**IBM Business Process Manager** バージョン **8** リリース **0**

**IBM Business Process Manager Standard** インストール・ガイド

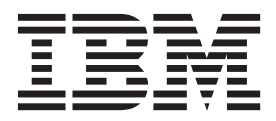

# <span id="page-2-0"></span>**PDF** ブックおよびインフォメーション・センター

PDF ブックは、印刷およびオフラインでの参照用に提供されています。最新情報は、オンラインのインフ ォメーション・センターを参照してください。

セットとして、PDF ブックには、インフォメーション・センターと同一の内容が含まれます。PDF ブック 内のリンクの中には、インフォメーション・センターで使用するように調整されていて、正常に機能しない ものがあります。

PDF 資料は、バージョン 7.0 またはバージョン 7.5 など、インフォメーション・センターのメジャー・リ リースの後の四半期以内にご利用いただけます。

PDF 資料の更新頻度は、インフォメーション・センターより低いですが、Redbooks® よりも頻繁に更新さ れます。通常、PDF ブックはブックに十分な変更が累積されたときに更新されます。

# 目次

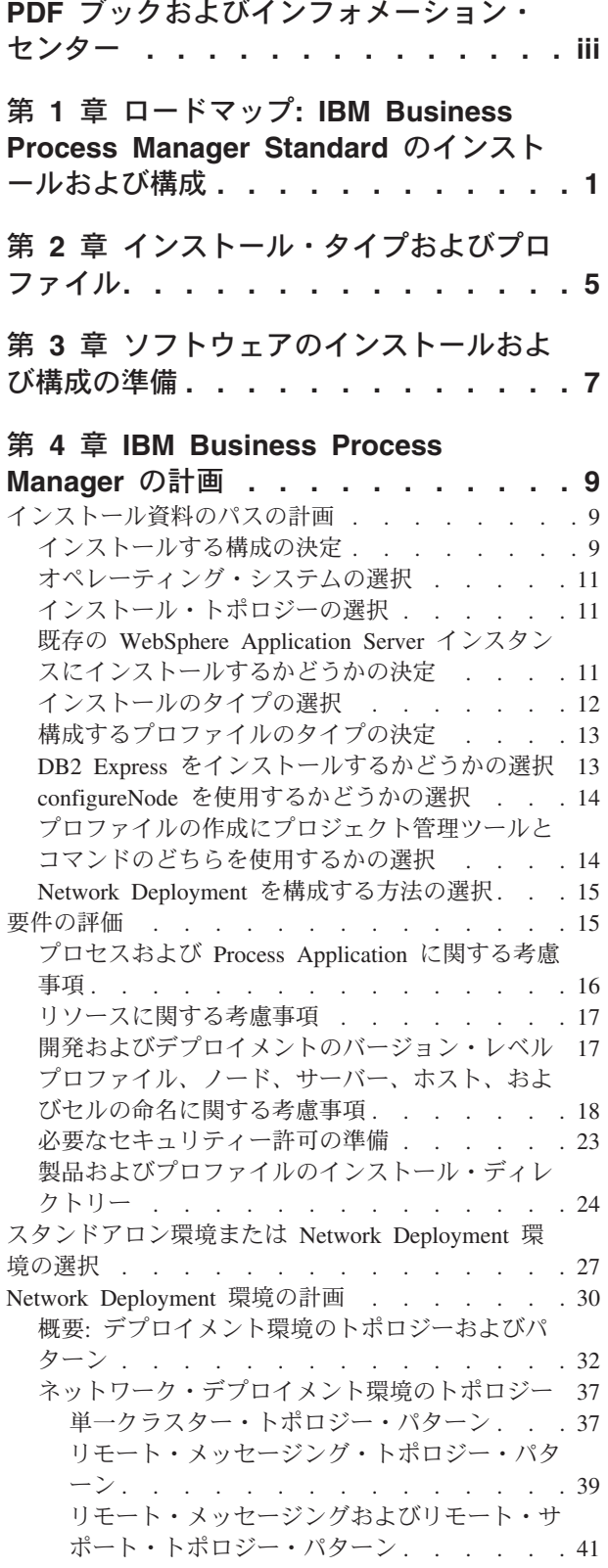

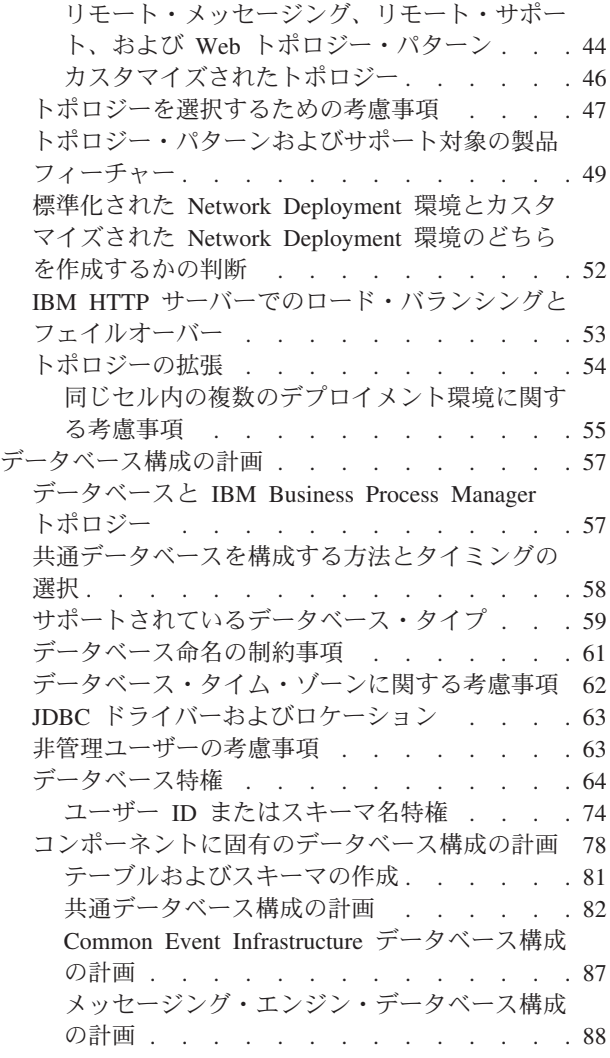

#### 第 **5** 章 **[IBM Business Process](#page-98-0) Manager Standard** [のインストールおよ](#page-98-0)

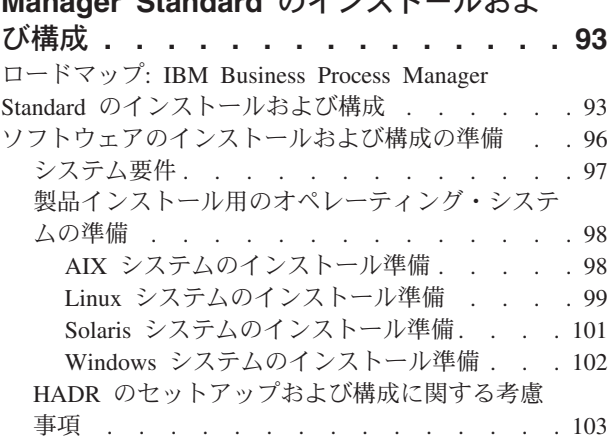

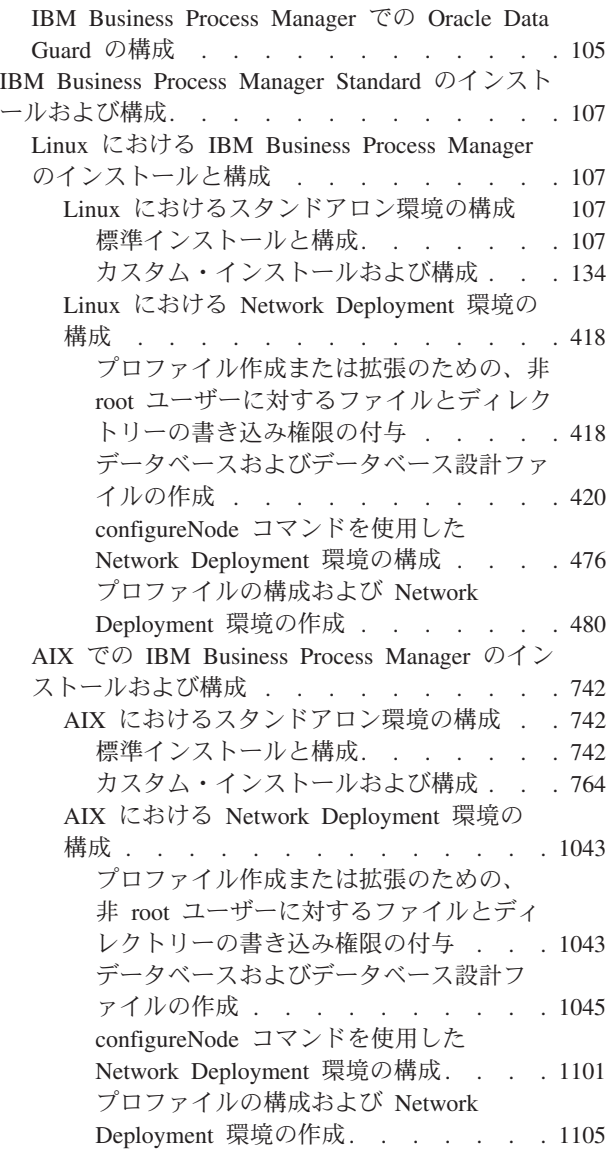

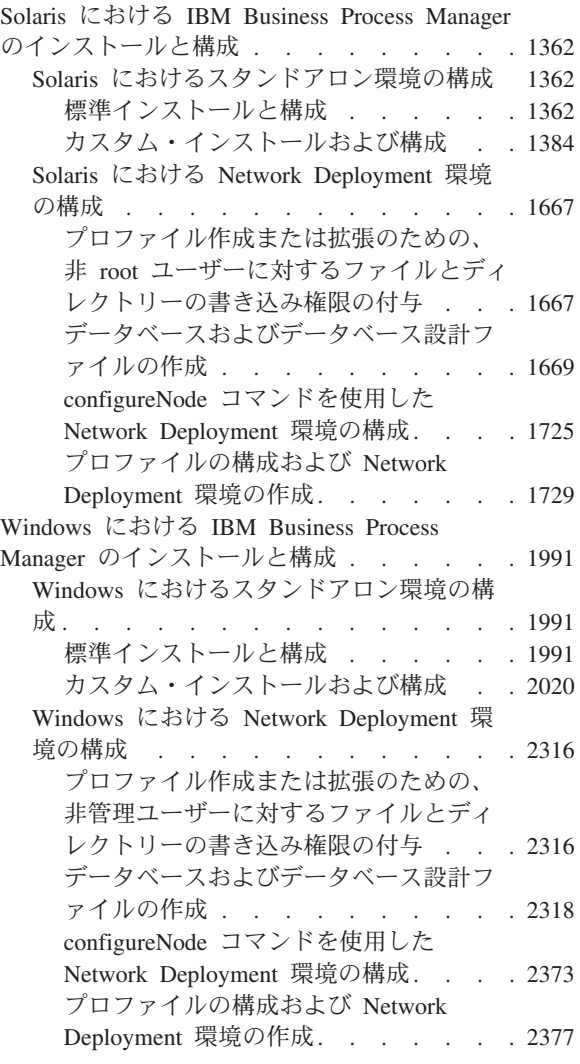

# <span id="page-6-0"></span>第 **1** 章 ロードマップ**: IBM Business Process Manager Standard** のインストールおよび構成

IBM® Business Process Manager Standard のインストールおよび構成プログラムは、さまざまな開発シナリ オおよび実動シナリオに対応します。このロードマップでは、スタンドアロン環境または Network Deployment 環境で IBM Business Process Manager Standard をインストールして構成するための最も一般 的な方法について説明します。

あるいは、対話式インストールおよび構成ガイドを使用して、ターゲット環境に関する一連の質問に答える こともできます。このガイドは、各ユーザーのインストール・ニーズに合わせてカスタマイズされたインス トールと構成に関する一連のトピックを生成します。

このロードマップでは、一般的なインストールおよび構成の各シナリオをオペレーティング・システムごと にグループ化し、それぞれに最も関連するリンクを記載しています。

[すべてを表示](javascript:setActiveStyleSheet() | [タブ付きで表示](javascript:setActiveStyleSheet()

- $\lceil$  Linux $\lceil$
- 2 [ページの『](#page-7-0)AIX』
- v 2 [ページの『](#page-7-0)Solaris』
- v 3 [ページの『](#page-8-0)Windows』

#### **Linux**

IBM Business Process Manager を Linux にインストールするには、以下のロードマップに従います。

- 準備 ハードウェアおよびソフトウェア要件を検討し、インストールに向けてオペレーティング・システ ムを準備し、データベース管理システムがインストールされていることを確認します。
	- v 97 [ページの『システム要件』](#page-102-0)
	- 99 ページの『Linux [システムのインストール準備』](#page-104-0)
- 決定 インストールを進める前に、実行するインストールのタイプ (標準またはカスタム) を決定し、イ ンストールに適切なデプロイメント環境 (スタンドアロンまたは Network Deployment 環境) を選 択します。
	- インストールのタイプの選択
	- スタンドアロン環境または Network Deployment 環境の選択

#### インストール

決定した内容に基づいて、デプロイメント環境に最適なインストール・オプションを選択してか ら、製品のインストール手順を完了します。

- 107 [ページの『標準インストールと構成』](#page-112-0)
- 134 [ページの『カスタム・インストールおよび構成』](#page-139-0)
	- 135 ページの『[IBM Business Process Manager Standard](#page-140-0) の対話式インストール』
	- 140 ページの『IBM Business Process Manager [のサイレント・インストール』](#page-145-0)
- 構成 標準インストールの場合は、完了後に構成を行う必要はありません。標準以外のインストールの場 合は、完了後に以下の構成を行います。

#### <span id="page-7-0"></span>スタンドアロン・デプロイメント

148 [ページの『プロファイルおよびデータベースの構成』](#page-153-0)

#### **Network Deployment**

ご使用の構成に応じて、操作するデータベースを選択し、ステップに従ってプロファイル を構成し、Network Deployment 構成を作成します。

- v 480 [ページの『プロファイルの構成および](#page-485-0) Network Deployment 環境の作成』
- v Network Deployment 環境の作成

### **AIX**

IBM Business Process Manager を AIX にインストールするには、以下のロードマップに従います。

- 準備 ハードウェアおよびソフトウェア要件を検討し、インストールに向けてオペレーティング・システ ムを準備し、データベース管理システムがインストールされていることを確認します。
	- 97 [ページの『システム要件』](#page-102-0)
	- 98 ページの『AIX [システムのインストール準備』](#page-103-0)
- 決定 インストールを進める前に、実行するインストールのタイプ (標準またはカスタム) を決定し、イ ンストールに適切なデプロイメント環境 (スタンドアロンまたは Network Deployment 環境) を選 択します。
	- インストールのタイプの選択
	- v スタンドアロン環境または Network Deployment 環境の選択
- インストール

決定した内容に基づいて、デプロイメント環境に最適なインストール・オプションを選択してか ら、製品のインストール手順を完了します。

- v 742 [ページの『標準インストールと構成』](#page-747-0)
- 764 [ページの『カスタム・インストールおよび構成』](#page-769-0)
	- 764 ページの『[IBM Business Process Manager Standard](#page-769-0) の対話式インストール』
	- 767 ページの『IBM Business Process Manager [のサイレント・インストール』](#page-772-0)
- 構成 標準インストールの場合は、完了後に構成を行う必要はありません。標準以外のインストールの場 合は、完了後に以下の構成を行います。

#### スタンドアロン・デプロイメント

774 [ページの『プロファイルおよびデータベースの構成』](#page-779-0)

#### **Network Deployment**

ご使用の構成に応じて、操作するデータベースを選択し、ステップに従ってプロファイル を構成し、Network Deployment 構成を作成します。

- v 1105 [ページの『プロファイルの構成および](#page-1110-0) Network Deployment 環境の作成』
- v Network Deployment 環境の作成

### **Solaris**

IBM Business Process Manager を Solaris にインストールするには、以下のロードマップに従います。

- 準備 ハードウェアおよびソフトウェア要件を検討し、インストールに向けてオペレーティング・システ ムを準備し、データベース管理システムがインストールされていることを確認します。
	- v 97 [ページの『システム要件』](#page-102-0)
- **2** インストール
- v 101 ページの『Solaris [システムのインストール準備』](#page-106-0)
- <span id="page-8-0"></span>決定 インストールを進める前に、実行するインストールのタイプ (標準またはカスタム) を決定し、イ ンストールに適切なデプロイメント環境 (スタンドアロンまたは Network Deployment 環境) を選 択します。
	- インストールのタイプの選択
	- v スタンドアロン環境または Network Deployment 環境の選択
- インストール

決定した内容に基づいて、デプロイメント環境に最適なインストール・オプションを選択してか ら、製品のインストール手順を完了します。

- v 1362 [ページの『標準インストールと構成』](#page-1367-0)
- 1384 [ページの『カスタム・インストールおよび構成』](#page-1389-0)
	- 1385 ページの『[IBM Business Process Manager Standard](#page-1390-0) の対話式インストール』
	- 1387 ページの『IBM Business Process Manager [のサイレント・インストール』](#page-1392-0)
- 構成 標準インストールの場合は、完了後に構成を行う必要はありません。標準以外のインストールの場 合は、完了後に以下の構成を行います。
	- スタンドアロン・デプロイメント 1395 [ページの『プロファイルおよびデータベースの構成』](#page-1400-0)

#### **Network Deployment**

ご使用の構成に応じて、操作するデータベースを選択し、ステップに従ってプロファイル を構成し、Network Deployment 構成を作成します。

- v 1729 [ページの『プロファイルの構成および](#page-1734-0) Network Deployment 環境の作成』
- v Network Deployment 環境の作成

### **Windows**

IBM Business Process Manager を Microsoft Windows にインストールするには、以下のロードマップに従 います。

- 準備 ハードウェアおよびソフトウェア要件を検討し、インストールに向けてオペレーティング・システ ムを準備し、データベース管理システムがインストールされていることを確認します。
	- v 97 [ページの『システム要件』](#page-102-0)
	- v 102 ページの『Windows [システムのインストール準備』](#page-107-0)
- 決定 標準インストールの場合は、完了後に構成を行う必要はありません。標準以外のインストールの場 合は、完了後に以下の構成を行います。

#### インストール

決定した内容に基づいて、デプロイメント環境に最適なインストール・オプションを選択してか ら、製品のインストール手順を完了します。

- v 1991 [ページの『標準インストールと構成』](#page-1996-0)
- 2020 [ページの『カスタム・インストールおよび構成』](#page-2025-0)
	- 2020 ページの『[IBM Business Process Manager Standard](#page-2025-0) の対話式インストール』
	- 2027 ページの『IBM Business Process Manager [のサイレント・インストール』](#page-2032-0)
- 構成 標準インストールの場合は、完了後に構成を行う必要はありません。標準以外のインストールの場 合は、完了後に以下の構成を行います。

### スタンドアロン・デプロイメント

2034 [ページの『プロファイルおよびデータベースの構成』](#page-2039-0)

#### **Network Deployment**

ご使用の構成に応じて、操作するデータベースを選択し、ステップに従ってプロファイル を構成し、Network Deployment 構成を作成します。

- v 2377 [ページの『プロファイルの構成および](#page-2382-0) Network Deployment 環境の作成』
- v Network Deployment 環境の作成

# <span id="page-10-0"></span>第 **2** 章 インストール・タイプおよびプロファイル

実行するインストールのタイプ (「標準的」または「カスタム」) と、そのインストール・タイプに関連付 けられたプロファイルを各 IBM BPM 構成 (Express、Standard、および Advanced) に対して作成する方法 の間には、一定の関係が存在します。

以下の表は、その関係を示しています。

- 『IBM BPM Advanced』
- 『IBM BPM Advanced: Process Server』
- v 6 ページの『[IBM BPM Standard](#page-11-0)』
- 6 ページの『[IBM BPM Express](#page-11-0)』

### **IBM BPM Advanced**

表 *1.* インストールの一部としてのプロファイル構成*: IBM Business Process Manager Advanced*

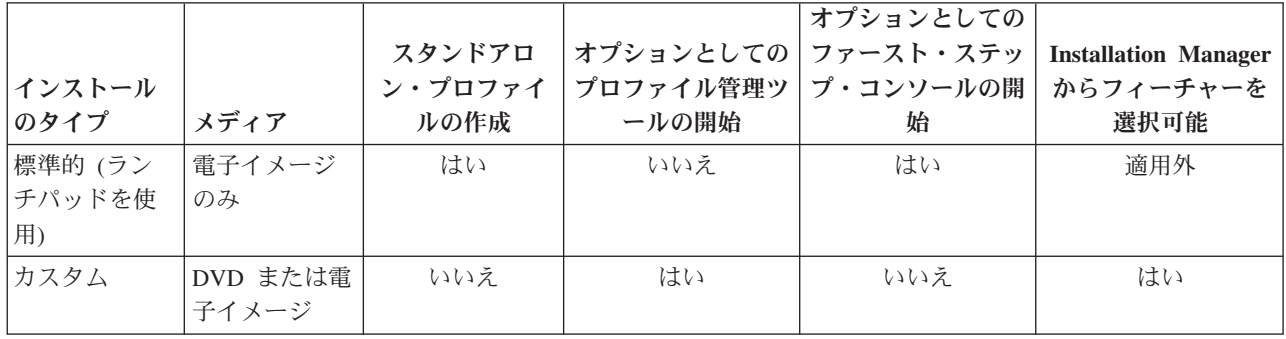

### **IBM BPM Advanced: Process Server**

表 *2.* インストールの一部としてのプロファイル構成*: IBM Business Process Manager Advanced: Process Server*

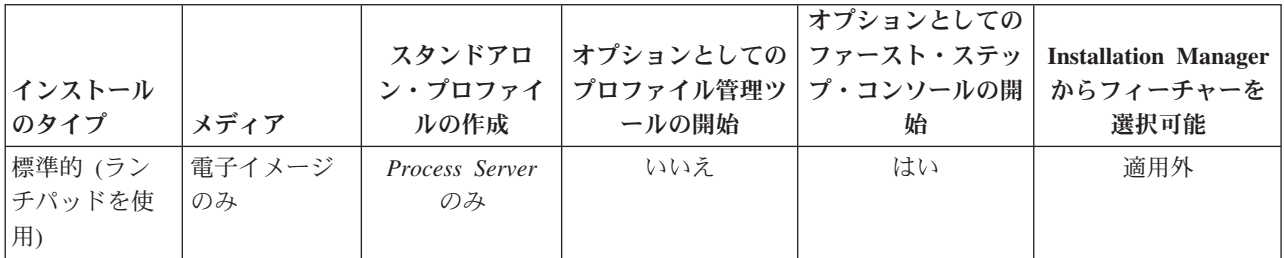

<span id="page-11-0"></span>表 *2.* インストールの一部としてのプロファイル構成*: IBM Business Process Manager Advanced: Process Server (*続き*)*

|        |          |                              |           | オプションとしての |                             |
|--------|----------|------------------------------|-----------|-----------|-----------------------------|
|        |          | スタンドアロ                       | オプションとしての | ファースト・ステッ | <b>Installation Manager</b> |
| インストール |          | ン・プロファイ                      | プロファイル管理ツ | プ・コンソールの開 | からフィーチャーを                   |
| のタイプ   | メディア     | ルの作成                         | ールの開始     | 始         | 選択可能                        |
| カスタム   | DVD または電 | オプション                        | はい        | いいえ       | はい                          |
|        | 子イメージ    |                              |           |           |                             |
|        |          | 単体テスト環境                      |           |           |                             |
|        |          | (UTE) 専用の                    |           |           |                             |
|        |          | Process Server $\mathcal{V}$ |           |           |                             |
|        |          | ロファイルまた                      |           |           |                             |
|        |          | は WebSphere                  |           |           |                             |
|        |          | ESB プロファイ                    |           |           |                             |
|        |          | ル (あるいはそ                     |           |           |                             |
|        |          | の両方) を作成                     |           |           |                             |
|        |          | できるフィーチ                      |           |           |                             |
|        |          | ャーがありま                       |           |           |                             |
|        |          | す。                           |           |           |                             |

### **IBM BPM Standard**

表 *3.* インストールの一部としてのプロファイル構成*: IBM Business Process Manager Standard*

| インストール<br>のタイプ          | メディア              | スタンドアロ<br>ン・プロファイ<br>ルの作成 | オプションとしてのファースト・ステッ<br>プロファイル管理ツ <br>ールの開始 | オプションとしての<br>プ・コンソールの開<br>始 | <b>Installation Manager</b><br>からフィーチャーを<br>選択可能 |
|-------------------------|-------------------|---------------------------|-------------------------------------------|-----------------------------|--------------------------------------------------|
| 標準的 (ラン<br>チパッドを使<br>用) | 電子イメージ<br>のみ      | はい                        | いいえ                                       | はい                          | 滴用外                                              |
| カスタム                    | DVD または電<br>子イメージ | いいえ                       | はい                                        | いいえ                         | いいえ                                              |

### **IBM BPM Express**

表 *4.* インストールの一部としてのプロファイル構成*: IBM Business Process Manager Express*

| インストール<br>のタイプ          | メディア              | スタンドアロ<br>ン・プロファイ<br>ルの作成 | オプションとしての ファースト・ステッ<br>プロファイル管理ツ<br>ールの開始 | オプションとしての<br>プ・コンソールの開<br>始 | <b>Installation Manager</b><br>からフィーチャーを<br>選択可能 |
|-------------------------|-------------------|---------------------------|-------------------------------------------|-----------------------------|--------------------------------------------------|
| 標準的 (ラン<br>チパッドを使<br>用) | 電子イメージ<br>のみ      | はい                        | いいえ                                       | はい                          | 滴用外                                              |
| カスタム                    | DVD または電<br>子イメージ | いいえ                       | はい                                        | いいえ                         | いいえ                                              |

# <span id="page-12-0"></span>第 **3** 章 ソフトウェアのインストールおよび構成の準備

ソフトウェアのインストールおよび構成を準備する前に、作成するデプロイメント環境の計画を作成しま す。

IBM Business Process Manager のインストールおよび構成の準備を行う場合は、以下の表に記載された情 報を使用してください。

| タスク                            | 情報の入手先                                                                                             | タスクの実行結果                                                                      |
|--------------------------------|----------------------------------------------------------------------------------------------------|-------------------------------------------------------------------------------|
| ハードウェアおよびソ<br>フトウェア要件を確認<br>する | IBM BPM の構成に応じて、以下を参照して<br>ください。<br>• IBM Business Process Manager Advanced<br>system requirements | ご使用の IBM Business Process Manager イン<br>ストールをサポートするために必要なシステ<br>ム要件について理解します。 |
|                                | IBM Business Process Manager Standard<br>system requirements                                       |                                                                               |
|                                | IBM Business Process Manager Express<br>system requirements                                        |                                                                               |
| オペレーティング・シ<br>ステムを準備する         | <b>AIX</b><br>AIX システムのインストール準<br>備                                                                | 使用する各ワークステーションのオペレーテ<br>ィング・システムが準備されます。                                      |
|                                | Linux<br>Linux システムのインストール準<br>備                                                                   |                                                                               |
|                                | <b>Solaris</b><br>■ インストールに向けた Solaris シ<br>ステムの準備                                                 |                                                                               |
|                                | <b>Windows</b><br>Windows システムのインストー<br>ル準備                                                        |                                                                               |

表 *5.* インストールおよび構成の準備

表 *5.* インストールおよび構成の準備 *(*続き*)*

| タスク                                   | 情報の入手先                                                           | タスクの実行結果                                                                                                    |
|---------------------------------------|------------------------------------------------------------------|----------------------------------------------------------------------------------------------------|
| データベース管理シス<br>テムがインストールさ<br>れているか確認する | 使用するデータベース管理システムのインス<br>トールおよび管理の詳細については、データ<br>ベースの資料を参照してください。 | データベース管理システムがインストールさ<br>れます。                                                                                                    |
|                                       |                                                                  | IBM Business Process Manager によって DB2<br>Express データベースが組み込まれます。デー<br>タベースとして DB2 Express を使用する場合<br>は、インストーラーからデータベース機能と<br>して DB2 Express を選択すると、DB2<br>Express が自動的にインストールおよび構成さ<br>れます。ユーザーは、DB2 Express をインス<br>トールするための管理特権 (root または管理<br>者権限)を持っている必要があります。                                                                                                    |
|                                       |                                                                  | 注: 既に DB2 の特定のバージョンがインス<br>トールされていて DB2 Express をインストー<br>ルする場合は、DB2 をアンインストールして<br>から IBM Business Process Manager インスト<br>ーラーを実行する必要があります。インスト<br>ーラーから DB2 Express をインストールする<br>ように選択した場合に、インストーラーが特<br>定のバージョンの DB2 がインストールされ<br>ていることを検出すると、警告メッセージが<br>表示され、DB2 Express をインストールする<br>ことができなくなります。                                                                       |
|                                       |                                                                  | 重要: Linux DB2 Express を root ユー<br>ザーとしてインストールする場合、DB2<br>Express のインストールを開始する前に、すべ<br>てのカーネル要件を満たしておく必要があり<br>ます。カーネル要件のリストについては、カ<br>ーネル・パラメーターの要件 (Linux) を参照<br>してください。現行値は、ipcs -1 コマンドの<br>出力を解析することによって見つけることが<br>できます。<br>重要: オペレーティング・システム・ユーザ<br>ーはインストール時に作成されるため、指定<br>したパスワードがオペレーティング・システ<br>ムまたは社内の制約事項に適合しない場合<br>は、DB2 Express を正しくインストールして<br>使用することはできません。 |

# <span id="page-14-0"></span>第 **4** 章 **IBM Business Process Manager** の計画

実装するシステムがユーザーのニーズを満たすことを確実にするために、該当のソフトウェアをご使用のエ ンタープライズ情報システムに導入する前に、 ご使用の IBM Business Process Manager の計画を立てま す。

# インストール資料のパスの計画

さまざまなコンポーネントを備え、選択可能な構成が複数存在する IBM Business Process Manager のイン ストール・プロセスは、多数のシナリオとトポロジーをサポートするように設計されており、その範囲は、 基本的な PoC (概念実証) 環境、デモ環境、あるいはテスト環境から、完成された分散型の高可用性実稼働 環境に及びます。その数の多さから、インストール・オプションでヘルプが必要になる場合があります。

インストール・プロセスを進める際に必要なトピックは、必ずしもまとめてナビゲーション・ツリーに表示 されるわけではありません。また、実行する検索照会によっては、検索結果から該当するトピックを容易に 選択できない場合もあります。

この状態に対処するには[、対話式インストールおよび構成ガイドを](bpm_roadmap_form.jsp)使用して、インストール・ニーズに合わ せてカスタマイズされたインストールと構成に関する一連のトピックを生成してください。「対話式インス トールおよび構成ガイド」フォームでは、インストール・シナリオに必要なオプションを選択します。各オ プションを選択するときに、以前の選択で除外したオプションがツールによって自動的に除去されます。例 えば、Express 構成をインストールする計画があることを指定すると、トポロジーの候補から Network Deployment が除去されます。

フォームへの記入を完了すると、ツールにより、ユーザーのシナリオに該当するインストールおよび構成の 説明がすべて組み込まれた単一のトピックが生成されます。これらの説明は保存したり印刷したりできるた め、共有や移植が可能です。前に戻って選択内容を変更し、説明のセットを新たに生成することもできま す。別のオプションを指定して製品コンポーネントをインストールする必要が生じるたびに、フォームに戻 って新しいガイドを生成するか、またはこのツールを使用して、別のオプションを選択した場合にインスト ールと構成のプロセスがどのように変わるかを確認します。

この後のトピックでは、「対話式インストールおよび構成ガイド」フォームで提示されるオプションの一部 について説明するとともに、インストール・プロセスを計画する際の考慮事項、および一部のオプションが 使用できなくなる原因について説明します。フォームの「ヘルプ」リンクでは、これらのトピックにアクセ スして、決定する内容とその決定が最終的に生成される説明に与える影響を理解できます。

# インストールする構成の決定

IBM BPM には、Advanced、Advanced: Process Server、Standard、および Express の 4 つの構成があり、 それぞれが異なる企業ニーズをターゲットとしています。インストールする構成を選択するには、ビジネ ス・プロセス・マネジメントの採用レベル、および必要とする製品機能とトポロジー・サポートの観点か ら、企業のニーズを検討します。

表 *6.* インストールする *IBM Business Process Manager* 構成の決定

| ビジネス・プロセス・マネジメン                                                                                                    |                                                                                                    |                                                                    |
|----------------------------------------------------------------------------------------------------|----------------------------------------------------------------------------------------------------|--------------------------------------------------------------------|
| トのフル機能採用までのパスにお                                                                                                    |                                                                                                    |                                                                    |
| いて、所属する企業がどこに位置                                                                                                    |                                                                                                    |                                                                    |
| しているか                                                                                                    | 必要とする具体的な機能および高可用性サポート                                                                                                    | インストールする構成                                                         |
| プロジェクト・レベルの採用: ビ                                                                                                    | • WebSphere Lombardi Edition との実行の互換性                                                                                           | <b>IBM Business Process</b>                                        |
| ジネス・プロセス・マネジメン<br>ト・プロジェクトに初めて着手                                                                                      | • IBM Process Designer オーサリング・ツール                                                                                               | Manager Express®                                                   |
| し、主に迅速な TTV                                                                                                    | • コラボレーション編集と即時プレイバック                                                                                                    |                                                                    |
| (Time-To-Value) およびユーザーの                                                                                              | 対話式ユーザー・インターフェース                                                                                                    |                                                                    |
| 生産性の向上を模索しています。                                                                                                    | • ILOG ベースのプロセス・ルール                                                                                                    |                                                                    |
|                                                                                                    | • リアルタイム・モニターおよびレポート作成                                                                                                    |                                                                    |
|                                                                                                    | • パフォーマンス分析および最適化プログラム                                                                                                    |                                                                    |
|                                                                                                    | • パフォーマンス・データウェアハウス                                                                                                    |                                                                    |
|                                                                                                    | • IBM Process Center (共有アセット・リポジトリーを含<br>む)                                                                                     |                                                                    |
|                                                                                                    | 最大 3 人のプロセス作成者と 200 人のユーザー                                                                                                    |                                                                    |
|                                                                                                    | 開発用に 2 コア、製品用に 4 コア、ただしクラスタ<br>リングはなし                                                                                           |                                                                    |
|                                                                                                    | • Windows および Linux on Intel のサポート                                                                                              |                                                                    |
| 複数のプロジェクト: 所属する企                                                                                                    | IBM BPM Express のすべての機能、および以下の機能                                                                                                | <b>IBM Business Process</b>                                        |
| 業が、複数のビジネス・プロセ                                                                                                    | とサポート:                                                                                                    | Manager Standard                                                   |
| ス・マネジメント・プロジェクト<br>に関与しており、基本的な統合サ                                                                                    | 無制限の作成者数とユーザー数                                                                                                    |                                                                    |
| ポートを必要としています。                                                                                                    | 高可用性のためのクラスタリングのサポート                                                                                                    |                                                                    |
|                                                                                                    | • Linux on System z、AIX、および Solaris のサポート                                                                                       |                                                                    |
|                                                                                                    | • Network Deployment サポート                                                                                                    |                                                                    |
|                                                                                                    | • DB2 <sup>®</sup> for z/OS <sup>®</sup> サポート                                                                                   |                                                                    |
| 変革に対応: 所属する企業が、大<br>容量プロセスの自動化を必要と                                                                                    | IBM BPM Standard のすべての機能と高可用性サポー<br>ト、および以下の機能とサポート:                                                                            | <b>IBM Business Process</b><br>Manager Advanced                    |
| し、また、広範なサービスの統合                                                                                                    | • WebSphere® Process Server との実行の互換性                                                                                            |                                                                    |
| とオーケストレーションのために                                                                                                    | • IBM Integration Designer オーサリング (BPEL と                                                                                       |                                                                    |
| 追加の SOA コンポーネントを必<br>要としています。                                                                                         | SOA)                                                                                                    |                                                                    |
|                                                                                                    | • 組み込みエンタープライズ・サービス・バス (ESB)                                                                                                    |                                                                    |
|                                                                                                    | トランザクション・サポート                                                                                                    |                                                                    |
|                                                                                                    | • 統合アダプター                                                                                                    |                                                                    |
|                                                                                                    | Business Space ユーザー・インターフェース                                                                                                    |                                                                    |
| 所属する企業が、以前のバージョ<br>ンの Process Server のみを使用し<br>ており、最新のリリースに更新す<br>るか、IBM Business Process<br>Manager for z/OS をインストール | Process Server 関連のすべての機能と IBM BPM<br>Advanced の高可用性サポート。Process Designer または<br>Process Center は含まれません。z/OS へのインストール<br>に使用できる。 | <b>IBM</b> Business Process<br>Manager Advanced:<br>Process Server |
| したいと考えている。                                                                                                    |                                                                                                    |                                                                    |

# <span id="page-16-0"></span>オペレーティング・システムの選択

サーバー・コンポーネントのインストールを計画しているサポート対象オペレーティング・システムがどれ であるかは、おそらくどのユーザーも認識しています。インストールする製品構成、プロジェクトの設定、 および使用可能なインフラストラクチャーによって、オプションが制限される可能性があります。さらに、 選択するオペレーティング・システムによって、インストール・プロセス中に行うその他の選択でのオプシ ョンも、ある程度制約されます。

IBM BPM Express のインストールを計画している場合は、Windows または Linux on Intel システム上に サーバー・コンポーネントをインストールできます。さらに、IBM Master Data Management ユーザーの場 合には、AIX 上にインストールすることもできます。IBM BPM Standard および IBM BPM Advanced の 場合は、Windows、Linux on Intel、Linux on System z、AIX、Solaris、および z/OS がサポートされます。

選択するオペレーティング・システムによっては、対話式インストール・ガイドで、サポート対象データベ ースに対して選択できるオプションが、想定されるシナリオに基づいて自動的に制約されます。残りのオプ ションから選択して、製品をインストールして構成する際に従う一連の説明をカスタムで生成できます。

サーバー・コンポーネントを Linux on System z、AIX、Solaris、または z/OS にインストールすることを 選択した場合は、生成されるインストール・ガイドに、既存のデータベース・サーバーを使用するための IBM BPM の構成の説明が組み込まれます。Windows または Linux on Intel を選択した場合は、既存のデ ータベース・サーバーを使用するオプション、またはインストール・プロセスで DB2 Express をインスト ールおよび構成するオプション (これは、PoC (概念検証) または単純な環境のインストールで便利です) を選択できます。

# インストール・トポロジーの選択

IBM BPM コンポーネントのすべてを 1 台のコンピューターにインストールするか (一般に、小規模なプ ロジェクト、試用時、または PoC インストールには、これで十分です)、複数のコンピューターに分散し てインストールするか (より大規模なプロジェクトやエンタープライズ・システムに適しています) を選択 できます。

スタンドアロン・トポロジーは、どの製品構成でもインストールできます。Network Deployment トポロジ ーをインストールする場合は、IBM BPM Standard または IBM BPM Advanced をインストールする必要 があります。IBM BPM Express ではスタンドアロンしか使用できません。

「対話式インストールおよび構成ガイド」フォームでスタンドアロン・トポロジーのインストールを選択す ると、フォームで、Network Deployment トポロジーを構成するためのオプション (**configureNode** コマン ドやデプロイメント環境ウィザードの使用など) がグレー表示され、生成される説明には Network Deployment 環境トポロジーの構成に関する情報が組み込まれません。

Network Deployment トポロジーのインストールをフォームで指定すると、標準インストール・タイプを選 択できなくなります。分散トポロジーをインストールするには、カスタム・インストール・タイプのいずれ かを選択する必要があります。

# 既存の **WebSphere Application Server** インスタンスにインストールする かどうかの決定

既存のプロファイルを拡張したい WebSphere Application Server インスタンスがあるかどうか、あるいは新 規のインスタンスをインストールする必要があるかどうかは、おそらくどのユーザーも認識しています。

新しいテスト環境をインストールする場合や、PoC (概念検証) プロジェクトを実行する場合は、より大規 模なインストール・プロセスの一環として、WebSphere Application Server のインスタンスをインストール <span id="page-17-0"></span>できます。ただし、WebSphere Application Server のサポートされるバージョンが既にインストールされて いる場合は、それを再使用し、新規プロファイルを作成するか、既存のプロファイルを拡張することができ ます。それによって、インストールおよび構成プロセスがある程度短縮化され、単純化されます。また、 IBM BPM は、デプロイメント・マネージャーおよびスタンドアロン・プロファイル、またはデプロイメン ト・マネージャーにまだ統合されていない管理対象ノードのプロファイルの拡張のみをサポートします。

既存の WebSphere Application Server インスタンスにインストールすることを選択した場合、対話式インス トールおよび構成ガイドで、グラフィカル・インターフェースを使用するカスタム・インストール・プロセ スに関する情報を生成するオプションが制限されます。標準インストール、またはコマンド行や応答ファイ ルを使用したサイレント・インストールを行うためのオプションは使用できません。これは、IBM BPM が、WebSphere Application Server インストール用のこれらのオプションを文書化しないためです。このた め、標準インストールまたはサイレント・インストールに関するカスタム・インストール・ガイドを生成す る必要がある場合には、新規の WebSphere Application Server インスタンスをインストールすることを選択 する必要があります。

非管理ユーザーまたは非 root ユーザーとして WebSphere Application Server の新規インスタンスをインス トールすると、そのインストール済み環境は、インストールを行ったユーザーにのみ使用可能になり、シス テム上の他のユーザーが使用することはできません。非管理ユーザーに関するその他の制約については、 WebSphere Application Server インフォメーション・センターを参照してください。

# インストールのタイプの選択

選択するインストール・タイプによって、情報の提供や必要なオプションの選択を行うためにインストー ル・プロセスとどのように対話するかが決まります。

既存の WebSphere Application Server インスタンスにインストールする場合は、グラフィカル・インターフ ェースからカスタム・インストールを実行するオプションのみを選択できます。対話式インストールおよび 構成ガイドで、WebSphere Application Server の標準インストールおよびサイレント・インストールに関す る説明を生成することはできません。標準インストールまたはサイレント・インストールを実行する必要が ある場合は、新規の WebSphere Application Server インスタンスをインストールして構成する必要がありま す。

標準インストールは、インストールおよび構成するための最も単純で迅速な方法です。インストール・プロ グラムでは、できるだけ多くのインストール・オプションにデフォルト値が使用されます。残りのオプショ ンには、ユーザーがグラフィカル・インターフェースを使用して値を指定します。これは、比較的簡単な PoC (概念検証) またはスタンドアロンのインストール済み環境に適しています (既存の WebSphere Application Server インスタンスを使用しない場合)。標準インストールでは、ソフトウェアをインストール し、スタンドアロン・プロファイルを構成します。後からプロファイル管理ツールや **manageprofiles** コマ ンドを使用してプロファイルを作成する必要はありません。

**Windows 標準インストールは、マシンに Process Designer もインストールします。** 

グラフィカル・インターフェースを使用するカスタム・インストールでは、すべてのインストール設定をカ スタマイズできます。

コマンド行を使用するカスタム・インストールでは、インストール設定を指定するコマンドを実行します。 これは、単一のインストール済み環境のみが必要な場合に、より適しています。

応答ファイルを使用するカスタム・インストールでは、インストール設定を指定するファイルを作成し、そ のファイルを呼び出すインストール・コマンドを実行します。社内の複数のシステムに同様のインストール 済み環境が必要であることがわかっている場合は、応答ファイルを使用するほうが適切な選択です。

<span id="page-18-0"></span>IBM Business Process Manager for z/OS をインストールする場合、使用可能なインストールのタイプは 1 つのみで、コマンドを使用してインストールが実行されます。

すべてのカスタム・オプションでは、生成されるガイドに、インストール完了後のプロファイルの作成に関 する情報が組み込まれます。

# 構成するプロファイルのタイプの決定

インストール・プロセスでは、Process Center および Process Server のサーバー・コンポーネントがインス トールされます。Process Center は、プロセス資産のリポジトリーと、プロセスのパフォーマンスをテスト して調査するためのランタイム環境を提供するほか、アセットへのアクセスの管理、およびテスト環境、ス テージング環境、および実稼働環境へのプロセスのデプロイを行うためのコンソールを提供します。 Process Server は、Process App のランタイム環境、およびアプリケーションのパフォーマンス・データを 収集するためのデータウェアハウスを提供します。また、このランタイム環境とデータウェアハウスを維持 管理するための管理コンソールが搭載されています。これらのサーバー・コンポーネントを使用するには、 サーバー・プロファイルを構成する必要があります。

各ユーザーのニーズに応じて、どちらか一方または両方のサーバー・コンポーネントのサーバー・プロファ イルを構成できます。一方のみを構成する場合は、後から同じ手順でもう一方を構成できます。

IBM BPM Advanced: Process Server をインストールする場合は、Process Center オプションを選択できま せん。

Process Server と Process Center のプロファイルは、それぞれ別のアクティビティーで構成します。まず一 方のプロファイルを構成してから、もう一方のプロファイルを構成します。Process Center と Process Server の両方のプロファイルを構成する場合は、カスタム・インストール・タイプを選択する必要があり ます。「対話式インストールおよび構成ガイド」フォームを使用してインストール・ガイドを生成する際 に、「**Process Center** および **Process Server**」を選択すると、生成される説明に、両タイプのプロファイ ルを順番に構成する場合についての情報が組み込まれます。

標準インストール・タイプを選択する場合、構成するプロファイルのタイプは 1 つしか選択できません。 もう一方のタイプのプロファイルも構成する必要がある場合には、標準インストールの完了後に、そのプロ ファイルの構成ステップを実行する必要があります。

# **DB2 Express** をインストールするかどうかの選択

インストール・プロセスで IBM DB2 Express のインスタンスが自動的にインストールされるように選択す ることができます。Process Center または Process Server のコンテンツを保管するために使用する既存の、 または計画されたサポート対象データベース・サーバーがない場合には、このオプションを選択してくださ い。テスト環境または PoC (概念検証) 環境をインストールする場合は、DB2 Express がまだシステムに存 在していなければ、新しい DB2 Express を自動的にインストールすることを選択する可能性が高くなりま す。

ここで選択できる内容には、他のインストール・オプションで行った選択が影響します。生成される説明に DB2 Express の自動インストールを追加したい場合は、Windows または Linux on Intel システム上にイン ストールする必要があります。任意の製品構成を Linux on System z、AIX、Solaris、または z/OS にイン ストールする場合は、インストール・プロセスで DB2 Express をインストールするオプションが提示され ません。したがって、インストール済みの、またはこれからインストールするデータベース・サーバー製品 を使用する必要があります。

<span id="page-19-0"></span>DB2 がすでにインストールされているシステムに、DB2 Express をインストールすることはできません。 また、DB2 Express をインストールするには、管理ユーザーまたは root ユーザーとしてインストールする 必要があります。

構成ステップでは、新規の DB2 Express インスタンスを自動的にインストールするか、各自でインストー ルしたサポート対象データベース・サーバーを使用するかにかかわらず、ユーザーの選択したデータベース を使用するように Process Center または Process Server が構成されます。

## **configureNode** を使用するかどうかの選択

**configureNode** コマンドを使用すると、プロファイルおよび標準的なネットワーク・デプロイメント環境の 作成と拡張を 1 つのコマンド行ステップで実行できます。これは、プロファイル管理ツールまたは **manageProfiles** を使用してプロファイルを作成し、デプロイメント環境ウィザード、管理コンソール、ま たは **wsadmin** コマンドを使用してネットワーク・デプロイメント環境を構成するという 2 ステップのプロ セスの代わりに使用できます。

以下の場合は、**configureNode** コマンドを使用できません。

- v 使用するデータベースとして DB2 for z/OS を選択した場合。
- v IBM Business Process Manager for z/OS をインストールした場合。
- v Network Deployment 環境をセットアップする必要がないスタンドアロン環境のセットアップを選択した 場合。

「はい、**configureNode** コマンドを使用します **(Yes, I want to use the configureNode command)**」を選 択した場合は、生成される説明に **configureNode** コマンドの実行に関する情報が追加されます。「いい え、プロファイルと **Network Deployment** 環境を別々に作成します **(No, I will create profiles and the network deployment environment separately)**」を選択した場合は、プロファイルを作成するための 2 つの オプションに関する情報、および Network Deployment 環境を作成するための 3 つのオプションに関する 情報が、生成される説明に組み込まれます。

# プロファイルの作成にプロジェクト管理ツールとコマンドのどちらを使用す るかの選択

Process Center または Process Server のサーバー・プロファイルを作成または拡張する際に、プロファイル 管理ツールのグラフィカル・インターフェースを使用するか、**manageProfiles** コマンド (z/OS では **zpmt.sh**) のコマンド行インターフェースを使用するか (サイレント構成を容易に行うことができます) を選 択できます。

「プロファイル管理ツール **(PMT)**」または「**z/OS** 用プロファイル管理ツール **(zPMT) (Profiles Management Tool for z/OS (zPMT))**」を選択した場合は、グラフィカル・インターフェース・ツールを使 用したプロファイルの作成または拡張に関する情報が、生成される説明に組み込まれます。

「**manageProfiles** コマンド **(**サイレント**)**」または「**zpmt.sh** コマンド」を選択した場合は、コマンド行イ ンターフェースを使用したプロファイルの作成または拡張に関する情報が、生成される説明に組み込まれま す。

標準インストールを選択した場合 (この場合、プロファイルは自動的に作成されます)、または **configureNode** コマンドを使用してプロファイルを作成することを選択した場合は、これらのオプションを 選択できません。

<span id="page-20-0"></span>制約事項**:** PMT は、SPARC 64 ビットを使用する Solaris でのインストールには使用できません。対話式 インストールおよび構成ガイドでは、この制約が強制されないため、SPARC 64 ビットを使用する Solaris にインストールする場合には、**manageProfiles** オプションを選択してください。

## **Network Deployment** を構成する方法の選択

**configureNode** コマンドを使用しない場合、Network Deployment 環境を構成するには、3 つのオプション があります。つまり、デプロイメント環境ウィザード、管理コンソール、または **wsadmin** コマンドを使用 できます。いずれの場合も、プロファイル管理ツールまたは **manageProfiles** または **zpmt.sh** コマンドを 使用してサーバー・プロファイルを作成した後に、デプロイメント環境が構成されます。

「デプロイメント環境ウィザード」を選択した場合は、グラフィカル・インターフェース・ツールを使用し た Network Deployment マネージャーの作成に関する情報が、生成される説明に組み込まれます。「管理コ ンソール」を選択した場合は、WebSphere Application Server 管理コンソールを使用したデプロイメント環 境の作成に関する情報が、生成される説明に組み込まれます。「**wsadmin** コマンド **(**サイレント**) (wsadmin commands (silent))**」を選択した場合は、サイレント構成を容易にするコマンド行インターフェースを使用 したデプロイメント環境の作成に関する情報が、生成される説明に組み込まれます。

標準インストールを実行することを選択した場合 (この場合、プロファイルは自動的に作成されます)、ス タンドアロン環境をインストールする場合 (この場合、Network Deployment 環境は不要です)、または **configureNode** コマンドを使用してプロファイルを作成することを選択した場合は、これらのオプションを 選択できません。

## 要件の評価

再作業および障害を最小限にするために、インストールおよび構成の決定を行う前に、現行の環境の検討に 時間をかけてください。現在のビジネス要件と設計、既にインストールされているハードウェアとソフトウ ェア、および現在の長所と短所を検討してください。また、この計画は、財政投資を最小化するのにも役立 つ場合があります。

いくつかの要因がご使用のソフトウェアの要件を決定します。それらの要因は、以下のカテゴリーにまとめ ることができます。

- v 製品のハードウェア要件およびソフトウェア要件、ユーザー自身のシステム・リソースの制約、および ご使用のシステムを管理し維持するためのリソースの可用性
- v ランタイム環境にデプロイするアプリケーション、および構成済み環境の所期の使用方法
- v 要件を満たすためにインストールする製品および製品のバージョン

これらすべての要因について賢明な選択をするには、以下の概念を理解している必要があります。

- v 環境の構成に適用される用語
- v インストール、構成、管理、保守を行う製品の管理アーキテクチャー。
- v (提供されるパターンを介して) 使用可能な構成オプション、およびパターンが製品の使用目的に対処す るかどうかを判別する方法。
- v サポート対象の実装メソッド。製品をインストールし環境を構成する各種タスク・フローの理解も含ま れる。

このセクションの情報を使用して、現在および将来の要件を評価および分析し、これらの要件に合致する環 境を開発します。

<span id="page-21-0"></span>重要**:** プラットフォーム固有のディスク・スペース要件、サポート対象のオペレーティング・システム、お よびサポート対象のデータベースのバージョンに関する最新情報については、以下のリンクの 1 つをクリ ックします。オペレーティング・システムを要件に準拠させるためにインストールする必要がある、オペレ ーティング・システムのフィックスとパッチを検索することもできます。

- [IBM Business Process Manager Advanced system requirements](http://www-01.ibm.com/support/docview.wss?uid=swg27023005)
- [IBM Business Process Manager Standard system requirements](http://www-01.ibm.com/support/docview.wss?uid=swg27023007)
- [IBM Business Process Manager Express system requirements](http://www-01.ibm.com/support/docview.wss?uid=swg27023008)
- v [IBM Business Process Manager Tools and Add-Ons requirements](http://www-01.ibm.com/support/docview.wss?uid=swg27023009)

### プロセスおよび **Process Application** に関する考慮事項

ビジネス・コンポーネントの統合を合理化する計画のベースラインになるのは、現在の要件です。ビジネス の拡大に伴う意思決定に役立つガイドラインを作成するには、ビジネスの将来を視野に入れた構想が必要に なります。

製品の製造および出荷、サービスの提供がどのように行われているかを把握する必要があります。IBM Business Process Manager には、実稼働環境とテスト環境の両方の要件に合うように設計されたデプロイメ ント環境パターンが用意されています。

以下を検討します。

- v Process Application が既存のサービスやバックエンド・システムとどう対話するかを検討します。
- v 特定のビジネス・ニーズに対処するために、プロセス・アプリケーションでデータをどう処理するか、 およびシステム内にデータをどう流すかを検討します。

ソリューションを開発してその環境を構成する際には、複数の検索、セッション、プロセス、およびそ の他の境界にわたって、データがどのように存続するかを理解する必要があります。

環境にデプロイするプロセス・アプリケーションに関する以下の項目を検討してください。

– Process Application の呼び出しパターン

非同期呼び出しがランタイム環境でどのように処理されるか、また、非同期呼び出しを実装するため に、基盤となるメッセージ・システムが SCA ランタイム環境でどのように利用されるかを理解する 必要があります。

アプリケーションが異なれば要件が異なります。こうした要件の決定要因としては、例えば、エクス ポート・タイプ、コンポーネント間の対話、インポート・タイプ、データベースや JMS リソースな どの必要なリソース、ビジネス・イベントの必要性、ビジネス・イベントの伝送機構などがありま す。

– 実装予定のビジネス・プロセスのタイプ (トランザクション・ビジネス・プロセス、割り込み可能な ビジネス・プロセス、割り込み不可能なビジネス・プロセス)

割り込み不可能なビジネス・プロセス、つまり microflow は、1 つのトランザクションで実行される かトランザクションなしで実行される、実行時間の短いビジネス・プロセスです。割り込み不可能な ビジネス・プロセスは、パフォーマンスに与える影響がほとんどなく、高速です。このプロセス内の すべてのアクティビティーが単一スレッド内で処理されます。

割り込み可能なビジネス・プロセス、つまり macroflow は、一連のアクティビティーが含まれてい る、実行時間の長いビジネス・プロセスです。このプロセス内のアクティビティーは、それぞれ固有 のトランザクションで実行されます。割り込み可能なビジネス・プロセスには、人の介入またはリモ <span id="page-22-0"></span>ート・システムの呼び出し、あるいはその両方が必要なアクティビティーを組み込むことができま す。非同期アクティビティーは完了するために数分、数時間、あるいは数日の時間がかかる可能性が あるため、それらのアクティビティーを組み込むビジネス・プロセスは割り込み可能にする必要があ ります。

## リソースに関する考慮事項

資産を明確化し、既に使用可能なソフトウェアおよびハードウェアのリソースを最大限に利用するととも に、十分な情報に基づいて実装の決定を下します。現在のエンタープライズ情報システムを評価し、ビジネ ス上のニーズを満たすためにハードウェアまたはソフトウェアを追加する必要があるかを判別します。

次の要因を検討します。

- v 現在のハードウェアおよびソフトウェアをよく理解します。以下のようにして使用可能な資産のリスト を準備します。
- v 使用する物理コンピューター・システムの数を判別し、各物理ハードウェアを項目別に分けます。以下 の情報を記録します。
	- 実装済みメモリーの量
	- 実装済みマイクロプロセッサーの数およびタイプ
	- 外部メディア
	- 特定の装置がアップグレード可能かどうか
- v すべてのサーバーが、製品とデータベースのどちらに関与するかを問わず、同じネットワーク・タイ ム・プロトコルを使用し、同じ時刻に設定されているようにします。
- 現在インストールされているソフトウェアおよびデータベース・アプリケーションを列挙します。以下 の情報を記録します。
	- 機能
	- 企業内での使用範囲
	- セキュリティー要件
- 現在の IT 要員のリストを作成します。ご使用のデータベースを管理するのに必要な専門的知識と共 に、IBM Business Process Manager をインストールし維持するために必要な専門的知識を備えているか どうか判別します。適切なユーザーが、すべての製品およびファイルを正しくインストールする権限の あるユーザー ID を持っていることを確認します。

# 開発およびデプロイメントのバージョン・レベル

ご使用の環境に必要な IBM Business Process Manager のバージョン・レベルの決定は、アプリケーション の開発で使用されたバージョン・レベルに依存します。一般に、前のバージョンの IBM Business Process Manager にデプロイされたアプリケーションは、次に入手可能なバージョンの IBM Business Process Manager 上でも実行できます。

次の表は、IBM Integration Designer V8.0.1 (以前の WebSphere Integration Developer) および IBM Process Designer V8.0.1 を含む IBM Business Process Manager V8.0.1 と、それ以前のリリースとの互換性を説明 しています。

<span id="page-23-0"></span>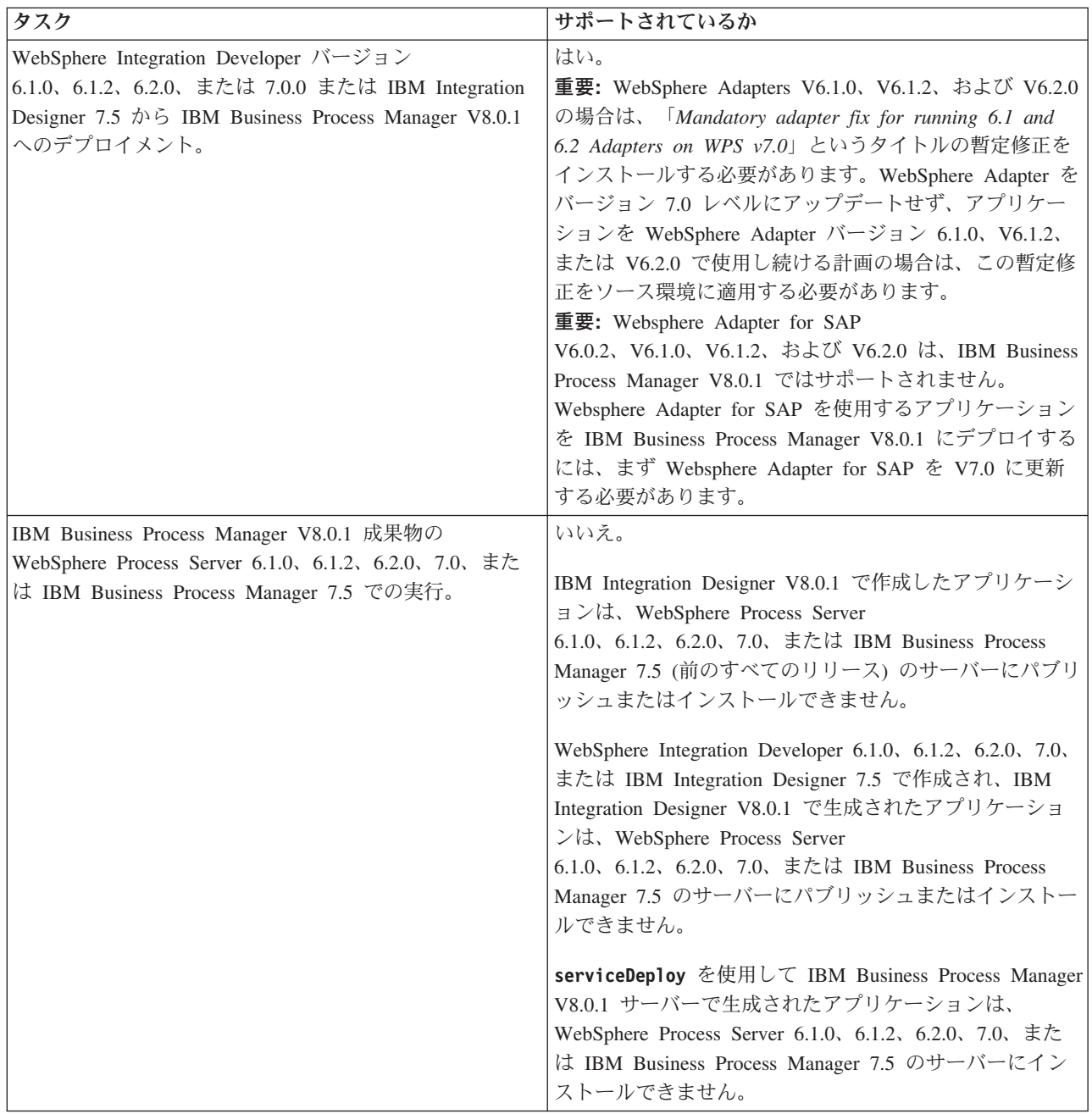

# プロファイル、ノード、サーバー、ホスト、およびセルの命名に関する考慮 事項

このトピックでは、プロファイル、ノード、サーバー、ホスト、およびセル (該当する場合) を命名する際 に考慮しなければならない予約語および問題について説明します。このトピックは分散プラットフォームに 適用されます。

## プロファイルの命名の考慮事項

プロファイル名には、固有の名前を付けることができますが、以下の制限があります。プロファイルの名前 を付ける際には、以下の文字を使用しないでください。

• スペース

- v ご使用のオペレーティング・システムのディレクトリー名に使用できない特殊文字 (\*、&、または ? な ど)
- スラッシュ (/) または円記号 (¥)

全角文字は許可されています。

Windows ディレクトリー・パスについての考慮事項**:** インストール・ディレクトリーのパスは、60 文字 以下でなければなりません。 *profiles\_directory\_path*¥*profile\_name* ディレクトリーの文字数は、80 文字以下 でなければなりません。

注**:** Windows の 255 文字のパス長制限を回避するために、Windows 環境でプロファイルを作成する際に は、短いパスの命名規則を使用してください。

### ノード、サーバー、ホスト、セルの命名の考慮事項

予約名**:** フィールド値として予約済みの名前を使用しないでください。予約済みの名前を使用すると、予測 不能な結果が起こる可能性があります。以下のワードは、予約されています。

- cells
- $\cdot$  nodes
- servers
- クラスター
- アプリケーション
- deployments

「ノード名およびホスト名」および「ノード名、ホスト名、セル名」ページのフィールドの説明**:** プロファ イルの作成時には、適切な命名に関するガイドラインを使用してください。

- v [スタンドアロン・サーバー・プロファイル](#page-24-0)
- v [Deployment manager](#page-25-0) プロファイル
- [カスタム・プロファイル](#page-26-0)

<span id="page-24-0"></span>表 *7.* スタンドアロン・サーバー・プロファイルの命名に関するガイドライン

| フィールド名 | デフォルト値                                                                                                    | 制約                    | 説明                                                                             |
|--------|----------------------------------------------------------------------------------------------------|-----------------------|--------------------------------------------------------------------------------|
| ノード名   | <b>Linux</b><br><b>UNIX</b><br><b>Windows</b><br><i>shortHostName</i><br>Node <i>NodeNumber</i> ここで、<br>• <i>shortHost Name</i> は短いホス<br>ト名です。<br><i>NodeNumber</i> は 01 で始まる<br>シーケンス番号です。 | 予約名を使用しない<br>でください。   | 希望の名前を選択してください。システ<br>ムに複数のサーバーを作成する予定があ<br>る場合、インストールを編成するには、<br>固有の名前を使用します。 |
| サーバー名  | <b>UNIX</b><br><b>Linux</b><br>Windows<br>serverl                                                                                                    | サーバーの固有の名<br>前を使用します。 | サーバーの論理名です。                                                                    |

表 *7.* スタンドアロン・サーバー・プロファイルの命名に関するガイドライン *(*続き*)*

| フィールド名 | デフォルト値                                                                        | 制約                                                                | 説明                                                                                                    |
|--------|-------------------------------------------------------------------------------|-------------------------------------------------------------------|----------------------------------------------------------------------------------------------------|
| ホスト名   | <b>UNIX</b><br><b>Linux</b><br>Windows<br>ドメイン・ネー<br>ム・サーバー (DNS) 名の長い<br>書式。 | ホスト名は、ご使用<br>のネットワークを介<br>してアドレス可能で<br>なければなりませ<br>h <sub>b</sub> | ワークステーションの実際の DNS 名ま<br>たは IP アドレスを使用して、 ワークス<br>テーションと通信できるようにします。<br>この表の後にある、ホスト名に関する追<br>加情報を参照してください。 |
|        |                                                                               | Business Space の使<br>用を計画している場<br>合は、完全修飾ホス<br>ト名を使用します。          |                                                                                                    |

<span id="page-25-0"></span>表 *8.* デプロイメント・マネージャー・プロファイルの命名に関するガイドライン

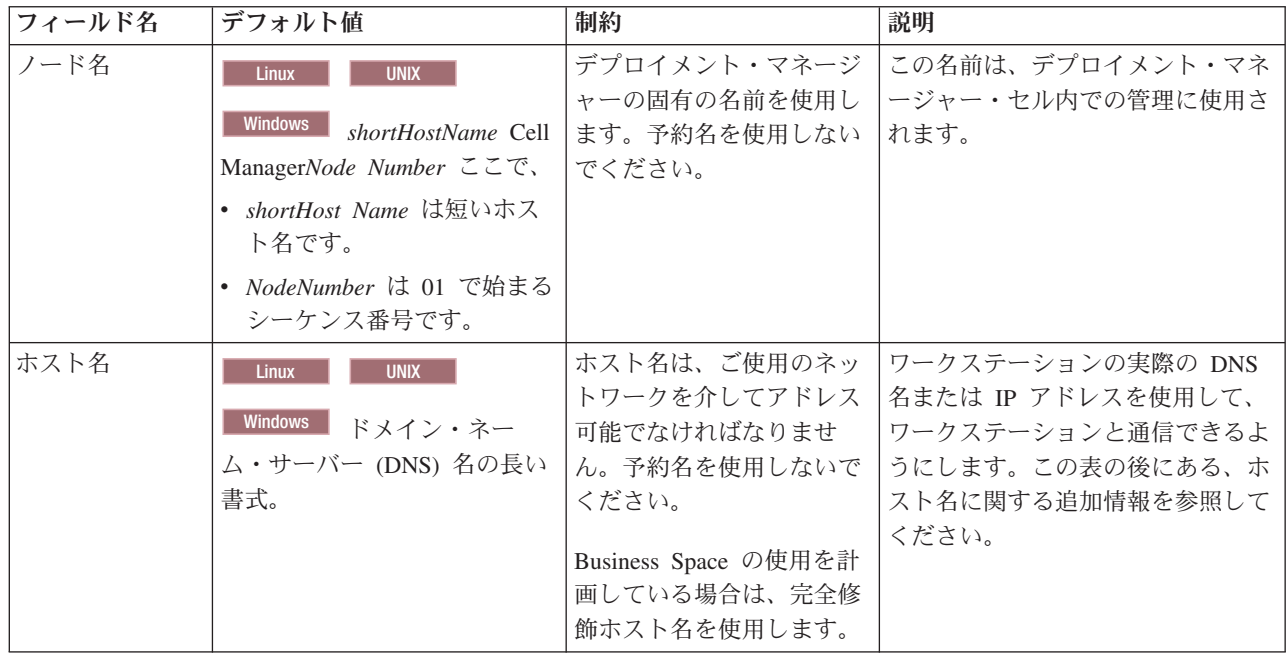

表 *8.* デプロイメント・マネージャー・プロファイルの命名に関するガイドライン *(*続き*)*

| フィールド名 | デフォルト値                               | 制約                    | 説明               |
|--------|--------------------------------------|-----------------------|------------------|
| セル名    | <b>Linux</b><br><b>UNIX</b>          | デプロイメント・マネージ          | すべての統合ノードは、デプロイメ |
|        |                                      | ャー・セルに固有の名前を          | ント・マネージャー・セルのメンバ |
|        | <b>Windows</b><br>shortHostName Cell | 使用します。製品が同じ物          | ーになります。このセルは、プロフ |
|        | CellNumber ここで、                      | 理ワークステーション上で          | ァイル管理ツールの「ノード名、ホ |
|        | • <i>shortHost Name</i> は短いホス        | 稼働する場合や、ワークス          | スト名、セル名」ページで指定しま |
|        | ト名です。                                | テーションのクラスター上          | す。               |
|        | CellNumber は、01 から始ま<br>$\bullet$    | で稼働する場合 (例:           |                  |
|        | る連続番号を表します。                          | Sysplex) は、どんな環境で     |                  |
|        |                                      | も、セル名は固有でなけれ          |                  |
|        |                                      | ばなりません。また、エン          |                  |
|        |                                      | ティティー間のネットワー          |                  |
|        |                                      | ク接続性 (セル間の、また         |                  |
|        |                                      | は各セルと通信する必要の          |                  |
|        |                                      | あるクライアントからの)          |                  |
|        |                                      | が求められる環境では、セ          |                  |
|        |                                      | ル名は固有でなければなり          |                  |
|        |                                      | ません。名前空間が統合さ          |                  |
|        |                                      | れる場合でも、セル名は固          |                  |
|        |                                      | 有である必要があります。          |                  |
|        |                                      | 固有でなければ、              |                  |
|        |                                      | javax.naming.Name     |                  |
|        |                                      | NotFoundException 例外な |                  |
|        |                                      | どの症状が発生する可能性          |                  |
|        |                                      | があります。この場合は、          |                  |
|        |                                      | 固有の名前のセルを作成す          |                  |
|        |                                      | る必要があります。             |                  |

### <span id="page-26-0"></span>表 *9.* カスタム・プロファイルの命名に関するガイドライン

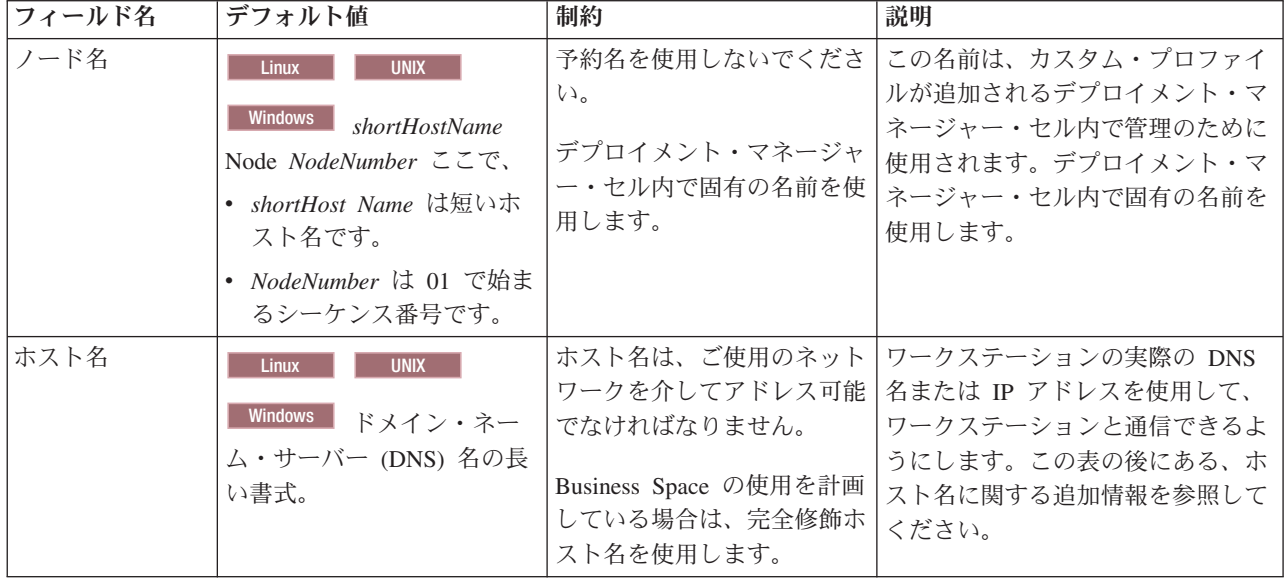

#### ホスト名の考慮事項**:**

ホスト名は、ノードがインストールされている物理ワークステーションのネットワーク名です。ホスト名 は、サーバー上の物理ネットワーク・ノードに解決される必要があります。サーバー内に複数のネットワー ク・カードが存在する場合、ホスト名または IP アドレスは、ネットワーク・カードのいずれかに解決され る必要があります。リモート・ノードは、ホスト名を使用してこのノードに接続し、このノードと通信しま す。

IBM Business Process Manager は、インターネット・プロトコル・バージョン 4 (IPv4) およびバージョン 6 (IPv6) の両方に対応しています。管理コンソールなどで IP アドレスを入力できる場所では、どちらの形 式で入力しても構いません。ご使用のシステムに IPv6 が実装されている場合は、IP アドレスを IPv6 形 式で入力する必要があります。反対に、IPv6 を使用できない環境では、IP アドレスを IPv4 形式で入力し てください。 IPv6 について詳しくは、[IPv6](http://www.ipv6.org) の説明を参照してください。

以下のガイドラインが、ご使用のワークステーションに適切なホスト名を付ける場合に役立ちます。

- v その他のワークステーションがネットワーク内でアクセスできるホスト名を選択します。
- v この値に汎用 ID、localhost を使用しないでください。
- v 2 バイト文字セット (DBCS) の文字を使用しているホスト名を持つサーバーには、IBM Business Process Manager 製品をインストールしないでください。DBCS 文字は、ホスト名に使用する場合はサポートさ れていません。
- サーバー名には下線文字 () を使用しないようにしてください。インターネット標準では、ドメイン・ ネームが Internet Official Protocol Standards の RFC 952 および RFC 1123 に記述されているホスト名 の要件に適合するよう定めています。ドメイン・ネームには、文字 (大文字または小文字) および数字の みを使用する必要があります。ただし、名前の先頭または末尾にならない限り、ドメイン・ネームにダ ッシュ文字 (-) を使用してもかまいません。ホスト名では、下線文字 (\_) はサポートされていませ ん。サーバー名に下線文字を使用しているサーバーにすでに IBM Business Process Manager をインスト ールした場合、このサーバーにアクセスするには、その名前を変更するまで IP アドレスを使用してくだ さい。

同一コンピューター上に共存している複数のノードを固有の IP アドレスで定義する場合は、ドメイン・ネ ーム・サーバー (DNS) のルックアップ・テーブルで、個々の IP アドレスを定義してください。サーバー の構成ファイルでは、ネットワーク・アドレスが 1 つしかないワークステーションでの複数 IP アドレス のドメイン・ネーム解決が提供されません。

ホスト名に指定する値は、構成文書で hostName プロパティーの値として使用されます。次のいずれかの 形式で、ホスト名の値を指定してください。

- v 完全修飾のドメイン・ネーム・サーバー (DNS) ホスト名ストリング。例えば xmachine.manhattan.ibm.com など。
- v デフォルトの DNS 短縮ホスト名ストリング。例えば xmachine など。
- v 数値 IP アドレス。例えば 127.1.255.3 など。

完全修飾 DNS ホスト名には、あいまいなところがなく、柔軟性に富むという利点があります。この柔軟性 により、ユーザーは、ホスト・システムの実際の IP アドレスを変更しても、サーバー構成を変更する必要 がありません。ホスト名のこの値は、動的ホスト構成プロトコル (DHCP) を使用して IP アドレスを割り 当てる際に頻繁に IP アドレスを変更することが予定されている場合には、特に有用です。この形式の欠点 は、DNS に依存するということです。DNS が使用できないと、接続に支障を来します。

短縮ホスト名も、動的に解決可能です。ショート・ネーム形式には、ネットワークから切断されたときでも システムがサーバーを実行できるように、ローカルの hosts ファイルで再定義されるという機能もありま す。hosts ファイルの 127.0.0.1 (ローカル・ループバック) に対するショート・ネームを、切断した状態で

<span id="page-28-0"></span>も実行されるように定義します。ショート・ネーム形式の欠点は、リモート・アクセスでは DNS に依存す るということです。DNS が使用できないと、接続に支障を来します。

数値 IP アドレスには、DNS によって名前を解決する必要がないという利点があります。リモート・ノー ドは、DNS が使用できなくても、数値 IP アドレスを使用して名付けられたノードに接続できます。この 形式の欠点は、数値 IP アドレスを使用するとアドレスが固定化されるということです。ワークステーショ ンの IP アドレスを変更したら、構成文書の hostName プロパティーの設定も必ず変更しなければなりませ ん。したがって、DHCP を使用するか、あるいは IP アドレスを定期的に変更する場合は、数値 IP アドレ スを使用しないでください。もう一方の形式の欠点としては、ホストがネットワークから切断されるとノー ドを使用できないということがあります。

# 必要なセキュリティー許可の準備

セキュリティー・ポリシーによっては、ファイルおよびフォルダーの作成やデータベースへのアクセスなど のタスクを完了するためにユーザー ID とパスワードが必要な場合があります。サーバーが保護データに アクセスしようとしたときの問題を防ぐために、セキュア・ユーザー ID を準備してください。

- v データベースの設計を完了します。
- v 使用する認証システム (例えば Lightweight Directory Access Protocol (LDAP)) を決定します。
- v IBM Business Process Manager のインストールに必要な権限に影響する制御として、存在している制御 を判別します。
- v 製品をインストールするシステムを識別します。

サイトのセキュリティー・ポリシーではグローバル・セキュリティーが有効になっており、ソフトウェアの インストール、データベースまたはテーブルの作成、およびデータベースへのアクセスを行うために所定の 権限が必要になっています。正常に製品をインストールして運用するためには、ここに示すステップを行う 必要があります。

IBM Business Process Manager データベースのセキュリティー許可を準備するには、以下のステップを実 行します。

- v システムにソフトウェアをインストールする権限を持つユーザー ID とパスワードのリストを作成しま す。ファイルおよびフォルダーを作成する権限を持つ IBM Business Process Manager ユーザー ID 用 に、インストール・ウィザードを実行する必要があります。
- v システムの日常の運用に必要なユーザー ID、パスワード、およびロールのリストを作成します。
	- 管理コンソールのユーザー ID と能力を制限するロール。ロールの構成、管理、またはモニター用の ユーザー ID を所有することができます。
	- システム通信を認証する各システム・バスのユーザー ID。
- v システムが操作中に使用するデータベース表にアクセスするために使用するユーザー ID とパスワード のリストを作成します。
- v オプション: システムがインストール中にデータベースまたはデータベース表の作成に使用するユーザー ID とパスワードのリストを作成します。サイト・ポリシーによっては、この権限がデータベース管理者 に制限されている場合があります。その場合は、生成されたスクリプトを管理者に提供して、データベ ースまたはデータベース表を作成してもらう必要があります。

サーバーをセキュアな環境にインストールして運用できます。

# <span id="page-29-0"></span>製品およびプロファイルのインストール・ディレクトリー

IBM Business Process Manager のインストール・ディレクトリーは、いくつかの変数で表されます。それ らの変数の意味は、さまざまな要因で異なる可能性があります。

### この資料で使用されている変数

この資料では、特定のデフォルト・ディレクトリーを表すいくつかの変数が使用されています。これらのフ ァイル・パスは、デフォルトのロケーションです。書き込み権限を所有しているディレクトリーであればど のディレクトリーにも、製品およびその他のコンポーネントをインストールし、プロファイルを作成できま す。IBM Business Process Manager 製品またはコンポーネントを複数インストールする場合は、複数のロ ケーションが必要です。

以下に、この資料で使用されている主な変数を示します。

*install\_root*

IBM Business Process Manager のインストール・ロケーション。IBM Business Process Manager は 常に、関連付けられた WebSphere Application Server Network Deployment と同じ場所にインスト ールされます。

*profile\_root*

IBM Business Process Manager プロファイルの場所。

### 変数の意味の違いについて

インストール・ディレクトリーを表すために使用される変数の意味は、製品をクリーンなワークステーショ ンにインストールするか、WebSphere Application Server または WebSphere Application Server Network Deployment が既にインストールされているワークステーションにインストールするかによって異なる場合 があります。またそのような変数は、インストールを root ユーザー (Windows システムでは Administrator) として実行しているか、あるいは非 root ユーザーとして実行しているかによっても異なる 場合があります。

### **root** 以外のユーザーがインストールする場合の制限

root、Administrator、および非 root ユーザーが製品をインストールできます。インストール・プログラムが 提供するデフォルト・ディレクトリーは、ユーザーが root 特権 (管理者特権) を所有しているかどうかに よって異なります。root および Administrator ユーザーは共用製品を登録でき、システム所有のディレクト リー (すべてのユーザーが使用可能なグローバル共用リソース) にインストールできますが、非 root ユー ザーはこれができません。非 root ユーザーは、そのユーザーが所有しているディレクトリーにしかインス トールできません。

### 標準インストールの場合のデフォルト・ディレクトリー

以下の表は、標準インストールの場合の IBM Business Process Manager の基本インストールとそのプロフ ァイルのデフォルトのインストール・ロケーションを示します。

25 [ページの表](#page-30-0) 10 は、root (Administrator) ユーザーおよび非 root ユーザーの両方について、インストー ル・プログラムが IBM Business Process Manager および WebSphere Application Server Network Deployment の両方をインストールするデフォルトのインストール・ルート・ディレクトリーを示したもの です。

<span id="page-30-0"></span>表 *10. install\_root* デフォルト・ディレクトリー

| root または Administrator ユーザーのデフォルトの |                                 |
|------------------------------------|---------------------------------|
| <i>install</i> root                | 非 root ユーザーのデフォルトの install_root |
| <b>AIX</b>                         | <b>AIX</b>                      |
| /opt/IBM/BPM/v8.0                  | user home/IBM/BPM/v8.0          |
| <b>Linux</b>                       | <b>Linux</b>                    |
| /opt/ibm/BPM/v8.0                  | user home/ibm/BPM/v8.0          |
| Windows                            | Windows                         |
| C:\IBM\BPM\v8.0                    | C:\IBM\BPM\y8.0                 |

表 11 は、root (Administrator) ユーザーと非 root ユーザーの両方について、*profile\_name* という名前のプ ロファイルのデフォルト・インストール・ディレクトリーを示したものです。

表 *11. profile\_root* デフォルト・ディレクトリー

| root または Administrator ユーザーのデフォルトの                      |                                                                  |
|---------------------------------------------------------|------------------------------------------------------------------|
| $ profile\_root $                                       | 非 root ユーザーのデフォルトの profile_root                                  |
| <b>AIX</b><br>/opt/IBM/BPM/v8.0/profiles/profile name   | <b>AIX</b><br>user homeIBM/BPM/v8.0/profiles/<br>profile name    |
| <b>Linux</b><br>/opt/ibm/BPM/v8.0/profiles/profile name | <b>Linux</b><br>user home/ibm/BPM/v8.0/profiles/<br>profile name |
| <b>Windows</b><br>C:¥IBM¥BPM¥v8.0¥profiles¥profile name | Windows<br>C:\IBM\BPM\v8.0\profiles\profile name                 |

表 12 は、DB2 Express のインストール・ロケーションを示します。DB2 Express は IBM Business Process Manager と同じディレクトリーの下にインストールされます。

表 *12. DB2 Express* デフォルト・ディレクトリー

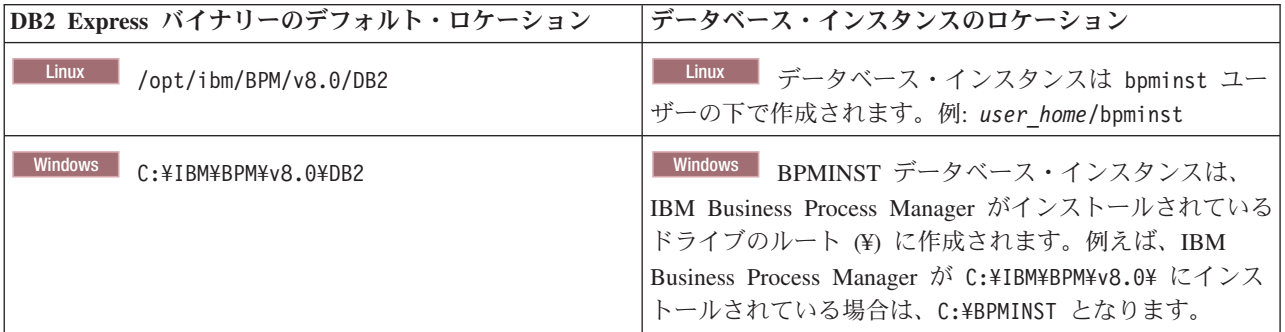

### カスタム・インストールのデフォルト・ディレクトリー、または **WebSphere Application Server** あるいは **WebSphere Application Server Network Deployment** が既にインストールされている場合のデフォルト・ディレクトリー

以下の表は、製品とそのプロファイルのデフォルト・インストール・ロケーションを示します。サポートさ れる既存のバージョンの WebSphere Application Server または WebSphere Application Server Network Deployment の上に IBM Business Process Manager をインストールする場合、IBM Business Process Manager は同じロケーションにインストールされます。 26 [ページの表](#page-31-0) 13 は、root (Administrator) ユーザ ーおよび非 root ユーザーの両方について、そのような場合でのデフォルトのインストール・ルート・ディ レクトリーを示したものです。

<span id="page-31-0"></span>表 *13.* インストール・プログラムが *root (*管理者*)* ユーザー用と非 *root* ユーザー用の両方に *IBM Business Process Manager* と *WebSphere Application Server* の両方をインストールするデフォルトのインストール・ルート・ディレク トリー

| root または Administrator ユーザーのデフォルトの        |                                    |
|-------------------------------------------|------------------------------------|
| <i>install root</i>                       | 非 root ユーザーのデフォルトの install_root    |
| <b>AIX</b>                                | <b>AIX</b>                         |
| /usr/IBM/WebSphere/AppServer              | user home/IBM/WebSphere/AppServer  |
| <b>Solaris</b>                            | <b>Linux</b>                       |
| <b>Linux</b>                              | <b>Solaris</b>                     |
| /opt/IBM/WebSphere/AppServer              | user home/IBM/WebSphere/           |
|                                           | AppServer                          |
| <b>Windows</b>                            | Windows                            |
| C:\Program Files\IBM \WebSphere\AppServer | user home¥IBM ¥WebSphere¥AppServer |

表 *14. root (Administrator)* および *root* 以外のユーザーの両方における、*profile\_name* という名前のプロファイルのデ フォルト・インストール・ディレクトリーを示します。

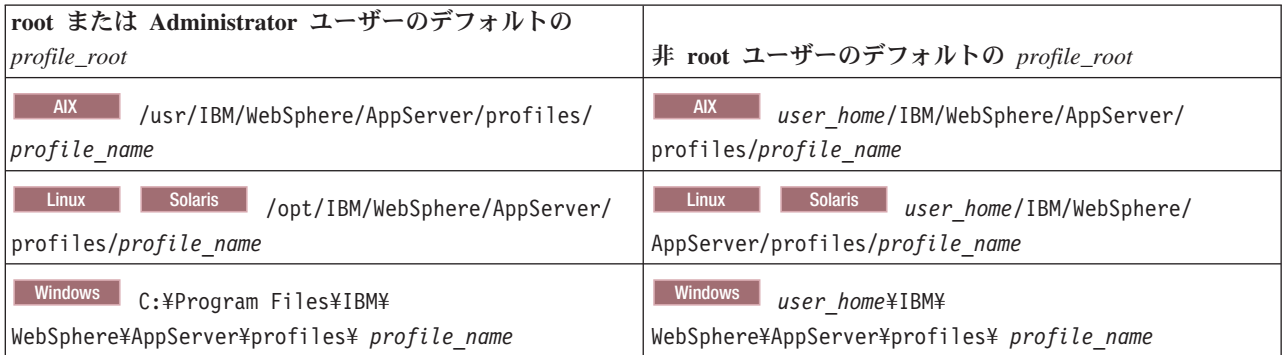

# **IBM Installation Manager** のデフォルトのインストール・ディレクトリー

表 15 は、Installation Manager ツールに関連する 2 つのデフォルト・ディレクトリーを示したものです。

インストール・ディレクトリーの下にあるディレクトリーは、Installation Manager のデフォルトのインス トール先 (オペレーティング・システムごと) です。

エージェント・データ・ロケーション・ディレクトリー内のディレクトリーは、Installation Manager に関 連するデータ (Installation Manager によって実行された操作の状態や履歴など) が格納される (プラットフ ォームごとの) デフォルト・ディレクトリーです。

root (Administrator) ユーザー用と非 root ユーザー用の両方の値が提供されます。

エージェント・データのロケーションについて詳しくは、Installation Manager 資料の[『エージェント・デ](http://www14.software.ibm.com/webapp/wsbroker/redirect?version=wbpm700&product=wps-dist&topic=im_agentdata_loc) [ータのロケーション』](http://www14.software.ibm.com/webapp/wsbroker/redirect?version=wbpm700&product=wps-dist&topic=im_agentdata_loc)を参照してください。 Installation Manager のその他のデフォルト設定について詳し くは、Installation Manager 資料の[『管理者または非管理者としてのインストール』](http://www14.software.ibm.com/webapp/wsbroker/redirect?version=wbpm700&product=wps-dist&topic=im_inst_nonadmin)を参照してください。

表 *15. Installation Manager* のデフォルトのインストール・ディレクトリー

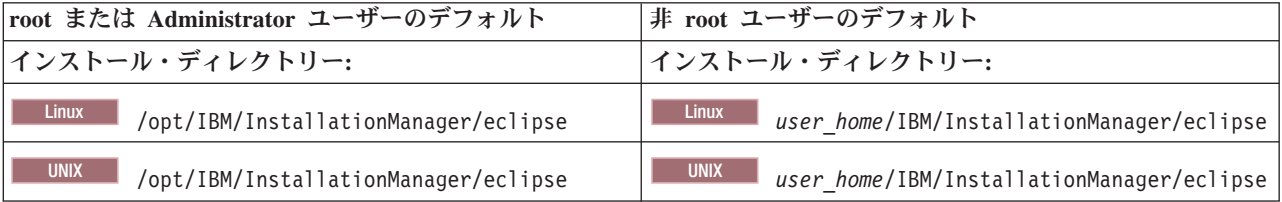

<span id="page-32-0"></span>表 *15. Installation Manager* のデフォルトのインストール・ディレクトリー *(*続き*)*

| root または Administrator ユーザーのデフォルト               | 非 root ユーザーのデフォルト                                                           |
|-------------------------------------------------|-----------------------------------------------------------------------------|
| Windows                                         | Windows                                                                     |
| C:¥Program Files¥IBM¥ Installation              | C:¥Documents and Settings¥                                                  |
| Manager¥eclipse                                 | userID\IBM\Installation Manager\eclipse                                     |
|                                                 | <b>Vista</b><br><b>Windows 7</b><br>C:¥ProgramData¥IBM¥Installation Manager |
| エージェント・データ・ロケーション・ディレクトリー:                      | エージェント・データ・ロケーション・ディレクトリー:                                                  |
| <b>Linux</b>                                    | <b>Linux</b>                                                                |
| /var/ibm/InstallationManager                    | user home/var/ibm/InstallationManager                                       |
| <b>UNIX</b>                                     | <b>UNIX</b>                                                                 |
| /var/ibm/InstallationManager                    | user home/var/ibm/InstallationManager                                       |
| Windows                                         | Windows                                                                     |
| C:¥Documents and Settings¥All                   | C:¥Documents and                                                            |
| Users¥Application Data¥IBM¥Installation Manager | Settings\userID\Application Data\IBM\Installation                           |
| <b>Vista</b>                                    | Manager                                                                     |
| <b>Windows 7</b>                                | <b>Vista</b>                                                                |
| C:\ProgramData\IBM\Installation Manager         | <b>Windows 7</b>                                                            |
|                                                 | C:¥Users¥userID¥AppData¥Roaming¥IBM¥ Installation<br>Manager                |

# スタンドアロン環境または **Network Deployment** 環境の選択

製品を評価するため、またはアプリケーションおよびサービスの開発をサポートするためには、スタンドア ロン環境を選択します。実稼働環境でキャパシティー、アベイラビリティー、スケーラビリティー、および フェイルオーバー・サポートなどの追加のフィーチャーを必要とする場合は、Network Deployment 環境を 選択します。

スタンドアロン環境はインストールおよび構成が最も容易であり、計画はほとんど必要ありません。 Network Deployment 環境では、多数のロールを含む、より詳細なインストールおよび構成のタスクが必要 です。

Network Deployment 環境の場合、ビジネス・アプリケーションおよびサービスがその環境で実行する作業 の要件を満たすことを目的として、慎重に特性を計画する必要があります。考慮すべき点はいくつかありま す。以下に例を示します。

- 必要とする物理ワークステーションおよびハードウェア・リソースの数
- v ビジネスをサポートするために必要なクラスターおよびクラスター・メンバーの数
- 必要なデータベースの数
- 認証の役割およびセキュリティー上の考慮事項
- デプロイメント環境の実装に使用する方式
- v ユーザー・レジストリー (セキュリティー用)、1 台以上の HTTP サーバー (Web コンテンツ用)、必要 なファイアウォール、ロード・バランサーなど、その他のサポート・リソース。

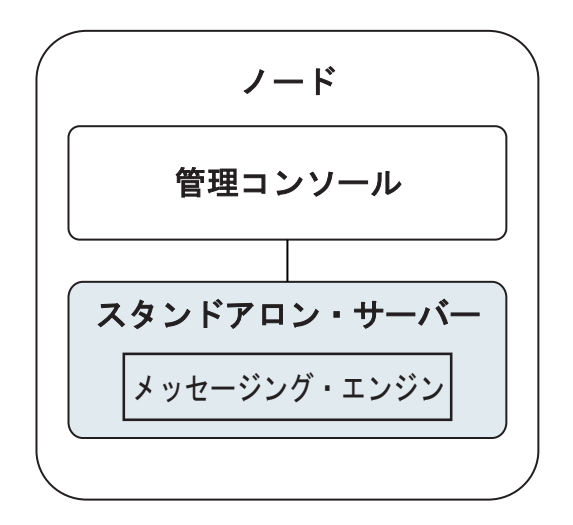

図 *1.* スタンドアロン環境

製品を評価するため、またはアプリケーションおよびサービスの開発をサポートするために、サンプルをイ ンストールして、スタンドアロン・サーバーにサンプル・ソリューションをデプロイできます。このサンプ ルに使用されているリソースは、管理コンソールで探索できます。

まずスタンドアロン環境から始めて、後でそれを Network Deployment 環境に組み込むには、スタンドアロ ン環境をデプロイメント・マネージャー・セルに統合します。これは、そのセルに他のノードが統合されて いない場合にのみ可能です。

製品ソフトウェアをインストールするときに、スタンドアロン開発環境用のプロファイル (**qwps**) を作成す ることができます。作成されたプロファイルは、テスト・シナリオでの使用またはアプリケーション開発の サポートにのみ適します。実動目的でスタンドアロン・サーバー環境を使用するシナリオの場合、製品ソフ トウェアをインストールしてください。次に、プロファイル管理ツールまたは **manageprofiles** コマンド行 ユーティリティーを使用して、スタンドアロン・プロファイルを構成します。

# ネットワーク・デプロイメント環境

Network Deployment 環境には、サービス要求元およびプロバイダーのエンタープライズ・アプリケーショ ン、およびそれらのメディエーション・モジュールを実行するために相互接続されたサーバーとクラスター のコレクションが含まれます。この環境には、WebSphere Application Server のアプリケーション・サーバ ーも組み込むことができます。

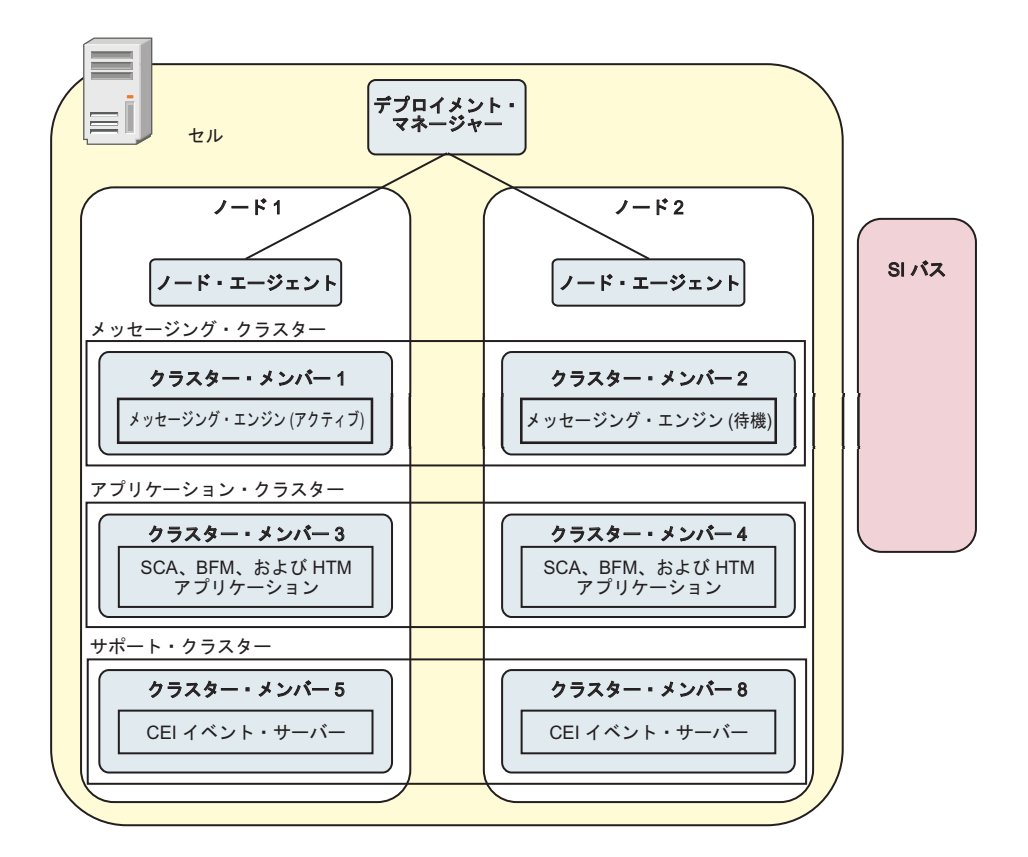

図 *2. Network Deployment* 環境

サーバーおよびクラスターは、1 つ以上の管理対象ノードで実行されます。それらの管理対象ノードは、そ れぞれ 1 つの論理コンピューター・システムまたは物理コンピューター・システムに対応しています。

複数のサーバーを、ロード・バランシングとフェイルオーバーをサポートするためにクラスター にグルー プ化することができます。

相互接続サーバーまたはクラスターのデプロイメント環境は、スタンドアロン・サーバーでは提供できない パフォーマンス、アベイラビリティー、スケーラビリティー、分離機能、セキュリティー、および安定度の 特性を提供します。さらに、集中化されたデプロイメント・マネージャーからすべてのサーバーまたはクラ スターを管理することができます。

デプロイメント・マネージャーによって管理されるサーバーとクラスターの集合全体は、デプロイメント環 境として構成および管理されます。

Network Deployment 環境をインストールするには、製品ソフトウェアをインストールしてから、デプロイ メント・マネージャーおよび 1 つ以上のカスタム (管理対象) ノード用のプロファイルを構成します。管 理対象のデプロイメント環境は後で作成できます。提供されているトポロジー・パターンから標準のデプロ イメント環境を作成するか、あるいはクラスターおよびサーバーを構成して、カスタマイズされたデプロイ メント環境を作成することができます。

### 使用目的に応じたスタンドアロンまたは **Network Deployment** のクラスター・トポロ ジー・パターンの選択

IBM Business Process Manager の使用目的に応じたスタンドアロンまたは Network Deployment のクラスタ ー・トポロジー・パターンの選択内容と、それに関連する計画について、以下の表に記載しています。

<span id="page-35-0"></span>表 *16. IBM Business Process Manager* の使用目的に応じたスタンドアロンまたは *Network Deployment* のクラスタ ー・トポロジー・パターンの選択

| 使用目的                 | 構成パスおよび計画アクティビティー                       |
|----------------------|-----------------------------------------|
| 単一サーバーの単体テスト環境 (UTE) | スタンドアロン・プロファイル構成パス。計画はほとんど必要な           |
|                      | $\mathcal{U}^{\lambda}$                 |
| クラスター化されたテスト環境       | Network Deployment 環境の標準の「リモート・メッセージングお |
|                      | よびリモート・サポート」トポロジー・パターン。計画はほとんど          |
|                      | 必要ない。                                   |
| 柔軟性の高い実稼働環境          | Network Deployment 環境の標準の「リモート・メッセージングお |
|                      | よびリモート・サポート」トポロジー・パターン。計画はほとんど          |
|                      | 必要ない。                                   |
| 高度に最適化された実稼働環境       | 固有の処理要件やビジネス要件に対応したカスタマイズ・トポロジ          |
|                      | ー。必須の詳細計画 (資料の本セクションで説明しているもの)。         |

適切なクラスター・トポロジー・パターンの選択について詳しくは、関連概念のリンクを参照してくださ い。

### **Network Deployment** 環境の計画

Network Deployment 環境のセットアップには、物理ワークステーションの数および選択するパターンのタ イプなど、多くの決定が関係しています。それぞれの決定はデプロイメント環境をセットアップする方法に 影響を与えます。

デプロイメント環境を計画する前に、以下の作業を実行します。

- データベース・タイプの選択
- 使用可能なリソースの識別
- 必要なセキュリティー権限の明確化

相互接続サーバーのレイアウトを計画する際には、いくつかの決定を下す必要があります。こうした決定 は、使用可能なハードウェアと物理接続の間で行われるトレードオフ、管理および構成の複雑さ、およびパ フォーマンス、アベイラビリティー、スケーラビリティー、分離機能、セキュリティー、安定度などの要件 に影響を与えます。

- 1. デプロイメント環境の機能要件を明確化します。
	- a. デプロイメント環境のフィーチャーおよびランタイム機能を明確化します。

デプロイメント環境で、IBM Business Process Manager に加えてその他の IBM Business Process Manager 製品および BPM 以外の製品をサポートするかどうか検討します。

b. デプロイするコンポーネントのタイプを確認します。

コンポーネント・タイプとコンポーネント間の対話を要件の一部として検討します。

c. インポートおよびエクスポートの実装タイプとトランスポートを決定します。

データベースに必要なリソースまたは Java™ Message Service (JMS) リソース、およびビジネス・イ ベントとそれらの伝送手段に必要な事柄について考慮します。

d. アプリケーションに関連しない機能要件を確認します。
セキュリティー・サーバー、ルーター、およびビジネス・イベントを処理するための他のすべてのハ ードウェア要件またはソフトウェア要件を検討します。

- 2. ご使用の環境に対する容量とパフォーマンスの要件を明確化します。
- 3. 各機能に必要な物理サーバーの数を決定します。
- 4. デプロイメント環境を設計します。

パターンを決定します。IBM Business Process Manager では、次の 4 つの確立されたトポロジー・パ ターンのいずれかを選択できます。

- 単一クラスター
- v リモート・メッセージング
- v リモート・メッセージングおよびリモート・サポート
- v リモート・メッセージング、リモート・サポート、および Web

これらのパターンがいずれもニーズを満たさない場合は、管理コンソールを使用してカスタム・デプロ イメント環境を作成できます。

注**:** 構成が、IBM Business Process Manager に加えて、およびこれと互換性のある、複数の IBM Business Process Manager および BPM 以外の製品をサポートする場合、デプロイメント環境を作成す るときにこれらの製品のパターンを使用できます。

各パターンとその相違点について詳しくは、 37 [ページの『ネットワーク・デプロイメント環境のトポロ](#page-42-0) [ジー』を](#page-42-0)参照してください。

5. デプロイメント環境の構成に使用できる方法を理解します。

以下のタイプの IBM Business Process Manager のデプロイメント環境を構成できます。

v 標準化された Network Deployment 環境

標準化された Network Deployment 環境は、ソフトウェアに組み込まれているトポロジー・パター ン・テンプレートに基づいており、「デプロイメント環境構成」ウィザードまたは wsadmin コマン ドを使用して実装されます。

「デプロイメント環境構成」ウィザードを使用して、単一クラスター、リモート・メッセージング、 リモート・メッセージングとリモート・サポート、および (該当する場合) リモート・メッセージン グ、リモート・サポート、および Web クラスターのトポロジー・パターンを持つクラスターを作成 できます。

v カスタマイズされた Network Deployment 環境

カスタマイズされた Network Deployment 環境は、管理コンソールから作成する構成であり、デプロ イメント環境ウィザードを使用して作成される「テンプレート・ベース」の構成とは異なります。

カスタマイズされた Network Deployment 環境は、ソフトウェアに組み込まれているトポロジー・パ ターンが構成要件を満たさない場合にのみ作成してください。

標準化された環境の場合と同様に、カスタマイズされた Network Deployment 環境は wsadmin を使 用して作成できます。

## 概要**:** デプロイメント環境のトポロジーおよびパターン

Network Deployment 環境にはさまざまなトポロジーを持たせることができます。またこの環境は、いくつ かの標準トポロジー・パターンから作成することができます。

### トポロジーの概要

トポロジーとは、キャパシティー、可用性、およびスケーラビリティーに対するビジネス・ニーズを満たす ために必要なデプロイメント環境 の物理的レイアウトのことです。

IBM Business Process Manager の Process Center コンポーネントと Process Server コンポーネントの両方 のトポロジーをセットアップすることができます。

さまざまな要因がトポロジーの設計方法および実装方法に影響を与えます。例えば、ビジネスおよびアプリ ケーションの要件、リソースの要件および制約、環境の本来の目的、オペレーティング・システムなどを考 慮する必要があります。

IBM Business Process Manager には、以下のトポロジーのパターンが組み込まれています。これらのパタ ーンを使用すると、PoC (概念検証) から完全な機能を備えた実稼働環境に至るさまざまなビジネス・シナ リオに対処できます。

- 単一クラスター
- v リモート・メッセージング
- v リモート・メッセージングおよびリモート・サポート
- リモート・メッセージング、リモート・サポート、および Web

各トポロジー・パターンには、特定のビジネス・ニーズに対応する設計特性があります。例えば、分散シス テムの場合、単一クラスター・トポロジー・パターンは、通常、テストまたは PoC のシナリオに使用しま す。z/OS システムの場合、このトポロジー・パターンはデフォルト・パターンであり、実稼働環境で使用 できます。

各トポロジーの設計特性は、トポロジー・パターンとして取り込まれ、構成テンプレートとして製品ととも に提供されます。

標準化された (IBM 提供の) トポロジー・パターンを必ず使用する必要はありません。どのトポロジー・ パターンも特定のニーズに対応しない場合は、カスタム・トポロジー・パターンを作成できます。

## デプロイメント環境パターンの目的

デプロイメント環境トポロジー・パターンでは、 デプロイメント環境に関係するコンポーネントとリソー スの制約と要件を指定します。トポロジー・レイアウトごとに IBM 提供のパターンが用意されています。 これらのトポロジー・パターンは、最もよく使用される BPM トポロジー・パターンの特性である、コン ポーネント対話のルールおよびガイドラインを提供します。IBM 提供のトポロジー・パターンは、テスト 済みの既知の構成シナリオに基づいています。これらのパターンにはデプロイメント環境を作成するための 反復可能な自動化方式が含まれています。各トポロジー・パターンは、関連付けられているトポロジーの構 成要件およびビジネス・ニーズを満たすように設計されています。トポロジー・パターンを使用すると、デ プロイメント環境を最も単純な方法で作成できます。

デプロイメント環境トポロジー・パターンは、連携して動作するコンポーネント構成を含む推奨トポロジー を表します。そのため、完全に機能するデプロイメント環境を確実に構築できます。デプロイメント環境ト ポロジー・パターンの構成ルールを使用して、ファースト・パス構成を生成できます。これが可能な理由

は、多数の設計上の決定 (例えば、どのコンポーネントを構成するか、どのデフォルト・パラメーターおよ びリソースが必要か) がトポロジー・パターンに実装されているためです。

提供されているデプロイメント環境トポロジー・パターンは、それぞれ特定の要件のセットに対応していま す。これらのトポロジー・パターンのいずれかを使用すると、ほとんどの要件セットに対処できます。トポ ロジー・パターンを選択するには、以下のステップをすべて実行します。

- v 作成するビジネス・ソリューションの要件を理解します。
- v IBM 提供のトポロジー・パターンの機能および特性を検討し、理解します。
- v 使用するトポロジー・パターンを決定します。

IBM Business Process Manager トポロジー・パターンがいずれもニーズを満たさない場合は、管理コン ソールまたはスクリプティング (wsadmin コマンド) を使用して、カスタマイズ・トポロジー・パターン を作成できます。

## データベースおよびデプロイメント環境

Network Deployment 環境を作成して構成する前に、データベースを構成し、必要なデータベース表を作成 する必要があります。IBM Business Process Manager を使用するには、少なくとも、データベース管理シ ステムで以下のデータベースを構成する必要があります。

- 共通データベース (CMNDB)
- v Process Server データベース (BPMDB)
- v Performance Data Warehouse データベース (PDWDB)

スタンドアロン・サーバー構成の場合、「標準」インストール・オプションを使用すると、これらのデータ ベースが構成され、必要なデータベース表が自動的に作成されます。

Network Deployment 環境 (カスタマイズされたデプロイメント環境または標準化されたデプロイメント環 境) の場合は、担当者またはデータベース管理者がインストーラーの外部で各データベースを構成する必要 があります。追加機能をサポートするには、追加データベースが必要です。例えば、IBM Business Process Manager 構成に Business Process Choreographer、Business Space、または Common Base Event のモニタリ ングが含まれている場合は、担当者またはデータベース管理者がこれらのデータベースを構成し、用意され ているユーティリティーまたはスクリプトを使用して、必要なデータベース表を作成する必要があります。 この構成は、Network Deployment 環境を作成する前に行う必要があります。

詳しくは、[『データベース構成の計画』](#page-62-0)を参照してください。

#### **IBM** 提供のデプロイメント環境トポロジー・パターンの機能

どの IBM Business Process Manager デプロイメント環境にも、基本的な一連の機能が含まれており、それ らの機能が組み合わさることで完全な実稼働環境を形成しています。

堅固なデプロイメント環境を設計するためには、各クラスターが IBM 提供のトポロジー・パターンまたは カスタム・デプロイメント環境に提供できる機能について理解しておく必要があります。特定のタイプの機 能 (例えば、サポート・インフラストラクチャー機能) を特定のクラスターに割り振ることができます。こ れらの機能を理解しておくと、ニーズに最も合ったデプロイメント環境トポロジー・パターンを選択するの に役立ちます。

ネットワーク・デプロイメントの場合、複数のクラスターが共同でその環境に固有の機能を提供できます。 お客様の要件に合わせて、デプロイメント環境内の各クラスターに特定の機能を割り当てて、パフォーマン ス、フェイルオーバー、および容量を提供します。

デプロイメント環境で構成されたクラスターは、以下の機能を提供します。

これらの機能は、単一のクラスター内に存在している場合もあれば、複数のクラスターにまたがって分散し ている場合もあります。標準化された (IBM 提供の) トポロジー・パターンでは、これらの機能をサポー トするために、それぞれ異なる数のクラスターが作成されます。デプロイメント環境内でのクラスターの数 は、使用するトポロジー・パターンにより異なります。

アプリケーション・デプロイメント・ターゲット

アプリケーション・デプロイメント・ターゲットとは、アプリケーション (ヒューマン・タスク、 ビジネス・プロセス、メディエーションなど) のインストール先となる一連のサーバー (クラスタ ー) です。選択したデプロイメント環境トポロジー・パターンによっては、アプリケーション・デ プロイメント・ターゲットがメッセージング・インフラストラクチャーおよびサポート・インフラ ストラクチャーの機能を提供する場合があります。デプロイするアプリケーションのタイプに基づ いて適切な製品を選択します。

- v アプリケーションにヒューマン・タスクまたはビジネス・プロセスの成果物が含まれる場合、 Process Server をインストールします。
- v アプリケーションにメディエーション・モジュールのみが含まれる場合、WebSphere Enterprise Service Bus をインストールします。

単一クラスター・トポロジー・パターンでは、アプリケーション・デプロイメント・ターゲットは デプロイメント環境のすべての機能を提供します。

#### サポート・インフラストラクチャー

サポート・インフラストラクチャーには、環境をサポートしてシステムを管理するために使用され る Common Event Infrastructure (CEI) サーバーやその他のインフラストラクチャー・サービスが含 まれます。各種インフラストラクチャー・サービスには、以下のものがあります。

- v ビジネス・ルール
- セレクター
- ヒューマン・タスク
- ビジネス・プロセス

重要**:** このノードに対して、アプリケーション・デプロイメント・ターゲット・クラスターに対し て使用した製品機能と同じ製品機能のカスタム・プロファイルを使用する必要があります。

ビジネス・ルールは、サポート・インフラストラクチャー・クラスターには結合されません。実 際、ビジネス・ルールは、セル内のすべての場所で存在し、機能することができます。ビジネス・ ルール管理機能 (Business Rules Manager から実行される) は、サポート・インフラストラクチャ ー・クラスター (3 クラスター構成の場合) または Web アプリケーション・インフラストラクチ ャー・クラスター (4 クラスター構成の場合) にデプロイできます。同じ原理がヒューマン・タス クとビジネス・プロセスに適用されます。ヒューマン・タスクとビジネス・プロセスは、アプリケ ーション・デプロイメント・ターゲット・クラスターで実行されます。これは、このクラスターで ヒューマン・タスク・コンテナーとビジネス・プロセス・コンテナーが構成されるためです。ただ し、プロセスとタスクは、Business Process Choreographer Explorer から管理します。Business Process Choreographer Explorer は、3 クラスター構成の場合はサポート・インフラストラクチャ ー・クラスター上、4 クラスター構成の場合は Web アプリケーション・インフラストラクチャ ー・クラスター上に配置できます。

#### メッセージング・エンジン・インフラストラクチャー

メッセージング・インフラストラクチャーは、メッセージング・エンジンが配置されている一連の サーバー (クラスター)です。メッセージング・インフラストラクチャーは、ご使用のアプリケーシ ョンおよび IBM Business Process Manager コンポーネントの内部メッセージング・ニーズに非同

期メッセージング・サポートを提供するために使用されます。メッセージング・エンジンによっ て、デプロイメント環境内のノード間の通信が可能になります。クラスターがメッセージング機能 のみを提供する場合は、このクラスターは IBM Business Process Manager ではなく WebSphere Application Server で作成されたノード上のメンバーでも構成することができます。

#### **Web** アプリケーション・インフラストラクチャー

Web ベース・コンポーネントの Business Process Choreographer Explorer、Business Rules Manager、Business Space、Process Portal、および REST API サービスが配置されている 1 つのク ラスターで構成されます。

すべての環境内にあるトポロジーに対して、IBM Process Server およびWebSphere ESB の基本的な部分 は、常にほぼ同等です。どの IBM Process Server セルおよび WebSphere ESB セルでも、デプロイメン ト・マネージャーが、そのセルの管理の中心点になります。

次の図に、「リモート・メッセージングおよびリモート・サポート」トポロジー・パターンを使用して構成 した、IBM Process Server デプロイメント環境の注目点を示します。 Process Center デプロイメント環境 ではアプリケーション・デプロイメント・ターゲット・クラスターに Process Center コンソールが含まれ ていますが、この点を除けば、このトポロジー・パターンは Process Center デプロイメント環境と同じで す。 Process Server の Network Deployment 環境には、Process Center コンソールは含まれません。

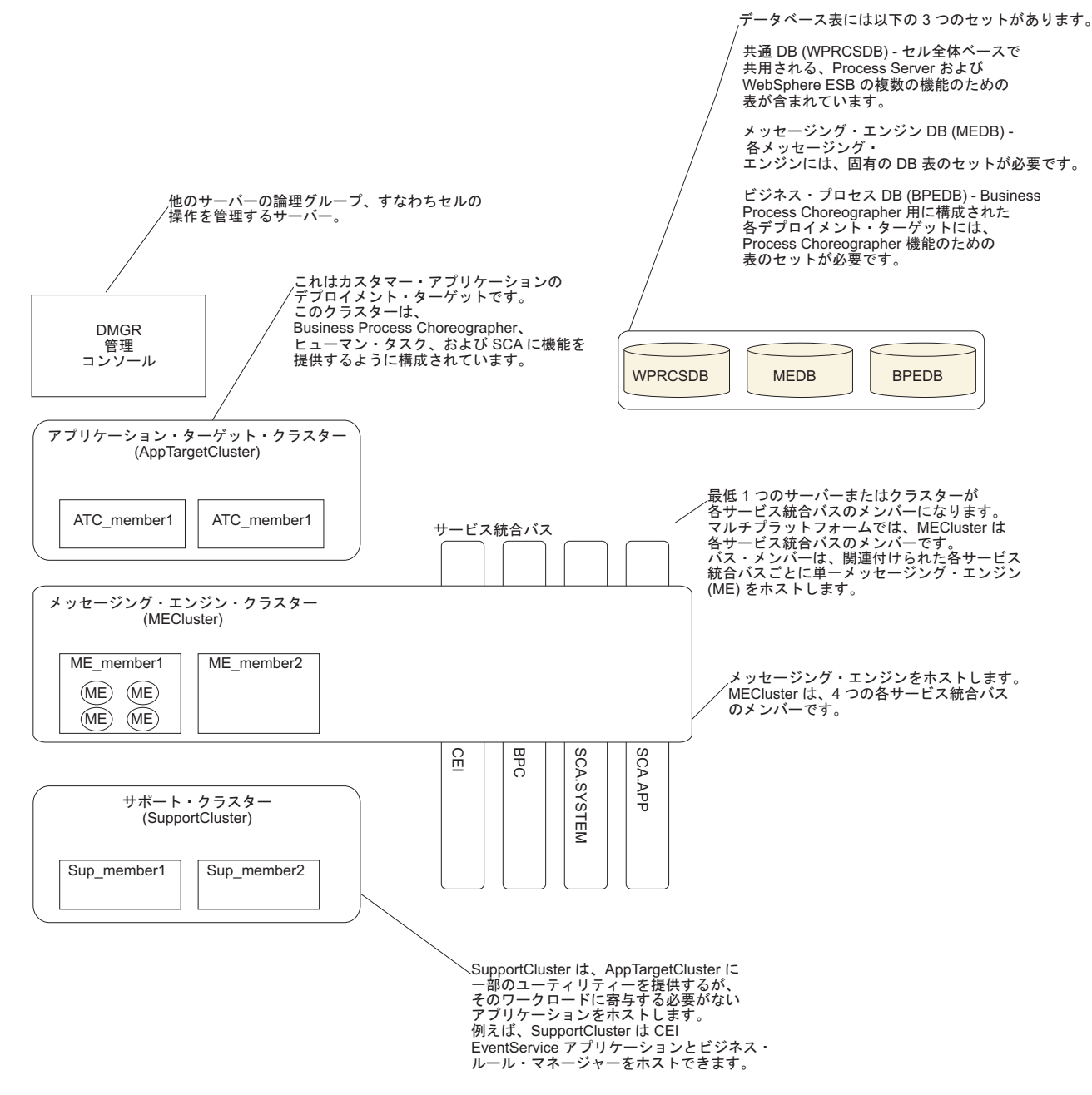

この図には、以下のものが含まれています。

- v デプロイメント・マネージャー (DMGR): 論理グループまたは他のサーバーのセルの操作を管理するサ ーバー。
- v アプリケーション・ターゲット・クラスター: カスタマー・アプリケーションのデプロイメント・ターゲ ット。このクラスターは、BPEL プロセス、ヒューマン・タスク、プロセス・アプリケーション、およ び SCA に機能を提供するように構成されています。 Process Center デプロイメントの場合、このクラ スターには Process Center コンソールも含まれます。
- v データベース:
	- 共通データベース (CMNDB) 必須。複数の IBM BPM Advanced Process Server および WebSphere ESB 機能のためにセル全体ベースで共用される表が含まれます。
- <span id="page-42-0"></span>– Process Server データベース (BPMDB) - 必須。IBM BPM Advanced Process Server 機能のための表 が含まれます。
- Performance Data Warehouse データベース (PDWDB) 必須。Performance Data Warehouse 機能のた めの表が含まれます。
- メッセージング・エンジン・データベース (MEDB) 各メッセージング・エンジンには、固有のデー タベース表のセットが必要です。
- Business Process データベース (BPEDB) Business Process Choreographer 用に構成された各デプロイ メント・ターゲットには、Business Process Choreographer 機能のための表のセットが必要です。
- v サービス統合バス **(SIBus)**: 少なくとも 1 つのサーバーまたはクラスターが各 SIBus のメンバーです。 マルチプラットフォームでは、メッセージング・エンジン・クラスターは各 SIBus のメンバーです。バ ス・メンバーは、関連付けられた各 SIBus ごとに 1 つのメッセージング・エンジン (ME) をホストし ます。
- v メッセージング・エンジン **(ME)** クラスター: メッセージング・エンジンをホストします。 ME クラス ターは、4 つのサービス統合バスのそれぞれのメンバーです。
- サポート・クラスター: サポート・クラスターは、アプリケーション・ターゲット・クラスターに一部の ユーティリティーを提供するアプリケーション (ただし、そのクラスターのワークロードの一部にはなら ない) をホストします。例えば、サポート・クラスターはビジネス・プロセス・ルール・マネージャーを ホストする場合があります。

# ネットワーク・デプロイメント環境のトポロジー

トポロジーとは、デプロイメント環境の物理的レイアウトのことです。 IBM 提供パターンの 1 つを選択 するか、独自のカスタマイズ・パターンを作成することで、ビジネス・ニーズに最適に対応したトポロジー を作成することができます。

#### 関連概念:

47 [ページの『トポロジーを選択するための考慮事項』](#page-52-0) 使用するデプロイメント環境に適したトポロジーの選択は、いくつかの要因に基づいて行います。

49 [ページの『トポロジー・パターンおよびサポート対象の製品フィーチャー』](#page-54-0) トポロジーとは、デプロイメント環境の物理的レイアウトのことです。製品フィーチャーとデフォルトの使 用法は、選択するトポロジー・パターンによって異なります。

## 単一クラスター・トポロジー・パターン

「単一クラスター」トポロジー・パターンは、IBM 提供のトポロジー・パターンの 1 つです。単一クラス ター・トポロジー・パターンでは、デプロイメント環境のすべての機能が 1 つのクラスターにまとめられ ています。

これは、IBM Business Process Manager for z/OS のデフォルト・パターンです。

単一クラスター・トポロジー・パターンは、ハードウェアが限られている場合に理想的です。すべてのコン ポーネントが同じクラスターにインストールされるため、必要な物理マシンの数が少なくて済みます。ただ し、サポート・アプリケーションおよび統合アプリケーションを各サーバー・インスタンスで実行する必要 があるため、個々の Java 仮想マシン (JVM) のメモリー所要量が多くなります。さらに、クラスターの 1 つ以上のメンバーで、非同期対話に必要なメッセージング・エンジンも実行する必要があります。そのた め、単一クラスター・トポロジー・パターンは、通常、PoC (概念検証) 環境、開発環境、およびテスト環 境で使用されます。

IBM Business Process Manager 環境のすべての側面を単一クラスターに結合する場合には、メモリー所要 量が増加する点に加えて、いくつかの点を考慮する必要があります。

- v 非同期対話 (JMS および MQ/JMS バインディングを含む)、ヒューマン・タスク、ステート・マシン、 および長期実行ビジネス・プロセスは、メッセージング・インフラストラクチャーを頻繁に使用するこ とがあるため、これらのコンポーネントを使用するアプリケーションには、単一クラスター環境は適し ていません。
- v このトポロジー・パターンでは、メッセージング要件は最小に抑える必要があります (z/OS の場合は除  $\langle \ \rangle_{\circ}$
- v Service Component Architecture (SCA) の内部非同期呼び出し、Java Message Service (JMS) と MQ のメ ッセージングのバインディングは、同じクラスターで複数のメッセージング・エンジンをサポートしま せん。

必要な場合は、他のいずれかのトポロジー・パターン (メッセージング・インフラストラクチャーがアプリ ケーション・デプロイメント・ターゲットとは別のクラスターに存在する) を選択してください。

単一クラスター・トポロジー・パターンは、アプリケーションの実行および同期呼び出しに焦点を当てたシ ナリオに適しています。このトポロジー・パターンは、Common Event Infrastructure (CEI) を頻繁に使用す ることを計画している場合にも適していません。CEI 関連のメッセージング・トラフィックとイベントを 生成すると、クラスター・メンバーに対する負荷が増加します。

管理上の観点とスケーラビリティーの観点からは、単一クラスター・トポロジー・パターンが優れていま す。単一クラスターでは、各メンバーがすべての IBM Business Process Manager コンポーネントを実行す るため、管理が容易になります。複数のクラスター内にいくつかのサーバー・インスタンスがある代わり に、少数のメンバーが単一のクラスターにまとめられています。環境のニーズが増大した場合でも、ノード およびクラスター・メンバーを追加するだけで、インフラストラクチャーを拡張できます。このため、簡単 に機能を追加できますが、その場合はすべてのコンポーネントが同じ比率で拡張されます。例えば、クラス ター・メンバーを追加するたびに、CEI 処理が必要かどうかに関係なく、CEI 処理が追加されます。複数 のサーバー・メンバーにわたって分散するメッセージング・エンジンがポリシーを使用する場合は、ポリシ ーの作成および保守のために、管理上の作業が増える可能性があります。

単一クラスター・トポロジー・パターンでは、以下に示すすべてのデプロイメント環境機能およびコンポー ネントの機能グループが単一クラスター上で実行されます。

- v アプリケーション:
	- Business Process Choreographer (BPC) コンテナー
	- Process Server
	- Process Portal
- v メッセージング・バス・メンバー:
	- Business Process Choreographer バス・メンバー
	- Common Event Interface (CEI) バス・メンバー
	- Performance Data Warehouse (PDW) バス・メンバー
	- Process Server バス・メンバー
	- Service Component Architecture (SCA) アプリケーション・バス・メンバー
	- SCA システム・バス・メンバー
- v サポート・インフラストラクチャー・アプリケーション:
	- CEI サーバー・アプリケーション
	- パフォーマンス・データウェアハウス
- Web アプリケーション:
	- Business Process Choreographer Explorer
- ビジネス・ルール・マネージャー
- Business Space
- Process Portal
- REST API サービス

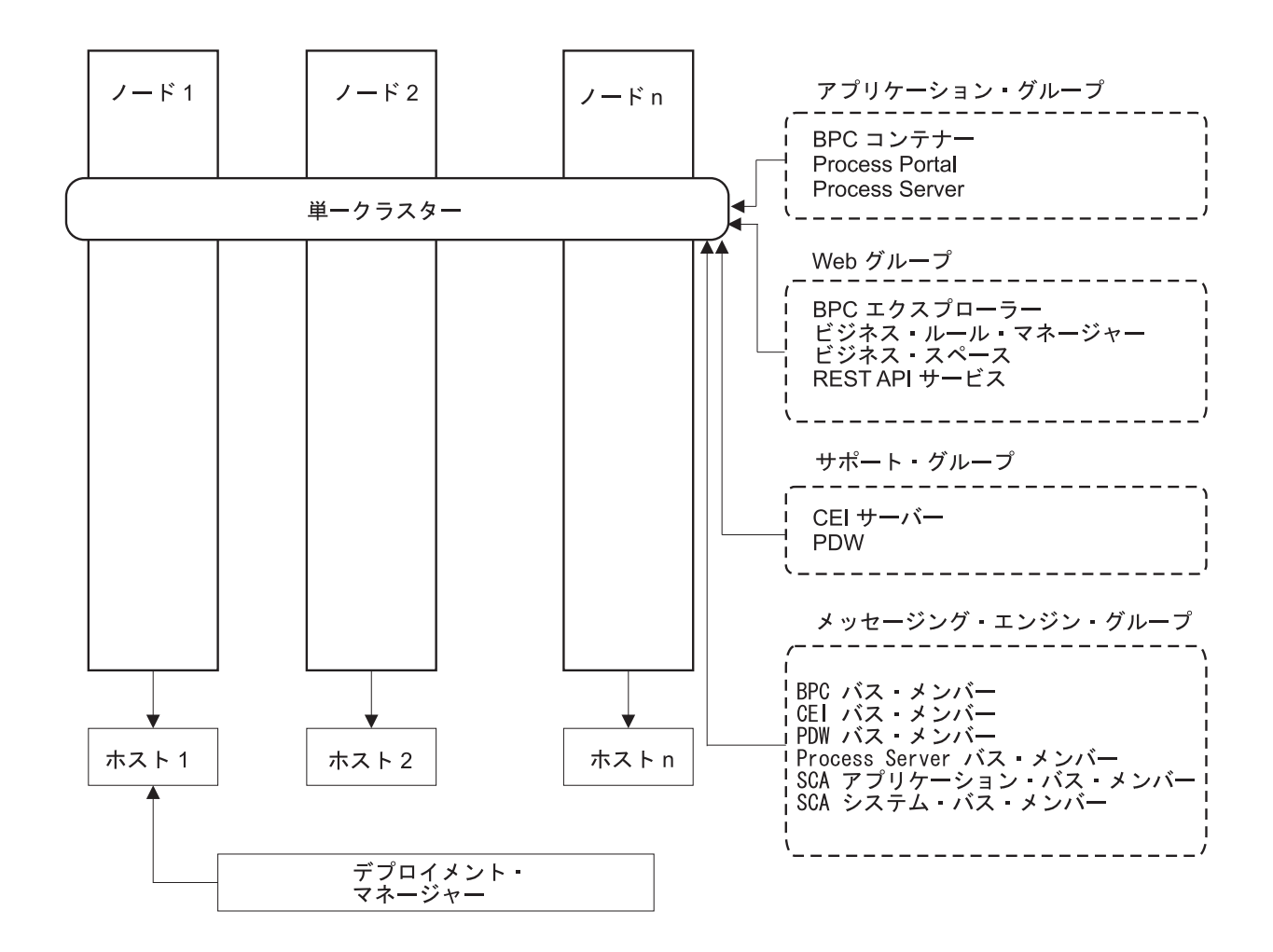

図 *3.* 単一クラスター・トポロジー・パターン

### リモート・メッセージング・トポロジー・パターン

リモート・メッセージング・トポロジー・パターンは、 IBM 提供のトポロジー・パターンです。リモー ト・メッセージング・トポロジー・パターンでは、デプロイメント環境の機能は 2 つの別個のクラスター に分割されています。

リモート・メッセージング・トポロジー・パターンでは、メッセージング機能用に独立したクラスターを使 用します。このトポロジー・パターンは、負荷に対してクラスターを拡張できるため、非同期呼び出しを必 要とするシナリオに適しています。各コンポーネントは、2 つのクラスター間で分割されます。

多数のヒューマン・タスク、長期実行ビジネス・プロセス、ステート・マシン、および非同期対話をサポー トする必要がある環境では、リモート・メッセージング・トポロジー・パターンの方が単一クラスター・ト ポロジー・パターンよりも有利です。

独立したクラスターにメッセージング・インフラストラクチャーを分離することで、メッセージングのオー バーヘッドがアプリケーション・ターゲット・クラスターから取り除かれます。分離されたメッセージン グ・インフラストラクチャーを持っている場合には、アプリケーション・ターゲット・クラスター・メンバ ーに必要なメモリーは少なくなります。このトポロジー・パターンは、また、必要なハードウェアに関して も、単一クラスター・トポロジー・パターンとは異なっています。複数のクラスター・メンバーを持つ 2 つのクラスターがあるので、分散環境を構築するためにハードウェア要件が増しています。

管理上の観点からは、リモート・メッセージング・トポロジー・パターンの要件は、単一クラスター・トポ ロジー・パターンの要件よりも増しています。クラスターやクラスター・メンバーを追加すると、必要な管 理上の手間が増します。さらに、メッセージング・クラスターのメンバー全体にわたってメッセージング・ エンジンを分散させているので、ポリシーを作成し、維持する必要があります。

リモート・メッセージング・トポロジー・パターンでは、サポート・アプリケーションおよび Common Event Interface (CEI) コンポーネントはやはりアプリケーション・ターゲット・クラスターの一部です。し たがって、CEI を頻繁に使用する環境には、リモート・メッセージング・トポロジー・パターンも理想的 ではないことがあります。小規模から中規模のビジネスの場合、または頻繁なモニター要件または監査要件 がないビジネスの場合は、通常、このトポロジー・パターンが適しています。

リモート・メッセージング・トポロジー・パターンのスケーラビリティー・オプションは、単一クラスタ ー・トポロジー・パターンのオプションと同程度に単純なものです。メッセージング・エンジンが従うのは n 個のポリシーのうちのいずれか 1 つである (各メッセージング・エンジンは 1 つのサーバー上でのみア クティブになる) ため、メッセージング・クラスターにメンバーを追加しても、影響はほとんどありませ ん。ポリシーを使用してサーバーのメンバー全体にわたってメッセージング・エンジンを分散させる場合、 メッセージングの負担を最大で 3 つのサーバーに分割できます。 (SCA.SYSTEM および SCA.APPLICATION のエンジンは、同じサーバー上でアクティブです。) このため、3 つより多くのクラ スター・メンバーをメッセージング・クラスターに追加しても、メッセージング・インフラストラクチャー

の処理能力は増強されません。アプリケーション・ターゲット・クラスターの拡張は、比較的容易です。ご 使用のアプリケーションまたはサポート・インフラストラクチャーのために追加の処理能力が必要な場合 は、追加のノードおよびメンバーをアプリケーション・ターゲット・クラスターに追加することができま す。

2 クラスター・トポロジー・パターンでは、メッセージング・メンバーはメッセージング・クラスターで実 行され、その他すべてのデプロイメント環境機能およびコンポーネントの機能グループは、アプリケーショ ン・デプロイメント・ターゲット・クラスターで実行されます。

アプリケーション・デプロイメント・ターゲット・クラスターは、以下をホスティングします。

- v アプリケーション:
	- Business Process Choreographer (BPC) コンテナー
	- Process Server
	- Process Portal
- v サポート・インフラストラクチャー・アプリケーション:
	- CEI サーバー・アプリケーション
	- パフォーマンス・データウェアハウス
- Web アプリケーション:
	- Business Process Choreographer Explorer
	- ビジネス・ルール・マネージャー
	- Business Space
- Process Portal
- REST API サービス

メッセージング・インフラストラクチャー・クラスターは、以下をホスティングします。

- Business Process Choreographer バス・メンバー
- Common Event Interface (CEI) バス・メンバー
- v Performance Data Warehouse (PDW) バス・メンバー
- Process Server バス・メンバー
- Service Component Architecture (SCA) アプリケーション・バス・メンバー
- SCA システム・バス・メンバー

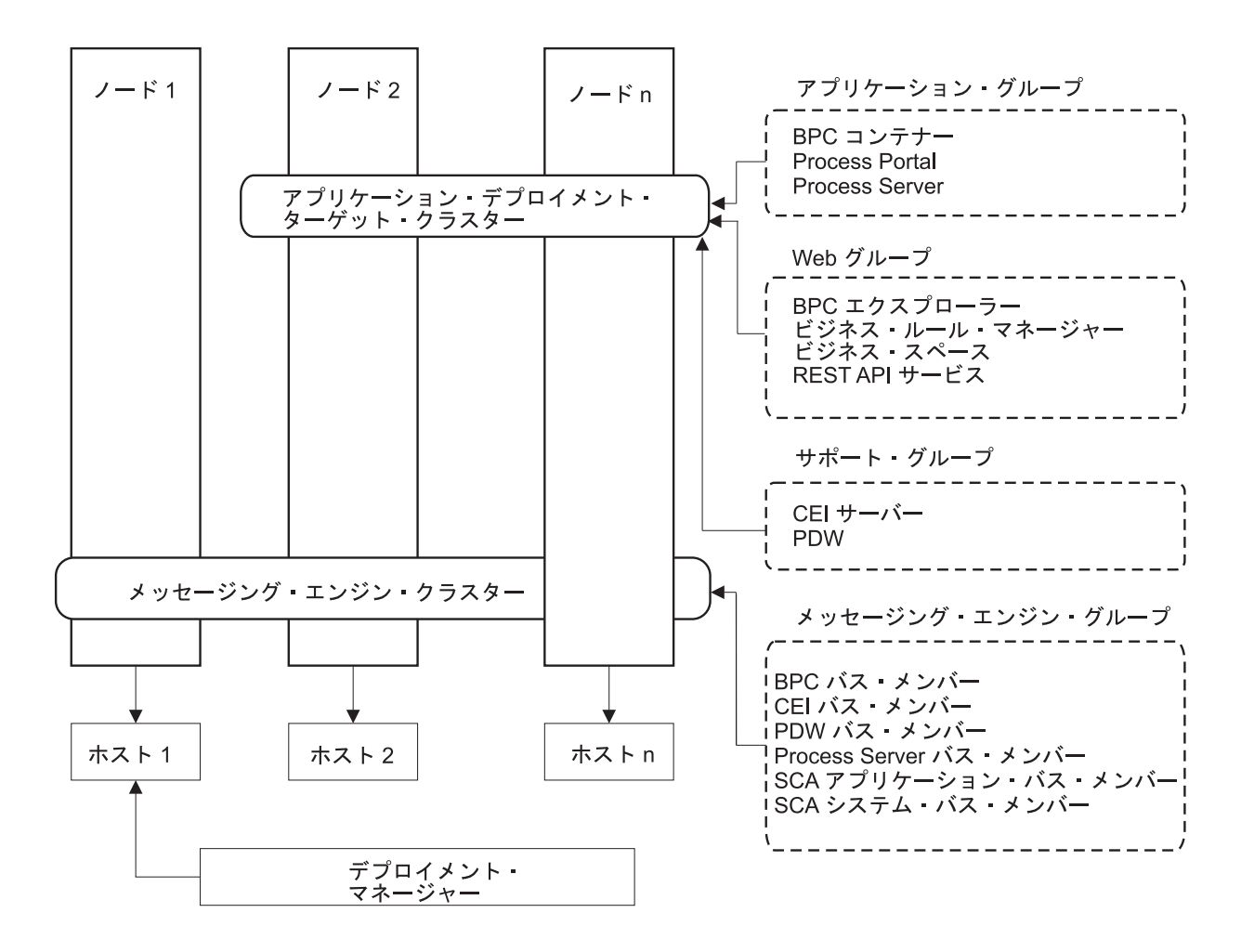

図 *4.* リモート・メッセージング・トポロジー・パターン

## リモート・メッセージングおよびリモート・サポート・トポロジー・パターン

「リモート・メッセージングおよびリモート・サポート」トポロジー・パターンは、IBM 提供のトポロジ ー・パターンです。リモート・メッセージングおよびリモート・サポート・トポロジー・パターンでは、デ プロイメント環境機能は 3 つの分離したクラスターに分割されます。

この 3 クラスター・トポロジー・パターンでは、コンポーネントはメッセージング・クラスター、サポー ト・クラスター、およびアプリケーション・デプロイメント・ターゲット・クライアント・クラスターの間 で分割されます。IBM Business Process Manager Standard のユーザーの場合、このトポロジー・パターン がデフォルトの優先トポロジーでした。現在は、IBM Business Process Manager Standard のデフォルトの 優先トポロジーは 4 クラスターであり、Business Space、Process Portal、および REST API サービスをホ スティングする Web クラスターが追加されています。 4 クラスター・トポロジーについて詳しくは、 [『リモート・メッセージング、リモート・サポート、および](#page-49-0) Web トポロジー・パターン』を参照してくだ さい。

それぞれが自身の機能およびアプリケーションを持つ 3 つのクラスターを作成すると、管理上の余分の負 担が追加されます。クラスターやクラスター・メンバーを追加するにつれて、パフォーマンス・チューニン グ計画の規模が大幅に拡大し、トラブルシューティングの負担が大幅に増すことがあります。メッセージン グ・クラスターのメンバー全体にわたってメッセージング・エンジンを分散させると、ポリシーの作成およ び保守に関連する管理上の負担も増します。

スケーラビリティーの観点からは、リモート・メッセージングおよびリモート・サポート・トポロジー・パ ターンは優れた柔軟性を提供します。IBM Business Process Manager 内の個別の機能のそれぞれが 3 つの クラスター間で分割されるため、パフォーマンス上のボトルネックを正確に特定でき、クラスター・サイズ もかなり容易に調整できます。追加の Common Event Interface (CEI) 処理が必要な場合は、単純にノード およびクラスター・メンバーをサポート・クラスターに追加することができます。同様に、ビジネス・プロ セスまたはヒューマン・タスクの処理能力を増強する必要がある場合は、ノードおよびメンバーをアプリケ ーション・ターゲット・クラスターに追加することができます。 3 つより多くのクラスター・メンバーを 追加してメッセージング・インフラストラクチャーを拡張しても処理能力には効果はないので、リモート・ メッセージング・トポロジー・パターンのスケーラビリティーの制限事項は、リモート・メッセージングお よびリモート・サポート・トポロジー・パターンにも適用されます。

アプリケーション・ターゲット・クラスターは、ビジネス統合アプリケーションのみを実行するので、パフ ォーマンスのチューニングと診断は、アプリケーション・ターゲット・クラスターがその他の役割を担って いるトポロジー・パターンよりも簡単になります。リモート・メッセージングおよびリモート・サポート・ トポロジー・パターンは、モニターおよび監査のために CEI を頻繁に使用する環境 (IBM Business Monitor を使用する環境を含む) でも理想的です。サポート・インフラストラクチャーをそれ自身のクラス ターに分割すると、 CEI 用およびサポートを行うアプリケーション用の専用のクラスター・メンバーのセ ットを持つことになります。

アプリケーション・デプロイメント・ターゲット・クラスターは、以下をホスティングします。

- v Business Process Choreographer (BPC) コンテナー
- Process Server
- Process Portal

メッセージング・インフラストラクチャー・クラスターは、以下をホスティングします。

- Business Process Choreographer バス・メンバー
- Common Event Interface (CEI) バス・メンバー
- Performance Data Warehouse (PDW) バス・メンバー
- Process Server バス・メンバー
- v Service Component Architecture (SCA) アプリケーション・バス・メンバー
- SCA システム・バス・メンバー

サポート・インフラストラクチャー・クラスターは、以下をホスティングします。

**42** インストール

- v サポート・アプリケーション: – CEI サーバー・アプリケーション – パフォーマンス・データウェアハウス
- Web アプリケーション:
	- Business Process Choreographer Explorer
	- ビジネス・ルール・マネージャー
	- Business Space
	- Process Portal
	- REST API サービス

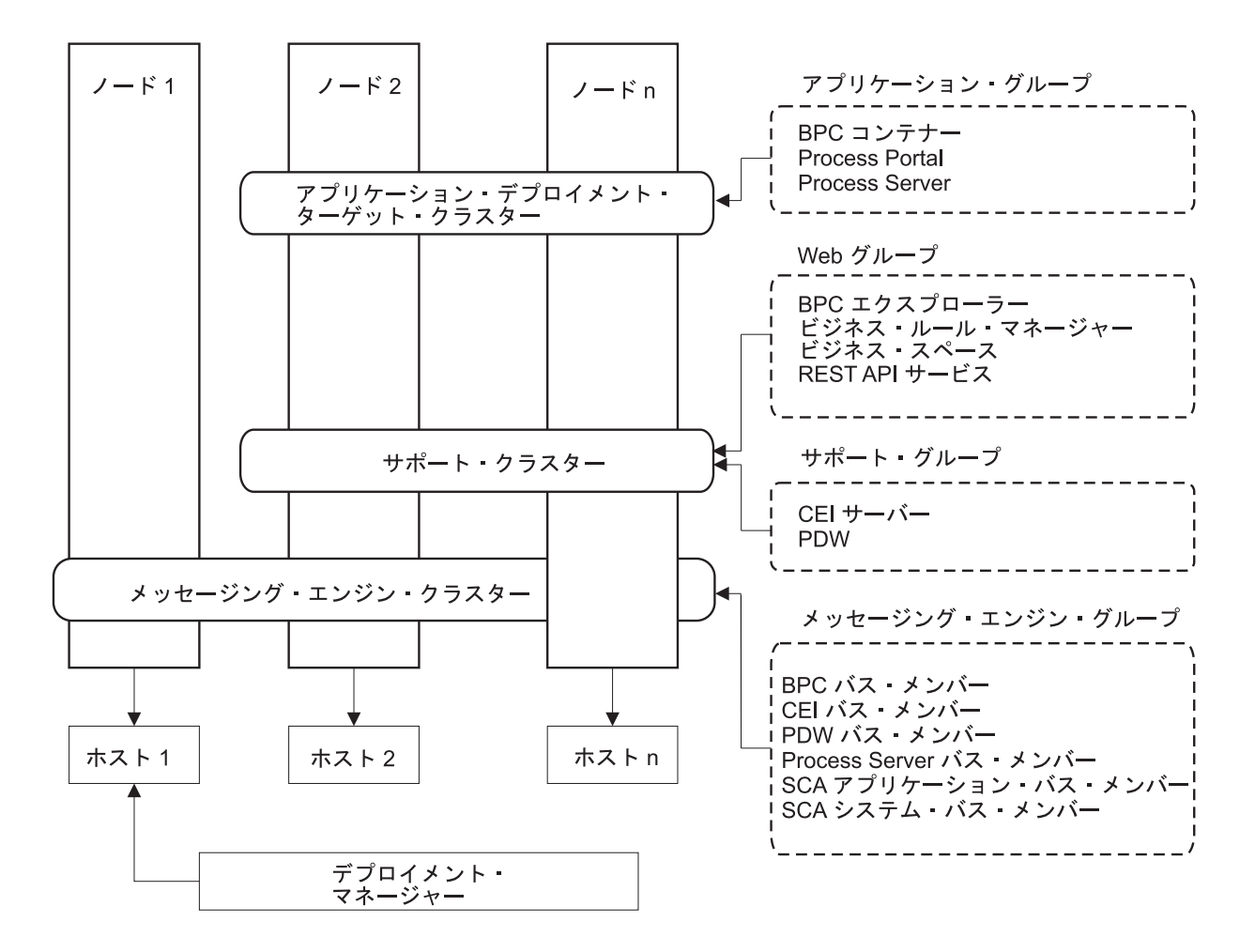

図 *5.* リモート・メッセージングおよびリモート・サポート・トポロジー・パターン

重要**:** このトポロジーでは、Process Portal を対象とした要求が正しいクラスターに確実に送信されるよう にするために、IBM HTTP Server、WebSphere Application Server プロキシー・サーバー、またはリバー ス・プロキシー・サーバーなどのルーティング・サーバーを構成する必要もあります。

#### リソース割り振りの例

以下の図は、リモート・メッセージングおよびリモート・サポート・トポロジー・パターンを使用してリソ ースを割り振る 1 つの方法を示しています。 この図は、3 つのホストを示しています。ホスト A にはサ

ーバー 1 およびサーバー 3 があります。ホスト B にはサーバー 2、サーバー 4、およびサーバー 5 が あります。またホスト C にはサーバー 6 およびサーバー 7 があります。このインストール済み環境に対 する最も重い負荷はアプリケーションの使用によって発生するので、アプリケーション・デプロイメントの ターゲット・クラスター (クラスター 3) には、サーバー 1、サーバー 2、およびサーバー 6 のために他 の機能のためよりも多くのリソースが割り振られています。

重要**:** ロード・バランシングは、デフォルトの構成であるリモート・メッセージングおよびリモート・サポ ート・トポロジー・パターンでは使用できません。このデフォルト構成で使用されるメッセージング・エン ジン・バスは 1 つだけですが、ロード・バランシング機能を使用する場合、2 つ以上のメッセージング・ エンジン・バスが必要になります。

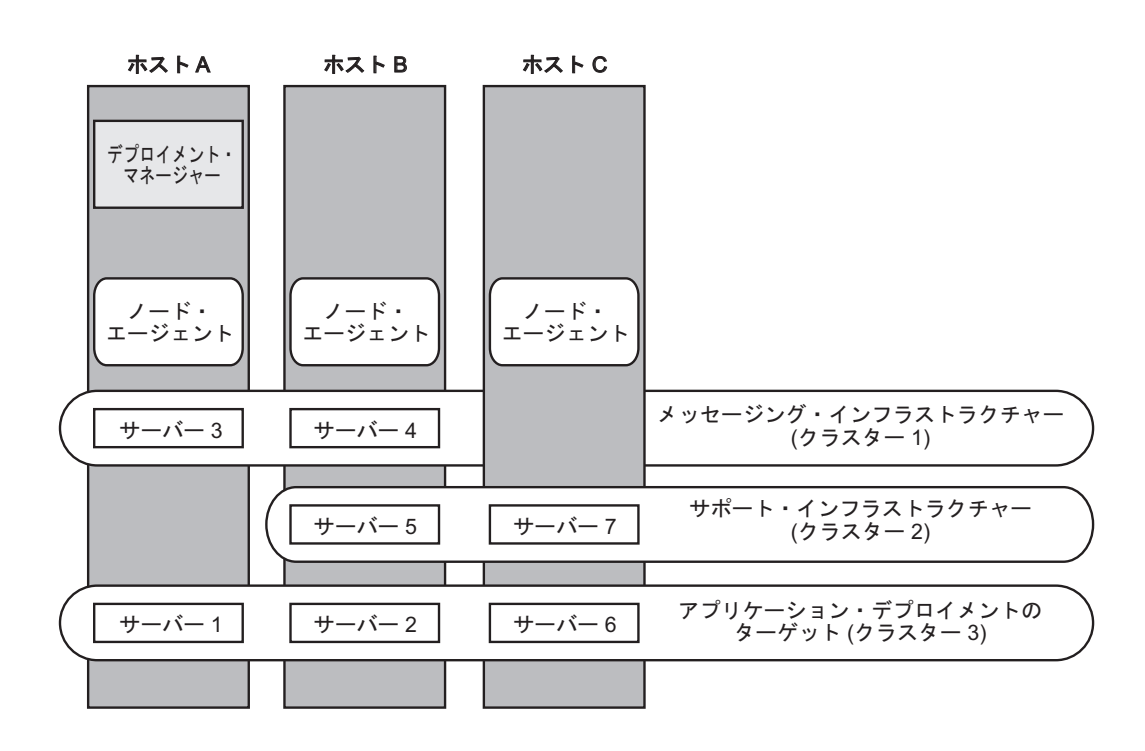

図 *6.* リソース割り振りの例

## <span id="page-49-0"></span>リモート・メッセージング、リモート・サポート、および **Web** トポロジー・パターン

リモート・メッセージング、リモート・サポート、および *Web* トポロジー・パターンは、IBM 提供のト ポロジー・パターンです。このパターンでは、デプロイメント環境の機能は 4 つの別個のクラスター間で 分割されます。

「リモート・メッセージング、リモート・サポート、および Web」トポロジー・パターンは、IBM Business Process Manager Standard および IBM Business Process Manager Advanced の優先トポロジーで す。 z/OS の場合を除き、これは **configureNode** コマンドのデフォルトでもあります。

この 4 つのクラスターからなるトポロジー・パターンは、サポートする Web アプリケーションが独自の クラスターに常駐するという点を除き、「リモート・メッセージングおよびリモート・サポート」トポロジ ー・パターンによく似ています。

アプリケーション・デプロイメント・ターゲット・クラスターは、以下をホスティングします。

- v Business Process Choreographer (BPC) コンテナー
- Process Server
- Process Portal

メッセージング・インフラストラクチャー・クラスターは、以下をホスティングします。

- Business Process Choreographer バス・メンバー
- Common Event Interface (CEI) バス・メンバー
- v Performance Data Warehouse (PDW) バス・メンバー
- Process Server バス・メンバー
- Service Component Architecture (SCA) アプリケーション・バス・メンバー
- v SCA システム・バス・メンバー

サポート・インフラストラクチャー・クラスターは、以下をホスティングします。

- v CEI サーバー・アプリケーション
- パフォーマンス・データウェアハウス

Web アプリケーション・クラスターは、以下をホスティングします。

- v Business Process Choreographer Explorer
- v ビジネス・ルール・マネージャー
- Business Space
- Process Portal
- REST API サービス

「リモート・メッセージング、リモート・サポート、および Web」トポロジー・パターンでは、デプロイ メント環境の機能が 4 つの独立したクラスターに分割されます。メッセージング機能に 1 つのクラスタ ー、サポート機能に 1 つのクラスター、アプリケーションに 1 つのクラスター、Web ベースの機能に 1 つのクラスターが使用されます。環境内の個々のコンポーネントを詳細に制御できる能力に加え、このトポ ロジー・パターンの利点は、「リモート・メッセージングおよびリモート・サポート」トポロジー・パター ンの利点に似ています。

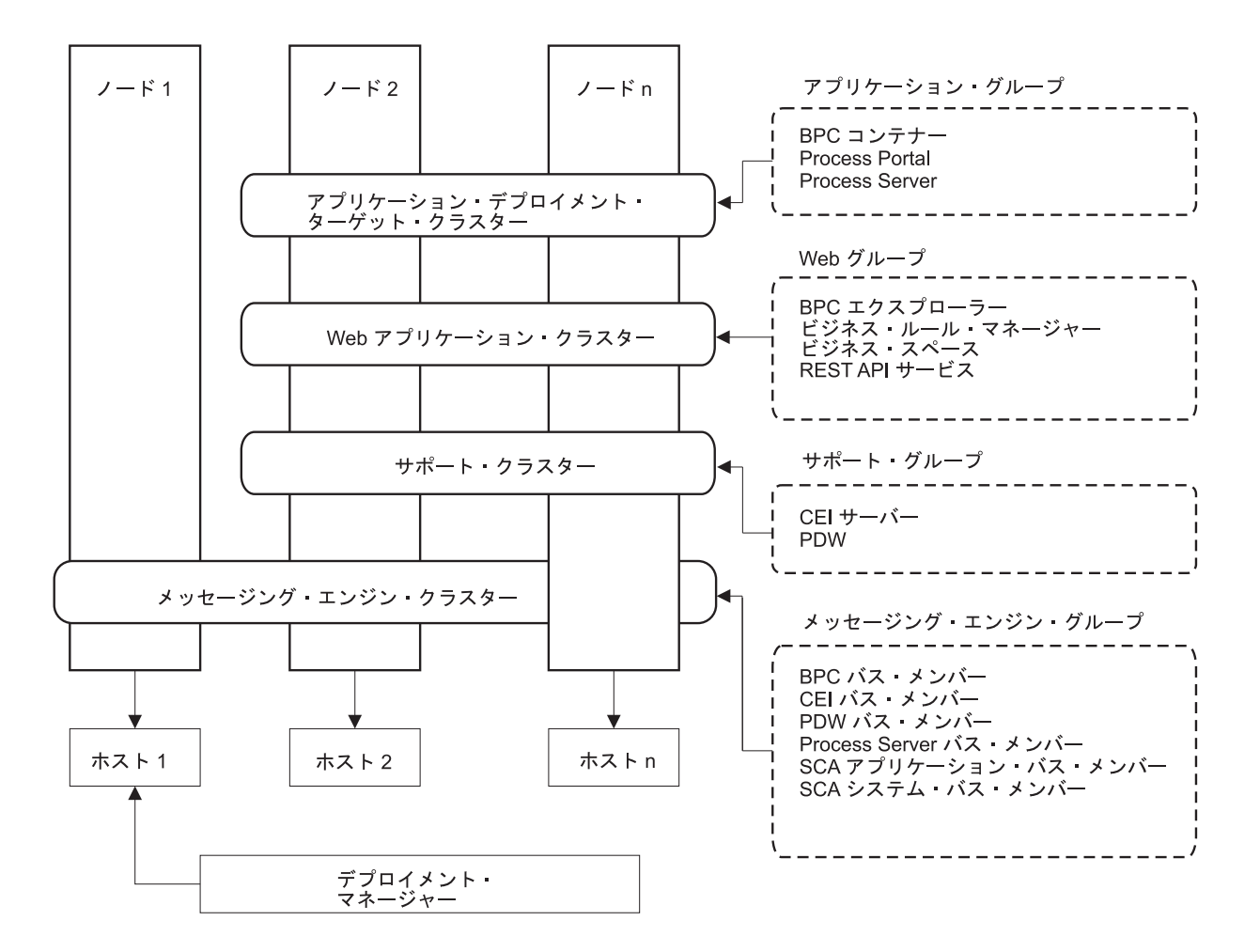

図 *7.* リモート・メッセージング、リモート・サポート、および *Web* トポロジー・パターン

重要**:** このトポロジーでは、Process Portal を対象とした要求が正しいクラスターに確実に送信されるよう にするために、IBM HTTP Server、WebSphere Application Server プロキシー・サーバー、またはリバー ス・プロキシー・サーバーなどのルーティング・サーバーを構成する必要もあります。

### カスタマイズされたトポロジー

カスタマイズされたトポロジーは、お客様の状態に固有の処理要件およびビジネス要件に対処します。これ は IBM 提供のトポロジー・パターンではなく、ユーザーが作成し、次に固有のニーズに合うように調整す るトポロジーです。

ユーザー自身のデプロイメント環境トポロジーを定義する必要がある場合には、カスタマイズされたトポロ ジーが抜群に柔軟性の高いものです。 IBM 提供のトポロジー (単一クラスター、リモート・メッセージン グ、リモート・メッセージングおよびリモート・サポート、および リモート・メッセージング、リモー ト・サポート、および Web) は、すべての IBM Business Process Manager コンポーネントを、それぞれの デフォルトの場所にデプロイします。これらのコンポーネントに関連する追加の保守は、必要でない場合が あります。例えば、組織が Common Event Interface (CEI) を必要としない場合は、CEI サポートを使用環 境から取り除いたカスタム・トポロジーを作成できます。同様に、ビジネス・ルール・マネージャーの利用 を許可しないガバナンス・ルールが組織に存在する場合は、デプロイメント環境からビジネス・ルール・マ ネージャーを取り除くことができます。

<span id="page-52-0"></span>使用環境にデプロイされているコンポーネントを制御できる能力を除けば、カスタム・トポロジーの利点 は、リモート・メッセージングおよびリモート・サポート・トポロジーの利点と同様です。また、欠点も同 様です。

重要**:** カスタマイズされた Network Deployment 環境を作成するには、IBM 提供のトポロジー・パターン を使用する場合よりも多くの労力が必要です。 IBM 提供のトポロジー・パターンは、「デプロイメント環 境構成」ウィザードを使用して作成できます。カスタマイズされた Network Deployment 環境の作成を試行 する前に、 IBM 提供のトポロジーの中に、ニーズに対処するものがないかを確認してください。管理コン ソールのフィーチャーと機能を確かに理解している場合に限って、カスタマイズされた Network Deployment 環境の作成を試行すべきです。

# トポロジーを選択するための考慮事項

使用するデプロイメント環境に適したトポロジーの選択は、いくつかの要因に基づいて行います。

トポロジー・パターンを選択する場合には、以下の要因を考慮します。

- 使用可能なハードウェア・リソース
- アプリケーションの呼び出しパターン
- 実装を計画しているビジネス・プロセスのタイプ (割り込み可能か割り込み不可能か)
- v Common Event Infrastructure (CEI) をどの程度頻繁に使用する予定であるか
- 個別のスケーラビリティー要件
- v 必要になる管理作業

「リモート・メッセージング、リモート・サポート、および Web」の 4 クラスター・トポロジー・パター ンは、IBM Business Process Manager Standard および IBM Business Process Manager Advanced の優先ト ポロジーですが、最終的に選択はユーザーの個々の要件によって決まります。z/OS の場合を除き、4 クラ スター・トポロジーは **configureNode** コマンドのデフォルトでもあります。3 または 4 クラスター・トポ ロジーを選択する場合は、Business Space 用のルーティング・サーバーを構成する必要があります。

IBM 提供のトポロジーは、Process Server および Process Center トポロジーの両方に適用することができ ます。したがって、ご使用の Process Center および Process Server Network Deployment 環境は、同様な方 法で編成することができます。IBM 提供のトポロジーに基づいて Process Server および Process Center 用 の環境を作成する手順も、やはり同様なものです。 IBM 提供のパターンに関連する唯一の相違点は、実稼 働環境用に推奨されるパターンと、それらのパターンを形成するクラスター上で構成されるコンポーネント です。

各 IBM Business Process Manager 構成で使用できるコンポーネント、フィーチャー、および機能について は、『IBM Business Process Manager V8.0.1 の構成機能』を参照してください。

### 圧縮されたトポロジー・パターンの選択基準

以下の表に記載されている情報を考慮してください。これは、使用する実動トポロジーを選択する場合の簡 単な手引きです。この表には、各トポロジー・パターンの利点と欠点の要約リストを示します。

提供トポロジー・パターンをサポートする BPM 製品については、『トポロジー・パターンおよびサポー ト対象の *BPM* 製品フィーチャー』を参照してください。

表 *17.* デプロイメント環境に合わせてトポロジーを選択するための考慮事項

|              | トポロジー・パターン            |                               |                             |                                     |
|--------------|-----------------------|-------------------------------|-----------------------------|-------------------------------------|
|              |                       |                               |                             | リモート・メッセージ リモート・メッセージ               |
|              |                       | リモート・メッセージ                    |                             | ングおよびリモート・ ング、リモート・サポ               |
| 考慮事項         | 単一クラスター               | ング                            | サポート                        | ート、および Web                          |
| 保守するクラスターの   | すべてのコンポーネン            | 2 クラスター:                      | 3 クラスター:                    | 4 クラスター:                            |
| 数            | トに対して 1 クラス           |                               |                             |                                     |
|              | ター                    | アプリケーションおよ                    |                             | アプリケーションに対   アプリケーションに対             |
|              |                       | びサポート・インフラ                    | して 1 クラスター                  | して 1 クラスター                          |
|              |                       | ストラクチャーに対し                    |                             |                                     |
|              |                       | て1クラスター                       | サポート・インフラス   Web インターフェー    |                                     |
|              |                       |                               | トラクチャーに対して                  | スに対して 1 クラス                         |
|              |                       | メッセージングに対し                    | 1 クラスター                     | ター                                  |
|              |                       | て 1 クラスター                     | メッセージングに対し                  | サポート・インフラス                          |
|              |                       |                               | て1クラスター                     | トラクチャーに対して                          |
|              |                       |                               |                             | 1 クラスター                             |
|              |                       |                               |                             |                                     |
|              |                       |                               |                             | メッセージングに対し                          |
|              |                       |                               |                             | て 1 クラスター                           |
| ハードウェア要件     | 限られた数のハードウ            | 分散環境ではより多く                    | 分散環境ではより多く                  | 必要なハードウェアが                          |
|              | ェアで実装できる              | のハードウェアが必要                    | のハードウェアが必要 最も多い             |                                     |
| 非同期対話        | 最低限の使用頻度に抑            | 使用頻度はリソースの                    | 非同期対話に理想的な                  | 非同期対話に理想的な                          |
|              | えることが望ましい             | 可用性とのバランスを                    | 環境                          | 環境                                  |
|              |                       | とる必要がある                       |                             |                                     |
|              | 長期実行プロセス、ス 最低限の使用頻度に抑 | 使用頻度はリソースの 割り込み可能プロセ          |                             | 割り込み可能プロセ                           |
| テート・マシン、およ   | えることが望ましい             | 可用性とのバランスを                    | ス、ステート・マシ                   | ス、ステート・マシ                           |
| びヒューマン・タスク   |                       | とる必要がある                       | ン、およびヒューマ                   | ン、およびヒューマ                           |
|              |                       |                               | ン・タスクに理想的な                  | ン・タスクに理想的な                          |
|              |                       |                               | 環境                          | 環境                                  |
| 非常に高い CEI 活動 |                       | 非推奨 (CEI の使用頻   非推奨 (CEI の使用頻 | CEI 使用頻度が高い                 | CEI 使用頻度が高い                         |
| の頻度          | 度を低くしてリソース            | 度を低くしてリソース                    | 場合に理想的な環境                   | 場合に理想的な環境                           |
|              | 使用量とのバランスを            | 使用量とのバランスを                    |                             |                                     |
|              | とることが望ましい)            | とることが望ましい)                    |                             |                                     |
| 管理上の負担       | 比較的少ない                | 手間が増す                         | 管理の手間が増す                    | 管理に最も多くの手間                          |
|              |                       |                               |                             | がかかる                                |
| スケーラビリティー    |                       | すべてのコンポーネン   メッセージング・クラ       | 拡張が容易                       | スケールの変更が最も                          |
|              | トは同じ比率で拡張さ            | スターのスケーラビリ                    |                             | 容易                                  |
|              | れる                    | ティーは制限されてい                    | すべての機能が独立し                  |                                     |
|              |                       | る (サーバーの数を 3                  | ている                         | すべての機能が独立し                          |
|              |                       | つより多くしてもメリ                    |                             | ている                                 |
|              |                       | ットがない)                        | メッセージング・クラ                  |                                     |
|              |                       |                               | スターのスケーラビリ                  | メッセージング・クラ<br>ティーは引き続き制限 スターのスケーラビリ |
|              |                       | それ以外のすべてのコ                    |                             |                                     |
|              |                       | ンポーネントは同じ比                    | されている (サーバー丨<br>の数を 3 つより多く | ティーは引き続き制限                          |
|              |                       | 率で拡張される                       | してもメリットがな                   | されている (他の<br>BPM 製品を導入する            |
|              |                       |                               | (4)                         | とメリットが出てく                           |
|              |                       |                               |                             | $\delta$ )                          |
|              |                       |                               |                             |                                     |

<span id="page-54-0"></span>表 *17.* デプロイメント環境に合わせてトポロジーを選択するための考慮事項 *(*続き*)*

|      | トポロジー・パターン                                                                   |                                                |      |                                  |
|------|------------------------------------------------------------------------------|------------------------------------------------|------|----------------------------------|
|      |                                                                              |                                                |      | リモート・メッセージ  リモート・メッセージ           |
|      |                                                                              |                                                |      | リモート・メッセージ ングおよびリモート・ ング、リモート・サポ |
| 考慮事項 | 単一クラスター                                                                      | 「ング                                            | サポート | ート、および Web                       |
|      | ルーティング・サーバ  ロード・バランシング  ロード・バランシング   Process Portal には必   Process Portal には必 |                                                |      |                                  |
|      |                                                                              | および高可用性のため および高可用性のため 須 (ロード・バランシ  須 (ロード・バランシ |      |                                  |
|      | のオプション                                                                       | <b> のオプション</b>                                 |      | ングおよび高可用性の ングおよび高可用性の            |
|      |                                                                              |                                                |      | ために使用することも ために使用することも            |
|      |                                                                              |                                                | 可能)  | 可能)                              |

ルーティング・サーバーは、IBM HTTP Server、WebSphere Application Server プロキシー・サーバー、ま たはその他の Web サーバー、リバース・プロキシー、サーバー、またはネットワーク層 IP スプレイヤー にすることができます。

#### 関連概念:

『トポロジー・パターンおよびサポート対象の製品フィーチャー』

トポロジーとは、デプロイメント環境の物理的レイアウトのことです。製品フィーチャーとデフォルトの使 用法は、選択するトポロジー・パターンによって異なります。

53 ページの『IBM HTTP [サーバーでのロード・バランシングとフェイルオーバー』](#page-58-0)

Network Deployment 環境では、ワークロード・バランシングとフェイルオーバーの目的で、IBM HTTP Server をプロキシー・サーバーとして構成できます。着信 HTTP 要求は、アプリケーション・サーバーに 直接送信されるのではなく、プロキシー・サーバーに送信されます。このプロキシー・サーバーにより、処 理を実行する複数のアプリケーション・サーバーの間で要求が分散されます。

37 [ページの『ネットワーク・デプロイメント環境のトポロジー』](#page-42-0)

トポロジーとは、デプロイメント環境の物理的レイアウトのことです。 IBM 提供パターンの 1 つを選択 するか、独自のカスタマイズ・パターンを作成することで、ビジネス・ニーズに最適に対応したトポロジー を作成することができます。

# トポロジー・パターンおよびサポート対象の製品フィーチャー

トポロジーとは、デプロイメント環境の物理的レイアウトのことです。製品フィーチャーとデフォルトの使 用法は、選択するトポロジー・パターンによって異なります。

管理コンソールで「デプロイメント環境構成」ウィザードを使用してデプロイメント環境を作成する場合、 デプロイメント環境のベースにするトポロジー・パターンの可用性は、以下の条件および構成上の決定事項 によって異なります。

- v IBM Business Process Manager をインストールしたプラットフォーム
- 1 次デプロイメント環境フィーチャーおよび補足フィーチャー

50 [ページの表](#page-55-0) 18 に、トポロジー・パターンと製品フィーチャーとの間の関係を示します。

<span id="page-55-0"></span>表 *18.* 使用可能な提供パターンおよびそれらのパターンと製品フィーチャーとの関係

| トポロジー・パ          | クラスター        |                                                                                                    | サポートされる BPM 製品                                                                                                    |         |
|------------------|--------------|----------------------------------------------------------------------------------------------------|----------------------------------------------------------------------------------------------------|---------|
| ターン              | 数            | 説明                                                                                                    | とフィーチャー                                                                                                    | デフォルト状況 |
| 単一クラスター          | $\mathbf{1}$ | メッセージング、アプリケ<br>ーション・デプロイメン<br>ト・ターゲット、およびア<br>プリケーション・サポート<br>機能を単一のクラスターに<br>含めます。このトポロジ<br>ー・パターンは、同期メッ<br>セージング環境、PoC (概<br>念検証) 環境、またはアプ<br>リケーション・テスト環境<br>に役立ちます。<br>単一クラスター・トポロジ<br>ー・パターンは、ハードウ<br>ェアが限られている場合に<br>理想的です。すべてのコン<br>ポーネントが同じクラスタ<br>ーにインストールされるた<br>め、必要な物理マシンの数                                                                                    | 以下の製品、またはこれら<br>の製品の組み合わせでサポ<br>ートされます。<br>• IBM Business Process<br>Manager<br>Advanced 構成および<br>Standard 構成<br>• IBM Business Monitor |         |
|                  |              | が少なくて済みます。                                                                                                    |                                                                                                    |         |
| リモート・メッ<br>セージング | 2            | このトポロジー・パターン 以下の単一の製品インスト<br>では、メッセージング環境  ールによってサポートされ<br>をアプリケーション・デプ<br>ロイメント・ターゲットお<br>よびアプリケーション・サ<br>ポート機能から分離しま<br>す。このトポロジー・パタ<br>ーンは、日常の運用でメッ<br>セージのスループットが重<br>要な要件となる場合に使用<br>します。このトポロジー・<br>パターンは、非同期メッセ<br>ージング・システムおよび<br>トランザクション・システ<br>ムの場合に強くお勧めしま<br>す。<br>Process Center Network<br>Deployment 環境では、リ<br>モート・メッセージング・<br>トポロジー・パターンが処<br>理要件を満たすのに十分で | ます。<br>• IBM Business Process<br>Manager<br>Advanced 構成および<br>Standard 構成                                                               |         |

表 *18.* 使用可能な提供パターンおよびそれらのパターンと製品フィーチャーとの関係 *(*続き*)*

| トポロジー・パ                                    | クラスター          |                                                                                                    | サポートされる BPM 製品                                                                                                    |                                                                                                    |
|--------------------------------------------|----------------|----------------------------------------------------------------------------------------------------|----------------------------------------------------------------------------------------------------|----------------------------------------------------------------------------------------------------|
| ターン                                        | 数              | 説明                                                                                                    | とフィーチャー                                                                                                    | デフォルト状況                                                                                                    |
| リモート・メッ<br>セージングおよ<br>びリモート・サ<br>ポート       | 3              | このトポロジー・パターン<br>では、メッセージング、<br>Common Event<br>Infrastructure (CEI)、アプリ<br>ケーション・デプロイメン<br>ト・ターゲット、およびア<br>プリケーション・サポート<br>機能を別個のクラスターに<br>分離します。ほとんどのビ<br>ジネスでは、このトポロジ<br>ー・パターンを使用してデ<br>プロイメント環境をサポー<br>トできます。このトポロジ<br>ー・パターンはパフォーマ<br>ンスを主眼にして設計さ<br>れ、トランザクション処理<br>をメッセージングおよびそ<br>の他のサポート機能から分<br>離するように設計されてい<br>るためです。                      | 以下の単一の製品インスト<br>ールによってサポートされ<br>ます。<br>• IBM Business Process<br>Manager<br>Advanced 構成および<br>Standard 構成                               | このトポロジー・パターン<br>は、IBM Business Process<br>Manager 実稼働環境のデフ<br>ォルトのトポロジー・パタ<br>ーンです。<br>このトポロジー・パターン<br>は、以下のインストール済<br>み環境のデフォルトのトポ<br>ロジー・パターンです。<br>• IBM Business Process<br>Manager Advanced (デ<br>プロイメント環境も含む)<br>• IBM Business Process<br>Manager Standard |
| リモート・メッ<br>セージング、リ<br>モート・サポー<br>ト、および Web | $\overline{4}$ | このトポロジー・パターン<br>は、アプリケーション・デ<br>プロイメント用に 1 つの<br>クラスター、メッセージン<br>グ・インフラストラクチャ<br>一用に 1 つのリモート・<br>クラスター、サポート・ア<br>プリケーション用に 1つ<br>のリモート・クラスター、<br>および Web アプリケーシ<br>ョン・デプロイメント<br>(Business Process<br>Choreographer<br>Explorer, Business Rules<br>Manager, Business<br>Space、Process Portal、およ<br>び REST API サービス) 用<br>に 1 つのリモート・クラ<br>スターを定義します。 | 以下の製品、またはこれら<br>の製品の組み合わせでサポ<br>ートされます。<br>• IBM Business Process<br>Manager<br>Advanced 構成および<br>Standard 構成<br>• IBM Business Monitor | このトポロジー・パターン<br>は、IBM Business Monitor<br>インストール済み環境のデ<br>フォルトのトポロジー・パ<br>ターンです。<br>標準構成の場合、ご使用の<br>トポロジーに IBM<br>Business Monitor が含まれ<br>ている場合に限り、このパ<br>ターンを選択します。                                                                                             |

## 各構成の構成可能コンポーネント

IBM Business Process Manager のさまざまな構成をインストールする場合、インストールおよび構成プロ セス時に特定のコンポーネントがユーザーに表示されます。 Network Deployment の場合、これらのコンポ ーネントは 1 つのクラスター内か、複数のクラスター内にあることが可能です。

52 [ページの表](#page-57-0) 19 に、各種構成それぞれのコンポーネントを示します。

<span id="page-57-0"></span>表 *19. IBM Business Process Manager* コンポーネント

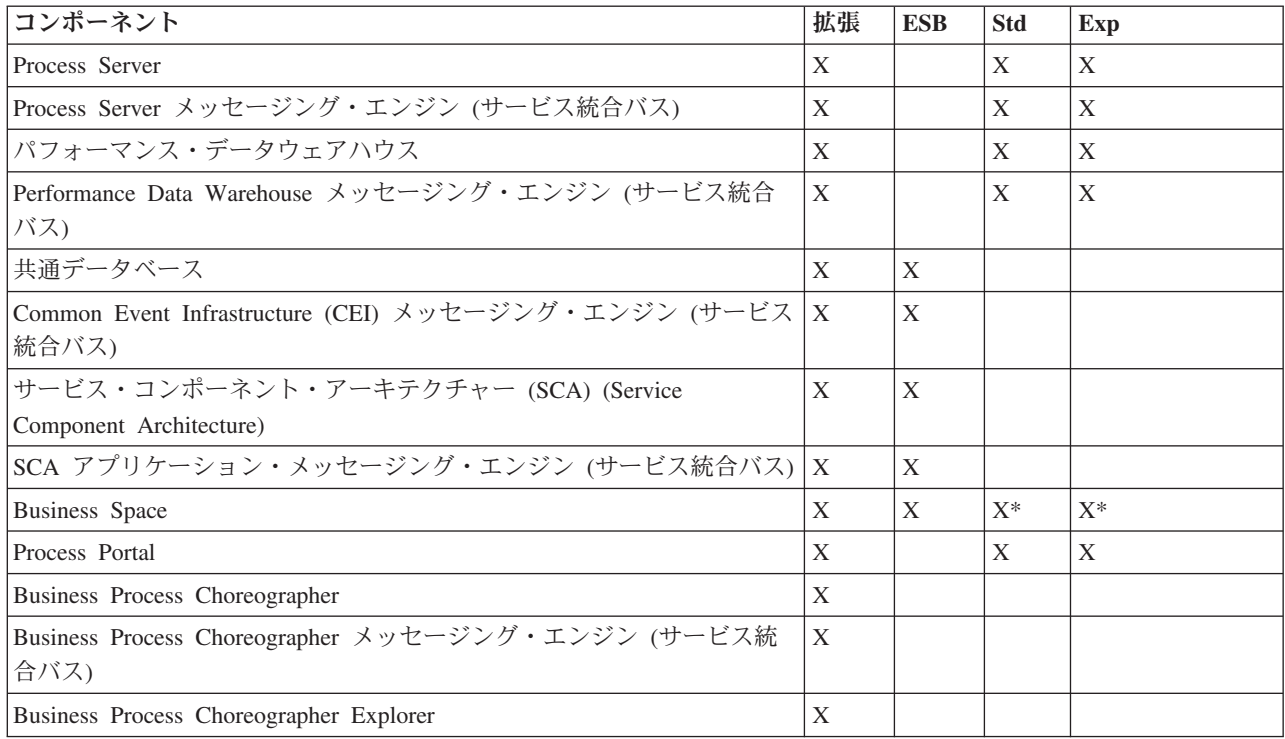

注**:** IBM BPM Standard および IBM BPM Express では、Business Space 構成は、IBM Business Monitor ウィジェットを含む Process Portal および Business Space スペースのみをサポートします。

## 関連概念:

47 [ページの『トポロジーを選択するための考慮事項』](#page-52-0)

使用するデプロイメント環境に適したトポロジーの選択は、いくつかの要因に基づいて行います。

37 [ページの『ネットワーク・デプロイメント環境のトポロジー』](#page-42-0)

トポロジーとは、デプロイメント環境の物理的レイアウトのことです。 IBM 提供パターンの 1 つを選択 するか、独自のカスタマイズ・パターンを作成することで、ビジネス・ニーズに最適に対応したトポロジー を作成することができます。

# 標準化された **Network Deployment** 環境とカスタマイズされた **Network Deployment** 環境のどちらを作成するかの判断

プロファイルの作成後に、Network Deployment 環境を形成するサーバー、サーバー・クラスターおよび製 品コンポーネントを構成するには 2 つの方法があります。IBM 提供のトポロジー・パターンに基づいて、 標準化された Network Deployment 環境を作成できます。または、ユーザーのビジネス・プロセス要件に応 じてカスタマイズされた方法で、サーバー、サーバー・クラスターおよび製品コンポーネントをセットアッ プして、カスタマイズされた Network Deployment 環境を作成することもできます。

### 標準化された **Network Deployment** 環境を作成する理由

IBM 提供のトポロジー・パターン (IBM Business Process Manager にテンプレートとしてパッケージ化) が、ユーザーのビジネス・プロセス要件のすべてまたは大部分を満たしている場合、デプロイメント環境ウ ィザードを使用して、標準化された Network Deployment 環境を作成します。デプロイメント環境ウィザー ドを使用すると、いくつかの事前定義トポロジーに従ってクラスターとサーバーを生成し、それらのクラス ターとサーバー全体に複数のコンポーネントをすべて同時に構成することができます。

<span id="page-58-0"></span>カスタマイズされた Network Deployment 環境ではなく、標準化された Network Deployment 環境を作成す るその他の理由は、以下のとおりです。

- サーバー、サーバー・クラスターおよび IBM Business Process Manager コンポーネントの作成と構成に 必要な管理コンソールのフィーチャーおよび機能の使用経験が豊富なユーザーがいません。
- v 管理アプリケーションで単一のウィザードを実行して、複数のコンポーネントを構成します。
- v データベース設計ファイルをインポートして、データベース関連リソース定義の値を指定します。デー タベース設計ファイルの作成については、データベース設計ツールを使用したデータベース設計ファイ ルの作成を参照してください。
- 現在の環境にインポートして、必要に応じてカスタマイズできる、事前定義デプロイメント環境が提供 されています。

#### カスタマイズされた **Network Deployment** 環境を作成する理由

ユーザーのビジネス・プロセス要件が複雑で、IBM 提供のトポロジー・パターンでは十分に対応できない 場合、管理コンソールのフィーチャーおよび機能を使用して、カスタマイズされた Network Deployment 環 境を作成します。

標準化された Network Deployment 環境ではなく、カスタマイズされた Network Deployment 環境を作成す るその他の理由は、以下のとおりです。

- v 管理コンソールを使用してデプロイメント環境を作成するために必要な経験と知識がユーザーに豊富に あります。
- v マルチクラスター環境で必要な概念およびコンポーネント・アーキテクチャーを理解しています。
- IBM Business Process Manager コンポーネント自体を構成する前に、そのコンポーネントをデプロイす るクラスターまたはサーバーを構成したいと考えています。

## **IBM HTTP** サーバーでのロード・バランシングとフェイルオーバー

Network Deployment 環境では、ワークロード・バランシングとフェイルオーバーの目的で、IBM HTTP Server をプロキシー・サーバーとして構成できます。着信 HTTP 要求は、アプリケーション・サーバーに 直接送信されるのではなく、プロキシー・サーバーに送信されます。このプロキシー・サーバーにより、処 理を実行する複数のアプリケーション・サーバーの間で要求が分散されます。

ヒント**:** ロード・バランシングには、IBM HTTP Server を必ずしも使用しなければならないわけではあり ません。他のタイプのルーティング・サーバー (例えば、WebSphere Application Server プロキシー・サー バー、その他の Web サーバー、リバース・プロキシー・サーバー、またはネットワーク層 IP スプレイヤ ー) を使用できます。

具体的な構成ステップは環境によって異なりますが、IBM HTTP Server を使用したワークロード・バラン シングとフェイルオーバーの計画と実装には、以下の一般的なタスクが役立ちます。

- 1. 『WebSphere Application Server [トポロジーのフロントエンドの選択』](http://www14.software.ibm.com/webapp/wsbroker/redirect?version=matt&product=was-nd-mp&topic=cwsv_topology)を参照して、プロキシー・サーバ ー・フロントエンドの使用方法を詳しく確認します。
- 2. Web サーバー・プラグインを実装します。このプラグインを、ローカルのデプロイメント・マネージャ ー・プロファイルの一部としてインストールし、構成します。詳しくは、WebSphere Application Server に関する以下のトピックを参照してください。
	- v Web [サーバー・プラグインの実装](http://www14.software.ibm.com/webapp/wsbroker/redirect?version=matt&product=was-nd-mp&topic=trun_plugin)
	- v Web [サーバー・プラグインのインストールと構成](http://www14.software.ibm.com/webapp/wsbroker/redirect?version=matt&product=was-nd-mp&topic=tins_webplugins) (このトピックのシナリオ 5 を参照)
- 3. WebSphere Application Server の Deployment Manager と IBM HTTP Server 管理サーバーの間に Secure Sockets Layer (SSL) を構成します。SSL 接続を受け入れてトランザクションを実行できるよう

に、IBM HTTP Server からの自己署名証明書を受け付けるように Application Server を構成する必要が あります。詳しくは、IBM HTTP Server 管理サーバーと [Deployment Manager](http://www14.software.ibm.com/webapp/wsbroker/redirect?version=matt&product=ihs-dist&topic=tihs_setupsslwithwas) の間の SSL の構成を参 照してください。

4. 構成ファイルが Web サーバーを指し、Process Server がオンライン・モードとなり、通信が HTTP over SSL または HTTP Secure (HTTPs) に対応するように、Process Server クラスターまたは Process Center クラスターをカスタマイズします。Web サーバーと連動する Process Server または Process Center クラスターのカスタマイズを参照してください。

#### 関連概念:

47 [ページの『トポロジーを選択するための考慮事項』](#page-52-0) 使用するデプロイメント環境に適したトポロジーの選択は、いくつかの要因に基づいて行います。

## トポロジーの拡張

#### $8.0.1.2+$

トポロジーを拡張するには 3 つの方法があります。すなわち、クラスターへのメンバーの追加、セルの追 加、またはデプロイメント環境の追加です。

## クラスター・メンバーの追加

インフラストラクチャーを拡張する最も簡単な方法は、既存のクラスターにクラスター・メンバーを追加す ることです。拡張が必要な箇所に応じて、各クラスターにクラスター・メンバーを個別に追加することも、 クラスター・メンバーを組み合わせて追加することもできます。新規ノードをデプロイメント環境に追加す ることで、アプリケーション・クラスター・メンバーまたはメッセージング・クラスター・メンバー、ある いはその両方を追加することができます。この方法でクラスターを拡張することにより、アプリケーション のスループットを改善することができます。

以下のいずれかの状態に該当する場合は、クラスター・メンバーの追加を検討してください。

- v 新しいアプリケーションをご使用の既存の環境にデプロイする計画がある。
- v ご使用の既存のアプリケーションに対するボリューム要件の増大を見込んでいる。
- v フェイルオーバーなどの操作上の目的のためにキャパシティーの増大を必要とする。

ただし、既存のクラスターの拡張が適切でない場合もあります。以下の場合には、別の解決方法を検討して ください。

- v さまざまなビジネス目的を果たすアプリケーションまたはアプリケーション・セットがあり、これらの アプリケーションを個別に保持したい場合。これらの個別のアプリケーションを同じデプロイメント環 境にデプロイする場合は、その他の点では無関係のビジネス・ドメインの間の依存関係を導入すること があります。依存関係は、無関係のアプリケーションの信頼性が低い場合などに、メンテナンス・スケ ジュールやアプリケーション・アベイラビリティーなどに影響を与える可能性があります。
- v パフォーマンスの特性を分析すると、計画デプロイメントが現行のデプロイメント・ターゲットの限度 を超えてご使用のシステムを強要する可能性があることが分かります。計画デプロイメントで、新しい アプリケーションまたは新規バージョンのアプリケーションから多くのモジュールを導入しすぎ、既存 のメモリー・スペースでは実行できないか、あるいはデータベース表を過度に使用しすぎる場合があり ます。

### セルの追加

既存のクラスターの拡張は適切な解決方法ではないと確信した場合は、別のセルでの別のデプロイメント環 境の作成について検討してください。この方法では、増大のための最大限の余地、拡張された機能要件のた めの最大限の柔軟性、およびご使用のアプリケーションの完全な独立性が得られます。

別のセルを追加するには、グローバル・セキュリティー設定などの、共通のセル・レベルの構成を複製しま す。複数のコンソールを使用して、個別の管理コンソールや障害のあるイベント・マネージャーなどの、ご 使用のアプリケーションを管理します。

### デプロイメント環境の追加

上記の 2 つのオプションが要件を満たさない場合は、ご使用のトポロジーを拡張するための第 3 の代替方 法があります。同じセル内のアプリケーションに対して、2 つの独立したデプロイメント環境を作成するこ とができます。

以下のいずれかの状態に該当する場合は、別のデプロイメント環境の追加を検討してください。

- v ご使用の環境のキャパシティーを拡張する必要があるが、クラスター・メンバーの追加では要件を満た さない場合。
- 複数のプロセス・アプリケーションを個別の Java™ 仮想マシン (JVM) に分離させ、各アプリケーショ ン・グループを特定の JVM セットに関連付けたい場合。
- v セキュリティーまたはノードを毎回構成する必要なしに、複数のテスト環境を迅速にセットアップした い場合。

2 番目のデプロイメント環境は IBM Process Server 専用であり、IBM Process Center 用ではありません。 セルごとに 1 つの Process Center が必要です。そうでないと、単一のリポジトリー・エクスペリエンスが 失われます。

同じセル内の 2 つのデプロイメント環境の実行は、調査および計画を要する拡張トポロジーです。

### 同じセル内の複数のデプロイメント環境に関する考慮事項

#### $8.0.1.2+$

この拡張トポロジーを実装する前に、考慮すべき重要事項がいくつかあります。

#### 保守に関する考慮事項

同じセル内に複数のデプロイメント環境がある場合は、保守がより困難になります。

- v セル内の 1 つのアプリケーションに問題がある場合は、影響を受けるデプロイメント環境に対してのみ インテリム・フィックスを適用することはできません。インテリム・フィックスは、セル内のすべての サーバー、デプロイメント環境、およびクラスターに影響を及ぼします。 1 つのアプリケーションに対 するフィックスは、セル内で実行されているその他のアプリケーションに予期せぬ影響を及ぼすことが あります。
- v いくつかのデプロイメント環境が同じセル内にある場合は、IBM からのインテリム・フィックスをテス トすることがより困難になります。個別のセルは、フィックスが他のアプリケーションを中断させない ようにするのに役立ちます。
- v 1 つのクラスター・セットにインテリム・フィックスを適用するためにご使用のすべてのサーバーを停 止させる必要が生じることがあり、その結果、同じセルを使用しているすべてのクラスター・セットに わたりダウン時間が生じます。サーバーの的確な配置は多種多様ですが、サーバーの一般的な配置は、

各ノード上の各クラスターについて 1 つのメンバーを保持することです。このような配置では、ノード を共有するすべてのサーバーおよびクラスター・メンバーは、インテリム・フィックスを適用する手順 によって影響を受けます。

### アプリケーションに関する考慮事項

アプリケーションが同じセル内の 2 つの異なるデプロイメント環境とどのように併用されるかについて考 慮してください。

v セル内に同じサービス・コンポーネント・アーキテクチャー (SCA) アプリケーションの 2 つのインス タンスをインストールすることはできません。多くの SCA アプリケーションをインストールできます が、異なるモジュール名を持っている必要があります。モジュールの名前を変更するには、**SCARename** ユーティリティーを使用できます。

この問題の一例として、同じセル内で 2 つのデプロイメント環境を含んだ環境を作成してから、BPEL プロセスを含んだ IBM BPM エクスポート (.twx) ファイルをその両方の環境にインポートしようとする 場合、SCA モジュール名が同じであるため、2 番目のインポートは失敗します。SCA モジュール名はセ ル内で固有のものでなければなりません。このいずれかの名前を変更するには、TWX ファイルから EAR ファイルを抽出し、その名前を変更するために **SCARename** ユーティリティーを呼び出してから、 新しい EAR ファイルをまとめて TWX ファイルに入れます。

この問題を管理するには、いくつかの方法があります。

- ターゲット・デプロイメント環境の名前を組み入れるモジュール命名規則を使用できます。
- Process Center 内のプロセス・アプリケーションの一部としてモジュールをデプロイする場合は、タ ーゲット・デプロイメント環境の名前を組み入れるプロセス・アプリケーション命名規則を使用でき ます。
- EAR ファイルとして直接デプロイする場合は、バージョン名でターゲット・デプロイメント環境の名 前を組み入れる命名規則が使用されるモジュール・バージョン管理方式を使用できます。
- v 実行時バインディングを機能させるには、新規バージョンの BPEL ビジネス・プロセスまたはヒューマ ン・タスク (テンプレート) を、前のバージョンと同じデプロイメント環境にデプロイする必要がありま す。バインド先の正しいターゲットは、同じデプロイメント環境内になければなりません。プロセス間 またはヒューマン・タスク間の親子関係はデプロイメント環境に従うようにします。親子のフローのよ うな、JVM を経由すべきでない関係もあります。
- 各 Process Portal には各デプロイメント環境に対して 1 つのビューがあり、固有のコンテキスト・ルー トが必要です。デプロイメント環境ごとに異なる Web サーバーを使用すべきかどうか検討してくださ い。使用しない場合は、アプリケーション用の固有のコンテキスト・ルートを確保するために異なる仮 想ホストを提供する必要があります。

#### 管理に関する考慮事項

同じセル内に複数のデプロイメント環境がある場合の管理がどのように機能するかについて考慮してくださ い。

- v 各アプリケーション・クラスターには、対応するサポート・クラスターおよびメッセージング・エンジ ン・クラスターがなければなりません。
- v すべてのデプロイメント環境からの失敗したイベントは、単一のセル・スコープ・テーブル・セットに 保管されます。
- v SCA モジュール (BPEL プロセス、カレンダー、ルール、セレクター、リレーションシップなど) を含 むすべてのアプリケーション用に固有の名前を確保する必要があります。
- カスタマー・アプリケーション用だけでなく IBM BPM アプリケーション用に固有の名前を確保する必 要があります。
- クラスター・セットごとにデータベースおよびスキーマを追加する必要があります。これにより、管理 責任が増大します。各クラスター・セットには、以下に関するデータベースおよびスキーマが必要で す。
	- プロセス・データベース
	- Performance Data Warehouse データベース
	- デプロイメント環境レベルの共通データベース

DB2 では個別のデータベース・インスタンスは不要です。1 つのデータベースを使用する場合は、 Process Server および Performance Data Warehouse ごとに個別のユーザー ID を提供する必要がありま す。これらのユーザー ID はスキーマとして使用され、テーブルを個別の状態に保ちます。

# <span id="page-62-0"></span>データベース構成の計画

データベース構成の計画を立てるには、該当ソフトウェアを使用するためにどのデータベースが所定の位置 になければならないか、また構成する必要があるか、IBM Business Process Manager のどのコンポーネン トを使用するのか、およびそれらに関連するデータベース、データベースを管理するのに必要なタスク、お よび使用するデータベース・システムのセキュリティー特権を知っている必要があります。

# データベースと **IBM Business Process Manager** トポロジー

データベース構成は、IBM Business Process Manager トポロジー全体の一部です。構成アクティビティー については、Process Center と Process Server のデータベースがトポロジーおよびランタイム処理に関係す る場合の相違を理解する必要があります。

Process Center は同じデータベース・スキーマを共有しますが、保管されるインスタンス・データには具体 的な違いがあります。Process Center およびProcess Server のインスタンスごとに、共有スキーマの別個の インスタンスがなければなりません。

「標準プロファイル作成」オプションを使用する場合、データベース設計ツールは、デフォルトのデータベ ースの構成のために自動的に SQL スクリプトを生成します。

インストール時にスタンドアロン開発プロファイル (**qwps**) を作成すると、必要なデータベースが自動的に 構成されます。ユーザーはデータベース要件を設計する必要はありません。

データベース表を手動で作成する場合は、データベース設計ツールを使用して SQL スクリプトを作成しま す。このツールを使用すると、生成される SQL スクリプトは必ず固有になるからです。

制約事項**:** Oracle の場合、データベース・インスタンスは SQL ファイル実行の一環として作成されませ ん。Oracle 製品資料を参照して、インスタンスを手動で作成する必要があります。

ユーザーは、データベースの構成情報を、以下のいずれかの方法でプロファイル作成プロセスに取り込むこ とができます。

- v データベース設計ファイルを参照する
- v プロファイル管理ツールまたは **manageprofiles** コマンド行ユーティリティーを使用したデータベース 構成パラメーターの設定

データベース構成を実装するために選択する方法に関係なく、プロファイル作成プロセスの一環として SQL スクリプトを生成する必要があります。 Process Server 間または Process Server のクラスター間で SQL スクリプトを再使用することはできません。

データベースを構成する前に、ソリューション・アーキテクトとデータベース管理者は、データベース・ト ポロジーに関して共同作業を行って、データベース表を保管する最善の方法を理解する必要があります。例 えば、表は共通データベースと同じデータベースに保管されるのかどうか。あるいは、表は別個のデータベ ースにスタンドアロン・プロファイルとして保管されるのかどうか。別個のデータベースは、データベース 構成を単純化するので、役に立つ可能性があります。別個のデータベースを使用して、スタンドアロン・サ ーバー環境で、共通データベースとは別個にコンポーネント・データベースを調整し管理することが可能な 場合もあります。

### **Process Center** データベースおよび **Process Server** データベース

IBM Business Process Manager Express および IBM Business Process Manager Standard にはデータベース 構成パターンが含まれており、したがって各ランタイム環境用にデータベース設計を作成することができま す。いずれかのパターンを使用して、 Process Server および Performance Data Warehouse Server コンポー ネント用のデータベース構成を作成することができます。

IBM Business Process Manager Advanced には、同じデータベース構成パターンに加えて、 **bpm.advanced.standalone.dbDesign** と呼ばれる追加パターンが含まれています。

**bpm.advanced.standalone.dbDesign** パターンを、共通データベース内の Process Server および Performance Data Warehouse サーバー・コンポーネント用のデータベース・スキーマとして使用することができます。 Process Server と Performance Data Warehouse ランタイム環境を結合するスタンドアロン・プロファイル を作成する場合、このパターンを使用します。このパターンを共通データベース用に使用する場合には、カ スタム・スキーマ値は指定されません。

デプロイメント環境ウィザードによる procsry および pctrsry データベース設計も使用することができま す。標準 (standard) 構成または拡張 (advanced) 構成内の Network Deployment 環境については、これらの パターンは、デプロイメント・ホスト上の Process Serverまたは Process Center のセットアップの一部で す。

# 共通データベースを構成する方法とタイミングの選択

必須のデータベース表は、 IBM Business Process Manager の構成前または構成後に作成することができま す。いずれの場合も、IBM Business Process Manager のサーバーがデータベースを使用しようとする前 に、データベース (テーブルやスキーマなども含む) が既に存在している必要があることに注意してくださ  $\mathcal{V}^{\lambda}$ 

共通データベースは、IBM Business Process Manager プロファイルの作成前、作成中、または作成後に作 成できます。

- v IBM Business Process Manager を構成する前:
	- IBM Business Process Manager に用意されているデフォルトのスクリプトを編集して実行します。デ フォルトのスクリプトは、共通データベースの作成のみに使用できます。
	- データベース設計ツール (DDT) を使用して作成された設計ファイルを使用します。
- v IBM Business Process Manager を構成した後:
	- プロファイル管理ツールを使用して、プロファイルの作成時にデータベース内のテーブルと連携する ように IBM Business Process Manager を構成します。データベース表の作成と構成は、プロファイル の作成時に行うことができます。また、プロファイルの作成後までデータベース表の作成と構成を遅

<span id="page-64-0"></span>らせることができます。プロファイル管理ツールを使用してデータベース・スクリプトを生成し、そ のスクリプトをデータベース表の作成と構成に使用することができます。生成されるこれらのスクリ プトは、使用可能な状態になっています。編集する必要はありません。

– データベース設計ツール (DDT) を使用して作成された設計ファイルを使用します。

## サポートされているデータベース・タイプ

データベースの選択は、 IBM Business Process Manager と共に使用するオペレーティング・システムおよ びフィーチャーによって異なります。

IBM Business Process Manager でサポートされるデータベースのリストについては、 60 [ページの表](#page-65-0) 20を参 照してください。

IBM Business Process Manager には、DB2、Oracle、および SQL Server 用の JDBC ドライバーがパッケ ージ化されています。 JDBC ドライバーについて (バージョンおよびレベル情報を含む) は、「[Detailed](http://www-01.ibm.com/support/docview.wss?uid=swg27021018#AIX_JDBC_Drivers_ww) [hardware and software requirements for IBM Business Process Manager](http://www-01.ibm.com/support/docview.wss?uid=swg27021018#AIX_JDBC_Drivers_ww)」の Web ページを参照してくださ い。

注**:** IBM Business Process Manager でパッケージ化されているもの以外の JDBC ドライバー・レベルの提 供は、お客様の責任において行ってください。

DB2 Express データベースは IBM Business Process Manager ソフトウェアに組み込まれており、IBM Business Process Manager のインストール時に自動的にインストールおよび構成することができます。

重要**:** Linux DB2 Express を root ユーザーとしてインストールする場合、DB2 Express のインストー ルを開始する前に、すべてのカーネル要件を満たしておく必要があります。カーネル要件のリストについて は[、カーネル・パラメーターの要件](http://publib.boulder.ibm.com/infocenter/db2luw/v9r7/index.jsp?topic=/com.ibm.db2.luw.qb.server.doc/doc/c0057140.html) (Linux) を参照してください。現行値は、**ipcs -l** コマンドの出力を解 析することによって見つけることができます。

注**:** 現在、DB2 Express インストーラーには、IBM Business Process Manager インストーラーから渡される プロパティーでの各国語 (NL) ストリングの取り込み関する、既知の制約事項があります。 DB2 Express のインストール時に DB2 Express に渡される以下の値に、NL ストリングを組み込むことはできません。

- **Linux Windows**
- Linux インスタンス・ユーザー名: bpminst
- **Linux fenced ユーザー名: bpmfenc**
- **Linux 管理サーバー (DAS) ユーザー名: bpmadmin**
- Windows 管理ユーザー名: bpmadmin

ご使用のシステム (Windows 2008 など) のパスワード・ポリシーに準拠したパスワードを選択してくださ い。

各データベースは、文字ストリングのパラメーター *dbType* で表されています。*dbType* パラメーターは、 **manageprofile** コマンド行ユーティリティーのパラメーターとして使用されます。サポートされているデー タベースの *dbType* の値を 60 [ページの表](#page-65-0) 20 にまとめます。

<span id="page-65-0"></span>表 *20.* サポートされているデータベース・タイプ、その関連 *dbType* の値および制約事項

| サポートされているデータベース dbType の値 |                                                                     | 制約事項および注意事項                                                                                                    |
|---------------------------|---------------------------------------------------------------------|----------------------------------------------------------------------------------------------------|
| DB <sub>2</sub> Express   | DB2_UNIVERSAL                                                       | スタンドアロン・プロファイルのデフォルトの<br>データベース・タイプとして使用されます。                                                                                                    |
| DB2 Universal             | DB2_UNIVERSAL                                                       |                                                                                                    |
| DB2 データ・サーバー              | DB2_DATASERVER                                                      | ダウンロード元:                                                                                                    |
|                           |                                                                     | 9.7 GA レベル                                                                                                    |
|                           |                                                                     | フィックスパック                                                                                                    |
| DB2 for z/OS              | DB2UDBOS390                                                         | DB2 for z/OS をデータベース管理システムとし<br>て使用する場合は、createDB2.sh スクリプトを<br>使用してデータベースおよびデータベース・オ<br>ブジェクトを構成する必要があります。インス<br>トール・ウィザードは、このタイプのデータベ<br>ースを作成できません。                                                                                                    |
| Microsoft SQL Server      | Microsoft SQL Server JDBC 1.2<br>および 2.0 =<br>MSSQLSERVER_MICROSOFT | Microsoft SQL Server JDBC 3.0 もサポートされ<br>ていますが、プロファイル管理ツールには個別<br>のデータベース・タイプとしてリストされませ<br>ん。 Microsoft SQL Server JDBC 3.0 をデータ<br>ベース管理システムとして使用する場合は、<br>Microsoft SQL Server JDBC 2.0 のデータベー<br>ス・タイプを選択すると、バージョン 3.0 がサ<br>ポートされます。<br>注: Process Server および Performance Data<br>Warehouse データベースを、CommonDB で共有<br>することはできません。<br>注: ラテン語以外のロケールを指定する必要が<br>ある場合、createDatabase.sql スクリプトは使用<br>しないでください。大/小文字を区別しない別の<br>ロケールを指定する必要があります。<br>重要:データベースをインストールしたら、サ<br>ーバーを始動する前に、XA トランザクション<br>を構成する必要があります。XA トランザクシ<br>ョンを構成しないと、サーバーの始動時にエラ<br>ーが発生することがあります。XA トランザク<br>ションの構成を参照してください。 |
| Oracle                    | <b>ORACLE</b>                                                       | インストール・ウィザードは、Oracle 用のこの<br>タイプのデータベースを作成できません。                                                                                                    |

ファイル・パスとファイルの命名規則で使用する 2 番目のパラメーターは、*feature* です。このパラメータ ーでは、対象になっているデータベースを指定します。表 21 は、各データベースとそれぞれに関連付けら れている *feature* パラメーターをまとめたものです。

表 *21.* 各データベースとそれぞれに関連付けられている *feature* 名

| データベース            | <b> フィーチャー</b>       |
|-------------------|----------------------|
| Process Server    | <b>ProcessServer</b> |
| パフォーマンス・データウェアハウス | PerformanceDW        |
| 共通データベース          | CommonDR             |

表 *21.* 各データベースとそれぞれに関連付けられている *feature* 名 *(*続き*)*

| データベース                                          | <b> フィーチャー</b> |
|-------------------------------------------------|----------------|
| エンタープライズ・サービス・バスのロガー・メディエー   EsbLoggerMediation |                |
| ション・データベース                                      |                |

IBM Business Process Manager をインストールすると、データベース・スクリプトが以下の場所に作成さ れます。

*INSTALL\_ROOT*/dbscripts/*feature*/*dbType*

*feature* は以下のいずれかです。

- CommonDB
- EsbLoggerMediation
- ProcessServer
- PerformanceDW

ほとんどの JDBC プロバイダーの作成は、指定されたデータベース・パラメーターに基づいて、プロファ イルの作成中に実行されます。ただし、Business Process Choreographer JDBC プロバイダーは、スクリプ トまたは管理コンソールを使用して、後で作成されます。適切な JDBC プロバイダーがサーバーまたはク ラスターに存在していれば、その既存の JDBC プロバイダーが使用され、新しいプロバイダーの作成は省 略されます。

#### 関連概念:

63 ページの『JDBC [ドライバーおよびロケーション』](#page-68-0) 以下の各表に、サポートされている JDBC ドライバーをリストします。最初の表には、製品に付属してい る JDBC ドライバーの名前とロケーションを示します。2 番目の表には、サポートされているが製品には 付属していない JDBC ドライバーの名前とロケーションを示します。

### 関連情報:

■ DB2 [データベースを使用したカスタム・ユーザー・レジストリー・データの保持](http://publib.boulder.ibm.com/infocenter/wasinfo/fep/index.jsp?topic=/com.ibm.websphere.nd.multiplatform.doc/info/ae/ae/tsec_db2custreg.html)

# データベース命名の制約事項

データベースは、IBM Business Process Manager の複数のインストール済み環境にわたって再使用するこ とはできません。 IBM Business Process Manager の各インストール済み環境は、関連するデータベースを 排他使用する必要があります。データベースは、一意的に識別できるように構成される必要があります。

選択するインストール・パスに応じて、インストールに関連するデータベースはデフォルト名を使用して構 成されることがあります。例えば、IBM DB2 上の IBM Business Process Manager Advanced に関連付けら れたデータベースは、以下のデフォルト名を持ちます。

- Process Server BPMDB
- Performance Data Warehouse PDWDB

DB2 を使用する 2 つの IBM Business Process Manager のインストール済み環境がある場合には、インス トール済み環境のうちの 1 つに対して、デフォルト値を受け入れるのではなく名前を指定するインストー ル・パスを選択する必要があります。

データベース名の固有性を確実にするために、データベース名を求めるプロンプトを出すインストール・パ スを選択します。

例えば、「標準」インストール・パスを使用するときに、データベース名を求めるプロンプトが出されま す。デフォルトの DB2 Express ではなく既存のデータベース・サーバーを使用するオプションを選択しま す。

注**:** インストール後にプロファイル管理ツールを使用してプロファイルを作成するときに、プロファイル管 理ツールのどのパス (「標準」または「拡張」) を選択しても、データベース名を求めるプロンプトが出さ れます。唯一の例外は、ご使用のデータベース構成用のデータベース設計ファイルを使用する場合です。デ ータベース設計ファイルには、データベース名、ユーザー名、およびパスワード情報が含まれています。し たがって、プロファイル管理ツールはこの情報を求めるプロンプトは出しません。

以下のケースでは、対照的に、ユーザーに対してデータベース名を求めるプロンプトは出されません。

- v Installation Manager はプロファイルを作成するオプションを提供しますが、データベース名にはデフォ ルト値を割り当てます。
- 「標準」インストール・パスを使用しており、インストール・イメージと一緒にパッケージされている DB2 Express をインストールするよう選択しています。データベース名にはデフォルト値が割り当てら れます。

追加の制約事項がデータベース名の命名に適用されます。これらの制約事項は、使用しているデータベー ス・サーバーによって決まります。

#### **IBM Business Process Manager Standard** のインストール

IBM DB2 および Microsoft SQL Server データベースの場合、以下の制約事項が適用されます。

- v Process Server および Performance Data Warehouse のコンポーネントは別個のデータベースになければ なりません。
- v Process Server および Performance Data Warehouse のコンポーネントは、大/小文字の区別のあるデータ ベースはサポートしません。これらのデータベースは大/小文字を区別しないものでなければなりませ  $h<sub>o</sub>$

Oracle データベースの場合、 Process Server および Performance Data Warehouse のコンポーネントは別個 のスキーマ/ユーザーを使用しなければなりません。これらは同じインスタンスを使用することができま す。

# データベース・タイム・ゾーンに関する考慮事項

IBM Business Process Manager に使用するデータベース・サーバーのタイム・ゾーンは変更しないでくだ さい。

データベースに保管されているタイム・スタンプは、データベース・サーバーに対して構成されているタイ ム・ゾーンに基づいています。このデータベース・タイム・ゾーンへの依存関係のため、既にタイマーがス ケジュールされている場合は、既存のセットアップのデータベース・サーバーのタイム・ゾーン構成を変更 しないでください。データベース・サーバーのタイム・ゾーン構成を変更すると、予期しない時刻に既存の タイマーがトリガーされる可能性があります。

フェイルオーバーまたは災害復旧の理由で 2 番目のデータベース・サーバーが存在する場合は、両方のデ ータベース・サーバーを、それらの物理的な位置に関係なく、同じタイム・ゾーンに構成してください。

# <span id="page-68-0"></span>**JDBC** ドライバーおよびロケーション

以下の各表に、サポートされている JDBC ドライバーをリストします。最初の表には、製品に付属してい る JDBC ドライバーの名前とロケーションを示します。2 番目の表には、サポートされているが製品には 付属していない JDBC ドライバーの名前とロケーションを示します。

以下のサポートされている JDBC ドライバーは、製品のインストール・ファイルに含まれています。

表 *22.* 製品に付属しているサポート対象の *JDBC* ドライバーとそのロケーション

| サーバー              | ドライバーの説明                                                                                                    | ドライバーのロケーション                       | コメント                                                                                            |
|-------------------|----------------------------------------------------------------------------------------------------|------------------------------------|-------------------------------------------------------------------------------------------------|
| D <sub>B2</sub>   | IBM DB <sub>2</sub> Universal JDBC<br>Driver 3.61.65<br>IBM Data Server Driver for<br>JDBC and SQLJ 4.11.69 | WAS HOME/jdbcdrivers/DB2           | IBM DB2 Universal JDBC<br>Driver は、分散プラットフォー<br>ムおよび z/OS プラットフォー<br>ムでのデフォルトの DB2 ドラ<br>イバーです。 |
| Oracle            | Oracle JDBC Driver 11g<br>11.2.0.1.0                                                                        | WAS HOME/jdbcdrivers/Oracle        |                                                                                                 |
| <b>SOL</b> Server | Microsoft SQL Server JDBC<br>Driver 2.0                                                                     | WAS HOME/jdbcdrivers/SQL<br>Server | Microsoft SQL Server JDBC<br>Driver 2.0 は、SQL Server<br>1.2、2.0、および 3.0 をサポー<br>トしています。         |

以下のサポートされている JDBC ドライバーは、製品のインストール・ファイルに含まれていません。

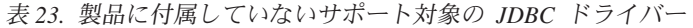

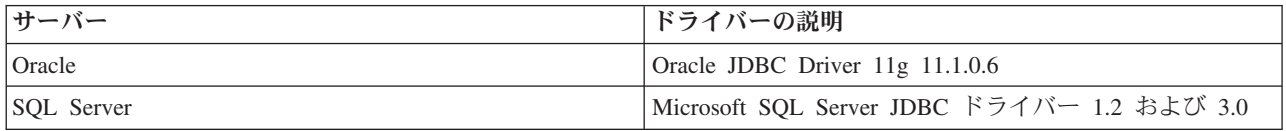

#### 関連概念:

59 [ページの『サポートされているデータベース・タイプ』](#page-64-0)

データベースの選択は、 IBM Business Process Manager と共に使用するオペレーティング・システムおよ びフィーチャーによって異なります。

### 関連情報:

■ IBM Business Process Manager Advanced [のハードウェアおよびソフトウェア要件の詳細](http://www-01.ibm.com/support/docview.wss?uid=swg27023005)

■ IBM Business Process Manager Standard [のハードウェアおよびソフトウェア要件の詳細](http://www-01.ibm.com/support/docview.wss?uid=swg27023007)

■ IBM Business Process Manager Express [のハードウェアおよびソフトウェア要件の詳細](http://www-01.ibm.com/support/docview.wss?uid=swg27023008)

# 非管理ユーザーの考慮事項

インストール中には、入力できるように、データベースの詳細を覚えておいてください。

このトピックで説明する考慮事項は、「標準 **(Typical)**」インストール・オプションを使用してインストー ルすることを選択したインストール・シナリオに適用されます。「標準 **(Typical)**」インストール・オプシ ョンを使用してインストールを行うと、プロファイルが自動的に作成されます。

注**:** テスト・プロファイルは、IBM BPM 拡張構成で使用する場合にのみ該当します。

非管理ユーザーとしてインストールを行う場合は、以下の選択肢があります。

注**:** 製品に組み込まれている (オプションでインストールした) DB2 Express データベースを使用する場合 は、以下の基準を満たしている必要があります。

- 他のバージョンの DB2 をすべてシステムからアンインストールする
- v 非管理ユーザーまたは非 root ユーザーとして IBM Business Process Manager をインストールする

# データベース特権

サポートされるデータベース管理システムごとに、データ・ストア・テーブルの作成またはアクセスに必要 な権限を決めるために、データベース特権を設定します。

インストーラー、プロファイル管理ツール、データベース設計ツール、またはスクリプトを使用してスキー マを作成する場合、テーブルを作成する権限のあるユーザーID が必要です。テーブルが作成された後で は、テーブル内の情報の選択、挿入、更新、削除を行う権限が必要です。

次の表では、データ・ストアにアクセスするために必要なデータベース特権について説明します。

表 *24.* データベース特権

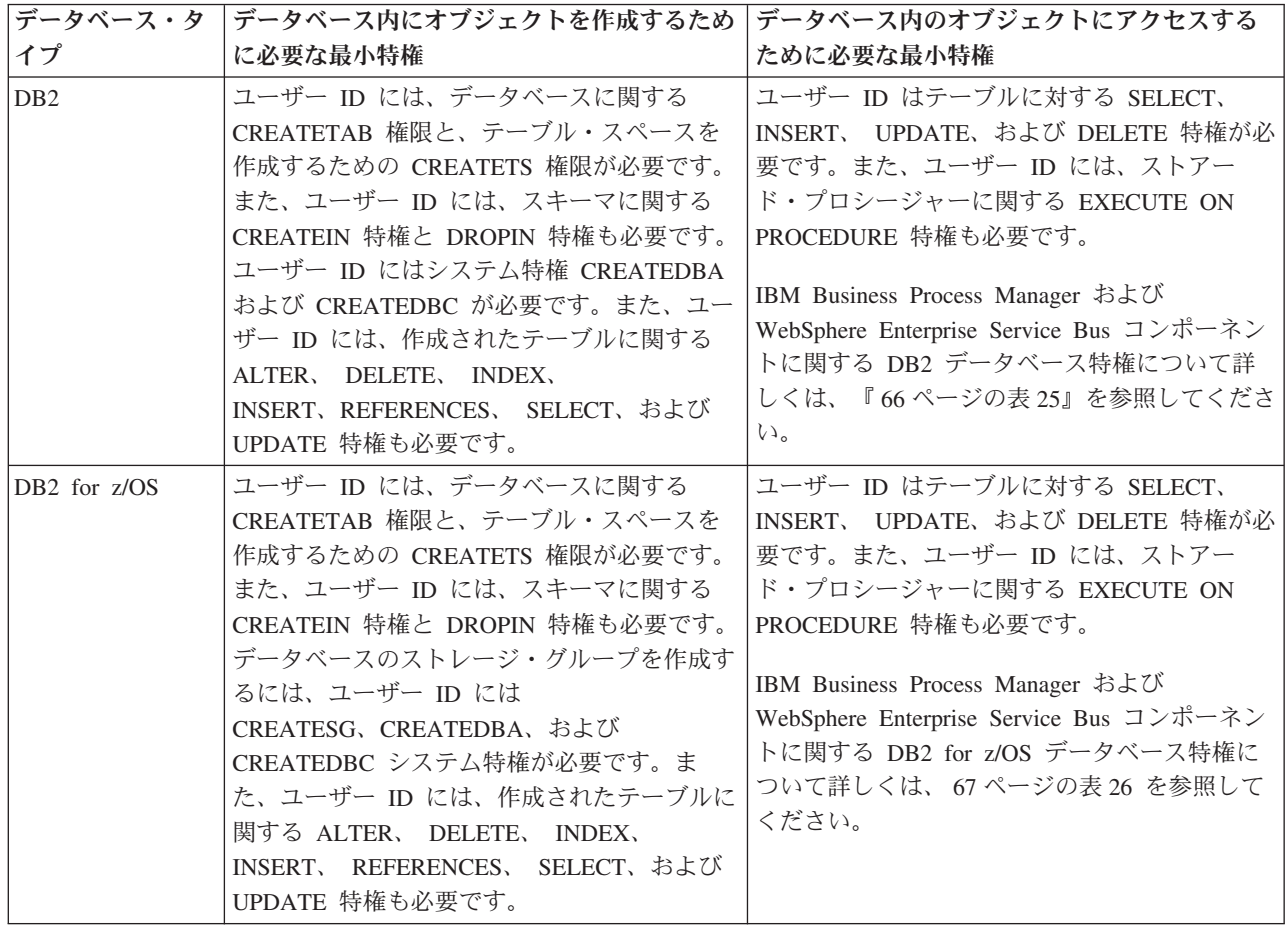

表 *24.* データベース特権 *(*続き*)*

| データベース・タ   | データベース内にオブジェクトを作成するため                                                                                                    | データベース内のオブジェクトにアクセスする                                                                                                    |
|------------|----------------------------------------------------------------------------------------------------|----------------------------------------------------------------------------------------------------|
| イプ         | に必要な最小特権                                                                                                    | ために必要な最小特権                                                                                                    |
| Oracle     | ユーザー ID には、データ・ストア・スキーマ<br>内にリレーショナル・テーブルおよび索引を作<br>成するための十分な特権が必要です。またデー<br>タベースには、スキーマの所有者のデフォル<br>ト・テーブル・スペースにおけるスペース割り<br>当て量も必要です。 | ユーザー ID には、データベースに接続するた<br>めの SESSION 特権が必要です。データ・スト<br>ア・スキーマと、データベースに接続するコン<br>ポーネントの両方を同じユーザー ID が所有し<br>ている場合、このユーザー ID にはテーブルを<br>処理するのに十分な特権が設定されています。<br>そうでない場合、ユーザー ID には、データ·<br>ストアを構成するテーブルに関する SELECT、<br>INSERT、 UPDATE、 ALTER、 および<br>DELETE オブジェクト特権と、TRUNCATE<br>TABLE ステートメントの使用を可能にする<br>DROP ANY TABLE システム特権が必要です。<br>ユーザー ID には CREATE INDEX 特権も必要<br>です。 |
|            |                                                                                                    | Oracle データベースの作成には UTF-8 文字セ<br>ットを使用してください。この文字セットは、<br>IBM Business Process Manager でサポートされ<br>るその他のカスタム文字セットをサポートして<br>います。<br>IBM Business Process Manager および<br>WebSphere Enterprise Service Bus コンポーネン<br>トに関する Oracle データベース特権について詳<br>しくは、『69ページの表 27』を参照してくださ<br>$\mathcal{U}$                                                                                        |
| SQL Server | 理想的な場合、ユーザー ID には IBM<br>Business Process Manager に使用されるデー<br>タ・ストアに関する DB OWNER 特権が必要<br>です。                                           | SQL Server および Windows の認証が SQL<br>Server ログイン ID およびパスワードに基づい<br>て行われるように、SQL Server を構成します。<br>ユーザー ID は、テーブルの所有者か、または<br>TRUNCATE TABLE ステートメントを実行する<br>十分な権限を持つグループのメンバーでなけれ<br>ばなりません。<br>IBM Business Process Manager および<br>WebSphere Enterprise Service Bus コンポーネン                                                                                                    |
|            |                                                                                                    | トに関する SQL Server データベース特権につ<br>いて詳しくは、『73ページの表 28』を参照して<br>ください。                                                                                                    |

以下の表で、インストール特権は、製品のインストールおよび構成に必要な特権です。実行時特権は、製品 の実行に必要なデータベース特権です。

66 [ページの表](#page-71-0) 25 では、IBM Business Process Manager コンポーネントに対する追加の DB2 データベー ス特権について説明しています。

<span id="page-71-0"></span>表 *25. DB2* データベース特権の詳細

| コンポーネント                                             | インストール特権                                                                                                    | 実行時特権                                                                                                    |
|-----------------------------------------------------|----------------------------------------------------------------------------------------------------|----------------------------------------------------------------------------------------------------|
| 共通 DB                                               | <b>CREATE TABLE, CREATE</b><br><b>INDEXTYPE, ALTER</b><br>TABLE, INSERT, CREATE<br>SEQUENCE, CREATE<br>USER, ALTER USER, CREATE<br>TABLESPACE                                                                                                    | SELECT, UPDATE, DELETE,<br>INSERT, CREATE VIEW,<br><b>CREATE PROCEDURE,</b><br><b>USAGE ON SEQUENCE</b>                                                                                                    |
| <b>Business</b> Space                               | <b>CREATE TABLE, CREATE</b><br>INDEXTYPE, ALTER<br>TABLE, INSERT, CREATE<br>SEQUENCE, CREATE<br>USER, ALTER USER, CREATE<br><b>TABLESPACE</b>                                                                                                    | SELECT, UPDATE, DELETE, INSERT,<br>CREATE VIEW, CREATE PROCEDURE                                                                                                    |
| <b>Business Process</b><br>Choreographer            | CREATE TABLE, ALTER<br>TABLE, CREATE VIEW,<br>CREATE TABLESPACE, CREATE<br>USER, CREATE PROCEDURE                                                                                                    | SELECT, UPDATE, DELETE, INSERT                                                                                                    |
|                                                     | メッセージング・エンジン CREATE TABLE、 CREATE<br><b>INDEXTYPE</b>                                                                                                    | SELECT, UPDATE, DELETE, INSERT,<br><b>DROP ANY TABLE</b><br>注: メッセージング・エンジンは TRUNCATE<br>TABLE SQL ステートメントを使用しますが、こ<br>のステートメントには DROP ANY TABLE 特権<br>が必要となる可能性があります。 データベース特<br>権を参照してください。                                                                                                    |
| Process Server または<br>Performance Data<br>Warehouse | データベースの作成に必要な特権:<br>• CREATEDBA<br>• CREATEDBC<br>データベースにスキーマおよびスト<br>アード・プロシージャーを取り込む<br>ために必要な特権:<br>• CREATETAB<br>• CREATEIN<br>• DROPIN<br>作成されたテーブルに関するその他<br>の必要な特権:<br>$\cdot$ ALTER<br>• DELETE<br><b>INDEX</b><br><b>INSERT</b><br>$\bullet$<br><b>REFERENCES</b><br>$\bullet$<br><b>SELECT</b><br>• UPDATE | Process Server および Performance Data<br>Warehouse データベース内のテーブルに関する必<br>要な特権:<br>• DELETE<br>· INSERT<br>• REFERENCES<br>$\cdot$ SELECT<br>• UPDATE<br>実行時ユーザーには、<br>createProcedure ProcessServer.sql スクリプト<br>内の 6 つのストアード・プロシージャーに関する<br>EXECUTE ON PROCEDURE 特権が必要です。<br>実行時ユーザーには、Performance Tracking Server<br>データベースについても、リストされた特権のす<br>べてが必要です。さらに、ユーザーは<br>Performance Tracking データベース内に新しいテ<br>ーブルを作成できるように、CREATETAB 特権も<br>必要です。<br>システム・メタデータ・テーブルを読み取るに<br>は、syscat.tables、syscat.views、syscat.columns、<br>syscat.tabconst、および sysibm.sysdummy1 に関<br>する SELECT 権限が必要です。 |
データベースを作成し、DB2 ユーザーに権限を割り当てるための構文:

create database database\_name automatic storage yes using codeset UTF-8 territory US pagesize 32768; connect to database\_name; grant dbadm on database to user user\_name; UPDATE DB CFG FOR database\_name USING LOGFILSIZ 4096 DEFERRED; UPDATE DB CFG FOR database\_name USING LOGSECOND 64 DEFERRED; connect reset;

表 26 では、IBM Business Process Manager コンポーネントに関する追加の DB2 for z/OS データベース特 権について説明します。

| コンポーネント                                  | インストール特権                                                                                                    | 実行時特権                                                                                                    |
|------------------------------------------|----------------------------------------------------------------------------------------------------|----------------------------------------------------------------------------------------------------|
| 共通 DB                                    | CREATE TABLE, CREATE<br>INDEXTYPE, ALTER TABLE,<br>INSERT, CREATE SEQUENCE,<br><b>CREATE USER, ALTER USER,</b><br><b>CREATE TABLESPACE</b> | SELECT, UPDATE, DELETE, INSERT,<br>CREATE VIEW, CREATE PROCEDURE,<br>USAGE ON SEQUENCE, USAGE                                                                                          |
| <b>Business</b> Space                    | <b>CREATE TABLE, CREATE</b><br>INDEXTYPE, ALTER TABLE,<br>INSERT, CREATE SEQUENCE,<br>CREATE USER, ALTER USER,<br><b>CREATE TABLESPACE</b> | SELECT, UPDATE, DELETE,<br>INSERT, CREATE VIEW,<br><b>CREATE PROCEDURE,</b><br>USAGE ON SEQUENCE                                                                                       |
| <b>Business Process</b><br>Choreographer | <b>CREATE TABLE, ALTER</b><br>TABLE, CREATE VIEW,<br>CREATE TABLESPACE, CREATE<br>USER, CREATE PROCEDURE                                   | SELECT, UPDATE, DELETE, INSERT                                                                                                    |
| メッセージング・エンジン                             | CREATE TABLE, CREATE<br><b>INDEXTYPE</b>                                                                                                   | SELECT, UPDATE, DELETE, INSERT,<br>DROP ANY TABLE<br>注: メッセージング・エンジンは TRUNCATE<br>TABLE SQL ステートメントを使用しますが、こ<br>のステートメントには DROP ANY TABLE 特権<br>が必要となる可能性があります。 データベース特<br>権を参照してください。 |

表 *26. DB2 for z/OS* データベース特権の詳細

表 *26. DB2 for z/OS* データベース特権の詳細 *(*続き*)*

| コンポーネント            | インストール特権                      | 実行時特権                                                                                            |
|--------------------|-------------------------------|--------------------------------------------------------------------------------------------------|
| Process Server または | データベースの作成に必要な特権:              | Process Server および Performance Data Warehouse                                                    |
| Performance Data   | <b>CREATESG</b>               | データベース内のテーブルに関する必要な特権:                                                                           |
| Warehouse          | <b>CREATEDBA</b><br>$\bullet$ | $\cdot$ DELETE                                                                                   |
|                    | <b>CREATEDBC</b>              | · INSERT                                                                                         |
|                    | データベースにスキーマおよびスト              | • REFERENCES                                                                                     |
|                    | アード・プロシージャーを取り込む              | · SELECT                                                                                         |
|                    | ために必要な特権:                     | • UPDATE                                                                                         |
|                    | <b>CREATETS</b>               | 実行時ユーザーには、                                                                                       |
|                    | <b>CREATETAB</b><br>$\bullet$ | createProcedure ProcessServer.sql スクリプト                                                          |
|                    | <b>CREATEIN</b>               | 内の 6 つのストアード・プロシージャーに関する                                                                         |
|                    | <b>DROPIN</b>                 | EXECUTE ON PROCEDURE 特権が必要です。                                                                    |
|                    | 作成されたテーブルに関するその他<br>の必要な特権:   | 実行時ユーザーには、Performance Tracking Server<br>データベースについても、リストされた特権のす<br>べてが必要です。さらに、ユーザーは Performance |
|                    | $\bullet$ ALTER               | Tracking データベース内に新しいテーブルを作成                                                                      |
|                    | <b>DELETE</b>                 | できるように、CREATETS および CREATETAB                                                                    |
|                    | <b>INDEX</b><br>$\bullet$     | 特権も必要です。                                                                                         |
|                    | <b>INSERT</b>                 | システム・メタデータ・テーブルを読み取るに                                                                            |
|                    | <b>REFERENCES</b>             | は、sysibm.systables、sysibm.sysviews、                                                              |
|                    | <b>SELECT</b>                 | sysibm.syscolumns, sysibm.syschecks,                                                             |
|                    | <b>UPDATE</b>                 | sysibm.sysrels、sysibm.systabconst、                                                               |
|                    |                               | sysibm.systablespace、および sysibm.sysdummy1<br>に関する SELECT 特権も必要です。                                |

69 [ページの表](#page-74-0) 27 では、IBM Business Process Manager コンポーネントに対する追加の Oracle データベー ス特権について説明しています。

重要**:** 以下のすべてのコンポーネントを 1 つの Oracle データベースに対して構成する場合は、コンポーネ ントごとに指定されているすべての特権のスーパーセットを作成することができます。以下の 4 つのコン ポーネントを多数のデータベースに対して構成する場合は、データベースごとに異なる特権を設定できま す。

<span id="page-74-0"></span>表 *27. Oracle* データベース特権の詳細

| コンポーネント                                                            | インストール特権                                                                                                    | 実行時特権                                                                                                    |
|--------------------------------------------------------------------|----------------------------------------------------------------------------------------------------|----------------------------------------------------------------------------------------------------|
| 共通 DB                                                              | 以下の特権は、DBA がユーザーと、それらのユーザー<br>用のすべてのデータベース・オブジェクトを作成する状<br>況のための特権です。DBA には、以下の特権が必要で<br>す。CREATE USER、ALTER USER、CREATE ANY                                         | 以下の特権は、DBA が既に共通 DB ユーザーの作成を済ませており、その<br>ユーザーがデータベース・オブジェクトを作成し、それらのオブジェクトを<br>所有し、それらのオブジェクトを実行時に使用する状況のための特権です。                               |
|                                                                    | TABLE, ALTER ANY TABLE, DROP ANY<br>TABLE, SELECT ANY TABLE, UPDATE ANY                                                                                              | 明示的な特権:                                                                                                    |
|                                                                    | TABLE, INSERT ANY TABLE, DELETE ANY<br>TABLE, CREATE ANY INDEX, DROP ANY                                                                                             | <b>CREATE PROCEDURE</b>                                                                                                    |
|                                                                    | INDEX, CREATE ANY VIEW, DROP ANY<br>VIEW, CREATE ANY PROCEDURE, DROP ANY                                                                                             | <b>CREATE VIEW</b>                                                                                                    |
|                                                                    | PROCEDURE, CREATE ANY SEQUENCE                                                                                                    | 暗黙的な特権 (データベース・オブジェクトの所有権に含まれる):                                                                                                    |
|                                                                    | 以下の特権は、DBA が既に共通 DB ユーザーの作成を<br>済ませており、そのユーザーがデータベース・オブジェ<br>クトを作成し、それらのオブジェクトを所有し、それら                                                                               | <b>SELECT</b><br><b>INSERT</b>                                                                                                    |
|                                                                    | のオブジェクトを実行時に使用する状況のための特権で<br>す。CREATE TABLE、CREATE VIEW、CREATE                                                                                                    | <b>UPDATE</b>                                                                                                    |
|                                                                    | PROCEDURE, CREATE SEQUENCE                                                                                                    |                                                                                                    |
|                                                                    |                                                                                                    | <b>DELETE</b>                                                                                                    |
| <b>Business</b> Space                                              | 以下の特権は、DBA がユーザーと、それらのユーザー<br>用のすべてのデータベース・オブジェクトを作成する状<br>況のための特権です。 DBA には、以下の特権が必要<br>です。CREATE USER、ALTER USER、CREATE ANY                                        | 以下の特権は、DBA が既に Business Space ユーザーの作成を済ませてお<br>り、そのユーザーがデータベース・オブジェクトを作成し、それらのオブジ<br>ェクトを所有し、それらのオブジェクトを実行時に使用する状況のための特<br>権です。                 |
|                                                                    | TABLE, ALTER ANY TABLE, DROP ANY<br>TABLE, SELECT ANY TABLE, UPDATE ANY                                                                                              | 明示的な特権:                                                                                                    |
|                                                                    | TABLE, INSERT ANY TABLE, DELETE ANY<br>TABLE, CREATE ANY INDEX, DROP ANY                                                                                             | <b>CREATE PROCEDURE</b>                                                                                                    |
|                                                                    | INDEX, CREATE ANY VIEW, DROP ANY<br>VIEW, CREATE ANY PROCEDURE, DROP ANY                                                                                             | <b>CREATE VIEW</b>                                                                                                    |
|                                                                    | <b>PROCEDURE</b>                                                                                                    | 暗黙的な特権 (データベース・オブジェクトの所有権に含まれる):                                                                                                    |
|                                                                    | 以下の特権は、DBA が既に Business Space ユーザー<br>の作成を済ませており、そのユーザーがデータベース・<br>オブジェクトを作成し、それらのオブジェクトを所有                                                                          | <b>SELECT</b>                                                                                                    |
|                                                                    | し、それらのオブジェクトを実行時に使用する状況のた<br>めの特権です。CREATE TABLE、CREATE                                                                                                    | <b>INSERT</b>                                                                                                    |
|                                                                    | VIEW, CREATE PROCEDURE                                                                                                    | <b>UPDATE</b>                                                                                                    |
|                                                                    |                                                                                                    | <b>DELETE</b>                                                                                                    |
| Business Process Choreographer<br>です。CREATE USER、ALTER USER、CREATE | 以下の特権は、DBA がユーザーと、それらのユーザー<br>用のすべてのデータベース・オブジェクトを作成する状<br>況のための特権です。 DBA には、以下の特権が必要<br>TABLESPACE, CREATE ANY TABLE, ALTER ANY                                     | 以下の特権は、DBA が既に Business Process Choreographer ユーザーの作<br>成を済ませており、そのユーザーがデータベース・オブジェクトを作成し、<br>それらのオブジェクトを所有し、それらのオブジェクトを実行時に使用する<br>状況のための特権です。 |
|                                                                    | TABLE, DROP ANY TABLE, SELECT ANY<br>TABLE, UPDATE ANY TABLE, INSERT ANY                                                                                             | 明示的な特権:                                                                                                    |
|                                                                    | TABLE, DELETE ANY TABLE, CREATE ANY<br>INDEX, DROP ANY INDEX, CREATE ANY                                                                                             | <b>CREATE PROCEDURE</b>                                                                                                    |
|                                                                    | VIEW, DROP ANY VIEW, CREATE ANY<br>PROCEDURE, DROP ANY PROCEDURE<br>以下の特権は、DBA が既に Business Process<br>Choreographer ユーザーの作成を済ませており、そのユ<br>ーザーがデータベース・オブジェクトを作成し、それら | <b>CREATE VIEW</b>                                                                                                    |
|                                                                    |                                                                                                    | 暗黙的な特権 (データベース・オブジェクトの所有権に含まれる):                                                                                                    |
|                                                                    |                                                                                                    | <b>SELECT</b>                                                                                                    |
|                                                                    | のオブジェクトを所有し、それらのオブジェクトを実行<br>時に使用する状況のための特権です。CREATE                                                                                                    | <b>INSERT</b>                                                                                                    |
|                                                                    | TABLE, CREATE VIEW, CREATE PROCEDURE。                                                                                                    | <b>UPDATE</b>                                                                                                    |
|                                                                    |                                                                                                    | DELETE                                                                                                    |

表 *27. Oracle* データベース特権の詳細 *(*続き*)*

| コンポーネント                           | インストール特権                                                                                                    | 実行時特権                                                                                                    |
|-----------------------------------|----------------------------------------------------------------------------------------------------|----------------------------------------------------------------------------------------------------|
| Common Event Infrastructure (CEI) | 以下の特権は、DBA がユーザーと、それらのユーザー<br>用のすべてのデータベース・オブジェクトを作成する状<br>況のための特権です。 DBA には、以下の特権が必要<br>です。CREATE USER、ALTER USER、CREATE<br>INDEXTYPE, ALTER ANY TABLE, ALTER                                           | 以下の特権は、DBA が既に Common Event Infrastructure ユーザーの作成を<br>済ませており、そのユーザーがデータベース・オブジェクトを作成し、それ<br>らのオブジェクトを所有し、それらのオブジェクトを実行時に使用する状況<br>のための特権です。                                                                                                    |
|                                   | SESSION, CREATE TABLESPACE, CREATE<br>PROFILE, CREATE ROLE, CREATE TEMPORARY                                                                                                    | 明示的な特権:                                                                                                    |
|                                   | TABLESPACE                                                                                                    | <b>CREATE PROCEDURE</b>                                                                                                    |
|                                   | 以下の特権は、DBA が既に Common Event<br>Infrastructure ユーザーの作成を済ませており、そのユー                                                                                                    | 暗黙的な特権 (データベース・オブジェクトの所有権に含まれる):                                                                                                    |
|                                   | ザーがデータベース・オブジェクトを作成し、それらの<br>オブジェクトを所有し、それらのオブジェクトを実行時                                                                                                    | <b>SELECT</b>                                                                                                    |
|                                   | に使用する状況のための特権です。CREATE<br>TABLE, CREATE VIEW, CREATE PROCEDURE。                                                                                                    | <b>INSERT</b>                                                                                                    |
|                                   |                                                                                                    | <b>UPDATE</b>                                                                                                    |
|                                   |                                                                                                    | <b>DELETE</b>                                                                                                    |
| メッセージング・エンジン                      | 以下の特権は、DBA がユーザーと、それらのユーザー<br>用のすべてのデータベース・オブジェクトを作成する状<br>況のための特権です。 DBA には、以下の特権が必要<br>です。CREATE USER、ALTER USER、CREATE ANY<br>TABLE, ALTER ANY TABLE, DROP ANY<br>TABLE, SELECT ANY TABLE, UPDATE ANY | 以下の特権は、DBA が既にメッセージング・エンジン・ユーザーの作成を<br>済ませており、そのユーザーがデータベース・オブジェクトを作成し、それ<br>らのオブジェクトを所有し、それらのオブジェクトを実行時に使用する状況<br>のための特権です。<br>明示的な特権:                                                                                                    |
|                                   | TABLE, INSERT ANY TABLE, DELETE ANY<br>TABLE, CREATE ANY INDEX, DROP ANY INDEX                                                                                                    | <b>DROP ANY TABLE</b>                                                                                                    |
|                                   | 以下の特権は、DBA が既にメッセージング・エンジ                                                                                                    | 暗黙的な特権 (データベース・オブジェクトの所有権に含まれる):                                                                                                    |
|                                   | ン・ユーザーの作成を済ませており、そのユーザーがデ<br>ータベース・オブジェクトを作成し、それらのオブジェ<br>クトを所有し、それらのオブジェクトを実行時に使用す<br>る状況のための特権です。CREATE TABLE                                                                                          | <b>SELECT</b>                                                                                                    |
|                                   |                                                                                                    | <b>INSERT</b>                                                                                                    |
|                                   |                                                                                                    | <b>UPDATE</b>                                                                                                    |
|                                   |                                                                                                    | <b>DELETE</b><br>ヒント: メッセージング・エンジンは TRUNCATE TABLE SOL ステート<br>メントを使用しますが、このステートメントには DROP ANY TABLE 特権<br>が必要となる可能性があります。『データベース特権』を参照してくださ<br>い。ユーザーにこの特権を与えたくない場合は、調整によってこれを回避で<br>きます (ただし、パフォーマンス・コストが発生します)。『チューニン<br>グ・プロパティーの設定 (Setting tuning properties)』を参照してください。 |

# 表 *27. Oracle* データベース特権の詳細 *(*続き*)*

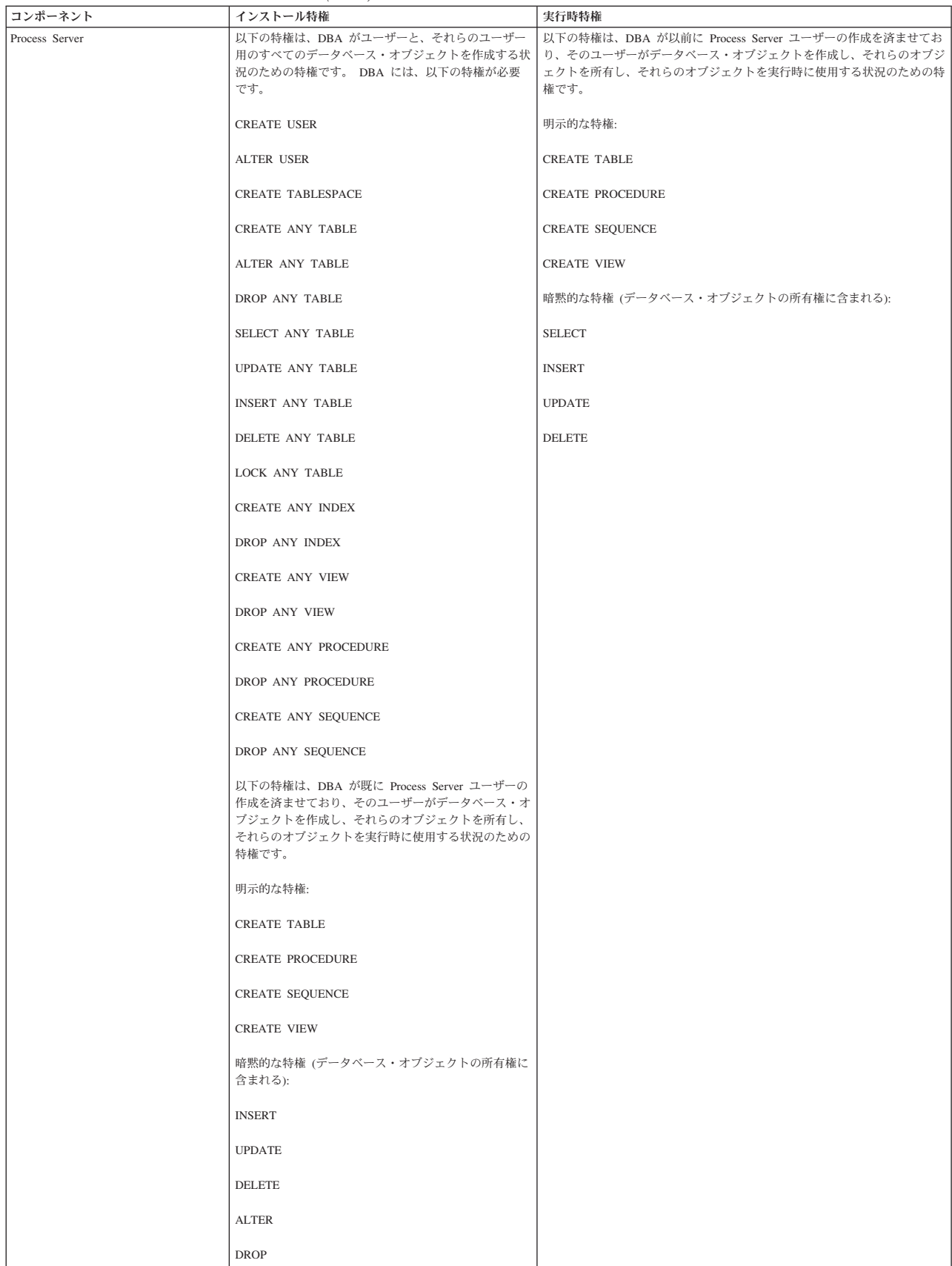

# 表 *27. Oracle* データベース特権の詳細 *(*続き*)*

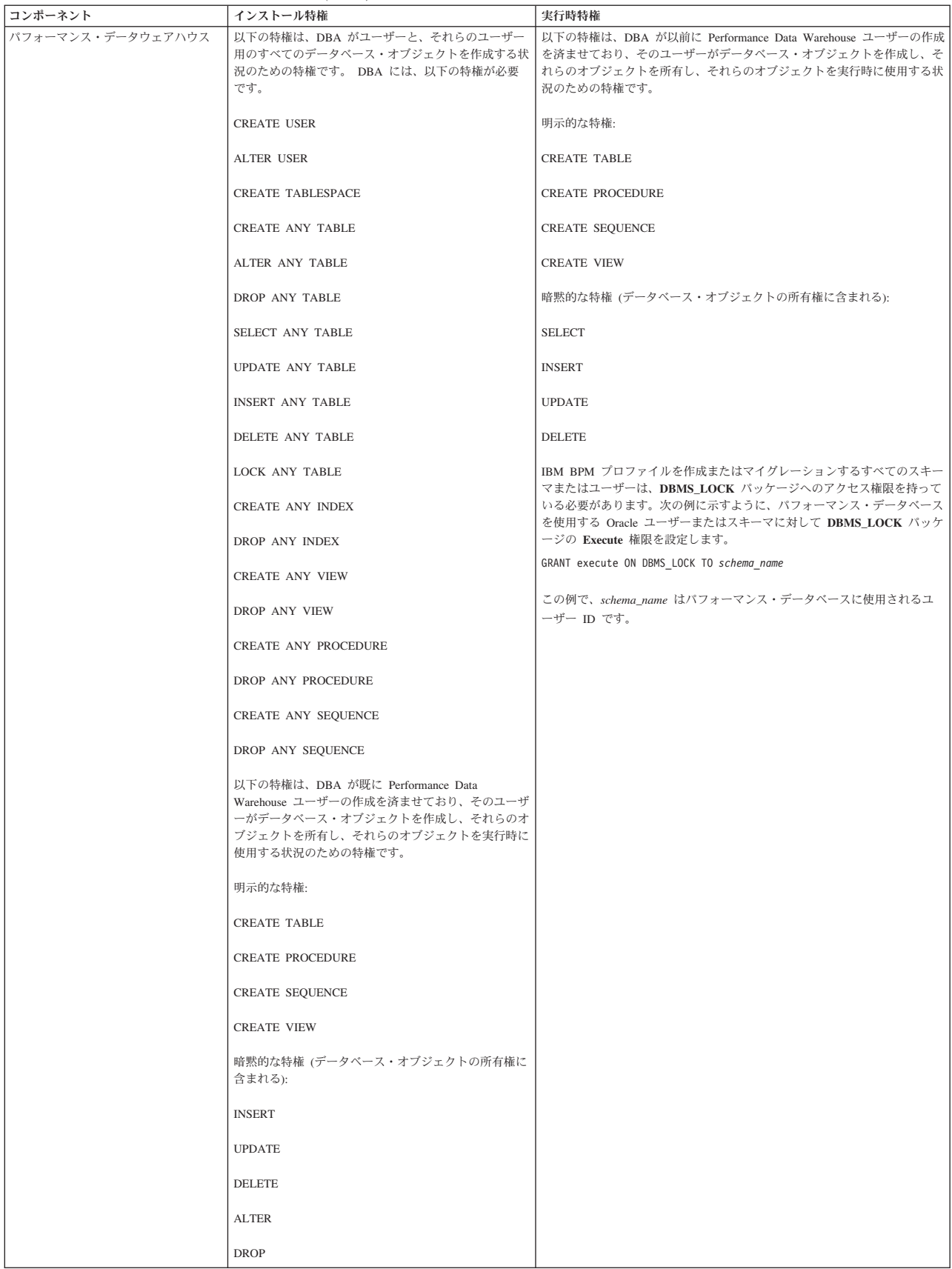

Oracle ユーザーに権限を割り当てるための構文:

CREATE USER *user\_name* IDENTIFIED BY *user\_password*; GRANT connect, resource, unlimited tablespace TO *user\_name*; GRANT create view TO *user\_name*; GRANT javauserpriv TO *user\_name*; GRANT execute on dbms\_lock TO *user\_name*;

表スペースを作成する例:

CREATE TABLESPACE *user\_table\_space* DATAFILE '/disk6/*user\_table\_space*.dbf' SIZE 200M AUTOEXTEND ON NEXT 20M MAXSIZE UNLIMITED LOGGING; CREATE USER *DB\_user\_name* IDENTIFIED BY *user\_password* DEFAULT *user\_table\_space*;

表 28 では、IBM Business Process Manager コンポーネントに対する追加の SQL Server データベース特権 について説明します。

IBM Business Process Manager データベース・ユーザーに対して、以下の 3 つのロールを割り当てる必要 があります。

注**:** データベースは、データベース管理者が作成する必要があります。作成後、データベース管理者は、 IBM Business Process Manager のデータベース・ユーザーにこれらのロールを割り当てることができま す。

- db ddladmin
- db\_datawriter
- db\_datareader

これらのロールに設定されている権限については、Microsoft 固有の資料を参照してください。

以下の表は、インストール・アクティビティーと実行時アクティビティーの両方について、各コンポーネン トの必要な権限を示しています。

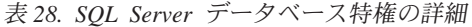

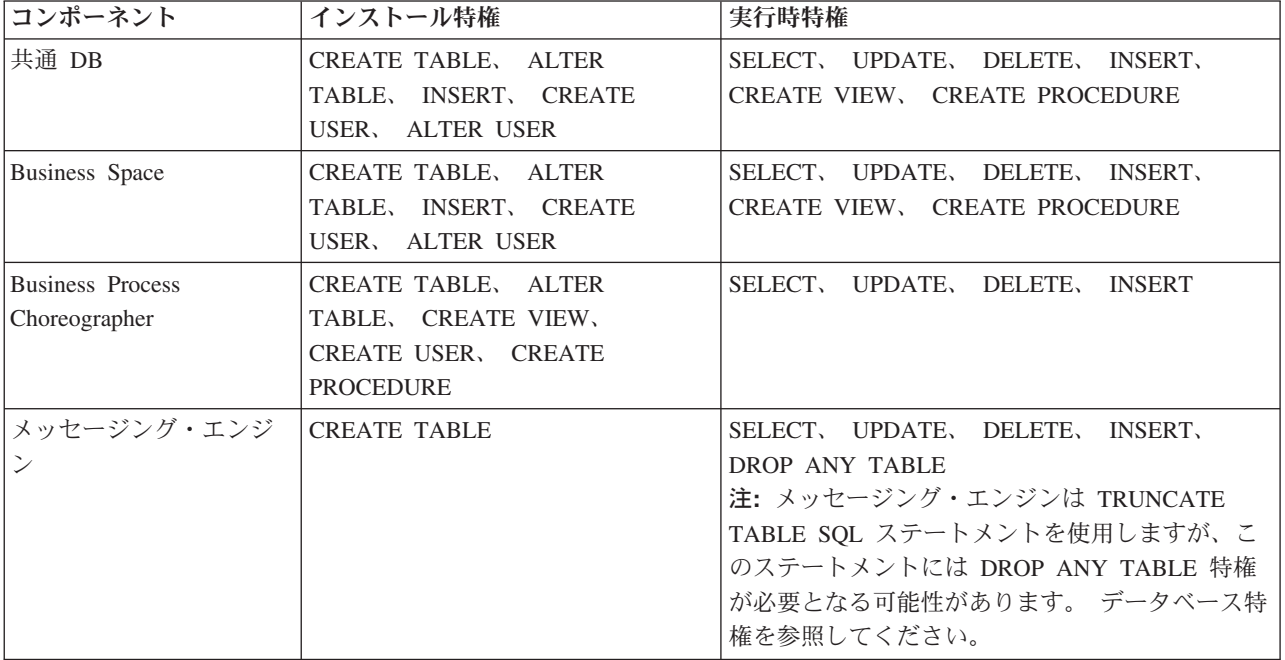

表 *28. SQL Server* データベース特権の詳細 *(*続き*)*

| コンポーネント               | インストール特権                  | 実行時特権                           |
|-----------------------|---------------------------|---------------------------------|
| <b>Process Server</b> | CREATE TABLE, SELECT,     | SELECT, UPDATE, DELETE, INSERT, |
|                       | INSERT、 UPDATE、 DELETE    | CREATE VIEW, CREATE PROCEDURE,  |
|                       | TABLE, DROP TABLE, CREATE | DROP TABLE, DROP VIEW           |
|                       | INDEX, CREATE VIEW, DROP  |                                 |
|                       | VIEW. CREATE PROCEDURE,   |                                 |
|                       | CREATE USER, ALTER USER   |                                 |
| パフォーマンス・データ           | CREATE TABLE, SELECT,     | SELECT, UPDATE, DELETE, INSERT, |
| ウェアハウス                | INSERT, UPDATE, DELETE    | CREATE VIEW, CREATE PROCEDURE,  |
|                       | TABLE, DROP TABLE, CREATE | DROP TABLE, DROP VIEW           |
|                       | INDEX, CREATE VIEW, DROP  |                                 |
|                       | VIEW, CREATE PROCEDURE,   |                                 |
|                       | CREATE USER, ALTER USER   |                                 |

SQL ユーザーへの権限の割り当てと、PDWDB データベース用のスキーマの作成を行うための構文:

USE *database\_name* GO CREATE USER *user\_name* FOR LOGIN *user\_name* GO CREATE SCHEMA *user\_name* AUTHORIZATION *user\_name* GO ALTER USER *user\_name* WITH DEFAULT\_SCHEMA=*user\_name*

重要**:** パフォーマンス・データウェアハウス・ユーザーの場合は、以下の制限に注意してください。

- v ユーザーをシステム管理者 (sysadmin) ロールに割り当てることはできません。
- db owner ロールを使用して、ユーザーを PDWDB データベースにマップする必要があります。
- v SqlJDBCXAuser ロールを使用して、ユーザーをマスター・データベースにマップする必要があります。

詳しくは、関連参照の WebSphere Application Server のページを参照してください。

# 関連資料:

■ [WebSphere Application Server](http://www14.software.ibm.com/webapp/wsbroker/redirect?version=matt&product=was-nd-dist&topic=rjm0650) でのデータベース特権

# <span id="page-79-0"></span>ユーザー **ID** またはスキーマ名特権

IBM Business Process Manager のインストール時には、デフォルトのスキーマ名およびユーザー ID 特権 を使用してデータベースをインストールできます。ただし、データベース設計によっては、別のユーザー ID またはスキーマ名特権が必要になる場合があります。

提供されているシナリオを検討して、IBM Business Process Manager のインストール時に別のスキーマ名 およびユーザー ID 特権を構成するタイミングと方法を決定してください。

### 単一のユーザー **ID** 特権またはスキーマ名特権の場合のシナリオ

データベースのデフォルト・インストールを選択した場合、IBM Business Process Manager では、テーブ ルを作成する機能と、作成したテーブルの行の選択、挿入、更新、および削除を行う機能を備えたユーザー ID またはスキーマ名が最小限 1 つ必要です。データベースを作成するには、プロファイル管理ツールま たはインストーラーが使用できます。

次の表は、データベースとして DB2 を使用する際のデフォルトのデータベース構成プロパティーを示して います。他のデータベースでは、データベース構成用に、これとは異なるデフォルト構成プロパティーがあ ります。

表 *29.* シナリオ*:* 単一のユーザー *ID* またはスキーマ

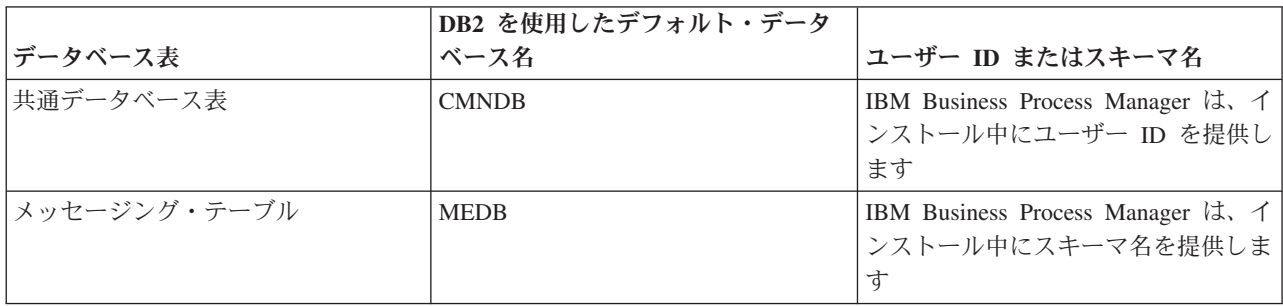

データベース設計のプロパティーが異なる場合、複数のユーザー ID およびスキーマ名特権が必要となる 場合があります。以下のシナリオは、構成を適用して設計を実現する方法を示しています。提供されている シナリオに希望する特定の設計が含まれていない場合でも、アイデアの一部を修正して、特定の設計を実装 することができます。

#### 複数のユーザー **ID** 特権またはスキーマ名特権の場合のシナリオ **1**

このシナリオでは、ユーザー ID 特権と同じスキーマ名を使用しますが、デフォルトのスキーマ名または デフォルトのユーザー ID 特権は使用しません。この単一ユーザー ID は、すべてのデータベースにアク セスすることができ、必要なすべてのテーブルを作成することもできます。以下にシナリオ 1 の特権の例 を示します。

- スキーマ名: dog
- SCA.SYSTEM ME のスキーマ名: dogSYS
- SCA.APP ME のスキーマ名: dogAPP
- v Event ME のスキーマ名: dogEvent
- v スキーマを作成するためのユーザー ID: dog
- v スキーマの選択、挿入、更新、削除を行うためのユーザー ID: dog

次の表は、データベースとして DB2 を使用してスキーマ名特権およびユーザー ID 特権をセットアップす る方法に関する情報を示しています。別のデータベースを選択した場合、スキーマ名およびユーザー ID 特権のセットアップについては、そのデータベースの資料を参照してください。

表 *30.* シナリオ *1:* 複数のユーザー *ID* またはスキーマ

| データベース表        | DB2 を使用したデータベ<br>ース名                                                                                                  | スキーマ名                                                                   | ためのユーザー ID ためのユーザー ID             | 行の選択、挿入、更<br>テーブルを作成する 新、および削除を行う                                                                                         |
|----------------|----------------------------------------------------------------------------------------------------|-------------------------------------------------------------------------|-----------------------------------|----------------------------------------------------------------------------------------------------|
| 共通データベース<br> 表 | この値は、以下で指定し <br>ます。<br>• インストール・ウィザ<br>$ \aleph$<br>• プロファイル管理ツー<br>ル<br>• サイレント・インスト<br>$-1$<br>• サイレント・プロファ<br>イル作成 | このスキーマ名は、行 この値は、行の選<br>の選択、挿入、更新、<br>および削除に使用され <br>るユーザー ID と同<br>じです。 | 択、挿入、更新、お<br> るユーザー ID と同<br>じです。 | この値は、以下で指定<br> します。<br>ょよび削除に使用され • インストール・ウィ<br>ザード<br>• プロファイル管理ツ<br>$-1$<br>• サイレント・インス<br>トール<br>• サイレント・プロフ<br>ァイル作成 |

#### 複数のユーザー **ID** 特権またはスキーマ名特権の場合のシナリオ **2**

このシナリオでは、同じスキーマ名とユーザー ID を使用して、スキーマの選択、挿入、更新、削除を行 います。ただし、スキーマの作成には別のユーザー ID を使用します。以下にシナリオ 2 の特権の例を示 します。

- v スキーマ名 : snow
- v SCA.SYSTEM ME のスキーマ名: snowSYS
- SCA.APP ME のスキーマ名: snowAPP
- v Event ME のスキーマ名: snowEvent
- スキーマを作成するためのユーザー ID: rock
- v スキーマの選択、挿入、更新、削除を行うためのユーザー ID: snow

次の表は、データベースとして DB2 を使用してスキーマ名特権およびユーザー ID 特権をセットアップす る方法に関する情報を示しています。別のデータベースを選択した場合、スキーマ名およびユーザー ID 特権のセットアップについては、そのデータベースの資料を参照してください。

表 *31.* シナリオ *2:* 複数のユーザー *ID* またはスキーマ

## 複数のユーザー **ID** 特権またはスキーマ名特権の場合のシナリオ **3**

このシナリオでは、同じユーザー ID を使用してすべてのスキーマを作成します。ただし、各スキーマに は、行を選択、挿入、更新、および削除するための別々のユーザー ID があります。次のリストは、シナ リオ 3 の特権の例を示しています。

- スキーマ名: waterCom
- v 共通テーブルのスキーマ名 : waterCom
- v SCA.SYSTEM ME のスキーマ名: waterSYSME
- SCA.APP ME のスキーマ名: waterAPPME
- v Event ME のスキーマ名: waterEventME
- v ESBMessaging テーブルのスキーマ名: waterESB
- v スキーマを作成するためのユーザー ID: milk
- v スキーマの選択、挿入、更新、削除を行うためのユーザー ID:

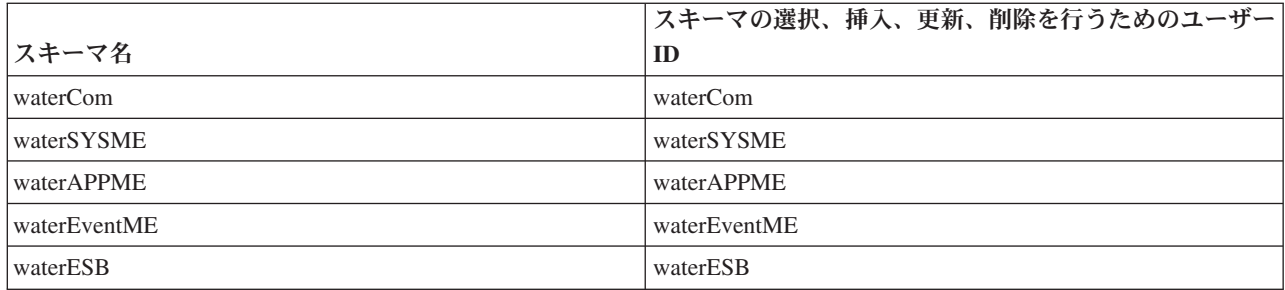

次の表は、データベースとして DB2 を使用してスキーマ名特権およびユーザー ID 特権をセットアップす る方法に関する情報を示しています。別のデータベースを選択した場合、スキーマ名およびユーザー ID 特権のセットアップについては、そのデータベースの資料を参照してください。

表 *32.* シナリオ *3:* 複数のユーザー *ID* またはスキーマ

| データベース表          | DB2 を使用したデータ<br>ベース名                                                                                        | スキーマ名                                                             | テーブルを作成する<br>ためのユーザー ID                                     | 行の選択、挿入、更新、<br>および削除を行うための<br>ユーザー ID                                                                                                    |
|------------------|----------------------------------------------------------------------------------------------------|-------------------------------------------------------------------|-------------------------------------------------------------|----------------------------------------------------------------------------------------------------|
| 共通データベース表        | この値は、以下で指定<br>します。<br>• インストール・ウィ<br>ザード<br>• プロファイル管理ツ<br>ール<br>• サイレント・インス<br>トール<br>• サイレント・プロフ<br>ァイル作成 | このスキーマ名<br>は、行の選択、挿<br>入、更新、および<br>削除に使用される<br>ユーザー ID と同<br>じです。 | この値は、行の選<br>択、挿入、更新、お<br>よび削除に使用され  <br>るユーザー ID と同<br>じです。 | ユーザー ID はプロファ<br>イルの作成中に、以下の<br>いずれかを使用して指定<br>します。<br>• インストール・ウィザ<br>$ \aleph$<br>• プロファイル管理ツー<br>ル<br>• サイレント・インスト<br>$-1$<br>• サイレント・プロファ<br>イル作成 |
| メッセージング・テ<br>ーブル | この値は、各メッセー  テーブル作成スク<br>ジング・エンジンの定<br>義を使用して指定しま<br>す。                                                      | リプトは、行の選<br>択、挿入、更新、<br>および削除に使用<br>されるスキーマ名<br>を含める必要があ<br>ります。  | この値は、行の選<br>択、挿入、更新、お<br>よび削除に使用され<br>るユーザー ID と同<br>じです。   | この値は、メッセージン<br>グ・エンジンの作成中に<br>指定します。メッセージ<br>ング・エンジンの構成中<br>に「テーブル作成」オプ<br>ションを使用します。                                                                 |

# コンポーネントに固有のデータベース構成の計画

IBM Business Process Manager には、データベース表を必要とするコンポーネントと、表が保管されるデ ータベースの固有の名前が含まれています。

このセクションの情報を使用して、該当のデータベース管理者が管理し、構成し、運営する必要のある IBM Business Process Manager コンポーネントに精通してください。

データベースの構成を計画するには、使用するコンポーネントを明確にする必要があります。データベース 表を必要とする IBM Business Process Manager のコンポーネントと、それぞれのコンポーネントに関連付 けられている表が保管されているデータベースのデフォルト名を、 79 [ページの表](#page-84-0) 33 にまとめます。

<span id="page-84-0"></span>重要**:** これらの名前は必要に応じて変更できますが、後の構成手順でも一貫してその名前を使用する必要が ありますのでご注意ください。

表 *33.* 個々のコンポーネントが必要とするデータベース

| サーバー・コンポーネント          | データベース (デフォルト名)  | 注                                                                                                    |
|-----------------------|------------------|----------------------------------------------------------------------------------------------------|
| Process Server        | <b>BPMDB</b>     | Process Server のテーブルは、Process<br>App リポジトリーのデータの保持、<br>格納、および追跡を行うために使用さ<br>れます。                                                                                                    |
| パフォーマンス・データウェアハウス     | <b>PDWDB</b>     |                                                                                                    |
| Application Scheduler | CMNDB (共通データベース) | IBM Business Process Manager の開始<br>前に、共通データベースを作成する必<br>要があります。CMNDB テーブル<br>は、デプロイメント・マネージャーま<br>たはスタンドアロン・サーバーの始動<br>時か、デプロイメント・マネージャー<br>またはスタンドアロン・サーバーを始<br>動する前に構成する必要があります。                                                                                                    |
| <b>Business</b> Space | CMNDB (共通データベース) | スタンドアロン・プロファイルの場<br>合、IBM Business Process Manager の<br>開始前に共通データベースを作成する<br>必要があります。その他のプロファイ<br>ルについては、管理コンソールを使用<br>して Business Space を構成する必要<br>があります。Business Space データベ<br>ースの構成は、Business Space<br>powered by WebSphere および<br>Process Portal を使用する場合には必<br>須の作業です。Business Space<br>powered by WebSphere は、さまざま<br>な IBM 製品にわたって Web インタ<br>ーフェースを作成、管理、および統合<br>するための共通インターフェースをア<br>プリケーション・ユーザーに提供しま<br>す。 |

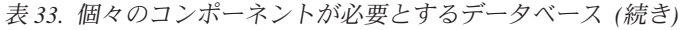

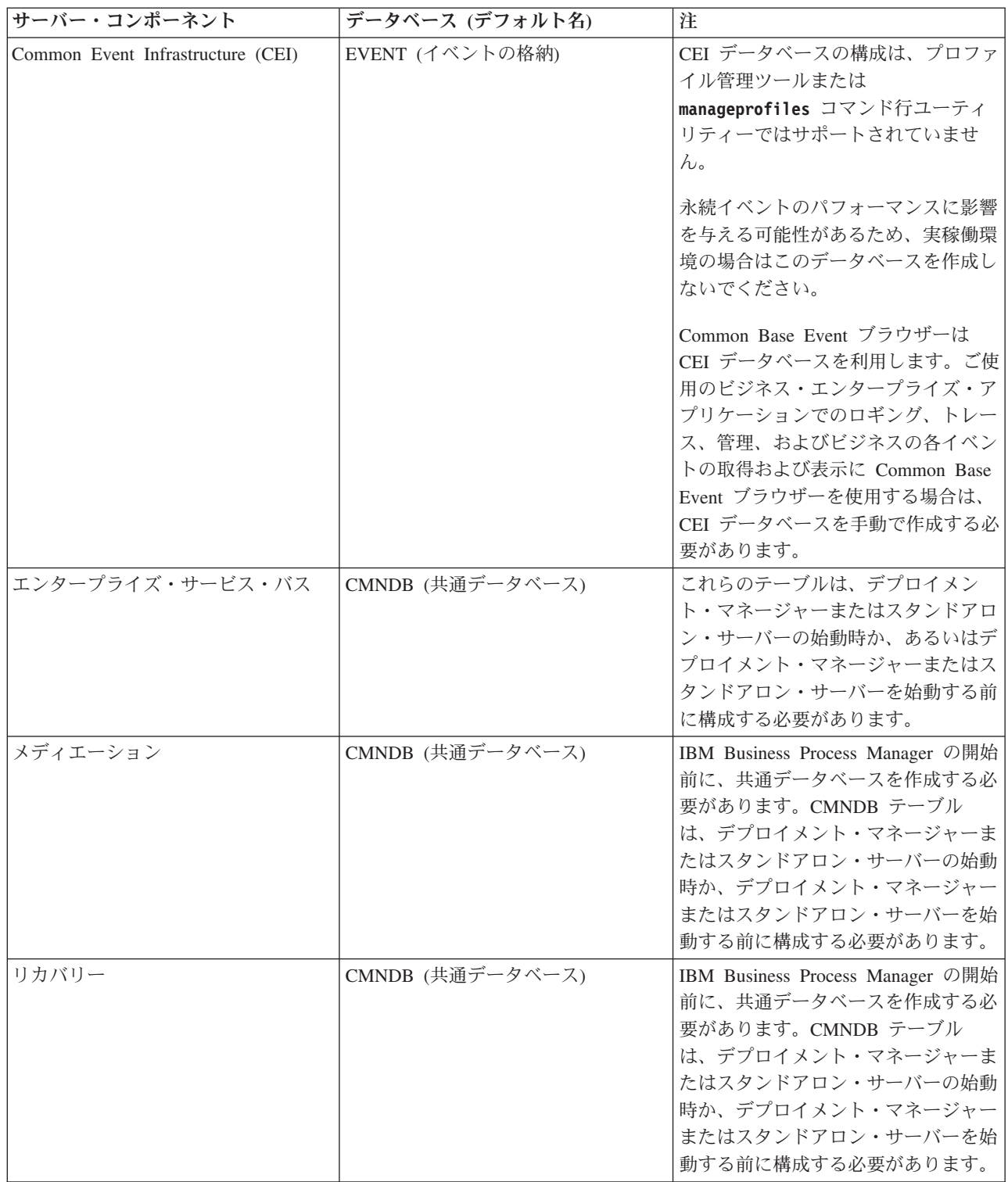

表 *33.* 個々のコンポーネントが必要とするデータベース *(*続き*)*

| サーバー・コンポーネント     | データベース (デフォルト名)                   | 注                                                                                                    |
|------------------|-----------------------------------|----------------------------------------------------------------------------------------------------|
| 関係               | CMNDB (共通データベース)                  | IBM Business Process Manager の開始<br>前に、共通データベースを作成する必<br>要があります。CMNDB テーブル<br>は、デプロイメント・マネージャーま<br>たはスタンドアロン・サーバーを始動<br>する前、またはそれらの始動時に構成<br>する必要があります。                                                      |
| セレクターおよびビジネス・ルール | CMNDB (共通データベース)/リポジト<br>$U - DB$ | IBM Business Process Manager の開始<br>前に、共通データベースを作成する必<br>要があります。CMNDB テーブル<br>は、デプロイメント・マネージャーま<br>たはスタンドアロン・サーバーを始動<br>する前、またはそれらの始動時に構成<br>する必要があります。                                                      |
| <b>SIBus</b>     | ユーザー作成                            | これらのテーブルは、メッセージン<br>グ・エンジンの始動時、またはメッセ<br>ージング・エンジンを始動する前に構<br>成する必要があります。プロファイル<br>の作成時には、スタンドアロン環境で<br>SIBus によるファイル・ストアを使用<br>できます。ただし、Network<br>Deployment 環境では、 SIBus による<br>ファイル・ストアを使用することはで<br>きません。 |

# テーブルおよびスキーマの作成

データベース・プロバイダーによっては、IBM Business Process Manager 内のデータベース用に異なるデ ータベース表およびスキーマが必要な場合があります。

管理コンソールで「リソース」 > 「**JDBC**」 > 「ビジネス・インテグレーション・データ・ソース」を選 択してデータ・ソースをクリックするときに、「テーブルの作成」のチェック・ボックスを選択して、デー タ・ソースからテーブルを作成できます。データベース表の作成がデータベース管理者に限られている場合 は、このチェック・ボックスを選択解除し、メッセージ・ボックスでスクリプトを見つけ、そのスクリプト をデータベース管理者に提供して実行を依頼します。「テーブルの作成」を使用可能にすると、以下の表に 示すように、各データベース・プロバイダーの各種のデプロイメント環境機能を使用できます。「X」は、 テーブルまたはスキーマが作成されたことを示します。

ヒント**:** 共通データベースはプロファイル作成時に構成します。

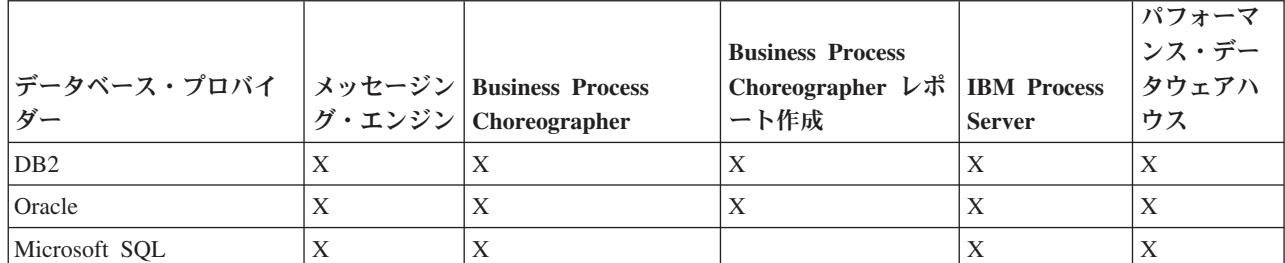

表 *34.* データベース・プロバイダーごとのテーブルの作成

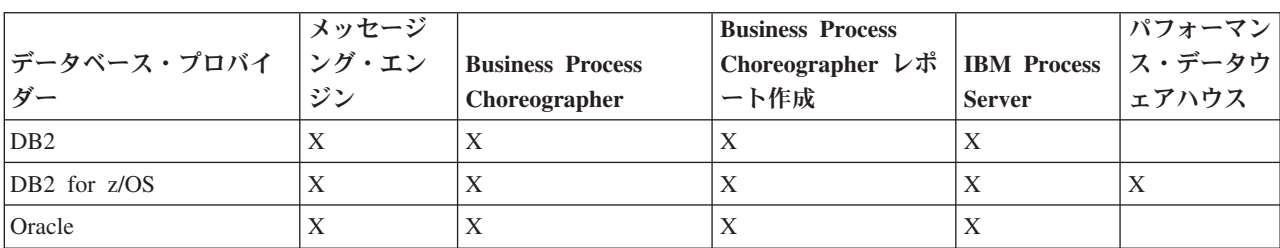

<span id="page-87-0"></span>表 *35.* データベース・プロバイダーごとのスキーマの作成

Common Event Infrastructure データベースは手動でのみ構成できます。詳しくは、『*Common Event Infrastructure* データベースの構成』を参照してください。

# 共通データベース構成の計画

共通データベース構成には、サポート対象のデータベース・タイプ、スクリプトの名前およびスクリプトの 場所、プロファイル作成の構成アクション、 インストール・パラメーター、作成されるテーブルのタイ プ、およびユーザー ID の特権に関する情報が含まれます。

共通データベースは、各種コンポーネントのリポジトリーとして機能します。IBM Business Process Manager 共通データベースは、以下の製品コンポーネントで使用します。

- Business Space
- リカバリー
- リレーションシップ・サービス
- v Enterprise Service Bus (ESB) ロガー・メディエーション・プリミティブ

共通データベースは、IBM Business Process Manager プロファイルの作成前、作成中、または作成後に作 成できます。

- v IBM Business Process Manager を構成する前:
	- IBM Business Process Manager に用意されているデフォルトのスクリプトを編集して実行します。デ フォルトのスクリプトは、共通データベースの作成のみに使用できます。
	- データベース設計ツール (DDT) を使用して作成された設計ファイルを使用します。
- v IBM Business Process Manager を構成した後:
	- プロファイル管理ツールを使用して、プロファイルの作成時にデータベース内のテーブルと連携する ように IBM Business Process Manager を構成します。データベース表の作成と構成は、プロファイル の作成時に行うことができます。また、プロファイルの作成後までデータベース表の作成と構成を遅 らせることができます。プロファイル管理ツールを使用してデータベース・スクリプトを生成し、そ のスクリプトをデータベース表の作成と構成に使用することができます。生成されるこれらのスクリ プトは、使用可能な状態になっています。編集する必要はありません。
	- データベース設計ツール (DDT) を使用して作成された設計ファイルを使用します。

## サポートされているデータベース・タイプ

共通データベースは、以下のデータベース製品を使用することができます。

表 *36.* サポートされるデータベース製品

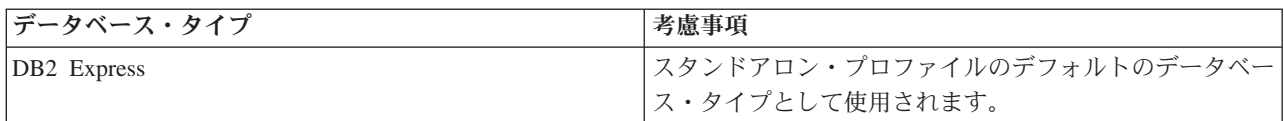

表 *36.* サポートされるデータベース製品 *(*続き*)*

| データベース・タイプ                             | 考慮事項                                                                                                    |
|----------------------------------------|----------------------------------------------------------------------------------------------------|
| DB <sub>2</sub> Universal              | Network Deployment 構成のデータベースとして使用され<br>ます。オプションで、スタンドアロン・サーバー構成での<br>データベースとしても使用できます。                                                                                           |
| DB2 データ・サーバー                           | Network Deployment 構成のデータベースとして使用され<br>ます。オプションで、スタンドアロン・サーバー構成での<br>データベースとしても使用できます。                                                                                           |
| DB2 for z/OS v8<br>DB2 for $z/OS$ $v9$ | 重要: DB2 for z/OS v9 を使用するサーバー用にプロファ<br>イルを作成するときは、そのサーバーが DB2 データベー<br>スに接続できる必要があります。Network Deployment 構<br>成のデータベースとして使用されます。オプションで、ス<br>タンドアロン・サーバー構成でのデータベースとしても使<br>用できます。 |
| Microsoft SQL Server (Microsoft)       |                                                                                                    |
| Oracle                                 | データベース、テーブル、およびスキーマを作成するに<br>は、システム・データベース管理者特権が必要です。これ<br>らの特権を持っていない場合には、テーブルおよびスキー<br>マを作成するかそれらにアクセスするときに、エラーを受<br>け取る可能性があります。                                              |

### ユーザー **ID** の特権

プロファイル管理ツールで指定するユーザー資格情報には、テーブル・スペース、テーブル、スキーマ、索 引、およびストアード・プロシージャーを作成するのに必要な権限を持つ必要があります。「データベース の作成」オプションを使用する場合は、新規データベースを作成するために必要な特権がユーザー ID に 与えられていなければなりません。スクリプトを実行しているユーザーがテーブルの作成の権限を持ってい る場合には、そのスクリプトは、スクリプト内に認証 ID を持っている必要はありません。詳しくは、 [『データベース特権』](#page-69-0)および『ユーザー ID [またはスキーマ名特権』](#page-79-0)を参照してください。

# データベース管理サービス・インスタンス

Network Deployment 環境の場合、セルあたりに共通データベース表のセットが 1 つあります。

#### プロファイル作成時の構成操作

共通データベースをインストールするのに、以下のオプションの中の 1 つを使用することができます。

- インストーラー
- プロファイル管理ツール
- v サイレント・インストール
- スクリプト

これらのオプションのそれぞれに、さらにいくつかの選択項目があります。

インストーラー

ソフトウェアのインストール時にプロファイルを作成する場合は、「インストーラー」を使用しま す。インストール時に、ご使用のデータベース製品をインストールすることができますが、 イン ストールできるデータベース製品のタイプは制限されています。 84 [ページの表](#page-89-0) 37 にはない、サ

<span id="page-89-0"></span>ポート対象のデータベース製品を使用するには、プロファイル管理ツールを使用して、ユーザーの デプロイメント・マネージャーを作成する必要があります。

表 *37.* インストーラー・オプション

| オプション                  | 使用可能なデータベース               |
|------------------------|---------------------------|
| 標準: スタンドアロン・プロファイル     | DB <sub>2</sub> Express   |
| 標準: その他のすべてのプロファイル     | DB <sub>2</sub> Express   |
| カスタマイズ: スタンドアロン・プロファイル | DB <sub>2</sub> Universal |
|                        | • DB2 データ・サーバー            |
|                        | Oracle                    |
| カスタマイズ: その他のすべてのプロファイル | DB <sub>2</sub> Universal |
|                        | • DB2 データ・サーバー            |
|                        | Oracle                    |

標準インストールでは、構成パラメーターのデフォルト値を使用します。これらのデフォルト値は 変更できません。カスタマイズ・インストールを選択する場合は、ユーザーの固有の要件に合わせ てデフォルトを変更することができます。

### プロファイル管理ツール

プロファイル管理ツールを使用して、ソフトウェアのインストール後にプロファイルを作成しま す。プロファイル管理ツールを使用すると、プロファイルの作成前、作成中、または作成後にデー タベースをインストールすることができます。

表 38 では、標準 (デフォルト) プロファイルおよびカスタマイズ・プロファイルでサポートされ るデータベースをリストします。

表 *38.* 「プロファイル管理ツール」オプション

| オプション              | 使用可能なデータベース                                                                                       |  |
|--------------------|---------------------------------------------------------------------------------------------------|--|
| 標準: スタンドアロン・プロファイル | • DB2 DataServer                                                                                  |  |
|                    | • DB2 Universal                                                                                   |  |
|                    | • DB2 for $z/OS$                                                                                  |  |
|                    | • Microsoft SQL Server                                                                            |  |
|                    | • Oracle                                                                                          |  |
|                    | DB2 for z/OS、Oracle、および Microsoft SQL データベー<br>スが存在しなければなりません。プロファイル管理ツール<br>がそれらを構成できるようにするためです。 |  |
| 標準: その他のすべてのプロファイル | • DB2 DataServer                                                                                  |  |
|                    | • DB2 Universal                                                                                   |  |
|                    | • DB2 for z/OS                                                                                    |  |
|                    | • Microsoft SQL Server                                                                            |  |
|                    | • Oracle                                                                                          |  |
|                    | DB2 for z/OS、Oracle、および Microsoft SQL データベー<br>スが存在しなければなりません。プロファイル管理ツール<br>がそれらを構成できるようにするためです。 |  |

表 *38.* 「プロファイル管理ツール」オプション *(*続き*)*

| <b> オプション</b>          | <b> 使用可能なデータベース</b>                     |
|------------------------|-----------------------------------------|
| カスタマイズ: スタンドアロン・プロファイル | │82 ページの『サポートされているデータベース・タイ<br> プ』のいずれか |
| カスタマイズ: その他のすべてのプロファイル | │82 ページの『サポートされているデータベース・タイ<br>「プ』のいずれか |

#### サイレント・インストール

製品をサイレント・インストールするとき、テンプレート応答ファイルを編集して共通データベー ス構成を指定することができます。

#### スクリプト

IBM Business Process Manager をインストールする前、またはプロファイルの作成中に、スクリプ トを使用して、ご使用の共通データベースを作成することができます。

プロファイルの作成後にデータベースを手動で構成するように選択した場合は、まず IBM Business Process Manager をインストールして、プロファイル管理ツール内で、プロファイル作成 の一環としてスクリプトを実行したくないことを示す必要があります。プロファイル管理ツール は、ユーザーが指定したデータベース・パラメーターを使用してデフォルト・スクリプトを更新 し、更新されたスクリプトを *profile\_root*/dbscripts/CommonDB/*dbType*/*dbName* ディレクトリー に書き込みます。

ヒント**:** プロファイル管理ツールを使用して、更新されたスクリプトが書き込まれるディレクトリ ーを変更することができます。

スクリプトは、そのままでも実行できますが、編集して特定の要件を組み込むことも可能です。こ れらのスクリプトを、共通データベースを作成する担当者に渡すことができます。データベースを 作成する前に IBM Business Process Manager を開始しようとすると、エラー・メッセージを受け 取ります。

スクリプトを実行するときに、以下のタスクも実行します。

v 適切な場合 (ローカル・データベースの場合にのみ有効)、プロファイル管理ツール内の「データ ベース構成」パネルでの選択に応じて、データベースを作成します。

重要**:** データベースの作成をプロファイル作成の完了後に先送りすることもできますが、プロフ ァイル管理ツールの「データベース構成」パネルに有効な情報を入力する必要があります。その 情報に基づいて、IBM Business Process Manager のデータ・ソースが作成されます。

v JDBC プロバイダーでデータ・ソースを作成します。

重要**:** プロファイルの作成と同時にデータベースも作成する場合に、 データベース・パラメーターに誤り があると、プロファイルにエラーが発生します。データベースの作成を先送りすれば、プロファイルはエラ ーなしで作成されますが、生成されたデータベース・スクリプトにはエラーが含まれているため、データベ ースを作成できるようにするには、そのスクリプトを訂正する必要があります。セルのカスタム (管理対 象) ノードの場合、デプロイメント・マネージャー・プロファイルと同じデータベース・タイプを選択する 必要があります。データ・ソースは、セル・レベルでのみ維持されます。

注**:** セルのカスタム (管理対象) ノードの場合、デプロイメント・マネージャー・プロファイルと同じデー タベース・タイプを選択する必要があります。データ・ソースは、セル・レベルでのみ維持されます。

# **SQL** スクリプト

SQL スクリプトを使用して、プロファイル作成の前後にご使用のデータベースを構成します。テーブル は、デプロイメント・マネージャー・プロファイルを使用して作成されるため、管理対象ノードの作成時に SQL スクリプトが実行されることはありません。

各共通データベース・クライアントの SQL スクリプトは、以下の場所にあります。

v IBM Business Process Manager のインストール後の *install\_root*/dbscripts/CommonDB/*dbType*

データベースの作成をプロファイルの作成後に先送りするよう選択した場合は、更新されたスクリプトは *profile\_root*/dbscripts/*feature*/*dbType*/*dbName* ディレクトリーで見つけることができます。

SQL スクリプト命名規則

- v コンポーネント固有のスクリプトの場合: **createTable\_***componentName***.sql**、例えば **createTable\_Recovery.sql**。
- v コンポーネントに依存しないスクリプトの場合: **createTable.sql**。

以下の表は、スクリプトの命名規則を示しています。

表 *39.* 共通データベース・スクリプトの命名規則

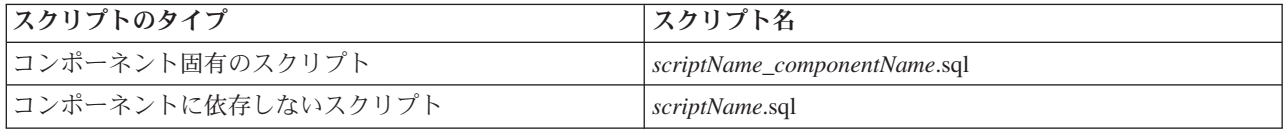

# **JDBC** プロバイダー

新しい Java Database Connectivity (JDBC) プロバイダーは、データベース・タイプに応じて作成されま す。プロバイダーは、スタンドアロン・プロファイルのノード・スコープ内に、Network Deployment 環境 のセル・レベルで作成されます。 JDBC プロバイダーは、**JDBC\_DRIVER\_PATH** 変数を参照して、ロー カル JDBC ドライバーを見つけます。その変数は、セル・レベルで指定され、各ノード・レベルは、正し いローカル・パスを指します。

データ・ソース名:

v **WPS DataSource**

データ・ソース JNDI 名:

#### v **jdbc/WPSDB**

#### 制約事項

プロファイルの作成中に使用可能なデータベース・コマンドには、いくつかの制約事項があります。

以下のデータベース・タイプでは、「新規データベースの作成」が使用不可になります。

- $\cdot$  DB2 for  $z/\text{OS}$
- Oracle
- Microsoft SOL Server

# テーブル

共通データベース・スクリプトは、プロファイルの作成時に静的テーブルのみを作成します。 以下の表に は、さまざまなコンポーネントによって作成されるすべてのテーブルのリストが含まれています。

| <b> コンポーネント</b> | テーブル名             | スクリプト                    |
|-----------------|-------------------|--------------------------|
| リレーションシップ       | 実行時に作成される動的テーブル   | createTable_Relationship |
|                 |                   | MetadataTable.sql        |
| 共通データベース        | SchemaVersionInfo | createTable_CommonDB.sql |
| ESB ロガー・メディエーショ | MSGLOG            | createTable_ESBLogger    |
|                 |                   | <b>Mediation.sql</b>     |

表 *40. IBM Business Process Manager* の各コンポーネントによって作成されるテーブル

前出のテーブル中のすべての SQL スクリプトは、**configRecovery** > **commonDBUtility** > **execute createTable\_Recovery.sql** といった各コンポーネント・スクリプトからの commonDBUtility.ant ファイル によって実行されます。値 **delayConfig=true** が応答ファイル内にあるとき、 SQL ファイルは作成されま すが、これらのファイルは実行はされません。この場合、構成後に SQL を手動で実行する必要がありま す。

WebSphere Enterprise Bus ロガー・メディエーション・コンポーネントでは、各メッセージ・ロガー・プリ ミティブを構成して、さまざまなデータ・ソースおよびさまざまなデータベースを使用できるようにするこ とができます。

## スクリプトのエクスポート

スクリプトは、共通データベースを構成するためにプロファイル管理ツール・パネルで選択されたすべての オプション用に作成されます。これらのスクリプトには、データベース、テーブル、および索引の基本的な 作成ステートメントのみが含まれています。データベース管理者は、これらのスクリプトを実行するため に、データベースのネイティブ・コマンドを使用する必要があります。

スクリプトの名前は、Windows の場合は configCommonDB.bat、UNIX ベースのオペレーティング・システ ムの場合は configCommonDB.sh です。

データベース・スクリプトは、

*profile\_root*/dbscripts/CommonDB/*dbType*/*dbName* ディレクトリーにエクスポートされます。

### **Common Event Infrastructure** データベース構成の計画

Common Event Infrastructure (CEI) データベース仕様には、サポートされるデータベースのタイプ、スクリ プトの場所、プロファイル構成タイプ、および必要なユーザー ID の特権がリストされます。オプション で、 CEI データベースを使用して、それが IBM Business Process Manager をモニターしているときに取 り込まれるイベントを保管することができます。

CEI データベースは内部のデバイスであり、ユーザーと直接対話することはありません。CEI データベー スとの間のすべての対話に対して、サポート対象の CEI プログラミング・インターフェースを使用する必 要があります。

プロファイル管理ツールを実行するときに、自動的に CEI データベースを作成することはありません。 CEI イベントを保管したい場合には、スタンドアロン・プロファイルに対して、および Network Deployment 環境内の CEI サーバーの各インスタンスに対して、データベースを手動で作成する必要があ ります。

### メッセージング・エンジン・データベース構成の計画

このメッセージング・エンジン・データベースの仕様には、サポート対象のデータベース・タイプ、スクリ プトとそれらの場所、プロファイル作成のタイプ、および必要なユーザー ID の特権がリストされていま す。

メッセージング・エンジン・データベースは、運用情報を格納するために使用します。障害が発生した場合 のリカバリーのためにメッセージング・エンジンが必要とする重要なオブジェクトも保管されます。

SCA メッセージング・エンジンのデフォルトのデータベース名は SCADB です。他のメッセージング・エ ンジンの場合、デフォルトのデータベース名は MEDB です。デフォルトのスキーマ名は、IBMWSSIB で す。

重要**:** すべてのデータベース・タイプで複数のスキーマがサポートされているとは限りません。詳細につい ては、ご使用のデータベースの資料を参照してください。

スタンドアロン環境では、管理コンソールを使用して、SCA メッセージング・エンジンを構成できます。 パターン化された Network Deployment 環境では、メッセージング・エンジンは、デプロイメント環境の作 成時に構成されます。カスタム Network Deployment 環境の場合、メッセージング・エンジンを手動で構成 する必要があります。

ユーザーは、メッセージング・エンジン・データベースに対して制御を行います。例えば、各メッセージン グ・エンジン用のデータベースを作成することができ、また、すべてのメッセージング・エンジンに対して 単一のデータベースを使用することができます。各メッセージング・エンジンは、独自のデータベースまた はスキーマのいずれかを持つ必要があります。

### サポートされているデータベース・タイプ

メッセージング・エンジン・データベースには、以下のデータベース製品を使用することができます。

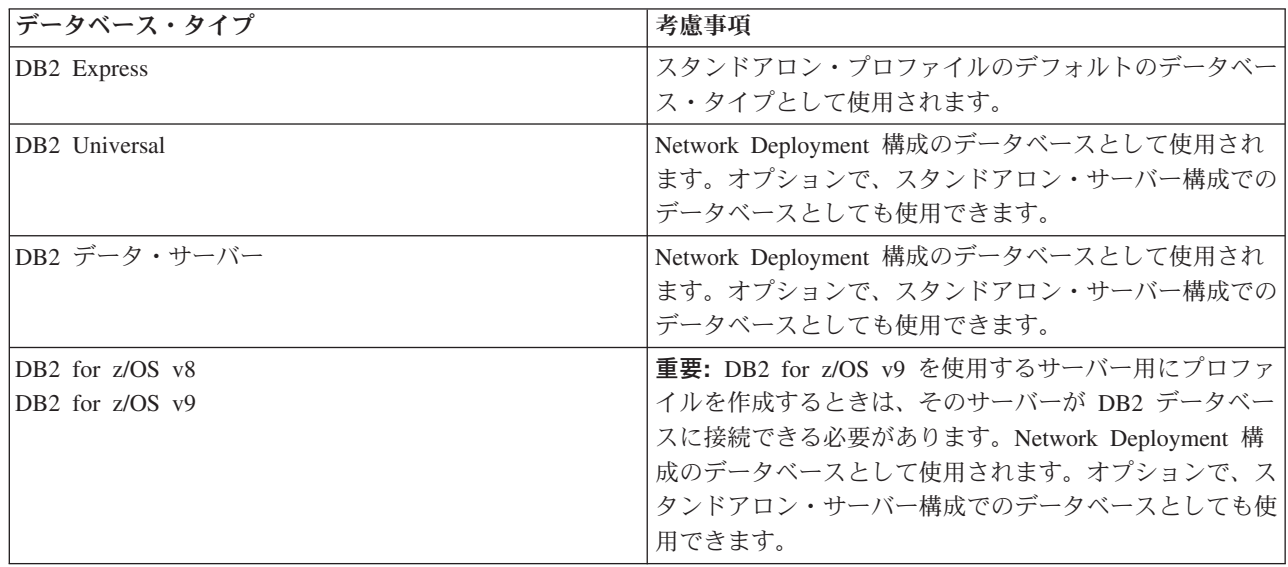

表 *41.* サポートされるデータベース製品

表 *41.* サポートされるデータベース製品 *(*続き*)*

| <b> データベース・タイプ</b>               | 考慮事項                                                                                                    |
|----------------------------------|----------------------------------------------------------------------------------------------------|
| Microsoft SQL Server (Microsoft) |                                                                                                    |
| Oracle                           | データベース、テーブル、およびスキーマを作成するに<br> は、システム・データベース管理者特権が必要です。これ <br>らの特権を持っていない場合には、テーブルおよびスキー<br>マを作成するかそれらにアクセスするときに、エラーを受<br>け取る可能性があります。 |

## ユーザー **ID** の特権

プロファイル管理ツールで指定するユーザー資格情報には、テーブル・スペース、テーブル、スキーマ、索 引、およびストアード・プロシージャーを作成するのに必要な権限を持つ必要があります。「データベース の作成」オプションを使用する場合は、新規データベースを作成するために必要な特権がユーザー ID に 与えられていなければなりません。スクリプトを実行しているユーザーがテーブルの作成の権限を持ってい る場合には、そのスクリプトは、スクリプト内に認証 ID を持っている必要はありません。詳しくは、 [『データベース特権』](#page-69-0)および『ユーザー ID [またはスキーマ名特権』](#page-79-0)を参照してください。

Network Deployment 環境では、構成時に管理コンソールで指定したユーザー特権に関して必要な許可すべ てを持っている必要があります。

重要**:** DB2 V9.7 の場合、新しく作成されたユーザーに、適切な権限を付与します。これは、ユーザー作成 プロセスはユーザーに対して自動的に必要な権限を付与することがないためです。

# データベース管理サービス **(DBMS)** インスタンス

各メッセージング・エンジンには、以下に示す独自のデータベースまたはスキーマがあります。

- v Service Component Architecture システム・バスの各メッセージング・エンジンのホストとして使用する もの。
- v Service Component Architecture アプリケーション・バスの各メッセージング・エンジンのホストとして 使用するもの。
- Common Event Infrastructure バスの各メッセージング・エンジンのホストとして使用するもの。

以下のリストには、 メッセージング・エンジンがデータベースと対話するのに使用する JDBC データ・ソ ースの命名規則が含まれています。

- v システム・バス: <*node*><*server*>|<*cluster*>-SCA.SYSTEM.<*cell*>.Bus
- v アプリケーション・バス: <*node*><*server*>|<*cluster*>-SCA.APPLICATION.<*cell*>.Bus
- v CEI バス: <*node*><*server*>|<*cluster*>-CEI.*cellName*.BUS

#### プロファイル作成時の構成操作

#### **Network Deployment**

メッセージング・エンジン・データベースは自動的には作成されません。プロファイルが作成され た後、「Network Deployment 環境の構成」というガイド付きアクティビティーを使用して、SCA 用のサーバーまたはクラスターを構成することができます。デプロイメント・マネージャーの管理 コンソールからこのガイド付きアクティビティーにアクセスするには、「ガイド付きアクティビテ ィー」を展開して、「**Network Deployment** 環境の構成」をクリックします。

管理コンソールの「アプリケーション・サーバー」 >「*servername*」> 「**Service Component Architecture**」パネルで、サーバーの SCA 構成を表示できます。

プロファイルの作成時に、以下の管理用タスクが実行されます。

- リモート宛先の場所:
	- configSCAAsyncForServer、configSCAJMSForServer (remoteMELocation は true)
	- configSCAAsyncForCluster、configSCAJMSForCluster (remoteMELocation は true)
- v ローカル宛先の場所:
	- configSCAAsyncForServer、configSCAJMSForServer
	- configSCAAsyncForCluster、configSCAJMSForCluster

これらのタスクに関する詳細については、 『configSCAAsyncForCluster コマンド』および 『configSCAAsyncForServer コマンド』を参照してください。

サーバーまたはクラスターに非同期の SCA 構成を実行すると、 SCA システム・バス用にメッセ ージング・エンジンが作成されます。サーバーまたはクラスターに SCA 構成の JMS エレメント を実行すると、 SCA アプリケーション・バス用にメッセージング・エンジンが作成されます。両 方のメッセージング・エンジンに対して、データベースまたはスキーマを作成する必要がありま す。

Common Event Infrastructure メッセージング・エンジンを構成するためには、 deployEventService 管理用タスクを使用して、イベント・サーバーおよび Common Event Infrastructure バスを構成します。

### **SQL** スクリプト

製品の一部として SQL スクリプトが作成されることはありません。必要な場合は、既存の基本 WebSphere Application Server のスクリプトを使用して、データベースとテーブルを作成することができま す。 MEDB を構成する前に、これを手動で作成するには、管理コンソールの「サーバー」>「サーバー・ タイプ」>「**WebSphere Application Server**」>「*servername*」>「**Service Component Architecture**」パネル を使用します。

# **JDBC** プロバイダー

#### **Service Component Architecture**

JDBC プロバイダーの実装クラスが、拡張構成で選択されている実装クラスと一致しなければなら ない場合は、その JDBC プロバイダーが再利用されます。同じデータベース・タイプを使用する 場合には、 通常、実装クラスは一致します。 resource.xml ファイル内に一致する JDBC プロバ イダーが見つからない場合、 templates/system ディレクトリー (プロファイル構成) 内にある jdbc-resource-provider-templates.xml ファイルで、一致する JDBC プロバイダーが検索されま す。プロバイダーの突き合わせは、実装クラスについても行われます。

#### **Common Event Infrastructure**

メッセージング・エンジン・データベースの JDBC プロバイダーの作成手順は、CEIDB データベ ースの場合の作成手順とよく似ています。

# データ・ソース名

- v システム・バス: : \_(*node*.*server*|*cluster*)-SCA.SYSTEM.*cell*.Bus/*cel*/*cluster*/*server*/*node*
- v アプリケーション・バス: \_(*node*.*server*|*cluster*)-SCA.APPLICATION.*cell*.Bus/*cell*/*cluster*/ *server*/*node*
- v Common Event Infrastructure: \_(*node*.*server*| *cluster*-CEI.*cellName*.BUS/*cluster*/*server*/*node*

#### データ・ソース **JNDI** 名

- v システム・バス: jdbc/com.ibm.ws.sib/(*node*.*server*|*cluster*)-SCA.SYSTEM.*cell*.Bus/*cell*/ *cluster*/*server*/*node*
- v アプリケーション・バス: jdbc/com.ibm.ws.sib/(*node*.*server*|*cluster*)- SCA.APPLICATION.*cell*.Bus/*cell*/*cluster*/*server*/*node*
- v Common Event Infrastructure: Jdbc/ com.ibm.ws.sib /(*node*.*server*|*cluster*)- CEI.*cellName*.BUS/*cluster*/*server*/*node*

## 制約事項

既知の制約事項はありません。

# テーブル

テーブルについては、WebSphere Application Server Network Deployment インフォメーション・センターの 『データ・ストア』のトピックを参照してください。

## スクリプトのエクスポート

**WAS\_INSTALL\_ROOT/bin** 内の **sibDDLGenerator** スクリプトを使用して、メッセージング・エンジン・ データベース用の SQL スクリプトを作成することができます。実稼働環境、特に DB2 for z/OS プラット フォームで使用される SQL スクリプトを作成するために、**sibDDLGenerator** スクリプトを使用します。詳 細については、「sibDDLGenerator コマンド」を参照してください。

これらのスクリプトには、基本的な **database/tablespace/table** 作成ステートメントのみが含まれています。 データベース管理者は、データベースのニーズを満たすために、特に DB2 for z/OS において、これらの スクリプトを調整する必要がさらに生じることがあります。

# 第 **5** 章 **IBM Business Process Manager Standard** のインス トールおよび構成

IBM Business Process Manager Standard を単一サーバー上にインストールおよび構成すること (スタンドア ロン構成と呼ばれます) も、そのコンポーネントを複数のシステムに分散させること (Network Deployment 構成と呼ばれます) もできます。

# ロードマップ**: IBM Business Process Manager Standard** のインストー ルおよび構成

IBM Business Process Manager Standard のインストールおよび構成プログラムは、さまざまな開発シナリ オおよび実動シナリオに対応します。このロードマップでは、スタンドアロン環境または Network Deployment 環境で IBM Business Process Manager Standard をインストールして構成するための最も一般 的な方法について説明します。

あるいは、対話式インストールおよび構成ガイドを使用して、ターゲット環境に関する一連の質問に答える こともできます。このガイドは、各ユーザーのインストール・ニーズに合わせてカスタマイズされたインス トールと構成に関する一連のトピックを生成します。

このロードマップでは、一般的なインストールおよび構成の各シナリオをオペレーティング・システムごと にグループ化し、それぞれに最も関連するリンクを記載しています。

[すべてを表示](javascript:setActiveStyleSheet() | [タブ付きで表示](javascript:setActiveStyleSheet()

- v 1 [ページの『](#page-6-0)Linux』
- v 2 [ページの『](#page-7-0)AIX』
- 2 [ページの『](#page-7-0)Solaris』
- v 3 [ページの『](#page-8-0)Windows』

#### **Linux**

IBM Business Process Manager を Linux にインストールするには、以下のロードマップに従います。

- 準備 ハードウェアおよびソフトウェア要件を検討し、インストールに向けてオペレーティング・システ ムを準備し、データベース管理システムがインストールされていることを確認します。
	- 97 [ページの『システム要件』](#page-102-0)
	- 99 ページの『Linux [システムのインストール準備』](#page-104-0)
- 決定 インストールを進める前に、実行するインストールのタイプ (標準またはカスタム) を決定し、イ ンストールに適切なデプロイメント環境 (スタンドアロンまたは Network Deployment 環境) を選 択します。
	- インストールのタイプの選択
	- v スタンドアロン環境または Network Deployment 環境の選択

インストール

決定した内容に基づいて、デプロイメント環境に最適なインストール・オプションを選択してか ら、製品のインストール手順を完了します。

- v 107 [ページの『標準インストールと構成』](#page-112-0)
- 134 [ページの『カスタム・インストールおよび構成』](#page-139-0)
	- 135 ページの『[IBM Business Process Manager Standard](#page-140-0) の対話式インストール』
	- 140 ページの『IBM Business Process Manager [のサイレント・インストール』](#page-145-0)
- 構成 標準インストールの場合は、完了後に構成を行う必要はありません。標準以外のインストールの場 合は、完了後に以下の構成を行います。

スタンドアロン・デプロイメント

148 [ページの『プロファイルおよびデータベースの構成』](#page-153-0)

#### **Network Deployment**

- ご使用の構成に応じて、操作するデータベースを選択し、ステップに従ってプロファイル を構成し、Network Deployment 構成を作成します。
- v 480 [ページの『プロファイルの構成および](#page-485-0) Network Deployment 環境の作成』
- v Network Deployment 環境の作成

# **AIX**

IBM Business Process Manager を AIX にインストールするには、以下のロードマップに従います。

- 準備 ハードウェアおよびソフトウェア要件を検討し、インストールに向けてオペレーティング・システ ムを準備し、データベース管理システムがインストールされていることを確認します。
	- v 97 [ページの『システム要件』](#page-102-0)
	- 98 ページの『AIX [システムのインストール準備』](#page-103-0)
- 決定 インストールを進める前に、実行するインストールのタイプ (標準またはカスタム) を決定し、イ ンストールに適切なデプロイメント環境 (スタンドアロンまたは Network Deployment 環境) を選 択します。
	- インストールのタイプの選択
	- v スタンドアロン環境または Network Deployment 環境の選択

#### インストール

決定した内容に基づいて、デプロイメント環境に最適なインストール・オプションを選択してか ら、製品のインストール手順を完了します。

- v 742 [ページの『標準インストールと構成』](#page-747-0)
- v 764 [ページの『カスタム・インストールおよび構成』](#page-769-0)
	- 764 ページの『[IBM Business Process Manager Standard](#page-769-0) の対話式インストール』
	- 767 ページの『IBM Business Process Manager [のサイレント・インストール』](#page-772-0)
- 構成 標準インストールの場合は、完了後に構成を行う必要はありません。標準以外のインストールの場 合は、完了後に以下の構成を行います。

#### スタンドアロン・デプロイメント

774 [ページの『プロファイルおよびデータベースの構成』](#page-779-0)

#### **Network Deployment**

ご使用の構成に応じて、操作するデータベースを選択し、ステップに従ってプロファイル を構成し、Network Deployment 構成を作成します。

- v 1105 [ページの『プロファイルの構成および](#page-1110-0) Network Deployment 環境の作成』
- v Network Deployment 環境の作成

## **Solaris**

IBM Business Process Manager を Solaris にインストールするには、以下のロードマップに従います。

- 準備 ハードウェアおよびソフトウェア要件を検討し、インストールに向けてオペレーティング・システ ムを準備し、データベース管理システムがインストールされていることを確認します。
	- 97 [ページの『システム要件』](#page-102-0)
	- v 101 ページの『Solaris [システムのインストール準備』](#page-106-0)
- 決定 インストールを進める前に、実行するインストールのタイプ (標準またはカスタム) を決定し、イ ンストールに適切なデプロイメント環境 (スタンドアロンまたは Network Deployment 環境) を選 択します。
	- インストールのタイプの選択
	- v スタンドアロン環境または Network Deployment 環境の選択
- インストール

決定した内容に基づいて、デプロイメント環境に最適なインストール・オプションを選択してか ら、製品のインストール手順を完了します。

- v 1362 [ページの『標準インストールと構成』](#page-1367-0)
- 1384 [ページの『カスタム・インストールおよび構成』](#page-1389-0)
	- 1385 ページの『[IBM Business Process Manager Standard](#page-1390-0) の対話式インストール』
	- 1387 ページの『IBM Business Process Manager [のサイレント・インストール』](#page-1392-0)
- 構成 標準インストールの場合は、完了後に構成を行う必要はありません。標準以外のインストールの場 合は、完了後に以下の構成を行います。
	- スタンドアロン・デプロイメント 1395 [ページの『プロファイルおよびデータベースの構成』](#page-1400-0)

#### **Network Deployment**

ご使用の構成に応じて、操作するデータベースを選択し、ステップに従ってプロファイル を構成し、Network Deployment 構成を作成します。

- v 1729 [ページの『プロファイルの構成および](#page-1734-0) Network Deployment 環境の作成』
- v Network Deployment 環境の作成

#### **Windows**

IBM Business Process Manager を Microsoft Windows にインストールするには、以下のロードマップに従 います。

- 準備 ハードウェアおよびソフトウェア要件を検討し、インストールに向けてオペレーティング・システ ムを準備し、データベース管理システムがインストールされていることを確認します。
	- 97 [ページの『システム要件』](#page-102-0)
	- v 102 ページの『Windows [システムのインストール準備』](#page-107-0)
- 決定 標準インストールの場合は、完了後に構成を行う必要はありません。標準以外のインストールの場 合は、完了後に以下の構成を行います。
- インストール

決定した内容に基づいて、デプロイメント環境に最適なインストール・オプションを選択してか ら、製品のインストール手順を完了します。

• 1991 [ページの『標準インストールと構成』](#page-1996-0)

- 2020 [ページの『カスタム・インストールおよび構成』](#page-2025-0)
	- 2020 ページの『[IBM Business Process Manager Standard](#page-2025-0) の対話式インストール』
	- 2027 ページの『IBM Business Process Manager [のサイレント・インストール』](#page-2032-0)
- 構成 標準インストールの場合は、完了後に構成を行う必要はありません。標準以外のインストールの場 合は、完了後に以下の構成を行います。

スタンドアロン・デプロイメント

2034 [ページの『プロファイルおよびデータベースの構成』](#page-2039-0)

#### **Network Deployment**

ご使用の構成に応じて、操作するデータベースを選択し、ステップに従ってプロファイル を構成し、Network Deployment 構成を作成します。

- v 2377 [ページの『プロファイルの構成および](#page-2382-0) Network Deployment 環境の作成』
- v Network Deployment 環境の作成

# ソフトウェアのインストールおよび構成の準備

ソフトウェアのインストールおよび構成を準備する前に、作成するデプロイメント環境の計画を作成しま す。

IBM Business Process Manager のインストールおよび構成の準備を行う場合は、以下の表に記載された情 報を使用してください。

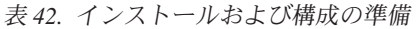

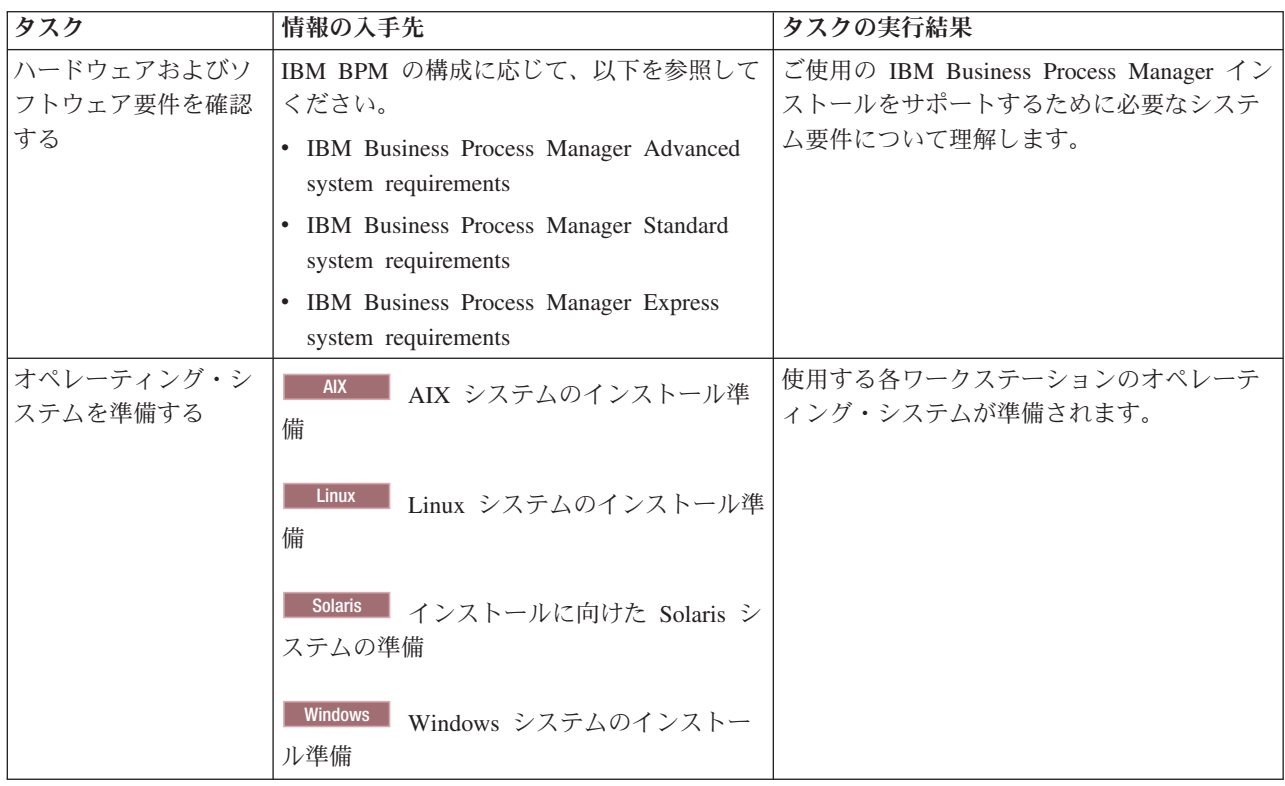

<span id="page-102-0"></span>表 *42.* インストールおよび構成の準備 *(*続き*)*

| タスク                                   | 情報の入手先                                                           | タスクの実行結果                                                                                                    |
|---------------------------------------|------------------------------------------------------------------|----------------------------------------------------------------------------------------------------|
| データベース管理シス<br>テムがインストールさ<br>れているか確認する | 使用するデータベース管理システムのインス<br>トールおよび管理の詳細については、データ<br>ベースの資料を参照してください。 | データベース管理システムがインストールさ<br>れます。<br>IBM Business Process Manager によって DB2<br>Express データベースが組み込まれます。デー<br>タベースとして DB2 Express を使用する場合<br>は、インストーラーからデータベース機能と<br>して DB2 Express を選択すると、DB2<br>Express が自動的にインストールおよび構成さ<br>れます。ユーザーは、DB2 Express をインス<br>トールするための管理特権 (root または管理<br>者権限)を持っている必要があります。                                                                           |
|                                       |                                                                  | 注: 既に DB2 の特定のバージョンがインス<br>トールされていて DB2 Express をインストー<br>ルする場合は、DB2 をアンインストールして<br>から IBM Business Process Manager インスト<br>ーラーを実行する必要があります。インスト<br>ーラーから DB2 Express をインストールする<br>ように選択した場合に、インストーラーが特<br>定のバージョンの DB2 がインストールされ<br>ていることを検出すると、警告メッセージが<br>表示され、DB2 Express をインストールする<br>ことができなくなります。                                                                       |
|                                       |                                                                  | 重要: Linux DB2 Express を root ユー<br>ザーとしてインストールする場合、DB2<br>Express のインストールを開始する前に、すべ<br>てのカーネル要件を満たしておく必要があり<br>ます。カーネル要件のリストについては、カ<br>ーネル・パラメーターの要件 (Linux) を参照<br>してください。現行値は、ipcs -1 コマンドの<br>出力を解析することによって見つけることが<br>できます。<br>重要: オペレーティング・システム・ユーザ<br>ーはインストール時に作成されるため、指定<br>したパスワードがオペレーティング・システ<br>ムまたは社内の制約事項に適合しない場合<br>は、DB2 Express を正しくインストールして<br>使用することはできません。 |

# システム要件

インストールする前に、ご使用のシステムがすべてのシステム要件を満たしていることを確認します。

プラットフォーム固有のディスク・スペース要件、サポート対象のオペレーティング・システム、およびサ ポート対象のデータベースのバージョンに関する最新情報については、以下のリンクの 1 つをクリックし ます。オペレーティング・システムを要件に準拠させるためにインストールする必要がある、オペレーティ ング・システムのフィックスとパッチを検索することもできます。

- <span id="page-103-0"></span>• [IBM Business Process Manager Standard system requirements](http://www-01.ibm.com/support/docview.wss?uid=swg27023007)
- [IBM Business Process Manager Tools and Add-Ons Requirements](http://www-01.ibm.com/support/docview.wss?uid=swg27023009)

# 製品インストール用のオペレーティング・システムの準備

IBM Business Process Manager をインストールする前に、オペレーティング・システムを準備する必要が あります。構成は、ご使用のオペレーティング・システムのタイプによって異なります。

インストール環境を準備する前に、以下の作業を実行してください。

- IBM Business Process Manager のインストールを計画しているシステム上でファイアウォールが実行中 である場合は、ファイアウォールを使用不可にします。
- ご自分のユーザー・ログインが、DB2 または Oracle データベースのコマンドにアクセスできることを 確認します。
- v ご使用のオペレーティング・システムに固有の追加作業を実行します。

重要**:** IBM Business Process Manager を **Windows Server 2003** または **Windows 7 (**英語版**)** でインスト ールし、IBM Process Portal の「設定」**->**「インターフェース言語」でロケールをチェコ語に切り替える と、IBM Process Designer のいくつかのパネルでテキストが文字化けして表示されます。IBM Process Designer をチェコ語のロケールで開始しても、テキストは文字化けして表示されます。

ヒント**:** この問題を解決するには、システム設定を以下のように変更します。

- v **Windows Server 2003** の場合: 「地域と言語のオプション」**->**「詳細設定」**->**「**Unicode** 対応でないプロ グラムの言語」**->**「チェコ語」に設定
- v **Windows 7** の場合: 「地域と言語」オプション **->**「管理」タブ **->**「システム ロケールの変更 **...**」**(**「**Unicode** 対応でないプログラムの現在の言語」の下**) ->**「チェコ語」を選択

# <span id="page-103-1"></span>**AIX** システムのインストール準備

.

IBM Business Process Manager をインストールする前に、AIX® オペレーティング・システムを準備する必 要があります。

WebSphere Application Server は IBM Business Process Manager の前提条件であるため、WebSphere Application Server インフォメーション・センターの『AIX [システムのインストール準備』](http://www14.software.ibm.com/webapp/wsbroker/redirect?version=matt&product=was-nd-dist&topic=tins_aixsetup)というトピック の、必要な準備ステップを実行する必要があります。

一部のステップはオペレーティング・システムの 1 つのバージョンに特定であるため、すべてのステップ がご使用の環境に該当するとは限りません。ステップに修飾子が示されていない場合、そのステップはオペ レーティング・システムのすべてのバージョンで実行してください。

64 ビット AIX システムで実行するようにインストール・マネージャーを構成するための準備情報につい ては他に、次の技術情報を参照してください: [https://www-304.ibm.com/support/docview.wss?uid=swg21330190](https://www-304.ibm.com/support/docview.wss?uid=swg21330190&wv=1)  $&wv=1$ 

IBM Business Process Manager をインストールする前に、AIX システム上で以下の手順を実行します。

1. オープン・ファイルの最大数を増やしてください。通常デフォルト設定では十分ではありません。オー プン・ファイルの現在の最大数を調べるには、**ulimit -n** を使用します。以下の例は、8800 に増やされ たオープン・ファイルの最大数を示しています。この数は、ほとんどのシステムで十分なものです。 ulimit 要件は、インストール時に動的に計算されるので、場合によっては選択したオプションに基づい て大きくする必要があります。

<span id="page-104-0"></span>インストール前に、以下のコマンドを実行します。

#### **ulimit -n 8800**

または、以下の手順でリソースしきい値ファイルを編集します。

- a. /etc/security/limits を開きます。
- b. **default** セクションを編集または追加し、次の行を組み込みます。

#### **nofiles = 8800**

- c. ファイルを保存して閉じます。
- d. オペレーティング・システムからログオフしてから、再度ログインします。
- 2. 次のコマンドを使用して、**umask** 値を 022 に設定します。

#### **umask 022**

- 3. バージョン 3.5.x.x 以上の Mozilla Firefox がインストールされていることを確認してください。
- 4. データ移動サービスを開始する前に、接続リセット・エラーを回避するために、AIX オペレーティン グ・システムで構成されているプロセスの数を増加します。プロセスの数を増加するには、コマンドを 使用するか、AIX インターフェースを使用してください。
	- v 次のコマンドを実行します。

chdev -l sys0 -a maxuproc='256'

- v AIX インターフェースで、**smitty** と入力し、「システム環境 **(System Environments)**」**>**「オペレー ティング・システムの特性の変更**/**表示 **(Change / Show Characteristics of Operating System)**」**>** 「許可されるユーザーあたりのプロセス数 **(Number of processes allowed per user(Num.))**」 を選択 します。
- 5. 『AIX [システムの調整』](http://www14.software.ibm.com/webapp/wsbroker/redirect?version=matt&product=was-nd-mp&topic=tprf_tuneaix)のステップを実行します。
- 6. 関与するすべてのサーバーが同じ時刻に設定されていることを確認します。アプリケーション・クラス ター、サポート・クラスター、データベース・クラスターを含め、すべてのクラスター・ノードのすべ てのサーバーに同じネットワーク・タイム・プロトコルを使用してください。時刻の不一致は、システ ム・タスクの重複を含め、不安定な動作の原因になります。

関連タスク:

■ AIX [システムのインストール準備](http://www14.software.ibm.com/webapp/wsbroker/redirect?version=matt&product=was-nd-dist&topic=tins_aixsetup)

■ AIX [システムの調整](http://www14.software.ibm.com/webapp/wsbroker/redirect?version=matt&product=was-nd-mp&topic=tprf_tuneaix)

# <span id="page-104-1"></span>**Linux** システムのインストール準備

IBM Business Process Manager をインストールする前に、Linux オペレーティング・システムを準備する必 要があります。

WebSphere Application Server は IBM Business Process Manager の前提条件であるため、WebSphere Application Server インフォメーション・センターの『Linux [システムのインストール準備』](http://www14.software.ibm.com/webapp/wsbroker/redirect?version=matt&product=was-nd-dist&topic=tins_linuxsetup)というトピッ クの、必要な準備ステップをすべて実行する必要があります。

バージョン 3.5.x.x 以上の Mozilla Firefox がインストールされていることを確認してください。

一部のステップはオペレーティング・システムの 1 つのバージョンに特定であるため、すべてのステップ がご使用の環境に該当するとは限りません。ステップに修飾子が示されていない場合、そのステップはオペ

レーティング・システムのすべてのバージョンで実行してください。 Red Hat Enterprise Linux 6.0 (64 ビ ット) 上にインストール・マネージャーをインストールするには、『[Unable to install Installation Manager](http://www-01.ibm.com/support/docview.wss?uid=swg21459143) [on RHEL 6.0 \(64-bit\)](http://www-01.ibm.com/support/docview.wss?uid=swg21459143)』を参照してください。

注**:** Cognos には、Red Hat Enterprise Linux 6.0 (64 ビット) 用の代替バージョンの libfreebl3.so ライブラ リーがバンドルされています。このシステム・ライブラリーは他のユーティリティーに必要となるので、必 ずプリインストールしてください。

IBM Business Process Manager をインストールする前に、Linux システム上で以下の手順を実行します。

1. /etc/security/limits.conf ファイルの末尾に以下の行を追加して、許容されるスタック・サイズ、オ ープン・ファイルの数、およびプロセス数を増やします。

# - stack - max stack size (KB) \* soft stack 32768 \* hard stack 32768 # - nofile - max number of open files \* soft nofile 65536 \* hard nofile 65536 # - nproc - max number of processes \* soft nproc 16384 \* hard nproc 16384

ファイルを保存してクローズし、いったんログオフしてから、再度ログインします。 **ulimit -n** を使用 して、オープン・ファイルの現在の最大数を確認できます。**ulimit** 要件は、インストール時に動的に計 算されます。場合によっては、選択したオプションに基づいて大きくする必要があります。 この設定の 詳細については、**man limits.conf** を実行するか、WebSphere Application Server インフォメーション・ センターのトピック、[『製品インストールのためのオペレーティング・システムの準備』](http://publib.boulder.ibm.com/infocenter/wasinfo/v8r0/topic/com.ibm.websphere.installation.nd.doc/info/ae/ae/tins_linuxsetup.html)を参照してく ださい。

2. インストール・プロセスの一環として DB2 Express のインストールを計画している場合は、管理 (root) 特権を持っていることを確認してください。 root ユーザーとして、DB2 Express のインストールの開 始前に、すべてのカーネル要件が満たされていることを確認する必要があります。現行値は、**ipcs -l** コ マンドの出力を解析することによって見つけることができます。値を変更するには、/etc/sysctl.conf ファイルに以下の行を、この順序で追加します。

kernel.shmmni=4096 kernel.shmmax=4294967296 kernel.shmall=8388608 #kernel.sem=<SEMMS><SEMMNS><SEMOPM><SEMMNI> kernel.sem=250 256000 32 4096 kernel.msgmni=16384 kernel.msgmax=65536 kernel.msgmnb=65536

システムをリブートします。

3. ご使用のオペレーティング・システム用の以下のパッケージをインストールします。

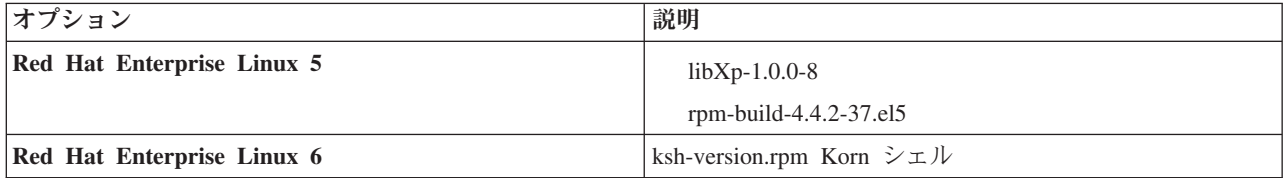

訂正として新しいパッケージがある場合は、これらのいずれのパッケージについても、より最新のリリ ースをインストールすることもできます。ご使用のハードウェアに固有の追加パッケージがある場合 は、インストールします。

<span id="page-106-0"></span>以下のコマンド例で、サポートされる Linux ディストリビューションでデフォルトのパッケージ・マネ ージャーを使用する方法を説明します。

v **Red Hat Enterprise Linux 5:**

yum install libXp rpm-build

4. 次のコマンドを使用して、**umask** 値を 022 に設定します。

#### **umask 022**

- 5. Red Hat Enterprise Linux 5 システムの場合、SELinux を使用不可に設定するか、または許容モードに 設定します。
- 6. コンピューターを再始動します。
- 7. Linux [システムの調整を](http://www14.software.ibm.com/webapp/wsbroker/redirect?version=matt&product=was-nd-mp&topic=tprf_tunelinux)行うためのステップを実行します。
- 8. 関与するすべてのサーバーが同じ時刻に設定されていることを確認します。アプリケーション・クラス ター、サポート・クラスター、データベース・クラスターを含め、すべてのクラスター・ノードのすべ てのサーバーに同じネットワーク・タイム・プロトコルを使用してください。時刻の不一致は、システ ム・タスクの重複を含め、不安定な動作の原因になります。

#### 関連タスク:

■ Linux [システムのインストール準備](http://www14.software.ibm.com/webapp/wsbroker/redirect?version=matt&product=was-nd-dist&topic=tins_linuxsetup)

■ Linux [システムの調整](http://www14.software.ibm.com/webapp/wsbroker/redirect?version=matt&product=was-nd-mp&topic=tprf_tunelinux)

#### 関連資料:

[Unable to install Installation Manager on RHEL 6.0 \(64-bit\)](http://www.ibm.com/support/docview.wss?uid=swg21459143)

### <span id="page-106-1"></span>**Solaris** システムのインストール準備

IBM Business Process Manager をインストールする前に、Solaris オペレーティング・システムを準備する 必要があります。

WebSphere Application Server は IBM Business Process Manager の前提条件であるため、WebSphere Application Server インフォメーション・センターの『Solaris [システムのインストール準備』](http://www14.software.ibm.com/webapp/wsbroker/redirect?version=matt&product=was-nd-dist&topic=tins_solsetup)というトピッ クの、必要な準備ステップを実行する必要があります。

一部のステップはオペレーティング・システムの 1 つのバージョンに特定であるため、すべてのステップ がご使用の環境に該当するとは限りません。ステップに修飾子が示されていない場合、そのステップはオペ レーティング・システムのすべてのバージョンで実行してください。

IBM Business Process Manager をインストールする前に、Solaris システム上で以下の手順を実行します。

1. オープン・ファイルの最大数を増やしてください。通常デフォルト設定では十分ではありません。オー プン・ファイルの現在の最大数を調べるには、**ulimit -n** を使用します。以下の例は、8800 に増やされ たオープン・ファイルの最大数を示しています。この数は、ほとんどのシステムで十分なものです。 ulimit 要件は、インストール時に動的に計算されるので、場合によっては選択したオプションに基づい て大きくする必要があります。

インストール前に、以下のコマンドを実行します。

#### **ulimit -Hn 8800**

または、以下の手順でリソースしきい値ファイルを編集します。

a. Open /etc/system

<span id="page-107-0"></span>b. 次の行をファイルの末尾に追加します。

#### **set rlim\_fd\_max=8800**

- c. ファイルを保存して閉じます。
- d. オペレーティング・システムからログオフしてから、再度ログインします。
- 2. 次のコマンドを使用して、umask 値を 022 に設定します。

### **umask 022**

- 3. Solaris [システムの調整を](http://www14.software.ibm.com/webapp/wsbroker/redirect?version=matt&product=was-nd-mp&topic=tprf_tunesolaris)行うためのステップを実行します。
- 4. 関与するすべてのサーバーが同じ時刻に設定されていることを確認します。アプリケーション・クラス ター、サポート・クラスター、データベース・クラスターを含め、すべてのクラスター・ノードのすべ てのサーバーに同じネットワーク・タイム・プロトコルを使用してください。時刻の不一致は、システ ム・タスクの重複を含め、不安定な動作の原因になります。

関連タスク:

■ Solaris [システムのインストール準備](http://www14.software.ibm.com/webapp/wsbroker/redirect?version=matt&product=was-nd-dist&topic=tins_solsetup)

■ Solaris [システムの調整](http://www14.software.ibm.com/webapp/wsbroker/redirect?version=matt&product=was-nd-mp&topic=tprf_tunesolaris)

## <span id="page-107-1"></span>**Windows** システムのインストール準備

IBM Business Process Manager をインストールするには、まず Windows オペレーティング・システムを準 備する必要があります。

IBM Business Process Manager のインストールで DB2 Express を使用する場合は、ユーザー・アカウント に、インストールを実行するマシンに対する管理特権が設定されている (管理者である) 必要があります。

WebSphere Application Server は IBM Business Process Managerの前提条件製品であるため、IBM Business Process Managerをインストールする前に、WebSphere Application Server の準備作業をすべて完了する必要 があります。

IBM Business Process Manager をインストールする前に、Windows システムで以下の手順を実行します。

- 1. 必要なポートが使用可能であることを確認します。 Lotus Forms Turbo を Windows システムにインス トールする場合、 2809、2810、8085、8880、8881、9043、 9402、9403、9405、9406、9060、9080、9100、50000、および 55000 のポートを開放したままにする必 要があります。使用中のポートを確認するには、コマンド・ウィンドウを開き、**netstat -b** コマンドを 入力して、ポートを使用している実行可能ファイルを確認します。
- 2. WebSphere Application Server インフォメーション・センターのトピック『Windows [システムのインス](http://www14.software.ibm.com/webapp/wsbroker/redirect?version=matt&product=was-nd-dist&topic=tins_winsetup) [トール準備』](http://www14.software.ibm.com/webapp/wsbroker/redirect?version=matt&product=was-nd-dist&topic=tins_winsetup)に記載されている手順を実行します。
- 3. Windows [システムの調整を](http://www14.software.ibm.com/webapp/wsbroker/redirect?version=matt&product=was-nd-mp&topic=tprf_tunewindows)行うためのステップを実行します。
- 4. 関与するすべてのサーバーが同じ時刻に設定されていることを確認します。アプリケーション・クラス ター、サポート・クラスター、データベース・クラスターを含め、すべてのクラスター・ノードのすべ てのサーバーに同じネットワーク・タイム・プロトコルを使用してください。時刻の不一致は、システ ム・タスクの重複を含め、不安定な動作の原因になります。
関連タスク:

净 Windows [システムのインストール準備](http://www14.software.ibm.com/webapp/wsbroker/redirect?version=matt&product=was-nd-dist&topic=tins_winsetup)

Windows [システムの調整](http://www14.software.ibm.com/webapp/wsbroker/redirect?version=matt&product=was-nd-mp&topic=tprf_tunewindows)

# **HADR** のセットアップおよび構成に関する考慮事項

DB2 で HADR (高可用性災害時リカバリー) のセットアップと構成を計画するときには、以下の考慮事項 を検討してください。

- v 『引き継ぎのためのデータベース状況の確認』
- v 『HADR のデータ・ソースの構成』
- v 104 [ページの『プログラマチック・トランザクションの再試行プロパティーのセットアップ』](#page-109-0)
- v 104 ページの『HADR [のユーザー・ロールの構成』](#page-109-0)
- v 104 [ページの『引き継ぎ後のメッセージング・エンジンの開始』](#page-109-0)
- 105 [ページの『追加情報へのアクセス』](#page-110-0)

### 引き継ぎのためのデータベース状況の確認

HADR は、サイトで障害が発生した場合に、スタンバイ・データベースが完全な DB2 機能を備えた 1 次 データベースとして処理を引き継ぐことを可能にします。引き継ぎが行われる前に、1 次データベースとス タンバイ・データベースの両方の DB2 HADR 状況を確認して、引き継ぎが許可されているかどうか、ま たはエラーが返されているかどうかを調べてください。場合によっては、引き継ぎによってエラーが発生す ることや、引き継ぎが許可されないこともあります。

DB2 HADR 状況を確認するには、**db2pd** コマンドを使用します。例えば、HADR を使用する MEDB9 と いう名前のデータベースを構成した場合は、以下のコマンドを使用して状況を確認します。

db2pd -hadr -db MEDB9

すべてのデータベースの状況を確認するには、以下のコマンドを使用します。

db2pd -hadr -alldbs

詳しくは、『[TAKEOVER HADR](http://pic.dhe.ibm.com/infocenter/db2luw/v9r7/topic/com.ibm.db2.luw.admin.cmd.doc/doc/r0011553.html) コマンド』のトピックを参照してください。コマンドのパラメーターお よび使用上の注意を確認して、引き継ぎを実行するかどうかを決定してください。

### **HADR** のデータ・ソースの構成

『DB2 [データベースを使用するアプリケーションのクライアント・リルートの構成』](http://www14.software.ibm.com/webapp/wsbroker/redirect?version=matt&product=was-base-dist&topic=tdat_clientreroute)のトピックの説明に 従って、IBM Business Manager 管理者コンソールで HADR の DB2 データ・ソースを構成します。

IBM Business Process Manager 製品のデータ・ソースを構成する際は、以下の考慮事項に注意してくださ  $\mathcal{V}^{\lambda}$ 

- v DB2 HADR をセットアップする場合は、自動クライアント・リルートを有効にすることをお勧めしま す。
- メッセージング・エンジンおよびセル・レベルのデータ・ソースの場合、「代替サーバー名」および 「代替ポート番号」プロパティーを構成する必要があります。
- v 代替ポートには、/etc/services で指定されている HADR サービス・ポートでなく、DB2 サーバーの 外部ポートを使用する必要があります。例えば、/etc/services で指定されている HADR サービス・ポ

<span id="page-109-0"></span>ート DB2 HADR 1 が 55001 であり、DB2 サーバーが外部ポート 50000 を使用している場合は、管理コ ンソールでポート 50000 をデータ・ソースの代替ポートに指定する必要があります。

### プログラマチック・トランザクションの再試行プロパティーのセットアップ

プログラマチック・トランザクションの再試行をサポートするために、以下の値を持つ 2 つの新規プロパ ティーが 00static.xml ファイルに追加されました。

<transaction-reroute-retries>3</transaction-reroute-retries> <transaction-reroute-retry-delay-in-millis>10000<transaction-reroute-retry-delay-in-millis>

デフォルト以外の値が必要な場合は、100Custom.xml 構成ファイルを使用して 00Static.xml で変更をカス タマイズしてください。以下の手順を実行します。

1. 100Custom.xml 構成ファイルを以下のようにして見つけます。

- v ネットワーク・デプロイメント環境の場合、ファイル・パスは *DMGR\_profile\_root*¥config¥cells¥ *cell\_name*¥nodes¥custom\_node\_name¥servers¥*server\_name*¥server\_type¥config¥ 100Custom.xml です。
- v スタンドアロン・サーバー環境の場合、ファイル・パスは *standalone\_profile\_root*¥ config¥cells¥*cell\_name*¥nodes¥*standalone\_node\_name*¥servers¥*server\_name*¥ server\_type¥config¥100Custom.xml です。
- 2. 100Custom.xml ファイルを編集します。以下のセクションを編集して、この例のような内容にします。

```
<server merge="mergeChildren">
  <transaction-reroute-retries merge="replace">10</transaction-reroute-retries>
  <transaction-reroute-retry-delay-in-millis merge="replace">3000
<transaction-reroute-retry-delay-in-millis>
</server>
```
3. 変更を保管します。

すべてのデータ・ソースについて、クライアント・リルート・プロパティーを指定してください。

### **HADR** のユーザー・ロールの構成

HADR をセットアップするときに、プラットフォームごとに適切なユーザー・ロールを指定して、各種の HADR タスクを実行できるユーザーを決定します。

- v Windows の場合は、DB2 管理ユーザー db2admin を使用します。
- v Linux の場合は、管理ユーザー dasusr1 ではなく、DB2 インスタンス・ユーザー db2inst1 を使用しま す。

例えば、DB2 インスタンス・ユーザーを指定すると、db2inst1 ユーザーが 1 次データベースをバックア ップし、バックアップ・イメージをスタンバイ・サーバーにコピーし、このイメージを使用してスタンバ イ・サーバーをリストアまたは始動します。管理ユーザーを指定すると、dasusr1 ユーザーがコピーされた イメージの所有者であるため、バックアップ・アクションおよびリストア・アクションを実行する db2inst1 ユーザーはこのイメージにはアクセスできません。この 2 人のユーザーは異なるグループに属 し、ファイルに対するアクセス権限も異なるため、HADR のセットアップが失敗する可能性があります。

#### 引き継ぎ後のメッセージング・エンジンの開始

メッセージング・エンジンの自動再始動が使用不可になっている場合は、データベース引き継ぎの発生後に 手動でメッセージング・エンジンを始動する必要があります。

<span id="page-110-0"></span>2 つのメッセージング・エンジン・サーバーが同一クラスター内に存在し、メッセージング・エンジン・サ ーバー 1 がアクティブな状態でメッセージング・エンジン・サーバー 2 が結合状態になっている場合、以 下の順序でイベントが発生すると、それが原因で、稼働するメッセージング・エンジン・サーバーが環境内 に存在しなくなる場合があります。

- 1. メッセージング・エンジンが使用するデータベースの引き継ぎが行われます。
- 2. データ損失を防ぐためにメッセージング・エンジン・サーバー 1 がシャットダウンします。
- 3. メッセージング・エンジン・サーバー 2 がすべてのメッセージング・エンジンを始動し、アクティブ・ サーバーとして機能するが、メッセージング・エンジン・サーバー 1 はまだダウンしています。
- 4. データベースの新たな引き継ぎが発生します。
- 5. データ損失を防ぐためにメッセージング・エンジン・サーバー 2 がシャットダウンします。
- 6. メッセージング・エンジン・サーバー 1 と 2 が共にダウンした状態になります。

### 追加情報へのアクセス

さらに詳細な情報が必要な場合は、以下のリンクを使用してください。

- v DB2 HADR 環境で停止が発生した場合は、[『高可用性ソリューションにおけるシステム停止の検出と応](http://pic.dhe.ibm.com/infocenter/db2luw/v9r7/index.jsp?topic=%2Fcom.ibm.db2.luw.admin.ha.doc%2Fdoc%2Ft0051368.html) [答』](http://pic.dhe.ibm.com/infocenter/db2luw/v9r7/index.jsp?topic=%2Fcom.ibm.db2.luw.admin.ha.doc%2Fdoc%2Ft0051368.html)を参照してください。
- v フェイルオーバーが発生した後で、DB2 HADR 状況がピアではなく、一部のデータ損失が発生した場合 は、以下のトピックの説明に従って、DB2 HADR 状況をピアに構成してください。
	- HADR [フェイルオーバー操作の実行](http://pic.dhe.ibm.com/infocenter/db2luw/v9r7/index.jsp?topic=%2Fcom.ibm.db2.luw.admin.ha.doc%2Fdoc%2Ft0011835.html)
	- [引き継ぎ操作後のデータベースの再統合](http://pic.dhe.ibm.com/infocenter/db2luw/v9r7/index.jsp?topic=%2Fcom.ibm.db2.luw.admin.ha.doc%2Fdoc%2Ft0011767.html)

### **IBM Business Process Manager** での **Oracle Data Guard** の構成

IBM Business Process Manager で使用するように Oracle Data Guard を構成できます。高可用性、災害時 リカバリー、およびデータ保護を提供する Oracle Data Guard を使用して、実動 Oracle データベースが災 害やデータ破損に耐えられるように、1 つ以上のスタンバイ・データベースを作成、管理、およびモニター することができます。

Oracle Data Guard を使用するように IBM Business Process Manager を構成する場合、通常は 1 つの実動 データベース (1 次データベース) と複数のスタンバイ・データベースを用意します。この場合、Oracle Data Guard は、1 次データベースから REDO データを送信し、その REDO データをスタンバイ・データ ベースに適用することによって、各スタンバイ・データベースを自動的に保守します。計画停止または計画 外の停止が原因で実動データベースが使用不可になった場合、Oracle Data Guard により、任意のスタンバ イ・データベースを実動データベースの役割に切り替えられるため、停止に伴うダウン時間を最小限にでき ます。

Oracle Data Guard は、1 次データベースから REDO データを送信し、その REDO データをスタンバイ・ データベースに適用することによって、各スタンバイ・データベースを自動的に保守します。

標準的な **Data Guard** 構成

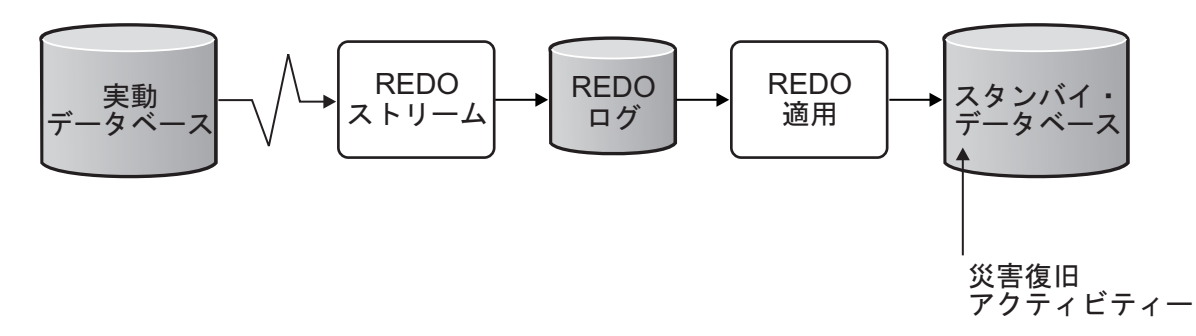

- 1. Oracle Data Guard 環境をセットアップします。
- 2. 1 次データベースのデータベース・サービスを作成します。

Exec DBMS SERVICE.CREATE SERVICE('BPM','BPM');

3. 次のコマンドを実行して、1 次データベースからのトリガーを作成します。

```
CREATE OR REPLACE TRIGGER START_SERVICES AFTER STARTUP ON DATABASE
DECLARE
 ROLE VARCHAR(30);
BEGIN
SELECT DATABASE ROLE INTO ROLE FROM V$DATABASE;
IF ROLE = 'PRIMARY' THEN
 DBMS SERVICE.START SERVICE('ORCL'); END IF;
END;
/
```
注**:** データベースを始動すると、常に 1 次データベースが BPM サービスを開始します。したがって、 クライアントは常に 1 次データベースに接続します。

- 4. 1 次データベースを再始動するか、次のコマンドを実行して以下のサービスを開始します。 EXEC DBMS SERVICE.START SERVICE('BPM');
- 5. IBM Business Process Manager をインストールします。
- 6. プロファイル (Oracle インスタンスのデータベースと同様のデプロイメント環境) を作成します。 プロ ファイルの作成中に、「**Oracle** データベース」を選択し、ステップ 2 で作成したデータベース・サー ビスに接続します。

1 次データベースとスタンバイ・データベースのすべてが同じサーバーにインストールされている場合、す べてのデータベースが同じ IP アドレスと Oracle リスニング・ポートを共有します。これ以上の構成は不 要です。

一方、1 次データベースとスタンバイ・データベースが異なるサーバーにインストールされている場合に は、これらのデータベースは異なる IP アドレスを持ち、同じ Oracle リスニング・ポートを共有します。 1 次データベースとスタンバイ・データベースが別個のサーバー上にある場合、すべてのデータ・ソースを 変更する必要があります。変更後の JDBC URL は以下のような URL になります。

JDBC URL を変更するには、以下の手順に従います。

- 1. IBM Business Process Manager 管理コンソールにログインします。
- 2. 「リソース」 > 「**JDBC**」 > 「データ・ソース」に移動します。
- 3. Oracle データベースに接続するすべてのデータ・ソースを変更し、以下のような URL を設定します。

jdbc:oracle:thin:@(DESCRIPTION= (ADDRESS\_LIST= (ADDRESS=(PROTOCOL=TCP)(HOST=<host A>)(PORT=1521)) (ADDRESS=(PROTOCOL=TCP)(HOST=<host B>)(PORT=1521)) (ADDRESS=(PROTOCOL=TCP)(HOST=<host C>)(PORT=1521))

```
(LOAD_BALANCE=off)
  (FAILOVER=on)
 )
          (CONNECT_DATA=(SERVICE_NAME=BPM))
)
```
# **IBM Business Process Manager Standard** のインストールおよび構成

IBM Business Process Manager は、標準インストール、カスタム・インストール、またはサイレント・イ ンストールを使用してインストールできます。スタンドアロンまたは Network Deployment 環境で、IBM Business Process Manager を構成することができます。

# **Linux** における **IBM Business Process Manager** のインストールと構成

IBM Business Process Manager を Linux にインストールし、スタンドアロンまたは Network Deployment 環境を構成します。

## **Linux** におけるスタンドアロン環境の構成

標準インストールを使用して、ソフトウェアをインストールし、スタンドアロンの Process Center または Process Server プロファイルを構成できます。あるいは、カスタム・インストールを選択し、その後にプロ ファイルを作成して、ソフトウェアの構成方法をより柔軟に制御することができます。

### 標準インストールと構成**:**

「標準インストール」オプションは、IBM Business Process Manager をインストールおよび構成するため の最も単純で迅速な方法です。

標準インストールでは、ソフトウェアをインストールし、スタンドアロン・プロファイルを構成します。後 からプロファイル管理ツールや **manageprofiles** コマンドを使用してプロファイルを作成する必要はありま せん。

### 関連タスク:

99 ページの『Linux [システムのインストール準備』](#page-104-0)

IBM Business Process Manager をインストールする前に、Linux オペレーティング・システムを準備する必 要があります。

### 関連資料:

■ [IBM Business Process Manager Standard](http://www.ibm.com/software/integration/business-process-manager/standard/sysreqs/) のシステム要件

### 新しい *DB2 Express* データベース・サーバーを使用する *IBM Business Process Manager* のインストール および構成*:*

標準インストールでは、DB2 Express を Linux にインストールし、IBM Business Process Manager に必要 なデータベースを構成できます。このパスは、管理特権があり (root ユーザー)、かつシステムに DB2 デ ータベース・サーバーが存在しない場合にのみ選択します。

### 新しい *DB2 Express* データベース・サーバーを使用する *Process Center* のインストールおよび構成*:*

Process Center には、IBM Business Process Manager オーサリング環境で作成されたすべてのプロセス、サ ービス、およびその他のアセット用のリポジトリーが含まれます。Process Center 内に統合された Process Server を使用して、プロセスをビルドしながら実行できます。準備が整ったら、ランタイム環境の Process Server に、その同じプロセスをインストールして実行できます。

標準インストールでは、DB2 Express をインストールし、IBM Business Process Manager の必要なデータ ベースを構成します。このパスは、管理特権があり (root ユーザー)、かつシステムに DB2 データベー ス・サーバーが存在しない場合にのみ選択します。

標準インストールでは、ソフトウェアをインストールし、スタンドアロン・プロファイルを構成します。後 からプロファイル管理ツールや **manageprofiles** コマンドを使用してプロファイルを作成する必要はありま せん。

1 つの IBM Installation Manager だけで、IBM Business Process Manager の複数のインスタンスをインスト ールできます。

1. オプション: インターネットに接続している場合、標準インストールでは、最新のリフレッシュ・パッ ク、および暫定修正レベルに、製品が自動的にアップグレードされます。これらのアップグレードをイ ンターネットからではなくローカル・ディレクトリーからインストールする場合や、フィックス・レベ ルを指定する場合は、プロパティー・ファイルを使用して、アップグレードを検索する場所やインスト ール対象のアップグレードを、Installation Manager に対して指定することができます。

次のファイルを作成します。

/home/user/bpm\_updates.properties

注**:** bpm\_updates.properties ファイルに指定されているフォルダーに対する読み取り/書き込み権限が あることを確認します。

ファイルでは、ifix、fixpack、および launchpad という 3 つのプレフィックスが使用されます。各プレ フィックスの後には 1 つのドットが続いていなければなりません。名前のプレフィックスおよびドッ トより後の部分は任意の文字列にすることができるため、ifix、フィックスパック、およびランチパッ ド・アップグレードについて複数のロケーションを指定できます。ロケーションには、ローカル・ディ レクトリーまたは URL のいずれかを指定できます。例:

ifix.1=/bpmUpdates fixpack.2=http://test/rep launchpad.1=/launchpad\_updates fixpack.WAS\_REP=/WAS\_updates fixpack.BPM\_REP=/BPM\_updates

2. ランチパッドを始動します。一度に実行できるランチパッドは 1 つだけです。

*extract\_directory*/launchpad.sh

- 3. オプション: ランチパッドの更新を指示するメッセージが表示された場合、「更新」をクリックして、 最新の更新を受け取ってください。自動的に更新がインストールされ、ランチパッドが再始動されま す。 インターネットにアクセスできず、更新をローカル・ディレクトリーからインストールする場合 は、ステップ 1 の説明に従ってプロパティー・ファイルで launchpad プレフィックスを使用すること で、更新を検索する場所やインストール対象の更新を、Installation Manager に対して指定することが できます。
- 4. ランチパッドを始動して、「ようこそ」ページで「標準インストール」をクリックします。
- 5. 「**Process Center** のインストール」を選択します。
- 6. 必要に応じて、ロケーション情報を変更します。
	- v ホスト名: このフィールドには、ご使用のマシンの名前が表示されます。

重要**:** ホスト名に localhost または 127.0.0.1 の値を使用すると、リモート・システム上の Process Designer インストール済み環境から Process Center に接続できなくなります。

- v ロケーション: 「参照」をクリックして、Process Center のインストール・ロケーションを変更しま す。
- **108** インストール
- 7. このサーバーの管理アカウントの「ユーザー名」および「パスワード」を指定します。
- 8. 「次へ」をクリックします。
- 9. 「いいえ」を選択して、DB2 Express をインストールします。
- 10. 以下の DB2 管理ユーザー名とパスワードを指定します。
	- DB2 インスタンス・ユーザー
	- v DB2 fenced ユーザー
	- v DB2 管理サーバー (DAS) ユーザー

fenced ユーザー名または管理サーバー (DAS) ユーザー名が存在する場合は、「新規ユーザー」チェッ ク・ボックスをクリアします。

制約事項**:** ユーザー名に各国語のストリング (NLS) が含まれていてはなりません。

- 11. 「次へ」をクリックします。
- 12. 「インストールの要約」ページで、インストール・オプションを検証し、ご使用条件を確認します。ご 使用条件の条項に同意する場合は、「使用条件と注意事項を読んで同意しました **(I have read and accepted the license agreement and notices)**」をクリックします。 「サポート・アカウントを使用し てインストールに更新を含めてください」オプションを選択した場合は、IBM サービス・リポジトリ ーに接続するための IBM ユーザー名とパスワードを指定する必要があります。

インターネットからフィックスパックと必須の暫定修正 (WebSphere Application Server および IBM Business Process Manager の修正を含む) をダウンロードしてインストールするには、サービス・リポ ジトリーへの接続が必要です。IBM ID とパスワードは、<http://www.ibm.com> で登録を行うことで取得 できます。

重要**:** 一般的なインストールおよび構成の一環として、APAR JR44669 の暫定修正をインストールす る必要があります。そのようにしないと、将来の暫定修正、フィックスパック、またはリフレッシュ・ パックが、このインストールの一環として構成されるデータベースに正しくインストールされない場合 があります。インストール時にインターネットにアクセスできない場合は、インストール時に利用でき るよう、APAR JR44669 の必須の暫定修正をダウンロードしてください。。詳しくは、「[Required](http://www-01.ibm.com/support/docview.wss?uid=swg21617131) [interim fix for APAR JR44669](http://www-01.ibm.com/support/docview.wss?uid=swg21617131)」を参照してください。この修正をダウンロードする場合は、 「[Required interim fixes for IBM Business Process Manager](http://www-01.ibm.com/support/docview.wss?uid=swg24033778)」を参照します。

「キャンセル」をクリックすると、インターネットから必須修正をダウンロードせずにインストールを 続行できます。製品のインストールが正常に完了したら、Installation Manager を使用して、追加の必 須修正をインストールできます。残りの必須修正のダウンロードとインストールについて詳しくは、 『[Installing the required fixes for the IBM Business Process Manager V8.0 products and IBM Business](http://www-304.ibm.com/support/docview.wss?uid=swg27025131) [Monitor V8.0](http://www-304.ibm.com/support/docview.wss?uid=swg27025131)』を参照してください。

13. 「ソフトウェアのインストール **(Install Software)**」をクリックします。

これで、完全な機能を備えた Process Center がインストールされました。

注**:** Process Designer は、Windows プラットフォームでのみサポートされます。

関連情報:

[Installation Manager](https://publib.boulder.ibm.com/infocenter/cchelp/v7r1m0/topic/com.ibm.rational.clearcase.cc_ms_install.doc/topics/c_IM_updates.htm) の更新

#### 新しい *DB2 Express* データベース・サーバーを使用する *Process Server* のインストールおよび構成*:*

Process Server には、テスト、ステージング、または実稼働のためのさまざまなビジネス・プロセスをサポ ートできる 1 つの BPM ランタイム環境が用意されています。

標準インストールでは、DB2 Express をインストールし、IBM Business Process Manager の必要なデータ ベースを構成します。このパスは、管理特権があり (root ユーザー)、かつシステムに DB2 データベー ス・サーバーが存在しない場合にのみ選択します。

標準インストールでは、ソフトウェアをインストールし、スタンドアロン・プロファイルを構成します。後 からプロファイル管理ツールや **manageprofiles** コマンドを使用してプロファイルを作成する必要はありま せん。

1 つの IBM Installation Manager だけで、IBM Business Process Manager の複数のインスタンスをインスト ールできます。

1. オプション: インターネットに接続している場合、標準インストールでは、最新のリフレッシュ・パッ ク、および暫定修正レベルに、製品が自動的にアップグレードされます。これらのアップグレードをイ ンターネットからではなくローカル・ディレクトリーからインストールする場合や、フィックス・レベ ルを指定する場合は、プロパティー・ファイルを使用して、アップグレードを検索する場所やインスト ール対象のアップグレードを、Installation Manager に対して指定することができます。

次のファイルを作成します。

/home/user/bpm\_updates.properties

注**:** bpm\_updates.properties ファイルに指定されているフォルダーに対する読み取り/書き込み権限が あることを確認します。

ファイルでは、ifix、fixpack、および launchpad という 3 つのプレフィックスが使用されます。各プレ フィックスの後には 1 つのドットが続いていなければなりません。名前のプレフィックスおよびドッ トより後の部分は任意の文字列にすることができるため、ifix、フィックスパック、およびランチパッ ド・アップグレードについて複数のロケーションを指定できます。ロケーションには、ローカル・ディ レクトリーまたは URL のいずれかを指定できます。例:

ifix.1=/bpmUpdates fixpack.2=http://test/rep launchpad.1=/launchpad\_updates fixpack.WAS\_REP=/WAS\_updates fixpack.BPM\_REP=/BPM\_updates

2. ランチパッドを始動します。一度に実行できるランチパッドは 1 つだけです。

*extract\_directory*/launchpad.sh

- 3. オプション: ランチパッドの更新を指示するメッセージが表示された場合、「更新」をクリックして、 最新の更新を受け取ってください。自動的に更新がインストールされ、ランチパッドが再始動されま す。 インターネットにアクセスできず、更新をローカル・ディレクトリーからインストールする場合 は、ステップ 1 の説明に従ってプロパティー・ファイルで launchpad プレフィックスを使用すること で、更新を検索する場所やインストール対象の更新を、Installation Manager に対して指定することが できます。
- 4. ランチパッドを始動して、「ようこそ」ページで「標準インストール」をクリックします。
- 5. 「**Process Server** のインストール」を選択します。
- 6. Process Server の情報を指定します。
	- v ホスト名: このフィールドには、ご使用のマシンの名前が表示されます。
	- v ロケーション: 「参照」をクリックして、インストールのロケーションを変更します。

制約事項**:** DB2 Express をインストールしているので、インストール・ロケーションに各国語のスト リング (NLS) を含めることはできません。

- v 環境のタイプ: Process Server をどのように使用するかを選択します。
	- 実動キャパシティーでサーバーを使用する場合は、「実動」を選択します。
	- サーバーを実動させる前に変更内容をホストするための一時的なロケーションとしてサーバーを 使用する場合は、「ステージ」を選択します。
	- サーバーを負荷テストなどのテスト環境として使用する場合は、「テスト」を選択します。
- v 環境の名前: 環境名は、Process Center からこの Process Server に接続するために使用されます。

制約事項**:** 同じセル内に実動サーバーと非実動サーバーを混在させないでください。

v このサーバーの管理アカウントの「ユーザー名」および「パスワード」を指定します。

環境の「タイプ」として「実動」を選択しなかった場合、またはこの Process Server を Process Center に接続しない場合は、「このサーバーをオフラインで使用する」を選択してください。オフライン・サ ーバーは Process App の Snapshot をデプロイするときにも使用できます。ただし、Process App をオ フラインの Process Server にデプロイする方法は、Process App をオンラインの Process Server にデ プロイする方法とは異なります。

「このサーバーをオフラインで使用する」を選択しなかった場合は、このサーバーが接続する Process Center に関する以下の情報を指定します。

- v 「ホスト名」: この Process Server が Process Center と通信するために使用するホストまたは仮想 ホストを入力します。完全修飾ホスト名を使用します。Process Server と Process Center サービスと の間にロード・バランサーまたはプロキシー・サーバーが存在する環境の場合、ここでの設定内容 が Process Center にアクセスするための URL と一致していることを確認してください。
- v ポート: Process Center のポート番号を入力します。Process Server と Process Center との間にロー ド・バランサーまたはプロキシー・サーバーが存在する環境の場合、ここでの設定内容が Process Center にアクセスするための URL と一致していることを確認してください。
- v ユーザー名: Process Center ユーザー名を入力してください。Process Server は、このユーザーとし て Process Center に接続します。
- パスワード: Process Center ユーザーのパスワードを入力します。

「接続のテスト」をクリックすると、Process Center への接続を確認できます。

- 7. 「次へ」をクリックします。
- 8. 「いいえ」を選択して、DB2 Express をインストールします。
- 9. 以下の DB2 管理ユーザー名とパスワードを指定します。
	- DB2 インスタンス・ユーザー
	- v DB2 fenced ユーザー
	- v DB2 管理サーバー (DAS) ユーザー

fenced ユーザー名または管理サーバー (DAS) ユーザー名が存在する場合は、「新規ユーザー」チェッ ク・ボックスをクリアします。

制約事項**:** ユーザー名に各国語のストリング (NLS) が含まれていてはなりません。

- 10. 以下の DB2 管理ユーザー名とパスワードを指定します。
	- DB2 インスタンス・ユーザー
	- v DB2 fenced ユーザー
	- v DB2 管理サーバー (DAS) ユーザー

fenced ユーザー名または管理サーバー (DAS) ユーザー名が存在する場合は、「新規ユーザー」チェッ ク・ボックスをクリアします。

制約事項**:** ユーザー名に各国語のストリング (NLS) が含まれていてはなりません。

- 11. 「次へ」をクリックします。
- 12. 「インストールの要約」ページで、インストール・オプションを検証し、ご使用条件を確認します。ご 使用条件の条項に同意する場合は、「使用条件と注意事項を読んで同意しました **(I have read and accepted the license agreement and notices)**」をクリックします。 「サポート・アカウントを使用し てインストールに更新を含めてください」オプションを選択した場合は、IBM サービス・リポジトリ ーに接続するための IBM ユーザー名とパスワードを指定する必要があります。

インターネットからフィックスパックと必須の暫定修正 (WebSphere Application Server および IBM Business Process Manager の修正を含む) をダウンロードしてインストールするには、サービス・リポ ジトリーへの接続が必要です。IBM ID とパスワードは、<http://www.ibm.com> で登録を行うことで取得 できます。

重要**:** 一般的なインストールおよび構成の一環として、APAR JR44669 の暫定修正をインストールす る必要があります。そのようにしないと、将来の暫定修正、フィックスパック、またはリフレッシュ・ パックが、このインストールの一環として構成されるデータベースに正しくインストールされない場合 があります。インストール時にインターネットにアクセスできない場合は、インストール時に利用でき るよう、APAR JR44669 の必須の暫定修正をダウンロードしてください。。詳しくは、「[Required](http://www-01.ibm.com/support/docview.wss?uid=swg21617131) [interim fix for APAR JR44669](http://www-01.ibm.com/support/docview.wss?uid=swg21617131)」を参照してください。この修正をダウンロードする場合は、 「[Required interim fixes for IBM Business Process Manager](http://www-01.ibm.com/support/docview.wss?uid=swg24033778)」を参照します。

「キャンセル」をクリックすると、インターネットから必須修正をダウンロードせずにインストールを 続行できます。製品のインストールが正常に完了したら、Installation Manager を使用して、追加の必 須修正をインストールできます。残りの必須修正のダウンロードとインストールについて詳しくは、 『[Installing the required fixes for the IBM Business Process Manager V8.0 products and IBM Business](http://www-304.ibm.com/support/docview.wss?uid=swg27025131) [Monitor V8.0](http://www-304.ibm.com/support/docview.wss?uid=swg27025131)』を参照してください。

13. 「ソフトウェアのインストール **(Install Software)**」をクリックします。

これで、完全な機能を備えた Process Server がインストールされました。 関連情報:

[Installation Manager](https://publib.boulder.ibm.com/infocenter/cchelp/v7r1m0/topic/com.ibm.rational.clearcase.cc_ms_install.doc/topics/c_IM_updates.htm) の更新

#### *DB2* データベース・サーバーを使用する *IBM Business Process Manager* のインストールおよび構成*:*

DB2 データベース・サーバーを使用して、IBM Business Process Manager をインストールすることができ ます。インストールする前に、必要なデータベースが使用可能であることを確認する必要があります。

#### *DB2* データベースの作成*:*

IBM Business Process Manager には、Process Server データベース、Performance Data Warehouse データベ ース、および共通データベースが必要です。共通データベースには、Business Space とその他のコンポーネ ントが含まれます。標準インストールを使用して IBM Business Process Manager をインストールする前 に、データベースが使用可能であることを確認する必要があります。

デフォルトのデータベース名は、Process Server データベースは BPMDB、Performance Data Warehouse デ ータベースは PDWDB、共通データベースは CMNDB です。

Process Server および Performance Data Warehouse には、固有の独立したデータベースが必要であり、こ れらを他の BPM コンポーネントと同じデータベース上に構成することはできません。

DB2 用のデータベースを作成するには、以下のコマンドを使用します (@ プレースホルダーの文字列は適 切な値に置き換えます)。

create database @DB\_NAME@ automatic storage yes using codeset UTF-8 territory US pagesize 32768; connect to @DB NAME@; grant dbadm on database to user @DB\_USER@; UPDATE DB CFG FOR @DB\_NAME@ USING LOGFILSIZ 4096 DEFERRED; UPDATE DB CFG FOR @DB\_NAME@ USING LOGSECOND 64 DEFERRED; connect reset;

#### *DB2* データベース・サーバーを使用する *Process Center* のインストールおよび構成*:*

Process Center には、IBM Business Process Manager オーサリング環境で作成されたすべてのプロセス、サ ービス、およびその他のアセット用のリポジトリーが含まれます。Process Center 内に統合された Process Server を使用して、プロセスをビルドしながら実行できます。準備が整ったら、ランタイム環境の Process Server に、その同じプロセスをインストールして実行できます。

標準インストールを使用して IBM Business Process Manager Standard をインストールするには、Process Center または Process Server データベース、Performance Data Warehouse データベース、および共通デー タベースが既に存在し、それらが空の状態であることを確認する必要があります。データベースは、少なく とも 32 K のページ・サイズで作成する必要があります。

インストール時に以下の情報を指定できるように準備しておいてください。

- データベース認証用のユーザー名とパスワード
- データベース サーバーのホスト名とポート
- Process Center または Process Server データベース名
- Performance Data Warehouse データベース名
- 共通データベースの名前。

標準インストールでは、ソフトウェアをインストールし、スタンドアロン・プロファイルを構成します。後 からプロファイル管理ツールや **manageprofiles** コマンドを使用してプロファイルを作成する必要はありま せん。

1 つの IBM Installation Manager だけで、IBM Business Process Manager の複数のインスタンスをインスト ールできます。

1. オプション: インターネットに接続している場合、標準インストールでは、最新のリフレッシュ・パッ ク、および暫定修正レベルに、製品が自動的にアップグレードされます。これらのアップグレードをイ ンターネットからではなくローカル・ディレクトリーからインストールする場合や、フィックス・レベ ルを指定する場合は、プロパティー・ファイルを使用して、アップグレードを検索する場所やインスト ール対象のアップグレードを、Installation Manager に対して指定することができます。

次のファイルを作成します。

/home/user/bpm\_updates.properties

注**:** bpm\_updates.properties ファイルに指定されているフォルダーに対する読み取り/書き込み権限が あることを確認します。

ファイルでは、ifix、fixpack、および launchpad という 3 つのプレフィックスが使用されます。各プレ フィックスの後には 1 つのドットが続いていなければなりません。名前のプレフィックスおよびドッ トより後の部分は任意の文字列にすることができるため、ifix、フィックスパック、およびランチパッ ド・アップグレードについて複数のロケーションを指定できます。ロケーションには、ローカル・ディ レクトリーまたは URL のいずれかを指定できます。例:

ifix.1=/bpmUpdates fixpack.2=http://test/rep launchpad.1=/launchpad\_updates fixpack.WAS\_REP=/WAS\_updates fixpack.BPM\_REP=/BPM\_updates

2. ランチパッドを始動します。一度に実行できるランチパッドは 1 つだけです。

*extract\_directory*/launchpad.sh

- 3. オプション: ランチパッドの更新を指示するメッセージが表示された場合、「更新」をクリックして、 最新の更新を受け取ってください。自動的に更新がインストールされ、ランチパッドが再始動されま す。 インターネットにアクセスできず、更新をローカル・ディレクトリーからインストールする場合 は、ステップ 1 の説明に従ってプロパティー・ファイルで launchpad プレフィックスを使用すること で、更新を検索する場所やインストール対象の更新を、Installation Manager に対して指定することが できます。
- 4. ランチパッドを始動して、「ようこそ」ページで「標準インストール」をクリックします。
- 5. 「**Process Center** のインストール」を選択します。
- 6. 必要に応じて、ロケーション情報を変更します。
	- ホスト名: このフィールドには、ご使用のマシンの名前が表示されます。

重要**:** ホスト名に localhost または 127.0.0.1 の値を使用すると、リモート・システム上の Process Designer インストール済み環境から Process Center に接続できなくなります。

- v ロケーション: 「参照」をクリックして、Process Center のインストール・ロケーションを変更しま す。
- 7. このサーバーの管理アカウントの「ユーザー名」および「パスワード」を指定します。
- 8. 「次へ」をクリックします。
- 9. 「はい」を選択して、既存のデータベースを使用します。
- 10. 必要なデータベース情報を指定します。

表 *43. DB2* の場合の必須のデータベース構成フィールド

| <b> フィールド</b> | 必要なアクション                        |
|---------------|---------------------------------|
| <b> ホスト名</b>  | デフォルト値 localhost をそのまま確定するか、データ |
|               | ベース・サーバーの正しいホスト名を入力します。例え       |
|               | ば、IP アドレス。                      |

表 *43. DB2* の場合の必須のデータベース構成フィールド *(*続き*)*

| <b> フィールド</b>                                   | 必要なアクション                                |
|-------------------------------------------------|-----------------------------------------|
| ポート                                             | デフォルト値 50000 をそのまま確定するか、サーバーの           |
|                                                 | 正しいポート番号を入力します。                         |
| ユーザー名                                           | データベースで認証を行うユーザー名を入力してくださ               |
|                                                 | いん                                      |
|                                                 | 制約事項: ユーザー名に各国語のストリング (NLS) が含          |
|                                                 | まれていてはなりません。                            |
| パスワード                                           | データベースで認証を行うパスワードを入力してくださ               |
|                                                 | $\mathcal{U}^{\lambda}$                 |
| 共通データベース名                                       | 共通データベース用の名前を入力してください。                  |
| Process Center データベース名 (Process Center database | Process Center データベースの名前を入力してください。      |
| name)                                           |                                         |
| Performance Data Warehouse のデータベース名             | Performance Data Warehouse データベースの名前を入力 |
|                                                 | してください。                                 |

- 11. 「次へ」をクリックします。
- 12. 「インストールの要約」ページで、インストール・オプションを検証し、ご使用条件を確認します。ご 使用条件の条項に同意する場合は、「使用条件と注意事項を読んで同意しました **(I have read and accepted the license agreement and notices)**」をクリックします。 「サポート・アカウントを使用し てインストールに更新を含めてください」オプションを選択した場合は、IBM サービス・リポジトリ ーに接続するための IBM ユーザー名とパスワードを指定する必要があります。

インターネットからフィックスパックと必須の暫定修正 (WebSphere Application Server および IBM Business Process Manager の修正を含む) をダウンロードしてインストールするには、サービス・リポ ジトリーへの接続が必要です。IBM ID とパスワードは、<http://www.ibm.com> で登録を行うことで取得 できます。

重要**:** 一般的なインストールおよび構成の一環として、APAR JR44669 の暫定修正をインストールす る必要があります。そのようにしないと、将来の暫定修正、フィックスパック、またはリフレッシュ・ パックが、このインストールの一環として構成されるデータベースに正しくインストールされない場合 があります。インストール時にインターネットにアクセスできない場合は、インストール時に利用でき るよう、APAR JR44669 の必須の暫定修正をダウンロードしてください。。詳しくは、「[Required](http://www-01.ibm.com/support/docview.wss?uid=swg21617131) [interim fix for APAR JR44669](http://www-01.ibm.com/support/docview.wss?uid=swg21617131)」を参照してください。この修正をダウンロードする場合は、 「[Required interim fixes for IBM Business Process Manager](http://www-01.ibm.com/support/docview.wss?uid=swg24033778)」を参照します。

「キャンセル」をクリックすると、インターネットから必須修正をダウンロードせずにインストールを 続行できます。製品のインストールが正常に完了したら、Installation Manager を使用して、追加の必 須修正をインストールできます。残りの必須修正のダウンロードとインストールについて詳しくは、 『[Installing the required fixes for the IBM Business Process Manager V8.0 products and IBM Business](http://www-304.ibm.com/support/docview.wss?uid=swg27025131) [Monitor V8.0](http://www-304.ibm.com/support/docview.wss?uid=swg27025131)』を参照してください。

13. 「ソフトウェアのインストール **(Install Software)**」をクリックします。

これで、完全な機能を備えた Process Center がインストールされました。

注**:** Process Designer は、Windows プラットフォームでのみサポートされます。

関連情報:

[Installation Manager](https://publib.boulder.ibm.com/infocenter/cchelp/v7r1m0/topic/com.ibm.rational.clearcase.cc_ms_install.doc/topics/c_IM_updates.htm) の更新

*DB2* データベース・サーバーを使用する *Process Server* のインストールおよび構成*:*

Process Server には、テスト、ステージング、または実稼働のためのさまざまなビジネス・プロセスをサポ ートできる 1 つの BPM ランタイム環境が用意されています。

標準インストールを使用して IBM Business Process Manager Standard をインストールするには、Process Center または Process Server データベース、Performance Data Warehouse データベース、および共通デー タベースが既に存在し、それらが空の状態であることを確認する必要があります。データベースは、少なく とも 32 K のページ・サイズで作成する必要があります。

インストール時に以下の情報を指定できるように準備しておいてください。

- データベース認証用のユーザー名とパスワード
- データベース・サーバーのホスト名とポート
- Process Center または Process Server データベース名
- Performance Data Warehouse データベース名
- v 共通データベースの名前。

標準インストールでは、ソフトウェアをインストールし、スタンドアロン・プロファイルを構成します。後 からプロファイル管理ツールや **manageprofiles** コマンドを使用してプロファイルを作成する必要はありま せん。

1 つの IBM Installation Manager だけで、IBM Business Process Manager の複数のインスタンスをインスト ールできます。

1. オプション: インターネットに接続している場合、標準インストールでは、最新のリフレッシュ・パッ ク、および暫定修正レベルに、製品が自動的にアップグレードされます。これらのアップグレードをイ ンターネットからではなくローカル・ディレクトリーからインストールする場合や、フィックス・レベ ルを指定する場合は、プロパティー・ファイルを使用して、アップグレードを検索する場所やインスト ール対象のアップグレードを、Installation Manager に対して指定することができます。

次のファイルを作成します。

/home/user/bpm\_updates.properties

注**:** bpm\_updates.properties ファイルに指定されているフォルダーに対する読み取り/書き込み権限が あることを確認します。

ファイルでは、ifix、fixpack、および launchpad という 3 つのプレフィックスが使用されます。各プレ フィックスの後には 1 つのドットが続いていなければなりません。名前のプレフィックスおよびドッ トより後の部分は任意の文字列にすることができるため、ifix、フィックスパック、およびランチパッ ド・アップグレードについて複数のロケーションを指定できます。ロケーションには、ローカル・ディ レクトリーまたは URL のいずれかを指定できます。例:

ifix.1=/bpmUpdates fixpack.2=http://test/rep launchpad.1=/launchpad\_updates fixpack.WAS\_REP=/WAS\_updates fixpack.BPM\_REP=/BPM\_updates

2. ランチパッドを始動します。一度に実行できるランチパッドは 1 つだけです。

*extract\_directory*/launchpad.sh

- 3. オプション: ランチパッドの更新を指示するメッセージが表示された場合、「更新」をクリックして、 最新の更新を受け取ってください。自動的に更新がインストールされ、ランチパッドが再始動されま す。 インターネットにアクセスできず、更新をローカル・ディレクトリーからインストールする場合 は、ステップ 1 の説明に従ってプロパティー・ファイルで launchpad プレフィックスを使用すること で、更新を検索する場所やインストール対象の更新を、Installation Manager に対して指定することが できます。
- 4. ランチパッドを始動して、「ようこそ」ページで「標準インストール」をクリックします。
- 5. 「**Process Server** のインストール」を選択します。
- 6. Process Server の情報を指定します。
	- v ホスト名: このフィールドには、ご使用のマシンの名前が表示されます。
	- v ロケーション: 「参照」をクリックして、インストールのロケーションを変更します。
	- v 環境のタイプ: Process Server をどのように使用するかを選択します。
		- 実動キャパシティーでサーバーを使用する場合は、「実動」を選択します。
		- サーバーを実動させる前に変更内容をホストするための一時的なロケーションとしてサーバーを 使用する場合は、「ステージ」を選択します。
		- サーバーを負荷テストなどのテスト環境として使用する場合は、「テスト」を選択します。
	- v 環境の名前: 環境名は、Process Center からこの Process Server に接続するために使用されます。

制約事項**:** 同じセル内に実動サーバーと非実動サーバーを混在させないでください。

v このサーバーの管理アカウントの「ユーザー名」および「パスワード」を指定します。

環境の「タイプ」として「実動」を選択しなかった場合、またはこの Process Server を Process Center に接続しない場合は、「このサーバーをオフラインで使用する」を選択してください。オフライン・サ ーバーは Process App の Snapshot をデプロイするときにも使用できます。ただし、Process App をオ フラインの Process Server にデプロイする方法は、Process App をオンラインの Process Server にデ プロイする方法とは異なります。

「このサーバーをオフラインで使用する」を選択しなかった場合は、このサーバーが接続する Process Center に関する以下の情報を指定します。

- v 「ホスト名」: この Process Server が Process Center と通信するために使用するホストまたは仮想 ホストを入力します。完全修飾ホスト名を使用します。Process Server と Process Center サービスと の間にロード・バランサーまたはプロキシー・サーバーが存在する環境の場合、ここでの設定内容 が Process Center にアクセスするための URL と一致していることを確認してください。
- v ポート: Process Center のポート番号を入力します。Process Server と Process Center との間にロー ド・バランサーまたはプロキシー・サーバーが存在する環境の場合、ここでの設定内容が Process Center にアクセスするための URL と一致していることを確認してください。
- ユーザー名: Process Center ユーザー名を入力してください。Process Server は、このユーザーとし て Process Center に接続します。
- パスワード: Process Center ユーザーのパスワードを入力します。

「接続のテスト」をクリックすると、Process Center への接続を確認できます。

- 7. このサーバーの管理アカウントの「ユーザー名」および「パスワード」を指定します。
- 8. 「次へ」をクリックします。
- 9. 「はい」を選択して、既存のデータベースを使用します。
- 10. 必要なデータベース情報を指定します。

表 *44. DB2* の場合の必須のデータベース構成フィールド

| フィールド                                                    | 必要なアクション                                                                                     |
|----------------------------------------------------------|----------------------------------------------------------------------------------------------|
| ホスト名                                                     | デフォルト値 localhost をそのまま確定するか、データ<br>ベース・サーバーの正しいホスト名を入力します。例え<br>ば、IP アドレス。                   |
| ポート                                                      | デフォルト値 50000 をそのまま確定するか、サーバーの<br>正しいポート番号を入力します。                                             |
| ユーザー名                                                    | データベースで認証を行うユーザー名を入力してくださ<br>$\mathcal{U}$<br>制約事項: ユーザー名に各国語のストリング (NLS) が含<br>まれていてはなりません。 |
| パスワード                                                    | データベースで認証を行うパスワードを入力してくださ<br>$\mathcal{U}^{\mathcal{A}}$                                     |
| 共通データベース名                                                | 共通データベース用の名前を入力してください。                                                                       |
| Process Server データベース名 (Process Server database<br>name) | Process Server データベースの名前を入力してください。                                                           |
| Performance Data Warehouse のデータベース名                      | Performance Data Warehouse データベースの名前を入力<br>してください。                                           |

- 11. 「次へ」をクリックします。
- 12. 「インストールの要約」ページで、インストール・オプションを検証し、ご使用条件を確認します。ご 使用条件の条項に同意する場合は、「使用条件と注意事項を読んで同意しました **(I have read and accepted the license agreement and notices)**」をクリックします。 「サポート・アカウントを使用し てインストールに更新を含めてください」オプションを選択した場合は、IBM サービス・リポジトリ ーに接続するための IBM ユーザー名とパスワードを指定する必要があります。

インターネットからフィックスパックと必須の暫定修正 (WebSphere Application Server および IBM Business Process Manager の修正を含む) をダウンロードしてインストールするには、サービス・リポ ジトリーへの接続が必要です。IBM ID とパスワードは、<http://www.ibm.com> で登録を行うことで取得 できます。

重要**:** 一般的なインストールおよび構成の一環として、APAR JR44669 の暫定修正をインストールす る必要があります。そのようにしないと、将来の暫定修正、フィックスパック、またはリフレッシュ・ パックが、このインストールの一環として構成されるデータベースに正しくインストールされない場合 があります。インストール時にインターネットにアクセスできない場合は、インストール時に利用でき るよう、APAR JR44669 の必須の暫定修正をダウンロードしてください。。詳しくは、「[Required](http://www-01.ibm.com/support/docview.wss?uid=swg21617131) [interim fix for APAR JR44669](http://www-01.ibm.com/support/docview.wss?uid=swg21617131)」を参照してください。この修正をダウンロードする場合は、 「[Required interim fixes for IBM Business Process Manager](http://www-01.ibm.com/support/docview.wss?uid=swg24033778)」を参照します。

「キャンセル」をクリックすると、インターネットから必須修正をダウンロードせずにインストールを 続行できます。製品のインストールが正常に完了したら、Installation Manager を使用して、追加の必 須修正をインストールできます。残りの必須修正のダウンロードとインストールについて詳しくは、 『[Installing the required fixes for the IBM Business Process Manager V8.0 products and IBM Business](http://www-304.ibm.com/support/docview.wss?uid=swg27025131) [Monitor V8.0](http://www-304.ibm.com/support/docview.wss?uid=swg27025131)』を参照してください。

13. 「ソフトウェアのインストール **(Install Software)**」をクリックします。

これで、完全な機能を備えた Process Server がインストールされました。

#### 関連情報:

[Installation Manager](https://publib.boulder.ibm.com/infocenter/cchelp/v7r1m0/topic/com.ibm.rational.clearcase.cc_ms_install.doc/topics/c_IM_updates.htm) の更新

#### *Oracle* データベース・サーバーを使用する *IBM Business Process Manager* のインストールおよび構成*:*

Oracle データベース・サーバーを使用して、IBM Business Process Manager をインストールすることがで きます。インストールする前に、必要なデータベースが使用可能であることを確認する必要があります。

#### *Oracle* データベースの作成*:*

IBM Business Process Manager には、Process Server データベース、Performance Data Warehouse データベ ース、および共通データベースが必要です。共通データベースには、Business Space とその他のコンポーネ ントが含まれます。標準インストールを使用して IBM Business Process Manager をインストールする前 に、データベースが使用可能であることを確認する必要があります。

Oracle の単一インスタンスを使用して BPM を構成できます。Oracle インスタンスが存在し、アクセス可 能でなければなりません。Oracle インスタンスを作成するには、Oracle の資料を参照してください。単一 の Oracle インスタンスを使用する場合は、3 つの異なる BPM データベースに対して必ず別々のユーザー ID を使用してください。

#### *Oracle* データベース・サーバーを使用する *Process Center* のインストールおよび構成*:*

Process Center には、IBM Business Process Manager オーサリング環境で作成されたすべてのプロセス、サ ービス、およびその他のアセット用のリポジトリーが含まれます。Process Center 内に統合された Process Server を使用して、プロセスをビルドしながら実行できます。準備が整ったら、ランタイム環境の Process Server に、その同じプロセスをインストールして実行できます。

標準インストールを使用して IBM Business Process Manager Standard をインストールするには、Process Center または Process Server データベース、Performance Data Warehouse データベース、および共通デー タベースが既に存在し、それらが空の状態であることを確認する必要があります。

インストール時に以下の情報を指定できるように準備しておいてください。

- データベース認証用のユーザー名とパスワード
- データベース サーバーのホスト名とポート
- Process Center または Process Server データベース名
- Performance Data Warehouse データベース名
- v 共通データベースの名前。

標準インストールでは、ソフトウェアをインストールし、スタンドアロン・プロファイルを構成します。後 からプロファイル管理ツールや **manageprofiles** コマンドを使用してプロファイルを作成する必要はありま せん。

1 つの IBM Installation Manager だけで、IBM Business Process Manager の複数のインスタンスをインスト ールできます。

1. オプション: インターネットに接続している場合、標準インストールでは、最新のリフレッシュ・パッ ク、および暫定修正レベルに、製品が自動的にアップグレードされます。これらのアップグレードをイ ンターネットからではなくローカル・ディレクトリーからインストールする場合や、フィックス・レベ ルを指定する場合は、プロパティー・ファイルを使用して、アップグレードを検索する場所やインスト ール対象のアップグレードを、Installation Manager に対して指定することができます。

次のファイルを作成します。

/home/user/bpm\_updates.properties

注**:** bpm\_updates.properties ファイルに指定されているフォルダーに対する読み取り/書き込み権限が あることを確認します。

ファイルでは、ifix、fixpack、および launchpad という 3 つのプレフィックスが使用されます。各プレ フィックスの後には 1 つのドットが続いていなければなりません。名前のプレフィックスおよびドッ トより後の部分は任意の文字列にすることができるため、ifix、フィックスパック、およびランチパッ ド・アップグレードについて複数のロケーションを指定できます。ロケーションには、ローカル・ディ レクトリーまたは URL のいずれかを指定できます。例:

ifix.1=/bpmUpdates fixpack.2=http://test/rep launchpad.1=/launchpad\_updates fixpack.WAS\_REP=/WAS\_updates fixpack.BPM\_REP=/BPM\_updates

2. ランチパッドを始動します。一度に実行できるランチパッドは 1 つだけです。

*extract\_directory*/launchpad.sh

- 3. オプション: ランチパッドの更新を指示するメッセージが表示された場合、「更新」をクリックして、 最新の更新を受け取ってください。自動的に更新がインストールされ、ランチパッドが再始動されま す。 インターネットにアクセスできず、更新をローカル・ディレクトリーからインストールする場合 は、ステップ 1 の説明に従ってプロパティー・ファイルで launchpad プレフィックスを使用すること で、更新を検索する場所やインストール対象の更新を、Installation Manager に対して指定することが できます。
- 4. ランチパッドを始動して、「ようこそ」ページで「標準インストール」をクリックします。
- 5. 「**Process Center** のインストール」を選択します。
- 6. 必要に応じて、ロケーション情報を変更します。
	- v ホスト名: このフィールドには、ご使用のマシンの名前が表示されます。

重要**:** ホスト名に localhost または 127.0.0.1 の値を使用すると、リモート・システム上の Process Designer インストール済み環境から Process Center に接続できなくなります。

- v ロケーション: 「参照」をクリックして、Process Center のインストール・ロケーションを変更しま す。
- 7. このサーバーの管理アカウントの「ユーザー名」および「パスワード」を指定します。
- 8. 「次へ」をクリックします。
- 9. 「はい」を選択して、既存のデータベースを使用します。
- 10. 必要なデータベース情報を指定します。

表 *45. Oracle* の場合の必須のデータベース構成フィールド

| <b> フィールド</b> | 必要なアクション                                                                   |
|---------------|----------------------------------------------------------------------------|
| ホスト名          | デフォルト値 localhost をそのまま確定するか、データ<br>ベース・サーバーの正しいホスト名を入力します。例え<br>ば、IP アドレス。 |
| <b> ポート</b>   | デフォルト値 1521 をそのまま確定するか、サーバーの正<br>しいポート番号を入力します。                            |
| データベース名       | 正しい Process Center データベース・システム ID を入<br>カレてください。                           |

表 *45. Oracle* の場合の必須のデータベース構成フィールド *(*続き*)*

| フィールド                                           | 必要なアクション                                                            |
|-------------------------------------------------|---------------------------------------------------------------------|
| 共通データベース                                        | 共通データベースの場合は、以下のパラメーターの値を入<br>力してください。                              |
|                                                 | • ユーザー名: 共通データベースのユーザー名を入力して<br>ください。                               |
|                                                 | • パスワード: 共通データベースで認証を行うパスワード<br>を入力してください。                          |
| Process Center データベース (Process Center database) | Process Center データベースの場合は、以下のパラメータ<br>ーの値を入力してください。                 |
|                                                 | • ユーザー名: Process Center データベースのユーザー名<br>を入力してください。                  |
|                                                 | • パスワード: Process Center データベースで認証を行う<br>パスワードを入力してください。             |
| Performance Data Warehouse データベース               | Performance Data Warehouse データベースの場合は、以下<br>のパラメーターの値を入力してください。     |
|                                                 | • ユーザー名: Performance Data Warehouse データベース<br>のユーザー名を入力してください。      |
|                                                 | • パスワード: Performance Data Warehouse データベース<br>で認証を行うパスワードを入力してください。 |

11. 「次へ」をクリックします。

12. 「インストールの要約」ページで、インストール・オプションを検証し、ご使用条件を確認します。ご 使用条件の条項に同意する場合は、「使用条件と注意事項を読んで同意しました **(I have read and accepted the license agreement and notices)**」をクリックします。 「サポート・アカウントを使用し てインストールに更新を含めてください」オプションを選択した場合は、IBM サービス・リポジトリ ーに接続するための IBM ユーザー名とパスワードを指定する必要があります。

インターネットからフィックスパックと必須の暫定修正 (WebSphere Application Server および IBM Business Process Manager の修正を含む) をダウンロードしてインストールするには、サービス・リポ ジトリーへの接続が必要です。IBM ID とパスワードは、<http://www.ibm.com> で登録を行うことで取得 できます。

重要**:** 一般的なインストールおよび構成の一環として、APAR JR44669 の暫定修正をインストールす る必要があります。そのようにしないと、将来の暫定修正、フィックスパック、またはリフレッシュ・ パックが、このインストールの一環として構成されるデータベースに正しくインストールされない場合 があります。インストール時にインターネットにアクセスできない場合は、インストール時に利用でき るよう、APAR JR44669 の必須の暫定修正をダウンロードしてください。。詳しくは、「[Required](http://www-01.ibm.com/support/docview.wss?uid=swg21617131) [interim fix for APAR JR44669](http://www-01.ibm.com/support/docview.wss?uid=swg21617131)」を参照してください。この修正をダウンロードする場合は、 「[Required interim fixes for IBM Business Process Manager](http://www-01.ibm.com/support/docview.wss?uid=swg24033778)」を参照します。

「キャンセル」をクリックすると、インターネットから必須修正をダウンロードせずにインストールを 続行できます。製品のインストールが正常に完了したら、Installation Manager を使用して、追加の必 須修正をインストールできます。残りの必須修正のダウンロードとインストールについて詳しくは、 『[Installing the required fixes for the IBM Business Process Manager V8.0 products and IBM Business](http://www-304.ibm.com/support/docview.wss?uid=swg27025131) [Monitor V8.0](http://www-304.ibm.com/support/docview.wss?uid=swg27025131)』を参照してください。

13. 「ソフトウェアのインストール **(Install Software)**」をクリックします。

これで、完全な機能を備えた Process Center がインストールされました。

注**:** Process Designer は、Windows プラットフォームでのみサポートされます。 関連情報:

[Installation Manager](https://publib.boulder.ibm.com/infocenter/cchelp/v7r1m0/topic/com.ibm.rational.clearcase.cc_ms_install.doc/topics/c_IM_updates.htm) の更新

### *Oracle* データベース・サーバーを使用する *Process Server* のインストールおよび構成*:*

Process Server には、テスト、ステージング、または実稼働のためのさまざまなビジネス・プロセスをサポ ートできる 1 つの BPM ランタイム環境が用意されています。

標準インストールを使用して IBM Business Process Manager Standard をインストールするには、Process Center または Process Server データベース、Performance Data Warehouse データベース、および共通デー タベースが既に存在し、それらが空の状態であることを確認する必要があります。

インストール時に以下の情報を指定できるように準備しておいてください。

- データベース認証用のユーザー名とパスワード
- データベース サーバーのホスト名とポート
- Process Center または Process Server データベース名
- Performance Data Warehouse データベース名
- v 共通データベースの名前。

標準インストールでは、ソフトウェアをインストールし、スタンドアロン・プロファイルを構成します。後 からプロファイル管理ツールや **manageprofiles** コマンドを使用してプロファイルを作成する必要はありま せん。

1 つの IBM Installation Manager だけで、IBM Business Process Manager の複数のインスタンスをインスト ールできます。

1. オプション: インターネットに接続している場合、標準インストールでは、最新のリフレッシュ・パッ ク、および暫定修正レベルに、製品が自動的にアップグレードされます。これらのアップグレードをイ ンターネットからではなくローカル・ディレクトリーからインストールする場合や、フィックス・レベ ルを指定する場合は、プロパティー・ファイルを使用して、アップグレードを検索する場所やインスト ール対象のアップグレードを、Installation Manager に対して指定することができます。

次のファイルを作成します。

/home/user/bpm\_updates.properties

注**:** bpm\_updates.properties ファイルに指定されているフォルダーに対する読み取り/書き込み権限が あることを確認します。

ファイルでは、ifix、fixpack、および launchpad という 3 つのプレフィックスが使用されます。各プレ フィックスの後には 1 つのドットが続いていなければなりません。名前のプレフィックスおよびドッ トより後の部分は任意の文字列にすることができるため、ifix、フィックスパック、およびランチパッ ド・アップグレードについて複数のロケーションを指定できます。ロケーションには、ローカル・ディ レクトリーまたは URL のいずれかを指定できます。例:

ifix.1=/bpmUpdates fixpack.2=http://test/rep launchpad.1=/launchpad\_updates fixpack.WAS\_REP=/WAS\_updates fixpack.BPM\_REP=/BPM\_updates

2. ランチパッドを始動します。一度に実行できるランチパッドは 1 つだけです。

#### *extract\_directory*/launchpad.sh

- 3. オプション: ランチパッドの更新を指示するメッセージが表示された場合、「更新」をクリックして、 最新の更新を受け取ってください。自動的に更新がインストールされ、ランチパッドが再始動されま す。 インターネットにアクセスできず、更新をローカル・ディレクトリーからインストールする場合 は、ステップ 1 の説明に従ってプロパティー・ファイルで launchpad プレフィックスを使用すること で、更新を検索する場所やインストール対象の更新を、Installation Manager に対して指定することが できます。
- 4. ランチパッドを始動して、「ようこそ」ページで「標準インストール」をクリックします。
- 5. 「**Process Server** のインストール」を選択します。
- 6. Process Server の情報を指定します。
	- ホスト名: このフィールドには、ご使用のマシンの名前が表示されます。
	- v ロケーション: 「参照」をクリックして、インストールのロケーションを変更します。
	- 環境のタイプ: Process Server をどのように使用するかを選択します。
		- 実動キャパシティーでサーバーを使用する場合は、「実動」を選択します。
		- サーバーを実動させる前に変更内容をホストするための一時的なロケーションとしてサーバーを 使用する場合は、「ステージ」を選択します。
		- サーバーを負荷テストなどのテスト環境として使用する場合は、「テスト」を選択します。
	- v 環境の名前: 環境名は、Process Center からこの Process Server に接続するために使用されます。

制約事項**:** 同じセル内に実動サーバーと非実動サーバーを混在させないでください。

• このサーバーの管理アカウントの「ユーザー名」および「パスワード」を指定します。

環境の「タイプ」として「実動」を選択しなかった場合、またはこの Process Server を Process Center に接続しない場合は、「このサーバーをオフラインで使用する」を選択してください。オフライン・サ ーバーは Process App の Snapshot をデプロイするときにも使用できます。ただし、Process App をオ フラインの Process Server にデプロイする方法は、Process App をオンラインの Process Server にデ プロイする方法とは異なります。

「このサーバーをオフラインで使用する」を選択しなかった場合は、このサーバーが接続する Process Center に関する以下の情報を指定します。

- v 「ホスト名」: この Process Server が Process Center と通信するために使用するホストまたは仮想 ホストを入力します。完全修飾ホスト名を使用します。Process Server と Process Center サービスと の間にロード・バランサーまたはプロキシー・サーバーが存在する環境の場合、ここでの設定内容 が Process Center にアクセスするための URL と一致していることを確認してください。
- v ポート: Process Center のポート番号を入力します。Process Server と Process Center との間にロー ド・バランサーまたはプロキシー・サーバーが存在する環境の場合、ここでの設定内容が Process Center にアクセスするための URL と一致していることを確認してください。
- ユーザー名: Process Center ユーザー名を入力してください。Process Server は、このユーザーとし て Process Center に接続します。
- パスワード: Process Center ユーザーのパスワードを入力します。

「接続のテスト」をクリックすると、Process Center への接続を確認できます。

- 7. このサーバーの管理アカウントの「ユーザー名」および「パスワード」を指定します。
- 8. 「次へ」をクリックします。
- 9. 「はい」を選択して、既存のデータベースを使用します。
- 10. 必要なデータベース情報を指定します。

表 *46. Oracle* の場合の必須のデータベース構成フィールド

| フィールド                             | 必要なアクション                                                                   |
|-----------------------------------|----------------------------------------------------------------------------|
| ホスト名                              | デフォルト値 localhost をそのまま確定するか、データ<br>ベース・サーバーの正しいホスト名を入力します。例え<br>ば、IP アドレス。 |
| ポート                               | デフォルト値 1521 をそのまま確定するか、サーバーの正<br>しいポート番号を入力します。                            |
| データベース名                           | 正しい Process Center データベース・システム ID を入<br>力してください。                           |
| 共通データベース                          | 共通データベースの場合は、以下のパラメーターの値を入<br>力してください。                                     |
|                                   | • ユーザー名: 共通データベースのユーザー名を入力して<br>ください。                                      |
|                                   | • パスワード: 共通データベースで認証を行うパスワード<br>を入力してください。                                 |
| Process Server データベース             | Process Server データベースの場合は、以下のパラメータ<br>ーの値を入力してください。                        |
|                                   | • ユーザー名: Process Server データベースのユーザー名<br>を入力してください。                         |
|                                   | • パスワード: Process Server データベースで認証を行う<br>パスワードを入力してください。                    |
| Performance Data Warehouse データベース | Performance Data Warehouse データベースの場合は、以下<br>のパラメーターの値を入力してください。            |
|                                   | • ユーザー名: Performance Data Warehouse データベース<br>のユーザー名を入力してください。             |
|                                   | • パスワード: Performance Data Warehouse データベース<br>で認証を行うパスワードを入力してください。        |

- 11. 「次へ」をクリックします。
- 12. 「インストールの要約」ページで、インストール・オプションを検証し、ご使用条件を確認します。ご 使用条件の条項に同意する場合は、「使用条件と注意事項を読んで同意しました **(I have read and accepted the license agreement and notices)**」をクリックします。 「サポート・アカウントを使用し てインストールに更新を含めてください」オプションを選択した場合は、IBM サービス・リポジトリ ーに接続するための IBM ユーザー名とパスワードを指定する必要があります。

インターネットからフィックスパックと必須の暫定修正 (WebSphere Application Server および IBM Business Process Manager の修正を含む) をダウンロードしてインストールするには、サービス・リポ ジトリーへの接続が必要です。IBM ID とパスワードは、<http://www.ibm.com> で登録を行うことで取得 できます。

重要**:** 一般的なインストールおよび構成の一環として、APAR JR44669 の暫定修正をインストールす る必要があります。そのようにしないと、将来の暫定修正、フィックスパック、またはリフレッシュ・ パックが、このインストールの一環として構成されるデータベースに正しくインストールされない場合 があります。インストール時にインターネットにアクセスできない場合は、インストール時に利用でき るよう、APAR JR44669 の必須の暫定修正をダウンロードしてください。。詳しくは、「[Required](http://www-01.ibm.com/support/docview.wss?uid=swg21617131) [interim fix for APAR JR44669](http://www-01.ibm.com/support/docview.wss?uid=swg21617131)」を参照してください。この修正をダウンロードする場合は、 「[Required interim fixes for IBM Business Process Manager](http://www-01.ibm.com/support/docview.wss?uid=swg24033778)」を参照します。

「キャンセル」をクリックすると、インターネットから必須修正をダウンロードせずにインストールを 続行できます。製品のインストールが正常に完了したら、Installation Manager を使用して、追加の必 須修正をインストールできます。残りの必須修正のダウンロードとインストールについて詳しくは、 『[Installing the required fixes for the IBM Business Process Manager V8.0 products and IBM Business](http://www-304.ibm.com/support/docview.wss?uid=swg27025131) [Monitor V8.0](http://www-304.ibm.com/support/docview.wss?uid=swg27025131)』を参照してください。

13. 「ソフトウェアのインストール **(Install Software)**」をクリックします。

これで、完全な機能を備えた Process Server がインストールされました。 関連情報:

[Installation Manager](https://publib.boulder.ibm.com/infocenter/cchelp/v7r1m0/topic/com.ibm.rational.clearcase.cc_ms_install.doc/topics/c_IM_updates.htm) の更新

### *SQL Server* データベース・サーバーを使用する *IBM Business Process Manager* のインストールおよび構 成*:*

Microsoft SQL Server データベース・サーバーを使用して、IBM Business Process Manager をインストール することができます。インストールする前に、必要なデータベースが使用可能であることを確認する必要が あります。

### *SQL Server* データベースの作成*:*

IBM Business Process Manager には、Process Server データベース、Performance Data Warehouse データベ ース、および共通データベースが必要です。共通データベースには、Business Space とその他のコンポーネ ントが含まれます。標準インストールを使用して IBM Business Process Manager をインストールする前 に、データベースが使用可能であることを確認する必要があります。

デフォルトのデータベース名は、Process Server データベースは BPMDB、Performance Data Warehouse デ ータベースは PDWDB、共通データベースは CMNDB です。

Process Server および Performance Data Warehouse には、固有の独立したデータベースが必要であり、こ れらを他の BPM コンポーネントと同じデータベース上に構成することはできません。

- 1. Microsoft SQL Server をインストールします。
- 2. SQL Server 用のデータベースを作成するには、以下のコマンドを使用します。
	- a. Process Server (BPMDB) データベースおよび Performance Data Warehouse (PDWDB) データベース を作成するには、以下の手順を実行します。

osql -b -S *hostname* -U *db\_user\_account* -P *db\_user\_password* -Q "CREATE DATABASE *database name* COLLATE SQL Latin1 General CP1 CI AS"

ここで、**hostname** は SQL Server をホストするシステムのホスト名、 **db\_user\_account** と **db\_user\_password** はデータベースを作成するためのログインに使用されるユーザー名とパスワー

ド、 **database\_name** は作成するデータベースの名前です。これらのデータベースでは大/小文字が区 別されないようにする必要があるため、**COLLATE SQL\_Latin1\_General\_CP1\_CI\_AS** が含まれてい ます。

b. 共通データベースを作成するには、以下の手順を実行します。

osql -b -S *hostname* -U *db\_user\_account* -P *db\_user\_password* -Q "CREATE DATABASE *database\_name* COLLATE SQL\_Latin1\_General\_CP1\_CS\_AS"

違っているのは COLLATE 分節です。CMNDB では大/小文字を区別する照合が必要です。

重要**:** Process Server および Performance Data Warehouse 用に作成するデータベースで大/小文字が区別 されないようにしてください。これは、**COLLATE** 属性値に含まれる文字列 **CI** によって指定されま す。この変数が **SQL\_Latin1\_General\_CP1\_CI\_AS** のように (**SQL\_Latin1\_General\_CP1\_CS\_AS** ではな く) 指定されていることを確認します。これを行わない場合、以下のようなエラーが発生することがあ ります。

org.springframework.beans.factory.BeanCreationException: Error creating bean with name 'message.routingCache'

defined in class path resource [registry.xml]: Instantiation of bean failed; nested exception is org.springframework.beans.BeanInstantiationException: Could not instantiate bean class [com.lombardisoftware.bpd.runtime.engine.message.DefaultMessageRoutingCache]: Constructor threw exception; nested exception is org.springframework.jdbc.BadSqlGrammarException: PreparedStatementCallback; bad SQL grammar [select "value" from lsw\_system where "key"=?]; nested exception is com.microsoft.sqlserver.jdbc.SQLServerException: Invalid object name 'lsw\_system'.

Caused by: com.microsoft.sqlserver.jdbc.SQLServerException: Invalid object name 'lsw system'. at com.microsoft.sqlserver.jdbc.SQLServerException.makeFromDatabaseError(SQLServerException.java:196) at com.microsoft.sqlserver.jdbc.SQLServerStatement.getNextResult(SQLServerStatement.java:1454) at com.microsoft.sqlserver.jdbc.SQLServerPreparedStatement.doExecutePreparedStatement (SQLServerPreparedStatement.java:388) at com.microsoft.sqlserver.jdbc.SQLServerPreparedStatement\$PrepStmtExecCmd.doExecute (SQLServerPreparedStatement.java:338) at com.microsoft.sqlserver.jdbc.TDSCommand.execute(IOBuffer.java:4026) at com.microsoft.sqlserver.jdbc.SQLServerConnection.executeCommand(SQLServerConnection.java:1416) at com.microsoft.sqlserver.jdbc.SQLServerStatement.executeCommand(SQLServerStatement.java:185) at com.microsoft.sqlserver.jdbc.SQLServerStatement.executeStatement(SQLServerStatement.java:160) at com.microsoft.sqlserver.jdbc.SQLServerPreparedStatement.executeQuery (SQLServerPreparedStatement.java:281) at org.apache.commons.dbcp.DelegatingPreparedStatement.executeQuery(DelegatingPreparedStatement.java:205) at org.springframework.jdbc.core.JdbcTemplate\$1.doInPreparedStatement(JdbcTemplate.java:648) at org.springframework.jdbc.core.JdbcTemplate.execute(JdbcTemplate.java:591)

```
[...]
```
Microsoft SQL Server を Performance Data Warehouse のデータベースとして使用する場合は、既存のプ ロセス・アプリケーション用の最適化プログラムまたはポータルを使用したレポートの生成中に、以下 のエラー・メッセージが表示される可能性があります。この場合は、レポートが表示されなくなりま す。

com.microsoft.sqlserver.jdbc.SQLServerException: Invalid object name 'slathresholdtraversals'.

at com.microsoft.sqlserver.jdbc.SQLServerException.makeFromDatabaseError(SQLServerException.java:196)

- at com.microsoft.sqlserver.jdbc.SQLServerStatement.getNextResult(SQLServerStatement.java:1454)
- at com.microsoft.sqlserver.jdbc.SQLServerStatement.doExecuteCursored(SQLServerStatement.java:1824)
- at com.microsoft.sqlserver.jdbc.SQLServerStatement.doExecuteStatement(SQLServerStatement.java:760)
- at com.microsoft.sqlserver.jdbc.SQLServerStatement\$StmtExecCmd.doExecute(SQLServerStatement.java:685)

Microsoft SQL Server では、ユーザーと関連付けられたデフォルトのスキーマ名がユーザー名と同じで なければなりません。例えば、Performance Data Warehouse データベースのユーザー名が *perfDB* の場 合は、ユーザー *perfDB* と関連付けられたデフォルトのスキーマ名も *perfDB* にする必要があります。 スーパーユーザー (*sa* など) を使用するのではなく、通常のデータベース・ユーザーを作成し、そのユ ーザーに必要な権限を割り当てる必要があります。この理由は、スーパーユーザーのデフォルトのスキ ーマが dbo であり、これを変更できないためです。

既存のテーブルが、ユーザー名と同じスキーマと関連付けられていない場合は、以下のステップを実行 できます。

- a. SQL Server Management Studio のオブジェクト・エクスプローラーで、テーブル名を右クリック し、「設計」をクリックします。
- b. 「設計」ビューで、F4 キーを押して「プロパティー」ウィンドウを表示します。
- c. 「プロパティー」ウィンドウで、スキーマ名を更新します。
- d. タブを右クリックし、「閉じる」を選択して「設計」ビューを閉じます。
- e. 保存するか尋ねられたら、「**OK**」 をクリックします。選択したテーブルが、スキーマに転送されま す。
- f. Performance Data Warehouse データベース内のすべてのテーブルに対して、上記のステップを繰り返 します。

#### *XA* トランザクションの構成*:*

Microsoft SQL Server データベースをインストールしたら、サーバーを始動する前に、XA トランザクショ ンを構成する必要があります。SQL Server JDBC ドライバーは、Java Platform Enterprise Edition/JDBC 2.0 のオプションの分散トランザクションのサポートを提供します。**SQLServerXADataSource** クラスから取得 した JDBC 接続は、Java Platform Enterprise Edition (Java EE) アプリケーション・サーバーなどの標準分 散トランザクション処理環境に参加できます。

XA トランザクションが構成されないと、サーバーの始動時に次のエラーが起こる可能性があります。 **javax.transaction.xa.XAException: com.microsoft.sqlserver.jdbc.SQLServerException: XA** コントロール接続 を作成できませんでした。エラー**:** ストアード・プロシージャー **'master..xp\_sqljdbc\_xa\_init\_ex'** が見つか りませんでした。**(Error: "Could not find stored procedure 'master..xp\_sqljdbc\_xa\_init\_ex'.").**.

1. MS DTC サービスには、Service Manager で「Automatic」のマークを付けて、SQL Server サービスの 開始時に実行されるようにしてください。XA トランザクション用に MS DTC を使用可能にするに は、以下のステップを実行する必要があります。

**Windows XP** および **Windows Server 2003** の場合**:**

- a. 「コントロール パネル」 > 「管理ツール」 > 「コンポーネント サービス」を選択します。
- b. 「コンポーネント サービス」 > 「コンピュータ」を選択し、「マイ コンピュータ」を右クリック して、「プロパティ」を選択します。
- c. 「**MSDTC**」タブをクリックし、次に「セキュリティー構成」をクリックします。
- d. 「**XA** トランザクションを使用可能にする **(Enable XA Transactions)**」チェック・ボックスを選択 し、「**OK**」をクリックします。これで、MS DTC サービスが再始動します。
- e. もう一度「**OK**」をクリックして「プロパティ」ウィンドウを閉じ、「コンポーネント サービス」を 閉じます。
- f. SQL Server サーバーを再始動して、MS DTC の変更と同期していることを確認します。

**Windows Vista** および **Windows 7** の場合**:**

- a. 「コントロール パネル」 > 「管理ツール」 > 「コンポーネント サービス」を選択します。
- b. 「コンポーネント サービス」 > 「コンピュータ」 > 「マイ コンピュータ」 > 「分散トランザク ション コーディネータ」を選択します。
- c. 「ローカル **DTC (Local DTC)**」を右クリックし、「プロパティ」を選択します。
- d. 「ローカル **DTC** のプロパティ **(Local DTC Properties)**」ウィンドウで「セキュリティ」タブをク リックします。
- e. 「**XA** トランザクションを使用可能にする **(Enable XA Transactions)**」チェック・ボックスを選択 し、「**OK**」をクリックします。これで、MS DTC サービスが再始動します。
- f. もう一度「**OK**」をクリックして「プロパティ」ウィンドウを閉じ、「コンポーネント サービス」を 閉じます。
- g. SQL Server サーバーを再始動して、MS DTC の変更と同期していることを確認します。
- 2. JDBC 分散トランザクション・コンポーネントを構成します。
	- a. 「リソース」セクションの URL を使用して、Microsoft のサイトから「Microsoft SQL Server JDBC Drive 2.0」ドライバーをダウンロードします。
	- b. アーカイブを任意のフォルダーに解凍します。
	- c. JDBC unarchived ディレクトリーから SQL サーバー・コンピューターの Binn ディレクトリーに sqljdbc xa.dll ファイルをコピーします。32 ビット SQL サーバーで XA トランザクションを使 用する場合は、SQL サーバーが x64 プロセッサーにインストールされていても、x86 フォルダーの sqljdbc xa.dll ファイルを使用します。x64 プロセッサー上の 64 ビット SQL サーバーで XA ト ランザクションを使用する場合は、x64 フォルダーの sqljdbc\_xa.dll ファイルを使用します。
	- d. SOL サーバーで xa\_install.sql データベース・スクリプトを実行します。このスクリプトによ り、sqljdbc xa.dll で呼び出される拡張ストアード・プロシージャーがインストールされます。こ れらの拡張ストアード・プロシージャーにより、Microsoft SQL Server JDBC ドライバー用の分散ト ランザクションおよび XA サポートが実装されます。このスクリプトは、SQL Server インスタンス の管理者として実行する必要があります。
	- e. JDBC ドライバーを使用する分散トランザクションに参加する権限を特定のユーザーに付与するに は、そのユーザーをマスター・データベース内の SqlJDBCXAUser ロールに追加します (例えば、 lombardi ユーザーの場合、「ユーザー」マッピングにマスター・データベースを追加し、 SqlJDBCXAUser ロールにチェック・マークを付けます)。

#### *SQL Server* データベース・サーバーを使用する *Process Center* のインストールおよび構成*:*

Process Center には、IBM Business Process Manager オーサリング環境で作成されたすべてのプロセス、サ ービス、およびその他のアセット用のリポジトリーが含まれます。Process Center 内に統合された Process Server を使用して、プロセスをビルドしながら実行できます。準備が整ったら、ランタイム環境の Process Server に、その同じプロセスをインストールして実行できます。

標準インストールを使用して IBM Business Process Manager Standard をインストールするには、Process Center または Process Server データベース、Performance Data Warehouse データベース、および共通デー タベースが既に存在し、それらが空の状態であることを確認する必要があります。

インストール時に以下の情報を指定できるように準備しておいてください。

- データベース認証用のユーザー名とパスワード
- データベース・サーバーのホスト名とポート
- Process Center または Process Server データベース名
- Performance Data Warehouse データベース名
- v 共通データベースの名前。

標準インストールでは、ソフトウェアをインストールし、スタンドアロン・プロファイルを構成します。後 からプロファイル管理ツールや **manageprofiles** コマンドを使用してプロファイルを作成する必要はありま せん。

1 つの IBM Installation Manager だけで、IBM Business Process Manager の複数のインスタンスをインスト ールできます。

1. オプション: インターネットに接続している場合、標準インストールでは、最新のリフレッシュ・パッ ク、および暫定修正レベルに、製品が自動的にアップグレードされます。これらのアップグレードをイ ンターネットからではなくローカル・ディレクトリーからインストールする場合や、フィックス・レベ ルを指定する場合は、プロパティー・ファイルを使用して、アップグレードを検索する場所やインスト ール対象のアップグレードを、Installation Manager に対して指定することができます。

次のファイルを作成します。

/home/user/bpm\_updates.properties

注**:** bpm\_updates.properties ファイルに指定されているフォルダーに対する読み取り/書き込み権限が あることを確認します。

ファイルでは、ifix、fixpack、および launchpad という 3 つのプレフィックスが使用されます。各プレ フィックスの後には 1 つのドットが続いていなければなりません。名前のプレフィックスおよびドッ トより後の部分は任意の文字列にすることができるため、ifix、フィックスパック、およびランチパッ ド・アップグレードについて複数のロケーションを指定できます。ロケーションには、ローカル・ディ レクトリーまたは URL のいずれかを指定できます。例:

ifix.1=/bpmUpdates fixpack.2=http://test/rep launchpad.1=/launchpad\_updates fixpack.WAS\_REP=/WAS\_updates fixpack.BPM\_REP=/BPM\_updates

2. ランチパッドを始動します。一度に実行できるランチパッドは 1 つだけです。

*extract\_directory*/launchpad.sh

- 3. オプション: ランチパッドの更新を指示するメッセージが表示された場合、「更新」をクリックして、 最新の更新を受け取ってください。自動的に更新がインストールされ、ランチパッドが再始動されま す。 インターネットにアクセスできず、更新をローカル・ディレクトリーからインストールする場合 は、ステップ 1 の説明に従ってプロパティー・ファイルで launchpad プレフィックスを使用すること で、更新を検索する場所やインストール対象の更新を、Installation Manager に対して指定することが できます。
- 4. ランチパッドを始動して、「ようこそ」ページで「標準インストール」をクリックします。
- 5. 必要に応じて、ロケーション情報を変更します。
	- v ホスト名: このフィールドには、ご使用のマシンの名前が表示されます。

重要**:** ホスト名に localhost または 127.0.0.1 の値を使用すると、リモート・システム上の Process Designer インストール済み環境から Process Center に接続できなくなります。

- v ロケーション: 「参照」をクリックして、Process Center のインストール・ロケーションを変更しま す。
- 6. このサーバーの管理アカウントの「ユーザー名」および「パスワード」を指定します。
- 7. 「次へ」をクリックします。
- 8. 「はい」を選択して、既存のデータベースを使用します。
- 9. 必要なデータベース情報を指定します。

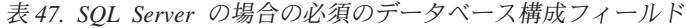

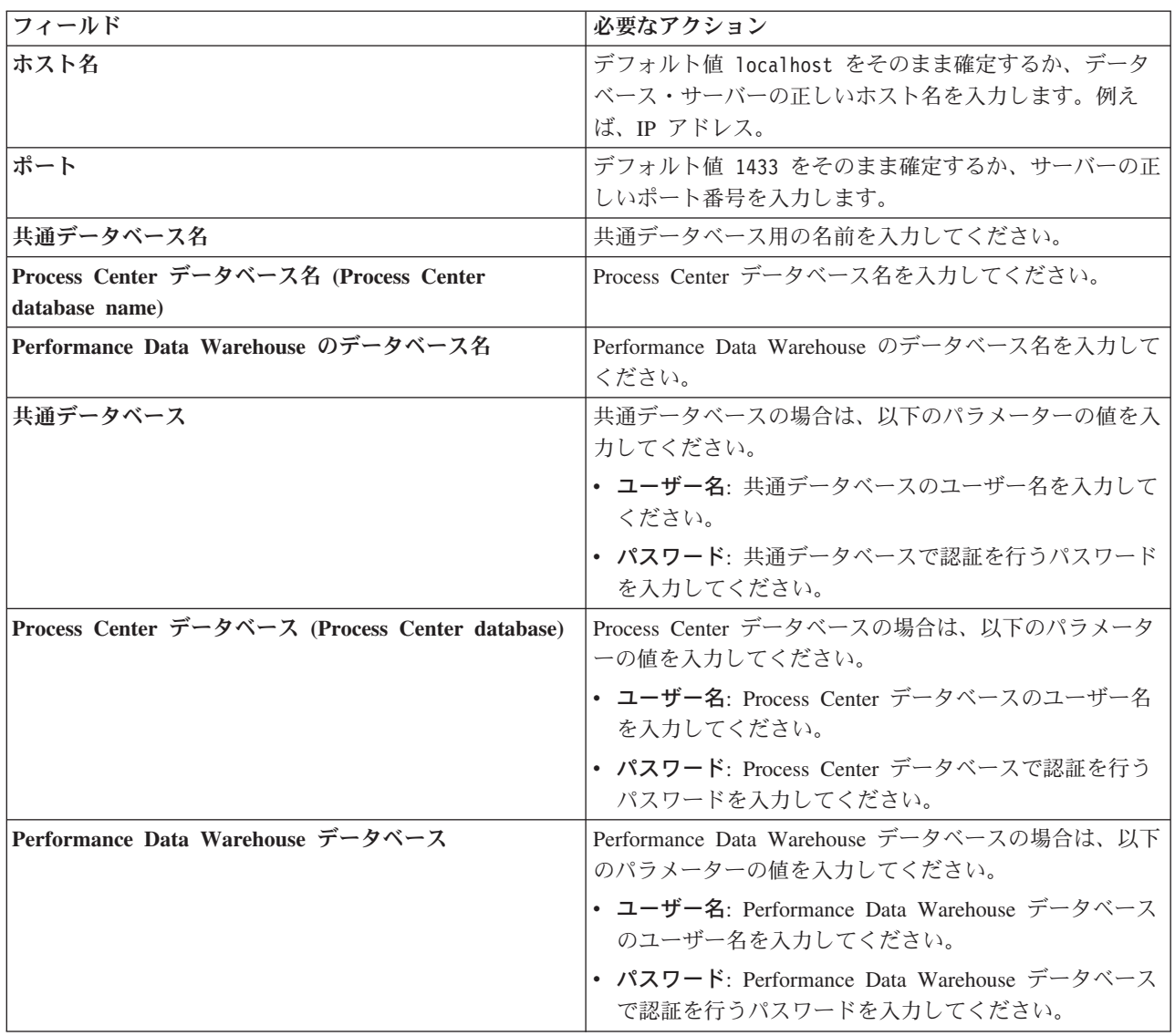

- 10. 「次へ」をクリックします。
- 11. 「インストールの要約」ページで、インストール・オプションを検証し、ご使用条件を確認します。ご 使用条件の条項に同意する場合は、「使用条件と注意事項を読んで同意しました **(I have read and accepted the license agreement and notices)**」をクリックします。 「サポート・アカウントを使用し てインストールに更新を含めてください」オプションを選択した場合は、IBM サービス・リポジトリ ーに接続するための IBM ユーザー名とパスワードを指定する必要があります。

インターネットからフィックスパックと必須の暫定修正 (WebSphere Application Server および IBM Business Process Manager の修正を含む) をダウンロードしてインストールするには、サービス・リポ ジトリーへの接続が必要です。IBM ID とパスワードは、<http://www.ibm.com> で登録を行うことで取得 できます。

重要**:** 一般的なインストールおよび構成の一環として、APAR JR44669 の暫定修正をインストールす る必要があります。そのようにしないと、将来の暫定修正、フィックスパック、またはリフレッシュ・ パックが、このインストールの一環として構成されるデータベースに正しくインストールされない場合 があります。インストール時にインターネットにアクセスできない場合は、インストール時に利用でき

るよう、APAR JR44669 の必須の暫定修正をダウンロードしてください。。詳しくは、「[Required](http://www-01.ibm.com/support/docview.wss?uid=swg21617131) [interim fix for APAR JR44669](http://www-01.ibm.com/support/docview.wss?uid=swg21617131)」を参照してください。この修正をダウンロードする場合は、 「[Required interim fixes for IBM Business Process Manager](http://www-01.ibm.com/support/docview.wss?uid=swg24033778)」を参照します。

「キャンセル」をクリックすると、インターネットから必須修正をダウンロードせずにインストールを 続行できます。製品のインストールが正常に完了したら、Installation Manager を使用して、追加の必 須修正をインストールできます。残りの必須修正のダウンロードとインストールについて詳しくは、 『[Installing the required fixes for the IBM Business Process Manager V8.0 products and IBM Business](http://www-304.ibm.com/support/docview.wss?uid=swg27025131) [Monitor V8.0](http://www-304.ibm.com/support/docview.wss?uid=swg27025131)』を参照してください。

12. 「ソフトウェアのインストール **(Install Software)**」をクリックします。

これで、完全な機能を備えた Process Center がインストールされました。

注**:** Process Designer は、Windows プラットフォームでのみサポートされます。 関連情報:

[Installation Manager](https://publib.boulder.ibm.com/infocenter/cchelp/v7r1m0/topic/com.ibm.rational.clearcase.cc_ms_install.doc/topics/c_IM_updates.htm) の更新

### *SQL Server* データベース・サーバーを使用する *Process Server* のインストールおよび構成*:*

Process Server には、テスト、ステージング、または実稼働のためのさまざまなビジネス・プロセスをサポ ートできる 1 つの BPM ランタイム環境が用意されています。

標準インストールを使用して IBM Business Process Manager Standard をインストールするには、Process Center または Process Server データベース、Performance Data Warehouse データベース、および共通デー タベースが既に存在し、それらが空の状態であることを確認する必要があります。

- インストール時に以下の情報を指定できるように準備しておいてください。
- データベース認証用のユーザー名とパスワード
- データベース サーバーのホスト名とポート
- Process Center または Process Server データベース名
- Performance Data Warehouse データベース名
- v 共通データベースの名前。

標準インストールでは、ソフトウェアをインストールし、スタンドアロン・プロファイルを構成します。後 からプロファイル管理ツールや **manageprofiles** コマンドを使用してプロファイルを作成する必要はありま せん。

1 つの IBM Installation Manager だけで、IBM Business Process Manager の複数のインスタンスをインスト ールできます。

1. オプション: インターネットに接続している場合、標準インストールでは、最新のリフレッシュ・パッ ク、および暫定修正レベルに、製品が自動的にアップグレードされます。これらのアップグレードをイ ンターネットからではなくローカル・ディレクトリーからインストールする場合や、フィックス・レベ ルを指定する場合は、プロパティー・ファイルを使用して、アップグレードを検索する場所やインスト ール対象のアップグレードを、Installation Manager に対して指定することができます。

次のファイルを作成します。

/home/user/bpm\_updates.properties

注**:** bpm\_updates.properties ファイルに指定されているフォルダーに対する読み取り/書き込み権限が あることを確認します。

ファイルでは、ifix、fixpack、および launchpad という 3 つのプレフィックスが使用されます。各プレ フィックスの後には 1 つのドットが続いていなければなりません。名前のプレフィックスおよびドッ トより後の部分は任意の文字列にすることができるため、ifix、フィックスパック、およびランチパッ ド・アップグレードについて複数のロケーションを指定できます。ロケーションには、ローカル・ディ レクトリーまたは URL のいずれかを指定できます。例:

ifix.1=/bpmUpdates fixpack.2=http://test/rep launchpad.1=/launchpad\_updates fixpack.WAS REP=/WAS updates fixpack.BPM\_REP=/BPM\_updates

2. ランチパッドを始動します。一度に実行できるランチパッドは 1 つだけです。

*extract\_directory*/launchpad.sh

- 3. オプション: ランチパッドの更新を指示するメッセージが表示された場合、「更新」をクリックして、 最新の更新を受け取ってください。自動的に更新がインストールされ、ランチパッドが再始動されま す。 インターネットにアクセスできず、更新をローカル・ディレクトリーからインストールする場合 は、ステップ 1 の説明に従ってプロパティー・ファイルで launchpad プレフィックスを使用すること で、更新を検索する場所やインストール対象の更新を、Installation Manager に対して指定することが できます。
- 4. ランチパッドを始動して、「ようこそ」ページで「標準インストール」をクリックします。
- 5. 「**Process Server** のインストール」を選択します。
- 6. Process Server の情報を指定します。
	- v ホスト名: このフィールドには、ご使用のマシンの名前が表示されます。
	- v ロケーション: 「参照」をクリックして、インストールのロケーションを変更します。
	- 環境のタイプ: Process Server をどのように使用するかを選択します。
		- 実動キャパシティーでサーバーを使用する場合は、「実動」を選択します。
		- サーバーを実動させる前に変更内容をホストするための一時的なロケーションとしてサーバーを 使用する場合は、「ステージ」を選択します。
		- サーバーを負荷テストなどのテスト環境として使用する場合は、「テスト」を選択します。
	- v 環境の名前: 環境名は、Process Center からこの Process Server に接続するために使用されます。

制約事項**:** 同じセル内に実動サーバーと非実動サーバーを混在させないでください。

v このサーバーの管理アカウントの「ユーザー名」および「パスワード」を指定します。

環境の「タイプ」として「実動」を選択しなかった場合、またはこの Process Server を Process Center に接続しない場合は、「このサーバーをオフラインで使用する」を選択してください。オフライン・サ ーバーは Process App の Snapshot をデプロイするときにも使用できます。ただし、Process App をオ フラインの Process Server にデプロイする方法は、Process App をオンラインの Process Server にデ プロイする方法とは異なります。

「このサーバーをオフラインで使用する」を選択しなかった場合は、このサーバーが接続する Process Center に関する以下の情報を指定します。

v 「ホスト名」: この Process Server が Process Center と通信するために使用するホストまたは仮想 ホストを入力します。完全修飾ホスト名を使用します。Process Server と Process Center サービスと

の間にロード・バランサーまたはプロキシー・サーバーが存在する環境の場合、ここでの設定内容 が Process Center にアクセスするための URL と一致していることを確認してください。

- v ポート: Process Center のポート番号を入力します。Process Server と Process Center との間にロー ド・バランサーまたはプロキシー・サーバーが存在する環境の場合、ここでの設定内容が Process Center にアクセスするための URL と一致していることを確認してください。
- v ユーザー名: Process Center ユーザー名を入力してください。Process Server は、このユーザーとし て Process Center に接続します。
- パスワード: Process Center ユーザーのパスワードを入力します。

「接続のテスト」をクリックすると、Process Center への接続を確認できます。

- 7. このサーバーの管理アカウントの「ユーザー名」および「パスワード」を指定します。
- 8. 「次へ」をクリックします。
- 9. 「はい」を選択して、既存のデータベースを使用します。
- 10. 必要なデータベース情報を指定します。

表 *48. SQL Server* の場合の必須のデータベース構成フィールド

| フィールド                                           | 必要なアクション                                                                   |
|-------------------------------------------------|----------------------------------------------------------------------------|
| ホスト名                                            | デフォルト値 localhost をそのまま確定するか、データ<br>ベース・サーバーの正しいホスト名を入力します。例え<br>ば、IP アドレス。 |
| ポート                                             | デフォルト値 1433 をそのまま確定するか、サーバーの正<br>しいポート番号を入力します。                            |
| 共通データベース名                                       | 共通データベース用の名前を入力してください。                                                     |
| Process Server データベース名 (Process Server database | Process Server データベース名を入力してください。                                           |
| name)                                           |                                                                            |
| Performance Data Warehouse のデータベース名             | Performance Data Warehouse のデータベース名を入力して<br>ください。                          |
| 共通データベース                                        | 共通データベースの場合は、以下のパラメーターの値を入<br>カしてください。                                     |
|                                                 | • ユーザー名· 共涌データベースのユーザー名を入力して<br>ください。                                      |
|                                                 | • パスワード: 共通データベースで認証を行うパスワード<br>を入力してください。                                 |
| Process Server データベース                           | Process Server データベースの場合は、以下のパラメータ<br>ーの値を入力してください。                        |
|                                                 | • ユーザー名: Process Server データベースのユーザー名<br>を入力してください。                         |
|                                                 | • パスワード: Process Server データベースで認証を行う<br>パスワードを入力してください。                    |
| Performance Data Warehouse データベース               | Performance Data Warehouse データベースの場合は、以下<br>のパラメーターの値を入力してください。            |
|                                                 | • ユーザー名: Performance Data Warehouse データベース<br>のユーザー名を入力してください。             |
|                                                 | • パスワード: Performance Data Warehouse データベース<br>で認証を行うパスワードを入力してください。        |

11. 「次へ」をクリックします。

12. 「インストールの要約」ページで、インストール・オプションを検証し、ご使用条件を確認します。ご 使用条件の条項に同意する場合は、「使用条件と注意事項を読んで同意しました **(I have read and accepted the license agreement and notices)**」をクリックします。 「サポート・アカウントを使用し てインストールに更新を含めてください」オプションを選択した場合は、IBM サービス・リポジトリ ーに接続するための IBM ユーザー名とパスワードを指定する必要があります。

インターネットからフィックスパックと必須の暫定修正 (WebSphere Application Server および IBM Business Process Manager の修正を含む) をダウンロードしてインストールするには、サービス・リポ ジトリーへの接続が必要です。IBM ID とパスワードは、<http://www.ibm.com> で登録を行うことで取得 できます。

重要**:** 一般的なインストールおよび構成の一環として、APAR JR44669 の暫定修正をインストールす る必要があります。そのようにしないと、将来の暫定修正、フィックスパック、またはリフレッシュ・ パックが、このインストールの一環として構成されるデータベースに正しくインストールされない場合 があります。インストール時にインターネットにアクセスできない場合は、インストール時に利用でき るよう、APAR JR44669 の必須の暫定修正をダウンロードしてください。。詳しくは、「[Required](http://www-01.ibm.com/support/docview.wss?uid=swg21617131) [interim fix for APAR JR44669](http://www-01.ibm.com/support/docview.wss?uid=swg21617131)」を参照してください。この修正をダウンロードする場合は、 「[Required interim fixes for IBM Business Process Manager](http://www-01.ibm.com/support/docview.wss?uid=swg24033778)」を参照します。

「キャンセル」をクリックすると、インターネットから必須修正をダウンロードせずにインストールを 続行できます。製品のインストールが正常に完了したら、Installation Manager を使用して、追加の必 須修正をインストールできます。残りの必須修正のダウンロードとインストールについて詳しくは、 『[Installing the required fixes for the IBM Business Process Manager V8.0 products and IBM Business](http://www-304.ibm.com/support/docview.wss?uid=swg27025131) [Monitor V8.0](http://www-304.ibm.com/support/docview.wss?uid=swg27025131)』を参照してください。

13. 「ソフトウェアのインストール **(Install Software)**」をクリックします。

これで、完全な機能を備えた Process Server がインストールされました。 関連情報:

[Installation Manager](https://publib.boulder.ibm.com/infocenter/cchelp/v7r1m0/topic/com.ibm.rational.clearcase.cc_ms_install.doc/topics/c_IM_updates.htm) の更新

#### カスタム・インストールおよび構成**:**

「カスタム・インストール」オプションは、「標準インストール」オプションでは提供されないインストー ル・オプションまたは構成オプションが必要である場合、サイレントにインストールしたい場合、あるいは WebSphere Application Server の既存のインストール済み環境にインストールする場合に、IBM Business Process Manager をインストールするために使用します。

#### 関連タスク:

99 ページの『Linux [システムのインストール準備』](#page-104-0)

IBM Business Process Manager をインストールする前に、Linux オペレーティング・システムを準備する必 要があります。

### 関連資料:

■ [IBM Business Process Manager Standard](http://www.ibm.com/software/integration/business-process-manager/standard/sysreqs/) のシステム要件

#### *IBM Business Process Manager Standard*のインストール*:*

カスタム・インストールでは、対話式インストールかサイレント・インストールを選択できます。既存の WebSphere Application Server にインストールする場合は、対話式インストールを選択する必要がありま す。

**134** インストール

### 関連タスク:

99 ページの『Linux [システムのインストール準備』](#page-104-0)

IBM Business Process Manager をインストールする前に、Linux オペレーティング・システムを準備する必 要があります。

#### 関連資料:

■ [IBM Business Process Manager Standard](http://www.ibm.com/software/integration/business-process-manager/standard/sysreqs/) のシステム要件

### *IBM Business Process Manager Standard* の対話式インストール*:*

IBM Business Process Manager 製品パッケージは対話式にインストールできます。既存の WebSphere Application Server にインストールする場合は、対話式インストールを選択する必要があります。

IBM Business Process Manager をインストールする前に、製品のシステム要件を確認してください。

オペレーティング・システムおよびソフトウェアの前提条件レベルが特に重要です。インストール・プロセ スでは前提条件オペレーティング・システム・パッチが自動的に検査されますが、まだ確認していない場合 はシステム要件を確認してください。システム要件リンクには、すべてのサポートされているオペレーティ ング・システムと、対応したオペレーティング・システムにするためにインストールしなければならないオ ペレーティング・システムのフィックスおよびパッチがリストされています。また、すべての前提ソフトウ ェアについて必要なレベルもリストされています。

#### 関連タスク:

99 ページの『Linux [システムのインストール準備』](#page-104-0) IBM Business Process Manager をインストールする前に、Linux オペレーティング・システムを準備する必 要があります。

### 関連資料:

■ [IBM Business Process Manager Standard](http://www.ibm.com/software/integration/business-process-manager/standard/sysreqs/) のシステム要件

## *WebSphere Application Server* の新規インストールを伴う対話式インストール*:*

カスタム・インストールを使用して、IBM Business Process Manager を WebSphere Application Server の 新規インストールと共にインストールできます。

1 つの IBM Installation Manager だけで、IBM Business Process Manager の複数のインスタンスをインスト ールできます。

- 1. 製品 DVD からインストールするか、またはパスポート・アドバンテージからダウンロードしたイメ ージからインストールするかに応じて、以下のいずれかの方法でメディアにアクセスします。一度に実 行できるランチパッドは 1 つだけです。
	- 製品 DVD からインストールする場合は、IBM Business Process Manager Standard のラベルが付い た製品ディスクをディスク・ドライブに挿入します。必要に応じてディスク・ドライブをマウント します。ワークステーションで自動実行が可能な場合は、ランチパッド・プログラムが自動的に開 き、次のステップに進むことができます。ワークステーションで自動実行が使用可能でない場合 は、以下のコマンドを入力して手動で Launchpad を開始します。

#### *mount\_point*/launchpad.sh

- v パスポート・アドバンテージからダウンロードしたイメージを使用してインストールする場合は、 以下のステップを実行します。
	- a. イメージを解凍するディレクトリーに移動します。

b. 以下のコマンドを入力して、ランチパッドを始動します。

*extract\_directory*/launchpad.sh

2. オプション: ランチパッドの更新を指示するメッセージが表示された場合、「更新」をクリックして、 最新の更新を受け取ってください。自動的に更新がインストールされ、ランチパッドが再始動されま す。

インターネットにアクセスできず、ランチパッドの更新をローカル・ディレクトリーからインストール する場合、プロパティー・ファイルを使用して、更新が存在する場所を Installation Manager に指示で きます。以下のファイルを作成します。

/home/user/bpm\_updates.properties

注**:** bpm\_updates.properties ファイルに指定されているフォルダーに対する読み取り/書き込み権限が あることを確認します。

このファイルでは、後にドットを付けたランチパッド接頭部を使用します。接頭部とドットの後の名前 の部分には、任意の文字列を指定できます。これにより、ランチパッドのアップグレードを行う複数の 場所を指定することができます。ロケーションには、ローカル・ディレクトリーまたは URL のいずれ かを指定できます。例:

ifix.1=/bpmUpdates fixpack.2=http://test/rep launchpad.1=/launchpad\_updates fixpack.WAS\_REP=/WAS\_updates fixpack.BPM\_REP=/BPM\_updates

- 3. ランチパッドを始動して、「ようこそ」ページで「カスタム・インストール」をクリックします。
- 4. 「管理ユーザーとしてのインストール」をクリックして、管理ユーザーとしてインストールします。 root ユーザーである場合は、管理ユーザーとしてインストールできます。root ユーザーでない場合、 または root 特権のない独自のユーザー名でインストールする場合は、このチェック・ボックスをクリ アします。
- 5. 「インストール」をクリックします。 IBM Business Process Manager をインストールすると、必要な WebSphere Application Server Network Deployment が自動的にインストールされます。
- 6. Installation Manager の「パッケージのインストール」ページで、「**IBM Business Process Manager Standard**」パッケージを選択します。デフォルトでは、
- 7. 「次へ」をクリックして先に進みます。IBM サービス・リポジトリーに接続するための IBM ID とパ スワードを指定するよう求めるプロンプトが出されます。

インターネットからフィックスパックと必須の暫定修正 (WebSphere Application Server および IBM Business Process Manager の修正を含む) をダウンロードしてインストールするには、サービス・リポ ジトリーへの接続が必要です。IBM ID とパスワードは、<http://www.ibm.com> で登録を行うことで取得 できます。

重要**:** データベースを構成してデータを読み込む前に、APAR JR44669 の必須の暫定修正を必ずイン ストールしてください。そのようにしないと、将来の暫定修正、フィックスパック、またはリフレッシ ュ・パックが、このインストールの一環として構成されるデータベースに正しくインストールされない 場合があります。詳しくは、「[Required interim fix for APAR JR44669](http://www-01.ibm.com/support/docview.wss?uid=swg21617131)」を参照してください。この修 正をダウンロードする場合は、「[Required interim fixes for IBM Business Process Manager](http://www-01.ibm.com/support/docview.wss?uid=swg24033778)」を参照し ます。

「キャンセル」をクリックすると、インターネットから必須修正をダウンロードせずにインストールを 続行できます。製品のインストールが正常に完了したら、Installation Manager を使用して必須修正を

インストールできます。必須修正のダウンロードおよびインストールについて詳しくは、『[Installing](http://www-304.ibm.com/support/docview.wss?uid=swg27025131) [the required fixes for the IBM Business Process Manager V8.0 products and IBM Business Monitor](http://www-304.ibm.com/support/docview.wss?uid=swg27025131) [V8.0](http://www-304.ibm.com/support/docview.wss?uid=swg27025131)』を参照してください。

- 8. 「ライセンス」ページで、ご使用条件を読みます。ご使用条件の条項に同意する場合は、「使用条件の 条項に同意します」をクリックし、「次へ」をクリックします。
- 9. 「ロケーション」ページでは、「新規パッケージ・グループの作成」オプションがデフォルトで選択さ れています。共用リソース・ディレクトリーのロケーションおよび Installation Manager のロケーショ ンを選択し、「次へ」をクリックします。 「パッケージのインストール」ウィザードは、ご使用のシ ステムがオペレーティング・システムの前提条件を満たしているかどうかを検査します。サポートされ るオペレーティング・システムのより高いメジャー・リリースが稼働している場合、またはオペレーテ ィング・システム自体がサポート対象のリストにない場合は、警告が出されることがあります。インス トールを続行することはできますが、保守を適用しないとインストール済み環境または製品が正常に稼 働しなくなる可能性があります。

警告が出された場合は、製品サポート Web ページにアクセスして、最新保守パッケージを取得し、イ ンストール終了後に適用してください。IBM 以外の前提条件および相互前提条件となる製品のサポー ト・バージョンへのマイグレーション方法については、それらの製品のドキュメンテーションを参照し てください。

- 10. 「フィーチャー」ページで、正符号を展開してインストールするパッケージのフィーチャーを選択しま す。Installation Manager では、自動的に他のフィーチャーとの依存関係が適用され、更新されたダウ ンロードのサイズと、インストールに必要なディスク・スペースを表示します。
	- a. オプション: フィーチャー間の依存関係を表示するには、「依存関係の表示」を選択します。
	- b. オプション: フィーチャーをクリックすると、その簡潔な説明が「詳細」の下に表示されます。
	- c. オプション: Process Server をインストールする場合は、Process Server フィーチャーを展開し、 Process Server の用途を変更できます。実動でサーバーを使用する場合は「実動」(デフォルト) を 選択し、テスト、ステージング、または開発のみにサーバーを使用する場合は「非実動」を選択し ます。選択内容はインベントリーの目的で製品タグに記録されます。

制約事項**:** 同じセルで実動サーバーと非実動サーバーを混用しないでください。

フィーチャーの選択が終了したら、「次へ」をクリックします。

- 11. 「要約」ページで IBM Business Process Manager Standard パッケージのインストール前に選択内容を 確認します。これまでのページで行った選択を変更するには、「戻る」をクリックして変更します。イ ンストールの選択項目が希望どおりになったら、「インストール」をクリックしてパッケージをインス トールします。 進行標識で、インストールの完了率が示されます。
- 12. インストール・プロセスが完了すると、プロセス正常終了の確認メッセージが表示されます。
	- a. オプション: 「ログ・ファイルの表示」をクリックして、現行セッションのインストール・ログ・ ファイルを新しいウィンドウに表示します。続行するには、「インストール・ログ」ウィンドウを 閉じる必要があります。
	- b. 終了時にプロファイル管理ツールを実行する場合は「プロファイル管理ツール」を選択し、そうで ない場合は「なし」を選択してインストールを完了します。
	- c. 「完了」をクリックして、Installation Manager を終了します。

関連情報:

[Installation Manager](https://publib.boulder.ibm.com/infocenter/cchelp/v7r1m0/topic/com.ibm.rational.clearcase.cc_ms_install.doc/topics/c_IM_updates.htm) の更新

新規 *DB2 Express* データベースおよび *WebSphere Application Server* の新規インストールを伴う対話式イ ンストール*:*

カスタム・インストールでは、DB2 Express を Linux にインストールし、IBM Business Process Manager に必要なデータベースを構成できます。このパスは、管理特権があり (root ユーザー)、かつシステムに DB2 データベース・サーバーが存在しない場合にのみ選択します。

1 つの IBM Installation Manager だけで、IBM Business Process Manager の複数のインスタンスをインスト ールできます。

- 1. 製品 DVD からインストールするか、またはパスポート・アドバンテージからダウンロードしたイメ ージからインストールするかに応じて、以下のいずれかの方法でメディアにアクセスします。一度に実 行できるランチパッドは 1 つだけです。
	- 製品 DVD からインストールする場合は、IBM Business Process Manager Standard のラベルが付い た製品ディスクをディスク・ドライブに挿入します。必要に応じてディスク・ドライブをマウント します。ワークステーションで自動実行が可能な場合は、ランチパッド・プログラムが自動的に開 き、次のステップに進むことができます。ワークステーションで自動実行が使用可能でない場合 は、以下のコマンドを入力して手動で Launchpad を開始します。

*mount\_point*/launchpad.sh

- v パスポート・アドバンテージからダウンロードしたイメージを使用してインストールする場合は、 以下のステップを実行します。
	- a. イメージを解凍するディレクトリーに移動します。
	- b. 以下のコマンドを入力して、ランチパッドを始動します。

*extract\_directory*/launchpad.sh

2. オプション: ランチパッドの更新を指示するメッセージが表示された場合、「更新」をクリックして、 最新の更新を受け取ってください。自動的に更新がインストールされ、ランチパッドが再始動されま す。

インターネットにアクセスできず、ランチパッドの更新をローカル・ディレクトリーからインストール する場合、プロパティー・ファイルを使用して、更新が存在する場所を Installation Manager に指示で きます。以下のファイルを作成します。

/home/user/bpm\_updates.properties

注**:** bpm\_updates.properties ファイルに指定されているフォルダーに対する読み取り/書き込み権限が あることを確認します。

このファイルでは、後にドットを付けたランチパッド接頭部を使用します。接頭部とドットの後の名前 の部分には、任意の文字列を指定できます。これにより、ランチパッドのアップグレードを行う複数の 場所を指定することができます。ロケーションには、ローカル・ディレクトリーまたは URL のいずれ かを指定できます。例:

ifix.1=/bpmUpdates fixpack.2=http://test/rep launchpad.1=/launchpad\_updates fixpack.WAS\_REP=/WAS\_updates fixpack.BPM\_REP=/BPM\_updates

3. ランチパッドを始動して、「ようこそ」ページで「カスタム・インストール」をクリックします。
- 4. 「管理ユーザーとしてのインストール」をクリックして、管理ユーザーとしてインストールします。 root ユーザーである場合は、管理ユーザーとしてインストールできます。root ユーザーでない場合、 または root 特権のない独自のユーザー名でインストールする場合は、このチェック・ボックスをクリ アします。
- 5. 「インストール」をクリックします。 IBM Business Process Manager をインストールすると、必要な WebSphere Application Server Network Deployment が自動的にインストールされます。
- 6. Installation Manager の「パッケージのインストール」ページで、「**IBM Business Process Manager Standard**」パッケージを選択します。組み込みの DB2 Express データベースをインストールして使用 する場合は、「IBM DB2 Express」を選択します。
- 7. 「次へ」をクリックして先に進みます。IBM サービス・リポジトリーに接続するための IBM ID とパ スワードを指定するよう求めるプロンプトが出されます。

インターネットからフィックスパックと必須の暫定修正 (WebSphere Application Server および IBM Business Process Manager の修正を含む) をダウンロードしてインストールするには、サービス・リポ ジトリーへの接続が必要です。IBM ID とパスワードは、<http://www.ibm.com> で登録を行うことで取得 できます。

重要**:** データベースを構成してデータを読み込む前に、APAR JR44669 の必須の暫定修正を必ずイン ストールしてください。そのようにしないと、将来の暫定修正、フィックスパック、またはリフレッシ ュ・パックが、このインストールの一環として構成されるデータベースに正しくインストールされない 場合があります。詳しくは、「[Required interim fix for APAR JR44669](http://www-01.ibm.com/support/docview.wss?uid=swg21617131)」を参照してください。この修 正をダウンロードする場合は、「[Required interim fixes for IBM Business Process Manager](http://www-01.ibm.com/support/docview.wss?uid=swg24033778)」を参照し ます。

「キャンセル」をクリックすると、インターネットから必須修正をダウンロードせずにインストールを 続行できます。製品のインストールが正常に完了したら、Installation Manager を使用して必須修正を インストールできます。必須修正のダウンロードおよびインストールについて詳しくは、『[Installing](http://www-304.ibm.com/support/docview.wss?uid=swg27025131) [the required fixes for the IBM Business Process Manager V8.0 products and IBM Business Monitor](http://www-304.ibm.com/support/docview.wss?uid=swg27025131) [V8.0](http://www-304.ibm.com/support/docview.wss?uid=swg27025131)』を参照してください。

- 8. 「ライセンス」ページで、ご使用条件を読みます。ご使用条件の条項に同意する場合は、「使用条件の 条項に同意します」をクリックし、「次へ」をクリックします。
- 9. 「ロケーション」ページでは、「新規パッケージ・グループの作成」オプションがデフォルトで選択さ れています。共用リソース・ディレクトリーのロケーションおよび Installation Manager のロケーショ ンを選択し、「次へ」をクリックします。 「パッケージのインストール」ウィザードは、ご使用のシ ステムがオペレーティング・システムの前提条件を満たしているかどうかを検査します。サポートされ るオペレーティング・システムのより高いメジャー・リリースが稼働している場合、またはオペレーテ ィング・システム自体がサポート対象のリストにない場合は、警告が出されることがあります。インス トールを続行することはできますが、保守を適用しないとインストール済み環境または製品が正常に稼 働しなくなる可能性があります。

警告が出された場合は、製品サポート Web ページにアクセスして、最新保守パッケージを取得し、イ ンストール終了後に適用してください。IBM 以外の前提条件および相互前提条件となる製品のサポー ト・バージョンへのマイグレーション方法については、それらの製品のドキュメンテーションを参照し てください。

重要**:** DB2 Express をインストールしているので、インストール・ロケーションに各国語のストリン グ (NLS) を含めることはできません。

- 10. 「フィーチャー」ページで、正符号を展開してインストールするパッケージのフィーチャーを選択しま す。Installation Manager では、自動的に他のフィーチャーとの依存関係が適用され、更新されたダウ ンロードのサイズと、インストールに必要なディスク・スペースを表示します。
	- a. オプション: フィーチャー間の依存関係を表示するには、「依存関係の表示」を選択します。
	- b. オプション: フィーチャーをクリックすると、その簡潔な説明が「詳細」の下に表示されます。
	- c. オプション: Process Server をインストールする場合は、Process Server フィーチャーを展開し、 Process Server の用途を変更できます。実動でサーバーを使用する場合は「実動」(デフォルト) を 選択し、テスト、ステージング、または開発のみにサーバーを使用する場合は「非実動」を選択し ます。選択内容はインベントリーの目的で製品タグに記録されます。

制約事項**:** 同じセルで実動サーバーと非実動サーバーを混用しないでください。

フィーチャーの選択が終了したら、「次へ」をクリックします。

- 11. 「共通の構成」ページで、DB2 の管理ユーザー名とパスワードを指定します。 デフォルトのユーザー 名は以下のとおりです。
	- インスタンス・ユーザー名: bpminst
	- v 隔離 (fenced) ユーザー名: bpmfenc
	- v 管理サーバー (DAS) ユーザー名: bpmadmin

fenced ユーザー名または管理サーバー (DAS) ユーザー名が存在する場合は、「新規ユーザー」チェッ ク・ボックスをクリアします。

「再検証」をクリックして、選択内容が正しいことを確認します。

制約事項**:** ユーザー名に各国語のストリング (NLS) が含まれていてはなりません。

- 12. 「要約」ページで IBM Business Process Manager Standard パッケージのインストール前に選択内容を 確認します。これまでのページで行った選択を変更するには、「戻る」をクリックして変更します。イ ンストールの選択項目が希望どおりになったら、「インストール」をクリックしてパッケージをインス トールします。 進行標識で、インストールの完了率が示されます。
- 13. インストール・プロセスが完了すると、プロセス正常終了の確認メッセージが表示されます。
	- a. オプション: 「ログ・ファイルの表示」をクリックして、現行セッションのインストール・ログ・ ファイルを新しいウィンドウに表示します。続行するには、「インストール・ログ」ウィンドウを 閉じる必要があります。
	- b. 終了時にプロファイル管理ツールを実行する場合は「プロファイル管理ツール」を選択し、そうで ない場合は「なし」を選択してインストールを完了します。

c. 「完了」をクリックして、Installation Manager を終了します。

#### 関連情報:

[Installation Manager](https://publib.boulder.ibm.com/infocenter/cchelp/v7r1m0/topic/com.ibm.rational.clearcase.cc_ms_install.doc/topics/c_IM_updates.htm) の更新

#### *IBM Business Process Manager* のサイレント・インストール*:*

IBM Business Process Manager 製品パッケージをサイレント・インストール・モードでインストールでき ます。サイレント・モードでインストールするときは、ユーザー・インターフェースは使用できません。

IBM Business Process Manager をインストールする前に、製品のシステム要件を確認してください。

オペレーティング・システムおよびソフトウェアの前提条件レベルが特に重要です。インストール・プロセ スでは前提条件オペレーティング・システム・パッチが自動的に検査されますが、まだ確認していない場合 はシステム要件を確認してください。システム要件リンクには、すべてのサポートされているオペレーティ ング・システムと、対応したオペレーティング・システムにするためにインストールしなければならないオ ペレーティング・システムのフィックスおよびパッチがリストされています。また、すべての前提ソフトウ ェアについて必要なレベルもリストされています。

### 関連タスク:

99 ページの『Linux [システムのインストール準備』](#page-104-0)

IBM Business Process Manager をインストールする前に、Linux オペレーティング・システムを準備する必 要があります。

## 関連資料:

■ [IBM Business Process Manager Standard](http://www.ibm.com/software/integration/business-process-manager/standard/sysreqs/) のシステム要件

コマンド行を使用したサイレント・インストール*:*

コマンド行を使用して、IBM Business Process Manager をサイレント・インストールできます。この方式 では、コマンドを 1 つ実行するだけでインストールを実行できます。

IBM Business Process Manager Standard のインストールに必要な前提条件の基本製品がない場合、サイレ ント・インストールの一部としてそれをインストールする必要があります。必要な基本製品は以下のとおり です。

- Installation Manager
- v WebSphere Application Server Network Deployment (ejbdeploy フィーチャーおよび thinclient フィーチャ ーを含む)

サイレント・インストールでは、以下のタスクが実行されます。

- Installation Manager がまだインストールされていない場合はインストールし、既にインストールされて いる場合は適切なレベルに更新します。
- v 必要な基本製品および IBM Business Process Manager Standard をインストールします。

1 つの IBM Installation Manager だけで、IBM Business Process Manager の複数のインスタンスをインスト ールできます。

1. オプション: 次のコマンドを実行して、DB2 および管理コンソールに安全に接続するために、IBM Installation Manager を使用して暗号化されたパスワードを生成します。

*extract\_directory*/IM/tools/imutilsc -silent -nosplash encryptString *password\_to\_encrypt*

- 2. インストールを行う前に、ライセンス条項を読み、同意します。 **-acceptLicense** をコマンド行に追加す ると、すべてのライセンスに同意したことになります。
- 3. 次のコマンドを実行します。

```
extract_directory/IM/tools/imcl install list_of_product_IDs -acceptLicense
-installationDirectory location -repositories repository
-properties key=value,key=value -showVerboseProgress -log logName.log
```
ここで、

v *list\_of\_product\_IDs* は、インストールする製品と機能の ID のリストです。必須フィーチャーを組み 込む必要があります。構文は *productID*,*feature*,*feature* で、複数の製品はスペースで区切ります。

表 *49.* 製品 *ID*

| 製品                                                                            | 製品 ID                              | フィーチャーおよび説明                                                                                                    |
|-------------------------------------------------------------------------------|------------------------------------|----------------------------------------------------------------------------------------------------|
| IBM BPM Standard                                                              | com.ibm.bpm.STD.V80                | • bpmStd.nonprod: テスト、ステージ<br>ング、または開発用。このフィーチ<br>ャーまたは bpmStd.prod のいずれ<br>かを指定する必要があります。                                             |
|                                                                               |                                    | bpmStd.prod: 実動用。このフィーチ<br>ャーまたは bpmStd.nonprod のいず<br>れかを指定する必要があります。                                                                 |
| WebSphere Application Server Network   com.ibm.websphere.ND.v80<br>Deployment |                                    | • core.feature: 必須。WebSphere<br>Application Server コア・コンテン<br>ツ。                                                                       |
|                                                                               |                                    | ejbdeploy: 必須。Enterprise<br>JavaBeans (EJB) 3.0 より前のモジ<br>ュール。                                                                         |
|                                                                               |                                    | thinclient: 必須。スタンドアロン・<br>シン・クライアントおよびリソー<br>ス・アダプター。                                                                                 |
|                                                                               |                                    | • embeddablecontainer: 埋め込み可能<br>EJB コンテナー。                                                                                            |
|                                                                               |                                    | samples: サンプル・アプリケーショ<br>ン・フィーチャー。                                                                                                    |
|                                                                               |                                    | • com.ibm.sdk.6_32bit: 32 ビット版<br>Software Development Kit (SDK).<br>このフィーチャーまたは<br>com.ibm.sdk.6_64bit のいずれかを指<br>定する必要があります。         |
|                                                                               |                                    | • com.ibm.sdk.6_64bit: 64 ビット版<br>SDK。このフィーチャーは、64 ビ<br>ット・システムでのみ選択可能で<br>す。このフィーチャーまたは<br>com.ibm.sdk.6_32bit のいずれかを指<br>定する必要があります。 |
| Installation Manager                                                          | com.ibm.cic.agent                  | agent_core: Installation Manager コ<br>ア・コンテンツ。                                                                                         |
|                                                                               |                                    | agent_jre: Installation Manager Java<br>ランタイム環境 (JRE)。                                                                                 |
| DB2 Express for Linux (32 ビット版)                                               | com.ibm.ws. DB2EXP97.<br>linuxia32 | 適用なし: DB2 は、オペレーティン<br>グ・システムおよびビット・レベルが<br>一致している必要があります。                                                                             |
| DB2 Express for Linux (64 ビット版)                                               | com.jbm.ws. DB2EXP97.<br>linuxia64 | 適用なし: DB2 は、オペレーティン<br>グ・システムおよびビット・レベルが<br>一致している必要があります。                                                                             |

- v *location* は、製品がインストールされるディレクトリーへのパスです。
- v *repository* は、ファイルが抽出されたリポジトリーへのパスで、以下のいずれかのディレクトリーで す。

```
extract_directory/repository/repos_32bit
extract_directory/repository/repos_64bit
```
複数のリポジトリーを指定する場合は、リポジトリーの場所をコンマで区切ってください。

v *key=value* は、インストール環境に渡すキーと値のコンマで区切られたリストです。コンマとコンマ の間にスペースを入れないでください。 IBM Installation Manager を使用して、暗号化パスワードを 作成します。

表 *50.* キー

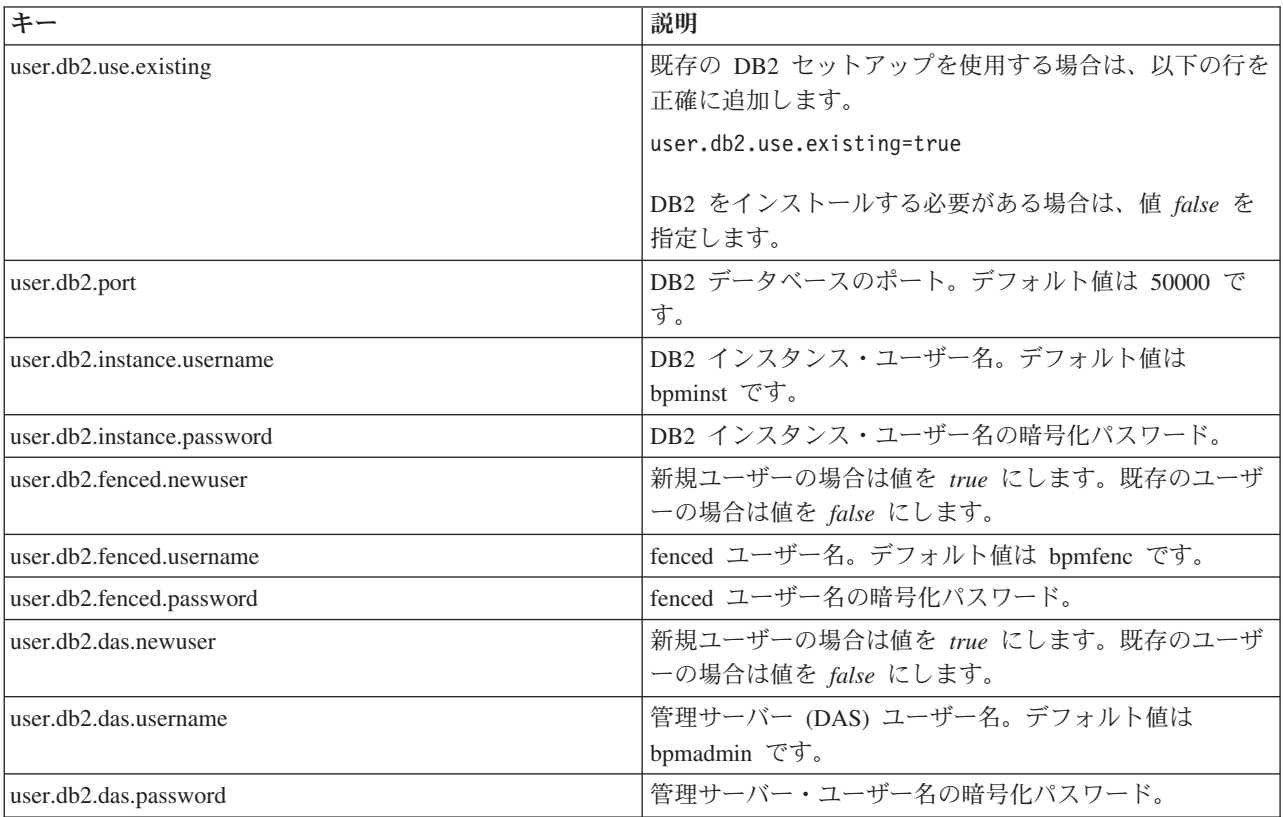

v *logName* は、メッセージおよび結果が記録されるログ・ファイルの名前です。

このコマンドを実行すると、デフォルト・フィーチャーの製品がインストールされます。特定のフィー チャーをインストールする場合、またはその他の変更を行う場合は、imcl のコマンド行引数に関する参 照リンクを参照してください。

Installation Manager により、リストした製品がインストールされ、指定したディレクトリーにログ・ファ イルが書き出されます。エラーも警告もない場合、ログ・ファイルは空になります。

以下の例では、IBM Business Process Manager Standard、WebSphere Application Server Network Deployment、および DB2 Express が Linux にインストールされます。

imcl install com.ibm.bpm.STD.V80,bpmStd.prod com.ibm.websphere.ND.v80,core.feature,ejbdeploy,thinclient, embeddablecontainer,samples,com.ibm.sdk.6\_32bit com.ibm.ws.DB2EXP97.linuxia32 -acceptLicense -installationDirectory /usr/IBM/BPM80 -repositories /usr/tmp/BPM/repository -properties user.db2.instance.username=bpmadmin,user.db2.instance.password=Vvrs88V/a9BUdxwodz0nUg== -showVerboseProgress -log silentinstall.log

重要**:** データベースを構成してデータを読み込む前に、APAR JR44669 の必須の暫定修正を必ずインスト ールしてください。そのようにしないと、将来の暫定修正、フィックスパック、またはリフレッシュ・パッ クが正しくインストールされない場合があります。詳しくは、「[Required interim fix for APAR JR44669](http://www-01.ibm.com/support/docview.wss?uid=swg21617131)」

を参照してください。この修正をダウンロードする場合は、「[Required interim fixes for IBM Business](http://www-01.ibm.com/support/docview.wss?uid=swg24033778) [Process Manager](http://www-01.ibm.com/support/docview.wss?uid=swg24033778)」を参照します。

次に、プロファイル管理ツールで、または **manageprofiles** コマンド行ユーティリティーを使用して、スタ ンドアロン・サーバーまたはデプロイメント・マネージャーのプロファイルを定義します。実稼働環境で は、プロファイル管理ツールまたは **manageprofiles** で作成されたプロファイルのみを使用できます。 関連資料:

■ imcl [のコマンド行引数](http://publib.boulder.ibm.com/infocenter/install/v1r5/index.jsp?topic=%2Fcom.ibm.cic.commandline.doc%2Ftopics%2Fr_tools_imcl.html)

■ [IBM Business Process Manager Standard](http://www.ibm.com/software/integration/business-process-manager/standard/sysreqs/) のシステム要件 関連情報:

[IBM WebSphere Application Server](http://pic.dhe.ibm.com/infocenter/wasinfo/v8r0/index.jsp) インフォメーション・センター

### 応答ファイルを使用したサイレント・インストール*:*

応答ファイルを作成し、その応答ファイルを使用して製品をインストールするコマンドを実行すれば、IBM Business Process Manager Standard をサイレント・インストールできます。

IBM Business Process Manager Standard のインストールに必要な前提条件の基本製品がない場合、サイレ ント・インストールの一部としてそれをインストールする必要があります。必要な基本製品は以下のとおり です。

- Installation Manager
- v WebSphere Application Server Network Deployment (ejbdeploy フィーチャーおよび thinclient フィーチャ ーを含む)

応答ファイルを使用すると、保存された共有可能なファイルでインストール・オプションを設定し、そのフ ァイルを 1 台以上のマシンで使用できるため、サイレント・インストールを単純化し、プロセスにおける エラーを減らすことができます。インストール・ソフトウェアには、それぞれのサポートされるオペレーテ ィング・システムとビット・バージョン用のサンプルの応答ファイルが用意されています。サンプルの応答 ファイルを変更せずにそのまま使用すると、デフォルト設定でサイレント・インストールを実行することが できます。あるいは、これらの応答ファイルを変更して、特定の値を設定することもできます。サンプルの 応答ファイル内のコメントに、詳細な説明と、値の設定に関する情報が記載されています。

サイレント・インストールでは、以下のタスクが実行されます。

- Installation Manager がまだインストールされていない場合はインストールし、既にインストールされて いる場合は適切なレベルに更新します。
- 必要な基本製品および IBM Business Process Manager Standard をインストールします。

1 つの IBM Installation Manager だけで、IBM Business Process Manager の複数のインスタンスをインスト ールできます。

- 1. オプション: 次のコマンドを実行して、DB2 および管理コンソールに安全に接続するために、IBM Installation Manager を使用して暗号化されたパスワードを生成します。 *extract\_directory*/IM/tools/imutilsc -silent -nosplash encryptString *password\_to\_encrypt*
- 2. 必要な基本製品と IBM Business Process Manager Standard をインストールする応答ファイルを作成し ます。 以下のディレクトリーから、ご使用のビット・バージョンおよびユーザー・アクセス・レベルに 適したサンプル応答ファイルをコピーします。

*extract\_directory*/responsefiles/BPM/

あるいは、応答ファイルは Installation Manager でアクションを記録することによっても作成できま す。応答ファイルを記録すると、Installation Manager で行った選択が XML ファイルに保管されます。 Installation Manager をサイレント・モードで実行すると、Installation Manager は XML 応答ファイル内 のデータを使用してインストールを実行します。

3. サンプル応答ファイルに指定されたデフォルト値では基本インストールが実行されますが、ファイルと そのコメントを確認し、ご使用の環境に合わせて必要に応じてパラメーターとユーザー ID のアクセ ス・レベルを変更してください。

特に、以下のパラメーターと値を確認してください。

- · 非 root ユーザー ID の場合は、すべてのロケーション変数が、そのユーザーが許可を持つロケーシ ョンを指していることを確認してください。
- v リポジトリー・ロケーション。*extract\_directory*/responsefiles/BPM/ ディレクトリーから直接実 行しない場合は、使用するインストール・リポジトリーの場所を指定します。リポジトリーは、ロー カルでもリモートでも構いません。DVD から実行する場合は、DVD から応答ファイルをコピーし、 DVD 上のリポジトリーでこの応答ファイルを再び指定します。
- IBM Installation Manager が既にインストールされているか、これからインストールされるインスト ール・ロケーション (**installLocation**)。
- v IBM Business Process Manager Standard がインストールされるインストール・ロケーション。
- v Eclipse ロケーション (**eclipseLocation**)。
- v 製品のフィーチャーのリスト。
- v 実動用または非実動用。
- v DB2 Express をインストールする場合は、応答ファイルの説明に従って、必要なユーザー ID とパス ワードを指定します。含める暗号化パスワードを生成するには、ステップ 1 の説明に従ってくださ い。
- 4. インストールを行う前に、ライセンス条項を読み、同意します。 **-acceptLicense** をコマンド行に追加す ると、すべてのライセンスに同意したことになります。
- 5. 次のコマンドを実行します。

```
root ユーザー:
```

```
extract_directory/IM/installc -acceptLicense input
  extract_directory/responsefiles/BPM/response_file_name.xml
  -log preferred_log_location/silent_install.log
```
非 root ユーザー:

*extract\_directory*/IM/userinstc -acceptLicense input *extract\_directory*/responsefiles/BPM/*response\_file\_name*.xml -log *preferred\_log\_location*/silent\_install.log

Installation Manager により、必要なすべての前提条件および IBM Business Process Manager Standard がイ ンストールされ、指定したディレクトリーにログ・ファイルが書き出されます。

重要**:** データベースを構成してデータを読み込む前に、APAR JR44669 の必須の暫定修正を必ずインスト ールしてください。そのようにしないと、将来の暫定修正、フィックスパック、またはリフレッシュ・パッ クが正しくインストールされない場合があります。詳しくは、「[Required interim fix for APAR JR44669](http://www-01.ibm.com/support/docview.wss?uid=swg21617131)」 を参照してください。この修正をダウンロードする場合は、「[Required interim fixes for IBM Business](http://www-01.ibm.com/support/docview.wss?uid=swg24033778) [Process Manager](http://www-01.ibm.com/support/docview.wss?uid=swg24033778)」を参照します。

次に、プロファイル管理ツールで、または **manageprofiles** コマンド行ユーティリティーを使用して、スタ

ンドアロン・サーバーまたはデプロイメント・マネージャーのプロファイルを定義します。実稼働環境で は、プロファイル管理ツールまたは **manageprofiles** で作成されたプロファイルのみを使用できます。 関連タスク:

■ Installation Manager [を使用したサイレント・インストール](http://publib.boulder.ibm.com/infocenter/install/v1r5/topic/com.ibm.silentinstall12.doc/topics/c_silent_install_over_IM.html)

■ Installation Manager [を使用した応答ファイルの記録](http://publib.boulder.ibm.com/infocenter/install/v1r5/topic/com.ibm.silentinstall12.doc/topics/t_silent_create_response_files_IM.html) 関連資料:

■ [IBM Business Process Manager Standard](http://www.ibm.com/software/integration/business-process-manager/standard/sysreqs/) のシステム要件

# プロファイル作成または拡張のための、非 *root* ユーザーに対するファイルとディレクトリーの書き込み権 限の付与*:*

製品をインストールしたユーザーでない場合は、IBM Business Process Manager インストール内の選択さ れたディレクトリーへの書き込み権限を持つ必要があります。製品インストール・ユーザーは、この権限を 付与することも、プロファイルの作成または拡張権限を持つグループを作成することもできます。

製品インストール・ユーザー (root の場合と非 root ユーザーの場合がある) は、該当する IBM Business Process Manager のファイルとディレクトリーへの書き込み権限を非 root ユーザーに付与することができ ます。この権限付与を行うと、非 root ユーザーがプロファイルを作成できるようになります。製品インス トール・ユーザーは、プロファイル作成の権限を持つユーザーのグループを作成することもでき、また個々 のユーザーにプロファイル作成の権限を付与することもできます。

非 root ユーザーは、独自のプロファイルを作成して自分の環境を管理します。通常、これらのユーザーは 開発の目的で環境を管理します。

非 root ユーザーは、製品の *install\_root*/profiles ディレクトリーではなく、自身の専用ディレクトリ ー構造にプロファイルを格納する必要があります。

#### 制約事項**:**

- IBM Business Process Manager では、製品インストール・ユーザーから非 root ユーザーへの既存のプロ ファイルの所有権の変更はサポートされていません。非 root ユーザーは、別のユーザーが所有するプロ ファイルを拡張することはできません。
- v 固有の名前とポート値を提示してくれるプロファイル管理ツール内の仕組みは、非 root ユーザーには使 用不可になります。さらに非 root ユーザーは、プロファイル管理ツールのフィールドのうち、プロファ イル名、ノード名、セル名、ポート割り当ての各フィールドのデフォルト値を変更することも必要にな ります。製品インストール・ユーザーは、各フィールドの値の範囲を非 root ユーザーに割り当てること ができ、また非 root ユーザーが各自の割り当てられた値の範囲を遵守し、また自分の定義の整合性を維 持するための責任をユーザーに割り当てることもできます。

少なくとも 1 つのプロファイルを既に作成してある場合は、該当するディレクトリーおよびファイルが作 成されています。このトピック内にある、これらのディレクトリーおよびファイルの作成ステップは、スキ ップして構いません。以前にプロファイルを作成したことがない場合は、必要なディレクトリーおよびファ イルを作成するためのステップを完了する必要があります。

以下の作業の例では、プロファイルの作成権限があるグループの作成方法を示しています。「インストー ル・ユーザー」と「製品インストール・ユーザー」という用語は、IBM Business Process Manager をイン

ストールしたユーザー ID のことを指しています。インストール・ユーザーは、以下のステップを実行し て、profilers グループを作成し、このグループにプロファイル作成のための適切な権限を付与することが できます。

- 1. 製品インストール・ユーザーとして、IBM Business Process Manager システムにログオンします 製品 インストール・ユーザーは、root ユーザーの場合または非 root ユーザーの場合があります。
- 2. オペレーティング・システム・コマンドを使用して、以下のステップを実行します。
	- a. プロファイルの作成を実行できるユーザーをすべて組み込むグループ (名前は **profilers**) を作成しま す。
	- b. プロファイルを作成できる、**user1** という名前のユーザーを作成します。
	- c. ユーザーの **product\_installer** および **user1** を **profilers** グループに追加します。
- 3. ログオフし、インストール・ユーザーとして再びログオンして、新しいグループを有効にします。
- 4. プロファイルが存在しない場合は、以下のディレクトリーをインストール・ユーザーとして作成しま す。
	- v 次のように入力して、*install\_root***/logs/manageprofiles** ディレクトリーを作成します。 mkdir *install\_root*/logs/manageprofiles
	- v 次のように入力して *install\_root***/properties/fsdb** ディレクトリーを作成します。 mkdir *install\_root*/properties/fsdb
- 5. プロファイルが存在しない場合は、profileRegistry.xml ファイルをインストール・ユーザーとして作 成します。 この例の場合、ファイル・パスは次のとおりです。

*install\_root*/properties/profileRegistry.xml

profileRegistry.xml ファイルに次の情報を追加します。ファイルは、UTF-8 でエンコードする必要が あります。

<?xml version="1.0" encoding="UTF-8"?> <profiles/>

6. 製品インストール・ユーザーとして、オペレーティング・システムのツールを使用して、ディレクトリ ーとファイルのアクセス許可を変更します。 次の例では、変数 **\$WASHOME** が IBM Business Process Manager のルート・インストール・ディレクトリーの **/opt/IBM/WebSphere/AppServer** であると想定し ています。

export WASHOME=/opt/IBM/WebSphere/**AppServer** echo \$WASHOME echo "Performing chggrp/chmod per WAS directions..." chgrp profilers \$WASHOME/logs/manageprofiles chmod g+wr \$WASHOME/logs/manageprofiles chgrp profilers \$WASHOME/properties chmod g+wr \$WASHOME/properties chgrp profilers \$WASHOME/properties/fsdb chmod g+wr \$WASHOME/properties/fsdb chgrp profilers \$WASHOME/properties/profileRegistry.xml chmod g+wr \$WASHOME/properties/profileRegistry.xml chgrp -R profilers \$WASHOME/profileTemplates

以下のコマンドを別途発行します。

chgrp profilers \$WASHOME/properties/Profiles.menu chmod g+wr \$WASHOME/properties/Profiles.menu

非 root ユーザーに許可エラーが発生した場合は、追加ファイルの許可を変更することが必要になる場 合があります。例えば、製品インストール・ユーザーが非 root ユーザーにプロファイルの削除の権限 を与える場合、製品インストール・ユーザーは以下のファイルを削除することが必要になる場合があり ます。

*install\_root*/properties/profileRegistry.xml\_LOCK

このファイルを削除する権限を非 root ユーザーに付与するには、そのユーザーにこのファイルへの書 き込み権限を付与します。それでも非 root ユーザーがこのプロファイルを削除できない場合は、製品 インストール・ユーザーがこのプロファイルを削除することができます。

インストール・ユーザーによって **profilers** グループが作成され、非 root ユーザーがプロファイルを作成 するのに必要なディレクトリーおよびファイルへの正しい権限がこのグループに付与されました。

**profilers** グループに属している非 root ユーザーは、この非 root ユーザーが所有していて、書き込み権限 を持っているディレクトリーにプロファイルを作成することができます。ただし、非 root ユーザーは、製 品のインストール・ルート・ディレクトリーにプロファイルを作成することはできません。

root ユーザーと非 root ユーザーは、同じタスクを使用してプロファイルを管理できます。

### プロファイルおよびデータベースの構成*:*

標準インストールを使用しなかった場合は、製品をインストールした後に、1 つ以上のプロファイルを作成 または拡張してランタイム環境を定義する必要があります。プロファイルを開始する前に、そのプロファイ ルで使用することになるデータベースを構成しておく必要があります。

### *Linux* における *DB2* データベース・サーバーを使用するスタンドアロン環境の構成*:*

DB2 データベース・サーバーを使用して、IBM Business Process Manager のスタンドアロン環境を構成す ることができます。

### *DB2* データベースの作成*:*

IBM Business Process Manager には、Process Server データベース、Performance Data Warehouse データベ ース、および共通データベースが必要です。共通データベースには、Business Space とその他のコンポーネ ントが含まれます。データベースは、Network Deployment の前に作成する必要があります。

デフォルトのデータベース名は、Process Server データベースは BPMDB、Performance Data Warehouse デ ータベースは PDWDB、共通データベースは CMNDB です。

Process Server および Performance Data Warehouse には、固有の独立したデータベースが必要であり、こ れらを他の BPM コンポーネントと同じデータベース上に構成することはできません。

DB2 用のデータベースを作成するには、以下のコマンドを使用します (@ プレースホルダーの文字列は適 切な値に置き換えます)。

create database @DB\_NAME@ automatic storage yes using codeset UTF-8 territory US pagesize 32768; connect to @DB\_NAME@; grant dbadm on database to user @DB USER@; UPDATE DB CFG FOR @DB NAME@ USING LOGFILSIZ 4096 DEFERRED; UPDATE DB CFG FOR @DB\_NAME@ USING LOGSECOND 64 DEFERRED; connect reset;

DB2 Universal Database™ を使用する計画がある場合は、データベース・サーバーの準備作業の一環として 以下を行います。

v **db2profile** スクリプトを実行して、プロファイル作成中に DB2 コマンドの起動に使用される、必要な DB2 環境を設定する必要があります。**db2profile** スクリプトを /etc/profile ファイルに追加します。 実行

vi /etc/profile

さらに、以下の行を追加します。

export PATH=/opt/IBM/db2/V9.7/bin:\$PATH . /home/db2inst1/sqllib/db2profile

db2profile スクリプトを /etc/profile ディレクトリーに追加した後に、**db2profile** スクリプトを実 行して DB2 環境を設定する必要があります。

• DB2 管理グループに、プロファイル作成時に使用されるユーザー ID を追加する必要があります。例え ば、root ユーザーとしてログインし、db2inst1 をユーザー ID として使用してデータベースを作成する 場合は、root ユーザーを /etc/group 管理グループに追加します。実行

vi /etc/group

さらに、以下の行を更新します。

dasadm:|;101:dasusr1,db2inst1,root db2iadm:|:102;root db2fadm:|:103;db2fenc1,root

手順に従っていないと、プロファイル作成時または拡張時に、以下の例外が発生する可能性があります。

v **db2profile** スクリプトが実行されていない場合:

/opt/HJJ/wps4013/util/dbUtils/profileHelpers/commonDBUtility.ant:841: Execute failed: java.io.IOException: Cannot run program "db2" (in directory "/opt/HJJ/ wps4013/profiles/Dmgr01/dbscripts/CommonDB/DB2/WPSDB1")

• DB2 データベース・マネージャーが実行中でない場合:

SQL1032N No start database manager command was issued. SQLSTATE=57019

• IBM Business Process Manager をインストールし、プロファイルを作成使用しているユーザーが DB2 管理グループに追加されない場合:

SQL1092N "ROOT" does not have the authority to perform the requested command.

## *DB2* 用のデータベース設計ファイルの作成*:*

データベース設計ツールを使用して、データベース構成の設計を指定できます。この設計は、特定のコンポ ーネント用にも、IBM Business Process Manager の全機能をサポートするエンタープライズ・レベルのデ ータベース構成用にもなります。

#### *DB2* を使用したスタンドアロン・プロファイル用のデータベース設計ファイルの作成*:*

データベース設計ツールを使用して、スタンドアロン・プロファイルの作成時にデータベースを構成するた めに使用できる設計ファイルを生成できます。データベース設計ツールでは、必要に応じてデータベース表 の作成に使用できるデータベース・スクリプトを生成することもできます。

IBM Business Process Manager がインストール済みであることを確認します。データベース設計ツール は、インストール・バイナリー・ファイルからのみ使用可能です。

データベース設計ツールを実行する前に、以下の情報を準備します。

- v 設計するデータベース構成に関する情報。この情報としては、データベース管理者やソリューション・ アーキテクトが提供する、データベース構成の一般的な目的を説明する文書が考えられます。または、 必須のパラメーターやプロパティーの説明であることもあります。この情報には以下が含まれている必 要があります。
	- データベース表のロケーション。
	- サーバー・プロファイルが作成されるシステム上の JDBC ドライバーのロケーション。
	- データベースに対する認証用のユーザー ID とパスワード。
- IBM Business Process Manager とそのコンポーネントがインストールされた方法、使用されているデー タベース・ソフトウェア、およびそのタイプのデータベースに必要なプロパティーに関する情報。
- v 作成するプロファイル (特にプロファイル・タイプとデータベースの間の機能面の関係) の理解。
- v 実装するトポロジー・パターンに関する情報、および使用するパターンにデータベース設計を適合させ る方法に関する理解。

データベース設計ツールを対話モードで実行して、データベース構成値を定義し、定義した値を新しいデー タベース設計ファイルや既存のファイルに保存することができます。必要に応じて、使用するデータベー ス・タイプ用のデータベース・オブジェクトを作成するためのデータベース・スクリプトを生成することも できます。ツールの実行時には、構成する環境とデータベース・タイプに応じて、使用できるオプションが 変わります。

コマンド行パラメーターを指定してデータベース設計ツールを実行し、既存のデータベース設計ファイルを 編集または検査したり、既存のデータベース設計ファイル内で定義された構成用に、データベース・スクリ プトを生成したりすることもできます。 **DbDesignGenerator** コマンドのコマンド行パラメーターは以下の とおりです。

- -? , -help ヘルプ情報を表示します。
- -e db design file name 指定したデータベース設計ファイル (\*.dbDesign、\*.properties など) を編集します。

-v db design file | db scripts output directory db\_design\_file が指定されている場合は、データベースの仕様に基づいて、 指定されたデータベース設計ファイルに対して検証が行われます。 db scripts output directory が指定されている場合は、 指定されたディレクトリー内のデータベース・スクリプトが検証されます。現在のところ、検証が可能なのは、 テンプレート ddl 生成プログラムから生成されたスクリプトのみです。

-g db design file [-d output directory] [db design file2] [-d output directory2] ... [db design\_fileN] [-d output\_directoryN] 指定された設計ファイルからデータベース・スクリプトをバッチ・モードで生成します。 生成されたスクリプトは、対応する出力ディレクトリーに格納されるか、 出力ディレクトリーがない場合はデフォルトのロケーションに格納されます。

1. **DbDesignGenerator.sh** コマンドを *install\_root*/util/dbUtils ディレクトリーから実行します。 以 下に例を示します。

#### **/opt/IBM/WebSphere/AppServer/util/dbUtils> DbDesignGenerator.sh**

ヒント**:** 「システムは指定されたパスを検出できません。(The system cannot find the specified path.)」というメッセージが表示された場合は、誤ったパス名を入力した可能性があります。パスを再 入力してください。

データベース設計ツールが正常に起動すると、以下の例のような情報が表示されます。

[通知] 対話モードで DbDesignGenerator を実行中...

[通知] 保存しないで終了する場合は「q」、直前のメニューに戻るには「-」、 ヘルプを随時表示するには「?」を入力してください。

([info] Enter 'q' to quit without saving; '-' for back to previous menu; '?' for help at any time.) [通知] 提供されたデフォルト値を受け入れるには、単に「Enter」キーを押します。 [通知] 以下のいずれかの [設計オプション] を選んでください: ([info] Please pick one of the following [design option(s)] :) (1)Create a database design for Standalone profile or Deployment Environment (2)Create a database design for a single component (3) 既存のデータベース設計を編集する

(4) データベース設計からデータベース・スクリプトを生成する  $(5)$ exit  $\lceil q \rceil$ 

Please enter the number for the design option :

2. オプション「**(1)** スタンドアロン・プロファイルまたはデプロイメント環境のデータベース設計の作 成」を選択するには、数字の 1 を入力して Enter を押します。

データベース・パターンを選択するよう求める、以下の例のようなプロンプトが表示されます。

[通知] 以下のいずれかの [データベース・パターン] を選んでください (Please pick one of the following [database pattern(s)]) :

- (1)bpm.advanced.nd.topology (2)bpm.advanced.standalone (3)bpm.standard.nd (4)bpm.standard.standalone (5)wesb.nd.topology (6)wesb.standalone
- 3. 構成を行うスタンドアロン・プロファイル用のデータベース設計パターンを作成するには、該当するオ プションの番号を入力し、Enter を押します。 『.standalone』 を含むオプションを選択してくださ い。

例えば、IBM Business Process Manager Advanced のスタンドアロン環境のデータベース・パターンを 構成するには、番号 2 を入力してオプション **(2)bpm.advanced.standalone.topology** を選択し、Enter キーを押します。選択した環境用に構成可能なデータベース・コンポーネントのリストと、構成するコ ンポーネントを選択するよう求める以下のようなプロンプトが表示されます。

```
[通知] 「未完了」のデータベース・コンポーネントの必須プロパティーを
編集してください。
[通知] 完了したデータベース・コンポーネントを編集して、既存またはデフォルトの
プロパティー値を変更することができます。
[info] Design the 'master' component first, and then any parent components,
since other components may inherit values from them.
[通知] 以下のいずれかの [データベース・コンポーネント] を選んでください
(Please pick one of the following [database component(s)]):
(1)[WBI_CommonDB] WBI_CommonDB : [master] [status = not complete]
(2)[BPC] WBI_BPC : [status = not complete]
(3)[BPM_PerformanceDW] BPM_PerformanceDW : [status = not complete]
(4)[BPM_ProcessServer] BPM_ProcessServer : [status = not complete]
(5)[BSpace] WBI_BSPACE : [status = not complete]
               WBIBPC ME : [status = not complete]
(7)[SibME] WBI CEI ME : [status = not complete]
(8)\overline{\text{[SibME]}} WBI<sup>-</sup>SCA<sup>-</sup>APP_ME : [status = not complete]<br>(9)[SibME] WBI<sup>-</sup>SCA<sup>-</sup>SYS<sup>-ME</sup> : [status = not complete]
               WBI<sup>\sim</sup>SCA<sup>\sim</sup>SYS<sup>\sim</sup>ME : [status = not complete]
(10)[SibMe] BPM_PerformanceDW_ME : [status = not complete]
(11)[SibMe] BPM_ProcessServer_ME : [status = not complete]
(12)[save and exit]
```
4. 該当するオプションの番号を入力してマスター・データベース・コンポーネントを構成し、Enter を押 します。 マスター・コンポーネントとしてリストされているデータベース・コンポーネントの名前の 横には **[master]** が示されており、これを最初に構成する必要があります。

例えば、番号 1 を入力してオプション **(1)[WBI\_CommonDB] WBI\_CommonDB : [master] [status = not complete]** を選択し、Enter キーを押します。以下の例のような情報が表示されます。

[状況] 以下のように残り項目が 1 つあるため、 WBI CommonDB は未完了です (WBI\_CommonDB is not complete with 1 remaining item(s)):  $\left[\begin{array}{ccc} 1 & \overline{]} \end{array}\right]$  WBI CommonDB.WBI\_CommonDB : : DbType key is not set.

このデータベース・コンポーネントを編集しますか?(y/n) [default=y] :

5. コンポーネントのデータベース構成を編集するには、y と入力し、Enter キーを押します。

データベース設計ツールで生成することができ、データベース・オブジェクトの作成に使用できる SQL スクリプトのための出力ディレクトリーの指定を求めるプロンプトが表示されます。SQL スクリ プトをこの手順の後のステップで生成するように選択した場合、スクリプトは自動的にこのディレクト リーに保存されます。

Please enter the output directory of the SQL files to be generated for WBI\_CommonDB [default=] :

6. SQL スクリプトの出力ディレクトリーを入力して、Enter キーを押します。 完全修飾ディレクトリ ー・パス、またはデータベース設計ツールを実行している現行ディレクトリーからの相対パスを指定す ることができます。 このディレクトリーがまだファイル・システム内に作成されていない場合は、 SQL スクリプトの生成時にデータベース設計ツールにより自動的に作成されます。指定したディレク トリーが既に存在する場合、その内容を上書きするか、別のディレクトリーを指定するかを選択できま す。

ヒント**:** 指定した値は、このファイルが生成されるときに、データベース設計ファイルに参照として保 存されます。

構成するデータベース・タイプを選択するよう求める、次のようなプロンプトが表示されます。

[通知] 以下のいずれかの [データベース・タイプ] を選んでください (Please pick one of the following [database type(s)]):

(1)DB2-distributed (2)DB2-zOS (3)Oracle (4)SQL Server

7. 1 と入力して **(1)DB2-distributed** を選択し、Enter キーを押します。 データベース・プロパティーの 一連のプロンプトが表示されます。このプロンプトは、データベース・タイプによって異なります。

例えば、共通データベースの構成用にこのデータベース・タイプを選択すると、以下の例のような一連 のプロンプトが表示されます。

[通知] データベース・オブジェクト・セクションに プロパティーの値を入力してください。 ([info] Please enter the values for the properties in the database objects section.) Database name[default=CMNDB] : データベース・ユーザー名 [デフォルト=]: (Database User name[default=] :) スキーマ名 [デフォルト=] : (Schema name[default=] :) 通常のページ・サイズ [デフォルト=32k]: (Regular pagesize[default=32k] :) 通常の表スペース [デフォルト=WBISPACE] : (Regular TableSpace[default=WBISPACE] :) 一時ページ・サイズ [デフォルト=32k]: (Temporary pagesize[default=32k] :) 一時表スペース [デフォルト=WBITEMPSPACE] : (Temporary TableSpace[default=WBITEMPSPACE] :)

8. 各プロンプトで、Enter キーを押して表示されたデフォルト値を受け入れるか、または望ましい値を入 力してから Enter キーを押します。

管理セキュリティーのプロンプトが表示された場合、これは管理コンソールのユーザー名とパスワード を意味します。

データベース・プロパティーの最後のプロンプトに値を入力すると、以下の例のようなメッセージが表 示されます。

[通知] データベース・スクリプトの生成に必要なデータベース・ オブジェクト・セクションのプロパティーが入力されました。 ([info] You have completed database objects section properties needed for database scripts generation.)

データ・ソース・プロパティーをスキップする場合は「s」を入力し、 続行するにはそれ以外のキーを入力してください :

9. データ・ソース・プロパティー・コンポーネントを構成するには、**s** 以外の任意の文字を入力して Enter を押します。この構成をスキップしてデフォルトを受け入れるには、**s** を入力して Enter を押し ます。

ヒント**:** データベース設計ツールを使用して、プロファイル作成またはトポロジー構成の入力として使 用するデータベース設計ファイルを生成する場合は、データ・ソースを構成する必要があります。デー タベース設計ツールを使用して SQL を生成する場合、このステップはオプションです。 選択したデータベース・タイプのデータ・ソースを構成するように選択した場合、そのデータ・ソース のデータベース・プロバイダーのリストが表示されます。 例えば、**DB2-distributed** データベース・タ イプの場合は、以下のデータベース・プロバイダーが表示される場合があります。

[通知] 以下のいずれかの [データベース・プロバイダー] を選んでください (Please pick one of the following [database provider(s)]):

(1)DB2 Using IBM JCC Driver # XA data source # DB2 Using IBM JCC Driver (XA)

a. 該当する番号を入力して、データ・ソースのデータベース・プロバイダーを選択し、Enter キーを 押します。 このデータベース・プロバイダーを選択すると、以下の例のような一連のプロンプトが 表示されます。

[通知] データ・ソース・プロパティー・セクションに プロパティーの値を入力してください。 ([info] Please enter the values for the properties in the data source properties section.) データベース・サーバー・ホスト [デフォルト=]: (Database server host[default=] :) データベース・サーバー・ポート [デフォルト=50000]: (Database server port[default=50000] :) Data source user name[default=] : Data source password[default=] : DB2 JCC driver path[default=\${WAS\_INSTALL\_ROOT}/jdbcdrivers/DB2] : Universal JDBC driver path[default= $\frac{1}{5}$ {WAS INSTALL ROOT}/jdbcdrivers/DB2] :

注**:** 生成される出力ファイルでは、パスワードが暗号化されています。

b. 各プロンプトで、Enter キーを押して表示されたデフォルト値を受け入れるか、または望ましい値 を入力してから Enter キーを押します。 構成中にデータベース表を作成するかどうかを尋ねられ たら、データベース設計ファイルをプロファイル作成のための入力として使用する場合は「**false**」 を指定してください。このオプションはプロファイル管理ツールでも選択可能であり、競合の原因 となるためです。管理コンソールを使用してデプロイメント環境を作成する場合は、表を自動的に 作成させるかどうかによって決定できます。

最後のプロンプトに値を入力すると、以下の例のような情報が表示されます。

[状況] 以下のように残り項目が 0 になったため、 WBI\_CommonDB は完了しました (WBI CommonDB is complete with 0 remaining item(s):)

------------------------------------------------------------------------------------

[通知] 「未完了」のデータベース・コンポーネントの必須プロパティーを 編集してください。 [通知] 完了したデータベース・コンポーネントを編集して、既存またはデフォルトの プロパティー値を変更することができます。 [info] Design the 'master' component first, and then any parent components, since other components may inherit values from them.

[通知] 以下のいずれかの [データベース・コンポーネント] を選んでください (Please pick one of the following [database component(s)]):

(1)[WBI\_CommonDB] WBI\_CommonDB : [master] [status = complete] WBI\_BPC : [status = complete] (3)[BPM\_PerformanceDW] BPM\_PerformanceDW : [status = complete] (4)[BPM\_ProcessServer] BPM\_ProcessServer : [status = not complete] (5)[BSpace] WBI\_BSPACE : [status = complete]  $WBI$  $BIPC$  ME : [status = complete]  $(7)$ [SibME] WBI $\overline{C}$ EI $\overline{M}$  : [status = complete] (8)[SibME] WBI\_SCA\_APP\_ME : [status = complete]  $(9)$ [SibME] WBI SCA SYS ME : [status = complete] (10)[SibMe] BPM\_PerformanceDW\_ME : [parent = BPM\_PerformanceDW] [status = complete] (11)[SibMe] BPM\_ProcessServer\_ME : [parent = BPM\_ProcessServer] [status = complete] (12)[save and exit]

マスター・データベース・コンポーネントの構成を終了すると、データベース設計ツールは入力した値 を、残りのコンポーネントに伝搬します。これを正常に実行できると、マスター・コンポーネントとと もにこれらのコンポーネントにも **[status = complete]** が表示されます。何らかの理由でこれが実行で きない場合、これらのコンポーネントには **[**状況 **=** 未完了**]** が表示されたままになります。

10. 前のステップに従って **[status = not complete]** と表示されている残りのデータベース・コンポーネン トを構成します。また、マスター・データベース・コンポーネントを構成した結果として、**[status = complete]** として示されているコンポーネントを再構成することも可能です。

**bpm.standard.standalone** を選択した場合は、マスター・コンポーネントを構成した後に、すべてのデ ータベース・コンポーネントが完了と表示されます。

[通知] 以下のいずれかの [データベース・コンポーネント] を選んでください (Please pick one of the following [database component(s)]):

(1)[BPM\_ProcessServer] BPM\_ProcessServer : [master] [status = complete] (2)[BPM\_PerformanceDW] BPM\_PerformanceDW : [status = complete] (3)[SibMe] BPM\_PerformanceDW\_ME : [status = complete] (4)[SibMe] BPM\_ProcessServer\_ME : [status = complete] (5)[save and exit]

データベース・コンポーネントの番号を入力してください (Please enter the number for the database component):5

[状況] 以下のように残り項目が 0 になったため、 bpm.standard.standalone は完了しました (bpm.standard.standalone is complete with  $\theta$  remaining item(s):)

11. 選択したデータベース・パターン用のすべてのデータベース・コンポーネントの構成を完了し、データ ベース設計ツール内でそれらのコンポーネントに **[**状況 **=** 完了**]** が示されていたら、該当する番号を 入力して **[**保存して終了**]** を選択し、Enter を押します。 以下の例のような情報が表示されます。

[status] bpm.advanced.standalone is complete with 0 remaining item(s):

Please enter the output directory [default=/WebSphere/V8T8DM/DeploymentManager/util/dbUtils] :

12. Enter キーを押してデータベース設計ファイルのデフォルトのディレクトリーを受け入れるか、または ファイルを保存する別のディレクトリーを入力してから Enter キーを押します。このディレクトリー がまだファイル・システム内に作成されていない場合は、ファイルの生成時にデータベース設計ツール により自動的に作成されます。 プロンプトでロケーションを入力すると、以下の例のような情報が表 示されます。

Please enter the output filename [default=bpm.advanced.standalone.topology.dbDesign] :

13. Enter キーを押してデータベース設計ファイルのデフォルト名を受け入れるか、または別のファイル名 を入力してから Enter キーを押します。指定したディレクトリー内に同じ名前のファイルが既に存在 する場合は、ファイルを上書きするか、別のファイル名を指定するかを選択できます。 プロンプトで ファイル名を入力すると、以下の例のような情報が表示されます。

データベース・スクリプトを生成しますか?(y/n) [default=y] :

14. オプション: データベース設計ツールに提供した情報に基づいてデータベース・スクリプトも生成する 場合は、y を入力して Enter を押します。 すべてのコンポーネントに対するスクリプトが生成された ことを示す一連の情報メッセージが表示されます。それぞれのコンポーネントについて、以下の例のよ うな情報が表示されます。

[info] The script(s) have been generated in WAS HOME/profiles/default/util/dbUtils/DB2-distributed-CommonDB for WBI CommonDB

最後のスクリプト・セットが生成されると、以下の例のような情報が表示されます。 [通知] 終了しています...

以下のファイルが作成されます。

- v データベース設計ファイルが、指定したディレクトリーに作成されます。
- v データベース・スクリプトが、指定した 1 つ以上のディレクトリーに作成されます。
- v dbDesignGenerator.log という名前のログ・ファイルが、**DbDesignGenerator** コマンドを実行したディ レクトリーに作成されます。

データベース設計ツールからの出力は、以下のいずれかの方法で使用できます。

- v データベース設計ファイルのみを生成した場合は、データベース設計ファイルを指定し、それらの構成 ステップの一環としてデータベース表を作成するオプションを選択できます。
- v データベース設計ファイルと SQL スクリプトの両方を生成した場合は、データベース設計ファイルのみ を指定して、構成するランタイムを SQL スクリプトから作成されたデータベース表に合致させることが できます。

データベース設計ファイルは、以下のようにいくつかの方法で指定できます。

- v プロファイル管理ツールを使用してプロファイルを作成するとき
- v **manageprofiles** コマンド行ユーティリティーを使用してプロファイルを作成するとき

データベース設計ファイルは、管理コンソールでサーバーを Process Server、Process Center、または Performance Data Warehouse サーバーとして構成するときにも使用できます。

### スタンドアロン環境における *DB2* を使用した特定コンポーネント用のデータベース設計ファイルの作成*:*

データベース設計ツールを使用して、特定の IBM Business Process Manager コンポーネントが必要とする データベース表の設計ファイルおよびデータベース・スクリプトを生成できます。

IBM Business Process Manager がインストール済みであることを確認します。データベース設計ツール は、インストール・バイナリー・ファイルからのみ使用可能です。

データベース設計ツールを実行する前に、以下の情報を準備します。

- v 設計するデータベース構成に関する情報。この情報としては、データベース管理者やソリューション・ アーキテクトが提供する、データベース構成の一般的な目的を説明する文書が考えられます。または、 必須のパラメーターやプロパティーの説明であることもあります。この情報には以下が含まれている必 要があります。
	- データベース表のロケーション。
	- サーバー・プロファイルが作成されるシステム上の JDBC ドライバーのロケーション。
	- データベースに対する認証用のユーザー ID とパスワード。
- IBM Business Process Manager とそのコンポーネントがインストールされた方法、使用されているデー タベース・ソフトウェア、およびそのタイプのデータベースに必要なプロパティーに関する情報。
- v 作成するプロファイル (特にプロファイル・タイプとデータベースの間の機能面の関係) の理解。
- v 実装するトポロジー・パターンに関する情報、および使用するパターンにデータベース設計を適合させ る方法に関する理解。

データベース設計ツールを対話モードで実行して、データベース構成値を定義し、定義した値を新しいデー タベース設計ファイルや既存のファイルに保存することができます。必要に応じて、使用するデータベー ス・タイプ用のデータベース・オブジェクトを作成するためのデータベース・スクリプトを生成することも できます。ツールの実行時には、構成する環境とデータベース・タイプに応じて、使用できるオプションが 変わります。

コマンド行パラメーターを指定してデータベース設計ツールを実行し、既存のデータベース設計ファイルを 編集または検査したり、既存のデータベース設計ファイル内で定義された構成用に、データベース・スクリ プトを生成したりすることもできます。 **DbDesignGenerator** コマンドのコマンド行パラメーターは以下の とおりです。

- -? , -help ヘルプ情報を表示します。
- -e db\_design\_file\_name 指定したデータベース設計ファイル (\*.dbDesign、\*.properties など) を編集します。

-v db design file | db scripts output directory db\_design\_file が指定されている場合は、データベースの仕様に基づいて、 指定されたデータベース設計ファイルに対して検証が行われます。 db\_scripts\_output\_directory が指定されている場合は、 指定されたディレクトリー内のデータベース・スクリプトが検証されます。現在のところ、検証が可能なのは、 テンプレート ddl 生成プログラムから生成されたスクリプトのみです。

-g db\_design\_file [-d output\_directory] [db\_design\_file2] [-d output\_directory2] ... [db\_design\_fileN] [-d output\_directoryN] 指定された設計ファイルからデータベース・スクリプトをバッチ・モードで生成します。 生成されたスクリプトは、対応する出力ディレクトリーに格納されるか、 出力ディレクトリーがない場合はデフォルトのロケーションに格納されます。

重要**:** サービス統合バスのメッセージング・エンジンに対するデータベース・スクリプトを生成する場合 は、以下の手順のすべてのステップを繰り返し実行して、必要とするメッセージング・エンジンごとにデー タベース構成を定義し、スクリプトを生成する必要があります。例えば、6 つのメッセージング・エンジン 用のスクリプトが必要な場合は、この手順を 6 回実行してください。

1. **DbDesignGenerator.sh** コマンドを *install\_root*/util/dbUtils ディレクトリーから実行します。 以 下に例を示します。

**/opt/IBM/WebSphere/AppServer/util/dbUtils> DbDesignGenerator.sh**

ヒント**:** 「システムは指定されたパスを検出できません。(The system cannot find the specified path.)」というメッセージが表示された場合は、誤ったパス名を入力した可能性があります。パスを再 入力してください。

データベース設計ツールが正常に起動すると、以下の例のような情報が表示されます。

[通知] 対話モードで DbDesignGenerator を実行中...

[通知] 保存しないで終了する場合は「q」、直前のメニューに戻るには「-」、 ヘルプを随時表示するには「?」を入力してください。 ([info] Enter 'q' to quit without saving; '-' for back to previous menu; '?' for help at any time.) [通知] 提供されたデフォルト値を受け入れるには、単に「Enter」キーを押します。

[通知] 以下のいずれかの [設計オプション] を選んでください: ([info] Please pick one of the following [design option(s)] :)

(1)Create a database design for Standalone profile or Deployment Environment (2)Create a database design for a single component (3) 既存のデータベース設計を編集する (4) データベース設計からデータベース・スクリプトを生成する (5)exit [q]

Please enter the number for the design option :

2. オプション「**(2)Create a database design for a single component**」を選択するには、番号 2 を入力し て Enter キーを押します。

コンポーネントを選択するよう求める、以下の例に示すようなプロンプトが表示されます。

[通知] 以下のいずれかの [コンポーネント] を選んでください (Please pick one of the following [component(s)]):

- (1)bpc (2)bpcreporting (3)bpm\_performancedw (4)bpm\_processserver (5)bspace  $(6)$ cei  $(7)$ sca (8)sibme (9)wbi\_commondb
- 3. 構成するコンポーネントのデータベース設計を作成するには、該当するオプションの番号を入力して Enter を押します。

例えば、IBM Process Server データベース・コンポーネントを構成するには、番号 4 を入力してオプ ション **(4)bpm\_processserver** を選択し、Enter キーを押します。

データベース設計ツールで生成することができ、データベース・オブジェクトの作成に使用できる SQL スクリプトのための出力ディレクトリーの指定を求めるプロンプトが表示されます。SQL スクリ プトをこの手順の後のステップで生成するように選択した場合、スクリプトは自動的にこのディレクト リーに保存されます。

Please enter the output directory of the SQL files to be generated for BPM ProcessServer [default=] :

4. SQL スクリプトの出力ディレクトリーを入力して、Enter キーを押します。 完全修飾ディレクトリ ー・パス、またはデータベース設計ツールを実行している現行ディレクトリーからの相対パスを指定す ることができます。 このディレクトリーがまだファイル・システム内に作成されていない場合は、 SQL スクリプトの生成時にデータベース設計ツールにより自動的に作成されます。指定したディレク トリーが既に存在する場合、その内容を上書きするか、別のディレクトリーを指定するかを選択できま す。

ヒント**:** 指定した値は、このファイルが生成されるときに、データベース設計ファイルに参照として保 存されます。

構成するデータベース・タイプを選択するよう求める、次のようなプロンプトが表示されます。

[通知] 以下のいずれかの [データベース・タイプ] を選んでください (Please pick one of the following [database type(s)]):

(1)DB2-distributed (2)DB2-zOS (3)Oracle (4)SQL Server

5. 1 と入力して **(1)DB2-distributed** を選択し、Enter キーを押します。 データベース・プロパティーの 一連のプロンプトが表示されます。このプロンプトは、データベース・タイプによって異なります。

例えば、Process Server データベースの構成用にこのデータベース・タイプを選択すると、以下の例の ような一連のプロンプトが表示されます。

[通知] データベース・オブジェクト・セクションに プロパティーの値を入力してください。 ([info] Please enter the values for the properties in the database objects section.) データベース名 [デフォルト=BPMDB]: (Database name[default=BPMDB] :) データベース・ユーザー名 [デフォルト=]: (Database User name[default=] :) System password(this is required ONLY for creating the database as a part of standalone profile creation.)[デフォルト=] :

- [通知] 以下のいずれかを選択してください [これは Process Center のデータベースですか?]: ([info] Please pick one of the following [Is this database for a Process Center?(s)] :)
- (1)false  $(2)$ true

番号を入力してください。 これは Process Center のデータベースですか? (Please enter the number for the Is this database for a Process Center?)[default=false] : 管理セキュリティーに使用するユーザー ID [デフォルト=]: (The user ID you use for administrative security[default=] :) The password for the name specified with the adminUserName parameter[default=] : 通常のページ・サイズ [デフォルト=32k]: (Regular pagesize[default=32k] :) 通常の表スペース [デフォルト=TWPSSPACE]: (Regular TableSpace[default=TWPSSPACE] :) 一時ページ・サイズ [デフォルト=32k]: (Temporary pagesize[default=32k] :) Temporary TableSpace[default=TWPSTEMPSPACE] :

6. 各プロンプトで、Enter キーを押して表示されたデフォルト値を受け入れるか、または望ましい値を入 力してから Enter キーを押します。

管理セキュリティーのプロンプトが表示された場合、これは管理コンソールのユーザー名とパスワード を意味します。

データベース・プロパティーの最後のプロンプトに値を入力すると、以下の例のようなメッセージが表 示されます。

[通知] データベース・スクリプトの生成に必要なデータベース・ オブジェクト・セクションのプロパティーが入力されました。 ([info] You have completed database objects section properties needed for database

scripts generation.)

データ・ソース・プロパティーをスキップする場合は「s」を入力し、 続行するにはそれ以外のキーを入力してください :

7. データ・ソース・プロパティー・コンポーネントを構成するには、**s** 以外の任意の文字を入力して Enter を押します。この構成をスキップしてデフォルトを受け入れるには、**s** を入力して Enter を押し ます。

ヒント**:** データベース設計ツールを使用して、プロファイル作成またはトポロジー構成の入力として使 用するデータベース設計ファイルを生成する場合は、データ・ソースを構成する必要があります。デー タベース設計ツールを使用して SQL を生成する場合、このステップはオプションです。 選択したデータベース・タイプのデータ・ソースを構成するように選択した場合、そのデータ・ソース のデータベース・プロバイダーのリストが表示されます。 例えば、**DB2-distributed** データベース・タ イプの場合は、以下のデータベース・プロバイダーが表示される場合があります。

[通知] 以下のいずれかの [データベース・プロバイダー] を選んでください (Please pick one of the following [database provider(s)]):

(1)DB2 Using IBM JCC Driver # XA data source # DB2 Using IBM JCC Driver (XA)

a. 該当する番号を入力して、データ・ソースのデータベース・プロバイダーを選択し、Enter キーを 押します。 このデータベース・プロバイダーを選択すると、以下の例のような一連のプロンプトが 表示されます。

[通知] データ・ソース・プロパティー・セクションに プロパティーの値を入力してください。 ([info] Please enter the values for the properties in the data source properties section.) データベース・サーバー・ホスト [デフォルト=]: (Database server host[default=] :) データベース・サーバー・ポート [デフォルト=50000]: (Database server port[default=50000] :) Data source user name[default=] : Data source password[default=] : DB2 JCC driver path[default=\${WAS\_INSTALL\_ROOT}/jdbcdrivers/DB2] : Universal JDBC driver path[default=\${WAS\_INSTALL\_ROOT}/jdbcdrivers/DB2] :

注**:** 生成される出力ファイルでは、パスワードが暗号化されています。

b. 各プロンプトで、Enter キーを押して表示されたデフォルト値を受け入れるか、または望ましい値 を入力してから Enter キーを押します。 構成中にデータベース表を作成するかどうかを尋ねられ たら、データベース設計ファイルをプロファイル作成のための入力として使用する場合は「**false**」 を指定してください。このオプションはプロファイル管理ツールでも選択可能であり、競合の原因 となるためです。管理コンソールを使用してデプロイメント環境を作成する場合は、表を自動的に 作成させるかどうかによって決定できます。

最後のプロンプトに値を入力すると、以下の例のような情報が表示されます。

Please enter the output directory [default=/WebSphere/V8T8DM/DeploymentManager/util/dbUtils] :

8. Enter キーを押してデータベース設計ファイルのデフォルトのディレクトリーを受け入れるか、または ファイルを保存する別のディレクトリーを入力してから Enter キーを押します。このディレクトリー がまだファイル・システム内に作成されていない場合は、ファイルの生成時にデータベース設計ツール により自動的に作成されます。 プロンプトでロケーションを入力すると、以下の例のような情報が表 示されます。

Please enter the output filename [default=bpm.advanced.standalone.topology.dbDesign] :

9. Enter キーを押してデフォルトのファイル名を受け入れるか、または別のファイル名を入力してから Enter キーを押します。 ファイル名を入力すると、以下の例のような情報が表示されます。

データベース・スクリプトを生成しますか?(y/n) [default=y] :

10. オプション: データベース設計ツールに提供した情報に基づいてデータベース・スクリプトも生成する 場合は、y を入力して Enter を押します。 以下の例のような情報が表示されます。 [info] The script(s) have been generated in WAS\_HOME/profiles/default/util/dbUtils/DB2-distributed-ProcessServer for BPM\_ProcessServer [通知] 終了しています...

データベース設計ファイルが作成され、オプションで、指定した場所にデータベース・スクリプトが作成さ れています。

データベース設計ツールを使用して特定のコンポーネントを構成すると、生成された SQL スクリプトはデ ータベース表を作成するために使用できます。生成されたデータベース設計ファイルには、この構成された コンポーネント用の値のみが含まれ、以下の方法で使用するには十分ではありません。

- v プロファイル管理ツールを使用してプロファイルを作成するとき
- v **manageprofiles** コマンド行ユーティリティーを使用してプロファイルを作成するとき

#### データベース設計ツールのトラブルシューティング*:*

データベース・スクリプトにエラーがある場合は、データベース設計ツールが提供する診断および妥当性検 査情報を使用して、問題を診断できます。

## 必須プロパティーが空であることを示すエラー

必須の **userName** および **password** のプロパティーが設定されていない場合には、出力に以下のタイプの メッセージが出されることがあります。

「状況」以下のように残り項目が 2 つあるため、 WBI\_BSPACE は未完了です (WBI BSPACE is not complete with 2 remaining item(s)):  $\left[\begin{array}{ccc} 1 & \overline{1} \end{array}\right]$  BSpace.WBI\_BSPACE : authAlias : userId の必須プロパティー「userName」が空です。 (required property 'userName' for userId is empty.) [ 2 ] BSpace.WBI BSPACE : authAlias : DB<sup>'</sup> PASSWORD の必須プロパティー「password」が空です。

(required property 'password' for DB\_PASSWORD is empty.)

#### 既存のデータベース設計の妥当性検査を実行した場合の出力例

既存のデータベース設計の妥当性検査を実行するときには、出力に以下のタイプの警告が出されることがあ ります。

DbDesignGenerator.bat -v DB2-distributed-

... [警告] 2 潜在的な問題がスクリプトで検出されました。問題の内容: DB USER @ line 46 in file configCommonDB.bat DB USER @ line 80 in file configCommonDB.sh

## データベース設計ツール・ログ・ファイルの内容

データベース設計ツールを実行すると、データベース設計ツール・コマンドを実行した場所に dbDesignGenerator.log ファイルが作成されます。 ログにはすべてのプロンプトおよび入力した値が含ま れています。ログ・ファイルにその他のトレース出力は含まれていません。

### *DB2* データベース・サーバーによるスタンドアロン・プロファイルの作成または拡張*:*

プロファイル管理ツールまたは **manageprofiles** コマンド行ユーティリティーを使用して、プロファイルを 作成できます。既存の WebSphere Application Server V8.0 プロファイルがある場合は、新規プロファイル を作成する代わりに、既存のプロファイルを拡張できます。

#### *DB2* データベース・サーバーの準備*:*

プロファイル作成または拡張のプロセス中に、Process Server データベース、Performance Data Warehouse データベース、および共通データベースを構成することを選択できます。また別の方法として、データベー ス設計ツールによって生成された設計ファイルを使用してデータベースを構成することができます。

データベースをリモート・サーバーで構成する場合は、プロファイルの作成または拡張を開始する前にこの データベースを作成する必要があります。ローカル・サーバーにデータベースを作成することも、リモー ト・サーバーの既存のデータベースを使用することも可能です。

DB2 Universal Database を使用する計画がある場合は、データベース・サーバーの準備作業の一環として以 下を行います。

v **db2profile** スクリプトを実行して、プロファイル作成中に DB2 コマンドの起動に使用される、必要な DB2 環境を設定する必要があります。**db2profile** スクリプトを /etc/profile ファイルに追加します。 実行

vi /etc/profile

さらに、以下の行を追加します。

export PATH=/opt/IBM/db2/V9.7/bin:\$PATH . /home/db2inst1/sqllib/db2profile

db2profile スクリプトを /etc/profile ディレクトリーに追加した後に、**db2profile** スクリプトを実 行して DB2 環境を設定する必要があります。

v DB2 管理グループに、プロファイル作成時に使用されるユーザー ID を追加する必要があります。例え ば、root ユーザーとしてログインし、db2inst1 をユーザー ID として使用してデータベースを作成する 場合は、root ユーザーを /etc/group 管理グループに追加します。実行

vi /etc/group

さらに、以下の行を更新します。 dasadm:|;101:dasusr1,db2inst1,root db2iadm:|:102;root db2fadm:|:103;db2fenc1,root

手順に従っていないと、プロファイル作成時または拡張時に、以下の例外が発生する可能性があります。

v **db2profile** スクリプトが実行されていない場合:

/opt/HJJ/wps4013/util/dbUtils/profileHelpers/commonDBUtility.ant:841: Execute failed: java.io.IOException: Cannot run program "db2" (in directory "/opt/HJJ/ wps4013/profiles/Dmgr01/dbscripts/CommonDB/DB2/WPSDB1")

• DB2 データベース・マネージャーが実行中でない場合:

SQL1032N No start database manager command was issued. SQLSTATE=57019

• IBM Business Process Manager をインストールし、プロファイルを作成使用しているユーザーが DB2 管理グループに追加されない場合:

SQL1092N "ROOT" does not have the authority to perform the requested command.

# プロファイル管理ツールを使用した *DB2* データベース・サーバーによる *Process Center* スタンドアロ ン・プロファイルの作成*:*

プロファイル管理ツールを使用して、Process Center のスタンドアロン・プロファイルを構成できます。

プロファイルの作成時に、必要なデータベースを構成したい場合は、データベース・サーバーがインストー ルされていて、稼働中であることを確認してください。

プロファイル管理ツールの言語は、システムのデフォルト言語で決まります。 デフォルト言語がサポート される言語ではない場合、英語として使用されます。デフォルト言語をオーバーライドするには、コマンド 行からプロファイル管理ツールを開始し、**java user.language** 設定を使用してデフォルト言語を置き換えま す。以下のコマンドを入力します。

*install\_root*/java/bin/java -Duser.language=*locale install\_root*

例えば、ドイツ語のプロファイル管理ツールを開始するには、以下のコマンドを入力します。

*install\_root*/java/bin/java -Duser.language=de *install\_root*/bin/ProfileManagement/startup.jar

- 1. 以下のいずれかの方法で、プロファイル管理ツールを開始します。
	- v ファースト・ステップ・コンソールからプロファイル管理ツールを開始します。
	- v 「*Linux\_operating\_system\_menus\_to\_access\_programs*」>「IBM」>「*your\_product*」>「プロファイ ル管理ツール」をクリックします。
	- v コマンド *install\_root*/bin/ProfileManagement/pmt.sh を実行します。
- 2. 「ようこそ」ページで、「プロファイル管理ツールの起動」をクリックするか、または「プロファイル 管理ツール」タブを選択します。
- 3. 「プロファイル」タブで、「作成」をクリックします。

「環境の選択」ページが別ウィンドウで開きます。

- 4. 「環境の選択」 ページで、IBM Business Process Manager Standard: Process Center 構成を探し、その セクションを展開します。「**IBM BPM Standard**、**Process Center** スタンドアロン」プロファイルを 選択し、「次へ」をクリックします。
- 5. 「プロファイル作成オプション」ページで、「標準」または「拡張」プロファイル作成を実行するよう に選択し、「次へ」をクリックします。 「標準」プロファイル作成を選択した場合は[、管理セキュリ](#page-168-0) [ティー・ステップに](#page-168-0)スキップしてください。
- 6. 拡張: 「オプションのアプリケーション・デプロイメント」ページで、サーバー管理用の管理コンソー ル (推奨) およびデフォルトの WebSphere Application Server アプリケーションをデプロイするかどう かを選択します。「次へ」をクリックします。
- 7. 拡張:「プロファイル名およびロケーション」ページで、以下のステップを実行します。
	- a. 「プロファイル名」フィールドで固有の名前を指定するか、デフォルト値をそのまま使用します。 作成する各プロファイルに名前を付ける必要があります。複数のプロファイルがある場合は、この 名前によって最上位で区別することができます。
	- b. 「プロファイル・ディレクトリー」フィールドにプロファイルのディレクトリーを入力するか、 「参照」ボタンを使用してプロファイル・ディレクトリーに移動します。 指定したディレクトリー には、ランタイム環境を定義するファイル (コマンド、構成ファイル、ログ・ファイルなど) が格 納されます。デフォルトのディレクトリーは、*install\_root*/profiles/*profile\_name* です。
	- c. オプション: 作成中のプロファイルをデフォルト・プロファイルにするには、「このプロファイル をデフォルトに設定する」を選択します。 このチェック・ボックスは、既存のプロファイルがご使 用のシステムに存在する場合にのみ表示されます。

プロファイルがデフォルト・プロファイルの場合は、コマンドが自動的にこのプロファイルを処理 するようになります。ワークステーションで作成する最初のプロファイルは、デフォルト・プロフ ァイルです。デフォルト・プロファイルは、製品インストール・ルートの bin ディレクトリーから 発行されるコマンドのデフォルトのターゲットです。ワークステーション上にプロファイルが 1 つ しか存在しない場合は、すべてのコマンドがそのプロファイルに基づいて機能します。複数のプロ ファイルが存在する場合、特定のコマンドでは、コマンドが適用されるプロファイルを指定する必 要があります。

- d. 「サーバー・ランタイムのパフォーマンス・チューニング設定 **(Server runtime performance tuning setting)**」リストから、作成するプロファイルに適したパフォーマンス・チューニング・レベ ルを選択します。 このパラメーターは WebSphere Application Server パラメーターです。
- e. 「次へ」をクリックします。 「戻る」をクリックしてプロファイル名を変更した場合、このページ が再表示されたときに、このページで手動で名前を変更しなければならないことがあります。
- 8. 拡張:「ノード名、ホスト名、セル名」ページで、作成中のプロファイルに対して以下のアクションを 実行します。
	- v 「ノード名」フィールドにノードの名前を入力するか、デフォルト値をそのまま使用します。ノー ド名はできるだけ短くしてください。ただし、ノード名は、デプロイメント環境内で固有でなけれ ばなりません。
	- v 「サーバー名」フィールドにサーバーの名前を入力するか、デフォルト値をそのまま使用します。
	- v 「ホスト名」フィールドにホストの名前を入力するか、デフォルト値をそのまま使用します。
	- v 「セル名」フィールドにセルの名前を入力するか、デフォルト値をそのまま使用します。

「次へ」をクリックします。

<span id="page-168-0"></span>9. 必須:「管理セキュリティー」ページで、「ユーザー名」、「パスワード」、および「パスワードの確 認」の値を入力します。インストール時に管理者に対して指定されたパスワードが、tw\_admin および tw\_user を含むすべての内部ユーザーに使用されます。 すべての IBM Business Process Manager プロ ファイルは管理セキュリティーが有効でなければならないため、「次へ」は、値が入力されて初めて使 用可能になります。

「次へ」をクリックします。「標準」プロファイル作成を選択した場合は[、データベース構成](#page-171-0) - パー ト 1 [ステップに](#page-171-0)スキップしてください。

- 10. 拡張:「セキュリティー証明書 (パート 1)」ページで、新規証明書を作成するか、既存の証明書をイン ポートするかを指定します。
	- v デフォルト個人証明書およびルート署名証明書を新規作成するには、「デフォルト個人証明書の新 規作成 **(Create a new default personal certificate)**」および「ルート署名証明書の新規作成 **(Create a new root signing certificate)**」を選択して、「次へ」をクリックします。
	- v 既存の証明書をインポートするには、「既存のデフォルト個人証明書をインポート **(Import an existing default personal certificate)**」および「既存のルート署名個人証明書をインポート **(Import an existing root signing personal certificate)**」を選択して、以下の情報を指定します。
		- 「パス」フィールドに、既存の証明書へのディレクトリー・パスを入力します。
		- 「パスワード」フィールドに、証明書のパスワードを入力します。
		- 「鍵ストア・タイプ **(Keystore type)**」フィールドで、インポートする証明書の鍵ストア・タイプ を選択します。
		- 「鍵ストア別名 **(Keystore alias)**」フィールドで、インポートする証明書の鍵ストア別名を選択し ます。
		- 「次へ」をクリックすると、「セキュリティー証明書 (パート 2)」ページが表示されます。

個人証明書をデフォルトの個人証明書としてインポートする場合は、個人証明書に署名したルート 証明書をインポートしてください。そのようにしない場合、プロファイル管理ツールは、個人証明 書の署名者を trust.p12 ファイルに追加します。

11. 拡張:「セキュリティー証明書 (パート 2)」ページで、証明書の情報が正しいことを確認し、「次へ」 をクリックして「ポート値の割り当て」ページを表示します。

証明書を作成する場合、デフォルト値をそのまま使用するかまたは変更して、新しい証明書を作成しま す。デフォルトの個人証明書は、デフォルトで 1 年間有効で、ルート署名証明書によって署名されま す。ルート署名証明書は、デフォルトで 15 年間有効な自己署名証明書です。ルート署名証明書のデフ ォルトの鍵ストア・パスワードは、WebAS です。パスワードを変更します。パスワードに 2 バイト文 字セット (DBCS) 文字を使用することはできません。PKCS12 などの特定の鍵ストア・タイプは、こ れらの文字をサポートしないからです。サポートされる鍵ストア・タイプは、java.security ファイル のプロバイダーによって異なります。

いずれかの証明書または両方の証明書を作成するか、いずれかの証明書または両方の証明書をインポー トすると、以下の鍵ストア・ファイルが作成されます。

- v key.p12: デフォルトの個人証明書が入っています。
- v trust.p12: デフォルトのルート証明書の署名者証明書が入っています。
- v root-key.p12: ルート署名証明書が入っています。
- v default-signers.p12: サーバーのインストールまたは実行後に作成する新しい鍵ストア・ファイル に追加された署名者証明書が入っています。デフォルトで、デフォルトのルート証明書署名者と、 DataPower® 署名者証明書は、この鍵ストア・ファイルに入っています。
- v deleted.p12: 必要に応じて復旧できるように、deleteKeyStore タスクで削除された証明書を保持し ます。
- ltpa.jceks: 環境内のサーバーが相互に通信するために使用するサーバーのデフォルトの Lightweight Third-Party Authentication (LTPA) 鍵が入っています。

これらのすべてのファイルのパスワードは、証明書の作成またはインポート時に使用したのと同じパス ワード (デフォルトのパスワードか、指定したパスワード) です。インポートされた証明書が key.p12 ファイルまたは root-key.p12 ファイルに追加されます。インポートした証明書に必要な情報が含まれ ていない場合は、「戻る」をクリックして、別の証明書をインポートします。

12. 拡張:「ポート値の割り当て」ページで、プロファイルに指定されたポートが固有であることを確認 し、「次へ」をクリックします。 プロファイル管理ツールは、他の WebSphere 製品によって現在使 用されているポートを検出し、既存のポート値と競合しない推奨値を表示します。指定されたポートを 使用する WebSphere アプリケーション以外のアプリケーションが存在する場合は、ポートが競合しな いことを確認してください。「オプションのアプリケーション・デプロイメント」ページで管理コンソ ールをデプロイしないように選択した場合、「ポート値の割り当て」ページ上で管理コンソール・ポー トは使用できません。

以下の条件が満たされた場合には、ポートは使用中であると認識されます。

- v ポートが、現在のユーザーが実行したインストールで作成されたプロファイルに割り当てられてい る。
- v ポートが現在使用中である。

「ポート値の割り当て (Port Values Assignment)」ページにアクセスするときにポートはツールによっ て検証されますが、続いて表示される「プロファイル管理ツール」ページで行われる選択の結果、依然 としてポート競合が発生する可能性があります。ポートは、プロファイルの作成が完了するまで割り当 てられません。

ポートの競合が発生していると思われる場合、プロファイルの作成後に調査することができます。以下 のファイルを調べて、プロファイルの作成時に使用されたポートを確認します。

*profile\_root*/properties/portdef.prop

このファイル内に含まれているものは、ポートの設定で使用されたキーと値です。ポートの競合を発見 した場合は、ポートを手動で再度割り当てることができます。ポートを再度割り当てるには、 WebSphere Application Server インフォメーション・センターの『既存プロファイル内のポートの更 新』を参照してください。このトピックで説明されている **ws\_ant** スクリプトを使用して **updatePorts.ant** ファイルを実行します。

13. 拡張: root 特権を持っていない場合は、次のステップに進みます。root 特権を持っている場合は、「サ ービスの定義」ページで、Linux サービスを使用して IBM Business Process Manager を実行するかど うかを指定します。 デフォルトでは、IBM Business Process Manager は、Linux サービスとして実行 するように選択されません。

プロファイルが Linux サービスとして構成されている場合、IBM Business Process Manager は、 **startServer** または **startManager** コマンドによって開始されるプロセスに対応する Linux サービス を開始しようとします。例えば、サーバーを Linux サービスとして構成し、**startServer** コマンドを 実行すると、**wasservice** コマンドは定義されたサービスを開始します。

サービスの実行に使用されるユーザー名を指定する必要があります。

Linux サービスを削除するためには、ユーザーが root ユーザーであるか、またはこのサービスを削除 するための必要な特権を持っている必要があります。それ以外の場合は、root ユーザーがこのユーザ ーの代わりにサービスを削除するために実行できる除去スクリプトが作成されます。

- 14. オプション: 拡張: Web サーバー定義をプロファイルに組み込む場合は、以下の手順を実行します。
	- a. 「**Web** サーバー定義を作成する」を選択します。
	- b. ページ上で Web サーバーの特性を指定して、「次へ」をクリックします。
	- c. ページの「その 2」で Web サーバーの特性を指定します。 Web サーバーを使用して要求を IBM Business Process Manager に送信する場合は、 Web サーバー定義を組み込む必要があります。定義 をすぐに組み込むこともできますし、後で IBM Business Process Manager に対して Web サーバー を定義することもできます。このプロファイルの作成中に Web サーバー定義を組み込む場合は、 プロファイルの作成後に Web サーバーとそのプラグインをインストールすることができます。た だし、「Web サーバー定義」ページ上で指定したパスに対してこの両方をインストールする必要が あります。このプロファイルの作成後に、Web サーバーを定義する場合は、Web サーバーを別の プロファイル内に定義する必要があります。
	- d. 「次へ」をクリックします。
- 15. 拡張: 設計ファイルを使用してデータベースを構成します。
	- a. 「データベース設計ファイルの使用 **(Use a database design file)**」を選択します。
	- b. 「参照」をクリックします。
	- c. 設計ファイルの完全修飾パス名を選択します。
	- d. データベース・スクリプトを自動で (プロファイル作成プロセスの一部として) 実行する場合は、 「データベース・スクリプトを実行してデータベース表を作成する」を選択します。 それ以外の場 合は、プロファイル作成の完了後に、ユーザー自身またはデータベース管理者がスクリプトを手動 で実行する必要があります。**bootstrapProcessServerData** コマンドを実行してデータベースにシス テム情報を読み込む必要もあります。

重要**:** 「データベース・スクリプトを実行してデータベース表を作成する」を選択する場合は、 「既存のローカル・データベースまたはリモート・データベースを使用する」を選択しないように してください。両方のオプションを選択すると、エラーが発生します。

e. 「次へ」をクリックします。 設計ファイルの指定を選択した場合、プロファイル管理ツールのデー タベース構成パネルはスキップされます。代わりに、データベースの構成を完了するために、設計 ファイルの場所がコマンド行に渡されます。

[プロファイルの要約のステップに](#page-171-1)スキップしてください。

- <span id="page-171-0"></span>16. 「データベース構成 - パート 1」ページで、データベース情報を指定します。
	- a. 「データベース製品の選択」リストから、「**DB2**」を選択します。
	- b. 「新規ローカル・データベースの作成」または「既存のローカルまたはリモート・データベースの 使用 **(Use an existing local or remote database)**」を選択します。 新規データベースの作成を選択 する場合は、プロファイル管理ツールによって DB2 データベースが新規作成されます。
	- c. オプション: デフォルト値を変更する場合は、必要なデータベースの新しい名前を入力します。 デ ータベース名は固有である必要があります。
	- d. データベース・スクリプトを自動でプロファイル作成プロセスの一部として実行する場合は、「デ ータベース・スクリプトを実行してデータベースを初期化する」を選択します。それ以外の場合 は、プロファイル作成の完了後に、ユーザー自身またはデータベース管理者がスクリプトを手動で 実行する必要があります。**bootstrapProcessServerData** コマンドを実行してデータベースにシステ ム情報を読み込む必要もあります。
	- e. 「次へ」をクリックします。
- 17. 「データベース構成 パート 2」ページで、データベース構成を指定します。 次のフィールドを指定 します。

| フィールド                                       | 必要なアクション                               |
|---------------------------------------------|----------------------------------------|
| データベース認証用のユーザー名 (User name for              | データベースで認証を行うユーザー名を入力してくださ              |
| database authentication)                    | $\mathcal{N}^{\mathcal{N}}$            |
| データベース認証用のパスワード                             | データベースで認証を行うパスワードを入力してくださ              |
|                                             | $\mathcal{L}$                          |
| パスワードの確認                                    | パスワードを確認します。                           |
| JDBC ドライバーのクラスパス・ファイルのディレクトリ                | JDBC ドライバーのクラスパス・ファイルは製品と一緒            |
| ー・ロケーション (Directory location of JDBC driver | にパッケージ化されており、\${WAS INSTALL ROOT}/db2/ |
| classpath files)                            | java に置かれています。                         |
| データベース・サーバーのホスト名 (例えば IP アドレス)              | デフォルト値 localhost をそのまま確定するか、データ        |
|                                             | ベース・サーバーの正しいホスト名を入力します。                |
| <b>  サーバー・ポート</b>                           | デフォルト値 50000 をそのまま確定するか、サーバーの          |
|                                             | 正しいポート番号を入力します。                        |

表 *51. DB2* データベースの場合の必須のデータベース構成フィールド

スタンドアロン構成の場合のみ、Process Server データベースを構成すると、Process Server メッセー ジング・エンジン表が Process Server データベースに作成されます。Performance Data Warehouse デ ータベースを構成すると、Performance Data Warehouse メッセージング・エンジン表が Performance Data Warehouse データベースに作成されます。

<span id="page-171-1"></span>18. 「プロファイル・サマリー」ページで、情報を確認します。「作成」をクリックしてプロファイルを作 成するか、「戻る」をクリックしてプロファイルの特性を変更します。

- 19. 「プロファイル完了 (Profile Complete)」ページで、情報を確認します。ファースト・ステップ・コン ソールに進むには、「ファースト・ステップ・コンソールの起動」が選択されていることを確認して 「終了」をクリックします。
- v プロファイル作成時にデータベース・スクリプトを実行しなかった場合は、それらのスクリプトを実行 してデータベースを作成し、**bootstrapProcessServerData** コマンドを使用して、ProcessServer データベ ースにシステム情報を読み込みます。
- ファースト・ステップ・コンソールに進み、作成したスタンドアロン・プロファイルに対応するサーバ ーを始動します。

### 関連タスク:

[スタンドアロン環境におけるデータベースへのシステム情報のロード](#page-215-0)

スタンドアロン・プロファイルを作成してデータベース表の作成を延期した場合は、Process Server または Process Center の始動または使用を試みる前に、**bootstrapProcessServerData** コマンドを実行する必要が あります。

# プロファイル管理ツールを使用した *DB2* データベース・サーバーによる *Process Server* スタンドアロ ン・プロファイルの作成*:*

プロファイル管理ツールを使用して、Process Server のスタンドアロン・プロファイルを構成できます。

プロファイルの作成時に、必要なデータベースを構成したい場合は、データベース・サーバーがインストー ルされていて、稼働中であることを確認してください。

プロファイル管理ツールの言語は、システムのデフォルト言語で決まります。 デフォルト言語がサポート される言語ではない場合、英語として使用されます。デフォルト言語をオーバーライドするには、コマンド 行からプロファイル管理ツールを開始し、**java user.language** 設定を使用してデフォルト言語を置き換えま す。以下のコマンドを入力します。

*install\_root*/java/bin/java -Duser.language=*locale install\_root*

例えば、ドイツ語のプロファイル管理ツールを開始するには、以下のコマンドを入力します。

*install\_root*/java/bin/java -Duser.language=de *install\_root*/bin/ProfileManagement/startup.jar

プロファイル管理ツールを開始した後で、「標準」または「拡張」のどちらのプロファイル作成を選択する かを決める必要があります。拡張オプションを使用して以下のことを行います。

- v データベース構成に使用するデータベース設計ファイルを指定します。
- v ポート、プロファイルのロケーション、およびプロファイル、ノード、ホスト、セル (該当する場合) の 名前にカスタマイズ値を割り当てます。
- v Web サーバー定義を作成します。
- ご使用のオペレーティング・システムとユーザー・アカウントの特権によってサービスの作成が許可さ れる場合に、サーバーを実行するためのシステム・サービスを作成します。
- 1. 以下のいずれかの方法で、プロファイル管理ツールを開始します。
	- v ファースト・ステップ・コンソールからプロファイル管理ツールを開始します。
	- v 「*Linux\_operating\_system\_menus\_to\_access\_programs*」>「IBM」>「*your\_product*」>「プロファイ ル管理ツール」をクリックします。
	- v コマンド *install\_root*/bin/ProfileManagement/pmt.sh を実行します。
- 2. 「ようこそ」ページで、「プロファイル管理ツールの起動」をクリックするか、または「プロファイル 管理ツール」タブを選択します。
- 3. 「プロファイル」タブで、「作成」をクリックします。

「環境の選択」ページが別ウィンドウで開きます。

- 4. 「環境の選択」 ページで、IBM Business Process Manager Standard: Process Server 構成を探し、その セクションを展開します。「**IBM BPM Standard**、**Process Server** スタンドアロン」プロファイルを 選択し、「次へ」をクリックします。
- 5. 「プロファイル作成オプション」ページで、「標準」または「拡張」プロファイル作成を実行するよう に選択し、「次へ」をクリックします。「標準」プロファイル作成を選択した場合は[、管理セキュリ](#page-174-0) [ティー・ステップに](#page-174-0)スキップしてください。
- 6. 拡張: 「オプションのアプリケーション・デプロイメント」ページで、サーバー管理用の管理コンソー ル (推奨) およびデフォルトの WebSphere Application Server アプリケーションをデプロイするかどう かを選択します。「次へ」をクリックします。
- 7. 拡張:「プロファイル名およびロケーション」ページで、以下のステップを実行します。
	- a. 「プロファイル名」フィールドで固有の名前を指定するか、デフォルト値をそのまま使用します。 作成する各プロファイルに名前を付ける必要があります。複数のプロファイルがある場合は、この 名前によって最上位で区別することができます。
	- b. 「プロファイル・ディレクトリー」フィールドにプロファイルのディレクトリーを入力するか、 「参照」ボタンを使用してプロファイル・ディレクトリーに移動します。 指定したディレクトリー には、ランタイム環境を定義するファイル (コマンド、構成ファイル、ログ・ファイルなど) が格 納されます。デフォルトのディレクトリーは、*install\_root*/profiles/*profile\_name* です。
	- c. オプション: 作成中のプロファイルをデフォルト・プロファイルにするには、「このプロファイル をデフォルトに設定する」を選択します。 このチェック・ボックスは、既存のプロファイルがご使 用のシステムに存在する場合にのみ表示されます。

プロファイルがデフォルト・プロファイルの場合は、コマンドが自動的にこのプロファイルを処理 するようになります。ワークステーションで作成する最初のプロファイルは、デフォルト・プロフ ァイルです。デフォルト・プロファイルは、製品インストール・ルートの bin ディレクトリーから 発行されるコマンドのデフォルトのターゲットです。ワークステーション上にプロファイルが 1 つ しか存在しない場合は、すべてのコマンドがそのプロファイルに基づいて機能します。複数のプロ ファイルが存在する場合、特定のコマンドでは、コマンドが適用されるプロファイルを指定する必 要があります。

- d. 「サーバー・ランタイムのパフォーマンス・チューニング設定 **(Server runtime performance tuning setting)**」リストから、作成するプロファイルに適したパフォーマンス・チューニング・レベ ルを選択します。 このパラメーターは WebSphere Application Server パラメーターです。
- e. 「次へ」をクリックします。 「戻る」をクリックしてプロファイル名を変更した場合、このページ が再表示されたときに、このページで手動で名前を変更しなければならないことがあります。
- 8. 拡張:「ノード名、ホスト名、セル名」ページで、作成中のプロファイルに対して以下のアクションを 実行します。
	- v 「ノード名」フィールドにノードの名前を入力するか、デフォルト値をそのまま使用します。ノー ド名はできるだけ短くしてください。ただし、ノード名は、デプロイメント環境内で固有でなけれ ばなりません。
	- v 「サーバー名」フィールドにサーバーの名前を入力するか、デフォルト値をそのまま使用します。
	- v 「ホスト名」フィールドにホストの名前を入力するか、デフォルト値をそのまま使用します。
	- v 「セル名」フィールドにセルの名前を入力するか、デフォルト値をそのまま使用します。

「次へ」をクリックします。

<span id="page-174-0"></span>9. 必須: 「管理セキュリティー」ページで、「ユーザー名」、「パスワード」、および「パスワードの確 認」の値を入力します。インストール時に管理者に対して指定されたパスワードが、tw\_admin および tw\_user を含むすべての内部ユーザーに使用されます。

「次へ」をクリックします。「標準」プロファイル作成を選択した場合は、[Process Server](#page-176-0) 構成ステッ [プに](#page-176-0)スキップしてください。

- 10. 拡張:「セキュリティー証明書 (パート 1)」ページで、新規証明書を作成するか、既存の証明書をイン ポートするかを指定します。
	- デフォルト個人証明書およびルート署名証明書を新規作成するには、「デフォルト個人証明書の新 規作成 **(Create a new default personal certificate)**」および「ルート署名証明書の新規作成 **(Create a new root signing certificate)**」を選択して、「次へ」をクリックします。
	- v 既存の証明書をインポートするには、「既存のデフォルト個人証明書をインポート **(Import an existing default personal certificate)**」および「既存のルート署名個人証明書をインポート **(Import an existing root signing personal certificate)**」を選択して、以下の情報を指定します。
		- 「パス」フィールドに、既存の証明書へのディレクトリー・パスを入力します。
		- 「パスワード」フィールドに、証明書のパスワードを入力します。
		- 「鍵ストア・タイプ **(Keystore type)**」フィールドで、インポートする証明書の鍵ストア・タイプ を選択します。
		- 「鍵ストア別名 **(Keystore alias)**」フィールドで、インポートする証明書の鍵ストア別名を選択し ます。
		- 「次へ」をクリックすると、「セキュリティー証明書 (パート 2)」ページが表示されます。

個人証明書をデフォルトの個人証明書としてインポートする場合は、個人証明書に署名したルート 証明書をインポートしてください。そのようにしない場合、プロファイル管理ツールは、個人証明 書の署名者を trust.p12 ファイルに追加します。

11. 拡張:「セキュリティー証明書 (パート 2)」ページで、証明書の情報が正しいことを確認し、「次へ」 をクリックして「ポート値の割り当て」ページを表示します。

証明書を作成する場合、デフォルト値をそのまま使用するかまたは変更して、新しい証明書を作成しま す。デフォルトの個人証明書は、デフォルトで 1 年間有効で、ルート署名証明書によって署名されま す。ルート署名証明書は、デフォルトで 15 年間有効な自己署名証明書です。ルート署名証明書のデフ ォルトの鍵ストア・パスワードは、WebAS です。パスワードを変更します。パスワードに 2 バイト文 字セット (DBCS) 文字を使用することはできません。PKCS12 などの特定の鍵ストア・タイプは、こ れらの文字をサポートしないからです。サポートされる鍵ストア・タイプは、java.security ファイル のプロバイダーによって異なります。

いずれかの証明書または両方の証明書を作成するか、いずれかの証明書または両方の証明書をインポー トすると、以下の鍵ストア・ファイルが作成されます。

- v key.p12: デフォルトの個人証明書が入っています。
- v trust.p12: デフォルトのルート証明書の署名者証明書が入っています。
- v root-key.p12: ルート署名証明書が入っています。
- v default-signers.p12: サーバーのインストールまたは実行後に作成する新しい鍵ストア・ファイル に追加された署名者証明書が入っています。デフォルトで、デフォルトのルート証明書署名者と、 DataPower 署名者証明書は、この鍵ストア・ファイルに入っています。
- v deleted.p12: 必要に応じて復旧できるように、deleteKeyStore タスクで削除された証明書を保持し ます。

v ltpa.jceks: 環境内のサーバーが相互に通信するために使用するサーバーのデフォルトの Lightweight Third-Party Authentication (LTPA) 鍵が入っています。

これらのすべてのファイルのパスワードは、証明書の作成またはインポート時に使用したのと同じパス ワード (デフォルトのパスワードか、指定したパスワード) です。インポートされた証明書が key.p12 ファイルまたは root-key.p12 ファイルに追加されます。インポートした証明書に必要な情報が含まれ ていない場合は、「戻る」をクリックして、別の証明書をインポートします。

12. 拡張:「ポート値の割り当て」ページで、プロファイルに指定されたポートが固有であることを確認 し、「次へ」をクリックします。 プロファイル管理ツールは、他の WebSphere 製品によって現在使 用されているポートを検出し、既存のポート値と競合しない推奨値を表示します。指定されたポートを 使用する WebSphere アプリケーション以外のアプリケーションが存在する場合は、ポートが競合しな いことを確認してください。「オプションのアプリケーション・デプロイメント」ページで管理コンソ ールをデプロイしないように選択した場合、「ポート値の割り当て」ページ上で管理コンソール・ポー トは使用できません。

以下の条件が満たされた場合には、ポートは使用中であると認識されます。

- ポートが、現在のユーザーが実行したインストールで作成されたプロファイルに割り当てられてい る。
- v ポートが現在使用中である。

「ポート値の割り当て (Port Values Assignment)」ページにアクセスするときにポートはツールによっ て検証されますが、続いて表示される「プロファイル管理ツール」ページで行われる選択の結果、依然 としてポート競合が発生する可能性があります。ポートは、プロファイルの作成が完了するまで割り当 てられません。

ポートの競合が発生していると思われる場合、プロファイルの作成後に調査することができます。以下 のファイルを調べて、プロファイルの作成時に使用されたポートを確認します。

*profile\_root*/properties/portdef.prop

このファイル内に含まれているものは、ポートの設定で使用されたキーと値です。ポートの競合を発見 した場合は、ポートを手動で再度割り当てることができます。ポートを再度割り当てるには、 WebSphere Application Server インフォメーション・センターの『既存プロファイル内のポートの更 新』を参照してください。このトピックで説明されている **ws\_ant** スクリプトを使用して **updatePorts.ant** ファイルを実行します。

13. 拡張: root 特権を持っていない場合は、次のステップに進みます。root 特権を持っている場合は、「サ ービスの定義」ページで、Linux サービスを使用して IBM Business Process Manager を実行するかど うかを指定します。 デフォルトでは、IBM Business Process Manager は、Linux サービスとして実行 するように選択されません。

プロファイルが Linux サービスとして構成されている場合、IBM Business Process Manager は、 **startServer** または **startManager** コマンドによって開始されるプロセスに対応する Linux サービス を開始しようとします。例えば、サーバーを Linux サービスとして構成し、**startServer** コマンドを 実行すると、**wasservice** コマンドは定義されたサービスを開始します。

サービスの実行に使用されるユーザー名を指定する必要があります。

Linux サービスを削除するためには、ユーザーが root ユーザーであるか、またはこのサービスを削除 するための必要な特権を持っている必要があります。それ以外の場合は、root ユーザーがこのユーザ ーの代わりにサービスを削除するために実行できる除去スクリプトが作成されます。

14. オプション: 拡張: Web サーバー定義をプロファイルに組み込む場合は、以下の手順を実行します。

- a. 「**Web** サーバー定義を作成する」を選択します。
- b. ページ上で Web サーバーの特性を指定して、「次へ」をクリックします。
- c. ページの「その 2」で Web サーバーの特性を指定します。 Web サーバーを使用して要求を IBM Business Process Manager に送信する場合は、 Web サーバー定義を組み込む必要があります。定義 をすぐに組み込むこともできますし、後で IBM Business Process Manager に対して Web サーバー を定義することもできます。このプロファイルの作成中に Web サーバー定義を組み込む場合は、 プロファイルの作成後に Web サーバーとそのプラグインをインストールすることができます。た だし、「Web サーバー定義」ページ上で指定したパスに対してこの両方をインストールする必要が あります。このプロファイルの作成後に、Web サーバーを定義する場合は、Web サーバーを別の プロファイル内に定義する必要があります。
- d. 「次へ」をクリックします。
- <span id="page-176-0"></span>15. 「Process Server 構成」ページで、以下のパラメーターの値を設定します。
	- v 環境名: 環境名は、Process Center から、この Process Server に接続するために使用されます。
	- 環境のタイプ: Process Server をどのように使用するかを選択します。
		- 実動キャパシティーでサーバーを使用する場合は、「実動」を選択します。
		- サーバーを実動させる前に変更内容をホストするための一時的なロケーションとしてサーバーを 使用する場合は、「ステージ」を選択します。
		- サーバーを負荷テストなどのテスト環境として使用する場合は、「テスト」を選択します。

制約事項**:** 同じセルで実動サーバーと非実動サーバーを混用しないでください。 環境タイプとして「実動」を選択しなかった場合、またはこの Process Server は Process Center に接 続しない場合は、「このサーバーをオフラインで使用する」を選択してください。Process App の Snapshot をデプロイする際にもオフライン・サーバーは使用できますが、オフライン・プロセス・サ ーバーに Process App をデプロイする方法は、オンライン・プロセス・サーバーに Process App をデ プロイする方法とは異なります。

「このサーバーをオフラインで使用する」を選択しなかった場合は、このサーバーが接続する Process Center に関する以下の情報を指定します。

- v 「プロトコル」: Process Center への接続プロトコルとして **http://** または **https://** を選択します。
- v 「ホスト名」: この Process Server が Process Center と通信するために使用するホストまたは仮想 ホストを入力します。完全修飾ホスト名を使用します。Process Server と Process Center サービスと の間にロード・バランサーまたはプロキシー・サーバーが存在する環境の場合、ここでの設定内容 が Process Center にアクセスするための URL と一致していることを確認してください。
- v ポート: Process Center のポート番号を入力します。Process Server と Process Center との間にロー ド・バランサーまたはプロキシー・サーバーが存在する環境の場合、ここでの設定内容が Process Center にアクセスするための URL と一致していることを確認してください。
- ユーザー名: Process Center ユーザー名を入力してください。Process Server は、このユーザーとし て Process Center に接続します。
- パスワード: Process Center ユーザーのパスワードを入力します。

「接続のテスト」をクリックすると、Process Center への接続を確認できます。

「標準」プロファイル作成を選択した場合は[、データベース構成](#page-177-0) - パート 1 ステップにスキップして ください。

16. 拡張: 設計ファイルを使用してデータベースを構成します。

a. 「データベース設計ファイルの使用 **(Use a database design file)**」を選択します。

- b. 「参照」をクリックします。
- c. 設計ファイルの完全修飾パス名を選択します。
- d. データベース・スクリプトを自動で (プロファイル作成プロセスの一部として) 実行する場合は、 「データベース・スクリプトを実行してデータベース表を作成する」を選択します。 それ以外の場 合は、プロファイル作成の完了後に、ユーザー自身またはデータベース管理者がスクリプトを手動 で実行する必要があります。**bootstrapProcessServerData** コマンドを実行してデータベースにシス テム情報を読み込む必要もあります。

重要**:** 「データベース・スクリプトを実行してデータベース表を作成する」を選択する場合は、 「既存のローカル・データベースまたはリモート・データベースを使用する」を選択しない ように してください。両方のオプションを選択すると、エラーが発生します。

e. 「次へ」をクリックします。 設計ファイルの指定を選択した場合、プロファイル管理ツールのデー タベース構成パネルはスキップされます。代わりに、データベースの構成を完了するために、設計 ファイルの場所がコマンド行に渡されます。

[プロファイルの要約のステップに](#page-178-0)スキップしてください。

- <span id="page-177-0"></span>17. 「データベース構成 - パート 1」ページで、データベース情報を指定します。
	- a. 「データベース製品の選択」リストから、「**DB2**」を選択します。
	- b. 「新規ローカル・データベースの作成」または「既存のローカルまたはリモート・データベースの 使用 **(Use an existing local or remote database)**」を選択します。 新規データベースの作成を選択 する場合は、プロファイル管理ツールによって DB2 データベースが新規作成されます。
	- c. オプション: デフォルト値を変更する場合は、必要なデータベースの新しい名前を入力します。 デ ータベース名は固有である必要があります。
	- d. データベース・スクリプトを自動でプロファイル作成プロセスの一部として実行する場合は、「デ ータベース・スクリプトを実行してデータベースを初期化する」を選択します。それ以外の場合 は、プロファイル作成の完了後に、ユーザー自身またはデータベース管理者がスクリプトを手動で 実行する必要があります。**bootstrapProcessServerData** コマンドを実行してデータベースにシステ ム情報を読み込む必要もあります。
	- e. 「次へ」をクリックします。
- 18. 「データベース構成 パート 2」ページで、データベース構成を指定します。 次のフィールドを指定 します。

| フィールド                                                          | 必要なアクション                               |
|----------------------------------------------------------------|----------------------------------------|
| データベース認証用のユーザー名 (User name for                                 | データベースで認証を行うユーザー名を入力してくださ              |
| database authentication)                                       | $\mathcal{V}^{\mathcal{Y}^{\vee}}$     |
| データベース認証用のパスワード                                                | データベースで認証を行うパスワードを入力してくださ              |
|                                                                | $\mathcal{V}^{\mathcal{A}}$            |
| パスワードの確認                                                       | パスワードを確認します。                           |
| JDBC ドライバーのクラスパス・ファイルのディレクトリ                                   | JDBC ドライバーのクラスパス・ファイルは製品と一緒            |
| ー・ロケーション (Directory location of JDBC driver                    | にパッケージ化されており、\${WAS INSTALL ROOT}/db2/ |
| classpath files)                                               | java に置かれています。                         |
| データベース・サーバーのホスト名 (例えば IP アドレス) デフォルト値 localhost をそのまま確定するか、データ |                                        |
|                                                                | ベース・サーバーの正しいホスト名を入力します。                |
| サーバー・ポート                                                       | デフォルト値 50000 をそのまま確定するか、サーバーの          |
|                                                                | 正しいポート番号を入力します。                        |

表 *52. DB2* データベースの場合の必須のデータベース構成フィールド

スタンドアロン構成の場合のみ、Process Server データベースを構成すると、Process Server メッセー ジング・エンジン表が Process Server データベースに作成されます。Performance Data Warehouse デ ータベースを構成すると、Performance Data Warehouse メッセージング・エンジン表が Performance Data Warehouse データベースに作成されます。

- <span id="page-178-0"></span>19. 「プロファイル・サマリー」ページで、情報を確認します。「作成」をクリックしてプロファイルを作 成するか、「戻る」をクリックしてプロファイルの特性を変更します。
- 20. 「プロファイル完了 (Profile Complete)」ページで、情報を確認します。ファースト・ステップ・コン ソールに進むには、「ファースト・ステップ・コンソールの起動」が選択されていることを確認して 「終了」をクリックします。
- v プロファイル作成時にデータベース・スクリプトを実行しなかった場合は、それらのスクリプトを実行 してデータベースを作成し、**bootstrapProcessServerData** コマンドを使用して、ProcessServer データベ ースにシステム情報を読み込みます。
- v ファースト・ステップ・コンソールに進み、作成したスタンドアロン・プロファイルに対応するサーバ ーを始動します。

### 関連タスク:

[スタンドアロン環境におけるデータベースへのシステム情報のロード](#page-215-0)

スタンドアロン・プロファイルを作成してデータベース表の作成を延期した場合は、Process Server または Process Center の始動または使用を試みる前に、**bootstrapProcessServerData** コマンドを実行する必要が あります。

#### *manageprofiles* コマンド行ユーティリティーを使用したスタンドアロン・プロファイルの作成*:*

プロファイル管理ツールを使用する代わりに manageprofiles コマンド行ユーティリティーを使用して、新 規プロファイルを作成します。

同じプロファイルで **manageprofiles** コマンド行ユーティリティーを実行していないことを確認してくださ い。コマンドを実行してエラー・メッセージが表示された場合は、進行中のプロファイル作成または拡張ア クションが他にないかを確認してください。実行されている場合は、完了するまで待ってください。

1. 作成するプロファイルの種類を決定します。これにより、プロファイルに使用するテンプレートが決ま ります (**-templatePath** オプションを使用)。

各プロファイルのテンプレートは、*install\_root*/profileTemplates/BPM ディレクトリー (BPM テンプ レートの場合) にあります。 以下のテンプレートを使用できます。

- v default.procctr: IBM BPM Standard または Express の Process Center のスタンドアロン・プロフ ァイル用です。
- v default.procsvr: IBM BPM Standard または Express の Process Server のスタンドアロン・プロフ ァイル用です。
- 2. プロファイル作成コマンドの例を検討して、ご使用のプロファイルにどのパラメーターが必要であるか を判断します。『**manageprofiles**』パラメーターのトピックでデフォルト値を確認することにより、プ ロファイルに対して指定する値を決定します。
- 3. **-responseFile** パラメーターを使用するには、提供されているサンプル応答ファイルを参考にして、ご 使用の環境に固有の応答ファイルを作成します。

重要**:** 値の後にスペースが入っている (例えば、**'personalCertValidityPeriod=1 '** や **'winserviceCheck=false '**) ことがないようにしてください。スペースがある場合は、プロファイルの作 成が失敗します。

サンプルは *install\_root*/BPM/samples/manageprofiles ディレクトリーにあります。 データベースお よびプロファイルのタイプ (スタンドアロンまたはネットワーク、Process Center または Process Server) に基づいて、適切な応答ファイルを選択してください。以下のサンプル・ファイルを使用できま す。

- PC Std DMgr DB2.response
- PC Std DMgr DB2zOS.response
- PC Std DMgr Oracle.response
- PC Std DMgr SQLServer.response
- PC Std Managed DB2.response
- PC Std Managed DB2zOS.response
- PC Std Managed Oracle.response
- PC\_Std\_Managed\_SQLServer.response
- PC Std Standalone DB2.response
- PC Std Standalone DB2zOS.response
- PC Std Standalone Oracle.response
- PC Std Standalone SQLServer.response
- PS Std DMgr DB2.response
- PS Std DMgr DB2zOS.response
- PS Std DMgr Oracle.response
- PS Std DMgr SQLServer.response
- PS Std Managed DB2.response
- PS Std Managed DB2zOS.response
- PS Std Managed Oracle.response
- PS Std Managed SQLServer.response
- PS\_Std\_Standalone\_DB2.response
- PS Std Standalone DB2zOS.response
- PS Std Standalone Oracle.response
- PS Std Standalone SQLServer.response

サンプル応答ファイルのいずれかを作業ディレクトリーにコピーします。 **chmod** コマンドを使用して、 応答ファイルの新規コピーに適切な許可を割り当てます。以下に例を示します。

#### chmod 644 BPM\_StandAlone.response

ご使用の構成に合わせて応答ファイル内のパラメーターを編集し、編集された応答ファイルを保存しま す。**templatePath** プロパティーのパスが特定のインストール・ディレクトリーと一致していることを確 認してください。

4. このファイルをコマンド行から実行します。 以下に例を示します。

注**:** 以下は単なる例であり、オプション・パラメーターと必須パラメーターを示しています。変更可能 なパラメーターの詳細なセットについては、スタンドアロン・プロファイルの作成用の応答ファイルを 参照してください。

manageprofiles.sh -create -templatePath *install\_root*/profileTemplates/BPM/default.procctr -adminUserName bpmadmin -adminPassword bpmsecret -dbUserId db2user -dbPassword db2secret -dbType DB2\_DATASERVER -procSvrDbName BPMDB -perfDWDbName PDWDB
応答ファイルを作成した場合は、他のパラメーターを一切指定せずに、 **-response** パラメーターを指定 します。例:

manageprofiles.sh -response *myResponseFile*

コマンドの実行が完了すると、コンソール・ウィンドウに状況が書き込まれます。他の応答ファイルと 同様に、ファイルの構文解析時には応答ファイルに対する通常の構文検査が適用されます。応答ファイ ルの個々の値はコマンド行パラメーターと見なされます。

- v プロファイル作成時にデータベース・スクリプトを実行しなかった場合は、それらのスクリプトを実行 してデータベースを作成し、**bootstrapProcessServerData** コマンドを使用して、ProcessServer データベ ースにシステム情報を読み込みます。
- v ファースト・ステップ・コンソールに進み、作成したスタンドアロン・プロファイルに対応するサーバ ーを始動します。

# 関連タスク:

[スタンドアロン環境におけるデータベースへのシステム情報のロード](#page-215-0)

スタンドアロン・プロファイルを作成してデータベース表の作成を延期した場合は、Process Server または Process Center の始動または使用を試みる前に、**bootstrapProcessServerData** コマンドを実行する必要が あります。

## スタンドアロン・プロファイル作成の応答ファイル*:*

ここに用意されている応答ファイルと **manageprofiles** コマンドを使用して、スタンドアロン・プロファイ ルを作成することができます。

## *Standard Process Center* スタンドアロン・プロファイルのサンプル応答ファイル*:*

**manageprofiles** コマンドを使用してスタンドアロン・プロファイルを作成するには、この応答ファイルを 変更して使用します。

注**:** ご使用のオペレーティング・システムに合わせて、必要に応じて応答ファイルの情報をコメント化また はアンコメントしてください。詳細については、応答ファイルのコメントを参照してください。

```
# BEGIN COPYRIGHT
# *************************************************************************
#
# Licensed Materials - Property of IBM
# 5725-C94
# (C) Copyright IBM Corporation 2011, 2012. All Rights Reserved.
# This sample program is provided AS IS and may be used, executed, copied
# and modified without royalty payment by customer (a) for its own
 instruction and study, (b) in order to develop applications designed to
# run with an IBM WebSphere product, either for customer's own internal
# use or for redistribution by customer, as part of such an application,
# in customer's own products.
#
# *************************************************************************
# END COPYRIGHT
################################################################################
# These response file has the applicable parameters for creating a
# Standalone PC Std profile that uses DB2.
#
# Depending on your environment, you may need to change the default values.
#
# To create a profile with this response file specify:
#
# was.install.root/bin/manageprofiles -response PC_Std_Standalone_DB2.response
#
```
# If you use the -response parameter, it must be the only parameter on # the command-line. If you include any manageprofile parameters # (in addition to -response) on the command-line, the response file # is ignored. And default WebSphere Application server profile will be created . ################################################################################ ################################################################################ # Parameter: create # # Description: Creates the profile. If you are creating a profile, this parameter is required. ################################################################################ create ################################################################################ # Parameter: templatePath # # Description: # Specifies the directory path to the template files in the installation root directory. Within the profileTemplates directory are various directories that correspond to different profile types and that vary with the type of product installed. The profile directories are the paths that you indicate while using the -templatePath option. Use absolute paths. This parameter must exist as a directory and point to a valid template directory. # When using the -templatePath parameter, specify the fully qualified file # path for the parameter. # # Valid Values: Varies # Default Values: None ################################################################################ templatePath=BPM/default.procctr ################################################################################ # Parameter: profileName # # Description: Specifies the name of the profile. Use a unique value when creating a profile. Each profile that shares the same set of product binaries must have a unique name. The default profile name is based on the profile type and a trailing number, for example: profileType ProfileNumberwhere profileType is a value such as ProcSrv, # Dmgr, or Custom and ProfileNumber is a sequential number that creates a # unique profile name. The value for this parameter must not contain spaces # or characters that are not valid such as the following:  $*, ?, ", <, >, , ,$  $/$ ,  $\backslash$ , and  $\mid$ . The profile name that you choose must not be in use. On Windows platforms: If the fully qualified path contains spaces, enclose # the value in quotation marks. The default value is based on the # install\_root directory, the profiles subdirectory, and the name of the file. For example, the default for profile creation is: WS WSPROFILE DEFAULT PROFILE HOME/profileNamewhere WS\_WSPROFILE\_DEFAULT\_PROFILE\_HOME is defined in the wasprofile.properties  $f$ ile in the install root/properties directory. The value for this parameter must be a valid path for the target system and must not be currently in use. You must have permissions to write to the directory. # # Valid Values: Varies # Default Values: None ################################################################################ profileName=ProcCtr01

```
################################################################################
# Parameter: applyPerfTuningSetting
#
 Description:
     Set a performance tuning level appropriate for the profile you are
     creating.
     This parameter is a WebSphere Application Server parameter.
#
# Valid Values:
    development
# standard
    production
# Default Values:
    None
################################################################################
#applyPerfTuningSetting=standard
################################################################################
# Parameter: cellName
#
# Description:
     Specifies the cell name of the profile. Use a unique cell name for each
     profile.
# The default value for this parameter is based on a combination of the
# short host name, the constant Cell, and a trailing number, for example:
# if (DMgr)
# shortHostNameCellCellNumber
# else
# shortHostNameNodeNodeNumberCell
# where CellNumber is a sequential number starting at 01 and NodeNumber is
# the node number that you used to define the node name.
# The value for this parameter must not contain spaces or any characters
# that are not valid such as the following: *, ?, ", < , > , , , /, \setminus, and |.
#
# Valid Values:
# Varies
# Default Values:
    Varies
#
# Parameter: nodeName
#
# Description:
# Specifies the node name for the node that is created with the new profile.
# Use a unique value within the cell or on the workstation. Each profile
# that shares the same set of product binaries must have a unique node name.
# This parameter is required for profile creation only with the
# dmgr.esbserverdefault.procsvrdefault.procctrdefault.procsvr.advdefault.
# procctr.advdmgr.procctrmanaged.procctrmanaged.procsvr templates.
# The default value for this parameter is based on the short host name,
     profile type, and a trailing number, for example:
# if (DMgr)
# shortHostNameCellManagerNodeNumber
# else
              shortHostNameNodeNodeNumber
# where NodeNumber is a sequential number starting at 01.
# The value for this parameter must not contain spaces or any characters
     that are not valid such as the following: *, ?, ", <, >, ,, /, \, and |.
#
# Valid Values:
    Varies
# Default Values:
    Varies
#
# Parameter: serverName
#
# Description:
```

```
# Specifies the name of the server.
################################################################################
cellName=cell_name
nodeName=node_name
serverName=server1
################################################################################
# Parameter: enableAdminSecurity
#
# Description:
     For IBM Business Process Manager omit this parameter. Administrative
      security is always enabled for IBM Business Process Manager profiles.
# You must also specify the parameters -adminUserName and -adminPassword
     along with the values for these parameters.
#
# Valid Values:
    true
# Default Values:
     # true
################################################################################
enableAdminSecurity=true
adminUserName=adminUser_ID
adminPassword=adminPassword
################################################################################
# Parameter: signingCertDN
#
# Description:
# Specifies the distinguished name of the root signing certificate that you
# create when you create the profile. Specify the distinguished name in
# quotation marks. This default personal certificate is located in the
     server keystore file. If you do not specifically create or import a root
     signing certificate, one is created by default. See the
     -signingCertValidityPeriod parameter and the -keyStorePassword.
#
# Valid Values:
# Varies
# Default Values:
# None
#
# Parameter: signingCertValidityPeriod
#
# Description:
     An optional parameter that specifies the amount of time in years that the
     root signing certificate is valid. If you do not specify this parameter
     with the -signingCertDN parameter, the root signing certificate is valid
     for 20 years.
#
# Valid Values:
# Varies
# Default Values:
# None
#
# Parameter: keyStorePassword
#
# Description:
# Specifies the password to use on all keystore files created during profile
     creation. Keystore files are created for the default personal certificate
     and the root signing certificate.
#
# Valid Values:
    Varies
# Default Values:
    None
################################################################################
#signingCertDN =distinguished_name
#signingCertValidityPeriod =validity_period
```
#keyStorePassword =keyStore\_password

```
################################################################################
# Parameter: defaultPorts
#
# Description:
# Assigns the default or base port values to the profile.d o not use this
     parameter when using the -startingPort or -portsFile parameter.
# During profile creation, the manageprofiles command-line utility uses an
# automatically generated set of recommended ports if you do not specify the
# -startingPort parameter, the -defaultPorts parameter or the -portsFile
# parameter. The recommended port values can be different than the default
# port values based on the availability of the default ports.
#
# Valid Values:
# Varies
# Default Values:
# None
#
# Parameter: startingPort
#
# Description:
     Specifies the starting port number for generating and assigning all ports
      for the profile.
     Port values are assigned sequentially from the -startingPort value,
# omitting those ports that are already in use. The system recognizes and
# resolves ports that are currently in use and determines the port
     assignments to avoid port conflicts.
# Do not use this parameter with the -defaultPorts or -portsFile parameters.
# During profile creation, the manageprofiles command-line utility uses an
# automatically generated set of recommended ports if you do not specify the
# -startingPort parameter, the -defaultPorts parameter or the -portsFile
# parameter. The recommended port values can be different than the default
# port values based on the availability of the default ports.
#
# Valid Values:
# Varies
# Default Values:
# None
#
# Parameter: portsFile
#
# Description:
# An optional parameter that specifies the path to a file that defines port
# settings for the new profile.
# Do not use this parameter when using the -startingPort or -defaultPorts
# parameter.
# During profile creation, the manageprofiles command-line utility uses an
# automatically generated set of recommended ports if you do not specify the
# -startingPort parameter, the -defaultPorts parameter or the -portsFile
     parameter. The recommended port values can be different than the default
# port values based on the availability of the default ports.
#
# Valid Values:
     Varies
# Default Values:
    None
################################################################################
#defaultPorts=default_ports
#startingPort=startingPort
#portsFile=file_path
################################################################################
# Parameter: enableService
#
# Description:
# Enables the creation of a Linux service. Valid values include true or
```

```
# false. The default value for this parameter is false. When the
# manageprofiles command-line utility is run with the -enableService option<br># set to true . the linux service is created with the profile when the
      set to true, the Linux service is created with the profile when the
# command is run by the root user. When a nonroot user runs the
# manageprofiles command-line utility, the profile is created, but the Linux
      service is not. The Linux service is not created because the nonroot user
# does not have sufficient permission to set up the service. An
      INSTCONPARTIALSUCCESS result is displayed at the end of the profile
# creation and the profile creation log
      install_root/logs/manageprofiles/profile_name_create.log contains a
# message indicating the current user does not have sufficient permission to
# set up the Linux service. Use this parameter when creating profiles only.
#
# Valid Values:
    false
     # true
# Default Values:
# None
#
# Parameter: serviceUserName
#
# Description:
     Specifies the user ID that is used during the creation of the Linux
     service so that the Linux service will run under this user ID. The Linux
     service runs whenever the user ID is logged on. Not required.
#
# Valid Values:
    Varies
# Default Values:
# None
#
# Parameter: winserviceAccountType
#
# Description:
# The type of the owner account of the Windows service created for the
      profile. Valid values include specifieduser or localsystem. The
      localsystem value runs the Windows service under the local account of the
      user who creates the profile. The default value for this parameter is
      localsystem. Use this parameter when creating profiles only.
#
# Valid Values:
    localsystem
    specifieduser
# Default Values:
# localsystem
#
# Parameter: winserviceUserName
#
# Description:
# Specify your user ID so that the Windows operating system can verify you
     as an ID that is capable of creating a Windows service. Your user ID must
     belong to the Administrator group and have the following advanced user
# rights:
# Act as part of the operating system
      Log on as a service
      The default value for this parameter is the current user name. The value
      for this parameter must not contain spaces or characters that are not
     valid such as the following: *, ?, ", <, >, ,, /, \, and |. The user that
     you specify must have the proper permissions to create a Windows service.
      You must specify the correct password for the user name that you choose.
#
# Valid Values:
    Varies
# Default Values:
     None
#
# Parameter: winservicePassword
```

```
#
# Description:
# Specify the password for the specified user or the local account that is
# to own the Windows service.
#
# Valid Values:
# Varies
# Default Values:
# None
#
# Parameter: winserviceCheck
#
# Description:
# The value can be either true or false. Specify true to create a Windows
# service for the server process that is created within the profile. Specify
# false to not create the Windows service. The default value for this
# parameter is false.
#
# Valid Values:
    false
     # true
# Default Values:
    false
#
# Parameter: winserviceStartupType
#
# Description:
# The following values for Windows service startup can be used:
# manual
# automatic
# disabled
# The default value for this parameter is manual.
#
# Valid Values:
# manual
    automatic
# disabled
# Default Values:
    manual
################################################################################
#enableService=true
#serviceUserName=service_user_ID
#winserviceAccountType=localsystem
#winserviceUserName=winservice_user_ID
#winservicePassword=winservice_password
#winserviceCheck=false
#winserviceStartupType=manual
################################################################################
# Parameter: bpmdbDesign
#
# Description:
# Specifies the file that holds the database configuration design for all of
# the IBM Business Process Manager components .
# This parameter replaces the -wbidbDesign that was used in previous
# versions of WebSphere Process Server.
#
# Note: If a bpmdbDesign file parameter is specified, none of the database
     related properties should be specified.
#
# Valid Values:
    Varies
# Default Values:
# None
################################################################################
#bpmdbDesign=design_file
```

```
################################################################################
# Parameter: dbCreateNew
#
# Description:
     Indicates a new database is created or if an existing database is to be
      reused. Valid values are true or false. This value cannot be true for an
     Oracle, SQL Server or a DB2 z/OS database. This value can only be true for
     a DB2 database.
#
# Valid Values:
    false
     true
# Default Values:
    None
################################################################################
dbCreateNew=true
################################################################################
# Parameter: dbType
#
# Description:
# The database type. Set one of the following values for the type of
     database product you are using with IBM Business Process Manager.
#
     Required only for one of the following:
     A stand-alone profile when -bpmdbDesign was not specified.
     An advanced dmgr or managed profiles when -bpmdbDesign was not specified.
#
# Note: Do not use this parameter if you are using -bpmdbDesign.
#
# Valid Values:
# DB2_DATASERVER
# Default Values:
# DB2_DATASERVER
#
# Parameter: dbJDBCClasspath
#
# Description:
# The directory path location of JDBC driver files.
#
     Note: Do not use this parameter if you are using -bpmdbDesign.
#
# Valid Values:
    Varies
# Default Values:
    None
#
# Parameter: dbHostName
#
# Description:
     The database server host name or IP address. The default value is the
     local host name. Required when the -bpmdbDesign parameter was not
# specified. (It is not required if the -bpmdbDesign parameter is
# specified.)
#
# Note: Do not use this parameter if you are using -bpmdbDesign.
#
# Valid Values:
    Varies
# Default Values:
    None
#
# Parameter: dbServerPort
#
# Description:
# The database server port number. Depending on the database you are using,
     you can specify a different port number instead of the default port
```

```
# number.
#
# Note: Do not use this parameter if you are using -bpmdbDesign.
#
# Valid Values:
# Varies
# Default Values:
# None
                       ################################################################################
dbType=DB2_DATASERVER
dbJDBCClasspath=${WAS_INSTALL_ROOT}/jdbcdrivers/DB2
dbHostName=db_host_name
dbServerPort=db_port_number
################################################################################
# Parameter: dbDelayConfig
#
# Description:
# Indicates whether to postpone table creation until after the profile is
# created. Valid values are true or false. The parameter is set to false by
# default. Setting this parameter to true delays the execution of the
# scripts that create the database tables. No. Specify false if you want the
     database to be set up during profile creation.
#
# Valid Values:
# false
    # true
# Default Values:
    false
################################################################################
dbDelayConfig=false
################################################################################
# Parameter: dbName
#
# Description:
# The name of the database. By default, the value is set to orcl for Oracle
# databases and to CMNDB for all other supported databases.
#
# Note: Do not use this parameter if you are using -bpmdbDesign.
#
# Valid Values:
    Varies
# Default Values:
# CMNDB
#
# Parameter: dbUserId
#
# Description:
# The user ID for all database types. Specifies the user ID that has
     privileges to create and drop the databases. The WebSphere data source
# uses this ID to authenticate the database connection.
# Important: The -dbUserId parameter value must be a valid database
# authorization ID. Required if the -bpmdbDesign file is not set.
#
# Note: Do not use this parameter if you are using -bpmdbDesign.
#
# Valid Values:
# Varies
# Default Values:
    None
#
# Parameter: dbPassword
#
# Description:
# The password required for database authentication. Required when the
# -bpmdbDesign file is not set.
```

```
#
# Note: Do not use this parameter if you are using -bpmdbDesign.
#
# Valid Values:
    Varies
# Default Values:
# None
################################################################################
dbName=CMNDB
dbUserId=db_userid
dbPassword=db_pswd
################################################################################
# Parameter: procSvrDbName
#
# Description:
# Database name for Process Server database. The value specified for
# -procSvrDbName and -perfDWDbName must be different.
#
# Note: Do not use this parameter if you are using -bpmdbDesign.
#
# Valid Values:
    Varies
# Default Values:
    None
#
# Parameter: dbProcSvrUserId
#
# Description:
# The Process Server user name. Required for setting up the Process Server.
#
# Note: Do not use this parameter if you are using -bpmdbDesign.
#
# Valid Values:
# Varies
# Default Values:
# None
#
# Parameter: dbProcSvrPassword
#
# Description:
     The Process Server password. Required for setting up the Process Server.
#
     Note: Do not use this parameter if you are using -bpmdbDesign.
#
# Valid Values:
    Varies
# Default Values:
   None
################################################################################
procSvrDbName=procSvr_Db_Name
dbProcSvrUserId=db_ProcSvr_UserId_name
dbProcSvrPassword=db_ProcSvr_Password
################################################################################
# Parameter: perfDWDbName
#
# Description:
     Database name for Performance Data Warehouse. The value specified for
     -perfDWDbName and -procSvrDbName must be different.
#
# Note: Do not use this parameter if you are using -bpmdbDesign.
#
# Parameter: dbPerfDWUserId
#
# Description:
# Performance Data Warehouse user name. Required for setting up the
```

```
# Performance Data Warehouse.
#
# Note: Do not use this parameter if you are using -bpmdbDesign.
#
# Parameter: dbPerfDWPassword
#
# Description:
# Performance Data Warehouse password. Required for setting up the
# Performance Data Warehouse.
#
# Note: Do not use this parameter if you are using -bpmdbDesign.
################################################################################
perfDWDbName=perfDW_Db_Name
dbPerfDWUserId=db_PerfDW_UserId
dbPerfDWPassword=db_PerfDW_Password
################################################################################
# Parameter: dbProcSvrMeUserId
#
# Description:
# Process Server Messaging Engine user name. Required for setting up the
# Process Server Messaging Engine. If you enter a user-specified a user name
# and password during profile creation and if you specified ORACLE for
# dbType, this parameter is required.
#
# Note: Do not use this parameter if you are using -bpmdbDesign.
#
# Valid Values:
# Varies
# Default Values:
    None
#
# Parameter: dbProcSvrMePassword
#
# Description:
     Note: Do not use this parameter if you are using -bpmdbDesign.
#
# Valid Values:
# Varies
# Default Values:
    None
################################################################################
#dbProcSvrMeUserId=db_ProcSvr_ME_UserID
#dbProcSvrMePassword=db_ProcSvr_Me_Password
################################################################################
# Parameter: dbPerfDWMeUserId
#
# Description:
# Performance Data Warehouse Messaging Engine user name. Required for
     setting up the Performance Data Warehouse Messaging Engine.
#
# Note: Do not use this parameter if you are using -bpmdbDesign.
#
# Valid Values:
    Varies
# Default Values:
    None
#
# Parameter: dbPerfDWMePassword
#
# Description:
# Note: Do not use this parameter if you are using -bpmdbDesign.
#
# Valid Values:
# Varies
# Default Values:
```

```
# None
################################################################################
#dbPerfDWMeUserId=db_PerfDW_Me_UserId
#dbPerfDWMePassword=db_PerfDW_ME_Password
################################################################################
# Parameter: cdbSchemaName
#
# Description:
# The schema name for the Common database. If no value is specified, the
      following default database schema names are used:
# DB2 database
# The default schema name is the value specified by the dbUserId parameter.
# The -cdbSchemaName parameter is valid for all database types except for
     Oracle and Microsoft SQL Server.
#
# Note: Do not use this parameter if you are using -bpmdbDesign.
#
# Valid Values:
# Varies
# Default Values:
    None
#
# Parameter: dbCommonUserId
#
# Description:
# The user id to authenticate with the Common database.
#
# Note: Do not use this parameter if you are using -bpmdbDesign.
#
# Valid Values:
    Varies
# Default Values:
# None
#
# Parameter: dbCommonPassword
#
# Description:
# The password for the user id of the dbCommonUserId parameter.
#
     Note: Do not use this parameter if you are using -bpmdbDesign.
#
# Valid Values:
    Varies
# Default Values:
    None
################################################################################
#cdbSchemaName=db_schema_name
#dbCommonUserId=common_db_userid
#dbCommonPassword=common_db_pswd
################################################################################
# Parameter: environmentName
#
# Description:
      Specifies the name of the environment you are configuring. This parameter
     has no default value, and it must not be empty.
#
# Valid Values:
    Varies
# Default Values:
    None
################################################################################
environmentName=environment_name
################################################################################
# Parameter: environmentType
```

```
#
# Description:
# Specifies the environment type. The environment type refers to how IBM
# Business Process Manager is used; for example, in a production, stage or
     test environment. Load testing might be done on a test server, while a
# stage environment type might be used as a temporary location to host
# changes before putting those changes into production. You might specify
# Stage as the Environment type if the server you are configuring will be
     accessed and used to review content and new functionality. Valid values
# are as follows:
# Test
# Use Test if the server you are configuring is to be used as a testing
# environment.
# Stage
# Use Stage if the server is to serve as a staging platform to be used as a
# preproduction server.
# Production
# Use Production if the server is to serve in a production capacity.
# The default value is Test.
#
# Valid Values:
    Test.
    Production
    Stage
# Default Values:
    T = t################################################################################
environmentType=Test
################################################################################
# Parameter: isDeveloperServer
#
# Description:
# Specifies whether the server is intended for development purposes only.
     This parameter is useful when creating profiles to test applications on a
# non-production server prior to deploying the applications on their
     production application servers. If -isDeveloperServer is set when
# creating an IBM Business Process Manager profile, then a preconfigured VMM
# file repository is installed. This file repository contains a sample
# organization that can be used to test Business Process Choreographer
     people resolution, ready for you to use as is.
#
# Valid Values:
    false
    # true
# Default Values:
    false
################################################################################
#isDeveloperServer=false
```
### *Standard Process Server* スタンドアロン・プロファイルのサンプル応答ファイル*:*

**manageprofiles** コマンドを使用してスタンドアロン・プロファイルを作成するには、この応答ファイルを 変更して使用します。

注**:** ご使用のオペレーティング・システムに合わせて、必要に応じて応答ファイルの情報をコメント化また はアンコメントしてください。詳細については、応答ファイルのコメントを参照してください。

```
# BEGIN COPYRIGHT
# *************************************************************************
#
# Licensed Materials - Property of IBM
# 5725-C94
# (C) Copyright IBM Corporation 2011, 2012. All Rights Reserved.
# This sample program is provided AS IS and may be used, executed, copied
# and modified without royalty payment by customer (a) for its own
```

```
# instruction and study, (b) in order to develop applications designed to
# run with an IBM WebSphere product, either for customer's own internal
# use or for redistribution by customer, as part of such an application,
# in customer's own products.
#
# *************************************************************************
# END COPYRIGHT
################################################################################
# These response file has the applicable parameters for creating a
# Standalone PS Std profile that uses DB2.
#
# Depending on your environment, you may need to change the default values.
#
# To create a profile with this response file specify:
#
# was.install.root/bin/manageprofiles -response PS_Std_Standalone_DB2.response
#
# If you use the -response parameter, it must be the only parameter on
# the command-line. If you include any manageprofile parameters
# (in addition to -response) on the command-line, the response file
# is ignored. And default WebSphere Application server profile will be created .
################################################################################
################################################################################
# Parameter: create
#
# Description:
# Creates the profile.
# If you are creating a profile, this parameter is required.
################################################################################
create
################################################################################
# Parameter: templatePath
#
# Description:
# Specifies the directory path to the template files in the installation
# root directory. Within the profileTemplates directory are various
# directories that correspond to different profile types and that vary with
     the type of product installed. The profile directories are the paths that
     you indicate while using the -templatePath option.
     Use absolute paths. This parameter must exist as a directory and point to
     a valid template directory.
#
# When using the -templatePath parameter, specify the fully qualified file
# path for the parameter.
#
# Valid Values:
    Varies
# Default Values:
    None
################################################################################
templatePath=BPM/default.procsvr
################################################################################
# Parameter: profileName
#
# Description:
     Specifies the name of the profile. Use a unique value when creating a
      profile.
      Each profile that shares the same set of product binaries must have a
     unique name. The default profile name is based on the profile type and a
      trailing number, for example:
# profileType ProfileNumberwhere profileType is a value such as ProcSrv,
# Dmgr, or Custom and ProfileNumber is a sequential number that creates a
     unique profile name. The value for this parameter must not contain spaces
```

```
# or characters that are not valid such as the following: *, ?, ", <, >, , ,\# /, \, and |. The profile name that you choose must not be in use. On
# Windows platforms: If the fully qualified path contains spaces, enclose
# the value in quotation marks. The default value is based on the
# install root directory, the profiles subdirectory, and the name of the
# file. For example, the default for profile creation is:
# WS_WSPROFILE_DEFAULT_PROFILE_HOME/profileNamewhere
# WS_WSPROFILE_DEFAULT_PROFILE_HOME is defined in the wasprofile.properties
     f_i\overline{f} in the \overline{f} install_root/properties directory. The value for this
# parameter must be a valid path for the target system and must not be
# currently in use. You must have permissions to write to the directory.
#
# Valid Values:
    Varies
# Default Values:
    None
################################################################################
profileName=ProcSrv01
################################################################################
# Parameter: applyPerfTuningSetting
#
# Description:
     Set a performance tuning level appropriate for the profile you are
     creating.
     This parameter is a WebSphere Application Server parameter.
#
# Valid Values:
# development
# standard
# production
# Default Values:
    None
################################################################################
#applyPerfTuningSetting=standard
################################################################################
# Parameter: cellName
#
# Description:
     Specifies the cell name of the profile. Use a unique cell name for each
     profile.
     The default value for this parameter is based on a combination of the
# short host name, the constant Cell, and a trailing number, for example:
# if (DMgr)
# shortHostNameCellCellNumber
# else
# shortHostNameNodeNodeNumberCell
# where CellNumber is a sequential number starting at 01 and NodeNumber is
# the node number that you used to define the node name.
     The value for this parameter must not contain spaces or any characters
# that are not valid such as the following: *, ?, ", < , > , , , /, \setminus, and |.
#
# Valid Values:
# Varies
# Default Values:
    Varies
#
# Parameter: nodeName
#
# Description:
# Specifies the node name for the node that is created with the new profile.
     Use a unique value within the cell or on the workstation. Each profile
     that shares the same set of product binaries must have a unique node name.
# This parameter is required for profile creation only with the
# dmgr.esbserverdefault.procsvrdefault.procctrdefault.procsvr.advdefault.
# procctr.advdmgr.procctrmanaged.procctrmanaged.procsvr templates.
```

```
# The default value for this parameter is based on the short host name,
# profile type, and a trailing number, for example:
# if (DMgr)
# shortHostNameCellManagerNodeNumber
     else
# shortHostNameNodeNodeNumber
# where NodeNumber is a sequential number starting at 01.
# The value for this parameter must not contain spaces or any characters
     that are not valid such as the following: *, ?, ", <, >, ,, /, \, and |.
#
# Valid Values:
    Varies
# Default Values:
# Varies
#
# Parameter: serverName
#
# Description:
# Specifies the name of the server.
################################################################################
cellName=cell_name
nodeName=node_name
serverName=server1
################################################################################
# Parameter: processCenterURL
#
# Description:
# Specifies the URL of the Process Center that the Process Server connects
# to. If this parameter is set, the protocol must be either http or https.
# Note: No corresponding useServerOffline parameter exists to use the server
     offline. To use the server offline, omit the processCenterURL parameter.
#
# Valid Values:
# Varies
# Default Values:
# None
#
# Parameter: processCenterUserId
#
# Description:
     Specifies the user ID to be used to connect to the Process Center. This
     parameter is valid for stand-alone Process Server profiles. This parameter
     is required if the Process Server is online (connected to a Process
     Center). It is required for a stand-alone process server (standard or
     advanced) profile if the processCenterURL parameter is specified.
#
# Valid Values:
# Varies
# Default Values:
    None
#
# Parameter: processCenterPassword
#
# Description:
     Specifies the user password to be used to connect to the Process Center.
     This parameter is valid for stand-alone Process Server profiles. This
     parameter is required if the Process Server is online (connected to a
     Process Center). It is required for a stand-alone process server (standard
     or advanced) profile if the processCenterURL parameter is specified.
#
# Valid Values:
    Varies
# Default Values:
    None
################################################################################
processCenterURL=process_Center_URL
```
processCenterUserId=process\_Center\_UserId processCenterPassword=process\_Center\_Password

```
################################################################################
# Parameter: enableAdminSecurity
#
# Description:
# For IBM Business Process Manager omit this parameter. Administrative
# security is always enabled for IBM Business Process Manager profiles.
# You must also specify the parameters -adminUserName and -adminPassword
# along with the values for these parameters.
#
# Valid Values:
    true
# Default Values:
    # true
################################################################################
enableAdminSecurity=true
adminUserName=adminUser_ID
adminPassword=adminPassword
################################################################################
# Parameter: signingCertDN
#
# Description:
# Specifies the distinguished name of the root signing certificate that you
# create when you create the profile. Specify the distinguished name in
# quotation marks. This default personal certificate is located in the
# server keystore file. If you do not specifically create or import a root
# signing certificate, one is created by default. See the
# -signingCertValidityPeriod parameter and the -keyStorePassword.
#
# Valid Values:
# Varies
# Default Values:
# None
#
# Parameter: signingCertValidityPeriod
#
# Description:
     An optional parameter that specifies the amount of time in years that the
     root signing certificate is valid. If you do not specify this parameter
     with the -signingCertDN parameter, the root signing certificate is valid
     for 20 years.
#
# Valid Values:
    Varies
# Default Values:
# None
#
# Parameter: keyStorePassword
#
# Description:
# Specifies the password to use on all keystore files created during profile
# creation. Keystore files are created for the default personal certificate
# and the root signing certificate.
#
# Valid Values:
    Varies
# Default Values:
    None
################################################################################
#signingCertDN =distinguished_name
#signingCertValidityPeriod =validity_period
#keyStorePassword =keyStore_password
################################################################################
```

```
# Parameter: defaultPorts
#
# Description:
# Assigns the default or base port values to the profile.d o not use this
# parameter when using the -startingPort or -portsFile parameter.
     During profile creation, the manageprofiles command-line utility uses an
     automatically generated set of recommended ports if you do not specify the
     -startingPort parameter, the -defaultPorts parameter or the -portsFile
     parameter. The recommended port values can be different than the default
     port values based on the availability of the default ports.
#
# Valid Values:
    Varies
# Default Values:
    None
#
# Parameter: startingPort
#
# Description:
     Specifies the starting port number for generating and assigning all ports
     for the profile.
     Port values are assigned sequentially from the -startingPort value,
     omitting those ports that are already in use. The system recognizes and
     resolves ports that are currently in use and determines the port
     assignments to avoid port conflicts.
# Do not use this parameter with the -defaultPorts or -portsFile parameters.
# During profile creation, the manageprofiles command-line utility uses an
     automatically generated set of recommended ports if you do not specify the
# -startingPort parameter, the -defaultPorts parameter or the -portsFile
\# parameter. The recommended port values can be different than the default
     port values based on the availability of the default ports.
#
# Valid Values:
    Varies
# Default Values:
# None
#
# Parameter: portsFile
#
# Description:
     An optional parameter that specifies the path to a file that defines port
     settings for the new profile.
     Do not use this parameter when using the -startingPort or -defaultPorts
     parameter.
# During profile creation, the manageprofiles command-line utility uses an
     automatically generated set of recommended ports if you do not specify the
     -startingPort parameter, the -defaultPorts parameter or the -portsFile
# parameter. The recommended port values can be different than the default
     port values based on the availability of the default ports.
#
# Valid Values:
    Varies
# Default Values:
    None
################################################################################
#defaultPorts=default_ports
#startingPort=startingPort
#portsFile=file_path
################################################################################
# Parameter: enableService
#
# Description:
# Enables the creation of a Linux service. Valid values include true or
# false. The default value for this parameter is false. When the
# manageprofiles command-line utility is run with the -enableService option
# set to true , the Linux service is created with the profile when the
```

```
# command is run by the root user. When a nonroot user runs the
# manageprofiles command-line utility, the profile is created, but the Linux
# service is not. The Linux service is not created because the nonroot user
# does not have sufficient permission to set up the service. An
     INSTCONPARTIALSUCCESS result is displayed at the end of the profile
# creation and the profile creation log
# install root/logs/manageprofiles/profile name create.log contains a
# message indicating the current user does not have sufficient permission to
# set up the Linux service. Use this parameter when creating profiles only.
#
# Valid Values:
    false
     # true
# Default Values:
# None
#
# Parameter: serviceUserName
#
# Description:
# Specifies the user ID that is used during the creation of the Linux
# service so that the Linux service will run under this user ID. The Linux
     service runs whenever the user ID is logged on. Not required.
#
# Valid Values:
    Varies
# Default Values:
    None
#
# Parameter: winserviceAccountType
#
# Description:
# The type of the owner account of the Windows service created for the
     profile. Valid values include specifieduser or localsystem. The
# localsystem value runs the Windows service under the local account of the
# user who creates the profile. The default value for this parameter is # localsystem substitution propries and localsystem substitution of the local vector #localsystem. Use this parameter when creating profiles only.
#
# Valid Values:
    localsystem
     specifieduser
# Default Values:
    localsystem
#
# Parameter: winserviceUserName
#
# Description:
# Specify your user ID so that the Windows operating system can verify you
# as an ID that is capable of creating a Windows service. Your user ID must
# belong to the Administrator group and have the following advanced user
# rights:
     Act as part of the operating system
# Log on as a service
# The default value for this parameter is the current user name. The value
# for this parameter must not contain spaces or characters that are not
     valid such as the following: *, ?, ", <, >, ,, /, \, and |. The user that
     you specify must have the proper permissions to create a Windows service.
     You must specify the correct password for the user name that you choose.
#
# Valid Values:
    Varies
# Default Values:
# None
#
# Parameter: winservicePassword
#
# Description:
# Specify the password for the specified user or the local account that is
```

```
# to own the Windows service.
#
# Valid Values:
# Varies
# Default Values:
    None
#
# Parameter: winserviceCheck
#
# Description:
# The value can be either true or false. Specify true to create a Windows
# service for the server process that is created within the profile. Specify
# false to not create the Windows service. The default value for this
# parameter is false.
#
# Valid Values:
# false
# true
# Default Values:
# false
#
# Parameter: winserviceStartupType
#
# Description:
# The following values for Windows service startup can be used:
# manual
# automatic
# disabled
# The default value for this parameter is manual.
#
# Valid Values:
    manual
    automatic
# disabled
# Default Values:
    manual################################################################################
#enableService=true
#serviceUserName=service_user_ID
#winserviceAccountType=localsystem
#winserviceUserName=winservice_user_ID
#winservicePassword=winservice_password
#winserviceCheck=false
#winserviceStartupType=manual
################################################################################
# Parameter: bpmdbDesign
#
# Description:
# Specifies the file that holds the database configuration design for all of
     the IBM Business Process Manager components.
# This parameter replaces the -wbidbDesign that was used in previous
# versions of WebSphere Process Server.
#
# Note: If a bpmdbDesign file parameter is specified, none of the database
# related properties should be specified.
#
# Valid Values:
    Varies
# Default Values:
    None
################################################################################
#bpmdbDesign=design_file
################################################################################
# Parameter: dbCreateNew
#
```

```
# Description:
# Indicates a new database is created or if an existing database is to be
# reused. Valid values are true or false. This value cannot be true for an
# Oracle, SQL Server or a DB2 z/OS database. This value can only be true for
     a DB2 database.
#
# Valid Values:
    false
    true
# Default Values:
    None
################################################################################
dbCreateNew=true
################################################################################
# Parameter: dbType
#
# Description:
# The database type. Set one of the following values for the type of
# database product you are using with IBM Business Process Manager.
#
# Required only for one of the following:
     A stand-alone profile when -bpmdbDesign was not specified.
     An advanced dmgr or managed profiles when -bpmdbDesign was not specified.
#
     Note: Do not use this parameter if you are using -bpmdbDesign.
#
# Valid Values:
# DB2_DATASERVER
# Default Values:
# DB2_DATASERVER
#
# Parameter: dbJDBCClasspath
#
# Description:
     The directory path location of JDBC driver files.
#
# Note: Do not use this parameter if you are using -bpmdbDesign.
#
# Valid Values:
    Varies
# Default Values:
    None
#
# Parameter: dbHostName
#
# Description:
# The database server host name or IP address. The default value is the
# local host name. Required when the -bpmdbDesign parameter was not
# specified. (It is not required if the -bpmdbDesign parameter is
# specified.)
#
# Note: Do not use this parameter if you are using -bpmdbDesign.
#
# Valid Values:
     Varies
# Default Values:
    None
#
# Parameter: dbServerPort
#
# Description:
# The database server port number. Depending on the database you are using,<br># you can specify a different port number instead of the default port
     you can specify a different port number instead of the default port
# number.
#
# Note: Do not use this parameter if you are using -bpmdbDesign.
```

```
#
# Valid Values:
# Varies
# Default Values:
    None
################################################################################
dbType=DB2_DATASERVER
dbJDBCClasspath=${WAS_INSTALL_ROOT}/jdbcdrivers/DB2
dbHostName=db_host_name
dbServerPort=db_port_number
################################################################################
# Parameter: dbDelayConfig
#
 Description:
# Indicates whether to postpone table creation until after the profile is
     created. Valid values are true or false. The parameter is set to false by
     default. Setting this parameter to true delays the execution of the
# scripts that create the database tables. No. Specify false if you want the
# database to be set up during profile creation.
#
# Valid Values:
    false
    true
# Default Values:
# false
################################################################################
dbDelayConfig=false
################################################################################
# Parameter: dbName
#
# Description:
# The name of the database. By default, the value is set to orcl for Oracle
# databases and to CMNDB for all other supported databases.
#
# Note: Do not use this parameter if you are using -bpmdbDesign.
#
# Valid Values:
    Varies
# Default Values:
    CMNDB
#
# Parameter: dbUserId
#
# Description:
# The user ID for all database types. Specifies the user ID that has
     privileges to create and drop the databases. The WebSphere data source
# uses this ID to authenticate the database connection.
     Important: The -dbUserId parameter value must be a valid database
     authorization ID. Required if the -bpmdbDesign file is not set.
#
# Note: Do not use this parameter if you are using -bpmdbDesign.
#
# Valid Values:
    Varies
# Default Values:
    None
#
# Parameter: dbPassword
#
# Description:
# The password required for database authentication. Required when the
# -bpmdbDesign file is not set.
#
# Note: Do not use this parameter if you are using -bpmdbDesign.
#
```

```
# Valid Values:
     Varies
# Default Values:
# None<br>#############
                ################################################################################
dbName=CMNDB
dbUserId=db_userid
dbPassword=db_pswd
################################################################################
# Parameter: procSvrDbName
#
# Description:
# Database name for Process Server database. The value specified for
# -procSvrDbName and -perfDWDbName must be different.
#
# Note: Do not use this parameter if you are using -bpmdbDesign.
#
# Valid Values:
     Varies
# Default Values:
     None
#
# Parameter: dbProcSvrUserId
#
# Description:
# The Process Server user name. Required for setting up the Process Server.
#
# Note: Do not use this parameter if you are using -bpmdbDesign.
#
# Valid Values:
    Varies
# Default Values:
# None
#
# Parameter: dbProcSvrPassword
#
# Description:
# The Process Server password. Required for setting up the Process Server.
#
# Note: Do not use this parameter if you are using -bpmdbDesign.
#
# Valid Values:
     Varies
# Default Values:
     None
################################################################################
procSvrDbName=procSvr_Db_Name
dbProcSvrUserId=db_ProcSvr_UserId_name
dbProcSvrPassword=db_ProcSvr_Password
################################################################################
# Parameter: perfDWDbName
#
# Description:
# Database name for Performance Data Warehouse. The value specified for
# -perfDWDbName and -procSvrDbName must be different.
#
# Note: Do not use this parameter if you are using -bpmdbDesign.
#
# Parameter: dbPerfDWUserId
#
# Description:
# Performance Data Warehouse user name. Required for setting up the
# Performance Data Warehouse.
#
# Note: Do not use this parameter if you are using -bpmdbDesign.
```

```
#
# Parameter: dbPerfDWPassword
#
# Description:
     Performance Data Warehouse password. Required for setting up the
# Performance Data Warehouse.
#
# Note: Do not use this parameter if you are using -bpmdbDesign.
################################################################################
perfDWDbName=perfDW_Db_Name
dbPerfDWUserId=db_PerfDW_UserId
dbPerfDWPassword=db_PerfDW_Password
################################################################################
# Parameter: dbProcSvrMeUserId
#
# Description:
     Process Server Messaging Engine user name. Required for setting up the
# Process Server Messaging Engine. If you enter a user-specified a user name
      and password during profile creation and if you specified ORACLE for
     dbType, this parameter is required.
#
     Note: Do not use this parameter if you are using -bpmdbDesign.
#
# Valid Values:
    Varies
# Default Values:
    None
#
# Parameter: dbProcSvrMePassword
#
# Description:
# Note: Do not use this parameter if you are using -bpmdbDesign.
#
# Valid Values:
# Varies
# Default Values:
    None
################################################################################
#dbProcSvrMeUserId=db_ProcSvr_ME_UserID
#dbProcSvrMePassword=db_ProcSvr_Me_Password
################################################################################
# Parameter: dbPerfDWMeUserId
#
# Description:
# Performance Data Warehouse Messaging Engine user name. Required for
# setting up the Performance Data Warehouse Messaging Engine.
#
# Note: Do not use this parameter if you are using -bpmdbDesign.
#
# Valid Values:
# Varies
# Default Values:
    None
#
# Parameter: dbPerfDWMePassword
#
# Description:
     Note: Do not use this parameter if you are using -bpmdbDesign.
#
# Valid Values:
    Varies
# Default Values:
    None
################################################################################
#dbPerfDWMeUserId=db_PerfDW_Me_UserId
```
#dbPerfDWMePassword=db\_PerfDW\_ME\_Password

```
################################################################################
# Parameter: cdbSchemaName
#
# Description:
# The schema name for the Common database. If no value is specified, the
# following default database schema names are used:
# DB2 database
# The default schema name is the value specified by the dbUserId parameter.
# The -cdbSchemaName parameter is valid for all database types except for
# Oracle and Microsoft SQL Server.
#
# Note: Do not use this parameter if you are using -bpmdbDesign.
#
# Valid Values:
# Varies
# Default Values:
# None
#
# Parameter: dbCommonUserId
#
# Description:
     The user id to authenticate with the Common database.
#
# Note: Do not use this parameter if you are using -bpmdbDesign.
#
# Valid Values:
# Varies
# Default Values:
    None
#
# Parameter: dbCommonPassword
#
# Description:
     The password for the user id of the dbCommonUserId parameter.
#
# Note: Do not use this parameter if you are using -bpmdbDesign.
#
# Valid Values:
   Varies
# Default Values:
    None
################################################################################
#cdbSchemaName=db_schema_name
#dbCommonUserId=common_db_userid
#dbCommonPassword=common_db_pswd
################################################################################
# Parameter: environmentName
#
# Description:
# Specifies the name of the environment you are configuring. This parameter
# has no default value, and it must not be empty.
#
# Valid Values:
    Varies
# Default Values:
    None
################################################################################
environmentName=environment_name
################################################################################
# Parameter: environmentType
#
# Description:
# Specifies the environment type. The environment type refers to how IBM
```

```
# Business Process Manager is used; for example, in a production, stage or
# test environment. Load testing might be done on a test server, while a
# stage environment type might be used as a temporary location to host
# changes before putting those changes into production. You might specify
     Stage as the Environment type if the server you are configuring will be
     accessed and used to review content and new functionality. Valid values
     are as follows:
     Test.
# Use Test if the server you are configuring is to be used as a testing
     environment.
     Stage
     Use Stage if the server is to serve as a staging platform to be used as a
# preproduction server.
     Production
     Use Production if the server is to serve in a production capacity.
# The default value is Test.
#
# Valid Values:
    Test
    Production
    Stage
# Default Values:
    Test
################################################################################
environmentType=Test
################################################################################
# Parameter: isDeveloperServer
#
# Description:
     Specifies whether the server is intended for development purposes only.
     This parameter is useful when creating profiles to test applications on a
     non-production server prior to deploying the applications on their
     production application servers. If -isDeveloperServer is set when
     creating an IBM Business Process Manager profile, then a preconfigured VMM
     file repository is installed. This file repository contains a sample
     organization that can be used to test Business Process Choreographer
     people resolution, ready for you to use as is.
#
# Valid Values:
    false
    # true
# Default Values:
    false
################################################################################
#isDeveloperServer=false
```
# プロファイル管理ツールを使用した *DB2* データベース・サーバーによる *Process Center* のスタンドアロ ン・プロファイルの拡張*:*

既存の WebSphere Application Server V8.0 スタンドアロン・プロファイルがある場合は、プロファイル管 理ツールを使用して Process Center のスタンドアロン・プロファイルを構成できます。

拡張する予定のプロファイルに関連付けられたすべてのサーバーを必ずシャットダウンしてください。

プロファイル管理ツールの言語は、システムのデフォルト言語で決まります。 デフォルト言語がサポート される言語ではない場合、英語として使用されます。デフォルト言語をオーバーライドするには、コマンド 行からプロファイル管理ツールを開始し、**java user.language** 設定を使用してデフォルト言語を置き換えま す。以下のコマンドを入力します。

*install\_root*/java/bin/java -Duser.language=*locale install\_root*

例えば、ドイツ語のプロファイル管理ツールを開始するには、以下のコマンドを入力します。

*install\_root*/java/bin/java -Duser.language=de *install\_root*/bin/ProfileManagement/startup.jar

プロファイル管理ツールを開始した後で、「標準」または「拡張」のどちらのプロファイル作成を選択する かを決める必要があります。拡張オプションを使用して以下のことを行います。

- v データベース構成に使用するデータベース設計ファイルを指定します。
- v ポート、プロファイルのロケーション、およびプロファイル、ノード、ホスト、セル (該当する場合) の 名前にカスタマイズ値を割り当てます。
- v Web サーバー定義を作成します。
- ご使用のオペレーティング・システムとユーザー・アカウントの特権によってサービスの作成が許可さ れる場合に、サーバーを実行するためのシステム・サービスを作成します。
- 1. 以下のいずれかの方法で、プロファイル管理ツールを開始します。
	- v ファースト・ステップ・コンソールからプロファイル管理ツールを開始します。
	- v 「*Linux\_operating\_system\_menus\_to\_access\_programs*」>「IBM」>「*your\_product*」>「プロファイ ル管理ツール」をクリックします。
	- v コマンド *install\_root*/bin/ProfileManagement/pmt.sh を実行します。
- 2. 拡張する予定のプロファイルに関連付けられたすべてのサーバーをシャットダウンします。
- 3. 「ようこそ」ページで、「プロファイル管理ツールの起動」をクリックするか、または「プロファイル 管理ツール」タブを選択します。
- 4. 「プロファイル」タブで、拡張するプロファイルを選択し、「拡張」をクリックします。 WebSphere Application Server プロファイルを拡張する場合、そのプロファイルは、IBM Business Process Manager がインストールされている WebSphere Application Server のバージョンのものでなければなりません。 プロファイルの拡張が可能な場合以外は、「拡張」ボタンは選択できません。 「拡張の選択 (Augment Selection)」ページが別ウィンドウで開きます。
- 5. 「拡張の選択 (Augment Selection)」ページで、プロファイルに適用する拡張のタイプを選択します。 そして、「次へ」をクリックします。
- 6. 「プロファイル拡張オプション」ページで、「標準的」または「拡張」プロファイル拡張を実行するよ うに選択し、「次へ」をクリックします。

「標準的」オプションでは、デフォルトの構成設定でプロファイルが拡張されます。

「高度」オプションでは、プロファイルに独自の構成値を指定できます。

制約事項**:** 以下のいずれかの条件に該当する場合は、プロファイル管理ツールが警告メッセージを表 示します。

- v 拡張対象として選択したプロファイルに実行中のサーバーがある。サーバーを停止しない限り、プ ロファイルは拡張できません。あるいは、「戻る」をクリックして、実行中のサーバーを持たない 別のプロファイルを選択してください。
- v 拡張対象として選択したプロファイルは統合されている。統合プロファイルは拡張できません。 「戻る」をクリックして、未統合の別のプロファイルを選択する必要があります。
- 拡張対象として選択したプロファイルは、選択した製品で既に拡張されている。「戻る」をクリッ クして、別のプロファイルを拡張対象に選択してください。
- 7. 必須: 「管理セキュリティー」ページで、「ユーザー名」、「パスワード」、および「パスワードの確 認」の値を入力します。インストール時に管理者に対して指定されたパスワードが、tw\_admin および tw\_user を含むすべての内部ユーザーに使用されます。 すべての IBM Business Process Manager プロ ファイルは管理セキュリティーが有効でなければならないため、「次へ」は、値が入力されて初めて使 用可能になります。

「次へ」をクリックします。「標準」プロファイル作成を選択した場合は[、データベース構成](#page-207-0) - パー ト 1 [ステップに](#page-207-0)スキップしてください。

- 8. 拡張: 設計ファイルを使用してデータベースを構成します。
	- a. 「データベース設計ファイルの使用 **(Use a database design file)**」を選択します。
	- b. 「参照」をクリックします。
	- c. 設計ファイルの完全修飾パス名を選択します。
	- d. データベース・スクリプトを自動で (プロファイル作成プロセスの一部として) 実行する場合は、 「データベース・スクリプトを実行してデータベース表を作成する」を選択します。 それ以外の場 合は、プロファイル作成の完了後に、ユーザー自身またはデータベース管理者がスクリプトを手動 で実行する必要があります。**bootstrapProcessServerData** コマンドを実行してデータベースにシス テム情報を読み込む必要もあります。

重要**:** 「データベース・スクリプトを実行してデータベース表を作成する」を選択する場合は、 「既存のローカル・データベースまたはリモート・データベースを使用する」を選択しない ように してください。両方のオプションを選択すると、エラーが発生します。

e. 「次へ」をクリックします。 設計ファイルの指定を選択した場合、プロファイル管理ツールのデー タベース構成パネルはスキップされます。代わりに、データベースの構成を完了するために、設計 ファイルの場所がコマンド行に渡されます。

[プロファイルの要約のステップに](#page-208-0)スキップしてください。

- <span id="page-207-0"></span>9. 「データベース構成 - パート 1」ページで、データベース情報を指定します。
	- a. 「データベース製品の選択」リストから、「**DB2**」を選択します。
	- b. 「新規ローカル・データベースの作成」または「既存のローカルまたはリモート・データベースの 使用 **(Use an existing local or remote database)**」を選択します。 新規データベースの作成を選択 する場合は、プロファイル管理ツールによって DB2 データベースが新規作成されます。
	- c. オプション: デフォルト値を変更する場合は、必要なデータベースの新しい名前を入力します。 デ ータベース名は固有である必要があります。
	- d. データベース・スクリプトを自動でプロファイル作成プロセスの一部として実行する場合は、「デ ータベース・スクリプトを実行してデータベースを初期化する」を選択します。それ以外の場合 は、プロファイル作成の完了後に、ユーザー自身またはデータベース管理者がスクリプトを手動で 実行する必要があります。**bootstrapProcessServerData** コマンドを実行してデータベースにシステ ム情報を読み込む必要もあります。
	- e. 「次へ」をクリックします。
- 10. 「データベース構成 パート 2」ページで、データベース構成を指定します。 次のフィールドを指定 します。

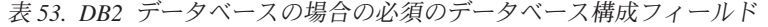

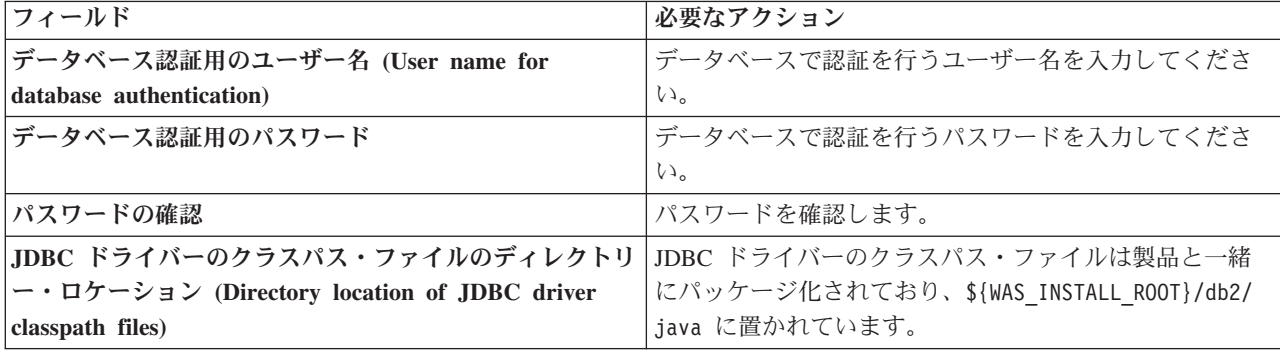

表 *53. DB2* データベースの場合の必須のデータベース構成フィールド *(*続き*)*

| <b> フィールド</b>                                                  | 必要なアクション                                          |
|----------------------------------------------------------------|---------------------------------------------------|
| データベース・サーバーのホスト名 (例えば IP アドレス) デフォルト値 localhost をそのまま確定するか、データ | ベース・サーバーの正しいホスト名を入力します。                           |
| <b> サーバー・ポート</b>                                               | デフォルト値 50000 をそのまま確定するか、サーバーの<br> 正しいポート番号を入力します。 |

スタンドアロン構成の場合のみ、Process Server データベースを構成すると、Process Server メッセー ジング・エンジン表が Process Server データベースに作成されます。Performance Data Warehouse デ ータベースを構成すると、Performance Data Warehouse メッセージング・エンジン表が Performance Data Warehouse データベースに作成されます。

- <span id="page-208-0"></span>11. 「プロファイル・サマリー」ページで、情報を確認します。「拡張」をクリックしてプロファイルを拡 張するか、「戻る」をクリックしてプロファイルの特性を変更します。
- 12. 「プロファイル完了 (Profile Complete)」ページで、情報を確認します。ファースト・ステップ・コン ソールに進むには、「ファースト・ステップ・コンソールの起動」が選択されていることを確認して 「終了」をクリックします。

WebSphere Application Server V8.0 プロファイルが IBM Business Process Manager プロファイルを使用し て拡張されました。

- v プロファイル作成時にデータベース・スクリプトを実行しなかった場合は、それらのスクリプトを実行 してデータベースを作成し、**bootstrapProcessServerData** コマンドを使用して、ProcessServer データベ ースにシステム情報を読み込みます。
- v ファースト・ステップ・コンソールに進み、作成したスタンドアロン・プロファイルに対応するサーバ ーを始動します。

### 関連タスク:

[スタンドアロン環境におけるデータベースへのシステム情報のロード](#page-215-0)

スタンドアロン・プロファイルを作成してデータベース表の作成を延期した場合は、Process Server または Process Center の始動または使用を試みる前に、**bootstrapProcessServerData** コマンドを実行する必要が あります。

# プロファイル管理ツールを使用した *DB2* データベース・サーバーによる *Process Server* のスタンドアロ ン・プロファイルの拡張*:*

既存の WebSphere Application Server V8.0 スタンドアロン・プロファイルがある場合は、プロファイル管 理ツールを使用して Process Server のスタンドアロン・プロファイルを構成できます。

拡張する予定のプロファイルに関連付けられたすべてのサーバーを必ずシャットダウンしてください。

プロファイルの作成時に、必要なデータベースを構成したい場合は、データベース・サーバーがインストー ルされていて、稼働中であることを確認してください。

プロファイル管理ツールの言語は、システムのデフォルト言語で決まります。 デフォルト言語がサポート される言語ではない場合、英語として使用されます。デフォルト言語をオーバーライドするには、コマンド 行からプロファイル管理ツールを開始し、**java user.language** 設定を使用してデフォルト言語を置き換えま す。以下のコマンドを入力します。

*install\_root*/java/bin/java -Duser.language=*locale install\_root*

例えば、ドイツ語のプロファイル管理ツールを開始するには、以下のコマンドを入力します。

*install\_root*/java/bin/java -Duser.language=de *install\_root*/bin/ProfileManagement/startup.jar

プロファイル管理ツールを開始した後で、「標準」または「拡張」のどちらのプロファイル作成を選択する かを決める必要があります。拡張オプションを使用して以下のことを行います。

- v データベース構成に使用するデータベース設計ファイルを指定します。
- v ポート、プロファイルのロケーション、およびプロファイル、ノード、ホスト、セル (該当する場合) の 名前にカスタマイズ値を割り当てます。
- v Web サーバー定義を作成します。
- ご使用のオペレーティング・システムとユーザー・アカウントの特権によってサービスの作成が許可さ れる場合に、サーバーを実行するためのシステム・サービスを作成します。
- 1. 以下のいずれかの方法で、プロファイル管理ツールを開始します。
	- v ファースト・ステップ・コンソールからプロファイル管理ツールを開始します。
	- v 「*Linux\_operating\_system\_menus\_to\_access\_programs*」>「IBM」>「*your\_product*」>「プロファイ ル管理ツール」をクリックします。
	- v コマンド *install\_root*/bin/ProfileManagement/pmt.sh を実行します。
- 2. 拡張する予定のプロファイルに関連付けられたすべてのサーバーをシャットダウンします。
- 3. 「ようこそ」ページで、「プロファイル管理ツールの起動」をクリックするか、または「プロファイル 管理ツール」タブを選択します。
- 4. 「プロファイル」タブで、拡張するプロファイルを選択し、「拡張」をクリックします。 WebSphere Application Server プロファイルを拡張する場合、そのプロファイルは、IBM Business Process Manager がインストールされている WebSphere Application Server のバージョンのものでなければなりません。 プロファイルの拡張が可能な場合以外は、「拡張」ボタンは選択できません。 「拡張の選択 (Augment Selection)」ページが別ウィンドウで開きます。
- 5. 「拡張の選択 (Augment Selection)」ページで、プロファイルに適用する拡張のタイプを選択します。 そして、「次へ」をクリックします。
- 6. 「プロファイル拡張オプション」ページで、「標準的」または「拡張」プロファイル拡張を実行するよ うに選択し、「次へ」をクリックします。

「標準的」オプションでは、デフォルトの構成設定でプロファイルが拡張されます。

「高度」オプションでは、プロファイルに独自の構成値を指定できます。

制約事項**:** 以下のいずれかの条件に該当する場合は、プロファイル管理ツールが警告メッセージを表 示します。

- v 拡張対象として選択したプロファイルに実行中のサーバーがある。サーバーを停止しない限り、プ ロファイルは拡張できません。あるいは、「戻る」をクリックして、実行中のサーバーを持たない 別のプロファイルを選択してください。
- v 拡張対象として選択したプロファイルは統合されている。統合プロファイルは拡張できません。 「戻る」をクリックして、未統合の別のプロファイルを選択する必要があります。
- 拡張対象として選択したプロファイルは、選択した製品で既に拡張されている。「戻る」をクリッ クして、別のプロファイルを拡張対象に選択してください。
- 7. 必須: 「管理セキュリティー」ページで、「ユーザー名」、「パスワード」、および「パスワードの確 認」の値を入力します。「**次へ**」をクリックします。 すべての IBM Business Process Manager プロ ファイルは管理セキュリティーが有効でなければならないため、「次へ」は、値が入力されて初めて使 用可能になります。
- 8. 「Process Server 構成」ページで、以下のパラメーターの値を設定します。
	- v 環境名: 環境名は、Process Center から、この Process Server に接続するために使用されます。
	- 環境のタイプ: Process Server をどのように使用するかを選択します。
		- 実動キャパシティーでサーバーを使用する場合は、「実動」を選択します。
		- サーバーを実動させる前に変更内容をホストするための一時的なロケーションとしてサーバーを 使用する場合は、「ステージ」を選択します。
		- サーバーを負荷テストなどのテスト環境として使用する場合は、「テスト」を選択します。

制約事項**:** 同じセルで実動サーバーと非実動サーバーを混用しないでください。

環境タイプとして「実動」を選択しなかった場合、またはこの Process Server は Process Center に接 続しない場合は、「このサーバーをオフラインで使用する」を選択してください。Process App の Snapshot をデプロイする際にもオフライン・サーバーは使用できますが、オフライン・プロセス・サ ーバーに Process App をデプロイする方法は、オンライン・プロセス・サーバーに Process App をデ プロイする方法とは異なります。

「このサーバーをオフラインで使用する」を選択しなかった場合は、このサーバーが接続する Process Center に関する以下の情報を指定します。

- v 「プロトコル」: Process Center への接続プロトコルとして **http://** または **https://** を選択します。
- v 「ホスト名」: この Process Server が Process Center と通信するために使用するホストまたは仮想 ホストを入力します。完全修飾ホスト名を使用します。Process Server と Process Center サービスと の間にロード・バランサーまたはプロキシー・サーバーが存在する環境の場合、ここでの設定内容 が Process Center にアクセスするための URL と一致していることを確認してください。
- v ポート: Process Center のポート番号を入力します。Process Server と Process Center との間にロー ド・バランサーまたはプロキシー・サーバーが存在する環境の場合、ここでの設定内容が Process Center にアクセスするための URL と一致していることを確認してください。
- v ユーザー名: Process Center ユーザー名を入力してください。Process Server は、このユーザーとし て Process Center に接続します。
- パスワード: Process Center ユーザーのパスワードを入力します。

「接続のテスト」をクリックすると、Process Center への接続を確認できます。

「標準」プロファイル作成を選択した場合は[、データベース構成](#page-211-0) - パート 1 ステップにスキップして ください。

- 9. 拡張: 設計ファイルを使用してデータベースを構成します。
	- a. 「データベース設計ファイルの使用 **(Use a database design file)**」を選択します。
	- b. 「参照」をクリックします。
	- c. 設計ファイルの完全修飾パス名を選択します。
	- d. データベース・スクリプトを自動で (プロファイル作成プロセスの一部として) 実行する場合は、 「データベース・スクリプトを実行してデータベース表を作成する」を選択します。 それ以外の場 合は、プロファイル作成の完了後に、ユーザー自身またはデータベース管理者がスクリプトを手動 で実行する必要があります。**bootstrapProcessServerData** コマンドを実行してデータベースにシス テム情報を読み込む必要もあります。

重要**:** 「データベース・スクリプトを実行してデータベース表を作成する」を選択する場合は、 「既存のローカル・データベースまたはリモート・データベースを使用する」を選択しない ように してください。両方のオプションを選択すると、エラーが発生します。

e. 「次へ」をクリックします。 設計ファイルの指定を選択した場合、プロファイル管理ツールのデー タベース構成パネルはスキップされます。代わりに、データベースの構成を完了するために、設計 ファイルの場所がコマンド行に渡されます。

[プロファイルの要約のステップに](#page-211-1)スキップしてください。

- <span id="page-211-0"></span>10. 「データベース構成 - パート 1」ページで、データベース情報を指定します。
	- a. 「データベース製品の選択」リストから、「**DB2**」を選択します。
	- b. 「新規ローカル・データベースの作成」または「既存のローカルまたはリモート・データベースの 使用 **(Use an existing local or remote database)**」を選択します。 新規データベースの作成を選択 する場合は、プロファイル管理ツールによって DB2 データベースが新規作成されます。
	- c. オプション: デフォルト値を変更する場合は、必要なデータベースの新しい名前を入力します。 デ ータベース名は固有である必要があります。
	- d. データベース・スクリプトを自動でプロファイル作成プロセスの一部として実行する場合は、「デ ータベース・スクリプトを実行してデータベースを初期化する」を選択します。それ以外の場合 は、プロファイル作成の完了後に、ユーザー自身またはデータベース管理者がスクリプトを手動で 実行する必要があります。**bootstrapProcessServerData** コマンドを実行してデータベースにシステ ム情報を読み込む必要もあります。
	- e. 「次へ」をクリックします。
- 11. 「データベース構成 パート 2」ページで、データベース構成を指定します。 次のフィールドを指定 します。

| フィールド                                       | 必要なアクション                               |
|---------------------------------------------|----------------------------------------|
| データベース認証用のユーザー名 (User name for              | データベースで認証を行うユーザー名を入力してくださ              |
| database authentication)                    | $\mathcal{N}^{\mathcal{N}}$            |
| データベース認証用のパスワード                             | データベースで認証を行うパスワードを入力してくださ              |
|                                             | $\mathcal{V}^{\mathcal{Y}^{\vee}}$     |
| パスワードの確認                                    | パスワードを確認します。                           |
| JDBC ドライバーのクラスパス・ファイルのディレクトリ                | JDBC ドライバーのクラスパス・ファイルは製品と一緒            |
| ー・ロケーション (Directory location of JDBC driver | にパッケージ化されており、\${WAS INSTALL ROOT}/db2/ |
| classpath files)                            | java に置かれています。                         |
| データベース・サーバーのホスト名 (例えば IP アドレス)              | デフォルト値 localhost をそのまま確定するか、データ        |
|                                             | ベース・サーバーの正しいホスト名を入力します。                |
| <b> サーバー・ポート</b>                            | デフォルト値 50000 をそのまま確定するか、サーバーの          |
|                                             | 正しいポート番号を入力します。                        |

表 *54. DB2* データベースの場合の必須のデータベース構成フィールド

スタンドアロン構成の場合のみ、Process Server データベースを構成すると、Process Server メッセー ジング・エンジン表が Process Server データベースに作成されます。Performance Data Warehouse デ ータベースを構成すると、Performance Data Warehouse メッセージング・エンジン表が Performance Data Warehouse データベースに作成されます。

- <span id="page-211-1"></span>12. 「プロファイル・サマリー」ページで、情報を確認します。「拡張」をクリックしてプロファイルを拡 張するか、「戻る」をクリックしてプロファイルの特性を変更します。
- 13. 「プロファイル完了 (Profile Complete)」ページで、情報を確認します。ファースト・ステップ・コン ソールに進むには、「ファースト・ステップ・コンソールの起動」が選択されていることを確認して 「終了」をクリックします。

WebSphere Application Server V8.0 プロファイルが IBM Business Process Manager プロファイルを使用し て拡張されました。

- v プロファイル作成時にデータベース・スクリプトを実行しなかった場合は、それらのスクリプトを実行 してデータベースを作成し、**bootstrapProcessServerData** コマンドを使用して、ProcessServer データベ ースにシステム情報を読み込みます。
- v ファースト・ステップ・コンソールに進み、作成したスタンドアロン・プロファイルに対応するサーバ ーを始動します。

## 関連タスク:

[スタンドアロン環境におけるデータベースへのシステム情報のロード](#page-215-0)

スタンドアロン・プロファイルを作成してデータベース表の作成を延期した場合は、Process Server または Process Center の始動または使用を試みる前に、**bootstrapProcessServerData** コマンドを実行する必要が あります。

#### *manageprofiles* コマンド行ユーティリティーを使用したスタンドアロン・プロファイルの拡張*:*

プロファイル管理ツールを使用する代わりに manageprofiles コマンド行ユーティリティーを使用して、既 存の WebSphere Application Server V8.0 カスタム・プロファイルを拡張します。

拡張する予定のプロファイルに関連付けられたすべてのサーバーを必ずシャットダウンしてください。

同じプロファイルで **manageprofiles** コマンド行ユーティリティーを実行していないことを確認してくださ い。コマンドを実行してエラー・メッセージが表示された場合は、進行中のプロファイル作成または拡張ア クションが他にないかを確認してください。実行されている場合は、完了するまで待ってください。

- 1. 拡張したい既存のプロファイルを作成する際に使用されたテンプレートを特定します。 スタンドアロ ン・プロファイルを拡張する必要があります。 テンプレートは、*install\_root*/properties/ profileRegistry.xml ファイルのプロファイル・レジストリーを表示して判別できます。このファイル は変更しないでください。テンプレートを確認するだけにしてください。
- 2. 拡張に使用する適切なテンプレートを見つけます。

各プロファイルのテンプレートは、*install\_root*/profileTemplates/BPM ディレクトリー (BPM テンプ レートの場合) にあります。 以下のテンプレートを使用できます。

- v default.procctr: IBM BPM Standard または Express の Process Center のスタンドアロン・プロフ ァイル用です。
- v default.procsvr: IBM BPM Standard または Express の Process Server のスタンドアロン・プロフ ァイル用です。
- 3. 拡張テンプレートを使用して既存のプロファイルに変更を加える場合は、augment パラメーターを使用 します。 augment パラメーターを使用すると、**manageprofiles** コマンド行ユーティリティーは **-templatePath** パラメーターのテンプレートを使用して、**-profileName** パラメーターで指定されている プロファイルを更新または拡張します。使用できる拡張テンプレートは、どの IBM 製品のどのバージ ョンが環境にインストールされているかによって決まります。**-templatePath** パラメーターには必ず完 全修飾ファイル・パスを指定してください。理由は、**-templatePath** パラメーターに相対ファイル・パ スを指定すると、指定したプロファイルが完全に拡張されないためです。

注**:** *install\_dir*/profileTemplates/BPM ディレクトリー内のファイルは手動で変更しないでください。

4. **-responseFile** パラメーターを使用するには、提供されているサンプル応答ファイルを参考にして、ご 使用の環境に固有の応答ファイルを作成します。

重要**:** 値の後にスペースが入っている (例えば、**'personalCertValidityPeriod=1 '** や **'winserviceCheck=false '**) ことがないようにしてください。スペースがある場合は、プロファイルの作 成が失敗します。

サンプルは *install\_root*/BPM/samples/manageprofiles ディレクトリーにあります。 データベースお よびプロファイルのタイプ (スタンドアロンまたはネットワーク、Process Center または Process Server) に基づいて、適切な応答ファイルを選択してください。以下のサンプル・ファイルを使用できま す。

- PC Std DMgr DB2.response
- PC Std DMgr DB2zOS.response
- PC\_Std\_DMgr\_Oracle.response
- PC Std DMgr SQLServer.response
- PC Std Managed DB2.response
- PC Std Managed DB2zOS.response
- PC Std Managed Oracle.response
- PC Std Managed SQLServer.response
- PC Std Standalone DB2.response
- PC Std Standalone DB2zOS.response
- v PC\_Std\_Standalone\_Oracle.response
- PC Std Standalone SQLServer.response
- PS Std DMgr DB2.response
- PS Std DMgr DB2zOS.response
- PS Std DMgr Oracle.response
- PS\_Std\_DMgr\_SQLServer.response
- PS Std Managed DB2.response
- PS Std Managed DB2zOS.response
- PS Std Managed Oracle.response
- PS Std Managed SQLServer.response
- PS Std Standalone DB2.response
- PS Std Standalone DB2zOS.response
- PS Std Standalone Oracle.response
- PS\_Std\_Standalone\_SQLServer.response

サンプル応答ファイルのいずれかを作業ディレクトリーにコピーします。 **chmod** コマンドを使用して、 応答ファイルの新規コピーに適切な許可を割り当てます。以下に例を示します。

chmod 644 BPM\_StandAlone.response

ご使用の構成に合わせて応答ファイル内のパラメーターを編集し、編集された応答ファイルを保存しま す。**templatePath** プロパティーのパスが特定のインストール・ディレクトリーと一致していることを確 認してください。

5. このファイルをコマンド行から実行します。**-profilePath** パラメーターは使用しないでください。 以 下に例を示します。

manageprofiles.sh -augment -templatePath *install\_root*/profileTemplates/BPM/default.procctr -profileName MyProfileName

応答ファイルを作成した場合は、他のパラメーターを一切指定せずに、 **-response** パラメーターを指定 します。例:

manageprofiles.sh -response *myResponseFile*

コマンドの実行が完了すると、コンソール・ウィンドウに状況が書き込まれます。他の応答ファイルと 同様に、ファイルの構文解析時には応答ファイルに対する通常の構文検査が適用されます。応答ファイ ルの個々の値はコマンド行パラメーターと見なされます。

- v プロファイル作成時にデータベース・スクリプトを実行しなかった場合は、それらのスクリプトを実行 してデータベースを作成し、**bootstrapProcessServerData** コマンドを使用して、ProcessServer データベ ースにシステム情報を読み込みます。
- v ファースト・ステップ・コンソールに進み、作成したスタンドアロン・プロファイルに対応するサーバ ーを始動します。

# 関連タスク:

[スタンドアロン環境におけるデータベースへのシステム情報のロード](#page-215-0)

スタンドアロン・プロファイルを作成してデータベース表の作成を延期した場合は、Process Server または Process Center の始動または使用を試みる前に、**bootstrapProcessServerData** コマンドを実行する必要が あります。

## スタンドアロン・プロファイル作成後の *DB2* データベースの構成*:*

プロファイルの作成時または拡張時にデータベースの表を作成しなかった場合は、ユーザーまたはデータベ ース管理者がデータベースとその表を手動で作成する必要があり、さらにユーザーは、IBM Business Process Manager サーバーの始動または使用を試みる前に、**bootstrapProcessServerData** コマンドを実行 する必要もあります。

# *Process Server* データベース表の作成*:*

Process Server データベースの表の作成をプロファイルの作成後まで延期した場合は、ユーザーまたはデー タベース管理者が手動で表を作成する必要があります。プロファイルの作成時または拡張時にプロファイル 管理ツールによって生成されるスクリプトを使用できます。

実行済みのアクションは以下のとおりです。

- v スタンドアロン・サーバー・プロファイルの作成または拡張。
- v データベース・スクリプトを実行して構成中にデータベースを初期化しないことの選択。
- v Process Server データベース表を作成する予定のデータベースの作成。デフォルトの Process Server デー タベース名は **BPMDB** です。

Network Deployment 環境を作成する場合は、以下の手順は実行しないでください。

- 1. データベース表を作成するための SQL スクリプトが格納されているディレクトリーに移動します。 デ フォルトでは、SQL スクリプトはプロファイルの作成時に *profile\_root*/dbscripts/ProcessServer/ DB2/ に出力されます。
- 2. 以下のスクリプトを実行します。

configProcessServerDB.sh

注**:** このコマンドの後に **createDB** パラメーターを指定して、ローカル・データベースを作成できま す。必要なデータベースが作成済みの場合は、このパラメーターを省略してください。

Process Server 用のデータベース表が作成され、データベース構成が完了しました。

これで、データベースにシステム情報をロードし、サーバーを開始することができます。

## *Performance Data Warehouse* データベース表の作成*:*

IBM Performance Data Warehouse のデータベース表の作成をプロファイルの作成後まで延期した場合は、 ユーザーまたはデータベース管理者が手動で表を作成する必要があります。プロファイルの作成時または拡 張時にプロファイル管理ツールによって生成されるスクリプトを使用できます。

実行済みのアクションは以下のとおりです。

- スタンドアロン・プロファイルの作成または拡張。
- v データベース・スクリプトを実行して構成中にデータベースを初期化しないことの選択。
- v Performance Data Warehouse データベース表を作成する予定のデータベースの作成。デフォルトの Performance Data Warehouse データベース名は **PDWDB** です。
- 1. データベース表を作成するための SQL スクリプトが格納されているディレクトリーに移動します。 デ フォルトでは、SQL スクリプトはプロファイルの作成時に、*profile\_root*/dbscripts/PerformanceDW/ DB2/ に出力されます。
- 2. 以下のスクリプトを実行します。

configPerformanceDWDB.sh

注**:** このコマンドの後に **createDB** パラメーターを指定して、ローカル・データベースを作成できま す。必要なデータベースが作成済みの場合は、このパラメーターを省略してください。

Performance Data Warehouse 用のデータベース表が作成され、データベース構成が完了しました。

# *Business Space* データベース表の作成*:*

共通データベース内の Business Space データベース表の作成をプロファイルの作成後まで延期した場合 は、ユーザーまたはデータベース管理者が手動で表を作成する必要があります。プロファイルの作成時また は拡張時にプロファイル管理ツールによって生成されるスクリプトを使用できます。

実行済みのアクションは以下のとおりです。

- スタンドアロン・プロファイルの作成または拡張。
- 1. **configBusinessSpaceDB.sh** スクリプトが格納されているディレクトリーに移動します。 デフォルト・ ディレクトリーは、*install\_root*/*profile*/dbscripts/BusinessSpace/*node\_name*\_*server\_name*/DB2/ CMNDB です。
- 2. このスクリプトを実行してデータベースおよび必要なテーブルを作成するには、標準のデータベース定 義ツール、ネイティブ・コマンド、およびプロシージャーを使用します。 以下のコマンドを実行しま す。

<span id="page-215-0"></span>**configBusinessSpaceDB.sh** データベースに接続し、**db2 bind DB2\_installation\_directory¥bnd¥@db2cli.lst blocking all grant public** コマンドを使用してコマンド行インターフェースを Business Space データベ ースにバインドした後、データベース接続をリセットします。

### スタンドアロン環境におけるデータベースへのシステム情報のロード*:*

スタンドアロン・プロファイルを作成してデータベース表の作成を延期した場合は、Process Server または Process Center の始動または使用を試みる前に、**bootstrapProcessServerData** コマンドを実行する必要が あります。
重要**:** bootstrap コマンドを実行する前に、必須の暫定修正 JR44669 を適用済みであることを確認してくだ さい。詳しくは、「[Required interim fix for APAR JR44669](http://www-01.ibm.com/support/docview.wss?uid=swg21617131)」を参照してください。この修正をダウンロー ドする場合は、「[Required interim fixes for IBM Business Process Manager](http://www-01.ibm.com/support/docview.wss?uid=swg24033778)」を参照します。

**bootstrapProcessServerData** コマンドを実行すると、BPM アプリケーションの構成データが Process Server データベースにロードされます。このデータは、BPM アプリケーションが正常に実行されるように するために必要です。

注**:** スタンドアロン・プロファイルを作成するときに、プロファイルの作成または拡張中にデータベースを 作成することを選択した場合は、このコマンドが自動的に実行されます。

スタンドアロン・プロファイルを作成し、データベース表のセットアップを据え置いた場合は、データベー スおよびその表を作成した後、かつサーバーを初めて始動する前に、bootstrap コマンドを実行する必要が あります。

コマンド行からブートストラップ・ユーティリティーを実行します。ブートストラップ・ユーティリティー は、スタンドアロン・プロファイル・プロファイルのディレクトリーにあります。 以下に例を示します。

*install\_root*/profiles/ProcCtr01/bin

ブートストラップ・ユーティリティーは、以下の構文を使用して実行します。

### v **bootstrapProcessServerData.sh**

Process Server または Process Center を正常に始動する前に、データベースにシステム情報がロードされま した。ブートストラップ操作のログ情報は、*USER\_INSTALL\_ROOT*/logs/ ディレクトリーの bootstrapProcessServerData.*timestamp*.log というファイル内に保存されます。コンソールには、ログに 記録された情報の一部が表示されます。

デフォルトのスタンドアロン・プロファイル・サーバーにデータをブートストラップする場合は、以下のよ うにします。

bootstrapProcessServerData

## *Linux* における *DB2 for z/OS* データベース・サーバーを使用するスタンドアロン環境の構成*:*

DB2 Universal Database for z/OS データベース・サーバーを使用して、IBM Business Process Manager の スタンドアロン環境を構成することができます。

## データベース設計ファイルおよびデータベース・スクリプトの作成 *(Linux* スタンドアロン*):*

データベース設計ツールを使用して、データベース構成の設計を指定できます。この設計は、特定のコンポ ーネント用にも、IBM Business Process Manager の全機能をサポートするエンタープライズ・レベルのデ ータベース構成用にもなります。

# *DB2 for z/OS* を使用したスタンドアロン・プロファイル用のデータベース設計ファイルおよびデータベー ス・スクリプトの作成*:*

データベース設計ツールを使用すると、スタンドアロン・プロファイルを作成するときに使用する設計ファ イルを生成できます。データベース設計ツールでは、データベース表の作成に使用できるデータベース・ス クリプトも生成されます。

IBM Business Process Manager がインストール済みであることを確認します。データベース設計ツール は、インストール・バイナリー・ファイルからのみ使用可能です。

データベース設計ツールを実行する前に、以下の情報を準備します。

- v 設計するデータベース構成に関する情報。この情報としては、データベース管理者やソリューション・ アーキテクトが提供する、データベース構成の一般的な目的を説明する文書が考えられます。または、 必須のパラメーターやプロパティーの説明であることもあります。この情報には以下が含まれている必 要があります。
	- データベース表のロケーション。
	- サーバー・プロファイルが作成されるシステム上の JDBC ドライバーのロケーション。
	- データベースに対する認証用のユーザー ID とパスワード。
- IBM Business Process Manager とそのコンポーネントがインストールされた方法、使用されているデー タベース・ソフトウェア、およびそのタイプのデータベースに必要なプロパティーに関する情報。
- v 作成するプロファイル (特にプロファイル・タイプとデータベースの間の機能面の関係) の理解。
- v 実装するトポロジー・パターンに関する情報、および使用するパターンにデータベース設計を適合させ る方法に関する理解。

データベース設計ツールを対話モードで実行して、データベース構成値を定義し、定義した値を新しいデー タベース設計ファイルや既存のファイルに保存することができます。必要に応じて、使用するデータベー ス・タイプ用のデータベース・オブジェクトを作成するためのデータベース・スクリプトを生成することも できます。ツールの実行時には、構成する環境とデータベース・タイプに応じて、使用できるオプションが 変わります。

コマンド行パラメーターを指定してデータベース設計ツールを実行し、既存のデータベース設計ファイルを 編集または検査したり、既存のデータベース設計ファイル内で定義された構成用に、データベース・スクリ プトを生成したりすることもできます。 **DbDesignGenerator** コマンドのコマンド行パラメーターは以下の とおりです。

 $-?$ ,  $-$ help ヘルプ情報を表示します。

-e db design file name 指定したデータベース設計ファイル (\*.dbDesign、\*.properties など) を編集します。

-v db design file | db scripts output directory db\_design\_file が指定されている場合は、データベースの仕様に基づいて、 指定されたデータベース設計ファイルに対して検証が行われます。 db scripts output directory が指定されている場合は、 指定されたディレクトリー内のデータベース・スクリプトが検証されます。現在のところ、検証が可能なのは、 テンプレート ddl 生成プログラムから生成されたスクリプトのみです。

-g db design file [-d output directory] [db design file2] [-d output directory2] ... [db design\_fileN] [-d output\_directoryN] 指定された設計ファイルからデータベース・スクリプトをバッチ・モードで生成します。 生成されたスクリプトは、対応する出力ディレクトリーに格納されるか、 出力ディレクトリーがない場合はデフォルトのロケーションに格納されます。

DB2 for z/OS データベース構成を定義する際に、IBM Business Process Manager コンポーネント用に生成 する SQL データベース・スクリプトをグループ化する方法を指定できます。デフォルト設定では、スクリ プトがコンポーネントごとに個別のディレクトリーに生成されます。データベース設計ツールを実行する前 に、ツールで生成されるファイルを保管するロケーションを決定します。 データベース・オブジェクトを DB2 for z/OS サブシステム全体にどのように分散させるかを反映したディレクトリー・パスおよびディレ クトリー構造を使用することが重要です。作成されるデータベースごとに、1 つの出力ディレクトリーを使 用し、データベースの作成に必要なすべてのスキーマをそのディレクトリーに生成します。参照時に役立つ ように、作成するデータベースの名前に基づいて SQL ディレクトリーの名前を付けることもできます。

例えば、W1MYDB という名前の単一のデータベースを作成する場合は、すべてのデータベース・コンポー ネント用のデータベース・スクリプトを 1 つのディレクトリー /tmp/DB2-zOS/W1MYDB 内に生成することが できます。有効範囲がセル・レベルで設定されるデータベースとクラスター・レベルで設定されるデータベ ースの 2 つのデータベースを必要とする場合、データベース・スキーマを次の例のように構造化すること ができます。

- v 有効範囲がセル・レベルであるデータベース・オブジェクトを格納する W8CELLDB というデータベー スを作成するために、例えば /tmp/DB2-zOS/W8CELLDB などの 1 つのディレクトリー内に、共通データ ベース・コンポーネントのデータベース・スクリプトを生成します。生成されたスキーマを後で実行し て、W8CELLDB データベース内に、共通データベース・コンポーネントのデータベース・オブジェクト を作成することができます。
- v 有効範囲がクラスター・レベルであるデータベース・オブジェクトを格納する W8S1DB というデータベ ースを作成するために、例えば /tmp/DB2-zOS/W8S1DB などの 1 つのディレクトリー内に、IBM Business Process Manager の残りのすべてのコンポーネントのデータベース・スクリプトを生成します。 生成されたスキーマを後で実行して、W8S1DB データベース内に、これらのコンポーネントのデータベ ース・オブジェクトを作成することができます。
- 1. **DbDesignGenerator.sh** コマンドを *install\_root*/util/dbUtils ディレクトリーから実行します。 以 下に例を示します。

#### **/opt/IBM/WebSphere/AppServer/util/dbUtils> DbDesignGenerator.sh**

ヒント**:** 「システムは指定されたパスを検出できません。(The system cannot find the specified path.)」というメッセージが表示された場合は、誤ったパス名を入力した可能性があります。パスを再 入力してください。

データベース設計ツールが正常に起動すると、以下の例のような情報が表示されます。

[通知] 対話モードで DbDesignGenerator を実行中...

[通知] 保存しないで終了する場合は「q」、直前のメニューに戻るには「-」、 ヘルプを随時表示するには「?」を入力してください。 ([info] Enter 'q' to quit without saving; '-' for back to previous menu; '?' for help at any time.) [通知] 提供されたデフォルト値を受け入れるには、単に「Enter」キーを押します。

[通知] 以下のいずれかの [設計オプション] を選んでください: ([info] Please pick one of the following [design option(s)] :)

(1)Create a database design for Standalone profile or Deployment Environment (2)Create a database design for a single component (3) 既存のデータベース設計を編集する (4) データベース設計からデータベース・スクリプトを生成する (5)exit [q]

Please enter the number for the design option :

2. オプション「**(1)** スタンドアロン・プロファイルまたはデプロイメント環境のデータベース設計の作 成」を選択するには、数字の 1 を入力して Enter を押します。

データベース・パターンを選択するよう求める、以下の例のようなプロンプトが表示されます。 [通知] 以下のいずれかの [データベース・パターン] を選んでください (Please pick one of the following [database pattern(s)]) :

(1)bpm.advanced.nd.topology (2)bpm.advanced.standalone (3)bpm.standard.nd (4)bpm.standard.standalone (5)wesb.nd.topology (6)wesb.standalone

3. 構成を行うスタンドアロン・プロファイル用のデータベース設計パターンを作成するには、該当するオ プションの番号を入力し、Enter を押します。 『.standalone』 を含むオプションを選択してくださ い。

例えば、IBM Business Process Manager Advanced のスタンドアロン環境のデータベース・パターンを 構成するには、番号 2 を入力してオプション **(2)bpm.advanced.standalone.topology** を選択し、Enter キーを押します。選択した環境用に構成可能なデータベース・コンポーネントのリストと、構成するコ ンポーネントを選択するよう求める以下のようなプロンプトが表示されます。

[通知] 「未完了」のデータベース・コンポーネントの必須プロパティーを 編集してください。 [通知] 完了したデータベース・コンポーネントを編集して、既存またはデフォルトの プロパティー値を変更することができます。 [info] Design the 'master' component first, and then any parent components, since other components may inherit values from them. [通知] 以下のいずれかの [データベース・コンポーネント] を選んでください (Please pick one of the following [database component(s)]): (1)[WBI\_CommonDB] WBI\_CommonDB : [master] [status = not complete]  $(2)$ [BPC] WBI\_BPC : [status = not complete]

(3)[BPM\_PerformanceDW] BPM\_PerformanceDW : [status = not complete] (4)[BPM\_ProcessServer] BPM\_ProcessServer : [status = not complete]  $(5)$ [BSpace] WBI BSPACE : [status = not complete] (6)[SibME] WBI\_BPC\_ME : [status = not complete] (7)[SibME] WBI\_CEI\_ME : [status = not complete] (8)[SibME] WBI\_SCA\_APP\_ME : [status = not complete] (9)[SibME] WBI\_SCA\_SYS\_ME : [status = not complete] (10)[SibMe] BPM\_PerformanceDW\_ME : [status = not complete] (11)[SibMe] BPM ProcessServer ME : [status = not complete] (12)[save and exit]

4. 該当するオプションの番号を入力してマスター・データベース・コンポーネントを構成し、Enter を押 します。 マスター・コンポーネントとしてリストされているデータベース・コンポーネントの名前の 横には **[master]** が示されており、これを最初に構成する必要があります。

例えば、番号 1 を入力してオプション **(1)[WBI\_CommonDB] WBI\_CommonDB : [master] [status = not complete]** を選択し、Enter キーを押します。以下の例のような情報が表示されます。

[状況] 以下のように残り項目が 1 つあるため、 WBI\_CommonDB は未完了です (WBI CommonDB is not complete with 1 remaining item(s)):  $\begin{bmatrix} 1 \end{bmatrix}$  WBI CommonDB.WBI\_CommonDB : : DbType key is not set.

このデータベース・コンポーネントを編集しますか?(y/n) [default=y] :

5. コンポーネントのデータベース構成を編集するには、y と入力し、Enter キーを押します。

データベース設計ツールで生成することができ、データベース・オブジェクトの作成に使用できる SQL スクリプトのための出力ディレクトリーの指定を求めるプロンプトが表示されます。SQL スクリ プトをこの手順の後のステップで生成するように選択した場合、スクリプトは自動的にこのディレクト リーに保存されます。

Please enter the output directory of the SQL files to be generated for WBI CommonDB [default=] :

6. SQL スクリプトの出力ディレクトリーを入力して、Enter キーを押します。 特定のデータベースに対 するすべての SQL スクリプトの照合先とするディレクトリーの完全修飾パスを入力する必要がありま す。例えば、WAS HOME/profiles/default/dbscripts/DB2-zOS/W8CELLDB と入力します。次に、Enter キーを押します。 このディレクトリーがまだファイル・システム内に作成されていない場合は、SQL スクリプトの生成時にデータベース設計ツールにより自動的に作成されます。指定したディレクトリー が既に存在する場合、その内容を上書きするか、別のディレクトリーを指定するかを選択できます。

ヒント**:** 指定した値は、このファイルが生成されるときに、データベース設計ファイルに参照として保 存されます。

構成するデータベース・タイプを選択するよう求める、次のようなプロンプトが表示されます。

[通知] 以下のいずれかの [データベース・タイプ] を選んでください (Please pick one of the following [database type(s)]):

(1)DB2-distributed (2)DB2-zOS (3)Oracle (4)SQL Server

7. 2 と入力して **(2)DB2-zOS** を選択し、Enter キーを押します。 データベース・プロパティーの一連の プロンプトが表示されます。このプロンプトは、データベース・タイプによって異なります。

例えば、共通データベースの構成用にこのデータベース・タイプを選択すると、以下の例のような一連 のプロンプトが表示されます。

[通知] データベース・オブジェクト・セクションに プロパティーの値を入力してください。 ([info] Please enter the values for the properties in the database objects section.) Database name[default=CMNDB] : Data source user name[default=] : Database schema name (SQLID) [default=] : Bufferpool of 4K size for tables[default=BP1] : Bufferpool for indexes[default=BP2] : Bufferpool of 4K size for LOB data[default=BP3] : Bufferpool of 8K size for tables[default=BP8K1] : Bufferpool of 16K size for tables[default=BP16K1] : Bufferpool of 32K size for tables[default=BP32K1] : Storage group name[default=] :

8. 各プロンプトで、Enter キーを押して表示されたデフォルト値を受け入れるか、または望ましい値を入 力してから Enter キーを押します。

管理セキュリティーのプロンプトが表示された場合、これは管理コンソールのユーザー名とパスワード を意味します。

データベース・プロパティーの最後のプロンプトに値を入力すると、以下の例のようなメッセージが表 示されます。

[通知] データベース・スクリプトの生成に必要なデータベース・ オブジェクト・セクションのプロパティーが入力されました。 ([info] You have completed database objects section properties needed for database scripts generation.)

データ・ソース・プロパティーをスキップする場合は「s」を入力し、 続行するにはそれ以外のキーを入力してください :

9. データ・ソース・プロパティー・コンポーネントを構成するには、**s** 以外の任意の文字を入力して Enter を押します。この構成をスキップしてデフォルトを受け入れるには、**s** を入力して Enter を押し ます。

ヒント**:** データベース設計ツールを使用して、プロファイル作成またはトポロジー構成の入力として使 用するデータベース設計ファイルを生成する場合は、データ・ソースを構成する必要があります。デー タベース設計ツールを使用して SQL を生成する場合、このステップはオプションです。 選択したデータベース・タイプのデータ・ソースを構成するように選択した場合、そのデータ・ソース

のデータベース・プロバイダーのリストが表示されます。 例えば、**DB2-zOS** データベース・タイプの 場合は、以下のデータベース・プロバイダーが表示される場合があります。

[通知] 以下のいずれかの [データベース・プロバイダー] を選んでください (Please pick one of the following [database provider(s)]): (1)DB2 Universal JDBC Driver Provider (XA) on remote z/OS (2)DB2 Universal JDBC Driver Provider on local z/OS a. 該当する番号を入力して、データ・ソースのデータベース・プロバイダーを選択し、Enter キーを 押します。 例えば、**(1)DB2 Universal JDBC Driver Provider (XA) on remote z/OS** のオプショ ンをデータベース・プロバイダーとして選択するには、番号 1 を入力して Enter キーを押しま す。このデータベース・プロバイダーを選択すると、以下の例のような一連のプロンプトが表示さ れます。 [通知] データ・ソース・プロパティー・セクションに プロパティーの値を入力してください。 ([info] Please enter the values for the properties in the data source properties section.) Database Location on z/OS system[default=] : データベース・サーバー・ホスト [デフォルト=]: (Database server host[default=] :) Database server port[default=] : Data source user name[default=] : Data source password[default=] : DB2 Universal JDBC driver path[default=\${WAS\_INSTALL\_ROOT}/jdbcdrivers/DB2] : Universal JDBC driver path[default=\${WAS\_INSTALL\_ROOT}/jdbcdrivers/DB2] : DB2 Universal JDBC driver native path(This should be empty since DB2 z on remote Machine accessed through jdbcDriver Type 4)[default=] :

注**:** 生成される出力ファイルでは、パスワードが暗号化されています。

b. 各プロンプトで、Enter キーを押して表示されたデフォルト値を受け入れるか、または望ましい値 を入力してから Enter キーを押します。 構成中にデータベース表を作成するかどうかを尋ねられ たら、「**false**」を指定してください。このオプションを使用すると、SQL スクリプトを指定の時間 に手動で実行したり、お客様の DB2 for z/OS のベスト・プラクティスや規則に従ってデータベー スの作成および編成を行ったりすることができます。

最後のプロンプトに値を入力すると、以下の例のような情報が表示されます。

[状況] 以下のように残り項目が 0 になったため、 WBI CommonDB は完了しました (WBI CommonDB is complete with 0 remaining item(s):)

------------------------------------------------------------------------------------

[通知] 「未完了」のデータベース・コンポーネントの必須プロパティーを 編集してください。 [通知] 完了したデータベース・コンポーネントを編集して、既存またはデフォルトの プロパティー値を変更することができます。 [info] Design the 'master' component first, and then any parent components, since other components may inherit values from them. [通知] 以下のいずれかの [データベース・コンポーネント] を選んでください (Please pick one of the following [database component(s)]): (1)[WBI\_CommonDB] WBI\_CommonDB : [master] [status = complete]  $(2)$ [BPC] WBI\_BPC<sup> $-$ </sup>: [status = complete] (3)[BPM\_PerformanceDW] BPM\_PerformanceDW : [status = complete] (4)[BPM\_ProcessServer] BPM\_ProcessServer : [status = not complete] (5)[BSpace] WBI\_BSPACE : [status = complete] (6)[SibME] WBI\_BPC\_ME : [status = complete]  $(7)$ [SibME] WBI $\overline{C}$ EI<sup>-</sup>ME : [status = complete] (8)[SibME] WBI\_SCA\_APP\_ME : [status = complete]  $(9)$ [SibME] WBI\_SCA\_SYS\_ME : [status = complete] (10)[SibMe] BPM\_PerformanceDW\_ME : [parent = BPM\_PerformanceDW] [status = complete] (11)[SibMe] BPM\_ProcessServer\_ME : [parent = BPM\_ProcessServer] [status = complete] (12)[save and exit]

マスター・データベース・コンポーネントの構成を終了すると、データベース設計ツールは入力した値 を、残りのコンポーネントに伝搬します。これを正常に実行できると、マスター・コンポーネントとと もにこれらのコンポーネントにも **[status = complete]** が表示されます。何らかの理由でこれが実行で きない場合、これらのコンポーネントには **[**状況 **=** 未完了**]** が表示されたままになります。

10. 前のステップに従って **[**状況 **=** 未完了**]** と表示されている残りのデータベース・コンポーネントを構 成します。別のコンポーネントの親としてリストされているデータベース・コンポーネントがある場合 は、他のコンポーネントより先にその親を構成してください。それによって提供される情報が、親がリ ストされているデータベース・コンポーネント用のデフォルト設定として使用されるためです。また、 マスター・データベース・コンポーネントを構成した結果として、**[**状況 **=** 完了**]** として示されている コンポーネントを再構成することも可能です。

注**:** DB2 for z/OS の場合は、残りの各コンポーネントを構成する必要があります。以下のガイドライ ンが適用されます。

- v 残りの各データベース・コンポーネントに、必ず適切なスキーマ名を指定します。通常、Process Server、Performance Data Warehouse、およびメッセージング・エンジン・コンポーネントは固有ス キーマ名を必要とします。残りのコンポーネントには同じスキーマ名を割り当てることができま す。構成するコンポーネントのタイプに特有のその他の値 (例えば、表スペース名の接頭部や VSAM カタログ名 (VCAT) の値など) の入力を求めるプロンプトが表示される場合もあります。
- v すべてのシステム統合バスのメッセージング・エンジンに対して 1 つのデータベースを使用する場 合は、その表スペース名に固有の接頭部を指定します。こうした接頭部を使用することによって、 データベース内で各メッセージング・エンジンの表スペース名が固有に保たれるためです。
- v 各コンポーネントを構成しているときに、マスター・コンポーネントから継承された値が適切であ るかどうか確認し、必要に応じて修正します。例えば、複数のデータベースを使用する予定である 場合は、DB2 for z/OS サブシステム内でのデータベース・オブジェクトの分散計画に合わせて、デ ータベース名を修正することをお勧めします。
- v Process Server コンポーネント (**BPM\_ProcessServer**) の構成時に、以下のように、Process Center 用 のデータベースなのか Process Server 用のデータベースなのかを指定する画面が表示されます。 [通知] 以下のいずれかを選択してください [これは Process Center のデータベースですか?]: ([info] Please pick one of the following [Is this database for a Process Center?(s)] :) (1)false

(2)true

ネットワーク・デプロイメント環境で Process Center のプロファイルまたはクラスターを作成する 場合は、**true** オプションを選択する必要があります。このオプションを **false** に設定すると、 Process Center コンソールにアクセスできなくなります。

データベースが Process Server 用の場合は、**false** オプションを選択する必要があります。

**bpm.advanced.standalone** を選択した場合は、マスター・コンポーネントを構成した後に、

**BPM\_PerformanceDW** および **BPM\_ProcessServer** コンポーネントを手動で構成する必要がありま す。また、残りのコンポーネントの構成値を編集して、作成する各データベースにとって適切な構成と なるようにします。

[通知] 以下のいずれかの [データベース・コンポーネント] を選んでください (Please pick one of the following [database component(s)]):

(1)[WBI\_CommonDB] WBI\_CommonDB : [master] [status = complete]  $(2)$ [BPC] WBI\_BPC : [status = complete] (3)[BPM\_PerformanceDW] BPM\_PerformanceDW : [status = not complete] (4)[BPM\_ProcessServer] BPM\_ProcessServer : [status = not complete]

(5)[BSpace] WBI\_BSPACE : [status = complete] (6)[SibME] WBI\_BPC\_ME : [status = complete] (7)[SibME] WBI CEI ME : [status = complete]  $(8)\overline{\text{[SibME]}}$  WBI<sup>-</sup>SCA<sup>-</sup>APP\_ME : [status = complete]<br>(9)[SibME] WBI<sup>-</sup>SCA-SYS<sup>-ME</sup> : [status = complete]  $WBI$  SCA SYS ME : [status = complete] (10)[SibMe] BPM\_PerformanceDW\_ME : [status = complete] (11)[SibMe] BPM ProcessServer ME : [status = complete] (12)[save and exit] Please enter the number for the database component :12 [status] bpm.advanced.standalone.topology is not complete with 6 remaining item(s): [ 1 ] BPM ProcessServer.BPM ProcessServer : databaseObjects : required property 'schemaName' for SCHEMA is empty. [ 2 ] BPM ProcessServer.BPM ProcessServer : databaseObjects : required property 'catalog' for VCAT is empty. [ 3 ] BPM\_ProcessServer.BPM\_ProcessServer : databaseObjects : required property adminUserName' for SECURITY ADMIN USER is empty. [ 4 ] BPM ProcessServer.BPM ProcessServer : databaseObjects : required property 'adminPassword' for SECURITY ADMIN PASSWORD is empty. [ 5 ] BPM\_PerformanceDW.BPM\_PerformanceDW : databaseObjects : required property 'schemaName' for SCHEMA is empty. [ 6 ] BPM\_PerformanceDW.BPM\_PerformanceDW : databaseObjects : required property 'catalog' for VCAT is empty.

11. 選択したデータベース・パターン用のすべてのデータベース・コンポーネントの構成を完了し、データ ベース設計ツール内でそれらのコンポーネントに **[**状況 **=** 完了**]** が示されていたら、該当する番号を 入力して **[**保存して終了**]** を選択し、Enter を押します。 以下の例のような情報が表示されます。 [status] bpm.advanced.standalone is complete with 0 remaining item(s):

Please enter the output directory [default=/WebSphere/V8T8DM/DeploymentManager/util/dbUtils] :

12. Enter キーを押してデータベース設計ファイルのデフォルトのディレクトリーを受け入れるか、または ファイルを保存する別のディレクトリーを入力してから Enter キーを押します。このディレクトリー がまだファイル・システム内に作成されていない場合は、ファイルの生成時にデータベース設計ツール により自動的に作成されます。 プロンプトでロケーションを入力すると、以下の例のような情報が表 示されます。

Please enter the output filename [default=bpm.advanced.standalone.topology.dbDesign] :

13. Enter キーを押してデータベース設計ファイルのデフォルト名を受け入れるか、または別のファイル名 を入力してから Enter キーを押します。指定したディレクトリー内に同じ名前のファイルが既に存在 する場合は、ファイルを上書きするか、別のファイル名を指定するかを選択できます。 プロンプトで ファイル名を入力すると、以下の例のような情報が表示されます。

データベース・スクリプトを生成しますか?(y/n) [default=y] :

14. ここまでの手順で指定したディレクトリー内に、各コンポーネントのデータベース・スクリプトを生成 するには、y と入力し、Enter キーを押します。 すべてのコンポーネントに対するスクリプトが生成 されたことを示す一連の情報メッセージが表示されます。それぞれのコンポーネントについて、以下の 例のような情報が表示されます。

[info] The script(s) have been generated in WAS HOME/profiles/default/dbscripts/DB2-zOS/W8CELLDB for WBI CommonDB

最後のスクリプト・セットが生成されると、以下の例のような情報が表示されます。

[通知] 終了しています...

以下のファイルが作成されます。

v データベース設計ファイルが、指定したディレクトリーに作成されます。

- v データベース・スクリプトが、指定した 1 つ以上のディレクトリーに作成されます。各ディレクトリー には、**createDB2.sh** スクリプトも含まれており、後でこれをデータベース・オブジェクトを作成するデ ータベース・スクリプトと共に実行することができます。
- v dbDesignGenerator.log という名前のログ・ファイルが、**DbDesignGenerator** コマンドを実行したディ レクトリーに作成されます。

データベース設計ファイルは、以下のようにいくつかの方法で指定できます。

- v プロファイル管理ツールを使用してプロファイルを作成するとき
- v **manageprofiles** コマンド行ユーティリティーを使用してプロファイルを作成するとき

データベース設計ファイルは、管理コンソールでサーバーを Process Server、Process Center、または Performance Data Warehouse サーバーとして構成するときにも使用できます。

# スタンドアロン環境における *DB2 for z/OS* を使用した特定コンポーネント用のデータベース設計ファイ ルおよびデータベース・スクリプトの作成*:*

データベース設計ツールを使用して、特定の IBM Business Process Manager コンポーネントが必要とする データベース表の設計ファイル、およびオプションのデータベース・スクリプトを生成することができま す。

IBM Business Process Manager がインストール済みであることを確認します。データベース設計ツール は、インストール・バイナリー・ファイルからのみ使用可能です。

データベース設計ツールを実行する前に、以下の情報を準備します。

- v 設計するデータベース構成に関する情報。この情報としては、データベース管理者やソリューション・ アーキテクトが提供する、データベース構成の一般的な目的を説明する文書が考えられます。または、 必須のパラメーターやプロパティーの説明であることもあります。この情報には以下が含まれている必 要があります。
	- データベース表のロケーション。
	- サーバー・プロファイルが作成されるシステム上の JDBC ドライバーのロケーション。
	- データベースに対する認証用のユーザー ID とパスワード。
- IBM Business Process Manager とそのコンポーネントがインストールされた方法、使用されているデー タベース・ソフトウェア、およびそのタイプのデータベースに必要なプロパティーに関する情報。
- v 作成するプロファイル (特にプロファイル・タイプとデータベースの間の機能面の関係) の理解。
- v 実装するトポロジー・パターンに関する情報、および使用するパターンにデータベース設計を適合させ る方法に関する理解。

データベース設計ツールを対話モードで実行して、データベース構成値を定義し、定義した値を新しいデー タベース設計ファイルや既存のファイルに保存することができます。必要に応じて、使用するデータベー ス・タイプ用のデータベース・オブジェクトを作成するためのデータベース・スクリプトを生成することも できます。ツールの実行時には、構成する環境とデータベース・タイプに応じて、使用できるオプションが 変わります。

コマンド行パラメーターを指定してデータベース設計ツールを実行し、既存のデータベース設計ファイルを 編集または検査したり、既存のデータベース設計ファイル内で定義された構成用に、データベース・スクリ プトを生成したりすることもできます。 **DbDesignGenerator** コマンドのコマンド行パラメーターは以下の とおりです。

-? , -help ヘルプ情報を表示します。

-e db\_design\_file\_name 指定したデータベース設計ファイル (\*.dbDesign、\*.properties など) を編集します。

-v db design file | db scripts output directory db\_design\_file が指定されている場合は、データベースの仕様に基づいて、 指定されたデータベース設計ファイルに対して検証が行われます。 db\_scripts\_output\_directory が指定されている場合は、 指定されたディレクトリー内のデータベース・スクリプトが検証されます。現在のところ、検証が可能なのは、 テンプレート ddl 生成プログラムから生成されたスクリプトのみです。

-g db\_design\_file [-d output\_directory] [db\_design\_file2] [-d output\_directory2] ... [db design fileN] [-d output directoryN] 指定された設計ファイルからデータベース・スクリプトをバッチ・モードで生成します。 生成されたスクリプトは、対応する出力ディレクトリーに格納されるか、 出力ディレクトリーがない場合はデフォルトのロケーションに格納されます。

重要**:** サービス統合バスのメッセージング・エンジンに対するデータベース・スクリプトを生成する場合 は、以下の手順のすべてのステップを繰り返し実行して、必要とするメッセージング・エンジンごとにデー タベース構成を定義し、スクリプトを生成する必要があります。例えば、6 つのメッセージング・エンジン 用のスクリプトが必要な場合は、この手順を 6 回実行してください。

1. **DbDesignGenerator.sh** コマンドを *install\_root*/util/dbUtils ディレクトリーから実行します。 以 下に例を示します。

**/opt/IBM/WebSphere/AppServer/util/dbUtils> DbDesignGenerator.sh**

ヒント**:** 「システムは指定されたパスを検出できません。(The system cannot find the specified path.)」というメッセージが表示された場合は、誤ったパス名を入力した可能性があります。パスを再 入力してください。

データベース設計ツールが正常に起動すると、以下の例のような情報が表示されます。

[通知] 対話モードで DbDesignGenerator を実行中...

[通知] 保存しないで終了する場合は「q」、直前のメニューに戻るには「-」、 ヘルプを随時表示するには「?」を入力してください。 ([info] Enter 'q' to quit without saving; '-' for back to previous menu; '?' for help at any time.) [通知] 提供されたデフォルト値を受け入れるには、単に「Enter」キーを押します。

[通知] 以下のいずれかの [設計オプション] を選んでください: ([info] Please pick one of the following [design option(s)] :)

(1)Create a database design for Standalone profile or Deployment Environment (2)Create a database design for a single component (3) 既存のデータベース設計を編集する (4) データベース設計からデータベース・スクリプトを生成する (5)exit [q]

Please enter the number for the design option :

2. オプション「**(2)Create a database design for a single component**」を選択するには、番号 2 を入力し て Enter キーを押します。

コンポーネントを選択するよう求める、以下の例に示すようなプロンプトが表示されます。

[通知] 以下のいずれかの [コンポーネント] を選んでください (Please pick one of the following [component(s)]):

(1)bpc (2)bpcreporting (3)bpm\_performancedw

(4)bpm\_processserver (5)bspace  $(6)$ cei  $(7)$ sca (8)sibme (9)wbi\_commondb

3. 構成するコンポーネントのデータベース設計を作成するには、該当するオプションの番号を入力して Enter を押します。

例えば、IBM Process Server データベース・コンポーネントを構成するには、番号 4 を入力してオプ ション **(4)bpm\_processserver** を選択し、Enter キーを押します。

データベース設計ツールで生成することができ、データベース・オブジェクトの作成に使用できる SQL スクリプトのための出力ディレクトリーの指定を求めるプロンプトが表示されます。SQL スクリ プトをこの手順の後のステップで生成するように選択した場合、スクリプトは自動的にこのディレクト リーに保存されます。

Please enter the output directory of the SQL files to be generated for BPM ProcessServer [default=] :

4. SQL スクリプトの出力ディレクトリーを入力して、Enter キーを押します。 特定のデータベースに対 するすべての SQL スクリプトの照合先とするディレクトリーの完全修飾パスを入力する必要がありま す。例えば、WAS HOME/profiles/default/dbscripts/DB2-zOS/W8CELLDB と入力します。次に、Enter キーを押します。 このディレクトリーがまだファイル・システム内に作成されていない場合は、SQL スクリプトの生成時にデータベース設計ツールにより自動的に作成されます。指定したディレクトリー が既に存在する場合、その内容を上書きするか、別のディレクトリーを指定するかを選択できます。

ヒント**:** 指定した値は、このファイルが生成されるときに、データベース設計ファイルに参照として保 存されます。

構成するデータベース・タイプを選択するよう求める、次のようなプロンプトが表示されます。

[通知] 以下のいずれかの [データベース・タイプ] を選んでください (Please pick one of the following [database type(s)]):

(1)DB2-distributed (2)DB2-zOS (3)Oracle (4)SQL Server

5. 2 と入力して **(2)DB2-zOS** を選択し、Enter キーを押します。 データベース・プロパティーの一連の プロンプトが表示されます。このプロンプトは、データベース・タイプによって異なります。

例えば、Process Server データベースの構成用にこのデータベース・タイプを選択すると、以下の例の ような一連のプロンプトが表示されます。

[通知] データベース・オブジェクト・セクションに プロパティーの値を入力してください。 ([info] Please enter the values for the properties in the database objects section.) データベース名 [デフォルト=BPMDB]: (Database name[default=BPMDB] :) Data source user name[default=] : Database schema name (SQLID) [default=] :

[通知] 以下のいずれかを選択してください [これは Process Center のデータベースですか?]: ([info] Please pick one of the following [Is this database for a Process Center?(s)] :)

```
番号を入力してください。
これは Process Center のデータベースですか?
(Please enter the number for the
Is this database for a Process Center?)[default=false] :
管理セキュリティーに使用するユーザー ID [デフォルト=]:
(The user ID you use for administrative security[default=] :)
The password for the name specified with the adminUserName parameter\lceildefault=\rceil:
Bufferpool of 4K size for tables[default=BP1] :
Bufferpool of 4K size for LOB data[default=BP3] :
Bufferpool of 8K size for tables[default=BP8K1] :
Bufferpool of 16K size for tables[default=BP16K1] :
Bufferpool of 32K size for tables[default=BP32K1] :
Storage group name[default=] :
```
6. 各プロンプトで、Enter キーを押して表示されたデフォルト値を受け入れるか、または望ましい値を入 力してから Enter キーを押します。

管理セキュリティーのプロンプトが表示された場合、これは管理コンソールのユーザー名とパスワード を意味します。

データベース・プロパティーの最後のプロンプトに値を入力すると、以下の例のようなメッセージが表 示されます。

[通知] データベース・スクリプトの生成に必要なデータベース・ オブジェクト・セクションのプロパティーが入力されました。 ([info] You have completed database objects section properties needed for database scripts generation.)

データ・ソース・プロパティーをスキップする場合は「s」を入力し、 続行するにはそれ以外のキーを入力してください :

7. データ・ソース・プロパティー・コンポーネントを構成するには、**s** 以外の任意の文字を入力して Enter を押します。この構成をスキップしてデフォルトを受け入れるには、**s** を入力して Enter を押し ます。

ヒント**:** データベース設計ツールを使用して、プロファイル作成またはトポロジー構成の入力として使 用するデータベース設計ファイルを生成する場合は、データ・ソースを構成する必要があります。デー タベース設計ツールを使用して SQL を生成する場合、このステップはオプションです。 選択したデータベース・タイプのデータ・ソースを構成するように選択した場合、そのデータ・ソース のデータベース・プロバイダーのリストが表示されます。 例えば、**DB2-zOS** データベース・タイプの 場合は、以下のデータベース・プロバイダーが表示される場合があります。

[通知] 以下のいずれかの [データベース・プロバイダー] を選んでください (Please pick one of the following [database provider(s)]):

(1)DB2 Universal JDBC Driver Provider (XA) on remote z/OS (2)DB2 Universal JDBC Driver Provider on local z/OS

a. 該当する番号を入力して、データ・ソースのデータベース・プロバイダーを選択し、Enter キーを 押します。 例えば、**(1)DB2 Universal JDBC Driver Provider (XA) on remote z/OS** のオプショ ンをデータベース・プロバイダーとして選択するには、番号 1 を入力して Enter キーを押しま す。このデータベース・プロバイダーを選択すると、以下の例のような一連のプロンプトが表示さ れます。

[通知] データ・ソース・プロパティー・セクションに プロパティーの値を入力してください。 ([info] Please enter the values for the properties in the data source properties section.) Database Location on z/OS system[default=] : データベース・サーバー・ホスト [デフォルト=]:

(Database server host[default=] :) Database server port[default=] : Data source user name[default=] : Data source password[default=] : DB2 Universal JDBC driver path[default=\${WAS\_INSTALL\_ROOT}/jdbcdrivers/DB2] : Universal JDBC driver path[default=\${WAS\_INSTALL\_ROOT}/jdbcdrivers/DB2] : DB2 Universal JDBC driver native path(This should be empty since DB2 z on remote Machine accessed through jdbcDriver Type 4)[default=] :

注**:** 生成される出力ファイルでは、パスワードが暗号化されています。

b. 各プロンプトで、Enter キーを押して表示されたデフォルト値を受け入れるか、または望ましい値 を入力してから Enter キーを押します。 構成中にデータベース表を作成するかどうかを尋ねられ たら、「**false**」を指定してください。このオプションを使用すると、SQL スクリプトを指定の時間 に手動で実行したり、お客様の DB2 for z/OS のベスト・プラクティスや規則に従ってデータベー スの作成および編成を行ったりすることができます。

最後のプロンプトに値を入力すると、以下の例のような情報が表示されます。

Please enter the output directory [default=/WebSphere/V8T8DM/DeploymentManager/util/dbUtils] :

8. Enter キーを押してデータベース設計ファイルのデフォルトのディレクトリーを受け入れるか、または ファイルを保存する別のディレクトリーを入力してから Enter キーを押します。このディレクトリー がまだファイル・システム内に作成されていない場合は、ファイルの生成時にデータベース設計ツール により自動的に作成されます。 プロンプトでロケーションを入力すると、以下の例のような情報が表 示されます。

Please enter the output filename [default=bpm.advanced.standalone.topology.dbDesign] :

- 9. Enter キーを押してデフォルトのファイル名を受け入れるか、または別のファイル名を入力してから Enter キーを押します。 ファイル名を入力すると、以下の例のような情報が表示されます。 データベース・スクリプトを生成しますか?(y/n) [default=y] :
- 10. データベース設計ツールに提供された情報に基づいてデータベース・スクリプトを生成するには、y と 入力し、Enter キーを押します。 以下の例のような情報が表示されます。

[info] The script(s) have been generated in WAS HOME/profiles/default/dbscripts/DB2-zOS/ProcessServer for BPM ProcessServer [通知] 終了しています...

データベース設計ファイルが作成され、オプションで、指定した場所にデータベース・スクリプトが作成さ れています。

データベース設計ツールを使用して特定のコンポーネントを構成すると、生成された SQL スクリプトはデ ータベース表を作成するために使用できます。生成されたデータベース設計ファイルには、この構成された コンポーネント用の値のみが含まれ、以下の方法で使用するには十分ではありません。

- v プロファイル管理ツールを使用してプロファイルを作成するとき
- v **manageprofiles** コマンド行ユーティリティーを使用してプロファイルを作成するとき

### 関連タスク:

278 [ページの『メッセージ・エンジンのデータ・ストアの作成』](#page-283-0)

まだメッセージング・エンジンのデータ・ストアを作成していない場合は、データベース設計ツールを使用 して、メッセージング・エンジンのデータ・ストアのテーブルを作成するためにデータベース管理者が使用 するデータベース・スクリプトを生成します。

### *DB2 for z/OS* でデータベース・オブジェクトを作成するためのスクリプトの生成*:*

IBM Business Process Manager のインストール済み環境から、IBM Business Process Manager データベー ス・オブジェクトを作成するためのデータベース・スクリプトを、DB2 for z/OS データベース・サブシス テム内で生成できます。データベース設計ツールを使用して、スクリプトを生成できます。

IBM Business Process Manager がインストール済みであることを確認します。データベース設計ツール は、インストール・バイナリー・ファイルからのみ使用可能です。

生成する予定のデータベース・スクリプトの入力となる以下の情報を準備します。

- IBM Business Process Manager およびそのコンポーネントのインストール方法に関する情報。
- v DB2 for z/OS サブシステム用に設計するデータベース構成に関する情報。この情報は、データベース管 理者またはソリューション設計者が提供することができ、以下に示すような必須パラメーターおよびプ ロパティーの詳細が含まれます。
	- データベース・サーバーの詳細
	- データ・ソースの詳細
	- サーバー・プロファイルが作成されるシステム上の JDBC ドライバーのロケーション
	- データベースに対する認証用のユーザー ID とパスワード
- v 実装するトポロジー・パターンに関する情報、および使用するパターンにデータベース設計を適合させ る方法に関する理解。

データベース・オブジェクトを作成するためのデータベース・スクリプトを生成する場合、データベース設 計ツールを、**-g** コマンド行パラメーターを指定して、サイレント・モードで実行することができます。こ のモードでは、ツールには、DB2 for z/OS データベースの構成を定義したデータベース設計ファイルから の入力が必要です。データベース・スクリプトを生成する前に、データベース設計ファイルが存在している 必要があります。データベース設計ファイルは、以下に示すように、データベース設計ツールを対話モード で実行するか、または構成計画スプレッドシートを使用して生成できます。

- 対話モードでデータベース設計ツールを実行して、データベース設計ファイルを生成できます。ツール のプロンプトに従って、スタンドアロンまたは Network Deployment トポロジー用の DB2 for z/OS の データベース構成を定義します。
- v 構成計画スプレッドシートは、IBM サポート・ポータルからダウンロードできる補助的な成果物です。 このスプレッドシートは主に、 IBM Business Process Manager for z/OS で使用するためのものですが、 Linux on System z® 上の IBM Business Process Manager 用に作り替えることができます。構成計画スプ レッドシートは、データ入力や命名規則の設定に役立つ色分けやコメントを使用するいくつかのワーク シートから構成されます。また、このスプレッドシートには、数あるファイルの中で特に、データベー ス設計ファイルの生成に使用できるマクロが含まれています。このスプレッドシートを使用する前に、 データベース設計ツールを対話モードで実行して、各コンポーネントに必要な構成オプションについて 理解しておいてください。

Microsoft Excel スプレッドシートは [Techdoc WP102075](http://www.ibm.com/support/techdocs/atsmastr.nsf/WebIndex/WP102075) からダウンロードできます。スプレッドシート に記入するために必要なデータには、システム・プログラマー、製品管理者、およびデータベース管理 者などの複数の職務担当者が関わることがあります。このため、スプレッドシートを詳細に検討し、関

係する担当者と協力して命名規則の確立と項目の記入を行うことをお勧めします。入力が完成したら、 「データベース設計ファイル (DataBase Design File)」ワークシートの「保存 **(Save)**」ボタンを使用し て、データベース設計ファイルを生成します。

DB2 for z/OS データベース構成を定義する際に、IBM Business Process Manager コンポーネント用に生成 する SQL データベース・スクリプトをグループ化する方法を指定できます。デフォルト設定では、スクリ プトがコンポーネントごとに個別のディレクトリーに生成されます。データベース設計ツールを実行する前 に、ツールで生成されるファイルを保管するロケーションを決定します。 データベース・オブジェクトを DB2 for z/OS サブシステム全体にどのように分散させるかを反映したディレクトリー・パスおよびディレ クトリー構造を使用することが重要です。作成されるデータベースごとに、1 つの出力ディレクトリーを使 用し、データベースの作成に必要なすべてのスキーマをそのディレクトリーに生成します。参照時に役立つ ように、作成するデータベースの名前に基づいて SQL ディレクトリーの名前を付けることもできます。

例えば、W1MYDB という名前の単一のデータベースを作成する場合は、すべてのデータベース・コンポー ネント用のデータベース・スクリプトを 1 つのディレクトリー /tmp/DB2-zOS/W1MYDB 内に生成することが できます。有効範囲がセル・レベルで設定されるデータベースとクラスター・レベルで設定されるデータベ ースの 2 つのデータベースを必要とする場合、データベース・スキーマを次の例のように構造化すること ができます。

- v 有効範囲がセル・レベルであるデータベース・オブジェクトを格納する W8CELLDB というデータベー スを作成するために、例えば /tmp/DB2-zOS/W8CELLDB などの 1 つのディレクトリー内に、共通データ ベース・コンポーネントのデータベース・スクリプトを生成します。生成されたスキーマを後で実行し て、W8CELLDB データベース内に、共通データベース・コンポーネントのデータベース・オブジェクト を作成することができます。
- v 有効範囲がクラスター・レベルであるデータベース・オブジェクトを格納する W8S1DB というデータベ ースを作成するために、例えば /tmp/DB2-zOS/W8S1DB などの 1 つのディレクトリー内に、IBM Business Process Manager の残りのすべてのコンポーネントのデータベース・スクリプトを生成します。 生成されたスキーマを後で実行して、W8S1DB データベース内に、これらのコンポーネントのデータベ ース・オブジェクトを作成することができます。
- 1. 必要な場合、DB2 for z/OS の構成を定義したデータベース設計ファイルを **DbDesignGenerator** コマン ドで使用できるようにするために、IBM Business Process Manager がインストールされているワークス テーションにこのファイルをコピーします。
- 2. コマンド行で以下のように入力して、**DbDesignGenerator** コマンドが保管されている IBM Business Process Manager ディレクトリーに移動します。
	- cd /*install\_root*/util/dbUtils

例: cd /opt/IBM/WebSphere/AppServer/util/dbUtils

3. 以下の構文を使用して、**DbDesignGenerator** コマンドを実行します。

DbDesignGenerator.sh -g *db\_design\_file*

ここで、*db\_design\_file* は、データベース設計ファイルの完全修飾名です。以下に例を示します。

DbDesignGenerator.sh -g /tmp/DB2-zOS/W8CELL.nd.dbDesign

4. 画面に表示された情報を調べて、エラー・メッセージが表示されていないことを確認してください。 デ ータベース設計ツールは、データベース・コンポーネントごとに、データベース設計ファイルに指定さ れたディレクトリー内にスクリプトが生成されたことを示す情報メッセージを画面に表示します。例え ば、共通データベース・コンポーネントについて、以下の例のような情報が表示されます。

[info] The script(s) have been generated in

C:¥IBM¥WebSphere¥AppServer¥util¥dbUtils¥DB2-distributed-CommonDB for WBI\_CommonDB

最後のスクリプト・セットが生成されると、以下の例のような情報が表示されます。 [通知] 終了しています...

dbDesignGenerator.log という名前のログ・ファイルが、**DbDesignGenerator** コマンドを実行したディ レクトリーに作成されます。

ヒント**:** データベース設計ファイルでは、SQL スクリプト用のディレクトリーは、各コンポーネントの セクションで *ddl\_outDir* 変数によって定義されます。SQL スクリプトを別のディレクトリー・セット に生成する場合は、*ddl\_outDir* 変数の値を手動で更新すると簡単です。その後、データベース設計ファ イルを保存し、再度 **DbDesignGenerator** コマンドを実行します。

1. 指定したディレクトリーの場所を調べて、生成されたデータベース・スクリプトを確認します。各ディ レクトリーには、SQL を実行するために使用できる **createDB2.sh** スクリプトが追加されています。

これらのスクリプトを使用して、DB2 for z/OS サブシステム内に IBM Business Process Manager デー タベース・オブジェクトを作成するには、まずスクリプトを z/OS システムに転送する必要がありま す。

- 2. FTP を使用して、生成されたすべてのデータベース・スクリプトを、DB2 のインストール済み環境が ある z/OS システムに転送します。**createDB2.sh** スクリプトは ASCII テキスト・ファイルとして転送 し、データベース・スキーマ・ファイルはバイナリー・モードで転送します。また、ファイルの転送時 に、ディレクトリー構造を保持するようにしてください。
- 3. z/OS UNIX System Services コマンド環境から **createDB2.sh** スクリプトを実行して、DB2for z/OS デ ータベース・オブジェクトを作成します。

注**: createDB2.sh** スクリプトに実行権限が必要です。

### データベース設計ツールのトラブルシューティング*:*

データベース・スクリプトにエラーがある場合は、データベース設計ツールが提供する診断および妥当性検 査情報を使用して、問題を診断できます。

#### 必須プロパティーが空であることを示すエラー

必須の **userName** および **password** のプロパティーが設定されていない場合には、出力に以下のタイプの メッセージが出されることがあります。

[状況] 以下のように残り項目が 2 つあるため、 WBI BSPACE は未完了です (WBI BSPACE is not complete with 2 remaining item(s)):  $[1]$  BSpace.WBI BSPACE : authAlias : userId の必須プロパティー「userName」が空です。 (required property 'userName' for userId is empty.) [ 2 ] BSpace.WBI\_BSPACE : authAlias : DB\_PASSWORD の必須プロパティー「password」が空です。 (required property 'password' for DB\_PASSWORD is empty.)

### 既存のデータベース設計の妥当性検査を実行した場合の出力例

既存のデータベース設計の妥当性検査を実行するときには、出力に以下のタイプの警告が出されることがあ ります。

DbDesignGenerator.bat -v DB2-zOS-

[警告] 2 潜在的な問題がスクリプトで検出されました。問題の内容: DB USER @ line 46 in file configCommonDB.bat DB\_USER @ line 80 in file configCommonDB.sh

...

## データベース設計ツール・ログ・ファイルの内容

データベース設計ツールを実行すると、データベース設計ツール・コマンドを実行した場所に dbDesignGenerator.log ファイルが作成されます。 ログにはすべてのプロンプトおよび入力した値が含ま れています。ログ・ファイルにその他のトレース出力は含まれていません。

### *DB2 for z/OS* データベース・サーバーによるスタンドアロン・プロファイルの作成または拡張*:*

プロファイル管理ツールまたは **manageprofiles** コマンド行ユーティリティーを使用して、プロファイルを 作成できます。既存の WebSphere Application Server V8.0 プロファイルがある場合は、新規プロファイル を作成する代わりに、既存のプロファイルを拡張できます。

## プロファイル管理ツールを使用した *DB2 for z/OS* データベース・サーバーによる *Process Center* スタン ドアロン・プロファイルの作成*:*

プロファイル管理ツールを使用して、Process Center のスタンドアロン・プロファイルを構成できます。

プロファイル管理ツールの言語は、システムのデフォルト言語で決まります。 デフォルト言語がサポート される言語ではない場合、英語として使用されます。デフォルト言語をオーバーライドするには、コマンド 行からプロファイル管理ツールを開始し、**java user.language** 設定を使用してデフォルト言語を置き換えま す。以下のコマンドを入力します。

*install\_root*/java/bin/java -Duser.language=*locale install\_root*

例えば、ドイツ語のプロファイル管理ツールを開始するには、以下のコマンドを入力します。

*install\_root*/java/bin/java -Duser.language=de *install\_root*/bin/ProfileManagement/startup.jar

DB2 for z/OS データベースを使用するには、「詳細プロファイル作成」を選択し、データベース設計ファ イルを指定する必要があります。

- 1. 以下のいずれかの方法で、プロファイル管理ツールを開始します。
	- v ファースト・ステップ・コンソールからプロファイル管理ツールを開始します。
	- v 「*Linux\_operating\_system\_menus\_to\_access\_programs*」>「IBM」>「*your\_product*」>「プロファイ ル管理ツール」をクリックします。
	- v コマンド *install\_root*/bin/ProfileManagement/pmt.sh を実行します。
- 2. 「ようこそ」ページで、「プロファイル管理ツールの起動」をクリックするか、または「プロファイル 管理ツール」タブを選択します。
- 3. 「プロファイル」タブで、「作成」をクリックします。

「環境の選択」ページが別ウィンドウで開きます。

- 4. 「環境の選択」 ページで、IBM Business Process Manager Standard: Process Center 構成を探し、その セクションを展開します。「**IBM BPM Standard**、**Process Center** スタンドアロン」プロファイルを 選択し、「次へ」をクリックします。
- 5. 「プロファイル作成オプション」ページで、「拡張」を選択して「次へ」をクリックします。
- 6. 拡張: 「オプションのアプリケーション・デプロイメント」ページで、サーバー管理用の管理コンソー ル (推奨) およびデフォルトの WebSphere Application Server アプリケーションをデプロイするかどう かを選択します。「次へ」をクリックします。
- 7. 拡張:「プロファイル名およびロケーション」ページで、以下のステップを実行します。
- a. 「プロファイル名」フィールドで固有の名前を指定するか、デフォルト値をそのまま使用します。 作成する各プロファイルに名前を付ける必要があります。複数のプロファイルがある場合は、この 名前によって最上位で区別することができます。
- b. 「プロファイル・ディレクトリー」フィールドにプロファイルのディレクトリーを入力するか、 「参照」ボタンを使用してプロファイル・ディレクトリーに移動します。 指定したディレクトリー には、ランタイム環境を定義するファイル (コマンド、構成ファイル、ログ・ファイルなど) が格 納されます。デフォルトのディレクトリーは、*install\_root*/profiles/*profile\_name* です。
- c. オプション: 作成中のプロファイルをデフォルト・プロファイルにするには、「このプロファイル をデフォルトに設定する」を選択します。 このチェック・ボックスは、既存のプロファイルがご使 用のシステムに存在する場合にのみ表示されます。

プロファイルがデフォルト・プロファイルの場合は、コマンドが自動的にこのプロファイルを処理 するようになります。ワークステーションで作成する最初のプロファイルは、デフォルト・プロフ ァイルです。デフォルト・プロファイルは、製品インストール・ルートの bin ディレクトリーから 発行されるコマンドのデフォルトのターゲットです。ワークステーション上にプロファイルが 1 つ しか存在しない場合は、すべてのコマンドがそのプロファイルに基づいて機能します。複数のプロ ファイルが存在する場合、特定のコマンドでは、コマンドが適用されるプロファイルを指定する必 要があります。

- d. 「サーバー・ランタイムのパフォーマンス・チューニング設定 **(Server runtime performance tuning setting)**」リストから、作成するプロファイルに適したパフォーマンス・チューニング・レベ ルを選択します。 このパラメーターは WebSphere Application Server パラメーターです。
- e. 「次へ」をクリックします。「戻る」をクリックしてプロファイル名を変更した場合、このページ が再表示されたときに、このページで手動で名前を変更しなければならないことがあります。
- 8. 拡張:「ノード名、ホスト名、セル名」ページで、作成中のプロファイルに対して以下のアクションを 実行します。
	- v 「ノード名」フィールドにノードの名前を入力するか、デフォルト値をそのまま使用します。ノー ド名はできるだけ短くしてください。ただし、ノード名は、デプロイメント環境内で固有でなけれ ばなりません。
	- v 「サーバー名」フィールドにサーバーの名前を入力するか、デフォルト値をそのまま使用します。
	- v 「ホスト名」フィールドにホストの名前を入力するか、デフォルト値をそのまま使用します。
	- v 「セル名」フィールドにセルの名前を入力するか、デフォルト値をそのまま使用します。

「次へ」をクリックします。

- 9. 必須: 「管理セキュリティー」ページで、「ユーザー名」、「パスワード」、および「パスワードの確 認」の値を入力します。インストール時に管理者に対して指定されたパスワードが、tw\_admin および tw\_user を含むすべての内部ユーザーに使用されます。 すべての IBM Business Process Manager プロ ファイルは管理セキュリティーが有効でなければならないため、「次へ」は、値が入力されて初めて使 用可能になります。
- 10. 拡張:「セキュリティー証明書 (パート 1)」ページで、新規証明書を作成するか、既存の証明書をイン ポートするかを指定します。
	- v デフォルト個人証明書およびルート署名証明書を新規作成するには、「デフォルト個人証明書の新 規作成 **(Create a new default personal certificate)**」および「ルート署名証明書の新規作成 **(Create a new root signing certificate)**」を選択して、「次へ」をクリックします。
	- v 既存の証明書をインポートするには、「既存のデフォルト個人証明書をインポート **(Import an existing default personal certificate)**」および「既存のルート署名個人証明書をインポート **(Import an existing root signing personal certificate)**」を選択して、以下の情報を指定します。
- 「パス」フィールドに、既存の証明書へのディレクトリー・パスを入力します。
- 「パスワード」フィールドに、証明書のパスワードを入力します。
- 「鍵ストア・タイプ **(Keystore type)**」フィールドで、インポートする証明書の鍵ストア・タイプ を選択します。
- 「鍵ストア別名 **(Keystore alias)**」フィールドで、インポートする証明書の鍵ストア別名を選択し ます。
- 「次へ」をクリックすると、「セキュリティー証明書 (パート 2)」ページが表示されます。

個人証明書をデフォルトの個人証明書としてインポートする場合は、個人証明書に署名したルート 証明書をインポートしてください。そのようにしない場合、プロファイル管理ツールは、個人証明 書の署名者を trust.p12 ファイルに追加します。

11. 拡張:「セキュリティー証明書 (パート 2)」ページで、証明書の情報が正しいことを確認し、「次へ」 をクリックして「ポート値の割り当て」ページを表示します。

証明書を作成する場合、デフォルト値をそのまま使用するかまたは変更して、新しい証明書を作成しま す。デフォルトの個人証明書は、デフォルトで 1 年間有効で、ルート署名証明書によって署名されま す。ルート署名証明書は、デフォルトで 15 年間有効な自己署名証明書です。ルート署名証明書のデフ ォルトの鍵ストア・パスワードは、WebAS です。パスワードを変更します。パスワードに 2 バイト文 字セット (DBCS) 文字を使用することはできません。PKCS12 などの特定の鍵ストア・タイプは、こ れらの文字をサポートしないからです。サポートされる鍵ストア・タイプは、java.security ファイル のプロバイダーによって異なります。

いずれかの証明書または両方の証明書を作成するか、いずれかの証明書または両方の証明書をインポー トすると、以下の鍵ストア・ファイルが作成されます。

- v key.p12: デフォルトの個人証明書が入っています。
- v trust.p12: デフォルトのルート証明書の署名者証明書が入っています。
- v root-key.p12: ルート署名証明書が入っています。
- v default-signers.p12: サーバーのインストールまたは実行後に作成する新しい鍵ストア・ファイル に追加された署名者証明書が入っています。デフォルトで、デフォルトのルート証明書署名者と、 DataPower 署名者証明書は、この鍵ストア・ファイルに入っています。
- v deleted.p12: 必要に応じて復旧できるように、deleteKeyStore タスクで削除された証明書を保持し ます。
- v ltpa.jceks: 環境内のサーバーが相互に通信するために使用するサーバーのデフォルトの Lightweight Third-Party Authentication (LTPA) 鍵が入っています。

これらのすべてのファイルのパスワードは、証明書の作成またはインポート時に使用したのと同じパス ワード (デフォルトのパスワードか、指定したパスワード) です。インポートされた証明書が key.p12 ファイルまたは root-key.p12 ファイルに追加されます。インポートした証明書に必要な情報が含まれ ていない場合は、「戻る」をクリックして、別の証明書をインポートします。

12. 拡張:「ポート値の割り当て」ページで、プロファイルに指定されたポートが固有であることを確認 し、「次へ」をクリックします。 プロファイル管理ツールは、他の WebSphere 製品によって現在使 用されているポートを検出し、既存のポート値と競合しない推奨値を表示します。指定されたポートを 使用する WebSphere アプリケーション以外のアプリケーションが存在する場合は、ポートが競合しな いことを確認してください。「オプションのアプリケーション・デプロイメント」ページで管理コンソ ールをデプロイしないように選択した場合、「ポート値の割り当て」ページ上で管理コンソール・ポー トは使用できません。

以下の条件が満たされた場合には、ポートは使用中であると認識されます。

- v ポートが、現在のユーザーが実行したインストールで作成されたプロファイルに割り当てられてい る。
- v ポートが現在使用中である。

「ポート値の割り当て (Port Values Assignment)」ページにアクセスするときにポートはツールによっ て検証されますが、続いて表示される「プロファイル管理ツール」ページで行われる選択の結果、依然 としてポート競合が発生する可能性があります。ポートは、プロファイルの作成が完了するまで割り当 てられません。

ポートの競合が発生していると思われる場合、プロファイルの作成後に調査することができます。以下 のファイルを調べて、プロファイルの作成時に使用されたポートを確認します。

*profile\_root*/properties/portdef.prop

このファイル内に含まれているものは、ポートの設定で使用されたキーと値です。ポートの競合を発見 した場合は、ポートを手動で再度割り当てることができます。ポートを再度割り当てるには、 WebSphere Application Server インフォメーション・センターの『既存プロファイル内のポートの更 新』を参照してください。このトピックで説明されている **ws\_ant** スクリプトを使用して **updatePorts.ant** ファイルを実行します。

13. 拡張: root 特権を持っていない場合は、次のステップに進みます。root 特権を持っている場合は、「サ ービスの定義」ページで、Linux サービスを使用して IBM Business Process Manager を実行するかど うかを指定します。 デフォルトでは、IBM Business Process Manager は、Linux サービスとして実行 するように選択されません。

プロファイルが Linux サービスとして構成されている場合、IBM Business Process Manager は、 **startServer** または **startManager** コマンドによって開始されるプロセスに対応する Linux サービス を開始しようとします。例えば、サーバーを Linux サービスとして構成し、**startServer** コマンドを 実行すると、**wasservice** コマンドは定義されたサービスを開始します。

サービスの実行に使用されるユーザー名を指定する必要があります。

Linux サービスを削除するためには、ユーザーが root ユーザーであるか、またはこのサービスを削除 するための必要な特権を持っている必要があります。それ以外の場合は、root ユーザーがこのユーザ ーの代わりにサービスを削除するために実行できる除去スクリプトが作成されます。

- 14. オプション: 拡張: Web サーバー定義をプロファイルに組み込む場合は、以下の手順を実行します。
	- a. 「**Web** サーバー定義を作成する」を選択します。
	- b. ページ上で Web サーバーの特性を指定して、「次へ」をクリックします。
	- c. ページの「その 2」で Web サーバーの特性を指定します。 Web サーバーを使用して要求を IBM Business Process Manager に送信する場合は、 Web サーバー定義を組み込む必要があります。定義 をすぐに組み込むこともできますし、後で IBM Business Process Manager に対して Web サーバー を定義することもできます。このプロファイルの作成中に Web サーバー定義を組み込む場合は、 プロファイルの作成後に Web サーバーとそのプラグインをインストールすることができます。た だし、「Web サーバー定義」ページ上で指定したパスに対してこの両方をインストールする必要が あります。このプロファイルの作成後に、Web サーバーを定義する場合は、Web サーバーを別の プロファイル内に定義する必要があります。
	- d. 「次へ」をクリックします。
- 15. 拡張: 設計ファイルを使用してデータベースを構成します。
	- a. 「データベース設計ファイルの使用 **(Use a database design file)**」を選択します。
	- b. 「参照」をクリックします。

c. 設計ファイルの完全修飾パス名を選択します。

DB2 for z/OS データベースを使用する場合は、データベース・スクリプトをプロファイル作成プロ セスの一部として自動的に実行することはできません。

- d. 「次へ」をクリックします。 データベースの構成を完了するために、設計ファイルの場所がコマン ド行に渡されます。
- 16. 「プロファイル・サマリー」ページで、情報を確認します。「作成」をクリックしてプロファイルを作 成するか、「戻る」をクリックしてプロファイルの特性を変更します。
- 17. 「プロファイル完了 (Profile Complete)」ページで、情報を確認します。ファースト・ステップ・コン ソールに進むには、「ファースト・ステップ・コンソールの起動」が選択されていることを確認して 「終了」をクリックします。
- v スクリプトを実行して DB2 for z/OS データベースを作成および構成し、**bootstrapProcessServerData** コマンドを使用して Process Server データベースにシステム情報を読み込みます。
- v ファースト・ステップ・コンソールに進み、作成したスタンドアロン・プロファイルに対応するサーバ ーを始動します。

# プロファイル管理ツールを使用した *DB2 for z/OS* データベース・サーバーによる *Process Server* スタン ドアロン・プロファイルの作成*:*

プロファイル管理ツールを使用して、Process Server のスタンドアロン・プロファイルを構成できます。

プロファイル管理ツールの言語は、システムのデフォルト言語で決まります。 デフォルト言語がサポート される言語ではない場合、英語として使用されます。デフォルト言語をオーバーライドするには、コマンド 行からプロファイル管理ツールを開始し、**java user.language** 設定を使用してデフォルト言語を置き換えま す。以下のコマンドを入力します。

*install\_root*/java/bin/java -Duser.language=*locale install\_root*

例えば、ドイツ語のプロファイル管理ツールを開始するには、以下のコマンドを入力します。

*install\_root*/java/bin/java -Duser.language=de *install\_root*/bin/ProfileManagement/startup.jar

DB2 for z/OS データベースを使用するには、「詳細プロファイル作成」を選択し、データベース設計ファ イルを指定する必要があります。

- 1. 以下のいずれかの方法で、プロファイル管理ツールを開始します。
	- v ファースト・ステップ・コンソールからプロファイル管理ツールを開始します。
	- v 「*Linux\_operating\_system\_menus\_to\_access\_programs*」>「IBM」>「*your\_product*」>「プロファイ ル管理ツール」をクリックします。
	- v コマンド *install\_root*/bin/ProfileManagement/pmt.sh を実行します。
- 2. 「ようこそ」ページで、「プロファイル管理ツールの起動」をクリックするか、または「プロファイル 管理ツール」タブを選択します。
- 3. 「プロファイル」タブで、「作成」をクリックします。

「環境の選択」ページが別ウィンドウで開きます。

- 4. 「環境の選択」 ページで、IBM Business Process Manager Standard: Process Server 構成を探し、その セクションを展開します。「**IBM BPM Standard**、**Process Server** スタンドアロン」プロファイルを 選択し、「次へ」をクリックします。
- 5. 「プロファイル作成オプション」ページで、「拡張」を選択して「次へ」をクリックします。
- 6. 拡張: 「オプションのアプリケーション・デプロイメント」ページで、サーバー管理用の管理コンソー ル (推奨) およびデフォルトの WebSphere Application Server アプリケーションをデプロイするかどう かを選択します。「次へ」をクリックします。
- 7. 拡張:「プロファイル名およびロケーション」ページで、以下のステップを実行します。
	- a. 「プロファイル名」フィールドで固有の名前を指定するか、デフォルト値をそのまま使用します。 作成する各プロファイルに名前を付ける必要があります。複数のプロファイルがある場合は、この 名前によって最上位で区別することができます。
	- b. 「プロファイル・ディレクトリー」フィールドにプロファイルのディレクトリーを入力するか、 「参照」ボタンを使用してプロファイル・ディレクトリーに移動します。 指定したディレクトリー には、ランタイム環境を定義するファイル (コマンド、構成ファイル、ログ・ファイルなど) が格 納されます。デフォルトのディレクトリーは、*install\_root*/profiles/*profile\_name* です。
	- c. オプション: 作成中のプロファイルをデフォルト・プロファイルにするには、「このプロファイル をデフォルトに設定する」を選択します。 このチェック・ボックスは、既存のプロファイルがご使 用のシステムに存在する場合にのみ表示されます。

プロファイルがデフォルト・プロファイルの場合は、コマンドが自動的にこのプロファイルを処理 するようになります。ワークステーションで作成する最初のプロファイルは、デフォルト・プロフ ァイルです。デフォルト・プロファイルは、製品インストール・ルートの bin ディレクトリーから 発行されるコマンドのデフォルトのターゲットです。ワークステーション上にプロファイルが 1 つ しか存在しない場合は、すべてのコマンドがそのプロファイルに基づいて機能します。複数のプロ ファイルが存在する場合、特定のコマンドでは、コマンドが適用されるプロファイルを指定する必 要があります。

- d. 「サーバー・ランタイムのパフォーマンス・チューニング設定 **(Server runtime performance tuning setting)**」リストから、作成するプロファイルに適したパフォーマンス・チューニング・レベ ルを選択します。 このパラメーターは WebSphere Application Server パラメーターです。
- e. 「次へ」をクリックします。 「戻る」をクリックしてプロファイル名を変更した場合、このページ が再表示されたときに、このページで手動で名前を変更しなければならないことがあります。
- 8. 拡張:「ノード名、ホスト名、セル名」ページで、作成中のプロファイルに対して以下のアクションを 実行します。
	- v 「ノード名」フィールドにノードの名前を入力するか、デフォルト値をそのまま使用します。ノー ド名はできるだけ短くしてください。ただし、ノード名は、デプロイメント環境内で固有でなけれ ばなりません。
	- 「サーバー名」フィールドにサーバーの名前を入力するか、デフォルト値をそのまま使用します。
	- v 「ホスト名」フィールドにホストの名前を入力するか、デフォルト値をそのまま使用します。
	- v 「セル名」フィールドにセルの名前を入力するか、デフォルト値をそのまま使用します。

「次へ」をクリックします。

- 9. 必須: 「管理セキュリティー」ページで、「ユーザー名」、「パスワード」、および「パスワードの確 認」の値を入力します。インストール時に管理者に対して指定されたパスワードが、tw\_admin および tw\_user を含むすべての内部ユーザーに使用されます。
- 10. 拡張:「セキュリティー証明書 (パート 1)」ページで、新規証明書を作成するか、既存の証明書をイン ポートするかを指定します。
	- v デフォルト個人証明書およびルート署名証明書を新規作成するには、「デフォルト個人証明書の新 規作成 **(Create a new default personal certificate)**」および「ルート署名証明書の新規作成 **(Create a new root signing certificate)**」を選択して、「次へ」をクリックします。
- v 既存の証明書をインポートするには、「既存のデフォルト個人証明書をインポート **(Import an existing default personal certificate)**」および「既存のルート署名個人証明書をインポート **(Import an existing root signing personal certificate)**」を選択して、以下の情報を指定します。
	- 「パス」フィールドに、既存の証明書へのディレクトリー・パスを入力します。
	- 「パスワード」フィールドに、証明書のパスワードを入力します。
	- 「鍵ストア・タイプ **(Keystore type)**」フィールドで、インポートする証明書の鍵ストア・タイプ を選択します。
	- 「鍵ストア別名 **(Keystore alias)**」フィールドで、インポートする証明書の鍵ストア別名を選択し ます。
	- 「次へ」をクリックすると、「セキュリティー証明書 (パート 2)」ページが表示されます。

個人証明書をデフォルトの個人証明書としてインポートする場合は、個人証明書に署名したルート 証明書をインポートしてください。そのようにしない場合、プロファイル管理ツールは、個人証明 書の署名者を trust.p12 ファイルに追加します。

11. 拡張:「セキュリティー証明書 (パート 2)」ページで、証明書の情報が正しいことを確認し、「次へ」 をクリックして「ポート値の割り当て」ページを表示します。

証明書を作成する場合、デフォルト値をそのまま使用するかまたは変更して、新しい証明書を作成しま す。デフォルトの個人証明書は、デフォルトで 1 年間有効で、ルート署名証明書によって署名されま す。ルート署名証明書は、デフォルトで 15 年間有効な自己署名証明書です。ルート署名証明書のデフ ォルトの鍵ストア・パスワードは、WebAS です。パスワードを変更します。パスワードに 2 バイト文 字セット (DBCS) 文字を使用することはできません。PKCS12 などの特定の鍵ストア・タイプは、こ れらの文字をサポートしないからです。サポートされる鍵ストア・タイプは、java.security ファイル のプロバイダーによって異なります。

いずれかの証明書または両方の証明書を作成するか、いずれかの証明書または両方の証明書をインポー トすると、以下の鍵ストア・ファイルが作成されます。

- v key.p12: デフォルトの個人証明書が入っています。
- v trust.p12: デフォルトのルート証明書の署名者証明書が入っています。
- v root-key.p12: ルート署名証明書が入っています。
- v default-signers.p12: サーバーのインストールまたは実行後に作成する新しい鍵ストア・ファイル に追加された署名者証明書が入っています。デフォルトで、デフォルトのルート証明書署名者と、 DataPower 署名者証明書は、この鍵ストア・ファイルに入っています。
- v deleted.p12: 必要に応じて復旧できるように、deleteKeyStore タスクで削除された証明書を保持し ます。
- ltpa.jceks: 環境内のサーバーが相互に通信するために使用するサーバーのデフォルトの Lightweight Third-Party Authentication (LTPA) 鍵が入っています。

これらのすべてのファイルのパスワードは、証明書の作成またはインポート時に使用したのと同じパス ワード (デフォルトのパスワードか、指定したパスワード) です。インポートされた証明書が key.p12 ファイルまたは root-key.p12 ファイルに追加されます。インポートした証明書に必要な情報が含まれ ていない場合は、「戻る」をクリックして、別の証明書をインポートします。

12. 拡張:「ポート値の割り当て」ページで、プロファイルに指定されたポートが固有であることを確認 し、「次へ」をクリックします。 プロファイル管理ツールは、他の WebSphere 製品によって現在使 用されているポートを検出し、既存のポート値と競合しない推奨値を表示します。指定されたポートを 使用する WebSphere アプリケーション以外のアプリケーションが存在する場合は、ポートが競合しな

いことを確認してください。「オプションのアプリケーション・デプロイメント」ページで管理コンソ ールをデプロイしないように選択した場合、「ポート値の割り当て」ページ上で管理コンソール・ポー トは使用できません。

以下の条件が満たされた場合には、ポートは使用中であると認識されます。

- v ポートが、現在のユーザーが実行したインストールで作成されたプロファイルに割り当てられてい る。
- v ポートが現在使用中である。

「ポート値の割り当て (Port Values Assignment)」ページにアクセスするときにポートはツールによっ て検証されますが、続いて表示される「プロファイル管理ツール」ページで行われる選択の結果、依然 としてポート競合が発生する可能性があります。ポートは、プロファイルの作成が完了するまで割り当 てられません。

ポートの競合が発生していると思われる場合、プロファイルの作成後に調査することができます。以下 のファイルを調べて、プロファイルの作成時に使用されたポートを確認します。

*profile\_root*/properties/portdef.prop

このファイル内に含まれているものは、ポートの設定で使用されたキーと値です。ポートの競合を発見 した場合は、ポートを手動で再度割り当てることができます。ポートを再度割り当てるには、 WebSphere Application Server インフォメーション・センターの『既存プロファイル内のポートの更 新』を参照してください。このトピックで説明されている **ws\_ant** スクリプトを使用して **updatePorts.ant** ファイルを実行します。

13. 拡張: root 特権を持っていない場合は、次のステップに進みます。root 特権を持っている場合は、「サ ービスの定義」ページで、Linux サービスを使用して IBM Business Process Manager を実行するかど うかを指定します。 デフォルトでは、IBM Business Process Manager は、Linux サービスとして実行 するように選択されません。

プロファイルが Linux サービスとして構成されている場合、IBM Business Process Manager は、 **startServer** または **startManager** コマンドによって開始されるプロセスに対応する Linux サービス を開始しようとします。例えば、サーバーを Linux サービスとして構成し、**startServer** コマンドを 実行すると、**wasservice** コマンドは定義されたサービスを開始します。

サービスの実行に使用されるユーザー名を指定する必要があります。

Linux サービスを削除するためには、ユーザーが root ユーザーであるか、またはこのサービスを削除 するための必要な特権を持っている必要があります。それ以外の場合は、root ユーザーがこのユーザ ーの代わりにサービスを削除するために実行できる除去スクリプトが作成されます。

- 14. オプション: 拡張: Web サーバー定義をプロファイルに組み込む場合は、以下の手順を実行します。
	- a. 「**Web** サーバー定義を作成する」を選択します。
	- b. ページ上で Web サーバーの特性を指定して、「次へ」をクリックします。
	- c. ページの「その 2」で Web サーバーの特性を指定します。 Web サーバーを使用して要求を IBM Business Process Manager に送信する場合は、 Web サーバー定義を組み込む必要があります。定義 をすぐに組み込むこともできますし、後で IBM Business Process Manager に対して Web サーバー を定義することもできます。このプロファイルの作成中に Web サーバー定義を組み込む場合は、 プロファイルの作成後に Web サーバーとそのプラグインをインストールすることができます。た だし、「Web サーバー定義」ページ上で指定したパスに対してこの両方をインストールする必要が あります。このプロファイルの作成後に、Web サーバーを定義する場合は、Web サーバーを別の プロファイル内に定義する必要があります。
- d. 「次へ」をクリックします。
- 15. 「Process Server 構成」ページで、以下のパラメーターの値を設定します。
	- 環境名: 環境名は、Process Center から、この Process Server に接続するために使用されます。
	- 環境のタイプ: Process Server をどのように使用するかを選択します。
		- 実動キャパシティーでサーバーを使用する場合は、「実動」を選択します。
		- サーバーを実動させる前に変更内容をホストするための一時的なロケーションとしてサーバーを 使用する場合は、「ステージ」を選択します。
		- サーバーを負荷テストなどのテスト環境として使用する場合は、「テスト」を選択します。

制約事項**:** 同じセルで実動サーバーと非実動サーバーを混用しないでください。

環境タイプとして「実動」を選択しなかった場合、またはこの Process Server は Process Center に接 続しない場合は、「このサーバーをオフラインで使用する」を選択してください。Process App の Snapshot をデプロイする際にもオフライン・サーバーは使用できますが、オフライン・プロセス・サ ーバーに Process App をデプロイする方法は、オンライン・プロセス・サーバーに Process App をデ プロイする方法とは異なります。

「このサーバーをオフラインで使用する」を選択しなかった場合は、このサーバーが接続する Process Center に関する以下の情報を指定します。

- v 「プロトコル」: Process Center への接続プロトコルとして **http://** または **https://** を選択します。
- v 「ホスト名」: この Process Server が Process Center と通信するために使用するホストまたは仮想 ホストを入力します。完全修飾ホスト名を使用します。Process Server と Process Center サービスと の間にロード・バランサーまたはプロキシー・サーバーが存在する環境の場合、ここでの設定内容 が Process Center にアクセスするための URL と一致していることを確認してください。
- v ポート: Process Center のポート番号を入力します。Process Server と Process Center との間にロー ド・バランサーまたはプロキシー・サーバーが存在する環境の場合、ここでの設定内容が Process Center にアクセスするための URL と一致していることを確認してください。
- v ユーザー名: Process Center ユーザー名を入力してください。Process Server は、このユーザーとし て Process Center に接続します。
- パスワード: Process Center ユーザーのパスワードを入力します。

「接続のテスト」をクリックすると、Process Center への接続を確認できます。

- 16. 拡張: 設計ファイルを使用してデータベースを構成します。
	- a. 「データベース設計ファイルの使用 **(Use a database design file)**」を選択します。
	- b. 「参照」をクリックします。
	- c. 設計ファイルの完全修飾パス名を選択します。

DB2 for z/OS データベースを使用する場合は、データベース・スクリプトをプロファイル作成プロ セスの一部として自動的に実行することはできません。

- d. 「次へ」をクリックします。 データベースの構成を完了するために、設計ファイルの場所がコマン ド行に渡されます。
- 17. 「プロファイル・サマリー」ページで、情報を確認します。「作成」をクリックしてプロファイルを作 成するか、「戻る」をクリックしてプロファイルの特性を変更します。
- 18. 「プロファイル完了 (Profile Complete)」ページで、情報を確認します。ファースト・ステップ・コン ソールに進むには、「ファースト・ステップ・コンソールの起動」が選択されていることを確認して 「終了」をクリックします。
- v スクリプトを実行して DB2 for z/OS データベースを作成および構成し、**bootstrapProcessServerData** コマンドを使用して Process Server データベースにシステム情報を読み込みます。
- v ファースト・ステップ・コンソールに進み、作成したスタンドアロン・プロファイルに対応するサーバ ーを始動します。

#### *manageprofiles* コマンド行ユーティリティーを使用したスタンドアロン・プロファイルの作成*:*

プロファイル管理ツールを使用する代わりに manageprofiles コマンド行ユーティリティーを使用して、新 規プロファイルを作成します。

同じプロファイルで **manageprofiles** コマンド行ユーティリティーを実行していないことを確認してくださ い。コマンドを実行してエラー・メッセージが表示された場合は、進行中のプロファイル作成または拡張ア クションが他にないかを確認してください。実行されている場合は、完了するまで待ってください。

1. 作成するプロファイルの種類を決定します。これにより、プロファイルに使用するテンプレートが決ま ります (**-templatePath** オプションを使用)。

各プロファイルのテンプレートは、*install\_root*/profileTemplates/BPM ディレクトリー (BPM テンプ レートの場合) にあります。 以下のテンプレートを使用できます。

- v default.procctr: IBM BPM Standard または Express の Process Center のスタンドアロン・プロフ ァイル用です。
- v default.procsvr: IBM BPM Standard または Express の Process Server のスタンドアロン・プロフ ァイル用です。
- 2. プロファイル作成コマンドの例を検討して、ご使用のプロファイルにどのパラメーターが必要であるか を判断します。『**manageprofiles**』パラメーターのトピックでデフォルト値を確認することにより、プ ロファイルに対して指定する値を決定します。
- 3. **-responseFile** パラメーターを使用するには、提供されているサンプル応答ファイルを参考にして、ご 使用の環境に固有の応答ファイルを作成します。

重要**:** 値の後にスペースが入っている (例えば、**'personalCertValidityPeriod=1 '** や **'winserviceCheck=false '**) ことがないようにしてください。スペースがある場合は、プロファイルの作 成が失敗します。

サンプルは *install\_root*/BPM/samples/manageprofiles ディレクトリーにあります。 データベースお よびプロファイルのタイプ (スタンドアロンまたはネットワーク、Process Center または Process Server) に基づいて、適切な応答ファイルを選択してください。以下のサンプル・ファイルを使用できま す。

- PC Std DMgr DB2.response
- PC Std DMgr DB2zOS.response
- PC Std DMgr Oracle.response
- PC Std DMgr SQLServer.response
- PC Std Managed DB2.response
- PC Std Managed DB2zOS.response
- v PC\_Std\_Managed\_Oracle.response
- PC Std Managed SQLServer.response
- PC Std Standalone DB2.response
- PC\_Std\_Standalone\_DB2zOS.response
- PC Std Standalone Oracle.response
- PC Std Standalone SQLServer.response
- PS Std DMgr DB2.response
- PS\_Std\_DMgr\_DB2zOS.response
- PS Std DMgr Oracle.response
- PS Std DMgr SQLServer.response
- PS Std Managed DB2.response
- PS Std Managed DB2zOS.response
- PS Std Managed Oracle.response
- PS Std Managed SQLServer.response
- PS Std Standalone DB2.response
- PS Std Standalone DB2zOS.response
- PS Std Standalone Oracle.response
- PS Std Standalone SQLServer.response

サンプル応答ファイルのいずれかを作業ディレクトリーにコピーします。 **chmod** コマンドを使用して、 応答ファイルの新規コピーに適切な許可を割り当てます。以下に例を示します。

chmod 644 BPM\_StandAlone.response

ご使用の構成に合わせて応答ファイル内のパラメーターを編集し、編集された応答ファイルを保存しま す。**templatePath** プロパティーのパスが特定のインストール・ディレクトリーと一致していることを確 認してください。

4. このファイルをコマンド行から実行します。 以下に例を示します。

注**:** 以下は単なる例であり、オプション・パラメーターと必須パラメーターを示しています。変更可能 なパラメーターの詳細なセットについては、スタンドアロン・プロファイルの作成用の応答ファイルを 参照してください。

manageprofiles.sh -create -templatePath *install\_root*/profileTemplates/BPM/default.procctr -adminUserName bpmadmin -adminPassword bpmsecret -dbUserId db2user -dbPassword db2secret -dbType DB2\_DATASERVER -procSvrDbName BPMDB -perfDWDbName PDWDB

応答ファイルを作成した場合は、他のパラメーターを一切指定せずに、 **-response** パラメーターを指定 します。例:

manageprofiles.sh -response *myResponseFile*

コマンドの実行が完了すると、コンソール・ウィンドウに状況が書き込まれます。他の応答ファイルと 同様に、ファイルの構文解析時には応答ファイルに対する通常の構文検査が適用されます。応答ファイ ルの個々の値はコマンド行パラメーターと見なされます。

- v スクリプトを実行して DB2 for z/OS データベースを作成および構成し、**bootstrapProcessServerData** コマンドを使用して Process Server データベースにシステム情報を読み込みます。
- v ファースト・ステップ・コンソールに進み、作成したスタンドアロン・プロファイルに対応するサーバ ーを始動します。

## スタンドアロン・プロファイル作成の応答ファイル*:*

ここに用意されている応答ファイルと **manageprofiles** コマンドを使用して、スタンドアロン・プロファイ ルを作成することができます。

#### *Standard Process Center* スタンドアロン・プロファイルのサンプル応答ファイル*:*

**manageprofiles** コマンドを使用してスタンドアロン・プロファイルを作成するには、この応答ファイルを 変更して使用します。

注**:** ご使用のオペレーティング・システムに合わせて、必要に応じて応答ファイルの情報をコメント化また はアンコメントしてください。詳細については、応答ファイルのコメントを参照してください。

# BEGIN COPYRIGHT # \*\*\*\*\*\*\*\*\*\*\*\*\*\*\*\*\*\*\*\*\*\*\*\*\*\*\*\*\*\*\*\*\*\*\*\*\*\*\*\*\*\*\*\*\*\*\*\*\*\*\*\*\*\*\*\*\*\*\*\*\*\*\*\*\*\*\*\*\*\*\*\*\* # # Licensed Materials - Property of IBM # 5725-C94 # (C) Copyright IBM Corporation 2011, 2012. All Rights Reserved. # This sample program is provided AS IS and may be used, executed, copied # and modified without royalty payment by customer (a) for its own # instruction and study, (b) in order to develop applications designed to # run with an IBM WebSphere product, either for customer's own internal # use or for redistribution by customer, as part of such an application, # in customer's own products. # # \*\*\*\*\*\*\*\*\*\*\*\*\*\*\*\*\*\*\*\*\*\*\*\*\*\*\*\*\*\*\*\*\*\*\*\*\*\*\*\*\*\*\*\*\*\*\*\*\*\*\*\*\*\*\*\*\*\*\*\*\*\*\*\*\*\*\*\*\*\*\*\*\* # END COPYRIGHT ################################################################################ # These response file has the applicable parameters for creating a # Standalone PC Std profile that uses DB2zOS. # # Depending on your environment, you may need to change the default values. # # To create a profile with this response file specify: # # was.install.root/bin/manageprofiles -response PC Std Standalone DB2zOS.response # # If you use the -response parameter, it must be the only parameter on # the command-line. If you include any manageprofile parameters # (in addition to -response) on the command-line, the response file # is ignored. And default WebSphere Application server profile will be created . ################################################################################ ################################################################################ # Parameter: create # # Description: # Creates the profile. If you are creating a profile, this parameter is required. ################################################################################ create ################################################################################ # Parameter: templatePath # # Description: # Specifies the directory path to the template files in the installation root directory. Within the profileTemplates directory are various directories that correspond to different profile types and that vary with the type of product installed. The profile directories are the paths that you indicate while using the -templatePath option. Use absolute paths. This parameter must exist as a directory and point to a valid template directory. # # When using the -templatePath parameter, specify the fully qualified file path for the parameter. # # Valid Values: Varies

```
# Default Values:
# None
            ################################################################################
templatePath=BPM/default.procctr
################################################################################
# Parameter: profileName
#
# Description:
# Specifies the name of the profile. Use a unique value when creating a
# profile.
# Each profile that shares the same set of product binaries must have a
# unique name. The default profile name is based on the profile type and a
# trailing number, for example:
     profileType ProfileNumberwhere profileType is a value such as ProcSrv,
# Dmgr, or Custom and ProfileNumber is a sequential number that creates a
# unique profile name. The value for this parameter must not contain spaces
# or characters that are not valid such as the following: *, ?, ", <, >, , ,# /, \, and |. The profile name that you choose must not be in use. On
# Windows platforms: If the fully qualified path contains spaces, enclose
# the value in quotation marks. The default value is based on the
# install_root directory, the profiles subdirectory, and the name of the
     file. For example, the default for profile creation is:
     WS WSPROFILE DEFAULT PROFILE HOME/profileNamewhere
     WS WSPROFILE DEFAULT PROFILE HOME is defined in the wasprofile.properties
# file in the install_root/properties directory. The value for this
# parameter must be a valid path for the target system and must not be
     currently in use. You must have permissions to write to the directory.
#
# Valid Values:
    Varies
# Default Values:
    None
################################################################################
profileName=ProcCtr01
################################################################################
# Parameter: applyPerfTuningSetting
#
# Description:
     Set a performance tuning level appropriate for the profile you are
     creating.
     This parameter is a WebSphere Application Server parameter.
#
# Valid Values:
# development
    standard
# production
# Default Values:
   . None
################################################################################
#applyPerfTuningSetting=standard
################################################################################
# Parameter: cellName
#
# Description:
     Specifies the cell name of the profile. Use a unique cell name for each
     profile.
     The default value for this parameter is based on a combination of the
     short host name, the constant Cell, and a trailing number, for example:
# if (DMgr)
# shortHostNameCellCellNumber
     else
# shortHostNameNodeNodeNumberCell
# where CellNumber is a sequential number starting at 01 and NodeNumber is
# the node number that you used to define the node name.
```

```
# The value for this parameter must not contain spaces or any characters
# that are not valid such as the following: *, ?, ", <, >, , , /, \setminus, and |.
#
# Valid Values:
    Varies
# Default Values:
    Varies
#
# Parameter: nodeName
#
# Description:
# Specifies the node name for the node that is created with the new profile.
     Use a unique value within the cell or on the workstation. Each profile
# that shares the same set of product binaries must have a unique node name.
     This parameter is required for profile creation only with the
# dmgr.esbserverdefault.procsvrdefault.procctrdefault.procsvr.advdefault.
# procctr.advdmgr.procctrmanaged.procctrmanaged.procsvr templates.
# The default value for this parameter is based on the short host name,
# profile type, and a trailing number, for example:
# if (DMgr)
# shortHostNameCellManagerNodeNumber
# else
              shortHostNameNodeNodeNumber
     where NodeNumber is a sequential number starting at 01.
     The value for this parameter must not contain spaces or any characters
     that are not valid such as the following: *, ?, " , < , > , , / , \backslash, and |.
#
# Valid Values:
    Varies
# Default Values:
    Varies
#
# Parameter: serverName
#
# Description:
# Specifies the name of the server.
################################################################################
cellName=cell_name
nodeName=node_name
serverName=server1
################################################################################
# Parameter: enableAdminSecurity
#
# Description:
     For IBM Business Process Manager omit this parameter. Administrative
     security is always enabled for IBM Business Process Manager profiles.
# You must also specify the parameters -adminUserName and -adminPassword
# along with the values for these parameters.
#
# Valid Values:
    # true
# Default Values:
    # true
################################################################################
enableAdminSecurity=true
adminUserName=adminUser_ID
adminPassword=adminPassword
################################################################################
# Parameter: signingCertDN
#
# Description:
# Specifies the distinguished name of the root signing certificate that you
# create when you create the profile. Specify the distinguished name in
# quotation marks. This default personal certificate is located in the
# server keystore file. If you do not specifically create or import a root
```

```
# signing certificate, one is created by default. See the
# -signingCertValidityPeriod parameter and the -keyStorePassword.
#
# Valid Values:
    Varies
# Default Values:
    None
#
# Parameter: signingCertValidityPeriod
#
# Description:
# An optional parameter that specifies the amount of time in years that the
# root signing certificate is valid. If you do not specify this parameter
# with the -signingCertDN parameter, the root signing certificate is valid
# for 20 years.
#
# Valid Values:
# Varies
# Default Values:
    None
#
# Parameter: keyStorePassword
#
# Description:
     Specifies the password to use on all keystore files created during profile
     creation. Keystore files are created for the default personal certificate
     and the root signing certificate.
#
# Valid Values:
    Varies
# Default Values:
   None
################################################################################
#signingCertDN =distinguished_name
#signingCertValidityPeriod =validity_period
#keyStorePassword =keyStore_password
################################################################################
# Parameter: defaultPorts
#
# Description:
     Assigns the default or base port values to the profile.d o not use this
# parameter when using the -startingPort or -portsFile parameter.
# During profile creation, the manageprofiles command-line utility uses an
# automatically generated set of recommended ports if you do not specify the
# -startingPort parameter, the -defaultPorts parameter or the -portsFile
# parameter. The recommended port values can be different than the default
# port values based on the availability of the default ports.
#
# Valid Values:
    Varies
# Default Values:
# None
#
# Parameter: startingPort
#
# Description:
     Specifies the starting port number for generating and assigning all ports
     for the profile.
     Port values are assigned sequentially from the -startingPort value,
     omitting those ports that are already in use. The system recognizes and
# resolves ports that are currently in use and determines the port
# assignments to avoid port conflicts.
     Do not use this parameter with the -defaultPorts or -portsFile parameters.
# During profile creation, the manageprofiles command-line utility uses an
# automatically generated set of recommended ports if you do not specify the
# -startingPort parameter, the -defaultPorts parameter or the -portsFile
```

```
# parameter. The recommended port values can be different than the default
# port values based on the availability of the default ports.
#
# Valid Values:
    Varies
# Default Values:
    None
#
# Parameter: portsFile
#
# Description:
# An optional parameter that specifies the path to a file that defines port
     settings for the new profile.
# Do not use this parameter when using the -startingPort or -defaultPorts
     parameter.
     During profile creation, the manageprofiles command-line utility uses an
      automatically generated set of recommended ports if you do not specify the
# -startingPort parameter, the -defaultPorts parameter or the -portsFile
# parameter. The recommended port values can be different than the default
# port values based on the availability of the default ports.
#
# Valid Values:
     Varies
# Default Values:
# None<br>#####################
                               ################################################################################
#defaultPorts=default_ports
#startingPort=startingPort
#portsFile=file_path
################################################################################
# Parameter: enableService
#
# Description:
# Enables the creation of a Linux service. Valid values include true or
# false. The default value for this parameter is false. When the
# manageprofiles command-line utility is run with the -enableService option
# set to true , the Linux service is created with the profile when the
# command is run by the root user. When a nonroot user runs the
# manageprofiles command-line utility, the profile is created, but the Linux
# service is not. The Linux service is not created because the nonroot user
     does not have sufficient permission to set up the service. An
      INSTCONPARTIALSUCCESS result is displayed at the end of the profile
      creation and the profile creation log
# install_root/logs/manageprofiles/profile_name_create.log contains a
# message indicating the current user does not have sufficient permission to
# set up the Linux service. Use this parameter when creating profiles only.
#
# Valid Values:
    false
     t.rue
# Default Values:
# None
#
# Parameter: serviceUserName
#
# Description:
     Specifies the user ID that is used during the creation of the Linux
     service so that the Linux service will run under this user ID. The Linux
     service runs whenever the user ID is logged on. Not required.
#
# Valid Values:
    Varies
# Default Values:
    None
#
# Parameter: winserviceAccountType
```

```
# Description:
# The type of the owner account of the Windows service created for the
# profile. Valid values include specifieduser or localsystem. The
     localsystem value runs the Windows service under the local account of the
# user who creates the profile. The default value for this parameter is
# localsystem. Use this parameter when creating profiles only.
#
# Valid Values:
# localsystem
    specifieduser
# Default Values:
# localsystem
#
# Parameter: winserviceUserName
#
# Description:
# Specify your user ID so that the Windows operating system can verify you
# as an ID that is capable of creating a Windows service. Your user ID must
# belong to the Administrator group and have the following advanced user
# rights:
# Act as part of the operating system
     Log on as a service
     The default value for this parameter is the current user name. The value
     for this parameter must not contain spaces or characters that are not
# valid such as the following: *, ?, ", <, >, , , /, \setminus, and |. The user that
# you specify must have the proper permissions to create a Windows service.
     You must specify the correct password for the user name that you choose.
#
# Valid Values:
# Varies
# Default Values:
# None
#
# Parameter: winservicePassword
#
# Description:
# Specify the password for the specified user or the local account that is
     to own the Windows service.
#
# Valid Values:
    Varies
# Default Values:
    None
#
# Parameter: winserviceCheck
#
# Description:
# The value can be either true or false. Specify true to create a Windows
# service for the server process that is created within the profile. Specify
     false to not create the Windows service. The default value for this
# parameter is false.
#
# Valid Values:
    false
    true
# Default Values:
    false
#
# Parameter: winserviceStartupType
#
# Description:
# The following values for Windows service startup can be used:
     manual
# automatic
# disabled
# The default value for this parameter is manual.
```
#

```
#
# Valid Values:
    manualautomatic
    disabled
# Default Values:
# manual<br>####################
                      ################################################################################
#enableService=true
#serviceUserName=service_user_ID
#winserviceAccountType=localsystem
#winserviceUserName=winservice_user_ID
#winservicePassword=winservice_password
#winserviceCheck=false
#winserviceStartupType=manual
################################################################################
# Parameter: bpmdbDesign
#
# Description:
# Specifies the file that holds the database configuration design for all of
# the IBM Business Process Manager components .
     This parameter replaces the -wbidbDesign that was used in previous
     versions of WebSphere Process Server.
#
# Note: If a bpmdbDesign file parameter is specified, none of the database
     related properties should be specified.
#
# Valid Values:
# Varies
# Default Values:
   None
################################################################################
#bpmdbDesign=design_file
################################################################################
# Parameter: dbCreateNew
#
# Description:
# Indicates a new database is created or if an existing database is to be
     reused. Valid values are true or false. This value cannot be true for an
     Oracle, SQL Server or a DB2 z/OS database. This value can only be true for
     a DB2 database.
#
# Valid Values:
    false
# Default Values:
    false
################################################################################
dbCreateNew=false
################################################################################
# Parameter: dbType
#
# Description:
# The database type. Set one of the following values for the type of
# database product you are using with IBM Business Process Manager.
#
# Required only for one of the following:
     A stand-alone profile when -bpmdbDesign was not specified.
     An advanced dmgr or managed profiles when -bpmdbDesign was not specified.
#
     Note: Do not use this parameter if you are using -bpmdbDesign.
#
# Valid Values:
# DB2UDBOS390
# Default Values:
```

```
# DB2UDBOS390
                           ################################################################################
dbType=DB2UDBOS390
################################################################################
# Parameter: dbDelayConfig
#
# Description:
# Indicates whether to postpone table creation until after the profile is
# created. Valid values are true or false. The parameter is set to false by
# default. Setting this parameter to true delays the execution of the
     scripts that create the database tables. No. Specify false if you want the
# database to be set up during profile creation.
#
# Valid Values:
# false
    true
# Default Values:
    false
################################################################################
dbDelayConfig=true
################################################################################
# Parameter: dbName
#
# Description:
# The name of the database. By default, the value is set to orcl for Oracle
     databases and to CMNDB for all other supported databases.
#
# Note: Do not use this parameter if you are using -bpmdbDesign.
#
# Valid Values:
    Varies
# Default Values:
# CMNDB
#
# Parameter: dbUserId
#
# Description:
# The user ID for all database types. Specifies the user ID that has
# privileges to create and drop the databases. The WebSphere data source
# uses this ID to authenticate the database connection.
# Important: The -dbUserId parameter value must be a valid database
# authorization ID. Required if the -bpmdbDesign file is not set.
#
# Note: Do not use this parameter if you are using -bpmdbDesign.
#
# Valid Values:
# Varies
# Default Values:
# None
#
# Parameter: dbPassword
#
# Description:
# The password required for database authentication. Required when the
# -bpmdbDesign file is not set.
#
     Note: Do not use this parameter if you are using -bpmdbDesign.
#
# Valid Values:
    Varies
# Default Values:
    None
################################################################################
dbName=CMNDB
dbUserId=db_userid
```
#### dbPassword=db\_pswd

```
################################################################################
# Parameter: procSvrDbName
#
# Description:
# Database name for Process Server database. The value specified for
     -procSvrDbName and -perfDWDbName must be different.
#
     Note: Do not use this parameter if you are using -bpmdbDesign.
#
# Valid Values:
    Varies
# Default Values:
    None
#
# Parameter: dbProcSvrUserId
#
# Description:
# The Process Server user name. Required for setting up the Process Server.
#
# Note: Do not use this parameter if you are using -bpmdbDesign.
#
# Valid Values:
    Varies
# Default Values:
    None
#
# Parameter: dbProcSvrPassword
#
# Description:
# The Process Server password. Required for setting up the Process Server.
#
# Note: Do not use this parameter if you are using -bpmdbDesign.
#
# Valid Values:
# Varies
# Default Values:
    None
################################################################################
procSvrDbName=procSvr_Db_Name
dbProcSvrUserId=db_ProcSvr_UserId_name
dbProcSvrPassword=db_ProcSvr_Password
################################################################################
# Parameter: perfDWDbName
#
# Description:
# Database name for Performance Data Warehouse. The value specified for
# -perfDWDbName and -procSvrDbName must be different.
#
# Note: Do not use this parameter if you are using -bpmdbDesign.
#
# Parameter: dbPerfDWUserId
#
# Description:
# Performance Data Warehouse user name. Required for setting up the
     Performance Data Warehouse.
#
     Note: Do not use this parameter if you are using -bpmdbDesign.
#
# Parameter: dbPerfDWPassword
#
# Description:
# Performance Data Warehouse password. Required for setting up the
# Performance Data Warehouse.
#
```
```
# Note: Do not use this parameter if you are using -bpmdbDesign.
################################################################################
perfDWDbName=perfDW_Db_Name
dbPerfDWUserId=db_PerfDW_UserId
dbPerfDWPassword=db_PerfDW_Password
################################################################################
# Parameter: dbStorageGroup
#
# Description:
# The storage group name for DB2 z/OS databases.
#
# Note: Do not use this parameter if you are using -bpmdbDesign.
#
# Valid Values:
# Varies
# Default Values:
# None
#
# Parameter: dbConnectionLocation
#
# Description:
     The location of DB2 for z/OS database.
#
     Note: Do not use this parameter if you are using -bpmdbDesign.
#
# Valid Values:
    Varies
# Default Values:
   None
################################################################################
dbStorageGroup=db_stg_group
dbConnectionLocation=db2_location
################################################################################
# Parameter: environmentName
#
# Description:
# Specifies the name of the environment you are configuring. This parameter
     has no default value, and it must not be empty.
#
# Valid Values:
    Varies
# Default Values:
    None
################################################################################
environmentName=environment_name
################################################################################
# Parameter: environmentType
#
# Description:
# Specifies the environment type. The environment type refers to how IBM
     Business Process Manager is used; for example, in a production, stage or
# test environment. Load testing might be done on a test server, while a
# stage environment type might be used as a temporary location to host
# changes before putting those changes into production. You might specify
# Stage as the Environment type if the server you are configuring will be
# accessed and used to review content and new functionality. Valid values
     are as follows:
# Test
# Use Test if the server you are configuring is to be used as a testing
# environment.<br># Stage
     Stage
# Use Stage if the server is to serve as a staging platform to be used as a
# preproduction server.
# Production
```

```
# Use Production if the server is to serve in a production capacity.
# The default value is Test.
#
# Valid Values:
     Test
     Production
    Stage
# Default Values:
    Test.
################################################################################
environmentType=Test
################################################################################
# Parameter: isDeveloperServer
#
# Description:
# Specifies whether the server is intended for development purposes only.
      This parameter is useful when creating profiles to test applications on a
      non-production server prior to deploying the applications on their
      production application servers. If -isDeveloperServer is set when
      creating an IBM Business Process Manager profile, then a preconfigured VMM
     file repository is installed. This file repository contains a sample
     organization that can be used to test Business Process Choreographer
     people resolution, ready for you to use as is.
#
# Valid Values:
    false
     true
# Default Values:
    false
################################################################################
#isDeveloperServer=false
```
### *Standard Process Server* スタンドアロン・プロファイルのサンプル応答ファイル*:*

**manageprofiles** コマンドを使用してスタンドアロン・プロファイルを作成するには、この応答ファイルを 変更して使用します。

注**:** ご使用のオペレーティング・システムに合わせて、必要に応じて応答ファイルの情報をコメント化また はアンコメントしてください。詳細については、応答ファイルのコメントを参照してください。

# BEGIN COPYRIGHT # \*\*\*\*\*\*\*\*\*\*\*\*\*\*\*\*\*\*\*\*\*\*\*\*\*\*\*\*\*\*\*\*\*\*\*\*\*\*\*\*\*\*\*\*\*\*\*\*\*\*\*\*\*\*\*\*\*\*\*\*\*\*\*\*\*\*\*\*\*\*\*\*\* # # Licensed Materials - Property of IBM # 5725-C94 # (C) Copyright IBM Corporation 2011, 2012. All Rights Reserved. # This sample program is provided AS IS and may be used, executed, copied # and modified without royalty payment by customer (a) for its own # instruction and study, (b) in order to develop applications designed to # run with an IBM WebSphere product, either for customer's own internal # use or for redistribution by customer, as part of such an application, # in customer's own products. # # \*\*\*\*\*\*\*\*\*\*\*\*\*\*\*\*\*\*\*\*\*\*\*\*\*\*\*\*\*\*\*\*\*\*\*\*\*\*\*\*\*\*\*\*\*\*\*\*\*\*\*\*\*\*\*\*\*\*\*\*\*\*\*\*\*\*\*\*\*\*\*\*\* # END COPYRIGHT ################################################################################ # These response file has the applicable parameters for creating a # Standalone PS Std profile that uses DB2zOS. # # Depending on your environment, you may need to change the default values. # # To create a profile with this response file specify: # # was.install.root/bin/manageprofiles -response PS\_Std\_Standalone\_DB2zOS.response

# # If you use the -response parameter, it must be the only parameter on # the command-line. If you include any manageprofile parameters # (in addition to -response) on the command-line, the response file # is ignored. And default WebSphere Application server profile will be created . ################################################################################ ################################################################################ # Parameter: create # # Description: # Creates the profile. # If you are creating a profile, this parameter is required. ################################################################################ create ################################################################################ # Parameter: templatePath # # Description: # Specifies the directory path to the template files in the installation root directory. Within the profileTemplates directory are various directories that correspond to different profile types and that vary with the type of product installed. The profile directories are the paths that you indicate while using the -templatePath option. # Use absolute paths. This parameter must exist as a directory and point to # a valid template directory. # # When using the -templatePath parameter, specify the fully qualified file # path for the parameter. # # Valid Values: Varies # Default Values: None ################################################################################ templatePath=BPM/default.procsvr ################################################################################ # Parameter: profileName # # Description: Specifies the name of the profile. Use a unique value when creating a profile. # Each profile that shares the same set of product binaries must have a # unique name. The default profile name is based on the profile type and a # trailing number, for example: # profileType ProfileNumberwhere profileType is a value such as ProcSrv, # Dmgr, or Custom and ProfileNumber is a sequential number that creates a # unique profile name. The value for this parameter must not contain spaces or characters that are not valid such as the following:  $*, ?, ", <, >, ,$ # /, \, and |. The profile name that you choose must not be in use. On # Windows platforms: If the fully qualified path contains spaces, enclose # the value in quotation marks. The default value is based on the # install\_root directory, the profiles subdirectory, and the name of the # file. For example, the default for profile creation is: # WS\_WSPROFILE\_DEFAULT\_PROFILE\_HOME/profileNamewhere # WS\_WSPROFILE\_DEFAULT\_PROFILE\_HOME is defined in the wasprofile.properties file in the install root/properties directory. The value for this parameter must be a valid path for the target system and must not be currently in use. You must have permissions to write to the directory. # # Valid Values: **Varies** # Default Values: None ################################################################################ profileName=ProcSrv01

```
################################################################################
# Parameter: applyPerfTuningSetting
#
# Description:
# Set a performance tuning level appropriate for the profile you are
      creating.
# This parameter is a WebSphere Application Server parameter.
#
# Valid Values:
    development
    standard
# production
# Default Values:
# None
################################################################################
#applyPerfTuningSetting=standard
################################################################################
# Parameter: cellName
#
# Description:
      Specifies the cell name of the profile. Use a unique cell name for each
      profile.
      The default value for this parameter is based on a combination of the
# short host name, the constant Cell, and a trailing number, for example:
# if (DMgr)
# shortHostNameCellCellNumber
# else
# shortHostNameNodeNodeNumberCell
# where CellNumber is a sequential number starting at 01 and NodeNumber is
      the node number that you used to define the node name.
# The value for this parameter must not contain spaces or any characters
# that are not valid such as the following: \ast, \frac{2}{1}, \ast, \ast, \ast, \ast, \ast, \ast, \ast, \ast, \ast, \ast, \ast, \ast, \ast, \ast, \ast, \ast, \ast, \ast, \ast, \ast, \ast, \ast, \ast, \ast, \ast, \ast, \ast#
# Valid Values:
# Varies
# Default Values:
     Varies
#
# Parameter: nodeName
#
# Description:
# Specifies the node name for the node that is created with the new profile.
      Use a unique value within the cell or on the workstation. Each profile
      that shares the same set of product binaries must have a unique node name.
      This parameter is required for profile creation only with the
# dmgr.esbserverdefault.procsvrdefault.procctrdefault.procsvr.advdefault.
# procctr.advdmgr.procctrmanaged.procctrmanaged.procsvr templates.
      The default value for this parameter is based on the short host name,
      profile type, and a trailing number, for example:
# if (DMgr)
               shortHostNameCellManagerNodeNumber
# else
               shortHostNameNodeNodeNumber
# where NodeNumber is a sequential number starting at 01.
      The value for this parameter must not contain spaces or any characters
      that are not valid such as the following: *, ?, ", <, >, , , /, \setminus, and |.#
# Valid Values:
     Varies
# Default Values:
# Varies
#
# Parameter: serverName
#
```

```
# Description:
     Specifies the name of the server.
################################################################################
cellName=cell_name
nodeName=node_name
serverName=server1
################################################################################
# Parameter: processCenterURL
#
# Description:
# Specifies the URL of the Process Center that the Process Server connects
# to. If this parameter is set, the protocol must be either http or https.
# Note: No corresponding useServerOffline parameter exists to use the server
# offline. To use the server offline, omit the processCenterURL parameter.
#
# Valid Values:
# Varies
# Default Values:
# None
#
# Parameter: processCenterUserId
#
# Description:
     Specifies the user ID to be used to connect to the Process Center. This
# parameter is valid for stand-alone Process Server profiles. This parameter
# is required if the Process Server is online (connected to a Process
# Center). It is required for a stand-alone process server (standard or
# advanced) profile if the processCenterURL parameter is specified.
#
# Valid Values:
   Varies
# Default Values:
# None
#
# Parameter: processCenterPassword
#
# Description:
# Specifies the user password to be used to connect to the Process Center.
     This parameter is valid for stand-alone Process Server profiles. This
     parameter is required if the Process Server is online (connected to a
     Process Center). It is required for a stand-alone process server (standard
     or advanced) profile if the processCenterURL parameter is specified.
#
# Valid Values:
    Varies
# Default Values:
    None
################################################################################
processCenterURL=process_Center_URL
processCenterUserId=process_Center_UserId
processCenterPassword=process_Center_Password
################################################################################
# Parameter: enableAdminSecurity
#
# Description:
     For IBM Business Process Manager omit this parameter. Administrative
     security is always enabled for IBM Business Process Manager profiles.
     You must also specify the parameters -adminUserName and -adminPassword
     along with the values for these parameters.
#
# Valid Values:
   true
# Default Values:
    true
################################################################################
```
enableAdminSecurity=true adminUserName=adminUser\_ID adminPassword=adminPassword

```
################################################################################
# Parameter: signingCertDN
#
# Description:
# Specifies the distinguished name of the root signing certificate that you
      create when you create the profile. Specify the distinguished name in
# quotation marks. This default personal certificate is located in the
     server keystore file. If you do not specifically create or import a root
# signing certificate, one is created by default. See the
      -signingCertValidityPeriod parameter and the -keyStorePassword.
#
# Valid Values:
# Varies
# Default Values:
    None
#
# Parameter: signingCertValidityPeriod
#
# Description:
     An optional parameter that specifies the amount of time in years that the
      root signing certificate is valid. If you do not specify this parameter
     with the -signingCertDN parameter, the root signing certificate is valid
     for 20 years.
#
# Valid Values:
    Varies
# Default Values:
# None
#
# Parameter: keyStorePassword
#
# Description:
      Specifies the password to use on all keystore files created during profile
      creation. Keystore files are created for the default personal certificate
     and the root signing certificate.
#
# Valid Values:
    Varies
# Default Values:
    None
################################################################################
#signingCertDN =distinguished_name
#signingCertValidityPeriod =validity period
#keyStorePassword =keyStore_password
################################################################################
# Parameter: defaultPorts
#
# Description:
# Assigns the default or base port values to the profile.d o not use this
      parameter when using the -startingPort or -portsFile parameter.
      During profile creation, the manageprofiles command-line utility uses an
     automatically generated set of recommended ports if you do not specify the
     -startingPort parameter, the -defaultPorts parameter or the -portsFile
     parameter. The recommended port values can be different than the default
     port values based on the availability of the default ports.
#
# Valid Values:
    Varies
# Default Values:
    None
#
# Parameter: startingPort
```

```
#
# Description:
# Specifies the starting port number for generating and assigning all ports
# for the profile.
     Port values are assigned sequentially from the -startingPort value,
# omitting those ports that are already in use. The system recognizes and
# resolves ports that are currently in use and determines the port
# assignments to avoid port conflicts.
     Do not use this parameter with the -defaultPorts or -portsFile parameters.
# During profile creation, the manageprofiles command-line utility uses an
# automatically generated set of recommended ports if you do not specify the
# -startingPort parameter, the -defaultPorts parameter or the -portsFile
# parameter. The recommended port values can be different than the default
# port values based on the availability of the default ports.
#
# Valid Values:
# Varies
# Default Values:
# None
#
# Parameter: portsFile
#
# Description:
     An optional parameter that specifies the path to a file that defines port
     settings for the new profile.
# Do not use this parameter when using the -startingPort or -defaultPorts
# parameter.
     During profile creation, the manageprofiles command-line utility uses an
# automatically generated set of recommended ports if you do not specify the
# -startingPort parameter, the -defaultPorts parameter or the -portsFile
# parameter. The recommended port values can be different than the default
# port values based on the availability of the default ports.
#
# Valid Values:
# Varies
# Default Values:
    None
################################################################################
#defaultPorts=default_ports
#startingPort=startingPort
#portsFile=file_path
################################################################################
# Parameter: enableService
#
# Description:
# Enables the creation of a Linux service. Valid values include true or
# false. The default value for this parameter is false. When the
# manageprofiles command-line utility is run with the -enableService option
# set to true , the Linux service is created with the profile when the
     command is run by the root user. When a nonroot user runs the
# manageprofiles command-line utility, the profile is created, but the Linux
# service is not. The Linux service is not created because the nonroot user
# does not have sufficient permission to set up the service. An
# INSTCONPARTIALSUCCESS result is displayed at the end of the profile
# creation and the profile creation log
# install root/logs/manageprofiles/profile name create.log contains a
# message indicating the current user does not have sufficient permission to
     set up the Linux service. Use this parameter when creating profiles only.
#
# Valid Values:
    false
    # true
# Default Values:
# None
#
# Parameter: serviceUserName
```

```
#
# Description:
# Specifies the user ID that is used during the creation of the Linux
# service so that the Linux service will run under this user ID. The Linux
     service runs whenever the user ID is logged on. Not required.
#
# Valid Values:
    Varies
# Default Values:
    None
#
# Parameter: winserviceAccountType
#
# Description:
     The type of the owner account of the Windows service created for the
      profile. Valid values include specifieduser or localsystem. The
      localsystem value runs the Windows service under the local account of the
      user who creates the profile. The default value for this parameter is
# localsystem. Use this parameter when creating profiles only.
#
# Valid Values:
    localsystem
    specifieduser
# Default Values:
    localsystem
#
# Parameter: winserviceUserName
#
# Description:
# Specify your user ID so that the Windows operating system can verify you
# as an ID that is capable of creating a Windows service. Your user ID must
# belong to the Administrator group and have the following advanced user
     rights:
     Act as part of the operating system
# Log on as a service
# The default value for this parameter is the current user name. The value
      for this parameter must not contain spaces or characters that are not
      valid such as the following: *, ?, ", <, >, ,, /, \, and |. The user that
     you specify must have the proper permissions to create a Windows service.
     You must specify the correct password for the user name that you choose.
#
# Valid Values:
    Varies
# Default Values:
# None
#
# Parameter: winservicePassword
#
# Description:
# Specify the password for the specified user or the local account that is
     to own the Windows service.
#
# Valid Values:
# Varies
# Default Values:
     None
#
# Parameter: winserviceCheck
#
# Description:
      The value can be either true or false. Specify true to create a Windows
      service for the server process that is created within the profile. Specify
# false to not create the Windows service. The default value for this #parameter is false.
#
# Valid Values:
    false
```
**254** インストール

```
# true
# Default Values:
# false
#
# Parameter: winserviceStartupType
#
# Description:
# The following values for Windows service startup can be used:
# manual
# automatic
# disabled
# The default value for this parameter is manual.
#
# Valid Values:
   manual
    automatic
# disabled
# Default Values:
    manual################################################################################
#enableService=true
#serviceUserName=service_user_ID
#winserviceAccountType=localsystem
#winserviceUserName=winservice_user_ID
#winservicePassword=winservice_password
#winserviceCheck=false
#winserviceStartupType=manual
################################################################################
# Parameter: bpmdbDesign
#
# Description:
# Specifies the file that holds the database configuration design for all of
# the IBM Business Process Manager components .
# This parameter replaces the -wbidbDesign that was used in previous #versions of WebSphere Process Server.
#
# Note: If a bpmdbDesign file parameter is specified, none of the database
# related properties should be specified.
#
# Valid Values:
    Varies
# Default Values:
    None
################################################################################
#bpmdbDesign=design_file
################################################################################
# Parameter: dbCreateNew
#
# Description:
# Indicates a new database is created or if an existing database is to be
# reused. Valid values are true or false. This value cannot be true for an
# Oracle, SQL Server or a DB2 z/OS database. This value can only be true for
# a DB2 database.
#
# Valid Values:
    # false
# Default Values:
    false
################################################################################
dbCreateNew=false
################################################################################
# Parameter: dbType
#
# Description:
```

```
# The database type. Set one of the following values for the type of
# database product you are using with IBM Business Process Manager.
#
# Required only for one of the following:
# A stand-alone profile when -bpmdbDesign was not specified.
     An advanced dmgr or managed profiles when -bpmdbDesign was not specified.
#
     Note: Do not use this parameter if you are using -bpmdbDesign.
#
# Valid Values:
    DB2UDB0S390
# Default Values:
# DB2UDBOS390
################################################################################
dbType=DB2UDBOS390
################################################################################
# Parameter: dbDelayConfig
#
# Description:
# Indicates whether to postpone table creation until after the profile is
# created. Valid values are true or false. The parameter is set to false by
     default. Setting this parameter to true delays the execution of the
     scripts that create the database tables. No. Specify false if you want the
     database to be set up during profile creation.
#
# Valid Values:
    false
# true
# Default Values:
    false
################################################################################
dbDelayConfig=true
################################################################################
# Parameter: dbName
#
# Description:
# The name of the database. By default, the value is set to orcl for Oracle
# databases and to CMNDB for all other supported databases.
#
     Note: Do not use this parameter if you are using -bpmdbDesign.
#
# Valid Values:
    Varies
# Default Values:
    CMNDB
#
# Parameter: dbUserId
#
# Description:
# The user ID for all database types. Specifies the user ID that has
     privileges to create and drop the databases. The WebSphere data source
# uses this ID to authenticate the database connection.
     Important: The -dbUserId parameter value must be a valid database
     authorization ID. Required if the -bpmdbDesign file is not set.
#
# Note: Do not use this parameter if you are using -bpmdbDesign.
#
# Valid Values:
    Varies
# Default Values:
    # None
#
# Parameter: dbPassword
#
# Description:
```

```
# The password required for database authentication. Required when the
# -bpmdbDesign file is not set.
#
# Note: Do not use this parameter if you are using -bpmdbDesign.
#
# Valid Values:
# Varies
# Default Values:
    None
################################################################################
dbName=CMNDB
dbUserId=db_userid
dbPassword=db_pswd
################################################################################
# Parameter: procSvrDbName
#
# Description:
# Database name for Process Server database. The value specified for
# -procSvrDbName and -perfDWDbName must be different.
#
# Note: Do not use this parameter if you are using -bpmdbDesign.
#
# Valid Values:
    Varies
# Default Values:
    None
#
# Parameter: dbProcSvrUserId
#
# Description:
# The Process Server user name. Required for setting up the Process Server.
#
# Note: Do not use this parameter if you are using -bpmdbDesign.
#
# Valid Values:
# Varies
# Default Values:
    None
#
# Parameter: dbProcSvrPassword
#
# Description:
# The Process Server password. Required for setting up the Process Server.
#
# Note: Do not use this parameter if you are using -bpmdbDesign.
#
# Valid Values:
   Varies
# Default Values:
# None
               ################################################################################
procSvrDbName=procSvr_Db_Name
dbProcSvrUserId=db_ProcSvr_UserId_name
dbProcSvrPassword=db_ProcSvr_Password
################################################################################
# Parameter: perfDWDbName
#
# Description:
# Database name for Performance Data Warehouse. The value specified for
# -perfDWDbName and -procSvrDbName must be different.
#
# Note: Do not use this parameter if you are using -bpmdbDesign.
#
# Parameter: dbPerfDWUserId
#
```

```
# Description:
# Performance Data Warehouse user name. Required for setting up the
# Performance Data Warehouse.
#
# Note: Do not use this parameter if you are using -bpmdbDesign.
#
# Parameter: dbPerfDWPassword
#
# Description:
# Performance Data Warehouse password. Required for setting up the
     Performance Data Warehouse.
#
# Note: Do not use this parameter if you are using -bpmdbDesign.
################################################################################
perfDWDbName=perfDW_Db_Name
dbPerfDWUserId=db_PerfDW_UserId
dbPerfDWPassword=db_PerfDW_Password
################################################################################
# Parameter: dbStorageGroup
#
# Description:
     The storage group name for DB2 z/OS databases.
#
     Note: Do not use this parameter if you are using -bpmdbDesign.
#
# Valid Values:
    Varies
# Default Values:
# None
#
# Parameter: dbConnectionLocation
#
# Description:
# The location of DB2 for z/OS database.
#
# Note: Do not use this parameter if you are using -bpmdbDesign.
#
# Valid Values:
    Varies
# Default Values:
    None
################################################################################
dbStorageGroup=db_stg_group
dbConnectionLocation=db2_location
################################################################################
# Parameter: environmentName
#
# Description:
     Specifies the name of the environment you are configuring. This parameter
# has no default value, and it must not be empty.
#
# Valid Values:
    Varies
# Default Values:
    None
################################################################################
environmentName=environment_name
################################################################################
# Parameter: environmentType
#
# Description:
# Specifies the environment type. The environment type refers to how IBM
# Business Process Manager is used; for example, in a production, stage or
# test environment. Load testing might be done on a test server, while a
```
**258** インストール

```
# stage environment type might be used as a temporary location to host
# changes before putting those changes into production. You might specify
# Stage as the Environment type if the server you are configuring will be
# accessed and used to review content and new functionality. Valid values
# are as follows:
# Test
# Use Test if the server you are configuring is to be used as a testing
# environment.
# Stage
# Use Stage if the server is to serve as a staging platform to be used as a
# preproduction server.
# Production
# Use Production if the server is to serve in a production capacity.
# The default value is Test.
#
# Valid Values:
    Test
     Production
     Stage
# Default Values:
     Test.
################################################################################
environmentType=Test
################################################################################
# Parameter: isDeveloperServer
#
# Description:
# Specifies whether the server is intended for development purposes only.
# This parameter is useful when creating profiles to test applications on a
# non-production server prior to deploying the applications on their
# production application servers. If -isDeveloperServer is set when
     creating an IBM Business Process Manager profile, then a preconfigured VMM
# file repository is installed. This file repository contains a sample
# organization that can be used to test Business Process Choreographer
# people resolution, ready for you to use as is.
#
# Valid Values:
    false
     true
# Default Values:
     false
                          ################################################################################
#isDeveloperServer=false
```
# プロファイル管理ツールを使用した *DB2 for z/OS* データベース・サーバーによる *Process Center* のスタ ンドアロン・プロファイルの拡張*:*

既存の WebSphere Application Server V8.0 スタンドアロン・プロファイルがある場合は、プロファイル管 理ツールを使用して Process Center のスタンドアロン・プロファイルを構成できます。

拡張する予定のプロファイルに関連付けられたすべてのサーバーを必ずシャットダウンしてください。

プロファイル管理ツールの言語は、システムのデフォルト言語で決まります。 デフォルト言語がサポート される言語ではない場合、英語として使用されます。デフォルト言語をオーバーライドするには、コマンド 行からプロファイル管理ツールを開始し、**java user.language** 設定を使用してデフォルト言語を置き換えま す。以下のコマンドを入力します。

*install\_root*/java/bin/java -Duser.language=*locale install\_root*

例えば、ドイツ語のプロファイル管理ツールを開始するには、以下のコマンドを入力します。

*install\_root*/java/bin/java -Duser.language=de *install\_root*/bin/ProfileManagement/startup.jar

DB2 for z/OS データベースを使用するには、「詳細プロファイル作成」を選択し、データベース設計ファ イルを指定する必要があります。

- 1. 以下のいずれかの方法で、プロファイル管理ツールを開始します。
	- v ファースト・ステップ・コンソールからプロファイル管理ツールを開始します。
	- v 「*Linux\_operating\_system\_menus\_to\_access\_programs*」>「IBM」>「*your\_product*」>「プロファイ ル管理ツール」をクリックします。
	- v コマンド *install\_root*/bin/ProfileManagement/pmt.sh を実行します。
- 2. 拡張する予定のプロファイルに関連付けられたすべてのサーバーをシャットダウンします。
- 3. 「ようこそ」ページで、「プロファイル管理ツールの起動」をクリックするか、または「プロファイル 管理ツール」タブを選択します。
- 4. 「プロファイル」タブで、拡張するプロファイルを選択し、「拡張」をクリックします。 WebSphere Application Server プロファイルを拡張する場合、そのプロファイルは、IBM Business Process Manager がインストールされている WebSphere Application Server のバージョンのものでなければなりません。 プロファイルの拡張が可能な場合以外は、「拡張」ボタンは選択できません。 「拡張の選択 (Augment Selection)」ページが別ウィンドウで開きます。
- 5. 「拡張の選択 (Augment Selection)」ページで、プロファイルに適用する拡張のタイプを選択します。 そして、「次へ」をクリックします。
- 6. 「プロファイル拡張オプション」ページで、「拡張」を選択して「次へ」をクリックします。

制約事項**:** 以下のいずれかの条件に該当する場合は、プロファイル管理ツールが警告メッセージを表 示します。

- v 拡張対象として選択したプロファイルに実行中のサーバーがある。サーバーを停止しない限り、プ ロファイルは拡張できません。あるいは、「戻る」をクリックして、実行中のサーバーを持たない 別のプロファイルを選択してください。
- v 拡張対象として選択したプロファイルは統合されている。統合プロファイルは拡張できません。 「戻る」をクリックして、未統合の別のプロファイルを選択する必要があります。
- v 拡張対象として選択したプロファイルは、選択した製品で既に拡張されている。「戻る」をクリッ クして、別のプロファイルを拡張対象に選択してください。
- 7. 必須: 「管理セキュリティー」ページで、「ユーザー名」、「パスワード」、および「パスワードの確 認」の値を入力します。インストール時に管理者に対して指定されたパスワードが、tw\_admin および tw\_user を含むすべての内部ユーザーに使用されます。 すべての IBM Business Process Manager プロ ファイルは管理セキュリティーが有効でなければならないため、「次へ」は、値が入力されて初めて使 用可能になります。
- 8. 拡張: 設計ファイルを使用してデータベースを構成します。
	- a. 「データベース設計ファイルの使用 **(Use a database design file)**」を選択します。
	- b. 「参照」をクリックします。
	- c. 設計ファイルの完全修飾パス名を選択します。

DB2 for z/OS データベースを使用する場合は、データベース・スクリプトをプロファイル作成プロ セスの一部として自動的に実行することはできません。

- d. 「次へ」をクリックします。 データベースの構成を完了するために、設計ファイルの場所がコマン ド行に渡されます。
- 9. 「プロファイル・サマリー」ページで、情報を確認します。「拡張」をクリックしてプロファイルを拡 張するか、「戻る」をクリックしてプロファイルの特性を変更します。

10. 「プロファイル完了 (Profile Complete)」ページで、情報を確認します。ファースト・ステップ・コン ソールに進むには、「ファースト・ステップ・コンソールの起動」が選択されていることを確認して 「終了」をクリックします。

WebSphere Application Server V8.0 プロファイルが IBM Business Process Manager プロファイルを使用し て拡張されました。

- v スクリプトを実行して DB2 for z/OS データベースを作成および構成し、**bootstrapProcessServerData** コマンドを使用して Process Server データベースにシステム情報を読み込みます。
- v ファースト・ステップ・コンソールに進み、作成したスタンドアロン・プロファイルに対応するサーバ ーを始動します。

# プロファイル管理ツールを使用した *DB2 for z/OS* データベース・サーバーによる *Process Server* のスタ ンドアロン・プロファイルの拡張*:*

既存の WebSphere Application Server V8.0 スタンドアロン・プロファイルがある場合は、プロファイル管 理ツールを使用して Process Server のスタンドアロン・プロファイルを構成できます。

拡張する予定のプロファイルに関連付けられたすべてのサーバーを必ずシャットダウンしてください。

プロファイル管理ツールの言語は、システムのデフォルト言語で決まります。 デフォルト言語がサポート される言語ではない場合、英語として使用されます。デフォルト言語をオーバーライドするには、コマンド 行からプロファイル管理ツールを開始し、**java user.language** 設定を使用してデフォルト言語を置き換えま す。以下のコマンドを入力します。

*install\_root*/java/bin/java -Duser.language=*locale install\_root*

例えば、ドイツ語のプロファイル管理ツールを開始するには、以下のコマンドを入力します。 *install\_root*/java/bin/java -Duser.language=de *install\_root*/bin/ProfileManagement/startup.jar

DB2 for z/OS データベースを使用するには、「詳細プロファイル作成」を選択し、データベース設計ファ イルを指定する必要があります。

- 1. 以下のいずれかの方法で、プロファイル管理ツールを開始します。
	- v ファースト・ステップ・コンソールからプロファイル管理ツールを開始します。
	- v 「*Linux\_operating\_system\_menus\_to\_access\_programs*」>「IBM」>「*your\_product*」>「プロファイ ル管理ツール」をクリックします。
	- v コマンド *install\_root*/bin/ProfileManagement/pmt.sh を実行します。
- 2. 拡張する予定のプロファイルに関連付けられたすべてのサーバーをシャットダウンします。
- 3. 「ようこそ」ページで、「プロファイル管理ツールの起動」をクリックするか、または「プロファイル 管理ツール」タブを選択します。
- 4. 「プロファイル」タブで、拡張するプロファイルを選択し、「拡張」をクリックします。 WebSphere Application Server プロファイルを拡張する場合、そのプロファイルは、IBM Business Process Manager がインストールされている WebSphere Application Server のバージョンのものでなければなりません。 プロファイルの拡張が可能な場合以外は、「拡張」ボタンは選択できません。 「拡張の選択 (Augment Selection)」ページが別ウィンドウで開きます。
- 5. 「拡張の選択 (Augment Selection)」ページで、プロファイルに適用する拡張のタイプを選択します。 そして、「次へ」をクリックします。
- 6. 「プロファイル拡張オプション」ページで、「拡張」を選択して「次へ」をクリックします。

制約事項**:** 以下のいずれかの条件に該当する場合は、プロファイル管理ツールが警告メッセージを表 示します。

- v 拡張対象として選択したプロファイルに実行中のサーバーがある。サーバーを停止しない限り、プ ロファイルは拡張できません。あるいは、「戻る」をクリックして、実行中のサーバーを持たない 別のプロファイルを選択してください。
- v 拡張対象として選択したプロファイルは統合されている。統合プロファイルは拡張できません。 「戻る」をクリックして、未統合の別のプロファイルを選択する必要があります。
- v 拡張対象として選択したプロファイルは、選択した製品で既に拡張されている。「戻る」をクリッ クして、別のプロファイルを拡張対象に選択してください。
- 7. 必須: 「管理セキュリティー」ページで、「ユーザー名」、「パスワード」、および「パスワードの確 認」の値を入力します。「次へ」をクリックします。 すべての IBM Business Process Manager プロ ファイルは管理セキュリティーが有効でなければならないため、「次へ」は、値が入力されて初めて使 用可能になります。
- 8. 「Process Server 構成」ページで、以下のパラメーターの値を設定します。
	- v 環境名: 環境名は、Process Center から、この Process Server に接続するために使用されます。
	- 環境のタイプ: Process Server をどのように使用するかを選択します。
		- 実動キャパシティーでサーバーを使用する場合は、「実動」を選択します。
		- サーバーを実動させる前に変更内容をホストするための一時的なロケーションとしてサーバーを 使用する場合は、「ステージ」を選択します。
		- サーバーを負荷テストなどのテスト環境として使用する場合は、「テスト」を選択します。

制約事項**:** 同じセルで実動サーバーと非実動サーバーを混用しないでください。 環境タイプとして「実動」を選択しなかった場合、またはこの Process Server は Process Center に接 続しない場合は、「このサーバーをオフラインで使用する」を選択してください。Process App の Snapshot をデプロイする際にもオフライン・サーバーは使用できますが、オフライン・プロセス・サ ーバーに Process App をデプロイする方法は、オンライン・プロセス・サーバーに Process App をデ プロイする方法とは異なります。

「このサーバーをオフラインで使用する」を選択しなかった場合は、このサーバーが接続する Process Center に関する以下の情報を指定します。

- v 「プロトコル」: Process Center への接続プロトコルとして **http://** または **https://** を選択します。
- 「ホスト名」: この Process Server が Process Center と通信するために使用するホストまたは仮想 ホストを入力します。完全修飾ホスト名を使用します。Process Server と Process Center サービスと の間にロード・バランサーまたはプロキシー・サーバーが存在する環境の場合、ここでの設定内容 が Process Center にアクセスするための URL と一致していることを確認してください。
- v ポート: Process Center のポート番号を入力します。Process Server と Process Center との間にロー ド・バランサーまたはプロキシー・サーバーが存在する環境の場合、ここでの設定内容が Process Center にアクセスするための URL と一致していることを確認してください。
- v ユーザー名: Process Center ユーザー名を入力してください。Process Server は、このユーザーとし て Process Center に接続します。
- パスワード: Process Center ユーザーのパスワードを入力します。

「接続のテスト」をクリックすると、Process Center への接続を確認できます。

- 9. 拡張: 設計ファイルを使用してデータベースを構成します。
	- a. 「データベース設計ファイルの使用 **(Use a database design file)**」を選択します。
- b. 「参照」をクリックします。
- c. 設計ファイルの完全修飾パス名を選択します。

DB2 for z/OS データベースを使用する場合は、データベース・スクリプトをプロファイル作成プロ セスの一部として自動的に実行することはできません。

- d. 「次へ」をクリックします。 データベースの構成を完了するために、設計ファイルの場所がコマン ド行に渡されます。
- 10. 「プロファイル・サマリー」ページで、情報を確認します。「拡張」をクリックしてプロファイルを拡 張するか、「戻る」をクリックしてプロファイルの特性を変更します。
- 11. 「プロファイル完了 (Profile Complete)」ページで、情報を確認します。ファースト・ステップ・コン ソールに進むには、「ファースト・ステップ・コンソールの起動」が選択されていることを確認して 「終了」をクリックします。

WebSphere Application Server V8.0 プロファイルが IBM Business Process Manager プロファイルを使用し て拡張されました。

- v スクリプトを実行して DB2 for z/OS データベースを作成および構成し、**bootstrapProcessServerData** コマンドを使用して Process Server データベースにシステム情報を読み込みます。
- ファースト・ステップ・コンソールに進み、作成したスタンドアロン・プロファイルに対応するサーバ ーを始動します。

#### *manageprofiles* コマンド行ユーティリティーを使用したスタンドアロン・プロファイルの拡張*:*

プロファイル管理ツールを使用する代わりに manageprofiles コマンド行ユーティリティーを使用して、既 存の WebSphere Application Server V8.0 カスタム・プロファイルを拡張します。

拡張する予定のプロファイルに関連付けられたすべてのサーバーを必ずシャットダウンしてください。

同じプロファイルで **manageprofiles** コマンド行ユーティリティーを実行していないことを確認してくださ い。コマンドを実行してエラー・メッセージが表示された場合は、進行中のプロファイル作成または拡張ア クションが他にないかを確認してください。実行されている場合は、完了するまで待ってください。

- 1. 拡張したい既存のプロファイルを作成する際に使用されたテンプレートを特定します。 スタンドアロ ン・プロファイルを拡張する必要があります。 テンプレートは、*install\_root*/properties/ profileRegistry.xml ファイルのプロファイル・レジストリーを表示して判別できます。このファイル は変更しないでください。テンプレートを確認するだけにしてください。
- 2. 拡張に使用する適切なテンプレートを見つけます。

各プロファイルのテンプレートは、*install\_root*/profileTemplates/BPM ディレクトリー (BPM テンプ レートの場合) にあります。 以下のテンプレートを使用できます。

- v default.procctr: IBM BPM Standard または Express の Process Center のスタンドアロン・プロフ ァイル用です。
- v default.procsvr: IBM BPM Standard または Express の Process Server のスタンドアロン・プロフ ァイル用です。
- 3. 拡張テンプレートを使用して既存のプロファイルに変更を加える場合は、augment パラメーターを使用 します。 augment パラメーターを使用すると、**manageprofiles** コマンド行ユーティリティーは **-templatePath** パラメーターのテンプレートを使用して、**-profileName** パラメーターで指定されている プロファイルを更新または拡張します。使用できる拡張テンプレートは、どの IBM 製品のどのバージ ョンが環境にインストールされているかによって決まります。**-templatePath** パラメーターには必ず完

全修飾ファイル・パスを指定してください。理由は、**-templatePath** パラメーターに相対ファイル・パ スを指定すると、指定したプロファイルが完全に拡張されないためです。

注**:** *install\_dir*/profileTemplates/BPM ディレクトリー内のファイルは手動で変更しないでください。

4. **-responseFile** パラメーターを使用するには、提供されているサンプル応答ファイルを参考にして、ご 使用の環境に固有の応答ファイルを作成します。

重要**:** 値の後にスペースが入っている (例えば、**'personalCertValidityPeriod=1 '** や **'winserviceCheck=false '**) ことがないようにしてください。スペースがある場合は、プロファイルの作 成が失敗します。

サンプルは *install\_root*/BPM/samples/manageprofiles ディレクトリーにあります。 データベースお よびプロファイルのタイプ (スタンドアロンまたはネットワーク、Process Center または Process Server) に基づいて、適切な応答ファイルを選択してください。以下のサンプル・ファイルを使用できま す。

- PC Std DMgr DB2.response
- PC Std DMgr DB2zOS.response
- PC Std DMgr Oracle.response
- PC Std DMgr SQLServer.response
- PC\_Std\_Managed\_DB2.response
- PC Std Managed DB2zOS.response
- PC Std Managed Oracle.response
- PC Std Managed SQLServer.response
- PC Std Standalone DB2.response
- PC Std Standalone DB2zOS.response
- PC Std Standalone Oracle.response
- PC Std Standalone SQLServer.response
- PS\_Std\_DMgr\_DB2.response
- PS Std DMgr DB2zOS.response
- PS Std DMgr Oracle.response
- PS Std DMgr SQLServer.response
- PS Std Managed DB2.response
- v PS\_Std\_Managed\_DB2zOS.response
- PS Std Managed Oracle.response
- PS Std Managed SQLServer.response
- PS Std Standalone DB2.response
- PS Std Standalone DB2zOS.response
- PS Std Standalone Oracle.response
- PS Std Standalone SQLServer.response

サンプル応答ファイルのいずれかを作業ディレクトリーにコピーします。 **chmod** コマンドを使用して、 応答ファイルの新規コピーに適切な許可を割り当てます。以下に例を示します。

chmod 644 BPM\_StandAlone.response

ご使用の構成に合わせて応答ファイル内のパラメーターを編集し、編集された応答ファイルを保存しま す。**templatePath** プロパティーのパスが特定のインストール・ディレクトリーと一致していることを確 認してください。

5. このファイルをコマンド行から実行します。**-profilePath** パラメーターは使用しないでください。 以 下に例を示します。

manageprofiles.sh -augment -templatePath *install\_root*/profileTemplates/BPM/default.procctr -profileName MyProfileName

応答ファイルを作成した場合は、他のパラメーターを一切指定せずに、 **-response** パラメーターを指定 します。例:

manageprofiles.sh -response *myResponseFile*

コマンドの実行が完了すると、コンソール・ウィンドウに状況が書き込まれます。他の応答ファイルと 同様に、ファイルの構文解析時には応答ファイルに対する通常の構文検査が適用されます。応答ファイ ルの個々の値はコマンド行パラメーターと見なされます。

- v スクリプトを実行して DB2 for z/OS データベースを作成および構成し、**bootstrapProcessServerData** コマンドを使用して Process Server データベースにシステム情報を読み込みます。
- v ファースト・ステップ・コンソールに進み、作成したスタンドアロン・プロファイルに対応するサーバ ーを始動します。

### スタンドアロン・プロファイル作成後の *DB2 for z/OS* データベースの作成および構成*:*

プロファイルを作成または拡張した後、ユーザーまたはデータベース管理者は、データベースとその表を手 動で作成する必要があり、さらにユーザーは、IBM Business Process Manager サーバーの始動または使用 を試みる前に、**bootstrapProcessServerData** コマンドを実行する必要もあります。

#### *DB2 for z/OS* の許可に関する前提条件*:*

IBM Business Process Manager データベースを作成する前に、ご使用の DB2 for z/OS バージョンに必要 な許可が付与されていることを確認する必要があります。また、適切なストレージ・グループとバッファ ー・プールが割り当てられていることを確認し、必要に応じてクラスタリングを構成してください。

#### **DB2 for z/OS** のユーザー許可要件

付与されている権限を調べ、どのユーザー ID にも必要以上の権限を付与していないことを確認するよう に、DB2 for z/OS システム管理者に依頼してください。構成時に発生する可能性がある DB2 のセキュリ ティーに関する問題を回避するために、JCA 認証別名に DB2 の SYSADM 権限を付与していることがよ くあります。WebSphere 管理者 ID は、IBM Business Process Manager データベースを定義するための DBADM 権限より高い権限は必要ありません。

*#DB\_USER#* として識別される WebSphere 管理者には、デフォルトにより以下のストレージ・グループ、 データベース、およびバッファー・プールの GRANT 許可が与えられます。これらの許可は、データベー ス設計ツールによって生成された createDatabase.sql データベース・スクリプトで使用できます。

GRANT USE OF STOGROUP *#STOGRP#* TO *#DB\_USER#* WITH GRANT OPTION; GRANT DBADM ON DATABASE *#DB\_NAME#* TO *#DB\_USER#*; GRANT USE OF ALL BUFFERPOOLS TO *#DB\_USER#*;

*#SCHEMA#* のスキーマ修飾子を使用してシーケンスとストアード・プロシージャーを作成する許可を *#DB\_USER#* ユーザーに与えるには、以下の GRANT 許可が必要になる場合があります。

GRANT CREATEIN,ALTERIN,DROPIN ON SCHEMA *#SCHEMA#* TO *#DB\_USER#* WITH GRANT OPTION;

また、以下のアクセス権も必要です。

GRANT CREATE ON COLLECTION *#SCHEMA#* TO *#DB\_USER#*; GRANT BINDADD TO *#DB\_USER#*;

**DB2 for z/OS V10** 上のビューに対する許可要件

DB2 for z/OS V10 を使用する場合は、データベース内のビューに対する追加の許可が必要です。

· SQL を実行してビューを定義する前に、必要に応じて DBACRVW サブシステム・パラメーターを YES に設定してください。

この設定により、データベース *#DB\_NAME#* に対する DBADM 権限を持つ WebSphere 管理者 ID が、他のユーザー ID 用のビューを作成できるようになります。

- v DB2 for z/OS V10 では、データベースに対する DBADM 権限を持つユーザーにアクセス権限が暗黙的 に付与されないため、WebSphere 管理者 ID にビューへのアクセス権限を具体的に付与する必要があり ます。DB2 for z/OS V10 内のビューへのアクセス権限を付与するには、個別の GRANT ステートメン トまたはリソース・アクセス管理機能 (RACF®) グループを使用します。以下のいずれかの方法でこのア クセス権限を付与するように、DB2 for z/OS 管理者に依頼してください。
	- ビューごとに、明示的な GRANT ステートメントを発行します。例えば、以下のサンプルの GRANT ステートメントをユーザー ID WSADMIN に対して発行できます。

GRANT DELETE,INSERT,SELECT,UPDATE ON TABLE S1CELL.ACTIVITY TO WSADMIN WITH GRANT OPTION; GRANT DELETE, INSERT, SELECT, UPDATE ON TABLE S1CELL. ACTIVITY ATTRIBUTE TO WSADMIN WITH GRANT OPTION; GRANT DELETE,INSERT,SELECT,UPDATE ON TABLE S1CELL.ACTIVITY\_SERVICE TO WSADMIN WITH GRANT OPTION; GRANT DELETE,INSERT,SELECT,UPDATE ON TABLE S1CELL.APPLICATION\_COMP TO WSADMIN WITH GRANT OPTION; GRANT DELETE, INSERT, SELECT, UPDATE ON TABLE S1CELL. AUDIT LOG TO WSADMIN WITH GRANT OPTION; GRANT DELETE, INSERT, SELECT, UPDATE ON TABLE S1CELL. AUDIT LOG B TO WSADMIN WITH GRANT OPTION; GRANT DELETE,INSERT,SELECT,UPDATE ON TABLE S1CELL.BUSINESS\_CATEGORY TO WSADMIN WITH GRANT OPTION; GRANT DELETE, INSERT, SELECT, UPDATE ON TABLE SICELL.BUSINESS CATEGORY LDESC TO WSADMIN WITH GRANT OPTION; GRANT DELETE,INSERT,SELECT,UPDATE ON TABLE S1CELL.ESCALATION TO WSADMIN WITH GRANT OPTION; GRANT DELETE,INSERT,SELECT,UPDATE ON TABLE S1CELL.ESCALATION\_CPROP TO WSADMIN WITH GRANT OPTION; GRANT DELETE,INSERT,SELECT,UPDATE ON TABLE S1CELL.ESCALATION\_DESC TO WSADMIN WITH GRANT OPTION; GRANT DELETE,INSERT,SELECT,UPDATE ON TABLE S1CELL.ESC\_TEMPL TO WSADMIN WITH GRANT OPTION; GRANT DELETE,INSERT,SELECT,UPDATE ON TABLE S1CELL.ESC\_TEMPL\_CPROP TO WSADMIN WITH GRANT OPTION; GRANT DELETE,INSERT,SELECT,UPDATE ON TABLE S1CELL.ESC\_TEMPL\_DESC TO WSADMIN WITH GRANT OPTION; GRANT DELETE,INSERT,SELECT,UPDATE ON TABLE S1CELL.EVENT TO WSADMIN WITH GRANT OPTION; GRANT DELETE,INSERT,SELECT,UPDATE ON TABLE S1CELL.MIGRATION\_FRONT TO WSADMIN WITH GRANT OPTION; GRANT DELETE,INSERT,SELECT,UPDATE ON TABLE S1CELL.PROCESS\_ATTRIBUTE TO WSADMIN WITH GRANT OPTION; GRANT DELETE,INSERT,SELECT,UPDATE ON TABLE S1CELL.PROCESS\_INSTANCE TO WSADMIN WITH GRANT OPTION; GRANT DELETE,INSERT,SELECT,UPDATE ON TABLE S1CELL.PROCESS\_TEMPLATE TO WSADMIN WITH GRANT OPTION; GRANT DELETE,INSERT,SELECT,UPDATE ON TABLE S1CELL.PROCESS\_TEMPL\_ATTR TO WSADMIN WITH GRANT OPTION; GRANT DELETE,INSERT,SELECT,UPDATE ON TABLE S1CELL.QUERY\_PROPERTY TO WSADMIN WITH GRANT OPTION; GRANT DELETE,INSERT,SELECT,UPDATE ON TABLE S1CELL.QUERY\_PROP\_TEMPL TO WSADMIN WITH GRANT OPTION; GRANT DELETE, INSERT, SELECT, UPDATE ON TABLE SICELL. SHARED WORK ITEM TO WSADMIN WITH GRANT OPTION; GRANT DELETE,INSERT,SELECT,UPDATE ON TABLE S1CELL.TASK TO WSADMIN WITH GRANT OPTION; GRANT DELETE, INSERT, SELECT, UPDATE ON TABLE SICELL. TASK AUDIT LOG TO WSADMIN WITH GRANT OPTION; GRANT DELETE,INSERT,SELECT,UPDATE ON TABLE S1CELL.TASK\_CPROP TO WSADMIN WITH GRANT OPTION; GRANT DELETE,INSERT,SELECT,UPDATE ON TABLE S1CELL.TASK\_DESC TO WSADMIN WITH GRANT OPTION; GRANT DELETE,INSERT,SELECT,UPDATE ON TABLE S1CELL.TASK\_HISTORY TO WSADMIN WITH GRANT OPTION; GRANT DELETE,INSERT,SELECT,UPDATE ON TABLE S1CELL.TASK\_TEMPL TO WSADMIN WITH GRANT OPTION; GRANT DELETE,INSERT,SELECT,UPDATE ON TABLE S1CELL.TASK\_TEMPL\_CPROP TO WSADMIN WITH GRANT OPTION; GRANT DELETE, INSERT, SELECT, UPDATE ON TABLE SICELL. TASK TEMPL DESC TO WSADMIN WITH GRANT OPTION; GRANT DELETE, INSERT, SELECT, UPDATE ON TABLE S1CELL. WORK BASKET TO WSADMIN WITH GRANT OPTION; GRANT DELETE, INSERT, SELECT, UPDATE ON TABLE S1CELL. WORK BASKET DIST TARGET TO WSADMIN WITH GRANT OPTION; GRANT DELETE, INSERT, SELECT, UPDATE ON TABLE S1CELL. WORK BASKET LDESC TO WSADMIN WITH GRANT OPTION; GRANT DELETE,INSERT,SELECT,UPDATE ON TABLE S1CELL.WORK\_ITEM TO WSADMIN WITH GRANT OPTION;

– ビューのスキーマ名に対応する RACF グループを定義し、WebSphere 管理者 ID を RACF グループ に接続します。例えば、S1CELL という名前の RACF グループを定義し、ユーザー WSADMIN をこ のグループに接続するには、以下のようにします。

INFORMATION FOR GROUP S1CELL SUPERIOR GROUP=ZWPS OWNER=ZWPS CREATED=07.144 INSTALLATION DATA=OWNED BY EMP SERIAL 009179, SITE ABCUK NO MODEL DATA SET TERMUACC NO SUBGROUPS USER(S)= ACCESS= ACCESS COUNT= UNIVERSAL ACCESS= WSADMIN CONNECT 000000 NONE CONNECT ATTRIBUTES=NONE REVOKE DATE=NONE RESUME DATE=NONE

### 構成計画スプレッドシートを使用した許可の定義

使用する構成計画スプレッドシートをダウンロードした場合は、代替手段としてこのスプレッドシートを使 用して、ユーザーおよび DB2 for z/OS V10 ビュー (このトピックの前述のセクションで特定したもの) に 必要な GRANT 許可を生成することもできます。構成計画スプレッドシートは、IBM Support Portal の [Techdoc WP102075](http://www.ibm.com/support/techdocs/atsmastr.nsf/WebIndex/WP102075) から使用できます。

スプレッドシートの Database ワークシートには、データベースおよびストレージ・グループの作成に使用 できるサンプルの SQL ステートメント一式がリストされています。さらに、WebSphere 管理者の許可と DB2 for z/OS V10 データベース表へのアクセス権限の付与に必要な GRANT 許可も付与されます。スプ レッドシートの BPMVariables ワークシートでユーザー名とデータベース・オブジェクト名を指定すると、 これらの値が Database ワークシートに伝搬され、これらの値と適切な値を使用して CREATE および GRANT ステートメントが入力されます。

DB2 for z/OS システム管理者に、関連する CREATE ステートメントを使用したデータベースおよびスト レージ・グループの作成と、GRANT ステートメントを使用した WebSphere 管理者の権限付与を依頼して ください。スプレッドシートから生成された成果物の使用について詳しくは、Techdoc に付属する PDF 文 書を参照してください。

# ストレージ・グループの割り当ておよびバッファー・プールの使用量

ストレージ・グループの割り当てとバッファー・プールの使用量を調べるように、DB2 for z/OS システム 管理者に依頼してください。ストレージ・グループの割り当てとバッファー・プールの使用量が不適切であ っても、ログにエラー・メッセージとして表示されない場合がありますが、後で問題の原因になる可能性が あります。このような問題は、システムをユーザーに提供した後ではなく、今すぐに解決することを推奨し ます。例えば、ストレージ・グループや VCAT の修正は、表と索引の使用が開始された後では容易ではあ りません。

## クラスタリング要件

クラスタリングを構成する場合は、DB2 for z/OS システムがデータ共用モードで稼働している必要があり ます。

関連タスク:

838 [ページの『データベース設計ファイルおよびデータベース・スクリプトの作成](#page-843-0) (AIX スタンドアロ [ン](#page-843-0))』

データベース設計ツールを使用して、データベース構成の設計を指定できます。この設計は、特定のコンポ ーネント用にも、IBM Business Process Manager の全機能をサポートするエンタープライズ・レベルのデ ータベース構成用にもなります。

1058 [ページの『データベース設計ファイルおよびデータベース・スクリプトの作成](#page-1063-0) (AIX Network [Deployment\)](#page-1063-0)』

データベース設計ツールを使用して、データベース構成の設計を指定できます。この設計は、特定のコンポ ーネント用にも、IBM Business Process Manager の全機能をサポートするエンタープライズ・レベルのデ ータベース構成用にもなります。

211 [ページの『データベース設計ファイルおよびデータベース・スクリプトの作成](#page-216-0) (Linux スタンドアロ [ン](#page-216-0))』

データベース設計ツールを使用して、データベース構成の設計を指定できます。この設計は、特定のコンポ ーネント用にも、IBM Business Process Manager の全機能をサポートするエンタープライズ・レベルのデ ータベース構成用にもなります。

433 [ページの『データベース設計ファイルおよびデータベース・スクリプトの作成](#page-438-0) (Linux Network [Deployment\)](#page-438-0)』

データベース設計ツールを使用して、データベース構成の設計を指定できます。この設計は、特定のコンポ ーネント用にも、IBM Business Process Manager の全機能をサポートするエンタープライズ・レベルのデ ータベース構成用にもなります。

1459 [ページの『データベース設計ファイルおよびデータベース・スクリプトの作成](#page-1464-0) (Solaris スタンドアロ [ン](#page-1464-0))』

データベース設計ツールを使用して、データベース構成の設計を指定できます。この設計は、特定のコンポ ーネント用にも、IBM Business Process Manager の全機能をサポートするエンタープライズ・レベルのデ ータベース構成用にもなります。

1682 [ページの『データベース設計ファイルおよびデータベース・スクリプトの作成](#page-1687-0) (Solaris Network [Deployment\)](#page-1687-0)』

データベース設計ツールを使用して、データベース構成の設計を指定できます。この設計は、特定のコンポ ーネント用にも、IBM Business Process Manager の全機能をサポートするエンタープライズ・レベルのデ ータベース構成用にもなります。

2100 [ページの『データベース設計ファイルおよびデータベース・スクリプトの作成](#page-2105-0) (Windows スタンドア [ロン](#page-2105-0))』

データベース設計ツールを使用すると、スタンドアロン・プロファイルを作成するときに使用する設計ファ イルを生成できます。データベース設計ツールでは、データベース表の作成に使用できるデータベース・ス クリプトも生成されます。

2330 [ページの『データベース設計ファイルおよびデータベース・スクリプトの作成](#page-2335-0) (Windows Network [Deployment\)](#page-2335-0)』

データベース設計ツールを使用して、データベース構成の設計を指定できます。この設計は、特定のコンポ ーネント用にも、IBM Business Process Manager の全機能をサポートするエンタープライズ・レベルのデ ータベース構成用にもなります。

### *DB2 for z/OS* サブシステムでのデータベースの作成*:*

データベース設計ツール (**DbDesignGenerator**) を使用してデータベース構成を定義する場合、IBM Business Process Manager コンポーネント用のデータベースを作成するために必要なデータベース・スクリ プトを生成できます。

これらのデータベース・スクリプトを実行するために、さまざまなツールを使用できます。

- v データベース設計ツールを実行してデータベース・スクリプトを生成すると、**createDB2.sh** スクリプト も生成されます。 **createDB2.sh** を使用して、データベース・スクリプトを実行できます。
- v DB2 コマンド行プロセッサー、SPUFI、または DSNTEP2 などのツールを使用してデータベース・スク リプトを実行することもできます。

## 使用するツールの選択

使用するツールは、経験や慣れ、または個人的な好みに基づいて選択できます。組織によっては (実稼働環 境では特に)、DB2 for z/OS オブジェクトの作成に使用するツールについて標準や規則が定められている場 合もあります。

## **createDB2.sh** スクリプトの選択に関する考慮事項

- v **createDB2.sh** を使用すると、ツールを 1 回実行するだけですべてのデータベース・オブジェクトを作 成できます。サーバーを初めて実装する場合は、これを選択することをお勧めします。
- v **createDB2.sh** は、データベース設計ツール (**DbDesignGenerator**) が生成するデータベース・スクリプト を実行します。
- v **createDB2.sh** は、各コンポーネントの SQL を正しい順序で実行します。
- v **createDB2.sh** は、定義する命名規則に従ってデータベース・オブジェクトを作成します。
- v **createDB2.sh** は、DB2 for z/OS データベース間でデータベース・オブジェクトのレイアウトを編成し ます。
- v **createDB2.sh** は、データベース、ストレージ・グループ、およびバッファー・プール・オブジェクトに 対して GRANT 権限を発行します。
- v **createDB2.sh** は、サービス統合バスのデータ定義言語 (DDL) のカスタマイズを自動的に完了します。
- v **createDB2.sh** は、UNIX システム・サービス環境で実行されます。
- v **createDB2.sh** は、作成したオブジェクトの監査証跡を生成します。

#### 他のツールの選択に関する考慮事項

- v UNIX システム・サービス環境で SQL ステートメントを実行する場合、DB2 コマンド・ライン・プロ セッサーの使用を選択することがあります。まず、SQL ステートメントの実行をバイパスするモードで **createDB2.sh** スクリプトを実行し、SQL ステートメントを 2 つの .sql ファイルに統合する必要があ ります。そうすると、コマンド・ライン・プロセッサーを使用して、これらのファイルを実行できるよ うになります。
- データベース・サブシステムの標準の制限以外、データベース・オブジェクトに適用される命名規則や 編成規則についての制限はありません。
- v 一部のツールは、z/OS 環境から実行される場合があります。
- v 各ツールによって、発行された DB2 データベース・コマンドの監査証跡が生成される場合があります。

# <span id="page-275-0"></span>関連タスク:

211 [ページの『データベース設計ファイルおよびデータベース・スクリプトの作成](#page-216-0) (Linux スタンドアロ [ン](#page-216-0))』

データベース設計ツールを使用して、データベース構成の設計を指定できます。この設計は、特定のコンポ ーネント用にも、IBM Business Process Manager の全機能をサポートするエンタープライズ・レベルのデ ータベース構成用にもなります。

# *DB2* コマンド行プロセッサーの構成*:*

**createDB2.sh** スクリプトを実行する前に、一連の環境変数と **db2** コマンドの別名を定義することによっ て、DB2 コマンド行プロセッサーを構成する必要があります。DB2 for z/OS サーバーへの接続に使用でき る別名も定義する必要があります。

DB2 コマンド行プロセッサーのプロパティー・ファイル (clp.properties など) が存在していることを確 認してください。必要であれば、コマンド行プロセッサーがインストールされているディレクトリー内にあ るサンプル・プロパティー・ファイルを使用して、独自のプロパティー・ファイルを作成することができま す。詳細については、 DB2 for z/OS の資料を参照してください。

**createDB2.sh** スクリプトの実行元となる z/OS UNIX System Services 環境で、以下の構成ステップを実行 します。

- 1. DB2 for z/OS でコマンド行から作業を行う各ユーザー ID 用に、 DB2 コマンド行プロセッサーを構成 します。個人用のプロファイルまたは共有ユーザー・プロファイルを以下のように更新することができ ます。
	- v CLASSPATH 環境変数を、clp.jar ファイルを含むように変更します。
	- v CLPPROPERTIESFILE 環境変数を使用して、コマンド行プロセッサーのプロパティー・ファイルの完 全修飾名を定義します。
	- v **db2** コマンドを、コマンド行プロセッサーを開始するコマンドの別名として定義します。
	- v コマンド行プロセッサーに適用する JDBC プロパティーを定義した DB2JccConfiguration.properties ファイルを指定します。

.profile または /etc/profile ファイルに必要な項目を追加する際には、以下の構文を使用できます。

```
export CLPHOME=clp_install_dir
export CLASSPATH=$CLASSPATH:$CLPHOME/lib/clp.jar
export CLPPROPERTIESFILE=clp_properties_file_path
alias db2="java -Ddb2.jcc.propertiesFile=
/file_path/DB2JccConfiguration.properties com.ibm.db2.clp.db2"
```
例:

```
export CLPHOME=/shared/db2910_base
export CLASSPATH=$CLASSPATH:$CLPHOME/lib/clp.jar
export CLPPROPERTIESFILE=/wasv8config/clp.properties
alias db2="java -Ddb2.jcc.propertiesFile=
/wasv8config/DB2JccConfiguration.properties com.ibm.db2.clp.db2"
```
- 2. コマンド行プロセッサーのプロパティー・ファイルで、DB2 for z/OS サーバーへの接続に使用できる 別名を定義します。 別名定義には、以下のエンティティーを含めることができます。
	- v データベース・サーバーのドメイン名または IP アドレス、サーバーが listen するポート、およびイ ンストール時に定義された DB2 のロケーション名が指定された URL。 URL は次の形式をとります : *server*:*port*/*database* port はオプションです。DB2 のロケーション名は大文字で指定する必要があり ます。

v DB2 サーバーへの接続に使用できるユーザー ID とそれに対応するパスワード。このユーザー ID は、DB2 システム管理者が **createDB2.sh** スクリプトを実行する場合に使用する (SYSADM 権限の ある) ユーザー ID に対応している必要があります。

以下の構文を使用して、プロパティー・ファイルに別名の必要な項目を追加することができます。 *DB2ALIASNAME*=*URL*,*user\_ID*,*password*

以下に例を示します。

DSNXWBD=localhost:9446/DSNXWBD,SYSADM1,SYSPWRD1

ヒント**:** プロパティー・ファイルに *DB2ALIASNAME* 値を定義するときは、誤ったデータベースに接続 して意図せずにその内容を上書きしてしまうことを防ぐために、正しい接続の詳細が指定されているこ とを確認してください。

3. データベース上の DBADM 権限を持つユーザー ID が、他のユーザー ID に対して、データベース内 での表のビューの作成、表の別名の作成、マテリアライズ照会表の作成の各タスクを実行できるよう に、DB2 DBACRVW サブシステム・パラメーターを構成します。 インストール・コマンド・リスト (CLIST) を使用して DSNTIPP ISPF パネルにアクセスし、DBADM CREATE AUTH フィールドを更新 して DB2 ZPARM DBACRVW=YES を設定することができます。

**createDB2.sh** スクリプトを使用して、指定したデータベースのデータベース・オブジェクトを作成する SQL を実行するか、または SQL ステートメントを 2 つの .sql ファイルに統合します (これらのファイ ルは、後で他のデータベース・ツールを使用して実行することができます)。

# 関連タスク:

『createDB2.sh スクリプトを使用した DB2 for z/OS データベース・オブジェクトの作成』 IBM Business Process Manager コンポーネントのデータベース・スクリプトを作成した後、 **createDB2.sh** スクリプトを実行して、DB2 for z/OS サブシステムに 1 つ以上のデータベースを作成し、各データベー スにオブジェクトを取り込むことができます。

274 ページの『DB2 [コマンド行プロセッサーを使用した](#page-279-0) DB2 for z/OS データベース・オブジェクトの作 [成』](#page-279-0)

**createDB2.sh** スクリプトを実行する際、SQL を直ちに実行して指定したデータベースのデータベース・オ ブジェクトを作成することを選択するか、または SQL スクリプトの実行をバイパスして後でそれらのスク リプトを実行することができます。 SQL の実行をバイパスすると、**createDB2.sh** スクリプトによって SQL ステートメントが 2 つのファイル (z\_schema.sqlおよび z\_schemaProc.sql) に統合されます。これ らのファイルは、DB2 コマンド行プロセッサーを使用して後で実行することができます。

# *createDB2.sh* スクリプトを使用した *DB2 for z/OS* データベース・オブジェクトの作成*:*

IBM Business Process Manager コンポーネントのデータベース・スクリプトを作成した後、 **createDB2.sh** スクリプトを実行して、DB2 for z/OS サブシステムに 1 つ以上のデータベースを作成し、各データベー スにオブジェクトを取り込むことができます。

また、DB2 コマンド行プロセッサー、SPUFI、または DSNTEP2 などのツールを使用してデータベースを 作成して取り込むこともできます。

- v DB2 for z/OS データベースの設計と構成を決定します。これには、IBM Business Process Manager コン ポーネントに必要なデータベースの数が含まれます。例えばスタンドアロン・サーバー環境では、すべ てのコンポーネント・データベースを 1 つの DB2 for z/OS データベース内でセットアップすることを 決定します。
- DB2 for z/OS オブジェクト (データベース、ストレージ・グループ、VSAM カタログ名 (VCAT)、スキ ーマ接頭部、バッファー・プール、セキュリティー ID など) の命名規則を決定します。
- v 必要なバッファー・プールを作成します。詳細については、『サンプル DB2 コマンドおよび SQL』を 参照してください。
- v データベース設計ツール (**DbDesignGenerator**) を実行して、 IBM Business Process Manager コンポーネ ントのデータベース・オブジェクトを作成するために使用できるデータベース・スクリプトを生成しま す。データベース設計ツールを使用して、作成するデータベースごとに 1 つの出力ディレクトリーを作 成するように、およびそのディレクトリー内に、関連のあるすべてのデータベース・スクリプト (データ ベースの作成に必要な **createDB2.sh** スクリプトを含む) を生成するように、データベース構成のセット アップを行います。
- v FTP を使用して、**createDB2.sh** スクリプトなどのデータベース・スクリプトを、DB2 for z/OS のイン ストール済み環境が含まれる z/OS システムに転送します。**createDB2.sh** スクリプトは ASCII テキス ト・ファイルとして転送し、データベース・スキーマ・ファイルはバイナリー・モードで転送します。 また、ファイルの転送時に、ディレクトリー構造を保持するようにしてください。
- v **createDB2.sh** スクリプトに実行権限を付与します。
- v プロファイルを作成または拡張します。
- v DB2 コマンド行プロセッサーを構成します。

IBM Business Process Manager のインストール済み環境のために作成するデータベースの数は、トポロジ ー、および DB2 for z/OS サブシステム内でデータベース・オブジェクトをどのように配布するかによっ て異なる場合があります。データベース設計ツールを実行したときに指定された出力ディレクトリーで、デ ータベース・スクリプトが適切にグループ化されていれば、作成されるデータベースのインスタンスごとに **createDB2.sh** スクリプトを 1 回実行できます。 例:

- 単一のデータベースを作成する場合は、IBM Business Process Manager の全コンポーネント用に生成さ れたすべてのデータベース・スクリプトが含まれているディレクトリーから、**createDB2.sh** を一度実行 することができます。
- v セル・レベルおよびクラスター・レベルで複数のデータベースを作成する場合は、セルおよびクラスタ ー用のデータベース・オブジェクトの作成に必要なデータベース・スクリプトが含まれている各ディレ クトリーから、**createDB2.sh** を一度ずつ実行することができます。

重要**:** DB2 for z/OS システム管理者は、SYSADM 権限を持つユーザー ID で **createDB2.sh** スクリプト を実行して、データベースおよびストレージ・グループを作成することが想定されています。それが完了し た後、システム管理者は、IBM Business Process Manager データベースに対する DBADM 権限を WebSphere 管理者に付与できます。

作成したいデータベースごとに、以下のステップを実行します。

1. DB2 のインストール済み環境が含まれている z/OS システムで、UNIX System Services コマンド・シ ェルにアクセスしてから、作成するデータベース・オブジェクト用のデータベース・スクリプトを転送 したディレクトリーに移動します。 例:

cd /u/work/S4CELLDB

2. 以下の構文を使用して、**createDB2.sh** スクリプトを実行します。

createDB2.sh -DBAlias *alias\_name* -DBName *database\_name* -DBSto *storage\_group\_name* -DBCreate -DBVCat *volume\_catalog* -DBUser *DB\_user\_ID* -RunSQL

ここで、

**-DBAlias**

DB2 サーバー URL、ユーザー ID、およびパスワードにマップされる別名を指定します。これは

DB2 に接続するために使用されます。このパラメーターを指定しない場合、**createDB2.sh** スクリ プトを実行するときに、値の入力を求めるプロンプトが表出されます。

**-DBName**

作成するデータベースの名前を指定します。

**-DBSto**

表と索引が保管されるデータ・セットが置かれたボリュームのストレージ・グループ名を指定しま す。

#### **-DBCreate**

データベースを作成します。

#### **-DBVCat**

データ・セットの情報を記録する DB2 Virtual Storage Access Method (VSAM) カタログの名前を 指定します。

**-DBUser**

作成される IBM Business Process Manager データベースに対するデータベース管理権限を持つ WebSphere 管理者のユーザー ID を指定します。

**-RunSQL**

データベース・オブジェクトを作成する SQL ステートメントを実行します。

例:

createDB2.sh -DBAlias DSNXWBD -DBName S4CELLDB -DBSto S4DBSTO -DBCreate -DBVCat DSNV10PP -DBUser S4ADMIN -RunSQL

**createDB2.sh** スクリプトで使用可能なすべてのパラメーターおよび使用例については、『createDB2.sh スクリプト』を参照してください。

3. コンソールに表示されたメッセージを調べて、エラー・メッセージが表示されていないことを確認して ください。

ヒント**:** 初めて **createDB2.sh** を実行してデータベースを作成するときには、スクリプトがまずその段 階ではまだ存在していないデータベースを除去しようとするため、いくつかのメッセージが表示されま す。これらのメッセージは無視することができます。それ以降同じデータベースに対して **createDB2.sh** を呼び出したときには、このようなメッセージは生成されません。

スクリプトの実行が終了したら、z\_output.txt ファイルを確認することもできます。このファイルは、 完了した操作と状況メッセージの監査証跡を提供します。このファイルは、**createDB2.sh** スクリプトを 実行したディレクトリー内に格納されます。

各データベースが作成され、必要なデータベース・オブジェクトが取り込まれます。

<span id="page-279-0"></span>関連タスク:

270 ページの『DB2 [コマンド行プロセッサーの構成』](#page-275-0)

**createDB2.sh** スクリプトを実行する前に、一連の環境変数と **db2** コマンドの別名を定義することによっ て、DB2 コマンド行プロセッサーを構成する必要があります。DB2 for z/OS サーバーへの接続に使用でき る別名も定義する必要があります。

211 [ページの『データベース設計ファイルおよびデータベース・スクリプトの作成](#page-216-0) (Linux スタンドアロ  $\geq$ )

データベース設計ツールを使用して、データベース構成の設計を指定できます。この設計は、特定のコンポ ーネント用にも、IBM Business Process Manager の全機能をサポートするエンタープライズ・レベルのデ ータベース構成用にもなります。

# *DB2* コマンド行プロセッサーを使用した *DB2 for z/OS* データベース・オブジェクトの作成*:*

**createDB2.sh** スクリプトを実行する際、SQL を直ちに実行して指定したデータベースのデータベース・オ ブジェクトを作成することを選択するか、または SQL スクリプトの実行をバイパスして後でそれらのスク リプトを実行することができます。 SQL の実行をバイパスすると、**createDB2.sh** スクリプトによって SQL ステートメントが 2 つのファイル (z\_schema.sqlおよび z\_schemaProc.sql) に統合されます。これ らのファイルは、DB2 コマンド行プロセッサーを使用して後で実行することができます。

また、これらの .sql ファイルは、他の任意のデータベース・ツール (SPUFI または DSNTEP2 など) を 使用して実行することもできます。

- v DB2 for z/OS データベースの設計と構成を決定します。これには、IBM Business Process Manager コン ポーネントに必要なデータベースの数が含まれます。例えばスタンドアロン・サーバー環境では、すべ てのコンポーネント・データベースを 1 つの DB2 for z/OS データベース内でセットアップすることを 決定します。
- DB2 for z/OS オブジェクト (データベース、ストレージ・グループ、VSAM カタログ名 (VCAT)、スキ ーマ接頭部、バッファー・プール、セキュリティー ID など) の命名規則を決定します。
- v 必要なバッファー・プールを作成します。詳細については、『サンプル DB2 コマンドおよび SQL』を 参照してください。
- v データベース設計ツール (**DbDesignGenerator**) を実行して、 IBM Business Process Manager コンポーネ ントのデータベース・オブジェクトを作成するために使用できるデータベース・スクリプトを生成しま す。データベース設計ツールを使用して、作成するデータベースごとに 1 つの出力ディレクトリーを作 成するように、およびそのディレクトリー内に、関連のあるすべてのデータベース・スクリプト (データ ベースの作成に必要な **createDB2.sh** スクリプトを含む) を生成するように、データベース構成のセット アップを行います。
- v FTP を使用して、**createDB2.sh** スクリプトなどのデータベース・スクリプトを、DB2 for z/OS のイン ストール済み環境が含まれる z/OS システムに転送します。**createDB2.sh** スクリプトは ASCII テキス ト・ファイルとして転送し、データベース・スキーマ・ファイルはバイナリー・モードで転送します。 また、ファイルの転送時に、ディレクトリー構造を保持するようにしてください。
- v **createDB2.sh** スクリプトに実行権限を付与します。
- v プロファイルを作成または拡張します。
- v DB2 コマンド行プロセッサーを構成します。

データベース設計ツールを実行したときに指定された出力ディレクトリーで、データベース・スクリプトが 適切にグループ化されていれば、作成されるデータベースのインスタンスごとに **createDB2.sh** スクリプト を 1 回実行できます。

重要**:** DB2 for z/OS システム管理者は、SYSADM 権限を持つユーザー ID で **createDB2.sh** スクリプト を実行して、データベースおよびストレージ・グループを作成することが想定されています。それが完了し た後、システム管理者は、IBM Business Process Manager データベースに対する DBADM 権限を WebSphere 管理者に付与できます。

作成したいデータベースごとに、以下のステップを実行します。

1. DB2 のインストール済み環境が含まれている z/OS システムで、UNIX System Services コマンド・シ ェルにアクセスしてから、作成するデータベース・オブジェクト用のデータベース・スクリプトを転送 したディレクトリーに移動します。 例:

cd /u/work/S4CELLDB

2. 以下の構文を使用して、**createDB2.sh** スクリプトを実行します。

createDB2.sh -DBAlias *alias\_name* -DBName *database\_name* -DBSto *storage\_group\_name* -DBCreate -DBVCat *volume\_catalog* -DBUser *DB\_user\_ID*

ここで、

#### **-DBAlias**

DB2 サーバー URL、ユーザー ID、およびパスワードにマップされる別名を指定します。これは DB2 に接続するために使用されます。このパラメーターを指定しない場合、**createDB2.sh** スクリ プトを実行するときに、値の入力を求めるプロンプトが表出されます。

# **-DBName**

作成するデータベースの名前を指定します。

#### **-DBSto**

表と索引が保管されるデータ・セットが置かれたボリュームのストレージ・グループ名を指定しま す。

### **-DBCreate**

データベースを作成します。

#### **-DBVCat**

データ・セットの情報を記録する DB2 Virtual Storage Access Method (VSAM) カタログの名前を 指定します。

### **-DBUser**

作成される IBM Business Process Manager データベースに対するデータベース管理権限を持つ WebSphere 管理者のユーザー ID を指定します。

ヒント**: -RunSQL** パラメーターを省略して、データベース・オブジェクトを作成する SQL ステートメ ントの実行をバイパスし、それらのステートメントを 2 つの .sql ファイルに統合します。

例:

createDB2.sh -DBAlias DSNXWBD -DBName S4CELLDB -DBSto S4DBSTO -DBCreate -DBVCat DSNV10PP -DBUser S4ADMIN

**createDB2.sh** スクリプトで使用可能なすべてのパラメーターおよび使用例については、『createDB2.sh スクリプト』を参照してください。

統合された SQL ステートメントを保持する z\_schema.sql ファイルおよび z\_schemaProc.sql ファイ ルは、**createDB2.sh** スクリプトを実行したディレクトリーに生成されます。z\_schemaProc.sql ファイ ルには、ストアード・プロシージャーの SQL ステートメントが含まれます。z schema.sql ファイルだ けでなく、このファイルも生成されるのは、コマンド行プロセッサーの実行時に、ストアード・プロシ ージャーによりステートメント終了文字として「アット」マーク (@) が必要となるためです。

3. DB2 コマンド行プロセッサーをバッチ・モードで実行して、z\_schema.sql ファイル内の SQL コマン ドを実行します。

db2 -f /*createDB2.sh\_path*/z\_schema.sql

以下に例を示します。

db2 -f /u/work/S4CELLDB/z\_schema.sql コマンド行プロセッサーは、ファイル内のデータを読み取り、 ファイル内のコマンドを連続して処理します。

4. DB2 コマンド行プロセッサーをもう一度実行して、z schemaProc.sql ファイル内の SQL コマンドを 実行します。さらに、**-td** パラメーターを使用して @ をステートメント終了文字として定義します。

db2 -td@ -f /*createDB2.sh\_path*/z\_schemaProc.sql

以下に例を示します。

db2 -td@ -f /u/work/S4CELLDB/z\_schemaProc.sql

各データベースが作成され、必要なデータベース・オブジェクトが取り込まれます。

関連タスク:

270 ページの『DB2 [コマンド行プロセッサーの構成』](#page-275-0)

**createDB2.sh** スクリプトを実行する前に、一連の環境変数と **db2** コマンドの別名を定義することによっ て、DB2 コマンド行プロセッサーを構成する必要があります。DB2 for z/OS サーバーへの接続に使用でき る別名も定義する必要があります。

211 [ページの『データベース設計ファイルおよびデータベース・スクリプトの作成](#page-216-0) (Linux スタンドアロ [ン](#page-216-0))』

データベース設計ツールを使用して、データベース構成の設計を指定できます。この設計は、特定のコンポ ーネント用にも、IBM Business Process Manager の全機能をサポートするエンタープライズ・レベルのデ ータベース構成用にもなります。

## *SPUFI* または *DSNTEP2* を使用した *DB2 for z/OS* データベース・オブジェクトの作成*:*

SPUFI または DSNTEP2 などのツールを使用して、構成のための DB2 for z/OS データベース・オブジェ クトを作成するために使用するデータベース・スクリプトを実行することができます。

- v DB2 for z/OS データベースの設計と構成を決定します。これには、IBM Business Process Manager コン ポーネントに必要なデータベースの数が含まれます。例えばスタンドアロン・サーバー環境では、すべ てのコンポーネント・データベースを 1 つの DB2 for z/OS データベース内でセットアップすることを 決定します。
- DB2 for z/OS オブジェクト (データベース、ストレージ・グループ、VSAM カタログ名 (VCAT)、スキ ーマ接頭部、バッファー・プール、セキュリティー ID など) の命名規則を決定します。
- v 必要なバッファー・プールを作成します。詳細については、『サンプル DB2 コマンドおよび SQL』を 参照してください。
- v データベース設計ツール (**DbDesignGenerator**) を実行して、 IBM Business Process Manager コンポーネ ントのデータベース・オブジェクトを作成するために使用できるデータベース・スクリプトを生成しま す。データベース設計ツールによって、作成される各データベースごとに 1 つの出力ディレクトリーが

作成され、データベースの作成に必要なすべての関連データベース・スクリプトがそのディレクトリー 内に生成されるように、データベース構成をセットアップします。

ヒント**:** 生成されるスクリプト (データベース・オブジェクトの作成に使用されるもの) のフォーマット は、ASCII でも EBCDIC でもかまいません。一般的に、生成された .sql ファイルは ASCII フォーマ ット、生成された .ddl ファイルは EBCDIC フォーマットになっています。

- v FTP を使用して、データベース・スクリプトを、DB2 for z/OS のインストール済み環境が含まれる z/OS システムに転送します。
- v プロファイルを作成または拡張します。

任意のツールを使用してデータベース・オブジェクトを作成することができます。例:

**SPUFI** z/OS から SQL スクリプトを実行するユーティリティーです。SPUFI は EBCDIC 入力を使用しま す。

### **DSNTEP2**

DB2 for z/OS 製品に付属の、サンプルの動的 SQL プログラムです。

- 1. SQL スクリプトに対して適切な読み取り権限を割り当てます。例えば、以下のようにします。 chmod 644 createTable\_AppScheduler.sql
- 2. スクリプトの表示、編集、および実行に使用するツールにおいて、スクリプトのフォーマットが ASCII ではなく EBCDIC である必要がある場合は、**iconv** コマンドを使用してファイルを EBCDIC フォーマ ットに変換します。 例:

iconv –t IBM-1047 –f ISO8859-1 createTable\_AppScheduler.sql > createTable\_AppScheduler\_EBCDIC.sql

重要**:** ASCII から EBCDIC に変換した後に、SQL ステートメントの長さが 71 文字を超えていないこ とを確認してください。このような長さのステートメントがあると、固定幅の MVS™ データ・セット にコピーするときに行が切り捨てられ、ステートメントが無効になります。

ヒント**:** ASCII フォーマットから EBCDIC フォーマットに変換したファイルを ASCII フォーマットで 実行する必要がある場合は、**iconv** を使用してファイルを ASCII フォーマットに戻すこともできま す。例:

iconv -t ISO8859-1 -f IBM-1047 createTable\_AppScheduler\_EBCDIC.sql > createTable\_AppScheduler.sql

3. 必要に応じて createDatabase.sql ファイルおよび dropDatabase.sql ファイル内の値を編集します。 以下のシンボリック変数は、更新する必要があります。

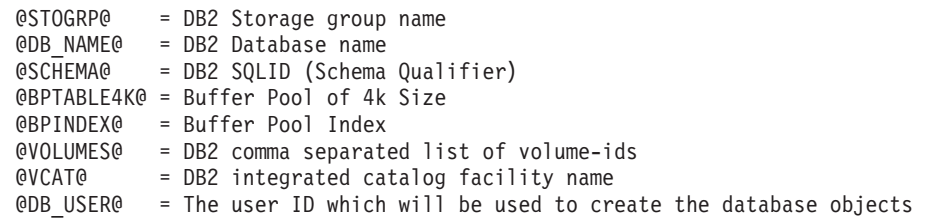

- 4. z/OS UNIX 環境外で SPUFI または DSNTEP2 を使用してデータベース・オブジェクトを作成するに は、z/OS UNIX のカスタマイズ済みのデータベース・スクリプトを区分データ・セットにコピーしま す。
- 5. 任意のツールを使用して、カスタマイズ済みのスクリプトを実行します。

ヒント**:** 以前に **createDB2.sh** スクリプトを実行していて、SQL スクリプトの実行をバイパスする場合 は、生成された統合 SQL ファイル (z\_schema.sql および z\_schemaProc.sql) を実行することもでき ます。

6. 出力を調べることによって、エラーが発生せずに正常にデータベース表が作成されたことを確認しま す。

# 関連タスク:

211 [ページの『データベース設計ファイルおよびデータベース・スクリプトの作成](#page-216-0) (Linux スタンドアロ [ン](#page-216-0))』

データベース設計ツールを使用して、データベース構成の設計を指定できます。この設計は、特定のコンポ ーネント用にも、IBM Business Process Manager の全機能をサポートするエンタープライズ・レベルのデ ータベース構成用にもなります。

274 ページの『DB2 [コマンド行プロセッサーを使用した](#page-279-0) DB2 for z/OS データベース・オブジェクトの作 [成』](#page-279-0)

**createDB2.sh** スクリプトを実行する際、SQL を直ちに実行して指定したデータベースのデータベース・オ ブジェクトを作成することを選択するか、または SQL スクリプトの実行をバイパスして後でそれらのスク リプトを実行することができます。 SQL の実行をバイパスすると、**createDB2.sh** スクリプトによって SQL ステートメントが 2 つのファイル (z\_schema.sqlおよび z\_schemaProc.sql) に統合されます。これ らのファイルは、DB2 コマンド行プロセッサーを使用して後で実行することができます。

# メッセージ・エンジンのデータ・ストアの作成*:*

まだメッセージング・エンジンのデータ・ストアを作成していない場合は、データベース設計ツールを使用 して、メッセージング・エンジンのデータ・ストアのテーブルを作成するためにデータベース管理者が使用 するデータベース・スクリプトを生成します。

構成する以下のコンポーネントごとにメッセージング・エンジンのデータ・ソースを作成し、設定します。

- Service Component Architecture システム・バス
- Service Component Architecture アプリケーション・バス
- Process Server
- パフォーマンス・データウェアハウス
- Common Event Infrastructure

すべてのデータベース・オブジェクトを DB2 for z/OS サブシステムの 1 つ以上のデータベース内に作成 することができます。以下の考慮事項に注意してください。

- v すべてのメッセージング・エンジンは、同じ表名を使用します。このため、各メッセージング・エンジ ンのテーブルには、固有のスキーマ修飾子が必要です。
- v データベース設計ツールを使用して各メッセージング・エンジンのデータベース構成を定義するとき に、表スペース名に接頭部を指定できます。
	- すべてのメッセージング・エンジンに対して 1 つのデータベースを使用する予定である場合は、各メ ッセージング・エンジンに固有の表スペース接頭部を指定して、データベース内でその表スペース名 が固有であるようにします。
	- メッセージング・エンジンごとに別々のデータベースを使用する予定である場合は、メッセージン グ・エンジンに同一の表スペース接頭部を指定することも、固有の接頭部を指定することもできま す。
- 1. 各メッセージング・エンジンについて、以下の手順を実行して、必要なデータベース・スクリプトを生 成します。
- a. *install\_root*/util/dbUtils ディレクトリーから、データベース設計ツール (**DbDesignGenerator**) を実行します。
- b. 「**(2)**単一コンポーネントのデータベース設計の作成」オプションを選択してから、そのメッセージ ング・エンジンに該当するオプションを選択します。
- c. ツールの残りのプロンプトで入力を行って、データベース構成を定義し、スクリプトを生成します。

ヒント**:** それぞれのメッセージング・エンジン用のスクリプトを生成するために、データベース設計ツ ールを何度も実行する代わりに、「**(1)**スタンドアロン・プロファイルまたはデプロイメント環境のデー タベース設計の作成」オプションを使用して、ツールを一度だけ実行する方法があります。このオプシ ョンでは、共通データベース、Business Process Choreographer、Performance Data Warehouse、 Process Server、Business Space、および 6 個のメッセージング・エンジンのすべてのコンポーネントに対し て、ツールを 1 回実行するだけで、データベース構成の定義とデータベース・スクリプトの生成を実行 することができます。

2. お好みのツールを使用して、生成された DDL スクリプトを実行します。

メッセージング・エンジンのデータ・ストアが作成されます。

#### 関連タスク:

219 ページの『スタンドアロン環境における DB2 for z/OS [を使用した特定コンポーネント用のデータベ](#page-224-0) [ース設計ファイルおよびデータベース・スクリプトの作成』](#page-224-0)

データベース設計ツールを使用して、特定の IBM Business Process Manager コンポーネントが必要とする データベース表の設計ファイル、およびオプションのデータベース・スクリプトを生成することができま す。

211 ページの『DB2 for z/OS [を使用したスタンドアロン・プロファイル用のデータベース設計ファイルお](#page-216-0) [よびデータベース・スクリプトの作成』](#page-216-0)

データベース設計ツールを使用すると、スタンドアロン・プロファイルを作成するときに使用する設計ファ イルを生成できます。データベース設計ツールでは、データベース表の作成に使用できるデータベース・ス クリプトも生成されます。

#### *JCA* 認証別名ユーザー *ID* への表の特権の付与*:*

使用しているスキーマ名が JCA 認証別名ユーザー ID と同じものでない場合は、DB2 for z/OS 特権のサ ブセットを JCA 認証別名ユーザー ID に付与する必要があります。

サービス統合バス (SIB) 用のデータベース・スクリプトには、コメント化された GRANT コマンドが含ま れています。これをベースとして使用して、SIB 表へのアクセス権限を付与することができます。ただ し、他の IBM Business Process Manager コンポーネントは GRANT ステートメントを提供しません。

JCA 認証別名とは異なるスキーマ名を使用して、別名ユーザー ID に表を除去する権限を与えないように してください。(テーブルを除去する権限は、作成者、つまりスキーマには暗黙的に付与されます。) DBADM のような特権を JCA 認証別名ユーザー ID に付与することには意味がありません。これは、 DBADM 特権でもテーブルを除去することができるからです。

別名ユーザー ID で DROP を実行できないようにすると同時に、IBM Business Process Manager を機能さ せるには、いくつかの GRANT ステートメントを作成します。そのためには、データベース・スクリプト をコピーし、それを編集して、CREATE コマンドから GRANT ステートメントを作成します。以下の例に 示すような GRANT コマンドを作成できます。

GRANT ALL PRIVILEGES ON TABLE *cell*.*tablename* TO *userid/sqlid* ここで、*userid/sqlid* は JCA 認証別名ユーザー ID です。

注**:** 通常、データベース・オブジェクトの作成者は、追加の GRANT 権限を必要とすることなく、暗黙的 にそのオブジェクトを使用できます。ただし、DB2 for z/OS バージョン 10 の場合、ビューへのアクセス 権は作成者に暗黙的に付与されないため、ビューに対する追加の GRANT 権限が必要になる場合がありま す。

# スタンドアロン環境におけるデータベースへのシステム情報のロード*:*

スタンドアロン・プロファイルを作成してデータベース表の作成を延期した場合は、Process Server または Process Center の始動または使用を試みる前に、**bootstrapProcessServerData** コマンドを実行する必要が あります。

**bootstrapProcessServerData** コマンドを実行すると、BPM アプリケーションの構成データが Process Server データベースにロードされます。このデータは、BPM アプリケーションが正常に実行されるように するために必要です。

注**:** スタンドアロン・プロファイルを作成するときに、プロファイルの作成または拡張中にデータベースを 作成することを選択した場合は、このコマンドが自動的に実行されます。

スタンドアロン・プロファイルを作成し、データベース表のセットアップを据え置いた場合は、データベー スおよびその表を作成した後、かつサーバーを初めて始動する前に、bootstrap コマンドを実行する必要が あります。

コマンド行からブートストラップ・ユーティリティーを実行します。ブートストラップ・ユーティリティー は、スタンドアロン・プロファイル・プロファイルのディレクトリーにあります。 以下に例を示します。

*install\_root*/profiles/ProcCtr01/bin

ブートストラップ・ユーティリティーは、以下の構文を使用して実行します。

#### v **bootstrapProcessServerData.sh**

Process Server または Process Center を正常に始動する前に、データベースにシステム情報がロードされま した。ブートストラップ操作のログ情報は、*USER\_INSTALL\_ROOT*/logs/ ディレクトリーの bootstrapProcessServerData.*timestamp*.log というファイル内に保存されます。コンソールには、ログに 記録された情報の一部が表示されます。

デフォルトのスタンドアロン・プロファイル・サーバーにデータをブートストラップする場合は、以下のよ うにします。

bootstrapProcessServerData

## メッセージング・エンジンの正しいスキーマ名の設定*:*

サービス統合バス (SIB) メッセージング・エンジンが適切な DB2 for z/OS 表に確実にアクセスできるよ うにするために、メッセージング・エンジンに対して正しいスキーマ名を設定する必要があります。管理コ ンソールを使用してスキーマ名を変更できます。

サーバーを始動します。

- 1. 管理コンソールにログインします。
- 2. 「サービス統合」 > 「バス」にナビゲートします。
- 3. 各メッセージング・エンジンに対して、次のようにします。
	- a. 「メッセージング・エンジン」を選択し、表示される名前をクリックします。
- b. 「メッセージ・ストア」をクリックします。
- c. 「スキーマ名」の値を、このメッセージング・エンジン用の DB2 for z/OS 表を作成したときに使用 した名前に変更します。
- d. 「適用」をクリックします。
- e. 構成変更を保存します。
- 4. メッセージング・エンジンを始動できることを確認します。
	- a. 管理コンソールからログアウトします。
	- b. サーバーを停止し、再始動します。
	- c. サーバー・ログの出力を参照して、SIB メッセージング・エンジンが正常に始動したことを示すメッ セージを確認します。 例:

BBOO0222I: "BusName" CWSID0016I: Messaging engine *MessagingEngineName* is in state Started.

## *Linux* における *Oracle* データベース・サーバーを使用するスタンドアロン環境の構成*:*

Oracle データベース・サーバーを使用して、IBM Business Process Manager のスタンドアロン環境を構成 することができます。

## *Oracle* データベースのセットアップ*:*

ユーザーまたはデータベース管理者 (DBA) は、Process Server データベース、Performance Data Warehouse データベース、および共通データベースの構成を、プロファイルの作成または拡張の前、後、またはその途 中に実行できます。

Oracle の単一インスタンスを使用して BPM を構成できます。Oracle インスタンスが存在し、アクセス可 能でなければなりません。Oracle インスタンスを作成するには、Oracle の資料を参照してください。単一 の Oracle インスタンスを使用する場合は、3 つの異なる BPM データベースに対して必ず別々のユーザー ID を使用してください。

データベースを作成および構成するためのオプションは以下のとおりです。

- v ユーザーまたは DBA があらかじめデータベースを作成し、プロファイルの作成中または拡張中に、プ ロファイル管理ツールが自動的にその構成を行います。
- ユーザーまたは DBA がデータベース設計ツールを使用してデータベース設計ファイルを作成し、プロ ファイルの作成中または拡張中に、ユーザーがそのファイルをプロファイル管理ツールまたは **manageprofiles** コマンド行ユーティリティーに渡します。
- v データベースの構成を延期し、ユーザーまたは DBA が、プロファイルの作成中または拡張中に生成さ れたスクリプトを実行することによって、後から必要なデータベースおよびデータベース表を作成しま す。

# *Oracle* 用のデータベース設計ファイルの作成*:*

データベース設計ツールを使用して、データベース構成の設計を指定できます。この設計は、特定のコンポ ーネント用にも、IBM Business Process Manager の全機能をサポートするエンタープライズ・レベルのデ ータベース構成用にもなります。

#### *Oracle* を使用したスタンドアロン・プロファイル用のデータベース設計ファイルの作成*:*

データベース設計ツールを使用して、スタンドアロン・プロファイルの作成時にデータベースを構成するた めに使用できる設計ファイルを生成できます。データベース設計ツールでは、必要に応じてデータベース表 の作成に使用できるデータベース・スクリプトを生成することもできます。

IBM Business Process Manager がインストール済みであることを確認します。データベース設計ツール は、インストール・バイナリー・ファイルからのみ使用可能です。

データベース設計ツールを実行する前に、以下の情報を準備します。

- v 設計するデータベース構成に関する情報。この情報としては、データベース管理者やソリューション・ アーキテクトが提供する、データベース構成の一般的な目的を説明する文書が考えられます。または、 必須のパラメーターやプロパティーの説明であることもあります。この情報には以下が含まれている必 要があります。
	- データベース表のロケーション。
	- サーバー・プロファイルが作成されるシステム上の JDBC ドライバーのロケーション。
	- データベースに対する認証用のユーザー ID とパスワード。
- IBM Business Process Manager とそのコンポーネントがインストールされた方法、使用されているデー タベース・ソフトウェア、およびそのタイプのデータベースに必要なプロパティーに関する情報。
- v 作成するプロファイル (特にプロファイル・タイプとデータベースの間の機能面の関係) の理解。
- v 実装するトポロジー・パターンに関する情報、および使用するパターンにデータベース設計を適合させ る方法に関する理解。

データベース設計ツールを対話モードで実行して、データベース構成値を定義し、定義した値を新しいデー タベース設計ファイルや既存のファイルに保存することができます。必要に応じて、使用するデータベー ス・タイプ用のデータベース・オブジェクトを作成するためのデータベース・スクリプトを生成することも できます。ツールの実行時には、構成する環境とデータベース・タイプに応じて、使用できるオプションが 変わります。

コマンド行パラメーターを指定してデータベース設計ツールを実行し、既存のデータベース設計ファイルを 編集または検査したり、既存のデータベース設計ファイル内で定義された構成用に、データベース・スクリ プトを生成したりすることもできます。 **DbDesignGenerator** コマンドのコマンド行パラメーターは以下の とおりです。

-? , -help ヘルプ情報を表示します。

-e db\_design\_file\_name 指定したデータベース設計ファイル (\*.dbDesign、\*.properties など) を編集します。

-v db design file | db scripts output directory db\_design\_file が指定されている場合は、データベースの仕様に基づいて、 指定されたデータベース設計ファイルに対して検証が行われます。 db scripts output directory が指定されている場合は、 指定されたディレクトリー内のデータベース・スクリプトが検証されます。現在のところ、検証が可能なのは、 テンプレート ddl 生成プログラムから生成されたスクリプトのみです。

-g db\_design\_file [-d output\_directory] [db\_design\_file2] [-d output\_directory2] ... [db design\_fileN] [-d output directoryN] 指定された設計ファイルからデータベース・スクリプトをバッチ・モードで生成します。 生成されたスクリプトは、対応する出力ディレクトリーに格納されるか、 出力ディレクトリーがない場合はデフォルトのロケーションに格納されます。
1. **DbDesignGenerator.sh** コマンドを *install\_root*/util/dbUtils ディレクトリーから実行します。 以 下に例を示します。

**/opt/IBM/WebSphere/AppServer/util/dbUtils> DbDesignGenerator.sh**

ヒント**:** 「システムは指定されたパスを検出できません。(The system cannot find the specified path.)」というメッセージが表示された場合は、誤ったパス名を入力した可能性があります。パスを再 入力してください。

データベース設計ツールが正常に起動すると、以下の例のような情報が表示されます。

[通知] 対話モードで DbDesignGenerator を実行中...

[通知] 保存しないで終了する場合は「q」、直前のメニューに戻るには「-」、 ヘルプを随時表示するには「?」を入力してください。 ([info] Enter 'q' to quit without saving; '-' for back to previous menu; '?' for help at any time.) [通知] 提供されたデフォルト値を受け入れるには、単に「Enter」キーを押します。

[通知] 以下のいずれかの [設計オプション] を選んでください: ([info] Please pick one of the following [design option(s)] :)

(1)Create a database design for Standalone profile or Deployment Environment (2)Create a database design for a single component (3) 既存のデータベース設計を編集する (4) データベース設計からデータベース・スクリプトを生成する (5)exit [q]

Please enter the number for the design option :

2. オプション「**(1)** スタンドアロン・プロファイルまたはデプロイメント環境のデータベース設計の作 成」を選択するには、数字の 1 を入力して Enter を押します。

データベース・パターンを選択するよう求める、以下の例のようなプロンプトが表示されます。

[通知] 以下のいずれかの [データベース・パターン] を選んでください (Please pick one of the following [database pattern(s)]) :

(1)bpm.advanced.nd.topology (2)bpm.advanced.standalone (3)bpm.standard.nd (4)bpm.standard.standalone (5)wesb.nd.topology (6)wesb.standalone

3. 構成を行うスタンドアロン・プロファイル用のデータベース設計パターンを作成するには、該当するオ プションの番号を入力し、Enter を押します。 『.standalone』 を含むオプションを選択してくださ い。

例えば、IBM Business Process Manager Advanced のスタンドアロン環境のデータベース・パターンを 構成するには、番号 2 を入力してオプション **(2)bpm.advanced.standalone.topology** を選択し、Enter キーを押します。選択した環境用に構成可能なデータベース・コンポーネントのリストと、構成するコ ンポーネントを選択するよう求める以下のようなプロンプトが表示されます。

[通知] 「未完了」のデータベース・コンポーネントの必須プロパティーを 編集してください。 [通知] 完了したデータベース・コンポーネントを編集して、既存またはデフォルトの プロパティー値を変更することができます。 [info] Design the 'master' component first, and then any parent components, since other components may inherit values from them.

[通知] 以下のいずれかの [データベース・コンポーネント] を選んでください (Please pick one of the following [database component(s)]):

(1)[WBI\_CommonDB] WBI\_CommonDB : [master] [status = not complete]

(2)[BPC] WBI\_BPC : [status = not complete] (3)[BPM\_PerformanceDW] BPM\_PerformanceDW : [status = not complete] (4)[BPM\_ProcessServer] BPM\_ProcessServer : [status = not complete] (5)[BSpace] WBI\_BSPACE : [status = not complete]  $WBI$  BPC ME : [status = not complete] (7)[SibME] WBI\_CEI\_ME : [status = not complete] (8)[SibME] WBI\_SCA\_APP\_ME : [status = not complete] (9)[SibME] WBI\_SCA\_SYS\_ME : [status = not complete] (10)[SibMe] BPM\_PerformanceDW\_ME : [status = not complete] (11)[SibMe] BPM\_ProcessServer\_ME : [status = not complete] (12)[save and exit]

4. 該当するオプションの番号を入力してマスター・データベース・コンポーネントを構成し、Enter を押 します。 マスター・コンポーネントとしてリストされているデータベース・コンポーネントの名前の 横には **[master]** が示されており、これを最初に構成する必要があります。

例えば、番号 1 を入力してオプション **(1)[WBI\_CommonDB] WBI\_CommonDB : [master] [status = not complete]** を選択し、Enter キーを押します。以下の例のような情報が表示されます。 [状況] 以下のように残り項目が 1 つあるため、 WBI\_CommonDB は未完了です (WBI CommonDB is not complete with 1 remaining item(s)):

 $\left[\begin{array}{ccc} 1 \end{array}\right]$  WBI CommonDB.WBI CommonDB : : DbType key is not set.

このデータベース・コンポーネントを編集しますか?(y/n) [default=y] :

5. コンポーネントのデータベース構成を編集するには、y と入力し、Enter キーを押します。

データベース設計ツールで生成することができ、データベース・オブジェクトの作成に使用できる SQL スクリプトのための出力ディレクトリーの指定を求めるプロンプトが表示されます。SQL スクリ プトをこの手順の後のステップで生成するように選択した場合、スクリプトは自動的にこのディレクト リーに保存されます。

Please enter the output directory of the SQL files to be generated for WBI CommonDB [default=] :

6. SQL スクリプトの出力ディレクトリーを入力して、Enter キーを押します。 完全修飾ディレクトリ ー・パス、またはデータベース設計ツールを実行している現行ディレクトリーからの相対パスを指定す ることができます。 このディレクトリーがまだファイル・システム内に作成されていない場合は、 SQL スクリプトの生成時にデータベース設計ツールにより自動的に作成されます。指定したディレク トリーが既に存在する場合、その内容を上書きするか、別のディレクトリーを指定するかを選択できま す。

ヒント**:** 指定した値は、このファイルが生成されるときに、データベース設計ファイルに参照として保 存されます。

構成するデータベース・タイプを選択するよう求める、次のようなプロンプトが表示されます。

[通知] 以下のいずれかの [データベース・タイプ] を選んでください (Please pick one of the following [database type(s)]):

(1)DB2-distributed (2)DB2-zOS (3)Oracle (4)SQL Server

7. 3 と入力して **(3)Oracle** を選択し、Enter キーを押します。 データベース・プロパティーの一連のプ ロンプトが表示されます。このプロンプトは、データベース・タイプによって異なります。

例えば、共通データベースの構成用にこのデータベース・タイプを選択すると、以下の例のような一連 のプロンプトが表示されます。

[通知] データベース・オブジェクト・セクションに プロパティーの値を入力してください。 ([info] Please enter the values for the properties in the database objects section.) Database name(SID) [default=CMNDB] : データベース・ユーザー名 [デフォルト=]: (Database User name[default=] :) Database schema [default=] : System user name(this is required ONLY for creating the database as a part of standalone profile creation.)[デフォルト=] : System password(this is required ONLY for creating the database as a part of standalone profile creation.)[デフォルト=] : Database Location(this is required ONLY for creating the database as a part of standalone profile creation.)[default=] :

8. 各プロンプトで、Enter キーを押して表示されたデフォルト値を受け入れるか、または望ましい値を入 力してから Enter キーを押します。

管理セキュリティーのプロンプトが表示された場合、これは管理コンソールのユーザー名とパスワード を意味します。

データベース・プロパティーの最後のプロンプトに値を入力すると、以下の例のようなメッセージが表 示されます。

[通知] データベース・スクリプトの生成に必要なデータベース・ オブジェクト・セクションのプロパティーが入力されました。 ([info] You have completed database objects section properties needed for database scripts generation.)

データ・ソース・プロパティーをスキップする場合は「s」を入力し、 続行するにはそれ以外のキーを入力してください :

9. データ・ソース・プロパティー・コンポーネントを構成するには、**s** 以外の任意の文字を入力して Enter を押します。この構成をスキップしてデフォルトを受け入れるには、**s** を入力して Enter を押し ます。

ヒント**:** データベース設計ツールを使用して、プロファイル作成またはトポロジー構成の入力として使 用するデータベース設計ファイルを生成する場合は、データ・ソースを構成する必要があります。デー タベース設計ツールを使用して SQL を生成する場合、このステップはオプションです。 選択したデータベース・タイプのデータ・ソースを構成するように選択した場合、そのデータ・ソース のデータベース・プロバイダーのリストが表示されます。 例えば、**Oracle** データベース・タイプの場 合は、以下のデータベース・プロバイダーが表示される場合があります。

[通知] 以下のいずれかの [データベース・プロバイダー] を選んでください (Please pick one of the following [database provider(s)]):

(1)Oracle JDBC Driver # XA data source # Oracle JDBC Driver (XA)

a. 該当する番号を入力して、データ・ソースのデータベース・プロバイダーを選択し、Enter キーを 押します。 このデータベース・プロバイダーを選択すると、以下の例のような一連のプロンプトが 表示されます。

[通知] データ・ソース・プロパティー・セクションに プロパティーの値を入力してください。 ([info] Please enter the values for the properties in the data source properties section.) データベース・サーバー・ホスト [デフォルト=]: (Database server host[default=] :) Database server port[default=1521] :

[info] Please pick one of the following [Oracle driver type(s)] :

```
(2)thin
Please enter the number for the Oracle driver type(s)? [default=thin] :
Data source user name[default=] :
Data source password[default=] :
Oracle JDBC driver path[default=${WAS_INSTALL_ROOT}/jdbcdrivers/Oracle
] :
```
 $(1)$ oci $8$ 

注**:** 生成される出力ファイルでは、パスワードが暗号化されています。

b. 各プロンプトで、Enter キーを押して表示されたデフォルト値を受け入れるか、または望ましい値 を入力してから Enter キーを押します。 構成中にデータベース表を作成するかどうかを尋ねられ たら、データベース設計ファイルをプロファイル作成のための入力として使用する場合は「**false**」 を指定してください。このオプションはプロファイル管理ツールでも選択可能であり、競合の原因 となるためです。管理コンソールを使用してデプロイメント環境を作成する場合は、表を自動的に 作成させるかどうかによって決定できます。

最後のプロンプトに値を入力すると、以下の例のような情報が表示されます。

「状況」以下のように残り項目が 0 になったため、 WBI\_CommonDB は完了しました (WBI CommonDB is complete with 0 remaining item(s):) ------------------------------------------------------------------------------------ [通知] 「未完了」のデータベース・コンポーネントの必須プロパティーを

編集してください。 [通知] 完了したデータベース・コンポーネントを編集して、既存またはデフォルトの プロパティー値を変更することができます。 [info] Design the 'master' component first, and then any parent components, since other components may inherit values from them.

[通知] 以下のいずれかの [データベース・コンポーネント] を選んでください (Please pick one of the following [database component(s)]):

```
(1)[WBI_CommonDB] WBI_CommonDB : [master] [status = complete]
(2)[BPC] WBI_BPC : [status = complete]
(3)[BPM_PerformanceDW] BPM_PerformanceDW : [status = complete]
(4)[BPM_ProcessServer] BPM_ProcessServer : [status = not complete]
(5)[BSpace] WBI_BSPACE : [status = complete]
(6)[SibME] WBI_BPC_ME : [status = complete]
(7)[SibME] WBI CEI ME : [status = complete]
(8)[SibME] WBI_SCA_APP_ME : [status = complete]
(9) [SibME] WBI \overline{S}CA\overline{S}YS\overline{ME} : [status = complete]
(10)[SibMe] BPM_PerformanceDW_ME : [parent = BPM_PerformanceDW] [status = complete]
               BPM_ProcessServer_ME : [parent = BPM_ProcessServer] [status = complete]
(12)[save and exit]
```
マスター・データベース・コンポーネントの構成を終了すると、データベース設計ツールは入力した値 を、残りのコンポーネントに伝搬します。これを正常に実行できると、マスター・コンポーネントとと もにこれらのコンポーネントにも **[status = complete]** が表示されます。何らかの理由でこれが実行で きない場合、これらのコンポーネントには **[**状況 **=** 未完了**]** が表示されたままになります。

10. 前のステップに従って **[status = not complete]** と表示されている残りのデータベース・コンポーネン トを構成します。また、マスター・データベース・コンポーネントを構成した結果として、**[status = complete]** として示されているコンポーネントを再構成することも可能です。

**bpm.advanced.standalone** を選択した場合、必要とされるデータベース認証に関して、 **BPM\_PerformanceDW**、**BPM\_ProcessServer**、および対応する **SibMe** コンポーネントを手動で構成す る必要があります。

[通知] 以下のいずれかの [データベース・コンポーネント] を選んでください (Please pick one of the following [database component(s)]): (1)[WBI\_CommonDB] WBI\_CommonDB : [master] [status = complete]  $(2)$ [BPC] WBI BPC : [status = complete] (3)[BPM\_PerformanceDW] BPM\_PerformanceDW : [status = not complete] (4)[BPM\_ProcessServer] BPM\_ProcessServer : [status = not complete] (5)[BSpace] WBI\_BSPACE : [status = complete] (6)[SibME] WBI\_BPC\_ME : [status = complete] (7)[SibME] WBI CEI ME : [status = complete] (8)[SibME] WBI\_SCA\_APP\_ME : [status = complete] (9)[SibME] WBI\_SCA\_SYS\_ME : [status = complete]  $(10)$ [SibMe] BPM PerformanceDW ME : [status = complete] (11)[SibMe] BPM\_ProcessServer\_ME : [status = complete] (12)[save and exit] Please enter the number for the database component :3 ------------------------------------------------------------------------------------ [状況] 以下のように残り項目が 1 つあるため、BPM\_PerformanceDW は未完了です (BPM PerformanceDW is not complete with 1 remaining item(s)): [ 1 ] BPM PerformanceDW.BPM PerformanceDW : databaseObjects : required property 'databaseUser' for DB USER is empty. このデータベース・コンポーネントを編集しますか?(y/n) [default=y] : [通知] 以下のいずれかの [データベース・コンポーネント] を選んでください (Please pick one of the following [database component(s)]): (1)[WBI\_CommonDB] WBI\_CommonDB : [master] [status = complete]  $(2)$ [BPC] WBI BPC : [status = complete] (3)[BPM\_PerformanceDW] BPM\_PerformanceDW : [status = complete] (4)[BPM\_ProcessServer] BPM\_ProcessServer : [status = not complete] (5)[BSpace] WBI\_BSPACE : [status = complete] (6)[SibME] WBI\_BPC\_ME : [status = complete]  $(7)$ [SibME] WBI $\overline{C}$ EI<sup>\_</sup>ME : [status = complete] (8)[SibME] WBI\_SCA\_APP\_ME : [status = complete]  $(9)$ [SibME] WBI $SCA$ SYS $M$ E : [status = complete] (10)[SibMe] BPM\_PerformanceDW\_ME : [status = complete] (11)[SibMe] BPM ProcessServer ME : [status = complete] (12)[save and exit] データベース・コンポーネントの番号を入力してください (Please enter the number for the database component):4 ------------------------------------------------------------------------------------ [状況] 以下のように残り項目が 3 つあるため、BPM ProcessServer は未完了です (BPM ProcessServer is not complete with 3 remaining item(s)): [ 1 ] BPM ProcessServer.BPM ProcessServer : databaseObjects : required property 'databaseUser' for DB\_USER is empty. [ 2 ] BPM\_ProcessServer.BPM\_ProcessServer : databaseObjects : required property 'adminUserName' for SECURITY\_ADMIN\_USER is empty. [ 3 ] BPM ProcessServer.BPM ProcessServer : databaseObjects : required property 'adminPassword' for SECURITY\_ADMIN\_PASSWORD is empty. このデータベース・コンポーネントを編集しますか?(y/n) [default=y] :

11. 選択したデータベース・パターン用のすべてのデータベース・コンポーネントの構成を完了し、データ ベース設計ツール内でそれらのコンポーネントに **[**状況 **=** 完了**]** が示されていたら、該当する番号を 入力して **[**保存して終了**]** を選択し、Enter を押します。 以下の例のような情報が表示されます。 [status] bpm.advanced.standalone is complete with 0 remaining item(s):

Please enter the output directory [default=/WebSphere/V8T8DM/DeploymentManager/util/dbUtils] :

12. Enter キーを押してデータベース設計ファイルのデフォルトのディレクトリーを受け入れるか、または ファイルを保存する別のディレクトリーを入力してから Enter キーを押します。このディレクトリー

がまだファイル・システム内に作成されていない場合は、ファイルの生成時にデータベース設計ツール により自動的に作成されます。 プロンプトでロケーションを入力すると、以下の例のような情報が表 示されます。

Please enter the output filename [default=bpm.advanced.standalone.topology.dbDesign] :

13. Enter キーを押してデータベース設計ファイルのデフォルト名を受け入れるか、または別のファイル名 を入力してから Enter キーを押します。指定したディレクトリー内に同じ名前のファイルが既に存在 する場合は、ファイルを上書きするか、別のファイル名を指定するかを選択できます。 プロンプトで ファイル名を入力すると、以下の例のような情報が表示されます。

データベース・スクリプトを生成しますか?(y/n) [default=y] :

14. オプション: データベース設計ツールに提供した情報に基づいてデータベース・スクリプトも生成する 場合は、y を入力して Enter を押します。 すべてのコンポーネントに対するスクリプトが生成された ことを示す一連の情報メッセージが表示されます。それぞれのコンポーネントについて、以下の例のよ うな情報が表示されます。

[info] The script(s) have been generated in WAS\_HOME/profiles/default/util/dbUtils/Oracle-CommonDB for WBI\_CommonDB

最後のスクリプト・セットが生成されると、以下の例のような情報が表示されます。

[通知] 終了しています...

以下のファイルが作成されます。

- v データベース設計ファイルが、指定したディレクトリーに作成されます。
- v データベース・スクリプトが、指定した 1 つ以上のディレクトリーに作成されます。
- v dbDesignGenerator.log という名前のログ・ファイルが、**DbDesignGenerator** コマンドを実行したディ レクトリーに作成されます。

データベース設計ツールからの出力は、以下のいずれかの方法で使用できます。

- v データベース設計ファイルのみを生成した場合は、データベース設計ファイルを指定し、それらの構成 ステップの一環としてデータベース表を作成するオプションを選択できます。
- v データベース設計ファイルと SQL スクリプトの両方を生成した場合は、データベース設計ファイルのみ を指定して、構成するランタイムを SQL スクリプトから作成されたデータベース表に合致させることが できます。

データベース設計ファイルは、以下のようにいくつかの方法で指定できます。

- v プロファイル管理ツールを使用してプロファイルを作成するとき
- v **manageprofiles** コマンド行ユーティリティーを使用してプロファイルを作成するとき

データベース設計ファイルは、管理コンソールでサーバーを Process Server、Process Center、または Performance Data Warehouse サーバーとして構成するときにも使用できます。

# スタンドアロン環境における *Oracle* を使用した特定コンポーネント用のデータベース設計ファイルの作成 *:*

データベース設計ツールを使用して、特定の IBM Business Process Manager コンポーネントが必要とする データベース表の設計ファイルおよびデータベース・スクリプトを生成できます。

IBM Business Process Manager がインストール済みであることを確認します。データベース設計ツール は、インストール・バイナリー・ファイルからのみ使用可能です。

データベース設計ツールを実行する前に、以下の情報を準備します。

- v 設計するデータベース構成に関する情報。この情報としては、データベース管理者やソリューション・ アーキテクトが提供する、データベース構成の一般的な目的を説明する文書が考えられます。または、 必須のパラメーターやプロパティーの説明であることもあります。この情報には以下が含まれている必 要があります。
	- データベース表のロケーション。
	- サーバー・プロファイルが作成されるシステム上の JDBC ドライバーのロケーション。
	- データベースに対する認証用のユーザー ID とパスワード。
- IBM Business Process Manager とそのコンポーネントがインストールされた方法、使用されているデー タベース・ソフトウェア、およびそのタイプのデータベースに必要なプロパティーに関する情報。
- v 作成するプロファイル (特にプロファイル・タイプとデータベースの間の機能面の関係) の理解。
- v 実装するトポロジー・パターンに関する情報、および使用するパターンにデータベース設計を適合させ る方法に関する理解。

データベース設計ツールを対話モードで実行して、データベース構成値を定義し、定義した値を新しいデー タベース設計ファイルや既存のファイルに保存することができます。必要に応じて、使用するデータベー ス・タイプ用のデータベース・オブジェクトを作成するためのデータベース・スクリプトを生成することも できます。ツールの実行時には、構成する環境とデータベース・タイプに応じて、使用できるオプションが 変わります。

コマンド行パラメーターを指定してデータベース設計ツールを実行し、既存のデータベース設計ファイルを 編集または検査したり、既存のデータベース設計ファイル内で定義された構成用に、データベース・スクリ プトを生成したりすることもできます。 **DbDesignGenerator** コマンドのコマンド行パラメーターは以下の とおりです。

- $-?$ ,  $-$ help ヘルプ情報を表示します。
- -e db design file name 指定したデータベース設計ファイル (\*.dbDesign、\*.properties など) を編集します。

-v db design file | db scripts output directory db\_design\_file が指定されている場合は、データベースの仕様に基づいて、 指定されたデータベース設計ファイルに対して検証が行われます。 db scripts output directory が指定されている場合は、 指定されたディレクトリー内のデータベース・スクリプトが検証されます。現在のところ、検証が可能なのは、 テンプレート ddl 生成プログラムから生成されたスクリプトのみです。

-g db design file [-d output directory] [db design file2] [-d output directory2] ... [db design fileN] [-d output directoryN] 指定された設計ファイルからデータベース・スクリプトをバッチ・モードで生成します。 生成されたスクリプトは、対応する出力ディレクトリーに格納されるか、 出力ディレクトリーがない場合はデフォルトのロケーションに格納されます。

重要**:** サービス統合バスのメッセージング・エンジンに対するデータベース・スクリプトを生成する場合 は、以下の手順のすべてのステップを繰り返し実行して、必要とするメッセージング・エンジンごとにデー タベース構成を定義し、スクリプトを生成する必要があります。例えば、6 つのメッセージング・エンジン 用のスクリプトが必要な場合は、この手順を 6 回実行してください。

1. **DbDesignGenerator.sh** コマンドを *install\_root*/util/dbUtils ディレクトリーから実行します。 以 下に例を示します。

#### **/opt/IBM/WebSphere/AppServer/util/dbUtils> DbDesignGenerator.sh**

ヒント**:** 「システムは指定されたパスを検出できません。(The system cannot find the specified path.)」というメッセージが表示された場合は、誤ったパス名を入力した可能性があります。パスを再 入力してください。 データベース設計ツールが正常に起動すると、以下の例のような情報が表示されます。

[通知] 対話モードで DbDesignGenerator を実行中...

[通知] 保存しないで終了する場合は「q」、直前のメニューに戻るには「-」、 ヘルプを随時表示するには「?」を入力してください。 ([info] Enter 'q' to quit without saving; '-' for back to previous menu; '?' for help at any time.) [通知] 提供されたデフォルト値を受け入れるには、単に「Enter」キーを押します。

[通知] 以下のいずれかの [設計オプション] を選んでください: ([info] Please pick one of the following [design option(s)] :)

(1)Create a database design for Standalone profile or Deployment Environment (2)Create a database design for a single component (3) 既存のデータベース設計を編集する (4) データベース設計からデータベース・スクリプトを生成する (5)exit [q]

Please enter the number for the design option :

2. オプション「**(2)Create a database design for a single component**」を選択するには、番号 2 を入力し て Enter キーを押します。

コンポーネントを選択するよう求める、以下の例に示すようなプロンプトが表示されます。

[通知] 以下のいずれかの [コンポーネント] を選んでください (Please pick one of the following [component(s)]):

- (1)bpc (2)bpcreporting (3)bpm\_performancedw (4)bpm\_processserver (5)bspace  $(6)$ cei  $(7)$ sca (8)sibme (9)wbi\_commondb
- 3. 構成するコンポーネントのデータベース設計を作成するには、該当するオプションの番号を入力して Enter を押します。

例えば、IBM Process Server データベース・コンポーネントを構成するには、番号 4 を入力してオプ ション **(4)bpm\_processserver** を選択し、Enter キーを押します。

データベース設計ツールで生成することができ、データベース・オブジェクトの作成に使用できる SQL スクリプトのための出力ディレクトリーの指定を求めるプロンプトが表示されます。SQL スクリ プトをこの手順の後のステップで生成するように選択した場合、スクリプトは自動的にこのディレクト リーに保存されます。

Please enter the output directory of the SQL files to be generated for BPM\_ProcessServer [default=] :

4. SQL スクリプトの出力ディレクトリーを入力して、Enter キーを押します。 完全修飾ディレクトリ ー・パス、またはデータベース設計ツールを実行している現行ディレクトリーからの相対パスを指定す ることができます。 このディレクトリーがまだファイル・システム内に作成されていない場合は、 SQL スクリプトの生成時にデータベース設計ツールにより自動的に作成されます。指定したディレク トリーが既に存在する場合、その内容を上書きするか、別のディレクトリーを指定するかを選択できま す。

ヒント**:** 指定した値は、このファイルが生成されるときに、データベース設計ファイルに参照として保 存されます。

構成するデータベース・タイプを選択するよう求める、次のようなプロンプトが表示されます。

[通知] 以下のいずれかの [データベース・タイプ] を選んでください (Please pick one of the following [database type(s)]):

(1)DB2-distributed (2)DB2-zOS (3)Oracle (4)SQL Server

5. 3 と入力して **(3)Oracle** を選択し、Enter キーを押します。 データベース・プロパティーの一連のプ ロンプトが表示されます。このプロンプトは、データベース・タイプによって異なります。

例えば、Process Server データベースの構成用にこのデータベース・タイプを選択すると、以下の例の ような一連のプロンプトが表示されます。

[通知] データベース・オブジェクト・セクションに プロパティーの値を入力してください。 ([info] Please enter the values for the properties in the database objects section.) Database name(SID) [default=BPMDB] : データベース・ユーザー名 [デフォルト=]: (Database User name[default=] :)

[通知] 以下のいずれかを選択してください [これは Process Center のデータベースですか?]: ([info] Please pick one of the following [Is this database for a Process Center?(s)] :)

(1)false (2)true

番号を入力してください。 これは Process Center のデータベースですか? (Please enter the number for the Is this database for a Process Center?)[default=false] : 管理セキュリティーに使用するユーザー ID [デフォルト=]: (The user ID you use for administrative security[default=] :) The password for the name specified with the adminUserName parameter[default=] :

6. 各プロンプトで、Enter キーを押して表示されたデフォルト値を受け入れるか、または望ましい値を入 力してから Enter キーを押します。

管理セキュリティーのプロンプトが表示された場合、これは管理コンソールのユーザー名とパスワード を意味します。

データベース・プロパティーの最後のプロンプトに値を入力すると、以下の例のようなメッセージが表 示されます。

[通知] データベース・スクリプトの生成に必要なデータベース・ オブジェクト・セクションのプロパティーが入力されました。 ([info] You have completed database objects section properties needed for database scripts generation.)

データ・ソース・プロパティーをスキップする場合は「s」を入力し、 続行するにはそれ以外のキーを入力してください :

7. データ・ソース・プロパティー・コンポーネントを構成するには、**s** 以外の任意の文字を入力して Enter を押します。この構成をスキップしてデフォルトを受け入れるには、**s** を入力して Enter を押し ます。

ヒント**:** データベース設計ツールを使用して、プロファイル作成またはトポロジー構成の入力として使 用するデータベース設計ファイルを生成する場合は、データ・ソースを構成する必要があります。デー タベース設計ツールを使用して SQL を生成する場合、このステップはオプションです。

選択したデータベース・タイプのデータ・ソースを構成するように選択した場合、そのデータ・ソース のデータベース・プロバイダーのリストが表示されます。 例えば、**Oracle** データベース・タイプの場 合は、以下のデータベース・プロバイダーが表示される場合があります。

[通知] 以下のいずれかの [データベース・プロバイダー] を選んでください (Please pick one of the following [database provider(s)]):

(1)Oracle JDBC Driver # XA data source # Oracle JDBC Driver (XA)

a. 該当する番号を入力して、データ・ソースのデータベース・プロバイダーを選択し、Enter キーを 押します。 このデータベース・プロバイダーを選択すると、以下の例のような一連のプロンプトが 表示されます。

[通知] データ・ソース・プロパティー・セクションに プロパティーの値を入力してください。 ([info] Please enter the values for the properties in the data source properties section.) データベース・サーバー・ホスト [デフォルト=]: (Database server host[default=] :) Database server port[default=1521] :

[info] Please pick one of the following [Oracle driver type(s)] :

```
(1)oci8
(2)thin
```

```
Please enter the number for the Oracle driver type(s)? [default=thin] :
Data source user name[default=] :
Data source password[default=] :
Oracle JDBC driver path[default=${WAS_INSTALL_ROOT}/jdbcdrivers/Oracle
] :
```
注**:** 生成される出力ファイルでは、パスワードが暗号化されています。

b. 各プロンプトで、Enter キーを押して表示されたデフォルト値を受け入れるか、または望ましい値 を入力してから Enter キーを押します。 構成中にデータベース表を作成するかどうかを尋ねられ たら、データベース設計ファイルをプロファイル作成のための入力として使用する場合は「**false**」 を指定してください。このオプションはプロファイル管理ツールでも選択可能であり、競合の原因 となるためです。管理コンソールを使用してデプロイメント環境を作成する場合は、表を自動的に 作成させるかどうかによって決定できます。

最後のプロンプトに値を入力すると、以下の例のような情報が表示されます。

Please enter the output directory [default=/WebSphere/V8T8DM/DeploymentManager/util/dbUtils] :

8. Enter キーを押してデータベース設計ファイルのデフォルトのディレクトリーを受け入れるか、または ファイルを保存する別のディレクトリーを入力してから Enter キーを押します。このディレクトリー がまだファイル・システム内に作成されていない場合は、ファイルの生成時にデータベース設計ツール により自動的に作成されます。 プロンプトでロケーションを入力すると、以下の例のような情報が表 示されます。

Please enter the output filename [default=bpm.advanced.standalone.topology.dbDesign] :

- 9. Enter キーを押してデフォルトのファイル名を受け入れるか、または別のファイル名を入力してから Enter キーを押します。 ファイル名を入力すると、以下の例のような情報が表示されます。 データベース・スクリプトを生成しますか?(y/n) [default=y] :
- 10. オプション: データベース設計ツールに提供した情報に基づいてデータベース・スクリプトも生成する 場合は、y を入力して Enter を押します。 以下の例のような情報が表示されます。

**<sup>292</sup>** インストール

[info] The script(s) have been generated in WAS HOME/profiles/default/util/dbUtils/Oracle-ProcessServer for BPM ProcessServer [通知] 終了しています...

データベース設計ファイルが作成され、オプションで、指定した場所にデータベース・スクリプトが作成さ れています。

データベース設計ツールを使用して特定のコンポーネントを構成すると、生成された SQL スクリプトはデ ータベース表を作成するために使用できます。生成されたデータベース設計ファイルには、この構成された コンポーネント用の値のみが含まれ、以下の方法で使用するには十分ではありません。

- v プロファイル管理ツールを使用してプロファイルを作成するとき
- v **manageprofiles** コマンド行ユーティリティーを使用してプロファイルを作成するとき

### データベース設計ツールのトラブルシューティング*:*

データベース・スクリプトにエラーがある場合は、データベース設計ツールが提供する診断および妥当性検 査情報を使用して、問題を診断できます。

## 必須プロパティーが空であることを示すエラー

必須の **userName** および **password** のプロパティーが設定されていない場合には、出力に以下のタイプの メッセージが出されることがあります。

[状況] 以下のように残り項目が 2 つあるため、 WBI\_BSPACE は未完了です (WBI BSPACE is not complete with 2 remaining item(s)):  $\left[\begin{array}{ccc} 1 & \overline{1} & BSpace.WBI_BSPACE : author is a. \end{array}\right]$ userId の必須プロパティー「userName」が空です。 (required property 'userName' for userId is empty.) [ 2 ] BSpace.WBI\_BSPACE : authAlias :

DB\_PASSWORD の必須プロパティー「password」が空です。 (required property 'password' for DB\_PASSWORD is empty.)

### 既存のデータベース設計の妥当性検査を実行した場合の出力例

既存のデータベース設計の妥当性検査を実行するときには、出力に以下のタイプの警告が出されることがあ ります。

DbDesignGenerator.bat -v Oracle-

... [警告] 2 潜在的な問題がスクリプトで検出されました。問題の内容: DB USER @ line 46 in file configCommonDB.bat DB\_USER @ line 80 in file configCommonDB.sh

### データベース設計ツール・ログ・ファイルの内容

データベース設計ツールを実行すると、データベース設計ツール・コマンドを実行した場所に dbDesignGenerator.log ファイルが作成されます。 ログにはすべてのプロンプトおよび入力した値が含ま れています。ログ・ファイルにその他のトレース出力は含まれていません。

### *Oracle* データベース・サーバーによるスタンドアロン・プロファイルの作成または拡張*:*

プロファイル管理ツールまたは **manageprofiles** コマンド行ユーティリティーを使用して、プロファイルを 作成できます。既存の WebSphere Application Server V8.0 プロファイルがある場合は、新規プロファイル を作成する代わりに、既存のプロファイルを拡張できます。

#### *Oracle* データベース・サーバーの準備*:*

プロファイル作成または拡張のプロセス中に、Process Server データベース、Performance Data Warehouse データベース、および共通データベースを構成することを選択できます。また別の方法として、データベー ス設計ツールによって生成された設計ファイルを使用してデータベースを構成することができます。

プロファイルの作成中または拡張中にデータベース情報を構成するには、Oracle インスタンスのサービス 名を知っておく必要があります。

1. 表スペースを作成します。

SQL> CREATE TABLESPACE [tablespace name] DATAFILE '[datafile name]' SIZE 50M AUTOEXTEND ON NEXT 10M MAXSIZE UNLIMITED LOGGING;

2. ユーザーを作成します。これらのユーザーは、プロファイル管理ツールの「データベース構成 - パート 2」ページで指定します。 以下の例では、Process Server データベース用に BPMDBA というユーザー 名、Performance Data Warehouse データベース用に PDWDBA というユーザー名、および共通データベ ース用に CMNDBA というユーザー名を作成すると仮定します。

SQL> CREATE USER BPMDBA IDENTIFIED BY [password] DEFAULT TABLESPACE [tablespace name]; SQL> CREATE USER PDWDBA IDENTIFIED BY [password] DEFAULT TABLESPACE [tablespace name]; SQL> CREATE USER CMNDBA IDENTIFIED BY [password] DEFAULT TABLESPACE [tablespace\_name];

3. 前のステップで指定したユーザーに特権を付与します。 以下に例を示します。

SQL> GRANT ALL PRIVILEGES TO BPMDBA; SQL> GRANT ALL PRIVILEGES TO PDWDBA; SQL> GRANT ALL PRIVILEGES TO CMNDBA;

4. DBMS LOCK に対する実行特権を付与します。 以下に例を示します。

SQL> GRANT execute on DBMS\_LOCK to BPMDBA; SQL> GRANT execute on DBMS\_LOCK to PDWDBA; SQL> GRANT execute on DBMS LOCK to CMNDBA;

## プロファイル管理ツールを使用した *Oracle* データベース・サーバーによる *Process Center* スタンドアロ ン・プロファイルの作成*:*

プロファイル管理ツールを使用して、Process Center のスタンドアロン・プロファイルを構成できます。

プロファイルの作成時に、必要なデータベースを構成したい場合は、データベース・サーバーがインストー ルされていて、稼働中であることを確認してください。

プロファイル管理ツールの言語は、システムのデフォルト言語で決まります。 デフォルト言語がサポート される言語ではない場合、英語として使用されます。デフォルト言語をオーバーライドするには、コマンド 行からプロファイル管理ツールを開始し、**java user.language** 設定を使用してデフォルト言語を置き換えま す。以下のコマンドを入力します。

*install\_root*/java/bin/java -Duser.language=*locale install\_root*

例えば、ドイツ語のプロファイル管理ツールを開始するには、以下のコマンドを入力します。 *install\_root*/java/bin/java -Duser.language=de *install\_root*/bin/ProfileManagement/startup.jar

プロファイル管理ツールを開始した後で、「標準」または「拡張」のどちらのプロファイル作成を選択する かを決める必要があります。拡張オプションを使用して以下のことを行います。

v データベース構成に使用するデータベース設計ファイルを指定します。

- v ポート、プロファイルのロケーション、およびプロファイル、ノード、ホスト、セル (該当する場合) の 名前にカスタマイズ値を割り当てます。
- v Web サーバー定義を作成します。
- v ご使用のオペレーティング・システムとユーザー・アカウントの特権によってサービスの作成が許可さ れる場合に、サーバーを実行するためのシステム・サービスを作成します。
- 1. 以下のいずれかの方法で、プロファイル管理ツールを開始します。
	- v ファースト・ステップ・コンソールからプロファイル管理ツールを開始します。
	- v 「*Linux\_operating\_system\_menus\_to\_access\_programs*」>「IBM」>「*your\_product*」>「プロファイ ル管理ツール」をクリックします。
	- v コマンド *install\_root*/bin/ProfileManagement/pmt.sh を実行します。
- 2. 「ようこそ」ページで、「プロファイル管理ツールの起動」をクリックするか、または「プロファイル 管理ツール」タブを選択します。
- 3. 「プロファイル」タブで、「作成」をクリックします。

「環境の選択」ページが別ウィンドウで開きます。

- 4. 「環境の選択」 ページで、IBM Business Process Manager Standard: Process Center 構成を探し、その セクションを展開します。「**IBM BPM Standard**、**Process Center** スタンドアロン」プロファイルを 選択し、「次へ」をクリックします。
- 5. 「プロファイル作成オプション」ページで、「標準」または「拡張」プロファイル作成を実行するよう に選択し、「次へ」をクリックします。 「標準」プロファイル作成を選択した場合は[、管理セキュリ](#page-301-0) [ティー・ステップに](#page-301-0)スキップしてください。
- 6. 拡張: 「オプションのアプリケーション・デプロイメント」ページで、サーバー管理用の管理コンソー ル (推奨) およびデフォルトの WebSphere Application Server アプリケーションをデプロイするかどう かを選択します。「次へ」をクリックします。
- 7. 拡張:「プロファイル名およびロケーション」ページで、以下のステップを実行します。
	- a. 「プロファイル名」フィールドで固有の名前を指定するか、デフォルト値をそのまま使用します。 作成する各プロファイルに名前を付ける必要があります。複数のプロファイルがある場合は、この 名前によって最上位で区別することができます。
	- b. 「プロファイル・ディレクトリー」フィールドにプロファイルのディレクトリーを入力するか、 「参照」ボタンを使用してプロファイル・ディレクトリーに移動します。 指定したディレクトリー には、ランタイム環境を定義するファイル (コマンド、構成ファイル、ログ・ファイルなど) が格 納されます。デフォルトのディレクトリーは、*install\_root*/profiles/*profile\_name* です。
	- c. オプション: 作成中のプロファイルをデフォルト・プロファイルにするには、「このプロファイル をデフォルトに設定する」を選択します。 このチェック・ボックスは、既存のプロファイルがご使 用のシステムに存在する場合にのみ表示されます。

プロファイルがデフォルト・プロファイルの場合は、コマンドが自動的にこのプロファイルを処理 するようになります。ワークステーションで作成する最初のプロファイルは、デフォルト・プロフ ァイルです。デフォルト・プロファイルは、製品インストール・ルートの bin ディレクトリーから 発行されるコマンドのデフォルトのターゲットです。ワークステーション上にプロファイルが 1 つ しか存在しない場合は、すべてのコマンドがそのプロファイルに基づいて機能します。複数のプロ ファイルが存在する場合、特定のコマンドでは、コマンドが適用されるプロファイルを指定する必 要があります。

- d. 「サーバー・ランタイムのパフォーマンス・チューニング設定 **(Server runtime performance tuning setting)**」リストから、作成するプロファイルに適したパフォーマンス・チューニング・レベ ルを選択します。 このパラメーターは WebSphere Application Server パラメーターです。
- e. 「次へ」をクリックします。 「戻る」をクリックしてプロファイル名を変更した場合、このページ が再表示されたときに、このページで手動で名前を変更しなければならないことがあります。
- 8. 拡張:「ノード名、ホスト名、セル名」ページで、作成中のプロファイルに対して以下のアクションを 実行します。
	- v 「ノード名」フィールドにノードの名前を入力するか、デフォルト値をそのまま使用します。ノー ド名はできるだけ短くしてください。ただし、ノード名は、デプロイメント環境内で固有でなけれ ばなりません。
	- v 「サーバー名」フィールドにサーバーの名前を入力するか、デフォルト値をそのまま使用します。
	- v 「ホスト名」フィールドにホストの名前を入力するか、デフォルト値をそのまま使用します。
	- v 「セル名」フィールドにセルの名前を入力するか、デフォルト値をそのまま使用します。

「次へ」をクリックします。

<span id="page-301-0"></span>9. 必須:「管理セキュリティー」ページで、「ユーザー名」、「パスワード」、および「パスワードの確 認」の値を入力します。インストール時に管理者に対して指定されたパスワードが、tw\_admin および tw\_user を含むすべての内部ユーザーに使用されます。 すべての IBM Business Process Manager プロ ファイルは管理セキュリティーが有効でなければならないため、「**次へ**」は、値が入力されて初めて使 用可能になります。

「次へ」をクリックします。「標準」プロファイル作成を選択した場合は[、データベース構成](#page-304-0) - パー ト 1 [ステップに](#page-304-0)スキップしてください。

- 10. 拡張:「セキュリティー証明書 (パート 1)」ページで、新規証明書を作成するか、既存の証明書をイン ポートするかを指定します。
	- v デフォルト個人証明書およびルート署名証明書を新規作成するには、「デフォルト個人証明書の新 規作成 **(Create a new default personal certificate)**」および「ルート署名証明書の新規作成 **(Create a new root signing certificate)**」を選択して、「次へ」をクリックします。
	- v 既存の証明書をインポートするには、「既存のデフォルト個人証明書をインポート **(Import an existing default personal certificate)**」および「既存のルート署名個人証明書をインポート **(Import an existing root signing personal certificate)**」を選択して、以下の情報を指定します。
		- 「パス」フィールドに、既存の証明書へのディレクトリー・パスを入力します。
		- 「パスワード」フィールドに、証明書のパスワードを入力します。
		- 「鍵ストア・タイプ **(Keystore type)**」フィールドで、インポートする証明書の鍵ストア・タイプ を選択します。
		- 「鍵ストア別名 **(Keystore alias)**」フィールドで、インポートする証明書の鍵ストア別名を選択し ます。
		- 「次へ」をクリックすると、「セキュリティー証明書 (パート 2)」ページが表示されます。

個人証明書をデフォルトの個人証明書としてインポートする場合は、個人証明書に署名したルート 証明書をインポートしてください。そのようにしない場合、プロファイル管理ツールは、個人証明 書の署名者を trust.p12 ファイルに追加します。

11. 拡張:「セキュリティー証明書 (パート 2)」ページで、証明書の情報が正しいことを確認し、「次へ」 をクリックして「ポート値の割り当て」ページを表示します。

証明書を作成する場合、デフォルト値をそのまま使用するかまたは変更して、新しい証明書を作成しま す。デフォルトの個人証明書は、デフォルトで 1 年間有効で、ルート署名証明書によって署名されま す。ルート署名証明書は、デフォルトで 15 年間有効な自己署名証明書です。ルート署名証明書のデフ ォルトの鍵ストア・パスワードは、WebAS です。パスワードを変更します。パスワードに 2 バイト文 字セット (DBCS) 文字を使用することはできません。PKCS12 などの特定の鍵ストア・タイプは、こ れらの文字をサポートしないからです。サポートされる鍵ストア・タイプは、java.security ファイル のプロバイダーによって異なります。

いずれかの証明書または両方の証明書を作成するか、いずれかの証明書または両方の証明書をインポー トすると、以下の鍵ストア・ファイルが作成されます。

- v key.p12: デフォルトの個人証明書が入っています。
- v trust.p12: デフォルトのルート証明書の署名者証明書が入っています。
- v root-key.p12: ルート署名証明書が入っています。
- v default-signers.p12: サーバーのインストールまたは実行後に作成する新しい鍵ストア・ファイル に追加された署名者証明書が入っています。デフォルトで、デフォルトのルート証明書署名者と、 DataPower 署名者証明書は、この鍵ストア・ファイルに入っています。
- v deleted.p12: 必要に応じて復旧できるように、deleteKeyStore タスクで削除された証明書を保持し ます。
- ltpa.jceks: 環境内のサーバーが相互に通信するために使用するサーバーのデフォルトの Lightweight Third-Party Authentication (LTPA) 鍵が入っています。

これらのすべてのファイルのパスワードは、証明書の作成またはインポート時に使用したのと同じパス ワード (デフォルトのパスワードか、指定したパスワード) です。インポートされた証明書が key.p12 ファイルまたは root-key.p12 ファイルに追加されます。インポートした証明書に必要な情報が含まれ ていない場合は、「戻る」をクリックして、別の証明書をインポートします。

12. 拡張:「ポート値の割り当て」ページで、プロファイルに指定されたポートが固有であることを確認 し、「次へ」をクリックします。 プロファイル管理ツールは、他の WebSphere 製品によって現在使 用されているポートを検出し、既存のポート値と競合しない推奨値を表示します。指定されたポートを 使用する WebSphere アプリケーション以外のアプリケーションが存在する場合は、ポートが競合しな いことを確認してください。「オプションのアプリケーション・デプロイメント」ページで管理コンソ ールをデプロイしないように選択した場合、「ポート値の割り当て」ページ上で管理コンソール・ポー トは使用できません。

以下の条件が満たされた場合には、ポートは使用中であると認識されます。

- v ポートが、現在のユーザーが実行したインストールで作成されたプロファイルに割り当てられてい る。
- v ポートが現在使用中である。

「ポート値の割り当て (Port Values Assignment)」ページにアクセスするときにポートはツールによっ て検証されますが、続いて表示される「プロファイル管理ツール」ページで行われる選択の結果、依然 としてポート競合が発生する可能性があります。ポートは、プロファイルの作成が完了するまで割り当 てられません。

ポートの競合が発生していると思われる場合、プロファイルの作成後に調査することができます。以下 のファイルを調べて、プロファイルの作成時に使用されたポートを確認します。

*profile\_root*/properties/portdef.prop

このファイル内に含まれているものは、ポートの設定で使用されたキーと値です。ポートの競合を発見 した場合は、ポートを手動で再度割り当てることができます。ポートを再度割り当てるには、 WebSphere Application Server インフォメーション・センターの『既存プロファイル内のポートの更 新』を参照してください。このトピックで説明されている **ws\_ant** スクリプトを使用して **updatePorts.ant** ファイルを実行します。

13. 拡張: root 特権を持っていない場合は、次のステップに進みます。root 特権を持っている場合は、「サ ービスの定義」ページで、Linux サービスを使用して IBM Business Process Manager を実行するかど うかを指定します。 デフォルトでは、IBM Business Process Manager は、Linux サービスとして実行 するように選択されません。

プロファイルが Linux サービスとして構成されている場合、IBM Business Process Manager は、 **startServer** または **startManager** コマンドによって開始されるプロセスに対応する Linux サービス を開始しようとします。例えば、サーバーを Linux サービスとして構成し、**startServer** コマンドを 実行すると、**wasservice** コマンドは定義されたサービスを開始します。

サービスの実行に使用されるユーザー名を指定する必要があります。

Linux サービスを削除するためには、ユーザーが root ユーザーであるか、またはこのサービスを削除 するための必要な特権を持っている必要があります。それ以外の場合は、root ユーザーがこのユーザ ーの代わりにサービスを削除するために実行できる除去スクリプトが作成されます。

- 14. オプション: 拡張: Web サーバー定義をプロファイルに組み込む場合は、以下の手順を実行します。
	- a. 「**Web** サーバー定義を作成する」を選択します。
	- b. ページ上で Web サーバーの特性を指定して、「次へ」をクリックします。
	- c. ページの「その 2」で Web サーバーの特性を指定します。 Web サーバーを使用して要求を IBM Business Process Manager に送信する場合は、 Web サーバー定義を組み込む必要があります。定義 をすぐに組み込むこともできますし、後で IBM Business Process Manager に対して Web サーバー を定義することもできます。このプロファイルの作成中に Web サーバー定義を組み込む場合は、 プロファイルの作成後に Web サーバーとそのプラグインをインストールすることができます。た だし、「Web サーバー定義」ページ上で指定したパスに対してこの両方をインストールする必要が あります。このプロファイルの作成後に、Web サーバーを定義する場合は、Web サーバーを別の プロファイル内に定義する必要があります。
	- d. 「次へ」をクリックします。
- 15. 拡張: 設計ファイルを使用してデータベースを構成します。
	- a. 「データベース設計ファイルの使用 **(Use a database design file)**」を選択します。
	- b. 「参照」をクリックします。
	- c. 設計ファイルの完全修飾パス名を選択します。
	- d. データベース・スクリプトを自動で (プロファイル作成プロセスの一部として) 実行する場合は、 「データベース・スクリプトを実行してデータベース表を作成する」を選択します。 それ以外の場 合は、プロファイル作成の完了後に、ユーザー自身またはデータベース管理者がスクリプトを手動 で実行する必要があります。**bootstrapProcessServerData** コマンドを実行してデータベースにシス テム情報を読み込む必要もあります。

重要**:** 「データベース・スクリプトを実行してデータベース表を作成する」を選択する場合は、 「既存のローカル・データベースまたはリモート・データベースを使用する」を選択しない ように してください。両方のオプションを選択すると、エラーが発生します。

e. 「次へ」をクリックします。 設計ファイルの指定を選択した場合、プロファイル管理ツールのデー タベース構成パネルはスキップされます。代わりに、データベースの構成を完了するために、設計 ファイルの場所がコマンド行に渡されます。

[プロファイルの要約のステップに](#page-305-0)スキップしてください。

- <span id="page-304-0"></span>16. 「データベース構成 - パート 1」ページで、データベース情報を指定します。
	- a. 「データベース製品の選択」リストから、「**Oracle**」を選択します。
	- b. オプション: デフォルト値を変更する場合は、必要なデータベースの新しい名前を入力します。
		- データベース名は同じであっても構いません。
		- 各データベースのデータベース・サービス名を入力する必要があります。
		- v このデータベースは既に存在するデータベースである必要があります。
	- c. データベース・スクリプトを自動でプロファイル作成プロセスの一部として実行する場合は、「デ ータベース・スクリプトを実行してデータベースを初期化する」を選択します。それ以外の場合 は、プロファイル作成の完了後に、ユーザー自身またはデータベース管理者がスクリプトを手動で 実行する必要があります。**bootstrapProcessServerData** コマンドを実行してデータベースにシステ ム情報を読み込む必要もあります。
	- d. 「次へ」をクリックします。
- 17. 「データベース構成 パート 2」ページで、データベース構成を指定します。 Oracle を使用して新規 データベースを作成することはできません。

重要**:** プロファイルを作成する前に、SYSDBA 特権のあるユーザー ID を取得している必要がありま す。

次のフィールドを指定します。

表 *55. Oracle* の場合の必須のデータベース構成フィールド

| フィールド                 | 必要なアクション                                                                                                    |
|-----------------------|----------------------------------------------------------------------------------------------------|
| Process Server データベース | Process Server データベースの場合は、以下のパラメータ<br>一の値を入力してください。                                                                                 |
|                       | ユーザー名<br>Process Server データベースのユーザー名を入力<br>してください (BPMDBA など)。                                                                      |
|                       | パスワード<br>Oracle でこのユーザーを作成したときに指定した<br>パスワードを入力してください。                                                                              |
|                       | パスワードの確認<br>確認のためにパスワードを再入力してください。<br>注: Process Server データベースのユーザー名と<br>Performance Data Warehouse データベースのユーザー名を<br>同じにすることはできません。 |

表 *55. Oracle* の場合の必須のデータベース構成フィールド *(*続き*)*

| フィールド                                        | 必要なアクション                                                                                                    |
|----------------------------------------------|----------------------------------------------------------------------------------------------------|
| Performance Data Warehouse データベース            | Performance Data Warehouse データベースの場合は、以下<br>のパラメーターの値を入力してください。                                                                      |
|                                              | ユーザー名<br>Performance Data Warehouse データベースのユー<br>ザー名を入力してください (PDWDBA など)。                                                           |
|                                              | パスワード                                                                                                    |
|                                              | Oracle でこのユーザーを作成したときに指定した<br>パスワードを入力してください。                                                                                        |
|                                              | パスワードの確認<br>確認のためにパスワードを再入力してください。<br>注: Performance Data Warehouse データベースのユーザー<br>名を Process Server データベースのユーザー名と同じにす<br>ることはできません。 |
| データベース・サーバーのホスト名 (例えば IP アドレ<br>$\chi$ )     | デフォルト値 localhost をそのまま確定するか、データ<br>ベース・サーバーの正しいホスト名を入力します。                                                                           |
| サーバー・ポート                                     | デフォルト値 1521 をそのまま確定するか、サーバーの正<br>しいポート番号を入力します。                                                                                      |
| JDBC ドライバーのクラスパス・ファイルのディレクト                  | JDBC 2.0 ドライバーのクラスパス・ファイルは、製品と                                                                                                    |
| リー・ロケーション (Directory location of JDBC driver | 一緒にパッケージ化されており、ディレクトリー                                                                                                    |
| classpath files)                             | \${WAS INSTALL ROOT}\jdbcdrivers\Oracle に置かれてい<br>ます。                                                                                |

すべてのコンポーネントが同じ Oracle インスタンスを使用するため、個々のコンポーネントに使用さ れるデータベースに違いはありません。

スタンドアロン構成の場合のみ、ユーザーおよびスキーマに関する追加の考慮事項がいくつかありま す。

- v Process Server を構成すると、Process Server メッセージング・エンジンに対して指定されたユーザ ーおよびパスワードを使用して、Process Server メッセージング・エンジン表が作成されます。これ らの値が指定されていない場合は、Process Server のユーザーおよびパスワードが使用されます。
- v Performance Data Warehouse を構成すると、Performance Data Warehouse メッセージング・エンジ ンに対して指定されたユーザーおよびパスワードを使用して、Performance Data Warehouse メッセ ージング・エンジン表が作成されます。これらの値が指定されていない場合は、Performance Data Warehouse のユーザーおよびパスワードが使用されます。
- <span id="page-305-0"></span>18. 「プロファイル・サマリー」ページで、情報を確認します。「作成」をクリックしてプロファイルを作 成するか、「戻る」をクリックしてプロファイルの特性を変更します。
- 19. 「プロファイル完了 (Profile Complete)」ページで、情報を確認します。ファースト・ステップ・コン ソールに進むには、「ファースト・ステップ・コンソールの起動」が選択されていることを確認して 「終了」をクリックします。
- v プロファイル作成時にデータベース・スクリプトを実行しなかった場合は、それらのスクリプトを実行 してデータベースを作成し、**bootstrapProcessServerData** コマンドを使用して、ProcessServer データベ ースにシステム情報を読み込みます。
- ファースト・ステップ・コンソールに進み、作成したスタンドアロン・プロファイルに対応するサーバ ーを始動します。
- **300** インストール

### 関連タスク:

[スタンドアロン環境におけるデータベースへのシステム情報のロード](#page-352-0)

スタンドアロン・プロファイルを作成してデータベース表の作成を延期した場合は、Process Server または Process Center の始動または使用を試みる前に、**bootstrapProcessServerData** コマンドを実行する必要が あります。

# プロファイル管理ツールを使用した *Oracle* データベース・サーバーによる *Process Server* スタンドアロ ン・プロファイルの作成*:*

プロファイル管理ツールを使用して、Process Server のスタンドアロン・プロファイルを構成できます。

プロファイルの作成時に、必要なデータベースを構成したい場合は、データベース・サーバーがインストー ルされていて、稼働中であることを確認してください。

プロファイル管理ツールの言語は、システムのデフォルト言語で決まります。 デフォルト言語がサポート される言語ではない場合、英語として使用されます。デフォルト言語をオーバーライドするには、コマンド 行からプロファイル管理ツールを開始し、**java user.language** 設定を使用してデフォルト言語を置き換えま す。以下のコマンドを入力します。

*install\_root*/java/bin/java -Duser.language=*locale install\_root*

例えば、ドイツ語のプロファイル管理ツールを開始するには、以下のコマンドを入力します。

*install\_root*/java/bin/java -Duser.language=de *install\_root*/bin/ProfileManagement/startup.jar

プロファイル管理ツールを開始した後で、「標準」または「拡張」のどちらのプロファイル作成を選択する かを決める必要があります。拡張オプションを使用して以下のことを行います。

- v データベース構成に使用するデータベース設計ファイルを指定します。
- v ポート、プロファイルのロケーション、およびプロファイル、ノード、ホスト、セル (該当する場合) の 名前にカスタマイズ値を割り当てます。
- v Web サーバー定義を作成します。
- v ご使用のオペレーティング・システムとユーザー・アカウントの特権によってサービスの作成が許可さ れる場合に、サーバーを実行するためのシステム・サービスを作成します。
- 1. 以下のいずれかの方法で、プロファイル管理ツールを開始します。
	- v ファースト・ステップ・コンソールからプロファイル管理ツールを開始します。
	- v 「*Linux\_operating\_system\_menus\_to\_access\_programs*」>「IBM」>「*your\_product*」>「プロファイ ル管理ツール」をクリックします。
	- v コマンド *install\_root*/bin/ProfileManagement/pmt.sh を実行します。
- 2. 「ようこそ」ページで、「プロファイル管理ツールの起動」をクリックするか、または「プロファイル 管理ツール」タブを選択します。
- 3. 「プロファイル」タブで、「作成」をクリックします。

「環境の選択」ページが別ウィンドウで開きます。

- 4. 「環境の選択」 ページで、IBM Business Process Manager Standard: Process Server 構成を探し、その セクションを展開します。「**IBM BPM Standard**、**Process Server** スタンドアロン」プロファイルを 選択し、「次へ」をクリックします。
- 5. 「プロファイル作成オプション」ページで、「標準」または「拡張」プロファイル作成を実行するよう に選択し、「次へ」をクリックします。 「標準」プロファイル作成を選択した場合は[、管理セキュリ](#page-307-0) [ティー・ステップに](#page-307-0)スキップしてください。
- 6. 拡張: 「オプションのアプリケーション・デプロイメント」ページで、サーバー管理用の管理コンソー ル (推奨) およびデフォルトの WebSphere Application Server アプリケーションをデプロイするかどう かを選択します。「次へ」をクリックします。
- 7. 拡張:「プロファイル名およびロケーション」ページで、以下のステップを実行します。
	- a. 「プロファイル名」フィールドで固有の名前を指定するか、デフォルト値をそのまま使用します。 作成する各プロファイルに名前を付ける必要があります。複数のプロファイルがある場合は、この 名前によって最上位で区別することができます。
	- b. 「プロファイル・ディレクトリー」フィールドにプロファイルのディレクトリーを入力するか、 「参照」ボタンを使用してプロファイル・ディレクトリーに移動します。 指定したディレクトリー には、ランタイム環境を定義するファイル (コマンド、構成ファイル、ログ・ファイルなど) が格 納されます。デフォルトのディレクトリーは、*install\_root*/profiles/*profile\_name* です。
	- c. オプション: 作成中のプロファイルをデフォルト・プロファイルにするには、「このプロファイル をデフォルトに設定する」を選択します。 このチェック・ボックスは、既存のプロファイルがご使 用のシステムに存在する場合にのみ表示されます。

プロファイルがデフォルト・プロファイルの場合は、コマンドが自動的にこのプロファイルを処理 するようになります。ワークステーションで作成する最初のプロファイルは、デフォルト・プロフ ァイルです。デフォルト・プロファイルは、製品インストール・ルートの bin ディレクトリーから 発行されるコマンドのデフォルトのターゲットです。ワークステーション上にプロファイルが 1 つ しか存在しない場合は、すべてのコマンドがそのプロファイルに基づいて機能します。複数のプロ ファイルが存在する場合、特定のコマンドでは、コマンドが適用されるプロファイルを指定する必 要があります。

- d. 「サーバー・ランタイムのパフォーマンス・チューニング設定 **(Server runtime performance tuning setting)**」リストから、作成するプロファイルに適したパフォーマンス・チューニング・レベ ルを選択します。 このパラメーターは WebSphere Application Server パラメーターです。
- e. 「次へ」をクリックします。 「戻る」をクリックしてプロファイル名を変更した場合、このページ が再表示されたときに、このページで手動で名前を変更しなければならないことがあります。
- 8. 拡張:「ノード名、ホスト名、セル名」ページで、作成中のプロファイルに対して以下のアクションを 実行します。
	- v 「ノード名」フィールドにノードの名前を入力するか、デフォルト値をそのまま使用します。ノー ド名はできるだけ短くしてください。ただし、ノード名は、デプロイメント環境内で固有でなけれ ばなりません。
	- 「サーバー名」フィールドにサーバーの名前を入力するか、デフォルト値をそのまま使用します。
	- v 「ホスト名」フィールドにホストの名前を入力するか、デフォルト値をそのまま使用します。
	- v 「セル名」フィールドにセルの名前を入力するか、デフォルト値をそのまま使用します。

「次へ」をクリックします。

<span id="page-307-0"></span>9. 必須: 「管理セキュリティー」ページで、「ユーザー名」、「パスワード」、および「パスワードの確 認」の値を入力します。インストール時に管理者に対して指定されたパスワードが、tw\_admin および tw\_user を含むすべての内部ユーザーに使用されます。

「次へ」をクリックします。「標準」プロファイル作成を選択した場合は、[Process Server](#page-310-0) 構成ステッ [プに](#page-310-0)スキップしてください。

10. 拡張:「セキュリティー証明書 (パート 1)」ページで、新規証明書を作成するか、既存の証明書をイン ポートするかを指定します。

- v デフォルト個人証明書およびルート署名証明書を新規作成するには、「デフォルト個人証明書の新 規作成 **(Create a new default personal certificate)**」および「ルート署名証明書の新規作成 **(Create a new root signing certificate)**」を選択して、「次へ」をクリックします。
- v 既存の証明書をインポートするには、「既存のデフォルト個人証明書をインポート **(Import an existing default personal certificate)**」および「既存のルート署名個人証明書をインポート **(Import an existing root signing personal certificate)**」を選択して、以下の情報を指定します。
	- 「パス」フィールドに、既存の証明書へのディレクトリー・パスを入力します。
	- 「パスワード」フィールドに、証明書のパスワードを入力します。
	- 「鍵ストア・タイプ **(Keystore type)**」フィールドで、インポートする証明書の鍵ストア・タイプ を選択します。
	- 「鍵ストア別名 **(Keystore alias)**」フィールドで、インポートする証明書の鍵ストア別名を選択し ます。
	- 「次へ」をクリックすると、「セキュリティー証明書 (パート 2)」ページが表示されます。

個人証明書をデフォルトの個人証明書としてインポートする場合は、個人証明書に署名したルート 証明書をインポートしてください。そのようにしない場合、プロファイル管理ツールは、個人証明 書の署名者を trust.p12 ファイルに追加します。

11. 拡張:「セキュリティー証明書 (パート 2)」ページで、証明書の情報が正しいことを確認し、「次へ」 をクリックして「ポート値の割り当て」ページを表示します。

証明書を作成する場合、デフォルト値をそのまま使用するかまたは変更して、新しい証明書を作成しま す。デフォルトの個人証明書は、デフォルトで 1 年間有効で、ルート署名証明書によって署名されま す。ルート署名証明書は、デフォルトで 15 年間有効な自己署名証明書です。ルート署名証明書のデフ ォルトの鍵ストア・パスワードは、WebAS です。パスワードを変更します。パスワードに 2 バイト文 字セット (DBCS) 文字を使用することはできません。PKCS12 などの特定の鍵ストア・タイプは、こ れらの文字をサポートしないからです。サポートされる鍵ストア・タイプは、java.security ファイル のプロバイダーによって異なります。

いずれかの証明書または両方の証明書を作成するか、いずれかの証明書または両方の証明書をインポー トすると、以下の鍵ストア・ファイルが作成されます。

- v key.p12: デフォルトの個人証明書が入っています。
- v trust.p12: デフォルトのルート証明書の署名者証明書が入っています。
- v root-key.p12: ルート署名証明書が入っています。
- v default-signers.p12: サーバーのインストールまたは実行後に作成する新しい鍵ストア・ファイル に追加された署名者証明書が入っています。デフォルトで、デフォルトのルート証明書署名者と、 DataPower 署名者証明書は、この鍵ストア・ファイルに入っています。
- v deleted.p12: 必要に応じて復旧できるように、deleteKeyStore タスクで削除された証明書を保持し ます。
- ltpa.jceks: 環境内のサーバーが相互に通信するために使用するサーバーのデフォルトの Lightweight Third-Party Authentication (LTPA) 鍵が入っています。

これらのすべてのファイルのパスワードは、証明書の作成またはインポート時に使用したのと同じパス ワード (デフォルトのパスワードか、指定したパスワード) です。インポートされた証明書が key.p12 ファイルまたは root-key.p12 ファイルに追加されます。インポートした証明書に必要な情報が含まれ ていない場合は、「戻る」をクリックして、別の証明書をインポートします。

12. 拡張:「ポート値の割り当て」ページで、プロファイルに指定されたポートが固有であることを確認 し、「次へ」をクリックします。 プロファイル管理ツールは、他の WebSphere 製品によって現在使 用されているポートを検出し、既存のポート値と競合しない推奨値を表示します。指定されたポートを 使用する WebSphere アプリケーション以外のアプリケーションが存在する場合は、ポートが競合しな いことを確認してください。「オプションのアプリケーション・デプロイメント」ページで管理コンソ ールをデプロイしないように選択した場合、「ポート値の割り当て」ページ上で管理コンソール・ポー トは使用できません。

以下の条件が満たされた場合には、ポートは使用中であると認識されます。

- v ポートが、現在のユーザーが実行したインストールで作成されたプロファイルに割り当てられてい る。
- v ポートが現在使用中である。

「ポート値の割り当て (Port Values Assignment)」ページにアクセスするときにポートはツールによっ て検証されますが、続いて表示される「プロファイル管理ツール」ページで行われる選択の結果、依然 としてポート競合が発生する可能性があります。ポートは、プロファイルの作成が完了するまで割り当 てられません。

ポートの競合が発生していると思われる場合、プロファイルの作成後に調査することができます。以下 のファイルを調べて、プロファイルの作成時に使用されたポートを確認します。

*profile\_root*/properties/portdef.prop

このファイル内に含まれているものは、ポートの設定で使用されたキーと値です。ポートの競合を発見 した場合は、ポートを手動で再度割り当てることができます。ポートを再度割り当てるには、 WebSphere Application Server インフォメーション・センターの『既存プロファイル内のポートの更 新』を参照してください。このトピックで説明されている **ws\_ant** スクリプトを使用して **updatePorts.ant** ファイルを実行します。

13. 拡張: root 特権を持っていない場合は、次のステップに進みます。root 特権を持っている場合は、「サ ービスの定義」ページで、Linux サービスを使用して IBM Business Process Manager を実行するかど うかを指定します。 デフォルトでは、IBM Business Process Manager は、Linux サービスとして実行 するように選択されません。

プロファイルが Linux サービスとして構成されている場合、IBM Business Process Manager は、 **startServer** または **startManager** コマンドによって開始されるプロセスに対応する Linux サービス を開始しようとします。例えば、サーバーを Linux サービスとして構成し、**startServer** コマンドを 実行すると、**wasservice** コマンドは定義されたサービスを開始します。

サービスの実行に使用されるユーザー名を指定する必要があります。

Linux サービスを削除するためには、ユーザーが root ユーザーであるか、またはこのサービスを削除 するための必要な特権を持っている必要があります。それ以外の場合は、root ユーザーがこのユーザ ーの代わりにサービスを削除するために実行できる除去スクリプトが作成されます。

- 14. オプション: 拡張: Web サーバー定義をプロファイルに組み込む場合は、以下の手順を実行します。
	- a. 「**Web** サーバー定義を作成する」を選択します。
	- b. ページ上で Web サーバーの特性を指定して、「次へ」をクリックします。
	- c. ページの「その 2」で Web サーバーの特性を指定します。 Web サーバーを使用して要求を IBM Business Process Manager に送信する場合は、 Web サーバー定義を組み込む必要があります。定義 をすぐに組み込むこともできますし、後で IBM Business Process Manager に対して Web サーバー を定義することもできます。このプロファイルの作成中に Web サーバー定義を組み込む場合は、 プロファイルの作成後に Web サーバーとそのプラグインをインストールすることができます。た

だし、「Web サーバー定義」ページ上で指定したパスに対してこの両方をインストールする必要が あります。このプロファイルの作成後に、Web サーバーを定義する場合は、Web サーバーを別の プロファイル内に定義する必要があります。

- d. 「次へ」をクリックします。
- <span id="page-310-0"></span>15. 「Process Server 構成」ページで、以下のパラメーターの値を設定します。
	- v 環境名: 環境名は、Process Center から、この Process Server に接続するために使用されます。
	- 環境のタイプ: Process Server をどのように使用するかを選択します。
		- 実動キャパシティーでサーバーを使用する場合は、「実動」を選択します。
		- サーバーを実動させる前に変更内容をホストするための一時的なロケーションとしてサーバーを 使用する場合は、「ステージ」を選択します。
		- サーバーを負荷テストなどのテスト環境として使用する場合は、「テスト」を選択します。

制約事項**:** 同じセルで実動サーバーと非実動サーバーを混用しないでください。 環境タイプとして「実動」を選択しなかった場合、またはこの Process Server は Process Center に接 続しない場合は、「このサーバーをオフラインで使用する」を選択してください。Process App の Snapshot をデプロイする際にもオフライン・サーバーは使用できますが、オフライン・プロセス・サ ーバーに Process App をデプロイする方法は、オンライン・プロセス・サーバーに Process App をデ プロイする方法とは異なります。

「このサーバーをオフラインで使用する」を選択しなかった場合は、このサーバーが接続する Process Center に関する以下の情報を指定します。

- v 「プロトコル」: Process Center への接続プロトコルとして **http://** または **https://** を選択します。
- v 「ホスト名」: この Process Server が Process Center と通信するために使用するホストまたは仮想 ホストを入力します。完全修飾ホスト名を使用します。Process Server と Process Center サービスと の間にロード・バランサーまたはプロキシー・サーバーが存在する環境の場合、ここでの設定内容 が Process Center にアクセスするための URL と一致していることを確認してください。
- v ポート: Process Center のポート番号を入力します。Process Server と Process Center との間にロー ド・バランサーまたはプロキシー・サーバーが存在する環境の場合、ここでの設定内容が Process Center にアクセスするための URL と一致していることを確認してください。
- v ユーザー名: Process Center ユーザー名を入力してください。Process Server は、このユーザーとし て Process Center に接続します。
- パスワード: Process Center ユーザーのパスワードを入力します。

「接続のテスト」をクリックすると、Process Center への接続を確認できます。

「標準」プロファイル作成を選択した場合は[、データベース構成](#page-311-0) - パート 1 ステップにスキップして ください。

- 16. 拡張: 設計ファイルを使用してデータベースを構成します。
	- a. 「データベース設計ファイルの使用 **(Use a database design file)**」を選択します。
	- b. 「参照」をクリックします。
	- c. 設計ファイルの完全修飾パス名を選択します。
	- d. データベース・スクリプトを自動で (プロファイル作成プロセスの一部として) 実行する場合は、 「データベース・スクリプトを実行してデータベース表を作成する」を選択します。 それ以外の場 合は、プロファイル作成の完了後に、ユーザー自身またはデータベース管理者がスクリプトを手動 で実行する必要があります。**bootstrapProcessServerData** コマンドを実行してデータベースにシス テム情報を読み込む必要もあります。

重要**:** 「データベース・スクリプトを実行してデータベース表を作成する」を選択する場合は、 「既存のローカル・データベースまたはリモート・データベースを使用する」を選択しない ように してください。両方のオプションを選択すると、エラーが発生します。

e. 「次へ」をクリックします。設計ファイルの指定を選択した場合、プロファイル管理ツールのデー タベース構成パネルはスキップされます。代わりに、データベースの構成を完了するために、設計 ファイルの場所がコマンド行に渡されます。

[プロファイルの要約のステップに](#page-312-0)スキップしてください。

- <span id="page-311-0"></span>17. 「データベース構成 - パート 1」ページで、データベース情報を指定します。
	- a. 「データベース製品の選択」リストから、「**Oracle**」を選択します。
	- b. オプション: デフォルト値を変更する場合は、必要なデータベースの新しい名前を入力します。
		- データベース名は同じであっても構いません。
		- v 各データベースのデータベース・サービス名を入力する必要があります。
		- v このデータベースは既に存在するデータベースである必要があります。
	- c. データベース・スクリプトを自動でプロファイル作成プロセスの一部として実行する場合は、「デ ータベース・スクリプトを実行してデータベースを初期化する」を選択します。それ以外の場合 は、プロファイル作成の完了後に、ユーザー自身またはデータベース管理者がスクリプトを手動で 実行する必要があります。**bootstrapProcessServerData** コマンドを実行してデータベースにシステ ム情報を読み込む必要もあります。
	- d. 「次へ」をクリックします。
- 18. 「データベース構成 パート 2」ページで、データベース構成を指定します。 Oracle を使用して新規 データベースを作成することはできません。

重要**:** プロファイルを作成する前に、SYSDBA 特権のあるユーザー ID を取得している必要がありま す。

次のフィールドを指定します。

表 *56. Oracle* の場合の必須のデータベース構成フィールド

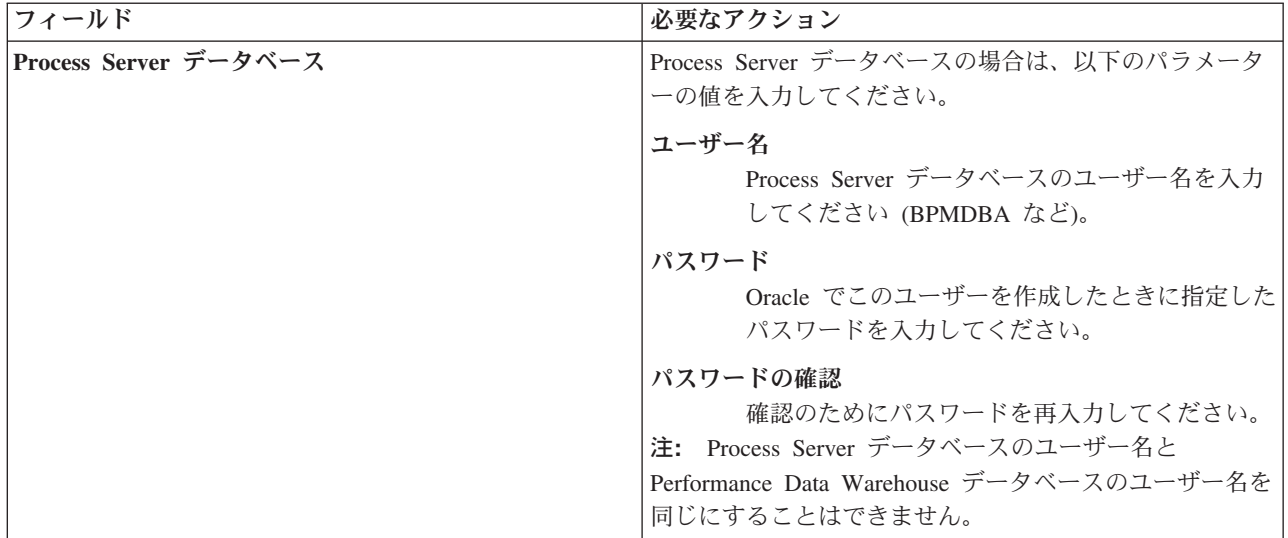

表 *56. Oracle* の場合の必須のデータベース構成フィールド *(*続き*)*

| フィールド                                        | 必要なアクション                                                                                                    |
|----------------------------------------------|----------------------------------------------------------------------------------------------------|
| Performance Data Warehouse データベース            | Performance Data Warehouse データベースの場合は、以下<br>のパラメーターの値を入力してください。                                                                      |
|                                              | ユーザー名<br>Performance Data Warehouse データベースのユー<br>ザー名を入力してください (PDWDBA など)。                                                           |
|                                              | パスワード                                                                                                    |
|                                              | Oracle でこのユーザーを作成したときに指定した<br>パスワードを入力してください。                                                                                        |
|                                              | パスワードの確認<br>確認のためにパスワードを再入力してください。<br>注: Performance Data Warehouse データベースのユーザー<br>名を Process Server データベースのユーザー名と同じにす<br>ることはできません。 |
| データベース・サーバーのホスト名 (例えば IP アドレ<br>$\chi$       | デフォルト値 localhost をそのまま確定するか、データ<br>ベース・サーバーの正しいホスト名を入力します。                                                                           |
| サーバー・ポート                                     | デフォルト値 1521 をそのまま確定するか、サーバーの正<br>しいポート番号を入力します。                                                                                      |
| JDBC ドライバーのクラスパス・ファイルのディレクト                  | JDBC 2.0 ドライバーのクラスパス・ファイルは、製品と                                                                                                    |
| リー・ロケーション (Directory location of JDBC driver | 一緒にパッケージ化されており、ディレクトリー                                                                                                    |
| classpath files)                             | \${WAS INSTALL ROOT}\jdbcdrivers\Oracle に置かれてい<br>ます。                                                                                |

すべてのコンポーネントが同じ Oracle インスタンスを使用するため、個々のコンポーネントに使用さ れるデータベースに違いはありません。

スタンドアロン構成の場合のみ、ユーザーおよびスキーマに関する追加の考慮事項がいくつかありま す。

- v Process Server を構成すると、Process Server メッセージング・エンジンに対して指定されたユーザ ーおよびパスワードを使用して、Process Server メッセージング・エンジン表が作成されます。これ らの値が指定されていない場合は、Process Server のユーザーおよびパスワードが使用されます。
- v Performance Data Warehouse を構成すると、Performance Data Warehouse メッセージング・エンジ ンに対して指定されたユーザーおよびパスワードを使用して、Performance Data Warehouse メッセ ージング・エンジン表が作成されます。これらの値が指定されていない場合は、Performance Data Warehouse のユーザーおよびパスワードが使用されます。
- <span id="page-312-0"></span>19. 「プロファイル・サマリー」ページで、情報を確認します。「作成」をクリックしてプロファイルを作 成するか、「戻る」をクリックしてプロファイルの特性を変更します。
- 20. 「プロファイル完了 (Profile Complete)」ページで、情報を確認します。ファースト・ステップ・コン ソールに進むには、「ファースト・ステップ・コンソールの起動」が選択されていることを確認して 「終了」をクリックします。
- v プロファイル作成時にデータベース・スクリプトを実行しなかった場合は、それらのスクリプトを実行 してデータベースを作成し、**bootstrapProcessServerData** コマンドを使用して、ProcessServer データベ ースにシステム情報を読み込みます。
- v ファースト・ステップ・コンソールに進み、作成したスタンドアロン・プロファイルに対応するサーバ ーを始動します。

### 関連タスク:

[スタンドアロン環境におけるデータベースへのシステム情報のロード](#page-352-0)

スタンドアロン・プロファイルを作成してデータベース表の作成を延期した場合は、Process Server または Process Center の始動または使用を試みる前に、**bootstrapProcessServerData** コマンドを実行する必要が あります。

### *manageprofiles* コマンド行ユーティリティーを使用したスタンドアロン・プロファイルの作成*:*

プロファイル管理ツールを使用する代わりに manageprofiles コマンド行ユーティリティーを使用して、新 規プロファイルを作成します。

同じプロファイルで **manageprofiles** コマンド行ユーティリティーを実行していないことを確認してくださ い。コマンドを実行してエラー・メッセージが表示された場合は、進行中のプロファイル作成または拡張ア クションが他にないかを確認してください。実行されている場合は、完了するまで待ってください。

1. 作成するプロファイルの種類を決定します。これにより、プロファイルに使用するテンプレートが決ま ります (**-templatePath** オプションを使用)。

各プロファイルのテンプレートは、*install\_root*/profileTemplates/BPM ディレクトリー (BPM テンプ レートの場合) にあります。 以下のテンプレートを使用できます。

- v default.procctr: IBM BPM Standard または Express の Process Center のスタンドアロン・プロフ ァイル用です。
- v default.procsvr: IBM BPM Standard または Express の Process Server のスタンドアロン・プロフ ァイル用です。
- 2. プロファイル作成コマンドの例を検討して、ご使用のプロファイルにどのパラメーターが必要であるか を判断します。『**manageprofiles**』パラメーターのトピックでデフォルト値を確認することにより、プ ロファイルに対して指定する値を決定します。
- 3. **-responseFile** パラメーターを使用するには、提供されているサンプル応答ファイルを参考にして、ご 使用の環境に固有の応答ファイルを作成します。

重要**:** 値の後にスペースが入っている (例えば、**'personalCertValidityPeriod=1 '** や **'winserviceCheck=false '**) ことがないようにしてください。スペースがある場合は、プロファイルの作 成が失敗します。

サンプルは *install\_root*/BPM/samples/manageprofiles ディレクトリーにあります。 データベースお よびプロファイルのタイプ (スタンドアロンまたはネットワーク、Process Center または Process Server) に基づいて、適切な応答ファイルを選択してください。以下のサンプル・ファイルを使用できま す。

- PC\_Std\_DMgr\_DB2.response
- PC Std DMgr DB2zOS.response
- PC Std DMgr Oracle.response
- PC Std DMgr SQLServer.response
- PC Std Managed DB2.response
- PC Std Managed DB2zOS.response
- PC Std Managed Oracle.response
- PC Std Managed SQLServer.response
- PC Std Standalone DB2.response
- PC Std Standalone DB2zOS.response
- PC Std Standalone Oracle.response
- PC Std Standalone SQLServer.response
- PS\_Std\_DMgr\_DB2.response
- PS Std DMgr DB2zOS.response
- PS Std DMgr Oracle.response
- PS Std DMgr SQLServer.response
- PS Std Managed DB2.response
- PS Std Managed DB2zOS.response
- PS Std Managed Oracle.response
- PS Std Managed SQLServer.response
- PS Std Standalone DB2.response
- PS Std Standalone DB2zOS.response
- PS Std Standalone Oracle.response
- PS Std Standalone SQLServer.response

サンプル応答ファイルのいずれかを作業ディレクトリーにコピーします。 **chmod** コマンドを使用して、 応答ファイルの新規コピーに適切な許可を割り当てます。以下に例を示します。

chmod 644 BPM\_StandAlone.response

ご使用の構成に合わせて応答ファイル内のパラメーターを編集し、編集された応答ファイルを保存しま す。**templatePath** プロパティーのパスが特定のインストール・ディレクトリーと一致していることを確 認してください。

4. このファイルをコマンド行から実行します。 以下に例を示します。

注**:** 以下は単なる例であり、オプション・パラメーターと必須パラメーターを示しています。変更可能 なパラメーターの詳細なセットについては、スタンドアロン・プロファイルの作成用の応答ファイルを 参照してください。

manageprofiles.sh -create -templatePath *install\_root*/profileTemplates/BPM/default.procctr -adminUserName bpmadmin -adminPassword bpmsecret -dbUserId db7user -dbPassword db7secret -dbType ORACLE -procSvrDbName BPMDB -perfDWDbName PDWDB

応答ファイルを作成した場合は、他のパラメーターを一切指定せずに、 **-response** パラメーターを指定 します。例:

manageprofiles.sh -response *myResponseFile*

コマンドの実行が完了すると、コンソール・ウィンドウに状況が書き込まれます。他の応答ファイルと 同様に、ファイルの構文解析時には応答ファイルに対する通常の構文検査が適用されます。応答ファイ ルの個々の値はコマンド行パラメーターと見なされます。

- v プロファイル作成時にデータベース・スクリプトを実行しなかった場合は、それらのスクリプトを実行 してデータベースを作成し、**bootstrapProcessServerData** コマンドを使用して、ProcessServer データベ ースにシステム情報を読み込みます。
- v ファースト・ステップ・コンソールに進み、作成したスタンドアロン・プロファイルに対応するサーバ ーを始動します。

### 関連タスク:

[スタンドアロン環境におけるデータベースへのシステム情報のロード](#page-352-0)

スタンドアロン・プロファイルを作成してデータベース表の作成を延期した場合は、Process Server または Process Center の始動または使用を試みる前に、**bootstrapProcessServerData** コマンドを実行する必要が あります。

### スタンドアロン・プロファイル作成の応答ファイル*:*

ここに用意されている応答ファイルと **manageprofiles** コマンドを使用して、スタンドアロン・プロファイ ルを作成することができます。

### *Standard Process Center* スタンドアロン・プロファイルのサンプル応答ファイル*:*

**manageprofiles** コマンドを使用してスタンドアロン・プロファイルを作成するには、この応答ファイルを 変更して使用します。

注**:** ご使用のオペレーティング・システムに合わせて、必要に応じて応答ファイルの情報をコメント化また はアンコメントしてください。詳細については、応答ファイルのコメントを参照してください。

```
# BEGIN COPYRIGHT
# *************************************************************************
#
# Licensed Materials - Property of IBM
# 5725-C94
# (C) Copyright IBM Corporation 2011, 2012. All Rights Reserved.
# This sample program is provided AS IS and may be used, executed, copied
# and modified without royalty payment by customer (a) for its own
# instruction and study, (b) in order to develop applications designed to
# run with an IBM WebSphere product, either for customer's own internal
# use or for redistribution by customer, as part of such an application,
# in customer's own products.
#
# *************************************************************************
# END COPYRIGHT
################################################################################
# These response file has the applicable parameters for creating a
# Standalone PC Std profile that uses Oracle.
#
# Depending on your environment, you may need to change the default values.
#
# To create a profile with this response file specify:
#
# was.install.root/bin/manageprofiles -response PC Std Standalone Oracle.response
#
# If you use the -response parameter, it must be the only parameter on
# the command-line. If you include any manageprofile parameters
# (in addition to -response) on the command-line, the response file
# is ignored. And default WebSphere Application server profile will be created .
################################################################################
################################################################################
# Parameter: create
#
# Description:
# Creates the profile.
     If you are creating a profile, this parameter is required.
################################################################################
create
################################################################################
# Parameter: templatePath
#
310 インストール
```

```
# Description:
      Specifies the directory path to the template files in the installation
# root directory. Within the profileTemplates directory are various
# directories that correspond to different profile types and that vary with
      the type of product installed. The profile directories are the paths that
# you indicate while using the -templatePath option.
# Use absolute paths. This parameter must exist as a directory and point to
      a valid template directory.
#
# When using the -templatePath parameter, specify the fully qualified file
# path for the parameter.
#
# Valid Values:
    Varies
# Default Values:
     None
################################################################################
templatePath=BPM/default.procctr
################################################################################
# Parameter: profileName
#
# Description:
      Specifies the name of the profile. Use a unique value when creating a
      profile.
# Each profile that shares the same set of product binaries must have a
# unique name. The default profile name is based on the profile type and a
# trailing number, for example:
# profileType ProfileNumberwhere profileType is a value such as ProcSrv,
# Dmgr, or Custom and ProfileNumber is a sequential number that creates a
# unique profile name. The value for this parameter must not contain spaces
# or characters that are not valid such as the following: *, ?, ", <, >, ,,
\# /, \, and |. The profile name that you choose must not be in use. On
# Windows platforms: If the fully qualified path contains spaces, enclose
# the value in quotation marks. The default value is based on the \frac{4}{7} install root directory, the profiles subdirectory, and the name
      install_root directory, the profiles subdirectory, and the name of the
# file. For example, the default for profile creation is:
# WS_WSPROFILE_DEFAULT_PROFILE_HOME/profileNamewhere
# WS_WSPROFILE_DEFAULT_PROFILE_HOME is defined in the wasprofile.properties
# file in the install root/properties directory. The value for this
# parameter must be a valid path for the target system and must not be
      currently in use. You must have permissions to write to the directory.
#
# Valid Values:
     Varies
# Default Values:
     None
################################################################################
profileName=ProcCtr01
################################################################################
# Parameter: applyPerfTuningSetting
#
# Description:
# Set a performance tuning level appropriate for the profile you are
      creating.
      This parameter is a WebSphere Application Server parameter.
#
# Valid Values:
     development
     standard
    production
# Default Values:
    None
################################################################################
#applyPerfTuningSetting=standard
```

```
################################################################################
# Parameter: cellName
#
# Description:
     Specifies the cell name of the profile. Use a unique cell name for each
     profile.
     The default value for this parameter is based on a combination of the
     short host name, the constant Cell, and a trailing number, for example:
# if (DMgr)
# shortHostNameCellCellNumber
# else
# shortHostNameNodeNodeNumberCell
# where CellNumber is a sequential number starting at 01 and NodeNumber is
     the node number that you used to define the node name.
     The value for this parameter must not contain spaces or any characters
# that are not valid such as the following: \ast, ?, ", \lt, \gt, ,, /, \, and \vert.
#
# Valid Values:
    Varies
# Default Values:
    Varies
#
# Parameter: nodeName
#
# Description:
     Specifies the node name for the node that is created with the new profile.
     Use a unique value within the cell or on the workstation. Each profile
     that shares the same set of product binaries must have a unique node name.
# This parameter is required for profile creation only with the
\# dmgr.esbserverdefault.procsvrdefault.procctrdefault.procsvr.advdefault.
     procctr.advdmgr.procctrmanaged.procctrmanaged.procsvr templates.
     The default value for this parameter is based on the short host name,
     profile type, and a trailing number, for example:
# if (DMgr)
# shortHostNameCellManagerNodeNumber
     else
              shortHostNameNodeNodeNumber
# where NodeNumber is a sequential number starting at 01.
     The value for this parameter must not contain spaces or any characters
     that are not valid such as the following: *, ?, ", <, >, ,, /, \, and |.
#
# Valid Values:
    Varies
# Default Values:
# Varies
#
# Parameter: serverName
#
# Description:
# Specifies the name of the server.
################################################################################
cellName=cell_name
nodeName=node_name
serverName=server1
################################################################################
# Parameter: enableAdminSecurity
#
# Description:
     For IBM Business Process Manager omit this parameter. Administrative
     security is always enabled for IBM Business Process Manager profiles.
     You must also specify the parameters -adminUserName and -adminPassword
     along with the values for these parameters.
#
# Valid Values:
    true
# Default Values:
```

```
t.rue
################################################################################
enableAdminSecurity=true
adminUserName=adminUser_ID
adminPassword=adminPassword
################################################################################
# Parameter: signingCertDN
#
# Description:
# Specifies the distinguished name of the root signing certificate that you
# create when you create the profile. Specify the distinguished name in
# quotation marks. This default personal certificate is located in the
# server keystore file. If you do not specifically create or import a root
# signing certificate, one is created by default. See the
# -signingCertValidityPeriod parameter and the -keyStorePassword.
#
# Valid Values:
    Varies
# Default Values:
    None
#
# Parameter: signingCertValidityPeriod
#
# Description:
# An optional parameter that specifies the amount of time in years that the
# root signing certificate is valid. If you do not specify this parameter
     with the -signingCertDN parameter, the root signing certificate is valid
# for 20 years.
#
# Valid Values:
   Varies
# Default Values:
# None
#
# Parameter: keyStorePassword
#
# Description:
# Specifies the password to use on all keystore files created during profile
# creation. Keystore files are created for the default personal certificate
     and the root signing certificate.
#
# Valid Values:
    Varies
# Default Values:
    None
################################################################################
#signingCertDN =distinguished_name
#signingCertValidityPeriod =validity_period
#keyStorePassword =keyStore_password
################################################################################
# Parameter: defaultPorts
#
# Description:
# Assigns the default or base port values to the profile.d o not use this
     parameter when using the -startingPort or -portsFile parameter.
# During profile creation, the manageprofiles command-line utility uses an
     automatically generated set of recommended ports if you do not specify the
     -startingPort parameter, the -defaultPorts parameter or the -portsFile
     parameter. The recommended port values can be different than the default
     port values based on the availability of the default ports.
#
# Valid Values:
    Varies
# Default Values:
    None
```

```
#
# Parameter: startingPort
#
# Description:
     Specifies the starting port number for generating and assigning all ports
     for the profile.
     Port values are assigned sequentially from the -startingPort value,
     omitting those ports that are already in use. The system recognizes and
# resolves ports that are currently in use and determines the port
# assignments to avoid port conflicts.
# Do not use this parameter with the -defaultPorts or -portsFile parameters.
# During profile creation, the manageprofiles command-line utility uses an
# automatically generated set of recommended ports if you do not specify the
     -startingPort parameter, the -defaultPorts parameter or the -portsFile
     parameter. The recommended port values can be different than the default
# port values based on the availability of the default ports.
#
# Valid Values:
    Varies
# Default Values:
    None
#
# Parameter: portsFile
#
# Description:
# An optional parameter that specifies the path to a file that defines port
     settings for the new profile.
     Do not use this parameter when using the -startingPort or -defaultPorts
     parameter.
# During profile creation, the manageprofiles command-line utility uses an
     automatically generated set of recommended ports if you do not specify the
     -startingPort parameter, the -defaultPorts parameter or the -portsFile
     parameter. The recommended port values can be different than the default
     port values based on the availability of the default ports.
#
# Valid Values:
# Varies
# Default Values:
    None
################################################################################
#defaultPorts=default_ports
#startingPort=startingPort
#portsFile=file_path
################################################################################
# Parameter: enableService
#
# Description:
# Enables the creation of a Linux service. Valid values include true or
# false. The default value for this parameter is false. When the
     manageprofiles command-line utility is run with the -enableService option
     set to true, the Linux service is created with the profile when the
# command is run by the root user. When a nonroot user runs the
# manageprofiles command-line utility, the profile is created, but the Linux
     service is not. The Linux service is not created because the nonroot user
     does not have sufficient permission to set up the service. An
     INSTCONPARTIALSUCCESS result is displayed at the end of the profile
     creation and the profile creation log
     install_root/logs/manageprofiles/profile_name_create.log contains a
     message indicating the current user does not have sufficient permission to
     set up the Linux service. Use this parameter when creating profiles only.
#
# Valid Values:
    false
# true
# Default Values:
    None
```

```
#
# Parameter: serviceUserName
#
# Description:
     Specifies the user ID that is used during the creation of the Linux
# service so that the Linux service will run under this user ID. The Linux
     service runs whenever the user ID is logged on. Not required.
#
# Valid Values:
    Varies
# Default Values:
    None
#
# Parameter: winserviceAccountType
#
# Description:
# The type of the owner account of the Windows service created for the
     profile. Valid values include specifieduser or localsystem. The
     localsystem value runs the Windows service under the local account of the
# user who creates the profile. The default value for this parameter is
     localsystem. Use this parameter when creating profiles only.
#
# Valid Values:
    localsystem
    specifieduser
# Default Values:
    localsystem
#
# Parameter: winserviceUserName
#
# Description:
# Specify your user ID so that the Windows operating system can verify you
     as an ID that is capable of creating a Windows service. Your user ID must
# belong to the Administrator group and have the following advanced user
# rights:
# Act as part of the operating system
# Log on as a service
# The default value for this parameter is the current user name. The value
# for this parameter must not contain spaces or characters that are not
# valid such as the following: *, ?, ", <, >, ,, /, \, and |. The user that
     you specify must have the proper permissions to create a Windows service.
     You must specify the correct password for the user name that you choose.
#
# Valid Values:
# Varies
# Default Values:
# None
#
# Parameter: winservicePassword
#
# Description:
# Specify the password for the specified user or the local account that is
# to own the Windows service.
#
# Valid Values:
    Varies
# Default Values:
    None
#
# Parameter: winserviceCheck
#
# Description:
# The value can be either true or false. Specify true to create a Windows
     service for the server process that is created within the profile. Specify
# false to not create the Windows service. The default value for this
# parameter is false.
#
```

```
# Valid Values:
    false
# true
# Default Values:
    false
#
# Parameter: winserviceStartupType
#
# Description:
# The following values for Windows service startup can be used:
# manual
# automatic
# disabled
# The default value for this parameter is manual.
#
# Valid Values:
# manual
    automatic
# disabled
# Default Values:
    manual################################################################################
#enableService=true
#serviceUserName=service_user_ID
#winserviceAccountType=localsystem
#winserviceUserName=winservice_user_ID
#winservicePassword=winservice_password
#winserviceCheck=false
#winserviceStartupType=manual
################################################################################
# Parameter: bpmdbDesign
#
# Description:
# Specifies the file that holds the database configuration design for all of #the IBM Business Process Manager components .
# This parameter replaces the -wbidbDesign that was used in previous
# versions of WebSphere Process Server.
#
# Note: If a bpmdbDesign file parameter is specified, none of the database
# related properties should be specified.
#
# Valid Values:
    Varies
# Default Values:
    None
################################################################################
#bpmdbDesign=design_file
################################################################################
# Parameter: dbCreateNew
#
# Description:
# Indicates a new database is created or if an existing database is to be
     reused. Valid values are true or false. This value cannot be true for an
     Oracle, SQL Server or a DB2 z/OS database. This value can only be true for
     a DB2 database.
#
# Valid Values:
    false
# Default Values:
# false
################################################################################
dbCreateNew=false
################################################################################
# Parameter: dbType
```

```
#
# Description:
# The database type. Set one of the following values for the type of
# database product you are using with IBM Business Process Manager.
#
# Required only for one of the following:
# A stand-alone profile when -bpmdbDesign was not specified.
# An advanced dmgr or managed profiles when -bpmdbDesign was not specified.
#
     Note: Do not use this parameter if you are using -bpmdbDesign.
#
# Valid Values:
# ORACLE
# Default Values:
# ORACLE
#
# Parameter: dbDriverType
#
# Description:
# The database driver type. For an Oracle database, specify ORACLE. For
# databases other than Oracle, the value is automatically set based on the
# server operating system. Server installations on all operating systems use
     type 4.
#
     Note: Do not use this parameter if you are using -bpmdbDesign.
#
# Valid Values:
    Varies
# Default Values:
# None
#
# Parameter: dbJDBCClasspath
#
# Description:
# The directory path location of JDBC driver files.
#
# Note: Do not use this parameter if you are using -bpmdbDesign.
#
# Valid Values:
    Varies
# Default Values:
    None
################################################################################
dbType=ORACLE
dbDriverType=ORACLE_THIN
dbJDBCClasspath=${WAS_INSTALL_ROOT}/jdbcdrivers/Oracle
################################################################################
# Parameter: dbLocation
#
# Description:
# The directory of the ORACLE HOME directory. This parameter is required
# when the parameter dbDelayConfig is set to false. No, this parameter is
# only valid if you are using Oracle databases.
#
# Note: Do not use this parameter if you are using -bpmdbDesign.
#
# Valid Values:
    Varies
# Default Values:
    None
################################################################################
dbLocation=db_location
################################################################################
# Parameter: dbDelayConfig
#
```

```
# Description:
      Indicates whether to postpone table creation until after the profile is
# created. Valid values are true or false. The parameter is set to false by
# default. Setting this parameter to true delays the execution of the
     scripts that create the database tables. No. Specify false if you want the
     database to be set up during profile creation.
#
# Valid Values:
    false
     true
# Default Values:
    false
################################################################################
dbDelayConfig=false
################################################################################
# Parameter: dbName
#
# Description:
# The name of the database. By default, the value is set to orcl for Oracle
# databases and to CMNDB for all other supported databases.
#
     Note: Do not use this parameter if you are using -bpmdbDesign.
#
# Valid Values:
    Varies
# Default Values:
    orc1
#
# Parameter: dbUserId
#
# Description:
# The user ID for all database types. Specifies the user ID that has
     privileges to create and drop the databases. The WebSphere data source
     uses this ID to authenticate the database connection.
# Important: The -dbUserId parameter value must be a valid database
# authorization ID. Required if the -bpmdbDesign file is not set.
#
# Note: Do not use this parameter if you are using -bpmdbDesign.
#
# Valid Values:
    Varies
# Default Values:
    None
#
# Parameter: dbPassword
#
# Description:
# The password required for database authentication. Required when the
# -bpmdbDesign file is not set.
#
# Note: Do not use this parameter if you are using -bpmdbDesign.
#
# Valid Values:
     Varies
# Default Values:
# None<br>#############
             ################################################################################
dbName=orcl
dbUserId=db_userid
dbPassword=db_pswd
################################################################################
# Parameter: procSvrDbName
#
# Description:
# Database name for Process Server database. The value specified for
```
```
# -procSvrDbName and -perfDWDbName can be the same.
#
# Note: Do not use this parameter if you are using -bpmdbDesign.
#
# Valid Values:
# Varies
# Default Values:
    None
#
# Parameter: dbProcSvrUserId
#
# Description:
# The Process Server user name. Required for setting up the Process Server.
#
# Note: Do not use this parameter if you are using -bpmdbDesign.
#
# Valid Values:
# Varies
# Default Values:
    None
#
# Parameter: dbProcSvrPassword
#
# Description:
     The Process Server password. Required for setting up the Process Server.
#
     Note: Do not use this parameter if you are using -bpmdbDesign.
#
# Valid Values:
    Varies
# Default Values:
   None
################################################################################
procSvrDbName=procSvr_Db_Name
dbProcSvrUserId=db_ProcSvr_UserId_name
dbProcSvrPassword=db_ProcSvr_Password
################################################################################
# Parameter: perfDWDbName
#
# Description:
     Database name for Performance Data Warehouse. The value specified for
# -perfDWDbName and -procSvrDbName can be the same.
#
# Note: Do not use this parameter if you are using -bpmdbDesign.
#
# Parameter: dbPerfDWUserId
#
# Description:
# Performance Data Warehouse user name. Required for setting up the
     Performance Data Warehouse.
#
# Note: Do not use this parameter if you are using -bpmdbDesign.
#
# Parameter: dbPerfDWPassword
#
# Description:
# Performance Data Warehouse password. Required for setting up the
     Performance Data Warehouse.
#
# Note: Do not use this parameter if you are using -bpmdbDesign.
################################################################################
perfDWDbName=perfDW_Db_Name
dbPerfDWUserId=db_PerfDW_UserId
dbPerfDWPassword=db_PerfDW_Password
```

```
################################################################################
```

```
# Parameter: dbProcSvrMeUserId
#
# Description:
# Process Server Messaging Engine user name. Required for setting up the
# Process Server Messaging Engine. If you enter a user-specified a user name
     and password during profile creation and if you specified ORACLE for
     dbType, this parameter is required.
#
     Note: Do not use this parameter if you are using -bpmdbDesign.
#
# Valid Values:
# Varies
# Default Values:
# None
#
# Parameter: dbProcSvrMePassword
#
# Description:
# Note: Do not use this parameter if you are using -bpmdbDesign.
#
# Valid Values:
    Varies
# Default Values:
    None
################################################################################
dbProcSvrMeUserId=db_ProcSvr_ME_UserID
dbProcSvrMePassword=db_ProcSvr_Me_Password
################################################################################
# Parameter: dbPerfDWMeUserId
#
# Description:
# Performance Data Warehouse Messaging Engine user name. Required for
# setting up the Performance Data Warehouse Messaging Engine. This
# parameter is required.
#
# Valid Values:
# Varies
# Default Values:
    # None
#
# Parameter: dbPerfDWMePassword
#
# Valid Values:
# Varies
# Default Values:
# None
################################################################################
dbPerfDWMeUserId=db_PerfDW_Me_UserId
dbPerfDWMePassword=db_PerfDW_ME_Password
################################################################################
# Parameter: dbCommonUserId
#
# Description:
# The user id to authenticate with the Common database. For Oracle, the
# default user name is the first three characters of the Oracle database
     service name. For example: If the database service name is ORCL,
     dbCommonUserId is ORCCOMM. Required for all stand-alone IBM Business
     Process Manager profiles and advanced deployment manager (dmgr.*.adv)
     profiles, if the -dbType parameter is set to ORACLE or MICROSOFT SQLSERVER
     and no bpmdbDesign file was specified.
#
     Note: Do not use this parameter if you are using -bpmdbDesign.
#
# Valid Values:
# Varies
```

```
# Default Values:
    None
#
# Parameter: dbCommonPassword
#
# Description:
# The password for the user id of the dbCommonUserId parameter. Required for
# all stand-alone IBM Business Process Manager profiles and advanced
# deployment manager (dmgr.*.adv) profiles, if the -dbType parameter is set
# to ORACLE or MICROSOFT_SQLSERVER and no bpmdbDesign file was specified.
\frac{\#}{\#}Note: Do not use this parameter if you are using -bpmdbDesign.
#
# Valid Values:
    Varies
# Default Values:
# None
################################################################################
dbCommonUserId=common_db_userid
dbCommonPassword=common_db_pswd
################################################################################
# Parameter: environmentName
#
# Description:
# Specifies the name of the environment you are configuring. This parameter
     has no default value, and it must not be empty.
#
# Valid Values:
    Varies
# Default Values:
   None
################################################################################
environmentName=environment_name
################################################################################
# Parameter: environmentType
#
# Description:
# Specifies the environment type. The environment type refers to how IBM
# Business Process Manager is used; for example, in a production, stage or
# test environment. Load testing might be done on a test server, while a
# stage environment type might be used as a temporary location to host
# changes before putting those changes into production. You might specify
# Stage as the Environment type if the server you are configuring will be
# accessed and used to review content and new functionality. Valid values
# are as follows:
# Test
# Use Test if the server you are configuring is to be used as a testing
# environment.
# Stage
# Use Stage if the server is to serve as a staging platform to be used as a
# preproduction server.
# Production
# Use Production if the server is to serve in a production capacity.
# The default value is Test.
#
# Valid Values:
    Test
    Production
    Stage
# Default Values:
# Test
                      ################################################################################
environmentType=Test
################################################################################
```

```
# Parameter: isDeveloperServer
#
# Description:
# Specifies whether the server is intended for development purposes only.
      This parameter is useful when creating profiles to test applications on a
      non-production server prior to deploying the applications on their
      production application servers. If -isDeveloperServer is set when
      creating an IBM Business Process Manager profile, then a preconfigured VMM
      file repository is installed. This file repository contains a sample
      organization that can be used to test Business Process Choreographer
      people resolution, ready for you to use as is.
#
# Valid Values:
     false
     t.rue
# Default Values:
# false
                          ################################################################################
#isDeveloperServer=false
```
## *Standard Process Server* スタンドアロン・プロファイルのサンプル応答ファイル*:*

**manageprofiles** コマンドを使用してスタンドアロン・プロファイルを作成するには、この応答ファイルを 変更して使用します。

注**:** ご使用のオペレーティング・システムに合わせて、必要に応じて応答ファイルの情報をコメント化また はアンコメントしてください。詳細については、応答ファイルのコメントを参照してください。

# BEGIN COPYRIGHT # \*\*\*\*\*\*\*\*\*\*\*\*\*\*\*\*\*\*\*\*\*\*\*\*\*\*\*\*\*\*\*\*\*\*\*\*\*\*\*\*\*\*\*\*\*\*\*\*\*\*\*\*\*\*\*\*\*\*\*\*\*\*\*\*\*\*\*\*\*\*\*\*\* # # Licensed Materials - Property of IBM # 5725-C94 # (C) Copyright IBM Corporation 2011, 2012. All Rights Reserved. # This sample program is provided AS IS and may be used, executed, copied # and modified without royalty payment by customer (a) for its own # instruction and study, (b) in order to develop applications designed to # run with an IBM WebSphere product, either for customer's own internal # use or for redistribution by customer, as part of such an application, # in customer's own products. # # \*\*\*\*\*\*\*\*\*\*\*\*\*\*\*\*\*\*\*\*\*\*\*\*\*\*\*\*\*\*\*\*\*\*\*\*\*\*\*\*\*\*\*\*\*\*\*\*\*\*\*\*\*\*\*\*\*\*\*\*\*\*\*\*\*\*\*\*\*\*\*\*\* # END COPYRIGHT ################################################################################ # These response file has the applicable parameters for creating a # Standalone PS Std profile that uses Oracle. # # Depending on your environment, you may need to change the default values. # # To create a profile with this response file specify: # # was.install.root/bin/manageprofiles -response PS\_Std\_Standalone\_Oracle.response # # If you use the -response parameter, it must be the only parameter on # the command-line. If you include any manageprofile parameters # (in addition to -response) on the command-line, the response file # is ignored. And default WebSphere Application server profile will be created . ################################################################################ ################################################################################ # Parameter: create # # Description: Creates the profile. If you are creating a profile, this parameter is required.

################################################################################ create ################################################################################ # Parameter: templatePath # # Description: # Specifies the directory path to the template files in the installation root directory. Within the profileTemplates directory are various # directories that correspond to different profile types and that vary with # the type of product installed. The profile directories are the paths that # you indicate while using the -templatePath option. # Use absolute paths. This parameter must exist as a directory and point to # a valid template directory. # # When using the -templatePath parameter, specify the fully qualified file # path for the parameter. # # Valid Values: Varies # Default Values: # None ################################################################################ templatePath=BPM/default.procsvr ################################################################################ # Parameter: profileName # # Description: # Specifies the name of the profile. Use a unique value when creating a # profile. # Each profile that shares the same set of product binaries must have a # unique name. The default profile name is based on the profile type and a # trailing number, for example: # profileType ProfileNumberwhere profileType is a value such as ProcSrv, Dmgr, or Custom and ProfileNumber is a sequential number that creates a # unique profile name. The value for this parameter must not contain spaces # or characters that are not valid such as the following: \*, ?, ", <, >, ,, # /, \, and |. The profile name that you choose must not be in use. On # Windows platforms: If the fully qualified path contains spaces, enclose the value in quotation marks. The default value is based on the # install root directory, the profiles subdirectory, and the name of the # file. For example, the default for profile creation is: # WS\_WSPROFILE\_DEFAULT\_PROFILE\_HOME/profileNamewhere # WS\_WSPROFILE\_DEFAULT\_PROFILE\_HOME is defined in the wasprofile.properties # file in the install root/properties directory. The value for this  $#$  parameter must be a valid path for the target system and must not be # currently in use. You must have permissions to write to the directory. # # Valid Values: **Varies** # Default Values: None ################################################################################ profileName=ProcSrv01 ################################################################################ # Parameter: applyPerfTuningSetting # # Description: Set a performance tuning level appropriate for the profile you are creating. This parameter is a WebSphere Application Server parameter. # # Valid Values: # development standard

```
# production
# Default Values:
\# None
################################################################################
#applyPerfTuningSetting=standard
################################################################################
# Parameter: cellName
#
# Description:
     Specifies the cell name of the profile. Use a unique cell name for each
     profile.
# The default value for this parameter is based on a combination of the
# short host name, the constant Cell, and a trailing number, for example:
     if (DMgr)
# shortHostNameCellCellNumber
# else
# shortHostNameNodeNodeNumberCell
# where CellNumber is a sequential number starting at 01 and NodeNumber is
     the node number that you used to define the node name.
     The value for this parameter must not contain spaces or any characters
     that are not valid such as the following: *, ?, ", <, >, ,, /, \, and |.
#
# Valid Values:
    Varies
# Default Values:
    Varies
#
# Parameter: nodeName
#
# Description:
# Specifies the node name for the node that is created with the new profile.
     Use a unique value within the cell or on the workstation. Each profile
     that shares the same set of product binaries must have a unique node name.
# This parameter is required for profile creation only with the
# dmgr.esbserverdefault.procsvrdefault.procctrdefault.procsvr.advdefault.
     procctr.advdmgr.procctrmanaged.procctrmanaged.procsvr templates.
# The default value for this parameter is based on the short host name,
# profile type, and a trailing number, for example:
# if (DMgr)
              shortHostNameCellManagerNodeNumber
     else
              shortHostNameNodeNodeNumber
     where NodeNumber is a sequential number starting at 01.
     The value for this parameter must not contain spaces or any characters
     that are not valid such as the following: *, ?, ", \langle, >,, /, \langle, and |.
#
# Valid Values:
# Varies
# Default Values:
    Varies
#
# Parameter: serverName
#
# Description:
     Specifies the name of the server.
################################################################################
cellName=cell_name
nodeName=node_name
serverName=server1
################################################################################
# Parameter: processCenterURL
#
# Description:
# Specifies the URL of the Process Center that the Process Server connects
     to. If this parameter is set, the protocol must be either http or https.
```
**324** インストール

```
# Note: No corresponding useServerOffline parameter exists to use the server
# offline. To use the server offline, omit the processCenterURL parameter.
#
# Valid Values:
    Varies
# Default Values:
    None
#
# Parameter: processCenterUserId
#
# Description:
     Specifies the user ID to be used to connect to the Process Center. This
# parameter is valid for stand-alone Process Server profiles. This parameter
# is required if the Process Server is online (connected to a Process
     Center). It is required for a stand-alone process server (standard or
# advanced) profile if the processCenterURL parameter is specified.
#
# Valid Values:
     Varies
# Default Values:
    None
#
# Parameter: processCenterPassword
#
# Description:
# Specifies the user password to be used to connect to the Process Center.
# This parameter is valid for stand-alone Process Server profiles. This
     parameter is required if the Process Server is online (connected to a
# Process Center). It is required for a stand-alone process server (standard
# or advanced) profile if the processCenterURL parameter is specified.
#
# Valid Values:
    Varies
# Default Values:
    None
################################################################################
processCenterURL=process_Center_URL
processCenterUserId=process_Center_UserId
processCenterPassword=process_Center_Password
################################################################################
# Parameter: enableAdminSecurity
#
# Description:
# For IBM Business Process Manager omit this parameter. Administrative
# security is always enabled for IBM Business Process Manager profiles.
# You must also specify the parameters -adminUserName and -adminPassword
# along with the values for these parameters.
#
# Valid Values:
    true
# Default Values:
    true
################################################################################
enableAdminSecurity=true
adminUserName=adminUser_ID
adminPassword=adminPassword
################################################################################
# Parameter: signingCertDN
#
# Description:
# Specifies the distinguished name of the root signing certificate that you
# create when you create the profile. Specify the distinguished name in
# quotation marks. This default personal certificate is located in the
# server keystore file. If you do not specifically create or import a root
# signing certificate, one is created by default. See the
```

```
# -signingCertValidityPeriod parameter and the -keyStorePassword.
#
# Valid Values:
# Varies
 Default Values:
    None
#
# Parameter: signingCertValidityPeriod
#
# Description:
     An optional parameter that specifies the amount of time in years that the
     root signing certificate is valid. If you do not specify this parameter
# with the -signingCertDN parameter, the root signing certificate is valid
      for 20 years.
#
# Valid Values:
# Varies
# Default Values:
    None
#
# Parameter: keyStorePassword
#
# Description:
     Specifies the password to use on all keystore files created during profile
      creation. Keystore files are created for the default personal certificate
     and the root signing certificate.
#
# Valid Values:
    Varies
# Default Values:
    None
################################################################################
#signingCertDN =distinguished_name
#signingCertValidityPeriod =validity_period
#keyStorePassword =keyStore_password
################################################################################
# Parameter: defaultPorts
#
# Description:
      Assigns the default or base port values to the profile.d o not use this
     parameter when using the -startingPort or -portsFile parameter.
     During profile creation, the manageprofiles command-line utility uses an
     automatically generated set of recommended ports if you do not specify the
      -startingPort parameter, the -defaultPorts parameter or the -portsFile
     parameter. The recommended port values can be different than the default
      port values based on the availability of the default ports.
#
# Valid Values:
# Varies
# Default Values:
# None
#
# Parameter: startingPort
#
# Description:
      Specifies the starting port number for generating and assigning all ports
      for the profile.
     Port values are assigned sequentially from the -startingPort value,
     omitting those ports that are already in use. The system recognizes and
      resolves ports that are currently in use and determines the port
     assignments to avoid port conflicts.
     Do not use this parameter with the -defaultPorts or -portsFile parameters.
# During profile creation, the manageprofiles command-line utility uses an
# automatically generated set of recommended ports if you do not specify the
# -startingPort parameter, the -defaultPorts parameter or the -portsFile
     parameter. The recommended port values can be different than the default
```

```
# port values based on the availability of the default ports.
#
# Valid Values:
# Varies
# Default Values:
    None
#
# Parameter: portsFile
#
# Description:
# An optional parameter that specifies the path to a file that defines port
# settings for the new profile.
# Do not use this parameter when using the -startingPort or -defaultPorts
# parameter.
     During profile creation, the manageprofiles command-line utility uses an
# automatically generated set of recommended ports if you do not specify the
# -startingPort parameter, the -defaultPorts parameter or the -portsFile
# parameter. The recommended port values can be different than the default
# port values based on the availability of the default ports.
#
# Valid Values:
    Varies
# Default Values:
    None
################################################################################
#defaultPorts=default_ports
#startingPort=startingPort
#portsFile=file_path
################################################################################
# Parameter: enableService
#
# Description:
# Enables the creation of a Linux service. Valid values include true or
     false. The default value for this parameter is false. When the
# manageprofiles command-line utility is run with the -enableService option
# set to true , the Linux service is created with the profile when the
# command is run by the root user. When a nonroot user runs the
# manageprofiles command-line utility, the profile is created, but the Linux
# service is not. The Linux service is not created because the nonroot user
# does not have sufficient permission to set up the service. An
# INSTCONPARTIALSUCCESS result is displayed at the end of the profile
# creation and the profile creation log
# install_root/logs/manageprofiles/profile name create.log contains a
# message indicating the current user does not have sufficient permission to
# set up the Linux service. Use this parameter when creating profiles only.
#
# Valid Values:
# false
# true
# Default Values:
# None
#
# Parameter: serviceUserName
#
# Description:
# Specifies the user ID that is used during the creation of the Linux
     service so that the Linux service will run under this user ID. The Linux
     service runs whenever the user ID is logged on. Not required.
#
# Valid Values:
    Varies
# Default Values:
# None
#
# Parameter: winserviceAccountType
#
```

```
# Description:
     The type of the owner account of the Windows service created for the
# profile. Valid values include specifieduser or localsystem. The
# localsystem value runs the Windows service under the local account of the
     user who creates the profile. The default value for this parameter is
     localsystem. Use this parameter when creating profiles only.
#
# Valid Values:
# localsystem
    specifieduser
# Default Values:
# localsystem
#
# Parameter: winserviceUserName
#
# Description:
# Specify your user ID so that the Windows operating system can verify you
     as an ID that is capable of creating a Windows service. Your user ID must
# belong to the Administrator group and have the following advanced user
     rights:
# Act as part of the operating system
# Log on as a service
     The default value for this parameter is the current user name. The value
     for this parameter must not contain spaces or characters that are not
     valid such as the following: *, ?, ", <, >, ,, /, \, and |. The user that
     you specify must have the proper permissions to create a Windows service.
     You must specify the correct password for the user name that you choose.
#
# Valid Values:
# Varies
# Default Values:
# None
#
# Parameter: winservicePassword
#
# Description:
# Specify the password for the specified user or the local account that is
     to own the Windows service.
#
# Valid Values:
    Varies
# Default Values:
    None
#
# Parameter: winserviceCheck
#
# Description:
# The value can be either true or false. Specify true to create a Windows
     service for the server process that is created within the profile. Specify
# false to not create the Windows service. The default value for this
     parameter is false.
#
# Valid Values:
    false
    t.rue
# Default Values:
    false
#
# Parameter: winserviceStartupType
#
# Description:
# The following values for Windows service startup can be used:
# manual
     automatic
# disabled
# The default value for this parameter is manual.
#
```

```
# Valid Values:
    manual
# automatic
# disabled
# Default Values:
    manual################################################################################
#enableService=true
#serviceUserName=service_user_ID
#winserviceAccountType=localsystem
#winserviceUserName=winservice_user_ID
#winservicePassword=winservice_password
#winserviceCheck=false
#winserviceStartupType=manual
################################################################################
# Parameter: bpmdbDesign
#
# Description:
# Specifies the file that holds the database configuration design for all of
# the IBM Business Process Manager components .
# This parameter replaces the -wbidbDesign that was used in previous
     versions of WebSphere Process Server.
#
# Note: If a bpmdbDesign file parameter is specified, none of the database
# related properties should be specified.
#
# Valid Values:
    Varies
# Default Values:
   None
################################################################################
#bpmdbDesign=design_file
################################################################################
# Parameter: dbCreateNew
#
# Description:
# Indicates a new database is created or if an existing database is to be
# reused. Valid values are true or false. This value cannot be true for an
     Oracle, SQL Server or a DB2 z/OS database. This value can only be true for
     a DB2 database.
#
# Valid Values:
# false
# Default Values:
    false
################################################################################
dbCreateNew=false
################################################################################
# Parameter: dbType
#
# Description:
# The database type. Set one of the following values for the type of
# database product you are using with IBM Business Process Manager.
#
# Required only for one of the following:
# A stand-alone profile when -bpmdbDesign was not specified.
     An advanced dmgr or managed profiles when -bpmdbDesign was not specified.
#
     Note: Do not use this parameter if you are using -bpmdbDesign.
#
# Valid Values:
# ORACLE
# Default Values:
# ORACLE
```

```
#
# Parameter: dbDriverType
#
# Description:
# The database driver type. For an Oracle database, specify ORACLE. For
     databases other than Oracle, the value is automatically set based on the
     server operating system. Server installations on all operating systems use
     type 4.
#
     Note: Do not use this parameter if you are using -bpmdbDesign.
#
# Valid Values:
# Varies
# Default Values:
    None
#
# Parameter: dbJDBCClasspath
#
# Description:
# The directory path location of JDBC driver files.
#
# Note: Do not use this parameter if you are using -bpmdbDesign.
#
# Valid Values:
    Varies
# Default Values:
    None
################################################################################
dbType=ORACLE
dbDriverType=ORACLE_THIN
dbJDBCClasspath=${WAS_INSTALL_ROOT}/jdbcdrivers/Oracle
################################################################################
# Parameter: dbLocation
#
# Description:
# The directory of the ORACLE_HOME directory. This parameter is required
# when the parameter dbDelayConfig is set to false. No, this parameter is
# only valid if you are using Oracle databases.
#
     Note: Do not use this parameter if you are using -bpmdbDesign.
#
# Valid Values:
    Varies
# Default Values:
    None
################################################################################
dbLocation=db_location
################################################################################
# Parameter: dbDelayConfig
#
# Description:
# Indicates whether to postpone table creation until after the profile is
     created. Valid values are true or false. The parameter is set to false by
     default. Setting this parameter to true delays the execution of the
# scripts that create the database tables. No. Specify false if you want the
     database to be set up during profile creation.
#
# Valid Values:
    false
    true
# Default Values:
# false
################################################################################
dbDelayConfig=false
```

```
################################################################################
# Parameter: dbName
#
# Description:
     The name of the database. By default, the value is set to orcl for Oracle
     databases and to CMNDB for all other supported databases.
#
     Note: Do not use this parameter if you are using -bpmdbDesign.
#
# Valid Values:
    Varies
# Default Values:
# orcl
#
# Parameter: dbUserId
#
# Description:
# The user ID for all database types. Specifies the user ID that has
# privileges to create and drop the databases. The WebSphere data source
# uses this ID to authenticate the database connection.
# Important: The -dbUserId parameter value must be a valid database
# authorization ID. Required if the -bpmdbDesign file is not set.
#
     Note: Do not use this parameter if you are using -bpmdbDesign.
#
# Valid Values:
# Varies
# Default Values:
    None
#
# Parameter: dbPassword
#
# Description:
# The password required for database authentication. Required when the
# -bpmdbDesign file is not set.
#
# Note: Do not use this parameter if you are using -bpmdbDesign.
#
# Valid Values:
    Varies
# Default Values:
    None
################################################################################
dbName=orcl
dbUserId=db_userid
dbPassword=db_pswd
################################################################################
# Parameter: procSvrDbName
#
# Description:
# Database name for Process Server database. The value specified for
# -procSvrDbName and -perfDWDbName can be the same.
#
# Note: Do not use this parameter if you are using -bpmdbDesign.
#
# Valid Values:
    Varies
# Default Values:
    None
#
# Parameter: dbProcSvrUserId
#
# Description:
# The Process Server user name. Required for setting up the Process Server.
#
# Note: Do not use this parameter if you are using -bpmdbDesign.
```

```
#
# Valid Values:
# Varies
# Default Values:
    None
#
# Parameter: dbProcSvrPassword
#
# Description:
# The Process Server password. Required for setting up the Process Server.
#
# Note: Do not use this parameter if you are using -bpmdbDesign.
#
# Valid Values:
    Varies
# Default Values:
    None
################################################################################
procSvrDbName=procSvr_Db_Name
dbProcSvrUserId=db_ProcSvr_UserId_name
dbProcSvrPassword=db_ProcSvr_Password
################################################################################
# Parameter: perfDWDbName
#
# Description:
# Database name for Performance Data Warehouse. The value specified for
      -perfDWDbName and -procSvrDbName can be the same.
#
# Note: Do not use this parameter if you are using -bpmdbDesign.
#
 Parameter: dbPerfDWUserId
#
# Description:
# Performance Data Warehouse user name. Required for setting up the
     Performance Data Warehouse.
#
# Note: Do not use this parameter if you are using -bpmdbDesign.
#
# Parameter: dbPerfDWPassword
#
# Description:
      Performance Data Warehouse password. Required for setting up the
     Performance Data Warehouse.
#
     Note: Do not use this parameter if you are using -bpmdbDesign.
################################################################################
perfDWDbName=perfDW_Db_Name
dbPerfDWUserId=db_PerfDW_UserId
dbPerfDWPassword=db_PerfDW_Password
################################################################################
# Parameter: dbProcSvrMeUserId
#
# Description:
      Process Server Messaging Engine user name. Required for setting up the
      Process Server Messaging Engine. If you enter a user-specified a user name
     and password during profile creation and if you specified ORACLE for
     dbType, this parameter is required.
#
     Note: Do not use this parameter if you are using -bpmdbDesign.
#
# Valid Values:
    Varies
# Default Values:
# None
#
```

```
# Parameter: dbProcSvrMePassword
#
# Description:
# Note: Do not use this parameter if you are using -bpmdbDesign.
#
# Valid Values:
# Varies
# Default Values:
    None
################################################################################
dbProcSvrMeUserId=db_ProcSvr_ME_UserID
dbProcSvrMePassword=db_ProcSvr_Me_Password
################################################################################
# Parameter: dbPerfDWMeUserId
#
# Description:
# Performance Data Warehouse Messaging Engine user name. Required for
# setting up the Performance Data Warehouse Messaging Engine. This
# parameter is required.
#
# Valid Values:
    Varies
# Default Values:
    None
#
# Parameter: dbPerfDWMePassword
#
# Valid Values:
# Varies
# Default Values:
  None
################################################################################
dbPerfDWMeUserId=db_PerfDW_Me_UserId
dbPerfDWMePassword=db_PerfDW_ME_Password
################################################################################
# Parameter: dbCommonUserId
#
# Description:
     The user id to authenticate with the Common database. For Oracle, the
     default user name is the first three characters of the Oracle database
     service name. For example: If the database service name is ORCL,
# dbCommonUserId is ORCCOMM. Required for all stand-alone IBM Business
# Process Manager profiles and advanced deployment manager (dmgr.*.adv)
# profiles, if the -dbType parameter is set to ORACLE or MICROSOFT SQLSERVER
# and no bpmdbDesign file was specified.
#
# Note: Do not use this parameter if you are using -bpmdbDesign.
#
# Valid Values:
# Varies
# Default Values:
# None
#
# Parameter: dbCommonPassword
#
# Description:
# The password for the user id of the dbCommonUserId parameter. Required for
     all stand-alone IBM Business Process Manager profiles and advanced
# deployment manager (dmgr.*.adv) profiles, if the -dbType parameter is set
# to ORACLE or MICROSOFT_SQLSERVER and no bpmdbDesign file was specified.
#
# Note: Do not use this parameter if you are using -bpmdbDesign.
#
# Valid Values:
    Varies
```

```
# Default Values:
    None
################################################################################
dbCommonUserId=common_db_userid
dbCommonPassword=common_db_pswd
################################################################################
# Parameter: environmentName
#
# Description:
# Specifies the name of the environment you are configuring. This parameter
# has no default value, and it must not be empty.
#
# Valid Values:
    Varies
# Default Values:
# None
################################################################################
environmentName=environment name
################################################################################
# Parameter: environmentType
#
# Description:
     Specifies the environment type. The environment type refers to how IBM
# Business Process Manager is used; for example, in a production, stage or
# test environment. Load testing might be done on a test server, while a
     stage environment type might be used as a temporary location to host
# changes before putting those changes into production. You might specify
# Stage as the Environment type if the server you are configuring will be
# accessed and used to review content and new functionality. Valid values
     are as follows:
     Test
# Use Test if the server you are configuring is to be used as a testing
# environment.
     Stage
# Use Stage if the server is to serve as a staging platform to be used as a
# preproduction server.
# Production
# Use Production if the server is to serve in a production capacity.
# The default value is Test.
#
# Valid Values:
    Test.
# Production
# Stage
# Default Values:
    Test
################################################################################
environmentType=Test
################################################################################
# Parameter: isDeveloperServer
#
# Description:
# Specifies whether the server is intended for development purposes only.
# This parameter is useful when creating profiles to test applications on a
     non-production server prior to deploying the applications on their
     production application servers. If -isDeveloperServer is set when
     creating an IBM Business Process Manager profile, then a preconfigured VMM
     file repository is installed. This file repository contains a sample
     organization that can be used to test Business Process Choreographer
     people resolution, ready for you to use as is.
#
# Valid Values:
# false
```

```
# true
```
# Default Values: false ################################################################################ #isDeveloperServer=false

# プロファイル管理ツールを使用した *Oracle* データベース・サーバーによる *Process Center* のスタンドア ロン・プロファイルの拡張*:*

既存の WebSphere Application Server V8.0 スタンドアロン・プロファイルがある場合は、プロファイル管 理ツールを使用して Process Center のスタンドアロン・プロファイルを構成できます。

拡張する予定のプロファイルに関連付けられたすべてのサーバーを必ずシャットダウンしてください。

プロファイルの作成時に、必要なデータベースを構成したい場合は、データベース・サーバーがインストー ルされていて、稼働中であることを確認してください。

プロファイル管理ツールの言語は、システムのデフォルト言語で決まります。 デフォルト言語がサポート される言語ではない場合、英語として使用されます。デフォルト言語をオーバーライドするには、コマンド 行からプロファイル管理ツールを開始し、**java user.language** 設定を使用してデフォルト言語を置き換えま す。以下のコマンドを入力します。

*install\_root*/java/bin/java -Duser.language=*locale install\_root*

例えば、ドイツ語のプロファイル管理ツールを開始するには、以下のコマンドを入力します。 *install\_root*/java/bin/java -Duser.language=de *install\_root*/bin/ProfileManagement/startup.jar

プロファイル管理ツールを開始した後で、「標準」または「拡張」のどちらのプロファイル作成を選択する かを決める必要があります。拡張オプションを使用して以下のことを行います。

- v データベース構成に使用するデータベース設計ファイルを指定します。
- v ポート、プロファイルのロケーション、およびプロファイル、ノード、ホスト、セル (該当する場合) の 名前にカスタマイズ値を割り当てます。
- v Web サーバー定義を作成します。
- v ご使用のオペレーティング・システムとユーザー・アカウントの特権によってサービスの作成が許可さ れる場合に、サーバーを実行するためのシステム・サービスを作成します。
- 1. 以下のいずれかの方法で、プロファイル管理ツールを開始します。
	- v ファースト・ステップ・コンソールからプロファイル管理ツールを開始します。
	- v 「*Linux\_operating\_system\_menus\_to\_access\_programs*」>「IBM」>「*your\_product*」>「プロファイ ル管理ツール」をクリックします。
	- v コマンド *install\_root*/bin/ProfileManagement/pmt.sh を実行します。
- 2. 拡張する予定のプロファイルに関連付けられたすべてのサーバーをシャットダウンします。
- 3. 「ようこそ」ページで、「プロファイル管理ツールの起動」をクリックするか、または「プロファイル 管理ツール」タブを選択します。
- 4. 「プロファイル」タブで、拡張するプロファイルを選択し、「拡張」をクリックします。 WebSphere Application Server プロファイルを拡張する場合、そのプロファイルは、IBM Business Process Manager がインストールされている WebSphere Application Server のバージョンのものでなければなりません。 プロファイルの拡張が可能な場合以外は、「拡張」ボタンは選択できません。 「拡張の選択 (Augment Selection)」ページが別ウィンドウで開きます。
- 5. 「拡張の選択 (Augment Selection)」ページで、プロファイルに適用する拡張のタイプを選択します。 そして、「次へ」をクリックします。

6. 「プロファイル拡張オプション」ページで、「標準的」または「拡張」プロファイル拡張を実行するよ うに選択し、「次へ」をクリックします。

「標準的」オプションでは、デフォルトの構成設定でプロファイルが拡張されます。

「高度」オプションでは、プロファイルに独自の構成値を指定できます。

制約事項**:** 以下のいずれかの条件に該当する場合は、プロファイル管理ツールが警告メッセージを表 示します。

- v 拡張対象として選択したプロファイルに実行中のサーバーがある。サーバーを停止しない限り、プ ロファイルは拡張できません。あるいは、「戻る」をクリックして、実行中のサーバーを持たない 別のプロファイルを選択してください。
- v 拡張対象として選択したプロファイルは統合されている。統合プロファイルは拡張できません。 「戻る」をクリックして、未統合の別のプロファイルを選択する必要があります。
- v 拡張対象として選択したプロファイルは、選択した製品で既に拡張されている。「戻る」をクリッ クして、別のプロファイルを拡張対象に選択してください。
- 7. 必須: 「管理セキュリティー」ページで、「ユーザー名」、「パスワード」、および「パスワードの確 認」の値を入力します。インストール時に管理者に対して指定されたパスワードが、tw\_admin および tw\_user を含むすべての内部ユーザーに使用されます。 すべての IBM Business Process Manager プロ ファイルは管理セキュリティーが有効でなければならないため、「次へ」は、値が入力されて初めて使 用可能になります。

「次へ」をクリックします。「標準」プロファイル作成を選択した場合は[、データベース構成](#page-341-0) - パー ト 1 [ステップに](#page-341-0)スキップしてください。

- 8. 拡張: 設計ファイルを使用してデータベースを構成します。
	- a. 「データベース設計ファイルの使用 **(Use a database design file)**」を選択します。
	- b. 「参照」をクリックします。
	- c. 設計ファイルの完全修飾パス名を選択します。
	- d. データベース・スクリプトを自動で (プロファイル作成プロセスの一部として) 実行する場合は、 「データベース・スクリプトを実行してデータベース表を作成する」を選択します。 それ以外の場 合は、プロファイル作成の完了後に、ユーザー自身またはデータベース管理者がスクリプトを手動 で実行する必要があります。**bootstrapProcessServerData** コマンドを実行してデータベースにシス テム情報を読み込む必要もあります。

重要**:** 「データベース・スクリプトを実行してデータベース表を作成する」を選択する場合は、 「既存のローカル・データベースまたはリモート・データベースを使用する」を選択しないように してください。両方のオプションを選択すると、エラーが発生します。

e. 「次へ」をクリックします。 設計ファイルの指定を選択した場合、プロファイル管理ツールのデー タベース構成パネルはスキップされます。代わりに、データベースの構成を完了するために、設計 ファイルの場所がコマンド行に渡されます。

[プロファイルの要約のステップに](#page-343-0)スキップしてください。

- <span id="page-341-0"></span>9. 「データベース構成 - パート 1」ページで、データベース情報を指定します。
	- a. 「データベース製品の選択」リストから、「**Oracle**」を選択します。
	- b. オプション: デフォルト値を変更する場合は、必要なデータベースの新しい名前を入力します。
		- v データベース名は同じであっても構いません。
		- 各データベースマサービス名を入力する必要があります。
- **336** インストール

v このデータベースは既に存在するデータベースである必要があります。

- c. データベース・スクリプトを自動でプロファイル作成プロセスの一部として実行する場合は、「デ ータベース・スクリプトを実行してデータベースを初期化する」を選択します。それ以外の場合 は、プロファイル作成の完了後に、ユーザー自身またはデータベース管理者がスクリプトを手動で 実行する必要があります。**bootstrapProcessServerData** コマンドを実行してデータベースにシステ ム情報を読み込む必要もあります。
- d. 「次へ」をクリックします。
- 10. 「データベース構成 パート 2」ページで、データベース構成を指定します。 Oracle を使用して新規 データベースを作成することはできません。

重要**:** プロファイルを作成する前に、SYSDBA 特権のあるユーザー ID を取得している必要がありま す。

次のフィールドを指定します。

表 *57. Oracle* の場合の必須のデータベース構成フィールド

| フィールド                              | 必要なアクション                                                                                                    |
|------------------------------------|----------------------------------------------------------------------------------------------------|
| Process Server データベース              | Process Server データベースの場合は、以下のパラメータ<br>ーの値を入力してください。                                                                                  |
|                                    | ユーザー名<br>Process Server データベースのユーザー名を入力<br>してください (BPMDBA など)。                                                                       |
|                                    | パスワード<br>Oracle でこのユーザーを作成したときに指定した<br>パスワードを入力してください。                                                                               |
|                                    | パスワードの確認<br>確認のためにパスワードを再入力してください。<br>注: Process Server データベースのユーザー名と<br>Performance Data Warehouse データベースのユーザー名を<br>同じにすることはできません。  |
| Performance Data Warehouse データベース  | Performance Data Warehouse データベースの場合は、以下<br>のパラメーターの値を入力してください。                                                                      |
|                                    | ユーザー名<br>Performance Data Warehouse データベースのユー<br>ザー名を入力してください (PDWDBA など)。                                                           |
|                                    | パスワード<br>Oracle でこのユーザーを作成したときに指定した<br>パスワードを入力してください。                                                                               |
|                                    | パスワードの確認<br>確認のためにパスワードを再入力してください。<br>注: Performance Data Warehouse データベースのユーザー<br>名を Process Server データベースのユーザー名と同じにす<br>ることはできません。 |
| データベース・サーバーのホスト名 (例えば IP アドレ<br>Z) | デフォルト値 localhost をそのまま確定するか、データ<br>ベース・サーバーの正しいホスト名を入力します。                                                                           |
| サーバー・ポート                           | デフォルト値 1521 をそのまま確定するか、サーバーの正<br>しいポート番号を入力します。                                                                                      |

表 *57. Oracle* の場合の必須のデータベース構成フィールド *(*続き*)*

| <b> フィールド</b>                                                        | 必要なアクション                                       |
|----------------------------------------------------------------------|------------------------------------------------|
| JDBC ドライバーのクラスパス・ファイルのディレクト                                          | JDBC 2.0 ドライバーのクラスパス・ファイルは、製品と                 |
| リー・ロケーション (Directory location of JDBC driver  一緒にパッケージ化されており、ディレクトリー |                                                |
| $ classpath$ files)                                                  | \${WAS INSTALL ROOT}\jdbcdrivers\Oracle に置かれてい |
|                                                                      | ます。                                            |

すべてのコンポーネントが同じ Oracle インスタンスを使用するため、個々のコンポーネントに使用さ れるデータベースに違いはありません。

スタンドアロン構成の場合のみ、ユーザーおよびスキーマに関する追加の考慮事項がいくつかありま す。

- v Process Server を構成すると、Process Server メッセージング・エンジンに対して指定されたユーザ ーおよびパスワードを使用して、Process Server メッセージング・エンジン表が作成されます。これ らの値が指定されていない場合は、Process Server のユーザーおよびパスワードが使用されます。
- v Performance Data Warehouse を構成すると、Performance Data Warehouse メッセージング・エンジ ンに対して指定されたユーザーおよびパスワードを使用して、Performance Data Warehouse メッセ ージング・エンジン表が作成されます。これらの値が指定されていない場合は、Performance Data Warehouse のユーザーおよびパスワードが使用されます。
- <span id="page-343-0"></span>11. 「プロファイル・サマリー」ページで、情報を確認します。「拡張」をクリックしてプロファイルを拡 張するか、「戻る」をクリックしてプロファイルの特性を変更します。
- 12. 「プロファイル完了 (Profile Complete)」ページで、情報を確認します。ファースト・ステップ・コン ソールに進むには、「ファースト・ステップ・コンソールの起動」が選択されていることを確認して 「終了」をクリックします。

WebSphere Application Server V8.0 プロファイルが IBM Business Process Manager プロファイルを使用し て拡張されました。

- v プロファイル作成時にデータベース・スクリプトを実行しなかった場合は、それらのスクリプトを実行 してデータベースを作成し、**bootstrapProcessServerData** コマンドを使用して、ProcessServer データベ ースにシステム情報を読み込みます。
- v ファースト・ステップ・コンソールに進み、作成したスタンドアロン・プロファイルに対応するサーバ ーを始動します。

## 関連タスク:

[スタンドアロン環境におけるデータベースへのシステム情報のロード](#page-352-0)

スタンドアロン・プロファイルを作成してデータベース表の作成を延期した場合は、Process Server または Process Center の始動または使用を試みる前に、**bootstrapProcessServerData** コマンドを実行する必要が あります。

# プロファイル管理ツールを使用した *Oracle* データベース・サーバーによる *Process Server* のスタンドア ロン・プロファイルの拡張*:*

既存の WebSphere Application Server V8.0 スタンドアロン・プロファイルがある場合は、プロファイル管 理ツールを使用して Process Server のスタンドアロン・プロファイルを構成できます。

拡張する予定のプロファイルに関連付けられたすべてのサーバーを必ずシャットダウンしてください。

プロファイルの作成時に、必要なデータベースを構成したい場合は、データベース・サーバーがインストー ルされていて、稼働中であることを確認してください。

プロファイル管理ツールの言語は、システムのデフォルト言語で決まります。 デフォルト言語がサポート される言語ではない場合、英語として使用されます。デフォルト言語をオーバーライドするには、コマンド 行からプロファイル管理ツールを開始し、**java user.language** 設定を使用してデフォルト言語を置き換えま す。以下のコマンドを入力します。

*install\_root*/java/bin/java -Duser.language=*locale install\_root*

例えば、ドイツ語のプロファイル管理ツールを開始するには、以下のコマンドを入力します。

*install\_root*/java/bin/java -Duser.language=de *install\_root*/bin/ProfileManagement/startup.jar

プロファイル管理ツールを開始した後で、「標準」または「拡張」のどちらのプロファイル作成を選択する かを決める必要があります。拡張オプションを使用して以下のことを行います。

- v データベース構成に使用するデータベース設計ファイルを指定します。
- v ポート、プロファイルのロケーション、およびプロファイル、ノード、ホスト、セル (該当する場合) の 名前にカスタマイズ値を割り当てます。
- v Web サーバー定義を作成します。
- ご使用のオペレーティング・システムとユーザー・アカウントの特権によってサービスの作成が許可さ れる場合に、サーバーを実行するためのシステム・サービスを作成します。
- 1. 以下のいずれかの方法で、プロファイル管理ツールを開始します。
	- v ファースト・ステップ・コンソールからプロファイル管理ツールを開始します。
	- v 「*Linux\_operating\_system\_menus\_to\_access\_programs*」>「IBM」>「*your\_product*」>「プロファイ ル管理ツール」をクリックします。
	- v コマンド *install\_root*/bin/ProfileManagement/pmt.sh を実行します。
- 2. 拡張する予定のプロファイルに関連付けられたすべてのサーバーをシャットダウンします。
- 3. 「ようこそ」ページで、「プロファイル管理ツールの起動」をクリックするか、または「プロファイル 管理ツール」タブを選択します。
- 4. 「プロファイル」タブで、拡張するプロファイルを選択し、「拡張」をクリックします。 WebSphere Application Server プロファイルを拡張する場合、そのプロファイルは、IBM Business Process Manager がインストールされている WebSphere Application Server のバージョンのものでなければなりません。 プロファイルの拡張が可能な場合以外は、「拡張」ボタンは選択できません。 「拡張の選択 (Augment Selection)」ページが別ウィンドウで開きます。
- 5. 「拡張の選択 (Augment Selection)」ページで、プロファイルに適用する拡張のタイプを選択します。 そして、「次へ」をクリックします。
- 6. 「プロファイル拡張オプション」ページで、「標準的」または「拡張」プロファイル拡張を実行するよ うに選択し、「次へ」をクリックします。

「標準的」オプションでは、デフォルトの構成設定でプロファイルが拡張されます。

「高度」オプションでは、プロファイルに独自の構成値を指定できます。

制約事項**:** 以下のいずれかの条件に該当する場合は、プロファイル管理ツールが警告メッセージを表 示します。

- v 拡張対象として選択したプロファイルに実行中のサーバーがある。サーバーを停止しない限り、プ ロファイルは拡張できません。あるいは、「戻る」をクリックして、実行中のサーバーを持たない 別のプロファイルを選択してください。
- v 拡張対象として選択したプロファイルは統合されている。統合プロファイルは拡張できません。 「戻る」をクリックして、未統合の別のプロファイルを選択する必要があります。
- 拡張対象として選択したプロファイルは、選択した製品で既に拡張されている。「戻る」をクリッ クして、別のプロファイルを拡張対象に選択してください。
- 7. 必須: 「管理セキュリティー」ページで、「ユーザー名」、「パスワード」、および「パスワードの確 認」の値を入力します。「次へ」をクリックします。 すべての IBM Business Process Manager プロ ファイルは管理セキュリティーが有効でなければならないため、「次へ」は、値が入力されて初めて使 用可能になります。
- 8. 「Process Server 構成」ページで、以下のパラメーターの値を設定します。
	- v 環境名: 環境名は、Process Center から、この Process Server に接続するために使用されます。
	- 環境のタイプ: Process Server をどのように使用するかを選択します。
		- 実動キャパシティーでサーバーを使用する場合は、「実動」を選択します。
		- サーバーを実動させる前に変更内容をホストするための一時的なロケーションとしてサーバーを 使用する場合は、「ステージ」を選択します。
		- サーバーを負荷テストなどのテスト環境として使用する場合は、「テスト」を選択します。

制約事項**:** 同じセルで実動サーバーと非実動サーバーを混用しないでください。

環境タイプとして「実動」を選択しなかった場合、またはこの Process Server は Process Center に接 続しない場合は、「このサーバーをオフラインで使用する」を選択してください。Process App の Snapshot をデプロイする際にもオフライン・サーバーは使用できますが、オフライン・プロセス・サ ーバーに Process App をデプロイする方法は、オンライン・プロセス・サーバーに Process App をデ プロイする方法とは異なります。

「このサーバーをオフラインで使用する」を選択しなかった場合は、このサーバーが接続する Process Center に関する以下の情報を指定します。

- v 「プロトコル」: Process Center への接続プロトコルとして **http://** または **https://** を選択します。
- v 「ホスト名」: この Process Server が Process Center と通信するために使用するホストまたは仮想 ホストを入力します。完全修飾ホスト名を使用します。Process Server と Process Center サービスと の間にロード・バランサーまたはプロキシー・サーバーが存在する環境の場合、ここでの設定内容 が Process Center にアクセスするための URL と一致していることを確認してください。
- v ポート: Process Center のポート番号を入力します。Process Server と Process Center との間にロー ド・バランサーまたはプロキシー・サーバーが存在する環境の場合、ここでの設定内容が Process Center にアクセスするための URL と一致していることを確認してください。
- ユーザー名: Process Center ユーザー名を入力してください。Process Server は、このユーザーとし て Process Center に接続します。
- パスワード: Process Center ユーザーのパスワードを入力します。

「接続のテスト」をクリックすると、Process Center への接続を確認できます。

「標準」プロファイル作成を選択した場合は[、データベース構成](#page-346-0) - パート 1 ステップにスキップして ください。

9. 拡張: 設計ファイルを使用してデータベースを構成します。

a. 「データベース設計ファイルの使用 **(Use a database design file)**」を選択します。

- b. 「参照」をクリックします。
- c. 設計ファイルの完全修飾パス名を選択します。
- d. データベース・スクリプトを自動で (プロファイル作成プロセスの一部として) 実行する場合は、 「データベース・スクリプトを実行してデータベース表を作成する」を選択します。 それ以外の場 合は、プロファイル作成の完了後に、ユーザー自身またはデータベース管理者がスクリプトを手動 で実行する必要があります。**bootstrapProcessServerData** コマンドを実行してデータベースにシス テム情報を読み込む必要もあります。

重要**:** 「データベース・スクリプトを実行してデータベース表を作成する」を選択する場合は、 「既存のローカル・データベースまたはリモート・データベースを使用する」を選択しない ように してください。両方のオプションを選択すると、エラーが発生します。

e. 「次へ」をクリックします。 設計ファイルの指定を選択した場合、プロファイル管理ツールのデー タベース構成パネルはスキップされます。代わりに、データベースの構成を完了するために、設計 ファイルの場所がコマンド行に渡されます。

[プロファイルの要約のステップに](#page-348-0)スキップしてください。

- <span id="page-346-0"></span>10. 「データベース構成 - パート 1」ページで、データベース情報を指定します。
	- a. 「データベース製品の選択」リストから、「**Oracle**」を選択します。
	- b. オプション: デフォルト値を変更する場合は、必要なデータベースの新しい名前を入力します。
		- v データベース名は同じであっても構いません。
		- v 各データベースのデータベース・サービス名を入力する必要があります。
		- v このデータベースは既に存在するデータベースである必要があります。
	- c. データベース・スクリプトを自動でプロファイル作成プロセスの一部として実行する場合は、「デ ータベース・スクリプトを実行してデータベースを初期化する」を選択します。それ以外の場合 は、プロファイル作成の完了後に、ユーザー自身またはデータベース管理者がスクリプトを手動で 実行する必要があります。**bootstrapProcessServerData** コマンドを実行してデータベースにシステ ム情報を読み込む必要もあります。
	- d. 「次へ」をクリックします。
- 11. 「データベース構成 パート 2」ページで、データベース構成を指定します。 Oracle を使用して新規 データベースを作成することはできません。

重要**:** プロファイルを作成する前に、SYSDBA 特権のあるユーザー ID を取得している必要がありま す。

次のフィールドを指定します。

表 *58. Oracle* の場合の必須のデータベース構成フィールド

| フィールド                                                                                           | 必要なアクション                                                                                                    |
|-------------------------------------------------------------------------------------------------|----------------------------------------------------------------------------------------------------|
| Process Server データベース                                                                           | Process Server データベースの場合は、以下のパラメータ<br>ーの値を入力してください。                                                                                  |
|                                                                                                 | ユーザー名<br>Process Server データベースのユーザー名を入力<br>してください (BPMDBA など)。                                                                       |
|                                                                                                 | パスワード<br>Oracle でこのユーザーを作成したときに指定した<br>パスワードを入力してください。                                                                               |
|                                                                                                 | パスワードの確認<br>確認のためにパスワードを再入力してください。<br>注: Process Server データベースのユーザー名と<br>Performance Data Warehouse データベースのユーザー名を<br>同じにすることはできません。  |
| Performance Data Warehouse データベース                                                               | Performance Data Warehouse データベースの場合は、以下<br>のパラメーターの値を入力してください。                                                                      |
|                                                                                                 | ユーザー名<br>Performance Data Warehouse データベースのユー<br>ザー名を入力してください (PDWDBA など)。                                                           |
|                                                                                                 | パスワード<br>Oracle でこのユーザーを作成したときに指定した<br>パスワードを入力してください。                                                                               |
|                                                                                                 | パスワードの確認<br>確認のためにパスワードを再入力してください。<br>注: Performance Data Warehouse データベースのユーザー<br>名を Process Server データベースのユーザー名と同じにす<br>ることはできません。 |
| データベース・サーバーのホスト名 (例えば IP アドレ                                                                    | デフォルト値 localhost をそのまま確定するか、データ                                                                                                    |
| ス)                                                                                              | ベース・サーバーの正しいホスト名を入力します。                                                                                                    |
| サーバー・ポート                                                                                        | デフォルト値 1521 をそのまま確定するか、サーバーの正<br>しいポート番号を入力します。                                                                                      |
| JDBC ドライバーのクラスパス・ファイルのディレクト<br>リー・ロケーション (Directory location of JDBC driver<br>classpath files) | JDBC 2.0 ドライバーのクラスパス・ファイルは、製品と<br>一緒にパッケージ化されており、ディレクトリー<br>\${WAS INSTALL ROOT}\jdbcdrivers\Oracle に置かれてい                           |
|                                                                                                 | ます。                                                                                                    |

すべてのコンポーネントが同じ Oracle インスタンスを使用するため、個々のコンポーネントに使用さ れるデータベースに違いはありません。

スタンドアロン構成の場合のみ、ユーザーおよびスキーマに関する追加の考慮事項がいくつかありま す。

• Process Server を構成すると、Process Server メッセージング・エンジンに対して指定されたユーザ ーおよびパスワードを使用して、Process Server メッセージング・エンジン表が作成されます。これ らの値が指定されていない場合は、Process Server のユーザーおよびパスワードが使用されます。

- v Performance Data Warehouse を構成すると、Performance Data Warehouse メッセージング・エンジ ンに対して指定されたユーザーおよびパスワードを使用して、Performance Data Warehouse メッセ ージング・エンジン表が作成されます。これらの値が指定されていない場合は、Performance Data Warehouse のユーザーおよびパスワードが使用されます。
- <span id="page-348-0"></span>12. 「プロファイル・サマリー」ページで、情報を確認します。「拡張」をクリックしてプロファイルを拡 張するか、「戻る」をクリックしてプロファイルの特性を変更します。
- 13. 「プロファイル完了 (Profile Complete)」ページで、情報を確認します。ファースト・ステップ・コン ソールに進むには、「ファースト・ステップ・コンソールの起動」が選択されていることを確認して 「終了」をクリックします。

WebSphere Application Server V8.0 プロファイルが IBM Business Process Manager プロファイルを使用し て拡張されました。

- v プロファイル作成時にデータベース・スクリプトを実行しなかった場合は、それらのスクリプトを実行 してデータベースを作成し、**bootstrapProcessServerData** コマンドを使用して、ProcessServer データベ ースにシステム情報を読み込みます。
- v ファースト・ステップ・コンソールに進み、作成したスタンドアロン・プロファイルに対応するサーバ ーを始動します。

#### 関連タスク:

[スタンドアロン環境におけるデータベースへのシステム情報のロード](#page-352-0)

スタンドアロン・プロファイルを作成してデータベース表の作成を延期した場合は、Process Server または Process Center の始動または使用を試みる前に、**bootstrapProcessServerData** コマンドを実行する必要が あります。

## *manageprofiles* コマンド行ユーティリティーを使用したスタンドアロン・プロファイルの拡張*:*

プロファイル管理ツールを使用する代わりに manageprofiles コマンド行ユーティリティーを使用して、既 存の WebSphere Application Server V8.0 カスタム・プロファイルを拡張します。

拡張する予定のプロファイルに関連付けられたすべてのサーバーを必ずシャットダウンしてください。

同じプロファイルで **manageprofiles** コマンド行ユーティリティーを実行していないことを確認してくださ い。コマンドを実行してエラー・メッセージが表示された場合は、進行中のプロファイル作成または拡張ア クションが他にないかを確認してください。実行されている場合は、完了するまで待ってください。

- 1. 拡張したい既存のプロファイルを作成する際に使用されたテンプレートを特定します。 スタンドアロ ン・プロファイルを拡張する必要があります。 テンプレートは、*install\_root*/properties/ profileRegistry.xml ファイルのプロファイル・レジストリーを表示して判別できます。このファイル は変更しないでください。テンプレートを確認するだけにしてください。
- 2. 拡張に使用する適切なテンプレートを見つけます。

各プロファイルのテンプレートは、*install\_root*/profileTemplates/BPM ディレクトリー (BPM テンプ レートの場合) にあります。 以下のテンプレートを使用できます。

- v default.procctr: IBM BPM Standard または Express の Process Center のスタンドアロン・プロフ ァイル用です。
- v default.procsvr: IBM BPM Standard または Express の Process Server のスタンドアロン・プロフ ァイル用です。
- 3. 拡張テンプレートを使用して既存のプロファイルに変更を加える場合は、augment パラメーターを使用 します。 augment パラメーターを使用すると、**manageprofiles** コマンド行ユーティリティーは

**-templatePath** パラメーターのテンプレートを使用して、**-profileName** パラメーターで指定されている プロファイルを更新または拡張します。使用できる拡張テンプレートは、どの IBM 製品のどのバージ ョンが環境にインストールされているかによって決まります。**-templatePath** パラメーターには必ず完 全修飾ファイル・パスを指定してください。理由は、**-templatePath** パラメーターに相対ファイル・パ スを指定すると、指定したプロファイルが完全に拡張されないためです。

注**:** *install\_dir*/profileTemplates/BPM ディレクトリー内のファイルは手動で変更しないでください。 4. **-responseFile** パラメーターを使用するには、提供されているサンプル応答ファイルを参考にして、ご 使用の環境に固有の応答ファイルを作成します。

重要**:** 値の後にスペースが入っている (例えば、**'personalCertValidityPeriod=1 '** や **'winserviceCheck=false '**) ことがないようにしてください。スペースがある場合は、プロファイルの作 成が失敗します。

サンプルは *install\_root*/BPM/samples/manageprofiles ディレクトリーにあります。 データベースお よびプロファイルのタイプ (スタンドアロンまたはネットワーク、Process Center または Process Server) に基づいて、適切な応答ファイルを選択してください。以下のサンプル・ファイルを使用できま す。

- PC Std DMgr DB2.response
- PC Std DMgr DB2zOS.response
- PC Std DMgr Oracle.response
- PC Std DMgr SQLServer.response
- PC Std Managed DB2.response
- PC Std Managed DB2zOS.response
- PC Std Managed Oracle.response
- PC Std Managed SQLServer.response
- PC Std Standalone DB2.response
- PC\_Std\_Standalone\_DB2zOS.response
- PC Std Standalone Oracle.response
- PC Std Standalone SQLServer.response
- PS Std DMgr DB2.response
- PS Std DMgr DB2zOS.response
- PS\_Std\_DMgr\_Oracle.response
- PS Std DMgr SQLServer.response
- PS Std Managed DB2.response
- PS\_Std\_Managed\_DB2zOS.response
- PS Std Managed Oracle.response
- PS Std Managed SQLServer.response
- PS Std Standalone DB2.response
- PS Std Standalone DB2zOS.response
- PS\_Std\_Standalone\_Oracle.response
- PS Std Standalone SQLServer.response

サンプル応答ファイルのいずれかを作業ディレクトリーにコピーします。 **chmod** コマンドを使用して、 応答ファイルの新規コピーに適切な許可を割り当てます。以下に例を示します。

chmod 644 BPM\_StandAlone.response

ご使用の構成に合わせて応答ファイル内のパラメーターを編集し、編集された応答ファイルを保存しま す。**templatePath** プロパティーのパスが特定のインストール・ディレクトリーと一致していることを確 認してください。

5. このファイルをコマンド行から実行します。**-profilePath** パラメーターは使用しないでください。 以 下に例を示します。

manageprofiles.sh -augment -templatePath *install\_root*/profileTemplates/BPM/default.procctr -profileName MyProfileName

応答ファイルを作成した場合は、他のパラメーターを一切指定せずに、 **-response** パラメーターを指定 します。例:

manageprofiles.sh -response *myResponseFile*

コマンドの実行が完了すると、コンソール・ウィンドウに状況が書き込まれます。他の応答ファイルと 同様に、ファイルの構文解析時には応答ファイルに対する通常の構文検査が適用されます。応答ファイ ルの個々の値はコマンド行パラメーターと見なされます。

- v プロファイル作成時にデータベース・スクリプトを実行しなかった場合は、それらのスクリプトを実行 してデータベースを作成し、**bootstrapProcessServerData** コマンドを使用して、ProcessServer データベ ースにシステム情報を読み込みます。
- ファースト・ステップ・コンソールに進み、作成したスタンドアロン・プロファイルに対応するサーバ ーを始動します。

### 関連タスク:

[スタンドアロン環境におけるデータベースへのシステム情報のロード](#page-352-0)

スタンドアロン・プロファイルを作成してデータベース表の作成を延期した場合は、Process Server または Process Center の始動または使用を試みる前に、**bootstrapProcessServerData** コマンドを実行する必要が あります。

#### スタンドアロン・プロファイル作成後の *Oracle* データベースの構成*:*

プロファイルの作成時または拡張時にデータベースの表を作成しなかった場合は、ユーザーまたはデータベ ース管理者がデータベースとその表を手動で作成する必要があり、さらにユーザーは、IBM Business Process Manager サーバーの始動または使用を試みる前に、**bootstrapProcessServerData** コマンドを実行 する必要もあります。

## *Process Server* データベース表の作成*:*

Process Server データベースの表の作成をプロファイルの作成後まで延期した場合は、ユーザーまたはデー タベース管理者が手動で表を作成する必要があります。プロファイルの作成時または拡張時にプロファイル 管理ツールによって生成されるスクリプトを使用できます。

実行済みのアクションは以下のとおりです。

- v スタンドアロン・サーバー・プロファイルの作成または拡張。
- v データベース・スクリプトを実行して構成中にデータベースを初期化しないことの選択。
- v Process Server データベース表を作成する予定のデータベースの作成。デフォルトの Process Server デー タベース名は **BPMDB** です。

Network Deployment 環境を作成する場合は、以下の手順は実行しないでください。

- 1. データベース表を作成するための SQL スクリプトが格納されているディレクトリーに移動します。 デ フォルトでは、SQL スクリプトはプロファイルの作成時に、*profile\_root*/dbscripts/ProcessServer/ Oracle/ に出力されます。
- 2. 以下のスクリプトを実行します。

configProcessServerDB.sh

Process Server 用のデータベース表が作成され、データベース構成が完了しました。

これで、データベースにシステム情報をロードし、サーバーを開始することができます。

## *Performance Data Warehouse* データベース表の作成*:*

IBM Performance Data Warehouse のデータベース表の作成をプロファイルの作成後まで延期した場合は、 ユーザーまたはデータベース管理者が手動で表を作成する必要があります。プロファイルの作成時または拡 張時にプロファイル管理ツールによって生成されるスクリプトを使用できます。

実行済みのアクションは以下のとおりです。

- v スタンドアロン・プロファイルの作成または拡張。
- v データベース・スクリプトを実行して構成中にデータベースを初期化しないことの選択。
- v Performance Data Warehouse データベース表を作成する予定のデータベースの作成。デフォルトの Performance Data Warehouse データベース名は **PDWDB** です。
- 1. データベース表を作成するための SQL スクリプトが格納されているディレクトリーに移動します。 デ フォルトでは、SQL スクリプトはプロファイルの作成時に、*profile\_root*/dbscripts/PerformanceDW/ Oracle/ に出力されます。
- 2. 以下のスクリプトを実行します。

configPerformanceDWDB.sh

Performance Data Warehouse 用のデータベース表が作成され、データベース構成が完了しました。

## *Business Space* データベース表の作成*:*

共通データベース内の Business Space データベース表の作成をプロファイルの作成後まで延期した場合 は、ユーザーまたはデータベース管理者が手動で表を作成する必要があります。プロファイルの作成時また は拡張時にプロファイル管理ツールによって生成されるスクリプトを使用できます。

実行済みのアクションは以下のとおりです。

- v スタンドアロン・プロファイルの作成または拡張。
- 1. **configBusinessSpaceDB.sh** スクリプトが格納されているディレクトリーに移動します。 デフォルト・ ディレクトリーは、*install\_root*/*profile*/dbscripts/BusinessSpace/*node\_name*\_*server\_name*/Oracle/ CMNDB です。
- 2. このスクリプトを実行してデータベースおよび必要なテーブルを作成するには、標準のデータベース定 義ツール、ネイティブ・コマンド、およびプロシージャーを使用します。 以下のコマンドを実行しま す。

**configBusinessSpaceDB.sh** 代わりに、次の順序で個々のスクリプトを手動でカスタマイズし、実行する こともできます。

## a. **createDatabase.sql**

b. **createTable\_BusinessSpace.sql**

### <span id="page-352-0"></span>c. **createGrant\_BusinessSpace.sql**

### スタンドアロン環境におけるデータベースへのシステム情報のロード*:*

スタンドアロン・プロファイルを作成してデータベース表の作成を延期した場合は、Process Server または Process Center の始動または使用を試みる前に、**bootstrapProcessServerData** コマンドを実行する必要が あります。

重要**:** bootstrap コマンドを実行する前に、必須の暫定修正 JR44669 を適用済みであることを確認してくだ さい。詳しくは、「[Required interim fix for APAR JR44669](http://www-01.ibm.com/support/docview.wss?uid=swg21617131)」を参照してください。この修正をダウンロー ドする場合は、「[Required interim fixes for IBM Business Process Manager](http://www-01.ibm.com/support/docview.wss?uid=swg24033778)」を参照します。

**bootstrapProcessServerData** コマンドを実行すると、BPM アプリケーションの構成データが Process Server データベースにロードされます。このデータは、BPM アプリケーションが正常に実行されるように するために必要です。

注**:** スタンドアロン・プロファイルを作成するときに、プロファイルの作成または拡張中にデータベースを 作成することを選択した場合は、このコマンドが自動的に実行されます。

スタンドアロン・プロファイルを作成し、データベース表のセットアップを据え置いた場合は、データベー スおよびその表を作成した後、かつサーバーを初めて始動する前に、bootstrap コマンドを実行する必要が あります。

コマンド行からブートストラップ・ユーティリティーを実行します。ブートストラップ・ユーティリティー は、スタンドアロン・プロファイル・プロファイルのディレクトリーにあります。 以下に例を示します。

*install\_root*/profiles/ProcCtr01/bin

ブートストラップ・ユーティリティーは、以下の構文を使用して実行します。

#### v **bootstrapProcessServerData.sh**

Process Server または Process Center を正常に始動する前に、データベースにシステム情報がロードされま した。ブートストラップ操作のログ情報は、*USER\_INSTALL\_ROOT*/logs/ ディレクトリーの bootstrapProcessServerData.*timestamp*.log というファイル内に保存されます。コンソールには、ログに 記録された情報の一部が表示されます。

デフォルトのスタンドアロン・プロファイル・サーバーにデータをブートストラップする場合は、以下のよ うにします。

bootstrapProcessServerData

## *Linux* における *SQL Server* データベース・サーバーを使用するスタンドアロン環境の構成*:*

Microsoft SQL Server データベース・サーバーを使用して、IBM Business Process Manager のスタンドアロ ン環境を構成することができます。

## *SQL Server* データベースの作成*:*

IBM Business Process Manager には、Process Server データベース、Performance Data Warehouse データベ ース、および共通データベースが必要です。共通データベースには、Business Space とその他のコンポーネ ントが含まれます。データベースは、Network Deployment の前に作成する必要があります。

デフォルトのデータベース名は、Process Server データベースは BPMDB、Performance Data Warehouse デ ータベースは PDWDB、共通データベースは CMNDB です。

Process Server および Performance Data Warehouse には、固有の独立したデータベースが必要であり、こ れらを他の BPM コンポーネントと同じデータベース上に構成することはできません。

- 1. Microsoft SQL Server をインストールします。
- 2. SQL Server 用のデータベースを作成するには、以下のコマンドを使用します。
	- a. Process Server (BPMDB) データベースおよび Performance Data Warehouse (PDWDB) データベース を作成するには、以下の手順を実行します。

osql -b -S *hostname* -U *db\_user\_account* -P *db\_user\_password* -Q "CREATE DATABASE *database name* COLLATE SQL Latin1 General CP1 CI AS"

ここで、**hostname** は SQL Server をホストするシステムのホスト名、 **db\_user\_account** と **db\_user\_password** はデータベースを作成するためのログインに使用されるユーザー名とパスワー ド、 **database\_name** は作成するデータベースの名前です。これらのデータベースでは大/小文字が区 別されないようにする必要があるため、**COLLATE SQL\_Latin1\_General\_CP1\_CI\_AS** が含まれてい ます。

b. 共通データベースを作成するには、以下の手順を実行します。

osql -b -S *hostname* -U *db\_user\_account* -P *db\_user\_password* -Q "CREATE DATABASE *database name* COLLATE SQL Latin1 General CP1 CS AS"

違っているのは COLLATE 分節です。CMNDB では大/小文字を区別する照合が必要です。

重要**:** Process Server および Performance Data Warehouse 用に作成するデータベースで大/小文字が区別 されないようにしてください。これは、**COLLATE** 属性値に含まれる文字列 **CI** によって指定されま す。この変数が **SQL\_Latin1\_General\_CP1\_CI\_AS** のように (**SQL\_Latin1\_General\_CP1\_CS\_AS** ではな く) 指定されていることを確認します。これを行わない場合、以下のようなエラーが発生することがあ ります。

org.springframework.beans.factory.BeanCreationException: Error creating bean with name 'message.routingCache'

defined in class path resource [registry.xml]: Instantiation of bean failed; nested exception is org.springframework.beans.BeanInstantiationException: Could not instantiate bean class [com.lombardisoftware.bpd.runtime.engine.message.DefaultMessageRoutingCache]: Constructor threw exception; nested exception is org.springframework.jdbc.BadSqlGrammarException: PreparedStatementCallback; bad SQL grammar [select "value" from lsw\_system where "key"=?]; nested exception is com.microsoft.sqlserver.jdbc.SQLServerException: Invalid object name 'lsw\_system'.

```
Caused by: com.microsoft.sqlserver.jdbc.SQLServerException: Invalid object name 'lsw_system'.
at com.microsoft.sqlserver.jdbc.SQLServerException.makeFromDatabaseError(SQLServerException.java:196)
at com.microsoft.sqlserver.jdbc.SQLServerStatement.getNextResult(SQLServerStatement.java:1454)
at com.microsoft.sqlserver.jdbc.SQLServerPreparedStatement.doExecutePreparedStatement
(SQLServerPreparedStatement.java:388)
at com.microsoft.sqlserver.jdbc.SQLServerPreparedStatement$PrepStmtExecCmd.doExecute
(SQLServerPreparedStatement.java:338)
at com.microsoft.sqlserver.jdbc.TDSCommand.execute(IOBuffer.java:4026)
at com.microsoft.sqlserver.jdbc.SQLServerConnection.executeCommand(SQLServerConnection.java:1416)
at com.microsoft.sqlserver.jdbc.SQLServerStatement.executeCommand(SQLServerStatement.java:185)
at com.microsoft.sqlserver.jdbc.SQLServerStatement.executeStatement(SQLServerStatement.java:160)
at com.microsoft.sqlserver.jdbc.SQLServerPreparedStatement.executeQuery
(SQLServerPreparedStatement.java:281)
at org.apache.commons.dbcp.DelegatingPreparedStatement.executeQuery(DelegatingPreparedStatement.java:205)
at org.springframework.jdbc.core.JdbcTemplate$1.doInPreparedStatement(JdbcTemplate.java:648)
at org.springframework.jdbc.core.JdbcTemplate.execute(JdbcTemplate.java:591)
[...]
```
Microsoft SQL Server を Performance Data Warehouse のデータベースとして使用する場合は、既存のプ ロセス・アプリケーション用の最適化プログラムまたはポータルを使用したレポートの生成中に、以下 のエラー・メッセージが表示される可能性があります。この場合は、レポートが表示されなくなりま す。

com.microsoft.sqlserver.jdbc.SQLServerException: Invalid object name 'slathresholdtraversals'.

at com.microsoft.sqlserver.jdbc.SQLServerException.makeFromDatabaseError(SQLServerException.java:196)

at com.microsoft.sqlserver.jdbc.SQLServerStatement.getNextResult(SQLServerStatement.java:1454)

at com.microsoft.sqlserver.jdbc.SQLServerStatement.doExecuteCursored(SQLServerStatement.java:1824) at com.microsoft.sqlserver.jdbc.SQLServerStatement.doExecuteStatement(SQLServerStatement.java:760)

at com.microsoft.sqlserver.jdbc.SQLServerStatement\$StmtExecCmd.doExecute(SQLServerStatement.java:685)

Microsoft SQL Server では、ユーザーと関連付けられたデフォルトのスキーマ名がユーザー名と同じで なければなりません。例えば、Performance Data Warehouse データベースのユーザー名が *perfDB* の場 合は、ユーザー *perfDB* と関連付けられたデフォルトのスキーマ名も *perfDB* にする必要があります。 スーパーユーザー (*sa* など) を使用するのではなく、通常のデータベース・ユーザーを作成し、そのユ ーザーに必要な権限を割り当てる必要があります。この理由は、スーパーユーザーのデフォルトのスキ ーマが dbo であり、これを変更できないためです。

既存のテーブルが、ユーザー名と同じスキーマと関連付けられていない場合は、以下のステップを実行 できます。

- a. SQL Server Management Studio のオブジェクト・エクスプローラーで、テーブル名を右クリック し、「設計」をクリックします。
- b. 「設計」ビューで、F4 キーを押して「プロパティー」ウィンドウを表示します。
- c. 「プロパティー」ウィンドウで、スキーマ名を更新します。
- d. タブを右クリックし、「閉じる」を選択して「設計」ビューを閉じます。
- e. 保存するか尋ねられたら、「**OK**」 をクリックします。選択したテーブルが、スキーマに転送されま す。
- f. Performance Data Warehouse データベース内のすべてのテーブルに対して、上記のステップを繰り返 します。

## *XA* トランザクションの構成*:*

Microsoft SQL Server データベースをインストールしたら、サーバーを始動する前に、XA トランザクショ ンを構成する必要があります。SQL Server JDBC ドライバーは、Java Platform Enterprise Edition/JDBC 2.0 のオプションの分散トランザクションのサポートを提供します。**SQLServerXADataSource** クラスから取得 した JDBC 接続は、Java Platform Enterprise Edition (Java EE) アプリケーション・サーバーなどの標準分 散トランザクション処理環境に参加できます。

XA トランザクションが構成されないと、サーバーの始動時に次のエラーが起こる可能性があります。 **javax.transaction.xa.XAException: com.microsoft.sqlserver.jdbc.SQLServerException: XA** コントロール接続 を作成できませんでした。エラー**:** ストアード・プロシージャー **'master..xp\_sqljdbc\_xa\_init\_ex'** が見つか りませんでした。**(Error: "Could not find stored procedure 'master..xp\_sqljdbc\_xa\_init\_ex'.").**.

1. MS DTC サービスには、Service Manager で「Automatic」のマークを付けて、SQL Server サービスの 開始時に実行されるようにしてください。XA トランザクション用に MS DTC を使用可能にするに は、以下のステップを実行する必要があります。

#### **Windows XP** および **Windows Server 2003** の場合**:**

- a. 「コントロール パネル」 > 「管理ツール」 > 「コンポーネント サービス」を選択します。
- b. 「コンポーネント サービス」 > 「コンピュータ」を選択し、「マイ コンピュータ」を右クリック して、「プロパティ」を選択します。
- c. 「**MSDTC**」タブをクリックし、次に「セキュリティー構成」をクリックします。
- d. 「**XA** トランザクションを使用可能にする **(Enable XA Transactions)**」チェック・ボックスを選択 し、「**OK**」をクリックします。これで、MS DTC サービスが再始動します。
- e. もう一度「**OK**」をクリックして「プロパティ」ウィンドウを閉じ、「コンポーネント サービス」を 閉じます。
- f. SQL Server サーバーを再始動して、MS DTC の変更と同期していることを確認します。

#### **Windows Vista** および **Windows 7** の場合**:**

- a. 「コントロール パネル」 > 「管理ツール」 > 「コンポーネント サービス」を選択します。
- b. 「コンポーネント サービス」 > 「コンピュータ」 > 「マイ コンピュータ」 > 「分散トランザク ション コーディネータ」を選択します。
- c. 「ローカル **DTC (Local DTC)**」を右クリックし、「プロパティ」を選択します。
- d. 「ローカル **DTC** のプロパティ **(Local DTC Properties)**」ウィンドウで「セキュリティ」タブをク リックします。
- e. 「**XA** トランザクションを使用可能にする **(Enable XA Transactions)**」チェック・ボックスを選択 し、「**OK**」をクリックします。これで、MS DTC サービスが再始動します。
- f. もう一度「**OK**」をクリックして「プロパティ」ウィンドウを閉じ、「コンポーネント サービス」を 閉じます。
- g. SQL Server サーバーを再始動して、MS DTC の変更と同期していることを確認します。
- 2. JDBC 分散トランザクション・コンポーネントを構成します。
	- a. 「リソース」セクションの URL を使用して、Microsoft のサイトから「Microsoft SQL Server JDBC Drive 2.0」ドライバーをダウンロードします。
	- b. アーカイブを任意のフォルダーに解凍します。
	- c. JDBC unarchived ディレクトリーから SQL サーバー・コンピューターの Binn ディレクトリーに sqljdbc\_xa.dll ファイルをコピーします。32 ビット SQL サーバーで XA トランザクションを使 用する場合は、SQL サーバーが x64 プロセッサーにインストールされていても、x86 フォルダーの sqljdbc\_xa.dll ファイルを使用します。x64 プロセッサー上の 64 ビット SQL サーバーで XA ト ランザクションを使用する場合は、x64 フォルダーの sqljdbc\_xa.dll ファイルを使用します。
	- d. SQL サーバーで xa\_install.sql データベース・スクリプトを実行します。このスクリプトによ り、sqljdbc\_xa.dll で呼び出される拡張ストアード・プロシージャーがインストールされます。こ れらの拡張ストアード・プロシージャーにより、Microsoft SQL Server JDBC ドライバー用の分散ト ランザクションおよび XA サポートが実装されます。このスクリプトは、SQL Server インスタンス の管理者として実行する必要があります。
	- e. JDBC ドライバーを使用する分散トランザクションに参加する権限を特定のユーザーに付与するに は、そのユーザーをマスター・データベース内の SqlJDBCXAUser ロールに追加します (例えば、 lombardi ユーザーの場合、「ユーザー」マッピングにマスター・データベースを追加し、 SqlJDBCXAUser ロールにチェック・マークを付けます)。

### *SQL Server* 用のデータベース設計ファイルの作成*:*

データベース設計ツールを使用して、データベース構成の設計を指定できます。この設計は、特定のコンポ ーネント用にも、IBM Business Process Manager の全機能をサポートするエンタープライズ・レベルのデ ータベース構成用にもなります。

#### *SQL Server* を使用したスタンドアロン・プロファイル用のデータベース設計ファイルの作成*:*

データベース設計ツールを使用して、スタンドアロン・プロファイルの作成時にデータベースを構成するた めに使用できる設計ファイルを生成できます。データベース設計ツールでは、必要に応じてデータベース表 の作成に使用できるデータベース・スクリプトを生成することもできます。

IBM Business Process Manager がインストール済みであることを確認します。データベース設計ツール は、インストール・バイナリー・ファイルからのみ使用可能です。

データベース設計ツールを実行する前に、以下の情報を準備します。

- v 設計するデータベース構成に関する情報。この情報としては、データベース管理者やソリューション・ アーキテクトが提供する、データベース構成の一般的な目的を説明する文書が考えられます。または、 必須のパラメーターやプロパティーの説明であることもあります。この情報には以下が含まれている必 要があります。
	- データベース表のロケーション。
	- サーバー・プロファイルが作成されるシステム上の JDBC ドライバーのロケーション。
	- データベースに対する認証用のユーザー ID とパスワード。
- IBM Business Process Manager とそのコンポーネントがインストールされた方法、使用されているデー タベース・ソフトウェア、およびそのタイプのデータベースに必要なプロパティーに関する情報。
- v 作成するプロファイル (特にプロファイル・タイプとデータベースの間の機能面の関係) の理解。
- v 実装するトポロジー・パターンに関する情報、および使用するパターンにデータベース設計を適合させ る方法に関する理解。

データベース設計ツールを対話モードで実行して、データベース構成値を定義し、定義した値を新しいデー タベース設計ファイルや既存のファイルに保存することができます。必要に応じて、使用するデータベー ス・タイプ用のデータベース・オブジェクトを作成するためのデータベース・スクリプトを生成することも できます。ツールの実行時には、構成する環境とデータベース・タイプに応じて、使用できるオプションが 変わります。

コマンド行パラメーターを指定してデータベース設計ツールを実行し、既存のデータベース設計ファイルを 編集または検査したり、既存のデータベース設計ファイル内で定義された構成用に、データベース・スクリ プトを生成したりすることもできます。 **DbDesignGenerator** コマンドのコマンド行パラメーターは以下の とおりです。

-? , -help

ヘルプ情報を表示します。

-e db design file name 指定したデータベース設計ファイル (\*.dbDesign、\*.properties など) を編集します。

-v db design file | db scripts output directory db\_design\_file が指定されている場合は、データベースの仕様に基づいて、 指定されたデータベース設計ファイルに対して検証が行われます。 db scripts output directory が指定されている場合は、 指定されたディレクトリー内のデータベース・スクリプトが検証されます。現在のところ、検証が可能なのは、 テンプレート ddl 生成プログラムから生成されたスクリプトのみです。

-g db\_design\_file [-d output\_directory] [db\_design\_file2] [-d output\_directory2] ... [db\_design\_fileN] [-d output\_directoryN] 指定された設計ファイルからデータベース・スクリプトをバッチ・モードで生成します。 生成されたスクリプトは、対応する出力ディレクトリーに格納されるか、 出力ディレクトリーがない場合はデフォルトのロケーションに格納されます。

1. **DbDesignGenerator.sh** コマンドを *install\_root*/util/dbUtils ディレクトリーから実行します。 以 下に例を示します。

#### **/opt/IBM/WebSphere/AppServer/util/dbUtils> DbDesignGenerator.sh**

ヒント**:** 「システムは指定されたパスを検出できません。(The system cannot find the specified path.)」というメッセージが表示された場合は、誤ったパス名を入力した可能性があります。パスを再 入力してください。 データベース設計ツールが正常に起動すると、以下の例のような情報が表示されます。

[通知] 対話モードで DbDesignGenerator を実行中...

[通知] 保存しないで終了する場合は「q」、直前のメニューに戻るには「-」、 ヘルプを随時表示するには「?」を入力してください。 ([info] Enter 'q' to quit without saving; '-' for back to previous menu; '?' for help at any time.) [通知] 提供されたデフォルト値を受け入れるには、単に「Enter」キーを押します。

[通知] 以下のいずれかの [設計オプション] を選んでください: ([info] Please pick one of the following [design option(s)] :)

(1)Create a database design for Standalone profile or Deployment Environment (2)Create a database design for a single component (3) 既存のデータベース設計を編集する (4) データベース設計からデータベース・スクリプトを生成する (5)exit [q]

Please enter the number for the design option :

2. オプション「**(1)** スタンドアロン・プロファイルまたはデプロイメント環境のデータベース設計の作 成」を選択するには、数字の 1 を入力して Enter を押します。

データベース・パターンを選択するよう求める、以下の例のようなプロンプトが表示されます。

[通知] 以下のいずれかの [データベース・パターン] を選んでください (Please pick one of the following [database pattern(s)]) :

- (1)bpm.advanced.nd.topology (2)bpm.advanced.standalone (3)bpm.standard.nd (4)bpm.standard.standalone (5)wesb.nd.topology (6)wesb.standalone
- 3. 構成を行うスタンドアロン・プロファイル用のデータベース設計パターンを作成するには、該当するオ プションの番号を入力し、Enter を押します。 『.standalone』 を含むオプションを選択してくださ い。

例えば、IBM Business Process Manager Advanced のスタンドアロン環境のデータベース・パターンを 構成するには、番号 2 を入力してオプション **(2)bpm.advanced.standalone.topology** を選択し、Enter キーを押します。選択した環境用に構成可能なデータベース・コンポーネントのリストと、構成するコ ンポーネントを選択するよう求める以下のようなプロンプトが表示されます。

[通知] 「未完了」のデータベース・コンポーネントの必須プロパティーを 編集してください。 [通知] 完了したデータベース・コンポーネントを編集して、既存またはデフォルトの プロパティー値を変更することができます。 [info] Design the 'master' component first, and then any parent components, since other components may inherit values from them. [通知] 以下のいずれかの [データベース・コンポーネント] を選んでください (Please pick one of the following [database component(s)]): (1)[WBI\_CommonDB] WBI\_CommonDB : [master] [status = not complete]  $(2)$ [BPC] WBI\_BPC : [status = not complete] (3)[BPM\_PerformanceDW] BPM\_PerformanceDW : [status = not complete] (4)[BPM\_ProcessServer] BPM\_ProcessServer : [status = not complete] (5)[BSpace] WBI\_BSPACE : [status = not complete] (6)[SibME] WBI\_BPC\_ME : [status = not complete] (7)[SibME] WBI CEI ME : [status = not complete]

 $(8)$ [SibME] WBI $SCA$ <sub>APP\_ME</sub> : [status = not complete]

(9)[SibME] WBI\_SCA\_SYS\_ME : [status = not complete] (10)[SibMe] BPM\_PerformanceDW\_ME : [status = not complete] (11)[SibMe] BPM ProcessServer ME : [status = not complete] (12)[save and exit]

4. 該当するオプションの番号を入力してマスター・データベース・コンポーネントを構成し、Enter を押 します。 マスター・コンポーネントとしてリストされているデータベース・コンポーネントの名前の 横には **[master]** が示されており、これを最初に構成する必要があります。

例えば、番号 1 を入力してオプション **(1)[WBI\_CommonDB] WBI\_CommonDB : [master] [status = not complete]** を選択し、Enter キーを押します。以下の例のような情報が表示されます。

[状況] 以下のように残り項目が 1 つあるため、 WBI\_CommonDB は未完了です (WBI CommonDB is not complete with 1 remaining item(s)):  $\lceil$  1  $\bar{\rceil}$  WBI CommonDB.WBI CommonDB : : DbType key is not set.

このデータベース・コンポーネントを編集しますか?(y/n) [default=y] :

5. コンポーネントのデータベース構成を編集するには、y と入力し、Enter キーを押します。

データベース設計ツールで生成することができ、データベース・オブジェクトの作成に使用できる SQL スクリプトのための出力ディレクトリーの指定を求めるプロンプトが表示されます。SQL スクリ プトをこの手順の後のステップで生成するように選択した場合、スクリプトは自動的にこのディレクト リーに保存されます。

Please enter the output directory of the SQL files to be generated for WBI CommonDB [default=] :

6. SQL スクリプトの出力ディレクトリーを入力して、Enter キーを押します。 完全修飾ディレクトリ ー・パス、またはデータベース設計ツールを実行している現行ディレクトリーからの相対パスを指定す ることができます。 このディレクトリーがまだファイル・システム内に作成されていない場合は、 SQL スクリプトの生成時にデータベース設計ツールにより自動的に作成されます。指定したディレク トリーが既に存在する場合、その内容を上書きするか、別のディレクトリーを指定するかを選択できま す。

ヒント**:** 指定した値は、このファイルが生成されるときに、データベース設計ファイルに参照として保 存されます。

構成するデータベース・タイプを選択するよう求める、次のようなプロンプトが表示されます。

[通知] 以下のいずれかの [データベース・タイプ] を選んでください (Please pick one of the following [database type(s)]):

(1)DB2-distributed (2)DB2-zOS (3)Oracle (4)SQL Server

7. 4 と入力して **(4)SQL Server** を選択し、Enter キーを押します。 データベース・プロパティーの一連 のプロンプトが表示されます。このプロンプトは、データベース・タイプによって異なります。

例えば、共通データベースの構成用にこのデータベース・タイプを選択すると、以下の例のような一連 のプロンプトが表示されます。

[通知] データベース・オブジェクト・セクションに プロパティーの値を入力してください。 ([info] Please enter the values for the properties in the database objects section.) Database name[default=CMNDB] : データベース・サーバー・ホスト [デフォルト=]: (Database server host[default=] :)

データベース・ユーザー名 [デフォルト=]: (Database User name[default=] :) Database schema[default=] : System user name(this is required ONLY for creating the database as a part of standalone profile creation.)[デフォルト=] : System password(this is required ONLY for creating the database as a part of standalone profile creation.)[default=] :

8. 各プロンプトで、Enter キーを押して表示されたデフォルト値を受け入れるか、または望ましい値を入 力してから Enter キーを押します。

管理セキュリティーのプロンプトが表示された場合、これは管理コンソールのユーザー名とパスワード を意味します。

データベース・プロパティーの最後のプロンプトに値を入力すると、以下の例のようなメッセージが表 示されます。

[通知] データベース・スクリプトの生成に必要なデータベース・ オブジェクト・セクションのプロパティーが入力されました。 ([info] You have completed database objects section properties needed for database scripts generation.)

データ・ソース・プロパティーをスキップする場合は「s」を入力し、 続行するにはそれ以外のキーを入力してください :

9. データ・ソース・プロパティー・コンポーネントを構成するには、**s** 以外の任意の文字を入力して Enter を押します。この構成をスキップしてデフォルトを受け入れるには、**s** を入力して Enter を押し ます。

ヒント**:** データベース設計ツールを使用して、プロファイル作成またはトポロジー構成の入力として使 用するデータベース設計ファイルを生成する場合は、データ・ソースを構成する必要があります。デー タベース設計ツールを使用して SQL を生成する場合、このステップはオプションです。 選択したデータベース・タイプのデータ・ソースを構成するように選択した場合、そのデータ・ソース のデータベース・プロバイダーのリストが表示されます。 例えば、**SQL Server** データベース・タイ プの場合は、以下のデータベース・プロバイダーが表示される場合があります。

[通知] 以下のいずれかの [データベース・プロバイダー] を選んでください (Please pick one of the following [database provider(s)]):

(1)Microsoft SQL Server JDCB Driver # XA data source # Microsoft SQL Server JDBC Driver (XA)

a. 該当する番号を入力して、データ・ソースのデータベース・プロバイダーを選択し、Enter キーを 押します。 このデータベース・プロバイダーを選択すると、以下の例のような一連のプロンプトが 表示されます。

[通知] データ・ソース・プロパティー・セクションに プロパティーの値を入力してください。 ([info] Please enter the values for the properties in the data source properties section.) Database server port[default=1433] :

[info] Please pick one of the following {Do you want to use windows authentication for the databases ? (s)] :

```
(1) false
(2) true
Data source user name[default=] :
Data source password[default=] :
MS SqlServer JDBC driver path[default=${WAS INSTALL ROOT}/jdbcdrivers/SQLServer] :
```
注**:** 生成される出力ファイルでは、パスワードが暗号化されています。

b. 各プロンプトで、Enter キーを押して表示されたデフォルト値を受け入れるか、または望ましい値 を入力してから Enter キーを押します。 構成中にデータベース表を作成するかどうかを尋ねられ たら、データベース設計ファイルをプロファイル作成のための入力として使用する場合は「**false**」 を指定してください。このオプションはプロファイル管理ツールでも選択可能であり、競合の原因 となるためです。管理コンソールを使用してデプロイメント環境を作成する場合は、表を自動的に 作成させるかどうかによって決定できます。

最後のプロンプトに値を入力すると、以下の例のような情報が表示されます。

「状況」以下のように残り項目が 0 になったため、

WBI\_CommonDB は完了しました

(WBI CommonDB is complete with 0 remaining item(s):)

------------------------------------------------------------------------------------

[通知] 「未完了」のデータベース・コンポーネントの必須プロパティーを 編集してください。 [通知] 完了したデータベース・コンポーネントを編集して、既存またはデフォルトの プロパティー値を変更することができます。 [info] Design the 'master' component first, and then any parent components, since other components may inherit values from them. [通知] 以下のいずれかの [データベース・コンポーネント] を選んでください (Please pick one of the following [database component(s)]): (1)[WBI\_CommonDB] WBI\_CommonDB : [master] [status = complete]  $(2)$ [BPC] WBI BPC: [status = complete] (3)[BPM\_PerformanceDW] BPM\_PerformanceDW : [status = complete]  $(4)$ [BPM<sup>T</sup>ProcessServer] BPM<sup>T</sup>ProcessServer : [status = not complete] (5)[BSpace] WBI\_BSPACE : [status = complete] (6)[SibME] WBI\_BPC\_ME : [status = complete] (7)[SibME] WBI\_CEI\_ME : [status = complete] (8)[SibME] WBI\_SCA\_APP\_ME : [status = complete] (9)[SibME] WBI\_SCA\_SYS\_ME : [status = complete] (10)[SibMe] BPM\_PerformanceDW\_ME : [parent = BPM\_PerformanceDW] [status = complete] (11)[SibMe] BPM\_ProcessServer\_ME : [parent = BPM\_ProcessServer] [status = complete] (12)[save and exit]

マスター・データベース・コンポーネントの構成を終了すると、データベース設計ツールは入力した値 を、残りのコンポーネントに伝搬します。これを正常に実行できると、マスター・コンポーネントとと もにこれらのコンポーネントにも **[status = complete]** が表示されます。何らかの理由でこれが実行で きない場合、これらのコンポーネントには **[**状況 **=** 未完了**]** が表示されたままになります。

10. 前のステップに従って **[status = not complete]** と表示されている残りのデータベース・コンポーネン トを構成します。また、マスター・データベース・コンポーネントを構成した結果として、**[status = complete]** として示されているコンポーネントを再構成することも可能です。

**bpm.standard.standalone** を選択した場合は、**BPM\_ProcessServer** を構成した後に、必要とされるデー タベース認証に関して **BPM\_PerformanceDW** コンポーネントを手動で構成する必要があります。 [通知] 以下のいずれかの [データベース・コンポーネント] を選んでください

```
(Please pick one of the following [database component(s)]):
```
(1)[BPM\_ProcessServer] BPM\_ProcessServer : [master] [status = complete] (2)[BPM\_PerformanceDW] BPM\_PerformanceDW : [status = not complete]  $(3)$ [SibMe] BPM PerformanceDW ME : [parent = BPM PerformanceDW] [status = complete] (4)[SibMe] BPM\_ProcessServer\_ME : [parent = BPM\_ProcessServer] [status = complete] (5)[save and exit]

データベース・コンポーネントの番号を入力してください (Please enter the number for the database component):2 ------------------------------------------------------------------------------------

[状況] 以下のように残り項目が 1 つあるため、BPM PerformanceDW は未完了です (BPM\_PerformanceDW is not complete with 1 remaining item(s)):  $\left[\begin{array}{ccc} 1 & \overline{1} \end{array}\right]$  BPM PerformanceDW.BPM\_PerformanceDW : databaseObjects : required property 'databaseUser' for DB\_USER is empty.

このデータベース・コンポーネントを編集しますか?(y/n) [default=y] :

11. 選択したデータベース・パターン用のすべてのデータベース・コンポーネントの構成を完了し、データ ベース設計ツール内でそれらのコンポーネントに **[**状況 **=** 完了**]** が示されていたら、該当する番号を 入力して **[**保存して終了**]** を選択し、Enter を押します。 以下の例のような情報が表示されます。

[status] bpm.advanced.standalone is complete with 0 remaining item(s):

Please enter the output directory [default=/WebSphere/V8T8DM/DeploymentManager/util/dbUtils] :

12. Enter キーを押してデータベース設計ファイルのデフォルトのディレクトリーを受け入れるか、または ファイルを保存する別のディレクトリーを入力してから Enter キーを押します。このディレクトリー がまだファイル・システム内に作成されていない場合は、ファイルの生成時にデータベース設計ツール により自動的に作成されます。 プロンプトでロケーションを入力すると、以下の例のような情報が表 示されます。

Please enter the output filename [default=bpm.advanced.standalone.topology.dbDesign] :

13. Enter キーを押してデータベース設計ファイルのデフォルト名を受け入れるか、または別のファイル名 を入力してから Enter キーを押します。指定したディレクトリー内に同じ名前のファイルが既に存在 する場合は、ファイルを上書きするか、別のファイル名を指定するかを選択できます。 プロンプトで ファイル名を入力すると、以下の例のような情報が表示されます。

データベース・スクリプトを生成しますか?(y/n) [default=y] :

14. オプション: データベース設計ツールに提供した情報に基づいてデータベース・スクリプトも生成する 場合は、y を入力して Enter を押します。 すべてのコンポーネントに対するスクリプトが生成された ことを示す一連の情報メッセージが表示されます。それぞれのコンポーネントについて、以下の例のよ うな情報が表示されます。

[info] The script(s) have been generated in WAS HOME/profiles/default/util/dbUtils/SQLServer-CommonDB for WBI CommonDB

最後のスクリプト・セットが生成されると、以下の例のような情報が表示されます。 [通知] 終了しています...

以下のファイルが作成されます。

- v データベース設計ファイルが、指定したディレクトリーに作成されます。
- v データベース・スクリプトが、指定した 1 つ以上のディレクトリーに作成されます。
- v dbDesignGenerator.log という名前のログ・ファイルが、**DbDesignGenerator** コマンドを実行したディ レクトリーに作成されます。

データベース設計ツールからの出力は、以下のいずれかの方法で使用できます。

- v データベース設計ファイルのみを生成した場合は、データベース設計ファイルを指定し、それらの構成 ステップの一環としてデータベース表を作成するオプションを選択できます。
- v データベース設計ファイルと SQL スクリプトの両方を生成した場合は、データベース設計ファイルのみ を指定して、構成するランタイムを SQL スクリプトから作成されたデータベース表に合致させることが できます。

データベース設計ファイルは、以下のようにいくつかの方法で指定できます。

v プロファイル管理ツールを使用してプロファイルを作成するとき

v **manageprofiles** コマンド行ユーティリティーを使用してプロファイルを作成するとき

データベース設計ファイルは、管理コンソールでサーバーを Process Server、Process Center、または Performance Data Warehouse サーバーとして構成するときにも使用できます。

# スタンドアロン環境における *SQL Server* を使用した特定コンポーネント用のデータベース設計ファイル の作成*:*

データベース設計ツールを使用して、特定の IBM Business Process Manager コンポーネントが必要とする データベース表の設計ファイルおよびデータベース・スクリプトを生成できます。

IBM Business Process Manager がインストール済みであることを確認します。データベース設計ツール は、インストール・バイナリー・ファイルからのみ使用可能です。

データベース設計ツールを実行する前に、以下の情報を準備します。

- v 設計するデータベース構成に関する情報。この情報としては、データベース管理者やソリューション・ アーキテクトが提供する、データベース構成の一般的な目的を説明する文書が考えられます。または、 必須のパラメーターやプロパティーの説明であることもあります。この情報には以下が含まれている必 要があります。
	- データベース表のロケーション。
	- サーバー・プロファイルが作成されるシステム上の JDBC ドライバーのロケーション。
	- データベースに対する認証用のユーザー ID とパスワード。
- IBM Business Process Manager とそのコンポーネントがインストールされた方法、使用されているデー タベース・ソフトウェア、およびそのタイプのデータベースに必要なプロパティーに関する情報。
- v 作成するプロファイル (特にプロファイル・タイプとデータベースの間の機能面の関係) の理解。
- v 実装するトポロジー・パターンに関する情報、および使用するパターンにデータベース設計を適合させ る方法に関する理解。

データベース設計ツールを対話モードで実行して、データベース構成値を定義し、定義した値を新しいデー タベース設計ファイルや既存のファイルに保存することができます。必要に応じて、使用するデータベー ス・タイプ用のデータベース・オブジェクトを作成するためのデータベース・スクリプトを生成することも できます。ツールの実行時には、構成する環境とデータベース・タイプに応じて、使用できるオプションが 変わります。

コマンド行パラメーターを指定してデータベース設計ツールを実行し、既存のデータベース設計ファイルを 編集または検査したり、既存のデータベース設計ファイル内で定義された構成用に、データベース・スクリ プトを生成したりすることもできます。 **DbDesignGenerator** コマンドのコマンド行パラメーターは以下の とおりです。

-? , -help

ヘルプ情報を表示します。

-e db design file name 指定したデータベース設計ファイル (\*.dbDesign、\*.properties など) を編集します。

-v db\_design\_file | db\_scripts\_output\_directory db\_design\_file が指定されている場合は、データベースの仕様に基づいて、 指定されたデータベース設計ファイルに対して検証が行われます。 db scripts output directory が指定されている場合は、 指定されたディレクトリー内のデータベース・スクリプトが検証されます。現在のところ、検証が可能なのは、 テンプレート ddl 生成プログラムから生成されたスクリプトのみです。

-g db design file [-d output directory] [db design file2] [-d output directory2] ... [db\_design\_fileN] [-d output\_directoryN]

指定された設計ファイルからデータベース・スクリプトをバッチ・モードで生成します。 生成されたスクリプトは、対応する出力ディレクトリーに格納されるか、 出力ディレクトリーがない場合はデフォルトのロケーションに格納されます。

重要**:** サービス統合バスのメッセージング・エンジンに対するデータベース・スクリプトを生成する場合 は、以下の手順のすべてのステップを繰り返し実行して、必要とするメッセージング・エンジンごとにデー タベース構成を定義し、スクリプトを生成する必要があります。例えば、6 つのメッセージング・エンジン 用のスクリプトが必要な場合は、この手順を 6 回実行してください。

1. **DbDesignGenerator.sh** コマンドを *install\_root*/util/dbUtils ディレクトリーから実行します。 以 下に例を示します。

#### **/opt/IBM/WebSphere/AppServer/util/dbUtils> DbDesignGenerator.sh**

ヒント**:** 「システムは指定されたパスを検出できません。(The system cannot find the specified path.)」というメッセージが表示された場合は、誤ったパス名を入力した可能性があります。パスを再 入力してください。

データベース設計ツールが正常に起動すると、以下の例のような情報が表示されます。

[通知] 対話モードで DbDesignGenerator を実行中...

[通知] 保存しないで終了する場合は「q」、直前のメニューに戻るには「-」、 ヘルプを随時表示するには「?」を入力してください。 ([info] Enter 'q' to quit without saving; '-' for back to previous menu; '?' for help at any time.) [通知] 提供されたデフォルト値を受け入れるには、単に「Enter」キーを押します。

[通知] 以下のいずれかの [設計オプション] を選んでください: ([info] Please pick one of the following [design option(s)] :)

(1)Create a database design for Standalone profile or Deployment Environment (2)Create a database design for a single component (3) 既存のデータベース設計を編集する (4) データベース設計からデータベース・スクリプトを生成する (5)exit [q]

Please enter the number for the design option :

2. オプション「**(2)Create a database design for a single component**」を選択するには、番号 2 を入力し て Enter キーを押します。

コンポーネントを選択するよう求める、以下の例に示すようなプロンプトが表示されます。

[通知] 以下のいずれかの [コンポーネント] を選んでください  $($ Please pick one of the following  $[component(s)]$ ):

- (1)bpc (2)bpcreporting (3)bpm\_performancedw (4)bpm\_processserver (5)bspace  $(6)$ cei  $(7)$ sca (8)sibme (9)wbi\_commondb
- 3. 構成するコンポーネントのデータベース設計を作成するには、該当するオプションの番号を入力して Enter を押します。

例えば、IBM Process Server データベース・コンポーネントを構成するには、番号 4 を入力してオプ ション **(4)bpm\_processserver** を選択し、Enter キーを押します。

データベース設計ツールで生成することができ、データベース・オブジェクトの作成に使用できる SQL スクリプトのための出力ディレクトリーの指定を求めるプロンプトが表示されます。SQL スクリ プトをこの手順の後のステップで生成するように選択した場合、スクリプトは自動的にこのディレクト リーに保存されます。

Please enter the output directory of the SQL files to be generated for BPM ProcessServer [default=] :

4. SQL スクリプトの出力ディレクトリーを入力して、Enter キーを押します。 完全修飾ディレクトリ ー・パス、またはデータベース設計ツールを実行している現行ディレクトリーからの相対パスを指定す ることができます。 このディレクトリーがまだファイル・システム内に作成されていない場合は、 SQL スクリプトの生成時にデータベース設計ツールにより自動的に作成されます。指定したディレク トリーが既に存在する場合、その内容を上書きするか、別のディレクトリーを指定するかを選択できま す。

ヒント**:** 指定した値は、このファイルが生成されるときに、データベース設計ファイルに参照として保 存されます。

構成するデータベース・タイプを選択するよう求める、次のようなプロンプトが表示されます。

[通知] 以下のいずれかの [データベース・タイプ] を選んでください (Please pick one of the following [database type(s)]):

(1)DB2-distributed (2)DB2-zOS (3)Oracle (4)SQL Server

5. 4 と入力して **(4)SQL Server** を選択し、Enter キーを押します。 データベース・プロパティーの一連 のプロンプトが表示されます。このプロンプトは、データベース・タイプによって異なります。

例えば、Process Server データベースの構成用にこのデータベース・タイプを選択すると、以下の例の ような一連のプロンプトが表示されます。

[通知] データベース・オブジェクト・セクションに プロパティーの値を入力してください。 ([info] Please enter the values for the properties in the database objects section.) データベース名 [デフォルト=BPMDB]: (Database name[default=BPMDB] :) データベース・サーバー・ホスト [デフォルト=]: (Database server host[default=] :) データベース・ユーザー名 [デフォルト=]: (Database User name[default=] :)

[通知] 以下のいずれかを選択してください [これは Process Center のデータベースですか?]: ([info] Please pick one of the following [Is this database for a Process Center?(s)] :)

(1)false (2)true

番号を入力してください。 これは Process Center のデータベースですか? (Please enter the number for the Is this database for a Process Center?)[default=false] : 管理セキュリティーに使用するユーザー ID [デフォルト=]: (The user ID you use for administrative security[default=] :) The password for the name specified with the adminUserName parameter $\lceil$ default= $\rceil$ :

6. 各プロンプトで、Enter キーを押して表示されたデフォルト値を受け入れるか、または望ましい値を入 力してから Enter キーを押します。

管理セキュリティーのプロンプトが表示された場合、これは管理コンソールのユーザー名とパスワード を意味します。

データベース・プロパティーの最後のプロンプトに値を入力すると、以下の例のようなメッセージが表 示されます。

[通知] データベース・スクリプトの生成に必要なデータベース・ オブジェクト・セクションのプロパティーが入力されました。 ([info] You have completed database objects section properties needed for database scripts generation.)

データ・ソース・プロパティーをスキップする場合は「s」を入力し、 続行するにはそれ以外のキーを入力してください :

7. データ・ソース・プロパティー・コンポーネントを構成するには、**s** 以外の任意の文字を入力して Enter を押します。この構成をスキップしてデフォルトを受け入れるには、**s** を入力して Enter を押し ます。

ヒント**:** データベース設計ツールを使用して、プロファイル作成またはトポロジー構成の入力として使 用するデータベース設計ファイルを生成する場合は、データ・ソースを構成する必要があります。デー タベース設計ツールを使用して SQL を生成する場合、このステップはオプションです。 選択したデータベース・タイプのデータ・ソースを構成するように選択した場合、そのデータ・ソース のデータベース・プロバイダーのリストが表示されます。 例えば、**SQL Server** データベース・タイ プの場合は、以下のデータベース・プロバイダーが表示される場合があります。

[通知] 以下のいずれかの [データベース・プロバイダー] を選んでください (Please pick one of the following [database provider(s)]):

(1)Microsoft SQL Server JDCB Driver # XA data source # Microsoft SQL Server JDBC Driver (XA)

a. 該当する番号を入力して、データ・ソースのデータベース・プロバイダーを選択し、Enter キーを 押します。 このデータベース・プロバイダーを選択すると、以下の例のような一連のプロンプトが 表示されます。

[通知] データ・ソース・プロパティー・セクションに プロパティーの値を入力してください。 ([info] Please enter the values for the properties in the data source properties section.) Database server port[default=1433] :

[info] Please pick one of the following {Do you want to use windows authentication for the databases ? (s)] :

(1) false (2) true

Data source user name[default=] : Data source password[default=] : MS SqlServer JDBC driver path[default=\${WAS\_INSTALL\_ROOT}/jdbcdrivers/SQLServer] :

注**:** 生成される出力ファイルでは、パスワードが暗号化されています。

b. 各プロンプトで、Enter キーを押して表示されたデフォルト値を受け入れるか、または望ましい値 を入力してから Enter キーを押します。 構成中にデータベース表を作成するかどうかを尋ねられ たら、データベース設計ファイルをプロファイル作成のための入力として使用する場合は「**false**」 を指定してください。このオプションはプロファイル管理ツールでも選択可能であり、競合の原因 となるためです。管理コンソールを使用してデプロイメント環境を作成する場合は、表を自動的に 作成させるかどうかによって決定できます。

最後のプロンプトに値を入力すると、以下の例のような情報が表示されます。

Please enter the output directory [default=/WebSphere/V8T8DM/DeploymentManager/util/dbUtils] :

8. Enter キーを押してデータベース設計ファイルのデフォルトのディレクトリーを受け入れるか、または ファイルを保存する別のディレクトリーを入力してから Enter キーを押します。このディレクトリー がまだファイル・システム内に作成されていない場合は、ファイルの生成時にデータベース設計ツール により自動的に作成されます。 プロンプトでロケーションを入力すると、以下の例のような情報が表 示されます。

Please enter the output filename [default=bpm.advanced.standalone.topology.dbDesign] :

- 9. Enter キーを押してデフォルトのファイル名を受け入れるか、または別のファイル名を入力してから Enter キーを押します。 ファイル名を入力すると、以下の例のような情報が表示されます。 データベース・スクリプトを生成しますか?(y/n) [default=y] :
- 10. オプション: データベース設計ツールに提供した情報に基づいてデータベース・スクリプトも生成する 場合は、y を入力して Enter を押します。 以下の例のような情報が表示されます。 [info] The script(s) have been generated in WAS HOME/profiles/default/util/dbUtils/SQLServer-ProcessServer for BPM ProcessServer [通知] 終了しています...

データベース設計ファイルが作成され、オプションで、指定した場所にデータベース・スクリプトが作成さ れています。

データベース設計ツールを使用して特定のコンポーネントを構成すると、生成された SQL スクリプトはデ ータベース表を作成するために使用できます。生成されたデータベース設計ファイルには、この構成された コンポーネント用の値のみが含まれ、以下の方法で使用するには十分ではありません。

- v プロファイル管理ツールを使用してプロファイルを作成するとき
- v **manageprofiles** コマンド行ユーティリティーを使用してプロファイルを作成するとき

## データベース設計ツールのトラブルシューティング*:*

データベース・スクリプトにエラーがある場合は、データベース設計ツールが提供する診断および妥当性検 査情報を使用して、問題を診断できます。

# 必須プロパティーが空であることを示すエラー

必須の **userName** および **password** のプロパティーが設定されていない場合には、出力に以下のタイプの メッセージが出されることがあります。

[状況] 以下のように残り項目が 2 つあるため、 WBI BSPACE は未完了です (WBI BSPACE is not complete with 2 remaining item(s)): [ 1 ] BSpace.WBI BSPACE : authAlias : userId の必須プロパティー「userName」が空です。 (required property 'userName' for userId is empty.) [ 2 ] BSpace.WBI\_BSPACE : authAlias : DB PASSWORD の必須プロパティー「password」が空です。

(required property 'password' for DB\_PASSWORD is empty.)

# 既存のデータベース設計の妥当性検査を実行した場合の出力例

既存のデータベース設計の妥当性検査を実行するときには、出力に以下のタイプの警告が出されることがあ ります。

DbDesignGenerator.bat -v SQL Server-

... [警告] 2 潜在的な問題がスクリプトで検出されました。問題の内容: DB\_USER @ line 46 in file configCommonDB.bat DB\_USER @ line 80 in file configCommonDB.sh

## データベース設計ツール・ログ・ファイルの内容

データベース設計ツールを実行すると、データベース設計ツール・コマンドを実行した場所に dbDesignGenerator.log ファイルが作成されます。 ログにはすべてのプロンプトおよび入力した値が含ま れています。ログ・ファイルにその他のトレース出力は含まれていません。

### *SQL Server* データベース・サーバーによるスタンドアロン・プロファイルの作成または拡張*:*

プロファイル管理ツールまたは **manageprofiles** コマンド行ユーティリティーを使用して、プロファイルを 作成できます。既存の WebSphere Application Server V8.0 プロファイルがある場合は、新規プロファイル を作成する代わりに、既存のプロファイルを拡張できます。

## *SQL Server* データベース・サーバーの準備*:*

プロファイル作成または拡張のプロセス中に、Process Server データベース、Performance Data Warehouse データベース、および共通データベースを構成することを選択できます。また別の方法として、データベー ス設計ツールによって生成された設計ファイルを使用してデータベースを構成することができます。

プロファイルを作成する前に、データベースをホストするサーバーに Microsoft SQL Server をインストー ルする必要があります。

制約事項**:** Process Server データベース (BPMDB) および Performance Data Warehouse データベース (PDWDB) では、大/小文字が区別されないようにする必要があります。それ以外のデータベースでは、大/ 小文字を区別できます。

データベース・スキーマを作成するには、テーブルを作成するための十分な権限が付与されているユーザー ID が必要です。テーブルが作成されたら、テーブル内の情報の選択、挿入、更新、削除を行うのに十分な 権限をアプリケーションが備えている必要があります。

次の表は、データ・ストアへのアクセスに必要なデータベース特権を示しています。

表 *59.*

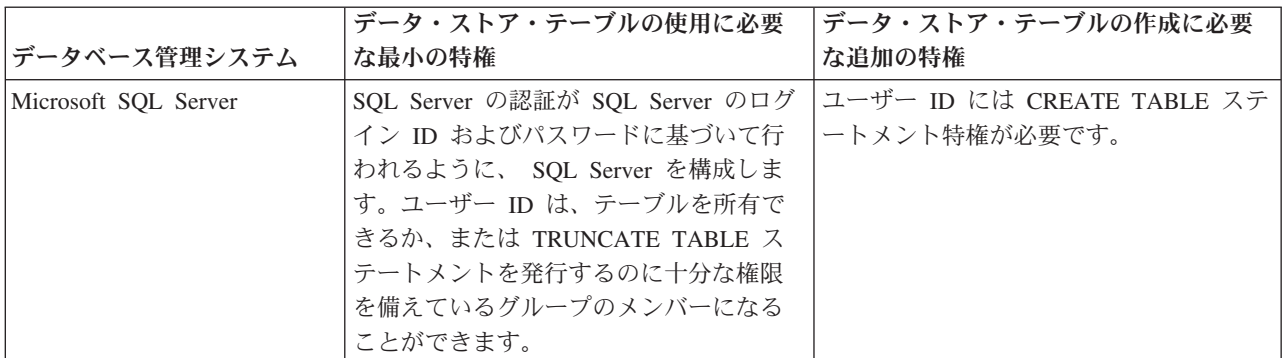

分離レベルは、トランザクションのロック動作を指定します。分離レベルを READ\_COMMITTED\_SNAPSHOT に設定する必要があります。SQL コマンド **SELECT name, is read committed snapshot on FROM sys.database** を使用すると、Process Server データベース、パフォ ーマンス・データウェアハウス、および共通データベースの分離レベルを確認できます。SQL コマンド

**ALTER DATABASE <database> SET READ\_COMMITTED\_SNAPSHOT ON** を使用すると、分離レベル を設定できます。

Microsoft SQL Server 2005 または Microsoft SQL Server 2008 をスタンドアロン・プロファイルとともに 使用し、メッセージング・エンジン表を共通データベースに配置することを計画している場合は、SQL Server Studio を使用して、所有者 dbo として CMNDB データベース内に以下のスキーマを作成する必要が あります。これらのスキーマは、SIBus メッセージング・エンジンに必要です。

重要**:** これらのスキーマは、サーバーおよびメッセージング・エンジンの開始前 (推奨)、またはメッセージ ング・エンジンの開始中に構成する必要があります。Windows 認証を選択した場合は、これらがデフォル ト値になることに注意してください。別の値を指定できます。SQL 認証の場合、値は指定されたユーザー ID と同じになります。

- v MEDPS00 (Process Server メッセージング・エンジン)
- MEDPE00 (Performance Data Warehouse メッセージング・エンジン)

IBM Business Process Manager には SQL Server 用の JDBC ドライバーがパッケージされています。JDBC ドライバー (バージョンおよびレベル情報を含む) については、『 [IBM Business Process Manager](http://www-01.ibm.com/support/docview.wss?uid=swg27021018#AIX_JDBC_Drivers_ww) のハー ドウェアおよびソフトウェア要件の詳細 [\(Detailed hardware and software requirements for IBM Business](http://www-01.ibm.com/support/docview.wss?uid=swg27021018#AIX_JDBC_Drivers_ww) [Process Manager\)](http://www-01.ibm.com/support/docview.wss?uid=swg27021018#AIX_JDBC_Drivers_ww) 』ページを参照してください。

注**:** IBM Business Process Manager に同梱されているもの以外の JDBC ドライバー・レベルは、お客様ご 自身で用意していただく必要があります。

データベースをインストールしたら、サーバーを始動する前に XA トランザクションを構成する必要があ ります。

# プロファイル管理ツールを使用した *SQL Server* データベース・サーバーによる *Process Center* スタンド アロン・プロファイルの作成*:*

プロファイル管理ツールを使用して、Process Center のスタンドアロン・プロファイルを構成できます。

プロファイルの作成時に、必要なデータベースを構成したい場合は、データベース・サーバーがインストー ルされていて、稼働中であることを確認してください。

プロファイル管理ツールの言語は、システムのデフォルト言語で決まります。 デフォルト言語がサポート される言語ではない場合、英語として使用されます。デフォルト言語をオーバーライドするには、コマンド 行からプロファイル管理ツールを開始し、**java user.language** 設定を使用してデフォルト言語を置き換えま す。以下のコマンドを入力します。

*install\_root*/java/bin/java -Duser.language=*locale install\_root*

例えば、ドイツ語のプロファイル管理ツールを開始するには、以下のコマンドを入力します。

*install\_root*/java/bin/java -Duser.language=de *install\_root*/bin/ProfileManagement/startup.jar

プロファイル管理ツールを開始した後で、「標準」または「拡張」のどちらのプロファイル作成を選択する かを決める必要があります。拡張オプションを使用して以下のことを行います。

- v データベース構成に使用するデータベース設計ファイルを指定します。
- v ポート、プロファイルのロケーション、およびプロファイル、ノード、ホスト、セル (該当する場合) の 名前にカスタマイズ値を割り当てます。
- v Web サーバー定義を作成します。
- v ご使用のオペレーティング・システムとユーザー・アカウントの特権によってサービスの作成が許可さ れる場合に、サーバーを実行するためのシステム・サービスを作成します。
- 1. 以下のいずれかの方法で、プロファイル管理ツールを開始します。
	- v ファースト・ステップ・コンソールからプロファイル管理ツールを開始します。
	- v 「*Linux\_operating\_system\_menus\_to\_access\_programs*」>「IBM」>「*your\_product*」>「プロファイ ル管理ツール」をクリックします。
	- v コマンド *install\_root*/bin/ProfileManagement/pmt.sh を実行します。
- 2. 「ようこそ」ページで、「プロファイル管理ツールの起動」をクリックするか、または「プロファイル 管理ツール」タブを選択します。
- 3. 「プロファイル」タブで、「作成」をクリックします。

「環境の選択」ページが別ウィンドウで開きます。

- 4. 「環境の選択」 ページで、IBM Business Process Manager Standard: Process Center 構成を探し、その セクションを展開します。「**IBM BPM Standard**、**Process Center** スタンドアロン」プロファイルを 選択し、「次へ」をクリックします。
- 5. 「プロファイル作成オプション」ページで、「標準」または「拡張」プロファイル作成を実行するよう に選択し、「次へ」をクリックします。 「標準」プロファイル作成を選択した場合は[、管理セキュリ](#page-370-0) [ティー・ステップに](#page-370-0)スキップしてください。
- 6. 拡張: 「オプションのアプリケーション・デプロイメント」ページで、サーバー管理用の管理コンソー ル (推奨) およびデフォルトの WebSphere Application Server アプリケーションをデプロイするかどう かを選択します。「次へ」をクリックします。
- 7. 拡張:「プロファイル名およびロケーション」ページで、以下のステップを実行します。
	- a. 「プロファイル名」フィールドで固有の名前を指定するか、デフォルト値をそのまま使用します。 作成する各プロファイルに名前を付ける必要があります。複数のプロファイルがある場合は、この 名前によって最上位で区別することができます。
	- b. 「プロファイル・ディレクトリー」フィールドにプロファイルのディレクトリーを入力するか、 「参照」ボタンを使用してプロファイル・ディレクトリーに移動します。 指定したディレクトリー には、ランタイム環境を定義するファイル (コマンド、構成ファイル、ログ・ファイルなど) が格 納されます。デフォルトのディレクトリーは、*install\_root*/profiles/*profile\_name* です。
	- c. オプション: 作成中のプロファイルをデフォルト・プロファイルにするには、「このプロファイル をデフォルトに設定する」を選択します。 このチェック・ボックスは、既存のプロファイルがご使 用のシステムに存在する場合にのみ表示されます。

プロファイルがデフォルト・プロファイルの場合は、コマンドが自動的にこのプロファイルを処理 するようになります。ワークステーションで作成する最初のプロファイルは、デフォルト・プロフ ァイルです。デフォルト・プロファイルは、製品インストール・ルートの bin ディレクトリーから 発行されるコマンドのデフォルトのターゲットです。ワークステーション上にプロファイルが 1 つ しか存在しない場合は、すべてのコマンドがそのプロファイルに基づいて機能します。複数のプロ ファイルが存在する場合、特定のコマンドでは、コマンドが適用されるプロファイルを指定する必 要があります。

- d. 「サーバー・ランタイムのパフォーマンス・チューニング設定 **(Server runtime performance tuning setting)**」リストから、作成するプロファイルに適したパフォーマンス・チューニング・レベ ルを選択します。 このパラメーターは WebSphere Application Server パラメーターです。
- e. 「次へ」をクリックします。 「戻る」をクリックしてプロファイル名を変更した場合、このページ が再表示されたときに、このページで手動で名前を変更しなければならないことがあります。
- 8. 拡張:「ノード名、ホスト名、セル名」ページで、作成中のプロファイルに対して以下のアクションを 実行します。
	- v 「ノード名」フィールドにノードの名前を入力するか、デフォルト値をそのまま使用します。ノー ド名はできるだけ短くしてください。ただし、ノード名は、デプロイメント環境内で固有でなけれ ばなりません。
	- v 「サーバー名」フィールドにサーバーの名前を入力するか、デフォルト値をそのまま使用します。
	- v 「ホスト名」フィールドにホストの名前を入力するか、デフォルト値をそのまま使用します。
	- v 「セル名」フィールドにセルの名前を入力するか、デフォルト値をそのまま使用します。

「次へ」をクリックします。

<span id="page-370-0"></span>9. 必須: 「管理セキュリティー」ページで、「ユーザー名」、「パスワード」、および「パスワードの確 認」の値を入力します。インストール時に管理者に対して指定されたパスワードが、tw\_admin および tw\_user を含むすべての内部ユーザーに使用されます。 すべての IBM Business Process Manager プロ ファイルは管理セキュリティーが有効でなければならないため、「次へ」は、値が入力されて初めて使 用可能になります。

「次へ」をクリックします。「標準」プロファイル作成を選択した場合は[、データベース構成](#page-372-0) - パー ト 1 [ステップに](#page-372-0)スキップしてください。

- 10. 拡張:「セキュリティー証明書 (パート 1)」ページで、新規証明書を作成するか、既存の証明書をイン ポートするかを指定します。
	- v デフォルト個人証明書およびルート署名証明書を新規作成するには、「デフォルト個人証明書の新 規作成 **(Create a new default personal certificate)**」および「ルート署名証明書の新規作成 **(Create a new root signing certificate)**」を選択して、「次へ」をクリックします。
	- v 既存の証明書をインポートするには、「既存のデフォルト個人証明書をインポート **(Import an existing default personal certificate)**」および「既存のルート署名個人証明書をインポート **(Import an existing root signing personal certificate)**」を選択して、以下の情報を指定します。
		- 「パス」フィールドに、既存の証明書へのディレクトリー・パスを入力します。
		- 「パスワード」フィールドに、証明書のパスワードを入力します。
		- 「鍵ストア・タイプ **(Keystore type)**」フィールドで、インポートする証明書の鍵ストア・タイプ を選択します。
		- 「鍵ストア別名 **(Keystore alias)**」フィールドで、インポートする証明書の鍵ストア別名を選択し ます。
		- 「次へ」をクリックすると、「セキュリティー証明書 (パート 2)」ページが表示されます。

個人証明書をデフォルトの個人証明書としてインポートする場合は、個人証明書に署名したルート 証明書をインポートしてください。そのようにしない場合、プロファイル管理ツールは、個人証明 書の署名者を trust.p12 ファイルに追加します。

11. 拡張:「セキュリティー証明書 (パート 2)」ページで、証明書の情報が正しいことを確認し、「次へ」 をクリックして「ポート値の割り当て」ページを表示します。

証明書を作成する場合、デフォルト値をそのまま使用するかまたは変更して、新しい証明書を作成しま す。デフォルトの個人証明書は、デフォルトで 1 年間有効で、ルート署名証明書によって署名されま す。ルート署名証明書は、デフォルトで 15 年間有効な自己署名証明書です。ルート署名証明書のデフ ォルトの鍵ストア・パスワードは、WebAS です。パスワードを変更します。パスワードに 2 バイト文 字セット (DBCS) 文字を使用することはできません。PKCS12 などの特定の鍵ストア・タイプは、こ れらの文字をサポートしないからです。サポートされる鍵ストア・タイプは、java.security ファイル のプロバイダーによって異なります。

いずれかの証明書または両方の証明書を作成するか、いずれかの証明書または両方の証明書をインポー トすると、以下の鍵ストア・ファイルが作成されます。

- v key.p12: デフォルトの個人証明書が入っています。
- v trust.p12: デフォルトのルート証明書の署名者証明書が入っています。
- v root-key.p12: ルート署名証明書が入っています。
- v default-signers.p12: サーバーのインストールまたは実行後に作成する新しい鍵ストア・ファイル に追加された署名者証明書が入っています。デフォルトで、デフォルトのルート証明書署名者と、 DataPower 署名者証明書は、この鍵ストア・ファイルに入っています。
- v deleted.p12: 必要に応じて復旧できるように、deleteKeyStore タスクで削除された証明書を保持し ます。
- ltpa.jceks: 環境内のサーバーが相互に通信するために使用するサーバーのデフォルトの Lightweight Third-Party Authentication (LTPA) 鍵が入っています。

これらのすべてのファイルのパスワードは、証明書の作成またはインポート時に使用したのと同じパス ワード (デフォルトのパスワードか、指定したパスワード) です。インポートされた証明書が key.p12 ファイルまたは root-key.p12 ファイルに追加されます。インポートした証明書に必要な情報が含まれ ていない場合は、「戻る」をクリックして、別の証明書をインポートします。

12. 拡張:「ポート値の割り当て」ページで、プロファイルに指定されたポートが固有であることを確認 し、「次へ」をクリックします。 プロファイル管理ツールは、他の WebSphere 製品によって現在使 用されているポートを検出し、既存のポート値と競合しない推奨値を表示します。指定されたポートを 使用する WebSphere アプリケーション以外のアプリケーションが存在する場合は、ポートが競合しな いことを確認してください。「オプションのアプリケーション・デプロイメント」ページで管理コンソ ールをデプロイしないように選択した場合、「ポート値の割り当て」ページ上で管理コンソール・ポー トは使用できません。

以下の条件が満たされた場合には、ポートは使用中であると認識されます。

- ポートが、現在のユーザーが実行したインストールで作成されたプロファイルに割り当てられてい る。
- v ポートが現在使用中である。

「ポート値の割り当て (Port Values Assignment)」ページにアクセスするときにポートはツールによっ て検証されますが、続いて表示される「プロファイル管理ツール」ページで行われる選択の結果、依然 としてポート競合が発生する可能性があります。ポートは、プロファイルの作成が完了するまで割り当 てられません。

ポートの競合が発生していると思われる場合、プロファイルの作成後に調査することができます。以下 のファイルを調べて、プロファイルの作成時に使用されたポートを確認します。

*profile\_root*/properties/portdef.prop

このファイル内に含まれているものは、ポートの設定で使用されたキーと値です。ポートの競合を発見 した場合は、ポートを手動で再度割り当てることができます。ポートを再度割り当てるには、 WebSphere Application Server インフォメーション・センターの『既存プロファイル内のポートの更 新』を参照してください。このトピックで説明されている **ws\_ant** スクリプトを使用して **updatePorts.ant** ファイルを実行します。

13. 拡張: root 特権を持っていない場合は、次のステップに進みます。root 特権を持っている場合は、「サ ービスの定義」ページで、Linux サービスを使用して IBM Business Process Manager を実行するかど うかを指定します。 デフォルトでは、IBM Business Process Manager は、Linux サービスとして実行 するように選択されません。

プロファイルが Linux サービスとして構成されている場合、IBM Business Process Manager は、 **startServer** または **startManager** コマンドによって開始されるプロセスに対応する Linux サービス を開始しようとします。例えば、サーバーを Linux サービスとして構成し、**startServer** コマンドを 実行すると、**wasservice** コマンドは定義されたサービスを開始します。

サービスの実行に使用されるユーザー名を指定する必要があります。

Linux サービスを削除するためには、ユーザーが root ユーザーであるか、またはこのサービスを削除 するための必要な特権を持っている必要があります。それ以外の場合は、root ユーザーがこのユーザ ーの代わりにサービスを削除するために実行できる除去スクリプトが作成されます。

- 14. オプション: 拡張: Web サーバー定義をプロファイルに組み込む場合は、以下の手順を実行します。
	- a. 「**Web** サーバー定義を作成する」を選択します。
	- b. ページ上で Web サーバーの特性を指定して、「次へ」をクリックします。
	- c. ページの「その 2」で Web サーバーの特性を指定します。 Web サーバーを使用して要求を IBM Business Process Manager に送信する場合は、 Web サーバー定義を組み込む必要があります。定義 をすぐに組み込むこともできますし、後で IBM Business Process Manager に対して Web サーバー を定義することもできます。このプロファイルの作成中に Web サーバー定義を組み込む場合は、 プロファイルの作成後に Web サーバーとそのプラグインをインストールすることができます。た だし、「Web サーバー定義」ページ上で指定したパスに対してこの両方をインストールする必要が あります。このプロファイルの作成後に、Web サーバーを定義する場合は、Web サーバーを別の プロファイル内に定義する必要があります。
	- d. 「次へ」をクリックします。
- 15. 拡張: 設計ファイルを使用してデータベースを構成します。
	- a. 「データベース設計ファイルの使用 **(Use a database design file)**」を選択します。
	- b. 「参照」をクリックします。
	- c. 設計ファイルの完全修飾パス名を選択します。
	- d. データベース・スクリプトを自動で (プロファイル作成プロセスの一部として) 実行する場合は、 「データベース・スクリプトを実行してデータベース表を作成する」を選択します。 それ以外の場 合は、プロファイル作成の完了後に、ユーザー自身またはデータベース管理者がスクリプトを手動 で実行する必要があります。**bootstrapProcessServerData** コマンドを実行してデータベースにシス テム情報を読み込む必要もあります。

重要**:** 「データベース・スクリプトを実行してデータベース表を作成する」を選択する場合は、 「既存のローカル・データベースまたはリモート・データベースを使用する」を選択しない ように してください。両方のオプションを選択すると、エラーが発生します。

e. 「次へ」をクリックします。 設計ファイルの指定を選択した場合、プロファイル管理ツールのデー タベース構成パネルはスキップされます。代わりに、データベースの構成を完了するために、設計 ファイルの場所がコマンド行に渡されます。

[プロファイルの要約のステップに](#page-374-0)スキップしてください。

- <span id="page-372-0"></span>16. 「データベース構成 - パート 1」ページで、データベース情報を指定します。
	- a. 「データベース製品の選択」リストから、「**Microsoft SQL Server**」を選択します。
	- b. オプション: デフォルト値を変更する場合は、必要なデータベースの新しい名前を入力します。 デ ータベース名は固有である必要があります。
	- c. データベース・スクリプトを自動でプロファイル作成プロセスの一部として実行する場合は、「デ ータベース・スクリプトを実行してデータベースを初期化する」を選択します。それ以外の場合

は、プロファイル作成の完了後に、ユーザー自身またはデータベース管理者がスクリプトを手動で 実行する必要があります。**bootstrapProcessServerData** コマンドを実行してデータベースにシステ ム情報を読み込む必要もあります。

- d. 「次へ」をクリックします。
- 17. 「データベース構成 パート 2」ページで、データベース構成を指定します。 次のフィールドを指定 します。

表 *60. Microsoft SQL Server* の場合の必須のデータベース構成フィールド *(*その *2)*

| フィールド                                        | 必要なアクション                                                        |  |
|----------------------------------------------|-----------------------------------------------------------------|--|
| 「Windows 認証を適用」オプションは選択しないでください。             |                                                                 |  |
| Process Server データベース                        | Process Server データベースの場合は、以下のパラメータ                              |  |
|                                              | ーの値を入力してください。                                                   |  |
|                                              | • ユーザー名                                                         |  |
|                                              |                                                                 |  |
|                                              | Process Server データベースのユーザー名を入力してく<br>ださい。                       |  |
|                                              | • パスワード                                                         |  |
|                                              | Process Server データベースで認証を行うパスワードを<br>入力してください。                  |  |
|                                              | • パスワードの確認                                                      |  |
|                                              | Process Server データベースで認証を行うパスワードを<br>確認してください。                  |  |
| Performance Data Warehouse データベース            | Performance Data Warehouse データベースの場合は、以下<br>のパラメーターの値を入力してください。 |  |
|                                              | • ユーザー名                                                         |  |
|                                              | Performance Data Warehouse データベースのユーザー名<br>を入力してください。           |  |
|                                              | • パスワード                                                         |  |
|                                              | Performance Data Warehouse データベースで認証を行う<br>パスワードを入力してください。      |  |
|                                              | • パスワードの確認                                                      |  |
|                                              | Performance Data Warehouse データベースで認証を行う<br>パスワードを確認してください。      |  |
| データベース・サーバーのホスト名 (例えば IP アドレ                 | デフォルト値 localhost をそのまま確定するか、データ                                 |  |
| ス)                                           | ベース・サーバーの正しいホスト名を入力します。                                         |  |
| サーバー・ポート                                     | デフォルト値 1433 をそのまま確定するか、サーバーの正<br>しいポート番号を入力します。                 |  |
| JDBC ドライバーのクラスパス・ファイルのディレクト                  | JDBC 2.0 ドライバーのクラスパス・ファイル                                       |  |
| リー・ロケーション (Directory location of JDBC driver | (sqljdbc4.jar)は製品と一緒にパッケージ化されており、デ                              |  |
| classpath files)                             | ィレクトリー \${WAS INSTALL ROOT}\jdbcdrivers\                        |  |
|                                              | SQLServer に置かれています。                                             |  |

表 *61. Microsoft SQL Server* の場合の必須のデータベース構成フィールド *(*その *3)*

| フィールド                                                                                                    | SQL 認証に必要なアクション                                                                          | Windows 認証に必要なアクション                                                                                                    |
|----------------------------------------------------------------------------------------------------|------------------------------------------------------------------------------------------|----------------------------------------------------------------------------------------------------|
| • Process Server メッセージング・エ <br>ンジンのスキーマ名<br>• Performance Data Warehouse $\lambda$ $\gamma$<br>セージング・エンジンのスキーマ名 | メッセージング・エンジン表は、異な <br>て構成する必要があります。これら<br>同じユーザーおよびパスワードを使用 使用することはできません。<br>することはできません。 | メッセージング・エンジン表は、異な<br>るユーザーおよびパスワードを使用し るスキーマ名を使用して構成する必要<br> があります。これらは、他のメッセー <br>は、他のメッセージング・エンジンと ジング・エンジンと同じスキーマ名を |
|                                                                                                    | 注: SQL 認証の場合は、スキーマ名<br>がユーザー ID にマップされます。                                                |                                                                                                    |

Microsoft SQL Server 2005 または Microsoft SQL Server 2008 をスタンドアロン・プロファイルとと もに使用し、メッセージング・エンジン表を共通データベースに配置することを計画している場合は、 SQL Server Studio を使用して、所有者 **dbo** として **CMNDB** データベース内に以下のスキーマを作成 する必要があります。これらのスキーマは、SIBus メッセージング・エンジンに必要です。

重要**:** これらのスキーマは、サーバーおよびメッセージング・エンジンの開始前 (推奨)、またはメッセ ージング・エンジンの開始中に構成する必要があります。Windows 認証を選択した場合は、これらが デフォルト値になることに注意してください。別の値を指定できます。SQL 認証の場合、値は指定さ れたユーザー ID と同じになります。

- MEDPS00 (Process Server メッセージング・エンジン)
- MEDPE00 (Performance Data Warehouse メッセージング・エンジン)

スタンドアロン構成の場合のみ、Process Server データベースを構成すると、Process Server メッセー ジング・エンジン表が Process Server データベースに作成されます。Performance Data Warehouse デ ータベースを構成すると、Performance Data Warehouse メッセージング・エンジン表が Performance Data Warehouse データベースに作成されます。

スタンドアロン構成の場合のみ、ユーザーおよびスキーマに関する追加の考慮事項がいくつかありま す。

- SOL 認証: Service Component Architecture (SCA) システム、SCA アプリケーション、および Common Event Infrastructure (CEI) のメッセージング・エンジン表は、異なるユーザーおよびパスワ ードを使用して構成する必要があります。これらは、他のメッセージング・エンジンと同じユーザ ーおよびパスワードを使用することはできません。
- v Windows 認証: Windows 認証では、ユーザーおよびパスワードは必ず同じになるため、すべてのメ ッセージング・エンジンにカスタム・スキーマを定義して、メッセージング・エンジンごとに異な るスキーマで表を作成できるようにする必要があります。メッセージング・エンジンが構成される と、Windows ユーザーを使用してスキーマが自動的に作成されます。Windows ユーザーがスキーマ の作成特権を持っていない場合は、製品を構成する前にスキーマを作成する必要があります。
- <span id="page-374-0"></span>18. 「プロファイル・サマリー」ページで、情報を確認します。「作成」をクリックしてプロファイルを作 成するか、「戻る」をクリックしてプロファイルの特性を変更します。
- 19. 「プロファイル完了 (Profile Complete)」ページで、情報を確認します。ファースト・ステップ・コン ソールに進むには、「ファースト・ステップ・コンソールの起動」が選択されていることを確認して 「終了」をクリックします。
- v プロファイル作成時にデータベース・スクリプトを実行しなかった場合は、それらのスクリプトを実行 してデータベースを作成し、**bootstrapProcessServerData** コマンドを使用して、ProcessServer データベ ースにシステム情報を読み込みます。
- v ファースト・ステップ・コンソールに進み、作成したスタンドアロン・プロファイルに対応するサーバ ーを始動します。

### 関連タスク:

[スタンドアロン環境におけるデータベースへのシステム情報のロード](#page-421-0)

スタンドアロン・プロファイルを作成してデータベース表の作成を延期した場合は、Process Server または Process Center の始動または使用を試みる前に、**bootstrapProcessServerData** コマンドを実行する必要が あります。

# プロファイル管理ツールを使用した *SQL Server* データベース・サーバーによる *Process Server* スタンド アロン・プロファイルの作成*:*

プロファイル管理ツールを使用して、Process Server のスタンドアロン・プロファイルを構成できます。

プロファイルの作成時に、必要なデータベースを構成したい場合は、データベース・サーバーがインストー ルされていて、稼働中であることを確認してください。

プロファイル管理ツールの言語は、システムのデフォルト言語で決まります。 デフォルト言語がサポート される言語ではない場合、英語として使用されます。デフォルト言語をオーバーライドするには、コマンド 行からプロファイル管理ツールを開始し、**java user.language** 設定を使用してデフォルト言語を置き換えま す。以下のコマンドを入力します。

*install\_root*/java/bin/java -Duser.language=*locale install\_root*

例えば、ドイツ語のプロファイル管理ツールを開始するには、以下のコマンドを入力します。

*install\_root*/java/bin/java -Duser.language=de *install\_root*/bin/ProfileManagement/startup.jar

プロファイル管理ツールを開始した後で、「標準」または「拡張」のどちらのプロファイル作成を選択する かを決める必要があります。拡張オプションを使用して以下のことを行います。

- v データベース構成に使用するデータベース設計ファイルを指定します。
- v ポート、プロファイルのロケーション、およびプロファイル、ノード、ホスト、セル (該当する場合) の 名前にカスタマイズ値を割り当てます。
- v Web サーバー定義を作成します。
- ご使用のオペレーティング・システムとユーザー・アカウントの特権によってサービスの作成が許可さ れる場合に、サーバーを実行するためのシステム・サービスを作成します。
- 1. 以下のいずれかの方法で、プロファイル管理ツールを開始します。
	- v ファースト・ステップ・コンソールからプロファイル管理ツールを開始します。
	- v 「*Linux\_operating\_system\_menus\_to\_access\_programs*」>「IBM」>「*your\_product*」>「プロファイ ル管理ツール」をクリックします。
	- v コマンド *install\_root*/bin/ProfileManagement/pmt.sh を実行します。
- 2. 「ようこそ」ページで、「プロファイル管理ツールの起動」をクリックするか、または「プロファイル 管理ツール」タブを選択します。
- 3. 「プロファイル」タブで、「作成」をクリックします。

「環境の選択」ページが別ウィンドウで開きます。

- 4. 「環境の選択」 ページで、IBM Business Process Manager Standard: Process Server 構成を探し、その セクションを展開します。「**IBM BPM Standard**、**Process Server** スタンドアロン」プロファイルを 選択し、「次へ」をクリックします。
- 5. 「プロファイル作成オプション」ページで、「標準」または「拡張」プロファイル作成を実行するよう に選択し、「次へ」をクリックします。 「標準」プロファイル作成を選択した場合は[、管理セキュリ](#page-376-0) [ティー・ステップに](#page-376-0)スキップしてください。
- 6. 拡張: 「オプションのアプリケーション・デプロイメント」ページで、サーバー管理用の管理コンソー ル (推奨) およびデフォルトの WebSphere Application Server アプリケーションをデプロイするかどう かを選択します。「次へ」をクリックします。
- 7. 拡張:「プロファイル名およびロケーション」ページで、以下のステップを実行します。
	- a. 「プロファイル名」フィールドで固有の名前を指定するか、デフォルト値をそのまま使用します。 作成する各プロファイルに名前を付ける必要があります。複数のプロファイルがある場合は、この 名前によって最上位で区別することができます。
	- b. 「プロファイル・ディレクトリー」フィールドにプロファイルのディレクトリーを入力するか、 「参照」ボタンを使用してプロファイル・ディレクトリーに移動します。 指定したディレクトリー には、ランタイム環境を定義するファイル (コマンド、構成ファイル、ログ・ファイルなど) が格 納されます。デフォルトのディレクトリーは、*install\_root*/profiles/*profile\_name* です。
	- c. オプション: 作成中のプロファイルをデフォルト・プロファイルにするには、「このプロファイル をデフォルトに設定する」を選択します。 このチェック・ボックスは、既存のプロファイルがご使 用のシステムに存在する場合にのみ表示されます。

プロファイルがデフォルト・プロファイルの場合は、コマンドが自動的にこのプロファイルを処理 するようになります。ワークステーションで作成する最初のプロファイルは、デフォルト・プロフ ァイルです。デフォルト・プロファイルは、製品インストール・ルートの bin ディレクトリーから 発行されるコマンドのデフォルトのターゲットです。ワークステーション上にプロファイルが 1 つ しか存在しない場合は、すべてのコマンドがそのプロファイルに基づいて機能します。複数のプロ ファイルが存在する場合、特定のコマンドでは、コマンドが適用されるプロファイルを指定する必 要があります。

- d. 「サーバー・ランタイムのパフォーマンス・チューニング設定 **(Server runtime performance tuning setting)**」リストから、作成するプロファイルに適したパフォーマンス・チューニング・レベ ルを選択します。 このパラメーターは WebSphere Application Server パラメーターです。
- e. 「次へ」をクリックします。 「戻る」をクリックしてプロファイル名を変更した場合、このページ が再表示されたときに、このページで手動で名前を変更しなければならないことがあります。
- 8. 拡張:「ノード名、ホスト名、セル名」ページで、作成中のプロファイルに対して以下のアクションを 実行します。
	- v 「ノード名」フィールドにノードの名前を入力するか、デフォルト値をそのまま使用します。ノー ド名はできるだけ短くしてください。ただし、ノード名は、デプロイメント環境内で固有でなけれ ばなりません。
	- v 「サーバー名」フィールドにサーバーの名前を入力するか、デフォルト値をそのまま使用します。
	- v 「ホスト名」フィールドにホストの名前を入力するか、デフォルト値をそのまま使用します。
	- v 「セル名」フィールドにセルの名前を入力するか、デフォルト値をそのまま使用します。

「次へ」をクリックします。

<span id="page-376-0"></span>9. 必須: 「管理セキュリティー」ページで、「ユーザー名」、「パスワード」、および「パスワードの確 認」の値を入力します。インストール時に管理者に対して指定されたパスワードが、tw\_admin および

tw\_user を含むすべての内部ユーザーに使用されます。 すべての IBM Business Process Manager プロ ファイルは管理セキュリティーが有効でなければならないため、「次へ」は、値が入力されて初めて使 用可能になります。

「次へ」をクリックします。「標準」プロファイル作成を選択した場合は、[Process Server](#page-379-0) 構成ステッ [プに](#page-379-0)スキップしてください。

- 10. 拡張:「セキュリティー証明書 (パート 1)」ページで、新規証明書を作成するか、既存の証明書をイン ポートするかを指定します。
	- デフォルト個人証明書およびルート署名証明書を新規作成するには、「デフォルト個人証明書の新 規作成 **(Create a new default personal certificate)**」および「ルート署名証明書の新規作成 **(Create a new root signing certificate)**」を選択して、「次へ」をクリックします。
	- v 既存の証明書をインポートするには、「既存のデフォルト個人証明書をインポート **(Import an existing default personal certificate)**」および「既存のルート署名個人証明書をインポート **(Import an existing root signing personal certificate)**」を選択して、以下の情報を指定します。
		- 「パス」フィールドに、既存の証明書へのディレクトリー・パスを入力します。
		- 「パスワード」フィールドに、証明書のパスワードを入力します。
		- 「鍵ストア・タイプ **(Keystore type)**」フィールドで、インポートする証明書の鍵ストア・タイプ を選択します。
		- 「鍵ストア別名 **(Keystore alias)**」フィールドで、インポートする証明書の鍵ストア別名を選択し ます。
		- 「次へ」をクリックすると、「セキュリティー証明書 (パート 2)」ページが表示されます。

個人証明書をデフォルトの個人証明書としてインポートする場合は、個人証明書に署名したルート 証明書をインポートしてください。そのようにしない場合、プロファイル管理ツールは、個人証明 書の署名者を trust.p12 ファイルに追加します。

11. 拡張:「セキュリティー証明書 (パート 2)」ページで、証明書の情報が正しいことを確認し、「次へ」 をクリックして「ポート値の割り当て」ページを表示します。

証明書を作成する場合、デフォルト値をそのまま使用するかまたは変更して、新しい証明書を作成しま す。デフォルトの個人証明書は、デフォルトで 1 年間有効で、ルート署名証明書によって署名されま す。ルート署名証明書は、デフォルトで 15 年間有効な自己署名証明書です。ルート署名証明書のデフ ォルトの鍵ストア・パスワードは、WebAS です。パスワードを変更します。パスワードに 2 バイト文 字セット (DBCS) 文字を使用することはできません。PKCS12 などの特定の鍵ストア・タイプは、こ れらの文字をサポートしないからです。サポートされる鍵ストア・タイプは、java.security ファイル のプロバイダーによって異なります。

いずれかの証明書または両方の証明書を作成するか、いずれかの証明書または両方の証明書をインポー トすると、以下の鍵ストア・ファイルが作成されます。

- v key.p12: デフォルトの個人証明書が入っています。
- v trust.p12: デフォルトのルート証明書の署名者証明書が入っています。
- v root-key.p12: ルート署名証明書が入っています。
- v default-signers.p12: サーバーのインストールまたは実行後に作成する新しい鍵ストア・ファイル に追加された署名者証明書が入っています。デフォルトで、デフォルトのルート証明書署名者と、 DataPower 署名者証明書は、この鍵ストア・ファイルに入っています。
- v deleted.p12: 必要に応じて復旧できるように、deleteKeyStore タスクで削除された証明書を保持し ます。

v ltpa.jceks: 環境内のサーバーが相互に通信するために使用するサーバーのデフォルトの Lightweight Third-Party Authentication (LTPA) 鍵が入っています。

これらのすべてのファイルのパスワードは、証明書の作成またはインポート時に使用したのと同じパス ワード (デフォルトのパスワードか、指定したパスワード) です。インポートされた証明書が key.p12 ファイルまたは root-key.p12 ファイルに追加されます。インポートした証明書に必要な情報が含まれ ていない場合は、「戻る」をクリックして、別の証明書をインポートします。

12. 拡張:「ポート値の割り当て」ページで、プロファイルに指定されたポートが固有であることを確認 し、「次へ」をクリックします。 プロファイル管理ツールは、他の WebSphere 製品によって現在使 用されているポートを検出し、既存のポート値と競合しない推奨値を表示します。指定されたポートを 使用する WebSphere アプリケーション以外のアプリケーションが存在する場合は、ポートが競合しな いことを確認してください。「オプションのアプリケーション・デプロイメント」ページで管理コンソ ールをデプロイしないように選択した場合、「ポート値の割り当て」ページ上で管理コンソール・ポー トは使用できません。

以下の条件が満たされた場合には、ポートは使用中であると認識されます。

- v ポートが、現在のユーザーが実行したインストールで作成されたプロファイルに割り当てられてい る。
- v ポートが現在使用中である。

「ポート値の割り当て (Port Values Assignment)」ページにアクセスするときにポートはツールによっ て検証されますが、続いて表示される「プロファイル管理ツール」ページで行われる選択の結果、依然 としてポート競合が発生する可能性があります。ポートは、プロファイルの作成が完了するまで割り当 てられません。

ポートの競合が発生していると思われる場合、プロファイルの作成後に調査することができます。以下 のファイルを調べて、プロファイルの作成時に使用されたポートを確認します。

*profile\_root*/properties/portdef.prop

このファイル内に含まれているものは、ポートの設定で使用されたキーと値です。ポートの競合を発見 した場合は、ポートを手動で再度割り当てることができます。ポートを再度割り当てるには、 WebSphere Application Server インフォメーション・センターの『既存プロファイル内のポートの更 新』を参照してください。このトピックで説明されている **ws\_ant** スクリプトを使用して **updatePorts.ant** ファイルを実行します。

13. 拡張: root 特権を持っていない場合は、次のステップに進みます。root 特権を持っている場合は、「サ ービスの定義」ページで、Linux サービスを使用して IBM Business Process Manager を実行するかど うかを指定します。 デフォルトでは、IBM Business Process Manager は、Linux サービスとして実行 するように選択されません。

プロファイルが Linux サービスとして構成されている場合、IBM Business Process Manager は、 **startServer** または **startManager** コマンドによって開始されるプロセスに対応する Linux サービス を開始しようとします。例えば、サーバーを Linux サービスとして構成し、**startServer** コマンドを 実行すると、**wasservice** コマンドは定義されたサービスを開始します。

サービスの実行に使用されるユーザー名を指定する必要があります。

Linux サービスを削除するためには、ユーザーが root ユーザーであるか、またはこのサービスを削除 するための必要な特権を持っている必要があります。それ以外の場合は、root ユーザーがこのユーザ ーの代わりにサービスを削除するために実行できる除去スクリプトが作成されます。

14. オプション: 拡張: Web サーバー定義をプロファイルに組み込む場合は、以下の手順を実行します。

- a. 「**Web** サーバー定義を作成する」を選択します。
- b. ページ上で Web サーバーの特性を指定して、「次へ」をクリックします。
- c. ページの「その 2」で Web サーバーの特性を指定します。 Web サーバーを使用して要求を IBM Business Process Manager に送信する場合は、 Web サーバー定義を組み込む必要があります。定義 をすぐに組み込むこともできますし、後で IBM Business Process Manager に対して Web サーバー を定義することもできます。このプロファイルの作成中に Web サーバー定義を組み込む場合は、 プロファイルの作成後に Web サーバーとそのプラグインをインストールすることができます。た だし、「Web サーバー定義」ページ上で指定したパスに対してこの両方をインストールする必要が あります。このプロファイルの作成後に、Web サーバーを定義する場合は、Web サーバーを別の プロファイル内に定義する必要があります。
- d. 「次へ」をクリックします。
- <span id="page-379-0"></span>15. 「Process Server 構成」ページで、以下のパラメーターの値を設定します。
	- v 環境名: 環境名は、Process Center から、この Process Server に接続するために使用されます。
	- 環境のタイプ: Process Server をどのように使用するかを選択します。
		- 実動キャパシティーでサーバーを使用する場合は、「実動」を選択します。
		- サーバーを実動させる前に変更内容をホストするための一時的なロケーションとしてサーバーを 使用する場合は、「ステージ」を選択します。
		- サーバーを負荷テストなどのテスト環境として使用する場合は、「テスト」を選択します。

制約事項**:** 同じセルで実動サーバーと非実動サーバーを混用しないでください。

環境タイプとして「実動」を選択しなかった場合、またはこの Process Server は Process Center に接 続しない場合は、「このサーバーをオフラインで使用する」を選択してください。Process App の Snapshot をデプロイする際にもオフライン・サーバーは使用できますが、オフライン・プロセス・サ ーバーに Process App をデプロイする方法は、オンライン・プロセス・サーバーに Process App をデ プロイする方法とは異なります。

「このサーバーをオフラインで使用する」を選択しなかった場合は、このサーバーが接続する Process Center に関する以下の情報を指定します。

- v 「プロトコル」: Process Center への接続プロトコルとして **http://** または **https://** を選択します。
- v 「ホスト名」: この Process Server が Process Center と通信するために使用するホストまたは仮想 ホストを入力します。完全修飾ホスト名を使用します。Process Server と Process Center サービスと の間にロード・バランサーまたはプロキシー・サーバーが存在する環境の場合、ここでの設定内容 が Process Center にアクセスするための URL と一致していることを確認してください。
- v ポート: Process Center のポート番号を入力します。Process Server と Process Center との間にロー ド・バランサーまたはプロキシー・サーバーが存在する環境の場合、ここでの設定内容が Process Center にアクセスするための URL と一致していることを確認してください。
- ユーザー名: Process Center ユーザー名を入力してください。Process Server は、このユーザーとし て Process Center に接続します。
- パスワード: Process Center ユーザーのパスワードを入力します。

「接続のテスト」をクリックすると、Process Center への接続を確認できます。

「標準」プロファイル作成を選択した場合は[、データベース構成](#page-380-0) - パート 1 ステップにスキップして ください。

16. 拡張: 設計ファイルを使用してデータベースを構成します。

a. 「データベース設計ファイルの使用 **(Use a database design file)**」を選択します。

- b. 「参照」をクリックします。
- c. 設計ファイルの完全修飾パス名を選択します。
- d. データベース・スクリプトを自動で (プロファイル作成プロセスの一部として) 実行する場合は、 「データベース・スクリプトを実行してデータベース表を作成する」を選択します。 それ以外の場 合は、プロファイル作成の完了後に、ユーザー自身またはデータベース管理者がスクリプトを手動 で実行する必要があります。**bootstrapProcessServerData** コマンドを実行してデータベースにシス テム情報を読み込む必要もあります。

重要**:** 「データベース・スクリプトを実行してデータベース表を作成する」を選択する場合は、 「既存のローカル・データベースまたはリモート・データベースを使用する」を選択しない ように してください。両方のオプションを選択すると、エラーが発生します。

e. 「次へ」をクリックします。 設計ファイルの指定を選択した場合、プロファイル管理ツールのデー タベース構成パネルはスキップされます。代わりに、データベースの構成を完了するために、設計 ファイルの場所がコマンド行に渡されます。

[プロファイルの要約のステップに](#page-382-0)スキップしてください。

- <span id="page-380-0"></span>17. 「データベース構成 - パート 1」ページで、データベース情報を指定します。
	- a. 「データベース製品の選択」リストから、「**Microsoft SQL Server**」を選択します。
	- b. オプション: デフォルト値を変更する場合は、必要なデータベースの新しい名前を入力します。 デ ータベース名は固有である必要があります。
	- c. データベース・スクリプトを自動でプロファイル作成プロセスの一部として実行する場合は、「デ ータベース・スクリプトを実行してデータベースを初期化する」を選択します。それ以外の場合 は、プロファイル作成の完了後に、ユーザー自身またはデータベース管理者がスクリプトを手動で 実行する必要があります。**bootstrapProcessServerData** コマンドを実行してデータベースにシステ ム情報を読み込む必要もあります。
	- d. 「次へ」をクリックします。
- 18. 「データベース構成 パート 2」ページで、データベース構成を指定します。 次のフィールドを指定 します。

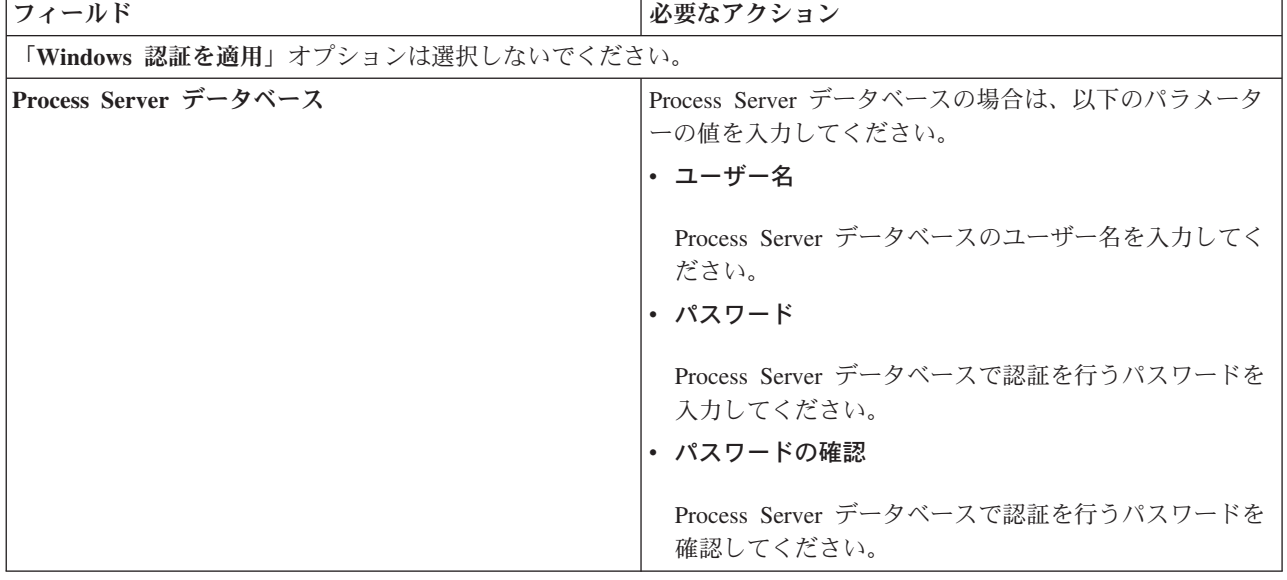

表 *62. Microsoft SQL Server* の場合の必須のデータベース構成フィールド *(*その *2)*

表 *62. Microsoft SQL Server* の場合の必須のデータベース構成フィールド *(*その *2) (*続き*)*

| フィールド                                        | 必要なアクション                                                                 |
|----------------------------------------------|--------------------------------------------------------------------------|
| Performance Data Warehouse データベース            | Performance Data Warehouse データベースの場合は、以下<br>のパラメーターの値を入力してください。          |
|                                              | ・ ユーザー名                                                                  |
|                                              | Performance Data Warehouse データベースのユーザー名<br>を入力してください。                    |
|                                              | ・ パスワード                                                                  |
|                                              | Performance Data Warehouse データベースで認証を行う<br>パスワードを入力してください。<br>• パスワードの確認 |
|                                              | Performance Data Warehouse データベースで認証を行う<br>パスワードを確認してください。               |
| データベース・サーバーのホスト名 (例えば IP アドレ<br>$\chi$       | デフォルト値 localhost をそのまま確定するか、データ<br>ベース・サーバーの正しいホスト名を入力します。               |
| サーバー・ポート                                     | デフォルト値 1433 をそのまま確定するか、サーバーの正<br>しいポート番号を入力します。                          |
| JDBC ドライバーのクラスパス・ファイルのディレクト                  | JDBC 2.0 ドライバーのクラスパス・ファイル                                                |
| リー・ロケーション (Directory location of JDBC driver | (sqljdbc4.jar) は製品と一緒にパッケージ化されており、デ                                      |
| classpath files)                             | ィレクトリー \${WAS INSTALL ROOT}\jdbcdrivers\<br>SQLServer に置かれています。          |

表 *63. Microsoft SQL Server* の場合の必須のデータベース構成フィールド *(*その *3)*

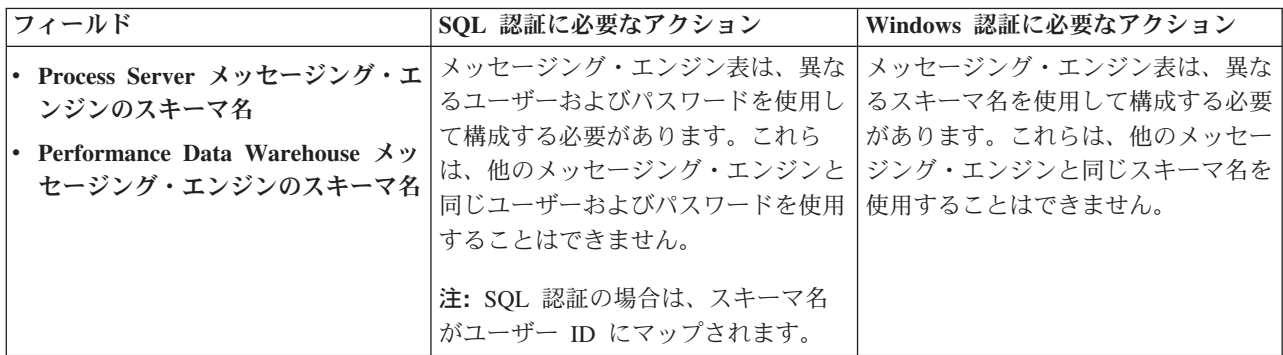

Microsoft SQL Server 2005 または Microsoft SQL Server 2008 をスタンドアロン・プロファイルとと もに使用し、メッセージング・エンジン表を共通データベースに配置することを計画している場合は、 SQL Server Studio を使用して、所有者 **dbo** として **CMNDB** データベース内に以下のスキーマを作成 する必要があります。これらのスキーマは、SIBus メッセージング・エンジンに必要です。

重要**:** これらのスキーマは、サーバーおよびメッセージング・エンジンの開始前 (推奨)、またはメッセ ージング・エンジンの開始中に構成する必要があります。Windows 認証を選択した場合は、これらが デフォルト値になることに注意してください。別の値を指定できます。SQL 認証の場合、値は指定さ れたユーザー ID と同じになります。

- MEDPS00 (Process Server メッセージング・エンジン)
- MEDPE00 (Performance Data Warehouse メッセージング・エンジン)

スタンドアロン構成の場合のみ、Process Server データベースを構成すると、Process Server メッセー ジング・エンジン表が Process Server データベースに作成されます。Performance Data Warehouse デ ータベースを構成すると、Performance Data Warehouse メッセージング・エンジン表が Performance Data Warehouse データベースに作成されます。

スタンドアロン構成の場合のみ、ユーザーおよびスキーマに関する追加の考慮事項がいくつかありま す。

- SQL 認証: Service Component Architecture (SCA) システム、SCA アプリケーション、および Common Event Infrastructure (CEI) のメッセージング・エンジン表は、異なるユーザーおよびパスワ ードを使用して構成する必要があります。これらは、他のメッセージング・エンジンと同じユーザ ーおよびパスワードを使用することはできません。
- v Windows 認証: Windows 認証では、ユーザーおよびパスワードは必ず同じになるため、すべてのメ ッセージング・エンジンにカスタム・スキーマを定義して、メッセージング・エンジンごとに異な るスキーマで表を作成できるようにする必要があります。メッセージング・エンジンが構成される と、Windows ユーザーを使用してスキーマが自動的に作成されます。Windows ユーザーがスキーマ の作成特権を持っていない場合は、製品を構成する前にスキーマを作成する必要があります。
- <span id="page-382-0"></span>19. 「プロファイル・サマリー」ページで、情報を確認します。「作成」をクリックしてプロファイルを作 成するか、「戻る」をクリックしてプロファイルの特性を変更します。
- 20. 「プロファイル完了 (Profile Complete)」ページで、情報を確認します。ファースト・ステップ・コン ソールに進むには、「ファースト・ステップ・コンソールの起動」が選択されていることを確認して 「終了」をクリックします。
- v プロファイル作成時にデータベース・スクリプトを実行しなかった場合は、それらのスクリプトを実行 してデータベースを作成し、**bootstrapProcessServerData** コマンドを使用して、ProcessServer データベ ースにシステム情報を読み込みます。
- ファースト・ステップ・コンソールに進み、作成したスタンドアロン・プロファイルに対応するサーバ ーを始動します。

### 関連タスク:

[スタンドアロン環境におけるデータベースへのシステム情報のロード](#page-421-0)

スタンドアロン・プロファイルを作成してデータベース表の作成を延期した場合は、Process Server または Process Center の始動または使用を試みる前に、**bootstrapProcessServerData** コマンドを実行する必要が あります。

### *manageprofiles* コマンド行ユーティリティーを使用したスタンドアロン・プロファイルの作成*:*

プロファイル管理ツールを使用する代わりに manageprofiles コマンド行ユーティリティーを使用して、新 規プロファイルを作成します。

同じプロファイルで **manageprofiles** コマンド行ユーティリティーを実行していないことを確認してくださ い。コマンドを実行してエラー・メッセージが表示された場合は、進行中のプロファイル作成または拡張ア クションが他にないかを確認してください。実行されている場合は、完了するまで待ってください。

1. 作成するプロファイルの種類を決定します。これにより、プロファイルに使用するテンプレートが決ま ります (**-templatePath** オプションを使用)。

各プロファイルのテンプレートは、*install\_root*/profileTemplates/BPM ディレクトリー (BPM テンプ レートの場合) にあります。 以下のテンプレートを使用できます。

v default.procctr: IBM BPM Standard または Express の Process Center のスタンドアロン・プロフ ァイル用です。

- v default.procsvr: IBM BPM Standard または Express の Process Server のスタンドアロン・プロフ ァイル用です。
- 2. プロファイル作成コマンドの例を検討して、ご使用のプロファイルにどのパラメーターが必要であるか を判断します。『**manageprofiles**』パラメーターのトピックでデフォルト値を確認することにより、プ ロファイルに対して指定する値を決定します。
- 3. **-responseFile** パラメーターを使用するには、提供されているサンプル応答ファイルを参考にして、ご 使用の環境に固有の応答ファイルを作成します。

重要**:** 値の後にスペースが入っている (例えば、**'personalCertValidityPeriod=1 '** や **'winserviceCheck=false '**) ことがないようにしてください。スペースがある場合は、プロファイルの作 成が失敗します。

サンプルは *install\_root*/BPM/samples/manageprofiles ディレクトリーにあります。 データベースお よびプロファイルのタイプ (スタンドアロンまたはネットワーク、Process Center または Process Server) に基づいて、適切な応答ファイルを選択してください。以下のサンプル・ファイルを使用できま す。

- PC Std DMgr DB2.response
- PC Std DMgr DB2zOS.response
- PC Std DMgr Oracle.response
- PC Std DMgr SQLServer.response
- PC\_Std\_Managed\_DB2.response
- PC Std Managed DB2zOS.response
- PC Std Managed Oracle.response
- PC\_Std\_Managed\_SQLServer.response
- PC Std Standalone DB2.response
- PC Std Standalone DB2zOS.response
- PC Std Standalone Oracle.response
- PC Std Standalone SQLServer.response
- PS Std DMgr DB2.response
- PS Std DMgr\_DB2zOS.response
- PS Std DMgr Oracle.response
- PS Std DMgr SQLServer.response
- PS Std Managed DB2.response
- v PS\_Std\_Managed\_DB2zOS.response
- PS Std Managed Oracle.response
- PS Std Managed SQLServer.response
- PS Std Standalone DB2.response
- PS Std Standalone DB2zOS.response
- PS Std Standalone Oracle.response
- PS Std Standalone SQLServer.response

サンプル応答ファイルのいずれかを作業ディレクトリーにコピーします。 **chmod** コマンドを使用して、 応答ファイルの新規コピーに適切な許可を割り当てます。以下に例を示します。

chmod 644 BPM\_StandAlone.response

ご使用の構成に合わせて応答ファイル内のパラメーターを編集し、編集された応答ファイルを保存しま す。**templatePath** プロパティーのパスが特定のインストール・ディレクトリーと一致していることを確 認してください。

4. このファイルをコマンド行から実行します。 以下に例を示します。

注**:** 以下は単なる例であり、オプション・パラメーターと必須パラメーターを示しています。変更可能 なパラメーターの詳細なセットについては、スタンドアロン・プロファイルの作成用の応答ファイルを 参照してください。

manageprofiles.sh -create -templatePath *install\_root*/profileTemplates/BPM/default.procctr -adminUserName bpmadmin -adminPassword bpmsecret -dbType MSSQLSERVER\_MICROSOFT -dbHostName dbHost.com -procSvrDbName BPMDB -dbProcSvrUserId procadmin -dbProcSvrPassword procpwd -perfDWDbName PERFDB -dbPerfDWUserId perfadmin -dbPerfDWPassword perfpwd -dbName CMNDB -dbCommonUserId commonadmin -dbCommonPassword commonpwd

応答ファイルを作成した場合は、他のパラメーターを一切指定せずに、 **-response** パラメーターを指定 します。例:

manageprofiles.sh -response *myResponseFile*

コマンドの実行が完了すると、コンソール・ウィンドウに状況が書き込まれます。他の応答ファイルと 同様に、ファイルの構文解析時には応答ファイルに対する通常の構文検査が適用されます。応答ファイ ルの個々の値はコマンド行パラメーターと見なされます。

- v プロファイル作成時にデータベース・スクリプトを実行しなかった場合は、それらのスクリプトを実行 してデータベースを作成し、**bootstrapProcessServerData** コマンドを使用して、ProcessServer データベ ースにシステム情報を読み込みます。
- v ファースト・ステップ・コンソールに進み、作成したスタンドアロン・プロファイルに対応するサーバ ーを始動します。

### 関連タスク:

[スタンドアロン環境におけるデータベースへのシステム情報のロード](#page-421-0)

スタンドアロン・プロファイルを作成してデータベース表の作成を延期した場合は、Process Server または Process Center の始動または使用を試みる前に、**bootstrapProcessServerData** コマンドを実行する必要が あります。

### スタンドアロン・プロファイル作成の応答ファイル*:*

ここに用意されている応答ファイルと **manageprofiles** コマンドを使用して、スタンドアロン・プロファイ ルを作成することができます。

### *Standard Process Center* スタンドアロン・プロファイルのサンプル応答ファイル*:*

**manageprofiles** コマンドを使用してスタンドアロン・プロファイルを作成するには、この応答ファイルを 変更して使用します。

注**:** ご使用のオペレーティング・システムに合わせて、必要に応じて応答ファイルの情報をコメント化また はアンコメントしてください。詳細については、応答ファイルのコメントを参照してください。

# BEGIN COPYRIGHT # \*\*\*\*\*\*\*\*\*\*\*\*\*\*\*\*\*\*\*\*\*\*\*\*\*\*\*\*\*\*\*\*\*\*\*\*\*\*\*\*\*\*\*\*\*\*\*\*\*\*\*\*\*\*\*\*\*\*\*\*\*\*\*\*\*\*\*\*\*\*\*\*\* # # Licensed Materials - Property of IBM # 5725-C94 # (C) Copyright IBM Corporation 2011, 2012. All Rights Reserved. # This sample program is provided AS IS and may be used, executed, copied

<sup>#</sup> and modified without royalty payment by customer (a) for its own

# instruction and study, (b) in order to develop applications designed to # run with an IBM WebSphere product, either for customer's own internal # use or for redistribution by customer, as part of such an application, # in customer's own products. # # \*\*\*\*\*\*\*\*\*\*\*\*\*\*\*\*\*\*\*\*\*\*\*\*\*\*\*\*\*\*\*\*\*\*\*\*\*\*\*\*\*\*\*\*\*\*\*\*\*\*\*\*\*\*\*\*\*\*\*\*\*\*\*\*\*\*\*\*\*\*\*\*\* # END COPYRIGHT ################################################################################ # These response file has the applicable parameters for creating a # Standalone PC Std profile that uses SQLServer. # # Depending on your environment, you may need to change the default values. # # To create a profile with this response file specify: # # was.install.root/bin/manageprofiles -response PC\_Std\_Standalone\_SQLServer.response # # If you use the -response parameter, it must be the only parameter on # the command-line. If you include any manageprofile parameters # (in addition to -response) on the command-line, the response file # is ignored. And default WebSphere Application server profile will be created . ################################################################################ ################################################################################ # Parameter: create # # Description: # Creates the profile. # If you are creating a profile, this parameter is required. ################################################################################ create ################################################################################ # Parameter: templatePath # # Description: # Specifies the directory path to the template files in the installation # root directory. Within the profileTemplates directory are various # directories that correspond to different profile types and that vary with the type of product installed. The profile directories are the paths that you indicate while using the -templatePath option. Use absolute paths. This parameter must exist as a directory and point to a valid template directory. # # When using the -templatePath parameter, specify the fully qualified file # path for the parameter. # # Valid Values: Varies # Default Values: None ################################################################################ templatePath=BPM/default.procctr ################################################################################ # Parameter: profileName # # Description: Specifies the name of the profile. Use a unique value when creating a profile. Each profile that shares the same set of product binaries must have a unique name. The default profile name is based on the profile type and a trailing number, for example: # profileType ProfileNumberwhere profileType is a value such as ProcSrv, # Dmgr, or Custom and ProfileNumber is a sequential number that creates a unique profile name. The value for this parameter must not contain spaces

```
# or characters that are not valid such as the following: *, ?, ", <, >, , ,\# /, \, and |. The profile name that you choose must not be in use. On
# Windows platforms: If the fully qualified path contains spaces, enclose
# the value in quotation marks. The default value is based on the
# install root directory, the profiles subdirectory, and the name of the
# file. For example, the default for profile creation is:
# WS_WSPROFILE_DEFAULT_PROFILE_HOME/profileNamewhere
# WS_WSPROFILE_DEFAULT_PROFILE_HOME is defined in the wasprofile.properties
     f_i\overline{f} in the \overline{a} install_root/properties directory. The value for this
# parameter must be a valid path for the target system and must not be
# currently in use. You must have permissions to write to the directory.
#
# Valid Values:
    Varies
# Default Values:
    None
################################################################################
profileName=ProcCtr01
################################################################################
# Parameter: applyPerfTuningSetting
#
# Description:
     Set a performance tuning level appropriate for the profile you are
     creating.
     This parameter is a WebSphere Application Server parameter.
#
# Valid Values:
# development
# standard
# production
# Default Values:
    None
################################################################################
#applyPerfTuningSetting=standard
################################################################################
# Parameter: cellName
#
# Description:
     Specifies the cell name of the profile. Use a unique cell name for each
     profile.
     The default value for this parameter is based on a combination of the
# short host name, the constant Cell, and a trailing number, for example:
# if (DMgr)
# shortHostNameCellCellNumber
# else
# shortHostNameNodeNodeNumberCell
# where CellNumber is a sequential number starting at 01 and NodeNumber is
# the node number that you used to define the node name.
     The value for this parameter must not contain spaces or any characters
# that are not valid such as the following: *, ?, ", < , > , , , /, \setminus, and |.
#
# Valid Values:
# Varies
# Default Values:
    Varies
#
# Parameter: nodeName
#
# Description:
# Specifies the node name for the node that is created with the new profile.
     Use a unique value within the cell or on the workstation. Each profile
     that shares the same set of product binaries must have a unique node name.
# This parameter is required for profile creation only with the
# dmgr.esbserverdefault.procsvrdefault.procctrdefault.procsvr.advdefault.
# procctr.advdmgr.procctrmanaged.procctrmanaged.procsvr templates.
```

```
# The default value for this parameter is based on the short host name,
# profile type, and a trailing number, for example:
# if (DMgr)
# shortHostNameCellManagerNodeNumber
     else
# shortHostNameNodeNodeNumber
# where NodeNumber is a sequential number starting at 01.
# The value for this parameter must not contain spaces or any characters
     that are not valid such as the following: *, ?, ", <, >, ,, /, \, and |.
#
# Valid Values:
    Varies
# Default Values:
# Varies
#
# Parameter: serverName
#
# Description:
# Specifies the name of the server.
################################################################################
cellName=cell_name
nodeName=node_name
serverName=server1
################################################################################
# Parameter: enableAdminSecurity
#
# Description:
# For IBM Business Process Manager omit this parameter. Administrative
# security is always enabled for IBM Business Process Manager profiles.
# You must also specify the parameters -adminUserName and -adminPassword
     along with the values for these parameters.
#
# Valid Values:
# true
# Default Values:
    # true
################################################################################
enableAdminSecurity=true
adminUserName=adminUser_ID
adminPassword=adminPassword
################################################################################
# Parameter: signingCertDN
#
# Description:
# Specifies the distinguished name of the root signing certificate that you
# create when you create the profile. Specify the distinguished name in
# quotation marks. This default personal certificate is located in the
# server keystore file. If you do not specifically create or import a root
     signing certificate, one is created by default. See the
# -signingCertValidityPeriod parameter and the -keyStorePassword.
#
# Valid Values:
# Varies
# Default Values:
    None
#
# Parameter: signingCertValidityPeriod
#
# Description:
# An optional parameter that specifies the amount of time in years that the
     root signing certificate is valid. If you do not specify this parameter
     with the -signingCertDN parameter, the root signing certificate is valid
# for 20 years.
#
# Valid Values:
```

```
# Varies
# Default Values:
# None
#
# Parameter: keyStorePassword
#
# Description:
# Specifies the password to use on all keystore files created during profile
# creation. Keystore files are created for the default personal certificate
     and the root signing certificate.
#
# Valid Values:
   Varies
# Default Values:
    None
################################################################################
#signingCertDN =distinguished_name
#signingCertValidityPeriod =validity_period
#keyStorePassword =keyStore_password
################################################################################
# Parameter: defaultPorts
#
# Description:
     Assigns the default or base port values to the profile.d o not use this
# parameter when using the -startingPort or -portsFile parameter.
# During profile creation, the manageprofiles command-line utility uses an
# automatically generated set of recommended ports if you do not specify the
# -startingPort parameter, the -defaultPorts parameter or the -portsFile
# parameter. The recommended port values can be different than the default
# port values based on the availability of the default ports.
#
# Valid Values:
    Varies
# Default Values:
# None
#
# Parameter: startingPort
#
# Description:
     Specifies the starting port number for generating and assigning all ports
     for the profile.
     Port values are assigned sequentially from the -startingPort value,
# omitting those ports that are already in use. The system recognizes and
# resolves ports that are currently in use and determines the port
# assignments to avoid port conflicts.
# Do not use this parameter with the -defaultPorts or -portsFile parameters.
# During profile creation, the manageprofiles command-line utility uses an
# automatically generated set of recommended ports if you do not specify the
# -startingPort parameter, the -defaultPorts parameter or the -portsFile
     parameter. The recommended port values can be different than the default
# port values based on the availability of the default ports.
#
# Valid Values:
# Varies
# Default Values:
    None
#
# Parameter: portsFile
#
# Description:
# An optional parameter that specifies the path to a file that defines port
     settings for the new profile.
     Do not use this parameter when using the -startingPort or -defaultPorts
# parameter.
# During profile creation, the manageprofiles command-line utility uses an
# automatically generated set of recommended ports if you do not specify the
```

```
# -startingPort parameter, the -defaultPorts parameter or the -portsFile
# parameter. The recommended port values can be different than the default<br># port values based on the availability of the default ports
      port values based on the availability of the default ports.
#
 Valid Values:
     Varies
# Default Values:
# None
                              ################################################################################
#defaultPorts=default_ports
#startingPort=startingPort
#portsFile=file_path
################################################################################
# Parameter: enableService
#
# Description:
# Enables the creation of a Linux service. Valid values include true or
# false. The default value for this parameter is false. When the
# manageprofiles command-line utility is run with the -enableService option
# set to true , the Linux service is created with the profile when the
      command is run by the root user. When a nonroot user runs the
      manageprofiles command-line utility, the profile is created, but the Linux
      service is not. The Linux service is not created because the nonroot user
      does not have sufficient permission to set up the service. An
# INSTCONPARTIALSUCCESS result is displayed at the end of the profile
# creation and the profile creation log
      install_root/logs/manageprofiles/profile_name_create.log contains a
# message indicating the current user does not have sufficient permission to
# set up the Linux service. Use this parameter when creating profiles only.
#
 Valid Values:
     false
     true
# Default Values:
# None
#
# Parameter: serviceUserName
#
# Description:
      Specifies the user ID that is used during the creation of the Linux
      service so that the Linux service will run under this user ID. The Linux
      service runs whenever the user ID is logged on. Not required.
#
# Valid Values:
     Varies
# Default Values:
     None
#
# Parameter: winserviceAccountType
#
# Description:
# The type of the owner account of the Windows service created for the
      profile. Valid values include specifieduser or localsystem. The
      localsystem value runs the Windows service under the local account of the
      user who creates the profile. The default value for this parameter is
      localsystem. Use this parameter when creating profiles only.
#
# Valid Values:
     localsystem
     specifieduser
# Default Values:
     localsystem
#
# Parameter: winserviceUserName
#
# Description:
```

```
# Specify your user ID so that the Windows operating system can verify you
# as an ID that is capable of creating a Windows service. Your user ID must
# belong to the Administrator group and have the following advanced user
# rights:
# Act as part of the operating system
# Log on as a service
# The default value for this parameter is the current user name. The value
     for this parameter must not contain spaces or characters that are not
# valid such as the following: *, ?, ", <, >, ,, /, \, and |. The user that
# you specify must have the proper permissions to create a Windows service.
# You must specify the correct password for the user name that you choose.
#
# Valid Values:
# Varies
# Default Values:
# None
#
# Parameter: winservicePassword
#
# Description:
# Specify the password for the specified user or the local account that is
     to own the Windows service.
#
# Valid Values:
    Varies
# Default Values:
    None
#
# Parameter: winserviceCheck
#
# Description:
# The value can be either true or false. Specify true to create a Windows
     service for the server process that is created within the profile. Specify
# false to not create the Windows service. The default value for this
# parameter is false.
#
# Valid Values:
    false
     # true
# Default Values:
    false
#
# Parameter: winserviceStartupType
#
# Description:
# The following values for Windows service startup can be used:
# manual
# automatic
# disabled
# The default value for this parameter is manual.
#
# Valid Values:
# manual
    automatic
    disabled
# Default Values:
    manual################################################################################
#enableService=true
#serviceUserName=service_user_ID
#winserviceAccountType=localsystem
#winserviceUserName=winservice_user_ID
#winservicePassword=winservice_password
#winserviceCheck=false
#winserviceStartupType=manual
```

```
################################################################################
```

```
# Parameter: bpmdbDesign
#
# Description:
# Specifies the file that holds the database configuration design for all of
# the IBM Business Process Manager components .
# This parameter replaces the -wbidbDesign that was used in previous
# versions of WebSphere Process Server.
#
# Note: If a bpmdbDesign file parameter is specified, none of the database
     related properties should be specified.
#
# Valid Values:
# Varies
# Default Values:
    None
################################################################################
#bpmdbDesign=design_file
################################################################################
# Parameter: dbCreateNew
#
# Description:
     Indicates a new database is created or if an existing database is to be
     reused. Valid values are true or false. This value cannot be true for an
     Oracle, SQL Server or a DB2 z/OS database. This value can only be true for
     a DB2 database.
#
# Valid Values:
    false
# Default Values:
   # false
################################################################################
dbCreateNew=false
################################################################################
# Parameter: dbType
#
# Description:
# The database type. Set one of the following values for the type of
# database product you are using with IBM Business Process Manager.
#
     Required only for one of the following:
     A stand-alone profile when -bpmdbDesign was not specified.
     An advanced dmgr or managed profiles when -bpmdbDesign was not specified.
#
# Note: Do not use this parameter if you are using -bpmdbDesign.
#
# Valid Values:
# MSSQLSERVER_MICROSOFT
# Default Values:
    MSSQLSERVER_MICROSOFT
#
# Parameter: dbJDBCClasspath
#
# Description:
# The directory path location of JDBC driver files.
#
# Note: Do not use this parameter if you are using -bpmdbDesign.
#
# Valid Values:
    Varies
# Default Values:
# None<br>#############################
                               ################################################################################
dbType=MSSQLSERVER_MICROSOFT
dbJDBCClasspath=${WAS_INSTALL_ROOT}/jdbcdrivers/SQLServer
```

```
################################################################################
# Parameter: dbDelayConfig
#
# Description:
     Indicates whether to postpone table creation until after the profile is
     created. Valid values are true or false. The parameter is set to false by
# default. Setting this parameter to true delays the execution of the
# scripts that create the database tables. No. Specify false if you want the
# database to be set up during profile creation.
#
# Valid Values:
    false
    # true
# Default Values:
    false
################################################################################
dbDelayConfig=false
################################################################################
# Parameter: dbName
#
# Description:
# The name of the database. By default, the value is set to orcl for Oracle
     databases and to CMNDB for all other supported databases.
#
# Note: Do not use this parameter if you are using -bpmdbDesign.
#
# Valid Values:
# Varies
# Default Values:
# CMNDB
#
# Parameter: dbUserId
#
# Description:
# The user ID for all database types. Specifies the user ID that has
     privileges to create and drop the databases. The WebSphere data source
# uses this ID to authenticate the database connection.
# Important: The -dbUserId parameter value must be a valid database
# authorization ID. Required if the -bpmdbDesign file is not set.
#
     Note: Do not use this parameter if you are using -bpmdbDesign.
#
# Valid Values:
# Varies
# Default Values:
# None
#
# Parameter: dbPassword
#
# Description:
# The password required for database authentication. Required when the
# -bpmdbDesign file is not set.
#
# Note: Do not use this parameter if you are using -bpmdbDesign.
#
# Valid Values:
    Varies
# Default Values:
    None
################################################################################
dbName=CMNDB
dbUserId=db_userid
dbPassword=db_pswd
################################################################################
# Parameter: procSvrDbName
```

```
# Description:
# Database name for Process Server database. The value specified for
# -procSvrDbName and -perfDWDbName must be different.
#
     Note: Do not use this parameter if you are using -bpmdbDesign.
#
# Valid Values:
    Varies
# Default Values:
    None
#
# Parameter: dbProcSvrUserId
#
# Description:
# The Process Server user name. Required for setting up the Process Server.
#
# Note: Do not use this parameter if you are using -bpmdbDesign.
#
# Valid Values:
     Varies
# Default Values:
    None
#
# Parameter: dbProcSvrPassword
#
# Description:
     The Process Server password. Required for setting up the Process Server.
#
# Note: Do not use this parameter if you are using -bpmdbDesign.
#
# Valid Values:
    Varies
# Default Values:
# None
                  ################################################################################
procSvrDbName=procSvr_Db_Name
dbProcSvrUserId=db_ProcSvr_UserId_name
dbProcSvrPassword=db_ProcSvr_Password
################################################################################
# Parameter: perfDWDbName
#
# Description:
# Database name for Performance Data Warehouse. The value specified for
      -perfDWDbName and -procSvrDbName must be different.
#
     Note: Do not use this parameter if you are using -bpmdbDesign.
#
# Parameter: dbPerfDWUserId
#
# Description:
# Performance Data Warehouse user name. Required for setting up the
     Performance Data Warehouse.
#
# Note: Do not use this parameter if you are using -bpmdbDesign.
#
# Parameter: dbPerfDWPassword
#
# Description:
     Performance Data Warehouse password. Required for setting up the
     Performance Data Warehouse.
#
     Note: Do not use this parameter if you are using -bpmdbDesign.
################################################################################
perfDWDbName=perfDW_Db_Name
dbPerfDWUserId=db_PerfDW_UserId
```
#

dbPerfDWPassword=db\_PerfDW\_Password

```
################################################################################
# Parameter: dbProcSvrMeUserId
#
# Description:
# Process Server Messaging Engine user name. Required for setting up the
     Process Server Messaging Engine. If you enter a user-specified a user name
# and password during profile creation and if you specified ORACLE for
# dbType, this parameter is required.
#
# Note: Do not use this parameter if you are using -bpmdbDesign.
#
# Valid Values:
    Varies
# Default Values:
# None
#
# Parameter: dbProcSvrMePassword
#
# Description:
     Note: Do not use this parameter if you are using -bpmdbDesign.
#
# Valid Values:
    Varies
# Default Values:
    None
################################################################################
dbProcSvrMeUserId=db_ProcSvr_ME_UserID
dbProcSvrMePassword=db_ProcSvr_Me_Password
################################################################################
# Parameter: dbPerfDWMeUserId
#
# Description:
     Performance Data Warehouse Messaging Engine user name. Required for
# setting up the Performance Data Warehouse Messaging Engine.
#
# Valid Values:
    Varies
# Default Values:
    None
#
# Parameter: dbPerfDWMePassword
#
# Valid Values:
    Varies
# Default Values:
  # None
################################################################################
dbPerfDWMeUserId=db_PerfDW_Me_UserId
dbPerfDWMePassword=db_PerfDW_ME_Password
################################################################################
# Parameter: dbCommonUserId
#
# Description:
     The user id to authenticate with the Common database. For Oracle, the
     default user name is the first three characters of the Oracle database
     service name. For example: If the database service name is ORCL,
     # dbCommonUserId is ORCCOMM. Required for all stand-alone IBM Business
# Process Manager profiles and advanced deployment manager (dmgr.*.adv)
# profiles, if the -dbType parameter is set to ORACLE or MICROSOFT_SQLSERVER
     and no bpmdbDesign file was specified.
#
# Note: Do not use this parameter if you are using -bpmdbDesign.
#
```

```
# Valid Values:
    Varies
# Default Values:
    # None
#
# Parameter: dbCommonPassword
#
# Description:
# The password for the user id of the dbCommonUserId parameter. Required for
     all stand-alone IBM Business Process Manager profiles and advanced
# deployment manager (dmgr.*.adv) profiles, if the -dbType parameter is set
     to ORACLE or MICROSOFT SQLSERVER and no bpmdbDesign file was specified.
#
# Note: Do not use this parameter if you are using -bpmdbDesign.
#
# Valid Values:
# Varies
# Default Values:
    None
################################################################################
dbCommonUserId=common_db_userid
dbCommonPassword=common_db_pswd
################################################################################
# Parameter: dbWinAuth
#
# Description:
# An optional parameter that is valid in all default profile templates.
# Specify true to indicate that you are running SQL Server using integrated
# windows authentication.
#
     Note: Do not use this parameter if you are using -bpmdbDesign.
#
# Valid Values:
    false
    true
# Default Values:
    None
################################################################################
#dbWinAuth=true
################################################################################
# Parameter: environmentName
#
# Description:
     Specifies the name of the environment you are configuring. This parameter
# has no default value, and it must not be empty.
#
# Valid Values:
    Varies
# Default Values:
# None
################################################################################
environmentName=environment_name
################################################################################
# Parameter: environmentType
#
# Description:
     Specifies the environment type. The environment type refers to how IBM
     Business Process Manager is used; for example, in a production, stage or
     test environment. Load testing might be done on a test server, while a
     stage environment type might be used as a temporary location to host
# changes before putting those changes into production. You might specify
# Stage as the Environment type if the server you are configuring will be
# accessed and used to review content and new functionality. Valid values
# are as follows:
```

```
390 インストール
```
```
# Test
# Use Test if the server you are configuring is to be used as a testing
# environment.
# Stage
# Use Stage if the server is to serve as a staging platform to be used as a
# preproduction server.
# Production
# Use Production if the server is to serve in a production capacity.
     The default value is Test.
#
# Valid Values:
    Test.
    Production
    Stage
# Default Values:
    Test
################################################################################
environmentType=Test
################################################################################
# Parameter: isDeveloperServer
#
# Description:
     Specifies whether the server is intended for development purposes only.
     This parameter is useful when creating profiles to test applications on a
# non-production server prior to deploying the applications on their
# production application servers. If -isDeveloperServer is set when
     creating an IBM Business Process Manager profile, then a preconfigured VMM
# file repository is installed. This file repository contains a sample
# organization that can be used to test Business Process Choreographer
     people resolution, ready for you to use as is.
#
# Valid Values:
    false
    # true
# Default Values:
    false
################################################################################
#isDeveloperServer=false
```
#### *Standard Process Server* スタンドアロン・プロファイルのサンプル応答ファイル*:*

**manageprofiles** コマンドを使用してスタンドアロン・プロファイルを作成するには、この応答ファイルを 変更して使用します。

注**:** ご使用のオペレーティング・システムに合わせて、必要に応じて応答ファイルの情報をコメント化また はアンコメントしてください。詳細については、応答ファイルのコメントを参照してください。

```
# BEGIN COPYRIGHT
# *************************************************************************
#
# Licensed Materials - Property of IBM
# 5725-C94
   (C) Copyright IBM Corporation 2011, 2012. All Rights Reserved.
# This sample program is provided AS IS and may be used, executed, copied
# and modified without royalty payment by customer (a) for its own
# instruction and study, (b) in order to develop applications designed to
# run with an IBM WebSphere product, either for customer's own internal
# use or for redistribution by customer, as part of such an application,
# in customer's own products.
#
# *************************************************************************
# END COPYRIGHT
```

```
################################################################################
```

```
# These response file has the applicable parameters for creating a
```
# Standalone PS Std profile that uses SQLServer. # # Depending on your environment, you may need to change the default values. # # To create a profile with this response file specify: # # was.install.root/bin/manageprofiles -response PS\_Std\_Standalone\_SQLServer.response # # If you use the -response parameter, it must be the only parameter on # the command-line. If you include any manageprofile parameters # (in addition to -response) on the command-line, the response file # is ignored. And default WebSphere Application server profile will be created . ################################################################################ ################################################################################ # Parameter: create # # Description: # Creates the profile. # If you are creating a profile, this parameter is required. ################################################################################ create ################################################################################ # Parameter: templatePath # # Description: Specifies the directory path to the template files in the installation root directory. Within the profileTemplates directory are various  $\#$  directories that correspond to different profile types and that vary with the type of product installed. The profile directories are the paths that you indicate while using the -templatePath option. Use absolute paths. This parameter must exist as a directory and point to a valid template directory. # # When using the -templatePath parameter, specify the fully qualified file # path for the parameter. # # Valid Values: Varies # Default Values: None ################################################################################ templatePath=BPM/default.procsvr ################################################################################ # Parameter: profileName # # Description: # Specifies the name of the profile. Use a unique value when creating a profile. Each profile that shares the same set of product binaries must have a unique name. The default profile name is based on the profile type and a trailing number, for example: profileType ProfileNumberwhere profileType is a value such as ProcSrv, Dmgr, or Custom and ProfileNumber is a sequential number that creates a unique profile name. The value for this parameter must not contain spaces or characters that are not valid such as the following:  $*, ?, ", <, >, ,$  $/$ ,  $\backslash$ , and  $\mid$ . The profile name that you choose must not be in use. On Windows platforms: If the fully qualified path contains spaces, enclose the value in quotation marks. The default value is based on the install root directory, the profiles subdirectory, and the name of the file. For example, the default for profile creation is: # WS\_WSPROFILE\_DEFAULT\_PROFILE\_HOME/profileNamewhere # WS\_WSPROFILE\_DEFAULT\_PROFILE\_HOME\_is\_defined\_in\_the\_wasprofile.properties # file in the install root/properties directory. The value for this parameter must be a valid path for the target system and must not be

```
# currently in use. You must have permissions to write to the directory.
#
# Valid Values:
# Varies
# Default Values:
     None
################################################################################
profileName=ProcSrv01
################################################################################
# Parameter: applyPerfTuningSetting
#
# Description:
# Set a performance tuning level appropriate for the profile you are
# creating.<br># This nara
     This parameter is a WebSphere Application Server parameter.
#
# Valid Values:
    development
    standard
# production
# Default Values:
    None
################################################################################
#applyPerfTuningSetting=standard
################################################################################
# Parameter: cellName
#
# Description:
# Specifies the cell name of the profile. Use a unique cell name for each
# profile.
# The default value for this parameter is based on a combination of the
# short host name, the constant Cell, and a trailing number, for example:
# if (DMgr)
         shortHostNameCellCellNumber
# else
# shortHostNameNodeNodeNumberCell
# where CellNumber is a sequential number starting at 01 and NodeNumber is
# the node number that you used to define the node name.
     The value for this parameter must not contain spaces or any characters
     that are not valid such as the following: *, ?, " , < , > , , / , \backslash, and |.
#
# Valid Values:
    Varies
# Default Values:
    Varies
#
# Parameter: nodeName
#
# Description:
# Specifies the node name for the node that is created with the new profile.
     Use a unique value within the cell or on the workstation. Each profile
# that shares the same set of product binaries must have a unique node name.
     This parameter is required for profile creation only with the
     dmgr.esbserverdefault.procsvrdefault.procctrdefault.procsvr.advdefault.
# procctr.advdmgr.procctrmanaged.procctrmanaged.procsvr templates.
# The default value for this parameter is based on the short host name,
# profile type, and a trailing number, for example:
# if (DMgr)
# shortHostNameCellManagerNodeNumber
# else
# shortHostNameNodeNodeNumber
# where NodeNumber is a sequential number starting at 01.
# The value for this parameter must not contain spaces or any characters
# that are not valid such as the following: *, ?, ", < , > , , , /, \setminus, and |.#
```

```
# Valid Values:
    Varies
# Default Values:
    Varies
#
# Parameter: serverName
#
# Description:
# Specifies the name of the server.
################################################################################
cellName=cell_name
nodeName=node_name
serverName=server1
################################################################################
# Parameter: processCenterURL
#
# Description:
# Specifies the URL of the Process Center that the Process Server connects
      to. If this parameter is set, the protocol must be either http or https.
     Note: No corresponding useServerOffline parameter exists to use the server
     offline. To use the server offline, omit the processCenterURL parameter.
#
# Valid Values:
    Varies
# Default Values:
    None
#
# Parameter: processCenterUserId
#
# Description:
# Specifies the user ID to be used to connect to the Process Center. This
     parameter is valid for stand-alone Process Server profiles. This parameter
      is required if the Process Server is online (connected to a Process
     Center). It is required for a stand-alone process server (standard or
     advanced) profile if the processCenterURL parameter is specified.
#
# Valid Values:
    Varies
# Default Values:
    None
#
# Parameter: processCenterPassword
#
# Description:
     Specifies the user password to be used to connect to the Process Center.
      This parameter is valid for stand-alone Process Server profiles. This
     parameter is required if the Process Server is online (connected to a
     Process Center). It is required for a stand-alone process server (standard
     or advanced) profile if the processCenterURL parameter is specified.
#
# Valid Values:
     Varies
# Default Values:
    None
################################################################################
processCenterURL=process_Center_URL
processCenterUserId=process_Center_UserId
processCenterPassword=process_Center_Password
################################################################################
# Parameter: enableAdminSecurity
#
# Description:
# For IBM Business Process Manager omit this parameter. Administrative
# security is always enabled for IBM Business Process Manager profiles.
# You must also specify the parameters -adminUserName and -adminPassword
```

```
# along with the values for these parameters.
#
# Valid Values:
# true
# Default Values:
    # true
################################################################################
enableAdminSecurity=true
adminUserName=adminUser_ID
adminPassword=adminPassword
################################################################################
# Parameter: signingCertDN
#
# Description:
# Specifies the distinguished name of the root signing certificate that you
# create when you create the profile. Specify the distinguished name in
# quotation marks. This default personal certificate is located in the
# server keystore file. If you do not specifically create or import a root
# signing certificate, one is created by default. See the
     -signingCertValidityPeriod parameter and the -keyStorePassword.
#
# Valid Values:
    Varies
# Default Values:
    None
#
# Parameter: signingCertValidityPeriod
#
# Description:
# An optional parameter that specifies the amount of time in years that the
# root signing certificate is valid. If you do not specify this parameter
# with the -signingCertDN parameter, the root signing certificate is valid
# for 20 years.
#
# Valid Values:
# Varies
# Default Values:
# None
#
# Parameter: keyStorePassword
#
# Description:
# Specifies the password to use on all keystore files created during profile
# creation. Keystore files are created for the default personal certificate
     and the root signing certificate.
#
# Valid Values:
   Varies
# Default Values:
   None
################################################################################
#signingCertDN =distinguished_name
#signingCertValidityPeriod =validity_period
#keyStorePassword =keyStore_password
################################################################################
# Parameter: defaultPorts
#
# Description:
     Assigns the default or base port values to the profile.d o not use this
# parameter when using the -startingPort or -portsFile parameter.
     During profile creation, the manageprofiles command-line utility uses an
     automatically generated set of recommended ports if you do not specify the
# -startingPort parameter, the -defaultPorts parameter or the -portsFile
# parameter. The recommended port values can be different than the default
# port values based on the availability of the default ports.
```

```
#
# Valid Values:
    Varies
# Default Values:
     None
#
# Parameter: startingPort
#
# Description:
# Specifies the starting port number for generating and assigning all ports
      for the profile.
     Port values are assigned sequentially from the -startingPort value,
     omitting those ports that are already in use. The system recognizes and
     resolves ports that are currently in use and determines the port
      assignments to avoid port conflicts.
     Do not use this parameter with the -defaultPorts or -portsFile parameters.
     During profile creation, the manageprofiles command-line utility uses an
      automatically generated set of recommended ports if you do not specify the
      -startingPort parameter, the -defaultPorts parameter or the -portsFile
      parameter. The recommended port values can be different than the default
     port values based on the availability of the default ports.
#
# Valid Values:
     Varies
# Default Values:
    None
#
# Parameter: portsFile
#
# Description:
     An optional parameter that specifies the path to a file that defines port
      settings for the new profile.
     Do not use this parameter when using the -startingPort or -defaultPorts
      parameter.
     During profile creation, the manageprofiles command-line utility uses an
# automatically generated set of recommended ports if you do not specify the
      -startingPort parameter, the -defaultPorts parameter or the -portsFile
# parameter. The recommended port values can be different than the default
     port values based on the availability of the default ports.
#
# Valid Values:
     Varies
# Default Values:
     None
################################################################################
#defaultPorts=default_ports
#startingPort=startingPort
#portsFile=file_path
################################################################################
# Parameter: enableService
#
# Description:
# Enables the creation of a Linux service. Valid values include true or
      false. The default value for this parameter is false. When the
     manageprofiles command-line utility is run with the -enableService option
# set to true , the Linux service is created with the profile when the
     command is run by the root user. When a nonroot user runs the
     manageprofiles command-line utility, the profile is created, but the Linux
      service is not. The Linux service is not created because the nonroot user
      does not have sufficient permission to set up the service. An
# INSTCONPARTIALSUCCESS result is displayed at the end of the profile
# creation and the profile creation log
# install root/logs/manageprofiles/profile name create.log contains a
# message indicating the current user does not have sufficient permission to
# set up the Linux service. Use this parameter when creating profiles only.
#
```

```
# Valid Values:
     false
# true
# Default Values:
    None
#
# Parameter: serviceUserName
#
# Description:
# Specifies the user ID that is used during the creation of the Linux
# service so that the Linux service will run under this user ID. The Linux
# service runs whenever the user ID is logged on. Not required.
#
# Valid Values:
    Varies
# Default Values:
# None
#
# Parameter: winserviceAccountType
#
# Description:
     The type of the owner account of the Windows service created for the
     profile. Valid values include specifieduser or localsystem. The
     localsystem value runs the Windows service under the local account of the
# user who creates the profile. The default value for this parameter is
# localsystem. Use this parameter when creating profiles only.
#
# Valid Values:
# localsystem
# specifieduser
# Default Values:
# localsystem
#
# Parameter: winserviceUserName
#
# Description:
# Specify your user ID so that the Windows operating system can verify you
# as an ID that is capable of creating a Windows service. Your user ID must
# belong to the Administrator group and have the following advanced user
# rights:
# Act as part of the operating system
# Log on as a service
     The default value for this parameter is the current user name. The value
# for this parameter must not contain spaces or characters that are not
# valid such as the following: *, ?, ", < , > , , /, \backslash, and |. The user that
# you specify must have the proper permissions to create a Windows service.
# You must specify the correct password for the user name that you choose.
#
# Valid Values:
# Varies
# Default Values:
    None
#
# Parameter: winservicePassword
#
# Description:
# Specify the password for the specified user or the local account that is
     to own the Windows service.
#
# Valid Values:
    Varies
# Default Values:
    None
#
# Parameter: winserviceCheck
#
# Description:
```

```
# The value can be either true or false. Specify true to create a Windows
# service for the server process that is created within the profile. Specify
# false to not create the Windows service. The default value for this
# parameter is false.
#
# Valid Values:
# false
# true
# Default Values:
    false
#
# Parameter: winserviceStartupType
#
# Description:
     The following values for Windows service startup can be used:
# manual
# automatic
# disabled
# The default value for this parameter is manual.
#
# Valid Values:
    manual
    automatic
    disabled
# Default Values:
    manual################################################################################
#enableService=true
#serviceUserName=service_user_ID
#winserviceAccountType=localsystem
#winserviceUserName=winservice_user_ID
#winservicePassword=winservice_password
#winserviceCheck=false
#winserviceStartupType=manual
################################################################################
# Parameter: bpmdbDesign
#
# Description:
# Specifies the file that holds the database configuration design for all of
# the IBM Business Process Manager components .
# This parameter replaces the -wbidbDesign that was used in previous
# versions of WebSphere Process Server.
#
# Note: If a bpmdbDesign file parameter is specified, none of the database
# related properties should be specified.
#
# Valid Values:
# Varies
# Default Values:
    None
################################################################################
#bpmdbDesign=design_file
################################################################################
# Parameter: dbCreateNew
#
# Description:
     Indicates a new database is created or if an existing database is to be
     reused. Valid values are true or false. This value cannot be true for an
     Oracle, SQL Server or a DB2 z/OS database. This value can only be true for
     a DB2 database.
#
# Valid Values:
# false
# Default Values:
# false
```
**398** インストール

```
################################################################################
dbCreateNew=false
################################################################################
# Parameter: dbType
#
# Description:
# The database type. Set one of the following values for the type of
# database product you are using with IBM Business Process Manager.
#
# Required only for one of the following:
# A stand-alone profile when -bpmdbDesign was not specified.
# An advanced dmgr or managed profiles when -bpmdbDesign was not specified.
#
# Note: Do not use this parameter if you are using -bpmdbDesign.
#
# Valid Values:
# MSSQLSERVER_MICROSOFT
# Default Values:
# MSSQLSERVER_MICROSOFT
#
# Parameter: dbJDBCClasspath
#
# Description:
     The directory path location of JDBC driver files.
#
     Note: Do not use this parameter if you are using -bpmdbDesign.
#
# Valid Values:
   Varies
# Default Values:
  None
################################################################################
dbType=MSSQLSERVER_MICROSOFT
dbJDBCClasspath=${WAS_INSTALL_ROOT}/jdbcdrivers/SQLServer
################################################################################
# Parameter: dbDelayConfig
#
# Description:
     Indicates whether to postpone table creation until after the profile is
     created. Valid values are true or false. The parameter is set to false by
     default. Setting this parameter to true delays the execution of the
# scripts that create the database tables. No. Specify false if you want the
     database to be set up during profile creation.
#
# Valid Values:
    false
    # true
# Default Values:
    false
################################################################################
dbDelayConfig=false
################################################################################
# Parameter: dbName
#
# Description:
# The name of the database. By default, the value is set to orcl for Oracle
     databases and to CMNDB for all other supported databases.
#
     Note: Do not use this parameter if you are using -bpmdbDesign.
#
# Valid Values:
# Varies
# Default Values:
# CMNDB
```

```
# Parameter: dbUserId
#
# Description:
# The user ID for all database types. Specifies the user ID that has
     privileges to create and drop the databases. The WebSphere data source
     uses this ID to authenticate the database connection.
     Important: The -dbUserId parameter value must be a valid database
     authorization ID. Required if the -bpmdbDesign file is not set.
#
     Note: Do not use this parameter if you are using -bpmdbDesign.
#
# Valid Values:
    Varies
# Default Values:
# None
#
# Parameter: dbPassword
#
# Description:
# The password required for database authentication. Required when the
     -bpmdbDesign file is not set.
#
     Note: Do not use this parameter if you are using -bpmdbDesign.
#
# Valid Values:
    Varies
# Default Values:
    None
################################################################################
dbName=CMNDB
dbUserId=db_userid
dbPassword=db_pswd
################################################################################
# Parameter: procSvrDbName
#
# Description:
# Database name for Process Server database. The value specified for
# -procSvrDbName and -perfDWDbName must be different.
#
     Note: Do not use this parameter if you are using -bpmdbDesign.
#
# Valid Values:
    Varies
# Default Values:
# None
#
# Parameter: dbProcSvrUserId
#
# Description:
# The Process Server user name. Required for setting up the Process Server.
#
# Note: Do not use this parameter if you are using -bpmdbDesign.
#
# Valid Values:
     Varies
# Default Values:
    None
#
# Parameter: dbProcSvrPassword
#
# Description:
# The Process Server password. Required for setting up the Process Server.
#
# Note: Do not use this parameter if you are using -bpmdbDesign.
#
```
#

```
# Valid Values:
    Varies
# Default Values:
# None
################################################################################
procSvrDbName=procSvr_Db_Name
dbProcSvrUserId=db_ProcSvr_UserId_name
dbProcSvrPassword=db_ProcSvr_Password
################################################################################
# Parameter: perfDWDbName
#
# Description:
# Database name for Performance Data Warehouse. The value specified for
     -perfDWDbName and -procSvrDbName must be different.
#
# Note: Do not use this parameter if you are using -bpmdbDesign.
#
# Parameter: dbPerfDWUserId
#
# Description:
     Performance Data Warehouse user name. Required for setting up the
     Performance Data Warehouse.
#
     Note: Do not use this parameter if you are using -bpmdbDesign.
#
# Parameter: dbPerfDWPassword
#
# Description:
# Performance Data Warehouse password. Required for setting up the
     Performance Data Warehouse.
#
# Note: Do not use this parameter if you are using -bpmdbDesign.
################################################################################
perfDWDbName=perfDW_Db_Name
dbPerfDWUserId=db_PerfDW_UserId
dbPerfDWPassword=db_PerfDW_Password
################################################################################
# Parameter: dbProcSvrMeUserId
#
# Description:
     Process Server Messaging Engine user name. Required for setting up the
# Process Server Messaging Engine. If you enter a user-specified a user name
# and password during profile creation and if you specified ORACLE for
# dbType, this parameter is required.
#
# Note: Do not use this parameter if you are using -bpmdbDesign.
#
# Valid Values:
    Varies
# Default Values:
# None
#
# Parameter: dbProcSvrMePassword
#
# Description:
# Note: Do not use this parameter if you are using -bpmdbDesign.
#
# Valid Values:
    Varies
# Default Values:
# None
                            ################################################################################
dbProcSvrMeUserId=db_ProcSvr_ME_UserID
dbProcSvrMePassword=db_ProcSvr_Me_Password
```

```
################################################################################
# Parameter: dbPerfDWMeUserId
#
# Description:
     Performance Data Warehouse Messaging Engine user name. Required for
      setting up the Performance Data Warehouse Messaging Engine.
#
# Valid Values:
# Varies
# Default Values:
    None
#
# Parameter: dbPerfDWMePassword
#
# Valid Values:
# Varies
# Default Values:
    None
################################################################################
dbPerfDWMeUserId=db_PerfDW_Me_UserId
dbPerfDWMePassword=db_PerfDW_ME_Password
################################################################################
# Parameter: dbCommonUserId
#
# Description:
# The user id to authenticate with the Common database. For Oracle, the
      default user name is the first three characters of the Oracle database
\# service name. For example: If the database service name is ORCL,
# dbCommonUserId is ORCCOMM. Required for all stand-alone IBM Business
     Process Manager profiles and advanced deployment manager (dmgr.*.adv)
     profiles, if the -dbType parameter is set to ORACLE or MICROSOFT SQLSERVER
     and no bpmdbDesign file was specified.
#
# Note: Do not use this parameter if you are using -bpmdbDesign.
#
# Valid Values:
# Varies
# Default Values:
    # None
#
# Parameter: dbCommonPassword
#
# Description:
# The password for the user id of the dbCommonUserId parameter. Required for
      all stand-alone IBM Business Process Manager profiles and advanced
      deployment manager (dmgr.*.adv) profiles, if the -dbType parameter is set
     to ORACLE or MICROSOFT SQLSERVER and no bpmdbDesign file was specified.
#
# Note: Do not use this parameter if you are using -bpmdbDesign.
#
# Valid Values:
# Varies
# Default Values:
     None
################################################################################
dbCommonUserId=common_db_userid
dbCommonPassword=common_db_pswd
################################################################################
# Parameter: dbWinAuth
#
# Description:
# An optional parameter that is valid in all default profile templates.
# Specify true to indicate that you are running SQL Server using integrated
# windows authentication.
#
```

```
# Note: Do not use this parameter if you are using -bpmdbDesign.
#
# Valid Values:
# false
    true
# Default Values:
# None
################################################################################
#dbWinAuth=true
################################################################################
# Parameter: environmentName
#
# Description:
# Specifies the name of the environment you are configuring. This parameter
# has no default value, and it must not be empty.
#
# Valid Values:
    Varies
# Default Values:
    None
################################################################################
environmentName=environment_name
################################################################################
# Parameter: environmentType
#
# Description:
# Specifies the environment type. The environment type refers to how IBM
# Business Process Manager is used; for example, in a production, stage or
# test environment. Load testing might be done on a test server, while a
# stage environment type might be used as a temporary location to host
# changes before putting those changes into production. You might specify
# Stage as the Environment type if the server you are configuring will be
# accessed and used to review content and new functionality. Valid values<br># are as follows:
     are as follows:
# Test
# Use Test if the server you are configuring is to be used as a testing
# environment.
# Stage
# Use Stage if the server is to serve as a staging platform to be used as a
# preproduction server.
# Production
# Use Production if the server is to serve in a production capacity.
# The default value is Test.
#
# Valid Values:
    Test.
# Production
# Stage
# Default Values:
# Test
################################################################################
environmentType=Test
################################################################################
# Parameter: isDeveloperServer
#
# Description:
     Specifies whether the server is intended for development purposes only.
     This parameter is useful when creating profiles to test applications on a
# non-production server prior to deploying the applications on their
# production application servers. If -isDeveloperServer is set when
     creating an IBM Business Process Manager profile, then a preconfigured VMM
# file repository is installed. This file repository contains a sample
# organization that can be used to test Business Process Choreographer
# people resolution, ready for you to use as is.
```
# # Valid Values: false true # Default Values: false ################################################################################ #isDeveloperServer=false

# プロファイル管理ツールを使用した *SQL Server* データベース・サーバーによる *Process Center* のスタン ドアロン・プロファイルの拡張*:*

既存の WebSphere Application Server V8.0 スタンドアロン・プロファイルがある場合は、プロファイル管 理ツールを使用して Process Center のスタンドアロン・プロファイルを構成できます。

拡張する予定のプロファイルに関連付けられたすべてのサーバーを必ずシャットダウンしてください。

プロファイルの作成時に、必要なデータベースを構成したい場合は、データベース・サーバーがインストー ルされていて、稼働中であることを確認してください。

プロファイル管理ツールの言語は、システムのデフォルト言語で決まります。 デフォルト言語がサポート される言語ではない場合、英語として使用されます。デフォルト言語をオーバーライドするには、コマンド 行からプロファイル管理ツールを開始し、**java user.language** 設定を使用してデフォルト言語を置き換えま す。以下のコマンドを入力します。

*install\_root*/java/bin/java -Duser.language=*locale install\_root*

例えば、ドイツ語のプロファイル管理ツールを開始するには、以下のコマンドを入力します。 *install\_root*/java/bin/java -Duser.language=de *install\_root*/bin/ProfileManagement/startup.jar

プロファイル管理ツールを開始した後で、「標準」または「拡張」のどちらのプロファイル作成を選択する かを決める必要があります。拡張オプションを使用して以下のことを行います。

- v データベース構成に使用するデータベース設計ファイルを指定します。
- v ポート、プロファイルのロケーション、およびプロファイル、ノード、ホスト、セル (該当する場合) の 名前にカスタマイズ値を割り当てます。
- v Web サーバー定義を作成します。
- v ご使用のオペレーティング・システムとユーザー・アカウントの特権によってサービスの作成が許可さ れる場合に、サーバーを実行するためのシステム・サービスを作成します。
- 1. 以下のいずれかの方法で、プロファイル管理ツールを開始します。
	- v ファースト・ステップ・コンソールからプロファイル管理ツールを開始します。
	- v 「*Linux\_operating\_system\_menus\_to\_access\_programs*」>「IBM」>「*your\_product*」>「プロファイ ル管理ツール」をクリックします。
	- v コマンド *install\_root*/bin/ProfileManagement/pmt.sh を実行します。
- 2. 拡張する予定のプロファイルに関連付けられたすべてのサーバーをシャットダウンします。
- 3. 「ようこそ」ページで、「プロファイル管理ツールの起動」をクリックするか、または「プロファイル 管理ツール」タブを選択します。
- 4. 「プロファイル」タブで、拡張するプロファイルを選択し、「拡張」をクリックします。 WebSphere Application Server プロファイルを拡張する場合、そのプロファイルは、IBM Business Process Manager がインストールされている WebSphere Application Server のバージョンのものでなければなりません。 プロファイルの拡張が可能な場合以外は、「拡張」ボタンは選択できません。 「拡張の選択 (Augment Selection)」ページが別ウィンドウで開きます。
- 5. 「拡張の選択 (Augment Selection)」ページで、プロファイルに適用する拡張のタイプを選択します。 そして、「次へ」をクリックします。
- 6. 「プロファイル拡張オプション」ページで、「標準的」または「拡張」プロファイル拡張を実行するよ うに選択し、「**次へ**」をクリックします。

「標準的」オプションでは、デフォルトの構成設定でプロファイルが拡張されます。

「高度」オプションでは、プロファイルに独自の構成値を指定できます。

制約事項**:** 以下のいずれかの条件に該当する場合は、プロファイル管理ツールが警告メッセージを表 示します。

- v 拡張対象として選択したプロファイルに実行中のサーバーがある。サーバーを停止しない限り、プ ロファイルは拡張できません。あるいは、「戻る」をクリックして、実行中のサーバーを持たない 別のプロファイルを選択してください。
- v 拡張対象として選択したプロファイルは統合されている。統合プロファイルは拡張できません。 「戻る」をクリックして、未統合の別のプロファイルを選択する必要があります。
- v 拡張対象として選択したプロファイルは、選択した製品で既に拡張されている。「戻る」をクリッ クして、別のプロファイルを拡張対象に選択してください。
- 7. 必須: 「管理セキュリティー」ページで、「ユーザー名」、「パスワード」、および「パスワードの確 認」の値を入力します。インストール時に管理者に対して指定されたパスワードが、tw\_admin および tw\_user を含むすべての内部ユーザーに使用されます。 すべての IBM Business Process Manager プロ ファイルは管理セキュリティーが有効でなければならないため、「次へ」は、値が入力されて初めて使 用可能になります。

「次へ」をクリックします。「標準」プロファイル作成を選択した場合は[、データベース構成](#page-410-0) - パー ト 1 [ステップに](#page-410-0)スキップしてください。

- 8. 拡張: 設計ファイルを使用してデータベースを構成します。
	- a. 「データベース設計ファイルの使用 **(Use a database design file)**」を選択します。
	- b. 「参照」をクリックします。
	- c. 設計ファイルの完全修飾パス名を選択します。
	- d. データベース・スクリプトを自動で (プロファイル作成プロセスの一部として) 実行する場合は、 「データベース・スクリプトを実行してデータベース表を作成する」を選択します。 それ以外の場 合は、プロファイル作成の完了後に、ユーザー自身またはデータベース管理者がスクリプトを手動 で実行する必要があります。**bootstrapProcessServerData** コマンドを実行してデータベースにシス テム情報を読み込む必要もあります。

重要**:** 「データベース・スクリプトを実行してデータベース表を作成する」を選択する場合は、 「既存のローカル・データベースまたはリモート・データベースを使用する」を選択しない ように してください。両方のオプションを選択すると、エラーが発生します。

e. 「次へ」をクリックします。 設計ファイルの指定を選択した場合、プロファイル管理ツールのデー タベース構成パネルはスキップされます。代わりに、データベースの構成を完了するために、設計 ファイルの場所がコマンド行に渡されます。

[プロファイルの要約のステップに](#page-413-0)スキップしてください。

- <span id="page-410-0"></span>9. 「データベース構成 - パート 1」ページで、データベース情報を指定します。
	- a. 「データベース製品の選択」リストから、「**Microsoft SQL Server**」を選択します。
- b. オプション: デフォルト値を変更する場合は、必要なデータベースの新しい名前を入力します。 デ ータベース名は固有である必要があります。
- c. データベース・スクリプトを自動でプロファイル作成プロセスの一部として実行する場合は、「デ ータベース・スクリプトを実行してデータベースを初期化する」を選択します。それ以外の場合 は、プロファイル作成の完了後に、ユーザー自身またはデータベース管理者がスクリプトを手動で 実行する必要があります。**bootstrapProcessServerData** コマンドを実行してデータベースにシステ ム情報を読み込む必要もあります。
- d. 「次へ」をクリックします。
- 10. 「データベース構成 パート 2」ページで、データベース構成を指定します。 次のフィールドを指定 します。

表 *64. Microsoft SQL Server* の場合の必須のデータベース構成フィールド *(*その *2)*

| フィールド                                    | 必要なアクション                                                        |  |  |
|------------------------------------------|-----------------------------------------------------------------|--|--|
| 「Windows 認証を適用」オプションは選択しないでください。         |                                                                 |  |  |
| Process Server データベース                    | Process Server データベースの場合は、以下のパラメータ<br>ーの値を入力してください。<br>• ユーザー名  |  |  |
|                                          | Process Server データベースのユーザー名を入力してく<br>ださい。<br>• パスワード            |  |  |
|                                          | Process Server データベースで認証を行うパスワードを<br>入力してください。<br>• パスワードの確認    |  |  |
|                                          | Process Server データベースで認証を行うパスワードを<br>確認してください。                  |  |  |
| Performance Data Warehouse データベース        | Performance Data Warehouse データベースの場合は、以下<br>のパラメーターの値を入力してください。 |  |  |
|                                          | • ユーザー名                                                         |  |  |
|                                          | Performance Data Warehouse データベースのユーザー名<br>を入力してください。           |  |  |
|                                          | • パスワード                                                         |  |  |
|                                          | Performance Data Warehouse データベースで認証を行う<br>パスワードを入力してください。      |  |  |
|                                          | • パスワードの確認                                                      |  |  |
|                                          | Performance Data Warehouse データベースで認証を行う<br>パスワードを確認してください。      |  |  |
| データベース・サーバーのホスト名 (例えば IP アドレ<br>$\chi$ ) | デフォルト値 localhost をそのまま確定するか、データ<br>ベース・サーバーの正しいホスト名を入力します。      |  |  |
| サーバー・ポート                                 | デフォルト値 1433 をそのまま確定するか、サーバーの正<br>しいポート番号を入力します。                 |  |  |

表 *64. Microsoft SQL Server* の場合の必須のデータベース構成フィールド *(*その *2) (*続き*)*

| フィールド                       | 必要なアクション                                                                          |  |
|-----------------------------|-----------------------------------------------------------------------------------|--|
| JDBC ドライバーのクラスパス・ファイルのディレクト | JDBC 2.0 ドライバーのクラスパス・ファイル                                                         |  |
|                             | リー・ロケーション (Directory location of JDBC driver  (sqljdbc4.jar) は製品と一緒にパッケージ化されており、デ |  |
| classpath files)            | ィレクトリー \${WAS INSTALL ROOT}¥jdbcdrivers¥                                          |  |
|                             | SQLServer に置かれています。                                                               |  |

表 *65. Microsoft SQL Server* の場合の必須のデータベース構成フィールド *(*その *3)*

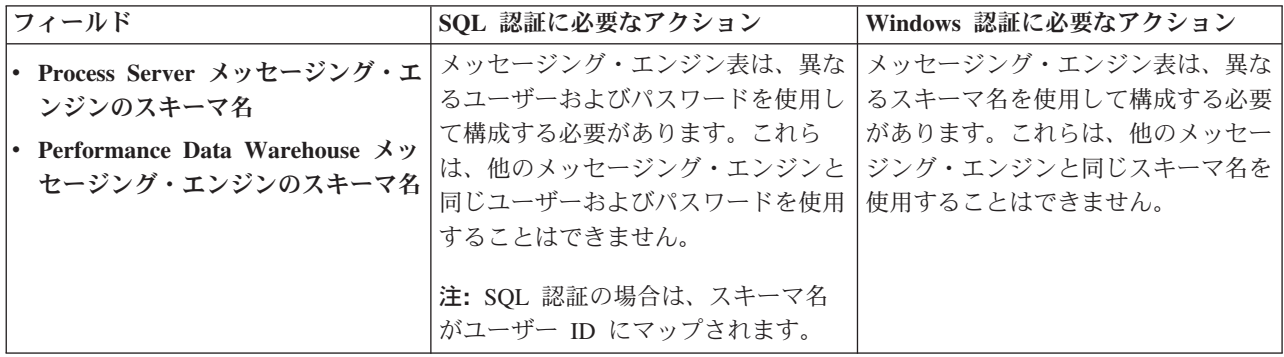

Microsoft SQL Server 2005 または Microsoft SQL Server 2008 をスタンドアロン・プロファイルとと もに使用し、メッセージング・エンジン表を共通データベースに配置することを計画している場合は、 SQL Server Studio を使用して、所有者 **dbo** として **CMNDB** データベース内に以下のスキーマを作成 する必要があります。これらのスキーマは、SIBus メッセージング・エンジンに必要です。

重要**:** これらのスキーマは、サーバーおよびメッセージング・エンジンの開始前 (推奨)、またはメッセ ージング・エンジンの開始中に構成する必要があります。Windows 認証を選択した場合は、これらが デフォルト値になることに注意してください。別の値を指定できます。SQL 認証の場合、値は指定さ れたユーザー ID と同じになります。

- MEDPS00 (Process Server メッセージング・エンジン)
- MEDPE00 (Performance Data Warehouse メッセージング・エンジン)

スタンドアロン構成の場合のみ、Process Server データベースを構成すると、Process Server メッセー ジング・エンジン表が Process Server データベースに作成されます。Performance Data Warehouse デ ータベースを構成すると、Performance Data Warehouse メッセージング・エンジン表が Performance Data Warehouse データベースに作成されます。

スタンドアロン構成の場合のみ、ユーザーおよびスキーマに関する追加の考慮事項がいくつかありま す。

- v SQL 認証: Service Component Architecture (SCA) システム、SCA アプリケーション、および Common Event Infrastructure (CEI) のメッセージング・エンジン表は、異なるユーザーおよびパスワ ードを使用して構成する必要があります。これらは、他のメッセージング・エンジンと同じユーザ ーおよびパスワードを使用することはできません。
- v Windows 認証: Windows 認証では、ユーザーおよびパスワードは必ず同じになるため、すべてのメ ッセージング・エンジンにカスタム・スキーマを定義して、メッセージング・エンジンごとに異な るスキーマで表を作成できるようにする必要があります。メッセージング・エンジンが構成される と、Windows ユーザーを使用してスキーマが自動的に作成されます。Windows ユーザーがスキーマ の作成特権を持っていない場合は、製品を構成する前にスキーマを作成する必要があります。
- <span id="page-413-0"></span>11. 「プロファイル・サマリー」ページで、情報を確認します。「作成」をクリックしてプロファイルを作 成するか、「戻る」をクリックしてプロファイルの特性を変更します。
- 12. 「プロファイル完了 (Profile Complete)」ページで、情報を確認します。ファースト・ステップ・コン ソールに進むには、「ファースト・ステップ・コンソールの起動」が選択されていることを確認して 「終了」をクリックします。

WebSphere Application Server V8.0 プロファイルが IBM Business Process Manager プロファイルを使用し て拡張されました。

- プロファイル作成時にデータベース・スクリプトを実行しなかった場合は、それらのスクリプトを実行 してデータベースを作成し、**bootstrapProcessServerData** コマンドを使用して、ProcessServer データベ ースにシステム情報を読み込みます。
- ファースト・ステップ・コンソールに進み、作成したスタンドアロン・プロファイルに対応するサーバ ーを始動します。

#### 関連タスク:

[スタンドアロン環境におけるデータベースへのシステム情報のロード](#page-421-0)

スタンドアロン・プロファイルを作成してデータベース表の作成を延期した場合は、Process Server または Process Center の始動または使用を試みる前に、**bootstrapProcessServerData** コマンドを実行する必要が あります。

# プロファイル管理ツールを使用した *SQL Server* データベース・サーバーによる *Process Server* のスタン ドアロン・プロファイルの拡張*:*

既存の WebSphere Application Server V8.0 スタンドアロン・プロファイルがある場合は、プロファイル管 理ツールを使用して Process Server のスタンドアロン・プロファイルを構成できます。

拡張する予定のプロファイルに関連付けられたすべてのサーバーを必ずシャットダウンしてください。

プロファイルの作成時に、必要なデータベースを構成したい場合は、データベース・サーバーがインストー ルされていて、稼働中であることを確認してください。

プロファイル管理ツールの言語は、システムのデフォルト言語で決まります。 デフォルト言語がサポート される言語ではない場合、英語として使用されます。デフォルト言語をオーバーライドするには、コマンド 行からプロファイル管理ツールを開始し、**java user.language** 設定を使用してデフォルト言語を置き換えま す。以下のコマンドを入力します。

*install\_root*/java/bin/java -Duser.language=*locale install\_root*

例えば、ドイツ語のプロファイル管理ツールを開始するには、以下のコマンドを入力します。

*install\_root*/java/bin/java -Duser.language=de *install\_root*/bin/ProfileManagement/startup.jar

プロファイル管理ツールを開始した後で、「標準」または「拡張」のどちらのプロファイル作成を選択する かを決める必要があります。拡張オプションを使用して以下のことを行います。

- v データベース構成に使用するデータベース設計ファイルを指定します。
- v ポート、プロファイルのロケーション、およびプロファイル、ノード、ホスト、セル (該当する場合) の 名前にカスタマイズ値を割り当てます。
- v Web サーバー定義を作成します。
- ご使用のオペレーティング・システムとユーザー・アカウントの特権によってサービスの作成が許可さ れる場合に、サーバーを実行するためのシステム・サービスを作成します。
- 1. 以下のいずれかの方法で、プロファイル管理ツールを開始します。
- v ファースト・ステップ・コンソールからプロファイル管理ツールを開始します。
- v 「*Linux\_operating\_system\_menus\_to\_access\_programs*」>「IBM」>「*your\_product*」>「プロファイ ル管理ツール」をクリックします。
- v コマンド *install\_root*/bin/ProfileManagement/pmt.sh を実行します。
- 2. 拡張する予定のプロファイルに関連付けられたすべてのサーバーをシャットダウンします。
- 3. 「ようこそ」ページで、「プロファイル管理ツールの起動」をクリックするか、または「プロファイル 管理ツール」タブを選択します。
- 4. 「プロファイル」タブで、拡張するプロファイルを選択し、「拡張」をクリックします。 WebSphere Application Server プロファイルを拡張する場合、そのプロファイルは、IBM Business Process Manager がインストールされている WebSphere Application Server のバージョンのものでなければなりません。 プロファイルの拡張が可能な場合以外は、「拡張」ボタンは選択できません。 「拡張の選択 (Augment Selection)」ページが別ウィンドウで開きます。
- 5. 「拡張の選択 (Augment Selection)」ページで、プロファイルに適用する拡張のタイプを選択します。 そして、「次へ」をクリックします。
- 6. 「プロファイル拡張オプション」ページで、「標準的」または「拡張」プロファイル拡張を実行するよ うに選択し、「次へ」をクリックします。

「標準的」オプションでは、デフォルトの構成設定でプロファイルが拡張されます。

「高度」オプションでは、プロファイルに独自の構成値を指定できます。

制約事項**:** 以下のいずれかの条件に該当する場合は、プロファイル管理ツールが警告メッセージを表 示します。

- v 拡張対象として選択したプロファイルに実行中のサーバーがある。サーバーを停止しない限り、プ ロファイルは拡張できません。あるいは、「戻る」をクリックして、実行中のサーバーを持たない 別のプロファイルを選択してください。
- v 拡張対象として選択したプロファイルは統合されている。統合プロファイルは拡張できません。 「戻る」をクリックして、未統合の別のプロファイルを選択する必要があります。
- 拡張対象として選択したプロファイルは、選択した製品で既に拡張されている。「戻る」をクリッ クして、別のプロファイルを拡張対象に選択してください。
- 7. 必須: 「管理セキュリティー」ページで、「ユーザー名」、「パスワード」、および「パスワードの確 認」の値を入力します。「次へ」をクリックします。 すべての IBM Business Process Manager プロ ファイルは管理セキュリティーが有効でなければならないため、「次へ」は、値が入力されて初めて使 用可能になります。
- 8. 「Process Server 構成」ページで、以下のパラメーターの値を設定します。
	- v 環境名: 環境名は、Process Center から、この Process Server に接続するために使用されます。
	- 環境のタイプ: Process Server をどのように使用するかを選択します。
		- 実動キャパシティーでサーバーを使用する場合は、「実動」を選択します。
		- サーバーを実動させる前に変更内容をホストするための一時的なロケーションとしてサーバーを 使用する場合は、「ステージ」を選択します。
		- サーバーを負荷テストなどのテスト環境として使用する場合は、「テスト」を選択します。

制約事項**:** 同じセルで実動サーバーと非実動サーバーを混用しないでください。

環境タイプとして「実動」を選択しなかった場合、またはこの Process Server は Process Center に接 続しない場合は、「このサーバーをオフラインで使用する」を選択してください。Process App の

Snapshot をデプロイする際にもオフライン・サーバーは使用できますが、オフライン・プロセス・サ ーバーに Process App をデプロイする方法は、オンライン・プロセス・サーバーに Process App をデ プロイする方法とは異なります。

「このサーバーをオフラインで使用する」を選択しなかった場合は、このサーバーが接続する Process Center に関する以下の情報を指定します。

- v 「プロトコル」: Process Center への接続プロトコルとして **http://** または **https://** を選択します。
- v 「ホスト名」: この Process Server が Process Center と通信するために使用するホストまたは仮想 ホストを入力します。完全修飾ホスト名を使用します。Process Server と Process Center サービスと の間にロード・バランサーまたはプロキシー・サーバーが存在する環境の場合、ここでの設定内容 が Process Center にアクセスするための URL と一致していることを確認してください。
- v ポート: Process Center のポート番号を入力します。Process Server と Process Center との間にロー ド・バランサーまたはプロキシー・サーバーが存在する環境の場合、ここでの設定内容が Process Center にアクセスするための URL と一致していることを確認してください。
- v ユーザー名: Process Center ユーザー名を入力してください。Process Server は、このユーザーとし て Process Center に接続します。
- パスワード: Process Center ユーザーのパスワードを入力します。

「接続のテスト」をクリックすると、Process Center への接続を確認できます。

「標準」プロファイル作成を選択した場合は[、データベース構成](#page-415-0) - パート 1 ステップにスキップして ください。

- 9. 拡張: 設計ファイルを使用してデータベースを構成します。
	- a. 「データベース設計ファイルの使用 **(Use a database design file)**」を選択します。
	- b. 「参照」をクリックします。
	- c. 設計ファイルの完全修飾パス名を選択します。
	- d. データベース・スクリプトを自動で (プロファイル作成プロセスの一部として) 実行する場合は、 「データベース・スクリプトを実行してデータベース表を作成する」を選択します。 それ以外の場 合は、プロファイル作成の完了後に、ユーザー自身またはデータベース管理者がスクリプトを手動 で実行する必要があります。**bootstrapProcessServerData** コマンドを実行してデータベースにシス テム情報を読み込む必要もあります。

重要**:** 「データベース・スクリプトを実行してデータベース表を作成する」を選択する場合は、 「既存のローカル・データベースまたはリモート・データベースを使用する」を選択しない ように してください。両方のオプションを選択すると、エラーが発生します。

e. 「次へ」をクリックします。 設計ファイルの指定を選択した場合、プロファイル管理ツールのデー タベース構成パネルはスキップされます。代わりに、データベースの構成を完了するために、設計 ファイルの場所がコマンド行に渡されます。

[プロファイルの要約のステップに](#page-417-0)スキップしてください。

- <span id="page-415-0"></span>10. 「データベース構成 - パート 1」ページで、データベース情報を指定します。
	- a. 「データベース製品の選択」リストから、「**Microsoft SQL Server**」を選択します。
	- b. オプション: デフォルト値を変更する場合は、必要なデータベースの新しい名前を入力します。 デ ータベース名は固有である必要があります。
	- c. データベース・スクリプトを自動でプロファイル作成プロセスの一部として実行する場合は、「デ ータベース・スクリプトを実行してデータベースを初期化する」を選択します。それ以外の場合

は、プロファイル作成の完了後に、ユーザー自身またはデータベース管理者がスクリプトを手動で 実行する必要があります。**bootstrapProcessServerData** コマンドを実行してデータベースにシステ ム情報を読み込む必要もあります。

- d. 「次へ」をクリックします。
- 11. 「データベース構成 パート 2」ページで、データベース構成を指定します。 次のフィールドを指定 します。

表 *66. Microsoft SQL Server* の場合の必須のデータベース構成フィールド *(*その *2)*

| フィールド                                        | 必要なアクション                                                        |  |
|----------------------------------------------|-----------------------------------------------------------------|--|
| 「Windows 認証を適用」オプションは選択しないでください。             |                                                                 |  |
| Process Server データベース                        | Process Server データベースの場合は、以下のパラメータ                              |  |
|                                              | ーの値を入力してください。                                                   |  |
|                                              | • ユーザー名                                                         |  |
|                                              | Process Server データベースのユーザー名を入力してく<br>ださい。                       |  |
|                                              | • パスワード                                                         |  |
|                                              | Process Server データベースで認証を行うパスワードを<br>入力してください。                  |  |
|                                              | • パスワードの確認                                                      |  |
|                                              | Process Server データベースで認証を行うパスワードを<br>確認してください。                  |  |
| Performance Data Warehouse データベース            | Performance Data Warehouse データベースの場合は、以下<br>のパラメーターの値を入力してください。 |  |
|                                              | ・ ユーザー名                                                         |  |
|                                              | Performance Data Warehouse データベースのユーザー名<br>を入力してください。           |  |
|                                              | • パスワード                                                         |  |
|                                              | Performance Data Warehouse データベースで認証を行う<br>パスワードを入力してください。      |  |
|                                              | • パスワードの確認                                                      |  |
|                                              | Performance Data Warehouse データベースで認証を行う<br>パスワードを確認してください。      |  |
| データベース・サーバーのホスト名 (例えば IP アドレ                 | デフォルト値 localhost をそのまま確定するか、データ                                 |  |
| ス)                                           | ベース・サーバーの正しいホスト名を入力します。                                         |  |
| サーバー・ポート                                     | デフォルト値 1433 をそのまま確定するか、サーバーの正<br>しいポート番号を入力します。                 |  |
| JDBC ドライバーのクラスパス・ファイルのディレクト                  | JDBC 2.0 ドライバーのクラスパス・ファイル                                       |  |
| リー・ロケーション (Directory location of JDBC driver | (sqljdbc4.jar)は製品と一緒にパッケージ化されており、デ                              |  |
| classpath files)                             | ィレクトリー \${WAS INSTALL ROOT}\jdbcdrivers\<br>SQLServer に置かれています。 |  |

表 *67. Microsoft SQL Server* の場合の必須のデータベース構成フィールド *(*その *3)*

| フィールド                                                                                                   | SQL 認証に必要なアクション                                                                                                    | Windows 認証に必要なアクション                                                                               |
|----------------------------------------------------------------------------------------------------|----------------------------------------------------------------------------------------------------|---------------------------------------------------------------------------------------------------|
| • Process Server メッセージング・エ<br>ンジンのスキーマ名<br>• Performance Data Warehouse $\lambda$ y<br>セージング・エンジンのスキーマ名 | メッセージング・エンジン表は、異な<br>るユーザーおよびパスワードを使用し<br>て構成する必要があります。これら<br>は、他のメッセージング・エンジンと<br>同じユーザーおよびパスワードを使用<br>することはできません。<br>注: SQL 認証の場合は、スキーマ名 | メッセージング・エンジン表は、異な<br>るスキーマ名を使用して構成する必要<br>があります。これらは、他のメッセー<br>ジング・エンジンと同じスキーマ名を<br>使用することはできません。 |
|                                                                                                    | がユーザー ID にマップされます。                                                                                                    |                                                                                                   |

Microsoft SQL Server 2005 または Microsoft SQL Server 2008 をスタンドアロン・プロファイルとと もに使用し、メッセージング・エンジン表を共通データベースに配置することを計画している場合は、 SQL Server Studio を使用して、所有者 **dbo** として **CMNDB** データベース内に以下のスキーマを作成 する必要があります。これらのスキーマは、SIBus メッセージング・エンジンに必要です。

重要**:** これらのスキーマは、サーバーおよびメッセージング・エンジンの開始前 (推奨)、またはメッセ ージング・エンジンの開始中に構成する必要があります。Windows 認証を選択した場合は、これらが デフォルト値になることに注意してください。別の値を指定できます。SQL 認証の場合、値は指定さ れたユーザー ID と同じになります。

- MEDPS00 (Process Server メッセージング・エンジン)
- MEDPE00 (Performance Data Warehouse メッセージング・エンジン)

スタンドアロン構成の場合のみ、Process Server データベースを構成すると、Process Server メッセー ジング・エンジン表が Process Server データベースに作成されます。Performance Data Warehouse デ ータベースを構成すると、Performance Data Warehouse メッセージング・エンジン表が Performance Data Warehouse データベースに作成されます。

スタンドアロン構成の場合のみ、ユーザーおよびスキーマに関する追加の考慮事項がいくつかありま す。

- SQL 認証: Service Component Architecture (SCA) システム、SCA アプリケーション、および Common Event Infrastructure (CEI) のメッセージング・エンジン表は、異なるユーザーおよびパスワ ードを使用して構成する必要があります。これらは、他のメッセージング・エンジンと同じユーザ ーおよびパスワードを使用することはできません。
- v Windows 認証: Windows 認証では、ユーザーおよびパスワードは必ず同じになるため、すべてのメ ッセージング・エンジンにカスタム・スキーマを定義して、メッセージング・エンジンごとに異な るスキーマで表を作成できるようにする必要があります。メッセージング・エンジンが構成される と、Windows ユーザーを使用してスキーマが自動的に作成されます。Windows ユーザーがスキーマ の作成特権を持っていない場合は、製品を構成する前にスキーマを作成する必要があります。
- <span id="page-417-0"></span>12. 「プロファイル・サマリー」ページで、情報を確認します。「拡張」をクリックしてプロファイルを拡 張するか、「戻る」をクリックしてプロファイルの特性を変更します。
- 13. 「プロファイル完了 (Profile Complete)」ページで、情報を確認します。ファースト・ステップ・コン ソールに進むには、「ファースト・ステップ・コンソールの起動」が選択されていることを確認して 「終了」をクリックします。

WebSphere Application Server V8.0 プロファイルが IBM Business Process Manager プロファイルを使用し て拡張されました。

**412** インストール

- v プロファイル作成時にデータベース・スクリプトを実行しなかった場合は、それらのスクリプトを実行 してデータベースを作成し、**bootstrapProcessServerData** コマンドを使用して、ProcessServer データベ ースにシステム情報を読み込みます。
- v ファースト・ステップ・コンソールに進み、作成したスタンドアロン・プロファイルに対応するサーバ ーを始動します。

#### 関連タスク:

[スタンドアロン環境におけるデータベースへのシステム情報のロード](#page-421-0)

スタンドアロン・プロファイルを作成してデータベース表の作成を延期した場合は、Process Server または Process Center の始動または使用を試みる前に、**bootstrapProcessServerData** コマンドを実行する必要が あります。

#### *manageprofiles* コマンド行ユーティリティーを使用したスタンドアロン・プロファイルの拡張*:*

プロファイル管理ツールを使用する代わりに manageprofiles コマンド行ユーティリティーを使用して、既 存の WebSphere Application Server V8.0 カスタム・プロファイルを拡張します。

拡張する予定のプロファイルに関連付けられたすべてのサーバーを必ずシャットダウンしてください。

同じプロファイルで **manageprofiles** コマンド行ユーティリティーを実行していないことを確認してくださ い。コマンドを実行してエラー・メッセージが表示された場合は、進行中のプロファイル作成または拡張ア クションが他にないかを確認してください。実行されている場合は、完了するまで待ってください。

- 1. 拡張したい既存のプロファイルを作成する際に使用されたテンプレートを特定します。 スタンドアロ ン・プロファイルを拡張する必要があります。 テンプレートは、*install\_root*/properties/ profileRegistry.xml ファイルのプロファイル・レジストリーを表示して判別できます。このファイル は変更しないでください。テンプレートを確認するだけにしてください。
- 2. 拡張に使用する適切なテンプレートを見つけます。

各プロファイルのテンプレートは、*install\_root*/profileTemplates/BPM ディレクトリー (BPM テンプ レートの場合) にあります。 以下のテンプレートを使用できます。

- v default.procctr: IBM BPM Standard または Express の Process Center のスタンドアロン・プロフ ァイル用です。
- v default.procsvr: IBM BPM Standard または Express の Process Server のスタンドアロン・プロフ ァイル用です。
- 3. 拡張テンプレートを使用して既存のプロファイルに変更を加える場合は、augment パラメーターを使用 します。 augment パラメーターを使用すると、**manageprofiles** コマンド行ユーティリティーは **-templatePath** パラメーターのテンプレートを使用して、**-profileName** パラメーターで指定されている プロファイルを更新または拡張します。使用できる拡張テンプレートは、どの IBM 製品のどのバージ ョンが環境にインストールされているかによって決まります。**-templatePath** パラメーターには必ず完 全修飾ファイル・パスを指定してください。理由は、**-templatePath** パラメーターに相対ファイル・パ スを指定すると、指定したプロファイルが完全に拡張されないためです。

注**:** *install\_dir*/profileTemplates/BPM ディレクトリー内のファイルは手動で変更しないでください。

4. **-responseFile** パラメーターを使用するには、提供されているサンプル応答ファイルを参考にして、ご 使用の環境に固有の応答ファイルを作成します。

重要**:** 値の後にスペースが入っている (例えば、**'personalCertValidityPeriod=1 '** や **'winserviceCheck=false '**) ことがないようにしてください。スペースがある場合は、プロファイルの作 成が失敗します。

サンプルは *install\_root*/BPM/samples/manageprofiles ディレクトリーにあります。 データベースお よびプロファイルのタイプ (スタンドアロンまたはネットワーク、Process Center または Process Server) に基づいて、適切な応答ファイルを選択してください。以下のサンプル・ファイルを使用できま す。

- PC Std DMgr DB2.response
- PC Std DMgr DB2zOS.response
- PC\_Std\_DMgr\_Oracle.response
- PC Std DMgr SQLServer.response
- PC\_Std\_Managed\_DB2.response
- PC Std Managed DB2zOS.response
- PC Std Managed Oracle.response
- PC\_Std\_Managed\_SQLServer.response
- PC Std Standalone DB2.response
- PC Std Standalone DB2zOS.response
- PC Std Standalone Oracle.response
- PC Std Standalone SQLServer.response
- PS Std DMgr DB2.response
- PS Std DMgr DB2zOS.response
- PS Std DMgr Oracle.response
- PS\_Std\_DMgr\_SQLServer.response
- PS Std Managed DB2.response
- PS Std Managed DB2zOS.response
- PS Std Managed Oracle.response
- PS Std Managed SQLServer.response
- PS\_Std\_Standalone\_DB2.response
- PS Std Standalone DB2zOS.response
- PS Std Standalone Oracle.response
- PS Std Standalone SQLServer.response

サンプル応答ファイルのいずれかを作業ディレクトリーにコピーします。 **chmod** コマンドを使用して、 応答ファイルの新規コピーに適切な許可を割り当てます。以下に例を示します。

#### chmod 644 BPM\_StandAlone.response

ご使用の構成に合わせて応答ファイル内のパラメーターを編集し、編集された応答ファイルを保存しま す。**templatePath** プロパティーのパスが特定のインストール・ディレクトリーと一致していることを確 認してください。

5. このファイルをコマンド行から実行します。**-profilePath** パラメーターは使用しないでください。 以 下に例を示します。

manageprofiles.sh -augment -templatePath *install\_root*/profileTemplates/BPM/default.procctr -profileName MyProfileName

応答ファイルを作成した場合は、他のパラメーターを一切指定せずに、 **-response** パラメーターを指定 します。例:

manageprofiles.sh -response *myResponseFile*

コマンドの実行が完了すると、コンソール・ウィンドウに状況が書き込まれます。他の応答ファイルと 同様に、ファイルの構文解析時には応答ファイルに対する通常の構文検査が適用されます。応答ファイ ルの個々の値はコマンド行パラメーターと見なされます。

- v プロファイル作成時にデータベース・スクリプトを実行しなかった場合は、それらのスクリプトを実行 してデータベースを作成し、**bootstrapProcessServerData** コマンドを使用して、ProcessServer データベ ースにシステム情報を読み込みます。
- ファースト・ステップ・コンソールに進み、作成したスタンドアロン・プロファイルに対応するサーバ ーを始動します。

#### 関連タスク:

[スタンドアロン環境におけるデータベースへのシステム情報のロード](#page-421-0)

スタンドアロン・プロファイルを作成してデータベース表の作成を延期した場合は、Process Server または Process Center の始動または使用を試みる前に、**bootstrapProcessServerData** コマンドを実行する必要が あります。

## スタンドアロン・プロファイル作成後の *SQL Server* データベースの構成*:*

プロファイルの作成時または拡張時にデータベースの表を作成しなかった場合は、ユーザーまたはデータベ ース管理者がデータベースとその表を手動で作成する必要があり、さらにユーザーは、IBM Business Process Manager サーバーの始動または使用を試みる前に、**bootstrapProcessServerData** コマンドを実行 する必要もあります。

## *Process Server* データベース表の作成*:*

Process Server データベースの表の作成をプロファイルの作成後まで延期した場合は、ユーザーまたはデー タベース管理者が手動で表を作成する必要があります。プロファイルの作成時または拡張時にプロファイル 管理ツールによって生成されるスクリプトを使用できます。

実行済みのアクションは以下のとおりです。

- v スタンドアロン・サーバー・プロファイルの作成または拡張。
- v データベース・スクリプトを実行して構成中にデータベースを初期化しないことの選択。
- v Process Server データベース表を作成する予定のデータベースの作成。デフォルトの Process Server デー タベース名は **BPMDB** です。

Network Deployment 環境を作成する場合は、以下の手順は実行しないでください。

- 1. データベース表を作成するための SQL スクリプトが格納されているディレクトリーに移動します。 デ フォルトでは、SQL スクリプトはプロファイルの作成時に、*profile\_root*/dbscripts/ProcessServer/ SQLServer/ に出力されます。
- 2. 以下のスクリプトを実行します。

configProcessServerDB.sh

注**:** このコマンドの後に **createDB** パラメーターを指定して、ローカル・データベースを作成できま す。必要なデータベースが作成済みの場合は、このパラメーターを省略してください。

Process Server 用のデータベース表が作成され、データベース構成が完了しました。

これで、データベースにシステム情報をロードし、サーバーを開始することができます。

### *Performance Data Warehouse* データベース表の作成*:*

IBM Performance Data Warehouse のデータベース表の作成をプロファイルの作成後まで延期した場合は、 ユーザーまたはデータベース管理者が手動で表を作成する必要があります。プロファイルの作成時または拡 張時にプロファイル管理ツールによって生成されるスクリプトを使用できます。

実行済みのアクションは以下のとおりです。

- v スタンドアロン・プロファイルの作成または拡張。
- v データベース・スクリプトを実行して構成中にデータベースを初期化しないことの選択。
- v Performance Data Warehouse データベース表を作成する予定のデータベースの作成。デフォルトの Performance Data Warehouse データベース名は **PDWDB** です。
- 1. データベース表を作成するための SQL スクリプトが格納されているディレクトリーに移動します。 デ フォルトでは、SQL スクリプトはプロファイルの作成時に、*profile\_root*/dbscripts/PerformanceDW/ SQLServer/ に出力されます。
- 2. 以下のスクリプトを実行します。

configPerformanceDWDB.sh

注**:** このコマンドの後に **createDB** パラメーターを指定して、ローカル・データベースを作成できま す。必要なデータベースが作成済みの場合は、このパラメーターを省略してください。

Performance Data Warehouse 用のデータベース表が作成され、データベース構成が完了しました。

## *Business Space* データベース表の作成*:*

共通データベース内の Business Space データベース表の作成をプロファイルの作成後まで延期した場合 は、ユーザーまたはデータベース管理者が手動で表を作成する必要があります。プロファイルの作成時また は拡張時にプロファイル管理ツールによって生成されるスクリプトを使用できます。

実行済みのアクションは以下のとおりです。

- スタンドアロン・プロファイルの作成または拡張。
- 1. **configBusinessSpaceDB.sh** スクリプトが格納されているディレクトリーに移動します。 デフォルト・ ディレクトリーは、*install\_root*/*profile*/dbscripts/BusinessSpace/*node\_name*\_*server\_name*/ SQLServer/CMNDB です。
- 2. このスクリプトを実行してデータベースおよび必要なテーブルを作成するには、標準のデータベース定 義ツール、ネイティブ・コマンド、およびプロシージャーを使用します。 以下のコマンドを実行しま す。

**configBusinessSpaceDB.sh** 代わりに、次の順序で個々のスクリプトを手動でカスタマイズし、実行する こともできます。

- a. **createDatabase.sql**
- b. **createTable\_BusinessSpace.sql**
- <span id="page-421-0"></span>c. **createGrant\_BusinessSpace.sql**

## スタンドアロン環境におけるデータベースへのシステム情報のロード*:*

スタンドアロン・プロファイルを作成してデータベース表の作成を延期した場合は、Process Server または Process Center の始動または使用を試みる前に、**bootstrapProcessServerData** コマンドを実行する必要が あります。

重要**:** bootstrap コマンドを実行する前に、必須の暫定修正 JR44669 を適用済みであることを確認してくだ さい。詳しくは、「[Required interim fix for APAR JR44669](http://www-01.ibm.com/support/docview.wss?uid=swg21617131)」を参照してください。この修正をダウンロー ドする場合は、「[Required interim fixes for IBM Business Process Manager](http://www-01.ibm.com/support/docview.wss?uid=swg24033778)」を参照します。

**bootstrapProcessServerData** コマンドを実行すると、BPM アプリケーションの構成データが Process Server データベースにロードされます。このデータは、BPM アプリケーションが正常に実行されるように するために必要です。

注**:** スタンドアロン・プロファイルを作成するときに、プロファイルの作成または拡張中にデータベースを 作成することを選択した場合は、このコマンドが自動的に実行されます。

スタンドアロン・プロファイルを作成し、データベース表のセットアップを据え置いた場合は、データベー スおよびその表を作成した後、かつサーバーを初めて始動する前に、bootstrap コマンドを実行する必要が あります。

コマンド行からブートストラップ・ユーティリティーを実行します。ブートストラップ・ユーティリティー は、スタンドアロン・プロファイル・プロファイルのディレクトリーにあります。 以下に例を示します。

*install\_root*/profiles/ProcCtr01/bin

ブートストラップ・ユーティリティーは、以下の構文を使用して実行します。

#### v **bootstrapProcessServerData.sh**

Process Server または Process Center を正常に始動する前に、データベースにシステム情報がロードされま した。ブートストラップ操作のログ情報は、*USER\_INSTALL\_ROOT*/logs/ ディレクトリーの bootstrapProcessServerData.*timestamp*.log というファイル内に保存されます。コンソールには、ログに 記録された情報の一部が表示されます。

重要**:** ブートストラップ・ユーティリティーが失敗した場合は、Process Server データベースおよび Performance Data Warehouse データベースを作成するときに、**COLLATE** 属性で大/小文字を区別しないよ うに指定したこと (**CI**) を確認します (大/小文字を区別する場合は **CS**)。つまり、create コマンドが以下の ようになっている必要があります。

CREATE DATABASE *database\_name* COLLATE SQL\_Latin1\_General\_CP1\_**CI**\_AS

これを行わない場合、以下のようなエラーが発生することがあります。

org.springframework.beans.factory.BeanCreationException: Error creating bean with name 'message.routingCache'

defined in class path resource [registry.xml]: Instantiation of bean failed; nested exception is org.springframework.beans.BeanInstantiationException: Could not instantiate bean class [com.lombardisoftware.bpd.runtime.engine.message.DefaultMessageRoutingCache]: Constructor threw exception; nested exception is org.springframework.jdbc.BadSqlGrammarException: PreparedStatementCallback; bad SQL grammar [select "value" from lsw\_system where "key"=?]; nested exception is com.microsoft.sqlserver.jdbc.SQLServerException: Invalid object name 'lsw\_system'.

Caused by: com.microsoft.sqlserver.jdbc.SQLServerException: Invalid object name 'lsw system'. at com.microsoft.sqlserver.jdbc.SQLServerException.makeFromDatabaseError(SQLServerException.java:196) at com.microsoft.sqlserver.jdbc.SQLServerStatement.getNextResult(SQLServerStatement.java:1454) at com.microsoft.sqlserver.jdbc.SQLServerPreparedStatement.doExecutePreparedStatement (SQLServerPreparedStatement.java:388) at com.microsoft.sqlserver.jdbc.SQLServerPreparedStatement\$PrepStmtExecCmd.doExecute (SQLServerPreparedStatement.java:338) at com.microsoft.sqlserver.jdbc.TDSCommand.execute(IOBuffer.java:4026) at com.microsoft.sqlserver.jdbc.SQLServerConnection.executeCommand(SQLServerConnection.java:1416) at com.microsoft.sqlserver.jdbc.SQLServerStatement.executeCommand(SQLServerStatement.java:185) at com.microsoft.sqlserver.jdbc.SQLServerStatement.executeStatement(SQLServerStatement.java:160) at com.microsoft.sqlserver.jdbc.SQLServerPreparedStatement.executeQuery (SQLServerPreparedStatement.java:281)

at org.apache.commons.dbcp.DelegatingPreparedStatement.executeQuery(DelegatingPreparedStatement.java:205) at org.springframework.jdbc.core.JdbcTemplate\$1.doInPreparedStatement(JdbcTemplate.java:648) at org.springframework.jdbc.core.JdbcTemplate.execute(JdbcTemplate.java:591) [...]

デフォルトのスタンドアロン・プロファイル・サーバーにデータをブートストラップする場合は、以下のよ うにします。

bootstrapProcessServerData

#### 既存のインストール済み環境の変更**:**

IBM Business Process Manager でシステム上にランタイム環境をインストールして構成した後、構成のカ スタマイズが必要になる場合があります。例えば、設定のカスタマイズ、追加のセキュリティー・プロバイ ダーのセットアップ、ユーザー・アカウントのセットアップ、パスワードの変更と暗号化などが必要になる 場合があります。

## **Linux** における **Network Deployment** 環境の構成

Network Deployment 構成の場合は、ソフトウェアをインストールした後に、デプロイメント・マネージャ ーおよび 1 つ以上のカスタム・プロファイルを作成または拡張し、Network Deployment 環境を構成しま す。

# プロファイル作成または拡張のための、非 **root** ユーザーに対するファイルとディレクトリーの書き込み権 限の付与**:**

製品をインストールしたユーザーでない場合は、IBM Business Process Manager インストール内の選択さ れたディレクトリーへの書き込み権限を持つ必要があります。製品インストール・ユーザーは、この権限を 付与することも、プロファイルの作成または拡張権限を持つグループを作成することもできます。

製品インストール・ユーザー (root の場合と非 root ユーザーの場合がある) は、該当する IBM Business Process Manager のファイルとディレクトリーへの書き込み権限を非 root ユーザーに付与することができ ます。この権限付与を行うと、非 root ユーザーがプロファイルを作成できるようになります。製品インス トール・ユーザーは、プロファイル作成の権限を持つユーザーのグループを作成することもでき、また個々 のユーザーにプロファイル作成の権限を付与することもできます。

非 root ユーザーは、独自のプロファイルを作成して自分の環境を管理します。通常、これらのユーザーは 開発の目的で環境を管理します。

非 root ユーザーは、製品の *install\_root*/profiles ディレクトリーではなく、自身の専用ディレクトリ ー構造にプロファイルを格納する必要があります。

#### 制約事項**:**

- IBM Business Process Manager では、製品インストール・ユーザーから非 root ユーザーへの既存のプロ ファイルの所有権の変更はサポートされていません。非 root ユーザーは、別のユーザーが所有するプロ ファイルを拡張することはできません。
- v 固有の名前とポート値を提示してくれるプロファイル管理ツール内の仕組みは、非 root ユーザーには使 用不可になります。さらに非 root ユーザーは、プロファイル管理ツールのフィールドのうち、プロファ イル名、ノード名、セル名、ポート割り当ての各フィールドのデフォルト値を変更することも必要にな ります。製品インストール・ユーザーは、各フィールドの値の範囲を非 root ユーザーに割り当てること ができ、また非 root ユーザーが各自の割り当てられた値の範囲を遵守し、また自分の定義の整合性を維 持するための責任をユーザーに割り当てることもできます。

少なくとも 1 つのプロファイルを既に作成してある場合は、該当するディレクトリーおよびファイルが作 成されています。このトピック内にある、これらのディレクトリーおよびファイルの作成ステップは、スキ ップして構いません。以前にプロファイルを作成したことがない場合は、必要なディレクトリーおよびファ イルを作成するためのステップを完了する必要があります。

以下の作業の例では、プロファイルの作成権限があるグループの作成方法を示しています。「インストー ル・ユーザー」と「製品インストール・ユーザー」という用語は、IBM Business Process Manager をイン ストールしたユーザー ID のことを指しています。インストール・ユーザーは、以下のステップを実行し て、profilers グループを作成し、このグループにプロファイル作成のための適切な権限を付与することが できます。

- 1. 製品インストール・ユーザーとして、IBM Business Process Manager システムにログオンします 製品 インストール・ユーザーは、root ユーザーの場合または非 root ユーザーの場合があります。
- 2. オペレーティング・システム・コマンドを使用して、以下のステップを実行します。
	- a. プロファイルの作成を実行できるユーザーをすべて組み込むグループ (名前は **profilers**) を作成しま す。
	- b. プロファイルを作成できる、**user1** という名前のユーザーを作成します。
	- c. ユーザーの **product\_installer** および **user1** を **profilers** グループに追加します。
- 3. ログオフし、インストール・ユーザーとして再びログオンして、新しいグループを有効にします。
- 4. プロファイルが存在しない場合は、以下のディレクトリーをインストール・ユーザーとして作成しま す。
	- v 次のように入力して、*install\_root***/logs/manageprofiles** ディレクトリーを作成します。 mkdir *install\_root*/logs/manageprofiles
	- v 次のように入力して *install\_root***/properties/fsdb** ディレクトリーを作成します。 mkdir *install\_root*/properties/fsdb
- 5. プロファイルが存在しない場合は、profileRegistry.xml ファイルをインストール・ユーザーとして作 成します。 この例の場合、ファイル・パスは次のとおりです。

*install\_root*/properties/profileRegistry.xml

profileRegistry.xml ファイルに次の情報を追加します。ファイルは、UTF-8 でエンコードする必要が あります。

<?xml version="1.0" encoding="UTF-8"?> <profiles/>

6. 製品インストール・ユーザーとして、オペレーティング・システムのツールを使用して、ディレクトリ ーとファイルのアクセス許可を変更します。 次の例では、変数 **\$WASHOME** が IBM Business Process Manager のルート・インストール・ディレクトリーの **/opt/IBM/WebSphere/AppServer** であると想定し ています。

export WASHOME=/opt/IBM/WebSphere/**AppServer** echo \$WASHOME echo "Performing chggrp/chmod per WAS directions..." chgrp profilers \$WASHOME/logs/manageprofiles chmod g+wr \$WASHOME/logs/manageprofiles chgrp profilers \$WASHOME/properties chmod g+wr \$WASHOME/properties chgrp profilers \$WASHOME/properties/fsdb chmod g+wr \$WASHOME/properties/fsdb chgrp profilers \$WASHOME/properties/profileRegistry.xml chmod g+wr \$WASHOME/properties/profileRegistry.xml chgrp -R profilers \$WASHOME/profileTemplates

以下のコマンドを別途発行します。

chgrp profilers \$WASHOME/properties/Profiles.menu chmod g+wr \$WASHOME/properties/Profiles.menu

非 root ユーザーに許可エラーが発生した場合は、追加ファイルの許可を変更することが必要になる場 合があります。例えば、製品インストール・ユーザーが非 root ユーザーにプロファイルの削除の権限 を与える場合、製品インストール・ユーザーは以下のファイルを削除することが必要になる場合があり ます。

*install\_root*/properties/profileRegistry.xml\_LOCK

このファイルを削除する権限を非 root ユーザーに付与するには、そのユーザーにこのファイルへの書 き込み権限を付与します。それでも非 root ユーザーがこのプロファイルを削除できない場合は、製品 インストール・ユーザーがこのプロファイルを削除することができます。

インストール・ユーザーによって **profilers** グループが作成され、非 root ユーザーがプロファイルを作成 するのに必要なディレクトリーおよびファイルへの正しい権限がこのグループに付与されました。

**profilers** グループに属している非 root ユーザーは、この非 root ユーザーが所有していて、書き込み権限 を持っているディレクトリーにプロファイルを作成することができます。ただし、非 root ユーザーは、製 品のインストール・ルート・ディレクトリーにプロファイルを作成することはできません。

root ユーザーと非 root ユーザーは、同じタスクを使用してプロファイルを管理できます。

#### データベースおよびデータベース設計ファイルの作成**:**

IBM Business Process Manager には、Process Server データベース、Performance Data Warehouse データベ ース、および共通データベースが必要です。データベースは、Network Deployment の前に作成する必要が あります。

## *DB2* 用のデータベースおよびデータベース設計ファイルの作成*:*

IBM Business Process Manager には、Process Server データベース、Performance Data Warehouse データベ ース、および共通データベースが必要です。共通データベースには、Business Space とその他のコンポーネ ントが含まれます。データベースは、Network Deployment の前に作成する必要があります。

#### *DB2* データベースの作成*:*

プロファイルを作成する前に、必要なデータベースを作成できます。

デフォルトのデータベース名は、Process Server データベースは BPMDB、Performance Data Warehouse デ ータベースは PDWDB、共通データベースは CMNDB です。

Process Server および Performance Data Warehouse には、固有の独立したデータベースが必要であり、こ れらを他の BPM コンポーネントと同じデータベース上に構成することはできません。

DB2 用のデータベースを作成するには、以下のコマンドを使用します (@ プレースホルダーの文字列は適 切な値に置き換えます)。

create database @DB\_NAME@ automatic storage yes using codeset UTF-8 territory US pagesize 32768; connect to @DB\_NAME@; grant dbadm on database to user @DB\_USER@; UPDATE DB CFG FOR @DB NAME@ USING LOGFILSIZ 4096 DEFERRED; UPDATE DB CFG FOR @DB\_NAME@ USING LOGSECOND 64 DEFERRED; connect reset;

DB2 Universal Database を使用する計画がある場合は、データベース・サーバーの準備作業の一環として以 下を行います。

v **db2profile** スクリプトを実行して、プロファイル作成中に DB2 コマンドの起動に使用される、必要な DB2 環境を設定する必要があります。**db2profile** スクリプトを /etc/profile ファイルに追加します。 実行

vi /etc/profile

さらに、以下の行を追加します。

export PATH=/opt/IBM/db2/V9.7/bin:\$PATH . /home/db2inst1/sqllib/db2profile

db2profile スクリプトを /etc/profile ディレクトリーに追加した後に、**db2profile** スクリプトを実 行して DB2 環境を設定する必要があります。

• DB2 管理グループに、プロファイル作成時に使用されるユーザー ID を追加する必要があります。例え ば、root ユーザーとしてログインし、db2inst1 をユーザー ID として使用してデータベースを作成する 場合は、root ユーザーを /etc/group 管理グループに追加します。実行

vi /etc/group

さらに、以下の行を更新します。

dasadm:|;101:dasusr1,db2inst1,root db2iadm:|:102;root db2fadm:|:103;db2fenc1,root

手順に従っていないと、プロファイル作成時または拡張時に、以下の例外が発生する可能性があります。

v **db2profile** スクリプトが実行されていない場合:

/opt/HJJ/wps4013/util/dbUtils/profileHelpers/commonDBUtility.ant:841: Execute failed: java.io.IOException: Cannot run program "db2" (in directory "/opt/HJJ/ wps4013/profiles/Dmgr01/dbscripts/CommonDB/DB2/WPSDB1")

• DB2 データベース・マネージャーが実行中でない場合:

SQL1032N No start database manager command was issued. SQLSTATE=57019

• IBM Business Process Manager をインストールし、プロファイルを作成使用しているユーザーが DB2 管理グループに追加されない場合:

SQL1092N "ROOT" does not have the authority to perform the requested command.

#### *DB2* 用のデータベース設計ファイルの作成*:*

データベース設計ツールを使用して、データベース構成の設計を指定できます。この設計は、特定のコンポ ーネント用にも、IBM Business Process Manager の全機能をサポートするエンタープライズ・レベルのデ ータベース構成用にもなります。

#### *DB2* を使用したデプロイメント環境用のデータベース設計ファイルの作成*:*

データベース設計ツールを使用して、デプロイメント・マネージャー・プロファイルの作成時またはデプロ イメント環境ウィザードの使用時にデータベースを構成するために使用できる設計ファイルを生成できま す。データベース設計ツールでは、必要に応じてデータベース表の作成に使用できるデータベース・スクリ プトを生成することもできます。

IBM Business Process Manager がインストール済みであることを確認します。データベース設計ツール は、インストール・バイナリー・ファイルからのみ使用可能です。

データベース設計ツールを実行する前に、以下の情報を準備します。

- v 設計するデータベース構成に関する情報。この情報としては、データベース管理者やソリューション・ アーキテクトが提供する、データベース構成の一般的な目的を説明する文書が考えられます。または、 必須のパラメーターやプロパティーの説明であることもあります。この情報には以下が含まれている必 要があります。
	- データベース表のロケーション。
	- サーバー・プロファイルが作成されるシステム上の JDBC ドライバーのロケーション。
	- データベースに対する認証用のユーザー ID とパスワード。
- IBM Business Process Manager とそのコンポーネントがインストールされた方法、使用されているデー タベース・ソフトウェア、およびそのタイプのデータベースに必要なプロパティーに関する情報。
- v 作成するプロファイル (特にプロファイル・タイプとデータベースの間の機能面の関係) の理解。
- v 実装するトポロジー・パターンに関する情報、および使用するパターンにデータベース設計を適合させ る方法に関する理解。

データベース設計ツールを対話モードで実行して、データベース構成値を定義し、定義した値を新しいデー タベース設計ファイルや既存のファイルに保存することができます。必要に応じて、使用するデータベー ス・タイプ用のデータベース・オブジェクトを作成するためのデータベース・スクリプトを生成することも できます。ツールの実行時には、構成する環境とデータベース・タイプに応じて、使用できるオプションが 変わります。

コマンド行パラメーターを指定してデータベース設計ツールを実行し、既存のデータベース設計ファイルを 編集または検査したり、既存のデータベース設計ファイル内で定義された構成用に、データベース・スクリ プトを生成したりすることもできます。 **DbDesignGenerator** コマンドのコマンド行パラメーターは以下の とおりです。

- -? , -help ヘルプ情報を表示します。
- -e db\_design\_file\_name 指定したデータベース設計ファイル (\*.dbDesign、\*.properties など) を編集します。

-v db design file | db scripts output directory db\_design\_file が指定されている場合は、データベースの仕様に基づいて、 指定されたデータベース設計ファイルに対して検証が行われます。 db\_scripts\_output\_directory が指定されている場合は、 指定されたディレクトリー内のデータベース・スクリプトが検証されます。現在のところ、検証が可能なのは、 テンプレート ddl 生成プログラムから生成されたスクリプトのみです。

-g db\_design\_file [-d output\_directory] [db\_design\_file2] [-d output\_directory2] ... [db design fileN] [-d output\_directoryN] 指定された設計ファイルからデータベース・スクリプトをバッチ・モードで生成します。 生成されたスクリプトは、対応する出力ディレクトリーに格納されるか、 出力ディレクトリーがない場合はデフォルトのロケーションに格納されます。

1. **DbDesignGenerator.sh** コマンドを *install\_root*/util/dbUtils ディレクトリーから実行します。 以 下に例を示します。

#### **/opt/IBM/WebSphere/AppServer/util/dbUtils> DbDesignGenerator.sh**

ヒント**:** 「システムは指定されたパスを検出できません。(The system cannot find the specified path.)」というメッセージが表示された場合は、誤ったパス名を入力した可能性があります。パスを再 入力してください。

データベース設計ツールが正常に起動すると、以下の例のような情報が表示されます。

[通知] 対話モードで DbDesignGenerator を実行中... [通知] 保存しないで終了する場合は「q」、直前のメニューに戻るには「-」、 ヘルプを随時表示するには「?」を入力してください。 ([info] Enter 'q' to quit without saving; '-' for back to previous menu; '?' for help at any time.) [通知] 提供されたデフォルト値を受け入れるには、単に「Enter」キーを押します。 [通知] 以下のいずれかの [設計オプション] を選んでください: ([info] Please pick one of the following [design option(s)] :) (1)Create a database design for Standalone profile or Deployment Environment (2)Create a database design for a single component (3) 既存のデータベース設計を編集する (4) データベース設計からデータベース・スクリプトを生成する (5)exit [q]

Please enter the number for the design option :

2. オプション「**(1)** スタンドアロン・プロファイルまたはデプロイメント環境のデータベース設計の作 成」を選択するには、数字の 1 を入力して Enter を押します。

データベース・パターンを選択するよう求める、以下の例のようなプロンプトが表示されます。

[通知] 以下のいずれかの [データベース・パターン] を選んでください (Please pick one of the following [database pattern(s)]) :

- (1)bpm.advanced.nd.topology (2)bpm.advanced.standalone (3)bpm.standard.nd (4)bpm.standard.standalone (5)wesb.nd.topology (6)wesb.standalone
- 3. 構成を行うデプロイメント環境用のデータベース設計パターンを作成するには、該当するオプションの 番号を入力し、Enter を押します。 『.nd』 を含むオプションを選択してください。

例えば、IBM Business Process Manager Advanced のデプロイメント環境のデータベース・パターンを 構成するには、番号 1 を入力してオプション **(1)bpm.advanced.nd.topology** を選択し、Enter キーを押 します。選択した環境用に構成可能なデータベース・コンポーネントのリストと、構成するコンポーネ ントを選択するよう求める以下のようなプロンプトが表示されます。

[通知] 「未完了」のデータベース・コンポーネントの必須プロパティーを 編集してください。 [通知] 完了したデータベース・コンポーネントを編集して、既存またはデフォルトの プロパティー値を変更することができます。 [info] Design the 'master' component first, and then any parent components, since other components may inherit values from them. [通知] 以下のいずれかの [データベース・コンポーネント] を選んでください (Please pick one of the following [database component(s)]): (1)[WBI\_CommonDB] WBI\_CommonDB : [master] [status = not complete]  $(2)$ [BPC] WBI BPC : [status = not complete] (3)[BPM\_PerformanceDW] BPM\_PerformanceDW : [status = not complete] (4)[BPM\_ProcessServer] BPM\_ProcessServer : [status = not complete] (5)[BSpace] WBI\_BSPACE : [status = not complete] (6)[SibME] WBI\_BPC\_ME : [status = not complete] (7)[SibME] WBI\_CEI\_ME : [status = not complete]  $WBI$ <sub>\_</sub>SCA\_APP\_ME : [status = not complete]

```
(9)[SibME] WBI_SCA_SYS_ME : [status = not complete]
(10)[SibMe] BPM_PerformanceDW_ME : [status = not complete]
(11)[SibMe] BPM ProcessServer ME : [status = not complete]
(12)[save and exit]
```
4. 該当するオプションの番号を入力してマスター・データベース・コンポーネントを構成し、Enter を押 します。 マスター・コンポーネントとしてリストされているデータベース・コンポーネントの名前の 横には **[master]** が示されており、これを最初に構成する必要があります。

例えば、番号 1 を入力してオプション **(1)[WBI\_CommonDB] WBI\_CommonDB : [master] [status = not complete]** を選択し、Enter キーを押します。以下の例のような情報が表示されます。 「状況」以下のように残り項目が 1 つあるため、

WBI\_CommonDB は未完了です (WBI CommonDB is not complete with 1 remaining item(s)): [ 1 ] WBI CommonDB.WBI CommonDB : : DbType key is not set.

このデータベース・コンポーネントを編集しますか?(y/n) [default=y] :

5. コンポーネントのデータベース構成を編集するには、y と入力し、Enter キーを押します。

データベース設計ツールで生成することができ、データベース・オブジェクトの作成に使用できる SQL スクリプトのための出力ディレクトリーの指定を求めるプロンプトが表示されます。SQL スクリ プトをこの手順の後のステップで生成するように選択した場合、スクリプトは自動的にこのディレクト リーに保存されます。

Please enter the output directory of the SQL files to be generated for WBI\_CommonDB [default=] :

6. SQL スクリプトの出力ディレクトリーを入力して、Enter キーを押します。 完全修飾ディレクトリ ー・パス、またはデータベース設計ツールを実行している現行ディレクトリーからの相対パスを指定す ることができます。 このディレクトリーがまだファイル・システム内に作成されていない場合は、 SQL スクリプトの生成時にデータベース設計ツールにより自動的に作成されます。指定したディレク トリーが既に存在する場合、その内容を上書きするか、別のディレクトリーを指定するかを選択できま す。

ヒント**:** 指定した値は、このファイルが生成されるときに、データベース設計ファイルに参照として保 存されます。

構成するデータベース・タイプを選択するよう求める、次のようなプロンプトが表示されます。

[通知] 以下のいずれかの [データベース・タイプ] を選んでください (Please pick one of the following [database type(s)]):

(1)DB2-distributed (2)DB2-zOS (3)Oracle (4)SQL Server

7. 1 と入力して **(1)DB2-distributed** を選択し、Enter キーを押します。 データベース・プロパティーの 一連のプロンプトが表示されます。このプロンプトは、データベース・タイプによって異なります。

例えば、共通データベースの構成用にこのデータベース・タイプを選択すると、以下の例のような一連 のプロンプトが表示されます。

```
[通知] データベース・オブジェクト・セクションに
プロパティーの値を入力してください。
([info] Please enter the values for the properties in
the database objects section.)
Database name[default=CMNDB] :
データベース・ユーザー名 [デフォルト=]:
(Database User name[default=] :)
スキーマ名 [デフォルト=] :
(Schema name[default=] :)
通常のページ・サイズ [デフォルト=32k]:
(Regular pagesize[default=32k] :)
通常の表スペース [デフォルト=WBISPACE] :
```
(Regular TableSpace[default=WBISPACE] :) 一時ページ・サイズ [デフォルト=32k]: (Temporary pagesize[default=32k] :) 一時表スペース [デフォルト=WBITEMPSPACE] : (Temporary TableSpace[default=WBITEMPSPACE] :)

8. 各プロンプトで、Enter キーを押して表示されたデフォルト値を受け入れるか、または望ましい値を入 力してから Enter キーを押します。

管理セキュリティーのプロンプトが表示された場合、これは管理コンソールのユーザー名とパスワード を意味します。

データベース・プロパティーの最後のプロンプトに値を入力すると、以下の例のようなメッセージが表 示されます。

[通知] データベース・スクリプトの生成に必要なデータベース・ オブジェクト・セクションのプロパティーが入力されました。 ([info] You have completed database objects section properties needed for database scripts generation.)

データ・ソース・プロパティーをスキップする場合は「s」を入力し、 続行するにはそれ以外のキーを入力してください :

9. データ・ソース・プロパティー・コンポーネントを構成するには、**s** 以外の任意の文字を入力して Enter を押します。この構成をスキップしてデフォルトを受け入れるには、**s** を入力して Enter を押し ます。

ヒント**:** データベース設計ツールを使用して、プロファイル作成またはトポロジー構成の入力として使 用するデータベース設計ファイルを生成する場合は、データ・ソースを構成する必要があります。デー タベース設計ツールを使用して SQL を生成する場合、このステップはオプションです。 選択したデータベース・タイプのデータ・ソースを構成するように選択した場合、そのデータ・ソース のデータベース・プロバイダーのリストが表示されます。 例えば、**DB2-distributed** データベース・タ イプの場合は、以下のデータベース・プロバイダーが表示される場合があります。

[通知] 以下のいずれかの [データベース・プロバイダー] を選んでください (Please pick one of the following [database provider(s)]):

(1)DB2 Using IBM JCC Driver # XA data source # DB2 Using IBM JCC Driver (XA)

a. 該当する番号を入力して、データ・ソースのデータベース・プロバイダーを選択し、Enter キーを 押します。 このデータベース・プロバイダーを選択すると、以下の例のような一連のプロンプトが 表示されます。

```
[通知] データ・ソース・プロパティー・セクションに
プロパティーの値を入力してください。
([info] Please enter the values for the properties in
the data source properties section.)
データベース・サーバー・ホスト [デフォルト=]:
(Database server host[default=] :)
データベース・サーバー・ポート [デフォルト=50000]:
(Database server port[default=50000] :)
Data source user name[default=] :
Data source password[default=] :
DB2 JCC driver path[default=${WAS_INSTALL_ROOT}/jdbcdrivers/DB2] :
Universal JDBC driver path[default=${WAS_INSTALL_ROOT}/jdbcdrivers/DB2] :
```
注**:** 生成される出力ファイルでは、パスワードが暗号化されています。

b. 各プロンプトで、Enter キーを押して表示されたデフォルト値を受け入れるか、または望ましい値 を入力してから Enter キーを押します。 構成中にデータベース表を作成するかどうかを尋ねられ たら、データベース設計ファイルをプロファイル作成のための入力として使用する場合は「**false**」

を指定してください。このオプションはプロファイル管理ツールでも選択可能であり、競合の原因 となるためです。管理コンソールを使用してデプロイメント環境を作成する場合は、表を自動的に 作成させるかどうかによって決定できます。

最後のプロンプトに値を入力すると、以下の例のような情報が表示されます。

[状況] 以下のように残り項目が 0 になったため、 WBI\_CommonDB は完了しました (WBI CommonDB is complete with 0 remaining item(s):) ------------------------------------------------------------------------------------ [通知] 「未完了」のデータベース・コンポーネントの必須プロパティーを 編集してください。 [通知] 完了したデータベース・コンポーネントを編集して、既存またはデフォルトの プロパティー値を変更することができます。 [info] Design the 'master' component first, and then any parent components, since other components may inherit values from them. [通知] 以下のいずれかの [データベース・コンポーネント] を選んでください (Please pick one of the following [database component(s)]): (1) [WBI CommonDB] WBI CommonDB : [master] [status = complete]  $(2)$ [BPC] WBI\_BPC $\overline{\phantom{a}}$ : [status = complete] (3)[BPM\_PerformanceDW] BPM\_PerformanceDW : [status = complete] (4)[BPM\_ProcessServer] BPM\_ProcessServer : [status = not complete] (5)[BSpace] WBI\_BSPACE : [status = complete] (6)[SibME] WBI\_BPC\_ME : [status = complete]  $(7)$ [SibME] WBI\_CEI\_ME : [status = complete]<br>(8)[SibME] WBI\_SCA\_APP\_ME : [status = complete] (8)[SibME] WBI\_SCA\_APP\_ME : [status = complete] (9)[SibME] WBI\_SCA\_SYS\_ME : [status = complete] (10)[SibMe] BPM\_PerformanceDW\_ME : [parent = BPM\_PerformanceDW] [status = complete] (11)[SibMe] BPM\_ProcessServer\_ME : [parent = BPM\_ProcessServer] [status = complete] (12)[save and exit]

マスター・データベース・コンポーネントの構成を終了すると、データベース設計ツールは入力した値 を、残りのコンポーネントに伝搬します。これを正常に実行できると、マスター・コンポーネントとと もにこれらのコンポーネントにも **[status = complete]** が表示されます。何らかの理由でこれが実行で きない場合、これらのコンポーネントには **[**状況 **=** 未完了**]** が表示されたままになります。

10. 前のステップに従って **[status = not complete]** と表示されている残りのデータベース・コンポーネン トを構成します。また、マスター・データベース・コンポーネントを構成した結果として、**[status = complete]** として示されているコンポーネントを再構成することも可能です。

**bpm.standard.nd** を選択した場合は、マスター・コンポーネントを構成した後に、すべてのデータベー ス・コンポーネントが完了と表示されます。

[通知] 以下のいずれかの [データベース・コンポーネント] を選んでください (Please pick one of the following [database component $(s)$ ]):

(1)[BPM\_ProcessServer] BPM\_ProcessServer : [master] [status = complete] (2)[BPM\_PerformanceDW] BPM\_PerformanceDW : [status = complete] (3)[SibMe] BPM\_PerformanceDW\_ME : [status = complete] (4)[SibMe] BPM\_ProcessServer\_ME : [status = complete] (5)[save and exit]

データベース・コンポーネントの番号を入力してください (Please enter the number for the database component):5

[status] bpm.standard.nd is complete with 0 remaining item(s):

11. 選択したデータベース・パターン用のすべてのデータベース・コンポーネントの構成を完了し、データ ベース設計ツール内でそれらのコンポーネントに **[**状況 **=** 完了**]** が示されていたら、該当する番号を 入力して **[**保存して終了**]** を選択し、Enter を押します。 以下の例のような情報が表示されます。
「状況」以下のように残り項目が 0 になったため、 bpm.advanced.nd.topology は完了しました (bpm.advanced.nd.topology is complete with 0 remaining item(s):)

Please enter the output directory [default=/WebSphere/V8T8DM/DeploymentManager/util/dbUtils] :

12. Enter キーを押してデータベース設計ファイルのデフォルトのディレクトリーを受け入れるか、または ファイルを保存する別のディレクトリーを入力してから Enter キーを押します。このディレクトリー がまだファイル・システム内に作成されていない場合は、ファイルの生成時にデータベース設計ツール により自動的に作成されます。 プロンプトでロケーションを入力すると、以下の例のような情報が表 示されます。

出力ファイル名を入力してください [デフォルト=bpm.advanced.nd.topology.dbDesign] : (Please enter the output filename [default=bpm.advanced.nd.topology.dbDesign ] :)

13. Enter キーを押してデータベース設計ファイルのデフォルト名を受け入れるか、または別のファイル名 を入力してから Enter キーを押します。指定したディレクトリー内に同じ名前のファイルが既に存在 する場合は、ファイルを上書きするか、別のファイル名を指定するかを選択できます。 プロンプトで ファイル名を入力すると、以下の例のような情報が表示されます。

データベース・スクリプトを生成しますか?(y/n) [default=y] :

14. オプション: データベース設計ツールに提供した情報に基づいてデータベース・スクリプトも生成する 場合は、y を入力して Enter を押します。 すべてのコンポーネントに対するスクリプトが生成された ことを示す一連の情報メッセージが表示されます。それぞれのコンポーネントについて、以下の例のよ うな情報が表示されます。

[info] The script(s) have been generated in WAS HOME/profiles/default/util/dbUtils/DB2-distributed-CommonDB for WBI CommonDB

最後のスクリプト・セットが生成されると、以下の例のような情報が表示されます。 [通知] 終了しています...

以下のファイルが作成されます。

- v データベース設計ファイルが、指定したディレクトリーに作成されます。
- v データベース・スクリプトが、指定した 1 つ以上のディレクトリーに作成されます。
- v dbDesignGenerator.log という名前のログ・ファイルが、**DbDesignGenerator** コマンドを実行したディ レクトリーに作成されます。

データベース設計ツールからの出力は、以下のいずれかの方法で使用できます。

- v データベース設計ファイルのみを生成した場合は、データベース設計ファイルを指定し、それらの構成 ステップの一環としてデータベース表を作成するオプションを選択できます。
- データベース設計ファイルと SQL スクリプトの両方を生成した場合は、データベース設計ファイルのみ を指定して、構成するランタイムを SQL スクリプトから作成されたデータベース表に合致させることが できます。

データベース設計ファイルは、以下のようにいくつかの方法で指定できます。

- v プロファイル管理ツールを使用してプロファイルを作成するとき
- v **manageprofiles** コマンド行ユーティリティーを使用してプロファイルを作成するとき
- v デプロイメント環境ウィザードを使用して環境を作成するとき

データベース設計ファイルは、管理コンソールでサーバーを Process Server、Process Center、または Performance Data Warehouse サーバーとして構成するときにも使用できます。

*Network Deployment* 環境における *DB2* を使用した特定コンポーネント用のデータベース設計ファイルの 作成*:*

データベース設計ツールを使用して、特定の IBM Business Process Manager コンポーネントが必要とする データベース表の設計ファイルおよびデータベース・スクリプトを生成できます。

IBM Business Process Manager がインストール済みであることを確認します。データベース設計ツール は、インストール・バイナリー・ファイルからのみ使用可能です。

データベース設計ツールを実行する前に、以下の情報を準備します。

- v 設計するデータベース構成に関する情報。この情報としては、データベース管理者やソリューション・ アーキテクトが提供する、データベース構成の一般的な目的を説明する文書が考えられます。または、 必須のパラメーターやプロパティーの説明であることもあります。この情報には以下が含まれている必 要があります。
	- データベース表のロケーション。
	- サーバー・プロファイルが作成されるシステム上の JDBC ドライバーのロケーション。
	- データベースに対する認証用のユーザー ID とパスワード。
- IBM Business Process Manager とそのコンポーネントがインストールされた方法、使用されているデー タベース・ソフトウェア、およびそのタイプのデータベースに必要なプロパティーに関する情報。
- v 作成するプロファイル (特にプロファイル・タイプとデータベースの間の機能面の関係) の理解。
- v 実装するトポロジー・パターンに関する情報、および使用するパターンにデータベース設計を適合させ る方法に関する理解。

データベース設計ツールを対話モードで実行して、データベース構成値を定義し、定義した値を新しいデー タベース設計ファイルや既存のファイルに保存することができます。必要に応じて、使用するデータベー ス・タイプ用のデータベース・オブジェクトを作成するためのデータベース・スクリプトを生成することも できます。ツールの実行時には、構成する環境とデータベース・タイプに応じて、使用できるオプションが 変わります。

コマンド行パラメーターを指定してデータベース設計ツールを実行し、既存のデータベース設計ファイルを 編集または検査したり、既存のデータベース設計ファイル内で定義された構成用に、データベース・スクリ プトを生成したりすることもできます。 **DbDesignGenerator** コマンドのコマンド行パラメーターは以下の とおりです。

-? , -help ヘルプ情報を表示します。

-e db\_design\_file\_name 指定したデータベース設計ファイル (\*.dbDesign、\*.properties など) を編集します。

-v db design file | db scripts output directory db\_design\_file が指定されている場合は、データベースの仕様に基づいて、 指定されたデータベース設計ファイルに対して検証が行われます。 db scripts output directory が指定されている場合は、 指定されたディレクトリー内のデータベース・スクリプトが検証されます。現在のところ、検証が可能なのは、 テンプレート ddl 生成プログラムから生成されたスクリプトのみです。

-g db\_design\_file [-d output\_directory] [db\_design\_file2] [-d output\_directory2] ... [db design\_fileN] [-d output directoryN] 指定された設計ファイルからデータベース・スクリプトをバッチ・モードで生成します。 生成されたスクリプトは、対応する出力ディレクトリーに格納されるか、 出力ディレクトリーがない場合はデフォルトのロケーションに格納されます。

重要**:** サービス統合バスのメッセージング・エンジンに対するデータベース・スクリプトを生成する場合 は、以下の手順のすべてのステップを繰り返し実行して、必要とするメッセージング・エンジンごとにデー タベース構成を定義し、スクリプトを生成する必要があります。例えば、6 つのメッセージング・エンジン 用のスクリプトが必要な場合は、この手順を 6 回実行してください。

1. **DbDesignGenerator.sh** コマンドを *install\_root*/util/dbUtils ディレクトリーから実行します。 以 下に例を示します。

#### **/opt/IBM/WebSphere/AppServer/util/dbUtils> DbDesignGenerator.sh**

ヒント**:** 「システムは指定されたパスを検出できません。(The system cannot find the specified path.)」というメッセージが表示された場合は、誤ったパス名を入力した可能性があります。パスを再 入力してください。 データベース設計ツールが正常に起動すると、以下の例のような情報が表示されます。 [通知] 対話モードで DbDesignGenerator を実行中...

[通知] 保存しないで終了する場合は「q」、直前のメニューに戻るには「-」、 ヘルプを随時表示するには「?」を入力してください。 ([info] Enter 'q' to quit without saving; '-' for back to previous menu; '?' for help at any time.) [通知] 提供されたデフォルト値を受け入れるには、単に「Enter」キーを押します。 [通知] 以下のいずれかの [設計オプション] を選んでください: ([info] Please pick one of the following [design option(s)] :) (1)Create a database design for Standalone profile or Deployment Environment (2)Create a database design for a single component (3) 既存のデータベース設計を編集する (4) データベース設計からデータベース・スクリプトを生成する (5)exit [q]

Please enter the number for the design option :

2. オプション「**(2)Create a database design for a single component**」を選択するには、番号 2 を入力し て Enter キーを押します。

コンポーネントを選択するよう求める、以下の例に示すようなプロンプトが表示されます。

[通知] 以下のいずれかの [コンポーネント] を選んでください (Please pick one of the following [component(s)]):

- (1)bpc (2)bpcreporting (3)bpm\_performancedw (4)bpm\_processserver (5)bspace (6)cei  $(7)$ sca (8)sibme (9)wbi\_commondb
- 3. 構成するコンポーネントのデータベース設計を作成するには、該当するオプションの番号を入力して Enter を押します。

例えば、IBM Process Server データベース・コンポーネントを構成するには、番号 4 を入力してオプ ション **(4)bpm\_processserver** を選択し、Enter キーを押します。

データベース設計ツールで生成することができ、データベース・オブジェクトの作成に使用できる SQL スクリプトのための出力ディレクトリーの指定を求めるプロンプトが表示されます。SQL スクリ プトをこの手順の後のステップで生成するように選択した場合、スクリプトは自動的にこのディレクト リーに保存されます。

Please enter the output directory of the SQL files to be generated for BPM ProcessServer [default=] :

4. SQL スクリプトの出力ディレクトリーを入力して、Enter キーを押します。 完全修飾ディレクトリ ー・パス、またはデータベース設計ツールを実行している現行ディレクトリーからの相対パスを指定す ることができます。 このディレクトリーがまだファイル・システム内に作成されていない場合は、 SQL スクリプトの生成時にデータベース設計ツールにより自動的に作成されます。指定したディレク トリーが既に存在する場合、その内容を上書きするか、別のディレクトリーを指定するかを選択できま す。

ヒント**:** 指定した値は、このファイルが生成されるときに、データベース設計ファイルに参照として保 存されます。

構成するデータベース・タイプを選択するよう求める、次のようなプロンプトが表示されます。

[通知] 以下のいずれかの [データベース・タイプ] を選んでください (Please pick one of the following [database type(s)]):

(1)DB2-distributed  $(2)$  DB2-zOS (3)Oracle (4)SQL Server

5. 1 と入力して **(1)DB2-distributed** を選択し、Enter キーを押します。 データベース・プロパティーの 一連のプロンプトが表示されます。このプロンプトは、データベース・タイプによって異なります。

例えば、共通データベースの構成用にこのデータベース・タイプを選択すると、以下の例のような一連 のプロンプトが表示されます。

[通知] データベース・オブジェクト・セクションに プロパティーの値を入力してください。 ([info] Please enter the values for the properties in the database objects section.) Database name[default=CMNDB] : データベース・ユーザー名 [デフォルト=]: (Database User name[default=] :) スキーマ名 [デフォルト=] : (Schema name[default=] :) 通常のページ・サイズ [デフォルト=32k]: (Regular pagesize[default=32k] :) 通常の表スペース [デフォルト=WBISPACE] : (Regular TableSpace[default=WBISPACE] :) 一時ページ・サイズ [デフォルト=32k]: (Temporary pagesize[default=32k] :) 一時表スペース [デフォルト=WBITEMPSPACE] : (Temporary TableSpace[default=WBITEMPSPACE] :)

6. 各プロンプトで、Enter キーを押して表示されたデフォルト値を受け入れるか、または望ましい値を入 力してから Enter キーを押します。

管理セキュリティーのプロンプトが表示された場合、これは管理コンソールのユーザー名とパスワード を意味します。

データベース・プロパティーの最後のプロンプトに値を入力すると、以下の例のようなメッセージが表 示されます。

[通知] データベース・スクリプトの生成に必要なデータベース・ オブジェクト・セクションのプロパティーが入力されました。 ([info] You have completed database objects section properties needed for database

scripts generation.)

データ・ソース・プロパティーをスキップする場合は「s」を入力し、 続行するにはそれ以外のキーを入力してください :

7. データ・ソース・プロパティー・コンポーネントを構成するには、**s** 以外の任意の文字を入力して Enter を押します。この構成をスキップしてデフォルトを受け入れるには、**s** を入力して Enter を押し ます。

ヒント**:** データベース設計ツールを使用して、プロファイル作成またはトポロジー構成の入力として使 用するデータベース設計ファイルを生成する場合は、データ・ソースを構成する必要があります。デー タベース設計ツールを使用して SQL を生成する場合、このステップはオプションです。 選択したデータベース・タイプのデータ・ソースを構成するように選択した場合、そのデータ・ソース のデータベース・プロバイダーのリストが表示されます。 例えば、**DB2-distributed** データベース・タ イプの場合は、以下のデータベース・プロバイダーが表示される場合があります。

[通知] 以下のいずれかの [データベース・プロバイダー] を選んでください (Please pick one of the following [database provider(s)]):

(1)DB2 Using IBM JCC Driver # XA data source # DB2 Using IBM JCC Driver (XA)

a. 該当する番号を入力して、データ・ソースのデータベース・プロバイダーを選択し、Enter キーを 押します。 このデータベース・プロバイダーを選択すると、以下の例のような一連のプロンプトが 表示されます。

[通知] データ・ソース・プロパティー・セクションに プロパティーの値を入力してください。 ([info] Please enter the values for the properties in the data source properties section.) データベース・サーバー・ホスト [デフォルト=]: (Database server host[default=] :) データベース・サーバー・ポート [デフォルト=50000]: (Database server port[default=50000] :) Data source user name[default=] : Data source password[default=] : DB2 JCC driver path[default=\${WAS\_INSTALL\_ROOT}/jdbcdrivers/DB2] : Universal JDBC driver path[default=\${WAS\_INSTALL\_ROOT}/jdbcdrivers/DB2] :

注**:** 生成される出力ファイルでは、パスワードが暗号化されています。

b. 各プロンプトで、Enter キーを押して表示されたデフォルト値を受け入れるか、または望ましい値 を入力してから Enter キーを押します。 構成中にデータベース表を作成するかどうかを尋ねられ たら、データベース設計ファイルをプロファイル作成のための入力として使用する場合は「**false**」 を指定してください。このオプションはプロファイル管理ツールでも選択可能であり、競合の原因 となるためです。管理コンソールを使用してデプロイメント環境を作成する場合は、表を自動的に 作成させるかどうかによって決定できます。

最後のプロンプトに値を入力すると、以下の例のような情報が表示されます。

Please enter the output directory [default=/WebSphere/V8T8DM/DeploymentManager/util/dbUtils] :

8. Enter キーを押してデータベース設計ファイルのデフォルトのディレクトリーを受け入れるか、または ファイルを保存する別のディレクトリーを入力してから Enter キーを押します。このディレクトリー がまだファイル・システム内に作成されていない場合は、ファイルの生成時にデータベース設計ツール により自動的に作成されます。 プロンプトでロケーションを入力すると、以下の例のような情報が表 示されます。

出力ファイル名を入力してください [デフォルト=bpm.advanced.nd.topology.dbDesign] : (Please enter the output filename [default=bpm.advanced.nd.topology.dbDesign ] :)

- 9. Enter キーを押してデフォルトのファイル名を受け入れるか、または別のファイル名を入力してから Enter キーを押します。 ファイル名を入力すると、以下の例のような情報が表示されます。 データベース・スクリプトを生成しますか?(y/n) [default=y] :
- 10. オプション: データベース設計ツールに提供した情報に基づいてデータベース・スクリプトも生成する 場合は、y を入力して Enter を押します。 以下の例のような情報が表示されます。 [info] The script(s) have been generated in WAS\_HOME/profiles/default/util/dbUtils/DB2-distributed-CommonDB for WBI\_CommonDB

[通知] 終了しています...

データベース設計ファイルが作成され、オプションで、指定した場所にデータベース・スクリプトが作成さ れています。

データベース設計ツールを使用して特定のコンポーネントを構成すると、生成された SQL スクリプトはデ ータベース表を作成するために使用できます。生成されたデータベース設計ファイルには、この構成された コンポーネント用の値のみが含まれ、以下の方法で使用するには十分ではありません。

- v プロファイル管理ツールを使用してプロファイルを作成するとき
- v **manageprofiles** コマンド行ユーティリティーを使用してプロファイルを作成するとき
- v デプロイメント環境ウィザードを使用して環境を作成するとき

### データベース設計ツールのトラブルシューティング*:*

データベース・スクリプトにエラーがある場合は、データベース設計ツールが提供する診断および妥当性検 査情報を使用して、問題を診断できます。

#### 必須プロパティーが空であることを示すエラー

必須の **userName** および **password** のプロパティーが設定されていない場合には、出力に以下のタイプの メッセージが出されることがあります。

[状況] 以下のように残り項目が 2 つあるため、

WBI\_BSPACE は未完了です

- (WBI BSPACE is not complete with 2 remaining item(s)):
- [ 1 ] BSpace.WBI\_BSPACE : authAlias : userId の必須プロパティー「userName」が空です。 (required property 'userName' for userId is empty.) [ 2 ] BSpace.WBI BSPACE : authAlias : DB PASSWORD の必須プロパティー「password」が空です。
	- (required property 'password' for DB\_PASSWORD is empty.)

#### 既存のデータベース設計の妥当性検査を実行した場合の出力例

既存のデータベース設計の妥当性検査を実行するときには、出力に以下のタイプの警告が出されることがあ ります。

DbDesignGenerator.bat -v DB2-distributed-

... [警告] 2 潜在的な問題がスクリプトで検出されました。問題の内容: DB USER @ line 46 in file configCommonDB.bat DB\_USER @ line 80 in file configCommonDB.sh

### データベース設計ツール・ログ・ファイルの内容

データベース設計ツールを実行すると、データベース設計ツール・コマンドを実行した場所に dbDesignGenerator.log ファイルが作成されます。 ログにはすべてのプロンプトおよび入力した値が含ま れています。ログ・ファイルにその他のトレース出力は含まれていません。

#### データベース設計ファイルおよびデータベース・スクリプトの作成 *(Linux Network Deployment):*

データベース設計ツールを使用して、データベース構成の設計を指定できます。この設計は、特定のコンポ ーネント用にも、IBM Business Process Manager の全機能をサポートするエンタープライズ・レベルのデ ータベース構成用にもなります。

## *DB2 for z/OS* を使用したデプロイメント環境用のデータベース設計ファイルおよびデータベース・スクリ プトの作成*:*

データベース設計ツールを使用すると、デプロイメント・マネージャー・プロファイルの作成時またはデプ ロイメント環境ウィザードの使用時にデータベースを構成するために使用する設計ファイルを生成できま す。データベース設計ツールでは、データベース表の作成に使用できるデータベース・スクリプトも生成さ れます。

IBM Business Process Manager がインストール済みであることを確認します。データベース設計ツール は、インストール・バイナリー・ファイルからのみ使用可能です。

データベース設計ツールを実行する前に、以下の情報を準備します。

- v 設計するデータベース構成に関する情報。この情報としては、データベース管理者やソリューション・ アーキテクトが提供する、データベース構成の一般的な目的を説明する文書が考えられます。または、 必須のパラメーターやプロパティーの説明であることもあります。この情報には以下が含まれている必 要があります。
	- データベース表のロケーション。
	- サーバー・プロファイルが作成されるシステム上の JDBC ドライバーのロケーション。
	- データベースに対する認証用のユーザー ID とパスワード。
- IBM Business Process Manager とそのコンポーネントがインストールされた方法、使用されているデー タベース・ソフトウェア、およびそのタイプのデータベースに必要なプロパティーに関する情報。
- v 作成するプロファイル (特にプロファイル・タイプとデータベースの間の機能面の関係) の理解。
- v 実装するトポロジー・パターンに関する情報、および使用するパターンにデータベース設計を適合させ る方法に関する理解。

データベース設計ツールを対話モードで実行して、データベース構成値を定義し、定義した値を新しいデー タベース設計ファイルや既存のファイルに保存することができます。必要に応じて、使用するデータベー ス・タイプ用のデータベース・オブジェクトを作成するためのデータベース・スクリプトを生成することも できます。ツールの実行時には、構成する環境とデータベース・タイプに応じて、使用できるオプションが 変わります。

コマンド行パラメーターを指定してデータベース設計ツールを実行し、既存のデータベース設計ファイルを 編集または検査したり、既存のデータベース設計ファイル内で定義された構成用に、データベース・スクリ プトを生成したりすることもできます。 **DbDesignGenerator** コマンドのコマンド行パラメーターは以下の とおりです。

-? , -help ヘルプ情報を表示します。

-e db\_design\_file\_name 指定したデータベース設計ファイル (\*.dbDesign、\*.properties など) を編集します。

-v db design file | db scripts output directory db\_design\_file が指定されている場合は、データベースの仕様に基づいて、 指定されたデータベース設計ファイルに対して検証が行われます。 db\_scripts\_output\_directory が指定されている場合は、

指定されたディレクトリー内のデータベース・スクリプトが検証されます。現在のところ、検証が可能なのは、 テンプレート ddl 生成プログラムから生成されたスクリプトのみです。

-g db\_design\_file [-d output\_directory] [db\_design\_file2] [-d output\_directory2] ... [db design\_fileN] [-d output\_directoryN] 指定された設計ファイルからデータベース・スクリプトをバッチ・モードで生成します。 生成されたスクリプトは、対応する出力ディレクトリーに格納されるか、 出力ディレクトリーがない場合はデフォルトのロケーションに格納されます。

DB2 for z/OS データベース構成を定義する際に、IBM Business Process Manager コンポーネント用に生成 する SQL データベース・スクリプトをグループ化する方法を指定できます。デフォルト設定では、スクリ プトがコンポーネントごとに個別のディレクトリーに生成されます。データベース設計ツールを実行する前 に、ツールで生成されるファイルを保管するロケーションを決定します。 データベース・オブジェクトを DB2 for z/OS サブシステム全体にどのように分散させるかを反映したディレクトリー・パスおよびディレ クトリー構造を使用することが重要です。作成されるデータベースごとに、1 つの出力ディレクトリーを使 用し、データベースの作成に必要なすべてのスキーマをそのディレクトリーに生成します。参照時に役立つ ように、作成するデータベースの名前に基づいて SQL ディレクトリーの名前を付けることもできます。

例えば、W1MYDB という名前の単一のデータベースを作成する場合は、すべてのデータベース・コンポー ネント用のデータベース・スクリプトを 1 つのディレクトリー /tmp/DB2-zOS/W1MYDB 内に生成することが できます。有効範囲がセル・レベルで設定されるデータベースとクラスター・レベルで設定されるデータベ ースの 2 つのデータベースを必要とする場合、データベース・スキーマを次の例のように構造化すること ができます。

- v 有効範囲がセル・レベルであるデータベース・オブジェクトを格納する W8CELLDB というデータベー スを作成するために、例えば /tmp/DB2-zOS/W8CELLDB などの 1 つのディレクトリー内に、共通データ ベース・コンポーネントのデータベース・スクリプトを生成します。生成されたスキーマを後で実行し て、W8CELLDB データベース内に、共通データベース・コンポーネントのデータベース・オブジェクト を作成することができます。
- v 有効範囲がクラスター・レベルであるデータベース・オブジェクトを格納する W8S1DB というデータベ ースを作成するために、例えば /tmp/DB2-zOS/W8S1DB などの 1 つのディレクトリー内に、IBM Business Process Manager の残りのすべてのコンポーネントのデータベース・スクリプトを生成します。 生成されたスキーマを後で実行して、W8S1DB データベース内に、これらのコンポーネントのデータベ ース・オブジェクトを作成することができます。
- 1. **DbDesignGenerator.sh** コマンドを *install\_root*/util/dbUtils ディレクトリーから実行します。 以 下に例を示します。

**/opt/IBM/WebSphere/AppServer/util/dbUtils> DbDesignGenerator.sh**

ヒント**:** 「システムは指定されたパスを検出できません。(The system cannot find the specified path.)」というメッセージが表示された場合は、誤ったパス名を入力した可能性があります。パスを再 入力してください。

データベース設計ツールが正常に起動すると、以下の例のような情報が表示されます。

[通知] 対話モードで DbDesignGenerator を実行中...

[通知] 保存しないで終了する場合は「q」、直前のメニューに戻るには「-」、 ヘルプを随時表示するには「?」を入力してください。 ([info] Enter 'q' to quit without saving; '-' for back to previous menu; '?' for help at any time.) [通知] 提供されたデフォルト値を受け入れるには、単に「Enter」キーを押します。

[通知] 以下のいずれかの [設計オプション] を選んでください: ([info] Please pick one of the following [design option(s)] :)

(1)Create a database design for Standalone profile or Deployment Environment

(2)Create a database design for a single component (3) 既存のデータベース設計を編集する (4) データベース設計からデータベース・スクリプトを生成する (5)exit [q]

Please enter the number for the design option :

2. オプション「**(1)** スタンドアロン・プロファイルまたはデプロイメント環境のデータベース設計の作 成」を選択するには、数字の 1 を入力して Enter を押します。

データベース・パターンを選択するよう求める、以下の例のようなプロンプトが表示されます。

[通知] 以下のいずれかの [データベース・パターン] を選んでください (Please pick one of the following [database pattern(s)]) :

- (1)bpm.advanced.nd.topology (2)bpm.advanced.standalone (3)bpm.standard.nd (4)bpm.standard.standalone (5)wesb.nd.topology (6)wesb.standalone
- 3. 構成を行うデプロイメント環境用のデータベース設計パターンを作成するには、該当するオプションの 番号を入力し、Enter を押します。 『.nd』 を含むオプションを選択してください。

例えば、IBM Business Process Manager Advanced のデプロイメント環境のデータベース・パターンを 構成するには、番号 1 を入力してオプション **(1)bpm.advanced.nd.topology** を選択し、Enter キーを押 します。選択した環境用に構成可能なデータベース・コンポーネントのリストと、構成するコンポーネ ントを選択するよう求める以下のようなプロンプトが表示されます。

[通知] 「未完了」のデータベース・コンポーネントの必須プロパティーを 編集してください。 [通知] 完了したデータベース・コンポーネントを編集して、既存またはデフォルトの プロパティー値を変更することができます。 [info] Design the 'master' component first, and then any parent components, since other components may inherit values from them. [通知] 以下のいずれかの [データベース・コンポーネント] を選んでください

```
(Please pick one of the following [database component(s)]):
```

```
(1)[WBI_CommonDB] WBI_CommonDB : [master] [status = not complete]
(2)[BPC] WBI_BPC : [status = not complete]
(3)[BPM_PerformanceDW] BPM_PerformanceDW : [status = not complete]
(4)[BPM_ProcessServer] BPM_ProcessServer : [status = not complete]
(5)[BSpace] WBI_BSPACE : [status = not complete]
(6)[SibME] WBI_BPC_ME : [status = not complete]
(7)[SibME] WBI CEI ME : [status = not complete]
(8)[SibME] WBI SCA APP ME : [status = not complete]
(9)[SibME] WBI_SCA_SYS_ME : [status = not complete]
(10)[SibMe] BPM_PerformanceDW_ME : [status = not complete]
(11)[SibMe] BPM_ProcessServer_ME : [status = not complete]
(12)[save and exit]
```
4. 該当するオプションの番号を入力してマスター・データベース・コンポーネントを構成し、Enter を押 します。 マスター・コンポーネントとしてリストされているデータベース・コンポーネントの名前の 横には **[master]** が示されており、これを最初に構成する必要があります。

例えば、番号 1 を入力してオプション **(1)[WBI\_CommonDB] WBI\_CommonDB : [master] [status = not complete]** を選択し、Enter キーを押します。以下の例のような情報が表示されます。

[状況] 以下のように残り項目が 1 つあるため、 WBI\_CommonDB は未完了です (WBI CommonDB is not complete with 1 remaining item(s)): [ 1 ] WBI CommonDB.WBI CommonDB : : DbType key is not set.

このデータベース・コンポーネントを編集しますか?(y/n) [default=y] :

5. コンポーネントのデータベース構成を編集するには、y と入力し、Enter キーを押します。

データベース設計ツールで生成することができ、データベース・オブジェクトの作成に使用できる SQL スクリプトのための出力ディレクトリーの指定を求めるプロンプトが表示されます。SQL スクリ プトをこの手順の後のステップで生成するように選択した場合、スクリプトは自動的にこのディレクト リーに保存されます。

Please enter the output directory of the SQL files to be generated for WBI CommonDB [default=] :

6. SQL スクリプトの出力ディレクトリーを入力して、Enter キーを押します。 特定のデータベースに対 するすべての SQL スクリプトの照合先とするディレクトリーの完全修飾パスを入力する必要がありま す。例えば、WAS HOME/profiles/default/dbscripts/DB2-zOS/W8CELLDB と入力します。次に、Enter キーを押します。 このディレクトリーがまだファイル・システム内に作成されていない場合は、SQL スクリプトの生成時にデータベース設計ツールにより自動的に作成されます。指定したディレクトリー が既に存在する場合、その内容を上書きするか、別のディレクトリーを指定するかを選択できます。

ヒント**:** 指定した値は、このファイルが生成されるときに、データベース設計ファイルに参照として保 存されます。

構成するデータベース・タイプを選択するよう求める、次のようなプロンプトが表示されます。 [通知] 以下のいずれかの [データベース・タイプ] を選んでください (Please pick one of the following [database type(s)]):

(1)DB2-distributed (2)DB2-zOS (3)Oracle (4)SQL Server

7. 2 と入力して **(2)DB2-zOS** を選択し、Enter キーを押します。 データベース・プロパティーの一連の プロンプトが表示されます。このプロンプトは、データベース・タイプによって異なります。

例えば、共通データベースの構成用にこのデータベース・タイプを選択すると、以下の例のような一連 のプロンプトが表示されます。

[通知] データベース・オブジェクト・セクションに プロパティーの値を入力してください。 ([info] Please enter the values for the properties in the database objects section.) Database name[default=CMNDB] : Data source user name[default=] : Database schema name (SQLID)[default=] : Bufferpool of 4K size for tables[default=BP1] : Bufferpool for indexes[default=BP2] : Bufferpool of 4K size for LOB data[default=BP3] : Bufferpool of 8K size for tables[default=BP8K1] Bufferpool of 16K size for tables[default=BP16K1] : Bufferpool of 32K size for tables[default=BP32K1] : Storage group name[default=] :

8. 各プロンプトで、Enter キーを押して表示されたデフォルト値を受け入れるか、または望ましい値を入 力してから Enter キーを押します。

管理セキュリティーのプロンプトが表示された場合、これは管理コンソールのユーザー名とパスワード を意味します。

データベース・プロパティーの最後のプロンプトに値を入力すると、以下の例のようなメッセージが表 示されます。

[通知] データベース・スクリプトの生成に必要なデータベース・ オブジェクト・セクションのプロパティーが入力されました。 ([info] You have completed database objects section properties needed for database scripts generation.)

データ・ソース・プロパティーをスキップする場合は「s」を入力し、 続行するにはそれ以外のキーを入力してください :

9. データ・ソース・プロパティー・コンポーネントを構成するには、**s** 以外の任意の文字を入力して Enter を押します。この構成をスキップしてデフォルトを受け入れるには、**s** を入力して Enter を押し ます。

ヒント**:** データベース設計ツールを使用して、プロファイル作成またはトポロジー構成の入力として使 用するデータベース設計ファイルを生成する場合は、データ・ソースを構成する必要があります。デー タベース設計ツールを使用して SQL を生成する場合、このステップはオプションです。

選択したデータベース・タイプのデータ・ソースを構成するように選択した場合、そのデータ・ソース のデータベース・プロバイダーのリストが表示されます。 例えば、**DB2-zOS** データベース・タイプの 場合は、以下のデータベース・プロバイダーが表示される場合があります。

[通知] 以下のいずれかの [データベース・プロバイダー] を選んでください (Please pick one of the following [database provider(s)]):

- (1)DB2 Universal JDBC Driver Provider (XA) on remote z/OS (2)DB2 Universal JDBC Driver Provider on local z/OS
- a. 該当する番号を入力して、データ・ソースのデータベース・プロバイダーを選択し、Enter キーを 押します。 例えば、**(1)DB2 Universal JDBC Driver Provider (XA) on remote z/OS** のオプショ ンをデータベース・プロバイダーとして選択するには、番号 1 を入力して Enter キーを押しま す。このデータベース・プロバイダーを選択すると、以下の例のような一連のプロンプトが表示さ れます。

[通知] データ・ソース・プロパティー・セクションに プロパティーの値を入力してください。 ([info] Please enter the values for the properties in the data source properties section.) Database Location on z/OS system[default=] : データベース・サーバー・ホスト [デフォルト=]: (Database server host[default=] :) Database server port[default=] : Data source user name[default=] : Data source password[default=] : DB2 Universal JDBC driver path[default=\${WAS\_INSTALL\_ROOT}/jdbcdrivers/DB2] : Universal JDBC driver path[default=\${WAS\_INSTALL\_ROOT}/jdbcdrivers/DB2] : DB2 Universal JDBC driver native path(This should be empty since DB2 z on remote Machine accessed through jdbcDriver Type 4)[default=] :

注**:** 生成される出力ファイルでは、パスワードが暗号化されています。

b. 各プロンプトで、Enter キーを押して表示されたデフォルト値を受け入れるか、または望ましい値 を入力してから Enter キーを押します。 構成中にデータベース表を作成するかどうかを尋ねられ たら、「**false**」を指定してください。このオプションを使用すると、SQL スクリプトを指定の時間 に手動で実行したり、お客様の DB2 for z/OS のベスト・プラクティスや規則に従ってデータベー スの作成および編成を行ったりすることができます。

最後のプロンプトに値を入力すると、以下の例のような情報が表示されます。

「状況1 以下のように残り項目が 0 になったため、 WBI CommonDB は完了しました (WBI CommonDB is complete with 0 remaining item(s):)

------------------------------------------------------------------------------------

[通知] 「未完了」のデータベース・コンポーネントの必須プロパティーを 編集してください。 [通知] 完了したデータベース・コンポーネントを編集して、既存またはデフォルトの プロパティー値を変更することができます。 [info] Design the 'master' component first, and then any parent components, since other components may inherit values from them.

[通知] 以下のいずれかの [データベース・コンポーネント] を選んでください (Please pick one of the following [database component(s)]):

(1)[WBI\_CommonDB] WBI\_CommonDB : [master] [status = complete] WBI\_BPC : [status = complete] (3)[BPM\_PerformanceDW] BPM\_PerformanceDW : [status = complete] (4)[BPM\_ProcessServer] BPM\_ProcessServer : [status = not complete] (5)[BSpace] WBI\_BSPACE : [status = complete]  $WBI$  $BIPC$  ME : [status = complete]  $(7)$ [SibME] WBI $C$ EI<sup>\_ME</sup> : [status = complete]  $(8)$ [SibME] WBI SCA<sup>\_</sup>APP\_ME : [status = complete]  $(9)$ [SibME] WBI  $\overline{S}CA\overline{S}YS\overline{ME}$  : [status = complete] (10)[SibMe] BPM\_PerformanceDW\_ME : [parent = BPM\_PerformanceDW] [status = complete] (11)[SibMe] BPM\_ProcessServer\_ME : [parent = BPM\_ProcessServer] [status = complete] (12)[save and exit]

マスター・データベース・コンポーネントの構成を終了すると、データベース設計ツールは入力した値 を、残りのコンポーネントに伝搬します。これを正常に実行できると、マスター・コンポーネントとと もにこれらのコンポーネントにも **[status = complete]** が表示されます。何らかの理由でこれが実行で きない場合、これらのコンポーネントには **[**状況 **=** 未完了**]** が表示されたままになります。

10. 前のステップに従って **[**状況 **=** 未完了**]** と表示されている残りのデータベース・コンポーネントを構 成します。別のコンポーネントの親としてリストされているデータベース・コンポーネントがある場合 は、他のコンポーネントより先にその親を構成してください。それによって提供される情報が、親がリ ストされているデータベース・コンポーネント用のデフォルト設定として使用されるためです。また、 マスター・データベース・コンポーネントを構成した結果として、**[**状況 **=** 完了**]** として示されている コンポーネントを再構成することも可能です。

注**:** DB2 for z/OS の場合は、残りの各コンポーネントを構成する必要があります。以下のガイドライ ンが適用されます。

- 残りの各データベース・コンポーネントに、必ず適切なスキーマ名を指定します。通常、Process Server、Performance Data Warehouse、およびメッセージング・エンジン・コンポーネントは固有ス キーマ名を必要とします。残りのコンポーネントには同じスキーマ名を割り当てることができま す。構成するコンポーネントのタイプに特有のその他の値 (例えば、表スペース名の接頭部や VSAM カタログ名 (VCAT) の値など) の入力を求めるプロンプトが表示される場合もあります。
- v すべてのシステム統合バスのメッセージング・エンジンに対して 1 つのデータベースを使用する場 合は、その表スペース名に固有の接頭部を指定します。こうした接頭部を使用することによって、 データベース内で各メッセージング・エンジンの表スペース名が固有に保たれるためです。
- 各コンポーネントを構成しているときに、マスター・コンポーネントから継承された値が適切であ るかどうか確認し、必要に応じて修正します。例えば、複数のデータベースを使用する予定である 場合は、DB2 for z/OS サブシステム内でのデータベース・オブジェクトの分散計画に合わせて、デ ータベース名を修正することをお勧めします。

v Process Server コンポーネント (**BPM\_ProcessServer**) の構成時に、以下のように、Process Center 用 のデータベースなのか Process Server 用のデータベースなのかを指定する画面が表示されます。

```
[通知] 以下のいずれかを選択してください
[これは Process Center のデータベースですか?]:
([info] Please pick one of the following
[Is this database for a Process Center?(s)] :)
```

```
(1)false
(2)true
```
ネットワーク・デプロイメント環境で Process Center のプロファイルまたはクラスターを作成する 場合は、**true** オプションを選択する必要があります。このオプションを **false** に設定すると、 Process Center コンソールにアクセスできなくなります。

データベースが Process Server 用の場合は、**false** オプションを選択する必要があります。

**bpm.advanced.nd.topology** を選択した場合は、マスター・コンポーネントを構成した後に、 **BPM\_PerformanceDW** および **BPM\_ProcessServer** コンポーネントを手動で構成する必要がありま す。また、残りのコンポーネントの構成値を編集して、作成する各データベースにとって適切な構成と なるようにします。

```
[通知] 以下のいずれかの [データベース・コンポーネント] を選んでください
(Please pick one of the following [database component(s)]):
```

```
(1) [WBI CommonDB] WBI CommonDB : [master] [status = complete]
(2)\overline{[BPC]} WBI_BPC : \overline{[}status = complete]
(3)[BPM_PerformanceDW] BPM_PerformanceDW : [status = not complete]
(4)[BPM_ProcessServer] BPM_ProcessServer : [status = not complete]
(5)[BSpace] WBI_BSPACE : [status = complete]
(6)[SibME] WBI_BPC_ME : [status = complete]
               WBI<sup>CEIME</sup> : [status = complete]
(8)[SibME] WBI_SCA_APP_ME : [status = complete]
(9)[SibME] WBI_SCA_SYS_ME : [status = complete]
(10)[SibMe] BPM_PerformanceDW_ME : [status = complete]
(11)[SibMe] BPM_ProcessServer_ME : [status = complete]
(12)[save and exit]
```
Please enter the number for the database component :12

[status] bpm.advanced.nd.topology is not complete with 6 remaining item(s): [ 1 ] BPM ProcessServer.BPM ProcessServer : databaseObjects : required property 'schemaName' for SCHEMA is empty. [ 2 ] BPM ProcessServer.BPM ProcessServer : databaseObjects : required property 'catalog' for VCAT is empty. [ 3 ] BPM ProcessServer.BPM ProcessServer : databaseObjects : required property 'adminUserName' for SECURITY ADMIN USER is empty. [ 4 ] BPM ProcessServer.BPM ProcessServer : databaseObjects : required property 'adminPassword' for SECURITY ADMIN PASSWORD is empty. [ 5 ] BPM\_PerformanceDW.BPM\_PerformanceDW : databaseObjects : required property schemaName' for SCHEMA is empty. [ 6 ] BPM\_PerformanceDW.BPM\_PerformanceDW : databaseObjects : required property 'catalog' for VCAT is empty. 11. 選択したデータベース・パターン用のすべてのデータベース・コンポーネントの構成を完了し、データ

ベース設計ツール内でそれらのコンポーネントに **[**状況 **=** 完了**]** が示されていたら、該当する番号を 入力して **[**保存して終了**]** を選択し、Enter を押します。 以下の例のような情報が表示されます。

[状況] 以下のように残り項目が 0 になったため、 bpm.advanced.nd.topology は完了しました (bpm.advanced.nd.topology is complete with 0 remaining item(s):)

Please enter the output directory [default=/WebSphere/V8T8DM/DeploymentManager/util/dbUtils] :

12. Enter キーを押してデータベース設計ファイルのデフォルトのディレクトリーを受け入れるか、または ファイルを保存する別のディレクトリーを入力してから Enter キーを押します。このディレクトリー がまだファイル・システム内に作成されていない場合は、ファイルの生成時にデータベース設計ツール により自動的に作成されます。 プロンプトでロケーションを入力すると、以下の例のような情報が表 示されます。

出力ファイル名を入力してください [デフォルト=bpm.advanced.nd.topology.dbDesign] : (Please enter the output filename [default=bpm.advanced.nd.topology.dbDesign  $| : \rangle$ 

13. Enter キーを押してデータベース設計ファイルのデフォルト名を受け入れるか、または別のファイル名 を入力してから Enter キーを押します。指定したディレクトリー内に同じ名前のファイルが既に存在 する場合は、ファイルを上書きするか、別のファイル名を指定するかを選択できます。 プロンプトで ファイル名を入力すると、以下の例のような情報が表示されます。

データベース・スクリプトを生成しますか?(y/n) [default=y] :

14. ここまでの手順で指定したディレクトリー内に、各コンポーネントのデータベース・スクリプトを生成 するには、y と入力し、Enter キーを押します。 すべてのコンポーネントに対するスクリプトが生成 されたことを示す一連の情報メッセージが表示されます。それぞれのコンポーネントについて、以下の 例のような情報が表示されます。

[info] The script(s) have been generated in WAS HOME/profiles/default/dbscripts/DB2-zOS/W8CELLDB for WBI CommonDB

最後のスクリプト・セットが生成されると、以下の例のような情報が表示されます。 [通知] 終了しています...

以下のファイルが作成されます。

- v データベース設計ファイルが、指定したディレクトリーに作成されます。
- v データベース・スクリプトが、指定した 1 つ以上のディレクトリーに作成されます。各ディレクトリー には、**createDB2.sh** スクリプトも含まれており、後でこれをデータベース・オブジェクトを作成するデ ータベース・スクリプトと共に実行することができます。
- v dbDesignGenerator.log という名前のログ・ファイルが、**DbDesignGenerator** コマンドを実行したディ レクトリーに作成されます。

データベース設計ファイルは、以下のようにいくつかの方法で指定できます。

- v プロファイル管理ツールを使用してプロファイルを作成するとき
- v **manageprofiles** コマンド行ユーティリティーを使用してプロファイルを作成するとき
- v デプロイメント環境ウィザードを使用して環境を作成するとき

データベース設計ファイルは、管理コンソールでサーバーを Process Server、Process Center、または Performance Data Warehouse サーバーとして構成するときにも使用できます。

# *Network Deployment* 環境における *DB2 for z/OS* を使用した特定コンポーネント用のデータベース設計フ ァイルおよびデータベース・スクリプトの作成*:*

データベース設計ツールを使用して、特定の IBM Business Process Manager コンポーネントが必要とする データベース表の設計ファイル、およびオプションのデータベース・スクリプトを生成することができま す。

IBM Business Process Manager がインストール済みであることを確認します。データベース設計ツール は、インストール・バイナリー・ファイルからのみ使用可能です。

データベース設計ツールを実行する前に、以下の情報を準備します。

- v 設計するデータベース構成に関する情報。この情報としては、データベース管理者やソリューション・ アーキテクトが提供する、データベース構成の一般的な目的を説明する文書が考えられます。または、 必須のパラメーターやプロパティーの説明であることもあります。この情報には以下が含まれている必 要があります。
	- データベース表のロケーション。
	- サーバー・プロファイルが作成されるシステム上の JDBC ドライバーのロケーション。
	- データベースに対する認証用のユーザー ID とパスワード。
- IBM Business Process Manager とそのコンポーネントがインストールされた方法、使用されているデー タベース・ソフトウェア、およびそのタイプのデータベースに必要なプロパティーに関する情報。
- v 作成するプロファイル (特にプロファイル・タイプとデータベースの間の機能面の関係) の理解。
- v 実装するトポロジー・パターンに関する情報、および使用するパターンにデータベース設計を適合させ る方法に関する理解。

データベース設計ツールを対話モードで実行して、データベース構成値を定義し、定義した値を新しいデー タベース設計ファイルや既存のファイルに保存することができます。必要に応じて、使用するデータベー ス・タイプ用のデータベース・オブジェクトを作成するためのデータベース・スクリプトを生成することも できます。ツールの実行時には、構成する環境とデータベース・タイプに応じて、使用できるオプションが 変わります。

コマンド行パラメーターを指定してデータベース設計ツールを実行し、既存のデータベース設計ファイルを 編集または検査したり、既存のデータベース設計ファイル内で定義された構成用に、データベース・スクリ プトを生成したりすることもできます。 **DbDesignGenerator** コマンドのコマンド行パラメーターは以下の とおりです。

- -? , -help ヘルプ情報を表示します。
- -e db\_design\_file\_name 指定したデータベース設計ファイル (\*.dbDesign、\*.properties など) を編集します。

-v db design file | db scripts output directory db\_design\_file が指定されている場合は、データベースの仕様に基づいて、 指定されたデータベース設計ファイルに対して検証が行われます。 db\_scripts\_output\_directory が指定されている場合は、 指定されたディレクトリー内のデータベース・スクリプトが検証されます。現在のところ、検証が可能なのは、 テンプレート ddl 生成プログラムから生成されたスクリプトのみです。

-g db\_design\_file [-d output\_directory] [db\_design\_file2] [-d output\_directory2] ... [db design fileN] [-d output directoryN] 指定された設計ファイルからデータベース・スクリプトをバッチ・モードで生成します。 生成されたスクリプトは、対応する出力ディレクトリーに格納されるか、 出力ディレクトリーがない場合はデフォルトのロケーションに格納されます。

重要**:** サービス統合バスのメッセージング・エンジンに対するデータベース・スクリプトを生成する場合 は、以下の手順のすべてのステップを繰り返し実行して、必要とするメッセージング・エンジンごとにデー タベース構成を定義し、スクリプトを生成する必要があります。例えば、6 つのメッセージング・エンジン 用のスクリプトが必要な場合は、この手順を 6 回実行してください。

1. **DbDesignGenerator.sh** コマンドを *install\_root*/util/dbUtils ディレクトリーから実行します。 以 下に例を示します。

**/opt/IBM/WebSphere/AppServer/util/dbUtils> DbDesignGenerator.sh**

ヒント**:** 「システムは指定されたパスを検出できません。(The system cannot find the specified path.)」というメッセージが表示された場合は、誤ったパス名を入力した可能性があります。パスを再 入力してください。

データベース設計ツールが正常に起動すると、以下の例のような情報が表示されます。

[通知] 対話モードで DbDesignGenerator を実行中...

[通知] 保存しないで終了する場合は「q」、直前のメニューに戻るには「-」、 ヘルプを随時表示するには「?」を入力してください。 ([info] Enter 'q' to quit without saving; '-' for back to previous menu; '?' for help at any time.) [通知] 提供されたデフォルト値を受け入れるには、単に「Enter」キーを押します。

[通知] 以下のいずれかの [設計オプション] を選んでください: ([info] Please pick one of the following [design option(s)] :)

(1)Create a database design for Standalone profile or Deployment Environment (2)Create a database design for a single component (3) 既存のデータベース設計を編集する (4) データベース設計からデータベース・スクリプトを生成する (5)exit [q]

Please enter the number for the design option :

2. オプション「**(2)Create a database design for a single component**」を選択するには、番号 2 を入力し て Enter キーを押します。

コンポーネントを選択するよう求める、以下の例に示すようなプロンプトが表示されます。

[通知] 以下のいずれかの [コンポーネント] を選んでください (Please pick one of the following [component(s)]):

- (1)bpc (2)bpcreporting (3)bpm\_performancedw (4)bpm\_processserver (5)bspace  $(6)$ cei (7)sca (8)sibme (9)wbi\_commondb
- 3. 構成するコンポーネントのデータベース設計を作成するには、該当するオプションの番号を入力して Enter を押します。

例えば、IBM Process Server データベース・コンポーネントを構成するには、番号 4 を入力してオプ ション **(4)bpm\_processserver** を選択し、Enter キーを押します。

データベース設計ツールで生成することができ、データベース・オブジェクトの作成に使用できる SQL スクリプトのための出力ディレクトリーの指定を求めるプロンプトが表示されます。SQL スクリ プトをこの手順の後のステップで生成するように選択した場合、スクリプトは自動的にこのディレクト リーに保存されます。

Please enter the output directory of the SQL files to be generated for BPM ProcessServer [default=] :

4. SQL スクリプトの出力ディレクトリーを入力して、Enter キーを押します。 特定のデータベースに対 するすべての SQL スクリプトの照合先とするディレクトリーの完全修飾パスを入力する必要がありま す。例えば、WAS HOME/profiles/default/dbscripts/DB2-zOS/W8CELLDB と入力します。次に、Enter キーを押します。 このディレクトリーがまだファイル・システム内に作成されていない場合は、SQL スクリプトの生成時にデータベース設計ツールにより自動的に作成されます。指定したディレクトリー が既に存在する場合、その内容を上書きするか、別のディレクトリーを指定するかを選択できます。

ヒント**:** 指定した値は、このファイルが生成されるときに、データベース設計ファイルに参照として保 存されます。

構成するデータベース・タイプを選択するよう求める、次のようなプロンプトが表示されます。

[通知] 以下のいずれかの [データベース・タイプ] を選んでください (Please pick one of the following [database type(s)]):

(1)DB2-distributed (2)DB2-zOS (3)Oracle (4)SQL Server

5. 2 と入力して **(2)DB2-zOS** を選択し、Enter キーを押します。 データベース・プロパティーの一連の プロンプトが表示されます。このプロンプトは、データベース・タイプによって異なります。

例えば、共通データベースの構成用にこのデータベース・タイプを選択すると、以下の例のような一連 のプロンプトが表示されます。

[通知] データベース・オブジェクト・セクションに プロパティーの値を入力してください。 ([info] Please enter the values for the properties in the database objects section.) Database name[default=CMNDB] : Data source user name[default=] : Database schema name (SQLID) [default=] : Bufferpool of 4K size for tables[default=BP1] : Bufferpool for indexes[default=BP2] : Bufferpool of 4K size for LOB data[default=BP3] : Bufferpool of 8K size for tables[default=BP8K1] : Bufferpool of 16K size for tables[default=BP16K1] : Bufferpool of 32K size for tables[default=BP32K1] : Storage group name[default=] :

6. 各プロンプトで、Enter キーを押して表示されたデフォルト値を受け入れるか、または望ましい値を入 力してから Enter キーを押します。

管理セキュリティーのプロンプトが表示された場合、これは管理コンソールのユーザー名とパスワード を意味します。

データベース・プロパティーの最後のプロンプトに値を入力すると、以下の例のようなメッセージが表 示されます。

[通知] データベース・スクリプトの生成に必要なデータベース・ オブジェクト・セクションのプロパティーが入力されました。 ([info] You have completed database objects section properties needed for database scripts generation.)

データ・ソース・プロパティーをスキップする場合は「s」を入力し、 続行するにはそれ以外のキーを入力してください :

7. データ・ソース・プロパティー・コンポーネントを構成するには、**s** 以外の任意の文字を入力して Enter を押します。この構成をスキップしてデフォルトを受け入れるには、**s** を入力して Enter を押し ます。

ヒント**:** データベース設計ツールを使用して、プロファイル作成またはトポロジー構成の入力として使 用するデータベース設計ファイルを生成する場合は、データ・ソースを構成する必要があります。デー タベース設計ツールを使用して SQL を生成する場合、このステップはオプションです。

選択したデータベース・タイプのデータ・ソースを構成するように選択した場合、そのデータ・ソース のデータベース・プロバイダーのリストが表示されます。 例えば、**DB2-zOS** データベース・タイプの 場合は、以下のデータベース・プロバイダーが表示される場合があります。

[通知] 以下のいずれかの [データベース・プロバイダー] を選んでください (Please pick one of the following [database provider(s)]): (1)DB2 Universal JDBC Driver Provider (XA) on remote z/OS (2)DB2 Universal JDBC Driver Provider on local z/OS a. 該当する番号を入力して、データ・ソースのデータベース・プロバイダーを選択し、Enter キーを 押します。 例えば、**(1)DB2 Universal JDBC Driver Provider (XA) on remote z/OS** のオプショ ンをデータベース・プロバイダーとして選択するには、番号 1 を入力して Enter キーを押しま す。このデータベース・プロバイダーを選択すると、以下の例のような一連のプロンプトが表示さ れます。 [通知] データ・ソース・プロパティー・セクションに プロパティーの値を入力してください。 ([info] Please enter the values for the properties in the data source properties section.) Database Location on z/OS system[default=] : データベース・サーバー・ホスト [デフォルト=]: (Database server host[default=] :) Database server port[default=] : Data source user name[default=] : Data source password[default=] : DB2 Universal JDBC driver path[default=\${WAS\_INSTALL\_ROOT}/jdbcdrivers/DB2] : Universal JDBC driver path[default=\${WAS\_INSTALL\_ROOT}/jdbcdrivers/DB2] :

DB2 Universal JDBC driver native path(This should be empty since DB2 z on remote Machine accessed through jdbcDriver Type 4)[default=] :

注**:** 生成される出力ファイルでは、パスワードが暗号化されています。

b. 各プロンプトで、Enter キーを押して表示されたデフォルト値を受け入れるか、または望ましい値 を入力してから Enter キーを押します。 構成中にデータベース表を作成するかどうかを尋ねられ たら、「**false**」を指定してください。このオプションを使用すると、SQL スクリプトを指定の時間 に手動で実行したり、お客様の DB2 for z/OS のベスト・プラクティスや規則に従ってデータベー スの作成および編成を行ったりすることができます。

最後のプロンプトに値を入力すると、以下の例のような情報が表示されます。

Please enter the output directory [default=/WebSphere/V8T8DM/DeploymentManager/util/dbUtils] :

8. Enter キーを押してデータベース設計ファイルのデフォルトのディレクトリーを受け入れるか、または ファイルを保存する別のディレクトリーを入力してから Enter キーを押します。このディレクトリー がまだファイル・システム内に作成されていない場合は、ファイルの生成時にデータベース設計ツール により自動的に作成されます。 プロンプトでロケーションを入力すると、以下の例のような情報が表 示されます。

出力ファイル名を入力してください [デフォルト=bpm.advanced.nd.topology.dbDesign] : (Please enter the output filename [default=bpm.advanced.nd.topology.dbDesign ] :)

- 9. Enter キーを押してデフォルトのファイル名を受け入れるか、または別のファイル名を入力してから Enter キーを押します。 ファイル名を入力すると、以下の例のような情報が表示されます。 データベース・スクリプトを生成しますか?(y/n) [default=y] :
- 10. データベース設計ツールに提供された情報に基づいてデータベース・スクリプトを生成するには、y と 入力し、Enter キーを押します。 以下の例のような情報が表示されます。

[info] The script(s) have been generated in WAS HOME/profiles/default/dbscripts/DB2-zOS/W8CELLDB for WBI CommonDB [通知] 終了しています...

データベース設計ファイルが作成され、オプションで、指定した場所にデータベース・スクリプトが作成さ れています。

データベース設計ツールを使用して特定のコンポーネントを構成すると、生成された SQL スクリプトはデ ータベース表を作成するために使用できます。生成されたデータベース設計ファイルには、この構成された コンポーネント用の値のみが含まれ、以下の方法で使用するには十分ではありません。

- v プロファイル管理ツールを使用してプロファイルを作成するとき
- v **manageprofiles** コマンド行ユーティリティーを使用してプロファイルを作成するとき
- v デプロイメント環境ウィザードを使用して環境を作成するとき

#### 関連タスク:

614 [ページの『メッセージ・エンジンのデータ・ストアの作成』](#page-619-0) まだメッセージング・エンジンのデータ・ストアを作成していない場合は、データベース設計ツールを使用 して、メッセージング・エンジンのデータ・ストアのテーブルを作成するためにデータベース管理者が使用 するデータベース・スクリプトを生成します。

#### *DB2 for z/OS* でデータベース・オブジェクトを作成するためのスクリプトの生成*:*

IBM Business Process Manager のインストール済み環境から、IBM Business Process Manager データベー ス・オブジェクトを作成するためのデータベース・スクリプトを、DB2 for z/OS データベース・サブシス テム内で生成できます。データベース設計ツールを使用して、スクリプトを生成できます。

IBM Business Process Manager がインストール済みであることを確認します。データベース設計ツール は、インストール・バイナリー・ファイルからのみ使用可能です。

生成する予定のデータベース・スクリプトの入力となる以下の情報を準備します。

- IBM Business Process Manager およびそのコンポーネントのインストール方法に関する情報。
- v DB2 for z/OS サブシステム用に設計するデータベース構成に関する情報。この情報は、データベース管 理者またはソリューション設計者が提供することができ、以下に示すような必須パラメーターおよびプ ロパティーの詳細が含まれます。
	- データベース・サーバーの詳細
	- データ・ソースの詳細
	- サーバー・プロファイルが作成されるシステム上の JDBC ドライバーのロケーション
	- データベースに対する認証用のユーザー ID とパスワード
- v 実装するトポロジー・パターンに関する情報、および使用するパターンにデータベース設計を適合させ る方法に関する理解。

データベース・オブジェクトを作成するためのデータベース・スクリプトを生成する場合、データベース設 計ツールを、**-g** コマンド行パラメーターを指定して、サイレント・モードで実行することができます。こ のモードでは、ツールには、DB2 for z/OS データベースの構成を定義したデータベース設計ファイルから の入力が必要です。データベース・スクリプトを生成する前に、データベース設計ファイルが存在している 必要があります。データベース設計ファイルは、以下に示すように、データベース設計ツールを対話モード で実行するか、または構成計画スプレッドシートを使用して生成できます。

- v 対話モードでデータベース設計ツールを実行して、データベース設計ファイルを生成できます。ツール のプロンプトに従って、スタンドアロンまたは Network Deployment トポロジー用の DB2 for z/OS の データベース構成を定義します。
- v 構成計画スプレッドシートは、IBM サポート・ポータルからダウンロードできる補助的な成果物です。 このスプレッドシートは主に、 IBM Business Process Manager for z/OS で使用するためのものですが、

Linux on System z 上の IBM Business Process Manager 用に作り替えることができます。構成計画スプ レッドシートは、データ入力や命名規則の設定に役立つ色分けやコメントを使用するいくつかのワーク シートから構成されます。また、このスプレッドシートには、数あるファイルの中で特に、データベー ス設計ファイルの生成に使用できるマクロが含まれています。このスプレッドシートを使用する前に、 データベース設計ツールを対話モードで実行して、各コンポーネントに必要な構成オプションについて 理解しておいてください。

Microsoft Excel スプレッドシートは [Techdoc WP102075](http://www.ibm.com/support/techdocs/atsmastr.nsf/WebIndex/WP102075) からダウンロードできます。スプレッドシート に記入するために必要なデータには、システム・プログラマー、製品管理者、およびデータベース管理 者などの複数の職務担当者が関わることがあります。このため、スプレッドシートを詳細に検討し、関 係する担当者と協力して命名規則の確立と項目の記入を行うことをお勧めします。入力が完成したら、 「データベース設計ファイル (DataBase Design File)」ワークシートの「保存 **(Save)**」ボタンを使用し て、データベース設計ファイルを生成します。

DB2 for z/OS データベース構成を定義する際に、IBM Business Process Manager コンポーネント用に生成 する SQL データベース・スクリプトをグループ化する方法を指定できます。デフォルト設定では、スクリ プトがコンポーネントごとに個別のディレクトリーに生成されます。データベース設計ツールを実行する前 に、ツールで生成されるファイルを保管するロケーションを決定します。 データベース・オブジェクトを DB2 for z/OS サブシステム全体にどのように分散させるかを反映したディレクトリー・パスおよびディレ クトリー構造を使用することが重要です。作成されるデータベースごとに、1 つの出力ディレクトリーを使 用し、データベースの作成に必要なすべてのスキーマをそのディレクトリーに生成します。参照時に役立つ ように、作成するデータベースの名前に基づいて SQL ディレクトリーの名前を付けることもできます。

例えば、W1MYDB という名前の単一のデータベースを作成する場合は、すべてのデータベース・コンポー ネント用のデータベース・スクリプトを 1 つのディレクトリー /tmp/DB2-zOS/W1MYDB 内に生成することが できます。有効範囲がセル・レベルで設定されるデータベースとクラスター・レベルで設定されるデータベ ースの 2 つのデータベースを必要とする場合、データベース・スキーマを次の例のように構造化すること ができます。

- v 有効範囲がセル・レベルであるデータベース・オブジェクトを格納する W8CELLDB というデータベー スを作成するために、例えば /tmp/DB2-zOS/W8CELLDB などの 1 つのディレクトリー内に、共通データ ベース・コンポーネントのデータベース・スクリプトを生成します。生成されたスキーマを後で実行し て、W8CELLDB データベース内に、共通データベース・コンポーネントのデータベース・オブジェクト を作成することができます。
- v 有効範囲がクラスター・レベルであるデータベース・オブジェクトを格納する W8S1DB というデータベ ースを作成するために、例えば /tmp/DB2-zOS/W8S1DB などの 1 つのディレクトリー内に、IBM Business Process Manager の残りのすべてのコンポーネントのデータベース・スクリプトを生成します。 生成されたスキーマを後で実行して、W8S1DB データベース内に、これらのコンポーネントのデータベ ース・オブジェクトを作成することができます。
- 1. 必要な場合、DB2 for z/OS の構成を定義したデータベース設計ファイルを **DbDesignGenerator** コマン ドで使用できるようにするために、IBM Business Process Manager がインストールされているワークス テーションにこのファイルをコピーします。
- 2. コマンド行で以下のように入力して、**DbDesignGenerator** コマンドが保管されている IBM Business Process Manager ディレクトリーに移動します。

cd /*install\_root*/util/dbUtils

例: cd /opt/IBM/WebSphere/AppServer/util/dbUtils

3. 以下の構文を使用して、**DbDesignGenerator** コマンドを実行します。 DbDesignGenerator.sh -g *db\_design\_file*

ここで、*db\_design\_file* は、データベース設計ファイルの完全修飾名です。以下に例を示します。 DbDesignGenerator.sh -g /tmp/DB2-zOS/W8CELL.nd.dbDesign

4. 画面に表示された情報を調べて、エラー・メッセージが表示されていないことを確認してください。 デ ータベース設計ツールは、データベース・コンポーネントごとに、データベース設計ファイルに指定さ れたディレクトリー内にスクリプトが生成されたことを示す情報メッセージを画面に表示します。例え ば、共通データベース・コンポーネントについて、以下の例のような情報が表示されます。

[info] The script(s) have been generated in C:¥IBM¥WebSphere¥AppServer¥util¥dbUtils¥DB2-distributed-CommonDB for WBI\_CommonDB

最後のスクリプト・セットが生成されると、以下の例のような情報が表示されます。

[通知] 終了しています...

dbDesignGenerator.log という名前のログ・ファイルが、**DbDesignGenerator** コマンドを実行したディ レクトリーに作成されます。

ヒント**:** データベース設計ファイルでは、SQL スクリプト用のディレクトリーは、各コンポーネントの セクションで *ddl\_outDir* 変数によって定義されます。SQL スクリプトを別のディレクトリー・セット に生成する場合は、*ddl\_outDir* 変数の値を手動で更新すると簡単です。その後、データベース設計ファ イルを保存し、再度 **DbDesignGenerator** コマンドを実行します。

1. 指定したディレクトリーの場所を調べて、生成されたデータベース・スクリプトを確認します。各ディ レクトリーには、SQL を実行するために使用できる **createDB2.sh** スクリプトが追加されています。

これらのスクリプトを使用して、DB2 for z/OS サブシステム内に IBM Business Process Manager デー タベース・オブジェクトを作成するには、まずスクリプトを z/OS システムに転送する必要がありま す。

- 2. FTP を使用して、生成されたすべてのデータベース・スクリプトを、DB2 のインストール済み環境が ある z/OS システムに転送します。**createDB2.sh** スクリプトは ASCII テキスト・ファイルとして転送 し、データベース・スキーマ・ファイルはバイナリー・モードで転送します。また、ファイルの転送時 に、ディレクトリー構造を保持するようにしてください。
- 3. z/OS UNIX System Services コマンド環境から **createDB2.sh** スクリプトを実行して、DB2for z/OS デ ータベース・オブジェクトを作成します。

注**: createDB2.sh** スクリプトに実行権限が必要です。

### データベース設計ツールのトラブルシューティング*:*

データベース・スクリプトにエラーがある場合は、データベース設計ツールが提供する診断および妥当性検 査情報を使用して、問題を診断できます。

### 必須プロパティーが空であることを示すエラー

必須の **userName** および **password** のプロパティーが設定されていない場合には、出力に以下のタイプの メッセージが出されることがあります。

[状況] 以下のように残り項目が 2 つあるため、 WBI\_BSPACE は未完了です (WBI\_BSPACE is not complete with 2 remaining item(s)): [ 1 ] BSpace.WBI BSPACE : authAlias : userId の必須プロパティー「userName」が空です。 (required property 'userName' for userId is empty.) [ 2 ] BSpace.WBI BSPACE : authAlias :

DB PASSWORD の必須プロパティー「password」が空です。 (required property 'password' for DB\_PASSWORD is empty.)

#### 既存のデータベース設計の妥当性検査を実行した場合の出力例

既存のデータベース設計の妥当性検査を実行するときには、出力に以下のタイプの警告が出されることがあ ります。

DbDesignGenerator.bat -v DB2-zOS-

... [警告] 2 潜在的な問題がスクリプトで検出されました。問題の内容: DB USER @ line 46 in file configCommonDB.bat DB\_USER @ line 80 in file configCommonDB.sh

### データベース設計ツール・ログ・ファイルの内容

データベース設計ツールを実行すると、データベース設計ツール・コマンドを実行した場所に dbDesignGenerator.log ファイルが作成されます。 ログにはすべてのプロンプトおよび入力した値が含ま れています。ログ・ファイルにその他のトレース出力は含まれていません。

#### *Oracle* 用データベースのセットアップ*:*

IBM Business Process Manager には、Process Server データベース、Performance Data Warehouse データベ ース、および共通データベースが必要です。共通データベースには、Business Space とその他のコンポーネ ントが含まれます。データベースは、Network Deployment の前に作成する必要があります。

Oracle の単一インスタンスを使用して BPM を構成できます。Oracle インスタンスが存在し、アクセス可 能でなければなりません。Oracle インスタンスを作成するには、Oracle の資料を参照してください。単一 の Oracle インスタンスを使用する場合は、3 つの異なる BPM データベースに対して必ず別々のユーザー ID を使用してください。

1. 表スペースを作成します。

SQL> CREATE TABLESPACE [tablespace\_name] DATAFILE '[datafile\_name]' SIZE 50M AUTOEXTEND ON NEXT 10M MAXSIZE UNLIMITED LOGGING;

2. ユーザーを作成します。これらのユーザーは、プロファイル管理ツールの「データベース構成 - パート 2」ページで指定します。 以下の例では、Process Server データベース用に BPMDBA というユーザー 名、Performance Data Warehouse データベース用に PDWDBA というユーザー名、および共通データベ ース用に CMNDBA というユーザー名を作成すると仮定します。

SQL> CREATE USER BPMDBA IDENTIFIED BY [password] DEFAULT TABLESPACE [tablespace name]; SQL> CREATE USER PDWDBA IDENTIFIED BY [password] DEFAULT TABLESPACE [tablespace name]; SQL> CREATE USER CMNDBA IDENTIFIED BY [password] DEFAULT TABLESPACE [tablespace name];

3. 前のステップで指定したユーザーに特権を付与します。 以下に例を示します。

SQL> GRANT ALL PRIVILEGES TO BPMDBA; SQL> GRANT ALL PRIVILEGES TO PDWDBA; SQL> GRANT ALL PRIVILEGES TO CMNDBA;

4. DBMS LOCK に対する実行特権を付与します。 以下に例を示します。

SQL> GRANT execute on DBMS\_LOCK to BPMDBA; SQL> GRANT execute on DBMS\_LOCK to PDWDBA; SQL> GRANT execute on DBMS\_LOCK to CMNDBA;

#### *Oracle* 用のデータベース設計ファイルの作成*:*

データベース設計ツールを使用して、データベース構成の設計を指定できます。この設計は、特定のコンポ ーネント用にも、IBM Business Process Manager の全機能をサポートするエンタープライズ・レベルのデ ータベース構成用にもなります。

#### *Oracle* を使用したデプロイメント環境用のデータベース設計ファイルの作成*:*

データベース設計ツールを使用して、デプロイメント・マネージャー・プロファイルの作成時またはデプロ イメント環境ウィザードの使用時にデータベースを構成するために使用できる設計ファイルを生成できま す。データベース設計ツールでは、必要に応じてデータベース表の作成に使用できるデータベース・スクリ プトを生成することもできます。

IBM Business Process Manager がインストール済みであることを確認します。データベース設計ツール は、インストール・バイナリー・ファイルからのみ使用可能です。

データベース設計ツールを実行する前に、以下の情報を準備します。

- v 設計するデータベース構成に関する情報。この情報としては、データベース管理者やソリューション・ アーキテクトが提供する、データベース構成の一般的な目的を説明する文書が考えられます。または、 必須のパラメーターやプロパティーの説明であることもあります。この情報には以下が含まれている必 要があります。
	- データベース表のロケーション。
	- サーバー・プロファイルが作成されるシステム上の JDBC ドライバーのロケーション。
	- データベースに対する認証用のユーザー ID とパスワード。
- IBM Business Process Manager とそのコンポーネントがインストールされた方法、使用されているデー タベース・ソフトウェア、およびそのタイプのデータベースに必要なプロパティーに関する情報。
- v 作成するプロファイル (特にプロファイル・タイプとデータベースの間の機能面の関係) の理解。
- v 実装するトポロジー・パターンに関する情報、および使用するパターンにデータベース設計を適合させ る方法に関する理解。

データベース設計ツールを対話モードで実行して、データベース構成値を定義し、定義した値を新しいデー タベース設計ファイルや既存のファイルに保存することができます。必要に応じて、使用するデータベー ス・タイプ用のデータベース・オブジェクトを作成するためのデータベース・スクリプトを生成することも できます。ツールの実行時には、構成する環境とデータベース・タイプに応じて、使用できるオプションが 変わります。

コマンド行パラメーターを指定してデータベース設計ツールを実行し、既存のデータベース設計ファイルを 編集または検査したり、既存のデータベース設計ファイル内で定義された構成用に、データベース・スクリ プトを生成したりすることもできます。 **DbDesignGenerator** コマンドのコマンド行パラメーターは以下の とおりです。

-? , -help ヘルプ情報を表示します。

-e db design file name 指定したデータベース設計ファイル (\*.dbDesign、\*.properties など) を編集します。

-v db design file | db scripts output directory db\_design\_file が指定されている場合は、データベースの仕様に基づいて、 指定されたデータベース設計ファイルに対して検証が行われます。 db\_scripts\_output\_directory が指定されている場合は、 指定されたディレクトリー内のデータベース・スクリプトが検証されます。現在のところ、検証が可能なのは、 テンプレート ddl 生成プログラムから生成されたスクリプトのみです。

-g db design file [-d output directory] [db design file2] [-d output directory2] ... [db design\_fileN] [-d output\_directoryN] 指定された設計ファイルからデータベース・スクリプトをバッチ・モードで生成します。 生成されたスクリプトは、対応する出力ディレクトリーに格納されるか、 出力ディレクトリーがない場合はデフォルトのロケーションに格納されます。

1. **DbDesignGenerator.sh** コマンドを *install\_root*/util/dbUtils ディレクトリーから実行します。 以 下に例を示します。

**/opt/IBM/WebSphere/AppServer/util/dbUtils> DbDesignGenerator.sh**

ヒント**:** 「システムは指定されたパスを検出できません。(The system cannot find the specified path.)」というメッセージが表示された場合は、誤ったパス名を入力した可能性があります。パスを再 入力してください。

データベース設計ツールが正常に起動すると、以下の例のような情報が表示されます。

[通知] 対話モードで DbDesignGenerator を実行中...

[通知] 保存しないで終了する場合は「q」、直前のメニューに戻るには「-」、 ヘルプを随時表示するには「?」を入力してください。 ([info] Enter 'q' to quit without saving; '-' for back to previous menu; '?' for help at any time.) [通知] 提供されたデフォルト値を受け入れるには、単に「Enter」キーを押します。

[通知] 以下のいずれかの [設計オプション] を選んでください: ([info] Please pick one of the following [design option(s)] :)

(1)Create a database design for Standalone profile or Deployment Environment (2)Create a database design for a single component (3) 既存のデータベース設計を編集する (4) データベース設計からデータベース・スクリプトを生成する  $(5)$ exit  $\lceil q \rceil$ 

Please enter the number for the design option :

2. オプション「**(1)** スタンドアロン・プロファイルまたはデプロイメント環境のデータベース設計の作 成」を選択するには、数字の 1 を入力して Enter を押します。

データベース・パターンを選択するよう求める、以下の例のようなプロンプトが表示されます。

[通知] 以下のいずれかの [データベース・パターン] を選んでください (Please pick one of the following [database pattern(s)]) :

(1)bpm.advanced.nd.topology (2)bpm.advanced.standalone (3)bpm.standard.nd (4)bpm.standard.standalone (5)wesb.nd.topology (6)wesb.standalone

3. 構成を行うデプロイメント環境用のデータベース設計パターンを作成するには、該当するオプションの 番号を入力し、Enter を押します。 『.nd』 を含むオプションを選択してください。

例えば、IBM Business Process Manager Advanced のデプロイメント環境のデータベース・パターンを 構成するには、番号 1 を入力してオプション **(1)bpm.advanced.nd.topology** を選択し、Enter キーを押 します。選択した環境用に構成可能なデータベース・コンポーネントのリストと、構成するコンポーネ ントを選択するよう求める以下のようなプロンプトが表示されます。

[通知] 「未完了」のデータベース・コンポーネントの必須プロパティーを 編集してください。 [通知] 完了したデータベース・コンポーネントを編集して、既存またはデフォルトの プロパティー値を変更することができます。 [info] Design the 'master' component first, and then any parent components, since other components may inherit values from them.

[通知] 以下のいずれかの [データベース・コンポーネント] を選んでください (Please pick one of the following [database component(s)]):

(1)[WBI\_CommonDB] WBI\_CommonDB : [master] [status = not complete]  $(2)$ [BPC] WBI BPC : [status = not complete]

(3)[BPM\_PerformanceDW] BPM\_PerformanceDW : [status = not complete] (4)[BPM\_ProcessServer] BPM\_ProcessServer : [status = not complete]  $(5)$ [BSpace] WBI\_BSPACE : [status = not complete]  $(6)$ [SibME] WBI\_BPC\_ME : [status = not complete]<br>(7)[SibME] WBI\_CEI\_ME : [status = not complete]  $WBI$ <sup>-</sup>CEI<sup>-</sup>ME : [status = not complete] (8)[SibME] WBI\_SCA\_APP\_ME : [status = not complete] (9)[SibME] WBI\_SCA\_SYS\_ME : [status = not complete] (10)[SibMe] BPM\_PerformanceDW\_ME : [status = not complete]  $BPM\$  ProcessServer\_ME : [status = not complete] (12)[save and exit]

4. 該当するオプションの番号を入力してマスター・データベース・コンポーネントを構成し、Enter を押 します。 マスター・コンポーネントとしてリストされているデータベース・コンポーネントの名前の 横には **[master]** が示されており、これを最初に構成する必要があります。

例えば、番号 1 を入力してオプション **(1)[WBI\_CommonDB] WBI\_CommonDB : [master] [status = not complete]** を選択し、Enter キーを押します。以下の例のような情報が表示されます。

[状況] 以下のように残り項目が 1 つあるため、 WBI\_CommonDB は未完了です (WBI CommonDB is not complete with 1 remaining item(s)): [ 1 ] WBI CommonDB.WBI CommonDB : : DbType key is not set.

このデータベース・コンポーネントを編集しますか?(y/n) [default=y] :

5. コンポーネントのデータベース構成を編集するには、y と入力し、Enter キーを押します。

データベース設計ツールで生成することができ、データベース・オブジェクトの作成に使用できる SQL スクリプトのための出力ディレクトリーの指定を求めるプロンプトが表示されます。SQL スクリ プトをこの手順の後のステップで生成するように選択した場合、スクリプトは自動的にこのディレクト リーに保存されます。

Please enter the output directory of the SQL files to be generated for WBI CommonDB [default=] :

6. SQL スクリプトの出力ディレクトリーを入力して、Enter キーを押します。 完全修飾ディレクトリ ー・パス、またはデータベース設計ツールを実行している現行ディレクトリーからの相対パスを指定す ることができます。 このディレクトリーがまだファイル・システム内に作成されていない場合は、 SQL スクリプトの生成時にデータベース設計ツールにより自動的に作成されます。指定したディレク トリーが既に存在する場合、その内容を上書きするか、別のディレクトリーを指定するかを選択できま す。

ヒント**:** 指定した値は、このファイルが生成されるときに、データベース設計ファイルに参照として保 存されます。

構成するデータベース・タイプを選択するよう求める、次のようなプロンプトが表示されます。 [通知] 以下のいずれかの [データベース・タイプ] を選んでください (Please pick one of the following [database type(s)]):

- (1)DB2-distributed (2)DB2-zOS (3)Oracle (4)SQL Server
- 7. 3 と入力して **(3)Oracle** を選択し、Enter キーを押します。 データベース・プロパティーの一連のプ ロンプトが表示されます。このプロンプトは、データベース・タイプによって異なります。

例えば、共通データベースの構成用にこのデータベース・タイプを選択すると、以下の例のような一連 のプロンプトが表示されます。

[通知] データベース・オブジェクト・セクションに プロパティーの値を入力してください。 ([info] Please enter the values for the properties in the database objects section.) Database name(SID) [default=CMNDB] : データベース・ユーザー名 [デフォルト=]: (Database User name[default=] :) Database schema [default=] : System user name(this is required ONLY for creating the database as a part of standalone profile creation.)[デフォルト=] : System password(this is required ONLY for creating the database as a part of standalone profile creation.)[デフォルト=] : Database Location(this is required ONLY for creating the database as a part of standalone profile creation.)[default=] :

8. 各プロンプトで、Enter キーを押して表示されたデフォルト値を受け入れるか、または望ましい値を入 力してから Enter キーを押します。

管理セキュリティーのプロンプトが表示された場合、これは管理コンソールのユーザー名とパスワード を意味します。

データベース・プロパティーの最後のプロンプトに値を入力すると、以下の例のようなメッセージが表 示されます。

[通知] データベース・スクリプトの生成に必要なデータベース・ オブジェクト・セクションのプロパティーが入力されました。 ([info] You have completed database objects section properties needed for database scripts generation.)

データ・ソース・プロパティーをスキップする場合は「s」を入力し、 続行するにはそれ以外のキーを入力してください :

9. データ・ソース・プロパティー・コンポーネントを構成するには、**s** 以外の任意の文字を入力して Enter を押します。この構成をスキップしてデフォルトを受け入れるには、**s** を入力して Enter を押し ます。

ヒント**:** データベース設計ツールを使用して、プロファイル作成またはトポロジー構成の入力として使 用するデータベース設計ファイルを生成する場合は、データ・ソースを構成する必要があります。デー タベース設計ツールを使用して SQL を生成する場合、このステップはオプションです。 選択したデータベース・タイプのデータ・ソースを構成するように選択した場合、そのデータ・ソース のデータベース・プロバイダーのリストが表示されます。 例えば、**Oracle** データベース・タイプの場 合は、以下のデータベース・プロバイダーが表示される場合があります。

[通知] 以下のいずれかの [データベース・プロバイダー] を選んでください (Please pick one of the following [database provider(s)]):

(1)Oracle JDBC Driver # XA data source # Oracle JDBC Driver (XA)

a. 該当する番号を入力して、データ・ソースのデータベース・プロバイダーを選択し、Enter キーを 押します。 このデータベース・プロバイダーを選択すると、以下の例のような一連のプロンプトが 表示されます。

[通知] データ・ソース・プロパティー・セクションに プロパティーの値を入力してください。 ([info] Please enter the values for the properties in the data source properties section.) データベース・サーバー・ホスト [デフォルト=]: (Database server host[default=] :) Database server port[default=1521] :

[info] Please pick one of the following [Oracle driver type(s)] :

```
(1)oci8(2)thin
```
Please enter the number for the Oracle driver type(s)? [default=thin] : Data source user name[default=] : Data source password[default=] : Oracle JDBC driver path[default=\${WAS\_INSTALL\_ROOT}/jdbcdrivers/Oracle ] :

注**:** 生成される出力ファイルでは、パスワードが暗号化されています。

b. 各プロンプトで、Enter キーを押して表示されたデフォルト値を受け入れるか、または望ましい値 を入力してから Enter キーを押します。 構成中にデータベース表を作成するかどうかを尋ねられ たら、データベース設計ファイルをプロファイル作成のための入力として使用する場合は「**false**」 を指定してください。このオプションはプロファイル管理ツールでも選択可能であり、競合の原因 となるためです。管理コンソールを使用してデプロイメント環境を作成する場合は、表を自動的に 作成させるかどうかによって決定できます。

最後のプロンプトに値を入力すると、以下の例のような情報が表示されます。

[状況] 以下のように残り項目が 0 になったため、 WBI CommonDB は完了しました (WBI CommonDB is complete with 0 remaining item(s):)

------------------------------------------------------------------------------------

[通知] 「未完了」のデータベース・コンポーネントの必須プロパティーを 編集してください。 [通知] 完了したデータベース・コンポーネントを編集して、既存またはデフォルトの プロパティー値を変更することができます。 [info] Design the 'master' component first, and then any parent components, since other components may inherit values from them. [通知] 以下のいずれかの [データベース・コンポーネント] を選んでください (Please pick one of the following [database component(s)]):

```
(1)[WBI CommonDB] WBI CommonDB : [master] [status = complete]
(2)[BPC] WBI_BPC : [status = complete]
(3)[BPM_PerformanceDW] BPM_PerformanceDW : [status = complete]
(4)[BPM_ProcessServer] BPM_ProcessServer : [status = not complete]
(5)[BSpace] WBI_BSPACE : [status = complete]
(6)[SibME] WBI_BPC_ME : [status = complete]
(7)[SibME] WBI CEI ME : [status = complete]
(8)[SibME] WBI_SCA_APP_ME : [status = complete]
(9)[SibME] WBI SCA SYS ME : [status = complete]
(10)[SibMe] BPM_PerformanceDW_ME : [parent = BPM_PerformanceDW] [status = complete]
(11)[SibMe] BPM_ProcessServer_ME : [parent = BPM_ProcessServer] [status = complete]
(12)[save and exit]
```
マスター・データベース・コンポーネントの構成を終了すると、データベース設計ツールは入力した値 を、残りのコンポーネントに伝搬します。これを正常に実行できると、マスター・コンポーネントとと もにこれらのコンポーネントにも **[status = complete]** が表示されます。何らかの理由でこれが実行で きない場合、これらのコンポーネントには **[**状況 **=** 未完了**]** が表示されたままになります。

10. 前のステップに従って **[status = not complete]** と表示されている残りのデータベース・コンポーネン トを構成します。また、マスター・データベース・コンポーネントを構成した結果として、**[status = complete]** として示されているコンポーネントを再構成することも可能です。

**bpm.advanced.nd.topology** を選択した場合、必要とされるデータベース認証に関して、 **BPM\_PerformanceDW**、**BPM\_ProcessServer**、および対応する **SibMe** コンポーネントを手動で構成す る必要があります。

[通知] 以下のいずれかの [データベース・コンポーネント] を選んでください (Please pick one of the following [database component(s)]): (1)[WBI\_CommonDB] WBI\_CommonDB : [master] [status = complete]  $(2)$ [BPC] WBI BPC : [status = complete] (3)[BPM\_PerformanceDW] BPM\_PerformanceDW : [status = not complete] (4)[BPM\_ProcessServer] BPM\_ProcessServer : [status = not complete] (5)[BSpace] WBI\_BSPACE : [status = complete]  $(6)$ [SibME] WBI\_BPC\_ME : [status = complete] (7)[SibME] WBI\_CEI\_ME : [status = complete] (8)[SibME] WBI\_SCA\_APP\_ME : [status = complete] (9)[SibME] WBI\_SCA\_SYS\_ME : [status = complete]  $(10)$ [SibMe] BPM PerformanceDW ME : [status = complete] (11)[SibMe] BPM\_ProcessServer\_ME : [status = complete] (12)[save and exit] Please enter the number for the database component :3 ------------------------------------------------------------------------------------ [状況] 以下のように残り項目が 1 つあるため、BPM\_PerformanceDW は未完了です (BPM PerformanceDW is not complete with 1 remaining item(s)): [ 1 ] BPM PerformanceDW.BPM PerformanceDW : databaseObjects : required property 'databaseUser' for DB USER is empty. このデータベース・コンポーネントを編集しますか?(y/n) [default=y] : [通知] 以下のいずれかの [データベース・コンポーネント] を選んでください (Please pick one of the following [database component(s)]): (1)[WBI\_CommonDB] WBI\_CommonDB : [master] [status = complete]  $(2)$ [BPC] WBI BPC : [status = complete] (3)[BPM\_PerformanceDW] BPM\_PerformanceDW : [status = complete] (4)[BPM\_ProcessServer] BPM\_ProcessServer : [status = not complete]  $(5)$ [BSpace] WBI BSPACE : [status = complete]  $(6)$ [SibME] WBI\_BPC\_ME : [status = complete]  $(7)$ [SibME] WBI $\overline{C}$ EI<sup>\_</sup>ME : [status = complete] (8)[SibME] WBI\_SCA\_APP\_ME : [status = complete] (9)[SibME] WBI\_SCA\_SYS\_ME : [status = complete] (10)[SibMe] BPM\_PerformanceDW\_ME : [status = complete] (11)[SibMe] BPM ProcessServer ME : [status = complete] (12)[save and exit] データベース・コンポーネントの番号を入力してください (Please enter the number for the database component):4 ------------------------------------------------------------------------------------ [状況] 以下のように残り項目が 3 つあるため、BPM ProcessServer は未完了です (BPM ProcessServer is not complete with 3 remaining item(s)): [  $1$  ] BPM ProcessServer.BPM ProcessServer : databaseObjects : required property 'databaseUser' for DB\_USER is empty. [ 2 ] BPM\_ProcessServer.BPM\_ProcessServer : databaseObjects : required property 'adminUserName' for SECURITY\_ADMIN\_USER is empty. [ 3 ] BPM ProcessServer.BPM ProcessServer : databaseObjects : required property 'adminPassword' for SECURITY\_ADMIN\_PASSWORD is empty. このデータベース・コンポーネントを編集しますか?(y/n) [default=y] : 11. 選択したデータベース・パターン用のすべてのデータベース・コンポーネントの構成を完了し、データ ベース設計ツール内でそれらのコンポーネントに **[**状況 **=** 完了**]** が示されていたら、該当する番号を 入力して **[**保存して終了**]** を選択し、Enter を押します。 以下の例のような情報が表示されます。 「状況」以下のように残り項目が 0 になったため、 bpm.advanced.nd.topology は完了しました (bpm.advanced.nd.topology is complete with 0 remaining item(s):)

Please enter the output directory [default=/WebSphere/V8T8DM/DeploymentManager/util/dbUtils] :

12. Enter キーを押してデータベース設計ファイルのデフォルトのディレクトリーを受け入れるか、または ファイルを保存する別のディレクトリーを入力してから Enter キーを押します。このディレクトリー がまだファイル・システム内に作成されていない場合は、ファイルの生成時にデータベース設計ツール により自動的に作成されます。 プロンプトでロケーションを入力すると、以下の例のような情報が表 示されます。

出力ファイル名を入力してください [デフォルト=bpm.advanced.nd.topology.dbDesign] : (Please enter the output filename [default=bpm.advanced.nd.topology.dbDesign  $| : \rangle$ 

13. Enter キーを押してデータベース設計ファイルのデフォルト名を受け入れるか、または別のファイル名 を入力してから Enter キーを押します。指定したディレクトリー内に同じ名前のファイルが既に存在 する場合は、ファイルを上書きするか、別のファイル名を指定するかを選択できます。 プロンプトで ファイル名を入力すると、以下の例のような情報が表示されます。

データベース・スクリプトを生成しますか?(y/n) [default=y] :

14. オプション: データベース設計ツールに提供した情報に基づいてデータベース・スクリプトも生成する 場合は、y を入力して Enter を押します。 すべてのコンポーネントに対するスクリプトが生成された ことを示す一連の情報メッセージが表示されます。それぞれのコンポーネントについて、以下の例のよ うな情報が表示されます。

[info] The script(s) have been generated in WAS HOME/profiles/default/util/dbUtils/Oracle-CommonDB for WBI CommonDB

最後のスクリプト・セットが生成されると、以下の例のような情報が表示されます。 [通知] 終了しています...

以下のファイルが作成されます。

- v データベース設計ファイルが、指定したディレクトリーに作成されます。
- v データベース・スクリプトが、指定した 1 つ以上のディレクトリーに作成されます。
- v dbDesignGenerator.log という名前のログ・ファイルが、**DbDesignGenerator** コマンドを実行したディ レクトリーに作成されます。

データベース設計ツールからの出力は、以下のいずれかの方法で使用できます。

- v データベース設計ファイルのみを生成した場合は、データベース設計ファイルを指定し、それらの構成 ステップの一環としてデータベース表を作成するオプションを選択できます。
- v データベース設計ファイルと SQL スクリプトの両方を生成した場合は、データベース設計ファイルのみ を指定して、構成するランタイムを SQL スクリプトから作成されたデータベース表に合致させることが できます。

データベース設計ファイルは、以下のようにいくつかの方法で指定できます。

- v プロファイル管理ツールを使用してプロファイルを作成するとき
- v **manageprofiles** コマンド行ユーティリティーを使用してプロファイルを作成するとき
- v デプロイメント環境ウィザードを使用して環境を作成するとき

データベース設計ファイルは、管理コンソールでサーバーを Process Server、Process Center、または Performance Data Warehouse サーバーとして構成するときにも使用できます。

*Network Deployment* 環境における *DB2* を使用した特定コンポーネント用のデータベース設計ファイルの 作成*:*

データベース設計ツールを使用して、特定の IBM Business Process Manager コンポーネントが必要とする データベース表の設計ファイルおよびデータベース・スクリプトを生成できます。

IBM Business Process Manager がインストール済みであることを確認します。データベース設計ツール は、インストール・バイナリー・ファイルからのみ使用可能です。

データベース設計ツールを実行する前に、以下の情報を準備します。

- v 設計するデータベース構成に関する情報。この情報としては、データベース管理者やソリューション・ アーキテクトが提供する、データベース構成の一般的な目的を説明する文書が考えられます。または、 必須のパラメーターやプロパティーの説明であることもあります。この情報には以下が含まれている必 要があります。
	- データベース表のロケーション。
	- サーバー・プロファイルが作成されるシステム上の JDBC ドライバーのロケーション。
	- データベースに対する認証用のユーザー ID とパスワード。
- IBM Business Process Manager とそのコンポーネントがインストールされた方法、使用されているデー タベース・ソフトウェア、およびそのタイプのデータベースに必要なプロパティーに関する情報。
- v 作成するプロファイル (特にプロファイル・タイプとデータベースの間の機能面の関係) の理解。
- v 実装するトポロジー・パターンに関する情報、および使用するパターンにデータベース設計を適合させ る方法に関する理解。

データベース設計ツールを対話モードで実行して、データベース構成値を定義し、定義した値を新しいデー タベース設計ファイルや既存のファイルに保存することができます。必要に応じて、使用するデータベー ス・タイプ用のデータベース・オブジェクトを作成するためのデータベース・スクリプトを生成することも できます。ツールの実行時には、構成する環境とデータベース・タイプに応じて、使用できるオプションが 変わります。

コマンド行パラメーターを指定してデータベース設計ツールを実行し、既存のデータベース設計ファイルを 編集または検査したり、既存のデータベース設計ファイル内で定義された構成用に、データベース・スクリ プトを生成したりすることもできます。 **DbDesignGenerator** コマンドのコマンド行パラメーターは以下の とおりです。

-? , -help ヘルプ情報を表示します。

-e db\_design\_file\_name 指定したデータベース設計ファイル (\*.dbDesign、\*.properties など) を編集します。

-v db design file | db scripts output directory db\_design\_file が指定されている場合は、データベースの仕様に基づいて、 指定されたデータベース設計ファイルに対して検証が行われます。 db scripts output directory が指定されている場合は、 指定されたディレクトリー内のデータベース・スクリプトが検証されます。現在のところ、検証が可能なのは、 テンプレート ddl 生成プログラムから生成されたスクリプトのみです。

-g db\_design\_file [-d output\_directory] [db\_design\_file2] [-d output\_directory2] ... [db design\_fileN] [-d output directoryN] 指定された設計ファイルからデータベース・スクリプトをバッチ・モードで生成します。 生成されたスクリプトは、対応する出力ディレクトリーに格納されるか、 出力ディレクトリーがない場合はデフォルトのロケーションに格納されます。

重要**:** サービス統合バスのメッセージング・エンジンに対するデータベース・スクリプトを生成する場合 は、以下の手順のすべてのステップを繰り返し実行して、必要とするメッセージング・エンジンごとにデー タベース構成を定義し、スクリプトを生成する必要があります。例えば、6 つのメッセージング・エンジン 用のスクリプトが必要な場合は、この手順を 6 回実行してください。

1. **DbDesignGenerator.sh** コマンドを *install\_root*/util/dbUtils ディレクトリーから実行します。 以 下に例を示します。

#### **/opt/IBM/WebSphere/AppServer/util/dbUtils> DbDesignGenerator.sh**

ヒント**:** 「システムは指定されたパスを検出できません。(The system cannot find the specified path.)」というメッセージが表示された場合は、誤ったパス名を入力した可能性があります。パスを再 入力してください。 データベース設計ツールが正常に起動すると、以下の例のような情報が表示されます。 [通知] 対話モードで DbDesignGenerator を実行中...

[通知] 保存しないで終了する場合は「q」、直前のメニューに戻るには「-」、 ヘルプを随時表示するには「?」を入力してください。 ([info] Enter 'q' to quit without saving; '-' for back to previous menu; '?' for help at any time.) [通知] 提供されたデフォルト値を受け入れるには、単に「Enter」キーを押します。 [通知] 以下のいずれかの [設計オプション] を選んでください: ([info] Please pick one of the following [design option(s)] :) (1)Create a database design for Standalone profile or Deployment Environment (2)Create a database design for a single component (3) 既存のデータベース設計を編集する (4) データベース設計からデータベース・スクリプトを生成する (5)exit [q]

Please enter the number for the design option :

2. オプション「**(2)Create a database design for a single component**」を選択するには、番号 2 を入力し て Enter キーを押します。

コンポーネントを選択するよう求める、以下の例に示すようなプロンプトが表示されます。

[通知] 以下のいずれかの [コンポーネント] を選んでください (Please pick one of the following [component(s)]):

- (1)bpc (2)bpcreporting (3)bpm\_performancedw (4)bpm\_processserver (5)bspace (6)cei  $(7)$ sca (8)sibme (9)wbi\_commondb
- 3. 構成するコンポーネントのデータベース設計を作成するには、該当するオプションの番号を入力して Enter を押します。

例えば、IBM Process Server データベース・コンポーネントを構成するには、番号 4 を入力してオプ ション **(4)bpm\_processserver** を選択し、Enter キーを押します。

データベース設計ツールで生成することができ、データベース・オブジェクトの作成に使用できる SQL スクリプトのための出力ディレクトリーの指定を求めるプロンプトが表示されます。SQL スクリ プトをこの手順の後のステップで生成するように選択した場合、スクリプトは自動的にこのディレクト リーに保存されます。

Please enter the output directory of the SQL files to be generated for BPM ProcessServer [default=] :

4. SQL スクリプトの出力ディレクトリーを入力して、Enter キーを押します。 完全修飾ディレクトリ ー・パス、またはデータベース設計ツールを実行している現行ディレクトリーからの相対パスを指定す ることができます。 このディレクトリーがまだファイル・システム内に作成されていない場合は、 SQL スクリプトの生成時にデータベース設計ツールにより自動的に作成されます。指定したディレク トリーが既に存在する場合、その内容を上書きするか、別のディレクトリーを指定するかを選択できま す。

ヒント**:** 指定した値は、このファイルが生成されるときに、データベース設計ファイルに参照として保 存されます。

構成するデータベース・タイプを選択するよう求める、次のようなプロンプトが表示されます。

[通知] 以下のいずれかの [データベース・タイプ] を選んでください (Please pick one of the following [database type(s)]):

(1)DB2-distributed (2)DB2-zOS (3)Oracle (4)SQL Server

5. 3 と入力して **(3)Oracle** を選択し、Enter キーを押します。 データベース・プロパティーの一連のプ ロンプトが表示されます。このプロンプトは、データベース・タイプによって異なります。

例えば、共通データベースの構成用にこのデータベース・タイプを選択すると、以下の例のような一連 のプロンプトが表示されます。

[通知] データベース・オブジェクト・セクションに プロパティーの値を入力してください。 ([info] Please enter the values for the properties in the database objects section.) Database name(SID) [default=CMNDB] : データベース・ユーザー名 [デフォルト=]: (Database User name[default=] :) Database schema [default=] : System user name(this is required ONLY for creating the database as a part of standalone profile creation.)[デフォルト=] : System password(this is required ONLY for creating the database as a part of standalone profile creation.)[デフォルト=] : Database Location(this is required ONLY for creating the database as a part of standalone profile creation.)[default=] :

6. 各プロンプトで、Enter キーを押して表示されたデフォルト値を受け入れるか、または望ましい値を入 力してから Enter キーを押します。

管理セキュリティーのプロンプトが表示された場合、これは管理コンソールのユーザー名とパスワード を意味します。

データベース・プロパティーの最後のプロンプトに値を入力すると、以下の例のようなメッセージが表 示されます。

[通知] データベース・スクリプトの生成に必要なデータベース・ オブジェクト・セクションのプロパティーが入力されました。 ([info] You have completed database objects section properties needed for database scripts generation.)

データ・ソース・プロパティーをスキップする場合は「s」を入力し、 続行するにはそれ以外のキーを入力してください :

7. データ・ソース・プロパティー・コンポーネントを構成するには、**s** 以外の任意の文字を入力して Enter を押します。この構成をスキップしてデフォルトを受け入れるには、**s** を入力して Enter を押し ます。

ヒント**:** データベース設計ツールを使用して、プロファイル作成またはトポロジー構成の入力として使 用するデータベース設計ファイルを生成する場合は、データ・ソースを構成する必要があります。デー タベース設計ツールを使用して SQL を生成する場合、このステップはオプションです。 選択したデータベース・タイプのデータ・ソースを構成するように選択した場合、そのデータ・ソース

のデータベース・プロバイダーのリストが表示されます。 例えば、**Oracle** データベース・タイプの場 合は、以下のデータベース・プロバイダーが表示される場合があります。

[通知] 以下のいずれかの [データベース・プロバイダー] を選んでください (Please pick one of the following [database provider(s)]):

(1)Oracle JDBC Driver # XA data source # Oracle JDBC Driver (XA)

a. 該当する番号を入力して、データ・ソースのデータベース・プロバイダーを選択し、Enter キーを 押します。 このデータベース・プロバイダーを選択すると、以下の例のような一連のプロンプトが 表示されます。

[通知] データ・ソース・プロパティー・セクションに プロパティーの値を入力してください。 ([info] Please enter the values for the properties in the data source properties section.) データベース・サーバー・ホスト [デフォルト=]: (Database server host[default=] :) Database server port[default=1521] :

[info] Please pick one of the following [Oracle driver type(s)] :

```
(1)oci8
(2)thin
```

```
Please enter the number for the Oracle driver type(s)? [default=thin] :
Data source user name[default=] :
Data source password[default=] :
Oracle JDBC driver path[default=${WAS_INSTALL_ROOT}/jdbcdrivers/Oracle
] :
```
注**:** 生成される出力ファイルでは、パスワードが暗号化されています。

b. 各プロンプトで、Enter キーを押して表示されたデフォルト値を受け入れるか、または望ましい値 を入力してから Enter キーを押します。 構成中にデータベース表を作成するかどうかを尋ねられ たら、データベース設計ファイルをプロファイル作成のための入力として使用する場合は「**false**」 を指定してください。このオプションはプロファイル管理ツールでも選択可能であり、競合の原因 となるためです。管理コンソールを使用してデプロイメント環境を作成する場合は、表を自動的に 作成させるかどうかによって決定できます。

最後のプロンプトに値を入力すると、以下の例のような情報が表示されます。

Please enter the output directory [default=/WebSphere/V8T8DM/DeploymentManager/util/dbUtils] :

8. Enter キーを押してデータベース設計ファイルのデフォルトのディレクトリーを受け入れるか、または ファイルを保存する別のディレクトリーを入力してから Enter キーを押します。このディレクトリー がまだファイル・システム内に作成されていない場合は、ファイルの生成時にデータベース設計ツール により自動的に作成されます。 プロンプトでロケーションを入力すると、以下の例のような情報が表 示されます。

出力ファイル名を入力してください [デフォルト=bpm.advanced.nd.topology.dbDesign] : (Please enter the output filename [default=bpm.advanced.nd.topology.dbDesign  $\vert \hspace{.1cm} : \rangle$ 

9. Enter キーを押してデフォルトのファイル名を受け入れるか、または別のファイル名を入力してから Enter キーを押します。 ファイル名を入力すると、以下の例のような情報が表示されます。

データベース・スクリプトを生成しますか?(y/n) [default=y] :

10. オプション: データベース設計ツールに提供した情報に基づいてデータベース・スクリプトも生成する 場合は、y を入力して Enter を押します。 以下の例のような情報が表示されます。

[info] The script(s) have been generated in WAS HOME/profiles/default/util/dbUtils/Oracle-CommonDB for WBI CommonDB

[通知] 終了しています...

データベース設計ファイルが作成され、オプションで、指定した場所にデータベース・スクリプトが作成さ れています。

データベース設計ツールを使用して特定のコンポーネントを構成すると、生成された SQL スクリプトはデ ータベース表を作成するために使用できます。生成されたデータベース設計ファイルには、この構成された コンポーネント用の値のみが含まれ、以下の方法で使用するには十分ではありません。

- v プロファイル管理ツールを使用してプロファイルを作成するとき
- v **manageprofiles** コマンド行ユーティリティーを使用してプロファイルを作成するとき
- v デプロイメント環境ウィザードを使用して環境を作成するとき

### データベース設計ツールのトラブルシューティング*:*

データベース・スクリプトにエラーがある場合は、データベース設計ツールが提供する診断および妥当性検 査情報を使用して、問題を診断できます。

#### 必須プロパティーが空であることを示すエラー

必須の **userName** および **password** のプロパティーが設定されていない場合には、出力に以下のタイプの メッセージが出されることがあります。

[状況] 以下のように残り項目が 2 つあるため、 wBI BSPACE は未完了です (WBI BSPACE is not complete with 2 remaining item(s)): [ 1 ] BSpace.WBI BSPACE : authAlias : userId の必須プロパティー「userName」が空です。 (required property 'userName' for userId is empty.) [ 2 ] BSpace.WBI BSPACE : authAlias : DB\_PASSWORD の必須プロパティー「password」が空です。

(required property 'password' for DB\_PASSWORD is empty.)

## 既存のデータベース設計の妥当性検査を実行した場合の出力例

既存のデータベース設計の妥当性検査を実行するときには、出力に以下のタイプの警告が出されることがあ ります。

DbDesignGenerator.bat -v Oracle-

... [警告] 2 潜在的な問題がスクリプトで検出されました。問題の内容: DB USER @ line 46 in file configCommonDB.bat DB USER @ line 80 in file configCommonDB.sh

### データベース設計ツール・ログ・ファイルの内容

データベース設計ツールを実行すると、データベース設計ツール・コマンドを実行した場所に dbDesignGenerator.log ファイルが作成されます。 ログにはすべてのプロンプトおよび入力した値が含ま れています。ログ・ファイルにその他のトレース出力は含まれていません。

## *SQL Server* 用のデータベースおよびデータベース設計ファイルの作成*:*

IBM Business Process Manager には、Process Server データベース、Performance Data Warehouse データベ ース、および共通データベースが必要です。共通データベースには、Business Space とその他のコンポーネ ントが含まれます。データベースは、Network Deployment の前に作成する必要があります。

ヒント**:** フェデレーテッド・リポジトリーをユーザー・レジストリーとして使用している場合は、 systemout.log ファイル内にあるキーの最大長に関する警告「**...** 警告**:** 最大キー長は **900** バイトです **...**」 を無視してかまいません。スタンドアロン LDAP レジストリーを使用している場合は、組織内のすべての ユーザー識別名 (DN) 項目の文字数が 131 文字の制限を超えていないことを確認してください。いずれか のユーザー DN 項目の文字数が 131 文字を超えている場合は、ユーザー・アカウント・レジストリーをフ ェデレーテッド・リポジトリー・オプションに変更する必要があります。

### *SQL Server* データベースの作成*:*

プロファイルを作成する前に、必要なデータベースを作成できます。

デフォルトのデータベース名は、Process Server データベースは BPMDB、Performance Data Warehouse デ ータベースは PDWDB、共通データベースは CMNDB です。

Process Server および Performance Data Warehouse には、固有の独立したデータベースが必要であり、こ れらを他の BPM コンポーネントと同じデータベース上に構成することはできません。

- 1. Microsoft SQL Server をインストールします。
- 2. SQL Server 用のデータベースを作成するには、以下のコマンドを使用します。
	- a. Process Server (BPMDB) データベースおよび Performance Data Warehouse (PDWDB) データベース を作成するには、以下の手順を実行します。

osql -b -S *hostname* -U *db\_user\_account* -P *db\_user\_password* -Q "CREATE DATABASE *database\_name* COLLATE SQL\_Latin1\_General\_CP1\_CI\_AS"

ここで、**hostname** は SQL Server をホストするシステムのホスト名、 **db\_user\_account** と **db\_user\_password** はデータベースを作成するためのログインに使用されるユーザー名とパスワー ド、 **database\_name** は作成するデータベースの名前です。これらのデータベースでは大/小文字が区 別されないようにする必要があるため、**COLLATE SQL\_Latin1\_General\_CP1\_CI\_AS** が含まれてい ます。

b. 共通データベースを作成するには、以下の手順を実行します。

osql -b -S *hostname* -U *db\_user\_account* -P *db\_user\_password* -Q "CREATE DATABASE *database name* COLLATE SQL Latin1 General CP1 CS AS"

違っているのは COLLATE 分節です。CMNDB では大/小文字を区別する照合が必要です。

重要**:** Process Server および Performance Data Warehouse 用に作成するデータベースで大/小文字が区別 されないようにしてください。これは、**COLLATE** 属性値に含まれる文字列 **CI** によって指定されま す。この変数が **SQL\_Latin1\_General\_CP1\_CI\_AS** のように (**SQL\_Latin1\_General\_CP1\_CS\_AS** ではな く) 指定されていることを確認します。これを行わない場合、以下のようなエラーが発生することがあ ります。

org.springframework.beans.factory.BeanCreationException: Error creating bean with name 'message.routingCache' defined in class path resource [registry.xml]: Instantiation of bean failed; nested exception is org.springframework.beans.BeanInstantiationException: Could not instantiate bean class [com.lombardisoftware.bpd.runtime.engine.message.DefaultMessageRoutingCache]: Constructor threw exception; nested exception is org.springframework.jdbc.BadSqlGrammarException: PreparedStatementCallback; bad SQL grammar [select "value" from lsw\_system where "key"=?]; nested exception is com.microsoft.sqlserver.jdbc.SQLServerException: Invalid object name 'lsw\_system'. Caused by: com.microsoft.sqlserver.jdbc.SQLServerException: Invalid object name 'lsw\_system'. at com.microsoft.sqlserver.jdbc.SQLServerException.makeFromDatabaseError(SQLServerException.java:196) at com.microsoft.sqlserver.jdbc.SQLServerStatement.getNextResult(SQLServerStatement.java:1454) at com.microsoft.sqlserver.jdbc.SQLServerPreparedStatement.doExecutePreparedStatement (SQLServerPreparedStatement.java:388) at com.microsoft.sqlserver.jdbc.SQLServerPreparedStatement\$PrepStmtExecCmd.doExecute (SQLServerPreparedStatement.java:338) at com.microsoft.sqlserver.jdbc.TDSCommand.execute(IOBuffer.java:4026) at com.microsoft.sqlserver.jdbc.SQLServerConnection.executeCommand(SQLServerConnection.java:1416) at com.microsoft.sqlserver.jdbc.SQLServerStatement.executeCommand(SQLServerStatement.java:185) at com.microsoft.sqlserver.jdbc.SQLServerStatement.executeStatement(SQLServerStatement.java:160) at com.microsoft.sqlserver.jdbc.SQLServerPreparedStatement.executeQuery (SQLServerPreparedStatement.java:281) at org.apache.commons.dbcp.DelegatingPreparedStatement.executeQuery(DelegatingPreparedStatement.java:205) at org.springframework.jdbc.core.JdbcTemplate\$1.doInPreparedStatement(JdbcTemplate.java:648) at org.springframework.jdbc.core.JdbcTemplate.execute(JdbcTemplate.java:591) [...]

Microsoft SQL Server を Performance Data Warehouse のデータベースとして使用する場合は、既存のプ ロセス・アプリケーション用の最適化プログラムまたはポータルを使用したレポートの生成中に、以下 のエラー・メッセージが表示される可能性があります。この場合は、レポートが表示されなくなりま す。

com.microsoft.sqlserver.jdbc.SQLServerException: Invalid object name 'slathresholdtraversals'.

- at com.microsoft.sqlserver.jdbc.SQLServerException.makeFromDatabaseError(SQLServerException.java:196)
- at com.microsoft.sqlserver.jdbc.SQLServerStatement.getNextResult(SQLServerStatement.java:1454)
- at com.microsoft.sqlserver.jdbc.SQLServerStatement.doExecuteCursored(SQLServerStatement.java:1824)
- at com.microsoft.sqlserver.jdbc.SQLServerStatement.doExecuteStatement(SQLServerStatement.java:760)
- at com.microsoft.sqlserver.jdbc.SQLServerStatement\$StmtExecCmd.doExecute(SQLServerStatement.java:685)

Microsoft SQL Server では、ユーザーと関連付けられたデフォルトのスキーマ名がユーザー名と同じで なければなりません。例えば、Performance Data Warehouse データベースのユーザー名が *perfDB* の場 合は、ユーザー *perfDB* と関連付けられたデフォルトのスキーマ名も *perfDB* にする必要があります。 スーパーユーザー (*sa* など) を使用するのではなく、通常のデータベース・ユーザーを作成し、そのユ ーザーに必要な権限を割り当てる必要があります。この理由は、スーパーユーザーのデフォルトのスキ ーマが dbo であり、これを変更できないためです。

既存のテーブルが、ユーザー名と同じスキーマと関連付けられていない場合は、以下のステップを実行 できます。

- a. SQL Server Management Studio のオブジェクト・エクスプローラーで、テーブル名を右クリック し、「設計」をクリックします。
- b. 「設計」ビューで、F4 キーを押して「プロパティー」ウィンドウを表示します。
- c. 「プロパティー」ウィンドウで、スキーマ名を更新します。
- d. タブを右クリックし、「閉じる」を選択して「設計」ビューを閉じます。
- e. 保存するか尋ねられたら、「**OK**」 をクリックします。選択したテーブルが、スキーマに転送されま す。
- f. Performance Data Warehouse データベース内のすべてのテーブルに対して、上記のステップを繰り返 します。
データベース・スキーマを作成するには、テーブルを作成するための十分な権限が付与されているユーザー ID が必要です。テーブルが作成されたら、テーブル内の情報の選択、挿入、更新、削除を行うのに十分な 権限をアプリケーションが備えている必要があります。

次の表は、データ・ストアへのアクセスに必要なデータベース特権を示しています。

表 *68.*

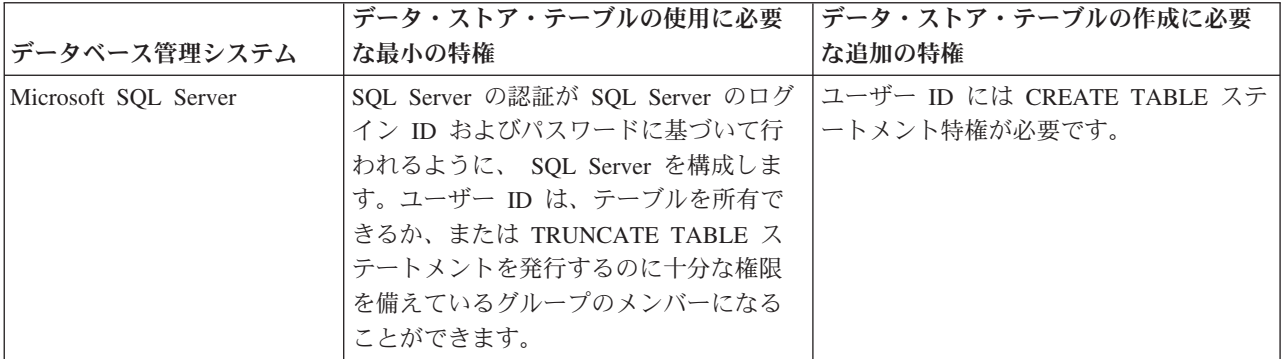

分離レベルは、トランザクションのロック動作を指定します。分離レベルを READ\_COMMITTED\_SNAPSHOT に設定する必要があります。SQL コマンド **SELECT name, is\_read\_committed\_snapshot\_on FROM sys.database** を使用すると、Process Server データベース、パフォ ーマンス・データウェアハウス、および共通データベースの分離レベルを確認できます。SQL コマンド **ALTER DATABASE <database> SET READ\_COMMITTED\_SNAPSHOT ON** を使用すると、分離レベル を設定できます。

#### *XA* トランザクションの構成*:*

Microsoft SQL Server データベースをインストールしたら、サーバーを始動する前に、XA トランザクショ ンを構成する必要があります。SQL Server JDBC ドライバーは、Java Platform Enterprise Edition/JDBC 2.0 のオプションの分散トランザクションのサポートを提供します。**SQLServerXADataSource** クラスから取得 した JDBC 接続は、Java Platform Enterprise Edition (Java EE) アプリケーション・サーバーなどの標準分 散トランザクション処理環境に参加できます。

XA トランザクションが構成されないと、サーバーの始動時に次のエラーが起こる可能性があります。 **javax.transaction.xa.XAException: com.microsoft.sqlserver.jdbc.SQLServerException: XA** コントロール接続 を作成できませんでした。エラー**:** ストアード・プロシージャー **'master..xp\_sqljdbc\_xa\_init\_ex'** が見つか りませんでした。**(Error: "Could not find stored procedure 'master..xp\_sqljdbc\_xa\_init\_ex'.").**.

1. MS DTC サービスには、Service Manager で「Automatic」のマークを付けて、SQL Server サービスの 開始時に実行されるようにしてください。XA トランザクション用に MS DTC を使用可能にするに は、以下のステップを実行する必要があります。

#### **Windows XP** および **Windows Server 2003** の場合**:**

- a. 「コントロール パネル」 > 「管理ツール」 > 「コンポーネント サービス」を選択します。
- b. 「コンポーネント サービス」 > 「コンピュータ」を選択し、「マイ コンピュータ」を右クリック して、「プロパティ」を選択します。
- c. 「**MSDTC**」タブをクリックし、次に「セキュリティー構成」をクリックします。
- d. 「**XA** トランザクションを使用可能にする **(Enable XA Transactions)**」チェック・ボックスを選択 し、「**OK**」をクリックします。これで、MS DTC サービスが再始動します。
- e. もう一度「**OK**」をクリックして「プロパティ」ウィンドウを閉じ、「コンポーネント サービス」を 閉じます。

f. SQL Server サーバーを再始動して、MS DTC の変更と同期していることを確認します。

## **Windows Vista** および **Windows 7** の場合**:**

- a. 「コントロール パネル」 > 「管理ツール」 > 「コンポーネント サービス」を選択します。
- b. 「コンポーネント サービス」 > 「コンピュータ」 > 「マイ コンピュータ」 > 「分散トランザク ション コーディネータ」を選択します。
- c. 「ローカル **DTC (Local DTC)**」を右クリックし、「プロパティ」を選択します。
- d. 「ローカル **DTC** のプロパティ **(Local DTC Properties)**」ウィンドウで「セキュリティ」タブをク リックします。
- e. 「**XA** トランザクションを使用可能にする **(Enable XA Transactions)**」チェック・ボックスを選択 し、「**OK**」をクリックします。これで、MS DTC サービスが再始動します。
- f. もう一度「**OK**」をクリックして「プロパティ」ウィンドウを閉じ、「コンポーネント サービス」を 閉じます。
- g. SQL Server サーバーを再始動して、MS DTC の変更と同期していることを確認します。
- 2. JDBC 分散トランザクション・コンポーネントを構成します。
	- a. 「リソース」セクションの URL を使用して、Microsoft のサイトから「Microsoft SQL Server JDBC Drive 2.0」ドライバーをダウンロードします。
	- b. アーカイブを任意のフォルダーに解凍します。
	- c. JDBC unarchived ディレクトリーから SQL サーバー・コンピューターの Binn ディレクトリーに sqljdbc xa.dll ファイルをコピーします。32 ビット SQL サーバーで XA トランザクションを使 用する場合は、SQL サーバーが x64 プロセッサーにインストールされていても、x86 フォルダーの sqljdbc\_xa.dll ファイルを使用します。x64 プロセッサー上の 64 ビット SQL サーバーで XA ト ランザクションを使用する場合は、x64 フォルダーの sqljdbc\_xa.dll ファイルを使用します。
	- d. SQL サーバーで xa\_install.sql データベース・スクリプトを実行します。このスクリプトによ り、sqljdbc xa.dll で呼び出される拡張ストアード・プロシージャーがインストールされます。こ れらの拡張ストアード・プロシージャーにより、Microsoft SQL Server JDBC ドライバー用の分散ト ランザクションおよび XA サポートが実装されます。このスクリプトは、SQL Server インスタンス の管理者として実行する必要があります。
	- e. JDBC ドライバーを使用する分散トランザクションに参加する権限を特定のユーザーに付与するに は、そのユーザーをマスター・データベース内の SqlJDBCXAUser ロールに追加します (例えば、 lombardi ユーザーの場合、「ユーザー」マッピングにマスター・データベースを追加し、 SqlJDBCXAUser ロールにチェック・マークを付けます)。

### *SQL Server* 用のデータベース設計ファイルの作成*:*

データベース設計ツールを使用して、データベース構成の設計を指定できます。この設計は、特定のコンポ ーネント用にも、IBM Business Process Manager の全機能をサポートするエンタープライズ・レベルのデ ータベース構成用にもなります。

### *SQL Server* を使用したデプロイメント環境用のデータベース設計ファイルの作成*:*

データベース設計ツールを使用して、デプロイメント・マネージャー・プロファイルの作成時またはデプロ イメント環境ウィザードの使用時にデータベースを構成するために使用できる設計ファイルを生成できま す。データベース設計ツールでは、必要に応じてデータベース表の作成に使用できるデータベース・スクリ プトを生成することもできます。

IBM Business Process Manager がインストール済みであることを確認します。データベース設計ツール は、インストール・バイナリー・ファイルからのみ使用可能です。

データベース設計ツールを実行する前に、以下の情報を準備します。

- v 設計するデータベース構成に関する情報。この情報としては、データベース管理者やソリューション・ アーキテクトが提供する、データベース構成の一般的な目的を説明する文書が考えられます。または、 必須のパラメーターやプロパティーの説明であることもあります。この情報には以下が含まれている必 要があります。
	- データベース表のロケーション。
	- サーバー・プロファイルが作成されるシステム上の JDBC ドライバーのロケーション。
	- データベースに対する認証用のユーザー ID とパスワード。
- IBM Business Process Manager とそのコンポーネントがインストールされた方法、使用されているデー タベース・ソフトウェア、およびそのタイプのデータベースに必要なプロパティーに関する情報。
- v 作成するプロファイル (特にプロファイル・タイプとデータベースの間の機能面の関係) の理解。
- v 実装するトポロジー・パターンに関する情報、および使用するパターンにデータベース設計を適合させ る方法に関する理解。

データベース設計ツールを対話モードで実行して、データベース構成値を定義し、定義した値を新しいデー タベース設計ファイルや既存のファイルに保存することができます。必要に応じて、使用するデータベー ス・タイプ用のデータベース・オブジェクトを作成するためのデータベース・スクリプトを生成することも できます。ツールの実行時には、構成する環境とデータベース・タイプに応じて、使用できるオプションが 変わります。

コマンド行パラメーターを指定してデータベース設計ツールを実行し、既存のデータベース設計ファイルを 編集または検査したり、既存のデータベース設計ファイル内で定義された構成用に、データベース・スクリ プトを生成したりすることもできます。 **DbDesignGenerator** コマンドのコマンド行パラメーターは以下の とおりです。

-? , -help

ヘルプ情報を表示します。

-e db design file name 指定したデータベース設計ファイル (\*.dbDesign、\*.properties など) を編集します。

-v db design file | db scripts output directory db\_design\_file が指定されている場合は、データベースの仕様に基づいて、 指定されたデータベース設計ファイルに対して検証が行われます。 db scripts output directory が指定されている場合は、 指定されたディレクトリー内のデータベース・スクリプトが検証されます。現在のところ、検証が可能なのは、 テンプレート ddl 生成プログラムから生成されたスクリプトのみです。

-g db\_design\_file [-d output\_directory] [db\_design\_file2] [-d output\_directory2] ... [db\_design\_fileN] [-d output\_directoryN] 指定された設計ファイルからデータベース・スクリプトをバッチ・モードで生成します。 生成されたスクリプトは、対応する出力ディレクトリーに格納されるか、 出力ディレクトリーがない場合はデフォルトのロケーションに格納されます。

1. **DbDesignGenerator.sh** コマンドを *install\_root*/util/dbUtils ディレクトリーから実行します。 以 下に例を示します。

#### **/opt/IBM/WebSphere/AppServer/util/dbUtils> DbDesignGenerator.sh**

ヒント**:** 「システムは指定されたパスを検出できません。(The system cannot find the specified path.)」というメッセージが表示された場合は、誤ったパス名を入力した可能性があります。パスを再 入力してください。 データベース設計ツールが正常に起動すると、以下の例のような情報が表示されます。

[通知] 対話モードで DbDesignGenerator を実行中...

[通知] 保存しないで終了する場合は「q」、直前のメニューに戻るには「-」、 ヘルプを随時表示するには「?」を入力してください。 ([info] Enter 'q' to quit without saving; '-' for back to previous menu; '?' for help at any time.) [通知] 提供されたデフォルト値を受け入れるには、単に「Enter」キーを押します。

[通知] 以下のいずれかの [設計オプション] を選んでください: ([info] Please pick one of the following [design option(s)] :)

(1)Create a database design for Standalone profile or Deployment Environment (2)Create a database design for a single component (3) 既存のデータベース設計を編集する (4) データベース設計からデータベース・スクリプトを生成する (5)exit [q]

Please enter the number for the design option :

2. オプション「**(1)** スタンドアロン・プロファイルまたはデプロイメント環境のデータベース設計の作 成」を選択するには、数字の 1 を入力して Enter を押します。

データベース・パターンを選択するよう求める、以下の例のようなプロンプトが表示されます。

[通知] 以下のいずれかの [データベース・パターン] を選んでください (Please pick one of the following [database pattern(s)]) :

- (1)bpm.advanced.nd.topology (2)bpm.advanced.standalone (3)bpm.standard.nd (4)bpm.standard.standalone (5)wesb.nd.topology (6)wesb.standalone
- 3. 構成を行うデプロイメント環境用のデータベース設計パターンを作成するには、該当するオプションの 番号を入力し、Enter を押します。 『.nd』 を含むオプションを選択してください。

例えば、IBM Business Process Manager Advanced のデプロイメント環境のデータベース・パターンを 構成するには、番号 1 を入力してオプション **(1)bpm.advanced.nd.topology** を選択し、Enter キーを押 します。選択した環境用に構成可能なデータベース・コンポーネントのリストと、構成するコンポーネ ントを選択するよう求める以下のようなプロンプトが表示されます。

[通知] 「未完了」のデータベース・コンポーネントの必須プロパティーを 編集してください。 [通知] 完了したデータベース・コンポーネントを編集して、既存またはデフォルトの プロパティー値を変更することができます。 [info] Design the 'master' component first, and then any parent components, since other components may inherit values from them.

[通知] 以下のいずれかの [データベース・コンポーネント] を選んでください (Please pick one of the following [database component(s)]):

(1)[WBI\_CommonDB] WBI\_CommonDB : [master] [status = not complete]  $(2)$ [BPC] WBI BPC : [status = not complete] (3)[BPM\_PerformanceDW] BPM\_PerformanceDW : [status = not complete] (4)[BPM\_ProcessServer] BPM\_ProcessServer : [status = not complete] (5)[BSpace] WBI\_BSPACE : [status = not complete] (6)[SibME] WBI\_BPC\_ME : [status = not complete]  $WBI$ <sup> $CEI$  $ME$ </sup> : [status = not complete] (8)[SibME] WBI\_SCA\_APP\_ME : [status = not complete]

(9)[SibME] WBI\_SCA\_SYS\_ME : [status = not complete] (10)[SibMe] BPM\_PerformanceDW\_ME : [status = not complete] (11)[SibMe] BPM ProcessServer ME : [status = not complete] (12)[save and exit]

4. 該当するオプションの番号を入力してマスター・データベース・コンポーネントを構成し、Enter を押 します。 マスター・コンポーネントとしてリストされているデータベース・コンポーネントの名前の 横には **[master]** が示されており、これを最初に構成する必要があります。

例えば、番号 1 を入力してオプション **(1)[WBI\_CommonDB] WBI\_CommonDB : [master] [status = not complete]** を選択し、Enter キーを押します。以下の例のような情報が表示されます。

[状況] 以下のように残り項目が 1 つあるため、 WBI\_CommonDB は未完了です (WBI CommonDB is not complete with 1 remaining item(s)):  $\lceil$  1  $\bar{\rceil}$  WBI CommonDB.WBI CommonDB : : DbType key is not set.

このデータベース・コンポーネントを編集しますか?(y/n) [default=y] :

5. コンポーネントのデータベース構成を編集するには、y と入力し、Enter キーを押します。

データベース設計ツールで生成することができ、データベース・オブジェクトの作成に使用できる SQL スクリプトのための出力ディレクトリーの指定を求めるプロンプトが表示されます。SQL スクリ プトをこの手順の後のステップで生成するように選択した場合、スクリプトは自動的にこのディレクト リーに保存されます。

Please enter the output directory of the SQL files to be generated for WBI CommonDB [default=] :

6. SQL スクリプトの出力ディレクトリーを入力して、Enter キーを押します。 完全修飾ディレクトリ ー・パス、またはデータベース設計ツールを実行している現行ディレクトリーからの相対パスを指定す ることができます。 このディレクトリーがまだファイル・システム内に作成されていない場合は、 SQL スクリプトの生成時にデータベース設計ツールにより自動的に作成されます。指定したディレク トリーが既に存在する場合、その内容を上書きするか、別のディレクトリーを指定するかを選択できま す。

ヒント**:** 指定した値は、このファイルが生成されるときに、データベース設計ファイルに参照として保 存されます。

構成するデータベース・タイプを選択するよう求める、次のようなプロンプトが表示されます。

[通知] 以下のいずれかの [データベース・タイプ] を選んでください (Please pick one of the following [database type(s)]):

(1)DB2-distributed (2)DB2-zOS (3)Oracle (4)SQL Server

7. 4 と入力して **(4)SQL Server** を選択し、Enter キーを押します。 データベース・プロパティーの一連 のプロンプトが表示されます。このプロンプトは、データベース・タイプによって異なります。

例えば、共通データベースの構成用にこのデータベース・タイプを選択すると、以下の例のような一連 のプロンプトが表示されます。

[通知] データベース・オブジェクト・セクションに プロパティーの値を入力してください。 ([info] Please enter the values for the properties in the database objects section.) Database name[default=CMNDB] : データベース・サーバー・ホスト [デフォルト=]: (Database server host[default=] :)

データベース・ユーザー名 [デフォルト=]: (Database User name[default=] :) Database schema[default=] : System user name(this is required ONLY for creating the database as a part of standalone profile creation.)[デフォルト=] : System password(this is required ONLY for creating the database as a part of standalone profile creation.)[default=] :

8. 各プロンプトで、Enter キーを押して表示されたデフォルト値を受け入れるか、または望ましい値を入 力してから Enter キーを押します。

管理セキュリティーのプロンプトが表示された場合、これは管理コンソールのユーザー名とパスワード を意味します。

データベース・プロパティーの最後のプロンプトに値を入力すると、以下の例のようなメッセージが表 示されます。

[通知] データベース・スクリプトの生成に必要なデータベース・ オブジェクト・セクションのプロパティーが入力されました。 ([info] You have completed database objects section properties needed for database scripts generation.)

データ・ソース・プロパティーをスキップする場合は「s」を入力し、 続行するにはそれ以外のキーを入力してください :

9. データ・ソース・プロパティー・コンポーネントを構成するには、**s** 以外の任意の文字を入力して Enter を押します。この構成をスキップしてデフォルトを受け入れるには、**s** を入力して Enter を押し ます。

ヒント**:** データベース設計ツールを使用して、プロファイル作成またはトポロジー構成の入力として使 用するデータベース設計ファイルを生成する場合は、データ・ソースを構成する必要があります。デー タベース設計ツールを使用して SQL を生成する場合、このステップはオプションです。 選択したデータベース・タイプのデータ・ソースを構成するように選択した場合、そのデータ・ソース のデータベース・プロバイダーのリストが表示されます。 例えば、**SQL Server** データベース・タイ プの場合は、以下のデータベース・プロバイダーが表示される場合があります。

[通知] 以下のいずれかの [データベース・プロバイダー] を選んでください (Please pick one of the following [database provider(s)]):

(1)Microsoft SQL Server JDCB Driver # XA data source # Microsoft SQL Server JDBC Driver (XA)

a. 該当する番号を入力して、データ・ソースのデータベース・プロバイダーを選択し、Enter キーを 押します。 このデータベース・プロバイダーを選択すると、以下の例のような一連のプロンプトが 表示されます。

[通知] データ・ソース・プロパティー・セクションに プロパティーの値を入力してください。 ([info] Please enter the values for the properties in the data source properties section.) Database server port[default=1433] :

[info] Please pick one of the following {Do you want to use windows authentication for the databases ? (s)] :

```
(1) false
(2) true
Data source user name[default=] :
Data source password[default=] :
MS SqlServer JDBC driver path[default=${WAS_INSTALL_ROOT}/jdbcdrivers/SQLServer] :
```
注**:** 生成される出力ファイルでは、パスワードが暗号化されています。

b. 各プロンプトで、Enter キーを押して表示されたデフォルト値を受け入れるか、または望ましい値 を入力してから Enter キーを押します。 構成中にデータベース表を作成するかどうかを尋ねられ たら、データベース設計ファイルをプロファイル作成のための入力として使用する場合は「**false**」 を指定してください。このオプションはプロファイル管理ツールでも選択可能であり、競合の原因 となるためです。管理コンソールを使用してデプロイメント環境を作成する場合は、表を自動的に 作成させるかどうかによって決定できます。

最後のプロンプトに値を入力すると、以下の例のような情報が表示されます。

「状況」以下のように残り項目が 0 になったため、

WBI\_CommonDB は完了しました

(WBI CommonDB is complete with 0 remaining item(s):)

------------------------------------------------------------------------------------

[通知] 「未完了」のデータベース・コンポーネントの必須プロパティーを 編集してください。 [通知] 完了したデータベース・コンポーネントを編集して、既存またはデフォルトの プロパティー値を変更することができます。 [info] Design the 'master' component first, and then any parent components, since other components may inherit values from them. [通知] 以下のいずれかの [データベース・コンポーネント] を選んでください (Please pick one of the following [database component(s)]): (1)[WBI\_CommonDB] WBI\_CommonDB : [master] [status = complete]  $(2)$ [BPC] WBI BPC: [status = complete] (3)[BPM\_PerformanceDW] BPM\_PerformanceDW : [status = complete]  $(4)$ [BPM<sup>T</sup>ProcessServer] BPM<sup>T</sup>ProcessServer : [status = not complete] (5)[BSpace] WBI\_BSPACE : [status = complete] (6)[SibME] WBI\_BPC\_ME : [status = complete] (7)[SibME] WBI\_CEI\_ME : [status = complete] (8)[SibME] WBI\_SCA\_APP\_ME : [status = complete] (9)[SibME] WBI\_SCA\_SYS\_ME : [status = complete] (10)[SibMe] BPM\_PerformanceDW\_ME : [parent = BPM\_PerformanceDW] [status = complete] (11)[SibMe] BPM\_ProcessServer\_ME : [parent = BPM\_ProcessServer] [status = complete] (12)[save and exit]

マスター・データベース・コンポーネントの構成を終了すると、データベース設計ツールは入力した値 を、残りのコンポーネントに伝搬します。これを正常に実行できると、マスター・コンポーネントとと もにこれらのコンポーネントにも **[status = complete]** が表示されます。何らかの理由でこれが実行で きない場合、これらのコンポーネントには **[**状況 **=** 未完了**]** が表示されたままになります。

10. 前のステップに従って **[status = not complete]** と表示されている残りのデータベース・コンポーネン トを構成します。また、マスター・データベース・コンポーネントを構成した結果として、**[status = complete]** として示されているコンポーネントを再構成することも可能です。

**bpm.standard.nd** を選択した場合は、**BPM\_ProcessServer** を構成した後に、必要とされるデータベー ス認証に関して **BPM\_PerformanceDW** コンポーネントを手動で構成する必要があります。 [通知] 以下のいずれかの [データベース・コンポーネント] を選んでください

```
(Please pick one of the following [database component(s)]):
```
(1)[BPM\_ProcessServer] BPM\_ProcessServer : [master] [status = complete] (2)[BPM\_PerformanceDW] BPM\_PerformanceDW : [status = not complete]  $(3)$ [SibMe] BPM PerformanceDW ME : [parent = BPM PerformanceDW] [status = complete] (4)[SibMe] BPM\_ProcessServer\_ME : [parent = BPM\_ProcessServer] [status = complete] (5)[save and exit]

データベース・コンポーネントの番号を入力してください (Please enter the number for the database component):2 [状況] 以下のように残り項目が 1 つあるため、BPM PerformanceDW は未完了です (BPM\_PerformanceDW is not complete with 1 remaining item(s)): [ 1 ] BPM PerformanceDW.BPM PerformanceDW : databaseObjects : required property 'databaseUser' for DB\_USER is empty.

------------------------------------------------------------------------------------

このデータベース・コンポーネントを編集しますか?(y/n) [default=y] :

11. 選択したデータベース・パターン用のすべてのデータベース・コンポーネントの構成を完了し、データ ベース設計ツール内でそれらのコンポーネントに **[**状況 **=** 完了**]** が示されていたら、該当する番号を 入力して **[**保存して終了**]** を選択し、Enter を押します。 以下の例のような情報が表示されます。

「状況」以下のように残り項目が 0 になったため、 bpm.advanced.nd.topology は完了しました (bpm.advanced.nd.topology is complete with 0 remaining item(s):)

Please enter the output directory [default=/WebSphere/V8T8DM/DeploymentManager/util/dbUtils] :

12. Enter キーを押してデータベース設計ファイルのデフォルトのディレクトリーを受け入れるか、または ファイルを保存する別のディレクトリーを入力してから Enter キーを押します。このディレクトリー がまだファイル・システム内に作成されていない場合は、ファイルの生成時にデータベース設計ツール により自動的に作成されます。 プロンプトでロケーションを入力すると、以下の例のような情報が表 示されます。

出力ファイル名を入力してください [デフォルト=bpm.advanced.nd.topology.dbDesign] : (Please enter the output filename [default=bpm.advanced.nd.topology.dbDesign  $\vert \hspace{.1cm} : \rangle$ 

13. Enter キーを押してデータベース設計ファイルのデフォルト名を受け入れるか、または別のファイル名 を入力してから Enter キーを押します。指定したディレクトリー内に同じ名前のファイルが既に存在 する場合は、ファイルを上書きするか、別のファイル名を指定するかを選択できます。 プロンプトで ファイル名を入力すると、以下の例のような情報が表示されます。

データベース・スクリプトを生成しますか?(y/n) [default=y] :

14. オプション: データベース設計ツールに提供した情報に基づいてデータベース・スクリプトも生成する 場合は、y を入力して Enter を押します。 すべてのコンポーネントに対するスクリプトが生成された ことを示す一連の情報メッセージが表示されます。それぞれのコンポーネントについて、以下の例のよ うな情報が表示されます。

[info] The script(s) have been generated in WAS HOME/profiles/default/util/dbUtils/SQLServer-CommonDB for WBI CommonDB

最後のスクリプト・セットが生成されると、以下の例のような情報が表示されます。 [通知] 終了しています...

以下のファイルが作成されます。

- v データベース設計ファイルが、指定したディレクトリーに作成されます。
- v データベース・スクリプトが、指定した 1 つ以上のディレクトリーに作成されます。
- v dbDesignGenerator.log という名前のログ・ファイルが、**DbDesignGenerator** コマンドを実行したディ レクトリーに作成されます。

データベース設計ツールからの出力は、以下のいずれかの方法で使用できます。

v データベース設計ファイルのみを生成した場合は、データベース設計ファイルを指定し、それらの構成 ステップの一環としてデータベース表を作成するオプションを選択できます。

v データベース設計ファイルと SQL スクリプトの両方を生成した場合は、データベース設計ファイルのみ を指定して、構成するランタイムを SQL スクリプトから作成されたデータベース表に合致させることが できます。

データベース設計ファイルは、以下のようにいくつかの方法で指定できます。

- v プロファイル管理ツールを使用してプロファイルを作成するとき
- v **manageprofiles** コマンド行ユーティリティーを使用してプロファイルを作成するとき
- v デプロイメント環境ウィザードを使用して環境を作成するとき

データベース設計ファイルは、管理コンソールでサーバーを Process Server、Process Center、または Performance Data Warehouse サーバーとして構成するときにも使用できます。

# *Network Deployment* 環境における *SQL Server* を使用した特定コンポーネント用のデータベース設計ファ イルの作成*:*

データベース設計ツールを使用して、特定の IBM Business Process Manager コンポーネントが必要とする データベース表の設計ファイルおよびデータベース・スクリプトを生成できます。

IBM Business Process Manager がインストール済みであることを確認します。データベース設計ツール は、インストール・バイナリー・ファイルからのみ使用可能です。

データベース設計ツールを実行する前に、以下の情報を準備します。

- v 設計するデータベース構成に関する情報。この情報としては、データベース管理者やソリューション・ アーキテクトが提供する、データベース構成の一般的な目的を説明する文書が考えられます。または、 必須のパラメーターやプロパティーの説明であることもあります。この情報には以下が含まれている必 要があります。
	- データベース表のロケーション。
	- サーバー・プロファイルが作成されるシステム上の JDBC ドライバーのロケーション。
	- データベースに対する認証用のユーザー ID とパスワード。
- IBM Business Process Manager とそのコンポーネントがインストールされた方法、使用されているデー タベース・ソフトウェア、およびそのタイプのデータベースに必要なプロパティーに関する情報。
- v 作成するプロファイル (特にプロファイル・タイプとデータベースの間の機能面の関係) の理解。
- v 実装するトポロジー・パターンに関する情報、および使用するパターンにデータベース設計を適合させ る方法に関する理解。

データベース設計ツールを対話モードで実行して、データベース構成値を定義し、定義した値を新しいデー タベース設計ファイルや既存のファイルに保存することができます。必要に応じて、使用するデータベー ス・タイプ用のデータベース・オブジェクトを作成するためのデータベース・スクリプトを生成することも できます。ツールの実行時には、構成する環境とデータベース・タイプに応じて、使用できるオプションが 変わります。

コマンド行パラメーターを指定してデータベース設計ツールを実行し、既存のデータベース設計ファイルを 編集または検査したり、既存のデータベース設計ファイル内で定義された構成用に、データベース・スクリ プトを生成したりすることもできます。 **DbDesignGenerator** コマンドのコマンド行パラメーターは以下の とおりです。

- -? , -help ヘルプ情報を表示します。
- -e db design file name 指定したデータベース設計ファイル (\*.dbDesign、\*.properties など) を編集します。

-v db design file | db scripts output directory db\_design\_file が指定されている場合は、データベースの仕様に基づいて、 指定されたデータベース設計ファイルに対して検証が行われます。 db scripts output directory が指定されている場合は、 指定されたディレクトリー内のデータベース・スクリプトが検証されます。現在のところ、検証が可能なのは、 テンプレート ddl 生成プログラムから生成されたスクリプトのみです。

-g db\_design\_file [-d output\_directory] [db\_design\_file2] [-d output\_directory2] ... [db\_design\_fileN] [-d output\_directoryN] 指定された設計ファイルからデータベース・スクリプトをバッチ・モードで生成します。 生成されたスクリプトは、対応する出力ディレクトリーに格納されるか、 出力ディレクトリーがない場合はデフォルトのロケーションに格納されます。

重要**:** サービス統合バスのメッセージング・エンジンに対するデータベース・スクリプトを生成する場合 は、以下の手順のすべてのステップを繰り返し実行して、必要とするメッセージング・エンジンごとにデー タベース構成を定義し、スクリプトを生成する必要があります。例えば、6 つのメッセージング・エンジン 用のスクリプトが必要な場合は、この手順を 6 回実行してください。

1. **DbDesignGenerator.sh** コマンドを *install\_root*/util/dbUtils ディレクトリーから実行します。 以 下に例を示します。

**/opt/IBM/WebSphere/AppServer/util/dbUtils> DbDesignGenerator.sh**

ヒント**:** 「システムは指定されたパスを検出できません。(The system cannot find the specified path.)」というメッセージが表示された場合は、誤ったパス名を入力した可能性があります。パスを再 入力してください。 データベース設計ツールが正常に起動すると、以下の例のような情報が表示されます。 [通知] 対話モードで DbDesignGenerator を実行中... [通知] 保存しないで終了する場合は「q」、直前のメニューに戻るには「-」、 ヘルプを随時表示するには「?」を入力してください。 ([info] Enter 'q' to quit without saving; '-' for back to previous menu; '?' for help at any time.)

[通知] 提供されたデフォルト値を受け入れるには、単に「Enter」キーを押します。

[通知] 以下のいずれかの [設計オプション] を選んでください: ([info] Please pick one of the following [design option(s)] :)

(1)Create a database design for Standalone profile or Deployment Environment (2)Create a database design for a single component (3) 既存のデータベース設計を編集する (4) データベース設計からデータベース・スクリプトを生成する (5)exit [q]

Please enter the number for the design option :

2. オプション「**(2)Create a database design for a single component**」を選択するには、番号 2 を入力し て Enter キーを押します。

コンポーネントを選択するよう求める、以下の例に示すようなプロンプトが表示されます。

[通知] 以下のいずれかの [コンポーネント] を選んでください (Please pick one of the following [component(s)]):

(1)bpc (2)bpcreporting (3)bpm\_performancedw (4)bpm\_processserver (5)bspace

(6)cei

- $(7)$ sca
- $(8)$ sibme
- (9)wbi\_commondb
- 3. 構成するコンポーネントのデータベース設計を作成するには、該当するオプションの番号を入力して Enter を押します。

例えば、IBM Process Server データベース・コンポーネントを構成するには、番号 4 を入力してオプ ション **(4)bpm\_processserver** を選択し、Enter キーを押します。

データベース設計ツールで生成することができ、データベース・オブジェクトの作成に使用できる SQL スクリプトのための出力ディレクトリーの指定を求めるプロンプトが表示されます。SQL スクリ プトをこの手順の後のステップで生成するように選択した場合、スクリプトは自動的にこのディレクト リーに保存されます。

Please enter the output directory of the SQL files to be generated for BPM ProcessServer [default=] :

4. SQL スクリプトの出力ディレクトリーを入力して、Enter キーを押します。 完全修飾ディレクトリ ー・パス、またはデータベース設計ツールを実行している現行ディレクトリーからの相対パスを指定す ることができます。 このディレクトリーがまだファイル・システム内に作成されていない場合は、 SQL スクリプトの生成時にデータベース設計ツールにより自動的に作成されます。指定したディレク トリーが既に存在する場合、その内容を上書きするか、別のディレクトリーを指定するかを選択できま す。

ヒント**:** 指定した値は、このファイルが生成されるときに、データベース設計ファイルに参照として保 存されます。

構成するデータベース・タイプを選択するよう求める、次のようなプロンプトが表示されます。 [通知] 以下のいずれかの [データベース・タイプ] を選んでください (Please pick one of the following [database type(s)]):

(1)DB2-distributed (2)DB2-zOS (3)Oracle (4)SQL Server

5. 4 と入力して **(4)SQL Server** を選択し、Enter キーを押します。 データベース・プロパティーの一連 のプロンプトが表示されます。このプロンプトは、データベース・タイプによって異なります。

例えば、共通データベースの構成用にこのデータベース・タイプを選択すると、以下の例のような一連 のプロンプトが表示されます。

[通知] データベース・オブジェクト・セクションに プロパティーの値を入力してください。 ([info] Please enter the values for the properties in the database objects section.) Database name[default=CMNDB] : データベース・サーバー・ホスト [デフォルト=]: (Database server host[default=] :) データベース・ユーザー名 [デフォルト=]: (Database User name[default=] :) Database schema[default=] : System user name(this is required ONLY for creating the database as a part of standalone profile creation.)[デフォルト=] : System password(this is required ONLY for creating the database as a part of standalone profile creation.)[default=] :

6. 各プロンプトで、Enter キーを押して表示されたデフォルト値を受け入れるか、または望ましい値を入 力してから Enter キーを押します。

管理セキュリティーのプロンプトが表示された場合、これは管理コンソールのユーザー名とパスワード を意味します。

データベース・プロパティーの最後のプロンプトに値を入力すると、以下の例のようなメッセージが表 示されます。

[通知] データベース・スクリプトの生成に必要なデータベース・ オブジェクト・セクションのプロパティーが入力されました。 ([info] You have completed database objects section properties needed for database scripts generation.)

データ・ソース・プロパティーをスキップする場合は「s」を入力し、 続行するにはそれ以外のキーを入力してください :

7. データ・ソース・プロパティー・コンポーネントを構成するには、**s** 以外の任意の文字を入力して Enter を押します。この構成をスキップしてデフォルトを受け入れるには、**s** を入力して Enter を押し ます。

ヒント**:** データベース設計ツールを使用して、プロファイル作成またはトポロジー構成の入力として使 用するデータベース設計ファイルを生成する場合は、データ・ソースを構成する必要があります。デー タベース設計ツールを使用して SQL を生成する場合、このステップはオプションです。 選択したデータベース・タイプのデータ・ソースを構成するように選択した場合、そのデータ・ソース のデータベース・プロバイダーのリストが表示されます。 例えば、**SQL Server** データベース・タイ プの場合は、以下のデータベース・プロバイダーが表示される場合があります。

[通知] 以下のいずれかの [データベース・プロバイダー] を選んでください (Please pick one of the following [database provider(s)]):

(1)Microsoft SQL Server JDCB Driver # XA data source # Microsoft SQL Server JDBC Driver (XA)

a. 該当する番号を入力して、データ・ソースのデータベース・プロバイダーを選択し、Enter キーを 押します。 このデータベース・プロバイダーを選択すると、以下の例のような一連のプロンプトが 表示されます。

[通知] データ・ソース・プロパティー・セクションに プロパティーの値を入力してください。 ([info] Please enter the values for the properties in the data source properties section.) Database server port[default=1433] :

[info] Please pick one of the following {Do you want to use windows authentication for the databases ? (s)] :

(1) false (2) true

Data source user name[default=] : Data source password[default=] : MS SqlServer JDBC driver path[default=\${WAS\_INSTALL\_ROOT}/jdbcdrivers/SQLServer] :

注**:** 生成される出力ファイルでは、パスワードが暗号化されています。

b. 各プロンプトで、Enter キーを押して表示されたデフォルト値を受け入れるか、または望ましい値 を入力してから Enter キーを押します。 構成中にデータベース表を作成するかどうかを尋ねられ たら、データベース設計ファイルをプロファイル作成のための入力として使用する場合は「**false**」 を指定してください。このオプションはプロファイル管理ツールでも選択可能であり、競合の原因 となるためです。管理コンソールを使用してデプロイメント環境を作成する場合は、表を自動的に 作成させるかどうかによって決定できます。

最後のプロンプトに値を入力すると、以下の例のような情報が表示されます。

Please enter the output directory [default=/WebSphere/V8T8DM/DeploymentManager/util/dbUtils] :

8. Enter キーを押してデータベース設計ファイルのデフォルトのディレクトリーを受け入れるか、または ファイルを保存する別のディレクトリーを入力してから Enter キーを押します。このディレクトリー がまだファイル・システム内に作成されていない場合は、ファイルの生成時にデータベース設計ツール により自動的に作成されます。 プロンプトでロケーションを入力すると、以下の例のような情報が表 示されます。

出力ファイル名を入力してください [デフォルト=bpm.advanced.nd.topology.dbDesign] : (Please enter the output filename [default=bpm.advanced.nd.topology.dbDesign  $\vert \hspace{.1cm} \cdot \hspace{.1cm} \rangle$ 

9. Enter キーを押してデフォルトのファイル名を受け入れるか、または別のファイル名を入力してから Enter キーを押します。 ファイル名を入力すると、以下の例のような情報が表示されます。

データベース・スクリプトを生成しますか?(y/n) [default=y] :

10. オプション: データベース設計ツールに提供した情報に基づいてデータベース・スクリプトも生成する 場合は、y を入力して Enter を押します。 以下の例のような情報が表示されます。

[info] The script(s) have been generated in WAS HOME/profiles/default/util/dbUtils/SQLServer-CommonDB for WBI CommonDB [通知] 終了しています...

データベース設計ファイルが作成され、オプションで、指定した場所にデータベース・スクリプトが作成さ れています。

データベース設計ツールを使用して特定のコンポーネントを構成すると、生成された SQL スクリプトはデ ータベース表を作成するために使用できます。生成されたデータベース設計ファイルには、この構成された コンポーネント用の値のみが含まれ、以下の方法で使用するには十分ではありません。

- v プロファイル管理ツールを使用してプロファイルを作成するとき
- v **manageprofiles** コマンド行ユーティリティーを使用してプロファイルを作成するとき
- v デプロイメント環境ウィザードを使用して環境を作成するとき

# データベース設計ツールのトラブルシューティング*:*

データベース・スクリプトにエラーがある場合は、データベース設計ツールが提供する診断および妥当性検 査情報を使用して、問題を診断できます。

必須プロパティーが空であることを示すエラー

必須の **userName** および **password** のプロパティーが設定されていない場合には、出力に以下のタイプの メッセージが出されることがあります。

[状況] 以下のように残り項目が 2 つあるため、 WBI\_BSPACE は未完了です (WBI BSPACE is not complete with 2 remaining item(s)):  $\left[\begin{array}{ccc} 1 \end{array}\right]$  BSpace.WBI BSPACE : authAlias : userId の必須プロパティー「userName」が空です。 (required property 'userName' for userId is empty.) [ 2 ] BSpace.WBI BSPACE : authAlias : DB\_PASSWORD の必須プロパティー「password」が空です。

(required property 'password' for DB\_PASSWORD is empty.)

#### 既存のデータベース設計の妥当性検査を実行した場合の出力例

既存のデータベース設計の妥当性検査を実行するときには、出力に以下のタイプの警告が出されることがあ ります。

DbDesignGenerator.bat -v SQL Server-

...

[警告] 2 潜在的な問題がスクリプトで検出されました。問題の内容: DB USER @ line 46 in file configCommonDB.bat DB\_USER @ line 80 in file configCommonDB.sh

# データベース設計ツール・ログ・ファイルの内容

データベース設計ツールを実行すると、データベース設計ツール・コマンドを実行した場所に dbDesignGenerator.log ファイルが作成されます。 ログにはすべてのプロンプトおよび入力した値が含ま れています。ログ・ファイルにその他のトレース出力は含まれていません。

#### **configureNode** コマンドを使用した **Network Deployment** 環境の構成**:**

標準的な Network Deployment 環境を構成する場合は、プロファイル管理ツールとデプロイメント環境ウィ ザード、または **manageprofiles** コマンドと **wsadmin** コマンドを使用する代わりに、**configureNode** コマ ンドを使用できます。このコマンドでは、プロパティー・ファイルを使用して限られたカスタマイズを行 い、すぐに使用できる環境を作成します。**configureNode** は、後からデプロイメント環境を拡張する場合に も使用できます。

制約事項**:** データベース・タイプが DB2 for z/OS である場合、このコマンドはサポートされません。

重要**:** 最初に作成されたプロファイルを削除しないと、1 台のマシンで **configureNode** を 2 回実行するこ とはできません。2 回目の **configureNode** コマンドを実行するには、まずプロファイルを削除してくださ い。

#### *configureNode* コマンドを使用したデプロイメント環境の作成*:*

**configureNode** コマンドを使用して、標準的な Network Deployment 環境を作成することができます。この コマンドの目標は、すぐに使用できる環境を提供することです。プロパティー・ファイルには、カスタマイ ズ可能なパラメーターのみが提供されます。

制約事項**:** データベース・タイプが DB2 for z/OS である場合、このコマンドはサポートされません。

製品をインストールし、プロパティー・ファイルに指定されているすべてのデータベースを作成しておく必 要があります。

重要**:** データベース・ソフトウェアをインストールして、データベースを作成しておく必要があります (た だし、テーブルは作成しないでください)。また、プロパティー・ファイルで指定したユーザーも、すべて 作成しておく必要があります。[『データベース特権』](#page-69-0)にリストされたインストール特権をユーザーが持って いることを確認してください。

SQL Server データベース・サーバーの場合:

v 構成を行う前に、ユーザー名とスキーマが存在していることを確認します。スキーマの値は、選択され たユーザーのデフォルト・スキーマでなければなりません。

v サーバーを実行中の現行の Windows ユーザーによってデータベースへの接続が行われる場合は、SQL Server で「**Windows** 認証モード」または「**SQL Server** 認証モードと **Windows** 認証モード」が有効に なっている必要があります (これらは Microsoft SQL Server Management Studio を通して指定されま す)。

制約事項**: configureNode** コマンドを順番に実行します。複数のマシンで同時にこのコマンドを実行しない でください。

**configureNode** コマンドは、デフォルト・ポートを使用してデプロイメント・マネージャーを作成します。 このコマンドを使用してポートをカスタマイズすることはできません。サンプル・ファイルにリストされて いるパラメーターは、カスタマイズ可能なパラメーターのみです。デフォルト・ポートで構成された他のプ ロファイルが同じマシン上で開始されていないことを確認してください。

**configureNode** コマンドにより、以下の Network Deployment トポロジーが作成されます。

- 単一セル環境
- v この環境には、プロパティー・ファイルで指定した数のクラスター・メンバーが含まれます。
- v この環境では、リモート・メッセージング、リモート・サポート、および Web トポロジー・パターンが 使用されます。このトポロジー・パターンには、以下の 4 つのクラスターが含まれます。
	- メッセージング・インフラストラクチャー・クラスター
	- サポート・インフラストラクチャー・クラスター
	- アプリケーション・デプロイメント・ターゲット・クラスター
	- Web アプリケーション・クラスター

このコマンドは、以下のタスクを実行します。

- v デプロイメント・マネージャー・プロパティー・ファイルに指定された値を基にしてデプロイメント・ マネージャー・ノードを作成し、デプロイメント・マネージャーを始動する。
- v デプロイメント環境の定義を作成する。
- v カスタム・ノード・プロパティー・ファイルに指定された値を基にしてカスタム・ノードを作成する。
- v ノードをフェデレートしてデプロイメント環境に追加する。
- v デプロイメント環境を生成する。
- データベース表を作成する (データベースは、あらかじめ作成しておく必要があります。手順について は、『始める前に』を参照してください)。
- v ブートストラップ・ユーティリティーを実行し、システム情報と共に Process Server データベースをロ ードする。
- v Web アプリケーション・クラスターで Business Space および Process Portal を構成する。

プロパティー・ファイルでオプション・ポートが指定されていない場合は、デフォルト・ポートを使用して デプロイメント・マネージャーが作成されます。**configureNode** を実行した時点で、デプロイメント・マネ ージャーが既にマシン上で稼働している場合は、デプロイメント環境の作成が失敗します。デプロイメン ト・マネージャーが既に作成されているが、まだ稼働していない場合は、いずれかのデプロイメント・マネ ージャーのポートを変更する必要があります。変更しないと、別のデプロイメント・マネージャーを始動し たときに、ポートの競合エラーが発生する可能性があります。

初めてデプロイメント環境を作成する場合は、以下のステップを実行します。

1. デプロイメント環境を作成するマシン上で、サンプルのプロパティー・ファイル *install\_root*/util/ ndUtils/samples/ を探します。

2. サンプル・ファイルをコピーして、現在の環境を反映するように変更します。 例えば、Process Server の IBM BPM Standard のデプロイメント・マネージャーの場合は、sample std pc dmgr.properties ファイルを選択します。

作成したい各データベースについて、データベース・パラメーターのセクションをコピーし、データベ ース名、ユーザー名、パスワード、スキーマ名を指定します。 Process Server データベース、 Performance Data Warehouse データベース、および共通データベースが必要です。これらのデータベー スには、それぞれ異なる名前を指定する必要があります。

使用可能なプロパティーについて詳しくは、サンプル・ファイル内のコメントを参照するか、 **configureNode** コマンドの解説と例を参照してください。

制約事項**:** サンプル・ファイルにリストされているパラメーターは、カスタマイズ可能なパラメーター のみです。

3. 上記手順で作成した 2 つのファイルの名前を **configureNode** コマンドに渡して実行します。カスタ ム・ノード・ファイルはオプションですが、カスタム・ノード・ファイルを指定しなかった場合、デプ ロイメント・マネージャーだけが作成されます。 例:

*install\_root***/util/ndUtils/configureNode.sh -dmgr\_response** *my\_dmgr\_response\_file.properties* **-response** *node01\_response\_file.properties*

注**: Failed to perform Security setting update** エラーが返された場合は、ホスト・ファイルでグローバ ル IP アドレスが **127.0.0.1 localhost** に付加されていないことを確認してください。例: **127.0.0.1 localhost example.ibm.com**

これで、リモート・メッセージング、リモート・サポート、および Web トポロジー・パターンを使用する デプロイメント・マネージャー、カスタム・ノード、およびデプロイメント環境が作成されました。

ファイル *install\_root*/logs/config/configureNode.log にメッセージが記録されます。

ヒント**:** Network Deployment 環境を構成した後にデータ・ストア接続をテストすると (例えば管理コンソ ールの「リソース」 > 「**JDBC**」 > 「データ・ソース」ページで)テスト接続の操作が例外 com.ibm.wsspi.runtime.variable.UndefinedVariableException: Undefined Variable WAS\_INSTALL\_ROOT で失敗したことを通知するメッセージが表示されます。これは、必ずしも実行時にデータ・ソースへのアク セスに問題が生じることを示すわけではありません。データ・ソースを使用しなければならないすべてのク ライアントが JDBC ドライバー・ファイルのロケーションにアクセスできることを確認してから、そのロ ケーションの絶対パスで変数を構成してください。実行時にデータ・ストアへの接続に問題が発生しなけれ ば、テスト接続エラーは無視してください。追加情報については、テスト接続サービスに関する WebSphere Application Server の資料を参照してください。

重要**:** 固有のポートを持つ追加のサーバーを使用する場合、WebSphere Application Server ではそのサーバ ーの仮想ホストが自動的に構成されません。具体的には、WebSphere Application Server は、ホスト別名ポ ートを自動的に仮想ホストに追加しません。ただし、管理コンソールを使用して、新しいサーバーが使用す るポートごとに新しいホスト別名を追加することは可能です。詳しくは、仮想ホストの構成に関する WebSphere Application Server の資料を参照してください。

関連概念:

「 [仮想ホスト](http://www14.software.ibm.com/webapp/wsbroker/redirect?version=matt&product=was-nd-dist&topic=crun_vhost) 関連タスク:

■ [仮想ホストの構成](http://www14.software.ibm.com/webapp/wsbroker/redirect?version=matt&product=was-nd-dist&topic=trun_plugin_vhost)

# 関連資料:

■ [テスト接続サービス](http://www14.software.ibm.com/webapp/wsbroker/redirect?version=matt&product=was-nd-mp&topic=ctestcon)

*configureNode* コマンドを使用したデプロイメント環境の拡張*:*

**configureNode** コマンドを使用してデプロイメント環境を作成した後、そのデプロイメント環境をこのコマ ンドで後から拡張することができます。

**configureNode** コマンドを実行するには、以下の前提条件を満たしている必要があります。

- v デプロイメント環境の拡張を行うマシンに製品をインストールしておく必要があります。
- v デプロイメント・マネージャーは稼働している必要があります。
- v **configureNode** コマンドを実行してデプロイメント環境を作成しておく必要があります。

制約事項**: configureNode** コマンドを順番に実行します。複数のマシンで同時にこのコマンドを実行しない でください。

- 1. デプロイメント環境の拡張を行うマシンで、サンプルのカスタム・ノード・ファイルを見つけます。 *install\_root*/util/ndUtils/samples/
- 2. 必要とするプロパティー・ファイルに最も近いサンプル・ファイルをコピーします。 例えば、Process Server 用 IBM BPM Standard のデプロイメント環境を拡張するには、sample\_std\_ps\_node.properties ファイルを選択します。

デプロイメント・マネージャーの詳細を含む、ご使用の環境を反映させるために、新規カスタム・ノー ド・ファイルを変更します。

使用可能なプロパティーについて詳しくは、サンプル・ファイル内のコメントを参照するか、 **configureNode** コマンドの解説と例を参照してください。

制約事項**:** サンプル・ファイルにリストされているパラメーターは、カスタマイズ可能なパラメーター のみです。

3. サンプル・ファイルの名前を渡して **configureNode** コマンドを実行します。 例:

*install\_root***/util/ndUtils/configureNode.sh -response** *node01\_response\_file.properties*

注**: Failed to perform Security setting update** エラーが返された場合は、ホスト・ファイルでグローバ ル IP アドレスが **127.0.0.1 localhost** に付加されていないことを確認してください。例: **127.0.0.1 localhost example.ibm.com**

デプロイメント環境を拡張しました。

ファイル *install\_root*/logs/config/configureNode.log にメッセージが記録されます。

ヒント**:** Network Deployment 環境を構成した後にデータ・ストア接続をテストすると (例えば管理コンソ ールの「リソース」 > 「**JDBC**」 > 「データ・ソース」ページで)テスト接続の操作が例外 com.ibm.wsspi.runtime.variable.UndefinedVariableException: Undefined Variable WAS\_INSTALL\_ROOT

で失敗したことを通知するメッセージが表示されます。これは、必ずしも実行時にデータ・ソースへのアク セスに問題が生じることを示すわけではありません。データ・ソースを使用しなければならないすべてのク ライアントが JDBC ドライバー・ファイルのロケーションにアクセスできることを確認してから、そのロ ケーションの絶対パスで変数を構成してください。実行時にデータ・ストアへの接続に問題が発生しなけれ ば、テスト接続エラーは無視してください。追加情報については、テスト接続サービスに関する WebSphere Application Server の資料を参照してください。

重要**:** 固有のポートを持つ追加のサーバーを使用する場合、WebSphere Application Server ではそのサーバ ーの仮想ホストが自動的に構成されません。具体的には、WebSphere Application Server は、ホスト別名ポ ートを自動的に仮想ホストに追加しません。ただし、管理コンソールを使用して、新しいサーバーが使用す るポートごとに新しいホスト別名を追加することは可能です。詳しくは、仮想ホストの構成に関する WebSphere Application Server の資料を参照してください。

# 関連概念:

■ [仮想ホスト](http://www14.software.ibm.com/webapp/wsbroker/redirect?version=matt&product=was-nd-dist&topic=crun_vhost)

## 関連タスク:

■ [仮想ホストの構成](http://www14.software.ibm.com/webapp/wsbroker/redirect?version=matt&product=was-nd-dist&topic=trun_plugin_vhost)

# 関連資料:

■ [テスト接続サービス](http://www14.software.ibm.com/webapp/wsbroker/redirect?version=matt&product=was-nd-mp&topic=ctestcon)

## プロファイルの構成および **Network Deployment** 環境の作成**:**

製品をインストールした後に、1 つのデプロイメント・マネージャー・プロファイルおよび 1 つ以上の力 スタム・プロファイルを作成または拡張して、ランタイム環境を定義する必要があります。デプロイメン ト・マネージャーを開始する前に、IBM Business Process Manager で使用することになるデータベースを 構成しておく必要があります。

#### *Network Deployment* プロファイルの作成または拡張*:*

**configureNode** コマンドを使用してデプロイメント環境を作成および構成する場合は、これ以上の構成は不 要です。それ以外の場合は、デプロイメント環境を作成する前に、1 つのデプロイメント・マネージャー・ プロファイルおよび 1 つ以上のカスタム・プロファイルを作成または拡張する必要があります。プロファ イルを使用することにより、IBM Business Process Manager の複数のコピーをインストールする必要な く、システムに複数のランタイム環境を持つことができます。

## *DB2* データベース・サーバーによる *Network Deployment* プロファイルの作成または拡張*:*

DB2 データベース・サーバーを使用して、IBM Business Process Manager の Network Deployment 環境を 構成することができます。

# デプロイメント・マネージャー・プロファイルの作成または拡張*:*

Network Deployment 構成を開始するには、デプロイメント・マネージャーを作成または拡張します。プロ ファイル管理ツールまたは **manageprofiles** コマンド行ユーティリティーを使用して、プロファイルを作成 できます。

プロファイル管理ツールを使用した *Process Center* デプロイメント・マネージャー・プロファイルの作成 *:*

プロファイル管理ツールを使用して、Process Center のデプロイメント・マネージャー・プロファイルを構 成できます。

プロファイル管理ツールの言語は、システムのデフォルト言語で決まります。 デフォルト言語がサポート される言語ではない場合、英語として使用されます。デフォルト言語をオーバーライドするには、コマンド 行からプロファイル管理ツールを開始し、**java user.language** 設定を使用してデフォルト言語を置き換えま す。以下のコマンドを入力します。

*install\_root*/java/bin/java -Duser.language=*locale install\_root*

例えば、ドイツ語のプロファイル管理ツールを開始するには、以下のコマンドを入力します。

*install\_root*/java/bin/java -Duser.language=de *install\_root*/bin/ProfileManagement/startup.jar

プロファイル管理ツールを開始した後で、「標準」または「拡張」のどちらのプロファイル作成を選択する かを決める必要があります。拡張オプションを使用して以下のことを行います。

- v データベース構成に使用するデータベース設計ファイルを指定します。
- v ポート、プロファイルのロケーション、およびプロファイル、ノード、ホスト、セル (該当する場合) の 名前にカスタマイズ値を割り当てます。
- v ご使用のオペレーティング・システムとユーザー・アカウントの特権によってサービスの作成が許可さ れる場合に、サーバーを実行するためのシステム・サービスを作成します。
- 1. 以下のいずれかの方法で、プロファイル管理ツールを開始します。
	- v ファースト・ステップ・コンソールからプロファイル管理ツールを開始します。
	- v 「*Linux\_operating\_system\_menus\_to\_access\_programs*」>「IBM」>「*your\_product*」>「プロファイ ル管理ツール」をクリックします。
	- v コマンド *install\_root*/bin/ProfileManagement/pmt.sh を実行します。
- 2. 「ようこそ」ページで、「プロファイル管理ツールの起動」をクリックするか、または「プロファイル 管理ツール」タブを選択します。
- 3. 「プロファイル」タブで、「作成」をクリックします。

「環境の選択」ページが別ウィンドウで開きます。

- 4. 「環境の選択」ページで、IBM Business Process Manager Standard 構成を探し、そのセクションを展 開します。作成するプロファイルを選択し、「次へ」をクリックします。
- 5. 「プロファイル作成オプション」ページで、「標準」または「拡張」プロファイル作成を実行するよう に選択し、「次へ」をクリックします。 「標準」プロファイル作成を選択した場合は[、管理セキュリ](#page-487-0) [ティー・ステップに](#page-487-0)スキップしてください。
- 6. 拡張: 「オプションのアプリケーション・デプロイメント」ページで、サーバー管理用の管理コンソー ル (推奨) をデプロイするかどうかを選択します。「次へ」をクリックします。
- 7. 拡張:「プロファイル名およびロケーション」ページで、以下のステップを実行します。
	- a. 「プロファイル名」フィールドで固有の名前を指定するか、デフォルト値をそのまま使用します。 作成する各プロファイルに名前を付ける必要があります。複数のプロファイルがある場合は、この 名前によって最上位で区別することができます。
	- b. 「プロファイル・ディレクトリー」フィールドにプロファイルのディレクトリーを入力するか、 「参照」ボタンを使用してプロファイル・ディレクトリーに移動します。 指定したディレクトリー

には、ランタイム環境を定義するファイル (コマンド、構成ファイル、ログ・ファイルなど) が格 納されます。デフォルトのディレクトリーは、*install\_root*/profiles/*profile\_name* です。

c. オプション: 作成中のプロファイルをデフォルト・プロファイルにするには、「このプロファイル をデフォルトに設定する」を選択します。 このチェック・ボックスは、既存のプロファイルがご使 用のシステムに存在する場合にのみ表示されます。

プロファイルがデフォルト・プロファイルの場合は、コマンドが自動的にこのプロファイルを処理 するようになります。ワークステーションで作成する最初のプロファイルは、デフォルト・プロフ ァイルです。デフォルト・プロファイルは、製品インストール・ルートの bin ディレクトリーから 発行されるコマンドのデフォルトのターゲットです。ワークステーション上にプロファイルが 1 つ しか存在しない場合は、すべてのコマンドがそのプロファイルに基づいて機能します。複数のプロ ファイルが存在する場合、特定のコマンドでは、コマンドが適用されるプロファイルを指定する必 要があります。

- d. 「サーバー・ランタイムのパフォーマンス・チューニング設定 **(Server runtime performance tuning setting)**」リストから、作成するプロファイルに適したパフォーマンス・チューニング・レベ ルを選択します。 このパラメーターは WebSphere Application Server パラメーターです。
- e. 「次へ」をクリックします。 「戻る」をクリックしてプロファイル名を変更した場合、このページ が再表示されたときに、このページで手動で名前を変更しなければならないことがあります。
- 8. 拡張:「ノード名、ホスト名、セル名」ページで、作成中のプロファイルに対して以下のアクションを 実行します。
	- v 「ノード名」フィールドにノードの名前を入力するか、デフォルト値をそのまま使用します。ノー ド名はできるだけ短くしてください。ただし、ノード名は、デプロイメント環境内で固有でなけれ ばなりません。
	- v 「サーバー名」フィールドにサーバーの名前を入力するか、デフォルト値をそのまま使用します。
	- v 「ホスト名」フィールドにホストの名前を入力するか、デフォルト値をそのまま使用します。
	- v 「セル名」フィールドにセルの名前を入力するか、デフォルト値をそのまま使用します。

「次へ」をクリックします。

<span id="page-487-0"></span>9. 必須:「管理セキュリティー」ページで、「ユーザー名」、「パスワード」、および「パスワードの確 認」の値を入力します。インストール時に管理者に対して指定されたパスワードが、tw\_admin および tw\_user を含むすべての内部ユーザーに使用されます。 すべての IBM Business Process Manager プロ ファイルは管理セキュリティーが有効でなければならないため、「**次へ**」は、値が入力されて初めて使 用可能になります。

「次へ」をクリックします。「標準」プロファイル作成を選択した場合は[、プロファイルの要約のステ](#page-489-0) [ップに](#page-489-0)スキップしてください。

- 10. 拡張:「セキュリティー証明書 (パート 1)」ページで、新規証明書を作成するか、既存の証明書をイン ポートするかを指定します。
	- v デフォルト個人証明書およびルート署名証明書を新規作成するには、「デフォルト個人証明書の新 規作成 **(Create a new default personal certificate)**」および「ルート署名証明書の新規作成 **(Create a new root signing certificate)**」を選択して、「次へ」をクリックします。
	- v 既存の証明書をインポートするには、「既存のデフォルト個人証明書をインポート **(Import an existing default personal certificate)**」および「既存のルート署名個人証明書をインポート **(Import an existing root signing personal certificate)**」を選択して、以下の情報を指定します。
		- 「パス」フィールドに、既存の証明書へのディレクトリー・パスを入力します。
		- 「パスワード」フィールドに、証明書のパスワードを入力します。
- 「鍵ストア・タイプ **(Keystore type)**」フィールドで、インポートする証明書の鍵ストア・タイプ を選択します。
- 「鍵ストア別名 **(Keystore alias)**」フィールドで、インポートする証明書の鍵ストア別名を選択し ます。
- 「次へ」をクリックすると、「セキュリティー証明書 (パート 2)」ページが表示されます。

個人証明書をデフォルトの個人証明書としてインポートする場合は、個人証明書に署名したルート 証明書をインポートしてください。そのようにしない場合、プロファイル管理ツールは、個人証明 書の署名者を trust.p12 ファイルに追加します。

11. 拡張:「セキュリティー証明書 (パート 2)」ページで、証明書の情報が正しいことを確認し、「次へ」 をクリックして「ポート値の割り当て」ページを表示します。

証明書を作成する場合、デフォルト値をそのまま使用するかまたは変更して、新しい証明書を作成しま す。デフォルトの個人証明書は、デフォルトで 1 年間有効で、ルート署名証明書によって署名されま す。ルート署名証明書は、デフォルトで 15 年間有効な自己署名証明書です。ルート署名証明書のデフ ォルトの鍵ストア・パスワードは、WebAS です。パスワードを変更します。パスワードに 2 バイト文 字セット (DBCS) 文字を使用することはできません。PKCS12 などの特定の鍵ストア・タイプは、こ れらの文字をサポートしないからです。サポートされる鍵ストア・タイプは、java.security ファイル のプロバイダーによって異なります。

いずれかの証明書または両方の証明書を作成するか、いずれかの証明書または両方の証明書をインポー トすると、以下の鍵ストア・ファイルが作成されます。

- v key.p12: デフォルトの個人証明書が入っています。
- v trust.p12: デフォルトのルート証明書の署名者証明書が入っています。
- v root-key.p12: ルート署名証明書が入っています。
- v default-signers.p12: サーバーのインストールまたは実行後に作成する新しい鍵ストア・ファイル に追加された署名者証明書が入っています。デフォルトで、デフォルトのルート証明書署名者と、 DataPower 署名者証明書は、この鍵ストア・ファイルに入っています。
- v deleted.p12: 必要に応じて復旧できるように、deleteKeyStore タスクで削除された証明書を保持し ます。
- v ltpa.jceks: 環境内のサーバーが相互に通信するために使用するサーバーのデフォルトの Lightweight Third-Party Authentication (LTPA) 鍵が入っています。

これらのすべてのファイルのパスワードは、証明書の作成またはインポート時に使用したのと同じパス ワード (デフォルトのパスワードか、指定したパスワード) です。インポートされた証明書が key.p12 ファイルまたは root-key.p12 ファイルに追加されます。インポートした証明書に必要な情報が含まれ ていない場合は、「戻る」をクリックして、別の証明書をインポートします。

12. 拡張:「ポート値の割り当て」ページで、プロファイルに指定されたポートが固有であることを確認 し、「次へ」をクリックします。 プロファイル管理ツールは、他の WebSphere 製品によって現在使 用されているポートを検出し、既存のポート値と競合しない推奨値を表示します。指定されたポートを 使用する WebSphere アプリケーション以外のアプリケーションが存在する場合は、ポートが競合しな いことを確認してください。「オプションのアプリケーション・デプロイメント」ページで管理コンソ ールをデプロイしないように選択した場合、「ポート値の割り当て」ページ上で管理コンソール・ポー トは使用できません。

以下の条件が満たされた場合には、ポートは使用中であると認識されます。

v ポートが、現在のユーザーが実行したインストールで作成されたプロファイルに割り当てられてい る。

• ポートが現在使用中である。

「ポート値の割り当て (Port Values Assignment)」ページにアクセスするときにポートはツールによっ て検証されますが、続いて表示される「プロファイル管理ツール」ページで行われる選択の結果、依然 としてポート競合が発生する可能性があります。ポートは、プロファイルの作成が完了するまで割り当 てられません。

ポートの競合が発生していると思われる場合、プロファイルの作成後に調査することができます。以下 のファイルを調べて、プロファイルの作成時に使用されたポートを確認します。

*profile\_root*/properties/portdef.prop

このファイル内に含まれているものは、ポートの設定で使用されたキーと値です。ポートの競合を発見 した場合は、ポートを手動で再度割り当てることができます。ポートを再度割り当てるには、 WebSphere Application Server インフォメーション・センターの『既存プロファイル内のポートの更 新』を参照してください。このトピックで説明されている **ws\_ant** スクリプトを使用して **updatePorts.ant** ファイルを実行します。

13. 拡張: root 特権を持っていない場合は、次のステップに進みます。root 特権を持っている場合は、「サ ービスの定義」ページで、Linux サービスを使用して IBM Business Process Manager を実行するかど うかを指定します。 デフォルトでは、IBM Business Process Manager は、Linux サービスとして実行 するように選択されません。

プロファイルが Linux サービスとして構成されている場合、IBM Business Process Manager は、 **startServer** または **startManager** コマンドによって開始されるプロセスに対応する Linux サービス を開始しようとします。例えば、サーバーを Linux サービスとして構成し、**startServer** コマンドを 実行すると、**wasservice** コマンドは定義されたサービスを開始します。

サービスの実行に使用されるユーザー名を指定する必要があります。

Linux サービスを削除するためには、ユーザーが root ユーザーであるか、またはこのサービスを削除 するための必要な特権を持っている必要があります。それ以外の場合は、root ユーザーがこのユーザ ーの代わりにサービスを削除するために実行できる除去スクリプトが作成されます。

- <span id="page-489-0"></span>14. 「プロファイル・サマリー」ページで、情報を確認します。「作成」をクリックしてプロファイルを作 成するか、「戻る」をクリックしてプロファイルの特性を変更します。
- 15. 「プロファイル完了 (Profile Complete)」ページで、情報を確認します。ファースト・ステップ・コン ソールに進むには、「ファースト・ステップ・コンソールの起動」が選択されていることを確認して 「終了」をクリックします。
- v デプロイメント・マネージャーで管理するカスタム (管理対象ノード) プロファイルを追加したら、デプ ロイメント環境を構成します。

# <span id="page-489-1"></span>プロファイル管理ツールを使用した *DB2* データベース・サーバーによる *Process Server* デプロイメン ト・マネージャー・プロファイルの作成*:*

プロファイル管理ツールを使用して、Process Server のデプロイメント・マネージャー・プロファイルを構 成できます。

プロファイル管理ツールの言語は、システムのデフォルト言語で決まります。 デフォルト言語がサポート される言語ではない場合、英語として使用されます。デフォルト言語をオーバーライドするには、コマンド 行からプロファイル管理ツールを開始し、**java user.language** 設定を使用してデフォルト言語を置き換えま す。以下のコマンドを入力します。

*install\_root*/java/bin/java -Duser.language=*locale install\_root*

例えば、ドイツ語のプロファイル管理ツールを開始するには、以下のコマンドを入力します。 *install\_root*/java/bin/java -Duser.language=de *install\_root*/bin/ProfileManagement/startup.jar

プロファイル管理ツールを開始した後で、「標準」または「拡張」のどちらのプロファイル作成を選択する かを決める必要があります。拡張オプションを使用して以下のことを行います。

- v データベース構成に使用するデータベース設計ファイルを指定します。
- v ポート、プロファイルのロケーション、およびプロファイル、ノード、ホスト、セル (該当する場合) の 名前にカスタマイズ値を割り当てます。
- v ご使用のオペレーティング・システムとユーザー・アカウントの特権によってサービスの作成が許可さ れる場合に、サーバーを実行するためのシステム・サービスを作成します。
- 1. 以下のいずれかの方法で、プロファイル管理ツールを開始します。
	- v ファースト・ステップ・コンソールからプロファイル管理ツールを開始します。
	- v 「*Linux\_operating\_system\_menus\_to\_access\_programs*」>「IBM」>「*your\_product*」>「プロファイ ル管理ツール」をクリックします。
	- v コマンド *install\_root*/bin/ProfileManagement/pmt.sh を実行します。
- 2. 「ようこそ」ページで、「プロファイル管理ツールの起動」をクリックするか、または「プロファイル 管理ツール」タブを選択します。
- 3. 「プロファイル」タブで、「作成」をクリックします。

「環境の選択」ページが別ウィンドウで開きます。

- 4. 「環境の選択」ページで、IBM Business Process Manager Standard 構成を探し、そのセクションを展 開します。作成するプロファイルを選択し、「次へ」をクリックします。
- 5. 「プロファイル作成オプション」ページで、「標準」または「拡張」プロファイル作成を実行するよう に選択し、「次へ」をクリックします。 「標準」プロファイル作成を選択した場合は[、管理セキュリ](#page-491-0) [ティー・ステップに](#page-491-0)スキップしてください。
- 6. 拡張: 「オプションのアプリケーション・デプロイメント」ページで、サーバー管理用の管理コンソー ル (推奨) をデプロイするかどうかを選択します。「次へ」をクリックします。
- 7. 拡張:「プロファイル名およびロケーション」ページで、以下のステップを実行します。
	- a. 「プロファイル名」フィールドで固有の名前を指定するか、デフォルト値をそのまま使用します。 作成する各プロファイルに名前を付ける必要があります。複数のプロファイルがある場合は、この 名前によって最上位で区別することができます。
	- b. 「プロファイル・ディレクトリー」フィールドにプロファイルのディレクトリーを入力するか、 「参照」ボタンを使用してプロファイル・ディレクトリーに移動します。 指定したディレクトリー には、ランタイム環境を定義するファイル (コマンド、構成ファイル、ログ・ファイルなど) が格 納されます。デフォルトのディレクトリーは、*install\_root*/profiles/*profile\_name* です。
	- c. オプション: 作成中のプロファイルをデフォルト・プロファイルにするには、「このプロファイル をデフォルトに設定する」を選択します。 このチェック・ボックスは、既存のプロファイルがご使 用のシステムに存在する場合にのみ表示されます。

プロファイルがデフォルト・プロファイルの場合は、コマンドが自動的にこのプロファイルを処理 するようになります。ワークステーションで作成する最初のプロファイルは、デフォルト・プロフ ァイルです。デフォルト・プロファイルは、製品インストール・ルートの bin ディレクトリーから 発行されるコマンドのデフォルトのターゲットです。ワークステーション上にプロファイルが 1 つ

しか存在しない場合は、すべてのコマンドがそのプロファイルに基づいて機能します。複数のプロ ファイルが存在する場合、特定のコマンドでは、コマンドが適用されるプロファイルを指定する必 要があります。

- d. 「サーバー・ランタイムのパフォーマンス・チューニング設定 **(Server runtime performance tuning setting)**」リストから、作成するプロファイルに適したパフォーマンス・チューニング・レベ ルを選択します。 このパラメーターは WebSphere Application Server パラメーターです。
- e. 「次へ」をクリックします。「戻る」をクリックしてプロファイル名を変更した場合、このページ が再表示されたときに、このページで手動で名前を変更しなければならないことがあります。
- 8. 拡張:「ノード名、ホスト名、セル名」ページで、作成中のプロファイルに対して以下のアクションを 実行します。
	- v 「ノード名」フィールドにノードの名前を入力するか、デフォルト値をそのまま使用します。ノー ド名はできるだけ短くしてください。ただし、ノード名は、デプロイメント環境内で固有でなけれ ばなりません。
	- v 「サーバー名」フィールドにサーバーの名前を入力するか、デフォルト値をそのまま使用します。
	- 「ホスト名」フィールドにホストの名前を入力するか、デフォルト値をそのまま使用します。
	- v 「セル名」フィールドにセルの名前を入力するか、デフォルト値をそのまま使用します。

「次へ」をクリックします。

<span id="page-491-0"></span>9. 必須: 「管理セキュリティー」ページで、「ユーザー名」、「パスワード」、および「パスワードの確 認」の値を入力します。インストール時に管理者に対して指定されたパスワードが、tw\_admin および tw\_user を含むすべての内部ユーザーに使用されます。

「次へ」をクリックします。「標準」プロファイル作成を選択した場合は[、データベース構成](#page-489-1) - パー ト 1 [ステップに](#page-489-1)スキップしてください。

- 10. 拡張:「セキュリティー証明書 (パート 1)」ページで、新規証明書を作成するか、既存の証明書をイン ポートするかを指定します。
	- v デフォルト個人証明書およびルート署名証明書を新規作成するには、「デフォルト個人証明書の新 規作成 **(Create a new default personal certificate)**」および「ルート署名証明書の新規作成 **(Create a new root signing certificate)**」を選択して、「次へ」をクリックします。
	- v 既存の証明書をインポートするには、「既存のデフォルト個人証明書をインポート **(Import an existing default personal certificate)**」および「既存のルート署名個人証明書をインポート **(Import an existing root signing personal certificate)**」を選択して、以下の情報を指定します。
		- 「パス」フィールドに、既存の証明書へのディレクトリー・パスを入力します。
		- 「パスワード」フィールドに、証明書のパスワードを入力します。
		- 「鍵ストア・タイプ **(Keystore type)**」フィールドで、インポートする証明書の鍵ストア・タイプ を選択します。
		- 「鍵ストア別名 **(Keystore alias)**」フィールドで、インポートする証明書の鍵ストア別名を選択し ます。
		- 「次へ」をクリックすると、「セキュリティー証明書 (パート 2)」ページが表示されます。

個人証明書をデフォルトの個人証明書としてインポートする場合は、個人証明書に署名したルート 証明書をインポートしてください。そのようにしない場合、プロファイル管理ツールは、個人証明 書の署名者を trust.p12 ファイルに追加します。

11. 拡張:「セキュリティー証明書 (パート 2)」ページで、証明書の情報が正しいことを確認し、「次へ」 をクリックして「ポート値の割り当て」ページを表示します。

証明書を作成する場合、デフォルト値をそのまま使用するかまたは変更して、新しい証明書を作成しま す。デフォルトの個人証明書は、デフォルトで 1 年間有効で、ルート署名証明書によって署名されま す。ルート署名証明書は、デフォルトで 15 年間有効な自己署名証明書です。ルート署名証明書のデフ ォルトの鍵ストア・パスワードは、WebAS です。パスワードを変更します。パスワードに 2 バイト文 字セット (DBCS) 文字を使用することはできません。PKCS12 などの特定の鍵ストア・タイプは、こ れらの文字をサポートしないからです。サポートされる鍵ストア・タイプは、java.security ファイル のプロバイダーによって異なります。

いずれかの証明書または両方の証明書を作成するか、いずれかの証明書または両方の証明書をインポー トすると、以下の鍵ストア・ファイルが作成されます。

- v key.p12: デフォルトの個人証明書が入っています。
- v trust.p12: デフォルトのルート証明書の署名者証明書が入っています。
- v root-key.p12: ルート署名証明書が入っています。
- v default-signers.p12: サーバーのインストールまたは実行後に作成する新しい鍵ストア・ファイル に追加された署名者証明書が入っています。デフォルトで、デフォルトのルート証明書署名者と、 DataPower 署名者証明書は、この鍵ストア・ファイルに入っています。
- v deleted.p12: 必要に応じて復旧できるように、deleteKeyStore タスクで削除された証明書を保持し ます。
- ltpa.jceks: 環境内のサーバーが相互に通信するために使用するサーバーのデフォルトの Lightweight Third-Party Authentication (LTPA) 鍵が入っています。

これらのすべてのファイルのパスワードは、証明書の作成またはインポート時に使用したのと同じパス ワード (デフォルトのパスワードか、指定したパスワード) です。インポートされた証明書が key.p12 ファイルまたは root-key.p12 ファイルに追加されます。インポートした証明書に必要な情報が含まれ ていない場合は、「戻る」をクリックして、別の証明書をインポートします。

12. 拡張:「ポート値の割り当て」ページで、プロファイルに指定されたポートが固有であることを確認 し、「次へ」をクリックします。 プロファイル管理ツールは、他の WebSphere 製品によって現在使 用されているポートを検出し、既存のポート値と競合しない推奨値を表示します。指定されたポートを 使用する WebSphere アプリケーション以外のアプリケーションが存在する場合は、ポートが競合しな いことを確認してください。「オプションのアプリケーション・デプロイメント」ページで管理コンソ ールをデプロイしないように選択した場合、「ポート値の割り当て」ページ上で管理コンソール・ポー トは使用できません。

以下の条件が満たされた場合には、ポートは使用中であると認識されます。

- v ポートが、現在のユーザーが実行したインストールで作成されたプロファイルに割り当てられてい る。
- v ポートが現在使用中である。

「ポート値の割り当て (Port Values Assignment)」ページにアクセスするときにポートはツールによっ て検証されますが、続いて表示される「プロファイル管理ツール」ページで行われる選択の結果、依然 としてポート競合が発生する可能性があります。ポートは、プロファイルの作成が完了するまで割り当 てられません。

ポートの競合が発生していると思われる場合、プロファイルの作成後に調査することができます。以下 のファイルを調べて、プロファイルの作成時に使用されたポートを確認します。

*profile\_root*/properties/portdef.prop

このファイル内に含まれているものは、ポートの設定で使用されたキーと値です。ポートの競合を発見 した場合は、ポートを手動で再度割り当てることができます。ポートを再度割り当てるには、 WebSphere Application Server インフォメーション・センターの『既存プロファイル内のポートの更 新』を参照してください。このトピックで説明されている **ws\_ant** スクリプトを使用して **updatePorts.ant** ファイルを実行します。

13. 拡張: root 特権を持っていない場合は、次のステップに進みます。root 特権を持っている場合は、「サ ービスの定義」ページで、Linux サービスを使用して IBM Business Process Manager を実行するかど うかを指定します。 デフォルトでは、IBM Business Process Manager は、Linux サービスとして実行 するように選択されません。

プロファイルが Linux サービスとして構成されている場合、IBM Business Process Manager は、 **startServer** または **startManager** コマンドによって開始されるプロセスに対応する Linux サービス を開始しようとします。例えば、サーバーを Linux サービスとして構成し、**startServer** コマンドを 実行すると、**wasservice** コマンドは定義されたサービスを開始します。

サービスの実行に使用されるユーザー名を指定する必要があります。

Linux サービスを削除するためには、ユーザーが root ユーザーであるか、またはこのサービスを削除 するための必要な特権を持っている必要があります。それ以外の場合は、root ユーザーがこのユーザ ーの代わりにサービスを削除するために実行できる除去スクリプトが作成されます。

- 14. 「プロファイル・サマリー」ページで、情報を確認します。「作成」をクリックしてプロファイルを作 成するか、「戻る」をクリックしてプロファイルの特性を変更します。
- 15. 「プロファイル完了 (Profile Complete)」ページで、情報を確認します。ファースト・ステップ・コン ソールに進むには、「ファースト・ステップ・コンソールの起動」が選択されていることを確認して 「終了」をクリックします。
- v デプロイメント・マネージャーで管理するカスタム (管理対象ノード) プロファイルを追加したら、デプ ロイメント環境を構成します。

# *manageprofiles* コマンド行ユーティリティーを使用したデプロイメント・マネージャー・プロファイルの作 成*:*

プロファイル管理ツールを使用する代わりに manageprofiles コマンド行ユーティリティーを使用して、デ プロイメント・マネージャー・プロファイルを作成します。

同じプロファイルで **manageprofiles** コマンド行ユーティリティーを実行していないことを確認してくださ い。コマンドを実行してエラー・メッセージが表示された場合は、進行中のプロファイル作成または拡張ア クションが他にないかを確認してください。実行されている場合は、完了するまで待ってください。

1. 作成するプロファイルの種類を決定します。これにより、プロファイルに使用するテンプレートが決ま ります (**-templatePath** オプションを使用)。

各プロファイルのテンプレートは、*install\_root*/profileTemplates/BPM ディレクトリー (BPM テンプ レートの場合) にあります。 以下のテンプレートを使用できます。

- v dmgr.procctr: IBM BPM Standard の Process Center のデプロイメント・マネージャー・プロファイ ル用です。
- v dmgr.procsvr: IBM BPM Standard の Process Server のデプロイメント・マネージャー・プロファイ ル用です。
- 2. プロファイル作成コマンドの例を検討して、ご使用のプロファイルにどのパラメーターが必要であるか を判断します。『**manageprofiles**』パラメーターのトピックでデフォルト値を確認することにより、プ ロファイルに対して指定する値を決定します。
- 3. **-responseFile** パラメーターを使用するには、提供されているサンプル応答ファイルを参考にして、ご 使用の環境に固有の応答ファイルを作成します。

重要**:** 値の後にスペースが入っている (例えば、**'personalCertValidityPeriod=1 '** や **'winserviceCheck=false '**) ことがないようにしてください。スペースがある場合は、プロファイルの作 成が失敗します。

サンプルは *install\_root*/BPM/samples/manageprofiles ディレクトリーにあります。 データベースお よびプロファイルのタイプ (スタンドアロンまたはネットワーク、Process Center または Process Server) に基づいて、適切な応答ファイルを選択してください。以下のサンプル・ファイルを使用できま す。

- PC Std DMgr DB2.response
- PC\_Std\_DMgr\_DB2zOS.response
- PC Std DMgr Oracle.response
- PC\_Std\_DMgr\_SQLServer.response
- PC Std Managed DB2.response
- PC Std Managed DB2zOS.response
- PC Std Managed Oracle.response
- PC Std Managed SQLServer.response
- PC Std Standalone DB2.response
- PC Std Standalone DB2zOS.response
- PC Std Standalone Oracle.response
- PC\_Std\_Standalone\_SQLServer.response
- PS Std DMgr DB2.response
- PS Std DMgr DB2zOS.response
- PS\_Std\_DMgr\_Oracle.response
- PS Std DMgr SQLServer.response
- PS Std Managed DB2.response
- PS Std Managed DB2zOS.response
- PS Std Managed Oracle.response
- PS Std Managed SQLServer.response
- PS Std Standalone DB2.response
- PS Std Standalone DB2zOS.response
- PS Std Standalone Oracle.response
- PS Std Standalone SQLServer.response

サンプル応答ファイルのいずれかを作業ディレクトリーにコピーします。 **chmod** コマンドを使用して、 応答ファイルの新規コピーに適切な許可を割り当てます。以下に例を示します。

chmod 644 BPM\_Dmgr.response

ご使用の構成に合わせて応答ファイル内のパラメーターを編集し、編集された応答ファイルを保存しま す。**templatePath** プロパティーのパスが特定のインストール・ディレクトリーと一致していることを確 認してください。

#### 4. このファイルをコマンド行から実行します。 以下に例を示します。

注**:** 以下は単なる例であり、オプション・パラメーターと必須パラメーターを示しています。変更可能 なパラメーターの詳細なセットについては、デプロイメント・マネージャー・プロファイルの作成用の 応答ファイルを参照してください。

manageprofiles.sh -create -templatePath *install\_root*/profileTemplates/BPM/dmgr.procctr -adminUserName bpmadmin -adminPassword bpmsecret -dbUserId db2user -dbPassword db2secret -dbType DB2\_DATASERVER -procSvrDbName BPMDB -perfDWDbName PDWDB

応答ファイルを作成した場合は、他のパラメーターを一切指定せずに、 **-response** パラメーターを指定 します。例:

manageprofiles.sh -response *myResponseFile*

コマンドの実行が完了すると、コンソール・ウィンドウに状況が書き込まれます。他の応答ファイルと 同様に、ファイルの構文解析時には応答ファイルに対する通常の構文検査が適用されます。応答ファイ ルの個々の値はコマンド行パラメーターと見なされます。

v デプロイメント・マネージャーで管理するカスタム (管理対象ノード) プロファイルを追加したら、デプ ロイメント環境を構成します。

## デプロイメント・マネージャー・プロファイル作成の応答ファイル*:*

ここに用意されている応答ファイルと **manageprofiles** コマンドを使用して、デプロイメント・マネージャ ー・プロファイルを作成することができます。

#### *Standard Process Center* デプロイメント・マネージャー・プロファイルのサンプル応答ファイル*:*

**manageprofiles** コマンドを使用してデプロイメント・マネージャー・プロファイルを作成するには、この 応答ファイルを変更して使用します。

注**:** ご使用のオペレーティング・システムに合わせて、必要に応じて応答ファイルの情報をコメント化また はアンコメントしてください。詳細については、応答ファイルのコメントを参照してください。

```
# BEGIN COPYRIGHT
# *************************************************************************
#
# Licensed Materials - Property of IBM
# 5725-C94
# (C) Copyright IBM Corporation 2011, 2012. All Rights Reserved.
# This sample program is provided AS IS and may be used, executed, copied
# and modified without royalty payment by customer (a) for its own
# instruction and study, (b) in order to develop applications designed to
# run with an IBM WebSphere product, either for customer's own internal
# use or for redistribution by customer, as part of such an application,
 in customer's own products.
#
# *************************************************************************
# END COPYRIGHT
################################################################################
# These response file has the applicable parameters for creating a
# DMgr PC Std profile that uses DB2.
#
# Depending on your environment, you may need to change the default values.
#
```

```
# To create a profile with this response file specify:
#
# was.install.root/bin/manageprofiles -response PC_Std_DMgr_DB2.response
#
# If you use the -response parameter, it must be the only parameter on
# the command-line. If you include any manageprofile parameters
# (in addition to -response) on the command-line, the response file
# is ignored. And default WebSphere Application server profile will be created .
################################################################################
################################################################################
# Parameter: create
#
# Description:
     Creates the profile.
     If you are creating a profile, this parameter is required.
################################################################################
create
################################################################################
# Parameter: templatePath
#
# Description:
     Specifies the directory path to the template files in the installation
      root directory. Within the profileTemplates directory are various
# directories that correspond to different profile types and that vary with
# the type of product installed. The profile directories are the paths that
     you indicate while using the -templatePath option.
# Use absolute paths. This parameter must exist as a directory and point to
# a valid template directory.
#
# When using the -templatePath parameter, specify the fully qualified file
# path for the parameter.
#
# Valid Values:
# Varies
# Default Values:
     None
################################################################################
templatePath=BPM/dmgr.procctr
################################################################################
# Parameter: profileName
#
# Description:
# Specifies the name of the profile. Use a unique value when creating a
# profile.
# Each profile that shares the same set of product binaries must have a
# unique name. The default profile name is based on the profile type and a
# trailing number, for example:
     profileType ProfileNumberwhere profileType is a value such as ProcSrv,
# Dmgr, or Custom and ProfileNumber is a sequential number that creates a
# unique profile name. The value for this parameter must not contain spaces
# or characters that are not valid such as the following: *, ?, ", <, >, ,,
\# /, \, and |. The profile name that you choose must not be in use. On
# Windows platforms: If the fully qualified path contains spaces, enclose
# the value in quotation marks. The default value is based on the
# install_root directory, the profiles subdirectory, and the name of the
# file. For example, the default for profile creation is:
     WS WSPROFILE DEFAULT PROFILE HOME/profileNamewhere
     WS WSPROFILE DEFAULT PROFILE HOME is defined in the wasprofile.properties
# file in the install root/properties directory. The value for this
# parameter must be a valid path for the target system and must not be
     currently in use. You must have permissions to write to the directory.
#
# Valid Values:
```

```
Varies
```

```
# Default Values:
    None
################################################################################
profileName=Dmgr01
################################################################################
# Parameter: cellName
#
# Description:
# Specifies the cell name of the profile. Use a unique cell name for each
      profile.
# The default value for this parameter is based on a combination of the
# short host name, the constant Cell, and a trailing number, for example:
# if (DMgr)
        shortHostNameCellCellNumber
# else
        shortHostNameNodeNodeNumberCell
# where CellNumber is a sequential number starting at 01 and NodeNumber is
      the node number that you used to define the node name.
      The value for this parameter must not contain spaces or any characters
     that are not valid such as the following: *, ?, ", <, >, , , /, \setminus, and | .#
# Valid Values:
    Varies
# Default Values:
    Varies
#
# Parameter: nodeName
#
# Description:
# Specifies the node name for the node that is created with the new profile.
     Use a unique value within the cell or on the workstation. Each profile
      that shares the same set of product binaries must have a unique node name.
      This parameter is required for profile creation only with the
# dmgr.esbserverdefault.procsvrdefault.procctrdefault.procsvr.advdefault.
# procctr.advdmgr.procctrmanaged.procctrmanaged.procsvr templates.
# The default value for this parameter is based on the short host name,
# profile type, and a trailing number, for example:
# if (DMgr)
              shortHostNameCellManagerNodeNumber
# else
              shortHostNameNodeNodeNumber
     where NodeNumber is a sequential number starting at 01.
# The value for this parameter must not contain spaces or any characters
     that are not valid such as the following: *, ?, " , < , > , , / , \backslash, and |.
#
# Valid Values:
    Varies
# Default Values:
    Varies
################################################################################
cellName=cell_name
nodeName=node_name
################################################################################
# Parameter: enableAdminSecurity
#
# Description:
# For IBM Business Process Manager omit this parameter. Administrative
     security is always enabled for IBM Business Process Manager profiles.
     You must also specify the parameters -adminUserName and -adminPassword
     along with the values for these parameters.
#
# Valid Values:
    true
# Default Values:
    true
```

```
################################################################################
enableAdminSecurity=true
adminUserName=adminUser_ID
adminPassword=adminPassword
```

```
################################################################################
# Parameter: signingCertDN
#
# Description:
# Specifies the distinguished name of the root signing certificate that you
# create when you create the profile. Specify the distinguished name in
# quotation marks. This default personal certificate is located in the
# server keystore file. If you do not specifically create or import a root
# signing certificate, one is created by default. See the
# -signingCertValidityPeriod parameter and the -keyStorePassword.
#
# Valid Values:
# Varies
# Default Values:
    None
#
# Parameter: signingCertValidityPeriod
#
# Description:
     An optional parameter that specifies the amount of time in years that the
# root signing certificate is valid. If you do not specify this parameter
# with the -signingCertDN parameter, the root signing certificate is valid
# for 20 years.
#
# Valid Values:
   Varies
# Default Values:
# None
#
# Parameter: keyStorePassword
#
# Description:
# Specifies the password to use on all keystore files created during profile
# creation. Keystore files are created for the default personal certificate
     and the root signing certificate.
#
# Valid Values:
    Varies
# Default Values:
    None
################################################################################
#signingCertDN =distinguished_name
#signingCertValidityPeriod =validity_period
#keyStorePassword =keyStore_password
################################################################################
# Parameter: defaultPorts
#
# Description:
# Assigns the default or base port values to the profile.d o not use this
     parameter when using the -startingPort or -portsFile parameter.
# During profile creation, the manageprofiles command-line utility uses an
     automatically generated set of recommended ports if you do not specify the
     -startingPort parameter, the -defaultPorts parameter or the -portsFile
     parameter. The recommended port values can be different than the default
     port values based on the availability of the default ports.
#
# Valid Values:
    Varies
# Default Values:
# None
#
```

```
# Parameter: startingPort
#
# Description:
# Specifies the starting port number for generating and assigning all ports
      for the profile.
     Port values are assigned sequentially from the -startingPort value,
     omitting those ports that are already in use. The system recognizes and
     resolves ports that are currently in use and determines the port
# assignments to avoid port conflicts.
     Do not use this parameter with the -defaultPorts or -portsFile parameters.
     During profile creation, the manageprofiles command-line utility uses an
     automatically generated set of recommended ports if you do not specify the
     -startingPort parameter, the -defaultPorts parameter or the -portsFile
     parameter. The recommended port values can be different than the default
      port values based on the availability of the default ports.
#
# Valid Values:
# Varies
# Default Values:
     None
#
# Parameter: portsFile
#
# Description:
      An optional parameter that specifies the path to a file that defines port
     settings for the new profile.
     Do not use this parameter when using the -startingPort or -defaultPorts
     parameter.
# During profile creation, the manageprofiles command-line utility uses an
# automatically generated set of recommended ports if you do not specify the
     -startingPort parameter, the -defaultPorts parameter or the -portsFile
     parameter. The recommended port values can be different than the default
     port values based on the availability of the default ports.
#
# Valid Values:
# Varies
# Default Values:
     None
################################################################################
#defaultPorts=default_ports
#startingPort=startingPort
#portsFile=file_path
################################################################################
# Parameter: enableService
#
# Description:
      Enables the creation of a Linux service. Valid values include true or
     false. The default value for this parameter is false. When the
# manageprofiles command-line utility is run with the -enableService option
     set to true, the Linux service is created with the profile when the
     command is run by the root user. When a nonroot user runs the
# manageprofiles command-line utility, the profile is created, but the Linux
# service is not. The Linux service is not created because the nonroot user
      does not have sufficient permission to set up the service. An
      INSTCONPARTIALSUCCESS result is displayed at the end of the profile
      creation and the profile creation log
      install_root/logs/manageprofiles/profile_name_create.log contains a
     message indicating the current user does not have sufficient permission to
     set up the Linux service. Use this parameter when creating profiles only.
#
# Valid Values:
     false
     # true
# Default Values:
# None
#
```

```
# Parameter: serviceUserName
#
# Description:
# Specifies the user ID that is used during the creation of the Linux
     service so that the Linux service will run under this user ID. The Linux
     service runs whenever the user ID is logged on. Not required.
#
# Valid Values:
# Varies
# Default Values:
    None
#
# Parameter: winserviceAccountType
#
# Description:
# The type of the owner account of the Windows service created for the
# profile. Valid values include specifieduser or localsystem. The
# localsystem value runs the Windows service under the local account of the
# user who creates the profile. The default value for this parameter is
# localsystem. Use this parameter when creating profiles only.
#
# Valid Values:
    localsystem
    specifieduser
# Default Values:
# localsystem
#
# Parameter: winserviceUserName
#
# Description:
# Specify your user ID so that the Windows operating system can verify you
# as an ID that is capable of creating a Windows service. Your user ID must
# belong to the Administrator group and have the following advanced user
# rights:
# Act as part of the operating system<br># Log on as a service
     Log on as a service
# The default value for this parameter is the current user name. The value
# for this parameter must not contain spaces or characters that are not
# valid such as the following: *, ?, ", <, >, ,, /, \, and |. The user that
# you specify must have the proper permissions to create a Windows service.
     You must specify the correct password for the user name that you choose.
#
# Valid Values:
# Varies
# Default Values:
    None
#
# Parameter: winservicePassword
#
# Description:
# Specify the password for the specified user or the local account that is
# to own the Windows service.
#
# Valid Values:
# Varies
# Default Values:
    None
#
# Parameter: winserviceCheck
#
# Description:
# The value can be either true or false. Specify true to create a Windows
     service for the server process that is created within the profile. Specify
     false to not create the Windows service. The default value for this
# parameter is false.
#
# Valid Values:
```
# false # true # Default Values: false # # Parameter: winserviceStartupType # # Description: # The following values for Windows service startup can be used: manual # automatic # disabled # The default value for this parameter is manual. # # Valid Values:  $manual$ automatic # disabled # Default Values: manual ################################################################################ #enableService=true #serviceUserName=service\_user\_ID #winserviceAccountType=localsystem #winserviceUserName=winservice\_user\_ID #winservicePassword=winservice\_password #winserviceCheck=false #winserviceStartupType=manual ################################################################################ # Parameter: environmentType # # Description: # Specifies the environment type. The environment type refers to how IBM # Business Process Manager is used; for example, in a production, stage or test environment. Load testing might be done on a test server, while a # stage environment type might be used as a temporary location to host # changes before putting those changes into production. You might specify # Stage as the Environment type if the server you are configuring will be # accessed and used to review content and new functionality. Valid values are as follows: **Test** Use Test if the server you are configuring is to be used as a testing environment. # Stage # Use Stage if the server is to serve as a staging platform to be used as a # preproduction server. # Production # Use Production if the server is to serve in a production capacity. # The default value is Test. # # Valid Values: Test Production # Stage # Default Values: **Test** ################################################################################ environmentType=Test ################################################################################ # Parameter: isDeveloperServer # # Description: # Specifies whether the server is intended for development purposes only. # This parameter is useful when creating profiles to test applications on a # non-production server prior to deploying the applications on their

```
# production application servers. If -isDeveloperServer is set when
# creating an IBM Business Process Manager profile, then a preconfigured VMM
# file repository is installed. This file repository contains a sample
# organization that can be used to test Business Process Choreographer
     people resolution, ready for you to use as is.
#
# Valid Values:
    false
    # true
# Default Values:
    false
################################################################################
#isDeveloperServer=false
```
#### *Standard Process Server* デプロイメント・マネージャー・プロファイルのサンプル応答ファイル*:*

**manageprofiles** コマンドを使用してデプロイメント・マネージャー・プロファイルを作成するには、この 応答ファイルを変更して使用します。

注**:** ご使用のオペレーティング・システムに合わせて、必要に応じて応答ファイルの情報をコメント化また はアンコメントしてください。詳細については、応答ファイルのコメントを参照してください。

```
# BEGIN COPYRIGHT
# *************************************************************************
#
# Licensed Materials - Property of IBM
# 5725-C94
   (C) Copyright IBM Corporation 2011, 2012. All Rights Reserved.
 This sample program is provided AS IS and may be used, executed, copied
 and modified without royalty payment by customer (a) for its own
 instruction and study, (b) in order to develop applications designed to
# run with an IBM WebSphere product, either for customer's own internal
# use or for redistribution by customer, as part of such an application,
# in customer's own products.
#
# *************************************************************************
# END COPYRIGHT
################################################################################
# These response file has the applicable parameters for creating a
# DMgr PS Std profile that uses DB2.
#
# Depending on your environment, you may need to change the default values.
#
# To create a profile with this response file specify:
#
# was.install.root/bin/manageprofiles -response PS_Std_DMgr_DB2.response
#
# If you use the -response parameter, it must be the only parameter on
# the command-line. If you include any manageprofile parameters
# (in addition to -response) on the command-line, the response file
# is ignored. And default WebSphere Application server profile will be created .
################################################################################
################################################################################
# Parameter: create
#
# Description:
# Creates the profile.
     If you are creating a profile, this parameter is required.
################################################################################
create
################################################################################
# Parameter: templatePath
#
```

```
# Description:
      Specifies the directory path to the template files in the installation
# root directory. Within the profileTemplates directory are various
# directories that correspond to different profile types and that vary with
      the type of product installed. The profile directories are the paths that
      you indicate while using the -templatePath option.
      Use absolute paths. This parameter must exist as a directory and point to
      a valid template directory.
#
      When using the -templatePath parameter, specify the fully qualified file
# path for the parameter.
#
# Valid Values:
     Varies
# Default Values:
# None
################################################################################
templatePath=BPM/dmgr.procsvr
################################################################################
# Parameter: profileName
#
# Description:
      Specifies the name of the profile. Use a unique value when creating a
      profile.
      Each profile that shares the same set of product binaries must have a
      unique name. The default profile name is based on the profile type and a
      trailing number, for example:
# profileType ProfileNumberwhere profileType is a value such as ProcSrv,
# Dmgr, or Custom and ProfileNumber is a sequential number that creates a
      unique profile name. The value for this parameter must not contain spaces
      or characters that are not valid such as the following: *, ?, ", <, >, ,/, \backslash, and \mid. The profile name that you choose must not be in use. On
      Windows platforms: If the fully qualified path contains spaces, enclose
# the value in quotation marks. The default value is based on the
# install_root directory, the profiles subdirectory, and the name of the
# file. For example, the default for profile creation is:
# WS_WSPROFILE_DEFAULT_PROFILE_HOME/profileNamewhere
# WS_WSPROFILE_DEFAULT_PROFILE_HOME is defined in the wasprofile.properties
# file in the install_root/properties directory. The value for this
      parameter must be a valid path for the target system and must not be
      currently in use. You must have permissions to write to the directory.
#
# Valid Values:
     Varies
# Default Values:
     None
################################################################################
profileName=Dmgr01
################################################################################
# Parameter: cellName
#
# Description:
# Specifies the cell name of the profile. Use a unique cell name for each
      profile.
# The default value for this parameter is based on a combination of the
      short host name, the constant Cell, and a trailing number, for example:
# if (DMgr)
# shortHostNameCellCellNumber
# else
# shortHostNameNodeNodeNumberCell
# where CellNumber is a sequential number starting at 01 and NodeNumber is
# the node number that you used to define the node name.
# The value for this parameter must not contain spaces or any characters
# that are not valid such as the following: \ast, \frac{2}{1}, \ast, \ast, \ast, \ast, \ast, \ast, \ast, \ast, \ast, \ast, \ast, \ast, \ast, \ast, \ast, \ast, \ast, \ast, \ast, \ast, \ast, \ast, \ast, \ast, \ast, \ast, \ast#
```
```
# Valid Values:
    Varies
# Default Values:
    Varies
#
# Parameter: nodeName
#
# Description:
# Specifies the node name for the node that is created with the new profile.
# Use a unique value within the cell or on the workstation. Each profile
# that shares the same set of product binaries must have a unique node name.
# This parameter is required for profile creation only with the
# dmgr.esbserverdefault.procsvrdefault.procctrdefault.procsvr.advdefault.
# procctr.advdmgr.procctrmanaged.procctrmanaged.procsvr templates.
# The default value for this parameter is based on the short host name,
# profile type, and a trailing number, for example:
# if (DMgr)
# shortHostNameCellManagerNodeNumber
# else
# shortHostNameNodeNodeNumber
# where NodeNumber is a sequential number starting at 01.
# The value for this parameter must not contain spaces or any characters
     that are not valid such as the following: *, ?, ", <, >, , , /, \setminus, and |.
#
# Valid Values:
    Varies
# Default Values:
    Varies
################################################################################
cellName=cell_name
nodeName=node_name
################################################################################
# Parameter: enableAdminSecurity
#
# Description:
# For IBM Business Process Manager omit this parameter. Administrative
      security is always enabled for IBM Business Process Manager profiles.
# You must also specify the parameters -adminUserName and -adminPassword
     along with the values for these parameters.
#
# Valid Values:
    true
# Default Values:
    true
################################################################################
enableAdminSecurity=true
adminUserName=adminUser_ID
adminPassword=adminPassword
################################################################################
# Parameter: signingCertDN
#
# Description:
# Specifies the distinguished name of the root signing certificate that you
     create when you create the profile. Specify the distinguished name in
# quotation marks. This default personal certificate is located in the
# server keystore file. If you do not specifically create or import a root
# signing certificate, one is created by default. See the
     -signingCertValidityPeriod parameter and the -keyStorePassword.
#
# Valid Values:
    Varies
# Default Values:
# None
#
# Parameter: signingCertValidityPeriod
```

```
#
# Description:
# An optional parameter that specifies the amount of time in years that the
# root signing certificate is valid. If you do not specify this parameter
     with the -signingCertDN parameter, the root signing certificate is valid
      for 20 years.
#
# Valid Values:
    Varies
# Default Values:
    None
#
# Parameter: keyStorePassword
#
# Description:
# Specifies the password to use on all keystore files created during profile
     creation. Keystore files are created for the default personal certificate
# and the root signing certificate.
#
# Valid Values:
     Varies
# Default Values:
    None
################################################################################
#signingCertDN =distinguished_name
#signingCertValidityPeriod =validity_period
#keyStorePassword =keyStore_password
################################################################################
# Parameter: defaultPorts
#
# Description:
# Assigns the default or base port values to the profile.d o not use this
      parameter when using the -startingPort or -portsFile parameter.
      During profile creation, the manageprofiles command-line utility uses an
      automatically generated set of recommended ports if you do not specify the
      -startingPort parameter, the -defaultPorts parameter or the -portsFile
# parameter. The recommended port values can be different than the default
     port values based on the availability of the default ports.
#
# Valid Values:
     Varies
# Default Values:
    None
#
# Parameter: startingPort
#
# Description:
# Specifies the starting port number for generating and assigning all ports
      for the profile.
      Port values are assigned sequentially from the -startingPort value,
     omitting those ports that are already in use. The system recognizes and
     resolves ports that are currently in use and determines the port
      assignments to avoid port conflicts.
      Do not use this parameter with the -defaultPorts or -portsFile parameters.
      During profile creation, the manageprofiles command-line utility uses an
     automatically generated set of recommended ports if you do not specify the
      -startingPort parameter, the -defaultPorts parameter or the -portsFile
     parameter. The recommended port values can be different than the default
     port values based on the availability of the default ports.
#
# Valid Values:
    Varies
# Default Values:
    None
#
# Parameter: portsFile
```

```
#
# Description:
# An optional parameter that specifies the path to a file that defines port
# settings for the new profile.
     Do not use this parameter when using the -startingPort or -defaultPorts
# parameter.
# During profile creation, the manageprofiles command-line utility uses an
# automatically generated set of recommended ports if you do not specify the
     -startingPort parameter, the -defaultPorts parameter or the -portsFile
# parameter. The recommended port values can be different than the default
# port values based on the availability of the default ports.
#
# Valid Values:
    Varies
# Default Values:
    None
################################################################################
#defaultPorts=default_ports
#startingPort=startingPort
#portsFile=file_path
################################################################################
# Parameter: enableService
#
# Description:
# Enables the creation of a Linux service. Valid values include true or
# false. The default value for this parameter is false. When the
# manageprofiles command-line utility is run with the -enableService option
# set to true , the Linux service is created with the profile when the
# command is run by the root user. When a nonroot user runs the
# manageprofiles command-line utility, the profile is created, but the Linux
# service is not. The Linux service is not created because the nonroot user
# does not have sufficient permission to set up the service. An
# INSTCONPARTIALSUCCESS result is displayed at the end of the profile
# creation and the profile creation log
     install_root/logs/manageprofiles/profile_name_create.log contains a
# message indicating the current user does not have sufficient permission to
# set up the Linux service. Use this parameter when creating profiles only.
#
# Valid Values:
    false
     t.rue
# Default Values:
    None
#
# Parameter: serviceUserName
#
# Description:
# Specifies the user ID that is used during the creation of the Linux
# service so that the Linux service will run under this user ID. The Linux
     service runs whenever the user ID is logged on. Not required.
#
# Valid Values:
# Varies
# Default Values:
    None
#
# Parameter: winserviceAccountType
#
# Description:
     The type of the owner account of the Windows service created for the
# profile. Valid values include specifieduser or localsystem. The
# localsystem value runs the Windows service under the local account of the
     user who creates the profile. The default value for this parameter is
# localsystem. Use this parameter when creating profiles only.
#
# Valid Values:
```

```
# localsystem
# specifieduser
# Default Values:
# localsystem
#
# Parameter: winserviceUserName
#
# Description:
# Specify your user ID so that the Windows operating system can verify you
     as an ID that is capable of creating a Windows service. Your user ID must
# belong to the Administrator group and have the following advanced user
# rights:
# Act as part of the operating system
# Log on as a service
     The default value for this parameter is the current user name. The value
# for this parameter must not contain spaces or characters that are not
     valid such as the following: *, ?, ", <, >, ,, /, \, and |. The user that
     you specify must have the proper permissions to create a Windows service.
     You must specify the correct password for the user name that you choose.
#
# Valid Values:
    Varies
# Default Values:
    None
#
# Parameter: winservicePassword
#
# Description:
# Specify the password for the specified user or the local account that is
# to own the Windows service.
#
# Valid Values:
    Varies
# Default Values:
# None
#
# Parameter: winserviceCheck
#
# Description:
# The value can be either true or false. Specify true to create a Windows
     service for the server process that is created within the profile. Specify
     false to not create the Windows service. The default value for this
     parameter is false.
#
# Valid Values:
    false
    true
# Default Values:
# false
#
# Parameter: winserviceStartupType
#
# Description:
# The following values for Windows service startup can be used:
     manual
     automatic
# disabled
# The default value for this parameter is manual.
#
# Valid Values:
    manual
    automatic
# disabled
# Default Values:
    manual
################################################################################
#enableService=true
```
#serviceUserName=service\_user\_ID #winserviceAccountType=localsystem #winserviceUserName=winservice\_user\_ID #winservicePassword=winservice\_password #winserviceCheck=false #winserviceStartupType=manual

```
################################################################################
# Parameter: environmentType
#
# Description:
# Specifies the environment type. The environment type refers to how IBM
     Business Process Manager is used; for example, in a production, stage or
# test environment. Load testing might be done on a test server, while a
     stage environment type might be used as a temporary location to host
# changes before putting those changes into production. You might specify
# Stage as the Environment type if the server you are configuring will be
# accessed and used to review content and new functionality. Valid values
# are as follows:
# Test
# Use Test if the server you are configuring is to be used as a testing
# environment.
     Stage
     Use Stage if the server is to serve as a staging platform to be used as a
# preproduction server.
# Production
# Use Production if the server is to serve in a production capacity.
     The default value is Test.
#
# Valid Values:
    Test
    Production
    Stage
# Default Values:
# Test
                ################################################################################
environmentType=Test
################################################################################
# Parameter: isDeveloperServer
#
# Description:
     Specifies whether the server is intended for development purposes only.
     This parameter is useful when creating profiles to test applications on a
# non-production server prior to deploying the applications on their
# production application servers. If -isDeveloperServer is set when
# creating an IBM Business Process Manager profile, then a preconfigured VMM
# file repository is installed. This file repository contains a sample
# organization that can be used to test Business Process Choreographer
# people resolution, ready for you to use as is.
#
# Valid Values:
# false
    # true
# Default Values:
    false
################################################################################
#isDeveloperServer=false
```
# プロファイル管理ツールを使用した *DB2* データベース・サーバーによる *Process Center* のデプロイメン ト・マネージャー・プロファイルの拡張*:*

プロファイル管理ツールを使用して、既存の WebSphere Application Server V8.0 デプロイメント・マネー ジャー・プロファイルを拡張することができます。

拡張する予定のプロファイルに関連付けられたすべてのサーバーを必ずシャットダウンしてください。

プロファイル管理ツールの言語は、システムのデフォルト言語で決まります。 デフォルト言語がサポート される言語ではない場合、英語として使用されます。デフォルト言語をオーバーライドするには、コマンド 行からプロファイル管理ツールを開始し、**java user.language** 設定を使用してデフォルト言語を置き換えま す。以下のコマンドを入力します。

*install\_root*/java/bin/java -Duser.language=*locale install\_root*

例えば、ドイツ語のプロファイル管理ツールを開始するには、以下のコマンドを入力します。 *install\_root*/java/bin/java -Duser.language=de *install\_root*/bin/ProfileManagement/startup.jar

プロファイル管理ツールを開始した後で、「標準」または「拡張」のどちらのプロファイル作成を選択する かを決める必要があります。拡張オプションを使用して以下のことを行います。

- v データベース構成に使用するデータベース設計ファイルを指定します。
- v ポート、プロファイルのロケーション、およびプロファイル、ノード、ホスト、セル (該当する場合) の 名前にカスタマイズ値を割り当てます。
- ご使用のオペレーティング・システムとユーザー・アカウントの特権によってサービスの作成が許可さ れる場合に、サーバーを実行するためのシステム・サービスを作成します。
- 1. 以下のいずれかの方法で、プロファイル管理ツールを開始します。
	- v ファースト・ステップ・コンソールからプロファイル管理ツールを開始します。
	- v 「*Linux\_operating\_system\_menus\_to\_access\_programs*」>「IBM」>「*your\_product*」>「プロファイ ル管理ツール」をクリックします。
	- v コマンド *install\_root*/bin/ProfileManagement/pmt.sh を実行します。
- 2. 拡張する予定のプロファイルに関連付けられたすべてのサーバーをシャットダウンします。
- 3. 「ようこそ」ページで、「プロファイル管理ツールの起動」をクリックするか、または「プロファイル 管理ツール」タブを選択します。
- 4. 「プロファイル」タブで、拡張するプロファイルを選択し、「拡張」をクリックします。 WebSphere Application Server プロファイルを拡張する場合、そのプロファイルは、IBM Business Process Manager がインストールされている WebSphere Application Server のバージョンのものでなければなりません。 プロファイルの拡張が可能な場合以外は、「拡張」ボタンは選択できません。 「拡張の選択 (Augment Selection)」ページが別ウィンドウで開きます。
- 5. 「拡張の選択 (Augment Selection)」ページで、プロファイルに適用する拡張のタイプを選択します。 そして、「次へ」をクリックします。
- 6. 「プロファイル拡張オプション」ページで、「標準的」または「拡張」プロファイル拡張を実行するよ うに選択し、「次へ」をクリックします。

「標準的」オプションでは、デフォルトの構成設定でプロファイルが拡張されます。

「高度」オプションでは、プロファイルに独自の構成値を指定できます。

制約事項**:** 以下のいずれかの条件に該当する場合は、プロファイル管理ツールが警告メッセージを表 示します。

v 拡張対象として選択したプロファイルに実行中のサーバーがある。サーバーを停止しない限り、プ ロファイルは拡張できません。あるいは、「戻る」をクリックして、実行中のサーバーを持たない 別のプロファイルを選択してください。

- v 拡張対象として選択したプロファイルは統合されている。統合プロファイルは拡張できません。 「戻る」をクリックして、未統合の別のプロファイルを選択する必要があります。
- 拡張対象として選択したプロファイルは、選択した製品で既に拡張されている。「戻る」をクリッ クして、別のプロファイルを拡張対象に選択してください。
- 7. 「標準」プロファイル作成を選択した場合は[、管理セキュリティー・ステップに](#page-510-0)スキップしてくださ  $\mathcal{U}^{\lambda}$
- 8. 拡張: 「オプションのアプリケーション・デプロイメント」ページで、サーバー管理用の管理コンソー ル (推奨) をデプロイするかどうかを選択します。「次へ」をクリックします。
- 9. 拡張:「プロファイル名およびロケーション」ページで、以下のステップを実行します。
	- a. 「プロファイル名」フィールドで固有の名前を指定するか、デフォルト値をそのまま使用します。 作成する各プロファイルに名前を付ける必要があります。複数のプロファイルがある場合は、この 名前によって最上位で区別することができます。
	- b. 「プロファイル・ディレクトリー」フィールドにプロファイルのディレクトリーを入力するか、 「参照」ボタンを使用してプロファイル・ディレクトリーに移動します。 指定したディレクトリー には、ランタイム環境を定義するファイル (コマンド、構成ファイル、ログ・ファイルなど) が格 納されます。デフォルトのディレクトリーは、*install\_root*/profiles/*profile\_name* です。
	- c. オプション: 作成中のプロファイルをデフォルト・プロファイルにするには、「このプロファイル をデフォルトに設定する」を選択します。 このチェック・ボックスは、既存のプロファイルがご使 用のシステムに存在する場合にのみ表示されます。

プロファイルがデフォルト・プロファイルの場合は、コマンドが自動的にこのプロファイルを処理 するようになります。ワークステーションで作成する最初のプロファイルは、デフォルト・プロフ ァイルです。デフォルト・プロファイルは、製品インストール・ルートの bin ディレクトリーから 発行されるコマンドのデフォルトのターゲットです。ワークステーション上にプロファイルが 1 つ しか存在しない場合は、すべてのコマンドがそのプロファイルに基づいて機能します。複数のプロ ファイルが存在する場合、特定のコマンドでは、コマンドが適用されるプロファイルを指定する必 要があります。

- d. 「サーバー・ランタイムのパフォーマンス・チューニング設定 **(Server runtime performance tuning setting)**」リストから、作成するプロファイルに適したパフォーマンス・チューニング・レベ ルを選択します。 このパラメーターは WebSphere Application Server パラメーターです。
- e. 「次へ」をクリックします。 「戻る」をクリックしてプロファイル名を変更した場合、このページ が再表示されたときに、このページで手動で名前を変更しなければならないことがあります。
- 10. 拡張:「ノード名、ホスト名、セル名」ページで、作成中のプロファイルに対して以下のアクションを 実行します。
	- v 「ノード名」フィールドにノードの名前を入力するか、デフォルト値をそのまま使用します。ノー ド名はできるだけ短くしてください。ただし、ノード名は、デプロイメント環境内で固有でなけれ ばなりません。
	- v 「サーバー名」フィールドにサーバーの名前を入力するか、デフォルト値をそのまま使用します。
	- v 「ホスト名」フィールドにホストの名前を入力するか、デフォルト値をそのまま使用します。
	- v 「セル名」フィールドにセルの名前を入力するか、デフォルト値をそのまま使用します。

「次へ」をクリックします。

<span id="page-510-0"></span>11. 必須: 「管理セキュリティー」ページで、「ユーザー名」、「パスワード」、および「パスワードの確 認」の値を入力します。インストール時に管理者に対して指定されたパスワードが、tw\_admin および

tw\_user を含むすべての内部ユーザーに使用されます。 すべての IBM Business Process Manager プロ ファイルは管理セキュリティーが有効でなければならないため、「次へ」は、値が入力されて初めて使 用可能になります。

「次へ」をクリックします。「標準」プロファイル作成を選択した場合は[、プロファイルの要約のステ](#page-513-0) [ップに](#page-513-0)スキップしてください。

- 12. 拡張:「セキュリティー証明書 (パート 1)」ページで、新規証明書を作成するか、既存の証明書をイン ポートするかを指定します。
	- デフォルト個人証明書およびルート署名証明書を新規作成するには、「デフォルト個人証明書の新 規作成 **(Create a new default personal certificate)**」および「ルート署名証明書の新規作成 **(Create a new root signing certificate)**」を選択して、「次へ」をクリックします。
	- v 既存の証明書をインポートするには、「既存のデフォルト個人証明書をインポート **(Import an existing default personal certificate)**」および「既存のルート署名個人証明書をインポート **(Import an existing root signing personal certificate)**」を選択して、以下の情報を指定します。
		- 「パス」フィールドに、既存の証明書へのディレクトリー・パスを入力します。
		- 「パスワード」フィールドに、証明書のパスワードを入力します。
		- 「鍵ストア・タイプ **(Keystore type)**」フィールドで、インポートする証明書の鍵ストア・タイプ を選択します。
		- 「鍵ストア別名 **(Keystore alias)**」フィールドで、インポートする証明書の鍵ストア別名を選択し ます。
		- 「次へ」をクリックすると、「セキュリティー証明書 (パート 2)」ページが表示されます。

個人証明書をデフォルトの個人証明書としてインポートする場合は、個人証明書に署名したルート 証明書をインポートしてください。そのようにしない場合、プロファイル管理ツールは、個人証明 書の署名者を trust.p12 ファイルに追加します。

13. 拡張:「セキュリティー証明書 (パート 2)」ページで、証明書の情報が正しいことを確認し、「次へ」 をクリックして「ポート値の割り当て」ページを表示します。

証明書を作成する場合、デフォルト値をそのまま使用するかまたは変更して、新しい証明書を作成しま す。デフォルトの個人証明書は、デフォルトで 1 年間有効で、ルート署名証明書によって署名されま す。ルート署名証明書は、デフォルトで 15 年間有効な自己署名証明書です。ルート署名証明書のデフ ォルトの鍵ストア・パスワードは、WebAS です。パスワードを変更します。パスワードに 2 バイト文 字セット (DBCS) 文字を使用することはできません。PKCS12 などの特定の鍵ストア・タイプは、こ れらの文字をサポートしないからです。サポートされる鍵ストア・タイプは、java.security ファイル のプロバイダーによって異なります。

いずれかの証明書または両方の証明書を作成するか、いずれかの証明書または両方の証明書をインポー トすると、以下の鍵ストア・ファイルが作成されます。

- v key.p12: デフォルトの個人証明書が入っています。
- v trust.p12: デフォルトのルート証明書の署名者証明書が入っています。
- v root-key.p12: ルート署名証明書が入っています。
- v default-signers.p12: サーバーのインストールまたは実行後に作成する新しい鍵ストア・ファイル に追加された署名者証明書が入っています。デフォルトで、デフォルトのルート証明書署名者と、 DataPower 署名者証明書は、この鍵ストア・ファイルに入っています。
- v deleted.p12: 必要に応じて復旧できるように、deleteKeyStore タスクで削除された証明書を保持し ます。

v ltpa.jceks: 環境内のサーバーが相互に通信するために使用するサーバーのデフォルトの Lightweight Third-Party Authentication (LTPA) 鍵が入っています。

これらのすべてのファイルのパスワードは、証明書の作成またはインポート時に使用したのと同じパス ワード (デフォルトのパスワードか、指定したパスワード) です。インポートされた証明書が key.p12 ファイルまたは root-key.p12 ファイルに追加されます。インポートした証明書に必要な情報が含まれ ていない場合は、「戻る」をクリックして、別の証明書をインポートします。

14. 拡張:「ポート値の割り当て」ページで、プロファイルに指定されたポートが固有であることを確認 し、「次へ」をクリックします。 プロファイル管理ツールは、他の WebSphere 製品によって現在使 用されているポートを検出し、既存のポート値と競合しない推奨値を表示します。指定されたポートを 使用する WebSphere アプリケーション以外のアプリケーションが存在する場合は、ポートが競合しな いことを確認してください。「オプションのアプリケーション・デプロイメント」ページで管理コンソ ールをデプロイしないように選択した場合、「ポート値の割り当て」ページ上で管理コンソール・ポー トは使用できません。

以下の条件が満たされた場合には、ポートは使用中であると認識されます。

- v ポートが、現在のユーザーが実行したインストールで作成されたプロファイルに割り当てられてい る。
- v ポートが現在使用中である。

「ポート値の割り当て (Port Values Assignment)」ページにアクセスするときにポートはツールによっ て検証されますが、続いて表示される「プロファイル管理ツール」ページで行われる選択の結果、依然 としてポート競合が発生する可能性があります。ポートは、プロファイルの作成が完了するまで割り当 てられません。

ポートの競合が発生していると思われる場合、プロファイルの作成後に調査することができます。以下 のファイルを調べて、プロファイルの作成時に使用されたポートを確認します。

*profile\_root*/properties/portdef.prop

このファイル内に含まれているものは、ポートの設定で使用されたキーと値です。ポートの競合を発見 した場合は、ポートを手動で再度割り当てることができます。ポートを再度割り当てるには、 WebSphere Application Server インフォメーション・センターの『既存プロファイル内のポートの更 新』を参照してください。このトピックで説明されている **ws\_ant** スクリプトを使用して **updatePorts.ant** ファイルを実行します。

15. 拡張: root 特権を持っていない場合は、次のステップに進みます。root 特権を持っている場合は、「サ ービスの定義」ページで、Linux サービスを使用して IBM Business Process Manager を実行するかど うかを指定します。 デフォルトでは、IBM Business Process Manager は、Linux サービスとして実行 するように選択されません。

プロファイルが Linux サービスとして構成されている場合、IBM Business Process Manager は、 **startServer** または **startManager** コマンドによって開始されるプロセスに対応する Linux サービス を開始しようとします。例えば、サーバーを Linux サービスとして構成し、**startServer** コマンドを 実行すると、**wasservice** コマンドは定義されたサービスを開始します。

サービスの実行に使用されるユーザー名を指定する必要があります。

Linux サービスを削除するためには、ユーザーが root ユーザーであるか、またはこのサービスを削除 するための必要な特権を持っている必要があります。それ以外の場合は、root ユーザーがこのユーザ ーの代わりにサービスを削除するために実行できる除去スクリプトが作成されます。

- <span id="page-513-0"></span>16. 「プロファイル・サマリー」ページで、情報を確認します。「作成」をクリックしてプロファイルを作 成するか、「戻る」をクリックしてプロファイルの特性を変更します。
- 17. 「プロファイル完了 (Profile Complete)」ページで、情報を確認します。ファースト・ステップ・コン ソールに進むには、「ファースト・ステップ・コンソールの起動」が選択されていることを確認して 「終了」をクリックします。
- v デプロイメント・マネージャーで管理するカスタム (管理対象ノード) プロファイルを追加したら、デプ ロイメント環境を構成します。

## <span id="page-513-1"></span>プロファイル管理ツールを使用した *DB2* データベース・サーバーによる *Process Server* のデプロイメン ト・マネージャー・プロファイルの拡張*:*

プロファイル管理ツールを使用して、既存の WebSphere Application Server V8.0 デプロイメント・マネー ジャー・プロファイルを拡張することができます。

拡張する予定のプロファイルに関連付けられたすべてのサーバーを必ずシャットダウンしてください。

プロファイル管理ツールの言語は、システムのデフォルト言語で決まります。 デフォルト言語がサポート される言語ではない場合、英語として使用されます。デフォルト言語をオーバーライドするには、コマンド 行からプロファイル管理ツールを開始し、**java user.language** 設定を使用してデフォルト言語を置き換えま す。以下のコマンドを入力します。

*install\_root*/java/bin/java -Duser.language=*locale install\_root*

例えば、ドイツ語のプロファイル管理ツールを開始するには、以下のコマンドを入力します。

*install\_root*/java/bin/java -Duser.language=de *install\_root*/bin/ProfileManagement/startup.jar

プロファイル管理ツールを開始した後で、「標準」または「拡張」のどちらのプロファイル作成を選択する かを決める必要があります。拡張オプションを使用して以下のことを行います。

- v データベース構成に使用するデータベース設計ファイルを指定します。
- v ポート、プロファイルのロケーション、およびプロファイル、ノード、ホスト、セル (該当する場合) の 名前にカスタマイズ値を割り当てます。
- ご使用のオペレーティング・システムとユーザー・アカウントの特権によってサービスの作成が許可さ れる場合に、サーバーを実行するためのシステム・サービスを作成します。
- 1. 以下のいずれかの方法で、プロファイル管理ツールを開始します。
	- v ファースト・ステップ・コンソールからプロファイル管理ツールを開始します。
	- v 「*Linux\_operating\_system\_menus\_to\_access\_programs*」>「IBM」>「*your\_product*」>「プロファイ ル管理ツール」をクリックします。
	- v コマンド *install\_root*/bin/ProfileManagement/pmt.sh を実行します。
- 2. 拡張する予定のプロファイルに関連付けられたすべてのサーバーをシャットダウンします。
- 3. 「ようこそ」ページで、「プロファイル管理ツールの起動」をクリックするか、または「プロファイル 管理ツール」タブを選択します。
- 4. 「プロファイル」タブで、拡張するプロファイルを選択し、「拡張」をクリックします。 WebSphere Application Server プロファイルを拡張する場合、そのプロファイルは、IBM Business Process Manager がインストールされている WebSphere Application Server のバージョンのものでなければなりません。 プロファイルの拡張が可能な場合以外は、「拡張」ボタンは選択できません。 「拡張の選択 (Augment Selection)」ページが別ウィンドウで開きます。
- 5. 「拡張の選択 (Augment Selection)」ページで、プロファイルに適用する拡張のタイプを選択します。 そして、「次へ」をクリックします。

6. 「プロファイル拡張オプション」ページで、「標準的」または「拡張」プロファイル拡張を実行するよ うに選択し、「次へ」をクリックします。

「標準的」オプションでは、デフォルトの構成設定でプロファイルが拡張されます。

「高度」オプションでは、プロファイルに独自の構成値を指定できます。

制約事項**:** 以下のいずれかの条件に該当する場合は、プロファイル管理ツールが警告メッセージを表 示します。

- v 拡張対象として選択したプロファイルに実行中のサーバーがある。サーバーを停止しない限り、プ ロファイルは拡張できません。あるいは、「戻る」をクリックして、実行中のサーバーを持たない 別のプロファイルを選択してください。
- v 拡張対象として選択したプロファイルは統合されている。統合プロファイルは拡張できません。 「戻る」をクリックして、未統合の別のプロファイルを選択する必要があります。
- v 拡張対象として選択したプロファイルは、選択した製品で既に拡張されている。「戻る」をクリッ クして、別のプロファイルを拡張対象に選択してください。
- 7. 「標準」プロファイル作成を選択した場合は[、管理セキュリティー・ステップに](#page-515-0)スキップしてくださ い。
- 8. 拡張: 「オプションのアプリケーション・デプロイメント」ページで、サーバー管理用の管理コンソー ル (推奨) をデプロイするかどうかを選択します。「次へ」をクリックします。
- 9. 拡張:「プロファイル名およびロケーション」ページで、以下のステップを実行します。
	- a. 「プロファイル名」フィールドで固有の名前を指定するか、デフォルト値をそのまま使用します。 作成する各プロファイルに名前を付ける必要があります。複数のプロファイルがある場合は、この 名前によって最上位で区別することができます。
	- b. 「プロファイル・ディレクトリー」フィールドにプロファイルのディレクトリーを入力するか、 「参照」ボタンを使用してプロファイル・ディレクトリーに移動します。 指定したディレクトリー には、ランタイム環境を定義するファイル (コマンド、構成ファイル、ログ・ファイルなど) が格 納されます。デフォルトのディレクトリーは、*install\_root*/profiles/*profile\_name* です。
	- c. オプション: 作成中のプロファイルをデフォルト・プロファイルにするには、「このプロファイル をデフォルトに設定する」を選択します。 このチェック・ボックスは、既存のプロファイルがご使 用のシステムに存在する場合にのみ表示されます。

プロファイルがデフォルト・プロファイルの場合は、コマンドが自動的にこのプロファイルを処理 するようになります。ワークステーションで作成する最初のプロファイルは、デフォルト・プロフ ァイルです。デフォルト・プロファイルは、製品インストール・ルートの bin ディレクトリーから 発行されるコマンドのデフォルトのターゲットです。ワークステーション上にプロファイルが 1 つ しか存在しない場合は、すべてのコマンドがそのプロファイルに基づいて機能します。複数のプロ ファイルが存在する場合、特定のコマンドでは、コマンドが適用されるプロファイルを指定する必 要があります。

- d. 「サーバー・ランタイムのパフォーマンス・チューニング設定 **(Server runtime performance tuning setting)**」リストから、作成するプロファイルに適したパフォーマンス・チューニング・レベ ルを選択します。 このパラメーターは WebSphere Application Server パラメーターです。
- e. 「次へ」をクリックします。 「戻る」をクリックしてプロファイル名を変更した場合、このページ が再表示されたときに、このページで手動で名前を変更しなければならないことがあります。
- 10. 拡張:「ノード名、ホスト名、セル名」ページで、作成中のプロファイルに対して以下のアクションを 実行します。
- v 「ノード名」フィールドにノードの名前を入力するか、デフォルト値をそのまま使用します。ノー ド名はできるだけ短くしてください。ただし、ノード名は、デプロイメント環境内で固有でなけれ ばなりません。
- v 「サーバー名」フィールドにサーバーの名前を入力するか、デフォルト値をそのまま使用します。
- v 「ホスト名」フィールドにホストの名前を入力するか、デフォルト値をそのまま使用します。
- v 「セル名」フィールドにセルの名前を入力するか、デフォルト値をそのまま使用します。

「次へ」をクリックします。

<span id="page-515-0"></span>11. 必須: 「管理セキュリティー」ページで、「ユーザー名」、「パスワード」、および「パスワードの確 認」の値を入力します。インストール時に管理者に対して指定されたパスワードが、tw\_admin および tw\_user を含むすべての内部ユーザーに使用されます。

「次へ」をクリックします。「標準」プロファイル作成を選択した場合は[、データベース構成](#page-513-1) - パー ト 1 [ステップに](#page-513-1)スキップしてください。

- 12. 拡張:「セキュリティー証明書 (パート 1)」ページで、新規証明書を作成するか、既存の証明書をイン ポートするかを指定します。
	- v デフォルト個人証明書およびルート署名証明書を新規作成するには、「デフォルト個人証明書の新 規作成 **(Create a new default personal certificate)**」および「ルート署名証明書の新規作成 **(Create a new root signing certificate)**」を選択して、「次へ」をクリックします。
	- v 既存の証明書をインポートするには、「既存のデフォルト個人証明書をインポート **(Import an existing default personal certificate)**」および「既存のルート署名個人証明書をインポート **(Import an existing root signing personal certificate)**」を選択して、以下の情報を指定します。
		- 「パス」フィールドに、既存の証明書へのディレクトリー・パスを入力します。
		- 「パスワード」フィールドに、証明書のパスワードを入力します。
		- 「鍵ストア・タイプ **(Keystore type)**」フィールドで、インポートする証明書の鍵ストア・タイプ を選択します。
		- 「鍵ストア別名 **(Keystore alias)**」フィールドで、インポートする証明書の鍵ストア別名を選択し ます。
		- 「次へ」をクリックすると、「セキュリティー証明書 (パート 2)」ページが表示されます。

個人証明書をデフォルトの個人証明書としてインポートする場合は、個人証明書に署名したルート 証明書をインポートしてください。そのようにしない場合、プロファイル管理ツールは、個人証明 書の署名者を trust.p12 ファイルに追加します。

13. 拡張:「セキュリティー証明書 (パート 2)」ページで、証明書の情報が正しいことを確認し、「次へ」 をクリックして「ポート値の割り当て」ページを表示します。

証明書を作成する場合、デフォルト値をそのまま使用するかまたは変更して、新しい証明書を作成しま す。デフォルトの個人証明書は、デフォルトで 1 年間有効で、ルート署名証明書によって署名されま す。ルート署名証明書は、デフォルトで 15 年間有効な自己署名証明書です。ルート署名証明書のデフ ォルトの鍵ストア・パスワードは、WebAS です。パスワードを変更します。パスワードに 2 バイト文 字セット (DBCS) 文字を使用することはできません。PKCS12 などの特定の鍵ストア・タイプは、こ れらの文字をサポートしないからです。サポートされる鍵ストア・タイプは、java.security ファイル のプロバイダーによって異なります。

いずれかの証明書または両方の証明書を作成するか、いずれかの証明書または両方の証明書をインポー トすると、以下の鍵ストア・ファイルが作成されます。

v key.p12: デフォルトの個人証明書が入っています。

- v trust.p12: デフォルトのルート証明書の署名者証明書が入っています。
- v root-key.p12: ルート署名証明書が入っています。
- v default-signers.p12: サーバーのインストールまたは実行後に作成する新しい鍵ストア・ファイル に追加された署名者証明書が入っています。デフォルトで、デフォルトのルート証明書署名者と、 DataPower 署名者証明書は、この鍵ストア・ファイルに入っています。
- v deleted.p12: 必要に応じて復旧できるように、deleteKeyStore タスクで削除された証明書を保持し ます。
- ltpa.jceks: 環境内のサーバーが相互に通信するために使用するサーバーのデフォルトの Lightweight Third-Party Authentication (LTPA) 鍵が入っています。

これらのすべてのファイルのパスワードは、証明書の作成またはインポート時に使用したのと同じパス ワード (デフォルトのパスワードか、指定したパスワード) です。インポートされた証明書が key.p12 ファイルまたは root-key.p12 ファイルに追加されます。インポートした証明書に必要な情報が含まれ ていない場合は、「戻る」をクリックして、別の証明書をインポートします。

14. 拡張:「ポート値の割り当て」ページで、プロファイルに指定されたポートが固有であることを確認 し、「次へ」をクリックします。 プロファイル管理ツールは、他の WebSphere 製品によって現在使 用されているポートを検出し、既存のポート値と競合しない推奨値を表示します。指定されたポートを 使用する WebSphere アプリケーション以外のアプリケーションが存在する場合は、ポートが競合しな いことを確認してください。「オプションのアプリケーション・デプロイメント」ページで管理コンソ ールをデプロイしないように選択した場合、「ポート値の割り当て」ページ上で管理コンソール・ポー トは使用できません。

以下の条件が満たされた場合には、ポートは使用中であると認識されます。

- v ポートが、現在のユーザーが実行したインストールで作成されたプロファイルに割り当てられてい る。
- v ポートが現在使用中である。

「ポート値の割り当て (Port Values Assignment)」ページにアクセスするときにポートはツールによっ て検証されますが、続いて表示される「プロファイル管理ツール」ページで行われる選択の結果、依然 としてポート競合が発生する可能性があります。ポートは、プロファイルの作成が完了するまで割り当 てられません。

ポートの競合が発生していると思われる場合、プロファイルの作成後に調査することができます。以下 のファイルを調べて、プロファイルの作成時に使用されたポートを確認します。

*profile\_root*/properties/portdef.prop

このファイル内に含まれているものは、ポートの設定で使用されたキーと値です。ポートの競合を発見 した場合は、ポートを手動で再度割り当てることができます。ポートを再度割り当てるには、 WebSphere Application Server インフォメーション・センターの『既存プロファイル内のポートの更 新』を参照してください。このトピックで説明されている **ws\_ant** スクリプトを使用して **updatePorts.ant** ファイルを実行します。

15. 拡張: root 特権を持っていない場合は、次のステップに進みます。root 特権を持っている場合は、「サ ービスの定義」ページで、Linux サービスを使用して IBM Business Process Manager を実行するかど うかを指定します。 デフォルトでは、IBM Business Process Manager は、Linux サービスとして実行 するように選択されません。

プロファイルが Linux サービスとして構成されている場合、IBM Business Process Manager は、 **startServer** または **startManager** コマンドによって開始されるプロセスに対応する Linux サービス を開始しようとします。例えば、サーバーを Linux サービスとして構成し、**startServer** コマンドを 実行すると、**wasservice** コマンドは定義されたサービスを開始します。

サービスの実行に使用されるユーザー名を指定する必要があります。

Linux サービスを削除するためには、ユーザーが root ユーザーであるか、またはこのサービスを削除 するための必要な特権を持っている必要があります。それ以外の場合は、root ユーザーがこのユーザ ーの代わりにサービスを削除するために実行できる除去スクリプトが作成されます。

- 16. 「プロファイル・サマリー」ページで、情報を確認します。「作成」をクリックしてプロファイルを作 成するか、「戻る」をクリックしてプロファイルの特性を変更します。
- 17. 「プロファイル完了 (Profile Complete)」ページで、情報を確認します。ファースト・ステップ・コン ソールに進むには、「ファースト・ステップ・コンソールの起動」が選択されていることを確認して 「終了」をクリックします。
- v デプロイメント・マネージャーで管理するカスタム (管理対象ノード) プロファイルを追加したら、デプ ロイメント環境を構成します。

# *manageprofiles* コマンド行ユーティリティーを使用したデプロイメント・マネージャー・プロファイルの拡 張*:*

プロファイル管理ツールを使用する代わりに manageprofiles コマンド行ユーティリティーを使用して、既 存の WebSphere Application Server V8.0 カスタム・プロファイルを拡張します。

拡張する予定のプロファイルに関連付けられたすべてのサーバーを必ずシャットダウンしてください。

同じプロファイルで **manageprofiles** コマンド行ユーティリティーを実行していないことを確認してくださ い。コマンドを実行してエラー・メッセージが表示された場合は、進行中のプロファイル作成または拡張ア クションが他にないかを確認してください。実行されている場合は、完了するまで待ってください。

- 1. 拡張したい既存のプロファイルを作成する際に使用されたテンプレートを特定します。 デプロイメン ト・マネージャー・プロファイルを拡張する必要があります。 テンプレートは、*install\_root*/ properties/profileRegistry.xml ファイルのプロファイル・レジストリーを表示して判別できます。こ のファイルは変更しないでください。テンプレートを確認するだけにしてください。
- 2. 拡張に使用する適切なテンプレートを見つけます。

各プロファイルのテンプレートは、*install\_root*/profileTemplates/BPM ディレクトリー (BPM テンプ レートの場合) にあります。 以下のテンプレートを使用できます。

- v dmgr.procctr: IBM BPM Standard の Process Center のデプロイメント・マネージャー・プロファイ ル用です。
- v dmgr.procsvr: IBM BPM Standard の Process Server のデプロイメント・マネージャー・プロファイ ル用です。
- 3. 拡張テンプレートを使用して既存のプロファイルに変更を加える場合は、augment パラメーターを使用 します。 augment パラメーターを使用すると、**manageprofiles** コマンド行ユーティリティーは **-templatePath** パラメーターのテンプレートを使用して、**-profileName** パラメーターで指定されている プロファイルを更新または拡張します。使用できる拡張テンプレートは、どの IBM 製品のどのバージ ョンが環境にインストールされているかによって決まります。**-templatePath** パラメーターには必ず完 全修飾ファイル・パスを指定してください。理由は、**-templatePath** パラメーターに相対ファイル・パ スを指定すると、指定したプロファイルが完全に拡張されないためです。

注**:** *install\_dir*/profileTemplates/BPM ディレクトリー内のファイルは手動で変更しないでください。

4. **-responseFile** パラメーターを使用するには、提供されているサンプル応答ファイルを参考にして、ご 使用の環境に固有の応答ファイルを作成します。

重要**:** 値の後にスペースが入っている (例えば、**'personalCertValidityPeriod=1 '** や **'winserviceCheck=false '**) ことがないようにしてください。スペースがある場合は、プロファイルの作 成が失敗します。

サンプルは *install\_root*/BPM/samples/manageprofiles ディレクトリーにあります。 データベースお よびプロファイルのタイプ (スタンドアロンまたはネットワーク、Process Center または Process Server) に基づいて、適切な応答ファイルを選択してください。以下のサンプル・ファイルを使用できま す。

- PC Std DMgr DB2.response
- PC Std DMgr DB2zOS.response
- PC Std DMgr Oracle.response
- PC Std DMgr SQLServer.response
- PC\_Std\_Managed\_DB2.response
- PC Std Managed DB2zOS.response
- PC Std Managed Oracle.response
- PC Std Managed SQLServer.response
- PC Std Standalone DB2.response
- PC Std Standalone DB2zOS.response
- PC Std Standalone Oracle.response
- PC Std Standalone SQLServer.response
- PS Std DMgr DB2.response
- PS Std DMgr DB2zOS.response
- PS\_Std\_DMgr\_Oracle.response
- PS Std DMgr SQLServer.response
- PS Std Managed DB2.response
- PS\_Std\_Managed\_DB2zOS.response
- PS Std Managed Oracle.response
- PS Std Managed SQLServer.response
- PS Std Standalone DB2.response
- PS Std Standalone DB2zOS.response
- PS\_Std\_Standalone\_Oracle.response
- PS Std Standalone SQLServer.response

サンプル応答ファイルのいずれかを作業ディレクトリーにコピーします。 **chmod** コマンドを使用して、 応答ファイルの新規コピーに適切な許可を割り当てます。以下に例を示します。

chmod 644 BPM\_Dmgr.response

ご使用の構成に合わせて応答ファイル内のパラメーターを編集し、編集された応答ファイルを保存しま す。**templatePath** プロパティーのパスが特定のインストール・ディレクトリーと一致していることを確 認してください。

5. このファイルをコマンド行から実行します。**-profilePath** パラメーターは使用しないでください。 以 下に例を示します。

manageprofiles.sh -augment -templatePath *install\_root*/profileTemplates/BPM/dmgr.procctr -profileName MyProfileName

応答ファイルを作成した場合は、他のパラメーターを一切指定せずに、 **-response** パラメーターを指定 します。例:

manageprofiles.sh -response *myResponseFile*

コマンドの実行が完了すると、コンソール・ウィンドウに状況が書き込まれます。他の応答ファイルと 同様に、ファイルの構文解析時には応答ファイルに対する通常の構文検査が適用されます。応答ファイ ルの個々の値はコマンド行パラメーターと見なされます。

v デプロイメント・マネージャーで管理するカスタム (管理対象ノード) プロファイルを追加したら、デプ ロイメント環境を構成します。

#### カスタム・プロファイルの作成または拡張*:*

Network Deployment 構成の一環として、少なくとも 1 つのカスタム・プロファイルを作成または拡張する 必要があります。カスタム・プロファイルには、稼働状態にするにはデプロイメント・マネージャー・セル にフェデレートする必要がある空のノードがあります。カスタム・プロファイルを統合すると、カスタム・ プロファイルが管理対象ノードに変更されます。

## プロファイル管理ツールを使用したカスタム・プロファイルの作成*:*

プロファイル管理ツールを使用して、カスタム・プロファイルを作成および統合できます。

プロファイル管理ツールの言語は、システムのデフォルト言語で決まります。 デフォルト言語がサポート される言語ではない場合、英語として使用されます。デフォルト言語をオーバーライドするには、コマンド 行からプロファイル管理ツールを開始し、**java user.language** 設定を使用してデフォルト言語を置き換えま す。以下のコマンドを入力します。

*install\_root*/java/bin/java -Duser.language=*locale install\_root*

例えば、ドイツ語のプロファイル管理ツールを開始するには、以下のコマンドを入力します。

*install\_root*/java/bin/java -Duser.language=de *install\_root*/bin/ProfileManagement/startup.jar

プロファイル管理ツールを開始した後で、「標準」または「拡張」のどちらのプロファイル作成を選択する かを決める必要があります。拡張オプションを使用して以下のことを行います。

- v ポート、プロファイルのロケーション、およびプロファイル、ノード、ホスト、セル (該当する場合) の 名前にカスタマイズ値を割り当てます。
- v ご使用のオペレーティング・システムとユーザー・アカウントの特権によってサービスの作成が許可さ れる場合に、サーバーを実行するためのシステム・サービスを作成します。
- 1. カスタム・プロファイルの作成時にカスタム・ノードをデプロイメント・マネージャーに統合したい場 合は、デプロイメント・マネージャーを開始してください。
- 2. 以下のいずれかの方法で、プロファイル管理ツールを開始します。
	- v ファースト・ステップ・コンソールからプロファイル管理ツールを開始します。
	- v 「*Linux\_operating\_system\_menus\_to\_access\_programs*」>「IBM」>「*your\_product*」>「プロファイ ル管理ツール」をクリックします。
	- v コマンド *install\_root*/bin/ProfileManagement/pmt.sh を実行します。
- 3. 「ようこそ」ページで、「プロファイル管理ツールの起動」をクリックするか、または「プロファイル 管理ツール」タブを選択します。
- 4. 「プロファイル」タブで、「作成」をクリックします。

「環境の選択」ページが別ウィンドウで開きます。

- 5. 「環境の選択」ページで、IBM Business Process Manager Standard 構成を探し、そのセクションを展 開します。作成するプロファイルを選択し、「次へ」をクリックします。
- 6. 「標準」プロファイル作成を選択した場合は[、フェデレーション・ステップに](#page-520-0)スキップしてください。
- 7. 拡張:「プロファイル名およびロケーション」ページで、以下のステップを実行します。
	- a. 「プロファイル名」フィールドで固有の名前を指定するか、デフォルト値をそのまま使用します。 作成する各プロファイルに名前を付ける必要があります。複数のプロファイルがある場合は、この 名前によって最上位で区別することができます。
	- b. 「プロファイル・ディレクトリー」フィールドにプロファイルのディレクトリーを入力するか、 「参照」ボタンを使用してプロファイル・ディレクトリーに移動します。 指定したディレクトリー には、ランタイム環境を定義するファイル (コマンド、構成ファイル、ログ・ファイルなど) が格 納されます。デフォルトのディレクトリーは、*install\_root*/profiles/*profile\_name* です。
	- c. オプション: 作成中のプロファイルをデフォルト・プロファイルにするには、「このプロファイル をデフォルトに設定する」を選択します。 このチェック・ボックスは、既存のプロファイルがご使 用のシステムに存在する場合にのみ表示されます。

プロファイルがデフォルト・プロファイルの場合は、コマンドが自動的にこのプロファイルを処理 するようになります。ワークステーションで作成する最初のプロファイルは、デフォルト・プロフ ァイルです。デフォルト・プロファイルは、製品インストール・ルートの bin ディレクトリーから 発行されるコマンドのデフォルトのターゲットです。ワークステーション上にプロファイルが 1 つ しか存在しない場合は、すべてのコマンドがそのプロファイルに基づいて機能します。複数のプロ ファイルが存在する場合、特定のコマンドでは、コマンドが適用されるプロファイルを指定する必 要があります。

- d. 「サーバー・ランタイムのパフォーマンス・チューニング設定 **(Server runtime performance tuning setting)**」リストから、作成するプロファイルに適したパフォーマンス・チューニング・レベ ルを選択します。 このパラメーターは WebSphere Application Server パラメーターです。
- e. 「次へ」をクリックします。 「戻る」をクリックしてプロファイル名を変更した場合、このページ が再表示されたときに、このページで手動で名前を変更しなければならないことがあります。
- 8. 拡張:「ノード名、ホスト名、セル名」ページで、作成中のプロファイルに対して以下のアクションを 実行します。
	- v 「ノード名」フィールドにノードの名前を入力するか、デフォルト値をそのまま使用します。ノー ド名はできるだけ短くしてください。ただし、ノード名は、デプロイメント環境内で固有でなけれ ばなりません。
	- v 「サーバー名」フィールドにサーバーの名前を入力するか、デフォルト値をそのまま使用します。
	- v 「ホスト名」フィールドにホストの名前を入力するか、デフォルト値をそのまま使用します。
	- v 「セル名」フィールドにセルの名前を入力するか、デフォルト値をそのまま使用します。

「次へ」をクリックします。

<span id="page-520-0"></span>9. 「フェデレーション」ページで、ノードのデプロイメント・マネージャーへの統合をプロファイルの作 成の一部としてここで実行するか、またはプロファイルの作成とは別に後で実行するかを選択します。 プロファイル作成の一部としてノードを統合することを選択した場合は、デプロイメント・マネージャ

ーのホスト名または IP アドレスと SOAP ポート、および認証ユーザー ID とパスワード (デプロイ メント・マネージャーでの認証で使用する場合) を指定します。

#### 重要**:**

以下の状況のいずれかに該当する場合は、「後でこのノードを統合する」を選択します。

- v このカスタム・ノードをマイグレーション・ターゲットとして使用する予定がある。
- v 別のプロファイルが統合されている (ノードの統合はシリアライズする必要があります)。
- v デプロイメント・マネージャーが実行中でない、またはそれが確実に実行中であるかどうか不明で ある。
- v デプロイメント・マネージャーで SOAP コネクターが使用不可である。
- v そのデプロイメント・マネージャーは、まだ IBM Business Process Manager デプロイメント・マネ ージャーに拡張されていない。
- v デプロイメント・マネージャーが、作成するプロファイルと同じか、それより高いリリース・レベ ルではない。
- v デプロイメント・マネージャーで、JMX 管理ポートが有効になっていない。
- v デプロイメント・マネージャーが、優先 Java Management Extensions (JMX) コネクターとして、デ フォルトでないリモート・メソッド呼び出し (RMI) を使用するように再構成されている。 (優先コ ネクター・タイプを確認するには、デプロイメント・マネージャーの管理コンソールで「システム 管理」 > 「デプロイメント・マネージャー」 > 「管理サービス」を選択します。)

### カスタム・プロファイル作成の一部としてのノード統合に関連する処理

- v プロファイル管理ツールによって、デプロイメント・マネージャーが存在していて通信可能である こと、および認証ユーザー ID とパスワードがそのデプロイメント・マネージャーで有効であるこ と (デプロイメント・マネージャーがセキュリティーで保護されている場合) が検査されます。
- v デプロイメント・マネージャーが実行中でないとき、またはほかの理由でデプロイメント・マネー ジャーを使用できないときに、カスタム・ノードを統合しようとすると、警告ボックスが表示され て、続行できなくなります。この警告ボックスが表示されたら、「**OK**」をクリックして、「フェデ レーション」ページで別の選択を行ってください。

「次へ」をクリックします。「標準」プロファイル作成を選択した場合は[、プロファイルの要約のステ](#page-523-0) [ップに](#page-523-0)スキップしてください。

- 10. 拡張:「セキュリティー証明書 (パート 1)」ページで、新規証明書を作成するか、既存の証明書をイン ポートするかを指定します。
	- v デフォルト個人証明書およびルート署名証明書を新規作成するには、「デフォルト個人証明書の新 規作成 **(Create a new default personal certificate)**」および「ルート署名証明書の新規作成 **(Create a new root signing certificate)**」を選択して、「次へ」をクリックします。
	- v 既存の証明書をインポートするには、「既存のデフォルト個人証明書をインポート **(Import an existing default personal certificate)**」および「既存のルート署名個人証明書をインポート **(Import an existing root signing personal certificate)**」を選択して、以下の情報を指定します。
		- 「パス」フィールドに、既存の証明書へのディレクトリー・パスを入力します。
		- 「パスワード」フィールドに、証明書のパスワードを入力します。
		- 「鍵ストア・タイプ **(Keystore type)**」フィールドで、インポートする証明書の鍵ストア・タイプ を選択します。
		- 「鍵ストア別名 **(Keystore alias)**」フィールドで、インポートする証明書の鍵ストア別名を選択し ます。

– 「次へ」をクリックすると、「セキュリティー証明書 (パート 2)」ページが表示されます。 個人証明書をデフォルトの個人証明書としてインポートする場合は、個人証明書に署名したルート 証明書をインポートしてください。そのようにしない場合、プロファイル管理ツールは、個人証明 書の署名者を trust.p12 ファイルに追加します。

11. 拡張:「セキュリティー証明書 (パート 2)」ページで、証明書の情報が正しいことを確認し、「次へ」 をクリックして「ポート値の割り当て」ページを表示します。

証明書を作成する場合、デフォルト値をそのまま使用するかまたは変更して、新しい証明書を作成しま す。デフォルトの個人証明書は、デフォルトで 1 年間有効で、ルート署名証明書によって署名されま す。ルート署名証明書は、デフォルトで 15 年間有効な自己署名証明書です。ルート署名証明書のデフ ォルトの鍵ストア・パスワードは、WebAS です。パスワードを変更します。パスワードに 2 バイト文 字セット (DBCS) 文字を使用することはできません。PKCS12 などの特定の鍵ストア・タイプは、こ れらの文字をサポートしないからです。サポートされる鍵ストア・タイプは、java.security ファイル のプロバイダーによって異なります。

いずれかの証明書または両方の証明書を作成するか、いずれかの証明書または両方の証明書をインポー トすると、以下の鍵ストア・ファイルが作成されます。

- v key.p12: デフォルトの個人証明書が入っています。
- v trust.p12: デフォルトのルート証明書の署名者証明書が入っています。
- v root-key.p12: ルート署名証明書が入っています。
- v default-signers.p12: サーバーのインストールまたは実行後に作成する新しい鍵ストア・ファイル に追加された署名者証明書が入っています。デフォルトで、デフォルトのルート証明書署名者と、 DataPower 署名者証明書は、この鍵ストア・ファイルに入っています。
- v deleted.p12: 必要に応じて復旧できるように、deleteKeyStore タスクで削除された証明書を保持し ます。
- v ltpa.jceks: 環境内のサーバーが相互に通信するために使用するサーバーのデフォルトの Lightweight Third-Party Authentication (LTPA) 鍵が入っています。

これらのすべてのファイルのパスワードは、証明書の作成またはインポート時に使用したのと同じパス ワード (デフォルトのパスワードか、指定したパスワード) です。インポートされた証明書が key.p12 ファイルまたは root-key.p12 ファイルに追加されます。インポートした証明書に必要な情報が含まれ ていない場合は、「戻る」をクリックして、別の証明書をインポートします。

12. 拡張:「ポート値の割り当て」ページで、プロファイルに指定されたポートが固有であることを確認 し、「次へ」をクリックします。 プロファイル管理ツールは、他の WebSphere 製品によって現在使 用されているポートを検出し、既存のポート値と競合しない推奨値を表示します。指定されたポートを 使用する WebSphere アプリケーション以外のアプリケーションが存在する場合は、ポートが競合しな いことを確認してください。「オプションのアプリケーション・デプロイメント」ページで管理コンソ ールをデプロイしないように選択した場合、「ポート値の割り当て」ページ上で管理コンソール・ポー トは使用できません。

以下の条件が満たされた場合には、ポートは使用中であると認識されます。

- v ポートが、現在のユーザーが実行したインストールで作成されたプロファイルに割り当てられてい る。
- v ポートが現在使用中である。

「ポート値の割り当て (Port Values Assignment)」ページにアクセスするときにポートはツールによっ て検証されますが、続いて表示される「プロファイル管理ツール」ページで行われる選択の結果、依然 としてポート競合が発生する可能性があります。ポートは、プロファイルの作成が完了するまで割り当 てられません。

ポートの競合が発生していると思われる場合、プロファイルの作成後に調査することができます。以下 のファイルを調べて、プロファイルの作成時に使用されたポートを確認します。

*profile\_root*/properties/portdef.prop

このファイル内に含まれているものは、ポートの設定で使用されたキーと値です。ポートの競合を発見 した場合は、ポートを手動で再度割り当てることができます。ポートを再度割り当てるには、 WebSphere Application Server インフォメーション・センターの『既存プロファイル内のポートの更 新』を参照してください。このトピックで説明されている **ws\_ant** スクリプトを使用して **updatePorts.ant** ファイルを実行します。

- <span id="page-523-0"></span>13. 「プロファイル・サマリー」ページで、情報を確認します。「作成」をクリックしてプロファイルを作 成するか、「戻る」をクリックしてプロファイルの特性を変更します。
- 14. 「プロファイル完了 (Profile Complete)」ページで、情報を確認します。ファースト・ステップ・コン ソールに進むには、「ファースト・ステップ・コンソールの起動」が選択されていることを確認して 「終了」をクリックします。

カスタム・プロファイルの追加が完了したら、デプロイメント環境を構成します。

### *manageprofiles* コマンド行ユーティリティーを使用したカスタム・プロファイルの作成*:*

プロファイル管理ツールを使用する代わりに manageprofiles コマンド行ユーティリティーを使用して、カ スタム・プロファイルを作成します。

同じプロファイルで **manageprofiles** コマンド行ユーティリティーを実行していないことを確認してくださ い。コマンドを実行してエラー・メッセージが表示された場合は、進行中のプロファイル作成または拡張ア クションが他にないかを確認してください。実行されている場合は、完了するまで待ってください。

1. 作成するプロファイルの種類を決定します。これにより、プロファイルに使用するテンプレートが決ま ります (**-templatePath** オプションを使用)。

各プロファイルのテンプレートは、*install\_root*/profileTemplates/BPM ディレクトリー (BPM テンプ レートの場合) にあります。 カスタム・プロファイルでは、以下のテンプレートを使用できます。

- v managed.procctr: IBM BPM Standard の Process Center のカスタム・プロファイル用です。
- managed.procsvr: IBM BPM Standard の Process Server のカスタム・プロファイル用です。
- 2. プロファイル作成コマンドの例を検討して、ご使用のプロファイルにどのパラメーターが必要であるか を判断します。『**manageprofiles**』パラメーターのトピックでデフォルト値を確認することにより、プ ロファイルに対して指定する値を決定します。
- 3. **-responseFile** パラメーターを使用するには、提供されているサンプル応答ファイルを参考にして、ご 使用の環境に固有の応答ファイルを作成します。

重要**:** 値の後にスペースが入っている (例えば、**'personalCertValidityPeriod=1 '** や **'winserviceCheck=false '**) ことがないようにしてください。スペースがある場合は、プロファイルの作 成が失敗します。

サンプルは *install\_root*/BPM/samples/manageprofiles ディレクトリーにあります。 データベースお よびプロファイルのタイプ (スタンドアロンまたはネットワーク、Process Center または Process Server) に基づいて、適切な応答ファイルを選択してください。以下のサンプル・ファイルを使用できま す。

- PC Std DMgr DB2.response
- PC Std DMgr DB2zOS.response
- PC\_Std\_DMgr\_Oracle.response
- PC Std DMgr SQLServer.response
- PC\_Std\_Managed\_DB2.response
- PC Std Managed DB2zOS.response
- PC Std Managed Oracle.response
- PC\_Std\_Managed\_SQLServer.response
- PC Std Standalone DB2.response
- PC Std Standalone DB2zOS.response
- PC Std Standalone Oracle.response
- PC Std Standalone SQLServer.response
- PS Std DMgr DB2.response
- PS Std DMgr DB2zOS.response
- PS Std DMgr Oracle.response
- PS Std DMgr SQLServer.response
- PS Std Managed DB2.response
- PS Std Managed DB2zOS.response
- PS\_Std\_Managed\_Oracle.response
- PS Std Managed SQLServer.response
- PS\_Std\_Standalone\_DB2.response
- PS Std Standalone DB2zOS.response
- PS Std Standalone Oracle.response
- PS Std Standalone SQLServer.response

サンプル応答ファイルのいずれかを作業ディレクトリーにコピーします。 **chmod** コマンドを使用して、 応答ファイルの新規コピーに適切な許可を割り当てます。以下に例を示します。

#### chmod 644 BPM\_Custom.response

ご使用の構成に合わせて応答ファイル内のパラメーターを編集し、編集された応答ファイルを保存しま す。**templatePath** プロパティーのパスが特定のインストール・ディレクトリーと一致していることを確 認してください。

4. このファイルをコマンド行から実行します。 以下に例を示します。

注**:** 以下は単なる例であり、オプション・パラメーターと必須パラメーターを示しています。変更可能 なパラメーターの詳細なセットについては、カスタム・プロファイルの作成用の応答ファイルを参照し てください。

manageprofiles.sh -create -templatePath *install\_root*/profileTemplates/BPM/managed.procctr -adminUserName bpmadmin -adminPassword bpmsecret -dbUserId dbuser -dbPassword dbsecret

応答ファイルを作成した場合は、他のパラメーターを一切指定せずに、 **-response** パラメーターを指定 します。例:

manageprofiles.sh -response *myResponseFile*

コマンドの実行が完了すると、コンソール・ウィンドウに状況が書き込まれます。他の応答ファイルと 同様に、ファイルの構文解析時には応答ファイルに対する通常の構文検査が適用されます。応答ファイ ルの個々の値はコマンド行パラメーターと見なされます。

カスタム・プロファイルの追加が完了したら、デプロイメント環境を構成します。

## カスタム・プロファイル作成の応答ファイル*:*

ここに用意されている応答ファイルと **manageprofiles** コマンドを使用して、カスタム・プロファイルを作 成することができます。

#### *Standard Process Center* カスタム・プロファイルのサンプル応答ファイル*:*

**manageprofiles** コマンドを使用してカスタム・プロファイルを作成するには、この応答ファイルを変更し て使用します。

注**:** ご使用のオペレーティング・システムに合わせて、必要に応じて応答ファイルの情報をコメント化また はアンコメントしてください。詳細については、応答ファイルのコメントを参照してください。

# BEGIN COPYRIGHT # \*\*\*\*\*\*\*\*\*\*\*\*\*\*\*\*\*\*\*\*\*\*\*\*\*\*\*\*\*\*\*\*\*\*\*\*\*\*\*\*\*\*\*\*\*\*\*\*\*\*\*\*\*\*\*\*\*\*\*\*\*\*\*\*\*\*\*\*\*\*\*\*\* # # Licensed Materials - Property of IBM # 5725-C94 (C) Copyright IBM Corporation 2011, 2012. All Rights Reserved. # This sample program is provided AS IS and may be used, executed, copied # and modified without royalty payment by customer (a) for its own # instruction and study, (b) in order to develop applications designed to # run with an IBM WebSphere product, either for customer's own internal # use or for redistribution by customer, as part of such an application, # in customer's own products. # # \*\*\*\*\*\*\*\*\*\*\*\*\*\*\*\*\*\*\*\*\*\*\*\*\*\*\*\*\*\*\*\*\*\*\*\*\*\*\*\*\*\*\*\*\*\*\*\*\*\*\*\*\*\*\*\*\*\*\*\*\*\*\*\*\*\*\*\*\*\*\*\*\* # END COPYRIGHT ################################################################################ # These response file has the applicable parameters for creating a # Managed PC Std profile that uses DB2. # # Depending on your environment, you may need to change the default values. # # To create a profile with this response file specify: # # was.install.root/bin/manageprofiles -response PC\_Std\_Managed\_DB2.response # # If you use the -response parameter, it must be the only parameter on # the command-line. If you include any manageprofile parameters # (in addition to -response) on the command-line, the response file # is ignored. And default WebSphere Application server profile will be created . ################################################################################ ################################################################################ # Parameter: create # # Description: Creates the profile. If you are creating a profile, this parameter is required. ################################################################################ create

################################################################################ # Parameter: templatePath # # Description: Specifies the directory path to the template files in the installation root directory. Within the profileTemplates directory are various # directories that correspond to different profile types and that vary with # the type of product installed. The profile directories are the paths that # you indicate while using the -templatePath option. # Use absolute paths. This parameter must exist as a directory and point to # a valid template directory. # # When using the -templatePath parameter, specify the fully qualified file # path for the parameter. # # Valid Values: Varies # Default Values: None ################################################################################ templatePath=BPM/managed.procctr ################################################################################ # Parameter: profileName # # Description: # Specifies the name of the profile. Use a unique value when creating a # profile. # Each profile that shares the same set of product binaries must have a # unique name. The default profile name is based on the profile type and a # trailing number, for example: # profileType ProfileNumberwhere profileType is a value such as ProcSrv, # Dmgr, or Custom and ProfileNumber is a sequential number that creates a unique profile name. The value for this parameter must not contain spaces # or characters that are not valid such as the following: \*, ?, ", <, >, ,,  $\#$  /, \, and |. The profile name that you choose must not be in use. On # Windows platforms: If the fully qualified path contains spaces, enclose # the value in quotation marks. The default value is based on the # install root directory, the profiles subdirectory, and the name of the file. For example, the default for profile creation is: WS WSPROFILE DEFAULT PROFILE HOME/profileNamewhere # WS\_WSPROFILE\_DEFAULT\_PROFILE\_HOME is defined in the wasprofile.properties # file in the install\_root/properties directory. The value for this # parameter must be a valid path for the target system and must not be # currently in use. You must have permissions to write to the directory. # # Valid Values: # Varies # Default Values: None ################################################################################ profileName=Custom01 ################################################################################ # Parameter: cellName # # Description: Specifies the cell name of the profile. Use a unique cell name for each profile. The default value for this parameter is based on a combination of the # short host name, the constant Cell, and a trailing number, for example: if (DMgr) # shortHostNameCellCellNumber # else # shortHostNameNodeNodeNumberCell

```
# the node number that you used to define the node name.
# The value for this parameter must not contain spaces or any characters
# that are not valid such as the following: *, ?, ", <, >, ,, /, \, and \vert .#
# Valid Values:
    Varies
# Default Values:
    Varies
#
# Parameter: nodeName
#
# Description:
# Specifies the node name for the node that is created with the new profile.
     Use a unique value within the cell or on the workstation. Each profile
# that shares the same set of product binaries must have a unique node name.
# This parameter is required for profile creation only with the
# dmgr.esbserverdefault.procsvrdefault.procctrdefault.procsvr.advdefault.
# procctr.advdmgr.procctrmanaged.procctrmanaged.procsvr templates.
# The default value for this parameter is based on the short host name,
# profile type, and a trailing number, for example:
# if (DMgr)
              shortHostNameCellManagerNodeNumber
     else
              shortHostNameNodeNodeNumber
# where NodeNumber is a sequential number starting at 01.
# The value for this parameter must not contain spaces or any characters
     that are not valid such as the following: *, ?, ", <, >, , , /, \setminus, and |.#
# Valid Values:
    Varies
# Default Values:
    Varies
################################################################################
cellName=cell_name
nodeName=node_name
################################################################################
# Parameter: enableAdminSecurity
#
# Description:
     For IBM Business Process Manager omit this parameter. Administrative
     security is always enabled for IBM Business Process Manager profiles.
     You must also specify the parameters -adminUserName and -adminPassword
     along with the values for these parameters.
#
# Valid Values:
    true
# Default Values:
# true
################################################################################
enableAdminSecurity=true
adminUserName=adminUser_ID
adminPassword=adminPassword
################################################################################
# Parameter: signingCertDN
#
# Description:
     Specifies the distinguished name of the root signing certificate that you
     create when you create the profile. Specify the distinguished name in
# quotation marks. This default personal certificate is located in the
     server keystore file. If you do not specifically create or import a root
     signing certificate, one is created by default. See the
# -signingCertValidityPeriod parameter and the -keyStorePassword.
#
# Valid Values:
```
# where CellNumber is a sequential number starting at 01 and NodeNumber is

```
# Varies
# Default Values:
# None
#
# Parameter: signingCertValidityPeriod
#
# Description:
# An optional parameter that specifies the amount of time in years that the
# root signing certificate is valid. If you do not specify this parameter
# with the -signingCertDN parameter, the root signing certificate is valid
# for 20 years.
#
# Valid Values:
# Varies
# Default Values:
# None
#
# Parameter: keyStorePassword
#
# Description:
     Specifies the password to use on all keystore files created during profile
# creation. Keystore files are created for the default personal certificate
     and the root signing certificate.
#
# Valid Values:
    Varies
# Default Values:
    None
################################################################################
#signingCertDN =distinguished_name
#signingCertValidityPeriod =validity_period
#keyStorePassword =keyStore_password
################################################################################
# Parameter: enableService
#
# Description:
# Enables the creation of a Linux service. Valid values include true or
# false. The default value for this parameter is false. When the
# manageprofiles command-line utility is run with the -enableService option
# set to true , the Linux service is created with the profile when the
# command is run by the root user. When a nonroot user runs the
# manageprofiles command-line utility, the profile is created, but the Linux
# service is not. The Linux service is not created because the nonroot user
# does not have sufficient permission to set up the service. An
# INSTCONPARTIALSUCCESS result is displayed at the end of the profile
# creation and the profile creation log
# install root/logs/manageprofiles/profile name create.log contains a
# message indicating the current user does not have sufficient permission to
# set up the Linux service. Use this parameter when creating profiles only.
#
# Valid Values:
# false
# true
# Default Values:
# None
#
# Parameter: serviceUserName
#
# Description:
     Specifies the user ID that is used during the creation of the Linux
     service so that the Linux service will run under this user ID. The Linux
     service runs whenever the user ID is logged on. Not required.
#
# Valid Values:
# Varies
# Default Values:
```

```
# None
#
# Parameter: winserviceAccountType
#
 Description:
      The type of the owner account of the Windows service created for the
     profile. Valid values include specifieduser or localsystem. The
      localsystem value runs the Windows service under the local account of the
     user who creates the profile. The default value for this parameter is
     localsystem. Use this parameter when creating profiles only.
#
# Valid Values:
    localsystem
    specifieduser
# Default Values:
# localsystem
#
# Parameter: winserviceUserName
#
# Description:
# Specify your user ID so that the Windows operating system can verify you
     as an ID that is capable of creating a Windows service. Your user ID must
     belong to the Administrator group and have the following advanced user
     rights:
     Act as part of the operating system
     Log on as a service
     The default value for this parameter is the current user name. The value
      for this parameter must not contain spaces or characters that are not
# valid such as the following: *, ?, ", <, >, ,, /, \, and |. The user that
\# you specify must have the proper permissions to create a Windows service.
      You must specify the correct password for the user name that you choose.
#
# Valid Values:
     Varies
# Default Values:
# None
#
# Parameter: winservicePassword
#
# Description:
     Specify the password for the specified user or the local account that is
     to own the Windows service.
#
# Valid Values:
    Varies
# Default Values:
# None
#
# Parameter: winserviceCheck
#
# Description:
# The value can be either true or false. Specify true to create a Windows
     service for the server process that is created within the profile. Specify
# false to not create the Windows service. The default value for this
     parameter is false.
#
# Valid Values:
    false
     true
# Default Values:
     false
#
# Parameter: winserviceStartupType
#
# Description:
# The following values for Windows service startup can be used:
# manual
```

```
# automatic
# disabled
# The default value for this parameter is manual.
#
# Valid Values:
    manual
    automatic
    disabled
# Default Values:
    manual################################################################################
#enableService=true
#serviceUserName=service_user_ID
#winserviceAccountType=localsystem
#winserviceUserName=winservice_user_ID
#winservicePassword=winservice_password
#winserviceCheck=false
#winserviceStartupType=manual
################################################################################
# Parameter: federateLaterBPM
#
# Description:
     Indicates if the managed profile is to be federated later using either the
     profileTemplates/managed.esbserver or the
# profileTemplates/BPM/managed.templateName template. Valid values are true
# or false. If the -dmgrHost, -dmgrPort, -dmgrAdminUserName and
     -dmgrAdminPassword parameters are not set, the default value for this
# parameter is true. If you use -federateLaterBPM, you must either omit the
# WebSphere Application Server-based parameter -federateLater or set it to
# true.
#
# Valid Values:
# false
# true
 Default Values:
# true
#
# Parameter: dmgrHost
#
# Description:
     Identifies the workstation where the deployment manager is running.
     Specify this parameter and the dmgrPort parameter to federate a custom
# profile as it is created or augmented. This parameter is available with
# the managed.templateName and managed.esbserver profile templates. The
# host name can be the long or short DNS name or the IP address of the
# deployment manager workstation. Specifying this optional parameter directs
# the manageprofiles command-line utility to attempt to federate the custom
# node into the deployment manager cell as it creates the custom profile.
# This parameter is ignored when creating a deployment manager profile or
     stand-alone server profile. If you federate a custom node when the
# deployment manager is not running, the installation indicator in the logs
# is INSTCONFFAILED to indicate a complete failure. The resulting custom
# profile is unusable. You must move the custom profile directory out of the
# profile repository (the profile's installation root directory) before
# creating another custom profile with the same profile name. If you have
# changed the default JMX connector type, you cannot federate with the
     manageprofiles command-line utility. Use the addNode command later after
     the node is created instead. The default value for this parameter is
     localhost. The value for this parameter must be a properly formed host
     name and must not contain spaces or characters that are not valid such as
# the following: *, ?, ", <, >, , , /, \, and |. A connection to the
# deployment manager must also be available in conjunction with the dmgrPort
     parameter. Required if you are creating a managed profile with the
# -federateLaterBPM parameter set to false and the deployment manager is not
# on the local machine.
#
```

```
# Valid Values:
    Varies
# Default Values:
    None
#
# Parameter: dmgrPort
#
# Description:
# Identifies the SOAP port of the deployment manager. Specify this parameter
     and the dmgrHost parameter to federate a custom profile as it is created
     or augmented. The deployment manager must be running and accessible. If
     you have changed the default JMX connector type, you cannot federate with
     the manageprofiles command-line utility. Use the addNode command later
     after the node is created instead. The default value for this parameter is
     8879. The port that you indicate must be a positive integer and a
     connection to the deployment manager must be available in conjunction with
     the dmgrHost parameter. Required if you are creating a managed profile,
     the -federateLaterBPM parameter is set to false, and the deployment
     manager was configured with a port that was not a default port.
#
# Valid Values:
    Varies
# Default Values:
    None
################################################################################
federateLaterBPM=true
#dmgrHost=dmgr_host_name
#dmgrPort=dmgr_port_number
#dmgrAdminUserName=dmgr_admin_user_name
#dmgrAdminPassword=dmgr_admin_password
################################################################################
# Parameter: environmentType
#
# Description:
# Specifies the environment type. The environment type refers to how IBM
     Business Process Manager is used; for example, in a production, stage or
# test environment. Load testing might be done on a test server, while a
     stage environment type might be used as a temporary location to host
     changes before putting those changes into production. You might specify
     Stage as the Environment type if the server you are configuring will be
     accessed and used to review content and new functionality. Valid values
     are as follows:
     Test.
# Use Test if the server you are configuring is to be used as a testing
     environment.
# Stage
# Use Stage if the server is to serve as a staging platform to be used as a
# preproduction server.
# Production
     Use Production if the server is to serve in a production capacity.
# The default value is Test.
#
# Valid Values:
    Test.
    Production
# Stage
# Default Values:
    Test
################################################################################
environmentType=Test
################################################################################
# Parameter: isDeveloperServer
#
# Description:
# Specifies whether the server is intended for development purposes only.
```

```
# This parameter is useful when creating profiles to test applications on a
# non-production server prior to deploying the applications on their
# production application servers. If -isDeveloperServer is set when
# creating an IBM Business Process Manager profile, then a preconfigured VMM
     file repository is installed. This file repository contains a sample
# organization that can be used to test Business Process Choreographer
     people resolution, ready for you to use as is.
#
# Valid Values:
    false
     t.rue
# Default Values:
    # false
################################################################################
#isDeveloperServer=false
```
## *Standard Process Server* カスタム・プロファイルのサンプル応答ファイル*:*

**manageprofiles** コマンドを使用してカスタム・プロファイルを作成するには、この応答ファイルを変更し て使用します。

注**:** ご使用のオペレーティング・システムに合わせて、必要に応じて応答ファイルの情報をコメント化また はアンコメントしてください。詳細については、応答ファイルのコメントを参照してください。

```
# BEGIN COPYRIGHT
# *************************************************************************
#
# Licensed Materials - Property of IBM
# 5725-C94
  (C) Copyright IBM Corporation 2011, 2012. All Rights Reserved.
 This sample program is provided AS IS and may be used, executed, copied
 and modified without royalty payment by customer (a) for its own
# instruction and study, (b) in order to develop applications designed to
# run with an IBM WebSphere product, either for customer's own internal
# use or for redistribution by customer, as part of such an application,
  in customer's own products.
#
# *************************************************************************
# END COPYRIGHT
################################################################################
# These response file has the applicable parameters for creating a
# Managed PS Std profile that uses DB2.
#
# Depending on your environment, you may need to change the default values.
#
# To create a profile with this response file specify:
#
# was.install.root/bin/manageprofiles -response PS_Std_Managed_DB2.response
#
# If you use the -response parameter, it must be the only parameter on
# the command-line. If you include any manageprofile parameters
# (in addition to -response) on the command-line, the response file
# is ignored. And default WebSphere Application server profile will be created .
################################################################################
################################################################################
# Parameter: create
#
# Description:
# Creates the profile.
      If you are creating a profile, this parameter is required.
################################################################################
create
################################################################################
```
# Parameter: templatePath # # Description: # Specifies the directory path to the template files in the installation root directory. Within the profileTemplates directory are various directories that correspond to different profile types and that vary with the type of product installed. The profile directories are the paths that you indicate while using the -templatePath option. # Use absolute paths. This parameter must exist as a directory and point to a valid template directory. # When using the -templatePath parameter, specify the fully qualified file path for the parameter. # # Valid Values: Varies # Default Values: None ################################################################################ templatePath=BPM/managed.procsvr ################################################################################ # Parameter: profileName # # Description: # Specifies the name of the profile. Use a unique value when creating a profile. Each profile that shares the same set of product binaries must have a # unique name. The default profile name is based on the profile type and a # trailing number, for example: profileType ProfileNumberwhere profileType is a value such as ProcSrv, Dmgr, or Custom and ProfileNumber is a sequential number that creates a unique profile name. The value for this parameter must not contain spaces or characters that are not valid such as the following:  $*, ?, " , < , > , ,$  $/$ ,  $\backslash$ , and  $\mid$ . The profile name that you choose must not be in use. On # Windows platforms: If the fully qualified path contains spaces, enclose # the value in quotation marks. The default value is based on the # install\_root directory, the profiles subdirectory, and the name of the # file. For example, the default for profile creation is: WS WSPROFILE DEFAULT PROFILE HOME/profileNamewhere WS\_WSPROFILE\_DEFAULT\_PROFILE\_HOME is defined in the wasprofile.properties  $f_i$ le in the install root/properties directory. The value for this parameter must be a valid path for the target system and must not be currently in use. You must have permissions to write to the directory. # # Valid Values: Varies # Default Values: None ################################################################################ profileName=Custom01 ################################################################################ # Parameter: cellName # # Description: # Specifies the cell name of the profile. Use a unique cell name for each profile. The default value for this parameter is based on a combination of the short host name, the constant Cell, and a trailing number, for example: if (DMgr) # shortHostNameCellCellNumber # else # shortHostNameNodeNodeNumberCell # where CellNumber is a sequential number starting at 01 and NodeNumber is # the node number that you used to define the node name. The value for this parameter must not contain spaces or any characters

```
# that are not valid such as the following: *, ?, ", < , > , , , /, \setminus, and |.
#
# Valid Values:
# Varies
 Default Values:
    Varies
#
# Parameter: nodeName
#
# Description:
     Specifies the node name for the node that is created with the new profile.
# Use a unique value within the cell or on the workstation. Each profile
# that shares the same set of product binaries must have a unique node name.
# This parameter is required for profile creation only with the
     dmgr.esbserverdefault.procsvrdefault.procctrdefault.procsvr.advdefault.
# procctr.advdmgr.procctrmanaged.procctrmanaged.procsvr templates.
# The default value for this parameter is based on the short host name,
# profile type, and a trailing number, for example:
# if (DMgr)
# shortHostNameCellManagerNodeNumber
# else
# shortHostNameNodeNodeNumber
# where NodeNumber is a sequential number starting at 01.
     The value for this parameter must not contain spaces or any characters
     that are not valid such as the following: *, ?, ", <, >, , , /, \setminus, and |.
#
# Valid Values:
    Varies
# Default Values:
   Varies
################################################################################
cellName=cell_name
nodeName=node_name
################################################################################
# Parameter: enableAdminSecurity
#
# Description:
# For IBM Business Process Manager omit this parameter. Administrative
     security is always enabled for IBM Business Process Manager profiles.
     You must also specify the parameters -adminUserName and -adminPassword
     along with the values for these parameters.
#
# Valid Values:
    t.rue
# Default Values:
    t.rue
################################################################################
enableAdminSecurity=true
adminUserName=adminUser_ID
adminPassword=adminPassword
################################################################################
# Parameter: signingCertDN
#
# Description:
# Specifies the distinguished name of the root signing certificate that you
# create when you create the profile. Specify the distinguished name in
     quotation marks. This default personal certificate is located in the
     server keystore file. If you do not specifically create or import a root
     signing certificate, one is created by default. See the
     -signingCertValidityPeriod parameter and the -keyStorePassword.
#
# Valid Values:
    Varies
# Default Values:
    None
```

```
#
# Parameter: signingCertValidityPeriod
#
# Description:
     An optional parameter that specifies the amount of time in years that the
      root signing certificate is valid. If you do not specify this parameter
     with the -signingCertDN parameter, the root signing certificate is valid
      for 20 years.
#
# Valid Values:
    Varies
# Default Values:
# None
#
# Parameter: keyStorePassword
#
# Description:
# Specifies the password to use on all keystore files created during profile
      creation. Keystore files are created for the default personal certificate
      and the root signing certificate.
#
# Valid Values:
     Varies
# Default Values:
# None<br>##########
                                          ################################################################################
#signingCertDN =distinguished_name
#signingCertValidityPeriod =validity_period
#keyStorePassword =keyStore_password
################################################################################
# Parameter: enableService
#
# Description:
# Enables the creation of a Linux service. Valid values include true or
# false. The default value for this parameter is false. When the
# manageprofiles command-line utility is run with the -enableService option
# set to true , the Linux service is created with the profile when the
# command is run by the root user. When a nonroot user runs the
# manageprofiles command-line utility, the profile is created, but the Linux
     service is not. The Linux service is not created because the nonroot user
     does not have sufficient permission to set up the service. An
      INSTCONPARTIALSUCCESS result is displayed at the end of the profile
     creation and the profile creation log
      install_root/logs/manageprofiles/profile_name create.log contains a
# message indicating the current user does not have sufficient permission to
# set up the Linux service. Use this parameter when creating profiles only.
#
# Valid Values:
    false
     t.rue
# Default Values:
# None
#
# Parameter: serviceUserName
#
# Description:
     Specifies the user ID that is used during the creation of the Linux
     service so that the Linux service will run under this user ID. The Linux
     service runs whenever the user ID is logged on. Not required.
#
# Valid Values:
    Varies
# Default Values:
    None
#
# Parameter: winserviceAccountType
```

```
# Description:
# The type of the owner account of the Windows service created for the
# profile. Valid values include specifieduser or localsystem. The
     localsystem value runs the Windows service under the local account of the
# user who creates the profile. The default value for this parameter is
# localsystem. Use this parameter when creating profiles only.
#
# Valid Values:
# localsystem
    specifieduser
# Default Values:
# localsystem
#
# Parameter: winserviceUserName
#
# Description:
# Specify your user ID so that the Windows operating system can verify you
# as an ID that is capable of creating a Windows service. Your user ID must
# belong to the Administrator group and have the following advanced user
# rights:
# Act as part of the operating system
     Log on as a service
     The default value for this parameter is the current user name. The value
     for this parameter must not contain spaces or characters that are not
# valid such as the following: *, ?, ", <, >, , , /, \setminus, and |. The user that
# you specify must have the proper permissions to create a Windows service.
     You must specify the correct password for the user name that you choose.
#
# Valid Values:
# Varies
# Default Values:
# None
#
# Parameter: winservicePassword
#
# Description:
# Specify the password for the specified user or the local account that is
     to own the Windows service.
#
# Valid Values:
    Varies
# Default Values:
    None
#
# Parameter: winserviceCheck
#
# Description:
# The value can be either true or false. Specify true to create a Windows
# service for the server process that is created within the profile. Specify
     false to not create the Windows service. The default value for this
# parameter is false.
#
# Valid Values:
    false
    true
# Default Values:
    false
#
# Parameter: winserviceStartupType
#
# Description:
# The following values for Windows service startup can be used:
     manual
# automatic
# disabled
# The default value for this parameter is manual.
```
#

```
#
# Valid Values:
    manualautomatic
    disabled
# Default Values:
    manual
################################################################################
#enableService=true
#serviceUserName=service_user_ID
#winserviceAccountType=localsystem
#winserviceUserName=winservice_user_ID
#winservicePassword=winservice_password
#winserviceCheck=false
#winserviceStartupType=manual
################################################################################
# Parameter: federateLaterBPM
#
# Description:
# Indicates if the managed profile is to be federated later using either the
     profileTemplates/managed.esbserver or the
     profileTemplates/BPM/managed.templateName template. Valid values are true
     or false. If the -dmgrHost, -dmgrPort, -dmgrAdminUserName and
      -dmgrAdminPassword parameters are not set, the default value for this
      parameter is true. If you use -federateLaterBPM, you must either omit the
      WebSphere Application Server-based parameter -federateLater or set it to
      true.
#
# Valid Values:
    false
     # true
# Default Values:
     true
#
# Parameter: dmgrHost
#
# Description:
# Identifies the workstation where the deployment manager is running.
      Specify this parameter and the dmgrPort parameter to federate a custom
     profile as it is created or augmented. This parameter is available with
      the managed.templateName and managed.esbserver profile templates. The
      host name can be the long or short DNS name or the IP address of the
      deployment manager workstation. Specifying this optional parameter directs
      the manageprofiles command-line utility to attempt to federate the custom
      node into the deployment manager cell as it creates the custom profile.
      This parameter is ignored when creating a deployment manager profile or
# stand-alone server profile. If you federate a custom node when the
# deployment manager is not running, the installation indicator in the logs
# is INSTCONFFAILED to indicate a complete failure. The resulting custom
      profile is unusable. You must move the custom profile directory out of the
      profile repository (the profile's installation root directory) before
      creating another custom profile with the same profile name. If you have
      changed the default JMX connector type, you cannot federate with the
     manageprofiles command-line utility. Use the addNode command later after
      the node is created instead. The default value for this parameter is
      localhost. The value for this parameter must be a properly formed host
      name and must not contain spaces or characters that are not valid such as
      the following: *, ?, ", <, >, , , /, \, and |. A connection to the
      deployment manager must also be available in conjunction with the dmgrPort
      parameter. Required if you are creating a managed profile with the
      -federateLaterBPM parameter set to false and the deployment manager is not
     on the local machine.
#
# Valid Values:
     Varies
```

```
# Default Values:
```

```
# None
#
# Parameter: dmgrPort
#
# Description:
     Identifies the SOAP port of the deployment manager. Specify this parameter
# and the dmgrHost parameter to federate a custom profile as it is created
# or augmented. The deployment manager must be running and accessible. If
     you have changed the default JMX connector type, you cannot federate with
# the manageprofiles command-line utility. Use the addNode command later
# after the node is created instead. The default value for this parameter is
# 8879. The port that you indicate must be a positive integer and a
# connection to the deployment manager must be available in conjunction with
# the dmgrHost parameter. Required if you are creating a managed profile,
     the -federateLaterBPM parameter is set to false, and the deployment
# manager was configured with a port that was not a default port.
#
# Valid Values:
     Varies
# Default Values:
    None
################################################################################
federateLaterBPM=true
#dmgrHost=dmgr_host_name
#dmgrPort=dmgr_port_number
#dmgrAdminUserName=dmgr_admin_user_name
#dmgrAdminPassword=dmgr_admin_password
################################################################################
# Parameter: environmentType
#
# Description:
# Specifies the environment type. The environment type refers to how IBM
     Business Process Manager is used; for example, in a production, stage or
# test environment. Load testing might be done on a test server, while a<br># stage environment type might be used as a temporary location to bost
     stage environment type might be used as a temporary location to host
# changes before putting those changes into production. You might specify
# Stage as the Environment type if the server you are configuring will be
     accessed and used to review content and new functionality. Valid values
# are as follows:
# Test
# Use Test if the server you are configuring is to be used as a testing
# environment.
# Stage
# Use Stage if the server is to serve as a staging platform to be used as a
# preproduction server.
# Production
# Use Production if the server is to serve in a production capacity.
# The default value is Test.
#
# Valid Values:
# Test
    Production
# Stage
# Default Values:
     Test
################################################################################
environmentType=Test
################################################################################
# Parameter: isDeveloperServer
#
# Description:
# Specifies whether the server is intended for development purposes only.
# This parameter is useful when creating profiles to test applications on a
# non-production server prior to deploying the applications on their
# production application servers. If -isDeveloperServer is set when
```

```
# creating an IBM Business Process Manager profile, then a preconfigured VMM
# file repository is installed. This file repository contains a sample
# organization that can be used to test Business Process Choreographer
     people resolution, ready for you to use as is.
#
# Valid Values:
    false
    true.
# Default Values:
    false
################################################################################
#isDeveloperServer=false
```
### プロファイル管理ツールを使用したカスタム・プロファイルの拡張*:*

既存の WebSphere Application Server V8.0 カスタム・プロファイルがある場合には、プロファイル管理ツ ールを使用して既存のプロファイルを拡張し、IBM Business Process Manager のサポートを追加できま す。

拡張する予定のプロファイルに関連付けられたすべてのサーバーを必ずシャットダウンしてください。

プロファイル管理ツールの言語は、システムのデフォルト言語で決まります。 デフォルト言語がサポート される言語ではない場合、英語として使用されます。デフォルト言語をオーバーライドするには、コマンド 行からプロファイル管理ツールを開始し、**java user.language** 設定を使用してデフォルト言語を置き換えま す。以下のコマンドを入力します。

*install\_root*/java/bin/java -Duser.language=*locale install\_root*

例えば、ドイツ語のプロファイル管理ツールを開始するには、以下のコマンドを入力します。

*install\_root*/java/bin/java -Duser.language=de *install\_root*/bin/ProfileManagement/startup.jar

プロファイル管理ツールを開始した後で、「標準」または「拡張」のどちらのプロファイル作成を選択する かを決める必要があります。拡張オプションを使用して以下のことを行います。

- v ポート、プロファイルのロケーション、およびプロファイル、ノード、ホスト、セル (該当する場合) の 名前にカスタマイズ値を割り当てます。
- v ご使用のオペレーティング・システムとユーザー・アカウントの特権によってサービスの作成が許可さ れる場合に、サーバーを実行するためのシステム・サービスを作成します。
- 1. カスタム・プロファイルの作成時にカスタム・ノードをデプロイメント・マネージャーに統合したい場 合は、デプロイメント・マネージャーを開始してください。
- 2. 以下のいずれかの方法で、プロファイル管理ツールを開始します。
	- v ファースト・ステップ・コンソールからプロファイル管理ツールを開始します。
	- v 「*Linux\_operating\_system\_menus\_to\_access\_programs*」>「IBM」>「*your\_product*」>「プロファイ ル管理ツール」をクリックします。
	- v コマンド *install\_root*/bin/ProfileManagement/pmt.sh を実行します。
- 3. 拡張する予定のプロファイルに関連付けられたすべてのサーバーをシャットダウンします。
- 4. 「ようこそ」ページで、「プロファイル管理ツールの起動」をクリックするか、または「プロファイル 管理ツール」タブを選択します。
- 5. 「プロファイル」タブで、拡張するプロファイルを選択し、「拡張」をクリックします。 WebSphere Application Server プロファイルを拡張する場合、そのプロファイルは、IBM Business Process Manager がインストールされている WebSphere Application Server のバージョンのものでなければなりません。 プロファイルの拡張が可能な場合以外は、「拡張」ボタンは選択できません。 「拡張の選択 (Augment Selection)」ページが別ウィンドウで開きます。
- 6. 「拡張の選択 (Augment Selection)」ページで、プロファイルに適用する拡張のタイプを選択します。 そして、「次へ」をクリックします。
- 7. 「プロファイル拡張オプション」ページで、「標準的」または「拡張」プロファイル拡張を実行するよ うに選択し、「**次へ**」をクリックします。

「標準的」オプションでは、デフォルトの構成設定でプロファイルが拡張されます。

「高度」オプションでは、プロファイルに独自の構成値を指定できます。

制約事項**:** 以下のいずれかの条件に該当する場合は、プロファイル管理ツールが警告メッセージを表 示します。

- v 拡張対象として選択したプロファイルに実行中のサーバーがある。サーバーを停止しない限り、プ ロファイルは拡張できません。あるいは、「戻る」をクリックして、実行中のサーバーを持たない 別のプロファイルを選択してください。
- v 拡張対象として選択したプロファイルは統合されている。統合プロファイルは拡張できません。 「戻る」をクリックして、未統合の別のプロファイルを選択する必要があります。
- v 拡張対象として選択したプロファイルは、選択した製品で既に拡張されている。「戻る」をクリッ クして、別のプロファイルを拡張対象に選択してください。
- 8. 「標準」プロファイル作成を選択した場合は[、フェデレーション・ステップに](#page-541-0)スキップしてください。
- 9. 拡張:「プロファイル名およびロケーション」ページで、以下のステップを実行します。
	- a. 「プロファイル名」フィールドで固有の名前を指定するか、デフォルト値をそのまま使用します。 作成する各プロファイルに名前を付ける必要があります。複数のプロファイルがある場合は、この 名前によって最上位で区別することができます。
	- b. 「プロファイル・ディレクトリー」フィールドにプロファイルのディレクトリーを入力するか、 「参照」ボタンを使用してプロファイル・ディレクトリーに移動します。 指定したディレクトリー には、ランタイム環境を定義するファイル (コマンド、構成ファイル、ログ・ファイルなど) が格 納されます。デフォルトのディレクトリーは、*install\_root*/profiles/*profile\_name* です。
	- c. オプション: 作成中のプロファイルをデフォルト・プロファイルにするには、「このプロファイル をデフォルトに設定する」を選択します。 このチェック・ボックスは、既存のプロファイルがご使 用のシステムに存在する場合にのみ表示されます。

プロファイルがデフォルト・プロファイルの場合は、コマンドが自動的にこのプロファイルを処理 するようになります。ワークステーションで作成する最初のプロファイルは、デフォルト・プロフ ァイルです。デフォルト・プロファイルは、製品インストール・ルートの bin ディレクトリーから 発行されるコマンドのデフォルトのターゲットです。ワークステーション上にプロファイルが 1 つ しか存在しない場合は、すべてのコマンドがそのプロファイルに基づいて機能します。複数のプロ ファイルが存在する場合、特定のコマンドでは、コマンドが適用されるプロファイルを指定する必 要があります。

- d. 「サーバー・ランタイムのパフォーマンス・チューニング設定 **(Server runtime performance tuning setting)**」リストから、作成するプロファイルに適したパフォーマンス・チューニング・レベ ルを選択します。 このパラメーターは WebSphere Application Server パラメーターです。
- e. 「次へ」をクリックします。 「戻る」をクリックしてプロファイル名を変更した場合、このページ が再表示されたときに、このページで手動で名前を変更しなければならないことがあります。
- 10. 拡張:「ノード名、ホスト名、セル名」ページで、作成中のプロファイルに対して以下のアクションを 実行します。
- v 「ノード名」フィールドにノードの名前を入力するか、デフォルト値をそのまま使用します。ノー ド名はできるだけ短くしてください。ただし、ノード名は、デプロイメント環境内で固有でなけれ ばなりません。
- v 「サーバー名」フィールドにサーバーの名前を入力するか、デフォルト値をそのまま使用します。
- v 「ホスト名」フィールドにホストの名前を入力するか、デフォルト値をそのまま使用します。
- v 「セル名」フィールドにセルの名前を入力するか、デフォルト値をそのまま使用します。

「次へ」をクリックします。

<span id="page-541-0"></span>11. 「フェデレーション」ページで、ノードのデプロイメント・マネージャーへの統合をプロファイルの作 成の一部としてここで実行するか、またはプロファイルの作成とは別に後で実行するかを選択します。 プロファイル作成の一部としてノードを統合することを選択した場合は、デプロイメント・マネージャ ーのホスト名または IP アドレスと SOAP ポート、および認証ユーザー ID とパスワード (デプロイ メント・マネージャーでの認証で使用する場合) を指定します。

#### 重要**:**

以下の状況のいずれかに該当する場合は、「後でこのノードを統合する」を選択します。

- v このカスタム・ノードをマイグレーション・ターゲットとして使用する予定がある。
- v 別のプロファイルが統合されている (ノードの統合はシリアライズする必要があります)。
- v デプロイメント・マネージャーが実行中でない、またはそれが確実に実行中であるかどうか不明で ある。
- v デプロイメント・マネージャーで SOAP コネクターが使用不可である。
- v そのデプロイメント・マネージャーは、まだ IBM Business Process Manager デプロイメント・マネ ージャーに拡張されていない。
- v デプロイメント・マネージャーが、作成するプロファイルと同じか、それより高いリリース・レベ ルではない。
- v デプロイメント・マネージャーで、JMX 管理ポートが有効になっていない。
- v デプロイメント・マネージャーが、優先 Java Management Extensions (JMX) コネクターとして、デ フォルトでないリモート・メソッド呼び出し (RMI) を使用するように再構成されている。 (優先コ ネクター・タイプを確認するには、デプロイメント・マネージャーの管理コンソールで「システム 管理」 > 「デプロイメント・マネージャー」 > 「管理サービス」を選択します。)

#### カスタム・プロファイル作成の一部としてのノード統合に関連する処理

- v プロファイル管理ツールによって、デプロイメント・マネージャーが存在していて通信可能である こと、および認証ユーザー ID とパスワードがそのデプロイメント・マネージャーで有効であるこ と (デプロイメント・マネージャーがセキュリティーで保護されている場合) が検査されます。
- v デプロイメント・マネージャーが実行中でないとき、またはほかの理由でデプロイメント・マネー ジャーを使用できないときに、カスタム・ノードを統合しようとすると、警告ボックスが表示され て、続行できなくなります。この警告ボックスが表示されたら、「**OK**」をクリックして、「フェデ レーション」ページで別の選択を行ってください。

「次へ」をクリックします。「標準」プロファイル作成を選択した場合は[、プロファイルの要約のステ](#page-543-0) [ップに](#page-543-0)スキップしてください。

12. 拡張:「セキュリティー証明書 (パート 1)」ページで、新規証明書を作成するか、既存の証明書をイン ポートするかを指定します。

- v デフォルト個人証明書およびルート署名証明書を新規作成するには、「デフォルト個人証明書の新 規作成 **(Create a new default personal certificate)**」および「ルート署名証明書の新規作成 **(Create a new root signing certificate)**」を選択して、「次へ」をクリックします。
- v 既存の証明書をインポートするには、「既存のデフォルト個人証明書をインポート **(Import an existing default personal certificate)**」および「既存のルート署名個人証明書をインポート **(Import an existing root signing personal certificate)**」を選択して、以下の情報を指定します。
	- 「パス」フィールドに、既存の証明書へのディレクトリー・パスを入力します。
	- 「パスワード」フィールドに、証明書のパスワードを入力します。
	- 「鍵ストア・タイプ **(Keystore type)**」フィールドで、インポートする証明書の鍵ストア・タイプ を選択します。
	- 「鍵ストア別名 **(Keystore alias)**」フィールドで、インポートする証明書の鍵ストア別名を選択し ます。
	- 「次へ」をクリックすると、「セキュリティー証明書 (パート 2)」ページが表示されます。

個人証明書をデフォルトの個人証明書としてインポートする場合は、個人証明書に署名したルート 証明書をインポートしてください。そのようにしない場合、プロファイル管理ツールは、個人証明 書の署名者を trust.p12 ファイルに追加します。

13. 拡張:「セキュリティー証明書 (パート 2)」ページで、証明書の情報が正しいことを確認し、「次へ」 をクリックして「ポート値の割り当て」ページを表示します。

証明書を作成する場合、デフォルト値をそのまま使用するかまたは変更して、新しい証明書を作成しま す。デフォルトの個人証明書は、デフォルトで 1 年間有効で、ルート署名証明書によって署名されま す。ルート署名証明書は、デフォルトで 15 年間有効な自己署名証明書です。ルート署名証明書のデフ ォルトの鍵ストア・パスワードは、WebAS です。パスワードを変更します。パスワードに 2 バイト文 字セット (DBCS) 文字を使用することはできません。PKCS12 などの特定の鍵ストア・タイプは、こ れらの文字をサポートしないからです。サポートされる鍵ストア・タイプは、java.security ファイル のプロバイダーによって異なります。

いずれかの証明書または両方の証明書を作成するか、いずれかの証明書または両方の証明書をインポー トすると、以下の鍵ストア・ファイルが作成されます。

- v key.p12: デフォルトの個人証明書が入っています。
- v trust.p12: デフォルトのルート証明書の署名者証明書が入っています。
- v root-key.p12: ルート署名証明書が入っています。
- v default-signers.p12: サーバーのインストールまたは実行後に作成する新しい鍵ストア・ファイル に追加された署名者証明書が入っています。デフォルトで、デフォルトのルート証明書署名者と、 DataPower 署名者証明書は、この鍵ストア・ファイルに入っています。
- v deleted.p12: 必要に応じて復旧できるように、deleteKeyStore タスクで削除された証明書を保持し ます。
- ltpa.jceks: 環境内のサーバーが相互に通信するために使用するサーバーのデフォルトの Lightweight Third-Party Authentication (LTPA) 鍵が入っています。

これらのすべてのファイルのパスワードは、証明書の作成またはインポート時に使用したのと同じパス ワード (デフォルトのパスワードか、指定したパスワード) です。インポートされた証明書が key.p12 ファイルまたは root-key.p12 ファイルに追加されます。インポートした証明書に必要な情報が含まれ ていない場合は、「戻る」をクリックして、別の証明書をインポートします。

14. 拡張:「ポート値の割り当て」ページで、プロファイルに指定されたポートが固有であることを確認 し、「次へ」をクリックします。 プロファイル管理ツールは、他の WebSphere 製品によって現在使 用されているポートを検出し、既存のポート値と競合しない推奨値を表示します。指定されたポートを 使用する WebSphere アプリケーション以外のアプリケーションが存在する場合は、ポートが競合しな いことを確認してください。「オプションのアプリケーション・デプロイメント」ページで管理コンソ ールをデプロイしないように選択した場合、「ポート値の割り当て」ページ上で管理コンソール・ポー トは使用できません。

以下の条件が満たされた場合には、ポートは使用中であると認識されます。

- ポートが、現在のユーザーが実行したインストールで作成されたプロファイルに割り当てられてい る。
- v ポートが現在使用中である。

「ポート値の割り当て (Port Values Assignment)」ページにアクセスするときにポートはツールによっ て検証されますが、続いて表示される「プロファイル管理ツール」ページで行われる選択の結果、依然 としてポート競合が発生する可能性があります。ポートは、プロファイルの作成が完了するまで割り当 てられません。

ポートの競合が発生していると思われる場合、プロファイルの作成後に調査することができます。以下 のファイルを調べて、プロファイルの作成時に使用されたポートを確認します。

*profile\_root*/properties/portdef.prop

このファイル内に含まれているものは、ポートの設定で使用されたキーと値です。ポートの競合を発見 した場合は、ポートを手動で再度割り当てることができます。ポートを再度割り当てるには、 WebSphere Application Server インフォメーション・センターの『既存プロファイル内のポートの更 新』を参照してください。このトピックで説明されている **ws\_ant** スクリプトを使用して **updatePorts.ant** ファイルを実行します。

- <span id="page-543-0"></span>15. 「プロファイル・サマリー」ページで、情報を確認します。「作成」をクリックしてプロファイルを作 成するか、「戻る」をクリックしてプロファイルの特性を変更します。
- 16. 「プロファイル完了 (Profile Complete)」ページで、情報を確認します。ファースト・ステップ・コン ソールに進むには、「ファースト・ステップ・コンソールの起動」が選択されていることを確認して 「終了」をクリックします。

カスタム・プロファイルの追加が完了したら、デプロイメント環境を構成します。 関連情報:

[既存プロファイル内のポートの更新](http://www14.software.ibm.com/webapp/wsbroker/redirect?version=matt&product=was-nd-mp&topic=tins_updatePorts) (WebSphere Application Server)

### *manageprofiles* コマンド行ユーティリティーを使用したカスタム・プロファイルの拡張*:*

プロファイル管理ツールを使用する代わりに manageprofiles コマンド行ユーティリティーを使用して、既 存の WebSphere Application Server V8.0 プロファイルを拡張します。

拡張する予定のプロファイルに関連付けられたすべてのサーバーを必ずシャットダウンしてください。

同じプロファイルで **manageprofiles** コマンド行ユーティリティーを実行していないことを確認してくださ い。コマンドを実行してエラー・メッセージが表示された場合は、進行中のプロファイル作成または拡張ア クションが他にないかを確認してください。実行されている場合は、完了するまで待ってください。

拡張するプロファイルが既にデプロイメント・マネージャーに統合されている場合は、これを **manageprofiles** コマンド行ユーティリティーを使用して拡張することはできません。

- 1. 拡張したい既存のプロファイルを作成する際に使用されたテンプレートを特定します。 カスタム・プロ ファイルを拡張する必要があります。 テンプレートは、*install\_root*/properties/ profileRegistry.xml ファイルのプロファイル・レジストリーを表示して判別できます。このファイル は変更しないでください。テンプレートを確認するだけにしてください。
- 2. 拡張に使用する適切なテンプレートを見つけます。

各プロファイルのテンプレートは、*install\_root*/profileTemplates/BPM ディレクトリー (BPM テンプ レートの場合) にあります。 カスタム・プロファイルでは、以下のテンプレートを使用できます。

- v managed.procctr: IBM BPM Standard の Process Center のカスタム・プロファイル用です。
- v managed.procsvr: IBM BPM Standard の Process Server のカスタム・プロファイル用です。
- 3. 拡張テンプレートを使用して既存のプロファイルに変更を加える場合は、augment パラメーターを使用 します。 augment パラメーターを使用すると、**manageprofiles** コマンド行ユーティリティーは **-templatePath** パラメーターのテンプレートを使用して、**-profileName** パラメーターで指定されている プロファイルを更新または拡張します。使用できる拡張テンプレートは、どの IBM 製品のどのバージ ョンが環境にインストールされているかによって決まります。**-templatePath** パラメーターには必ず完 全修飾ファイル・パスを指定してください。理由は、**-templatePath** パラメーターに相対ファイル・パ スを指定すると、指定したプロファイルが完全に拡張されないためです。

注**:** *install\_dir*/profileTemplates/BPM ディレクトリー内のファイルは手動で変更しないでください。 4. **-responseFile** パラメーターを使用するには、提供されているサンプル応答ファイルを参考にして、ご 使用の環境に固有の応答ファイルを作成します。

重要**:** 値の後にスペースが入っている (例えば、**'personalCertValidityPeriod=1 '** や **'winserviceCheck=false '**) ことがないようにしてください。スペースがある場合は、プロファイルの作 成が失敗します。

サンプルは *install\_root*/BPM/samples/manageprofiles ディレクトリーにあります。 データベースお よびプロファイルのタイプ (スタンドアロンまたはネットワーク、Process Center または Process Server) に基づいて、適切な応答ファイルを選択してください。以下のサンプル・ファイルを使用できま す。

- PC Std DMgr DB2.response
- PC Std DMgr DB2zOS.response
- PC Std DMgr Oracle.response
- PC Std DMgr SQLServer.response
- PC\_Std\_Managed\_DB2.response
- PC Std Managed DB2zOS.response
- PC Std Managed Oracle.response
- PC\_Std\_Managed\_SQLServer.response
- PC Std Standalone DB2.response
- PC Std Standalone DB2zOS.response
- PC Std Standalone Oracle.response
- PC Std Standalone SQLServer.response
- PS Std DMgr DB2.response
- PS Std DMgr DB2zOS.response
- PS Std DMgr Oracle.response
- PS Std DMgr SQLServer.response
- PS Std Managed DB2.response
- PS Std Managed DB2zOS.response
- PS\_Std\_Managed\_Oracle.response
- PS Std Managed SQLServer.response
- PS Std Standalone DB2.response
- PS Std Standalone DB2zOS.response
- PS Std Standalone Oracle.response
- PS Std Standalone SQLServer.response

サンプル応答ファイルのいずれかを作業ディレクトリーにコピーします。 **chmod** コマンドを使用して、 応答ファイルの新規コピーに適切な許可を割り当てます。以下に例を示します。

chmod 644 BPM\_Custom.response

ご使用の構成に合わせて応答ファイル内のパラメーターを編集し、編集された応答ファイルを保存しま す。**templatePath** プロパティーのパスが特定のインストール・ディレクトリーと一致していることを確 認してください。

5. このファイルをコマンド行から実行します。**-profilePath** パラメーターは使用しないでください。 以 下に例を示します。

manageprofiles.sh -augment -templatePath *install\_root*/profileTemplates/BPM/managed.procctr -profileName MyProfileName

応答ファイルを作成した場合は、他のパラメーターを一切指定せずに、 **-response** パラメーターを指定 します。例:

manageprofiles.sh -response *myResponseFile*

コマンドの実行が完了すると、コンソール・ウィンドウに状況が書き込まれます。他の応答ファイルと 同様に、ファイルの構文解析時には応答ファイルに対する通常の構文検査が適用されます。応答ファイ ルの個々の値はコマンド行パラメーターと見なされます。

カスタム・プロファイルの追加が完了したら、デプロイメント環境を構成します。

#### カスタム・ノードのデプロイメント・マネージャーへの統合*:*

カスタム・ノードを作成した後、**addNode** コマンドを使用して、カスタム・ノードをデプロイメント・マネ ージャー・セルに統合することができます。デプロイメント・マネージャーからすべての統合ノードを管理 できます。

この手順を実行する前に、以下の前提条件が満たされていることを確認します。

- IBM Business Process Manager をインストール済みであり、デプロイメント・マネージャーとカスタ ム・プロファイルを作成済みであること。この手順では、カスタム・プロファイルの統合がその作成ま たは拡張中に (プロファイル管理ツールまたは **manageprofiles** コマンド行ユーティリティーを使用し て) 行われていない ことが前提となっています。
- v デプロイメント・マネージャーが実行されている。稼働していない場合は、ファースト・ステップ・コ ンソールから「デプロイメント・マネージャーの始動」を選択するか、または以下のコマンドを入力し てデプロイメント・マネージャーを始動します。ここで、*profile\_root* はデプロイメント・マネージャ ー・プロファイルのインストール場所を表します。

*profile\_root*/bin/startManager.sh

- v デプロイメント・マネージャーは作成済みであるか、IBM Business Process Manager デプロイメント・ マネージャーに拡張済みである。
- デプロイメント・マネージャーのリリース・レベルが、作成または拡張されたカスタム・プロファイル と同じか、それより高い。
- v デプロイメント・マネージャーで、JMX 管理ポートが有効になっている。デフォルト・プロトコルは SOAP です。
- v このカスタム・ノードをマイグレーション・ターゲットとして使用する予定がない。
- 1. 統合するカスタム・プロファイルの bin ディレクトリーに移動します。 コマンド・ウィンドウを開 き、(コマンド行から) 以下のディレクトリーに移動します (ここで *profile\_root* はカスタム・プロファ イルのインストール・ロケーションを表します)。

*profile\_root*/bin

2. **addNode** コマンドを実行します。

セキュリティーが有効になっていない場合は、コマンド行から以下のコマンドを実行します。

./addNode.sh *deployment\_manager\_host deployment\_manager\_SOAP\_port*

セキュリティーが有効になっている場合は、コマンド行から以下のコマンドを実行します。

./addNode.sh *deployment\_manager\_host deployment\_manager\_SOAP\_port* -username *userID\_for\_authentication* -password *password\_for\_authentication*

出力ウィンドウが開きます。次のようなメッセージが表示されたら、カスタム・プロファイルは正常に 統合されています。

ADMU0003I: ノード DMNDID2Node03 は正常に統合されました。 (Node DMNDID2Node03 has been successfully federated.)

カスタム・プロファイルはデプロイメント・マネージャーに統合されました。

カスタム・プロファイルを統合したら、デプロイメント・マネージャーの管理コンソールに移動して空のノ ードをカスタマイズするか、新規のサーバーを作成します。

# 関連情報:

管理対象ノード設定の追加 [\(WebSphere Application Server\)](http://www14.software.ibm.com/webapp/wsbroker/redirect?version=matt&product=was-nd-dist&topic=uagtRnodeAdd)

*DB2 for z/OS* データベース・サーバーによる *Network Deployment* プロファイルの作成または拡張*:*

DB2 Universal Database for z/OS データベース・サーバーを使用して、IBM Business Process Manager の Network Deployment 環境を構成することができます。

## デプロイメント・マネージャー・プロファイルの作成または拡張*:*

Network Deployment 構成を開始するには、デプロイメント・マネージャーを作成または拡張します。プロ ファイル管理ツールまたは **manageprofiles** コマンド行ユーティリティーを使用して、プロファイルを作成 できます。

## プロファイル管理ツールを使用した *DB2 for z/OS* データベース・サーバーによる *Process Center* デプロ イメント・マネージャー・プロファイルの作成*:*

プロファイル管理ツールを使用して、Process Center のデプロイメント・マネージャー・プロファイルを構 成できます。

プロファイル管理ツールの言語は、システムのデフォルト言語で決まります。 デフォルト言語がサポート される言語ではない場合、英語として使用されます。デフォルト言語をオーバーライドするには、コマンド 行からプロファイル管理ツールを開始し、**java user.language** 設定を使用してデフォルト言語を置き換えま す。以下のコマンドを入力します。

*install\_root*/java/bin/java -Duser.language=*locale install\_root*

例えば、ドイツ語のプロファイル管理ツールを開始するには、以下のコマンドを入力します。 *install\_root*/java/bin/java -Duser.language=de *install\_root*/bin/ProfileManagement/startup.jar

DB2 for z/OS データベースを使用するには、「詳細プロファイル作成」を選択し、データベース設計ファ イルを指定する必要があります。

- 1. 以下のいずれかの方法で、プロファイル管理ツールを開始します。
	- v ファースト・ステップ・コンソールからプロファイル管理ツールを開始します。
	- v 「*Linux\_operating\_system\_menus\_to\_access\_programs*」>「IBM」>「*your\_product*」>「プロファイ ル管理ツール」をクリックします。
	- v コマンド *install\_root*/bin/ProfileManagement/pmt.sh を実行します。
- 2. 「ようこそ」ページで、「プロファイル管理ツールの起動」をクリックするか、または「プロファイル 管理ツール」タブを選択します。
- 3. 「プロファイル」タブで、「作成」をクリックします。

「環境の選択」ページが別ウィンドウで開きます。

- 4. 「環境の選択」ページで、IBM Business Process Manager Standard 構成を探し、そのセクションを展 開します。作成するプロファイルを選択し、「次へ」をクリックします。
- 5. 「プロファイル作成オプション」ページで、「拡張」を選択して「次へ」をクリックします。
- 6. 拡張: 「オプションのアプリケーション・デプロイメント」ページで、サーバー管理用の管理コンソー ル (推奨) をデプロイするかどうかを選択します。「次へ」をクリックします。
- 7. 拡張:「プロファイル名およびロケーション」ページで、以下のステップを実行します。
	- a. 「プロファイル名」フィールドで固有の名前を指定するか、デフォルト値をそのまま使用します。 作成する各プロファイルに名前を付ける必要があります。複数のプロファイルがある場合は、この 名前によって最上位で区別することができます。
	- b. 「プロファイル・ディレクトリー」フィールドにプロファイルのディレクトリーを入力するか、 「参照」ボタンを使用してプロファイル・ディレクトリーに移動します。 指定したディレクトリー には、ランタイム環境を定義するファイル (コマンド、構成ファイル、ログ・ファイルなど) が格 納されます。デフォルトのディレクトリーは、*install\_root*/profiles/*profile\_name* です。
	- c. オプション: 作成中のプロファイルをデフォルト・プロファイルにするには、「このプロファイル をデフォルトに設定する」を選択します。 このチェック・ボックスは、既存のプロファイルがご使 用のシステムに存在する場合にのみ表示されます。

プロファイルがデフォルト・プロファイルの場合は、コマンドが自動的にこのプロファイルを処理 するようになります。ワークステーションで作成する最初のプロファイルは、デフォルト・プロフ ァイルです。デフォルト・プロファイルは、製品インストール・ルートの bin ディレクトリーから 発行されるコマンドのデフォルトのターゲットです。ワークステーション上にプロファイルが 1 つ しか存在しない場合は、すべてのコマンドがそのプロファイルに基づいて機能します。複数のプロ ファイルが存在する場合、特定のコマンドでは、コマンドが適用されるプロファイルを指定する必 要があります。

- d. 「サーバー・ランタイムのパフォーマンス・チューニング設定 **(Server runtime performance tuning setting)**」リストから、作成するプロファイルに適したパフォーマンス・チューニング・レベ ルを選択します。 このパラメーターは WebSphere Application Server パラメーターです。
- e. 「次へ」をクリックします。 「戻る」をクリックしてプロファイル名を変更した場合、このページ が再表示されたときに、このページで手動で名前を変更しなければならないことがあります。
- 8. 拡張:「ノード名、ホスト名、セル名」ページで、作成中のプロファイルに対して以下のアクションを 実行します。
	- v 「ノード名」フィールドにノードの名前を入力するか、デフォルト値をそのまま使用します。ノー ド名はできるだけ短くしてください。ただし、ノード名は、デプロイメント環境内で固有でなけれ ばなりません。
	- v 「サーバー名」フィールドにサーバーの名前を入力するか、デフォルト値をそのまま使用します。
	- v 「ホスト名」フィールドにホストの名前を入力するか、デフォルト値をそのまま使用します。
	- 「セル名」フィールドにセルの名前を入力するか、デフォルト値をそのまま使用します。

「次へ」をクリックします。

- 9. 必須: 「管理セキュリティー」ページで、「ユーザー名」、「パスワード」、および「パスワードの確 認」の値を入力します。インストール時に管理者に対して指定されたパスワードが、tw\_admin および tw\_user を含むすべての内部ユーザーに使用されます。 すべての IBM Business Process Manager プロ ファイルは管理セキュリティーが有効でなければならないため、「次へ」は、値が入力されて初めて使 用可能になります。
- 10. 拡張:「セキュリティー証明書 (パート 1)」ページで、新規証明書を作成するか、既存の証明書をイン ポートするかを指定します。
	- v デフォルト個人証明書およびルート署名証明書を新規作成するには、「デフォルト個人証明書の新 規作成 **(Create a new default personal certificate)**」および「ルート署名証明書の新規作成 **(Create a new root signing certificate)**」を選択して、「次へ」をクリックします。
	- v 既存の証明書をインポートするには、「既存のデフォルト個人証明書をインポート **(Import an existing default personal certificate)**」および「既存のルート署名個人証明書をインポート **(Import an existing root signing personal certificate)**」を選択して、以下の情報を指定します。
		- 「パス」フィールドに、既存の証明書へのディレクトリー・パスを入力します。
		- 「パスワード」フィールドに、証明書のパスワードを入力します。
		- 「鍵ストア・タイプ **(Keystore type)**」フィールドで、インポートする証明書の鍵ストア・タイプ を選択します。
		- 「鍵ストア別名 **(Keystore alias)**」フィールドで、インポートする証明書の鍵ストア別名を選択し ます。
		- 「次へ」をクリックすると、「セキュリティー証明書 (パート 2)」ページが表示されます。

個人証明書をデフォルトの個人証明書としてインポートする場合は、個人証明書に署名したルート 証明書をインポートしてください。そのようにしない場合、プロファイル管理ツールは、個人証明 書の署名者を trust.p12 ファイルに追加します。

11. 拡張:「セキュリティー証明書 (パート 2)」ページで、証明書の情報が正しいことを確認し、「次へ」 をクリックして「ポート値の割り当て」ページを表示します。

証明書を作成する場合、デフォルト値をそのまま使用するかまたは変更して、新しい証明書を作成しま す。デフォルトの個人証明書は、デフォルトで 1 年間有効で、ルート署名証明書によって署名されま す。ルート署名証明書は、デフォルトで 15 年間有効な自己署名証明書です。ルート署名証明書のデフ ォルトの鍵ストア・パスワードは、WebAS です。パスワードを変更します。パスワードに 2 バイト文

字セット (DBCS) 文字を使用することはできません。PKCS12 などの特定の鍵ストア・タイプは、こ れらの文字をサポートしないからです。サポートされる鍵ストア・タイプは、java.security ファイル のプロバイダーによって異なります。

いずれかの証明書または両方の証明書を作成するか、いずれかの証明書または両方の証明書をインポー トすると、以下の鍵ストア・ファイルが作成されます。

- v key.p12: デフォルトの個人証明書が入っています。
- v trust.p12: デフォルトのルート証明書の署名者証明書が入っています。
- v root-key.p12: ルート署名証明書が入っています。
- v default-signers.p12: サーバーのインストールまたは実行後に作成する新しい鍵ストア・ファイル に追加された署名者証明書が入っています。デフォルトで、デフォルトのルート証明書署名者と、 DataPower 署名者証明書は、この鍵ストア・ファイルに入っています。
- v deleted.p12: 必要に応じて復旧できるように、deleteKeyStore タスクで削除された証明書を保持し ます。
- v ltpa.jceks: 環境内のサーバーが相互に通信するために使用するサーバーのデフォルトの Lightweight Third-Party Authentication (LTPA) 鍵が入っています。

これらのすべてのファイルのパスワードは、証明書の作成またはインポート時に使用したのと同じパス ワード (デフォルトのパスワードか、指定したパスワード) です。インポートされた証明書が key.p12 ファイルまたは root-key.p12 ファイルに追加されます。インポートした証明書に必要な情報が含まれ ていない場合は、「戻る」をクリックして、別の証明書をインポートします。

12. 拡張:「ポート値の割り当て」ページで、プロファイルに指定されたポートが固有であることを確認 し、「次へ」をクリックします。 プロファイル管理ツールは、他の WebSphere 製品によって現在使 用されているポートを検出し、既存のポート値と競合しない推奨値を表示します。指定されたポートを 使用する WebSphere アプリケーション以外のアプリケーションが存在する場合は、ポートが競合しな いことを確認してください。「オプションのアプリケーション・デプロイメント」ページで管理コンソ ールをデプロイしないように選択した場合、「ポート値の割り当て」ページ上で管理コンソール・ポー トは使用できません。

以下の条件が満たされた場合には、ポートは使用中であると認識されます。

- v ポートが、現在のユーザーが実行したインストールで作成されたプロファイルに割り当てられてい る。
- ポートが現在使用中である。

「ポート値の割り当て (Port Values Assignment)」ページにアクセスするときにポートはツールによっ て検証されますが、続いて表示される「プロファイル管理ツール」ページで行われる選択の結果、依然 としてポート競合が発生する可能性があります。ポートは、プロファイルの作成が完了するまで割り当 てられません。

ポートの競合が発生していると思われる場合、プロファイルの作成後に調査することができます。以下 のファイルを調べて、プロファイルの作成時に使用されたポートを確認します。

*profile\_root*/properties/portdef.prop

このファイル内に含まれているものは、ポートの設定で使用されたキーと値です。ポートの競合を発見 した場合は、ポートを手動で再度割り当てることができます。ポートを再度割り当てるには、 WebSphere Application Server インフォメーション・センターの『既存プロファイル内のポートの更 新』を参照してください。このトピックで説明されている **ws\_ant** スクリプトを使用して **updatePorts.ant** ファイルを実行します。

13. 拡張: root 特権を持っていない場合は、次のステップに進みます。root 特権を持っている場合は、「サ ービスの定義」ページで、Linux サービスを使用して IBM Business Process Manager を実行するかど うかを指定します。 デフォルトでは、IBM Business Process Manager は、Linux サービスとして実行 するように選択されません。

プロファイルが Linux サービスとして構成されている場合、IBM Business Process Manager は、 **startServer** または **startManager** コマンドによって開始されるプロセスに対応する Linux サービス を開始しようとします。例えば、サーバーを Linux サービスとして構成し、**startServer** コマンドを 実行すると、**wasservice** コマンドは定義されたサービスを開始します。

サービスの実行に使用されるユーザー名を指定する必要があります。

Linux サービスを削除するためには、ユーザーが root ユーザーであるか、またはこのサービスを削除 するための必要な特権を持っている必要があります。それ以外の場合は、root ユーザーがこのユーザ ーの代わりにサービスを削除するために実行できる除去スクリプトが作成されます。

- 14. 「プロファイル・サマリー」ページで、情報を確認します。「作成」をクリックしてプロファイルを作 成するか、「戻る」をクリックしてプロファイルの特性を変更します。
- 15. 「プロファイル完了 (Profile Complete)」ページで、情報を確認します。ファースト・ステップ・コン ソールに進むには、「ファースト・ステップ・コンソールの起動」が選択されていることを確認して 「終了」をクリックします。
- v スクリプトを実行して DB2 for z/OS データベースを作成および構成します。
- v デプロイメント・マネージャーで管理するカスタム (管理対象ノード) プロファイルを追加したら、デプ ロイメント環境を構成します。

## *Linux* におけるプロファイル管理ツールを使用した *DB2 for z/OS* データベース・サーバーによる *Process Server* デプロイメント・マネージャー・プロファイルの作成*:*

プロファイル管理ツールを使用して、Process Server のデプロイメント・マネージャー・プロファイルを構 成できます。

プロファイル管理ツールの言語は、システムのデフォルト言語で決まります。 デフォルト言語がサポート される言語ではない場合、英語として使用されます。デフォルト言語をオーバーライドするには、コマンド 行からプロファイル管理ツールを開始し、**java user.language** 設定を使用してデフォルト言語を置き換えま す。以下のコマンドを入力します。

*install\_root*/java/bin/java -Duser.language=*locale install\_root*

例えば、ドイツ語のプロファイル管理ツールを開始するには、以下のコマンドを入力します。

*install\_root*/java/bin/java -Duser.language=de *install\_root*/bin/ProfileManagement/startup.jar

DB2 for z/OS データベースを使用するには、「詳細プロファイル作成」を選択し、データベース設計ファ イルを指定する必要があります。

- 1. 以下のいずれかの方法で、プロファイル管理ツールを開始します。
	- v ファースト・ステップ・コンソールからプロファイル管理ツールを開始します。
	- v 「*Linux\_operating\_system\_menus\_to\_access\_programs*」>「IBM」>「*your\_product*」>「プロファイ ル管理ツール」をクリックします。
	- v コマンド *install\_root*/bin/ProfileManagement/pmt.sh を実行します。
- 2. 「ようこそ」ページで、「プロファイル管理ツールの起動」をクリックするか、または「プロファイル 管理ツール」タブを選択します。

3. 「プロファイル」タブで、「作成」をクリックします。

「環境の選択」ページが別ウィンドウで開きます。

- 4. 「環境の選択」ページで、IBM Business Process Manager Standard 構成を探し、そのセクションを展 開します。作成するプロファイルを選択し、「次へ」をクリックします。
- 5. 「プロファイル作成オプション」ページで、「拡張」を選択して「次へ」をクリックします。
- 6. 拡張: 「オプションのアプリケーション・デプロイメント」ページで、サーバー管理用の管理コンソー ル (推奨) をデプロイするかどうかを選択します。「次へ」をクリックします。
- 7. 拡張:「プロファイル名およびロケーション」ページで、以下のステップを実行します。
	- a. 「プロファイル名」フィールドで固有の名前を指定するか、デフォルト値をそのまま使用します。 作成する各プロファイルに名前を付ける必要があります。複数のプロファイルがある場合は、この 名前によって最上位で区別することができます。
	- b. 「プロファイル・ディレクトリー」フィールドにプロファイルのディレクトリーを入力するか、 「参照」ボタンを使用してプロファイル・ディレクトリーに移動します。 指定したディレクトリー には、ランタイム環境を定義するファイル (コマンド、構成ファイル、ログ・ファイルなど) が格 納されます。デフォルトのディレクトリーは、*install\_root*/profiles/*profile\_name* です。
	- c. オプション: 作成中のプロファイルをデフォルト・プロファイルにするには、「このプロファイル をデフォルトに設定する」を選択します。 このチェック・ボックスは、既存のプロファイルがご使 用のシステムに存在する場合にのみ表示されます。

プロファイルがデフォルト・プロファイルの場合は、コマンドが自動的にこのプロファイルを処理 するようになります。ワークステーションで作成する最初のプロファイルは、デフォルト・プロフ ァイルです。デフォルト・プロファイルは、製品インストール・ルートの bin ディレクトリーから 発行されるコマンドのデフォルトのターゲットです。ワークステーション上にプロファイルが 1 つ しか存在しない場合は、すべてのコマンドがそのプロファイルに基づいて機能します。複数のプロ ファイルが存在する場合、特定のコマンドでは、コマンドが適用されるプロファイルを指定する必 要があります。

- d. 「サーバー・ランタイムのパフォーマンス・チューニング設定 **(Server runtime performance tuning setting)**」リストから、作成するプロファイルに適したパフォーマンス・チューニング・レベ ルを選択します。 このパラメーターは WebSphere Application Server パラメーターです。
- e. 「次へ」をクリックします。 「戻る」をクリックしてプロファイル名を変更した場合、このページ が再表示されたときに、このページで手動で名前を変更しなければならないことがあります。
- 8. 拡張:「ノード名、ホスト名、セル名」ページで、作成中のプロファイルに対して以下のアクションを 実行します。
	- v 「ノード名」フィールドにノードの名前を入力するか、デフォルト値をそのまま使用します。ノー ド名はできるだけ短くしてください。ただし、ノード名は、デプロイメント環境内で固有でなけれ ばなりません。
	- v 「サーバー名」フィールドにサーバーの名前を入力するか、デフォルト値をそのまま使用します。
	- v 「ホスト名」フィールドにホストの名前を入力するか、デフォルト値をそのまま使用します。
	- v 「セル名」フィールドにセルの名前を入力するか、デフォルト値をそのまま使用します。

「次へ」をクリックします。

9. 必須: 「管理セキュリティー」ページで、「ユーザー名」、「パスワード」、および「パスワードの確 認」の値を入力します。インストール時に管理者に対して指定されたパスワードが、tw\_admin および tw\_user を含むすべての内部ユーザーに使用されます。

- 10. 拡張:「セキュリティー証明書 (パート 1)」ページで、新規証明書を作成するか、既存の証明書をイン ポートするかを指定します。
	- v デフォルト個人証明書およびルート署名証明書を新規作成するには、「デフォルト個人証明書の新 規作成 **(Create a new default personal certificate)**」および「ルート署名証明書の新規作成 **(Create a new root signing certificate)**」を選択して、「次へ」をクリックします。
	- v 既存の証明書をインポートするには、「既存のデフォルト個人証明書をインポート **(Import an existing default personal certificate)**」および「既存のルート署名個人証明書をインポート **(Import an existing root signing personal certificate)**」を選択して、以下の情報を指定します。
		- 「パス」フィールドに、既存の証明書へのディレクトリー・パスを入力します。
		- 「パスワード」フィールドに、証明書のパスワードを入力します。
		- 「鍵ストア・タイプ **(Keystore type)**」フィールドで、インポートする証明書の鍵ストア・タイプ を選択します。
		- 「鍵ストア別名 **(Keystore alias)**」フィールドで、インポートする証明書の鍵ストア別名を選択し ます。
		- 「次へ」をクリックすると、「セキュリティー証明書 (パート 2)」ページが表示されます。

個人証明書をデフォルトの個人証明書としてインポートする場合は、個人証明書に署名したルート 証明書をインポートしてください。そのようにしない場合、プロファイル管理ツールは、個人証明 書の署名者を trust.p12 ファイルに追加します。

11. 拡張:「セキュリティー証明書 (パート 2)」ページで、証明書の情報が正しいことを確認し、「次へ」 をクリックして「ポート値の割り当て」ページを表示します。

証明書を作成する場合、デフォルト値をそのまま使用するかまたは変更して、新しい証明書を作成しま す。デフォルトの個人証明書は、デフォルトで 1 年間有効で、ルート署名証明書によって署名されま す。ルート署名証明書は、デフォルトで 15 年間有効な自己署名証明書です。ルート署名証明書のデフ ォルトの鍵ストア・パスワードは、WebAS です。パスワードを変更します。パスワードに 2 バイト文 字セット (DBCS) 文字を使用することはできません。PKCS12 などの特定の鍵ストア・タイプは、こ れらの文字をサポートしないからです。サポートされる鍵ストア・タイプは、java.security ファイル のプロバイダーによって異なります。

いずれかの証明書または両方の証明書を作成するか、いずれかの証明書または両方の証明書をインポー トすると、以下の鍵ストア・ファイルが作成されます。

- v key.p12: デフォルトの個人証明書が入っています。
- v trust.p12: デフォルトのルート証明書の署名者証明書が入っています。
- v root-key.p12: ルート署名証明書が入っています。
- v default-signers.p12: サーバーのインストールまたは実行後に作成する新しい鍵ストア・ファイル に追加された署名者証明書が入っています。デフォルトで、デフォルトのルート証明書署名者と、 DataPower 署名者証明書は、この鍵ストア・ファイルに入っています。
- v deleted.p12: 必要に応じて復旧できるように、deleteKeyStore タスクで削除された証明書を保持し ます。
- v ltpa.jceks: 環境内のサーバーが相互に通信するために使用するサーバーのデフォルトの Lightweight Third-Party Authentication (LTPA) 鍵が入っています。

これらのすべてのファイルのパスワードは、証明書の作成またはインポート時に使用したのと同じパス ワード (デフォルトのパスワードか、指定したパスワード) です。インポートされた証明書が key.p12 ファイルまたは root-key.p12 ファイルに追加されます。インポートした証明書に必要な情報が含まれ ていない場合は、「戻る」をクリックして、別の証明書をインポートします。

12. 拡張:「ポート値の割り当て」ページで、プロファイルに指定されたポートが固有であることを確認 し、「次へ」をクリックします。 プロファイル管理ツールは、他の WebSphere 製品によって現在使 用されているポートを検出し、既存のポート値と競合しない推奨値を表示します。指定されたポートを 使用する WebSphere アプリケーション以外のアプリケーションが存在する場合は、ポートが競合しな いことを確認してください。「オプションのアプリケーション・デプロイメント」ページで管理コンソ ールをデプロイしないように選択した場合、「ポート値の割り当て」ページ上で管理コンソール・ポー トは使用できません。

以下の条件が満たされた場合には、ポートは使用中であると認識されます。

- v ポートが、現在のユーザーが実行したインストールで作成されたプロファイルに割り当てられてい る。
- v ポートが現在使用中である。

「ポート値の割り当て (Port Values Assignment)」ページにアクセスするときにポートはツールによっ て検証されますが、続いて表示される「プロファイル管理ツール」ページで行われる選択の結果、依然 としてポート競合が発生する可能性があります。ポートは、プロファイルの作成が完了するまで割り当 てられません。

ポートの競合が発生していると思われる場合、プロファイルの作成後に調査することができます。以下 のファイルを調べて、プロファイルの作成時に使用されたポートを確認します。

*profile\_root*/properties/portdef.prop

このファイル内に含まれているものは、ポートの設定で使用されたキーと値です。ポートの競合を発見 した場合は、ポートを手動で再度割り当てることができます。ポートを再度割り当てるには、 WebSphere Application Server インフォメーション・センターの『既存プロファイル内のポートの更 新』を参照してください。このトピックで説明されている **ws\_ant** スクリプトを使用して **updatePorts.ant** ファイルを実行します。

13. 拡張: root 特権を持っていない場合は、次のステップに進みます。root 特権を持っている場合は、「サ ービスの定義」ページで、Linux サービスを使用して IBM Business Process Manager を実行するかど うかを指定します。 デフォルトでは、IBM Business Process Manager は、Linux サービスとして実行 するように選択されません。

プロファイルが Linux サービスとして構成されている場合、IBM Business Process Manager は、 **startServer** または **startManager** コマンドによって開始されるプロセスに対応する Linux サービス を開始しようとします。例えば、サーバーを Linux サービスとして構成し、**startServer** コマンドを 実行すると、**wasservice** コマンドは定義されたサービスを開始します。

サービスの実行に使用されるユーザー名を指定する必要があります。

Linux サービスを削除するためには、ユーザーが root ユーザーであるか、またはこのサービスを削除 するための必要な特権を持っている必要があります。それ以外の場合は、root ユーザーがこのユーザ ーの代わりにサービスを削除するために実行できる除去スクリプトが作成されます。

- 14. 「プロファイル・サマリー」ページで、情報を確認します。「作成」をクリックしてプロファイルを作 成するか、「戻る」をクリックしてプロファイルの特性を変更します。
- 15. 「プロファイル完了 (Profile Complete)」ページで、情報を確認します。ファースト・ステップ・コン ソールに進むには、「ファースト・ステップ・コンソールの起動」が選択されていることを確認して 「終了」をクリックします。
- v スクリプトを実行して DB2 for z/OS データベースを作成および構成します。

v デプロイメント・マネージャーで管理するカスタム (管理対象ノード) プロファイルを追加したら、デプ ロイメント環境を構成します。

# *manageprofiles* コマンド行ユーティリティーを使用したデプロイメント・マネージャー・プロファイルの作 成*:*

プロファイル管理ツールを使用する代わりに manageprofiles コマンド行ユーティリティーを使用して、新 規プロファイルを作成します。

同じプロファイルで **manageprofiles** コマンド行ユーティリティーを実行していないことを確認してくださ い。コマンドを実行してエラー・メッセージが表示された場合は、進行中のプロファイル作成または拡張ア クションが他にないかを確認してください。実行されている場合は、完了するまで待ってください。

1. 作成するプロファイルの種類を決定します。これにより、プロファイルに使用するテンプレートが決ま ります (**-templatePath** オプションを使用)。

各プロファイルのテンプレートは、*install\_root*/profileTemplates/BPM ディレクトリー (BPM テンプ レートの場合) にあります。 以下のテンプレートを使用できます。

- v dmgr.procctr: IBM BPM Standard の Process Center のデプロイメント・マネージャー・プロファイ ル用です。
- v dmgr.procsvr: IBM BPM Standard の Process Server のデプロイメント・マネージャー・プロファイ ル用です。
- 2. プロファイル作成コマンドの例を検討して、ご使用のプロファイルにどのパラメーターが必要であるか を判断します。『**manageprofiles**』パラメーターのトピックでデフォルト値を確認することにより、プ ロファイルに対して指定する値を決定します。
- 3. **-responseFile** パラメーターを使用するには、提供されているサンプル応答ファイルを参考にして、ご 使用の環境に固有の応答ファイルを作成します。

重要**:** 値の後にスペースが入っている (例えば、**'personalCertValidityPeriod=1 '** や **'winserviceCheck=false '**) ことがないようにしてください。スペースがある場合は、プロファイルの作 成が失敗します。

サンプルは *install\_root*/BPM/samples/manageprofiles ディレクトリーにあります。 データベースお よびプロファイルのタイプ (スタンドアロンまたはネットワーク、Process Center または Process Server) に基づいて、適切な応答ファイルを選択してください。以下のサンプル・ファイルを使用できま す。

- PC Std DMgr DB2.response
- PC Std DMgr DB2zOS.response
- PC Std DMgr Oracle.response
- PC Std DMgr SQLServer.response
- PC Std Managed DB2.response
- PC Std Managed DB2zOS.response
- PC Std Managed Oracle.response
- PC\_Std\_Managed\_SQLServer.response
- PC Std Standalone DB2.response
- PC Std Standalone DB2zOS.response
- PC\_Std\_Standalone\_Oracle.response
- PC Std Standalone SQLServer.response
- PS Std DMgr DB2.response
- PS Std DMgr DB2zOS.response
- PS\_Std\_DMgr\_Oracle.response
- PS Std DMgr SQLServer.response
- PS Std Managed DB2.response
- PS Std Managed DB2zOS.response
- PS Std Managed Oracle.response
- PS Std Managed SQLServer.response
- PS Std Standalone DB2.response
- PS Std Standalone DB2zOS.response
- PS Std Standalone Oracle.response
- PS Std Standalone SQLServer.response

サンプル応答ファイルのいずれかを作業ディレクトリーにコピーします。 **chmod** コマンドを使用して、 応答ファイルの新規コピーに適切な許可を割り当てます。以下に例を示します。

chmod 644 BPM\_Dmgr.response

ご使用の構成に合わせて応答ファイル内のパラメーターを編集し、編集された応答ファイルを保存しま す。**templatePath** プロパティーのパスが特定のインストール・ディレクトリーと一致していることを確 認してください。

4. このファイルをコマンド行から実行します。 以下に例を示します。

注**:** 以下は単なる例であり、オプション・パラメーターと必須パラメーターを示しています。変更可能 なパラメーターの詳細なセットについては、デプロイメント・マネージャー・プロファイルの作成用の 応答ファイルを参照してください。

manageprofiles.sh -create -templatePath *install\_root*/profileTemplates/BPM/dmgr.procctr -adminUserName bpmadmin -adminPassword bpmsecret -dbUserId db2user -dbPassword db2secret -dbType DB2\_DATASERVER -procSvrDbName BPMDB -perfDWDbName PDWDB

応答ファイルを作成した場合は、他のパラメーターを一切指定せずに、 **-response** パラメーターを指定 します。例:

manageprofiles.sh -response *myResponseFile*

コマンドの実行が完了すると、コンソール・ウィンドウに状況が書き込まれます。他の応答ファイルと 同様に、ファイルの構文解析時には応答ファイルに対する通常の構文検査が適用されます。応答ファイ ルの個々の値はコマンド行パラメーターと見なされます。

- v スクリプトを実行して DB2 for z/OS データベースを作成および構成します。
- v デプロイメント・マネージャーで管理するカスタム (管理対象ノード) プロファイルを追加したら、デプ ロイメント環境を構成します。

## デプロイメント・マネージャー・プロファイル作成の応答ファイル*:*

ここに用意されている応答ファイルと **manageprofiles** コマンドを使用して、デプロイメント・マネージャ ー・プロファイルを作成することができます。

#### *Standard Process Center* デプロイメント・マネージャー・プロファイルのサンプル応答ファイル*:*

**manageprofiles** コマンドを使用してデプロイメント・マネージャー・プロファイルを作成するには、この 応答ファイルを変更して使用します。

注**:** ご使用のオペレーティング・システムに合わせて、必要に応じて応答ファイルの情報をコメント化また はアンコメントしてください。詳細については、応答ファイルのコメントを参照してください。

```
# BEGIN COPYRIGHT
# *************************************************************************
#
# Licensed Materials - Property of IBM
# 5725-C94
   (C) Copyright IBM Corporation 2011, 2012. All Rights Reserved.
# This sample program is provided AS IS and may be used, executed, copied
# and modified without royalty payment by customer (a) for its own
  instruction and study, (b) in order to develop applications designed to
# run with an IBM WebSphere product, either for customer's own internal
# use or for redistribution by customer, as part of such an application,
# in customer's own products.
#
# *************************************************************************
# END COPYRIGHT
################################################################################
# These response file has the applicable parameters for creating a
# DMgr PC Std profile that uses DB2zOS.
#
# Depending on your environment, you may need to change the default values.
#
# To create a profile with this response file specify:
#
# was.install.root/bin/manageprofiles -response PC Std DMgr DB2zOS.response
#
# If you use the -response parameter, it must be the only parameter on
# the command-line. If you include any manageprofile parameters
# (in addition to -response) on the command-line, the response file
# is ignored. And default WebSphere Application server profile will be created .
################################################################################
################################################################################
# Parameter: create
#
# Description:
# Creates the profile.
      If you are creating a profile, this parameter is required.
################################################################################
create
################################################################################
# Parameter: templatePath
#
# Description:
# Specifies the directory path to the template files in the installation
      root directory. Within the profileTemplates directory are various
      directories that correspond to different profile types and that vary with
      the type of product installed. The profile directories are the paths that
# you indicate while using the -templatePath option.
# Use absolute paths. This parameter must exist as a directory and point to
# a valid template directory.
#
# When using the -templatePath parameter, specify the fully qualified file
      path for the parameter.
#
# Valid Values:
```
Varies

# Default Values: None ################################################################################ templatePath=BPM/dmgr.procctr ################################################################################ # Parameter: profileName # # Description: # Specifies the name of the profile. Use a unique value when creating a profile. Each profile that shares the same set of product binaries must have a unique name. The default profile name is based on the profile type and a trailing number, for example: profileType ProfileNumberwhere profileType is a value such as ProcSrv, Dmgr, or Custom and ProfileNumber is a sequential number that creates a unique profile name. The value for this parameter must not contain spaces # or characters that are not valid such as the following:  $*, ?, ", <, >, , ,$  $/$ ,  $\backslash$ , and  $\mid$ . The profile name that you choose must not be in use. On Windows platforms: If the fully qualified path contains spaces, enclose the value in quotation marks. The default value is based on the install\_root directory, the profiles subdirectory, and the name of the file. For example, the default for profile creation is: WS WSPROFILE DEFAULT PROFILE HOME/profileNamewhere WS WSPROFILE DEFAULT PROFILE HOME is defined in the wasprofile.properties  $f_1$  $\overline{f}$  in the install\_root/properties directory. The value for this parameter must be a valid path for the target system and must not be currently in use. You must have permissions to write to the directory. # # Valid Values: Varies # Default Values: None ################################################################################ profileName=Dmgr01 ################################################################################ # Parameter: cellName # # Description: # Specifies the cell name of the profile. Use a unique cell name for each profile. The default value for this parameter is based on a combination of the short host name, the constant Cell, and a trailing number, for example: # if (DMgr) # shortHostNameCellCellNumber # else # shortHostNameNodeNodeNumberCell # where CellNumber is a sequential number starting at 01 and NodeNumber is # the node number that you used to define the node name. The value for this parameter must not contain spaces or any characters # that are not valid such as the following:  $\ast$ , ?, ",  $\lt$ ,  $\gt$ , ,, /, \, and  $\vert$ . # # Valid Values: # Varies # Default Values: Varies # # Parameter: nodeName # # Description: Specifies the node name for the node that is created with the new profile. Use a unique value within the cell or on the workstation. Each profile that shares the same set of product binaries must have a unique node name. # This parameter is required for profile creation only with the  $\#$  dmgr.esbserverdefault.procsvrdefault.procctrdefault.procsvr.advdefault. procctr.advdmgr.procctrmanaged.procctrmanaged.procsvr templates.

```
# The default value for this parameter is based on the short host name,
# profile type, and a trailing number, for example:
# if (DMgr)
# shortHostNameCellManagerNodeNumber
      else
# shortHostNameNodeNodeNumber
# where NodeNumber is a sequential number starting at 01.
# The value for this parameter must not contain spaces or any characters \# that are not valid such as the following: \ast 2 \rightarrow \rightarrow 2 and
      that are not valid such as the following: *, ?, ", <, >, ,, /, \, and |.
#
# Valid Values:
    Varies
# Default Values:
# Varies
                    ################################################################################
cellName=cell_name
nodeName=node_name
################################################################################
# Parameter: enableAdminSecurity
#
# Description:
# For IBM Business Process Manager omit this parameter. Administrative
      security is always enabled for IBM Business Process Manager profiles.
# You must also specify the parameters -adminUserName and -adminPassword
# along with the values for these parameters.
#
# Valid Values:
     true
# Default Values:
   true
################################################################################
enableAdminSecurity=true
adminUserName=adminUser_ID
adminPassword=adminPassword
################################################################################
# Parameter: signingCertDN
#
# Description:
# Specifies the distinguished name of the root signing certificate that you
      create when you create the profile. Specify the distinguished name in
# quotation marks. This default personal certificate is located in the
# server keystore file. If you do not specifically create or import a root
# signing certificate, one is created by default. See the
# -signingCertValidityPeriod parameter and the -keyStorePassword.
#
# Valid Values:
# Varies
# Default Values:
# None
#
# Parameter: signingCertValidityPeriod
#
# Description:
# An optional parameter that specifies the amount of time in years that the
# root signing certificate is valid. If you do not specify this parameter
# with the -signingCertDN parameter, the root signing certificate is valid
      for 20 years.
#
# Valid Values:
    Varies
# Default Values:
# None
#
# Parameter: keyStorePassword
#
```

```
# Description:
      Specifies the password to use on all keystore files created during profile
# creation. Keystore files are created for the default personal certificate
     and the root signing certificate.
#
# Valid Values:
    Varies
# Default Values:
    None
################################################################################
#signingCertDN =distinguished_name
#signingCertValidityPeriod =validity_period
#keyStorePassword =keyStore_password
################################################################################
# Parameter: defaultPorts
#
# Description:
# Assigns the default or base port values to the profile.d o not use this
# parameter when using the -startingPort or -portsFile parameter.
     During profile creation, the manageprofiles command-line utility uses an
     automatically generated set of recommended ports if you do not specify the
     -startingPort parameter, the -defaultPorts parameter or the -portsFile
     parameter. The recommended port values can be different than the default
      port values based on the availability of the default ports.
#
# Valid Values:
    Varies
# Default Values:
# None
#
# Parameter: startingPort
#
# Description:
# Specifies the starting port number for generating and assigning all ports
      for the profile.
     Port values are assigned sequentially from the -startingPort value,
      omitting those ports that are already in use. The system recognizes and
# resolves ports that are currently in use and determines the port
     assignments to avoid port conflicts.
     Do not use this parameter with the -defaultPorts or -portsFile parameters.
     During profile creation, the manageprofiles command-line utility uses an
     automatically generated set of recommended ports if you do not specify the
      -startingPort parameter, the -defaultPorts parameter or the -portsFile
     parameter. The recommended port values can be different than the default
     port values based on the availability of the default ports.
#
# Valid Values:
# Varies
# Default Values:
    None
#
# Parameter: portsFile
#
# Description:
      An optional parameter that specifies the path to a file that defines port
      settings for the new profile.
     Do not use this parameter when using the -startingPort or -defaultPorts
     parameter.
     During profile creation, the manageprofiles command-line utility uses an
      automatically generated set of recommended ports if you do not specify the
      -startingPort parameter, the -defaultPorts parameter or the -portsFile
\# parameter. The recommended port values can be different than the default
# port values based on the availability of the default ports.
#
# Valid Values:
    Varies
```

```
# Default Values:
# None<br>##########
              ################################################################################
#defaultPorts=default_ports
#startingPort=startingPort
#portsFile=file_path
################################################################################
# Parameter: enableService
#
# Description:
# Enables the creation of a Linux service. Valid values include true or
# false. The default value for this parameter is false. When the
# manageprofiles command-line utility is run with the -enableService option
# set to true , the Linux service is created with the profile when the
# command is run by the root user. When a nonroot user runs the
# manageprofiles command-line utility, the profile is created, but the Linux
# service is not. The Linux service is not created because the nonroot user
# does not have sufficient permission to set up the service. An
# INSTCONPARTIALSUCCESS result is displayed at the end of the profile
# creation and the profile creation log
     install root/logs/manageprofiles/profile name create.log contains a
     message indicating the current user does not have sufficient permission to
     set up the Linux service. Use this parameter when creating profiles only.
#
# Valid Values:
    false
    t.rue
# Default Values:
# None
#
# Parameter: serviceUserName
#
# Description:
# Specifies the user ID that is used during the creation of the Linux
     service so that the Linux service will run under this user ID. The Linux
# service runs whenever the user ID is logged on. Not required.
#
# Valid Values:
# Varies
 Default Values:
    None
#
# Parameter: winserviceAccountType
#
# Description:
# The type of the owner account of the Windows service created for the
# profile. Valid values include specifieduser or localsystem. The
# localsystem value runs the Windows service under the local account of the
# user who creates the profile. The default value for this parameter is
     localsystem. Use this parameter when creating profiles only.
#
# Valid Values:
# localsystem
    specifieduser
# Default Values:
# localsystem
#
# Parameter: winserviceUserName
#
# Description:
# Specify your user ID so that the Windows operating system can verify you
     as an ID that is capable of creating a Windows service. Your user ID must
     belong to the Administrator group and have the following advanced user
# rights:
# Act as part of the operating system
# Log on as a service
```

```
# The default value for this parameter is the current user name. The value
# for this parameter must not contain spaces or characters that are not
# valid such as the following: *, ?, ", < , > , , , /, \setminus and |. The user that
# you specify must have the proper permissions to create a Windows service.
      You must specify the correct password for the user name that you choose.
#
# Valid Values:
    Varies
# Default Values:
    None
#
# Parameter: winservicePassword
#
# Description:
     Specify the password for the specified user or the local account that is
# to own the Windows service.
#
# Valid Values:
     Varies
# Default Values:
    None
#
# Parameter: winserviceCheck
#
# Description:
# The value can be either true or false. Specify true to create a Windows
     service for the server process that is created within the profile. Specify
      false to not create the Windows service. The default value for this
# parameter is false.
#
# Valid Values:
    false
    true
# Default Values:
# false
#
# Parameter: winserviceStartupType
#
# Description:
# The following values for Windows service startup can be used:
     manual
     automatic
     disabled
     The default value for this parameter is manual.
#
# Valid Values:
    manual
    automatic
    disabled
# Default Values:
    manual################################################################################
#enableService=true
#serviceUserName=service_user_ID
#winserviceAccountType=localsystem
#winserviceUserName=winservice_user_ID
#winservicePassword=winservice_password
#winserviceCheck=false
#winserviceStartupType=manual
################################################################################
# Parameter: environmentType
#
# Description:
# Specifies the environment type. The environment type refers to how IBM
# Business Process Manager is used; for example, in a production, stage or
# test environment. Load testing might be done on a test server, while a
```
**556** インストール

```
stage environment type might be used as a temporary location to host
# changes before putting those changes into production. You might specify
# Stage as the Environment type if the server you are configuring will be
# accessed and used to review content and new functionality. Valid values
     are as follows:
# Test
# Use Test if the server you are configuring is to be used as a testing
# environment.<br># Stage
     Stage
# Use Stage if the server is to serve as a staging platform to be used as a
# preproduction server.
# Production
# Use Production if the server is to serve in a production capacity.
# The default value is Test.
#
# Valid Values:
# Test
    Production
    Stage
# Default Values:
    Test.
################################################################################
environmentType=Test
################################################################################
# Parameter: isDeveloperServer
#
# Description:
# Specifies whether the server is intended for development purposes only.
# This parameter is useful when creating profiles to test applications on a
# non-production server prior to deploying the applications on their
     production application servers. If -isDeveloperServer is set when
     creating an IBM Business Process Manager profile, then a preconfigured VMM
# file repository is installed. This file repository contains a sample
# organization that can be used to test Business Process Choreographer
     people resolution, ready for you to use as is.
#
# Valid Values:
    false
    # true
# Default Values:
    false
################################################################################
#isDeveloperServer=false
```
#### *Standard Process Server* デプロイメント・マネージャー・プロファイルのサンプル応答ファイル*:*

**manageprofiles** コマンドを使用してデプロイメント・マネージャー・プロファイルを作成するには、この 応答ファイルを変更して使用します。

注**:** ご使用のオペレーティング・システムに合わせて、必要に応じて応答ファイルの情報をコメント化また はアンコメントしてください。詳細については、応答ファイルのコメントを参照してください。

```
# BEGIN COPYRIGHT
# *************************************************************************
#
# Licensed Materials - Property of IBM
# 5725-C94
# (C) Copyright IBM Corporation 2011, 2012. All Rights Reserved.
# This sample program is provided AS IS and may be used, executed, copied
# and modified without royalty payment by customer (a) for its own
# instruction and study, (b) in order to develop applications designed to
# run with an IBM WebSphere product, either for customer's own internal
# use or for redistribution by customer, as part of such an application,
# in customer's own products.
#
```
# \*\*\*\*\*\*\*\*\*\*\*\*\*\*\*\*\*\*\*\*\*\*\*\*\*\*\*\*\*\*\*\*\*\*\*\*\*\*\*\*\*\*\*\*\*\*\*\*\*\*\*\*\*\*\*\*\*\*\*\*\*\*\*\*\*\*\*\*\*\*\*\*\* # END COPYRIGHT ################################################################################ # These response file has the applicable parameters for creating a # DMgr PS Std profile that uses DB2zOS. # # Depending on your environment, you may need to change the default values. # # To create a profile with this response file specify: # # was.install.root/bin/manageprofiles -response PS Std DMgr DB2zOS.response # # If you use the -response parameter, it must be the only parameter on # the command-line. If you include any manageprofile parameters # (in addition to -response) on the command-line, the response file # is ignored. And default WebSphere Application server profile will be created . ################################################################################ ################################################################################ # Parameter: create # # Description: Creates the profile. If you are creating a profile, this parameter is required. ################################################################################ create ################################################################################ # Parameter: templatePath # # Description: # Specifies the directory path to the template files in the installation root directory. Within the profileTemplates directory are various # directories that correspond to different profile types and that vary with # the type of product installed. The profile directories are the paths that you indicate while using the -templatePath option. # Use absolute paths. This parameter must exist as a directory and point to # a valid template directory. # When using the -templatePath parameter, specify the fully qualified file path for the parameter. # # Valid Values: Varies # Default Values: None ################################################################################ templatePath=BPM/dmgr.procsvr ################################################################################ # Parameter: profileName # # Description: # Specifies the name of the profile. Use a unique value when creating a profile. Each profile that shares the same set of product binaries must have a unique name. The default profile name is based on the profile type and a trailing number, for example: profileType ProfileNumberwhere profileType is a value such as ProcSrv, Dmgr, or Custom and ProfileNumber is a sequential number that creates a unique profile name. The value for this parameter must not contain spaces or characters that are not valid such as the following: \*, ?, ", <, >, ,,  $/$ ,  $\backslash$ , and  $\mid$ . The profile name that you choose must not be in use. On # Windows platforms: If the fully qualified path contains spaces, enclose # the value in quotation marks. The default value is based on the install root directory, the profiles subdirectory, and the name of the

```
# file. For example, the default for profile creation is:
# WS_WSPROFILE_DEFAULT_PROFILE_HOME/profileNamewhere
# WS_WSPROFILE_DEFAULT_PROFILE_HOME is defined in the wasprofile.properties
# file in the install_root/properties directory. The value for this
     parameter must be a valid path for the target system and must not be
     currently in use. You must have permissions to write to the directory.
#
# Valid Values:
    Varies
# Default Values:
    None
################################################################################
profileName=Dmgr01
################################################################################
# Parameter: cellName
#
# Description:
# Specifies the cell name of the profile. Use a unique cell name for each
# profile.
# The default value for this parameter is based on a combination of the
# short host name, the constant Cell, and a trailing number, for example:
     if (DMgr)
# shortHostNameCellCellNumber
# else
# shortHostNameNodeNodeNumberCell
# where CellNumber is a sequential number starting at 01 and NodeNumber is
     the node number that you used to define the node name.
# The value for this parameter must not contain spaces or any characters
# that are not valid such as the following: *, ?, ", < , > , , , /, \setminus, and |.#
# Valid Values:
    Varies
# Default Values:
# Varies
#
# Parameter: nodeName
#
# Description:
     Specifies the node name for the node that is created with the new profile.
     Use a unique value within the cell or on the workstation. Each profile
     that shares the same set of product binaries must have a unique node name.
# This parameter is required for profile creation only with the
# dmgr.esbserverdefault.procsvrdefault.procctrdefault.procsvr.advdefault.
# procctr.advdmgr.procctrmanaged.procctrmanaged.procsvr templates.
# The default value for this parameter is based on the short host name,
# profile type, and a trailing number, for example:
# if (DMgr)
# shortHostNameCellManagerNodeNumber
# else
              shortHostNameNodeNodeNumber
# where NodeNumber is a sequential number starting at 01.
# The value for this parameter must not contain spaces or any characters
# that are not valid such as the following: *, ?, ", < , > , , , /, \setminus, and |.
#
# Valid Values:
    Varies
# Default Values:
    Varies
################################################################################
cellName=cell_name
nodeName=node_name
################################################################################
# Parameter: enableAdminSecurity
#
# Description:
```

```
# For IBM Business Process Manager omit this parameter. Administrative
# security is always enabled for IBM Business Process Manager profiles.
# You must also specify the parameters -adminUserName and -adminPassword
# along with the values for these parameters.
#
# Valid Values:
    true
# Default Values:
    true
################################################################################
enableAdminSecurity=true
adminUserName=adminUser_ID
adminPassword=adminPassword
################################################################################
# Parameter: signingCertDN
#
# Description:
# Specifies the distinguished name of the root signing certificate that you
# create when you create the profile. Specify the distinguished name in
# quotation marks. This default personal certificate is located in the
     server keystore file. If you do not specifically create or import a root
     signing certificate, one is created by default. See the
     -signingCertValidityPeriod parameter and the -keyStorePassword.
#
# Valid Values:
# Varies
# Default Values:
    None
#
# Parameter: signingCertValidityPeriod
#
# Description:
     An optional parameter that specifies the amount of time in years that the
     root signing certificate is valid. If you do not specify this parameter
# with the -signingCertDN parameter, the root signing certificate is valid
# for 20 years.
#
# Valid Values:
# Varies
 Default Values:
    None
#
# Parameter: keyStorePassword
#
# Description:
     Specifies the password to use on all keystore files created during profile
     creation. Keystore files are created for the default personal certificate
# and the root signing certificate.
#
# Valid Values:
    Varies
# Default Values:
    None
################################################################################
#signingCertDN =distinguished_name
#signingCertValidityPeriod =validity_period
#keyStorePassword =keyStore_password
################################################################################
# Parameter: defaultPorts
#
# Description:
# Assigns the default or base port values to the profile.d o not use this
# parameter when using the -startingPort or -portsFile parameter.
# During profile creation, the manageprofiles command-line utility uses an
# automatically generated set of recommended ports if you do not specify the
```

```
# -startingPort parameter, the -defaultPorts parameter or the -portsFile
# parameter. The recommended port values can be different than the default
# port values based on the availability of the default ports.
#
# Valid Values:
# Varies
# Default Values:
    None
#
# Parameter: startingPort
#
# Description:
# Specifies the starting port number for generating and assigning all ports
# for the profile.
# Port values are assigned sequentially from the -startingPort value,<br># omitting those ports that are already in use. The system recognizes
     omitting those ports that are already in use. The system recognizes and
# resolves ports that are currently in use and determines the port
# assignments to avoid port conflicts.
# Do not use this parameter with the -defaultPorts or -portsFile parameters.
# During profile creation, the manageprofiles command-line utility uses an
# automatically generated set of recommended ports if you do not specify the
# -startingPort parameter, the -defaultPorts parameter or the -portsFile
     parameter. The recommended port values can be different than the default
     port values based on the availability of the default ports.
#
# Valid Values:
# Varies
# Default Values:
    None
#
# Parameter: portsFile
#
# Description:
# An optional parameter that specifies the path to a file that defines port
# settings for the new profile.
# Do not use this parameter when using the -startingPort or -defaultPorts
# parameter.
# During profile creation, the manageprofiles command-line utility uses an
# automatically generated set of recommended ports if you do not specify the
# -startingPort parameter, the -defaultPorts parameter or the -portsFile
     parameter. The recommended port values can be different than the default
     port values based on the availability of the default ports.
#
# Valid Values:
    Varies
# Default Values:
    None
################################################################################
#defaultPorts=default_ports
#startingPort=startingPort
#portsFile=file_path
################################################################################
# Parameter: enableService
#
# Description:
# Enables the creation of a Linux service. Valid values include true or
     false. The default value for this parameter is false. When the
# manageprofiles command-line utility is run with the -enableService option
     set to true, the Linux service is created with the profile when the
     command is run by the root user. When a nonroot user runs the
# manageprofiles command-line utility, the profile is created, but the Linux
# service is not. The Linux service is not created because the nonroot user
     does not have sufficient permission to set up the service. An
# INSTCONPARTIALSUCCESS result is displayed at the end of the profile
# creation and the profile creation log
# install root/logs/manageprofiles/profile name create.log contains a
```

```
# message indicating the current user does not have sufficient permission to
# set up the Linux service. Use this parameter when creating profiles only.
#
# Valid Values:
    false
# true
# Default Values:
    None
#
# Parameter: serviceUserName
#
# Description:
# Specifies the user ID that is used during the creation of the Linux
# service so that the Linux service will run under this user ID. The Linux
     service runs whenever the user ID is logged on. Not required.
#
# Valid Values:
# Varies
# Default Values:
    None
#
# Parameter: winserviceAccountType
#
# Description:
      The type of the owner account of the Windows service created for the
     profile. Valid values include specifieduser or localsystem. The
      localsystem value runs the Windows service under the local account of the
     user who creates the profile. The default value for this parameter is
# localsystem. Use this parameter when creating profiles only.
#
# Valid Values:
    localsystem
    specifieduser
# Default Values:
# localsystem
#
# Parameter: winserviceUserName
#
# Description:
# Specify your user ID so that the Windows operating system can verify you
     as an ID that is capable of creating a Windows service. Your user ID must
     belong to the Administrator group and have the following advanced user
      rights:
     Act as part of the operating system
# Log on as a service
     The default value for this parameter is the current user name. The value
      for this parameter must not contain spaces or characters that are not
\overset{\,\,{}_\circ}{\#} valid such as the following: *, ?, ", <, >, ,, /, \, and |. The user that
# you specify must have the proper permissions to create a Windows service.
# You must specify the correct password for the user name that you choose.
#
# Valid Values:
# Varies
# Default Values:
# None
#
# Parameter: winservicePassword
#
# Description:
     Specify the password for the specified user or the local account that is
     to own the Windows service.
#
# Valid Values:
# Varies
# Default Values:
# None
#
```

```
# Parameter: winserviceCheck
#
# Description:
# The value can be either true or false. Specify true to create a Windows
# service for the server process that is created within the profile. Specify
# false to not create the Windows service. The default value for this
# parameter is false.
#
# Valid Values:
    false
    true
# Default Values:
# false
#
# Parameter: winserviceStartupType
#
# Description:
# The following values for Windows service startup can be used:
# manual
# automatic
# disabled
     The default value for this parameter is manual.
#
# Valid Values:
    manual
    automatic
# disabled
# Default Values:
    manual################################################################################
#enableService=true
#serviceUserName=service_user_ID
#winserviceAccountType=localsystem
#winserviceUserName=winservice_user_ID
#winservicePassword=winservice_password
#winserviceCheck=false
#winserviceStartupType=manual
################################################################################
# Parameter: environmentType
#
# Description:
     Specifies the environment type. The environment type refers to how IBM
     Business Process Manager is used; for example, in a production, stage or
# test environment. Load testing might be done on a test server, while a
# stage environment type might be used as a temporary location to host
# changes before putting those changes into production. You might specify
# Stage as the Environment type if the server you are configuring will be
# accessed and used to review content and new functionality. Valid values
# are as follows:
     Test.
# Use Test if the server you are configuring is to be used as a testing
# environment.
# Stage
# Use Stage if the server is to serve as a staging platform to be used as a
# preproduction server.
# Production
# Use Production if the server is to serve in a production capacity.
     The default value is Test.
#
# Valid Values:
    Test
    Production
    Stage
# Default Values:
# Test
################################################################################
```
environmentType=Test

################################################################################ # Parameter: isDeveloperServer # # Description: Specifies whether the server is intended for development purposes only. This parameter is useful when creating profiles to test applications on a non-production server prior to deploying the applications on their production application servers. If -isDeveloperServer is set when creating an IBM Business Process Manager profile, then a preconfigured VMM file repository is installed. This file repository contains a sample organization that can be used to test Business Process Choreographer people resolution, ready for you to use as is. # # Valid Values: false # true # Default Values: false ################################################################################ #isDeveloperServer=false

# プロファイル管理ツールを使用した *DB2 for z/OS* データベース・サーバーによる *Process Center* のデプ ロイメント・マネージャー・プロファイルの拡張*:*

プロファイル管理ツールを使用して、既存の WebSphere Application Server V8.0 デプロイメント・マネー ジャー・プロファイルを拡張することができます。

拡張する予定のプロファイルに関連付けられたすべてのサーバーを必ずシャットダウンしてください。

プロファイル管理ツールの言語は、システムのデフォルト言語で決まります。 デフォルト言語がサポート される言語ではない場合、英語として使用されます。デフォルト言語をオーバーライドするには、コマンド 行からプロファイル管理ツールを開始し、**java user.language** 設定を使用してデフォルト言語を置き換えま す。以下のコマンドを入力します。

*install\_root*/java/bin/java -Duser.language=*locale install\_root*

例えば、ドイツ語のプロファイル管理ツールを開始するには、以下のコマンドを入力します。

*install\_root*/java/bin/java -Duser.language=de *install\_root*/bin/ProfileManagement/startup.jar

DB2 for z/OS データベースを使用するには、「詳細プロファイル作成」を選択し、データベース設計ファ イルを指定する必要があります。

- 1. 以下のいずれかの方法で、プロファイル管理ツールを開始します。
	- v ファースト・ステップ・コンソールからプロファイル管理ツールを開始します。
	- v 「*Linux\_operating\_system\_menus\_to\_access\_programs*」>「IBM」>「*your\_product*」>「プロファイ ル管理ツール」をクリックします。
	- v コマンド *install\_root*/bin/ProfileManagement/pmt.sh を実行します。
- 2. 拡張する予定のプロファイルに関連付けられたすべてのサーバーをシャットダウンします。
- 3. 「ようこそ」ページで、「プロファイル管理ツールの起動」をクリックするか、または「プロファイル 管理ツール」タブを選択します。
- 4. 「プロファイル」タブで、拡張するプロファイルを選択し、「拡張」をクリックします。 WebSphere Application Server プロファイルを拡張する場合、そのプロファイルは、IBM Business Process Manager がインストールされている WebSphere Application Server のバージョンのものでなければなりません。

プロファイルの拡張が可能な場合以外は、「拡張」ボタンは選択できません。 「拡張の選択 (Augment Selection)」ページが別ウィンドウで開きます。

- 5. 「拡張の選択 (Augment Selection)」ページで、プロファイルに適用する拡張のタイプを選択します。 そして、「次へ」をクリックします。
- 6. 「プロファイル拡張オプション」ページで、「拡張」を選択して「次へ」をクリックします。

制約事項**:** 以下のいずれかの条件に該当する場合は、プロファイル管理ツールが警告メッセージを表 示します。

- v 拡張対象として選択したプロファイルに実行中のサーバーがある。サーバーを停止しない限り、プ ロファイルは拡張できません。あるいは、「戻る」をクリックして、実行中のサーバーを持たない 別のプロファイルを選択してください。
- v 拡張対象として選択したプロファイルは統合されている。統合プロファイルは拡張できません。 「戻る」をクリックして、未統合の別のプロファイルを選択する必要があります。
- v 拡張対象として選択したプロファイルは、選択した製品で既に拡張されている。「戻る」をクリッ クして、別のプロファイルを拡張対象に選択してください。
- 7. 拡張: 「オプションのアプリケーション・デプロイメント」ページで、サーバー管理用の管理コンソー ル (推奨) をデプロイするかどうかを選択します。「次へ」をクリックします。
- 8. 拡張:「プロファイル名およびロケーション」ページで、以下のステップを実行します。
	- a. 「プロファイル名」フィールドで固有の名前を指定するか、デフォルト値をそのまま使用します。 作成する各プロファイルに名前を付ける必要があります。複数のプロファイルがある場合は、この 名前によって最上位で区別することができます。
	- b. 「プロファイル・ディレクトリー」フィールドにプロファイルのディレクトリーを入力するか、 「参照」ボタンを使用してプロファイル・ディレクトリーに移動します。 指定したディレクトリー には、ランタイム環境を定義するファイル (コマンド、構成ファイル、ログ・ファイルなど) が格 納されます。デフォルトのディレクトリーは、*install\_root*/profiles/*profile\_name* です。
	- c. オプション: 作成中のプロファイルをデフォルト・プロファイルにするには、「このプロファイル をデフォルトに設定する」を選択します。 このチェック・ボックスは、既存のプロファイルがご使 用のシステムに存在する場合にのみ表示されます。

プロファイルがデフォルト・プロファイルの場合は、コマンドが自動的にこのプロファイルを処理 するようになります。ワークステーションで作成する最初のプロファイルは、デフォルト・プロフ ァイルです。デフォルト・プロファイルは、製品インストール・ルートの bin ディレクトリーから 発行されるコマンドのデフォルトのターゲットです。ワークステーション上にプロファイルが 1 つ しか存在しない場合は、すべてのコマンドがそのプロファイルに基づいて機能します。複数のプロ ファイルが存在する場合、特定のコマンドでは、コマンドが適用されるプロファイルを指定する必 要があります。

- d. 「サーバー・ランタイムのパフォーマンス・チューニング設定 **(Server runtime performance tuning setting)**」リストから、作成するプロファイルに適したパフォーマンス・チューニング・レベ ルを選択します。 このパラメーターは WebSphere Application Server パラメーターです。
- e. 「次へ」をクリックします。 「戻る」をクリックしてプロファイル名を変更した場合、このページ が再表示されたときに、このページで手動で名前を変更しなければならないことがあります。
- 9. 拡張:「ノード名、ホスト名、セル名」ページで、作成中のプロファイルに対して以下のアクションを 実行します。
	- v 「ノード名」フィールドにノードの名前を入力するか、デフォルト値をそのまま使用します。ノー ド名はできるだけ短くしてください。ただし、ノード名は、デプロイメント環境内で固有でなけれ ばなりません。
- v 「サーバー名」フィールドにサーバーの名前を入力するか、デフォルト値をそのまま使用します。
- v 「ホスト名」フィールドにホストの名前を入力するか、デフォルト値をそのまま使用します。
- v 「セル名」フィールドにセルの名前を入力するか、デフォルト値をそのまま使用します。

「次へ」をクリックします。

- 10. 必須: 「管理セキュリティー」ページで、「ユーザー名」、「パスワード」、および「パスワードの確 認」の値を入力します。インストール時に管理者に対して指定されたパスワードが、tw\_admin および tw\_user を含むすべての内部ユーザーに使用されます。 すべての IBM Business Process Manager プロ ファイルは管理セキュリティーが有効でなければならないため、「**次へ**」は、値が入力されて初めて使 用可能になります。
- 11. 拡張:「セキュリティー証明書 (パート 1)」ページで、新規証明書を作成するか、既存の証明書をイン ポートするかを指定します。
	- v デフォルト個人証明書およびルート署名証明書を新規作成するには、「デフォルト個人証明書の新 規作成 **(Create a new default personal certificate)**」および「ルート署名証明書の新規作成 **(Create a new root signing certificate)**」を選択して、「次へ」をクリックします。
	- v 既存の証明書をインポートするには、「既存のデフォルト個人証明書をインポート **(Import an existing default personal certificate)**」および「既存のルート署名個人証明書をインポート **(Import an existing root signing personal certificate)**」を選択して、以下の情報を指定します。
		- 「パス」フィールドに、既存の証明書へのディレクトリー・パスを入力します。
		- 「パスワード」フィールドに、証明書のパスワードを入力します。
		- 「鍵ストア・タイプ **(Keystore type)**」フィールドで、インポートする証明書の鍵ストア・タイプ を選択します。
		- 「鍵ストア別名 **(Keystore alias)**」フィールドで、インポートする証明書の鍵ストア別名を選択し ます。
		- 「次へ」をクリックすると、「セキュリティー証明書 (パート 2)」ページが表示されます。

個人証明書をデフォルトの個人証明書としてインポートする場合は、個人証明書に署名したルート 証明書をインポートしてください。そのようにしない場合、プロファイル管理ツールは、個人証明 書の署名者を trust.p12 ファイルに追加します。

12. 拡張:「セキュリティー証明書 (パート 2)」ページで、証明書の情報が正しいことを確認し、「次へ」 をクリックして「ポート値の割り当て」ページを表示します。

証明書を作成する場合、デフォルト値をそのまま使用するかまたは変更して、新しい証明書を作成しま す。デフォルトの個人証明書は、デフォルトで 1 年間有効で、ルート署名証明書によって署名されま す。ルート署名証明書は、デフォルトで 15 年間有効な自己署名証明書です。ルート署名証明書のデフ ォルトの鍵ストア・パスワードは、WebAS です。パスワードを変更します。パスワードに 2 バイト文 字セット (DBCS) 文字を使用することはできません。PKCS12 などの特定の鍵ストア・タイプは、こ れらの文字をサポートしないからです。サポートされる鍵ストア・タイプは、java.security ファイル のプロバイダーによって異なります。

いずれかの証明書または両方の証明書を作成するか、いずれかの証明書または両方の証明書をインポー トすると、以下の鍵ストア・ファイルが作成されます。

- v key.p12: デフォルトの個人証明書が入っています。
- v trust.p12: デフォルトのルート証明書の署名者証明書が入っています。
- v root-key.p12: ルート署名証明書が入っています。
- v default-signers.p12: サーバーのインストールまたは実行後に作成する新しい鍵ストア・ファイル に追加された署名者証明書が入っています。デフォルトで、デフォルトのルート証明書署名者と、 DataPower 署名者証明書は、この鍵ストア・ファイルに入っています。
- v deleted.p12: 必要に応じて復旧できるように、deleteKeyStore タスクで削除された証明書を保持し ます。
- v ltpa.jceks: 環境内のサーバーが相互に通信するために使用するサーバーのデフォルトの Lightweight Third-Party Authentication (LTPA) 鍵が入っています。

これらのすべてのファイルのパスワードは、証明書の作成またはインポート時に使用したのと同じパス ワード (デフォルトのパスワードか、指定したパスワード) です。インポートされた証明書が key.p12 ファイルまたは root-key.p12 ファイルに追加されます。インポートした証明書に必要な情報が含まれ ていない場合は、「戻る」をクリックして、別の証明書をインポートします。

13. 拡張:「ポート値の割り当て」ページで、プロファイルに指定されたポートが固有であることを確認 し、「次へ」をクリックします。 プロファイル管理ツールは、他の WebSphere 製品によって現在使 用されているポートを検出し、既存のポート値と競合しない推奨値を表示します。指定されたポートを 使用する WebSphere アプリケーション以外のアプリケーションが存在する場合は、ポートが競合しな いことを確認してください。「オプションのアプリケーション・デプロイメント」ページで管理コンソ ールをデプロイしないように選択した場合、「ポート値の割り当て」ページ上で管理コンソール・ポー トは使用できません。

以下の条件が満たされた場合には、ポートは使用中であると認識されます。

- v ポートが、現在のユーザーが実行したインストールで作成されたプロファイルに割り当てられてい る。
- v ポートが現在使用中である。

「ポート値の割り当て (Port Values Assignment)」ページにアクセスするときにポートはツールによっ て検証されますが、続いて表示される「プロファイル管理ツール」ページで行われる選択の結果、依然 としてポート競合が発生する可能性があります。ポートは、プロファイルの作成が完了するまで割り当 てられません。

ポートの競合が発生していると思われる場合、プロファイルの作成後に調査することができます。以下 のファイルを調べて、プロファイルの作成時に使用されたポートを確認します。

*profile\_root*/properties/portdef.prop

このファイル内に含まれているものは、ポートの設定で使用されたキーと値です。ポートの競合を発見 した場合は、ポートを手動で再度割り当てることができます。ポートを再度割り当てるには、 WebSphere Application Server インフォメーション・センターの『既存プロファイル内のポートの更 新』を参照してください。このトピックで説明されている **ws\_ant** スクリプトを使用して **updatePorts.ant** ファイルを実行します。

14. 拡張: root 特権を持っていない場合は、次のステップに進みます。root 特権を持っている場合は、「サ ービスの定義」ページで、Linux サービスを使用して IBM Business Process Manager を実行するかど うかを指定します。 デフォルトでは、IBM Business Process Manager は、Linux サービスとして実行 するように選択されません。

プロファイルが Linux サービスとして構成されている場合、IBM Business Process Manager は、 **startServer** または **startManager** コマンドによって開始されるプロセスに対応する Linux サービス を開始しようとします。例えば、サーバーを Linux サービスとして構成し、**startServer** コマンドを 実行すると、**wasservice** コマンドは定義されたサービスを開始します。

サービスの実行に使用されるユーザー名を指定する必要があります。

Linux サービスを削除するためには、ユーザーが root ユーザーであるか、またはこのサービスを削除 するための必要な特権を持っている必要があります。それ以外の場合は、root ユーザーがこのユーザ ーの代わりにサービスを削除するために実行できる除去スクリプトが作成されます。

- 15. 「プロファイル・サマリー」ページで、情報を確認します。「作成」をクリックしてプロファイルを作 成するか、「戻る」をクリックしてプロファイルの特性を変更します。
- 16. 「プロファイル完了 (Profile Complete)」ページで、情報を確認します。ファースト・ステップ・コン ソールに進むには、「ファースト・ステップ・コンソールの起動」が選択されていることを確認して 「終了」をクリックします。
- v スクリプトを実行して DB2 for z/OS データベースを作成および構成します。
- v デプロイメント・マネージャーで管理するカスタム (管理対象ノード) プロファイルを追加したら、デプ ロイメント環境を構成します。

## プロファイル管理ツールを使用した *DB2 for z/OS* データベース・サーバーによる *Process Server* のデプ ロイメント・マネージャー・プロファイルの拡張*:*

プロファイル管理ツールを使用して、既存の WebSphere Application Server V8.0 デプロイメント・マネー ジャー・プロファイルを拡張することができます。

拡張する予定のプロファイルに関連付けられたすべてのサーバーを必ずシャットダウンしてください。

プロファイル管理ツールの言語は、システムのデフォルト言語で決まります。 デフォルト言語がサポート される言語ではない場合、英語として使用されます。デフォルト言語をオーバーライドするには、コマンド 行からプロファイル管理ツールを開始し、**java user.language** 設定を使用してデフォルト言語を置き換えま す。以下のコマンドを入力します。

*install\_root*/java/bin/java -Duser.language=*locale install\_root*

例えば、ドイツ語のプロファイル管理ツールを開始するには、以下のコマンドを入力します。

*install\_root*/java/bin/java -Duser.language=de *install\_root*/bin/ProfileManagement/startup.jar

DB2 for z/OS データベースを使用するには、「詳細プロファイル作成」を選択し、データベース設計ファ イルを指定する必要があります。

- 1. 以下のいずれかの方法で、プロファイル管理ツールを開始します。
	- v ファースト・ステップ・コンソールからプロファイル管理ツールを開始します。
	- v 「*Linux\_operating\_system\_menus\_to\_access\_programs*」>「IBM」>「*your\_product*」>「プロファイ ル管理ツール」をクリックします。
	- v コマンド *install\_root*/bin/ProfileManagement/pmt.sh を実行します。
- 2. 拡張する予定のプロファイルに関連付けられたすべてのサーバーをシャットダウンします。
- 3. 「ようこそ」ページで、「プロファイル管理ツールの起動」をクリックするか、または「プロファイル 管理ツール」タブを選択します。
- 4. 「プロファイル」タブで、拡張するプロファイルを選択し、「拡張」をクリックします。 WebSphere Application Server プロファイルを拡張する場合、そのプロファイルは、IBM Business Process Manager がインストールされている WebSphere Application Server のバージョンのものでなければなりません。 プロファイルの拡張が可能な場合以外は、「拡張」ボタンは選択できません。 「拡張の選択 (Augment Selection)」ページが別ウィンドウで開きます。
- 5. 「拡張の選択 (Augment Selection)」ページで、プロファイルに適用する拡張のタイプを選択します。 そして、「次へ」をクリックします。
- 6. 「プロファイル拡張オプション」ページで、「拡張」を選択して「次へ」をクリックします。

制約事項**:** 以下のいずれかの条件に該当する場合は、プロファイル管理ツールが警告メッセージを表 示します。

- v 拡張対象として選択したプロファイルに実行中のサーバーがある。サーバーを停止しない限り、プ ロファイルは拡張できません。あるいは、「戻る」をクリックして、実行中のサーバーを持たない 別のプロファイルを選択してください。
- v 拡張対象として選択したプロファイルは統合されている。統合プロファイルは拡張できません。 「戻る」をクリックして、未統合の別のプロファイルを選択する必要があります。
- 拡張対象として選択したプロファイルは、選択した製品で既に拡張されている。「戻る」をクリッ クして、別のプロファイルを拡張対象に選択してください。
- 7. 拡張: 「オプションのアプリケーション・デプロイメント」ページで、サーバー管理用の管理コンソー ル (推奨) をデプロイするかどうかを選択します。「次へ」をクリックします。
- 8. 拡張:「プロファイル名およびロケーション」ページで、以下のステップを実行します。
	- a. 「プロファイル名」フィールドで固有の名前を指定するか、デフォルト値をそのまま使用します。 作成する各プロファイルに名前を付ける必要があります。複数のプロファイルがある場合は、この 名前によって最上位で区別することができます。
	- b. 「プロファイル・ディレクトリー」フィールドにプロファイルのディレクトリーを入力するか、 「参照」ボタンを使用してプロファイル・ディレクトリーに移動します。 指定したディレクトリー には、ランタイム環境を定義するファイル (コマンド、構成ファイル、ログ・ファイルなど) が格 納されます。デフォルトのディレクトリーは、*install\_root*/profiles/*profile\_name* です。
	- c. オプション: 作成中のプロファイルをデフォルト・プロファイルにするには、「このプロファイル をデフォルトに設定する」を選択します。 このチェック・ボックスは、既存のプロファイルがご使 用のシステムに存在する場合にのみ表示されます。

プロファイルがデフォルト・プロファイルの場合は、コマンドが自動的にこのプロファイルを処理 するようになります。ワークステーションで作成する最初のプロファイルは、デフォルト・プロフ ァイルです。デフォルト・プロファイルは、製品インストール・ルートの bin ディレクトリーから 発行されるコマンドのデフォルトのターゲットです。ワークステーション上にプロファイルが 1 つ しか存在しない場合は、すべてのコマンドがそのプロファイルに基づいて機能します。複数のプロ ファイルが存在する場合、特定のコマンドでは、コマンドが適用されるプロファイルを指定する必 要があります。

- d. 「サーバー・ランタイムのパフォーマンス・チューニング設定 **(Server runtime performance tuning setting)**」リストから、作成するプロファイルに適したパフォーマンス・チューニング・レベ ルを選択します。 このパラメーターは WebSphere Application Server パラメーターです。
- e. 「次へ」をクリックします。 「戻る」をクリックしてプロファイル名を変更した場合、このページ が再表示されたときに、このページで手動で名前を変更しなければならないことがあります。
- 9. 拡張:「ノード名、ホスト名、セル名」ページで、作成中のプロファイルに対して以下のアクションを 実行します。
	- v 「ノード名」フィールドにノードの名前を入力するか、デフォルト値をそのまま使用します。ノー ド名はできるだけ短くしてください。ただし、ノード名は、デプロイメント環境内で固有でなけれ ばなりません。
	- v 「サーバー名」フィールドにサーバーの名前を入力するか、デフォルト値をそのまま使用します。
- v 「ホスト名」フィールドにホストの名前を入力するか、デフォルト値をそのまま使用します。
- v 「セル名」フィールドにセルの名前を入力するか、デフォルト値をそのまま使用します。

「次へ」をクリックします。

- 10. 必須: 「管理セキュリティー」ページで、「ユーザー名」、「パスワード」、および「パスワードの確 認」の値を入力します。インストール時に管理者に対して指定されたパスワードが、tw\_admin および tw\_user を含むすべての内部ユーザーに使用されます。
- 11. 拡張:「セキュリティー証明書 (パート 1)」ページで、新規証明書を作成するか、既存の証明書をイン ポートするかを指定します。
	- v デフォルト個人証明書およびルート署名証明書を新規作成するには、「デフォルト個人証明書の新 規作成 **(Create a new default personal certificate)**」および「ルート署名証明書の新規作成 **(Create a new root signing certificate)**」を選択して、「次へ」をクリックします。
	- v 既存の証明書をインポートするには、「既存のデフォルト個人証明書をインポート **(Import an existing default personal certificate)**」および「既存のルート署名個人証明書をインポート **(Import an existing root signing personal certificate)**」を選択して、以下の情報を指定します。
		- 「パス」フィールドに、既存の証明書へのディレクトリー・パスを入力します。
		- 「パスワード」フィールドに、証明書のパスワードを入力します。
		- 「鍵ストア・タイプ **(Keystore type)**」フィールドで、インポートする証明書の鍵ストア・タイプ を選択します。
		- 「鍵ストア別名 **(Keystore alias)**」フィールドで、インポートする証明書の鍵ストア別名を選択し ます。
		- 「次へ」をクリックすると、「セキュリティー証明書 (パート 2)」ページが表示されます。

個人証明書をデフォルトの個人証明書としてインポートする場合は、個人証明書に署名したルート 証明書をインポートしてください。そのようにしない場合、プロファイル管理ツールは、個人証明 書の署名者を trust.p12 ファイルに追加します。

12. 拡張:「セキュリティー証明書 (パート 2)」ページで、証明書の情報が正しいことを確認し、「次へ」 をクリックして「ポート値の割り当て」ページを表示します。

証明書を作成する場合、デフォルト値をそのまま使用するかまたは変更して、新しい証明書を作成しま す。デフォルトの個人証明書は、デフォルトで 1 年間有効で、ルート署名証明書によって署名されま す。ルート署名証明書は、デフォルトで 15 年間有効な自己署名証明書です。ルート署名証明書のデフ ォルトの鍵ストア・パスワードは、WebAS です。パスワードを変更します。パスワードに 2 バイト文 字セット (DBCS) 文字を使用することはできません。PKCS12 などの特定の鍵ストア・タイプは、こ れらの文字をサポートしないからです。サポートされる鍵ストア・タイプは、java.security ファイル のプロバイダーによって異なります。

いずれかの証明書または両方の証明書を作成するか、いずれかの証明書または両方の証明書をインポー トすると、以下の鍵ストア・ファイルが作成されます。

- v key.p12: デフォルトの個人証明書が入っています。
- v trust.p12: デフォルトのルート証明書の署名者証明書が入っています。
- v root-key.p12: ルート署名証明書が入っています。
- v default-signers.p12: サーバーのインストールまたは実行後に作成する新しい鍵ストア・ファイル に追加された署名者証明書が入っています。デフォルトで、デフォルトのルート証明書署名者と、 DataPower 署名者証明書は、この鍵ストア・ファイルに入っています。
- v deleted.p12: 必要に応じて復旧できるように、deleteKeyStore タスクで削除された証明書を保持し ます。
- v ltpa.jceks: 環境内のサーバーが相互に通信するために使用するサーバーのデフォルトの Lightweight Third-Party Authentication (LTPA) 鍵が入っています。

これらのすべてのファイルのパスワードは、証明書の作成またはインポート時に使用したのと同じパス ワード (デフォルトのパスワードか、指定したパスワード) です。インポートされた証明書が key.p12 ファイルまたは root-key.p12 ファイルに追加されます。インポートした証明書に必要な情報が含まれ ていない場合は、「戻る」をクリックして、別の証明書をインポートします。

13. 拡張:「ポート値の割り当て」ページで、プロファイルに指定されたポートが固有であることを確認 し、「次へ」をクリックします。 プロファイル管理ツールは、他の WebSphere 製品によって現在使 用されているポートを検出し、既存のポート値と競合しない推奨値を表示します。指定されたポートを 使用する WebSphere アプリケーション以外のアプリケーションが存在する場合は、ポートが競合しな いことを確認してください。「オプションのアプリケーション・デプロイメント」ページで管理コンソ ールをデプロイしないように選択した場合、「ポート値の割り当て」ページ上で管理コンソール・ポー トは使用できません。

以下の条件が満たされた場合には、ポートは使用中であると認識されます。

- v ポートが、現在のユーザーが実行したインストールで作成されたプロファイルに割り当てられてい る。
- v ポートが現在使用中である。

「ポート値の割り当て (Port Values Assignment)」ページにアクセスするときにポートはツールによっ て検証されますが、続いて表示される「プロファイル管理ツール」ページで行われる選択の結果、依然 としてポート競合が発生する可能性があります。ポートは、プロファイルの作成が完了するまで割り当 てられません。

ポートの競合が発生していると思われる場合、プロファイルの作成後に調査することができます。以下 のファイルを調べて、プロファイルの作成時に使用されたポートを確認します。

*profile\_root*/properties/portdef.prop

このファイル内に含まれているものは、ポートの設定で使用されたキーと値です。ポートの競合を発見 した場合は、ポートを手動で再度割り当てることができます。ポートを再度割り当てるには、 WebSphere Application Server インフォメーション・センターの『既存プロファイル内のポートの更 新』を参照してください。このトピックで説明されている **ws\_ant** スクリプトを使用して **updatePorts.ant** ファイルを実行します。

14. 拡張: root 特権を持っていない場合は、次のステップに進みます。root 特権を持っている場合は、「サ ービスの定義」ページで、Linux サービスを使用して IBM Business Process Manager を実行するかど うかを指定します。 デフォルトでは、IBM Business Process Manager は、Linux サービスとして実行 するように選択されません。

プロファイルが Linux サービスとして構成されている場合、IBM Business Process Manager は、 **startServer** または **startManager** コマンドによって開始されるプロセスに対応する Linux サービス を開始しようとします。例えば、サーバーを Linux サービスとして構成し、**startServer** コマンドを 実行すると、**wasservice** コマンドは定義されたサービスを開始します。

サービスの実行に使用されるユーザー名を指定する必要があります。

Linux サービスを削除するためには、ユーザーが root ユーザーであるか、またはこのサービスを削除 するための必要な特権を持っている必要があります。それ以外の場合は、root ユーザーがこのユーザ ーの代わりにサービスを削除するために実行できる除去スクリプトが作成されます。

- 15. 「プロファイル・サマリー」ページで、情報を確認します。「作成」をクリックしてプロファイルを作 成するか、「戻る」をクリックしてプロファイルの特性を変更します。
- 16. 「プロファイル完了 (Profile Complete)」ページで、情報を確認します。ファースト・ステップ・コン ソールに進むには、「ファースト・ステップ・コンソールの起動」が選択されていることを確認して 「終了」をクリックします。
- v スクリプトを実行して DB2 for z/OS データベースを作成および構成します。
- v デプロイメント・マネージャーで管理するカスタム (管理対象ノード) プロファイルを追加したら、デプ ロイメント環境を構成します。

# *manageprofiles* コマンド行ユーティリティーを使用したデプロイメント・マネージャー・プロファイルの拡 張*:*

プロファイル管理ツールを使用する代わりに manageprofiles コマンド行ユーティリティーを使用して、既 存の WebSphere Application Server V8.0 カスタム・プロファイルを拡張します。

拡張する予定のプロファイルに関連付けられたすべてのサーバーを必ずシャットダウンしてください。

同じプロファイルで **manageprofiles** コマンド行ユーティリティーを実行していないことを確認してくださ い。コマンドを実行してエラー・メッセージが表示された場合は、進行中のプロファイル作成または拡張ア クションが他にないかを確認してください。実行されている場合は、完了するまで待ってください。

- 1. 拡張したい既存のプロファイルを作成する際に使用されたテンプレートを特定します。 デプロイメン ト・マネージャー・プロファイルを拡張する必要があります。 テンプレートは、*install\_root*/ properties/profileRegistry.xml ファイルのプロファイル・レジストリーを表示して判別できます。こ のファイルは変更しないでください。テンプレートを確認するだけにしてください。
- 2. 拡張に使用する適切なテンプレートを見つけます。

各プロファイルのテンプレートは、*install\_root*/profileTemplates/BPM ディレクトリー (BPM テンプ レートの場合) にあります。 以下のテンプレートを使用できます。

- v dmgr.procctr: IBM BPM Standard の Process Center のデプロイメント・マネージャー・プロファイ ル用です。
- v dmgr.procsvr: IBM BPM Standard の Process Server のデプロイメント・マネージャー・プロファイ ル用です。
- 3. 拡張テンプレートを使用して既存のプロファイルに変更を加える場合は、augment パラメーターを使用 します。 augment パラメーターを使用すると、**manageprofiles** コマンド行ユーティリティーは **-templatePath** パラメーターのテンプレートを使用して、**-profileName** パラメーターで指定されている プロファイルを更新または拡張します。使用できる拡張テンプレートは、どの IBM 製品のどのバージ ョンが環境にインストールされているかによって決まります。**-templatePath** パラメーターには必ず完 全修飾ファイル・パスを指定してください。理由は、**-templatePath** パラメーターに相対ファイル・パ スを指定すると、指定したプロファイルが完全に拡張されないためです。

注**:** *install\_dir*/profileTemplates/BPM ディレクトリー内のファイルは手動で変更しないでください。

4. **-responseFile** パラメーターを使用するには、提供されているサンプル応答ファイルを参考にして、ご 使用の環境に固有の応答ファイルを作成します。

重要**:** 値の後にスペースが入っている (例えば、**'personalCertValidityPeriod=1 '** や **'winserviceCheck=false '**) ことがないようにしてください。スペースがある場合は、プロファイルの作 成が失敗します。

サンプルは *install\_root*/BPM/samples/manageprofiles ディレクトリーにあります。 データベースお よびプロファイルのタイプ (スタンドアロンまたはネットワーク、Process Center または Process Server) に基づいて、適切な応答ファイルを選択してください。以下のサンプル・ファイルを使用できま す。

- PC Std DMgr DB2.response
- PC Std DMgr DB2zOS.response
- PC\_Std\_DMgr\_Oracle.response
- PC Std DMgr SQLServer.response
- PC Std Managed DB2.response
- PC Std Managed DB2zOS.response
- PC Std Managed Oracle.response
- PC Std Managed SQLServer.response
- PC Std Standalone DB2.response
- PC Std Standalone DB2zOS.response
- PC\_Std\_Standalone\_Oracle.response
- PC Std Standalone SQLServer.response
- PS Std DMgr DB2.response
- PS Std DMgr DB2zOS.response
- PS Std DMgr Oracle.response
- PS\_Std\_DMgr\_SQLServer.response
- PS Std Managed DB2.response
- PS Std Managed DB2zOS.response
- PS Std Managed Oracle.response
- PS Std Managed SQLServer.response
- PS Std Standalone DB2.response
- PS Std Standalone DB2zOS.response
- PS Std Standalone Oracle.response
- PS\_Std\_Standalone\_SQLServer.response

サンプル応答ファイルのいずれかを作業ディレクトリーにコピーします。 **chmod** コマンドを使用して、 応答ファイルの新規コピーに適切な許可を割り当てます。以下に例を示します。

chmod 644 BPM\_Dmgr.response

ご使用の構成に合わせて応答ファイル内のパラメーターを編集し、編集された応答ファイルを保存しま す。**templatePath** プロパティーのパスが特定のインストール・ディレクトリーと一致していることを確 認してください。

5. このファイルをコマンド行から実行します。**-profilePath** パラメーターは使用しないでください。 以 下に例を示します。

manageprofiles.sh -augment -templatePath *install\_root*/profileTemplates/BPM/dmgr.procctr -profileName MyProfileName

応答ファイルを作成した場合は、他のパラメーターを一切指定せずに、 **-response** パラメーターを指定 します。例:

manageprofiles.sh -response *myResponseFile*

コマンドの実行が完了すると、コンソール・ウィンドウに状況が書き込まれます。他の応答ファイルと 同様に、ファイルの構文解析時には応答ファイルに対する通常の構文検査が適用されます。応答ファイ ルの個々の値はコマンド行パラメーターと見なされます。

- v スクリプトを実行して DB2 for z/OS データベースを作成および構成します。
- v デプロイメント・マネージャーで管理するカスタム (管理対象ノード) プロファイルを追加したら、デプ ロイメント環境を構成します。

### カスタム・プロファイルの作成または拡張*:*

Network Deployment 構成の一環として、少なくとも 1 つのカスタム・プロファイルを作成または拡張する 必要があります。カスタム・プロファイルには、稼働状態にするにはデプロイメント・マネージャー・セル にフェデレートする必要がある空のノードがあります。カスタム・プロファイルを統合すると、カスタム・ プロファイルが管理対象ノードに変更されます。

### プロファイル管理ツールを使用したカスタム・プロファイルの作成*:*

プロファイル管理ツールを使用して、カスタム・プロファイルを作成および統合できます。

プロファイル管理ツールの言語は、システムのデフォルト言語で決まります。 デフォルト言語がサポート される言語ではない場合、英語として使用されます。デフォルト言語をオーバーライドするには、コマンド 行からプロファイル管理ツールを開始し、**java user.language** 設定を使用してデフォルト言語を置き換えま す。以下のコマンドを入力します。

*install\_root*/java/bin/java -Duser.language=*locale install\_root*

例えば、ドイツ語のプロファイル管理ツールを開始するには、以下のコマンドを入力します。

*install\_root*/java/bin/java -Duser.language=de *install\_root*/bin/ProfileManagement/startup.jar

プロファイル管理ツールを開始した後で、「標準」または「拡張」のどちらのプロファイル作成を選択する かを決める必要があります。拡張オプションを使用して以下のことを行います。

- v ポート、プロファイルのロケーション、およびプロファイル、ノード、ホスト、セル (該当する場合) の 名前にカスタマイズ値を割り当てます。
- v ご使用のオペレーティング・システムとユーザー・アカウントの特権によってサービスの作成が許可さ れる場合に、サーバーを実行するためのシステム・サービスを作成します。
- 1. カスタム・プロファイルの作成時にカスタム・ノードをデプロイメント・マネージャーに統合したい場 合は、デプロイメント・マネージャーを開始してください。
- 2. 以下のいずれかの方法で、プロファイル管理ツールを開始します。
	- v ファースト・ステップ・コンソールからプロファイル管理ツールを開始します。
	- v 「*Linux\_operating\_system\_menus\_to\_access\_programs*」>「IBM」>「*your\_product*」>「プロファイ ル管理ツール」をクリックします。
	- v コマンド *install\_root*/bin/ProfileManagement/pmt.sh を実行します。
- 3. 「ようこそ」ページで、「プロファイル管理ツールの起動」をクリックするか、または「プロファイル 管理ツール」タブを選択します。
- 4. 「プロファイル」タブで、「作成」をクリックします。

「環境の選択」ページが別ウィンドウで開きます。

- 5. 「環境の選択」ページで、IBM Business Process Manager Standard 構成を探し、そのセクションを展 開します。作成するプロファイルを選択し、「次へ」をクリックします。
- 6. 「標準」プロファイル作成を選択した場合は[、フェデレーション・ステップに](#page-580-0)スキップしてください。
- 7. 拡張:「プロファイル名およびロケーション」ページで、以下のステップを実行します。
	- a. 「プロファイル名」フィールドで固有の名前を指定するか、デフォルト値をそのまま使用します。 作成する各プロファイルに名前を付ける必要があります。複数のプロファイルがある場合は、この 名前によって最上位で区別することができます。
	- b. 「プロファイル・ディレクトリー」フィールドにプロファイルのディレクトリーを入力するか、 「参照」ボタンを使用してプロファイル・ディレクトリーに移動します。 指定したディレクトリー には、ランタイム環境を定義するファイル (コマンド、構成ファイル、ログ・ファイルなど) が格 納されます。デフォルトのディレクトリーは、*install\_root*/profiles/*profile\_name* です。
	- c. オプション: 作成中のプロファイルをデフォルト・プロファイルにするには、「このプロファイル をデフォルトに設定する」を選択します。 このチェック・ボックスは、既存のプロファイルがご使 用のシステムに存在する場合にのみ表示されます。

プロファイルがデフォルト・プロファイルの場合は、コマンドが自動的にこのプロファイルを処理 するようになります。ワークステーションで作成する最初のプロファイルは、デフォルト・プロフ ァイルです。デフォルト・プロファイルは、製品インストール・ルートの bin ディレクトリーから 発行されるコマンドのデフォルトのターゲットです。ワークステーション上にプロファイルが 1 つ しか存在しない場合は、すべてのコマンドがそのプロファイルに基づいて機能します。複数のプロ ファイルが存在する場合、特定のコマンドでは、コマンドが適用されるプロファイルを指定する必 要があります。

- d. 「サーバー・ランタイムのパフォーマンス・チューニング設定 **(Server runtime performance tuning setting)**」リストから、作成するプロファイルに適したパフォーマンス・チューニング・レベ ルを選択します。 このパラメーターは WebSphere Application Server パラメーターです。
- e. 「次へ」をクリックします。 「戻る」をクリックしてプロファイル名を変更した場合、このページ が再表示されたときに、このページで手動で名前を変更しなければならないことがあります。
- 8. 拡張:「ノード名、ホスト名、セル名」ページで、作成中のプロファイルに対して以下のアクションを 実行します。
	- v 「ノード名」フィールドにノードの名前を入力するか、デフォルト値をそのまま使用します。ノー ド名はできるだけ短くしてください。ただし、ノード名は、デプロイメント環境内で固有でなけれ ばなりません。
	- v 「サーバー名」フィールドにサーバーの名前を入力するか、デフォルト値をそのまま使用します。
	- v 「ホスト名」フィールドにホストの名前を入力するか、デフォルト値をそのまま使用します。
	- v 「セル名」フィールドにセルの名前を入力するか、デフォルト値をそのまま使用します。

「次へ」をクリックします。

<span id="page-580-0"></span>9. 「フェデレーション」ページで、ノードのデプロイメント・マネージャーへの統合をプロファイルの作 成の一部としてここで実行するか、またはプロファイルの作成とは別に後で実行するかを選択します。 プロファイル作成の一部としてノードを統合することを選択した場合は、デプロイメント・マネージャ ーのホスト名または IP アドレスと SOAP ポート、および認証ユーザー ID とパスワード (デプロイ メント・マネージャーでの認証で使用する場合) を指定します。

重要**:**

以下の状況のいずれかに該当する場合は、「後でこのノードを統合する」を選択します。

- v このカスタム・ノードをマイグレーション・ターゲットとして使用する予定がある。
- v 別のプロファイルが統合されている (ノードの統合はシリアライズする必要があります)。
- v デプロイメント・マネージャーが実行中でない、またはそれが確実に実行中であるかどうか不明で ある。
- v デプロイメント・マネージャーで SOAP コネクターが使用不可である。
- v そのデプロイメント・マネージャーは、まだ IBM Business Process Manager デプロイメント・マネ ージャーに拡張されていない。
- v デプロイメント・マネージャーが、作成するプロファイルと同じか、それより高いリリース・レベ ルではない。
- v デプロイメント・マネージャーで、JMX 管理ポートが有効になっていない。
- v デプロイメント・マネージャーが、優先 Java Management Extensions (JMX) コネクターとして、デ フォルトでないリモート・メソッド呼び出し (RMI) を使用するように再構成されている。 (優先コ ネクター・タイプを確認するには、デプロイメント・マネージャーの管理コンソールで「システム 管理」 > 「デプロイメント・マネージャー」 > 「管理サービス」を選択します。)

#### カスタム・プロファイル作成の一部としてのノード統合に関連する処理

- v プロファイル管理ツールによって、デプロイメント・マネージャーが存在していて通信可能である こと、および認証ユーザー ID とパスワードがそのデプロイメント・マネージャーで有効であるこ と (デプロイメント・マネージャーがセキュリティーで保護されている場合) が検査されます。
- デプロイメント・マネージャーが実行中でないとき、またはほかの理由でデプロイメント・マネー ジャーを使用できないときに、カスタム・ノードを統合しようとすると、警告ボックスが表示され て、続行できなくなります。この警告ボックスが表示されたら、「**OK**」をクリックして、「フェデ レーション」ページで別の選択を行ってください。

「次へ」をクリックします。「標準」プロファイル作成を選択した場合は[、プロファイルの要約のステ](#page-583-0) [ップに](#page-583-0)スキップしてください。

- 10. 拡張:「セキュリティー証明書 (パート 1)」ページで、新規証明書を作成するか、既存の証明書をイン ポートするかを指定します。
	- v デフォルト個人証明書およびルート署名証明書を新規作成するには、「デフォルト個人証明書の新 規作成 **(Create a new default personal certificate)**」および「ルート署名証明書の新規作成 **(Create a new root signing certificate)**」を選択して、「次へ」をクリックします。
	- v 既存の証明書をインポートするには、「既存のデフォルト個人証明書をインポート **(Import an existing default personal certificate)**」および「既存のルート署名個人証明書をインポート **(Import an existing root signing personal certificate)**」を選択して、以下の情報を指定します。
		- 「パス」フィールドに、既存の証明書へのディレクトリー・パスを入力します。
		- 「パスワード」フィールドに、証明書のパスワードを入力します。
		- 「鍵ストア・タイプ **(Keystore type)**」フィールドで、インポートする証明書の鍵ストア・タイプ を選択します。
		- 「鍵ストア別名 **(Keystore alias)**」フィールドで、インポートする証明書の鍵ストア別名を選択し ます。
		- 「次へ」をクリックすると、「セキュリティー証明書 (パート 2)」ページが表示されます。

個人証明書をデフォルトの個人証明書としてインポートする場合は、個人証明書に署名したルート 証明書をインポートしてください。そのようにしない場合、プロファイル管理ツールは、個人証明 書の署名者を trust.p12 ファイルに追加します。

11. 拡張:「セキュリティー証明書 (パート 2)」ページで、証明書の情報が正しいことを確認し、「次へ」 をクリックして「ポート値の割り当て」ページを表示します。

証明書を作成する場合、デフォルト値をそのまま使用するかまたは変更して、新しい証明書を作成しま す。デフォルトの個人証明書は、デフォルトで 1 年間有効で、ルート署名証明書によって署名されま す。ルート署名証明書は、デフォルトで 15 年間有効な自己署名証明書です。ルート署名証明書のデフ ォルトの鍵ストア・パスワードは、WebAS です。パスワードを変更します。パスワードに 2 バイト文 字セット (DBCS) 文字を使用することはできません。PKCS12 などの特定の鍵ストア・タイプは、こ れらの文字をサポートしないからです。サポートされる鍵ストア・タイプは、java.security ファイル のプロバイダーによって異なります。

いずれかの証明書または両方の証明書を作成するか、いずれかの証明書または両方の証明書をインポー トすると、以下の鍵ストア・ファイルが作成されます。

- v key.p12: デフォルトの個人証明書が入っています。
- v trust.p12: デフォルトのルート証明書の署名者証明書が入っています。
- v root-key.p12: ルート署名証明書が入っています。
- v default-signers.p12: サーバーのインストールまたは実行後に作成する新しい鍵ストア・ファイル に追加された署名者証明書が入っています。デフォルトで、デフォルトのルート証明書署名者と、 DataPower 署名者証明書は、この鍵ストア・ファイルに入っています。
- v deleted.p12: 必要に応じて復旧できるように、deleteKeyStore タスクで削除された証明書を保持し ます。
- ltpa.jceks: 環境内のサーバーが相互に通信するために使用するサーバーのデフォルトの Lightweight Third-Party Authentication (LTPA) 鍵が入っています。

これらのすべてのファイルのパスワードは、証明書の作成またはインポート時に使用したのと同じパス ワード (デフォルトのパスワードか、指定したパスワード) です。インポートされた証明書が key.p12 ファイルまたは root-key.p12 ファイルに追加されます。インポートした証明書に必要な情報が含まれ ていない場合は、「戻る」をクリックして、別の証明書をインポートします。

12. 拡張:「ポート値の割り当て」ページで、プロファイルに指定されたポートが固有であることを確認 し、「次へ」をクリックします。 プロファイル管理ツールは、他の WebSphere 製品によって現在使 用されているポートを検出し、既存のポート値と競合しない推奨値を表示します。指定されたポートを 使用する WebSphere アプリケーション以外のアプリケーションが存在する場合は、ポートが競合しな いことを確認してください。「オプションのアプリケーション・デプロイメント」ページで管理コンソ ールをデプロイしないように選択した場合、「ポート値の割り当て」ページ上で管理コンソール・ポー トは使用できません。

以下の条件が満たされた場合には、ポートは使用中であると認識されます。

- v ポートが、現在のユーザーが実行したインストールで作成されたプロファイルに割り当てられてい る。
- v ポートが現在使用中である。

「ポート値の割り当て (Port Values Assignment)」ページにアクセスするときにポートはツールによっ て検証されますが、続いて表示される「プロファイル管理ツール」ページで行われる選択の結果、依然 としてポート競合が発生する可能性があります。ポートは、プロファイルの作成が完了するまで割り当 てられません。

ポートの競合が発生していると思われる場合、プロファイルの作成後に調査することができます。以下 のファイルを調べて、プロファイルの作成時に使用されたポートを確認します。

*profile\_root*/properties/portdef.prop

このファイル内に含まれているものは、ポートの設定で使用されたキーと値です。ポートの競合を発見 した場合は、ポートを手動で再度割り当てることができます。ポートを再度割り当てるには、 WebSphere Application Server インフォメーション・センターの『既存プロファイル内のポートの更 新』を参照してください。このトピックで説明されている **ws\_ant** スクリプトを使用して **updatePorts.ant** ファイルを実行します。

- <span id="page-583-0"></span>13. 「プロファイル・サマリー」ページで、情報を確認します。「作成」をクリックしてプロファイルを作 成するか、「戻る」をクリックしてプロファイルの特性を変更します。
- 14. 「プロファイル完了 (Profile Complete)」ページで、情報を確認します。ファースト・ステップ・コン ソールに進むには、「ファースト・ステップ・コンソールの起動」が選択されていることを確認して 「終了」をクリックします。

カスタム・プロファイルの追加が完了したら、デプロイメント環境を構成します。

#### *manageprofiles* コマンド行ユーティリティーを使用したカスタム・プロファイルの作成*:*

プロファイル管理ツールを使用する代わりに manageprofiles コマンド行ユーティリティーを使用して、カ スタム・プロファイルを作成します。

同じプロファイルで **manageprofiles** コマンド行ユーティリティーを実行していないことを確認してくださ い。コマンドを実行してエラー・メッセージが表示された場合は、進行中のプロファイル作成または拡張ア クションが他にないかを確認してください。実行されている場合は、完了するまで待ってください。

1. 作成するプロファイルの種類を決定します。これにより、プロファイルに使用するテンプレートが決ま ります (**-templatePath** オプションを使用)。

各プロファイルのテンプレートは、*install\_root*/profileTemplates/BPM ディレクトリー (BPM テンプ レートの場合) にあります。 カスタム・プロファイルでは、以下のテンプレートを使用できます。

- managed.procctr: IBM BPM Standard の Process Center のカスタム・プロファイル用です。
- managed.procsvr: IBM BPM Standard の Process Server のカスタム・プロファイル用です。
- 2. プロファイル作成コマンドの例を検討して、ご使用のプロファイルにどのパラメーターが必要であるか を判断します。『**manageprofiles**』パラメーターのトピックでデフォルト値を確認することにより、プ ロファイルに対して指定する値を決定します。
- 3. **-responseFile** パラメーターを使用するには、提供されているサンプル応答ファイルを参考にして、ご 使用の環境に固有の応答ファイルを作成します。

重要**:** 値の後にスペースが入っている (例えば、**'personalCertValidityPeriod=1 '** や **'winserviceCheck=false '**) ことがないようにしてください。スペースがある場合は、プロファイルの作 成が失敗します。

サンプルは *install\_root*/BPM/samples/manageprofiles ディレクトリーにあります。 データベースお よびプロファイルのタイプ (スタンドアロンまたはネットワーク、Process Center または Process Server) に基づいて、適切な応答ファイルを選択してください。以下のサンプル・ファイルを使用できま す。

- PC Std DMgr DB2.response
- PC Std DMgr DB2zOS.response
- PC Std DMgr Oracle.response
- PC Std DMgr SQLServer.response
- PC Std Managed DB2.response
- v PC\_Std\_Managed\_DB2zOS.response
- PC Std Managed Oracle.response
- PC Std Managed SQLServer.response
- PC Std Standalone DB2.response
- PC Std Standalone DB2zOS.response
- PC Std Standalone Oracle.response
- PC Std Standalone SQLServer.response
- PS Std DMgr DB2.response
- PS Std DMgr DB2zOS.response
- PS Std DMgr Oracle.response
- PS Std DMgr SQLServer.response
- PS Std Managed DB2.response
- PS Std Managed DB2zOS.response
- PS\_Std\_Managed\_Oracle.response
- PS Std Managed SQLServer.response
- PS Std Standalone DB2.response
- PS Std Standalone DB2zOS.response
- PS Std Standalone Oracle.response
- PS\_Std\_Standalone\_SQLServer.response

サンプル応答ファイルのいずれかを作業ディレクトリーにコピーします。 **chmod** コマンドを使用して、 応答ファイルの新規コピーに適切な許可を割り当てます。以下に例を示します。

chmod 644 BPM\_Custom.response

ご使用の構成に合わせて応答ファイル内のパラメーターを編集し、編集された応答ファイルを保存しま す。**templatePath** プロパティーのパスが特定のインストール・ディレクトリーと一致していることを確 認してください。

4. このファイルをコマンド行から実行します。 以下に例を示します。

注**:** 以下は単なる例であり、オプション・パラメーターと必須パラメーターを示しています。変更可能 なパラメーターの詳細なセットについては、カスタム・プロファイルの作成用の応答ファイルを参照し てください。

manageprofiles.sh -create -templatePath *install\_root*/profileTemplates/BPM/managed.procctr -adminUserName bpmadmin -adminPassword bpmsecret -dbUserId dbuser -dbPassword dbsecret

応答ファイルを作成した場合は、他のパラメーターを一切指定せずに、 **-response** パラメーターを指定 します。例:

manageprofiles.sh -response *myResponseFile*

コマンドの実行が完了すると、コンソール・ウィンドウに状況が書き込まれます。他の応答ファイルと 同様に、ファイルの構文解析時には応答ファイルに対する通常の構文検査が適用されます。応答ファイ ルの個々の値はコマンド行パラメーターと見なされます。

カスタム・プロファイルの追加が完了したら、デプロイメント環境を構成します。

# カスタム・プロファイル作成の応答ファイル*:*

ここに用意されている応答ファイルと **manageprofiles** コマンドを使用して、カスタム・プロファイルを作 成することができます。

#### *Standard Process Center* カスタム・プロファイルのサンプル応答ファイル*:*

**manageprofiles** コマンドを使用してカスタム・プロファイルを作成するには、この応答ファイルを変更し て使用します。

注**:** ご使用のオペレーティング・システムに合わせて、必要に応じて応答ファイルの情報をコメント化また はアンコメントしてください。詳細については、応答ファイルのコメントを参照してください。

```
# BEGIN COPYRIGHT
 # *************************************************************************
#
# Licensed Materials - Property of IBM
# 5725-C94
# (C) Copyright IBM Corporation 2011, 2012. All Rights Reserved.
# This sample program is provided AS IS and may be used, executed, copied
# and modified without royalty payment by customer (a) for its own
# instruction and study, (b) in order to develop applications designed to
# run with an IBM WebSphere product, either for customer's own internal
# use or for redistribution by customer, as part of such an application,
# in customer's own products.
#
# *************************************************************************
# END COPYRIGHT
################################################################################
# These response file has the applicable parameters for creating a
# Managed PC Std profile that uses DB2zOS.
#
# Depending on your environment, you may need to change the default values.
#
# To create a profile with this response file specify:
#
# was.install.root/bin/manageprofiles -response PC_Std_Managed_DB2zOS.response
#
# If you use the -response parameter, it must be the only parameter on
# the command-line. If you include any manageprofile parameters
# (in addition to -response) on the command-line, the response file
# is ignored. And default WebSphere Application server profile will be created .
################################################################################
################################################################################
# Parameter: create
#
# Description:
     Creates the profile.
      If you are creating a profile, this parameter is required.
################################################################################
create
################################################################################
# Parameter: templatePath
#
# Description:
     Specifies the directory path to the template files in the installation
      root directory. Within the profileTemplates directory are various
     directories that correspond to different profile types and that vary with
     the type of product installed. The profile directories are the paths that
```

```
# you indicate while using the -templatePath option.
# Use absolute paths. This parameter must exist as a directory and point to
# a valid template directory.
#
# When using the -templatePath parameter, specify the fully qualified file
     path for the parameter.
#
# Valid Values:
    Varies
# Default Values:
    None
################################################################################
templatePath=BPM/managed.procctr
################################################################################
# Parameter: profileName
#
# Description:
# Specifies the name of the profile. Use a unique value when creating a
# profile.
# Each profile that shares the same set of product binaries must have a
# unique name. The default profile name is based on the profile type and a
     trailing number, for example:
     profileType ProfileNumberwhere profileType is a value such as ProcSrv,
# Dmgr, or Custom and ProfileNumber is a sequential number that creates a
# unique profile name. The value for this parameter must not contain spaces
# or characters that are not valid such as the following: *, ?, ", <, >, , ,/, \backslash, and \backslash. The profile name that you choose must not be in use. On
# Windows platforms: If the fully qualified path contains spaces, enclose
# the value in quotation marks. The default value is based on the
# install root directory, the profiles subdirectory, and the name of the
# file. For example, the default for profile creation is:
# WS_WSPROFILE_DEFAULT_PROFILE_HOME/profileNamewhere
# WS_WSPROFILE_DEFAULT_PROFILE_HOME is defined in the wasprofile.properties
# file in the install_root/properties directory. The value for this<br># parameter must be a valid path for the target system and must not b
     parameter must be a valid path for the target system and must not be
# currently in use. You must have permissions to write to the directory.
#
# Valid Values:
    Varies
# Default Values:
     None
################################################################################
profileName=Custom01
################################################################################
# Parameter: cellName
#
# Description:
# Specifies the cell name of the profile. Use a unique cell name for each
     profile.
# The default value for this parameter is based on a combination of the
# short host name, the constant Cell, and a trailing number, for example:
# if (DMgr)
# shortHostNameCellCellNumber
# else
# shortHostNameNodeNodeNumberCell
# where CellNumber is a sequential number starting at 01 and NodeNumber is
     the node number that you used to define the node name.
     The value for this parameter must not contain spaces or any characters
     that are not valid such as the following: *, ?, ", <, >, , , /, \setminus, and |.
#
# Valid Values:
    Varies
# Default Values:
# Varies
#
```

```
# Parameter: nodeName
#
# Description:
# Specifies the node name for the node that is created with the new profile.
     Use a unique value within the cell or on the workstation. Each profile
     that shares the same set of product binaries must have a unique node name.
# This parameter is required for profile creation only with the
     dmgr.esbserverdefault.procsvrdefault.procctrdefault.procsvr.advdefault.
# procctr.advdmgr.procctrmanaged.procctrmanaged.procsvr templates.
# The default value for this parameter is based on the short host name,
# profile type, and a trailing number, for example:
# if (DMgr)
# shortHostNameCellManagerNodeNumber
# else
              shortHostNameNodeNodeNumber
# where NodeNumber is a sequential number starting at 01.
# The value for this parameter must not contain spaces or any characters
# that are not valid such as the following: \ast, ?\, \ast, \lt, \gt, \Box, \land, \land, and \vert.
#
# Valid Values:
    Varies
# Default Values:
    Varies
################################################################################
cellName=cell_name
nodeName=node_name
################################################################################
# Parameter: enableAdminSecurity
#
# Description:
# For IBM Business Process Manager omit this parameter. Administrative
     security is always enabled for IBM Business Process Manager profiles.
# You must also specify the parameters -adminUserName and -adminPassword
# along with the values for these parameters.
#
# Valid Values:
    true.
# Default Values:
    # true
################################################################################
enableAdminSecurity=true
adminUserName=adminUser_ID
adminPassword=adminPassword
################################################################################
# Parameter: signingCertDN
#
# Description:
# Specifies the distinguished name of the root signing certificate that you
     create when you create the profile. Specify the distinguished name in
# quotation marks. This default personal certificate is located in the
     server keystore file. If you do not specifically create or import a root
     signing certificate, one is created by default. See the
     -signingCertValidityPeriod parameter and the -keyStorePassword.
#
# Valid Values:
    Varies
# Default Values:
    None
#
# Parameter: signingCertValidityPeriod
#
# Description:
# An optional parameter that specifies the amount of time in years that the
# root signing certificate is valid. If you do not specify this parameter
# with the -signingCertDN parameter, the root signing certificate is valid
```

```
# for 20 years.
#
# Valid Values:
# Varies
# Default Values:
    None
#
# Parameter: keyStorePassword
#
# Description:
# Specifies the password to use on all keystore files created during profile
# creation. Keystore files are created for the default personal certificate
# and the root signing certificate.
#
# Valid Values:
# Varies
# Default Values:
    None
################################################################################
#signingCertDN =distinguished_name
#signingCertValidityPeriod =validity_period
#keyStorePassword =keyStore_password
################################################################################
# Parameter: enableService
#
# Description:
# Enables the creation of a Linux service. Valid values include true or
# false. The default value for this parameter is false. When the
# manageprofiles command-line utility is run with the -enableService option
# set to true , the Linux service is created with the profile when the
# command is run by the root user. When a nonroot user runs the
# manageprofiles command-line utility, the profile is created, but the Linux
# service is not. The Linux service is not created because the nonroot user
# does not have sufficient permission to set up the service. An
     INSTCONPARTIALSUCCESS result is displayed at the end of the profile
# creation and the profile creation log
# install root/logs/manageprofiles/profile name create.log contains a
# message indicating the current user does not have sufficient permission to
     set up the Linux service. Use this parameter when creating profiles only.
#
# Valid Values:
    false
    true
# Default Values:
    None
#
# Parameter: serviceUserName
#
# Description:
     Specifies the user ID that is used during the creation of the Linux
# service so that the Linux service will run under this user ID. The Linux
# service runs whenever the user ID is logged on. Not required.
#
# Valid Values:
    Varies
# Default Values:
    None
#
# Parameter: winserviceAccountType
#
# Description:
# The type of the owner account of the Windows service created for the
# profile. Valid values include specifieduser or localsystem. The
# localsystem value runs the Windows service under the local account of the
# user who creates the profile. The default value for this parameter is
# localsystem. Use this parameter when creating profiles only.
```

```
#
# Valid Values:
# localsystem
# specifieduser
 Default Values:
    localsystem
#
# Parameter: winserviceUserName
#
# Description:
# Specify your user ID so that the Windows operating system can verify you
# as an ID that is capable of creating a Windows service. Your user ID must
# belong to the Administrator group and have the following advanced user
     rights:
     Act as part of the operating system
# Log on as a service
# The default value for this parameter is the current user name. The value
# for this parameter must not contain spaces or characters that are not
     valid such as the following: *, ?, ", <, >, ,, /, \, and |. The user that
     you specify must have the proper permissions to create a Windows service.
     You must specify the correct password for the user name that you choose.
#
# Valid Values:
    Varies
# Default Values:
# None
#
# Parameter: winservicePassword
#
# Description:
# Specify the password for the specified user or the local account that is
     to own the Windows service.
#
# Valid Values:
# Varies
 Default Values:
# None
#
# Parameter: winserviceCheck
#
# Description:
     The value can be either true or false. Specify true to create a Windows
     service for the server process that is created within the profile. Specify
     false to not create the Windows service. The default value for this
     parameter is false.
#
# Valid Values:
    false
    # true
# Default Values:
    false
#
# Parameter: winserviceStartupType
#
# Description:
# The following values for Windows service startup can be used:
# manual
     automatic
     disabled
     The default value for this parameter is manual.
#
# Valid Values:
    manual
# automatic
# disabled
# Default Values:
    manual
```

```
################################################################################
#enableService=true
#serviceUserName=service_user_ID
#winserviceAccountType=localsystem
#winserviceUserName=winservice_user_ID
#winservicePassword=winservice_password
#winserviceCheck=false
#winserviceStartupType=manual
################################################################################
# Parameter: federateLaterBPM
#
# Description:
# Indicates if the managed profile is to be federated later using either the
      profileTemplates/managed.esbserver or the
# profileTemplates/BPM/managed.templateName template. Valid values are true
# or false. If the -dmgrHost, -dmgrPort, -dmgrAdminUserName and
      -dmgrAdminPassword parameters are not set, the default value for this
# parameter is true. If you use -federateLaterBPM, you must either omit the
# WebSphere Application Server-based parameter -federateLater or set it to
      true.
#
# Valid Values:
     false
     # true
# Default Values:
     # true
#
# Parameter: dmgrHost
#
# Description:
# Identifies the workstation where the deployment manager is running.
      Specify this parameter and the dmgrPort parameter to federate a custom
# profile as it is created or augmented. This parameter is available with
# the managed.templateName and managed.esbserver profile templates. The \frac{4}{3} bost name can be the long or short DNS name or the IP address of the
      host name can be the long or short DNS name or the IP address of the
# deployment manager workstation. Specifying this optional parameter directs
# the manageprofiles command-line utility to attempt to federate the custom
# node into the deployment manager cell as it creates the custom profile.
# This parameter is ignored when creating a deployment manager profile or
      stand-alone server profile. If you federate a custom node when the
# deployment manager is not running, the installation indicator in the logs
# is INSTCONFFAILED to indicate a complete failure. The resulting custom
# profile is unusable. You must move the custom profile directory out of the
# profile repository (the profile's installation root directory) before
# creating another custom profile with the same profile name. If you have
# changed the default JMX connector type, you cannot federate with the
# manageprofiles command-line utility. Use the addNode command later after
# the node is created instead. The default value for this parameter is
# localhost. The value for this parameter must be a properly formed host
# name and must not contain spaces or characters that are not valid such as<br># the following: * ? " < > / \ and | A connection to the
      the following: *, ?, ", <, >, , , /, \, and |. A connection to the
# deployment manager must also be available in conjunction with the dmgrPort
# parameter. Required if you are creating a managed profile with the
# -federateLaterBPM parameter set to false and the deployment manager is not
# on the local machine.
#
# Valid Values:
     Varies
# Default Values:
     None
#
# Parameter: dmgrPort
#
# Description:
# Identifies the SOAP port of the deployment manager. Specify this parameter
      and the dmgrHost parameter to federate a custom profile as it is created
```

```
# or augmented. The deployment manager must be running and accessible. If
# you have changed the default JMX connector type, you cannot federate with
# the manageprofiles command-line utility. Use the addNode command later
# after the node is created instead. The default value for this parameter is
     8879. The port that you indicate must be a positive integer and a
     connection to the deployment manager must be available in conjunction with
     the dmgrHost parameter. Required if you are creating a managed profile,
     the -federateLaterBPM parameter is set to false, and the deployment
     manager was configured with a port that was not a default port.
#
# Valid Values:
    Varies
# Default Values:
    None
################################################################################
federateLaterBPM=true
#dmgrHost=dmgr_host_name
#dmgrPort=dmgr_port_number
#dmgrAdminUserName=dmgr_admin_user_name
#dmgrAdminPassword=dmgr_admin_password
################################################################################
# Parameter: environmentType
#
# Description:
# Specifies the environment type. The environment type refers to how IBM
     Business Process Manager is used; for example, in a production, stage or
     test environment. Load testing might be done on a test server, while a
# stage environment type might be used as a temporary location to host
# changes before putting those changes into production. You might specify
     Stage as the Environment type if the server you are configuring will be
     accessed and used to review content and new functionality. Valid values
     are as follows:
     Test
     Use Test if the server you are configuring is to be used as a testing
# environment.
# Stage
# Use Stage if the server is to serve as a staging platform to be used as a
# preproduction server.
     Production
     Use Production if the server is to serve in a production capacity.
     The default value is Test.
#
# Valid Values:
    Test.
    Production
# Stage
# Default Values:
    # Test
################################################################################
environmentType=Test
################################################################################
# Parameter: isDeveloperServer
#
# Description:
# Specifies whether the server is intended for development purposes only.
# This parameter is useful when creating profiles to test applications on a
     non-production server prior to deploying the applications on their
     production application servers. If -isDeveloperServer is set when
     creating an IBM Business Process Manager profile, then a preconfigured VMM
     file repository is installed. This file repository contains a sample
# organization that can be used to test Business Process Choreographer
# people resolution, ready for you to use as is.
#
# Valid Values:
    false
```

```
586 インストール
```

```
true
# Default Values:
    false
################################################################################
#isDeveloperServer=false
```
*Standard Process Server* カスタム・プロファイルのサンプル応答ファイル*:*

**manageprofiles** コマンドを使用してカスタム・プロファイルを作成するには、この応答ファイルを変更し て使用します。

注**:** ご使用のオペレーティング・システムに合わせて、必要に応じて応答ファイルの情報をコメント化また はアンコメントしてください。詳細については、応答ファイルのコメントを参照してください。

```
# BEGIN COPYRIGHT
# *************************************************************************
#
  Licensed Materials - Property of IBM
# 5725-C94
# (C) Copyright IBM Corporation 2011, 2012. All Rights Reserved.
# This sample program is provided AS IS and may be used, executed, copied
# and modified without royalty payment by customer (a) for its own
# instruction and study, (b) in order to develop applications designed to
# run with an IBM WebSphere product, either for customer's own internal
# use or for redistribution by customer, as part of such an application,
# in customer's own products.
#
# *************************************************************************
# END COPYRIGHT
################################################################################
# These response file has the applicable parameters for creating a
# Managed PS Std profile that uses DB2zOS.
#
# Depending on your environment, you may need to change the default values.
#
# To create a profile with this response file specify:
#
# was.install.root/bin/manageprofiles -response PS_Std_Managed_DB2zOS.response
#
# If you use the -response parameter, it must be the only parameter on
# the command-line. If you include any manageprofile parameters
# (in addition to -response) on the command-line, the response file
# is ignored. And default WebSphere Application server profile will be created .
################################################################################
################################################################################
# Parameter: create
#
# Description:
      Creates the profile.
      If you are creating a profile, this parameter is required.
################################################################################
create
################################################################################
# Parameter: templatePath
#
# Description:
# Specifies the directory path to the template files in the installation
      root directory. Within the profileTemplates directory are various
      directories that correspond to different profile types and that vary with
      the type of product installed. The profile directories are the paths that
# you indicate while using the -templatePath option.
# Use absolute paths. This parameter must exist as a directory and point to
      a valid template directory.
```

```
# When using the -templatePath parameter, specify the fully qualified file
# path for the parameter.
#
 Valid Values:
    Varies
# Default Values:
    None
################################################################################
templatePath=BPM/managed.procsvr
################################################################################
# Parameter: profileName
#
# Description:
# Specifies the name of the profile. Use a unique value when creating a
     profile.
# Each profile that shares the same set of product binaries must have a
# unique name. The default profile name is based on the profile type and a
     trailing number, for example:
     profileType ProfileNumberwhere profileType is a value such as ProcSrv,
     Dmgr, or Custom and ProfileNumber is a sequential number that creates a
     unique profile name. The value for this parameter must not contain spaces
     or characters that are not valid such as the following: *, ?, ", <, >, ,/, \backslash, and \mid. The profile name that you choose must not be in use. On
# Windows platforms: If the fully qualified path contains spaces, enclose
\# the value in quotation marks. The default value is based on the
      install_root directory, the profiles subdirectory, and the name of the
# file. For example, the default for profile creation is:
# WS_WSPROFILE_DEFAULT_PROFILE_HOME/profileNamewhere
     WS_WSPROFILE_DEFAULT_PROFILE_HOME is defined in the wasprofile.properties
     f_i\overline{f} in the install_root/properties directory. The value for this
     parameter must be a valid path for the target system and must not be
     currently in use. You must have permissions to write to the directory.
#
# Valid Values:
# Varies
# Default Values:
# None
################################################################################
profileName=Custom01
################################################################################
# Parameter: cellName
#
# Description:
# Specifies the cell name of the profile. Use a unique cell name for each
# profile.
# The default value for this parameter is based on a combination of the
# short host name, the constant Cell, and a trailing number, for example:
     if (DMgr)
# shortHostNameCellCellNumber
# else
        shortHostNameNodeNodeNumberCell
     where CellNumber is a sequential number starting at 01 and NodeNumber is
     the node number that you used to define the node name.
# The value for this parameter must not contain spaces or any characters
     that are not valid such as the following: *, ?, ", <, >, ,, /, \, and |.
#
# Valid Values:
    Varies
# Default Values:
    Varies
#
# Parameter: nodeName
#
# Description:
```
#

```
# Specifies the node name for the node that is created with the new profile.
# Use a unique value within the cell or on the workstation. Each profile
# that shares the same set of product binaries must have a unique node name.
# This parameter is required for profile creation only with the
# dmgr.esbserverdefault.procsvrdefault.procctrdefault.procsvr.advdefault.
# procctr.advdmgr.procctrmanaged.procctrmanaged.procsvr templates.
# The default value for this parameter is based on the short host name,
# profile type, and a trailing number, for example:
     if (DMgr)
# shortHostNameCellManagerNodeNumber
# else
# shortHostNameNodeNodeNumber
# where NodeNumber is a sequential number starting at 01.
# The value for this parameter must not contain spaces or any characters
# that are not valid such as the following: *, ?, ", <, >, , , /, \setminus, and |.#
# Valid Values:
# Varies
# Default Values:
    Varies
################################################################################
cellName=cell_name
nodeName=node_name
################################################################################
# Parameter: enableAdminSecurity
#
# Description:
# For IBM Business Process Manager omit this parameter. Administrative
# security is always enabled for IBM Business Process Manager profiles.
# You must also specify the parameters -adminUserName and -adminPassword
     along with the values for these parameters.
#
# Valid Values:
# true
# Default Values:
    # true
################################################################################
enableAdminSecurity=true
adminUserName=adminUser_ID
adminPassword=adminPassword
################################################################################
# Parameter: signingCertDN
#
# Description:
# Specifies the distinguished name of the root signing certificate that you
# create when you create the profile. Specify the distinguished name in
# quotation marks. This default personal certificate is located in the
# server keystore file. If you do not specifically create or import a root
     signing certificate, one is created by default. See the
# -signingCertValidityPeriod parameter and the -keyStorePassword.
#
# Valid Values:
# Varies
# Default Values:
    None
#
# Parameter: signingCertValidityPeriod
#
# Description:
# An optional parameter that specifies the amount of time in years that the
     root signing certificate is valid. If you do not specify this parameter
     with the -signingCertDN parameter, the root signing certificate is valid
# for 20 years.
#
# Valid Values:
```

```
# Varies
# Default Values:
# None
#
 Parameter: keyStorePassword
#
# Description:
     Specifies the password to use on all keystore files created during profile
     creation. Keystore files are created for the default personal certificate
     and the root signing certificate.
#
# Valid Values:
    Varies
# Default Values:
    None
################################################################################
#signingCertDN =distinguished_name
#signingCertValidityPeriod =validity_period
#keyStorePassword =keyStore_password
################################################################################
# Parameter: enableService
#
# Description:
     Enables the creation of a Linux service. Valid values include true or
# false. The default value for this parameter is false. When the
# manageprofiles command-line utility is run with the -enableService option
     set to true, the Linux service is created with the profile when the
# command is run by the root user. When a nonroot user runs the
# manageprofiles command-line utility, the profile is created, but the Linux
# service is not. The Linux service is not created because the nonroot user
     does not have sufficient permission to set up the service. An
     INSTCONPARTIALSUCCESS result is displayed at the end of the profile
     creation and the profile creation log
# install root/logs/manageprofiles/profile name create.log contains a
# message indicating the current user does not have sufficient permission to
# set up the Linux service. Use this parameter when creating profiles only.
#
# Valid Values:
    false
    true
# Default Values:
    None
#
# Parameter: serviceUserName
#
# Description:
     Specifies the user ID that is used during the creation of the Linux
     service so that the Linux service will run under this user ID. The Linux
# service runs whenever the user ID is logged on. Not required.
#
# Valid Values:
# Varies
# Default Values:
# None
#
# Parameter: winserviceAccountType
#
# Description:
     The type of the owner account of the Windows service created for the
     profile. Valid values include specifieduser or localsystem. The
     localsystem value runs the Windows service under the local account of the
     user who creates the profile. The default value for this parameter is
     localsystem. Use this parameter when creating profiles only.
#
# Valid Values:
    localsystem
```

```
# specifieduser
# Default Values:
# localsystem
#
# Parameter: winserviceUserName
#
# Description:
# Specify your user ID so that the Windows operating system can verify you
# as an ID that is capable of creating a Windows service. Your user ID must
# belong to the Administrator group and have the following advanced user
# rights:
# Act as part of the operating system
# Log on as a service
# The default value for this parameter is the current user name. The value
     for this parameter must not contain spaces or characters that are not
# valid such as the following: *, ?, ", < , > , , , / , \ , and |. The user that
# you specify must have the proper permissions to create a Windows service.
# You must specify the correct password for the user name that you choose.
#
# Valid Values:
    Varies
# Default Values:
    None
#
# Parameter: winservicePassword
#
# Description:
# Specify the password for the specified user or the local account that is
# to own the Windows service.
#
# Valid Values:
   Varies
# Default Values:
# None
#
# Parameter: winserviceCheck
#
# Description:
# The value can be either true or false. Specify true to create a Windows
# service for the server process that is created within the profile. Specify
     false to not create the Windows service. The default value for this
     parameter is false.
#
# Valid Values:
# false
# true
# Default Values:
# false
#
# Parameter: winserviceStartupType
#
# Description:
# The following values for Windows service startup can be used:
     manual# automatic
# disabled
# The default value for this parameter is manual.
#
# Valid Values:
   manual
    automatic
    disabled
# Default Values:
    manual
################################################################################
#enableService=true
#serviceUserName=service_user_ID
```

```
#winserviceAccountType=localsystem
#winserviceUserName=winservice_user_ID
#winservicePassword=winservice_password
#winserviceCheck=false
#winserviceStartupType=manual
################################################################################
# Parameter: federateLaterBPM
#
# Description:
      Indicates if the managed profile is to be federated later using either the
      profileTemplates/managed.esbserver or the
     profileTemplates/BPM/managed.templateName template. Valid values are true
     or false. If the -dmgrHost, -dmgrPort, -dmgrAdminUserName and
      -dmgrAdminPassword parameters are not set, the default value for this
      parameter is true. If you use -federateLaterBPM, you must either omit the
      WebSphere Application Server-based parameter -federateLater or set it to
# true.
#
# Valid Values:
     false
     true.
# Default Values:
     # true
#
# Parameter: dmgrHost
#
# Description:
      Identifies the workstation where the deployment manager is running.
      Specify this parameter and the dmgrPort parameter to federate a custom
      profile as it is created or augmented. This parameter is available with
      the managed.templateName and managed.esbserver profile templates. The
      host name can be the long or short DNS name or the IP address of the
      deployment manager workstation. Specifying this optional parameter directs
      the manageprofiles command-line utility to attempt to federate the custom
      node into the deployment manager cell as it creates the custom profile.
      This parameter is ignored when creating a deployment manager profile or
# stand-alone server profile. If you federate a custom node when the
      deployment manager is not running, the installation indicator in the logs
      is INSTCONFFAILED to indicate a complete failure. The resulting custom
     profile is unusable. You must move the custom profile directory out of the
     profile repository (the profile's installation root directory) before
      creating another custom profile with the same profile name. If you have
      changed the default JMX connector type, you cannot federate with the
     manageprofiles command-line utility. Use the addNode command later after
      the node is created instead. The default value for this parameter is
      localhost. The value for this parameter must be a properly formed host
      name and must not contain spaces or characters that are not valid such as
# the following: \ast, ?, ", <, >, , , /, \, and |. A connection to the
      deployment manager must also be available in conjunction with the dmgrPort
      parameter. Required if you are creating a managed profile with the
      -federateLaterBPM parameter set to false and the deployment manager is not
     on the local machine.
#
# Valid Values:
     Varies
# Default Values:
     None
#
# Parameter: dmgrPort
#
# Description:
      Identifies the SOAP port of the deployment manager. Specify this parameter
      and the dmgrHost parameter to federate a custom profile as it is created
# or augmented. The deployment manager must be running and accessible. If
      you have changed the default JMX connector type, you cannot federate with
      the manageprofiles command-line utility. Use the addNode command later
```

```
# after the node is created instead. The default value for this parameter is
# 8879. The port that you indicate must be a positive integer and a
# connection to the deployment manager must be available in conjunction with
# the dmgrHost parameter. Required if you are creating a managed profile,
     the -federateLaterBPM parameter is set to false, and the deployment
     manager was configured with a port that was not a default port.
#
# Valid Values:
    Varies
# Default Values:
    None
################################################################################
federateLaterBPM=true
#dmgrHost=dmgr_host_name
#dmgrPort=dmgr_port_number
#dmgrAdminUserName=dmgr_admin_user_name
#dmgrAdminPassword=dmgr_admin_password
################################################################################
# Parameter: environmentType
#
# Description:
     Specifies the environment type. The environment type refers to how IBM
     Business Process Manager is used; for example, in a production, stage or
# test environment. Load testing might be done on a test server, while a
# stage environment type might be used as a temporary location to host
# changes before putting those changes into production. You might specify
# Stage as the Environment type if the server you are configuring will be
# accessed and used to review content and new functionality. Valid values
# are as follows:
# Test
# Use Test if the server you are configuring is to be used as a testing
# environment.
# Stage
# Use Stage if the server is to serve as a staging platform to be used as a
     preproduction server.
# Production
# Use Production if the server is to serve in a production capacity.
# The default value is Test.
#
# Valid Values:
    Test.
    Production
    Stage
# Default Values:
    Test
################################################################################
environmentType=Test
################################################################################
# Parameter: isDeveloperServer
#
# Description:
# Specifies whether the server is intended for development purposes only.
     This parameter is useful when creating profiles to test applications on a
     non-production server prior to deploying the applications on their
# production application servers. If -isDeveloperServer is set when
     creating an IBM Business Process Manager profile, then a preconfigured VMM
     file repository is installed. This file repository contains a sample
     organization that can be used to test Business Process Choreographer
     people resolution, ready for you to use as is.
#
# Valid Values:
# false
# true
```
# Default Values: false ################################################################################ #isDeveloperServer=false

### プロファイル管理ツールを使用したカスタム・プロファイルの拡張*:*

既存の WebSphere Application Server V8.0 カスタム・プロファイルがある場合には、プロファイル管理ツ ールを使用して既存のプロファイルを拡張し、IBM Business Process Manager のサポートを追加できま す。

拡張する予定のプロファイルに関連付けられたすべてのサーバーを必ずシャットダウンしてください。

プロファイル管理ツールの言語は、システムのデフォルト言語で決まります。 デフォルト言語がサポート される言語ではない場合、英語として使用されます。デフォルト言語をオーバーライドするには、コマンド 行からプロファイル管理ツールを開始し、**java user.language** 設定を使用してデフォルト言語を置き換えま す。以下のコマンドを入力します。

*install\_root*/java/bin/java -Duser.language=*locale install\_root*

例えば、ドイツ語のプロファイル管理ツールを開始するには、以下のコマンドを入力します。

*install\_root*/java/bin/java -Duser.language=de *install\_root*/bin/ProfileManagement/startup.jar

プロファイル管理ツールを開始した後で、「標準」または「拡張」のどちらのプロファイル作成を選択する かを決める必要があります。拡張オプションを使用して以下のことを行います。

- v ポート、プロファイルのロケーション、およびプロファイル、ノード、ホスト、セル (該当する場合) の 名前にカスタマイズ値を割り当てます。
- v ご使用のオペレーティング・システムとユーザー・アカウントの特権によってサービスの作成が許可さ れる場合に、サーバーを実行するためのシステム・サービスを作成します。
- 1. カスタム・プロファイルの作成時にカスタム・ノードをデプロイメント・マネージャーに統合したい場 合は、デプロイメント・マネージャーを開始してください。
- 2. 以下のいずれかの方法で、プロファイル管理ツールを開始します。
	- v ファースト・ステップ・コンソールからプロファイル管理ツールを開始します。
	- v 「*Linux\_operating\_system\_menus\_to\_access\_programs*」>「IBM」>「*your\_product*」>「プロファイ ル管理ツール」をクリックします。
	- v コマンド *install\_root*/bin/ProfileManagement/pmt.sh を実行します。
- 3. 拡張する予定のプロファイルに関連付けられたすべてのサーバーをシャットダウンします。
- 4. 「ようこそ」ページで、「プロファイル管理ツールの起動」をクリックするか、または「プロファイル 管理ツール」タブを選択します。
- 5. 「プロファイル」タブで、拡張するプロファイルを選択し、「拡張」をクリックします。 WebSphere Application Server プロファイルを拡張する場合、そのプロファイルは、IBM Business Process Manager がインストールされている WebSphere Application Server のバージョンのものでなければなりません。 プロファイルの拡張が可能な場合以外は、「拡張」ボタンは選択できません。 「拡張の選択 (Augment Selection)」ページが別ウィンドウで開きます。
- 6. 「拡張の選択 (Augment Selection)」ページで、プロファイルに適用する拡張のタイプを選択します。 そして、「次へ」をクリックします。
- 7. 「プロファイル拡張オプション」ページで、「標準的」または「拡張」プロファイル拡張を実行するよ うに選択し、「次へ」をクリックします。

「標準的」オプションでは、デフォルトの構成設定でプロファイルが拡張されます。

「高度」オプションでは、プロファイルに独自の構成値を指定できます。

制約事項**:** 以下のいずれかの条件に該当する場合は、プロファイル管理ツールが警告メッセージを表 示します。

- v 拡張対象として選択したプロファイルに実行中のサーバーがある。サーバーを停止しない限り、プ ロファイルは拡張できません。あるいは、「戻る」をクリックして、実行中のサーバーを持たない 別のプロファイルを選択してください。
- v 拡張対象として選択したプロファイルは統合されている。統合プロファイルは拡張できません。 「戻る」をクリックして、未統合の別のプロファイルを選択する必要があります。
- 拡張対象として選択したプロファイルは、選択した製品で既に拡張されている。「戻る」をクリッ クして、別のプロファイルを拡張対象に選択してください。
- 8. 「標準」プロファイル作成を選択した場合は[、フェデレーション・ステップに](#page-601-0)スキップしてください。
- 9. 拡張:「プロファイル名およびロケーション」ページで、以下のステップを実行します。
	- a. 「プロファイル名」フィールドで固有の名前を指定するか、デフォルト値をそのまま使用します。 作成する各プロファイルに名前を付ける必要があります。複数のプロファイルがある場合は、この 名前によって最上位で区別することができます。
	- b. 「プロファイル・ディレクトリー」フィールドにプロファイルのディレクトリーを入力するか、 「参照」ボタンを使用してプロファイル・ディレクトリーに移動します。 指定したディレクトリー には、ランタイム環境を定義するファイル (コマンド、構成ファイル、ログ・ファイルなど) が格 納されます。デフォルトのディレクトリーは、*install\_root*/profiles/*profile\_name* です。
	- c. オプション: 作成中のプロファイルをデフォルト・プロファイルにするには、「このプロファイル をデフォルトに設定する」を選択します。 このチェック・ボックスは、既存のプロファイルがご使 用のシステムに存在する場合にのみ表示されます。

プロファイルがデフォルト・プロファイルの場合は、コマンドが自動的にこのプロファイルを処理 するようになります。ワークステーションで作成する最初のプロファイルは、デフォルト・プロフ ァイルです。デフォルト・プロファイルは、製品インストール・ルートの bin ディレクトリーから 発行されるコマンドのデフォルトのターゲットです。ワークステーション上にプロファイルが 1 つ しか存在しない場合は、すべてのコマンドがそのプロファイルに基づいて機能します。複数のプロ ファイルが存在する場合、特定のコマンドでは、コマンドが適用されるプロファイルを指定する必 要があります。

- d. 「サーバー・ランタイムのパフォーマンス・チューニング設定 **(Server runtime performance tuning setting)**」リストから、作成するプロファイルに適したパフォーマンス・チューニング・レベ ルを選択します。 このパラメーターは WebSphere Application Server パラメーターです。
- e. 「次へ」をクリックします。 「戻る」をクリックしてプロファイル名を変更した場合、このページ が再表示されたときに、このページで手動で名前を変更しなければならないことがあります。
- 10. 拡張:「ノード名、ホスト名、セル名」ページで、作成中のプロファイルに対して以下のアクションを 実行します。
	- v 「ノード名」フィールドにノードの名前を入力するか、デフォルト値をそのまま使用します。ノー ド名はできるだけ短くしてください。ただし、ノード名は、デプロイメント環境内で固有でなけれ ばなりません。
	- v 「サーバー名」フィールドにサーバーの名前を入力するか、デフォルト値をそのまま使用します。
	- v 「ホスト名」フィールドにホストの名前を入力するか、デフォルト値をそのまま使用します。
	- 「セル名」フィールドにセルの名前を入力するか、デフォルト値をそのまま使用します。

「次へ」をクリックします。

<span id="page-601-0"></span>11. 「フェデレーション」ページで、ノードのデプロイメント・マネージャーへの統合をプロファイルの作 成の一部としてここで実行するか、またはプロファイルの作成とは別に後で実行するかを選択します。 プロファイル作成の一部としてノードを統合することを選択した場合は、デプロイメント・マネージャ ーのホスト名または IP アドレスと SOAP ポート、および認証ユーザー ID とパスワード (デプロイ メント・マネージャーでの認証で使用する場合) を指定します。

### 重要**:**

以下の状況のいずれかに該当する場合は、「後でこのノードを統合する」を選択します。

- v このカスタム・ノードをマイグレーション・ターゲットとして使用する予定がある。
- v 別のプロファイルが統合されている (ノードの統合はシリアライズする必要があります)。
- v デプロイメント・マネージャーが実行中でない、またはそれが確実に実行中であるかどうか不明で ある。
- v デプロイメント・マネージャーで SOAP コネクターが使用不可である。
- v そのデプロイメント・マネージャーは、まだ IBM Business Process Manager デプロイメント・マネ ージャーに拡張されていない。
- v デプロイメント・マネージャーが、作成するプロファイルと同じか、それより高いリリース・レベ ルではない。
- v デプロイメント・マネージャーで、JMX 管理ポートが有効になっていない。
- v デプロイメント・マネージャーが、優先 Java Management Extensions (JMX) コネクターとして、デ フォルトでないリモート・メソッド呼び出し (RMI) を使用するように再構成されている。 (優先コ ネクター・タイプを確認するには、デプロイメント・マネージャーの管理コンソールで「システム 管理」 > 「デプロイメント・マネージャー」 > 「管理サービス」を選択します。)

#### カスタム・プロファイル作成の一部としてのノード統合に関連する処理

- v プロファイル管理ツールによって、デプロイメント・マネージャーが存在していて通信可能である こと、および認証ユーザー ID とパスワードがそのデプロイメント・マネージャーで有効であるこ と (デプロイメント・マネージャーがセキュリティーで保護されている場合) が検査されます。
- v デプロイメント・マネージャーが実行中でないとき、またはほかの理由でデプロイメント・マネー ジャーを使用できないときに、カスタム・ノードを統合しようとすると、警告ボックスが表示され て、続行できなくなります。この警告ボックスが表示されたら、「**OK**」をクリックして、「フェデ レーション」ページで別の選択を行ってください。

「次へ」をクリックします。「標準」プロファイル作成を選択した場合は[、プロファイルの要約のステ](#page-603-0) [ップに](#page-603-0)スキップしてください。

- 12. 拡張:「セキュリティー証明書 (パート 1)」ページで、新規証明書を作成するか、既存の証明書をイン ポートするかを指定します。
	- v デフォルト個人証明書およびルート署名証明書を新規作成するには、「デフォルト個人証明書の新 規作成 **(Create a new default personal certificate)**」および「ルート署名証明書の新規作成 **(Create a new root signing certificate)**」を選択して、「次へ」をクリックします。
	- v 既存の証明書をインポートするには、「既存のデフォルト個人証明書をインポート **(Import an existing default personal certificate)**」および「既存のルート署名個人証明書をインポート **(Import an existing root signing personal certificate)**」を選択して、以下の情報を指定します。
		- 「パス」フィールドに、既存の証明書へのディレクトリー・パスを入力します。
		- 「パスワード」フィールドに、証明書のパスワードを入力します。
- 「鍵ストア・タイプ **(Keystore type)**」フィールドで、インポートする証明書の鍵ストア・タイプ を選択します。
- 「鍵ストア別名 **(Keystore alias)**」フィールドで、インポートする証明書の鍵ストア別名を選択し ます。
- 「次へ」をクリックすると、「セキュリティー証明書 (パート 2)」ページが表示されます。

個人証明書をデフォルトの個人証明書としてインポートする場合は、個人証明書に署名したルート 証明書をインポートしてください。そのようにしない場合、プロファイル管理ツールは、個人証明 書の署名者を trust.p12 ファイルに追加します。

13. 拡張:「セキュリティー証明書 (パート 2)」ページで、証明書の情報が正しいことを確認し、「次へ」 をクリックして「ポート値の割り当て」ページを表示します。

証明書を作成する場合、デフォルト値をそのまま使用するかまたは変更して、新しい証明書を作成しま す。デフォルトの個人証明書は、デフォルトで 1 年間有効で、ルート署名証明書によって署名されま す。ルート署名証明書は、デフォルトで 15 年間有効な自己署名証明書です。ルート署名証明書のデフ ォルトの鍵ストア・パスワードは、WebAS です。パスワードを変更します。パスワードに 2 バイト文 字セット (DBCS) 文字を使用することはできません。PKCS12 などの特定の鍵ストア・タイプは、こ れらの文字をサポートしないからです。サポートされる鍵ストア・タイプは、java.security ファイル のプロバイダーによって異なります。

いずれかの証明書または両方の証明書を作成するか、いずれかの証明書または両方の証明書をインポー トすると、以下の鍵ストア・ファイルが作成されます。

- v key.p12: デフォルトの個人証明書が入っています。
- v trust.p12: デフォルトのルート証明書の署名者証明書が入っています。
- v root-key.p12: ルート署名証明書が入っています。
- v default-signers.p12: サーバーのインストールまたは実行後に作成する新しい鍵ストア・ファイル に追加された署名者証明書が入っています。デフォルトで、デフォルトのルート証明書署名者と、 DataPower 署名者証明書は、この鍵ストア・ファイルに入っています。
- v deleted.p12: 必要に応じて復旧できるように、deleteKeyStore タスクで削除された証明書を保持し ます。
- v ltpa.jceks: 環境内のサーバーが相互に通信するために使用するサーバーのデフォルトの Lightweight Third-Party Authentication (LTPA) 鍵が入っています。

これらのすべてのファイルのパスワードは、証明書の作成またはインポート時に使用したのと同じパス ワード (デフォルトのパスワードか、指定したパスワード) です。インポートされた証明書が key.p12 ファイルまたは root-key.p12 ファイルに追加されます。インポートした証明書に必要な情報が含まれ ていない場合は、「戻る」をクリックして、別の証明書をインポートします。

14. 拡張:「ポート値の割り当て」ページで、プロファイルに指定されたポートが固有であることを確認 し、「次へ」をクリックします。 プロファイル管理ツールは、他の WebSphere 製品によって現在使 用されているポートを検出し、既存のポート値と競合しない推奨値を表示します。指定されたポートを 使用する WebSphere アプリケーション以外のアプリケーションが存在する場合は、ポートが競合しな いことを確認してください。「オプションのアプリケーション・デプロイメント」ページで管理コンソ ールをデプロイしないように選択した場合、「ポート値の割り当て」ページ上で管理コンソール・ポー トは使用できません。

以下の条件が満たされた場合には、ポートは使用中であると認識されます。

v ポートが、現在のユーザーが実行したインストールで作成されたプロファイルに割り当てられてい る。

• ポートが現在使用中である。

「ポート値の割り当て (Port Values Assignment)」ページにアクセスするときにポートはツールによっ て検証されますが、続いて表示される「プロファイル管理ツール」ページで行われる選択の結果、依然 としてポート競合が発生する可能性があります。ポートは、プロファイルの作成が完了するまで割り当 てられません。

ポートの競合が発生していると思われる場合、プロファイルの作成後に調査することができます。以下 のファイルを調べて、プロファイルの作成時に使用されたポートを確認します。

*profile\_root*/properties/portdef.prop

このファイル内に含まれているものは、ポートの設定で使用されたキーと値です。ポートの競合を発見 した場合は、ポートを手動で再度割り当てることができます。ポートを再度割り当てるには、 WebSphere Application Server インフォメーション・センターの『既存プロファイル内のポートの更 新』を参照してください。このトピックで説明されている **ws\_ant** スクリプトを使用して **updatePorts.ant** ファイルを実行します。

- <span id="page-603-0"></span>15. 「プロファイル・サマリー」ページで、情報を確認します。「作成」をクリックしてプロファイルを作 成するか、「戻る」をクリックしてプロファイルの特性を変更します。
- 16. 「プロファイル完了 (Profile Complete)」ページで、情報を確認します。ファースト・ステップ・コン ソールに進むには、「ファースト・ステップ・コンソールの起動」が選択されていることを確認して 「終了」をクリックします。

カスタム・プロファイルの追加が完了したら、デプロイメント環境を構成します。 関連情報:

■ [既存プロファイル内のポートの更新](http://www14.software.ibm.com/webapp/wsbroker/redirect?version=matt&product=was-nd-mp&topic=tins_updatePorts) (WebSphere Application Server)

# *manageprofiles* コマンド行ユーティリティーを使用したカスタム・プロファイルの拡張*:*

プロファイル管理ツールを使用する代わりに manageprofiles コマンド行ユーティリティーを使用して、既 存の WebSphere Application Server V8.0 プロファイルを拡張します。

拡張する予定のプロファイルに関連付けられたすべてのサーバーを必ずシャットダウンしてください。

同じプロファイルで **manageprofiles** コマンド行ユーティリティーを実行していないことを確認してくださ い。コマンドを実行してエラー・メッセージが表示された場合は、進行中のプロファイル作成または拡張ア クションが他にないかを確認してください。実行されている場合は、完了するまで待ってください。

拡張するプロファイルが既にデプロイメント・マネージャーに統合されている場合は、これを **manageprofiles** コマンド行ユーティリティーを使用して拡張することはできません。

- 1. 拡張したい既存のプロファイルを作成する際に使用されたテンプレートを特定します。 カスタム・プロ ファイルを拡張する必要があります。 テンプレートは、*install\_root*/properties/ profileRegistry.xml ファイルのプロファイル・レジストリーを表示して判別できます。このファイル は変更しないでください。テンプレートを確認するだけにしてください。
- 2. 拡張に使用する適切なテンプレートを見つけます。

各プロファイルのテンプレートは、*install\_root*/profileTemplates/BPM ディレクトリー (BPM テンプ レートの場合) にあります。 カスタム・プロファイルでは、以下のテンプレートを使用できます。

- managed.procctr: IBM BPM Standard の Process Center のカスタム・プロファイル用です。
- managed.procsvr: IBM BPM Standard の Process Server のカスタム・プロファイル用です。

3. 拡張テンプレートを使用して既存のプロファイルに変更を加える場合は、augment パラメーターを使用 します。 augment パラメーターを使用すると、**manageprofiles** コマンド行ユーティリティーは **-templatePath** パラメーターのテンプレートを使用して、**-profileName** パラメーターで指定されている プロファイルを更新または拡張します。使用できる拡張テンプレートは、どの IBM 製品のどのバージ ョンが環境にインストールされているかによって決まります。**-templatePath** パラメーターには必ず完 全修飾ファイル・パスを指定してください。理由は、**-templatePath** パラメーターに相対ファイル・パ スを指定すると、指定したプロファイルが完全に拡張されないためです。

注**:** *install\_dir*/profileTemplates/BPM ディレクトリー内のファイルは手動で変更しないでください。 4. **-responseFile** パラメーターを使用するには、提供されているサンプル応答ファイルを参考にして、ご 使用の環境に固有の応答ファイルを作成します。

重要**:** 値の後にスペースが入っている (例えば、**'personalCertValidityPeriod=1 '** や **'winserviceCheck=false '**) ことがないようにしてください。スペースがある場合は、プロファイルの作 成が失敗します。

サンプルは *install\_root*/BPM/samples/manageprofiles ディレクトリーにあります。 データベースお よびプロファイルのタイプ (スタンドアロンまたはネットワーク、Process Center または Process Server) に基づいて、適切な応答ファイルを選択してください。以下のサンプル・ファイルを使用できま す。

- PC Std DMgr DB2.response
- PC Std DMgr DB2zOS.response
- PC Std DMgr Oracle.response
- PC Std DMgr SQLServer.response
- PC Std Managed DB2.response
- PC Std Managed DB2zOS.response
- PC Std Managed Oracle.response
- PC\_Std\_Managed\_SQLServer.response
- PC\_Std\_Standalone\_DB2.response
- PC Std Standalone DB2zOS.response
- PC Std Standalone Oracle.response
- PC Std Standalone SQLServer.response
- PS Std DMgr DB2.response
- PS Std DMgr DB2zOS.response
- PS Std DMgr Oracle.response
- PS\_Std\_DMgr\_SQLServer.response
- PS Std Managed DB2.response
- PS Std Managed DB2zOS.response
- PS Std Managed Oracle.response
- PS Std Managed SQLServer.response
- PS\_Std\_Standalone\_DB2.response
- PS Std Standalone DB2zOS.response
- PS Std Standalone Oracle.response
- PS Std Standalone SQLServer.response

サンプル応答ファイルのいずれかを作業ディレクトリーにコピーします。 **chmod** コマンドを使用して、 応答ファイルの新規コピーに適切な許可を割り当てます。以下に例を示します。

chmod 644 BPM\_Custom.response

ご使用の構成に合わせて応答ファイル内のパラメーターを編集し、編集された応答ファイルを保存しま す。**templatePath** プロパティーのパスが特定のインストール・ディレクトリーと一致していることを確 認してください。

5. このファイルをコマンド行から実行します。**-profilePath** パラメーターは使用しないでください。 以 下に例を示します。

manageprofiles.sh -augment -templatePath *install\_root*/profileTemplates/BPM/managed.procctr -profileName MyProfileName

応答ファイルを作成した場合は、他のパラメーターを一切指定せずに、 **-response** パラメーターを指定 します。例:

manageprofiles.sh -response *myResponseFile*

コマンドの実行が完了すると、コンソール・ウィンドウに状況が書き込まれます。他の応答ファイルと 同様に、ファイルの構文解析時には応答ファイルに対する通常の構文検査が適用されます。応答ファイ ルの個々の値はコマンド行パラメーターと見なされます。

カスタム・プロファイルの追加が完了したら、デプロイメント環境を構成します。

### カスタム・ノードのデプロイメント・マネージャーへの統合*:*

カスタム・ノードを作成した後、**addNode** コマンドを使用して、カスタム・ノードをデプロイメント・マネ ージャー・セルに統合することができます。デプロイメント・マネージャーからすべての統合ノードを管理 できます。

この手順を実行する前に、以下の前提条件が満たされていることを確認します。

- IBM Business Process Manager をインストール済みであり、デプロイメント・マネージャーとカスタ ム・プロファイルを作成済みであること。この手順では、カスタム・プロファイルの統合がその作成ま たは拡張中に (プロファイル管理ツールまたは **manageprofiles** コマンド行ユーティリティーを使用し て) 行われていない ことが前提となっています。
- v デプロイメント・マネージャーが実行されている。稼働していない場合は、ファースト・ステップ・コ ンソールから「デプロイメント・マネージャーの始動」を選択するか、または以下のコマンドを入力し てデプロイメント・マネージャーを始動します。ここで、*profile\_root* はデプロイメント・マネージャ ー・プロファイルのインストール場所を表します。

### *profile\_root*/bin/startManager.sh

- v デプロイメント・マネージャーは作成済みであるか、IBM Business Process Manager デプロイメント・ マネージャーに拡張済みである。
- デプロイメント・マネージャーのリリース・レベルが、作成または拡張されたカスタム・プロファイル と同じか、それより高い。
- v デプロイメント・マネージャーで、JMX 管理ポートが有効になっている。デフォルト・プロトコルは SOAP です。
- v このカスタム・ノードをマイグレーション・ターゲットとして使用する予定がない。
- 1. 統合するカスタム・プロファイルの bin ディレクトリーに移動します。 コマンド・ウィンドウを開 き、(コマンド行から) 以下のディレクトリーに移動します (ここで *profile\_root* はカスタム・プロファ イルのインストール・ロケーションを表します)。

*profile\_root*/bin

2. **addNode** コマンドを実行します。

セキュリティーが有効になっていない場合は、コマンド行から以下のコマンドを実行します。

./addNode.sh *deployment\_manager\_host deployment\_manager\_SOAP\_port*

セキュリティーが有効になっている場合は、コマンド行から以下のコマンドを実行します。

./addNode.sh *deployment\_manager\_host deployment\_manager\_SOAP\_port* -username *userID\_for\_authentication* -password *password\_for\_authentication*

出力ウィンドウが開きます。次のようなメッセージが表示されたら、カスタム・プロファイルは正常に 統合されています。

ADMU0003I: ノード DMNDID2Node03 は正常に統合されました。 (Node DMNDID2Node03 has been successfully federated.)

カスタム・プロファイルはデプロイメント・マネージャーに統合されました。

カスタム・プロファイルを統合したら、デプロイメント・マネージャーの管理コンソールに移動して空のノ ードをカスタマイズするか、新規のサーバーを作成します。

# 関連情報:

管理対象ノード設定の追加 [\(WebSphere Application Server\)](http://www14.software.ibm.com/webapp/wsbroker/redirect?version=matt&product=was-nd-dist&topic=uagtRnodeAdd)

### *Network Deployment* プロファイル作成後の *DB2 for z/OS* データベースの作成および構成*:*

プロファイルを作成または拡張した後、ユーザーまたはデータベース管理者は、データベースとその表を手 動で作成する必要があり、さらにユーザーは、IBM Business Process Manager サーバーの始動または使用 を試みる前に、**bootstrapProcessServerData** コマンドを実行する必要もあります。

#### *DB2 for z/OS* の許可に関する前提条件*:*

IBM Business Process Manager データベースを作成する前に、ご使用の DB2 for z/OS バージョンに必要 な許可が付与されていることを確認する必要があります。また、適切なストレージ・グループとバッファ ー・プールが割り当てられていることを確認し、必要に応じてクラスタリングを構成してください。

#### **DB2 for z/OS** のユーザー許可要件

付与されている権限を調べ、どのユーザー ID にも必要以上の権限を付与していないことを確認するよう に、DB2 for z/OS システム管理者に依頼してください。構成時に発生する可能性がある DB2 のセキュリ ティーに関する問題を回避するために、JCA 認証別名に DB2 の SYSADM 権限を付与していることがよ くあります。WebSphere 管理者 ID は、IBM Business Process Manager データベースを定義するための DBADM 権限より高い権限は必要ありません。

*#DB\_USER#* として識別される WebSphere 管理者には、デフォルトにより以下のストレージ・グループ、 データベース、およびバッファー・プールの GRANT 許可が与えられます。これらの許可は、データベー ス設計ツールによって生成された createDatabase.sql データベース・スクリプトで使用できます。

GRANT USE OF STOGROUP *#STOGRP#* TO *#DB\_USER#* WITH GRANT OPTION; GRANT DBADM ON DATABASE *#DB\_NAME#* TO *#DB\_USER#*; GRANT USE OF ALL BUFFERPOOLS TO *#DB\_USER#*;

*#SCHEMA#* のスキーマ修飾子を使用してシーケンスとストアード・プロシージャーを作成する許可を *#DB\_USER#* ユーザーに与えるには、以下の GRANT 許可が必要になる場合があります。

GRANT CREATEIN,ALTERIN,DROPIN ON SCHEMA *#SCHEMA#* TO *#DB\_USER#* WITH GRANT OPTION;

また、以下のアクセス権も必要です。

GRANT CREATE ON COLLECTION *#SCHEMA#* TO *#DB\_USER#*; GRANT BINDADD TO *#DB\_USER#*;

### **DB2 for z/OS V10** 上のビューに対する許可要件

DB2 for z/OS V10 を使用する場合は、データベース内のビューに対する追加の許可が必要です。

v SQL を実行してビューを定義する前に、必要に応じて DBACRVW サブシステム・パラメーターを YES に設定してください。

この設定により、データベース *#DB\_NAME#* に対する DBADM 権限を持つ WebSphere 管理者 ID が、他のユーザー ID 用のビューを作成できるようになります。

- v DB2 for z/OS V10 では、データベースに対する DBADM 権限を持つユーザーにアクセス権限が暗黙的 に付与されないため、WebSphere 管理者 ID にビューへのアクセス権限を具体的に付与する必要があり ます。DB2 for z/OS V10 内のビューへのアクセス権限を付与するには、個別の GRANT ステートメン トまたはリソース・アクセス管理機能 (RACF) グループを使用します。以下のいずれかの方法でこのア クセス権限を付与するように、DB2 for z/OS 管理者に依頼してください。
	- ビューごとに、明示的な GRANT ステートメントを発行します。例えば、以下のサンプルの GRANT ステートメントをユーザー ID WSADMIN に対して発行できます。

GRANT DELETE,INSERT,SELECT,UPDATE ON TABLE S1CELL.ACTIVITY TO WSADMIN WITH GRANT OPTION; GRANT DELETE,INSERT,SELECT,UPDATE ON TABLE S1CELL.ACTIVITY\_ATTRIBUTE TO WSADMIN WITH GRANT OPTION; GRANT DELETE, INSERT, SELECT, UPDATE ON TABLE SICELL. ACTIVITY SERVICE TO WSADMIN WITH GRANT OPTION; GRANT DELETE,INSERT,SELECT,UPDATE ON TABLE S1CELL.APPLICATION\_COMP TO WSADMIN WITH GRANT OPTION; GRANT DELETE,INSERT,SELECT,UPDATE ON TABLE S1CELL.AUDIT\_LOG TO WSADMIN WITH GRANT OPTION; GRANT DELETE, INSERT, SELECT, UPDATE ON TABLE SICELL. AUDIT LOG B TO WSADMIN WITH GRANT OPTION; GRANT DELETE,INSERT,SELECT,UPDATE ON TABLE S1CELL.BUSINESS\_CATEGORY TO WSADMIN WITH GRANT OPTION; GRANT DELETE,INSERT,SELECT,UPDATE ON TABLE S1CELL.BUSINESS\_CATEGORY\_LDESC TO WSADMIN WITH GRANT OPTION; GRANT DELETE,INSERT,SELECT,UPDATE ON TABLE S1CELL.ESCALATION TO WSADMIN WITH GRANT OPTION; GRANT DELETE, INSERT, SELECT, UPDATE ON TABLE SICELL. ESCALATION CPROP TO WSADMIN WITH GRANT OPTION; GRANT DELETE,INSERT,SELECT,UPDATE ON TABLE S1CELL.ESCALATION\_DESC TO WSADMIN WITH GRANT OPTION; GRANT DELETE,INSERT,SELECT,UPDATE ON TABLE S1CELL.ESC\_TEMPL TO WSADMIN WITH GRANT OPTION; GRANT DELETE,INSERT,SELECT,UPDATE ON TABLE S1CELL.ESC\_TEMPL\_CPROP TO WSADMIN WITH GRANT OPTION; GRANT DELETE,INSERT,SELECT,UPDATE ON TABLE S1CELL.ESC\_TEMPL\_DESC TO WSADMIN WITH GRANT OPTION; GRANT DELETE,INSERT,SELECT,UPDATE ON TABLE S1CELL.EVENT TO WSADMIN WITH GRANT OPTION; GRANT DELETE,INSERT,SELECT,UPDATE ON TABLE S1CELL.MIGRATION\_FRONT TO WSADMIN WITH GRANT OPTION; GRANT DELETE,INSERT,SELECT,UPDATE ON TABLE S1CELL.PROCESS\_ATTRIBUTE TO WSADMIN WITH GRANT OPTION; GRANT DELETE,INSERT,SELECT,UPDATE ON TABLE S1CELL.PROCESS\_INSTANCE TO WSADMIN WITH GRANT OPTION; GRANT DELETE,INSERT,SELECT,UPDATE ON TABLE S1CELL.PROCESS\_TEMPLATE TO WSADMIN WITH GRANT OPTION; GRANT DELETE,INSERT,SELECT,UPDATE ON TABLE S1CELL.PROCESS\_TEMPL\_ATTR TO WSADMIN WITH GRANT OPTION; GRANT DELETE,INSERT,SELECT,UPDATE ON TABLE S1CELL.QUERY\_PROPERTY TO WSADMIN WITH GRANT OPTION; GRANT DELETE,INSERT,SELECT,UPDATE ON TABLE S1CELL.QUERY\_PROP\_TEMPL TO WSADMIN WITH GRANT OPTION; GRANT DELETE, INSERT, SELECT, UPDATE ON TABLE SICELL. SHARED WORK ITEM TO WSADMIN WITH GRANT OPTION; GRANT DELETE,INSERT,SELECT,UPDATE ON TABLE S1CELL.TASK TO WSADMIN WITH GRANT OPTION; GRANT DELETE,INSERT,SELECT,UPDATE ON TABLE S1CELL.TASK\_AUDIT\_LOG TO WSADMIN WITH GRANT OPTION; GRANT DELETE,INSERT,SELECT,UPDATE ON TABLE S1CELL.TASK\_CPROP TO WSADMIN WITH GRANT OPTION; GRANT DELETE, INSERT, SELECT, UPDATE ON TABLE SICELL. TASK DESC TO WSADMIN WITH GRANT OPTION; GRANT DELETE,INSERT,SELECT,UPDATE ON TABLE S1CELL.TASK\_HISTORY TO WSADMIN WITH GRANT OPTION; GRANT DELETE,INSERT,SELECT,UPDATE ON TABLE S1CELL.TASK\_TEMPL TO WSADMIN WITH GRANT OPTION; GRANT DELETE,INSERT,SELECT,UPDATE ON TABLE S1CELL.TASK\_TEMPL\_CPROP TO WSADMIN WITH GRANT OPTION; GRANT DELETE,INSERT,SELECT,UPDATE ON TABLE S1CELL.TASK\_TEMPL\_DESC TO WSADMIN WITH GRANT OPTION; GRANT DELETE,INSERT,SELECT,UPDATE ON TABLE S1CELL.WORK\_BASKET TO WSADMIN WITH GRANT OPTION; GRANT DELETE, INSERT, SELECT, UPDATE ON TABLE S1CELL. WORK BASKET DIST TARGET TO WSADMIN WITH GRANT OPTION; GRANT DELETE,INSERT,SELECT,UPDATE ON TABLE S1CELL.WORK\_BASKET\_LDESC TO WSADMIN WITH GRANT OPTION; GRANT DELETE,INSERT,SELECT,UPDATE ON TABLE S1CELL.WORK\_ITEM TO WSADMIN WITH GRANT OPTION;

– ビューのスキーマ名に対応する RACF グループを定義し、WebSphere 管理者 ID を RACF グループ に接続します。例えば、S1CELL という名前の RACF グループを定義し、ユーザー WSADMIN をこ のグループに接続するには、以下のようにします。

INFORMATION FOR GROUP S1CELL SUPERIOR GROUP=ZWPS OWNER=ZWPS CREATED=07.144 INSTALLATION DATA=OWNED BY EMP SERIAL 009179, SITE ABCUK NO MODEL DATA SET TERMUACC NO SUBGROUPS USER(S)= ACCESS= ACCESS COUNT= UNIVERSAL ACCESS= WSADMIN CONNECT 000000 NONE CONNECT ATTRIBUTES=NONE REVOKE DATE=NONE RESUME DATE=NONE

### 構成計画スプレッドシートを使用した許可の定義

使用する構成計画スプレッドシートをダウンロードした場合は、代替手段としてこのスプレッドシートを使 用して、ユーザーおよび DB2 for z/OS V10 ビュー (このトピックの前述のセクションで特定したもの) に 必要な GRANT 許可を生成することもできます。構成計画スプレッドシートは、IBM Support Portal の [Techdoc WP102075](http://www.ibm.com/support/techdocs/atsmastr.nsf/WebIndex/WP102075) から使用できます。

スプレッドシートの Database ワークシートには、データベースおよびストレージ・グループの作成に使用 できるサンプルの SQL ステートメント一式がリストされています。さらに、WebSphere 管理者の許可と DB2 for z/OS V10 データベース表へのアクセス権限の付与に必要な GRANT 許可も付与されます。スプ レッドシートの BPMVariables ワークシートでユーザー名とデータベース・オブジェクト名を指定すると、 これらの値が Database ワークシートに伝搬され、これらの値と適切な値を使用して CREATE および GRANT ステートメントが入力されます。

DB2 for z/OS システム管理者に、関連する CREATE ステートメントを使用したデータベースおよびスト レージ・グループの作成と、GRANT ステートメントを使用した WebSphere 管理者の権限付与を依頼して ください。スプレッドシートから生成された成果物の使用について詳しくは、Techdoc に付属する PDF 文 書を参照してください。

### ストレージ・グループの割り当ておよびバッファー・プールの使用量

ストレージ・グループの割り当てとバッファー・プールの使用量を調べるように、DB2 for z/OS システム 管理者に依頼してください。ストレージ・グループの割り当てとバッファー・プールの使用量が不適切であ っても、ログにエラー・メッセージとして表示されない場合がありますが、後で問題の原因になる可能性が あります。このような問題は、システムをユーザーに提供した後ではなく、今すぐに解決することを推奨し ます。例えば、ストレージ・グループや VCAT の修正は、表と索引の使用が開始された後では容易ではあ りません。

### クラスタリング要件

クラスタリングを構成する場合は、DB2 for z/OS システムがデータ共用モードで稼働している必要があり ます。

関連タスク:

838 [ページの『データベース設計ファイルおよびデータベース・スクリプトの作成](#page-843-0) (AIX スタンドアロ [ン](#page-843-0))』

データベース設計ツールを使用して、データベース構成の設計を指定できます。この設計は、特定のコンポ ーネント用にも、IBM Business Process Manager の全機能をサポートするエンタープライズ・レベルのデ ータベース構成用にもなります。

1058 [ページの『データベース設計ファイルおよびデータベース・スクリプトの作成](#page-1063-0) (AIX Network [Deployment\)](#page-1063-0)』

データベース設計ツールを使用して、データベース構成の設計を指定できます。この設計は、特定のコンポ ーネント用にも、IBM Business Process Manager の全機能をサポートするエンタープライズ・レベルのデ ータベース構成用にもなります。

211 [ページの『データベース設計ファイルおよびデータベース・スクリプトの作成](#page-216-0) (Linux スタンドアロ [ン](#page-216-0))』

データベース設計ツールを使用して、データベース構成の設計を指定できます。この設計は、特定のコンポ ーネント用にも、IBM Business Process Manager の全機能をサポートするエンタープライズ・レベルのデ ータベース構成用にもなります。

433 [ページの『データベース設計ファイルおよびデータベース・スクリプトの作成](#page-438-0) (Linux Network [Deployment\)](#page-438-0)』

データベース設計ツールを使用して、データベース構成の設計を指定できます。この設計は、特定のコンポ ーネント用にも、IBM Business Process Manager の全機能をサポートするエンタープライズ・レベルのデ ータベース構成用にもなります。

1459 [ページの『データベース設計ファイルおよびデータベース・スクリプトの作成](#page-1464-0) (Solaris スタンドアロ [ン](#page-1464-0))』

データベース設計ツールを使用して、データベース構成の設計を指定できます。この設計は、特定のコンポ ーネント用にも、IBM Business Process Manager の全機能をサポートするエンタープライズ・レベルのデ ータベース構成用にもなります。

1682 [ページの『データベース設計ファイルおよびデータベース・スクリプトの作成](#page-1687-0) (Solaris Network [Deployment\)](#page-1687-0)』

データベース設計ツールを使用して、データベース構成の設計を指定できます。この設計は、特定のコンポ ーネント用にも、IBM Business Process Manager の全機能をサポートするエンタープライズ・レベルのデ ータベース構成用にもなります。

2100 [ページの『データベース設計ファイルおよびデータベース・スクリプトの作成](#page-2105-0) (Windows スタンドア [ロン](#page-2105-0))』

データベース設計ツールを使用すると、スタンドアロン・プロファイルを作成するときに使用する設計ファ イルを生成できます。データベース設計ツールでは、データベース表の作成に使用できるデータベース・ス クリプトも生成されます。

2330 [ページの『データベース設計ファイルおよびデータベース・スクリプトの作成](#page-2335-0) (Windows Network [Deployment\)](#page-2335-0)』

データベース設計ツールを使用して、データベース構成の設計を指定できます。この設計は、特定のコンポ ーネント用にも、IBM Business Process Manager の全機能をサポートするエンタープライズ・レベルのデ ータベース構成用にもなります。

### *DB2 for z/OS* サブシステムでのデータベースの作成*:*

データベース設計ツール (**DbDesignGenerator**) を使用してデータベース構成を定義する場合、IBM Business Process Manager コンポーネント用のデータベースを作成するために必要なデータベース・スクリ プトを生成できます。

これらのデータベース・スクリプトを実行するために、さまざまなツールを使用できます。

- v データベース設計ツールを実行してデータベース・スクリプトを生成すると、**createDB2.sh** スクリプト も生成されます。 **createDB2.sh** を使用して、データベース・スクリプトを実行できます。
- v DB2 コマンド行プロセッサー、SPUFI、または DSNTEP2 などのツールを使用してデータベース・スク リプトを実行することもできます。

### 使用するツールの選択

使用するツールは、経験や慣れ、または個人的な好みに基づいて選択できます。組織によっては (実稼働環 境では特に)、DB2 for z/OS オブジェクトの作成に使用するツールについて標準や規則が定められている場 合もあります。

### **createDB2.sh** スクリプトの選択に関する考慮事項

- v **createDB2.sh** を使用すると、ツールを 1 回実行するだけですべてのデータベース・オブジェクトを作 成できます。サーバーを初めて実装する場合は、これを選択することをお勧めします。
- v **createDB2.sh** は、データベース設計ツール (**DbDesignGenerator**) が生成するデータベース・スクリプト を実行します。
- v **createDB2.sh** は、各コンポーネントの SQL を正しい順序で実行します。
- v **createDB2.sh** は、定義する命名規則に従ってデータベース・オブジェクトを作成します。
- v **createDB2.sh** は、DB2 for z/OS データベース間でデータベース・オブジェクトのレイアウトを編成し ます。
- v **createDB2.sh** は、データベース、ストレージ・グループ、およびバッファー・プール・オブジェクトに 対して GRANT 権限を発行します。
- v **createDB2.sh** は、サービス統合バスのデータ定義言語 (DDL) のカスタマイズを自動的に完了します。
- v **createDB2.sh** は、UNIX システム・サービス環境で実行されます。
- v **createDB2.sh** は、作成したオブジェクトの監査証跡を生成します。

#### 他のツールの選択に関する考慮事項

- v UNIX システム・サービス環境で SQL ステートメントを実行する場合、DB2 コマンド・ライン・プロ セッサーの使用を選択することがあります。まず、SQL ステートメントの実行をバイパスするモードで **createDB2.sh** スクリプトを実行し、SQL ステートメントを 2 つの .sql ファイルに統合する必要があ ります。そうすると、コマンド・ライン・プロセッサーを使用して、これらのファイルを実行できるよ うになります。
- v データベース・サブシステムの標準の制限以外、データベース・オブジェクトに適用される命名規則や 編成規則についての制限はありません。
- v 一部のツールは、z/OS 環境から実行される場合があります。
- v 各ツールによって、発行された DB2 データベース・コマンドの監査証跡が生成される場合があります。

### 関連タスク:

433 [ページの『データベース設計ファイルおよびデータベース・スクリプトの作成](#page-438-0) (Linux Network [Deployment\)](#page-438-0)』

データベース設計ツールを使用して、データベース構成の設計を指定できます。この設計は、特定のコンポ ーネント用にも、IBM Business Process Manager の全機能をサポートするエンタープライズ・レベルのデ ータベース構成用にもなります。

# *DB2* コマンド行プロセッサーの構成*:*

**createDB2.sh** スクリプトを実行する前に、一連の環境変数と **db2** コマンドの別名を定義することによっ て、DB2 コマンド行プロセッサーを構成する必要があります。DB2 for z/OS サーバーへの接続に使用でき る別名も定義する必要があります。

DB2 コマンド行プロセッサーのプロパティー・ファイル (clp.properties など) が存在していることを確 認してください。必要であれば、コマンド行プロセッサーがインストールされているディレクトリー内にあ るサンプル・プロパティー・ファイルを使用して、独自のプロパティー・ファイルを作成することができま す。詳細については、 DB2 for z/OS の資料を参照してください。

**createDB2.sh** スクリプトの実行元となる z/OS UNIX System Services 環境で、以下の構成ステップを実行 します。

- 1. DB2 for z/OS でコマンド行から作業を行う各ユーザー ID 用に、 DB2 コマンド行プロセッサーを構成 します。個人用のプロファイルまたは共有ユーザー・プロファイルを以下のように更新することができ ます。
	- v CLASSPATH 環境変数を、clp.jar ファイルを含むように変更します。
	- v CLPPROPERTIESFILE 環境変数を使用して、コマンド行プロセッサーのプロパティー・ファイルの完 全修飾名を定義します。
	- v **db2** コマンドを、コマンド行プロセッサーを開始するコマンドの別名として定義します。
	- v コマンド行プロセッサーに適用する JDBC プロパティーを定義した DB2JccConfiguration.properties ファイルを指定します。

.profile または /etc/profile ファイルに必要な項目を追加する際には、以下の構文を使用できます。

```
export CLPHOME=clp_install_dir
export CLASSPATH=$CLASSPATH:$CLPHOME/lib/clp.jar
export CLPPROPERTIESFILE=clp_properties_file_path
alias db2="java -Ddb2.jcc.propertiesFile=
/file_path/DB2JccConfiguration.properties com.ibm.db2.clp.db2"
```
例:

```
export CLPHOME=/shared/db2910_base
export CLASSPATH=$CLASSPATH:$CLPHOME/lib/clp.jar
export CLPPROPERTIESFILE=/wasv8config/clp.properties
alias db2="java -Ddb2.jcc.propertiesFile=
/wasv8config/DB2JccConfiguration.properties com.ibm.db2.clp.db2"
```
- 2. コマンド行プロセッサーのプロパティー・ファイルで、DB2 for z/OS サーバーへの接続に使用できる 別名を定義します。 別名定義には、以下のエンティティーを含めることができます。
	- v データベース・サーバーのドメイン名または IP アドレス、サーバーが listen するポート、およびイ ンストール時に定義された DB2 のロケーション名が指定された URL。 URL は次の形式をとります : *server*:*port*/*database* port はオプションです。DB2 のロケーション名は大文字で指定する必要があり ます。
v DB2 サーバーへの接続に使用できるユーザー ID とそれに対応するパスワード。このユーザー ID は、DB2 システム管理者が **createDB2.sh** スクリプトを実行する場合に使用する (SYSADM 権限の ある) ユーザー ID に対応している必要があります。

以下の構文を使用して、プロパティー・ファイルに別名の必要な項目を追加することができます。 *DB2ALIASNAME*=*URL*,*user\_ID*,*password*

以下に例を示します。

DSNXWBD=localhost:9446/DSNXWBD,SYSADM1,SYSPWRD1

ヒント**:** プロパティー・ファイルに *DB2ALIASNAME* 値を定義するときは、誤ったデータベースに接続 して意図せずにその内容を上書きしてしまうことを防ぐために、正しい接続の詳細が指定されているこ とを確認してください。

3. データベース上の DBADM 権限を持つユーザー ID が、他のユーザー ID に対して、データベース内 での表のビューの作成、表の別名の作成、マテリアライズ照会表の作成の各タスクを実行できるよう に、DB2 DBACRVW サブシステム・パラメーターを構成します。 インストール・コマンド・リスト (CLIST) を使用して DSNTIPP ISPF パネルにアクセスし、DBADM CREATE AUTH フィールドを更新 して DB2 ZPARM DBACRVW=YES を設定することができます。

**createDB2.sh** スクリプトを使用して、指定したデータベースのデータベース・オブジェクトを作成する SQL を実行するか、または SQL ステートメントを 2 つの .sql ファイルに統合します (これらのファイ ルは、後で他のデータベース・ツールを使用して実行することができます)。

## 関連タスク:

『createDB2.sh スクリプトを使用した DB2 for z/OS データベース・オブジェクトの作成』 IBM Business Process Manager コンポーネントのデータベース・スクリプトを作成した後、 **createDB2.sh** スクリプトを実行して、DB2 for z/OS サブシステムに 1 つ以上のデータベースを作成し、各データベー スにオブジェクトを取り込むことができます。

610 ページの『DB2 [コマンド行プロセッサーを使用した](#page-615-0) DB2 for z/OS データベース・オブジェクトの作 [成』](#page-615-0)

**createDB2.sh** スクリプトを実行する際、SQL を直ちに実行して指定したデータベースのデータベース・オ ブジェクトを作成することを選択するか、または SQL スクリプトの実行をバイパスして後でそれらのスク リプトを実行することができます。 SQL の実行をバイパスすると、**createDB2.sh** スクリプトによって SQL ステートメントが 2 つのファイル (z\_schema.sqlおよび z\_schemaProc.sql) に統合されます。これ らのファイルは、DB2 コマンド行プロセッサーを使用して後で実行することができます。

### *createDB2.sh* スクリプトを使用した *DB2 for z/OS* データベース・オブジェクトの作成*:*

IBM Business Process Manager コンポーネントのデータベース・スクリプトを作成した後、 **createDB2.sh** スクリプトを実行して、DB2 for z/OS サブシステムに 1 つ以上のデータベースを作成し、各データベー スにオブジェクトを取り込むことができます。

また、DB2 コマンド行プロセッサー、SPUFI、または DSNTEP2 などのツールを使用してデータベースを 作成して取り込むこともできます。

- v DB2 for z/OS データベースの設計と構成を決定します。これには、IBM Business Process Manager コン ポーネントに必要なデータベースの数が含まれます。例えば、Network Deployment 環境では、2 つの DB2 for z/OS データベースを定義して、1 つを共通データベース・コンポーネント (セル・スコープ) に使用し、もう 1 つをそれ以外のすべてのコンポーネント (クラスター・スコープ) に使用します。
- v DB2 for z/OS オブジェクト (データベース、ストレージ・グループ、VSAM カタログ名 (VCAT)、スキ ーマ接頭部、バッファー・プール、セキュリティー ID など) の命名規則を決定します。
- v 必要なバッファー・プールを作成します。詳細については、『サンプル DB2 コマンドおよび SQL』を 参照してください。
- v データベース設計ツール (**DbDesignGenerator**) を実行して、 IBM Business Process Manager コンポーネ ントのデータベース・オブジェクトを作成するために使用できるデータベース・スクリプトを生成しま す。データベース設計ツールを使用して、作成するデータベースごとに 1 つの出力ディレクトリーを作 成するように、およびそのディレクトリー内に、関連のあるすべてのデータベース・スクリプト (データ ベースの作成に必要な **createDB2.sh** スクリプトを含む) を生成するように、データベース構成のセット アップを行います。
- v FTP を使用して、**createDB2.sh** スクリプトなどのデータベース・スクリプトを、DB2 for z/OS のイン ストール済み環境が含まれる z/OS システムに転送します。**createDB2.sh** スクリプトは ASCII テキス ト・ファイルとして転送し、データベース・スキーマ・ファイルはバイナリー・モードで転送します。 また、ファイルの転送時に、ディレクトリー構造を保持するようにしてください。
- v **createDB2.sh** スクリプトに実行権限を付与します。
- v プロファイルを作成または拡張します。
- v DB2 コマンド行プロセッサーを構成します。

IBM Business Process Manager のインストール済み環境のために作成するデータベースの数は、トポロジ ー、および DB2 for z/OS サブシステム内でデータベース・オブジェクトをどのように配布するかによっ て異なる場合があります。データベース設計ツールを実行したときに指定された出力ディレクトリーで、デ ータベース・スクリプトが適切にグループ化されていれば、作成されるデータベースのインスタンスごとに **createDB2.sh** スクリプトを 1 回実行できます。 例:

- 単一のデータベースを作成する場合は、IBM Business Process Manager の全コンポーネント用に生成さ れたすべてのデータベース・スクリプトが含まれているディレクトリーから、**createDB2.sh** を一度実行 することができます。
- v セル・レベルおよびクラスター・レベルで複数のデータベースを作成する場合は、セルおよびクラスタ ー用のデータベース・オブジェクトの作成に必要なデータベース・スクリプトが含まれている各ディレ クトリーから、**createDB2.sh** を一度ずつ実行することができます。

重要**:** DB2 for z/OS システム管理者は、SYSADM 権限を持つユーザー ID で **createDB2.sh** スクリプト を実行して、データベースおよびストレージ・グループを作成することが想定されています。それが完了し た後、システム管理者は、IBM Business Process Manager データベースに対する DBADM 権限を WebSphere 管理者に付与できます。

作成したいデータベースごとに、以下のステップを実行します。

1. DB2 のインストール済み環境が含まれている z/OS システムで、UNIX System Services コマンド・シ ェルにアクセスしてから、作成するデータベース・オブジェクト用のデータベース・スクリプトを転送 したディレクトリーに移動します。 例:

cd /u/work/S4CELLDB

2. 以下の構文を使用して、**createDB2.sh** スクリプトを実行します。

createDB2.sh -DBAlias *alias\_name* -DBName *database\_name* -DBSto *storage\_group\_name* -DBCreate -DBVCat *volume\_catalog* -DBUser *DB\_user\_ID* -RunSQL

ここで、

**-DBAlias**

DB2 サーバー URL、ユーザー ID、およびパスワードにマップされる別名を指定します。これは

DB2 に接続するために使用されます。このパラメーターを指定しない場合、**createDB2.sh** スクリ プトを実行するときに、値の入力を求めるプロンプトが表出されます。

**-DBName**

作成するデータベースの名前を指定します。

**-DBSto**

表と索引が保管されるデータ・セットが置かれたボリュームのストレージ・グループ名を指定しま す。

#### **-DBCreate**

データベースを作成します。

#### **-DBVCat**

データ・セットの情報を記録する DB2 Virtual Storage Access Method (VSAM) カタログの名前を 指定します。

**-DBUser**

作成される IBM Business Process Manager データベースに対するデータベース管理権限を持つ WebSphere 管理者のユーザー ID を指定します。

**-RunSQL**

データベース・オブジェクトを作成する SQL ステートメントを実行します。

例:

createDB2.sh -DBAlias DSNXWBD -DBName S4CELLDB -DBSto S4DBSTO -DBCreate -DBVCat DSNV10PP -DBUser S4ADMIN -RunSQL

**createDB2.sh** スクリプトで使用可能なすべてのパラメーターおよび使用例については、『createDB2.sh スクリプト』を参照してください。

3. コンソールに表示されたメッセージを調べて、エラー・メッセージが表示されていないことを確認して ください。

ヒント**:** 初めて **createDB2.sh** を実行してデータベースを作成するときには、スクリプトがまずその段 階ではまだ存在していないデータベースを除去しようとするため、いくつかのメッセージが表示されま す。これらのメッセージは無視することができます。それ以降同じデータベースに対して **createDB2.sh** を呼び出したときには、このようなメッセージは生成されません。

スクリプトの実行が終了したら、z\_output.txt ファイルを確認することもできます。このファイルは、 完了した操作と状況メッセージの監査証跡を提供します。このファイルは、**createDB2.sh** スクリプトを 実行したディレクトリー内に格納されます。

各データベースが作成され、必要なデータベース・オブジェクトが取り込まれます。

<span id="page-615-0"></span>関連タスク:

606 ページの『DB2 [コマンド行プロセッサーの構成』](#page-611-0)

**createDB2.sh** スクリプトを実行する前に、一連の環境変数と **db2** コマンドの別名を定義することによっ て、DB2 コマンド行プロセッサーを構成する必要があります。DB2 for z/OS サーバーへの接続に使用でき る別名も定義する必要があります。

433 [ページの『データベース設計ファイルおよびデータベース・スクリプトの作成](#page-438-0) (Linux Network [Deployment\)](#page-438-0)』

データベース設計ツールを使用して、データベース構成の設計を指定できます。この設計は、特定のコンポ ーネント用にも、IBM Business Process Manager の全機能をサポートするエンタープライズ・レベルのデ ータベース構成用にもなります。

## *DB2* コマンド行プロセッサーを使用した *DB2 for z/OS* データベース・オブジェクトの作成*:*

**createDB2.sh** スクリプトを実行する際、SQL を直ちに実行して指定したデータベースのデータベース・オ ブジェクトを作成することを選択するか、または SQL スクリプトの実行をバイパスして後でそれらのスク リプトを実行することができます。 SQL の実行をバイパスすると、**createDB2.sh** スクリプトによって SQL ステートメントが 2 つのファイル (z\_schema.sqlおよび z\_schemaProc.sql) に統合されます。これ らのファイルは、DB2 コマンド行プロセッサーを使用して後で実行することができます。

また、これらの .sql ファイルは、他の任意のデータベース・ツール (SPUFI または DSNTEP2 など) を 使用して実行することもできます。

- v DB2 for z/OS データベースの設計と構成を決定します。これには、IBM Business Process Manager コン ポーネントに必要なデータベースの数が含まれます。例えば、Network Deployment 環境では、2 つの DB2 for z/OS データベースを定義して、1 つを共通データベース・コンポーネント (セル・スコープ) に使用し、もう 1 つをそれ以外のすべてのコンポーネント (クラスター・スコープ) に使用します。
- v DB2 for z/OS オブジェクト (データベース、ストレージ・グループ、VSAM カタログ名 (VCAT)、スキ ーマ接頭部、バッファー・プール、セキュリティー ID など) の命名規則を決定します。
- v 必要なバッファー・プールを作成します。詳細については、『サンプル DB2 コマンドおよび SQL』を 参照してください。
- v データベース設計ツール (**DbDesignGenerator**) を実行して、 IBM Business Process Manager コンポーネ ントのデータベース・オブジェクトを作成するために使用できるデータベース・スクリプトを生成しま す。データベース設計ツールを使用して、作成するデータベースごとに 1 つの出力ディレクトリーを作 成するように、およびそのディレクトリー内に、関連のあるすべてのデータベース・スクリプト (データ ベースの作成に必要な **createDB2.sh** スクリプトを含む) を生成するように、データベース構成のセット アップを行います。
- v FTP を使用して、**createDB2.sh** スクリプトなどのデータベース・スクリプトを、DB2 for z/OS のイン ストール済み環境が含まれる z/OS システムに転送します。**createDB2.sh** スクリプトは ASCII テキス ト・ファイルとして転送し、データベース・スキーマ・ファイルはバイナリー・モードで転送します。 また、ファイルの転送時に、ディレクトリー構造を保持するようにしてください。
- v **createDB2.sh** スクリプトに実行権限を付与します。
- v プロファイルを作成または拡張します。
- v DB2 コマンド行プロセッサーを構成します。

データベース設計ツールを実行したときに指定された出力ディレクトリーで、データベース・スクリプトが 適切にグループ化されていれば、作成されるデータベースのインスタンスごとに **createDB2.sh** スクリプト を 1 回実行できます。

重要**:** DB2 for z/OS システム管理者は、SYSADM 権限を持つユーザー ID で **createDB2.sh** スクリプト を実行して、データベースおよびストレージ・グループを作成することが想定されています。それが完了し た後、システム管理者は、IBM Business Process Manager データベースに対する DBADM 権限を WebSphere 管理者に付与できます。

作成したいデータベースごとに、以下のステップを実行します。

1. DB2 のインストール済み環境が含まれている z/OS システムで、UNIX System Services コマンド・シ ェルにアクセスしてから、作成するデータベース・オブジェクト用のデータベース・スクリプトを転送 したディレクトリーに移動します。 例:

cd /u/work/S4CELLDB

2. 以下の構文を使用して、**createDB2.sh** スクリプトを実行します。

createDB2.sh -DBAlias *alias\_name* -DBName *database\_name* -DBSto *storage\_group\_name* -DBCreate -DBVCat *volume\_catalog* -DBUser *DB\_user\_ID*

ここで、

#### **-DBAlias**

DB2 サーバー URL、ユーザー ID、およびパスワードにマップされる別名を指定します。これは DB2 に接続するために使用されます。このパラメーターを指定しない場合、**createDB2.sh** スクリ プトを実行するときに、値の入力を求めるプロンプトが表出されます。

## **-DBName**

作成するデータベースの名前を指定します。

#### **-DBSto**

表と索引が保管されるデータ・セットが置かれたボリュームのストレージ・グループ名を指定しま す。

## **-DBCreate**

データベースを作成します。

### **-DBVCat**

データ・セットの情報を記録する DB2 Virtual Storage Access Method (VSAM) カタログの名前を 指定します。

### **-DBUser**

作成される IBM Business Process Manager データベースに対するデータベース管理権限を持つ WebSphere 管理者のユーザー ID を指定します。

ヒント**: -RunSQL** パラメーターを省略して、データベース・オブジェクトを作成する SQL ステートメ ントの実行をバイパスし、それらのステートメントを 2 つの .sql ファイルに統合します。

#### 例:

createDB2.sh -DBAlias DSNXWBD -DBName S4CELLDB -DBSto S4DBSTO -DBCreate -DBVCat DSNV10PP -DBUser S4ADMIN

**createDB2.sh** スクリプトで使用可能なすべてのパラメーターおよび使用例については、『createDB2.sh スクリプト』を参照してください。

統合された SQL ステートメントを保持する z\_schema.sql ファイルおよび z\_schemaProc.sql ファイ ルは、**createDB2.sh** スクリプトを実行したディレクトリーに生成されます。z\_schemaProc.sql ファイ ルには、ストアード・プロシージャーの SQL ステートメントが含まれます。z schema.sql ファイルだ けでなく、このファイルも生成されるのは、コマンド行プロセッサーの実行時に、ストアード・プロシ ージャーによりステートメント終了文字として「アット」マーク (@) が必要となるためです。

3. DB2 コマンド行プロセッサーをバッチ・モードで実行して、z\_schema.sql ファイル内の SQL コマン ドを実行します。

db2 -f /*createDB2.sh\_path*/z\_schema.sql

以下に例を示します。

db2 -f /u/work/S4CELLDB/z\_schema.sql コマンド行プロセッサーは、ファイル内のデータを読み取り、 ファイル内のコマンドを連続して処理します。

4. DB2 コマンド行プロセッサーをもう一度実行して、z schemaProc.sql ファイル内の SQL コマンドを 実行します。さらに、**-td** パラメーターを使用して @ をステートメント終了文字として定義します。

db2 -td@ -f /*createDB2.sh\_path*/z\_schemaProc.sql

以下に例を示します。

db2 -td@ -f /u/work/S4CELLDB/z\_schemaProc.sql

各データベースが作成され、必要なデータベース・オブジェクトが取り込まれます。

関連タスク:

606 ページの『DB2 [コマンド行プロセッサーの構成』](#page-611-0)

**createDB2.sh** スクリプトを実行する前に、一連の環境変数と **db2** コマンドの別名を定義することによっ て、DB2 コマンド行プロセッサーを構成する必要があります。DB2 for z/OS サーバーへの接続に使用でき る別名も定義する必要があります。

433 [ページの『データベース設計ファイルおよびデータベース・スクリプトの作成](#page-438-0) (Linux Network [Deployment\)](#page-438-0)』

データベース設計ツールを使用して、データベース構成の設計を指定できます。この設計は、特定のコンポ ーネント用にも、IBM Business Process Manager の全機能をサポートするエンタープライズ・レベルのデ ータベース構成用にもなります。

## *SPUFI* または *DSNTEP2* を使用した *DB2 for z/OS* データベース・オブジェクトの作成*:*

SPUFI または DSNTEP2 などのツールを使用して、構成のための DB2 for z/OS データベース・オブジェ クトを作成するために使用するデータベース・スクリプトを実行することができます。

- v DB2 for z/OS データベースの設計と構成を決定します。これには、IBM Business Process Manager コン ポーネントに必要なデータベースの数が含まれます。例えばスタンドアロン・サーバー環境では、すべ てのコンポーネント・データベースを 1 つの DB2 for z/OS データベース内でセットアップすることを 決定します。
- DB2 for z/OS オブジェクト (データベース、ストレージ・グループ、VSAM カタログ名 (VCAT)、スキ ーマ接頭部、バッファー・プール、セキュリティー ID など) の命名規則を決定します。
- v 必要なバッファー・プールを作成します。詳細については、『サンプル DB2 コマンドおよび SQL』を 参照してください。
- v データベース設計ツール (**DbDesignGenerator**) を実行して、 IBM Business Process Manager コンポーネ ントのデータベース・オブジェクトを作成するために使用できるデータベース・スクリプトを生成しま す。データベース設計ツールによって、作成される各データベースごとに 1 つの出力ディレクトリーが

作成され、データベースの作成に必要なすべての関連データベース・スクリプトがそのディレクトリー 内に生成されるように、データベース構成をセットアップします。

ヒント**:** 生成されるスクリプト (データベース・オブジェクトの作成に使用されるもの) のフォーマット は、ASCII でも EBCDIC でもかまいません。一般的に、生成された .sql ファイルは ASCII フォーマ ット、生成された .ddl ファイルは EBCDIC フォーマットになっています。

- v FTP を使用して、データベース・スクリプトを、DB2 for z/OS のインストール済み環境が含まれる z/OS システムに転送します。
- v プロファイルを作成または拡張します。

任意のツールを使用してデータベース・オブジェクトを作成することができます。例:

**SPUFI** z/OS から SQL スクリプトを実行するユーティリティーです。SPUFI は EBCDIC 入力を使用しま す。

## **DSNTEP2**

DB2 for z/OS 製品に付属の、サンプルの動的 SQL プログラムです。

- 1. SQL スクリプトに対して適切な読み取り権限を割り当てます。例えば、以下のようにします。 chmod 644 createTable\_AppScheduler.sql
- 2. スクリプトの表示、編集、および実行に使用するツールにおいて、スクリプトのフォーマットが ASCII ではなく EBCDIC である必要がある場合は、**iconv** コマンドを使用してファイルを EBCDIC フォーマ ットに変換します。 例:

iconv –t IBM-1047 –f ISO8859-1 createTable\_AppScheduler.sql > createTable\_AppScheduler\_EBCDIC.sql

重要**:** ASCII から EBCDIC に変換した後に、SQL ステートメントの長さが 71 文字を超えていないこ とを確認してください。このような長さのステートメントがあると、固定幅の MVS データ・セットに コピーするときに行が切り捨てられ、ステートメントが無効になります。

ヒント**:** ASCII フォーマットから EBCDIC フォーマットに変換したファイルを ASCII フォーマットで 実行する必要がある場合は、**iconv** を使用してファイルを ASCII フォーマットに戻すこともできま す。例:

iconv -t ISO8859-1 -f IBM-1047 createTable\_AppScheduler\_EBCDIC.sql > createTable\_AppScheduler.sql

3. 必要に応じて createDatabase.sql ファイルおよび dropDatabase.sql ファイル内の値を編集します。 以下のシンボリック変数は、更新する必要があります。

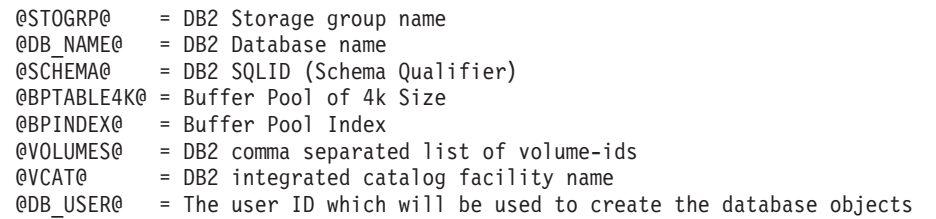

- 4. z/OS UNIX 環境外で SPUFI または DSNTEP2 を使用してデータベース・オブジェクトを作成するに は、z/OS UNIX のカスタマイズ済みのデータベース・スクリプトを区分データ・セットにコピーしま す。
- 5. 任意のツールを使用して、カスタマイズ済みのスクリプトを実行します。

ヒント**:** 以前に **createDB2.sh** スクリプトを実行していて、SQL スクリプトの実行をバイパスする場合 は、生成された統合 SQL ファイル (z\_schema.sql および z\_schemaProc.sql) を実行することもでき ます。

6. 出力を調べることによって、エラーが発生せずに正常にデータベース表が作成されたことを確認しま す。

## 関連タスク:

433 [ページの『データベース設計ファイルおよびデータベース・スクリプトの作成](#page-438-0) (Linux Network [Deployment\)](#page-438-0)』

データベース設計ツールを使用して、データベース構成の設計を指定できます。この設計は、特定のコンポ ーネント用にも、IBM Business Process Manager の全機能をサポートするエンタープライズ・レベルのデ ータベース構成用にもなります。

610 ページの『DB2 [コマンド行プロセッサーを使用した](#page-615-0) DB2 for z/OS データベース・オブジェクトの作 [成』](#page-615-0)

**createDB2.sh** スクリプトを実行する際、SQL を直ちに実行して指定したデータベースのデータベース・オ ブジェクトを作成することを選択するか、または SQL スクリプトの実行をバイパスして後でそれらのスク リプトを実行することができます。 SQL の実行をバイパスすると、**createDB2.sh** スクリプトによって SQL ステートメントが 2 つのファイル (z\_schema.sqlおよび z\_schemaProc.sql) に統合されます。これ らのファイルは、DB2 コマンド行プロセッサーを使用して後で実行することができます。

## メッセージ・エンジンのデータ・ストアの作成*:*

まだメッセージング・エンジンのデータ・ストアを作成していない場合は、データベース設計ツールを使用 して、メッセージング・エンジンのデータ・ストアのテーブルを作成するためにデータベース管理者が使用 するデータベース・スクリプトを生成します。

データベース・スクリプトを作成して実行する前に、以下を行います。

- v クラスターを作成します。
- v Network Deployment 構成で作成するサービス統合バス・コンポーネントを決定します。

構成する以下のコンポーネントごとにメッセージング・エンジンのデータ・ソースを作成し、設定します。

- Service Component Architecture システム・バス
- Service Component Architecture アプリケーション・バス
- Process Server
- パフォーマンス・データウェアハウス
- Common Event Infrastructure

すべてのデータベース・オブジェクトを DB2 for z/OS サブシステムの 1 つ以上のデータベース内に作成 することができます。以下の考慮事項に注意してください。

- v すべてのメッセージング・エンジンは、同じ表名を使用します。このため、各メッセージング・エンジ ンのテーブルには、固有のスキーマ修飾子が必要です。
- v データベース設計ツールを使用して各メッセージング・エンジンのデータベース構成を定義するとき に、表スペース名に接頭部を指定できます。
	- すべてのメッセージング・エンジンに対して 1 つのデータベースを使用する予定である場合は、各メ ッセージング・エンジンに固有の表スペース接頭部を指定して、データベース内でその表スペース名 が固有であるようにします。
- メッセージング・エンジンごとに別々のデータベースを使用する予定である場合は、メッセージン グ・エンジンに同一の表スペース接頭部を指定することも、固有の接頭部を指定することもできま す。
- 1. 各メッセージング・エンジンについて、以下の手順を実行して、必要なデータベース・スクリプトを生 成します。
	- a. *install\_root*/util/dbUtils ディレクトリーから、データベース設計ツール (**DbDesignGenerator**) を実行します。
	- b. 「**(2)**単一コンポーネントのデータベース設計の作成」オプションを選択してから、そのメッセージ ング・エンジンに該当するオプションを選択します。
	- c. ツールの残りのプロンプトで入力を行って、データベース構成を定義し、スクリプトを生成します。

ヒント**:** それぞれのメッセージング・エンジン用のスクリプトを生成するために、データベース設計ツ ールを何度も実行する代わりに、「**(1)**スタンドアロン・プロファイルまたはデプロイメント環境のデー タベース設計の作成」オプションを使用して、ツールを一度だけ実行する方法があります。このオプシ ョンでは、共通データベース、Business Process Choreographer、Performance Data Warehouse、 Process Server、Business Space、および 6 個のメッセージング・エンジンのすべてのコンポーネントに対し て、ツールを 1 回実行するだけで、データベース構成の定義とデータベース・スクリプトの生成を実行 することができます。

2. お好みのツールを使用して、生成された DDL スクリプトを実行します。

メッセージング・エンジンのデータ・ストアが作成されます。

#### 関連タスク:

440 ページの『Network Deployment 環境における DB2 for z/OS [を使用した特定コンポーネント用のデー](#page-445-0) [タベース設計ファイルおよびデータベース・スクリプトの作成』](#page-445-0)

データベース設計ツールを使用して、特定の IBM Business Process Manager コンポーネントが必要とする データベース表の設計ファイル、およびオプションのデータベース・スクリプトを生成することができま す。

433 ページの『DB2 for z/OS [を使用したデプロイメント環境用のデータベース設計ファイルおよびデータ](#page-438-0) [ベース・スクリプトの作成』](#page-438-0)

データベース設計ツールを使用すると、デプロイメント・マネージャー・プロファイルの作成時またはデプ ロイメント環境ウィザードの使用時にデータベースを構成するために使用する設計ファイルを生成できま す。データベース設計ツールでは、データベース表の作成に使用できるデータベース・スクリプトも生成さ れます。

## *JCA* 認証別名ユーザー *ID* への表の特権の付与*:*

使用しているスキーマ名が JCA 認証別名ユーザー ID と同じものでない場合は、DB2 for z/OS 特権のサ ブセットを JCA 認証別名ユーザー ID に付与する必要があります。

サービス統合バス (SIB) 用のデータベース・スクリプトには、コメント化された GRANT コマンドが含ま れています。これをベースとして使用して、SIB 表へのアクセス権限を付与することができます。ただ し、他の IBM Business Process Manager コンポーネントは GRANT ステートメントを提供しません。

JCA 認証別名とは異なるスキーマ名を使用して、別名ユーザー ID に表を除去する権限を与えないように してください。(テーブルを除去する権限は、作成者、つまりスキーマには暗黙的に付与されます。) DBADM のような特権を JCA 認証別名ユーザー ID に付与することには意味がありません。これは、 DBADM 特権でもテーブルを除去することができるからです。

別名ユーザー ID で DROP を実行できないようにすると同時に、IBM Business Process Manager を機能さ せるには、いくつかの GRANT ステートメントを作成します。そのためには、データベース・スクリプト をコピーし、それを編集して、CREATE コマンドから GRANT ステートメントを作成します。以下の例に 示すような GRANT コマンドを作成できます。

GRANT ALL PRIVILEGES ON TABLE *cell*.*tablename* TO *userid/sqlid*

ここで、*userid/sqlid* は JCA 認証別名ユーザー ID です。

注**:** 通常、データベース・オブジェクトの作成者は、追加の GRANT 権限を必要とすることなく、暗黙的 にそのオブジェクトを使用できます。ただし、DB2 for z/OS バージョン 10 の場合、ビューへのアクセス 権は作成者に暗黙的に付与されないため、ビューに対する追加の GRANT 権限が必要になる場合がありま す。

#### メッセージング・エンジンの正しいスキーマ名の設定*:*

サービス統合バス (SIB) メッセージング・エンジンが適切な DB2 for z/OS 表に確実にアクセスできるよ うにするために、メッセージング・エンジンに対して正しいスキーマ名を設定する必要があります。管理コ ンソールを使用してスキーマ名を変更できます。

サーバーを始動します。

- 1. 管理コンソールにログインします。
- 2. 「サービス統合」 > 「バス」にナビゲートします。
- 3. 各メッセージング・エンジンに対して、次のようにします。
	- a. 「メッセージング・エンジン」を選択し、表示される名前をクリックします。
	- b. 「メッセージ・ストア」をクリックします。
	- c. 「スキーマ名」の値を、このメッセージング・エンジン用の DB2 for z/OS 表を作成したときに使用 した名前に変更します。
	- d. 「適用」をクリックします。
	- e. 構成変更を保存します。

BBOO0222I: "BusName"

- 4. メッセージング・エンジンを始動できることを確認します。
	- a. 管理コンソールからログアウトします。
	- b. サーバーを停止し、再始動します。
	- c. サーバー・ログの出力を参照して、SIB メッセージング・エンジンが正常に始動したことを示すメッ セージを確認します。 例:

CWSID0016I: Messaging engine *MessagingEngineName* is in state Started.

#### *Oracle* データベース・サーバーによる *Network Deployment* プロファイルの作成または拡張*:*

Oracle データベース・サーバーを使用して、IBM Business Process Manager の Network Deployment 環境 を構成することができます。

## デプロイメント・マネージャー・プロファイルの作成または拡張*:*

Network Deployment 構成を開始するには、デプロイメント・マネージャーを作成または拡張します。プロ ファイル管理ツールまたは **manageprofiles** コマンド行ユーティリティーを使用して、プロファイルを作成 できます。

プロファイル管理ツールを使用した *Process Center* デプロイメント・マネージャー・プロファイルの作成 *:*

プロファイル管理ツールを使用して、Process Center のデプロイメント・マネージャー・プロファイルを構 成できます。

プロファイル管理ツールの言語は、システムのデフォルト言語で決まります。 デフォルト言語がサポート される言語ではない場合、英語として使用されます。デフォルト言語をオーバーライドするには、コマンド 行からプロファイル管理ツールを開始し、**java user.language** 設定を使用してデフォルト言語を置き換えま す。以下のコマンドを入力します。

*install\_root*/java/bin/java -Duser.language=*locale install\_root*

例えば、ドイツ語のプロファイル管理ツールを開始するには、以下のコマンドを入力します。

*install\_root*/java/bin/java -Duser.language=de *install\_root*/bin/ProfileManagement/startup.jar

プロファイル管理ツールを開始した後で、「標準」または「拡張」のどちらのプロファイル作成を選択する かを決める必要があります。拡張オプションを使用して以下のことを行います。

- v データベース構成に使用するデータベース設計ファイルを指定します。
- v ポート、プロファイルのロケーション、およびプロファイル、ノード、ホスト、セル (該当する場合) の 名前にカスタマイズ値を割り当てます。
- v ご使用のオペレーティング・システムとユーザー・アカウントの特権によってサービスの作成が許可さ れる場合に、サーバーを実行するためのシステム・サービスを作成します。
- 1. 以下のいずれかの方法で、プロファイル管理ツールを開始します。
	- v ファースト・ステップ・コンソールからプロファイル管理ツールを開始します。
	- v 「*Linux\_operating\_system\_menus\_to\_access\_programs*」>「IBM」>「*your\_product*」>「プロファイ ル管理ツール」をクリックします。
	- v コマンド *install\_root*/bin/ProfileManagement/pmt.sh を実行します。
- 2. 「ようこそ」ページで、「プロファイル管理ツールの起動」をクリックするか、または「プロファイル 管理ツール」タブを選択します。
- 3. 「プロファイル」タブで、「作成」をクリックします。

「環境の選択」ページが別ウィンドウで開きます。

- 4. 「環境の選択」ページで、IBM Business Process Manager Standard 構成を探し、そのセクションを展 開します。作成するプロファイルを選択し、「次へ」をクリックします。
- 5. 「プロファイル作成オプション」ページで、「標準」または「拡張」プロファイル作成を実行するよう に選択し、「次へ」をクリックします。 「標準」プロファイル作成を選択した場合は[、管理セキュリ](#page-623-0) [ティー・ステップに](#page-623-0)スキップしてください。
- 6. 拡張: 「オプションのアプリケーション・デプロイメント」ページで、サーバー管理用の管理コンソー ル (推奨) をデプロイするかどうかを選択します。「次へ」をクリックします。
- 7. 拡張:「プロファイル名およびロケーション」ページで、以下のステップを実行します。
	- a. 「プロファイル名」フィールドで固有の名前を指定するか、デフォルト値をそのまま使用します。 作成する各プロファイルに名前を付ける必要があります。複数のプロファイルがある場合は、この 名前によって最上位で区別することができます。
	- b. 「プロファイル・ディレクトリー」フィールドにプロファイルのディレクトリーを入力するか、 「参照」ボタンを使用してプロファイル・ディレクトリーに移動します。 指定したディレクトリー

には、ランタイム環境を定義するファイル (コマンド、構成ファイル、ログ・ファイルなど) が格 納されます。デフォルトのディレクトリーは、*install\_root*/profiles/*profile\_name* です。

c. オプション: 作成中のプロファイルをデフォルト・プロファイルにするには、「このプロファイル をデフォルトに設定する」を選択します。 このチェック・ボックスは、既存のプロファイルがご使 用のシステムに存在する場合にのみ表示されます。

プロファイルがデフォルト・プロファイルの場合は、コマンドが自動的にこのプロファイルを処理 するようになります。ワークステーションで作成する最初のプロファイルは、デフォルト・プロフ ァイルです。デフォルト・プロファイルは、製品インストール・ルートの bin ディレクトリーから 発行されるコマンドのデフォルトのターゲットです。ワークステーション上にプロファイルが 1 つ しか存在しない場合は、すべてのコマンドがそのプロファイルに基づいて機能します。複数のプロ ファイルが存在する場合、特定のコマンドでは、コマンドが適用されるプロファイルを指定する必 要があります。

- d. 「サーバー・ランタイムのパフォーマンス・チューニング設定 **(Server runtime performance tuning setting)**」リストから、作成するプロファイルに適したパフォーマンス・チューニング・レベ ルを選択します。 このパラメーターは WebSphere Application Server パラメーターです。
- e. 「次へ」をクリックします。 「戻る」をクリックしてプロファイル名を変更した場合、このページ が再表示されたときに、このページで手動で名前を変更しなければならないことがあります。
- 8. 拡張:「ノード名、ホスト名、セル名」ページで、作成中のプロファイルに対して以下のアクションを 実行します。
	- v 「ノード名」フィールドにノードの名前を入力するか、デフォルト値をそのまま使用します。ノー ド名はできるだけ短くしてください。ただし、ノード名は、デプロイメント環境内で固有でなけれ ばなりません。
	- v 「サーバー名」フィールドにサーバーの名前を入力するか、デフォルト値をそのまま使用します。
	- v 「ホスト名」フィールドにホストの名前を入力するか、デフォルト値をそのまま使用します。
	- v 「セル名」フィールドにセルの名前を入力するか、デフォルト値をそのまま使用します。

「次へ」をクリックします。

<span id="page-623-0"></span>9. 必須:「管理セキュリティー」ページで、「ユーザー名」、「パスワード」、および「パスワードの確 認」の値を入力します。インストール時に管理者に対して指定されたパスワードが、tw\_admin および tw\_user を含むすべての内部ユーザーに使用されます。 すべての IBM Business Process Manager プロ ファイルは管理セキュリティーが有効でなければならないため、「**次へ**」は、値が入力されて初めて使 用可能になります。

「次へ」をクリックします。「標準」プロファイル作成を選択した場合は[、プロファイルの要約のステ](#page-625-0) [ップに](#page-625-0)スキップしてください。

- 10. 拡張:「セキュリティー証明書 (パート 1)」ページで、新規証明書を作成するか、既存の証明書をイン ポートするかを指定します。
	- v デフォルト個人証明書およびルート署名証明書を新規作成するには、「デフォルト個人証明書の新 規作成 **(Create a new default personal certificate)**」および「ルート署名証明書の新規作成 **(Create a new root signing certificate)**」を選択して、「次へ」をクリックします。
	- v 既存の証明書をインポートするには、「既存のデフォルト個人証明書をインポート **(Import an existing default personal certificate)**」および「既存のルート署名個人証明書をインポート **(Import an existing root signing personal certificate)**」を選択して、以下の情報を指定します。
		- 「パス」フィールドに、既存の証明書へのディレクトリー・パスを入力します。
		- 「パスワード」フィールドに、証明書のパスワードを入力します。
- 「鍵ストア・タイプ **(Keystore type)**」フィールドで、インポートする証明書の鍵ストア・タイプ を選択します。
- 「鍵ストア別名 **(Keystore alias)**」フィールドで、インポートする証明書の鍵ストア別名を選択し ます。
- 「次へ」をクリックすると、「セキュリティー証明書 (パート 2)」ページが表示されます。

個人証明書をデフォルトの個人証明書としてインポートする場合は、個人証明書に署名したルート 証明書をインポートしてください。そのようにしない場合、プロファイル管理ツールは、個人証明 書の署名者を trust.p12 ファイルに追加します。

11. 拡張:「セキュリティー証明書 (パート 2)」ページで、証明書の情報が正しいことを確認し、「次へ」 をクリックして「ポート値の割り当て」ページを表示します。

証明書を作成する場合、デフォルト値をそのまま使用するかまたは変更して、新しい証明書を作成しま す。デフォルトの個人証明書は、デフォルトで 1 年間有効で、ルート署名証明書によって署名されま す。ルート署名証明書は、デフォルトで 15 年間有効な自己署名証明書です。ルート署名証明書のデフ ォルトの鍵ストア・パスワードは、WebAS です。パスワードを変更します。パスワードに 2 バイト文 字セット (DBCS) 文字を使用することはできません。PKCS12 などの特定の鍵ストア・タイプは、こ れらの文字をサポートしないからです。サポートされる鍵ストア・タイプは、java.security ファイル のプロバイダーによって異なります。

いずれかの証明書または両方の証明書を作成するか、いずれかの証明書または両方の証明書をインポー トすると、以下の鍵ストア・ファイルが作成されます。

- v key.p12: デフォルトの個人証明書が入っています。
- v trust.p12: デフォルトのルート証明書の署名者証明書が入っています。
- v root-key.p12: ルート署名証明書が入っています。
- v default-signers.p12: サーバーのインストールまたは実行後に作成する新しい鍵ストア・ファイル に追加された署名者証明書が入っています。デフォルトで、デフォルトのルート証明書署名者と、 DataPower 署名者証明書は、この鍵ストア・ファイルに入っています。
- v deleted.p12: 必要に応じて復旧できるように、deleteKeyStore タスクで削除された証明書を保持し ます。
- v ltpa.jceks: 環境内のサーバーが相互に通信するために使用するサーバーのデフォルトの Lightweight Third-Party Authentication (LTPA) 鍵が入っています。

これらのすべてのファイルのパスワードは、証明書の作成またはインポート時に使用したのと同じパス ワード (デフォルトのパスワードか、指定したパスワード) です。インポートされた証明書が key.p12 ファイルまたは root-key.p12 ファイルに追加されます。インポートした証明書に必要な情報が含まれ ていない場合は、「戻る」をクリックして、別の証明書をインポートします。

12. 拡張:「ポート値の割り当て」ページで、プロファイルに指定されたポートが固有であることを確認 し、「次へ」をクリックします。 プロファイル管理ツールは、他の WebSphere 製品によって現在使 用されているポートを検出し、既存のポート値と競合しない推奨値を表示します。指定されたポートを 使用する WebSphere アプリケーション以外のアプリケーションが存在する場合は、ポートが競合しな いことを確認してください。「オプションのアプリケーション・デプロイメント」ページで管理コンソ ールをデプロイしないように選択した場合、「ポート値の割り当て」ページ上で管理コンソール・ポー トは使用できません。

以下の条件が満たされた場合には、ポートは使用中であると認識されます。

v ポートが、現在のユーザーが実行したインストールで作成されたプロファイルに割り当てられてい る。

• ポートが現在使用中である。

「ポート値の割り当て (Port Values Assignment)」ページにアクセスするときにポートはツールによっ て検証されますが、続いて表示される「プロファイル管理ツール」ページで行われる選択の結果、依然 としてポート競合が発生する可能性があります。ポートは、プロファイルの作成が完了するまで割り当 てられません。

ポートの競合が発生していると思われる場合、プロファイルの作成後に調査することができます。以下 のファイルを調べて、プロファイルの作成時に使用されたポートを確認します。

*profile\_root*/properties/portdef.prop

このファイル内に含まれているものは、ポートの設定で使用されたキーと値です。ポートの競合を発見 した場合は、ポートを手動で再度割り当てることができます。ポートを再度割り当てるには、 WebSphere Application Server インフォメーション・センターの『既存プロファイル内のポートの更 新』を参照してください。このトピックで説明されている **ws\_ant** スクリプトを使用して **updatePorts.ant** ファイルを実行します。

13. 拡張: root 特権を持っていない場合は、次のステップに進みます。root 特権を持っている場合は、「サ ービスの定義」ページで、Linux サービスを使用して IBM Business Process Manager を実行するかど うかを指定します。 デフォルトでは、IBM Business Process Manager は、Linux サービスとして実行 するように選択されません。

プロファイルが Linux サービスとして構成されている場合、IBM Business Process Manager は、 **startServer** または **startManager** コマンドによって開始されるプロセスに対応する Linux サービス を開始しようとします。例えば、サーバーを Linux サービスとして構成し、**startServer** コマンドを 実行すると、**wasservice** コマンドは定義されたサービスを開始します。

サービスの実行に使用されるユーザー名を指定する必要があります。

Linux サービスを削除するためには、ユーザーが root ユーザーであるか、またはこのサービスを削除 するための必要な特権を持っている必要があります。それ以外の場合は、root ユーザーがこのユーザ ーの代わりにサービスを削除するために実行できる除去スクリプトが作成されます。

- <span id="page-625-0"></span>14. 「プロファイル・サマリー」ページで、情報を確認します。「作成」をクリックしてプロファイルを作 成するか、「戻る」をクリックしてプロファイルの特性を変更します。
- 15. 「プロファイル完了 (Profile Complete)」ページで、情報を確認します。ファースト・ステップ・コン ソールに進むには、「ファースト・ステップ・コンソールの起動」が選択されていることを確認して 「終了」をクリックします。
- v デプロイメント・マネージャーで管理するカスタム (管理対象ノード) プロファイルを追加したら、デプ ロイメント環境を構成します。

# <span id="page-625-1"></span>プロファイル管理ツールを使用した *Process Server* デプロイメント・マネージャー・プロファイルの作成 *:*

プロファイル管理ツールを使用して、Process Server のデプロイメント・マネージャー・プロファイルを構 成できます。

プロファイル管理ツールの言語は、システムのデフォルト言語で決まります。 デフォルト言語がサポート される言語ではない場合、英語として使用されます。デフォルト言語をオーバーライドするには、コマンド 行からプロファイル管理ツールを開始し、**java user.language** 設定を使用してデフォルト言語を置き換えま す。以下のコマンドを入力します。

*install\_root*/java/bin/java -Duser.language=*locale install\_root*

例えば、ドイツ語のプロファイル管理ツールを開始するには、以下のコマンドを入力します。 *install\_root*/java/bin/java -Duser.language=de *install\_root*/bin/ProfileManagement/startup.jar

プロファイル管理ツールを開始した後で、「標準」または「拡張」のどちらのプロファイル作成を選択する かを決める必要があります。拡張オプションを使用して以下のことを行います。

- v データベース構成に使用するデータベース設計ファイルを指定します。
- v ポート、プロファイルのロケーション、およびプロファイル、ノード、ホスト、セル (該当する場合) の 名前にカスタマイズ値を割り当てます。
- v ご使用のオペレーティング・システムとユーザー・アカウントの特権によってサービスの作成が許可さ れる場合に、サーバーを実行するためのシステム・サービスを作成します。
- 1. 以下のいずれかの方法で、プロファイル管理ツールを開始します。
	- v ファースト・ステップ・コンソールからプロファイル管理ツールを開始します。
	- v 「*Linux\_operating\_system\_menus\_to\_access\_programs*」>「IBM」>「*your\_product*」>「プロファイ ル管理ツール」をクリックします。
	- v コマンド *install\_root*/bin/ProfileManagement/pmt.sh を実行します。
- 2. 「ようこそ」ページで、「プロファイル管理ツールの起動」をクリックするか、または「プロファイル 管理ツール」タブを選択します。
- 3. 「プロファイル」タブで、「作成」をクリックします。

「環境の選択」ページが別ウィンドウで開きます。

- 4. 「環境の選択」ページで、IBM Business Process Manager Standard 構成を探し、そのセクションを展 開します。作成するプロファイルを選択し、「次へ」をクリックします。
- 5. 「プロファイル作成オプション」ページで、「標準」または「拡張」プロファイル作成を実行するよう に選択し、「次へ」をクリックします。 「標準」プロファイル作成を選択した場合は[、管理セキュリ](#page-627-0) [ティー・ステップに](#page-627-0)スキップしてください。
- 6. 拡張: 「オプションのアプリケーション・デプロイメント」ページで、サーバー管理用の管理コンソー ル (推奨) をデプロイするかどうかを選択します。「次へ」をクリックします。
- 7. 拡張:「プロファイル名およびロケーション」ページで、以下のステップを実行します。
	- a. 「プロファイル名」フィールドで固有の名前を指定するか、デフォルト値をそのまま使用します。 作成する各プロファイルに名前を付ける必要があります。複数のプロファイルがある場合は、この 名前によって最上位で区別することができます。
	- b. 「プロファイル・ディレクトリー」フィールドにプロファイルのディレクトリーを入力するか、 「参照」ボタンを使用してプロファイル・ディレクトリーに移動します。 指定したディレクトリー には、ランタイム環境を定義するファイル (コマンド、構成ファイル、ログ・ファイルなど) が格 納されます。デフォルトのディレクトリーは、*install\_root*/profiles/*profile\_name* です。
	- c. オプション: 作成中のプロファイルをデフォルト・プロファイルにするには、「このプロファイル をデフォルトに設定する」を選択します。 このチェック・ボックスは、既存のプロファイルがご使 用のシステムに存在する場合にのみ表示されます。

プロファイルがデフォルト・プロファイルの場合は、コマンドが自動的にこのプロファイルを処理 するようになります。ワークステーションで作成する最初のプロファイルは、デフォルト・プロフ ァイルです。デフォルト・プロファイルは、製品インストール・ルートの bin ディレクトリーから 発行されるコマンドのデフォルトのターゲットです。ワークステーション上にプロファイルが 1 つ

しか存在しない場合は、すべてのコマンドがそのプロファイルに基づいて機能します。複数のプロ ファイルが存在する場合、特定のコマンドでは、コマンドが適用されるプロファイルを指定する必 要があります。

- d. 「サーバー・ランタイムのパフォーマンス・チューニング設定 **(Server runtime performance tuning setting)**」リストから、作成するプロファイルに適したパフォーマンス・チューニング・レベ ルを選択します。 このパラメーターは WebSphere Application Server パラメーターです。
- e. 「次へ」をクリックします。「戻る」をクリックしてプロファイル名を変更した場合、このページ が再表示されたときに、このページで手動で名前を変更しなければならないことがあります。
- 8. 拡張:「ノード名、ホスト名、セル名」ページで、作成中のプロファイルに対して以下のアクションを 実行します。
	- v 「ノード名」フィールドにノードの名前を入力するか、デフォルト値をそのまま使用します。ノー ド名はできるだけ短くしてください。ただし、ノード名は、デプロイメント環境内で固有でなけれ ばなりません。
	- v 「サーバー名」フィールドにサーバーの名前を入力するか、デフォルト値をそのまま使用します。
	- 「ホスト名」フィールドにホストの名前を入力するか、デフォルト値をそのまま使用します。
	- v 「セル名」フィールドにセルの名前を入力するか、デフォルト値をそのまま使用します。

「次へ」をクリックします。

<span id="page-627-0"></span>9. 必須: 「管理セキュリティー」ページで、「ユーザー名」、「パスワード」、および「パスワードの確 認」の値を入力します。インストール時に管理者に対して指定されたパスワードが、tw\_admin および tw\_user を含むすべての内部ユーザーに使用されます。

「次へ」をクリックします。「標準」プロファイル作成を選択した場合は[、データベース構成](#page-625-1) - パー ト 1 [ステップに](#page-625-1)スキップしてください。

- 10. 拡張:「セキュリティー証明書 (パート 1)」ページで、新規証明書を作成するか、既存の証明書をイン ポートするかを指定します。
	- v デフォルト個人証明書およびルート署名証明書を新規作成するには、「デフォルト個人証明書の新 規作成 **(Create a new default personal certificate)**」および「ルート署名証明書の新規作成 **(Create a new root signing certificate)**」を選択して、「次へ」をクリックします。
	- v 既存の証明書をインポートするには、「既存のデフォルト個人証明書をインポート **(Import an existing default personal certificate)**」および「既存のルート署名個人証明書をインポート **(Import an existing root signing personal certificate)**」を選択して、以下の情報を指定します。
		- 「パス」フィールドに、既存の証明書へのディレクトリー・パスを入力します。
		- 「パスワード」フィールドに、証明書のパスワードを入力します。
		- 「鍵ストア・タイプ **(Keystore type)**」フィールドで、インポートする証明書の鍵ストア・タイプ を選択します。
		- 「鍵ストア別名 **(Keystore alias)**」フィールドで、インポートする証明書の鍵ストア別名を選択し ます。
		- 「次へ」をクリックすると、「セキュリティー証明書 (パート 2)」ページが表示されます。

個人証明書をデフォルトの個人証明書としてインポートする場合は、個人証明書に署名したルート 証明書をインポートしてください。そのようにしない場合、プロファイル管理ツールは、個人証明 書の署名者を trust.p12 ファイルに追加します。

11. 拡張:「セキュリティー証明書 (パート 2)」ページで、証明書の情報が正しいことを確認し、「次へ」 をクリックして「ポート値の割り当て」ページを表示します。

証明書を作成する場合、デフォルト値をそのまま使用するかまたは変更して、新しい証明書を作成しま す。デフォルトの個人証明書は、デフォルトで 1 年間有効で、ルート署名証明書によって署名されま す。ルート署名証明書は、デフォルトで 15 年間有効な自己署名証明書です。ルート署名証明書のデフ ォルトの鍵ストア・パスワードは、WebAS です。パスワードを変更します。パスワードに 2 バイト文 字セット (DBCS) 文字を使用することはできません。PKCS12 などの特定の鍵ストア・タイプは、こ れらの文字をサポートしないからです。サポートされる鍵ストア・タイプは、java.security ファイル のプロバイダーによって異なります。

いずれかの証明書または両方の証明書を作成するか、いずれかの証明書または両方の証明書をインポー トすると、以下の鍵ストア・ファイルが作成されます。

- v key.p12: デフォルトの個人証明書が入っています。
- v trust.p12: デフォルトのルート証明書の署名者証明書が入っています。
- v root-key.p12: ルート署名証明書が入っています。
- v default-signers.p12: サーバーのインストールまたは実行後に作成する新しい鍵ストア・ファイル に追加された署名者証明書が入っています。デフォルトで、デフォルトのルート証明書署名者と、 DataPower 署名者証明書は、この鍵ストア・ファイルに入っています。
- v deleted.p12: 必要に応じて復旧できるように、deleteKeyStore タスクで削除された証明書を保持し ます。
- ltpa.jceks: 環境内のサーバーが相互に通信するために使用するサーバーのデフォルトの Lightweight Third-Party Authentication (LTPA) 鍵が入っています。

これらのすべてのファイルのパスワードは、証明書の作成またはインポート時に使用したのと同じパス ワード (デフォルトのパスワードか、指定したパスワード) です。インポートされた証明書が key.p12 ファイルまたは root-key.p12 ファイルに追加されます。インポートした証明書に必要な情報が含まれ ていない場合は、「戻る」をクリックして、別の証明書をインポートします。

12. 拡張:「ポート値の割り当て」ページで、プロファイルに指定されたポートが固有であることを確認 し、「次へ」をクリックします。 プロファイル管理ツールは、他の WebSphere 製品によって現在使 用されているポートを検出し、既存のポート値と競合しない推奨値を表示します。指定されたポートを 使用する WebSphere アプリケーション以外のアプリケーションが存在する場合は、ポートが競合しな いことを確認してください。「オプションのアプリケーション・デプロイメント」ページで管理コンソ ールをデプロイしないように選択した場合、「ポート値の割り当て」ページ上で管理コンソール・ポー トは使用できません。

以下の条件が満たされた場合には、ポートは使用中であると認識されます。

- v ポートが、現在のユーザーが実行したインストールで作成されたプロファイルに割り当てられてい る。
- v ポートが現在使用中である。

「ポート値の割り当て (Port Values Assignment)」ページにアクセスするときにポートはツールによっ て検証されますが、続いて表示される「プロファイル管理ツール」ページで行われる選択の結果、依然 としてポート競合が発生する可能性があります。ポートは、プロファイルの作成が完了するまで割り当 てられません。

ポートの競合が発生していると思われる場合、プロファイルの作成後に調査することができます。以下 のファイルを調べて、プロファイルの作成時に使用されたポートを確認します。

*profile\_root*/properties/portdef.prop

このファイル内に含まれているものは、ポートの設定で使用されたキーと値です。ポートの競合を発見 した場合は、ポートを手動で再度割り当てることができます。ポートを再度割り当てるには、 WebSphere Application Server インフォメーション・センターの『既存プロファイル内のポートの更 新』を参照してください。このトピックで説明されている **ws\_ant** スクリプトを使用して **updatePorts.ant** ファイルを実行します。

13. 拡張: root 特権を持っていない場合は、次のステップに進みます。root 特権を持っている場合は、「サ ービスの定義」ページで、Linux サービスを使用して IBM Business Process Manager を実行するかど うかを指定します。 デフォルトでは、IBM Business Process Manager は、Linux サービスとして実行 するように選択されません。

プロファイルが Linux サービスとして構成されている場合、IBM Business Process Manager は、 **startServer** または **startManager** コマンドによって開始されるプロセスに対応する Linux サービス を開始しようとします。例えば、サーバーを Linux サービスとして構成し、**startServer** コマンドを 実行すると、**wasservice** コマンドは定義されたサービスを開始します。

サービスの実行に使用されるユーザー名を指定する必要があります。

Linux サービスを削除するためには、ユーザーが root ユーザーであるか、またはこのサービスを削除 するための必要な特権を持っている必要があります。それ以外の場合は、root ユーザーがこのユーザ ーの代わりにサービスを削除するために実行できる除去スクリプトが作成されます。

- 14. 「プロファイル・サマリー」ページで、情報を確認します。「作成」をクリックしてプロファイルを作 成するか、「戻る」をクリックしてプロファイルの特性を変更します。
- 15. 「プロファイル完了 (Profile Complete)」ページで、情報を確認します。ファースト・ステップ・コン ソールに進むには、「ファースト・ステップ・コンソールの起動」が選択されていることを確認して 「終了」をクリックします。
- v デプロイメント・マネージャーで管理するカスタム (管理対象ノード) プロファイルを追加したら、デプ ロイメント環境を構成します。

## *manageprofiles* コマンド行ユーティリティーを使用したデプロイメント・マネージャー・プロファイルの作 成*:*

プロファイル管理ツールを使用する代わりに manageprofiles コマンド行ユーティリティーを使用して、新 規プロファイルを作成します。

同じプロファイルで **manageprofiles** コマンド行ユーティリティーを実行していないことを確認してくださ い。コマンドを実行してエラー・メッセージが表示された場合は、進行中のプロファイル作成または拡張ア クションが他にないかを確認してください。実行されている場合は、完了するまで待ってください。

1. 作成するプロファイルの種類を決定します。これにより、プロファイルに使用するテンプレートが決ま ります (**-templatePath** オプションを使用)。

各プロファイルのテンプレートは、*install\_root*/profileTemplates/BPM ディレクトリー (BPM テンプ レートの場合) にあります。 以下のテンプレートを使用できます。

- v dmgr.procctr: IBM BPM Standard の Process Center のデプロイメント・マネージャー・プロファイ ル用です。
- v dmgr.procsvr: IBM BPM Standard の Process Server のデプロイメント・マネージャー・プロファイ ル用です。
- 2. プロファイル作成コマンドの例を検討して、ご使用のプロファイルにどのパラメーターが必要であるか を判断します。『**manageprofiles**』パラメーターのトピックでデフォルト値を確認することにより、プ ロファイルに対して指定する値を決定します。
- 3. **-responseFile** パラメーターを使用するには、提供されているサンプル応答ファイルを参考にして、ご 使用の環境に固有の応答ファイルを作成します。

重要**:** 値の後にスペースが入っている (例えば、**'personalCertValidityPeriod=1 '** や **'winserviceCheck=false '**) ことがないようにしてください。スペースがある場合は、プロファイルの作 成が失敗します。

サンプルは *install\_root*/BPM/samples/manageprofiles ディレクトリーにあります。 データベースお よびプロファイルのタイプ (スタンドアロンまたはネットワーク、Process Center または Process Server) に基づいて、適切な応答ファイルを選択してください。以下のサンプル・ファイルを使用できま す。

- PC Std DMgr DB2.response
- PC\_Std\_DMgr\_DB2zOS.response
- PC Std DMgr Oracle.response
- PC\_Std\_DMgr\_SQLServer.response
- PC Std Managed DB2.response
- PC Std Managed DB2zOS.response
- PC Std Managed Oracle.response
- PC Std Managed SQLServer.response
- PC Std Standalone DB2.response
- PC Std Standalone DB2zOS.response
- PC Std Standalone Oracle.response
- PC\_Std\_Standalone\_SQLServer.response
- PS Std DMgr DB2.response
- PS Std DMgr DB2zOS.response
- PS\_Std\_DMgr\_Oracle.response
- PS Std DMgr SQLServer.response
- PS Std Managed DB2.response
- PS Std Managed DB2zOS.response
- PS Std Managed Oracle.response
- PS Std Managed SQLServer.response
- PS Std Standalone DB2.response
- PS Std Standalone DB2zOS.response
- PS Std Standalone Oracle.response
- PS Std Standalone SQLServer.response

サンプル応答ファイルのいずれかを作業ディレクトリーにコピーします。 **chmod** コマンドを使用して、 応答ファイルの新規コピーに適切な許可を割り当てます。以下に例を示します。

chmod 644 BPM\_Dmgr.response

ご使用の構成に合わせて応答ファイル内のパラメーターを編集し、編集された応答ファイルを保存しま す。**templatePath** プロパティーのパスが特定のインストール・ディレクトリーと一致していることを確 認してください。

#### 4. このファイルをコマンド行から実行します。 以下に例を示します。

注**:** 以下は単なる例であり、オプション・パラメーターと必須パラメーターを示しています。変更可能 なパラメーターの詳細なセットについては、デプロイメント・マネージャー・プロファイルの作成用の 応答ファイルを参照してください。

manageprofiles.sh -create -templatePath *install\_root*/profileTemplates/BPM/dmgr.procctr -adminUserName bpmadmin -adminPassword bpmsecret -dbUserId db7user -dbPassword db7secret -dbType ORACLE -procSvrDbName BPMDB -perfDWDbName PDWDB

応答ファイルを作成した場合は、他のパラメーターを一切指定せずに、 **-response** パラメーターを指定 します。例:

manageprofiles.sh -response *myResponseFile*

コマンドの実行が完了すると、コンソール・ウィンドウに状況が書き込まれます。他の応答ファイルと 同様に、ファイルの構文解析時には応答ファイルに対する通常の構文検査が適用されます。応答ファイ ルの個々の値はコマンド行パラメーターと見なされます。

v デプロイメント・マネージャーで管理するカスタム (管理対象ノード) プロファイルを追加したら、デプ ロイメント環境を構成します。

## デプロイメント・マネージャー・プロファイル作成の応答ファイル*:*

ここに用意されている応答ファイルと **manageprofiles** コマンドを使用して、デプロイメント・マネージャ ー・プロファイルを作成することができます。

#### *Standard Process Center* デプロイメント・マネージャー・プロファイルのサンプル応答ファイル*:*

**manageprofiles** コマンドを使用してデプロイメント・マネージャー・プロファイルを作成するには、この 応答ファイルを変更して使用します。

注**:** ご使用のオペレーティング・システムに合わせて、必要に応じて応答ファイルの情報をコメント化また はアンコメントしてください。詳細については、応答ファイルのコメントを参照してください。

```
# BEGIN COPYRIGHT
# *************************************************************************
#
# Licensed Materials - Property of IBM
# 5725-C94
# (C) Copyright IBM Corporation 2011, 2012. All Rights Reserved.
# This sample program is provided AS IS and may be used, executed, copied
# and modified without royalty payment by customer (a) for its own
# instruction and study, (b) in order to develop applications designed to
# run with an IBM WebSphere product, either for customer's own internal
# use or for redistribution by customer, as part of such an application,
 in customer's own products.
#
# *************************************************************************
# END COPYRIGHT
################################################################################
# These response file has the applicable parameters for creating a
# DMgr PC Std profile that uses Oracle.
#
# Depending on your environment, you may need to change the default values.
#
```

```
# To create a profile with this response file specify:
#
# was.install.root/bin/manageprofiles -response PC Std DMgr Oracle.response
#
# If you use the -response parameter, it must be the only parameter on
# the command-line. If you include any manageprofile parameters
# (in addition to -response) on the command-line, the response file
# is ignored. And default WebSphere Application server profile will be created .
################################################################################
################################################################################
# Parameter: create
#
# Description:
     Creates the profile.
     If you are creating a profile, this parameter is required.
################################################################################
create
################################################################################
# Parameter: templatePath
#
# Description:
     Specifies the directory path to the template files in the installation
      root directory. Within the profileTemplates directory are various
# directories that correspond to different profile types and that vary with
# the type of product installed. The profile directories are the paths that
     you indicate while using the -templatePath option.
# Use absolute paths. This parameter must exist as a directory and point to
# a valid template directory.
#
# When using the -templatePath parameter, specify the fully qualified file
# path for the parameter.
#
# Valid Values:
# Varies
# Default Values:
     None
################################################################################
templatePath=BPM/dmgr.procctr
################################################################################
# Parameter: profileName
#
# Description:
# Specifies the name of the profile. Use a unique value when creating a
# profile.
# Each profile that shares the same set of product binaries must have a
# unique name. The default profile name is based on the profile type and a
# trailing number, for example:
     profileType ProfileNumberwhere profileType is a value such as ProcSrv,
# Dmgr, or Custom and ProfileNumber is a sequential number that creates a
# unique profile name. The value for this parameter must not contain spaces
# or characters that are not valid such as the following: *, ?, ", <, >, ,,
\# /, \, and |. The profile name that you choose must not be in use. On
# Windows platforms: If the fully qualified path contains spaces, enclose
# the value in quotation marks. The default value is based on the
# install_root directory, the profiles subdirectory, and the name of the
# file. For example, the default for profile creation is:
     WS WSPROFILE DEFAULT PROFILE HOME/profileNamewhere
     WS WSPROFILE DEFAULT PROFILE HOME is defined in the wasprofile.properties
# file in the install root/properties directory. The value for this
# parameter must be a valid path for the target system and must not be
# currently in use. You must have permissions to write to the directory.
#
# Valid Values:
```

```
Varies
```

```
# Default Values:
    None
################################################################################
profileName=Dmgr01
################################################################################
# Parameter: cellName
#
# Description:
# Specifies the cell name of the profile. Use a unique cell name for each
      profile.
# The default value for this parameter is based on a combination of the
# short host name, the constant Cell, and a trailing number, for example:
# if (DMgr)
        shortHostNameCellCellNumber
# else
        shortHostNameNodeNodeNumberCell
# where CellNumber is a sequential number starting at 01 and NodeNumber is
      the node number that you used to define the node name.
      The value for this parameter must not contain spaces or any characters
     that are not valid such as the following: *, ?, ", <, >, , , /, \setminus, and | .#
# Valid Values:
    Varies
# Default Values:
    Varies
#
# Parameter: nodeName
#
# Description:
# Specifies the node name for the node that is created with the new profile.
     Use a unique value within the cell or on the workstation. Each profile
      that shares the same set of product binaries must have a unique node name.
      This parameter is required for profile creation only with the
# dmgr.esbserverdefault.procsvrdefault.procctrdefault.procsvr.advdefault.
# procctr.advdmgr.procctrmanaged.procctrmanaged.procsvr templates.
# The default value for this parameter is based on the short host name,
# profile type, and a trailing number, for example:
# if (DMgr)
              shortHostNameCellManagerNodeNumber
# else
              shortHostNameNodeNodeNumber
     where NodeNumber is a sequential number starting at 01.
# The value for this parameter must not contain spaces or any characters
     that are not valid such as the following: *, ?, " , < , > , , / , \backslash, and |.
#
# Valid Values:
    Varies
# Default Values:
    Varies
################################################################################
cellName=cell_name
nodeName=node_name
################################################################################
# Parameter: enableAdminSecurity
#
# Description:
# For IBM Business Process Manager omit this parameter. Administrative
     security is always enabled for IBM Business Process Manager profiles.
     You must also specify the parameters -adminUserName and -adminPassword
     along with the values for these parameters.
#
# Valid Values:
    true
# Default Values:
    true
```

```
################################################################################
enableAdminSecurity=true
adminUserName=adminUser_ID
adminPassword=adminPassword
```

```
################################################################################
# Parameter: signingCertDN
#
# Description:
# Specifies the distinguished name of the root signing certificate that you
# create when you create the profile. Specify the distinguished name in
# quotation marks. This default personal certificate is located in the
# server keystore file. If you do not specifically create or import a root
# signing certificate, one is created by default. See the
# -signingCertValidityPeriod parameter and the -keyStorePassword.
#
# Valid Values:
# Varies
# Default Values:
    None
#
# Parameter: signingCertValidityPeriod
#
# Description:
     An optional parameter that specifies the amount of time in years that the
# root signing certificate is valid. If you do not specify this parameter
# with the -signingCertDN parameter, the root signing certificate is valid
# for 20 years.
#
# Valid Values:
   Varies
# Default Values:
# None
#
# Parameter: keyStorePassword
#
# Description:
# Specifies the password to use on all keystore files created during profile
# creation. Keystore files are created for the default personal certificate
     and the root signing certificate.
#
# Valid Values:
    Varies
# Default Values:
    None
################################################################################
#signingCertDN =distinguished_name
#signingCertValidityPeriod =validity_period
#keyStorePassword =keyStore_password
################################################################################
# Parameter: defaultPorts
#
# Description:
# Assigns the default or base port values to the profile.d o not use this
     parameter when using the -startingPort or -portsFile parameter.
# During profile creation, the manageprofiles command-line utility uses an
     automatically generated set of recommended ports if you do not specify the
     -startingPort parameter, the -defaultPorts parameter or the -portsFile
     parameter. The recommended port values can be different than the default
     port values based on the availability of the default ports.
#
# Valid Values:
    Varies
# Default Values:
# None
#
```

```
# Parameter: startingPort
#
# Description:
# Specifies the starting port number for generating and assigning all ports
      for the profile.
     Port values are assigned sequentially from the -startingPort value,
     omitting those ports that are already in use. The system recognizes and
     resolves ports that are currently in use and determines the port
# assignments to avoid port conflicts.
     Do not use this parameter with the -defaultPorts or -portsFile parameters.
     During profile creation, the manageprofiles command-line utility uses an
     automatically generated set of recommended ports if you do not specify the
     -startingPort parameter, the -defaultPorts parameter or the -portsFile
     parameter. The recommended port values can be different than the default
      port values based on the availability of the default ports.
#
# Valid Values:
# Varies
# Default Values:
     None
#
# Parameter: portsFile
#
# Description:
      An optional parameter that specifies the path to a file that defines port
     settings for the new profile.
     Do not use this parameter when using the -startingPort or -defaultPorts
     parameter.
# During profile creation, the manageprofiles command-line utility uses an
# automatically generated set of recommended ports if you do not specify the
     -startingPort parameter, the -defaultPorts parameter or the -portsFile
     parameter. The recommended port values can be different than the default
     port values based on the availability of the default ports.
#
# Valid Values:
# Varies
# Default Values:
     None
################################################################################
#defaultPorts=default_ports
#startingPort=startingPort
#portsFile=file_path
################################################################################
# Parameter: enableService
#
# Description:
      Enables the creation of a Linux service. Valid values include true or
     false. The default value for this parameter is false. When the
# manageprofiles command-line utility is run with the -enableService option
     set to true, the Linux service is created with the profile when the
     command is run by the root user. When a nonroot user runs the
# manageprofiles command-line utility, the profile is created, but the Linux
# service is not. The Linux service is not created because the nonroot user
      does not have sufficient permission to set up the service. An
      INSTCONPARTIALSUCCESS result is displayed at the end of the profile
      creation and the profile creation log
      install_root/logs/manageprofiles/profile_name_create.log contains a
     message indicating the current user does not have sufficient permission to
     set up the Linux service. Use this parameter when creating profiles only.
#
# Valid Values:
     false
     # true
# Default Values:
# None
#
```

```
# Parameter: serviceUserName
#
# Description:
# Specifies the user ID that is used during the creation of the Linux
     service so that the Linux service will run under this user ID. The Linux
     service runs whenever the user ID is logged on. Not required.
#
# Valid Values:
# Varies
# Default Values:
    None
#
# Parameter: winserviceAccountType
#
# Description:
# The type of the owner account of the Windows service created for the
# profile. Valid values include specifieduser or localsystem. The
# localsystem value runs the Windows service under the local account of the
# user who creates the profile. The default value for this parameter is
# localsystem. Use this parameter when creating profiles only.
#
# Valid Values:
    localsystem
    specifieduser
# Default Values:
# localsystem
#
# Parameter: winserviceUserName
#
# Description:
# Specify your user ID so that the Windows operating system can verify you
# as an ID that is capable of creating a Windows service. Your user ID must
# belong to the Administrator group and have the following advanced user
# rights:
# Act as part of the operating system<br># Log on as a service
     Log on as a service
# The default value for this parameter is the current user name. The value
# for this parameter must not contain spaces or characters that are not
# valid such as the following: *, ?, ", <, >, ,, /, \, and |. The user that
# you specify must have the proper permissions to create a Windows service.
     You must specify the correct password for the user name that you choose.
#
# Valid Values:
# Varies
# Default Values:
    None
#
# Parameter: winservicePassword
#
# Description:
# Specify the password for the specified user or the local account that is
# to own the Windows service.
#
# Valid Values:
# Varies
# Default Values:
    None
#
# Parameter: winserviceCheck
#
# Description:
# The value can be either true or false. Specify true to create a Windows
     service for the server process that is created within the profile. Specify
     false to not create the Windows service. The default value for this
# parameter is false.
#
# Valid Values:
```
# false # true # Default Values: false # # Parameter: winserviceStartupType # # Description: # The following values for Windows service startup can be used: manual # automatic # disabled # The default value for this parameter is manual. # # Valid Values:  $manual$ automatic # disabled # Default Values: manual ################################################################################ #enableService=true #serviceUserName=service\_user\_ID #winserviceAccountType=localsystem #winserviceUserName=winservice\_user\_ID #winservicePassword=winservice\_password #winserviceCheck=false #winserviceStartupType=manual ################################################################################ # Parameter: dbDriverType # # Description: # The database driver type. For an Oracle database, specify ORACLE. For # databases other than Oracle, the value is automatically set based on the server operating system. Server installations on all operating systems use # type 4. # # Note: Do not use this parameter if you are using -bpmdbDesign. # # Valid Values: Varies # Default Values: None ################################################################################ dbDriverType=ORACLE\_THIN ################################################################################ # Parameter: environmentType # # Description: # Specifies the environment type. The environment type refers to how IBM Business Process Manager is used; for example, in a production, stage or # test environment. Load testing might be done on a test server, while a # stage environment type might be used as a temporary location to host changes before putting those changes into production. You might specify # Stage as the Environment type if the server you are configuring will be accessed and used to review content and new functionality. Valid values are as follows: **Test** Use Test if the server you are configuring is to be used as a testing # environment. # Stage # Use Stage if the server is to serve as a staging platform to be used as a # preproduction server. # Production # Use Production if the server is to serve in a production capacity.

```
# The default value is Test.
#
# Valid Values:
# Test
     Production
    Stage
# Default Values:
    Test.
################################################################################
environmentType=Test
################################################################################
# Parameter: isDeveloperServer
#
# Description:
# Specifies whether the server is intended for development purposes only.
     This parameter is useful when creating profiles to test applications on a
     non-production server prior to deploying the applications on their
     production application servers. If -isDeveloperServer is set when
      creating an IBM Business Process Manager profile, then a preconfigured VMM
     file repository is installed. This file repository contains a sample
     organization that can be used to test Business Process Choreographer
     people resolution, ready for you to use as is.
#
# Valid Values:
    false
    # true
# Default Values:
    false
################################################################################
#isDeveloperServer=false
```
## *Standard Process Server* デプロイメント・マネージャー・プロファイルのサンプル応答ファイル*:*

**manageprofiles** コマンドを使用してデプロイメント・マネージャー・プロファイルを作成するには、この 応答ファイルを変更して使用します。

注**:** ご使用のオペレーティング・システムに合わせて、必要に応じて応答ファイルの情報をコメント化また はアンコメントしてください。詳細については、応答ファイルのコメントを参照してください。

```
# BEGIN COPYRIGHT
# *************************************************************************
#
# Licensed Materials - Property of IBM
# 5725-C94
  (C) Copyright IBM Corporation 2011, 2012. All Rights Reserved.
# This sample program is provided AS IS and may be used, executed, copied
  and modified without royalty payment by customer (a) for its own
 instruction and study, (b) in order to develop applications designed to
# run with an IBM WebSphere product, either for customer's own internal
# use or for redistribution by customer, as part of such an application,
# in customer's own products.
#
# *************************************************************************
# END COPYRIGHT
################################################################################
# These response file has the applicable parameters for creating a
# DMgr PS Std profile that uses Oracle.
#
# Depending on your environment, you may need to change the default values.
#
# To create a profile with this response file specify:
#
# was.install.root/bin/manageprofiles -response PS_Std_DMgr_Oracle.response
#
```
# If you use the -response parameter, it must be the only parameter on # the command-line. If you include any manageprofile parameters # (in addition to -response) on the command-line, the response file # is ignored. And default WebSphere Application server profile will be created . ################################################################################ ################################################################################ # Parameter: create # # Description: Creates the profile. If you are creating a profile, this parameter is required. ################################################################################ create ################################################################################ # Parameter: templatePath # # Description: # Specifies the directory path to the template files in the installation root directory. Within the profileTemplates directory are various directories that correspond to different profile types and that vary with the type of product installed. The profile directories are the paths that you indicate while using the -templatePath option. Use absolute paths. This parameter must exist as a directory and point to a valid template directory. # When using the -templatePath parameter, specify the fully qualified file # path for the parameter. # # Valid Values: Varies # Default Values: None ################################################################################ templatePath=BPM/dmgr.procsvr ################################################################################ # Parameter: profileName # # Description: Specifies the name of the profile. Use a unique value when creating a profile. Each profile that shares the same set of product binaries must have a unique name. The default profile name is based on the profile type and a trailing number, for example: # profileType ProfileNumberwhere profileType is a value such as ProcSrv, # Dmgr, or Custom and ProfileNumber is a sequential number that creates a # unique profile name. The value for this parameter must not contain spaces # or characters that are not valid such as the following:  $*, ?, ", <, >, , ,$  $/$ ,  $\backslash$ , and  $\mid$ . The profile name that you choose must not be in use. On Windows platforms: If the fully qualified path contains spaces, enclose # the value in quotation marks. The default value is based on the # install\_root directory, the profiles subdirectory, and the name of the file. For example, the default for profile creation is: WS WSPROFILE DEFAULT PROFILE HOME/profileNamewhere WS\_WSPROFILE\_DEFAULT\_PROFILE\_HOME is defined in the wasprofile.properties  $f$ ile in the install root/properties directory. The value for this parameter must be a valid path for the target system and must not be currently in use. You must have permissions to write to the directory. # # Valid Values: Varies # Default Values: None ################################################################################ profileName=Dmgr01

```
################################################################################
# Parameter: cellName
#
# Description:
     Specifies the cell name of the profile. Use a unique cell name for each
# profile.
# The default value for this parameter is based on a combination of the # short host name the constant Cell and a trailing number for example
     short host name, the constant Cell, and a trailing number, for example:
# if (DMgr)
# shortHostNameCellCellNumber
# else
# shortHostNameNodeNodeNumberCell
# where CellNumber is a sequential number starting at 01 and NodeNumber is
     the node number that you used to define the node name.
# The value for this parameter must not contain spaces or any characters
# that are not valid such as the following: *, ?, ", < , > , , , /, \setminus, and |.#
# Valid Values:
     Varies
# Default Values:
    Varies
#
# Parameter: nodeName
#
# Description:
# Specifies the node name for the node that is created with the new profile.
     Use a unique value within the cell or on the workstation. Each profile
# that shares the same set of product binaries must have a unique node name.
# This parameter is required for profile creation only with the
# dmgr.esbserverdefault.procsvrdefault.procctrdefault.procsvr.advdefault.
# procctr.advdmgr.procctrmanaged.procctrmanaged.procsvr templates.
# The default value for this parameter is based on the short host name,
# profile type, and a trailing number, for example:
# if (DMgr)
# shortHostNameCellManagerNodeNumber
# else
# shortHostNameNodeNodeNumber
# where NodeNumber is a sequential number starting at 01.
# The value for this parameter must not contain spaces or any characters
     that are not valid such as the following: *, ?, ", <, >, , , /, \setminus, and |.#
# Valid Values:
    Varies
# Default Values:
     Varies
################################################################################
cellName=cell_name
nodeName=node_name
################################################################################
# Parameter: enableAdminSecurity
#
# Description:
# For IBM Business Process Manager omit this parameter. Administrative
      security is always enabled for IBM Business Process Manager profiles.
# You must also specify the parameters -adminUserName and -adminPassword
     along with the values for these parameters.
#
# Valid Values:
    true
# Default Values:
    true
################################################################################
enableAdminSecurity=true
adminUserName=adminUser_ID
adminPassword=adminPassword
```

```
################################################################################
# Parameter: signingCertDN
#
# Description:
      Specifies the distinguished name of the root signing certificate that you
# create when you create the profile. Specify the distinguished name in
     quotation marks. This default personal certificate is located in the
     server keystore file. If you do not specifically create or import a root
     signing certificate, one is created by default. See the
      -signingCertValidityPeriod parameter and the -keyStorePassword.
#
# Valid Values:
    Varies
# Default Values:
# None
#
# Parameter: signingCertValidityPeriod
#
# Description:
      An optional parameter that specifies the amount of time in years that the
     root signing certificate is valid. If you do not specify this parameter
     with the -signingCertDN parameter, the root signing certificate is valid
      for 20 years.
#
# Valid Values:
# Varies
# Default Values:
    None
#
# Parameter: keyStorePassword
#
# Description:
      Specifies the password to use on all keystore files created during profile
     creation. Keystore files are created for the default personal certificate
# and the root signing certificate.
#
# Valid Values:
# Varies
# Default Values:
    None
################################################################################
#signingCertDN =distinguished_name
#signingCertValidityPeriod =validity_period
#keyStorePassword =keyStore_password
                              ################################################################################
# Parameter: defaultPorts
#
# Description:
     Assigns the default or base port values to the profile.d o not use this
      parameter when using the -startingPort or -portsFile parameter.
# During profile creation, the manageprofiles command-line utility uses an
      automatically generated set of recommended ports if you do not specify the
      -startingPort parameter, the -defaultPorts parameter or the -portsFile
      parameter. The recommended port values can be different than the default
     port values based on the availability of the default ports.
#
# Valid Values:
     Varies
# Default Values:
    None
#
# Parameter: startingPort
#
# Description:
# Specifies the starting port number for generating and assigning all ports
```

```
# for the profile.
# Port values are assigned sequentially from the -startingPort value,
# omitting those ports that are already in use. The system recognizes and
# resolves ports that are currently in use and determines the port
# assignments to avoid port conflicts.
# Do not use this parameter with the -defaultPorts or -portsFile parameters.
# During profile creation, the manageprofiles command-line utility uses an
# automatically generated set of recommended ports if you do not specify the
     -startingPort parameter, the -defaultPorts parameter or the -portsFile
# parameter. The recommended port values can be different than the default
# port values based on the availability of the default ports.
#
# Valid Values:
# Varies
# Default Values:
# None
#
# Parameter: portsFile
#
# Description:
     An optional parameter that specifies the path to a file that defines port
     settings for the new profile.
     Do not use this parameter when using the -startingPort or -defaultPorts
     parameter.
# During profile creation, the manageprofiles command-line utility uses an
# automatically generated set of recommended ports if you do not specify the
# -startingPort parameter, the -defaultPorts parameter or the -portsFile
     parameter. The recommended port values can be different than the default
# port values based on the availability of the default ports.
#
# Valid Values:
   Varies
# Default Values:
    None
################################################################################
#defaultPorts=default_ports
#startingPort=startingPort
#portsFile=file_path
################################################################################
# Parameter: enableService
#
# Description:
# Enables the creation of a Linux service. Valid values include true or
# false. The default value for this parameter is false. When the
# manageprofiles command-line utility is run with the -enableService option
# set to true , the Linux service is created with the profile when the
# command is run by the root user. When a nonroot user runs the
# manageprofiles command-line utility, the profile is created, but the Linux
# service is not. The Linux service is not created because the nonroot user
     does not have sufficient permission to set up the service. An
# INSTCONPARTIALSUCCESS result is displayed at the end of the profile
# creation and the profile creation log
# install root/logs/manageprofiles/profile name create.log contains a
# message indicating the current user does not have sufficient permission to
# set up the Linux service. Use this parameter when creating profiles only.
#
# Valid Values:
    false
    true
# Default Values:
# None
#
# Parameter: serviceUserName
#
# Description:
# Specifies the user ID that is used during the creation of the Linux
```

```
# service so that the Linux service will run under this user ID. The Linux
# service runs whenever the user ID is logged on. Not required.
#
# Valid Values:
    Varies
# Default Values:
    None
#
# Parameter: winserviceAccountType
#
# Description:
# The type of the owner account of the Windows service created for the
     profile. Valid values include specifieduser or localsystem. The
     localsystem value runs the Windows service under the local account of the
     user who creates the profile. The default value for this parameter is
# localsystem. Use this parameter when creating profiles only.
#
# Valid Values:
# localsystem
    specifieduser
# Default Values:
# localsystem
#
# Parameter: winserviceUserName
#
# Description:
# Specify your user ID so that the Windows operating system can verify you
     as an ID that is capable of creating a Windows service. Your user ID must
# belong to the Administrator group and have the following advanced user
# rights:
     Act as part of the operating system
     Log on as a service
     The default value for this parameter is the current user name. The value
     for this parameter must not contain spaces or characters that are not
     valid such as the following: *, ?, ", <, >, ,, /, \, and |. The user that
# you specify must have the proper permissions to create a Windows service.
# You must specify the correct password for the user name that you choose.
#
# Valid Values:
# Varies
 Default Values:
    None
#
# Parameter: winservicePassword
#
# Description:
# Specify the password for the specified user or the local account that is
     to own the Windows service.
#
# Valid Values:
    Varies
# Default Values:
# None
#
# Parameter: winserviceCheck
#
# Description:
# The value can be either true or false. Specify true to create a Windows
     service for the server process that is created within the profile. Specify
     false to not create the Windows service. The default value for this
     parameter is false.
#
# Valid Values:
    false
# true
# Default Values:
    false
```

```
#
# Parameter: winserviceStartupType
#
# Description:
# The following values for Windows service startup can be used:
# manual
# automatic
# disabled
# The default value for this parameter is manual.
#
# Valid Values:
    manual
    automatic
# disabled
# Default Values:
    manual################################################################################
#enableService=true
#serviceUserName=service_user_ID
#winserviceAccountType=localsystem
#winserviceUserName=winservice_user_ID
#winservicePassword=winservice_password
#winserviceCheck=false
#winserviceStartupType=manual
################################################################################
# Parameter: dbDriverType
#
# Description:
# The database driver type. For an Oracle database, specify ORACLE. For
# databases other than Oracle, the value is automatically set based on the
# server operating system. Server installations on all operating systems use
# type 4.
#
# Note: Do not use this parameter if you are using -bpmdbDesign.
#
# Valid Values:
    Varies
# Default Values:
    None
################################################################################
dbDriverType=ORACLE_THIN
################################################################################
# Parameter: environmentType
#
# Description:
# Specifies the environment type. The environment type refers to how IBM
# Business Process Manager is used; for example, in a production, stage or
# test environment. Load testing might be done on a test server, while a
     stage environment type might be used as a temporary location to host
# changes before putting those changes into production. You might specify
# Stage as the Environment type if the server you are configuring will be
# accessed and used to review content and new functionality. Valid values
# are as follows:
# Test
# Use Test if the server you are configuring is to be used as a testing
# environment.
# Stage
     Use Stage if the server is to serve as a staging platform to be used as a
# preproduction server.
# Production
# Use Production if the server is to serve in a production capacity.<br># The default value is Test
     The default value is Test.
#
# Valid Values:
   # Test
```
# Production # Stage # Default Values: # Test ################################################################################ environmentType=Test ################################################################################ # Parameter: isDeveloperServer # # Description: Specifies whether the server is intended for development purposes only. This parameter is useful when creating profiles to test applications on a non-production server prior to deploying the applications on their production application servers. If -isDeveloperServer is set when creating an IBM Business Process Manager profile, then a preconfigured VMM file repository is installed. This file repository contains a sample organization that can be used to test Business Process Choreographer people resolution, ready for you to use as is. # # Valid Values: false true # Default Values:  $#$  false<br>########### ################################################################################ #isDeveloperServer=false

## プロファイル管理ツールを使用した *Oracle* データベース・サーバーによる *Process Center* のデプロイメ ント・マネージャー・プロファイルの拡張*:*

プロファイル管理ツールを使用して、既存の WebSphere Application Server V8.0 デプロイメント・マネー ジャー・プロファイルを拡張することができます。

拡張する予定のプロファイルに関連付けられたすべてのサーバーを必ずシャットダウンしてください。

プロファイル管理ツールの言語は、システムのデフォルト言語で決まります。 デフォルト言語がサポート される言語ではない場合、英語として使用されます。デフォルト言語をオーバーライドするには、コマンド 行からプロファイル管理ツールを開始し、**java user.language** 設定を使用してデフォルト言語を置き換えま す。以下のコマンドを入力します。

*install\_root*/java/bin/java -Duser.language=*locale install\_root*

例えば、ドイツ語のプロファイル管理ツールを開始するには、以下のコマンドを入力します。

*install\_root*/java/bin/java -Duser.language=de *install\_root*/bin/ProfileManagement/startup.jar

プロファイル管理ツールを開始した後で、「標準」または「拡張」のどちらのプロファイル作成を選択する かを決める必要があります。拡張オプションを使用して以下のことを行います。

- v データベース構成に使用するデータベース設計ファイルを指定します。
- v ポート、プロファイルのロケーション、およびプロファイル、ノード、ホスト、セル (該当する場合) の 名前にカスタマイズ値を割り当てます。
- v ご使用のオペレーティング・システムとユーザー・アカウントの特権によってサービスの作成が許可さ れる場合に、サーバーを実行するためのシステム・サービスを作成します。
- 1. 以下のいずれかの方法で、プロファイル管理ツールを開始します。
	- v ファースト・ステップ・コンソールからプロファイル管理ツールを開始します。
	- v 「*Linux\_operating\_system\_menus\_to\_access\_programs*」>「IBM」>「*your\_product*」>「プロファイ ル管理ツール」をクリックします。

v コマンド *install\_root*/bin/ProfileManagement/pmt.sh を実行します。

- 2. 拡張する予定のプロファイルに関連付けられたすべてのサーバーをシャットダウンします。
- 3. 「ようこそ」ページで、「プロファイル管理ツールの起動」をクリックするか、または「プロファイル 管理ツール」タブを選択します。
- 4. 「プロファイル」タブで、拡張するプロファイルを選択し、「拡張」をクリックします。 WebSphere Application Server プロファイルを拡張する場合、そのプロファイルは、IBM Business Process Manager がインストールされている WebSphere Application Server のバージョンのものでなければなりません。 プロファイルの拡張が可能な場合以外は、「拡張」ボタンは選択できません。 「拡張の選択 (Augment Selection)」ページが別ウィンドウで開きます。
- 5. 「拡張の選択 (Augment Selection)」ページで、プロファイルに適用する拡張のタイプを選択します。 そして、「次へ」をクリックします。
- 6. 「プロファイル拡張オプション」ページで、「標準的」または「拡張」プロファイル拡張を実行するよ うに選択し、「次へ」をクリックします。

「標準的」オプションでは、デフォルトの構成設定でプロファイルが拡張されます。

「高度」オプションでは、プロファイルに独自の構成値を指定できます。

制約事項**:** 以下のいずれかの条件に該当する場合は、プロファイル管理ツールが警告メッセージを表 示します。

- v 拡張対象として選択したプロファイルに実行中のサーバーがある。サーバーを停止しない限り、プ ロファイルは拡張できません。あるいは、「戻る」をクリックして、実行中のサーバーを持たない 別のプロファイルを選択してください。
- v 拡張対象として選択したプロファイルは統合されている。統合プロファイルは拡張できません。 「戻る」をクリックして、未統合の別のプロファイルを選択する必要があります。
- 拡張対象として選択したプロファイルは、選択した製品で既に拡張されている。「戻る」をクリッ クして、別のプロファイルを拡張対象に選択してください。
- 7. 「標準」プロファイル作成を選択した場合は[、管理セキュリティー・ステップに](#page-647-0)スキップしてくださ い。
- 8. 拡張: 「オプションのアプリケーション・デプロイメント」ページで、サーバー管理用の管理コンソー ル (推奨) をデプロイするかどうかを選択します。「次へ」をクリックします。
- 9. 拡張:「プロファイル名およびロケーション」ページで、以下のステップを実行します。
	- a. 「プロファイル名」フィールドで固有の名前を指定するか、デフォルト値をそのまま使用します。 作成する各プロファイルに名前を付ける必要があります。複数のプロファイルがある場合は、この 名前によって最上位で区別することができます。
	- b. 「プロファイル・ディレクトリー」フィールドにプロファイルのディレクトリーを入力するか、 「参照」ボタンを使用してプロファイル・ディレクトリーに移動します。 指定したディレクトリー には、ランタイム環境を定義するファイル (コマンド、構成ファイル、ログ・ファイルなど) が格 納されます。デフォルトのディレクトリーは、*install\_root*/profiles/*profile\_name* です。
	- c. オプション: 作成中のプロファイルをデフォルト・プロファイルにするには、「このプロファイル をデフォルトに設定する」を選択します。 このチェック・ボックスは、既存のプロファイルがご使 用のシステムに存在する場合にのみ表示されます。

プロファイルがデフォルト・プロファイルの場合は、コマンドが自動的にこのプロファイルを処理 するようになります。ワークステーションで作成する最初のプロファイルは、デフォルト・プロフ ァイルです。デフォルト・プロファイルは、製品インストール・ルートの bin ディレクトリーから 発行されるコマンドのデフォルトのターゲットです。ワークステーション上にプロファイルが 1 つ しか存在しない場合は、すべてのコマンドがそのプロファイルに基づいて機能します。複数のプロ ファイルが存在する場合、特定のコマンドでは、コマンドが適用されるプロファイルを指定する必 要があります。

- d. 「サーバー・ランタイムのパフォーマンス・チューニング設定 **(Server runtime performance tuning setting)**」リストから、作成するプロファイルに適したパフォーマンス・チューニング・レベ ルを選択します。 このパラメーターは WebSphere Application Server パラメーターです。
- e. 「次へ」をクリックします。 「戻る」をクリックしてプロファイル名を変更した場合、このページ が再表示されたときに、このページで手動で名前を変更しなければならないことがあります。
- 10. 拡張:「ノード名、ホスト名、セル名」ページで、作成中のプロファイルに対して以下のアクションを 実行します。
	- v 「ノード名」フィールドにノードの名前を入力するか、デフォルト値をそのまま使用します。ノー ド名はできるだけ短くしてください。ただし、ノード名は、デプロイメント環境内で固有でなけれ ばなりません。
	- v 「サーバー名」フィールドにサーバーの名前を入力するか、デフォルト値をそのまま使用します。
	- v 「ホスト名」フィールドにホストの名前を入力するか、デフォルト値をそのまま使用します。
	- v 「セル名」フィールドにセルの名前を入力するか、デフォルト値をそのまま使用します。

「次へ」をクリックします。

<span id="page-647-0"></span>11. 必須: 「管理セキュリティー」ページで、「ユーザー名」、「パスワード」、および「パスワードの確 認」の値を入力します。インストール時に管理者に対して指定されたパスワードが、tw\_admin および tw\_user を含むすべての内部ユーザーに使用されます。 すべての IBM Business Process Manager プロ ファイルは管理セキュリティーが有効でなければならないため、「次へ」は、値が入力されて初めて使 用可能になります。

「次へ」をクリックします。「標準」プロファイル作成を選択した場合は[、プロファイルの要約のステ](#page-649-0) [ップに](#page-649-0)スキップしてください。

- 12. 拡張:「セキュリティー証明書 (パート 1)」ページで、新規証明書を作成するか、既存の証明書をイン ポートするかを指定します。
	- v デフォルト個人証明書およびルート署名証明書を新規作成するには、「デフォルト個人証明書の新 規作成 **(Create a new default personal certificate)**」および「ルート署名証明書の新規作成 **(Create a new root signing certificate)**」を選択して、「次へ」をクリックします。
	- v 既存の証明書をインポートするには、「既存のデフォルト個人証明書をインポート **(Import an existing default personal certificate)**」および「既存のルート署名個人証明書をインポート **(Import an existing root signing personal certificate)**」を選択して、以下の情報を指定します。
		- 「パス」フィールドに、既存の証明書へのディレクトリー・パスを入力します。
		- 「パスワード」フィールドに、証明書のパスワードを入力します。
		- 「鍵ストア・タイプ **(Keystore type)**」フィールドで、インポートする証明書の鍵ストア・タイプ を選択します。
		- 「鍵ストア別名 **(Keystore alias)**」フィールドで、インポートする証明書の鍵ストア別名を選択し ます。
		- 「次へ」をクリックすると、「セキュリティー証明書 (パート 2)」ページが表示されます。

個人証明書をデフォルトの個人証明書としてインポートする場合は、個人証明書に署名したルート 証明書をインポートしてください。そのようにしない場合、プロファイル管理ツールは、個人証明 書の署名者を trust.p12 ファイルに追加します。
13. 拡張:「セキュリティー証明書 (パート 2)」ページで、証明書の情報が正しいことを確認し、「次へ」 をクリックして「ポート値の割り当て」ページを表示します。

証明書を作成する場合、デフォルト値をそのまま使用するかまたは変更して、新しい証明書を作成しま す。デフォルトの個人証明書は、デフォルトで 1 年間有効で、ルート署名証明書によって署名されま す。ルート署名証明書は、デフォルトで 15 年間有効な自己署名証明書です。ルート署名証明書のデフ ォルトの鍵ストア・パスワードは、WebAS です。パスワードを変更します。パスワードに 2 バイト文 字セット (DBCS) 文字を使用することはできません。PKCS12 などの特定の鍵ストア・タイプは、こ れらの文字をサポートしないからです。サポートされる鍵ストア・タイプは、java.security ファイル のプロバイダーによって異なります。

いずれかの証明書または両方の証明書を作成するか、いずれかの証明書または両方の証明書をインポー トすると、以下の鍵ストア・ファイルが作成されます。

- v key.p12: デフォルトの個人証明書が入っています。
- v trust.p12: デフォルトのルート証明書の署名者証明書が入っています。
- v root-key.p12: ルート署名証明書が入っています。
- v default-signers.p12: サーバーのインストールまたは実行後に作成する新しい鍵ストア・ファイル に追加された署名者証明書が入っています。デフォルトで、デフォルトのルート証明書署名者と、 DataPower 署名者証明書は、この鍵ストア・ファイルに入っています。
- v deleted.p12: 必要に応じて復旧できるように、deleteKeyStore タスクで削除された証明書を保持し ます。
- v ltpa.jceks: 環境内のサーバーが相互に通信するために使用するサーバーのデフォルトの Lightweight Third-Party Authentication (LTPA) 鍵が入っています。

これらのすべてのファイルのパスワードは、証明書の作成またはインポート時に使用したのと同じパス ワード (デフォルトのパスワードか、指定したパスワード) です。インポートされた証明書が key.p12 ファイルまたは root-key.p12 ファイルに追加されます。インポートした証明書に必要な情報が含まれ ていない場合は、「戻る」をクリックして、別の証明書をインポートします。

14. 拡張:「ポート値の割り当て」ページで、プロファイルに指定されたポートが固有であることを確認 し、「次へ」をクリックします。 プロファイル管理ツールは、他の WebSphere 製品によって現在使 用されているポートを検出し、既存のポート値と競合しない推奨値を表示します。指定されたポートを 使用する WebSphere アプリケーション以外のアプリケーションが存在する場合は、ポートが競合しな いことを確認してください。「オプションのアプリケーション・デプロイメント」ページで管理コンソ ールをデプロイしないように選択した場合、「ポート値の割り当て」ページ上で管理コンソール・ポー トは使用できません。

以下の条件が満たされた場合には、ポートは使用中であると認識されます。

- v ポートが、現在のユーザーが実行したインストールで作成されたプロファイルに割り当てられてい る。
- v ポートが現在使用中である。

「ポート値の割り当て (Port Values Assignment)」ページにアクセスするときにポートはツールによっ て検証されますが、続いて表示される「プロファイル管理ツール」ページで行われる選択の結果、依然 としてポート競合が発生する可能性があります。ポートは、プロファイルの作成が完了するまで割り当 てられません。

ポートの競合が発生していると思われる場合、プロファイルの作成後に調査することができます。以下 のファイルを調べて、プロファイルの作成時に使用されたポートを確認します。

*profile\_root*/properties/portdef.prop

このファイル内に含まれているものは、ポートの設定で使用されたキーと値です。ポートの競合を発見 した場合は、ポートを手動で再度割り当てることができます。ポートを再度割り当てるには、 WebSphere Application Server インフォメーション・センターの『既存プロファイル内のポートの更 新』を参照してください。このトピックで説明されている **ws\_ant** スクリプトを使用して **updatePorts.ant** ファイルを実行します。

15. 拡張: root 特権を持っていない場合は、次のステップに進みます。root 特権を持っている場合は、「サ ービスの定義」ページで、Linux サービスを使用して IBM Business Process Manager を実行するかど うかを指定します。 デフォルトでは、IBM Business Process Manager は、Linux サービスとして実行 するように選択されません。

プロファイルが Linux サービスとして構成されている場合、IBM Business Process Manager は、 **startServer** または **startManager** コマンドによって開始されるプロセスに対応する Linux サービス を開始しようとします。例えば、サーバーを Linux サービスとして構成し、**startServer** コマンドを 実行すると、**wasservice** コマンドは定義されたサービスを開始します。

サービスの実行に使用されるユーザー名を指定する必要があります。

Linux サービスを削除するためには、ユーザーが root ユーザーであるか、またはこのサービスを削除 するための必要な特権を持っている必要があります。それ以外の場合は、root ユーザーがこのユーザ ーの代わりにサービスを削除するために実行できる除去スクリプトが作成されます。

- 16. 「プロファイル・サマリー」ページで、情報を確認します。「作成」をクリックしてプロファイルを作 成するか、「戻る」をクリックしてプロファイルの特性を変更します。
- 17. 「プロファイル完了 (Profile Complete)」ページで、情報を確認します。ファースト・ステップ・コン ソールに進むには、「ファースト・ステップ・コンソールの起動」が選択されていることを確認して 「終了」をクリックします。
- v デプロイメント・マネージャーで管理するカスタム (管理対象ノード) プロファイルを追加したら、デプ ロイメント環境を構成します。

# <span id="page-649-0"></span>プロファイル管理ツールを使用した *Oracle* データベース・サーバーによる *Process Server* のデプロイメ ント・マネージャー・プロファイルの拡張*:*

プロファイル管理ツールを使用して、既存の WebSphere Application Server V8.0 デプロイメント・マネー ジャー・プロファイルを拡張することができます。

拡張する予定のプロファイルに関連付けられたすべてのサーバーを必ずシャットダウンしてください。

プロファイル管理ツールの言語は、システムのデフォルト言語で決まります。 デフォルト言語がサポート される言語ではない場合、英語として使用されます。デフォルト言語をオーバーライドするには、コマンド 行からプロファイル管理ツールを開始し、**java user.language** 設定を使用してデフォルト言語を置き換えま す。以下のコマンドを入力します。

*install\_root*/java/bin/java -Duser.language=*locale install\_root*

例えば、ドイツ語のプロファイル管理ツールを開始するには、以下のコマンドを入力します。

*install\_root*/java/bin/java -Duser.language=de *install\_root*/bin/ProfileManagement/startup.jar

プロファイル管理ツールを開始した後で、「標準」または「拡張」のどちらのプロファイル作成を選択する かを決める必要があります。拡張オプションを使用して以下のことを行います。

v データベース構成に使用するデータベース設計ファイルを指定します。

**644** インストール

- v ポート、プロファイルのロケーション、およびプロファイル、ノード、ホスト、セル (該当する場合) の 名前にカスタマイズ値を割り当てます。
- ご使用のオペレーティング・システムとユーザー・アカウントの特権によってサービスの作成が許可さ れる場合に、サーバーを実行するためのシステム・サービスを作成します。
- 1. 以下のいずれかの方法で、プロファイル管理ツールを開始します。
	- v ファースト・ステップ・コンソールからプロファイル管理ツールを開始します。
	- v 「*Linux\_operating\_system\_menus\_to\_access\_programs*」>「IBM」>「*your\_product*」>「プロファイ ル管理ツール」をクリックします。
	- v コマンド *install\_root*/bin/ProfileManagement/pmt.sh を実行します。
- 2. 拡張する予定のプロファイルに関連付けられたすべてのサーバーをシャットダウンします。
- 3. 「ようこそ」ページで、「プロファイル管理ツールの起動」をクリックするか、または「プロファイル 管理ツール」タブを選択します。
- 4. 「プロファイル」タブで、拡張するプロファイルを選択し、「拡張」をクリックします。 WebSphere Application Server プロファイルを拡張する場合、そのプロファイルは、IBM Business Process Manager がインストールされている WebSphere Application Server のバージョンのものでなければなりません。 プロファイルの拡張が可能な場合以外は、「拡張」ボタンは選択できません。 「拡張の選択 (Augment Selection)」ページが別ウィンドウで開きます。
- 5. 「拡張の選択 (Augment Selection)」ページで、プロファイルに適用する拡張のタイプを選択します。 そして、「次へ」をクリックします。
- 6. 「プロファイル拡張オプション」ページで、「標準的」または「拡張」プロファイル拡張を実行するよ うに選択し、「次へ」をクリックします。

「標準的」オプションでは、デフォルトの構成設定でプロファイルが拡張されます。

「高度」オプションでは、プロファイルに独自の構成値を指定できます。

制約事項**:** 以下のいずれかの条件に該当する場合は、プロファイル管理ツールが警告メッセージを表 示します。

- v 拡張対象として選択したプロファイルに実行中のサーバーがある。サーバーを停止しない限り、プ ロファイルは拡張できません。あるいは、「戻る」をクリックして、実行中のサーバーを持たない 別のプロファイルを選択してください。
- v 拡張対象として選択したプロファイルは統合されている。統合プロファイルは拡張できません。 「戻る」をクリックして、未統合の別のプロファイルを選択する必要があります。
- 拡張対象として選択したプロファイルは、選択した製品で既に拡張されている。「戻る」をクリッ クして、別のプロファイルを拡張対象に選択してください。
- 7. 「標準」プロファイル作成を選択した場合は[、管理セキュリティー・ステップに](#page-651-0)スキップしてくださ い。
- 8. 拡張: 「オプションのアプリケーション・デプロイメント」ページで、サーバー管理用の管理コンソー ル (推奨) をデプロイするかどうかを選択します。「次へ」をクリックします。
- 9. 拡張:「プロファイル名およびロケーション」ページで、以下のステップを実行します。
	- a. 「プロファイル名」フィールドで固有の名前を指定するか、デフォルト値をそのまま使用します。 作成する各プロファイルに名前を付ける必要があります。複数のプロファイルがある場合は、この 名前によって最上位で区別することができます。
	- b. 「プロファイル・ディレクトリー」フィールドにプロファイルのディレクトリーを入力するか、 「参照」ボタンを使用してプロファイル・ディレクトリーに移動します。 指定したディレクトリー

には、ランタイム環境を定義するファイル (コマンド、構成ファイル、ログ・ファイルなど) が格 納されます。デフォルトのディレクトリーは、*install\_root*/profiles/*profile\_name* です。

c. オプション: 作成中のプロファイルをデフォルト・プロファイルにするには、「このプロファイル をデフォルトに設定する」を選択します。 このチェック・ボックスは、既存のプロファイルがご使 用のシステムに存在する場合にのみ表示されます。

プロファイルがデフォルト・プロファイルの場合は、コマンドが自動的にこのプロファイルを処理 するようになります。ワークステーションで作成する最初のプロファイルは、デフォルト・プロフ ァイルです。デフォルト・プロファイルは、製品インストール・ルートの bin ディレクトリーから 発行されるコマンドのデフォルトのターゲットです。ワークステーション上にプロファイルが 1 つ しか存在しない場合は、すべてのコマンドがそのプロファイルに基づいて機能します。複数のプロ ファイルが存在する場合、特定のコマンドでは、コマンドが適用されるプロファイルを指定する必 要があります。

- d. 「サーバー・ランタイムのパフォーマンス・チューニング設定 **(Server runtime performance tuning setting)**」リストから、作成するプロファイルに適したパフォーマンス・チューニング・レベ ルを選択します。 このパラメーターは WebSphere Application Server パラメーターです。
- e. 「次へ」をクリックします。 「戻る」をクリックしてプロファイル名を変更した場合、このページ が再表示されたときに、このページで手動で名前を変更しなければならないことがあります。
- 10. 拡張:「ノード名、ホスト名、セル名」ページで、作成中のプロファイルに対して以下のアクションを 実行します。
	- v 「ノード名」フィールドにノードの名前を入力するか、デフォルト値をそのまま使用します。ノー ド名はできるだけ短くしてください。ただし、ノード名は、デプロイメント環境内で固有でなけれ ばなりません。
	- v 「サーバー名」フィールドにサーバーの名前を入力するか、デフォルト値をそのまま使用します。
	- v 「ホスト名」フィールドにホストの名前を入力するか、デフォルト値をそのまま使用します。
	- v 「セル名」フィールドにセルの名前を入力するか、デフォルト値をそのまま使用します。

「次へ」をクリックします。

<span id="page-651-0"></span>11. 必須: 「管理セキュリティー」ページで、「ユーザー名」、「パスワード」、および「パスワードの確 認」の値を入力します。インストール時に管理者に対して指定されたパスワードが、tw\_admin および tw\_user を含むすべての内部ユーザーに使用されます。

「次へ」をクリックします。「標準」プロファイル作成を選択した場合は[、データベース構成](#page-649-0) - パー ト 1 [ステップに](#page-649-0)スキップしてください。

- 12. 拡張:「セキュリティー証明書 (パート 1)」ページで、新規証明書を作成するか、既存の証明書をイン ポートするかを指定します。
	- v デフォルト個人証明書およびルート署名証明書を新規作成するには、「デフォルト個人証明書の新 規作成 **(Create a new default personal certificate)**」および「ルート署名証明書の新規作成 **(Create a new root signing certificate)**」を選択して、「次へ」をクリックします。
	- v 既存の証明書をインポートするには、「既存のデフォルト個人証明書をインポート **(Import an existing default personal certificate)**」および「既存のルート署名個人証明書をインポート **(Import an existing root signing personal certificate)**」を選択して、以下の情報を指定します。
		- 「パス」フィールドに、既存の証明書へのディレクトリー・パスを入力します。
		- 「パスワード」フィールドに、証明書のパスワードを入力します。
		- 「鍵ストア・タイプ **(Keystore type)**」フィールドで、インポートする証明書の鍵ストア・タイプ を選択します。
- 「鍵ストア別名 **(Keystore alias)**」フィールドで、インポートする証明書の鍵ストア別名を選択し ます。
- 「次へ」をクリックすると、「セキュリティー証明書 (パート 2)」ページが表示されます。

個人証明書をデフォルトの個人証明書としてインポートする場合は、個人証明書に署名したルート 証明書をインポートしてください。そのようにしない場合、プロファイル管理ツールは、個人証明 書の署名者を trust.p12 ファイルに追加します。

13. 拡張:「セキュリティー証明書 (パート 2)」ページで、証明書の情報が正しいことを確認し、「次へ」 をクリックして「ポート値の割り当て」ページを表示します。

証明書を作成する場合、デフォルト値をそのまま使用するかまたは変更して、新しい証明書を作成しま す。デフォルトの個人証明書は、デフォルトで 1 年間有効で、ルート署名証明書によって署名されま す。ルート署名証明書は、デフォルトで 15 年間有効な自己署名証明書です。ルート署名証明書のデフ ォルトの鍵ストア・パスワードは、WebAS です。パスワードを変更します。パスワードに 2 バイト文 字セット (DBCS) 文字を使用することはできません。PKCS12 などの特定の鍵ストア・タイプは、こ れらの文字をサポートしないからです。サポートされる鍵ストア・タイプは、java.security ファイル のプロバイダーによって異なります。

いずれかの証明書または両方の証明書を作成するか、いずれかの証明書または両方の証明書をインポー トすると、以下の鍵ストア・ファイルが作成されます。

- v key.p12: デフォルトの個人証明書が入っています。
- v trust.p12: デフォルトのルート証明書の署名者証明書が入っています。
- v root-key.p12: ルート署名証明書が入っています。
- v default-signers.p12: サーバーのインストールまたは実行後に作成する新しい鍵ストア・ファイル に追加された署名者証明書が入っています。デフォルトで、デフォルトのルート証明書署名者と、 DataPower 署名者証明書は、この鍵ストア・ファイルに入っています。
- v deleted.p12: 必要に応じて復旧できるように、deleteKeyStore タスクで削除された証明書を保持し ます。
- ltpa.jceks: 環境内のサーバーが相互に通信するために使用するサーバーのデフォルトの Lightweight Third-Party Authentication (LTPA) 鍵が入っています。

これらのすべてのファイルのパスワードは、証明書の作成またはインポート時に使用したのと同じパス ワード (デフォルトのパスワードか、指定したパスワード) です。インポートされた証明書が key.p12 ファイルまたは root-key.p12 ファイルに追加されます。インポートした証明書に必要な情報が含まれ ていない場合は、「戻る」をクリックして、別の証明書をインポートします。

14. 拡張:「ポート値の割り当て」ページで、プロファイルに指定されたポートが固有であることを確認 し、「次へ」をクリックします。 プロファイル管理ツールは、他の WebSphere 製品によって現在使 用されているポートを検出し、既存のポート値と競合しない推奨値を表示します。指定されたポートを 使用する WebSphere アプリケーション以外のアプリケーションが存在する場合は、ポートが競合しな いことを確認してください。「オプションのアプリケーション・デプロイメント」ページで管理コンソ ールをデプロイしないように選択した場合、「ポート値の割り当て」ページ上で管理コンソール・ポー トは使用できません。

以下の条件が満たされた場合には、ポートは使用中であると認識されます。

- v ポートが、現在のユーザーが実行したインストールで作成されたプロファイルに割り当てられてい る。
- v ポートが現在使用中である。

「ポート値の割り当て (Port Values Assignment)」ページにアクセスするときにポートはツールによっ て検証されますが、続いて表示される「プロファイル管理ツール」ページで行われる選択の結果、依然 としてポート競合が発生する可能性があります。ポートは、プロファイルの作成が完了するまで割り当 てられません。

ポートの競合が発生していると思われる場合、プロファイルの作成後に調査することができます。以下 のファイルを調べて、プロファイルの作成時に使用されたポートを確認します。

*profile\_root*/properties/portdef.prop

このファイル内に含まれているものは、ポートの設定で使用されたキーと値です。ポートの競合を発見 した場合は、ポートを手動で再度割り当てることができます。ポートを再度割り当てるには、 WebSphere Application Server インフォメーション・センターの『既存プロファイル内のポートの更 新』を参照してください。このトピックで説明されている **ws\_ant** スクリプトを使用して **updatePorts.ant** ファイルを実行します。

15. 拡張: root 特権を持っていない場合は、次のステップに進みます。root 特権を持っている場合は、「サ ービスの定義」ページで、Linux サービスを使用して IBM Business Process Manager を実行するかど うかを指定します。 デフォルトでは、IBM Business Process Manager は、Linux サービスとして実行 するように選択されません。

プロファイルが Linux サービスとして構成されている場合、IBM Business Process Manager は、 **startServer** または **startManager** コマンドによって開始されるプロセスに対応する Linux サービス を開始しようとします。例えば、サーバーを Linux サービスとして構成し、**startServer** コマンドを 実行すると、**wasservice** コマンドは定義されたサービスを開始します。

サービスの実行に使用されるユーザー名を指定する必要があります。

Linux サービスを削除するためには、ユーザーが root ユーザーであるか、またはこのサービスを削除 するための必要な特権を持っている必要があります。それ以外の場合は、root ユーザーがこのユーザ ーの代わりにサービスを削除するために実行できる除去スクリプトが作成されます。

- 16. 「プロファイル・サマリー」ページで、情報を確認します。「作成」をクリックしてプロファイルを作 成するか、「戻る」をクリックしてプロファイルの特性を変更します。
- 17. 「プロファイル完了 (Profile Complete)」ページで、情報を確認します。ファースト・ステップ・コン ソールに進むには、「ファースト・ステップ・コンソールの起動」が選択されていることを確認して 「終了」をクリックします。
- v デプロイメント・マネージャーで管理するカスタム (管理対象ノード) プロファイルを追加したら、デプ ロイメント環境を構成します。

# *manageprofiles* コマンド行ユーティリティーを使用したデプロイメント・マネージャー・プロファイルの拡 張*:*

プロファイル管理ツールを使用する代わりに manageprofiles コマンド行ユーティリティーを使用して、既 存の WebSphere Application Server V8.0 カスタム・プロファイルを拡張します。

拡張する予定のプロファイルに関連付けられたすべてのサーバーを必ずシャットダウンしてください。

同じプロファイルで **manageprofiles** コマンド行ユーティリティーを実行していないことを確認してくださ い。コマンドを実行してエラー・メッセージが表示された場合は、進行中のプロファイル作成または拡張ア クションが他にないかを確認してください。実行されている場合は、完了するまで待ってください。

- 1. 拡張したい既存のプロファイルを作成する際に使用されたテンプレートを特定します。 デプロイメン ト・マネージャー・プロファイルを拡張する必要があります。 テンプレートは、*install\_root*/ properties/profileRegistry.xml ファイルのプロファイル・レジストリーを表示して判別できます。こ のファイルは変更しないでください。テンプレートを確認するだけにしてください。
- 2. 拡張に使用する適切なテンプレートを見つけます。

各プロファイルのテンプレートは、*install\_root*/profileTemplates/BPM ディレクトリー (BPM テンプ レートの場合) にあります。 以下のテンプレートを使用できます。

- v dmgr.procctr: IBM BPM Standard の Process Center のデプロイメント・マネージャー・プロファイ ル用です。
- v dmgr.procsvr: IBM BPM Standard の Process Server のデプロイメント・マネージャー・プロファイ ル用です。
- 3. 拡張テンプレートを使用して既存のプロファイルに変更を加える場合は、augment パラメーターを使用 します。 augment パラメーターを使用すると、**manageprofiles** コマンド行ユーティリティーは **-templatePath** パラメーターのテンプレートを使用して、**-profileName** パラメーターで指定されている プロファイルを更新または拡張します。使用できる拡張テンプレートは、どの IBM 製品のどのバージ ョンが環境にインストールされているかによって決まります。**-templatePath** パラメーターには必ず完 全修飾ファイル・パスを指定してください。理由は、**-templatePath** パラメーターに相対ファイル・パ スを指定すると、指定したプロファイルが完全に拡張されないためです。

注**:** *install\_dir*/profileTemplates/BPM ディレクトリー内のファイルは手動で変更しないでください。

4. **-responseFile** パラメーターを使用するには、提供されているサンプル応答ファイルを参考にして、ご 使用の環境に固有の応答ファイルを作成します。

重要**:** 値の後にスペースが入っている (例えば、**'personalCertValidityPeriod=1 '** や **'winserviceCheck=false '**) ことがないようにしてください。スペースがある場合は、プロファイルの作 成が失敗します。

サンプルは *install\_root*/BPM/samples/manageprofiles ディレクトリーにあります。 データベースお よびプロファイルのタイプ (スタンドアロンまたはネットワーク、Process Center または Process Server) に基づいて、適切な応答ファイルを選択してください。以下のサンプル・ファイルを使用できま す。

- PC Std DMgr DB2.response
- PC Std DMgr DB2zOS.response
- PC\_Std\_DMgr\_Oracle.response
- PC Std DMgr SQLServer.response
- PC Std Managed DB2.response
- PC\_Std\_Managed\_DB2zOS.response
- PC Std Managed Oracle.response
- PC Std Managed SQLServer.response
- PC Std Standalone DB2.response
- PC Std Standalone DB2zOS.response
- PC\_Std\_Standalone\_Oracle.response
- PC Std Standalone SQLServer.response
- PS Std DMgr DB2.response
- PS Std DMgr DB2zOS.response
- PS Std DMgr Oracle.response
- PS Std DMgr SQLServer.response
- PS\_Std\_Managed\_DB2.response
- PS Std Managed DB2zOS.response
- PS Std Managed Oracle.response
- PS Std Managed SQLServer.response
- PS Std Standalone DB2.response
- PS Std Standalone DB2zOS.response
- PS Std Standalone Oracle.response
- PS Std Standalone SQLServer.response

サンプル応答ファイルのいずれかを作業ディレクトリーにコピーします。 **chmod** コマンドを使用して、 応答ファイルの新規コピーに適切な許可を割り当てます。以下に例を示します。

chmod 644 BPM\_Dmgr.response

ご使用の構成に合わせて応答ファイル内のパラメーターを編集し、編集された応答ファイルを保存しま す。**templatePath** プロパティーのパスが特定のインストール・ディレクトリーと一致していることを確 認してください。

5. このファイルをコマンド行から実行します。**-profilePath** パラメーターは使用しないでください。 以 下に例を示します。

manageprofiles.sh -augment -templatePath *install\_root*/profileTemplates/BPM/dmgr.procctr -profileName MyProfileName

応答ファイルを作成した場合は、他のパラメーターを一切指定せずに、 **-response** パラメーターを指定 します。例:

manageprofiles.sh -response *myResponseFile*

コマンドの実行が完了すると、コンソール・ウィンドウに状況が書き込まれます。他の応答ファイルと 同様に、ファイルの構文解析時には応答ファイルに対する通常の構文検査が適用されます。応答ファイ ルの個々の値はコマンド行パラメーターと見なされます。

v デプロイメント・マネージャーで管理するカスタム (管理対象ノード) プロファイルを追加したら、デプ ロイメント環境を構成します。

# カスタム・プロファイルの作成または拡張*:*

Network Deployment 構成の一環として、少なくとも 1 つのカスタム・プロファイルを作成または拡張する 必要があります。カスタム・プロファイルには、稼働状態にするにはデプロイメント・マネージャー・セル にフェデレートする必要がある空のノードがあります。カスタム・プロファイルを統合すると、カスタム・ プロファイルが管理対象ノードに変更されます。

### プロファイル管理ツールを使用したカスタム・プロファイルの作成*:*

プロファイル管理ツールを使用して、カスタム・プロファイルを作成および統合できます。

プロファイル管理ツールの言語は、システムのデフォルト言語で決まります。 デフォルト言語がサポート される言語ではない場合、英語として使用されます。デフォルト言語をオーバーライドするには、コマンド 行からプロファイル管理ツールを開始し、**java user.language** 設定を使用してデフォルト言語を置き換えま す。以下のコマンドを入力します。

*install\_root*/java/bin/java -Duser.language=*locale install\_root*

例えば、ドイツ語のプロファイル管理ツールを開始するには、以下のコマンドを入力します。 *install\_root*/java/bin/java -Duser.language=de *install\_root*/bin/ProfileManagement/startup.jar

プロファイル管理ツールを開始した後で、「標準」または「拡張」のどちらのプロファイル作成を選択する かを決める必要があります。拡張オプションを使用して以下のことを行います。

- v ポート、プロファイルのロケーション、およびプロファイル、ノード、ホスト、セル (該当する場合) の 名前にカスタマイズ値を割り当てます。
- v ご使用のオペレーティング・システムとユーザー・アカウントの特権によってサービスの作成が許可さ れる場合に、サーバーを実行するためのシステム・サービスを作成します。
- 1. カスタム・プロファイルの作成時にカスタム・ノードをデプロイメント・マネージャーに統合したい場 合は、デプロイメント・マネージャーを開始してください。
- 2. 以下のいずれかの方法で、プロファイル管理ツールを開始します。
	- v ファースト・ステップ・コンソールからプロファイル管理ツールを開始します。
	- v 「*Linux\_operating\_system\_menus\_to\_access\_programs*」>「IBM」>「*your\_product*」>「プロファイ ル管理ツール」をクリックします。
	- v コマンド *install\_root*/bin/ProfileManagement/pmt.sh を実行します。
- 3. 「ようこそ」ページで、「プロファイル管理ツールの起動」をクリックするか、または「プロファイル 管理ツール」タブを選択します。
- 4. 「プロファイル」タブで、「作成」をクリックします。

「環境の選択」ページが別ウィンドウで開きます。

- 5. 「環境の選択」ページで、IBM Business Process Manager Standard 構成を探し、そのセクションを展 開します。作成するプロファイルを選択し、「次へ」をクリックします。
- 6. 「標準」プロファイル作成を選択した場合は[、フェデレーション・ステップに](#page-657-0)スキップしてください。
- 7. 拡張:「プロファイル名およびロケーション」ページで、以下のステップを実行します。
	- a. 「プロファイル名」フィールドで固有の名前を指定するか、デフォルト値をそのまま使用します。 作成する各プロファイルに名前を付ける必要があります。複数のプロファイルがある場合は、この 名前によって最上位で区別することができます。
	- b. 「プロファイル・ディレクトリー」フィールドにプロファイルのディレクトリーを入力するか、 「参照」ボタンを使用してプロファイル・ディレクトリーに移動します。 指定したディレクトリー には、ランタイム環境を定義するファイル (コマンド、構成ファイル、ログ・ファイルなど) が格 納されます。デフォルトのディレクトリーは、*install\_root*/profiles/*profile\_name* です。
	- c. オプション: 作成中のプロファイルをデフォルト・プロファイルにするには、「このプロファイル をデフォルトに設定する」を選択します。 このチェック・ボックスは、既存のプロファイルがご使 用のシステムに存在する場合にのみ表示されます。

プロファイルがデフォルト・プロファイルの場合は、コマンドが自動的にこのプロファイルを処理 するようになります。ワークステーションで作成する最初のプロファイルは、デフォルト・プロフ ァイルです。デフォルト・プロファイルは、製品インストール・ルートの bin ディレクトリーから 発行されるコマンドのデフォルトのターゲットです。ワークステーション上にプロファイルが 1 つ

しか存在しない場合は、すべてのコマンドがそのプロファイルに基づいて機能します。複数のプロ ファイルが存在する場合、特定のコマンドでは、コマンドが適用されるプロファイルを指定する必 要があります。

- d. 「サーバー・ランタイムのパフォーマンス・チューニング設定 **(Server runtime performance tuning setting)**」リストから、作成するプロファイルに適したパフォーマンス・チューニング・レベ ルを選択します。 このパラメーターは WebSphere Application Server パラメーターです。
- e. 「次へ」をクリックします。 「戻る」をクリックしてプロファイル名を変更した場合、このページ が再表示されたときに、このページで手動で名前を変更しなければならないことがあります。
- 8. 拡張:「ノード名、ホスト名、セル名」ページで、作成中のプロファイルに対して以下のアクションを 実行します。
	- v 「ノード名」フィールドにノードの名前を入力するか、デフォルト値をそのまま使用します。ノー ド名はできるだけ短くしてください。ただし、ノード名は、デプロイメント環境内で固有でなけれ ばなりません。
	- v 「サーバー名」フィールドにサーバーの名前を入力するか、デフォルト値をそのまま使用します。
	- v 「ホスト名」フィールドにホストの名前を入力するか、デフォルト値をそのまま使用します。
	- v 「セル名」フィールドにセルの名前を入力するか、デフォルト値をそのまま使用します。

「次へ」をクリックします。

<span id="page-657-0"></span>9. 「フェデレーション」ページで、ノードのデプロイメント・マネージャーへの統合をプロファイルの作 成の一部としてここで実行するか、またはプロファイルの作成とは別に後で実行するかを選択します。 プロファイル作成の一部としてノードを統合することを選択した場合は、デプロイメント・マネージャ ーのホスト名または IP アドレスと SOAP ポート、および認証ユーザー ID とパスワード (デプロイ メント・マネージャーでの認証で使用する場合) を指定します。

#### 重要**:**

以下の状況のいずれかに該当する場合は、「後でこのノードを統合する」を選択します。

- v このカスタム・ノードをマイグレーション・ターゲットとして使用する予定がある。
- v 別のプロファイルが統合されている (ノードの統合はシリアライズする必要があります)。
- v デプロイメント・マネージャーが実行中でない、またはそれが確実に実行中であるかどうか不明で ある。
- v デプロイメント・マネージャーで SOAP コネクターが使用不可である。
- v そのデプロイメント・マネージャーは、まだ IBM Business Process Manager デプロイメント・マネ ージャーに拡張されていない。
- v デプロイメント・マネージャーが、作成するプロファイルと同じか、それより高いリリース・レベ ルではない。
- v デプロイメント・マネージャーで、JMX 管理ポートが有効になっていない。
- v デプロイメント・マネージャーが、優先 Java Management Extensions (JMX) コネクターとして、デ フォルトでないリモート・メソッド呼び出し (RMI) を使用するように再構成されている。 (優先コ ネクター・タイプを確認するには、デプロイメント・マネージャーの管理コンソールで「システム 管理」 > 「デプロイメント・マネージャー」 > 「管理サービス」を選択します。)

### カスタム・プロファイル作成の一部としてのノード統合に関連する処理

v プロファイル管理ツールによって、デプロイメント・マネージャーが存在していて通信可能である こと、および認証ユーザー ID とパスワードがそのデプロイメント・マネージャーで有効であるこ と (デプロイメント・マネージャーがセキュリティーで保護されている場合) が検査されます。

v デプロイメント・マネージャーが実行中でないとき、またはほかの理由でデプロイメント・マネー ジャーを使用できないときに、カスタム・ノードを統合しようとすると、警告ボックスが表示され て、続行できなくなります。この警告ボックスが表示されたら、「**OK**」をクリックして、「フェデ レーション」ページで別の選択を行ってください。

「次へ」をクリックします。「標準」プロファイル作成を選択した場合は[、プロファイルの要約のステ](#page-659-0) [ップに](#page-659-0)スキップしてください。

- 10. 拡張:「セキュリティー証明書 (パート 1)」ページで、新規証明書を作成するか、既存の証明書をイン ポートするかを指定します。
	- v デフォルト個人証明書およびルート署名証明書を新規作成するには、「デフォルト個人証明書の新 規作成 **(Create a new default personal certificate)**」および「ルート署名証明書の新規作成 **(Create a new root signing certificate)**」を選択して、「次へ」をクリックします。
	- v 既存の証明書をインポートするには、「既存のデフォルト個人証明書をインポート **(Import an existing default personal certificate)**」および「既存のルート署名個人証明書をインポート **(Import an existing root signing personal certificate)**」を選択して、以下の情報を指定します。
		- 「パス」フィールドに、既存の証明書へのディレクトリー・パスを入力します。
		- 「パスワード」フィールドに、証明書のパスワードを入力します。
		- 「鍵ストア・タイプ **(Keystore type)**」フィールドで、インポートする証明書の鍵ストア・タイプ を選択します。
		- 「鍵ストア別名 **(Keystore alias)**」フィールドで、インポートする証明書の鍵ストア別名を選択し ます。
		- 「次へ」をクリックすると、「セキュリティー証明書 (パート 2)」ページが表示されます。

個人証明書をデフォルトの個人証明書としてインポートする場合は、個人証明書に署名したルート 証明書をインポートしてください。そのようにしない場合、プロファイル管理ツールは、個人証明 書の署名者を trust.p12 ファイルに追加します。

11. 拡張:「セキュリティー証明書 (パート 2)」ページで、証明書の情報が正しいことを確認し、「次へ」 をクリックして「ポート値の割り当て」ページを表示します。

証明書を作成する場合、デフォルト値をそのまま使用するかまたは変更して、新しい証明書を作成しま す。デフォルトの個人証明書は、デフォルトで 1 年間有効で、ルート署名証明書によって署名されま す。ルート署名証明書は、デフォルトで 15 年間有効な自己署名証明書です。ルート署名証明書のデフ ォルトの鍵ストア・パスワードは、WebAS です。パスワードを変更します。パスワードに 2 バイト文 字セット (DBCS) 文字を使用することはできません。PKCS12 などの特定の鍵ストア・タイプは、こ れらの文字をサポートしないからです。サポートされる鍵ストア・タイプは、java.security ファイル のプロバイダーによって異なります。

いずれかの証明書または両方の証明書を作成するか、いずれかの証明書または両方の証明書をインポー トすると、以下の鍵ストア・ファイルが作成されます。

- v key.p12: デフォルトの個人証明書が入っています。
- v trust.p12: デフォルトのルート証明書の署名者証明書が入っています。
- v root-key.p12: ルート署名証明書が入っています。
- v default-signers.p12: サーバーのインストールまたは実行後に作成する新しい鍵ストア・ファイル に追加された署名者証明書が入っています。デフォルトで、デフォルトのルート証明書署名者と、 DataPower 署名者証明書は、この鍵ストア・ファイルに入っています。
- v deleted.p12: 必要に応じて復旧できるように、deleteKeyStore タスクで削除された証明書を保持し ます。

v ltpa.jceks: 環境内のサーバーが相互に通信するために使用するサーバーのデフォルトの Lightweight Third-Party Authentication (LTPA) 鍵が入っています。

これらのすべてのファイルのパスワードは、証明書の作成またはインポート時に使用したのと同じパス ワード (デフォルトのパスワードか、指定したパスワード) です。インポートされた証明書が key.p12 ファイルまたは root-key.p12 ファイルに追加されます。インポートした証明書に必要な情報が含まれ ていない場合は、「戻る」をクリックして、別の証明書をインポートします。

12. 拡張:「ポート値の割り当て」ページで、プロファイルに指定されたポートが固有であることを確認 し、「次へ」をクリックします。 プロファイル管理ツールは、他の WebSphere 製品によって現在使 用されているポートを検出し、既存のポート値と競合しない推奨値を表示します。指定されたポートを 使用する WebSphere アプリケーション以外のアプリケーションが存在する場合は、ポートが競合しな いことを確認してください。「オプションのアプリケーション・デプロイメント」ページで管理コンソ ールをデプロイしないように選択した場合、「ポート値の割り当て」ページ上で管理コンソール・ポー トは使用できません。

以下の条件が満たされた場合には、ポートは使用中であると認識されます。

- ポートが、現在のユーザーが実行したインストールで作成されたプロファイルに割り当てられてい る。
- v ポートが現在使用中である。

「ポート値の割り当て (Port Values Assignment)」ページにアクセスするときにポートはツールによっ て検証されますが、続いて表示される「プロファイル管理ツール」ページで行われる選択の結果、依然 としてポート競合が発生する可能性があります。ポートは、プロファイルの作成が完了するまで割り当 てられません。

ポートの競合が発生していると思われる場合、プロファイルの作成後に調査することができます。以下 のファイルを調べて、プロファイルの作成時に使用されたポートを確認します。

*profile\_root*/properties/portdef.prop

このファイル内に含まれているものは、ポートの設定で使用されたキーと値です。ポートの競合を発見 した場合は、ポートを手動で再度割り当てることができます。ポートを再度割り当てるには、 WebSphere Application Server インフォメーション・センターの『既存プロファイル内のポートの更 新』を参照してください。このトピックで説明されている **ws\_ant** スクリプトを使用して **updatePorts.ant** ファイルを実行します。

- <span id="page-659-0"></span>13. 「プロファイル・サマリー」ページで、情報を確認します。「作成」をクリックしてプロファイルを作 成するか、「戻る」をクリックしてプロファイルの特性を変更します。
- 14. 「プロファイル完了 (Profile Complete)」ページで、情報を確認します。ファースト・ステップ・コン ソールに進むには、「ファースト・ステップ・コンソールの起動」が選択されていることを確認して 「終了」をクリックします。

カスタム・プロファイルの追加が完了したら、デプロイメント環境を構成します。

#### *manageprofiles* コマンド行ユーティリティーを使用したカスタム・プロファイルの作成*:*

プロファイル管理ツールを使用する代わりに manageprofiles コマンド行ユーティリティーを使用して、カ スタム・プロファイルを作成します。

同じプロファイルで **manageprofiles** コマンド行ユーティリティーを実行していないことを確認してくださ い。コマンドを実行してエラー・メッセージが表示された場合は、進行中のプロファイル作成または拡張ア クションが他にないかを確認してください。実行されている場合は、完了するまで待ってください。

1. 作成するプロファイルの種類を決定します。これにより、プロファイルに使用するテンプレートが決ま ります (**-templatePath** オプションを使用)。

各プロファイルのテンプレートは、*install\_root*/profileTemplates/BPM ディレクトリー (BPM テンプ レートの場合) にあります。 カスタム・プロファイルでは、以下のテンプレートを使用できます。

- managed.procctr: IBM BPM Standard の Process Center のカスタム・プロファイル用です。
- v managed.procsvr: IBM BPM Standard の Process Server のカスタム・プロファイル用です。
- 2. プロファイル作成コマンドの例を検討して、ご使用のプロファイルにどのパラメーターが必要であるか を判断します。『**manageprofiles**』パラメーターのトピックでデフォルト値を確認することにより、プ ロファイルに対して指定する値を決定します。
- 3. **-responseFile** パラメーターを使用するには、提供されているサンプル応答ファイルを参考にして、ご 使用の環境に固有の応答ファイルを作成します。

重要**:** 値の後にスペースが入っている (例えば、**'personalCertValidityPeriod=1 '** や **'winserviceCheck=false '**) ことがないようにしてください。スペースがある場合は、プロファイルの作 成が失敗します。

サンプルは *install\_root*/BPM/samples/manageprofiles ディレクトリーにあります。 データベースお よびプロファイルのタイプ (スタンドアロンまたはネットワーク、Process Center または Process Server) に基づいて、適切な応答ファイルを選択してください。以下のサンプル・ファイルを使用できま す。

- PC Std DMgr DB2.response
- PC Std DMgr DB2zOS.response
- PC Std DMgr Oracle.response
- PC Std DMgr SQLServer.response
- PC Std Managed DB2.response
- PC Std Managed DB2zOS.response
- PC\_Std\_Managed\_Oracle.response
- PC Std Managed SQLServer.response
- PC Std Standalone DB2.response
- PC Std Standalone DB2zOS.response
- PC Std Standalone Oracle.response
- PC\_Std\_Standalone\_SQLServer.response
- PS Std DMgr DB2.response
- PS Std DMgr DB2zOS.response
- PS\_Std\_DMgr\_Oracle.response
- PS Std DMgr SQLServer.response
- PS Std Managed DB2.response
- PS Std Managed DB2zOS.response
- PS Std Managed Oracle.response
- PS\_Std\_Managed\_SQLServer.response
- PS Std Standalone DB2.response
- PS Std Standalone DB2zOS.response
- PS Std Standalone Oracle.response
- PS Std Standalone SQLServer.response

サンプル応答ファイルのいずれかを作業ディレクトリーにコピーします。 **chmod** コマンドを使用して、 応答ファイルの新規コピーに適切な許可を割り当てます。以下に例を示します。

chmod 644 BPM\_Custom.response

ご使用の構成に合わせて応答ファイル内のパラメーターを編集し、編集された応答ファイルを保存しま す。**templatePath** プロパティーのパスが特定のインストール・ディレクトリーと一致していることを確 認してください。

4. このファイルをコマンド行から実行します。 以下に例を示します。

注**:** 以下は単なる例であり、オプション・パラメーターと必須パラメーターを示しています。変更可能 なパラメーターの詳細なセットについては、カスタム・プロファイルの作成用の応答ファイルを参照し てください。

manageprofiles.sh -create -templatePath *install\_root*/profileTemplates/BPM/managed.procctr -adminUserName bpmadmin -adminPassword bpmsecret -dbUserId dbuser -dbPassword dbsecret

応答ファイルを作成した場合は、他のパラメーターを一切指定せずに、 **-response** パラメーターを指定 します。例:

manageprofiles.sh -response *myResponseFile*

コマンドの実行が完了すると、コンソール・ウィンドウに状況が書き込まれます。他の応答ファイルと 同様に、ファイルの構文解析時には応答ファイルに対する通常の構文検査が適用されます。応答ファイ ルの個々の値はコマンド行パラメーターと見なされます。

カスタム・プロファイルの追加が完了したら、デプロイメント環境を構成します。

### カスタム・プロファイル作成の応答ファイル*:*

ここに用意されている応答ファイルと **manageprofiles** コマンドを使用して、カスタム・プロファイルを作 成することができます。

### *Standard Process Center* カスタム・プロファイルのサンプル応答ファイル*:*

**manageprofiles** コマンドを使用してカスタム・プロファイルを作成するには、この応答ファイルを変更し て使用します。

注**:** ご使用のオペレーティング・システムに合わせて、必要に応じて応答ファイルの情報をコメント化また はアンコメントしてください。詳細については、応答ファイルのコメントを参照してください。

```
# BEGIN COPYRIGHT
# *************************************************************************
#
# Licensed Materials - Property of IBM
# 5725-C94
# (C) Copyright IBM Corporation 2011, 2012. All Rights Reserved.
# This sample program is provided AS IS and may be used, executed, copied
# and modified without royalty payment by customer (a) for its own
# instruction and study, (b) in order to develop applications designed to
# run with an IBM WebSphere product, either for customer's own internal
# use or for redistribution by customer, as part of such an application,
# in customer's own products.
#
# *************************************************************************
# END COPYRIGHT
```
################################################################################ # These response file has the applicable parameters for creating a # Managed PC Std profile that uses Oracle. # # Depending on your environment, you may need to change the default values. # # To create a profile with this response file specify: # # was.install.root/bin/manageprofiles -response PC\_Std\_Managed\_Oracle.response # # If you use the -response parameter, it must be the only parameter on # the command-line. If you include any manageprofile parameters # (in addition to -response) on the command-line, the response file # is ignored. And default WebSphere Application server profile will be created . ################################################################################ ################################################################################ # Parameter: create # # Description: Creates the profile. If you are creating a profile, this parameter is required. ################################################################################ create ################################################################################ # Parameter: templatePath # # Description: # Specifies the directory path to the template files in the installation root directory. Within the profileTemplates directory are various directories that correspond to different profile types and that vary with # the type of product installed. The profile directories are the paths that # you indicate while using the -templatePath option. # Use absolute paths. This parameter must exist as a directory and point to # a valid template directory. # # When using the -templatePath parameter, specify the fully qualified file path for the parameter. # # Valid Values: Varies # Default Values: None ################################################################################ templatePath=BPM/managed.procctr ################################################################################ # Parameter: profileName # # Description: # Specifies the name of the profile. Use a unique value when creating a profile. Each profile that shares the same set of product binaries must have a unique name. The default profile name is based on the profile type and a # trailing number, for example: profileType ProfileNumberwhere profileType is a value such as ProcSrv, # Dmgr, or Custom and ProfileNumber is a sequential number that creates a unique profile name. The value for this parameter must not contain spaces or characters that are not valid such as the following:  $*, ?, " , < , > , , ,$  $/$ ,  $\backslash$ , and  $\mid$ . The profile name that you choose must not be in use. On # Windows platforms: If the fully qualified path contains spaces, enclose the value in quotation marks. The default value is based on the # install root directory, the profiles subdirectory, and the name of the # file. For example, the default for profile creation is: # WS\_WSPROFILE\_DEFAULT\_PROFILE\_HOME/profileNamewhere

```
# WS_WSPROFILE_DEFAULT_PROFILE_HOME_is defined in the wasprofile.properties
# file in the install root/properties directory. The value for this
# parameter must be a valid path for the target system and must not be
# currently in use. You must have permissions to write to the directory.
#
# Valid Values:
    Varies
# Default Values:
    None
################################################################################
profileName=Custom01
################################################################################
# Parameter: cellName
#
# Description:
# Specifies the cell name of the profile. Use a unique cell name for each
# profile.
# The default value for this parameter is based on a combination of the
     short host name, the constant Cell, and a trailing number, for example:
# if (DMgr)
# shortHostNameCellCellNumber
     else
        shortHostNameNodeNodeNumberCell
     where CellNumber is a sequential number starting at 01 and NodeNumber is
     the node number that you used to define the node name.
     The value for this parameter must not contain spaces or any characters
     that are not valid such as the following: *, ?, ", <, >, , , /, \setminus, and |.#
# Valid Values:
    Varies
# Default Values:
    Varies
#
# Parameter: nodeName
#
# Description:
# Specifies the node name for the node that is created with the new profile.
     Use a unique value within the cell or on the workstation. Each profile
     that shares the same set of product binaries must have a unique node name.
     This parameter is required for profile creation only with the
     dmgr.esbserverdefault.procsvrdefault.procctrdefault.procsvr.advdefault.
     procctr.advdmgr.procctrmanaged.procctrmanaged.procsvr templates.
     The default value for this parameter is based on the short host name,
# profile type, and a trailing number, for example:
# if (DMgr)
# shortHostNameCellManagerNodeNumber
# else
# shortHostNameNodeNodeNumber
# where NodeNumber is a sequential number starting at 01.
     The value for this parameter must not contain spaces or any characters
# that are not valid such as the following: \ast, ?, ", \lt, \gt, ,, /, \, and \vert.
#
# Valid Values:
    Varies
# Default Values:
    Varies
################################################################################
cellName=cell_name
nodeName=node_name
################################################################################
# Parameter: enableAdminSecurity
#
# Description:
# For IBM Business Process Manager omit this parameter. Administrative
# security is always enabled for IBM Business Process Manager profiles.
```

```
# You must also specify the parameters -adminUserName and -adminPassword
# along with the values for these parameters.
#
# Valid Values:
    true
# Default Values:
    true
################################################################################
enableAdminSecurity=true
adminUserName=adminUser_ID
adminPassword=adminPassword
################################################################################
# Parameter: signingCertDN
#
# Description:
# Specifies the distinguished name of the root signing certificate that you
# create when you create the profile. Specify the distinguished name in
# quotation marks. This default personal certificate is located in the
# server keystore file. If you do not specifically create or import a root
# signing certificate, one is created by default. See the
     -signingCertValidityPeriod parameter and the -keyStorePassword.
#
# Valid Values:
    Varies
# Default Values:
    None
#
# Parameter: signingCertValidityPeriod
#
# Description:
# An optional parameter that specifies the amount of time in years that the
     root signing certificate is valid. If you do not specify this parameter
# with the -signingCertDN parameter, the root signing certificate is valid
# for 20 years.
#
# Valid Values:
    Varies
# Default Values:
    None
#
# Parameter: keyStorePassword
#
# Description:
# Specifies the password to use on all keystore files created during profile
# creation. Keystore files are created for the default personal certificate
# and the root signing certificate.
#
# Valid Values:
    Varies
# Default Values:
    None
################################################################################
#signingCertDN =distinguished_name
#signingCertValidityPeriod =validity_period
#keyStorePassword =keyStore_password
################################################################################
# Parameter: enableService
#
# Description:
# Enables the creation of a Linux service. Valid values include true or
     false. The default value for this parameter is false. When the
# manageprofiles command-line utility is run with the -enableService option
# set to true , the Linux service is created with the profile when the
# command is run by the root user. When a nonroot user runs the
# manageprofiles command-line utility, the profile is created, but the Linux
```

```
# service is not. The Linux service is not created because the nonroot user
# does not have sufficient permission to set up the service. An
# INSTCONPARTIALSUCCESS result is displayed at the end of the profile
# creation and the profile creation log
     install_root/logs/manageprofiles/profile_name_create.log contains a
     message indicating the current user does not have sufficient permission to
     set up the Linux service. Use this parameter when creating profiles only.
#
# Valid Values:
    false
    t.rue
# Default Values:
# None
#
# Parameter: serviceUserName
#
# Description:
# Specifies the user ID that is used during the creation of the Linux
     service so that the Linux service will run under this user ID. The Linux
     service runs whenever the user ID is logged on. Not required.
#
# Valid Values:
    Varies
# Default Values:
    None
#
# Parameter: winserviceAccountType
#
# Description:
\# The type of the owner account of the Windows service created for the
     profile. Valid values include specifieduser or localsystem. The
     localsystem value runs the Windows service under the local account of the
     user who creates the profile. The default value for this parameter is
# localsystem. Use this parameter when creating profiles only.
#
# Valid Values:
    localsystem
    specifieduser
# Default Values:
    localsystem
#
# Parameter: winserviceUserName
#
# Description:
# Specify your user ID so that the Windows operating system can verify you
     as an ID that is capable of creating a Windows service. Your user ID must
     belong to the Administrator group and have the following advanced user
     rights:
# Act as part of the operating system
# Log on as a service
     The default value for this parameter is the current user name. The value
     for this parameter must not contain spaces or characters that are not
     valid such as the following: *, ?, ", <, >, ,, /, \, and |. The user that
     you specify must have the proper permissions to create a Windows service.
     You must specify the correct password for the user name that you choose.
#
# Valid Values:
    Varies
# Default Values:
    None
#
# Parameter: winservicePassword
#
# Description:
# Specify the password for the specified user or the local account that is
# to own the Windows service.
#
```

```
# Valid Values:
    Varies
# Default Values:
# None
#
# Parameter: winserviceCheck
#
# Description:
# The value can be either true or false. Specify true to create a Windows
# service for the server process that is created within the profile. Specify
# false to not create the Windows service. The default value for this
# parameter is false.
#
# Valid Values:
   false
# true
# Default Values:
# false
#
# Parameter: winserviceStartupType
#
# Description:
# The following values for Windows service startup can be used:
     manual
# automatic
# disabled
# The default value for this parameter is manual.
#
# Valid Values:
# manual
    automatic
    disabled
# Default Values:
    manual
################################################################################
#enableService=true
#serviceUserName=service_user_ID
#winserviceAccountType=localsystem
#winserviceUserName=winservice_user_ID
#winservicePassword=winservice_password
#winserviceCheck=false
#winserviceStartupType=manual
################################################################################
# Parameter: dbDriverType
#
# Description:
# The database driver type. For an Oracle database, specify ORACLE. For
# databases other than Oracle, the value is automatically set based on the
# server operating system. Server installations on all operating systems use
# type 4.
#
# Note: Do not use this parameter if you are using -bpmdbDesign.
#
# Valid Values:
    Varies
# Default Values:
# None
################################################################################
dbDriverType=ORACLE_THIN
################################################################################
# Parameter: federateLaterBPM
#
# Description:
# Indicates if the managed profile is to be federated later using either the
# profileTemplates/managed.esbserver or the
```

```
# profileTemplates/BPM/managed.templateName template. Valid values are true
# or false. If the -dmgrHost, -dmgrPort, -dmgrAdminUserName and
# -dmgrAdminPassword parameters are not set, the default value for this
# parameter is true. If you use -federateLaterBPM, you must either omit the
     WebSphere Application Server-based parameter -federateLater or set it to
     # true.
#
# Valid Values:
# false
    true
# Default Values:
    true
#
# Parameter: dmgrHost
#
# Description:
# Identifies the workstation where the deployment manager is running.
     Specify this parameter and the dmgrPort parameter to federate a custom
# profile as it is created or augmented. This parameter is available with
      the managed.templateName and managed.esbserver profile templates. The
     host name can be the long or short DNS name or the IP address of the
     deployment manager workstation. Specifying this optional parameter directs
     the manageprofiles command-line utility to attempt to federate the custom
     node into the deployment manager cell as it creates the custom profile.
     This parameter is ignored when creating a deployment manager profile or
     stand-alone server profile. If you federate a custom node when the
# deployment manager is not running, the installation indicator in the logs
      is INSTCONFFAILED to indicate a complete failure. The resulting custom
# profile is unusable. You must move the custom profile directory out of the
# profile repository (the profile's installation root directory) before
# creating another custom profile with the same profile name. If you have
     changed the default JMX connector type, you cannot federate with the
     manageprofiles command-line utility. Use the addNode command later after
     the node is created instead. The default value for this parameter is
# localhost. The value for this parameter must be a properly formed host
# name and must not contain spaces or characters that are not valid such as
# the following: \ast, ?, ", <, >, ,, , ,, ,, and |. A connection to the
# deployment manager must also be available in conjunction with the dmgrPort
     parameter. Required if you are creating a managed profile with the
     -federateLaterBPM parameter set to false and the deployment manager is not
     on the local machine.
#
# Valid Values:
    Varies
# Default Values:
    None
#
# Parameter: dmgrPort
#
# Description:
     Identifies the SOAP port of the deployment manager. Specify this parameter
     and the dmgrHost parameter to federate a custom profile as it is created
     or augmented. The deployment manager must be running and accessible. If
     you have changed the default JMX connector type, you cannot federate with
     the manageprofiles command-line utility. Use the addNode command later
     after the node is created instead. The default value for this parameter is
     8879. The port that you indicate must be a positive integer and a
     connection to the deployment manager must be available in conjunction with
     the dmgrHost parameter. Required if you are creating a managed profile,
     the -federateLaterBPM parameter is set to false, and the deployment
     manager was configured with a port that was not a default port.
#
# Valid Values:
    Varies
# Default Values:
    None
################################################################################
```

```
federateLaterBPM=true
#dmgrHost=dmgr_host_name
#dmgrPort=dmgr_port_number
#dmgrAdminUserName=dmgr_admin_user_name
#dmgrAdminPassword=dmgr_admin_password
################################################################################
# Parameter: environmentType
#
# Description:
# Specifies the environment type. The environment type refers to how IBM
# Business Process Manager is used; for example, in a production, stage or
# test environment. Load testing might be done on a test server, while a
# stage environment type might be used as a temporary location to host
# changes before putting those changes into production. You might specify
     Stage as the Environment type if the server you are configuring will be
# accessed and used to review content and new functionality. Valid values
# are as follows:
# Test
# Use Test if the server you are configuring is to be used as a testing
# environment.
# Stage
# Use Stage if the server is to serve as a staging platform to be used as a
     preproduction server.
# Production
# Use Production if the server is to serve in a production capacity.
# The default value is Test.
#
# Valid Values:
# Test
    Production
    Stage
# Default Values:
    Test
################################################################################
environmentType=Test
################################################################################
# Parameter: isDeveloperServer
#
# Description:
     Specifies whether the server is intended for development purposes only.
     This parameter is useful when creating profiles to test applications on a
# non-production server prior to deploying the applications on their
# production application servers. If -isDeveloperServer is set when
# creating an IBM Business Process Manager profile, then a preconfigured VMM
# file repository is installed. This file repository contains a sample
# organization that can be used to test Business Process Choreographer
# people resolution, ready for you to use as is.
#
# Valid Values:
# false
     true
# Default Values:
     false
################################################################################
#isDeveloperServer=false
```
#### *Standard Process Server* カスタム・プロファイルのサンプル応答ファイル*:*

**manageprofiles** コマンドを使用してカスタム・プロファイルを作成するには、この応答ファイルを変更し て使用します。

注**:** ご使用のオペレーティング・システムに合わせて、必要に応じて応答ファイルの情報をコメント化また はアンコメントしてください。詳細については、応答ファイルのコメントを参照してください。

# BEGIN COPYRIGHT # \*\*\*\*\*\*\*\*\*\*\*\*\*\*\*\*\*\*\*\*\*\*\*\*\*\*\*\*\*\*\*\*\*\*\*\*\*\*\*\*\*\*\*\*\*\*\*\*\*\*\*\*\*\*\*\*\*\*\*\*\*\*\*\*\*\*\*\*\*\*\*\*\* # # Licensed Materials - Property of IBM # 5725-C94 # (C) Copyright IBM Corporation 2011, 2012. All Rights Reserved. # This sample program is provided AS IS and may be used, executed, copied # and modified without royalty payment by customer (a) for its own # instruction and study, (b) in order to develop applications designed to # run with an IBM WebSphere product, either for customer's own internal # use or for redistribution by customer, as part of such an application, # in customer's own products. # # \*\*\*\*\*\*\*\*\*\*\*\*\*\*\*\*\*\*\*\*\*\*\*\*\*\*\*\*\*\*\*\*\*\*\*\*\*\*\*\*\*\*\*\*\*\*\*\*\*\*\*\*\*\*\*\*\*\*\*\*\*\*\*\*\*\*\*\*\*\*\*\*\* # END COPYRIGHT ################################################################################ # These response file has the applicable parameters for creating a # Managed PS Std profile that uses Oracle. # # Depending on your environment, you may need to change the default values. # # To create a profile with this response file specify: # # was.install.root/bin/manageprofiles -response PS\_Std\_Managed\_Oracle.response # # If you use the -response parameter, it must be the only parameter on # the command-line. If you include any manageprofile parameters # (in addition to -response) on the command-line, the response file # is ignored. And default WebSphere Application server profile will be created . ################################################################################ ################################################################################ # Parameter: create # # Description: # Creates the profile. # If you are creating a profile, this parameter is required. ################################################################################ create ################################################################################ # Parameter: templatePath # # Description: Specifies the directory path to the template files in the installation root directory. Within the profileTemplates directory are various directories that correspond to different profile types and that vary with # the type of product installed. The profile directories are the paths that # you indicate while using the -templatePath option. Use absolute paths. This parameter must exist as a directory and point to # a valid template directory. # # When using the -templatePath parameter, specify the fully qualified file path for the parameter. # # Valid Values: Varies # Default Values: None ################################################################################ templatePath=BPM/managed.procsvr ################################################################################ # Parameter: profileName # # Description:

```
# Specifies the name of the profile. Use a unique value when creating a
# profile.
# Each profile that shares the same set of product binaries must have a
# unique name. The default profile name is based on the profile type and a
     trailing number, for example:
# profileType ProfileNumberwhere profileType is a value such as ProcSrv,
# Dmgr, or Custom and ProfileNumber is a sequential number that creates a
# unique profile name. The value for this parameter must not contain spaces \frac{4}{7} or characters that are not valid such as the following: \frac{1}{7} \frac{2}{7} \frac{1}{7} \frac{1}{8} \frac{1}{7}or characters that are not valid such as the following: *, ?, " , < , > , , ,# /, \, and |. The profile name that you choose must not be in use. On
# Windows platforms: If the fully qualified path contains spaces, enclose
# the value in quotation marks. The default value is based on the
# install root directory, the profiles subdirectory, and the name of the
# file. For example, the default for profile creation is:
# WS_WSPROFILE_DEFAULT_PROFILE_HOME/profileNamewhere
# WS_WSPROFILE_DEFAULT_PROFILE_HOME is defined in the wasprofile.properties
# file in the install_root/properties directory. The value for this
# parameter must be a valid path for the target system and must not be
# currently in use. You must have permissions to write to the directory.
#
# Valid Values:
    Varies
# Default Values:
     None
################################################################################
profileName=Custom01
################################################################################
# Parameter: cellName
#
# Description:
# Specifies the cell name of the profile. Use a unique cell name for each
     profile.
# The default value for this parameter is based on a combination of the
# short host name, the constant Cell, and a trailing number, for example:<br># if (DMgr)
     if (DMgr)
# shortHostNameCellCellNumber
# else
# shortHostNameNodeNodeNumberCell
# where CellNumber is a sequential number starting at 01 and NodeNumber is
     the node number that you used to define the node name.
     The value for this parameter must not contain spaces or any characters
     that are not valid such as the following: *, ?, ", < , > , , , /, \setminus, and |.#
# Valid Values:
     Varies
# Default Values:
    Varies
#
# Parameter: nodeName
#
# Description:
# Specifies the node name for the node that is created with the new profile.
     Use a unique value within the cell or on the workstation. Each profile
      that shares the same set of product binaries must have a unique node name.
# This parameter is required for profile creation only with the
# dmgr.esbserverdefault.procsvrdefault.procctrdefault.procsvr.advdefault.
# procctr.advdmgr.procctrmanaged.procctrmanaged.procsvr templates.
# The default value for this parameter is based on the short host name,
     profile type, and a trailing number, for example:
# if (DMgr)
# shortHostNameCellManagerNodeNumber
# else
               shortHostNameNodeNodeNumber
# where NodeNumber is a sequential number starting at 01.
# The value for this parameter must not contain spaces or any characters
# that are not valid such as the following: *, ?, ", < , > , , , /, \setminus, and |.
```

```
#
# Valid Values:
# Varies
# Default Values:
    Varies
################################################################################
cellName=cell_name
nodeName=node_name
################################################################################
# Parameter: enableAdminSecurity
#
# Description:
# For IBM Business Process Manager omit this parameter. Administrative
     security is always enabled for IBM Business Process Manager profiles.
# You must also specify the parameters -adminUserName and -adminPassword
# along with the values for these parameters.
#
# Valid Values:
# true
# Default Values:
    true
################################################################################
enableAdminSecurity=true
adminUserName=adminUser_ID
adminPassword=adminPassword
################################################################################
# Parameter: signingCertDN
#
# Description:
# Specifies the distinguished name of the root signing certificate that you
     create when you create the profile. Specify the distinguished name in
# quotation marks. This default personal certificate is located in the
# server keystore file. If you do not specifically create or import a root
     signing certificate, one is created by default. See the
# -signingCertValidityPeriod parameter and the -keyStorePassword.
#
# Valid Values:
# Varies
# Default Values:
    None
#
# Parameter: signingCertValidityPeriod
#
# Description:
# An optional parameter that specifies the amount of time in years that the
# root signing certificate is valid. If you do not specify this parameter
# with the -signingCertDN parameter, the root signing certificate is valid
# for 20 years.
#
# Valid Values:
# Varies
# Default Values:
# None
#
# Parameter: keyStorePassword
#
# Description:
     Specifies the password to use on all keystore files created during profile
     creation. Keystore files are created for the default personal certificate
     and the root signing certificate.
#
# Valid Values:
    Varies
# Default Values:
# None
```
#### ################################################################################ #signingCertDN =distinguished\_name #signingCertValidityPeriod =validity\_period #keyStorePassword =keyStore\_password

################################################################################

```
# Parameter: enableService
#
# Description:
# Enables the creation of a Linux service. Valid values include true or
# false. The default value for this parameter is false. When the
# manageprofiles command-line utility is run with the -enableService option
# set to true , the Linux service is created with the profile when the
# command is run by the root user. When a nonroot user runs the
     manageprofiles command-line utility, the profile is created, but the Linux
# service is not. The Linux service is not created because the nonroot user
# does not have sufficient permission to set up the service. An
# INSTCONPARTIALSUCCESS result is displayed at the end of the profile
# creation and the profile creation log
# install root/logs/manageprofiles/profile name create.log contains a
# message indicating the current user does not have sufficient permission to
     set up the Linux service. Use this parameter when creating profiles only.
#
# Valid Values:
    false
    # true
# Default Values:
    None
#
# Parameter: serviceUserName
#
# Description:
# Specifies the user ID that is used during the creation of the Linux
# service so that the Linux service will run under this user ID. The Linux
# service runs whenever the user ID is logged on. Not required.
#
# Valid Values:
    Varies
# Default Values:
    None
#
# Parameter: winserviceAccountType
#
# Description:
# The type of the owner account of the Windows service created for the
# profile. Valid values include specifieduser or localsystem. The
# localsystem value runs the Windows service under the local account of the
# user who creates the profile. The default value for this parameter is
# localsystem. Use this parameter when creating profiles only.
#
# Valid Values:
# localsystem
# specifieduser
# Default Values:
# localsystem
#
# Parameter: winserviceUserName
#
# Description:
     Specify your user ID so that the Windows operating system can verify you
     as an ID that is capable of creating a Windows service. Your user ID must
     belong to the Administrator group and have the following advanced user
# rights:
# Act as part of the operating system
# Log on as a service
# The default value for this parameter is the current user name. The value
# for this parameter must not contain spaces or characters that are not
```

```
# valid such as the following: \ast, ?, ", <, >, ,, /, \, and |. The user that
# you specify must have the proper permissions to create a Windows service.
# You must specify the correct password for the user name that you choose.
#
 Valid Values:
    Varies
# Default Values:
    None
#
# Parameter: winservicePassword
#
# Description:
# Specify the password for the specified user or the local account that is
# to own the Windows service.
#
# Valid Values:
# Varies
 Default Values:
    None
#
# Parameter: winserviceCheck
#
# Description:
     The value can be either true or false. Specify true to create a Windows
     service for the server process that is created within the profile. Specify
     false to not create the Windows service. The default value for this
     parameter is false.
#
# Valid Values:
# false
# true
# Default Values:
# false
#
# Parameter: winserviceStartupType
#
# Description:
# The following values for Windows service startup can be used:
# manual
# automatic
     disabled
     The default value for this parameter is manual.
#
# Valid Values:
# manual
    automatic
# disabled
# Default Values:
   manual
################################################################################
#enableService=true
#serviceUserName=service_user_ID
#winserviceAccountType=localsystem
#winserviceUserName=winservice_user_ID
#winservicePassword=winservice_password
#winserviceCheck=false
#winserviceStartupType=manual
################################################################################
# Parameter: dbDriverType
#
# Description:
# The database driver type. For an Oracle database, specify ORACLE. For
# databases other than Oracle, the value is automatically set based on the
# server operating system. Server installations on all operating systems use
# type 4.
#
```

```
# Note: Do not use this parameter if you are using -bpmdbDesign.
#
# Valid Values:
# Varies
# Default Values:
     None
################################################################################
dbDriverType=ORACLE_THIN
################################################################################
# Parameter: federateLaterBPM
#
# Description:
# Indicates if the managed profile is to be federated later using either the
# profileTemplates/managed.esbserver or the
      profileTemplates/BPM/managed.templateName template. Valid values are true
# or false. If the -dmgrHost, -dmgrPort, -dmgrAdminUserName and
# -dmgrAdminPassword parameters are not set, the default value for this
# parameter is true. If you use -federateLaterBPM, you must either omit the
# WebSphere Application Server-based parameter -federateLater or set it to
     true.
#
# Valid Values:
    false
     # true
# Default Values:
    # true
#
# Parameter: dmgrHost
#
# Description:
# Identifies the workstation where the deployment manager is running.
     Specify this parameter and the dmgrPort parameter to federate a custom
# profile as it is created or augmented. This parameter is available with
# the managed.templateName and managed.esbserver profile templates. The
# host name can be the long or short DNS name or the IP address of the
# deployment manager workstation. Specifying this optional parameter directs
# the manageprofiles command-line utility to attempt to federate the custom
# node into the deployment manager cell as it creates the custom profile.
# This parameter is ignored when creating a deployment manager profile or
     stand-alone server profile. If you federate a custom node when the
     deployment manager is not running, the installation indicator in the logs
# is INSTCONFFAILED to indicate a complete failure. The resulting custom
# profile is unusable. You must move the custom profile directory out of the
# profile repository (the profile's installation root directory) before
# creating another custom profile with the same profile name. If you have
# changed the default JMX connector type, you cannot federate with the
# manageprofiles command-line utility. Use the addNode command later after
# the node is created instead. The default value for this parameter is
# localhost. The value for this parameter must be a properly formed host
     name and must not contain spaces or characters that are not valid such as
# the following: *, ?, ", <, >, , , /, \setminus, and . A connection to the
# deployment manager must also be available in conjunction with the dmgrPort
# parameter. Required if you are creating a managed profile with the
# -federateLaterBPM parameter set to false and the deployment manager is not
# on the local machine.
#
# Valid Values:
    Varies
# Default Values:
    None
#
# Parameter: dmgrPort
#
# Description:
# Identifies the SOAP port of the deployment manager. Specify this parameter
# and the dmgrHost parameter to federate a custom profile as it is created
```

```
# or augmented. The deployment manager must be running and accessible. If
# you have changed the default JMX connector type, you cannot federate with
# the manageprofiles command-line utility. Use the addNode command later
# after the node is created instead. The default value for this parameter is
     8879. The port that you indicate must be a positive integer and a
     connection to the deployment manager must be available in conjunction with
     the dmgrHost parameter. Required if you are creating a managed profile,
     the -federateLaterBPM parameter is set to false, and the deployment
     manager was configured with a port that was not a default port.
#
# Valid Values:
    Varies
# Default Values:
    None
################################################################################
federateLaterBPM=true
#dmgrHost=dmgr_host_name
#dmgrPort=dmgr_port_number
#dmgrAdminUserName=dmgr_admin_user_name
#dmgrAdminPassword=dmgr_admin_password
################################################################################
# Parameter: environmentType
#
# Description:
# Specifies the environment type. The environment type refers to how IBM
     Business Process Manager is used; for example, in a production, stage or
     test environment. Load testing might be done on a test server, while a
# stage environment type might be used as a temporary location to host
# changes before putting those changes into production. You might specify
     Stage as the Environment type if the server you are configuring will be
     accessed and used to review content and new functionality. Valid values
     are as follows:
     Test
     Use Test if the server you are configuring is to be used as a testing
# environment.
# Stage
# Use Stage if the server is to serve as a staging platform to be used as a
# preproduction server.
     Production
     Use Production if the server is to serve in a production capacity.
     The default value is Test.
#
# Valid Values:
    Test.
    Production
# Stage
# Default Values:
    # Test
################################################################################
environmentType=Test
################################################################################
# Parameter: isDeveloperServer
#
# Description:
# Specifies whether the server is intended for development purposes only.
# This parameter is useful when creating profiles to test applications on a
     non-production server prior to deploying the applications on their
     production application servers. If -isDeveloperServer is set when
     creating an IBM Business Process Manager profile, then a preconfigured VMM
     file repository is installed. This file repository contains a sample
# organization that can be used to test Business Process Choreographer
# people resolution, ready for you to use as is.
#
# Valid Values:
    false
```

```
670 インストール
```
true # Default Values: false ################################################################################ #isDeveloperServer=false

### プロファイル管理ツールを使用したカスタム・プロファイルの拡張*:*

既存の WebSphere Application Server V8.0 カスタム・プロファイルがある場合には、プロファイル管理ツ ールを使用して既存のプロファイルを拡張し、IBM Business Process Manager のサポートを追加できま す。

拡張する予定のプロファイルに関連付けられたすべてのサーバーを必ずシャットダウンしてください。

プロファイル管理ツールの言語は、システムのデフォルト言語で決まります。 デフォルト言語がサポート される言語ではない場合、英語として使用されます。デフォルト言語をオーバーライドするには、コマンド 行からプロファイル管理ツールを開始し、**java user.language** 設定を使用してデフォルト言語を置き換えま す。以下のコマンドを入力します。

*install\_root*/java/bin/java -Duser.language=*locale install\_root*

例えば、ドイツ語のプロファイル管理ツールを開始するには、以下のコマンドを入力します。

*install\_root*/java/bin/java -Duser.language=de *install\_root*/bin/ProfileManagement/startup.jar

プロファイル管理ツールを開始した後で、「標準」または「拡張」のどちらのプロファイル作成を選択する かを決める必要があります。拡張オプションを使用して以下のことを行います。

- v ポート、プロファイルのロケーション、およびプロファイル、ノード、ホスト、セル (該当する場合) の 名前にカスタマイズ値を割り当てます。
- v ご使用のオペレーティング・システムとユーザー・アカウントの特権によってサービスの作成が許可さ れる場合に、サーバーを実行するためのシステム・サービスを作成します。
- 1. カスタム・プロファイルの作成時にカスタム・ノードをデプロイメント・マネージャーに統合したい場 合は、デプロイメント・マネージャーを開始してください。
- 2. 以下のいずれかの方法で、プロファイル管理ツールを開始します。
	- v ファースト・ステップ・コンソールからプロファイル管理ツールを開始します。
	- v 「*Linux\_operating\_system\_menus\_to\_access\_programs*」>「IBM」>「*your\_product*」>「プロファイ ル管理ツール」をクリックします。
	- v コマンド *install\_root*/bin/ProfileManagement/pmt.sh を実行します。
- 3. 拡張する予定のプロファイルに関連付けられたすべてのサーバーをシャットダウンします。
- 4. 「ようこそ」ページで、「プロファイル管理ツールの起動」をクリックするか、または「プロファイル 管理ツール」タブを選択します。
- 5. 「プロファイル」タブで、拡張するプロファイルを選択し、「拡張」をクリックします。 WebSphere Application Server プロファイルを拡張する場合、そのプロファイルは、IBM Business Process Manager がインストールされている WebSphere Application Server のバージョンのものでなければなりません。 プロファイルの拡張が可能な場合以外は、「拡張」ボタンは選択できません。 「拡張の選択 (Augment Selection)」ページが別ウィンドウで開きます。
- 6. 「拡張の選択 (Augment Selection)」ページで、プロファイルに適用する拡張のタイプを選択します。 そして、「次へ」をクリックします。
- 7. 「プロファイル拡張オプション」ページで、「標準的」または「拡張」プロファイル拡張を実行するよ うに選択し、「**次へ**」をクリックします。

「標準的」オプションでは、デフォルトの構成設定でプロファイルが拡張されます。

「高度」オプションでは、プロファイルに独自の構成値を指定できます。

制約事項**:** 以下のいずれかの条件に該当する場合は、プロファイル管理ツールが警告メッセージを表 示します。

- v 拡張対象として選択したプロファイルに実行中のサーバーがある。サーバーを停止しない限り、プ ロファイルは拡張できません。あるいは、「戻る」をクリックして、実行中のサーバーを持たない 別のプロファイルを選択してください。
- v 拡張対象として選択したプロファイルは統合されている。統合プロファイルは拡張できません。 「戻る」をクリックして、未統合の別のプロファイルを選択する必要があります。
- v 拡張対象として選択したプロファイルは、選択した製品で既に拡張されている。「戻る」をクリッ クして、別のプロファイルを拡張対象に選択してください。
- 8. 「標準」プロファイル作成を選択した場合は[、フェデレーション・ステップに](#page-678-0)スキップしてください。
- 9. 拡張:「プロファイル名およびロケーション」ページで、以下のステップを実行します。
	- a. 「プロファイル名」フィールドで固有の名前を指定するか、デフォルト値をそのまま使用します。 作成する各プロファイルに名前を付ける必要があります。複数のプロファイルがある場合は、この 名前によって最上位で区別することができます。
	- b. 「プロファイル・ディレクトリー」フィールドにプロファイルのディレクトリーを入力するか、 「参照」ボタンを使用してプロファイル・ディレクトリーに移動します。 指定したディレクトリー には、ランタイム環境を定義するファイル (コマンド、構成ファイル、ログ・ファイルなど) が格 納されます。デフォルトのディレクトリーは、*install\_root*/profiles/*profile\_name* です。
	- c. オプション: 作成中のプロファイルをデフォルト・プロファイルにするには、「このプロファイル をデフォルトに設定する」を選択します。 このチェック・ボックスは、既存のプロファイルがご使 用のシステムに存在する場合にのみ表示されます。

プロファイルがデフォルト・プロファイルの場合は、コマンドが自動的にこのプロファイルを処理 するようになります。ワークステーションで作成する最初のプロファイルは、デフォルト・プロフ ァイルです。デフォルト・プロファイルは、製品インストール・ルートの bin ディレクトリーから 発行されるコマンドのデフォルトのターゲットです。ワークステーション上にプロファイルが 1 つ しか存在しない場合は、すべてのコマンドがそのプロファイルに基づいて機能します。複数のプロ ファイルが存在する場合、特定のコマンドでは、コマンドが適用されるプロファイルを指定する必 要があります。

- d. 「サーバー・ランタイムのパフォーマンス・チューニング設定 **(Server runtime performance tuning setting)**」リストから、作成するプロファイルに適したパフォーマンス・チューニング・レベ ルを選択します。 このパラメーターは WebSphere Application Server パラメーターです。
- e. 「次へ」をクリックします。 「戻る」をクリックしてプロファイル名を変更した場合、このページ が再表示されたときに、このページで手動で名前を変更しなければならないことがあります。
- 10. 拡張:「ノード名、ホスト名、セル名」ページで、作成中のプロファイルに対して以下のアクションを 実行します。
	- v 「ノード名」フィールドにノードの名前を入力するか、デフォルト値をそのまま使用します。ノー ド名はできるだけ短くしてください。ただし、ノード名は、デプロイメント環境内で固有でなけれ ばなりません。
	- v 「サーバー名」フィールドにサーバーの名前を入力するか、デフォルト値をそのまま使用します。
	- v 「ホスト名」フィールドにホストの名前を入力するか、デフォルト値をそのまま使用します。
	- v 「セル名」フィールドにセルの名前を入力するか、デフォルト値をそのまま使用します。

「次へ」をクリックします。

<span id="page-678-0"></span>11. 「フェデレーション」ページで、ノードのデプロイメント・マネージャーへの統合をプロファイルの作 成の一部としてここで実行するか、またはプロファイルの作成とは別に後で実行するかを選択します。 プロファイル作成の一部としてノードを統合することを選択した場合は、デプロイメント・マネージャ ーのホスト名または IP アドレスと SOAP ポート、および認証ユーザー ID とパスワード (デプロイ メント・マネージャーでの認証で使用する場合) を指定します。

#### 重要**:**

以下の状況のいずれかに該当する場合は、「後でこのノードを統合する」を選択します。

- v このカスタム・ノードをマイグレーション・ターゲットとして使用する予定がある。
- v 別のプロファイルが統合されている (ノードの統合はシリアライズする必要があります)。
- v デプロイメント・マネージャーが実行中でない、またはそれが確実に実行中であるかどうか不明で ある。
- v デプロイメント・マネージャーで SOAP コネクターが使用不可である。
- v そのデプロイメント・マネージャーは、まだ IBM Business Process Manager デプロイメント・マネ ージャーに拡張されていない。
- v デプロイメント・マネージャーが、作成するプロファイルと同じか、それより高いリリース・レベ ルではない。
- v デプロイメント・マネージャーで、JMX 管理ポートが有効になっていない。
- v デプロイメント・マネージャーが、優先 Java Management Extensions (JMX) コネクターとして、デ フォルトでないリモート・メソッド呼び出し (RMI) を使用するように再構成されている。 (優先コ ネクター・タイプを確認するには、デプロイメント・マネージャーの管理コンソールで「システム 管理」 > 「デプロイメント・マネージャー」 > 「管理サービス」を選択します。)

#### カスタム・プロファイル作成の一部としてのノード統合に関連する処理

- v プロファイル管理ツールによって、デプロイメント・マネージャーが存在していて通信可能である こと、および認証ユーザー ID とパスワードがそのデプロイメント・マネージャーで有効であるこ と (デプロイメント・マネージャーがセキュリティーで保護されている場合) が検査されます。
- デプロイメント・マネージャーが実行中でないとき、またはほかの理由でデプロイメント・マネー ジャーを使用できないときに、カスタム・ノードを統合しようとすると、警告ボックスが表示され て、続行できなくなります。この警告ボックスが表示されたら、「**OK**」をクリックして、「フェデ レーション」ページで別の選択を行ってください。

「次へ」をクリックします。「標準」プロファイル作成を選択した場合は[、プロファイルの要約のステ](#page-680-0) [ップに](#page-680-0)スキップしてください。

- 12. 拡張:「セキュリティー証明書 (パート 1)」ページで、新規証明書を作成するか、既存の証明書をイン ポートするかを指定します。
	- v デフォルト個人証明書およびルート署名証明書を新規作成するには、「デフォルト個人証明書の新 規作成 **(Create a new default personal certificate)**」および「ルート署名証明書の新規作成 **(Create a new root signing certificate)**」を選択して、「次へ」をクリックします。
	- v 既存の証明書をインポートするには、「既存のデフォルト個人証明書をインポート **(Import an existing default personal certificate)**」および「既存のルート署名個人証明書をインポート **(Import an existing root signing personal certificate)**」を選択して、以下の情報を指定します。
		- 「パス」フィールドに、既存の証明書へのディレクトリー・パスを入力します。
		- 「パスワード」フィールドに、証明書のパスワードを入力します。
- 「鍵ストア・タイプ **(Keystore type)**」フィールドで、インポートする証明書の鍵ストア・タイプ を選択します。
- 「鍵ストア別名 **(Keystore alias)**」フィールドで、インポートする証明書の鍵ストア別名を選択し ます。
- 「次へ」をクリックすると、「セキュリティー証明書 (パート 2)」ページが表示されます。

個人証明書をデフォルトの個人証明書としてインポートする場合は、個人証明書に署名したルート 証明書をインポートしてください。そのようにしない場合、プロファイル管理ツールは、個人証明 書の署名者を trust.p12 ファイルに追加します。

13. 拡張:「セキュリティー証明書 (パート 2)」ページで、証明書の情報が正しいことを確認し、「次へ」 をクリックして「ポート値の割り当て」ページを表示します。

証明書を作成する場合、デフォルト値をそのまま使用するかまたは変更して、新しい証明書を作成しま す。デフォルトの個人証明書は、デフォルトで 1 年間有効で、ルート署名証明書によって署名されま す。ルート署名証明書は、デフォルトで 15 年間有効な自己署名証明書です。ルート署名証明書のデフ ォルトの鍵ストア・パスワードは、WebAS です。パスワードを変更します。パスワードに 2 バイト文 字セット (DBCS) 文字を使用することはできません。PKCS12 などの特定の鍵ストア・タイプは、こ れらの文字をサポートしないからです。サポートされる鍵ストア・タイプは、java.security ファイル のプロバイダーによって異なります。

いずれかの証明書または両方の証明書を作成するか、いずれかの証明書または両方の証明書をインポー トすると、以下の鍵ストア・ファイルが作成されます。

- v key.p12: デフォルトの個人証明書が入っています。
- v trust.p12: デフォルトのルート証明書の署名者証明書が入っています。
- v root-key.p12: ルート署名証明書が入っています。
- v default-signers.p12: サーバーのインストールまたは実行後に作成する新しい鍵ストア・ファイル に追加された署名者証明書が入っています。デフォルトで、デフォルトのルート証明書署名者と、 DataPower 署名者証明書は、この鍵ストア・ファイルに入っています。
- v deleted.p12: 必要に応じて復旧できるように、deleteKeyStore タスクで削除された証明書を保持し ます。
- v ltpa.jceks: 環境内のサーバーが相互に通信するために使用するサーバーのデフォルトの Lightweight Third-Party Authentication (LTPA) 鍵が入っています。

これらのすべてのファイルのパスワードは、証明書の作成またはインポート時に使用したのと同じパス ワード (デフォルトのパスワードか、指定したパスワード) です。インポートされた証明書が key.p12 ファイルまたは root-key.p12 ファイルに追加されます。インポートした証明書に必要な情報が含まれ ていない場合は、「戻る」をクリックして、別の証明書をインポートします。

14. 拡張:「ポート値の割り当て」ページで、プロファイルに指定されたポートが固有であることを確認 し、「次へ」をクリックします。 プロファイル管理ツールは、他の WebSphere 製品によって現在使 用されているポートを検出し、既存のポート値と競合しない推奨値を表示します。指定されたポートを 使用する WebSphere アプリケーション以外のアプリケーションが存在する場合は、ポートが競合しな いことを確認してください。「オプションのアプリケーション・デプロイメント」ページで管理コンソ ールをデプロイしないように選択した場合、「ポート値の割り当て」ページ上で管理コンソール・ポー トは使用できません。

以下の条件が満たされた場合には、ポートは使用中であると認識されます。

- v ポートが、現在のユーザーが実行したインストールで作成されたプロファイルに割り当てられてい る。
- **674** インストール

v ポートが現在使用中である。

「ポート値の割り当て (Port Values Assignment)」ページにアクセスするときにポートはツールによっ て検証されますが、続いて表示される「プロファイル管理ツール」ページで行われる選択の結果、依然 としてポート競合が発生する可能性があります。ポートは、プロファイルの作成が完了するまで割り当 てられません。

ポートの競合が発生していると思われる場合、プロファイルの作成後に調査することができます。以下 のファイルを調べて、プロファイルの作成時に使用されたポートを確認します。

*profile\_root*/properties/portdef.prop

このファイル内に含まれているものは、ポートの設定で使用されたキーと値です。ポートの競合を発見 した場合は、ポートを手動で再度割り当てることができます。ポートを再度割り当てるには、 WebSphere Application Server インフォメーション・センターの『既存プロファイル内のポートの更 新』を参照してください。このトピックで説明されている **ws\_ant** スクリプトを使用して **updatePorts.ant** ファイルを実行します。

- <span id="page-680-0"></span>15. 「プロファイル・サマリー」ページで、情報を確認します。「作成」をクリックしてプロファイルを作 成するか、「戻る」をクリックしてプロファイルの特性を変更します。
- 16. 「プロファイル完了 (Profile Complete)」ページで、情報を確認します。ファースト・ステップ・コン ソールに進むには、「ファースト・ステップ・コンソールの起動」が選択されていることを確認して 「終了」をクリックします。

カスタム・プロファイルの追加が完了したら、デプロイメント環境を構成します。 関連情報:

⋫ [既存プロファイル内のポートの更新](http://www14.software.ibm.com/webapp/wsbroker/redirect?version=matt&product=was-nd-mp&topic=tins_updatePorts) (WebSphere Application Server)

# *manageprofiles* コマンド行ユーティリティーを使用したカスタム・プロファイルの拡張*:*

プロファイル管理ツールを使用する代わりに manageprofiles コマンド行ユーティリティーを使用して、既 存の WebSphere Application Server V8.0 プロファイルを拡張します。

拡張する予定のプロファイルに関連付けられたすべてのサーバーを必ずシャットダウンしてください。

同じプロファイルで **manageprofiles** コマンド行ユーティリティーを実行していないことを確認してくださ い。コマンドを実行してエラー・メッセージが表示された場合は、進行中のプロファイル作成または拡張ア クションが他にないかを確認してください。実行されている場合は、完了するまで待ってください。

拡張するプロファイルが既にデプロイメント・マネージャーに統合されている場合は、これを **manageprofiles** コマンド行ユーティリティーを使用して拡張することはできません。

- 1. 拡張したい既存のプロファイルを作成する際に使用されたテンプレートを特定します。 カスタム・プロ ファイルを拡張する必要があります。 テンプレートは、*install\_root*/properties/ profileRegistry.xml ファイルのプロファイル・レジストリーを表示して判別できます。このファイル は変更しないでください。テンプレートを確認するだけにしてください。
- 2. 拡張に使用する適切なテンプレートを見つけます。

各プロファイルのテンプレートは、*install\_root*/profileTemplates/BPM ディレクトリー (BPM テンプ レートの場合) にあります。 カスタム・プロファイルでは、以下のテンプレートを使用できます。

- v managed.procctr: IBM BPM Standard の Process Center のカスタム・プロファイル用です。
- v managed.procsvr: IBM BPM Standard の Process Server のカスタム・プロファイル用です。

3. 拡張テンプレートを使用して既存のプロファイルに変更を加える場合は、augment パラメーターを使用 します。 augment パラメーターを使用すると、**manageprofiles** コマンド行ユーティリティーは **-templatePath** パラメーターのテンプレートを使用して、**-profileName** パラメーターで指定されている プロファイルを更新または拡張します。使用できる拡張テンプレートは、どの IBM 製品のどのバージ ョンが環境にインストールされているかによって決まります。**-templatePath** パラメーターには必ず完 全修飾ファイル・パスを指定してください。理由は、**-templatePath** パラメーターに相対ファイル・パ スを指定すると、指定したプロファイルが完全に拡張されないためです。

注**:** *install\_dir*/profileTemplates/BPM ディレクトリー内のファイルは手動で変更しないでください。 4. **-responseFile** パラメーターを使用するには、提供されているサンプル応答ファイルを参考にして、ご 使用の環境に固有の応答ファイルを作成します。

重要**:** 値の後にスペースが入っている (例えば、**'personalCertValidityPeriod=1 '** や **'winserviceCheck=false '**) ことがないようにしてください。スペースがある場合は、プロファイルの作 成が失敗します。

サンプルは *install\_root*/BPM/samples/manageprofiles ディレクトリーにあります。 データベースお よびプロファイルのタイプ (スタンドアロンまたはネットワーク、Process Center または Process Server) に基づいて、適切な応答ファイルを選択してください。以下のサンプル・ファイルを使用できま す。

- PC Std DMgr DB2.response
- PC Std DMgr DB2zOS.response
- PC Std DMgr Oracle.response
- PC Std DMgr SQLServer.response
- PC Std Managed DB2.response
- PC Std Managed DB2zOS.response
- PC Std Managed Oracle.response
- PC\_Std\_Managed\_SQLServer.response
- PC Std Standalone DB2.response
- PC Std Standalone DB2zOS.response
- PC Std Standalone Oracle.response
- PC Std Standalone SQLServer.response
- PS Std DMgr DB2.response
- PS Std DMgr DB2zOS.response
- PS Std DMgr Oracle.response
- PS\_Std\_DMgr\_SQLServer.response
- PS Std Managed DB2.response
- PS Std Managed DB2zOS.response
- PS Std Managed Oracle.response
- PS Std Managed SQLServer.response
- PS\_Std\_Standalone\_DB2.response
- PS Std Standalone DB2zOS.response
- PS Std Standalone Oracle.response
- PS Std Standalone SQLServer.response

サンプル応答ファイルのいずれかを作業ディレクトリーにコピーします。 **chmod** コマンドを使用して、 応答ファイルの新規コピーに適切な許可を割り当てます。以下に例を示します。

chmod 644 BPM\_Custom.response

ご使用の構成に合わせて応答ファイル内のパラメーターを編集し、編集された応答ファイルを保存しま す。**templatePath** プロパティーのパスが特定のインストール・ディレクトリーと一致していることを確 認してください。

5. このファイルをコマンド行から実行します。**-profilePath** パラメーターは使用しないでください。 以 下に例を示します。

manageprofiles.sh -augment -templatePath *install\_root*/profileTemplates/BPM/managed.procctr -profileName MyProfileName

応答ファイルを作成した場合は、他のパラメーターを一切指定せずに、 **-response** パラメーターを指定 します。例:

manageprofiles.sh -response *myResponseFile*

コマンドの実行が完了すると、コンソール・ウィンドウに状況が書き込まれます。他の応答ファイルと 同様に、ファイルの構文解析時には応答ファイルに対する通常の構文検査が適用されます。応答ファイ ルの個々の値はコマンド行パラメーターと見なされます。

カスタム・プロファイルの追加が完了したら、デプロイメント環境を構成します。

#### カスタム・ノードのデプロイメント・マネージャーへの統合*:*

カスタム・ノードを作成した後、**addNode** コマンドを使用して、カスタム・ノードをデプロイメント・マネ ージャー・セルに統合することができます。デプロイメント・マネージャーからすべての統合ノードを管理 できます。

この手順を実行する前に、以下の前提条件が満たされていることを確認します。

- IBM Business Process Manager をインストール済みであり、デプロイメント・マネージャーとカスタ ム・プロファイルを作成済みであること。この手順では、カスタム・プロファイルの統合がその作成ま たは拡張中に (プロファイル管理ツールまたは **manageprofiles** コマンド行ユーティリティーを使用し て) 行われていない ことが前提となっています。
- v デプロイメント・マネージャーが実行されている。稼働していない場合は、ファースト・ステップ・コ ンソールから「デプロイメント・マネージャーの始動」を選択するか、または以下のコマンドを入力し てデプロイメント・マネージャーを始動します。ここで、*profile\_root* はデプロイメント・マネージャ ー・プロファイルのインストール場所を表します。

#### *profile\_root*/bin/startManager.sh

- v デプロイメント・マネージャーは作成済みであるか、IBM Business Process Manager デプロイメント・ マネージャーに拡張済みである。
- デプロイメント・マネージャーのリリース・レベルが、作成または拡張されたカスタム・プロファイル と同じか、それより高い。
- v デプロイメント・マネージャーで、JMX 管理ポートが有効になっている。デフォルト・プロトコルは SOAP です。
- v このカスタム・ノードをマイグレーション・ターゲットとして使用する予定がない。
- 1. 統合するカスタム・プロファイルの bin ディレクトリーに移動します。 コマンド・ウィンドウを開 き、(コマンド行から) 以下のディレクトリーに移動します (ここで *profile\_root* はカスタム・プロファ イルのインストール・ロケーションを表します)。

*profile\_root*/bin

2. **addNode** コマンドを実行します。

セキュリティーが有効になっていない場合は、コマンド行から以下のコマンドを実行します。

./addNode.sh *deployment\_manager\_host deployment\_manager\_SOAP\_port*

セキュリティーが有効になっている場合は、コマンド行から以下のコマンドを実行します。

./addNode.sh *deployment\_manager\_host deployment\_manager\_SOAP\_port* -username *userID\_for\_authentication* -password *password\_for\_authentication*

出力ウィンドウが開きます。次のようなメッセージが表示されたら、カスタム・プロファイルは正常に 統合されています。

ADMU0003I: ノード DMNDID2Node03 は正常に統合されました。 (Node DMNDID2Node03 has been successfully federated.)

カスタム・プロファイルはデプロイメント・マネージャーに統合されました。

カスタム・プロファイルを統合したら、デプロイメント・マネージャーの管理コンソールに移動して空のノ ードをカスタマイズするか、新規のサーバーを作成します。

### 関連情報:

管理対象ノード設定の追加 [\(WebSphere Application Server\)](http://www14.software.ibm.com/webapp/wsbroker/redirect?version=matt&product=was-nd-dist&topic=uagtRnodeAdd)

*SQL Server* データベース・サーバーによる *Network Deployment* プロファイルの作成または拡張*:*

Microsoft SQL Server データベース・サーバーを使用して、IBM Business Process Manager の Network Deployment 環境を構成することができます。

### デプロイメント・マネージャー・プロファイルの作成または拡張*:*

Network Deployment 構成を開始するには、デプロイメント・マネージャーを作成または拡張します。プロ ファイル管理ツールまたは **manageprofiles** コマンド行ユーティリティーを使用して、プロファイルを作成 できます。

# プロファイル管理ツールを使用した *SQL Server* データベース・サーバーによる *Process Center* デプロイ メント・マネージャー・プロファイルの作成*:*

プロファイル管理ツールを使用して、Process Center のデプロイメント・マネージャー・プロファイルを構 成できます。

プロファイル管理ツールの言語は、システムのデフォルト言語で決まります。 デフォルト言語がサポート される言語ではない場合、英語として使用されます。デフォルト言語をオーバーライドするには、コマンド 行からプロファイル管理ツールを開始し、**java user.language** 設定を使用してデフォルト言語を置き換えま す。以下のコマンドを入力します。

*install\_root*/java/bin/java -Duser.language=*locale install\_root*

例えば、ドイツ語のプロファイル管理ツールを開始するには、以下のコマンドを入力します。

*install\_root*/java/bin/java -Duser.language=de *install\_root*/bin/ProfileManagement/startup.jar

プロファイル管理ツールを開始した後で、「標準」または「拡張」のどちらのプロファイル作成を選択する かを決める必要があります。拡張オプションを使用して以下のことを行います。

v データベース構成に使用するデータベース設計ファイルを指定します。
- v ポート、プロファイルのロケーション、およびプロファイル、ノード、ホスト、セル (該当する場合) の 名前にカスタマイズ値を割り当てます。
- ご使用のオペレーティング・システムとユーザー・アカウントの特権によってサービスの作成が許可さ れる場合に、サーバーを実行するためのシステム・サービスを作成します。
- 1. 以下のいずれかの方法で、プロファイル管理ツールを開始します。
	- v ファースト・ステップ・コンソールからプロファイル管理ツールを開始します。
	- v 「*Linux\_operating\_system\_menus\_to\_access\_programs*」>「IBM」>「*your\_product*」>「プロファイ ル管理ツール」をクリックします。
	- v コマンド *install\_root*/bin/ProfileManagement/pmt.sh を実行します。
- 2. 「ようこそ」ページで、「プロファイル管理ツールの起動」をクリックするか、または「プロファイル 管理ツール」タブを選択します。
- 3. 「プロファイル」タブで、「作成」をクリックします。

「環境の選択」ページが別ウィンドウで開きます。

- 4. 「環境の選択」ページで、IBM Business Process Manager Standard 構成を探し、そのセクションを展 開します。作成するプロファイルを選択し、「次へ」をクリックします。
- 5. 「プロファイル作成オプション」ページで、「標準」または「拡張」プロファイル作成を実行するよう に選択し、「次へ」をクリックします。 「標準」プロファイル作成を選択した場合は[、管理セキュリ](#page-685-0) [ティー・ステップに](#page-685-0)スキップしてください。
- 6. 拡張: 「オプションのアプリケーション・デプロイメント」ページで、サーバー管理用の管理コンソー ル (推奨) をデプロイするかどうかを選択します。「次へ」をクリックします。
- 7. 拡張:「プロファイル名およびロケーション」ページで、以下のステップを実行します。
	- a. 「プロファイル名」フィールドで固有の名前を指定するか、デフォルト値をそのまま使用します。 作成する各プロファイルに名前を付ける必要があります。複数のプロファイルがある場合は、この 名前によって最上位で区別することができます。
	- b. 「プロファイル・ディレクトリー」フィールドにプロファイルのディレクトリーを入力するか、 「参照」ボタンを使用してプロファイル・ディレクトリーに移動します。 指定したディレクトリー には、ランタイム環境を定義するファイル (コマンド、構成ファイル、ログ・ファイルなど) が格 納されます。デフォルトのディレクトリーは、*install\_root*/profiles/*profile\_name* です。
	- c. オプション: 作成中のプロファイルをデフォルト・プロファイルにするには、「このプロファイル をデフォルトに設定する」を選択します。 このチェック・ボックスは、既存のプロファイルがご使 用のシステムに存在する場合にのみ表示されます。

プロファイルがデフォルト・プロファイルの場合は、コマンドが自動的にこのプロファイルを処理 するようになります。ワークステーションで作成する最初のプロファイルは、デフォルト・プロフ ァイルです。デフォルト・プロファイルは、製品インストール・ルートの bin ディレクトリーから 発行されるコマンドのデフォルトのターゲットです。ワークステーション上にプロファイルが 1 つ しか存在しない場合は、すべてのコマンドがそのプロファイルに基づいて機能します。複数のプロ ファイルが存在する場合、特定のコマンドでは、コマンドが適用されるプロファイルを指定する必 要があります。

- d. 「サーバー・ランタイムのパフォーマンス・チューニング設定 **(Server runtime performance tuning setting)**」リストから、作成するプロファイルに適したパフォーマンス・チューニング・レベ ルを選択します。 このパラメーターは WebSphere Application Server パラメーターです。
- e. 「次へ」をクリックします。 「戻る」をクリックしてプロファイル名を変更した場合、このページ が再表示されたときに、このページで手動で名前を変更しなければならないことがあります。
- 8. 拡張:「ノード名、ホスト名、セル名」ページで、作成中のプロファイルに対して以下のアクションを 実行します。
	- v 「ノード名」フィールドにノードの名前を入力するか、デフォルト値をそのまま使用します。ノー ド名はできるだけ短くしてください。ただし、ノード名は、デプロイメント環境内で固有でなけれ ばなりません。
	- v 「サーバー名」フィールドにサーバーの名前を入力するか、デフォルト値をそのまま使用します。
	- v 「ホスト名」フィールドにホストの名前を入力するか、デフォルト値をそのまま使用します。
	- v 「セル名」フィールドにセルの名前を入力するか、デフォルト値をそのまま使用します。

「次へ」をクリックします。

<span id="page-685-0"></span>9. 必須:「管理セキュリティー」ページで、「ユーザー名」、「パスワード」、および「パスワードの確 認」の値を入力します。インストール時に管理者に対して指定されたパスワードが、tw\_admin および tw\_user を含むすべての内部ユーザーに使用されます。 すべての IBM Business Process Manager プロ ファイルは管理セキュリティーが有効でなければならないため、「次へ」は、値が入力されて初めて使 用可能になります。

「次へ」をクリックします。「標準」プロファイル作成を選択した場合は[、プロファイルの要約のステ](#page-687-0) [ップに](#page-687-0)スキップしてください。

- 10. 拡張:「セキュリティー証明書 (パート 1)」ページで、新規証明書を作成するか、既存の証明書をイン ポートするかを指定します。
	- v デフォルト個人証明書およびルート署名証明書を新規作成するには、「デフォルト個人証明書の新 規作成 **(Create a new default personal certificate)**」および「ルート署名証明書の新規作成 **(Create a new root signing certificate)**」を選択して、「次へ」をクリックします。
	- v 既存の証明書をインポートするには、「既存のデフォルト個人証明書をインポート **(Import an existing default personal certificate)**」および「既存のルート署名個人証明書をインポート **(Import an existing root signing personal certificate)**」を選択して、以下の情報を指定します。
		- 「パス」フィールドに、既存の証明書へのディレクトリー・パスを入力します。
		- 「パスワード」フィールドに、証明書のパスワードを入力します。
		- 「鍵ストア・タイプ **(Keystore type)**」フィールドで、インポートする証明書の鍵ストア・タイプ を選択します。
		- 「鍵ストア別名 **(Keystore alias)**」フィールドで、インポートする証明書の鍵ストア別名を選択し ます。
		- 「次へ」をクリックすると、「セキュリティー証明書 (パート 2)」ページが表示されます。

個人証明書をデフォルトの個人証明書としてインポートする場合は、個人証明書に署名したルート 証明書をインポートしてください。そのようにしない場合、プロファイル管理ツールは、個人証明 書の署名者を trust.p12 ファイルに追加します。

11. 拡張:「セキュリティー証明書 (パート 2)」ページで、証明書の情報が正しいことを確認し、「次へ」 をクリックして「ポート値の割り当て」ページを表示します。

証明書を作成する場合、デフォルト値をそのまま使用するかまたは変更して、新しい証明書を作成しま す。デフォルトの個人証明書は、デフォルトで 1 年間有効で、ルート署名証明書によって署名されま す。ルート署名証明書は、デフォルトで 15 年間有効な自己署名証明書です。ルート署名証明書のデフ ォルトの鍵ストア・パスワードは、WebAS です。パスワードを変更します。パスワードに 2 バイト文 字セット (DBCS) 文字を使用することはできません。PKCS12 などの特定の鍵ストア・タイプは、こ れらの文字をサポートしないからです。サポートされる鍵ストア・タイプは、java.security ファイル のプロバイダーによって異なります。

いずれかの証明書または両方の証明書を作成するか、いずれかの証明書または両方の証明書をインポー トすると、以下の鍵ストア・ファイルが作成されます。

- v key.p12: デフォルトの個人証明書が入っています。
- v trust.p12: デフォルトのルート証明書の署名者証明書が入っています。
- v root-key.p12: ルート署名証明書が入っています。
- v default-signers.p12: サーバーのインストールまたは実行後に作成する新しい鍵ストア・ファイル に追加された署名者証明書が入っています。デフォルトで、デフォルトのルート証明書署名者と、 DataPower 署名者証明書は、この鍵ストア・ファイルに入っています。
- v deleted.p12: 必要に応じて復旧できるように、deleteKeyStore タスクで削除された証明書を保持し ます。
- ltpa.jceks: 環境内のサーバーが相互に通信するために使用するサーバーのデフォルトの Lightweight Third-Party Authentication (LTPA) 鍵が入っています。

これらのすべてのファイルのパスワードは、証明書の作成またはインポート時に使用したのと同じパス ワード (デフォルトのパスワードか、指定したパスワード) です。インポートされた証明書が key.p12 ファイルまたは root-key.p12 ファイルに追加されます。インポートした証明書に必要な情報が含まれ ていない場合は、「戻る」をクリックして、別の証明書をインポートします。

12. 拡張:「ポート値の割り当て」ページで、プロファイルに指定されたポートが固有であることを確認 し、「次へ」をクリックします。 プロファイル管理ツールは、他の WebSphere 製品によって現在使 用されているポートを検出し、既存のポート値と競合しない推奨値を表示します。指定されたポートを 使用する WebSphere アプリケーション以外のアプリケーションが存在する場合は、ポートが競合しな いことを確認してください。「オプションのアプリケーション・デプロイメント」ページで管理コンソ ールをデプロイしないように選択した場合、「ポート値の割り当て」ページ上で管理コンソール・ポー トは使用できません。

以下の条件が満たされた場合には、ポートは使用中であると認識されます。

- ポートが、現在のユーザーが実行したインストールで作成されたプロファイルに割り当てられてい る。
- v ポートが現在使用中である。

「ポート値の割り当て (Port Values Assignment)」ページにアクセスするときにポートはツールによっ て検証されますが、続いて表示される「プロファイル管理ツール」ページで行われる選択の結果、依然 としてポート競合が発生する可能性があります。ポートは、プロファイルの作成が完了するまで割り当 てられません。

ポートの競合が発生していると思われる場合、プロファイルの作成後に調査することができます。以下 のファイルを調べて、プロファイルの作成時に使用されたポートを確認します。

*profile\_root*/properties/portdef.prop

このファイル内に含まれているものは、ポートの設定で使用されたキーと値です。ポートの競合を発見 した場合は、ポートを手動で再度割り当てることができます。ポートを再度割り当てるには、 WebSphere Application Server インフォメーション・センターの『既存プロファイル内のポートの更 新』を参照してください。このトピックで説明されている **ws\_ant** スクリプトを使用して **updatePorts.ant** ファイルを実行します。

13. 拡張: root 特権を持っていない場合は、次のステップに進みます。root 特権を持っている場合は、「サ ービスの定義」ページで、Linux サービスを使用して IBM Business Process Manager を実行するかど うかを指定します。 デフォルトでは、IBM Business Process Manager は、Linux サービスとして実行 するように選択されません。

プロファイルが Linux サービスとして構成されている場合、IBM Business Process Manager は、 **startServer** または **startManager** コマンドによって開始されるプロセスに対応する Linux サービス を開始しようとします。例えば、サーバーを Linux サービスとして構成し、**startServer** コマンドを 実行すると、**wasservice** コマンドは定義されたサービスを開始します。

サービスの実行に使用されるユーザー名を指定する必要があります。

Linux サービスを削除するためには、ユーザーが root ユーザーであるか、またはこのサービスを削除 するための必要な特権を持っている必要があります。それ以外の場合は、root ユーザーがこのユーザ ーの代わりにサービスを削除するために実行できる除去スクリプトが作成されます。

- <span id="page-687-0"></span>14. 「プロファイル・サマリー」ページで、情報を確認します。「作成」をクリックしてプロファイルを作 成するか、「戻る」をクリックしてプロファイルの特性を変更します。
- 15. 「プロファイル完了 (Profile Complete)」ページで、情報を確認します。ファースト・ステップ・コン ソールに進むには、「ファースト・ステップ・コンソールの起動」が選択されていることを確認して 「終了」をクリックします。
- v デプロイメント・マネージャーで管理するカスタム (管理対象ノード) プロファイルを追加したら、デプ ロイメント環境を構成します。

## <span id="page-687-1"></span>プロファイル管理ツールを使用した *SQL Server* データベース・サーバーによる *Process Server* デプロイ メント・マネージャー・プロファイルの作成*:*

プロファイル管理ツールを使用して、Process Server のデプロイメント・マネージャー・プロファイルを構 成できます。

プロファイル管理ツールの言語は、システムのデフォルト言語で決まります。 デフォルト言語がサポート される言語ではない場合、英語として使用されます。デフォルト言語をオーバーライドするには、コマンド 行からプロファイル管理ツールを開始し、**java user.language** 設定を使用してデフォルト言語を置き換えま す。以下のコマンドを入力します。

*install\_root*/java/bin/java -Duser.language=*locale install\_root*

例えば、ドイツ語のプロファイル管理ツールを開始するには、以下のコマンドを入力します。

*install\_root*/java/bin/java -Duser.language=de *install\_root*/bin/ProfileManagement/startup.jar

プロファイル管理ツールを開始した後で、「標準」または「拡張」のどちらのプロファイル作成を選択する かを決める必要があります。拡張オプションを使用して以下のことを行います。

- v データベース構成に使用するデータベース設計ファイルを指定します。
- v ポート、プロファイルのロケーション、およびプロファイル、ノード、ホスト、セル (該当する場合) の 名前にカスタマイズ値を割り当てます。
- v ご使用のオペレーティング・システムとユーザー・アカウントの特権によってサービスの作成が許可さ れる場合に、サーバーを実行するためのシステム・サービスを作成します。
- 1. 以下のいずれかの方法で、プロファイル管理ツールを開始します。
	- v ファースト・ステップ・コンソールからプロファイル管理ツールを開始します。
	- v 「*Linux\_operating\_system\_menus\_to\_access\_programs*」>「IBM」>「*your\_product*」>「プロファイ ル管理ツール」をクリックします。
	- v コマンド *install\_root*/bin/ProfileManagement/pmt.sh を実行します。
- 2. 「ようこそ」ページで、「プロファイル管理ツールの起動」をクリックするか、または「プロファイル 管理ツール」タブを選択します。

3. 「プロファイル」タブで、「作成」をクリックします。

「環境の選択」ページが別ウィンドウで開きます。

- 4. 「環境の選択」ページで、IBM Business Process Manager Standard 構成を探し、そのセクションを展 開します。作成するプロファイルを選択し、「次へ」をクリックします。
- 5. 「プロファイル作成オプション」ページで、「標準」または「拡張」プロファイル作成を実行するよう に選択し、「次へ」をクリックします。 「標準」プロファイル作成を選択した場合は[、管理セキュリ](#page-688-0) [ティー・ステップに](#page-688-0)スキップしてください。
- 6. 拡張: 「オプションのアプリケーション・デプロイメント」ページで、サーバー管理用の管理コンソー ル (推奨) をデプロイするかどうかを選択します。「次へ」をクリックします。
- 7. 拡張:「プロファイル名およびロケーション」ページで、以下のステップを実行します。
	- a. 「プロファイル名」フィールドで固有の名前を指定するか、デフォルト値をそのまま使用します。 作成する各プロファイルに名前を付ける必要があります。複数のプロファイルがある場合は、この 名前によって最上位で区別することができます。
	- b. 「プロファイル・ディレクトリー」フィールドにプロファイルのディレクトリーを入力するか、 「参照」ボタンを使用してプロファイル・ディレクトリーに移動します。 指定したディレクトリー には、ランタイム環境を定義するファイル (コマンド、構成ファイル、ログ・ファイルなど) が格 納されます。デフォルトのディレクトリーは、*install\_root*/profiles/*profile\_name* です。
	- c. オプション: 作成中のプロファイルをデフォルト・プロファイルにするには、「このプロファイル をデフォルトに設定する」を選択します。 このチェック・ボックスは、既存のプロファイルがご使 用のシステムに存在する場合にのみ表示されます。

プロファイルがデフォルト・プロファイルの場合は、コマンドが自動的にこのプロファイルを処理 するようになります。ワークステーションで作成する最初のプロファイルは、デフォルト・プロフ ァイルです。デフォルト・プロファイルは、製品インストール・ルートの bin ディレクトリーから 発行されるコマンドのデフォルトのターゲットです。ワークステーション上にプロファイルが 1 つ しか存在しない場合は、すべてのコマンドがそのプロファイルに基づいて機能します。複数のプロ ファイルが存在する場合、特定のコマンドでは、コマンドが適用されるプロファイルを指定する必 要があります。

- d. 「サーバー・ランタイムのパフォーマンス・チューニング設定 **(Server runtime performance tuning setting)**」リストから、作成するプロファイルに適したパフォーマンス・チューニング・レベ ルを選択します。 このパラメーターは WebSphere Application Server パラメーターです。
- e. 「次へ」をクリックします。 「戻る」をクリックしてプロファイル名を変更した場合、このページ が再表示されたときに、このページで手動で名前を変更しなければならないことがあります。
- 8. 拡張:「ノード名、ホスト名、セル名」ページで、作成中のプロファイルに対して以下のアクションを 実行します。
	- v 「ノード名」フィールドにノードの名前を入力するか、デフォルト値をそのまま使用します。ノー ド名はできるだけ短くしてください。ただし、ノード名は、デプロイメント環境内で固有でなけれ ばなりません。
	- v 「サーバー名」フィールドにサーバーの名前を入力するか、デフォルト値をそのまま使用します。
	- v 「ホスト名」フィールドにホストの名前を入力するか、デフォルト値をそのまま使用します。
	- v 「セル名」フィールドにセルの名前を入力するか、デフォルト値をそのまま使用します。

「次へ」をクリックします。

<span id="page-688-0"></span>9. 必須: 「管理セキュリティー」ページで、「ユーザー名」、「パスワード」、および「パスワードの確 認」の値を入力します。インストール時に管理者に対して指定されたパスワードが、tw\_admin および

tw\_user を含むすべての内部ユーザーに使用されます。 すべての IBM Business Process Manager プロ ファイルは管理セキュリティーが有効でなければならないため、「次へ」は、値が入力されて初めて使 用可能になります。

「次へ」をクリックします。「標準」プロファイル作成を選択した場合は[、データベース構成](#page-687-1) - パー ト 1 [ステップに](#page-687-1)スキップしてください。

- 10. 拡張:「セキュリティー証明書 (パート 1)」ページで、新規証明書を作成するか、既存の証明書をイン ポートするかを指定します。
	- v デフォルト個人証明書およびルート署名証明書を新規作成するには、「デフォルト個人証明書の新 規作成 **(Create a new default personal certificate)**」および「ルート署名証明書の新規作成 **(Create a new root signing certificate)**」を選択して、「次へ」をクリックします。
	- v 既存の証明書をインポートするには、「既存のデフォルト個人証明書をインポート **(Import an existing default personal certificate)**」および「既存のルート署名個人証明書をインポート **(Import an existing root signing personal certificate)**」を選択して、以下の情報を指定します。
		- 「パス」フィールドに、既存の証明書へのディレクトリー・パスを入力します。
		- 「パスワード」フィールドに、証明書のパスワードを入力します。
		- 「鍵ストア・タイプ **(Keystore type)**」フィールドで、インポートする証明書の鍵ストア・タイプ を選択します。
		- 「鍵ストア別名 **(Keystore alias)**」フィールドで、インポートする証明書の鍵ストア別名を選択し ます。
		- 「次へ」をクリックすると、「セキュリティー証明書 (パート 2)」ページが表示されます。

個人証明書をデフォルトの個人証明書としてインポートする場合は、個人証明書に署名したルート 証明書をインポートしてください。そのようにしない場合、プロファイル管理ツールは、個人証明 書の署名者を trust.p12 ファイルに追加します。

11. 拡張:「セキュリティー証明書 (パート 2)」ページで、証明書の情報が正しいことを確認し、「次へ」 をクリックして「ポート値の割り当て」ページを表示します。

証明書を作成する場合、デフォルト値をそのまま使用するかまたは変更して、新しい証明書を作成しま す。デフォルトの個人証明書は、デフォルトで 1 年間有効で、ルート署名証明書によって署名されま す。ルート署名証明書は、デフォルトで 15 年間有効な自己署名証明書です。ルート署名証明書のデフ ォルトの鍵ストア・パスワードは、WebAS です。パスワードを変更します。パスワードに 2 バイト文 字セット (DBCS) 文字を使用することはできません。PKCS12 などの特定の鍵ストア・タイプは、こ れらの文字をサポートしないからです。サポートされる鍵ストア・タイプは、java.security ファイル のプロバイダーによって異なります。

いずれかの証明書または両方の証明書を作成するか、いずれかの証明書または両方の証明書をインポー トすると、以下の鍵ストア・ファイルが作成されます。

- v key.p12: デフォルトの個人証明書が入っています。
- v trust.p12: デフォルトのルート証明書の署名者証明書が入っています。
- v root-key.p12: ルート署名証明書が入っています。
- v default-signers.p12: サーバーのインストールまたは実行後に作成する新しい鍵ストア・ファイル に追加された署名者証明書が入っています。デフォルトで、デフォルトのルート証明書署名者と、 DataPower 署名者証明書は、この鍵ストア・ファイルに入っています。
- v deleted.p12: 必要に応じて復旧できるように、deleteKeyStore タスクで削除された証明書を保持し ます。

v ltpa.jceks: 環境内のサーバーが相互に通信するために使用するサーバーのデフォルトの Lightweight Third-Party Authentication (LTPA) 鍵が入っています。

これらのすべてのファイルのパスワードは、証明書の作成またはインポート時に使用したのと同じパス ワード (デフォルトのパスワードか、指定したパスワード) です。インポートされた証明書が key.p12 ファイルまたは root-key.p12 ファイルに追加されます。インポートした証明書に必要な情報が含まれ ていない場合は、「戻る」をクリックして、別の証明書をインポートします。

12. 拡張:「ポート値の割り当て」ページで、プロファイルに指定されたポートが固有であることを確認 し、「次へ」をクリックします。 プロファイル管理ツールは、他の WebSphere 製品によって現在使 用されているポートを検出し、既存のポート値と競合しない推奨値を表示します。指定されたポートを 使用する WebSphere アプリケーション以外のアプリケーションが存在する場合は、ポートが競合しな いことを確認してください。「オプションのアプリケーション・デプロイメント」ページで管理コンソ ールをデプロイしないように選択した場合、「ポート値の割り当て」ページ上で管理コンソール・ポー トは使用できません。

以下の条件が満たされた場合には、ポートは使用中であると認識されます。

- v ポートが、現在のユーザーが実行したインストールで作成されたプロファイルに割り当てられてい る。
- v ポートが現在使用中である。

「ポート値の割り当て (Port Values Assignment)」ページにアクセスするときにポートはツールによっ て検証されますが、続いて表示される「プロファイル管理ツール」ページで行われる選択の結果、依然 としてポート競合が発生する可能性があります。ポートは、プロファイルの作成が完了するまで割り当 てられません。

ポートの競合が発生していると思われる場合、プロファイルの作成後に調査することができます。以下 のファイルを調べて、プロファイルの作成時に使用されたポートを確認します。

*profile\_root*/properties/portdef.prop

このファイル内に含まれているものは、ポートの設定で使用されたキーと値です。ポートの競合を発見 した場合は、ポートを手動で再度割り当てることができます。ポートを再度割り当てるには、 WebSphere Application Server インフォメーション・センターの『既存プロファイル内のポートの更 新』を参照してください。このトピックで説明されている **ws\_ant** スクリプトを使用して **updatePorts.ant** ファイルを実行します。

13. 拡張: root 特権を持っていない場合は、次のステップに進みます。root 特権を持っている場合は、「サ ービスの定義」ページで、Linux サービスを使用して IBM Business Process Manager を実行するかど うかを指定します。 デフォルトでは、IBM Business Process Manager は、Linux サービスとして実行 するように選択されません。

プロファイルが Linux サービスとして構成されている場合、IBM Business Process Manager は、 **startServer** または **startManager** コマンドによって開始されるプロセスに対応する Linux サービス を開始しようとします。例えば、サーバーを Linux サービスとして構成し、**startServer** コマンドを 実行すると、**wasservice** コマンドは定義されたサービスを開始します。

サービスの実行に使用されるユーザー名を指定する必要があります。

Linux サービスを削除するためには、ユーザーが root ユーザーであるか、またはこのサービスを削除 するための必要な特権を持っている必要があります。それ以外の場合は、root ユーザーがこのユーザ ーの代わりにサービスを削除するために実行できる除去スクリプトが作成されます。

- 14. 「プロファイル・サマリー」ページで、情報を確認します。「作成」をクリックしてプロファイルを作 成するか、「戻る」をクリックしてプロファイルの特性を変更します。
- 15. 「プロファイル完了 (Profile Complete)」ページで、情報を確認します。ファースト・ステップ・コン ソールに進むには、「ファースト・ステップ・コンソールの起動」が選択されていることを確認して 「終了」をクリックします。
- v デプロイメント・マネージャーで管理するカスタム (管理対象ノード) プロファイルを追加したら、デプ ロイメント環境を構成します。

# *manageprofiles* コマンド行ユーティリティーを使用したデプロイメント・マネージャー・プロファイルの作 成*:*

プロファイル管理ツールを使用する代わりに manageprofiles コマンド行ユーティリティーを使用して、新 規プロファイルを作成します。

同じプロファイルで **manageprofiles** コマンド行ユーティリティーを実行していないことを確認してくださ い。コマンドを実行してエラー・メッセージが表示された場合は、進行中のプロファイル作成または拡張ア クションが他にないかを確認してください。実行されている場合は、完了するまで待ってください。

1. 作成するプロファイルの種類を決定します。これにより、プロファイルに使用するテンプレートが決ま ります (**-templatePath** オプションを使用)。

各プロファイルのテンプレートは、*install\_root*/profileTemplates/BPM ディレクトリー (BPM テンプ レートの場合) にあります。 以下のテンプレートを使用できます。

- v dmgr.procctr: IBM BPM Standard の Process Center のデプロイメント・マネージャー・プロファイ ル用です。
- v dmgr.procsvr: IBM BPM Standard の Process Server のデプロイメント・マネージャー・プロファイ ル用です。
- 2. プロファイル作成コマンドの例を検討して、ご使用のプロファイルにどのパラメーターが必要であるか を判断します。『**manageprofiles**』パラメーターのトピックでデフォルト値を確認することにより、プ ロファイルに対して指定する値を決定します。
- 3. **-responseFile** パラメーターを使用するには、提供されているサンプル応答ファイルを参考にして、ご 使用の環境に固有の応答ファイルを作成します。

重要**:** 値の後にスペースが入っている (例えば、**'personalCertValidityPeriod=1 '** や **'winserviceCheck=false '**) ことがないようにしてください。スペースがある場合は、プロファイルの作 成が失敗します。

サンプルは *install\_root*/BPM/samples/manageprofiles ディレクトリーにあります。 データベースお よびプロファイルのタイプ (スタンドアロンまたはネットワーク、Process Center または Process Server) に基づいて、適切な応答ファイルを選択してください。以下のサンプル・ファイルを使用できま す。

- PC Std DMgr DB2.response
- PC Std DMgr DB2zOS.response
- PC Std DMgr Oracle.response
- PC Std DMgr SQLServer.response
- PC Std Managed DB2.response
- PC Std Managed DB2zOS.response
- PC Std Managed Oracle.response
- PC Std Managed SQLServer.response
- PC Std Standalone DB2.response
- PC Std Standalone DB2zOS.response
- PC\_Std\_Standalone\_Oracle.response
- PC Std Standalone SQLServer.response
- PS Std DMgr DB2.response
- PS Std DMgr DB2zOS.response
- PS Std DMgr Oracle.response
- PS Std DMgr SQLServer.response
- PS Std Managed DB2.response
- PS Std Managed DB2zOS.response
- PS Std Managed Oracle.response
- PS Std Managed SQLServer.response
- PS Std Standalone DB2.response
- PS Std Standalone DB2zOS.response
- PS Std Standalone Oracle.response
- PS\_Std\_Standalone\_SQLServer.response

サンプル応答ファイルのいずれかを作業ディレクトリーにコピーします。 **chmod** コマンドを使用して、 応答ファイルの新規コピーに適切な許可を割り当てます。以下に例を示します。

chmod 644 BPM\_Dmgr.response

ご使用の構成に合わせて応答ファイル内のパラメーターを編集し、編集された応答ファイルを保存しま す。**templatePath** プロパティーのパスが特定のインストール・ディレクトリーと一致していることを確 認してください。

4. このファイルをコマンド行から実行します。 以下に例を示します。

注**:** 以下は単なる例であり、オプション・パラメーターと必須パラメーターを示しています。変更可能 なパラメーターの詳細なセットについては、デプロイメント・マネージャー・プロファイルの作成用の 応答ファイルを参照してください。

manageprofiles.sh -create -templatePath *install\_root*/profileTemplates/BPM/dmgr.procctr -adminUserName bpmadmin -adminPassword bpmsecret -dbType MSSQLSERVER\_MICROSOFT -dbHostName dbHost.com -procSvrDbName BPMDB -dbProcSvrUserId procadmin -dbProcSvrPassword procpwd -perfDWDbName PERFDB -dbPerfDWUserId perfadmin -dbPerfDWPassword perfpwd -dbName CMNDB -dbCommonUserId commonadmin -dbCommonPassword commonpwd

応答ファイルを作成した場合は、他のパラメーターを一切指定せずに、 **-response** パラメーターを指定 します。例:

manageprofiles.sh -response *myResponseFile*

コマンドの実行が完了すると、コンソール・ウィンドウに状況が書き込まれます。他の応答ファイルと 同様に、ファイルの構文解析時には応答ファイルに対する通常の構文検査が適用されます。応答ファイ ルの個々の値はコマンド行パラメーターと見なされます。

v デプロイメント・マネージャーで管理するカスタム (管理対象ノード) プロファイルを追加したら、デプ ロイメント環境を構成します。

### デプロイメント・マネージャー・プロファイル作成の応答ファイル*:*

ここに用意されている応答ファイルと **manageprofiles** コマンドを使用して、デプロイメント・マネージャ ー・プロファイルを作成することができます。

#### *Standard Process Center* デプロイメント・マネージャー・プロファイルのサンプル応答ファイル*:*

**manageprofiles** コマンドを使用してデプロイメント・マネージャー・プロファイルを作成するには、この 応答ファイルを変更して使用します。

注**:** ご使用のオペレーティング・システムに合わせて、必要に応じて応答ファイルの情報をコメント化また はアンコメントしてください。詳細については、応答ファイルのコメントを参照してください。

# BEGIN COPYRIGHT # \*\*\*\*\*\*\*\*\*\*\*\*\*\*\*\*\*\*\*\*\*\*\*\*\*\*\*\*\*\*\*\*\*\*\*\*\*\*\*\*\*\*\*\*\*\*\*\*\*\*\*\*\*\*\*\*\*\*\*\*\*\*\*\*\*\*\*\*\*\*\*\*\* # # Licensed Materials - Property of IBM # 5725-C94 (C) Copyright IBM Corporation 2011, 2012. All Rights Reserved. # This sample program is provided AS IS and may be used, executed, copied # and modified without royalty payment by customer (a) for its own # instruction and study, (b) in order to develop applications designed to # run with an IBM WebSphere product, either for customer's own internal # use or for redistribution by customer, as part of such an application, # in customer's own products. # # \*\*\*\*\*\*\*\*\*\*\*\*\*\*\*\*\*\*\*\*\*\*\*\*\*\*\*\*\*\*\*\*\*\*\*\*\*\*\*\*\*\*\*\*\*\*\*\*\*\*\*\*\*\*\*\*\*\*\*\*\*\*\*\*\*\*\*\*\*\*\*\*\* # END COPYRIGHT ################################################################################ # These response file has the applicable parameters for creating a # DMgr PC Std profile that uses SQLServer. # # Depending on your environment, you may need to change the default values. # # To create a profile with this response file specify: # # was.install.root/bin/manageprofiles -response PC\_Std\_DMgr\_SQLServer.response # # If you use the -response parameter, it must be the only parameter on # the command-line. If you include any manageprofile parameters # (in addition to -response) on the command-line, the response file # is ignored. And default WebSphere Application server profile will be created . ################################################################################ ################################################################################ # Parameter: create # # Description: Creates the profile. If you are creating a profile, this parameter is required. ################################################################################ create ################################################################################ # Parameter: templatePath # # Description: # Specifies the directory path to the template files in the installation root directory. Within the profileTemplates directory are various directories that correspond to different profile types and that vary with the type of product installed. The profile directories are the paths that you indicate while using the -templatePath option. Use absolute paths. This parameter must exist as a directory and point to a valid template directory.

```
#
# When using the -templatePath parameter, specify the fully qualified file
# path for the parameter.
#
# Valid Values:
    Varies
# Default Values:
    None
################################################################################
templatePath=BPM/dmgr.procctr
################################################################################
# Parameter: profileName
#
# Description:
# Specifies the name of the profile. Use a unique value when creating a
# profile.
# Each profile that shares the same set of product binaries must have a
# unique name. The default profile name is based on the profile type and a
# trailing number, for example:
# profileType ProfileNumberwhere profileType is a value such as ProcSrv,
# Dmgr, or Custom and ProfileNumber is a sequential number that creates a
     unique profile name. The value for this parameter must not contain spaces
     or characters that are not valid such as the following: *, ?, ", <, >, ,\# /, \, and \vert. The profile name that you choose must not be in use. On
# Windows platforms: If the fully qualified path contains spaces, enclose
# the value in quotation marks. The default value is based on the
# install root directory, the profiles subdirectory, and the name of the
# file. For example, the default for profile creation is:
# WS_WSPROFILE_DEFAULT_PROFILE_HOME/profileNamewhere
# WS_WSPROFILE_DEFAULT_PROFILE_HOME is defined in the wasprofile.properties
# file in the install_root/properties directory. The value for this
# parameter must be a valid path for the target system and must not be
# currently in use. You must have permissions to write to the directory.
#
# Valid Values:
    Varies
# Default Values:
    None
################################################################################
profileName=Dmgr01
################################################################################
# Parameter: cellName
#
# Description:
# Specifies the cell name of the profile. Use a unique cell name for each
# profile.
# The default value for this parameter is based on a combination of the
# short host name, the constant Cell, and a trailing number, for example:
     if (DMgr)
# shortHostNameCellCellNumber
# else
# shortHostNameNodeNodeNumberCell
# where CellNumber is a sequential number starting at 01 and NodeNumber is
     the node number that you used to define the node name.
# The value for this parameter must not contain spaces or any characters
     that are not valid such as the following: *, ?, ", \langle, >, \ldots, \langle, \langle, and |.
#
# Valid Values:
    Varies
# Default Values:
    Varies
#
# Parameter: nodeName
#
# Description:
```

```
# Specifies the node name for the node that is created with the new profile.
# Use a unique value within the cell or on the workstation. Each profile
# that shares the same set of product binaries must have a unique node name.
# This parameter is required for profile creation only with the
# dmgr.esbserverdefault.procsvrdefault.procctrdefault.procsvr.advdefault.
# procctr.advdmgr.procctrmanaged.procctrmanaged.procsvr templates.
# The default value for this parameter is based on the short host name,
# profile type, and a trailing number, for example:
     if (DMgr)
# shortHostNameCellManagerNodeNumber
# else
# shortHostNameNodeNodeNumber
# where NodeNumber is a sequential number starting at 01.
# The value for this parameter must not contain spaces or any characters
     that are not valid such as the following: *, ?, ", <, >, ,, /, \, and |.
#
# Valid Values:
# Varies
# Default Values:
    Varies
################################################################################
cellName=cell_name
nodeName=node_name
################################################################################
# Parameter: enableAdminSecurity
#
# Description:
# For IBM Business Process Manager omit this parameter. Administrative
# security is always enabled for IBM Business Process Manager profiles.
# You must also specify the parameters -adminUserName and -adminPassword
     along with the values for these parameters.
#
# Valid Values:
# true
# Default Values:
    # true
################################################################################
enableAdminSecurity=true
adminUserName=adminUser_ID
adminPassword=adminPassword
################################################################################
# Parameter: signingCertDN
#
# Description:
# Specifies the distinguished name of the root signing certificate that you
# create when you create the profile. Specify the distinguished name in
# quotation marks. This default personal certificate is located in the
# server keystore file. If you do not specifically create or import a root
     signing certificate, one is created by default. See the
# -signingCertValidityPeriod parameter and the -keyStorePassword.
#
# Valid Values:
# Varies
# Default Values:
    None
#
# Parameter: signingCertValidityPeriod
#
# Description:
# An optional parameter that specifies the amount of time in years that the
     root signing certificate is valid. If you do not specify this parameter
     with the -signingCertDN parameter, the root signing certificate is valid
# for 20 years.
#
# Valid Values:
```

```
# Varies
# Default Values:
# None
#
# Parameter: keyStorePassword
#
# Description:
# Specifies the password to use on all keystore files created during profile
# creation. Keystore files are created for the default personal certificate
     and the root signing certificate.
#
# Valid Values:
   Varies
# Default Values:
    None
################################################################################
#signingCertDN =distinguished_name
#signingCertValidityPeriod =validity_period
#keyStorePassword =keyStore_password
################################################################################
# Parameter: defaultPorts
#
# Description:
     Assigns the default or base port values to the profile.d o not use this
# parameter when using the -startingPort or -portsFile parameter.
# During profile creation, the manageprofiles command-line utility uses an
# automatically generated set of recommended ports if you do not specify the
# -startingPort parameter, the -defaultPorts parameter or the -portsFile
# parameter. The recommended port values can be different than the default
# port values based on the availability of the default ports.
#
# Valid Values:
    Varies
# Default Values:
# None
#
# Parameter: startingPort
#
# Description:
     Specifies the starting port number for generating and assigning all ports
     for the profile.
     Port values are assigned sequentially from the -startingPort value,
# omitting those ports that are already in use. The system recognizes and
# resolves ports that are currently in use and determines the port
# assignments to avoid port conflicts.
# Do not use this parameter with the -defaultPorts or -portsFile parameters.
# During profile creation, the manageprofiles command-line utility uses an
# automatically generated set of recommended ports if you do not specify the
# -startingPort parameter, the -defaultPorts parameter or the -portsFile
     parameter. The recommended port values can be different than the default
# port values based on the availability of the default ports.
#
# Valid Values:
# Varies
# Default Values:
    None
#
# Parameter: portsFile
#
# Description:
# An optional parameter that specifies the path to a file that defines port
     settings for the new profile.
     Do not use this parameter when using the -startingPort or -defaultPorts
# parameter.
# During profile creation, the manageprofiles command-line utility uses an
# automatically generated set of recommended ports if you do not specify the
```

```
# -startingPort parameter, the -defaultPorts parameter or the -portsFile
# parameter. The recommended port values can be different than the default<br># port values based on the availability of the default ports
      port values based on the availability of the default ports.
#
 Valid Values:
     Varies
# Default Values:
# None
                              ################################################################################
#defaultPorts=default_ports
#startingPort=startingPort
#portsFile=file_path
################################################################################
# Parameter: enableService
#
# Description:
# Enables the creation of a Linux service. Valid values include true or
# false. The default value for this parameter is false. When the
# manageprofiles command-line utility is run with the -enableService option
# set to true , the Linux service is created with the profile when the
      command is run by the root user. When a nonroot user runs the
      manageprofiles command-line utility, the profile is created, but the Linux
      service is not. The Linux service is not created because the nonroot user
      does not have sufficient permission to set up the service. An
# INSTCONPARTIALSUCCESS result is displayed at the end of the profile
# creation and the profile creation log
      install_root/logs/manageprofiles/profile_name_create.log contains a
# message indicating the current user does not have sufficient permission to
# set up the Linux service. Use this parameter when creating profiles only.
#
 Valid Values:
     false
     true
# Default Values:
# None
#
# Parameter: serviceUserName
#
# Description:
      Specifies the user ID that is used during the creation of the Linux
      service so that the Linux service will run under this user ID. The Linux
      service runs whenever the user ID is logged on. Not required.
#
# Valid Values:
     Varies
# Default Values:
     None
#
# Parameter: winserviceAccountType
#
# Description:
# The type of the owner account of the Windows service created for the
      profile. Valid values include specifieduser or localsystem. The
      localsystem value runs the Windows service under the local account of the
      user who creates the profile. The default value for this parameter is
      localsystem. Use this parameter when creating profiles only.
#
# Valid Values:
     localsystem
     specifieduser
# Default Values:
     localsystem
#
# Parameter: winserviceUserName
#
# Description:
```

```
# Specify your user ID so that the Windows operating system can verify you
# as an ID that is capable of creating a Windows service. Your user ID must
# belong to the Administrator group and have the following advanced user
# rights:
# Act as part of the operating system
# Log on as a service
# The default value for this parameter is the current user name. The value
     for this parameter must not contain spaces or characters that are not
# valid such as the following: *, ?, ", <, >, ,, /, \, and |. The user that
# you specify must have the proper permissions to create a Windows service.
# You must specify the correct password for the user name that you choose.
#
# Valid Values:
# Varies
# Default Values:
# None
#
# Parameter: winservicePassword
#
# Description:
# Specify the password for the specified user or the local account that is
     to own the Windows service.
#
# Valid Values:
    Varies
# Default Values:
    None
#
# Parameter: winserviceCheck
#
# Description:
# The value can be either true or false. Specify true to create a Windows
     service for the server process that is created within the profile. Specify
# false to not create the Windows service. The default value for this
# parameter is false.
#
# Valid Values:
    false
     # true
# Default Values:
    false
#
# Parameter: winserviceStartupType
#
# Description:
# The following values for Windows service startup can be used:
# manual
# automatic
# disabled
# The default value for this parameter is manual.
#
# Valid Values:
# manual
    automatic
    disabled
# Default Values:
    manual################################################################################
#enableService=true
#serviceUserName=service_user_ID
#winserviceAccountType=localsystem
#winserviceUserName=winservice_user_ID
#winservicePassword=winservice_password
#winserviceCheck=false
#winserviceStartupType=manual
```

```
################################################################################
```

```
# Parameter: dbWinAuth
#
# Description:
# An optional parameter that is valid in all default profile templates.
     Specify true to indicate that you are running SQL Server using integrated
     windows authentication.
#
     Note: Do not use this parameter if you are using -bpmdbDesign.
#
# Valid Values:
    false
    true
# Default Values:
    None
################################################################################
#dbWinAuth=true
################################################################################
# Parameter: environmentType
#
# Description:
# Specifies the environment type. The environment type refers to how IBM
     Business Process Manager is used; for example, in a production, stage or
     test environment. Load testing might be done on a test server, while a
     stage environment type might be used as a temporary location to host
     changes before putting those changes into production. You might specify
# Stage as the Environment type if the server you are configuring will be
     accessed and used to review content and new functionality. Valid values
# are as follows:
# Test
# Use Test if the server you are configuring is to be used as a testing
     environment.
     Stage
# Use Stage if the server is to serve as a staging platform to be used as a
# preproduction server.
# Production
# Use Production if the server is to serve in a production capacity.
# The default value is Test.
#
# Valid Values:
    Test
    Production
    Stage
# Default Values:
# Test
################################################################################
environmentType=Test
################################################################################
# Parameter: isDeveloperServer
#
# Description:
# Specifies whether the server is intended for development purposes only.
# This parameter is useful when creating profiles to test applications on a
     non-production server prior to deploying the applications on their
     production application servers. If -isDeveloperServer is set when
     creating an IBM Business Process Manager profile, then a preconfigured VMM
     file repository is installed. This file repository contains a sample
     organization that can be used to test Business Process Choreographer
     people resolution, ready for you to use as is.
#
# Valid Values:
# false
```
true

```
# Default Values:
    false
################################################################################
#isDeveloperServer=false
```
### *Standard Process Server* デプロイメント・マネージャー・プロファイルのサンプル応答ファイル*:*

**manageprofiles** コマンドを使用してデプロイメント・マネージャー・プロファイルを作成するには、この 応答ファイルを変更して使用します。

注**:** ご使用のオペレーティング・システムに合わせて、必要に応じて応答ファイルの情報をコメント化また はアンコメントしてください。詳細については、応答ファイルのコメントを参照してください。

```
# BEGIN COPYRIGHT
# *************************************************************************
#
# Licensed Materials - Property of IBM
# 5725-C94
# (C) Copyright IBM Corporation 2011, 2012. All Rights Reserved.
# This sample program is provided AS IS and may be used, executed, copied
# and modified without royalty payment by customer (a) for its own
# instruction and study, (b) in order to develop applications designed to
# run with an IBM WebSphere product, either for customer's own internal
# use or for redistribution by customer, as part of such an application,
# in customer's own products.
#
# *************************************************************************
# END COPYRIGHT
################################################################################
# These response file has the applicable parameters for creating a
# DMgr PS Std profile that uses SQLServer.
#
# Depending on your environment, you may need to change the default values.
#
# To create a profile with this response file specify:
#
# was.install.root/bin/manageprofiles -response PS Std DMgr SQLServer.response
#
# If you use the -response parameter, it must be the only parameter on
# the command-line. If you include any manageprofile parameters
# (in addition to -response) on the command-line, the response file
# is ignored. And default WebSphere Application server profile will be created .
################################################################################
################################################################################
# Parameter: create
#
# Description:
      Creates the profile.
      If you are creating a profile, this parameter is required.
################################################################################
create
################################################################################
# Parameter: templatePath
#
# Description:
# Specifies the directory path to the template files in the installation
      root directory. Within the profileTemplates directory are various
      directories that correspond to different profile types and that vary with
      the type of product installed. The profile directories are the paths that
      you indicate while using the -templatePath option.
# Use absolute paths. This parameter must exist as a directory and point to
# a valid template directory.
#
```

```
# When using the -templatePath parameter, specify the fully qualified file
# path for the parameter.
#
# Valid Values:
    Varies
# Default Values:
     None
################################################################################
templatePath=BPM/dmgr.procsvr
################################################################################
# Parameter: profileName
#
# Description:
      Specifies the name of the profile. Use a unique value when creating a
      profile.
\# Each profile that shares the same set of product binaries must have a
# unique name. The default profile name is based on the profile type and a
      trailing number, for example:
      profileType ProfileNumberwhere profileType is a value such as ProcSrv,
     Dmgr, or Custom and ProfileNumber is a sequential number that creates a
     unique profile name. The value for this parameter must not contain spaces
     or characters that are not valid such as the following: *, ?, ", <, >, ,/, \backslash, and \mid. The profile name that you choose must not be in use. On
      Windows platforms: If the fully qualified path contains spaces, enclose
      the value in quotation marks. The default value is based on the
# install_root directory, the profiles subdirectory, and the name of the
      file. For example, the default for profile creation is:
# WS_WSPROFILE_DEFAULT_PROFILE_HOME/profileNamewhere
# WS_WSPROFILE_DEFAULT_PROFILE_HOME is defined in the wasprofile.properties
\# file in the install_root/pro\overline{\text{p}}erties directory. The value for this
\# parameter must be a valid path for the target system and must not be
      currently in use. You must have permissions to write to the directory.
#
# Valid Values:
# Varies
# Default Values:
     None
################################################################################
profileName=Dmgr01
################################################################################
# Parameter: cellName
#
# Description:
# Specifies the cell name of the profile. Use a unique cell name for each
      profile.
# The default value for this parameter is based on a combination of the
# short host name, the constant Cell, and a trailing number, for example:
# if (DMgr)
        shortHostNameCellCellNumber
# else
         shortHostNameNodeNodeNumberCell
# where CellNumber is a sequential number starting at 01 and NodeNumber is
      the node number that you used to define the node name.
      The value for this parameter must not contain spaces or any characters
      that are not valid such as the following: *, ?, ", <, >, , , /, \setminus, and |.
#
# Valid Values:
     Varies
# Default Values:
     Varies
#
# Parameter: nodeName
#
# Description:
     Specifies the node name for the node that is created with the new profile.
```

```
# Use a unique value within the cell or on the workstation. Each profile
# that shares the same set of product binaries must have a unique node name.
# This parameter is required for profile creation only with the
# dmgr.esbserverdefault.procsvrdefault.procctrdefault.procsvr.advdefault.
# procctr.advdmgr.procctrmanaged.procctrmanaged.procsvr templates.
# The default value for this parameter is based on the short host name,
# profile type, and a trailing number, for example:
# if (DMgr)
              shortHostNameCellManagerNodeNumber
# else
# shortHostNameNodeNodeNumber
# where NodeNumber is a sequential number starting at 01.
# The value for this parameter must not contain spaces or any characters
# that are not valid such as the following: *, ?, ", <, >, , , /, \setminus, and |.
#
# Valid Values:
# Varies
# Default Values:
    Varies
################################################################################
cellName=cell_name
nodeName=node_name
################################################################################
# Parameter: enableAdminSecurity
#
# Description:
# For IBM Business Process Manager omit this parameter. Administrative
# security is always enabled for IBM Business Process Manager profiles.
# You must also specify the parameters -adminUserName and -adminPassword
# along with the values for these parameters.
#
# Valid Values:
    true
# Default Values:
    # true
################################################################################
enableAdminSecurity=true
adminUserName=adminUser_ID
adminPassword=adminPassword
################################################################################
# Parameter: signingCertDN
#
# Description:
# Specifies the distinguished name of the root signing certificate that you
# create when you create the profile. Specify the distinguished name in
# quotation marks. This default personal certificate is located in the
# server keystore file. If you do not specifically create or import a root
# signing certificate, one is created by default. See the
# -signingCertValidityPeriod parameter and the -keyStorePassword.
#
# Valid Values:
# Varies
# Default Values:
    None
#
# Parameter: signingCertValidityPeriod
#
# Description:
     An optional parameter that specifies the amount of time in years that the
# root signing certificate is valid. If you do not specify this parameter
# with the -signingCertDN parameter, the root signing certificate is valid
# for 20 years.
#
# Valid Values:
    Varies
```

```
# Default Values:
    None
#
# Parameter: keyStorePassword
#
# Description:
     Specifies the password to use on all keystore files created during profile
     creation. Keystore files are created for the default personal certificate
     and the root signing certificate.
#
# Valid Values:
    Varies
# Default Values:
    None
################################################################################
#signingCertDN =distinguished_name
#signingCertValidityPeriod =validity_period
#keyStorePassword =keyStore_password
################################################################################
# Parameter: defaultPorts
#
# Description:
     Assigns the default or base port values to the profile.d o not use this
     parameter when using the -startingPort or -portsFile parameter.
     During profile creation, the manageprofiles command-line utility uses an
     automatically generated set of recommended ports if you do not specify the
     -startingPort parameter, the -defaultPorts parameter or the -portsFile
# parameter. The recommended port values can be different than the default
     port values based on the availability of the default ports.
#
# Valid Values:
    Varies
# Default Values:
# None
#
# Parameter: startingPort
#
# Description:
# Specifies the starting port number for generating and assigning all ports
     for the profile.
     Port values are assigned sequentially from the -startingPort value,
     omitting those ports that are already in use. The system recognizes and
     resolves ports that are currently in use and determines the port
# assignments to avoid port conflicts.
# Do not use this parameter with the -defaultPorts or -portsFile parameters.
     During profile creation, the manageprofiles command-line utility uses an
# automatically generated set of recommended ports if you do not specify the
# -startingPort parameter, the -defaultPorts parameter or the -portsFile
# parameter. The recommended port values can be different than the default
     port values based on the availability of the default ports.
#
# Valid Values:
# Varies
# Default Values:
    None
#
# Parameter: portsFile
#
# Description:
     An optional parameter that specifies the path to a file that defines port
     settings for the new profile.
     Do not use this parameter when using the -startingPort or -defaultPorts
     parameter.
# During profile creation, the manageprofiles command-line utility uses an
# automatically generated set of recommended ports if you do not specify the
# -startingPort parameter, the -defaultPorts parameter or the -portsFile
```

```
# parameter. The recommended port values can be different than the default
# port values based on the availability of the default ports.
#
# Valid Values:
    Varies
# Default Values:
    None
################################################################################
#defaultPorts=default_ports
#startingPort=startingPort
#portsFile=file_path
################################################################################
# Parameter: enableService
#
# Description:
# Enables the creation of a Linux service. Valid values include true or
     false. The default value for this parameter is false. When the
# manageprofiles command-line utility is run with the -enableService option
# set to true , the Linux service is created with the profile when the
# command is run by the root user. When a nonroot user runs the
# manageprofiles command-line utility, the profile is created, but the Linux
     service is not. The Linux service is not created because the nonroot user
     does not have sufficient permission to set up the service. An
# INSTCONPARTIALSUCCESS result is displayed at the end of the profile
# creation and the profile creation log
# install_root/logs/manageprofiles/profile_name_create.log contains a
# message indicating the current user does not have sufficient permission to
# set up the Linux service. Use this parameter when creating profiles only.
#
# Valid Values:
# false
    # true
# Default Values:
# None
#
# Parameter: serviceUserName
#
# Description:
# Specifies the user ID that is used during the creation of the Linux
     service so that the Linux service will run under this user ID. The Linux
     service runs whenever the user ID is logged on. Not required.
#
# Valid Values:
    Varies
# Default Values:
# None
#
# Parameter: winserviceAccountType
#
# Description:
# The type of the owner account of the Windows service created for the
# profile. Valid values include specifieduser or localsystem. The
# localsystem value runs the Windows service under the local account of the
# user who creates the profile. The default value for this parameter is
# localsystem. Use this parameter when creating profiles only.
#
# Valid Values:
    localsystem
    specifieduser
# Default Values:
# localsystem
#
# Parameter: winserviceUserName
#
# Description:
# Specify your user ID so that the Windows operating system can verify you
```

```
# as an ID that is capable of creating a Windows service. Your user ID must
# belong to the Administrator group and have the following advanced user
# rights:
# Act as part of the operating system
# Log on as a service
# The default value for this parameter is the current user name. The value
# for this parameter must not contain spaces or characters that are not
     valid such as the following: *, ?, ", <, >, ,, /, \, and |. The user that
# you specify must have the proper permissions to create a Windows service.
     You must specify the correct password for the user name that you choose.
#
# Valid Values:
# Varies
# Default Values:
    None
#
# Parameter: winservicePassword
#
# Description:
# Specify the password for the specified user or the local account that is
     to own the Windows service.
#
# Valid Values:
    Varies
# Default Values:
    None
#
# Parameter: winserviceCheck
#
# Description:
# The value can be either true or false. Specify true to create a Windows
     service for the server process that is created within the profile. Specify
     false to not create the Windows service. The default value for this
# parameter is false.
#
# Valid Values:
    false
# true
# Default Values:
    false
#
# Parameter: winserviceStartupType
#
# Description:
# The following values for Windows service startup can be used:
# manual
# automatic
# disabled
# The default value for this parameter is manual.
#
# Valid Values:
    manual
    automatic
# disabled
# Default Values:
    manual
################################################################################
#enableService=true
#serviceUserName=service_user_ID
#winserviceAccountType=localsystem
#winserviceUserName=winservice_user_ID
#winservicePassword=winservice_password
#winserviceCheck=false
#winserviceStartupType=manual
################################################################################
```

```
# Parameter: dbWinAuth
```

```
#
# Description:
# An optional parameter that is valid in all default profile templates.
# Specify true to indicate that you are running SQL Server using integrated
     windows authentication.
#
# Note: Do not use this parameter if you are using -bpmdbDesign.
#
# Valid Values:
    false
     true
# Default Values:
   # None
################################################################################
#dbWinAuth=true
################################################################################
# Parameter: environmentType
#
# Description:
# Specifies the environment type. The environment type refers to how IBM
     Business Process Manager is used; for example, in a production, stage or
     test environment. Load testing might be done on a test server, while a
     stage environment type might be used as a temporary location to host
# changes before putting those changes into production. You might specify
# Stage as the Environment type if the server you are configuring will be
# accessed and used to review content and new functionality. Valid values
# are as follows:
# Test
# Use Test if the server you are configuring is to be used as a testing
# environment.
# Stage
# Use Stage if the server is to serve as a staging platform to be used as a
# preproduction server.
# Production
     Use Production if the server is to serve in a production capacity.
# The default value is Test.
#
# Valid Values:
    Test
    Production
# Stage
# Default Values:
    Test.
################################################################################
environmentType=Test
################################################################################
# Parameter: isDeveloperServer
#
# Description:
# Specifies whether the server is intended for development purposes only.
# This parameter is useful when creating profiles to test applications on a
# non-production server prior to deploying the applications on their
# production application servers. If -isDeveloperServer is set when
# creating an IBM Business Process Manager profile, then a preconfigured VMM
# file repository is installed. This file repository contains a sample
     organization that can be used to test Business Process Choreographer
     people resolution, ready for you to use as is.
#
# Valid Values:
    false
    # true
# Default Values:
# false
                           ################################################################################
#isDeveloperServer=false
```
## プロファイル管理ツールを使用した *SQL Server* データベース・サーバーによる *Process Center* のデプロ イメント・マネージャー・プロファイルの拡張*:*

プロファイル管理ツールを使用して、既存の WebSphere Application Server V8.0 デプロイメント・マネー ジャー・プロファイルを拡張することができます。

拡張する予定のプロファイルに関連付けられたすべてのサーバーを必ずシャットダウンしてください。

プロファイル管理ツールの言語は、システムのデフォルト言語で決まります。 デフォルト言語がサポート される言語ではない場合、英語として使用されます。デフォルト言語をオーバーライドするには、コマンド 行からプロファイル管理ツールを開始し、**java user.language** 設定を使用してデフォルト言語を置き換えま す。以下のコマンドを入力します。

*install\_root*/java/bin/java -Duser.language=*locale install\_root*

例えば、ドイツ語のプロファイル管理ツールを開始するには、以下のコマンドを入力します。

*install\_root*/java/bin/java -Duser.language=de *install\_root*/bin/ProfileManagement/startup.jar

プロファイル管理ツールを開始した後で、「標準」または「拡張」のどちらのプロファイル作成を選択する かを決める必要があります。拡張オプションを使用して以下のことを行います。

- v データベース構成に使用するデータベース設計ファイルを指定します。
- v ポート、プロファイルのロケーション、およびプロファイル、ノード、ホスト、セル (該当する場合) の 名前にカスタマイズ値を割り当てます。
- ご使用のオペレーティング・システムとユーザー・アカウントの特権によってサービスの作成が許可さ れる場合に、サーバーを実行するためのシステム・サービスを作成します。
- 1. 以下のいずれかの方法で、プロファイル管理ツールを開始します。
	- v ファースト・ステップ・コンソールからプロファイル管理ツールを開始します。
	- v 「*Linux\_operating\_system\_menus\_to\_access\_programs*」>「IBM」>「*your\_product*」>「プロファイ ル管理ツール」をクリックします。
	- v コマンド *install\_root*/bin/ProfileManagement/pmt.sh を実行します。
- 2. 拡張する予定のプロファイルに関連付けられたすべてのサーバーをシャットダウンします。
- 3. 「ようこそ」ページで、「プロファイル管理ツールの起動」をクリックするか、または「プロファイル 管理ツール」タブを選択します。
- 4. 「プロファイル」タブで、拡張するプロファイルを選択し、「拡張」をクリックします。 WebSphere Application Server プロファイルを拡張する場合、そのプロファイルは、IBM Business Process Manager がインストールされている WebSphere Application Server のバージョンのものでなければなりません。 プロファイルの拡張が可能な場合以外は、「拡張」ボタンは選択できません。 「拡張の選択 (Augment Selection)」ページが別ウィンドウで開きます。
- 5. 「拡張の選択 (Augment Selection)」ページで、プロファイルに適用する拡張のタイプを選択します。 そして、「次へ」をクリックします。
- 6. 「プロファイル拡張オプション」ページで、「標準的」または「拡張」プロファイル拡張を実行するよ うに選択し、「次へ」をクリックします。

「標準的」オプションでは、デフォルトの構成設定でプロファイルが拡張されます。

「高度」オプションでは、プロファイルに独自の構成値を指定できます。

制約事項**:** 以下のいずれかの条件に該当する場合は、プロファイル管理ツールが警告メッセージを表 示します。

- v 拡張対象として選択したプロファイルに実行中のサーバーがある。サーバーを停止しない限り、プ ロファイルは拡張できません。あるいは、「戻る」をクリックして、実行中のサーバーを持たない 別のプロファイルを選択してください。
- v 拡張対象として選択したプロファイルは統合されている。統合プロファイルは拡張できません。 「戻る」をクリックして、未統合の別のプロファイルを選択する必要があります。
- v 拡張対象として選択したプロファイルは、選択した製品で既に拡張されている。「戻る」をクリッ クして、別のプロファイルを拡張対象に選択してください。
- 7. 「標準」プロファイル作成を選択した場合は[、管理セキュリティー・ステップに](#page-709-0)スキップしてくださ い。
- 8. 拡張: 「オプションのアプリケーション・デプロイメント」ページで、サーバー管理用の管理コンソー ル (推奨) をデプロイするかどうかを選択します。「次へ」をクリックします。
- 9. 拡張:「プロファイル名およびロケーション」ページで、以下のステップを実行します。
	- a. 「プロファイル名」フィールドで固有の名前を指定するか、デフォルト値をそのまま使用します。 作成する各プロファイルに名前を付ける必要があります。複数のプロファイルがある場合は、この 名前によって最上位で区別することができます。
	- b. 「プロファイル・ディレクトリー」フィールドにプロファイルのディレクトリーを入力するか、 「参照」ボタンを使用してプロファイル・ディレクトリーに移動します。 指定したディレクトリー には、ランタイム環境を定義するファイル (コマンド、構成ファイル、ログ・ファイルなど) が格 納されます。デフォルトのディレクトリーは、*install\_root*/profiles/*profile\_name* です。
	- c. オプション: 作成中のプロファイルをデフォルト・プロファイルにするには、「このプロファイル をデフォルトに設定する」を選択します。 このチェック・ボックスは、既存のプロファイルがご使 用のシステムに存在する場合にのみ表示されます。

プロファイルがデフォルト・プロファイルの場合は、コマンドが自動的にこのプロファイルを処理 するようになります。ワークステーションで作成する最初のプロファイルは、デフォルト・プロフ ァイルです。デフォルト・プロファイルは、製品インストール・ルートの bin ディレクトリーから 発行されるコマンドのデフォルトのターゲットです。ワークステーション上にプロファイルが 1 つ しか存在しない場合は、すべてのコマンドがそのプロファイルに基づいて機能します。複数のプロ ファイルが存在する場合、特定のコマンドでは、コマンドが適用されるプロファイルを指定する必 要があります。

- d. 「サーバー・ランタイムのパフォーマンス・チューニング設定 **(Server runtime performance tuning setting)**」リストから、作成するプロファイルに適したパフォーマンス・チューニング・レベ ルを選択します。 このパラメーターは WebSphere Application Server パラメーターです。
- e. 「次へ」をクリックします。 「戻る」をクリックしてプロファイル名を変更した場合、このページ が再表示されたときに、このページで手動で名前を変更しなければならないことがあります。
- 10. 拡張:「ノード名、ホスト名、セル名」ページで、作成中のプロファイルに対して以下のアクションを 実行します。
	- v 「ノード名」フィールドにノードの名前を入力するか、デフォルト値をそのまま使用します。ノー ド名はできるだけ短くしてください。ただし、ノード名は、デプロイメント環境内で固有でなけれ ばなりません。
	- v 「サーバー名」フィールドにサーバーの名前を入力するか、デフォルト値をそのまま使用します。
	- v 「ホスト名」フィールドにホストの名前を入力するか、デフォルト値をそのまま使用します。
	- v 「セル名」フィールドにセルの名前を入力するか、デフォルト値をそのまま使用します。

「次へ」をクリックします。

<span id="page-709-0"></span>11. 必須: 「管理セキュリティー」ページで、「ユーザー名」、「パスワード」、および「パスワードの確 認」の値を入力します。インストール時に管理者に対して指定されたパスワードが、tw\_admin および tw\_user を含むすべての内部ユーザーに使用されます。 すべての IBM Business Process Manager プロ ファイルは管理セキュリティーが有効でなければならないため、「次へ」は、値が入力されて初めて使 用可能になります。

「次へ」をクリックします。「標準」プロファイル作成を選択した場合は[、プロファイルの要約のステ](#page-711-0) [ップに](#page-711-0)スキップしてください。

- 12. 拡張:「セキュリティー証明書 (パート 1)」ページで、新規証明書を作成するか、既存の証明書をイン ポートするかを指定します。
	- v デフォルト個人証明書およびルート署名証明書を新規作成するには、「デフォルト個人証明書の新 規作成 **(Create a new default personal certificate)**」および「ルート署名証明書の新規作成 **(Create a new root signing certificate)**」を選択して、「次へ」をクリックします。
	- v 既存の証明書をインポートするには、「既存のデフォルト個人証明書をインポート **(Import an existing default personal certificate)**」および「既存のルート署名個人証明書をインポート **(Import an existing root signing personal certificate)**」を選択して、以下の情報を指定します。
		- 「パス」フィールドに、既存の証明書へのディレクトリー・パスを入力します。
		- 「パスワード」フィールドに、証明書のパスワードを入力します。
		- 「鍵ストア・タイプ **(Keystore type)**」フィールドで、インポートする証明書の鍵ストア・タイプ を選択します。
		- 「鍵ストア別名 **(Keystore alias)**」フィールドで、インポートする証明書の鍵ストア別名を選択し ます。
		- 「次へ」をクリックすると、「セキュリティー証明書 (パート 2)」ページが表示されます。

個人証明書をデフォルトの個人証明書としてインポートする場合は、個人証明書に署名したルート 証明書をインポートしてください。そのようにしない場合、プロファイル管理ツールは、個人証明 書の署名者を trust.p12 ファイルに追加します。

13. 拡張:「セキュリティー証明書 (パート 2)」ページで、証明書の情報が正しいことを確認し、「**次へ**」 をクリックして「ポート値の割り当て」ページを表示します。

証明書を作成する場合、デフォルト値をそのまま使用するかまたは変更して、新しい証明書を作成しま す。デフォルトの個人証明書は、デフォルトで 1 年間有効で、ルート署名証明書によって署名されま す。ルート署名証明書は、デフォルトで 15 年間有効な自己署名証明書です。ルート署名証明書のデフ ォルトの鍵ストア・パスワードは、WebAS です。パスワードを変更します。パスワードに 2 バイト文 字セット (DBCS) 文字を使用することはできません。PKCS12 などの特定の鍵ストア・タイプは、こ れらの文字をサポートしないからです。サポートされる鍵ストア・タイプは、java.security ファイル のプロバイダーによって異なります。

いずれかの証明書または両方の証明書を作成するか、いずれかの証明書または両方の証明書をインポー トすると、以下の鍵ストア・ファイルが作成されます。

- v key.p12: デフォルトの個人証明書が入っています。
- v trust.p12: デフォルトのルート証明書の署名者証明書が入っています。
- v root-key.p12: ルート署名証明書が入っています。
- v default-signers.p12: サーバーのインストールまたは実行後に作成する新しい鍵ストア・ファイル に追加された署名者証明書が入っています。デフォルトで、デフォルトのルート証明書署名者と、 DataPower 署名者証明書は、この鍵ストア・ファイルに入っています。
- v deleted.p12: 必要に応じて復旧できるように、deleteKeyStore タスクで削除された証明書を保持し ます。
- v ltpa.jceks: 環境内のサーバーが相互に通信するために使用するサーバーのデフォルトの Lightweight Third-Party Authentication (LTPA) 鍵が入っています。

これらのすべてのファイルのパスワードは、証明書の作成またはインポート時に使用したのと同じパス ワード (デフォルトのパスワードか、指定したパスワード) です。インポートされた証明書が key.p12 ファイルまたは root-key.p12 ファイルに追加されます。インポートした証明書に必要な情報が含まれ ていない場合は、「戻る」をクリックして、別の証明書をインポートします。

14. 拡張:「ポート値の割り当て」ページで、プロファイルに指定されたポートが固有であることを確認 し、「次へ」をクリックします。 プロファイル管理ツールは、他の WebSphere 製品によって現在使 用されているポートを検出し、既存のポート値と競合しない推奨値を表示します。指定されたポートを 使用する WebSphere アプリケーション以外のアプリケーションが存在する場合は、ポートが競合しな いことを確認してください。「オプションのアプリケーション・デプロイメント」ページで管理コンソ ールをデプロイしないように選択した場合、「ポート値の割り当て」ページ上で管理コンソール・ポー トは使用できません。

以下の条件が満たされた場合には、ポートは使用中であると認識されます。

- v ポートが、現在のユーザーが実行したインストールで作成されたプロファイルに割り当てられてい る。
- v ポートが現在使用中である。

「ポート値の割り当て (Port Values Assignment)」ページにアクセスするときにポートはツールによっ て検証されますが、続いて表示される「プロファイル管理ツール」ページで行われる選択の結果、依然 としてポート競合が発生する可能性があります。ポートは、プロファイルの作成が完了するまで割り当 てられません。

ポートの競合が発生していると思われる場合、プロファイルの作成後に調査することができます。以下 のファイルを調べて、プロファイルの作成時に使用されたポートを確認します。

*profile\_root*/properties/portdef.prop

このファイル内に含まれているものは、ポートの設定で使用されたキーと値です。ポートの競合を発見 した場合は、ポートを手動で再度割り当てることができます。ポートを再度割り当てるには、 WebSphere Application Server インフォメーション・センターの『既存プロファイル内のポートの更 新』を参照してください。このトピックで説明されている **ws\_ant** スクリプトを使用して **updatePorts.ant** ファイルを実行します。

15. 拡張: root 特権を持っていない場合は、次のステップに進みます。root 特権を持っている場合は、「サ ービスの定義」ページで、Linux サービスを使用して IBM Business Process Manager を実行するかど うかを指定します。 デフォルトでは、IBM Business Process Manager は、Linux サービスとして実行 するように選択されません。

プロファイルが Linux サービスとして構成されている場合、IBM Business Process Manager は、 **startServer** または **startManager** コマンドによって開始されるプロセスに対応する Linux サービス を開始しようとします。例えば、サーバーを Linux サービスとして構成し、**startServer** コマンドを 実行すると、**wasservice** コマンドは定義されたサービスを開始します。

サービスの実行に使用されるユーザー名を指定する必要があります。

Linux サービスを削除するためには、ユーザーが root ユーザーであるか、またはこのサービスを削除 するための必要な特権を持っている必要があります。それ以外の場合は、root ユーザーがこのユーザ ーの代わりにサービスを削除するために実行できる除去スクリプトが作成されます。

- <span id="page-711-0"></span>16. 「プロファイル・サマリー」ページで、情報を確認します。「作成」をクリックしてプロファイルを作 成するか、「戻る」をクリックしてプロファイルの特性を変更します。
- 17. 「プロファイル完了 (Profile Complete)」ページで、情報を確認します。ファースト・ステップ・コン ソールに進むには、「ファースト・ステップ・コンソールの起動」が選択されていることを確認して 「終了」をクリックします。
- v デプロイメント・マネージャーで管理するカスタム (管理対象ノード) プロファイルを追加したら、デプ ロイメント環境を構成します。

# <span id="page-711-1"></span>プロファイル管理ツールを使用した *SQL Server* データベース・サーバーによる *Process Server* のデプロ イメント・マネージャー・プロファイルの拡張*:*

プロファイル管理ツールを使用して、既存の WebSphere Application Server V8.0 デプロイメント・マネー ジャー・プロファイルを拡張することができます。

拡張する予定のプロファイルに関連付けられたすべてのサーバーを必ずシャットダウンしてください。

プロファイル管理ツールの言語は、システムのデフォルト言語で決まります。 デフォルト言語がサポート される言語ではない場合、英語として使用されます。デフォルト言語をオーバーライドするには、コマンド 行からプロファイル管理ツールを開始し、**java user.language** 設定を使用してデフォルト言語を置き換えま す。以下のコマンドを入力します。

*install\_root*/java/bin/java -Duser.language=*locale install\_root*

例えば、ドイツ語のプロファイル管理ツールを開始するには、以下のコマンドを入力します。

*install\_root*/java/bin/java -Duser.language=de *install\_root*/bin/ProfileManagement/startup.jar

プロファイル管理ツールを開始した後で、「標準」または「拡張」のどちらのプロファイル作成を選択する かを決める必要があります。拡張オプションを使用して以下のことを行います。

- v データベース構成に使用するデータベース設計ファイルを指定します。
- v ポート、プロファイルのロケーション、およびプロファイル、ノード、ホスト、セル (該当する場合) の 名前にカスタマイズ値を割り当てます。
- v ご使用のオペレーティング・システムとユーザー・アカウントの特権によってサービスの作成が許可さ れる場合に、サーバーを実行するためのシステム・サービスを作成します。
- 1. 以下のいずれかの方法で、プロファイル管理ツールを開始します。
	- v ファースト・ステップ・コンソールからプロファイル管理ツールを開始します。
	- v 「*Linux\_operating\_system\_menus\_to\_access\_programs*」>「IBM」>「*your\_product*」>「プロファイ ル管理ツール」をクリックします。
	- v コマンド *install\_root*/bin/ProfileManagement/pmt.sh を実行します。
- 2. 拡張する予定のプロファイルに関連付けられたすべてのサーバーをシャットダウンします。
- 3. 「ようこそ」ページで、「プロファイル管理ツールの起動」をクリックするか、または「プロファイル 管理ツール」タブを選択します。
- 4. 「プロファイル」タブで、拡張するプロファイルを選択し、「拡張」をクリックします。 WebSphere Application Server プロファイルを拡張する場合、そのプロファイルは、IBM Business Process Manager がインストールされている WebSphere Application Server のバージョンのものでなければなりません。

プロファイルの拡張が可能な場合以外は、「拡張」ボタンは選択できません。 「拡張の選択 (Augment Selection)」ページが別ウィンドウで開きます。

- 5. 「拡張の選択 (Augment Selection)」ページで、プロファイルに適用する拡張のタイプを選択します。 そして、「次へ」をクリックします。
- 6. 「プロファイル拡張オプション」ページで、「標準的」または「拡張」プロファイル拡張を実行するよ うに選択し、「次へ」をクリックします。

「標準的」オプションでは、デフォルトの構成設定でプロファイルが拡張されます。

「高度」オプションでは、プロファイルに独自の構成値を指定できます。

制約事項**:** 以下のいずれかの条件に該当する場合は、プロファイル管理ツールが警告メッセージを表 示します。

- v 拡張対象として選択したプロファイルに実行中のサーバーがある。サーバーを停止しない限り、プ ロファイルは拡張できません。あるいは、「戻る」をクリックして、実行中のサーバーを持たない 別のプロファイルを選択してください。
- v 拡張対象として選択したプロファイルは統合されている。統合プロファイルは拡張できません。 「戻る」をクリックして、未統合の別のプロファイルを選択する必要があります。
- v 拡張対象として選択したプロファイルは、選択した製品で既に拡張されている。「戻る」をクリッ クして、別のプロファイルを拡張対象に選択してください。
- 7. 「標準」プロファイル作成を選択した場合は[、管理セキュリティー・ステップに](#page-713-0)スキップしてくださ い。
- 8. 拡張: 「オプションのアプリケーション・デプロイメント」ページで、サーバー管理用の管理コンソー ル (推奨) をデプロイするかどうかを選択します。「次へ」をクリックします。
- 9. 拡張:「プロファイル名およびロケーション」ページで、以下のステップを実行します。
	- a. 「プロファイル名」フィールドで固有の名前を指定するか、デフォルト値をそのまま使用します。 作成する各プロファイルに名前を付ける必要があります。複数のプロファイルがある場合は、この 名前によって最上位で区別することができます。
	- b. 「プロファイル・ディレクトリー」フィールドにプロファイルのディレクトリーを入力するか、 「参照」ボタンを使用してプロファイル・ディレクトリーに移動します。 指定したディレクトリー には、ランタイム環境を定義するファイル (コマンド、構成ファイル、ログ・ファイルなど) が格 納されます。デフォルトのディレクトリーは、*install\_root*/profiles/*profile\_name* です。
	- c. オプション: 作成中のプロファイルをデフォルト・プロファイルにするには、「このプロファイル をデフォルトに設定する」を選択します。 このチェック・ボックスは、既存のプロファイルがご使 用のシステムに存在する場合にのみ表示されます。

プロファイルがデフォルト・プロファイルの場合は、コマンドが自動的にこのプロファイルを処理 するようになります。ワークステーションで作成する最初のプロファイルは、デフォルト・プロフ ァイルです。デフォルト・プロファイルは、製品インストール・ルートの bin ディレクトリーから 発行されるコマンドのデフォルトのターゲットです。ワークステーション上にプロファイルが 1 つ しか存在しない場合は、すべてのコマンドがそのプロファイルに基づいて機能します。複数のプロ ファイルが存在する場合、特定のコマンドでは、コマンドが適用されるプロファイルを指定する必 要があります。

d. 「サーバー・ランタイムのパフォーマンス・チューニング設定 **(Server runtime performance tuning setting)**」リストから、作成するプロファイルに適したパフォーマンス・チューニング・レベ ルを選択します。 このパラメーターは WebSphere Application Server パラメーターです。

- e. 「次へ」をクリックします。「戻る」をクリックしてプロファイル名を変更した場合、このページ が再表示されたときに、このページで手動で名前を変更しなければならないことがあります。
- 10. 拡張:「ノード名、ホスト名、セル名」ページで、作成中のプロファイルに対して以下のアクションを 実行します。
	- v 「ノード名」フィールドにノードの名前を入力するか、デフォルト値をそのまま使用します。ノー ド名はできるだけ短くしてください。ただし、ノード名は、デプロイメント環境内で固有でなけれ ばなりません。
	- v 「サーバー名」フィールドにサーバーの名前を入力するか、デフォルト値をそのまま使用します。
	- 「ホスト名」フィールドにホストの名前を入力するか、デフォルト値をそのまま使用します。
	- v 「セル名」フィールドにセルの名前を入力するか、デフォルト値をそのまま使用します。

「次へ」をクリックします。

<span id="page-713-0"></span>11. 必須: 「管理セキュリティー」ページで、「ユーザー名」、「パスワード」、および「パスワードの確 認」の値を入力します。インストール時に管理者に対して指定されたパスワードが、tw\_admin および tw\_user を含むすべての内部ユーザーに使用されます。 すべての IBM Business Process Manager プロ ファイルは管理セキュリティーが有効でなければならないため、「次へ」は、値が入力されて初めて使 用可能になります。

「次へ」をクリックします。「標準」プロファイル作成を選択した場合は[、データベース構成](#page-711-1) - パー ト 1 [ステップに](#page-711-1)スキップしてください。

- 12. 拡張:「セキュリティー証明書 (パート 1)」ページで、新規証明書を作成するか、既存の証明書をイン ポートするかを指定します。
	- v デフォルト個人証明書およびルート署名証明書を新規作成するには、「デフォルト個人証明書の新 規作成 **(Create a new default personal certificate)**」および「ルート署名証明書の新規作成 **(Create a new root signing certificate)**」を選択して、「次へ」をクリックします。
	- v 既存の証明書をインポートするには、「既存のデフォルト個人証明書をインポート **(Import an existing default personal certificate)**」および「既存のルート署名個人証明書をインポート **(Import an existing root signing personal certificate)**」を選択して、以下の情報を指定します。
		- 「パス」フィールドに、既存の証明書へのディレクトリー・パスを入力します。
		- 「パスワード」フィールドに、証明書のパスワードを入力します。
		- 「鍵ストア・タイプ **(Keystore type)**」フィールドで、インポートする証明書の鍵ストア・タイプ を選択します。
		- 「鍵ストア別名 **(Keystore alias)**」フィールドで、インポートする証明書の鍵ストア別名を選択し ます。
		- 「次へ」をクリックすると、「セキュリティー証明書 (パート 2)」ページが表示されます。

個人証明書をデフォルトの個人証明書としてインポートする場合は、個人証明書に署名したルート 証明書をインポートしてください。そのようにしない場合、プロファイル管理ツールは、個人証明 書の署名者を trust.p12 ファイルに追加します。

13. 拡張:「セキュリティー証明書 (パート 2)」ページで、証明書の情報が正しいことを確認し、「次へ」 をクリックして「ポート値の割り当て」ページを表示します。

証明書を作成する場合、デフォルト値をそのまま使用するかまたは変更して、新しい証明書を作成しま す。デフォルトの個人証明書は、デフォルトで 1 年間有効で、ルート署名証明書によって署名されま す。ルート署名証明書は、デフォルトで 15 年間有効な自己署名証明書です。ルート署名証明書のデフ ォルトの鍵ストア・パスワードは、WebAS です。パスワードを変更します。パスワードに 2 バイト文

字セット (DBCS) 文字を使用することはできません。PKCS12 などの特定の鍵ストア・タイプは、こ れらの文字をサポートしないからです。サポートされる鍵ストア・タイプは、java.security ファイル のプロバイダーによって異なります。

いずれかの証明書または両方の証明書を作成するか、いずれかの証明書または両方の証明書をインポー トすると、以下の鍵ストア・ファイルが作成されます。

- v key.p12: デフォルトの個人証明書が入っています。
- v trust.p12: デフォルトのルート証明書の署名者証明書が入っています。
- v root-key.p12: ルート署名証明書が入っています。
- v default-signers.p12: サーバーのインストールまたは実行後に作成する新しい鍵ストア・ファイル に追加された署名者証明書が入っています。デフォルトで、デフォルトのルート証明書署名者と、 DataPower 署名者証明書は、この鍵ストア・ファイルに入っています。
- v deleted.p12: 必要に応じて復旧できるように、deleteKeyStore タスクで削除された証明書を保持し ます。
- v ltpa.jceks: 環境内のサーバーが相互に通信するために使用するサーバーのデフォルトの Lightweight Third-Party Authentication (LTPA) 鍵が入っています。

これらのすべてのファイルのパスワードは、証明書の作成またはインポート時に使用したのと同じパス ワード (デフォルトのパスワードか、指定したパスワード) です。インポートされた証明書が key.p12 ファイルまたは root-key.p12 ファイルに追加されます。インポートした証明書に必要な情報が含まれ ていない場合は、「戻る」をクリックして、別の証明書をインポートします。

14. 拡張:「ポート値の割り当て」ページで、プロファイルに指定されたポートが固有であることを確認 し、「次へ」をクリックします。 プロファイル管理ツールは、他の WebSphere 製品によって現在使 用されているポートを検出し、既存のポート値と競合しない推奨値を表示します。指定されたポートを 使用する WebSphere アプリケーション以外のアプリケーションが存在する場合は、ポートが競合しな いことを確認してください。「オプションのアプリケーション・デプロイメント」ページで管理コンソ ールをデプロイしないように選択した場合、「ポート値の割り当て」ページ上で管理コンソール・ポー トは使用できません。

以下の条件が満たされた場合には、ポートは使用中であると認識されます。

- v ポートが、現在のユーザーが実行したインストールで作成されたプロファイルに割り当てられてい る。
- ポートが現在使用中である。

「ポート値の割り当て (Port Values Assignment)」ページにアクセスするときにポートはツールによっ て検証されますが、続いて表示される「プロファイル管理ツール」ページで行われる選択の結果、依然 としてポート競合が発生する可能性があります。ポートは、プロファイルの作成が完了するまで割り当 てられません。

ポートの競合が発生していると思われる場合、プロファイルの作成後に調査することができます。以下 のファイルを調べて、プロファイルの作成時に使用されたポートを確認します。

*profile\_root*/properties/portdef.prop

このファイル内に含まれているものは、ポートの設定で使用されたキーと値です。ポートの競合を発見 した場合は、ポートを手動で再度割り当てることができます。ポートを再度割り当てるには、 WebSphere Application Server インフォメーション・センターの『既存プロファイル内のポートの更 新』を参照してください。このトピックで説明されている **ws\_ant** スクリプトを使用して **updatePorts.ant** ファイルを実行します。

15. 拡張: root 特権を持っていない場合は、次のステップに進みます。root 特権を持っている場合は、「サ ービスの定義」ページで、Linux サービスを使用して IBM Business Process Manager を実行するかど うかを指定します。 デフォルトでは、IBM Business Process Manager は、Linux サービスとして実行 するように選択されません。

プロファイルが Linux サービスとして構成されている場合、IBM Business Process Manager は、 **startServer** または **startManager** コマンドによって開始されるプロセスに対応する Linux サービス を開始しようとします。例えば、サーバーを Linux サービスとして構成し、**startServer** コマンドを 実行すると、**wasservice** コマンドは定義されたサービスを開始します。

サービスの実行に使用されるユーザー名を指定する必要があります。

Linux サービスを削除するためには、ユーザーが root ユーザーであるか、またはこのサービスを削除 するための必要な特権を持っている必要があります。それ以外の場合は、root ユーザーがこのユーザ ーの代わりにサービスを削除するために実行できる除去スクリプトが作成されます。

- 16. 「プロファイル・サマリー」ページで、情報を確認します。「作成」をクリックしてプロファイルを作 成するか、「戻る」をクリックしてプロファイルの特性を変更します。
- 17. 「プロファイル完了 (Profile Complete)」ページで、情報を確認します。ファースト・ステップ・コン ソールに進むには、「ファースト・ステップ・コンソールの起動」が選択されていることを確認して 「終了」をクリックします。
- v デプロイメント・マネージャーで管理するカスタム (管理対象ノード) プロファイルを追加したら、デプ ロイメント環境を構成します。

# *manageprofiles* コマンド行ユーティリティーを使用したデプロイメント・マネージャー・プロファイルの拡 張*:*

プロファイル管理ツールを使用する代わりに manageprofiles コマンド行ユーティリティーを使用して、既 存の WebSphere Application Server V8.0 カスタム・プロファイルを拡張します。

拡張する予定のプロファイルに関連付けられたすべてのサーバーを必ずシャットダウンしてください。

同じプロファイルで **manageprofiles** コマンド行ユーティリティーを実行していないことを確認してくださ い。コマンドを実行してエラー・メッセージが表示された場合は、進行中のプロファイル作成または拡張ア クションが他にないかを確認してください。実行されている場合は、完了するまで待ってください。

- 1. 拡張したい既存のプロファイルを作成する際に使用されたテンプレートを特定します。 デプロイメン ト・マネージャー・プロファイルを拡張する必要があります。 テンプレートは、*install\_root*/ properties/profileRegistry.xml ファイルのプロファイル・レジストリーを表示して判別できます。こ のファイルは変更しないでください。テンプレートを確認するだけにしてください。
- 2. 拡張に使用する適切なテンプレートを見つけます。

各プロファイルのテンプレートは、*install\_root*/profileTemplates/BPM ディレクトリー (BPM テンプ レートの場合) にあります。 以下のテンプレートを使用できます。

- v dmgr.procctr: IBM BPM Standard の Process Center のデプロイメント・マネージャー・プロファイ ル用です。
- v dmgr.procsvr: IBM BPM Standard の Process Server のデプロイメント・マネージャー・プロファイ ル用です。
- 3. 拡張テンプレートを使用して既存のプロファイルに変更を加える場合は、augment パラメーターを使用 します。 augment パラメーターを使用すると、**manageprofiles** コマンド行ユーティリティーは **-templatePath** パラメーターのテンプレートを使用して、**-profileName** パラメーターで指定されている

プロファイルを更新または拡張します。使用できる拡張テンプレートは、どの IBM 製品のどのバージ ョンが環境にインストールされているかによって決まります。**-templatePath** パラメーターには必ず完 全修飾ファイル・パスを指定してください。理由は、**-templatePath** パラメーターに相対ファイル・パ スを指定すると、指定したプロファイルが完全に拡張されないためです。

注**:** *install\_dir*/profileTemplates/BPM ディレクトリー内のファイルは手動で変更しないでください。 4. **-responseFile** パラメーターを使用するには、提供されているサンプル応答ファイルを参考にして、ご 使用の環境に固有の応答ファイルを作成します。

重要**:** 値の後にスペースが入っている (例えば、**'personalCertValidityPeriod=1 '** や **'winserviceCheck=false '**) ことがないようにしてください。スペースがある場合は、プロファイルの作 成が失敗します。

サンプルは *install\_root*/BPM/samples/manageprofiles ディレクトリーにあります。 データベースお よびプロファイルのタイプ (スタンドアロンまたはネットワーク、Process Center または Process Server) に基づいて、適切な応答ファイルを選択してください。以下のサンプル・ファイルを使用できま す。

- PC Std DMgr DB2.response
- PC Std DMgr DB2zOS.response
- PC\_Std\_DMgr\_Oracle.response
- PC\_Std\_DMgr\_SQLServer.response
- PC Std Managed DB2.response
- PC Std Managed DB2zOS.response
- PC Std Managed Oracle.response
- PC Std Managed SQLServer.response
- PC Std Standalone DB2.response
- PC Std Standalone DB2zOS.response
- PC\_Std\_Standalone\_Oracle.response
- PC Std Standalone SQLServer.response
- PS Std DMgr DB2.response
- PS Std DMgr DB2zOS.response
- PS Std DMgr Oracle.response
- PS\_Std\_DMgr\_SQLServer.response
- PS Std Managed DB2.response
- PS Std Managed DB2zOS.response
- PS Std Managed Oracle.response
- PS\_Std\_Managed\_SQLServer.response
- PS Std Standalone DB2.response
- PS Std Standalone DB2zOS.response
- PS Std Standalone Oracle.response
- PS\_Std\_Standalone\_SQLServer.response

サンプル応答ファイルのいずれかを作業ディレクトリーにコピーします。 **chmod** コマンドを使用して、 応答ファイルの新規コピーに適切な許可を割り当てます。以下に例を示します。

chmod 644 BPM\_Dmgr.response

ご使用の構成に合わせて応答ファイル内のパラメーターを編集し、編集された応答ファイルを保存しま す。**templatePath** プロパティーのパスが特定のインストール・ディレクトリーと一致していることを確 認してください。

5. このファイルをコマンド行から実行します。**-profilePath** パラメーターは使用しないでください。 以 下に例を示します。

manageprofiles.sh -augment -templatePath *install\_root*/profileTemplates/BPM/dmgr.procctr -profileName MyProfileName

応答ファイルを作成した場合は、他のパラメーターを一切指定せずに、 **-response** パラメーターを指定 します。例:

manageprofiles.sh -response *myResponseFile*

コマンドの実行が完了すると、コンソール・ウィンドウに状況が書き込まれます。他の応答ファイルと 同様に、ファイルの構文解析時には応答ファイルに対する通常の構文検査が適用されます。応答ファイ ルの個々の値はコマンド行パラメーターと見なされます。

v デプロイメント・マネージャーで管理するカスタム (管理対象ノード) プロファイルを追加したら、デプ ロイメント環境を構成します。

### カスタム・プロファイルの作成または拡張*:*

Network Deployment 構成の一環として、少なくとも 1 つのカスタム・プロファイルを作成または拡張する 必要があります。カスタム・プロファイルには、稼働状態にするにはデプロイメント・マネージャー・セル にフェデレートする必要がある空のノードがあります。カスタム・プロファイルを統合すると、カスタム・ プロファイルが管理対象ノードに変更されます。

#### プロファイル管理ツールを使用したカスタム・プロファイルの作成*:*

プロファイル管理ツールを使用して、カスタム・プロファイルを作成および統合できます。

プロファイル管理ツールの言語は、システムのデフォルト言語で決まります。 デフォルト言語がサポート される言語ではない場合、英語として使用されます。デフォルト言語をオーバーライドするには、コマンド 行からプロファイル管理ツールを開始し、**java user.language** 設定を使用してデフォルト言語を置き換えま す。以下のコマンドを入力します。

*install\_root*/java/bin/java -Duser.language=*locale install\_root*

例えば、ドイツ語のプロファイル管理ツールを開始するには、以下のコマンドを入力します。

*install\_root*/java/bin/java -Duser.language=de *install\_root*/bin/ProfileManagement/startup.jar

プロファイル管理ツールを開始した後で、「標準」または「拡張」のどちらのプロファイル作成を選択する かを決める必要があります。拡張オプションを使用して以下のことを行います。

- v ポート、プロファイルのロケーション、およびプロファイル、ノード、ホスト、セル (該当する場合) の 名前にカスタマイズ値を割り当てます。
- ご使用のオペレーティング・システムとユーザー・アカウントの特権によってサービスの作成が許可さ れる場合に、サーバーを実行するためのシステム・サービスを作成します。
- 1. カスタム・プロファイルの作成時にカスタム・ノードをデプロイメント・マネージャーに統合したい場 合は、デプロイメント・マネージャーを開始してください。
- 2. 以下のいずれかの方法で、プロファイル管理ツールを開始します。
- v ファースト・ステップ・コンソールからプロファイル管理ツールを開始します。
- v 「*Linux\_operating\_system\_menus\_to\_access\_programs*」>「IBM」>「*your\_product*」>「プロファイ ル管理ツール」をクリックします。
- v コマンド *install\_root*/bin/ProfileManagement/pmt.sh を実行します。
- 3. 「ようこそ」ページで、「プロファイル管理ツールの起動」をクリックするか、または「プロファイル 管理ツール」タブを選択します。
- 4. 「プロファイル」タブで、「作成」をクリックします。

「環境の選択」ページが別ウィンドウで開きます。

- 5. 「環境の選択」ページで、IBM Business Process Manager Standard 構成を探し、そのセクションを展 開します。作成するプロファイルを選択し、「次へ」をクリックします。
- 6. 「標準」プロファイル作成を選択した場合は[、フェデレーション・ステップに](#page-719-0)スキップしてください。
- 7. 拡張:「プロファイル名およびロケーション」ページで、以下のステップを実行します。
	- a. 「プロファイル名」フィールドで固有の名前を指定するか、デフォルト値をそのまま使用します。 作成する各プロファイルに名前を付ける必要があります。複数のプロファイルがある場合は、この 名前によって最上位で区別することができます。
	- b. 「プロファイル・ディレクトリー」フィールドにプロファイルのディレクトリーを入力するか、 「参照」ボタンを使用してプロファイル・ディレクトリーに移動します。 指定したディレクトリー には、ランタイム環境を定義するファイル (コマンド、構成ファイル、ログ・ファイルなど) が格 納されます。デフォルトのディレクトリーは、*install\_root*/profiles/*profile\_name* です。
	- c. オプション: 作成中のプロファイルをデフォルト・プロファイルにするには、「このプロファイル をデフォルトに設定する」を選択します。 このチェック・ボックスは、既存のプロファイルがご使 用のシステムに存在する場合にのみ表示されます。

プロファイルがデフォルト・プロファイルの場合は、コマンドが自動的にこのプロファイルを処理 するようになります。ワークステーションで作成する最初のプロファイルは、デフォルト・プロフ ァイルです。デフォルト・プロファイルは、製品インストール・ルートの bin ディレクトリーから 発行されるコマンドのデフォルトのターゲットです。ワークステーション上にプロファイルが 1 つ しか存在しない場合は、すべてのコマンドがそのプロファイルに基づいて機能します。複数のプロ ファイルが存在する場合、特定のコマンドでは、コマンドが適用されるプロファイルを指定する必 要があります。

- d. 「サーバー・ランタイムのパフォーマンス・チューニング設定 **(Server runtime performance tuning setting)**」リストから、作成するプロファイルに適したパフォーマンス・チューニング・レベ ルを選択します。 このパラメーターは WebSphere Application Server パラメーターです。
- e. 「次へ」をクリックします。 「戻る」をクリックしてプロファイル名を変更した場合、このページ が再表示されたときに、このページで手動で名前を変更しなければならないことがあります。
- 8. 拡張:「ノード名、ホスト名、セル名」ページで、作成中のプロファイルに対して以下のアクションを 実行します。
	- v 「ノード名」フィールドにノードの名前を入力するか、デフォルト値をそのまま使用します。ノー ド名はできるだけ短くしてください。ただし、ノード名は、デプロイメント環境内で固有でなけれ ばなりません。
	- v 「サーバー名」フィールドにサーバーの名前を入力するか、デフォルト値をそのまま使用します。
	- v 「ホスト名」フィールドにホストの名前を入力するか、デフォルト値をそのまま使用します。
	- v 「セル名」フィールドにセルの名前を入力するか、デフォルト値をそのまま使用します。

「次へ」をクリックします。

<span id="page-719-0"></span>9. 「フェデレーション」ページで、ノードのデプロイメント・マネージャーへの統合をプロファイルの作 成の一部としてここで実行するか、またはプロファイルの作成とは別に後で実行するかを選択します。 プロファイル作成の一部としてノードを統合することを選択した場合は、デプロイメント・マネージャ ーのホスト名または IP アドレスと SOAP ポート、および認証ユーザー ID とパスワード (デプロイ メント・マネージャーでの認証で使用する場合) を指定します。

#### 重要**:**

以下の状況のいずれかに該当する場合は、「後でこのノードを統合する」を選択します。

- v このカスタム・ノードをマイグレーション・ターゲットとして使用する予定がある。
- v 別のプロファイルが統合されている (ノードの統合はシリアライズする必要があります)。
- v デプロイメント・マネージャーが実行中でない、またはそれが確実に実行中であるかどうか不明で ある。
- v デプロイメント・マネージャーで SOAP コネクターが使用不可である。
- v そのデプロイメント・マネージャーは、まだ IBM Business Process Manager デプロイメント・マネ ージャーに拡張されていない。
- v デプロイメント・マネージャーが、作成するプロファイルと同じか、それより高いリリース・レベ ルではない。
- v デプロイメント・マネージャーで、JMX 管理ポートが有効になっていない。
- v デプロイメント・マネージャーが、優先 Java Management Extensions (JMX) コネクターとして、デ フォルトでないリモート・メソッド呼び出し (RMI) を使用するように再構成されている。 (優先コ ネクター・タイプを確認するには、デプロイメント・マネージャーの管理コンソールで「システム 管理」 > 「デプロイメント・マネージャー」 > 「管理サービス」を選択します。)

#### カスタム・プロファイル作成の一部としてのノード統合に関連する処理

- v プロファイル管理ツールによって、デプロイメント・マネージャーが存在していて通信可能である こと、および認証ユーザー ID とパスワードがそのデプロイメント・マネージャーで有効であるこ と (デプロイメント・マネージャーがセキュリティーで保護されている場合) が検査されます。
- デプロイメント・マネージャーが実行中でないとき、またはほかの理由でデプロイメント・マネー ジャーを使用できないときに、カスタム・ノードを統合しようとすると、警告ボックスが表示され て、続行できなくなります。この警告ボックスが表示されたら、「**OK**」をクリックして、「フェデ レーション」ページで別の選択を行ってください。

「次へ」をクリックします。「標準」プロファイル作成を選択した場合は[、プロファイルの要約のステ](#page-721-0) [ップに](#page-721-0)スキップしてください。

- 10. 拡張:「セキュリティー証明書 (パート 1)」ページで、新規証明書を作成するか、既存の証明書をイン ポートするかを指定します。
	- v デフォルト個人証明書およびルート署名証明書を新規作成するには、「デフォルト個人証明書の新 規作成 **(Create a new default personal certificate)**」および「ルート署名証明書の新規作成 **(Create a new root signing certificate)**」を選択して、「次へ」をクリックします。
	- v 既存の証明書をインポートするには、「既存のデフォルト個人証明書をインポート **(Import an existing default personal certificate)**」および「既存のルート署名個人証明書をインポート **(Import an existing root signing personal certificate)**」を選択して、以下の情報を指定します。
		- 「パス」フィールドに、既存の証明書へのディレクトリー・パスを入力します。
		- 「パスワード」フィールドに、証明書のパスワードを入力します。
- 「鍵ストア・タイプ **(Keystore type)**」フィールドで、インポートする証明書の鍵ストア・タイプ を選択します。
- 「鍵ストア別名 **(Keystore alias)**」フィールドで、インポートする証明書の鍵ストア別名を選択し ます。
- 「次へ」をクリックすると、「セキュリティー証明書 (パート 2)」ページが表示されます。

個人証明書をデフォルトの個人証明書としてインポートする場合は、個人証明書に署名したルート 証明書をインポートしてください。そのようにしない場合、プロファイル管理ツールは、個人証明 書の署名者を trust.p12 ファイルに追加します。

11. 拡張:「セキュリティー証明書 (パート 2)」ページで、証明書の情報が正しいことを確認し、「次へ」 をクリックして「ポート値の割り当て」ページを表示します。

証明書を作成する場合、デフォルト値をそのまま使用するかまたは変更して、新しい証明書を作成しま す。デフォルトの個人証明書は、デフォルトで 1 年間有効で、ルート署名証明書によって署名されま す。ルート署名証明書は、デフォルトで 15 年間有効な自己署名証明書です。ルート署名証明書のデフ ォルトの鍵ストア・パスワードは、WebAS です。パスワードを変更します。パスワードに 2 バイト文 字セット (DBCS) 文字を使用することはできません。PKCS12 などの特定の鍵ストア・タイプは、こ れらの文字をサポートしないからです。サポートされる鍵ストア・タイプは、java.security ファイル のプロバイダーによって異なります。

いずれかの証明書または両方の証明書を作成するか、いずれかの証明書または両方の証明書をインポー トすると、以下の鍵ストア・ファイルが作成されます。

- v key.p12: デフォルトの個人証明書が入っています。
- v trust.p12: デフォルトのルート証明書の署名者証明書が入っています。
- v root-key.p12: ルート署名証明書が入っています。
- v default-signers.p12: サーバーのインストールまたは実行後に作成する新しい鍵ストア・ファイル に追加された署名者証明書が入っています。デフォルトで、デフォルトのルート証明書署名者と、 DataPower 署名者証明書は、この鍵ストア・ファイルに入っています。
- v deleted.p12: 必要に応じて復旧できるように、deleteKeyStore タスクで削除された証明書を保持し ます。
- v ltpa.jceks: 環境内のサーバーが相互に通信するために使用するサーバーのデフォルトの Lightweight Third-Party Authentication (LTPA) 鍵が入っています。

これらのすべてのファイルのパスワードは、証明書の作成またはインポート時に使用したのと同じパス ワード (デフォルトのパスワードか、指定したパスワード) です。インポートされた証明書が key.p12 ファイルまたは root-key.p12 ファイルに追加されます。インポートした証明書に必要な情報が含まれ ていない場合は、「戻る」をクリックして、別の証明書をインポートします。

12. 拡張:「ポート値の割り当て」ページで、プロファイルに指定されたポートが固有であることを確認 し、「次へ」をクリックします。 プロファイル管理ツールは、他の WebSphere 製品によって現在使 用されているポートを検出し、既存のポート値と競合しない推奨値を表示します。指定されたポートを 使用する WebSphere アプリケーション以外のアプリケーションが存在する場合は、ポートが競合しな いことを確認してください。「オプションのアプリケーション・デプロイメント」ページで管理コンソ ールをデプロイしないように選択した場合、「ポート値の割り当て」ページ上で管理コンソール・ポー トは使用できません。

以下の条件が満たされた場合には、ポートは使用中であると認識されます。

v ポートが、現在のユーザーが実行したインストールで作成されたプロファイルに割り当てられてい る。

• ポートが現在使用中である。

「ポート値の割り当て (Port Values Assignment)」ページにアクセスするときにポートはツールによっ て検証されますが、続いて表示される「プロファイル管理ツール」ページで行われる選択の結果、依然 としてポート競合が発生する可能性があります。ポートは、プロファイルの作成が完了するまで割り当 てられません。

ポートの競合が発生していると思われる場合、プロファイルの作成後に調査することができます。以下 のファイルを調べて、プロファイルの作成時に使用されたポートを確認します。

*profile\_root*/properties/portdef.prop

このファイル内に含まれているものは、ポートの設定で使用されたキーと値です。ポートの競合を発見 した場合は、ポートを手動で再度割り当てることができます。ポートを再度割り当てるには、 WebSphere Application Server インフォメーション・センターの『既存プロファイル内のポートの更 新』を参照してください。このトピックで説明されている **ws\_ant** スクリプトを使用して **updatePorts.ant** ファイルを実行します。

- 13. 「プロファイル・サマリー」ページで、情報を確認します。「作成」をクリックしてプロファイルを作 成するか、「戻る」をクリックしてプロファイルの特性を変更します。
- 14. 「プロファイル完了 (Profile Complete)」ページで、情報を確認します。ファースト・ステップ・コン ソールに進むには、「ファースト・ステップ・コンソールの起動」が選択されていることを確認して 「終了」をクリックします。

カスタム・プロファイルの追加が完了したら、デプロイメント環境を構成します。

# *manageprofiles* コマンド行ユーティリティーを使用したカスタム・プロファイルの作成*:*

プロファイル管理ツールを使用する代わりに manageprofiles コマンド行ユーティリティーを使用して、カ スタム・プロファイルを作成します。

同じプロファイルで **manageprofiles** コマンド行ユーティリティーを実行していないことを確認してくださ い。コマンドを実行してエラー・メッセージが表示された場合は、進行中のプロファイル作成または拡張ア クションが他にないかを確認してください。実行されている場合は、完了するまで待ってください。

1. 作成するプロファイルの種類を決定します。これにより、プロファイルに使用するテンプレートが決ま ります (**-templatePath** オプションを使用)。

各プロファイルのテンプレートは、*install\_root*/profileTemplates/BPM ディレクトリー (BPM テンプ レートの場合) にあります。 カスタム・プロファイルでは、以下のテンプレートを使用できます。

- managed.procctr: IBM BPM Standard の Process Center のカスタム・プロファイル用です。
- managed.procsvr: IBM BPM Standard の Process Server のカスタム・プロファイル用です。
- 2. プロファイル作成コマンドの例を検討して、ご使用のプロファイルにどのパラメーターが必要であるか を判断します。『**manageprofiles**』パラメーターのトピックでデフォルト値を確認することにより、プ ロファイルに対して指定する値を決定します。
- 3. **-responseFile** パラメーターを使用するには、提供されているサンプル応答ファイルを参考にして、ご 使用の環境に固有の応答ファイルを作成します。

重要**:** 値の後にスペースが入っている (例えば、**'personalCertValidityPeriod=1 '** や **'winserviceCheck=false '**) ことがないようにしてください。スペースがある場合は、プロファイルの作 成が失敗します。

サンプルは *install\_root*/BPM/samples/manageprofiles ディレクトリーにあります。 データベースお よびプロファイルのタイプ (スタンドアロンまたはネットワーク、Process Center または Process Server) に基づいて、適切な応答ファイルを選択してください。以下のサンプル・ファイルを使用できま す。

- PC Std DMgr DB2.response
- PC Std DMgr DB2zOS.response
- PC\_Std\_DMgr\_Oracle.response
- PC Std DMgr SQLServer.response
- PC\_Std\_Managed\_DB2.response
- PC Std Managed DB2zOS.response
- PC Std Managed Oracle.response
- PC\_Std\_Managed\_SQLServer.response
- PC Std Standalone DB2.response
- PC Std Standalone DB2zOS.response
- PC Std Standalone Oracle.response
- PC Std Standalone SQLServer.response
- PS Std DMgr DB2.response
- PS Std DMgr DB2zOS.response
- PS Std DMgr Oracle.response
- PS Std DMgr SQLServer.response
- PS Std Managed DB2.response
- PS Std Managed DB2zOS.response
- PS\_Std\_Managed\_Oracle.response
- PS Std Managed SQLServer.response
- PS\_Std\_Standalone\_DB2.response
- PS Std Standalone DB2zOS.response
- PS Std Standalone Oracle.response
- PS Std Standalone SQLServer.response

サンプル応答ファイルのいずれかを作業ディレクトリーにコピーします。 **chmod** コマンドを使用して、 応答ファイルの新規コピーに適切な許可を割り当てます。以下に例を示します。

#### chmod 644 BPM\_Custom.response

ご使用の構成に合わせて応答ファイル内のパラメーターを編集し、編集された応答ファイルを保存しま す。**templatePath** プロパティーのパスが特定のインストール・ディレクトリーと一致していることを確 認してください。

4. このファイルをコマンド行から実行します。 以下に例を示します。

注**:** 以下は単なる例であり、オプション・パラメーターと必須パラメーターを示しています。変更可能 なパラメーターの詳細なセットについては、カスタム・プロファイルの作成用の応答ファイルを参照し てください。

manageprofiles.sh -create -templatePath *install\_root*/profileTemplates/BPM/managed.procctr -adminUserName bpmadmin -adminPassword bpmsecret -dbUserId dbuser -dbPassword dbsecret

応答ファイルを作成した場合は、他のパラメーターを一切指定せずに、 **-response** パラメーターを指定 します。例:

manageprofiles.sh -response *myResponseFile*

コマンドの実行が完了すると、コンソール・ウィンドウに状況が書き込まれます。他の応答ファイルと 同様に、ファイルの構文解析時には応答ファイルに対する通常の構文検査が適用されます。応答ファイ ルの個々の値はコマンド行パラメーターと見なされます。

カスタム・プロファイルの追加が完了したら、デプロイメント環境を構成します。

### カスタム・プロファイル作成の応答ファイル*:*

ここに用意されている応答ファイルと **manageprofiles** コマンドを使用して、カスタム・プロファイルを作 成することができます。

#### *Standard Process Center* カスタム・プロファイルのサンプル応答ファイル*:*

**manageprofiles** コマンドを使用してカスタム・プロファイルを作成するには、この応答ファイルを変更し て使用します。

注**:** ご使用のオペレーティング・システムに合わせて、必要に応じて応答ファイルの情報をコメント化また はアンコメントしてください。詳細については、応答ファイルのコメントを参照してください。

# BEGIN COPYRIGHT # \*\*\*\*\*\*\*\*\*\*\*\*\*\*\*\*\*\*\*\*\*\*\*\*\*\*\*\*\*\*\*\*\*\*\*\*\*\*\*\*\*\*\*\*\*\*\*\*\*\*\*\*\*\*\*\*\*\*\*\*\*\*\*\*\*\*\*\*\*\*\*\*\* # # Licensed Materials - Property of IBM # 5725-C94 (C) Copyright IBM Corporation 2011, 2012. All Rights Reserved. # This sample program is provided AS IS and may be used, executed, copied # and modified without royalty payment by customer (a) for its own # instruction and study, (b) in order to develop applications designed to # run with an IBM WebSphere product, either for customer's own internal # use or for redistribution by customer, as part of such an application, # in customer's own products. # # \*\*\*\*\*\*\*\*\*\*\*\*\*\*\*\*\*\*\*\*\*\*\*\*\*\*\*\*\*\*\*\*\*\*\*\*\*\*\*\*\*\*\*\*\*\*\*\*\*\*\*\*\*\*\*\*\*\*\*\*\*\*\*\*\*\*\*\*\*\*\*\*\* # END COPYRIGHT ################################################################################ # These response file has the applicable parameters for creating a # Managed PC Std profile that uses SQLServer. # # Depending on your environment, you may need to change the default values. # # To create a profile with this response file specify: # # was.install.root/bin/manageprofiles -response PC\_Std\_Managed\_SQLServer.response # # If you use the -response parameter, it must be the only parameter on # the command-line. If you include any manageprofile parameters # (in addition to -response) on the command-line, the response file # is ignored. And default WebSphere Application server profile will be created . ################################################################################ ################################################################################ # Parameter: create # # Description: Creates the profile. If you are creating a profile, this parameter is required. ################################################################################

create

################################################################################ # Parameter: templatePath # # Description: # Specifies the directory path to the template files in the installation root directory. Within the profileTemplates directory are various # directories that correspond to different profile types and that vary with # the type of product installed. The profile directories are the paths that # you indicate while using the -templatePath option. # Use absolute paths. This parameter must exist as a directory and point to # a valid template directory. # # When using the -templatePath parameter, specify the fully qualified file # path for the parameter. # # Valid Values: Varies # Default Values: None ################################################################################ templatePath=BPM/managed.procctr ################################################################################ # Parameter: profileName # # Description: # Specifies the name of the profile. Use a unique value when creating a # profile. # Each profile that shares the same set of product binaries must have a # unique name. The default profile name is based on the profile type and a # trailing number, for example: # profileType ProfileNumberwhere profileType is a value such as ProcSrv, # Dmgr, or Custom and ProfileNumber is a sequential number that creates a unique profile name. The value for this parameter must not contain spaces # or characters that are not valid such as the following: \*, ?, ", <, >, ,,  $\#$  /, \, and |. The profile name that you choose must not be in use. On # Windows platforms: If the fully qualified path contains spaces, enclose # the value in quotation marks. The default value is based on the # install root directory, the profiles subdirectory, and the name of the file. For example, the default for profile creation is: WS WSPROFILE DEFAULT PROFILE HOME/profileNamewhere # WS\_WSPROFILE\_DEFAULT\_PROFILE\_HOME is defined in the wasprofile.properties # file in the install\_root/properties directory. The value for this # parameter must be a valid path for the target system and must not be # currently in use. You must have permissions to write to the directory. # # Valid Values: # Varies # Default Values: None ################################################################################ profileName=Custom01 ################################################################################ # Parameter: cellName # # Description: Specifies the cell name of the profile. Use a unique cell name for each profile. The default value for this parameter is based on a combination of the # short host name, the constant Cell, and a trailing number, for example: if (DMgr) # shortHostNameCellCellNumber # else # shortHostNameNodeNodeNumberCell

```
# where CellNumber is a sequential number starting at 01 and NodeNumber is
# the node number that you used to define the node name.
# The value for this parameter must not contain spaces or any characters
# that are not valid such as the following: *, ?, ", <, >, ,, /, \, and \vert .#
# Valid Values:
    Varies
# Default Values:
    Varies
#
# Parameter: nodeName
#
# Description:
# Specifies the node name for the node that is created with the new profile.
     Use a unique value within the cell or on the workstation. Each profile
# that shares the same set of product binaries must have a unique node name.
# This parameter is required for profile creation only with the
# dmgr.esbserverdefault.procsvrdefault.procctrdefault.procsvr.advdefault.
# procctr.advdmgr.procctrmanaged.procctrmanaged.procsvr templates.
# The default value for this parameter is based on the short host name,
# profile type, and a trailing number, for example:
# if (DMgr)
              shortHostNameCellManagerNodeNumber
     else
              shortHostNameNodeNodeNumber
# where NodeNumber is a sequential number starting at 01.
# The value for this parameter must not contain spaces or any characters
     that are not valid such as the following: *, ?, ", <, >, , , /, \setminus, and |.#
# Valid Values:
    Varies
# Default Values:
    Varies
################################################################################
cellName=cell_name
nodeName=node_name
################################################################################
# Parameter: enableAdminSecurity
#
# Description:
     For IBM Business Process Manager omit this parameter. Administrative
     security is always enabled for IBM Business Process Manager profiles.
     You must also specify the parameters -adminUserName and -adminPassword
     along with the values for these parameters.
#
# Valid Values:
    true
# Default Values:
# true
################################################################################
enableAdminSecurity=true
adminUserName=adminUser_ID
adminPassword=adminPassword
################################################################################
# Parameter: signingCertDN
#
# Description:
# Specifies the distinguished name of the root signing certificate that you
     create when you create the profile. Specify the distinguished name in
# quotation marks. This default personal certificate is located in the
     server keystore file. If you do not specifically create or import a root
# signing certificate, one is created by default. See the
# -signingCertValidityPeriod parameter and the -keyStorePassword.
#
# Valid Values:
```

```
# Varies
# Default Values:
# None
#
# Parameter: signingCertValidityPeriod
#
# Description:
# An optional parameter that specifies the amount of time in years that the
# root signing certificate is valid. If you do not specify this parameter
# with the -signingCertDN parameter, the root signing certificate is valid
# for 20 years.
#
# Valid Values:
# Varies
# Default Values:
# None
#
# Parameter: keyStorePassword
#
# Description:
     Specifies the password to use on all keystore files created during profile
# creation. Keystore files are created for the default personal certificate
     and the root signing certificate.
#
# Valid Values:
    Varies
# Default Values:
    None
################################################################################
#signingCertDN =distinguished_name
#signingCertValidityPeriod =validity_period
#keyStorePassword =keyStore_password
################################################################################
# Parameter: enableService
#
# Description:
# Enables the creation of a Linux service. Valid values include true or
# false. The default value for this parameter is false. When the
# manageprofiles command-line utility is run with the -enableService option
# set to true , the Linux service is created with the profile when the
# command is run by the root user. When a nonroot user runs the
# manageprofiles command-line utility, the profile is created, but the Linux
# service is not. The Linux service is not created because the nonroot user
# does not have sufficient permission to set up the service. An
# INSTCONPARTIALSUCCESS result is displayed at the end of the profile
# creation and the profile creation log
# install_root/logs/manageprofiles/profile_name_create.log contains a
# message indicating the current user does not have sufficient permission to
# set up the Linux service. Use this parameter when creating profiles only.
#
# Valid Values:
# false
# true
# Default Values:
# None
#
# Parameter: serviceUserName
#
# Description:
     Specifies the user ID that is used during the creation of the Linux
     service so that the Linux service will run under this user ID. The Linux
     service runs whenever the user ID is logged on. Not required.
#
# Valid Values:
# Varies
# Default Values:
```

```
# None
#
# Parameter: winserviceAccountType
#
 Description:
      The type of the owner account of the Windows service created for the
     profile. Valid values include specifieduser or localsystem. The
      localsystem value runs the Windows service under the local account of the
     user who creates the profile. The default value for this parameter is
     localsystem. Use this parameter when creating profiles only.
#
# Valid Values:
    localsystem
    specifieduser
# Default Values:
# localsystem
#
# Parameter: winserviceUserName
#
# Description:
# Specify your user ID so that the Windows operating system can verify you
     as an ID that is capable of creating a Windows service. Your user ID must
     belong to the Administrator group and have the following advanced user
     rights:
      Act as part of the operating system
     Log on as a service
     The default value for this parameter is the current user name. The value
      for this parameter must not contain spaces or characters that are not
# valid such as the following: *, ?, ", <, >, ,, /, \, and |. The user that
\# you specify must have the proper permissions to create a Windows service.
      You must specify the correct password for the user name that you choose.
#
# Valid Values:
     Varies
# Default Values:
# None
#
# Parameter: winservicePassword
#
# Description:
     Specify the password for the specified user or the local account that is
     to own the Windows service.
#
# Valid Values:
    Varies
# Default Values:
# None
#
# Parameter: winserviceCheck
#
# Description:
# The value can be either true or false. Specify true to create a Windows
     service for the server process that is created within the profile. Specify
# false to not create the Windows service. The default value for this
     parameter is false.
#
# Valid Values:
    false
     true
# Default Values:
     false
#
# Parameter: winserviceStartupType
#
# Description:
# The following values for Windows service startup can be used:
# manual
```

```
# automatic
# disabled
# The default value for this parameter is manual.
#
# Valid Values:
    manual
    automatic
# disabled
# Default Values:
    manual
################################################################################
#enableService=true
#serviceUserName=service_user_ID
#winserviceAccountType=localsystem
#winserviceUserName=winservice_user_ID
#winservicePassword=winservice_password
#winserviceCheck=false
#winserviceStartupType=manual
################################################################################
# Parameter: dbWinAuth
#
# Description:
     An optional parameter that is valid in all default profile templates.
     Specify true to indicate that you are running SQL Server using integrated
     windows authentication.
#
     Note: Do not use this parameter if you are using -bpmdbDesign.
#
# Valid Values:
    false
    true
# Default Values:
    None
################################################################################
#dbWinAuth=true
################################################################################
# Parameter: federateLaterBPM
#
# Description:
     Indicates if the managed profile is to be federated later using either the
# profileTemplates/managed.esbserver or the
# profileTemplates/BPM/managed.templateName template. Valid values are true
# or false. If the -dmgrHost, -dmgrPort, -dmgrAdminUserName and
# -dmgrAdminPassword parameters are not set, the default value for this
# parameter is true. If you use -federateLaterBPM, you must either omit the
# WebSphere Application Server-based parameter -federateLater or set it to
# true.
#
# Valid Values:
# false
# true
# Default Values:
# true
#
# Parameter: dmgrHost
#
# Description:
     Identifies the workstation where the deployment manager is running.
     Specify this parameter and the dmgrPort parameter to federate a custom
     profile as it is created or augmented. This parameter is available with
# the managed.templateName and managed.esbserver profile templates. The
# host name can be the long or short DNS name or the IP address of the
# deployment manager workstation. Specifying this optional parameter directs
# the manageprofiles command-line utility to attempt to federate the custom
# node into the deployment manager cell as it creates the custom profile.
```

```
# This parameter is ignored when creating a deployment manager profile or
# stand-alone server profile. If you federate a custom node when the
# deployment manager is not running, the installation indicator in the logs
# is INSTCONFFAILED to indicate a complete failure. The resulting custom
# profile is unusable. You must move the custom profile directory out of the
     profile repository (the profile's installation root directory) before
     creating another custom profile with the same profile name. If you have
     changed the default JMX connector type, you cannot federate with the
# manageprofiles command-line utility. Use the addNode command later after
# the node is created instead. The default value for this parameter is
# localhost. The value for this parameter must be a properly formed host
# name and must not contain spaces or characters that are not valid such as
# the following: \ast, ?, ", <, >, , , /, \, and |. A connection to the
     deployment manager must also be available in conjunction with the dmgrPort
     parameter. Required if you are creating a managed profile with the
     -federateLaterBPM parameter set to false and the deployment manager is not
     on the local machine.
#
# Valid Values:
    Varies
# Default Values:
    None
#
# Parameter: dmgrPort
#
# Description:
# Identifies the SOAP port of the deployment manager. Specify this parameter
     and the dmgrHost parameter to federate a custom profile as it is created
# or augmented. The deployment manager must be running and accessible. If
     you have changed the default JMX connector type, you cannot federate with
     the manageprofiles command-line utility. Use the addNode command later
     after the node is created instead. The default value for this parameter is
     8879. The port that you indicate must be a positive integer and a
     connection to the deployment manager must be available in conjunction with
     the dmgrHost parameter. Required if you are creating a managed profile,
# the -federateLaterBPM parameter is set to false, and the deployment
     manager was configured with a port that was not a default port.
#
# Valid Values:
    Varies
# Default Values:
    None
################################################################################
federateLaterBPM=true
#dmgrHost=dmgr_host_name
#dmgrPort=dmgr_port_number
#dmgrAdminUserName=dmgr_admin_user_name
#dmgrAdminPassword=dmgr_admin_password
################################################################################
# Parameter: environmentType
#
# Description:
# Specifies the environment type. The environment type refers to how IBM
     Business Process Manager is used; for example, in a production, stage or
     test environment. Load testing might be done on a test server, while a
     stage environment type might be used as a temporary location to host
     changes before putting those changes into production. You might specify
     Stage as the Environment type if the server you are configuring will be
     accessed and used to review content and new functionality. Valid values
     are as follows:
# Test
# Use Test if the server you are configuring is to be used as a testing
# environment.
# Stage
# Use Stage if the server is to serve as a staging platform to be used as a
     preproduction server.
```

```
724 インストール
```

```
# Production
# Use Production if the server is to serve in a production capacity.
# The default value is Test.
#
# Valid Values:
    Test
    Production
    Stage
# Default Values:
    Test
################################################################################
environmentType=Test
################################################################################
# Parameter: isDeveloperServer
#
# Description:
# Specifies whether the server is intended for development purposes only.
     This parameter is useful when creating profiles to test applications on a
     non-production server prior to deploying the applications on their
     production application servers. If -isDeveloperServer is set when
     creating an IBM Business Process Manager profile, then a preconfigured VMM
     file repository is installed. This file repository contains a sample
     organization that can be used to test Business Process Choreographer
     people resolution, ready for you to use as is.
#
# Valid Values:
    false
     # true
# Default Values:
# false
                            ################################################################################
#isDeveloperServer=false
```
### *Standard Process Server* カスタム・プロファイルのサンプル応答ファイル*:*

**manageprofiles** コマンドを使用してカスタム・プロファイルを作成するには、この応答ファイルを変更し て使用します。

注**:** ご使用のオペレーティング・システムに合わせて、必要に応じて応答ファイルの情報をコメント化また はアンコメントしてください。詳細については、応答ファイルのコメントを参照してください。

```
# BEGIN COPYRIGHT
# *************************************************************************
#
# Licensed Materials - Property of IBM
# 5725-C94
  (C) Copyright IBM Corporation 2011, 2012. All Rights Reserved.
# This sample program is provided AS IS and may be used, executed, copied
 and modified without royalty payment by customer (a) for its own
 instruction and study, (b) in order to develop applications designed to
# run with an IBM WebSphere product, either for customer's own internal
# use or for redistribution by customer, as part of such an application,
# in customer's own products.
#
# *************************************************************************
# END COPYRIGHT
################################################################################
# These response file has the applicable parameters for creating a
# Managed PS Std profile that uses SQLServer.
#
# Depending on your environment, you may need to change the default values.
#
# To create a profile with this response file specify:
#
```
# was.install.root/bin/manageprofiles -response PS\_Std\_Managed\_SQLServer.response # # If you use the -response parameter, it must be the only parameter on # the command-line. If you include any manageprofile parameters # (in addition to -response) on the command-line, the response file # is ignored. And default WebSphere Application server profile will be created . ################################################################################ ################################################################################ # Parameter: create # # Description: # Creates the profile. # If you are creating a profile, this parameter is required. ################################################################################ create ################################################################################ # Parameter: templatePath # # Description: # Specifies the directory path to the template files in the installation root directory. Within the profileTemplates directory are various directories that correspond to different profile types and that vary with the type of product installed. The profile directories are the paths that you indicate while using the -templatePath option. Use absolute paths. This parameter must exist as a directory and point to a valid template directory. # # When using the -templatePath parameter, specify the fully qualified file # path for the parameter. # # Valid Values: Varies # Default Values: None ################################################################################ templatePath=BPM/managed.procsvr ################################################################################ # Parameter: profileName # # Description: Specifies the name of the profile. Use a unique value when creating a profile. Each profile that shares the same set of product binaries must have a unique name. The default profile name is based on the profile type and a trailing number, for example: # profileType ProfileNumberwhere profileType is a value such as ProcSrv, Dmgr, or Custom and ProfileNumber is a sequential number that creates a unique profile name. The value for this parameter must not contain spaces or characters that are not valid such as the following:  $*, ?, ", <, >, ,$  $/$ ,  $\backslash$ , and  $\mid$ . The profile name that you choose must not be in use. On # Windows platforms: If the fully qualified path contains spaces, enclose the value in quotation marks. The default value is based on the install\_root directory, the profiles subdirectory, and the name of the file. For example, the default for profile creation is: WS WSPROFILE DEFAULT PROFILE HOME/profileNamewhere WS WSPROFILE DEFAULT PROFILE HOME is defined in the wasprofile.properties  $f_i$ le in the install root/properties directory. The value for this parameter must be a valid path for the target system and must not be currently in use. You must have permissions to write to the directory. # # Valid Values: Varies # Default Values: None

################################################################################ profileName=Custom01

```
################################################################################
# Parameter: cellName
#
# Description:
# Specifies the cell name of the profile. Use a unique cell name for each
# profile.
# The default value for this parameter is based on a combination of the
# short host name, the constant Cell, and a trailing number, for example:
# if (DMgr)
# shortHostNameCellCellNumber
# else
# shortHostNameNodeNodeNumberCell
# where CellNumber is a sequential number starting at 01 and NodeNumber is
# the node number that you used to define the node name.
# The value for this parameter must not contain spaces or any characters
# that are not valid such as the following: *, ?, ", <, >, ,, /, \, and |.
#
# Valid Values:
    Varies
# Default Values:
    Varies
#
# Parameter: nodeName
#
# Description:
# Specifies the node name for the node that is created with the new profile.
# Use a unique value within the cell or on the workstation. Each profile
# that shares the same set of product binaries must have a unique node name.
# This parameter is required for profile creation only with the
# dmgr.esbserverdefault.procsvrdefault.procctrdefault.procsvr.advdefault.
# procctr.advdmgr.procctrmanaged.procctrmanaged.procsvr templates.
# The default value for this parameter is based on the short host name,<br># profile type and a trailing number for example:
     profile type, and a trailing number, for example:
# if (DMgr)
# shortHostNameCellManagerNodeNumber
# else
# shortHostNameNodeNodeNumber
# where NodeNumber is a sequential number starting at 01.
# The value for this parameter must not contain spaces or any characters
     that are not valid such as the following: *, ?, ", <, >, , , /, \setminus, and |.#
# Valid Values:
    Varies
# Default Values:
    Varies
################################################################################
cellName=cell_name
nodeName=node_name
################################################################################
# Parameter: enableAdminSecurity
#
# Description:
# For IBM Business Process Manager omit this parameter. Administrative
# security is always enabled for IBM Business Process Manager profiles.
# You must also specify the parameters -adminUserName and -adminPassword
     along with the values for these parameters.
#
# Valid Values:
    true
# Default Values:
    t.rue
################################################################################
enableAdminSecurity=true
```
adminUserName=adminUser\_ID adminPassword=adminPassword

```
################################################################################
# Parameter: signingCertDN
#
# Description:
     Specifies the distinguished name of the root signing certificate that you
# create when you create the profile. Specify the distinguished name in
     quotation marks. This default personal certificate is located in the
      server keystore file. If you do not specifically create or import a root
      signing certificate, one is created by default. See the
      -signingCertValidityPeriod parameter and the -keyStorePassword.
#
# Valid Values:
    Varies
# Default Values:
# None
#
# Parameter: signingCertValidityPeriod
#
# Description:
     An optional parameter that specifies the amount of time in years that the
     root signing certificate is valid. If you do not specify this parameter
     with the -signingCertDN parameter, the root signing certificate is valid
     for 20 years.
#
# Valid Values:
    Varies
# Default Values:
    None
#
# Parameter: keyStorePassword
#
# Description:
# Specifies the password to use on all keystore files created during profile
      creation. Keystore files are created for the default personal certificate
     and the root signing certificate.
#
# Valid Values:
    Varies
# Default Values:
     None
################################################################################
#signingCertDN =distinguished_name
#signingCertValidityPeriod =validity period
#keyStorePassword =keyStore_password
################################################################################
# Parameter: enableService
#
# Description:
# Enables the creation of a Linux service. Valid values include true or
      false. The default value for this parameter is false. When the
     manageprofiles command-line utility is run with the -enableService option
      set to true, the Linux service is created with the profile when the
# command is run by the root user. When a nonroot user runs the
     manageprofiles command-line utility, the profile is created, but the Linux
     service is not. The Linux service is not created because the nonroot user
     does not have sufficient permission to set up the service. An
      INSTCONPARTIALSUCCESS result is displayed at the end of the profile
# creation and the profile creation log
      install_root/logs/manageprofiles/profile_name_create.log contains a
# message indicating the current user does not have sufficient permission to
# set up the Linux service. Use this parameter when creating profiles only.
#
# Valid Values:
```

```
# false
# true
# Default Values:
# None
#
# Parameter: serviceUserName
#
# Description:
# Specifies the user ID that is used during the creation of the Linux
# service so that the Linux service will run under this user ID. The Linux
# service runs whenever the user ID is logged on. Not required.
#
# Valid Values:
# Varies
# Default Values:
# None
#
# Parameter: winserviceAccountType
#
# Description:
# The type of the owner account of the Windows service created for the
     profile. Valid values include specifieduser or localsystem. The
     localsystem value runs the Windows service under the local account of the
     user who creates the profile. The default value for this parameter is
     localsystem. Use this parameter when creating profiles only.
#
# Valid Values:
# localsystem
# specifieduser
# Default Values:
# localsystem
#
# Parameter: winserviceUserName
#
# Description:
# Specify your user ID so that the Windows operating system can verify you
     as an ID that is capable of creating a Windows service. Your user ID must
# belong to the Administrator group and have the following advanced user
# rights:
# Act as part of the operating system
# Log on as a service
# The default value for this parameter is the current user name. The value
# for this parameter must not contain spaces or characters that are not
# valid such as the following: *, ?, ", < , > , , , /, \backslash, and |. The user that
# you specify must have the proper permissions to create a Windows service.
# You must specify the correct password for the user name that you choose.
#
# Valid Values:
# Varies
# Default Values:
# None
#
# Parameter: winservicePassword
#
# Description:
# Specify the password for the specified user or the local account that is
     to own the Windows service.
#
# Valid Values:
    Varies
# Default Values:
# None
#
# Parameter: winserviceCheck
#
# Description:
# The value can be either true or false. Specify true to create a Windows
```

```
# service for the server process that is created within the profile. Specify
# false to not create the Windows service. The default value for this
# parameter is false.
#
 Valid Values:
    false
    true
# Default Values:
# false
#
# Parameter: winserviceStartupType
#
# Description:
# The following values for Windows service startup can be used:
     manual
# automatic
# disabled
     The default value for this parameter is manual.
#
# Valid Values:
    manualautomatic
    disabled
# Default Values:
    manual################################################################################
#enableService=true
#serviceUserName=service_user_ID
#winserviceAccountType=localsystem
#winserviceUserName=winservice_user_ID
#winservicePassword=winservice_password
#winserviceCheck=false
#winserviceStartupType=manual
################################################################################
# Parameter: dbWinAuth
#
# Description:
# An optional parameter that is valid in all default profile templates.
# Specify true to indicate that you are running SQL Server using integrated
     windows authentication.
#
     Note: Do not use this parameter if you are using -bpmdbDesign.
#
# Valid Values:
    false
    true
# Default Values:
   None
################################################################################
#dbWinAuth=true
################################################################################
# Parameter: federateLaterBPM
#
# Description:
# Indicates if the managed profile is to be federated later using either the
# profileTemplates/managed.esbserver or the
     profileTemplates/BPM/managed.templateName template. Valid values are true
     or false. If the -dmgrHost, -dmgrPort, -dmgrAdminUserName and
     -dmgrAdminPassword parameters are not set, the default value for this
     parameter is true. If you use -federateLaterBPM, you must either omit the
# WebSphere Application Server-based parameter -federateLater or set it to
     true.
#
# Valid Values:
    false
```

```
# true
# Default Values:
# true
#
# Parameter: dmgrHost
#
# Description:
# Identifies the workstation where the deployment manager is running.
# Specify this parameter and the dmgrPort parameter to federate a custom
# profile as it is created or augmented. This parameter is available with
# the managed.templateName and managed.esbserver profile templates. The
# host name can be the long or short DNS name or the IP address of the
# deployment manager workstation. Specifying this optional parameter directs
# the manageprofiles command-line utility to attempt to federate the custom
# node into the deployment manager cell as it creates the custom profile.
# This parameter is ignored when creating a deployment manager profile or
# stand-alone server profile. If you federate a custom node when the
# deployment manager is not running, the installation indicator in the logs
# is INSTCONFFAILED to indicate a complete failure. The resulting custom
# profile is unusable. You must move the custom profile directory out of the
# profile repository (the profile's installation root directory) before
# creating another custom profile with the same profile name. If you have
     changed the default JMX connector type, you cannot federate with the
     manageprofiles command-line utility. Use the addNode command later after
# the node is created instead. The default value for this parameter is
# localhost. The value for this parameter must be a properly formed host
# name and must not contain spaces or characters that are not valid such as
# the following: *, ?, ", < , > , , , / , \backslash, and |. A connection to the
# deployment manager must also be available in conjunction with the dmgrPort
# parameter. Required if you are creating a managed profile with the
# -federateLaterBPM parameter set to false and the deployment manager is not
     on the local machine.
#
# Valid Values:
# Varies
 Default Values:
# None
#
# Parameter: dmgrPort
#
# Description:
     Identifies the SOAP port of the deployment manager. Specify this parameter
     and the dmgrHost parameter to federate a custom profile as it is created
# or augmented. The deployment manager must be running and accessible. If
# you have changed the default JMX connector type, you cannot federate with
# the manageprofiles command-line utility. Use the addNode command later
# after the node is created instead. The default value for this parameter is
# 8879. The port that you indicate must be a positive integer and a
# connection to the deployment manager must be available in conjunction with
# the dmgrHost parameter. Required if you are creating a managed profile,
     the -federateLaterBPM parameter is set to false, and the deployment
# manager was configured with a port that was not a default port.
#
# Valid Values:
# Varies
# Default Values:
    None
################################################################################
federateLaterBPM=true
#dmgrHost=dmgr_host_name
#dmgrPort=dmgr_port_number
#dmgrAdminUserName=dmgr_admin_user_name
#dmgrAdminPassword=dmgr_admin_password
################################################################################
# Parameter: environmentType
#
```

```
# Description:
      Specifies the environment type. The environment type refers to how IBM
# Business Process Manager is used; for example, in a production, stage or
# test environment. Load testing might be done on a test server, while a
     stage environment type might be used as a temporary location to host
      changes before putting those changes into production. You might specify
     Stage as the Environment type if the server you are configuring will be
     accessed and used to review content and new functionality. Valid values
     are as follows:
      Test
     Use Test if the server you are configuring is to be used as a testing
# environment.
# Stage
# Use Stage if the server is to serve as a staging platform to be used as a
     preproduction server.
     Production
# Use Production if the server is to serve in a production capacity.
# The default value is Test.
#
# Valid Values:
     Test.
     Production
     Stage
# Default Values:
     Test
################################################################################
environmentType=Test
################################################################################
# Parameter: isDeveloperServer
#
# Description:
# Specifies whether the server is intended for development purposes only.
     This parameter is useful when creating profiles to test applications on a
     non-production server prior to deploying the applications on their
     production application servers. If -isDeveloperServer is set when
     creating an IBM Business Process Manager profile, then a preconfigured VMM
      file repository is installed. This file repository contains a sample
      organization that can be used to test Business Process Choreographer
     people resolution, ready for you to use as is.
#
# Valid Values:
     false
     true.
# Default Values:
     false
                                ################################################################################
#isDeveloperServer=false
```
## プロファイル管理ツールを使用したカスタム・プロファイルの拡張*:*

既存の WebSphere Application Server V8.0 カスタム・プロファイルがある場合には、プロファイル管理ツ ールを使用して既存のプロファイルを拡張し、IBM Business Process Manager のサポートを追加できま す。

拡張する予定のプロファイルに関連付けられたすべてのサーバーを必ずシャットダウンしてください。

プロファイル管理ツールの言語は、システムのデフォルト言語で決まります。 デフォルト言語がサポート される言語ではない場合、英語として使用されます。デフォルト言語をオーバーライドするには、コマンド 行からプロファイル管理ツールを開始し、**java user.language** 設定を使用してデフォルト言語を置き換えま す。以下のコマンドを入力します。

*install\_root*/java/bin/java -Duser.language=*locale install\_root*

例えば、ドイツ語のプロファイル管理ツールを開始するには、以下のコマンドを入力します。 *install\_root*/java/bin/java -Duser.language=de *install\_root*/bin/ProfileManagement/startup.jar

プロファイル管理ツールを開始した後で、「標準」または「拡張」のどちらのプロファイル作成を選択する かを決める必要があります。拡張オプションを使用して以下のことを行います。

- v ポート、プロファイルのロケーション、およびプロファイル、ノード、ホスト、セル (該当する場合) の 名前にカスタマイズ値を割り当てます。
- v ご使用のオペレーティング・システムとユーザー・アカウントの特権によってサービスの作成が許可さ れる場合に、サーバーを実行するためのシステム・サービスを作成します。
- 1. カスタム・プロファイルの作成時にカスタム・ノードをデプロイメント・マネージャーに統合したい場 合は、デプロイメント・マネージャーを開始してください。
- 2. 以下のいずれかの方法で、プロファイル管理ツールを開始します。
	- v ファースト・ステップ・コンソールからプロファイル管理ツールを開始します。
	- v 「*Linux\_operating\_system\_menus\_to\_access\_programs*」>「IBM」>「*your\_product*」>「プロファイ ル管理ツール」をクリックします。
	- v コマンド *install\_root*/bin/ProfileManagement/pmt.sh を実行します。
- 3. 拡張する予定のプロファイルに関連付けられたすべてのサーバーをシャットダウンします。
- 4. 「ようこそ」ページで、「プロファイル管理ツールの起動」をクリックするか、または「プロファイル 管理ツール」タブを選択します。
- 5. 「プロファイル」タブで、拡張するプロファイルを選択し、「拡張」をクリックします。 WebSphere Application Server プロファイルを拡張する場合、そのプロファイルは、IBM Business Process Manager がインストールされている WebSphere Application Server のバージョンのものでなければなりません。 プロファイルの拡張が可能な場合以外は、「拡張」ボタンは選択できません。 「拡張の選択 (Augment Selection)」ページが別ウィンドウで開きます。
- 6. 「拡張の選択 (Augment Selection)」ページで、プロファイルに適用する拡張のタイプを選択します。 そして、「次へ」をクリックします。
- 7. 「プロファイル拡張オプション」ページで、「標準的」または「拡張」プロファイル拡張を実行するよ うに選択し、「次へ」をクリックします。

「標準的」オプションでは、デフォルトの構成設定でプロファイルが拡張されます。

「高度」オプションでは、プロファイルに独自の構成値を指定できます。

制約事項**:** 以下のいずれかの条件に該当する場合は、プロファイル管理ツールが警告メッセージを表 示します。

- v 拡張対象として選択したプロファイルに実行中のサーバーがある。サーバーを停止しない限り、プ ロファイルは拡張できません。あるいは、「戻る」をクリックして、実行中のサーバーを持たない 別のプロファイルを選択してください。
- v 拡張対象として選択したプロファイルは統合されている。統合プロファイルは拡張できません。 「戻る」をクリックして、未統合の別のプロファイルを選択する必要があります。
- v 拡張対象として選択したプロファイルは、選択した製品で既に拡張されている。「戻る」をクリッ クして、別のプロファイルを拡張対象に選択してください。
- 8. 「標準」プロファイル作成を選択した場合は[、フェデレーション・ステップに](#page-739-0)スキップしてください。
- 9. 拡張:「プロファイル名およびロケーション」ページで、以下のステップを実行します。
- a. 「プロファイル名」フィールドで固有の名前を指定するか、デフォルト値をそのまま使用します。 作成する各プロファイルに名前を付ける必要があります。複数のプロファイルがある場合は、この 名前によって最上位で区別することができます。
- b. 「プロファイル・ディレクトリー」フィールドにプロファイルのディレクトリーを入力するか、 「参照」ボタンを使用してプロファイル・ディレクトリーに移動します。 指定したディレクトリー には、ランタイム環境を定義するファイル (コマンド、構成ファイル、ログ・ファイルなど) が格 納されます。デフォルトのディレクトリーは、*install\_root*/profiles/*profile\_name* です。
- c. オプション: 作成中のプロファイルをデフォルト・プロファイルにするには、「このプロファイル をデフォルトに設定する」を選択します。 このチェック・ボックスは、既存のプロファイルがご使 用のシステムに存在する場合にのみ表示されます。

プロファイルがデフォルト・プロファイルの場合は、コマンドが自動的にこのプロファイルを処理 するようになります。ワークステーションで作成する最初のプロファイルは、デフォルト・プロフ ァイルです。デフォルト・プロファイルは、製品インストール・ルートの bin ディレクトリーから 発行されるコマンドのデフォルトのターゲットです。ワークステーション上にプロファイルが 1 つ しか存在しない場合は、すべてのコマンドがそのプロファイルに基づいて機能します。複数のプロ ファイルが存在する場合、特定のコマンドでは、コマンドが適用されるプロファイルを指定する必 要があります。

- d. 「サーバー・ランタイムのパフォーマンス・チューニング設定 **(Server runtime performance tuning setting)**」リストから、作成するプロファイルに適したパフォーマンス・チューニング・レベ ルを選択します。 このパラメーターは WebSphere Application Server パラメーターです。
- e. 「次へ」をクリックします。 「戻る」をクリックしてプロファイル名を変更した場合、このページ が再表示されたときに、このページで手動で名前を変更しなければならないことがあります。
- 10. 拡張:「ノード名、ホスト名、セル名」ページで、作成中のプロファイルに対して以下のアクションを 実行します。
	- v 「ノード名」フィールドにノードの名前を入力するか、デフォルト値をそのまま使用します。ノー ド名はできるだけ短くしてください。ただし、ノード名は、デプロイメント環境内で固有でなけれ ばなりません。
	- v 「サーバー名」フィールドにサーバーの名前を入力するか、デフォルト値をそのまま使用します。
	- v 「ホスト名」フィールドにホストの名前を入力するか、デフォルト値をそのまま使用します。
	- v 「セル名」フィールドにセルの名前を入力するか、デフォルト値をそのまま使用します。

「次へ」をクリックします。

<span id="page-739-0"></span>11. 「フェデレーション」ページで、ノードのデプロイメント・マネージャーへの統合をプロファイルの作 成の一部としてここで実行するか、またはプロファイルの作成とは別に後で実行するかを選択します。 プロファイル作成の一部としてノードを統合することを選択した場合は、デプロイメント・マネージャ ーのホスト名または IP アドレスと SOAP ポート、および認証ユーザー ID とパスワード (デプロイ メント・マネージャーでの認証で使用する場合) を指定します。

### 重要**:**

以下の状況のいずれかに該当する場合は、「後でこのノードを統合する」を選択します。

- v このカスタム・ノードをマイグレーション・ターゲットとして使用する予定がある。
- v 別のプロファイルが統合されている (ノードの統合はシリアライズする必要があります)。
- v デプロイメント・マネージャーが実行中でない、またはそれが確実に実行中であるかどうか不明で ある。
- v デプロイメント・マネージャーで SOAP コネクターが使用不可である。
- v そのデプロイメント・マネージャーは、まだ IBM Business Process Manager デプロイメント・マネ ージャーに拡張されていない。
- v デプロイメント・マネージャーが、作成するプロファイルと同じか、それより高いリリース・レベ ルではない。
- v デプロイメント・マネージャーで、JMX 管理ポートが有効になっていない。
- v デプロイメント・マネージャーが、優先 Java Management Extensions (JMX) コネクターとして、デ フォルトでないリモート・メソッド呼び出し (RMI) を使用するように再構成されている。 (優先コ ネクター・タイプを確認するには、デプロイメント・マネージャーの管理コンソールで「システム 管理」 > 「デプロイメント・マネージャー」 > 「管理サービス」を選択します。)

カスタム・プロファイル作成の一部としてのノード統合に関連する処理

- v プロファイル管理ツールによって、デプロイメント・マネージャーが存在していて通信可能である こと、および認証ユーザー ID とパスワードがそのデプロイメント・マネージャーで有効であるこ と (デプロイメント・マネージャーがセキュリティーで保護されている場合) が検査されます。
- v デプロイメント・マネージャーが実行中でないとき、またはほかの理由でデプロイメント・マネー ジャーを使用できないときに、カスタム・ノードを統合しようとすると、警告ボックスが表示され て、続行できなくなります。この警告ボックスが表示されたら、「**OK**」をクリックして、「フェデ レーション」ページで別の選択を行ってください。

「次へ」をクリックします。「標準」プロファイル作成を選択した場合は[、プロファイルの要約のステ](#page-742-0) [ップに](#page-742-0)スキップしてください。

- 12. 拡張:「セキュリティー証明書 (パート 1)」ページで、新規証明書を作成するか、既存の証明書をイン ポートするかを指定します。
	- v デフォルト個人証明書およびルート署名証明書を新規作成するには、「デフォルト個人証明書の新 規作成 **(Create a new default personal certificate)**」および「ルート署名証明書の新規作成 **(Create a new root signing certificate)**」を選択して、「次へ」をクリックします。
	- v 既存の証明書をインポートするには、「既存のデフォルト個人証明書をインポート **(Import an existing default personal certificate)**」および「既存のルート署名個人証明書をインポート **(Import an existing root signing personal certificate)**」を選択して、以下の情報を指定します。
		- 「パス」フィールドに、既存の証明書へのディレクトリー・パスを入力します。
		- 「パスワード」フィールドに、証明書のパスワードを入力します。
		- 「鍵ストア・タイプ **(Keystore type)**」フィールドで、インポートする証明書の鍵ストア・タイプ を選択します。
		- 「鍵ストア別名 **(Keystore alias)**」フィールドで、インポートする証明書の鍵ストア別名を選択し ます。
		- 「次へ」をクリックすると、「セキュリティー証明書 (パート 2)」ページが表示されます。

個人証明書をデフォルトの個人証明書としてインポートする場合は、個人証明書に署名したルート 証明書をインポートしてください。そのようにしない場合、プロファイル管理ツールは、個人証明 書の署名者を trust.p12 ファイルに追加します。

13. 拡張:「セキュリティー証明書 (パート 2)」ページで、証明書の情報が正しいことを確認し、「次へ」 をクリックして「ポート値の割り当て」ページを表示します。

証明書を作成する場合、デフォルト値をそのまま使用するかまたは変更して、新しい証明書を作成しま す。デフォルトの個人証明書は、デフォルトで 1 年間有効で、ルート署名証明書によって署名されま

す。ルート署名証明書は、デフォルトで 15 年間有効な自己署名証明書です。ルート署名証明書のデフ ォルトの鍵ストア・パスワードは、WebAS です。パスワードを変更します。パスワードに 2 バイト文 字セット (DBCS) 文字を使用することはできません。PKCS12 などの特定の鍵ストア・タイプは、こ れらの文字をサポートしないからです。サポートされる鍵ストア・タイプは、java.security ファイル のプロバイダーによって異なります。

いずれかの証明書または両方の証明書を作成するか、いずれかの証明書または両方の証明書をインポー トすると、以下の鍵ストア・ファイルが作成されます。

- v key.p12: デフォルトの個人証明書が入っています。
- v trust.p12: デフォルトのルート証明書の署名者証明書が入っています。
- v root-key.p12: ルート署名証明書が入っています。
- v default-signers.p12: サーバーのインストールまたは実行後に作成する新しい鍵ストア・ファイル に追加された署名者証明書が入っています。デフォルトで、デフォルトのルート証明書署名者と、 DataPower 署名者証明書は、この鍵ストア・ファイルに入っています。
- v deleted.p12: 必要に応じて復旧できるように、deleteKeyStore タスクで削除された証明書を保持し ます。
- v ltpa.jceks: 環境内のサーバーが相互に通信するために使用するサーバーのデフォルトの Lightweight Third-Party Authentication (LTPA) 鍵が入っています。

これらのすべてのファイルのパスワードは、証明書の作成またはインポート時に使用したのと同じパス ワード (デフォルトのパスワードか、指定したパスワード) です。インポートされた証明書が key.p12 ファイルまたは root-key.p12 ファイルに追加されます。インポートした証明書に必要な情報が含まれ ていない場合は、「戻る」をクリックして、別の証明書をインポートします。

14. 拡張:「ポート値の割り当て」ページで、プロファイルに指定されたポートが固有であることを確認 し、「次へ」をクリックします。 プロファイル管理ツールは、他の WebSphere 製品によって現在使 用されているポートを検出し、既存のポート値と競合しない推奨値を表示します。指定されたポートを 使用する WebSphere アプリケーション以外のアプリケーションが存在する場合は、ポートが競合しな いことを確認してください。「オプションのアプリケーション・デプロイメント」ページで管理コンソ ールをデプロイしないように選択した場合、「ポート値の割り当て」ページ上で管理コンソール・ポー トは使用できません。

以下の条件が満たされた場合には、ポートは使用中であると認識されます。

- v ポートが、現在のユーザーが実行したインストールで作成されたプロファイルに割り当てられてい る。
- v ポートが現在使用中である。

「ポート値の割り当て (Port Values Assignment)」ページにアクセスするときにポートはツールによっ て検証されますが、続いて表示される「プロファイル管理ツール」ページで行われる選択の結果、依然 としてポート競合が発生する可能性があります。ポートは、プロファイルの作成が完了するまで割り当 てられません。

ポートの競合が発生していると思われる場合、プロファイルの作成後に調査することができます。以下 のファイルを調べて、プロファイルの作成時に使用されたポートを確認します。

*profile\_root*/properties/portdef.prop

このファイル内に含まれているものは、ポートの設定で使用されたキーと値です。ポートの競合を発見 した場合は、ポートを手動で再度割り当てることができます。ポートを再度割り当てるには、

WebSphere Application Server インフォメーション・センターの『既存プロファイル内のポートの更 新』を参照してください。このトピックで説明されている **ws\_ant** スクリプトを使用して **updatePorts.ant** ファイルを実行します。

- <span id="page-742-0"></span>15. 「プロファイル・サマリー」ページで、情報を確認します。「作成」をクリックしてプロファイルを作 成するか、「戻る」をクリックしてプロファイルの特性を変更します。
- 16. 「プロファイル完了 (Profile Complete)」ページで、情報を確認します。ファースト・ステップ・コン ソールに進むには、「ファースト・ステップ・コンソールの起動」が選択されていることを確認して 「終了」をクリックします。

カスタム・プロファイルの追加が完了したら、デプロイメント環境を構成します。 関連情報:

■ [既存プロファイル内のポートの更新](http://www14.software.ibm.com/webapp/wsbroker/redirect?version=matt&product=was-nd-mp&topic=tins_updatePorts) (WebSphere Application Server)

# *manageprofiles* コマンド行ユーティリティーを使用したカスタム・プロファイルの拡張*:*

プロファイル管理ツールを使用する代わりに manageprofiles コマンド行ユーティリティーを使用して、既 存の WebSphere Application Server V8.0 プロファイルを拡張します。

拡張する予定のプロファイルに関連付けられたすべてのサーバーを必ずシャットダウンしてください。

同じプロファイルで **manageprofiles** コマンド行ユーティリティーを実行していないことを確認してくださ い。コマンドを実行してエラー・メッセージが表示された場合は、進行中のプロファイル作成または拡張ア クションが他にないかを確認してください。実行されている場合は、完了するまで待ってください。

拡張するプロファイルが既にデプロイメント・マネージャーに統合されている場合は、これを **manageprofiles** コマンド行ユーティリティーを使用して拡張することはできません。

- 1. 拡張したい既存のプロファイルを作成する際に使用されたテンプレートを特定します。 カスタム・プロ ファイルを拡張する必要があります。 テンプレートは、*install\_root*/properties/ profileRegistry.xml ファイルのプロファイル・レジストリーを表示して判別できます。このファイル は変更しないでください。テンプレートを確認するだけにしてください。
- 2. 拡張に使用する適切なテンプレートを見つけます。

各プロファイルのテンプレートは、*install\_root*/profileTemplates/BPM ディレクトリー (BPM テンプ レートの場合) にあります。 カスタム・プロファイルでは、以下のテンプレートを使用できます。

- v managed.procctr: IBM BPM Standard の Process Center のカスタム・プロファイル用です。
- v managed.procsvr: IBM BPM Standard の Process Server のカスタム・プロファイル用です。
- 3. 拡張テンプレートを使用して既存のプロファイルに変更を加える場合は、augment パラメーターを使用 します。 augment パラメーターを使用すると、**manageprofiles** コマンド行ユーティリティーは **-templatePath** パラメーターのテンプレートを使用して、**-profileName** パラメーターで指定されている プロファイルを更新または拡張します。使用できる拡張テンプレートは、どの IBM 製品のどのバージ ョンが環境にインストールされているかによって決まります。**-templatePath** パラメーターには必ず完 全修飾ファイル・パスを指定してください。理由は、**-templatePath** パラメーターに相対ファイル・パ スを指定すると、指定したプロファイルが完全に拡張されないためです。

注**:** *install\_dir*/profileTemplates/BPM ディレクトリー内のファイルは手動で変更しないでください。

4. **-responseFile** パラメーターを使用するには、提供されているサンプル応答ファイルを参考にして、ご 使用の環境に固有の応答ファイルを作成します。

重要**:** 値の後にスペースが入っている (例えば、**'personalCertValidityPeriod=1 '** や **'winserviceCheck=false '**) ことがないようにしてください。スペースがある場合は、プロファイルの作 成が失敗します。

サンプルは *install\_root*/BPM/samples/manageprofiles ディレクトリーにあります。 データベースお よびプロファイルのタイプ (スタンドアロンまたはネットワーク、Process Center または Process Server) に基づいて、適切な応答ファイルを選択してください。以下のサンプル・ファイルを使用できま す。

- PC Std DMgr DB2.response
- PC Std DMgr DB2zOS.response
- PC\_Std\_DMgr\_Oracle.response
- PC Std DMgr SQLServer.response
- PC Std Managed DB2.response
- PC Std Managed DB2zOS.response
- PC Std Managed Oracle.response
- PC Std Managed SQLServer.response
- PC Std Standalone DB2.response
- PC Std Standalone\_DB2zOS.response
- PC\_Std\_Standalone\_Oracle.response
- PC Std Standalone SQLServer.response
- PS Std DMgr DB2.response
- PS Std DMgr DB2zOS.response
- PS Std DMgr Oracle.response
- PS\_Std\_DMgr\_SQLServer.response
- PS Std Managed DB2.response
- PS Std Managed DB2zOS.response
- PS Std Managed Oracle.response
- PS Std Managed SQLServer.response
- PS Std Standalone DB2.response
- PS Std Standalone DB2zOS.response
- PS Std Standalone Oracle.response
- PS\_Std\_Standalone\_SQLServer.response

サンプル応答ファイルのいずれかを作業ディレクトリーにコピーします。 **chmod** コマンドを使用して、 応答ファイルの新規コピーに適切な許可を割り当てます。以下に例を示します。

chmod 644 BPM\_Custom.response

ご使用の構成に合わせて応答ファイル内のパラメーターを編集し、編集された応答ファイルを保存しま す。**templatePath** プロパティーのパスが特定のインストール・ディレクトリーと一致していることを確 認してください。

5. このファイルをコマンド行から実行します。**-profilePath** パラメーターは使用しないでください。 以 下に例を示します。

manageprofiles.sh -augment -templatePath *install\_root*/profileTemplates/BPM/managed.procctr -profileName MyProfileName

応答ファイルを作成した場合は、他のパラメーターを一切指定せずに、 **-response** パラメーターを指定 します。例:

manageprofiles.sh -response *myResponseFile*

コマンドの実行が完了すると、コンソール・ウィンドウに状況が書き込まれます。他の応答ファイルと 同様に、ファイルの構文解析時には応答ファイルに対する通常の構文検査が適用されます。応答ファイ ルの個々の値はコマンド行パラメーターと見なされます。

カスタム・プロファイルの追加が完了したら、デプロイメント環境を構成します。

### カスタム・ノードのデプロイメント・マネージャーへの統合*:*

カスタム・ノードを作成した後、**addNode** コマンドを使用して、カスタム・ノードをデプロイメント・マネ ージャー・セルに統合することができます。デプロイメント・マネージャーからすべての統合ノードを管理 できます。

この手順を実行する前に、以下の前提条件が満たされていることを確認します。

- IBM Business Process Manager をインストール済みであり、デプロイメント・マネージャーとカスタ ム・プロファイルを作成済みであること。この手順では、カスタム・プロファイルの統合がその作成ま たは拡張中に (プロファイル管理ツールまたは **manageprofiles** コマンド行ユーティリティーを使用し て) 行われていない ことが前提となっています。
- v デプロイメント・マネージャーが実行されている。稼働していない場合は、ファースト・ステップ・コ ンソールから「デプロイメント・マネージャーの始動」を選択するか、または以下のコマンドを入力し てデプロイメント・マネージャーを始動します。ここで、*profile\_root* はデプロイメント・マネージャ ー・プロファイルのインストール場所を表します。

*profile\_root*/bin/startManager.sh

- v デプロイメント・マネージャーは作成済みであるか、IBM Business Process Manager デプロイメント・ マネージャーに拡張済みである。
- デプロイメント・マネージャーのリリース・レベルが、作成または拡張されたカスタム・プロファイル と同じか、それより高い。
- v デプロイメント・マネージャーで、JMX 管理ポートが有効になっている。デフォルト・プロトコルは SOAP です。
- v このカスタム・ノードをマイグレーション・ターゲットとして使用する予定がない。
- 1. 統合するカスタム・プロファイルの bin ディレクトリーに移動します。 コマンド・ウィンドウを開 き、(コマンド行から) 以下のディレクトリーに移動します (ここで *profile\_root* はカスタム・プロファ イルのインストール・ロケーションを表します)。

*profile\_root*/bin

2. **addNode** コマンドを実行します。

セキュリティーが有効になっていない場合は、コマンド行から以下のコマンドを実行します。

./addNode.sh *deployment\_manager\_host deployment\_manager\_SOAP\_port*

セキュリティーが有効になっている場合は、コマンド行から以下のコマンドを実行します。

./addNode.sh *deployment\_manager\_host deployment\_manager\_SOAP\_port* -username *userID\_for\_authentication* -password *password\_for\_authentication*

出力ウィンドウが開きます。次のようなメッセージが表示されたら、カスタム・プロファイルは正常に 統合されています。

ADMU0003I: ノード DMNDID2Node03 は正常に統合されました。 (Node DMNDID2Node03 has been successfully federated.)

カスタム・プロファイルはデプロイメント・マネージャーに統合されました。

カスタム・プロファイルを統合したら、デプロイメント・マネージャーの管理コンソールに移動して空のノ ードをカスタマイズするか、新規のサーバーを作成します。

### 関連情報:

管理対象ノード設定の追加 [\(WebSphere Application Server\)](http://www14.software.ibm.com/webapp/wsbroker/redirect?version=matt&product=was-nd-dist&topic=uagtRnodeAdd)

**Network Deployment** 環境におけるデータベースへのシステム情報のロード**:**

Network Deployment 環境を作成する場合、Process Server または Process Center の始動または使用を試み る前に、**bootstrapProcessServerData** コマンドを実行する必要があります。

重要**:** bootstrap コマンドを実行する前に、必須の暫定修正 JR44669 を適用済みであることを確認してくだ さい。詳しくは、「[Required interim fix for APAR JR44669](http://www-01.ibm.com/support/docview.wss?uid=swg21617131)」を参照してください。この修正をダウンロー ドする場合は、「[Required interim fixes for IBM Business Process Manager](http://www-01.ibm.com/support/docview.wss?uid=swg24033778)」を参照します。

**bootstrapProcessServerData** コマンドを実行すると、BPM アプリケーションの構成データが Process Server データベースにロードされます。このデータは、BPM アプリケーションが正常に実行されるように するために必要です。

- v Network Deployment (ND) 環境では、サーバーまたはサーバー・クラスターを作成した後に、このコマ ンドを実行する必要があります。クラスターの場合は、クラスター名を指定する必要があります。デー タベースおよびその表を作成した後、かつプロファイルおよびデプロイメント環境を作成した後、かつ 最初のサーバーを始動する前に、このコマンドを実行します。別のクラスター・メンバーを追加した場 合に、このコマンドを再実行する必要はありません。
- 1 つの WebSphere セルに複数のアプリケーション・ターゲット・クラスターが含まれている場合は、各 クラスターでこのコマンドを実行する必要があります。

コマンド行からブートストラップ・ユーティリティーを実行します。ブートストラップ・ユーティリティー は、デプロイメント・マネージャー・プロファイルのディレクトリーにあります。 以下に例を示します。

Linux UNIX *install\_root*/profiles/Dmgr01/bin

Windows *install\_root*¥profiles¥Dmgr01¥bin

以下のいずれかのコマンドを使用してブートストラップ・ユーティリティーを実行します。

- v **bootstrapProcessServerData.sh -clusterName** *cluster\_name*
- v **bootstrapProcessServerData.sh -nodeName** *node\_name* **-serverName** *server\_name*
- ここで、
- v **-clusterName** はアプリケーション・ターゲット・クラスターの名前です。ブートストラップ・データを クラスター上で実行する場合は、このパラメーターを指定する必要があります。
- v **-nodeName** はノードの名前です。ネットワーク・デプロイメント環境に含まれ、クラスターには含まれ ないサーバー上でブートストラップ・データを実行する場合は、このパラメーターと **-serverName** パラ メーターを指定する必要があります。
- v **-serverName** はサーバーの名前です。ネットワーク・デプロイメントに含まれ、クラスターには含まれ ないサーバー上でブートストラップ・データを実行する場合は、このパラメーターと **-nodeName** パラメ ーターの両方を指定する必要があります。

パラメーターは大/小文字が区別されます。

重要**: SQL Server** の場合のみ: Process Server および Performance Data Warehouse 用に作成するデータベ ースで大/小文字が区別されないようにしてください。これは、**COLLATE** 属性値に含まれる文字列 **CI** に よって指定されます。この変数が **SQL\_Latin1\_General\_CP1\_CI\_AS** のように

(**SQL\_Latin1\_General\_CP1\_CS\_AS** ではなく) 指定されていることを確認します。これを行わない場合、以 下のようなエラーが発生することがあります。

org.springframework.beans.factory.BeanCreationException: Error creating bean with name 'message.routingCache'

defined in class path resource [registry.xml]: Instantiation of bean failed; nested exception is org.springframework.beans.BeanInstantiationException: Could not instantiate bean class [com.lombardisoftware.bpd.runtime.engine.message.DefaultMessageRoutingCache]: Constructor threw exception; nested exception is org.springframework.jdbc.BadSqlGrammarException: PreparedStatementCallback; bad SQL grammar [select "value" from lsw\_system where "key"=?]; nested exception is com.microsoft.sqlserver.jdbc.SQLServerException: Invalid object name 'lsw\_system'.

Caused by: com.microsoft.sqlserver.jdbc.SQLServerException: Invalid object name 'lsw\_system'. at com.microsoft.sqlserver.jdbc.SQLServerException.makeFromDatabaseError(SQLServerException.java:196) at com.microsoft.sqlserver.jdbc.SQLServerStatement.getNextResult(SQLServerStatement.java:1454) at com.microsoft.sqlserver.jdbc.SQLServerPreparedStatement.doExecutePreparedStatement (SQLServerPreparedStatement.java:388) at com.microsoft.sqlserver.jdbc.SQLServerPreparedStatement\$PrepStmtExecCmd.doExecute (SQLServerPreparedStatement.java:338) at com.microsoft.sqlserver.jdbc.TDSCommand.execute(IOBuffer.java:4026) at com.microsoft.sqlserver.jdbc.SQLServerConnection.executeCommand(SQLServerConnection.java:1416) at com.microsoft.sqlserver.jdbc.SQLServerStatement.executeCommand(SQLServerStatement.java:185) at com.microsoft.sqlserver.jdbc.SQLServerStatement.executeStatement(SQLServerStatement.java:160) at com.microsoft.sqlserver.jdbc.SQLServerPreparedStatement.executeQuery (SQLServerPreparedStatement.java:281) at org.apache.commons.dbcp.DelegatingPreparedStatement.executeQuery(DelegatingPreparedStatement.java:205) at org.springframework.jdbc.core.JdbcTemplate\$1.doInPreparedStatement(JdbcTemplate.java:648) at org.springframework.jdbc.core.JdbcTemplate.execute(JdbcTemplate.java:591) [...]

IBM Business Process Manager サーバーを正常に始動する前に、データベースにシステム情報がロードさ れました。ブートストラップ操作のログ情報は、*USER\_INSTALL\_ROOT*/logs/ ディレクトリーの bootstrapProcessServerData.*clusterName*.*timestamp*.log または

bootstrapProcessServerData.*nodeName*.*serverName*.*timestamp*.log というファイル内 (指定したターゲッ トによって異なる) に保存されます。コンソールには、ログに記録された情報の一部が表示されます。

ND 環境の一部であるがクラスターの一部ではないサーバーにデータをブートストラップするには、以下の ようにします。

bootstrapProcessServerData

Process Server または Process Center をホストするクラスターにデータをブートストラップする場合は、以 下のようにします。

bootstrapProcessServerData -clusterName myAppCluster

#### 既存のインストール済み環境の変更**:**

IBM Business Process Manager でシステム上にランタイム環境をインストールして構成した後、構成のカ スタマイズが必要になる場合があります。例えば、設定のカスタマイズ、追加のセキュリティー・プロバイ ダーのセットアップ、ユーザー・アカウントのセットアップ、パスワードの変更と暗号化などが必要になる 場合があります。

# **AIX** での **IBM Business Process Manager** のインストールおよび構成

IBM Business Process Manager を AIX にインストールし、スタンドアロン環境または Network Deployment 環境を構成します。

# **AIX** におけるスタンドアロン環境の構成

標準インストールを使用して、ソフトウェアをインストールし、スタンドアロンの Process Center または Process Server プロファイルを構成できます。あるいは、カスタム・インストールを選択し、その後にプロ ファイルを作成して、ソフトウェアの構成方法をより柔軟に制御することができます。

### 標準インストールと構成**:**

「標準インストール」オプションは、IBM Business Process Manager をインストールおよび構成するため の最も単純で迅速な方法です。

標準インストールでは、ソフトウェアをインストールし、スタンドアロン・プロファイルを構成します。後 からプロファイル管理ツールや **manageprofiles** コマンドを使用してプロファイルを作成する必要はありま せん。

### 関連資料:

■ [IBM Business Process Manager Standard](http://www.ibm.com/software/integration/business-process-manager/standard/sysreqs/) のシステム要件

*DB2* データベース・サーバーを使用する *IBM Business Process Manager* のインストールおよび構成*:*

DB2 データベース・サーバーを使用して、IBM Business Process Manager をインストールすることができ ます。インストールする前に、必要なデータベースが使用可能であることを確認する必要があります。

# *DB2* データベースの作成*:*

IBM Business Process Manager には、Process Server データベース、Performance Data Warehouse データベ ース、および共通データベースが必要です。共通データベースには、Business Space とその他のコンポーネ ントが含まれます。標準インストールを使用して IBM Business Process Manager をインストールする前 に、データベースが使用可能であることを確認する必要があります。

デフォルトのデータベース名は、Process Server データベースは BPMDB、Performance Data Warehouse デ ータベースは PDWDB、共通データベースは CMNDB です。

Process Server および Performance Data Warehouse には、固有の独立したデータベースが必要であり、こ れらを他の BPM コンポーネントと同じデータベース上に構成することはできません。

DB2 用のデータベースを作成するには、以下のコマンドを使用します (@ プレースホルダーの文字列は適 切な値に置き換えます)。

create database @DB\_NAME@ automatic storage yes using codeset UTF-8 territory US pagesize 32768; connect to @DB\_NAME@; grant dbadm on database to user @DB\_USER@; UPDATE DB CFG FOR @DB\_NAME@ USING LOGFILSIZ 4096 DEFERRED; UPDATE DB CFG FOR @DB\_NAME@ USING LOGSECOND 64 DEFERRED; connect reset;

## *DB2* データベース・サーバーを使用する *Process Center* のインストールおよび構成*:*

Process Center には、IBM Business Process Manager オーサリング環境で作成されたすべてのプロセス、サ ービス、およびその他のアセット用のリポジトリーが含まれます。Process Center 内に統合された Process

Server を使用して、プロセスをビルドしながら実行できます。準備が整ったら、ランタイム環境の Process Server に、その同じプロセスをインストールして実行できます。

標準インストールを使用して IBM Business Process Manager Standard をインストールするには、Process Center または Process Server データベース、Performance Data Warehouse データベース、および共通デー タベースが既に存在し、それらが空の状態であることを確認する必要があります。データベースは、少なく とも 32 K のページ・サイズで作成する必要があります。

インストール時に以下の情報を指定できるように準備しておいてください。

- データベース認証用のユーザー名とパスワード
- データベース・サーバーのホスト名とポート
- Process Center または Process Server データベース名
- Performance Data Warehouse データベース名
- v 共通データベースの名前。

標準インストールでは、ソフトウェアをインストールし、スタンドアロン・プロファイルを構成します。後 からプロファイル管理ツールや **manageprofiles** コマンドを使用してプロファイルを作成する必要はありま せん。

1 つの IBM Installation Manager だけで、IBM Business Process Manager の複数のインスタンスをインスト ールできます。

1. オプション: インターネットに接続している場合、標準インストールでは、最新のリフレッシュ・パッ ク、および暫定修正レベルに、製品が自動的にアップグレードされます。これらのアップグレードをイ ンターネットからではなくローカル・ディレクトリーからインストールする場合や、フィックス・レベ ルを指定する場合は、プロパティー・ファイルを使用して、アップグレードを検索する場所やインスト ール対象のアップグレードを、Installation Manager に対して指定することができます。

次のファイルを作成します。

/home/user/bpm\_updates.properties

注**:** bpm\_updates.properties ファイルに指定されているフォルダーに対する読み取り/書き込み権限が あることを確認します。

ファイルでは、ifix、fixpack、および launchpad という 3 つのプレフィックスが使用されます。各プレ フィックスの後には 1 つのドットが続いていなければなりません。名前のプレフィックスおよびドッ トより後の部分は任意の文字列にすることができるため、ifix、フィックスパック、およびランチパッ ド・アップグレードについて複数のロケーションを指定できます。ロケーションには、ローカル・ディ レクトリーまたは URL のいずれかを指定できます。例:

ifix.1=/bpmUpdates fixpack.2=http://test/rep launchpad.1=/launchpad\_updates fixpack.WAS\_REP=/WAS\_updates fixpack.BPM\_REP=/BPM\_updates

2. ランチパッドを始動します。一度に実行できるランチパッドは 1 つだけです。

*extract\_directory*/launchpad.sh

3. オプション: ランチパッドの更新を指示するメッセージが表示された場合、「更新」をクリックして、 最新の更新を受け取ってください。自動的に更新がインストールされ、ランチパッドが再始動されま す。 インターネットにアクセスできず、更新をローカル・ディレクトリーからインストールする場合 は、ステップ 1 の説明に従ってプロパティー・ファイルで launchpad プレフィックスを使用すること で、更新を検索する場所やインストール対象の更新を、Installation Manager に対して指定することが できます。

- 4. ランチパッドを始動して、「ようこそ」ページで「標準インストール」をクリックします。
- 5. 「**Process Center** のインストール」を選択します。
- 6. 必要に応じて、ロケーション情報を変更します。
	- v ホスト名: このフィールドには、ご使用のマシンの名前が表示されます。

重要**:** ホスト名に localhost または 127.0.0.1 の値を使用すると、リモート・システム上の Process Designer インストール済み環境から Process Center に接続できなくなります。

- v ロケーション: 「参照」をクリックして、Process Center のインストール・ロケーションを変更しま す。
- 7. このサーバーの管理アカウントの「ユーザー名」および「パスワード」を指定します。
- 8. 「次へ」をクリックします。
- 9. 「はい」を選択して、既存のデータベースを使用します。
- 10. 必要なデータベース情報を指定します。

表 *69. DB2* の場合の必須のデータベース構成フィールド

| フィールド                                           | 必要なアクション                                |
|-------------------------------------------------|-----------------------------------------|
| ホスト名                                            | デフォルト値 localhost をそのまま確定するか、データ         |
|                                                 | ベース・サーバーの正しいホスト名を入力します。例え               |
|                                                 | ば、IP アドレス。                              |
| ポート                                             | デフォルト値 50000 をそのまま確定するか、サーバーの           |
|                                                 | 正しいポート番号を入力します。                         |
| ユーザー名                                           | データベースで認証を行うユーザー名を入力してくださ               |
|                                                 | いい                                      |
|                                                 | <b>制約事項:</b> ユーザー名に各国語のストリング (NLS) が含   |
|                                                 | まれていてはなりません。                            |
| パスワード                                           | データベースで認証を行うパスワードを入力してくださ               |
|                                                 | $\mathcal{U}^{\mathcal{A}}$             |
| 共通データベース名                                       | 共通データベース用の名前を入力してください。                  |
| Process Center データベース名 (Process Center database | Process Center データベースの名前を入力してください。      |
| name)                                           |                                         |
| Performance Data Warehouse のデータベース名             | Performance Data Warehouse データベースの名前を入力 |
|                                                 | してください。                                 |

- 11. 「次へ」をクリックします。
- 12. 「インストールの要約」ページで、インストール・オプションを検証し、ご使用条件を確認します。ご 使用条件の条項に同意する場合は、「使用条件と注意事項を読んで同意しました **(I have read and accepted the license agreement and notices)**」をクリックします。 「サポート・アカウントを使用し てインストールに更新を含めてください」オプションを選択した場合は、IBM サービス・リポジトリ ーに接続するための IBM ユーザー名とパスワードを指定する必要があります。

インターネットからフィックスパックと必須の暫定修正 (WebSphere Application Server および IBM Business Process Manager の修正を含む) をダウンロードしてインストールするには、サービス・リポ ジトリーへの接続が必要です。IBM ID とパスワードは、<http://www.ibm.com> で登録を行うことで取得 できます。

重要**:** 一般的なインストールおよび構成の一環として、APAR JR44669 の暫定修正をインストールす る必要があります。そのようにしないと、将来の暫定修正、フィックスパック、またはリフレッシュ・ パックが、このインストールの一環として構成されるデータベースに正しくインストールされない場合 があります。インストール時にインターネットにアクセスできない場合は、インストール時に利用でき るよう、APAR JR44669 の必須の暫定修正をダウンロードしてください。。詳しくは、「[Required](http://www-01.ibm.com/support/docview.wss?uid=swg21617131) [interim fix for APAR JR44669](http://www-01.ibm.com/support/docview.wss?uid=swg21617131)」を参照してください。この修正をダウンロードする場合は、 「[Required interim fixes for IBM Business Process Manager](http://www-01.ibm.com/support/docview.wss?uid=swg24033778)」を参照します。

「キャンセル」をクリックすると、インターネットから必須修正をダウンロードせずにインストールを 続行できます。製品のインストールが正常に完了したら、Installation Manager を使用して、追加の必 須修正をインストールできます。残りの必須修正のダウンロードとインストールについて詳しくは、 『[Installing the required fixes for the IBM Business Process Manager V8.0 products and IBM Business](http://www-304.ibm.com/support/docview.wss?uid=swg27025131) [Monitor V8.0](http://www-304.ibm.com/support/docview.wss?uid=swg27025131)』を参照してください。

13. 「ソフトウェアのインストール **(Install Software)**」をクリックします。

これで、完全な機能を備えた Process Center がインストールされました。

注**:** Process Designer は、Windows プラットフォームでのみサポートされます。 関連情報:

[Installation Manager](https://publib.boulder.ibm.com/infocenter/cchelp/v7r1m0/topic/com.ibm.rational.clearcase.cc_ms_install.doc/topics/c_IM_updates.htm) の更新

# *DB2* データベース・サーバーを使用する *Process Server* のインストールおよび構成*:*

Process Server には、テスト、ステージング、または実稼働のためのさまざまなビジネス・プロセスをサポ ートできる 1 つの BPM ランタイム環境が用意されています。

標準インストールを使用して IBM Business Process Manager Standard をインストールするには、Process Center または Process Server データベース、Performance Data Warehouse データベース、および共通デー タベースが既に存在し、それらが空の状態であることを確認する必要があります。データベースは、少なく とも 32 K のページ・サイズで作成する必要があります。

インストール時に以下の情報を指定できるように準備しておいてください。

- データベース認証用のユーザー名とパスワード
- データベース サーバーのホスト名とポート
- Process Center または Process Server データベース名
- Performance Data Warehouse データベース名
- v 共通データベースの名前。

標準インストールでは、ソフトウェアをインストールし、スタンドアロン・プロファイルを構成します。後 からプロファイル管理ツールや **manageprofiles** コマンドを使用してプロファイルを作成する必要はありま せん。

1 つの IBM Installation Manager だけで、IBM Business Process Manager の複数のインスタンスをインスト ールできます。

1. オプション: インターネットに接続している場合、標準インストールでは、最新のリフレッシュ・パッ ク、および暫定修正レベルに、製品が自動的にアップグレードされます。これらのアップグレードをイ ンターネットからではなくローカル・ディレクトリーからインストールする場合や、フィックス・レベ ルを指定する場合は、プロパティー・ファイルを使用して、アップグレードを検索する場所やインスト ール対象のアップグレードを、Installation Manager に対して指定することができます。

次のファイルを作成します。

/home/user/bpm\_updates.properties

注**:** bpm\_updates.properties ファイルに指定されているフォルダーに対する読み取り/書き込み権限が あることを確認します。

ファイルでは、ifix、fixpack、および launchpad という 3 つのプレフィックスが使用されます。各プレ フィックスの後には 1 つのドットが続いていなければなりません。名前のプレフィックスおよびドッ トより後の部分は任意の文字列にすることができるため、ifix、フィックスパック、およびランチパッ ド・アップグレードについて複数のロケーションを指定できます。ロケーションには、ローカル・ディ レクトリーまたは URL のいずれかを指定できます。例:

ifix.1=/bpmUpdates fixpack.2=http://test/rep launchpad.1=/launchpad\_updates fixpack.WAS\_REP=/WAS\_updates fixpack.BPM\_REP=/BPM\_updates

2. ランチパッドを始動します。一度に実行できるランチパッドは 1 つだけです。

*extract\_directory*/launchpad.sh

- 3. オプション: ランチパッドの更新を指示するメッセージが表示された場合、「更新」をクリックして、 最新の更新を受け取ってください。自動的に更新がインストールされ、ランチパッドが再始動されま す。 インターネットにアクセスできず、更新をローカル・ディレクトリーからインストールする場合 は、ステップ 1 の説明に従ってプロパティー・ファイルで launchpad プレフィックスを使用すること で、更新を検索する場所やインストール対象の更新を、Installation Manager に対して指定することが できます。
- 4. ランチパッドを始動して、「ようこそ」ページで「標準インストール」をクリックします。
- 5. 「**Process Server** のインストール」を選択します。
- 6. Process Server の情報を指定します。
	- ホスト名: このフィールドには、ご使用のマシンの名前が表示されます。
	- v ロケーション: 「参照」をクリックして、インストールのロケーションを変更します。
	- 環境のタイプ: Process Server をどのように使用するかを選択します。
		- 実動キャパシティーでサーバーを使用する場合は、「実動」を選択します。
		- サーバーを実動させる前に変更内容をホストするための一時的なロケーションとしてサーバーを 使用する場合は、「ステージ」を選択します。
		- サーバーを負荷テストなどのテスト環境として使用する場合は、「テスト」を選択します。
	- v 環境の名前: 環境名は、Process Center からこの Process Server に接続するために使用されます。

制約事項**:** 同じセル内に実動サーバーと非実動サーバーを混在させないでください。

v このサーバーの管理アカウントの「ユーザー名」および「パスワード」を指定します。

環境の「タイプ」として「実動」を選択しなかった場合、またはこの Process Server を Process Center に接続しない場合は、「このサーバーをオフラインで使用する」を選択してください。オフライン・サ ーバーは Process App の Snapshot をデプロイするときにも使用できます。ただし、Process App をオ フラインの Process Server にデプロイする方法は、Process App をオンラインの Process Server にデ プロイする方法とは異なります。

「このサーバーをオフラインで使用する」を選択しなかった場合は、このサーバーが接続する Process Center に関する以下の情報を指定します。

- v 「ホスト名」: この Process Server が Process Center と通信するために使用するホストまたは仮想 ホストを入力します。完全修飾ホスト名を使用します。Process Server と Process Center サービスと の間にロード・バランサーまたはプロキシー・サーバーが存在する環境の場合、ここでの設定内容 が Process Center にアクセスするための URL と一致していることを確認してください。
- v ポート: Process Center のポート番号を入力します。Process Server と Process Center との間にロー ド・バランサーまたはプロキシー・サーバーが存在する環境の場合、ここでの設定内容が Process Center にアクセスするための URL と一致していることを確認してください。
- v ユーザー名: Process Center ユーザー名を入力してください。Process Server は、このユーザーとし て Process Center に接続します。
- パスワード: Process Center ユーザーのパスワードを入力します。

「接続のテスト」をクリックすると、Process Center への接続を確認できます。

- 7. このサーバーの管理アカウントの「ユーザー名」および「パスワード」を指定します。
- 8. 「次へ」をクリックします。
- 9. 「はい」を選択して、既存のデータベースを使用します。
- 10. 必要なデータベース情報を指定します。

表 *70. DB2* の場合の必須のデータベース構成フィールド

| フィールド                                           | 必要なアクション                                                                                     |
|-------------------------------------------------|----------------------------------------------------------------------------------------------|
| ホスト名                                            | デフォルト値 localhost をそのまま確定するか、データ<br>ベース・サーバーの正しいホスト名を入力します。例え<br>ば、IP アドレス。                   |
| ポート                                             | デフォルト値 50000 をそのまま確定するか、サーバーの<br>正しいポート番号を入力します。                                             |
| ユーザー名                                           | データベースで認証を行うユーザー名を入力してくださ<br>$\mathcal{U}$<br>制約事項: ユーザー名に各国語のストリング (NLS) が含<br>まれていてはなりません。 |
| パスワード                                           | データベースで認証を行うパスワードを入力してくださ<br>$\mathcal{U}$                                                   |
| 共通データベース名                                       | 共通データベース用の名前を入力してください。                                                                       |
| Process Server データベース名 (Process Server database | Process Server データベースの名前を入力してください。                                                           |
| name)                                           |                                                                                              |
| Performance Data Warehouse のデータベース名             | Performance Data Warehouse データベースの名前を入力<br>してください。                                           |

- 11. 「次へ」をクリックします。
- 12. 「インストールの要約」ページで、インストール・オプションを検証し、ご使用条件を確認します。ご 使用条件の条項に同意する場合は、「使用条件と注意事項を読んで同意しました **(I have read and accepted the license agreement and notices)**」をクリックします。 「サポート・アカウントを使用し

てインストールに更新を含めてください」オプションを選択した場合は、IBM サービス・リポジトリ ーに接続するための IBM ユーザー名とパスワードを指定する必要があります。

インターネットからフィックスパックと必須の暫定修正 (WebSphere Application Server および IBM Business Process Manager の修正を含む) をダウンロードしてインストールするには、サービス・リポ ジトリーへの接続が必要です。IBM ID とパスワードは、<http://www.ibm.com> で登録を行うことで取得 できます。

重要**:** 一般的なインストールおよび構成の一環として、APAR JR44669 の暫定修正をインストールす る必要があります。そのようにしないと、将来の暫定修正、フィックスパック、またはリフレッシュ・ パックが、このインストールの一環として構成されるデータベースに正しくインストールされない場合 があります。インストール時にインターネットにアクセスできない場合は、インストール時に利用でき るよう、APAR JR44669 の必須の暫定修正をダウンロードしてください。。詳しくは、「[Required](http://www-01.ibm.com/support/docview.wss?uid=swg21617131) [interim fix for APAR JR44669](http://www-01.ibm.com/support/docview.wss?uid=swg21617131)」を参照してください。この修正をダウンロードする場合は、 「[Required interim fixes for IBM Business Process Manager](http://www-01.ibm.com/support/docview.wss?uid=swg24033778)」を参照します。

「キャンセル」をクリックすると、インターネットから必須修正をダウンロードせずにインストールを 続行できます。製品のインストールが正常に完了したら、Installation Manager を使用して、追加の必 須修正をインストールできます。残りの必須修正のダウンロードとインストールについて詳しくは、 『[Installing the required fixes for the IBM Business Process Manager V8.0 products and IBM Business](http://www-304.ibm.com/support/docview.wss?uid=swg27025131) [Monitor V8.0](http://www-304.ibm.com/support/docview.wss?uid=swg27025131)』を参照してください。

### 13. 「ソフトウェアのインストール **(Install Software)**」をクリックします。

これで、完全な機能を備えた Process Server がインストールされました。 関連情報:

[Installation Manager](https://publib.boulder.ibm.com/infocenter/cchelp/v7r1m0/topic/com.ibm.rational.clearcase.cc_ms_install.doc/topics/c_IM_updates.htm) の更新

### *Oracle* データベース・サーバーを使用する *IBM Business Process Manager* のインストールおよび構成*:*

Oracle データベース・サーバーを使用して、IBM Business Process Manager をインストールすることがで きます。インストールする前に、必要なデータベースが使用可能であることを確認する必要があります。

### *Oracle* データベースの作成*:*

IBM Business Process Manager には、Process Server データベース、Performance Data Warehouse データベ ース、および共通データベースが必要です。共通データベースには、Business Space とその他のコンポーネ ントが含まれます。標準インストールを使用して IBM Business Process Manager をインストールする前 に、データベースが使用可能であることを確認する必要があります。

Oracle の単一インスタンスを使用して BPM を構成できます。Oracle インスタンスが存在し、アクセス可 能でなければなりません。Oracle インスタンスを作成するには、Oracle の資料を参照してください。単一 の Oracle インスタンスを使用する場合は、3 つの異なる BPM データベースに対して必ず別々のユーザー ID を使用してください。

### *Oracle* データベース・サーバーを使用する *Process Center* のインストールおよび構成*:*

Process Center には、IBM Business Process Manager オーサリング環境で作成されたすべてのプロセス、サ ービス、およびその他のアセット用のリポジトリーが含まれます。Process Center 内に統合された Process Server を使用して、プロセスをビルドしながら実行できます。準備が整ったら、ランタイム環境の Process Server に、その同じプロセスをインストールして実行できます。

標準インストールを使用して IBM Business Process Manager Standard をインストールするには、Process Center または Process Server データベース、Performance Data Warehouse データベース、および共通デー タベースが既に存在し、それらが空の状態であることを確認する必要があります。

インストール時に以下の情報を指定できるように準備しておいてください。

- データベース認証用のユーザー名とパスワード
- データベース サーバーのホスト名とポート
- Process Center または Process Server データベース名
- Performance Data Warehouse データベース名
- v 共通データベースの名前。

標準インストールでは、ソフトウェアをインストールし、スタンドアロン・プロファイルを構成します。後 からプロファイル管理ツールや **manageprofiles** コマンドを使用してプロファイルを作成する必要はありま せん。

1 つの IBM Installation Manager だけで、IBM Business Process Manager の複数のインスタンスをインスト ールできます。

1. オプション: インターネットに接続している場合、標準インストールでは、最新のリフレッシュ・パッ ク、および暫定修正レベルに、製品が自動的にアップグレードされます。これらのアップグレードをイ ンターネットからではなくローカル・ディレクトリーからインストールする場合や、フィックス・レベ ルを指定する場合は、プロパティー・ファイルを使用して、アップグレードを検索する場所やインスト ール対象のアップグレードを、Installation Manager に対して指定することができます。

次のファイルを作成します。

/home/user/bpm\_updates.properties

注**:** bpm\_updates.properties ファイルに指定されているフォルダーに対する読み取り/書き込み権限が あることを確認します。

ファイルでは、ifix、fixpack、および launchpad という 3 つのプレフィックスが使用されます。各プレ フィックスの後には 1 つのドットが続いていなければなりません。名前のプレフィックスおよびドッ トより後の部分は任意の文字列にすることができるため、ifix、フィックスパック、およびランチパッ ド・アップグレードについて複数のロケーションを指定できます。ロケーションには、ローカル・ディ レクトリーまたは URL のいずれかを指定できます。例:

ifix.1=/bpmUpdates fixpack.2=http://test/rep launchpad.1=/launchpad\_updates fixpack.WAS\_REP=/WAS\_updates fixpack.BPM\_REP=/BPM\_updates

2. ランチパッドを始動します。一度に実行できるランチパッドは 1 つだけです。

*extract\_directory*/launchpad.sh

- 3. オプション: ランチパッドの更新を指示するメッセージが表示された場合、「更新」をクリックして、 最新の更新を受け取ってください。自動的に更新がインストールされ、ランチパッドが再始動されま す。 インターネットにアクセスできず、更新をローカル・ディレクトリーからインストールする場合 は、ステップ 1 の説明に従ってプロパティー・ファイルで launchpad プレフィックスを使用すること で、更新を検索する場所やインストール対象の更新を、Installation Manager に対して指定することが できます。
- 4. ランチパッドを始動して、「ようこそ」ページで「標準インストール」をクリックします。
- 5. 「**Process Center** のインストール」を選択します。
- 6. 必要に応じて、ロケーション情報を変更します。
	- ホスト名: このフィールドには、ご使用のマシンの名前が表示されます。

重要**:** ホスト名に localhost または 127.0.0.1 の値を使用すると、リモート・システム上の Process Designer インストール済み環境から Process Center に接続できなくなります。

- ロケーション: 「参照」をクリックして、Process Center のインストール・ロケーションを変更しま す。
- 7. このサーバーの管理アカウントの「ユーザー名」および「パスワード」を指定します。
- 8. 「次へ」をクリックします。
- 9. 「はい」を選択して、既存のデータベースを使用します。
- 10. 必要なデータベース情報を指定します。

表 *71. Oracle* の場合の必須のデータベース構成フィールド

| フィールド                                           | 必要なアクション                                                                   |
|-------------------------------------------------|----------------------------------------------------------------------------|
| ホスト名                                            | デフォルト値 localhost をそのまま確定するか、データ<br>ベース・サーバーの正しいホスト名を入力します。例え<br>ば、IP アドレス。 |
| ポート                                             | デフォルト値 1521 をそのまま確定するか、サーバーの正<br>しいポート番号を入力します。                            |
| データベース名                                         | 正しい Process Center データベース・システム ID を入<br>力してください。                           |
| 共通データベース                                        | 共通データベースの場合は、以下のパラメーターの値を入<br>力してください。                                     |
|                                                 | • ユーザー名: 共通データベースのユーザー名を入力して<br>ください。                                      |
|                                                 | • パスワード: 共通データベースで認証を行うパスワード<br>を入力してください。                                 |
| Process Center データベース (Process Center database) | Process Center データベースの場合は、以下のパラメータ<br>ーの値を入力してください。                        |
|                                                 | • ユーザー名: Process Center データベースのユーザー名<br>を入力してください。                         |
|                                                 | • パスワード: Process Center データベースで認証を行う<br>パスワードを入力してください。                    |
| Performance Data Warehouse データベース               | Performance Data Warehouse データベースの場合は、以下<br>のパラメーターの値を入力してください。            |
|                                                 | • ユーザー名: Performance Data Warehouse データベース<br>のユーザー名を入力してください。             |
|                                                 | • パスワード: Performance Data Warehouse データベース<br>で認証を行うパスワードを入力してください。        |

- 11. 「次へ」をクリックします。
- 12. 「インストールの要約」ページで、インストール・オプションを検証し、ご使用条件を確認します。ご 使用条件の条項に同意する場合は、「使用条件と注意事項を読んで同意しました **(I have read and accepted the license agreement and notices)**」をクリックします。 「サポート・アカウントを使用し
てインストールに更新を含めてください」オプションを選択した場合は、IBM サービス・リポジトリ ーに接続するための IBM ユーザー名とパスワードを指定する必要があります。

インターネットからフィックスパックと必須の暫定修正 (WebSphere Application Server および IBM Business Process Manager の修正を含む) をダウンロードしてインストールするには、サービス・リポ ジトリーへの接続が必要です。IBM ID とパスワードは、<http://www.ibm.com> で登録を行うことで取得 できます。

重要**:** 一般的なインストールおよび構成の一環として、APAR JR44669 の暫定修正をインストールす る必要があります。そのようにしないと、将来の暫定修正、フィックスパック、またはリフレッシュ・ パックが、このインストールの一環として構成されるデータベースに正しくインストールされない場合 があります。インストール時にインターネットにアクセスできない場合は、インストール時に利用でき るよう、APAR JR44669 の必須の暫定修正をダウンロードしてください。。詳しくは、「[Required](http://www-01.ibm.com/support/docview.wss?uid=swg21617131) [interim fix for APAR JR44669](http://www-01.ibm.com/support/docview.wss?uid=swg21617131)」を参照してください。この修正をダウンロードする場合は、 「[Required interim fixes for IBM Business Process Manager](http://www-01.ibm.com/support/docview.wss?uid=swg24033778)」を参照します。

「キャンセル」をクリックすると、インターネットから必須修正をダウンロードせずにインストールを 続行できます。製品のインストールが正常に完了したら、Installation Manager を使用して、追加の必 須修正をインストールできます。残りの必須修正のダウンロードとインストールについて詳しくは、 『[Installing the required fixes for the IBM Business Process Manager V8.0 products and IBM Business](http://www-304.ibm.com/support/docview.wss?uid=swg27025131) [Monitor V8.0](http://www-304.ibm.com/support/docview.wss?uid=swg27025131)』を参照してください。

13. 「ソフトウェアのインストール **(Install Software)**」をクリックします。

これで、完全な機能を備えた Process Center がインストールされました。

注**:** Process Designer は、Windows プラットフォームでのみサポートされます。 関連情報:

[Installation Manager](https://publib.boulder.ibm.com/infocenter/cchelp/v7r1m0/topic/com.ibm.rational.clearcase.cc_ms_install.doc/topics/c_IM_updates.htm) の更新

### *Oracle* データベース・サーバーを使用する *Process Server* のインストールおよび構成*:*

Process Server には、テスト、ステージング、または実稼働のためのさまざまなビジネス・プロセスをサポ ートできる 1 つの BPM ランタイム環境が用意されています。

標準インストールを使用して IBM Business Process Manager Standard をインストールするには、Process Center または Process Server データベース、Performance Data Warehouse データベース、および共通デー タベースが既に存在し、それらが空の状態であることを確認する必要があります。

インストール時に以下の情報を指定できるように準備しておいてください。

- データベース認証用のユーザー名とパスワード
- データベース サーバーのホスト名とポート
- Process Center または Process Server データベース名
- Performance Data Warehouse データベース名
- v 共通データベースの名前。

標準インストールでは、ソフトウェアをインストールし、スタンドアロン・プロファイルを構成します。後 からプロファイル管理ツールや **manageprofiles** コマンドを使用してプロファイルを作成する必要はありま せん。

1 つの IBM Installation Manager だけで、IBM Business Process Manager の複数のインスタンスをインスト ールできます。

1. オプション: インターネットに接続している場合、標準インストールでは、最新のリフレッシュ・パッ ク、および暫定修正レベルに、製品が自動的にアップグレードされます。これらのアップグレードをイ ンターネットからではなくローカル・ディレクトリーからインストールする場合や、フィックス・レベ ルを指定する場合は、プロパティー・ファイルを使用して、アップグレードを検索する場所やインスト ール対象のアップグレードを、Installation Manager に対して指定することができます。

次のファイルを作成します。

/home/user/bpm\_updates.properties

注**:** bpm\_updates.properties ファイルに指定されているフォルダーに対する読み取り/書き込み権限が あることを確認します。

ファイルでは、ifix、fixpack、および launchpad という 3 つのプレフィックスが使用されます。各プレ フィックスの後には 1 つのドットが続いていなければなりません。名前のプレフィックスおよびドッ トより後の部分は任意の文字列にすることができるため、ifix、フィックスパック、およびランチパッ ド・アップグレードについて複数のロケーションを指定できます。ロケーションには、ローカル・ディ レクトリーまたは URL のいずれかを指定できます。例:

ifix.1=/bpmUpdates fixpack.2=http://test/rep launchpad.1=/launchpad\_updates fixpack.WAS\_REP=/WAS\_updates fixpack.BPM\_REP=/BPM\_updates

2. ランチパッドを始動します。一度に実行できるランチパッドは 1 つだけです。

*extract\_directory*/launchpad.sh

- 3. オプション: ランチパッドの更新を指示するメッセージが表示された場合、「更新」をクリックして、 最新の更新を受け取ってください。自動的に更新がインストールされ、ランチパッドが再始動されま す。 インターネットにアクセスできず、更新をローカル・ディレクトリーからインストールする場合 は、ステップ 1 の説明に従ってプロパティー・ファイルで launchpad プレフィックスを使用すること で、更新を検索する場所やインストール対象の更新を、Installation Manager に対して指定することが できます。
- 4. ランチパッドを始動して、「ようこそ」ページで「標準インストール」をクリックします。
- 5. 「**Process Server** のインストール」を選択します。
- 6. Process Server の情報を指定します。
	- v ホスト名: このフィールドには、ご使用のマシンの名前が表示されます。
	- v ロケーション: 「参照」をクリックして、インストールのロケーションを変更します。
	- 環境のタイプ: Process Server をどのように使用するかを選択します。
		- 実動キャパシティーでサーバーを使用する場合は、「実動」を選択します。
		- サーバーを実動させる前に変更内容をホストするための一時的なロケーションとしてサーバーを 使用する場合は、「ステージ」を選択します。
		- サーバーを負荷テストなどのテスト環境として使用する場合は、「テスト」を選択します。
	- v 環境の名前: 環境名は、Process Center からこの Process Server に接続するために使用されます。

制約事項**:** 同じセル内に実動サーバーと非実動サーバーを混在させないでください。

v このサーバーの管理アカウントの「ユーザー名」および「パスワード」を指定します。

環境の「タイプ」として「実動」を選択しなかった場合、またはこの Process Server を Process Center に接続しない場合は、「このサーバーをオフラインで使用する」を選択してください。オフライン・サ ーバーは Process App の Snapshot をデプロイするときにも使用できます。ただし、Process App をオ フラインの Process Server にデプロイする方法は、Process App をオンラインの Process Server にデ プロイする方法とは異なります。

「このサーバーをオフラインで使用する」を選択しなかった場合は、このサーバーが接続する Process Center に関する以下の情報を指定します。

- 「ホスト名」: この Process Server が Process Center と通信するために使用するホストまたは仮想 ホストを入力します。完全修飾ホスト名を使用します。Process Server と Process Center サービスと の間にロード・バランサーまたはプロキシー・サーバーが存在する環境の場合、ここでの設定内容 が Process Center にアクセスするための URL と一致していることを確認してください。
- v ポート: Process Center のポート番号を入力します。Process Server と Process Center との間にロー ド・バランサーまたはプロキシー・サーバーが存在する環境の場合、ここでの設定内容が Process Center にアクセスするための URL と一致していることを確認してください。
- ユーザー名: Process Center ユーザー名を入力してください。Process Server は、このユーザーとし て Process Center に接続します。
- パスワード: Process Center ユーザーのパスワードを入力します。

「接続のテスト」をクリックすると、Process Center への接続を確認できます。

- 7. このサーバーの管理アカウントの「ユーザー名」および「パスワード」を指定します。
- 8. 「次へ」をクリックします。
- 9. 「はい」を選択して、既存のデータベースを使用します。
- 10. 必要なデータベース情報を指定します。

表 *72. Oracle* の場合の必須のデータベース構成フィールド

| フィールド                 | 必要なアクション                                                                   |
|-----------------------|----------------------------------------------------------------------------|
| ホスト名                  | デフォルト値 localhost をそのまま確定するか、データ<br>ベース・サーバーの正しいホスト名を入力します。例え<br>ば、IP アドレス。 |
| ポート                   | デフォルト値 1521 をそのまま確定するか、サーバーの正<br>しいポート番号を入力します。                            |
| データベース名               | 正しい Process Center データベース・システム ID を入<br>力してください。                           |
| 共通データベース              | 共通データベースの場合は、以下のパラメーターの値を入<br>カしてください。                                     |
|                       | • ユーザー名: 共通データベースのユーザー名を入力して<br>ください。                                      |
|                       | • パスワード: 共通データベースで認証を行うパスワード<br>を入力してください。                                 |
| Process Server データベース | Process Server データベースの場合は、以下のパラメータ<br>ーの値を入力してください。                        |
|                       | • ユーザー名: Process Server データベースのユーザー名<br>を入力してください。                         |
|                       | • パスワード: Process Server データベースで認証を行う<br>パスワードを入力してください。                    |

表 *72. Oracle* の場合の必須のデータベース構成フィールド *(*続き*)*

| <b> フィールド</b>                     | 必要なアクション                                                            |
|-----------------------------------|---------------------------------------------------------------------|
| Performance Data Warehouse データベース | Performance Data Warehouse データベースの場合は、以下<br>のパラメーターの値を入力してください。     |
|                                   | • ユーザー名: Performance Data Warehouse データベース  <br>のユーザー名を入力してください。    |
|                                   | • パスワード: Performance Data Warehouse データベース<br>で認証を行うパスワードを入力してください。 |

- 11. 「次へ」をクリックします。
- 12. 「インストールの要約」ページで、インストール・オプションを検証し、ご使用条件を確認します。ご 使用条件の条項に同意する場合は、「使用条件と注意事項を読んで同意しました **(I have read and accepted the license agreement and notices)**」をクリックします。 「サポート・アカウントを使用し てインストールに更新を含めてください」オプションを選択した場合は、IBM サービス・リポジトリ ーに接続するための IBM ユーザー名とパスワードを指定する必要があります。

インターネットからフィックスパックと必須の暫定修正 (WebSphere Application Server および IBM Business Process Manager の修正を含む) をダウンロードしてインストールするには、サービス・リポ ジトリーへの接続が必要です。IBM ID とパスワードは、<http://www.ibm.com> で登録を行うことで取得 できます。

重要**:** 一般的なインストールおよび構成の一環として、APAR JR44669 の暫定修正をインストールす る必要があります。そのようにしないと、将来の暫定修正、フィックスパック、またはリフレッシュ・ パックが、このインストールの一環として構成されるデータベースに正しくインストールされない場合 があります。インストール時にインターネットにアクセスできない場合は、インストール時に利用でき るよう、APAR JR44669 の必須の暫定修正をダウンロードしてください。。詳しくは、「[Required](http://www-01.ibm.com/support/docview.wss?uid=swg21617131) [interim fix for APAR JR44669](http://www-01.ibm.com/support/docview.wss?uid=swg21617131)」を参照してください。この修正をダウンロードする場合は、 「[Required interim fixes for IBM Business Process Manager](http://www-01.ibm.com/support/docview.wss?uid=swg24033778)」を参照します。

「キャンセル」をクリックすると、インターネットから必須修正をダウンロードせずにインストールを 続行できます。製品のインストールが正常に完了したら、Installation Manager を使用して、追加の必 須修正をインストールできます。残りの必須修正のダウンロードとインストールについて詳しくは、 『[Installing the required fixes for the IBM Business Process Manager V8.0 products and IBM Business](http://www-304.ibm.com/support/docview.wss?uid=swg27025131) [Monitor V8.0](http://www-304.ibm.com/support/docview.wss?uid=swg27025131)』を参照してください。

13. 「ソフトウェアのインストール **(Install Software)**」をクリックします。

これで、完全な機能を備えた Process Server がインストールされました。 関連情報:

[Installation Manager](https://publib.boulder.ibm.com/infocenter/cchelp/v7r1m0/topic/com.ibm.rational.clearcase.cc_ms_install.doc/topics/c_IM_updates.htm) の更新

# *SQL Server* データベース・サーバーを使用する *IBM Business Process Manager* のインストールおよび構 成*:*

Microsoft SQL Server データベース・サーバーを使用して、IBM Business Process Manager をインストール することができます。インストールする前に、必要なデータベースが使用可能であることを確認する必要が あります。

### *SQL Server* データベースの作成*:*

IBM Business Process Manager には、Process Server データベース、Performance Data Warehouse データベ ース、および共通データベースが必要です。共通データベースには、Business Space とその他のコンポーネ ントが含まれます。標準インストールを使用して IBM Business Process Manager をインストールする前 に、データベースが使用可能であることを確認する必要があります。

デフォルトのデータベース名は、Process Server データベースは BPMDB、Performance Data Warehouse デ ータベースは PDWDB、共通データベースは CMNDB です。

Process Server および Performance Data Warehouse には、固有の独立したデータベースが必要であり、こ れらを他の BPM コンポーネントと同じデータベース上に構成することはできません。

- 1. Microsoft SQL Server をインストールします。
- 2. SQL Server 用のデータベースを作成するには、以下のコマンドを使用します。
	- a. Process Server (BPMDB) データベースおよび Performance Data Warehouse (PDWDB) データベース を作成するには、以下の手順を実行します。

osql -b -S *hostname* -U *db\_user\_account* -P *db\_user\_password* -Q "CREATE DATABASE *database name* COLLATE SQL Latin1 General CP1 CI AS"

ここで、**hostname** は SQL Server をホストするシステムのホスト名、 **db\_user\_account** と **db\_user\_password** はデータベースを作成するためのログインに使用されるユーザー名とパスワー ド、 **database\_name** は作成するデータベースの名前です。これらのデータベースでは大/小文字が区 別されないようにする必要があるため、**COLLATE SQL\_Latin1\_General\_CP1\_CI\_AS** が含まれてい ます。

b. 共通データベースを作成するには、以下の手順を実行します。

osql -b -S *hostname* -U *db\_user\_account* -P *db\_user\_password* -Q "CREATE DATABASE *database name* COLLATE SQL Latin1 General CP1 CS AS"

違っているのは COLLATE 分節です。CMNDB では大/小文字を区別する照合が必要です。

重要**:** Process Server および Performance Data Warehouse 用に作成するデータベースで大/小文字が区別 されないようにしてください。これは、**COLLATE** 属性値に含まれる文字列 **CI** によって指定されま す。この変数が **SQL\_Latin1\_General\_CP1\_CI\_AS** のように (**SQL\_Latin1\_General\_CP1\_CS\_AS** ではな く) 指定されていることを確認します。これを行わない場合、以下のようなエラーが発生することがあ ります。

org.springframework.beans.factory.BeanCreationException: Error creating bean with name 'message.routingCache'

defined in class path resource [registry.xml]: Instantiation of bean failed; nested exception is org.springframework.beans.BeanInstantiationException: Could not instantiate bean class [com.lombardisoftware.bpd.runtime.engine.message.DefaultMessageRoutingCache]: Constructor threw exception; nested exception is org.springframework.jdbc.BadSqlGrammarException: PreparedStatementCallback; bad SQL grammar [select "value" from lsw\_system where "key"=?]; nested exception is com.microsoft.sqlserver.jdbc.SQLServerException: Invalid object name 'lsw\_system'.

Caused by: com.microsoft.sqlserver.jdbc.SQLServerException: Invalid object name 'lsw\_system'. at com.microsoft.sqlserver.jdbc.SQLServerException.makeFromDatabaseError(SQLServerException.java:196) at com.microsoft.sqlserver.jdbc.SQLServerStatement.getNextResult(SQLServerStatement.java:1454) at com.microsoft.sqlserver.jdbc.SQLServerPreparedStatement.doExecutePreparedStatement (SQLServerPreparedStatement.java:388) at com.microsoft.sqlserver.jdbc.SQLServerPreparedStatement\$PrepStmtExecCmd.doExecute (SQLServerPreparedStatement.java:338)

at com.microsoft.sqlserver.jdbc.TDSCommand.execute(IOBuffer.java:4026)

at com.microsoft.sqlserver.jdbc.SQLServerConnection.executeCommand(SQLServerConnection.java:1416)

at com.microsoft.sqlserver.jdbc.SQLServerStatement.executeCommand(SQLServerStatement.java:185)

at com.microsoft.sqlserver.jdbc.SQLServerStatement.executeStatement(SQLServerStatement.java:160) at com.microsoft.sqlserver.jdbc.SQLServerPreparedStatement.executeQuery (SQLServerPreparedStatement.java:281) at org.apache.commons.dbcp.DelegatingPreparedStatement.executeQuery(DelegatingPreparedStatement.java:205) at org.springframework.jdbc.core.JdbcTemplate\$1.doInPreparedStatement(JdbcTemplate.java:648) at org.springframework.jdbc.core.JdbcTemplate.execute(JdbcTemplate.java:591) [...]

Microsoft SQL Server を Performance Data Warehouse のデータベースとして使用する場合は、既存のプ ロセス・アプリケーション用の最適化プログラムまたはポータルを使用したレポートの生成中に、以下 のエラー・メッセージが表示される可能性があります。この場合は、レポートが表示されなくなりま す。

com.microsoft.sqlserver.jdbc.SQLServerException: Invalid object name 'slathresholdtraversals'.

- at com.microsoft.sqlserver.jdbc.SQLServerException.makeFromDatabaseError(SQLServerException.java:196)
- at com.microsoft.sqlserver.jdbc.SQLServerStatement.getNextResult(SQLServerStatement.java:1454)
- at com.microsoft.sqlserver.jdbc.SQLServerStatement.doExecuteCursored(SQLServerStatement.java:1824)
- at com.microsoft.sqlserver.jdbc.SQLServerStatement.doExecuteStatement(SQLServerStatement.java:760) at com.microsoft.sqlserver.jdbc.SQLServerStatement\$StmtExecCmd.doExecute(SQLServerStatement.java:685)
- 

Microsoft SQL Server では、ユーザーと関連付けられたデフォルトのスキーマ名がユーザー名と同じで なければなりません。例えば、Performance Data Warehouse データベースのユーザー名が *perfDB* の場 合は、ユーザー *perfDB* と関連付けられたデフォルトのスキーマ名も *perfDB* にする必要があります。 スーパーユーザー (*sa* など) を使用するのではなく、通常のデータベース・ユーザーを作成し、そのユ ーザーに必要な権限を割り当てる必要があります。この理由は、スーパーユーザーのデフォルトのスキ ーマが dbo であり、これを変更できないためです。

既存のテーブルが、ユーザー名と同じスキーマと関連付けられていない場合は、以下のステップを実行 できます。

- a. SQL Server Management Studio のオブジェクト・エクスプローラーで、テーブル名を右クリック し、「設計」をクリックします。
- b. 「設計」ビューで、F4 キーを押して「プロパティー」ウィンドウを表示します。
- c. 「プロパティー」ウィンドウで、スキーマ名を更新します。
- d. タブを右クリックし、「閉じる」を選択して「設計」ビューを閉じます。
- e. 保存するか尋ねられたら、「**OK**」 をクリックします。選択したテーブルが、スキーマに転送されま す。
- f. Performance Data Warehouse データベース内のすべてのテーブルに対して、上記のステップを繰り返 します。

### *XA* トランザクションの構成*:*

Microsoft SQL Server データベースをインストールしたら、サーバーを始動する前に、XA トランザクショ ンを構成する必要があります。SQL Server JDBC ドライバーは、Java Platform Enterprise Edition/JDBC 2.0 のオプションの分散トランザクションのサポートを提供します。**SQLServerXADataSource** クラスから取得 した JDBC 接続は、Java Platform Enterprise Edition (Java EE) アプリケーション・サーバーなどの標準分 散トランザクション処理環境に参加できます。

XA トランザクションが構成されないと、サーバーの始動時に次のエラーが起こる可能性があります。 **javax.transaction.xa.XAException: com.microsoft.sqlserver.jdbc.SQLServerException: XA** コントロール接続 を作成できませんでした。エラー**:** ストアード・プロシージャー **'master..xp\_sqljdbc\_xa\_init\_ex'** が見つか りませんでした。**(Error: "Could not find stored procedure 'master..xp\_sqljdbc\_xa\_init\_ex'.").**.

1. MS DTC サービスには、Service Manager で「Automatic」のマークを付けて、SQL Server サービスの 開始時に実行されるようにしてください。XA トランザクション用に MS DTC を使用可能にするに は、以下のステップを実行する必要があります。

**Windows XP** および **Windows Server 2003** の場合**:**

- a. 「コントロール パネル」 > 「管理ツール」 > 「コンポーネント サービス」を選択します。
- b. 「コンポーネント サービス」 > 「コンピュータ」を選択し、「マイ コンピュータ」を右クリック して、「プロパティ」を選択します。
- c. 「**MSDTC**」タブをクリックし、次に「セキュリティー構成」をクリックします。
- d. 「**XA** トランザクションを使用可能にする **(Enable XA Transactions)**」チェック・ボックスを選択 し、「**OK**」をクリックします。これで、MS DTC サービスが再始動します。
- e. もう一度「**OK**」をクリックして「プロパティ」ウィンドウを閉じ、「コンポーネント サービス」を 閉じます。
- f. SQL Server サーバーを再始動して、MS DTC の変更と同期していることを確認します。

**Windows Vista** および **Windows 7** の場合**:**

- a. 「コントロール パネル」 > 「管理ツール」 > 「コンポーネント サービス」を選択します。
- b. 「コンポーネント サービス」 > 「コンピュータ」 > 「マイ コンピュータ」 > 「分散トランザク ション コーディネータ」を選択します。
- c. 「ローカル **DTC (Local DTC)**」を右クリックし、「プロパティ」を選択します。
- d. 「ローカル **DTC** のプロパティ **(Local DTC Properties)**」ウィンドウで「セキュリティ」タブをク リックします。
- e. 「**XA** トランザクションを使用可能にする **(Enable XA Transactions)**」チェック・ボックスを選択 し、「**OK**」をクリックします。これで、MS DTC サービスが再始動します。
- f. もう一度「**OK**」をクリックして「プロパティ」ウィンドウを閉じ、「コンポーネント サービス」を 閉じます。
- g. SQL Server サーバーを再始動して、MS DTC の変更と同期していることを確認します。
- 2. JDBC 分散トランザクション・コンポーネントを構成します。
	- a. 「リソース」セクションの URL を使用して、Microsoft のサイトから「Microsoft SQL Server JDBC Drive 2.0」ドライバーをダウンロードします。
	- b. アーカイブを任意のフォルダーに解凍します。
	- c. JDBC unarchived ディレクトリーから SQL サーバー・コンピューターの Binn ディレクトリーに sqljdbc\_xa.dll ファイルをコピーします。32 ビット SQL サーバーで XA トランザクションを使 用する場合は、SQL サーバーが x64 プロセッサーにインストールされていても、x86 フォルダーの sqljdbc\_xa.dll ファイルを使用します。x64 プロセッサー上の 64 ビット SQL サーバーで XA ト ランザクションを使用する場合は、x64 フォルダーの sqljdbc\_xa.dll ファイルを使用します。
	- d. SQL サーバーで xa\_install.sql データベース・スクリプトを実行します。このスクリプトによ り、sqljdbc\_xa.dll で呼び出される拡張ストアード・プロシージャーがインストールされます。こ れらの拡張ストアード・プロシージャーにより、Microsoft SQL Server JDBC ドライバー用の分散ト ランザクションおよび XA サポートが実装されます。このスクリプトは、SQL Server インスタンス の管理者として実行する必要があります。
	- e. JDBC ドライバーを使用する分散トランザクションに参加する権限を特定のユーザーに付与するに は、そのユーザーをマスター・データベース内の SqlJDBCXAUser ロールに追加します (例えば、 lombardi ユーザーの場合、「ユーザー」マッピングにマスター・データベースを追加し、 SqlJDBCXAUser ロールにチェック・マークを付けます)。

### *SQL Server* データベース・サーバーを使用する *Process Center* のインストールおよび構成*:*

Process Center には、IBM Business Process Manager オーサリング環境で作成されたすべてのプロセス、サ ービス、およびその他のアセット用のリポジトリーが含まれます。Process Center 内に統合された Process Server を使用して、プロセスをビルドしながら実行できます。準備が整ったら、ランタイム環境の Process Server に、その同じプロセスをインストールして実行できます。

標準インストールを使用して IBM Business Process Manager Standard をインストールするには、Process Center または Process Server データベース、Performance Data Warehouse データベース、および共通デー タベースが既に存在し、それらが空の状態であることを確認する必要があります。

インストール時に以下の情報を指定できるように準備しておいてください。

- データベース認証用のユーザー名とパスワード
- データベース・サーバーのホスト名とポート
- Process Center または Process Server データベース名
- Performance Data Warehouse データベース名
- v 共通データベースの名前。

標準インストールでは、ソフトウェアをインストールし、スタンドアロン・プロファイルを構成します。後 からプロファイル管理ツールや **manageprofiles** コマンドを使用してプロファイルを作成する必要はありま せん。

1 つの IBM Installation Manager だけで、IBM Business Process Manager の複数のインスタンスをインスト ールできます。

1. オプション: インターネットに接続している場合、標準インストールでは、最新のリフレッシュ・パッ ク、および暫定修正レベルに、製品が自動的にアップグレードされます。これらのアップグレードをイ ンターネットからではなくローカル・ディレクトリーからインストールする場合や、フィックス・レベ ルを指定する場合は、プロパティー・ファイルを使用して、アップグレードを検索する場所やインスト ール対象のアップグレードを、Installation Manager に対して指定することができます。

次のファイルを作成します。

/home/user/bpm\_updates.properties

注**:** bpm\_updates.properties ファイルに指定されているフォルダーに対する読み取り/書き込み権限が あることを確認します。

ファイルでは、ifix、fixpack、および launchpad という 3 つのプレフィックスが使用されます。各プレ フィックスの後には 1 つのドットが続いていなければなりません。名前のプレフィックスおよびドッ トより後の部分は任意の文字列にすることができるため、ifix、フィックスパック、およびランチパッ ド・アップグレードについて複数のロケーションを指定できます。ロケーションには、ローカル・ディ レクトリーまたは URL のいずれかを指定できます。例:

ifix.1=/bpmUpdates fixpack.2=http://test/rep launchpad.1=/launchpad\_updates fixpack.WAS\_REP=/WAS\_updates fixpack.BPM\_REP=/BPM\_updates

2. ランチパッドを始動します。一度に実行できるランチパッドは 1 つだけです。

*extract\_directory*/launchpad.sh

- 3. オプション: ランチパッドの更新を指示するメッセージが表示された場合、「更新」をクリックして、 最新の更新を受け取ってください。自動的に更新がインストールされ、ランチパッドが再始動されま す。 インターネットにアクセスできず、更新をローカル・ディレクトリーからインストールする場合 は、ステップ 1 の説明に従ってプロパティー・ファイルで launchpad プレフィックスを使用すること で、更新を検索する場所やインストール対象の更新を、Installation Manager に対して指定することが できます。
- 4. ランチパッドを始動して、「ようこそ」ページで「標準インストール」をクリックします。
- 5. 「**Process Center** のインストール」を選択します。
- 6. 必要に応じて、ロケーション情報を変更します。
	- v ホスト名: このフィールドには、ご使用のマシンの名前が表示されます。

重要**:** ホスト名に localhost または 127.0.0.1 の値を使用すると、リモート・システム上の Process Designer インストール済み環境から Process Center に接続できなくなります。

- v ロケーション: 「参照」をクリックして、Process Center のインストール・ロケーションを変更しま す。
- 7. このサーバーの管理アカウントの「ユーザー名」および「パスワード」を指定します。
- 8. 「次へ」をクリックします。
- 9. 「はい」を選択して、既存のデータベースを使用します。
- 10. 必要なデータベース情報を指定します。

表 *73. SQL Server* の場合の必須のデータベース構成フィールド

| フィールド                                                    | 必要なアクション                                                                   |
|----------------------------------------------------------|----------------------------------------------------------------------------|
| ホスト名                                                     | デフォルト値 localhost をそのまま確定するか、データ<br>ベース・サーバーの正しいホスト名を入力します。例え<br>ば、IP アドレス。 |
| ポート                                                      | デフォルト値 1433 をそのまま確定するか、サーバーの正<br>しいポート番号を入力します。                            |
| 共通データベース名                                                | 共通データベース用の名前を入力してください。                                                     |
| Process Center データベース名 (Process Center<br>database name) | Process Center データベース名を入力してください。                                           |
| Performance Data Warehouse のデータベース名                      | Performance Data Warehouse のデータベース名を入力して<br>ください。                          |
| 共通データベース                                                 | 共通データベースの場合は、以下のパラメーターの値を入<br>カしてください。                                     |
|                                                          | • ユーザー名: 共通データベースのユーザー名を入力して<br>ください。                                      |
|                                                          | • パスワード: 共通データベースで認証を行うパスワード<br>を入力してください。                                 |
| Process Center データベース (Process Center database)          | Process Center データベースの場合は、以下のパラメータ<br>ーの値を入力してください。                        |
|                                                          | • ユーザー名: Process Center データベースのユーザー名<br>を入力してください。                         |
|                                                          | • パスワード: Process Center データベースで認証を行う<br>パスワードを入力してください。                    |

表 *73. SQL Server* の場合の必須のデータベース構成フィールド *(*続き*)*

| <b> フィールド</b>                     | 必要なアクション                                                              |
|-----------------------------------|-----------------------------------------------------------------------|
| Performance Data Warehouse データベース | Performance Data Warehouse データベースの場合は、以下<br>のパラメーターの値を入力してください。       |
|                                   | • ユーザー名: Performance Data Warehouse データベース  <br>のユーザー名を入力してください。      |
|                                   | • パスワード: Performance Data Warehouse データベース  <br>で認証を行うパスワードを入力してください。 |

- 11. 「次へ」をクリックします。
- 12. 「インストールの要約」ページで、インストール・オプションを検証し、ご使用条件を確認します。ご 使用条件の条項に同意する場合は、「使用条件と注意事項を読んで同意しました **(I have read and accepted the license agreement and notices)**」をクリックします。 「サポート・アカウントを使用し てインストールに更新を含めてください」オプションを選択した場合は、IBM サービス・リポジトリ ーに接続するための IBM ユーザー名とパスワードを指定する必要があります。

インターネットからフィックスパックと必須の暫定修正 (WebSphere Application Server および IBM Business Process Manager の修正を含む) をダウンロードしてインストールするには、サービス・リポ ジトリーへの接続が必要です。IBM ID とパスワードは、<http://www.ibm.com> で登録を行うことで取得 できます。

重要**:** 一般的なインストールおよび構成の一環として、APAR JR44669 の暫定修正をインストールす る必要があります。そのようにしないと、将来の暫定修正、フィックスパック、またはリフレッシュ・ パックが、このインストールの一環として構成されるデータベースに正しくインストールされない場合 があります。インストール時にインターネットにアクセスできない場合は、インストール時に利用でき るよう、APAR JR44669 の必須の暫定修正をダウンロードしてください。。詳しくは、「[Required](http://www-01.ibm.com/support/docview.wss?uid=swg21617131) [interim fix for APAR JR44669](http://www-01.ibm.com/support/docview.wss?uid=swg21617131)」を参照してください。この修正をダウンロードする場合は、 「[Required interim fixes for IBM Business Process Manager](http://www-01.ibm.com/support/docview.wss?uid=swg24033778)」を参照します。

「キャンセル」をクリックすると、インターネットから必須修正をダウンロードせずにインストールを 続行できます。製品のインストールが正常に完了したら、Installation Manager を使用して、追加の必 須修正をインストールできます。残りの必須修正のダウンロードとインストールについて詳しくは、 『[Installing the required fixes for the IBM Business Process Manager V8.0 products and IBM Business](http://www-304.ibm.com/support/docview.wss?uid=swg27025131) [Monitor V8.0](http://www-304.ibm.com/support/docview.wss?uid=swg27025131)』を参照してください。

13. 「ソフトウェアのインストール **(Install Software)**」をクリックします。

これで、完全な機能を備えた Process Center がインストールされました。

注**:** Process Designer は、Windows プラットフォームでのみサポートされます。 関連情報:

[Installation Manager](https://publib.boulder.ibm.com/infocenter/cchelp/v7r1m0/topic/com.ibm.rational.clearcase.cc_ms_install.doc/topics/c_IM_updates.htm) の更新

### *SQL Server* データベース・サーバーを使用する *Process Server* のインストールおよび構成*:*

Process Server には、テスト、ステージング、または実稼働のためのさまざまなビジネス・プロセスをサポ ートできる 1 つの BPM ランタイム環境が用意されています。

標準インストールを使用して IBM Business Process Manager Standard をインストールするには、Process Center または Process Server データベース、Performance Data Warehouse データベース、および共通デー タベースが既に存在し、それらが空の状態であることを確認する必要があります。

インストール時に以下の情報を指定できるように準備しておいてください。

- データベース認証用のユーザー名とパスワード
- データベース サーバーのホスト名とポート
- Process Center または Process Server データベース名
- Performance Data Warehouse データベース名
- v 共通データベースの名前。

標準インストールでは、ソフトウェアをインストールし、スタンドアロン・プロファイルを構成します。後 からプロファイル管理ツールや **manageprofiles** コマンドを使用してプロファイルを作成する必要はありま せん。

1 つの IBM Installation Manager だけで、IBM Business Process Manager の複数のインスタンスをインスト ールできます。

1. オプション: インターネットに接続している場合、標準インストールでは、最新のリフレッシュ・パッ ク、および暫定修正レベルに、製品が自動的にアップグレードされます。これらのアップグレードをイ ンターネットからではなくローカル・ディレクトリーからインストールする場合や、フィックス・レベ ルを指定する場合は、プロパティー・ファイルを使用して、アップグレードを検索する場所やインスト ール対象のアップグレードを、Installation Manager に対して指定することができます。

次のファイルを作成します。

/home/user/bpm\_updates.properties

注**:** bpm\_updates.properties ファイルに指定されているフォルダーに対する読み取り/書き込み権限が あることを確認します。

ファイルでは、ifix、fixpack、および launchpad という 3 つのプレフィックスが使用されます。各プレ フィックスの後には 1 つのドットが続いていなければなりません。名前のプレフィックスおよびドッ トより後の部分は任意の文字列にすることができるため、ifix、フィックスパック、およびランチパッ ド・アップグレードについて複数のロケーションを指定できます。ロケーションには、ローカル・ディ レクトリーまたは URL のいずれかを指定できます。例:

ifix.1=/bpmUpdates fixpack.2=http://test/rep launchpad.1=/launchpad\_updates fixpack.WAS\_REP=/WAS\_updates fixpack.BPM\_REP=/BPM\_updates

2. ランチパッドを始動します。一度に実行できるランチパッドは 1 つだけです。

*extract\_directory*/launchpad.sh

- 3. オプション: ランチパッドの更新を指示するメッセージが表示された場合、「更新」をクリックして、 最新の更新を受け取ってください。自動的に更新がインストールされ、ランチパッドが再始動されま す。 インターネットにアクセスできず、更新をローカル・ディレクトリーからインストールする場合 は、ステップ 1 の説明に従ってプロパティー・ファイルで launchpad プレフィックスを使用すること で、更新を検索する場所やインストール対象の更新を、Installation Manager に対して指定することが できます。
- 4. ランチパッドを始動して、「ようこそ」ページで「標準インストール」をクリックします。
- 5. 「**Process Server** のインストール」を選択します。
- 6. Process Server の情報を指定します。
	- v ホスト名: このフィールドには、ご使用のマシンの名前が表示されます。
	- v ロケーション: 「参照」をクリックして、インストールのロケーションを変更します。
	- 環境のタイプ: Process Server をどのように使用するかを選択します。
		- 実動キャパシティーでサーバーを使用する場合は、「実動」を選択します。
		- サーバーを実動させる前に変更内容をホストするための一時的なロケーションとしてサーバーを 使用する場合は、「ステージ」を選択します。
		- サーバーを負荷テストなどのテスト環境として使用する場合は、「テスト」を選択します。
	- v 環境の名前: 環境名は、Process Center からこの Process Server に接続するために使用されます。

制約事項**:** 同じセル内に実動サーバーと非実動サーバーを混在させないでください。

v このサーバーの管理アカウントの「ユーザー名」および「パスワード」を指定します。

環境の「タイプ」として「実動」を選択しなかった場合、またはこの Process Server を Process Center に接続しない場合は、「このサーバーをオフラインで使用する」を選択してください。オフライン・サ ーバーは Process App の Snapshot をデプロイするときにも使用できます。ただし、Process App をオ フラインの Process Server にデプロイする方法は、Process App をオンラインの Process Server にデ プロイする方法とは異なります。

「このサーバーをオフラインで使用する」を選択しなかった場合は、このサーバーが接続する Process Center に関する以下の情報を指定します。

- v 「ホスト名」: この Process Server が Process Center と通信するために使用するホストまたは仮想 ホストを入力します。完全修飾ホスト名を使用します。Process Server と Process Center サービスと の間にロード・バランサーまたはプロキシー・サーバーが存在する環境の場合、ここでの設定内容 が Process Center にアクセスするための URL と一致していることを確認してください。
- v ポート: Process Center のポート番号を入力します。Process Server と Process Center との間にロー ド・バランサーまたはプロキシー・サーバーが存在する環境の場合、ここでの設定内容が Process Center にアクセスするための URL と一致していることを確認してください。
- v ユーザー名: Process Center ユーザー名を入力してください。Process Server は、このユーザーとし て Process Center に接続します。
- パスワード: Process Center ユーザーのパスワードを入力します。

「接続のテスト」をクリックすると、Process Center への接続を確認できます。

- 7. このサーバーの管理アカウントの「ユーザー名」および「パスワード」を指定します。
- 8. 「次へ」をクリックします。
- 9. 「はい」を選択して、既存のデータベースを使用します。
- 10. 必要なデータベース情報を指定します。

表 *74. SQL Server* の場合の必須のデータベース構成フィールド

| <b> フィールド</b> | 必要なアクション                                                                     |
|---------------|------------------------------------------------------------------------------|
| ホスト名          | デフォルト値 localhost をそのまま確定するか、データ<br> ベース・サーバーの正しいホスト名を入力します。例え<br> ば、IP アドレス。 |
| <b> ポート</b>   | デフォルト値 1433 をそのまま確定するか、サーバーの正 <br>  しいポート番号を入力します。                           |

表 *74. SQL Server* の場合の必須のデータベース構成フィールド *(*続き*)*

| 必要なアクション                                   |
|--------------------------------------------|
| 共通データベース用の名前を入力してください。                     |
| Process Server データベース名を入力してください。           |
|                                            |
| Performance Data Warehouse のデータベース名を入力して   |
| ください。                                      |
| 共通データベースの場合は、以下のパラメーターの値を入                 |
| カレてください。                                   |
| • ユーザー名: 共通データベースのユーザー名を入力して               |
| ください。                                      |
| • パスワード: 共通データベースで認証を行うパスワード               |
| を入力してください。                                 |
| Process Server データベースの場合は、以下のパラメータ         |
| ーの値を入力してください。                              |
| • ユーザー名: Process Server データベースのユーザー名       |
| を入力してください。                                 |
| • パスワード: Process Server データベースで認証を行う       |
| パスワードを入力してください。                            |
| Performance Data Warehouse データベースの場合は、以下   |
| のパラメーターの値を入力してください。                        |
| • ユーザー名: Performance Data Warehouse データベース |
| のユーザー名を入力してください。                           |
| • パスワード: Performance Data Warehouse データベース |
| で認証を行うパスワードを入力してください。                      |
|                                            |

- 11. 「次へ」をクリックします。
- 12. 「インストールの要約」ページで、インストール・オプションを検証し、ご使用条件を確認します。ご 使用条件の条項に同意する場合は、「使用条件と注意事項を読んで同意しました **(I have read and accepted the license agreement and notices)**」をクリックします。 「サポート・アカウントを使用し てインストールに更新を含めてください」オプションを選択した場合は、IBM サービス・リポジトリ ーに接続するための IBM ユーザー名とパスワードを指定する必要があります。

インターネットからフィックスパックと必須の暫定修正 (WebSphere Application Server および IBM Business Process Manager の修正を含む) をダウンロードしてインストールするには、サービス・リポ ジトリーへの接続が必要です。IBM ID とパスワードは、<http://www.ibm.com> で登録を行うことで取得 できます。

重要**:** 一般的なインストールおよび構成の一環として、APAR JR44669 の暫定修正をインストールす る必要があります。そのようにしないと、将来の暫定修正、フィックスパック、またはリフレッシュ・ パックが、このインストールの一環として構成されるデータベースに正しくインストールされない場合 があります。インストール時にインターネットにアクセスできない場合は、インストール時に利用でき るよう、APAR JR44669 の必須の暫定修正をダウンロードしてください。。詳しくは、「[Required](http://www-01.ibm.com/support/docview.wss?uid=swg21617131) [interim fix for APAR JR44669](http://www-01.ibm.com/support/docview.wss?uid=swg21617131)」を参照してください。この修正をダウンロードする場合は、 「[Required interim fixes for IBM Business Process Manager](http://www-01.ibm.com/support/docview.wss?uid=swg24033778)」を参照します。

「キャンセル」をクリックすると、インターネットから必須修正をダウンロードせずにインストールを 続行できます。製品のインストールが正常に完了したら、Installation Manager を使用して、追加の必

須修正をインストールできます。残りの必須修正のダウンロードとインストールについて詳しくは、 『[Installing the required fixes for the IBM Business Process Manager V8.0 products and IBM Business](http://www-304.ibm.com/support/docview.wss?uid=swg27025131) [Monitor V8.0](http://www-304.ibm.com/support/docview.wss?uid=swg27025131)』を参照してください。

## 13. 「ソフトウェアのインストール **(Install Software)**」をクリックします。

これで、完全な機能を備えた Process Server がインストールされました。 関連情報:

[Installation Manager](https://publib.boulder.ibm.com/infocenter/cchelp/v7r1m0/topic/com.ibm.rational.clearcase.cc_ms_install.doc/topics/c_IM_updates.htm) の更新

## カスタム・インストールおよび構成**:**

「カスタム・インストール」オプションは、「標準インストール」オプションでは提供されないインストー ル・オプションまたは構成オプションが必要である場合、サイレントにインストールしたい場合、あるいは WebSphere Application Server の既存のインストール済み環境にインストールする場合に、IBM Business Process Manager をインストールするために使用します。

# 関連資料:

■ [IBM Business Process Manager Standard](http://www.ibm.com/software/integration/business-process-manager/standard/sysreqs/) のシステム要件

# *IBM Business Process Manager Standard*のインストール*:*

カスタム・インストールでは、対話式インストールかサイレント・インストールを選択できます。既存の WebSphere Application Server にインストールする場合は、対話式インストールを選択する必要がありま す。

### 関連資料:

■ [IBM Business Process Manager Standard](http://www.ibm.com/software/integration/business-process-manager/standard/sysreqs/) のシステム要件

### *IBM Business Process Manager Standard* の対話式インストール*:*

IBM Business Process Manager 製品パッケージは対話式にインストールできます。既存の WebSphere Application Server にインストールする場合は、対話式インストールを選択する必要があります。

IBM Business Process Manager をインストールする前に、製品のシステム要件を確認してください。

オペレーティング・システムおよびソフトウェアの前提条件レベルが特に重要です。インストール・プロセ スでは前提条件オペレーティング・システム・パッチが自動的に検査されますが、まだ確認していない場合 はシステム要件を確認してください。システム要件リンクには、すべてのサポートされているオペレーティ ング・システムと、対応したオペレーティング・システムにするためにインストールしなければならないオ ペレーティング・システムのフィックスおよびパッチがリストされています。また、すべての前提ソフトウ ェアについて必要なレベルもリストされています。

## 関連資料:

■ [IBM Business Process Manager Standard](http://www.ibm.com/software/integration/business-process-manager/standard/sysreqs/) のシステム要件

## *WebSphere Application Server* の新規インストールを伴う対話式インストール*:*

カスタム・インストールを使用して、IBM Business Process Manager を WebSphere Application Server の 新規インストールと共にインストールできます。

1 つの IBM Installation Manager だけで、IBM Business Process Manager の複数のインスタンスをインスト ールできます。

- 1. 製品 DVD からインストールするか、またはパスポート・アドバンテージからダウンロードしたイメ ージからインストールするかに応じて、以下のいずれかの方法でメディアにアクセスします。一度に実 行できるランチパッドは 1 つだけです。
	- v 製品 DVD からインストールする場合は、IBM Business Process Manager Standard のラベルが付い た製品ディスクをディスク・ドライブに挿入します。必要に応じてディスク・ドライブをマウント します。ワークステーションで自動実行が可能な場合は、ランチパッド・プログラムが自動的に開 き、次のステップに進むことができます。ワークステーションで自動実行が使用可能でない場合 は、以下のコマンドを入力して手動で Launchpad を開始します。

*mount\_point*/launchpad.sh

- v パスポート・アドバンテージからダウンロードしたイメージを使用してインストールする場合は、 以下のステップを実行します。
	- a. イメージを解凍するディレクトリーに移動します。
	- b. 以下のコマンドを入力して、ランチパッドを始動します。

*extract\_directory*/launchpad.sh

2. オプション: ランチパッドの更新を指示するメッセージが表示された場合、「更新」をクリックして、 最新の更新を受け取ってください。自動的に更新がインストールされ、ランチパッドが再始動されま す。

インターネットにアクセスできず、ランチパッドの更新をローカル・ディレクトリーからインストール する場合、プロパティー・ファイルを使用して、更新が存在する場所を Installation Manager に指示で きます。以下のファイルを作成します。

/home/user/bpm\_updates.properties

注**:** bpm\_updates.properties ファイルに指定されているフォルダーに対する読み取り/書き込み権限が あることを確認します。

このファイルでは、後にドットを付けたランチパッド接頭部を使用します。接頭部とドットの後の名前 の部分には、任意の文字列を指定できます。これにより、ランチパッドのアップグレードを行う複数の 場所を指定することができます。ロケーションには、ローカル・ディレクトリーまたは URL のいずれ かを指定できます。例:

ifix.1=/bpmUpdates fixpack.2=http://test/rep launchpad.1=/launchpad\_updates fixpack.WAS\_REP=/WAS\_updates fixpack.BPM\_REP=/BPM\_updates

- 3. ランチパッドを始動して、「ようこそ」ページで「カスタム・インストール」をクリックします。
- 4. 「管理ユーザーとしてのインストール」をクリックして、管理ユーザーとしてインストールします。 root ユーザーである場合は、管理ユーザーとしてインストールできます。root ユーザーでない場合、 または root 特権のない独自のユーザー名でインストールする場合は、このチェック・ボックスをクリ アします。
- 5. 「インストール」をクリックします。 IBM Business Process Manager をインストールすると、必要な WebSphere Application Server Network Deployment が自動的にインストールされます。
- 6. Installation Manager の「パッケージのインストール」ページで、「**IBM Business Process Manager Standard**」パッケージを選択します。デフォルトでは、

7. 「次へ」をクリックして先に進みます。IBM サービス・リポジトリーに接続するための IBM ID とパ スワードを指定するよう求めるプロンプトが出されます。

インターネットからフィックスパックと必須の暫定修正 (WebSphere Application Server および IBM Business Process Manager の修正を含む) をダウンロードしてインストールするには、サービス・リポ ジトリーへの接続が必要です。IBM ID とパスワードは、<http://www.ibm.com> で登録を行うことで取得 できます。

重要**:** データベースを構成してデータを読み込む前に、APAR JR44669 の必須の暫定修正を必ずイン ストールしてください。そのようにしないと、将来の暫定修正、フィックスパック、またはリフレッシ ュ・パックが、このインストールの一環として構成されるデータベースに正しくインストールされない 場合があります。詳しくは、「[Required interim fix for APAR JR44669](http://www-01.ibm.com/support/docview.wss?uid=swg21617131)」を参照してください。この修 正をダウンロードする場合は、「[Required interim fixes for IBM Business Process Manager](http://www-01.ibm.com/support/docview.wss?uid=swg24033778)」を参照し ます。

「キャンセル」をクリックすると、インターネットから必須修正をダウンロードせずにインストールを 続行できます。製品のインストールが正常に完了したら、Installation Manager を使用して必須修正を インストールできます。必須修正のダウンロードおよびインストールについて詳しくは、『[Installing](http://www-304.ibm.com/support/docview.wss?uid=swg27025131) [the required fixes for the IBM Business Process Manager V8.0 products and IBM Business Monitor](http://www-304.ibm.com/support/docview.wss?uid=swg27025131) [V8.0](http://www-304.ibm.com/support/docview.wss?uid=swg27025131)』を参照してください。

- 8. 「ライセンス」ページで、ご使用条件を読みます。ご使用条件の条項に同意する場合は、「使用条件の 条項に同意します」をクリックし、「次へ」をクリックします。
- 9. 「ロケーション」ページでは、「新規パッケージ・グループの作成」オプションがデフォルトで選択さ れています。共用リソース・ディレクトリーのロケーションおよび Installation Manager のロケーショ ンを選択し、「次へ」をクリックします。 「パッケージのインストール」ウィザードは、ご使用のシ ステムがオペレーティング・システムの前提条件を満たしているかどうかを検査します。サポートされ るオペレーティング・システムのより高いメジャー・リリースが稼働している場合、またはオペレーテ ィング・システム自体がサポート対象のリストにない場合は、警告が出されることがあります。インス トールを続行することはできますが、保守を適用しないとインストール済み環境または製品が正常に稼 働しなくなる可能性があります。

警告が出された場合は、製品サポート Web ページにアクセスして、最新保守パッケージを取得し、イ ンストール終了後に適用してください。IBM 以外の前提条件および相互前提条件となる製品のサポー ト・バージョンへのマイグレーション方法については、それらの製品のドキュメンテーションを参照し てください。

- 10. 「フィーチャー」ページで、正符号を展開してインストールするパッケージのフィーチャーを選択しま す。Installation Manager では、自動的に他のフィーチャーとの依存関係が適用され、更新されたダウ ンロードのサイズと、インストールに必要なディスク・スペースを表示します。
	- a. オプション: フィーチャー間の依存関係を表示するには、「依存関係の表示」を選択します。
	- b. オプション: フィーチャーをクリックすると、その簡潔な説明が「詳細」の下に表示されます。
	- c. オプション: Process Server をインストールする場合は、Process Server フィーチャーを展開し、 Process Server の用途を変更できます。実動でサーバーを使用する場合は「実動」(デフォルト) を 選択し、テスト、ステージング、または開発のみにサーバーを使用する場合は「非実動」を選択し ます。選択内容はインベントリーの目的で製品タグに記録されます。

制約事項**:** 同じセルで実動サーバーと非実動サーバーを混用しないでください。

フィーチャーの選択が終了したら、「次へ」をクリックします。

- 11. 「要約」ページで IBM Business Process Manager Standard パッケージのインストール前に選択内容を 確認します。これまでのページで行った選択を変更するには、「戻る」をクリックして変更します。イ ンストールの選択項目が希望どおりになったら、「インストール」をクリックしてパッケージをインス トールします。 進行標識で、インストールの完了率が示されます。
- 12. インストール・プロセスが完了すると、プロセス正常終了の確認メッセージが表示されます。
	- a. オプション: 「ログ・ファイルの表示」をクリックして、現行セッションのインストール・ログ・ ファイルを新しいウィンドウに表示します。続行するには、「インストール・ログ」ウィンドウを 閉じる必要があります。
	- b. 終了時にプロファイル管理ツールを実行する場合は「プロファイル管理ツール」を選択し、そうで ない場合は「なし」を選択してインストールを完了します。
	- c. 「完了」をクリックして、Installation Manager を終了します。

### 関連情報:

[Installation Manager](https://publib.boulder.ibm.com/infocenter/cchelp/v7r1m0/topic/com.ibm.rational.clearcase.cc_ms_install.doc/topics/c_IM_updates.htm) の更新

### *IBM Business Process Manager* のサイレント・インストール*:*

IBM Business Process Manager 製品パッケージをサイレント・インストール・モードでインストールでき ます。サイレント・モードでインストールするときは、ユーザー・インターフェースは使用できません。

IBM Business Process Manager をインストールする前に、製品のシステム要件を確認してください。

オペレーティング・システムおよびソフトウェアの前提条件レベルが特に重要です。インストール・プロセ スでは前提条件オペレーティング・システム・パッチが自動的に検査されますが、まだ確認していない場合 はシステム要件を確認してください。システム要件リンクには、すべてのサポートされているオペレーティ ング・システムと、対応したオペレーティング・システムにするためにインストールしなければならないオ ペレーティング・システムのフィックスおよびパッチがリストされています。また、すべての前提ソフトウ ェアについて必要なレベルもリストされています。

### 関連資料:

■ [IBM Business Process Manager Standard](http://www.ibm.com/software/integration/business-process-manager/standard/sysreqs/) のシステム要件

### コマンド行を使用したサイレント・インストール*:*

コマンド行を使用して、IBM Business Process Manager をサイレント・インストールできます。この方式 では、コマンドを 1 つ実行するだけでインストールを実行できます。

IBM Business Process Manager Standard のインストールに必要な前提条件の基本製品がない場合、サイレ ント・インストールの一部としてそれをインストールする必要があります。必要な基本製品は以下のとおり です。

- Installation Manager
- v WebSphere Application Server Network Deployment (ejbdeploy フィーチャーおよび thinclient フィーチャ ーを含む)

サイレント・インストールでは、以下のタスクが実行されます。

- v Installation Manager がまだインストールされていない場合はインストールし、既にインストールされて いる場合は適切なレベルに更新します。
- v 必要な基本製品および IBM Business Process Manager Standard をインストールします。

1 つの IBM Installation Manager だけで、IBM Business Process Manager の複数のインスタンスをインスト ールできます。

1. オプション: 次のコマンドを実行して、DB2 および管理コンソールに安全に接続するために、IBM Installation Manager を使用して暗号化されたパスワードを生成します。

*extract\_directory*/IM/tools/imutilsc -silent -nosplash encryptString *password\_to\_encrypt*

- 2. インストールを行う前に、ライセンス条項を読み、同意します。 **-acceptLicense** をコマンド行に追加す ると、すべてのライセンスに同意したことになります。
- 3. 次のコマンドを実行します。

*extract\_directory*/IM/tools/imcl install *list\_of\_product\_IDs* -acceptLicense -installationDirectory *location* -repositories *repository* -showVerboseProgress -log *logName*.log

ここで、

v *list\_of\_product\_IDs* は、インストールする製品と機能の ID のリストです。必須フィーチャーを組み 込む必要があります。構文は *productID*,*feature*,*feature* で、複数の製品はスペースで区切ります。

表 *75.* 製品 *ID*

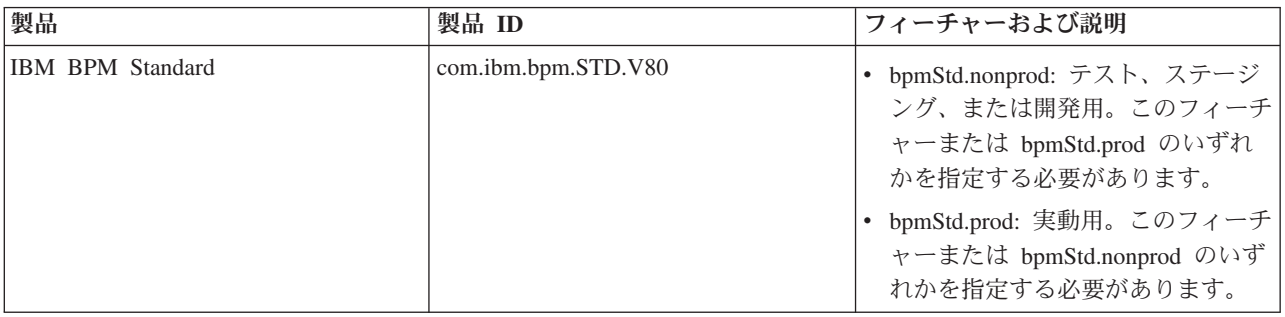

表 *75.* 製品 *ID (*続き*)*

| 製品                                                 | 製品 ID                    | フィーチャーおよび説明                                                                                                    |
|----------------------------------------------------|--------------------------|----------------------------------------------------------------------------------------------------|
| WebSphere Application Server Network<br>Deployment | com.ibm.websphere.ND.v80 | • core.feature: 必須。WebSphere<br>Application Server コア・コンテン<br>ツ。<br>• ejbdeploy: 必須。Enterprise                                         |
|                                                    |                          | JavaBeans (EJB) 3.0 より前のモジ<br>ュール。                                                                                                    |
|                                                    |                          | thinclient: 必須。スタンドアロン・<br>シン・クライアントおよびリソー<br>ス・アダプター。                                                                                 |
|                                                    |                          | • embeddablecontainer: 埋め込み可能<br>EJB コンテナー。                                                                                            |
|                                                    |                          | • samples: サンプル・アプリケーショ<br>ン・フィーチャー。                                                                                                   |
|                                                    |                          | • com.ibm.sdk.6_32bit: 32 ビット版<br>Software Development Kit (SDK).<br>このフィーチャーまたは<br>com.ibm.sdk.6_64bit のいずれかを指<br>定する必要があります。         |
|                                                    |                          | • com.ibm.sdk.6_64bit: 64 ビット版<br>SDK。このフィーチャーは、64 ビ<br>ット・システムでのみ選択可能で<br>す。このフィーチャーまたは<br>com.ibm.sdk.6_32bit のいずれかを指<br>定する必要があります。 |
| <b>Installation Manager</b>                        | com.ibm.cic.agent        | agent_core: Installation Manager コ<br>ア・コンテンツ。                                                                                         |
|                                                    |                          | agent_jre: Installation Manager Java<br>ランタイム環境 (JRE)。                                                                                 |

- v *location* は、製品がインストールされるディレクトリーへのパスです。
- v *repository* は、ファイルが抽出されたリポジトリーへのパスで、以下のいずれかのディレクトリーで す。

*extract\_directory*/repository/repos\_32bit *extract\_directory*/repository/repos\_64bit

複数のリポジトリーを指定する場合は、リポジトリーの場所をコンマで区切ってください。

v *key=value* は、インストール環境に渡すキーと値のコンマで区切られたリストです。コンマとコンマ の間にスペースを入れないでください。 IBM Installation Manager を使用して、暗号化パスワードを 作成します。

表 *76.* キー

| キー                    | 説明                                                                      |
|-----------------------|-------------------------------------------------------------------------|
| user.db2.use.existing | 既存の DB2 セットアップを使用する場合は、以下の行を<br>正確に追加します。<br>user.db2.use.existing=true |
|                       | DB2 をインストールする必要がある場合は、値 false を<br>指定します。                               |
| user.db2.port         | DB2 データベースのポート。デフォルト値は 50000 で<br>す。                                    |

v *logName* は、メッセージおよび結果が記録されるログ・ファイルの名前です。

このコマンドを実行すると、デフォルト・フィーチャーの製品がインストールされます。特定のフィー チャーをインストールする場合、またはその他の変更を行う場合は、imcl のコマンド行引数に関する参 照リンクを参照してください。

Installation Manager により、リストした製品がインストールされ、指定したディレクトリーにログ・ファ イルが書き出されます。エラーも警告もない場合、ログ・ファイルは空になります。

以下の例では、IBM Business Process Manager Standard および WebSphere Application Server Network Deployment が AIX にインストールされます。

imcl install com.ibm.bpm.STD.V80,bpmStd.prod

com.ibm.websphere.ND.v80,core.feature,ejbdeploy,thinclient,embeddablecontainer,samples,com.ibm.sdk.6\_32bit -acceptLicense -installationDirectory /usr/IBM/BPM80 -repositories /usr/tmp/BPM/repository -showVerboseProgress -log silentinstall.log

重要**:** データベースを構成してデータを読み込む前に、APAR JR44669 の必須の暫定修正を必ずインスト ールしてください。そのようにしないと、将来の暫定修正、フィックスパック、またはリフレッシュ・パッ クが正しくインストールされない場合があります。詳しくは、「[Required interim fix for APAR JR44669](http://www-01.ibm.com/support/docview.wss?uid=swg21617131)」 を参照してください。この修正をダウンロードする場合は、「[Required interim fixes for IBM Business](http://www-01.ibm.com/support/docview.wss?uid=swg24033778) [Process Manager](http://www-01.ibm.com/support/docview.wss?uid=swg24033778)」を参照します。 次に、プロファイル管理ツールで、または **manageprofiles** コマンド行ユーティリティーを使用して、スタ ンドアロン・サーバーまたはデプロイメント・マネージャーのプロファイルを定義します。実稼働環境で

は、プロファイル管理ツールまたは **manageprofiles** で作成されたプロファイルのみを使用できます。

#### 関連資料:

■ imcl [のコマンド行引数](http://publib.boulder.ibm.com/infocenter/install/v1r5/index.jsp?topic=%2Fcom.ibm.cic.commandline.doc%2Ftopics%2Fr_tools_imcl.html)

■ [IBM Business Process Manager Standard](http://www.ibm.com/software/integration/business-process-manager/standard/sysreqs/) のシステム要件 関連情報:

[IBM WebSphere Application Server](http://pic.dhe.ibm.com/infocenter/wasinfo/v8r0/index.jsp) インフォメーション・センター

## 応答ファイルを使用したサイレント・インストール*:*

応答ファイルを作成し、その応答ファイルを使用して製品をインストールするコマンドを実行すれば、IBM Business Process Manager Standard をサイレント・インストールできます。

IBM Business Process Manager Standard のインストールに必要な前提条件の基本製品がない場合、サイレ ント・インストールの一部としてそれをインストールする必要があります。必要な基本製品は以下のとおり です。

- Installation Manager
- v WebSphere Application Server Network Deployment (ejbdeploy フィーチャーおよび thinclient フィーチャ ーを含む)

応答ファイルを使用すると、保存された共有可能なファイルでインストール・オプションを設定し、そのフ ァイルを 1 台以上のマシンで使用できるため、サイレント・インストールを単純化し、プロセスにおける エラーを減らすことができます。インストール・ソフトウェアには、それぞれのサポートされるオペレーテ ィング・システムとビット・バージョン用のサンプルの応答ファイルが用意されています。サンプルの応答 ファイルを変更せずにそのまま使用すると、デフォルト設定でサイレント・インストールを実行することが できます。あるいは、これらの応答ファイルを変更して、特定の値を設定することもできます。サンプルの 応答ファイル内のコメントに、詳細な説明と、値の設定に関する情報が記載されています。

サイレント・インストールでは、以下のタスクが実行されます。

- Installation Manager がまだインストールされていない場合はインストールし、既にインストールされて いる場合は適切なレベルに更新します。
- v 必要な基本製品および IBM Business Process Manager Standard をインストールします。

1 つの IBM Installation Manager だけで、IBM Business Process Manager の複数のインスタンスをインスト ールできます。

1. オプション: 次のコマンドを実行して、DB2 および管理コンソールに安全に接続するために、IBM Installation Manager を使用して暗号化されたパスワードを生成します。

*extract\_directory*/IM/tools/imutilsc -silent -nosplash encryptString *password\_to\_encrypt*

2. 必要な基本製品と IBM Business Process Manager Standard をインストールする応答ファイルを作成し ます。 以下のディレクトリーから、ご使用のビット・バージョンおよびユーザー・アクセス・レベルに 適したサンプル応答ファイルをコピーします。

*extract\_directory*/responsefiles/BPM/

あるいは、応答ファイルは Installation Manager でアクションを記録することによっても作成できま す。応答ファイルを記録すると、Installation Manager で行った選択が XML ファイルに保管されます。 Installation Manager をサイレント・モードで実行すると、Installation Manager は XML 応答ファイル内 のデータを使用してインストールを実行します。

3. サンプル応答ファイルに指定されたデフォルト値では基本インストールが実行されますが、ファイルと そのコメントを確認し、ご使用の環境に合わせて必要に応じてパラメーターとユーザー ID のアクセ ス・レベルを変更してください。

特に、以下のパラメーターと値を確認してください。

- v 非 root ユーザー ID の場合は、すべてのロケーション変数が、そのユーザーが許可を持つロケーシ ョンを指していることを確認してください。
- v リポジトリー・ロケーション。*extract\_directory*/responsefiles/BPM/ ディレクトリーから直接実 行しない場合は、使用するインストール・リポジトリーの場所を指定します。リポジトリーは、ロー カルでもリモートでも構いません。DVD から実行する場合は、DVD から応答ファイルをコピーし、 DVD 上のリポジトリーでこの応答ファイルを再び指定します。
- IBM Installation Manager が既にインストールされているか、これからインストールされるインスト ール・ロケーション (**installLocation**)。
- v IBM Business Process Manager Standard がインストールされるインストール・ロケーション。
- v Eclipse ロケーション (**eclipseLocation**)。
- 製品のフィーチャーのリスト。
- v 実動用または非実動用。
- 4. インストールを行う前に、ライセンス条項を読み、同意します。 **-acceptLicense** をコマンド行に追加す ると、すべてのライセンスに同意したことになります。
- 5. 次のコマンドを実行します。

```
root ユーザー:
```

```
extract_directory/IM/installc -acceptLicense input
  extract_directory/responsefiles/BPM/response_file_name.xml
  -log preferred_log_location/silent_install.log
```

```
非 root ユーザー:
```
*extract\_directory*/IM/userinstc -acceptLicense input *extract\_directory*/responsefiles/BPM/*response\_file\_name*.xml -log *preferred\_log\_location*/silent\_install.log

Installation Manager により、必要なすべての前提条件および IBM Business Process Manager Standard がイ ンストールされ、指定したディレクトリーにログ・ファイルが書き出されます。

重要**:** データベースを構成してデータを読み込む前に、APAR JR44669 の必須の暫定修正を必ずインスト ールしてください。そのようにしないと、将来の暫定修正、フィックスパック、またはリフレッシュ・パッ クが正しくインストールされない場合があります。詳しくは、「[Required interim fix for APAR JR44669](http://www-01.ibm.com/support/docview.wss?uid=swg21617131)」 を参照してください。この修正をダウンロードする場合は、「[Required interim fixes for IBM Business](http://www-01.ibm.com/support/docview.wss?uid=swg24033778) [Process Manager](http://www-01.ibm.com/support/docview.wss?uid=swg24033778)」を参照します。

次に、プロファイル管理ツールで、または **manageprofiles** コマンド行ユーティリティーを使用して、スタ ンドアロン・サーバーまたはデプロイメント・マネージャーのプロファイルを定義します。実稼働環境で は、プロファイル管理ツールまたは **manageprofiles** で作成されたプロファイルのみを使用できます。 関連タスク:

D÷. Installation Manager [を使用したサイレント・インストール](http://publib.boulder.ibm.com/infocenter/install/v1r5/topic/com.ibm.silentinstall12.doc/topics/c_silent_install_over_IM.html)

■ Installation Manager [を使用した応答ファイルの記録](http://publib.boulder.ibm.com/infocenter/install/v1r5/topic/com.ibm.silentinstall12.doc/topics/t_silent_create_response_files_IM.html) 関連資料:

■ [IBM Business Process Manager Standard](http://www.ibm.com/software/integration/business-process-manager/standard/sysreqs/) のシステム要件

## プロファイル作成または拡張のための、非 *root* ユーザーに対するファイルとディレクトリーの書き込み権 限の付与*:*

製品をインストールしたユーザーでない場合は、IBM Business Process Manager インストール内の選択さ れたディレクトリーへの書き込み権限を持つ必要があります。製品インストール・ユーザーは、この権限を 付与することも、プロファイルの作成または拡張権限を持つグループを作成することもできます。

製品インストール・ユーザー (root の場合と非 root ユーザーの場合がある) は、該当する IBM Business Process Manager のファイルとディレクトリーへの書き込み権限を非 root ユーザーに付与することができ ます。この権限付与を行うと、非 root ユーザーがプロファイルを作成できるようになります。製品インス トール・ユーザーは、プロファイル作成の権限を持つユーザーのグループを作成することもでき、また個々 のユーザーにプロファイル作成の権限を付与することもできます。

非 root ユーザーは、独自のプロファイルを作成して自分の環境を管理します。通常、これらのユーザーは 開発の目的で環境を管理します。

非 root ユーザーは、製品の install root/profiles ディレクトリーではなく、自身の専用ディレクトリ ー構造にプロファイルを格納する必要があります。

#### 制約事項**:**

- IBM Business Process Manager では、製品インストール・ユーザーから非 root ユーザーへの既存のプロ ファイルの所有権の変更はサポートされていません。非 root ユーザーは、別のユーザーが所有するプロ ファイルを拡張することはできません。
- v 固有の名前とポート値を提示してくれるプロファイル管理ツール内の仕組みは、非 root ユーザーには使 用不可になります。さらに非 root ユーザーは、プロファイル管理ツールのフィールドのうち、プロファ イル名、ノード名、セル名、ポート割り当ての各フィールドのデフォルト値を変更することも必要にな ります。製品インストール・ユーザーは、各フィールドの値の範囲を非 root ユーザーに割り当てること ができ、また非 root ユーザーが各自の割り当てられた値の範囲を遵守し、また自分の定義の整合性を維 持するための責任をユーザーに割り当てることもできます。

少なくとも 1 つのプロファイルを既に作成してある場合は、該当するディレクトリーおよびファイルが作 成されています。このトピック内にある、これらのディレクトリーおよびファイルの作成ステップは、スキ ップして構いません。以前にプロファイルを作成したことがない場合は、必要なディレクトリーおよびファ イルを作成するためのステップを完了する必要があります。

以下の作業の例では、プロファイルの作成権限があるグループの作成方法を示しています。「インストー ル・ユーザー」と「製品インストール・ユーザー」という用語は、IBM Business Process Manager をイン ストールしたユーザー ID のことを指しています。インストール・ユーザーは、以下のステップを実行し て、profilers グループを作成し、このグループにプロファイル作成のための適切な権限を付与することが できます。

- 1. 製品インストール・ユーザーとして、IBM Business Process Manager システムにログオンします 製品 インストール・ユーザーは、root ユーザーの場合または非 root ユーザーの場合があります。
- 2. オペレーティング・システム・コマンドを使用して、以下のステップを実行します。
	- a. プロファイルの作成を実行できるユーザーをすべて組み込むグループ (名前は **profilers**) を作成しま す。
	- b. プロファイルを作成できる、**user1** という名前のユーザーを作成します。
	- c. ユーザーの **product\_installer** および **user1** を **profilers** グループに追加します。
- 3. ログオフし、インストール・ユーザーとして再びログオンして、新しいグループを有効にします。
- 4. プロファイルが存在しない場合は、以下のディレクトリーをインストール・ユーザーとして作成しま す。
	- v 次のように入力して、*install\_root***/logs/manageprofiles** ディレクトリーを作成します。 mkdir *install\_root*/logs/manageprofiles
	- v 次のように入力して *install\_root***/properties/fsdb** ディレクトリーを作成します。 mkdir *install\_root*/properties/fsdb
- 5. プロファイルが存在しない場合は、profileRegistry.xml ファイルをインストール・ユーザーとして作 成します。 この例の場合、ファイル・パスは次のとおりです。

*install\_root*/properties/profileRegistry.xml

profileRegistry.xml ファイルに次の情報を追加します。ファイルは、UTF-8 でエンコードする必要が あります。

<?xml version="1.0" encoding="UTF-8"?>  $<$ profiles/>

6. 製品インストール・ユーザーとして、オペレーティング・システムのツールを使用して、ディレクトリ ーとファイルのアクセス許可を変更します。 次の例では、変数 **\$WASHOME** が IBM Business Process Manager のルート・インストール・ディレクトリーの **/opt/IBM/WebSphere/AppServer** であると想定し ています。

```
export WASHOME=/opt/IBM/WebSphere/AppServer
echo $WASHOME
echo "Performing chggrp/chmod per WAS directions..."
chgrp profilers $WASHOME/logs/manageprofiles
chmod g+wr $WASHOME/logs/manageprofiles
chgrp profilers $WASHOME/properties
chmod g+wr $WASHOME/properties
chgrp profilers $WASHOME/properties/fsdb
chmod g+wr $WASHOME/properties/fsdb
chgrp profilers $WASHOME/properties/profileRegistry.xml
chmod g+wr $WASHOME/properties/profileRegistry.xml
chgrp -R profilers $WASHOME/profileTemplates
```
以下のコマンドを別途発行します。

chgrp profilers \$WASHOME/properties/Profiles.menu chmod g+wr \$WASHOME/properties/Profiles.menu

非 root ユーザーに許可エラーが発生した場合は、追加ファイルの許可を変更することが必要になる場 合があります。例えば、製品インストール・ユーザーが非 root ユーザーにプロファイルの削除の権限 を与える場合、製品インストール・ユーザーは以下のファイルを削除することが必要になる場合があり ます。

*install\_root*/properties/profileRegistry.xml\_LOCK

このファイルを削除する権限を非 root ユーザーに付与するには、そのユーザーにこのファイルへの書 き込み権限を付与します。それでも非 root ユーザーがこのプロファイルを削除できない場合は、製品 インストール・ユーザーがこのプロファイルを削除することができます。

インストール・ユーザーによって **profilers** グループが作成され、非 root ユーザーがプロファイルを作成 するのに必要なディレクトリーおよびファイルへの正しい権限がこのグループに付与されました。

**profilers** グループに属している非 root ユーザーは、この非 root ユーザーが所有していて、書き込み権限 を持っているディレクトリーにプロファイルを作成することができます。ただし、非 root ユーザーは、製 品のインストール・ルート・ディレクトリーにプロファイルを作成することはできません。

root ユーザーと非 root ユーザーは、同じタスクを使用してプロファイルを管理できます。

#### プロファイルおよびデータベースの構成*:*

標準インストールを使用しなかった場合は、製品をインストールした後に、1 つ以上のプロファイルを作成 または拡張してランタイム環境を定義する必要があります。プロファイルを開始する前に、そのプロファイ ルで使用することになるデータベースを構成しておく必要があります。

#### *AIX* における *DB2* データベース・サーバーを使用するスタンドアロン環境の構成*:*

DB2 データベース・サーバーを使用して、IBM Business Process Manager のスタンドアロン環境を構成す ることができます。

**774** インストール

#### *DB2* データベースの作成*:*

IBM Business Process Manager には、Process Server データベース、Performance Data Warehouse データベ ース、および共通データベースが必要です。共通データベースには、Business Space とその他のコンポーネ ントが含まれます。データベースは、Network Deployment の前に作成する必要があります。

デフォルトのデータベース名は、Process Server データベースは BPMDB、Performance Data Warehouse デ ータベースは PDWDB、共通データベースは CMNDB です。

Process Server および Performance Data Warehouse には、固有の独立したデータベースが必要であり、こ れらを他の BPM コンポーネントと同じデータベース上に構成することはできません。

DB2 用のデータベースを作成するには、以下のコマンドを使用します (@ プレースホルダーの文字列は適 切な値に置き換えます)。

create database @DB\_NAME@ automatic storage yes using codeset UTF-8 territory US pagesize 32768; connect to @DB\_NAME@; grant dbadm on database to user @DB\_USER@; UPDATE DB CFG FOR @DB\_NAME@ USING LOGFILSIZ 4096 DEFERRED; UPDATE DB CFG FOR @DB\_NAME@ USING LOGSECOND 64 DEFERRED; connect reset;

DB2 Universal Database を使用する計画がある場合は、データベース・サーバーの準備作業の一環として以 下を行います。

- v **db2profile** スクリプトを実行して、プロファイル作成中に DB2 コマンドの起動に使用される、必要な DB2 環境を設定する必要があります。**db2profile** スクリプトを /etc/profile ファイルに追加します。 実行
	- vi /etc/profile

さらに、以下の行を追加します。

export PATH=/opt/IBM/db2/V9.7/bin:\$PATH . /home/db2inst1/sqllib/db2profile

db2profile スクリプトを /etc/profile ディレクトリーに追加した後に、**db2profile** スクリプトを実 行して DB2 環境を設定する必要があります。

v DB2 管理グループに、プロファイル作成時に使用されるユーザー ID を追加する必要があります。例え ば、root ユーザーとしてログインし、db2inst1 をユーザー ID として使用してデータベースを作成する 場合は、root ユーザーを /etc/group 管理グループに追加します。実行

vi /etc/group

さらに、以下の行を更新します。

```
dasadm:|;101:dasusr1,db2inst1,root
db2iadm:|:102;root
db2fadm:|:103;db2fenc1,root
```
手順に従っていないと、プロファイル作成時または拡張時に、以下の例外が発生する可能性があります。

v **db2profile** スクリプトが実行されていない場合:

/opt/HJJ/wps4013/util/dbUtils/profileHelpers/commonDBUtility.ant:841: Execute failed: java.io.IOException: Cannot run program "db2" (in directory "/opt/HJJ/ wps4013/profiles/Dmgr01/dbscripts/CommonDB/DB2/WPSDB1")

• DB2 データベース・マネージャーが実行中でない場合:

SQL1032N No start database manager command was issued. SQLSTATE=57019

• IBM Business Process Manager をインストールし、プロファイルを作成使用しているユーザーが DB2 管理グループに追加されない場合:

SQL1092N "ROOT" does not have the authority to perform the requested command.

#### *DB2* 用のデータベース設計ファイルの作成*:*

データベース設計ツールを使用して、データベース構成の設計を指定できます。この設計は、特定のコンポ ーネント用にも、IBM Business Process Manager の全機能をサポートするエンタープライズ・レベルのデ ータベース構成用にもなります。

### *DB2* を使用したスタンドアロン・プロファイル用のデータベース設計ファイルの作成*:*

データベース設計ツールを使用して、スタンドアロン・プロファイルの作成時にデータベースを構成するた めに使用できる設計ファイルを生成できます。データベース設計ツールでは、必要に応じてデータベース表 の作成に使用できるデータベース・スクリプトを生成することもできます。

IBM Business Process Manager がインストール済みであることを確認します。データベース設計ツール は、インストール・バイナリー・ファイルからのみ使用可能です。

データベース設計ツールを実行する前に、以下の情報を準備します。

- v 設計するデータベース構成に関する情報。この情報としては、データベース管理者やソリューション・ アーキテクトが提供する、データベース構成の一般的な目的を説明する文書が考えられます。または、 必須のパラメーターやプロパティーの説明であることもあります。この情報には以下が含まれている必 要があります。
	- データベース表のロケーション。
	- サーバー・プロファイルが作成されるシステム上の JDBC ドライバーのロケーション。
	- データベースに対する認証用のユーザー ID とパスワード。
- IBM Business Process Manager とそのコンポーネントがインストールされた方法、使用されているデー タベース・ソフトウェア、およびそのタイプのデータベースに必要なプロパティーに関する情報。
- v 作成するプロファイル (特にプロファイル・タイプとデータベースの間の機能面の関係) の理解。
- v 実装するトポロジー・パターンに関する情報、および使用するパターンにデータベース設計を適合させ る方法に関する理解。

データベース設計ツールを対話モードで実行して、データベース構成値を定義し、定義した値を新しいデー タベース設計ファイルや既存のファイルに保存することができます。必要に応じて、使用するデータベー ス・タイプ用のデータベース・オブジェクトを作成するためのデータベース・スクリプトを生成することも できます。ツールの実行時には、構成する環境とデータベース・タイプに応じて、使用できるオプションが 変わります。

コマンド行パラメーターを指定してデータベース設計ツールを実行し、既存のデータベース設計ファイルを 編集または検査したり、既存のデータベース設計ファイル内で定義された構成用に、データベース・スクリ プトを生成したりすることもできます。 **DbDesignGenerator** コマンドのコマンド行パラメーターは以下の とおりです。

### -? , -help

ヘルプ情報を表示します。

- -e db design file name 指定したデータベース設計ファイル (\*.dbDesign、\*.properties など) を編集します。
- -v db design file | db scripts output directory db\_design\_file が指定されている場合は、データベースの仕様に基づいて、

**776** インストール

指定されたデータベース設計ファイルに対して検証が行われます。 db scripts output directory が指定されている場合は、 指定されたディレクトリー内のデータベース・スクリプトが検証されます。現在のところ、検証が可能なのは、 テンプレート ddl 生成プログラムから生成されたスクリプトのみです。

-q db design file  $[-d$  output directory]  $[db$  design file2]  $[-d$  output directory2] ... [db design fileN] [-d output directoryN] 指定された設計ファイルからデータベース・スクリプトをバッチ・モードで生成します。 生成されたスクリプトは、対応する出力ディレクトリーに格納されるか、 出力ディレクトリーがない場合はデフォルトのロケーションに格納されます。

1. **DbDesignGenerator.sh** コマンドを *install\_root*/util/dbUtils ディレクトリーから実行します。 以 下に例を示します。

#### **/opt/IBM/WebSphere/AppServer/util/dbUtils> DbDesignGenerator.sh**

ヒント**:** 「システムは指定されたパスを検出できません。(The system cannot find the specified path.)」というメッセージが表示された場合は、誤ったパス名を入力した可能性があります。パスを再 入力してください。

データベース設計ツールが正常に起動すると、以下の例のような情報が表示されます。

[通知] 対話モードで DbDesignGenerator を実行中...

[通知] 保存しないで終了する場合は「q」、直前のメニューに戻るには「-」、 ヘルプを随時表示するには「?」を入力してください。 ([info] Enter 'q' to quit without saving; '-' for back to previous menu; '?' for help at any time.) [通知] 提供されたデフォルト値を受け入れるには、単に「Enter」キーを押します。

[通知] 以下のいずれかの [設計オプション] を選んでください: ([info] Please pick one of the following [design option(s)] :)

(1)Create a database design for Standalone profile or Deployment Environment (2)Create a database design for a single component (3) 既存のデータベース設計を編集する (4) データベース設計からデータベース・スクリプトを生成する  $(5)$ exit  $\lceil q \rceil$ 

Please enter the number for the design option :

2. オプション「**(1)** スタンドアロン・プロファイルまたはデプロイメント環境のデータベース設計の作 成」を選択するには、数字の 1 を入力して Enter を押します。

データベース・パターンを選択するよう求める、以下の例のようなプロンプトが表示されます。

[通知] 以下のいずれかの [データベース・パターン] を選んでください (Please pick one of the following [database pattern(s)]) :

(1)bpm.advanced.nd.topology (2)bpm.advanced.standalone (3)bpm.standard.nd (4)bpm.standard.standalone (5)wesb.nd.topology (6)wesb.standalone

3. 構成を行うスタンドアロン・プロファイル用のデータベース設計パターンを作成するには、該当するオ プションの番号を入力し、Enter を押します。 『.standalone』 を含むオプションを選択してくださ い。

例えば、IBM Business Process Manager Advanced のスタンドアロン環境のデータベース・パターンを 構成するには、番号 2 を入力してオプション **(2)bpm.advanced.standalone.topology** を選択し、Enter キーを押します。選択した環境用に構成可能なデータベース・コンポーネントのリストと、構成するコ ンポーネントを選択するよう求める以下のようなプロンプトが表示されます。

[通知] 「未完了」のデータベース・コンポーネントの必須プロパティーを 編集してください。 [通知] 完了したデータベース・コンポーネントを編集して、既存またはデフォルトの プロパティー値を変更することができます。 [info] Design the 'master' component first, and then any parent components, since other components may inherit values from them. [通知] 以下のいずれかの [データベース・コンポーネント] を選んでください (Please pick one of the following [database component(s)]): (1)[WBI\_CommonDB] WBI\_CommonDB : [master] [status = not complete]  $(2)$ [BPC] WBI\_BPC : [status = not complete]  $(3)$ [BPM PerformanceDW] BPM PerformanceDW : [status = not complete] (4)[BPM\_ProcessServer] BPM\_ProcessServer : [status = not complete]  $(5)$ [BSpace] WBI BSPACE : [status = not complete] (6)[SibME] WBI\_BPC\_ME : [status = not complete] (7)[SibME] WBI\_CEI\_ME : [status = not complete]  $WBI$ <sub>\_</sub>SCA\_APP\_ME : [status = not complete] (9)[SibME] WBI\_SCA\_SYS\_ME : [status = not complete] (10)[SibMe] BPM\_PerformanceDW\_ME : [status = not complete] (11)[SibMe] BPM ProcessServer ME : [status = not complete] (12)[save and exit]

4. 該当するオプションの番号を入力してマスター・データベース・コンポーネントを構成し、Enter を押 します。 マスター・コンポーネントとしてリストされているデータベース・コンポーネントの名前の 横には **[master]** が示されており、これを最初に構成する必要があります。

例えば、番号 1 を入力してオプション **(1)[WBI\_CommonDB] WBI\_CommonDB : [master] [status = not complete]** を選択し、Enter キーを押します。以下の例のような情報が表示されます。

[状況] 以下のように残り項目が 1 つあるため、 WBI\_CommonDB は未完了です (WBI CommonDB is not complete with 1 remaining item(s)): [ 1 ] WBI\_CommonDB.WBI\_CommonDB : : DbType key is not set.

このデータベース・コンポーネントを編集しますか?(y/n) [default=y] :

5. コンポーネントのデータベース構成を編集するには、y と入力し、Enter キーを押します。

データベース設計ツールで生成することができ、データベース・オブジェクトの作成に使用できる SQL スクリプトのための出力ディレクトリーの指定を求めるプロンプトが表示されます。SQL スクリ プトをこの手順の後のステップで生成するように選択した場合、スクリプトは自動的にこのディレクト リーに保存されます。

Please enter the output directory of the SQL files to be generated for WBI CommonDB [default=] :

6. SQL スクリプトの出力ディレクトリーを入力して、Enter キーを押します。 完全修飾ディレクトリ ー・パス、またはデータベース設計ツールを実行している現行ディレクトリーからの相対パスを指定す ることができます。 このディレクトリーがまだファイル・システム内に作成されていない場合は、 SQL スクリプトの生成時にデータベース設計ツールにより自動的に作成されます。指定したディレク トリーが既に存在する場合、その内容を上書きするか、別のディレクトリーを指定するかを選択できま す。

ヒント**:** 指定した値は、このファイルが生成されるときに、データベース設計ファイルに参照として保 存されます。

構成するデータベース・タイプを選択するよう求める、次のようなプロンプトが表示されます。

[通知] 以下のいずれかの [データベース・タイプ] を選んでください (Please pick one of the following [database type(s)]):

(1)DB2-distributed (2)DB2-zOS (3)Oracle (4)SQL Server

7. 1 と入力して **(1)DB2-distributed** を選択し、Enter キーを押します。 データベース・プロパティーの 一連のプロンプトが表示されます。このプロンプトは、データベース・タイプによって異なります。

例えば、共通データベースの構成用にこのデータベース・タイプを選択すると、以下の例のような一連 のプロンプトが表示されます。

[通知] データベース・オブジェクト・セクションに プロパティーの値を入力してください。 ([info] Please enter the values for the properties in the database objects section.) Database name[default=CMNDB] : データベース・ユーザー名 [デフォルト=]: (Database User name[default=] :) スキーマ名 [デフォルト=] : (Schema name[default=] :) 通常のページ・サイズ [デフォルト=32k]: (Regular pagesize[default=32k] :) 通常の表スペース [デフォルト=WBISPACE] : (Regular TableSpace[default=WBISPACE] :) 一時ページ・サイズ [デフォルト=32k]: (Temporary pagesize[default=32k] :) 一時表スペース [デフォルト=WBITEMPSPACE] : (Temporary TableSpace[default=WBITEMPSPACE] :)

8. 各プロンプトで、Enter キーを押して表示されたデフォルト値を受け入れるか、または望ましい値を入 力してから Enter キーを押します。

管理セキュリティーのプロンプトが表示された場合、これは管理コンソールのユーザー名とパスワード を意味します。

データベース・プロパティーの最後のプロンプトに値を入力すると、以下の例のようなメッセージが表 示されます。

[通知] データベース・スクリプトの生成に必要なデータベース・ オブジェクト・セクションのプロパティーが入力されました。 ([info] You have completed database objects section properties needed for database scripts generation.)

データ・ソース・プロパティーをスキップする場合は「s」を入力し、 続行するにはそれ以外のキーを入力してください :

9. データ・ソース・プロパティー・コンポーネントを構成するには、**s** 以外の任意の文字を入力して Enter を押します。この構成をスキップしてデフォルトを受け入れるには、**s** を入力して Enter を押し ます。

ヒント**:** データベース設計ツールを使用して、プロファイル作成またはトポロジー構成の入力として使 用するデータベース設計ファイルを生成する場合は、データ・ソースを構成する必要があります。デー タベース設計ツールを使用して SQL を生成する場合、このステップはオプションです。 選択したデータベース・タイプのデータ・ソースを構成するように選択した場合、そのデータ・ソース のデータベース・プロバイダーのリストが表示されます。 例えば、**DB2-distributed** データベース・タ イプの場合は、以下のデータベース・プロバイダーが表示される場合があります。

[通知] 以下のいずれかの [データベース・プロバイダー] を選んでください (Please pick one of the following [database provider(s)]):

(1)DB2 Using IBM JCC Driver # XA data source # DB2 Using IBM JCC Driver (XA)

a. 該当する番号を入力して、データ・ソースのデータベース・プロバイダーを選択し、Enter キーを 押します。 このデータベース・プロバイダーを選択すると、以下の例のような一連のプロンプトが 表示されます。

[通知] データ・ソース・プロパティー・セクションに プロパティーの値を入力してください。 ([info] Please enter the values for the properties in the data source properties section.) データベース・サーバー・ホスト [デフォルト=]: (Database server host[default=] :) データベース・サーバー・ポート [デフォルト=50000]: (Database server port[default=50000] :) Data source user name[default=] : Data source password[default=] : DB2 JCC driver path[default=\${WAS\_INSTALL\_ROOT}/jdbcdrivers/DB2] : Universal JDBC driver path[default=\${WAS\_INSTALL ROOT}/jdbcdrivers/DB2] :

注**:** 生成される出力ファイルでは、パスワードが暗号化されています。

b. 各プロンプトで、Enter キーを押して表示されたデフォルト値を受け入れるか、または望ましい値 を入力してから Enter キーを押します。 構成中にデータベース表を作成するかどうかを尋ねられ たら、データベース設計ファイルをプロファイル作成のための入力として使用する場合は「**false**」 を指定してください。このオプションはプロファイル管理ツールでも選択可能であり、競合の原因 となるためです。管理コンソールを使用してデプロイメント環境を作成する場合は、表を自動的に 作成させるかどうかによって決定できます。

最後のプロンプトに値を入力すると、以下の例のような情報が表示されます。

「状況」以下のように残り項目が 0 になったため、 WBI\_CommonDB は完了しました (WBI\_CommonDB is complete with 0 remaining item(s):) ------------------------------------------------------------------------------------ [通知] 「未完了」のデータベース・コンポーネントの必須プロパティーを 編集してください。 [通知] 完了したデータベース・コンポーネントを編集して、既存またはデフォルトの プロパティー値を変更することができます。 [info] Design the 'master' component first, and then any parent components, since other components may inherit values from them. [通知] 以下のいずれかの [データベース・コンポーネント] を選んでください (Please pick one of the following [database component(s)]): (1)[WBI CommonDB] WBI CommonDB : [master] [status = complete]  $(2)$ [BPC] WBI\_BPC: [status = complete] (3)[BPM\_PerformanceDW] BPM\_PerformanceDW : [status = complete] (4)[BPM\_ProcessServer] BPM\_ProcessServer : [status = not complete] (5)[BSpace] WBI\_BSPACE : [status = complete]  $(6)$ [SibME] WBI $\overline{BPCME}$  : [status = complete]  $(7)$ [SibME] WBI CEI ME : [status = complete] (8)[SibME] WBI\_SCA\_APP\_ME : [status = complete] (9)[SibME] WBI\_SCA\_SYS\_ME : [status = complete] (10)[SibMe] BPM\_PerformanceDW\_ME : [parent = BPM\_PerformanceDW] [status = complete] (11)[SibMe] BPM\_ProcessServer\_ME : [parent = BPM\_ProcessServer] [status = complete] (12)[save and exit]

マスター・データベース・コンポーネントの構成を終了すると、データベース設計ツールは入力した値 を、残りのコンポーネントに伝搬します。これを正常に実行できると、マスター・コンポーネントとと もにこれらのコンポーネントにも **[status = complete]** が表示されます。何らかの理由でこれが実行で きない場合、これらのコンポーネントには **[**状況 **=** 未完了**]** が表示されたままになります。

10. 前のステップに従って **[status = not complete]** と表示されている残りのデータベース・コンポーネン トを構成します。また、マスター・データベース・コンポーネントを構成した結果として、**[status = complete]** として示されているコンポーネントを再構成することも可能です。

**bpm.standard.standalone** を選択した場合は、マスター・コンポーネントを構成した後に、すべてのデ ータベース・コンポーネントが完了と表示されます。

[通知] 以下のいずれかの [データベース・コンポーネント] を選んでください (Please pick one of the following [database component(s)]):

(1)[BPM\_ProcessServer] BPM\_ProcessServer : [master] [status = complete] (2)[BPM\_PerformanceDW] BPM\_PerformanceDW : [status = complete]  $(3)$ [SibMe] BPM\_PerformanceDW\_ME : [status = complete] (4)[SibMe] BPM\_ProcessServer\_ME : [status = complete] (5)[save and exit]

データベース・コンポーネントの番号を入力してください (Please enter the number for the database component):5

「状況1 以下のように残り項目が 0 になったため、 bpm.standard.standalone は完了しました (bpm.standard.standalone is complete with 0 remaining item(s):)

11. 選択したデータベース・パターン用のすべてのデータベース・コンポーネントの構成を完了し、データ ベース設計ツール内でそれらのコンポーネントに **[**状況 **=** 完了**]** が示されていたら、該当する番号を 入力して **[**保存して終了**]** を選択し、Enter を押します。 以下の例のような情報が表示されます。

[status] bpm.advanced.standalone is complete with 0 remaining item(s):

Please enter the output directory [default=/WebSphere/V8T8DM/DeploymentManager/util/dbUtils] :

12. Enter キーを押してデータベース設計ファイルのデフォルトのディレクトリーを受け入れるか、または ファイルを保存する別のディレクトリーを入力してから Enter キーを押します。このディレクトリー がまだファイル・システム内に作成されていない場合は、ファイルの生成時にデータベース設計ツール により自動的に作成されます。 プロンプトでロケーションを入力すると、以下の例のような情報が表 示されます。

Please enter the output filename [default=bpm.advanced.standalone.topology.dbDesign] :

13. Enter キーを押してデータベース設計ファイルのデフォルト名を受け入れるか、または別のファイル名 を入力してから Enter キーを押します。指定したディレクトリー内に同じ名前のファイルが既に存在 する場合は、ファイルを上書きするか、別のファイル名を指定するかを選択できます。 プロンプトで ファイル名を入力すると、以下の例のような情報が表示されます。

データベース・スクリプトを生成しますか?(y/n) [default=y] :

14. オプション: データベース設計ツールに提供した情報に基づいてデータベース・スクリプトも生成する 場合は、y を入力して Enter を押します。 すべてのコンポーネントに対するスクリプトが生成された ことを示す一連の情報メッセージが表示されます。それぞれのコンポーネントについて、以下の例のよ うな情報が表示されます。

[info] The script(s) have been generated in WAS HOME/profiles/default/util/dbUtils/DB2-distributed-CommonDB for WBI CommonDB

最後のスクリプト・セットが生成されると、以下の例のような情報が表示されます。 [通知] 終了しています...

以下のファイルが作成されます。

- v データベース設計ファイルが、指定したディレクトリーに作成されます。
- v データベース・スクリプトが、指定した 1 つ以上のディレクトリーに作成されます。

v dbDesignGenerator.log という名前のログ・ファイルが、**DbDesignGenerator** コマンドを実行したディ レクトリーに作成されます。

データベース設計ツールからの出力は、以下のいずれかの方法で使用できます。

- v データベース設計ファイルのみを生成した場合は、データベース設計ファイルを指定し、それらの構成 ステップの一環としてデータベース表を作成するオプションを選択できます。
- データベース設計ファイルと SQL スクリプトの両方を生成した場合は、データベース設計ファイルのみ を指定して、構成するランタイムを SQL スクリプトから作成されたデータベース表に合致させることが できます。

データベース設計ファイルは、以下のようにいくつかの方法で指定できます。

v プロファイル管理ツールを使用してプロファイルを作成するとき

v **manageprofiles** コマンド行ユーティリティーを使用してプロファイルを作成するとき

データベース設計ファイルは、管理コンソールでサーバーを Process Server、Process Center、または Performance Data Warehouse サーバーとして構成するときにも使用できます。

### スタンドアロン環境における *DB2* を使用した特定コンポーネント用のデータベース設計ファイルの作成*:*

データベース設計ツールを使用して、特定の IBM Business Process Manager コンポーネントが必要とする データベース表の設計ファイルおよびデータベース・スクリプトを生成できます。

IBM Business Process Manager がインストール済みであることを確認します。データベース設計ツール は、インストール・バイナリー・ファイルからのみ使用可能です。

データベース設計ツールを実行する前に、以下の情報を準備します。

- v 設計するデータベース構成に関する情報。この情報としては、データベース管理者やソリューション・ アーキテクトが提供する、データベース構成の一般的な目的を説明する文書が考えられます。または、 必須のパラメーターやプロパティーの説明であることもあります。この情報には以下が含まれている必 要があります。
	- データベース表のロケーション。
	- サーバー・プロファイルが作成されるシステム上の JDBC ドライバーのロケーション。
	- データベースに対する認証用のユーザー ID とパスワード。
- IBM Business Process Manager とそのコンポーネントがインストールされた方法、使用されているデー タベース・ソフトウェア、およびそのタイプのデータベースに必要なプロパティーに関する情報。
- v 作成するプロファイル (特にプロファイル・タイプとデータベースの間の機能面の関係) の理解。
- v 実装するトポロジー・パターンに関する情報、および使用するパターンにデータベース設計を適合させ る方法に関する理解。

データベース設計ツールを対話モードで実行して、データベース構成値を定義し、定義した値を新しいデー タベース設計ファイルや既存のファイルに保存することができます。必要に応じて、使用するデータベー ス・タイプ用のデータベース・オブジェクトを作成するためのデータベース・スクリプトを生成することも できます。ツールの実行時には、構成する環境とデータベース・タイプに応じて、使用できるオプションが 変わります。

コマンド行パラメーターを指定してデータベース設計ツールを実行し、既存のデータベース設計ファイルを 編集または検査したり、既存のデータベース設計ファイル内で定義された構成用に、データベース・スクリ プトを生成したりすることもできます。 **DbDesignGenerator** コマンドのコマンド行パラメーターは以下の とおりです。

-? , -help

ヘルプ情報を表示します。

-e db\_design\_file\_name 指定したデータベース設計ファイル (\*.dbDesign、\*.properties など) を編集します。

-v db design file | db scripts output directory db\_design\_file が指定されている場合は、データベースの仕様に基づいて、 指定されたデータベース設計ファイルに対して検証が行われます。 db\_scripts\_output\_directory が指定されている場合は、 指定されたディレクトリー内のデータベース・スクリプトが検証されます。現在のところ、検証が可能なのは、 テンプレート ddl 生成プログラムから生成されたスクリプトのみです。

-g db\_design\_file [-d output\_directory] [db\_design\_file2] [-d output\_directory2] ... [db design fileN] [-d output directoryN] 指定された設計ファイルからデータベース・スクリプトをバッチ・モードで生成します。 生成されたスクリプトは、対応する出力ディレクトリーに格納されるか、 出力ディレクトリーがない場合はデフォルトのロケーションに格納されます。

重要**:** サービス統合バスのメッセージング・エンジンに対するデータベース・スクリプトを生成する場合 は、以下の手順のすべてのステップを繰り返し実行して、必要とするメッセージング・エンジンごとにデー タベース構成を定義し、スクリプトを生成する必要があります。例えば、6 つのメッセージング・エンジン 用のスクリプトが必要な場合は、この手順を 6 回実行してください。

1. **DbDesignGenerator.sh** コマンドを *install\_root*/util/dbUtils ディレクトリーから実行します。 以 下に例を示します。

**/opt/IBM/WebSphere/AppServer/util/dbUtils> DbDesignGenerator.sh**

ヒント**:** 「システムは指定されたパスを検出できません。(The system cannot find the specified path.)」というメッセージが表示された場合は、誤ったパス名を入力した可能性があります。パスを再 入力してください。

データベース設計ツールが正常に起動すると、以下の例のような情報が表示されます。

[通知] 対話モードで DbDesignGenerator を実行中...

[通知] 保存しないで終了する場合は「q」、直前のメニューに戻るには「-」、 ヘルプを随時表示するには「?」を入力してください。 ([info] Enter 'q' to quit without saving; '-' for back to previous menu; '?' for help at any time.) [通知] 提供されたデフォルト値を受け入れるには、単に「Enter」キーを押します。

[通知] 以下のいずれかの [設計オプション] を選んでください: ([info] Please pick one of the following [design option(s)] :)

(1)Create a database design for Standalone profile or Deployment Environment (2)Create a database design for a single component (3) 既存のデータベース設計を編集する (4) データベース設計からデータベース・スクリプトを生成する (5)exit [q]

Please enter the number for the design option :

2. オプション「**(2)Create a database design for a single component**」を選択するには、番号 2 を入力し て Enter キーを押します。

コンポーネントを選択するよう求める、以下の例に示すようなプロンプトが表示されます。

[通知] 以下のいずれかの [コンポーネント] を選んでください (Please pick one of the following [component(s)]):

(1)bpc (2)bpcreporting (3)bpm\_performancedw

(4)bpm\_processserver (5)bspace (6)cei  $(7)$ sca (8)sibme (9)wbi\_commondb

3. 構成するコンポーネントのデータベース設計を作成するには、該当するオプションの番号を入力して Enter を押します。

例えば、IBM Process Server データベース・コンポーネントを構成するには、番号 4 を入力してオプ ション **(4)bpm\_processserver** を選択し、Enter キーを押します。

データベース設計ツールで生成することができ、データベース・オブジェクトの作成に使用できる SQL スクリプトのための出力ディレクトリーの指定を求めるプロンプトが表示されます。SQL スクリ プトをこの手順の後のステップで生成するように選択した場合、スクリプトは自動的にこのディレクト リーに保存されます。

Please enter the output directory of the SQL files to be generated for BPM\_ProcessServer [default=] :

4. SQL スクリプトの出力ディレクトリーを入力して、Enter キーを押します。 完全修飾ディレクトリ ー・パス、またはデータベース設計ツールを実行している現行ディレクトリーからの相対パスを指定す ることができます。 このディレクトリーがまだファイル・システム内に作成されていない場合は、 SQL スクリプトの生成時にデータベース設計ツールにより自動的に作成されます。指定したディレク トリーが既に存在する場合、その内容を上書きするか、別のディレクトリーを指定するかを選択できま す。

ヒント**:** 指定した値は、このファイルが生成されるときに、データベース設計ファイルに参照として保 存されます。

構成するデータベース・タイプを選択するよう求める、次のようなプロンプトが表示されます。

[通知] 以下のいずれかの [データベース・タイプ] を選んでください (Please pick one of the following [database type(s)]):

(1)DB2-distributed (2)DB2-zOS (3)Oracle (4)SQL Server

5. 1 と入力して **(1)DB2-distributed** を選択し、Enter キーを押します。 データベース・プロパティーの 一連のプロンプトが表示されます。このプロンプトは、データベース・タイプによって異なります。

例えば、Process Server データベースの構成用にこのデータベース・タイプを選択すると、以下の例の ような一連のプロンプトが表示されます。

[通知] データベース・オブジェクト・セクションに プロパティーの値を入力してください。 ([info] Please enter the values for the properties in the database objects section.) データベース名 [デフォルト=BPMDB]: (Database name[default=BPMDB] :) データベース・ユーザー名 [デフォルト=]: (Database User name[default=] :) System password(this is required ONLY for creating the database as a part of standalone profile creation.)[デフォルト=] :

[通知] 以下のいずれかを選択してください [これは Process Center のデータベースですか?]: ([info] Please pick one of the following [Is this database for a Process Center?(s)] :) (1)false (2)true

番号を入力してください。 これは Process Center のデータベースですか? (Please enter the number for the Is this database for a Process Center?)[default=false] : 管理セキュリティーに使用するユーザー ID [デフォルト=]: (The user ID you use for administrative security[default=] :) The password for the name specified with the adminUserName parameter[default=] : 通常のページ・サイズ [デフォルト=32k]: (Regular pagesize[default=32k] :) 通常の表スペース [デフォルト=TWPSSPACE]: (Regular TableSpace[default=TWPSSPACE] :) 一時ページ・サイズ [デフォルト=32k]: (Temporary pagesize[default=32k] :) Temporary TableSpace[default=TWPSTEMPSPACE] :

6. 各プロンプトで、Enter キーを押して表示されたデフォルト値を受け入れるか、または望ましい値を入 力してから Enter キーを押します。

管理セキュリティーのプロンプトが表示された場合、これは管理コンソールのユーザー名とパスワード を意味します。

データベース・プロパティーの最後のプロンプトに値を入力すると、以下の例のようなメッセージが表 示されます。

[通知] データベース・スクリプトの生成に必要なデータベース・ オブジェクト・セクションのプロパティーが入力されました。 ([info] You have completed database objects section properties needed for database scripts generation.)

データ・ソース・プロパティーをスキップする場合は「s」を入力し、 続行するにはそれ以外のキーを入力してください :

7. データ・ソース・プロパティー・コンポーネントを構成するには、**s** 以外の任意の文字を入力して Enter を押します。この構成をスキップしてデフォルトを受け入れるには、**s** を入力して Enter を押し ます。

ヒント**:** データベース設計ツールを使用して、プロファイル作成またはトポロジー構成の入力として使 用するデータベース設計ファイルを生成する場合は、データ・ソースを構成する必要があります。デー タベース設計ツールを使用して SQL を生成する場合、このステップはオプションです。 選択したデータベース・タイプのデータ・ソースを構成するように選択した場合、そのデータ・ソース のデータベース・プロバイダーのリストが表示されます。 例えば、**DB2-distributed** データベース・タ イプの場合は、以下のデータベース・プロバイダーが表示される場合があります。

[通知] 以下のいずれかの [データベース・プロバイダー] を選んでください (Please pick one of the following [database provider(s)]):

(1)DB2 Using IBM JCC Driver # XA data source # DB2 Using IBM JCC Driver (XA)

a. 該当する番号を入力して、データ・ソースのデータベース・プロバイダーを選択し、Enter キーを 押します。 このデータベース・プロバイダーを選択すると、以下の例のような一連のプロンプトが 表示されます。

[通知] データ・ソース・プロパティー・セクションに プロパティーの値を入力してください。 ([info] Please enter the values for the properties in the data source properties section.) データベース・サーバー・ホスト [デフォルト=]: (Database server host[default=] :) データベース・サーバー・ポート [デフォルト=50000]:

(Database server port[default=50000] :) Data source user name[default=] : Data source password[default=] : DB2 JCC driver path[default=\${WAS\_INSTALL\_ROOT}/jdbcdrivers/DB2] : Universal JDBC driver path[default= $\frac{1}{5}$ {WAS INSTALL ROOT}/jdbcdrivers/DB2] :

注**:** 生成される出力ファイルでは、パスワードが暗号化されています。

b. 各プロンプトで、Enter キーを押して表示されたデフォルト値を受け入れるか、または望ましい値 を入力してから Enter キーを押します。 構成中にデータベース表を作成するかどうかを尋ねられ たら、データベース設計ファイルをプロファイル作成のための入力として使用する場合は「**false**」 を指定してください。このオプションはプロファイル管理ツールでも選択可能であり、競合の原因 となるためです。管理コンソールを使用してデプロイメント環境を作成する場合は、表を自動的に 作成させるかどうかによって決定できます。

最後のプロンプトに値を入力すると、以下の例のような情報が表示されます。

Please enter the output directory [default=/WebSphere/V8T8DM/DeploymentManager/util/dbUtils] :

8. Enter キーを押してデータベース設計ファイルのデフォルトのディレクトリーを受け入れるか、または ファイルを保存する別のディレクトリーを入力してから Enter キーを押します。このディレクトリー がまだファイル・システム内に作成されていない場合は、ファイルの生成時にデータベース設計ツール により自動的に作成されます。 プロンプトでロケーションを入力すると、以下の例のような情報が表 示されます。

Please enter the output filename [default=bpm.advanced.standalone.topology.dbDesign] :

- 9. Enter キーを押してデフォルトのファイル名を受け入れるか、または別のファイル名を入力してから Enter キーを押します。 ファイル名を入力すると、以下の例のような情報が表示されます。 データベース・スクリプトを生成しますか?(y/n) [default=y] :
- 10. オプション: データベース設計ツールに提供した情報に基づいてデータベース・スクリプトも生成する 場合は、y を入力して Enter を押します。 以下の例のような情報が表示されます。

[info] The script(s) have been generated in WAS HOME/profiles/default/util/dbUtils/DB2-distributed-ProcessServer for BPM ProcessServer

[通知] 終了しています...

データベース設計ファイルが作成され、オプションで、指定した場所にデータベース・スクリプトが作成さ れています。

データベース設計ツールを使用して特定のコンポーネントを構成すると、生成された SQL スクリプトはデ ータベース表を作成するために使用できます。生成されたデータベース設計ファイルには、この構成された コンポーネント用の値のみが含まれ、以下の方法で使用するには十分ではありません。

- v プロファイル管理ツールを使用してプロファイルを作成するとき
- v **manageprofiles** コマンド行ユーティリティーを使用してプロファイルを作成するとき

#### データベース設計ツールのトラブルシューティング*:*

データベース・スクリプトにエラーがある場合は、データベース設計ツールが提供する診断および妥当性検 査情報を使用して、問題を診断できます。

必須プロパティーが空であることを示すエラー

必須の **userName** および **password** のプロパティーが設定されていない場合には、出力に以下のタイプの メッセージが出されることがあります。
[状況] 以下のように残り項目が 2 つあるため、 WBI BSPACE は未完了です (WBI BSPACE is not complete with 2 remaining item(s)): [ 1 ] BSpace.WBI\_BSPACE : authAlias : userId の必須プロパティー「userName」が空です。 (required property 'userName' for userId is empty.) [ 2 ] BSpace.WBI BSPACE : authAlias : DB\_PASSWORD の必須プロパティー「password」が空です。

(required property 'password' for DB\_PASSWORD is empty.)

## 既存のデータベース設計の妥当性検査を実行した場合の出力例

既存のデータベース設計の妥当性検査を実行するときには、出力に以下のタイプの警告が出されることがあ ります。

DbDesignGenerator.bat -v DB2-distributed-

... [警告] 2 潜在的な問題がスクリプトで検出されました。問題の内容: DB USER @ line 46 in file configCommonDB.bat DB USER @ line 80 in file configCommonDB.sh

## データベース設計ツール・ログ・ファイルの内容

データベース設計ツールを実行すると、データベース設計ツール・コマンドを実行した場所に dbDesignGenerator.log ファイルが作成されます。 ログにはすべてのプロンプトおよび入力した値が含ま れています。ログ・ファイルにその他のトレース出力は含まれていません。

## *DB2* データベース・サーバーによるスタンドアロン・プロファイルの作成または拡張*:*

プロファイル管理ツールまたは **manageprofiles** コマンド行ユーティリティーを使用して、プロファイルを 作成できます。既存の WebSphere Application Server V8.0 プロファイルがある場合は、新規プロファイル を作成する代わりに、既存のプロファイルを拡張できます。

#### *DB2* データベース・サーバーの準備*:*

プロファイル作成または拡張のプロセス中に、Process Server データベース、Performance Data Warehouse データベース、および共通データベースを構成することを選択できます。また別の方法として、データベー ス設計ツールによって生成された設計ファイルを使用してデータベースを構成することができます。

データベースをリモート・サーバーで構成する場合は、プロファイルの作成または拡張を開始する前にこの データベースを作成する必要があります。ローカル・サーバーにデータベースを作成することも、リモー ト・サーバーの既存のデータベースを使用することも可能です。

DB2 Universal Database を使用する計画がある場合は、データベース・サーバーの準備作業の一環として以 下を行います。

- v **db2profile** スクリプトを実行して、プロファイル作成中に DB2 コマンドの起動に使用される、必要な DB2 環境を設定する必要があります。**db2profile** スクリプトを /etc/profile ファイルに追加します。 実行
	- vi /etc/profile

さらに、以下の行を追加します。

export PATH=/opt/IBM/db2/V9.7/bin:\$PATH . /home/db2inst1/sqllib/db2profile

db2profile スクリプトを /etc/profile ディレクトリーに追加した後に、**db2profile** スクリプトを実 行して DB2 環境を設定する必要があります。

v DB2 管理グループに、プロファイル作成時に使用されるユーザー ID を追加する必要があります。例え ば、root ユーザーとしてログインし、db2inst1 をユーザー ID として使用してデータベースを作成する 場合は、root ユーザーを /etc/group 管理グループに追加します。実行

vi /etc/group

さらに、以下の行を更新します。

dasadm:|;101:dasusr1,db2inst1,root db2iadm:|:102;root db2fadm:|:103;db2fenc1,root

手順に従っていないと、プロファイル作成時または拡張時に、以下の例外が発生する可能性があります。

v **db2profile** スクリプトが実行されていない場合:

/opt/HJJ/wps4013/util/dbUtils/profileHelpers/commonDBUtility.ant:841: Execute failed: java.io.IOException: Cannot run program "db2" (in directory "/opt/HJJ/ wps4013/profiles/Dmgr01/dbscripts/CommonDB/DB2/WPSDB1")

• DB2 データベース・マネージャーが実行中でない場合:

SQL1032N No start database manager command was issued. SQLSTATE=57019

• IBM Business Process Manager をインストールし、プロファイルを作成使用しているユーザーが DB2 管理グループに追加されない場合:

SQL1092N "ROOT" does not have the authority to perform the requested command.

# プロファイル管理ツールを使用した *DB2* データベース・サーバーによる *Process Center* スタンドアロ ン・プロファイルの作成*:*

プロファイル管理ツールを使用して、Process Center のスタンドアロン・プロファイルを構成できます。

プロファイルの作成時に、必要なデータベースを構成したい場合は、データベース・サーバーがインストー ルされていて、稼働中であることを確認してください。

プロファイル管理ツールの言語は、システムのデフォルト言語で決まります。 デフォルト言語がサポート される言語ではない場合、英語として使用されます。デフォルト言語をオーバーライドするには、コマンド 行からプロファイル管理ツールを開始し、**java user.language** 設定を使用してデフォルト言語を置き換えま す。以下のコマンドを入力します。

*install\_root*/java/bin/java -Duser.language=*locale install\_root*

例えば、ドイツ語のプロファイル管理ツールを開始するには、以下のコマンドを入力します。

*install\_root*/java/bin/java -Duser.language=de *install\_root*/bin/ProfileManagement/startup.jar

プロファイル管理ツールを開始した後で、「標準」または「拡張」のどちらのプロファイル作成を選択する かを決める必要があります。拡張オプションを使用して以下のことを行います。

- v データベース構成に使用するデータベース設計ファイルを指定します。
- v ポート、プロファイルのロケーション、およびプロファイル、ノード、ホスト、セル (該当する場合) の 名前にカスタマイズ値を割り当てます。
- v Web サーバー定義を作成します。
- v ご使用のオペレーティング・システムとユーザー・アカウントの特権によってサービスの作成が許可さ れる場合に、サーバーを実行するためのシステム・サービスを作成します。
- 1. 以下のいずれかの方法で、プロファイル管理ツールを開始します。
	- v ファースト・ステップ・コンソールからプロファイル管理ツールを開始します。

v コマンド *install\_root***/bin/ProfileManagement/pmt.sh** を実行します。

- 2. 「ようこそ」ページで、「プロファイル管理ツールの起動」をクリックするか、または「プロファイル 管理ツール」タブを選択します。
- 3. 「プロファイル」タブで、「作成」をクリックします。

「環境の選択」ページが別ウィンドウで開きます。

- 4. 「環境の選択」 ページで、IBM Business Process Manager Standard: Process Center 構成を探し、その セクションを展開します。「**IBM BPM Standard**、**Process Center** スタンドアロン」プロファイルを 選択し、「次へ」をクリックします。
- 5. 「プロファイル作成オプション」ページで、「標準」または「拡張」プロファイル作成を実行するよう に選択し、「次へ」をクリックします。 「標準」プロファイル作成を選択した場合は[、管理セキュリ](#page-795-0) [ティー・ステップに](#page-795-0)スキップしてください。
- 6. 拡張: 「オプションのアプリケーション・デプロイメント」ページで、サーバー管理用の管理コンソー ル (推奨) およびデフォルトの WebSphere Application Server アプリケーションをデプロイするかどう かを選択します。「次へ」をクリックします。
- 7. 拡張:「プロファイル名およびロケーション」ページで、以下のステップを実行します。
	- a. 「プロファイル名」フィールドで固有の名前を指定するか、デフォルト値をそのまま使用します。 作成する各プロファイルに名前を付ける必要があります。複数のプロファイルがある場合は、この 名前によって最上位で区別することができます。
	- b. 「プロファイル・ディレクトリー」フィールドにプロファイルのディレクトリーを入力するか、 「参照」ボタンを使用してプロファイル・ディレクトリーに移動します。 指定したディレクトリー には、ランタイム環境を定義するファイル (コマンド、構成ファイル、ログ・ファイルなど) が格 納されます。デフォルトのディレクトリーは、*install\_root*/profiles/*profile\_name* です。
	- c. オプション: 作成中のプロファイルをデフォルト・プロファイルにするには、「このプロファイル をデフォルトに設定する」を選択します。 このチェック・ボックスは、既存のプロファイルがご使 用のシステムに存在する場合にのみ表示されます。

プロファイルがデフォルト・プロファイルの場合は、コマンドが自動的にこのプロファイルを処理 するようになります。ワークステーションで作成する最初のプロファイルは、デフォルト・プロフ ァイルです。デフォルト・プロファイルは、製品インストール・ルートの bin ディレクトリーから 発行されるコマンドのデフォルトのターゲットです。ワークステーション上にプロファイルが 1 つ しか存在しない場合は、すべてのコマンドがそのプロファイルに基づいて機能します。複数のプロ ファイルが存在する場合、特定のコマンドでは、コマンドが適用されるプロファイルを指定する必 要があります。

- d. 「サーバー・ランタイムのパフォーマンス・チューニング設定 **(Server runtime performance tuning setting)**」リストから、作成するプロファイルに適したパフォーマンス・チューニング・レベ ルを選択します。 このパラメーターは WebSphere Application Server パラメーターです。
- e. 「次へ」をクリックします。 「戻る」をクリックしてプロファイル名を変更した場合、このページ が再表示されたときに、このページで手動で名前を変更しなければならないことがあります。
- 8. 拡張:「ノード名、ホスト名、セル名」ページで、作成中のプロファイルに対して以下のアクションを 実行します。
	- v 「ノード名」フィールドにノードの名前を入力するか、デフォルト値をそのまま使用します。ノー ド名はできるだけ短くしてください。ただし、ノード名は、デプロイメント環境内で固有でなけれ ばなりません。
	- v 「サーバー名」フィールドにサーバーの名前を入力するか、デフォルト値をそのまま使用します。
- v 「ホスト名」フィールドにホストの名前を入力するか、デフォルト値をそのまま使用します。
- v 「セル名」フィールドにセルの名前を入力するか、デフォルト値をそのまま使用します。

「次へ」をクリックします。

<span id="page-795-0"></span>9. 必須:「管理セキュリティー」ページで、「ユーザー名」、「パスワード」、および「パスワードの確 認」の値を入力します。インストール時に管理者に対して指定されたパスワードが、tw\_admin および tw\_user を含むすべての内部ユーザーに使用されます。 すべての IBM Business Process Manager プロ ファイルは管理セキュリティーが有効でなければならないため、「次へ」は、値が入力されて初めて使 用可能になります。

「次へ」をクリックします。「標準」プロファイル作成を選択した場合は[、データベース構成](#page-797-0) - パー ト 1 [ステップに](#page-797-0)スキップしてください。

- 10. 拡張:「セキュリティー証明書 (パート 1)」ページで、新規証明書を作成するか、既存の証明書をイン ポートするかを指定します。
	- v デフォルト個人証明書およびルート署名証明書を新規作成するには、「デフォルト個人証明書の新 規作成 **(Create a new default personal certificate)**」および「ルート署名証明書の新規作成 **(Create a new root signing certificate)**」を選択して、「次へ」をクリックします。
	- v 既存の証明書をインポートするには、「既存のデフォルト個人証明書をインポート **(Import an existing default personal certificate)**」および「既存のルート署名個人証明書をインポート **(Import an existing root signing personal certificate)**」を選択して、以下の情報を指定します。
		- 「パス」フィールドに、既存の証明書へのディレクトリー・パスを入力します。
		- 「パスワード」フィールドに、証明書のパスワードを入力します。
		- 「鍵ストア・タイプ **(Keystore type)**」フィールドで、インポートする証明書の鍵ストア・タイプ を選択します。
		- 「鍵ストア別名 **(Keystore alias)**」フィールドで、インポートする証明書の鍵ストア別名を選択し ます。
		- 「次へ」をクリックすると、「セキュリティー証明書 (パート 2)」ページが表示されます。

個人証明書をデフォルトの個人証明書としてインポートする場合は、個人証明書に署名したルート 証明書をインポートしてください。そのようにしない場合、プロファイル管理ツールは、個人証明 書の署名者を trust.p12 ファイルに追加します。

11. 拡張:「セキュリティー証明書 (パート 2)」ページで、証明書の情報が正しいことを確認し、「次へ」 をクリックして「ポート値の割り当て」ページを表示します。

証明書を作成する場合、デフォルト値をそのまま使用するかまたは変更して、新しい証明書を作成しま す。デフォルトの個人証明書は、デフォルトで 1 年間有効で、ルート署名証明書によって署名されま す。ルート署名証明書は、デフォルトで 15 年間有効な自己署名証明書です。ルート署名証明書のデフ ォルトの鍵ストア・パスワードは、WebAS です。パスワードを変更します。パスワードに 2 バイト文 字セット (DBCS) 文字を使用することはできません。PKCS12 などの特定の鍵ストア・タイプは、こ れらの文字をサポートしないからです。サポートされる鍵ストア・タイプは、java.security ファイル のプロバイダーによって異なります。

いずれかの証明書または両方の証明書を作成するか、いずれかの証明書または両方の証明書をインポー トすると、以下の鍵ストア・ファイルが作成されます。

- v key.p12: デフォルトの個人証明書が入っています。
- v trust.p12: デフォルトのルート証明書の署名者証明書が入っています。
- v root-key.p12: ルート署名証明書が入っています。
- v default-signers.p12: サーバーのインストールまたは実行後に作成する新しい鍵ストア・ファイル に追加された署名者証明書が入っています。デフォルトで、デフォルトのルート証明書署名者と、 DataPower 署名者証明書は、この鍵ストア・ファイルに入っています。
- v deleted.p12: 必要に応じて復旧できるように、deleteKeyStore タスクで削除された証明書を保持し ます。
- v ltpa.jceks: 環境内のサーバーが相互に通信するために使用するサーバーのデフォルトの Lightweight Third-Party Authentication (LTPA) 鍵が入っています。

これらのすべてのファイルのパスワードは、証明書の作成またはインポート時に使用したのと同じパス ワード (デフォルトのパスワードか、指定したパスワード) です。インポートされた証明書が key.p12 ファイルまたは root-key.p12 ファイルに追加されます。インポートした証明書に必要な情報が含まれ ていない場合は、「戻る」をクリックして、別の証明書をインポートします。

12. 拡張:「ポート値の割り当て」ページで、プロファイルに指定されたポートが固有であることを確認 し、「次へ」をクリックします。 プロファイル管理ツールは、他の WebSphere 製品によって現在使 用されているポートを検出し、既存のポート値と競合しない推奨値を表示します。指定されたポートを 使用する WebSphere アプリケーション以外のアプリケーションが存在する場合は、ポートが競合しな いことを確認してください。「オプションのアプリケーション・デプロイメント」ページで管理コンソ ールをデプロイしないように選択した場合、「ポート値の割り当て」ページ上で管理コンソール・ポー トは使用できません。

以下の条件が満たされた場合には、ポートは使用中であると認識されます。

- v ポートが、現在のユーザーが実行したインストールで作成されたプロファイルに割り当てられてい る。
- v ポートが現在使用中である。

「ポート値の割り当て (Port Values Assignment)」ページにアクセスするときにポートはツールによっ て検証されますが、続いて表示される「プロファイル管理ツール」ページで行われる選択の結果、依然 としてポート競合が発生する可能性があります。ポートは、プロファイルの作成が完了するまで割り当 てられません。

ポートの競合が発生していると思われる場合、プロファイルの作成後に調査することができます。以下 のファイルを調べて、プロファイルの作成時に使用されたポートを確認します。

*profile\_root*/properties/portdef.prop

このファイル内に含まれているものは、ポートの設定で使用されたキーと値です。ポートの競合を発見 した場合は、ポートを手動で再度割り当てることができます。ポートを再度割り当てるには、 WebSphere Application Server インフォメーション・センターの『既存プロファイル内のポートの更 新』を参照してください。このトピックで説明されている **ws\_ant** スクリプトを使用して **updatePorts.ant** ファイルを実行します。

- 13. オプション: 拡張: Web サーバー定義をプロファイルに組み込む場合は、以下の手順を実行します。
	- a. 「**Web** サーバー定義を作成する」を選択します。
	- b. ページ上で Web サーバーの特性を指定して、「次へ」をクリックします。
	- c. ページの「その 2」で Web サーバーの特性を指定します。 Web サーバーを使用して要求を IBM Business Process Manager に送信する場合は、 Web サーバー定義を組み込む必要があります。定義 をすぐに組み込むこともできますし、後で IBM Business Process Manager に対して Web サーバー を定義することもできます。このプロファイルの作成中に Web サーバー定義を組み込む場合は、 プロファイルの作成後に Web サーバーとそのプラグインをインストールすることができます。た

だし、「Web サーバー定義」ページ上で指定したパスに対してこの両方をインストールする必要が あります。このプロファイルの作成後に、Web サーバーを定義する場合は、Web サーバーを別の プロファイル内に定義する必要があります。

- d. 「次へ」をクリックします。
- 14. 拡張: 設計ファイルを使用してデータベースを構成します。
	- a. 「データベース設計ファイルの使用 **(Use a database design file)**」を選択します。
	- b. 「参照」をクリックします。
	- c. 設計ファイルの完全修飾パス名を選択します。
	- d. データベース・スクリプトを自動で (プロファイル作成プロセスの一部として) 実行する場合は、 「データベース・スクリプトを実行してデータベース表を作成する」を選択します。 それ以外の場 合は、プロファイル作成の完了後に、ユーザー自身またはデータベース管理者がスクリプトを手動 で実行する必要があります。**bootstrapProcessServerData** コマンドを実行してデータベースにシス テム情報を読み込む必要もあります。

重要**:** 「データベース・スクリプトを実行してデータベース表を作成する」を選択する場合は、 「既存のローカル・データベースまたはリモート・データベースを使用する」を選択しない ように してください。両方のオプションを選択すると、エラーが発生します。

e. 「次へ」をクリックします。設計ファイルの指定を選択した場合、プロファイル管理ツールのデー タベース構成パネルはスキップされます。代わりに、データベースの構成を完了するために、設計 ファイルの場所がコマンド行に渡されます。

[プロファイルの要約のステップに](#page-798-0)スキップしてください。

- <span id="page-797-0"></span>15. 「データベース構成 - パート 1」ページで、データベース情報を指定します。
	- a. 「データベース製品の選択」リストから、「**DB2**」を選択します。
	- b. 「新規ローカル・データベースの作成」または「既存のローカルまたはリモート・データベースの 使用 **(Use an existing local or remote database)**」を選択します。 新規データベースの作成を選択 する場合は、プロファイル管理ツールによって DB2 データベースが新規作成されます。
	- c. オプション: デフォルト値を変更する場合は、必要なデータベースの新しい名前を入力します。 デ ータベース名は固有である必要があります。
	- d. データベース・スクリプトを自動でプロファイル作成プロセスの一部として実行する場合は、「デ ータベース・スクリプトを実行してデータベースを初期化する」を選択します。それ以外の場合 は、プロファイル作成の完了後に、ユーザー自身またはデータベース管理者がスクリプトを手動で 実行する必要があります。**bootstrapProcessServerData** コマンドを実行してデータベースにシステ ム情報を読み込む必要もあります。
	- e. 「次へ」をクリックします。
- 16. 「データベース構成 パート 2」ページで、データベース構成を指定します。 次のフィールドを指定 します。

| <b> フィールド</b>                  | 必要なアクション                  |
|--------------------------------|---------------------------|
| データベース認証用のユーザー名 (User name for | データベースで認証を行うユーザー名を入力してくださ |
| database authentication)       | $\mathcal{L}$             |
| データベース認証用のパスワード                | データベースで認証を行うパスワードを入力してくださ |
|                                | $\sqrt{2}$                |
| パスワードの確認                       | パスワードを確認します。              |

表 *77. DB2* データベースの場合の必須のデータベース構成フィールド

表 *77. DB2* データベースの場合の必須のデータベース構成フィールド *(*続き*)*

| <b> フィールド</b>                                                  | 必要なアクション                               |
|----------------------------------------------------------------|----------------------------------------|
| JDBC ドライバーのクラスパス・ファイルのディレクトリ                                   | JDBC ドライバーのクラスパス・ファイルは製品と一緒            |
| ー・ロケーション (Directory location of JDBC driver                    | にパッケージ化されており、\${WAS INSTALL ROOT}/db2/ |
| classpath files)                                               | java に置かれています。                         |
| データベース・サーバーのホスト名 (例えば IP アドレス) デフォルト値 localhost をそのまま確定するか、データ |                                        |
|                                                                | ベース・サーバーの正しいホスト名を入力します。                |
| サーバー・ポート                                                       | デフォルト値 50000 をそのまま確定するか、サーバーの          |
|                                                                | 正しいポート番号を入力します。                        |

スタンドアロン構成の場合のみ、Process Server データベースを構成すると、Process Server メッセー ジング・エンジン表が Process Server データベースに作成されます。Performance Data Warehouse デ ータベースを構成すると、Performance Data Warehouse メッセージング・エンジン表が Performance Data Warehouse データベースに作成されます。

- <span id="page-798-0"></span>17. 「プロファイル・サマリー」ページで、情報を確認します。「作成」をクリックしてプロファイルを作 成するか、「戻る」をクリックしてプロファイルの特性を変更します。
- 18. 「プロファイル完了 (Profile Complete)」ページで、情報を確認します。ファースト・ステップ・コン ソールに進むには、「ファースト・ステップ・コンソールの起動」が選択されていることを確認して 「終了」をクリックします。
- v プロファイル作成時にデータベース・スクリプトを実行しなかった場合は、それらのスクリプトを実行 してデータベースを作成し、**bootstrapProcessServerData** コマンドを使用して、ProcessServer データベ ースにシステム情報を読み込みます。
- ファースト・ステップ・コンソールに進み、作成したスタンドアロン・プロファイルに対応するサーバ ーを始動します。

# 関連タスク:

[スタンドアロン環境におけるデータベースへのシステム情報のロード](#page-842-0)

スタンドアロン・プロファイルを作成してデータベース表の作成を延期した場合は、Process Server または Process Center の始動または使用を試みる前に、**bootstrapProcessServerData** コマンドを実行する必要が あります。

# プロファイル管理ツールを使用した *DB2* データベース・サーバーによる *Process Server* スタンドアロ ン・プロファイルの作成*:*

プロファイル管理ツールを使用して、Process Server のスタンドアロン・プロファイルを構成できます。

プロファイルの作成時に、必要なデータベースを構成したい場合は、データベース・サーバーがインストー ルされていて、稼働中であることを確認してください。

プロファイル管理ツールの言語は、システムのデフォルト言語で決まります。 デフォルト言語がサポート される言語ではない場合、英語として使用されます。デフォルト言語をオーバーライドするには、コマンド 行からプロファイル管理ツールを開始し、**java user.language** 設定を使用してデフォルト言語を置き換えま す。以下のコマンドを入力します。

*install\_root*/java/bin/java -Duser.language=*locale install\_root*

例えば、ドイツ語のプロファイル管理ツールを開始するには、以下のコマンドを入力します。

*install\_root*/java/bin/java -Duser.language=de *install\_root*/bin/ProfileManagement/startup.jar

プロファイル管理ツールを開始した後で、「標準」または「拡張」のどちらのプロファイル作成を選択する かを決める必要があります。拡張オプションを使用して以下のことを行います。

- v データベース構成に使用するデータベース設計ファイルを指定します。
- v ポート、プロファイルのロケーション、およびプロファイル、ノード、ホスト、セル (該当する場合) の 名前にカスタマイズ値を割り当てます。
- v Web サーバー定義を作成します。
- ご使用のオペレーティング・システムとユーザー・アカウントの特権によってサービスの作成が許可さ れる場合に、サーバーを実行するためのシステム・サービスを作成します。
- 1. 以下のいずれかの方法で、プロファイル管理ツールを開始します。
	- v ファースト・ステップ・コンソールからプロファイル管理ツールを開始します。
	- v コマンド *install\_root***/bin/ProfileManagement/pmt.sh** を実行します。
- 2. 「ようこそ」ページで、「プロファイル管理ツールの起動」をクリックするか、または「プロファイル 管理ツール」タブを選択します。
- 3. 「プロファイル」タブで、「作成」をクリックします。

「環境の選択」ページが別ウィンドウで開きます。

- 4. 「環境の選択」 ページで、IBM Business Process Manager Standard: Process Server 構成を探し、その セクションを展開します。「**IBM BPM Standard**、**Process Server** スタンドアロン」プロファイルを 選択し、「次へ」をクリックします。
- 5. 「プロファイル作成オプション」ページで、「標準」または「拡張」プロファイル作成を実行するよう に選択し、「次へ」をクリックします。 「標準」プロファイル作成を選択した場合は[、管理セキュリ](#page-800-0) [ティー・ステップに](#page-800-0)スキップしてください。
- 6. 拡張: 「オプションのアプリケーション・デプロイメント」ページで、サーバー管理用の管理コンソー ル (推奨) およびデフォルトの WebSphere Application Server アプリケーションをデプロイするかどう かを選択します。「次へ」をクリックします。
- 7. 拡張:「プロファイル名およびロケーション」ページで、以下のステップを実行します。
	- a. 「プロファイル名」フィールドで固有の名前を指定するか、デフォルト値をそのまま使用します。 作成する各プロファイルに名前を付ける必要があります。複数のプロファイルがある場合は、この 名前によって最上位で区別することができます。
	- b. 「プロファイル・ディレクトリー」フィールドにプロファイルのディレクトリーを入力するか、 「参照」ボタンを使用してプロファイル・ディレクトリーに移動します。 指定したディレクトリー には、ランタイム環境を定義するファイル (コマンド、構成ファイル、ログ・ファイルなど) が格 納されます。デフォルトのディレクトリーは、*install\_root*/profiles/*profile\_name* です。
	- c. オプション: 作成中のプロファイルをデフォルト・プロファイルにするには、「このプロファイル をデフォルトに設定する」を選択します。 このチェック・ボックスは、既存のプロファイルがご使 用のシステムに存在する場合にのみ表示されます。

プロファイルがデフォルト・プロファイルの場合は、コマンドが自動的にこのプロファイルを処理 するようになります。ワークステーションで作成する最初のプロファイルは、デフォルト・プロフ ァイルです。デフォルト・プロファイルは、製品インストール・ルートの bin ディレクトリーから 発行されるコマンドのデフォルトのターゲットです。ワークステーション上にプロファイルが 1 つ しか存在しない場合は、すべてのコマンドがそのプロファイルに基づいて機能します。複数のプロ ファイルが存在する場合、特定のコマンドでは、コマンドが適用されるプロファイルを指定する必 要があります。

- d. 「サーバー・ランタイムのパフォーマンス・チューニング設定 **(Server runtime performance tuning setting)**」リストから、作成するプロファイルに適したパフォーマンス・チューニング・レベ ルを選択します。 このパラメーターは WebSphere Application Server パラメーターです。
- e. 「次へ」をクリックします。 「戻る」をクリックしてプロファイル名を変更した場合、このページ が再表示されたときに、このページで手動で名前を変更しなければならないことがあります。
- 8. 拡張:「ノード名、ホスト名、セル名」ページで、作成中のプロファイルに対して以下のアクションを 実行します。
	- v 「ノード名」フィールドにノードの名前を入力するか、デフォルト値をそのまま使用します。ノー ド名はできるだけ短くしてください。ただし、ノード名は、デプロイメント環境内で固有でなけれ ばなりません。
	- v 「サーバー名」フィールドにサーバーの名前を入力するか、デフォルト値をそのまま使用します。
	- v 「ホスト名」フィールドにホストの名前を入力するか、デフォルト値をそのまま使用します。
	- 「セル名」フィールドにセルの名前を入力するか、デフォルト値をそのまま使用します。

「次へ」をクリックします。

<span id="page-800-0"></span>9. 必須: 「管理セキュリティー」ページで、「ユーザー名」、「パスワード」、および「パスワードの確 認」の値を入力します。インストール時に管理者に対して指定されたパスワードが、tw\_admin および tw\_user を含むすべての内部ユーザーに使用されます。

「次へ」をクリックします。「標準」プロファイル作成を選択した場合は、[Process Server](#page-802-0) 構成ステッ [プに](#page-802-0)スキップしてください。

- 10. 拡張:「セキュリティー証明書 (パート 1)」ページで、新規証明書を作成するか、既存の証明書をイン ポートするかを指定します。
	- v デフォルト個人証明書およびルート署名証明書を新規作成するには、「デフォルト個人証明書の新 規作成 **(Create a new default personal certificate)**」および「ルート署名証明書の新規作成 **(Create a new root signing certificate)**」を選択して、「次へ」をクリックします。
	- v 既存の証明書をインポートするには、「既存のデフォルト個人証明書をインポート **(Import an existing default personal certificate)**」および「既存のルート署名個人証明書をインポート **(Import an existing root signing personal certificate)**」を選択して、以下の情報を指定します。
		- 「パス」フィールドに、既存の証明書へのディレクトリー・パスを入力します。
		- 「パスワード」フィールドに、証明書のパスワードを入力します。
		- 「鍵ストア・タイプ **(Keystore type)**」フィールドで、インポートする証明書の鍵ストア・タイプ を選択します。
		- 「鍵ストア別名 **(Keystore alias)**」フィールドで、インポートする証明書の鍵ストア別名を選択し ます。
		- 「次へ」をクリックすると、「セキュリティー証明書 (パート 2)」ページが表示されます。

個人証明書をデフォルトの個人証明書としてインポートする場合は、個人証明書に署名したルート 証明書をインポートしてください。そのようにしない場合、プロファイル管理ツールは、個人証明 書の署名者を trust.p12 ファイルに追加します。

11. 拡張:「セキュリティー証明書 (パート 2)」ページで、証明書の情報が正しいことを確認し、「次へ」 をクリックして「ポート値の割り当て」ページを表示します。

証明書を作成する場合、デフォルト値をそのまま使用するかまたは変更して、新しい証明書を作成しま す。デフォルトの個人証明書は、デフォルトで 1 年間有効で、ルート署名証明書によって署名されま す。ルート署名証明書は、デフォルトで 15 年間有効な自己署名証明書です。ルート署名証明書のデフ

ォルトの鍵ストア・パスワードは、WebAS です。パスワードを変更します。パスワードに 2 バイト文 字セット (DBCS) 文字を使用することはできません。PKCS12 などの特定の鍵ストア・タイプは、こ れらの文字をサポートしないからです。サポートされる鍵ストア・タイプは、java.security ファイル のプロバイダーによって異なります。

いずれかの証明書または両方の証明書を作成するか、いずれかの証明書または両方の証明書をインポー トすると、以下の鍵ストア・ファイルが作成されます。

- v key.p12: デフォルトの個人証明書が入っています。
- v trust.p12: デフォルトのルート証明書の署名者証明書が入っています。
- v root-key.p12: ルート署名証明書が入っています。
- v default-signers.p12: サーバーのインストールまたは実行後に作成する新しい鍵ストア・ファイル に追加された署名者証明書が入っています。デフォルトで、デフォルトのルート証明書署名者と、 DataPower 署名者証明書は、この鍵ストア・ファイルに入っています。
- v deleted.p12: 必要に応じて復旧できるように、deleteKeyStore タスクで削除された証明書を保持し ます。
- v ltpa.jceks: 環境内のサーバーが相互に通信するために使用するサーバーのデフォルトの Lightweight Third-Party Authentication (LTPA) 鍵が入っています。

これらのすべてのファイルのパスワードは、証明書の作成またはインポート時に使用したのと同じパス ワード (デフォルトのパスワードか、指定したパスワード) です。インポートされた証明書が key.p12 ファイルまたは root-key.p12 ファイルに追加されます。インポートした証明書に必要な情報が含まれ ていない場合は、「戻る」をクリックして、別の証明書をインポートします。

12. 拡張:「ポート値の割り当て」ページで、プロファイルに指定されたポートが固有であることを確認 し、「次へ」をクリックします。 プロファイル管理ツールは、他の WebSphere 製品によって現在使 用されているポートを検出し、既存のポート値と競合しない推奨値を表示します。指定されたポートを 使用する WebSphere アプリケーション以外のアプリケーションが存在する場合は、ポートが競合しな いことを確認してください。「オプションのアプリケーション・デプロイメント」ページで管理コンソ ールをデプロイしないように選択した場合、「ポート値の割り当て」ページ上で管理コンソール・ポー トは使用できません。

以下の条件が満たされた場合には、ポートは使用中であると認識されます。

- v ポートが、現在のユーザーが実行したインストールで作成されたプロファイルに割り当てられてい る。
- v ポートが現在使用中である。

「ポート値の割り当て (Port Values Assignment)」ページにアクセスするときにポートはツールによっ て検証されますが、続いて表示される「プロファイル管理ツール」ページで行われる選択の結果、依然 としてポート競合が発生する可能性があります。ポートは、プロファイルの作成が完了するまで割り当 てられません。

ポートの競合が発生していると思われる場合、プロファイルの作成後に調査することができます。以下 のファイルを調べて、プロファイルの作成時に使用されたポートを確認します。

*profile\_root*/properties/portdef.prop

このファイル内に含まれているものは、ポートの設定で使用されたキーと値です。ポートの競合を発見 した場合は、ポートを手動で再度割り当てることができます。ポートを再度割り当てるには、

WebSphere Application Server インフォメーション・センターの『既存プロファイル内のポートの更 新』を参照してください。このトピックで説明されている **ws\_ant** スクリプトを使用して **updatePorts.ant** ファイルを実行します。

- 13. オプション: 拡張: Web サーバー定義をプロファイルに組み込む場合は、以下の手順を実行します。
	- a. 「**Web** サーバー定義を作成する」を選択します。
	- b. ページ上で Web サーバーの特性を指定して、「次へ」をクリックします。
	- c. ページの「その 2」で Web サーバーの特性を指定します。 Web サーバーを使用して要求を IBM Business Process Manager に送信する場合は、 Web サーバー定義を組み込む必要があります。定義 をすぐに組み込むこともできますし、後で IBM Business Process Manager に対して Web サーバー を定義することもできます。このプロファイルの作成中に Web サーバー定義を組み込む場合は、 プロファイルの作成後に Web サーバーとそのプラグインをインストールすることができます。た だし、「Web サーバー定義」ページ上で指定したパスに対してこの両方をインストールする必要が あります。このプロファイルの作成後に、Web サーバーを定義する場合は、Web サーバーを別の プロファイル内に定義する必要があります。
	- d. 「次へ」をクリックします。
- <span id="page-802-0"></span>14. 「Process Server 構成」ページで、以下のパラメーターの値を設定します。
	- v 環境名: 環境名は、Process Center から、この Process Server に接続するために使用されます。
	- 環境のタイプ: Process Server をどのように使用するかを選択します。
		- 実動キャパシティーでサーバーを使用する場合は、「実動」を選択します。
		- サーバーを実動させる前に変更内容をホストするための一時的なロケーションとしてサーバーを 使用する場合は、「ステージ」を選択します。
		- サーバーを負荷テストなどのテスト環境として使用する場合は、「テスト」を選択します。

制約事項**:** 同じセルで実動サーバーと非実動サーバーを混用しないでください。

環境タイプとして「実動」を選択しなかった場合、またはこの Process Server は Process Center に接 続しない場合は、「このサーバーをオフラインで使用する」を選択してください。Process App の Snapshot をデプロイする際にもオフライン・サーバーは使用できますが、オフライン・プロセス・サ ーバーに Process App をデプロイする方法は、オンライン・プロセス・サーバーに Process App をデ プロイする方法とは異なります。

「このサーバーをオフラインで使用する」を選択しなかった場合は、このサーバーが接続する Process Center に関する以下の情報を指定します。

- v 「プロトコル」: Process Center への接続プロトコルとして **http://** または **https://** を選択します。
- v 「ホスト名」: この Process Server が Process Center と通信するために使用するホストまたは仮想 ホストを入力します。完全修飾ホスト名を使用します。Process Server と Process Center サービスと の間にロード・バランサーまたはプロキシー・サーバーが存在する環境の場合、ここでの設定内容 が Process Center にアクセスするための URL と一致していることを確認してください。
- v ポート: Process Center のポート番号を入力します。Process Server と Process Center との間にロー ド・バランサーまたはプロキシー・サーバーが存在する環境の場合、ここでの設定内容が Process Center にアクセスするための URL と一致していることを確認してください。
- v ユーザー名: Process Center ユーザー名を入力してください。Process Server は、このユーザーとし て Process Center に接続します。
- パスワード: Process Center ユーザーのパスワードを入力します。

「接続のテスト」をクリックすると、Process Center への接続を確認できます。

「標準」プロファイル作成を選択した場合は[、データベース構成](#page-803-0) - パート 1 ステップにスキップして ください。

- 15. 拡張: 設計ファイルを使用してデータベースを構成します。
	- a. 「データベース設計ファイルの使用 **(Use a database design file)**」を選択します。
	- b. 「参照」をクリックします。
	- c. 設計ファイルの完全修飾パス名を選択します。
	- d. データベース・スクリプトを自動で (プロファイル作成プロセスの一部として) 実行する場合は、 「データベース・スクリプトを実行してデータベース表を作成する」を選択します。 それ以外の場 合は、プロファイル作成の完了後に、ユーザー自身またはデータベース管理者がスクリプトを手動 で実行する必要があります。**bootstrapProcessServerData** コマンドを実行してデータベースにシス テム情報を読み込む必要もあります。

重要**:** 「データベース・スクリプトを実行してデータベース表を作成する」を選択する場合は、 「既存のローカル・データベースまたはリモート・データベースを使用する」を選択しない ように してください。両方のオプションを選択すると、エラーが発生します。

e. 「次へ」をクリックします。 設計ファイルの指定を選択した場合、プロファイル管理ツールのデー タベース構成パネルはスキップされます。代わりに、データベースの構成を完了するために、設計 ファイルの場所がコマンド行に渡されます。

[プロファイルの要約のステップに](#page-804-0)スキップしてください。

- <span id="page-803-0"></span>16. 「データベース構成 - パート 1」ページで、データベース情報を指定します。
	- a. 「データベース製品の選択」リストから、「**DB2**」を選択します。
	- b. 「新規ローカル・データベースの作成」または「既存のローカルまたはリモート・データベースの 使用 **(Use an existing local or remote database)**」を選択します。 新規データベースの作成を選択 する場合は、プロファイル管理ツールによって DB2 データベースが新規作成されます。
	- c. オプション: デフォルト値を変更する場合は、必要なデータベースの新しい名前を入力します。 デ ータベース名は固有である必要があります。
	- d. データベース・スクリプトを自動でプロファイル作成プロセスの一部として実行する場合は、「デ ータベース・スクリプトを実行してデータベースを初期化する」を選択します。それ以外の場合 は、プロファイル作成の完了後に、ユーザー自身またはデータベース管理者がスクリプトを手動で 実行する必要があります。**bootstrapProcessServerData** コマンドを実行してデータベースにシステ ム情報を読み込む必要もあります。
	- e. 「次へ」をクリックします。
- 17. 「データベース構成 パート 2」ページで、データベース構成を指定します。 次のフィールドを指定 します。

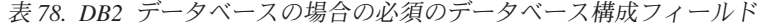

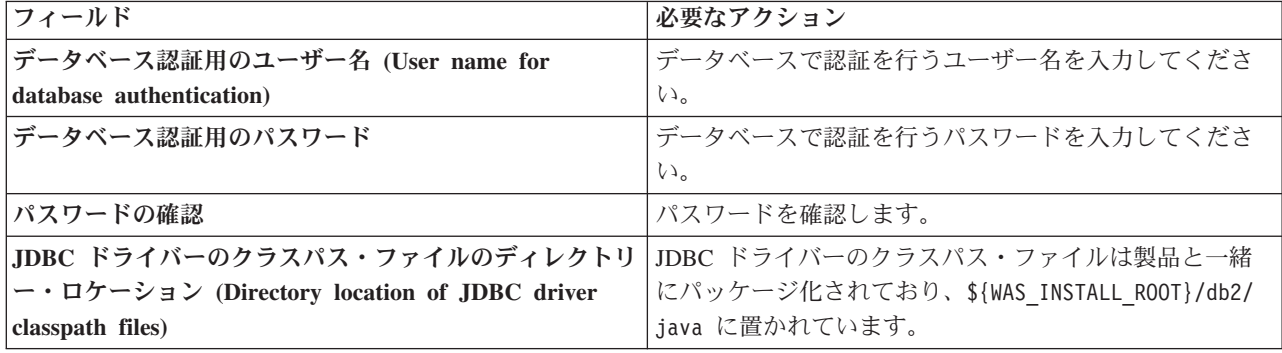

表 *78. DB2* データベースの場合の必須のデータベース構成フィールド *(*続き*)*

| <b> フィールド</b>                                                  | 必要なアクション                                          |
|----------------------------------------------------------------|---------------------------------------------------|
| データベース・サーバーのホスト名 (例えば IP アドレス) デフォルト値 localhost をそのまま確定するか、データ | ベース・サーバーの正しいホスト名を入力します。                           |
| <b> サーバー・ポート</b>                                               | デフォルト値 50000 をそのまま確定するか、サーバーの<br> 正しいポート番号を入力します。 |

スタンドアロン構成の場合のみ、Process Server データベースを構成すると、Process Server メッセー ジング・エンジン表が Process Server データベースに作成されます。Performance Data Warehouse デ ータベースを構成すると、Performance Data Warehouse メッセージング・エンジン表が Performance Data Warehouse データベースに作成されます。

- <span id="page-804-0"></span>18. 「プロファイル・サマリー」ページで、情報を確認します。「作成」をクリックしてプロファイルを作 成するか、「戻る」をクリックしてプロファイルの特性を変更します。
- 19. 「プロファイル完了 (Profile Complete)」ページで、情報を確認します。ファースト・ステップ・コン ソールに進むには、「ファースト・ステップ・コンソールの起動」が選択されていることを確認して 「終了」をクリックします。
- v プロファイル作成時にデータベース・スクリプトを実行しなかった場合は、それらのスクリプトを実行 してデータベースを作成し、**bootstrapProcessServerData** コマンドを使用して、ProcessServer データベ ースにシステム情報を読み込みます。
- v ファースト・ステップ・コンソールに進み、作成したスタンドアロン・プロファイルに対応するサーバ ーを始動します。

#### 関連タスク:

[スタンドアロン環境におけるデータベースへのシステム情報のロード](#page-842-0)

スタンドアロン・プロファイルを作成してデータベース表の作成を延期した場合は、Process Server または Process Center の始動または使用を試みる前に、**bootstrapProcessServerData** コマンドを実行する必要が あります。

#### *manageprofiles* コマンド行ユーティリティーを使用したスタンドアロン・プロファイルの作成*:*

プロファイル管理ツールを使用する代わりに manageprofiles コマンド行ユーティリティーを使用して、新 規プロファイルを作成します。

同じプロファイルで **manageprofiles** コマンド行ユーティリティーを実行していないことを確認してくださ い。コマンドを実行してエラー・メッセージが表示された場合は、進行中のプロファイル作成または拡張ア クションが他にないかを確認してください。実行されている場合は、完了するまで待ってください。

1. 作成するプロファイルの種類を決定します。これにより、プロファイルに使用するテンプレートが決ま ります (**-templatePath** オプションを使用)。

各プロファイルのテンプレートは、*install\_root*/profileTemplates/BPM ディレクトリー (BPM テンプ レートの場合) にあります。 以下のテンプレートを使用できます。

- v default.procctr: IBM BPM Standard または Express の Process Center のスタンドアロン・プロフ ァイル用です。
- v default.procsvr: IBM BPM Standard または Express の Process Server のスタンドアロン・プロフ ァイル用です。
- 2. プロファイル作成コマンドの例を検討して、ご使用のプロファイルにどのパラメーターが必要であるか を判断します。『**manageprofiles**』パラメーターのトピックでデフォルト値を確認することにより、プ ロファイルに対して指定する値を決定します。
- 3. **-responseFile** パラメーターを使用するには、提供されているサンプル応答ファイルを参考にして、ご 使用の環境に固有の応答ファイルを作成します。

重要**:** 値の後にスペースが入っている (例えば、**'personalCertValidityPeriod=1 '** や **'winserviceCheck=false '**) ことがないようにしてください。スペースがある場合は、プロファイルの作 成が失敗します。

サンプルは *install\_root*/BPM/samples/manageprofiles ディレクトリーにあります。 データベースお よびプロファイルのタイプ (スタンドアロンまたはネットワーク、Process Center または Process Server) に基づいて、適切な応答ファイルを選択してください。以下のサンプル・ファイルを使用できま す。

- PC Std DMgr DB2.response
- PC\_Std\_DMgr\_DB2zOS.response
- PC Std DMgr Oracle.response
- PC\_Std\_DMgr\_SQLServer.response
- PC Std Managed DB2.response
- PC Std Managed DB2zOS.response
- PC Std Managed Oracle.response
- PC Std Managed SQLServer.response
- PC Std Standalone DB2.response
- PC Std Standalone DB2zOS.response
- PC Std Standalone Oracle.response
- PC\_Std\_Standalone\_SQLServer.response
- PS Std DMgr DB2.response
- PS Std DMgr DB2zOS.response
- PS\_Std\_DMgr\_Oracle.response
- PS Std DMgr SQLServer.response
- PS Std Managed DB2.response
- PS Std Managed DB2zOS.response
- PS Std Managed Oracle.response
- PS Std Managed SQLServer.response
- PS Std Standalone DB2.response
- PS Std Standalone DB2zOS.response
- PS Std Standalone Oracle.response
- PS Std Standalone SQLServer.response

サンプル応答ファイルのいずれかを作業ディレクトリーにコピーします。 **chmod** コマンドを使用して、 応答ファイルの新規コピーに適切な許可を割り当てます。以下に例を示します。

chmod 644 BPM\_StandAlone.response

ご使用の構成に合わせて応答ファイル内のパラメーターを編集し、編集された応答ファイルを保存しま す。**templatePath** プロパティーのパスが特定のインストール・ディレクトリーと一致していることを確 認してください。

4. このファイルをコマンド行から実行します。 以下に例を示します。

注**:** 以下は単なる例であり、オプション・パラメーターと必須パラメーターを示しています。変更可能 なパラメーターの詳細なセットについては、スタンドアロン・プロファイルの作成用の応答ファイルを 参照してください。

manageprofiles.sh -create -templatePath *install\_root*/profileTemplates/BPM/default.procctr -adminUserName bpmadmin -adminPassword bpmsecret -dbUserId db2user -dbPassword db2secret -dbType DB2\_DATASERVER -procSvrDbName BPMDB -perfDWDbName PDWDB

応答ファイルを作成した場合は、他のパラメーターを一切指定せずに、 **-response** パラメーターを指定 します。例:

manageprofiles.sh -response *myResponseFile*

コマンドの実行が完了すると、コンソール・ウィンドウに状況が書き込まれます。他の応答ファイルと 同様に、ファイルの構文解析時には応答ファイルに対する通常の構文検査が適用されます。応答ファイ ルの個々の値はコマンド行パラメーターと見なされます。

- v プロファイル作成時にデータベース・スクリプトを実行しなかった場合は、それらのスクリプトを実行 してデータベースを作成し、**bootstrapProcessServerData** コマンドを使用して、ProcessServer データベ ースにシステム情報を読み込みます。
- v ファースト・ステップ・コンソールに進み、作成したスタンドアロン・プロファイルに対応するサーバ ーを始動します。

## 関連タスク:

[スタンドアロン環境におけるデータベースへのシステム情報のロード](#page-842-0)

スタンドアロン・プロファイルを作成してデータベース表の作成を延期した場合は、Process Server または Process Center の始動または使用を試みる前に、**bootstrapProcessServerData** コマンドを実行する必要が あります。

# スタンドアロン・プロファイル作成の応答ファイル*:*

ここに用意されている応答ファイルと **manageprofiles** コマンドを使用して、スタンドアロン・プロファイ ルを作成することができます。

#### *Standard Process Center* スタンドアロン・プロファイルのサンプル応答ファイル*:*

**manageprofiles** コマンドを使用してスタンドアロン・プロファイルを作成するには、この応答ファイルを 変更して使用します。

注**:** ご使用のオペレーティング・システムに合わせて、必要に応じて応答ファイルの情報をコメント化また はアンコメントしてください。詳細については、応答ファイルのコメントを参照してください。

# BEGIN COPYRIGHT

# \*\*\*\*\*\*\*\*\*\*\*\*\*\*\*\*\*\*\*\*\*\*\*\*\*\*\*\*\*\*\*\*\*\*\*\*\*\*\*\*\*\*\*\*\*\*\*\*\*\*\*\*\*\*\*\*\*\*\*\*\*\*\*\*\*\*\*\*\*\*\*\*\* # # Licensed Materials - Property of IBM # 5725-C94 (C) Copyright IBM Corporation 2011, 2012. All Rights Reserved. # This sample program is provided AS IS and may be used, executed, copied # and modified without royalty payment by customer (a) for its own # instruction and study, (b) in order to develop applications designed to

# run with an IBM WebSphere product, either for customer's own internal

```
# use or for redistribution by customer, as part of such an application,
# in customer's own products.
#
# *************************************************************************
# END COPYRIGHT
################################################################################
# These response file has the applicable parameters for creating a
# Standalone PC Std profile that uses DB2.
#
# Depending on your environment, you may need to change the default values.
#
# To create a profile with this response file specify:
#
# was.install.root/bin/manageprofiles -response PC_Std_Standalone_DB2.response
#
# If you use the -response parameter, it must be the only parameter on
# the command-line. If you include any manageprofile parameters
# (in addition to -response) on the command-line, the response file
# is ignored. And default WebSphere Application server profile will be created .
################################################################################
################################################################################
# Parameter: create
#
# Description:
# Creates the profile.
      If you are creating a profile, this parameter is required.
################################################################################
create
################################################################################
# Parameter: templatePath
#
# Description:
# Specifies the directory path to the template files in the installation
      root directory. Within the profileTemplates directory are various
# directories that correspond to different profile types and that vary with
      the type of product installed. The profile directories are the paths that
      you indicate while using the -templatePath option.
      Use absolute paths. This parameter must exist as a directory and point to
      a valid template directory.
#
      When using the -templatePath parameter, specify the fully qualified file
      path for the parameter.
#
# Valid Values:
    Varies
# Default Values:
    None
################################################################################
templatePath=BPM/default.procctr
################################################################################
# Parameter: profileName
#
# Description:
# Specifies the name of the profile. Use a unique value when creating a
      nrofile.
      Each profile that shares the same set of product binaries must have a
      unique name. The default profile name is based on the profile type and a
      trailing number, for example:
      profileType ProfileNumberwhere profileType is a value such as ProcSrv,
# Dmgr, or Custom and ProfileNumber is a sequential number that creates a
# unique profile name. The value for this parameter must not contain spaces
# or characters that are not valid such as the following: *, ?, ", <, >, , ,/, \backslash, and \backslash. The profile name that you choose must not be in use. On
```

```
# Windows platforms: If the fully qualified path contains spaces, enclose
# the value in quotation marks. The default value is based on the
# install root directory, the profiles subdirectory, and the name of the
# file. For example, the default for profile creation is:
     WS WSPROFILE DEFAULT PROFILE HOME/profileNamewhere
# WS_WSPROFILE_DEFAULT_PROFILE_HOME is defined in the wasprofile.properties
# file in the install root/properties directory. The value for this
# parameter must be a valid path for the target system and must not be
     currently in use. You must have permissions to write to the directory.
#
# Valid Values:
    Varies
# Default Values:
    None
################################################################################
profileName=ProcCtr01
################################################################################
# Parameter: applyPerfTuningSetting
#
# Description:
     Set a performance tuning level appropriate for the profile you are
     creating.
     This parameter is a WebSphere Application Server parameter.
#
# Valid Values:
# development
    standard
# production
# Default Values:
    None
################################################################################
#applyPerfTuningSetting=standard
################################################################################
# Parameter: cellName
#
# Description:
# Specifies the cell name of the profile. Use a unique cell name for each
# profile.
# The default value for this parameter is based on a combination of the
# short host name, the constant Cell, and a trailing number, for example:
# if (DMgr)
# shortHostNameCellCellNumber
# else
# shortHostNameNodeNodeNumberCell
# where CellNumber is a sequential number starting at 01 and NodeNumber is
# the node number that you used to define the node name.
# The value for this parameter must not contain spaces or any characters
# that are not valid such as the following: *, ?, ", <, >, , , /, \setminus, and |.
#
# Valid Values:
# Varies
# Default Values:
# Varies
#
# Parameter: nodeName
#
# Description:
     Specifies the node name for the node that is created with the new profile.
     Use a unique value within the cell or on the workstation. Each profile
     that shares the same set of product binaries must have a unique node name.
     This parameter is required for profile creation only with the
     dmgr.esbserverdefault.procsvrdefault.procctrdefault.procsvr.advdefault.
# procctr.advdmgr.procctrmanaged.procctrmanaged.procsvr templates.
# The default value for this parameter is based on the short host name,
# profile type, and a trailing number, for example:
```

```
# if (DMgr)
# shortHostNameCellManagerNodeNumber
# else
# shortHostNameNodeNodeNumber
# where NodeNumber is a sequential number starting at 01.
     The value for this parameter must not contain spaces or any characters
     that are not valid such as the following: *, ?, ", <, >, , , /, \setminus, and |.
#
# Valid Values:
    Varies
# Default Values:
    Varies
#
# Parameter: serverName
#
# Description:
# Specifies the name of the server.
################################################################################
cellName=cell_name
nodeName=node_name
serverName=server1
################################################################################
# Parameter: enableAdminSecurity
#
# Description:
# For IBM Business Process Manager omit this parameter. Administrative
     security is always enabled for IBM Business Process Manager profiles.
# You must also specify the parameters -adminUserName and -adminPassword
# along with the values for these parameters.
#
# Valid Values:
    true
# Default Values:
# true
################################################################################
enableAdminSecurity=true
adminUserName=adminUser_ID
adminPassword=adminPassword
################################################################################
# Parameter: signingCertDN
#
# Description:
# Specifies the distinguished name of the root signing certificate that you
# create when you create the profile. Specify the distinguished name in
# quotation marks. This default personal certificate is located in the
# server keystore file. If you do not specifically create or import a root
# signing certificate, one is created by default. See the
# -signingCertValidityPeriod parameter and the -keyStorePassword.
#
# Valid Values:
# Varies
# Default Values:
# None
#
# Parameter: signingCertValidityPeriod
#
# Description:
     An optional parameter that specifies the amount of time in years that the
     root signing certificate is valid. If you do not specify this parameter
     with the -signingCertDN parameter, the root signing certificate is valid
     for 20 years.
#
# Valid Values:
    Varies
# Default Values:
```

```
# None
#
# Parameter: keyStorePassword
#
# Description:
     Specifies the password to use on all keystore files created during profile
     creation. Keystore files are created for the default personal certificate
     and the root signing certificate.
#
# Valid Values:
    Varies
# Default Values:
  # None
################################################################################
#signingCertDN =distinguished_name
#signingCertValidityPeriod =validity_period
#keyStorePassword =keyStore_password
################################################################################
# Parameter: defaultPorts
#
# Description:
     Assigns the default or base port values to the profile.d o not use this
     parameter when using the -startingPort or -portsFile parameter.
# During profile creation, the manageprofiles command-line utility uses an
# automatically generated set of recommended ports if you do not specify the
# -startingPort parameter, the -defaultPorts parameter or the -portsFile
     parameter. The recommended port values can be different than the default
# port values based on the availability of the default ports.
#
# Valid Values:
# Varies
# Default Values:
# None
#
# Parameter: startingPort
#
# Description:
     Specifies the starting port number for generating and assigning all ports
     for the profile.
     Port values are assigned sequentially from the -startingPort value,
     omitting those ports that are already in use. The system recognizes and
     resolves ports that are currently in use and determines the port
# assignments to avoid port conflicts.
# Do not use this parameter with the -defaultPorts or -portsFile parameters.
# During profile creation, the manageprofiles command-line utility uses an
# automatically generated set of recommended ports if you do not specify the
# -startingPort parameter, the -defaultPorts parameter or the -portsFile
# parameter. The recommended port values can be different than the default
# port values based on the availability of the default ports.
#
# Valid Values:
# Varies
# Default Values:
# None
#
# Parameter: portsFile
#
# Description:
     An optional parameter that specifies the path to a file that defines port
     settings for the new profile.
     Do not use this parameter when using the -startingPort or -defaultPorts
     parameter.
     During profile creation, the manageprofiles command-line utility uses an
# automatically generated set of recommended ports if you do not specify the
# -startingPort parameter, the -defaultPorts parameter or the -portsFile
# parameter. The recommended port values can be different than the default
```

```
# port values based on the availability of the default ports.
#
# Valid Values:
# Varies
# Default Values:
    None
################################################################################
#defaultPorts=default_ports
#startingPort=startingPort
#portsFile=file_path
################################################################################
# Parameter: enableService
#
# Description:
# Enables the creation of a Linux service. Valid values include true or
     false. The default value for this parameter is false. When the
# manageprofiles command-line utility is run with the -enableService option
# set to true , the Linux service is created with the profile when the
# command is run by the root user. When a nonroot user runs the
# manageprofiles command-line utility, the profile is created, but the Linux
# service is not. The Linux service is not created because the nonroot user
     does not have sufficient permission to set up the service. An
     INSTCONPARTIALSUCCESS result is displayed at the end of the profile
     creation and the profile creation log
     install_root/logs/manageprofiles/profile_name_create.log contains a
# message indicating the current user does not have sufficient permission to
     set up the Linux service. Use this parameter when creating profiles only.
#
# Valid Values:
    false
    true
# Default Values:
# None
#
# Parameter: serviceUserName
#
# Description:
# Specifies the user ID that is used during the creation of the Linux
# service so that the Linux service will run under this user ID. The Linux
     service runs whenever the user ID is logged on. Not required.
#
# Valid Values:
    Varies
# Default Values:
    None
#
# Parameter: winserviceAccountType
#
# Description:
     The type of the owner account of the Windows service created for the
     profile. Valid values include specifieduser or localsystem. The
     localsystem value runs the Windows service under the local account of the
     user who creates the profile. The default value for this parameter is
     localsystem. Use this parameter when creating profiles only.
#
# Valid Values:
    localsystem
    specifieduser
# Default Values:
    localsystem
#
# Parameter: winserviceUserName
#
# Description:
# Specify your user ID so that the Windows operating system can verify you
# as an ID that is capable of creating a Windows service. Your user ID must
```

```
# belong to the Administrator group and have the following advanced user
# rights:
# Act as part of the operating system
# Log on as a service
# The default value for this parameter is the current user name. The value
# for this parameter must not contain spaces or characters that are not
# valid such as the following: *, ?, ", <, >, , , /, \setminus, and |. The user that
# you specify must have the proper permissions to create a Windows service.
# You must specify the correct password for the user name that you choose.
#
# Valid Values:
# Varies
# Default Values:
# None
#
# Parameter: winservicePassword
#
# Description:
# Specify the password for the specified user or the local account that is
# to own the Windows service.
#
# Valid Values:
    Varies
# Default Values:
    None
#
# Parameter: winserviceCheck
#
# Description:
# The value can be either true or false. Specify true to create a Windows
# service for the server process that is created within the profile. Specify
# false to not create the Windows service. The default value for this
# parameter is false.
#
# Valid Values:
# false
# true
# Default Values:
# false
#
# Parameter: winserviceStartupType
#
# Description:
# The following values for Windows service startup can be used:
# manual
# automatic
# disabled
# The default value for this parameter is manual.
#
# Valid Values:
   manual
    automatic
# disabled
# Default Values:
    manual################################################################################
#enableService=true
#serviceUserName=service_user_ID
#winserviceAccountType=localsystem
#winserviceUserName=winservice_user_ID
#winservicePassword=winservice_password
#winserviceCheck=false
#winserviceStartupType=manual
################################################################################
# Parameter: bpmdbDesign
#
```

```
# Description:
# Specifies the file that holds the database configuration design for all of
# the IBM Business Process Manager components .
# This parameter replaces the -wbidbDesign that was used in previous
# versions of WebSphere Process Server.
#
# Note: If a bpmdbDesign file parameter is specified, none of the database
     related properties should be specified.
#
# Valid Values:
    Varies
# Default Values:
   None
################################################################################
#bpmdbDesign=design_file
################################################################################
# Parameter: dbCreateNew
#
# Description:
# Indicates a new database is created or if an existing database is to be
# reused. Valid values are true or false. This value cannot be true for an
     Oracle, SQL Server or a DB2 z/OS database. This value can only be true for
     a DB2 database.
#
# Valid Values:
    false
    true
# Default Values:
# None
################################################################################
dbCreateNew=true
################################################################################
# Parameter: dbType
#
# Description:
# The database type. Set one of the following values for the type of
# database product you are using with IBM Business Process Manager.
#
# Required only for one of the following:
     A stand-alone profile when -bpmdbDesign was not specified.
     An advanced dmgr or managed profiles when -bpmdbDesign was not specified.
#
     Note: Do not use this parameter if you are using -bpmdbDesign.
#
# Valid Values:
# DB2_DATASERVER
# Default Values:
# DB2_DATASERVER
#
# Parameter: dbJDBCClasspath
#
# Description:
# The directory path location of JDBC driver files.
#
# Note: Do not use this parameter if you are using -bpmdbDesign.
#
# Valid Values:
    Varies
# Default Values:
# None
#
# Parameter: dbHostName
#
# Description:
# The database server host name or IP address. The default value is the
```

```
# local host name. Required when the -bpmdbDesign parameter was not
# specified. (It is not required if the -bpmdbDesign parameter is
# specified.)
#
# Note: Do not use this parameter if you are using -bpmdbDesign.
#
# Valid Values:
# Varies
# Default Values:
    None
#
# Parameter: dbServerPort
#
# Description:
# The database server port number. Depending on the database you are using,
# you can specify a different port number instead of the default port
# number.
#
# Note: Do not use this parameter if you are using -bpmdbDesign.
#
# Valid Values:
    Varies
# Default Values:
    None
################################################################################
dbType=DB2_DATASERVER
dbJDBCClasspath=${WAS_INSTALL_ROOT}/jdbcdrivers/DB2
dbHostName=db_host_name
dbServerPort=db_port_number
################################################################################
# Parameter: dbDelayConfig
#
# Description:
# Indicates whether to postpone table creation until after the profile is
     created. Valid values are true or false. The parameter is set to false by
     default. Setting this parameter to true delays the execution of the
# scripts that create the database tables. No. Specify false if you want the
     database to be set up during profile creation.
#
# Valid Values:
    false
    true
# Default Values:
# false
################################################################################
dbDelayConfig=false
################################################################################
# Parameter: dbName
#
# Description:
# The name of the database. By default, the value is set to orcl for Oracle
# databases and to CMNDB for all other supported databases.
#
# Note: Do not use this parameter if you are using -bpmdbDesign.
#
# Valid Values:
    Varies
# Default Values:
    CMNDB
#
# Parameter: dbUserId
#
# Description:
# The user ID for all database types. Specifies the user ID that has
# privileges to create and drop the databases. The WebSphere data source
```

```
# uses this ID to authenticate the database connection.
# Important: The -dbUserId parameter value must be a valid database
# authorization ID. Required if the -bpmdbDesign file is not set.
#
# Note: Do not use this parameter if you are using -bpmdbDesign.
#
# Valid Values:
# Varies
# Default Values:
    None
#
# Parameter: dbPassword
#
# Description:
     The password required for database authentication. Required when the
     -bpmdbDesign file is not set.
#
# Note: Do not use this parameter if you are using -bpmdbDesign.
#
# Valid Values:
     Varies
# Default Values:
    None
################################################################################
dbName=CMNDB
dbUserId=db_userid
dbPassword=db_pswd
################################################################################
# Parameter: procSvrDbName
#
# Description:
# Database name for Process Server database. The value specified for
      -procSvrDbName and -perfDWDbName must be different.
#
# Note: Do not use this parameter if you are using -bpmdbDesign.
#
# Valid Values:
    Varies
# Default Values:
# None
#
# Parameter: dbProcSvrUserId
#
# Description:
     The Process Server user name. Required for setting up the Process Server.
#
# Note: Do not use this parameter if you are using -bpmdbDesign.
#
# Valid Values:
    Varies
# Default Values:
# None
#
# Parameter: dbProcSvrPassword
#
# Description:
# The Process Server password. Required for setting up the Process Server.
#
     Note: Do not use this parameter if you are using -bpmdbDesign.
#
# Valid Values:
    Varies
# Default Values:
    None
################################################################################
procSvrDbName=procSvr_Db_Name
```

```
dbProcSvrUserId=db_ProcSvr_UserId_name
dbProcSvrPassword=db_ProcSvr_Password
################################################################################
# Parameter: perfDWDbName
#
# Description:
# Database name for Performance Data Warehouse. The value specified for
     -perfDWDbName and -procSvrDbName must be different.
#
# Note: Do not use this parameter if you are using -bpmdbDesign.
#
# Parameter: dbPerfDWUserId
#
# Description:
# Performance Data Warehouse user name. Required for setting up the
# Performance Data Warehouse.
#
# Note: Do not use this parameter if you are using -bpmdbDesign.
#
# Parameter: dbPerfDWPassword
#
# Description:
     Performance Data Warehouse password. Required for setting up the
     Performance Data Warehouse.
#
# Note: Do not use this parameter if you are using -bpmdbDesign.
################################################################################
perfDWDbName=perfDW_Db_Name
dbPerfDWUserId=db_PerfDW_UserId
dbPerfDWPassword=db_PerfDW_Password
################################################################################
# Parameter: dbProcSvrMeUserId
#
# Description:
# Process Server Messaging Engine user name. Required for setting up the
# Process Server Messaging Engine. If you enter a user-specified a user name
# and password during profile creation and if you specified ORACLE for
# dbType, this parameter is required.
#
     Note: Do not use this parameter if you are using -bpmdbDesign.
#
# Valid Values:
    Varies
# Default Values:
    None
#
# Parameter: dbProcSvrMePassword
#
# Description:
# Note: Do not use this parameter if you are using -bpmdbDesign.
#
# Valid Values:
    Varies
# Default Values:
    None
################################################################################
#dbProcSvrMeUserId=db_ProcSvr_ME_UserID
#dbProcSvrMePassword=db_ProcSvr_Me_Password
################################################################################
# Parameter: dbPerfDWMeUserId
#
# Description:
# Performance Data Warehouse Messaging Engine user name. Required for
```

```
# setting up the Performance Data Warehouse Messaging Engine.
```

```
#
# Note: Do not use this parameter if you are using -bpmdbDesign.
#
# Valid Values:
    Varies
# Default Values:
# None
#
# Parameter: dbPerfDWMePassword
#
# Description:
# Note: Do not use this parameter if you are using -bpmdbDesign.
#
# Valid Values:
    Varies
# Default Values:
# None
################################################################################
#dbPerfDWMeUserId=db_PerfDW_Me_UserId
#dbPerfDWMePassword=db_PerfDW_ME_Password
################################################################################
# Parameter: cdbSchemaName
#
# Description:
# The schema name for the Common database. If no value is specified, the
      following default database schema names are used:
     DB2 database
# The default schema name is the value specified by the dbUserId parameter.
# The -cdbSchemaName parameter is valid for all database types except for
# Oracle and Microsoft SQL Server.
#
# Note: Do not use this parameter if you are using -bpmdbDesign.
#
# Valid Values:
# Varies
# Default Values:
    None
#
# Parameter: dbCommonUserId
#
# Description:
     The user id to authenticate with the Common database.
#
     Note: Do not use this parameter if you are using -bpmdbDesign.
#
# Valid Values:
    Varies
# Default Values:
# None
#
# Parameter: dbCommonPassword
#
# Description:
# The password for the user id of the dbCommonUserId parameter.
#
     Note: Do not use this parameter if you are using -bpmdbDesign.
#
# Valid Values:
    Varies
# Default Values:
    None
################################################################################
#cdbSchemaName=db_schema_name
#dbCommonUserId=common_db_userid
#dbCommonPassword=common_db_pswd
```

```
################################################################################
# Parameter: environmentName
#
# Description:
     Specifies the name of the environment you are configuring. This parameter
     has no default value, and it must not be empty.
#
# Valid Values:
    Varies
# Default Values:
    None
################################################################################
environmentName=environment_name
################################################################################
# Parameter: environmentType
#
# Description:
# Specifies the environment type. The environment type refers to how IBM
# Business Process Manager is used; for example, in a production, stage or
# test environment. Load testing might be done on a test server, while a
# stage environment type might be used as a temporary location to host
     changes before putting those changes into production. You might specify
     Stage as the Environment type if the server you are configuring will be
# accessed and used to review content and new functionality. Valid values<br># are as follows:
     are as follows:
# Test
# Use Test if the server you are configuring is to be used as a testing
# environment.
# Stage
# Use Stage if the server is to serve as a staging platform to be used as a
     preproduction server.
# Production
# Use Production if the server is to serve in a production capacity.
# The default value is Test.
#
# Valid Values:
    Test
    Production
# Stage
# Default Values:
    Test.
################################################################################
environmentType=Test
################################################################################
# Parameter: isDeveloperServer
#
# Description:
# Specifies whether the server is intended for development purposes only.
     This parameter is useful when creating profiles to test applications on a
# non-production server prior to deploying the applications on their
# production application servers. If -isDeveloperServer is set when
# creating an IBM Business Process Manager profile, then a preconfigured VMM
# file repository is installed. This file repository contains a sample
# organization that can be used to test Business Process Choreographer
     people resolution, ready for you to use as is.
#
# Valid Values:
    false
    true
# Default Values:
# false
             ################################################################################
#isDeveloperServer=false
```
#### *Standard Process Server* スタンドアロン・プロファイルのサンプル応答ファイル*:*

**manageprofiles** コマンドを使用してスタンドアロン・プロファイルを作成するには、この応答ファイルを 変更して使用します。

注**:** ご使用のオペレーティング・システムに合わせて、必要に応じて応答ファイルの情報をコメント化また はアンコメントしてください。詳細については、応答ファイルのコメントを参照してください。

# BEGIN COPYRIGHT # \*\*\*\*\*\*\*\*\*\*\*\*\*\*\*\*\*\*\*\*\*\*\*\*\*\*\*\*\*\*\*\*\*\*\*\*\*\*\*\*\*\*\*\*\*\*\*\*\*\*\*\*\*\*\*\*\*\*\*\*\*\*\*\*\*\*\*\*\*\*\*\*\* # # Licensed Materials - Property of IBM # 5725-C94 # (C) Copyright IBM Corporation 2011, 2012. All Rights Reserved. # This sample program is provided AS IS and may be used, executed, copied # and modified without royalty payment by customer (a) for its own # instruction and study, (b) in order to develop applications designed to # run with an IBM WebSphere product, either for customer's own internal # use or for redistribution by customer, as part of such an application, # in customer's own products. # # \*\*\*\*\*\*\*\*\*\*\*\*\*\*\*\*\*\*\*\*\*\*\*\*\*\*\*\*\*\*\*\*\*\*\*\*\*\*\*\*\*\*\*\*\*\*\*\*\*\*\*\*\*\*\*\*\*\*\*\*\*\*\*\*\*\*\*\*\*\*\*\*\* # END COPYRIGHT ################################################################################ # These response file has the applicable parameters for creating a # Standalone PS Std profile that uses DB2. # # Depending on your environment, you may need to change the default values. # # To create a profile with this response file specify: # # was.install.root/bin/manageprofiles -response PS\_Std\_Standalone\_DB2.response # # If you use the -response parameter, it must be the only parameter on # the command-line. If you include any manageprofile parameters # (in addition to -response) on the command-line, the response file # is ignored. And default WebSphere Application server profile will be created . ################################################################################ ################################################################################ # Parameter: create # # Description: # Creates the profile. If you are creating a profile, this parameter is required. ################################################################################ create ################################################################################ # Parameter: templatePath # # Description: # Specifies the directory path to the template files in the installation root directory. Within the profileTemplates directory are various directories that correspond to different profile types and that vary with the type of product installed. The profile directories are the paths that you indicate while using the -templatePath option. Use absolute paths. This parameter must exist as a directory and point to a valid template directory. # # When using the -templatePath parameter, specify the fully qualified file path for the parameter. # # Valid Values: Varies

```
# Default Values:
# None
            ################################################################################
templatePath=BPM/default.procsvr
################################################################################
# Parameter: profileName
#
# Description:
# Specifies the name of the profile. Use a unique value when creating a
# profile.
# Each profile that shares the same set of product binaries must have a
# unique name. The default profile name is based on the profile type and a
# trailing number, for example:
     profileType ProfileNumberwhere profileType is a value such as ProcSrv,
# Dmgr, or Custom and ProfileNumber is a sequential number that creates a
# unique profile name. The value for this parameter must not contain spaces
# or characters that are not valid such as the following: *, ?, ", <, >, , ,# /, \, and |. The profile name that you choose must not be in use. On
# Windows platforms: If the fully qualified path contains spaces, enclose
# the value in quotation marks. The default value is based on the
# install_root directory, the profiles subdirectory, and the name of the
     file. For example, the default for profile creation is:
     WS WSPROFILE DEFAULT PROFILE HOME/profileNamewhere
     WS WSPROFILE DEFAULT PROFILE HOME is defined in the wasprofile.properties
# file in the install_root/properties directory. The value for this
# parameter must be a valid path for the target system and must not be
     currently in use. You must have permissions to write to the directory.
#
# Valid Values:
    Varies
# Default Values:
    None
################################################################################
profileName=ProcSrv01
################################################################################
# Parameter: applyPerfTuningSetting
#
# Description:
     Set a performance tuning level appropriate for the profile you are
     creating.
     This parameter is a WebSphere Application Server parameter.
#
# Valid Values:
# development
    standard
# production
# Default Values:
   . None
################################################################################
#applyPerfTuningSetting=standard
################################################################################
# Parameter: cellName
#
# Description:
     Specifies the cell name of the profile. Use a unique cell name for each
     profile.
     The default value for this parameter is based on a combination of the
     short host name, the constant Cell, and a trailing number, for example:
# if (DMgr)
# shortHostNameCellCellNumber
     else
# shortHostNameNodeNodeNumberCell
# where CellNumber is a sequential number starting at 01 and NodeNumber is
# the node number that you used to define the node name.
```

```
# The value for this parameter must not contain spaces or any characters
# that are not valid such as the following: *, ?, ", <, >, , , /, \setminus, and |.#
# Valid Values:
    Varies
# Default Values:
    Varies
#
# Parameter: nodeName
#
# Description:
# Specifies the node name for the node that is created with the new profile.
     Use a unique value within the cell or on the workstation. Each profile
# that shares the same set of product binaries must have a unique node name.
     This parameter is required for profile creation only with the
# dmgr.esbserverdefault.procsvrdefault.procctrdefault.procsvr.advdefault.
# procctr.advdmgr.procctrmanaged.procctrmanaged.procsvr templates.
# The default value for this parameter is based on the short host name,
# profile type, and a trailing number, for example:
# if (DMgr)
# shortHostNameCellManagerNodeNumber
# else
              shortHostNameNodeNodeNumber
     where NodeNumber is a sequential number starting at 01.
     The value for this parameter must not contain spaces or any characters
     that are not valid such as the following: *, ?, " , < , > , , / , \backslash, and |.
#
# Valid Values:
    Varies
# Default Values:
    Varies
#
# Parameter: serverName
#
# Description:
# Specifies the name of the server.
################################################################################
cellName=cell_name
nodeName=node_name
serverName=server1
################################################################################
# Parameter: processCenterURL
#
# Description:
     Specifies the URL of the Process Center that the Process Server connects
     to. If this parameter is set, the protocol must be either http or https.
# Note: No corresponding useServerOffline parameter exists to use the server
# offline. To use the server offline, omit the processCenterURL parameter.
#
# Valid Values:
    Varies
# Default Values:
# None
#
# Parameter: processCenterUserId
#
# Description:
     Specifies the user ID to be used to connect to the Process Center. This
     parameter is valid for stand-alone Process Server profiles. This parameter
     is required if the Process Server is online (connected to a Process
     Center). It is required for a stand-alone process server (standard or
     advanced) profile if the processCenterURL parameter is specified.
#
# Valid Values:
    Varies
# Default Values:
```

```
816 インストール
```

```
# None
#
# Parameter: processCenterPassword
#
 Description:
# Specifies the user password to be used to connect to the Process Center.
# This parameter is valid for stand-alone Process Server profiles. This
# parameter is required if the Process Server is online (connected to a
     Process Center). It is required for a stand-alone process server (standard
     or advanced) profile if the processCenterURL parameter is specified.
#
# Valid Values:
   Varies
# Default Values:
    None
################################################################################
processCenterURL=process_Center_URL
processCenterUserId=process_Center_UserId
processCenterPassword=process_Center_Password
################################################################################
# Parameter: enableAdminSecurity
#
# Description:
# For IBM Business Process Manager omit this parameter. Administrative
# security is always enabled for IBM Business Process Manager profiles.
# You must also specify the parameters -adminUserName and -adminPassword
# along with the values for these parameters.
#
# Valid Values:
   true
# Default Values:
   true
################################################################################
enableAdminSecurity=true
adminUserName=adminUser_ID
adminPassword=adminPassword
################################################################################
# Parameter: signingCertDN
#
# Description:
# Specifies the distinguished name of the root signing certificate that you
# create when you create the profile. Specify the distinguished name in
# quotation marks. This default personal certificate is located in the
# server keystore file. If you do not specifically create or import a root
# signing certificate, one is created by default. See the
# -signingCertValidityPeriod parameter and the -keyStorePassword.
#
# Valid Values:
   Varies
# Default Values:
# None
#
# Parameter: signingCertValidityPeriod
#
# Description:
# An optional parameter that specifies the amount of time in years that the
     root signing certificate is valid. If you do not specify this parameter
     with the -signingCertDN parameter, the root signing certificate is valid
     for 20 years.
#
# Valid Values:
    Varies
# Default Values:
# None
#
```

```
# Parameter: keyStorePassword
#
# Description:
# Specifies the password to use on all keystore files created during profile
     creation. Keystore files are created for the default personal certificate
     and the root signing certificate.
#
# Valid Values:
    Varies
# Default Values:
    None
################################################################################
#signingCertDN =distinguished_name
#signingCertValidityPeriod =validity_period
#keyStorePassword =keyStore_password
################################################################################
# Parameter: defaultPorts
#
# Description:
# Assigns the default or base port values to the profile.d o not use this
# parameter when using the -startingPort or -portsFile parameter.
     During profile creation, the manageprofiles command-line utility uses an
     automatically generated set of recommended ports if you do not specify the
      -startingPort parameter, the -defaultPorts parameter or the -portsFile
     parameter. The recommended port values can be different than the default
     port values based on the availability of the default ports.
#
# Valid Values:
    Varies
# Default Values:
# None
#
# Parameter: startingPort
#
# Description:
# Specifies the starting port number for generating and assigning all ports
      for the profile.
     Port values are assigned sequentially from the -startingPort value,
     omitting those ports that are already in use. The system recognizes and
     resolves ports that are currently in use and determines the port
     assignments to avoid port conflicts.
     Do not use this parameter with the -defaultPorts or -portsFile parameters.
     During profile creation, the manageprofiles command-line utility uses an
# automatically generated set of recommended ports if you do not specify the
      -startingPort parameter, the -defaultPorts parameter or the -portsFile
      parameter. The recommended port values can be different than the default
     port values based on the availability of the default ports.
#
# Valid Values:
    Varies
# Default Values:
# None
#
# Parameter: portsFile
#
# Description:
     An optional parameter that specifies the path to a file that defines port
      settings for the new profile.
     Do not use this parameter when using the -startingPort or -defaultPorts
     parameter.
     During profile creation, the manageprofiles command-line utility uses an
     automatically generated set of recommended ports if you do not specify the
# -startingPort parameter, the -defaultPorts parameter or the -portsFile
# parameter. The recommended port values can be different than the default
# port values based on the availability of the default ports.
#
```

```
# Valid Values:
    Varies
# Default Values:
    None
################################################################################
#defaultPorts=default_ports
#startingPort=startingPort
#portsFile=file_path
################################################################################
# Parameter: enableService
#
# Description:
# Enables the creation of a Linux service. Valid values include true or
     false. The default value for this parameter is false. When the
# manageprofiles command-line utility is run with the -enableService option
# set to true , the Linux service is created with the profile when the
# command is run by the root user. When a nonroot user runs the
# manageprofiles command-line utility, the profile is created, but the Linux
# service is not. The Linux service is not created because the nonroot user
# does not have sufficient permission to set up the service. An
# INSTCONPARTIALSUCCESS result is displayed at the end of the profile
     creation and the profile creation log
     install_root/logs/manageprofiles/profile_name_create.log contains a
# message indicating the current user does not have sufficient permission to
     set up the Linux service. Use this parameter when creating profiles only.
#
# Valid Values:
    false
    true
# Default Values:
# None
#
# Parameter: serviceUserName
#
# Description:
# Specifies the user ID that is used during the creation of the Linux
# service so that the Linux service will run under this user ID. The Linux
     service runs whenever the user ID is logged on. Not required.
#
# Valid Values:
    Varies
# Default Values:
    None
#
# Parameter: winserviceAccountType
#
# Description:
# The type of the owner account of the Windows service created for the
# profile. Valid values include specifieduser or localsystem. The
     localsystem value runs the Windows service under the local account of the
# user who creates the profile. The default value for this parameter is
# localsystem. Use this parameter when creating profiles only.
#
# Valid Values:
    localsystem
    specifieduser
# Default Values:
# localsystem
#
# Parameter: winserviceUserName
#
# Description:
# Specify your user ID so that the Windows operating system can verify you
# as an ID that is capable of creating a Windows service. Your user ID must
# belong to the Administrator group and have the following advanced user
# rights:
```

```
# Act as part of the operating system
# Log on as a service
# The default value for this parameter is the current user name. The value
# for this parameter must not contain spaces or characters that are not
# valid such as the following: \ast, ?, ", <, >, ,, /, \, and |. The user that
     you specify must have the proper permissions to create a Windows service.
     You must specify the correct password for the user name that you choose.
#
# Valid Values:
# Varies
# Default Values:
    None
#
# Parameter: winservicePassword
#
# Description:
# Specify the password for the specified user or the local account that is
# to own the Windows service.
#
# Valid Values:
    Varies
# Default Values:
    None
#
# Parameter: winserviceCheck
#
# Description:
     The value can be either true or false. Specify true to create a Windows
# service for the server process that is created within the profile. Specify
# false to not create the Windows service. The default value for this
     parameter is false.
#
# Valid Values:
    false
# true
 Default Values:
# false
#
# Parameter: winserviceStartupType
#
# Description:
     The following values for Windows service startup can be used:
     manual
     automatic
# disabled
# The default value for this parameter is manual.
#
# Valid Values:
    manual
    automatic
    disabled
# Default Values:
    manual
################################################################################
#enableService=true
#serviceUserName=service_user_ID
#winserviceAccountType=localsystem
#winserviceUserName=winservice_user_ID
#winservicePassword=winservice_password
#winserviceCheck=false
#winserviceStartupType=manual
################################################################################
# Parameter: bpmdbDesign
#
# Description:
# Specifies the file that holds the database configuration design for all of
```
**820** インストール

```
# the IBM Business Process Manager components .
# This parameter replaces the -wbidbDesign that was used in previous
# versions of WebSphere Process Server.
#
# Note: If a bpmdbDesign file parameter is specified, none of the database
# related properties should be specified.
#
# Valid Values:
# Varies
# Default Values:
    None
################################################################################
#bpmdbDesign=design_file
################################################################################
# Parameter: dbCreateNew
#
# Description:
# Indicates a new database is created or if an existing database is to be
# reused. Valid values are true or false. This value cannot be true for an
# Oracle, SQL Server or a DB2 z/OS database. This value can only be true for
     a DB2 database.
#
# Valid Values:
    false
    # true
# Default Values:
    None
################################################################################
dbCreateNew=true
################################################################################
# Parameter: dbType
#
# Description:
     The database type. Set one of the following values for the type of
# database product you are using with IBM Business Process Manager.
#
# Required only for one of the following:
# A stand-alone profile when -bpmdbDesign was not specified.
# An advanced dmgr or managed profiles when -bpmdbDesign was not specified.
#
     Note: Do not use this parameter if you are using -bpmdbDesign.
#
# Valid Values:
# DB2_DATASERVER
# Default Values:
# DB2_DATASERVER
#
# Parameter: dbJDBCClasspath
#
# Description:
# The directory path location of JDBC driver files.
#
# Note: Do not use this parameter if you are using -bpmdbDesign.
#
# Valid Values:
    Varies
# Default Values:
    None
#
# Parameter: dbHostName
#
# Description:
# The database server host name or IP address. The default value is the
# local host name. Required when the -bpmdbDesign parameter was not
# specified. (It is not required if the -bpmdbDesign parameter is
```

```
# specified.)
#
# Note: Do not use this parameter if you are using -bpmdbDesign.
#
 Valid Values:
# Varies
# Default Values:
    None
#
# Parameter: dbServerPort
#
# Description:
# The database server port number. Depending on the database you are using,
# you can specify a different port number instead of the default port
     number.
#
# Note: Do not use this parameter if you are using -bpmdbDesign.
#
# Valid Values:
# Varies
# Default Values:
    None
################################################################################
dbType=DB2_DATASERVER
dbJDBCClasspath=${WAS_INSTALL_ROOT}/jdbcdrivers/DB2
dbHostName=db_host_name
dbServerPort=db_port_number
################################################################################
# Parameter: dbDelayConfig
#
# Description:
# Indicates whether to postpone table creation until after the profile is
     created. Valid values are true or false. The parameter is set to false by
# default. Setting this parameter to true delays the execution of the
# scripts that create the database tables. No. Specify false if you want the
# database to be set up during profile creation.
#
# Valid Values:
    false
    true
# Default Values:
# false
################################################################################
dbDelayConfig=false
################################################################################
# Parameter: dbName
#
# Description:
     The name of the database. By default, the value is set to orcl for Oracle
# databases and to CMNDB for all other supported databases.
#
# Note: Do not use this parameter if you are using -bpmdbDesign.
#
# Valid Values:
# Varies
# Default Values:
    CMNDB
#
# Parameter: dbUserId
#
# Description:
# The user ID for all database types. Specifies the user ID that has
# privileges to create and drop the databases. The WebSphere data source
# uses this ID to authenticate the database connection.
# Important: The -dbUserId parameter value must be a valid database
```
```
# authorization ID. Required if the -bpmdbDesign file is not set.
#
# Note: Do not use this parameter if you are using -bpmdbDesign.
#
# Valid Values:
# Varies
# Default Values:
     None
#
# Parameter: dbPassword
#
# Description:
# The password required for database authentication. Required when the
# -bpmdbDesign file is not set.
#
# Note: Do not use this parameter if you are using -bpmdbDesign.
#
# Valid Values:
     Varies
# Default Values:
# None
               ################################################################################
dbName=CMNDB
dbUserId=db_userid
dbPassword=db_pswd
################################################################################
# Parameter: procSvrDbName
#
# Description:
# Database name for Process Server database. The value specified for
# -procSvrDbName and -perfDWDbName must be different.
#
# Note: Do not use this parameter if you are using -bpmdbDesign.
#
# Valid Values:
# Varies
# Default Values:
     None
#
# Parameter: dbProcSvrUserId
#
# Description:
# The Process Server user name. Required for setting up the Process Server.
#
      Note: Do not use this parameter if you are using -bpmdbDesign.
#
# Valid Values:
# Varies
# Default Values:
# None
#
# Parameter: dbProcSvrPassword
#
# Description:
# The Process Server password. Required for setting up the Process Server.
#
# Note: Do not use this parameter if you are using -bpmdbDesign.
#
# Valid Values:
     Varies
# Default Values:
# None
                                 ################################################################################
procSvrDbName=procSvr_Db_Name
dbProcSvrUserId=db_ProcSvr_UserId_name
dbProcSvrPassword=db_ProcSvr_Password
```

```
################################################################################
# Parameter: perfDWDbName
#
# Description:
     Database name for Performance Data Warehouse. The value specified for
      -perfDWDbName and -procSvrDbName must be different.
#
     Note: Do not use this parameter if you are using -bpmdbDesign.
#
# Parameter: dbPerfDWUserId
#
# Description:
# Performance Data Warehouse user name. Required for setting up the
     Performance Data Warehouse.
#
# Note: Do not use this parameter if you are using -bpmdbDesign.
#
# Parameter: dbPerfDWPassword
#
# Description:
     Performance Data Warehouse password. Required for setting up the
     Performance Data Warehouse.
#
     Note: Do not use this parameter if you are using -bpmdbDesign.
################################################################################
perfDWDbName=perfDW_Db_Name
dbPerfDWUserId=db_PerfDW_UserId
dbPerfDWPassword=db_PerfDW_Password
################################################################################
# Parameter: dbProcSvrMeUserId
#
# Description:
# Process Server Messaging Engine user name. Required for setting up the
# Process Server Messaging Engine. If you enter a user-specified a user name
     and password during profile creation and if you specified ORACLE for
# dbType, this parameter is required.
#
     Note: Do not use this parameter if you are using -bpmdbDesign.
#
# Valid Values:
    Varies
# Default Values:
# None
#
# Parameter: dbProcSvrMePassword
#
# Description:
# Note: Do not use this parameter if you are using -bpmdbDesign.
#
# Valid Values:
    Varies
# Default Values:
     None
################################################################################
#dbProcSvrMeUserId=db_ProcSvr_ME_UserID
#dbProcSvrMePassword=db_ProcSvr_Me_Password
################################################################################
# Parameter: dbPerfDWMeUserId
#
# Description:
# Performance Data Warehouse Messaging Engine user name. Required for
# setting up the Performance Data Warehouse Messaging Engine.
#
# Note: Do not use this parameter if you are using -bpmdbDesign.
```

```
#
# Valid Values:
# Varies
# Default Values:
     None
#
# Parameter: dbPerfDWMePassword
#
# Description:
# Note: Do not use this parameter if you are using -bpmdbDesign.
#
# Valid Values:
   Varies
# Default Values:
# None
                                                ################################################################################
#dbPerfDWMeUserId=db_PerfDW_Me_UserId
#dbPerfDWMePassword=db_PerfDW_ME_Password
################################################################################
# Parameter: cdbSchemaName
#
# Description:
      The schema name for the Common database. If no value is specified, the
      following default database schema names are used:
# DB2 database
# The default schema name is the value specified by the dbUserId parameter.
# The -cdbSchemaName parameter is valid for all database types except for
# Oracle and Microsoft SQL Server.
#
# Note: Do not use this parameter if you are using -bpmdbDesign.
#
# Valid Values:
     Varies
# Default Values:
# None
#
# Parameter: dbCommonUserId
#
# Description:
# The user id to authenticate with the Common database.
#
# Note: Do not use this parameter if you are using -bpmdbDesign.
#
# Valid Values:
     Varies
# Default Values:
     None
#
# Parameter: dbCommonPassword
#
# Description:
# The password for the user id of the dbCommonUserId parameter.
#
# Note: Do not use this parameter if you are using -bpmdbDesign.
#
# Valid Values:
     Varies
# Default Values:
     None
################################################################################
#cdbSchemaName=db_schema_name
#dbCommonUserId=common_db_userid
#dbCommonPassword=common_db_pswd
################################################################################
# Parameter: environmentName
```

```
#
# Description:
      Specifies the name of the environment you are configuring. This parameter
     has no default value, and it must not be empty.
#
# Valid Values:
    Varies
# Default Values:
    None
################################################################################
environmentName=environment name
################################################################################
# Parameter: environmentType
#
# Description:
# Specifies the environment type. The environment type refers to how IBM
# Business Process Manager is used; for example, in a production, stage or
# test environment. Load testing might be done on a test server, while a
      stage environment type might be used as a temporary location to host
     changes before putting those changes into production. You might specify
     Stage as the Environment type if the server you are configuring will be
     accessed and used to review content and new functionality. Valid values
     are as follows:
     Test.
     Use Test if the server you are configuring is to be used as a testing
# environment.
      Stage
# Use Stage if the server is to serve as a staging platform to be used as a
# preproduction server.
# Production
# Use Production if the server is to serve in a production capacity.
     The default value is Test.
#
# Valid Values:
    Test
     Production
# Stage
# Default Values:
    Test
################################################################################
environmentType=Test
################################################################################
# Parameter: isDeveloperServer
#
# Description:
# Specifies whether the server is intended for development purposes only.
     This parameter is useful when creating profiles to test applications on a
# non-production server prior to deploying the applications on their
     production application servers. If -isDeveloperServer is set when
      creating an IBM Business Process Manager profile, then a preconfigured VMM
      file repository is installed. This file repository contains a sample
     organization that can be used to test Business Process Choreographer
     people resolution, ready for you to use as is.
#
# Valid Values:
    false
     true
# Default Values:
# false
                          ################################################################################
#isDeveloperServer=false
```
プロファイル管理ツールを使用した *DB2* データベース・サーバーによる *Process Center* のスタンドアロ ン・プロファイルの拡張*:*

既存の WebSphere Application Server V8.0 スタンドアロン・プロファイルがある場合は、プロファイル管 理ツールを使用して Process Center のスタンドアロン・プロファイルを構成できます。

拡張する予定のプロファイルに関連付けられたすべてのサーバーを必ずシャットダウンしてください。

プロファイル管理ツールの言語は、システムのデフォルト言語で決まります。 デフォルト言語がサポート される言語ではない場合、英語として使用されます。デフォルト言語をオーバーライドするには、コマンド 行からプロファイル管理ツールを開始し、**java user.language** 設定を使用してデフォルト言語を置き換えま す。以下のコマンドを入力します。

*install\_root*/java/bin/java -Duser.language=*locale install\_root*

例えば、ドイツ語のプロファイル管理ツールを開始するには、以下のコマンドを入力します。

*install\_root*/java/bin/java -Duser.language=de *install\_root*/bin/ProfileManagement/startup.jar

プロファイル管理ツールを開始した後で、「標準」または「拡張」のどちらのプロファイル作成を選択する かを決める必要があります。拡張オプションを使用して以下のことを行います。

- v データベース構成に使用するデータベース設計ファイルを指定します。
- v ポート、プロファイルのロケーション、およびプロファイル、ノード、ホスト、セル (該当する場合) の 名前にカスタマイズ値を割り当てます。
- v Web サーバー定義を作成します。
- v ご使用のオペレーティング・システムとユーザー・アカウントの特権によってサービスの作成が許可さ れる場合に、サーバーを実行するためのシステム・サービスを作成します。
- 1. 以下のいずれかの方法で、プロファイル管理ツールを開始します。
	- v ファースト・ステップ・コンソールからプロファイル管理ツールを開始します。
	- v コマンド *install\_root***/bin/ProfileManagement/pmt.sh** を実行します。
- 2. 拡張する予定のプロファイルに関連付けられたすべてのサーバーをシャットダウンします。
- 3. 「ようこそ」ページで、「プロファイル管理ツールの起動」をクリックするか、または「プロファイル 管理ツール」タブを選択します。
- 4. 「プロファイル」タブで、拡張するプロファイルを選択し、「拡張」をクリックします。 WebSphere Application Server プロファイルを拡張する場合、そのプロファイルは、IBM Business Process Manager がインストールされている WebSphere Application Server のバージョンのものでなければなりません。 プロファイルの拡張が可能な場合以外は、「拡張」ボタンは選択できません。 「拡張の選択 (Augment Selection)」ページが別ウィンドウで開きます。
- 5. 「拡張の選択 (Augment Selection)」ページで、プロファイルに適用する拡張のタイプを選択します。 そして、「次へ」をクリックします。
- 6. 「プロファイル拡張オプション」ページで、「標準的」または「拡張」プロファイル拡張を実行するよ うに選択し、「次へ」をクリックします。

「標準的」オプションでは、デフォルトの構成設定でプロファイルが拡張されます。

「高度」オプションでは、プロファイルに独自の構成値を指定できます。

制約事項**:** 以下のいずれかの条件に該当する場合は、プロファイル管理ツールが警告メッセージを表 示します。

- v 拡張対象として選択したプロファイルに実行中のサーバーがある。サーバーを停止しない限り、プ ロファイルは拡張できません。あるいは、「戻る」をクリックして、実行中のサーバーを持たない 別のプロファイルを選択してください。
- v 拡張対象として選択したプロファイルは統合されている。統合プロファイルは拡張できません。 「戻る」をクリックして、未統合の別のプロファイルを選択する必要があります。
- 拡張対象として選択したプロファイルは、選択した製品で既に拡張されている。「戻る」をクリッ クして、別のプロファイルを拡張対象に選択してください。
- 7. 必須: 「管理セキュリティー」ページで、「ユーザー名」、「パスワード」、および「パスワードの確 認」の値を入力します。インストール時に管理者に対して指定されたパスワードが、tw\_admin および tw\_user を含むすべての内部ユーザーに使用されます。 すべての IBM Business Process Manager プロ ファイルは管理セキュリティーが有効でなければならないため、「次へ」は、値が入力されて初めて使 用可能になります。

「次へ」をクリックします。「標準」プロファイル作成を選択した場合は[、データベース構成](#page-833-0) - パー ト 1 [ステップに](#page-833-0)スキップしてください。

- 8. 拡張: 設計ファイルを使用してデータベースを構成します。
	- a. 「データベース設計ファイルの使用 **(Use a database design file)**」を選択します。
	- b. 「参照」をクリックします。
	- c. 設計ファイルの完全修飾パス名を選択します。
	- d. データベース・スクリプトを自動で (プロファイル作成プロセスの一部として) 実行する場合は、 「データベース・スクリプトを実行してデータベース表を作成する」を選択します。 それ以外の場 合は、プロファイル作成の完了後に、ユーザー自身またはデータベース管理者がスクリプトを手動 で実行する必要があります。**bootstrapProcessServerData** コマンドを実行してデータベースにシス テム情報を読み込む必要もあります。

重要**:** 「データベース・スクリプトを実行してデータベース表を作成する」を選択する場合は、 「既存のローカル・データベースまたはリモート・データベースを使用する」を選択しない ように してください。両方のオプションを選択すると、エラーが発生します。

e. 「次へ」をクリックします。設計ファイルの指定を選択した場合、プロファイル管理ツールのデー タベース構成パネルはスキップされます。代わりに、データベースの構成を完了するために、設計 ファイルの場所がコマンド行に渡されます。

[プロファイルの要約のステップに](#page-834-0)スキップしてください。

- <span id="page-833-0"></span>9. 「データベース構成 - パート 1」ページで、データベース情報を指定します。
	- a. 「データベース製品の選択」リストから、「**DB2**」を選択します。
	- b. 「新規ローカル・データベースの作成」または「既存のローカルまたはリモート・データベースの 使用 **(Use an existing local or remote database)**」を選択します。 新規データベースの作成を選択 する場合は、プロファイル管理ツールによって DB2 データベースが新規作成されます。
	- c. オプション: デフォルト値を変更する場合は、必要なデータベースの新しい名前を入力します。 デ ータベース名は固有である必要があります。
	- d. データベース・スクリプトを自動でプロファイル作成プロセスの一部として実行する場合は、「デ ータベース・スクリプトを実行してデータベースを初期化する」を選択します。それ以外の場合 は、プロファイル作成の完了後に、ユーザー自身またはデータベース管理者がスクリプトを手動で 実行する必要があります。**bootstrapProcessServerData** コマンドを実行してデータベースにシステ ム情報を読み込む必要もあります。
	- e. 「次へ」をクリックします。

10. 「データベース構成 - パート 2」ページで、データベース構成を指定します。 次のフィールドを指定 します。

表 *79. DB2* データベースの場合の必須のデータベース構成フィールド

| フィールド                                       | 必要なアクション                               |
|---------------------------------------------|----------------------------------------|
| データベース認証用のユーザー名 (User name for              | データベースで認証を行うユーザー名を入力してくださ              |
| database authentication)                    | $\mathcal{L}$                          |
| データベース認証用のパスワード                             | データベースで認証を行うパスワードを入力してくださ              |
|                                             | $\mathcal{U}^{\lambda}$                |
| パスワードの確認                                    | パスワードを確認します。                           |
| JDBC ドライバーのクラスパス・ファイルのディレクトリ                | JDBC ドライバーのクラスパス・ファイルは製品と一緒            |
| ー・ロケーション (Directory location of JDBC driver | にパッケージ化されており、\${WAS INSTALL ROOT}/db2/ |
| classpath files)                            | java に置かれています。                         |
| データベース・サーバーのホスト名 (例えば IP アドレス)              | デフォルト値 localhost をそのまま確定するか、データ        |
|                                             | ベース・サーバーの正しいホスト名を入力します。                |
| <b> サーバー・ポート</b>                            | デフォルト値 50000 をそのまま確定するか、サーバーの          |
|                                             | 正しいポート番号を入力します。                        |

スタンドアロン構成の場合のみ、Process Server データベースを構成すると、Process Server メッセー ジング・エンジン表が Process Server データベースに作成されます。Performance Data Warehouse デ ータベースを構成すると、Performance Data Warehouse メッセージング・エンジン表が Performance Data Warehouse データベースに作成されます。

- <span id="page-834-0"></span>11. 「プロファイル・サマリー」ページで、情報を確認します。「拡張」をクリックしてプロファイルを拡 張するか、「戻る」をクリックしてプロファイルの特性を変更します。
- 12. 「プロファイル完了 (Profile Complete)」ページで、情報を確認します。ファースト・ステップ・コン ソールに進むには、「ファースト・ステップ・コンソールの起動」が選択されていることを確認して 「終了」をクリックします。

WebSphere Application Server V8.0 プロファイルが IBM Business Process Manager プロファイルを使用し て拡張されました。

- v プロファイル作成時にデータベース・スクリプトを実行しなかった場合は、それらのスクリプトを実行 してデータベースを作成し、**bootstrapProcessServerData** コマンドを使用して、ProcessServer データベ ースにシステム情報を読み込みます。
- v ファースト・ステップ・コンソールに進み、作成したスタンドアロン・プロファイルに対応するサーバ ーを始動します。

## 関連タスク:

[スタンドアロン環境におけるデータベースへのシステム情報のロード](#page-842-0)

スタンドアロン・プロファイルを作成してデータベース表の作成を延期した場合は、Process Server または Process Center の始動または使用を試みる前に、**bootstrapProcessServerData** コマンドを実行する必要が あります。

# プロファイル管理ツールを使用した *DB2* データベース・サーバーによる *Process Server* のスタンドアロ ン・プロファイルの拡張*:*

既存の WebSphere Application Server V8.0 スタンドアロン・プロファイルがある場合は、プロファイル管 理ツールを使用して Process Server のスタンドアロン・プロファイルを構成できます。

拡張する予定のプロファイルに関連付けられたすべてのサーバーを必ずシャットダウンしてください。

プロファイルの作成時に、必要なデータベースを構成したい場合は、データベース・サーバーがインストー ルされていて、稼働中であることを確認してください。

プロファイル管理ツールの言語は、システムのデフォルト言語で決まります。 デフォルト言語がサポート される言語ではない場合、英語として使用されます。デフォルト言語をオーバーライドするには、コマンド 行からプロファイル管理ツールを開始し、**java user.language** 設定を使用してデフォルト言語を置き換えま す。以下のコマンドを入力します。

*install\_root*/java/bin/java -Duser.language=*locale install\_root*

例えば、ドイツ語のプロファイル管理ツールを開始するには、以下のコマンドを入力します。

*install\_root*/java/bin/java -Duser.language=de *install\_root*/bin/ProfileManagement/startup.jar

プロファイル管理ツールを開始した後で、「標準」または「拡張」のどちらのプロファイル作成を選択する かを決める必要があります。拡張オプションを使用して以下のことを行います。

- v データベース構成に使用するデータベース設計ファイルを指定します。
- v ポート、プロファイルのロケーション、およびプロファイル、ノード、ホスト、セル (該当する場合) の 名前にカスタマイズ値を割り当てます。
- v Web サーバー定義を作成します。
- ご使用のオペレーティング・システムとユーザー・アカウントの特権によってサービスの作成が許可さ れる場合に、サーバーを実行するためのシステム・サービスを作成します。
- 1. 以下のいずれかの方法で、プロファイル管理ツールを開始します。
	- v ファースト・ステップ・コンソールからプロファイル管理ツールを開始します。
	- v コマンド *install\_root***/bin/ProfileManagement/pmt.sh** を実行します。
- 2. 拡張する予定のプロファイルに関連付けられたすべてのサーバーをシャットダウンします。
- 3. 「ようこそ」ページで、「プロファイル管理ツールの起動」をクリックするか、または「プロファイル 管理ツール」タブを選択します。
- 4. 「プロファイル」タブで、拡張するプロファイルを選択し、「拡張」をクリックします。 WebSphere Application Server プロファイルを拡張する場合、そのプロファイルは、IBM Business Process Manager がインストールされている WebSphere Application Server のバージョンのものでなければなりません。 プロファイルの拡張が可能な場合以外は、「拡張」ボタンは選択できません。 「拡張の選択 (Augment Selection)」ページが別ウィンドウで開きます。
- 5. 「拡張の選択 (Augment Selection)」ページで、プロファイルに適用する拡張のタイプを選択します。 そして、「次へ」をクリックします。
- 6. 「プロファイル拡張オプション」ページで、「標準的」または「拡張」プロファイル拡張を実行するよ うに選択し、「次へ」をクリックします。

「標準的」オプションでは、デフォルトの構成設定でプロファイルが拡張されます。

「高度」オプションでは、プロファイルに独自の構成値を指定できます。

制約事項**:** 以下のいずれかの条件に該当する場合は、プロファイル管理ツールが警告メッセージを表 示します。

- v 拡張対象として選択したプロファイルに実行中のサーバーがある。サーバーを停止しない限り、プ ロファイルは拡張できません。あるいは、「戻る」をクリックして、実行中のサーバーを持たない 別のプロファイルを選択してください。
- **830** インストール
- v 拡張対象として選択したプロファイルは統合されている。統合プロファイルは拡張できません。 「戻る」をクリックして、未統合の別のプロファイルを選択する必要があります。
- 拡張対象として選択したプロファイルは、選択した製品で既に拡張されている。「戻る」をクリッ クして、別のプロファイルを拡張対象に選択してください。
- 7. 必須: 「管理セキュリティー」ページで、「ユーザー名」、「パスワード」、および「パスワードの確 認」の値を入力します。「次へ」をクリックします。 すべての IBM Business Process Manager プロ ファイルは管理セキュリティーが有効でなければならないため、「次へ」は、値が入力されて初めて使 用可能になります。
- 8. 「Process Server 構成」ページで、以下のパラメーターの値を設定します。
	- v 環境名: 環境名は、Process Center から、この Process Server に接続するために使用されます。
	- 環境のタイプ: Process Server をどのように使用するかを選択します。
		- 実動キャパシティーでサーバーを使用する場合は、「実動」を選択します。
		- サーバーを実動させる前に変更内容をホストするための一時的なロケーションとしてサーバーを 使用する場合は、「ステージ」を選択します。
		- サーバーを負荷テストなどのテスト環境として使用する場合は、「テスト」を選択します。

制約事項**:** 同じセルで実動サーバーと非実動サーバーを混用しないでください。

環境タイプとして「実動」を選択しなかった場合、またはこの Process Server は Process Center に接 続しない場合は、「このサーバーをオフラインで使用する」を選択してください。Process App の Snapshot をデプロイする際にもオフライン・サーバーは使用できますが、オフライン・プロセス・サ ーバーに Process App をデプロイする方法は、オンライン・プロセス・サーバーに Process App をデ プロイする方法とは異なります。

「このサーバーをオフラインで使用する」を選択しなかった場合は、このサーバーが接続する Process Center に関する以下の情報を指定します。

- v 「プロトコル」: Process Center への接続プロトコルとして **http://** または **https://** を選択します。
- 「ホスト名」: この Process Server が Process Center と通信するために使用するホストまたは仮想 ホストを入力します。完全修飾ホスト名を使用します。Process Server と Process Center サービスと の間にロード・バランサーまたはプロキシー・サーバーが存在する環境の場合、ここでの設定内容 が Process Center にアクセスするための URL と一致していることを確認してください。
- v ポート: Process Center のポート番号を入力します。Process Server と Process Center との間にロー ド・バランサーまたはプロキシー・サーバーが存在する環境の場合、ここでの設定内容が Process Center にアクセスするための URL と一致していることを確認してください。
- ユーザー名: Process Center ユーザー名を入力してください。Process Server は、このユーザーとし て Process Center に接続します。
- パスワード: Process Center ユーザーのパスワードを入力します。

「接続のテスト」をクリックすると、Process Center への接続を確認できます。

「標準」プロファイル作成を選択した場合は[、データベース構成](#page-837-0) - パート 1 ステップにスキップして ください。

- 9. 拡張: 設計ファイルを使用してデータベースを構成します。
	- a. 「データベース設計ファイルの使用 **(Use a database design file)**」を選択します。
	- b. 「参照」をクリックします。
	- c. 設計ファイルの完全修飾パス名を選択します。

d. データベース・スクリプトを自動で (プロファイル作成プロセスの一部として) 実行する場合は、 「データベース・スクリプトを実行してデータベース表を作成する」を選択します。 それ以外の場 合は、プロファイル作成の完了後に、ユーザー自身またはデータベース管理者がスクリプトを手動 で実行する必要があります。**bootstrapProcessServerData** コマンドを実行してデータベースにシス テム情報を読み込む必要もあります。

重要**:** 「データベース・スクリプトを実行してデータベース表を作成する」を選択する場合は、 「既存のローカル・データベースまたはリモート・データベースを使用する」を選択しない ように してください。両方のオプションを選択すると、エラーが発生します。

e. 「次へ」をクリックします。 設計ファイルの指定を選択した場合、プロファイル管理ツールのデー タベース構成パネルはスキップされます。代わりに、データベースの構成を完了するために、設計 ファイルの場所がコマンド行に渡されます。

[プロファイルの要約のステップに](#page-838-0)スキップしてください。

- <span id="page-837-0"></span>10. 「データベース構成 - パート 1」ページで、データベース情報を指定します。
	- a. 「データベース製品の選択」リストから、「**DB2**」を選択します。
	- b. 「新規ローカル・データベースの作成」または「既存のローカルまたはリモート・データベースの 使用 **(Use an existing local or remote database)**」を選択します。 新規データベースの作成を選択 する場合は、プロファイル管理ツールによって DB2 データベースが新規作成されます。
	- c. オプション: デフォルト値を変更する場合は、必要なデータベースの新しい名前を入力します。 デ ータベース名は固有である必要があります。
	- d. データベース・スクリプトを自動でプロファイル作成プロセスの一部として実行する場合は、「デ ータベース・スクリプトを実行してデータベースを初期化する」を選択します。それ以外の場合 は、プロファイル作成の完了後に、ユーザー自身またはデータベース管理者がスクリプトを手動で 実行する必要があります。**bootstrapProcessServerData** コマンドを実行してデータベースにシステ ム情報を読み込む必要もあります。
	- e. 「次へ」をクリックします。
- 11. 「データベース構成 パート 2」ページで、データベース構成を指定します。 次のフィールドを指定 します。

| フィールド                                       | 必要なアクション                               |
|---------------------------------------------|----------------------------------------|
| データベース認証用のユーザー名 (User name for              | データベースで認証を行うユーザー名を入力してくださ              |
| database authentication)                    | $\mathcal{V}^{\mathcal{Y}^{\vee}}$     |
| データベース認証用のパスワード                             | データベースで認証を行うパスワードを入力してくださ              |
|                                             | $\mathcal{U}^{\lambda}$                |
| <b> パスワードの確認</b>                            | パスワードを確認します。                           |
| JDBC ドライバーのクラスパス・ファイルのディレクトリ                | JDBC ドライバーのクラスパス・ファイルは製品と一緒            |
| ー・ロケーション (Directory location of JDBC driver | にパッケージ化されており、\${WAS INSTALL ROOT}/db2/ |
| classpath files)                            | java に置かれています。                         |
| データベース・サーバーのホスト名 (例えば IP アドレス)              | デフォルト値 localhost をそのまま確定するか、データ        |
|                                             | ベース・サーバーの正しいホスト名を入力します。                |
| <b> サーバー・ポート</b>                            | デフォルト値 50000 をそのまま確定するか、サーバーの          |
|                                             | 正しいポート番号を入力します。                        |

表 *80. DB2* データベースの場合の必須のデータベース構成フィールド

スタンドアロン構成の場合のみ、Process Server データベースを構成すると、Process Server メッセー ジング・エンジン表が Process Server データベースに作成されます。Performance Data Warehouse デ ータベースを構成すると、Performance Data Warehouse メッセージング・エンジン表が Performance Data Warehouse データベースに作成されます。

- <span id="page-838-0"></span>12. 「プロファイル・サマリー」ページで、情報を確認します。「拡張」をクリックしてプロファイルを拡 張するか、「戻る」をクリックしてプロファイルの特性を変更します。
- 13. 「プロファイル完了 (Profile Complete)」ページで、情報を確認します。ファースト・ステップ・コン ソールに進むには、「ファースト・ステップ・コンソールの起動」が選択されていることを確認して 「終了」をクリックします。

WebSphere Application Server V8.0 プロファイルが IBM Business Process Manager プロファイルを使用し て拡張されました。

- v プロファイル作成時にデータベース・スクリプトを実行しなかった場合は、それらのスクリプトを実行 してデータベースを作成し、**bootstrapProcessServerData** コマンドを使用して、ProcessServer データベ ースにシステム情報を読み込みます。
- v ファースト・ステップ・コンソールに進み、作成したスタンドアロン・プロファイルに対応するサーバ ーを始動します。

### 関連タスク:

[スタンドアロン環境におけるデータベースへのシステム情報のロード](#page-842-0)

スタンドアロン・プロファイルを作成してデータベース表の作成を延期した場合は、Process Server または Process Center の始動または使用を試みる前に、**bootstrapProcessServerData** コマンドを実行する必要が あります。

### *manageprofiles* コマンド行ユーティリティーを使用したスタンドアロン・プロファイルの拡張*:*

プロファイル管理ツールを使用する代わりに manageprofiles コマンド行ユーティリティーを使用して、既 存の WebSphere Application Server V8.0 カスタム・プロファイルを拡張します。

拡張する予定のプロファイルに関連付けられたすべてのサーバーを必ずシャットダウンしてください。

同じプロファイルで **manageprofiles** コマンド行ユーティリティーを実行していないことを確認してくださ い。コマンドを実行してエラー・メッセージが表示された場合は、進行中のプロファイル作成または拡張ア クションが他にないかを確認してください。実行されている場合は、完了するまで待ってください。

- 1. 拡張したい既存のプロファイルを作成する際に使用されたテンプレートを特定します。 スタンドアロ ン・プロファイルを拡張する必要があります。 テンプレートは、*install\_root*/properties/ profileRegistry.xml ファイルのプロファイル・レジストリーを表示して判別できます。このファイル は変更しないでください。テンプレートを確認するだけにしてください。
- 2. 拡張に使用する適切なテンプレートを見つけます。

各プロファイルのテンプレートは、*install\_root*/profileTemplates/BPM ディレクトリー (BPM テンプ レートの場合) にあります。 以下のテンプレートを使用できます。

- v default.procctr: IBM BPM Standard または Express の Process Center のスタンドアロン・プロフ ァイル用です。
- v default.procsvr: IBM BPM Standard または Express の Process Server のスタンドアロン・プロフ ァイル用です。
- 3. 拡張テンプレートを使用して既存のプロファイルに変更を加える場合は、augment パラメーターを使用 します。 augment パラメーターを使用すると、**manageprofiles** コマンド行ユーティリティーは

**-templatePath** パラメーターのテンプレートを使用して、**-profileName** パラメーターで指定されている プロファイルを更新または拡張します。使用できる拡張テンプレートは、どの IBM 製品のどのバージ ョンが環境にインストールされているかによって決まります。**-templatePath** パラメーターには必ず完 全修飾ファイル・パスを指定してください。理由は、**-templatePath** パラメーターに相対ファイル・パ スを指定すると、指定したプロファイルが完全に拡張されないためです。

注**:** *install\_dir*/profileTemplates/BPM ディレクトリー内のファイルは手動で変更しないでください。 4. **-responseFile** パラメーターを使用するには、提供されているサンプル応答ファイルを参考にして、ご 使用の環境に固有の応答ファイルを作成します。

重要**:** 値の後にスペースが入っている (例えば、**'personalCertValidityPeriod=1 '** や **'winserviceCheck=false '**) ことがないようにしてください。スペースがある場合は、プロファイルの作 成が失敗します。

サンプルは *install\_root*/BPM/samples/manageprofiles ディレクトリーにあります。 データベースお よびプロファイルのタイプ (スタンドアロンまたはネットワーク、Process Center または Process Server) に基づいて、適切な応答ファイルを選択してください。以下のサンプル・ファイルを使用できま す。

- PC Std DMgr DB2.response
- PC Std DMgr DB2zOS.response
- PC Std DMgr Oracle.response
- PC Std DMgr SQLServer.response
- PC Std Managed DB2.response
- PC Std Managed DB2zOS.response
- PC Std Managed Oracle.response
- PC Std Managed SQLServer.response
- PC Std Standalone DB2.response
- PC\_Std\_Standalone\_DB2zOS.response
- PC Std Standalone Oracle.response
- PC Std Standalone SQLServer.response
- PS Std DMgr DB2.response
- PS Std DMgr DB2zOS.response
- PS\_Std\_DMgr\_Oracle.response
- PS Std DMgr SQLServer.response
- PS Std Managed DB2.response
- PS\_Std\_Managed\_DB2zOS.response
- PS Std Managed Oracle.response
- PS Std Managed SQLServer.response
- PS Std Standalone DB2.response
- PS Std Standalone DB2zOS.response
- PS\_Std\_Standalone\_Oracle.response
- PS Std Standalone SQLServer.response

サンプル応答ファイルのいずれかを作業ディレクトリーにコピーします。 **chmod** コマンドを使用して、 応答ファイルの新規コピーに適切な許可を割り当てます。以下に例を示します。

chmod 644 BPM\_StandAlone.response

ご使用の構成に合わせて応答ファイル内のパラメーターを編集し、編集された応答ファイルを保存しま す。**templatePath** プロパティーのパスが特定のインストール・ディレクトリーと一致していることを確 認してください。

5. このファイルをコマンド行から実行します。**-profilePath** パラメーターは使用しないでください。 以 下に例を示します。

manageprofiles.sh -augment -templatePath *install\_root*/profileTemplates/BPM/default.procctr -profileName MyProfileName

応答ファイルを作成した場合は、他のパラメーターを一切指定せずに、 **-response** パラメーターを指定 します。例:

manageprofiles.sh -response *myResponseFile*

コマンドの実行が完了すると、コンソール・ウィンドウに状況が書き込まれます。他の応答ファイルと 同様に、ファイルの構文解析時には応答ファイルに対する通常の構文検査が適用されます。応答ファイ ルの個々の値はコマンド行パラメーターと見なされます。

- v プロファイル作成時にデータベース・スクリプトを実行しなかった場合は、それらのスクリプトを実行 してデータベースを作成し、**bootstrapProcessServerData** コマンドを使用して、ProcessServer データベ ースにシステム情報を読み込みます。
- ファースト・ステップ・コンソールに進み、作成したスタンドアロン・プロファイルに対応するサーバ ーを始動します。

### 関連タスク:

[スタンドアロン環境におけるデータベースへのシステム情報のロード](#page-842-0)

スタンドアロン・プロファイルを作成してデータベース表の作成を延期した場合は、Process Server または Process Center の始動または使用を試みる前に、**bootstrapProcessServerData** コマンドを実行する必要が あります。

### スタンドアロン・プロファイル作成後の *DB2* データベースの構成*:*

プロファイルの作成時または拡張時にデータベースの表を作成しなかった場合は、ユーザーまたはデータベ ース管理者がデータベースとその表を手動で作成する必要があり、さらにユーザーは、IBM Business Process Manager サーバーの始動または使用を試みる前に、**bootstrapProcessServerData** コマンドを実行 する必要もあります。

# *Process Server* データベース表の作成*:*

Process Server データベースの表の作成をプロファイルの作成後まで延期した場合は、ユーザーまたはデー タベース管理者が手動で表を作成する必要があります。プロファイルの作成時または拡張時にプロファイル 管理ツールによって生成されるスクリプトを使用できます。

実行済みのアクションは以下のとおりです。

- v スタンドアロン・サーバー・プロファイルの作成または拡張。
- v データベース・スクリプトを実行して構成中にデータベースを初期化しないことの選択。
- v Process Server データベース表を作成する予定のデータベースの作成。デフォルトの Process Server デー タベース名は **BPMDB** です。

Network Deployment 環境を作成する場合は、以下の手順は実行しないでください。

- 1. データベース表を作成するための SQL スクリプトが格納されているディレクトリーに移動します。 デ フォルトでは、SQL スクリプトはプロファイルの作成時に *profile\_root*/dbscripts/ProcessServer/ DB2/ に出力されます。
- 2. 以下のスクリプトを実行します。

configProcessServerDB.sh

注**:** このコマンドの後に **createDB** パラメーターを指定して、ローカル・データベースを作成できま す。必要なデータベースが作成済みの場合は、このパラメーターを省略してください。

Process Server 用のデータベース表が作成され、データベース構成が完了しました。

これで、データベースにシステム情報をロードし、サーバーを開始することができます。

#### *Performance Data Warehouse* データベース表の作成*:*

IBM Performance Data Warehouse のデータベース表の作成をプロファイルの作成後まで延期した場合は、 ユーザーまたはデータベース管理者が手動で表を作成する必要があります。プロファイルの作成時または拡 張時にプロファイル管理ツールによって生成されるスクリプトを使用できます。

実行済みのアクションは以下のとおりです。

- スタンドアロン・プロファイルの作成または拡張。
- v データベース・スクリプトを実行して構成中にデータベースを初期化しないことの選択。
- v Performance Data Warehouse データベース表を作成する予定のデータベースの作成。デフォルトの Performance Data Warehouse データベース名は **PDWDB** です。
- 1. データベース表を作成するための SQL スクリプトが格納されているディレクトリーに移動します。 デ フォルトでは、SQL スクリプトはプロファイルの作成時に、*profile\_root*/dbscripts/PerformanceDW/ DB2/ に出力されます。
- 2. 以下のスクリプトを実行します。

configPerformanceDWDB.sh

注**:** このコマンドの後に **createDB** パラメーターを指定して、ローカル・データベースを作成できま す。必要なデータベースが作成済みの場合は、このパラメーターを省略してください。

Performance Data Warehouse 用のデータベース表が作成され、データベース構成が完了しました。

#### *Business Space* データベース表の作成*:*

共通データベース内の Business Space データベース表の作成をプロファイルの作成後まで延期した場合 は、ユーザーまたはデータベース管理者が手動で表を作成する必要があります。プロファイルの作成時また は拡張時にプロファイル管理ツールによって生成されるスクリプトを使用できます。

実行済みのアクションは以下のとおりです。

- v スタンドアロン・プロファイルの作成または拡張。
- 1. **configBusinessSpaceDB.sh** スクリプトが格納されているディレクトリーに移動します。 デフォルト・ ディレクトリーは、*install\_root*/*profile*/dbscripts/BusinessSpace/*node\_name*\_*server\_name*/DB2/ CMNDB です。

2. このスクリプトを実行してデータベースおよび必要なテーブルを作成するには、標準のデータベース定 義ツール、ネイティブ・コマンド、およびプロシージャーを使用します。 以下のコマンドを実行しま す。

<span id="page-842-0"></span>**configBusinessSpaceDB.sh** データベースに接続し、**db2 bind DB2\_installation\_directory¥bnd¥@db2cli.lst blocking all grant public** コマンドを使用してコマンド行インターフェースを Business Space データベ ースにバインドした後、データベース接続をリセットします。

# スタンドアロン環境におけるデータベースへのシステム情報のロード*:*

スタンドアロン・プロファイルを作成してデータベース表の作成を延期した場合は、Process Server または Process Center の始動または使用を試みる前に、**bootstrapProcessServerData** コマンドを実行する必要が あります。

重要**:** bootstrap コマンドを実行する前に、必須の暫定修正 JR44669 を適用済みであることを確認してくだ さい。詳しくは、「[Required interim fix for APAR JR44669](http://www-01.ibm.com/support/docview.wss?uid=swg21617131)」を参照してください。この修正をダウンロー ドする場合は、「[Required interim fixes for IBM Business Process Manager](http://www-01.ibm.com/support/docview.wss?uid=swg24033778)」を参照します。

**bootstrapProcessServerData** コマンドを実行すると、BPM アプリケーションの構成データが Process Server データベースにロードされます。このデータは、BPM アプリケーションが正常に実行されるように するために必要です。

注**:** スタンドアロン・プロファイルを作成するときに、プロファイルの作成または拡張中にデータベースを 作成することを選択した場合は、このコマンドが自動的に実行されます。

スタンドアロン・プロファイルを作成し、データベース表のセットアップを据え置いた場合は、データベー スおよびその表を作成した後、かつサーバーを初めて始動する前に、bootstrap コマンドを実行する必要が あります。

コマンド行からブートストラップ・ユーティリティーを実行します。ブートストラップ・ユーティリティー は、スタンドアロン・プロファイル・プロファイルのディレクトリーにあります。 以下に例を示します。

*install\_root*/profiles/ProcCtr01/bin

ブートストラップ・ユーティリティーは、以下の構文を使用して実行します。

### v **bootstrapProcessServerData.sh**

Process Server または Process Center を正常に始動する前に、データベースにシステム情報がロードされま した。ブートストラップ操作のログ情報は、*USER\_INSTALL\_ROOT*/logs/ ディレクトリーの bootstrapProcessServerData.*timestamp*.log というファイル内に保存されます。コンソールには、ログに 記録された情報の一部が表示されます。

デフォルトのスタンドアロン・プロファイル・サーバーにデータをブートストラップする場合は、以下のよ うにします。

bootstrapProcessServerData

# *AIX* における *DB2 for z/OS* データベース・サーバーを使用するスタンドアロン環境の構成*:*

DB2 Universal Database for z/OS データベース・サーバーを使用して、IBM Business Process Manager の スタンドアロン環境を構成することができます。

### データベース設計ファイルおよびデータベース・スクリプトの作成 *(AIX* スタンドアロン*):*

データベース設計ツールを使用して、データベース構成の設計を指定できます。この設計は、特定のコンポ ーネント用にも、IBM Business Process Manager の全機能をサポートするエンタープライズ・レベルのデ ータベース構成用にもなります。

# *DB2 for z/OS* を使用したスタンドアロン・プロファイル用のデータベース設計ファイルおよびデータベー ス・スクリプトの作成*:*

データベース設計ツールを使用すると、スタンドアロン・プロファイルを作成するときに使用する設計ファ イルを生成できます。データベース設計ツールでは、データベース表の作成に使用できるデータベース・ス クリプトも生成されます。

IBM Business Process Manager がインストール済みであることを確認します。データベース設計ツール は、インストール・バイナリー・ファイルからのみ使用可能です。

データベース設計ツールを実行する前に、以下の情報を準備します。

- v 設計するデータベース構成に関する情報。この情報としては、データベース管理者やソリューション・ アーキテクトが提供する、データベース構成の一般的な目的を説明する文書が考えられます。または、 必須のパラメーターやプロパティーの説明であることもあります。この情報には以下が含まれている必 要があります。
	- データベース表のロケーション。
	- サーバー・プロファイルが作成されるシステム上の JDBC ドライバーのロケーション。
	- データベースに対する認証用のユーザー ID とパスワード。
- v IBM Business Process Manager とそのコンポーネントがインストールされた方法、使用されているデー タベース・ソフトウェア、およびそのタイプのデータベースに必要なプロパティーに関する情報。
- v 作成するプロファイル (特にプロファイル・タイプとデータベースの間の機能面の関係) の理解。
- v 実装するトポロジー・パターンに関する情報、および使用するパターンにデータベース設計を適合させ る方法に関する理解。

データベース設計ツールを対話モードで実行して、データベース構成値を定義し、定義した値を新しいデー タベース設計ファイルや既存のファイルに保存することができます。必要に応じて、使用するデータベー ス・タイプ用のデータベース・オブジェクトを作成するためのデータベース・スクリプトを生成することも できます。ツールの実行時には、構成する環境とデータベース・タイプに応じて、使用できるオプションが 変わります。

コマンド行パラメーターを指定してデータベース設計ツールを実行し、既存のデータベース設計ファイルを 編集または検査したり、既存のデータベース設計ファイル内で定義された構成用に、データベース・スクリ プトを生成したりすることもできます。 **DbDesignGenerator** コマンドのコマンド行パラメーターは以下の とおりです。

- -? , -help ヘルプ情報を表示します。
- -e db design file name 指定したデータベース設計ファイル (\*.dbDesign、\*.properties など) を編集します。

-v db design file | db scripts output directory db\_design\_file が指定されている場合は、データベースの仕様に基づいて、 指定されたデータベース設計ファイルに対して検証が行われます。 db\_scripts\_output\_directory が指定されている場合は、 指定されたディレクトリー内のデータベース・スクリプトが検証されます。現在のところ、検証が可能なのは、 テンプレート ddl 生成プログラムから生成されたスクリプトのみです。

-g db design file  $[-d$  output directory]  $[db$  design file2]  $[-d$  output directory2] ... [db design\_fileN] [-d output\_directoryN] 指定された設計ファイルからデータベース・スクリプトをバッチ・モードで生成します。 生成されたスクリプトは、対応する出力ディレクトリーに格納されるか、 出力ディレクトリーがない場合はデフォルトのロケーションに格納されます。

DB2 for z/OS データベース構成を定義する際に、IBM Business Process Manager コンポーネント用に生成 する SQL データベース・スクリプトをグループ化する方法を指定できます。デフォルト設定では、スクリ プトがコンポーネントごとに個別のディレクトリーに生成されます。データベース設計ツールを実行する前 に、ツールで生成されるファイルを保管するロケーションを決定します。 データベース・オブジェクトを DB2 for z/OS サブシステム全体にどのように分散させるかを反映したディレクトリー・パスおよびディレ クトリー構造を使用することが重要です。作成されるデータベースごとに、1 つの出力ディレクトリーを使 用し、データベースの作成に必要なすべてのスキーマをそのディレクトリーに生成します。参照時に役立つ ように、作成するデータベースの名前に基づいて SQL ディレクトリーの名前を付けることもできます。

例えば、W1MYDB という名前の単一のデータベースを作成する場合は、すべてのデータベース・コンポー ネント用のデータベース・スクリプトを 1 つのディレクトリー /tmp/DB2-zOS/W1MYDB 内に生成することが できます。有効範囲がセル・レベルで設定されるデータベースとクラスター・レベルで設定されるデータベ ースの 2 つのデータベースを必要とする場合、データベース・スキーマを次の例のように構造化すること ができます。

- v 有効範囲がセル・レベルであるデータベース・オブジェクトを格納する W8CELLDB というデータベー スを作成するために、例えば /tmp/DB2-zOS/W8CELLDB などの 1 つのディレクトリー内に、共通データ ベース・コンポーネントのデータベース・スクリプトを生成します。生成されたスキーマを後で実行し て、W8CELLDB データベース内に、共通データベース・コンポーネントのデータベース・オブジェクト を作成することができます。
- v 有効範囲がクラスター・レベルであるデータベース・オブジェクトを格納する W8S1DB というデータベ ースを作成するために、例えば /tmp/DB2-zOS/W8S1DB などの 1 つのディレクトリー内に、IBM Business Process Manager の残りのすべてのコンポーネントのデータベース・スクリプトを生成します。 生成されたスキーマを後で実行して、W8S1DB データベース内に、これらのコンポーネントのデータベ ース・オブジェクトを作成することができます。
- 1. **DbDesignGenerator.sh** コマンドを *install\_root*/util/dbUtils ディレクトリーから実行します。 以 下に例を示します。

**/opt/IBM/WebSphere/AppServer/util/dbUtils> DbDesignGenerator.sh**

ヒント**:** 「システムは指定されたパスを検出できません。(The system cannot find the specified path.)」というメッセージが表示された場合は、誤ったパス名を入力した可能性があります。パスを再 入力してください。

データベース設計ツールが正常に起動すると、以下の例のような情報が表示されます。

[通知] 対話モードで DbDesignGenerator を実行中...

[通知] 保存しないで終了する場合は「q」、直前のメニューに戻るには「-」、 ヘルプを随時表示するには「?」を入力してください。 ([info] Enter 'q' to quit without saving; '-' for back to previous menu; '?' for help at any time.) [通知] 提供されたデフォルト値を受け入れるには、単に「Enter」キーを押します。

[通知] 以下のいずれかの [設計オプション] を選んでください: ([info] Please pick one of the following [design option(s)] :)

(1)Create a database design for Standalone profile or Deployment Environment (2)Create a database design for a single component (3) 既存のデータベース設計を編集する

(4) データベース設計からデータベース・スクリプトを生成する  $(5)$ exit  $\lceil q \rceil$ 

Please enter the number for the design option :

2. オプション「**(1)** スタンドアロン・プロファイルまたはデプロイメント環境のデータベース設計の作 成」を選択するには、数字の 1 を入力して Enter を押します。

データベース・パターンを選択するよう求める、以下の例のようなプロンプトが表示されます。

[通知] 以下のいずれかの [データベース・パターン] を選んでください (Please pick one of the following [database pattern(s)]) :

```
(1)bpm.advanced.nd.topology
(2)bpm.advanced.standalone
(3)bpm.standard.nd
(4)bpm.standard.standalone
(5)wesb.nd.topology
(6)wesb.standalone
```
3. 構成を行うスタンドアロン・プロファイル用のデータベース設計パターンを作成するには、該当するオ プションの番号を入力し、Enter を押します。 『.standalone』 を含むオプションを選択してくださ い。

例えば、IBM Business Process Manager Advanced のスタンドアロン環境のデータベース・パターンを 構成するには、番号 2 を入力してオプション **(2)bpm.advanced.standalone.topology** を選択し、Enter キーを押します。選択した環境用に構成可能なデータベース・コンポーネントのリストと、構成するコ ンポーネントを選択するよう求める以下のようなプロンプトが表示されます。

[通知] 「未完了」のデータベース・コンポーネントの必須プロパティーを 編集してください。 [通知] 完了したデータベース・コンポーネントを編集して、既存またはデフォルトの プロパティー値を変更することができます。 [info] Design the 'master' component first, and then any parent components, since other components may inherit values from them.

```
[通知] 以下のいずれかの [データベース・コンポーネント] を選んでください
(Please pick one of the following [database component(s)]):
```

```
(1)[WBI_CommonDB] WBI_CommonDB : [master] [status = not complete]
(2)[BPC] WBI BPC : [status = not complete]
(3)[BPM_PerformanceDW] BPM_PerformanceDW : [status = not complete]
(4)[BPM_ProcessServer] BPM_ProcessServer : [status = not complete]
(5)[BSpace] WBI_BSPACE : [status = not complete]
(6)[SibME] WBI_BPC_ME : [status = not complete]
(7)[SibME] WBI\overline{C}EI\overline{M} : [status = not complete]
(8)[SibME] WBI_SCA_APP_ME : [status = not complete]
(9)[SibME] WBI_SCA_SYS_ME : [status = not complete]
               BPM_PerformanceDW_ME : [status = not complete]
(11)[SibMe] BPM_ProcessServer_ME : [status = not complete]
(12)[save and exit]
```
4. 該当するオプションの番号を入力してマスター・データベース・コンポーネントを構成し、Enter を押 します。 マスター・コンポーネントとしてリストされているデータベース・コンポーネントの名前の 横には **[master]** が示されており、これを最初に構成する必要があります。

例えば、番号 1 を入力してオプション **(1)[WBI\_CommonDB] WBI\_CommonDB : [master] [status = not complete]** を選択し、Enter キーを押します。以下の例のような情報が表示されます。

[状況] 以下のように残り項目が 1 つあるため、 WBI\_CommonDB は未完了です (WBI CommonDB is not complete with 1 remaining item(s)): [ 1 ] WBI CommonDB.WBI CommonDB : : DbType key is not set.

このデータベース・コンポーネントを編集しますか?(y/n) [default=y] :

5. コンポーネントのデータベース構成を編集するには、y と入力し、Enter キーを押します。

データベース設計ツールで生成することができ、データベース・オブジェクトの作成に使用できる SQL スクリプトのための出力ディレクトリーの指定を求めるプロンプトが表示されます。SQL スクリ プトをこの手順の後のステップで生成するように選択した場合、スクリプトは自動的にこのディレクト リーに保存されます。

Please enter the output directory of the SQL files to be generated for WBI CommonDB [default=] :

6. SQL スクリプトの出力ディレクトリーを入力して、Enter キーを押します。 特定のデータベースに対 するすべての SQL スクリプトの照合先とするディレクトリーの完全修飾パスを入力する必要がありま す。例えば、WAS HOME/profiles/default/dbscripts/DB2-zOS/W8CELLDB と入力します。次に、Enter キーを押します。 このディレクトリーがまだファイル・システム内に作成されていない場合は、SQL スクリプトの生成時にデータベース設計ツールにより自動的に作成されます。指定したディレクトリー が既に存在する場合、その内容を上書きするか、別のディレクトリーを指定するかを選択できます。

ヒント**:** 指定した値は、このファイルが生成されるときに、データベース設計ファイルに参照として保 存されます。

構成するデータベース・タイプを選択するよう求める、次のようなプロンプトが表示されます。 [通知] 以下のいずれかの [データベース・タイプ] を選んでください (Please pick one of the following [database type(s)]):

(1)DB2-distributed (2)DB2-zOS (3)Oracle (4)SQL Server

7. 2 と入力して **(2)DB2-zOS** を選択し、Enter キーを押します。 データベース・プロパティーの一連の プロンプトが表示されます。このプロンプトは、データベース・タイプによって異なります。

例えば、共通データベースの構成用にこのデータベース・タイプを選択すると、以下の例のような一連 のプロンプトが表示されます。

[通知] データベース・オブジェクト・セクションに プロパティーの値を入力してください。 ([info] Please enter the values for the properties in the database objects section.) Database name[default=CMNDB] : Data source user name[default=] : Database schema name (SQLID)[default=] : Bufferpool of 4K size for tables[default=BP1] : Bufferpool for indexes[default=BP2] : Bufferpool of 4K size for LOB data[default=BP3] : Bufferpool of 8K size for tables[default=BP8K1] Bufferpool of 16K size for tables[default=BP16K1] : Bufferpool of 32K size for tables[default=BP32K1] : Storage group name[default=] :

8. 各プロンプトで、Enter キーを押して表示されたデフォルト値を受け入れるか、または望ましい値を入 力してから Enter キーを押します。

管理セキュリティーのプロンプトが表示された場合、これは管理コンソールのユーザー名とパスワード を意味します。

データベース・プロパティーの最後のプロンプトに値を入力すると、以下の例のようなメッセージが表 示されます。

[通知] データベース・スクリプトの生成に必要なデータベース・ オブジェクト・セクションのプロパティーが入力されました。 ([info] You have completed database objects section properties needed for database scripts generation.)

データ・ソース・プロパティーをスキップする場合は「s」を入力し、 続行するにはそれ以外のキーを入力してください :

9. データ・ソース・プロパティー・コンポーネントを構成するには、**s** 以外の任意の文字を入力して Enter を押します。この構成をスキップしてデフォルトを受け入れるには、**s** を入力して Enter を押し ます。

ヒント**:** データベース設計ツールを使用して、プロファイル作成またはトポロジー構成の入力として使 用するデータベース設計ファイルを生成する場合は、データ・ソースを構成する必要があります。デー タベース設計ツールを使用して SQL を生成する場合、このステップはオプションです。 選択したデータベース・タイプのデータ・ソースを構成するように選択した場合、そのデータ・ソース

のデータベース・プロバイダーのリストが表示されます。 例えば、**DB2-zOS** データベース・タイプの 場合は、以下のデータベース・プロバイダーが表示される場合があります。

[通知] 以下のいずれかの [データベース・プロバイダー] を選んでください (Please pick one of the following [database provider(s)]):

(1)DB2 Universal JDBC Driver Provider (XA) on remote z/OS (2)DB2 Universal JDBC Driver Provider on local z/OS

a. 該当する番号を入力して、データ・ソースのデータベース・プロバイダーを選択し、Enter キーを 押します。 例えば、**(1)DB2 Universal JDBC Driver Provider (XA) on remote z/OS** のオプショ ンをデータベース・プロバイダーとして選択するには、番号 1 を入力して Enter キーを押しま す。このデータベース・プロバイダーを選択すると、以下の例のような一連のプロンプトが表示さ れます。

[通知] データ・ソース・プロパティー・セクションに プロパティーの値を入力してください。 ([info] Please enter the values for the properties in the data source properties section.) Database Location on z/OS system[default=] : データベース・サーバー・ホスト [デフォルト=]: (Database server host[default=] :) Database server port[default=] : Data source user name[default=] : Data source password[default=] : DB2 Universal JDBC driver path[default=\${WAS\_INSTALL\_ROOT}/jdbcdrivers/DB2] : Universal JDBC driver path[default=\${WAS\_INSTALL\_ROOT}/jdbcdrivers/DB2] : DB2 Universal JDBC driver native path(This should be empty since DB2 z on remote Machine accessed through jdbcDriver Type 4)[default=] :

注**:** 生成される出力ファイルでは、パスワードが暗号化されています。

b. 各プロンプトで、Enter キーを押して表示されたデフォルト値を受け入れるか、または望ましい値 を入力してから Enter キーを押します。 構成中にデータベース表を作成するかどうかを尋ねられ たら、「**false**」を指定してください。このオプションを使用すると、SQL スクリプトを指定の時間 に手動で実行したり、お客様の DB2 for z/OS のベスト・プラクティスや規則に従ってデータベー スの作成および編成を行ったりすることができます。

最後のプロンプトに値を入力すると、以下の例のような情報が表示されます。

「状況1 以下のように残り項目が 0 になったため、 WBI CommonDB は完了しました (WBI CommonDB is complete with 0 remaining item(s):)

------------------------------------------------------------------------------------

[通知] 「未完了」のデータベース・コンポーネントの必須プロパティーを 編集してください。 [通知] 完了したデータベース・コンポーネントを編集して、既存またはデフォルトの プロパティー値を変更することができます。 [info] Design the 'master' component first, and then any parent components, since other components may inherit values from them. [通知] 以下のいずれかの [データベース・コンポーネント] を選んでください (Please pick one of the following [database component(s)]): (1)[WBI\_CommonDB] WBI\_CommonDB : [master] [status = complete] WBI\_BPC : [status = complete] (3)[BPM\_PerformanceDW] BPM\_PerformanceDW : [status = complete] (4)[BPM\_ProcessServer] BPM\_ProcessServer : [status = not complete] (5)[BSpace] WBI\_BSPACE : [status = complete] (6)[SibME] WBI\_BPC\_ME : [status = complete] (7)[SibME] WBI\_CEI\_ME : [status = complete]  $(8)$ [SibME] WBI $\overline{SCA}$  APP ME : [status = complete]  $(9)$ [SibME] WBI  $\overline{S}$ CA  $\overline{S}$ YS  $\overline{ME}$  : [status = complete] (10)[SibMe] BPM\_PerformanceDW\_ME : [parent = BPM\_PerformanceDW] [status = complete] BPM\_ProcessServer\_ME : [parent = BPM\_ProcessServer] [status = complete] (12)[save and exit]

マスター・データベース・コンポーネントの構成を終了すると、データベース設計ツールは入力した値 を、残りのコンポーネントに伝搬します。これを正常に実行できると、マスター・コンポーネントとと もにこれらのコンポーネントにも **[status = complete]** が表示されます。何らかの理由でこれが実行で きない場合、これらのコンポーネントには **[**状況 **=** 未完了**]** が表示されたままになります。

10. 前のステップに従って **[**状況 **=** 未完了**]** と表示されている残りのデータベース・コンポーネントを構 成します。別のコンポーネントの親としてリストされているデータベース・コンポーネントがある場合 は、他のコンポーネントより先にその親を構成してください。それによって提供される情報が、親がリ ストされているデータベース・コンポーネント用のデフォルト設定として使用されるためです。また、 マスター・データベース・コンポーネントを構成した結果として、**[**状況 **=** 完了**]** として示されている コンポーネントを再構成することも可能です。

注**:** DB2 for z/OS の場合は、残りの各コンポーネントを構成する必要があります。以下のガイドライ ンが適用されます。

- 残りの各データベース・コンポーネントに、必ず適切なスキーマ名を指定します。通常、Process Server、Performance Data Warehouse、およびメッセージング・エンジン・コンポーネントは固有ス キーマ名を必要とします。残りのコンポーネントには同じスキーマ名を割り当てることができま す。構成するコンポーネントのタイプに特有のその他の値 (例えば、表スペース名の接頭部や VSAM カタログ名 (VCAT) の値など) の入力を求めるプロンプトが表示される場合もあります。
- v すべてのシステム統合バスのメッセージング・エンジンに対して 1 つのデータベースを使用する場 合は、その表スペース名に固有の接頭部を指定します。こうした接頭部を使用することによって、 データベース内で各メッセージング・エンジンの表スペース名が固有に保たれるためです。
- 各コンポーネントを構成しているときに、マスター・コンポーネントから継承された値が適切であ るかどうか確認し、必要に応じて修正します。例えば、複数のデータベースを使用する予定である 場合は、DB2 for z/OS サブシステム内でのデータベース・オブジェクトの分散計画に合わせて、デ ータベース名を修正することをお勧めします。

v Process Server コンポーネント (**BPM\_ProcessServer**) の構成時に、以下のように、Process Center 用 のデータベースなのか Process Server 用のデータベースなのかを指定する画面が表示されます。

[通知] 以下のいずれかを選択してください [これは Process Center のデータベースですか?]: ([info] Please pick one of the following [Is this database for a Process Center?(s)] :)

```
(1)false
(2)true
```
ネットワーク・デプロイメント環境で Process Center のプロファイルまたはクラスターを作成する 場合は、**true** オプションを選択する必要があります。このオプションを **false** に設定すると、 Process Center コンソールにアクセスできなくなります。

データベースが Process Server 用の場合は、**false** オプションを選択する必要があります。

**bpm.advanced.standalone** を選択した場合は、マスター・コンポーネントを構成した後に、 **BPM\_PerformanceDW** および **BPM\_ProcessServer** コンポーネントを手動で構成する必要がありま す。また、残りのコンポーネントの構成値を編集して、作成する各データベースにとって適切な構成と なるようにします。

```
[通知] 以下のいずれかの [データベース・コンポーネント] を選んでください
(Please pick one of the following [database component(s)]):
```

```
(1) [WBI CommonDB] WBI CommonDB : [master] [status = complete]
(2)\overline{[BPC]} WBI_BPC : \overline{[}status = complete]
(3)[BPM_PerformanceDW] BPM_PerformanceDW : [status = not complete]
(4)[BPM_ProcessServer] BPM_ProcessServer : [status = not complete]
(5)[BSpace] WBI_BSPACE : [status = complete]
(6)[SibME] WBI_BPC_ME : [status = complete]
               WBI<sup>CEIME</sup> : [status = complete]
(8)[SibME] WBI_SCA_APP_ME : [status = complete]
(9)[SibME] WBI_SCA_SYS_ME : [status = complete]
(10)[SibMe] BPM_PerformanceDW_ME : [status = complete]
(11)[SibMe] BPM_ProcessServer_ME : [status = complete]
(12)[save and exit]
```
Please enter the number for the database component :12

```
[status] bpm.advanced.standalone.topology is not complete with 6 remaining item(s):
[ 1 ] BPM ProcessServer.BPM ProcessServer : databaseObjects : required property
'schemaName' for SCHEMA is empty.
[ 2 ] BPM ProcessServer.BPM ProcessServer : databaseObjects : required property
'catalog' for VCAT is empty.
[ 3 ] BPM ProcessServer.BPM ProcessServer : databaseObjects : required property
'adminUserName' for SECURITY ADMIN USER is empty.
[ 4 ] BPM ProcessServer.BPM ProcessServer : databaseObjects : required property
'adminPassword' for SECURITY ADMIN PASSWORD is empty.
[ 5 ] BPM_PerformanceDW.BPM_PerformanceDW : databaseObjects : required property
'schemaName' for SCHEMA is empty.
[ 6 ] BPM_PerformanceDW.BPM_PerformanceDW : databaseObjects : required property
'catalog' for VCAT is empty.
```
11. 選択したデータベース・パターン用のすべてのデータベース・コンポーネントの構成を完了し、データ ベース設計ツール内でそれらのコンポーネントに **[**状況 **=** 完了**]** が示されていたら、該当する番号を 入力して **[**保存して終了**]** を選択し、Enter を押します。 以下の例のような情報が表示されます。

[status] bpm.advanced.standalone is complete with 0 remaining item(s):

Please enter the output directory [default=/WebSphere/V8T8DM/DeploymentManager/util/dbUtils] :

12. Enter キーを押してデータベース設計ファイルのデフォルトのディレクトリーを受け入れるか、または ファイルを保存する別のディレクトリーを入力してから Enter キーを押します。このディレクトリー

がまだファイル・システム内に作成されていない場合は、ファイルの生成時にデータベース設計ツール により自動的に作成されます。 プロンプトでロケーションを入力すると、以下の例のような情報が表 示されます。

Please enter the output filename [default=bpm.advanced.standalone.topology.dbDesign] :

13. Enter キーを押してデータベース設計ファイルのデフォルト名を受け入れるか、または別のファイル名 を入力してから Enter キーを押します。指定したディレクトリー内に同じ名前のファイルが既に存在 する場合は、ファイルを上書きするか、別のファイル名を指定するかを選択できます。 プロンプトで ファイル名を入力すると、以下の例のような情報が表示されます。

データベース・スクリプトを生成しますか?(y/n) [default=y] :

14. ここまでの手順で指定したディレクトリー内に、各コンポーネントのデータベース・スクリプトを生成 するには、y と入力し、Enter キーを押します。 すべてのコンポーネントに対するスクリプトが生成 されたことを示す一連の情報メッセージが表示されます。それぞれのコンポーネントについて、以下の 例のような情報が表示されます。

[info] The script(s) have been generated in WAS\_HOME/profiles/default/dbscripts/DB2-zOS/W8CELLDB for WBI\_CommonDB

最後のスクリプト・セットが生成されると、以下の例のような情報が表示されます。

[通知] 終了しています...

以下のファイルが作成されます。

- v データベース設計ファイルが、指定したディレクトリーに作成されます。
- v データベース・スクリプトが、指定した 1 つ以上のディレクトリーに作成されます。各ディレクトリー には、**createDB2.sh** スクリプトも含まれており、後でこれをデータベース・オブジェクトを作成するデ ータベース・スクリプトと共に実行することができます。
- v dbDesignGenerator.log という名前のログ・ファイルが、**DbDesignGenerator** コマンドを実行したディ レクトリーに作成されます。

データベース設計ファイルは、以下のようにいくつかの方法で指定できます。

- v プロファイル管理ツールを使用してプロファイルを作成するとき
- v **manageprofiles** コマンド行ユーティリティーを使用してプロファイルを作成するとき

データベース設計ファイルは、管理コンソールでサーバーを Process Server、Process Center、または Performance Data Warehouse サーバーとして構成するときにも使用できます。

# スタンドアロン環境における *DB2 for z/OS* を使用した特定コンポーネント用のデータベース設計ファイ ルおよびデータベース・スクリプトの作成*:*

データベース設計ツールを使用して、特定の IBM Business Process Manager コンポーネントが必要とする データベース表の設計ファイル、およびオプションのデータベース・スクリプトを生成することができま す。

IBM Business Process Manager がインストール済みであることを確認します。データベース設計ツール は、インストール・バイナリー・ファイルからのみ使用可能です。

データベース設計ツールを実行する前に、以下の情報を準備します。

v 設計するデータベース構成に関する情報。この情報としては、データベース管理者やソリューション・ アーキテクトが提供する、データベース構成の一般的な目的を説明する文書が考えられます。または、 必須のパラメーターやプロパティーの説明であることもあります。この情報には以下が含まれている必 要があります。

- データベース表のロケーション。
- サーバー・プロファイルが作成されるシステム上の JDBC ドライバーのロケーション。
- データベースに対する認証用のユーザー ID とパスワード。
- IBM Business Process Manager とそのコンポーネントがインストールされた方法、使用されているデー タベース・ソフトウェア、およびそのタイプのデータベースに必要なプロパティーに関する情報。
- v 作成するプロファイル (特にプロファイル・タイプとデータベースの間の機能面の関係) の理解。
- v 実装するトポロジー・パターンに関する情報、および使用するパターンにデータベース設計を適合させ る方法に関する理解。

データベース設計ツールを対話モードで実行して、データベース構成値を定義し、定義した値を新しいデー タベース設計ファイルや既存のファイルに保存することができます。必要に応じて、使用するデータベー ス・タイプ用のデータベース・オブジェクトを作成するためのデータベース・スクリプトを生成することも できます。ツールの実行時には、構成する環境とデータベース・タイプに応じて、使用できるオプションが 変わります。

コマンド行パラメーターを指定してデータベース設計ツールを実行し、既存のデータベース設計ファイルを 編集または検査したり、既存のデータベース設計ファイル内で定義された構成用に、データベース・スクリ プトを生成したりすることもできます。 **DbDesignGenerator** コマンドのコマンド行パラメーターは以下の とおりです。

-? , -help ヘルプ情報を表示します。

-e db design file name 指定したデータベース設計ファイル (\*.dbDesign、\*.properties など) を編集します。

-v db design file | db scripts output directory db\_design\_file が指定されている場合は、データベースの仕様に基づいて、 指定されたデータベース設計ファイルに対して検証が行われます。 db\_scripts\_output\_directory が指定されている場合は、 指定されたディレクトリー内のデータベース・スクリプトが検証されます。現在のところ、検証が可能なのは、 テンプレート ddl 生成プログラムから生成されたスクリプトのみです。

-g db design file [-d output directory] [db\_design\_file2] [-d output\_directory2] ... [db design fileN] [-d output directoryN] 指定された設計ファイルからデータベース・スクリプトをバッチ・モードで生成します。 生成されたスクリプトは、対応する出力ディレクトリーに格納されるか、 出力ディレクトリーがない場合はデフォルトのロケーションに格納されます。

重要**:** サービス統合バスのメッセージング・エンジンに対するデータベース・スクリプトを生成する場合 は、以下の手順のすべてのステップを繰り返し実行して、必要とするメッセージング・エンジンごとにデー タベース構成を定義し、スクリプトを生成する必要があります。例えば、6 つのメッセージング・エンジン 用のスクリプトが必要な場合は、この手順を 6 回実行してください。

1. **DbDesignGenerator.sh** コマンドを *install\_root*/util/dbUtils ディレクトリーから実行します。 以 下に例を示します。

**/opt/IBM/WebSphere/AppServer/util/dbUtils> DbDesignGenerator.sh**

ヒント**:** 「システムは指定されたパスを検出できません。(The system cannot find the specified path.)」というメッセージが表示された場合は、誤ったパス名を入力した可能性があります。パスを再 入力してください。

データベース設計ツールが正常に起動すると、以下の例のような情報が表示されます。

[通知] 対話モードで DbDesignGenerator を実行中...

[通知] 保存しないで終了する場合は「q」、直前のメニューに戻るには「-」、

ヘルプを随時表示するには「?」を入力してください。 ([info] Enter 'q' to quit without saving; '-' for back to previous menu; '?' for help at any time.) [通知] 提供されたデフォルト値を受け入れるには、単に「Enter」キーを押します。 [通知] 以下のいずれかの [設計オプション] を選んでください: ([info] Please pick one of the following [design option(s)] :) (1)Create a database design for Standalone profile or Deployment Environment (2)Create a database design for a single component (3) 既存のデータベース設計を編集する (4) データベース設計からデータベース・スクリプトを生成する  $(5)$ exit  $[a]$ 

Please enter the number for the design option :

2. オプション「**(2)Create a database design for a single component**」を選択するには、番号 2 を入力し て Enter キーを押します。

コンポーネントを選択するよう求める、以下の例に示すようなプロンプトが表示されます。

[通知] 以下のいずれかの [コンポーネント] を選んでください (Please pick one of the following [component(s)]):

- (1)bpc (2)bpcreporting (3)bpm\_performancedw (4)bpm\_processserver (5)bspace  $(6)$ cei  $(7)$ sca (8)sibme (9)wbi\_commondb
- 3. 構成するコンポーネントのデータベース設計を作成するには、該当するオプションの番号を入力して Enter を押します。

例えば、IBM Process Server データベース・コンポーネントを構成するには、番号 4 を入力してオプ ション **(4)bpm\_processserver** を選択し、Enter キーを押します。

データベース設計ツールで生成することができ、データベース・オブジェクトの作成に使用できる SQL スクリプトのための出力ディレクトリーの指定を求めるプロンプトが表示されます。SQL スクリ プトをこの手順の後のステップで生成するように選択した場合、スクリプトは自動的にこのディレクト リーに保存されます。

Please enter the output directory of the SQL files to be generated for BPM\_ProcessServer [default=] :

4. SQL スクリプトの出力ディレクトリーを入力して、Enter キーを押します。 特定のデータベースに対 するすべての SQL スクリプトの照合先とするディレクトリーの完全修飾パスを入力する必要がありま す。例えば、WAS HOME/profiles/default/dbscripts/DB2-zOS/W8CELLDB と入力します。次に、Enter キーを押します。 このディレクトリーがまだファイル・システム内に作成されていない場合は、SQL スクリプトの生成時にデータベース設計ツールにより自動的に作成されます。指定したディレクトリー が既に存在する場合、その内容を上書きするか、別のディレクトリーを指定するかを選択できます。

ヒント**:** 指定した値は、このファイルが生成されるときに、データベース設計ファイルに参照として保 存されます。

構成するデータベース・タイプを選択するよう求める、次のようなプロンプトが表示されます。

[通知] 以下のいずれかの [データベース・タイプ] を選んでください (Please pick one of the following [database type(s)]): (1)DB2-distributed (2)DB2-zOS (3)Oracle (4)SQL Server 5. 2 と入力して **(2)DB2-zOS** を選択し、Enter キーを押します。 データベース・プロパティーの一連の プロンプトが表示されます。このプロンプトは、データベース・タイプによって異なります。 例えば、Process Server データベースの構成用にこのデータベース・タイプを選択すると、以下の例の ような一連のプロンプトが表示されます。 [通知] データベース・オブジェクト・セクションに プロパティーの値を入力してください。 ([info] Please enter the values for the properties in the database objects section.) データベース名 [デフォルト=BPMDB]: (Database name[default=BPMDB] :) Data source user name[default=] : Database schema name (SQLID)[default=] : [通知] 以下のいずれかを選択してください [これは Process Center のデータベースですか?]: ([info] Please pick one of the following [Is this database for a Process Center?(s)] :) (1)false (2)true 番号を入力してください。 これは Process Center のデータベースですか? (Please enter the number for the Is this database for a Process Center?)[default=false] : 管理セキュリティーに使用するユーザー ID [デフォルト=]: (The user ID you use for administrative security[default=] :) The password for the name specified with the adminUserName parameter[default=] : Bufferpool of 4K size for tables[default=BP1] : Bufferpool of 4K size for LOB data[default=BP3] : Bufferpool of 8K size for tables[default=BP8K1] : Bufferpool of 16K size for tables[default=BP16K1] : Bufferpool of 32K size for tables[default=BP32K1] : Storage group name[default=] : 6. 各プロンプトで、Enter キーを押して表示されたデフォルト値を受け入れるか、または望ましい値を入 力してから Enter キーを押します。 管理セキュリティーのプロンプトが表示された場合、これは管理コンソールのユーザー名とパスワード を意味します。 データベース・プロパティーの最後のプロンプトに値を入力すると、以下の例のようなメッセージが表 示されます。

[通知] データベース・スクリプトの生成に必要なデータベース・ オブジェクト・セクションのプロパティーが入力されました。 ([info] You have completed database objects section properties needed for database scripts generation.)

データ・ソース・プロパティーをスキップする場合は「s」を入力し、 続行するにはそれ以外のキーを入力してください :

7. データ・ソース・プロパティー・コンポーネントを構成するには、**s** 以外の任意の文字を入力して Enter を押します。この構成をスキップしてデフォルトを受け入れるには、**s** を入力して Enter を押し ます。

ヒント**:** データベース設計ツールを使用して、プロファイル作成またはトポロジー構成の入力として使 用するデータベース設計ファイルを生成する場合は、データ・ソースを構成する必要があります。デー タベース設計ツールを使用して SQL を生成する場合、このステップはオプションです。

選択したデータベース・タイプのデータ・ソースを構成するように選択した場合、そのデータ・ソース のデータベース・プロバイダーのリストが表示されます。 例えば、**DB2-zOS** データベース・タイプの 場合は、以下のデータベース・プロバイダーが表示される場合があります。

[通知] 以下のいずれかの [データベース・プロバイダー] を選んでください (Please pick one of the following [database provider(s)]):

(1)DB2 Universal JDBC Driver Provider (XA) on remote z/OS (2)DB2 Universal JDBC Driver Provider on local z/OS

a. 該当する番号を入力して、データ・ソースのデータベース・プロバイダーを選択し、Enter キーを 押します。 例えば、**(1)DB2 Universal JDBC Driver Provider (XA) on remote z/OS** のオプショ ンをデータベース・プロバイダーとして選択するには、番号 1 を入力して Enter キーを押しま す。このデータベース・プロバイダーを選択すると、以下の例のような一連のプロンプトが表示さ れます。

```
[通知] データ・ソース・プロパティー・セクションに
プロパティーの値を入力してください。
([info] Please enter the values for the properties in
the data source properties section.)
Database Location on z/OS system[default=] :
データベース・サーバー・ホスト [デフォルト=]:
(Database server host[default=] :)
Database server port[default=] :
Data source user name[default=] :
Data source password[default=] :
DB2 Universal JDBC driver path[default=${WAS_INSTALL_ROOT}/jdbcdrivers/DB2] :
Universal JDBC driver path[default=${WAS_INSTALL_ROOT}/jdbcdrivers/DB2] :
DB2 Universal JDBC driver native path(This should be empty since DB2 z on remote Machine accessed
through jdbcDriver Type 4)[default=] :
```
注**:** 生成される出力ファイルでは、パスワードが暗号化されています。

b. 各プロンプトで、Enter キーを押して表示されたデフォルト値を受け入れるか、または望ましい値 を入力してから Enter キーを押します。 構成中にデータベース表を作成するかどうかを尋ねられ たら、「**false**」を指定してください。このオプションを使用すると、SQL スクリプトを指定の時間 に手動で実行したり、お客様の DB2 for z/OS のベスト・プラクティスや規則に従ってデータベー スの作成および編成を行ったりすることができます。

最後のプロンプトに値を入力すると、以下の例のような情報が表示されます。

Please enter the output directory [default=/WebSphere/V8T8DM/DeploymentManager/util/dbUtils] :

8. Enter キーを押してデータベース設計ファイルのデフォルトのディレクトリーを受け入れるか、または ファイルを保存する別のディレクトリーを入力してから Enter キーを押します。このディレクトリー がまだファイル・システム内に作成されていない場合は、ファイルの生成時にデータベース設計ツール により自動的に作成されます。 プロンプトでロケーションを入力すると、以下の例のような情報が表 示されます。

Please enter the output filename [default=bpm.advanced.standalone.topology.dbDesign] :

- 9. Enter キーを押してデフォルトのファイル名を受け入れるか、または別のファイル名を入力してから Enter キーを押します。 ファイル名を入力すると、以下の例のような情報が表示されます。 データベース・スクリプトを生成しますか?(y/n) [default=y] :
- 10. データベース設計ツールに提供された情報に基づいてデータベース・スクリプトを生成するには、y と 入力し、Enter キーを押します。 以下の例のような情報が表示されます。

[info] The script(s) have been generated in WAS HOME/profiles/default/dbscripts/DB2-zOS/ProcessServer for BPM ProcessServer

[通知] 終了しています...

データベース設計ファイルが作成され、オプションで、指定した場所にデータベース・スクリプトが作成さ れています。

データベース設計ツールを使用して特定のコンポーネントを構成すると、生成された SQL スクリプトはデ ータベース表を作成するために使用できます。生成されたデータベース設計ファイルには、この構成された コンポーネント用の値のみが含まれ、以下の方法で使用するには十分ではありません。

- v プロファイル管理ツールを使用してプロファイルを作成するとき
- v **manageprofiles** コマンド行ユーティリティーを使用してプロファイルを作成するとき

#### 関連タスク:

904 [ページの『メッセージ・エンジンのデータ・ストアの作成』](#page-909-0)

まだメッセージング・エンジンのデータ・ストアを作成していない場合は、データベース設計ツールを使用 して、メッセージング・エンジンのデータ・ストアのテーブルを作成するためにデータベース管理者が使用 するデータベース・スクリプトを生成します。

#### *DB2 for z/OS* でデータベース・オブジェクトを作成するためのスクリプトの生成*:*

IBM Business Process Manager のインストール済み環境から、IBM Business Process Manager データベー ス・オブジェクトを作成するためのデータベース・スクリプトを、DB2 for z/OS データベース・サブシス テム内で生成できます。データベース設計ツールを使用して、スクリプトを生成できます。

IBM Business Process Manager がインストール済みであることを確認します。データベース設計ツール は、インストール・バイナリー・ファイルからのみ使用可能です。

生成する予定のデータベース・スクリプトの入力となる以下の情報を準備します。

- IBM Business Process Manager およびそのコンポーネントのインストール方法に関する情報。
- v DB2 for z/OS サブシステム用に設計するデータベース構成に関する情報。この情報は、データベース管 理者またはソリューション設計者が提供することができ、以下に示すような必須パラメーターおよびプ ロパティーの詳細が含まれます。
	- データベース・サーバーの詳細
	- データ・ソースの詳細
	- サーバー・プロファイルが作成されるシステム上の JDBC ドライバーのロケーション
	- データベースに対する認証用のユーザー ID とパスワード
- v 実装するトポロジー・パターンに関する情報、および使用するパターンにデータベース設計を適合させ る方法に関する理解。

データベース・オブジェクトを作成するためのデータベース・スクリプトを生成する場合、データベース設 計ツールを、**-g** コマンド行パラメーターを指定して、サイレント・モードで実行することができます。こ のモードでは、ツールには、DB2 for z/OS データベースの構成を定義したデータベース設計ファイルから の入力が必要です。データベース・スクリプトを生成する前に、データベース設計ファイルが存在している 必要があります。データベース設計ファイルは、以下に示すように、データベース設計ツールを対話モード で実行するか、または構成計画スプレッドシートを使用して生成できます。

• 対話モードでデータベース設計ツールを実行して、データベース設計ファイルを生成できます。ツール のプロンプトに従って、スタンドアロンまたは Network Deployment トポロジー用の DB2 for z/OS の データベース構成を定義します。

v 構成計画スプレッドシートは、IBM サポート・ポータルからダウンロードできる補助的な成果物です。 このスプレッドシートは主に、 IBM Business Process Manager for z/OS で使用するためのものですが、 Linux on System z 上の IBM Business Process Manager 用に作り替えることができます。構成計画スプ レッドシートは、データ入力や命名規則の設定に役立つ色分けやコメントを使用するいくつかのワーク シートから構成されます。また、このスプレッドシートには、数あるファイルの中で特に、データベー ス設計ファイルの生成に使用できるマクロが含まれています。このスプレッドシートを使用する前に、 データベース設計ツールを対話モードで実行して、各コンポーネントに必要な構成オプションについて 理解しておいてください。

Microsoft Excel スプレッドシートは [Techdoc WP102075](http://www.ibm.com/support/techdocs/atsmastr.nsf/WebIndex/WP102075) からダウンロードできます。スプレッドシート に記入するために必要なデータには、システム・プログラマー、製品管理者、およびデータベース管理 者などの複数の職務担当者が関わることがあります。このため、スプレッドシートを詳細に検討し、関 係する担当者と協力して命名規則の確立と項目の記入を行うことをお勧めします。入力が完成したら、 「データベース設計ファイル (DataBase Design File)」ワークシートの「保存 **(Save)**」ボタンを使用し て、データベース設計ファイルを生成します。

DB2 for z/OS データベース構成を定義する際に、IBM Business Process Manager コンポーネント用に生成 する SQL データベース・スクリプトをグループ化する方法を指定できます。デフォルト設定では、スクリ プトがコンポーネントごとに個別のディレクトリーに生成されます。データベース設計ツールを実行する前 に、ツールで生成されるファイルを保管するロケーションを決定します。 データベース・オブジェクトを DB2 for z/OS サブシステム全体にどのように分散させるかを反映したディレクトリー・パスおよびディレ クトリー構造を使用することが重要です。作成されるデータベースごとに、1 つの出力ディレクトリーを使 用し、データベースの作成に必要なすべてのスキーマをそのディレクトリーに生成します。参照時に役立つ ように、作成するデータベースの名前に基づいて SQL ディレクトリーの名前を付けることもできます。

例えば、W1MYDB という名前の単一のデータベースを作成する場合は、すべてのデータベース・コンポー ネント用のデータベース・スクリプトを 1 つのディレクトリー /tmp/DB2-zOS/W1MYDB 内に生成することが できます。有効範囲がセル・レベルで設定されるデータベースとクラスター・レベルで設定されるデータベ ースの 2 つのデータベースを必要とする場合、データベース・スキーマを次の例のように構造化すること ができます。

- v 有効範囲がセル・レベルであるデータベース・オブジェクトを格納する W8CELLDB というデータベー スを作成するために、例えば /tmp/DB2-zOS/W8CELLDB などの 1 つのディレクトリー内に、共通データ ベース・コンポーネントのデータベース・スクリプトを生成します。生成されたスキーマを後で実行し て、W8CELLDB データベース内に、共通データベース・コンポーネントのデータベース・オブジェクト を作成することができます。
- v 有効範囲がクラスター・レベルであるデータベース・オブジェクトを格納する W8S1DB というデータベ ースを作成するために、例えば /tmp/DB2-zOS/W8S1DB などの 1 つのディレクトリー内に、IBM Business Process Manager の残りのすべてのコンポーネントのデータベース・スクリプトを生成します。 生成されたスキーマを後で実行して、W8S1DB データベース内に、これらのコンポーネントのデータベ ース・オブジェクトを作成することができます。
- 1. 必要な場合、DB2 for z/OS の構成を定義したデータベース設計ファイルを **DbDesignGenerator** コマン ドで使用できるようにするために、IBM Business Process Manager がインストールされているワークス テーションにこのファイルをコピーします。
- 2. コマンド行で以下のように入力して、**DbDesignGenerator** コマンドが保管されている IBM Business Process Manager ディレクトリーに移動します。

cd /*install\_root*/util/dbUtils

例: cd /opt/IBM/WebSphere/AppServer/util/dbUtils

3. 以下の構文を使用して、**DbDesignGenerator** コマンドを実行します。

DbDesignGenerator.sh -g *db\_design\_file*

- ここで、*db\_design\_file* は、データベース設計ファイルの完全修飾名です。以下に例を示します。 DbDesignGenerator.sh -g /tmp/DB2-zOS/W8CELL.nd.dbDesign
- 4. 画面に表示された情報を調べて、エラー・メッセージが表示されていないことを確認してください。 デ ータベース設計ツールは、データベース・コンポーネントごとに、データベース設計ファイルに指定さ れたディレクトリー内にスクリプトが生成されたことを示す情報メッセージを画面に表示します。例え ば、共通データベース・コンポーネントについて、以下の例のような情報が表示されます。

[info] The script(s) have been generated in C:¥IBM¥WebSphere¥AppServer¥util¥dbUtils¥DB2-distributed-CommonDB for WBI\_CommonDB

最後のスクリプト・セットが生成されると、以下の例のような情報が表示されます。

[通知] 終了しています...

dbDesignGenerator.log という名前のログ・ファイルが、**DbDesignGenerator** コマンドを実行したディ レクトリーに作成されます。

ヒント**:** データベース設計ファイルでは、SQL スクリプト用のディレクトリーは、各コンポーネントの セクションで *ddl\_outDir* 変数によって定義されます。SQL スクリプトを別のディレクトリー・セット に生成する場合は、*ddl\_outDir* 変数の値を手動で更新すると簡単です。その後、データベース設計ファ イルを保存し、再度 **DbDesignGenerator** コマンドを実行します。

1. 指定したディレクトリーの場所を調べて、生成されたデータベース・スクリプトを確認します。各ディ レクトリーには、SQL を実行するために使用できる **createDB2.sh** スクリプトが追加されています。

これらのスクリプトを使用して、DB2 for z/OS サブシステム内に IBM Business Process Manager デー タベース・オブジェクトを作成するには、まずスクリプトを z/OS システムに転送する必要がありま す。

- 2. FTP を使用して、生成されたすべてのデータベース・スクリプトを、DB2 のインストール済み環境が ある z/OS システムに転送します。**createDB2.sh** スクリプトは ASCII テキスト・ファイルとして転送 し、データベース・スキーマ・ファイルはバイナリー・モードで転送します。また、ファイルの転送時 に、ディレクトリー構造を保持するようにしてください。
- 3. z/OS UNIX System Services コマンド環境から **createDB2.sh** スクリプトを実行して、DB2for z/OS デ ータベース・オブジェクトを作成します。

注**: createDB2.sh** スクリプトに実行権限が必要です。

データベース設計ツールのトラブルシューティング*:*

データベース・スクリプトにエラーがある場合は、データベース設計ツールが提供する診断および妥当性検 査情報を使用して、問題を診断できます。

必須プロパティーが空であることを示すエラー

必須の **userName** および **password** のプロパティーが設定されていない場合には、出力に以下のタイプの メッセージが出されることがあります。

[状況] 以下のように残り項目が 2 つあるため、 WBI\_BSPACE は未完了です (WBI BSPACE is not complete with 2 remaining item(s)):  $\int 1 \overline{)}$  BSpace.WBI BSPACE : authAlias :

userId の必須プロパティー「userName」が空です。

(required property 'userName' for userId is empty.)

[ 2 ] BSpace.WBI BSPACE : authAlias : DB\_PASSWORD の必須プロパティー「password」が空です。 (required property 'password' for DB\_PASSWORD is empty.)

## 既存のデータベース設計の妥当性検査を実行した場合の出力例

既存のデータベース設計の妥当性検査を実行するときには、出力に以下のタイプの警告が出されることがあ ります。

DbDesignGenerator.bat -v DB2-zOS-

... [警告] 2 潜在的な問題がスクリプトで検出されました。問題の内容: DB USER @ line 46 in file configCommonDB.bat DB USER @ line 80 in file configCommonDB.sh

## データベース設計ツール・ログ・ファイルの内容

データベース設計ツールを実行すると、データベース設計ツール・コマンドを実行した場所に dbDesignGenerator.log ファイルが作成されます。 ログにはすべてのプロンプトおよび入力した値が含ま れています。ログ・ファイルにその他のトレース出力は含まれていません。

### *DB2 for z/OS* データベース・サーバーによるスタンドアロン・プロファイルの作成または拡張*:*

プロファイル管理ツールまたは **manageprofiles** コマンド行ユーティリティーを使用して、プロファイルを 作成できます。既存の WebSphere Application Server V8.0 プロファイルがある場合は、新規プロファイル を作成する代わりに、既存のプロファイルを拡張できます。

# プロファイル管理ツールを使用した *DB2 for z/OS* データベース・サーバーによる *Process Center* スタン ドアロン・プロファイルの作成*:*

プロファイル管理ツールを使用して、Process Center のスタンドアロン・プロファイルを構成できます。

プロファイル管理ツールの言語は、システムのデフォルト言語で決まります。 デフォルト言語がサポート される言語ではない場合、英語として使用されます。デフォルト言語をオーバーライドするには、コマンド 行からプロファイル管理ツールを開始し、**java user.language** 設定を使用してデフォルト言語を置き換えま す。以下のコマンドを入力します。

*install\_root*/java/bin/java -Duser.language=*locale install\_root*

例えば、ドイツ語のプロファイル管理ツールを開始するには、以下のコマンドを入力します。

*install\_root*/java/bin/java -Duser.language=de *install\_root*/bin/ProfileManagement/startup.jar

DB2 for z/OS データベースを使用するには、「詳細プロファイル作成」を選択し、データベース設計ファ イルを指定する必要があります。

- 1. 以下のいずれかの方法で、プロファイル管理ツールを開始します。
	- v ファースト・ステップ・コンソールからプロファイル管理ツールを開始します。
	- v コマンド *install\_root***/bin/ProfileManagement/pmt.sh** を実行します。
- 2. 「ようこそ」ページで、「プロファイル管理ツールの起動」をクリックするか、または「プロファイル 管理ツール」タブを選択します。
- 3. 「プロファイル」タブで、「作成」をクリックします。

「環境の選択」ページが別ウィンドウで開きます。

- 4. 「環境の選択」 ページで、IBM Business Process Manager Standard: Process Center 構成を探し、その セクションを展開します。「**IBM BPM Standard**、**Process Center** スタンドアロン」プロファイルを 選択し、「次へ」をクリックします。
- 5. 「プロファイル作成オプション」ページで、「拡張」を選択して「次へ」をクリックします。
- 6. 拡張: 「オプションのアプリケーション・デプロイメント」ページで、サーバー管理用の管理コンソー ル (推奨) およびデフォルトの WebSphere Application Server アプリケーションをデプロイするかどう かを選択します。「次へ」をクリックします。
- 7. 拡張:「プロファイル名およびロケーション」ページで、以下のステップを実行します。
	- a. 「プロファイル名」フィールドで固有の名前を指定するか、デフォルト値をそのまま使用します。 作成する各プロファイルに名前を付ける必要があります。複数のプロファイルがある場合は、この 名前によって最上位で区別することができます。
	- b. 「プロファイル・ディレクトリー」フィールドにプロファイルのディレクトリーを入力するか、 「参照」ボタンを使用してプロファイル・ディレクトリーに移動します。 指定したディレクトリー には、ランタイム環境を定義するファイル (コマンド、構成ファイル、ログ・ファイルなど) が格 納されます。デフォルトのディレクトリーは、*install\_root*/profiles/*profile\_name* です。
	- c. オプション: 作成中のプロファイルをデフォルト・プロファイルにするには、「このプロファイル をデフォルトに設定する」を選択します。 このチェック・ボックスは、既存のプロファイルがご使 用のシステムに存在する場合にのみ表示されます。

プロファイルがデフォルト・プロファイルの場合は、コマンドが自動的にこのプロファイルを処理 するようになります。ワークステーションで作成する最初のプロファイルは、デフォルト・プロフ ァイルです。デフォルト・プロファイルは、製品インストール・ルートの bin ディレクトリーから 発行されるコマンドのデフォルトのターゲットです。ワークステーション上にプロファイルが 1 つ しか存在しない場合は、すべてのコマンドがそのプロファイルに基づいて機能します。複数のプロ ファイルが存在する場合、特定のコマンドでは、コマンドが適用されるプロファイルを指定する必 要があります。

- d. 「サーバー・ランタイムのパフォーマンス・チューニング設定 **(Server runtime performance tuning setting)**」リストから、作成するプロファイルに適したパフォーマンス・チューニング・レベ ルを選択します。 このパラメーターは WebSphere Application Server パラメーターです。
- e. 「次へ」をクリックします。 「戻る」をクリックしてプロファイル名を変更した場合、このページ が再表示されたときに、このページで手動で名前を変更しなければならないことがあります。
- 8. 拡張:「ノード名、ホスト名、セル名」ページで、作成中のプロファイルに対して以下のアクションを 実行します。
	- v 「ノード名」フィールドにノードの名前を入力するか、デフォルト値をそのまま使用します。ノー ド名はできるだけ短くしてください。ただし、ノード名は、デプロイメント環境内で固有でなけれ ばなりません。
	- v 「サーバー名」フィールドにサーバーの名前を入力するか、デフォルト値をそのまま使用します。
	- v 「ホスト名」フィールドにホストの名前を入力するか、デフォルト値をそのまま使用します。
	- 「セル名」フィールドにセルの名前を入力するか、デフォルト値をそのまま使用します。

「次へ」をクリックします。

9. 必須: 「管理セキュリティー」ページで、「ユーザー名」、「パスワード」、および「パスワードの確 認」の値を入力します。インストール時に管理者に対して指定されたパスワードが、tw\_admin および tw\_user を含むすべての内部ユーザーに使用されます。 すべての IBM Business Process Manager プロ ファイルは管理セキュリティーが有効でなければならないため、「次へ」は、値が入力されて初めて使 用可能になります。

- 10. 拡張:「セキュリティー証明書 (パート 1)」ページで、新規証明書を作成するか、既存の証明書をイン ポートするかを指定します。
	- v デフォルト個人証明書およびルート署名証明書を新規作成するには、「デフォルト個人証明書の新 規作成 **(Create a new default personal certificate)**」および「ルート署名証明書の新規作成 **(Create a new root signing certificate)**」を選択して、「次へ」をクリックします。
	- v 既存の証明書をインポートするには、「既存のデフォルト個人証明書をインポート **(Import an existing default personal certificate)**」および「既存のルート署名個人証明書をインポート **(Import an existing root signing personal certificate)**」を選択して、以下の情報を指定します。
		- 「パス」フィールドに、既存の証明書へのディレクトリー・パスを入力します。
		- 「パスワード」フィールドに、証明書のパスワードを入力します。
		- 「鍵ストア・タイプ **(Keystore type)**」フィールドで、インポートする証明書の鍵ストア・タイプ を選択します。
		- 「鍵ストア別名 **(Keystore alias)**」フィールドで、インポートする証明書の鍵ストア別名を選択し ます。
		- 「次へ」をクリックすると、「セキュリティー証明書 (パート 2)」ページが表示されます。

個人証明書をデフォルトの個人証明書としてインポートする場合は、個人証明書に署名したルート 証明書をインポートしてください。そのようにしない場合、プロファイル管理ツールは、個人証明 書の署名者を trust.p12 ファイルに追加します。

11. 拡張:「セキュリティー証明書 (パート 2)」ページで、証明書の情報が正しいことを確認し、「次へ」 をクリックして「ポート値の割り当て」ページを表示します。

証明書を作成する場合、デフォルト値をそのまま使用するかまたは変更して、新しい証明書を作成しま す。デフォルトの個人証明書は、デフォルトで 1 年間有効で、ルート署名証明書によって署名されま す。ルート署名証明書は、デフォルトで 15 年間有効な自己署名証明書です。ルート署名証明書のデフ ォルトの鍵ストア・パスワードは、WebAS です。パスワードを変更します。パスワードに 2 バイト文 字セット (DBCS) 文字を使用することはできません。PKCS12 などの特定の鍵ストア・タイプは、こ れらの文字をサポートしないからです。サポートされる鍵ストア・タイプは、java.security ファイル のプロバイダーによって異なります。

いずれかの証明書または両方の証明書を作成するか、いずれかの証明書または両方の証明書をインポー トすると、以下の鍵ストア・ファイルが作成されます。

- v key.p12: デフォルトの個人証明書が入っています。
- v trust.p12: デフォルトのルート証明書の署名者証明書が入っています。
- v root-key.p12: ルート署名証明書が入っています。
- v default-signers.p12: サーバーのインストールまたは実行後に作成する新しい鍵ストア・ファイル に追加された署名者証明書が入っています。デフォルトで、デフォルトのルート証明書署名者と、 DataPower 署名者証明書は、この鍵ストア・ファイルに入っています。
- v deleted.p12: 必要に応じて復旧できるように、deleteKeyStore タスクで削除された証明書を保持し ます。
- v ltpa.jceks: 環境内のサーバーが相互に通信するために使用するサーバーのデフォルトの Lightweight Third-Party Authentication (LTPA) 鍵が入っています。

これらのすべてのファイルのパスワードは、証明書の作成またはインポート時に使用したのと同じパス ワード (デフォルトのパスワードか、指定したパスワード) です。インポートされた証明書が key.p12 ファイルまたは root-key.p12 ファイルに追加されます。インポートした証明書に必要な情報が含まれ ていない場合は、「戻る」をクリックして、別の証明書をインポートします。

12. 拡張:「ポート値の割り当て」ページで、プロファイルに指定されたポートが固有であることを確認 し、「次へ」をクリックします。 プロファイル管理ツールは、他の WebSphere 製品によって現在使 用されているポートを検出し、既存のポート値と競合しない推奨値を表示します。指定されたポートを 使用する WebSphere アプリケーション以外のアプリケーションが存在する場合は、ポートが競合しな いことを確認してください。「オプションのアプリケーション・デプロイメント」ページで管理コンソ ールをデプロイしないように選択した場合、「ポート値の割り当て」ページ上で管理コンソール・ポー トは使用できません。

以下の条件が満たされた場合には、ポートは使用中であると認識されます。

- v ポートが、現在のユーザーが実行したインストールで作成されたプロファイルに割り当てられてい る。
- v ポートが現在使用中である。

「ポート値の割り当て (Port Values Assignment)」ページにアクセスするときにポートはツールによっ て検証されますが、続いて表示される「プロファイル管理ツール」ページで行われる選択の結果、依然 としてポート競合が発生する可能性があります。ポートは、プロファイルの作成が完了するまで割り当 てられません。

ポートの競合が発生していると思われる場合、プロファイルの作成後に調査することができます。以下 のファイルを調べて、プロファイルの作成時に使用されたポートを確認します。

*profile\_root*/properties/portdef.prop

このファイル内に含まれているものは、ポートの設定で使用されたキーと値です。ポートの競合を発見 した場合は、ポートを手動で再度割り当てることができます。ポートを再度割り当てるには、 WebSphere Application Server インフォメーション・センターの『既存プロファイル内のポートの更 新』を参照してください。このトピックで説明されている **ws\_ant** スクリプトを使用して **updatePorts.ant** ファイルを実行します。

- 13. オプション: 拡張: Web サーバー定義をプロファイルに組み込む場合は、以下の手順を実行します。
	- a. 「**Web** サーバー定義を作成する」を選択します。
	- b. ページ上で Web サーバーの特性を指定して、「次へ」をクリックします。
	- c. ページの「その 2」で Web サーバーの特性を指定します。 Web サーバーを使用して要求を IBM Business Process Manager に送信する場合は、 Web サーバー定義を組み込む必要があります。定義 をすぐに組み込むこともできますし、後で IBM Business Process Manager に対して Web サーバー を定義することもできます。このプロファイルの作成中に Web サーバー定義を組み込む場合は、 プロファイルの作成後に Web サーバーとそのプラグインをインストールすることができます。た だし、「Web サーバー定義」ページ上で指定したパスに対してこの両方をインストールする必要が あります。このプロファイルの作成後に、Web サーバーを定義する場合は、Web サーバーを別の プロファイル内に定義する必要があります。
	- d. 「次へ」をクリックします。
- 14. 拡張: 設計ファイルを使用してデータベースを構成します。
	- a. 「データベース設計ファイルの使用 **(Use a database design file)**」を選択します。
	- b. 「参照」をクリックします。
	- c. 設計ファイルの完全修飾パス名を選択します。

DB2 for z/OS データベースを使用する場合は、データベース・スクリプトをプロファイル作成プロ セスの一部として自動的に実行することはできません。

- d. 「次へ」をクリックします。 データベースの構成を完了するために、設計ファイルの場所がコマン ド行に渡されます。
- 15. 「プロファイル・サマリー」ページで、情報を確認します。「作成」をクリックしてプロファイルを作 成するか、「戻る」をクリックしてプロファイルの特性を変更します。
- 16. 「プロファイル完了 (Profile Complete)」ページで、情報を確認します。ファースト・ステップ・コン ソールに進むには、「ファースト・ステップ・コンソールの起動」が選択されていることを確認して 「終了」をクリックします。
- v スクリプトを実行して DB2 for z/OS データベースを作成および構成し、**bootstrapProcessServerData** コマンドを使用して Process Server データベースにシステム情報を読み込みます。
- v ファースト・ステップ・コンソールに進み、作成したスタンドアロン・プロファイルに対応するサーバ ーを始動します。

# プロファイル管理ツールを使用した *DB2 for z/OS* データベース・サーバーによる *Process Server* スタン ドアロン・プロファイルの作成*:*

プロファイル管理ツールを使用して、Process Server のスタンドアロン・プロファイルを構成できます。

プロファイル管理ツールの言語は、システムのデフォルト言語で決まります。 デフォルト言語がサポート される言語ではない場合、英語として使用されます。デフォルト言語をオーバーライドするには、コマンド 行からプロファイル管理ツールを開始し、**java user.language** 設定を使用してデフォルト言語を置き換えま す。以下のコマンドを入力します。

*install\_root*/java/bin/java -Duser.language=*locale install\_root*

例えば、ドイツ語のプロファイル管理ツールを開始するには、以下のコマンドを入力します。

*install\_root*/java/bin/java -Duser.language=de *install\_root*/bin/ProfileManagement/startup.jar

DB2 for z/OS データベースを使用するには、「詳細プロファイル作成」を選択し、データベース設計ファ イルを指定する必要があります。

- 1. 以下のいずれかの方法で、プロファイル管理ツールを開始します。
	- v ファースト・ステップ・コンソールからプロファイル管理ツールを開始します。
	- v コマンド *install\_root***/bin/ProfileManagement/pmt.sh** を実行します。
- 2. 「ようこそ」ページで、「プロファイル管理ツールの起動」をクリックするか、または「プロファイル 管理ツール」タブを選択します。
- 3. 「プロファイル」タブで、「作成」をクリックします。

「環境の選択」ページが別ウィンドウで開きます。

- 4. 「環境の選択」 ページで、IBM Business Process Manager Standard: Process Server 構成を探し、その セクションを展開します。「**IBM BPM Standard**、**Process Server** スタンドアロン」プロファイルを 選択し、「次へ」をクリックします。
- 5. 「プロファイル作成オプション」ページで、「拡張」を選択して「次へ」をクリックします。
- 6. 拡張: 「オプションのアプリケーション・デプロイメント」ページで、サーバー管理用の管理コンソー ル (推奨) およびデフォルトの WebSphere Application Server アプリケーションをデプロイするかどう かを選択します。「次へ」をクリックします。
- 7. 拡張:「プロファイル名およびロケーション」ページで、以下のステップを実行します。
	- a. 「プロファイル名」フィールドで固有の名前を指定するか、デフォルト値をそのまま使用します。 作成する各プロファイルに名前を付ける必要があります。複数のプロファイルがある場合は、この 名前によって最上位で区別することができます。
- b. 「プロファイル・ディレクトリー」フィールドにプロファイルのディレクトリーを入力するか、 「参照」ボタンを使用してプロファイル・ディレクトリーに移動します。 指定したディレクトリー には、ランタイム環境を定義するファイル (コマンド、構成ファイル、ログ・ファイルなど) が格 納されます。デフォルトのディレクトリーは、*install\_root*/profiles/*profile\_name* です。
- c. オプション: 作成中のプロファイルをデフォルト・プロファイルにするには、「このプロファイル をデフォルトに設定する」を選択します。 このチェック・ボックスは、既存のプロファイルがご使 用のシステムに存在する場合にのみ表示されます。

プロファイルがデフォルト・プロファイルの場合は、コマンドが自動的にこのプロファイルを処理 するようになります。ワークステーションで作成する最初のプロファイルは、デフォルト・プロフ ァイルです。デフォルト・プロファイルは、製品インストール・ルートの bin ディレクトリーから 発行されるコマンドのデフォルトのターゲットです。ワークステーション上にプロファイルが 1 つ しか存在しない場合は、すべてのコマンドがそのプロファイルに基づいて機能します。複数のプロ ファイルが存在する場合、特定のコマンドでは、コマンドが適用されるプロファイルを指定する必 要があります。

- d. 「サーバー・ランタイムのパフォーマンス・チューニング設定 **(Server runtime performance tuning setting)**」リストから、作成するプロファイルに適したパフォーマンス・チューニング・レベ ルを選択します。 このパラメーターは WebSphere Application Server パラメーターです。
- e. 「次へ」をクリックします。 「戻る」をクリックしてプロファイル名を変更した場合、このページ が再表示されたときに、このページで手動で名前を変更しなければならないことがあります。
- 8. 拡張:「ノード名、ホスト名、セル名」ページで、作成中のプロファイルに対して以下のアクションを 実行します。
	- v 「ノード名」フィールドにノードの名前を入力するか、デフォルト値をそのまま使用します。ノー ド名はできるだけ短くしてください。ただし、ノード名は、デプロイメント環境内で固有でなけれ ばなりません。
	- v 「サーバー名」フィールドにサーバーの名前を入力するか、デフォルト値をそのまま使用します。
	- v 「ホスト名」フィールドにホストの名前を入力するか、デフォルト値をそのまま使用します。
	- v 「セル名」フィールドにセルの名前を入力するか、デフォルト値をそのまま使用します。

「次へ」をクリックします。

- 9. 必須: 「管理セキュリティー」ページで、「ユーザー名」、「パスワード」、および「パスワードの確 認」の値を入力します。インストール時に管理者に対して指定されたパスワードが、tw\_admin および tw\_user を含むすべての内部ユーザーに使用されます。
- 10. 拡張:「セキュリティー証明書 (パート 1)」ページで、新規証明書を作成するか、既存の証明書をイン ポートするかを指定します。
	- v デフォルト個人証明書およびルート署名証明書を新規作成するには、「デフォルト個人証明書の新 規作成 **(Create a new default personal certificate)**」および「ルート署名証明書の新規作成 **(Create a new root signing certificate)**」を選択して、「次へ」をクリックします。
	- v 既存の証明書をインポートするには、「既存のデフォルト個人証明書をインポート **(Import an existing default personal certificate)**」および「既存のルート署名個人証明書をインポート **(Import an existing root signing personal certificate)**」を選択して、以下の情報を指定します。
		- 「パス」フィールドに、既存の証明書へのディレクトリー・パスを入力します。
		- 「パスワード」フィールドに、証明書のパスワードを入力します。
		- 「鍵ストア・タイプ **(Keystore type)**」フィールドで、インポートする証明書の鍵ストア・タイプ を選択します。
- 「鍵ストア別名 **(Keystore alias)**」フィールドで、インポートする証明書の鍵ストア別名を選択し ます。
- 「次へ」をクリックすると、「セキュリティー証明書 (パート 2)」ページが表示されます。

個人証明書をデフォルトの個人証明書としてインポートする場合は、個人証明書に署名したルート 証明書をインポートしてください。そのようにしない場合、プロファイル管理ツールは、個人証明 書の署名者を trust.p12 ファイルに追加します。

11. 拡張:「セキュリティー証明書 (パート 2)」ページで、証明書の情報が正しいことを確認し、「次へ」 をクリックして「ポート値の割り当て」ページを表示します。

証明書を作成する場合、デフォルト値をそのまま使用するかまたは変更して、新しい証明書を作成しま す。デフォルトの個人証明書は、デフォルトで 1 年間有効で、ルート署名証明書によって署名されま す。ルート署名証明書は、デフォルトで 15 年間有効な自己署名証明書です。ルート署名証明書のデフ ォルトの鍵ストア・パスワードは、WebAS です。パスワードを変更します。パスワードに 2 バイト文 字セット (DBCS) 文字を使用することはできません。PKCS12 などの特定の鍵ストア・タイプは、こ れらの文字をサポートしないからです。サポートされる鍵ストア・タイプは、java.security ファイル のプロバイダーによって異なります。

いずれかの証明書または両方の証明書を作成するか、いずれかの証明書または両方の証明書をインポー トすると、以下の鍵ストア・ファイルが作成されます。

- v key.p12: デフォルトの個人証明書が入っています。
- v trust.p12: デフォルトのルート証明書の署名者証明書が入っています。
- v root-key.p12: ルート署名証明書が入っています。
- v default-signers.p12: サーバーのインストールまたは実行後に作成する新しい鍵ストア・ファイル に追加された署名者証明書が入っています。デフォルトで、デフォルトのルート証明書署名者と、 DataPower 署名者証明書は、この鍵ストア・ファイルに入っています。
- v deleted.p12: 必要に応じて復旧できるように、deleteKeyStore タスクで削除された証明書を保持し ます。
- ltpa.jceks: 環境内のサーバーが相互に通信するために使用するサーバーのデフォルトの Lightweight Third-Party Authentication (LTPA) 鍵が入っています。

これらのすべてのファイルのパスワードは、証明書の作成またはインポート時に使用したのと同じパス ワード (デフォルトのパスワードか、指定したパスワード) です。インポートされた証明書が key.p12 ファイルまたは root-key.p12 ファイルに追加されます。インポートした証明書に必要な情報が含まれ ていない場合は、「戻る」をクリックして、別の証明書をインポートします。

12. 拡張:「ポート値の割り当て」ページで、プロファイルに指定されたポートが固有であることを確認 し、「次へ」をクリックします。 プロファイル管理ツールは、他の WebSphere 製品によって現在使 用されているポートを検出し、既存のポート値と競合しない推奨値を表示します。指定されたポートを 使用する WebSphere アプリケーション以外のアプリケーションが存在する場合は、ポートが競合しな いことを確認してください。「オプションのアプリケーション・デプロイメント」ページで管理コンソ ールをデプロイしないように選択した場合、「ポート値の割り当て」ページ上で管理コンソール・ポー トは使用できません。

以下の条件が満たされた場合には、ポートは使用中であると認識されます。

- v ポートが、現在のユーザーが実行したインストールで作成されたプロファイルに割り当てられてい る。
- v ポートが現在使用中である。

「ポート値の割り当て (Port Values Assignment)」ページにアクセスするときにポートはツールによっ て検証されますが、続いて表示される「プロファイル管理ツール」ページで行われる選択の結果、依然 としてポート競合が発生する可能性があります。ポートは、プロファイルの作成が完了するまで割り当 てられません。

ポートの競合が発生していると思われる場合、プロファイルの作成後に調査することができます。以下 のファイルを調べて、プロファイルの作成時に使用されたポートを確認します。

*profile\_root*/properties/portdef.prop

このファイル内に含まれているものは、ポートの設定で使用されたキーと値です。ポートの競合を発見 した場合は、ポートを手動で再度割り当てることができます。ポートを再度割り当てるには、 WebSphere Application Server インフォメーション・センターの『既存プロファイル内のポートの更 新』を参照してください。このトピックで説明されている **ws\_ant** スクリプトを使用して **updatePorts.ant** ファイルを実行します。

- 13. オプション: 拡張: Web サーバー定義をプロファイルに組み込む場合は、以下の手順を実行します。
	- a. 「**Web** サーバー定義を作成する」を選択します。
	- b. ページ上で Web サーバーの特性を指定して、「次へ」をクリックします。
	- c. ページの「その 2」で Web サーバーの特性を指定します。 Web サーバーを使用して要求を IBM Business Process Manager に送信する場合は、 Web サーバー定義を組み込む必要があります。定義 をすぐに組み込むこともできますし、後で IBM Business Process Manager に対して Web サーバー を定義することもできます。このプロファイルの作成中に Web サーバー定義を組み込む場合は、 プロファイルの作成後に Web サーバーとそのプラグインをインストールすることができます。た だし、「Web サーバー定義」ページ上で指定したパスに対してこの両方をインストールする必要が あります。このプロファイルの作成後に、Web サーバーを定義する場合は、Web サーバーを別の プロファイル内に定義する必要があります。
	- d. 「次へ」をクリックします。
- 14. 「Process Server 構成」ページで、以下のパラメーターの値を設定します。
	- v 環境名: 環境名は、Process Center から、この Process Server に接続するために使用されます。
	- 環境のタイプ: Process Server をどのように使用するかを選択します。
		- 実動キャパシティーでサーバーを使用する場合は、「実動」を選択します。
		- サーバーを実動させる前に変更内容をホストするための一時的なロケーションとしてサーバーを 使用する場合は、「ステージ」を選択します。
		- サーバーを負荷テストなどのテスト環境として使用する場合は、「テスト」を選択します。

制約事項**:** 同じセルで実動サーバーと非実動サーバーを混用しないでください。

環境タイプとして「実動」を選択しなかった場合、またはこの Process Server は Process Center に接 続しない場合は、「このサーバーをオフラインで使用する」を選択してください。Process App の Snapshot をデプロイする際にもオフライン・サーバーは使用できますが、オフライン・プロセス・サ ーバーに Process App をデプロイする方法は、オンライン・プロセス・サーバーに Process App をデ プロイする方法とは異なります。

「このサーバーをオフラインで使用する」を選択しなかった場合は、このサーバーが接続する Process Center に関する以下の情報を指定します。

- v 「プロトコル」: Process Center への接続プロトコルとして **http://** または **https://** を選択します。
- 「ホスト名」: この Process Server が Process Center と通信するために使用するホストまたは仮想 ホストを入力します。完全修飾ホスト名を使用します。Process Server と Process Center サービスと

の間にロード・バランサーまたはプロキシー・サーバーが存在する環境の場合、ここでの設定内容 が Process Center にアクセスするための URL と一致していることを確認してください。

- v ポート: Process Center のポート番号を入力します。Process Server と Process Center との間にロー ド・バランサーまたはプロキシー・サーバーが存在する環境の場合、ここでの設定内容が Process Center にアクセスするための URL と一致していることを確認してください。
- v ユーザー名: Process Center ユーザー名を入力してください。Process Server は、このユーザーとし て Process Center に接続します。
- パスワード: Process Center ユーザーのパスワードを入力します。

「接続のテスト」をクリックすると、Process Center への接続を確認できます。

- 15. 拡張: 設計ファイルを使用してデータベースを構成します。
	- a. 「データベース設計ファイルの使用 **(Use a database design file)**」を選択します。
	- b. 「参照」をクリックします。
	- c. 設計ファイルの完全修飾パス名を選択します。

DB2 for z/OS データベースを使用する場合は、データベース・スクリプトをプロファイル作成プロ セスの一部として自動的に実行することはできません。

- d. 「次へ」をクリックします。 データベースの構成を完了するために、設計ファイルの場所がコマン ド行に渡されます。
- 16. 「プロファイル・サマリー」ページで、情報を確認します。「作成」をクリックしてプロファイルを作 成するか、「戻る」をクリックしてプロファイルの特性を変更します。
- 17. 「プロファイル完了 (Profile Complete)」ページで、情報を確認します。ファースト・ステップ・コン ソールに進むには、「ファースト・ステップ・コンソールの起動」が選択されていることを確認して 「終了」をクリックします。
- v スクリプトを実行して DB2 for z/OS データベースを作成および構成し、**bootstrapProcessServerData** コマンドを使用して Process Server データベースにシステム情報を読み込みます。
- v ファースト・ステップ・コンソールに進み、作成したスタンドアロン・プロファイルに対応するサーバ ーを始動します。

# *manageprofiles* コマンド行ユーティリティーを使用したスタンドアロン・プロファイルの作成*:*

プロファイル管理ツールを使用する代わりに manageprofiles コマンド行ユーティリティーを使用して、新 規プロファイルを作成します。

同じプロファイルで **manageprofiles** コマンド行ユーティリティーを実行していないことを確認してくださ い。コマンドを実行してエラー・メッセージが表示された場合は、進行中のプロファイル作成または拡張ア クションが他にないかを確認してください。実行されている場合は、完了するまで待ってください。

1. 作成するプロファイルの種類を決定します。これにより、プロファイルに使用するテンプレートが決ま ります (**-templatePath** オプションを使用)。

各プロファイルのテンプレートは、*install\_root*/profileTemplates/BPM ディレクトリー (BPM テンプ レートの場合) にあります。 以下のテンプレートを使用できます。

- v default.procctr: IBM BPM Standard または Express の Process Center のスタンドアロン・プロフ ァイル用です。
- v default.procsvr: IBM BPM Standard または Express の Process Server のスタンドアロン・プロフ ァイル用です。
- 2. プロファイル作成コマンドの例を検討して、ご使用のプロファイルにどのパラメーターが必要であるか を判断します。『**manageprofiles**』パラメーターのトピックでデフォルト値を確認することにより、プ ロファイルに対して指定する値を決定します。
- 3. **-responseFile** パラメーターを使用するには、提供されているサンプル応答ファイルを参考にして、ご 使用の環境に固有の応答ファイルを作成します。

重要**:** 値の後にスペースが入っている (例えば、**'personalCertValidityPeriod=1 '** や **'winserviceCheck=false '**) ことがないようにしてください。スペースがある場合は、プロファイルの作 成が失敗します。

サンプルは *install\_root*/BPM/samples/manageprofiles ディレクトリーにあります。 データベースお よびプロファイルのタイプ (スタンドアロンまたはネットワーク、Process Center または Process Server) に基づいて、適切な応答ファイルを選択してください。以下のサンプル・ファイルを使用できま す。

- PC Std DMgr DB2.response
- PC\_Std\_DMgr\_DB2zOS.response
- PC Std DMgr Oracle.response
- PC\_Std\_DMgr\_SQLServer.response
- PC Std Managed DB2.response
- PC Std Managed DB2zOS.response
- PC Std Managed Oracle.response
- PC Std Managed SQLServer.response
- PC Std Standalone DB2.response
- PC Std Standalone DB2zOS.response
- PC Std Standalone Oracle.response
- PC\_Std\_Standalone\_SQLServer.response
- PS Std DMgr DB2.response
- PS Std DMgr DB2zOS.response
- PS\_Std\_DMgr\_Oracle.response
- PS Std DMgr SQLServer.response
- PS Std Managed DB2.response
- PS Std Managed DB2zOS.response
- PS Std Managed Oracle.response
- PS Std Managed SQLServer.response
- PS Std Standalone DB2.response
- PS Std Standalone DB2zOS.response
- PS Std Standalone Oracle.response
- PS Std Standalone SQLServer.response

サンプル応答ファイルのいずれかを作業ディレクトリーにコピーします。 **chmod** コマンドを使用して、 応答ファイルの新規コピーに適切な許可を割り当てます。以下に例を示します。

chmod 644 BPM\_StandAlone.response

ご使用の構成に合わせて応答ファイル内のパラメーターを編集し、編集された応答ファイルを保存しま す。**templatePath** プロパティーのパスが特定のインストール・ディレクトリーと一致していることを確 認してください。

4. このファイルをコマンド行から実行します。 以下に例を示します。

注**:** 以下は単なる例であり、オプション・パラメーターと必須パラメーターを示しています。変更可能 なパラメーターの詳細なセットについては、スタンドアロン・プロファイルの作成用の応答ファイルを 参照してください。

manageprofiles.sh -create -templatePath *install\_root*/profileTemplates/BPM/default.procctr -adminUserName bpmadmin -adminPassword bpmsecret -dbUserId db2user -dbPassword db2secret -dbType DB2\_DATASERVER -procSvrDbName BPMDB -perfDWDbName PDWDB

応答ファイルを作成した場合は、他のパラメーターを一切指定せずに、 **-response** パラメーターを指定 します。例:

manageprofiles.sh -response *myResponseFile*

コマンドの実行が完了すると、コンソール・ウィンドウに状況が書き込まれます。他の応答ファイルと 同様に、ファイルの構文解析時には応答ファイルに対する通常の構文検査が適用されます。応答ファイ ルの個々の値はコマンド行パラメーターと見なされます。

- v スクリプトを実行して DB2 for z/OS データベースを作成および構成し、**bootstrapProcessServerData** コマンドを使用して Process Server データベースにシステム情報を読み込みます。
- v ファースト・ステップ・コンソールに進み、作成したスタンドアロン・プロファイルに対応するサーバ ーを始動します。

## スタンドアロン・プロファイル作成の応答ファイル*:*

ここに用意されている応答ファイルと **manageprofiles** コマンドを使用して、スタンドアロン・プロファイ ルを作成することができます。

*Standard Process Center* スタンドアロン・プロファイルのサンプル応答ファイル*:*

**manageprofiles** コマンドを使用してスタンドアロン・プロファイルを作成するには、この応答ファイルを 変更して使用します。

注**:** ご使用のオペレーティング・システムに合わせて、必要に応じて応答ファイルの情報をコメント化また はアンコメントしてください。詳細については、応答ファイルのコメントを参照してください。

```
# BEGIN COPYRIGHT
# *************************************************************************
#
# Licensed Materials - Property of IBM
  # 5725-C94
# (C) Copyright IBM Corporation 2011, 2012. All Rights Reserved.
# This sample program is provided AS IS and may be used, executed, copied
# and modified without royalty payment by customer (a) for its own
# instruction and study, (b) in order to develop applications designed to
# run with an IBM WebSphere product, either for customer's own internal
# use or for redistribution by customer, as part of such an application,
# in customer's own products.
#
# *************************************************************************
# END COPYRIGHT
```
################################################################################

<sup>#</sup> These response file has the applicable parameters for creating a

<sup>#</sup> Standalone PC Std profile that uses DB2zOS.

# # Depending on your environment, you may need to change the default values. # # To create a profile with this response file specify: # # was.install.root/bin/manageprofiles -response PC\_Std\_Standalone\_DB2zOS.response # # If you use the -response parameter, it must be the only parameter on # the command-line. If you include any manageprofile parameters # (in addition to -response) on the command-line, the response file # is ignored. And default WebSphere Application server profile will be created . ################################################################################ ################################################################################ # Parameter: create # # Description: # Creates the profile. # If you are creating a profile, this parameter is required. ################################################################################ create ################################################################################ # Parameter: templatePath # # Description: # Specifies the directory path to the template files in the installation root directory. Within the profileTemplates directory are various # directories that correspond to different profile types and that vary with the type of product installed. The profile directories are the paths that you indicate while using the -templatePath option. Use absolute paths. This parameter must exist as a directory and point to a valid template directory. # # When using the -templatePath parameter, specify the fully qualified file path for the parameter. # # Valid Values: Varies # Default Values: None ################################################################################ templatePath=BPM/default.procctr ################################################################################ # Parameter: profileName # # Description:  $#$  Specifies the name of the profile. Use a unique value when creating a profile. Each profile that shares the same set of product binaries must have a unique name. The default profile name is based on the profile type and a trailing number, for example: profileType ProfileNumberwhere profileType is a value such as ProcSrv, Dmgr, or Custom and ProfileNumber is a sequential number that creates a unique profile name. The value for this parameter must not contain spaces or characters that are not valid such as the following:  $*, ?, " , < , > , , ,$  $/$ ,  $\backslash$ , and  $\mid$ . The profile name that you choose must not be in use. On Windows platforms: If the fully qualified path contains spaces, enclose the value in quotation marks. The default value is based on the install root directory, the profiles subdirectory, and the name of the file. For example, the default for profile creation is: # WS\_WSPROFILE\_DEFAULT\_PROFILE\_HOME/profileNamewhere # WS\_WSPROFILE\_DEFAULT\_PROFILE\_HOME is defined in the wasprofile.properties # file in the install\_root/properties directory. The value for this # parameter must be a valid path for the target system and must not be currently in use. You must have permissions to write to the directory.

```
#
# Valid Values:
# Varies
# Default Values:
    None
################################################################################
profileName=ProcCtr01
################################################################################
# Parameter: applyPerfTuningSetting
#
# Description:
# Set a performance tuning level appropriate for the profile you are
# creating.
# This parameter is a WebSphere Application Server parameter.
#
# Valid Values:
# development
    standard
    production
# Default Values:
    None
################################################################################
#applyPerfTuningSetting=standard
################################################################################
# Parameter: cellName
#
# Description:
# Specifies the cell name of the profile. Use a unique cell name for each
     profile.
# The default value for this parameter is based on a combination of the
# short host name, the constant Cell, and a trailing number, for example:
# if (DMgr)
# shortHostNameCellCellNumber
     else
# shortHostNameNodeNodeNumberCell
# where CellNumber is a sequential number starting at 01 and NodeNumber is
# the node number that you used to define the node name.
# The value for this parameter must not contain spaces or any characters
     that are not valid such as the following: *, ?, ", <, >, , , /, \setminus, and |.#
# Valid Values:
    Varies
# Default Values:
     Varies
#
# Parameter: nodeName
#
# Description:
     Specifies the node name for the node that is created with the new profile.
     Use a unique value within the cell or on the workstation. Each profile
# that shares the same set of product binaries must have a unique node name.
# This parameter is required for profile creation only with the
# dmgr.esbserverdefault.procsvrdefault.procctrdefault.procsvr.advdefault.
# procctr.advdmgr.procctrmanaged.procctrmanaged.procsvr templates.
# The default value for this parameter is based on the short host name,
# profile type, and a trailing number, for example:
# if (DMgr)
              shortHostNameCellManagerNodeNumber
# else
# shortHostNameNodeNodeNumber
# where NodeNumber is a sequential number starting at 01.
# The value for this parameter must not contain spaces or any characters
# that are not valid such as the following: *, ?, ", <, >, , , /, \setminus, and |.
#
# Valid Values:
```

```
# Varies
# Default Values:
# Varies
#
# Parameter: serverName
#
# Description:
      Specifies the name of the server.
################################################################################
cellName=cell_name
nodeName=node_name
serverName=server1
################################################################################
# Parameter: enableAdminSecurity
#
# Description:
# For IBM Business Process Manager omit this parameter. Administrative
      security is always enabled for IBM Business Process Manager profiles.
      You must also specify the parameters -adminUserName and -adminPassword
     along with the values for these parameters.
#
# Valid Values:
    true
# Default Values:
    # true
################################################################################
enableAdminSecurity=true
adminUserName=adminUser_ID
adminPassword=adminPassword
################################################################################
# Parameter: signingCertDN
#
# Description:
# Specifies the distinguished name of the root signing certificate that you
     create when you create the profile. Specify the distinguished name in
# quotation marks. This default personal certificate is located in the
     server keystore file. If you do not specifically create or import a root
# signing certificate, one is created by default. See the
      -signingCertValidityPeriod parameter and the -keyStorePassword.
#
# Valid Values:
    Varies
# Default Values:
    None
#
# Parameter: signingCertValidityPeriod
#
# Description:
     An optional parameter that specifies the amount of time in years that the
     root signing certificate is valid. If you do not specify this parameter
# with the -signingCertDN parameter, the root signing certificate is valid
# for 20 years.
#
# Valid Values:
     Varies
# Default Values:
    None
#
# Parameter: keyStorePassword
#
# Description:
# Specifies the password to use on all keystore files created during profile
# creation. Keystore files are created for the default personal certificate
# and the root signing certificate.
#
```

```
# Valid Values:
    Varies
# Default Values:
# None
################################################################################
#signingCertDN =distinguished_name
#signingCertValidityPeriod =validity_period
#keyStorePassword =keyStore_password
################################################################################
# Parameter: defaultPorts
#
# Description:
# Assigns the default or base port values to the profile.d o not use this
     parameter when using the -startingPort or -portsFile parameter.
# During profile creation, the manageprofiles command-line utility uses an
# automatically generated set of recommended ports if you do not specify the
# -startingPort parameter, the -defaultPorts parameter or the -portsFile
# parameter. The recommended port values can be different than the default
     port values based on the availability of the default ports.
#
# Valid Values:
    Varies
# Default Values:
    None
#
# Parameter: startingPort
#
# Description:
# Specifies the starting port number for generating and assigning all ports
# for the profile.
# Port values are assigned sequentially from the -startingPort value,
# omitting those ports that are already in use. The system recognizes and
# resolves ports that are currently in use and determines the port
# assignments to avoid port conflicts.
     Do not use this parameter with the -defaultPorts or -portsFile parameters.
     During profile creation, the manageprofiles command-line utility uses an
# automatically generated set of recommended ports if you do not specify the
# -startingPort parameter, the -defaultPorts parameter or the -portsFile
# parameter. The recommended port values can be different than the default
     port values based on the availability of the default ports.
#
# Valid Values:
    Varies
# Default Values:
    None
#
# Parameter: portsFile
#
# Description:
     An optional parameter that specifies the path to a file that defines port
# settings for the new profile.
# Do not use this parameter when using the -startingPort or -defaultPorts
# parameter.
     During profile creation, the manageprofiles command-line utility uses an
     automatically generated set of recommended ports if you do not specify the
# -startingPort parameter, the -defaultPorts parameter or the -portsFile
     parameter. The recommended port values can be different than the default
     port values based on the availability of the default ports.
#
# Valid Values:
    Varies
# Default Values:
    None
################################################################################
#defaultPorts=default_ports
#startingPort=startingPort
```
#portsFile=file\_path

```
################################################################################
# Parameter: enableService
#
# Description:
     Enables the creation of a Linux service. Valid values include true or
     false. The default value for this parameter is false. When the
# manageprofiles command-line utility is run with the -enableService option
     set to true, the Linux service is created with the profile when the
# command is run by the root user. When a nonroot user runs the
# manageprofiles command-line utility, the profile is created, but the Linux
# service is not. The Linux service is not created because the nonroot user
# does not have sufficient permission to set up the service. An
     INSTCONPARTIALSUCCESS result is displayed at the end of the profile
     creation and the profile creation log
     install_root/logs/manageprofiles/profile_name_create.log contains a
     message indicating the current user does not have sufficient permission to
     set up the Linux service. Use this parameter when creating profiles only.
#
# Valid Values:
    false
    # true
# Default Values:
    None
#
# Parameter: serviceUserName
#
# Description:
# Specifies the user ID that is used during the creation of the Linux
     service so that the Linux service will run under this user ID. The Linux
     service runs whenever the user ID is logged on. Not required.
#
# Valid Values:
# Varies
 Default Values:
# None
#
# Parameter: winserviceAccountType
#
# Description:
     The type of the owner account of the Windows service created for the
     profile. Valid values include specifieduser or localsystem. The
     localsystem value runs the Windows service under the local account of the
     user who creates the profile. The default value for this parameter is
     localsystem. Use this parameter when creating profiles only.
#
# Valid Values:
    localsystem
# specifieduser
# Default Values:
# localsystem
#
# Parameter: winserviceUserName
#
# Description:
     Specify your user ID so that the Windows operating system can verify you
     as an ID that is capable of creating a Windows service. Your user ID must
     belong to the Administrator group and have the following advanced user
     rights:
     Act as part of the operating system
     Log on as a service
     The default value for this parameter is the current user name. The value
# for this parameter must not contain spaces or characters that are not
# valid such as the following: \ast, ?, ", <, >, ,, /, \, and |. The user that
# you specify must have the proper permissions to create a Windows service.
     You must specify the correct password for the user name that you choose.
```

```
#
# Valid Values:
# Varies
# Default Values:
    None
#
# Parameter: winservicePassword
#
# Description:
# Specify the password for the specified user or the local account that is
# to own the Windows service.
#
# Valid Values:
# Varies
# Default Values:
# None
#
# Parameter: winserviceCheck
#
# Description:
# The value can be either true or false. Specify true to create a Windows
# service for the server process that is created within the profile. Specify
     false to not create the Windows service. The default value for this
     parameter is false.
#
# Valid Values:
# false
    true
# Default Values:
# false
#
# Parameter: winserviceStartupType
#
# Description:
# The following values for Windows service startup can be used:
     manual
# automatic
# disabled
# The default value for this parameter is manual.
#
# Valid Values:
    manual
    automatic
# disabled
# Default Values:
    manual
################################################################################
#enableService=true
#serviceUserName=service_user_ID
#winserviceAccountType=localsystem
#winserviceUserName=winservice_user_ID
#winservicePassword=winservice_password
#winserviceCheck=false
#winserviceStartupType=manual
################################################################################
# Parameter: bpmdbDesign
#
# Description:
     Specifies the file that holds the database configuration design for all of
     the IBM Business Process Manager components.
# This parameter replaces the -wbidbDesign that was used in previous
# versions of WebSphere Process Server.
#
# Note: If a bpmdbDesign file parameter is specified, none of the database
# related properties should be specified.
#
```

```
# Valid Values:
    Varies
# Default Values:
# None
                          ################################################################################
#bpmdbDesign=design_file
################################################################################
# Parameter: dbCreateNew
#
# Description:
# Indicates a new database is created or if an existing database is to be
     reused. Valid values are true or false. This value cannot be true for an
# Oracle, SQL Server or a DB2 z/OS database. This value can only be true for
     a DB2 database.
#
# Valid Values:
# false
# Default Values:
    false
################################################################################
dbCreateNew=false
################################################################################
# Parameter: dbType
#
# Description:
# The database type. Set one of the following values for the type of
# database product you are using with IBM Business Process Manager.
#
# Required only for one of the following:
# A stand-alone profile when -bpmdbDesign was not specified.
     An advanced dmgr or managed profiles when -bpmdbDesign was not specified.
#
# Note: Do not use this parameter if you are using -bpmdbDesign.
#
# Valid Values:
# DB2UDBOS390
# Default Values:
# DB2UDBOS390
################################################################################
dbType=DB2UDBOS390
################################################################################
# Parameter: dbDelayConfig
#
# Description:
# Indicates whether to postpone table creation until after the profile is
# created. Valid values are true or false. The parameter is set to false by
# default. Setting this parameter to true delays the execution of the
     scripts that create the database tables. No. Specify false if you want the
# database to be set up during profile creation.
#
# Valid Values:
    false
# true
# Default Values:
# false
################################################################################
dbDelayConfig=true
################################################################################
# Parameter: dbName
#
# Description:
# The name of the database. By default, the value is set to orcl for Oracle
# databases and to CMNDB for all other supported databases.
```

```
#
# Note: Do not use this parameter if you are using -bpmdbDesign.
#
# Valid Values:
# Varies
# Default Values:
# CMNDB
#
# Parameter: dbUserId
#
# Description:
# The user ID for all database types. Specifies the user ID that has
# privileges to create and drop the databases. The WebSphere data source
# uses this ID to authenticate the database connection.
# Important: The -dbUserId parameter value must be a valid database
# authorization ID. Required if the -bpmdbDesign file is not set.
#
     Note: Do not use this parameter if you are using -bpmdbDesign.
#
# Valid Values:
     Varies
# Default Values:
    None
#
# Parameter: dbPassword
#
# Description:
# The password required for database authentication. Required when the
# -bpmdbDesign file is not set.
#
# Note: Do not use this parameter if you are using -bpmdbDesign.
#
# Valid Values:
    Varies
# Default Values:
    None
################################################################################
dbName=CMNDB
dbUserId=db_userid
dbPassword=db_pswd
################################################################################
# Parameter: procSvrDbName
#
# Description:
# Database name for Process Server database. The value specified for
# -procSvrDbName and -perfDWDbName must be different.
#
# Note: Do not use this parameter if you are using -bpmdbDesign.
#
# Valid Values:
# Varies
# Default Values:
# None
#
# Parameter: dbProcSvrUserId
#
# Description:
# The Process Server user name. Required for setting up the Process Server.
#
     Note: Do not use this parameter if you are using -bpmdbDesign.
#
# Valid Values:
    Varies
# Default Values:
# None
#
```

```
# Parameter: dbProcSvrPassword
#
# Description:
# The Process Server password. Required for setting up the Process Server.
#
     Note: Do not use this parameter if you are using -bpmdbDesign.
#
# Valid Values:
# Varies
# Default Values:
    None
################################################################################
procSvrDbName=procSvr_Db_Name
dbProcSvrUserId=db_ProcSvr_UserId_name
dbProcSvrPassword=db_ProcSvr_Password
################################################################################
# Parameter: perfDWDbName
#
# Description:
# Database name for Performance Data Warehouse. The value specified for
# -perfDWDbName and -procSvrDbName must be different.
#
     Note: Do not use this parameter if you are using -bpmdbDesign.
#
# Parameter: dbPerfDWUserId
#
# Description:
# Performance Data Warehouse user name. Required for setting up the
     Performance Data Warehouse.
#
# Note: Do not use this parameter if you are using -bpmdbDesign.
#
# Parameter: dbPerfDWPassword
#
# Description:
# Performance Data Warehouse password. Required for setting up the
# Performance Data Warehouse.
#
# Note: Do not use this parameter if you are using -bpmdbDesign.
################################################################################
perfDWDbName=perfDW_Db_Name
dbPerfDWUserId=db_PerfDW_UserId
dbPerfDWPassword=db_PerfDW_Password
################################################################################
# Parameter: dbStorageGroup
#
# Description:
# The storage group name for DB2 z/OS databases.
#
# Note: Do not use this parameter if you are using -bpmdbDesign.
#
# Valid Values:
    Varies
# Default Values:
    None
#
# Parameter: dbConnectionLocation
#
# Description:
# The location of DB2 for z/OS database.
#
# Note: Do not use this parameter if you are using -bpmdbDesign.
#
# Valid Values:
    Varies
```

```
# Default Values:
    None
################################################################################
dbStorageGroup=db_stg_group
dbConnectionLocation=db2_location
################################################################################
# Parameter: environmentName
#
# Description:
# Specifies the name of the environment you are configuring. This parameter
# has no default value, and it must not be empty.
#
# Valid Values:
    Varies
# Default Values:
    None
################################################################################
environmentName=environment_name
################################################################################
# Parameter: environmentType
#
# Description:
# Specifies the environment type. The environment type refers to how IBM
# Business Process Manager is used; for example, in a production, stage or
# test environment. Load testing might be done on a test server, while a
# stage environment type might be used as a temporary location to host
# changes before putting those changes into production. You might specify
# Stage as the Environment type if the server you are configuring will be
# accessed and used to review content and new functionality. Valid values
# are as follows:
# Test
# Use Test if the server you are configuring is to be used as a testing
# environment.<br># Stage
     Stage
# Use Stage if the server is to serve as a staging platform to be used as a
# preproduction server.
# Production
# Use Production if the server is to serve in a production capacity.
     The default value is Test.
#
# Valid Values:
    Test.
# Production
# Stage
# Default Values:
    Test.
################################################################################
environmentType=Test
################################################################################
# Parameter: isDeveloperServer
#
# Description:
# Specifies whether the server is intended for development purposes only.
# This parameter is useful when creating profiles to test applications on a
# non-production server prior to deploying the applications on their
# production application servers. If -isDeveloperServer is set when
     creating an IBM Business Process Manager profile, then a preconfigured VMM
     file repository is installed. This file repository contains a sample
# organization that can be used to test Business Process Choreographer
     people resolution, ready for you to use as is.
#
# Valid Values:
# false
```
# Default Values: false ################################################################################ #isDeveloperServer=false

*Standard Process Server* スタンドアロン・プロファイルのサンプル応答ファイル*:*

**manageprofiles** コマンドを使用してスタンドアロン・プロファイルを作成するには、この応答ファイルを 変更して使用します。

注**:** ご使用のオペレーティング・システムに合わせて、必要に応じて応答ファイルの情報をコメント化また はアンコメントしてください。詳細については、応答ファイルのコメントを参照してください。

# BEGIN COPYRIGHT # \*\*\*\*\*\*\*\*\*\*\*\*\*\*\*\*\*\*\*\*\*\*\*\*\*\*\*\*\*\*\*\*\*\*\*\*\*\*\*\*\*\*\*\*\*\*\*\*\*\*\*\*\*\*\*\*\*\*\*\*\*\*\*\*\*\*\*\*\*\*\*\*\* # # Licensed Materials - Property of IBM # 5725-C94 # (C) Copyright IBM Corporation 2011, 2012. All Rights Reserved. # This sample program is provided AS IS and may be used, executed, copied # and modified without royalty payment by customer (a) for its own # instruction and study, (b) in order to develop applications designed to # run with an IBM WebSphere product, either for customer's own internal # use or for redistribution by customer, as part of such an application, # in customer's own products. # # \*\*\*\*\*\*\*\*\*\*\*\*\*\*\*\*\*\*\*\*\*\*\*\*\*\*\*\*\*\*\*\*\*\*\*\*\*\*\*\*\*\*\*\*\*\*\*\*\*\*\*\*\*\*\*\*\*\*\*\*\*\*\*\*\*\*\*\*\*\*\*\*\* # END COPYRIGHT ################################################################################ # These response file has the applicable parameters for creating a # Standalone PS Std profile that uses DB2zOS. # # Depending on your environment, you may need to change the default values. # # To create a profile with this response file specify: # # was.install.root/bin/manageprofiles -response PS Std Standalone DB2zOS.response # # If you use the -response parameter, it must be the only parameter on # the command-line. If you include any manageprofile parameters # (in addition to -response) on the command-line, the response file # is ignored. And default WebSphere Application server profile will be created . ################################################################################ ################################################################################ # Parameter: create # # Description: Creates the profile. If you are creating a profile, this parameter is required. ################################################################################ create ################################################################################ # Parameter: templatePath # # Description: # Specifies the directory path to the template files in the installation root directory. Within the profileTemplates directory are various directories that correspond to different profile types and that vary with the type of product installed. The profile directories are the paths that you indicate while using the -templatePath option. # Use absolute paths. This parameter must exist as a directory and point to a valid template directory. #

```
# When using the -templatePath parameter, specify the fully qualified file
# path for the parameter.
#
# Valid Values:
    Varies
# Default Values:
    None
################################################################################
templatePath=BPM/default.procsvr
################################################################################
# Parameter: profileName
#
# Description:
# Specifies the name of the profile. Use a unique value when creating a
# profile.
# Each profile that shares the same set of product binaries must have a
# unique name. The default profile name is based on the profile type and a
# trailing number, for example:
# profileType ProfileNumberwhere profileType is a value such as ProcSrv,
# Dmgr, or Custom and ProfileNumber is a sequential number that creates a
# unique profile name. The value for this parameter must not contain spaces
     or characters that are not valid such as the following: *, ?, " , < , > , , ,/, \backslash, and \mid. The profile name that you choose must not be in use. On
# Windows platforms: If the fully qualified path contains spaces, enclose
# the value in quotation marks. The default value is based on the
# install_root directory, the profiles subdirectory, and the name of the
# file. For example, the default for profile creation is:
# WS_WSPROFILE_DEFAULT_PROFILE_HOME/profileNamewhere
# WS_WSPROFILE_DEFAULT_PROFILE_HOME is defined in the wasprofile.properties
# file in the install root/properties directory. The value for this
# parameter must be a valid path for the target system and must not be
# currently in use. You must have permissions to write to the directory.
#
# Valid Values:
# Varies
# Default Values:
    None
################################################################################
profileName=ProcSrv01
################################################################################
# Parameter: applyPerfTuningSetting
#
# Description:
# Set a performance tuning level appropriate for the profile you are
# creating.
# This parameter is a WebSphere Application Server parameter.
#
# Valid Values:
    development
    standard
    production
# Default Values:
    None
################################################################################
#applyPerfTuningSetting=standard
################################################################################
# Parameter: cellName
#
# Description:
# Specifies the cell name of the profile. Use a unique cell name for each
     profile.
# The default value for this parameter is based on a combination of the
# short host name, the constant Cell, and a trailing number, for example:
# if (DMgr)
```

```
# shortHostNameCellCellNumber
# else
# shortHostNameNodeNodeNumberCell
# where CellNumber is a sequential number starting at 01 and NodeNumber is
# the node number that you used to define the node name.
     The value for this parameter must not contain spaces or any characters
     that are not valid such as the following: *, ?, ", <, >, , , /, \setminus, and |.
#
# Valid Values:
    Varies
# Default Values:
    Varies
#
# Parameter: nodeName
#
# Description:
# Specifies the node name for the node that is created with the new profile.
     Use a unique value within the cell or on the workstation. Each profile
# that shares the same set of product binaries must have a unique node name.
     This parameter is required for profile creation only with the
     dmgr.esbserverdefault.procsvrdefault.procctrdefault.procsvr.advdefault.
     procctr.advdmgr.procctrmanaged.procctrmanaged.procsvr templates.
     The default value for this parameter is based on the short host name,
     profile type, and a trailing number, for example:
     if (DMgr)
# shortHostNameCellManagerNodeNumber
# else
# shortHostNameNodeNodeNumber
# where NodeNumber is a sequential number starting at 01.
\# The value for this parameter must not contain spaces or any characters
     that are not valid such as the following: *, ?, ", <, >, ,, /, \, and |.
#
# Valid Values:
    Varies
# Default Values:
# Varies
#
# Parameter: serverName
#
# Description:
# Specifies the name of the server.
################################################################################
cellName=cell_name
nodeName=node_name
serverName=server1
################################################################################
# Parameter: processCenterURL
#
# Description:
     Specifies the URL of the Process Center that the Process Server connects
     to. If this parameter is set, the protocol must be either http or https.
# Note: No corresponding useServerOffline parameter exists to use the server
# offline. To use the server offline, omit the processCenterURL parameter.
#
# Valid Values:
    Varies
# Default Values:
    None
#
# Parameter: processCenterUserId
#
# Description:
# Specifies the user ID to be used to connect to the Process Center. This
# parameter is valid for stand-alone Process Server profiles. This parameter
# is required if the Process Server is online (connected to a Process
# Center). It is required for a stand-alone process server (standard or
```

```
# advanced) profile if the processCenterURL parameter is specified.
#
# Valid Values:
# Varies
# Default Values:
    None
#
# Parameter: processCenterPassword
#
# Description:
# Specifies the user password to be used to connect to the Process Center.
# This parameter is valid for stand-alone Process Server profiles. This
# parameter is required if the Process Server is online (connected to a
# Process Center). It is required for a stand-alone process server (standard
# or advanced) profile if the processCenterURL parameter is specified.
#
# Valid Values:
# Varies
# Default Values:
    None
################################################################################
processCenterURL=process_Center_URL
processCenterUserId=process_Center_UserId
processCenterPassword=process_Center_Password
################################################################################
# Parameter: enableAdminSecurity
#
# Description:
# For IBM Business Process Manager omit this parameter. Administrative
# security is always enabled for IBM Business Process Manager profiles.
# You must also specify the parameters -adminUserName and -adminPassword
# along with the values for these parameters.
#
# Valid Values:
# true
# Default Values:
     t.rue
################################################################################
enableAdminSecurity=true
adminUserName=adminUser_ID
adminPassword=adminPassword
################################################################################
# Parameter: signingCertDN
#
# Description:
# Specifies the distinguished name of the root signing certificate that you
# create when you create the profile. Specify the distinguished name in
# quotation marks. This default personal certificate is located in the
     server keystore file. If you do not specifically create or import a root
# signing certificate, one is created by default. See the
# -signingCertValidityPeriod parameter and the -keyStorePassword.
#
# Valid Values:
     Varies
# Default Values:
    None
#
# Parameter: signingCertValidityPeriod
#
# Description:
# An optional parameter that specifies the amount of time in years that the
     root signing certificate is valid. If you do not specify this parameter
# with the -signingCertDN parameter, the root signing certificate is valid
# for 20 years.
#
```

```
# Valid Values:
    Varies
# Default Values:
    None
#
# Parameter: keyStorePassword
#
# Description:
# Specifies the password to use on all keystore files created during profile
     creation. Keystore files are created for the default personal certificate
# and the root signing certificate.
#
# Valid Values:
    Varies
# Default Values:
    None
################################################################################
#signingCertDN =distinguished_name
#signingCertValidityPeriod =validity_period
#keyStorePassword =keyStore_password
################################################################################
# Parameter: defaultPorts
#
# Description:
# Assigns the default or base port values to the profile.d o not use this
     parameter when using the -startingPort or -portsFile parameter.
     During profile creation, the manageprofiles command-line utility uses an
# automatically generated set of recommended ports if you do not specify the
# -startingPort parameter, the -defaultPorts parameter or the -portsFile
     parameter. The recommended port values can be different than the default
     port values based on the availability of the default ports.
#
# Valid Values:
# Varies
 Default Values:
# None
#
# Parameter: startingPort
#
# Description:
     Specifies the starting port number for generating and assigning all ports
     for the profile.
     Port values are assigned sequentially from the -startingPort value,
     omitting those ports that are already in use. The system recognizes and
     resolves ports that are currently in use and determines the port
# assignments to avoid port conflicts.
# Do not use this parameter with the -defaultPorts or -portsFile parameters.
# During profile creation, the manageprofiles command-line utility uses an
# automatically generated set of recommended ports if you do not specify the
     -startingPort parameter, the -defaultPorts parameter or the -portsFile
# parameter. The recommended port values can be different than the default
# port values based on the availability of the default ports.
#
# Valid Values:
    Varies
# Default Values:
    None
#
# Parameter: portsFile
#
# Description:
# An optional parameter that specifies the path to a file that defines port
# settings for the new profile.
# Do not use this parameter when using the -startingPort or -defaultPorts
# parameter.
```

```
# During profile creation, the manageprofiles command-line utility uses an
```

```
# automatically generated set of recommended ports if you do not specify the
# -startingPort parameter, the -defaultPorts parameter or the -portsFile
# parameter. The recommended port values can be different than the default
# port values based on the availability of the default ports.
#
# Valid Values:
    Varies
# Default Values:
    None
################################################################################
#defaultPorts=default_ports
#startingPort=startingPort
#portsFile=file_path
################################################################################
# Parameter: enableService
#
# Description:
# Enables the creation of a Linux service. Valid values include true or
# false. The default value for this parameter is false. When the
# manageprofiles command-line utility is run with the -enableService option
# set to true , the Linux service is created with the profile when the
     command is run by the root user. When a nonroot user runs the
     manageprofiles command-line utility, the profile is created, but the Linux
# service is not. The Linux service is not created because the nonroot user
# does not have sufficient permission to set up the service. An
# INSTCONPARTIALSUCCESS result is displayed at the end of the profile
# creation and the profile creation log
# install root/logs/manageprofiles/profile name create.log contains a
# message indicating the current user does not have sufficient permission to
# set up the Linux service. Use this parameter when creating profiles only.
#
# Valid Values:
# false
# true
# Default Values:
# None
#
# Parameter: serviceUserName
#
# Description:
     Specifies the user ID that is used during the creation of the Linux
     service so that the Linux service will run under this user ID. The Linux
     service runs whenever the user ID is logged on. Not required.
#
# Valid Values:
    Varies
# Default Values:
# None
#
# Parameter: winserviceAccountType
#
# Description:
# The type of the owner account of the Windows service created for the
     profile. Valid values include specifieduser or localsystem. The
     localsystem value runs the Windows service under the local account of the
# user who creates the profile. The default value for this parameter is
     localsystem. Use this parameter when creating profiles only.
#
# Valid Values:
    localsystem
    specifieduser
# Default Values:
# localsystem
#
# Parameter: winserviceUserName
#
```

```
# Description:
     Specify your user ID so that the Windows operating system can verify you
# as an ID that is capable of creating a Windows service. Your user ID must
# belong to the Administrator group and have the following advanced user
# rights:
     Act as part of the operating system
     Log on as a service
     The default value for this parameter is the current user name. The value
# for this parameter must not contain spaces or characters that are not
     valid such as the following: *, ?, ", <, >, ,, /, \, and |. The user that
# you specify must have the proper permissions to create a Windows service.
     You must specify the correct password for the user name that you choose.
#
# Valid Values:
    Varies
# Default Values:
# None
#
# Parameter: winservicePassword
#
# Description:
     Specify the password for the specified user or the local account that is
     to own the Windows service.
#
# Valid Values:
    Varies
# Default Values:
    None
#
# Parameter: winserviceCheck
#
# Description:
     The value can be either true or false. Specify true to create a Windows
     service for the server process that is created within the profile. Specify
# false to not create the Windows service. The default value for this #parameter is false.
#
# Valid Values:
    false
# true
# Default Values:
    false
#
# Parameter: winserviceStartupType
#
# Description:
# The following values for Windows service startup can be used:
# manual
# automatic
# disabled
     The default value for this parameter is manual.
#
# Valid Values:
    manualautomatic
# disabled
# Default Values:
    manual
################################################################################
#enableService=true
#serviceUserName=service_user_ID
#winserviceAccountType=localsystem
#winserviceUserName=winservice_user_ID
#winservicePassword=winservice_password
#winserviceCheck=false
#winserviceStartupType=manual
```

```
################################################################################
# Parameter: bpmdbDesign
#
# Description:
     Specifies the file that holds the database configuration design for all of
# the IBM Business Process Manager components .
# This parameter replaces the -wbidbDesign that was used in previous
# versions of WebSphere Process Server.
#
# Note: If a bpmdbDesign file parameter is specified, none of the database
# related properties should be specified.
#
# Valid Values:
    Varies
# Default Values:
    None
################################################################################
#bpmdbDesign=design_file
################################################################################
# Parameter: dbCreateNew
#
# Description:
     Indicates a new database is created or if an existing database is to be
     reused. Valid values are true or false. This value cannot be true for an
# Oracle, SQL Server or a DB2 z/OS database. This value can only be true for
     a DB2 database.
#
# Valid Values:
   false
# Default Values:
  false
################################################################################
dbCreateNew=false
################################################################################
# Parameter: dbType
#
# Description:
# The database type. Set one of the following values for the type of
# database product you are using with IBM Business Process Manager.
#
# Required only for one of the following:
# A stand-alone profile when -bpmdbDesign was not specified.
# An advanced dmgr or managed profiles when -bpmdbDesign was not specified.
#
# Note: Do not use this parameter if you are using -bpmdbDesign.
#
# Valid Values:
# DB2UDBOS390
# Default Values:
    DB2UDB0S390
################################################################################
dbType=DB2UDBOS390
################################################################################
# Parameter: dbDelayConfig
#
# Description:
     Indicates whether to postpone table creation until after the profile is
     created. Valid values are true or false. The parameter is set to false by
     default. Setting this parameter to true delays the execution of the
# scripts that create the database tables. No. Specify false if you want the
     database to be set up during profile creation.
#
# Valid Values:
   # false
```

```
# true
# Default Values:
# false
################################################################################
dbDelayConfig=true
################################################################################
# Parameter: dbName
#
# Description:
# The name of the database. By default, the value is set to orcl for Oracle
# databases and to CMNDB for all other supported databases.
#
# Note: Do not use this parameter if you are using -bpmdbDesign.
#
# Valid Values:
# Varies
# Default Values:
    CMNDB
#
# Parameter: dbUserId
#
# Description:
     The user ID for all database types. Specifies the user ID that has
     privileges to create and drop the databases. The WebSphere data source
     uses this ID to authenticate the database connection.
     Important: The -dbUserId parameter value must be a valid database
     authorization ID. Required if the -bpmdbDesign file is not set.
#
# Note: Do not use this parameter if you are using -bpmdbDesign.
#
# Valid Values:
    Varies
# Default Values:
# None
#
# Parameter: dbPassword
#
# Description:
\# The password required for database authentication. Required when the
# -bpmdbDesign file is not set.
#
     Note: Do not use this parameter if you are using -bpmdbDesign.
#
# Valid Values:
    Varies
# Default Values:
    None
################################################################################
dbName=CMNDB
dbUserId=db_userid
dbPassword=db_pswd
################################################################################
# Parameter: procSvrDbName
#
# Description:
# Database name for Process Server database. The value specified for
# -procSvrDbName and -perfDWDbName must be different.
#
     Note: Do not use this parameter if you are using -bpmdbDesign.
#
# Valid Values:
# Varies
# Default Values:
# None
#
```

```
# Parameter: dbProcSvrUserId
#
# Description:
# The Process Server user name. Required for setting up the Process Server.
#
# Note: Do not use this parameter if you are using -bpmdbDesign.
#
# Valid Values:
# Varies
# Default Values:
    None
#
# Parameter: dbProcSvrPassword
#
# Description:
# The Process Server password. Required for setting up the Process Server.
#
     Note: Do not use this parameter if you are using -bpmdbDesign.
#
# Valid Values:
    Varies
# Default Values:
    None
################################################################################
procSvrDbName=procSvr_Db_Name
dbProcSvrUserId=db_ProcSvr_UserId_name
dbProcSvrPassword=db_ProcSvr_Password
################################################################################
# Parameter: perfDWDbName
#
# Description:
# Database name for Performance Data Warehouse. The value specified for
# -perfDWDbName and -procSvrDbName must be different.
#
# Note: Do not use this parameter if you are using -bpmdbDesign.
#
# Parameter: dbPerfDWUserId
#
# Description:
     Performance Data Warehouse user name. Required for setting up the
     Performance Data Warehouse.
#
     Note: Do not use this parameter if you are using -bpmdbDesign.
#
# Parameter: dbPerfDWPassword
#
# Description:
# Performance Data Warehouse password. Required for setting up the
# Performance Data Warehouse.
#
# Note: Do not use this parameter if you are using -bpmdbDesign.
################################################################################
perfDWDbName=perfDW_Db_Name
dbPerfDWUserId=db_PerfDW_UserId
dbPerfDWPassword=db_PerfDW_Password
################################################################################
# Parameter: dbStorageGroup
#
# Description:
# The storage group name for DB2 z/OS databases.
#
# Note: Do not use this parameter if you are using -bpmdbDesign.
#
# Valid Values:
# Varies
```

```
# Default Values:
    None
#
# Parameter: dbConnectionLocation
#
# Description:
# The location of DB2 for z/OS database.
#
# Note: Do not use this parameter if you are using -bpmdbDesign.
#
# Valid Values:
    Varies
# Default Values:
# None
                               ################################################################################
dbStorageGroup=db_stg_group
dbConnectionLocation=db2_location
################################################################################
# Parameter: environmentName
#
# Description:
     Specifies the name of the environment you are configuring. This parameter
     has no default value, and it must not be empty.
#
# Valid Values:
    Varies
# Default Values:
    None
################################################################################
environmentName=environment_name
################################################################################
# Parameter: environmentType
#
# Description:
# Specifies the environment type. The environment type refers to how IBM
# Business Process Manager is used; for example, in a production, stage or
# test environment. Load testing might be done on a test server, while a
# stage environment type might be used as a temporary location to host
# changes before putting those changes into production. You might specify
     Stage as the Environment type if the server you are configuring will be
     accessed and used to review content and new functionality. Valid values
# are as follows:
# Test
# Use Test if the server you are configuring is to be used as a testing
# environment.
# Stage
# Use Stage if the server is to serve as a staging platform to be used as a
# preproduction server.
     Production
# Use Production if the server is to serve in a production capacity.
# The default value is Test.
#
# Valid Values:
    Test
    Production
# Stage
# Default Values:
    Test
################################################################################
environmentType=Test
################################################################################
# Parameter: isDeveloperServer
#
# Description:
```

```
# Specifies whether the server is intended for development purposes only.
# This parameter is useful when creating profiles to test applications on a
# non-production server prior to deploying the applications on their
# production application servers. If -isDeveloperServer is set when
     creating an IBM Business Process Manager profile, then a preconfigured VMM
     file repository is installed. This file repository contains a sample
     organization that can be used to test Business Process Choreographer
     people resolution, ready for you to use as is.
#
# Valid Values:
    false
    true
# Default Values:
    false
################################################################################
#isDeveloperServer=false
```
# プロファイル管理ツールを使用した *DB2 for z/OS* データベース・サーバーによる *Process Center* のスタ ンドアロン・プロファイルの拡張*:*

既存の WebSphere Application Server V8.0 スタンドアロン・プロファイルがある場合は、プロファイル管 理ツールを使用して Process Center のスタンドアロン・プロファイルを構成できます。

拡張する予定のプロファイルに関連付けられたすべてのサーバーを必ずシャットダウンしてください。

プロファイル管理ツールの言語は、システムのデフォルト言語で決まります。 デフォルト言語がサポート される言語ではない場合、英語として使用されます。デフォルト言語をオーバーライドするには、コマンド 行からプロファイル管理ツールを開始し、**java user.language** 設定を使用してデフォルト言語を置き換えま す。以下のコマンドを入力します。

*install\_root*/java/bin/java -Duser.language=*locale install\_root*

例えば、ドイツ語のプロファイル管理ツールを開始するには、以下のコマンドを入力します。

*install\_root*/java/bin/java -Duser.language=de *install\_root*/bin/ProfileManagement/startup.jar

DB2 for z/OS データベースを使用するには、「詳細プロファイル作成」を選択し、データベース設計ファ イルを指定する必要があります。

- 1. 以下のいずれかの方法で、プロファイル管理ツールを開始します。
	- v ファースト・ステップ・コンソールからプロファイル管理ツールを開始します。
	- v コマンド *install\_root***/bin/ProfileManagement/pmt.sh** を実行します。
- 2. 拡張する予定のプロファイルに関連付けられたすべてのサーバーをシャットダウンします。
- 3. 「ようこそ」ページで、「プロファイル管理ツールの起動」をクリックするか、または「プロファイル 管理ツール」タブを選択します。
- 4. 「プロファイル」タブで、拡張するプロファイルを選択し、「拡張」をクリックします。 WebSphere Application Server プロファイルを拡張する場合、そのプロファイルは、IBM Business Process Manager がインストールされている WebSphere Application Server のバージョンのものでなければなりません。 プロファイルの拡張が可能な場合以外は、「拡張」ボタンは選択できません。 「拡張の選択 (Augment Selection)」ページが別ウィンドウで開きます。
- 5. 「拡張の選択 (Augment Selection)」ページで、プロファイルに適用する拡張のタイプを選択します。 そして、「次へ」をクリックします。
- 6. 「プロファイル拡張オプション」ページで、「拡張」を選択して「次へ」をクリックします。

制約事項**:** 以下のいずれかの条件に該当する場合は、プロファイル管理ツールが警告メッセージを表 示します。

- v 拡張対象として選択したプロファイルに実行中のサーバーがある。サーバーを停止しない限り、プ ロファイルは拡張できません。あるいは、「戻る」をクリックして、実行中のサーバーを持たない 別のプロファイルを選択してください。
- v 拡張対象として選択したプロファイルは統合されている。統合プロファイルは拡張できません。 「戻る」をクリックして、未統合の別のプロファイルを選択する必要があります。
- v 拡張対象として選択したプロファイルは、選択した製品で既に拡張されている。「戻る」をクリッ クして、別のプロファイルを拡張対象に選択してください。
- 7. 必須: 「管理セキュリティー」ページで、「ユーザー名」、「パスワード」、および「パスワードの確 認」の値を入力します。インストール時に管理者に対して指定されたパスワードが、tw\_admin および tw\_user を含むすべての内部ユーザーに使用されます。 すべての IBM Business Process Manager プロ ファイルは管理セキュリティーが有効でなければならないため、「次へ」は、値が入力されて初めて使 用可能になります。
- 8. 拡張: 設計ファイルを使用してデータベースを構成します。
	- a. 「データベース設計ファイルの使用 **(Use a database design file)**」を選択します。
	- b. 「参照」をクリックします。
	- c. 設計ファイルの完全修飾パス名を選択します。

DB2 for z/OS データベースを使用する場合は、データベース・スクリプトをプロファイル作成プロ セスの一部として自動的に実行することはできません。

- d. 「次へ」をクリックします。 データベースの構成を完了するために、設計ファイルの場所がコマン ド行に渡されます。
- 9. 「プロファイル・サマリー」ページで、情報を確認します。「拡張」をクリックしてプロファイルを拡 張するか、「戻る」をクリックしてプロファイルの特性を変更します。
- 10. 「プロファイル完了 (Profile Complete)」ページで、情報を確認します。ファースト・ステップ・コン ソールに進むには、「ファースト・ステップ・コンソールの起動」が選択されていることを確認して 「終了」をクリックします。

WebSphere Application Server V8.0 プロファイルが IBM Business Process Manager プロファイルを使用し て拡張されました。

- v スクリプトを実行して DB2 for z/OS データベースを作成および構成し、**bootstrapProcessServerData** コマンドを使用して Process Server データベースにシステム情報を読み込みます。
- v ファースト・ステップ・コンソールに進み、作成したスタンドアロン・プロファイルに対応するサーバ ーを始動します。

# プロファイル管理ツールを使用した *DB2 for z/OS* データベース・サーバーによる *Process Server* のスタ ンドアロン・プロファイルの拡張*:*

既存の WebSphere Application Server V8.0 スタンドアロン・プロファイルがある場合は、プロファイル管 理ツールを使用して Process Server のスタンドアロン・プロファイルを構成できます。

拡張する予定のプロファイルに関連付けられたすべてのサーバーを必ずシャットダウンしてください。

プロファイル管理ツールの言語は、システムのデフォルト言語で決まります。 デフォルト言語がサポート される言語ではない場合、英語として使用されます。デフォルト言語をオーバーライドするには、コマンド 行からプロファイル管理ツールを開始し、**java user.language** 設定を使用してデフォルト言語を置き換えま す。以下のコマンドを入力します。

*install\_root*/java/bin/java -Duser.language=*locale install\_root*

例えば、ドイツ語のプロファイル管理ツールを開始するには、以下のコマンドを入力します。 *install\_root*/java/bin/java -Duser.language=de *install\_root*/bin/ProfileManagement/startup.jar

DB2 for z/OS データベースを使用するには、「詳細プロファイル作成」を選択し、データベース設計ファ イルを指定する必要があります。

- 1. 以下のいずれかの方法で、プロファイル管理ツールを開始します。
	- v ファースト・ステップ・コンソールからプロファイル管理ツールを開始します。
	- v コマンド *install\_root***/bin/ProfileManagement/pmt.sh** を実行します。
- 2. 拡張する予定のプロファイルに関連付けられたすべてのサーバーをシャットダウンします。
- 3. 「ようこそ」ページで、「プロファイル管理ツールの起動」をクリックするか、または「プロファイル 管理ツール」タブを選択します。
- 4. 「プロファイル」タブで、拡張するプロファイルを選択し、「拡張」をクリックします。 WebSphere Application Server プロファイルを拡張する場合、そのプロファイルは、IBM Business Process Manager がインストールされている WebSphere Application Server のバージョンのものでなければなりません。 プロファイルの拡張が可能な場合以外は、「拡張」ボタンは選択できません。 「拡張の選択 (Augment Selection)」ページが別ウィンドウで開きます。
- 5. 「拡張の選択 (Augment Selection)」ページで、プロファイルに適用する拡張のタイプを選択します。 そして、「次へ」をクリックします。
- 6. 「プロファイル拡張オプション」ページで、「拡張」を選択して「次へ」をクリックします。

制約事項**:** 以下のいずれかの条件に該当する場合は、プロファイル管理ツールが警告メッセージを表 示します。

- v 拡張対象として選択したプロファイルに実行中のサーバーがある。サーバーを停止しない限り、プ ロファイルは拡張できません。あるいは、「戻る」をクリックして、実行中のサーバーを持たない 別のプロファイルを選択してください。
- v 拡張対象として選択したプロファイルは統合されている。統合プロファイルは拡張できません。 「戻る」をクリックして、未統合の別のプロファイルを選択する必要があります。
- 拡張対象として選択したプロファイルは、選択した製品で既に拡張されている。「戻る」をクリッ クして、別のプロファイルを拡張対象に選択してください。
- 7. 必須: 「管理セキュリティー」ページで、「ユーザー名」、「パスワード」、および「パスワードの確 認」の値を入力します。「次へ」をクリックします。 すべての IBM Business Process Manager プロ ファイルは管理セキュリティーが有効でなければならないため、「**次へ**」は、値が入力されて初めて使 用可能になります。
- 8. 「Process Server 構成」ページで、以下のパラメーターの値を設定します。
	- v 環境名: 環境名は、Process Center から、この Process Server に接続するために使用されます。
	- 環境のタイプ: Process Server をどのように使用するかを選択します。
		- 実動キャパシティーでサーバーを使用する場合は、「実動」を選択します。
		- サーバーを実動させる前に変更内容をホストするための一時的なロケーションとしてサーバーを 使用する場合は、「ステージ」を選択します。

– サーバーを負荷テストなどのテスト環境として使用する場合は、「テスト」を選択します。

制約事項**:** 同じセルで実動サーバーと非実動サーバーを混用しないでください。

環境タイプとして「実動」を選択しなかった場合、またはこの Process Server は Process Center に接 続しない場合は、「このサーバーをオフラインで使用する」を選択してください。Process App の Snapshot をデプロイする際にもオフライン・サーバーは使用できますが、オフライン・プロセス・サ ーバーに Process App をデプロイする方法は、オンライン・プロセス・サーバーに Process App をデ プロイする方法とは異なります。

「このサーバーをオフラインで使用する」を選択しなかった場合は、このサーバーが接続する Process Center に関する以下の情報を指定します。

- v 「プロトコル」: Process Center への接続プロトコルとして **http://** または **https://** を選択します。
- 「ホスト名」: この Process Server が Process Center と通信するために使用するホストまたは仮想 ホストを入力します。完全修飾ホスト名を使用します。Process Server と Process Center サービスと の間にロード・バランサーまたはプロキシー・サーバーが存在する環境の場合、ここでの設定内容 が Process Center にアクセスするための URL と一致していることを確認してください。
- v ポート: Process Center のポート番号を入力します。Process Server と Process Center との間にロー ド・バランサーまたはプロキシー・サーバーが存在する環境の場合、ここでの設定内容が Process Center にアクセスするための URL と一致していることを確認してください。
- v ユーザー名: Process Center ユーザー名を入力してください。Process Server は、このユーザーとし て Process Center に接続します。
- パスワード: Process Center ユーザーのパスワードを入力します。

「接続のテスト」をクリックすると、Process Center への接続を確認できます。

- 9. 拡張: 設計ファイルを使用してデータベースを構成します。
	- a. 「データベース設計ファイルの使用 **(Use a database design file)**」を選択します。
	- b. 「参照」をクリックします。
	- c. 設計ファイルの完全修飾パス名を選択します。

DB2 for z/OS データベースを使用する場合は、データベース・スクリプトをプロファイル作成プロ セスの一部として自動的に実行することはできません。

- d. 「次へ」をクリックします。 データベースの構成を完了するために、設計ファイルの場所がコマン ド行に渡されます。
- 10. 「プロファイル・サマリー」ページで、情報を確認します。「拡張」をクリックしてプロファイルを拡 張するか、「戻る」をクリックしてプロファイルの特性を変更します。
- 11. 「プロファイル完了 (Profile Complete)」ページで、情報を確認します。ファースト・ステップ・コン ソールに進むには、「ファースト・ステップ・コンソールの起動」が選択されていることを確認して 「終了」をクリックします。

WebSphere Application Server V8.0 プロファイルが IBM Business Process Manager プロファイルを使用し て拡張されました。

- v スクリプトを実行して DB2 for z/OS データベースを作成および構成し、**bootstrapProcessServerData** コマンドを使用して Process Server データベースにシステム情報を読み込みます。
- ファースト・ステップ・コンソールに進み、作成したスタンドアロン・プロファイルに対応するサーバ ーを始動します。

## *manageprofiles* コマンド行ユーティリティーを使用したスタンドアロン・プロファイルの拡張*:*

プロファイル管理ツールを使用する代わりに manageprofiles コマンド行ユーティリティーを使用して、既 存の WebSphere Application Server V8.0 カスタム・プロファイルを拡張します。

拡張する予定のプロファイルに関連付けられたすべてのサーバーを必ずシャットダウンしてください。

同じプロファイルで **manageprofiles** コマンド行ユーティリティーを実行していないことを確認してくださ い。コマンドを実行してエラー・メッセージが表示された場合は、進行中のプロファイル作成または拡張ア クションが他にないかを確認してください。実行されている場合は、完了するまで待ってください。

- 1. 拡張したい既存のプロファイルを作成する際に使用されたテンプレートを特定します。 スタンドアロ ン・プロファイルを拡張する必要があります。 テンプレートは、*install\_root*/properties/ profileRegistry.xml ファイルのプロファイル・レジストリーを表示して判別できます。このファイル は変更しないでください。テンプレートを確認するだけにしてください。
- 2. 拡張に使用する適切なテンプレートを見つけます。

各プロファイルのテンプレートは、*install\_root*/profileTemplates/BPM ディレクトリー (BPM テンプ レートの場合) にあります。 以下のテンプレートを使用できます。

- v default.procctr: IBM BPM Standard または Express の Process Center のスタンドアロン・プロフ ァイル用です。
- v default.procsvr: IBM BPM Standard または Express の Process Server のスタンドアロン・プロフ ァイル用です。
- 3. 拡張テンプレートを使用して既存のプロファイルに変更を加える場合は、augment パラメーターを使用 します。 augment パラメーターを使用すると、**manageprofiles** コマンド行ユーティリティーは **-templatePath** パラメーターのテンプレートを使用して、**-profileName** パラメーターで指定されている プロファイルを更新または拡張します。使用できる拡張テンプレートは、どの IBM 製品のどのバージ ョンが環境にインストールされているかによって決まります。**-templatePath** パラメーターには必ず完 全修飾ファイル・パスを指定してください。理由は、**-templatePath** パラメーターに相対ファイル・パ スを指定すると、指定したプロファイルが完全に拡張されないためです。

注**:** *install\_dir*/profileTemplates/BPM ディレクトリー内のファイルは手動で変更しないでください。

4. **-responseFile** パラメーターを使用するには、提供されているサンプル応答ファイルを参考にして、ご 使用の環境に固有の応答ファイルを作成します。

重要**:** 値の後にスペースが入っている (例えば、**'personalCertValidityPeriod=1 '** や **'winserviceCheck=false '**) ことがないようにしてください。スペースがある場合は、プロファイルの作 成が失敗します。

サンプルは *install\_root*/BPM/samples/manageprofiles ディレクトリーにあります。 データベースお よびプロファイルのタイプ (スタンドアロンまたはネットワーク、Process Center または Process Server) に基づいて、適切な応答ファイルを選択してください。以下のサンプル・ファイルを使用できま す。

- PC\_Std\_DMgr\_DB2.response
- PC Std DMgr DB2zOS.response
- PC Std DMgr Oracle.response
- PC Std DMgr SQLServer.response
- PC Std Managed DB2.response
- PC Std Managed DB2zOS.response
- PC Std Managed Oracle.response
- PC Std Managed SQLServer.response
- PC\_Std\_Standalone\_DB2.response
- PC Std Standalone DB2zOS.response
- PC Std Standalone Oracle.response
- PC Std Standalone SQLServer.response
- PS Std DMgr DB2.response
- PS Std DMgr DB2zOS.response
- PS Std DMgr Oracle.response
- PS Std DMgr SQLServer.response
- PS Std Managed DB2.response
- PS Std Managed DB2zOS.response
- PS Std Managed Oracle.response
- PS Std Managed SQLServer.response
- PS Std Standalone DB2.response
- PS\_Std\_Standalone\_DB2zOS.response
- PS Std Standalone Oracle.response
- PS Std Standalone SQLServer.response

サンプル応答ファイルのいずれかを作業ディレクトリーにコピーします。 **chmod** コマンドを使用して、 応答ファイルの新規コピーに適切な許可を割り当てます。以下に例を示します。

chmod 644 BPM\_StandAlone.response

ご使用の構成に合わせて応答ファイル内のパラメーターを編集し、編集された応答ファイルを保存しま す。**templatePath** プロパティーのパスが特定のインストール・ディレクトリーと一致していることを確 認してください。

5. このファイルをコマンド行から実行します。**-profilePath** パラメーターは使用しないでください。 以 下に例を示します。

manageprofiles.sh -augment -templatePath *install\_root*/profileTemplates/BPM/default.procctr -profileName MyProfileName

応答ファイルを作成した場合は、他のパラメーターを一切指定せずに、 **-response** パラメーターを指定 します。例:

manageprofiles.sh -response *myResponseFile*

コマンドの実行が完了すると、コンソール・ウィンドウに状況が書き込まれます。他の応答ファイルと 同様に、ファイルの構文解析時には応答ファイルに対する通常の構文検査が適用されます。応答ファイ ルの個々の値はコマンド行パラメーターと見なされます。

- v スクリプトを実行して DB2 for z/OS データベースを作成および構成し、**bootstrapProcessServerData** コマンドを使用して Process Server データベースにシステム情報を読み込みます。
- v ファースト・ステップ・コンソールに進み、作成したスタンドアロン・プロファイルに対応するサーバ ーを始動します。

## スタンドアロン・プロファイル作成後の *DB2 for z/OS* データベースの作成および構成*:*

プロファイルを作成または拡張した後、ユーザーまたはデータベース管理者は、データベースとその表を手 動で作成する必要があり、さらにユーザーは、IBM Business Process Manager サーバーの始動または使用 を試みる前に、**bootstrapProcessServerData** コマンドを実行する必要もあります。

#### *DB2 for z/OS* の許可に関する前提条件*:*

IBM Business Process Manager データベースを作成する前に、ご使用の DB2 for z/OS バージョンに必要 な許可が付与されていることを確認する必要があります。また、適切なストレージ・グループとバッファ ー・プールが割り当てられていることを確認し、必要に応じてクラスタリングを構成してください。

#### **DB2 for z/OS** のユーザー許可要件

付与されている権限を調べ、どのユーザー ID にも必要以上の権限を付与していないことを確認するよう に、DB2 for z/OS システム管理者に依頼してください。構成時に発生する可能性がある DB2 のセキュリ ティーに関する問題を回避するために、JCA 認証別名に DB2 の SYSADM 権限を付与していることがよ くあります。WebSphere 管理者 ID は、IBM Business Process Manager データベースを定義するための DBADM 権限より高い権限は必要ありません。

*#DB\_USER#* として識別される WebSphere 管理者には、デフォルトにより以下のストレージ・グループ、 データベース、およびバッファー・プールの GRANT 許可が与えられます。これらの許可は、データベー ス設計ツールによって生成された createDatabase.sql データベース・スクリプトで使用できます。

GRANT USE OF STOGROUP *#STOGRP#* TO *#DB\_USER#* WITH GRANT OPTION; GRANT DBADM ON DATABASE *#DB\_NAME#* TO *#DB\_USER#*; GRANT USE OF ALL BUFFERPOOLS TO *#DB\_USER#*;

*#SCHEMA#* のスキーマ修飾子を使用してシーケンスとストアード・プロシージャーを作成する許可を *#DB\_USER#* ユーザーに与えるには、以下の GRANT 許可が必要になる場合があります。 GRANT CREATEIN,ALTERIN,DROPIN ON SCHEMA *#SCHEMA#* TO *#DB\_USER#* WITH GRANT OPTION;

また、以下のアクセス権も必要です。

GRANT CREATE ON COLLECTION *#SCHEMA#* TO *#DB\_USER#*; GRANT BINDADD TO *#DB\_USER#*;

#### **DB2 for z/OS V10** 上のビューに対する許可要件

DB2 for z/OS V10 を使用する場合は、データベース内のビューに対する追加の許可が必要です。

v SQL を実行してビューを定義する前に、必要に応じて DBACRVW サブシステム・パラメーターを YES に設定してください。

この設定により、データベース *#DB\_NAME#* に対する DBADM 権限を持つ WebSphere 管理者 ID が、他のユーザー ID 用のビューを作成できるようになります。

- v DB2 for z/OS V10 では、データベースに対する DBADM 権限を持つユーザーにアクセス権限が暗黙的 に付与されないため、WebSphere 管理者 ID にビューへのアクセス権限を具体的に付与する必要があり ます。DB2 for z/OS V10 内のビューへのアクセス権限を付与するには、個別の GRANT ステートメン トまたはリソース・アクセス管理機能 (RACF) グループを使用します。以下のいずれかの方法でこのア クセス権限を付与するように、DB2 for z/OS 管理者に依頼してください。
	- ビューごとに、明示的な GRANT ステートメントを発行します。例えば、以下のサンプルの GRANT ステートメントをユーザー ID WSADMIN に対して発行できます。

GRANT DELETE,INSERT,SELECT,UPDATE ON TABLE S1CELL.ACTIVITY TO WSADMIN WITH GRANT OPTION; GRANT DELETE,INSERT,SELECT,UPDATE ON TABLE S1CELL.ACTIVITY\_ATTRIBUTE TO WSADMIN WITH GRANT OPTION; GRANT DELETE,INSERT,SELECT,UPDATE ON TABLE S1CELL.ACTIVITY\_SERVICE TO WSADMIN WITH GRANT OPTION; GRANT DELETE,INSERT,SELECT,UPDATE ON TABLE S1CELL.APPLICATION\_COMP TO WSADMIN WITH GRANT OPTION; GRANT DELETE,INSERT,SELECT,UPDATE ON TABLE S1CELL.AUDIT\_LOG TO WSADMIN WITH GRANT OPTION; GRANT DELETE, INSERT, SELECT, UPDATE ON TABLE S1CELL. AUDIT LOG B TO WSADMIN WITH GRANT OPTION; GRANT DELETE,INSERT,SELECT,UPDATE ON TABLE S1CELL.BUSINESS\_CATEGORY TO WSADMIN WITH GRANT OPTION; GRANT DELETE, INSERT, SELECT, UPDATE ON TABLE SICELL. BUSINESS CATEGORY LDESC TO WSADMIN WITH GRANT OPTION; GRANT DELETE,INSERT,SELECT,UPDATE ON TABLE S1CELL.ESCALATION TO WSADMIN WITH GRANT OPTION; GRANT DELETE,INSERT,SELECT,UPDATE ON TABLE S1CELL.ESCALATION\_CPROP TO WSADMIN WITH GRANT OPTION; GRANT DELETE, INSERT, SELECT, UPDATE ON TABLE S1CELL. ESCALATION DESC TO WSADMIN WITH GRANT OPTION; GRANT DELETE,INSERT,SELECT,UPDATE ON TABLE S1CELL.ESC\_TEMPL TO WSADMIN WITH GRANT OPTION; GRANT DELETE, INSERT, SELECT, UPDATE ON TABLE S1CELL. ESC<sup>T</sup>TEMPL CPROP TO WSADMIN WITH GRANT OPTION; GRANT DELETE,INSERT,SELECT,UPDATE ON TABLE S1CELL.ESC\_TEMPL\_DESC TO WSADMIN WITH GRANT OPTION; GRANT DELETE,INSERT,SELECT,UPDATE ON TABLE S1CELL.EVENT TO WSADMIN WITH GRANT OPTION; GRANT DELETE, INSERT, SELECT, UPDATE ON TABLE S1CELL. MIGRATION FRONT TO WSADMIN WITH GRANT OPTION; GRANT DELETE,INSERT,SELECT,UPDATE ON TABLE S1CELL.PROCESS\_ATTRIBUTE TO WSADMIN WITH GRANT OPTION; GRANT DELETE,INSERT,SELECT,UPDATE ON TABLE S1CELL.PROCESS\_INSTANCE TO WSADMIN WITH GRANT OPTION; GRANT DELETE,INSERT,SELECT,UPDATE ON TABLE S1CELL.PROCESS\_TEMPLATE TO WSADMIN WITH GRANT OPTION; GRANT DELETE,INSERT,SELECT,UPDATE ON TABLE S1CELL.PROCESS\_TEMPL\_ATTR TO WSADMIN WITH GRANT OPTION; GRANT DELETE,INSERT,SELECT,UPDATE ON TABLE S1CELL.QUERY\_PROPERTY TO WSADMIN WITH GRANT OPTION; GRANT DELETE,INSERT,SELECT,UPDATE ON TABLE S1CELL.QUERY\_PROP\_TEMPL TO WSADMIN WITH GRANT OPTION; GRANT DELETE, INSERT, SELECT, UPDATE ON TABLE SICELL. SHARED WORK ITEM TO WSADMIN WITH GRANT OPTION; GRANT DELETE,INSERT,SELECT,UPDATE ON TABLE S1CELL.TASK TO WSADMIN WITH GRANT OPTION; GRANT DELETE,INSERT,SELECT,UPDATE ON TABLE S1CELL.TASK\_AUDIT\_LOG TO WSADMIN WITH GRANT OPTION; GRANT DELETE,INSERT,SELECT,UPDATE ON TABLE S1CELL.TASK\_CPROP TO WSADMIN WITH GRANT OPTION; GRANT DELETE,INSERT,SELECT,UPDATE ON TABLE S1CELL.TASK\_DESC TO WSADMIN WITH GRANT OPTION; GRANT DELETE,INSERT,SELECT,UPDATE ON TABLE S1CELL.TASK\_HISTORY TO WSADMIN WITH GRANT OPTION; GRANT DELETE,INSERT,SELECT,UPDATE ON TABLE S1CELL.TASK\_TEMPL TO WSADMIN WITH GRANT OPTION; GRANT DELETE,INSERT,SELECT,UPDATE ON TABLE S1CELL.TASK\_TEMPL\_CPROP TO WSADMIN WITH GRANT OPTION; GRANT DELETE,INSERT,SELECT,UPDATE ON TABLE S1CELL.TASK\_TEMPL\_DESC TO WSADMIN WITH GRANT OPTION; GRANT DELETE,INSERT,SELECT,UPDATE ON TABLE S1CELL.WORK\_BASKET TO WSADMIN WITH GRANT OPTION; GRANT DELETE, INSERT, SELECT, UPDATE ON TABLE SICELL. WORK BASKET DIST TARGET TO WSADMIN WITH GRANT OPTION; GRANT DELETE, INSERT, SELECT, UPDATE ON TABLE S1CELL. WORK BASKET LDESC TO WSADMIN WITH GRANT OPTION; GRANT DELETE,INSERT,SELECT,UPDATE ON TABLE S1CELL.WORK\_ITEM TO WSADMIN WITH GRANT OPTION;

– ビューのスキーマ名に対応する RACF グループを定義し、WebSphere 管理者 ID を RACF グループ に接続します。例えば、S1CELL という名前の RACF グループを定義し、ユーザー WSADMIN をこ のグループに接続するには、以下のようにします。

INFORMATION FOR GROUP S1CELL SUPERIOR GROUP=ZWPS OWNER=ZWPS CREATED=07.144 INSTALLATION DATA=OWNED BY EMP SERIAL 009179, SITE ABCUK NO MODEL DATA SET TERMUACC NO SUBGROUPS USER(S)= ACCESS= ACCESS COUNT= UNIVERSAL ACCESS= WSADMIN CONNECT 000000 NONE CONNECT ATTRIBUTES=NONE REVOKE DATE=NONE RESUME DATE=NONE

## 構成計画スプレッドシートを使用した許可の定義

使用する構成計画スプレッドシートをダウンロードした場合は、代替手段としてこのスプレッドシートを使 用して、ユーザーおよび DB2 for z/OS V10 ビュー (このトピックの前述のセクションで特定したもの) に 必要な GRANT 許可を生成することもできます。構成計画スプレッドシートは、IBM Support Portal の [Techdoc WP102075](http://www.ibm.com/support/techdocs/atsmastr.nsf/WebIndex/WP102075) から使用できます。

スプレッドシートの Database ワークシートには、データベースおよびストレージ・グループの作成に使用 できるサンプルの SQL ステートメント一式がリストされています。さらに、WebSphere 管理者の許可と DB2 for z/OS V10 データベース表へのアクセス権限の付与に必要な GRANT 許可も付与されます。スプ

レッドシートの BPMVariables ワークシートでユーザー名とデータベース・オブジェクト名を指定すると、 これらの値が Database ワークシートに伝搬され、これらの値と適切な値を使用して CREATE および GRANT ステートメントが入力されます。

DB2 for z/OS システム管理者に、関連する CREATE ステートメントを使用したデータベースおよびスト レージ・グループの作成と、GRANT ステートメントを使用した WebSphere 管理者の権限付与を依頼して ください。スプレッドシートから生成された成果物の使用について詳しくは、Techdoc に付属する PDF 文 書を参照してください。

## ストレージ・グループの割り当ておよびバッファー・プールの使用量

ストレージ・グループの割り当てとバッファー・プールの使用量を調べるように、DB2 for z/OS システム 管理者に依頼してください。ストレージ・グループの割り当てとバッファー・プールの使用量が不適切であ っても、ログにエラー・メッセージとして表示されない場合がありますが、後で問題の原因になる可能性が あります。このような問題は、システムをユーザーに提供した後ではなく、今すぐに解決することを推奨し ます。例えば、ストレージ・グループや VCAT の修正は、表と索引の使用が開始された後では容易ではあ りません。

## クラスタリング要件

クラスタリングを構成する場合は、DB2 for z/OS システムがデータ共用モードで稼働している必要があり ます。

関連タスク:

838 [ページの『データベース設計ファイルおよびデータベース・スクリプトの作成](#page-843-0) (AIX スタンドアロ [ン](#page-843-0))』

データベース設計ツールを使用して、データベース構成の設計を指定できます。この設計は、特定のコンポ ーネント用にも、IBM Business Process Manager の全機能をサポートするエンタープライズ・レベルのデ ータベース構成用にもなります。

1058 [ページの『データベース設計ファイルおよびデータベース・スクリプトの作成](#page-1063-0) (AIX Network [Deployment\)](#page-1063-0)』

データベース設計ツールを使用して、データベース構成の設計を指定できます。この設計は、特定のコンポ ーネント用にも、IBM Business Process Manager の全機能をサポートするエンタープライズ・レベルのデ ータベース構成用にもなります。

211 [ページの『データベース設計ファイルおよびデータベース・スクリプトの作成](#page-216-0) (Linux スタンドアロ [ン](#page-216-0))』

データベース設計ツールを使用して、データベース構成の設計を指定できます。この設計は、特定のコンポ ーネント用にも、IBM Business Process Manager の全機能をサポートするエンタープライズ・レベルのデ ータベース構成用にもなります。

433 [ページの『データベース設計ファイルおよびデータベース・スクリプトの作成](#page-438-0) (Linux Network [Deployment\)](#page-438-0)』

データベース設計ツールを使用して、データベース構成の設計を指定できます。この設計は、特定のコンポ ーネント用にも、IBM Business Process Manager の全機能をサポートするエンタープライズ・レベルのデ ータベース構成用にもなります。

1459 [ページの『データベース設計ファイルおよびデータベース・スクリプトの作成](#page-1464-0) (Solaris スタンドアロ [ン](#page-1464-0))』

データベース設計ツールを使用して、データベース構成の設計を指定できます。この設計は、特定のコンポ ーネント用にも、IBM Business Process Manager の全機能をサポートするエンタープライズ・レベルのデ ータベース構成用にもなります。

1682 [ページの『データベース設計ファイルおよびデータベース・スクリプトの作成](#page-1687-0) (Solaris Network [Deployment\)](#page-1687-0)』

データベース設計ツールを使用して、データベース構成の設計を指定できます。この設計は、特定のコンポ ーネント用にも、IBM Business Process Manager の全機能をサポートするエンタープライズ・レベルのデ ータベース構成用にもなります。

2100 [ページの『データベース設計ファイルおよびデータベース・スクリプトの作成](#page-2105-0) (Windows スタンドア [ロン](#page-2105-0))』

データベース設計ツールを使用すると、スタンドアロン・プロファイルを作成するときに使用する設計ファ イルを生成できます。データベース設計ツールでは、データベース表の作成に使用できるデータベース・ス クリプトも生成されます。

2330 [ページの『データベース設計ファイルおよびデータベース・スクリプトの作成](#page-2335-0) (Windows Network [Deployment\)](#page-2335-0)』

データベース設計ツールを使用して、データベース構成の設計を指定できます。この設計は、特定のコンポ ーネント用にも、IBM Business Process Manager の全機能をサポートするエンタープライズ・レベルのデ ータベース構成用にもなります。

## *DB2 for z/OS* サブシステムでのデータベースの作成*:*

データベース設計ツール (**DbDesignGenerator**) を使用してデータベース構成を定義する場合、IBM Business Process Manager コンポーネント用のデータベースを作成するために必要なデータベース・スクリ プトを生成できます。
これらのデータベース・スクリプトを実行するために、さまざまなツールを使用できます。

- v データベース設計ツールを実行してデータベース・スクリプトを生成すると、**createDB2.sh** スクリプト も生成されます。 **createDB2.sh** を使用して、データベース・スクリプトを実行できます。
- v DB2 コマンド行プロセッサー、SPUFI、または DSNTEP2 などのツールを使用してデータベース・スク リプトを実行することもできます。

### 使用するツールの選択

使用するツールは、経験や慣れ、または個人的な好みに基づいて選択できます。組織によっては (実稼働環 境では特に)、DB2 for z/OS オブジェクトの作成に使用するツールについて標準や規則が定められている場 合もあります。

### **createDB2.sh** スクリプトの選択に関する考慮事項

- v **createDB2.sh** を使用すると、ツールを 1 回実行するだけですべてのデータベース・オブジェクトを作 成できます。サーバーを初めて実装する場合は、これを選択することをお勧めします。
- v **createDB2.sh** は、データベース設計ツール (**DbDesignGenerator**) が生成するデータベース・スクリプト を実行します。
- v **createDB2.sh** は、各コンポーネントの SQL を正しい順序で実行します。
- v **createDB2.sh** は、定義する命名規則に従ってデータベース・オブジェクトを作成します。
- v **createDB2.sh** は、DB2 for z/OS データベース間でデータベース・オブジェクトのレイアウトを編成し ます。
- v **createDB2.sh** は、データベース、ストレージ・グループ、およびバッファー・プール・オブジェクトに 対して GRANT 権限を発行します。
- v **createDB2.sh** は、サービス統合バスのデータ定義言語 (DDL) のカスタマイズを自動的に完了します。
- v **createDB2.sh** は、UNIX システム・サービス環境で実行されます。
- v **createDB2.sh** は、作成したオブジェクトの監査証跡を生成します。

#### 他のツールの選択に関する考慮事項

- v UNIX システム・サービス環境で SQL ステートメントを実行する場合、DB2 コマンド・ライン・プロ セッサーの使用を選択することがあります。まず、SQL ステートメントの実行をバイパスするモードで **createDB2.sh** スクリプトを実行し、SQL ステートメントを 2 つの .sql ファイルに統合する必要があ ります。そうすると、コマンド・ライン・プロセッサーを使用して、これらのファイルを実行できるよ うになります。
- v データベース・サブシステムの標準の制限以外、データベース・オブジェクトに適用される命名規則や 編成規則についての制限はありません。
- v 一部のツールは、z/OS 環境から実行される場合があります。
- v 各ツールによって、発行された DB2 データベース・コマンドの監査証跡が生成される場合があります。

## <span id="page-901-0"></span>関連タスク:

838 [ページの『データベース設計ファイルおよびデータベース・スクリプトの作成](#page-843-0) (AIX スタンドアロ [ン](#page-843-0))』

データベース設計ツールを使用して、データベース構成の設計を指定できます。この設計は、特定のコンポ ーネント用にも、IBM Business Process Manager の全機能をサポートするエンタープライズ・レベルのデ ータベース構成用にもなります。

## *DB2* コマンド行プロセッサーの構成*:*

**createDB2.sh** スクリプトを実行する前に、一連の環境変数と **db2** コマンドの別名を定義することによっ て、DB2 コマンド行プロセッサーを構成する必要があります。DB2 for z/OS サーバーへの接続に使用でき る別名も定義する必要があります。

DB2 コマンド行プロセッサーのプロパティー・ファイル (clp.properties など) が存在していることを確 認してください。必要であれば、コマンド行プロセッサーがインストールされているディレクトリー内にあ るサンプル・プロパティー・ファイルを使用して、独自のプロパティー・ファイルを作成することができま す。詳細については、 DB2 for z/OS の資料を参照してください。

**createDB2.sh** スクリプトの実行元となる z/OS UNIX System Services 環境で、以下の構成ステップを実行 します。

- 1. DB2 for z/OS でコマンド行から作業を行う各ユーザー ID 用に、 DB2 コマンド行プロセッサーを構成 します。個人用のプロファイルまたは共有ユーザー・プロファイルを以下のように更新することができ ます。
	- v CLASSPATH 環境変数を、clp.jar ファイルを含むように変更します。
	- v CLPPROPERTIESFILE 環境変数を使用して、コマンド行プロセッサーのプロパティー・ファイルの完 全修飾名を定義します。
	- v **db2** コマンドを、コマンド行プロセッサーを開始するコマンドの別名として定義します。
	- v コマンド行プロセッサーに適用する JDBC プロパティーを定義した DB2JccConfiguration.properties ファイルを指定します。

.profile または /etc/profile ファイルに必要な項目を追加する際には、以下の構文を使用できます。

```
export CLPHOME=clp_install_dir
export CLASSPATH=$CLASSPATH:$CLPHOME/lib/clp.jar
export CLPPROPERTIESFILE=clp_properties_file_path
alias db2="java -Ddb2.jcc.propertiesFile=
/file_path/DB2JccConfiguration.properties com.ibm.db2.clp.db2"
```
例:

```
export CLPHOME=/shared/db2910_base
export CLASSPATH=$CLASSPATH:$CLPHOME/lib/clp.jar
export CLPPROPERTIESFILE=/wasv8config/clp.properties
alias db2="java -Ddb2.jcc.propertiesFile=
/wasv8config/DB2JccConfiguration.properties com.ibm.db2.clp.db2"
```
- 2. コマンド行プロセッサーのプロパティー・ファイルで、DB2 for z/OS サーバーへの接続に使用できる 別名を定義します。 別名定義には、以下のエンティティーを含めることができます。
	- v データベース・サーバーのドメイン名または IP アドレス、サーバーが listen するポート、およびイ ンストール時に定義された DB2 のロケーション名が指定された URL。 URL は次の形式をとります : *server*:*port*/*database* port はオプションです。DB2 のロケーション名は大文字で指定する必要があり ます。

v DB2 サーバーへの接続に使用できるユーザー ID とそれに対応するパスワード。このユーザー ID は、DB2 システム管理者が **createDB2.sh** スクリプトを実行する場合に使用する (SYSADM 権限の ある) ユーザー ID に対応している必要があります。

以下の構文を使用して、プロパティー・ファイルに別名の必要な項目を追加することができます。 *DB2ALIASNAME*=*URL*,*user\_ID*,*password*

以下に例を示します。

DSNXWBD=localhost:9446/DSNXWBD,SYSADM1,SYSPWRD1

ヒント**:** プロパティー・ファイルに *DB2ALIASNAME* 値を定義するときは、誤ったデータベースに接続 して意図せずにその内容を上書きしてしまうことを防ぐために、正しい接続の詳細が指定されているこ とを確認してください。

3. データベース上の DBADM 権限を持つユーザー ID が、他のユーザー ID に対して、データベース内 での表のビューの作成、表の別名の作成、マテリアライズ照会表の作成の各タスクを実行できるよう に、DB2 DBACRVW サブシステム・パラメーターを構成します。 インストール・コマンド・リスト (CLIST) を使用して DSNTIPP ISPF パネルにアクセスし、DBADM CREATE AUTH フィールドを更新 して DB2 ZPARM DBACRVW=YES を設定することができます。

**createDB2.sh** スクリプトを使用して、指定したデータベースのデータベース・オブジェクトを作成する SQL を実行するか、または SQL ステートメントを 2 つの .sql ファイルに統合します (これらのファイ ルは、後で他のデータベース・ツールを使用して実行することができます)。

## 関連タスク:

『createDB2.sh スクリプトを使用した DB2 for z/OS データベース・オブジェクトの作成』 IBM Business Process Manager コンポーネントのデータベース・スクリプトを作成した後、 **createDB2.sh** スクリプトを実行して、DB2 for z/OS サブシステムに 1 つ以上のデータベースを作成し、各データベー スにオブジェクトを取り込むことができます。

900 ページの『DB2 [コマンド行プロセッサーを使用した](#page-905-0) DB2 for z/OS データベース・オブジェクトの作 [成』](#page-905-0)

**createDB2.sh** スクリプトを実行する際、SQL を直ちに実行して指定したデータベースのデータベース・オ ブジェクトを作成することを選択するか、または SQL スクリプトの実行をバイパスして後でそれらのスク リプトを実行することができます。 SQL の実行をバイパスすると、**createDB2.sh** スクリプトによって SQL ステートメントが 2 つのファイル (z\_schema.sqlおよび z\_schemaProc.sql) に統合されます。これ らのファイルは、DB2 コマンド行プロセッサーを使用して後で実行することができます。

## *createDB2.sh* スクリプトを使用した *DB2 for z/OS* データベース・オブジェクトの作成*:*

IBM Business Process Manager コンポーネントのデータベース・スクリプトを作成した後、 **createDB2.sh** スクリプトを実行して、DB2 for z/OS サブシステムに 1 つ以上のデータベースを作成し、各データベー スにオブジェクトを取り込むことができます。

また、DB2 コマンド行プロセッサー、SPUFI、または DSNTEP2 などのツールを使用してデータベースを 作成して取り込むこともできます。

- v DB2 for z/OS データベースの設計と構成を決定します。これには、IBM Business Process Manager コン ポーネントに必要なデータベースの数が含まれます。例えばスタンドアロン・サーバー環境では、すべ てのコンポーネント・データベースを 1 つの DB2 for z/OS データベース内でセットアップすることを 決定します。
- DB2 for z/OS オブジェクト (データベース、ストレージ・グループ、VSAM カタログ名 (VCAT)、スキ ーマ接頭部、バッファー・プール、セキュリティー ID など) の命名規則を決定します。
- v 必要なバッファー・プールを作成します。詳細については、『サンプル DB2 コマンドおよび SQL』を 参照してください。
- v データベース設計ツール (**DbDesignGenerator**) を実行して、 IBM Business Process Manager コンポーネ ントのデータベース・オブジェクトを作成するために使用できるデータベース・スクリプトを生成しま す。データベース設計ツールを使用して、作成するデータベースごとに 1 つの出力ディレクトリーを作 成するように、およびそのディレクトリー内に、関連のあるすべてのデータベース・スクリプト (データ ベースの作成に必要な **createDB2.sh** スクリプトを含む) を生成するように、データベース構成のセット アップを行います。
- v FTP を使用して、**createDB2.sh** スクリプトなどのデータベース・スクリプトを、DB2 for z/OS のイン ストール済み環境が含まれる z/OS システムに転送します。**createDB2.sh** スクリプトは ASCII テキス ト・ファイルとして転送し、データベース・スキーマ・ファイルはバイナリー・モードで転送します。 また、ファイルの転送時に、ディレクトリー構造を保持するようにしてください。
- v **createDB2.sh** スクリプトに実行権限を付与します。
- v プロファイルを作成または拡張します。
- v DB2 コマンド行プロセッサーを構成します。

IBM Business Process Manager のインストール済み環境のために作成するデータベースの数は、トポロジ ー、および DB2 for z/OS サブシステム内でデータベース・オブジェクトをどのように配布するかによっ て異なる場合があります。データベース設計ツールを実行したときに指定された出力ディレクトリーで、デ ータベース・スクリプトが適切にグループ化されていれば、作成されるデータベースのインスタンスごとに **createDB2.sh** スクリプトを 1 回実行できます。 例:

- 単一のデータベースを作成する場合は、IBM Business Process Manager の全コンポーネント用に生成さ れたすべてのデータベース・スクリプトが含まれているディレクトリーから、**createDB2.sh** を一度実行 することができます。
- v セル・レベルおよびクラスター・レベルで複数のデータベースを作成する場合は、セルおよびクラスタ ー用のデータベース・オブジェクトの作成に必要なデータベース・スクリプトが含まれている各ディレ クトリーから、**createDB2.sh** を一度ずつ実行することができます。

重要**:** DB2 for z/OS システム管理者は、SYSADM 権限を持つユーザー ID で **createDB2.sh** スクリプト を実行して、データベースおよびストレージ・グループを作成することが想定されています。それが完了し た後、システム管理者は、IBM Business Process Manager データベースに対する DBADM 権限を WebSphere 管理者に付与できます。

作成したいデータベースごとに、以下のステップを実行します。

1. DB2 のインストール済み環境が含まれている z/OS システムで、UNIX System Services コマンド・シ ェルにアクセスしてから、作成するデータベース・オブジェクト用のデータベース・スクリプトを転送 したディレクトリーに移動します。 例:

cd /u/work/S4CELLDB

2. 以下の構文を使用して、**createDB2.sh** スクリプトを実行します。

createDB2.sh -DBAlias *alias\_name* -DBName *database\_name* -DBSto *storage\_group\_name* -DBCreate -DBVCat *volume\_catalog* -DBUser *DB\_user\_ID* -RunSQL

ここで、

**-DBAlias**

DB2 サーバー URL、ユーザー ID、およびパスワードにマップされる別名を指定します。これは

DB2 に接続するために使用されます。このパラメーターを指定しない場合、**createDB2.sh** スクリ プトを実行するときに、値の入力を求めるプロンプトが表出されます。

**-DBName**

作成するデータベースの名前を指定します。

**-DBSto**

表と索引が保管されるデータ・セットが置かれたボリュームのストレージ・グループ名を指定しま す。

#### **-DBCreate**

データベースを作成します。

#### **-DBVCat**

データ・セットの情報を記録する DB2 Virtual Storage Access Method (VSAM) カタログの名前を 指定します。

**-DBUser**

作成される IBM Business Process Manager データベースに対するデータベース管理権限を持つ WebSphere 管理者のユーザー ID を指定します。

**-RunSQL**

データベース・オブジェクトを作成する SQL ステートメントを実行します。

例:

createDB2.sh -DBAlias DSNXWBD -DBName S4CELLDB -DBSto S4DBSTO -DBCreate -DBVCat DSNV10PP -DBUser S4ADMIN -RunSQL

**createDB2.sh** スクリプトで使用可能なすべてのパラメーターおよび使用例については、『createDB2.sh スクリプト』を参照してください。

3. コンソールに表示されたメッセージを調べて、エラー・メッセージが表示されていないことを確認して ください。

ヒント**:** 初めて **createDB2.sh** を実行してデータベースを作成するときには、スクリプトがまずその段 階ではまだ存在していないデータベースを除去しようとするため、いくつかのメッセージが表示されま す。これらのメッセージは無視することができます。それ以降同じデータベースに対して **createDB2.sh** を呼び出したときには、このようなメッセージは生成されません。

スクリプトの実行が終了したら、z\_output.txt ファイルを確認することもできます。このファイルは、 完了した操作と状況メッセージの監査証跡を提供します。このファイルは、**createDB2.sh** スクリプトを 実行したディレクトリー内に格納されます。

各データベースが作成され、必要なデータベース・オブジェクトが取り込まれます。

<span id="page-905-0"></span>関連タスク:

896 ページの『DB2 [コマンド行プロセッサーの構成』](#page-901-0)

**createDB2.sh** スクリプトを実行する前に、一連の環境変数と **db2** コマンドの別名を定義することによっ て、DB2 コマンド行プロセッサーを構成する必要があります。DB2 for z/OS サーバーへの接続に使用でき る別名も定義する必要があります。

838 [ページの『データベース設計ファイルおよびデータベース・スクリプトの作成](#page-843-0) (AIX スタンドアロ  $\geq$ )

データベース設計ツールを使用して、データベース構成の設計を指定できます。この設計は、特定のコンポ ーネント用にも、IBM Business Process Manager の全機能をサポートするエンタープライズ・レベルのデ ータベース構成用にもなります。

## *DB2* コマンド行プロセッサーを使用した *DB2 for z/OS* データベース・オブジェクトの作成*:*

**createDB2.sh** スクリプトを実行する際、SQL を直ちに実行して指定したデータベースのデータベース・オ ブジェクトを作成することを選択するか、または SQL スクリプトの実行をバイパスして後でそれらのスク リプトを実行することができます。 SQL の実行をバイパスすると、**createDB2.sh** スクリプトによって SQL ステートメントが 2 つのファイル (z\_schema.sqlおよび z\_schemaProc.sql) に統合されます。これ らのファイルは、DB2 コマンド行プロセッサーを使用して後で実行することができます。

また、これらの .sql ファイルは、他の任意のデータベース・ツール (SPUFI または DSNTEP2 など) を 使用して実行することもできます。

- v DB2 for z/OS データベースの設計と構成を決定します。これには、IBM Business Process Manager コン ポーネントに必要なデータベースの数が含まれます。例えばスタンドアロン・サーバー環境では、すべ てのコンポーネント・データベースを 1 つの DB2 for z/OS データベース内でセットアップすることを 決定します。
- v DB2 for z/OS オブジェクト (データベース、ストレージ・グループ、VSAM カタログ名 (VCAT)、スキ ーマ接頭部、バッファー・プール、セキュリティー ID など) の命名規則を決定します。
- v 必要なバッファー・プールを作成します。詳細については、『サンプル DB2 コマンドおよび SQL』を 参照してください。
- v データベース設計ツール (**DbDesignGenerator**) を実行して、 IBM Business Process Manager コンポーネ ントのデータベース・オブジェクトを作成するために使用できるデータベース・スクリプトを生成しま す。データベース設計ツールを使用して、作成するデータベースごとに 1 つの出力ディレクトリーを作 成するように、およびそのディレクトリー内に、関連のあるすべてのデータベース・スクリプト (データ ベースの作成に必要な **createDB2.sh** スクリプトを含む) を生成するように、データベース構成のセット アップを行います。
- v FTP を使用して、**createDB2.sh** スクリプトなどのデータベース・スクリプトを、DB2 for z/OS のイン ストール済み環境が含まれる z/OS システムに転送します。**createDB2.sh** スクリプトは ASCII テキス ト・ファイルとして転送し、データベース・スキーマ・ファイルはバイナリー・モードで転送します。 また、ファイルの転送時に、ディレクトリー構造を保持するようにしてください。
- v **createDB2.sh** スクリプトに実行権限を付与します。
- v プロファイルを作成または拡張します。
- v DB2 コマンド行プロセッサーを構成します。

データベース設計ツールを実行したときに指定された出力ディレクトリーで、データベース・スクリプトが 適切にグループ化されていれば、作成されるデータベースのインスタンスごとに **createDB2.sh** スクリプト を 1 回実行できます。

重要**:** DB2 for z/OS システム管理者は、SYSADM 権限を持つユーザー ID で **createDB2.sh** スクリプト を実行して、データベースおよびストレージ・グループを作成することが想定されています。それが完了し た後、システム管理者は、IBM Business Process Manager データベースに対する DBADM 権限を WebSphere 管理者に付与できます。

作成したいデータベースごとに、以下のステップを実行します。

1. DB2 のインストール済み環境が含まれている z/OS システムで、UNIX System Services コマンド・シ ェルにアクセスしてから、作成するデータベース・オブジェクト用のデータベース・スクリプトを転送 したディレクトリーに移動します。 例:

cd /u/work/S4CELLDB

2. 以下の構文を使用して、**createDB2.sh** スクリプトを実行します。

createDB2.sh -DBAlias *alias\_name* -DBName *database\_name* -DBSto *storage\_group\_name* -DBCreate -DBVCat *volume\_catalog* -DBUser *DB\_user\_ID*

ここで、

#### **-DBAlias**

DB2 サーバー URL、ユーザー ID、およびパスワードにマップされる別名を指定します。これは DB2 に接続するために使用されます。このパラメーターを指定しない場合、**createDB2.sh** スクリ プトを実行するときに、値の入力を求めるプロンプトが表出されます。

## **-DBName**

作成するデータベースの名前を指定します。

#### **-DBSto**

表と索引が保管されるデータ・セットが置かれたボリュームのストレージ・グループ名を指定しま す。

### **-DBCreate**

データベースを作成します。

### **-DBVCat**

データ・セットの情報を記録する DB2 Virtual Storage Access Method (VSAM) カタログの名前を 指定します。

#### **-DBUser**

作成される IBM Business Process Manager データベースに対するデータベース管理権限を持つ WebSphere 管理者のユーザー ID を指定します。

ヒント**: -RunSQL** パラメーターを省略して、データベース・オブジェクトを作成する SQL ステートメ ントの実行をバイパスし、それらのステートメントを 2 つの .sql ファイルに統合します。

例:

createDB2.sh -DBAlias DSNXWBD -DBName S4CELLDB -DBSto S4DBSTO -DBCreate -DBVCat DSNV10PP -DBUser S4ADMIN

**createDB2.sh** スクリプトで使用可能なすべてのパラメーターおよび使用例については、『createDB2.sh スクリプト』を参照してください。

統合された SQL ステートメントを保持する z\_schema.sql ファイルおよび z\_schemaProc.sql ファイ ルは、**createDB2.sh** スクリプトを実行したディレクトリーに生成されます。z\_schemaProc.sql ファイ ルには、ストアード・プロシージャーの SQL ステートメントが含まれます。z schema.sql ファイルだ けでなく、このファイルも生成されるのは、コマンド行プロセッサーの実行時に、ストアード・プロシ ージャーによりステートメント終了文字として「アット」マーク (@) が必要となるためです。

3. DB2 コマンド行プロセッサーをバッチ・モードで実行して、z\_schema.sql ファイル内の SQL コマン ドを実行します。

db2 -f /*createDB2.sh\_path*/z\_schema.sql

以下に例を示します。

db2 -f /u/work/S4CELLDB/z\_schema.sql コマンド行プロセッサーは、ファイル内のデータを読み取り、 ファイル内のコマンドを連続して処理します。

4. DB2 コマンド行プロセッサーをもう一度実行して、z schemaProc.sql ファイル内の SQL コマンドを 実行します。さらに、**-td** パラメーターを使用して @ をステートメント終了文字として定義します。

db2 -td@ -f /*createDB2.sh\_path*/z\_schemaProc.sql

以下に例を示します。

db2 -td@ -f /u/work/S4CELLDB/z\_schemaProc.sql

各データベースが作成され、必要なデータベース・オブジェクトが取り込まれます。

関連タスク:

896 ページの『DB2 [コマンド行プロセッサーの構成』](#page-901-0)

**createDB2.sh** スクリプトを実行する前に、一連の環境変数と **db2** コマンドの別名を定義することによっ て、DB2 コマンド行プロセッサーを構成する必要があります。DB2 for z/OS サーバーへの接続に使用でき る別名も定義する必要があります。

838 [ページの『データベース設計ファイルおよびデータベース・スクリプトの作成](#page-843-0) (AIX スタンドアロ [ン](#page-843-0))』

データベース設計ツールを使用して、データベース構成の設計を指定できます。この設計は、特定のコンポ ーネント用にも、IBM Business Process Manager の全機能をサポートするエンタープライズ・レベルのデ ータベース構成用にもなります。

### *SPUFI* または *DSNTEP2* を使用した *DB2 for z/OS* データベース・オブジェクトの作成*:*

SPUFI または DSNTEP2 などのツールを使用して、構成のための DB2 for z/OS データベース・オブジェ クトを作成するために使用するデータベース・スクリプトを実行することができます。

- v DB2 for z/OS データベースの設計と構成を決定します。これには、IBM Business Process Manager コン ポーネントに必要なデータベースの数が含まれます。例えばスタンドアロン・サーバー環境では、すべ てのコンポーネント・データベースを 1 つの DB2 for z/OS データベース内でセットアップすることを 決定します。
- DB2 for z/OS オブジェクト (データベース、ストレージ・グループ、VSAM カタログ名 (VCAT)、スキ ーマ接頭部、バッファー・プール、セキュリティー ID など) の命名規則を決定します。
- v 必要なバッファー・プールを作成します。詳細については、『サンプル DB2 コマンドおよび SQL』を 参照してください。
- v データベース設計ツール (**DbDesignGenerator**) を実行して、 IBM Business Process Manager コンポーネ ントのデータベース・オブジェクトを作成するために使用できるデータベース・スクリプトを生成しま す。データベース設計ツールによって、作成される各データベースごとに 1 つの出力ディレクトリーが

作成され、データベースの作成に必要なすべての関連データベース・スクリプトがそのディレクトリー 内に生成されるように、データベース構成をセットアップします。

ヒント**:** 生成されるスクリプト (データベース・オブジェクトの作成に使用されるもの) のフォーマット は、ASCII でも EBCDIC でもかまいません。一般的に、生成された .sql ファイルは ASCII フォーマ ット、生成された .ddl ファイルは EBCDIC フォーマットになっています。

- v FTP を使用して、データベース・スクリプトを、DB2 for z/OS のインストール済み環境が含まれる z/OS システムに転送します。
- v プロファイルを作成または拡張します。

任意のツールを使用してデータベース・オブジェクトを作成することができます。例:

**SPUFI** z/OS から SQL スクリプトを実行するユーティリティーです。SPUFI は EBCDIC 入力を使用しま す。

### **DSNTEP2**

DB2 for z/OS 製品に付属の、サンプルの動的 SQL プログラムです。

- 1. SQL スクリプトに対して適切な読み取り権限を割り当てます。例えば、以下のようにします。 chmod 644 createTable\_AppScheduler.sql
- 2. スクリプトの表示、編集、および実行に使用するツールにおいて、スクリプトのフォーマットが ASCII ではなく EBCDIC である必要がある場合は、**iconv** コマンドを使用してファイルを EBCDIC フォーマ ットに変換します。 例:

iconv –t IBM-1047 –f ISO8859-1 createTable\_AppScheduler.sql > createTable\_AppScheduler\_EBCDIC.sql

重要**:** ASCII から EBCDIC に変換した後に、SQL ステートメントの長さが 71 文字を超えていないこ とを確認してください。このような長さのステートメントがあると、固定幅の MVS データ・セットに コピーするときに行が切り捨てられ、ステートメントが無効になります。

ヒント**:** ASCII フォーマットから EBCDIC フォーマットに変換したファイルを ASCII フォーマットで 実行する必要がある場合は、**iconv** を使用してファイルを ASCII フォーマットに戻すこともできま す。例:

iconv -t ISO8859-1 -f IBM-1047 createTable\_AppScheduler\_EBCDIC.sql > createTable\_AppScheduler.sql

3. 必要に応じて createDatabase.sql ファイルおよび dropDatabase.sql ファイル内の値を編集します。 以下のシンボリック変数は、更新する必要があります。

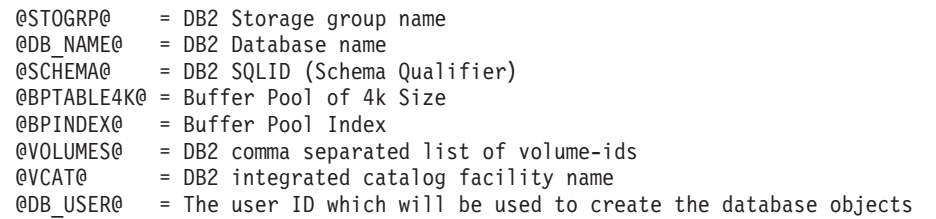

- 4. z/OS UNIX 環境外で SPUFI または DSNTEP2 を使用してデータベース・オブジェクトを作成するに は、z/OS UNIX のカスタマイズ済みのデータベース・スクリプトを区分データ・セットにコピーしま す。
- 5. 任意のツールを使用して、カスタマイズ済みのスクリプトを実行します。

ヒント**:** 以前に **createDB2.sh** スクリプトを実行していて、SQL スクリプトの実行をバイパスする場合 は、生成された統合 SQL ファイル (z\_schema.sql および z\_schemaProc.sql) を実行することもでき ます。

6. 出力を調べることによって、エラーが発生せずに正常にデータベース表が作成されたことを確認しま す。

### 関連タスク:

838 [ページの『データベース設計ファイルおよびデータベース・スクリプトの作成](#page-843-0) (AIX スタンドアロ [ン](#page-843-0))』

データベース設計ツールを使用して、データベース構成の設計を指定できます。この設計は、特定のコンポ ーネント用にも、IBM Business Process Manager の全機能をサポートするエンタープライズ・レベルのデ ータベース構成用にもなります。

900 ページの『DB2 [コマンド行プロセッサーを使用した](#page-905-0) DB2 for z/OS データベース・オブジェクトの作 [成』](#page-905-0)

**createDB2.sh** スクリプトを実行する際、SQL を直ちに実行して指定したデータベースのデータベース・オ ブジェクトを作成することを選択するか、または SQL スクリプトの実行をバイパスして後でそれらのスク リプトを実行することができます。 SQL の実行をバイパスすると、**createDB2.sh** スクリプトによって SQL ステートメントが 2 つのファイル (z\_schema.sqlおよび z\_schemaProc.sql) に統合されます。これ らのファイルは、DB2 コマンド行プロセッサーを使用して後で実行することができます。

### メッセージ・エンジンのデータ・ストアの作成*:*

まだメッセージング・エンジンのデータ・ストアを作成していない場合は、データベース設計ツールを使用 して、メッセージング・エンジンのデータ・ストアのテーブルを作成するためにデータベース管理者が使用 するデータベース・スクリプトを生成します。

構成する以下のコンポーネントごとにメッセージング・エンジンのデータ・ソースを作成し、設定します。

- Service Component Architecture システム・バス
- Service Component Architecture アプリケーション・バス
- Process Server
- パフォーマンス・データウェアハウス
- Common Event Infrastructure

すべてのデータベース・オブジェクトを DB2 for z/OS サブシステムの 1 つ以上のデータベース内に作成 することができます。以下の考慮事項に注意してください。

- v すべてのメッセージング・エンジンは、同じ表名を使用します。このため、各メッセージング・エンジ ンのテーブルには、固有のスキーマ修飾子が必要です。
- v データベース設計ツールを使用して各メッセージング・エンジンのデータベース構成を定義するとき に、表スペース名に接頭部を指定できます。
	- すべてのメッセージング・エンジンに対して 1 つのデータベースを使用する予定である場合は、各メ ッセージング・エンジンに固有の表スペース接頭部を指定して、データベース内でその表スペース名 が固有であるようにします。
	- メッセージング・エンジンごとに別々のデータベースを使用する予定である場合は、メッセージン グ・エンジンに同一の表スペース接頭部を指定することも、固有の接頭部を指定することもできま す。
- 1. 各メッセージング・エンジンについて、以下の手順を実行して、必要なデータベース・スクリプトを生 成します。
- a. *install\_root*/util/dbUtils ディレクトリーから、データベース設計ツール (**DbDesignGenerator**) を実行します。
- b. 「**(2)**単一コンポーネントのデータベース設計の作成」オプションを選択してから、そのメッセージ ング・エンジンに該当するオプションを選択します。
- c. ツールの残りのプロンプトで入力を行って、データベース構成を定義し、スクリプトを生成します。

ヒント**:** それぞれのメッセージング・エンジン用のスクリプトを生成するために、データベース設計ツ ールを何度も実行する代わりに、「**(1)**スタンドアロン・プロファイルまたはデプロイメント環境のデー タベース設計の作成」オプションを使用して、ツールを一度だけ実行する方法があります。このオプシ ョンでは、共通データベース、Business Process Choreographer、Performance Data Warehouse、 Process Server、Business Space、および 6 個のメッセージング・エンジンのすべてのコンポーネントに対し て、ツールを 1 回実行するだけで、データベース構成の定義とデータベース・スクリプトの生成を実行 することができます。

2. お好みのツールを使用して、生成された DDL スクリプトを実行します。

メッセージング・エンジンのデータ・ストアが作成されます。

#### 関連タスク:

845 ページの『スタンドアロン環境における DB2 for z/OS [を使用した特定コンポーネント用のデータベ](#page-850-0) [ース設計ファイルおよびデータベース・スクリプトの作成』](#page-850-0)

データベース設計ツールを使用して、特定の IBM Business Process Manager コンポーネントが必要とする データベース表の設計ファイル、およびオプションのデータベース・スクリプトを生成することができま す。

838 ページの『DB2 for z/OS [を使用したスタンドアロン・プロファイル用のデータベース設計ファイルお](#page-843-0) [よびデータベース・スクリプトの作成』](#page-843-0)

データベース設計ツールを使用すると、スタンドアロン・プロファイルを作成するときに使用する設計ファ イルを生成できます。データベース設計ツールでは、データベース表の作成に使用できるデータベース・ス クリプトも生成されます。

#### *JCA* 認証別名ユーザー *ID* への表の特権の付与*:*

使用しているスキーマ名が JCA 認証別名ユーザー ID と同じものでない場合は、DB2 for z/OS 特権のサ ブセットを JCA 認証別名ユーザー ID に付与する必要があります。

サービス統合バス (SIB) 用のデータベース・スクリプトには、コメント化された GRANT コマンドが含ま れています。これをベースとして使用して、SIB 表へのアクセス権限を付与することができます。ただ し、他の IBM Business Process Manager コンポーネントは GRANT ステートメントを提供しません。

JCA 認証別名とは異なるスキーマ名を使用して、別名ユーザー ID に表を除去する権限を与えないように してください。(テーブルを除去する権限は、作成者、つまりスキーマには暗黙的に付与されます。) DBADM のような特権を JCA 認証別名ユーザー ID に付与することには意味がありません。これは、 DBADM 特権でもテーブルを除去することができるからです。

別名ユーザー ID で DROP を実行できないようにすると同時に、IBM Business Process Manager を機能さ せるには、いくつかの GRANT ステートメントを作成します。そのためには、データベース・スクリプト をコピーし、それを編集して、CREATE コマンドから GRANT ステートメントを作成します。以下の例に 示すような GRANT コマンドを作成できます。

GRANT ALL PRIVILEGES ON TABLE *cell*.*tablename* TO *userid/sqlid* ここで、*userid/sqlid* は JCA 認証別名ユーザー ID です。

注**:** 通常、データベース・オブジェクトの作成者は、追加の GRANT 権限を必要とすることなく、暗黙的 にそのオブジェクトを使用できます。ただし、DB2 for z/OS バージョン 10 の場合、ビューへのアクセス 権は作成者に暗黙的に付与されないため、ビューに対する追加の GRANT 権限が必要になる場合がありま す。

#### スタンドアロン環境におけるデータベースへのシステム情報のロード*:*

スタンドアロン・プロファイルを作成してデータベース表の作成を延期した場合は、Process Server または Process Center の始動または使用を試みる前に、**bootstrapProcessServerData** コマンドを実行する必要が あります。

重要**:** bootstrap コマンドを実行する前に、必須の暫定修正 JR44669 を適用済みであることを確認してくだ さい。詳しくは、「[Required interim fix for APAR JR44669](http://www-01.ibm.com/support/docview.wss?uid=swg21617131)」を参照してください。この修正をダウンロー ドする場合は、「[Required interim fixes for IBM Business Process Manager](http://www-01.ibm.com/support/docview.wss?uid=swg24033778)」を参照します。

**bootstrapProcessServerData** コマンドを実行すると、BPM アプリケーションの構成データが Process Server データベースにロードされます。このデータは、BPM アプリケーションが正常に実行されるように するために必要です。

注**:** スタンドアロン・プロファイルを作成するときに、プロファイルの作成または拡張中にデータベースを 作成することを選択した場合は、このコマンドが自動的に実行されます。 スタンドアロン・プロファイルを作成し、データベース表のセットアップを据え置いた場合は、データベー スおよびその表を作成した後、かつサーバーを初めて始動する前に、bootstrap コマンドを実行する必要が あります。

コマンド行からブートストラップ・ユーティリティーを実行します。ブートストラップ・ユーティリティー は、スタンドアロン・プロファイル・プロファイルのディレクトリーにあります。 以下に例を示します。

### *install\_root*/profiles/ProcCtr01/bin

ブートストラップ・ユーティリティーは、以下の構文を使用して実行します。

### v **bootstrapProcessServerData.sh**

Process Server または Process Center を正常に始動する前に、データベースにシステム情報がロードされま した。ブートストラップ操作のログ情報は、*USER\_INSTALL\_ROOT*/logs/ ディレクトリーの bootstrapProcessServerData.*timestamp*.log というファイル内に保存されます。コンソールには、ログに 記録された情報の一部が表示されます。

デフォルトのスタンドアロン・プロファイル・サーバーにデータをブートストラップする場合は、以下のよ うにします。

bootstrapProcessServerData

## メッセージング・エンジンの正しいスキーマ名の設定*:*

サービス統合バス (SIB) メッセージング・エンジンが適切な DB2 for z/OS 表に確実にアクセスできるよ うにするために、メッセージング・エンジンに対して正しいスキーマ名を設定する必要があります。管理コ ンソールを使用してスキーマ名を変更できます。

サーバーを始動します。

1. 管理コンソールにログインします。

- 2. 「サービス統合」 > 「バス」にナビゲートします。
- 3. 各メッセージング・エンジンに対して、次のようにします。
	- a. 「メッセージング・エンジン」を選択し、表示される名前をクリックします。
	- b. 「メッセージ・ストア」をクリックします。
	- c. 「スキーマ名」の値を、このメッセージング・エンジン用の DB2 for z/OS 表を作成したときに使用 した名前に変更します。
	- d. 「適用」をクリックします。
	- e. 構成変更を保存します。
- 4. メッセージング・エンジンを始動できることを確認します。
	- a. 管理コンソールからログアウトします。
	- b. サーバーを停止し、再始動します。
	- c. サーバー・ログの出力を参照して、SIB メッセージング・エンジンが正常に始動したことを示すメッ セージを確認します。 例:

BBOO0222I: "BusName" CWSID0016I: Messaging engine *MessagingEngineName* is in state Started.

### *AIX* における *Oracle* データベース・サーバーを使用するスタンドアロン環境の構成*:*

Oracle データベース・サーバーを使用して、IBM Business Process Manager のスタンドアロン環境を構成 することができます。

### *Oracle* データベースのセットアップ*:*

ユーザーまたはデータベース管理者 (DBA) は、Process Server データベース、Performance Data Warehouse データベース、および共通データベースの構成を、プロファイルの作成または拡張の前、後、またはその途 中に実行できます。

Oracle の単一インスタンスを使用して BPM を構成できます。Oracle インスタンスが存在し、アクセス可 能でなければなりません。Oracle インスタンスを作成するには、Oracle の資料を参照してください。単一 の Oracle インスタンスを使用する場合は、3 つの異なる BPM データベースに対して必ず別々のユーザー ID を使用してください。

データベースを作成および構成するためのオプションは以下のとおりです。

- v ユーザーまたは DBA があらかじめデータベースを作成し、プロファイルの作成中または拡張中に、プ ロファイル管理ツールが自動的にその構成を行います。
- ユーザーまたは DBA がデータベース設計ツールを使用してデータベース設計ファイルを作成し、プロ ファイルの作成中または拡張中に、ユーザーがそのファイルをプロファイル管理ツールまたは **manageprofiles** コマンド行ユーティリティーに渡します。
- v データベースの構成を延期し、ユーザーまたは DBA が、プロファイルの作成中または拡張中に生成さ れたスクリプトを実行することによって、後から必要なデータベースおよびデータベース表を作成しま す。

## *Oracle* 用のデータベース設計ファイルの作成*:*

データベース設計ツールを使用して、データベース構成の設計を指定できます。この設計は、特定のコンポ ーネント用にも、IBM Business Process Manager の全機能をサポートするエンタープライズ・レベルのデ ータベース構成用にもなります。

#### *Oracle* を使用したスタンドアロン・プロファイル用のデータベース設計ファイルの作成*:*

データベース設計ツールを使用して、スタンドアロン・プロファイルの作成時にデータベースを構成するた めに使用できる設計ファイルを生成できます。データベース設計ツールでは、必要に応じてデータベース表 の作成に使用できるデータベース・スクリプトを生成することもできます。

IBM Business Process Manager がインストール済みであることを確認します。データベース設計ツール は、インストール・バイナリー・ファイルからのみ使用可能です。

データベース設計ツールを実行する前に、以下の情報を準備します。

- v 設計するデータベース構成に関する情報。この情報としては、データベース管理者やソリューション・ アーキテクトが提供する、データベース構成の一般的な目的を説明する文書が考えられます。または、 必須のパラメーターやプロパティーの説明であることもあります。この情報には以下が含まれている必 要があります。
	- データベース表のロケーション。
	- サーバー・プロファイルが作成されるシステム上の JDBC ドライバーのロケーション。
	- データベースに対する認証用のユーザー ID とパスワード。
- IBM Business Process Manager とそのコンポーネントがインストールされた方法、使用されているデー タベース・ソフトウェア、およびそのタイプのデータベースに必要なプロパティーに関する情報。
- v 作成するプロファイル (特にプロファイル・タイプとデータベースの間の機能面の関係) の理解。
- v 実装するトポロジー・パターンに関する情報、および使用するパターンにデータベース設計を適合させ る方法に関する理解。

データベース設計ツールを対話モードで実行して、データベース構成値を定義し、定義した値を新しいデー タベース設計ファイルや既存のファイルに保存することができます。必要に応じて、使用するデータベー ス・タイプ用のデータベース・オブジェクトを作成するためのデータベース・スクリプトを生成することも できます。ツールの実行時には、構成する環境とデータベース・タイプに応じて、使用できるオプションが 変わります。

コマンド行パラメーターを指定してデータベース設計ツールを実行し、既存のデータベース設計ファイルを 編集または検査したり、既存のデータベース設計ファイル内で定義された構成用に、データベース・スクリ プトを生成したりすることもできます。 **DbDesignGenerator** コマンドのコマンド行パラメーターは以下の とおりです。

-? , -help ヘルプ情報を表示します。

-e db\_design\_file\_name 指定したデータベース設計ファイル (\*.dbDesign、\*.properties など) を編集します。

-v db design file | db scripts output directory db\_design\_file が指定されている場合は、データベースの仕様に基づいて、 指定されたデータベース設計ファイルに対して検証が行われます。 db scripts output directory が指定されている場合は、 指定されたディレクトリー内のデータベース・スクリプトが検証されます。現在のところ、検証が可能なのは、 テンプレート ddl 生成プログラムから生成されたスクリプトのみです。

-g db\_design\_file [-d output\_directory] [db\_design\_file2] [-d output\_directory2] ... [db design\_fileN] [-d output directoryN] 指定された設計ファイルからデータベース・スクリプトをバッチ・モードで生成します。 生成されたスクリプトは、対応する出力ディレクトリーに格納されるか、 出力ディレクトリーがない場合はデフォルトのロケーションに格納されます。

1. **DbDesignGenerator.sh** コマンドを *install\_root*/util/dbUtils ディレクトリーから実行します。 以 下に例を示します。

**/opt/IBM/WebSphere/AppServer/util/dbUtils> DbDesignGenerator.sh**

ヒント**:** 「システムは指定されたパスを検出できません。(The system cannot find the specified path.)」というメッセージが表示された場合は、誤ったパス名を入力した可能性があります。パスを再 入力してください。

データベース設計ツールが正常に起動すると、以下の例のような情報が表示されます。

[通知] 対話モードで DbDesignGenerator を実行中...

[通知] 保存しないで終了する場合は「q」、直前のメニューに戻るには「-」、 ヘルプを随時表示するには「?」を入力してください。 ([info] Enter 'q' to quit without saving; '-' for back to previous menu; '?' for help at any time.) [通知] 提供されたデフォルト値を受け入れるには、単に「Enter」キーを押します。

[通知] 以下のいずれかの [設計オプション] を選んでください: ([info] Please pick one of the following [design option(s)] :)

(1)Create a database design for Standalone profile or Deployment Environment (2)Create a database design for a single component (3) 既存のデータベース設計を編集する (4) データベース設計からデータベース・スクリプトを生成する  $(5)$ exit  $\lceil q \rceil$ 

Please enter the number for the design option :

2. オプション「**(1)** スタンドアロン・プロファイルまたはデプロイメント環境のデータベース設計の作 成」を選択するには、数字の 1 を入力して Enter を押します。

データベース・パターンを選択するよう求める、以下の例のようなプロンプトが表示されます。

[通知] 以下のいずれかの [データベース・パターン] を選んでください (Please pick one of the following [database pattern(s)]) :

(1)bpm.advanced.nd.topology (2)bpm.advanced.standalone (3)bpm.standard.nd (4)bpm.standard.standalone (5)wesb.nd.topology (6)wesb.standalone

3. 構成を行うスタンドアロン・プロファイル用のデータベース設計パターンを作成するには、該当するオ プションの番号を入力し、Enter を押します。 『.standalone』 を含むオプションを選択してくださ い。

例えば、IBM Business Process Manager Advanced のスタンドアロン環境のデータベース・パターンを 構成するには、番号 2 を入力してオプション **(2)bpm.advanced.standalone.topology** を選択し、Enter キーを押します。選択した環境用に構成可能なデータベース・コンポーネントのリストと、構成するコ ンポーネントを選択するよう求める以下のようなプロンプトが表示されます。

[通知] 「未完了」のデータベース・コンポーネントの必須プロパティーを 編集してください。 [通知] 完了したデータベース・コンポーネントを編集して、既存またはデフォルトの プロパティー値を変更することができます。 [info] Design the 'master' component first, and then any parent components, since other components may inherit values from them.

[通知] 以下のいずれかの [データベース・コンポーネント] を選んでください (Please pick one of the following [database component(s)]):

(1)[WBI\_CommonDB] WBI\_CommonDB : [master] [status = not complete]

(2)[BPC] WBI\_BPC : [status = not complete] (3)[BPM\_PerformanceDW] BPM\_PerformanceDW : [status = not complete] (4)[BPM\_ProcessServer] BPM\_ProcessServer : [status = not complete] (5)[BSpace] WBI\_BSPACE : [status = not complete]  $WBI$  BPC ME : [status = not complete]  $(7)$ [SibME] WBI CEI ME : [status = not complete] (8)[SibME] WBI\_SCA\_APP\_ME : [status = not complete] (9)[SibME] WBI\_SCA\_SYS\_ME : [status = not complete] (10)[SibMe] BPM\_PerformanceDW\_ME : [status = not complete] (11)[SibMe] BPM\_ProcessServer\_ME : [status = not complete] (12)[save and exit]

4. 該当するオプションの番号を入力してマスター・データベース・コンポーネントを構成し、Enter を押 します。 マスター・コンポーネントとしてリストされているデータベース・コンポーネントの名前の 横には **[master]** が示されており、これを最初に構成する必要があります。

例えば、番号 1 を入力してオプション **(1)[WBI\_CommonDB] WBI\_CommonDB : [master] [status = not complete]** を選択し、Enter キーを押します。以下の例のような情報が表示されます。 [状況] 以下のように残り項目が 1 つあるため、 WBI\_CommonDB は未完了です (WBI CommonDB is not complete with 1 remaining item(s)):

 $\left[\begin{array}{ccc} 1 \end{array}\right]$  WBI CommonDB.WBI CommonDB : : DbType key is not set.

このデータベース・コンポーネントを編集しますか?(y/n) [default=y] :

5. コンポーネントのデータベース構成を編集するには、y と入力し、Enter キーを押します。

データベース設計ツールで生成することができ、データベース・オブジェクトの作成に使用できる SQL スクリプトのための出力ディレクトリーの指定を求めるプロンプトが表示されます。SQL スクリ プトをこの手順の後のステップで生成するように選択した場合、スクリプトは自動的にこのディレクト リーに保存されます。

Please enter the output directory of the SQL files to be generated for WBI CommonDB [default=] :

6. SQL スクリプトの出力ディレクトリーを入力して、Enter キーを押します。 完全修飾ディレクトリ ー・パス、またはデータベース設計ツールを実行している現行ディレクトリーからの相対パスを指定す ることができます。 このディレクトリーがまだファイル・システム内に作成されていない場合は、 SQL スクリプトの生成時にデータベース設計ツールにより自動的に作成されます。指定したディレク トリーが既に存在する場合、その内容を上書きするか、別のディレクトリーを指定するかを選択できま す。

ヒント**:** 指定した値は、このファイルが生成されるときに、データベース設計ファイルに参照として保 存されます。

構成するデータベース・タイプを選択するよう求める、次のようなプロンプトが表示されます。

[通知] 以下のいずれかの [データベース・タイプ] を選んでください (Please pick one of the following [database type(s)]):

(1)DB2-distributed (2)DB2-zOS (3)Oracle (4)SQL Server

7. 3 と入力して **(3)Oracle** を選択し、Enter キーを押します。 データベース・プロパティーの一連のプ ロンプトが表示されます。このプロンプトは、データベース・タイプによって異なります。

例えば、共通データベースの構成用にこのデータベース・タイプを選択すると、以下の例のような一連 のプロンプトが表示されます。

[通知] データベース・オブジェクト・セクションに プロパティーの値を入力してください。 ([info] Please enter the values for the properties in the database objects section.) Database name(SID) [default=CMNDB] : データベース・ユーザー名 [デフォルト=]: (Database User name[default=] :) Database schema [default=] : System user name(this is required ONLY for creating the database as a part of standalone profile creation.)[デフォルト=] : System password(this is required ONLY for creating the database as a part of standalone profile creation.)[デフォルト=] : Database Location(this is required ONLY for creating the database as a part of standalone profile creation.)[default=] :

8. 各プロンプトで、Enter キーを押して表示されたデフォルト値を受け入れるか、または望ましい値を入 力してから Enter キーを押します。

管理セキュリティーのプロンプトが表示された場合、これは管理コンソールのユーザー名とパスワード を意味します。

データベース・プロパティーの最後のプロンプトに値を入力すると、以下の例のようなメッセージが表 示されます。

[通知] データベース・スクリプトの生成に必要なデータベース・ オブジェクト・セクションのプロパティーが入力されました。 ([info] You have completed database objects section properties needed for database scripts generation.)

データ・ソース・プロパティーをスキップする場合は「s」を入力し、 続行するにはそれ以外のキーを入力してください :

9. データ・ソース・プロパティー・コンポーネントを構成するには、**s** 以外の任意の文字を入力して Enter を押します。この構成をスキップしてデフォルトを受け入れるには、**s** を入力して Enter を押し ます。

ヒント**:** データベース設計ツールを使用して、プロファイル作成またはトポロジー構成の入力として使 用するデータベース設計ファイルを生成する場合は、データ・ソースを構成する必要があります。デー タベース設計ツールを使用して SQL を生成する場合、このステップはオプションです。 選択したデータベース・タイプのデータ・ソースを構成するように選択した場合、そのデータ・ソース のデータベース・プロバイダーのリストが表示されます。 例えば、**Oracle** データベース・タイプの場 合は、以下のデータベース・プロバイダーが表示される場合があります。

[通知] 以下のいずれかの [データベース・プロバイダー] を選んでください (Please pick one of the following [database provider(s)]):

(1)Oracle JDBC Driver # XA data source # Oracle JDBC Driver (XA)

a. 該当する番号を入力して、データ・ソースのデータベース・プロバイダーを選択し、Enter キーを 押します。 このデータベース・プロバイダーを選択すると、以下の例のような一連のプロンプトが 表示されます。

[通知] データ・ソース・プロパティー・セクションに プロパティーの値を入力してください。 ([info] Please enter the values for the properties in the data source properties section.) データベース・サーバー・ホスト [デフォルト=]: (Database server host[default=] :) Database server port[default=1521] :

[info] Please pick one of the following [Oracle driver type(s)] :

```
(2)thin
Please enter the number for the Oracle driver type(s)? [default=thin] :
Data source user name[default=] :
Data source password[default=] :
Oracle JDBC driver path[default=${WAS_INSTALL_ROOT}/jdbcdrivers/Oracle
] :
```
 $(1)$ oci $8$ 

注**:** 生成される出力ファイルでは、パスワードが暗号化されています。

b. 各プロンプトで、Enter キーを押して表示されたデフォルト値を受け入れるか、または望ましい値 を入力してから Enter キーを押します。 構成中にデータベース表を作成するかどうかを尋ねられ たら、データベース設計ファイルをプロファイル作成のための入力として使用する場合は「**false**」 を指定してください。このオプションはプロファイル管理ツールでも選択可能であり、競合の原因 となるためです。管理コンソールを使用してデプロイメント環境を作成する場合は、表を自動的に 作成させるかどうかによって決定できます。

最後のプロンプトに値を入力すると、以下の例のような情報が表示されます。

「状況」以下のように残り項目が 0 になったため、 WBI\_CommonDB は完了しました (WBI CommonDB is complete with 0 remaining item(s):) ------------------------------------------------------------------------------------

[通知] 「未完了」のデータベース・コンポーネントの必須プロパティーを 編集してください。 [通知] 完了したデータベース・コンポーネントを編集して、既存またはデフォルトの プロパティー値を変更することができます。 [info] Design the 'master' component first, and then any parent components, since other components may inherit values from them.

[通知] 以下のいずれかの [データベース・コンポーネント] を選んでください (Please pick one of the following [database component(s)]):

```
(1)[WBI_CommonDB] WBI_CommonDB : [master] [status = complete]
(2)[BPC] WBI_BPC : [status = complete]
(3)[BPM_PerformanceDW] BPM_PerformanceDW : [status = complete]
(4)[BPM_ProcessServer] BPM_ProcessServer : [status = not complete]
(5)[BSpace] WBI_BSPACE : [status = complete]
(6)[SibME] WBI_BPC_ME : [status = complete]
(7)[SibME] WBI CEI ME : [status = complete]
(8)[SibME] WBI_SCA_APP_ME : [status = complete]
(9) [SibME] WBI \overline{S}CA\overline{S}YS\overline{ME} : [status = complete]
(10)[SibMe] BPM_PerformanceDW_ME : [parent = BPM_PerformanceDW] [status = complete]
               BPM_ProcessServer_ME : [parent = BPM_ProcessServer] [status = complete]
(12)[save and exit]
```
マスター・データベース・コンポーネントの構成を終了すると、データベース設計ツールは入力した値 を、残りのコンポーネントに伝搬します。これを正常に実行できると、マスター・コンポーネントとと もにこれらのコンポーネントにも **[status = complete]** が表示されます。何らかの理由でこれが実行で きない場合、これらのコンポーネントには **[**状況 **=** 未完了**]** が表示されたままになります。

10. 前のステップに従って **[status = not complete]** と表示されている残りのデータベース・コンポーネン トを構成します。また、マスター・データベース・コンポーネントを構成した結果として、**[status = complete]** として示されているコンポーネントを再構成することも可能です。

**bpm.advanced.standalone** を選択した場合、必要とされるデータベース認証に関して、 **BPM\_PerformanceDW**、**BPM\_ProcessServer**、および対応する **SibMe** コンポーネントを手動で構成す る必要があります。

[通知] 以下のいずれかの [データベース・コンポーネント] を選んでください (Please pick one of the following [database component(s)]): (1)[WBI\_CommonDB] WBI\_CommonDB : [master] [status = complete]  $(2)$ [BPC] WBI BPC : [status = complete] (3)[BPM\_PerformanceDW] BPM\_PerformanceDW : [status = not complete] (4)[BPM\_ProcessServer] BPM\_ProcessServer : [status = not complete] (5)[BSpace] WBI\_BSPACE : [status = complete] (6)[SibME] WBI\_BPC\_ME : [status = complete] (7)[SibME] WBI CEI ME : [status = complete] (8)[SibME] WBI\_SCA\_APP\_ME : [status = complete] (9)[SibME] WBI\_SCA\_SYS\_ME : [status = complete]  $(10)$ [SibMe] BPM PerformanceDW ME : [status = complete] (11)[SibMe] BPM\_ProcessServer\_ME : [status = complete] (12)[save and exit] Please enter the number for the database component :3 ------------------------------------------------------------------------------------ [状況] 以下のように残り項目が 1 つあるため、BPM\_PerformanceDW は未完了です (BPM PerformanceDW is not complete with 1 remaining item(s)): [ 1 ] BPM PerformanceDW.BPM PerformanceDW : databaseObjects : required property 'databaseUser' for DB USER is empty. このデータベース・コンポーネントを編集しますか?(y/n) [default=y] : [通知] 以下のいずれかの [データベース・コンポーネント] を選んでください (Please pick one of the following [database component(s)]): (1)[WBI\_CommonDB] WBI\_CommonDB : [master] [status = complete]  $(2)$ [BPC] WBI BPC : [status = complete] (3)[BPM\_PerformanceDW] BPM\_PerformanceDW : [status = complete]  $(4)$ [BPM<sup>T</sup>ProcessServer] BPM<sup>T</sup>ProcessServer : [status = not complete] (5)[BSpace] WBI\_BSPACE : [status = complete] (6)[SibME] WBI\_BPC\_ME : [status = complete]  $(7)$ [SibME] WBI $\overline{C}$ EI<sup>\_</sup>ME : [status = complete] (8)[SibME] WBI\_SCA\_APP\_ME : [status = complete]  $(9)$ [SibME] WBI\_SCA\_SYS\_ME : [status = complete] (10)[SibMe] BPM\_PerformanceDW\_ME : [status = complete] (11)[SibMe] BPM ProcessServer ME : [status = complete] (12)[save and exit] データベース・コンポーネントの番号を入力してください (Please enter the number for the database component):4 ------------------------------------------------------------------------------------ [状況] 以下のように残り項目が 3 つあるため、BPM ProcessServer は未完了です (BPM ProcessServer is not complete with 3 remaining item(s)): [ 1 ] BPM ProcessServer.BPM ProcessServer : databaseObjects : required property 'databaseUser' for DB\_USER is empty. [ 2 ] BPM\_ProcessServer.BPM\_ProcessServer : databaseObjects : required property 'adminUserName' for SECURITY\_ADMIN\_USER is empty. [ 3 ] BPM ProcessServer.BPM ProcessServer : databaseObjects : required property 'adminPassword' for SECURITY\_ADMIN\_PASSWORD is empty. このデータベース・コンポーネントを編集しますか?(y/n) [default=y] :

11. 選択したデータベース・パターン用のすべてのデータベース・コンポーネントの構成を完了し、データ ベース設計ツール内でそれらのコンポーネントに **[**状況 **=** 完了**]** が示されていたら、該当する番号を 入力して **[**保存して終了**]** を選択し、Enter を押します。 以下の例のような情報が表示されます。 [status] bpm.advanced.standalone is complete with 0 remaining item(s):

Please enter the output directory [default=/WebSphere/V8T8DM/DeploymentManager/util/dbUtils] :

12. Enter キーを押してデータベース設計ファイルのデフォルトのディレクトリーを受け入れるか、または ファイルを保存する別のディレクトリーを入力してから Enter キーを押します。このディレクトリー

がまだファイル・システム内に作成されていない場合は、ファイルの生成時にデータベース設計ツール により自動的に作成されます。 プロンプトでロケーションを入力すると、以下の例のような情報が表 示されます。

Please enter the output filename [default=bpm.advanced.standalone.topology.dbDesign] :

13. Enter キーを押してデータベース設計ファイルのデフォルト名を受け入れるか、または別のファイル名 を入力してから Enter キーを押します。指定したディレクトリー内に同じ名前のファイルが既に存在 する場合は、ファイルを上書きするか、別のファイル名を指定するかを選択できます。 プロンプトで ファイル名を入力すると、以下の例のような情報が表示されます。

データベース・スクリプトを生成しますか?(y/n) [default=y] :

14. オプション: データベース設計ツールに提供した情報に基づいてデータベース・スクリプトも生成する 場合は、y を入力して Enter を押します。 すべてのコンポーネントに対するスクリプトが生成された ことを示す一連の情報メッセージが表示されます。それぞれのコンポーネントについて、以下の例のよ うな情報が表示されます。

[info] The script(s) have been generated in WAS\_HOME/profiles/default/util/dbUtils/Oracle-CommonDB for WBI\_CommonDB

最後のスクリプト・セットが生成されると、以下の例のような情報が表示されます。

[通知] 終了しています...

以下のファイルが作成されます。

- v データベース設計ファイルが、指定したディレクトリーに作成されます。
- v データベース・スクリプトが、指定した 1 つ以上のディレクトリーに作成されます。
- v dbDesignGenerator.log という名前のログ・ファイルが、**DbDesignGenerator** コマンドを実行したディ レクトリーに作成されます。

データベース設計ツールからの出力は、以下のいずれかの方法で使用できます。

- v データベース設計ファイルのみを生成した場合は、データベース設計ファイルを指定し、それらの構成 ステップの一環としてデータベース表を作成するオプションを選択できます。
- v データベース設計ファイルと SQL スクリプトの両方を生成した場合は、データベース設計ファイルのみ を指定して、構成するランタイムを SQL スクリプトから作成されたデータベース表に合致させることが できます。

データベース設計ファイルは、以下のようにいくつかの方法で指定できます。

- v プロファイル管理ツールを使用してプロファイルを作成するとき
- v **manageprofiles** コマンド行ユーティリティーを使用してプロファイルを作成するとき

データベース設計ファイルは、管理コンソールでサーバーを Process Server、Process Center、または Performance Data Warehouse サーバーとして構成するときにも使用できます。

# スタンドアロン環境における *Oracle* を使用した特定コンポーネント用のデータベース設計ファイルの作成 *:*

データベース設計ツールを使用して、特定の IBM Business Process Manager コンポーネントが必要とする データベース表の設計ファイルおよびデータベース・スクリプトを生成できます。

IBM Business Process Manager がインストール済みであることを確認します。データベース設計ツール は、インストール・バイナリー・ファイルからのみ使用可能です。

データベース設計ツールを実行する前に、以下の情報を準備します。

- v 設計するデータベース構成に関する情報。この情報としては、データベース管理者やソリューション・ アーキテクトが提供する、データベース構成の一般的な目的を説明する文書が考えられます。または、 必須のパラメーターやプロパティーの説明であることもあります。この情報には以下が含まれている必 要があります。
	- データベース表のロケーション。
	- サーバー・プロファイルが作成されるシステム上の JDBC ドライバーのロケーション。
	- データベースに対する認証用のユーザー ID とパスワード。
- IBM Business Process Manager とそのコンポーネントがインストールされた方法、使用されているデー タベース・ソフトウェア、およびそのタイプのデータベースに必要なプロパティーに関する情報。
- v 作成するプロファイル (特にプロファイル・タイプとデータベースの間の機能面の関係) の理解。
- v 実装するトポロジー・パターンに関する情報、および使用するパターンにデータベース設計を適合させ る方法に関する理解。

データベース設計ツールを対話モードで実行して、データベース構成値を定義し、定義した値を新しいデー タベース設計ファイルや既存のファイルに保存することができます。必要に応じて、使用するデータベー ス・タイプ用のデータベース・オブジェクトを作成するためのデータベース・スクリプトを生成することも できます。ツールの実行時には、構成する環境とデータベース・タイプに応じて、使用できるオプションが 変わります。

コマンド行パラメーターを指定してデータベース設計ツールを実行し、既存のデータベース設計ファイルを 編集または検査したり、既存のデータベース設計ファイル内で定義された構成用に、データベース・スクリ プトを生成したりすることもできます。 **DbDesignGenerator** コマンドのコマンド行パラメーターは以下の とおりです。

- $-?$ ,  $-$ help ヘルプ情報を表示します。
- -e db design file name 指定したデータベース設計ファイル (\*.dbDesign、\*.properties など) を編集します。

-v db design file | db scripts output directory db\_design\_file が指定されている場合は、データベースの仕様に基づいて、 指定されたデータベース設計ファイルに対して検証が行われます。 db scripts output directory が指定されている場合は、 指定されたディレクトリー内のデータベース・スクリプトが検証されます。現在のところ、検証が可能なのは、 テンプレート ddl 生成プログラムから生成されたスクリプトのみです。

-g db design file [-d output directory] [db design file2] [-d output directory2] ... [db design fileN] [-d output directoryN] 指定された設計ファイルからデータベース・スクリプトをバッチ・モードで生成します。 生成されたスクリプトは、対応する出力ディレクトリーに格納されるか、 出力ディレクトリーがない場合はデフォルトのロケーションに格納されます。

重要**:** サービス統合バスのメッセージング・エンジンに対するデータベース・スクリプトを生成する場合 は、以下の手順のすべてのステップを繰り返し実行して、必要とするメッセージング・エンジンごとにデー タベース構成を定義し、スクリプトを生成する必要があります。例えば、6 つのメッセージング・エンジン 用のスクリプトが必要な場合は、この手順を 6 回実行してください。

1. **DbDesignGenerator.sh** コマンドを *install\_root*/util/dbUtils ディレクトリーから実行します。 以 下に例を示します。

#### **/opt/IBM/WebSphere/AppServer/util/dbUtils> DbDesignGenerator.sh**

ヒント**:** 「システムは指定されたパスを検出できません。(The system cannot find the specified path.)」というメッセージが表示された場合は、誤ったパス名を入力した可能性があります。パスを再 入力してください。 データベース設計ツールが正常に起動すると、以下の例のような情報が表示されます。

[通知] 対話モードで DbDesignGenerator を実行中...

[通知] 保存しないで終了する場合は「q」、直前のメニューに戻るには「-」、 ヘルプを随時表示するには「?」を入力してください。 ([info] Enter 'q' to quit without saving; '-' for back to previous menu; '?' for help at any time.) [通知] 提供されたデフォルト値を受け入れるには、単に「Enter」キーを押します。

[通知] 以下のいずれかの [設計オプション] を選んでください: ([info] Please pick one of the following [design option(s)] :)

(1)Create a database design for Standalone profile or Deployment Environment (2)Create a database design for a single component (3) 既存のデータベース設計を編集する (4) データベース設計からデータベース・スクリプトを生成する (5)exit [q]

Please enter the number for the design option :

2. オプション「**(2)Create a database design for a single component**」を選択するには、番号 2 を入力し て Enter キーを押します。

コンポーネントを選択するよう求める、以下の例に示すようなプロンプトが表示されます。

[通知] 以下のいずれかの [コンポーネント] を選んでください (Please pick one of the following [component(s)]):

- (1)bpc (2)bpcreporting (3)bpm\_performancedw (4)bpm\_processserver (5)bspace  $(6)$ cei  $(7)$ sca (8)sibme (9)wbi\_commondb
- 3. 構成するコンポーネントのデータベース設計を作成するには、該当するオプションの番号を入力して Enter を押します。

例えば、IBM Process Server データベース・コンポーネントを構成するには、番号 4 を入力してオプ ション **(4)bpm\_processserver** を選択し、Enter キーを押します。

データベース設計ツールで生成することができ、データベース・オブジェクトの作成に使用できる SQL スクリプトのための出力ディレクトリーの指定を求めるプロンプトが表示されます。SQL スクリ プトをこの手順の後のステップで生成するように選択した場合、スクリプトは自動的にこのディレクト リーに保存されます。

Please enter the output directory of the SQL files to be generated for BPM\_ProcessServer [default=] :

4. SQL スクリプトの出力ディレクトリーを入力して、Enter キーを押します。 完全修飾ディレクトリ ー・パス、またはデータベース設計ツールを実行している現行ディレクトリーからの相対パスを指定す ることができます。 このディレクトリーがまだファイル・システム内に作成されていない場合は、 SQL スクリプトの生成時にデータベース設計ツールにより自動的に作成されます。指定したディレク トリーが既に存在する場合、その内容を上書きするか、別のディレクトリーを指定するかを選択できま す。

ヒント**:** 指定した値は、このファイルが生成されるときに、データベース設計ファイルに参照として保 存されます。

構成するデータベース・タイプを選択するよう求める、次のようなプロンプトが表示されます。

[通知] 以下のいずれかの [データベース・タイプ] を選んでください (Please pick one of the following [database type(s)]):

(1)DB2-distributed (2)DB2-zOS (3)Oracle (4)SQL Server

5. 3 と入力して **(3)Oracle** を選択し、Enter キーを押します。 データベース・プロパティーの一連のプ ロンプトが表示されます。このプロンプトは、データベース・タイプによって異なります。

例えば、Process Server データベースの構成用にこのデータベース・タイプを選択すると、以下の例の ような一連のプロンプトが表示されます。

[通知] データベース・オブジェクト・セクションに プロパティーの値を入力してください。 ([info] Please enter the values for the properties in the database objects section.) Database name(SID) [default=BPMDB] : データベース・ユーザー名 [デフォルト=]: (Database User name[default=] :)

[通知] 以下のいずれかを選択してください [これは Process Center のデータベースですか?]: ([info] Please pick one of the following [Is this database for a Process Center?(s)] :)

(1)false (2)true

番号を入力してください。 これは Process Center のデータベースですか? (Please enter the number for the Is this database for a Process Center?)[default=false] : 管理セキュリティーに使用するユーザー ID [デフォルト=]: (The user ID you use for administrative security[default=] :) The password for the name specified with the adminUserName parameter[default=] :

6. 各プロンプトで、Enter キーを押して表示されたデフォルト値を受け入れるか、または望ましい値を入 力してから Enter キーを押します。

管理セキュリティーのプロンプトが表示された場合、これは管理コンソールのユーザー名とパスワード を意味します。

データベース・プロパティーの最後のプロンプトに値を入力すると、以下の例のようなメッセージが表 示されます。

[通知] データベース・スクリプトの生成に必要なデータベース・ オブジェクト・セクションのプロパティーが入力されました。 ([info] You have completed database objects section properties needed for database scripts generation.)

データ・ソース・プロパティーをスキップする場合は「s」を入力し、 続行するにはそれ以外のキーを入力してください :

7. データ・ソース・プロパティー・コンポーネントを構成するには、**s** 以外の任意の文字を入力して Enter を押します。この構成をスキップしてデフォルトを受け入れるには、**s** を入力して Enter を押し ます。

ヒント**:** データベース設計ツールを使用して、プロファイル作成またはトポロジー構成の入力として使 用するデータベース設計ファイルを生成する場合は、データ・ソースを構成する必要があります。デー タベース設計ツールを使用して SQL を生成する場合、このステップはオプションです。

選択したデータベース・タイプのデータ・ソースを構成するように選択した場合、そのデータ・ソース のデータベース・プロバイダーのリストが表示されます。 例えば、**Oracle** データベース・タイプの場 合は、以下のデータベース・プロバイダーが表示される場合があります。

[通知] 以下のいずれかの [データベース・プロバイダー] を選んでください (Please pick one of the following [database provider(s)]):

(1)Oracle JDBC Driver # XA data source # Oracle JDBC Driver (XA)

a. 該当する番号を入力して、データ・ソースのデータベース・プロバイダーを選択し、Enter キーを 押します。 このデータベース・プロバイダーを選択すると、以下の例のような一連のプロンプトが 表示されます。

[通知] データ・ソース・プロパティー・セクションに プロパティーの値を入力してください。 ([info] Please enter the values for the properties in the data source properties section.) データベース・サーバー・ホスト [デフォルト=]: (Database server host[default=] :) Database server port[default=1521] :

[info] Please pick one of the following [Oracle driver type(s)] :

```
(1)oci8
(2)thin
```

```
Please enter the number for the Oracle driver type(s)? [default=thin] :
Data source user name[default=] :
Data source password[default=] :
Oracle JDBC driver path[default=${WAS_INSTALL_ROOT}/jdbcdrivers/Oracle
] :
```
注**:** 生成される出力ファイルでは、パスワードが暗号化されています。

b. 各プロンプトで、Enter キーを押して表示されたデフォルト値を受け入れるか、または望ましい値 を入力してから Enter キーを押します。 構成中にデータベース表を作成するかどうかを尋ねられ たら、データベース設計ファイルをプロファイル作成のための入力として使用する場合は「**false**」 を指定してください。このオプションはプロファイル管理ツールでも選択可能であり、競合の原因 となるためです。管理コンソールを使用してデプロイメント環境を作成する場合は、表を自動的に 作成させるかどうかによって決定できます。

最後のプロンプトに値を入力すると、以下の例のような情報が表示されます。

Please enter the output directory [default=/WebSphere/V8T8DM/DeploymentManager/util/dbUtils] :

8. Enter キーを押してデータベース設計ファイルのデフォルトのディレクトリーを受け入れるか、または ファイルを保存する別のディレクトリーを入力してから Enter キーを押します。このディレクトリー がまだファイル・システム内に作成されていない場合は、ファイルの生成時にデータベース設計ツール により自動的に作成されます。 プロンプトでロケーションを入力すると、以下の例のような情報が表 示されます。

Please enter the output filename [default=bpm.advanced.standalone.topology.dbDesign] :

- 9. Enter キーを押してデフォルトのファイル名を受け入れるか、または別のファイル名を入力してから Enter キーを押します。 ファイル名を入力すると、以下の例のような情報が表示されます。 データベース・スクリプトを生成しますか?(y/n) [default=y] :
- 10. オプション: データベース設計ツールに提供した情報に基づいてデータベース・スクリプトも生成する 場合は、y を入力して Enter を押します。 以下の例のような情報が表示されます。

[info] The script(s) have been generated in WAS HOME/profiles/default/util/dbUtils/Oracle-ProcessServer for BPM ProcessServer [通知] 終了しています...

データベース設計ファイルが作成され、オプションで、指定した場所にデータベース・スクリプトが作成さ れています。

データベース設計ツールを使用して特定のコンポーネントを構成すると、生成された SQL スクリプトはデ ータベース表を作成するために使用できます。生成されたデータベース設計ファイルには、この構成された コンポーネント用の値のみが含まれ、以下の方法で使用するには十分ではありません。

- v プロファイル管理ツールを使用してプロファイルを作成するとき
- v **manageprofiles** コマンド行ユーティリティーを使用してプロファイルを作成するとき

### データベース設計ツールのトラブルシューティング*:*

データベース・スクリプトにエラーがある場合は、データベース設計ツールが提供する診断および妥当性検 査情報を使用して、問題を診断できます。

## 必須プロパティーが空であることを示すエラー

必須の **userName** および **password** のプロパティーが設定されていない場合には、出力に以下のタイプの メッセージが出されることがあります。

[状況] 以下のように残り項目が 2 つあるため、 WBI\_BSPACE は未完了です (WBI BSPACE is not complete with 2 remaining item(s)):  $\left[\begin{array}{ccc} 1 & \overline{1} & BSpace.WBI_BSPACE : author is a. \end{array}\right]$ userId の必須プロパティー「userName」が空です。 (required property 'userName' for userId is empty.) [ 2 ] BSpace.WBI\_BSPACE : authAlias :

DB\_PASSWORD の必須プロパティー「password」が空です。 (required property 'password' for DB\_PASSWORD is empty.)

## 既存のデータベース設計の妥当性検査を実行した場合の出力例

既存のデータベース設計の妥当性検査を実行するときには、出力に以下のタイプの警告が出されることがあ ります。

DbDesignGenerator.bat -v Oracle-

... [警告] 2 潜在的な問題がスクリプトで検出されました。問題の内容: DB USER @ line 46 in file configCommonDB.bat DB\_USER @ line 80 in file configCommonDB.sh

## データベース設計ツール・ログ・ファイルの内容

データベース設計ツールを実行すると、データベース設計ツール・コマンドを実行した場所に dbDesignGenerator.log ファイルが作成されます。 ログにはすべてのプロンプトおよび入力した値が含ま れています。ログ・ファイルにその他のトレース出力は含まれていません。

### *Oracle* データベース・サーバーによるスタンドアロン・プロファイルの作成または拡張*:*

プロファイル管理ツールまたは **manageprofiles** コマンド行ユーティリティーを使用して、プロファイルを 作成できます。既存の WebSphere Application Server V8.0 プロファイルがある場合は、新規プロファイル を作成する代わりに、既存のプロファイルを拡張できます。

#### *Oracle* データベース・サーバーの準備*:*

プロファイル作成または拡張のプロセス中に、Process Server データベース、Performance Data Warehouse データベース、および共通データベースを構成することを選択できます。また別の方法として、データベー ス設計ツールによって生成された設計ファイルを使用してデータベースを構成することができます。

プロファイルの作成中または拡張中にデータベース情報を構成するには、Oracle インスタンスのサービス 名を知っておく必要があります。

1. 表スペースを作成します。

SQL> CREATE TABLESPACE [tablespace name] DATAFILE '[datafile name]' SIZE 50M AUTOEXTEND ON NEXT 10M MAXSIZE UNLIMITED LOGGING;

2. ユーザーを作成します。これらのユーザーは、プロファイル管理ツールの「データベース構成 - パート 2」ページで指定します。 以下の例では、Process Server データベース用に BPMDBA というユーザー 名、Performance Data Warehouse データベース用に PDWDBA というユーザー名、および共通データベ ース用に CMNDBA というユーザー名を作成すると仮定します。

SQL> CREATE USER BPMDBA IDENTIFIED BY [password] DEFAULT TABLESPACE [tablespace name]; SQL> CREATE USER PDWDBA IDENTIFIED BY [password] DEFAULT TABLESPACE [tablespace name]; SQL> CREATE USER CMNDBA IDENTIFIED BY [password] DEFAULT TABLESPACE [tablespace\_name];

3. 前のステップで指定したユーザーに特権を付与します。 以下に例を示します。

SQL> GRANT ALL PRIVILEGES TO BPMDBA; SQL> GRANT ALL PRIVILEGES TO PDWDBA; SQL> GRANT ALL PRIVILEGES TO CMNDBA;

4. DBMS LOCK に対する実行特権を付与します。 以下に例を示します。

SQL> GRANT execute on DBMS\_LOCK to BPMDBA; SQL> GRANT execute on DBMS\_LOCK to PDWDBA; SQL> GRANT execute on DBMS LOCK to CMNDBA;

## プロファイル管理ツールを使用した *Oracle* データベース・サーバーによる *Process Center* スタンドアロ ン・プロファイルの作成*:*

プロファイル管理ツールを使用して、Process Center のスタンドアロン・プロファイルを構成できます。

プロファイルの作成時に、必要なデータベースを構成したい場合は、データベース・サーバーがインストー ルされていて、稼働中であることを確認してください。

プロファイル管理ツールの言語は、システムのデフォルト言語で決まります。 デフォルト言語がサポート される言語ではない場合、英語として使用されます。デフォルト言語をオーバーライドするには、コマンド 行からプロファイル管理ツールを開始し、**java user.language** 設定を使用してデフォルト言語を置き換えま す。以下のコマンドを入力します。

*install\_root*/java/bin/java -Duser.language=*locale install\_root*

例えば、ドイツ語のプロファイル管理ツールを開始するには、以下のコマンドを入力します。 *install\_root*/java/bin/java -Duser.language=de *install\_root*/bin/ProfileManagement/startup.jar

プロファイル管理ツールを開始した後で、「標準」または「拡張」のどちらのプロファイル作成を選択する かを決める必要があります。拡張オプションを使用して以下のことを行います。

v データベース構成に使用するデータベース設計ファイルを指定します。

- v ポート、プロファイルのロケーション、およびプロファイル、ノード、ホスト、セル (該当する場合) の 名前にカスタマイズ値を割り当てます。
- v Web サーバー定義を作成します。
- v ご使用のオペレーティング・システムとユーザー・アカウントの特権によってサービスの作成が許可さ れる場合に、サーバーを実行するためのシステム・サービスを作成します。
- 1. 以下のいずれかの方法で、プロファイル管理ツールを開始します。
	- v ファースト・ステップ・コンソールからプロファイル管理ツールを開始します。
	- v コマンド *install\_root***/bin/ProfileManagement/pmt.sh** を実行します。
- 2. 「ようこそ」ページで、「プロファイル管理ツールの起動」をクリックするか、または「プロファイル 管理ツール」タブを選択します。
- 3. 「プロファイル」タブで、「作成」をクリックします。

「環境の選択」ページが別ウィンドウで開きます。

- 4. 「環境の選択」 ページで、IBM Business Process Manager Standard: Process Center 構成を探し、その セクションを展開します。「**IBM BPM Standard**、**Process Center** スタンドアロン」プロファイルを 選択し、「次へ」をクリックします。
- 5. 「プロファイル作成オプション」ページで、「標準」または「拡張」プロファイル作成を実行するよう に選択し、「次へ」をクリックします。 「標準」プロファイル作成を選択した場合は[、管理セキュリ](#page-927-0) [ティー・ステップに](#page-927-0)スキップしてください。
- 6. 拡張: 「オプションのアプリケーション・デプロイメント」ページで、サーバー管理用の管理コンソー ル (推奨) およびデフォルトの WebSphere Application Server アプリケーションをデプロイするかどう かを選択します。「次へ」をクリックします。
- 7. 拡張:「プロファイル名およびロケーション」ページで、以下のステップを実行します。
	- a. 「プロファイル名」フィールドで固有の名前を指定するか、デフォルト値をそのまま使用します。 作成する各プロファイルに名前を付ける必要があります。複数のプロファイルがある場合は、この 名前によって最上位で区別することができます。
	- b. 「プロファイル・ディレクトリー」フィールドにプロファイルのディレクトリーを入力するか、 「参照」ボタンを使用してプロファイル・ディレクトリーに移動します。 指定したディレクトリー には、ランタイム環境を定義するファイル (コマンド、構成ファイル、ログ・ファイルなど) が格 納されます。デフォルトのディレクトリーは、*install\_root*/profiles/*profile\_name* です。
	- c. オプション: 作成中のプロファイルをデフォルト・プロファイルにするには、「このプロファイル をデフォルトに設定する」を選択します。 このチェック・ボックスは、既存のプロファイルがご使 用のシステムに存在する場合にのみ表示されます。

プロファイルがデフォルト・プロファイルの場合は、コマンドが自動的にこのプロファイルを処理 するようになります。ワークステーションで作成する最初のプロファイルは、デフォルト・プロフ ァイルです。デフォルト・プロファイルは、製品インストール・ルートの bin ディレクトリーから 発行されるコマンドのデフォルトのターゲットです。ワークステーション上にプロファイルが 1 つ しか存在しない場合は、すべてのコマンドがそのプロファイルに基づいて機能します。複数のプロ ファイルが存在する場合、特定のコマンドでは、コマンドが適用されるプロファイルを指定する必 要があります。

d. 「サーバー・ランタイムのパフォーマンス・チューニング設定 **(Server runtime performance tuning setting)**」リストから、作成するプロファイルに適したパフォーマンス・チューニング・レベ ルを選択します。 このパラメーターは WebSphere Application Server パラメーターです。

- e. 「次へ」をクリックします。「戻る」をクリックしてプロファイル名を変更した場合、このページ が再表示されたときに、このページで手動で名前を変更しなければならないことがあります。
- 8. 拡張:「ノード名、ホスト名、セル名」ページで、作成中のプロファイルに対して以下のアクションを 実行します。
	- v 「ノード名」フィールドにノードの名前を入力するか、デフォルト値をそのまま使用します。ノー ド名はできるだけ短くしてください。ただし、ノード名は、デプロイメント環境内で固有でなけれ ばなりません。
	- v 「サーバー名」フィールドにサーバーの名前を入力するか、デフォルト値をそのまま使用します。
	- 「ホスト名」フィールドにホストの名前を入力するか、デフォルト値をそのまま使用します。
	- v 「セル名」フィールドにセルの名前を入力するか、デフォルト値をそのまま使用します。

「次へ」をクリックします。

<span id="page-927-0"></span>9. 必須: 「管理セキュリティー」ページで、「ユーザー名」、「パスワード」、および「パスワードの確 認」の値を入力します。インストール時に管理者に対して指定されたパスワードが、tw\_admin および tw\_user を含むすべての内部ユーザーに使用されます。 すべての IBM Business Process Manager プロ ファイルは管理セキュリティーが有効でなければならないため、「次へ」は、値が入力されて初めて使 用可能になります。

「次へ」をクリックします。「標準」プロファイル作成を選択した場合は[、データベース構成](#page-929-0) - パー ト 1 [ステップに](#page-929-0)スキップしてください。

- 10. 拡張:「セキュリティー証明書 (パート 1)」ページで、新規証明書を作成するか、既存の証明書をイン ポートするかを指定します。
	- v デフォルト個人証明書およびルート署名証明書を新規作成するには、「デフォルト個人証明書の新 規作成 **(Create a new default personal certificate)**」および「ルート署名証明書の新規作成 **(Create a new root signing certificate)**」を選択して、「次へ」をクリックします。
	- v 既存の証明書をインポートするには、「既存のデフォルト個人証明書をインポート **(Import an existing default personal certificate)**」および「既存のルート署名個人証明書をインポート **(Import an existing root signing personal certificate)**」を選択して、以下の情報を指定します。
		- 「パス」フィールドに、既存の証明書へのディレクトリー・パスを入力します。
		- 「パスワード」フィールドに、証明書のパスワードを入力します。
		- 「鍵ストア・タイプ **(Keystore type)**」フィールドで、インポートする証明書の鍵ストア・タイプ を選択します。
		- 「鍵ストア別名 **(Keystore alias)**」フィールドで、インポートする証明書の鍵ストア別名を選択し ます。
		- 「次へ」をクリックすると、「セキュリティー証明書 (パート 2)」ページが表示されます。

個人証明書をデフォルトの個人証明書としてインポートする場合は、個人証明書に署名したルート 証明書をインポートしてください。そのようにしない場合、プロファイル管理ツールは、個人証明 書の署名者を trust.p12 ファイルに追加します。

11. 拡張:「セキュリティー証明書 (パート 2)」ページで、証明書の情報が正しいことを確認し、「次へ」 をクリックして「ポート値の割り当て」ページを表示します。

証明書を作成する場合、デフォルト値をそのまま使用するかまたは変更して、新しい証明書を作成しま す。デフォルトの個人証明書は、デフォルトで 1 年間有効で、ルート署名証明書によって署名されま す。ルート署名証明書は、デフォルトで 15 年間有効な自己署名証明書です。ルート署名証明書のデフ ォルトの鍵ストア・パスワードは、WebAS です。パスワードを変更します。パスワードに 2 バイト文

字セット (DBCS) 文字を使用することはできません。PKCS12 などの特定の鍵ストア・タイプは、こ れらの文字をサポートしないからです。サポートされる鍵ストア・タイプは、java.security ファイル のプロバイダーによって異なります。

いずれかの証明書または両方の証明書を作成するか、いずれかの証明書または両方の証明書をインポー トすると、以下の鍵ストア・ファイルが作成されます。

- v key.p12: デフォルトの個人証明書が入っています。
- v trust.p12: デフォルトのルート証明書の署名者証明書が入っています。
- v root-key.p12: ルート署名証明書が入っています。
- v default-signers.p12: サーバーのインストールまたは実行後に作成する新しい鍵ストア・ファイル に追加された署名者証明書が入っています。デフォルトで、デフォルトのルート証明書署名者と、 DataPower 署名者証明書は、この鍵ストア・ファイルに入っています。
- v deleted.p12: 必要に応じて復旧できるように、deleteKeyStore タスクで削除された証明書を保持し ます。
- v ltpa.jceks: 環境内のサーバーが相互に通信するために使用するサーバーのデフォルトの Lightweight Third-Party Authentication (LTPA) 鍵が入っています。

これらのすべてのファイルのパスワードは、証明書の作成またはインポート時に使用したのと同じパス ワード (デフォルトのパスワードか、指定したパスワード) です。インポートされた証明書が key.p12 ファイルまたは root-key.p12 ファイルに追加されます。インポートした証明書に必要な情報が含まれ ていない場合は、「戻る」をクリックして、別の証明書をインポートします。

12. 拡張:「ポート値の割り当て」ページで、プロファイルに指定されたポートが固有であることを確認 し、「次へ」をクリックします。 プロファイル管理ツールは、他の WebSphere 製品によって現在使 用されているポートを検出し、既存のポート値と競合しない推奨値を表示します。指定されたポートを 使用する WebSphere アプリケーション以外のアプリケーションが存在する場合は、ポートが競合しな いことを確認してください。「オプションのアプリケーション・デプロイメント」ページで管理コンソ ールをデプロイしないように選択した場合、「ポート値の割り当て」ページ上で管理コンソール・ポー トは使用できません。

以下の条件が満たされた場合には、ポートは使用中であると認識されます。

- v ポートが、現在のユーザーが実行したインストールで作成されたプロファイルに割り当てられてい る。
- ポートが現在使用中である。

「ポート値の割り当て (Port Values Assignment)」ページにアクセスするときにポートはツールによっ て検証されますが、続いて表示される「プロファイル管理ツール」ページで行われる選択の結果、依然 としてポート競合が発生する可能性があります。ポートは、プロファイルの作成が完了するまで割り当 てられません。

ポートの競合が発生していると思われる場合、プロファイルの作成後に調査することができます。以下 のファイルを調べて、プロファイルの作成時に使用されたポートを確認します。

*profile\_root*/properties/portdef.prop

このファイル内に含まれているものは、ポートの設定で使用されたキーと値です。ポートの競合を発見 した場合は、ポートを手動で再度割り当てることができます。ポートを再度割り当てるには、 WebSphere Application Server インフォメーション・センターの『既存プロファイル内のポートの更 新』を参照してください。このトピックで説明されている **ws\_ant** スクリプトを使用して **updatePorts.ant** ファイルを実行します。

- 13. オプション: 拡張: Web サーバー定義をプロファイルに組み込む場合は、以下の手順を実行します。
	- a. 「**Web** サーバー定義を作成する」を選択します。
	- b. ページ上で Web サーバーの特性を指定して、「次へ」をクリックします。
	- c. ページの「その 2」で Web サーバーの特性を指定します。 Web サーバーを使用して要求を IBM Business Process Manager に送信する場合は、 Web サーバー定義を組み込む必要があります。定義 をすぐに組み込むこともできますし、後で IBM Business Process Manager に対して Web サーバー を定義することもできます。このプロファイルの作成中に Web サーバー定義を組み込む場合は、 プロファイルの作成後に Web サーバーとそのプラグインをインストールすることができます。た だし、「Web サーバー定義」ページ上で指定したパスに対してこの両方をインストールする必要が あります。このプロファイルの作成後に、Web サーバーを定義する場合は、Web サーバーを別の プロファイル内に定義する必要があります。
	- d. 「次へ」をクリックします。
- 14. 拡張: 設計ファイルを使用してデータベースを構成します。
	- a. 「データベース設計ファイルの使用 **(Use a database design file)**」を選択します。
	- b. 「参照」をクリックします。
	- c. 設計ファイルの完全修飾パス名を選択します。
	- d. データベース・スクリプトを自動で (プロファイル作成プロセスの一部として) 実行する場合は、 「データベース・スクリプトを実行してデータベース表を作成する」を選択します。 それ以外の場 合は、プロファイル作成の完了後に、ユーザー自身またはデータベース管理者がスクリプトを手動 で実行する必要があります。**bootstrapProcessServerData** コマンドを実行してデータベースにシス テム情報を読み込む必要もあります。

重要**:** 「データベース・スクリプトを実行してデータベース表を作成する」を選択する場合は、 「既存のローカル・データベースまたはリモート・データベースを使用する」を選択しない ように してください。両方のオプションを選択すると、エラーが発生します。

e. 「次へ」をクリックします。 設計ファイルの指定を選択した場合、プロファイル管理ツールのデー タベース構成パネルはスキップされます。代わりに、データベースの構成を完了するために、設計 ファイルの場所がコマンド行に渡されます。

[プロファイルの要約のステップに](#page-931-0)スキップしてください。

- <span id="page-929-0"></span>15. 「データベース構成 - パート 1」ページで、データベース情報を指定します。
	- a. 「データベース製品の選択」リストから、「**Oracle**」を選択します。
	- b. オプション: デフォルト値を変更する場合は、必要なデータベースの新しい名前を入力します。
		- v データベース名は同じであっても構いません。
		- 各データベースマサービス名を入力する必要があります。
		- v このデータベースは既に存在するデータベースである必要があります。
	- c. データベース・スクリプトを自動でプロファイル作成プロセスの一部として実行する場合は、「デ ータベース・スクリプトを実行してデータベースを初期化する」を選択します。それ以外の場合 は、プロファイル作成の完了後に、ユーザー自身またはデータベース管理者がスクリプトを手動で 実行する必要があります。**bootstrapProcessServerData** コマンドを実行してデータベースにシステ ム情報を読み込む必要もあります。
	- d. 「次へ」をクリックします。
- 16. 「データベース構成 パート 2」ページで、データベース構成を指定します。 Oracle を使用して新規 データベースを作成することはできません。

重要**:** プロファイルを作成する前に、SYSDBA 特権のあるユーザー ID を取得している必要がありま す。

次のフィールドを指定します。

表 *81. Oracle* の場合の必須のデータベース構成フィールド

| フィールド                                        | 必要なアクション                                                                                                    |
|----------------------------------------------|----------------------------------------------------------------------------------------------------|
| Process Server データベース                        | Process Server データベースの場合は、以下のパラメータ<br>ーの値を入力してください。                                                                                  |
|                                              | ユーザー名<br>Process Server データベースのユーザー名を入力<br>してください (BPMDBA など)。                                                                       |
|                                              | パスワード<br>Oracle でこのユーザーを作成したときに指定した<br>パスワードを入力してください。                                                                               |
|                                              | パスワードの確認<br>確認のためにパスワードを再入力してください。<br>注: Process Server データベースのユーザー名と<br>Performance Data Warehouse データベースのユーザー名を<br>同じにすることはできません。  |
| Performance Data Warehouse データベース            | Performance Data Warehouse データベースの場合は、以下<br>のパラメーターの値を入力してください。                                                                      |
|                                              | ユーザー名<br>Performance Data Warehouse データベースのユー<br>ザー名を入力してください (PDWDBA など)。                                                           |
|                                              | パスワード<br>Oracle でこのユーザーを作成したときに指定した<br>パスワードを入力してください。                                                                               |
|                                              | パスワードの確認<br>確認のためにパスワードを再入力してください。<br>注: Performance Data Warehouse データベースのユーザー<br>名を Process Server データベースのユーザー名と同じにす<br>ることはできません。 |
| データベース・サーバーのホスト名 (例えば IP アドレ                 | デフォルト値 localhost をそのまま確定するか、データ                                                                                                    |
| ス)                                           | ベース・サーバーの正しいホスト名を入力します。                                                                                                    |
| サーバー・ポート                                     | デフォルト値 1521 をそのまま確定するか、サーバーの正<br>しいポート番号を入力します。                                                                                      |
| JDBC ドライバーのクラスパス・ファイルのディレクト                  | JDBC 2.0 ドライバーのクラスパス・ファイルは、製品と                                                                                                    |
| リー・ロケーション (Directory location of JDBC driver | 一緒にパッケージ化されており、ディレクトリー                                                                                                    |
| classpath files)                             | \${WAS INSTALL ROOT}\jdbcdrivers\Oracle に置かれてい<br>ます。                                                                                |

すべてのコンポーネントが同じ Oracle インスタンスを使用するため、個々のコンポーネントに使用さ れるデータベースに違いはありません。

スタンドアロン構成の場合のみ、ユーザーおよびスキーマに関する追加の考慮事項がいくつかありま す。

- v Process Server を構成すると、Process Server メッセージング・エンジンに対して指定されたユーザ ーおよびパスワードを使用して、Process Server メッセージング・エンジン表が作成されます。これ らの値が指定されていない場合は、Process Server のユーザーおよびパスワードが使用されます。
- v Performance Data Warehouse を構成すると、Performance Data Warehouse メッセージング・エンジ ンに対して指定されたユーザーおよびパスワードを使用して、Performance Data Warehouse メッセ ージング・エンジン表が作成されます。これらの値が指定されていない場合は、Performance Data Warehouse のユーザーおよびパスワードが使用されます。
- <span id="page-931-0"></span>17. 「プロファイル・サマリー」ページで、情報を確認します。「作成」をクリックしてプロファイルを作 成するか、「戻る」をクリックしてプロファイルの特性を変更します。
- 18. 「プロファイル完了 (Profile Complete)」ページで、情報を確認します。ファースト・ステップ・コン ソールに進むには、「ファースト・ステップ・コンソールの起動」が選択されていることを確認して 「終了」をクリックします。
- v プロファイル作成時にデータベース・スクリプトを実行しなかった場合は、それらのスクリプトを実行 してデータベースを作成し、**bootstrapProcessServerData** コマンドを使用して、ProcessServer データベ ースにシステム情報を読み込みます。
- ファースト・ステップ・コンソールに進み、作成したスタンドアロン・プロファイルに対応するサーバ ーを始動します。

### 関連タスク:

[スタンドアロン環境におけるデータベースへのシステム情報のロード](#page-977-0)

スタンドアロン・プロファイルを作成してデータベース表の作成を延期した場合は、Process Server または Process Center の始動または使用を試みる前に、**bootstrapProcessServerData** コマンドを実行する必要が あります。

# プロファイル管理ツールを使用した *Oracle* データベース・サーバーによる *Process Server* スタンドアロ ン・プロファイルの作成*:*

プロファイル管理ツールを使用して、Process Server のスタンドアロン・プロファイルを構成できます。

プロファイルの作成時に、必要なデータベースを構成したい場合は、データベース・サーバーがインストー ルされていて、稼働中であることを確認してください。

プロファイル管理ツールの言語は、システムのデフォルト言語で決まります。 デフォルト言語がサポート される言語ではない場合、英語として使用されます。デフォルト言語をオーバーライドするには、コマンド 行からプロファイル管理ツールを開始し、**java user.language** 設定を使用してデフォルト言語を置き換えま す。以下のコマンドを入力します。

*install\_root*/java/bin/java -Duser.language=*locale install\_root*

例えば、ドイツ語のプロファイル管理ツールを開始するには、以下のコマンドを入力します。

*install\_root*/java/bin/java -Duser.language=de *install\_root*/bin/ProfileManagement/startup.jar

プロファイル管理ツールを開始した後で、「標準」または「拡張」のどちらのプロファイル作成を選択する かを決める必要があります。拡張オプションを使用して以下のことを行います。

- v データベース構成に使用するデータベース設計ファイルを指定します。
- v ポート、プロファイルのロケーション、およびプロファイル、ノード、ホスト、セル (該当する場合) の 名前にカスタマイズ値を割り当てます。
- v Web サーバー定義を作成します。
- v ご使用のオペレーティング・システムとユーザー・アカウントの特権によってサービスの作成が許可さ れる場合に、サーバーを実行するためのシステム・サービスを作成します。
- 1. 以下のいずれかの方法で、プロファイル管理ツールを開始します。
	- v ファースト・ステップ・コンソールからプロファイル管理ツールを開始します。
	- v コマンド *install\_root***/bin/ProfileManagement/pmt.sh** を実行します。
- 2. 「ようこそ」ページで、「プロファイル管理ツールの起動」をクリックするか、または「プロファイル 管理ツール」タブを選択します。
- 3. 「プロファイル」タブで、「作成」をクリックします。

「環境の選択」ページが別ウィンドウで開きます。

- 4. 「環境の選択」 ページで、IBM Business Process Manager Standard: Process Server 構成を探し、その セクションを展開します。「**IBM BPM Standard**、**Process Server** スタンドアロン」プロファイルを 選択し、「次へ」をクリックします。
- 5. 「プロファイル作成オプション」ページで、「標準」または「拡張」プロファイル作成を実行するよう に選択し、「次へ」をクリックします。 「標準」プロファイル作成を選択した場合は[、管理セキュリ](#page-933-0) [ティー・ステップに](#page-933-0)スキップしてください。
- 6. 拡張: 「オプションのアプリケーション・デプロイメント」ページで、サーバー管理用の管理コンソー ル (推奨) およびデフォルトの WebSphere Application Server アプリケーションをデプロイするかどう かを選択します。「次へ」をクリックします。
- 7. 拡張:「プロファイル名およびロケーション」ページで、以下のステップを実行します。
	- a. 「プロファイル名」フィールドで固有の名前を指定するか、デフォルト値をそのまま使用します。 作成する各プロファイルに名前を付ける必要があります。複数のプロファイルがある場合は、この 名前によって最上位で区別することができます。
	- b. 「プロファイル・ディレクトリー」フィールドにプロファイルのディレクトリーを入力するか、 「参照」ボタンを使用してプロファイル・ディレクトリーに移動します。 指定したディレクトリー には、ランタイム環境を定義するファイル (コマンド、構成ファイル、ログ・ファイルなど) が格 納されます。デフォルトのディレクトリーは、*install\_root*/profiles/*profile\_name* です。
	- c. オプション: 作成中のプロファイルをデフォルト・プロファイルにするには、「このプロファイル をデフォルトに設定する」を選択します。 このチェック・ボックスは、既存のプロファイルがご使 用のシステムに存在する場合にのみ表示されます。

プロファイルがデフォルト・プロファイルの場合は、コマンドが自動的にこのプロファイルを処理 するようになります。ワークステーションで作成する最初のプロファイルは、デフォルト・プロフ ァイルです。デフォルト・プロファイルは、製品インストール・ルートの bin ディレクトリーから 発行されるコマンドのデフォルトのターゲットです。ワークステーション上にプロファイルが 1 つ しか存在しない場合は、すべてのコマンドがそのプロファイルに基づいて機能します。複数のプロ ファイルが存在する場合、特定のコマンドでは、コマンドが適用されるプロファイルを指定する必 要があります。

- d. 「サーバー・ランタイムのパフォーマンス・チューニング設定 **(Server runtime performance tuning setting)**」リストから、作成するプロファイルに適したパフォーマンス・チューニング・レベ ルを選択します。 このパラメーターは WebSphere Application Server パラメーターです。
- e. 「次へ」をクリックします。 「戻る」をクリックしてプロファイル名を変更した場合、このページ が再表示されたときに、このページで手動で名前を変更しなければならないことがあります。
- 8. 拡張:「ノード名、ホスト名、セル名」ページで、作成中のプロファイルに対して以下のアクションを 実行します。
- v 「ノード名」フィールドにノードの名前を入力するか、デフォルト値をそのまま使用します。ノー ド名はできるだけ短くしてください。ただし、ノード名は、デプロイメント環境内で固有でなけれ ばなりません。
- v 「サーバー名」フィールドにサーバーの名前を入力するか、デフォルト値をそのまま使用します。
- v 「ホスト名」フィールドにホストの名前を入力するか、デフォルト値をそのまま使用します。
- v 「セル名」フィールドにセルの名前を入力するか、デフォルト値をそのまま使用します。

「次へ」をクリックします。

<span id="page-933-0"></span>9. 必須: 「管理セキュリティー」ページで、「ユーザー名」、「パスワード」、および「パスワードの確 認」の値を入力します。インストール時に管理者に対して指定されたパスワードが、tw\_admin および tw\_user を含むすべての内部ユーザーに使用されます。

「次へ」をクリックします。「標準」プロファイル作成を選択した場合は、[Process Server](#page-935-0) 構成ステッ [プに](#page-935-0)スキップしてください。

- 10. 拡張:「セキュリティー証明書 (パート 1)」ページで、新規証明書を作成するか、既存の証明書をイン ポートするかを指定します。
	- v デフォルト個人証明書およびルート署名証明書を新規作成するには、「デフォルト個人証明書の新 規作成 **(Create a new default personal certificate)**」および「ルート署名証明書の新規作成 **(Create a new root signing certificate)**」を選択して、「次へ」をクリックします。
	- v 既存の証明書をインポートするには、「既存のデフォルト個人証明書をインポート **(Import an existing default personal certificate)**」および「既存のルート署名個人証明書をインポート **(Import an existing root signing personal certificate)**」を選択して、以下の情報を指定します。
		- 「パス」フィールドに、既存の証明書へのディレクトリー・パスを入力します。
		- 「パスワード」フィールドに、証明書のパスワードを入力します。
		- 「鍵ストア・タイプ **(Keystore type)**」フィールドで、インポートする証明書の鍵ストア・タイプ を選択します。
		- 「鍵ストア別名 **(Keystore alias)**」フィールドで、インポートする証明書の鍵ストア別名を選択し ます。
		- 「次へ」をクリックすると、「セキュリティー証明書 (パート 2)」ページが表示されます。

個人証明書をデフォルトの個人証明書としてインポートする場合は、個人証明書に署名したルート 証明書をインポートしてください。そのようにしない場合、プロファイル管理ツールは、個人証明 書の署名者を trust.p12 ファイルに追加します。

11. 拡張:「セキュリティー証明書 (パート 2)」ページで、証明書の情報が正しいことを確認し、「次へ」 をクリックして「ポート値の割り当て」ページを表示します。

証明書を作成する場合、デフォルト値をそのまま使用するかまたは変更して、新しい証明書を作成しま す。デフォルトの個人証明書は、デフォルトで 1 年間有効で、ルート署名証明書によって署名されま す。ルート署名証明書は、デフォルトで 15 年間有効な自己署名証明書です。ルート署名証明書のデフ ォルトの鍵ストア・パスワードは、WebAS です。パスワードを変更します。パスワードに 2 バイト文 字セット (DBCS) 文字を使用することはできません。PKCS12 などの特定の鍵ストア・タイプは、こ れらの文字をサポートしないからです。サポートされる鍵ストア・タイプは、java.security ファイル のプロバイダーによって異なります。

いずれかの証明書または両方の証明書を作成するか、いずれかの証明書または両方の証明書をインポー トすると、以下の鍵ストア・ファイルが作成されます。

v key.p12: デフォルトの個人証明書が入っています。

- v trust.p12: デフォルトのルート証明書の署名者証明書が入っています。
- v root-key.p12: ルート署名証明書が入っています。
- v default-signers.p12: サーバーのインストールまたは実行後に作成する新しい鍵ストア・ファイル に追加された署名者証明書が入っています。デフォルトで、デフォルトのルート証明書署名者と、 DataPower 署名者証明書は、この鍵ストア・ファイルに入っています。
- v deleted.p12: 必要に応じて復旧できるように、deleteKeyStore タスクで削除された証明書を保持し ます。
- v ltpa.jceks: 環境内のサーバーが相互に通信するために使用するサーバーのデフォルトの Lightweight Third-Party Authentication (LTPA) 鍵が入っています。

これらのすべてのファイルのパスワードは、証明書の作成またはインポート時に使用したのと同じパス ワード (デフォルトのパスワードか、指定したパスワード) です。インポートされた証明書が key.p12 ファイルまたは root-key.p12 ファイルに追加されます。インポートした証明書に必要な情報が含まれ ていない場合は、「戻る」をクリックして、別の証明書をインポートします。

12. 拡張:「ポート値の割り当て」ページで、プロファイルに指定されたポートが固有であることを確認 し、「次へ」をクリックします。 プロファイル管理ツールは、他の WebSphere 製品によって現在使 用されているポートを検出し、既存のポート値と競合しない推奨値を表示します。指定されたポートを 使用する WebSphere アプリケーション以外のアプリケーションが存在する場合は、ポートが競合しな いことを確認してください。「オプションのアプリケーション・デプロイメント」ページで管理コンソ ールをデプロイしないように選択した場合、「ポート値の割り当て」ページ上で管理コンソール・ポー トは使用できません。

以下の条件が満たされた場合には、ポートは使用中であると認識されます。

- v ポートが、現在のユーザーが実行したインストールで作成されたプロファイルに割り当てられてい る。
- v ポートが現在使用中である。

「ポート値の割り当て (Port Values Assignment)」ページにアクセスするときにポートはツールによっ て検証されますが、続いて表示される「プロファイル管理ツール」ページで行われる選択の結果、依然 としてポート競合が発生する可能性があります。ポートは、プロファイルの作成が完了するまで割り当 てられません。

ポートの競合が発生していると思われる場合、プロファイルの作成後に調査することができます。以下 のファイルを調べて、プロファイルの作成時に使用されたポートを確認します。

*profile\_root*/properties/portdef.prop

このファイル内に含まれているものは、ポートの設定で使用されたキーと値です。ポートの競合を発見 した場合は、ポートを手動で再度割り当てることができます。ポートを再度割り当てるには、 WebSphere Application Server インフォメーション・センターの『既存プロファイル内のポートの更 新』を参照してください。このトピックで説明されている **ws\_ant** スクリプトを使用して **updatePorts.ant** ファイルを実行します。

- 13. オプション: 拡張: Web サーバー定義をプロファイルに組み込む場合は、以下の手順を実行します。
	- a. 「**Web** サーバー定義を作成する」を選択します。
	- b. ページ上で Web サーバーの特性を指定して、「次へ」をクリックします。
	- c. ページの「その 2」で Web サーバーの特性を指定します。 Web サーバーを使用して要求を IBM Business Process Manager に送信する場合は、 Web サーバー定義を組み込む必要があります。定義 をすぐに組み込むこともできますし、後で IBM Business Process Manager に対して Web サーバー を定義することもできます。このプロファイルの作成中に Web サーバー定義を組み込む場合は、

プロファイルの作成後に Web サーバーとそのプラグインをインストールすることができます。た だし、「Web サーバー定義」ページ上で指定したパスに対してこの両方をインストールする必要が あります。このプロファイルの作成後に、Web サーバーを定義する場合は、Web サーバーを別の プロファイル内に定義する必要があります。

- d. 「次へ」をクリックします。
- <span id="page-935-0"></span>14. 「Process Server 構成」ページで、以下のパラメーターの値を設定します。
	- v 環境名: 環境名は、Process Center から、この Process Server に接続するために使用されます。
	- 環境のタイプ: Process Server をどのように使用するかを選択します。
		- 実動キャパシティーでサーバーを使用する場合は、「実動」を選択します。
		- サーバーを実動させる前に変更内容をホストするための一時的なロケーションとしてサーバーを 使用する場合は、「ステージ」を選択します。
		- サーバーを負荷テストなどのテスト環境として使用する場合は、「テスト」を選択します。

制約事項**:** 同じセルで実動サーバーと非実動サーバーを混用しないでください。 環境タイプとして「実動」を選択しなかった場合、またはこの Process Server は Process Center に接 続しない場合は、「このサーバーをオフラインで使用する」を選択してください。Process App の Snapshot をデプロイする際にもオフライン・サーバーは使用できますが、オフライン・プロセス・サ ーバーに Process App をデプロイする方法は、オンライン・プロセス・サーバーに Process App をデ プロイする方法とは異なります。

「このサーバーをオフラインで使用する」を選択しなかった場合は、このサーバーが接続する Process Center に関する以下の情報を指定します。

- v 「プロトコル」: Process Center への接続プロトコルとして **http://** または **https://** を選択します。
- 「ホスト名」: この Process Server が Process Center と通信するために使用するホストまたは仮想 ホストを入力します。完全修飾ホスト名を使用します。Process Server と Process Center サービスと の間にロード・バランサーまたはプロキシー・サーバーが存在する環境の場合、ここでの設定内容 が Process Center にアクセスするための URL と一致していることを確認してください。
- v ポート: Process Center のポート番号を入力します。Process Server と Process Center との間にロー ド・バランサーまたはプロキシー・サーバーが存在する環境の場合、ここでの設定内容が Process Center にアクセスするための URL と一致していることを確認してください。
- v ユーザー名: Process Center ユーザー名を入力してください。Process Server は、このユーザーとし て Process Center に接続します。
- パスワード: Process Center ユーザーのパスワードを入力します。

「接続のテスト」をクリックすると、Process Center への接続を確認できます。

「標準」プロファイル作成を選択した場合は[、データベース構成](#page-936-0) - パート 1 ステップにスキップして ください。

- 15. 拡張: 設計ファイルを使用してデータベースを構成します。
	- a. 「データベース設計ファイルの使用 **(Use a database design file)**」を選択します。
	- b. 「参照」をクリックします。
	- c. 設計ファイルの完全修飾パス名を選択します。
	- d. データベース・スクリプトを自動で (プロファイル作成プロセスの一部として) 実行する場合は、 「データベース・スクリプトを実行してデータベース表を作成する」を選択します。 それ以外の場
合は、プロファイル作成の完了後に、ユーザー自身またはデータベース管理者がスクリプトを手動 で実行する必要があります。**bootstrapProcessServerData** コマンドを実行してデータベースにシス テム情報を読み込む必要もあります。

重要**:** 「データベース・スクリプトを実行してデータベース表を作成する」を選択する場合は、 「既存のローカル・データベースまたはリモート・データベースを使用する」を選択しない ように してください。両方のオプションを選択すると、エラーが発生します。

e. 「次へ」をクリックします。 設計ファイルの指定を選択した場合、プロファイル管理ツールのデー タベース構成パネルはスキップされます。代わりに、データベースの構成を完了するために、設計 ファイルの場所がコマンド行に渡されます。

[プロファイルの要約のステップに](#page-937-0)スキップしてください。

- 16. 「データベース構成 パート 1」ページで、データベース情報を指定します。
	- a. 「データベース製品の選択」リストから、「**Oracle**」を選択します。
	- b. オプション: デフォルト値を変更する場合は、必要なデータベースの新しい名前を入力します。
		- データベース名は同じであっても構いません。
		- v 各データベースのデータベース・サービス名を入力する必要があります。
		- v このデータベースは既に存在するデータベースである必要があります。
	- c. データベース・スクリプトを自動でプロファイル作成プロセスの一部として実行する場合は、「デ ータベース・スクリプトを実行してデータベースを初期化する」を選択します。それ以外の場合 は、プロファイル作成の完了後に、ユーザー自身またはデータベース管理者がスクリプトを手動で 実行する必要があります。**bootstrapProcessServerData** コマンドを実行してデータベースにシステ ム情報を読み込む必要もあります。
	- d. 「次へ」をクリックします。
- 17. 「データベース構成 パート 2」ページで、データベース構成を指定します。 Oracle を使用して新規 データベースを作成することはできません。

重要**:** プロファイルを作成する前に、SYSDBA 特権のあるユーザー ID を取得している必要がありま す。

次のフィールドを指定します。

表 *82. Oracle* の場合の必須のデータベース構成フィールド

| フィールド                 | 必要なアクション                                              |
|-----------------------|-------------------------------------------------------|
| Process Server データベース | Process Server データベースの場合は、以下のパラメータ<br>ーの値を入力してください。   |
|                       | ユーザー名                                                 |
|                       | Process Server データベースのユーザー名を入力<br>してください (BPMDBA など)。 |
|                       | パスワード                                                 |
|                       | Oracle でこのユーザーを作成したときに指定した<br>パスワードを入力してください。         |
|                       | パスワードの確認                                              |
|                       | 確認のためにパスワードを再入力してください。                                |
|                       | 注: Process Server データベースのユーザー名と                       |
|                       | Performance Data Warehouse データベースのユーザー名を              |
|                       | 同じにすることはできません。                                        |

表 *82. Oracle* の場合の必須のデータベース構成フィールド *(*続き*)*

| フィールド                                        | 必要なアクション                                                                                                    |
|----------------------------------------------|----------------------------------------------------------------------------------------------------|
| Performance Data Warehouse データベース            | Performance Data Warehouse データベースの場合は、以下<br>のパラメーターの値を入力してください。                                                                      |
|                                              | ユーザー名<br>Performance Data Warehouse データベースのユー<br>ザー名を入力してください (PDWDBA など)。                                                           |
|                                              | パスワード                                                                                                    |
|                                              | Oracle でこのユーザーを作成したときに指定した<br>パスワードを入力してください。                                                                                        |
|                                              | パスワードの確認<br>確認のためにパスワードを再入力してください。<br>注: Performance Data Warehouse データベースのユーザー<br>名を Process Server データベースのユーザー名と同じにす<br>ることはできません。 |
| データベース・サーバーのホスト名 (例えば IP アドレ<br>$\chi$ )     | デフォルト値 localhost をそのまま確定するか、データ<br>ベース・サーバーの正しいホスト名を入力します。                                                                           |
| サーバー・ポート                                     | デフォルト値 1521 をそのまま確定するか、サーバーの正<br>しいポート番号を入力します。                                                                                      |
| JDBC ドライバーのクラスパス・ファイルのディレクト                  | JDBC 2.0 ドライバーのクラスパス・ファイルは、製品と                                                                                                    |
| リー・ロケーション (Directory location of JDBC driver | 一緒にパッケージ化されており、ディレクトリー                                                                                                    |
| classpath files)                             | \${WAS_INSTALL_ROOT}\jdbcdrivers\Oracle に置かれてい<br>ます。                                                                                |

すべてのコンポーネントが同じ Oracle インスタンスを使用するため、個々のコンポーネントに使用さ れるデータベースに違いはありません。

スタンドアロン構成の場合のみ、ユーザーおよびスキーマに関する追加の考慮事項がいくつかありま す。

- v Process Server を構成すると、Process Server メッセージング・エンジンに対して指定されたユーザ ーおよびパスワードを使用して、Process Server メッセージング・エンジン表が作成されます。これ らの値が指定されていない場合は、Process Server のユーザーおよびパスワードが使用されます。
- v Performance Data Warehouse を構成すると、Performance Data Warehouse メッセージング・エンジ ンに対して指定されたユーザーおよびパスワードを使用して、Performance Data Warehouse メッセ ージング・エンジン表が作成されます。これらの値が指定されていない場合は、Performance Data Warehouse のユーザーおよびパスワードが使用されます。
- <span id="page-937-0"></span>18. 「プロファイル・サマリー」ページで、情報を確認します。「作成」をクリックしてプロファイルを作 成するか、「戻る」をクリックしてプロファイルの特性を変更します。
- 19. 「プロファイル完了 (Profile Complete)」ページで、情報を確認します。ファースト・ステップ・コン ソールに進むには、「ファースト・ステップ・コンソールの起動」が選択されていることを確認して 「終了」をクリックします。
- v プロファイル作成時にデータベース・スクリプトを実行しなかった場合は、それらのスクリプトを実行 してデータベースを作成し、**bootstrapProcessServerData** コマンドを使用して、ProcessServer データベ ースにシステム情報を読み込みます。
- v ファースト・ステップ・コンソールに進み、作成したスタンドアロン・プロファイルに対応するサーバ ーを始動します。
- **932** インストール

#### 関連タスク:

[スタンドアロン環境におけるデータベースへのシステム情報のロード](#page-977-0)

スタンドアロン・プロファイルを作成してデータベース表の作成を延期した場合は、Process Server または Process Center の始動または使用を試みる前に、**bootstrapProcessServerData** コマンドを実行する必要が あります。

#### *manageprofiles* コマンド行ユーティリティーを使用したスタンドアロン・プロファイルの作成*:*

プロファイル管理ツールを使用する代わりに manageprofiles コマンド行ユーティリティーを使用して、新 規プロファイルを作成します。

同じプロファイルで **manageprofiles** コマンド行ユーティリティーを実行していないことを確認してくださ い。コマンドを実行してエラー・メッセージが表示された場合は、進行中のプロファイル作成または拡張ア クションが他にないかを確認してください。実行されている場合は、完了するまで待ってください。

1. 作成するプロファイルの種類を決定します。これにより、プロファイルに使用するテンプレートが決ま ります (**-templatePath** オプションを使用)。

各プロファイルのテンプレートは、*install\_root*/profileTemplates/BPM ディレクトリー (BPM テンプ レートの場合) にあります。 以下のテンプレートを使用できます。

- v default.procctr: IBM BPM Standard または Express の Process Center のスタンドアロン・プロフ ァイル用です。
- v default.procsvr: IBM BPM Standard または Express の Process Server のスタンドアロン・プロフ ァイル用です。
- 2. プロファイル作成コマンドの例を検討して、ご使用のプロファイルにどのパラメーターが必要であるか を判断します。『**manageprofiles**』パラメーターのトピックでデフォルト値を確認することにより、プ ロファイルに対して指定する値を決定します。
- 3. **-responseFile** パラメーターを使用するには、提供されているサンプル応答ファイルを参考にして、ご 使用の環境に固有の応答ファイルを作成します。

重要**:** 値の後にスペースが入っている (例えば、**'personalCertValidityPeriod=1 '** や **'winserviceCheck=false '**) ことがないようにしてください。スペースがある場合は、プロファイルの作 成が失敗します。

サンプルは *install\_root*/BPM/samples/manageprofiles ディレクトリーにあります。 データベースお よびプロファイルのタイプ (スタンドアロンまたはネットワーク、Process Center または Process Server) に基づいて、適切な応答ファイルを選択してください。以下のサンプル・ファイルを使用できま す。

- PC\_Std\_DMgr\_DB2.response
- PC Std DMgr DB2zOS.response
- PC Std DMgr Oracle.response
- PC Std DMgr SQLServer.response
- PC Std Managed DB2.response
- PC Std Managed DB2zOS.response
- PC Std Managed Oracle.response
- PC Std Managed SQLServer.response
- PC Std Standalone DB2.response
- PC Std Standalone DB2zOS.response
- PC Std Standalone Oracle.response
- PC Std Standalone SQLServer.response
- PS\_Std\_DMgr\_DB2.response
- PS Std DMgr DB2zOS.response
- PS Std DMgr Oracle.response
- PS Std DMgr SQLServer.response
- PS Std Managed DB2.response
- PS Std Managed DB2zOS.response
- PS Std Managed Oracle.response
- PS Std Managed SQLServer.response
- PS Std Standalone DB2.response
- PS Std Standalone DB2zOS.response
- PS Std Standalone Oracle.response
- PS Std Standalone SQLServer.response

サンプル応答ファイルのいずれかを作業ディレクトリーにコピーします。 **chmod** コマンドを使用して、 応答ファイルの新規コピーに適切な許可を割り当てます。以下に例を示します。

chmod 644 BPM\_StandAlone.response

ご使用の構成に合わせて応答ファイル内のパラメーターを編集し、編集された応答ファイルを保存しま す。**templatePath** プロパティーのパスが特定のインストール・ディレクトリーと一致していることを確 認してください。

4. このファイルをコマンド行から実行します。 以下に例を示します。

注**:** 以下は単なる例であり、オプション・パラメーターと必須パラメーターを示しています。変更可能 なパラメーターの詳細なセットについては、スタンドアロン・プロファイルの作成用の応答ファイルを 参照してください。

manageprofiles.sh -create -templatePath *install\_root*/profileTemplates/BPM/default.procctr -adminUserName bpmadmin -adminPassword bpmsecret -dbUserId db7user -dbPassword db7secret -dbType ORACLE -procSvrDbName BPMDB -perfDWDbName PDWDB

応答ファイルを作成した場合は、他のパラメーターを一切指定せずに、 **-response** パラメーターを指定 します。例:

manageprofiles.sh -response *myResponseFile*

コマンドの実行が完了すると、コンソール・ウィンドウに状況が書き込まれます。他の応答ファイルと 同様に、ファイルの構文解析時には応答ファイルに対する通常の構文検査が適用されます。応答ファイ ルの個々の値はコマンド行パラメーターと見なされます。

- v プロファイル作成時にデータベース・スクリプトを実行しなかった場合は、それらのスクリプトを実行 してデータベースを作成し、**bootstrapProcessServerData** コマンドを使用して、ProcessServer データベ ースにシステム情報を読み込みます。
- v ファースト・ステップ・コンソールに進み、作成したスタンドアロン・プロファイルに対応するサーバ ーを始動します。

#### 関連タスク:

[スタンドアロン環境におけるデータベースへのシステム情報のロード](#page-977-0)

スタンドアロン・プロファイルを作成してデータベース表の作成を延期した場合は、Process Server または Process Center の始動または使用を試みる前に、**bootstrapProcessServerData** コマンドを実行する必要が あります。

### スタンドアロン・プロファイル作成の応答ファイル*:*

ここに用意されている応答ファイルと **manageprofiles** コマンドを使用して、スタンドアロン・プロファイ ルを作成することができます。

*Standard Process Center* スタンドアロン・プロファイルのサンプル応答ファイル*:*

**manageprofiles** コマンドを使用してスタンドアロン・プロファイルを作成するには、この応答ファイルを 変更して使用します。

注**:** ご使用のオペレーティング・システムに合わせて、必要に応じて応答ファイルの情報をコメント化また はアンコメントしてください。詳細については、応答ファイルのコメントを参照してください。

```
# BEGIN COPYRIGHT
# *************************************************************************
#
# Licensed Materials - Property of IBM
# 5725-C94
# (C) Copyright IBM Corporation 2011, 2012. All Rights Reserved.
  This sample program is provided AS IS and may be used, executed, copied
# and modified without royalty payment by customer (a) for its own
# instruction and study, (b) in order to develop applications designed to
# run with an IBM WebSphere product, either for customer's own internal
# use or for redistribution by customer, as part of such an application,
# in customer's own products.
#
# *************************************************************************
# END COPYRIGHT
################################################################################
# These response file has the applicable parameters for creating a
# Standalone PC Std profile that uses Oracle.
#
# Depending on your environment, you may need to change the default values.
#
# To create a profile with this response file specify:
#
# was.install.root/bin/manageprofiles -response PC Std Standalone Oracle.response
#
# If you use the -response parameter, it must be the only parameter on
# the command-line. If you include any manageprofile parameters
# (in addition to -response) on the command-line, the response file
# is ignored. And default WebSphere Application server profile will be created .
################################################################################
################################################################################
# Parameter: create
#
# Description:
# Creates the profile.
# If you are creating a profile, this parameter is required.
################################################################################
create
################################################################################
# Parameter: templatePath
#
```

```
# Description:
      Specifies the directory path to the template files in the installation
# root directory. Within the profileTemplates directory are various
# directories that correspond to different profile types and that vary with
# the type of product installed. The profile directories are the paths that
     you indicate while using the -templatePath option.
     Use absolute paths. This parameter must exist as a directory and point to
     a valid template directory.
#
# When using the -templatePath parameter, specify the fully qualified file
# path for the parameter.
#
# Valid Values:
    Varies
# Default Values:
# None
################################################################################
templatePath=BPM/default.procctr
################################################################################
# Parameter: profileName
#
# Description:
      Specifies the name of the profile. Use a unique value when creating a
      profile.
# Each profile that shares the same set of product binaries must have a
# unique name. The default profile name is based on the profile type and a
      trailing number, for example:
# profileType ProfileNumberwhere profileType is a value such as ProcSrv,
# Dmgr, or Custom and ProfileNumber is a sequential number that creates a
# unique profile name. The value for this parameter must not contain spaces
# or characters that are not valid such as the following: *, ?, ", <, >, , ,/, \backslash, and \mid. The profile name that you choose must not be in use. On
# Windows platforms: If the fully qualified path contains spaces, enclose
# the value in quotation marks. The default value is based on the # install root directory, the profiles subdirectory, and the name
      install_root directory, the profiles subdirectory, and the name of the
# file. For example, the default for profile creation is:
# WS_WSPROFILE_DEFAULT_PROFILE_HOME/profileNamewhere
# WS_WSPROFILE_DEFAULT_PROFILE_HOME is defined in the wasprofile.properties
# file in the install_root/properties directory. The value for this
     parameter must be a valid path for the target system and must not be
      currently in use. You must have permissions to write to the directory.
#
# Valid Values:
    Varies
# Default Values:
    None
################################################################################
profileName=ProcCtr01
################################################################################
# Parameter: applyPerfTuningSetting
#
# Description:
# Set a performance tuning level appropriate for the profile you are
      creating.
     This parameter is a WebSphere Application Server parameter.
#
# Valid Values:
    development
     standard
    production
# Default Values:
    None
################################################################################
#applyPerfTuningSetting=standard
```

```
################################################################################
# Parameter: cellName
#
# Description:
     Specifies the cell name of the profile. Use a unique cell name for each
     nrofile.
# The default value for this parameter is based on a combination of the
# short host name, the constant Cell, and a trailing number, for example:<br># if (DMgr)
     if (DMgr)
# shortHostNameCellCellNumber
# else
# shortHostNameNodeNodeNumberCell
# where CellNumber is a sequential number starting at 01 and NodeNumber is
# the node number that you used to define the node name.
     The value for this parameter must not contain spaces or any characters
# that are not valid such as the following: *, ?, ", < , > , , , /, \setminus, and |.
#
# Valid Values:
     Varies
# Default Values:
    Varies
#
# Parameter: nodeName
#
# Description:
# Specifies the node name for the node that is created with the new profile.
# Use a unique value within the cell or on the workstation. Each profile
# that shares the same set of product binaries must have a unique node name.
# This parameter is required for profile creation only with the
# dmgr.esbserverdefault.procsvrdefault.procctrdefault.procsvr.advdefault.
# procctr.advdmgr.procctrmanaged.procctrmanaged.procsvr templates.
# The default value for this parameter is based on the short host name,
# profile type, and a trailing number, for example:
# if (DMgr)
# shortHostNameCellManagerNodeNumber
     A = \begin{bmatrix} 1 & 0 \\ 0 & 1 \end{bmatrix}shortHostNameNodeNodeNumber
# where NodeNumber is a sequential number starting at 01.
# The value for this parameter must not contain spaces or any characters
     that are not valid such as the following: *, ?, ", <, >, , , /, \setminus, and |.
#
# Valid Values:
    Varies
# Default Values:
    Varies
#
# Parameter: serverName
#
# Description:
# Specifies the name of the server.
################################################################################
cellName=cell_name
nodeName=node_name
serverName=server1
################################################################################
# Parameter: enableAdminSecurity
#
# Description:
     For IBM Business Process Manager omit this parameter. Administrative
     security is always enabled for IBM Business Process Manager profiles.
     You must also specify the parameters -adminUserName and -adminPassword
     along with the values for these parameters.
#
# Valid Values:
# true
# Default Values:
```

```
第 5 章 IBM Business Process Manager Standard 937
```

```
true
################################################################################
enableAdminSecurity=true
adminUserName=adminUser_ID
adminPassword=adminPassword
################################################################################
# Parameter: signingCertDN
#
# Description:
# Specifies the distinguished name of the root signing certificate that you
# create when you create the profile. Specify the distinguished name in
# quotation marks. This default personal certificate is located in the
     server keystore file. If you do not specifically create or import a root
     signing certificate, one is created by default. See the
# -signingCertValidityPeriod parameter and the -keyStorePassword.
#
# Valid Values:
# Varies
# Default Values:
    None
#
# Parameter: signingCertValidityPeriod
#
# Description:
# An optional parameter that specifies the amount of time in years that the
     root signing certificate is valid. If you do not specify this parameter
     with the -signingCertDN parameter, the root signing certificate is valid
     for 20 years.
#
# Valid Values:
    Varies
# Default Values:
# None
#
# Parameter: keyStorePassword
#
# Description:
# Specifies the password to use on all keystore files created during profile
     creation. Keystore files are created for the default personal certificate
     and the root signing certificate.
#
# Valid Values:
    Varies
# Default Values:
    None
################################################################################
#signingCertDN =distinguished_name
#signingCertValidityPeriod =validity_period
#keyStorePassword =keyStore_password
################################################################################
# Parameter: defaultPorts
#
# Description:
# Assigns the default or base port values to the profile.d o not use this
      parameter when using the -startingPort or -portsFile parameter.
     During profile creation, the manageprofiles command-line utility uses an
     automatically generated set of recommended ports if you do not specify the
     -startingPort parameter, the -defaultPorts parameter or the -portsFile
     parameter. The recommended port values can be different than the default
     port values based on the availability of the default ports.
#
# Valid Values:
    Varies
# Default Values:
    None
```

```
938 インストール
```

```
#
# Parameter: startingPort
#
# Description:
     Specifies the starting port number for generating and assigning all ports
     for the profile.
# Port values are assigned sequentially from the -startingPort value,
# omitting those ports that are already in use. The system recognizes and
# resolves ports that are currently in use and determines the port
# assignments to avoid port conflicts.
# Do not use this parameter with the -defaultPorts or -portsFile parameters.
# During profile creation, the manageprofiles command-line utility uses an
# automatically generated set of recommended ports if you do not specify the
# -startingPort parameter, the -defaultPorts parameter or the -portsFile
     parameter. The recommended port values can be different than the default
# port values based on the availability of the default ports.
#
# Valid Values:
    Varies
# Default Values:
    None
#
# Parameter: portsFile
#
# Description:
# An optional parameter that specifies the path to a file that defines port
# settings for the new profile.
     Do not use this parameter when using the -startingPort or -defaultPorts
# parameter.
# During profile creation, the manageprofiles command-line utility uses an
# automatically generated set of recommended ports if you do not specify the
# -startingPort parameter, the -defaultPorts parameter or the -portsFile
# parameter. The recommended port values can be different than the default
# port values based on the availability of the default ports.
#
# Valid Values:
    Varies
# Default Values:
    None
################################################################################
#defaultPorts=default_ports
#startingPort=startingPort
#portsFile=file_path
################################################################################
# Parameter: enableService
#
# Description:
# Enables the creation of a Linux service. Valid values include true or
# false. The default value for this parameter is false. When the
     manageprofiles command-line utility is run with the -enableService option
# set to true , the Linux service is created with the profile when the
# command is run by the root user. When a nonroot user runs the
# manageprofiles command-line utility, the profile is created, but the Linux
# service is not. The Linux service is not created because the nonroot user
# does not have sufficient permission to set up the service. An
# INSTCONPARTIALSUCCESS result is displayed at the end of the profile
     creation and the profile creation log
     install_root/logs/manageprofiles/profile_name_create.log contains a
     message indicating the current user does not have sufficient permission to
     set up the Linux service. Use this parameter when creating profiles only.
#
# Valid Values:
    false
    true
# Default Values:
    None
```

```
#
# Parameter: serviceUserName
#
# Description:
     Specifies the user ID that is used during the creation of the Linux
     service so that the Linux service will run under this user ID. The Linux
     service runs whenever the user ID is logged on. Not required.
#
# Valid Values:
    Varies
# Default Values:
    None
#
# Parameter: winserviceAccountType
#
# Description:
# The type of the owner account of the Windows service created for the
     profile. Valid values include specifieduser or localsystem. The
     localsystem value runs the Windows service under the local account of the
     user who creates the profile. The default value for this parameter is
     localsystem. Use this parameter when creating profiles only.
#
# Valid Values:
    localsystem
    specifieduser
# Default Values:
    localsystem
#
# Parameter: winserviceUserName
#
# Description:
# Specify your user ID so that the Windows operating system can verify you
     as an ID that is capable of creating a Windows service. Your user ID must
# belong to the Administrator group and have the following advanced user
# rights:
# Act as part of the operating system
# Log on as a service
# The default value for this parameter is the current user name. The value
     for this parameter must not contain spaces or characters that are not
     valid such as the following: *, ?, ", <, >, ,, /, \, and |. The user that
     you specify must have the proper permissions to create a Windows service.
     You must specify the correct password for the user name that you choose.
#
# Valid Values:
    Varies
# Default Values:
# None
#
# Parameter: winservicePassword
#
# Description:
# Specify the password for the specified user or the local account that is
     to own the Windows service.
#
# Valid Values:
    Varies
# Default Values:
    None
#
# Parameter: winserviceCheck
#
# Description:
# The value can be either true or false. Specify true to create a Windows
# service for the server process that is created within the profile. Specify
# false to not create the Windows service. The default value for this
# parameter is false.
#
```

```
# Valid Values:
    false
# true
# Default Values:
    false
#
# Parameter: winserviceStartupType
#
# Description:
# The following values for Windows service startup can be used:
# manual
# automatic
# disabled
# The default value for this parameter is manual.
#
# Valid Values:
# manual
    automatic
# disabled
# Default Values:
    manual################################################################################
#enableService=true
#serviceUserName=service_user_ID
#winserviceAccountType=localsystem
#winserviceUserName=winservice_user_ID
#winservicePassword=winservice_password
#winserviceCheck=false
#winserviceStartupType=manual
################################################################################
# Parameter: bpmdbDesign
#
# Description:
# Specifies the file that holds the database configuration design for all of #the IBM Business Process Manager components .
# This parameter replaces the -wbidbDesign that was used in previous
# versions of WebSphere Process Server.
#
# Note: If a bpmdbDesign file parameter is specified, none of the database
     related properties should be specified.
#
# Valid Values:
    Varies
# Default Values:
    None
################################################################################
#bpmdbDesign=design_file
################################################################################
# Parameter: dbCreateNew
#
# Description:
# Indicates a new database is created or if an existing database is to be
# reused. Valid values are true or false. This value cannot be true for an
# Oracle, SQL Server or a DB2 z/OS database. This value can only be true for
# a DB2 database.
#
# Valid Values:
    false
# Default Values:
# false
################################################################################
dbCreateNew=false
################################################################################
# Parameter: dbType
```

```
# Description:
# The database type. Set one of the following values for the type of
# database product you are using with IBM Business Process Manager.
#
# Required only for one of the following:
     A stand-alone profile when -bpmdbDesign was not specified.
     An advanced dmgr or managed profiles when -bpmdbDesign was not specified.
#
     Note: Do not use this parameter if you are using -bpmdbDesign.
#
# Valid Values:
# ORACLE
# Default Values:
    0RACLE
#
# Parameter: dbDriverType
#
# Description:
# The database driver type. For an Oracle database, specify ORACLE. For
     databases other than Oracle, the value is automatically set based on the
     server operating system. Server installations on all operating systems use
     type 4.
#
     Note: Do not use this parameter if you are using -bpmdbDesign.
#
# Valid Values:
    Varies
# Default Values:
# None
#
# Parameter: dbJDBCClasspath
#
# Description:
# The directory path location of JDBC driver files.
#
# Note: Do not use this parameter if you are using -bpmdbDesign.
#
# Valid Values:
    Varies
# Default Values:
    None
################################################################################
dbType=ORACLE
dbDriverType=ORACLE_THIN
dbJDBCClasspath=${WAS_INSTALL_ROOT}/jdbcdrivers/Oracle
################################################################################
# Parameter: dbLocation
#
# Description:
# The directory of the ORACLE HOME directory. This parameter is required
# when the parameter dbDelayConfig is set to false. No, this parameter is
# only valid if you are using Oracle databases.
#
# Note: Do not use this parameter if you are using -bpmdbDesign.
#
# Valid Values:
    Varies
# Default Values:
    None
################################################################################
dbLocation=db_location
################################################################################
# Parameter: dbDelayConfig
#
```
#

```
# Description:
      Indicates whether to postpone table creation until after the profile is
# created. Valid values are true or false. The parameter is set to false by
# default. Setting this parameter to true delays the execution of the
     scripts that create the database tables. No. Specify false if you want the
     database to be set up during profile creation.
#
# Valid Values:
# false
    true
# Default Values:
    false
################################################################################
dbDelayConfig=false
################################################################################
# Parameter: dbName
#
# Description:
# The name of the database. By default, the value is set to orcl for Oracle
     databases and to CMNDB for all other supported databases.
#
     Note: Do not use this parameter if you are using -bpmdbDesign.
#
# Valid Values:
# Varies
# Default Values:
    orc1
#
# Parameter: dbUserId
#
# Description:
# The user ID for all database types. Specifies the user ID that has
# privileges to create and drop the databases. The WebSphere data source
# uses this ID to authenticate the database connection.
     Important: The -dbUserId parameter value must be a valid database
# authorization ID. Required if the -bpmdbDesign file is not set.
#
# Note: Do not use this parameter if you are using -bpmdbDesign.
#
# Valid Values:
    Varies
# Default Values:
    None
#
# Parameter: dbPassword
#
# Description:
# The password required for database authentication. Required when the
# -bpmdbDesign file is not set.
#
# Note: Do not use this parameter if you are using -bpmdbDesign.
#
# Valid Values:
# Varies
# Default Values:
# None<br>############
              ################################################################################
dbName=orcl
dbUserId=db_userid
dbPassword=db_pswd
################################################################################
# Parameter: procSvrDbName
#
# Description:
# Database name for Process Server database. The value specified for
```

```
# -procSvrDbName and -perfDWDbName can be the same.
#
# Note: Do not use this parameter if you are using -bpmdbDesign.
#
 Valid Values:
    Varies
# Default Values:
    None
#
# Parameter: dbProcSvrUserId
#
# Description:
# The Process Server user name. Required for setting up the Process Server.
#
     Note: Do not use this parameter if you are using -bpmdbDesign.
#
# Valid Values:
# Varies
# Default Values:
    None
#
# Parameter: dbProcSvrPassword
#
# Description:
     The Process Server password. Required for setting up the Process Server.
#
     Note: Do not use this parameter if you are using -bpmdbDesign.
#
# Valid Values:
# Varies
# Default Values:
   None
################################################################################
procSvrDbName=procSvr_Db_Name
dbProcSvrUserId=db_ProcSvr_UserId_name
dbProcSvrPassword=db_ProcSvr_Password
################################################################################
# Parameter: perfDWDbName
#
# Description:
     Database name for Performance Data Warehouse. The value specified for
     -perfDWDbName and -procSvrDbName can be the same.
#
     Note: Do not use this parameter if you are using -bpmdbDesign.
#
# Parameter: dbPerfDWUserId
#
# Description:
# Performance Data Warehouse user name. Required for setting up the
     Performance Data Warehouse.
#
# Note: Do not use this parameter if you are using -bpmdbDesign.
#
# Parameter: dbPerfDWPassword
#
# Description:
     Performance Data Warehouse password. Required for setting up the
     Performance Data Warehouse.
#
# Note: Do not use this parameter if you are using -bpmdbDesign.
################################################################################
perfDWDbName=perfDW_Db_Name
dbPerfDWUserId=db_PerfDW_UserId
dbPerfDWPassword=db_PerfDW_Password
```

```
################################################################################
```

```
# Parameter: dbProcSvrMeUserId
#
# Description:
# Process Server Messaging Engine user name. Required for setting up the
# Process Server Messaging Engine. If you enter a user-specified a user name
# and password during profile creation and if you specified ORACLE for
# dbType, this parameter is required.
#
     Note: Do not use this parameter if you are using -bpmdbDesign.
#
# Valid Values:
# Varies
# Default Values:
# None
#
# Parameter: dbProcSvrMePassword
#
# Description:
# Note: Do not use this parameter if you are using -bpmdbDesign.
#
# Valid Values:
   Varies
# Default Values:
    None
################################################################################
dbProcSvrMeUserId=db_ProcSvr_ME_UserID
dbProcSvrMePassword=db_ProcSvr_Me_Password
################################################################################
# Parameter: dbPerfDWMeUserId
#
# Description:
# Performance Data Warehouse Messaging Engine user name. Required for
# setting up the Performance Data Warehouse Messaging Engine. This
# parameter is required.
#
# Valid Values:
# Varies
# Default Values:
    None
#
# Parameter: dbPerfDWMePassword
#
# Valid Values:
# Varies
# Default Values:
    None
################################################################################
dbPerfDWMeUserId=db_PerfDW_Me_UserId
dbPerfDWMePassword=db_PerfDW_ME_Password
################################################################################
# Parameter: dbCommonUserId
#
# Description:
# The user id to authenticate with the Common database. For Oracle, the
# default user name is the first three characters of the Oracle database
# service name. For example: If the database service name is ORCL,
# dbCommonUserId is ORCCOMM. Required for all stand-alone IBM Business
     Process Manager profiles and advanced deployment manager (dmgr.*.adv)
# profiles, if the -dbType parameter is set to ORACLE or MICROSOFT_SQLSERVER
# and no bpmdbDesign file was specified.
#
     Note: Do not use this parameter if you are using -bpmdbDesign.
#
# Valid Values:
    Varies
```

```
# Default Values:
    None
#
# Parameter: dbCommonPassword
#
# Description:
     The password for the user id of the dbCommonUserId parameter. Required for
     all stand-alone IBM Business Process Manager profiles and advanced
     deployment manager (dmgr.*.adv) profiles, if the -dbType parameter is set
     to ORACLE or MICROSOFT_SQLSERVER and no bpmdbDesign file was specified.
#
# Note: Do not use this parameter if you are using -bpmdbDesign.
#
# Valid Values:
    Varies
# Default Values:
# None
################################################################################
dbCommonUserId=common_db_userid
dbCommonPassword=common_db_pswd
################################################################################
# Parameter: environmentName
#
# Description:
# Specifies the name of the environment you are configuring. This parameter
     has no default value, and it must not be empty.
#
# Valid Values:
# Varies
# Default Values:
   None
################################################################################
environmentName=environment name
################################################################################
# Parameter: environmentType
#
# Description:
# Specifies the environment type. The environment type refers to how IBM
# Business Process Manager is used; for example, in a production, stage or
     test environment. Load testing might be done on a test server, while a
     stage environment type might be used as a temporary location to host
     changes before putting those changes into production. You might specify
# Stage as the Environment type if the server you are configuring will be
# accessed and used to review content and new functionality. Valid values
     are as follows:
# Test
# Use Test if the server you are configuring is to be used as a testing
# environment.
     Stage
# Use Stage if the server is to serve as a staging platform to be used as a
# preproduction server.
# Production
# Use Production if the server is to serve in a production capacity.
# The default value is Test.
#
# Valid Values:
    Test
    Production
# Stage
# Default Values:
# Test
                      ################################################################################
environmentType=Test
################################################################################
```

```
# Parameter: isDeveloperServer
#
# Description:
# Specifies whether the server is intended for development purposes only.
     This parameter is useful when creating profiles to test applications on a
     non-production server prior to deploying the applications on their
     production application servers. If -isDeveloperServer is set when
     creating an IBM Business Process Manager profile, then a preconfigured VMM
# file repository is installed. This file repository contains a sample
# organization that can be used to test Business Process Choreographer
     people resolution, ready for you to use as is.
#
# Valid Values:
    false
    t.rue
# Default Values:
    false
################################################################################
#isDeveloperServer=false
```
#### *Standard Process Server* スタンドアロン・プロファイルのサンプル応答ファイル*:*

**manageprofiles** コマンドを使用してスタンドアロン・プロファイルを作成するには、この応答ファイルを 変更して使用します。

注**:** ご使用のオペレーティング・システムに合わせて、必要に応じて応答ファイルの情報をコメント化また はアンコメントしてください。詳細については、応答ファイルのコメントを参照してください。

```
# BEGIN COPYRIGHT
# *************************************************************************
#
# Licensed Materials - Property of IBM
# 5725-C94
# (C) Copyright IBM Corporation 2011, 2012. All Rights Reserved.
# This sample program is provided AS IS and may be used, executed, copied
# and modified without royalty payment by customer (a) for its own
  instruction and study, (b) in order to develop applications designed to
  run with an IBM WebSphere product, either for customer's own internal
# use or for redistribution by customer, as part of such an application,
# in customer's own products.
#
# *************************************************************************
# END COPYRIGHT
################################################################################
# These response file has the applicable parameters for creating a
# Standalone PS Std profile that uses Oracle.
#
# Depending on your environment, you may need to change the default values.
#
# To create a profile with this response file specify:
#
# was.install.root/bin/manageprofiles -response PS_Std_Standalone_Oracle.response
#
# If you use the -response parameter, it must be the only parameter on
# the command-line. If you include any manageprofile parameters
# (in addition to -response) on the command-line, the response file
# is ignored. And default WebSphere Application server profile will be created .
################################################################################
################################################################################
# Parameter: create
#
# Description:
# Creates the profile.
      If you are creating a profile, this parameter is required.
```
################################################################################ create ################################################################################ # Parameter: templatePath # # Description: Specifies the directory path to the template files in the installation root directory. Within the profileTemplates directory are various # directories that correspond to different profile types and that vary with # the type of product installed. The profile directories are the paths that # you indicate while using the -templatePath option. # Use absolute paths. This parameter must exist as a directory and point to a valid template directory. # # When using the -templatePath parameter, specify the fully qualified file # path for the parameter. # # Valid Values: Varies # Default Values: # None ################################################################################ templatePath=BPM/default.procsvr ################################################################################ # Parameter: profileName # # Description: # Specifies the name of the profile. Use a unique value when creating a # profile. # Each profile that shares the same set of product binaries must have a unique name. The default profile name is based on the profile type and a trailing number, for example: # profileType ProfileNumberwhere profileType is a value such as ProcSrv, # Dmgr, or Custom and ProfileNumber is a sequential number that creates a # unique profile name. The value for this parameter must not contain spaces # or characters that are not valid such as the following:  $*,$  ?, ", <, >, ,,  $\#$  /, \, and  $\vert$ . The profile name that you choose must not be in use. On Windows platforms: If the fully qualified path contains spaces, enclose the value in quotation marks. The default value is based on the install root directory, the profiles subdirectory, and the name of the file. For example, the default for profile creation is: WS WSPROFILE DEFAULT PROFILE HOME/profileNamewhere # WS\_WSPROFILE\_DEFAULT\_PROFILE\_HOME is defined in the wasprofile.properties # file in the install\_root/properties directory. The value for this  $#$  parameter must be a valid path for the target system and must not be currently in use. You must have permissions to write to the directory. # # Valid Values: Varies # Default Values: None ################################################################################ profileName=ProcSrv01 ################################################################################ # Parameter: applyPerfTuningSetting # # Description: Set a performance tuning level appropriate for the profile you are creating. This parameter is a WebSphere Application Server parameter. # # Valid Values: # development standard

```
# production
# Default Values:
# None
################################################################################
#applyPerfTuningSetting=standard
################################################################################
# Parameter: cellName
#
# Description:
# Specifies the cell name of the profile. Use a unique cell name for each
# profile.
# The default value for this parameter is based on a combination of the
# short host name, the constant Cell, and a trailing number, for example:
# if (DMgr)
# shortHostNameCellCellNumber
# else
# shortHostNameNodeNodeNumberCell
# where CellNumber is a sequential number starting at 01 and NodeNumber is
# the node number that you used to define the node name.
# The value for this parameter must not contain spaces or any characters
     that are not valid such as the following: *, ?, " , < , > , , / , \backslash, and |.
#
# Valid Values:
    Varies
# Default Values:
    Varies
#
# Parameter: nodeName
#
# Description:
# Specifies the node name for the node that is created with the new profile.
     Use a unique value within the cell or on the workstation. Each profile
# that shares the same set of product binaries must have a unique node name.
# This parameter is required for profile creation only with the
     dmgr.esbserverdefault.procsvrdefault.procctrdefault.procsvr.advdefault.
# procctr.advdmgr.procctrmanaged.procctrmanaged.procsvr templates.
# The default value for this parameter is based on the short host name,
# profile type, and a trailing number, for example:
# if (DMgr)
# shortHostNameCellManagerNodeNumber
# else
# shortHostNameNodeNodeNumber
# where NodeNumber is a sequential number starting at 01.
# The value for this parameter must not contain spaces or any characters
     that are not valid such as the following: *, ?, ", <, >, ,, /, \, and |.
#
# Valid Values:
# Varies
# Default Values:
# Varies
#
# Parameter: serverName
#
# Description:
# Specifies the name of the server.
################################################################################
cellName=cell_name
nodeName=node_name
serverName=server1
################################################################################
# Parameter: processCenterURL
#
# Description:
# Specifies the URL of the Process Center that the Process Server connects
     to. If this parameter is set, the protocol must be either http or https.
```

```
# Note: No corresponding useServerOffline parameter exists to use the server
# offline. To use the server offline, omit the processCenterURL parameter.
#
# Valid Values:
    Varies
# Default Values:
    None
#
# Parameter: processCenterUserId
#
# Description:
# Specifies the user ID to be used to connect to the Process Center. This
     parameter is valid for stand-alone Process Server profiles. This parameter
     is required if the Process Server is online (connected to a Process
     Center). It is required for a stand-alone process server (standard or
      advanced) profile if the processCenterURL parameter is specified.
#
# Valid Values:
     Varies
# Default Values:
    None
#
# Parameter: processCenterPassword
#
# Description:
     Specifies the user password to be used to connect to the Process Center.
      This parameter is valid for stand-alone Process Server profiles. This
      parameter is required if the Process Server is online (connected to a
     Process Center). It is required for a stand-alone process server (standard
     or advanced) profile if the processCenterURL parameter is specified.
#
# Valid Values:
    Varies
# Default Values:
    None
################################################################################
processCenterURL=process_Center_URL
processCenterUserId=process_Center_UserId
processCenterPassword=process_Center_Password
################################################################################
# Parameter: enableAdminSecurity
#
# Description:
# For IBM Business Process Manager omit this parameter. Administrative
      security is always enabled for IBM Business Process Manager profiles.
      You must also specify the parameters -adminUserName and -adminPassword
     along with the values for these parameters.
#
# Valid Values:
    true
# Default Values:
# true
               ################################################################################
enableAdminSecurity=true
adminUserName=adminUser_ID
adminPassword=adminPassword
################################################################################
# Parameter: signingCertDN
#
# Description:
# Specifies the distinguished name of the root signing certificate that you
# create when you create the profile. Specify the distinguished name in
# quotation marks. This default personal certificate is located in the
# server keystore file. If you do not specifically create or import a root
# signing certificate, one is created by default. See the
```

```
# -signingCertValidityPeriod parameter and the -keyStorePassword.
#
# Valid Values:
# Varies
# Default Values:
    None
#
# Parameter: signingCertValidityPeriod
#
# Description:
# An optional parameter that specifies the amount of time in years that the
# root signing certificate is valid. If you do not specify this parameter
# with the -signingCertDN parameter, the root signing certificate is valid
# for 20 years.
#
# Valid Values:
# Varies
# Default Values:
# None
#
# Parameter: keyStorePassword
#
# Description:
     Specifies the password to use on all keystore files created during profile
     creation. Keystore files are created for the default personal certificate
     and the root signing certificate.
#
# Valid Values:
    Varies
# Default Values:
    # None
################################################################################
#signingCertDN =distinguished_name
#signingCertValidityPeriod =validity_period
#keyStorePassword =keyStore_password
################################################################################
# Parameter: defaultPorts
#
# Description:
     Assigns the default or base port values to the profile.d o not use this
     parameter when using the -startingPort or -portsFile parameter.
     During profile creation, the manageprofiles command-line utility uses an
# automatically generated set of recommended ports if you do not specify the
# -startingPort parameter, the -defaultPorts parameter or the -portsFile
# parameter. The recommended port values can be different than the default
# port values based on the availability of the default ports.
#
# Valid Values:
# Varies
# Default Values:
# None
#
# Parameter: startingPort
#
# Description:
# Specifies the starting port number for generating and assigning all ports
     for the profile.
# Port values are assigned sequentially from the -startingPort value,
     omitting those ports that are already in use. The system recognizes and
     resolves ports that are currently in use and determines the port
# assignments to avoid port conflicts.
# Do not use this parameter with the -defaultPorts or -portsFile parameters.
# During profile creation, the manageprofiles command-line utility uses an
# automatically generated set of recommended ports if you do not specify the
# -startingPort parameter, the -defaultPorts parameter or the -portsFile
# parameter. The recommended port values can be different than the default
```

```
# port values based on the availability of the default ports.
#
# Valid Values:
# Varies
 Default Values:
    None
#
# Parameter: portsFile
#
# Description:
# An optional parameter that specifies the path to a file that defines port
# settings for the new profile.
# Do not use this parameter when using the -startingPort or -defaultPorts
# parameter.
     During profile creation, the manageprofiles command-line utility uses an
     automatically generated set of recommended ports if you do not specify the
     -startingPort parameter, the -defaultPorts parameter or the -portsFile
# parameter. The recommended port values can be different than the default
     port values based on the availability of the default ports.
#
# Valid Values:
    Varies
# Default Values:
    None
################################################################################
#defaultPorts=default_ports
#startingPort=startingPort
#portsFile=file_path
################################################################################
# Parameter: enableService
#
# Description:
# Enables the creation of a Linux service. Valid values include true or
     false. The default value for this parameter is false. When the
# manageprofiles command-line utility is run with the -enableService option
# set to true , the Linux service is created with the profile when the
# command is run by the root user. When a nonroot user runs the
# manageprofiles command-line utility, the profile is created, but the Linux
# service is not. The Linux service is not created because the nonroot user
# does not have sufficient permission to set up the service. An
     INSTCONPARTIALSUCCESS result is displayed at the end of the profile
     creation and the profile creation log
     install root/logs/manageprofiles/profile name create.log contains a
# message indicating the current user does not have sufficient permission to
# set up the Linux service. Use this parameter when creating profiles only.
#
# Valid Values:
# false
# true
# Default Values:
# None
#
# Parameter: serviceUserName
#
# Description:
# Specifies the user ID that is used during the creation of the Linux
     service so that the Linux service will run under this user ID. The Linux
     service runs whenever the user ID is logged on. Not required.
#
# Valid Values:
    Varies
# Default Values:
# None
#
# Parameter: winserviceAccountType
#
```

```
# Description:
     The type of the owner account of the Windows service created for the
# profile. Valid values include specifieduser or localsystem. The
# localsystem value runs the Windows service under the local account of the
     user who creates the profile. The default value for this parameter is
     localsystem. Use this parameter when creating profiles only.
#
# Valid Values:
# localsystem
    specifieduser
# Default Values:
# localsystem
#
# Parameter: winserviceUserName
#
# Description:
# Specify your user ID so that the Windows operating system can verify you
# as an ID that is capable of creating a Windows service. Your user ID must
# belong to the Administrator group and have the following advanced user
# rights:
# Act as part of the operating system
# Log on as a service
     The default value for this parameter is the current user name. The value
     for this parameter must not contain spaces or characters that are not
     valid such as the following: *, ?, ", <, >, , , /, \setminus, and . The user that
# you specify must have the proper permissions to create a Windows service.
     You must specify the correct password for the user name that you choose.
#
# Valid Values:
# Varies
# Default Values:
# None
#
# Parameter: winservicePassword
#
# Description:
# Specify the password for the specified user or the local account that is
# to own the Windows service.
#
# Valid Values:
    Varies
# Default Values:
    None
#
# Parameter: winserviceCheck
#
# Description:
# The value can be either true or false. Specify true to create a Windows
# service for the server process that is created within the profile. Specify
# false to not create the Windows service. The default value for this
# parameter is false.
#
# Valid Values:
# false
    t.rue
# Default Values:
    false
#
# Parameter: winserviceStartupType
#
# Description:
# The following values for Windows service startup can be used:
# manual
     automatic
# disabled
# The default value for this parameter is manual.
#
```

```
# Valid Values:
    manual
# automatic
# disabled
# Default Values:
    manual
################################################################################
#enableService=true
#serviceUserName=service_user_ID
#winserviceAccountType=localsystem
#winserviceUserName=winservice_user_ID
#winservicePassword=winservice_password
#winserviceCheck=false
#winserviceStartupType=manual
################################################################################
# Parameter: bpmdbDesign
#
 Description:
# Specifies the file that holds the database configuration design for all of
# the IBM Business Process Manager components .
# This parameter replaces the -wbidbDesign that was used in previous
     versions of WebSphere Process Server.
#
# Note: If a bpmdbDesign file parameter is specified, none of the database
     related properties should be specified.
#
# Valid Values:
    Varies
# Default Values:
   None
################################################################################
#bpmdbDesign=design_file
################################################################################
# Parameter: dbCreateNew
#
# Description:
# Indicates a new database is created or if an existing database is to be
# reused. Valid values are true or false. This value cannot be true for an
     Oracle, SQL Server or a DB2 z/OS database. This value can only be true for
     a DB2 database.
#
# Valid Values:
# false
# Default Values:
    false
################################################################################
dbCreateNew=false
################################################################################
# Parameter: dbType
#
 Description:
# The database type. Set one of the following values for the type of
# database product you are using with IBM Business Process Manager.
#
# Required only for one of the following:
     A stand-alone profile when -bpmdbDesign was not specified.
     An advanced dmgr or managed profiles when -bpmdbDesign was not specified.
#
     Note: Do not use this parameter if you are using -bpmdbDesign.
#
# Valid Values:
# ORACLE
# Default Values:
   0RACLE
```

```
#
# Parameter: dbDriverType
#
# Description:
# The database driver type. For an Oracle database, specify ORACLE. For
     databases other than Oracle, the value is automatically set based on the
# server operating system. Server installations on all operating systems use
# type 4.
#
# Note: Do not use this parameter if you are using -bpmdbDesign.
#
# Valid Values:
    Varies
# Default Values:
    None
#
# Parameter: dbJDBCClasspath
#
# Description:
# The directory path location of JDBC driver files.
#
# Note: Do not use this parameter if you are using -bpmdbDesign.
#
# Valid Values:
    Varies
# Default Values:
    None
################################################################################
dbType=ORACLE
dbDriverType=ORACLE_THIN
dbJDBCClasspath=${WAS_INSTALL_ROOT}/jdbcdrivers/Oracle
################################################################################
# Parameter: dbLocation
#
# Description:
# The directory of the ORACLE_HOME directory. This parameter is required
# when the parameter dbDelayConfig is set to false. No, this parameter is
# only valid if you are using Oracle databases.
#
     Note: Do not use this parameter if you are using -bpmdbDesign.
#
# Valid Values:
    Varies
# Default Values:
    None
################################################################################
dbLocation=db_location
################################################################################
# Parameter: dbDelayConfig
#
# Description:
# Indicates whether to postpone table creation until after the profile is
     created. Valid values are true or false. The parameter is set to false by
     default. Setting this parameter to true delays the execution of the
# scripts that create the database tables. No. Specify false if you want the
     database to be set up during profile creation.
#
# Valid Values:
    false
    # true
# Default Values:
   false
################################################################################
dbDelayConfig=false
```

```
################################################################################
# Parameter: dbName
#
# Description:
     The name of the database. By default, the value is set to orcl for Oracle
     databases and to CMNDB for all other supported databases.
#
     Note: Do not use this parameter if you are using -bpmdbDesign.
#
# Valid Values:
    Varies
# Default Values:
# orcl
#
# Parameter: dbUserId
#
# Description:
# The user ID for all database types. Specifies the user ID that has
# privileges to create and drop the databases. The WebSphere data source
     uses this ID to authenticate the database connection.
# Important: The -dbUserId parameter value must be a valid database
     authorization ID. Required if the -bpmdbDesign file is not set.
#
     Note: Do not use this parameter if you are using -bpmdbDesign.
#
# Valid Values:
# Varies
# Default Values:
    None
#
# Parameter: dbPassword
#
# Description:
# The password required for database authentication. Required when the
# -bpmdbDesign file is not set.
#
# Note: Do not use this parameter if you are using -bpmdbDesign.
#
# Valid Values:
# Varies
# Default Values:
    None
################################################################################
dbName=orcl
dbUserId=db_userid
dbPassword=db_pswd
################################################################################
# Parameter: procSvrDbName
#
# Description:
# Database name for Process Server database. The value specified for
# -procSvrDbName and -perfDWDbName can be the same.
#
# Note: Do not use this parameter if you are using -bpmdbDesign.
#
# Valid Values:
    Varies
# Default Values:
    None
#
# Parameter: dbProcSvrUserId
#
# Description:
# The Process Server user name. Required for setting up the Process Server.
#
# Note: Do not use this parameter if you are using -bpmdbDesign.
```

```
#
# Valid Values:
# Varies
# Default Values:
    None
#
# Parameter: dbProcSvrPassword
#
# Description:
# The Process Server password. Required for setting up the Process Server.
#
# Note: Do not use this parameter if you are using -bpmdbDesign.
#
# Valid Values:
    Varies
# Default Values:
    None
################################################################################
procSvrDbName=procSvr_Db_Name
dbProcSvrUserId=db_ProcSvr_UserId_name
dbProcSvrPassword=db_ProcSvr_Password
################################################################################
# Parameter: perfDWDbName
#
# Description:
# Database name for Performance Data Warehouse. The value specified for
     -perfDWDbName and -procSvrDbName can be the same.
#
# Note: Do not use this parameter if you are using -bpmdbDesign.
#
# Parameter: dbPerfDWUserId
#
# Description:
# Performance Data Warehouse user name. Required for setting up the
     Performance Data Warehouse.
#
# Note: Do not use this parameter if you are using -bpmdbDesign.
#
# Parameter: dbPerfDWPassword
#
# Description:
     Performance Data Warehouse password. Required for setting up the
     Performance Data Warehouse.
#
# Note: Do not use this parameter if you are using -bpmdbDesign.
################################################################################
perfDWDbName=perfDW_Db_Name
dbPerfDWUserId=db_PerfDW_UserId
dbPerfDWPassword=db_PerfDW_Password
################################################################################
# Parameter: dbProcSvrMeUserId
#
# Description:
# Process Server Messaging Engine user name. Required for setting up the
# Process Server Messaging Engine. If you enter a user-specified a user name
# and password during profile creation and if you specified ORACLE for
# dbType, this parameter is required.
#
     Note: Do not use this parameter if you are using -bpmdbDesign.
#
# Valid Values:
    Varies
# Default Values:
# None
#
```

```
# Parameter: dbProcSvrMePassword
#
# Description:
# Note: Do not use this parameter if you are using -bpmdbDesign.
#
# Valid Values:
# Varies
# Default Values:
# None
################################################################################
dbProcSvrMeUserId=db_ProcSvr_ME_UserID
dbProcSvrMePassword=db_ProcSvr_Me_Password
################################################################################
# Parameter: dbPerfDWMeUserId
#
# Description:
# Performance Data Warehouse Messaging Engine user name. Required for
# setting up the Performance Data Warehouse Messaging Engine. This
# parameter is required.
#
# Valid Values:
    Varies
# Default Values:
    None
#
# Parameter: dbPerfDWMePassword
#
# Valid Values:
# Varies
# Default Values:
  None
################################################################################
dbPerfDWMeUserId=db_PerfDW_Me_UserId
dbPerfDWMePassword=db_PerfDW_ME_Password
################################################################################
# Parameter: dbCommonUserId
#
# Description:
# The user id to authenticate with the Common database. For Oracle, the
     default user name is the first three characters of the Oracle database
     service name. For example: If the database service name is ORCL,
     dbCommonUserId is ORCCOMM. Required for all stand-alone IBM Business
     Process Manager profiles and advanced deployment manager (dmgr.*.adv)
     profiles, if the -dbType parameter is set to ORACLE or MICROSOFT SQLSERVER
# and no bpmdbDesign file was specified.
#
# Note: Do not use this parameter if you are using -bpmdbDesign.
#
# Valid Values:
# Varies
# Default Values:
# None
#
# Parameter: dbCommonPassword
#
# Description:
     The password for the user id of the dbCommonUserId parameter. Required for
     all stand-alone IBM Business Process Manager profiles and advanced
     deployment manager (dmgr.*.adv) profiles, if the -dbType parameter is set
     to ORACLE or MICROSOFT SQLSERVER and no bpmdbDesign file was specified.
#
# Note: Do not use this parameter if you are using -bpmdbDesign.
#
# Valid Values:
    Varies
```

```
# Default Values:
    None
################################################################################
dbCommonUserId=common_db_userid
dbCommonPassword=common_db_pswd
################################################################################
# Parameter: environmentName
#
# Description:
# Specifies the name of the environment you are configuring. This parameter
# has no default value, and it must not be empty.
#
# Valid Values:
    Varies
# Default Values:
    None
################################################################################
environmentName=environment_name
################################################################################
# Parameter: environmentType
#
# Description:
# Specifies the environment type. The environment type refers to how IBM
# Business Process Manager is used; for example, in a production, stage or
# test environment. Load testing might be done on a test server, while a
# stage environment type might be used as a temporary location to host
# changes before putting those changes into production. You might specify
# Stage as the Environment type if the server you are configuring will be
# accessed and used to review content and new functionality. Valid values
# are as follows:
# Test
# Use Test if the server you are configuring is to be used as a testing
# environment.<br># Stage
     Stage
# Use Stage if the server is to serve as a staging platform to be used as a
# preproduction server.
# Production
# Use Production if the server is to serve in a production capacity.
     The default value is Test.
#
# Valid Values:
    Test.
# Production
# Stage
# Default Values:
    Test.
################################################################################
environmentType=Test
################################################################################
# Parameter: isDeveloperServer
#
# Description:
# Specifies whether the server is intended for development purposes only.
# This parameter is useful when creating profiles to test applications on a
# non-production server prior to deploying the applications on their
# production application servers. If -isDeveloperServer is set when
     creating an IBM Business Process Manager profile, then a preconfigured VMM
     file repository is installed. This file repository contains a sample
# organization that can be used to test Business Process Choreographer
     people resolution, ready for you to use as is.
#
# Valid Values:
# false
```
# Default Values: false ################################################################################ #isDeveloperServer=false

## プロファイル管理ツールを使用した *Oracle* データベース・サーバーによる *Process Center* のスタンドア ロン・プロファイルの拡張*:*

既存の WebSphere Application Server V8.0 スタンドアロン・プロファイルがある場合は、プロファイル管 理ツールを使用して Process Center のスタンドアロン・プロファイルを構成できます。

拡張する予定のプロファイルに関連付けられたすべてのサーバーを必ずシャットダウンしてください。

プロファイルの作成時に、必要なデータベースを構成したい場合は、データベース・サーバーがインストー ルされていて、稼働中であることを確認してください。

プロファイル管理ツールの言語は、システムのデフォルト言語で決まります。 デフォルト言語がサポート される言語ではない場合、英語として使用されます。デフォルト言語をオーバーライドするには、コマンド 行からプロファイル管理ツールを開始し、**java user.language** 設定を使用してデフォルト言語を置き換えま す。以下のコマンドを入力します。

*install\_root*/java/bin/java -Duser.language=*locale install\_root*

例えば、ドイツ語のプロファイル管理ツールを開始するには、以下のコマンドを入力します。

*install\_root*/java/bin/java -Duser.language=de *install\_root*/bin/ProfileManagement/startup.jar

プロファイル管理ツールを開始した後で、「標準」または「拡張」のどちらのプロファイル作成を選択する かを決める必要があります。拡張オプションを使用して以下のことを行います。

- v データベース構成に使用するデータベース設計ファイルを指定します。
- v ポート、プロファイルのロケーション、およびプロファイル、ノード、ホスト、セル (該当する場合) の 名前にカスタマイズ値を割り当てます。
- v Web サーバー定義を作成します。
- v ご使用のオペレーティング・システムとユーザー・アカウントの特権によってサービスの作成が許可さ れる場合に、サーバーを実行するためのシステム・サービスを作成します。
- 1. 以下のいずれかの方法で、プロファイル管理ツールを開始します。
	- v ファースト・ステップ・コンソールからプロファイル管理ツールを開始します。
	- v コマンド *install\_root***/bin/ProfileManagement/pmt.sh** を実行します。
- 2. 拡張する予定のプロファイルに関連付けられたすべてのサーバーをシャットダウンします。
- 3. 「ようこそ」ページで、「プロファイル管理ツールの起動」をクリックするか、または「プロファイル 管理ツール」タブを選択します。
- 4. 「プロファイル」タブで、拡張するプロファイルを選択し、「拡張」をクリックします。 WebSphere Application Server プロファイルを拡張する場合、そのプロファイルは、IBM Business Process Manager がインストールされている WebSphere Application Server のバージョンのものでなければなりません。 プロファイルの拡張が可能な場合以外は、「拡張」ボタンは選択できません。 「拡張の選択 (Augment Selection)」ページが別ウィンドウで開きます。
- 5. 「拡張の選択 (Augment Selection)」ページで、プロファイルに適用する拡張のタイプを選択します。 そして、「次へ」をクリックします。
- 6. 「プロファイル拡張オプション」ページで、「標準的」または「拡張」プロファイル拡張を実行するよ うに選択し、「**次へ**」をクリックします。

「標準的」オプションでは、デフォルトの構成設定でプロファイルが拡張されます。

「高度」オプションでは、プロファイルに独自の構成値を指定できます。

制約事項**:** 以下のいずれかの条件に該当する場合は、プロファイル管理ツールが警告メッセージを表 示します。

- v 拡張対象として選択したプロファイルに実行中のサーバーがある。サーバーを停止しない限り、プ ロファイルは拡張できません。あるいは、「戻る」をクリックして、実行中のサーバーを持たない 別のプロファイルを選択してください。
- v 拡張対象として選択したプロファイルは統合されている。統合プロファイルは拡張できません。 「戻る」をクリックして、未統合の別のプロファイルを選択する必要があります。
- 拡張対象として選択したプロファイルは、選択した製品で既に拡張されている。「戻る」をクリッ クして、別のプロファイルを拡張対象に選択してください。
- 7. 必須: 「管理セキュリティー」ページで、「ユーザー名」、「パスワード」、および「パスワードの確 認」の値を入力します。インストール時に管理者に対して指定されたパスワードが、tw\_admin および tw\_user を含むすべての内部ユーザーに使用されます。 すべての IBM Business Process Manager プロ ファイルは管理セキュリティーが有効でなければならないため、「次へ」は、値が入力されて初めて使 用可能になります。

「次へ」をクリックします。「標準」プロファイル作成を選択した場合は[、データベース構成](#page-966-0) - パー ト 1 [ステップに](#page-966-0)スキップしてください。

- 8. 拡張: 設計ファイルを使用してデータベースを構成します。
	- a. 「データベース設計ファイルの使用 **(Use a database design file)**」を選択します。
	- b. 「参照」をクリックします。
	- c. 設計ファイルの完全修飾パス名を選択します。
	- d. データベース・スクリプトを自動で (プロファイル作成プロセスの一部として) 実行する場合は、 「データベース・スクリプトを実行してデータベース表を作成する」を選択します。 それ以外の場 合は、プロファイル作成の完了後に、ユーザー自身またはデータベース管理者がスクリプトを手動 で実行する必要があります。**bootstrapProcessServerData** コマンドを実行してデータベースにシス テム情報を読み込む必要もあります。

重要**:** 「データベース・スクリプトを実行してデータベース表を作成する」を選択する場合は、 「既存のローカル・データベースまたはリモート・データベースを使用する」を選択しない ように してください。両方のオプションを選択すると、エラーが発生します。

e. 「次へ」をクリックします。 設計ファイルの指定を選択した場合、プロファイル管理ツールのデー タベース構成パネルはスキップされます。代わりに、データベースの構成を完了するために、設計 ファイルの場所がコマンド行に渡されます。

[プロファイルの要約のステップに](#page-968-0)スキップしてください。

- <span id="page-966-0"></span>9. 「データベース構成 - パート 1」ページで、データベース情報を指定します。
	- a. 「データベース製品の選択」リストから、「**Oracle**」を選択します。
	- b. オプション: デフォルト値を変更する場合は、必要なデータベースの新しい名前を入力します。
		- v データベース名は同じであっても構いません。
		- v 各データベースのデータベース・サービス名を入力する必要があります。
		- v このデータベースは既に存在するデータベースである必要があります。
- c. データベース・スクリプトを自動でプロファイル作成プロセスの一部として実行する場合は、「デ ータベース・スクリプトを実行してデータベースを初期化する」を選択します。それ以外の場合 は、プロファイル作成の完了後に、ユーザー自身またはデータベース管理者がスクリプトを手動で 実行する必要があります。**bootstrapProcessServerData** コマンドを実行してデータベースにシステ ム情報を読み込む必要もあります。
- d. 「次へ」をクリックします。
- 10. 「データベース構成 パート 2」ページで、データベース構成を指定します。 Oracle を使用して新規 データベースを作成することはできません。

重要**:** プロファイルを作成する前に、SYSDBA 特権のあるユーザー ID を取得している必要がありま す。

次のフィールドを指定します。

表 *83. Oracle* の場合の必須のデータベース構成フィールド

| フィールド                              | 必要なアクション                                                                                                    |
|------------------------------------|----------------------------------------------------------------------------------------------------|
| Process Server データベース              | Process Server データベースの場合は、以下のパラメータ<br>ーの値を入力してください。                                                                                  |
|                                    | ユーザー名                                                                                                    |
|                                    | Process Server データベースのユーザー名を入力<br>してください (BPMDBA など)。                                                                                |
|                                    | パスワード                                                                                                    |
|                                    | Oracle でこのユーザーを作成したときに指定した<br>パスワードを入力してください。                                                                                        |
|                                    | パスワードの確認<br>確認のためにパスワードを再入力してください。<br>注: Process Server データベースのユーザー名と<br>Performance Data Warehouse データベースのユーザー名を<br>同じにすることはできません。  |
| Performance Data Warehouse データベース  | Performance Data Warehouse データベースの場合は、以下<br>のパラメーターの値を入力してください。                                                                      |
|                                    | ユーザー名<br>Performance Data Warehouse データベースのユー<br>ザー名を入力してください (PDWDBA など)。                                                           |
|                                    | パスワード                                                                                                    |
|                                    | Oracle でこのユーザーを作成したときに指定した<br>パスワードを入力してください。                                                                                        |
|                                    | パスワードの確認<br>確認のためにパスワードを再入力してください。<br>注: Performance Data Warehouse データベースのユーザー<br>名を Process Server データベースのユーザー名と同じにす<br>ることはできません。 |
| データベース・サーバーのホスト名 (例えば IP アドレ<br>Z) | デフォルト値 localhost をそのまま確定するか、データ<br>ベース・サーバーの正しいホスト名を入力します。                                                                           |
| サーバー・ポート                           | デフォルト値 1521 をそのまま確定するか、サーバーの正<br>しいポート番号を入力します。                                                                                      |

表 *83. Oracle* の場合の必須のデータベース構成フィールド *(*続き*)*

| フィールド                                                                | 必要なアクション                                       |
|----------------------------------------------------------------------|------------------------------------------------|
| JDBC ドライバーのクラスパス・ファイルのディレクト                                          | JDBC 2.0 ドライバーのクラスパス・ファイルは、製品と                 |
| リー・ロケーション (Directory location of JDBC driver  一緒にパッケージ化されており、ディレクトリー |                                                |
| classpath files)                                                     | \${WAS INSTALL ROOT}\jdbcdrivers\Oracle に置かれてい |
|                                                                      | 「ます。                                           |

すべてのコンポーネントが同じ Oracle インスタンスを使用するため、個々のコンポーネントに使用さ れるデータベースに違いはありません。

スタンドアロン構成の場合のみ、ユーザーおよびスキーマに関する追加の考慮事項がいくつかありま す。

- v Process Server を構成すると、Process Server メッセージング・エンジンに対して指定されたユーザ ーおよびパスワードを使用して、Process Server メッセージング・エンジン表が作成されます。これ らの値が指定されていない場合は、Process Server のユーザーおよびパスワードが使用されます。
- v Performance Data Warehouse を構成すると、Performance Data Warehouse メッセージング・エンジ ンに対して指定されたユーザーおよびパスワードを使用して、Performance Data Warehouse メッセ ージング・エンジン表が作成されます。これらの値が指定されていない場合は、Performance Data Warehouse のユーザーおよびパスワードが使用されます。
- <span id="page-968-0"></span>11. 「プロファイル・サマリー」ページで、情報を確認します。「拡張」をクリックしてプロファイルを拡 張するか、「戻る」をクリックしてプロファイルの特性を変更します。
- 12. 「プロファイル完了 (Profile Complete)」ページで、情報を確認します。ファースト・ステップ・コン ソールに進むには、「ファースト・ステップ・コンソールの起動」が選択されていることを確認して 「終了」をクリックします。

WebSphere Application Server V8.0 プロファイルが IBM Business Process Manager プロファイルを使用し て拡張されました。

- v プロファイル作成時にデータベース・スクリプトを実行しなかった場合は、それらのスクリプトを実行 してデータベースを作成し、**bootstrapProcessServerData** コマンドを使用して、ProcessServer データベ ースにシステム情報を読み込みます。
- v ファースト・ステップ・コンソールに進み、作成したスタンドアロン・プロファイルに対応するサーバ ーを始動します。

#### 関連タスク:

[スタンドアロン環境におけるデータベースへのシステム情報のロード](#page-977-0)

スタンドアロン・プロファイルを作成してデータベース表の作成を延期した場合は、Process Server または Process Center の始動または使用を試みる前に、**bootstrapProcessServerData** コマンドを実行する必要が あります。

# プロファイル管理ツールを使用した *Oracle* データベース・サーバーによる *Process Server* のスタンドア ロン・プロファイルの拡張*:*

既存の WebSphere Application Server V8.0 スタンドアロン・プロファイルがある場合は、プロファイル管 理ツールを使用して Process Server のスタンドアロン・プロファイルを構成できます。

拡張する予定のプロファイルに関連付けられたすべてのサーバーを必ずシャットダウンしてください。

プロファイルの作成時に、必要なデータベースを構成したい場合は、データベース・サーバーがインストー ルされていて、稼働中であることを確認してください。

プロファイル管理ツールの言語は、システムのデフォルト言語で決まります。 デフォルト言語がサポート される言語ではない場合、英語として使用されます。デフォルト言語をオーバーライドするには、コマンド 行からプロファイル管理ツールを開始し、**java user.language** 設定を使用してデフォルト言語を置き換えま す。以下のコマンドを入力します。

*install\_root*/java/bin/java -Duser.language=*locale install\_root*

例えば、ドイツ語のプロファイル管理ツールを開始するには、以下のコマンドを入力します。

*install\_root*/java/bin/java -Duser.language=de *install\_root*/bin/ProfileManagement/startup.jar

プロファイル管理ツールを開始した後で、「標準」または「拡張」のどちらのプロファイル作成を選択する かを決める必要があります。拡張オプションを使用して以下のことを行います。

- v データベース構成に使用するデータベース設計ファイルを指定します。
- v ポート、プロファイルのロケーション、およびプロファイル、ノード、ホスト、セル (該当する場合) の 名前にカスタマイズ値を割り当てます。
- v Web サーバー定義を作成します。
- ご使用のオペレーティング・システムとユーザー・アカウントの特権によってサービスの作成が許可さ れる場合に、サーバーを実行するためのシステム・サービスを作成します。
- 1. 以下のいずれかの方法で、プロファイル管理ツールを開始します。
	- v ファースト・ステップ・コンソールからプロファイル管理ツールを開始します。
	- v コマンド *install\_root***/bin/ProfileManagement/pmt.sh** を実行します。
- 2. 拡張する予定のプロファイルに関連付けられたすべてのサーバーをシャットダウンします。
- 3. 「ようこそ」ページで、「プロファイル管理ツールの起動」をクリックするか、または「プロファイル 管理ツール」タブを選択します。
- 4. 「プロファイル」タブで、拡張するプロファイルを選択し、「拡張」をクリックします。 WebSphere Application Server プロファイルを拡張する場合、そのプロファイルは、IBM Business Process Manager がインストールされている WebSphere Application Server のバージョンのものでなければなりません。 プロファイルの拡張が可能な場合以外は、「拡張」ボタンは選択できません。 「拡張の選択 (Augment Selection)」ページが別ウィンドウで開きます。
- 5. 「拡張の選択 (Augment Selection)」ページで、プロファイルに適用する拡張のタイプを選択します。 そして、「次へ」をクリックします。
- 6. 「プロファイル拡張オプション」ページで、「標準的」または「拡張」プロファイル拡張を実行するよ うに選択し、「次へ」をクリックします。

「標準的」オプションでは、デフォルトの構成設定でプロファイルが拡張されます。

「高度」オプションでは、プロファイルに独自の構成値を指定できます。

制約事項**:** 以下のいずれかの条件に該当する場合は、プロファイル管理ツールが警告メッセージを表 示します。

v 拡張対象として選択したプロファイルに実行中のサーバーがある。サーバーを停止しない限り、プ ロファイルは拡張できません。あるいは、「戻る」をクリックして、実行中のサーバーを持たない 別のプロファイルを選択してください。

- v 拡張対象として選択したプロファイルは統合されている。統合プロファイルは拡張できません。 「戻る」をクリックして、未統合の別のプロファイルを選択する必要があります。
- 拡張対象として選択したプロファイルは、選択した製品で既に拡張されている。「戻る」をクリッ クして、別のプロファイルを拡張対象に選択してください。
- 7. 必須: 「管理セキュリティー」ページで、「ユーザー名」、「パスワード」、および「パスワードの確 認」の値を入力します。「次へ」をクリックします。 すべての IBM Business Process Manager プロ ファイルは管理セキュリティーが有効でなければならないため、「次へ」は、値が入力されて初めて使 用可能になります。
- 8. 「Process Server 構成」ページで、以下のパラメーターの値を設定します。
	- v 環境名: 環境名は、Process Center から、この Process Server に接続するために使用されます。
	- 環境のタイプ: Process Server をどのように使用するかを選択します。
		- 実動キャパシティーでサーバーを使用する場合は、「実動」を選択します。
		- サーバーを実動させる前に変更内容をホストするための一時的なロケーションとしてサーバーを 使用する場合は、「ステージ」を選択します。
		- サーバーを負荷テストなどのテスト環境として使用する場合は、「テスト」を選択します。

制約事項**:** 同じセルで実動サーバーと非実動サーバーを混用しないでください。

環境タイプとして「実動」を選択しなかった場合、またはこの Process Server は Process Center に接 続しない場合は、「このサーバーをオフラインで使用する」を選択してください。Process App の Snapshot をデプロイする際にもオフライン・サーバーは使用できますが、オフライン・プロセス・サ ーバーに Process App をデプロイする方法は、オンライン・プロセス・サーバーに Process App をデ プロイする方法とは異なります。

「このサーバーをオフラインで使用する」を選択しなかった場合は、このサーバーが接続する Process Center に関する以下の情報を指定します。

- v 「プロトコル」: Process Center への接続プロトコルとして **http://** または **https://** を選択します。
- 「ホスト名」: この Process Server が Process Center と通信するために使用するホストまたは仮想 ホストを入力します。完全修飾ホスト名を使用します。Process Server と Process Center サービスと の間にロード・バランサーまたはプロキシー・サーバーが存在する環境の場合、ここでの設定内容 が Process Center にアクセスするための URL と一致していることを確認してください。
- v ポート: Process Center のポート番号を入力します。Process Server と Process Center との間にロー ド・バランサーまたはプロキシー・サーバーが存在する環境の場合、ここでの設定内容が Process Center にアクセスするための URL と一致していることを確認してください。
- ユーザー名: Process Center ユーザー名を入力してください。Process Server は、このユーザーとし て Process Center に接続します。
- パスワード: Process Center ユーザーのパスワードを入力します。

「接続のテスト」をクリックすると、Process Center への接続を確認できます。

「標準」プロファイル作成を選択した場合は[、データベース構成](#page-971-0) - パート 1 ステップにスキップして ください。

- 9. 拡張: 設計ファイルを使用してデータベースを構成します。
	- a. 「データベース設計ファイルの使用 **(Use a database design file)**」を選択します。
	- b. 「参照」をクリックします。
	- c. 設計ファイルの完全修飾パス名を選択します。

d. データベース・スクリプトを自動で (プロファイル作成プロセスの一部として) 実行する場合は、 「データベース・スクリプトを実行してデータベース表を作成する」を選択します。 それ以外の場 合は、プロファイル作成の完了後に、ユーザー自身またはデータベース管理者がスクリプトを手動 で実行する必要があります。**bootstrapProcessServerData** コマンドを実行してデータベースにシス テム情報を読み込む必要もあります。

重要**:** 「データベース・スクリプトを実行してデータベース表を作成する」を選択する場合は、 「既存のローカル・データベースまたはリモート・データベースを使用する」を選択しない ように してください。両方のオプションを選択すると、エラーが発生します。

e. 「次へ」をクリックします。 設計ファイルの指定を選択した場合、プロファイル管理ツールのデー タベース構成パネルはスキップされます。代わりに、データベースの構成を完了するために、設計 ファイルの場所がコマンド行に渡されます。

[プロファイルの要約のステップに](#page-973-0)スキップしてください。

- <span id="page-971-0"></span>10. 「データベース構成 - パート 1」ページで、データベース情報を指定します。
	- a. 「データベース製品の選択」リストから、「**Oracle**」を選択します。
	- b. オプション: デフォルト値を変更する場合は、必要なデータベースの新しい名前を入力します。
		- v データベース名は同じであっても構いません。
		- 各データベースのデータベース・サービス名を入力する必要があります。
		- v このデータベースは既に存在するデータベースである必要があります。
	- c. データベース・スクリプトを自動でプロファイル作成プロセスの一部として実行する場合は、「デ ータベース・スクリプトを実行してデータベースを初期化する」を選択します。それ以外の場合 は、プロファイル作成の完了後に、ユーザー自身またはデータベース管理者がスクリプトを手動で 実行する必要があります。**bootstrapProcessServerData** コマンドを実行してデータベースにシステ ム情報を読み込む必要もあります。

d. 「次へ」をクリックします。

11. 「データベース構成 - パート 2」ページで、データベース構成を指定します。 Oracle を使用して新規 データベースを作成することはできません。

重要**:** プロファイルを作成する前に、SYSDBA 特権のあるユーザー ID を取得している必要がありま す。

次のフィールドを指定します。
表 *84. Oracle* の場合の必須のデータベース構成フィールド

| フィールド                                                                                           | 必要なアクション                                                                                                    |
|-------------------------------------------------------------------------------------------------|----------------------------------------------------------------------------------------------------|
| Process Server データベース                                                                           | Process Server データベースの場合は、以下のパラメータ<br>ーの値を入力してください。                                                                                  |
|                                                                                                 | ユーザー名<br>Process Server データベースのユーザー名を入力<br>してください (BPMDBA など)。                                                                       |
|                                                                                                 | パスワード<br>Oracle でこのユーザーを作成したときに指定した<br>パスワードを入力してください。                                                                               |
|                                                                                                 | パスワードの確認<br>確認のためにパスワードを再入力してください。<br>注: Process Server データベースのユーザー名と<br>Performance Data Warehouse データベースのユーザー名を<br>同じにすることはできません。  |
| Performance Data Warehouse データベース                                                               | Performance Data Warehouse データベースの場合は、以下<br>のパラメーターの値を入力してください。                                                                      |
|                                                                                                 | ユーザー名<br>Performance Data Warehouse データベースのユー<br>ザー名を入力してください (PDWDBA など)。                                                           |
|                                                                                                 | パスワード<br>Oracle でこのユーザーを作成したときに指定した<br>パスワードを入力してください。                                                                               |
|                                                                                                 | パスワードの確認<br>確認のためにパスワードを再入力してください。<br>注: Performance Data Warehouse データベースのユーザー<br>名を Process Server データベースのユーザー名と同じにす<br>ることはできません。 |
| データベース・サーバーのホスト名 (例えば IP アドレ                                                                    | デフォルト値 localhost をそのまま確定するか、データ                                                                                                    |
| ス)<br>サーバー・ポート                                                                                  | ベース・サーバーの正しいホスト名を入力します。<br>デフォルト値 1521 をそのまま確定するか、サーバーの正                                                                             |
|                                                                                                 | しいポート番号を入力します。                                                                                                    |
| JDBC ドライバーのクラスパス・ファイルのディレクト<br>リー・ロケーション (Directory location of JDBC driver<br>classpath files) | JDBC 2.0 ドライバーのクラスパス・ファイルは、製品と<br>一緒にパッケージ化されており、ディレクトリー<br>\${WAS INSTALL ROOT}\jdbcdrivers\Oracle に置かれてい<br>ます。                    |

すべてのコンポーネントが同じ Oracle インスタンスを使用するため、個々のコンポーネントに使用さ れるデータベースに違いはありません。

スタンドアロン構成の場合のみ、ユーザーおよびスキーマに関する追加の考慮事項がいくつかありま す。

• Process Server を構成すると、Process Server メッセージング・エンジンに対して指定されたユーザ ーおよびパスワードを使用して、Process Server メッセージング・エンジン表が作成されます。これ らの値が指定されていない場合は、Process Server のユーザーおよびパスワードが使用されます。

- v Performance Data Warehouse を構成すると、Performance Data Warehouse メッセージング・エンジ ンに対して指定されたユーザーおよびパスワードを使用して、Performance Data Warehouse メッセ ージング・エンジン表が作成されます。これらの値が指定されていない場合は、Performance Data Warehouse のユーザーおよびパスワードが使用されます。
- 12. 「プロファイル・サマリー」ページで、情報を確認します。「拡張」をクリックしてプロファイルを拡 張するか、「戻る」をクリックしてプロファイルの特性を変更します。
- 13. 「プロファイル完了 (Profile Complete)」ページで、情報を確認します。ファースト・ステップ・コン ソールに進むには、「ファースト・ステップ・コンソールの起動」が選択されていることを確認して 「終了」をクリックします。

WebSphere Application Server V8.0 プロファイルが IBM Business Process Manager プロファイルを使用し て拡張されました。

- v プロファイル作成時にデータベース・スクリプトを実行しなかった場合は、それらのスクリプトを実行 してデータベースを作成し、**bootstrapProcessServerData** コマンドを使用して、ProcessServer データベ ースにシステム情報を読み込みます。
- v ファースト・ステップ・コンソールに進み、作成したスタンドアロン・プロファイルに対応するサーバ ーを始動します。

#### 関連タスク:

[スタンドアロン環境におけるデータベースへのシステム情報のロード](#page-977-0)

スタンドアロン・プロファイルを作成してデータベース表の作成を延期した場合は、Process Server または Process Center の始動または使用を試みる前に、**bootstrapProcessServerData** コマンドを実行する必要が あります。

#### *manageprofiles* コマンド行ユーティリティーを使用したスタンドアロン・プロファイルの拡張*:*

プロファイル管理ツールを使用する代わりに manageprofiles コマンド行ユーティリティーを使用して、既 存の WebSphere Application Server V8.0 カスタム・プロファイルを拡張します。

拡張する予定のプロファイルに関連付けられたすべてのサーバーを必ずシャットダウンしてください。

同じプロファイルで **manageprofiles** コマンド行ユーティリティーを実行していないことを確認してくださ い。コマンドを実行してエラー・メッセージが表示された場合は、進行中のプロファイル作成または拡張ア クションが他にないかを確認してください。実行されている場合は、完了するまで待ってください。

- 1. 拡張したい既存のプロファイルを作成する際に使用されたテンプレートを特定します。 スタンドアロ ン・プロファイルを拡張する必要があります。 テンプレートは、*install\_root*/properties/ profileRegistry.xml ファイルのプロファイル・レジストリーを表示して判別できます。このファイル は変更しないでください。テンプレートを確認するだけにしてください。
- 2. 拡張に使用する適切なテンプレートを見つけます。

各プロファイルのテンプレートは、*install\_root*/profileTemplates/BPM ディレクトリー (BPM テンプ レートの場合) にあります。 以下のテンプレートを使用できます。

- v default.procctr: IBM BPM Standard または Express の Process Center のスタンドアロン・プロフ ァイル用です。
- v default.procsvr: IBM BPM Standard または Express の Process Server のスタンドアロン・プロフ ァイル用です。
- 3. 拡張テンプレートを使用して既存のプロファイルに変更を加える場合は、augment パラメーターを使用 します。 augment パラメーターを使用すると、**manageprofiles** コマンド行ユーティリティーは

**-templatePath** パラメーターのテンプレートを使用して、**-profileName** パラメーターで指定されている プロファイルを更新または拡張します。使用できる拡張テンプレートは、どの IBM 製品のどのバージ ョンが環境にインストールされているかによって決まります。**-templatePath** パラメーターには必ず完 全修飾ファイル・パスを指定してください。理由は、**-templatePath** パラメーターに相対ファイル・パ スを指定すると、指定したプロファイルが完全に拡張されないためです。

注**:** *install\_dir*/profileTemplates/BPM ディレクトリー内のファイルは手動で変更しないでください。 4. **-responseFile** パラメーターを使用するには、提供されているサンプル応答ファイルを参考にして、ご 使用の環境に固有の応答ファイルを作成します。

重要**:** 値の後にスペースが入っている (例えば、**'personalCertValidityPeriod=1 '** や **'winserviceCheck=false '**) ことがないようにしてください。スペースがある場合は、プロファイルの作 成が失敗します。

サンプルは *install\_root*/BPM/samples/manageprofiles ディレクトリーにあります。 データベースお よびプロファイルのタイプ (スタンドアロンまたはネットワーク、Process Center または Process Server) に基づいて、適切な応答ファイルを選択してください。以下のサンプル・ファイルを使用できま す。

- PC Std DMgr DB2.response
- PC Std DMgr DB2zOS.response
- PC Std DMgr Oracle.response
- PC Std DMgr\_SQLServer.response
- PC Std Managed DB2.response
- PC Std Managed DB2zOS.response
- PC Std Managed Oracle.response
- PC Std Managed SQLServer.response
- PC Std Standalone DB2.response
- PC\_Std\_Standalone\_DB2zOS.response
- PC Std Standalone Oracle.response
- PC Std Standalone SQLServer.response
- PS Std DMgr DB2.response
- PS Std DMgr DB2zOS.response
- PS Std DMgr Oracle.response
- PS Std DMgr SQLServer.response
- PS Std Managed DB2.response
- PS\_Std\_Managed\_DB2zOS.response
- PS Std Managed Oracle.response
- PS Std Managed SQLServer.response
- PS Std Standalone DB2.response
- PS Std Standalone DB2zOS.response
- PS\_Std\_Standalone\_Oracle.response
- PS Std Standalone SQLServer.response

サンプル応答ファイルのいずれかを作業ディレクトリーにコピーします。 **chmod** コマンドを使用して、 応答ファイルの新規コピーに適切な許可を割り当てます。以下に例を示します。

chmod 644 BPM\_StandAlone.response

ご使用の構成に合わせて応答ファイル内のパラメーターを編集し、編集された応答ファイルを保存しま す。**templatePath** プロパティーのパスが特定のインストール・ディレクトリーと一致していることを確 認してください。

5. このファイルをコマンド行から実行します。**-profilePath** パラメーターは使用しないでください。 以 下に例を示します。

manageprofiles.sh -augment -templatePath *install\_root*/profileTemplates/BPM/default.procctr -profileName MyProfileName

応答ファイルを作成した場合は、他のパラメーターを一切指定せずに、 **-response** パラメーターを指定 します。例:

manageprofiles.sh -response *myResponseFile*

コマンドの実行が完了すると、コンソール・ウィンドウに状況が書き込まれます。他の応答ファイルと 同様に、ファイルの構文解析時には応答ファイルに対する通常の構文検査が適用されます。応答ファイ ルの個々の値はコマンド行パラメーターと見なされます。

- v プロファイル作成時にデータベース・スクリプトを実行しなかった場合は、それらのスクリプトを実行 してデータベースを作成し、**bootstrapProcessServerData** コマンドを使用して、ProcessServer データベ ースにシステム情報を読み込みます。
- v ファースト・ステップ・コンソールに進み、作成したスタンドアロン・プロファイルに対応するサーバ ーを始動します。

#### 関連タスク:

[スタンドアロン環境におけるデータベースへのシステム情報のロード](#page-977-0)

スタンドアロン・プロファイルを作成してデータベース表の作成を延期した場合は、Process Server または Process Center の始動または使用を試みる前に、**bootstrapProcessServerData** コマンドを実行する必要が あります。

#### スタンドアロン・プロファイル作成後の *Oracle* データベースの構成*:*

プロファイルの作成時または拡張時にデータベースの表を作成しなかった場合は、ユーザーまたはデータベ ース管理者がデータベースとその表を手動で作成する必要があり、さらにユーザーは、IBM Business Process Manager サーバーの始動または使用を試みる前に、**bootstrapProcessServerData** コマンドを実行 する必要もあります。

## *Process Server* データベース表の作成*:*

Process Server データベースの表の作成をプロファイルの作成後まで延期した場合は、ユーザーまたはデー タベース管理者が手動で表を作成する必要があります。プロファイルの作成時または拡張時にプロファイル 管理ツールによって生成されるスクリプトを使用できます。

実行済みのアクションは以下のとおりです。

- v スタンドアロン・サーバー・プロファイルの作成または拡張。
- v データベース・スクリプトを実行して構成中にデータベースを初期化しないことの選択。
- v Process Server データベース表を作成する予定のデータベースの作成。デフォルトの Process Server デー タベース名は **BPMDB** です。

Network Deployment 環境を作成する場合は、以下の手順は実行しないでください。

- 1. データベース表を作成するための SQL スクリプトが格納されているディレクトリーに移動します。 デ フォルトでは、SQL スクリプトはプロファイルの作成時に、*profile\_root*/dbscripts/ProcessServer/ Oracle/ に出力されます。
- 2. 以下のスクリプトを実行します。

configProcessServerDB.sh

Process Server 用のデータベース表が作成され、データベース構成が完了しました。

これで、データベースにシステム情報をロードし、サーバーを開始することができます。

## *Performance Data Warehouse* データベース表の作成*:*

IBM Performance Data Warehouse のデータベース表の作成をプロファイルの作成後まで延期した場合は、 ユーザーまたはデータベース管理者が手動で表を作成する必要があります。プロファイルの作成時または拡 張時にプロファイル管理ツールによって生成されるスクリプトを使用できます。

実行済みのアクションは以下のとおりです。

- v スタンドアロン・プロファイルの作成または拡張。
- v データベース・スクリプトを実行して構成中にデータベースを初期化しないことの選択。
- v Performance Data Warehouse データベース表を作成する予定のデータベースの作成。デフォルトの Performance Data Warehouse データベース名は **PDWDB** です。
- 1. データベース表を作成するための SQL スクリプトが格納されているディレクトリーに移動します。 デ フォルトでは、SQL スクリプトはプロファイルの作成時に、*profile\_root*/dbscripts/PerformanceDW/ Oracle/ に出力されます。
- 2. 以下のスクリプトを実行します。

configPerformanceDWDB.sh

Performance Data Warehouse 用のデータベース表が作成され、データベース構成が完了しました。

## *Business Space* データベース表の作成*:*

共通データベース内の Business Space データベース表の作成をプロファイルの作成後まで延期した場合 は、ユーザーまたはデータベース管理者が手動で表を作成する必要があります。プロファイルの作成時また は拡張時にプロファイル管理ツールによって生成されるスクリプトを使用できます。

実行済みのアクションは以下のとおりです。

- v スタンドアロン・プロファイルの作成または拡張。
- 1. **configBusinessSpaceDB.sh** スクリプトが格納されているディレクトリーに移動します。 デフォルト・ ディレクトリーは、*install\_root*/*profile*/dbscripts/BusinessSpace/*node\_name*\_*server\_name*/Oracle/ CMNDB です。
- 2. このスクリプトを実行してデータベースおよび必要なテーブルを作成するには、標準のデータベース定 義ツール、ネイティブ・コマンド、およびプロシージャーを使用します。 以下のコマンドを実行しま す。

**configBusinessSpaceDB.sh** 代わりに、次の順序で個々のスクリプトを手動でカスタマイズし、実行する こともできます。

a. **createDatabase.sql**

- b. **createTable\_BusinessSpace.sql**
- <span id="page-977-0"></span>c. **createGrant\_BusinessSpace.sql**

### スタンドアロン環境におけるデータベースへのシステム情報のロード*:*

スタンドアロン・プロファイルを作成してデータベース表の作成を延期した場合は、Process Server または Process Center の始動または使用を試みる前に、**bootstrapProcessServerData** コマンドを実行する必要が あります。

重要**:** bootstrap コマンドを実行する前に、必須の暫定修正 JR44669 を適用済みであることを確認してくだ さい。詳しくは、「[Required interim fix for APAR JR44669](http://www-01.ibm.com/support/docview.wss?uid=swg21617131)」を参照してください。この修正をダウンロー ドする場合は、「[Required interim fixes for IBM Business Process Manager](http://www-01.ibm.com/support/docview.wss?uid=swg24033778)」を参照します。

**bootstrapProcessServerData** コマンドを実行すると、BPM アプリケーションの構成データが Process Server データベースにロードされます。このデータは、BPM アプリケーションが正常に実行されるように するために必要です。

注**:** スタンドアロン・プロファイルを作成するときに、プロファイルの作成または拡張中にデータベースを 作成することを選択した場合は、このコマンドが自動的に実行されます。

スタンドアロン・プロファイルを作成し、データベース表のセットアップを据え置いた場合は、データベー スおよびその表を作成した後、かつサーバーを初めて始動する前に、bootstrap コマンドを実行する必要が あります。

コマンド行からブートストラップ・ユーティリティーを実行します。ブートストラップ・ユーティリティー は、スタンドアロン・プロファイル・プロファイルのディレクトリーにあります。 以下に例を示します。

*install\_root*/profiles/ProcCtr01/bin

ブートストラップ・ユーティリティーは、以下の構文を使用して実行します。

#### v **bootstrapProcessServerData.sh**

Process Server または Process Center を正常に始動する前に、データベースにシステム情報がロードされま した。ブートストラップ操作のログ情報は、*USER\_INSTALL\_ROOT*/logs/ ディレクトリーの bootstrapProcessServerData.*timestamp*.log というファイル内に保存されます。コンソールには、ログに 記録された情報の一部が表示されます。

デフォルトのスタンドアロン・プロファイル・サーバーにデータをブートストラップする場合は、以下のよ うにします。

bootstrapProcessServerData

## *AIX* における *SQL Server* データベース・サーバーを使用するスタンドアロン環境の構成*:*

Microsoft SQL Server データベース・サーバーを使用して、IBM Business Process Manager のスタンドアロ ン環境を構成することができます。

## *SQL Server* データベースの作成*:*

IBM Business Process Manager には、Process Server データベース、Performance Data Warehouse データベ ース、および共通データベースが必要です。共通データベースには、Business Space とその他のコンポーネ ントが含まれます。データベースは、Network Deployment の前に作成する必要があります。

デフォルトのデータベース名は、Process Server データベースは BPMDB、Performance Data Warehouse デ ータベースは PDWDB、共通データベースは CMNDB です。

Process Server および Performance Data Warehouse には、固有の独立したデータベースが必要であり、こ れらを他の BPM コンポーネントと同じデータベース上に構成することはできません。

1. Microsoft SQL Server をインストールします。

ます。

- 2. SQL Server 用のデータベースを作成するには、以下のコマンドを使用します。
	- a. Process Server (BPMDB) データベースおよび Performance Data Warehouse (PDWDB) データベース を作成するには、以下の手順を実行します。

osql -b -S *hostname* -U *db\_user\_account* -P *db\_user\_password* -Q "CREATE DATABASE *database name* COLLATE SQL Latin1 General CP1 CI AS"

ここで、**hostname** は SQL Server をホストするシステムのホスト名、 **db\_user\_account** と **db\_user\_password** はデータベースを作成するためのログインに使用されるユーザー名とパスワー ド、 **database\_name** は作成するデータベースの名前です。これらのデータベースでは大/小文字が区 別されないようにする必要があるため、**COLLATE SQL\_Latin1\_General\_CP1\_CI\_AS** が含まれてい

b. 共通データベースを作成するには、以下の手順を実行します。

osql -b -S *hostname* -U *db\_user\_account* -P *db\_user\_password* -Q "CREATE DATABASE *database name* COLLATE SQL Latin1 General CP1 CS AS"

違っているのは COLLATE 分節です。CMNDB では大/小文字を区別する照合が必要です。

重要**:** Process Server および Performance Data Warehouse 用に作成するデータベースで大/小文字が区別 されないようにしてください。これは、**COLLATE** 属性値に含まれる文字列 **CI** によって指定されま す。この変数が **SQL\_Latin1\_General\_CP1\_CI\_AS** のように (**SQL\_Latin1\_General\_CP1\_CS\_AS** ではな く) 指定されていることを確認します。これを行わない場合、以下のようなエラーが発生することがあ ります。

org.springframework.beans.factory.BeanCreationException: Error creating bean with name 'message.routingCache'

defined in class path resource [registry.xml]: Instantiation of bean failed; nested exception is org.springframework.beans.BeanInstantiationException: Could not instantiate bean class [com.lombardisoftware.bpd.runtime.engine.message.DefaultMessageRoutingCache]: Constructor threw exception; nested exception is org.springframework.jdbc.BadSqlGrammarException: PreparedStatementCallback; bad SQL grammar [select "value" from lsw\_system where "key"=?]; nested exception is com.microsoft.sqlserver.jdbc.SQLServerException: Invalid object name 'lsw\_system'.

```
Caused by: com.microsoft.sqlserver.jdbc.SQLServerException: Invalid object name 'lsw_system'.
at com.microsoft.sqlserver.jdbc.SQLServerException.makeFromDatabaseError(SQLServerException.java:196)
at com.microsoft.sqlserver.jdbc.SQLServerStatement.getNextResult(SQLServerStatement.java:1454)
at com.microsoft.sqlserver.jdbc.SQLServerPreparedStatement.doExecutePreparedStatement
(SQLServerPreparedStatement.java:388)
at com.microsoft.sqlserver.jdbc.SQLServerPreparedStatement$PrepStmtExecCmd.doExecute
(SQLServerPreparedStatement.java:338)
at com.microsoft.sqlserver.jdbc.TDSCommand.execute(IOBuffer.java:4026)
at com.microsoft.sqlserver.jdbc.SQLServerConnection.executeCommand(SQLServerConnection.java:1416)
at com.microsoft.sqlserver.jdbc.SQLServerStatement.executeCommand(SQLServerStatement.java:185)
at com.microsoft.sqlserver.jdbc.SQLServerStatement.executeStatement(SQLServerStatement.java:160)
at com.microsoft.sqlserver.jdbc.SQLServerPreparedStatement.executeQuery
(SQLServerPreparedStatement.java:281)
at org.apache.commons.dbcp.DelegatingPreparedStatement.executeQuery(DelegatingPreparedStatement.java:205)
at org.springframework.jdbc.core.JdbcTemplate$1.doInPreparedStatement(JdbcTemplate.java:648)
at org.springframework.jdbc.core.JdbcTemplate.execute(JdbcTemplate.java:591)
[...]
```

```
Microsoft SQL Server を Performance Data Warehouse のデータベースとして使用する場合は、既存のプ
ロセス・アプリケーション用の最適化プログラムまたはポータルを使用したレポートの生成中に、以下
のエラー・メッセージが表示される可能性があります。この場合は、レポートが表示されなくなりま
す。
```
com.microsoft.sqlserver.jdbc.SQLServerException: Invalid object name 'slathresholdtraversals'.

at com.microsoft.sqlserver.jdbc.SQLServerException.makeFromDatabaseError(SQLServerException.java:196)

at com.microsoft.sqlserver.jdbc.SQLServerStatement.getNextResult(SQLServerStatement.java:1454) at com.microsoft.sqlserver.jdbc.SQLServerStatement.doExecuteCursored(SQLServerStatement.java:1824)

at com.microsoft.sqlserver.jdbc.SQLServerStatement\$StmtExecCmd.doExecute(SQLServerStatement.java:685)

Microsoft SQL Server では、ユーザーと関連付けられたデフォルトのスキーマ名がユーザー名と同じで なければなりません。例えば、Performance Data Warehouse データベースのユーザー名が *perfDB* の場 合は、ユーザー *perfDB* と関連付けられたデフォルトのスキーマ名も *perfDB* にする必要があります。 スーパーユーザー (*sa* など) を使用するのではなく、通常のデータベース・ユーザーを作成し、そのユ ーザーに必要な権限を割り当てる必要があります。この理由は、スーパーユーザーのデフォルトのスキ ーマが dbo であり、これを変更できないためです。

既存のテーブルが、ユーザー名と同じスキーマと関連付けられていない場合は、以下のステップを実行 できます。

- a. SQL Server Management Studio のオブジェクト・エクスプローラーで、テーブル名を右クリック し、「設計」をクリックします。
- b. 「設計」ビューで、F4 キーを押して「プロパティー」ウィンドウを表示します。
- c. 「プロパティー」ウィンドウで、スキーマ名を更新します。
- d. タブを右クリックし、「閉じる」を選択して「設計」ビューを閉じます。
- e. 保存するか尋ねられたら、「**OK**」 をクリックします。選択したテーブルが、スキーマに転送されま す。
- f. Performance Data Warehouse データベース内のすべてのテーブルに対して、上記のステップを繰り返 します。

## *XA* トランザクションの構成*:*

Microsoft SQL Server データベースをインストールしたら、サーバーを始動する前に、XA トランザクショ ンを構成する必要があります。SQL Server JDBC ドライバーは、Java Platform Enterprise Edition/JDBC 2.0 のオプションの分散トランザクションのサポートを提供します。**SQLServerXADataSource** クラスから取得 した JDBC 接続は、Java Platform Enterprise Edition (Java EE) アプリケーション・サーバーなどの標準分 散トランザクション処理環境に参加できます。

XA トランザクションが構成されないと、サーバーの始動時に次のエラーが起こる可能性があります。 **javax.transaction.xa.XAException: com.microsoft.sqlserver.jdbc.SQLServerException: XA** コントロール接続 を作成できませんでした。エラー**:** ストアード・プロシージャー **'master..xp\_sqljdbc\_xa\_init\_ex'** が見つか りませんでした。**(Error: "Could not find stored procedure 'master..xp\_sqljdbc\_xa\_init\_ex'.").**.

1. MS DTC サービスには、Service Manager で「Automatic」のマークを付けて、SQL Server サービスの 開始時に実行されるようにしてください。XA トランザクション用に MS DTC を使用可能にするに は、以下のステップを実行する必要があります。

#### **Windows XP** および **Windows Server 2003** の場合**:**

- a. 「コントロール パネル」 > 「管理ツール」 > 「コンポーネント サービス」を選択します。
- b. 「コンポーネント サービス」 > 「コンピュータ」を選択し、「マイ コンピュータ」を右クリック して、「プロパティ」を選択します。
- c. 「**MSDTC**」タブをクリックし、次に「セキュリティー構成」をクリックします。
- d. 「**XA** トランザクションを使用可能にする **(Enable XA Transactions)**」チェック・ボックスを選択 し、「**OK**」をクリックします。これで、MS DTC サービスが再始動します。

at com.microsoft.sqlserver.jdbc.SQLServerStatement.doExecuteStatement(SQLServerStatement.java:760)

- e. もう一度「**OK**」をクリックして「プロパティ」ウィンドウを閉じ、「コンポーネント サービス」を 閉じます。
- f. SQL Server サーバーを再始動して、MS DTC の変更と同期していることを確認します。

#### **Windows Vista** および **Windows 7** の場合**:**

- a. 「コントロール パネル」 > 「管理ツール」 > 「コンポーネント サービス」を選択します。
- b. 「コンポーネント サービス」 > 「コンピュータ」 > 「マイ コンピュータ」 > 「分散トランザク ション コーディネータ」を選択します。
- c. 「ローカル **DTC (Local DTC)**」を右クリックし、「プロパティ」を選択します。
- d. 「ローカル **DTC** のプロパティ **(Local DTC Properties)**」ウィンドウで「セキュリティ」タブをク リックします。
- e. 「**XA** トランザクションを使用可能にする **(Enable XA Transactions)**」チェック・ボックスを選択 し、「**OK**」をクリックします。これで、MS DTC サービスが再始動します。
- f. もう一度「**OK**」をクリックして「プロパティ」ウィンドウを閉じ、「コンポーネント サービス」を 閉じます。
- g. SQL Server サーバーを再始動して、MS DTC の変更と同期していることを確認します。
- 2. JDBC 分散トランザクション・コンポーネントを構成します。
	- a. 「リソース」セクションの URL を使用して、Microsoft のサイトから「Microsoft SQL Server JDBC Drive 2.0」ドライバーをダウンロードします。
	- b. アーカイブを任意のフォルダーに解凍します。
	- c. JDBC unarchived ディレクトリーから SQL サーバー・コンピューターの Binn ディレクトリーに sqljdbc\_xa.dll ファイルをコピーします。32 ビット SQL サーバーで XA トランザクションを使 用する場合は、SQL サーバーが x64 プロセッサーにインストールされていても、x86 フォルダーの sqljdbc\_xa.dll ファイルを使用します。x64 プロセッサー上の 64 ビット SQL サーバーで XA ト ランザクションを使用する場合は、x64 フォルダーの sqljdbc\_xa.dll ファイルを使用します。
	- d. SQL サーバーで xa\_install.sql データベース・スクリプトを実行します。このスクリプトによ り、sqljdbc\_xa.dll で呼び出される拡張ストアード・プロシージャーがインストールされます。こ れらの拡張ストアード・プロシージャーにより、Microsoft SQL Server JDBC ドライバー用の分散ト ランザクションおよび XA サポートが実装されます。このスクリプトは、SQL Server インスタンス の管理者として実行する必要があります。
	- e. JDBC ドライバーを使用する分散トランザクションに参加する権限を特定のユーザーに付与するに は、そのユーザーをマスター・データベース内の SqlJDBCXAUser ロールに追加します (例えば、 lombardi ユーザーの場合、「ユーザー」マッピングにマスター・データベースを追加し、 SqlJDBCXAUser ロールにチェック・マークを付けます)。

### *SQL Server* 用のデータベース設計ファイルの作成*:*

データベース設計ツールを使用して、データベース構成の設計を指定できます。この設計は、特定のコンポ ーネント用にも、IBM Business Process Manager の全機能をサポートするエンタープライズ・レベルのデ ータベース構成用にもなります。

#### *SQL Server* を使用したスタンドアロン・プロファイル用のデータベース設計ファイルの作成*:*

データベース設計ツールを使用して、スタンドアロン・プロファイルの作成時にデータベースを構成するた めに使用できる設計ファイルを生成できます。データベース設計ツールでは、必要に応じてデータベース表 の作成に使用できるデータベース・スクリプトを生成することもできます。

IBM Business Process Manager がインストール済みであることを確認します。データベース設計ツール は、インストール・バイナリー・ファイルからのみ使用可能です。

データベース設計ツールを実行する前に、以下の情報を準備します。

- v 設計するデータベース構成に関する情報。この情報としては、データベース管理者やソリューション・ アーキテクトが提供する、データベース構成の一般的な目的を説明する文書が考えられます。または、 必須のパラメーターやプロパティーの説明であることもあります。この情報には以下が含まれている必 要があります。
	- データベース表のロケーション。
	- サーバー・プロファイルが作成されるシステム上の JDBC ドライバーのロケーション。
	- データベースに対する認証用のユーザー ID とパスワード。
- IBM Business Process Manager とそのコンポーネントがインストールされた方法、使用されているデー タベース・ソフトウェア、およびそのタイプのデータベースに必要なプロパティーに関する情報。
- v 作成するプロファイル (特にプロファイル・タイプとデータベースの間の機能面の関係) の理解。
- v 実装するトポロジー・パターンに関する情報、および使用するパターンにデータベース設計を適合させ る方法に関する理解。

データベース設計ツールを対話モードで実行して、データベース構成値を定義し、定義した値を新しいデー タベース設計ファイルや既存のファイルに保存することができます。必要に応じて、使用するデータベー ス・タイプ用のデータベース・オブジェクトを作成するためのデータベース・スクリプトを生成することも できます。ツールの実行時には、構成する環境とデータベース・タイプに応じて、使用できるオプションが 変わります。

コマンド行パラメーターを指定してデータベース設計ツールを実行し、既存のデータベース設計ファイルを 編集または検査したり、既存のデータベース設計ファイル内で定義された構成用に、データベース・スクリ プトを生成したりすることもできます。 **DbDesignGenerator** コマンドのコマンド行パラメーターは以下の とおりです。

-? , -help ヘルプ情報を表示します。

-e db design file name 指定したデータベース設計ファイル (\*.dbDesign、\*.properties など) を編集します。

-v db design file | db scripts output directory db\_design\_file が指定されている場合は、データベースの仕様に基づいて、 指定されたデータベース設計ファイルに対して検証が行われます。 db scripts output directory が指定されている場合は、 指定されたディレクトリー内のデータベース・スクリプトが検証されます。現在のところ、検証が可能なのは、 テンプレート ddl 生成プログラムから生成されたスクリプトのみです。

-g db\_design\_file [-d output\_directory] [db\_design\_file2] [-d output\_directory2] ... [db\_design\_fileN] [-d output\_directoryN] 指定された設計ファイルからデータベース・スクリプトをバッチ・モードで生成します。 生成されたスクリプトは、対応する出力ディレクトリーに格納されるか、 出力ディレクトリーがない場合はデフォルトのロケーションに格納されます。

1. **DbDesignGenerator.sh** コマンドを *install\_root*/util/dbUtils ディレクトリーから実行します。 以 下に例を示します。

## **/opt/IBM/WebSphere/AppServer/util/dbUtils> DbDesignGenerator.sh**

ヒント**:** 「システムは指定されたパスを検出できません。(The system cannot find the specified path.)」というメッセージが表示された場合は、誤ったパス名を入力した可能性があります。パスを再 入力してください。 データベース設計ツールが正常に起動すると、以下の例のような情報が表示されます。

[通知] 対話モードで DbDesignGenerator を実行中...

[通知] 保存しないで終了する場合は「q」、直前のメニューに戻るには「-」、 ヘルプを随時表示するには「?」を入力してください。 ([info] Enter 'q' to quit without saving; '-' for back to previous menu; '?' for help at any time.) [通知] 提供されたデフォルト値を受け入れるには、単に「Enter」キーを押します。

[通知] 以下のいずれかの [設計オプション] を選んでください: ([info] Please pick one of the following [design option(s)] :)

(1)Create a database design for Standalone profile or Deployment Environment (2)Create a database design for a single component (3) 既存のデータベース設計を編集する (4) データベース設計からデータベース・スクリプトを生成する (5)exit [q]

Please enter the number for the design option :

2. オプション「**(1)** スタンドアロン・プロファイルまたはデプロイメント環境のデータベース設計の作 成」を選択するには、数字の 1 を入力して Enter を押します。

データベース・パターンを選択するよう求める、以下の例のようなプロンプトが表示されます。

[通知] 以下のいずれかの [データベース・パターン] を選んでください (Please pick one of the following [database pattern(s)]) :

- (1)bpm.advanced.nd.topology (2)bpm.advanced.standalone (3)bpm.standard.nd (4)bpm.standard.standalone (5)wesb.nd.topology (6)wesb.standalone
- 3. 構成を行うスタンドアロン・プロファイル用のデータベース設計パターンを作成するには、該当するオ プションの番号を入力し、Enter を押します。 『.standalone』 を含むオプションを選択してくださ い。

例えば、IBM Business Process Manager Advanced のスタンドアロン環境のデータベース・パターンを 構成するには、番号 2 を入力してオプション **(2)bpm.advanced.standalone.topology** を選択し、Enter キーを押します。選択した環境用に構成可能なデータベース・コンポーネントのリストと、構成するコ ンポーネントを選択するよう求める以下のようなプロンプトが表示されます。

[通知] 「未完了」のデータベース・コンポーネントの必須プロパティーを 編集してください。 [通知] 完了したデータベース・コンポーネントを編集して、既存またはデフォルトの プロパティー値を変更することができます。 [info] Design the 'master' component first, and then any parent components, since other components may inherit values from them. [通知] 以下のいずれかの [データベース・コンポーネント] を選んでください (Please pick one of the following [database component(s)]): (1)[WBI\_CommonDB] WBI\_CommonDB : [master] [status = not complete]  $(2)$ [BPC] WBI\_BPC : [status = not complete] (3)[BPM\_PerformanceDW] BPM\_PerformanceDW : [status = not complete] (4)[BPM\_ProcessServer] BPM\_ProcessServer : [status = not complete] (5)[BSpace] WBI\_BSPACE : [status = not complete] (6)[SibME] WBI\_BPC\_ME : [status = not complete] (7)[SibME] WBI CEI ME : [status = not complete]  $(8)$ [SibME] WBI $\overline{SCA}$ APP\_ME : [status = not complete]

(9)[SibME] WBI\_SCA\_SYS\_ME : [status = not complete] (10)[SibMe] BPM\_PerformanceDW\_ME : [status = not complete] (11)[SibMe] BPM ProcessServer ME : [status = not complete] (12)[save and exit]

4. 該当するオプションの番号を入力してマスター・データベース・コンポーネントを構成し、Enter を押 します。 マスター・コンポーネントとしてリストされているデータベース・コンポーネントの名前の 横には **[master]** が示されており、これを最初に構成する必要があります。

例えば、番号 1 を入力してオプション **(1)[WBI\_CommonDB] WBI\_CommonDB : [master] [status = not complete]** を選択し、Enter キーを押します。以下の例のような情報が表示されます。 [状況] 以下のように残り項目が 1 つあるため、

WBI\_CommonDB は未完了です (WBI CommonDB is not complete with 1 remaining item(s)):  $\lceil$  1  $\bar{\rceil}$  WBI CommonDB.WBI CommonDB : : DbType key is not set.

このデータベース・コンポーネントを編集しますか?(y/n) [default=y] :

5. コンポーネントのデータベース構成を編集するには、y と入力し、Enter キーを押します。

データベース設計ツールで生成することができ、データベース・オブジェクトの作成に使用できる SQL スクリプトのための出力ディレクトリーの指定を求めるプロンプトが表示されます。SQL スクリ プトをこの手順の後のステップで生成するように選択した場合、スクリプトは自動的にこのディレクト リーに保存されます。

Please enter the output directory of the SQL files to be generated for WBI CommonDB [default=] :

6. SQL スクリプトの出力ディレクトリーを入力して、Enter キーを押します。 完全修飾ディレクトリ ー・パス、またはデータベース設計ツールを実行している現行ディレクトリーからの相対パスを指定す ることができます。 このディレクトリーがまだファイル・システム内に作成されていない場合は、 SQL スクリプトの生成時にデータベース設計ツールにより自動的に作成されます。指定したディレク トリーが既に存在する場合、その内容を上書きするか、別のディレクトリーを指定するかを選択できま す。

ヒント**:** 指定した値は、このファイルが生成されるときに、データベース設計ファイルに参照として保 存されます。

構成するデータベース・タイプを選択するよう求める、次のようなプロンプトが表示されます。

[通知] 以下のいずれかの [データベース・タイプ] を選んでください (Please pick one of the following [database type(s)]):

(1)DB2-distributed (2)DB2-zOS (3)Oracle (4)SQL Server

7. 4 と入力して **(4)SQL Server** を選択し、Enter キーを押します。 データベース・プロパティーの一連 のプロンプトが表示されます。このプロンプトは、データベース・タイプによって異なります。

例えば、共通データベースの構成用にこのデータベース・タイプを選択すると、以下の例のような一連 のプロンプトが表示されます。

[通知] データベース・オブジェクト・セクションに プロパティーの値を入力してください。 ([info] Please enter the values for the properties in the database objects section.) Database name[default=CMNDB] : データベース・サーバー・ホスト [デフォルト=]: (Database server host[default=] :)

データベース・ユーザー名 [デフォルト=]: (Database User name[default=] :) Database schema[default=] : System user name(this is required ONLY for creating the database as a part of standalone profile creation.)[デフォルト=] : System password(this is required ONLY for creating the database as a part of standalone profile creation.)[default=] :

8. 各プロンプトで、Enter キーを押して表示されたデフォルト値を受け入れるか、または望ましい値を入 力してから Enter キーを押します。

管理セキュリティーのプロンプトが表示された場合、これは管理コンソールのユーザー名とパスワード を意味します。

データベース・プロパティーの最後のプロンプトに値を入力すると、以下の例のようなメッセージが表 示されます。

[通知] データベース・スクリプトの生成に必要なデータベース・ オブジェクト・セクションのプロパティーが入力されました。 ([info] You have completed database objects section properties needed for database scripts generation.)

データ・ソース・プロパティーをスキップする場合は「s」を入力し、 続行するにはそれ以外のキーを入力してください :

9. データ・ソース・プロパティー・コンポーネントを構成するには、**s** 以外の任意の文字を入力して Enter を押します。この構成をスキップしてデフォルトを受け入れるには、**s** を入力して Enter を押し ます。

ヒント**:** データベース設計ツールを使用して、プロファイル作成またはトポロジー構成の入力として使 用するデータベース設計ファイルを生成する場合は、データ・ソースを構成する必要があります。デー タベース設計ツールを使用して SQL を生成する場合、このステップはオプションです。

選択したデータベース・タイプのデータ・ソースを構成するように選択した場合、そのデータ・ソース のデータベース・プロバイダーのリストが表示されます。 例えば、**SQL Server** データベース・タイ プの場合は、以下のデータベース・プロバイダーが表示される場合があります。

[通知] 以下のいずれかの [データベース・プロバイダー] を選んでください (Please pick one of the following [database provider(s)]):

(1)Microsoft SQL Server JDCB Driver # XA data source # Microsoft SQL Server JDBC Driver (XA)

a. 該当する番号を入力して、データ・ソースのデータベース・プロバイダーを選択し、Enter キーを 押します。 このデータベース・プロバイダーを選択すると、以下の例のような一連のプロンプトが 表示されます。

[通知] データ・ソース・プロパティー・セクションに プロパティーの値を入力してください。 ([info] Please enter the values for the properties in the data source properties section.) Database server port[default=1433] :

[info] Please pick one of the following {Do you want to use windows authentication for the databases ? (s)] :

(1) false (2) true Data source user name[default=] : Data source password[default=] : MS SqlServer JDBC driver path[default=\${WAS INSTALL ROOT}/jdbcdrivers/SQLServer] : 注**:** 生成される出力ファイルでは、パスワードが暗号化されています。

b. 各プロンプトで、Enter キーを押して表示されたデフォルト値を受け入れるか、または望ましい値 を入力してから Enter キーを押します。 構成中にデータベース表を作成するかどうかを尋ねられ たら、データベース設計ファイルをプロファイル作成のための入力として使用する場合は「**false**」 を指定してください。このオプションはプロファイル管理ツールでも選択可能であり、競合の原因 となるためです。管理コンソールを使用してデプロイメント環境を作成する場合は、表を自動的に 作成させるかどうかによって決定できます。

最後のプロンプトに値を入力すると、以下の例のような情報が表示されます。

「状況1 以下のように残り項目が 0 になったため、

WBI\_CommonDB は完了しました

(WBI CommonDB is complete with 0 remaining item(s):)

------------------------------------------------------------------------------------

[通知] 「未完了」のデータベース・コンポーネントの必須プロパティーを 編集してください。 [通知] 完了したデータベース・コンポーネントを編集して、既存またはデフォルトの プロパティー値を変更することができます。 [info] Design the 'master' component first, and then any parent components, since other components may inherit values from them. [通知] 以下のいずれかの [データベース・コンポーネント] を選んでください (Please pick one of the following [database component(s)]): (1)[WBI\_CommonDB] WBI\_CommonDB : [master] [status = complete]  $(2)$ [BPC] WBI BPC: [status = complete] (3)[BPM\_PerformanceDW] BPM\_PerformanceDW : [status = complete] (4)[BPM\_ProcessServer] BPM\_ProcessServer : [status = not complete] (5)[BSpace] WBI\_BSPACE : [status = complete] (6)[SibME] WBI\_BPC\_ME : [status = complete] (7)[SibME] WBI\_CEI\_ME : [status = complete] (8)[SibME] WBI\_SCA\_APP\_ME : [status = complete]  $(9)$ [SibME] WBI\_SCA\_SYS\_ME : [status = complete] (10)[SibMe] BPM\_PerformanceDW\_ME : [parent = BPM\_PerformanceDW] [status = complete] (11)[SibMe] BPM\_ProcessServer\_ME : [parent = BPM\_ProcessServer] [status = complete] (12)[save and exit]

マスター・データベース・コンポーネントの構成を終了すると、データベース設計ツールは入力した値 を、残りのコンポーネントに伝搬します。これを正常に実行できると、マスター・コンポーネントとと もにこれらのコンポーネントにも **[status = complete]** が表示されます。何らかの理由でこれが実行で きない場合、これらのコンポーネントには **[**状況 **=** 未完了**]** が表示されたままになります。

10. 前のステップに従って **[status = not complete]** と表示されている残りのデータベース・コンポーネン トを構成します。また、マスター・データベース・コンポーネントを構成した結果として、**[status = complete]** として示されているコンポーネントを再構成することも可能です。

**bpm.standard.standalone** を選択した場合は、**BPM\_ProcessServer** を構成した後に、必要とされるデー タベース認証に関して **BPM\_PerformanceDW** コンポーネントを手動で構成する必要があります。 [通知] 以下のいずれかの [データベース・コンポーネント] を選んでください (Please pick one of the following [database component(s)]):

(1)[BPM\_ProcessServer] BPM\_ProcessServer : [master] [status = complete] (2)[BPM\_PerformanceDW] BPM\_PerformanceDW : [status = not complete] (3)[SibMe] BPM\_PerformanceDW\_ME : [parent = BPM\_PerformanceDW] [status = complete] (4)[SibMe] BPM\_ProcessServer\_ME : [parent = BPM\_ProcessServer] [status = complete] (5)[save and exit]

データベース・コンポーネントの番号を入力してください (Please enter the number for the database component):2 ------------------------------------------------------------------------------------

[状況] 以下のように残り項目が 1 つあるため、BPM PerformanceDW は未完了です (BPM\_PerformanceDW is not complete with 1 remaining item(s)): [ 1 ] BPM PerformanceDW.BPM PerformanceDW : databaseObjects : required property 'databaseUser' for DB\_USER is empty.

このデータベース・コンポーネントを編集しますか?(y/n) [default=y] :

11. 選択したデータベース・パターン用のすべてのデータベース・コンポーネントの構成を完了し、データ ベース設計ツール内でそれらのコンポーネントに **[**状況 **=** 完了**]** が示されていたら、該当する番号を 入力して **[**保存して終了**]** を選択し、Enter を押します。 以下の例のような情報が表示されます。

[status] bpm.advanced.standalone is complete with 0 remaining item(s):

Please enter the output directory [default=/WebSphere/V8T8DM/DeploymentManager/util/dbUtils] :

12. Enter キーを押してデータベース設計ファイルのデフォルトのディレクトリーを受け入れるか、または ファイルを保存する別のディレクトリーを入力してから Enter キーを押します。このディレクトリー がまだファイル・システム内に作成されていない場合は、ファイルの生成時にデータベース設計ツール により自動的に作成されます。 プロンプトでロケーションを入力すると、以下の例のような情報が表 示されます。

Please enter the output filename [default=bpm.advanced.standalone.topology.dbDesign] :

13. Enter キーを押してデータベース設計ファイルのデフォルト名を受け入れるか、または別のファイル名 を入力してから Enter キーを押します。指定したディレクトリー内に同じ名前のファイルが既に存在 する場合は、ファイルを上書きするか、別のファイル名を指定するかを選択できます。 プロンプトで ファイル名を入力すると、以下の例のような情報が表示されます。

データベース・スクリプトを生成しますか?(y/n) [default=y] :

14. オプション: データベース設計ツールに提供した情報に基づいてデータベース・スクリプトも生成する 場合は、y を入力して Enter を押します。 すべてのコンポーネントに対するスクリプトが生成された ことを示す一連の情報メッセージが表示されます。それぞれのコンポーネントについて、以下の例のよ うな情報が表示されます。

[info] The script(s) have been generated in WAS HOME/profiles/default/util/dbUtils/SQLServer-CommonDB for WBI CommonDB

最後のスクリプト・セットが生成されると、以下の例のような情報が表示されます。 [通知] 終了しています...

以下のファイルが作成されます。

- v データベース設計ファイルが、指定したディレクトリーに作成されます。
- v データベース・スクリプトが、指定した 1 つ以上のディレクトリーに作成されます。
- v dbDesignGenerator.log という名前のログ・ファイルが、**DbDesignGenerator** コマンドを実行したディ レクトリーに作成されます。

データベース設計ツールからの出力は、以下のいずれかの方法で使用できます。

- v データベース設計ファイルのみを生成した場合は、データベース設計ファイルを指定し、それらの構成 ステップの一環としてデータベース表を作成するオプションを選択できます。
- v データベース設計ファイルと SQL スクリプトの両方を生成した場合は、データベース設計ファイルのみ を指定して、構成するランタイムを SQL スクリプトから作成されたデータベース表に合致させることが できます。

データベース設計ファイルは、以下のようにいくつかの方法で指定できます。

v プロファイル管理ツールを使用してプロファイルを作成するとき

v **manageprofiles** コマンド行ユーティリティーを使用してプロファイルを作成するとき

データベース設計ファイルは、管理コンソールでサーバーを Process Server、Process Center、または Performance Data Warehouse サーバーとして構成するときにも使用できます。

スタンドアロン環境における *SQL Server* を使用した特定コンポーネント用のデータベース設計ファイル の作成*:*

データベース設計ツールを使用して、特定の IBM Business Process Manager コンポーネントが必要とする データベース表の設計ファイルおよびデータベース・スクリプトを生成できます。

IBM Business Process Manager がインストール済みであることを確認します。データベース設計ツール は、インストール・バイナリー・ファイルからのみ使用可能です。

データベース設計ツールを実行する前に、以下の情報を準備します。

- v 設計するデータベース構成に関する情報。この情報としては、データベース管理者やソリューション・ アーキテクトが提供する、データベース構成の一般的な目的を説明する文書が考えられます。または、 必須のパラメーターやプロパティーの説明であることもあります。この情報には以下が含まれている必 要があります。
	- データベース表のロケーション。
	- サーバー・プロファイルが作成されるシステム上の JDBC ドライバーのロケーション。
	- データベースに対する認証用のユーザー ID とパスワード。
- IBM Business Process Manager とそのコンポーネントがインストールされた方法、使用されているデー タベース・ソフトウェア、およびそのタイプのデータベースに必要なプロパティーに関する情報。
- v 作成するプロファイル (特にプロファイル・タイプとデータベースの間の機能面の関係) の理解。
- v 実装するトポロジー・パターンに関する情報、および使用するパターンにデータベース設計を適合させ る方法に関する理解。

データベース設計ツールを対話モードで実行して、データベース構成値を定義し、定義した値を新しいデー タベース設計ファイルや既存のファイルに保存することができます。必要に応じて、使用するデータベー ス・タイプ用のデータベース・オブジェクトを作成するためのデータベース・スクリプトを生成することも できます。ツールの実行時には、構成する環境とデータベース・タイプに応じて、使用できるオプションが 変わります。

コマンド行パラメーターを指定してデータベース設計ツールを実行し、既存のデータベース設計ファイルを 編集または検査したり、既存のデータベース設計ファイル内で定義された構成用に、データベース・スクリ プトを生成したりすることもできます。 **DbDesignGenerator** コマンドのコマンド行パラメーターは以下の とおりです。

-? , -help

ヘルプ情報を表示します。

-e db design file name 指定したデータベース設計ファイル (\*.dbDesign、\*.properties など) を編集します。

-v db design file | db scripts output directory db\_design\_file が指定されている場合は、データベースの仕様に基づいて、 指定されたデータベース設計ファイルに対して検証が行われます。 db scripts output directory が指定されている場合は、 指定されたディレクトリー内のデータベース・スクリプトが検証されます。現在のところ、検証が可能なのは、 テンプレート ddl 生成プログラムから生成されたスクリプトのみです。

-g db design file [-d output directory] [db design file2] [-d output directory2] ... [db\_design\_fileN] [-d output\_directoryN]

**982** インストール

指定された設計ファイルからデータベース・スクリプトをバッチ・モードで生成します。 生成されたスクリプトは、対応する出力ディレクトリーに格納されるか、 出力ディレクトリーがない場合はデフォルトのロケーションに格納されます。

重要**:** サービス統合バスのメッセージング・エンジンに対するデータベース・スクリプトを生成する場合 は、以下の手順のすべてのステップを繰り返し実行して、必要とするメッセージング・エンジンごとにデー タベース構成を定義し、スクリプトを生成する必要があります。例えば、6 つのメッセージング・エンジン 用のスクリプトが必要な場合は、この手順を 6 回実行してください。

1. **DbDesignGenerator.sh** コマンドを *install\_root*/util/dbUtils ディレクトリーから実行します。 以 下に例を示します。

#### **/opt/IBM/WebSphere/AppServer/util/dbUtils> DbDesignGenerator.sh**

ヒント**:** 「システムは指定されたパスを検出できません。(The system cannot find the specified path.)」というメッセージが表示された場合は、誤ったパス名を入力した可能性があります。パスを再 入力してください。

データベース設計ツールが正常に起動すると、以下の例のような情報が表示されます。

[通知] 対話モードで DbDesignGenerator を実行中...

[通知] 保存しないで終了する場合は「q」、直前のメニューに戻るには「-」、 ヘルプを随時表示するには「?」を入力してください。 ([info] Enter 'q' to quit without saving; '-' for back to previous menu; '?' for help at any time.) [通知] 提供されたデフォルト値を受け入れるには、単に「Enter」キーを押します。

[通知] 以下のいずれかの [設計オプション] を選んでください: ([info] Please pick one of the following [design option(s)] :)

(1)Create a database design for Standalone profile or Deployment Environment (2)Create a database design for a single component (3) 既存のデータベース設計を編集する (4) データベース設計からデータベース・スクリプトを生成する (5)exit [q]

Please enter the number for the design option :

2. オプション「**(2)Create a database design for a single component**」を選択するには、番号 2 を入力し て Enter キーを押します。

コンポーネントを選択するよう求める、以下の例に示すようなプロンプトが表示されます。

[通知] 以下のいずれかの [コンポーネント] を選んでください  $(Please pick one of the following [component(s)]):$ 

- (1)bpc (2)bpcreporting (3)bpm\_performancedw (4)bpm\_processserver (5)bspace (6)cei  $(7)$ sca (8)sibme (9)wbi\_commondb
- 3. 構成するコンポーネントのデータベース設計を作成するには、該当するオプションの番号を入力して Enter を押します。

例えば、IBM Process Server データベース・コンポーネントを構成するには、番号 4 を入力してオプ ション **(4)bpm\_processserver** を選択し、Enter キーを押します。

データベース設計ツールで生成することができ、データベース・オブジェクトの作成に使用できる SQL スクリプトのための出力ディレクトリーの指定を求めるプロンプトが表示されます。SQL スクリ プトをこの手順の後のステップで生成するように選択した場合、スクリプトは自動的にこのディレクト リーに保存されます。

Please enter the output directory of the SQL files to be generated for BPM ProcessServer [default=] :

4. SQL スクリプトの出力ディレクトリーを入力して、Enter キーを押します。 完全修飾ディレクトリ ー・パス、またはデータベース設計ツールを実行している現行ディレクトリーからの相対パスを指定す ることができます。 このディレクトリーがまだファイル・システム内に作成されていない場合は、 SQL スクリプトの生成時にデータベース設計ツールにより自動的に作成されます。指定したディレク トリーが既に存在する場合、その内容を上書きするか、別のディレクトリーを指定するかを選択できま す。

ヒント**:** 指定した値は、このファイルが生成されるときに、データベース設計ファイルに参照として保 存されます。

構成するデータベース・タイプを選択するよう求める、次のようなプロンプトが表示されます。

[通知] 以下のいずれかの [データベース・タイプ] を選んでください (Please pick one of the following [database type(s)]):

(1)DB2-distributed (2)DB2-zOS (3)Oracle (4)SQL Server

5. 4 と入力して **(4)SQL Server** を選択し、Enter キーを押します。 データベース・プロパティーの一連 のプロンプトが表示されます。このプロンプトは、データベース・タイプによって異なります。

例えば、Process Server データベースの構成用にこのデータベース・タイプを選択すると、以下の例の ような一連のプロンプトが表示されます。

[通知] データベース・オブジェクト・セクションに プロパティーの値を入力してください。 ([info] Please enter the values for the properties in the database objects section.) データベース名 [デフォルト=BPMDB]: (Database name[default=BPMDB] :) データベース・サーバー・ホスト [デフォルト=]: (Database server host[default=] :) データベース・ユーザー名 [デフォルト=]: (Database User name[default=] :)

[通知] 以下のいずれかを選択してください [これは Process Center のデータベースですか?]: ([info] Please pick one of the following [Is this database for a Process Center?(s)] :)

(1)false (2)true

番号を入力してください。 これは Process Center のデータベースですか? (Please enter the number for the Is this database for a Process Center?)[default=false] : 管理セキュリティーに使用するユーザー ID [デフォルト=]: (The user ID you use for administrative security[default=] :) The password for the name specified with the adminUserName parameter $\lceil$ default= $\rceil$ :

6. 各プロンプトで、Enter キーを押して表示されたデフォルト値を受け入れるか、または望ましい値を入 力してから Enter キーを押します。

管理セキュリティーのプロンプトが表示された場合、これは管理コンソールのユーザー名とパスワード を意味します。

データベース・プロパティーの最後のプロンプトに値を入力すると、以下の例のようなメッセージが表 示されます。

[通知] データベース・スクリプトの生成に必要なデータベース・ オブジェクト・セクションのプロパティーが入力されました。 ([info] You have completed database objects section properties needed for database scripts generation.)

データ・ソース・プロパティーをスキップする場合は「s」を入力し、 続行するにはそれ以外のキーを入力してください :

7. データ・ソース・プロパティー・コンポーネントを構成するには、**s** 以外の任意の文字を入力して Enter を押します。この構成をスキップしてデフォルトを受け入れるには、**s** を入力して Enter を押し ます。

ヒント**:** データベース設計ツールを使用して、プロファイル作成またはトポロジー構成の入力として使 用するデータベース設計ファイルを生成する場合は、データ・ソースを構成する必要があります。デー タベース設計ツールを使用して SQL を生成する場合、このステップはオプションです。

選択したデータベース・タイプのデータ・ソースを構成するように選択した場合、そのデータ・ソース のデータベース・プロバイダーのリストが表示されます。 例えば、**SQL Server** データベース・タイ プの場合は、以下のデータベース・プロバイダーが表示される場合があります。

[通知] 以下のいずれかの [データベース・プロバイダー] を選んでください (Please pick one of the following [database provider(s)]):

a. 該当する番号を入力して、データ・ソースのデータベース・プロバイダーを選択し、Enter キーを 押します。 このデータベース・プロバイダーを選択すると、以下の例のような一連のプロンプトが 表示されます。

[通知] データ・ソース・プロパティー・セクションに プロパティーの値を入力してください。 ([info] Please enter the values for the properties in the data source properties section.) Database server port[default=1433] :

[info] Please pick one of the following {Do you want to use windows authentication for the databases ? (s)] :

(1) false (2) true

Data source user name[default=] : Data source password[default=] : MS SqlServer JDBC driver path[default=\${WAS\_INSTALL\_ROOT}/jdbcdrivers/SQLServer] :

注**:** 生成される出力ファイルでは、パスワードが暗号化されています。

b. 各プロンプトで、Enter キーを押して表示されたデフォルト値を受け入れるか、または望ましい値 を入力してから Enter キーを押します。 構成中にデータベース表を作成するかどうかを尋ねられ たら、データベース設計ファイルをプロファイル作成のための入力として使用する場合は「**false**」 を指定してください。このオプションはプロファイル管理ツールでも選択可能であり、競合の原因 となるためです。管理コンソールを使用してデプロイメント環境を作成する場合は、表を自動的に 作成させるかどうかによって決定できます。

最後のプロンプトに値を入力すると、以下の例のような情報が表示されます。

<sup>(1)</sup>Microsoft SQL Server JDCB Driver # XA data source # Microsoft SQL Server JDBC Driver (XA)

Please enter the output directory [default=/WebSphere/V8T8DM/DeploymentManager/util/dbUtils] :

8. Enter キーを押してデータベース設計ファイルのデフォルトのディレクトリーを受け入れるか、または ファイルを保存する別のディレクトリーを入力してから Enter キーを押します。このディレクトリー がまだファイル・システム内に作成されていない場合は、ファイルの生成時にデータベース設計ツール により自動的に作成されます。 プロンプトでロケーションを入力すると、以下の例のような情報が表 示されます。

Please enter the output filename [default=bpm.advanced.standalone.topology.dbDesign] :

- 9. Enter キーを押してデフォルトのファイル名を受け入れるか、または別のファイル名を入力してから Enter キーを押します。 ファイル名を入力すると、以下の例のような情報が表示されます。 データベース・スクリプトを生成しますか?(y/n) [default=y] :
- 10. オプション: データベース設計ツールに提供した情報に基づいてデータベース・スクリプトも生成する 場合は、y を入力して Enter を押します。 以下の例のような情報が表示されます。 [info] The script(s) have been generated in WAS HOME/profiles/default/util/dbUtils/SQLServer-ProcessServer for BPM ProcessServer [通知] 終了しています...

データベース設計ファイルが作成され、オプションで、指定した場所にデータベース・スクリプトが作成さ れています。

データベース設計ツールを使用して特定のコンポーネントを構成すると、生成された SQL スクリプトはデ ータベース表を作成するために使用できます。生成されたデータベース設計ファイルには、この構成された コンポーネント用の値のみが含まれ、以下の方法で使用するには十分ではありません。

- v プロファイル管理ツールを使用してプロファイルを作成するとき
- v **manageprofiles** コマンド行ユーティリティーを使用してプロファイルを作成するとき

## データベース設計ツールのトラブルシューティング*:*

データベース・スクリプトにエラーがある場合は、データベース設計ツールが提供する診断および妥当性検 査情報を使用して、問題を診断できます。

### 必須プロパティーが空であることを示すエラー

必須の **userName** および **password** のプロパティーが設定されていない場合には、出力に以下のタイプの メッセージが出されることがあります。

[状況] 以下のように残り項目が 2 つあるため、 WBI BSPACE は未完了です (WBI BSPACE is not complete with 2 remaining item(s)): [ 1 ] BSpace.WBI BSPACE : authAlias : userId の必須プロパティー「userName」が空です。 (required property 'userName' for userId is empty.) [ 2 ] BSpace.WBI\_BSPACE : authAlias : DB PASSWORD の必須プロパティー「password」が空です。 (required property 'password' for DB\_PASSWORD is empty.)

## 既存のデータベース設計の妥当性検査を実行した場合の出力例

既存のデータベース設計の妥当性検査を実行するときには、出力に以下のタイプの警告が出されることがあ ります。

DbDesignGenerator.bat -v SQL Server-

... [警告] 2 潜在的な問題がスクリプトで検出されました。問題の内容: DB\_USER @ line 46 in file configCommonDB.bat DB USER @ line 80 in file configCommonDB.sh

## データベース設計ツール・ログ・ファイルの内容

データベース設計ツールを実行すると、データベース設計ツール・コマンドを実行した場所に dbDesignGenerator.log ファイルが作成されます。 ログにはすべてのプロンプトおよび入力した値が含ま れています。ログ・ファイルにその他のトレース出力は含まれていません。

#### *SQL Server* データベース・サーバーによるスタンドアロン・プロファイルの作成または拡張*:*

プロファイル管理ツールまたは **manageprofiles** コマンド行ユーティリティーを使用して、プロファイルを 作成できます。既存の WebSphere Application Server V8.0 プロファイルがある場合は、新規プロファイル を作成する代わりに、既存のプロファイルを拡張できます。

## *SQL Server* データベース・サーバーの準備*:*

プロファイル作成または拡張のプロセス中に、Process Server データベース、Performance Data Warehouse データベース、および共通データベースを構成することを選択できます。また別の方法として、データベー ス設計ツールによって生成された設計ファイルを使用してデータベースを構成することができます。

プロファイルを作成する前に、データベースをホストするサーバーに Microsoft SQL Server をインストー ルする必要があります。

制約事項**:** Process Server データベース (BPMDB) および Performance Data Warehouse データベース (PDWDB) では、大/小文字が区別されないようにする必要があります。それ以外のデータベースでは、大/ 小文字を区別できます。

データベース・スキーマを作成するには、テーブルを作成するための十分な権限が付与されているユーザー ID が必要です。テーブルが作成されたら、テーブル内の情報の選択、挿入、更新、削除を行うのに十分な 権限をアプリケーションが備えている必要があります。

次の表は、データ・ストアへのアクセスに必要なデータベース特権を示しています。

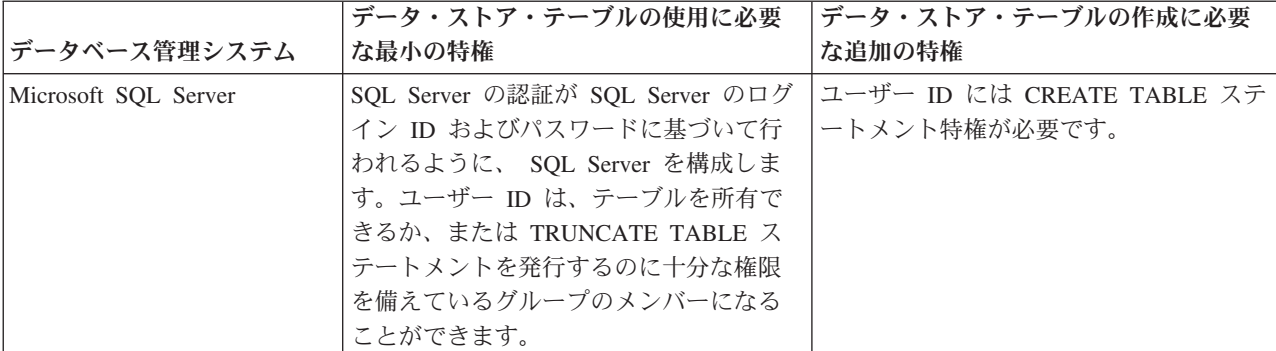

表 *85.*

分離レベルは、トランザクションのロック動作を指定します。分離レベルを READ\_COMMITTED\_SNAPSHOT に設定する必要があります。SQL コマンド **SELECT name, is read committed snapshot on FROM sys.database** を使用すると、Process Server データベース、パフォ ーマンス・データウェアハウス、および共通データベースの分離レベルを確認できます。SQL コマンド

**ALTER DATABASE <database> SET READ\_COMMITTED\_SNAPSHOT ON** を使用すると、分離レベル を設定できます。

Microsoft SQL Server 2005 または Microsoft SQL Server 2008 をスタンドアロン・プロファイルとともに 使用し、メッセージング・エンジン表を共通データベースに配置することを計画している場合は、SQL Server Studio を使用して、所有者 dbo として CMNDB データベース内に以下のスキーマを作成する必要が あります。これらのスキーマは、SIBus メッセージング・エンジンに必要です。

重要**:** これらのスキーマは、サーバーおよびメッセージング・エンジンの開始前 (推奨)、またはメッセージ ング・エンジンの開始中に構成する必要があります。Windows 認証を選択した場合は、これらがデフォル ト値になることに注意してください。別の値を指定できます。SQL 認証の場合、値は指定されたユーザー ID と同じになります。

- v MEDPS00 (Process Server メッセージング・エンジン)
- MEDPE00 (Performance Data Warehouse メッセージング・エンジン)

IBM Business Process Manager には SQL Server 用の JDBC ドライバーがパッケージされています。JDBC ドライバー (バージョンおよびレベル情報を含む) については、『 [IBM Business Process Manager](http://www-01.ibm.com/support/docview.wss?uid=swg27021018#AIX_JDBC_Drivers_ww) のハー ドウェアおよびソフトウェア要件の詳細 [\(Detailed hardware and software requirements for IBM Business](http://www-01.ibm.com/support/docview.wss?uid=swg27021018#AIX_JDBC_Drivers_ww) [Process Manager\)](http://www-01.ibm.com/support/docview.wss?uid=swg27021018#AIX_JDBC_Drivers_ww) 』ページを参照してください。

注**:** IBM Business Process Manager に同梱されているもの以外の JDBC ドライバー・レベルは、お客様ご 自身で用意していただく必要があります。

データベースをインストールしたら、サーバーを始動する前に XA トランザクションを構成する必要があ ります。

## プロファイル管理ツールを使用した *SQL Server* データベース・サーバーによる *Process Center* スタンド アロン・プロファイルの作成*:*

プロファイル管理ツールを使用して、Process Center のスタンドアロン・プロファイルを構成できます。

プロファイルの作成時に、必要なデータベースを構成したい場合は、データベース・サーバーがインストー ルされていて、稼働中であることを確認してください。

プロファイル管理ツールの言語は、システムのデフォルト言語で決まります。 デフォルト言語がサポート される言語ではない場合、英語として使用されます。デフォルト言語をオーバーライドするには、コマンド 行からプロファイル管理ツールを開始し、**java user.language** 設定を使用してデフォルト言語を置き換えま す。以下のコマンドを入力します。

*install\_root*/java/bin/java -Duser.language=*locale install\_root*

例えば、ドイツ語のプロファイル管理ツールを開始するには、以下のコマンドを入力します。

*install\_root*/java/bin/java -Duser.language=de *install\_root*/bin/ProfileManagement/startup.jar

プロファイル管理ツールを開始した後で、「標準」または「拡張」のどちらのプロファイル作成を選択する かを決める必要があります。拡張オプションを使用して以下のことを行います。

- v データベース構成に使用するデータベース設計ファイルを指定します。
- v ポート、プロファイルのロケーション、およびプロファイル、ノード、ホスト、セル (該当する場合) の 名前にカスタマイズ値を割り当てます。
- v Web サーバー定義を作成します。
- v ご使用のオペレーティング・システムとユーザー・アカウントの特権によってサービスの作成が許可さ れる場合に、サーバーを実行するためのシステム・サービスを作成します。
- 1. 以下のいずれかの方法で、プロファイル管理ツールを開始します。
	- v ファースト・ステップ・コンソールからプロファイル管理ツールを開始します。
	- v コマンド *install\_root***/bin/ProfileManagement/pmt.sh** を実行します。
- 2. 「ようこそ」ページで、「プロファイル管理ツールの起動」をクリックするか、または「プロファイル 管理ツール」タブを選択します。
- 3. 「プロファイル」タブで、「作成」をクリックします。

「環境の選択」ページが別ウィンドウで開きます。

- 4. 「環境の選択」 ページで、IBM Business Process Manager Standard: Process Center 構成を探し、その セクションを展開します。「**IBM BPM Standard**、**Process Center** スタンドアロン」プロファイルを 選択し、「次へ」をクリックします。
- 5. 「プロファイル作成オプション」ページで、「標準」または「拡張」プロファイル作成を実行するよう に選択し、「次へ」をクリックします。 「標準」プロファイル作成を選択した場合は[、管理セキュリ](#page-995-0) [ティー・ステップに](#page-995-0)スキップしてください。
- 6. 拡張: 「オプションのアプリケーション・デプロイメント」ページで、サーバー管理用の管理コンソー ル (推奨) およびデフォルトの WebSphere Application Server アプリケーションをデプロイするかどう かを選択します。「次へ」をクリックします。
- 7. 拡張:「プロファイル名およびロケーション」ページで、以下のステップを実行します。
	- a. 「プロファイル名」フィールドで固有の名前を指定するか、デフォルト値をそのまま使用します。 作成する各プロファイルに名前を付ける必要があります。複数のプロファイルがある場合は、この 名前によって最上位で区別することができます。
	- b. 「プロファイル・ディレクトリー」フィールドにプロファイルのディレクトリーを入力するか、 「参照」ボタンを使用してプロファイル・ディレクトリーに移動します。 指定したディレクトリー には、ランタイム環境を定義するファイル (コマンド、構成ファイル、ログ・ファイルなど) が格 納されます。デフォルトのディレクトリーは、*install\_root*/profiles/*profile\_name* です。
	- c. オプション: 作成中のプロファイルをデフォルト・プロファイルにするには、「このプロファイル をデフォルトに設定する」を選択します。 このチェック・ボックスは、既存のプロファイルがご使 用のシステムに存在する場合にのみ表示されます。

プロファイルがデフォルト・プロファイルの場合は、コマンドが自動的にこのプロファイルを処理 するようになります。ワークステーションで作成する最初のプロファイルは、デフォルト・プロフ ァイルです。デフォルト・プロファイルは、製品インストール・ルートの bin ディレクトリーから 発行されるコマンドのデフォルトのターゲットです。ワークステーション上にプロファイルが 1 つ しか存在しない場合は、すべてのコマンドがそのプロファイルに基づいて機能します。複数のプロ ファイルが存在する場合、特定のコマンドでは、コマンドが適用されるプロファイルを指定する必 要があります。

- d. 「サーバー・ランタイムのパフォーマンス・チューニング設定 **(Server runtime performance tuning setting)**」リストから、作成するプロファイルに適したパフォーマンス・チューニング・レベ ルを選択します。 このパラメーターは WebSphere Application Server パラメーターです。
- e. 「次へ」をクリックします。 「戻る」をクリックしてプロファイル名を変更した場合、このページ が再表示されたときに、このページで手動で名前を変更しなければならないことがあります。
- 8. 拡張:「ノード名、ホスト名、セル名」ページで、作成中のプロファイルに対して以下のアクションを 実行します。
- v 「ノード名」フィールドにノードの名前を入力するか、デフォルト値をそのまま使用します。ノー ド名はできるだけ短くしてください。ただし、ノード名は、デプロイメント環境内で固有でなけれ ばなりません。
- v 「サーバー名」フィールドにサーバーの名前を入力するか、デフォルト値をそのまま使用します。
- v 「ホスト名」フィールドにホストの名前を入力するか、デフォルト値をそのまま使用します。
- v 「セル名」フィールドにセルの名前を入力するか、デフォルト値をそのまま使用します。

「次へ」をクリックします。

<span id="page-995-0"></span>9. 必須: 「管理セキュリティー」ページで、「ユーザー名」、「パスワード」、および「パスワードの確 認」の値を入力します。インストール時に管理者に対して指定されたパスワードが、tw\_admin および tw\_user を含むすべての内部ユーザーに使用されます。 すべての IBM Business Process Manager プロ ファイルは管理セキュリティーが有効でなければならないため、「次へ」は、値が入力されて初めて使 用可能になります。

「次へ」をクリックします。「標準」プロファイル作成を選択した場合は[、データベース構成](#page-997-0) - パー ト 1 [ステップに](#page-997-0)スキップしてください。

- 10. 拡張:「セキュリティー証明書 (パート 1)」ページで、新規証明書を作成するか、既存の証明書をイン ポートするかを指定します。
	- デフォルト個人証明書およびルート署名証明書を新規作成するには、「デフォルト個人証明書の新 規作成 **(Create a new default personal certificate)**」および「ルート署名証明書の新規作成 **(Create a new root signing certificate)**」を選択して、「次へ」をクリックします。
	- v 既存の証明書をインポートするには、「既存のデフォルト個人証明書をインポート **(Import an existing default personal certificate)**」および「既存のルート署名個人証明書をインポート **(Import an existing root signing personal certificate)**」を選択して、以下の情報を指定します。
		- 「パス」フィールドに、既存の証明書へのディレクトリー・パスを入力します。
		- 「パスワード」フィールドに、証明書のパスワードを入力します。
		- 「鍵ストア・タイプ **(Keystore type)**」フィールドで、インポートする証明書の鍵ストア・タイプ を選択します。
		- 「鍵ストア別名 **(Keystore alias)**」フィールドで、インポートする証明書の鍵ストア別名を選択し ます。
		- 「次へ」をクリックすると、「セキュリティー証明書 (パート 2)」ページが表示されます。

個人証明書をデフォルトの個人証明書としてインポートする場合は、個人証明書に署名したルート 証明書をインポートしてください。そのようにしない場合、プロファイル管理ツールは、個人証明 書の署名者を trust.p12 ファイルに追加します。

11. 拡張:「セキュリティー証明書 (パート 2)」ページで、証明書の情報が正しいことを確認し、「次へ」 をクリックして「ポート値の割り当て」ページを表示します。

証明書を作成する場合、デフォルト値をそのまま使用するかまたは変更して、新しい証明書を作成しま す。デフォルトの個人証明書は、デフォルトで 1 年間有効で、ルート署名証明書によって署名されま す。ルート署名証明書は、デフォルトで 15 年間有効な自己署名証明書です。ルート署名証明書のデフ ォルトの鍵ストア・パスワードは、WebAS です。パスワードを変更します。パスワードに 2 バイト文 字セット (DBCS) 文字を使用することはできません。PKCS12 などの特定の鍵ストア・タイプは、こ れらの文字をサポートしないからです。サポートされる鍵ストア・タイプは、java.security ファイル のプロバイダーによって異なります。

いずれかの証明書または両方の証明書を作成するか、いずれかの証明書または両方の証明書をインポー トすると、以下の鍵ストア・ファイルが作成されます。

- v key.p12: デフォルトの個人証明書が入っています。
- v trust.p12: デフォルトのルート証明書の署名者証明書が入っています。
- v root-key.p12: ルート署名証明書が入っています。
- v default-signers.p12: サーバーのインストールまたは実行後に作成する新しい鍵ストア・ファイル に追加された署名者証明書が入っています。デフォルトで、デフォルトのルート証明書署名者と、 DataPower 署名者証明書は、この鍵ストア・ファイルに入っています。
- v deleted.p12: 必要に応じて復旧できるように、deleteKeyStore タスクで削除された証明書を保持し ます。
- ltpa.jceks: 環境内のサーバーが相互に通信するために使用するサーバーのデフォルトの Lightweight Third-Party Authentication (LTPA) 鍵が入っています。

これらのすべてのファイルのパスワードは、証明書の作成またはインポート時に使用したのと同じパス ワード (デフォルトのパスワードか、指定したパスワード) です。インポートされた証明書が key.p12 ファイルまたは root-key.p12 ファイルに追加されます。インポートした証明書に必要な情報が含まれ ていない場合は、「戻る」をクリックして、別の証明書をインポートします。

12. 拡張:「ポート値の割り当て」ページで、プロファイルに指定されたポートが固有であることを確認 し、「次へ」をクリックします。 プロファイル管理ツールは、他の WebSphere 製品によって現在使 用されているポートを検出し、既存のポート値と競合しない推奨値を表示します。指定されたポートを 使用する WebSphere アプリケーション以外のアプリケーションが存在する場合は、ポートが競合しな いことを確認してください。「オプションのアプリケーション・デプロイメント」ページで管理コンソ ールをデプロイしないように選択した場合、「ポート値の割り当て」ページ上で管理コンソール・ポー トは使用できません。

以下の条件が満たされた場合には、ポートは使用中であると認識されます。

- ポートが、現在のユーザーが実行したインストールで作成されたプロファイルに割り当てられてい る。
- v ポートが現在使用中である。

「ポート値の割り当て (Port Values Assignment)」ページにアクセスするときにポートはツールによっ て検証されますが、続いて表示される「プロファイル管理ツール」ページで行われる選択の結果、依然 としてポート競合が発生する可能性があります。ポートは、プロファイルの作成が完了するまで割り当 てられません。

ポートの競合が発生していると思われる場合、プロファイルの作成後に調査することができます。以下 のファイルを調べて、プロファイルの作成時に使用されたポートを確認します。

*profile\_root*/properties/portdef.prop

このファイル内に含まれているものは、ポートの設定で使用されたキーと値です。ポートの競合を発見 した場合は、ポートを手動で再度割り当てることができます。ポートを再度割り当てるには、 WebSphere Application Server インフォメーション・センターの『既存プロファイル内のポートの更 新』を参照してください。このトピックで説明されている **ws\_ant** スクリプトを使用して **updatePorts.ant** ファイルを実行します。

- 13. オプション: 拡張: Web サーバー定義をプロファイルに組み込む場合は、以下の手順を実行します。
	- a. 「**Web** サーバー定義を作成する」を選択します。
	- b. ページ上で Web サーバーの特性を指定して、「次へ」をクリックします。
- c. ページの「その 2」で Web サーバーの特性を指定します。 Web サーバーを使用して要求を IBM Business Process Manager に送信する場合は、 Web サーバー定義を組み込む必要があります。定義 をすぐに組み込むこともできますし、後で IBM Business Process Manager に対して Web サーバー を定義することもできます。このプロファイルの作成中に Web サーバー定義を組み込む場合は、 プロファイルの作成後に Web サーバーとそのプラグインをインストールすることができます。た だし、「Web サーバー定義」ページ上で指定したパスに対してこの両方をインストールする必要が あります。このプロファイルの作成後に、Web サーバーを定義する場合は、Web サーバーを別の プロファイル内に定義する必要があります。
- d. 「次へ」をクリックします。
- 14. 拡張: 設計ファイルを使用してデータベースを構成します。
	- a. 「データベース設計ファイルの使用 **(Use a database design file)**」を選択します。
	- b. 「参照」をクリックします。
	- c. 設計ファイルの完全修飾パス名を選択します。
	- d. データベース・スクリプトを自動で (プロファイル作成プロセスの一部として) 実行する場合は、 「データベース・スクリプトを実行してデータベース表を作成する」を選択します。 それ以外の場 合は、プロファイル作成の完了後に、ユーザー自身またはデータベース管理者がスクリプトを手動 で実行する必要があります。**bootstrapProcessServerData** コマンドを実行してデータベースにシス テム情報を読み込む必要もあります。

# 重要**:** 「データベース・スクリプトを実行してデータベース表を作成する」を選択する場合は、 「既存のローカル・データベースまたはリモート・データベースを使用する」を選択しない ように してください。両方のオプションを選択すると、エラーが発生します。

e. 「次へ」をクリックします。 設計ファイルの指定を選択した場合、プロファイル管理ツールのデー タベース構成パネルはスキップされます。代わりに、データベースの構成を完了するために、設計 ファイルの場所がコマンド行に渡されます。

[プロファイルの要約のステップに](#page-999-0)スキップしてください。

- <span id="page-997-0"></span>15. 「データベース構成 - パート 1」ページで、データベース情報を指定します。
	- a. 「データベース製品の選択」リストから、「**Microsoft SQL Server**」を選択します。
	- b. オプション: デフォルト値を変更する場合は、必要なデータベースの新しい名前を入力します。 デ ータベース名は固有である必要があります。
	- c. データベース・スクリプトを自動でプロファイル作成プロセスの一部として実行する場合は、「デ ータベース・スクリプトを実行してデータベースを初期化する」を選択します。それ以外の場合 は、プロファイル作成の完了後に、ユーザー自身またはデータベース管理者がスクリプトを手動で 実行する必要があります。**bootstrapProcessServerData** コマンドを実行してデータベースにシステ ム情報を読み込む必要もあります。
	- d. 「次へ」をクリックします。
- 16. 「データベース構成 パート 2」ページで、データベース構成を指定します。 次のフィールドを指定 します。

表 *86. Microsoft SQL Server* の場合の必須のデータベース構成フィールド *(*その *2)*

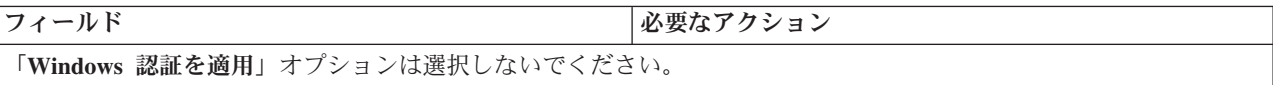

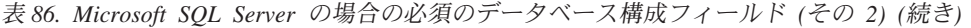

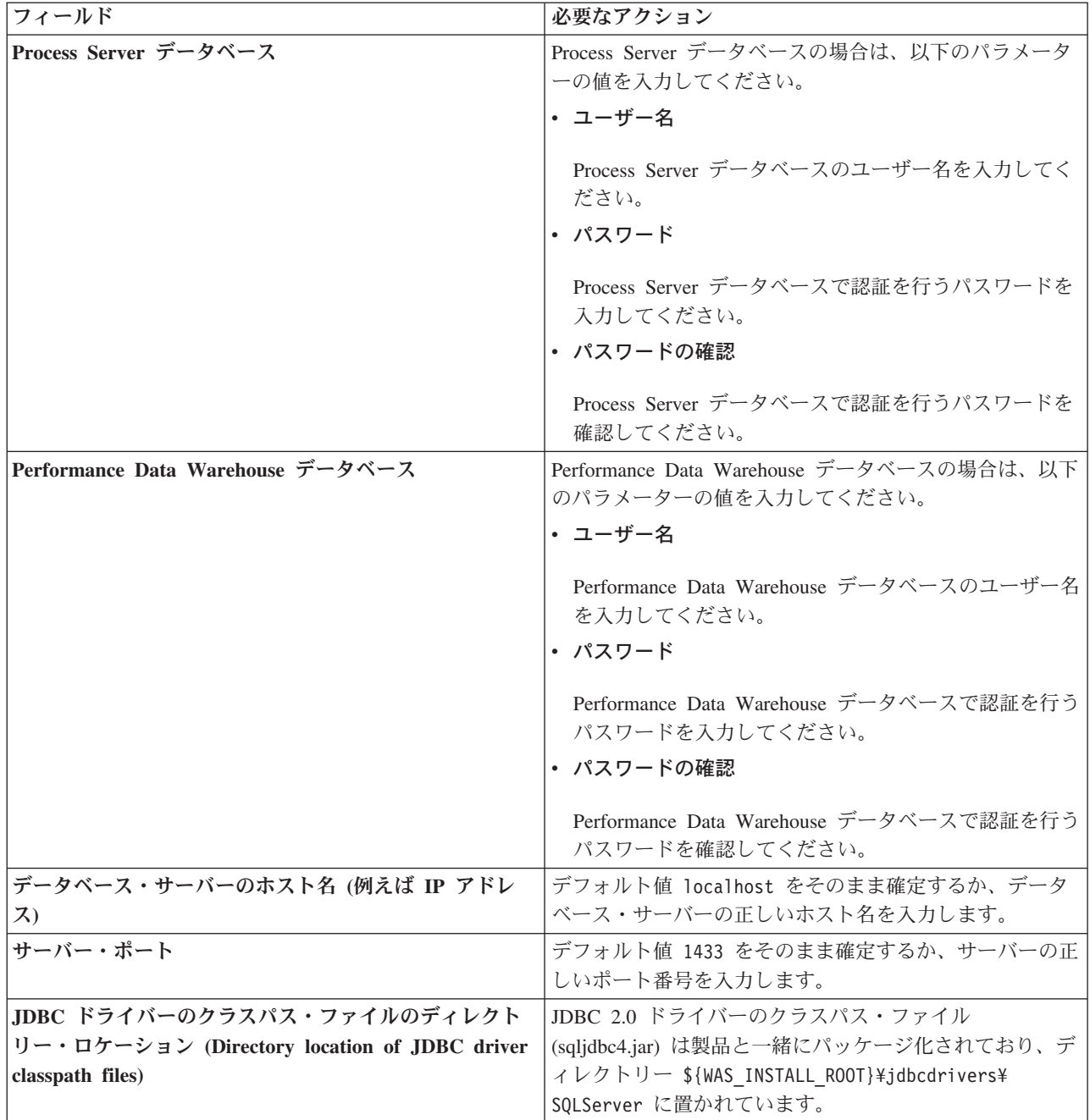

表 *87. Microsoft SQL Server* の場合の必須のデータベース構成フィールド *(*その *3)*

| フィールド                                                                                                   | SQL 認証に必要なアクション                                                                                                    | Windows 認証に必要なアクション                                                                               |
|----------------------------------------------------------------------------------------------------|----------------------------------------------------------------------------------------------------|---------------------------------------------------------------------------------------------------|
| • Process Server メッセージング・エ<br>ンジンのスキーマ名<br>• Performance Data Warehouse $\lambda$ y<br>セージング・エンジンのスキーマ名 | メッセージング・エンジン表は、異な<br>るユーザーおよびパスワードを使用し<br>て構成する必要があります。これら<br>は、他のメッセージング・エンジンと<br>同じユーザーおよびパスワードを使用<br>することはできません。<br>注: SQL 認証の場合は、スキーマ名 | メッセージング・エンジン表は、異な<br>るスキーマ名を使用して構成する必要<br>があります。これらは、他のメッセー<br>ジング・エンジンと同じスキーマ名を<br>使用することはできません。 |
|                                                                                                    | がユーザー ID にマップされます。                                                                                                    |                                                                                                   |

Microsoft SQL Server 2005 または Microsoft SQL Server 2008 をスタンドアロン・プロファイルとと もに使用し、メッセージング・エンジン表を共通データベースに配置することを計画している場合は、 SQL Server Studio を使用して、所有者 **dbo** として **CMNDB** データベース内に以下のスキーマを作成 する必要があります。これらのスキーマは、SIBus メッセージング・エンジンに必要です。

重要**:** これらのスキーマは、サーバーおよびメッセージング・エンジンの開始前 (推奨)、またはメッセ ージング・エンジンの開始中に構成する必要があります。Windows 認証を選択した場合は、これらが デフォルト値になることに注意してください。別の値を指定できます。SQL 認証の場合、値は指定さ れたユーザー ID と同じになります。

- MEDPS00 (Process Server メッセージング・エンジン)
- MEDPE00 (Performance Data Warehouse メッセージング・エンジン)

スタンドアロン構成の場合のみ、Process Server データベースを構成すると、Process Server メッセー ジング・エンジン表が Process Server データベースに作成されます。Performance Data Warehouse デ ータベースを構成すると、Performance Data Warehouse メッセージング・エンジン表が Performance Data Warehouse データベースに作成されます。

スタンドアロン構成の場合のみ、ユーザーおよびスキーマに関する追加の考慮事項がいくつかありま す。

- SOL 認証: Service Component Architecture (SCA) システム、SCA アプリケーション、および Common Event Infrastructure (CEI) のメッセージング・エンジン表は、異なるユーザーおよびパスワ ードを使用して構成する必要があります。これらは、他のメッセージング・エンジンと同じユーザ ーおよびパスワードを使用することはできません。
- v Windows 認証: Windows 認証では、ユーザーおよびパスワードは必ず同じになるため、すべてのメ ッセージング・エンジンにカスタム・スキーマを定義して、メッセージング・エンジンごとに異な るスキーマで表を作成できるようにする必要があります。メッセージング・エンジンが構成される と、Windows ユーザーを使用してスキーマが自動的に作成されます。Windows ユーザーがスキーマ の作成特権を持っていない場合は、製品を構成する前にスキーマを作成する必要があります。
- <span id="page-999-0"></span>17. 「プロファイル・サマリー」ページで、情報を確認します。「作成」をクリックしてプロファイルを作 成するか、「戻る」をクリックしてプロファイルの特性を変更します。
- 18. 「プロファイル完了 (Profile Complete)」ページで、情報を確認します。ファースト・ステップ・コン ソールに進むには、「ファースト・ステップ・コンソールの起動」が選択されていることを確認して 「終了」をクリックします。
- v プロファイル作成時にデータベース・スクリプトを実行しなかった場合は、それらのスクリプトを実行 してデータベースを作成し、**bootstrapProcessServerData** コマンドを使用して、ProcessServer データベ ースにシステム情報を読み込みます。
- v ファースト・ステップ・コンソールに進み、作成したスタンドアロン・プロファイルに対応するサーバ ーを始動します。

### 関連タスク:

[スタンドアロン環境におけるデータベースへのシステム情報のロード](#page-1046-0)

スタンドアロン・プロファイルを作成してデータベース表の作成を延期した場合は、Process Server または Process Center の始動または使用を試みる前に、**bootstrapProcessServerData** コマンドを実行する必要が あります。

# プロファイル管理ツールを使用した *SQL Server* データベース・サーバーによる *Process Server* スタンド アロン・プロファイルの作成*:*

プロファイル管理ツールを使用して、Process Server のスタンドアロン・プロファイルを構成できます。

プロファイルの作成時に、必要なデータベースを構成したい場合は、データベース・サーバーがインストー ルされていて、稼働中であることを確認してください。

プロファイル管理ツールの言語は、システムのデフォルト言語で決まります。 デフォルト言語がサポート される言語ではない場合、英語として使用されます。デフォルト言語をオーバーライドするには、コマンド 行からプロファイル管理ツールを開始し、**java user.language** 設定を使用してデフォルト言語を置き換えま す。以下のコマンドを入力します。

*install\_root*/java/bin/java -Duser.language=*locale install\_root*

例えば、ドイツ語のプロファイル管理ツールを開始するには、以下のコマンドを入力します。

*install\_root*/java/bin/java -Duser.language=de *install\_root*/bin/ProfileManagement/startup.jar

プロファイル管理ツールを開始した後で、「標準」または「拡張」のどちらのプロファイル作成を選択する かを決める必要があります。拡張オプションを使用して以下のことを行います。

- v データベース構成に使用するデータベース設計ファイルを指定します。
- v ポート、プロファイルのロケーション、およびプロファイル、ノード、ホスト、セル (該当する場合) の 名前にカスタマイズ値を割り当てます。
- v Web サーバー定義を作成します。
- v ご使用のオペレーティング・システムとユーザー・アカウントの特権によってサービスの作成が許可さ れる場合に、サーバーを実行するためのシステム・サービスを作成します。
- 1. 以下のいずれかの方法で、プロファイル管理ツールを開始します。
	- v ファースト・ステップ・コンソールからプロファイル管理ツールを開始します。
	- v コマンド *install\_root***/bin/ProfileManagement/pmt.sh** を実行します。
- 2. 「ようこそ」ページで、「プロファイル管理ツールの起動」をクリックするか、または「プロファイル 管理ツール」タブを選択します。
- 3. 「プロファイル」タブで、「作成」をクリックします。

「環境の選択」ページが別ウィンドウで開きます。

4. 「環境の選択」 ページで、IBM Business Process Manager Standard: Process Server 構成を探し、その セクションを展開します。「**IBM BPM Standard**、**Process Server** スタンドアロン」プロファイルを 選択し、「次へ」をクリックします。

- 5. 「プロファイル作成オプション」ページで、「標準」または「拡張」プロファイル作成を実行するよう に選択し、「次へ」をクリックします。 「標準」プロファイル作成を選択した場合は[、管理セキュリ](#page-1001-0) [ティー・ステップに](#page-1001-0)スキップしてください。
- 6. 拡張: 「オプションのアプリケーション・デプロイメント」ページで、サーバー管理用の管理コンソー ル (推奨) およびデフォルトの WebSphere Application Server アプリケーションをデプロイするかどう かを選択します。「次へ」をクリックします。
- 7. 拡張:「プロファイル名およびロケーション」ページで、以下のステップを実行します。
	- a. 「プロファイル名」フィールドで固有の名前を指定するか、デフォルト値をそのまま使用します。 作成する各プロファイルに名前を付ける必要があります。複数のプロファイルがある場合は、この 名前によって最上位で区別することができます。
	- b. 「プロファイル・ディレクトリー」フィールドにプロファイルのディレクトリーを入力するか、 「参照」ボタンを使用してプロファイル・ディレクトリーに移動します。 指定したディレクトリー には、ランタイム環境を定義するファイル (コマンド、構成ファイル、ログ・ファイルなど) が格 納されます。デフォルトのディレクトリーは、*install\_root*/profiles/*profile\_name* です。
	- c. オプション: 作成中のプロファイルをデフォルト・プロファイルにするには、「このプロファイル をデフォルトに設定する」を選択します。 このチェック・ボックスは、既存のプロファイルがご使 用のシステムに存在する場合にのみ表示されます。

プロファイルがデフォルト・プロファイルの場合は、コマンドが自動的にこのプロファイルを処理 するようになります。ワークステーションで作成する最初のプロファイルは、デフォルト・プロフ ァイルです。デフォルト・プロファイルは、製品インストール・ルートの bin ディレクトリーから 発行されるコマンドのデフォルトのターゲットです。ワークステーション上にプロファイルが 1 つ しか存在しない場合は、すべてのコマンドがそのプロファイルに基づいて機能します。複数のプロ ファイルが存在する場合、特定のコマンドでは、コマンドが適用されるプロファイルを指定する必 要があります。

- d. 「サーバー・ランタイムのパフォーマンス・チューニング設定 **(Server runtime performance tuning setting)**」リストから、作成するプロファイルに適したパフォーマンス・チューニング・レベ ルを選択します。 このパラメーターは WebSphere Application Server パラメーターです。
- e. 「次へ」をクリックします。「戻る」をクリックしてプロファイル名を変更した場合、このページ が再表示されたときに、このページで手動で名前を変更しなければならないことがあります。
- 8. 拡張:「ノード名、ホスト名、セル名」ページで、作成中のプロファイルに対して以下のアクションを 実行します。
	- v 「ノード名」フィールドにノードの名前を入力するか、デフォルト値をそのまま使用します。ノー ド名はできるだけ短くしてください。ただし、ノード名は、デプロイメント環境内で固有でなけれ ばなりません。
	- v 「サーバー名」フィールドにサーバーの名前を入力するか、デフォルト値をそのまま使用します。
	- v 「ホスト名」フィールドにホストの名前を入力するか、デフォルト値をそのまま使用します。
	- v 「セル名」フィールドにセルの名前を入力するか、デフォルト値をそのまま使用します。

「次へ」をクリックします。

<span id="page-1001-0"></span>9. 必須: 「管理セキュリティー」ページで、「ユーザー名」、「パスワード」、および「パスワードの確 認」の値を入力します。インストール時に管理者に対して指定されたパスワードが、tw\_admin および tw\_user を含むすべての内部ユーザーに使用されます。 すべての IBM Business Process Manager プロ ファイルは管理セキュリティーが有効でなければならないため、「次へ」は、値が入力されて初めて使 用可能になります。

「次へ」をクリックします。「標準」プロファイル作成を選択した場合は、[Process Server](#page-1003-0) 構成ステッ [プに](#page-1003-0)スキップしてください。

- 10. 拡張:「セキュリティー証明書 (パート 1)」ページで、新規証明書を作成するか、既存の証明書をイン ポートするかを指定します。
	- v デフォルト個人証明書およびルート署名証明書を新規作成するには、「デフォルト個人証明書の新 規作成 **(Create a new default personal certificate)**」および「ルート署名証明書の新規作成 **(Create a new root signing certificate)**」を選択して、「次へ」をクリックします。
	- v 既存の証明書をインポートするには、「既存のデフォルト個人証明書をインポート **(Import an existing default personal certificate)**」および「既存のルート署名個人証明書をインポート **(Import an existing root signing personal certificate)**」を選択して、以下の情報を指定します。
		- 「パス」フィールドに、既存の証明書へのディレクトリー・パスを入力します。
		- 「パスワード」フィールドに、証明書のパスワードを入力します。
		- 「鍵ストア・タイプ **(Keystore type)**」フィールドで、インポートする証明書の鍵ストア・タイプ を選択します。
		- 「鍵ストア別名 **(Keystore alias)**」フィールドで、インポートする証明書の鍵ストア別名を選択し ます。
		- 「次へ」をクリックすると、「セキュリティー証明書 (パート 2)」ページが表示されます。

個人証明書をデフォルトの個人証明書としてインポートする場合は、個人証明書に署名したルート 証明書をインポートしてください。そのようにしない場合、プロファイル管理ツールは、個人証明 書の署名者を trust.p12 ファイルに追加します。

11. 拡張:「セキュリティー証明書 (パート 2)」ページで、証明書の情報が正しいことを確認し、「次へ」 をクリックして「ポート値の割り当て」ページを表示します。

証明書を作成する場合、デフォルト値をそのまま使用するかまたは変更して、新しい証明書を作成しま す。デフォルトの個人証明書は、デフォルトで 1 年間有効で、ルート署名証明書によって署名されま す。ルート署名証明書は、デフォルトで 15 年間有効な自己署名証明書です。ルート署名証明書のデフ ォルトの鍵ストア・パスワードは、WebAS です。パスワードを変更します。パスワードに 2 バイト文 字セット (DBCS) 文字を使用することはできません。PKCS12 などの特定の鍵ストア・タイプは、こ れらの文字をサポートしないからです。サポートされる鍵ストア・タイプは、java.security ファイル のプロバイダーによって異なります。

いずれかの証明書または両方の証明書を作成するか、いずれかの証明書または両方の証明書をインポー トすると、以下の鍵ストア・ファイルが作成されます。

- v key.p12: デフォルトの個人証明書が入っています。
- v trust.p12: デフォルトのルート証明書の署名者証明書が入っています。
- v root-key.p12: ルート署名証明書が入っています。
- v default-signers.p12: サーバーのインストールまたは実行後に作成する新しい鍵ストア・ファイル に追加された署名者証明書が入っています。デフォルトで、デフォルトのルート証明書署名者と、 DataPower 署名者証明書は、この鍵ストア・ファイルに入っています。
- v deleted.p12: 必要に応じて復旧できるように、deleteKeyStore タスクで削除された証明書を保持し ます。
- v ltpa.jceks: 環境内のサーバーが相互に通信するために使用するサーバーのデフォルトの Lightweight Third-Party Authentication (LTPA) 鍵が入っています。

これらのすべてのファイルのパスワードは、証明書の作成またはインポート時に使用したのと同じパス ワード (デフォルトのパスワードか、指定したパスワード) です。インポートされた証明書が key.p12

ファイルまたは root-key.p12 ファイルに追加されます。インポートした証明書に必要な情報が含まれ ていない場合は、「戻る」をクリックして、別の証明書をインポートします。

12. 拡張:「ポート値の割り当て」ページで、プロファイルに指定されたポートが固有であることを確認 し、「次へ」をクリックします。 プロファイル管理ツールは、他の WebSphere 製品によって現在使 用されているポートを検出し、既存のポート値と競合しない推奨値を表示します。指定されたポートを 使用する WebSphere アプリケーション以外のアプリケーションが存在する場合は、ポートが競合しな いことを確認してください。「オプションのアプリケーション・デプロイメント」ページで管理コンソ ールをデプロイしないように選択した場合、「ポート値の割り当て」ページ上で管理コンソール・ポー トは使用できません。

以下の条件が満たされた場合には、ポートは使用中であると認識されます。

- v ポートが、現在のユーザーが実行したインストールで作成されたプロファイルに割り当てられてい る。
- v ポートが現在使用中である。

「ポート値の割り当て (Port Values Assignment)」ページにアクセスするときにポートはツールによっ て検証されますが、続いて表示される「プロファイル管理ツール」ページで行われる選択の結果、依然 としてポート競合が発生する可能性があります。ポートは、プロファイルの作成が完了するまで割り当 てられません。

ポートの競合が発生していると思われる場合、プロファイルの作成後に調査することができます。以下 のファイルを調べて、プロファイルの作成時に使用されたポートを確認します。

### *profile\_root*/properties/portdef.prop

このファイル内に含まれているものは、ポートの設定で使用されたキーと値です。ポートの競合を発見 した場合は、ポートを手動で再度割り当てることができます。ポートを再度割り当てるには、 WebSphere Application Server インフォメーション・センターの『既存プロファイル内のポートの更 新』を参照してください。このトピックで説明されている **ws\_ant** スクリプトを使用して **updatePorts.ant** ファイルを実行します。

- 13. オプション: 拡張: Web サーバー定義をプロファイルに組み込む場合は、以下の手順を実行します。
	- a. 「**Web** サーバー定義を作成する」を選択します。
	- b. ページ上で Web サーバーの特性を指定して、「次へ」をクリックします。
	- c. ページの「その 2」で Web サーバーの特性を指定します。 Web サーバーを使用して要求を IBM Business Process Manager に送信する場合は、 Web サーバー定義を組み込む必要があります。定義 をすぐに組み込むこともできますし、後で IBM Business Process Manager に対して Web サーバー を定義することもできます。このプロファイルの作成中に Web サーバー定義を組み込む場合は、 プロファイルの作成後に Web サーバーとそのプラグインをインストールすることができます。た だし、「Web サーバー定義」ページ上で指定したパスに対してこの両方をインストールする必要が あります。このプロファイルの作成後に、Web サーバーを定義する場合は、Web サーバーを別の プロファイル内に定義する必要があります。
	- d. 「次へ」をクリックします。
- <span id="page-1003-0"></span>14. 「Process Server 構成」ページで、以下のパラメーターの値を設定します。
	- v 環境名: 環境名は、Process Center から、この Process Server に接続するために使用されます。
	- 環境のタイプ: Process Server をどのように使用するかを選択します。
		- 実動キャパシティーでサーバーを使用する場合は、「実動」を選択します。
		- サーバーを実動させる前に変更内容をホストするための一時的なロケーションとしてサーバーを 使用する場合は、「ステージ」を選択します。

– サーバーを負荷テストなどのテスト環境として使用する場合は、「テスト」を選択します。

制約事項**:** 同じセルで実動サーバーと非実動サーバーを混用しないでください。

環境タイプとして「実動」を選択しなかった場合、またはこの Process Server は Process Center に接 続しない場合は、「このサーバーをオフラインで使用する」を選択してください。Process App の Snapshot をデプロイする際にもオフライン・サーバーは使用できますが、オフライン・プロセス・サ ーバーに Process App をデプロイする方法は、オンライン・プロセス・サーバーに Process App をデ プロイする方法とは異なります。

「このサーバーをオフラインで使用する」を選択しなかった場合は、このサーバーが接続する Process Center に関する以下の情報を指定します。

- v 「プロトコル」: Process Center への接続プロトコルとして **http://** または **https://** を選択します。
- v 「ホスト名」: この Process Server が Process Center と通信するために使用するホストまたは仮想 ホストを入力します。完全修飾ホスト名を使用します。Process Server と Process Center サービスと の間にロード・バランサーまたはプロキシー・サーバーが存在する環境の場合、ここでの設定内容 が Process Center にアクセスするための URL と一致していることを確認してください。
- v ポート: Process Center のポート番号を入力します。Process Server と Process Center との間にロー ド・バランサーまたはプロキシー・サーバーが存在する環境の場合、ここでの設定内容が Process Center にアクセスするための URL と一致していることを確認してください。
- v ユーザー名: Process Center ユーザー名を入力してください。Process Server は、このユーザーとし て Process Center に接続します。
- パスワード: Process Center ユーザーのパスワードを入力します。

「接続のテスト」をクリックすると、Process Center への接続を確認できます。

「標準」プロファイル作成を選択した場合は[、データベース構成](#page-1004-0) - パート 1 ステップにスキップして ください。

15. 拡張: 設計ファイルを使用してデータベースを構成します。

- a. 「データベース設計ファイルの使用 **(Use a database design file)**」を選択します。
- b. 「参照」をクリックします。
- c. 設計ファイルの完全修飾パス名を選択します。
- d. データベース・スクリプトを自動で (プロファイル作成プロセスの一部として) 実行する場合は、 「データベース・スクリプトを実行してデータベース表を作成する」を選択します。 それ以外の場 合は、プロファイル作成の完了後に、ユーザー自身またはデータベース管理者がスクリプトを手動 で実行する必要があります。**bootstrapProcessServerData** コマンドを実行してデータベースにシス テム情報を読み込む必要もあります。

重要**:** 「データベース・スクリプトを実行してデータベース表を作成する」を選択する場合は、 「既存のローカル・データベースまたはリモート・データベースを使用する」を選択しない ように してください。両方のオプションを選択すると、エラーが発生します。

e. 「次へ」をクリックします。 設計ファイルの指定を選択した場合、プロファイル管理ツールのデー タベース構成パネルはスキップされます。代わりに、データベースの構成を完了するために、設計 ファイルの場所がコマンド行に渡されます。

[プロファイルの要約のステップに](#page-1007-0)スキップしてください。

- <span id="page-1004-0"></span>16. 「データベース構成 - パート 1」ページで、データベース情報を指定します。
	- a. 「データベース製品の選択」リストから、「**Microsoft SQL Server**」を選択します。
- b. オプション: デフォルト値を変更する場合は、必要なデータベースの新しい名前を入力します。 デ ータベース名は固有である必要があります。
- c. データベース・スクリプトを自動でプロファイル作成プロセスの一部として実行する場合は、「デ ータベース・スクリプトを実行してデータベースを初期化する」を選択します。それ以外の場合 は、プロファイル作成の完了後に、ユーザー自身またはデータベース管理者がスクリプトを手動で 実行する必要があります。**bootstrapProcessServerData** コマンドを実行してデータベースにシステ ム情報を読み込む必要もあります。
- d. 「次へ」をクリックします。
- 17. 「データベース構成 パート 2」ページで、データベース構成を指定します。 次のフィールドを指定 します。

表 *88. Microsoft SQL Server* の場合の必須のデータベース構成フィールド *(*その *2)*

| フィールド                              | 必要なアクション                                                        |  |
|------------------------------------|-----------------------------------------------------------------|--|
| 「Windows 認証を適用」オプションは選択しないでください。   |                                                                 |  |
| Process Server データベース              | Process Server データベースの場合は、以下のパラメータ<br>ーの値を入力してください。<br>• ユーザー名  |  |
|                                    | Process Server データベースのユーザー名を入力してく<br>ださい。<br>• パスワード            |  |
|                                    | Process Server データベースで認証を行うパスワードを<br>入力してください。<br>• パスワードの確認    |  |
|                                    | Process Server データベースで認証を行うパスワードを<br>確認してください。                  |  |
| Performance Data Warehouse データベース  | Performance Data Warehouse データベースの場合は、以下<br>のパラメーターの値を入力してください。 |  |
|                                    | • ユーザー名                                                         |  |
|                                    | Performance Data Warehouse データベースのユーザー名<br>を入力してください。           |  |
|                                    | • パスワード                                                         |  |
|                                    | Performance Data Warehouse データベースで認証を行う<br>パスワードを入力してください。      |  |
|                                    | • パスワードの確認                                                      |  |
|                                    | Performance Data Warehouse データベースで認証を行う<br>パスワードを確認してください。      |  |
| データベース・サーバーのホスト名 (例えば IP アドレ<br>Z) | デフォルト値 localhost をそのまま確定するか、データ<br>ベース・サーバーの正しいホスト名を入力します。      |  |
| サーバー・ポート                           | デフォルト値 1433 をそのまま確定するか、サーバーの正<br>しいポート番号を入力します。                 |  |

表 *88. Microsoft SQL Server* の場合の必須のデータベース構成フィールド *(*その *2) (*続き*)*

| フィールド                       | 必要なアクション                                                                          |
|-----------------------------|-----------------------------------------------------------------------------------|
| JDBC ドライバーのクラスパス・ファイルのディレクト | JDBC 2.0 ドライバーのクラスパス・ファイル                                                         |
|                             | リー・ロケーション (Directory location of JDBC driver  (sqljdbc4.jar) は製品と一緒にパッケージ化されており、デ |
| classpath files)            | ィレクトリー \${WAS INSTALL ROOT}\jdbcdrivers\                                          |
|                             | SQLServer に置かれています。                                                               |

表 *89. Microsoft SQL Server* の場合の必須のデータベース構成フィールド *(*その *3)*

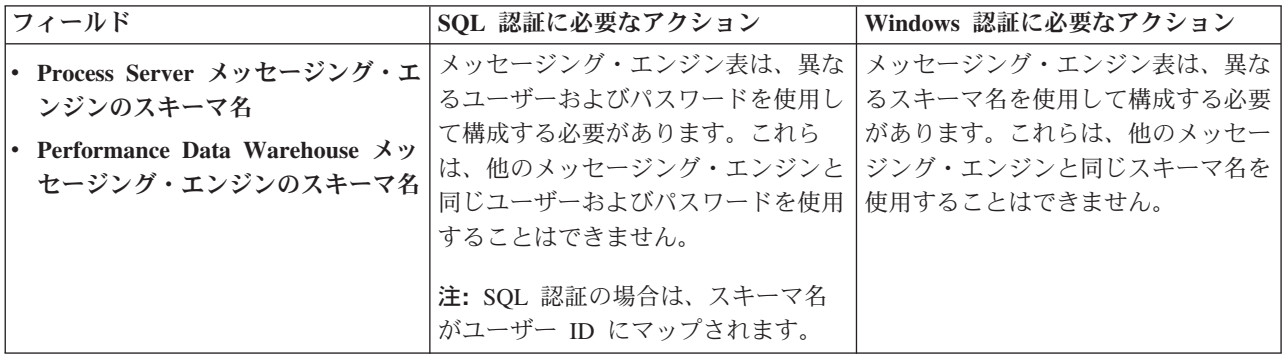

Microsoft SQL Server 2005 または Microsoft SQL Server 2008 をスタンドアロン・プロファイルとと もに使用し、メッセージング・エンジン表を共通データベースに配置することを計画している場合は、 SQL Server Studio を使用して、所有者 **dbo** として **CMNDB** データベース内に以下のスキーマを作成 する必要があります。これらのスキーマは、SIBus メッセージング・エンジンに必要です。

重要**:** これらのスキーマは、サーバーおよびメッセージング・エンジンの開始前 (推奨)、またはメッセ ージング・エンジンの開始中に構成する必要があります。Windows 認証を選択した場合は、これらが デフォルト値になることに注意してください。別の値を指定できます。SQL 認証の場合、値は指定さ れたユーザー ID と同じになります。

- MEDPS00 (Process Server メッセージング・エンジン)
- MEDPE00 (Performance Data Warehouse メッセージング・エンジン)

スタンドアロン構成の場合のみ、Process Server データベースを構成すると、Process Server メッセー ジング・エンジン表が Process Server データベースに作成されます。Performance Data Warehouse デ ータベースを構成すると、Performance Data Warehouse メッセージング・エンジン表が Performance Data Warehouse データベースに作成されます。

スタンドアロン構成の場合のみ、ユーザーおよびスキーマに関する追加の考慮事項がいくつかありま す。

- v SQL 認証: Service Component Architecture (SCA) システム、SCA アプリケーション、および Common Event Infrastructure (CEI) のメッセージング・エンジン表は、異なるユーザーおよびパスワ ードを使用して構成する必要があります。これらは、他のメッセージング・エンジンと同じユーザ ーおよびパスワードを使用することはできません。
- v Windows 認証: Windows 認証では、ユーザーおよびパスワードは必ず同じになるため、すべてのメ ッセージング・エンジンにカスタム・スキーマを定義して、メッセージング・エンジンごとに異な るスキーマで表を作成できるようにする必要があります。メッセージング・エンジンが構成される と、Windows ユーザーを使用してスキーマが自動的に作成されます。Windows ユーザーがスキーマ の作成特権を持っていない場合は、製品を構成する前にスキーマを作成する必要があります。
- <span id="page-1007-0"></span>18. 「プロファイル・サマリー」ページで、情報を確認します。「作成」をクリックしてプロファイルを作 成するか、「戻る」をクリックしてプロファイルの特性を変更します。
- 19. 「プロファイル完了 (Profile Complete)」ページで、情報を確認します。ファースト・ステップ・コン ソールに進むには、「ファースト・ステップ・コンソールの起動」が選択されていることを確認して 「終了」をクリックします。
- v プロファイル作成時にデータベース・スクリプトを実行しなかった場合は、それらのスクリプトを実行 してデータベースを作成し、**bootstrapProcessServerData** コマンドを使用して、ProcessServer データベ ースにシステム情報を読み込みます。
- v ファースト・ステップ・コンソールに進み、作成したスタンドアロン・プロファイルに対応するサーバ ーを始動します。

## 関連タスク:

[スタンドアロン環境におけるデータベースへのシステム情報のロード](#page-1046-0)

スタンドアロン・プロファイルを作成してデータベース表の作成を延期した場合は、Process Server または Process Center の始動または使用を試みる前に、**bootstrapProcessServerData** コマンドを実行する必要が あります。

## *manageprofiles* コマンド行ユーティリティーを使用したスタンドアロン・プロファイルの作成*:*

プロファイル管理ツールを使用する代わりに manageprofiles コマンド行ユーティリティーを使用して、新 規プロファイルを作成します。

同じプロファイルで **manageprofiles** コマンド行ユーティリティーを実行していないことを確認してくださ い。コマンドを実行してエラー・メッセージが表示された場合は、進行中のプロファイル作成または拡張ア クションが他にないかを確認してください。実行されている場合は、完了するまで待ってください。

1. 作成するプロファイルの種類を決定します。これにより、プロファイルに使用するテンプレートが決ま ります (**-templatePath** オプションを使用)。

各プロファイルのテンプレートは、*install\_root*/profileTemplates/BPM ディレクトリー (BPM テンプ レートの場合) にあります。 以下のテンプレートを使用できます。

- v default.procctr: IBM BPM Standard または Express の Process Center のスタンドアロン・プロフ ァイル用です。
- v default.procsvr: IBM BPM Standard または Express の Process Server のスタンドアロン・プロフ ァイル用です。
- 2. プロファイル作成コマンドの例を検討して、ご使用のプロファイルにどのパラメーターが必要であるか を判断します。『**manageprofiles**』パラメーターのトピックでデフォルト値を確認することにより、プ ロファイルに対して指定する値を決定します。
- 3. **-responseFile** パラメーターを使用するには、提供されているサンプル応答ファイルを参考にして、ご 使用の環境に固有の応答ファイルを作成します。

重要**:** 値の後にスペースが入っている (例えば、**'personalCertValidityPeriod=1 '** や **'winserviceCheck=false '**) ことがないようにしてください。スペースがある場合は、プロファイルの作 成が失敗します。

サンプルは *install\_root*/BPM/samples/manageprofiles ディレクトリーにあります。 データベースお よびプロファイルのタイプ (スタンドアロンまたはネットワーク、Process Center または Process Server) に基づいて、適切な応答ファイルを選択してください。以下のサンプル・ファイルを使用できま す。
- PC Std DMgr DB2.response
- PC Std DMgr DB2zOS.response
- PC Std DMgr Oracle.response
- PC\_Std\_DMgr\_SQLServer.response
- PC Std Managed DB2.response
- PC Std Managed DB2zOS.response
- PC Std Managed Oracle.response
- PC Std Managed SQLServer.response
- PC Std Standalone DB2.response
- PC Std Standalone DB2zOS.response
- PC Std Standalone Oracle.response
- PC\_Std\_Standalone\_SQLServer.response
- PS Std DMgr DB2.response
- PS Std DMgr DB2zOS.response
- PS Std DMgr Oracle.response
- PS Std DMgr SQLServer.response
- PS\_Std\_Managed\_DB2.response
- PS Std Managed DB2zOS.response
- PS Std Managed Oracle.response
- PS Std Managed SQLServer.response
- PS Std Standalone DB2.response
- PS\_Std\_Standalone\_DB2zOS.response
- PS Std Standalone Oracle.response
- PS Std Standalone SQLServer.response

サンプル応答ファイルのいずれかを作業ディレクトリーにコピーします。 **chmod** コマンドを使用して、 応答ファイルの新規コピーに適切な許可を割り当てます。以下に例を示します。

chmod 644 BPM\_StandAlone.response

ご使用の構成に合わせて応答ファイル内のパラメーターを編集し、編集された応答ファイルを保存しま す。**templatePath** プロパティーのパスが特定のインストール・ディレクトリーと一致していることを確 認してください。

4. このファイルをコマンド行から実行します。 以下に例を示します。

注**:** 以下は単なる例であり、オプション・パラメーターと必須パラメーターを示しています。変更可能 なパラメーターの詳細なセットについては、スタンドアロン・プロファイルの作成用の応答ファイルを 参照してください。

manageprofiles.sh -create -templatePath *install\_root*/profileTemplates/BPM/default.procctr -adminUserName bpmadmin -adminPassword bpmsecret -dbType MSSQLSERVER\_MICROSOFT -dbHostName dbHost.com -procSvrDbName BPMDB -dbProcSvrUserId procadmin -dbProcSvrPassword procpwd -perfDWDbName PERFDB -dbPerfDWUserId perfadmin -dbPerfDWPassword perfpwd -dbName CMNDB -dbCommonUserId commonadmin -dbCommonPassword commonpwd

応答ファイルを作成した場合は、他のパラメーターを一切指定せずに、 **-response** パラメーターを指定 します。例:

manageprofiles.sh -response *myResponseFile*

コマンドの実行が完了すると、コンソール・ウィンドウに状況が書き込まれます。他の応答ファイルと 同様に、ファイルの構文解析時には応答ファイルに対する通常の構文検査が適用されます。応答ファイ ルの個々の値はコマンド行パラメーターと見なされます。

- v プロファイル作成時にデータベース・スクリプトを実行しなかった場合は、それらのスクリプトを実行 してデータベースを作成し、**bootstrapProcessServerData** コマンドを使用して、ProcessServer データベ ースにシステム情報を読み込みます。
- ファースト・ステップ・コンソールに進み、作成したスタンドアロン・プロファイルに対応するサーバ ーを始動します。

### 関連タスク:

[スタンドアロン環境におけるデータベースへのシステム情報のロード](#page-1046-0)

スタンドアロン・プロファイルを作成してデータベース表の作成を延期した場合は、Process Server または Process Center の始動または使用を試みる前に、**bootstrapProcessServerData** コマンドを実行する必要が あります。

## スタンドアロン・プロファイル作成の応答ファイル*:*

ここに用意されている応答ファイルと **manageprofiles** コマンドを使用して、スタンドアロン・プロファイ ルを作成することができます。

#### *Standard Process Center* スタンドアロン・プロファイルのサンプル応答ファイル*:*

**manageprofiles** コマンドを使用してスタンドアロン・プロファイルを作成するには、この応答ファイルを 変更して使用します。

注**:** ご使用のオペレーティング・システムに合わせて、必要に応じて応答ファイルの情報をコメント化また はアンコメントしてください。詳細については、応答ファイルのコメントを参照してください。

# BEGIN COPYRIGHT # \*\*\*\*\*\*\*\*\*\*\*\*\*\*\*\*\*\*\*\*\*\*\*\*\*\*\*\*\*\*\*\*\*\*\*\*\*\*\*\*\*\*\*\*\*\*\*\*\*\*\*\*\*\*\*\*\*\*\*\*\*\*\*\*\*\*\*\*\*\*\*\*\* # # Licensed Materials - Property of IBM # 5725-C94 # (C) Copyright IBM Corporation 2011, 2012. All Rights Reserved. # This sample program is provided AS IS and may be used, executed, copied # and modified without royalty payment by customer (a) for its own # instruction and study, (b) in order to develop applications designed to # run with an IBM WebSphere product, either for customer's own internal # use or for redistribution by customer, as part of such an application, # in customer's own products. # # \*\*\*\*\*\*\*\*\*\*\*\*\*\*\*\*\*\*\*\*\*\*\*\*\*\*\*\*\*\*\*\*\*\*\*\*\*\*\*\*\*\*\*\*\*\*\*\*\*\*\*\*\*\*\*\*\*\*\*\*\*\*\*\*\*\*\*\*\*\*\*\*\* # END COPYRIGHT ################################################################################ # These response file has the applicable parameters for creating a # Standalone PC Std profile that uses SQLServer. # # Depending on your environment, you may need to change the default values. # # To create a profile with this response file specify: # # was.install.root/bin/manageprofiles -response PC\_Std\_Standalone\_SQLServer.response # # If you use the -response parameter, it must be the only parameter on # the command-line. If you include any manageprofile parameters # (in addition to -response) on the command-line, the response file

# is ignored. And default WebSphere Application server profile will be created . ################################################################################ ################################################################################ # Parameter: create # # Description: # Creates the profile. # If you are creating a profile, this parameter is required. ################################################################################ create ################################################################################ # Parameter: templatePath # # Description: # Specifies the directory path to the template files in the installation # root directory. Within the profileTemplates directory are various # directories that correspond to different profile types and that vary with # the type of product installed. The profile directories are the paths that # you indicate while using the -templatePath option. # Use absolute paths. This parameter must exist as a directory and point to a valid template directory. # # When using the -templatePath parameter, specify the fully qualified file path for the parameter. # # Valid Values: Varies # Default Values: None ################################################################################ templatePath=BPM/default.procctr ################################################################################ # Parameter: profileName # # Description: # Specifies the name of the profile. Use a unique value when creating a # profile. # Each profile that shares the same set of product binaries must have a # unique name. The default profile name is based on the profile type and a trailing number, for example: # profileType ProfileNumberwhere profileType is a value such as ProcSrv, # Dmgr, or Custom and ProfileNumber is a sequential number that creates a # unique profile name. The value for this parameter must not contain spaces # or characters that are not valid such as the following:  $*, ?, ", <, >, , ,$ # /, \, and |. The profile name that you choose must not be in use. On # Windows platforms: If the fully qualified path contains spaces, enclose # the value in quotation marks. The default value is based on the install root directory, the profiles subdirectory, and the name of the # file. For example, the default for profile creation is: # WS\_WSPROFILE\_DEFAULT\_PROFILE\_HOME/profileNamewhere # WS\_WSPROFILE\_DEFAULT\_PROFILE\_HOME is defined in the wasprofile.properties # file in the install\_root/properties directory. The value for this # parameter must be a valid path for the target system and must not be currently in use. You must have permissions to write to the directory. # # Valid Values: Varies # Default Values: # None ################################################################################ profileName=ProcCtr01 ################################################################################ # Parameter: applyPerfTuningSetting

```
#
# Description:
# Set a performance tuning level appropriate for the profile you are
# creating.
     This parameter is a WebSphere Application Server parameter.
#
# Valid Values:
    development
    standard
# production
# Default Values:
    None
################################################################################
#applyPerfTuningSetting=standard
################################################################################
# Parameter: cellName
#
# Description:
# Specifies the cell name of the profile. Use a unique cell name for each
# profile.
     The default value for this parameter is based on a combination of the
     short host name, the constant Cell, and a trailing number, for example:
     if (DMgr)
        shortHostNameCellCellNumber
# else
# shortHostNameNodeNodeNumberCell
     where CellNumber is a sequential number starting at 01 and NodeNumber is
# the node number that you used to define the node name.
\# The value for this parameter must not contain spaces or any characters
     that are not valid such as the following: *, ?, ", <, >, , , /, \setminus, and |.#
# Valid Values:
    Varies
# Default Values:
# Varies
#
# Parameter: nodeName
#
# Description:
     Specifies the node name for the node that is created with the new profile.
     Use a unique value within the cell or on the workstation. Each profile
     that shares the same set of product binaries must have a unique node name.
     This parameter is required for profile creation only with the
# dmgr.esbserverdefault.procsvrdefault.procctrdefault.procsvr.advdefault.
     procctr.advdmgr.procctrmanaged.procctrmanaged.procsvr templates.
     The default value for this parameter is based on the short host name,
# profile type, and a trailing number, for example:
# if (DMgr)
# shortHostNameCellManagerNodeNumber
     else
              shortHostNameNodeNodeNumber
# where NodeNumber is a sequential number starting at 01.
# The value for this parameter must not contain spaces or any characters
     that are not valid such as the following: *, ?, ", <, >, ,, /, \, and |.
#
# Valid Values:
    Varies
# Default Values:
    Varies
#
# Parameter: serverName
#
# Description:
     Specifies the name of the server.
################################################################################
cellName=cell_name
```

```
nodeName=node_name
serverName=server1
```

```
################################################################################
# Parameter: enableAdminSecurity
#
# Description:
# For IBM Business Process Manager omit this parameter. Administrative
# security is always enabled for IBM Business Process Manager profiles.
# You must also specify the parameters -adminUserName and -adminPassword
# along with the values for these parameters.
#
# Valid Values:
    true
# Default Values:
    # true
################################################################################
enableAdminSecurity=true
adminUserName=adminUser_ID
adminPassword=adminPassword
################################################################################
# Parameter: signingCertDN
#
# Description:
# Specifies the distinguished name of the root signing certificate that you
# create when you create the profile. Specify the distinguished name in
# quotation marks. This default personal certificate is located in the
# server keystore file. If you do not specifically create or import a root
# signing certificate, one is created by default. See the
# -signingCertValidityPeriod parameter and the -keyStorePassword.
#
# Valid Values:
# Varies
# Default Values:
# None
#
# Parameter: signingCertValidityPeriod
#
# Description:
     An optional parameter that specifies the amount of time in years that the
     root signing certificate is valid. If you do not specify this parameter
     with the -signingCertDN parameter, the root signing certificate is valid
     for 20 years.
#
# Valid Values:
    Varies
# Default Values:
# None
#
# Parameter: keyStorePassword
#
# Description:
# Specifies the password to use on all keystore files created during profile
# creation. Keystore files are created for the default personal certificate
# and the root signing certificate.
#
# Valid Values:
    Varies
# Default Values:
    None
################################################################################
#signingCertDN =distinguished_name
#signingCertValidityPeriod =validity_period
#keyStorePassword =keyStore_password
```

```
################################################################################
```

```
# Parameter: defaultPorts
#
# Description:
# Assigns the default or base port values to the profile.d o not use this
# parameter when using the -startingPort or -portsFile parameter.
     During profile creation, the manageprofiles command-line utility uses an
     automatically generated set of recommended ports if you do not specify the
     -startingPort parameter, the -defaultPorts parameter or the -portsFile
     parameter. The recommended port values can be different than the default
     port values based on the availability of the default ports.
#
# Valid Values:
    Varies
# Default Values:
    None
#
# Parameter: startingPort
#
# Description:
     Specifies the starting port number for generating and assigning all ports
     for the profile.
     Port values are assigned sequentially from the -startingPort value,
     omitting those ports that are already in use. The system recognizes and
     resolves ports that are currently in use and determines the port
     assignments to avoid port conflicts.
# Do not use this parameter with the -defaultPorts or -portsFile parameters.
# During profile creation, the manageprofiles command-line utility uses an
     automatically generated set of recommended ports if you do not specify the
# -startingPort parameter, the -defaultPorts parameter or the -portsFile
\# parameter. The recommended port values can be different than the default
     port values based on the availability of the default ports.
#
# Valid Values:
    Varies
# Default Values:
# None
#
# Parameter: portsFile
#
# Description:
     An optional parameter that specifies the path to a file that defines port
     settings for the new profile.
     Do not use this parameter when using the -startingPort or -defaultPorts
     parameter.
# During profile creation, the manageprofiles command-line utility uses an
     automatically generated set of recommended ports if you do not specify the
     -startingPort parameter, the -defaultPorts parameter or the -portsFile
# parameter. The recommended port values can be different than the default
     port values based on the availability of the default ports.
#
# Valid Values:
    Varies
# Default Values:
    None
################################################################################
#defaultPorts=default_ports
#startingPort=startingPort
#portsFile=file_path
################################################################################
# Parameter: enableService
#
# Description:
# Enables the creation of a Linux service. Valid values include true or
# false. The default value for this parameter is false. When the
# manageprofiles command-line utility is run with the -enableService option
     set to true, the Linux service is created with the profile when the
```

```
# command is run by the root user. When a nonroot user runs the
# manageprofiles command-line utility, the profile is created, but the Linux
# service is not. The Linux service is not created because the nonroot user
# does not have sufficient permission to set up the service. An
     INSTCONPARTIALSUCCESS result is displayed at the end of the profile
# creation and the profile creation log
# install root/logs/manageprofiles/profile name create.log contains a
# message indicating the current user does not have sufficient permission to
# set up the Linux service. Use this parameter when creating profiles only.
#
# Valid Values:
    false
     # true
# Default Values:
# None
#
# Parameter: serviceUserName
#
# Description:
# Specifies the user ID that is used during the creation of the Linux
# service so that the Linux service will run under this user ID. The Linux
     service runs whenever the user ID is logged on. Not required.
#
# Valid Values:
    Varies
# Default Values:
    None
#
# Parameter: winserviceAccountType
#
# Description:
# The type of the owner account of the Windows service created for the
     profile. Valid values include specifieduser or localsystem. The
# localsystem value runs the Windows service under the local account of the
# user who creates the profile. The default value for this parameter is # localsystem substantial parameter when creating profiles only
     localsystem. Use this parameter when creating profiles only.
#
# Valid Values:
    localsystem
     specifieduser
# Default Values:
    localsystem
#
# Parameter: winserviceUserName
#
# Description:
# Specify your user ID so that the Windows operating system can verify you
# as an ID that is capable of creating a Windows service. Your user ID must
# belong to the Administrator group and have the following advanced user
# rights:
     Act as part of the operating system
# Log on as a service
# The default value for this parameter is the current user name. The value
# for this parameter must not contain spaces or characters that are not
     valid such as the following: *, ?, ", <, >, ,, /, \, and |. The user that
     you specify must have the proper permissions to create a Windows service.
     You must specify the correct password for the user name that you choose.
#
# Valid Values:
    Varies
# Default Values:
# None
#
# Parameter: winservicePassword
#
# Description:
# Specify the password for the specified user or the local account that is
```

```
# to own the Windows service.
#
# Valid Values:
# Varies
# Default Values:
    None
#
# Parameter: winserviceCheck
#
# Description:
# The value can be either true or false. Specify true to create a Windows
# service for the server process that is created within the profile. Specify
# false to not create the Windows service. The default value for this
# parameter is false.
#
# Valid Values:
# false
# true
# Default Values:
# false
#
# Parameter: winserviceStartupType
#
# Description:
# The following values for Windows service startup can be used:
# manual
# automatic
# disabled
# The default value for this parameter is manual.
#
# Valid Values:
    manual
    automatic
# disabled
# Default Values:
    manual
################################################################################
#enableService=true
#serviceUserName=service_user_ID
#winserviceAccountType=localsystem
#winserviceUserName=winservice_user_ID
#winservicePassword=winservice_password
#winserviceCheck=false
#winserviceStartupType=manual
################################################################################
# Parameter: bpmdbDesign
#
# Description:
# Specifies the file that holds the database configuration design for all of
     the IBM Business Process Manager components.
# This parameter replaces the -wbidbDesign that was used in previous
# versions of WebSphere Process Server.
#
# Note: If a bpmdbDesign file parameter is specified, none of the database
# related properties should be specified.
#
# Valid Values:
    Varies
# Default Values:
    None
################################################################################
#bpmdbDesign=design_file
################################################################################
# Parameter: dbCreateNew
#
```

```
# Description:
     Indicates a new database is created or if an existing database is to be
# reused. Valid values are true or false. This value cannot be true for an
# Oracle, SQL Server or a DB2 z/OS database. This value can only be true for
     a DB2 database.
#
# Valid Values:
    false
# Default Values:
    false
################################################################################
dbCreateNew=false
################################################################################
# Parameter: dbType
#
# Description:
# The database type. Set one of the following values for the type of
# database product you are using with IBM Business Process Manager.
#
# Required only for one of the following:
# A stand-alone profile when -bpmdbDesign was not specified.
     An advanced dmgr or managed profiles when -bpmdbDesign was not specified.
#
     Note: Do not use this parameter if you are using -bpmdbDesign.
#
# Valid Values:
# MSSQLSERVER_MICROSOFT
# Default Values:
# MSSQLSERVER_MICROSOFT
#
# Parameter: dbJDBCClasspath
#
# Description:
# The directory path location of JDBC driver files.
#
# Note: Do not use this parameter if you are using -bpmdbDesign.
#
# Valid Values:
    Varies
# Default Values:
    None
################################################################################
dbType=MSSQLSERVER_MICROSOFT
dbJDBCClasspath=${WAS_INSTALL_ROOT}/jdbcdrivers/SQLServer
################################################################################
# Parameter: dbDelayConfig
#
# Description:
     Indicates whether to postpone table creation until after the profile is
     created. Valid values are true or false. The parameter is set to false by
# default. Setting this parameter to true delays the execution of the
# scripts that create the database tables. No. Specify false if you want the
# database to be set up during profile creation.
#
# Valid Values:
    false
    true
# Default Values:
    false
################################################################################
dbDelayConfig=false
################################################################################
# Parameter: dbName
#
```

```
# Description:
# The name of the database. By default, the value is set to orcl for Oracle
# databases and to CMNDB for all other supported databases.
#
     Note: Do not use this parameter if you are using -bpmdbDesign.
#
# Valid Values:
    Varies
# Default Values:
    CMNDB
#
# Parameter: dbUserId
#
# Description:
     The user ID for all database types. Specifies the user ID that has
     privileges to create and drop the databases. The WebSphere data source
# uses this ID to authenticate the database connection.
# Important: The -dbUserId parameter value must be a valid database
# authorization ID. Required if the -bpmdbDesign file is not set.
#
     Note: Do not use this parameter if you are using -bpmdbDesign.
#
# Valid Values:
    Varies
# Default Values:
# None
#
# Parameter: dbPassword
#
# Description:
# The password required for database authentication. Required when the
     -bpmdbDesign file is not set.
#
# Note: Do not use this parameter if you are using -bpmdbDesign.
#
# Valid Values:
# Varies
# Default Values:
    None
################################################################################
dbName=CMNDB
dbUserId=db_userid
dbPassword=db_pswd
################################################################################
# Parameter: procSvrDbName
#
# Description:
# Database name for Process Server database. The value specified for
# -procSvrDbName and -perfDWDbName must be different.
#
# Note: Do not use this parameter if you are using -bpmdbDesign.
#
# Valid Values:
# Varies
# Default Values:
    None
#
# Parameter: dbProcSvrUserId
#
# Description:
# The Process Server user name. Required for setting up the Process Server.
#
     Note: Do not use this parameter if you are using -bpmdbDesign.
#
# Valid Values:
# Varies
```

```
# Default Values:
    None
#
# Parameter: dbProcSvrPassword
#
# Description:
# The Process Server password. Required for setting up the Process Server.
#
# Note: Do not use this parameter if you are using -bpmdbDesign.
#
# Valid Values:
# Varies
# Default Values:
   None
################################################################################
procSvrDbName=procSvr_Db_Name
dbProcSvrUserId=db_ProcSvr_UserId_name
dbProcSvrPassword=db_ProcSvr_Password
################################################################################
# Parameter: perfDWDbName
#
# Description:
     Database name for Performance Data Warehouse. The value specified for
     -perfDWDbName and -procSvrDbName must be different.
#
     Note: Do not use this parameter if you are using -bpmdbDesign.
#
# Parameter: dbPerfDWUserId
#
# Description:
# Performance Data Warehouse user name. Required for setting up the
     Performance Data Warehouse.
#
# Note: Do not use this parameter if you are using -bpmdbDesign.
#
# Parameter: dbPerfDWPassword
#
# Description:
# Performance Data Warehouse password. Required for setting up the
     Performance Data Warehouse.
#
# Note: Do not use this parameter if you are using -bpmdbDesign.
################################################################################
perfDWDbName=perfDW_Db_Name
dbPerfDWUserId=db_PerfDW_UserId
dbPerfDWPassword=db_PerfDW_Password
################################################################################
# Parameter: dbProcSvrMeUserId
#
# Description:
# Process Server Messaging Engine user name. Required for setting up the
# Process Server Messaging Engine. If you enter a user-specified a user name
# and password during profile creation and if you specified ORACLE for
# dbType, this parameter is required.
#
# Note: Do not use this parameter if you are using -bpmdbDesign.
#
# Valid Values:
    Varies
# Default Values:
    # None
#
# Parameter: dbProcSvrMePassword
#
# Description:
```

```
# Note: Do not use this parameter if you are using -bpmdbDesign.
#
# Valid Values:
# Varies
# Default Values:
# None
################################################################################
dbProcSvrMeUserId=db_ProcSvr_ME_UserID
dbProcSvrMePassword=db_ProcSvr_Me_Password
################################################################################
# Parameter: dbPerfDWMeUserId
#
# Description:
     Performance Data Warehouse Messaging Engine user name. Required for
# setting up the Performance Data Warehouse Messaging Engine.
#
# Valid Values:
# Varies
# Default Values:
    None
#
# Parameter: dbPerfDWMePassword
#
# Valid Values:
# Varies
# Default Values:
    None
################################################################################
dbPerfDWMeUserId=db_PerfDW_Me_UserId
dbPerfDWMePassword=db_PerfDW_ME_Password
################################################################################
# Parameter: dbCommonUserId
#
# Description:
# The user id to authenticate with the Common database. For Oracle, the
# default user name is the first three characters of the Oracle database
# service name. For example: If the database service name is ORCL,
     dbCommonUserId is ORCCOMM. Required for all stand-alone IBM Business
     Process Manager profiles and advanced deployment manager (dmgr.*.adv)
     profiles, if the -dbType parameter is set to ORACLE or MICROSOFT SQLSERVER
     and no bpmdbDesign file was specified.
#
     Note: Do not use this parameter if you are using -bpmdbDesign.
#
# Valid Values:
    Varies
# Default Values:
# None
#
# Parameter: dbCommonPassword
#
# Description:
# The password for the user id of the dbCommonUserId parameter. Required for
# all stand-alone IBM Business Process Manager profiles and advanced
# deployment manager (dmgr.*.adv) profiles, if the -dbType parameter is set
     to ORACLE or MICROSOFT SQLSERVER and no bpmdbDesign file was specified.
#
     Note: Do not use this parameter if you are using -bpmdbDesign.
#
# Valid Values:
    Varies
# Default Values:
    None
################################################################################
dbCommonUserId=common_db_userid
```
dbCommonPassword=common\_db\_pswd

```
################################################################################
# Parameter: dbWinAuth
#
# Description:
# An optional parameter that is valid in all default profile templates.
     Specify true to indicate that you are running SQL Server using integrated
# windows authentication.
#
# Note: Do not use this parameter if you are using -bpmdbDesign.
#
# Valid Values:
# false
    true
# Default Values:
# None
################################################################################
#dbWinAuth=true
################################################################################
# Parameter: environmentName
#
# Description:
     Specifies the name of the environment you are configuring. This parameter
     has no default value, and it must not be empty.
#
# Valid Values:
    Varies
# Default Values:
  # None
################################################################################
environmentName=environment_name
################################################################################
# Parameter: environmentType
#
# Description:
# Specifies the environment type. The environment type refers to how IBM
# Business Process Manager is used; for example, in a production, stage or
# test environment. Load testing might be done on a test server, while a
# stage environment type might be used as a temporary location to host
# changes before putting those changes into production. You might specify
# Stage as the Environment type if the server you are configuring will be
# accessed and used to review content and new functionality. Valid values
# are as follows:
# Test
# Use Test if the server you are configuring is to be used as a testing
# environment.
# Stage
     Use Stage if the server is to serve as a staging platform to be used as a
# preproduction server.
# Production
# Use Production if the server is to serve in a production capacity.
# The default value is Test.
#
# Valid Values:
    Test
    Production
    Stage
# Default Values:
# Test
################################################################################
environmentType=Test
################################################################################
# Parameter: isDeveloperServer
```

```
#
# Description:
# Specifies whether the server is intended for development purposes only.
\# This parameter is useful when creating profiles to test applications on a
     non-production server prior to deploying the applications on their
      production application servers. If -isDeveloperServer is set when
     creating an IBM Business Process Manager profile, then a preconfigured VMM
      file repository is installed. This file repository contains a sample
     organization that can be used to test Business Process Choreographer
     people resolution, ready for you to use as is.
#
# Valid Values:
    false
     true
# Default Values:
     false
################################################################################
#isDeveloperServer=false
```
#### *Standard Process Server* スタンドアロン・プロファイルのサンプル応答ファイル*:*

**manageprofiles** コマンドを使用してスタンドアロン・プロファイルを作成するには、この応答ファイルを 変更して使用します。

注**:** ご使用のオペレーティング・システムに合わせて、必要に応じて応答ファイルの情報をコメント化また はアンコメントしてください。詳細については、応答ファイルのコメントを参照してください。

```
# BEGIN COPYRIGHT
# *************************************************************************
#
# Licensed Materials - Property of IBM
# 5725-C94
# (C) Copyright IBM Corporation 2011, 2012. All Rights Reserved.
# This sample program is provided AS IS and may be used, executed, copied
# and modified without royalty payment by customer (a) for its own
# instruction and study, (b) in order to develop applications designed to
# run with an IBM WebSphere product, either for customer's own internal
# use or for redistribution by customer, as part of such an application,
# in customer's own products.
#
# *************************************************************************
# END COPYRIGHT
################################################################################
# These response file has the applicable parameters for creating a
# Standalone PS Std profile that uses SQLServer.
#
# Depending on your environment, you may need to change the default values.
#
# To create a profile with this response file specify:
#
# was.install.root/bin/manageprofiles -response PS_Std_Standalone_SQLServer.response
#
# If you use the -response parameter, it must be the only parameter on
# the command-line. If you include any manageprofile parameters
# (in addition to -response) on the command-line, the response file
# is ignored. And default WebSphere Application server profile will be created .
################################################################################
################################################################################
# Parameter: create
#
# Description:
      Creates the profile.
     If you are creating a profile, this parameter is required.
################################################################################
```
create

################################################################################ # Parameter: templatePath # # Description: # Specifies the directory path to the template files in the installation root directory. Within the profileTemplates directory are various # directories that correspond to different profile types and that vary with # the type of product installed. The profile directories are the paths that # you indicate while using the -templatePath option. # Use absolute paths. This parameter must exist as a directory and point to # a valid template directory. # # When using the -templatePath parameter, specify the fully qualified file # path for the parameter. # # Valid Values: Varies # Default Values: None ################################################################################ templatePath=BPM/default.procsvr ################################################################################ # Parameter: profileName # # Description: # Specifies the name of the profile. Use a unique value when creating a # profile. # Each profile that shares the same set of product binaries must have a # unique name. The default profile name is based on the profile type and a # trailing number, for example: # profileType ProfileNumberwhere profileType is a value such as ProcSrv, # Dmgr, or Custom and ProfileNumber is a sequential number that creates a unique profile name. The value for this parameter must not contain spaces # or characters that are not valid such as the following: \*, ?, ", <, >, ,,  $\#$  /, \, and |. The profile name that you choose must not be in use. On # Windows platforms: If the fully qualified path contains spaces, enclose # the value in quotation marks. The default value is based on the install root directory, the profiles subdirectory, and the name of the file. For example, the default for profile creation is: WS WSPROFILE DEFAULT PROFILE HOME/profileNamewhere # WS\_WSPROFILE\_DEFAULT\_PROFILE\_HOME is defined in the wasprofile.properties # file in the install\_root/properties directory. The value for this # parameter must be a valid path for the target system and must not be # currently in use. You must have permissions to write to the directory. # # Valid Values: Varies # Default Values: None ################################################################################ profileName=ProcSrv01 ################################################################################ # Parameter: applyPerfTuningSetting # # Description: Set a performance tuning level appropriate for the profile you are creating. This parameter is a WebSphere Application Server parameter. # # Valid Values: # development # standard # production

```
# Default Values:
    None
################################################################################
#applyPerfTuningSetting=standard
################################################################################
# Parameter: cellName
#
# Description:
# Specifies the cell name of the profile. Use a unique cell name for each
      profile.
# The default value for this parameter is based on a combination of the
# short host name, the constant Cell, and a trailing number, for example:
# if (DMgr)
        shortHostNameCellCellNumber
# else
        shortHostNameNodeNodeNumberCell
# where CellNumber is a sequential number starting at 01 and NodeNumber is
      the node number that you used to define the node name.
      The value for this parameter must not contain spaces or any characters
      that are not valid such as the following: *, ?, ", <, >, , , /, \setminus, and |.
#
# Valid Values:
    Varies
# Default Values:
    Varies
#
# Parameter: nodeName
#
# Description:
      Specifies the node name for the node that is created with the new profile.
     Use a unique value within the cell or on the workstation. Each profile
      that shares the same set of product binaries must have a unique node name.
      This parameter is required for profile creation only with the
      dmgr.esbserverdefault.procsvrdefault.procctrdefault.procsvr.advdefault.
# procctr.advdmgr.procctrmanaged.procctrmanaged.procsvr templates.
      The default value for this parameter is based on the short host name,
# profile type, and a trailing number, for example:
# if (DMgr)
              shortHostNameCellManagerNodeNumber
# else
              shortHostNameNodeNodeNumber
     where NodeNumber is a sequential number starting at 01.
     The value for this parameter must not contain spaces or any characters
     that are not valid such as the following: *, ?, " , < , > , , / , \backslash, and |.
#
# Valid Values:
    Varies
# Default Values:
    Varies
#
# Parameter: serverName
#
# Description:
      Specifies the name of the server.
################################################################################
cellName=cell_name
nodeName=node_name
serverName=server1
################################################################################
# Parameter: processCenterURL
#
# Description:
# Specifies the URL of the Process Center that the Process Server connects
# to. If this parameter is set, the protocol must be either http or https.
# Note: No corresponding useServerOffline parameter exists to use the server
```

```
# offline. To use the server offline, omit the processCenterURL parameter.
#
# Valid Values:
# Varies
# Default Values:
    None
#
# Parameter: processCenterUserId
#
# Description:
# Specifies the user ID to be used to connect to the Process Center. This
# parameter is valid for stand-alone Process Server profiles. This parameter
# is required if the Process Server is online (connected to a Process
# Center). It is required for a stand-alone process server (standard or
# advanced) profile if the processCenterURL parameter is specified.
#
# Valid Values:
# Varies
# Default Values:
# None
#
# Parameter: processCenterPassword
#
# Description:
     Specifies the user password to be used to connect to the Process Center.
# This parameter is valid for stand-alone Process Server profiles. This
# parameter is required if the Process Server is online (connected to a
# Process Center). It is required for a stand-alone process server (standard
# or advanced) profile if the processCenterURL parameter is specified.
#
# Valid Values:
   Varies
# Default Values:
    None
################################################################################
processCenterURL=process_Center_URL
processCenterUserId=process_Center_UserId
processCenterPassword=process_Center_Password
################################################################################
# Parameter: enableAdminSecurity
#
# Description:
# For IBM Business Process Manager omit this parameter. Administrative
# security is always enabled for IBM Business Process Manager profiles.
# You must also specify the parameters -adminUserName and -adminPassword
# along with the values for these parameters.
#
# Valid Values:
# true
# Default Values:
    # true
################################################################################
enableAdminSecurity=true
adminUserName=adminUser_ID
adminPassword=adminPassword
################################################################################
# Parameter: signingCertDN
#
# Description:
# Specifies the distinguished name of the root signing certificate that you
     create when you create the profile. Specify the distinguished name in
# quotation marks. This default personal certificate is located in the
# server keystore file. If you do not specifically create or import a root
# signing certificate, one is created by default. See the
# -signingCertValidityPeriod parameter and the -keyStorePassword.
```

```
#
# Valid Values:
    Varies
# Default Values:
     None
#
# Parameter: signingCertValidityPeriod
#
# Description:
# An optional parameter that specifies the amount of time in years that the
      root signing certificate is valid. If you do not specify this parameter
     with the -signingCertDN parameter, the root signing certificate is valid
     for 20 years.
#
# Valid Values:
    Varies
# Default Values:
# None
#
# Parameter: keyStorePassword
#
# Description:
     Specifies the password to use on all keystore files created during profile
     creation. Keystore files are created for the default personal certificate
     and the root signing certificate.
#
# Valid Values:
    Varies
# Default Values:
    None
################################################################################
#signingCertDN =distinguished_name
#signingCertValidityPeriod =validity_period
#keyStorePassword =keyStore_password
################################################################################
# Parameter: defaultPorts
#
# Description:
# Assigns the default or base port values to the profile.d o not use this
     parameter when using the -startingPort or -portsFile parameter.
     During profile creation, the manageprofiles command-line utility uses an
     automatically generated set of recommended ports if you do not specify the
      -startingPort parameter, the -defaultPorts parameter or the -portsFile
     parameter. The recommended port values can be different than the default
      port values based on the availability of the default ports.
#
# Valid Values:
    Varies
# Default Values:
    None
#
# Parameter: startingPort
#
# Description:
      Specifies the starting port number for generating and assigning all ports
      for the profile.
     Port values are assigned sequentially from the -startingPort value,
     omitting those ports that are already in use. The system recognizes and
     resolves ports that are currently in use and determines the port
     assignments to avoid port conflicts.
     Do not use this parameter with the -defaultPorts or -portsFile parameters.
# During profile creation, the manageprofiles command-line utility uses an
# automatically generated set of recommended ports if you do not specify the
# -startingPort parameter, the -defaultPorts parameter or the -portsFile
# parameter. The recommended port values can be different than the default
     port values based on the availability of the default ports.
```

```
#
# Valid Values:
# Varies
# Default Values:
     None
#
# Parameter: portsFile
#
# Description:
# An optional parameter that specifies the path to a file that defines port
# settings for the new profile.
# Do not use this parameter when using the -startingPort or -defaultPorts
# parameter.
# During profile creation, the manageprofiles command-line utility uses an
      automatically generated set of recommended ports if you do not specify the
# -startingPort parameter, the -defaultPorts parameter or the -portsFile
# parameter. The recommended port values can be different than the default
# port values based on the availability of the default ports.
#
# Valid Values:
     Varies
# Default Values:
     None
################################################################################
#defaultPorts=default_ports
#startingPort=startingPort
#portsFile=file_path
################################################################################
# Parameter: enableService
#
# Description:
# Enables the creation of a Linux service. Valid values include true or
      false. The default value for this parameter is false. When the
# manageprofiles command-line utility is run with the -enableService option<br># set to true, the linux service is created with the profile when the
      set to true, the Linux service is created with the profile when the
# command is run by the root user. When a nonroot user runs the
# manageprofiles command-line utility, the profile is created, but the Linux
# service is not. The Linux service is not created because the nonroot user
# does not have sufficient permission to set up the service. An
      INSTCONPARTIALSUCCESS result is displayed at the end of the profile
      creation and the profile creation log
      install_root/logs/manageprofiles/profile_name_create.log contains a
# message indicating the current user does not have sufficient permission to
      set up the Linux service. Use this parameter when creating profiles only.
#
# Valid Values:
     false
     # true
# Default Values:
# None
#
# Parameter: serviceUserName
#
# Description:
# Specifies the user ID that is used during the creation of the Linux
# service so that the Linux service will run under this user ID. The Linux
      service runs whenever the user ID is logged on. Not required.
#
# Valid Values:
     Varies
# Default Values:
     None
#
# Parameter: winserviceAccountType
#
# Description:
```

```
# The type of the owner account of the Windows service created for the
# profile. Valid values include specifieduser or localsystem. The
# localsystem value runs the Windows service under the local account of the
# user who creates the profile. The default value for this parameter is
     localsystem. Use this parameter when creating profiles only.
#
# Valid Values:
    localsystem
    specifieduser
# Default Values:
    localsystem
#
# Parameter: winserviceUserName
#
# Description:
# Specify your user ID so that the Windows operating system can verify you
     as an ID that is capable of creating a Windows service. Your user ID must
# belong to the Administrator group and have the following advanced user
# rights:
     Act as part of the operating system
     Log on as a service
     The default value for this parameter is the current user name. The value
     for this parameter must not contain spaces or characters that are not
     valid such as the following: *, ?, ", <, >, ,, /, \, and |. The user that
     you specify must have the proper permissions to create a Windows service.
     You must specify the correct password for the user name that you choose.
#
# Valid Values:
    Varies
# Default Values:
    None
#
# Parameter: winservicePassword
#
# Description:
# Specify the password for the specified user or the local account that is
     to own the Windows service.
#
# Valid Values:
    Varies
# Default Values:
    None
#
# Parameter: winserviceCheck
#
# Description:
     The value can be either true or false. Specify true to create a Windows
     service for the server process that is created within the profile. Specify
# false to not create the Windows service. The default value for this
# parameter is false.
#
# Valid Values:
# false
# true
# Default Values:
    false
#
# Parameter: winserviceStartupType
#
# Description:
     The following values for Windows service startup can be used:
# manual
     automatic
     disabled
# The default value for this parameter is manual.
#
# Valid Values:
```

```
# manual
# automatic
# disabled
# Default Values:
    manual
################################################################################
#enableService=true
#serviceUserName=service_user_ID
#winserviceAccountType=localsystem
#winserviceUserName=winservice_user_ID
#winservicePassword=winservice_password
#winserviceCheck=false
#winserviceStartupType=manual
################################################################################
# Parameter: bpmdbDesign
#
# Description:
# Specifies the file that holds the database configuration design for all of
# the IBM Business Process Manager components .
# This parameter replaces the -wbidbDesign that was used in previous
# versions of WebSphere Process Server.
#
     Note: If a bpmdbDesign file parameter is specified, none of the database
     related properties should be specified.
#
# Valid Values:
    Varies
# Default Values:
   None
################################################################################
#bpmdbDesign=design_file
################################################################################
# Parameter: dbCreateNew
#
# Description:
# Indicates a new database is created or if an existing database is to be
# reused. Valid values are true or false. This value cannot be true for an
# Oracle, SQL Server or a DB2 z/OS database. This value can only be true for
     a DB2 database.
#
# Valid Values:
    false
# Default Values:
    false
################################################################################
dbCreateNew=false
################################################################################
# Parameter: dbType
#
# Description:
# The database type. Set one of the following values for the type of
# database product you are using with IBM Business Process Manager.
#
# Required only for one of the following:
# A stand-alone profile when -bpmdbDesign was not specified.
     An advanced dmgr or managed profiles when -bpmdbDesign was not specified.
#
     Note: Do not use this parameter if you are using -bpmdbDesign.
#
# Valid Values:
# MSSQLSERVER_MICROSOFT
# Default Values:
# MSSQLSERVER_MICROSOFT
#
```

```
# Parameter: dbJDBCClasspath
#
# Description:
# The directory path location of JDBC driver files.
#
     Note: Do not use this parameter if you are using -bpmdbDesign.
#
# Valid Values:
# Varies
# Default Values:
    None
################################################################################
dbType=MSSQLSERVER_MICROSOFT
dbJDBCClasspath=${WAS_INSTALL_ROOT}/jdbcdrivers/SQLServer
################################################################################
# Parameter: dbDelayConfig
#
# Description:
# Indicates whether to postpone table creation until after the profile is
# created. Valid values are true or false. The parameter is set to false by
     default. Setting this parameter to true delays the execution of the
     scripts that create the database tables. No. Specify false if you want the
     database to be set up during profile creation.
#
# Valid Values:
    false
    true
# Default Values:
# false
################################################################################
dbDelayConfig=false
################################################################################
# Parameter: dbName
#
# Description:
# The name of the database. By default, the value is set to orcl for Oracle
# databases and to CMNDB for all other supported databases.
#
     Note: Do not use this parameter if you are using -bpmdbDesign.
#
# Valid Values:
    Varies
# Default Values:
    CMNDB
#
# Parameter: dbUserId
#
# Description:
     The user ID for all database types. Specifies the user ID that has
     privileges to create and drop the databases. The WebSphere data source
# uses this ID to authenticate the database connection.
# Important: The -dbUserId parameter value must be a valid database
     authorization ID. Required if the -bpmdbDesign file is not set.
#
# Note: Do not use this parameter if you are using -bpmdbDesign.
#
# Valid Values:
    Varies
# Default Values:
# None
#
# Parameter: dbPassword
#
# Description:
# The password required for database authentication. Required when the
```

```
# -bpmdbDesign file is not set.
#
# Note: Do not use this parameter if you are using -bpmdbDesign.
#
# Valid Values:
# Varies
# Default Values:
# None
             ################################################################################
dbName=CMNDB
dbUserId=db_userid
dbPassword=db_pswd
################################################################################
# Parameter: procSvrDbName
#
# Description:
# Database name for Process Server database. The value specified for
# -procSvrDbName and -perfDWDbName must be different.
#
# Note: Do not use this parameter if you are using -bpmdbDesign.
#
# Valid Values:
    Varies
# Default Values:
# None
#
# Parameter: dbProcSvrUserId
#
# Description:
# The Process Server user name. Required for setting up the Process Server.
#
# Note: Do not use this parameter if you are using -bpmdbDesign.
#
# Valid Values:
# Varies
# Default Values:
     None
#
# Parameter: dbProcSvrPassword
#
# Description:
# The Process Server password. Required for setting up the Process Server.
#
# Note: Do not use this parameter if you are using -bpmdbDesign.
#
# Valid Values:
     Varies
# Default Values:
   None
################################################################################
procSvrDbName=procSvr_Db_Name
dbProcSvrUserId=db_ProcSvr_UserId_name
dbProcSvrPassword=db_ProcSvr_Password
################################################################################
# Parameter: perfDWDbName
#
# Description:
      Database name for Performance Data Warehouse. The value specified for
      -perfDWDbName and -procSvrDbName must be different.
#
      Note: Do not use this parameter if you are using -bpmdbDesign.
#
# Parameter: dbPerfDWUserId
#
# Description:
```

```
# Performance Data Warehouse user name. Required for setting up the
# Performance Data Warehouse.
#
# Note: Do not use this parameter if you are using -bpmdbDesign.
#
# Parameter: dbPerfDWPassword
#
# Description:
# Performance Data Warehouse password. Required for setting up the
     Performance Data Warehouse.
#
# Note: Do not use this parameter if you are using -bpmdbDesign.
################################################################################
perfDWDbName=perfDW_Db_Name
dbPerfDWUserId=db_PerfDW_UserId
dbPerfDWPassword=db_PerfDW_Password
################################################################################
# Parameter: dbProcSvrMeUserId
#
# Description:
# Process Server Messaging Engine user name. Required for setting up the
     Process Server Messaging Engine. If you enter a user-specified a user name
     and password during profile creation and if you specified ORACLE for
     dbType, this parameter is required.
#
     Note: Do not use this parameter if you are using -bpmdbDesign.
#
# Valid Values:
# Varies
# Default Values:
# None
#
# Parameter: dbProcSvrMePassword
#
# Description:
# Note: Do not use this parameter if you are using -bpmdbDesign.
#
# Valid Values:
    Varies
# Default Values:
    None
################################################################################
dbProcSvrMeUserId=db_ProcSvr_ME_UserID
dbProcSvrMePassword=db_ProcSvr_Me_Password
################################################################################
# Parameter: dbPerfDWMeUserId
#
# Description:
     Performance Data Warehouse Messaging Engine user name. Required for
# setting up the Performance Data Warehouse Messaging Engine.
#
# Valid Values:
# Varies
# Default Values:
    None
#
# Parameter: dbPerfDWMePassword
#
# Valid Values:
# Varies
# Default Values:
    None
################################################################################
dbPerfDWMeUserId=db_PerfDW_Me_UserId
dbPerfDWMePassword=db_PerfDW_ME_Password
```

```
################################################################################
# Parameter: dbCommonUserId
#
# Description:
# The user id to authenticate with the Common database. For Oracle, the
# default user name is the first three characters of the Oracle database
# service name. For example: If the database service name is ORCL,
     dbCommonUserId is ORCCOMM. Required for all stand-alone IBM Business
# Process Manager profiles and advanced deployment manager (dmgr.*.adv)
# profiles, if the -dbType parameter is set to ORACLE or MICROSOFT_SQLSERVER
     and no bpmdbDesign file was specified.
#
# Note: Do not use this parameter if you are using -bpmdbDesign.
#
# Valid Values:
# Varies
# Default Values:
# None
#
# Parameter: dbCommonPassword
#
# Description:
     The password for the user id of the dbCommonUserId parameter. Required for
     all stand-alone IBM Business Process Manager profiles and advanced
# deployment manager (dmgr.*.adv) profiles, if the -dbType parameter is set
# to ORACLE or MICROSOFT_SQLSERVER and no bpmdbDesign file was specified.
#
# Note: Do not use this parameter if you are using -bpmdbDesign.
#
# Valid Values:
   Varies
# Default Values:
    None
################################################################################
dbCommonUserId=common_db_userid
dbCommonPassword=common_db_pswd
################################################################################
# Parameter: dbWinAuth
#
# Description:
     An optional parameter that is valid in all default profile templates.
     Specify true to indicate that you are running SQL Server using integrated
     windows authentication.
#
# Note: Do not use this parameter if you are using -bpmdbDesign.
#
# Valid Values:
# false
    true
# Default Values:
# None
################################################################################
#dbWinAuth=true
################################################################################
# Parameter: environmentName
#
# Description:
     Specifies the name of the environment you are configuring. This parameter
     has no default value, and it must not be empty.
#
# Valid Values:
# Varies
# Default Values:
    None
```
################################################################################ environmentName=environment name

################################################################################ # Parameter: environmentType # # Description: Specifies the environment type. The environment type refers to how IBM Business Process Manager is used; for example, in a production, stage or test environment. Load testing might be done on a test server, while a stage environment type might be used as a temporary location to host changes before putting those changes into production. You might specify Stage as the Environment type if the server you are configuring will be accessed and used to review content and new functionality. Valid values are as follows: # Test # Use Test if the server you are configuring is to be used as a testing # environment. # Stage Use Stage if the server is to serve as a staging platform to be used as a # preproduction server. Production Use Production if the server is to serve in a production capacity. The default value is Test. # # Valid Values: Test Production # Stage # Default Values: Test. ################################################################################ environmentType=Test ################################################################################ # Parameter: isDeveloperServer # # Description: # Specifies whether the server is intended for development purposes only. This parameter is useful when creating profiles to test applications on a non-production server prior to deploying the applications on their production application servers. If -isDeveloperServer is set when creating an IBM Business Process Manager profile, then a preconfigured VMM file repository is installed. This file repository contains a sample organization that can be used to test Business Process Choreographer people resolution, ready for you to use as is. # # Valid Values: false true # Default Values: false ################################################################################ #isDeveloperServer=false

# プロファイル管理ツールを使用した *SQL Server* データベース・サーバーによる *Process Center* のスタン ドアロン・プロファイルの拡張*:*

既存の WebSphere Application Server V8.0 スタンドアロン・プロファイルがある場合は、プロファイル管 理ツールを使用して Process Center のスタンドアロン・プロファイルを構成できます。

拡張する予定のプロファイルに関連付けられたすべてのサーバーを必ずシャットダウンしてください。

プロファイルの作成時に、必要なデータベースを構成したい場合は、データベース・サーバーがインストー ルされていて、稼働中であることを確認してください。

プロファイル管理ツールの言語は、システムのデフォルト言語で決まります。 デフォルト言語がサポート される言語ではない場合、英語として使用されます。デフォルト言語をオーバーライドするには、コマンド 行からプロファイル管理ツールを開始し、**java user.language** 設定を使用してデフォルト言語を置き換えま す。以下のコマンドを入力します。

*install\_root*/java/bin/java -Duser.language=*locale install\_root*

例えば、ドイツ語のプロファイル管理ツールを開始するには、以下のコマンドを入力します。

*install\_root*/java/bin/java -Duser.language=de *install\_root*/bin/ProfileManagement/startup.jar

プロファイル管理ツールを開始した後で、「標準」または「拡張」のどちらのプロファイル作成を選択する かを決める必要があります。拡張オプションを使用して以下のことを行います。

- v データベース構成に使用するデータベース設計ファイルを指定します。
- v ポート、プロファイルのロケーション、およびプロファイル、ノード、ホスト、セル (該当する場合) の 名前にカスタマイズ値を割り当てます。
- v Web サーバー定義を作成します。
- ご使用のオペレーティング・システムとユーザー・アカウントの特権によってサービスの作成が許可さ れる場合に、サーバーを実行するためのシステム・サービスを作成します。
- 1. 以下のいずれかの方法で、プロファイル管理ツールを開始します。
	- v ファースト・ステップ・コンソールからプロファイル管理ツールを開始します。
	- v コマンド *install\_root***/bin/ProfileManagement/pmt.sh** を実行します。
- 2. 拡張する予定のプロファイルに関連付けられたすべてのサーバーをシャットダウンします。
- 3. 「ようこそ」ページで、「プロファイル管理ツールの起動」をクリックするか、または「プロファイル 管理ツール」タブを選択します。
- 4. 「プロファイル」タブで、拡張するプロファイルを選択し、「拡張」をクリックします。 WebSphere Application Server プロファイルを拡張する場合、そのプロファイルは、IBM Business Process Manager がインストールされている WebSphere Application Server のバージョンのものでなければなりません。 プロファイルの拡張が可能な場合以外は、「拡張」ボタンは選択できません。 「拡張の選択 (Augment Selection)」ページが別ウィンドウで開きます。
- 5. 「拡張の選択 (Augment Selection)」ページで、プロファイルに適用する拡張のタイプを選択します。 そして、「次へ」をクリックします。
- 6. 「プロファイル拡張オプション」ページで、「標準的」または「拡張」プロファイル拡張を実行するよ うに選択し、「次へ」をクリックします。

「標準的」オプションでは、デフォルトの構成設定でプロファイルが拡張されます。

「高度」オプションでは、プロファイルに独自の構成値を指定できます。

制約事項**:** 以下のいずれかの条件に該当する場合は、プロファイル管理ツールが警告メッセージを表 示します。

v 拡張対象として選択したプロファイルに実行中のサーバーがある。サーバーを停止しない限り、プ ロファイルは拡張できません。あるいは、「戻る」をクリックして、実行中のサーバーを持たない 別のプロファイルを選択してください。

- v 拡張対象として選択したプロファイルは統合されている。統合プロファイルは拡張できません。 「戻る」をクリックして、未統合の別のプロファイルを選択する必要があります。
- 拡張対象として選択したプロファイルは、選択した製品で既に拡張されている。「戻る」をクリッ クして、別のプロファイルを拡張対象に選択してください。
- 7. 必須: 「管理セキュリティー」ページで、「ユーザー名」、「パスワード」、および「パスワードの確 認」の値を入力します。インストール時に管理者に対して指定されたパスワードが、tw\_admin および tw\_user を含むすべての内部ユーザーに使用されます。 すべての IBM Business Process Manager プロ ファイルは管理セキュリティーが有効でなければならないため、「次へ」は、値が入力されて初めて使 用可能になります。

「次へ」をクリックします。「標準」プロファイル作成を選択した場合は[、データベース構成](#page-1035-0) - パー ト 1 [ステップに](#page-1035-0)スキップしてください。

- 8. 拡張: 設計ファイルを使用してデータベースを構成します。
	- a. 「データベース設計ファイルの使用 **(Use a database design file)**」を選択します。
	- b. 「参照」をクリックします。
	- c. 設計ファイルの完全修飾パス名を選択します。
	- d. データベース・スクリプトを自動で (プロファイル作成プロセスの一部として) 実行する場合は、 「データベース・スクリプトを実行してデータベース表を作成する」を選択します。 それ以外の場 合は、プロファイル作成の完了後に、ユーザー自身またはデータベース管理者がスクリプトを手動 で実行する必要があります。**bootstrapProcessServerData** コマンドを実行してデータベースにシス テム情報を読み込む必要もあります。

重要**:** 「データベース・スクリプトを実行してデータベース表を作成する」を選択する場合は、 「既存のローカル・データベースまたはリモート・データベースを使用する」を選択しないように してください。両方のオプションを選択すると、エラーが発生します。

e. 「次へ」をクリックします。 設計ファイルの指定を選択した場合、プロファイル管理ツールのデー タベース構成パネルはスキップされます。代わりに、データベースの構成を完了するために、設計 ファイルの場所がコマンド行に渡されます。

[プロファイルの要約のステップに](#page-1037-0)スキップしてください。

- <span id="page-1035-0"></span>9. 「データベース構成 - パート 1」ページで、データベース情報を指定します。
	- a. 「データベース製品の選択」リストから、「**Microsoft SQL Server**」を選択します。
	- b. オプション: デフォルト値を変更する場合は、必要なデータベースの新しい名前を入力します。 デ ータベース名は固有である必要があります。
	- c. データベース・スクリプトを自動でプロファイル作成プロセスの一部として実行する場合は、「デ ータベース・スクリプトを実行してデータベースを初期化する」を選択します。それ以外の場合 は、プロファイル作成の完了後に、ユーザー自身またはデータベース管理者がスクリプトを手動で 実行する必要があります。**bootstrapProcessServerData** コマンドを実行してデータベースにシステ ム情報を読み込む必要もあります。
	- d. 「次へ」をクリックします。
- 10. 「データベース構成 パート 2」ページで、データベース構成を指定します。 次のフィールドを指定 します。

表 *90. Microsoft SQL Server* の場合の必須のデータベース構成フィールド *(*その *2)*

| <b> フィールド</b>                    | 必要なアクション |  |
|----------------------------------|----------|--|
| 「Windows 認証を適用」オプションは選択しないでください。 |          |  |

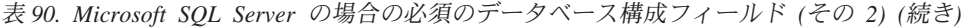

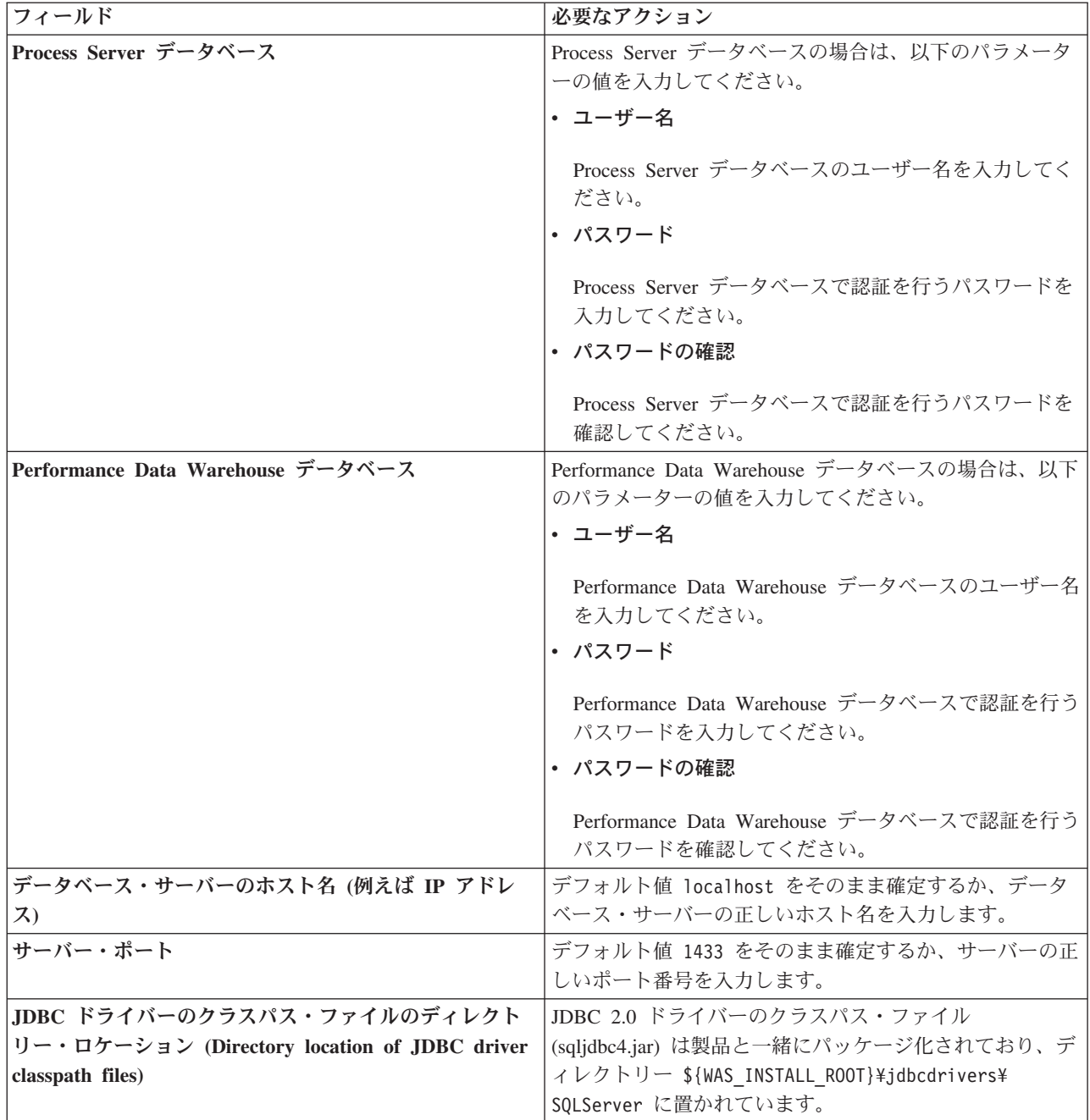

表 *91. Microsoft SQL Server* の場合の必須のデータベース構成フィールド *(*その *3)*

| フィールド                                                                                                   | SQL 認証に必要なアクション                                                                                                    | Windows 認証に必要なアクション                                                                               |
|----------------------------------------------------------------------------------------------------|----------------------------------------------------------------------------------------------------|---------------------------------------------------------------------------------------------------|
| • Process Server メッセージング・エ<br>ンジンのスキーマ名<br>• Performance Data Warehouse $\lambda$ y<br>セージング・エンジンのスキーマ名 | メッセージング・エンジン表は、異な<br>るユーザーおよびパスワードを使用し<br>て構成する必要があります。これら<br>は、他のメッセージング・エンジンと<br>同じユーザーおよびパスワードを使用<br>することはできません。<br>注: SQL 認証の場合は、スキーマ名 | メッセージング・エンジン表は、異な<br>るスキーマ名を使用して構成する必要<br>があります。これらは、他のメッセー<br>ジング・エンジンと同じスキーマ名を<br>使用することはできません。 |
|                                                                                                    | がユーザー ID にマップされます。                                                                                                    |                                                                                                   |

Microsoft SQL Server 2005 または Microsoft SQL Server 2008 をスタンドアロン・プロファイルとと もに使用し、メッセージング・エンジン表を共通データベースに配置することを計画している場合は、 SQL Server Studio を使用して、所有者 **dbo** として **CMNDB** データベース内に以下のスキーマを作成 する必要があります。これらのスキーマは、SIBus メッセージング・エンジンに必要です。

重要**:** これらのスキーマは、サーバーおよびメッセージング・エンジンの開始前 (推奨)、またはメッセ ージング・エンジンの開始中に構成する必要があります。Windows 認証を選択した場合は、これらが デフォルト値になることに注意してください。別の値を指定できます。SQL 認証の場合、値は指定さ れたユーザー ID と同じになります。

- MEDPS00 (Process Server メッセージング・エンジン)
- MEDPE00 (Performance Data Warehouse メッセージング・エンジン)

スタンドアロン構成の場合のみ、Process Server データベースを構成すると、Process Server メッセー ジング・エンジン表が Process Server データベースに作成されます。Performance Data Warehouse デ ータベースを構成すると、Performance Data Warehouse メッセージング・エンジン表が Performance Data Warehouse データベースに作成されます。

スタンドアロン構成の場合のみ、ユーザーおよびスキーマに関する追加の考慮事項がいくつかありま す。

- SOL 認証: Service Component Architecture (SCA) システム、SCA アプリケーション、および Common Event Infrastructure (CEI) のメッセージング・エンジン表は、異なるユーザーおよびパスワ ードを使用して構成する必要があります。これらは、他のメッセージング・エンジンと同じユーザ ーおよびパスワードを使用することはできません。
- v Windows 認証: Windows 認証では、ユーザーおよびパスワードは必ず同じになるため、すべてのメ ッセージング・エンジンにカスタム・スキーマを定義して、メッセージング・エンジンごとに異な るスキーマで表を作成できるようにする必要があります。メッセージング・エンジンが構成される と、Windows ユーザーを使用してスキーマが自動的に作成されます。Windows ユーザーがスキーマ の作成特権を持っていない場合は、製品を構成する前にスキーマを作成する必要があります。
- <span id="page-1037-0"></span>11. 「プロファイル・サマリー」ページで、情報を確認します。「作成」をクリックしてプロファイルを作 成するか、「戻る」をクリックしてプロファイルの特性を変更します。
- 12. 「プロファイル完了 (Profile Complete)」ページで、情報を確認します。ファースト・ステップ・コン ソールに進むには、「ファースト・ステップ・コンソールの起動」が選択されていることを確認して 「終了」をクリックします。

WebSphere Application Server V8.0 プロファイルが IBM Business Process Manager プロファイルを使用し て拡張されました。

**1032** インストール

- v プロファイル作成時にデータベース・スクリプトを実行しなかった場合は、それらのスクリプトを実行 してデータベースを作成し、**bootstrapProcessServerData** コマンドを使用して、ProcessServer データベ ースにシステム情報を読み込みます。
- v ファースト・ステップ・コンソールに進み、作成したスタンドアロン・プロファイルに対応するサーバ ーを始動します。

### 関連タスク:

[スタンドアロン環境におけるデータベースへのシステム情報のロード](#page-1046-0)

スタンドアロン・プロファイルを作成してデータベース表の作成を延期した場合は、Process Server または Process Center の始動または使用を試みる前に、**bootstrapProcessServerData** コマンドを実行する必要が あります。

# プロファイル管理ツールを使用した *SQL Server* データベース・サーバーによる *Process Server* のスタン ドアロン・プロファイルの拡張*:*

既存の WebSphere Application Server V8.0 スタンドアロン・プロファイルがある場合は、プロファイル管 理ツールを使用して Process Server のスタンドアロン・プロファイルを構成できます。

拡張する予定のプロファイルに関連付けられたすべてのサーバーを必ずシャットダウンしてください。

プロファイルの作成時に、必要なデータベースを構成したい場合は、データベース・サーバーがインストー ルされていて、稼働中であることを確認してください。

プロファイル管理ツールの言語は、システムのデフォルト言語で決まります。 デフォルト言語がサポート される言語ではない場合、英語として使用されます。デフォルト言語をオーバーライドするには、コマンド 行からプロファイル管理ツールを開始し、**java user.language** 設定を使用してデフォルト言語を置き換えま す。以下のコマンドを入力します。

*install\_root*/java/bin/java -Duser.language=*locale install\_root*

例えば、ドイツ語のプロファイル管理ツールを開始するには、以下のコマンドを入力します。 *install\_root*/java/bin/java -Duser.language=de *install\_root*/bin/ProfileManagement/startup.jar

プロファイル管理ツールを開始した後で、「標準」または「拡張」のどちらのプロファイル作成を選択する かを決める必要があります。拡張オプションを使用して以下のことを行います。

- v データベース構成に使用するデータベース設計ファイルを指定します。
- v ポート、プロファイルのロケーション、およびプロファイル、ノード、ホスト、セル (該当する場合) の 名前にカスタマイズ値を割り当てます。
- v Web サーバー定義を作成します。
- v ご使用のオペレーティング・システムとユーザー・アカウントの特権によってサービスの作成が許可さ れる場合に、サーバーを実行するためのシステム・サービスを作成します。
- 1. 以下のいずれかの方法で、プロファイル管理ツールを開始します。
	- v ファースト・ステップ・コンソールからプロファイル管理ツールを開始します。
	- v コマンド *install\_root***/bin/ProfileManagement/pmt.sh** を実行します。
- 2. 拡張する予定のプロファイルに関連付けられたすべてのサーバーをシャットダウンします。
- 3. 「ようこそ」ページで、「プロファイル管理ツールの起動」をクリックするか、または「プロファイル 管理ツール」タブを選択します。
- 4. 「プロファイル」タブで、拡張するプロファイルを選択し、「拡張」をクリックします。 WebSphere Application Server プロファイルを拡張する場合、そのプロファイルは、IBM Business Process Manager

がインストールされている WebSphere Application Server のバージョンのものでなければなりません。 プロファイルの拡張が可能な場合以外は、「拡張」ボタンは選択できません。 「拡張の選択 (Augment Selection)」ページが別ウィンドウで開きます。

- 5. 「拡張の選択 (Augment Selection)」ページで、プロファイルに適用する拡張のタイプを選択します。 そして、「次へ」をクリックします。
- 6. 「プロファイル拡張オプション」ページで、「標準的」または「拡張」プロファイル拡張を実行するよ うに選択し、「次へ」をクリックします。

「標準的」オプションでは、デフォルトの構成設定でプロファイルが拡張されます。

「高度」オプションでは、プロファイルに独自の構成値を指定できます。

制約事項**:** 以下のいずれかの条件に該当する場合は、プロファイル管理ツールが警告メッセージを表 示します。

- v 拡張対象として選択したプロファイルに実行中のサーバーがある。サーバーを停止しない限り、プ ロファイルは拡張できません。あるいは、「戻る」をクリックして、実行中のサーバーを持たない 別のプロファイルを選択してください。
- v 拡張対象として選択したプロファイルは統合されている。統合プロファイルは拡張できません。 「戻る」をクリックして、未統合の別のプロファイルを選択する必要があります。
- v 拡張対象として選択したプロファイルは、選択した製品で既に拡張されている。「戻る」をクリッ クして、別のプロファイルを拡張対象に選択してください。
- 7. 必須: 「管理セキュリティー」ページで、「ユーザー名」、「パスワード」、および「パスワードの確 認」の値を入力します。「**次へ**」をクリックします。 すべての IBM Business Process Manager プロ ファイルは管理セキュリティーが有効でなければならないため、「次へ」は、値が入力されて初めて使 用可能になります。
- 8. 「Process Server 構成」ページで、以下のパラメーターの値を設定します。
	- v 環境名: 環境名は、Process Center から、この Process Server に接続するために使用されます。
	- 環境のタイプ: Process Server をどのように使用するかを選択します。
		- 実動キャパシティーでサーバーを使用する場合は、「実動」を選択します。
		- サーバーを実動させる前に変更内容をホストするための一時的なロケーションとしてサーバーを 使用する場合は、「ステージ」を選択します。
		- サーバーを負荷テストなどのテスト環境として使用する場合は、「テスト」を選択します。

制約事項**:** 同じセルで実動サーバーと非実動サーバーを混用しないでください。

環境タイプとして「実動」を選択しなかった場合、またはこの Process Server は Process Center に接 続しない場合は、「このサーバーをオフラインで使用する」を選択してください。Process App の Snapshot をデプロイする際にもオフライン・サーバーは使用できますが、オフライン・プロセス・サ ーバーに Process App をデプロイする方法は、オンライン・プロセス・サーバーに Process App をデ プロイする方法とは異なります。

「このサーバーをオフラインで使用する」を選択しなかった場合は、このサーバーが接続する Process Center に関する以下の情報を指定します。

- v 「プロトコル」: Process Center への接続プロトコルとして **http://** または **https://** を選択します。
- v 「ホスト名」: この Process Server が Process Center と通信するために使用するホストまたは仮想 ホストを入力します。完全修飾ホスト名を使用します。Process Server と Process Center サービスと

の間にロード・バランサーまたはプロキシー・サーバーが存在する環境の場合、ここでの設定内容 が Process Center にアクセスするための URL と一致していることを確認してください。

- v ポート: Process Center のポート番号を入力します。Process Server と Process Center との間にロー ド・バランサーまたはプロキシー・サーバーが存在する環境の場合、ここでの設定内容が Process Center にアクセスするための URL と一致していることを確認してください。
- v ユーザー名: Process Center ユーザー名を入力してください。Process Server は、このユーザーとし て Process Center に接続します。
- パスワード: Process Center ユーザーのパスワードを入力します。

「接続のテスト」をクリックすると、Process Center への接続を確認できます。

「標準」プロファイル作成を選択した場合は[、データベース構成](#page-1040-0) - パート 1 ステップにスキップして ください。

- 9. 拡張: 設計ファイルを使用してデータベースを構成します。
	- a. 「データベース設計ファイルの使用 **(Use a database design file)**」を選択します。
	- b. 「参照」をクリックします。
	- c. 設計ファイルの完全修飾パス名を選択します。
	- d. データベース・スクリプトを自動で (プロファイル作成プロセスの一部として) 実行する場合は、 「データベース・スクリプトを実行してデータベース表を作成する」を選択します。 それ以外の場 合は、プロファイル作成の完了後に、ユーザー自身またはデータベース管理者がスクリプトを手動 で実行する必要があります。**bootstrapProcessServerData** コマンドを実行してデータベースにシス テム情報を読み込む必要もあります。

重要**:** 「データベース・スクリプトを実行してデータベース表を作成する」を選択する場合は、 「既存のローカル・データベースまたはリモート・データベースを使用する」を選択しない ように してください。両方のオプションを選択すると、エラーが発生します。

e. 「次へ」をクリックします。 設計ファイルの指定を選択した場合、プロファイル管理ツールのデー タベース構成パネルはスキップされます。代わりに、データベースの構成を完了するために、設計 ファイルの場所がコマンド行に渡されます。

[プロファイルの要約のステップに](#page-1042-0)スキップしてください。

- <span id="page-1040-0"></span>10. 「データベース構成 - パート 1」ページで、データベース情報を指定します。
	- a. 「データベース製品の選択」リストから、「**Microsoft SQL Server**」を選択します。
	- b. オプション: デフォルト値を変更する場合は、必要なデータベースの新しい名前を入力します。 デ ータベース名は固有である必要があります。
	- c. データベース・スクリプトを自動でプロファイル作成プロセスの一部として実行する場合は、「デ ータベース・スクリプトを実行してデータベースを初期化する」を選択します。それ以外の場合 は、プロファイル作成の完了後に、ユーザー自身またはデータベース管理者がスクリプトを手動で 実行する必要があります。**bootstrapProcessServerData** コマンドを実行してデータベースにシステ ム情報を読み込む必要もあります。
	- d. 「次へ」をクリックします。
- 11. 「データベース構成 パート 2」ページで、データベース構成を指定します。 次のフィールドを指定 します。

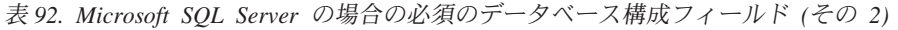

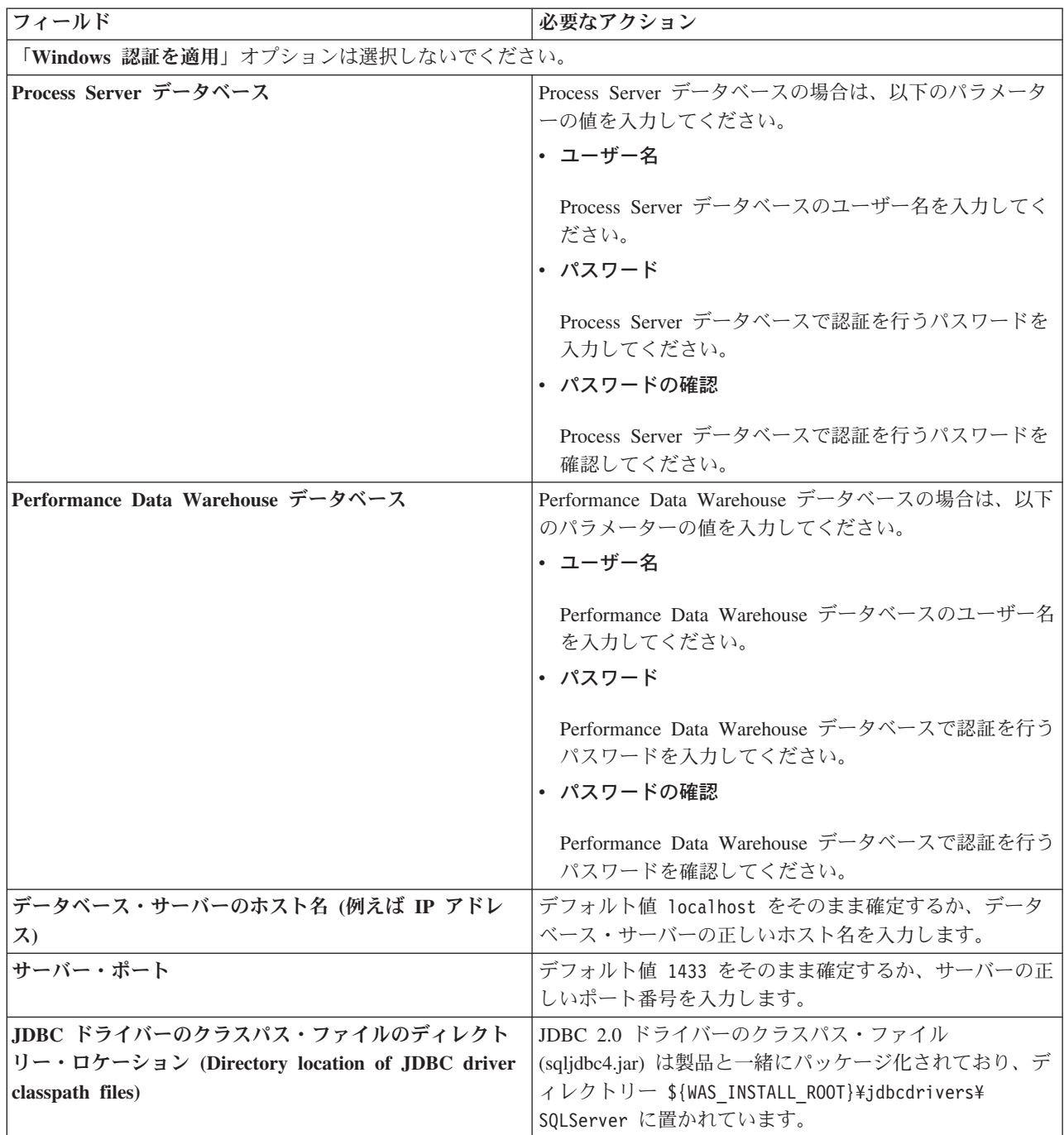

表 *93. Microsoft SQL Server* の場合の必須のデータベース構成フィールド *(*その *3)*

| フィールド                                                                                                    | SQL 認証に必要なアクション                                                                                                    | Windows 認証に必要なアクション                                                                                                    |
|----------------------------------------------------------------------------------------------------|----------------------------------------------------------------------------------------------------|----------------------------------------------------------------------------------------------------|
| • Process Server メッセージング・エ <br>ンジンのスキーマ名<br>• Performance Data Warehouse $\lambda$ $\gamma$<br>セージング・エンジンのスキーマ名 | メッセージング・エンジン表は、異な一<br>て構成する必要があります。これら<br>同じユーザーおよびパスワードを使用   使用することはできません。<br>することはできません。<br>注: SQL 認証の場合は、スキーマ名<br>がユーザー ID にマップされます。 | メッセージング・エンジン表は、異な<br>るユーザーおよびパスワードを使用し  るスキーマ名を使用して構成する必要  <br> があります。これらは、他のメッセー <br>は、他のメッセージング・エンジンと ジング・エンジンと同じスキーマ名を |

Microsoft SQL Server 2005 または Microsoft SQL Server 2008 をスタンドアロン・プロファイルとと もに使用し、メッセージング・エンジン表を共通データベースに配置することを計画している場合は、 SQL Server Studio を使用して、所有者 **dbo** として **CMNDB** データベース内に以下のスキーマを作成 する必要があります。これらのスキーマは、SIBus メッセージング・エンジンに必要です。

重要**:** これらのスキーマは、サーバーおよびメッセージング・エンジンの開始前 (推奨)、またはメッセ ージング・エンジンの開始中に構成する必要があります。Windows 認証を選択した場合は、これらが デフォルト値になることに注意してください。別の値を指定できます。SQL 認証の場合、値は指定さ れたユーザー ID と同じになります。

- MEDPS00 (Process Server メッセージング・エンジン)
- MEDPE00 (Performance Data Warehouse メッセージング・エンジン)

スタンドアロン構成の場合のみ、Process Server データベースを構成すると、Process Server メッセー ジング・エンジン表が Process Server データベースに作成されます。Performance Data Warehouse デ ータベースを構成すると、Performance Data Warehouse メッセージング・エンジン表が Performance Data Warehouse データベースに作成されます。

スタンドアロン構成の場合のみ、ユーザーおよびスキーマに関する追加の考慮事項がいくつかありま す。

- SOL 認証: Service Component Architecture (SCA) システム、SCA アプリケーション、および Common Event Infrastructure (CEI) のメッセージング・エンジン表は、異なるユーザーおよびパスワ ードを使用して構成する必要があります。これらは、他のメッセージング・エンジンと同じユーザ ーおよびパスワードを使用することはできません。
- v Windows 認証: Windows 認証では、ユーザーおよびパスワードは必ず同じになるため、すべてのメ ッセージング・エンジンにカスタム・スキーマを定義して、メッセージング・エンジンごとに異な るスキーマで表を作成できるようにする必要があります。メッセージング・エンジンが構成される と、Windows ユーザーを使用してスキーマが自動的に作成されます。Windows ユーザーがスキーマ の作成特権を持っていない場合は、製品を構成する前にスキーマを作成する必要があります。
- <span id="page-1042-0"></span>12. 「プロファイル・サマリー」ページで、情報を確認します。「拡張」をクリックしてプロファイルを拡 張するか、「戻る」をクリックしてプロファイルの特性を変更します。
- 13. 「プロファイル完了 (Profile Complete)」ページで、情報を確認します。ファースト・ステップ・コン ソールに進むには、「ファースト・ステップ・コンソールの起動」が選択されていることを確認して 「終了」をクリックします。

WebSphere Application Server V8.0 プロファイルが IBM Business Process Manager プロファイルを使用し て拡張されました。

- v プロファイル作成時にデータベース・スクリプトを実行しなかった場合は、それらのスクリプトを実行 してデータベースを作成し、**bootstrapProcessServerData** コマンドを使用して、ProcessServer データベ ースにシステム情報を読み込みます。
- v ファースト・ステップ・コンソールに進み、作成したスタンドアロン・プロファイルに対応するサーバ ーを始動します。

### 関連タスク:

[スタンドアロン環境におけるデータベースへのシステム情報のロード](#page-1046-0)

スタンドアロン・プロファイルを作成してデータベース表の作成を延期した場合は、Process Server または Process Center の始動または使用を試みる前に、**bootstrapProcessServerData** コマンドを実行する必要が あります。

## *manageprofiles* コマンド行ユーティリティーを使用したスタンドアロン・プロファイルの拡張*:*

プロファイル管理ツールを使用する代わりに manageprofiles コマンド行ユーティリティーを使用して、既 存の WebSphere Application Server V8.0 カスタム・プロファイルを拡張します。

拡張する予定のプロファイルに関連付けられたすべてのサーバーを必ずシャットダウンしてください。

同じプロファイルで **manageprofiles** コマンド行ユーティリティーを実行していないことを確認してくださ い。コマンドを実行してエラー・メッセージが表示された場合は、進行中のプロファイル作成または拡張ア クションが他にないかを確認してください。実行されている場合は、完了するまで待ってください。

- 1. 拡張したい既存のプロファイルを作成する際に使用されたテンプレートを特定します。 スタンドアロ ン・プロファイルを拡張する必要があります。 テンプレートは、*install\_root*/properties/ profileRegistry.xml ファイルのプロファイル・レジストリーを表示して判別できます。このファイル は変更しないでください。テンプレートを確認するだけにしてください。
- 2. 拡張に使用する適切なテンプレートを見つけます。

各プロファイルのテンプレートは、*install\_root*/profileTemplates/BPM ディレクトリー (BPM テンプ レートの場合) にあります。 以下のテンプレートを使用できます。

- v default.procctr: IBM BPM Standard または Express の Process Center のスタンドアロン・プロフ ァイル用です。
- v default.procsvr: IBM BPM Standard または Express の Process Server のスタンドアロン・プロフ ァイル用です。
- 3. 拡張テンプレートを使用して既存のプロファイルに変更を加える場合は、augment パラメーターを使用 します。 augment パラメーターを使用すると、**manageprofiles** コマンド行ユーティリティーは **-templatePath** パラメーターのテンプレートを使用して、**-profileName** パラメーターで指定されている プロファイルを更新または拡張します。使用できる拡張テンプレートは、どの IBM 製品のどのバージ ョンが環境にインストールされているかによって決まります。**-templatePath** パラメーターには必ず完 全修飾ファイル・パスを指定してください。理由は、**-templatePath** パラメーターに相対ファイル・パ スを指定すると、指定したプロファイルが完全に拡張されないためです。

注**:** *install\_dir*/profileTemplates/BPM ディレクトリー内のファイルは手動で変更しないでください。

4. **-responseFile** パラメーターを使用するには、提供されているサンプル応答ファイルを参考にして、ご 使用の環境に固有の応答ファイルを作成します。

重要**:** 値の後にスペースが入っている (例えば、**'personalCertValidityPeriod=1 '** や **'winserviceCheck=false '**) ことがないようにしてください。スペースがある場合は、プロファイルの作 成が失敗します。
サンプルは *install\_root*/BPM/samples/manageprofiles ディレクトリーにあります。 データベースお よびプロファイルのタイプ (スタンドアロンまたはネットワーク、Process Center または Process Server) に基づいて、適切な応答ファイルを選択してください。以下のサンプル・ファイルを使用できま す。

- PC Std DMgr DB2.response
- PC Std DMgr DB2zOS.response
- PC\_Std\_DMgr\_Oracle.response
- PC Std DMgr SQLServer.response
- PC\_Std\_Managed\_DB2.response
- PC Std Managed DB2zOS.response
- PC Std Managed Oracle.response
- PC\_Std\_Managed\_SQLServer.response
- PC Std Standalone DB2.response
- PC Std Standalone DB2zOS.response
- PC Std Standalone Oracle.response
- PC Std Standalone SQLServer.response
- PS Std DMgr DB2.response
- PS Std DMgr DB2zOS.response
- PS Std DMgr Oracle.response
- PS Std DMgr SQLServer.response
- PS Std Managed DB2.response
- PS Std Managed DB2zOS.response
- PS\_Std\_Managed\_Oracle.response
- PS Std Managed SQLServer.response
- PS\_Std\_Standalone\_DB2.response
- PS Std Standalone DB2zOS.response
- PS Std Standalone Oracle.response
- PS Std Standalone SQLServer.response

サンプル応答ファイルのいずれかを作業ディレクトリーにコピーします。 **chmod** コマンドを使用して、 応答ファイルの新規コピーに適切な許可を割り当てます。以下に例を示します。

chmod 644 BPM\_StandAlone.response

ご使用の構成に合わせて応答ファイル内のパラメーターを編集し、編集された応答ファイルを保存しま す。**templatePath** プロパティーのパスが特定のインストール・ディレクトリーと一致していることを確 認してください。

5. このファイルをコマンド行から実行します。**-profilePath** パラメーターは使用しないでください。 以 下に例を示します。

manageprofiles.sh -augment -templatePath *install\_root*/profileTemplates/BPM/default.procctr -profileName MyProfileName

応答ファイルを作成した場合は、他のパラメーターを一切指定せずに、 **-response** パラメーターを指定 します。例:

manageprofiles.sh -response *myResponseFile*

コマンドの実行が完了すると、コンソール・ウィンドウに状況が書き込まれます。他の応答ファイルと 同様に、ファイルの構文解析時には応答ファイルに対する通常の構文検査が適用されます。応答ファイ ルの個々の値はコマンド行パラメーターと見なされます。

- v プロファイル作成時にデータベース・スクリプトを実行しなかった場合は、それらのスクリプトを実行 してデータベースを作成し、**bootstrapProcessServerData** コマンドを使用して、ProcessServer データベ ースにシステム情報を読み込みます。
- ファースト・ステップ・コンソールに進み、作成したスタンドアロン・プロファイルに対応するサーバ ーを始動します。

#### 関連タスク:

[スタンドアロン環境におけるデータベースへのシステム情報のロード](#page-1046-0) スタンドアロン・プロファイルを作成してデータベース表の作成を延期した場合は、Process Server または Process Center の始動または使用を試みる前に、**bootstrapProcessServerData** コマンドを実行する必要が あります。

### スタンドアロン・プロファイル作成後の *SQL Server* データベースの構成*:*

プロファイルの作成時または拡張時にデータベースの表を作成しなかった場合は、ユーザーまたはデータベ ース管理者がデータベースとその表を手動で作成する必要があり、さらにユーザーは、IBM Business Process Manager サーバーの始動または使用を試みる前に、**bootstrapProcessServerData** コマンドを実行 する必要もあります。

## *Process Server* データベース表の作成*:*

Process Server データベースの表の作成をプロファイルの作成後まで延期した場合は、ユーザーまたはデー タベース管理者が手動で表を作成する必要があります。プロファイルの作成時または拡張時にプロファイル 管理ツールによって生成されるスクリプトを使用できます。

実行済みのアクションは以下のとおりです。

- v スタンドアロン・サーバー・プロファイルの作成または拡張。
- v データベース・スクリプトを実行して構成中にデータベースを初期化しないことの選択。
- v Process Server データベース表を作成する予定のデータベースの作成。デフォルトの Process Server デー タベース名は **BPMDB** です。

Network Deployment 環境を作成する場合は、以下の手順は実行しないでください。

- 1. データベース表を作成するための SQL スクリプトが格納されているディレクトリーに移動します。 デ フォルトでは、SQL スクリプトはプロファイルの作成時に、*profile\_root*/dbscripts/ProcessServer/ SQLServer/ に出力されます。
- 2. 以下のスクリプトを実行します。

configProcessServerDB.sh

注**:** このコマンドの後に **createDB** パラメーターを指定して、ローカル・データベースを作成できま す。必要なデータベースが作成済みの場合は、このパラメーターを省略してください。

Process Server 用のデータベース表が作成され、データベース構成が完了しました。

これで、データベースにシステム情報をロードし、サーバーを開始することができます。

### *Performance Data Warehouse* データベース表の作成*:*

IBM Performance Data Warehouse のデータベース表の作成をプロファイルの作成後まで延期した場合は、 ユーザーまたはデータベース管理者が手動で表を作成する必要があります。プロファイルの作成時または拡 張時にプロファイル管理ツールによって生成されるスクリプトを使用できます。

実行済みのアクションは以下のとおりです。

- v スタンドアロン・プロファイルの作成または拡張。
- v データベース・スクリプトを実行して構成中にデータベースを初期化しないことの選択。
- v Performance Data Warehouse データベース表を作成する予定のデータベースの作成。デフォルトの Performance Data Warehouse データベース名は **PDWDB** です。
- 1. データベース表を作成するための SQL スクリプトが格納されているディレクトリーに移動します。 デ フォルトでは、SQL スクリプトはプロファイルの作成時に、*profile\_root*/dbscripts/PerformanceDW/ SQLServer/ に出力されます。
- 2. 以下のスクリプトを実行します。

configPerformanceDWDB.sh

注**:** このコマンドの後に **createDB** パラメーターを指定して、ローカル・データベースを作成できま す。必要なデータベースが作成済みの場合は、このパラメーターを省略してください。

Performance Data Warehouse 用のデータベース表が作成され、データベース構成が完了しました。

#### *Business Space* データベース表の作成*:*

共通データベース内の Business Space データベース表の作成をプロファイルの作成後まで延期した場合 は、ユーザーまたはデータベース管理者が手動で表を作成する必要があります。プロファイルの作成時また は拡張時にプロファイル管理ツールによって生成されるスクリプトを使用できます。

実行済みのアクションは以下のとおりです。

- スタンドアロン・プロファイルの作成または拡張。
- 1. **configBusinessSpaceDB.sh** スクリプトが格納されているディレクトリーに移動します。 デフォルト・ ディレクトリーは、*install\_root*/*profile*/dbscripts/BusinessSpace/*node\_name*\_*server\_name*/ SQLServer/CMNDB です。
- 2. このスクリプトを実行してデータベースおよび必要なテーブルを作成するには、標準のデータベース定 義ツール、ネイティブ・コマンド、およびプロシージャーを使用します。 以下のコマンドを実行しま す。

**configBusinessSpaceDB.sh** 代わりに、次の順序で個々のスクリプトを手動でカスタマイズし、実行する こともできます。

- a. **createDatabase.sql**
- b. **createTable\_BusinessSpace.sql**
- <span id="page-1046-0"></span>c. **createGrant\_BusinessSpace.sql**

## スタンドアロン環境におけるデータベースへのシステム情報のロード*:*

スタンドアロン・プロファイルを作成してデータベース表の作成を延期した場合は、Process Server または Process Center の始動または使用を試みる前に、**bootstrapProcessServerData** コマンドを実行する必要が あります。

重要**:** bootstrap コマンドを実行する前に、必須の暫定修正 JR44669 を適用済みであることを確認してくだ さい。詳しくは、「[Required interim fix for APAR JR44669](http://www-01.ibm.com/support/docview.wss?uid=swg21617131)」を参照してください。この修正をダウンロー ドする場合は、「[Required interim fixes for IBM Business Process Manager](http://www-01.ibm.com/support/docview.wss?uid=swg24033778)」を参照します。

**bootstrapProcessServerData** コマンドを実行すると、BPM アプリケーションの構成データが Process Server データベースにロードされます。このデータは、BPM アプリケーションが正常に実行されるように するために必要です。

注**:** スタンドアロン・プロファイルを作成するときに、プロファイルの作成または拡張中にデータベースを 作成することを選択した場合は、このコマンドが自動的に実行されます。

スタンドアロン・プロファイルを作成し、データベース表のセットアップを据え置いた場合は、データベー スおよびその表を作成した後、かつサーバーを初めて始動する前に、bootstrap コマンドを実行する必要が あります。

コマンド行からブートストラップ・ユーティリティーを実行します。ブートストラップ・ユーティリティー は、スタンドアロン・プロファイル・プロファイルのディレクトリーにあります。 以下に例を示します。

*install\_root*/profiles/ProcCtr01/bin

ブートストラップ・ユーティリティーは、以下の構文を使用して実行します。

### v **bootstrapProcessServerData.sh**

Process Server または Process Center を正常に始動する前に、データベースにシステム情報がロードされま した。ブートストラップ操作のログ情報は、*USER\_INSTALL\_ROOT*/logs/ ディレクトリーの bootstrapProcessServerData.*timestamp*.log というファイル内に保存されます。コンソールには、ログに 記録された情報の一部が表示されます。

重要**:** ブートストラップ・ユーティリティーが失敗した場合は、Process Server データベースおよび Performance Data Warehouse データベースを作成するときに、**COLLATE** 属性で大/小文字を区別しないよ うに指定したこと (**CI**) を確認します (大/小文字を区別する場合は **CS**)。つまり、create コマンドが以下の ようになっている必要があります。

CREATE DATABASE *database\_name* COLLATE SQL\_Latin1\_General\_CP1\_**CI**\_AS

これを行わない場合、以下のようなエラーが発生することがあります。

org.springframework.beans.factory.BeanCreationException: Error creating bean with name 'message.routingCache'

defined in class path resource [registry.xml]: Instantiation of bean failed; nested exception is org.springframework.beans.BeanInstantiationException: Could not instantiate bean class [com.lombardisoftware.bpd.runtime.engine.message.DefaultMessageRoutingCache]: Constructor threw exception; nested exception is org.springframework.jdbc.BadSqlGrammarException: PreparedStatementCallback; bad SQL grammar [select "value" from lsw\_system where "key"=?]; nested exception is com.microsoft.sqlserver.jdbc.SQLServerException: Invalid object name 'lsw\_system'.

Caused by: com.microsoft.sqlserver.jdbc.SQLServerException: Invalid object name 'lsw\_system'. at com.microsoft.sqlserver.jdbc.SQLServerException.makeFromDatabaseError(SQLServerException.java:196) at com.microsoft.sqlserver.jdbc.SQLServerStatement.getNextResult(SQLServerStatement.java:1454) at com.microsoft.sqlserver.jdbc.SQLServerPreparedStatement.doExecutePreparedStatement (SQLServerPreparedStatement.java:388) at com.microsoft.sqlserver.jdbc.SQLServerPreparedStatement\$PrepStmtExecCmd.doExecute (SQLServerPreparedStatement.java:338) at com.microsoft.sqlserver.jdbc.TDSCommand.execute(IOBuffer.java:4026) at com.microsoft.sqlserver.jdbc.SQLServerConnection.executeCommand(SQLServerConnection.java:1416) at com.microsoft.sqlserver.jdbc.SQLServerStatement.executeCommand(SQLServerStatement.java:185) at com.microsoft.sqlserver.jdbc.SQLServerStatement.executeStatement(SQLServerStatement.java:160) at com.microsoft.sqlserver.jdbc.SQLServerPreparedStatement.executeQuery (SQLServerPreparedStatement.java:281)

at org.apache.commons.dbcp.DelegatingPreparedStatement.executeQuery(DelegatingPreparedStatement.java:205) at org.springframework.jdbc.core.JdbcTemplate\$1.doInPreparedStatement(JdbcTemplate.java:648) at org.springframework.jdbc.core.JdbcTemplate.execute(JdbcTemplate.java:591) [...]

デフォルトのスタンドアロン・プロファイル・サーバーにデータをブートストラップする場合は、以下のよ うにします。

bootstrapProcessServerData

#### 既存のインストール済み環境の変更**:**

IBM Business Process Manager でシステム上にランタイム環境をインストールして構成した後、構成のカ スタマイズが必要になる場合があります。例えば、設定のカスタマイズ、追加のセキュリティー・プロバイ ダーのセットアップ、ユーザー・アカウントのセットアップ、パスワードの変更と暗号化などが必要になる 場合があります。

# **AIX** における **Network Deployment** 環境の構成

Network Deployment 構成の場合は、ソフトウェアをインストールした後に、デプロイメント・マネージャ ーおよび 1 つ以上のカスタム・プロファイルを作成または拡張し、Network Deployment 環境を構成しま す。

# プロファイル作成または拡張のための、非 **root** ユーザーに対するファイルとディレクトリーの書き込み権 限の付与**:**

製品をインストールしたユーザーでない場合は、IBM Business Process Manager インストール内の選択さ れたディレクトリーへの書き込み権限を持つ必要があります。製品インストール・ユーザーは、この権限を 付与することも、プロファイルの作成または拡張権限を持つグループを作成することもできます。

製品インストール・ユーザー (root の場合と非 root ユーザーの場合がある) は、該当する IBM Business Process Manager のファイルとディレクトリーへの書き込み権限を非 root ユーザーに付与することができ ます。この権限付与を行うと、非 root ユーザーがプロファイルを作成できるようになります。製品インス トール・ユーザーは、プロファイル作成の権限を持つユーザーのグループを作成することもでき、また個々 のユーザーにプロファイル作成の権限を付与することもできます。

非 root ユーザーは、独自のプロファイルを作成して自分の環境を管理します。通常、これらのユーザーは 開発の目的で環境を管理します。

非 root ユーザーは、製品の *install\_root*/profiles ディレクトリーではなく、自身の専用ディレクトリ ー構造にプロファイルを格納する必要があります。

#### 制約事項**:**

- IBM Business Process Manager では、製品インストール・ユーザーから非 root ユーザーへの既存のプロ ファイルの所有権の変更はサポートされていません。非 root ユーザーは、別のユーザーが所有するプロ ファイルを拡張することはできません。
- v 固有の名前とポート値を提示してくれるプロファイル管理ツール内の仕組みは、非 root ユーザーには使 用不可になります。さらに非 root ユーザーは、プロファイル管理ツールのフィールドのうち、プロファ イル名、ノード名、セル名、ポート割り当ての各フィールドのデフォルト値を変更することも必要にな ります。製品インストール・ユーザーは、各フィールドの値の範囲を非 root ユーザーに割り当てること ができ、また非 root ユーザーが各自の割り当てられた値の範囲を遵守し、また自分の定義の整合性を維 持するための責任をユーザーに割り当てることもできます。

少なくとも 1 つのプロファイルを既に作成してある場合は、該当するディレクトリーおよびファイルが作 成されています。このトピック内にある、これらのディレクトリーおよびファイルの作成ステップは、スキ ップして構いません。以前にプロファイルを作成したことがない場合は、必要なディレクトリーおよびファ イルを作成するためのステップを完了する必要があります。

以下の作業の例では、プロファイルの作成権限があるグループの作成方法を示しています。「インストー ル・ユーザー」と「製品インストール・ユーザー」という用語は、IBM Business Process Manager をイン ストールしたユーザー ID のことを指しています。インストール・ユーザーは、以下のステップを実行し て、profilers グループを作成し、このグループにプロファイル作成のための適切な権限を付与することが できます。

- 1. 製品インストール・ユーザーとして、IBM Business Process Manager システムにログオンします 製品 インストール・ユーザーは、root ユーザーの場合または非 root ユーザーの場合があります。
- 2. オペレーティング・システム・コマンドを使用して、以下のステップを実行します。
	- a. プロファイルの作成を実行できるユーザーをすべて組み込むグループ (名前は **profilers**) を作成しま す。
	- b. プロファイルを作成できる、**user1** という名前のユーザーを作成します。
	- c. ユーザーの **product\_installer** および **user1** を **profilers** グループに追加します。
- 3. ログオフし、インストール・ユーザーとして再びログオンして、新しいグループを有効にします。
- 4. プロファイルが存在しない場合は、以下のディレクトリーをインストール・ユーザーとして作成しま す。
	- v 次のように入力して、*install\_root***/logs/manageprofiles** ディレクトリーを作成します。 mkdir *install\_root*/logs/manageprofiles
	- v 次のように入力して *install\_root***/properties/fsdb** ディレクトリーを作成します。 mkdir *install\_root*/properties/fsdb
- 5. プロファイルが存在しない場合は、profileRegistry.xml ファイルをインストール・ユーザーとして作 成します。 この例の場合、ファイル・パスは次のとおりです。

*install\_root*/properties/profileRegistry.xml

profileRegistry.xml ファイルに次の情報を追加します。ファイルは、UTF-8 でエンコードする必要が あります。

<?xml version="1.0" encoding="UTF-8"?> <profiles/>

6. 製品インストール・ユーザーとして、オペレーティング・システムのツールを使用して、ディレクトリ ーとファイルのアクセス許可を変更します。 次の例では、変数 **\$WASHOME** が IBM Business Process Manager のルート・インストール・ディレクトリーの **/opt/IBM/WebSphere/AppServer** であると想定し ています。

export WASHOME=/opt/IBM/WebSphere/**AppServer** echo \$WASHOME echo "Performing chggrp/chmod per WAS directions..." chgrp profilers \$WASHOME/logs/manageprofiles chmod g+wr \$WASHOME/logs/manageprofiles chgrp profilers \$WASHOME/properties chmod g+wr \$WASHOME/properties chgrp profilers \$WASHOME/properties/fsdb chmod g+wr \$WASHOME/properties/fsdb chgrp profilers \$WASHOME/properties/profileRegistry.xml chmod g+wr \$WASHOME/properties/profileRegistry.xml chgrp -R profilers \$WASHOME/profileTemplates

以下のコマンドを別途発行します。

chgrp profilers \$WASHOME/properties/Profiles.menu chmod g+wr \$WASHOME/properties/Profiles.menu

非 root ユーザーに許可エラーが発生した場合は、追加ファイルの許可を変更することが必要になる場 合があります。例えば、製品インストール・ユーザーが非 root ユーザーにプロファイルの削除の権限 を与える場合、製品インストール・ユーザーは以下のファイルを削除することが必要になる場合があり ます。

*install\_root*/properties/profileRegistry.xml\_LOCK

このファイルを削除する権限を非 root ユーザーに付与するには、そのユーザーにこのファイルへの書 き込み権限を付与します。それでも非 root ユーザーがこのプロファイルを削除できない場合は、製品 インストール・ユーザーがこのプロファイルを削除することができます。

インストール・ユーザーによって **profilers** グループが作成され、非 root ユーザーがプロファイルを作成 するのに必要なディレクトリーおよびファイルへの正しい権限がこのグループに付与されました。

**profilers** グループに属している非 root ユーザーは、この非 root ユーザーが所有していて、書き込み権限 を持っているディレクトリーにプロファイルを作成することができます。ただし、非 root ユーザーは、製 品のインストール・ルート・ディレクトリーにプロファイルを作成することはできません。

root ユーザーと非 root ユーザーは、同じタスクを使用してプロファイルを管理できます。

### データベースおよびデータベース設計ファイルの作成**:**

IBM Business Process Manager には、Process Server データベース、Performance Data Warehouse データベ ース、および共通データベースが必要です。データベースは、Network Deployment の前に作成する必要が あります。

# *DB2* 用のデータベースおよびデータベース設計ファイルの作成*:*

IBM Business Process Manager には、Process Server データベース、Performance Data Warehouse データベ ース、および共通データベースが必要です。共通データベースには、Business Space とその他のコンポーネ ントが含まれます。データベースは、Network Deployment の前に作成する必要があります。

### *DB2* データベースの作成*:*

プロファイルを作成する前に、必要なデータベースを作成できます。

デフォルトのデータベース名は、Process Server データベースは BPMDB、Performance Data Warehouse デ ータベースは PDWDB、共通データベースは CMNDB です。

Process Server および Performance Data Warehouse には、固有の独立したデータベースが必要であり、こ れらを他の BPM コンポーネントと同じデータベース上に構成することはできません。

DB2 用のデータベースを作成するには、以下のコマンドを使用します (@ プレースホルダーの文字列は適 切な値に置き換えます)。

create database @DB\_NAME@ automatic storage yes using codeset UTF-8 territory US pagesize 32768; connect to @DB\_NAME@; grant dbadm on database to user @DB\_USER@; UPDATE DB CFG FOR @DB NAME@ USING LOGFILSIZ 4096 DEFERRED; UPDATE DB CFG FOR @DB\_NAME@ USING LOGSECOND 64 DEFERRED; connect reset;

DB2 Universal Database を使用する計画がある場合は、データベース・サーバーの準備作業の一環として以 下を行います。

v **db2profile** スクリプトを実行して、プロファイル作成中に DB2 コマンドの起動に使用される、必要な DB2 環境を設定する必要があります。**db2profile** スクリプトを /etc/profile ファイルに追加します。 実行

vi /etc/profile

さらに、以下の行を追加します。

```
export PATH=/opt/IBM/db2/V9.7/bin:$PATH
. /home/db2inst1/sqllib/db2profile
```
db2profile スクリプトを /etc/profile ディレクトリーに追加した後に、**db2profile** スクリプトを実 行して DB2 環境を設定する必要があります。

• DB2 管理グループに、プロファイル作成時に使用されるユーザー ID を追加する必要があります。例え ば、root ユーザーとしてログインし、db2inst1 をユーザー ID として使用してデータベースを作成する 場合は、root ユーザーを /etc/group 管理グループに追加します。実行

vi /etc/group

さらに、以下の行を更新します。

dasadm:|;101:dasusr1,db2inst1,root db2iadm:|:102;root db2fadm:|:103;db2fenc1,root

手順に従っていないと、プロファイル作成時または拡張時に、以下の例外が発生する可能性があります。

v **db2profile** スクリプトが実行されていない場合:

```
/opt/HJJ/wps4013/util/dbUtils/profileHelpers/commonDBUtility.ant:841:
Execute failed:
java.io.IOException: Cannot run program "db2" (in directory "/opt/HJJ/
wps4013/profiles/Dmgr01/dbscripts/CommonDB/DB2/WPSDB1")
```
• DB2 データベース・マネージャーが実行中でない場合:

SQL1032N No start database manager command was issued. SQLSTATE=57019

• IBM Business Process Manager をインストールし、プロファイルを作成使用しているユーザーが DB2 管理グループに追加されない場合:

SQL1092N "ROOT" does not have the authority to perform the requested command.

#### *DB2* 用のデータベース設計ファイルの作成*:*

データベース設計ツールを使用して、データベース構成の設計を指定できます。この設計は、特定のコンポ ーネント用にも、IBM Business Process Manager の全機能をサポートするエンタープライズ・レベルのデ ータベース構成用にもなります。

### *DB2* を使用したデプロイメント環境用のデータベース設計ファイルの作成*:*

データベース設計ツールを使用して、デプロイメント・マネージャー・プロファイルの作成時またはデプロ イメント環境ウィザードの使用時にデータベースを構成するために使用できる設計ファイルを生成できま す。データベース設計ツールでは、必要に応じてデータベース表の作成に使用できるデータベース・スクリ プトを生成することもできます。

IBM Business Process Manager がインストール済みであることを確認します。データベース設計ツール は、インストール・バイナリー・ファイルからのみ使用可能です。

データベース設計ツールを実行する前に、以下の情報を準備します。

- v 設計するデータベース構成に関する情報。この情報としては、データベース管理者やソリューション・ アーキテクトが提供する、データベース構成の一般的な目的を説明する文書が考えられます。または、 必須のパラメーターやプロパティーの説明であることもあります。この情報には以下が含まれている必 要があります。
	- データベース表のロケーション。
	- サーバー・プロファイルが作成されるシステム上の JDBC ドライバーのロケーション。
	- データベースに対する認証用のユーザー ID とパスワード。
- IBM Business Process Manager とそのコンポーネントがインストールされた方法、使用されているデー タベース・ソフトウェア、およびそのタイプのデータベースに必要なプロパティーに関する情報。
- v 作成するプロファイル (特にプロファイル・タイプとデータベースの間の機能面の関係) の理解。
- v 実装するトポロジー・パターンに関する情報、および使用するパターンにデータベース設計を適合させ る方法に関する理解。

データベース設計ツールを対話モードで実行して、データベース構成値を定義し、定義した値を新しいデー タベース設計ファイルや既存のファイルに保存することができます。必要に応じて、使用するデータベー ス・タイプ用のデータベース・オブジェクトを作成するためのデータベース・スクリプトを生成することも できます。ツールの実行時には、構成する環境とデータベース・タイプに応じて、使用できるオプションが 変わります。

コマンド行パラメーターを指定してデータベース設計ツールを実行し、既存のデータベース設計ファイルを 編集または検査したり、既存のデータベース設計ファイル内で定義された構成用に、データベース・スクリ プトを生成したりすることもできます。 **DbDesignGenerator** コマンドのコマンド行パラメーターは以下の とおりです。

- -? , -help ヘルプ情報を表示します。
- -e db\_design\_file\_name 指定したデータベース設計ファイル (\*.dbDesign、\*.properties など) を編集します。

-v db design file | db scripts output directory db\_design\_file が指定されている場合は、データベースの仕様に基づいて、 指定されたデータベース設計ファイルに対して検証が行われます。 db\_scripts\_output\_directory が指定されている場合は、 指定されたディレクトリー内のデータベース・スクリプトが検証されます。現在のところ、検証が可能なのは、 テンプレート ddl 生成プログラムから生成されたスクリプトのみです。

-g db\_design\_file [-d output\_directory] [db\_design\_file2] [-d output\_directory2] ... [db design fileN] [-d output directoryN] 指定された設計ファイルからデータベース・スクリプトをバッチ・モードで生成します。 生成されたスクリプトは、対応する出力ディレクトリーに格納されるか、 出力ディレクトリーがない場合はデフォルトのロケーションに格納されます。

1. **DbDesignGenerator.sh** コマンドを *install\_root*/util/dbUtils ディレクトリーから実行します。 以 下に例を示します。

#### **/opt/IBM/WebSphere/AppServer/util/dbUtils> DbDesignGenerator.sh**

ヒント**:** 「システムは指定されたパスを検出できません。(The system cannot find the specified path.)」というメッセージが表示された場合は、誤ったパス名を入力した可能性があります。パスを再 入力してください。

データベース設計ツールが正常に起動すると、以下の例のような情報が表示されます。

[通知] 対話モードで DbDesignGenerator を実行中...

[通知] 保存しないで終了する場合は「q」、直前のメニューに戻るには「-」、 ヘルプを随時表示するには「?」を入力してください。 ([info] Enter 'q' to quit without saving; '-' for back to previous menu; '?' for help at any time.) [通知] 提供されたデフォルト値を受け入れるには、単に「Enter」キーを押します。 [通知] 以下のいずれかの [設計オプション] を選んでください: ([info] Please pick one of the following [design option(s)] :)

(1)Create a database design for Standalone profile or Deployment Environment (2)Create a database design for a single component (3) 既存のデータベース設計を編集する (4) データベース設計からデータベース・スクリプトを生成する (5)exit [q]

Please enter the number for the design option :

2. オプション「**(1)** スタンドアロン・プロファイルまたはデプロイメント環境のデータベース設計の作 成」を選択するには、数字の 1 を入力して Enter を押します。

データベース・パターンを選択するよう求める、以下の例のようなプロンプトが表示されます。

[通知] 以下のいずれかの [データベース・パターン] を選んでください (Please pick one of the following [database pattern(s)]) :

(1)bpm.advanced.nd.topology (2)bpm.advanced.standalone (3)bpm.standard.nd (4)bpm.standard.standalone (5)wesb.nd.topology (6)wesb.standalone

3. 構成を行うデプロイメント環境用のデータベース設計パターンを作成するには、該当するオプションの 番号を入力し、Enter を押します。 『.nd』 を含むオプションを選択してください。

例えば、IBM Business Process Manager Advanced のデプロイメント環境のデータベース・パターンを 構成するには、番号 1 を入力してオプション **(1)bpm.advanced.nd.topology** を選択し、Enter キーを押 します。選択した環境用に構成可能なデータベース・コンポーネントのリストと、構成するコンポーネ ントを選択するよう求める以下のようなプロンプトが表示されます。

[通知] 「未完了」のデータベース・コンポーネントの必須プロパティーを 編集してください。 [通知] 完了したデータベース・コンポーネントを編集して、既存またはデフォルトの プロパティー値を変更することができます。 [info] Design the 'master' component first, and then any parent components, since other components may inherit values from them.

[通知] 以下のいずれかの [データベース・コンポーネント] を選んでください (Please pick one of the following [database component(s)]):

(1)[WBI\_CommonDB] WBI\_CommonDB : [master] [status = not complete]  $(2)$ [BPC] WBI BPC : [status = not complete] (3)[BPM\_PerformanceDW] BPM\_PerformanceDW : [status = not complete] (4)[BPM\_ProcessServer] BPM\_ProcessServer : [status = not complete] (5)[BSpace] WBI\_BSPACE : [status = not complete] (6)[SibME] WBI\_BPC\_ME : [status = not complete] (7)[SibME] WBI\_CEI\_ME : [status = not complete] (8)[SibME] WBI\_SCA\_APP\_ME : [status = not complete] (9)[SibME] WBI\_SCA\_SYS\_ME : [status = not complete] (10)[SibMe] BPM\_PerformanceDW\_ME : [status = not complete] (11)[SibMe] BPM ProcessServer ME : [status = not complete] (12)[save and exit]

4. 該当するオプションの番号を入力してマスター・データベース・コンポーネントを構成し、Enter を押 します。 マスター・コンポーネントとしてリストされているデータベース・コンポーネントの名前の 横には **[master]** が示されており、これを最初に構成する必要があります。

例えば、番号 1 を入力してオプション **(1)[WBI\_CommonDB] WBI\_CommonDB : [master] [status = not complete]** を選択し、Enter キーを押します。以下の例のような情報が表示されます。

[状況] 以下のように残り項目が 1 つあるため、 WBI\_CommonDB は未完了です (WBI CommonDB is not complete with 1 remaining item(s)): [ 1 ] WBI CommonDB.WBI CommonDB : : DbType key is not set.

このデータベース・コンポーネントを編集しますか?(y/n) [default=y] :

5. コンポーネントのデータベース構成を編集するには、y と入力し、Enter キーを押します。

データベース設計ツールで生成することができ、データベース・オブジェクトの作成に使用できる SQL スクリプトのための出力ディレクトリーの指定を求めるプロンプトが表示されます。SQL スクリ プトをこの手順の後のステップで生成するように選択した場合、スクリプトは自動的にこのディレクト リーに保存されます。

Please enter the output directory of the SQL files to be generated for WBI CommonDB [default=] :

6. SQL スクリプトの出力ディレクトリーを入力して、Enter キーを押します。 完全修飾ディレクトリ ー・パス、またはデータベース設計ツールを実行している現行ディレクトリーからの相対パスを指定す ることができます。 このディレクトリーがまだファイル・システム内に作成されていない場合は、 SQL スクリプトの生成時にデータベース設計ツールにより自動的に作成されます。指定したディレク トリーが既に存在する場合、その内容を上書きするか、別のディレクトリーを指定するかを選択できま す。

ヒント**:** 指定した値は、このファイルが生成されるときに、データベース設計ファイルに参照として保 存されます。

構成するデータベース・タイプを選択するよう求める、次のようなプロンプトが表示されます。

[通知] 以下のいずれかの [データベース・タイプ] を選んでください (Please pick one of the following [database type(s)]):

(1)DB2-distributed (2)DB2-zOS (3)Oracle (4)SQL Server

7. 1 と入力して **(1)DB2-distributed** を選択し、Enter キーを押します。 データベース・プロパティーの 一連のプロンプトが表示されます。このプロンプトは、データベース・タイプによって異なります。

例えば、共通データベースの構成用にこのデータベース・タイプを選択すると、以下の例のような一連 のプロンプトが表示されます。

```
[通知] データベース・オブジェクト・セクションに
プロパティーの値を入力してください。
([info] Please enter the values for the properties in
the database objects section.)
Database name[default=CMNDB] :
データベース・ユーザー名 [デフォルト=]:
(Database User name[default=] :)
スキーマ名 [デフォルト=] :
(Schema name[default=] :)
通常のページ・サイズ [デフォルト=32k]:
(Regular pagesize[default=32k] :)
通常の表スペース [デフォルト=WBISPACE] :
```
(Regular TableSpace[default=WBISPACE] :) 一時ページ・サイズ [デフォルト=32k]: (Temporary pagesize[default=32k] :) 一時表スペース [デフォルト=WBITEMPSPACE] : (Temporary TableSpace[default=WBITEMPSPACE] :)

8. 各プロンプトで、Enter キーを押して表示されたデフォルト値を受け入れるか、または望ましい値を入 力してから Enter キーを押します。

管理セキュリティーのプロンプトが表示された場合、これは管理コンソールのユーザー名とパスワード を意味します。

データベース・プロパティーの最後のプロンプトに値を入力すると、以下の例のようなメッセージが表 示されます。

[通知] データベース・スクリプトの生成に必要なデータベース・ オブジェクト・セクションのプロパティーが入力されました。 ([info] You have completed database objects section properties needed for database scripts generation.)

データ・ソース・プロパティーをスキップする場合は「s」を入力し、 続行するにはそれ以外のキーを入力してください :

9. データ・ソース・プロパティー・コンポーネントを構成するには、**s** 以外の任意の文字を入力して Enter を押します。この構成をスキップしてデフォルトを受け入れるには、**s** を入力して Enter を押し ます。

ヒント**:** データベース設計ツールを使用して、プロファイル作成またはトポロジー構成の入力として使 用するデータベース設計ファイルを生成する場合は、データ・ソースを構成する必要があります。デー タベース設計ツールを使用して SQL を生成する場合、このステップはオプションです。 選択したデータベース・タイプのデータ・ソースを構成するように選択した場合、そのデータ・ソース のデータベース・プロバイダーのリストが表示されます。 例えば、**DB2-distributed** データベース・タ イプの場合は、以下のデータベース・プロバイダーが表示される場合があります。

[通知] 以下のいずれかの [データベース・プロバイダー] を選んでください (Please pick one of the following [database provider(s)]):

(1)DB2 Using IBM JCC Driver # XA data source # DB2 Using IBM JCC Driver (XA)

a. 該当する番号を入力して、データ・ソースのデータベース・プロバイダーを選択し、Enter キーを 押します。 このデータベース・プロバイダーを選択すると、以下の例のような一連のプロンプトが 表示されます。

```
[通知] データ・ソース・プロパティー・セクションに
プロパティーの値を入力してください。
([info] Please enter the values for the properties in
the data source properties section.)
データベース・サーバー・ホスト [デフォルト=]:
(Database server host[default=] :)
データベース・サーバー・ポート [デフォルト=50000]:
(Database server port[default=50000] :)
Data source user name[default=] :
Data source password[default=] :
DB2 JCC driver path[default=${WAS_INSTALL_ROOT}/jdbcdrivers/DB2] :
Universal JDBC driver path[default=${WAS_INSTALL_ROOT}/jdbcdrivers/DB2] :
```
注**:** 生成される出力ファイルでは、パスワードが暗号化されています。

b. 各プロンプトで、Enter キーを押して表示されたデフォルト値を受け入れるか、または望ましい値 を入力してから Enter キーを押します。 構成中にデータベース表を作成するかどうかを尋ねられ たら、データベース設計ファイルをプロファイル作成のための入力として使用する場合は「**false**」

を指定してください。このオプションはプロファイル管理ツールでも選択可能であり、競合の原因 となるためです。管理コンソールを使用してデプロイメント環境を作成する場合は、表を自動的に 作成させるかどうかによって決定できます。

最後のプロンプトに値を入力すると、以下の例のような情報が表示されます。

[状況] 以下のように残り項目が 0 になったため、 WBI\_CommonDB は完了しました (WBI CommonDB is complete with 0 remaining item(s):) ------------------------------------------------------------------------------------ [通知] 「未完了」のデータベース・コンポーネントの必須プロパティーを 編集してください。 [通知] 完了したデータベース・コンポーネントを編集して、既存またはデフォルトの プロパティー値を変更することができます。 [info] Design the 'master' component first, and then any parent components, since other components may inherit values from them. [通知] 以下のいずれかの [データベース・コンポーネント] を選んでください (Please pick one of the following [database component(s)]): (1)[WBI\_CommonDB] WBI\_CommonDB : [master] [status = complete]<br>(2)[BPC] WBI BPC : [status = complete]  $WBI_BPC$ : [status = complete] (3)[BPM\_PerformanceDW] BPM\_PerformanceDW : [status = complete] (4)[BPM\_ProcessServer] BPM\_ProcessServer : [status = not complete] (5)[BSpace] WBI\_BSPACE : [status = complete] (6)[SibME] WBI\_BPC\_ME : [status = complete]  $(7)$ [SibME] WBI\_CEI\_ME : [status = complete]<br>(8)[SibME] WBI\_SCA\_APP\_ME : [status = compl (8)[SibME] WBI\_SCA\_APP\_ME : [status = complete] (9)[SibME] WBI\_SCA\_SYS\_ME : [status = complete] (10)[SibMe] BPM\_PerformanceDW\_ME : [parent = BPM\_PerformanceDW] [status = complete] (11)[SibMe] BPM\_ProcessServer\_ME : [parent = BPM\_ProcessServer] [status = complete] (12)[save and exit]

マスター・データベース・コンポーネントの構成を終了すると、データベース設計ツールは入力した値 を、残りのコンポーネントに伝搬します。これを正常に実行できると、マスター・コンポーネントとと もにこれらのコンポーネントにも **[status = complete]** が表示されます。何らかの理由でこれが実行で きない場合、これらのコンポーネントには **[**状況 **=** 未完了**]** が表示されたままになります。

10. 前のステップに従って **[status = not complete]** と表示されている残りのデータベース・コンポーネン トを構成します。また、マスター・データベース・コンポーネントを構成した結果として、**[status = complete]** として示されているコンポーネントを再構成することも可能です。

**bpm.standard.nd** を選択した場合は、マスター・コンポーネントを構成した後に、すべてのデータベー ス・コンポーネントが完了と表示されます。

[通知] 以下のいずれかの [データベース・コンポーネント] を選んでください (Please pick one of the following [database component $(s)$ ]):

(1)[BPM\_ProcessServer] BPM\_ProcessServer : [master] [status = complete] (2)[BPM\_PerformanceDW] BPM\_PerformanceDW : [status = complete] (3)[SibMe] BPM\_PerformanceDW\_ME : [status = complete]<br>(4)[SibMe] BPM\_ProcessServer\_ME : [status = complete]  $BPM$  ProcessServer<sup>-ME</sup> : [status = complete] (5)[save and exit]

データベース・コンポーネントの番号を入力してください (Please enter the number for the database component):5

[status] bpm.standard.nd is complete with 0 remaining item(s):

11. 選択したデータベース・パターン用のすべてのデータベース・コンポーネントの構成を完了し、データ ベース設計ツール内でそれらのコンポーネントに **[**状況 **=** 完了**]** が示されていたら、該当する番号を 入力して **[**保存して終了**]** を選択し、Enter を押します。 以下の例のような情報が表示されます。

「状況」以下のように残り項目が 0 になったため、 bpm.advanced.nd.topology は完了しました (bpm.advanced.nd.topology is complete with 0 remaining item(s):)

Please enter the output directory [default=/WebSphere/V8T8DM/DeploymentManager/util/dbUtils] :

12. Enter キーを押してデータベース設計ファイルのデフォルトのディレクトリーを受け入れるか、または ファイルを保存する別のディレクトリーを入力してから Enter キーを押します。このディレクトリー がまだファイル・システム内に作成されていない場合は、ファイルの生成時にデータベース設計ツール により自動的に作成されます。 プロンプトでロケーションを入力すると、以下の例のような情報が表 示されます。

出力ファイル名を入力してください [デフォルト=bpm.advanced.nd.topology.dbDesign] : (Please enter the output filename [default=bpm.advanced.nd.topology.dbDesign ] :)

13. Enter キーを押してデータベース設計ファイルのデフォルト名を受け入れるか、または別のファイル名 を入力してから Enter キーを押します。指定したディレクトリー内に同じ名前のファイルが既に存在 する場合は、ファイルを上書きするか、別のファイル名を指定するかを選択できます。 プロンプトで ファイル名を入力すると、以下の例のような情報が表示されます。

データベース・スクリプトを生成しますか?(y/n) [default=y] :

14. オプション: データベース設計ツールに提供した情報に基づいてデータベース・スクリプトも生成する 場合は、y を入力して Enter を押します。 すべてのコンポーネントに対するスクリプトが生成された ことを示す一連の情報メッセージが表示されます。それぞれのコンポーネントについて、以下の例のよ うな情報が表示されます。

[info] The script(s) have been generated in WAS HOME/profiles/default/util/dbUtils/DB2-distributed-CommonDB for WBI CommonDB

最後のスクリプト・セットが生成されると、以下の例のような情報が表示されます。 [通知] 終了しています...

以下のファイルが作成されます。

- v データベース設計ファイルが、指定したディレクトリーに作成されます。
- v データベース・スクリプトが、指定した 1 つ以上のディレクトリーに作成されます。
- v dbDesignGenerator.log という名前のログ・ファイルが、**DbDesignGenerator** コマンドを実行したディ レクトリーに作成されます。

データベース設計ツールからの出力は、以下のいずれかの方法で使用できます。

- v データベース設計ファイルのみを生成した場合は、データベース設計ファイルを指定し、それらの構成 ステップの一環としてデータベース表を作成するオプションを選択できます。
- データベース設計ファイルと SQL スクリプトの両方を生成した場合は、データベース設計ファイルのみ を指定して、構成するランタイムを SQL スクリプトから作成されたデータベース表に合致させることが できます。

データベース設計ファイルは、以下のようにいくつかの方法で指定できます。

- v プロファイル管理ツールを使用してプロファイルを作成するとき
- v **manageprofiles** コマンド行ユーティリティーを使用してプロファイルを作成するとき
- v デプロイメント環境ウィザードを使用して環境を作成するとき

データベース設計ファイルは、管理コンソールでサーバーを Process Server、Process Center、または Performance Data Warehouse サーバーとして構成するときにも使用できます。

*Network Deployment* 環境における *DB2* を使用した特定コンポーネント用のデータベース設計ファイルの 作成*:*

データベース設計ツールを使用して、特定の IBM Business Process Manager コンポーネントが必要とする データベース表の設計ファイルおよびデータベース・スクリプトを生成できます。

IBM Business Process Manager がインストール済みであることを確認します。データベース設計ツール は、インストール・バイナリー・ファイルからのみ使用可能です。

データベース設計ツールを実行する前に、以下の情報を準備します。

- v 設計するデータベース構成に関する情報。この情報としては、データベース管理者やソリューション・ アーキテクトが提供する、データベース構成の一般的な目的を説明する文書が考えられます。または、 必須のパラメーターやプロパティーの説明であることもあります。この情報には以下が含まれている必 要があります。
	- データベース表のロケーション。
	- サーバー・プロファイルが作成されるシステム上の JDBC ドライバーのロケーション。
	- データベースに対する認証用のユーザー ID とパスワード。
- IBM Business Process Manager とそのコンポーネントがインストールされた方法、使用されているデー タベース・ソフトウェア、およびそのタイプのデータベースに必要なプロパティーに関する情報。
- v 作成するプロファイル (特にプロファイル・タイプとデータベースの間の機能面の関係) の理解。
- v 実装するトポロジー・パターンに関する情報、および使用するパターンにデータベース設計を適合させ る方法に関する理解。

データベース設計ツールを対話モードで実行して、データベース構成値を定義し、定義した値を新しいデー タベース設計ファイルや既存のファイルに保存することができます。必要に応じて、使用するデータベー ス・タイプ用のデータベース・オブジェクトを作成するためのデータベース・スクリプトを生成することも できます。ツールの実行時には、構成する環境とデータベース・タイプに応じて、使用できるオプションが 変わります。

コマンド行パラメーターを指定してデータベース設計ツールを実行し、既存のデータベース設計ファイルを 編集または検査したり、既存のデータベース設計ファイル内で定義された構成用に、データベース・スクリ プトを生成したりすることもできます。 **DbDesignGenerator** コマンドのコマンド行パラメーターは以下の とおりです。

-? , -help ヘルプ情報を表示します。

-e db\_design\_file\_name 指定したデータベース設計ファイル (\*.dbDesign、\*.properties など) を編集します。

-v db design file | db scripts output directory db\_design\_file が指定されている場合は、データベースの仕様に基づいて、 指定されたデータベース設計ファイルに対して検証が行われます。 db scripts output directory が指定されている場合は、 指定されたディレクトリー内のデータベース・スクリプトが検証されます。現在のところ、検証が可能なのは、 テンプレート ddl 生成プログラムから生成されたスクリプトのみです。

-g db\_design\_file [-d output\_directory] [db\_design\_file2] [-d output\_directory2] ... [db design\_fileN] [-d output\_directoryN] 指定された設計ファイルからデータベース・スクリプトをバッチ・モードで生成します。 生成されたスクリプトは、対応する出力ディレクトリーに格納されるか、 出力ディレクトリーがない場合はデフォルトのロケーションに格納されます。

重要**:** サービス統合バスのメッセージング・エンジンに対するデータベース・スクリプトを生成する場合 は、以下の手順のすべてのステップを繰り返し実行して、必要とするメッセージング・エンジンごとにデー タベース構成を定義し、スクリプトを生成する必要があります。例えば、6 つのメッセージング・エンジン 用のスクリプトが必要な場合は、この手順を 6 回実行してください。

1. **DbDesignGenerator.sh** コマンドを *install\_root*/util/dbUtils ディレクトリーから実行します。 以 下に例を示します。

#### **/opt/IBM/WebSphere/AppServer/util/dbUtils> DbDesignGenerator.sh**

ヒント**:** 「システムは指定されたパスを検出できません。(The system cannot find the specified path.)」というメッセージが表示された場合は、誤ったパス名を入力した可能性があります。パスを再 入力してください。 データベース設計ツールが正常に起動すると、以下の例のような情報が表示されます。

[通知] 対話モードで DbDesignGenerator を実行中...

[通知] 保存しないで終了する場合は「q」、直前のメニューに戻るには「-」、 ヘルプを随時表示するには「?」を入力してください。 ([info] Enter 'q' to quit without saving; '-' for back to previous menu; '?' for help at any time.) [通知] 提供されたデフォルト値を受け入れるには、単に「Enter」キーを押します。 [通知] 以下のいずれかの [設計オプション] を選んでください: ([info] Please pick one of the following [design option(s)] :)

(1)Create a database design for Standalone profile or Deployment Environment (2)Create a database design for a single component (3) 既存のデータベース設計を編集する (4) データベース設計からデータベース・スクリプトを生成する (5)exit [q]

Please enter the number for the design option :

2. オプション「**(2)Create a database design for a single component**」を選択するには、番号 2 を入力し て Enter キーを押します。

コンポーネントを選択するよう求める、以下の例に示すようなプロンプトが表示されます。

[通知] 以下のいずれかの [コンポーネント] を選んでください (Please pick one of the following [component(s)]):

(1)bpc (2)bpcreporting (3)bpm\_performancedw (4)bpm\_processserver (5)bspace (6)cei  $(7)$ sca (8)sibme (9)wbi\_commondb

3. 構成するコンポーネントのデータベース設計を作成するには、該当するオプションの番号を入力して Enter を押します。

例えば、IBM Process Server データベース・コンポーネントを構成するには、番号 4 を入力してオプ ション **(4)bpm\_processserver** を選択し、Enter キーを押します。

データベース設計ツールで生成することができ、データベース・オブジェクトの作成に使用できる SQL スクリプトのための出力ディレクトリーの指定を求めるプロンプトが表示されます。SQL スクリ プトをこの手順の後のステップで生成するように選択した場合、スクリプトは自動的にこのディレクト リーに保存されます。

Please enter the output directory of the SQL files to be generated for BPM ProcessServer [default=] :

4. SQL スクリプトの出力ディレクトリーを入力して、Enter キーを押します。 完全修飾ディレクトリ ー・パス、またはデータベース設計ツールを実行している現行ディレクトリーからの相対パスを指定す ることができます。 このディレクトリーがまだファイル・システム内に作成されていない場合は、 SQL スクリプトの生成時にデータベース設計ツールにより自動的に作成されます。指定したディレク トリーが既に存在する場合、その内容を上書きするか、別のディレクトリーを指定するかを選択できま す。

ヒント**:** 指定した値は、このファイルが生成されるときに、データベース設計ファイルに参照として保 存されます。

構成するデータベース・タイプを選択するよう求める、次のようなプロンプトが表示されます。

[通知] 以下のいずれかの [データベース・タイプ] を選んでください (Please pick one of the following [database type(s)]):

(1)DB2-distributed  $(2)$  DB2-zOS (3)Oracle (4)SQL Server

5. 1 と入力して **(1)DB2-distributed** を選択し、Enter キーを押します。 データベース・プロパティーの 一連のプロンプトが表示されます。このプロンプトは、データベース・タイプによって異なります。

例えば、共通データベースの構成用にこのデータベース・タイプを選択すると、以下の例のような一連 のプロンプトが表示されます。

[通知] データベース・オブジェクト・セクションに プロパティーの値を入力してください。 ([info] Please enter the values for the properties in the database objects section.) Database name[default=CMNDB] : データベース・ユーザー名 [デフォルト=]: (Database User name[default=] :) スキーマ名 [デフォルト=] : (Schema name[default=] :) 通常のページ・サイズ [デフォルト=32k]: (Regular pagesize[default=32k] :) 通常の表スペース [デフォルト=WBISPACE] : (Regular TableSpace[default=WBISPACE] :) 一時ページ・サイズ [デフォルト=32k]: (Temporary pagesize[default=32k] :) 一時表スペース [デフォルト=WBITEMPSPACE] : (Temporary TableSpace[default=WBITEMPSPACE] :)

6. 各プロンプトで、Enter キーを押して表示されたデフォルト値を受け入れるか、または望ましい値を入 力してから Enter キーを押します。

管理セキュリティーのプロンプトが表示された場合、これは管理コンソールのユーザー名とパスワード を意味します。

データベース・プロパティーの最後のプロンプトに値を入力すると、以下の例のようなメッセージが表 示されます。

[通知] データベース・スクリプトの生成に必要なデータベース・ オブジェクト・セクションのプロパティーが入力されました。 ([info] You have completed database objects section properties needed for database

scripts generation.)

データ・ソース・プロパティーをスキップする場合は「s」を入力し、 続行するにはそれ以外のキーを入力してください :

7. データ・ソース・プロパティー・コンポーネントを構成するには、**s** 以外の任意の文字を入力して Enter を押します。この構成をスキップしてデフォルトを受け入れるには、**s** を入力して Enter を押し ます。

ヒント**:** データベース設計ツールを使用して、プロファイル作成またはトポロジー構成の入力として使 用するデータベース設計ファイルを生成する場合は、データ・ソースを構成する必要があります。デー タベース設計ツールを使用して SQL を生成する場合、このステップはオプションです。 選択したデータベース・タイプのデータ・ソースを構成するように選択した場合、そのデータ・ソース のデータベース・プロバイダーのリストが表示されます。 例えば、**DB2-distributed** データベース・タ イプの場合は、以下のデータベース・プロバイダーが表示される場合があります。

[通知] 以下のいずれかの [データベース・プロバイダー] を選んでください (Please pick one of the following [database provider(s)]):

(1)DB2 Using IBM JCC Driver # XA data source # DB2 Using IBM JCC Driver (XA)

a. 該当する番号を入力して、データ・ソースのデータベース・プロバイダーを選択し、Enter キーを 押します。 このデータベース・プロバイダーを選択すると、以下の例のような一連のプロンプトが 表示されます。

[通知] データ・ソース・プロパティー・セクションに プロパティーの値を入力してください。 ([info] Please enter the values for the properties in the data source properties section.) データベース・サーバー・ホスト [デフォルト=]: (Database server host[default=] :) データベース・サーバー・ポート [デフォルト=50000]: (Database server port[default=50000] :) Data source user name[default=] : Data source password[default=] : DB2 JCC driver path[default=\${WAS\_INSTALL\_ROOT}/jdbcdrivers/DB2] : Universal JDBC driver path[default=\${WAS\_INSTALL\_ROOT}/jdbcdrivers/DB2] :

注**:** 生成される出力ファイルでは、パスワードが暗号化されています。

b. 各プロンプトで、Enter キーを押して表示されたデフォルト値を受け入れるか、または望ましい値 を入力してから Enter キーを押します。 構成中にデータベース表を作成するかどうかを尋ねられ たら、データベース設計ファイルをプロファイル作成のための入力として使用する場合は「**false**」 を指定してください。このオプションはプロファイル管理ツールでも選択可能であり、競合の原因 となるためです。管理コンソールを使用してデプロイメント環境を作成する場合は、表を自動的に 作成させるかどうかによって決定できます。

最後のプロンプトに値を入力すると、以下の例のような情報が表示されます。

Please enter the output directory [default=/WebSphere/V8T8DM/DeploymentManager/util/dbUtils] :

8. Enter キーを押してデータベース設計ファイルのデフォルトのディレクトリーを受け入れるか、または ファイルを保存する別のディレクトリーを入力してから Enter キーを押します。このディレクトリー がまだファイル・システム内に作成されていない場合は、ファイルの生成時にデータベース設計ツール により自動的に作成されます。 プロンプトでロケーションを入力すると、以下の例のような情報が表 示されます。

出力ファイル名を入力してください [デフォルト=bpm.advanced.nd.topology.dbDesign] : (Please enter the output filename [default=bpm.advanced.nd.topology.dbDesign ] :)

- 9. Enter キーを押してデフォルトのファイル名を受け入れるか、または別のファイル名を入力してから Enter キーを押します。 ファイル名を入力すると、以下の例のような情報が表示されます。 データベース・スクリプトを生成しますか?(y/n) [default=y] :
- 10. オプション: データベース設計ツールに提供した情報に基づいてデータベース・スクリプトも生成する 場合は、y を入力して Enter を押します。 以下の例のような情報が表示されます。 [info] The script(s) have been generated in WAS HOME/profiles/default/util/dbUtils/DB2-distributed-CommonDB for WBI\_CommonDB [通知] 終了しています...

データベース設計ファイルが作成され、オプションで、指定した場所にデータベース・スクリプトが作成さ れています。

データベース設計ツールを使用して特定のコンポーネントを構成すると、生成された SQL スクリプトはデ ータベース表を作成するために使用できます。生成されたデータベース設計ファイルには、この構成された コンポーネント用の値のみが含まれ、以下の方法で使用するには十分ではありません。

- v プロファイル管理ツールを使用してプロファイルを作成するとき
- v **manageprofiles** コマンド行ユーティリティーを使用してプロファイルを作成するとき
- v デプロイメント環境ウィザードを使用して環境を作成するとき

## データベース設計ツールのトラブルシューティング*:*

データベース・スクリプトにエラーがある場合は、データベース設計ツールが提供する診断および妥当性検 査情報を使用して、問題を診断できます。

### 必須プロパティーが空であることを示すエラー

必須の **userName** および **password** のプロパティーが設定されていない場合には、出力に以下のタイプの メッセージが出されることがあります。

[状況] 以下のように残り項目が 2 つあるため、 WBI\_BSPACE は未完了です

(WBI BSPACE is not complete with 2 remaining item(s)):

[ 1 ] BSpace.WBI\_BSPACE : authAlias : userId の必須プロパティー「userName」が空です。 (required property 'userName' for userId is empty.) [ 2 ] BSpace.WBI BSPACE : authAlias : DB PASSWORD の必須プロパティー「password」が空です。 (required property 'password' for DB\_PASSWORD is empty.)

## 既存のデータベース設計の妥当性検査を実行した場合の出力例

既存のデータベース設計の妥当性検査を実行するときには、出力に以下のタイプの警告が出されることがあ ります。

DbDesignGenerator.bat -v DB2-distributed-

... [警告] 2 潜在的な問題がスクリプトで検出されました。問題の内容: DB USER @ line 46 in file configCommonDB.bat DB\_USER @ line 80 in file configCommonDB.sh

## データベース設計ツール・ログ・ファイルの内容

データベース設計ツールを実行すると、データベース設計ツール・コマンドを実行した場所に dbDesignGenerator.log ファイルが作成されます。 ログにはすべてのプロンプトおよび入力した値が含ま れています。ログ・ファイルにその他のトレース出力は含まれていません。

#### データベース設計ファイルおよびデータベース・スクリプトの作成 *(AIX Network Deployment):*

データベース設計ツールを使用して、データベース構成の設計を指定できます。この設計は、特定のコンポ ーネント用にも、IBM Business Process Manager の全機能をサポートするエンタープライズ・レベルのデ ータベース構成用にもなります。

# *DB2 for z/OS* を使用したデプロイメント環境用のデータベース設計ファイルおよびデータベース・スクリ プトの作成*:*

データベース設計ツールを使用すると、デプロイメント・マネージャー・プロファイルの作成時またはデプ ロイメント環境ウィザードの使用時にデータベースを構成するために使用する設計ファイルを生成できま す。データベース設計ツールでは、データベース表の作成に使用できるデータベース・スクリプトも生成さ れます。

IBM Business Process Manager がインストール済みであることを確認します。データベース設計ツール は、インストール・バイナリー・ファイルからのみ使用可能です。

データベース設計ツールを実行する前に、以下の情報を準備します。

- v 設計するデータベース構成に関する情報。この情報としては、データベース管理者やソリューション・ アーキテクトが提供する、データベース構成の一般的な目的を説明する文書が考えられます。または、 必須のパラメーターやプロパティーの説明であることもあります。この情報には以下が含まれている必 要があります。
	- データベース表のロケーション。
	- サーバー・プロファイルが作成されるシステム上の JDBC ドライバーのロケーション。
	- データベースに対する認証用のユーザー ID とパスワード。
- IBM Business Process Manager とそのコンポーネントがインストールされた方法、使用されているデー タベース・ソフトウェア、およびそのタイプのデータベースに必要なプロパティーに関する情報。
- v 作成するプロファイル (特にプロファイル・タイプとデータベースの間の機能面の関係) の理解。
- v 実装するトポロジー・パターンに関する情報、および使用するパターンにデータベース設計を適合させ る方法に関する理解。

データベース設計ツールを対話モードで実行して、データベース構成値を定義し、定義した値を新しいデー タベース設計ファイルや既存のファイルに保存することができます。必要に応じて、使用するデータベー ス・タイプ用のデータベース・オブジェクトを作成するためのデータベース・スクリプトを生成することも できます。ツールの実行時には、構成する環境とデータベース・タイプに応じて、使用できるオプションが 変わります。

コマンド行パラメーターを指定してデータベース設計ツールを実行し、既存のデータベース設計ファイルを 編集または検査したり、既存のデータベース設計ファイル内で定義された構成用に、データベース・スクリ プトを生成したりすることもできます。 **DbDesignGenerator** コマンドのコマンド行パラメーターは以下の とおりです。

-? , -help ヘルプ情報を表示します。

-e db design file name 指定したデータベース設計ファイル (\*.dbDesign、\*.properties など) を編集します。

-v db design file | db scripts output directory db\_design\_file が指定されている場合は、データベースの仕様に基づいて、 指定されたデータベース設計ファイルに対して検証が行われます。 db\_scripts\_output\_directory が指定されている場合は、

指定されたディレクトリー内のデータベース・スクリプトが検証されます。現在のところ、検証が可能なのは、 テンプレート ddl 生成プログラムから生成されたスクリプトのみです。

-g db\_design\_file [-d output\_directory] [db\_design\_file2] [-d output\_directory2] ... [db design\_fileN] [-d output\_directoryN] 指定された設計ファイルからデータベース・スクリプトをバッチ・モードで生成します。 生成されたスクリプトは、対応する出力ディレクトリーに格納されるか、 出力ディレクトリーがない場合はデフォルトのロケーションに格納されます。

DB2 for z/OS データベース構成を定義する際に、IBM Business Process Manager コンポーネント用に生成 する SQL データベース・スクリプトをグループ化する方法を指定できます。デフォルト設定では、スクリ プトがコンポーネントごとに個別のディレクトリーに生成されます。データベース設計ツールを実行する前 に、ツールで生成されるファイルを保管するロケーションを決定します。 データベース・オブジェクトを DB2 for z/OS サブシステム全体にどのように分散させるかを反映したディレクトリー・パスおよびディレ クトリー構造を使用することが重要です。作成されるデータベースごとに、1 つの出力ディレクトリーを使 用し、データベースの作成に必要なすべてのスキーマをそのディレクトリーに生成します。参照時に役立つ ように、作成するデータベースの名前に基づいて SQL ディレクトリーの名前を付けることもできます。

例えば、W1MYDB という名前の単一のデータベースを作成する場合は、すべてのデータベース・コンポー ネント用のデータベース・スクリプトを 1 つのディレクトリー /tmp/DB2-zOS/W1MYDB 内に生成することが できます。有効範囲がセル・レベルで設定されるデータベースとクラスター・レベルで設定されるデータベ ースの 2 つのデータベースを必要とする場合、データベース・スキーマを次の例のように構造化すること ができます。

- v 有効範囲がセル・レベルであるデータベース・オブジェクトを格納する W8CELLDB というデータベー スを作成するために、例えば /tmp/DB2-zOS/W8CELLDB などの 1 つのディレクトリー内に、共通データ ベース・コンポーネントのデータベース・スクリプトを生成します。生成されたスキーマを後で実行し て、W8CELLDB データベース内に、共通データベース・コンポーネントのデータベース・オブジェクト を作成することができます。
- v 有効範囲がクラスター・レベルであるデータベース・オブジェクトを格納する W8S1DB というデータベ ースを作成するために、例えば /tmp/DB2-zOS/W8S1DB などの 1 つのディレクトリー内に、IBM Business Process Manager の残りのすべてのコンポーネントのデータベース・スクリプトを生成します。 生成されたスキーマを後で実行して、W8S1DB データベース内に、これらのコンポーネントのデータベ ース・オブジェクトを作成することができます。
- 1. **DbDesignGenerator.sh** コマンドを *install\_root*/util/dbUtils ディレクトリーから実行します。 以 下に例を示します。

**/opt/IBM/WebSphere/AppServer/util/dbUtils> DbDesignGenerator.sh**

ヒント**:** 「システムは指定されたパスを検出できません。(The system cannot find the specified path.)」というメッセージが表示された場合は、誤ったパス名を入力した可能性があります。パスを再 入力してください。

データベース設計ツールが正常に起動すると、以下の例のような情報が表示されます。

[通知] 対話モードで DbDesignGenerator を実行中...

[通知] 保存しないで終了する場合は「q」、直前のメニューに戻るには「-」、 ヘルプを随時表示するには「?」を入力してください。 ([info] Enter 'q' to quit without saving; '-' for back to previous menu; '?' for help at any time.) [通知] 提供されたデフォルト値を受け入れるには、単に「Enter」キーを押します。

[通知] 以下のいずれかの [設計オプション] を選んでください: ([info] Please pick one of the following [design option(s)] :)

(1)Create a database design for Standalone profile or Deployment Environment

(2)Create a database design for a single component (3) 既存のデータベース設計を編集する (4) データベース設計からデータベース・スクリプトを生成する (5)exit [q]

Please enter the number for the design option :

2. オプション「**(1)** スタンドアロン・プロファイルまたはデプロイメント環境のデータベース設計の作 成」を選択するには、数字の 1 を入力して Enter を押します。

データベース・パターンを選択するよう求める、以下の例のようなプロンプトが表示されます。

[通知] 以下のいずれかの [データベース・パターン] を選んでください (Please pick one of the following [database pattern(s)]) :

- (1)bpm.advanced.nd.topology (2)bpm.advanced.standalone (3)bpm.standard.nd (4)bpm.standard.standalone (5)wesb.nd.topology (6)wesb.standalone
- 3. 構成を行うデプロイメント環境用のデータベース設計パターンを作成するには、該当するオプションの 番号を入力し、Enter を押します。 『.nd』 を含むオプションを選択してください。

例えば、IBM Business Process Manager Advanced のデプロイメント環境のデータベース・パターンを 構成するには、番号 1 を入力してオプション **(1)bpm.advanced.nd.topology** を選択し、Enter キーを押 します。選択した環境用に構成可能なデータベース・コンポーネントのリストと、構成するコンポーネ ントを選択するよう求める以下のようなプロンプトが表示されます。

[通知] 「未完了」のデータベース・コンポーネントの必須プロパティーを 編集してください。 [通知] 完了したデータベース・コンポーネントを編集して、既存またはデフォルトの プロパティー値を変更することができます。 [info] Design the 'master' component first, and then any parent components, since other components may inherit values from them. [通知] 以下のいずれかの [データベース・コンポーネント] を選んでください

(Please pick one of the following [database component(s)]):

(1)[WBI\_CommonDB] WBI\_CommonDB : [master] [status = not complete]  $(2)$ [BPC] WBI\_BPC : [status = not complete] (3)[BPM\_PerformanceDW] BPM\_PerformanceDW : [status = not complete] (4)[BPM\_ProcessServer] BPM\_ProcessServer : [status = not complete] (5)[BSpace] WBI\_BSPACE : [status = not complete] (6)[SibME] WBI\_BPC\_ME : [status = not complete]  $(7)$ [SibME] WBI $^-$ CEI $^-$ ME : [status = not complete] (8)[SibME] WBI\_SCA\_APP\_ME : [status = not complete] (9)[SibME] WBI\_SCA\_SYS\_ME : [status = not complete] (10)[SibMe] BPM\_PerformanceDW\_ME : [status = not complete] (11)[SibMe] BPM\_ProcessServer\_ME : [status = not complete] (12)[save and exit]

4. 該当するオプションの番号を入力してマスター・データベース・コンポーネントを構成し、Enter を押 します。 マスター・コンポーネントとしてリストされているデータベース・コンポーネントの名前の 横には **[master]** が示されており、これを最初に構成する必要があります。

例えば、番号 1 を入力してオプション **(1)[WBI\_CommonDB] WBI\_CommonDB : [master] [status = not complete]** を選択し、Enter キーを押します。以下の例のような情報が表示されます。

[状況] 以下のように残り項目が 1 つあるため、 WBI\_CommonDB は未完了です (WBI CommonDB is not complete with 1 remaining item(s)): [ 1 ] WBI CommonDB.WBI CommonDB : : DbType key is not set.

このデータベース・コンポーネントを編集しますか?(y/n) [default=y] :

5. コンポーネントのデータベース構成を編集するには、y と入力し、Enter キーを押します。

データベース設計ツールで生成することができ、データベース・オブジェクトの作成に使用できる SQL スクリプトのための出力ディレクトリーの指定を求めるプロンプトが表示されます。SQL スクリ プトをこの手順の後のステップで生成するように選択した場合、スクリプトは自動的にこのディレクト リーに保存されます。

Please enter the output directory of the SQL files to be generated for WBI CommonDB [default=] :

6. SQL スクリプトの出力ディレクトリーを入力して、Enter キーを押します。 特定のデータベースに対 するすべての SQL スクリプトの照合先とするディレクトリーの完全修飾パスを入力する必要がありま す。例えば、WAS HOME/profiles/default/dbscripts/DB2-zOS/W8CELLDB と入力します。次に、Enter キーを押します。 このディレクトリーがまだファイル・システム内に作成されていない場合は、SQL スクリプトの生成時にデータベース設計ツールにより自動的に作成されます。指定したディレクトリー が既に存在する場合、その内容を上書きするか、別のディレクトリーを指定するかを選択できます。

ヒント**:** 指定した値は、このファイルが生成されるときに、データベース設計ファイルに参照として保 存されます。

構成するデータベース・タイプを選択するよう求める、次のようなプロンプトが表示されます。 [通知] 以下のいずれかの [データベース・タイプ] を選んでください (Please pick one of the following [database type(s)]):

(1)DB2-distributed (2)DB2-zOS (3)Oracle (4)SQL Server

7. 2 と入力して **(2)DB2-zOS** を選択し、Enter キーを押します。 データベース・プロパティーの一連の プロンプトが表示されます。このプロンプトは、データベース・タイプによって異なります。

例えば、共通データベースの構成用にこのデータベース・タイプを選択すると、以下の例のような一連 のプロンプトが表示されます。

[通知] データベース・オブジェクト・セクションに プロパティーの値を入力してください。 ([info] Please enter the values for the properties in the database objects section.) Database name[default=CMNDB] : Data source user name[default=] : Database schema name (SQLID)[default=] : Bufferpool of 4K size for tables[default=BP1] : Bufferpool for indexes[default=BP2] : Bufferpool of 4K size for LOB data[default=BP3] : Bufferpool of 8K size for tables[default=BP8K1] Bufferpool of 16K size for tables[default=BP16K1] : Bufferpool of 32K size for tables[default=BP32K1] : Storage group name[default=] :

8. 各プロンプトで、Enter キーを押して表示されたデフォルト値を受け入れるか、または望ましい値を入 力してから Enter キーを押します。

管理セキュリティーのプロンプトが表示された場合、これは管理コンソールのユーザー名とパスワード を意味します。

データベース・プロパティーの最後のプロンプトに値を入力すると、以下の例のようなメッセージが表 示されます。

[通知] データベース・スクリプトの生成に必要なデータベース・ オブジェクト・セクションのプロパティーが入力されました。 ([info] You have completed database objects section properties needed for database scripts generation.)

データ・ソース・プロパティーをスキップする場合は「s」を入力し、 続行するにはそれ以外のキーを入力してください :

9. データ・ソース・プロパティー・コンポーネントを構成するには、**s** 以外の任意の文字を入力して Enter を押します。この構成をスキップしてデフォルトを受け入れるには、**s** を入力して Enter を押し ます。

ヒント**:** データベース設計ツールを使用して、プロファイル作成またはトポロジー構成の入力として使 用するデータベース設計ファイルを生成する場合は、データ・ソースを構成する必要があります。デー タベース設計ツールを使用して SQL を生成する場合、このステップはオプションです。 選択したデータベース・タイプのデータ・ソースを構成するように選択した場合、そのデータ・ソース

のデータベース・プロバイダーのリストが表示されます。 例えば、**DB2-zOS** データベース・タイプの 場合は、以下のデータベース・プロバイダーが表示される場合があります。

[通知] 以下のいずれかの [データベース・プロバイダー] を選んでください (Please pick one of the following [database provider(s)]):

(1)DB2 Universal JDBC Driver Provider (XA) on remote z/OS (2)DB2 Universal JDBC Driver Provider on local z/OS

a. 該当する番号を入力して、データ・ソースのデータベース・プロバイダーを選択し、Enter キーを 押します。 例えば、**(1)DB2 Universal JDBC Driver Provider (XA) on remote z/OS** のオプショ ンをデータベース・プロバイダーとして選択するには、番号 1 を入力して Enter キーを押しま す。このデータベース・プロバイダーを選択すると、以下の例のような一連のプロンプトが表示さ れます。

[通知] データ・ソース・プロパティー・セクションに プロパティーの値を入力してください。 ([info] Please enter the values for the properties in the data source properties section.) Database Location on z/OS system[default=] : データベース・サーバー・ホスト [デフォルト=]: (Database server host[default=] :) Database server port[default=] : Data source user name[default=] : Data source password[default=] : DB2 Universal JDBC driver path[default=\${WAS\_INSTALL\_ROOT}/jdbcdrivers/DB2] : Universal JDBC driver path[default=\${WAS\_INSTALL\_ROOT}/jdbcdrivers/DB2] : DB2 Universal JDBC driver native path(This should be empty since DB2 z on remote Machine accessed through jdbcDriver Type 4)[default=] :

注**:** 生成される出力ファイルでは、パスワードが暗号化されています。

b. 各プロンプトで、Enter キーを押して表示されたデフォルト値を受け入れるか、または望ましい値 を入力してから Enter キーを押します。 構成中にデータベース表を作成するかどうかを尋ねられ たら、「**false**」を指定してください。このオプションを使用すると、SQL スクリプトを指定の時間 に手動で実行したり、お客様の DB2 for z/OS のベスト・プラクティスや規則に従ってデータベー スの作成および編成を行ったりすることができます。

最後のプロンプトに値を入力すると、以下の例のような情報が表示されます。

「状況1 以下のように残り項目が 0 になったため、 WBI CommonDB は完了しました (WBI CommonDB is complete with 0 remaining item(s):)

------------------------------------------------------------------------------------

[通知] 「未完了」のデータベース・コンポーネントの必須プロパティーを 編集してください。 [通知] 完了したデータベース・コンポーネントを編集して、既存またはデフォルトの プロパティー値を変更することができます。 [info] Design the 'master' component first, and then any parent components, since other components may inherit values from them. [通知] 以下のいずれかの [データベース・コンポーネント] を選んでください (Please pick one of the following [database component(s)]): (1)[WBI\_CommonDB] WBI\_CommonDB : [master] [status = complete] WBI\_BPC : [status = complete] (3)[BPM\_PerformanceDW] BPM\_PerformanceDW : [status = complete] (4)[BPM\_ProcessServer] BPM\_ProcessServer : [status = not complete] (5)[BSpace] WBI\_BSPACE : [status = complete] (6)[SibME] WBI\_BPC\_ME : [status = complete] (7)[SibME] WBI\_CEI\_ME : [status = complete]  $(8)$ [SibME] WBI $\overline{SCA}$  APP ME : [status = complete] (9) [SibME] WBI  $\overline{S}CA\overline{S}YS\overline{ME}$  : [status = complete] (10)[SibMe] BPM\_PerformanceDW\_ME : [parent = BPM\_PerformanceDW] [status = complete] (11)[SibMe] BPM\_ProcessServer\_ME : [parent = BPM\_ProcessServer] [status = complete] (12)[save and exit]

マスター・データベース・コンポーネントの構成を終了すると、データベース設計ツールは入力した値 を、残りのコンポーネントに伝搬します。これを正常に実行できると、マスター・コンポーネントとと もにこれらのコンポーネントにも **[status = complete]** が表示されます。何らかの理由でこれが実行で きない場合、これらのコンポーネントには **[**状況 **=** 未完了**]** が表示されたままになります。

10. 前のステップに従って **[**状況 **=** 未完了**]** と表示されている残りのデータベース・コンポーネントを構 成します。別のコンポーネントの親としてリストされているデータベース・コンポーネントがある場合 は、他のコンポーネントより先にその親を構成してください。それによって提供される情報が、親がリ ストされているデータベース・コンポーネント用のデフォルト設定として使用されるためです。また、 マスター・データベース・コンポーネントを構成した結果として、**[**状況 **=** 完了**]** として示されている コンポーネントを再構成することも可能です。

注**:** DB2 for z/OS の場合は、残りの各コンポーネントを構成する必要があります。以下のガイドライ ンが適用されます。

- 残りの各データベース・コンポーネントに、必ず適切なスキーマ名を指定します。通常、Process Server、Performance Data Warehouse、およびメッセージング・エンジン・コンポーネントは固有ス キーマ名を必要とします。残りのコンポーネントには同じスキーマ名を割り当てることができま す。構成するコンポーネントのタイプに特有のその他の値 (例えば、表スペース名の接頭部や VSAM カタログ名 (VCAT) の値など) の入力を求めるプロンプトが表示される場合もあります。
- v すべてのシステム統合バスのメッセージング・エンジンに対して 1 つのデータベースを使用する場 合は、その表スペース名に固有の接頭部を指定します。こうした接頭部を使用することによって、 データベース内で各メッセージング・エンジンの表スペース名が固有に保たれるためです。
- 各コンポーネントを構成しているときに、マスター・コンポーネントから継承された値が適切であ るかどうか確認し、必要に応じて修正します。例えば、複数のデータベースを使用する予定である 場合は、DB2 for z/OS サブシステム内でのデータベース・オブジェクトの分散計画に合わせて、デ ータベース名を修正することをお勧めします。

v Process Server コンポーネント (**BPM\_ProcessServer**) の構成時に、以下のように、Process Center 用 のデータベースなのか Process Server 用のデータベースなのかを指定する画面が表示されます。

[通知] 以下のいずれかを選択してください [これは Process Center のデータベースですか?]: ([info] Please pick one of the following [Is this database for a Process Center?(s)] :)

(1)false (2)true

ネットワーク・デプロイメント環境で Process Center のプロファイルまたはクラスターを作成する 場合は、**true** オプションを選択する必要があります。このオプションを **false** に設定すると、 Process Center コンソールにアクセスできなくなります。

データベースが Process Server 用の場合は、**false** オプションを選択する必要があります。

**bpm.advanced.nd.topology** を選択した場合は、マスター・コンポーネントを構成した後に、 **BPM\_PerformanceDW** および **BPM\_ProcessServer** コンポーネントを手動で構成する必要がありま す。また、残りのコンポーネントの構成値を編集して、作成する各データベースにとって適切な構成と なるようにします。 [通知] 以下のいずれかの [データベース・コンポーネント] を選んでください (Please pick one of the following [database component(s)]): (1) [WBI CommonDB] WBI CommonDB : [master] [status = complete]  $(2)$ [BPC] WBI\_BPC : [status = complete] (3)[BPM\_PerformanceDW] BPM\_PerformanceDW : [status = not complete] (4)[BPM\_ProcessServer] BPM\_ProcessServer : [status = not complete] (5)[BSpace] WBI\_BSPACE : [status = complete] (6)[SibME] WBI\_BPC\_ME : [status = complete]  $WBI$ <sup> $CEI$  $ME$ </sup> : [status = complete] (8)[SibME] WBI\_SCA\_APP\_ME : [status = complete] (9)[SibME] WBI\_SCA\_SYS\_ME : [status = complete] (10)[SibMe] BPM\_PerformanceDW\_ME : [status = complete] (11)[SibMe] BPM ProcessServer ME : [status = complete] (12)[save and exit]

Please enter the number for the database component :12

[status] bpm.advanced.nd.topology is not complete with 6 remaining item(s): [ 1 ] BPM ProcessServer.BPM ProcessServer : databaseObjects : required property 'schemaName' for SCHEMA is empty. [ 2 ] BPM ProcessServer.BPM ProcessServer : databaseObjects : required property 'catalog' for VCAT is empty. [ 3 ] BPM ProcessServer.BPM ProcessServer : databaseObjects : required property 'adminUserName' for SECURITY ADMIN USER is empty. [ 4 ] BPM ProcessServer.BPM ProcessServer : databaseObjects : required property 'adminPassword' for SECURITY ADMIN PASSWORD is empty. [ 5 ] BPM\_PerformanceDW.BPM\_PerformanceDW : databaseObjects : required property 'schemaName' for SCHEMA is empty. [ 6 ] BPM\_PerformanceDW.BPM\_PerformanceDW : databaseObjects : required property 'catalog' for VCAT is empty.

11. 選択したデータベース・パターン用のすべてのデータベース・コンポーネントの構成を完了し、データ ベース設計ツール内でそれらのコンポーネントに **[**状況 **=** 完了**]** が示されていたら、該当する番号を 入力して **[**保存して終了**]** を選択し、Enter を押します。 以下の例のような情報が表示されます。

[状況] 以下のように残り項目が 0 になったため、 bpm.advanced.nd.topology は完了しました (bpm.advanced.nd.topology is complete with 0 remaining item(s):)

Please enter the output directory [default=/WebSphere/V8T8DM/DeploymentManager/util/dbUtils] :

12. Enter キーを押してデータベース設計ファイルのデフォルトのディレクトリーを受け入れるか、または ファイルを保存する別のディレクトリーを入力してから Enter キーを押します。このディレクトリー がまだファイル・システム内に作成されていない場合は、ファイルの生成時にデータベース設計ツール により自動的に作成されます。 プロンプトでロケーションを入力すると、以下の例のような情報が表 示されます。

出力ファイル名を入力してください [デフォルト=bpm.advanced.nd.topology.dbDesign] : (Please enter the output filename [default=bpm.advanced.nd.topology.dbDesign  $| : \rangle$ 

13. Enter キーを押してデータベース設計ファイルのデフォルト名を受け入れるか、または別のファイル名 を入力してから Enter キーを押します。指定したディレクトリー内に同じ名前のファイルが既に存在 する場合は、ファイルを上書きするか、別のファイル名を指定するかを選択できます。 プロンプトで ファイル名を入力すると、以下の例のような情報が表示されます。

データベース・スクリプトを生成しますか?(y/n) [default=y] :

14. ここまでの手順で指定したディレクトリー内に、各コンポーネントのデータベース・スクリプトを生成 するには、y と入力し、Enter キーを押します。 すべてのコンポーネントに対するスクリプトが生成 されたことを示す一連の情報メッセージが表示されます。それぞれのコンポーネントについて、以下の 例のような情報が表示されます。

[info] The script(s) have been generated in WAS\_HOME/profiles/default/dbscripts/DB2-zOS/W8CELLDB for WBI\_CommonDB

最後のスクリプト・セットが生成されると、以下の例のような情報が表示されます。 [通知] 終了しています...

以下のファイルが作成されます。

- v データベース設計ファイルが、指定したディレクトリーに作成されます。
- v データベース・スクリプトが、指定した 1 つ以上のディレクトリーに作成されます。各ディレクトリー には、**createDB2.sh** スクリプトも含まれており、後でこれをデータベース・オブジェクトを作成するデ ータベース・スクリプトと共に実行することができます。
- v dbDesignGenerator.log という名前のログ・ファイルが、**DbDesignGenerator** コマンドを実行したディ レクトリーに作成されます。

データベース設計ファイルは、以下のようにいくつかの方法で指定できます。

- v プロファイル管理ツールを使用してプロファイルを作成するとき
- v **manageprofiles** コマンド行ユーティリティーを使用してプロファイルを作成するとき
- v デプロイメント環境ウィザードを使用して環境を作成するとき

データベース設計ファイルは、管理コンソールでサーバーを Process Server、Process Center、または Performance Data Warehouse サーバーとして構成するときにも使用できます。

# *Network Deployment* 環境における *DB2 for z/OS* を使用した特定コンポーネント用のデータベース設計フ ァイルおよびデータベース・スクリプトの作成*:*

データベース設計ツールを使用して、特定の IBM Business Process Manager コンポーネントが必要とする データベース表の設計ファイル、およびオプションのデータベース・スクリプトを生成することができま す。

IBM Business Process Manager がインストール済みであることを確認します。データベース設計ツール は、インストール・バイナリー・ファイルからのみ使用可能です。

データベース設計ツールを実行する前に、以下の情報を準備します。

- v 設計するデータベース構成に関する情報。この情報としては、データベース管理者やソリューション・ アーキテクトが提供する、データベース構成の一般的な目的を説明する文書が考えられます。または、 必須のパラメーターやプロパティーの説明であることもあります。この情報には以下が含まれている必 要があります。
	- データベース表のロケーション。
	- サーバー・プロファイルが作成されるシステム上の JDBC ドライバーのロケーション。
	- データベースに対する認証用のユーザー ID とパスワード。
- IBM Business Process Manager とそのコンポーネントがインストールされた方法、使用されているデー タベース・ソフトウェア、およびそのタイプのデータベースに必要なプロパティーに関する情報。
- v 作成するプロファイル (特にプロファイル・タイプとデータベースの間の機能面の関係) の理解。
- v 実装するトポロジー・パターンに関する情報、および使用するパターンにデータベース設計を適合させ る方法に関する理解。

データベース設計ツールを対話モードで実行して、データベース構成値を定義し、定義した値を新しいデー タベース設計ファイルや既存のファイルに保存することができます。必要に応じて、使用するデータベー ス・タイプ用のデータベース・オブジェクトを作成するためのデータベース・スクリプトを生成することも できます。ツールの実行時には、構成する環境とデータベース・タイプに応じて、使用できるオプションが 変わります。

コマンド行パラメーターを指定してデータベース設計ツールを実行し、既存のデータベース設計ファイルを 編集または検査したり、既存のデータベース設計ファイル内で定義された構成用に、データベース・スクリ プトを生成したりすることもできます。 **DbDesignGenerator** コマンドのコマンド行パラメーターは以下の とおりです。

- -? , -help ヘルプ情報を表示します。
- -e db\_design\_file\_name 指定したデータベース設計ファイル (\*.dbDesign、\*.properties など) を編集します。

-v db design file | db scripts output directory db\_design\_file が指定されている場合は、データベースの仕様に基づいて、 指定されたデータベース設計ファイルに対して検証が行われます。 db\_scripts\_output\_directory が指定されている場合は、 指定されたディレクトリー内のデータベース・スクリプトが検証されます。現在のところ、検証が可能なのは、 テンプレート ddl 生成プログラムから生成されたスクリプトのみです。

-g db\_design\_file [-d output\_directory] [db\_design\_file2] [-d output\_directory2] ... [db\_design\_fileN] [-d output\_directoryN] 指定された設計ファイルからデータベース・スクリプトをバッチ・モードで生成します。 生成されたスクリプトは、対応する出力ディレクトリーに格納されるか、 出力ディレクトリーがない場合はデフォルトのロケーションに格納されます。

重要**:** サービス統合バスのメッセージング・エンジンに対するデータベース・スクリプトを生成する場合 は、以下の手順のすべてのステップを繰り返し実行して、必要とするメッセージング・エンジンごとにデー タベース構成を定義し、スクリプトを生成する必要があります。例えば、6 つのメッセージング・エンジン 用のスクリプトが必要な場合は、この手順を 6 回実行してください。

1. **DbDesignGenerator.sh** コマンドを *install\_root*/util/dbUtils ディレクトリーから実行します。 以 下に例を示します。

**/opt/IBM/WebSphere/AppServer/util/dbUtils> DbDesignGenerator.sh**

ヒント**:** 「システムは指定されたパスを検出できません。(The system cannot find the specified path.)」というメッセージが表示された場合は、誤ったパス名を入力した可能性があります。パスを再 入力してください。

データベース設計ツールが正常に起動すると、以下の例のような情報が表示されます。

[通知] 対話モードで DbDesignGenerator を実行中...

[通知] 保存しないで終了する場合は「q」、直前のメニューに戻るには「-」、 ヘルプを随時表示するには「?」を入力してください。 ([info] Enter 'q' to quit without saving; '-' for back to previous menu; '?' for help at any time.) [通知] 提供されたデフォルト値を受け入れるには、単に「Enter」キーを押します。

[通知] 以下のいずれかの [設計オプション] を選んでください: ([info] Please pick one of the following [design option(s)] :)

(1)Create a database design for Standalone profile or Deployment Environment (2)Create a database design for a single component (3) 既存のデータベース設計を編集する (4) データベース設計からデータベース・スクリプトを生成する  $(5)$ exit  $\lceil q \rceil$ 

Please enter the number for the design option :

2. オプション「**(2)Create a database design for a single component**」を選択するには、番号 2 を入力し て Enter キーを押します。

コンポーネントを選択するよう求める、以下の例に示すようなプロンプトが表示されます。

[通知] 以下のいずれかの [コンポーネント] を選んでください (Please pick one of the following [component(s)]):

- (1)bpc (2)bpcreporting (3)bpm\_performancedw (4)bpm\_processserver (5)bspace  $(6)$ cei  $(7)$ sca (8)sibme (9)wbi\_commondb
- 3. 構成するコンポーネントのデータベース設計を作成するには、該当するオプションの番号を入力して Enter を押します。

例えば、IBM Process Server データベース・コンポーネントを構成するには、番号 4 を入力してオプ ション **(4)bpm\_processserver** を選択し、Enter キーを押します。

データベース設計ツールで生成することができ、データベース・オブジェクトの作成に使用できる SQL スクリプトのための出力ディレクトリーの指定を求めるプロンプトが表示されます。SQL スクリ プトをこの手順の後のステップで生成するように選択した場合、スクリプトは自動的にこのディレクト リーに保存されます。

Please enter the output directory of the SQL files to be generated for BPM ProcessServer [default=] :

4. SQL スクリプトの出力ディレクトリーを入力して、Enter キーを押します。 特定のデータベースに対 するすべての SQL スクリプトの照合先とするディレクトリーの完全修飾パスを入力する必要がありま す。例えば、WAS HOME/profiles/default/dbscripts/DB2-zOS/W8CELLDB と入力します。次に、Enter キーを押します。 このディレクトリーがまだファイル・システム内に作成されていない場合は、SQL スクリプトの生成時にデータベース設計ツールにより自動的に作成されます。指定したディレクトリー が既に存在する場合、その内容を上書きするか、別のディレクトリーを指定するかを選択できます。

ヒント**:** 指定した値は、このファイルが生成されるときに、データベース設計ファイルに参照として保 存されます。

構成するデータベース・タイプを選択するよう求める、次のようなプロンプトが表示されます。

[通知] 以下のいずれかの [データベース・タイプ] を選んでください (Please pick one of the following [database type(s)]):

(1)DB2-distributed (2)DB2-zOS (3)Oracle (4)SQL Server

5. 2 と入力して **(2)DB2-zOS** を選択し、Enter キーを押します。 データベース・プロパティーの一連の プロンプトが表示されます。このプロンプトは、データベース・タイプによって異なります。

例えば、共通データベースの構成用にこのデータベース・タイプを選択すると、以下の例のような一連 のプロンプトが表示されます。

[通知] データベース・オブジェクト・セクションに プロパティーの値を入力してください。 ([info] Please enter the values for the properties in the database objects section.) Database name[default=CMNDB] : Data source user name[default=] : Database schema name (SQLID) [default=] : Bufferpool of 4K size for tables[default=BP1] : Bufferpool for indexes[default=BP2] : Bufferpool of 4K size for LOB data[default=BP3] : Bufferpool of 8K size for tables[default=BP8K1] : Bufferpool of 16K size for tables[default=BP16K1] : Bufferpool of 32K size for tables[default=BP32K1] : Storage group name[default=] :

6. 各プロンプトで、Enter キーを押して表示されたデフォルト値を受け入れるか、または望ましい値を入 力してから Enter キーを押します。

管理セキュリティーのプロンプトが表示された場合、これは管理コンソールのユーザー名とパスワード を意味します。

データベース・プロパティーの最後のプロンプトに値を入力すると、以下の例のようなメッセージが表 示されます。

[通知] データベース・スクリプトの生成に必要なデータベース・ オブジェクト・セクションのプロパティーが入力されました。 ([info] You have completed database objects section properties needed for database scripts generation.)

データ・ソース・プロパティーをスキップする場合は「s」を入力し、 続行するにはそれ以外のキーを入力してください :

7. データ・ソース・プロパティー・コンポーネントを構成するには、**s** 以外の任意の文字を入力して Enter を押します。この構成をスキップしてデフォルトを受け入れるには、**s** を入力して Enter を押し ます。

ヒント**:** データベース設計ツールを使用して、プロファイル作成またはトポロジー構成の入力として使 用するデータベース設計ファイルを生成する場合は、データ・ソースを構成する必要があります。デー タベース設計ツールを使用して SQL を生成する場合、このステップはオプションです。 選択したデータベース・タイプのデータ・ソースを構成するように選択した場合、そのデータ・ソース のデータベース・プロバイダーのリストが表示されます。 例えば、**DB2-zOS** データベース・タイプの 場合は、以下のデータベース・プロバイダーが表示される場合があります。

[通知] 以下のいずれかの [データベース・プロバイダー] を選んでください (Please pick one of the following [database provider(s)]): (1)DB2 Universal JDBC Driver Provider (XA) on remote z/OS (2)DB2 Universal JDBC Driver Provider on local z/OS a. 該当する番号を入力して、データ・ソースのデータベース・プロバイダーを選択し、Enter キーを 押します。 例えば、**(1)DB2 Universal JDBC Driver Provider (XA) on remote z/OS** のオプショ ンをデータベース・プロバイダーとして選択するには、番号 1 を入力して Enter キーを押しま す。このデータベース・プロバイダーを選択すると、以下の例のような一連のプロンプトが表示さ れます。 [通知] データ・ソース・プロパティー・セクションに プロパティーの値を入力してください。 ([info] Please enter the values for the properties in the data source properties section.) Database Location on z/OS system[default=] : データベース・サーバー・ホスト [デフォルト=]: (Database server host $[default =]$ :) Database server port[default=] : Data source user name[default=] : Data source password[default=] : DB2 Universal JDBC driver path[default=\${WAS\_INSTALL\_ROOT}/jdbcdrivers/DB2] : Universal JDBC driver path[default=\${WAS\_INSTALL\_ROOT}/jdbcdrivers/DB2] : DB2 Universal JDBC driver native path(This should be empty since DB2 z on remote Machine accessed

注**:** 生成される出力ファイルでは、パスワードが暗号化されています。

b. 各プロンプトで、Enter キーを押して表示されたデフォルト値を受け入れるか、または望ましい値 を入力してから Enter キーを押します。 構成中にデータベース表を作成するかどうかを尋ねられ たら、「**false**」を指定してください。このオプションを使用すると、SQL スクリプトを指定の時間 に手動で実行したり、お客様の DB2 for z/OS のベスト・プラクティスや規則に従ってデータベー スの作成および編成を行ったりすることができます。

最後のプロンプトに値を入力すると、以下の例のような情報が表示されます。

Please enter the output directory [default=/WebSphere/V8T8DM/DeploymentManager/util/dbUtils] :

8. Enter キーを押してデータベース設計ファイルのデフォルトのディレクトリーを受け入れるか、または ファイルを保存する別のディレクトリーを入力してから Enter キーを押します。このディレクトリー がまだファイル・システム内に作成されていない場合は、ファイルの生成時にデータベース設計ツール により自動的に作成されます。 プロンプトでロケーションを入力すると、以下の例のような情報が表 示されます。

出力ファイル名を入力してください [デフォルト=bpm.advanced.nd.topology.dbDesign] : (Please enter the output filename [default=bpm.advanced.nd.topology.dbDesign ] :)

through jdbcDriver Type 4)[default=] :

- 9. Enter キーを押してデフォルトのファイル名を受け入れるか、または別のファイル名を入力してから Enter キーを押します。 ファイル名を入力すると、以下の例のような情報が表示されます。 データベース・スクリプトを生成しますか?(y/n) [default=y] :
- 10. データベース設計ツールに提供された情報に基づいてデータベース・スクリプトを生成するには、y と 入力し、Enter キーを押します。 以下の例のような情報が表示されます。

[info] The script(s) have been generated in WAS HOME/profiles/default/dbscripts/DB2-zOS/W8CELLDB for WBI CommonDB [通知] 終了しています...

データベース設計ファイルが作成され、オプションで、指定した場所にデータベース・スクリプトが作成さ れています。

データベース設計ツールを使用して特定のコンポーネントを構成すると、生成された SQL スクリプトはデ ータベース表を作成するために使用できます。生成されたデータベース設計ファイルには、この構成された コンポーネント用の値のみが含まれ、以下の方法で使用するには十分ではありません。

- v プロファイル管理ツールを使用してプロファイルを作成するとき
- v **manageprofiles** コマンド行ユーティリティーを使用してプロファイルを作成するとき
- v デプロイメント環境ウィザードを使用して環境を作成するとき

#### 関連タスク:

1237 [ページの『メッセージ・エンジンのデータ・ストアの作成』](#page-1242-0) まだメッセージング・エンジンのデータ・ストアを作成していない場合は、データベース設計ツールを使用 して、メッセージング・エンジンのデータ・ストアのテーブルを作成するためにデータベース管理者が使用 するデータベース・スクリプトを生成します。

# *DB2 for z/OS* でデータベース・オブジェクトを作成するためのスクリプトの生成*:*

IBM Business Process Manager のインストール済み環境から、IBM Business Process Manager データベー ス・オブジェクトを作成するためのデータベース・スクリプトを、DB2 for z/OS データベース・サブシス テム内で生成できます。データベース設計ツールを使用して、スクリプトを生成できます。

IBM Business Process Manager がインストール済みであることを確認します。データベース設計ツール は、インストール・バイナリー・ファイルからのみ使用可能です。

生成する予定のデータベース・スクリプトの入力となる以下の情報を準備します。

- IBM Business Process Manager およびそのコンポーネントのインストール方法に関する情報。
- v DB2 for z/OS サブシステム用に設計するデータベース構成に関する情報。この情報は、データベース管 理者またはソリューション設計者が提供することができ、以下に示すような必須パラメーターおよびプ ロパティーの詳細が含まれます。
	- データベース・サーバーの詳細
	- データ・ソースの詳細
	- サーバー・プロファイルが作成されるシステム上の JDBC ドライバーのロケーション
	- データベースに対する認証用のユーザー ID とパスワード
- 実装するトポロジー・パターンに関する情報、および使用するパターンにデータベース設計を適合させ る方法に関する理解。

データベース・オブジェクトを作成するためのデータベース・スクリプトを生成する場合、データベース設 計ツールを、**-g** コマンド行パラメーターを指定して、サイレント・モードで実行することができます。こ のモードでは、ツールには、DB2 for z/OS データベースの構成を定義したデータベース設計ファイルから の入力が必要です。データベース・スクリプトを生成する前に、データベース設計ファイルが存在している 必要があります。データベース設計ファイルは、以下に示すように、データベース設計ツールを対話モード で実行するか、または構成計画スプレッドシートを使用して生成できます。

- v 対話モードでデータベース設計ツールを実行して、データベース設計ファイルを生成できます。ツール のプロンプトに従って、スタンドアロンまたは Network Deployment トポロジー用の DB2 for z/OS の データベース構成を定義します。
- v 構成計画スプレッドシートは、IBM サポート・ポータルからダウンロードできる補助的な成果物です。 このスプレッドシートは主に、 IBM Business Process Manager for z/OS で使用するためのものですが、

Linux on System z 上の IBM Business Process Manager 用に作り替えることができます。構成計画スプ レッドシートは、データ入力や命名規則の設定に役立つ色分けやコメントを使用するいくつかのワーク シートから構成されます。また、このスプレッドシートには、数あるファイルの中で特に、データベー ス設計ファイルの生成に使用できるマクロが含まれています。このスプレッドシートを使用する前に、 データベース設計ツールを対話モードで実行して、各コンポーネントに必要な構成オプションについて 理解しておいてください。

Microsoft Excel スプレッドシートは [Techdoc WP102075](http://www.ibm.com/support/techdocs/atsmastr.nsf/WebIndex/WP102075) からダウンロードできます。スプレッドシート に記入するために必要なデータには、システム・プログラマー、製品管理者、およびデータベース管理 者などの複数の職務担当者が関わることがあります。このため、スプレッドシートを詳細に検討し、関 係する担当者と協力して命名規則の確立と項目の記入を行うことをお勧めします。入力が完成したら、 「データベース設計ファイル (DataBase Design File)」ワークシートの「保存 **(Save)**」ボタンを使用し て、データベース設計ファイルを生成します。

DB2 for z/OS データベース構成を定義する際に、IBM Business Process Manager コンポーネント用に生成 する SQL データベース・スクリプトをグループ化する方法を指定できます。デフォルト設定では、スクリ プトがコンポーネントごとに個別のディレクトリーに生成されます。データベース設計ツールを実行する前 に、ツールで生成されるファイルを保管するロケーションを決定します。 データベース・オブジェクトを DB2 for z/OS サブシステム全体にどのように分散させるかを反映したディレクトリー・パスおよびディレ クトリー構造を使用することが重要です。作成されるデータベースごとに、1 つの出力ディレクトリーを使 用し、データベースの作成に必要なすべてのスキーマをそのディレクトリーに生成します。参照時に役立つ ように、作成するデータベースの名前に基づいて SQL ディレクトリーの名前を付けることもできます。

例えば、W1MYDB という名前の単一のデータベースを作成する場合は、すべてのデータベース・コンポー ネント用のデータベース・スクリプトを 1 つのディレクトリー /tmp/DB2-zOS/W1MYDB 内に生成することが できます。有効範囲がセル・レベルで設定されるデータベースとクラスター・レベルで設定されるデータベ ースの 2 つのデータベースを必要とする場合、データベース・スキーマを次の例のように構造化すること ができます。

- v 有効範囲がセル・レベルであるデータベース・オブジェクトを格納する W8CELLDB というデータベー スを作成するために、例えば /tmp/DB2-zOS/W8CELLDB などの 1 つのディレクトリー内に、共通データ ベース・コンポーネントのデータベース・スクリプトを生成します。生成されたスキーマを後で実行し て、W8CELLDB データベース内に、共通データベース・コンポーネントのデータベース・オブジェクト を作成することができます。
- v 有効範囲がクラスター・レベルであるデータベース・オブジェクトを格納する W8S1DB というデータベ ースを作成するために、例えば /tmp/DB2-zOS/W8S1DB などの 1 つのディレクトリー内に、IBM Business Process Manager の残りのすべてのコンポーネントのデータベース・スクリプトを生成します。 生成されたスキーマを後で実行して、W8S1DB データベース内に、これらのコンポーネントのデータベ ース・オブジェクトを作成することができます。
- 1. 必要な場合、DB2 for z/OS の構成を定義したデータベース設計ファイルを **DbDesignGenerator** コマン ドで使用できるようにするために、IBM Business Process Manager がインストールされているワークス テーションにこのファイルをコピーします。
- 2. コマンド行で以下のように入力して、**DbDesignGenerator** コマンドが保管されている IBM Business Process Manager ディレクトリーに移動します。

cd /*install\_root*/util/dbUtils

例: cd /opt/IBM/WebSphere/AppServer/util/dbUtils

3. 以下の構文を使用して、**DbDesignGenerator** コマンドを実行します。

DbDesignGenerator.sh -g *db\_design\_file*

ここで、*db\_design\_file* は、データベース設計ファイルの完全修飾名です。以下に例を示します。 DbDesignGenerator.sh -g /tmp/DB2-zOS/W8CELL.nd.dbDesign

4. 画面に表示された情報を調べて、エラー・メッセージが表示されていないことを確認してください。 デ ータベース設計ツールは、データベース・コンポーネントごとに、データベース設計ファイルに指定さ れたディレクトリー内にスクリプトが生成されたことを示す情報メッセージを画面に表示します。例え ば、共通データベース・コンポーネントについて、以下の例のような情報が表示されます。

[info] The script(s) have been generated in C:¥IBM¥WebSphere¥AppServer¥util¥dbUtils¥DB2-distributed-CommonDB for WBI\_CommonDB

最後のスクリプト・セットが生成されると、以下の例のような情報が表示されます。

[通知] 終了しています...

dbDesignGenerator.log という名前のログ・ファイルが、**DbDesignGenerator** コマンドを実行したディ レクトリーに作成されます。

ヒント**:** データベース設計ファイルでは、SQL スクリプト用のディレクトリーは、各コンポーネントの セクションで *ddl\_outDir* 変数によって定義されます。SQL スクリプトを別のディレクトリー・セット に生成する場合は、*ddl\_outDir* 変数の値を手動で更新すると簡単です。その後、データベース設計ファ イルを保存し、再度 **DbDesignGenerator** コマンドを実行します。

1. 指定したディレクトリーの場所を調べて、生成されたデータベース・スクリプトを確認します。各ディ レクトリーには、SQL を実行するために使用できる **createDB2.sh** スクリプトが追加されています。

これらのスクリプトを使用して、DB2 for z/OS サブシステム内に IBM Business Process Manager デー タベース・オブジェクトを作成するには、まずスクリプトを z/OS システムに転送する必要がありま す。

- 2. FTP を使用して、生成されたすべてのデータベース・スクリプトを、DB2 のインストール済み環境が ある z/OS システムに転送します。**createDB2.sh** スクリプトは ASCII テキスト・ファイルとして転送 し、データベース・スキーマ・ファイルはバイナリー・モードで転送します。また、ファイルの転送時 に、ディレクトリー構造を保持するようにしてください。
- 3. z/OS UNIX System Services コマンド環境から **createDB2.sh** スクリプトを実行して、DB2for z/OS デ ータベース・オブジェクトを作成します。

注**: createDB2.sh** スクリプトに実行権限が必要です。

## データベース設計ツールのトラブルシューティング*:*

データベース・スクリプトにエラーがある場合は、データベース設計ツールが提供する診断および妥当性検 査情報を使用して、問題を診断できます。

### 必須プロパティーが空であることを示すエラー

必須の **userName** および **password** のプロパティーが設定されていない場合には、出力に以下のタイプの メッセージが出されることがあります。

[状況] 以下のように残り項目が 2 つあるため、 WBI\_BSPACE は未完了です (WBI\_BSPACE is not complete with 2 remaining item(s)): [ 1 ] BSpace.WBI BSPACE : authAlias : userId の必須プロパティー「userName」が空です。 (required property 'userName' for userId is empty.) [ 2 ] BSpace.WBI\_BSPACE : authAlias : DB PASSWORD の必須プロパティー「password」が空です。 (required property 'password' for DB\_PASSWORD is empty.)

### 既存のデータベース設計の妥当性検査を実行した場合の出力例

既存のデータベース設計の妥当性検査を実行するときには、出力に以下のタイプの警告が出されることがあ ります。

DbDesignGenerator.bat -v DB2-zOS-

... [警告] 2 潜在的な問題がスクリプトで検出されました。問題の内容: DB USER @ line 46 in file configCommonDB.bat DB\_USER @ line 80 in file configCommonDB.sh

### データベース設計ツール・ログ・ファイルの内容

データベース設計ツールを実行すると、データベース設計ツール・コマンドを実行した場所に dbDesignGenerator.log ファイルが作成されます。 ログにはすべてのプロンプトおよび入力した値が含ま れています。ログ・ファイルにその他のトレース出力は含まれていません。

#### *Oracle* 用データベースのセットアップ*:*

IBM Business Process Manager には、Process Server データベース、Performance Data Warehouse データベ ース、および共通データベースが必要です。共通データベースには、Business Space とその他のコンポーネ ントが含まれます。データベースは、Network Deployment の前に作成する必要があります。

Oracle の単一インスタンスを使用して BPM を構成できます。Oracle インスタンスが存在し、アクセス可 能でなければなりません。Oracle インスタンスを作成するには、Oracle の資料を参照してください。単一 の Oracle インスタンスを使用する場合は、3 つの異なる BPM データベースに対して必ず別々のユーザー ID を使用してください。

1. 表スペースを作成します。

SQL> CREATE TABLESPACE [tablespace\_name] DATAFILE '[datafile\_name]' SIZE 50M AUTOEXTEND ON NEXT 10M MAXSIZE UNLIMITED LOGGING;

2. ユーザーを作成します。これらのユーザーは、プロファイル管理ツールの「データベース構成 - パート 2」ページで指定します。 以下の例では、Process Server データベース用に BPMDBA というユーザー 名、Performance Data Warehouse データベース用に PDWDBA というユーザー名、および共通データベ ース用に CMNDBA というユーザー名を作成すると仮定します。

SQL> CREATE USER BPMDBA IDENTIFIED BY [password] DEFAULT TABLESPACE [tablespace name]; SQL> CREATE USER PDWDBA IDENTIFIED BY [password] DEFAULT TABLESPACE [tablespace name]; SQL> CREATE USER CMNDBA IDENTIFIED BY [password] DEFAULT TABLESPACE [tablespace name];

3. 前のステップで指定したユーザーに特権を付与します。 以下に例を示します。

SQL> GRANT ALL PRIVILEGES TO BPMDBA; SQL> GRANT ALL PRIVILEGES TO PDWDBA; SQL> GRANT ALL PRIVILEGES TO CMNDBA;

4. DBMS LOCK に対する実行特権を付与します。 以下に例を示します。

SQL> GRANT execute on DBMS\_LOCK to BPMDBA; SQL> GRANT execute on DBMS\_LOCK to PDWDBA; SQL> GRANT execute on DBMS\_LOCK to CMNDBA;

#### *Oracle* 用のデータベース設計ファイルの作成*:*

データベース設計ツールを使用して、データベース構成の設計を指定できます。この設計は、特定のコンポ ーネント用にも、IBM Business Process Manager の全機能をサポートするエンタープライズ・レベルのデ ータベース構成用にもなります。

#### *Oracle* を使用したデプロイメント環境用のデータベース設計ファイルの作成*:*

データベース設計ツールを使用して、デプロイメント・マネージャー・プロファイルの作成時またはデプロ イメント環境ウィザードの使用時にデータベースを構成するために使用できる設計ファイルを生成できま す。データベース設計ツールでは、必要に応じてデータベース表の作成に使用できるデータベース・スクリ プトを生成することもできます。

IBM Business Process Manager がインストール済みであることを確認します。データベース設計ツール は、インストール・バイナリー・ファイルからのみ使用可能です。

データベース設計ツールを実行する前に、以下の情報を準備します。

- v 設計するデータベース構成に関する情報。この情報としては、データベース管理者やソリューション・ アーキテクトが提供する、データベース構成の一般的な目的を説明する文書が考えられます。または、 必須のパラメーターやプロパティーの説明であることもあります。この情報には以下が含まれている必 要があります。
	- データベース表のロケーション。
	- サーバー・プロファイルが作成されるシステム上の JDBC ドライバーのロケーション。
	- データベースに対する認証用のユーザー ID とパスワード。
- IBM Business Process Manager とそのコンポーネントがインストールされた方法、使用されているデー タベース・ソフトウェア、およびそのタイプのデータベースに必要なプロパティーに関する情報。
- v 作成するプロファイル (特にプロファイル・タイプとデータベースの間の機能面の関係) の理解。
- v 実装するトポロジー・パターンに関する情報、および使用するパターンにデータベース設計を適合させ る方法に関する理解。

データベース設計ツールを対話モードで実行して、データベース構成値を定義し、定義した値を新しいデー タベース設計ファイルや既存のファイルに保存することができます。必要に応じて、使用するデータベー ス・タイプ用のデータベース・オブジェクトを作成するためのデータベース・スクリプトを生成することも できます。ツールの実行時には、構成する環境とデータベース・タイプに応じて、使用できるオプションが 変わります。

コマンド行パラメーターを指定してデータベース設計ツールを実行し、既存のデータベース設計ファイルを 編集または検査したり、既存のデータベース設計ファイル内で定義された構成用に、データベース・スクリ プトを生成したりすることもできます。 **DbDesignGenerator** コマンドのコマンド行パラメーターは以下の とおりです。

-? , -help ヘルプ情報を表示します。

-e db design file name 指定したデータベース設計ファイル (\*.dbDesign、\*.properties など) を編集します。

-v db design file | db scripts output directory db\_design\_file が指定されている場合は、データベースの仕様に基づいて、 指定されたデータベース設計ファイルに対して検証が行われます。 db scripts output directory が指定されている場合は 指定されたディレクトリー内のデータベース・スクリプトが検証されます。現在のところ、検証が可能なのは、 テンプレート ddl 生成プログラムから生成されたスクリプトのみです。

-g db design file [-d output directory] [db design file2] [-d output directory2] ... [db design\_fileN] [-d output\_directoryN] 指定された設計ファイルからデータベース・スクリプトをバッチ・モードで生成します。 生成されたスクリプトは、対応する出力ディレクトリーに格納されるか、 出力ディレクトリーがない場合はデフォルトのロケーションに格納されます。
1. **DbDesignGenerator.sh** コマンドを *install\_root*/util/dbUtils ディレクトリーから実行します。 以 下に例を示します。

**/opt/IBM/WebSphere/AppServer/util/dbUtils> DbDesignGenerator.sh**

ヒント**:** 「システムは指定されたパスを検出できません。(The system cannot find the specified path.)」というメッセージが表示された場合は、誤ったパス名を入力した可能性があります。パスを再 入力してください。

データベース設計ツールが正常に起動すると、以下の例のような情報が表示されます。

[通知] 対話モードで DbDesignGenerator を実行中...

[通知] 保存しないで終了する場合は「q」、直前のメニューに戻るには「-」、 ヘルプを随時表示するには「?」を入力してください。 ([info] Enter 'q' to quit without saving; '-' for back to previous menu; '?' for help at any time.) [通知] 提供されたデフォルト値を受け入れるには、単に「Enter」キーを押します。

[通知] 以下のいずれかの [設計オプション] を選んでください: ([info] Please pick one of the following [design option(s)] :)

(1)Create a database design for Standalone profile or Deployment Environment (2)Create a database design for a single component (3) 既存のデータベース設計を編集する (4) データベース設計からデータベース・スクリプトを生成する  $(5)$ exit  $\lceil q \rceil$ 

Please enter the number for the design option :

2. オプション「**(1)** スタンドアロン・プロファイルまたはデプロイメント環境のデータベース設計の作 成」を選択するには、数字の 1 を入力して Enter を押します。

データベース・パターンを選択するよう求める、以下の例のようなプロンプトが表示されます。

[通知] 以下のいずれかの [データベース・パターン] を選んでください (Please pick one of the following [database pattern(s)]) :

(1)bpm.advanced.nd.topology (2)bpm.advanced.standalone (3)bpm.standard.nd (4)bpm.standard.standalone (5)wesb.nd.topology (6)wesb.standalone

3. 構成を行うデプロイメント環境用のデータベース設計パターンを作成するには、該当するオプションの 番号を入力し、Enter を押します。 『.nd』 を含むオプションを選択してください。

例えば、IBM Business Process Manager Advanced のデプロイメント環境のデータベース・パターンを 構成するには、番号 1 を入力してオプション **(1)bpm.advanced.nd.topology** を選択し、Enter キーを押 します。選択した環境用に構成可能なデータベース・コンポーネントのリストと、構成するコンポーネ ントを選択するよう求める以下のようなプロンプトが表示されます。

[通知] 「未完了」のデータベース・コンポーネントの必須プロパティーを 編集してください。 [通知] 完了したデータベース・コンポーネントを編集して、既存またはデフォルトの プロパティー値を変更することができます。 [info] Design the 'master' component first, and then any parent components, since other components may inherit values from them.

[通知] 以下のいずれかの [データベース・コンポーネント] を選んでください (Please pick one of the following [database component(s)]):

(1)[WBI\_CommonDB] WBI\_CommonDB : [master] [status = not complete]  $(2)$ [BPC] WBI BPC : [status = not complete]

(3)[BPM\_PerformanceDW] BPM\_PerformanceDW : [status = not complete] (4)[BPM\_ProcessServer] BPM\_ProcessServer : [status = not complete]  $(5)$ [BSpace] WBI\_BSPACE : [status = not complete]  $(6)$ [SibME] WBI $^-$ BPC\_ME : [status = not complete]<br>(7)[SibME] WBI $^-$ CEI ME : [status = not complete]  $WBI$  CEI ME : [status = not complete] (8)[SibME] WBI\_SCA\_APP\_ME : [status = not complete] (9)[SibME] WBI\_SCA\_SYS\_ME : [status = not complete] (10)[SibMe] BPM\_PerformanceDW\_ME : [status = not complete]<br>(11)[SibMe] BPM\_ProcessServer\_ME : [status = not complete]  $BPM\$  ProcessServer\_ME : [status = not complete] (12)[save and exit]

4. 該当するオプションの番号を入力してマスター・データベース・コンポーネントを構成し、Enter を押 します。 マスター・コンポーネントとしてリストされているデータベース・コンポーネントの名前の 横には **[master]** が示されており、これを最初に構成する必要があります。

例えば、番号 1 を入力してオプション **(1)[WBI\_CommonDB] WBI\_CommonDB : [master] [status = not complete]** を選択し、Enter キーを押します。以下の例のような情報が表示されます。

[状況] 以下のように残り項目が 1 つあるため、 WBI\_CommonDB は未完了です (WBI CommonDB is not complete with 1 remaining item(s)): [ 1 ] WBI CommonDB.WBI CommonDB : : DbType key is not set.

このデータベース・コンポーネントを編集しますか?(y/n) [default=y] :

5. コンポーネントのデータベース構成を編集するには、y と入力し、Enter キーを押します。

データベース設計ツールで生成することができ、データベース・オブジェクトの作成に使用できる SQL スクリプトのための出力ディレクトリーの指定を求めるプロンプトが表示されます。SQL スクリ プトをこの手順の後のステップで生成するように選択した場合、スクリプトは自動的にこのディレクト リーに保存されます。

Please enter the output directory of the SQL files to be generated for WBI CommonDB [default=] :

6. SQL スクリプトの出力ディレクトリーを入力して、Enter キーを押します。 完全修飾ディレクトリ ー・パス、またはデータベース設計ツールを実行している現行ディレクトリーからの相対パスを指定す ることができます。 このディレクトリーがまだファイル・システム内に作成されていない場合は、 SQL スクリプトの生成時にデータベース設計ツールにより自動的に作成されます。指定したディレク トリーが既に存在する場合、その内容を上書きするか、別のディレクトリーを指定するかを選択できま す。

ヒント**:** 指定した値は、このファイルが生成されるときに、データベース設計ファイルに参照として保 存されます。

構成するデータベース・タイプを選択するよう求める、次のようなプロンプトが表示されます。 [通知] 以下のいずれかの [データベース・タイプ] を選んでください (Please pick one of the following [database type(s)]):

(1)DB2-distributed (2)DB2-zOS (3)Oracle (4)SQL Server

7. 3 と入力して **(3)Oracle** を選択し、Enter キーを押します。 データベース・プロパティーの一連のプ ロンプトが表示されます。このプロンプトは、データベース・タイプによって異なります。

例えば、共通データベースの構成用にこのデータベース・タイプを選択すると、以下の例のような一連 のプロンプトが表示されます。

[通知] データベース・オブジェクト・セクションに プロパティーの値を入力してください。 ([info] Please enter the values for the properties in the database objects section.) Database name(SID) [default=CMNDB] : データベース・ユーザー名 [デフォルト=]: (Database User name[default=] :) Database schema [default=] : System user name(this is required ONLY for creating the database as a part of standalone profile creation.)[デフォルト=] : System password(this is required ONLY for creating the database as a part of standalone profile creation.)[デフォルト=] : Database Location(this is required ONLY for creating the database as a part of standalone profile creation.)[default=] :

8. 各プロンプトで、Enter キーを押して表示されたデフォルト値を受け入れるか、または望ましい値を入 力してから Enter キーを押します。

管理セキュリティーのプロンプトが表示された場合、これは管理コンソールのユーザー名とパスワード を意味します。

データベース・プロパティーの最後のプロンプトに値を入力すると、以下の例のようなメッセージが表 示されます。

[通知] データベース・スクリプトの生成に必要なデータベース・ オブジェクト・セクションのプロパティーが入力されました。 ([info] You have completed database objects section properties needed for database scripts generation.)

データ・ソース・プロパティーをスキップする場合は「s」を入力し、 続行するにはそれ以外のキーを入力してください :

9. データ・ソース・プロパティー・コンポーネントを構成するには、**s** 以外の任意の文字を入力して Enter を押します。この構成をスキップしてデフォルトを受け入れるには、**s** を入力して Enter を押し ます。

ヒント**:** データベース設計ツールを使用して、プロファイル作成またはトポロジー構成の入力として使 用するデータベース設計ファイルを生成する場合は、データ・ソースを構成する必要があります。デー タベース設計ツールを使用して SQL を生成する場合、このステップはオプションです。 選択したデータベース・タイプのデータ・ソースを構成するように選択した場合、そのデータ・ソース のデータベース・プロバイダーのリストが表示されます。 例えば、**Oracle** データベース・タイプの場 合は、以下のデータベース・プロバイダーが表示される場合があります。

[通知] 以下のいずれかの [データベース・プロバイダー] を選んでください (Please pick one of the following [database provider(s)]):

(1)Oracle JDBC Driver # XA data source # Oracle JDBC Driver (XA)

a. 該当する番号を入力して、データ・ソースのデータベース・プロバイダーを選択し、Enter キーを 押します。 このデータベース・プロバイダーを選択すると、以下の例のような一連のプロンプトが 表示されます。

[通知] データ・ソース・プロパティー・セクションに プロパティーの値を入力してください。 ([info] Please enter the values for the properties in the data source properties section.) データベース・サーバー・ホスト [デフォルト=]: (Database server host[default=] :) Database server port[default=1521] :

[info] Please pick one of the following [Oracle driver type(s)] :

```
(2)thin
Please enter the number for the Oracle driver type(s)? [default=thin] :
Data source user name[default=] :
Data source password[default=] :
Oracle JDBC driver path[default=${WAS_INSTALL_ROOT}/jdbcdrivers/Oracle
] :
```
 $(1)$ oci $8$ 

注**:** 生成される出力ファイルでは、パスワードが暗号化されています。

b. 各プロンプトで、Enter キーを押して表示されたデフォルト値を受け入れるか、または望ましい値 を入力してから Enter キーを押します。 構成中にデータベース表を作成するかどうかを尋ねられ たら、データベース設計ファイルをプロファイル作成のための入力として使用する場合は「**false**」 を指定してください。このオプションはプロファイル管理ツールでも選択可能であり、競合の原因 となるためです。管理コンソールを使用してデプロイメント環境を作成する場合は、表を自動的に 作成させるかどうかによって決定できます。

最後のプロンプトに値を入力すると、以下の例のような情報が表示されます。

「状況」以下のように残り項目が 0 になったため、 WBI\_CommonDB は完了しました (WBI CommonDB is complete with 0 remaining item(s):) ------------------------------------------------------------------------------------ [通知] 「未完了」のデータベース・コンポーネントの必須プロパティーを

編集してください。 [通知] 完了したデータベース・コンポーネントを編集して、既存またはデフォルトの プロパティー値を変更することができます。 [info] Design the 'master' component first, and then any parent components, since other components may inherit values from them.

[通知] 以下のいずれかの [データベース・コンポーネント] を選んでください (Please pick one of the following [database component(s)]):

```
(1)[WBI_CommonDB] WBI_CommonDB : [master] [status = complete]
(2)[BPC] WBI_BPC : [status = complete]
(3)[BPM_PerformanceDW] BPM_PerformanceDW : [status = complete]
(4)[BPM_ProcessServer] BPM_ProcessServer : [status = not complete]
(5)[BSpace] WBI_BSPACE : [status = complete]
(6)[SibME] WBI_BPC_ME : [status = complete]
(7)[SibME] WBI CEI ME : [status = complete]
(8)[SibME] WBI_SCA_APP_ME : [status = complete]
(9) [SibME] WBI \overline{S}CA\overline{S}YS\overline{ME} : [status = complete]
(10)[SibMe] BPM_PerformanceDW_ME : [parent = BPM_PerformanceDW] [status = complete]
               BPM_ProcessServer_ME : [parent = BPM_ProcessServer] [status = complete]
(12)[save and exit]
```
マスター・データベース・コンポーネントの構成を終了すると、データベース設計ツールは入力した値 を、残りのコンポーネントに伝搬します。これを正常に実行できると、マスター・コンポーネントとと もにこれらのコンポーネントにも **[status = complete]** が表示されます。何らかの理由でこれが実行で きない場合、これらのコンポーネントには **[**状況 **=** 未完了**]** が表示されたままになります。

10. 前のステップに従って **[status = not complete]** と表示されている残りのデータベース・コンポーネン トを構成します。また、マスター・データベース・コンポーネントを構成した結果として、**[status = complete]** として示されているコンポーネントを再構成することも可能です。

**bpm.advanced.nd.topology** を選択した場合、必要とされるデータベース認証に関して、 **BPM\_PerformanceDW**、**BPM\_ProcessServer**、および対応する **SibMe** コンポーネントを手動で構成す る必要があります。

[通知] 以下のいずれかの [データベース・コンポーネント] を選んでください (Please pick one of the following [database component(s)]): (1)[WBI\_CommonDB] WBI\_CommonDB : [master] [status = complete]  $(2)$ [BPC] WBI BPC : [status = complete] (3)[BPM\_PerformanceDW] BPM\_PerformanceDW : [status = not complete] (4)[BPM\_ProcessServer] BPM\_ProcessServer : [status = not complete] (5)[BSpace] WBI\_BSPACE : [status = complete] (6)[SibME] WBI\_BPC\_ME : [status = complete] (7)[SibME] WBI CEI ME : [status = complete] (8)[SibME] WBI\_SCA\_APP\_ME : [status = complete] (9)[SibME] WBI\_SCA\_SYS\_ME : [status = complete]  $(10)$ [SibMe] BPM PerformanceDW ME : [status = complete] (11)[SibMe] BPM\_ProcessServer\_ME : [status = complete] (12)[save and exit] Please enter the number for the database component :3 ------------------------------------------------------------------------------------ [状況] 以下のように残り項目が 1 つあるため、BPM\_PerformanceDW は未完了です (BPM PerformanceDW is not complete with 1 remaining item(s)): [ 1 ] BPM PerformanceDW.BPM PerformanceDW : databaseObjects : required property 'databaseUser' for DB USER is empty. このデータベース・コンポーネントを編集しますか?(y/n) [default=y] : [通知] 以下のいずれかの [データベース・コンポーネント] を選んでください (Please pick one of the following [database component(s)]): (1)[WBI\_CommonDB] WBI\_CommonDB : [master] [status = complete]  $(2)$ [BPC] WBI BPC : [status = complete] (3)[BPM\_PerformanceDW] BPM\_PerformanceDW : [status = complete] (4)[BPM\_ProcessServer] BPM\_ProcessServer : [status = not complete] (5)[BSpace] WBI\_BSPACE : [status = complete] (6)[SibME] WBI\_BPC\_ME : [status = complete]  $(7)$ [SibME] WBI $\overline{C}$ EI<sup>\_</sup>ME : [status = complete]  $(8)$ [SibME] WBI SCA APP ME : [status = complete]  $(9)$ [SibME] WBI $SCA$ SYS $M$ E : [status = complete] (10)[SibMe] BPM\_PerformanceDW\_ME : [status = complete] (11)[SibMe] BPM ProcessServer ME : [status = complete] (12)[save and exit] データベース・コンポーネントの番号を入力してください (Please enter the number for the database component):4 ------------------------------------------------------------------------------------ [状況] 以下のように残り項目が 3 つあるため、BPM ProcessServer は未完了です (BPM ProcessServer is not complete with 3 remaining item(s)): [ 1 ] BPM ProcessServer.BPM ProcessServer : databaseObjects : required property 'databaseUser' for DB\_USER is empty. [ 2 ] BPM\_ProcessServer.BPM\_ProcessServer : databaseObjects : required property 'adminUserName' for SECURITY\_ADMIN\_USER is empty. [ 3 ] BPM ProcessServer.BPM ProcessServer : databaseObjects : required property 'adminPassword' for SECURITY\_ADMIN\_PASSWORD is empty. このデータベース・コンポーネントを編集しますか?(y/n) [default=y] : 11. 選択したデータベース・パターン用のすべてのデータベース・コンポーネントの構成を完了し、データ ベース設計ツール内でそれらのコンポーネントに **[**状況 **=** 完了**]** が示されていたら、該当する番号を 入力して **[**保存して終了**]** を選択し、Enter を押します。 以下の例のような情報が表示されます。 「状況」以下のように残り項目が 0 になったため、 bpm.advanced.nd.topology は完了しました (bpm.advanced.nd.topology is complete with 0 remaining item(s):)

Please enter the output directory [default=/WebSphere/V8T8DM/DeploymentManager/util/dbUtils] :

12. Enter キーを押してデータベース設計ファイルのデフォルトのディレクトリーを受け入れるか、または ファイルを保存する別のディレクトリーを入力してから Enter キーを押します。このディレクトリー がまだファイル・システム内に作成されていない場合は、ファイルの生成時にデータベース設計ツール により自動的に作成されます。 プロンプトでロケーションを入力すると、以下の例のような情報が表 示されます。

出力ファイル名を入力してください [デフォルト=bpm.advanced.nd.topology.dbDesign] : (Please enter the output filename [default=bpm.advanced.nd.topology.dbDesign  $| : \rangle$ 

13. Enter キーを押してデータベース設計ファイルのデフォルト名を受け入れるか、または別のファイル名 を入力してから Enter キーを押します。指定したディレクトリー内に同じ名前のファイルが既に存在 する場合は、ファイルを上書きするか、別のファイル名を指定するかを選択できます。 プロンプトで ファイル名を入力すると、以下の例のような情報が表示されます。

データベース・スクリプトを生成しますか?(y/n) [default=y] :

14. オプション: データベース設計ツールに提供した情報に基づいてデータベース・スクリプトも生成する 場合は、y を入力して Enter を押します。 すべてのコンポーネントに対するスクリプトが生成された ことを示す一連の情報メッセージが表示されます。それぞれのコンポーネントについて、以下の例のよ うな情報が表示されます。

[info] The script(s) have been generated in WAS HOME/profiles/default/util/dbUtils/Oracle-CommonDB for WBI CommonDB

以下のファイルが作成されます。

- v データベース設計ファイルが、指定したディレクトリーに作成されます。
- v データベース・スクリプトが、指定した 1 つ以上のディレクトリーに作成されます。
- v dbDesignGenerator.log という名前のログ・ファイルが、**DbDesignGenerator** コマンドを実行したディ レクトリーに作成されます。

データベース設計ツールからの出力は、以下のいずれかの方法で使用できます。

- v データベース設計ファイルのみを生成した場合は、データベース設計ファイルを指定し、それらの構成 ステップの一環としてデータベース表を作成するオプションを選択できます。
- v データベース設計ファイルと SQL スクリプトの両方を生成した場合は、データベース設計ファイルのみ を指定して、構成するランタイムを SQL スクリプトから作成されたデータベース表に合致させることが できます。

データベース設計ファイルは、以下のようにいくつかの方法で指定できます。

- v プロファイル管理ツールを使用してプロファイルを作成するとき
- v **manageprofiles** コマンド行ユーティリティーを使用してプロファイルを作成するとき
- v デプロイメント環境ウィザードを使用して環境を作成するとき

データベース設計ファイルは、管理コンソールでサーバーを Process Server、Process Center、または Performance Data Warehouse サーバーとして構成するときにも使用できます。

最後のスクリプト・セットが生成されると、以下の例のような情報が表示されます。 [通知] 終了しています...

*Network Deployment* 環境における *DB2* を使用した特定コンポーネント用のデータベース設計ファイルの 作成*:*

データベース設計ツールを使用して、特定の IBM Business Process Manager コンポーネントが必要とする データベース表の設計ファイルおよびデータベース・スクリプトを生成できます。

IBM Business Process Manager がインストール済みであることを確認します。データベース設計ツール は、インストール・バイナリー・ファイルからのみ使用可能です。

データベース設計ツールを実行する前に、以下の情報を準備します。

- v 設計するデータベース構成に関する情報。この情報としては、データベース管理者やソリューション・ アーキテクトが提供する、データベース構成の一般的な目的を説明する文書が考えられます。または、 必須のパラメーターやプロパティーの説明であることもあります。この情報には以下が含まれている必 要があります。
	- データベース表のロケーション。
	- サーバー・プロファイルが作成されるシステム上の JDBC ドライバーのロケーション。
	- データベースに対する認証用のユーザー ID とパスワード。
- IBM Business Process Manager とそのコンポーネントがインストールされた方法、使用されているデー タベース・ソフトウェア、およびそのタイプのデータベースに必要なプロパティーに関する情報。
- v 作成するプロファイル (特にプロファイル・タイプとデータベースの間の機能面の関係) の理解。
- v 実装するトポロジー・パターンに関する情報、および使用するパターンにデータベース設計を適合させ る方法に関する理解。

データベース設計ツールを対話モードで実行して、データベース構成値を定義し、定義した値を新しいデー タベース設計ファイルや既存のファイルに保存することができます。必要に応じて、使用するデータベー ス・タイプ用のデータベース・オブジェクトを作成するためのデータベース・スクリプトを生成することも できます。ツールの実行時には、構成する環境とデータベース・タイプに応じて、使用できるオプションが 変わります。

コマンド行パラメーターを指定してデータベース設計ツールを実行し、既存のデータベース設計ファイルを 編集または検査したり、既存のデータベース設計ファイル内で定義された構成用に、データベース・スクリ プトを生成したりすることもできます。 **DbDesignGenerator** コマンドのコマンド行パラメーターは以下の とおりです。

-? , -help ヘルプ情報を表示します。

-e db\_design\_file\_name 指定したデータベース設計ファイル (\*.dbDesign、\*.properties など) を編集します。

-v db design file | db scripts output directory db\_design\_file が指定されている場合は、データベースの仕様に基づいて、 指定されたデータベース設計ファイルに対して検証が行われます。 db scripts output directory が指定されている場合は、 指定されたディレクトリー内のデータベース・スクリプトが検証されます。現在のところ、検証が可能なのは、 テンプレート ddl 生成プログラムから生成されたスクリプトのみです。

-g db\_design\_file [-d output\_directory] [db\_design\_file2] [-d output\_directory2] ... [db design\_fileN] [-d output\_directoryN] 指定された設計ファイルからデータベース・スクリプトをバッチ・モードで生成します。 生成されたスクリプトは、対応する出力ディレクトリーに格納されるか、 出力ディレクトリーがない場合はデフォルトのロケーションに格納されます。

重要**:** サービス統合バスのメッセージング・エンジンに対するデータベース・スクリプトを生成する場合 は、以下の手順のすべてのステップを繰り返し実行して、必要とするメッセージング・エンジンごとにデー タベース構成を定義し、スクリプトを生成する必要があります。例えば、6 つのメッセージング・エンジン 用のスクリプトが必要な場合は、この手順を 6 回実行してください。

1. **DbDesignGenerator.sh** コマンドを *install\_root*/util/dbUtils ディレクトリーから実行します。 以 下に例を示します。

#### **/opt/IBM/WebSphere/AppServer/util/dbUtils> DbDesignGenerator.sh**

ヒント**:** 「システムは指定されたパスを検出できません。(The system cannot find the specified path.)」というメッセージが表示された場合は、誤ったパス名を入力した可能性があります。パスを再 入力してください。 データベース設計ツールが正常に起動すると、以下の例のような情報が表示されます。

[通知] 対話モードで DbDesignGenerator を実行中...

[通知] 保存しないで終了する場合は「q」、直前のメニューに戻るには「-」、 ヘルプを随時表示するには「?」を入力してください。 ([info] Enter 'q' to quit without saving; '-' for back to previous menu; '?' for help at any time.) [通知] 提供されたデフォルト値を受け入れるには、単に「Enter」キーを押します。 [通知] 以下のいずれかの [設計オプション] を選んでください: ([info] Please pick one of the following [design option(s)] :)

(1)Create a database design for Standalone profile or Deployment Environment (2)Create a database design for a single component (3) 既存のデータベース設計を編集する (4) データベース設計からデータベース・スクリプトを生成する (5)exit [q]

Please enter the number for the design option :

2. オプション「**(2)Create a database design for a single component**」を選択するには、番号 2 を入力し て Enter キーを押します。

コンポーネントを選択するよう求める、以下の例に示すようなプロンプトが表示されます。

[通知] 以下のいずれかの [コンポーネント] を選んでください (Please pick one of the following [component(s)]):

(1)bpc (2)bpcreporting (3)bpm\_performancedw (4)bpm\_processserver (5)bspace (6)cei  $(7)$ sca (8)sibme (9)wbi\_commondb

3. 構成するコンポーネントのデータベース設計を作成するには、該当するオプションの番号を入力して Enter を押します。

例えば、IBM Process Server データベース・コンポーネントを構成するには、番号 4 を入力してオプ ション **(4)bpm\_processserver** を選択し、Enter キーを押します。

データベース設計ツールで生成することができ、データベース・オブジェクトの作成に使用できる SQL スクリプトのための出力ディレクトリーの指定を求めるプロンプトが表示されます。SQL スクリ プトをこの手順の後のステップで生成するように選択した場合、スクリプトは自動的にこのディレクト リーに保存されます。

Please enter the output directory of the SQL files to be generated for BPM ProcessServer [default=] :

4. SQL スクリプトの出力ディレクトリーを入力して、Enter キーを押します。 完全修飾ディレクトリ ー・パス、またはデータベース設計ツールを実行している現行ディレクトリーからの相対パスを指定す ることができます。 このディレクトリーがまだファイル・システム内に作成されていない場合は、 SQL スクリプトの生成時にデータベース設計ツールにより自動的に作成されます。指定したディレク トリーが既に存在する場合、その内容を上書きするか、別のディレクトリーを指定するかを選択できま す。

ヒント**:** 指定した値は、このファイルが生成されるときに、データベース設計ファイルに参照として保 存されます。

構成するデータベース・タイプを選択するよう求める、次のようなプロンプトが表示されます。

[通知] 以下のいずれかの [データベース・タイプ] を選んでください (Please pick one of the following [database type(s)]):

(1)DB2-distributed  $(2)$  DB2-zOS (3)Oracle (4)SQL Server

5. 3 と入力して **(3)Oracle** を選択し、Enter キーを押します。 データベース・プロパティーの一連のプ ロンプトが表示されます。このプロンプトは、データベース・タイプによって異なります。

例えば、共通データベースの構成用にこのデータベース・タイプを選択すると、以下の例のような一連 のプロンプトが表示されます。

[通知] データベース・オブジェクト・セクションに プロパティーの値を入力してください。 ([info] Please enter the values for the properties in the database objects section.) Database name(SID) [default=CMNDB] : データベース・ユーザー名 [デフォルト=]: (Database User name[default=] :) Database schema [default=] : System user name(this is required ONLY for creating the database as a part of standalone profile creation.)[デフォルト=] : System password(this is required ONLY for creating the database as a part of standalone profile creation.)[デフォルト=] : Database Location(this is required ONLY for creating the database as a part of standalone profile creation.)[default=] :

6. 各プロンプトで、Enter キーを押して表示されたデフォルト値を受け入れるか、または望ましい値を入 力してから Enter キーを押します。

管理セキュリティーのプロンプトが表示された場合、これは管理コンソールのユーザー名とパスワード を意味します。

データベース・プロパティーの最後のプロンプトに値を入力すると、以下の例のようなメッセージが表 示されます。

[通知] データベース・スクリプトの生成に必要なデータベース・ オブジェクト・セクションのプロパティーが入力されました。 ([info] You have completed database objects section properties needed for database scripts generation.)

データ・ソース・プロパティーをスキップする場合は「s」を入力し、 続行するにはそれ以外のキーを入力してください :

7. データ・ソース・プロパティー・コンポーネントを構成するには、**s** 以外の任意の文字を入力して Enter を押します。この構成をスキップしてデフォルトを受け入れるには、**s** を入力して Enter を押し ます。

ヒント**:** データベース設計ツールを使用して、プロファイル作成またはトポロジー構成の入力として使 用するデータベース設計ファイルを生成する場合は、データ・ソースを構成する必要があります。デー タベース設計ツールを使用して SQL を生成する場合、このステップはオプションです。 選択したデータベース・タイプのデータ・ソースを構成するように選択した場合、そのデータ・ソース のデータベース・プロバイダーのリストが表示されます。 例えば、**Oracle** データベース・タイプの場 合は、以下のデータベース・プロバイダーが表示される場合があります。

[通知] 以下のいずれかの [データベース・プロバイダー] を選んでください (Please pick one of the following [database provider(s)]):

(1)Oracle JDBC Driver # XA data source # Oracle JDBC Driver (XA)

a. 該当する番号を入力して、データ・ソースのデータベース・プロバイダーを選択し、Enter キーを 押します。 このデータベース・プロバイダーを選択すると、以下の例のような一連のプロンプトが 表示されます。

[通知] データ・ソース・プロパティー・セクションに プロパティーの値を入力してください。 ([info] Please enter the values for the properties in the data source properties section.) データベース・サーバー・ホスト [デフォルト=]: (Database server host[default=] :) Database server port[default=1521] :

[info] Please pick one of the following [Oracle driver type(s)] :

(1)oci8 (2)thin

Please enter the number for the Oracle driver type(s)? [default=thin] : Data source user name[default=] : Data source password[default=] : Oracle JDBC driver path[default=\${WAS\_INSTALL\_ROOT}/jdbcdrivers/Oracle ] :

注**:** 生成される出力ファイルでは、パスワードが暗号化されています。

b. 各プロンプトで、Enter キーを押して表示されたデフォルト値を受け入れるか、または望ましい値 を入力してから Enter キーを押します。 構成中にデータベース表を作成するかどうかを尋ねられ たら、データベース設計ファイルをプロファイル作成のための入力として使用する場合は「**false**」 を指定してください。このオプションはプロファイル管理ツールでも選択可能であり、競合の原因 となるためです。管理コンソールを使用してデプロイメント環境を作成する場合は、表を自動的に 作成させるかどうかによって決定できます。

最後のプロンプトに値を入力すると、以下の例のような情報が表示されます。

Please enter the output directory [default=/WebSphere/V8T8DM/DeploymentManager/util/dbUtils] :

8. Enter キーを押してデータベース設計ファイルのデフォルトのディレクトリーを受け入れるか、または ファイルを保存する別のディレクトリーを入力してから Enter キーを押します。このディレクトリー がまだファイル・システム内に作成されていない場合は、ファイルの生成時にデータベース設計ツール により自動的に作成されます。 プロンプトでロケーションを入力すると、以下の例のような情報が表 示されます。

出力ファイル名を入力してください [デフォルト=bpm.advanced.nd.topology.dbDesign] : (Please enter the output filename [default=bpm.advanced.nd.topology.dbDesign  $\vert \hspace{.1cm} : \rangle$ 

- 9. Enter キーを押してデフォルトのファイル名を受け入れるか、または別のファイル名を入力してから Enter キーを押します。 ファイル名を入力すると、以下の例のような情報が表示されます。 データベース・スクリプトを生成しますか?(y/n) [default=y] :
- 10. オプション: データベース設計ツールに提供した情報に基づいてデータベース・スクリプトも生成する 場合は、y を入力して Enter を押します。 以下の例のような情報が表示されます。

[info] The script(s) have been generated in WAS HOME/profiles/default/util/dbUtils/Oracle-CommonDB for WBI CommonDB

[通知] 終了しています...

データベース設計ファイルが作成され、オプションで、指定した場所にデータベース・スクリプトが作成さ れています。

データベース設計ツールを使用して特定のコンポーネントを構成すると、生成された SQL スクリプトはデ ータベース表を作成するために使用できます。生成されたデータベース設計ファイルには、この構成された コンポーネント用の値のみが含まれ、以下の方法で使用するには十分ではありません。

- v プロファイル管理ツールを使用してプロファイルを作成するとき
- v **manageprofiles** コマンド行ユーティリティーを使用してプロファイルを作成するとき
- v デプロイメント環境ウィザードを使用して環境を作成するとき

### データベース設計ツールのトラブルシューティング*:*

データベース・スクリプトにエラーがある場合は、データベース設計ツールが提供する診断および妥当性検 査情報を使用して、問題を診断できます。

#### 必須プロパティーが空であることを示すエラー

必須の **userName** および **password** のプロパティーが設定されていない場合には、出力に以下のタイプの メッセージが出されることがあります。

[状況] 以下のように残り項目が 2 つあるため、 WBI BSPACE は未完了です (WBI\_BSPACE is not complete with 2 remaining item(s)):  $[1]$  BSpace.WBI BSPACE : authAlias : userId の必須プロパティー「userName」が空です。 (required property 'userName' for userId is empty.) [ 2 ] BSpace.WBI BSPACE : authAlias : DB\_PASSWORD の必須プロパティー「password」が空です。

(required property 'password' for DB\_PASSWORD is empty.)

### 既存のデータベース設計の妥当性検査を実行した場合の出力例

既存のデータベース設計の妥当性検査を実行するときには、出力に以下のタイプの警告が出されることがあ ります。

DbDesignGenerator.bat -v Oracle-

... [警告] 2 潜在的な問題がスクリプトで検出されました。問題の内容: DB USER @ line 46 in file configCommonDB.bat DB USER @ line 80 in file configCommonDB.sh

### データベース設計ツール・ログ・ファイルの内容

データベース設計ツールを実行すると、データベース設計ツール・コマンドを実行した場所に dbDesignGenerator.log ファイルが作成されます。 ログにはすべてのプロンプトおよび入力した値が含ま れています。ログ・ファイルにその他のトレース出力は含まれていません。

## *SQL Server* 用のデータベースおよびデータベース設計ファイルの作成*:*

IBM Business Process Manager には、Process Server データベース、Performance Data Warehouse データベ ース、および共通データベースが必要です。共通データベースには、Business Space とその他のコンポーネ ントが含まれます。データベースは、Network Deployment の前に作成する必要があります。

ヒント**:** フェデレーテッド・リポジトリーをユーザー・レジストリーとして使用している場合は、 systemout.log ファイル内にあるキーの最大長に関する警告「**...** 警告**:** 最大キー長は **900** バイトです **...**」 を無視してかまいません。スタンドアロン LDAP レジストリーを使用している場合は、組織内のすべての ユーザー識別名 (DN) 項目の文字数が 131 文字の制限を超えていないことを確認してください。いずれか のユーザー DN 項目の文字数が 131 文字を超えている場合は、ユーザー・アカウント・レジストリーをフ ェデレーテッド・リポジトリー・オプションに変更する必要があります。

#### *SQL Server* データベースの作成*:*

プロファイルを作成する前に、必要なデータベースを作成できます。

デフォルトのデータベース名は、Process Server データベースは BPMDB、Performance Data Warehouse デ ータベースは PDWDB、共通データベースは CMNDB です。

Process Server および Performance Data Warehouse には、固有の独立したデータベースが必要であり、こ れらを他の BPM コンポーネントと同じデータベース上に構成することはできません。

- 1. Microsoft SQL Server をインストールします。
- 2. SQL Server 用のデータベースを作成するには、以下のコマンドを使用します。
	- a. Process Server (BPMDB) データベースおよび Performance Data Warehouse (PDWDB) データベース を作成するには、以下の手順を実行します。

osql -b -S *hostname* -U *db\_user\_account* -P *db\_user\_password* -Q "CREATE DATABASE *database\_name* COLLATE SQL\_Latin1\_General\_CP1\_CI\_AS"

ここで、**hostname** は SQL Server をホストするシステムのホスト名、 **db\_user\_account** と **db\_user\_password** はデータベースを作成するためのログインに使用されるユーザー名とパスワー ド、 **database\_name** は作成するデータベースの名前です。これらのデータベースでは大/小文字が区 別されないようにする必要があるため、**COLLATE SQL\_Latin1\_General\_CP1\_CI\_AS** が含まれてい ます。

b. 共通データベースを作成するには、以下の手順を実行します。

osql -b -S *hostname* -U *db\_user\_account* -P *db\_user\_password* -Q "CREATE DATABASE *database name* COLLATE SQL Latin1 General CP1 CS AS"

違っているのは COLLATE 分節です。CMNDB では大/小文字を区別する照合が必要です。

重要**:** Process Server および Performance Data Warehouse 用に作成するデータベースで大/小文字が区別 されないようにしてください。これは、**COLLATE** 属性値に含まれる文字列 **CI** によって指定されま す。この変数が **SQL\_Latin1\_General\_CP1\_CI\_AS** のように (**SQL\_Latin1\_General\_CP1\_CS\_AS** ではな く) 指定されていることを確認します。これを行わない場合、以下のようなエラーが発生することがあ ります。

org.springframework.beans.factory.BeanCreationException: Error creating bean with name 'message.routingCache' defined in class path resource [registry.xml]: Instantiation of bean failed; nested exception is org.springframework.beans.BeanInstantiationException: Could not instantiate bean class [com.lombardisoftware.bpd.runtime.engine.message.DefaultMessageRoutingCache]: Constructor threw exception; nested exception is org.springframework.jdbc.BadSqlGrammarException: PreparedStatementCallback; bad SQL grammar [select "value" from lsw\_system where "key"=?]; nested exception is com.microsoft.sqlserver.jdbc.SQLServerException: Invalid object name 'lsw\_system'. Caused by: com.microsoft.sqlserver.jdbc.SQLServerException: Invalid object name 'lsw system'. at com.microsoft.sqlserver.jdbc.SQLServerException.makeFromDatabaseError(SQLServerException.java:196) at com.microsoft.sqlserver.jdbc.SQLServerStatement.getNextResult(SQLServerStatement.java:1454) at com.microsoft.sqlserver.jdbc.SQLServerPreparedStatement.doExecutePreparedStatement (SQLServerPreparedStatement.java:388) at com.microsoft.sqlserver.jdbc.SQLServerPreparedStatement\$PrepStmtExecCmd.doExecute (SQLServerPreparedStatement.java:338) at com.microsoft.sqlserver.jdbc.TDSCommand.execute(IOBuffer.java:4026) at com.microsoft.sqlserver.jdbc.SQLServerConnection.executeCommand(SQLServerConnection.java:1416) at com.microsoft.sqlserver.jdbc.SQLServerStatement.executeCommand(SQLServerStatement.java:185) at com.microsoft.sqlserver.jdbc.SQLServerStatement.executeStatement(SQLServerStatement.java:160) at com.microsoft.sqlserver.jdbc.SQLServerPreparedStatement.executeQuery (SQLServerPreparedStatement.java:281) at org.apache.commons.dbcp.DelegatingPreparedStatement.executeQuery(DelegatingPreparedStatement.java:205) at org.springframework.jdbc.core.JdbcTemplate\$1.doInPreparedStatement(JdbcTemplate.java:648) at org.springframework.jdbc.core.JdbcTemplate.execute(JdbcTemplate.java:591) [...]

Microsoft SQL Server を Performance Data Warehouse のデータベースとして使用する場合は、既存のプ ロセス・アプリケーション用の最適化プログラムまたはポータルを使用したレポートの生成中に、以下 のエラー・メッセージが表示される可能性があります。この場合は、レポートが表示されなくなりま す。

com.microsoft.sqlserver.jdbc.SQLServerException: Invalid object name 'slathresholdtraversals'.

- at com.microsoft.sqlserver.jdbc.SQLServerException.makeFromDatabaseError(SQLServerException.java:196)
- at com.microsoft.sqlserver.jdbc.SQLServerStatement.getNextResult(SQLServerStatement.java:1454)
- at com.microsoft.sqlserver.jdbc.SQLServerStatement.doExecuteCursored(SQLServerStatement.java:1824)
- at com.microsoft.sqlserver.jdbc.SQLServerStatement.doExecuteStatement(SQLServerStatement.java:760)
- at com.microsoft.sqlserver.jdbc.SQLServerStatement\$StmtExecCmd.doExecute(SQLServerStatement.java:685)

Microsoft SQL Server では、ユーザーと関連付けられたデフォルトのスキーマ名がユーザー名と同じで なければなりません。例えば、Performance Data Warehouse データベースのユーザー名が *perfDB* の場 合は、ユーザー *perfDB* と関連付けられたデフォルトのスキーマ名も *perfDB* にする必要があります。 スーパーユーザー (*sa* など) を使用するのではなく、通常のデータベース・ユーザーを作成し、そのユ ーザーに必要な権限を割り当てる必要があります。この理由は、スーパーユーザーのデフォルトのスキ ーマが dbo であり、これを変更できないためです。

既存のテーブルが、ユーザー名と同じスキーマと関連付けられていない場合は、以下のステップを実行 できます。

- a. SQL Server Management Studio のオブジェクト・エクスプローラーで、テーブル名を右クリック し、「設計」をクリックします。
- b. 「設計」ビューで、F4 キーを押して「プロパティー」ウィンドウを表示します。
- c. 「プロパティー」ウィンドウで、スキーマ名を更新します。
- d. タブを右クリックし、「閉じる」を選択して「設計」ビューを閉じます。
- e. 保存するか尋ねられたら、「**OK**」 をクリックします。選択したテーブルが、スキーマに転送されま す。
- f. Performance Data Warehouse データベース内のすべてのテーブルに対して、上記のステップを繰り返 します。

データベース・スキーマを作成するには、テーブルを作成するための十分な権限が付与されているユーザー ID が必要です。テーブルが作成されたら、テーブル内の情報の選択、挿入、更新、削除を行うのに十分な 権限をアプリケーションが備えている必要があります。

次の表は、データ・ストアへのアクセスに必要なデータベース特権を示しています。

表 *94.*

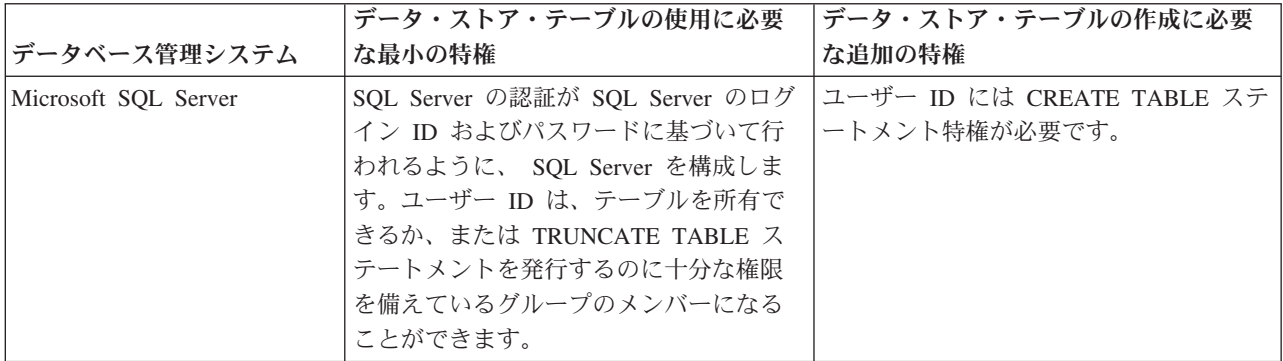

分離レベルは、トランザクションのロック動作を指定します。分離レベルを READ\_COMMITTED\_SNAPSHOT に設定する必要があります。SQL コマンド **SELECT name, is\_read\_committed\_snapshot\_on FROM sys.database** を使用すると、Process Server データベース、パフォ ーマンス・データウェアハウス、および共通データベースの分離レベルを確認できます。SQL コマンド **ALTER DATABASE <database> SET READ\_COMMITTED\_SNAPSHOT ON** を使用すると、分離レベル を設定できます。

#### *XA* トランザクションの構成*:*

Microsoft SQL Server データベースをインストールしたら、サーバーを始動する前に、XA トランザクショ ンを構成する必要があります。SQL Server JDBC ドライバーは、Java Platform Enterprise Edition/JDBC 2.0 のオプションの分散トランザクションのサポートを提供します。**SQLServerXADataSource** クラスから取得 した JDBC 接続は、Java Platform Enterprise Edition (Java EE) アプリケーション・サーバーなどの標準分 散トランザクション処理環境に参加できます。

XA トランザクションが構成されないと、サーバーの始動時に次のエラーが起こる可能性があります。 **javax.transaction.xa.XAException: com.microsoft.sqlserver.jdbc.SQLServerException: XA** コントロール接続 を作成できませんでした。エラー**:** ストアード・プロシージャー **'master..xp\_sqljdbc\_xa\_init\_ex'** が見つか りませんでした。**(Error: "Could not find stored procedure 'master..xp\_sqljdbc\_xa\_init\_ex'.").**.

1. MS DTC サービスには、Service Manager で「Automatic」のマークを付けて、SQL Server サービスの 開始時に実行されるようにしてください。XA トランザクション用に MS DTC を使用可能にするに は、以下のステップを実行する必要があります。

#### **Windows XP** および **Windows Server 2003** の場合**:**

- a. 「コントロール パネル」 > 「管理ツール」 > 「コンポーネント サービス」を選択します。
- b. 「コンポーネント サービス」 > 「コンピュータ」を選択し、「マイ コンピュータ」を右クリック して、「プロパティ」を選択します。
- c. 「**MSDTC**」タブをクリックし、次に「セキュリティー構成」をクリックします。
- d. 「**XA** トランザクションを使用可能にする **(Enable XA Transactions)**」チェック・ボックスを選択 し、「**OK**」をクリックします。これで、MS DTC サービスが再始動します。
- e. もう一度「**OK**」をクリックして「プロパティ」ウィンドウを閉じ、「コンポーネント サービス」を 閉じます。

f. SQL Server サーバーを再始動して、MS DTC の変更と同期していることを確認します。

**Windows Vista** および **Windows 7** の場合**:**

- a. 「コントロール パネル」 > 「管理ツール」 > 「コンポーネント サービス」を選択します。
- b. 「コンポーネント サービス」 > 「コンピュータ」 > 「マイ コンピュータ」 > 「分散トランザク ション コーディネータ」を選択します。
- c. 「ローカル **DTC (Local DTC)**」を右クリックし、「プロパティ」を選択します。
- d. 「ローカル **DTC** のプロパティ **(Local DTC Properties)**」ウィンドウで「セキュリティ」タブをク リックします。
- e. 「**XA** トランザクションを使用可能にする **(Enable XA Transactions)**」チェック・ボックスを選択 し、「**OK**」をクリックします。これで、MS DTC サービスが再始動します。
- f. もう一度「**OK**」をクリックして「プロパティ」ウィンドウを閉じ、「コンポーネント サービス」を 閉じます。
- g. SQL Server サーバーを再始動して、MS DTC の変更と同期していることを確認します。
- 2. JDBC 分散トランザクション・コンポーネントを構成します。
	- a. 「リソース」セクションの URL を使用して、Microsoft のサイトから「Microsoft SQL Server JDBC Drive 2.0」ドライバーをダウンロードします。
	- b. アーカイブを任意のフォルダーに解凍します。
	- c. JDBC unarchived ディレクトリーから SQL サーバー・コンピューターの Binn ディレクトリーに sqljdbc xa.dll ファイルをコピーします。32 ビット SQL サーバーで XA トランザクションを使 用する場合は、SQL サーバーが x64 プロセッサーにインストールされていても、x86 フォルダーの sqljdbc\_xa.dll ファイルを使用します。x64 プロセッサー上の 64 ビット SQL サーバーで XA ト ランザクションを使用する場合は、x64 フォルダーの sqljdbc\_xa.dll ファイルを使用します。
	- d. SQL サーバーで xa\_install.sql データベース・スクリプトを実行します。このスクリプトによ り、sqljdbc xa.dll で呼び出される拡張ストアード・プロシージャーがインストールされます。こ れらの拡張ストアード・プロシージャーにより、Microsoft SQL Server JDBC ドライバー用の分散ト ランザクションおよび XA サポートが実装されます。このスクリプトは、SQL Server インスタンス の管理者として実行する必要があります。
	- e. JDBC ドライバーを使用する分散トランザクションに参加する権限を特定のユーザーに付与するに は、そのユーザーをマスター・データベース内の SqlJDBCXAUser ロールに追加します (例えば、 lombardi ユーザーの場合、「ユーザー」マッピングにマスター・データベースを追加し、 SqlJDBCXAUser ロールにチェック・マークを付けます)。

### *SQL Server* 用のデータベース設計ファイルの作成*:*

データベース設計ツールを使用して、データベース構成の設計を指定できます。この設計は、特定のコンポ ーネント用にも、IBM Business Process Manager の全機能をサポートするエンタープライズ・レベルのデ ータベース構成用にもなります。

#### *SQL Server* を使用したデプロイメント環境用のデータベース設計ファイルの作成*:*

データベース設計ツールを使用して、デプロイメント・マネージャー・プロファイルの作成時またはデプロ イメント環境ウィザードの使用時にデータベースを構成するために使用できる設計ファイルを生成できま す。データベース設計ツールでは、必要に応じてデータベース表の作成に使用できるデータベース・スクリ プトを生成することもできます。

IBM Business Process Manager がインストール済みであることを確認します。データベース設計ツール は、インストール・バイナリー・ファイルからのみ使用可能です。

データベース設計ツールを実行する前に、以下の情報を準備します。

- v 設計するデータベース構成に関する情報。この情報としては、データベース管理者やソリューション・ アーキテクトが提供する、データベース構成の一般的な目的を説明する文書が考えられます。または、 必須のパラメーターやプロパティーの説明であることもあります。この情報には以下が含まれている必 要があります。
	- データベース表のロケーション。
	- サーバー・プロファイルが作成されるシステム上の JDBC ドライバーのロケーション。
	- データベースに対する認証用のユーザー ID とパスワード。
- IBM Business Process Manager とそのコンポーネントがインストールされた方法、使用されているデー タベース・ソフトウェア、およびそのタイプのデータベースに必要なプロパティーに関する情報。
- v 作成するプロファイル (特にプロファイル・タイプとデータベースの間の機能面の関係) の理解。
- v 実装するトポロジー・パターンに関する情報、および使用するパターンにデータベース設計を適合させ る方法に関する理解。

データベース設計ツールを対話モードで実行して、データベース構成値を定義し、定義した値を新しいデー タベース設計ファイルや既存のファイルに保存することができます。必要に応じて、使用するデータベー ス・タイプ用のデータベース・オブジェクトを作成するためのデータベース・スクリプトを生成することも できます。ツールの実行時には、構成する環境とデータベース・タイプに応じて、使用できるオプションが 変わります。

コマンド行パラメーターを指定してデータベース設計ツールを実行し、既存のデータベース設計ファイルを 編集または検査したり、既存のデータベース設計ファイル内で定義された構成用に、データベース・スクリ プトを生成したりすることもできます。 **DbDesignGenerator** コマンドのコマンド行パラメーターは以下の とおりです。

-? , -help ヘルプ情報を表示します。

-e db design file name 指定したデータベース設計ファイル (\*.dbDesign、\*.properties など) を編集します。

-v db design file | db scripts output directory db\_design\_file が指定されている場合は、データベースの仕様に基づいて、 指定されたデータベース設計ファイルに対して検証が行われます。 db scripts output directory が指定されている場合は、 指定されたディレクトリー内のデータベース・スクリプトが検証されます。現在のところ、検証が可能なのは、 テンプレート ddl 生成プログラムから生成されたスクリプトのみです。

-g db\_design\_file [-d output\_directory] [db\_design\_file2] [-d output\_directory2] ... [db\_design\_fileN] [-d output\_directoryN] 指定された設計ファイルからデータベース・スクリプトをバッチ・モードで生成します。 生成されたスクリプトは、対応する出力ディレクトリーに格納されるか、 出力ディレクトリーがない場合はデフォルトのロケーションに格納されます。

1. **DbDesignGenerator.sh** コマンドを *install\_root*/util/dbUtils ディレクトリーから実行します。 以 下に例を示します。

#### **/opt/IBM/WebSphere/AppServer/util/dbUtils> DbDesignGenerator.sh**

ヒント**:** 「システムは指定されたパスを検出できません。(The system cannot find the specified path.)」というメッセージが表示された場合は、誤ったパス名を入力した可能性があります。パスを再 入力してください。 データベース設計ツールが正常に起動すると、以下の例のような情報が表示されます。

[通知] 対話モードで DbDesignGenerator を実行中...

[通知] 保存しないで終了する場合は「q」、直前のメニューに戻るには「-」、 ヘルプを随時表示するには「?」を入力してください。 ([info] Enter 'q' to quit without saving; '-' for back to previous menu; '?' for help at any time.) [通知] 提供されたデフォルト値を受け入れるには、単に「Enter」キーを押します。

[通知] 以下のいずれかの [設計オプション] を選んでください: ([info] Please pick one of the following [design option(s)] :)

(1)Create a database design for Standalone profile or Deployment Environment (2)Create a database design for a single component (3) 既存のデータベース設計を編集する (4) データベース設計からデータベース・スクリプトを生成する (5)exit [q]

Please enter the number for the design option :

2. オプション「**(1)** スタンドアロン・プロファイルまたはデプロイメント環境のデータベース設計の作 成」を選択するには、数字の 1 を入力して Enter を押します。

データベース・パターンを選択するよう求める、以下の例のようなプロンプトが表示されます。

[通知] 以下のいずれかの [データベース・パターン] を選んでください (Please pick one of the following [database pattern(s)]) :

- (1)bpm.advanced.nd.topology (2)bpm.advanced.standalone (3)bpm.standard.nd (4)bpm.standard.standalone (5)wesb.nd.topology (6)wesb.standalone
- 3. 構成を行うデプロイメント環境用のデータベース設計パターンを作成するには、該当するオプションの 番号を入力し、Enter を押します。 『.nd』 を含むオプションを選択してください。

例えば、IBM Business Process Manager Advanced のデプロイメント環境のデータベース・パターンを 構成するには、番号 1 を入力してオプション **(1)bpm.advanced.nd.topology** を選択し、Enter キーを押 します。選択した環境用に構成可能なデータベース・コンポーネントのリストと、構成するコンポーネ ントを選択するよう求める以下のようなプロンプトが表示されます。

[通知] 「未完了」のデータベース・コンポーネントの必須プロパティーを 編集してください。 [通知] 完了したデータベース・コンポーネントを編集して、既存またはデフォルトの プロパティー値を変更することができます。 [info] Design the 'master' component first, and then any parent components, since other components may inherit values from them.

[通知] 以下のいずれかの [データベース・コンポーネント] を選んでください (Please pick one of the following [database component(s)]):

(1)[WBI\_CommonDB] WBI\_CommonDB : [master] [status = not complete]  $(2)$ [BPC] WBI BPC : [status = not complete] (3)[BPM\_PerformanceDW] BPM\_PerformanceDW : [status = not complete] (4)[BPM\_ProcessServer] BPM\_ProcessServer : [status = not complete] (5)[BSpace] WBI\_BSPACE : [status = not complete] (6)[SibME] WBI\_BPC\_ME : [status = not complete] (7)[SibME] WBI CEI ME : [status = not complete]  $(8)$ [SibME] WBI SCA APP ME : [status = not complete]

(9)[SibME] WBI\_SCA\_SYS\_ME : [status = not complete] (10)[SibMe] BPM\_PerformanceDW\_ME : [status = not complete] (11)[SibMe] BPM ProcessServer ME : [status = not complete] (12)[save and exit]

4. 該当するオプションの番号を入力してマスター・データベース・コンポーネントを構成し、Enter を押 します。 マスター・コンポーネントとしてリストされているデータベース・コンポーネントの名前の 横には **[master]** が示されており、これを最初に構成する必要があります。

例えば、番号 1 を入力してオプション **(1)[WBI\_CommonDB] WBI\_CommonDB : [master] [status = not complete]** を選択し、Enter キーを押します。以下の例のような情報が表示されます。 [状況] 以下のように残り項目が 1 つあるため、

WBI\_CommonDB は未完了です (WBI CommonDB is not complete with 1 remaining item(s)):  $\lceil$  1  $\bar{\rceil}$  WBI CommonDB.WBI CommonDB : : DbType key is not set.

このデータベース・コンポーネントを編集しますか?(y/n) [default=y] :

5. コンポーネントのデータベース構成を編集するには、y と入力し、Enter キーを押します。

データベース設計ツールで生成することができ、データベース・オブジェクトの作成に使用できる SQL スクリプトのための出力ディレクトリーの指定を求めるプロンプトが表示されます。SQL スクリ プトをこの手順の後のステップで生成するように選択した場合、スクリプトは自動的にこのディレクト リーに保存されます。

Please enter the output directory of the SQL files to be generated for WBI CommonDB [default=] :

6. SQL スクリプトの出力ディレクトリーを入力して、Enter キーを押します。 完全修飾ディレクトリ ー・パス、またはデータベース設計ツールを実行している現行ディレクトリーからの相対パスを指定す ることができます。 このディレクトリーがまだファイル・システム内に作成されていない場合は、 SQL スクリプトの生成時にデータベース設計ツールにより自動的に作成されます。指定したディレク トリーが既に存在する場合、その内容を上書きするか、別のディレクトリーを指定するかを選択できま す。

ヒント**:** 指定した値は、このファイルが生成されるときに、データベース設計ファイルに参照として保 存されます。

構成するデータベース・タイプを選択するよう求める、次のようなプロンプトが表示されます。

[通知] 以下のいずれかの [データベース・タイプ] を選んでください (Please pick one of the following [database type(s)]):

(1)DB2-distributed (2)DB2-zOS (3)Oracle (4)SQL Server

7. 4 と入力して **(4)SQL Server** を選択し、Enter キーを押します。 データベース・プロパティーの一連 のプロンプトが表示されます。このプロンプトは、データベース・タイプによって異なります。

例えば、共通データベースの構成用にこのデータベース・タイプを選択すると、以下の例のような一連 のプロンプトが表示されます。

[通知] データベース・オブジェクト・セクションに プロパティーの値を入力してください。 ([info] Please enter the values for the properties in the database objects section.) Database name[default=CMNDB] : データベース・サーバー・ホスト [デフォルト=]: (Database server host[default=] :)

データベース・ユーザー名 [デフォルト=]: (Database User name[default=] :) Database schema[default=] : System user name(this is required ONLY for creating the database as a part of standalone profile creation.)[デフォルト=] : System password(this is required ONLY for creating the database as a part of standalone profile creation.)[default=] :

8. 各プロンプトで、Enter キーを押して表示されたデフォルト値を受け入れるか、または望ましい値を入 力してから Enter キーを押します。

管理セキュリティーのプロンプトが表示された場合、これは管理コンソールのユーザー名とパスワード を意味します。

データベース・プロパティーの最後のプロンプトに値を入力すると、以下の例のようなメッセージが表 示されます。

[通知] データベース・スクリプトの生成に必要なデータベース・ オブジェクト・セクションのプロパティーが入力されました。 ([info] You have completed database objects section properties needed for database scripts generation.)

データ・ソース・プロパティーをスキップする場合は「s」を入力し、 続行するにはそれ以外のキーを入力してください :

9. データ・ソース・プロパティー・コンポーネントを構成するには、**s** 以外の任意の文字を入力して Enter を押します。この構成をスキップしてデフォルトを受け入れるには、**s** を入力して Enter を押し ます。

ヒント**:** データベース設計ツールを使用して、プロファイル作成またはトポロジー構成の入力として使 用するデータベース設計ファイルを生成する場合は、データ・ソースを構成する必要があります。デー タベース設計ツールを使用して SQL を生成する場合、このステップはオプションです。

選択したデータベース・タイプのデータ・ソースを構成するように選択した場合、そのデータ・ソース のデータベース・プロバイダーのリストが表示されます。 例えば、**SQL Server** データベース・タイ プの場合は、以下のデータベース・プロバイダーが表示される場合があります。

[通知] 以下のいずれかの [データベース・プロバイダー] を選んでください (Please pick one of the following [database provider(s)]):

(1)Microsoft SQL Server JDCB Driver # XA data source # Microsoft SQL Server JDBC Driver (XA)

a. 該当する番号を入力して、データ・ソースのデータベース・プロバイダーを選択し、Enter キーを 押します。 このデータベース・プロバイダーを選択すると、以下の例のような一連のプロンプトが 表示されます。

[通知] データ・ソース・プロパティー・セクションに プロパティーの値を入力してください。 ([info] Please enter the values for the properties in the data source properties section.) Database server port[default=1433] :

[info] Please pick one of the following {Do you want to use windows authentication for the databases ? (s)] :

(1) false (2) true Data source user name[default=] : Data source password[default=] : MS SqlServer JDBC driver path[default=\${WAS INSTALL ROOT}/jdbcdrivers/SQLServer] : 注**:** 生成される出力ファイルでは、パスワードが暗号化されています。

b. 各プロンプトで、Enter キーを押して表示されたデフォルト値を受け入れるか、または望ましい値 を入力してから Enter キーを押します。 構成中にデータベース表を作成するかどうかを尋ねられ たら、データベース設計ファイルをプロファイル作成のための入力として使用する場合は「**false**」 を指定してください。このオプションはプロファイル管理ツールでも選択可能であり、競合の原因 となるためです。管理コンソールを使用してデプロイメント環境を作成する場合は、表を自動的に 作成させるかどうかによって決定できます。

最後のプロンプトに値を入力すると、以下の例のような情報が表示されます。

「状況1 以下のように残り項目が 0 になったため、

WBI\_CommonDB は完了しました

(WBI CommonDB is complete with 0 remaining item(s):)

------------------------------------------------------------------------------------

[通知] 「未完了」のデータベース・コンポーネントの必須プロパティーを 編集してください。 [通知] 完了したデータベース・コンポーネントを編集して、既存またはデフォルトの プロパティー値を変更することができます。 [info] Design the 'master' component first, and then any parent components, since other components may inherit values from them. [通知] 以下のいずれかの [データベース・コンポーネント] を選んでください (Please pick one of the following [database component(s)]): (1)[WBI\_CommonDB] WBI\_CommonDB : [master] [status = complete]  $(2)$ [BPC] WBI BPC: [status = complete] (3)[BPM\_PerformanceDW] BPM\_PerformanceDW : [status = complete] (4)[BPM\_ProcessServer] BPM\_ProcessServer : [status = not complete] (5)[BSpace] WBI\_BSPACE : [status = complete] (6)[SibME] WBI\_BPC\_ME : [status = complete] (7)[SibME] WBI\_CEI\_ME : [status = complete] (8)[SibME] WBI\_SCA\_APP\_ME : [status = complete]  $(9)$ [SibME] WBI\_SCA\_SYS\_ME : [status = complete] (10)[SibMe] BPM\_PerformanceDW\_ME : [parent = BPM\_PerformanceDW] [status = complete] (11)[SibMe] BPM\_ProcessServer\_ME : [parent = BPM\_ProcessServer] [status = complete] (12)[save and exit]

マスター・データベース・コンポーネントの構成を終了すると、データベース設計ツールは入力した値 を、残りのコンポーネントに伝搬します。これを正常に実行できると、マスター・コンポーネントとと もにこれらのコンポーネントにも **[status = complete]** が表示されます。何らかの理由でこれが実行で きない場合、これらのコンポーネントには **[**状況 **=** 未完了**]** が表示されたままになります。

10. 前のステップに従って **[status = not complete]** と表示されている残りのデータベース・コンポーネン トを構成します。また、マスター・データベース・コンポーネントを構成した結果として、**[status = complete]** として示されているコンポーネントを再構成することも可能です。

**bpm.standard.nd** を選択した場合は、**BPM\_ProcessServer** を構成した後に、必要とされるデータベー ス認証に関して **BPM\_PerformanceDW** コンポーネントを手動で構成する必要があります。

[通知] 以下のいずれかの [データベース・コンポーネント] を選んでください (Please pick one of the following [database component(s)]):

(1)[BPM\_ProcessServer] BPM\_ProcessServer : [master] [status = complete] (2)[BPM\_PerformanceDW] BPM\_PerformanceDW : [status = not complete] (3)[SibMe] BPM\_PerformanceDW\_ME : [parent = BPM\_PerformanceDW] [status = complete] (4)[SibMe] BPM\_ProcessServer\_ME : [parent = BPM\_ProcessServer] [status = complete] (5)[save and exit]

データベース・コンポーネントの番号を入力してください (Please enter the number for the database component):2 ------------------------------------------------------------------------------------

[状況] 以下のように残り項目が 1 つあるため、BPM PerformanceDW は未完了です (BPM\_PerformanceDW is not complete with 1 remaining item(s)): [ 1 ] BPM PerformanceDW.BPM PerformanceDW : databaseObjects : required property 'databaseUser' for DB\_USER is empty.

このデータベース・コンポーネントを編集しますか?(y/n) [default=y] :

11. 選択したデータベース・パターン用のすべてのデータベース・コンポーネントの構成を完了し、データ ベース設計ツール内でそれらのコンポーネントに **[**状況 **=** 完了**]** が示されていたら、該当する番号を 入力して **[**保存して終了**]** を選択し、Enter を押します。 以下の例のような情報が表示されます。

「状況」以下のように残り項目が 0 になったため、 bpm.advanced.nd.topology は完了しました (bpm.advanced.nd.topology is complete with 0 remaining item(s):)

Please enter the output directory [default=/WebSphere/V8T8DM/DeploymentManager/util/dbUtils] :

12. Enter キーを押してデータベース設計ファイルのデフォルトのディレクトリーを受け入れるか、または ファイルを保存する別のディレクトリーを入力してから Enter キーを押します。このディレクトリー がまだファイル・システム内に作成されていない場合は、ファイルの生成時にデータベース設計ツール により自動的に作成されます。 プロンプトでロケーションを入力すると、以下の例のような情報が表 示されます。

出力ファイル名を入力してください [デフォルト=bpm.advanced.nd.topology.dbDesign] : (Please enter the output filename [default=bpm.advanced.nd.topology.dbDesign  $\vert \hspace{.1cm} : \rangle$ 

13. Enter キーを押してデータベース設計ファイルのデフォルト名を受け入れるか、または別のファイル名 を入力してから Enter キーを押します。指定したディレクトリー内に同じ名前のファイルが既に存在 する場合は、ファイルを上書きするか、別のファイル名を指定するかを選択できます。 プロンプトで ファイル名を入力すると、以下の例のような情報が表示されます。

データベース・スクリプトを生成しますか?(y/n) [default=y] :

14. オプション: データベース設計ツールに提供した情報に基づいてデータベース・スクリプトも生成する 場合は、y を入力して Enter を押します。 すべてのコンポーネントに対するスクリプトが生成された ことを示す一連の情報メッセージが表示されます。それぞれのコンポーネントについて、以下の例のよ うな情報が表示されます。

[info] The script(s) have been generated in WAS HOME/profiles/default/util/dbUtils/SQLServer-CommonDB for WBI CommonDB

最後のスクリプト・セットが生成されると、以下の例のような情報が表示されます。 [通知] 終了しています...

以下のファイルが作成されます。

- v データベース設計ファイルが、指定したディレクトリーに作成されます。
- v データベース・スクリプトが、指定した 1 つ以上のディレクトリーに作成されます。
- v dbDesignGenerator.log という名前のログ・ファイルが、**DbDesignGenerator** コマンドを実行したディ レクトリーに作成されます。

データベース設計ツールからの出力は、以下のいずれかの方法で使用できます。

v データベース設計ファイルのみを生成した場合は、データベース設計ファイルを指定し、それらの構成 ステップの一環としてデータベース表を作成するオプションを選択できます。

v データベース設計ファイルと SQL スクリプトの両方を生成した場合は、データベース設計ファイルのみ を指定して、構成するランタイムを SQL スクリプトから作成されたデータベース表に合致させることが できます。

データベース設計ファイルは、以下のようにいくつかの方法で指定できます。

- v プロファイル管理ツールを使用してプロファイルを作成するとき
- v **manageprofiles** コマンド行ユーティリティーを使用してプロファイルを作成するとき
- v デプロイメント環境ウィザードを使用して環境を作成するとき

データベース設計ファイルは、管理コンソールでサーバーを Process Server、Process Center、または Performance Data Warehouse サーバーとして構成するときにも使用できます。

## *Network Deployment* 環境における *SQL Server* を使用した特定コンポーネント用のデータベース設計ファ イルの作成*:*

データベース設計ツールを使用して、特定の IBM Business Process Manager コンポーネントが必要とする データベース表の設計ファイルおよびデータベース・スクリプトを生成できます。

IBM Business Process Manager がインストール済みであることを確認します。データベース設計ツール は、インストール・バイナリー・ファイルからのみ使用可能です。

データベース設計ツールを実行する前に、以下の情報を準備します。

- v 設計するデータベース構成に関する情報。この情報としては、データベース管理者やソリューション・ アーキテクトが提供する、データベース構成の一般的な目的を説明する文書が考えられます。または、 必須のパラメーターやプロパティーの説明であることもあります。この情報には以下が含まれている必 要があります。
	- データベース表のロケーション。
	- サーバー・プロファイルが作成されるシステム上の JDBC ドライバーのロケーション。
	- データベースに対する認証用のユーザー ID とパスワード。
- IBM Business Process Manager とそのコンポーネントがインストールされた方法、使用されているデー タベース・ソフトウェア、およびそのタイプのデータベースに必要なプロパティーに関する情報。
- v 作成するプロファイル (特にプロファイル・タイプとデータベースの間の機能面の関係) の理解。
- v 実装するトポロジー・パターンに関する情報、および使用するパターンにデータベース設計を適合させ る方法に関する理解。

データベース設計ツールを対話モードで実行して、データベース構成値を定義し、定義した値を新しいデー タベース設計ファイルや既存のファイルに保存することができます。必要に応じて、使用するデータベー ス・タイプ用のデータベース・オブジェクトを作成するためのデータベース・スクリプトを生成することも できます。ツールの実行時には、構成する環境とデータベース・タイプに応じて、使用できるオプションが 変わります。

コマンド行パラメーターを指定してデータベース設計ツールを実行し、既存のデータベース設計ファイルを 編集または検査したり、既存のデータベース設計ファイル内で定義された構成用に、データベース・スクリ プトを生成したりすることもできます。 **DbDesignGenerator** コマンドのコマンド行パラメーターは以下の とおりです。

- -? , -help ヘルプ情報を表示します。
- -e db design file name 指定したデータベース設計ファイル (\*.dbDesign、\*.properties など) を編集します。

-v db design file | db scripts output directory db\_design\_file が指定されている場合は、データベースの仕様に基づいて、 指定されたデータベース設計ファイルに対して検証が行われます。 db scripts output directory が指定されている場合は、 指定されたディレクトリー内のデータベース・スクリプトが検証されます。現在のところ、検証が可能なのは、 テンプレート ddl 生成プログラムから生成されたスクリプトのみです。

-g db\_design\_file [-d output\_directory] [db\_design\_file2] [-d output\_directory2] ... [db\_design\_fileN] [-d output\_directoryN] 指定された設計ファイルからデータベース・スクリプトをバッチ・モードで生成します。 生成されたスクリプトは、対応する出力ディレクトリーに格納されるか、 出力ディレクトリーがない場合はデフォルトのロケーションに格納されます。

重要**:** サービス統合バスのメッセージング・エンジンに対するデータベース・スクリプトを生成する場合 は、以下の手順のすべてのステップを繰り返し実行して、必要とするメッセージング・エンジンごとにデー タベース構成を定義し、スクリプトを生成する必要があります。例えば、6 つのメッセージング・エンジン 用のスクリプトが必要な場合は、この手順を 6 回実行してください。

1. **DbDesignGenerator.sh** コマンドを *install\_root*/util/dbUtils ディレクトリーから実行します。 以 下に例を示します。

#### **/opt/IBM/WebSphere/AppServer/util/dbUtils> DbDesignGenerator.sh**

ヒント**:** 「システムは指定されたパスを検出できません。(The system cannot find the specified path.)」というメッセージが表示された場合は、誤ったパス名を入力した可能性があります。パスを再 入力してください。 データベース設計ツールが正常に起動すると、以下の例のような情報が表示されます。 [通知] 対話モードで DbDesignGenerator を実行中... [通知] 保存しないで終了する場合は「q」、直前のメニューに戻るには「-」、 ヘルプを随時表示するには「?」を入力してください。 ([info] Enter 'q' to quit without saving; '-' for back to previous menu; '?' for help at any time.) [通知] 提供されたデフォルト値を受け入れるには、単に「Enter」キーを押します。 [通知] 以下のいずれかの [設計オプション] を選んでください: ([info] Please pick one of the following [design option(s)] :)

(1)Create a database design for Standalone profile or Deployment Environment (2)Create a database design for a single component (3) 既存のデータベース設計を編集する (4) データベース設計からデータベース・スクリプトを生成する (5)exit [q]

Please enter the number for the design option :

2. オプション「**(2)Create a database design for a single component**」を選択するには、番号 2 を入力し て Enter キーを押します。

コンポーネントを選択するよう求める、以下の例に示すようなプロンプトが表示されます。

[通知] 以下のいずれかの [コンポーネント] を選んでください (Please pick one of the following [component(s)]):

(1)bpc (2)bpcreporting (3)bpm\_performancedw (4)bpm\_processserver (5)bspace

(6)cei  $(7)$ sca (8)sibme

- (9)wbi\_commondb
- 3. 構成するコンポーネントのデータベース設計を作成するには、該当するオプションの番号を入力して Enter を押します。

例えば、IBM Process Server データベース・コンポーネントを構成するには、番号 4 を入力してオプ ション **(4)bpm\_processserver** を選択し、Enter キーを押します。

データベース設計ツールで生成することができ、データベース・オブジェクトの作成に使用できる SQL スクリプトのための出力ディレクトリーの指定を求めるプロンプトが表示されます。SQL スクリ プトをこの手順の後のステップで生成するように選択した場合、スクリプトは自動的にこのディレクト リーに保存されます。

Please enter the output directory of the SQL files to be generated for BPM ProcessServer [default=] :

4. SQL スクリプトの出力ディレクトリーを入力して、Enter キーを押します。 完全修飾ディレクトリ ー・パス、またはデータベース設計ツールを実行している現行ディレクトリーからの相対パスを指定す ることができます。 このディレクトリーがまだファイル・システム内に作成されていない場合は、 SQL スクリプトの生成時にデータベース設計ツールにより自動的に作成されます。指定したディレク トリーが既に存在する場合、その内容を上書きするか、別のディレクトリーを指定するかを選択できま す。

ヒント**:** 指定した値は、このファイルが生成されるときに、データベース設計ファイルに参照として保 存されます。

構成するデータベース・タイプを選択するよう求める、次のようなプロンプトが表示されます。 [通知] 以下のいずれかの [データベース・タイプ] を選んでください (Please pick one of the following [database type(s)]):

(1)DB2-distributed (2)DB2-zOS (3)Oracle (4)SQL Server

5. 4 と入力して **(4)SQL Server** を選択し、Enter キーを押します。 データベース・プロパティーの一連 のプロンプトが表示されます。このプロンプトは、データベース・タイプによって異なります。

例えば、共通データベースの構成用にこのデータベース・タイプを選択すると、以下の例のような一連 のプロンプトが表示されます。

[通知] データベース・オブジェクト・セクションに プロパティーの値を入力してください。 ([info] Please enter the values for the properties in the database objects section.) Database name[default=CMNDB] : データベース・サーバー・ホスト [デフォルト=]: (Database server host[default=] :) データベース・ユーザー名 [デフォルト=]: (Database User name[default=] :) Database schema[default=] : System user name(this is required ONLY for creating the database as a part of standalone profile creation.)[デフォルト=] : System password(this is required ONLY for creating the database as a part of standalone profile creation.)[default=] :

6. 各プロンプトで、Enter キーを押して表示されたデフォルト値を受け入れるか、または望ましい値を入 力してから Enter キーを押します。

管理セキュリティーのプロンプトが表示された場合、これは管理コンソールのユーザー名とパスワード を意味します。

データベース・プロパティーの最後のプロンプトに値を入力すると、以下の例のようなメッセージが表 示されます。

[通知] データベース・スクリプトの生成に必要なデータベース・ オブジェクト・セクションのプロパティーが入力されました。 ([info] You have completed database objects section properties needed for database scripts generation.)

データ・ソース・プロパティーをスキップする場合は「s」を入力し、 続行するにはそれ以外のキーを入力してください :

7. データ・ソース・プロパティー・コンポーネントを構成するには、**s** 以外の任意の文字を入力して Enter を押します。この構成をスキップしてデフォルトを受け入れるには、**s** を入力して Enter を押し ます。

ヒント**:** データベース設計ツールを使用して、プロファイル作成またはトポロジー構成の入力として使 用するデータベース設計ファイルを生成する場合は、データ・ソースを構成する必要があります。デー タベース設計ツールを使用して SQL を生成する場合、このステップはオプションです。

選択したデータベース・タイプのデータ・ソースを構成するように選択した場合、そのデータ・ソース のデータベース・プロバイダーのリストが表示されます。 例えば、**SQL Server** データベース・タイ プの場合は、以下のデータベース・プロバイダーが表示される場合があります。

[通知] 以下のいずれかの [データベース・プロバイダー] を選んでください (Please pick one of the following [database provider(s)]):

a. 該当する番号を入力して、データ・ソースのデータベース・プロバイダーを選択し、Enter キーを 押します。 このデータベース・プロバイダーを選択すると、以下の例のような一連のプロンプトが 表示されます。

[通知] データ・ソース・プロパティー・セクションに プロパティーの値を入力してください。 ([info] Please enter the values for the properties in the data source properties section.) Database server port[default=1433] :

[info] Please pick one of the following {Do you want to use windows authentication for the databases ? (s)] :

(1) false (2) true

Data source user name[default=] : Data source password[default=] : MS SqlServer JDBC driver path[default=\${WAS\_INSTALL\_ROOT}/jdbcdrivers/SQLServer] :

注**:** 生成される出力ファイルでは、パスワードが暗号化されています。

b. 各プロンプトで、Enter キーを押して表示されたデフォルト値を受け入れるか、または望ましい値 を入力してから Enter キーを押します。 構成中にデータベース表を作成するかどうかを尋ねられ たら、データベース設計ファイルをプロファイル作成のための入力として使用する場合は「**false**」 を指定してください。このオプションはプロファイル管理ツールでも選択可能であり、競合の原因 となるためです。管理コンソールを使用してデプロイメント環境を作成する場合は、表を自動的に 作成させるかどうかによって決定できます。

最後のプロンプトに値を入力すると、以下の例のような情報が表示されます。

<sup>(1)</sup>Microsoft SQL Server JDCB Driver # XA data source # Microsoft SQL Server JDBC Driver (XA)

Please enter the output directory [default=/WebSphere/V8T8DM/DeploymentManager/util/dbUtils] :

8. Enter キーを押してデータベース設計ファイルのデフォルトのディレクトリーを受け入れるか、または ファイルを保存する別のディレクトリーを入力してから Enter キーを押します。このディレクトリー がまだファイル・システム内に作成されていない場合は、ファイルの生成時にデータベース設計ツール により自動的に作成されます。 プロンプトでロケーションを入力すると、以下の例のような情報が表 示されます。

出力ファイル名を入力してください [デフォルト=bpm.advanced.nd.topology.dbDesign] : (Please enter the output filename [default=bpm.advanced.nd.topology.dbDesign  $\vert \hspace{.1cm} : \rangle$ 

9. Enter キーを押してデフォルトのファイル名を受け入れるか、または別のファイル名を入力してから Enter キーを押します。 ファイル名を入力すると、以下の例のような情報が表示されます。

データベース・スクリプトを生成しますか?(y/n) [default=y] :

10. オプション: データベース設計ツールに提供した情報に基づいてデータベース・スクリプトも生成する 場合は、y を入力して Enter を押します。 以下の例のような情報が表示されます。

[info] The script(s) have been generated in WAS HOME/profiles/default/util/dbUtils/SQLServer-CommonDB for WBI CommonDB [通知] 終了しています...

データベース設計ファイルが作成され、オプションで、指定した場所にデータベース・スクリプトが作成さ れています。

データベース設計ツールを使用して特定のコンポーネントを構成すると、生成された SQL スクリプトはデ ータベース表を作成するために使用できます。生成されたデータベース設計ファイルには、この構成された コンポーネント用の値のみが含まれ、以下の方法で使用するには十分ではありません。

- v プロファイル管理ツールを使用してプロファイルを作成するとき
- v **manageprofiles** コマンド行ユーティリティーを使用してプロファイルを作成するとき
- v デプロイメント環境ウィザードを使用して環境を作成するとき

### データベース設計ツールのトラブルシューティング*:*

データベース・スクリプトにエラーがある場合は、データベース設計ツールが提供する診断および妥当性検 査情報を使用して、問題を診断できます。

必須プロパティーが空であることを示すエラー

必須の **userName** および **password** のプロパティーが設定されていない場合には、出力に以下のタイプの メッセージが出されることがあります。

[状況] 以下のように残り項目が 2 つあるため、 WBI\_BSPACE は未完了です (WBI BSPACE is not complete with 2 remaining item(s)):  $\left[\begin{array}{ccc} 1 \end{array}\right]$  BSpace.WBI BSPACE : authAlias : userId の必須プロパティー「userName」が空です。 (required property 'userName' for userId is empty.) [ 2 ] BSpace.WBI BSPACE : authAlias : DB\_PASSWORD の必須プロパティー「password」が空です。

(required property 'password' for DB\_PASSWORD is empty.)

### 既存のデータベース設計の妥当性検査を実行した場合の出力例

既存のデータベース設計の妥当性検査を実行するときには、出力に以下のタイプの警告が出されることがあ ります。

DbDesignGenerator.bat -v SQL Server-

... [警告] 2 潜在的な問題がスクリプトで検出されました。問題の内容: DB USER @ line 46 in file configCommonDB.bat DB\_USER @ line 80 in file configCommonDB.sh

### データベース設計ツール・ログ・ファイルの内容

データベース設計ツールを実行すると、データベース設計ツール・コマンドを実行した場所に dbDesignGenerator.log ファイルが作成されます。 ログにはすべてのプロンプトおよび入力した値が含ま れています。ログ・ファイルにその他のトレース出力は含まれていません。

**configureNode** コマンドを使用した **Network Deployment** 環境の構成**:**

標準的な Network Deployment 環境を構成する場合は、プロファイル管理ツールとデプロイメント環境ウィ ザード、または **manageprofiles** コマンドと **wsadmin** コマンドを使用する代わりに、**configureNode** コマ ンドを使用できます。このコマンドでは、プロパティー・ファイルを使用して限られたカスタマイズを行 い、すぐに使用できる環境を作成します。**configureNode** は、後からデプロイメント環境を拡張する場合に も使用できます。

制約事項**:** データベース・タイプが DB2 for z/OS である場合、このコマンドはサポートされません。

重要**:** 最初に作成されたプロファイルを削除しないと、1 台のマシンで **configureNode** を 2 回実行するこ とはできません。2 回目の **configureNode** コマンドを実行するには、まずプロファイルを削除してくださ い。

#### *configureNode* コマンドを使用したデプロイメント環境の作成*:*

**configureNode** コマンドを使用して、標準的な Network Deployment 環境を作成することができます。この コマンドの目標は、すぐに使用できる環境を提供することです。プロパティー・ファイルには、カスタマイ ズ可能なパラメーターのみが提供されます。

制約事項**:** データベース・タイプが DB2 for z/OS である場合、このコマンドはサポートされません。

製品をインストールし、プロパティー・ファイルに指定されているすべてのデータベースを作成しておく必 要があります。

重要**:** データベース・ソフトウェアをインストールして、データベースを作成しておく必要があります (た だし、テーブルは作成しないでください)。また、プロパティー・ファイルで指定したユーザーも、すべて 作成しておく必要があります。[『データベース特権』](#page-69-0)にリストされたインストール特権をユーザーが持って いることを確認してください。

SQL Server データベース・サーバーの場合:

v 構成を行う前に、ユーザー名とスキーマが存在していることを確認します。スキーマの値は、選択され たユーザーのデフォルト・スキーマでなければなりません。

v サーバーを実行中の現行の Windows ユーザーによってデータベースへの接続が行われる場合は、SQL Server で「**Windows** 認証モード」または「**SQL Server** 認証モードと **Windows** 認証モード」が有効に なっている必要があります (これらは Microsoft SQL Server Management Studio を通して指定されま す)。

制約事項**: configureNode** コマンドを順番に実行します。複数のマシンで同時にこのコマンドを実行しない でください。

**configureNode** コマンドは、デフォルト・ポートを使用してデプロイメント・マネージャーを作成します。 このコマンドを使用してポートをカスタマイズすることはできません。サンプル・ファイルにリストされて いるパラメーターは、カスタマイズ可能なパラメーターのみです。デフォルト・ポートで構成された他のプ ロファイルが同じマシン上で開始されていないことを確認してください。

**configureNode** コマンドにより、以下の Network Deployment トポロジーが作成されます。

- 単一セル環境
- v この環境には、プロパティー・ファイルで指定した数のクラスター・メンバーが含まれます。
- v この環境では、リモート・メッセージング、リモート・サポート、および Web トポロジー・パターンが 使用されます。このトポロジー・パターンには、以下の 4 つのクラスターが含まれます。
	- メッセージング・インフラストラクチャー・クラスター
	- サポート・インフラストラクチャー・クラスター
	- アプリケーション・デプロイメント・ターゲット・クラスター
	- Web アプリケーション・クラスター

このコマンドは、以下のタスクを実行します。

- v デプロイメント・マネージャー・プロパティー・ファイルに指定された値を基にしてデプロイメント・ マネージャー・ノードを作成し、デプロイメント・マネージャーを始動する。
- v デプロイメント環境の定義を作成する。
- v カスタム・ノード・プロパティー・ファイルに指定された値を基にしてカスタム・ノードを作成する。
- v ノードをフェデレートしてデプロイメント環境に追加する。
- v デプロイメント環境を生成する。
- データベース表を作成する (データベースは、あらかじめ作成しておく必要があります。手順について は、『始める前に』を参照してください)。
- v ブートストラップ・ユーティリティーを実行し、システム情報と共に Process Server データベースをロ ードする。
- v Web アプリケーション・クラスターで Business Space および Process Portal を構成する。

プロパティー・ファイルでオプション・ポートが指定されていない場合は、デフォルト・ポートを使用して デプロイメント・マネージャーが作成されます。**configureNode** を実行した時点で、デプロイメント・マネ ージャーが既にマシン上で稼働している場合は、デプロイメント環境の作成が失敗します。デプロイメン ト・マネージャーが既に作成されているが、まだ稼働していない場合は、いずれかのデプロイメント・マネ ージャーのポートを変更する必要があります。変更しないと、別のデプロイメント・マネージャーを始動し たときに、ポートの競合エラーが発生する可能性があります。

初めてデプロイメント環境を作成する場合は、以下のステップを実行します。

1. デプロイメント環境を作成するマシン上で、サンプルのプロパティー・ファイル *install\_root*/util/ ndUtils/samples/ を探します。

2. サンプル・ファイルをコピーして、現在の環境を反映するように変更します。 例えば、Process Server の IBM BPM Standard のデプロイメント・マネージャーの場合は、sample std pc dmgr.properties ファイルを選択します。

作成したい各データベースについて、データベース・パラメーターのセクションをコピーし、データベ ース名、ユーザー名、パスワード、スキーマ名を指定します。 Process Server データベース、 Performance Data Warehouse データベース、および共通データベースが必要です。これらのデータベー スには、それぞれ異なる名前を指定する必要があります。

使用可能なプロパティーについて詳しくは、サンプル・ファイル内のコメントを参照するか、 **configureNode** コマンドの解説と例を参照してください。

制約事項**:** サンプル・ファイルにリストされているパラメーターは、カスタマイズ可能なパラメーター のみです。

3. 上記手順で作成した 2 つのファイルの名前を **configureNode** コマンドに渡して実行します。カスタ ム・ノード・ファイルはオプションですが、カスタム・ノード・ファイルを指定しなかった場合、デプ ロイメント・マネージャーだけが作成されます。 例:

*install\_root***/util/ndUtils/configureNode.sh -dmgr\_response** *my\_dmgr\_response\_file.properties* **-response** *node01\_response\_file.properties*

注**: Failed to perform Security setting update** エラーが返された場合は、ホスト・ファイルでグローバ ル IP アドレスが **127.0.0.1 localhost** に付加されていないことを確認してください。例: **127.0.0.1 localhost example.ibm.com**

これで、リモート・メッセージング、リモート・サポート、および Web トポロジー・パターンを使用する デプロイメント・マネージャー、カスタム・ノード、およびデプロイメント環境が作成されました。

ファイル *install\_root*/logs/config/configureNode.log にメッセージが記録されます。

ヒント**:** Network Deployment 環境を構成した後にデータ・ストア接続をテストすると (例えば管理コンソ ールの「リソース」 > 「**JDBC**」 > 「データ・ソース」ページで)テスト接続の操作が例外 com.ibm.wsspi.runtime.variable.UndefinedVariableException: Undefined Variable WAS\_INSTALL\_ROOT で失敗したことを通知するメッセージが表示されます。これは、必ずしも実行時にデータ・ソースへのアク セスに問題が生じることを示すわけではありません。データ・ソースを使用しなければならないすべてのク ライアントが JDBC ドライバー・ファイルのロケーションにアクセスできることを確認してから、そのロ ケーションの絶対パスで変数を構成してください。実行時にデータ・ストアへの接続に問題が発生しなけれ ば、テスト接続エラーは無視してください。追加情報については、テスト接続サービスに関する WebSphere Application Server の資料を参照してください。

重要**:** 固有のポートを持つ追加のサーバーを使用する場合、WebSphere Application Server ではそのサーバ ーの仮想ホストが自動的に構成されません。具体的には、WebSphere Application Server は、ホスト別名ポ ートを自動的に仮想ホストに追加しません。ただし、管理コンソールを使用して、新しいサーバーが使用す るポートごとに新しいホスト別名を追加することは可能です。詳しくは、仮想ホストの構成に関する WebSphere Application Server の資料を参照してください。

関連概念:

■[仮想ホスト](http://www14.software.ibm.com/webapp/wsbroker/redirect?version=matt&product=was-nd-dist&topic=crun_vhost) 関連タスク:

■ [仮想ホストの構成](http://www14.software.ibm.com/webapp/wsbroker/redirect?version=matt&product=was-nd-dist&topic=trun_plugin_vhost)

# 関連資料:

■ [テスト接続サービス](http://www14.software.ibm.com/webapp/wsbroker/redirect?version=matt&product=was-nd-mp&topic=ctestcon)

*configureNode* コマンドを使用したデプロイメント環境の拡張*:*

**configureNode** コマンドを使用してデプロイメント環境を作成した後、そのデプロイメント環境をこのコマ ンドで後から拡張することができます。

**configureNode** コマンドを実行するには、以下の前提条件を満たしている必要があります。

- v デプロイメント環境の拡張を行うマシンに製品をインストールしておく必要があります。
- v デプロイメント・マネージャーは稼働している必要があります。
- v **configureNode** コマンドを実行してデプロイメント環境を作成しておく必要があります。

制約事項**: configureNode** コマンドを順番に実行します。複数のマシンで同時にこのコマンドを実行しない でください。

- 1. デプロイメント環境の拡張を行うマシンで、サンプルのカスタム・ノード・ファイルを見つけます。 *install\_root*/util/ndUtils/samples/
- 2. 必要とするプロパティー・ファイルに最も近いサンプル・ファイルをコピーします。 例えば、Process Server 用 IBM BPM Standard のデプロイメント環境を拡張するには、sample\_std\_ps\_node.properties ファイルを選択します。

デプロイメント・マネージャーの詳細を含む、ご使用の環境を反映させるために、新規カスタム・ノー ド・ファイルを変更します。

使用可能なプロパティーについて詳しくは、サンプル・ファイル内のコメントを参照するか、 **configureNode** コマンドの解説と例を参照してください。

制約事項**:** サンプル・ファイルにリストされているパラメーターは、カスタマイズ可能なパラメーター のみです。

3. サンプル・ファイルの名前を渡して **configureNode** コマンドを実行します。 例:

*install\_root***/util/ndUtils/configureNode.sh -response** *node01\_response\_file.properties*

注**: Failed to perform Security setting update** エラーが返された場合は、ホスト・ファイルでグローバ ル IP アドレスが **127.0.0.1 localhost** に付加されていないことを確認してください。例: **127.0.0.1 localhost example.ibm.com**

デプロイメント環境を拡張しました。

ファイル *install\_root*/logs/config/configureNode.log にメッセージが記録されます。

ヒント**:** Network Deployment 環境を構成した後にデータ・ストア接続をテストすると (例えば管理コンソ ールの「リソース」 > 「**JDBC**」 > 「データ・ソース」ページで)テスト接続の操作が例外 com.ibm.wsspi.runtime.variable.UndefinedVariableException: Undefined Variable WAS\_INSTALL\_ROOT で失敗したことを通知するメッセージが表示されます。これは、必ずしも実行時にデータ・ソースへのアク セスに問題が生じることを示すわけではありません。データ・ソースを使用しなければならないすべてのク ライアントが JDBC ドライバー・ファイルのロケーションにアクセスできることを確認してから、そのロ ケーションの絶対パスで変数を構成してください。実行時にデータ・ストアへの接続に問題が発生しなけれ ば、テスト接続エラーは無視してください。追加情報については、テスト接続サービスに関する WebSphere Application Server の資料を参照してください。

重要**:** 固有のポートを持つ追加のサーバーを使用する場合、WebSphere Application Server ではそのサーバ ーの仮想ホストが自動的に構成されません。具体的には、WebSphere Application Server は、ホスト別名ポ ートを自動的に仮想ホストに追加しません。ただし、管理コンソールを使用して、新しいサーバーが使用す るポートごとに新しいホスト別名を追加することは可能です。詳しくは、仮想ホストの構成に関する WebSphere Application Server の資料を参照してください。

### 関連概念:

■ [仮想ホスト](http://www14.software.ibm.com/webapp/wsbroker/redirect?version=matt&product=was-nd-dist&topic=crun_vhost)

# 関連タスク:

■ [仮想ホストの構成](http://www14.software.ibm.com/webapp/wsbroker/redirect?version=matt&product=was-nd-dist&topic=trun_plugin_vhost)

### 関連資料:

■ [テスト接続サービス](http://www14.software.ibm.com/webapp/wsbroker/redirect?version=matt&product=was-nd-mp&topic=ctestcon)

### プロファイルの構成および **Network Deployment** 環境の作成**:**

製品をインストールした後に、1 つのデプロイメント・マネージャー・プロファイルおよび 1 つ以上のカ スタム・プロファイルを作成または拡張して、ランタイム環境を定義する必要があります。デプロイメン ト・マネージャーを開始する前に、IBM Business Process Manager で使用することになるデータベースを 構成しておく必要があります。

### *Network Deployment* プロファイルの作成または拡張*:*

**configureNode** コマンドを使用してデプロイメント環境を作成および構成する場合は、これ以上の構成は不 要です。それ以外の場合は、デプロイメント環境を作成する前に、1 つのデプロイメント・マネージャー・ プロファイルおよび 1 つ以上のカスタム・プロファイルを作成または拡張する必要があります。プロファ イルを使用することにより、IBM Business Process Manager の複数のコピーをインストールする必要な く、システムに複数のランタイム環境を持つことができます。

### *DB2* データベース・サーバーによる *Network Deployment* プロファイルの作成または拡張*:*

DB2 データベース・サーバーを使用して、IBM Business Process Manager の Network Deployment 環境を 構成することができます。

# デプロイメント・マネージャー・プロファイルの作成または拡張*:*

Network Deployment 構成を開始するには、デプロイメント・マネージャーを作成または拡張します。プロ ファイル管理ツールまたは **manageprofiles** コマンド行ユーティリティーを使用して、プロファイルを作成 できます。

プロファイル管理ツールを使用した *Process Center* デプロイメント・マネージャー・プロファイルの作成 *:*

プロファイル管理ツールを使用して、Process Center のデプロイメント・マネージャー・プロファイルを構 成できます。

プロファイル管理ツールの言語は、システムのデフォルト言語で決まります。 デフォルト言語がサポート される言語ではない場合、英語として使用されます。デフォルト言語をオーバーライドするには、コマンド 行からプロファイル管理ツールを開始し、**java user.language** 設定を使用してデフォルト言語を置き換えま す。以下のコマンドを入力します。

*install\_root*/java/bin/java -Duser.language=*locale install\_root*

例えば、ドイツ語のプロファイル管理ツールを開始するには、以下のコマンドを入力します。

*install\_root*/java/bin/java -Duser.language=de *install\_root*/bin/ProfileManagement/startup.jar

プロファイル管理ツールを開始した後で、「標準」または「拡張」のどちらのプロファイル作成を選択する かを決める必要があります。拡張オプションを使用して以下のことを行います。

- v データベース構成に使用するデータベース設計ファイルを指定します。
- v ポート、プロファイルのロケーション、およびプロファイル、ノード、ホスト、セル (該当する場合) の 名前にカスタマイズ値を割り当てます。
- v ご使用のオペレーティング・システムとユーザー・アカウントの特権によってサービスの作成が許可さ れる場合に、サーバーを実行するためのシステム・サービスを作成します。
- 1. 以下のいずれかの方法で、プロファイル管理ツールを開始します。
	- v ファースト・ステップ・コンソールからプロファイル管理ツールを開始します。
	- v コマンド *install\_root***/bin/ProfileManagement/pmt.sh** を実行します。
- 2. 「ようこそ」ページで、「プロファイル管理ツールの起動」をクリックするか、または「プロファイル 管理ツール」タブを選択します。
- 3. 「プロファイル」タブで、「作成」をクリックします。

「環境の選択」ページが別ウィンドウで開きます。

- 4. 「環境の選択」ページで、IBM Business Process Manager Standard 構成を探し、そのセクションを展 開します。作成するプロファイルを選択し、「次へ」をクリックします。
- 5. 「プロファイル作成オプション」ページで、「標準」または「拡張」プロファイル作成を実行するよう に選択し、「次へ」をクリックします。 「標準」プロファイル作成を選択した場合は[、管理セキュリ](#page-1112-0) [ティー・ステップに](#page-1112-0)スキップしてください。
- 6. 拡張: 「オプションのアプリケーション・デプロイメント」ページで、サーバー管理用の管理コンソー ル (推奨) をデプロイするかどうかを選択します。「次へ」をクリックします。
- 7. 拡張:「プロファイル名およびロケーション」ページで、以下のステップを実行します。
	- a. 「プロファイル名」フィールドで固有の名前を指定するか、デフォルト値をそのまま使用します。 作成する各プロファイルに名前を付ける必要があります。複数のプロファイルがある場合は、この 名前によって最上位で区別することができます。
	- b. 「プロファイル・ディレクトリー」フィールドにプロファイルのディレクトリーを入力するか、 「参照」ボタンを使用してプロファイル・ディレクトリーに移動します。 指定したディレクトリー には、ランタイム環境を定義するファイル (コマンド、構成ファイル、ログ・ファイルなど) が格 納されます。デフォルトのディレクトリーは、*install\_root*/profiles/*profile\_name* です。

c. オプション: 作成中のプロファイルをデフォルト・プロファイルにするには、「このプロファイル をデフォルトに設定する」を選択します。 このチェック・ボックスは、既存のプロファイルがご使 用のシステムに存在する場合にのみ表示されます。

プロファイルがデフォルト・プロファイルの場合は、コマンドが自動的にこのプロファイルを処理 するようになります。ワークステーションで作成する最初のプロファイルは、デフォルト・プロフ ァイルです。デフォルト・プロファイルは、製品インストール・ルートの bin ディレクトリーから 発行されるコマンドのデフォルトのターゲットです。ワークステーション上にプロファイルが 1 つ しか存在しない場合は、すべてのコマンドがそのプロファイルに基づいて機能します。複数のプロ ファイルが存在する場合、特定のコマンドでは、コマンドが適用されるプロファイルを指定する必 要があります。

- d. 「サーバー・ランタイムのパフォーマンス・チューニング設定 **(Server runtime performance tuning setting)**」リストから、作成するプロファイルに適したパフォーマンス・チューニング・レベ ルを選択します。 このパラメーターは WebSphere Application Server パラメーターです。
- e. 「次へ」をクリックします。 「戻る」をクリックしてプロファイル名を変更した場合、このページ が再表示されたときに、このページで手動で名前を変更しなければならないことがあります。
- 8. 拡張:「ノード名、ホスト名、セル名」ページで、作成中のプロファイルに対して以下のアクションを 実行します。
	- v 「ノード名」フィールドにノードの名前を入力するか、デフォルト値をそのまま使用します。ノー ド名はできるだけ短くしてください。ただし、ノード名は、デプロイメント環境内で固有でなけれ ばなりません。
	- v 「サーバー名」フィールドにサーバーの名前を入力するか、デフォルト値をそのまま使用します。
	- v 「ホスト名」フィールドにホストの名前を入力するか、デフォルト値をそのまま使用します。
	- v 「セル名」フィールドにセルの名前を入力するか、デフォルト値をそのまま使用します。

「次へ」をクリックします。

<span id="page-1112-0"></span>9. 必須: 「管理セキュリティー」ページで、「ユーザー名」、「パスワード」、および「パスワードの確 認」の値を入力します。インストール時に管理者に対して指定されたパスワードが、tw\_admin および tw\_user を含むすべての内部ユーザーに使用されます。 すべての IBM Business Process Manager プロ ファイルは管理セキュリティーが有効でなければならないため、「次へ」は、値が入力されて初めて使 用可能になります。

「次へ」をクリックします。「標準」プロファイル作成を選択した場合は[、プロファイルの要約のステ](#page-1114-0) [ップに](#page-1114-0)スキップしてください。

- 10. 拡張:「セキュリティー証明書 (パート 1)」ページで、新規証明書を作成するか、既存の証明書をイン ポートするかを指定します。
	- v デフォルト個人証明書およびルート署名証明書を新規作成するには、「デフォルト個人証明書の新 規作成 **(Create a new default personal certificate)**」および「ルート署名証明書の新規作成 **(Create a new root signing certificate)**」を選択して、「次へ」をクリックします。
	- v 既存の証明書をインポートするには、「既存のデフォルト個人証明書をインポート **(Import an existing default personal certificate)**」および「既存のルート署名個人証明書をインポート **(Import an existing root signing personal certificate)**」を選択して、以下の情報を指定します。
		- 「パス」フィールドに、既存の証明書へのディレクトリー・パスを入力します。
		- 「パスワード」フィールドに、証明書のパスワードを入力します。
		- 「鍵ストア・タイプ **(Keystore type)**」フィールドで、インポートする証明書の鍵ストア・タイプ を選択します。
- 「鍵ストア別名 **(Keystore alias)**」フィールドで、インポートする証明書の鍵ストア別名を選択し ます。
- 「次へ」をクリックすると、「セキュリティー証明書 (パート 2)」ページが表示されます。

個人証明書をデフォルトの個人証明書としてインポートする場合は、個人証明書に署名したルート 証明書をインポートしてください。そのようにしない場合、プロファイル管理ツールは、個人証明 書の署名者を trust.p12 ファイルに追加します。

11. 拡張:「セキュリティー証明書 (パート 2)」ページで、証明書の情報が正しいことを確認し、「次へ」 をクリックして「ポート値の割り当て」ページを表示します。

証明書を作成する場合、デフォルト値をそのまま使用するかまたは変更して、新しい証明書を作成しま す。デフォルトの個人証明書は、デフォルトで 1 年間有効で、ルート署名証明書によって署名されま す。ルート署名証明書は、デフォルトで 15 年間有効な自己署名証明書です。ルート署名証明書のデフ ォルトの鍵ストア・パスワードは、WebAS です。パスワードを変更します。パスワードに 2 バイト文 字セット (DBCS) 文字を使用することはできません。PKCS12 などの特定の鍵ストア・タイプは、こ れらの文字をサポートしないからです。サポートされる鍵ストア・タイプは、java.security ファイル のプロバイダーによって異なります。

いずれかの証明書または両方の証明書を作成するか、いずれかの証明書または両方の証明書をインポー トすると、以下の鍵ストア・ファイルが作成されます。

- v key.p12: デフォルトの個人証明書が入っています。
- v trust.p12: デフォルトのルート証明書の署名者証明書が入っています。
- v root-key.p12: ルート署名証明書が入っています。
- v default-signers.p12: サーバーのインストールまたは実行後に作成する新しい鍵ストア・ファイル に追加された署名者証明書が入っています。デフォルトで、デフォルトのルート証明書署名者と、 DataPower 署名者証明書は、この鍵ストア・ファイルに入っています。
- v deleted.p12: 必要に応じて復旧できるように、deleteKeyStore タスクで削除された証明書を保持し ます。
- ltpa.jceks: 環境内のサーバーが相互に通信するために使用するサーバーのデフォルトの Lightweight Third-Party Authentication (LTPA) 鍵が入っています。

これらのすべてのファイルのパスワードは、証明書の作成またはインポート時に使用したのと同じパス ワード (デフォルトのパスワードか、指定したパスワード) です。インポートされた証明書が key.p12 ファイルまたは root-key.p12 ファイルに追加されます。インポートした証明書に必要な情報が含まれ ていない場合は、「戻る」をクリックして、別の証明書をインポートします。

12. 拡張:「ポート値の割り当て」ページで、プロファイルに指定されたポートが固有であることを確認 し、「次へ」をクリックします。 プロファイル管理ツールは、他の WebSphere 製品によって現在使 用されているポートを検出し、既存のポート値と競合しない推奨値を表示します。指定されたポートを 使用する WebSphere アプリケーション以外のアプリケーションが存在する場合は、ポートが競合しな いことを確認してください。「オプションのアプリケーション・デプロイメント」ページで管理コンソ ールをデプロイしないように選択した場合、「ポート値の割り当て」ページ上で管理コンソール・ポー トは使用できません。

以下の条件が満たされた場合には、ポートは使用中であると認識されます。

- v ポートが、現在のユーザーが実行したインストールで作成されたプロファイルに割り当てられてい る。
- v ポートが現在使用中である。

「ポート値の割り当て (Port Values Assignment)」ページにアクセスするときにポートはツールによっ て検証されますが、続いて表示される「プロファイル管理ツール」ページで行われる選択の結果、依然 としてポート競合が発生する可能性があります。ポートは、プロファイルの作成が完了するまで割り当 てられません。

ポートの競合が発生していると思われる場合、プロファイルの作成後に調査することができます。以下 のファイルを調べて、プロファイルの作成時に使用されたポートを確認します。

*profile\_root*/properties/portdef.prop

このファイル内に含まれているものは、ポートの設定で使用されたキーと値です。ポートの競合を発見 した場合は、ポートを手動で再度割り当てることができます。ポートを再度割り当てるには、 WebSphere Application Server インフォメーション・センターの『既存プロファイル内のポートの更 新』を参照してください。このトピックで説明されている **ws\_ant** スクリプトを使用して **updatePorts.ant** ファイルを実行します。

- <span id="page-1114-0"></span>13. 「プロファイル・サマリー」ページで、情報を確認します。「作成」をクリックしてプロファイルを作 成するか、「戻る」をクリックしてプロファイルの特性を変更します。
- 14. 「プロファイル完了 (Profile Complete)」ページで、情報を確認します。ファースト・ステップ・コン ソールに進むには、「ファースト・ステップ・コンソールの起動」が選択されていることを確認して 「終了」をクリックします。
- v デプロイメント・マネージャーで管理するカスタム (管理対象ノード) プロファイルを追加したら、デプ ロイメント環境を構成します。

# プロファイル管理ツールを使用した *DB2* データベース・サーバーによる *Process Server* デプロイメン ト・マネージャー・プロファイルの作成*:*

プロファイル管理ツールを使用して、Process Server のデプロイメント・マネージャー・プロファイルを構 成できます。

プロファイル管理ツールの言語は、システムのデフォルト言語で決まります。 デフォルト言語がサポート される言語ではない場合、英語として使用されます。デフォルト言語をオーバーライドするには、コマンド 行からプロファイル管理ツールを開始し、**java user.language** 設定を使用してデフォルト言語を置き換えま す。以下のコマンドを入力します。

*install\_root*/java/bin/java -Duser.language=*locale install\_root*

例えば、ドイツ語のプロファイル管理ツールを開始するには、以下のコマンドを入力します。

*install\_root*/java/bin/java -Duser.language=de *install\_root*/bin/ProfileManagement/startup.jar

プロファイル管理ツールを開始した後で、「標準」または「拡張」のどちらのプロファイル作成を選択する かを決める必要があります。拡張オプションを使用して以下のことを行います。

- v データベース構成に使用するデータベース設計ファイルを指定します。
- v ポート、プロファイルのロケーション、およびプロファイル、ノード、ホスト、セル (該当する場合) の 名前にカスタマイズ値を割り当てます。
- v ご使用のオペレーティング・システムとユーザー・アカウントの特権によってサービスの作成が許可さ れる場合に、サーバーを実行するためのシステム・サービスを作成します。
- 1. 以下のいずれかの方法で、プロファイル管理ツールを開始します。
	- v ファースト・ステップ・コンソールからプロファイル管理ツールを開始します。
	- v コマンド *install\_root***/bin/ProfileManagement/pmt.sh** を実行します。
- 2. 「ようこそ」ページで、「プロファイル管理ツールの起動」をクリックするか、または「プロファイル 管理ツール」タブを選択します。
- 3. 「プロファイル」タブで、「作成」をクリックします。

「環境の選択」ページが別ウィンドウで開きます。

- 4. 「環境の選択」ページで、IBM Business Process Manager Standard 構成を探し、そのセクションを展 開します。作成するプロファイルを選択し、「次へ」をクリックします。
- 5. 「プロファイル作成オプション」ページで、「標準」または「拡張」プロファイル作成を実行するよう に選択し、「次へ」をクリックします。 「標準」プロファイル作成を選択した場合は[、管理セキュリ](#page-1116-0) [ティー・ステップに](#page-1116-0)スキップしてください。
- 6. 拡張: 「オプションのアプリケーション・デプロイメント」ページで、サーバー管理用の管理コンソー ル (推奨) をデプロイするかどうかを選択します。「次へ」をクリックします。
- 7. 拡張:「プロファイル名およびロケーション」ページで、以下のステップを実行します。
	- a. 「プロファイル名」フィールドで固有の名前を指定するか、デフォルト値をそのまま使用します。 作成する各プロファイルに名前を付ける必要があります。複数のプロファイルがある場合は、この 名前によって最上位で区別することができます。
	- b. 「プロファイル・ディレクトリー」フィールドにプロファイルのディレクトリーを入力するか、 「参照」ボタンを使用してプロファイル・ディレクトリーに移動します。 指定したディレクトリー には、ランタイム環境を定義するファイル (コマンド、構成ファイル、ログ・ファイルなど) が格 納されます。デフォルトのディレクトリーは、*install\_root*/profiles/*profile\_name* です。
	- c. オプション: 作成中のプロファイルをデフォルト・プロファイルにするには、「このプロファイル をデフォルトに設定する」を選択します。 このチェック・ボックスは、既存のプロファイルがご使 用のシステムに存在する場合にのみ表示されます。

プロファイルがデフォルト・プロファイルの場合は、コマンドが自動的にこのプロファイルを処理 するようになります。ワークステーションで作成する最初のプロファイルは、デフォルト・プロフ ァイルです。デフォルト・プロファイルは、製品インストール・ルートの bin ディレクトリーから 発行されるコマンドのデフォルトのターゲットです。ワークステーション上にプロファイルが 1 つ しか存在しない場合は、すべてのコマンドがそのプロファイルに基づいて機能します。複数のプロ ファイルが存在する場合、特定のコマンドでは、コマンドが適用されるプロファイルを指定する必 要があります。

- d. 「サーバー・ランタイムのパフォーマンス・チューニング設定 **(Server runtime performance tuning setting)**」リストから、作成するプロファイルに適したパフォーマンス・チューニング・レベ ルを選択します。 このパラメーターは WebSphere Application Server パラメーターです。
- e. 「次へ」をクリックします。 「戻る」をクリックしてプロファイル名を変更した場合、このページ が再表示されたときに、このページで手動で名前を変更しなければならないことがあります。
- 8. 拡張:「ノード名、ホスト名、セル名」ページで、作成中のプロファイルに対して以下のアクションを 実行します。
	- v 「ノード名」フィールドにノードの名前を入力するか、デフォルト値をそのまま使用します。ノー ド名はできるだけ短くしてください。ただし、ノード名は、デプロイメント環境内で固有でなけれ ばなりません。
	- v 「サーバー名」フィールドにサーバーの名前を入力するか、デフォルト値をそのまま使用します。
	- v 「ホスト名」フィールドにホストの名前を入力するか、デフォルト値をそのまま使用します。
	- v 「セル名」フィールドにセルの名前を入力するか、デフォルト値をそのまま使用します。

「次へ」をクリックします。
9. 必須:「管理セキュリティー」ページで、「ユーザー名」、「パスワード」、および「パスワードの確 認」の値を入力します。インストール時に管理者に対して指定されたパスワードが、tw\_admin および tw\_user を含むすべての内部ユーザーに使用されます。

「次へ」をクリックします。「標準」プロファイル作成を選択した場合は[、データベース構成](#page-1114-0) - パー ト 1 [ステップに](#page-1114-0)スキップしてください。

- 10. 拡張:「セキュリティー証明書 (パート 1)」ページで、新規証明書を作成するか、既存の証明書をイン ポートするかを指定します。
	- デフォルト個人証明書およびルート署名証明書を新規作成するには、「デフォルト個人証明書の新 規作成 **(Create a new default personal certificate)**」および「ルート署名証明書の新規作成 **(Create a new root signing certificate)**」を選択して、「次へ」をクリックします。
	- v 既存の証明書をインポートするには、「既存のデフォルト個人証明書をインポート **(Import an existing default personal certificate)**」および「既存のルート署名個人証明書をインポート **(Import an existing root signing personal certificate)**」を選択して、以下の情報を指定します。
		- 「パス」フィールドに、既存の証明書へのディレクトリー・パスを入力します。
		- 「パスワード」フィールドに、証明書のパスワードを入力します。
		- 「鍵ストア・タイプ **(Keystore type)**」フィールドで、インポートする証明書の鍵ストア・タイプ を選択します。
		- 「鍵ストア別名 **(Keystore alias)**」フィールドで、インポートする証明書の鍵ストア別名を選択し ます。
		- 「次へ」をクリックすると、「セキュリティー証明書 (パート 2)」ページが表示されます。

個人証明書をデフォルトの個人証明書としてインポートする場合は、個人証明書に署名したルート 証明書をインポートしてください。そのようにしない場合、プロファイル管理ツールは、個人証明 書の署名者を trust.p12 ファイルに追加します。

11. 拡張:「セキュリティー証明書 (パート 2)」ページで、証明書の情報が正しいことを確認し、「次へ」 をクリックして「ポート値の割り当て」ページを表示します。

証明書を作成する場合、デフォルト値をそのまま使用するかまたは変更して、新しい証明書を作成しま す。デフォルトの個人証明書は、デフォルトで 1 年間有効で、ルート署名証明書によって署名されま す。ルート署名証明書は、デフォルトで 15 年間有効な自己署名証明書です。ルート署名証明書のデフ ォルトの鍵ストア・パスワードは、WebAS です。パスワードを変更します。パスワードに 2 バイト文 字セット (DBCS) 文字を使用することはできません。PKCS12 などの特定の鍵ストア・タイプは、こ れらの文字をサポートしないからです。サポートされる鍵ストア・タイプは、java.security ファイル のプロバイダーによって異なります。

いずれかの証明書または両方の証明書を作成するか、いずれかの証明書または両方の証明書をインポー トすると、以下の鍵ストア・ファイルが作成されます。

- v key.p12: デフォルトの個人証明書が入っています。
- v trust.p12: デフォルトのルート証明書の署名者証明書が入っています。
- v root-key.p12: ルート署名証明書が入っています。
- v default-signers.p12: サーバーのインストールまたは実行後に作成する新しい鍵ストア・ファイル に追加された署名者証明書が入っています。デフォルトで、デフォルトのルート証明書署名者と、 DataPower 署名者証明書は、この鍵ストア・ファイルに入っています。
- v deleted.p12: 必要に応じて復旧できるように、deleteKeyStore タスクで削除された証明書を保持し ます。

v ltpa.jceks: 環境内のサーバーが相互に通信するために使用するサーバーのデフォルトの Lightweight Third-Party Authentication (LTPA) 鍵が入っています。

これらのすべてのファイルのパスワードは、証明書の作成またはインポート時に使用したのと同じパス ワード (デフォルトのパスワードか、指定したパスワード) です。インポートされた証明書が key.p12 ファイルまたは root-key.p12 ファイルに追加されます。インポートした証明書に必要な情報が含まれ ていない場合は、「戻る」をクリックして、別の証明書をインポートします。

12. 拡張:「ポート値の割り当て」ページで、プロファイルに指定されたポートが固有であることを確認 し、「次へ」をクリックします。 プロファイル管理ツールは、他の WebSphere 製品によって現在使 用されているポートを検出し、既存のポート値と競合しない推奨値を表示します。指定されたポートを 使用する WebSphere アプリケーション以外のアプリケーションが存在する場合は、ポートが競合しな いことを確認してください。「オプションのアプリケーション・デプロイメント」ページで管理コンソ ールをデプロイしないように選択した場合、「ポート値の割り当て」ページ上で管理コンソール・ポー トは使用できません。

以下の条件が満たされた場合には、ポートは使用中であると認識されます。

- ポートが、現在のユーザーが実行したインストールで作成されたプロファイルに割り当てられてい る。
- v ポートが現在使用中である。

「ポート値の割り当て (Port Values Assignment)」ページにアクセスするときにポートはツールによっ て検証されますが、続いて表示される「プロファイル管理ツール」ページで行われる選択の結果、依然 としてポート競合が発生する可能性があります。ポートは、プロファイルの作成が完了するまで割り当 てられません。

ポートの競合が発生していると思われる場合、プロファイルの作成後に調査することができます。以下 のファイルを調べて、プロファイルの作成時に使用されたポートを確認します。

*profile\_root*/properties/portdef.prop

このファイル内に含まれているものは、ポートの設定で使用されたキーと値です。ポートの競合を発見 した場合は、ポートを手動で再度割り当てることができます。ポートを再度割り当てるには、 WebSphere Application Server インフォメーション・センターの『既存プロファイル内のポートの更 新』を参照してください。このトピックで説明されている **ws\_ant** スクリプトを使用して **updatePorts.ant** ファイルを実行します。

- 13. 「プロファイル・サマリー」ページで、情報を確認します。「作成」をクリックしてプロファイルを作 成するか、「戻る」をクリックしてプロファイルの特性を変更します。
- 14. 「プロファイル完了 (Profile Complete)」ページで、情報を確認します。ファースト・ステップ・コン ソールに進むには、「ファースト・ステップ・コンソールの起動」が選択されていることを確認して 「終了」をクリックします。
- v デプロイメント・マネージャーで管理するカスタム (管理対象ノード) プロファイルを追加したら、デプ ロイメント環境を構成します。

# *manageprofiles* コマンド行ユーティリティーを使用したデプロイメント・マネージャー・プロファイルの作 成*:*

プロファイル管理ツールを使用する代わりに manageprofiles コマンド行ユーティリティーを使用して、デ プロイメント・マネージャー・プロファイルを作成します。

同じプロファイルで **manageprofiles** コマンド行ユーティリティーを実行していないことを確認してくださ い。コマンドを実行してエラー・メッセージが表示された場合は、進行中のプロファイル作成または拡張ア クションが他にないかを確認してください。実行されている場合は、完了するまで待ってください。

1. 作成するプロファイルの種類を決定します。これにより、プロファイルに使用するテンプレートが決ま ります (**-templatePath** オプションを使用)。

各プロファイルのテンプレートは、*install\_root*/profileTemplates/BPM ディレクトリー (BPM テンプ レートの場合) にあります。 以下のテンプレートを使用できます。

- v dmgr.procctr: IBM BPM Standard の Process Center のデプロイメント・マネージャー・プロファイ ル用です。
- v dmgr.procsvr: IBM BPM Standard の Process Server のデプロイメント・マネージャー・プロファイ ル用です。
- 2. プロファイル作成コマンドの例を検討して、ご使用のプロファイルにどのパラメーターが必要であるか を判断します。『**manageprofiles**』パラメーターのトピックでデフォルト値を確認することにより、プ ロファイルに対して指定する値を決定します。
- 3. **-responseFile** パラメーターを使用するには、提供されているサンプル応答ファイルを参考にして、ご 使用の環境に固有の応答ファイルを作成します。

重要**:** 値の後にスペースが入っている (例えば、**'personalCertValidityPeriod=1 '** や **'winserviceCheck=false '**) ことがないようにしてください。スペースがある場合は、プロファイルの作 成が失敗します。

サンプルは *install\_root*/BPM/samples/manageprofiles ディレクトリーにあります。 データベースお よびプロファイルのタイプ (スタンドアロンまたはネットワーク、Process Center または Process Server) に基づいて、適切な応答ファイルを選択してください。以下のサンプル・ファイルを使用できま す。

- PC Std DMgr DB2.response
- PC\_Std\_DMgr\_DB2zOS.response
- PC Std DMgr Oracle.response
- PC Std DMgr SQLServer.response
- PC Std Managed DB2.response
- PC Std Managed DB2zOS.response
- PC Std Managed Oracle.response
- PC Std Managed SQLServer.response
- PC Std Standalone DB2.response
- PC\_Std\_Standalone\_DB2zOS.response
- PC Std Standalone Oracle.response
- PC Std Standalone SQLServer.response
- PS Std DMgr DB2.response
- PS Std DMgr DB2zOS.response
- PS\_Std\_DMgr\_Oracle.response
- PS\_Std\_DMgr\_SQLServer.response
- PS Std Managed DB2.response
- PS Std Managed DB2zOS.response
- PS Std Managed Oracle.response
- PS Std Managed SQLServer.response
- PS Std Standalone DB2.response
- PS\_Std\_Standalone\_DB2zOS.response
- PS Std Standalone Oracle.response
- PS Std Standalone SQLServer.response

サンプル応答ファイルのいずれかを作業ディレクトリーにコピーします。 **chmod** コマンドを使用して、 応答ファイルの新規コピーに適切な許可を割り当てます。以下に例を示します。

chmod 644 BPM\_Dmgr.response

ご使用の構成に合わせて応答ファイル内のパラメーターを編集し、編集された応答ファイルを保存しま す。**templatePath** プロパティーのパスが特定のインストール・ディレクトリーと一致していることを確 認してください。

4. このファイルをコマンド行から実行します。 以下に例を示します。

注**:** 以下は単なる例であり、オプション・パラメーターと必須パラメーターを示しています。変更可能 なパラメーターの詳細なセットについては、デプロイメント・マネージャー・プロファイルの作成用の 応答ファイルを参照してください。

manageprofiles.sh -create -templatePath *install\_root*/profileTemplates/BPM/dmgr.procctr -adminUserName bpmadmin -adminPassword bpmsecret -dbUserId db2user -dbPassword db2secret -dbType DB2\_DATASERVER -procSvrDbName BPMDB -perfDWDbName PDWDB

応答ファイルを作成した場合は、他のパラメーターを一切指定せずに、 **-response** パラメーターを指定 します。例:

manageprofiles.sh -response *myResponseFile*

コマンドの実行が完了すると、コンソール・ウィンドウに状況が書き込まれます。他の応答ファイルと 同様に、ファイルの構文解析時には応答ファイルに対する通常の構文検査が適用されます。応答ファイ ルの個々の値はコマンド行パラメーターと見なされます。

v デプロイメント・マネージャーで管理するカスタム (管理対象ノード) プロファイルを追加したら、デプ ロイメント環境を構成します。

# デプロイメント・マネージャー・プロファイル作成の応答ファイル*:*

ここに用意されている応答ファイルと **manageprofiles** コマンドを使用して、デプロイメント・マネージャ ー・プロファイルを作成することができます。

### *Standard Process Center* デプロイメント・マネージャー・プロファイルのサンプル応答ファイル*:*

**manageprofiles** コマンドを使用してデプロイメント・マネージャー・プロファイルを作成するには、この 応答ファイルを変更して使用します。

注**:** ご使用のオペレーティング・システムに合わせて、必要に応じて応答ファイルの情報をコメント化また はアンコメントしてください。詳細については、応答ファイルのコメントを参照してください。

# BEGIN COPYRIGHT

```
# *************************************************************************
```
- # # Licensed Materials - Property of IBM
- # 5725-C94

<sup>(</sup>C) Copyright IBM Corporation 2011, 2012. All Rights Reserved.

<sup>#</sup> This sample program is provided AS IS and may be used, executed, copied

```
# and modified without royalty payment by customer (a) for its own
  instruction and study, (b) in order to develop applications designed to
# run with an IBM WebSphere product, either for customer's own internal
# use or for redistribution by customer, as part of such an application,
  in customer's own products.
#
# *************************************************************************
# END COPYRIGHT
################################################################################
# These response file has the applicable parameters for creating a
# DMgr PC Std profile that uses DB2.
#
# Depending on your environment, you may need to change the default values.
#
# To create a profile with this response file specify:
#
# was.install.root/bin/manageprofiles -response PC_Std_DMgr_DB2.response
#
# If you use the -response parameter, it must be the only parameter on
# the command-line. If you include any manageprofile parameters
# (in addition to -response) on the command-line, the response file
# is ignored. And default WebSphere Application server profile will be created .
################################################################################
################################################################################
# Parameter: create
#
# Description:
# Creates the profile.
     If you are creating a profile, this parameter is required.
################################################################################
create
################################################################################
# Parameter: templatePath
#
# Description:
# Specifies the directory path to the template files in the installation
     root directory. Within the profileTemplates directory are various
     directories that correspond to different profile types and that vary with
     the type of product installed. The profile directories are the paths that
     you indicate while using the -templatePath option.
# Use absolute paths. This parameter must exist as a directory and point to
# a valid template directory.
#
# When using the -templatePath parameter, specify the fully qualified file
# path for the parameter.
#
# Valid Values:
    Varies
# Default Values:
    None
################################################################################
templatePath=BPM/dmgr.procctr
################################################################################
# Parameter: profileName
#
# Description:
     Specifies the name of the profile. Use a unique value when creating a
     profile.
     Each profile that shares the same set of product binaries must have a
# unique name. The default profile name is based on the profile type and a
# trailing number, for example:
# profileType ProfileNumberwhere profileType is a value such as ProcSrv,
# Dmgr, or Custom and ProfileNumber is a sequential number that creates a
```

```
# unique profile name. The value for this parameter must not contain spaces
# or characters that are not valid such as the following: *, ?, ", <, >, ,,
# /, \, and |. The profile name that you choose must not be in use. On
# Windows platforms: If the fully qualified path contains spaces, enclose
# the value in quotation marks. The default value is based on the
      install root directory, the profiles subdirectory, and the name of the
      file. For example, the default for profile creation is:
      WS WSPROFILE DEFAULT PROFILE HOME/profileNamewhere
# WS_WSPROFILE_DEFAULT_PROFILE_HOME is defined in the wasprofile.properties
      file in the install_root/properties directory. The value for this
# parameter must be a valid path for the target system and must not be
      currently in use. You must have permissions to write to the directory.
#
# Valid Values:
     Varies
# Default Values:
    None
################################################################################
profileName=Dmgr01
################################################################################
# Parameter: cellName
#
# Description:
      Specifies the cell name of the profile. Use a unique cell name for each
     profile.
      The default value for this parameter is based on a combination of the
      short host name, the constant Cell, and a trailing number, for example:
# if (DMgr)
# shortHostNameCellCellNumber
# else
        shortHostNameNodeNodeNumberCell
     where CellNumber is a sequential number starting at 01 and NodeNumber is
      the node number that you used to define the node name.
      The value for this parameter must not contain spaces or any characters
      that are not valid such as the following: *, ?,<mark>", <, >, ,, /, \, and |.</mark>#
# Valid Values:
     Varies
# Default Values:
     Varies
#
# Parameter: nodeName
#
# Description:
      Specifies the node name for the node that is created with the new profile.
      Use a unique value within the cell or on the workstation. Each profile
      that shares the same set of product binaries must have a unique node name.
# This parameter is required for profile creation only with the
      dmgr.esbserverdefault.procsvrdefault.procctrdefault.procsvr.advdefault.
     procctr.advdmgr.procctrmanaged.procctrmanaged.procsvr templates.
      The default value for this parameter is based on the short host name,
      profile type, and a trailing number, for example:
# if (DMgr)
              shortHostNameCellManagerNodeNumber
# else
              shortHostNameNodeNodeNumber
     where NodeNumber is a sequential number starting at 01.
     The value for this parameter must not contain spaces or any characters
      that are not valid such as the following: *, ?, ", <, >, , , /, \setminus, and |.#
# Valid Values:
    Varies
# Default Values:
     Varies
################################################################################
cellName=cell_name
```
**1116** インストール

```
nodeName=node_name
```

```
################################################################################
# Parameter: enableAdminSecurity
#
# Description:
# For IBM Business Process Manager omit this parameter. Administrative
     security is always enabled for IBM Business Process Manager profiles.
# You must also specify the parameters -adminUserName and -adminPassword
     along with the values for these parameters.
#
# Valid Values:
   # true
# Default Values:
   true
################################################################################
enableAdminSecurity=true
adminUserName=adminUser_ID
adminPassword=adminPassword
################################################################################
# Parameter: signingCertDN
#
# Description:
# Specifies the distinguished name of the root signing certificate that you
# create when you create the profile. Specify the distinguished name in
# quotation marks. This default personal certificate is located in the
# server keystore file. If you do not specifically create or import a root
# signing certificate, one is created by default. See the
# -signingCertValidityPeriod parameter and the -keyStorePassword.
#
# Valid Values:
   Varies
# Default Values:
# None
#
# Parameter: signingCertValidityPeriod
#
# Description:
# An optional parameter that specifies the amount of time in years that the
     root signing certificate is valid. If you do not specify this parameter
# with the -signingCertDN parameter, the root signing certificate is valid
     for 20 years.
#
# Valid Values:
    Varies
# Default Values:
    None
#
# Parameter: keyStorePassword
#
# Description:
# Specifies the password to use on all keystore files created during profile
# creation. Keystore files are created for the default personal certificate
# and the root signing certificate.
#
# Valid Values:
   Varies
# Default Values:
    None
################################################################################
#signingCertDN =distinguished_name
#signingCertValidityPeriod =validity_period
#keyStorePassword =keyStore_password
################################################################################
# Parameter: defaultPorts
```

```
#
# Description:
# Assigns the default or base port values to the profile.d o not use this
# parameter when using the -startingPort or -portsFile parameter.
     During profile creation, the manageprofiles command-line utility uses an
      automatically generated set of recommended ports if you do not specify the
      -startingPort parameter, the -defaultPorts parameter or the -portsFile
     parameter. The recommended port values can be different than the default
     port values based on the availability of the default ports.
#
# Valid Values:
    Varies
# Default Values:
    None
#
# Parameter: startingPort
#
# Description:
      Specifies the starting port number for generating and assigning all ports
      for the profile.
     Port values are assigned sequentially from the -startingPort value,
     omitting those ports that are already in use. The system recognizes and
     resolves ports that are currently in use and determines the port
     assignments to avoid port conflicts.
     Do not use this parameter with the -defaultPorts or -portsFile parameters.
     During profile creation, the manageprofiles command-line utility uses an
      automatically generated set of recommended ports if you do not specify the
      -startingPort parameter, the -defaultPorts parameter or the -portsFile
      parameter. The recommended port values can be different than the default
      port values based on the availability of the default ports.
#
# Valid Values:
    Varies
# Default Values:
# None
#
# Parameter: portsFile
#
# Description:
# An optional parameter that specifies the path to a file that defines port
     settings for the new profile.
     Do not use this parameter when using the -startingPort or -defaultPorts
      parameter.
     During profile creation, the manageprofiles command-line utility uses an
     automatically generated set of recommended ports if you do not specify the
      -startingPort parameter, the -defaultPorts parameter or the -portsFile
      parameter. The recommended port values can be different than the default
     port values based on the availability of the default ports.
#
# Valid Values:
    Varies
# Default Values:
    None
################################################################################
#defaultPorts=default_ports
#startingPort=startingPort
#portsFile=file_path
################################################################################
# Parameter: enableService
#
# Description:
# Enables the creation of a Linux service. Valid values include true or
# false. The default value for this parameter is false. When the
# manageprofiles command-line utility is run with the -enableService option
# set to true , the Linux service is created with the profile when the
     command is run by the root user. When a nonroot user runs the
```
**1118** インストール

```
# manageprofiles command-line utility, the profile is created, but the Linux
# service is not. The Linux service is not created because the nonroot user
# does not have sufficient permission to set up the service. An
# INSTCONPARTIALSUCCESS result is displayed at the end of the profile
     creation and the profile creation log
# install root/logs/manageprofiles/profile name create.log contains a
# message indicating the current user does not have sufficient permission to
     set up the Linux service. Use this parameter when creating profiles only.
#
# Valid Values:
# false
# true
# Default Values:
# None
#
# Parameter: serviceUserName
#
# Description:
# Specifies the user ID that is used during the creation of the Linux
     service so that the Linux service will run under this user ID. The Linux
     service runs whenever the user ID is logged on. Not required.
#
# Valid Values:
    Varies
# Default Values:
    None
#
# Parameter: winserviceAccountType
#
# Description:
# The type of the owner account of the Windows service created for the
# profile. Valid values include specifieduser or localsystem. The
     localsystem value runs the Windows service under the local account of the
# user who creates the profile. The default value for this parameter is
# localsystem. Use this parameter when creating profiles only.
#
# Valid Values:
     localsystem
# specifieduser
# Default Values:
# localsystem
#
# Parameter: winserviceUserName
#
# Description:
# Specify your user ID so that the Windows operating system can verify you
# as an ID that is capable of creating a Windows service. Your user ID must
# belong to the Administrator group and have the following advanced user
# rights:
# Act as part of the operating system
     Log on as a service
# The default value for this parameter is the current user name. The value
# for this parameter must not contain spaces or characters that are not
# valid such as the following: *, ?, ", < , > , , /, \setminus, and |. The user that
# you specify must have the proper permissions to create a Windows service.
     You must specify the correct password for the user name that you choose.
#
# Valid Values:
    Varies
# Default Values:
    None
#
# Parameter: winservicePassword
#
# Description:
# Specify the password for the specified user or the local account that is
# to own the Windows service.
```

```
#
# Valid Values:
# Varies
# Default Values:
    None
#
# Parameter: winserviceCheck
#
# Description:
# The value can be either true or false. Specify true to create a Windows
     service for the server process that is created within the profile. Specify
# false to not create the Windows service. The default value for this
# parameter is false.
#
 Valid Values:
    false
    true
# Default Values:
# false
#
# Parameter: winserviceStartupType
#
# Description:
     The following values for Windows service startup can be used:
     manual
     automatic
# disabled
     The default value for this parameter is manual.
#
# Valid Values:
    manual
    automatic
    disabled
# Default Values:
# manual
               ################################################################################
#enableService=true
#serviceUserName=service_user_ID
#winserviceAccountType=localsystem
#winserviceUserName=winservice_user_ID
#winservicePassword=winservice_password
#winserviceCheck=false
#winserviceStartupType=manual
################################################################################
# Parameter: environmentType
#
# Description:
# Specifies the environment type. The environment type refers to how IBM
# Business Process Manager is used; for example, in a production, stage or
     test environment. Load testing might be done on a test server, while a
     stage environment type might be used as a temporary location to host
# changes before putting those changes into production. You might specify
# Stage as the Environment type if the server you are configuring will be
     accessed and used to review content and new functionality. Valid values
     are as follows:
     Test
     Use Test if the server you are configuring is to be used as a testing
     environment.
     Stage
     Use Stage if the server is to serve as a staging platform to be used as a
# preproduction server.
# Production
# Use Production if the server is to serve in a production capacity.
# The default value is Test.
#
# Valid Values:
```

```
# Test
# Production
# Stage
# Default Values:
     Test.
################################################################################
environmentType=Test
################################################################################
# Parameter: isDeveloperServer
#
# Description:
# Specifies whether the server is intended for development purposes only.
      This parameter is useful when creating profiles to test applications on a
      non-production server prior to deploying the applications on their
      production application servers. If -isDeveloperServer is set when
# creating an IBM Business Process Manager profile, then a preconfigured VMM
# file repository is installed. This file repository contains a sample
      organization that can be used to test Business Process Choreographer
      people resolution, ready for you to use as is.
#
# Valid Values:
     false
     t.rue
# Default Values:
     false
################################################################################
#isDeveloperServer=false
```
### *Standard Process Server* デプロイメント・マネージャー・プロファイルのサンプル応答ファイル*:*

**manageprofiles** コマンドを使用してデプロイメント・マネージャー・プロファイルを作成するには、この 応答ファイルを変更して使用します。

注**:** ご使用のオペレーティング・システムに合わせて、必要に応じて応答ファイルの情報をコメント化また はアンコメントしてください。詳細については、応答ファイルのコメントを参照してください。

```
# BEGIN COPYRIGHT
# *************************************************************************
#
  Licensed Materials - Property of IBM
# 5725-C94
# (C) Copyright IBM Corporation 2011, 2012. All Rights Reserved.
  This sample program is provided AS IS and may be used, executed, copied
  and modified without royalty payment by customer (a) for its own
  instruction and study, (b) in order to develop applications designed to
# run with an IBM WebSphere product, either for customer's own internal
 use or for redistribution by customer, as part of such an application,
  in customer's own products.
#
# *************************************************************************
# END COPYRIGHT
################################################################################
# These response file has the applicable parameters for creating a
# DMgr PS Std profile that uses DB2.
#
# Depending on your environment, you may need to change the default values.
#
# To create a profile with this response file specify:
#
# was.install.root/bin/manageprofiles -response PS_Std_DMgr_DB2.response
#
# If you use the -response parameter, it must be the only parameter on
# the command-line. If you include any manageprofile parameters
# (in addition to -response) on the command-line, the response file
```
# is ignored. And default WebSphere Application server profile will be created . ################################################################################ ################################################################################ # Parameter: create # # Description: # Creates the profile. # If you are creating a profile, this parameter is required. ################################################################################ create ################################################################################ # Parameter: templatePath # # Description: # Specifies the directory path to the template files in the installation # root directory. Within the profileTemplates directory are various # directories that correspond to different profile types and that vary with the type of product installed. The profile directories are the paths that you indicate while using the -templatePath option. Use absolute paths. This parameter must exist as a directory and point to a valid template directory. # When using the -templatePath parameter, specify the fully qualified file path for the parameter. # # Valid Values: Varies # Default Values: None ################################################################################ templatePath=BPM/dmgr.procsvr ################################################################################ # Parameter: profileName # # Description: # Specifies the name of the profile. Use a unique value when creating a profile. Each profile that shares the same set of product binaries must have a unique name. The default profile name is based on the profile type and a trailing number, for example: profileType ProfileNumberwhere profileType is a value such as ProcSrv, # Dmgr, or Custom and ProfileNumber is a sequential number that creates a # unique profile name. The value for this parameter must not contain spaces or characters that are not valid such as the following:  $*, ?, " , < , > , ,$  $\#$  /, \, and  $\vert$ . The profile name that you choose must not be in use. On # Windows platforms: If the fully qualified path contains spaces, enclose # the value in quotation marks. The default value is based on the install root directory, the profiles subdirectory, and the name of the file. For example, the default for profile creation is: WS\_WSPROFILE\_DEFAULT\_PROFILE\_HOME/profileNamewhere # WS\_WSPROFILE\_DEFAULT\_PROFILE\_HOME is defined in the wasprofile.properties file in the install\_root/properties directory. The value for this parameter must be a valid path for the target system and must not be currently in use. You must have permissions to write to the directory. # # Valid Values: Varies # Default Values: None ################################################################################ profileName=Dmgr01 ################################################################################ # Parameter: cellName

```
# Description:
# Specifies the cell name of the profile. Use a unique cell name for each
# profile.
# The default value for this parameter is based on a combination of the
# short host name, the constant Cell, and a trailing number, for example:
# if (DMgr)
# shortHostNameCellCellNumber
     else
# shortHostNameNodeNodeNumberCell
# where CellNumber is a sequential number starting at 01 and NodeNumber is
# the node number that you used to define the node name.
# The value for this parameter must not contain spaces or any characters
# that are not valid such as the following: *, ?, ", <, >, , , /, \setminus, and |.
#
# Valid Values:
# Varies
# Default Values:
# Varies
#
# Parameter: nodeName
#
# Description:
     Specifies the node name for the node that is created with the new profile.
     Use a unique value within the cell or on the workstation. Each profile
# that shares the same set of product binaries must have a unique node name.
# This parameter is required for profile creation only with the
# dmgr.esbserverdefault.procsvrdefault.procctrdefault.procsvr.advdefault.
# procctr.advdmgr.procctrmanaged.procctrmanaged.procsvr templates.
# The default value for this parameter is based on the short host name,
# profile type, and a trailing number, for example:
# if (DMgr)
# shortHostNameCellManagerNodeNumber
# else
# shortHostNameNodeNodeNumber
     where NodeNumber is a sequential number starting at 01.
# The value for this parameter must not contain spaces or any characters
# that are not valid such as the following: *, ?, ", < , > , , , /, \setminus, and |.
#
# Valid Values:
    Varies
# Default Values:
    Varies
################################################################################
cellName=cell_name
nodeName=node_name
################################################################################
# Parameter: enableAdminSecurity
#
# Description:
# For IBM Business Process Manager omit this parameter. Administrative
     security is always enabled for IBM Business Process Manager profiles.
# You must also specify the parameters -adminUserName and -adminPassword
     along with the values for these parameters.
#
# Valid Values:
    true
# Default Values:
# true<br>#########################
                           ################################################################################
enableAdminSecurity=true
adminUserName=adminUser_ID
adminPassword=adminPassword
################################################################################
# Parameter: signingCertDN
```
#

```
#
# Description:
# Specifies the distinguished name of the root signing certificate that you
# create when you create the profile. Specify the distinguished name in
     quotation marks. This default personal certificate is located in the
     server keystore file. If you do not specifically create or import a root
     signing certificate, one is created by default. See the
      -signingCertValidityPeriod parameter and the -keyStorePassword.
#
# Valid Values:
    Varies
# Default Values:
# None
#
# Parameter: signingCertValidityPeriod
#
# Description:
# An optional parameter that specifies the amount of time in years that the
      root signing certificate is valid. If you do not specify this parameter
      with the -signingCertDN parameter, the root signing certificate is valid
      for 20 years.
#
# Valid Values:
     Varies
# Default Values:
    None
#
# Parameter: keyStorePassword
#
# Description:
     Specifies the password to use on all keystore files created during profile
     creation. Keystore files are created for the default personal certificate
      and the root signing certificate.
#
# Valid Values:
     Varies
# Default Values:
     None
################################################################################
#signingCertDN =distinguished_name
#signingCertValidityPeriod =validity_period
#keyStorePassword =keyStore_password
################################################################################
# Parameter: defaultPorts
#
# Description:
# Assigns the default or base port values to the profile.d o not use this
     parameter when using the -startingPort or -portsFile parameter.
     During profile creation, the manageprofiles command-line utility uses an
     automatically generated set of recommended ports if you do not specify the
      -startingPort parameter, the -defaultPorts parameter or the -portsFile
\# parameter. The recommended port values can be different than the default
# port values based on the availability of the default ports.
#
# Valid Values:
     Varies
# Default Values:
    None
#
# Parameter: startingPort
#
# Description:
# Specifies the starting port number for generating and assigning all ports
# for the profile.
# Port values are assigned sequentially from the -startingPort value,
     omitting those ports that are already in use. The system recognizes and
```

```
# resolves ports that are currently in use and determines the port
# assignments to avoid port conflicts.
# Do not use this parameter with the -defaultPorts or -portsFile parameters.
# During profile creation, the manageprofiles command-line utility uses an
     automatically generated set of recommended ports if you do not specify the
# -startingPort parameter, the -defaultPorts parameter or the -portsFile
# parameter. The recommended port values can be different than the default
     port values based on the availability of the default ports.
#
# Valid Values:
    Varies
# Default Values:
# None
#
# Parameter: portsFile
#
# Description:
# An optional parameter that specifies the path to a file that defines port
     settings for the new profile.
# Do not use this parameter when using the -startingPort or -defaultPorts
# parameter.
# During profile creation, the manageprofiles command-line utility uses an
     automatically generated set of recommended ports if you do not specify the
     -startingPort parameter, the -defaultPorts parameter or the -portsFile
     parameter. The recommended port values can be different than the default
     port values based on the availability of the default ports.
#
# Valid Values:
    Varies
# Default Values:
    None
################################################################################
#defaultPorts=default_ports
#startingPort=startingPort
#portsFile=file_path
################################################################################
# Parameter: enableService
#
# Description:
     Enables the creation of a Linux service. Valid values include true or
     false. The default value for this parameter is false. When the
     manageprofiles command-line utility is run with the -enableService option
# set to true , the Linux service is created with the profile when the
# command is run by the root user. When a nonroot user runs the
# manageprofiles command-line utility, the profile is created, but the Linux
# service is not. The Linux service is not created because the nonroot user
# does not have sufficient permission to set up the service. An
# INSTCONPARTIALSUCCESS result is displayed at the end of the profile
# creation and the profile creation log
     install_root/logs/manageprofiles/profile_name_create.log contains a
# message indicating the current user does not have sufficient permission to
# set up the Linux service. Use this parameter when creating profiles only.
#
# Valid Values:
    false
     t.rue
# Default Values:
    None
#
# Parameter: serviceUserName
#
# Description:
# Specifies the user ID that is used during the creation of the Linux
# service so that the Linux service will run under this user ID. The Linux
# service runs whenever the user ID is logged on. Not required.
#
```

```
# Valid Values:
    Varies
# Default Values:
    None
#
# Parameter: winserviceAccountType
#
# Description:
# The type of the owner account of the Windows service created for the
# profile. Valid values include specifieduser or localsystem. The
# localsystem value runs the Windows service under the local account of the
# user who creates the profile. The default value for this parameter is
# localsystem. Use this parameter when creating profiles only.
#
# Valid Values:
    localsystem
    specifieduser
# Default Values:
# localsystem
#
# Parameter: winserviceUserName
#
# Description:
     Specify your user ID so that the Windows operating system can verify you
     as an ID that is capable of creating a Windows service. Your user ID must
     belong to the Administrator group and have the following advanced user
     rights:
     Act as part of the operating system
# Log on as a service
# The default value for this parameter is the current user name. The value
# for this parameter must not contain spaces or characters that are not
\frac{1}{2} valid such as the following: *, ?, ", <, >, ,, /, \, and |. The user that
     you specify must have the proper permissions to create a Windows service.
     You must specify the correct password for the user name that you choose.
#
# Valid Values:
# Varies
# Default Values:
# None
#
 Parameter: winservicePassword
#
# Description:
     Specify the password for the specified user or the local account that is
     to own the Windows service.
#
# Valid Values:
    Varies
# Default Values:
# None
#
# Parameter: winserviceCheck
#
# Description:
# The value can be either true or false. Specify true to create a Windows
     service for the server process that is created within the profile. Specify
# false to not create the Windows service. The default value for this
     parameter is false.
#
# Valid Values:
    false
    # true
# Default Values:
# false
#
# Parameter: winserviceStartupType
#
1126 インストール
```

```
# Description:
     The following values for Windows service startup can be used:
# manual
# automatic
     disabled
     The default value for this parameter is manual.
#
# Valid Values:
# manual
    automatic
    disabled
# Default Values:
   manual
################################################################################
#enableService=true
#serviceUserName=service_user_ID
#winserviceAccountType=localsystem
#winserviceUserName=winservice_user_ID
#winservicePassword=winservice_password
#winserviceCheck=false
#winserviceStartupType=manual
################################################################################
# Parameter: environmentType
#
# Description:
# Specifies the environment type. The environment type refers to how IBM
     Business Process Manager is used; for example, in a production, stage or
# test environment. Load testing might be done on a test server, while a
# stage environment type might be used as a temporary location to host
# changes before putting those changes into production. You might specify
# Stage as the Environment type if the server you are configuring will be
# accessed and used to review content and new functionality. Valid values
# are as follows:
# Test<br># Ilse
     Use Test if the server you are configuring is to be used as a testing
# environment.
# Stage
# Use Stage if the server is to serve as a staging platform to be used as a
# preproduction server.
     Production
# Use Production if the server is to serve in a production capacity.
     The default value is Test.
#
# Valid Values:
    Test
    Production
    Stage
# Default Values:
    Test
################################################################################
environmentType=Test
################################################################################
# Parameter: isDeveloperServer
#
# Description:
     Specifies whether the server is intended for development purposes only.
     This parameter is useful when creating profiles to test applications on a
     non-production server prior to deploying the applications on their
     production application servers. If -isDeveloperServer is set when
# creating an IBM Business Process Manager profile, then a preconfigured VMM
# file repository is installed. This file repository contains a sample
# organization that can be used to test Business Process Choreographer
# people resolution, ready for you to use as is.
#
# Valid Values:
```
false true # Default Values: false ################################################################################ #isDeveloperServer=false

# プロファイル管理ツールを使用した *DB2* データベース・サーバーによる *Process Center* のデプロイメン ト・マネージャー・プロファイルの拡張*:*

プロファイル管理ツールを使用して、既存の WebSphere Application Server V8.0 デプロイメント・マネー ジャー・プロファイルを拡張することができます。

拡張する予定のプロファイルに関連付けられたすべてのサーバーを必ずシャットダウンしてください。

プロファイル管理ツールの言語は、システムのデフォルト言語で決まります。 デフォルト言語がサポート される言語ではない場合、英語として使用されます。デフォルト言語をオーバーライドするには、コマンド 行からプロファイル管理ツールを開始し、**java user.language** 設定を使用してデフォルト言語を置き換えま す。以下のコマンドを入力します。

*install\_root*/java/bin/java -Duser.language=*locale install\_root*

例えば、ドイツ語のプロファイル管理ツールを開始するには、以下のコマンドを入力します。 *install\_root*/java/bin/java -Duser.language=de *install\_root*/bin/ProfileManagement/startup.jar

プロファイル管理ツールを開始した後で、「標準」または「拡張」のどちらのプロファイル作成を選択する かを決める必要があります。拡張オプションを使用して以下のことを行います。

- v データベース構成に使用するデータベース設計ファイルを指定します。
- v ポート、プロファイルのロケーション、およびプロファイル、ノード、ホスト、セル (該当する場合) の 名前にカスタマイズ値を割り当てます。
- v ご使用のオペレーティング・システムとユーザー・アカウントの特権によってサービスの作成が許可さ れる場合に、サーバーを実行するためのシステム・サービスを作成します。
- 1. 以下のいずれかの方法で、プロファイル管理ツールを開始します。
	- v ファースト・ステップ・コンソールからプロファイル管理ツールを開始します。
	- v コマンド *install\_root***/bin/ProfileManagement/pmt.sh** を実行します。
- 2. 拡張する予定のプロファイルに関連付けられたすべてのサーバーをシャットダウンします。
- 3. 「ようこそ」ページで、「プロファイル管理ツールの起動」をクリックするか、または「プロファイル 管理ツール」タブを選択します。
- 4. 「プロファイル」タブで、拡張するプロファイルを選択し、「拡張」をクリックします。 WebSphere Application Server プロファイルを拡張する場合、そのプロファイルは、IBM Business Process Manager がインストールされている WebSphere Application Server のバージョンのものでなければなりません。 プロファイルの拡張が可能な場合以外は、「拡張」ボタンは選択できません。 「拡張の選択 (Augment Selection)」ページが別ウィンドウで開きます。
- 5. 「拡張の選択 (Augment Selection)」ページで、プロファイルに適用する拡張のタイプを選択します。 そして、「次へ」をクリックします。
- 6. 「プロファイル拡張オプション」ページで、「標準的」または「拡張」プロファイル拡張を実行するよ うに選択し、「次へ」をクリックします。

「標準的」オプションでは、デフォルトの構成設定でプロファイルが拡張されます。

「高度」オプションでは、プロファイルに独自の構成値を指定できます。

制約事項**:** 以下のいずれかの条件に該当する場合は、プロファイル管理ツールが警告メッセージを表 示します。

- v 拡張対象として選択したプロファイルに実行中のサーバーがある。サーバーを停止しない限り、プ ロファイルは拡張できません。あるいは、「戻る」をクリックして、実行中のサーバーを持たない 別のプロファイルを選択してください。
- v 拡張対象として選択したプロファイルは統合されている。統合プロファイルは拡張できません。 「戻る」をクリックして、未統合の別のプロファイルを選択する必要があります。
- 拡張対象として選択したプロファイルは、選択した製品で既に拡張されている。「戻る」をクリッ クして、別のプロファイルを拡張対象に選択してください。
- 7. 「標準」プロファイル作成を選択した場合は[、管理セキュリティー・ステップに](#page-1135-0)スキップしてくださ  $V_{\lambda}$
- 8. 拡張: 「オプションのアプリケーション・デプロイメント」ページで、サーバー管理用の管理コンソー ル (推奨) をデプロイするかどうかを選択します。「次へ」をクリックします。
- 9. 拡張:「プロファイル名およびロケーション」ページで、以下のステップを実行します。
	- a. 「プロファイル名」フィールドで固有の名前を指定するか、デフォルト値をそのまま使用します。 作成する各プロファイルに名前を付ける必要があります。複数のプロファイルがある場合は、この 名前によって最上位で区別することができます。
	- b. 「プロファイル・ディレクトリー」フィールドにプロファイルのディレクトリーを入力するか、 「参照」ボタンを使用してプロファイル・ディレクトリーに移動します。 指定したディレクトリー には、ランタイム環境を定義するファイル (コマンド、構成ファイル、ログ・ファイルなど) が格 納されます。デフォルトのディレクトリーは、*install\_root*/profiles/*profile\_name* です。
	- c. オプション: 作成中のプロファイルをデフォルト・プロファイルにするには、「このプロファイル をデフォルトに設定する」を選択します。 このチェック・ボックスは、既存のプロファイルがご使 用のシステムに存在する場合にのみ表示されます。

プロファイルがデフォルト・プロファイルの場合は、コマンドが自動的にこのプロファイルを処理 するようになります。ワークステーションで作成する最初のプロファイルは、デフォルト・プロフ ァイルです。デフォルト・プロファイルは、製品インストール・ルートの bin ディレクトリーから 発行されるコマンドのデフォルトのターゲットです。ワークステーション上にプロファイルが 1 つ しか存在しない場合は、すべてのコマンドがそのプロファイルに基づいて機能します。複数のプロ ファイルが存在する場合、特定のコマンドでは、コマンドが適用されるプロファイルを指定する必 要があります。

- d. 「サーバー・ランタイムのパフォーマンス・チューニング設定 **(Server runtime performance tuning setting)**」リストから、作成するプロファイルに適したパフォーマンス・チューニング・レベ ルを選択します。 このパラメーターは WebSphere Application Server パラメーターです。
- e. 「次へ」をクリックします。 「戻る」をクリックしてプロファイル名を変更した場合、このページ が再表示されたときに、このページで手動で名前を変更しなければならないことがあります。
- 10. 拡張:「ノード名、ホスト名、セル名」ページで、作成中のプロファイルに対して以下のアクションを 実行します。
	- v 「ノード名」フィールドにノードの名前を入力するか、デフォルト値をそのまま使用します。ノー ド名はできるだけ短くしてください。ただし、ノード名は、デプロイメント環境内で固有でなけれ ばなりません。
	- v 「サーバー名」フィールドにサーバーの名前を入力するか、デフォルト値をそのまま使用します。
- v 「ホスト名」フィールドにホストの名前を入力するか、デフォルト値をそのまま使用します。
- v 「セル名」フィールドにセルの名前を入力するか、デフォルト値をそのまま使用します。

「次へ」をクリックします。

<span id="page-1135-0"></span>11. 必須: 「管理セキュリティー」ページで、「ユーザー名」、「パスワード」、および「パスワードの確 認」の値を入力します。インストール時に管理者に対して指定されたパスワードが、tw\_admin および tw\_user を含むすべての内部ユーザーに使用されます。 すべての IBM Business Process Manager プロ ファイルは管理セキュリティーが有効でなければならないため、「次へ」は、値が入力されて初めて使 用可能になります。

「次へ」をクリックします。「標準」プロファイル作成を選択した場合は[、プロファイルの要約のステ](#page-1136-0) [ップに](#page-1136-0)スキップしてください。

- 12. 拡張:「セキュリティー証明書 (パート 1)」ページで、新規証明書を作成するか、既存の証明書をイン ポートするかを指定します。
	- v デフォルト個人証明書およびルート署名証明書を新規作成するには、「デフォルト個人証明書の新 規作成 **(Create a new default personal certificate)**」および「ルート署名証明書の新規作成 **(Create a new root signing certificate)**」を選択して、「次へ」をクリックします。
	- v 既存の証明書をインポートするには、「既存のデフォルト個人証明書をインポート **(Import an existing default personal certificate)**」および「既存のルート署名個人証明書をインポート **(Import an existing root signing personal certificate)**」を選択して、以下の情報を指定します。
		- 「パス」フィールドに、既存の証明書へのディレクトリー・パスを入力します。
		- 「パスワード」フィールドに、証明書のパスワードを入力します。
		- 「鍵ストア・タイプ **(Keystore type)**」フィールドで、インポートする証明書の鍵ストア・タイプ を選択します。
		- 「鍵ストア別名 **(Keystore alias)**」フィールドで、インポートする証明書の鍵ストア別名を選択し ます。
		- 「次へ」をクリックすると、「セキュリティー証明書 (パート 2)」ページが表示されます。

個人証明書をデフォルトの個人証明書としてインポートする場合は、個人証明書に署名したルート 証明書をインポートしてください。そのようにしない場合、プロファイル管理ツールは、個人証明 書の署名者を trust.p12 ファイルに追加します。

13. 拡張:「セキュリティー証明書 (パート 2)」ページで、証明書の情報が正しいことを確認し、「次へ」 をクリックして「ポート値の割り当て」ページを表示します。

証明書を作成する場合、デフォルト値をそのまま使用するかまたは変更して、新しい証明書を作成しま す。デフォルトの個人証明書は、デフォルトで 1 年間有効で、ルート署名証明書によって署名されま す。ルート署名証明書は、デフォルトで 15 年間有効な自己署名証明書です。ルート署名証明書のデフ ォルトの鍵ストア・パスワードは、WebAS です。パスワードを変更します。パスワードに 2 バイト文 字セット (DBCS) 文字を使用することはできません。PKCS12 などの特定の鍵ストア・タイプは、こ れらの文字をサポートしないからです。サポートされる鍵ストア・タイプは、java.security ファイル のプロバイダーによって異なります。

いずれかの証明書または両方の証明書を作成するか、いずれかの証明書または両方の証明書をインポー トすると、以下の鍵ストア・ファイルが作成されます。

- v key.p12: デフォルトの個人証明書が入っています。
- v trust.p12: デフォルトのルート証明書の署名者証明書が入っています。
- v root-key.p12: ルート署名証明書が入っています。
- v default-signers.p12: サーバーのインストールまたは実行後に作成する新しい鍵ストア・ファイル に追加された署名者証明書が入っています。デフォルトで、デフォルトのルート証明書署名者と、 DataPower 署名者証明書は、この鍵ストア・ファイルに入っています。
- v deleted.p12: 必要に応じて復旧できるように、deleteKeyStore タスクで削除された証明書を保持し ます。
- v ltpa.jceks: 環境内のサーバーが相互に通信するために使用するサーバーのデフォルトの Lightweight Third-Party Authentication (LTPA) 鍵が入っています。

これらのすべてのファイルのパスワードは、証明書の作成またはインポート時に使用したのと同じパス ワード (デフォルトのパスワードか、指定したパスワード) です。インポートされた証明書が key.p12 ファイルまたは root-key.p12 ファイルに追加されます。インポートした証明書に必要な情報が含まれ ていない場合は、「戻る」をクリックして、別の証明書をインポートします。

14. 拡張:「ポート値の割り当て」ページで、プロファイルに指定されたポートが固有であることを確認 し、「次へ」をクリックします。 プロファイル管理ツールは、他の WebSphere 製品によって現在使 用されているポートを検出し、既存のポート値と競合しない推奨値を表示します。指定されたポートを 使用する WebSphere アプリケーション以外のアプリケーションが存在する場合は、ポートが競合しな いことを確認してください。「オプションのアプリケーション・デプロイメント」ページで管理コンソ ールをデプロイしないように選択した場合、「ポート値の割り当て」ページ上で管理コンソール・ポー トは使用できません。

以下の条件が満たされた場合には、ポートは使用中であると認識されます。

- v ポートが、現在のユーザーが実行したインストールで作成されたプロファイルに割り当てられてい る。
- v ポートが現在使用中である。

「ポート値の割り当て (Port Values Assignment)」ページにアクセスするときにポートはツールによっ て検証されますが、続いて表示される「プロファイル管理ツール」ページで行われる選択の結果、依然 としてポート競合が発生する可能性があります。ポートは、プロファイルの作成が完了するまで割り当 てられません。

ポートの競合が発生していると思われる場合、プロファイルの作成後に調査することができます。以下 のファイルを調べて、プロファイルの作成時に使用されたポートを確認します。

*profile\_root*/properties/portdef.prop

このファイル内に含まれているものは、ポートの設定で使用されたキーと値です。ポートの競合を発見 した場合は、ポートを手動で再度割り当てることができます。ポートを再度割り当てるには、 WebSphere Application Server インフォメーション・センターの『既存プロファイル内のポートの更 新』を参照してください。このトピックで説明されている **ws\_ant** スクリプトを使用して **updatePorts.ant** ファイルを実行します。

- <span id="page-1136-0"></span>15. 「プロファイル・サマリー」ページで、情報を確認します。「作成」をクリックしてプロファイルを作 成するか、「戻る」をクリックしてプロファイルの特性を変更します。
- 16. 「プロファイル完了 (Profile Complete)」ページで、情報を確認します。ファースト・ステップ・コン ソールに進むには、「ファースト・ステップ・コンソールの起動」が選択されていることを確認して 「終了」をクリックします。
- v デプロイメント・マネージャーで管理するカスタム (管理対象ノード) プロファイルを追加したら、デプ ロイメント環境を構成します。

### 関連タスク:

Network Deployment [環境におけるデータベースへのシステム情報のロード](#page-745-0)

Network Deployment 環境を作成する場合、Process Server または Process Center の始動または使用を試み る前に、**bootstrapProcessServerData** コマンドを実行する必要があります。

# <span id="page-1137-0"></span>プロファイル管理ツールを使用した *DB2* データベース・サーバーによる *Process Server* のデプロイメン ト・マネージャー・プロファイルの拡張*:*

プロファイル管理ツールを使用して、既存の WebSphere Application Server V8.0 デプロイメント・マネー ジャー・プロファイルを拡張することができます。

拡張する予定のプロファイルに関連付けられたすべてのサーバーを必ずシャットダウンしてください。

プロファイル管理ツールの言語は、システムのデフォルト言語で決まります。 デフォルト言語がサポート される言語ではない場合、英語として使用されます。デフォルト言語をオーバーライドするには、コマンド 行からプロファイル管理ツールを開始し、**java user.language** 設定を使用してデフォルト言語を置き換えま す。以下のコマンドを入力します。

*install\_root*/java/bin/java -Duser.language=*locale install\_root*

例えば、ドイツ語のプロファイル管理ツールを開始するには、以下のコマンドを入力します。

*install\_root*/java/bin/java -Duser.language=de *install\_root*/bin/ProfileManagement/startup.jar

プロファイル管理ツールを開始した後で、「標準」または「拡張」のどちらのプロファイル作成を選択する かを決める必要があります。拡張オプションを使用して以下のことを行います。

- v データベース構成に使用するデータベース設計ファイルを指定します。
- v ポート、プロファイルのロケーション、およびプロファイル、ノード、ホスト、セル (該当する場合) の 名前にカスタマイズ値を割り当てます。
- v ご使用のオペレーティング・システムとユーザー・アカウントの特権によってサービスの作成が許可さ れる場合に、サーバーを実行するためのシステム・サービスを作成します。
- 1. 以下のいずれかの方法で、プロファイル管理ツールを開始します。
	- v ファースト・ステップ・コンソールからプロファイル管理ツールを開始します。
	- v コマンド *install\_root***/bin/ProfileManagement/pmt.sh** を実行します。
- 2. 拡張する予定のプロファイルに関連付けられたすべてのサーバーをシャットダウンします。
- 3. 「ようこそ」ページで、「プロファイル管理ツールの起動」をクリックするか、または「プロファイル 管理ツール」タブを選択します。
- 4. 「プロファイル」タブで、拡張するプロファイルを選択し、「拡張」をクリックします。 WebSphere Application Server プロファイルを拡張する場合、そのプロファイルは、IBM Business Process Manager がインストールされている WebSphere Application Server のバージョンのものでなければなりません。 プロファイルの拡張が可能な場合以外は、「拡張」ボタンは選択できません。 「拡張の選択 (Augment Selection)」ページが別ウィンドウで開きます。
- 5. 「拡張の選択 (Augment Selection)」ページで、プロファイルに適用する拡張のタイプを選択します。 そして、「次へ」をクリックします。
- 6. 「プロファイル拡張オプション」ページで、「標準的」または「拡張」プロファイル拡張を実行するよ うに選択し、「次へ」をクリックします。

「標準的」オプションでは、デフォルトの構成設定でプロファイルが拡張されます。

「高度」オプションでは、プロファイルに独自の構成値を指定できます。

制約事項**:** 以下のいずれかの条件に該当する場合は、プロファイル管理ツールが警告メッセージを表 示します。

- v 拡張対象として選択したプロファイルに実行中のサーバーがある。サーバーを停止しない限り、プ ロファイルは拡張できません。あるいは、「戻る」をクリックして、実行中のサーバーを持たない 別のプロファイルを選択してください。
- v 拡張対象として選択したプロファイルは統合されている。統合プロファイルは拡張できません。 「戻る」をクリックして、未統合の別のプロファイルを選択する必要があります。
- v 拡張対象として選択したプロファイルは、選択した製品で既に拡張されている。「戻る」をクリッ クして、別のプロファイルを拡張対象に選択してください。
- 7. 「標準」プロファイル作成を選択した場合は[、管理セキュリティー・ステップに](#page-1139-0)スキップしてくださ い。
- 8. 拡張: 「オプションのアプリケーション・デプロイメント」ページで、サーバー管理用の管理コンソー ル (推奨) をデプロイするかどうかを選択します。「次へ」をクリックします。
- 9. 拡張:「プロファイル名およびロケーション」ページで、以下のステップを実行します。
	- a. 「プロファイル名」フィールドで固有の名前を指定するか、デフォルト値をそのまま使用します。 作成する各プロファイルに名前を付ける必要があります。複数のプロファイルがある場合は、この 名前によって最上位で区別することができます。
	- b. 「プロファイル・ディレクトリー」フィールドにプロファイルのディレクトリーを入力するか、 「参照」ボタンを使用してプロファイル・ディレクトリーに移動します。 指定したディレクトリー には、ランタイム環境を定義するファイル (コマンド、構成ファイル、ログ・ファイルなど) が格 納されます。デフォルトのディレクトリーは、*install\_root*/profiles/*profile\_name* です。
	- c. オプション: 作成中のプロファイルをデフォルト・プロファイルにするには、「このプロファイル をデフォルトに設定する」を選択します。 このチェック・ボックスは、既存のプロファイルがご使 用のシステムに存在する場合にのみ表示されます。

プロファイルがデフォルト・プロファイルの場合は、コマンドが自動的にこのプロファイルを処理 するようになります。ワークステーションで作成する最初のプロファイルは、デフォルト・プロフ ァイルです。デフォルト・プロファイルは、製品インストール・ルートの bin ディレクトリーから 発行されるコマンドのデフォルトのターゲットです。ワークステーション上にプロファイルが 1 つ しか存在しない場合は、すべてのコマンドがそのプロファイルに基づいて機能します。複数のプロ ファイルが存在する場合、特定のコマンドでは、コマンドが適用されるプロファイルを指定する必 要があります。

- d. 「サーバー・ランタイムのパフォーマンス・チューニング設定 **(Server runtime performance tuning setting)**」リストから、作成するプロファイルに適したパフォーマンス・チューニング・レベ ルを選択します。 このパラメーターは WebSphere Application Server パラメーターです。
- e. 「次へ」をクリックします。 「戻る」をクリックしてプロファイル名を変更した場合、このページ が再表示されたときに、このページで手動で名前を変更しなければならないことがあります。
- 10. 拡張:「ノード名、ホスト名、セル名」ページで、作成中のプロファイルに対して以下のアクションを 実行します。
	- v 「ノード名」フィールドにノードの名前を入力するか、デフォルト値をそのまま使用します。ノー ド名はできるだけ短くしてください。ただし、ノード名は、デプロイメント環境内で固有でなけれ ばなりません。
	- v 「サーバー名」フィールドにサーバーの名前を入力するか、デフォルト値をそのまま使用します。
	- v 「ホスト名」フィールドにホストの名前を入力するか、デフォルト値をそのまま使用します。
	- v 「セル名」フィールドにセルの名前を入力するか、デフォルト値をそのまま使用します。

「次へ」をクリックします。

<span id="page-1139-0"></span>11. 必須: 「管理セキュリティー」ページで、「ユーザー名」、「パスワード」、および「パスワードの確 認」の値を入力します。インストール時に管理者に対して指定されたパスワードが、tw\_admin および tw\_user を含むすべての内部ユーザーに使用されます。

「次へ」をクリックします。「標準」プロファイル作成を選択した場合は[、データベース構成パート](#page-1137-0) 1 [ステップに](#page-1137-0)スキップしてください。

- 12. 拡張:「セキュリティー証明書 (パート 1)」ページで、新規証明書を作成するか、既存の証明書をイン ポートするかを指定します。
	- v デフォルト個人証明書およびルート署名証明書を新規作成するには、「デフォルト個人証明書の新 規作成 **(Create a new default personal certificate)**」および「ルート署名証明書の新規作成 **(Create a new root signing certificate)**」を選択して、「次へ」をクリックします。
	- v 既存の証明書をインポートするには、「既存のデフォルト個人証明書をインポート **(Import an existing default personal certificate)**」および「既存のルート署名個人証明書をインポート **(Import an existing root signing personal certificate)**」を選択して、以下の情報を指定します。
		- 「パス」フィールドに、既存の証明書へのディレクトリー・パスを入力します。
		- 「パスワード」フィールドに、証明書のパスワードを入力します。
		- 「鍵ストア・タイプ **(Keystore type)**」フィールドで、インポートする証明書の鍵ストア・タイプ を選択します。
		- 「鍵ストア別名 **(Keystore alias)**」フィールドで、インポートする証明書の鍵ストア別名を選択し ます。
		- 「次へ」をクリックすると、「セキュリティー証明書 (パート 2)」ページが表示されます。

個人証明書をデフォルトの個人証明書としてインポートする場合は、個人証明書に署名したルート 証明書をインポートしてください。そのようにしない場合、プロファイル管理ツールは、個人証明 書の署名者を trust.p12 ファイルに追加します。

13. 拡張:「セキュリティー証明書 (パート 2)」ページで、証明書の情報が正しいことを確認し、「次へ」 をクリックして「ポート値の割り当て」ページを表示します。

証明書を作成する場合、デフォルト値をそのまま使用するかまたは変更して、新しい証明書を作成しま す。デフォルトの個人証明書は、デフォルトで 1 年間有効で、ルート署名証明書によって署名されま す。ルート署名証明書は、デフォルトで 15 年間有効な自己署名証明書です。ルート署名証明書のデフ ォルトの鍵ストア・パスワードは、WebAS です。パスワードを変更します。パスワードに 2 バイト文 字セット (DBCS) 文字を使用することはできません。PKCS12 などの特定の鍵ストア・タイプは、こ れらの文字をサポートしないからです。サポートされる鍵ストア・タイプは、java.security ファイル のプロバイダーによって異なります。

いずれかの証明書または両方の証明書を作成するか、いずれかの証明書または両方の証明書をインポー トすると、以下の鍵ストア・ファイルが作成されます。

- v key.p12: デフォルトの個人証明書が入っています。
- v trust.p12: デフォルトのルート証明書の署名者証明書が入っています。
- v root-key.p12: ルート署名証明書が入っています。
- v default-signers.p12: サーバーのインストールまたは実行後に作成する新しい鍵ストア・ファイル に追加された署名者証明書が入っています。デフォルトで、デフォルトのルート証明書署名者と、 DataPower 署名者証明書は、この鍵ストア・ファイルに入っています。
- v deleted.p12: 必要に応じて復旧できるように、deleteKeyStore タスクで削除された証明書を保持し ます。
- ltpa.jceks: 環境内のサーバーが相互に通信するために使用するサーバーのデフォルトの Lightweight Third-Party Authentication (LTPA) 鍵が入っています。

これらのすべてのファイルのパスワードは、証明書の作成またはインポート時に使用したのと同じパス ワード (デフォルトのパスワードか、指定したパスワード) です。インポートされた証明書が key.p12 ファイルまたは root-key.p12 ファイルに追加されます。インポートした証明書に必要な情報が含まれ ていない場合は、「戻る」をクリックして、別の証明書をインポートします。

14. 拡張:「ポート値の割り当て」ページで、プロファイルに指定されたポートが固有であることを確認 し、「次へ」をクリックします。 プロファイル管理ツールは、他の WebSphere 製品によって現在使 用されているポートを検出し、既存のポート値と競合しない推奨値を表示します。指定されたポートを 使用する WebSphere アプリケーション以外のアプリケーションが存在する場合は、ポートが競合しな いことを確認してください。「オプションのアプリケーション・デプロイメント」ページで管理コンソ ールをデプロイしないように選択した場合、「ポート値の割り当て」ページ上で管理コンソール・ポー トは使用できません。

以下の条件が満たされた場合には、ポートは使用中であると認識されます。

- ポートが、現在のユーザーが実行したインストールで作成されたプロファイルに割り当てられてい る。
- v ポートが現在使用中である。

「ポート値の割り当て (Port Values Assignment)」ページにアクセスするときにポートはツールによっ て検証されますが、続いて表示される「プロファイル管理ツール」ページで行われる選択の結果、依然 としてポート競合が発生する可能性があります。ポートは、プロファイルの作成が完了するまで割り当 てられません。

ポートの競合が発生していると思われる場合、プロファイルの作成後に調査することができます。以下 のファイルを調べて、プロファイルの作成時に使用されたポートを確認します。

*profile\_root*/properties/portdef.prop

このファイル内に含まれているものは、ポートの設定で使用されたキーと値です。ポートの競合を発見 した場合は、ポートを手動で再度割り当てることができます。ポートを再度割り当てるには、 WebSphere Application Server インフォメーション・センターの『既存プロファイル内のポートの更 新』を参照してください。このトピックで説明されている **ws\_ant** スクリプトを使用して **updatePorts.ant** ファイルを実行します。

- 15. 「プロファイル・サマリー」ページで、情報を確認します。「作成」をクリックしてプロファイルを作 成するか、「戻る」をクリックしてプロファイルの特性を変更します。
- 16. 「プロファイル完了 (Profile Complete)」ページで、情報を確認します。ファースト・ステップ・コン ソールに進むには、「ファースト・ステップ・コンソールの起動」が選択されていることを確認して 「終了」をクリックします。
- v デプロイメント・マネージャーで管理するカスタム (管理対象ノード) プロファイルを追加したら、デプ ロイメント環境を構成します。

関連タスク:

Network Deployment [環境におけるデータベースへのシステム情報のロード](#page-745-0)

Network Deployment 環境を作成する場合、Process Server または Process Center の始動または使用を試み る前に、**bootstrapProcessServerData** コマンドを実行する必要があります。

# *manageprofiles* コマンド行ユーティリティーを使用したデプロイメント・マネージャー・プロファイルの拡 張*:*

プロファイル管理ツールを使用する代わりに manageprofiles コマンド行ユーティリティーを使用して、既 存の WebSphere Application Server V8.0 カスタム・プロファイルを拡張します。

拡張する予定のプロファイルに関連付けられたすべてのサーバーを必ずシャットダウンしてください。

同じプロファイルで **manageprofiles** コマンド行ユーティリティーを実行していないことを確認してくださ い。コマンドを実行してエラー・メッセージが表示された場合は、進行中のプロファイル作成または拡張ア クションが他にないかを確認してください。実行されている場合は、完了するまで待ってください。

- 1. 拡張したい既存のプロファイルを作成する際に使用されたテンプレートを特定します。 デプロイメン ト・マネージャー・プロファイルを拡張する必要があります。 テンプレートは、*install\_root*/ properties/profileRegistry.xml ファイルのプロファイル・レジストリーを表示して判別できます。こ のファイルは変更しないでください。テンプレートを確認するだけにしてください。
- 2. 拡張に使用する適切なテンプレートを見つけます。

各プロファイルのテンプレートは、*install\_root*/profileTemplates/BPM ディレクトリー (BPM テンプ レートの場合) にあります。 以下のテンプレートを使用できます。

- v dmgr.procctr: IBM BPM Standard の Process Center のデプロイメント・マネージャー・プロファイ ル用です。
- v dmgr.procsvr: IBM BPM Standard の Process Server のデプロイメント・マネージャー・プロファイ ル用です。
- 3. 拡張テンプレートを使用して既存のプロファイルに変更を加える場合は、augment パラメーターを使用 します。 augment パラメーターを使用すると、**manageprofiles** コマンド行ユーティリティーは **-templatePath** パラメーターのテンプレートを使用して、**-profileName** パラメーターで指定されている プロファイルを更新または拡張します。使用できる拡張テンプレートは、どの IBM 製品のどのバージ ョンが環境にインストールされているかによって決まります。**-templatePath** パラメーターには必ず完 全修飾ファイル・パスを指定してください。理由は、**-templatePath** パラメーターに相対ファイル・パ スを指定すると、指定したプロファイルが完全に拡張されないためです。

注**:** *install\_dir*/profileTemplates/BPM ディレクトリー内のファイルは手動で変更しないでください。

4. **-responseFile** パラメーターを使用するには、提供されているサンプル応答ファイルを参考にして、ご 使用の環境に固有の応答ファイルを作成します。

重要**:** 値の後にスペースが入っている (例えば、**'personalCertValidityPeriod=1 '** や **'winserviceCheck=false '**) ことがないようにしてください。スペースがある場合は、プロファイルの作 成が失敗します。

サンプルは *install\_root*/BPM/samples/manageprofiles ディレクトリーにあります。 データベースお よびプロファイルのタイプ (スタンドアロンまたはネットワーク、Process Center または Process Server) に基づいて、適切な応答ファイルを選択してください。以下のサンプル・ファイルを使用できま す。

• PC Std DMgr DB2.response

- PC Std DMgr DB2zOS.response
- PC Std DMgr Oracle.response
- PC Std DMgr SQLServer.response
- PC\_Std\_Managed\_DB2.response
- PC Std Managed DB2zOS.response
- PC Std Managed Oracle.response
- PC Std Managed SQLServer.response
- PC Std Standalone DB2.response
- PC Std Standalone DB2zOS.response
- PC Std Standalone Oracle.response
- PC Std Standalone SQLServer.response
- PS Std DMgr DB2.response
- PS Std DMgr DB2zOS.response
- PS\_Std\_DMgr\_Oracle.response
- PS Std DMgr SQLServer.response
- PS Std Managed DB2.response
- PS\_Std\_Managed\_DB2zOS.response
- PS Std Managed Oracle.response
- PS Std Managed SQLServer.response
- PS Std Standalone DB2.response
- PS Std Standalone DB2zOS.response
- PS\_Std\_Standalone\_Oracle.response
- PS Std Standalone SQLServer.response

サンプル応答ファイルのいずれかを作業ディレクトリーにコピーします。 **chmod** コマンドを使用して、 応答ファイルの新規コピーに適切な許可を割り当てます。以下に例を示します。

chmod 644 BPM\_Dmgr.response

ご使用の構成に合わせて応答ファイル内のパラメーターを編集し、編集された応答ファイルを保存しま す。**templatePath** プロパティーのパスが特定のインストール・ディレクトリーと一致していることを確 認してください。

5. このファイルをコマンド行から実行します。**-profilePath** パラメーターは使用しないでください。 以 下に例を示します。

manageprofiles.sh -augment -templatePath *install\_root*/profileTemplates/BPM/dmgr.procctr -profileName MyProfileName

応答ファイルを作成した場合は、他のパラメーターを一切指定せずに、 **-response** パラメーターを指定 します。例:

manageprofiles.sh -response *myResponseFile*

コマンドの実行が完了すると、コンソール・ウィンドウに状況が書き込まれます。他の応答ファイルと 同様に、ファイルの構文解析時には応答ファイルに対する通常の構文検査が適用されます。応答ファイ ルの個々の値はコマンド行パラメーターと見なされます。

v デプロイメント・マネージャーで管理するカスタム (管理対象ノード) プロファイルを追加したら、デプ ロイメント環境を構成します。

## カスタム・プロファイルの作成または拡張*:*

Network Deployment 構成の一環として、少なくとも 1 つのカスタム・プロファイルを作成または拡張する 必要があります。カスタム・プロファイルには、稼働状態にするにはデプロイメント・マネージャー・セル にフェデレートする必要がある空のノードがあります。カスタム・プロファイルを統合すると、カスタム・ プロファイルが管理対象ノードに変更されます。

## プロファイル管理ツールを使用したカスタム・プロファイルの作成*:*

プロファイル管理ツールを使用して、カスタム・プロファイルを作成および統合できます。

プロファイル管理ツールを開始した後で、「標準」または「拡張」のどちらのプロファイル作成を選択する かを決める必要があります。拡張オプションを使用して以下のことを行います。

- v ポート、プロファイルのロケーション、およびプロファイル、ノード、ホスト、セル (該当する場合) の 名前にカスタマイズ値を割り当てます。
- v ご使用のオペレーティング・システムとユーザー・アカウントの特権によってサービスの作成が許可さ れる場合に、サーバーを実行するためのシステム・サービスを作成します。
- 1. カスタム・プロファイルの作成時にカスタム・ノードをデプロイメント・マネージャーに統合したい場 合は、デプロイメント・マネージャーを開始してください。
- 2. 以下のいずれかの方法で、プロファイル管理ツールを開始します。
	- v ファースト・ステップ・コンソールからプロファイル管理ツールを開始します。
	- v コマンド *install\_root***/bin/ProfileManagement/pmt.sh** を実行します。
- 3. 「ようこそ」ページで、「プロファイル管理ツールの起動」をクリックするか、または「プロファイル 管理ツール」タブを選択します。
- 4. 「プロファイル」タブで、「作成」をクリックします。

「環境の選択」ページが別ウィンドウで開きます。

- 5. 「環境の選択」ページで、IBM Business Process Manager Standard 構成を探し、そのセクションを展 開します。作成するプロファイルを選択し、「次へ」をクリックします。
- 6. 「標準」プロファイル作成を選択した場合は[、フェデレーション・ステップに](#page-1144-0)スキップしてください。
- 7. 拡張:「プロファイル名およびロケーション」ページで、以下のステップを実行します。
	- a. 「プロファイル名」フィールドで固有の名前を指定するか、デフォルト値をそのまま使用します。 作成する各プロファイルに名前を付ける必要があります。複数のプロファイルがある場合は、この 名前によって最上位で区別することができます。
	- b. 「プロファイル・ディレクトリー」フィールドにプロファイルのディレクトリーを入力するか、 「参照」ボタンを使用してプロファイル・ディレクトリーに移動します。 指定したディレクトリー には、ランタイム環境を定義するファイル (コマンド、構成ファイル、ログ・ファイルなど) が格 納されます。デフォルトのディレクトリーは、*install\_root*/profiles/*profile\_name* です。
	- c. オプション: 作成中のプロファイルをデフォルト・プロファイルにするには、「このプロファイル をデフォルトに設定する」を選択します。 このチェック・ボックスは、既存のプロファイルがご使 用のシステムに存在する場合にのみ表示されます。

プロファイルがデフォルト・プロファイルの場合は、コマンドが自動的にこのプロファイルを処理 するようになります。ワークステーションで作成する最初のプロファイルは、デフォルト・プロフ

ァイルです。デフォルト・プロファイルは、製品インストール・ルートの bin ディレクトリーから 発行されるコマンドのデフォルトのターゲットです。ワークステーション上にプロファイルが 1 つ しか存在しない場合は、すべてのコマンドがそのプロファイルに基づいて機能します。複数のプロ ファイルが存在する場合、特定のコマンドでは、コマンドが適用されるプロファイルを指定する必 要があります。

- d. 「サーバー・ランタイムのパフォーマンス・チューニング設定 **(Server runtime performance tuning setting)**」リストから、作成するプロファイルに適したパフォーマンス・チューニング・レベ ルを選択します。 このパラメーターは WebSphere Application Server パラメーターです。
- e. 「次へ」をクリックします。 「戻る」をクリックしてプロファイル名を変更した場合、このページ が再表示されたときに、このページで手動で名前を変更しなければならないことがあります。
- 8. 拡張:「ノード名、ホスト名、セル名」ページで、作成中のプロファイルに対して以下のアクションを 実行します。
	- 「ノード名」フィールドにノードの名前を入力するか、デフォルト値をそのまま使用します。ノー ド名はできるだけ短くしてください。ただし、ノード名は、デプロイメント環境内で固有でなけれ ばなりません。
	- v 「サーバー名」フィールドにサーバーの名前を入力するか、デフォルト値をそのまま使用します。
	- v 「ホスト名」フィールドにホストの名前を入力するか、デフォルト値をそのまま使用します。
	- 「セル名」フィールドにセルの名前を入力するか、デフォルト値をそのまま使用します。

「次へ」をクリックします。

<span id="page-1144-0"></span>9. 「フェデレーション」ページで、ノードのデプロイメント・マネージャーへの統合をプロファイルの作 成の一部としてここで実行するか、またはプロファイルの作成とは別に後で実行するかを選択します。 プロファイル作成の一部としてノードを統合することを選択した場合は、デプロイメント・マネージャ ーのホスト名または IP アドレスと SOAP ポート、および認証ユーザー ID とパスワード (デプロイ メント・マネージャーでの認証で使用する場合) を指定します。

### 重要**:**

以下の状況のいずれかに該当する場合は、「後でこのノードを統合する」を選択します。

- v このカスタム・ノードをマイグレーション・ターゲットとして使用する予定がある。
- v 別のプロファイルが統合されている (ノードの統合はシリアライズする必要があります)。
- v デプロイメント・マネージャーが実行中でない、またはそれが確実に実行中であるかどうか不明で ある。
- v デプロイメント・マネージャーで SOAP コネクターが使用不可である。
- v そのデプロイメント・マネージャーは、まだ IBM Business Process Manager デプロイメント・マネ ージャーに拡張されていない。
- v デプロイメント・マネージャーが、作成するプロファイルと同じか、それより高いリリース・レベ ルではない。
- v デプロイメント・マネージャーで、JMX 管理ポートが有効になっていない。
- v デプロイメント・マネージャーが、優先 Java Management Extensions (JMX) コネクターとして、デ フォルトでないリモート・メソッド呼び出し (RMI) を使用するように再構成されている。 (優先コ ネクター・タイプを確認するには、デプロイメント・マネージャーの管理コンソールで「システム 管理」 > 「デプロイメント・マネージャー」 > 「管理サービス」を選択します。)

### カスタム・プロファイル作成の一部としてのノード統合に関連する処理

- v プロファイル管理ツールによって、デプロイメント・マネージャーが存在していて通信可能である こと、および認証ユーザー ID とパスワードがそのデプロイメント・マネージャーで有効であるこ と (デプロイメント・マネージャーがセキュリティーで保護されている場合) が検査されます。
- v デプロイメント・マネージャーが実行中でないとき、またはほかの理由でデプロイメント・マネー ジャーを使用できないときに、カスタム・ノードを統合しようとすると、警告ボックスが表示され て、続行できなくなります。この警告ボックスが表示されたら、「**OK**」をクリックして、「フェデ レーション」ページで別の選択を行ってください。

「次へ」をクリックします。「標準」プロファイル作成を選択した場合は[、プロファイルの要約のステ](#page-1146-0) [ップに](#page-1146-0)スキップしてください。

- 10. 拡張:「セキュリティー証明書 (パート 1)」ページで、新規証明書を作成するか、既存の証明書をイン ポートするかを指定します。
	- v デフォルト個人証明書およびルート署名証明書を新規作成するには、「デフォルト個人証明書の新 規作成 **(Create a new default personal certificate)**」および「ルート署名証明書の新規作成 **(Create a new root signing certificate)**」を選択して、「次へ」をクリックします。
	- v 既存の証明書をインポートするには、「既存のデフォルト個人証明書をインポート **(Import an existing default personal certificate)**」および「既存のルート署名個人証明書をインポート **(Import an existing root signing personal certificate)**」を選択して、以下の情報を指定します。
		- 「パス」フィールドに、既存の証明書へのディレクトリー・パスを入力します。
		- 「パスワード」フィールドに、証明書のパスワードを入力します。
		- 「鍵ストア・タイプ **(Keystore type)**」フィールドで、インポートする証明書の鍵ストア・タイプ を選択します。
		- 「鍵ストア別名 **(Keystore alias)**」フィールドで、インポートする証明書の鍵ストア別名を選択し ます。
		- 「次へ」をクリックすると、「セキュリティー証明書 (パート 2)」ページが表示されます。

個人証明書をデフォルトの個人証明書としてインポートする場合は、個人証明書に署名したルート 証明書をインポートしてください。そのようにしない場合、プロファイル管理ツールは、個人証明 書の署名者を trust.p12 ファイルに追加します。

11. 拡張:「セキュリティー証明書 (パート 2)」ページで、証明書の情報が正しいことを確認し、「次へ」 をクリックして「ポート値の割り当て」ページを表示します。

証明書を作成する場合、デフォルト値をそのまま使用するかまたは変更して、新しい証明書を作成しま す。デフォルトの個人証明書は、デフォルトで 1 年間有効で、ルート署名証明書によって署名されま す。ルート署名証明書は、デフォルトで 15 年間有効な自己署名証明書です。ルート署名証明書のデフ ォルトの鍵ストア・パスワードは、WebAS です。パスワードを変更します。パスワードに 2 バイト文 字セット (DBCS) 文字を使用することはできません。PKCS12 などの特定の鍵ストア・タイプは、こ れらの文字をサポートしないからです。サポートされる鍵ストア・タイプは、java.security ファイル のプロバイダーによって異なります。

いずれかの証明書または両方の証明書を作成するか、いずれかの証明書または両方の証明書をインポー トすると、以下の鍵ストア・ファイルが作成されます。

- v key.p12: デフォルトの個人証明書が入っています。
- v trust.p12: デフォルトのルート証明書の署名者証明書が入っています。
- v root-key.p12: ルート署名証明書が入っています。
- v default-signers.p12: サーバーのインストールまたは実行後に作成する新しい鍵ストア・ファイル に追加された署名者証明書が入っています。デフォルトで、デフォルトのルート証明書署名者と、 DataPower 署名者証明書は、この鍵ストア・ファイルに入っています。
- v deleted.p12: 必要に応じて復旧できるように、deleteKeyStore タスクで削除された証明書を保持し ます。
- v ltpa.jceks: 環境内のサーバーが相互に通信するために使用するサーバーのデフォルトの Lightweight Third-Party Authentication (LTPA) 鍵が入っています。

これらのすべてのファイルのパスワードは、証明書の作成またはインポート時に使用したのと同じパス ワード (デフォルトのパスワードか、指定したパスワード) です。インポートされた証明書が key.p12 ファイルまたは root-key.p12 ファイルに追加されます。インポートした証明書に必要な情報が含まれ ていない場合は、「戻る」をクリックして、別の証明書をインポートします。

12. 拡張:「ポート値の割り当て」ページで、プロファイルに指定されたポートが固有であることを確認 し、「次へ」をクリックします。 プロファイル管理ツールは、他の WebSphere 製品によって現在使 用されているポートを検出し、既存のポート値と競合しない推奨値を表示します。指定されたポートを 使用する WebSphere アプリケーション以外のアプリケーションが存在する場合は、ポートが競合しな いことを確認してください。「オプションのアプリケーション・デプロイメント」ページで管理コンソ ールをデプロイしないように選択した場合、「ポート値の割り当て」ページ上で管理コンソール・ポー トは使用できません。

以下の条件が満たされた場合には、ポートは使用中であると認識されます。

- v ポートが、現在のユーザーが実行したインストールで作成されたプロファイルに割り当てられてい る。
- v ポートが現在使用中である。

「ポート値の割り当て (Port Values Assignment)」ページにアクセスするときにポートはツールによっ て検証されますが、続いて表示される「プロファイル管理ツール」ページで行われる選択の結果、依然 としてポート競合が発生する可能性があります。ポートは、プロファイルの作成が完了するまで割り当 てられません。

ポートの競合が発生していると思われる場合、プロファイルの作成後に調査することができます。以下 のファイルを調べて、プロファイルの作成時に使用されたポートを確認します。

*profile\_root*/properties/portdef.prop

このファイル内に含まれているものは、ポートの設定で使用されたキーと値です。ポートの競合を発見 した場合は、ポートを手動で再度割り当てることができます。ポートを再度割り当てるには、 WebSphere Application Server インフォメーション・センターの『既存プロファイル内のポートの更 新』を参照してください。このトピックで説明されている **ws\_ant** スクリプトを使用して **updatePorts.ant** ファイルを実行します。

- <span id="page-1146-0"></span>13. 「プロファイル・サマリー」ページで、情報を確認します。「作成」をクリックしてプロファイルを作 成するか、「戻る」をクリックしてプロファイルの特性を変更します。
- 14. 「プロファイル完了 (Profile Complete)」ページで、情報を確認します。ファースト・ステップ・コン ソールに進むには、「ファースト・ステップ・コンソールの起動」が選択されていることを確認して 「終了」をクリックします。

カスタム・プロファイルの追加が完了したら、デプロイメント環境を構成します。

### *manageprofiles* コマンド行ユーティリティーを使用したカスタム・プロファイルの作成*:*

プロファイル管理ツールを使用する代わりに manageprofiles コマンド行ユーティリティーを使用して、カ スタム・プロファイルを作成します。

同じプロファイルで **manageprofiles** コマンド行ユーティリティーを実行していないことを確認してくださ い。コマンドを実行してエラー・メッセージが表示された場合は、進行中のプロファイル作成または拡張ア クションが他にないかを確認してください。実行されている場合は、完了するまで待ってください。

1. 作成するプロファイルの種類を決定します。これにより、プロファイルに使用するテンプレートが決ま ります (**-templatePath** オプションを使用)。

各プロファイルのテンプレートは、*install\_root*/profileTemplates/BPM ディレクトリー (BPM テンプ レートの場合) にあります。 カスタム・プロファイルでは、以下のテンプレートを使用できます。

- managed.procctr: IBM BPM Standard の Process Center のカスタム・プロファイル用です。
- v managed.procsvr: IBM BPM Standard の Process Server のカスタム・プロファイル用です。
- 2. プロファイル作成コマンドの例を検討して、ご使用のプロファイルにどのパラメーターが必要であるか を判断します。『**manageprofiles**』パラメーターのトピックでデフォルト値を確認することにより、プ ロファイルに対して指定する値を決定します。
- 3. **-responseFile** パラメーターを使用するには、提供されているサンプル応答ファイルを参考にして、ご 使用の環境に固有の応答ファイルを作成します。

重要**:** 値の後にスペースが入っている (例えば、**'personalCertValidityPeriod=1 '** や **'winserviceCheck=false '**) ことがないようにしてください。スペースがある場合は、プロファイルの作 成が失敗します。

サンプルは *install\_root*/BPM/samples/manageprofiles ディレクトリーにあります。 データベースお よびプロファイルのタイプ (スタンドアロンまたはネットワーク、Process Center または Process Server) に基づいて、適切な応答ファイルを選択してください。以下のサンプル・ファイルを使用できま す。

- PC Std DMgr DB2.response
- PC Std DMgr DB2zOS.response
- PC\_Std\_DMgr\_Oracle.response
- PC Std DMgr SQLServer.response
- PC Std Managed DB2.response
- PC Std Managed DB2zOS.response
- PC Std Managed Oracle.response
- PC\_Std\_Managed\_SQLServer.response
- PC Std Standalone DB2.response
- PC Std Standalone DB2zOS.response
- PC\_Std\_Standalone\_Oracle.response
- PC Std Standalone SQLServer.response
- PS\_Std\_DMgr\_DB2.response
- PS Std DMgr DB2zOS.response
- PS Std DMgr Oracle.response
- PS\_Std\_DMgr\_SQLServer.response
- PS Std Managed DB2.response
- PS Std Managed DB2zOS.response
- PS Std Managed Oracle.response
- PS\_Std\_Managed\_SQLServer.response
- PS Std Standalone DB2.response
- PS Std Standalone DB2zOS.response
- PS Std Standalone Oracle.response
- PS Std Standalone SQLServer.response

サンプル応答ファイルのいずれかを作業ディレクトリーにコピーします。 **chmod** コマンドを使用して、 応答ファイルの新規コピーに適切な許可を割り当てます。以下に例を示します。

chmod 644 BPM\_Custom.response

ご使用の構成に合わせて応答ファイル内のパラメーターを編集し、編集された応答ファイルを保存しま す。**templatePath** プロパティーのパスが特定のインストール・ディレクトリーと一致していることを確 認してください。

4. このファイルをコマンド行から実行します。 以下に例を示します。

注**:** 以下は単なる例であり、オプション・パラメーターと必須パラメーターを示しています。変更可能 なパラメーターの詳細なセットについては、カスタム・プロファイルの作成用の応答ファイルを参照し てください。

manageprofiles.sh -create -templatePath *install\_root*/profileTemplates/BPM/managed.procctr -adminUserName bpmadmin -adminPassword bpmsecret -dbUserId dbuser -dbPassword dbsecret

応答ファイルを作成した場合は、他のパラメーターを一切指定せずに、 **-response** パラメーターを指定 します。例:

manageprofiles.sh -response *myResponseFile*

コマンドの実行が完了すると、コンソール・ウィンドウに状況が書き込まれます。他の応答ファイルと 同様に、ファイルの構文解析時には応答ファイルに対する通常の構文検査が適用されます。応答ファイ ルの個々の値はコマンド行パラメーターと見なされます。

カスタム・プロファイルの追加が完了したら、デプロイメント環境を構成します。

## カスタム・プロファイル作成の応答ファイル*:*

ここに用意されている応答ファイルと **manageprofiles** コマンドを使用して、カスタム・プロファイルを作 成することができます。

# *Standard Process Center* カスタム・プロファイルのサンプル応答ファイル*:*

**manageprofiles** コマンドを使用してカスタム・プロファイルを作成するには、この応答ファイルを変更し て使用します。

注**:** ご使用のオペレーティング・システムに合わせて、必要に応じて応答ファイルの情報をコメント化また はアンコメントしてください。詳細については、応答ファイルのコメントを参照してください。

# BEGIN COPYRIGHT

```
# *************************************************************************
#
```

```
Licensed Materials - Property of IBM
```

```
# 5725-C94
```

```
# (C) Copyright IBM Corporation 2011, 2012. All Rights Reserved.
# This sample program is provided AS IS and may be used, executed, copied
# and modified without royalty payment by customer (a) for its own
# instruction and study, (b) in order to develop applications designed to
# run with an IBM WebSphere product, either for customer's own internal
# use or for redistribution by customer, as part of such an application,
# in customer's own products.
#
# *************************************************************************
# END COPYRIGHT
################################################################################
# These response file has the applicable parameters for creating a
# Managed PC Std profile that uses DB2.
#
# Depending on your environment, you may need to change the default values.
#
# To create a profile with this response file specify:
#
# was.install.root/bin/manageprofiles -response PC_Std_Managed_DB2.response
#
# If you use the -response parameter, it must be the only parameter on
# the command-line. If you include any manageprofile parameters
# (in addition to -response) on the command-line, the response file
# is ignored. And default WebSphere Application server profile will be created .
################################################################################
################################################################################
# Parameter: create
#
# Description:
# Creates the profile.
     If you are creating a profile, this parameter is required.
################################################################################
create
################################################################################
# Parameter: templatePath
#
# Description:
     Specifies the directory path to the template files in the installation
      root directory. Within the profileTemplates directory are various
     directories that correspond to different profile types and that vary with
      the type of product installed. The profile directories are the paths that
     you indicate while using the -templatePath option.
     Use absolute paths. This parameter must exist as a directory and point to
     a valid template directory.
#
# When using the -templatePath parameter, specify the fully qualified file
# path for the parameter.
#
# Valid Values:
     Varies
# Default Values:
    None
################################################################################
templatePath=BPM/managed.procctr
################################################################################
# Parameter: profileName
#
# Description:
\# Specifies the name of the profile. Use a unique value when creating a
      profile.
# Each profile that shares the same set of product binaries must have a
# unique name. The default profile name is based on the profile type and a
     trailing number, for example:
```
**1144** インストール

```
# profileType ProfileNumberwhere profileType is a value such as ProcSrv,
# Dmgr, or Custom and ProfileNumber is a sequential number that creates a
# unique profile name. The value for this parameter must not contain spaces
# or characters that are not valid such as the following: *, ?, ", <, >, , ,/, \backslash, and \mid. The profile name that you choose must not be in use. On
# Windows platforms: If the fully qualified path contains spaces, enclose
# the value in quotation marks. The default value is based on the
# install_root directory, the profiles subdirectory, and the name of the
     file. For example, the default for profile creation is:
# WS_WSPROFILE_DEFAULT_PROFILE_HOME/profileNamewhere
# WS_WSPROFILE_DEFAULT_PROFILE_HOME is defined in the wasprofile.properties
# file in the install root/properties directory. The value for this
# parameter must be a valid path for the target system and must not be
# currently in use. You must have permissions to write to the directory.
#
# Valid Values:
    Varies
# Default Values:
    None
################################################################################
profileName=Custom01
################################################################################
# Parameter: cellName
#
# Description:
# Specifies the cell name of the profile. Use a unique cell name for each
     profile.
# The default value for this parameter is based on a combination of the
# short host name, the constant Cell, and a trailing number, for example:
# if (DMgr)
# shortHostNameCellCellNumber
# else
# shortHostNameNodeNodeNumberCell
# where CellNumber is a sequential number starting at 01 and NodeNumber is
# the node number that you used to define the node name.
     The value for this parameter must not contain spaces or any characters
     that are not valid such as the following: *, ?, ", <, >, , , /, \setminus, and |.
#
# Valid Values:
    Varies
# Default Values:
    Varies
#
# Parameter: nodeName
#
# Description:
# Specifies the node name for the node that is created with the new profile.
# Use a unique value within the cell or on the workstation. Each profile
# that shares the same set of product binaries must have a unique node name.
     This parameter is required for profile creation only with the
# dmgr.esbserverdefault.procsvrdefault.procctrdefault.procsvr.advdefault.
# procctr.advdmgr.procctrmanaged.procctrmanaged.procsvr templates.
# The default value for this parameter is based on the short host name,
# profile type, and a trailing number, for example:
# if (DMgr)
# shortHostNameCellManagerNodeNumber
# else
              shortHostNameNodeNodeNumber
     where NodeNumber is a sequential number starting at 01.
     The value for this parameter must not contain spaces or any characters
     that are not valid such as the following: *, ?, ", <, >, , , /, \setminus, and |.
#
# Valid Values:
    Varies
# Default Values:
    Varies
```

```
################################################################################
cellName=cell_name
nodeName=node_name
################################################################################
# Parameter: enableAdminSecurity
#
# Description:
# For IBM Business Process Manager omit this parameter. Administrative
      security is always enabled for IBM Business Process Manager profiles.
      You must also specify the parameters -adminUserName and -adminPassword
     along with the values for these parameters.
#
# Valid Values:
    true
# Default Values:
    true
################################################################################
enableAdminSecurity=true
adminUserName=adminUser_ID
adminPassword=adminPassword
################################################################################
# Parameter: signingCertDN
#
# Description:
# Specifies the distinguished name of the root signing certificate that you
      create when you create the profile. Specify the distinguished name in
# quotation marks. This default personal certificate is located in the
# server keystore file. If you do not specifically create or import a root
     signing certificate, one is created by default. See the
     -signingCertValidityPeriod parameter and the -keyStorePassword.
#
# Valid Values:
# Varies
# Default Values:
# None
#
# Parameter: signingCertValidityPeriod
#
# Description:
     An optional parameter that specifies the amount of time in years that the
     root signing certificate is valid. If you do not specify this parameter
     with the -signingCertDN parameter, the root signing certificate is valid
     for 20 years.
#
# Valid Values:
    Varies
# Default Values:
# None
#
# Parameter: keyStorePassword
#
# Description:
# Specifies the password to use on all keystore files created during profile
      creation. Keystore files are created for the default personal certificate
     and the root signing certificate.
#
# Valid Values:
    Varies
# Default Values:
    None
################################################################################
#signingCertDN =distinguished_name
#signingCertValidityPeriod =validity_period
#keyStorePassword =keyStore_password
```
```
################################################################################
# Parameter: enableService
#
# Description:
     Enables the creation of a Linux service. Valid values include true or
      false. The default value for this parameter is false. When the
# manageprofiles command-line utility is run with the -enableService option
# set to true, the Linux service is created with the profile when the # command is run by the root user When a nonroot user runs the
     command is run by the root user. When a nonroot user runs the
# manageprofiles command-line utility, the profile is created, but the Linux
# service is not. The Linux service is not created because the nonroot user
# does not have sufficient permission to set up the service. An
# INSTCONPARTIALSUCCESS result is displayed at the end of the profile
# creation and the profile creation log
# install root/logs/manageprofiles/profile name create.log contains a
# message indicating the current user does not have sufficient permission to
# set up the Linux service. Use this parameter when creating profiles only.
#
# Valid Values:
     false
     # true
# Default Values:
    None
#
# Parameter: serviceUserName
#
# Description:
# Specifies the user ID that is used during the creation of the Linux
# service so that the Linux service will run under this user ID. The Linux
# service runs whenever the user ID is logged on. Not required.
#
# Valid Values:
    Varies
# Default Values:
# None
#
# Parameter: winserviceAccountType
#
# Description:
# The type of the owner account of the Windows service created for the
     profile. Valid values include specifieduser or localsystem. The
      localsystem value runs the Windows service under the local account of the
     user who creates the profile. The default value for this parameter is
     localsystem. Use this parameter when creating profiles only.
#
# Valid Values:
# localsystem
# specifieduser
# Default Values:
# localsystem
#
# Parameter: winserviceUserName
#
# Description:
# Specify your user ID so that the Windows operating system can verify you
     as an ID that is capable of creating a Windows service. Your user ID must
# belong to the Administrator group and have the following advanced user
     rights:
     Act as part of the operating system
     Log on as a service
     The default value for this parameter is the current user name. The value
# for this parameter must not contain spaces or characters that are not
# valid such as the following: *, ?, ", <, >, ,, /, \, and |. The user that
# you specify must have the proper permissions to create a Windows service.
# You must specify the correct password for the user name that you choose.
#
# Valid Values:
```

```
# Varies
# Default Values:
# None
#
 Parameter: winservicePassword
#
# Description:
# Specify the password for the specified user or the local account that is
     to own the Windows service.
#
# Valid Values:
    Varies
# Default Values:
# None
#
# Parameter: winserviceCheck
#
# Description:
# The value can be either true or false. Specify true to create a Windows
     service for the server process that is created within the profile. Specify
# false to not create the Windows service. The default value for this
     parameter is false.
#
# Valid Values:
    false
    # true
# Default Values:
# false
#
# Parameter: winserviceStartupType
#
# Description:
# The following values for Windows service startup can be used:
     manual
# automatic
     disabled
# The default value for this parameter is manual.
#
# Valid Values:
    manual
    automatic
# disabled
# Default Values:
    manual################################################################################
#enableService=true
#serviceUserName=service_user_ID
#winserviceAccountType=localsystem
#winserviceUserName=winservice_user_ID
#winservicePassword=winservice_password
#winserviceCheck=false
#winserviceStartupType=manual
################################################################################
# Parameter: federateLaterBPM
#
# Description:
# Indicates if the managed profile is to be federated later using either the
     profileTemplates/managed.esbserver or the
     profileTemplates/BPM/managed.templateName template. Valid values are true
     or false. If the -dmgrHost, -dmgrPort, -dmgrAdminUserName and
     -dmgrAdminPassword parameters are not set, the default value for this
# parameter is true. If you use -federateLaterBPM, you must either omit the
# WebSphere Application Server-based parameter -federateLater or set it to
# true.
#
# Valid Values:
```

```
# false
# true
# Default Values:
# true
#
# Parameter: dmgrHost
#
# Description:
# Identifies the workstation where the deployment manager is running.
# Specify this parameter and the dmgrPort parameter to federate a custom
# profile as it is created or augmented. This parameter is available with
# the managed.templateName and managed.esbserver profile templates. The
# host name can be the long or short DNS name or the IP address of the
# deployment manager workstation. Specifying this optional parameter directs
      the manageprofiles command-line utility to attempt to federate the custom
# node into the deployment manager cell as it creates the custom profile.
# This parameter is ignored when creating a deployment manager profile or
# stand-alone server profile. If you federate a custom node when the
# deployment manager is not running, the installation indicator in the logs
# is INSTCONFFAILED to indicate a complete failure. The resulting custom
# profile is unusable. You must move the custom profile directory out of the
# profile repository (the profile's installation root directory) before
     creating another custom profile with the same profile name. If you have
     changed the default JMX connector type, you cannot federate with the
# manageprofiles command-line utility. Use the addNode command later after
# the node is created instead. The default value for this parameter is
# localhost. The value for this parameter must be a properly formed host
# name and must not contain spaces or characters that are not valid such as
# the following: *, ?, ", <, >, , , /, \setminus, and . A connection to the
# deployment manager must also be available in conjunction with the dmgrPort
# parameter. Required if you are creating a managed profile with the
# -federateLaterBPM parameter set to false and the deployment manager is not
# on the local machine.
#
# Valid Values:
# Varies
# Default Values:
# None
#
# Parameter: dmgrPort
#
# Description:
      Identifies the SOAP port of the deployment manager. Specify this parameter
      and the dmgrHost parameter to federate a custom profile as it is created
# or augmented. The deployment manager must be running and accessible. If
# you have changed the default JMX connector type, you cannot federate with
# the manageprofiles command-line utility. Use the addNode command later
# after the node is created instead. The default value for this parameter is
# 8879. The port that you indicate must be a positive integer and a<br># connection to the deployment manager must be available in conjunct
     connection to the deployment manager must be available in conjunction with
     the dmgrHost parameter. Required if you are creating a managed profile,
# the -federateLaterBPM parameter is set to false, and the deployment
# manager was configured with a port that was not a default port.
#
# Valid Values:
     Varies
# Default Values:
    None
################################################################################
federateLaterBPM=true
#dmgrHost=dmgr_host_name
#dmgrPort=dmgr_port_number
#dmgrAdminUserName=dmgr_admin_user_name
#dmgrAdminPassword=dmgr_admin_password
################################################################################
```

```
# Parameter: environmentType
```

```
#
# Description:
# Specifies the environment type. The environment type refers to how IBM
# Business Process Manager is used; for example, in a production, stage or
      test environment. Load testing might be done on a test server, while a
      stage environment type might be used as a temporary location to host
      changes before putting those changes into production. You might specify
      Stage as the Environment type if the server you are configuring will be
     accessed and used to review content and new functionality. Valid values
      are as follows:
      Test.
     Use Test if the server you are configuring is to be used as a testing
# environment.
# Stage
     Use Stage if the server is to serve as a staging platform to be used as a
     preproduction server.
     Production
# Use Production if the server is to serve in a production capacity.
# The default value is Test.
#
# Valid Values:
    Test.
     Production
    Stage
# Default Values:
    T<sub>AC</sub>################################################################################
environmentType=Test
################################################################################
# Parameter: isDeveloperServer
#
# Description:
# Specifies whether the server is intended for development purposes only.
      This parameter is useful when creating profiles to test applications on a
     non-production server prior to deploying the applications on their
      production application servers. If -isDeveloperServer is set when
      creating an IBM Business Process Manager profile, then a preconfigured VMM
      file repository is installed. This file repository contains a sample
     organization that can be used to test Business Process Choreographer
     people resolution, ready for you to use as is.
#
# Valid Values:
     false
     true.
# Default Values:
     false
################################################################################
#isDeveloperServer=false
```
#### *Standard Process Server* カスタム・プロファイルのサンプル応答ファイル*:*

**manageprofiles** コマンドを使用してカスタム・プロファイルを作成するには、この応答ファイルを変更し て使用します。

注**:** ご使用のオペレーティング・システムに合わせて、必要に応じて応答ファイルの情報をコメント化また はアンコメントしてください。詳細については、応答ファイルのコメントを参照してください。

```
# BEGIN COPYRIGHT
# *************************************************************************
#
# Licensed Materials - Property of IBM
# 5725-C94
# (C) Copyright IBM Corporation 2011, 2012. All Rights Reserved.
# This sample program is provided AS IS and may be used, executed, copied
# and modified without royalty payment by customer (a) for its own
```

```
# instruction and study, (b) in order to develop applications designed to
# run with an IBM WebSphere product, either for customer's own internal
# use or for redistribution by customer, as part of such an application,
  in customer's own products.
#
# *************************************************************************
# END COPYRIGHT
################################################################################
# These response file has the applicable parameters for creating a
# Managed PS Std profile that uses DB2.
#
# Depending on your environment, you may need to change the default values.
#
# To create a profile with this response file specify:
#
# was.install.root/bin/manageprofiles -response PS_Std_Managed_DB2.response
#
# If you use the -response parameter, it must be the only parameter on
# the command-line. If you include any manageprofile parameters
# (in addition to -response) on the command-line, the response file
# is ignored. And default WebSphere Application server profile will be created .
################################################################################
################################################################################
# Parameter: create
#
# Description:
# Creates the profile.
# If you are creating a profile, this parameter is required.
################################################################################
create
################################################################################
# Parameter: templatePath
#
# Description:
# Specifies the directory path to the template files in the installation
# root directory. Within the profileTemplates directory are various
# directories that correspond to different profile types and that vary with
# the type of product installed. The profile directories are the paths that
      you indicate while using the -templatePath option.
      Use absolute paths. This parameter must exist as a directory and point to
      a valid template directory.
#
# When using the -templatePath parameter, specify the fully qualified file
# path for the parameter.
#
# Valid Values:
     Varies
# Default Values:
     None
################################################################################
templatePath=BPM/managed.procsvr
################################################################################
# Parameter: profileName
#
# Description:
      Specifies the name of the profile. Use a unique value when creating a
      profile.
      Each profile that shares the same set of product binaries must have a
      unique name. The default profile name is based on the profile type and a
# trailing number, for example:
# profileType ProfileNumberwhere profileType is a value such as ProcSrv,
# Dmgr, or Custom and ProfileNumber is a sequential number that creates a
# unique profile name. The value for this parameter must not contain spaces
```

```
# or characters that are not valid such as the following: *, ?, ", <, >, , ,\# /, \, and |. The profile name that you choose must not be in use. On
# Windows platforms: If the fully qualified path contains spaces, enclose
# the value in quotation marks. The default value is based on the
# install root directory, the profiles subdirectory, and the name of the
# file. For example, the default for profile creation is:
      WS WSPROFILE DEFAULT PROFILE HOME/profileNamewhere
      WS_WSPROFILE_DEFAULT_PROFILE_HOME is defined in the wasprofile.properties
\# file in the install_root/properties directory. The value for this
      parameter must be a valid path for the target system and must not be
      currently in use. You must have permissions to write to the directory.
#
# Valid Values:
     Varies
# Default Values:
     None
################################################################################
profileName=Custom01
################################################################################
# Parameter: cellName
#
# Description:
      Specifies the cell name of the profile. Use a unique cell name for each
      profile.
      The default value for this parameter is based on a combination of the
# short host name, the constant Cell, and a trailing number, for example:
# if (DMgr)
# shortHostNameCellCellNumber
# else
# shortHostNameNodeNodeNumberCell
# where CellNumber is a sequential number starting at 01 and NodeNumber is
      the node number that you used to define the node name.
      The value for this parameter must not contain spaces or any characters
# that are not valid such as the following: \ast, \frac{2}{1}, \ast, \ast, \ast, \ast, \ast, \ast, \ast, \ast, \ast, \ast, \ast, \ast, \ast, \ast, \ast, \ast, \ast, \ast, \ast, \ast, \ast, \ast, \ast, \ast, \ast, \ast, \ast#
# Valid Values:
# Varies
# Default Values:
     Varies
#
# Parameter: nodeName
#
# Description:
# Specifies the node name for the node that is created with the new profile.
      Use a unique value within the cell or on the workstation. Each profile
      that shares the same set of product binaries must have a unique node name.
# This parameter is required for profile creation only with the
# dmgr.esbserverdefault.procsvrdefault.procctrdefault.procsvr.advdefault.
# procctr.advdmgr.procctrmanaged.procctrmanaged.procsvr templates.
      The default value for this parameter is based on the short host name,
      profile type, and a trailing number, for example:
# if (DMgr)
               shortHostNameCellManagerNodeNumber
# else
               shortHostNameNodeNodeNumber
# where NodeNumber is a sequential number starting at 01.
      The value for this parameter must not contain spaces or any characters
      that are not valid such as the following: *, ?, ", < , > , , / , \setminus, and |.#
# Valid Values:
     Varies
# Default Values:
     Varies
################################################################################
cellName=cell_name
nodeName=node_name
```

```
################################################################################
# Parameter: enableAdminSecurity
#
# Description:
# For IBM Business Process Manager omit this parameter. Administrative
# security is always enabled for IBM Business Process Manager profiles.
# You must also specify the parameters -adminUserName and -adminPassword
     along with the values for these parameters.
#
# Valid Values:
    true
# Default Values:
   true
################################################################################
enableAdminSecurity=true
adminUserName=adminUser_ID
adminPassword=adminPassword
################################################################################
# Parameter: signingCertDN
#
# Description:
     Specifies the distinguished name of the root signing certificate that you
     create when you create the profile. Specify the distinguished name in
# quotation marks. This default personal certificate is located in the
# server keystore file. If you do not specifically create or import a root
# signing certificate, one is created by default. See the
# -signingCertValidityPeriod parameter and the -keyStorePassword.
#
# Valid Values:
   Varies
# Default Values:
# None
#
# Parameter: signingCertValidityPeriod
#
# Description:
# An optional parameter that specifies the amount of time in years that the
     root signing certificate is valid. If you do not specify this parameter
     with the -signingCertDN parameter, the root signing certificate is valid
     for 20 years.
#
# Valid Values:
    Varies
# Default Values:
# None
#
# Parameter: keyStorePassword
#
# Description:
# Specifies the password to use on all keystore files created during profile
# creation. Keystore files are created for the default personal certificate
# and the root signing certificate.
#
# Valid Values:
    Varies
# Default Values:
    None
################################################################################
#signingCertDN =distinguished_name
#signingCertValidityPeriod =validity_period
#keyStorePassword =keyStore_password
################################################################################
# Parameter: enableService
#
```

```
# Description:
      Enables the creation of a Linux service. Valid values include true or
# false. The default value for this parameter is false. When the
# manageprofiles command-line utility is run with the -enableService option
      set to true, the Linux service is created with the profile when the
      command is run by the root user. When a nonroot user runs the
     manageprofiles command-line utility, the profile is created, but the Linux
      service is not. The Linux service is not created because the nonroot user
# does not have sufficient permission to set up the service. An
      INSTCONPARTIALSUCCESS result is displayed at the end of the profile
      creation and the profile creation log
      install_root/logs/manageprofiles/profile_name create.log contains a
# message indicating the current user does not have sufficient permission to
# set up the Linux service. Use this parameter when creating profiles only.
#
# Valid Values:
# false
# true
# Default Values:
# None
#
# Parameter: serviceUserName
#
# Description:
      Specifies the user ID that is used during the creation of the Linux
     service so that the Linux service will run under this user ID. The Linux
     service runs whenever the user ID is logged on. Not required.
#
# Valid Values:
    Varies
# Default Values:
# None
#
# Parameter: winserviceAccountType
#
# Description:
# The type of the owner account of the Windows service created for the
      profile. Valid values include specifieduser or localsystem. The
      localsystem value runs the Windows service under the local account of the
     user who creates the profile. The default value for this parameter is
     localsystem. Use this parameter when creating profiles only.
#
# Valid Values:
    localsystem
    specifieduser
# Default Values:
     localsystem
#
# Parameter: winserviceUserName
#
# Description:
# Specify your user ID so that the Windows operating system can verify you
      as an ID that is capable of creating a Windows service. Your user ID must
# belong to the Administrator group and have the following advanced user
     rights:
      Act as part of the operating system
      Log on as a service
      The default value for this parameter is the current user name. The value
      for this parameter must not contain spaces or characters that are not
      valid such as the following: *, ?, ", <, >, ,, /, \, and |. The user that
     you specify must have the proper permissions to create a Windows service.
      You must specify the correct password for the user name that you choose.
#
# Valid Values:
     Varies
# Default Values:
    None
```

```
#
# Parameter: winservicePassword
#
# Description:
# Specify the password for the specified user or the local account that is
     to own the Windows service.
#
# Valid Values:
# Varies
# Default Values:
    None
#
# Parameter: winserviceCheck
#
# Description:
# The value can be either true or false. Specify true to create a Windows
# service for the server process that is created within the profile. Specify
# false to not create the Windows service. The default value for this
# parameter is false.
#
# Valid Values:
    false
    # true
# Default Values:
    false
#
# Parameter: winserviceStartupType
#
# Description:
# The following values for Windows service startup can be used:
# manual
# automatic
# disabled
# The default value for this parameter is manual.
#
# Valid Values:
    manual
    automatic
    heldszih
# Default Values:
  manual
################################################################################
#enableService=true
#serviceUserName=service_user_ID
#winserviceAccountType=localsystem
#winserviceUserName=winservice_user_ID
#winservicePassword=winservice_password
#winserviceCheck=false
#winserviceStartupType=manual
################################################################################
# Parameter: federateLaterBPM
#
# Description:
# Indicates if the managed profile is to be federated later using either the
# profileTemplates/managed.esbserver or the
# profileTemplates/BPM/managed.templateName template. Valid values are true
# or false. If the -dmgrHost, -dmgrPort, -dmgrAdminUserName and
     -dmgrAdminPassword parameters are not set, the default value for this
     parameter is true. If you use -federateLaterBPM, you must either omit the
     WebSphere Application Server-based parameter -federateLater or set it to
     true.
#
# Valid Values:
# false
# true
# Default Values:
```

```
# true
#
# Parameter: dmgrHost
#
# Description:
     Identifies the workstation where the deployment manager is running.
     Specify this parameter and the dmgrPort parameter to federate a custom
     profile as it is created or augmented. This parameter is available with
# the managed.templateName and managed.esbserver profile templates. The
# host name can be the long or short DNS name or the IP address of the
# deployment manager workstation. Specifying this optional parameter directs
# the manageprofiles command-line utility to attempt to federate the custom
# node into the deployment manager cell as it creates the custom profile.
     This parameter is ignored when creating a deployment manager profile or
     stand-alone server profile. If you federate a custom node when the
     deployment manager is not running, the installation indicator in the logs
     is INSTCONFFAILED to indicate a complete failure. The resulting custom
# profile is unusable. You must move the custom profile directory out of the
     profile repository (the profile's installation root directory) before
     creating another custom profile with the same profile name. If you have
     changed the default JMX connector type, you cannot federate with the
     manageprofiles command-line utility. Use the addNode command later after
     the node is created instead. The default value for this parameter is
     localhost. The value for this parameter must be a properly formed host
     name and must not contain spaces or characters that are not valid such as
     the following: *, ?, ", <, >, , , /, \, and |. A connection to the
     deployment manager must also be available in conjunction with the dmgrPort
     parameter. Required if you are creating a managed profile with the
# -federateLaterBPM parameter set to false and the deployment manager is not
# on the local machine.
#
# Valid Values:
    Varies
# Default Values:
# None
#
# Parameter: dmgrPort
#
# Description:
# Identifies the SOAP port of the deployment manager. Specify this parameter
     and the dmgrHost parameter to federate a custom profile as it is created
     or augmented. The deployment manager must be running and accessible. If
     you have changed the default JMX connector type, you cannot federate with
     the manageprofiles command-line utility. Use the addNode command later
     after the node is created instead. The default value for this parameter is
     8879. The port that you indicate must be a positive integer and a
     connection to the deployment manager must be available in conjunction with
     the dmgrHost parameter. Required if you are creating a managed profile,
# the -federateLaterBPM parameter is set to false, and the deployment
     manager was configured with a port that was not a default port.
#
# Valid Values:
    Varies
# Default Values:
    None
################################################################################
federateLaterBPM=true
#dmgrHost=dmgr_host_name
#dmgrPort=dmgr_port_number
#dmgrAdminUserName=dmgr_admin_user_name
#dmgrAdminPassword=dmgr_admin_password
################################################################################
# Parameter: environmentType
#
# Description:
```

```
Specifies the environment type. The environment type refers to how IBM
```

```
# Business Process Manager is used; for example, in a production, stage or
# test environment. Load testing might be done on a test server, while a
# stage environment type might be used as a temporary location to host
# changes before putting those changes into production. You might specify
# Stage as the Environment type if the server you are configuring will be
# accessed and used to review content and new functionality. Valid values
# are as follows:
# Test
     Use Test if the server you are configuring is to be used as a testing
# environment.
# Stage
# Use Stage if the server is to serve as a staging platform to be used as a
# preproduction server.
# Production
     Use Production if the server is to serve in a production capacity.
# The default value is Test.
#
# Valid Values:
    Test
    Production
    Stage
# Default Values:
    Test
                      ################################################################################
environmentType=Test
################################################################################
# Parameter: isDeveloperServer
#
# Description:
# Specifies whether the server is intended for development purposes only.
     This parameter is useful when creating profiles to test applications on a
# non-production server prior to deploying the applications on their
# production application servers. If -isDeveloperServer is set when
# creating an IBM Business Process Manager profile, then a preconfigured VMM
# file repository is installed. This file repository contains a sample
     organization that can be used to test Business Process Choreographer
     people resolution, ready for you to use as is.
#
# Valid Values:
    false
    # true
# Default Values:
    false
################################################################################
#isDeveloperServer=false
```
### プロファイル管理ツールを使用したカスタム・プロファイルの拡張*:*

既存の WebSphere Application Server V8.0 カスタム・プロファイルがある場合には、プロファイル管理ツ ールを使用して既存のプロファイルを拡張し、IBM Business Process Manager のサポートを追加できま す。

拡張する予定のプロファイルに関連付けられたすべてのサーバーを必ずシャットダウンしてください。

プロファイル管理ツールの言語は、システムのデフォルト言語で決まります。 デフォルト言語がサポート される言語ではない場合、英語として使用されます。デフォルト言語をオーバーライドするには、コマンド 行からプロファイル管理ツールを開始し、**java user.language** 設定を使用してデフォルト言語を置き換えま す。以下のコマンドを入力します。

*install\_root*/java/bin/java -Duser.language=*locale install\_root*

例えば、ドイツ語のプロファイル管理ツールを開始するには、以下のコマンドを入力します。

*install\_root*/java/bin/java -Duser.language=de *install\_root*/bin/ProfileManagement/startup.jar

プロファイル管理ツールを開始した後で、「標準」または「拡張」のどちらのプロファイル作成を選択する かを決める必要があります。拡張オプションを使用して以下のことを行います。

- v ポート、プロファイルのロケーション、およびプロファイル、ノード、ホスト、セル (該当する場合) の 名前にカスタマイズ値を割り当てます。
- ご使用のオペレーティング・システムとユーザー・アカウントの特権によってサービスの作成が許可さ れる場合に、サーバーを実行するためのシステム・サービスを作成します。
- 1. カスタム・プロファイルの作成時にカスタム・ノードをデプロイメント・マネージャーに統合したい場 合は、デプロイメント・マネージャーを開始してください。
- 2. 以下のいずれかの方法で、プロファイル管理ツールを開始します。
	- v ファースト・ステップ・コンソールからプロファイル管理ツールを開始します。
	- v コマンド *install\_root***/bin/ProfileManagement/pmt.sh** を実行します。
- 3. 拡張する予定のプロファイルに関連付けられたすべてのサーバーをシャットダウンします。
- 4. 「ようこそ」ページで、「プロファイル管理ツールの起動」をクリックするか、または「プロファイル 管理ツール」タブを選択します。
- 5. 「プロファイル」タブで、拡張するプロファイルを選択し、「拡張」をクリックします。 WebSphere Application Server プロファイルを拡張する場合、そのプロファイルは、IBM Business Process Manager がインストールされている WebSphere Application Server のバージョンのものでなければなりません。 プロファイルの拡張が可能な場合以外は、「拡張」ボタンは選択できません。 「拡張の選択 (Augment Selection)」ページが別ウィンドウで開きます。
- 6. 「拡張の選択 (Augment Selection)」ページで、プロファイルに適用する拡張のタイプを選択します。 そして、「次へ」をクリックします。
- 7. 「プロファイル拡張オプション」ページで、「標準的」または「拡張」プロファイル拡張を実行するよ うに選択し、「次へ」をクリックします。

「標準的」オプションでは、デフォルトの構成設定でプロファイルが拡張されます。

「高度」オプションでは、プロファイルに独自の構成値を指定できます。

制約事項**:** 以下のいずれかの条件に該当する場合は、プロファイル管理ツールが警告メッセージを表 示します。

- v 拡張対象として選択したプロファイルに実行中のサーバーがある。サーバーを停止しない限り、プ ロファイルは拡張できません。あるいは、「戻る」をクリックして、実行中のサーバーを持たない 別のプロファイルを選択してください。
- v 拡張対象として選択したプロファイルは統合されている。統合プロファイルは拡張できません。 「戻る」をクリックして、未統合の別のプロファイルを選択する必要があります。
- v 拡張対象として選択したプロファイルは、選択した製品で既に拡張されている。「戻る」をクリッ クして、別のプロファイルを拡張対象に選択してください。
- 8. 「標準」プロファイル作成を選択した場合は[、フェデレーション・ステップに](#page-1164-0)スキップしてください。
- 9. 拡張:「プロファイル名およびロケーション」ページで、以下のステップを実行します。
	- a. 「プロファイル名」フィールドで固有の名前を指定するか、デフォルト値をそのまま使用します。 作成する各プロファイルに名前を付ける必要があります。複数のプロファイルがある場合は、この 名前によって最上位で区別することができます。
- b. 「プロファイル・ディレクトリー」フィールドにプロファイルのディレクトリーを入力するか、 「参照」ボタンを使用してプロファイル・ディレクトリーに移動します。 指定したディレクトリー には、ランタイム環境を定義するファイル (コマンド、構成ファイル、ログ・ファイルなど) が格 納されます。デフォルトのディレクトリーは、*install\_root*/profiles/*profile\_name* です。
- c. オプション: 作成中のプロファイルをデフォルト・プロファイルにするには、「このプロファイル をデフォルトに設定する」を選択します。 このチェック・ボックスは、既存のプロファイルがご使 用のシステムに存在する場合にのみ表示されます。

プロファイルがデフォルト・プロファイルの場合は、コマンドが自動的にこのプロファイルを処理 するようになります。ワークステーションで作成する最初のプロファイルは、デフォルト・プロフ ァイルです。デフォルト・プロファイルは、製品インストール・ルートの bin ディレクトリーから 発行されるコマンドのデフォルトのターゲットです。ワークステーション上にプロファイルが 1 つ しか存在しない場合は、すべてのコマンドがそのプロファイルに基づいて機能します。複数のプロ ファイルが存在する場合、特定のコマンドでは、コマンドが適用されるプロファイルを指定する必 要があります。

- d. 「サーバー・ランタイムのパフォーマンス・チューニング設定 **(Server runtime performance tuning setting)**」リストから、作成するプロファイルに適したパフォーマンス・チューニング・レベ ルを選択します。 このパラメーターは WebSphere Application Server パラメーターです。
- e. 「次へ」をクリックします。 「戻る」をクリックしてプロファイル名を変更した場合、このページ が再表示されたときに、このページで手動で名前を変更しなければならないことがあります。
- 10. 拡張:「ノード名、ホスト名、セル名」ページで、作成中のプロファイルに対して以下のアクションを 実行します。
	- v 「ノード名」フィールドにノードの名前を入力するか、デフォルト値をそのまま使用します。ノー ド名はできるだけ短くしてください。ただし、ノード名は、デプロイメント環境内で固有でなけれ ばなりません。
	- v 「サーバー名」フィールドにサーバーの名前を入力するか、デフォルト値をそのまま使用します。
	- v 「ホスト名」フィールドにホストの名前を入力するか、デフォルト値をそのまま使用します。
	- v 「セル名」フィールドにセルの名前を入力するか、デフォルト値をそのまま使用します。

「次へ」をクリックします。

<span id="page-1164-0"></span>11. 「フェデレーション」ページで、ノードのデプロイメント・マネージャーへの統合をプロファイルの作 成の一部としてここで実行するか、またはプロファイルの作成とは別に後で実行するかを選択します。 プロファイル作成の一部としてノードを統合することを選択した場合は、デプロイメント・マネージャ ーのホスト名または IP アドレスと SOAP ポート、および認証ユーザー ID とパスワード (デプロイ メント・マネージャーでの認証で使用する場合) を指定します。

#### 重要**:**

以下の状況のいずれかに該当する場合は、「後でこのノードを統合する」を選択します。

- v このカスタム・ノードをマイグレーション・ターゲットとして使用する予定がある。
- v 別のプロファイルが統合されている (ノードの統合はシリアライズする必要があります)。
- v デプロイメント・マネージャーが実行中でない、またはそれが確実に実行中であるかどうか不明で ある。
- v デプロイメント・マネージャーで SOAP コネクターが使用不可である。
- v そのデプロイメント・マネージャーは、まだ IBM Business Process Manager デプロイメント・マネ ージャーに拡張されていない。
- v デプロイメント・マネージャーが、作成するプロファイルと同じか、それより高いリリース・レベ ルではない。
- v デプロイメント・マネージャーで、JMX 管理ポートが有効になっていない。
- v デプロイメント・マネージャーが、優先 Java Management Extensions (JMX) コネクターとして、デ フォルトでないリモート・メソッド呼び出し (RMI) を使用するように再構成されている。 (優先コ ネクター・タイプを確認するには、デプロイメント・マネージャーの管理コンソールで「システム 管理」 > 「デプロイメント・マネージャー」 > 「管理サービス」を選択します。)

#### カスタム・プロファイル作成の一部としてのノード統合に関連する処理

- v プロファイル管理ツールによって、デプロイメント・マネージャーが存在していて通信可能である こと、および認証ユーザー ID とパスワードがそのデプロイメント・マネージャーで有効であるこ と (デプロイメント・マネージャーがセキュリティーで保護されている場合) が検査されます。
- v デプロイメント・マネージャーが実行中でないとき、またはほかの理由でデプロイメント・マネー ジャーを使用できないときに、カスタム・ノードを統合しようとすると、警告ボックスが表示され て、続行できなくなります。この警告ボックスが表示されたら、「**OK**」をクリックして、「フェデ レーション」ページで別の選択を行ってください。

「次へ」をクリックします。「標準」プロファイル作成を選択した場合は[、プロファイルの要約のステ](#page-1167-0) [ップに](#page-1167-0)スキップしてください。

- 12. 拡張:「セキュリティー証明書 (パート 1)」ページで、新規証明書を作成するか、既存の証明書をイン ポートするかを指定します。
	- v デフォルト個人証明書およびルート署名証明書を新規作成するには、「デフォルト個人証明書の新 規作成 **(Create a new default personal certificate)**」および「ルート署名証明書の新規作成 **(Create a new root signing certificate)**」を選択して、「次へ」をクリックします。
	- v 既存の証明書をインポートするには、「既存のデフォルト個人証明書をインポート **(Import an existing default personal certificate)**」および「既存のルート署名個人証明書をインポート **(Import an existing root signing personal certificate)**」を選択して、以下の情報を指定します。
		- 「パス」フィールドに、既存の証明書へのディレクトリー・パスを入力します。
		- 「パスワード」フィールドに、証明書のパスワードを入力します。
		- 「鍵ストア・タイプ **(Keystore type)**」フィールドで、インポートする証明書の鍵ストア・タイプ を選択します。
		- 「鍵ストア別名 **(Keystore alias)**」フィールドで、インポートする証明書の鍵ストア別名を選択し ます。
		- 「次へ」をクリックすると、「セキュリティー証明書 (パート 2)」ページが表示されます。

個人証明書をデフォルトの個人証明書としてインポートする場合は、個人証明書に署名したルート 証明書をインポートしてください。そのようにしない場合、プロファイル管理ツールは、個人証明 書の署名者を trust.p12 ファイルに追加します。

13. 拡張:「セキュリティー証明書 (パート 2)」ページで、証明書の情報が正しいことを確認し、「次へ」 をクリックして「ポート値の割り当て」ページを表示します。

証明書を作成する場合、デフォルト値をそのまま使用するかまたは変更して、新しい証明書を作成しま す。デフォルトの個人証明書は、デフォルトで 1 年間有効で、ルート署名証明書によって署名されま す。ルート署名証明書は、デフォルトで 15 年間有効な自己署名証明書です。ルート署名証明書のデフ ォルトの鍵ストア・パスワードは、WebAS です。パスワードを変更します。パスワードに 2 バイト文

字セット (DBCS) 文字を使用することはできません。PKCS12 などの特定の鍵ストア・タイプは、こ れらの文字をサポートしないからです。サポートされる鍵ストア・タイプは、java.security ファイル のプロバイダーによって異なります。

いずれかの証明書または両方の証明書を作成するか、いずれかの証明書または両方の証明書をインポー トすると、以下の鍵ストア・ファイルが作成されます。

- v key.p12: デフォルトの個人証明書が入っています。
- v trust.p12: デフォルトのルート証明書の署名者証明書が入っています。
- v root-key.p12: ルート署名証明書が入っています。
- v default-signers.p12: サーバーのインストールまたは実行後に作成する新しい鍵ストア・ファイル に追加された署名者証明書が入っています。デフォルトで、デフォルトのルート証明書署名者と、 DataPower 署名者証明書は、この鍵ストア・ファイルに入っています。
- v deleted.p12: 必要に応じて復旧できるように、deleteKeyStore タスクで削除された証明書を保持し ます。
- v ltpa.jceks: 環境内のサーバーが相互に通信するために使用するサーバーのデフォルトの Lightweight Third-Party Authentication (LTPA) 鍵が入っています。

これらのすべてのファイルのパスワードは、証明書の作成またはインポート時に使用したのと同じパス ワード (デフォルトのパスワードか、指定したパスワード) です。インポートされた証明書が key.p12 ファイルまたは root-key.p12 ファイルに追加されます。インポートした証明書に必要な情報が含まれ ていない場合は、「戻る」をクリックして、別の証明書をインポートします。

14. 拡張:「ポート値の割り当て」ページで、プロファイルに指定されたポートが固有であることを確認 し、「次へ」をクリックします。 プロファイル管理ツールは、他の WebSphere 製品によって現在使 用されているポートを検出し、既存のポート値と競合しない推奨値を表示します。指定されたポートを 使用する WebSphere アプリケーション以外のアプリケーションが存在する場合は、ポートが競合しな いことを確認してください。「オプションのアプリケーション・デプロイメント」ページで管理コンソ ールをデプロイしないように選択した場合、「ポート値の割り当て」ページ上で管理コンソール・ポー トは使用できません。

以下の条件が満たされた場合には、ポートは使用中であると認識されます。

- v ポートが、現在のユーザーが実行したインストールで作成されたプロファイルに割り当てられてい る。
- ポートが現在使用中である。

「ポート値の割り当て (Port Values Assignment)」ページにアクセスするときにポートはツールによっ て検証されますが、続いて表示される「プロファイル管理ツール」ページで行われる選択の結果、依然 としてポート競合が発生する可能性があります。ポートは、プロファイルの作成が完了するまで割り当 てられません。

ポートの競合が発生していると思われる場合、プロファイルの作成後に調査することができます。以下 のファイルを調べて、プロファイルの作成時に使用されたポートを確認します。

*profile\_root*/properties/portdef.prop

このファイル内に含まれているものは、ポートの設定で使用されたキーと値です。ポートの競合を発見 した場合は、ポートを手動で再度割り当てることができます。ポートを再度割り当てるには、 WebSphere Application Server インフォメーション・センターの『既存プロファイル内のポートの更 新』を参照してください。このトピックで説明されている **ws\_ant** スクリプトを使用して **updatePorts.ant** ファイルを実行します。

- <span id="page-1167-0"></span>15. 「プロファイル・サマリー」ページで、情報を確認します。「作成」をクリックしてプロファイルを作 成するか、「戻る」をクリックしてプロファイルの特性を変更します。
- 16. 「プロファイル完了 (Profile Complete)」ページで、情報を確認します。ファースト・ステップ・コン ソールに進むには、「ファースト・ステップ・コンソールの起動」が選択されていることを確認して 「終了」をクリックします。

カスタム・プロファイルの追加が完了したら、デプロイメント環境を構成します。

#### 関連情報:

■ [既存プロファイル内のポートの更新](http://www14.software.ibm.com/webapp/wsbroker/redirect?version=matt&product=was-nd-mp&topic=tins_updatePorts) (WebSphere Application Server)

### *manageprofiles* コマンド行ユーティリティーを使用したカスタム・プロファイルの拡張*:*

プロファイル管理ツールを使用する代わりに manageprofiles コマンド行ユーティリティーを使用して、既 存の WebSphere Application Server V8.0 プロファイルを拡張します。

拡張する予定のプロファイルに関連付けられたすべてのサーバーを必ずシャットダウンしてください。

同じプロファイルで **manageprofiles** コマンド行ユーティリティーを実行していないことを確認してくださ い。コマンドを実行してエラー・メッセージが表示された場合は、進行中のプロファイル作成または拡張ア クションが他にないかを確認してください。実行されている場合は、完了するまで待ってください。

拡張するプロファイルが既にデプロイメント・マネージャーに統合されている場合は、これを **manageprofiles** コマンド行ユーティリティーを使用して拡張することはできません。

- 1. 拡張したい既存のプロファイルを作成する際に使用されたテンプレートを特定します。 カスタム・プロ ファイルを拡張する必要があります。 テンプレートは、*install\_root*/properties/ profileRegistry.xml ファイルのプロファイル・レジストリーを表示して判別できます。このファイル は変更しないでください。テンプレートを確認するだけにしてください。
- 2. 拡張に使用する適切なテンプレートを見つけます。

各プロファイルのテンプレートは、*install\_root*/profileTemplates/BPM ディレクトリー (BPM テンプ レートの場合) にあります。 カスタム・プロファイルでは、以下のテンプレートを使用できます。

- v managed.procctr: IBM BPM Standard の Process Center のカスタム・プロファイル用です。
- managed.procsvr: IBM BPM Standard の Process Server のカスタム・プロファイル用です。
- 3. 拡張テンプレートを使用して既存のプロファイルに変更を加える場合は、augment パラメーターを使用 します。 augment パラメーターを使用すると、**manageprofiles** コマンド行ユーティリティーは **-templatePath** パラメーターのテンプレートを使用して、**-profileName** パラメーターで指定されている プロファイルを更新または拡張します。使用できる拡張テンプレートは、どの IBM 製品のどのバージ ョンが環境にインストールされているかによって決まります。**-templatePath** パラメーターには必ず完 全修飾ファイル・パスを指定してください。理由は、**-templatePath** パラメーターに相対ファイル・パ スを指定すると、指定したプロファイルが完全に拡張されないためです。

注**:** *install\_dir*/profileTemplates/BPM ディレクトリー内のファイルは手動で変更しないでください。 4. **-responseFile** パラメーターを使用するには、提供されているサンプル応答ファイルを参考にして、ご 使用の環境に固有の応答ファイルを作成します。

重要**:** 値の後にスペースが入っている (例えば、**'personalCertValidityPeriod=1 '** や **'winserviceCheck=false '**) ことがないようにしてください。スペースがある場合は、プロファイルの作 成が失敗します。

サンプルは *install\_root*/BPM/samples/manageprofiles ディレクトリーにあります。 データベースお よびプロファイルのタイプ (スタンドアロンまたはネットワーク、Process Center または Process Server) に基づいて、適切な応答ファイルを選択してください。以下のサンプル・ファイルを使用できま す。

- PC Std DMgr DB2.response
- PC Std DMgr DB2zOS.response
- PC\_Std\_DMgr\_Oracle.response
- PC Std DMgr SQLServer.response
- PC\_Std\_Managed\_DB2.response
- PC Std Managed DB2zOS.response
- PC Std Managed Oracle.response
- PC\_Std\_Managed\_SQLServer.response
- PC Std Standalone DB2.response
- PC Std Standalone DB2zOS.response
- PC Std Standalone Oracle.response
- PC Std Standalone SQLServer.response
- PS Std DMgr DB2.response
- PS Std DMgr DB2zOS.response
- PS Std DMgr Oracle.response
- PS Std DMgr SQLServer.response
- PS Std Managed DB2.response
- PS Std Managed DB2zOS.response
- PS\_Std\_Managed\_Oracle.response
- PS Std Managed SQLServer.response
- PS\_Std\_Standalone\_DB2.response
- PS Std Standalone DB2zOS.response
- PS Std Standalone Oracle.response
- PS Std Standalone SQLServer.response

サンプル応答ファイルのいずれかを作業ディレクトリーにコピーします。 **chmod** コマンドを使用して、 応答ファイルの新規コピーに適切な許可を割り当てます。以下に例を示します。

### chmod 644 BPM\_Custom.response

ご使用の構成に合わせて応答ファイル内のパラメーターを編集し、編集された応答ファイルを保存しま す。**templatePath** プロパティーのパスが特定のインストール・ディレクトリーと一致していることを確 認してください。

5. このファイルをコマンド行から実行します。**-profilePath** パラメーターは使用しないでください。 以 下に例を示します。

manageprofiles.sh -augment -templatePath *install\_root*/profileTemplates/BPM/managed.procctr -profileName MyProfileName

応答ファイルを作成した場合は、他のパラメーターを一切指定せずに、 **-response** パラメーターを指定 します。例:

manageprofiles.sh -response *myResponseFile*

コマンドの実行が完了すると、コンソール・ウィンドウに状況が書き込まれます。他の応答ファイルと 同様に、ファイルの構文解析時には応答ファイルに対する通常の構文検査が適用されます。応答ファイ ルの個々の値はコマンド行パラメーターと見なされます。

カスタム・プロファイルの追加が完了したら、デプロイメント環境を構成します。

### カスタム・ノードのデプロイメント・マネージャーへの統合*:*

カスタム・ノードを作成した後、**addNode** コマンドを使用して、カスタム・ノードをデプロイメント・マネ ージャー・セルに統合することができます。デプロイメント・マネージャーからすべての統合ノードを管理 できます。

この手順を実行する前に、以下の前提条件が満たされていることを確認します。

- IBM Business Process Manager をインストール済みであり、デプロイメント・マネージャーとカスタ ム・プロファイルを作成済みであること。この手順では、カスタム・プロファイルの統合がその作成ま たは拡張中に (プロファイル管理ツールまたは **manageprofiles** コマンド行ユーティリティーを使用し て) 行われていない ことが前提となっています。
- v デプロイメント・マネージャーが実行されている。稼働していない場合は、ファースト・ステップ・コ ンソールから「デプロイメント・マネージャーの始動」を選択するか、または以下のコマンドを入力し てデプロイメント・マネージャーを始動します。ここで、*profile\_root* はデプロイメント・マネージャ ー・プロファイルのインストール場所を表します。

*profile\_root*/bin/startManager.sh

- v デプロイメント・マネージャーは作成済みであるか、IBM Business Process Manager デプロイメント・ マネージャーに拡張済みである。
- v デプロイメント・マネージャーのリリース・レベルが、作成または拡張されたカスタム・プロファイル と同じか、それより高い。
- v デプロイメント・マネージャーで、JMX 管理ポートが有効になっている。デフォルト・プロトコルは SOAP です。
- v このカスタム・ノードをマイグレーション・ターゲットとして使用する予定がない。
- 1. 統合するカスタム・プロファイルの bin ディレクトリーに移動します。 コマンド・ウィンドウを開 き、(コマンド行から) 以下のディレクトリーに移動します (ここで *profile\_root* はカスタム・プロファ イルのインストール・ロケーションを表します)。

*profile\_root*/bin

2. **addNode** コマンドを実行します。

セキュリティーが有効になっていない場合は、コマンド行から以下のコマンドを実行します。

./addNode.sh *deployment\_manager\_host deployment\_manager\_SOAP\_port*

セキュリティーが有効になっている場合は、コマンド行から以下のコマンドを実行します。

./addNode.sh *deployment\_manager\_host deployment\_manager\_SOAP\_port* -username *userID\_for\_authentication* -password *password\_for\_authentication*

出力ウィンドウが開きます。次のようなメッセージが表示されたら、カスタム・プロファイルは正常に 統合されています。

ADMU0003I: ノード DMNDID2Node03 は正常に統合されました。 (Node DMNDID2Node03 has been successfully federated.)

カスタム・プロファイルはデプロイメント・マネージャーに統合されました。

カスタム・プロファイルを統合したら、デプロイメント・マネージャーの管理コンソールに移動して空のノ ードをカスタマイズするか、新規のサーバーを作成します。

# 関連情報:

管理対象ノード設定の追加 [\(WebSphere Application Server\)](http://www14.software.ibm.com/webapp/wsbroker/redirect?version=matt&product=was-nd-dist&topic=uagtRnodeAdd)

# *DB2 for z/OS* データベース・サーバーによる *Network Deployment* プロファイルの作成または拡張*:*

DB2 Universal Database for z/OS データベース・サーバーを使用して、IBM Business Process Manager の Network Deployment 環境を構成することができます。

### デプロイメント・マネージャー・プロファイルの作成または拡張*:*

Network Deployment 構成を開始するには、デプロイメント・マネージャーを作成または拡張します。プロ ファイル管理ツールまたは **manageprofiles** コマンド行ユーティリティーを使用して、プロファイルを作成 できます。

# プロファイル管理ツールを使用した *DB2 for z/OS* データベース・サーバーによる *Process Center* デプロ イメント・マネージャー・プロファイルの作成*:*

プロファイル管理ツールを使用して、Process Center のデプロイメント・マネージャー・プロファイルを構 成できます。

プロファイル管理ツールの言語は、システムのデフォルト言語で決まります。 デフォルト言語がサポート される言語ではない場合、英語として使用されます。デフォルト言語をオーバーライドするには、コマンド 行からプロファイル管理ツールを開始し、**java user.language** 設定を使用してデフォルト言語を置き換えま す。以下のコマンドを入力します。

*install\_root*/java/bin/java -Duser.language=*locale install\_root*

例えば、ドイツ語のプロファイル管理ツールを開始するには、以下のコマンドを入力します。

*install\_root*/java/bin/java -Duser.language=de *install\_root*/bin/ProfileManagement/startup.jar

DB2 for z/OS データベースを使用するには、「詳細プロファイル作成」を選択し、データベース設計ファ イルを指定する必要があります。

- 1. 以下のいずれかの方法で、プロファイル管理ツールを開始します。
	- v ファースト・ステップ・コンソールからプロファイル管理ツールを開始します。
	- v コマンド *install\_root***/bin/ProfileManagement/pmt.sh** を実行します。
- 2. 「ようこそ」ページで、「プロファイル管理ツールの起動」をクリックするか、または「プロファイル 管理ツール」タブを選択します。
- 3. 「プロファイル」タブで、「作成」をクリックします。

「環境の選択」ページが別ウィンドウで開きます。

- 4. 「環境の選択」ページで、IBM Business Process Manager Standard 構成を探し、そのセクションを展 開します。作成するプロファイルを選択し、「次へ」をクリックします。
- 5. 「プロファイル作成オプション」ページで、「拡張」を選択して「次へ」をクリックします。
- 6. 拡張: 「オプションのアプリケーション・デプロイメント」ページで、サーバー管理用の管理コンソー ル (推奨) をデプロイするかどうかを選択します。「次へ」をクリックします。
- 7. 拡張:「プロファイル名およびロケーション」ページで、以下のステップを実行します。
- a. 「プロファイル名」フィールドで固有の名前を指定するか、デフォルト値をそのまま使用します。 作成する各プロファイルに名前を付ける必要があります。複数のプロファイルがある場合は、この 名前によって最上位で区別することができます。
- b. 「プロファイル・ディレクトリー」フィールドにプロファイルのディレクトリーを入力するか、 「参照」ボタンを使用してプロファイル・ディレクトリーに移動します。 指定したディレクトリー には、ランタイム環境を定義するファイル (コマンド、構成ファイル、ログ・ファイルなど) が格 納されます。デフォルトのディレクトリーは、*install\_root*/profiles/*profile\_name* です。
- c. オプション: 作成中のプロファイルをデフォルト・プロファイルにするには、「このプロファイル をデフォルトに設定する」を選択します。 このチェック・ボックスは、既存のプロファイルがご使 用のシステムに存在する場合にのみ表示されます。

プロファイルがデフォルト・プロファイルの場合は、コマンドが自動的にこのプロファイルを処理 するようになります。ワークステーションで作成する最初のプロファイルは、デフォルト・プロフ ァイルです。デフォルト・プロファイルは、製品インストール・ルートの bin ディレクトリーから 発行されるコマンドのデフォルトのターゲットです。ワークステーション上にプロファイルが 1 つ しか存在しない場合は、すべてのコマンドがそのプロファイルに基づいて機能します。複数のプロ ファイルが存在する場合、特定のコマンドでは、コマンドが適用されるプロファイルを指定する必 要があります。

- d. 「サーバー・ランタイムのパフォーマンス・チューニング設定 **(Server runtime performance tuning setting)**」リストから、作成するプロファイルに適したパフォーマンス・チューニング・レベ ルを選択します。 このパラメーターは WebSphere Application Server パラメーターです。
- e. 「次へ」をクリックします。「戻る」をクリックしてプロファイル名を変更した場合、このページ が再表示されたときに、このページで手動で名前を変更しなければならないことがあります。
- 8. 拡張:「ノード名、ホスト名、セル名」ページで、作成中のプロファイルに対して以下のアクションを 実行します。
	- v 「ノード名」フィールドにノードの名前を入力するか、デフォルト値をそのまま使用します。ノー ド名はできるだけ短くしてください。ただし、ノード名は、デプロイメント環境内で固有でなけれ ばなりません。
	- v 「サーバー名」フィールドにサーバーの名前を入力するか、デフォルト値をそのまま使用します。
	- v 「ホスト名」フィールドにホストの名前を入力するか、デフォルト値をそのまま使用します。
	- v 「セル名」フィールドにセルの名前を入力するか、デフォルト値をそのまま使用します。

「次へ」をクリックします。

- 9. 必須: 「管理セキュリティー」ページで、「ユーザー名」、「パスワード」、および「パスワードの確 認」の値を入力します。インストール時に管理者に対して指定されたパスワードが、tw\_admin および tw\_user を含むすべての内部ユーザーに使用されます。 すべての IBM Business Process Manager プロ ファイルは管理セキュリティーが有効でなければならないため、「次へ」は、値が入力されて初めて使 用可能になります。
- 10. 拡張:「セキュリティー証明書 (パート 1)」ページで、新規証明書を作成するか、既存の証明書をイン ポートするかを指定します。
	- v デフォルト個人証明書およびルート署名証明書を新規作成するには、「デフォルト個人証明書の新 規作成 **(Create a new default personal certificate)**」および「ルート署名証明書の新規作成 **(Create a new root signing certificate)**」を選択して、「次へ」をクリックします。
	- v 既存の証明書をインポートするには、「既存のデフォルト個人証明書をインポート **(Import an existing default personal certificate)**」および「既存のルート署名個人証明書をインポート **(Import an existing root signing personal certificate)**」を選択して、以下の情報を指定します。
- 「パス」フィールドに、既存の証明書へのディレクトリー・パスを入力します。
- 「パスワード」フィールドに、証明書のパスワードを入力します。
- 「鍵ストア・タイプ **(Keystore type)**」フィールドで、インポートする証明書の鍵ストア・タイプ を選択します。
- 「鍵ストア別名 **(Keystore alias)**」フィールドで、インポートする証明書の鍵ストア別名を選択し ます。
- 「次へ」をクリックすると、「セキュリティー証明書 (パート 2)」ページが表示されます。

個人証明書をデフォルトの個人証明書としてインポートする場合は、個人証明書に署名したルート 証明書をインポートしてください。そのようにしない場合、プロファイル管理ツールは、個人証明 書の署名者を trust.p12 ファイルに追加します。

11. 拡張:「セキュリティー証明書 (パート 2)」ページで、証明書の情報が正しいことを確認し、「次へ」 をクリックして「ポート値の割り当て」ページを表示します。

証明書を作成する場合、デフォルト値をそのまま使用するかまたは変更して、新しい証明書を作成しま す。デフォルトの個人証明書は、デフォルトで 1 年間有効で、ルート署名証明書によって署名されま す。ルート署名証明書は、デフォルトで 15 年間有効な自己署名証明書です。ルート署名証明書のデフ ォルトの鍵ストア・パスワードは、WebAS です。パスワードを変更します。パスワードに 2 バイト文 字セット (DBCS) 文字を使用することはできません。PKCS12 などの特定の鍵ストア・タイプは、こ れらの文字をサポートしないからです。サポートされる鍵ストア・タイプは、java.security ファイル のプロバイダーによって異なります。

いずれかの証明書または両方の証明書を作成するか、いずれかの証明書または両方の証明書をインポー トすると、以下の鍵ストア・ファイルが作成されます。

- v key.p12: デフォルトの個人証明書が入っています。
- v trust.p12: デフォルトのルート証明書の署名者証明書が入っています。
- v root-key.p12: ルート署名証明書が入っています。
- v default-signers.p12: サーバーのインストールまたは実行後に作成する新しい鍵ストア・ファイル に追加された署名者証明書が入っています。デフォルトで、デフォルトのルート証明書署名者と、 DataPower 署名者証明書は、この鍵ストア・ファイルに入っています。
- v deleted.p12: 必要に応じて復旧できるように、deleteKeyStore タスクで削除された証明書を保持し ます。
- v ltpa.jceks: 環境内のサーバーが相互に通信するために使用するサーバーのデフォルトの Lightweight Third-Party Authentication (LTPA) 鍵が入っています。

これらのすべてのファイルのパスワードは、証明書の作成またはインポート時に使用したのと同じパス ワード (デフォルトのパスワードか、指定したパスワード) です。インポートされた証明書が key.p12 ファイルまたは root-key.p12 ファイルに追加されます。インポートした証明書に必要な情報が含まれ ていない場合は、「戻る」をクリックして、別の証明書をインポートします。

12. 拡張:「ポート値の割り当て」ページで、プロファイルに指定されたポートが固有であることを確認 し、「次へ」をクリックします。 プロファイル管理ツールは、他の WebSphere 製品によって現在使 用されているポートを検出し、既存のポート値と競合しない推奨値を表示します。指定されたポートを 使用する WebSphere アプリケーション以外のアプリケーションが存在する場合は、ポートが競合しな いことを確認してください。「オプションのアプリケーション・デプロイメント」ページで管理コンソ ールをデプロイしないように選択した場合、「ポート値の割り当て」ページ上で管理コンソール・ポー トは使用できません。

以下の条件が満たされた場合には、ポートは使用中であると認識されます。

- v ポートが、現在のユーザーが実行したインストールで作成されたプロファイルに割り当てられてい る。
- v ポートが現在使用中である。

「ポート値の割り当て (Port Values Assignment)」ページにアクセスするときにポートはツールによっ て検証されますが、続いて表示される「プロファイル管理ツール」ページで行われる選択の結果、依然 としてポート競合が発生する可能性があります。ポートは、プロファイルの作成が完了するまで割り当 てられません。

ポートの競合が発生していると思われる場合、プロファイルの作成後に調査することができます。以下 のファイルを調べて、プロファイルの作成時に使用されたポートを確認します。

*profile\_root*/properties/portdef.prop

このファイル内に含まれているものは、ポートの設定で使用されたキーと値です。ポートの競合を発見 した場合は、ポートを手動で再度割り当てることができます。ポートを再度割り当てるには、 WebSphere Application Server インフォメーション・センターの『既存プロファイル内のポートの更 新』を参照してください。このトピックで説明されている **ws\_ant** スクリプトを使用して **updatePorts.ant** ファイルを実行します。

- 13. 「プロファイル・サマリー」ページで、情報を確認します。「作成」をクリックしてプロファイルを作 成するか、「戻る」をクリックしてプロファイルの特性を変更します。
- 14. 「プロファイル完了 (Profile Complete)」ページで、情報を確認します。ファースト・ステップ・コン ソールに進むには、「ファースト・ステップ・コンソールの起動」が選択されていることを確認して 「終了」をクリックします。
- v スクリプトを実行して DB2 for z/OS データベースを作成および構成します。
- v デプロイメント・マネージャーで管理するカスタム (管理対象ノード) プロファイルを追加したら、デプ ロイメント環境を構成します。

# *AIX* におけるプロファイル管理ツールを使用した *DB2 for z/OS* データベース・サーバーによる *Process Server* デプロイメント・マネージャー・プロファイルの作成*:*

プロファイル管理ツールを使用して、Process Server のデプロイメント・マネージャー・プロファイルを構 成できます。

プロファイル管理ツールの言語は、システムのデフォルト言語で決まります。 デフォルト言語がサポート される言語ではない場合、英語として使用されます。デフォルト言語をオーバーライドするには、コマンド 行からプロファイル管理ツールを開始し、**java user.language** 設定を使用してデフォルト言語を置き換えま す。以下のコマンドを入力します。

*install\_root*/java/bin/java -Duser.language=*locale install\_root*

例えば、ドイツ語のプロファイル管理ツールを開始するには、以下のコマンドを入力します。

*install\_root*/java/bin/java -Duser.language=de *install\_root*/bin/ProfileManagement/startup.jar

DB2 for z/OS データベースを使用するには、「詳細プロファイル作成」を選択し、データベース設計ファ イルを指定する必要があります。

1. 以下のいずれかの方法で、プロファイル管理ツールを開始します。

- v ファースト・ステップ・コンソールからプロファイル管理ツールを開始します。
- v コマンド *install\_root***/bin/ProfileManagement/pmt.sh** を実行します。
- 2. 「ようこそ」ページで、「プロファイル管理ツールの起動」をクリックするか、または「プロファイル 管理ツール」タブを選択します。
- 3. 「プロファイル」タブで、「作成」をクリックします。

「環境の選択」ページが別ウィンドウで開きます。

- 4. 「環境の選択」ページで、IBM Business Process Manager Standard 構成を探し、そのセクションを展 開します。作成するプロファイルを選択し、「次へ」をクリックします。
- 5. 「プロファイル作成オプション」ページで、「拡張」を選択して「次へ」をクリックします。
- 6. 拡張: 「オプションのアプリケーション・デプロイメント」ページで、サーバー管理用の管理コンソー ル (推奨) をデプロイするかどうかを選択します。「次へ」をクリックします。
- 7. 拡張:「プロファイル名およびロケーション」ページで、以下のステップを実行します。
	- a. 「プロファイル名」フィールドで固有の名前を指定するか、デフォルト値をそのまま使用します。 作成する各プロファイルに名前を付ける必要があります。複数のプロファイルがある場合は、この 名前によって最上位で区別することができます。
	- b. 「プロファイル・ディレクトリー」フィールドにプロファイルのディレクトリーを入力するか、 「参照」ボタンを使用してプロファイル・ディレクトリーに移動します。 指定したディレクトリー には、ランタイム環境を定義するファイル (コマンド、構成ファイル、ログ・ファイルなど) が格 納されます。デフォルトのディレクトリーは、*install\_root*/profiles/*profile\_name* です。
	- c. オプション: 作成中のプロファイルをデフォルト・プロファイルにするには、「このプロファイル をデフォルトに設定する」を選択します。 このチェック・ボックスは、既存のプロファイルがご使 用のシステムに存在する場合にのみ表示されます。

プロファイルがデフォルト・プロファイルの場合は、コマンドが自動的にこのプロファイルを処理 するようになります。ワークステーションで作成する最初のプロファイルは、デフォルト・プロフ ァイルです。デフォルト・プロファイルは、製品インストール・ルートの bin ディレクトリーから 発行されるコマンドのデフォルトのターゲットです。ワークステーション上にプロファイルが 1 つ しか存在しない場合は、すべてのコマンドがそのプロファイルに基づいて機能します。複数のプロ ファイルが存在する場合、特定のコマンドでは、コマンドが適用されるプロファイルを指定する必 要があります。

- d. 「サーバー・ランタイムのパフォーマンス・チューニング設定 **(Server runtime performance tuning setting)**」リストから、作成するプロファイルに適したパフォーマンス・チューニング・レベ ルを選択します。 このパラメーターは WebSphere Application Server パラメーターです。
- e. 「次へ」をクリックします。「戻る」をクリックしてプロファイル名を変更した場合、このページ が再表示されたときに、このページで手動で名前を変更しなければならないことがあります。
- 8. 拡張:「ノード名、ホスト名、セル名」ページで、作成中のプロファイルに対して以下のアクションを 実行します。
	- v 「ノード名」フィールドにノードの名前を入力するか、デフォルト値をそのまま使用します。ノー ド名はできるだけ短くしてください。ただし、ノード名は、デプロイメント環境内で固有でなけれ ばなりません。
	- v 「サーバー名」フィールドにサーバーの名前を入力するか、デフォルト値をそのまま使用します。
	- v 「ホスト名」フィールドにホストの名前を入力するか、デフォルト値をそのまま使用します。
	- v 「セル名」フィールドにセルの名前を入力するか、デフォルト値をそのまま使用します。

「次へ」をクリックします。

- 9. 必須:「管理セキュリティー」ページで、「ユーザー名」、「パスワード」、および「パスワードの確 認」の値を入力します。インストール時に管理者に対して指定されたパスワードが、tw\_admin および tw\_user を含むすべての内部ユーザーに使用されます。
- 10. 拡張:「セキュリティー証明書 (パート 1)」ページで、新規証明書を作成するか、既存の証明書をイン ポートするかを指定します。
	- v デフォルト個人証明書およびルート署名証明書を新規作成するには、「デフォルト個人証明書の新 規作成 **(Create a new default personal certificate)**」および「ルート署名証明書の新規作成 **(Create a new root signing certificate)**」を選択して、「次へ」をクリックします。
	- v 既存の証明書をインポートするには、「既存のデフォルト個人証明書をインポート **(Import an existing default personal certificate)**」および「既存のルート署名個人証明書をインポート **(Import an existing root signing personal certificate)**」を選択して、以下の情報を指定します。
		- 「パス」フィールドに、既存の証明書へのディレクトリー・パスを入力します。
		- 「パスワード」フィールドに、証明書のパスワードを入力します。
		- 「鍵ストア・タイプ **(Keystore type)**」フィールドで、インポートする証明書の鍵ストア・タイプ を選択します。
		- 「鍵ストア別名 **(Keystore alias)**」フィールドで、インポートする証明書の鍵ストア別名を選択し ます。
		- 「次へ」をクリックすると、「セキュリティー証明書 (パート 2)」ページが表示されます。

個人証明書をデフォルトの個人証明書としてインポートする場合は、個人証明書に署名したルート 証明書をインポートしてください。そのようにしない場合、プロファイル管理ツールは、個人証明 書の署名者を trust.p12 ファイルに追加します。

11. 拡張:「セキュリティー証明書 (パート 2)」ページで、証明書の情報が正しいことを確認し、「次へ」 をクリックして「ポート値の割り当て」ページを表示します。

証明書を作成する場合、デフォルト値をそのまま使用するかまたは変更して、新しい証明書を作成しま す。デフォルトの個人証明書は、デフォルトで 1 年間有効で、ルート署名証明書によって署名されま す。ルート署名証明書は、デフォルトで 15 年間有効な自己署名証明書です。ルート署名証明書のデフ ォルトの鍵ストア・パスワードは、WebAS です。パスワードを変更します。パスワードに 2 バイト文 字セット (DBCS) 文字を使用することはできません。PKCS12 などの特定の鍵ストア・タイプは、こ れらの文字をサポートしないからです。サポートされる鍵ストア・タイプは、java.security ファイル のプロバイダーによって異なります。

いずれかの証明書または両方の証明書を作成するか、いずれかの証明書または両方の証明書をインポー トすると、以下の鍵ストア・ファイルが作成されます。

- v key.p12: デフォルトの個人証明書が入っています。
- v trust.p12: デフォルトのルート証明書の署名者証明書が入っています。
- v root-key.p12: ルート署名証明書が入っています。
- v default-signers.p12: サーバーのインストールまたは実行後に作成する新しい鍵ストア・ファイル に追加された署名者証明書が入っています。デフォルトで、デフォルトのルート証明書署名者と、 DataPower 署名者証明書は、この鍵ストア・ファイルに入っています。
- v deleted.p12: 必要に応じて復旧できるように、deleteKeyStore タスクで削除された証明書を保持し ます。
- v ltpa.jceks: 環境内のサーバーが相互に通信するために使用するサーバーのデフォルトの Lightweight Third-Party Authentication (LTPA) 鍵が入っています。

これらのすべてのファイルのパスワードは、証明書の作成またはインポート時に使用したのと同じパス ワード (デフォルトのパスワードか、指定したパスワード) です。インポートされた証明書が key.p12 ファイルまたは root-key.p12 ファイルに追加されます。インポートした証明書に必要な情報が含まれ ていない場合は、「戻る」をクリックして、別の証明書をインポートします。

12. 拡張:「ポート値の割り当て」ページで、プロファイルに指定されたポートが固有であることを確認 し、「次へ」をクリックします。 プロファイル管理ツールは、他の WebSphere 製品によって現在使 用されているポートを検出し、既存のポート値と競合しない推奨値を表示します。指定されたポートを 使用する WebSphere アプリケーション以外のアプリケーションが存在する場合は、ポートが競合しな いことを確認してください。「オプションのアプリケーション・デプロイメント」ページで管理コンソ ールをデプロイしないように選択した場合、「ポート値の割り当て」ページ上で管理コンソール・ポー トは使用できません。

以下の条件が満たされた場合には、ポートは使用中であると認識されます。

- v ポートが、現在のユーザーが実行したインストールで作成されたプロファイルに割り当てられてい る。
- v ポートが現在使用中である。

「ポート値の割り当て (Port Values Assignment)」ページにアクセスするときにポートはツールによっ て検証されますが、続いて表示される「プロファイル管理ツール」ページで行われる選択の結果、依然 としてポート競合が発生する可能性があります。ポートは、プロファイルの作成が完了するまで割り当 てられません。

ポートの競合が発生していると思われる場合、プロファイルの作成後に調査することができます。以下 のファイルを調べて、プロファイルの作成時に使用されたポートを確認します。

*profile\_root*/properties/portdef.prop

このファイル内に含まれているものは、ポートの設定で使用されたキーと値です。ポートの競合を発見 した場合は、ポートを手動で再度割り当てることができます。ポートを再度割り当てるには、 WebSphere Application Server インフォメーション・センターの『既存プロファイル内のポートの更 新』を参照してください。このトピックで説明されている **ws\_ant** スクリプトを使用して **updatePorts.ant** ファイルを実行します。

- 13. 「プロファイル・サマリー」ページで、情報を確認します。「作成」をクリックしてプロファイルを作 成するか、「戻る」をクリックしてプロファイルの特性を変更します。
- 14. 「プロファイル完了 (Profile Complete)」ページで、情報を確認します。ファースト・ステップ・コン ソールに進むには、「ファースト・ステップ・コンソールの起動」が選択されていることを確認して 「終了」をクリックします。
- v スクリプトを実行して DB2 for z/OS データベースを作成および構成します。
- v デプロイメント・マネージャーで管理するカスタム (管理対象ノード) プロファイルを追加したら、デプ ロイメント環境を構成します。

# *manageprofiles* コマンド行ユーティリティーを使用したデプロイメント・マネージャー・プロファイルの作 成*:*

プロファイル管理ツールを使用する代わりに manageprofiles コマンド行ユーティリティーを使用して、新 規プロファイルを作成します。

同じプロファイルで **manageprofiles** コマンド行ユーティリティーを実行していないことを確認してくださ い。コマンドを実行してエラー・メッセージが表示された場合は、進行中のプロファイル作成または拡張ア クションが他にないかを確認してください。実行されている場合は、完了するまで待ってください。

1. 作成するプロファイルの種類を決定します。これにより、プロファイルに使用するテンプレートが決ま ります (**-templatePath** オプションを使用)。

各プロファイルのテンプレートは、*install\_root*/profileTemplates/BPM ディレクトリー (BPM テンプ レートの場合) にあります。 以下のテンプレートを使用できます。

- v dmgr.procctr: IBM BPM Standard の Process Center のデプロイメント・マネージャー・プロファイ ル用です。
- v dmgr.procsvr: IBM BPM Standard の Process Server のデプロイメント・マネージャー・プロファイ ル用です。
- 2. プロファイル作成コマンドの例を検討して、ご使用のプロファイルにどのパラメーターが必要であるか を判断します。『**manageprofiles**』パラメーターのトピックでデフォルト値を確認することにより、プ ロファイルに対して指定する値を決定します。
- 3. **-responseFile** パラメーターを使用するには、提供されているサンプル応答ファイルを参考にして、ご 使用の環境に固有の応答ファイルを作成します。

重要**:** 値の後にスペースが入っている (例えば、**'personalCertValidityPeriod=1 '** や **'winserviceCheck=false '**) ことがないようにしてください。スペースがある場合は、プロファイルの作 成が失敗します。

サンプルは *install\_root*/BPM/samples/manageprofiles ディレクトリーにあります。 データベースお よびプロファイルのタイプ (スタンドアロンまたはネットワーク、Process Center または Process Server) に基づいて、適切な応答ファイルを選択してください。以下のサンプル・ファイルを使用できま す。

- PC\_Std\_DMgr\_DB2.response
- PC Std DMgr DB2zOS.response
- PC Std DMgr Oracle.response
- PC Std DMgr SQLServer.response
- PC\_Std\_Managed\_DB2.response
- PC Std Managed DB2zOS.response
- PC Std Managed Oracle.response
- PC Std Managed SQLServer.response
- PC Std Standalone DB2.response
- PC Std Standalone DB2zOS.response
- PC Std Standalone Oracle.response
- PC Std Standalone SQLServer.response
- PS\_Std\_DMgr\_DB2.response
- PS Std DMgr DB2zOS.response
- PS Std DMgr Oracle.response
- PS Std DMgr SQLServer.response
- PS Std Managed DB2.response
- v PS\_Std\_Managed\_DB2zOS.response
- PS Std Managed Oracle.response
- PS Std Managed SQLServer.response
- PS Std Standalone DB2.response
- PS Std Standalone DB2zOS.response
- PS Std Standalone Oracle.response
- PS Std Standalone SQLServer.response

サンプル応答ファイルのいずれかを作業ディレクトリーにコピーします。 **chmod** コマンドを使用して、 応答ファイルの新規コピーに適切な許可を割り当てます。以下に例を示します。

chmod 644 BPM\_Dmgr.response

ご使用の構成に合わせて応答ファイル内のパラメーターを編集し、編集された応答ファイルを保存しま す。**templatePath** プロパティーのパスが特定のインストール・ディレクトリーと一致していることを確 認してください。

4. このファイルをコマンド行から実行します。 以下に例を示します。

注**:** 以下は単なる例であり、オプション・パラメーターと必須パラメーターを示しています。変更可能 なパラメーターの詳細なセットについては、デプロイメント・マネージャー・プロファイルの作成用の 応答ファイルを参照してください。

manageprofiles.sh -create -templatePath *install\_root*/profileTemplates/BPM/dmgr.procctr -adminUserName bpmadmin -adminPassword bpmsecret -dbUserId db2user -dbPassword db2secret -dbType DB2\_DATASERVER -procSvrDbName BPMDB -perfDWDbName PDWDB

応答ファイルを作成した場合は、他のパラメーターを一切指定せずに、 **-response** パラメーターを指定 します。例:

manageprofiles.sh -response *myResponseFile*

コマンドの実行が完了すると、コンソール・ウィンドウに状況が書き込まれます。他の応答ファイルと 同様に、ファイルの構文解析時には応答ファイルに対する通常の構文検査が適用されます。応答ファイ ルの個々の値はコマンド行パラメーターと見なされます。

- v スクリプトを実行して DB2 for z/OS データベースを作成および構成します。
- v デプロイメント・マネージャーで管理するカスタム (管理対象ノード) プロファイルを追加したら、デプ ロイメント環境を構成します。

# デプロイメント・マネージャー・プロファイル作成の応答ファイル*:*

ここに用意されている応答ファイルと **manageprofiles** コマンドを使用して、デプロイメント・マネージャ ー・プロファイルを作成することができます。

### *Standard Process Center* デプロイメント・マネージャー・プロファイルのサンプル応答ファイル*:*

**manageprofiles** コマンドを使用してデプロイメント・マネージャー・プロファイルを作成するには、この 応答ファイルを変更して使用します。

注**:** ご使用のオペレーティング・システムに合わせて、必要に応じて応答ファイルの情報をコメント化また はアンコメントしてください。詳細については、応答ファイルのコメントを参照してください。

# BEGIN COPYRIGHT # \*\*\*\*\*\*\*\*\*\*\*\*\*\*\*\*\*\*\*\*\*\*\*\*\*\*\*\*\*\*\*\*\*\*\*\*\*\*\*\*\*\*\*\*\*\*\*\*\*\*\*\*\*\*\*\*\*\*\*\*\*\*\*\*\*\*\*\*\*\*\*\*\* # # Licensed Materials - Property of IBM # 5725-C94 # (C) Copyright IBM Corporation 2011, 2012. All Rights Reserved. # This sample program is provided AS IS and may be used, executed, copied # and modified without royalty payment by customer (a) for its own # instruction and study, (b) in order to develop applications designed to # run with an IBM WebSphere product, either for customer's own internal

```
# use or for redistribution by customer, as part of such an application,
# in customer's own products.
#
# *************************************************************************
# END COPYRIGHT
################################################################################
# These response file has the applicable parameters for creating a
# DMgr PC Std profile that uses DB2zOS.
#
# Depending on your environment, you may need to change the default values.
#
# To create a profile with this response file specify:
#
# was.install.root/bin/manageprofiles -response PC Std DMgr DB2zOS.response
#
# If you use the -response parameter, it must be the only parameter on
# the command-line. If you include any manageprofile parameters
# (in addition to -response) on the command-line, the response file
# is ignored. And default WebSphere Application server profile will be created .
################################################################################
################################################################################
# Parameter: create
#
# Description:
# Creates the profile.
      If you are creating a profile, this parameter is required.
################################################################################
create
################################################################################
# Parameter: templatePath
#
# Description:
# Specifies the directory path to the template files in the installation
      root directory. Within the profileTemplates directory are various
# directories that correspond to different profile types and that vary with
      the type of product installed. The profile directories are the paths that
      you indicate while using the -templatePath option.
      Use absolute paths. This parameter must exist as a directory and point to
      a valid template directory.
#
      When using the -templatePath parameter, specify the fully qualified file
      path for the parameter.
#
# Valid Values:
     Varies
# Default Values:
    None
################################################################################
templatePath=BPM/dmgr.procctr
################################################################################
# Parameter: profileName
#
# Description:
# Specifies the name of the profile. Use a unique value when creating a
      nrofile.
      Each profile that shares the same set of product binaries must have a
      unique name. The default profile name is based on the profile type and a
      trailing number, for example:
      profileType ProfileNumberwhere profileType is a value such as ProcSrv,
# Dmgr, or Custom and ProfileNumber is a sequential number that creates a
# unique profile name. The value for this parameter must not contain spaces
# or characters that are not valid such as the following: *, ?, ", <, >, , ,/, \backslash, and \backslash. The profile name that you choose must not be in use. On
```

```
# Windows platforms: If the fully qualified path contains spaces, enclose
# the value in quotation marks. The default value is based on the
# install root directory, the profiles subdirectory, and the name of the
# file. For example, the default for profile creation is:
     WS WSPROFILE DEFAULT PROFILE HOME/profileNamewhere
# WS_WSPROFILE_DEFAULT_PROFILE_HOME is defined in the wasprofile.properties
# file in the install root/properties directory. The value for this
# parameter must be a valid path for the target system and must not be
     currently in use. You must have permissions to write to the directory.
#
# Valid Values:
    Varies
# Default Values:
    None
################################################################################
profileName=Dmgr01
################################################################################
# Parameter: cellName
#
# Description:
     Specifies the cell name of the profile. Use a unique cell name for each
     profile.
     The default value for this parameter is based on a combination of the
# short host name, the constant Cell, and a trailing number, for example:
# if (DMgr)
# shortHostNameCellCellNumber
# else
# shortHostNameNodeNodeNumberCell
# where CellNumber is a sequential number starting at 01 and NodeNumber is
# the node number that you used to define the node name.
# The value for this parameter must not contain spaces or any characters
# that are not valid such as the following: *, ?, ", <, >, ,, /, \, and |.
#
# Valid Values:
# Varies
# Default Values:
    Varies
#
# Parameter: nodeName
#
# Description:
     Specifies the node name for the node that is created with the new profile.
     Use a unique value within the cell or on the workstation. Each profile
# that shares the same set of product binaries must have a unique node name.
# This parameter is required for profile creation only with the
# dmgr.esbserverdefault.procsvrdefault.procctrdefault.procsvr.advdefault.
# procctr.advdmgr.procctrmanaged.procctrmanaged.procsvr templates.
# The default value for this parameter is based on the short host name,
# profile type, and a trailing number, for example:
     if (DMgr)
# shortHostNameCellManagerNodeNumber
# else
              shortHostNameNodeNodeNumber
# where NodeNumber is a sequential number starting at 01.
     The value for this parameter must not contain spaces or any characters
     that are not valid such as the following: *, ?, ", <, >, , , /, \setminus, and |.
#
# Valid Values:
    Varies
# Default Values:
    Varies
################################################################################
cellName=cell_name
nodeName=node_name
################################################################################
```

```
# Parameter: enableAdminSecurity
#
# Description:
# For IBM Business Process Manager omit this parameter. Administrative
     security is always enabled for IBM Business Process Manager profiles.
     You must also specify the parameters -adminUserName and -adminPassword
     along with the values for these parameters.
#
# Valid Values:
    true
# Default Values:
    true
################################################################################
enableAdminSecurity=true
adminUserName=adminUser_ID
adminPassword=adminPassword
################################################################################
# Parameter: signingCertDN
#
# Description:
# Specifies the distinguished name of the root signing certificate that you
     create when you create the profile. Specify the distinguished name in
     quotation marks. This default personal certificate is located in the
     server keystore file. If you do not specifically create or import a root
     signing certificate, one is created by default. See the
     -signingCertValidityPeriod parameter and the -keyStorePassword.
#
# Valid Values:
# Varies
# Default Values:
# None
#
# Parameter: signingCertValidityPeriod
#
# Description:
# An optional parameter that specifies the amount of time in years that the
      root signing certificate is valid. If you do not specify this parameter
     with the -signingCertDN parameter, the root signing certificate is valid
     for 20 years.
#
# Valid Values:
    Varies
# Default Values:
# None
#
# Parameter: keyStorePassword
#
# Description:
# Specifies the password to use on all keystore files created during profile
     creation. Keystore files are created for the default personal certificate
# and the root signing certificate.
#
# Valid Values:
     Varies
# Default Values:
    None
################################################################################
#signingCertDN =distinguished_name
#signingCertValidityPeriod =validity period
#keyStorePassword =keyStore_password
################################################################################
# Parameter: defaultPorts
#
# Description:
# Assigns the default or base port values to the profile.d o not use this
```

```
# parameter when using the -startingPort or -portsFile parameter.
# During profile creation, the manageprofiles command-line utility uses an
# automatically generated set of recommended ports if you do not specify the
# -startingPort parameter, the -defaultPorts parameter or the -portsFile
     parameter. The recommended port values can be different than the default
     port values based on the availability of the default ports.
#
# Valid Values:
# Varies
# Default Values:
    None
#
# Parameter: startingPort
#
# Description:
     Specifies the starting port number for generating and assigning all ports
# for the profile.
# Port values are assigned sequentially from the -startingPort value,
# omitting those ports that are already in use. The system recognizes and
# resolves ports that are currently in use and determines the port
# assignments to avoid port conflicts.
# Do not use this parameter with the -defaultPorts or -portsFile parameters.
     During profile creation, the manageprofiles command-line utility uses an
     automatically generated set of recommended ports if you do not specify the
      -startingPort parameter, the -defaultPorts parameter or the -portsFile
# parameter. The recommended port values can be different than the default
     port values based on the availability of the default ports.
#
# Valid Values:
# Varies
# Default Values:
# None
#
# Parameter: portsFile
#
# Description:
# An optional parameter that specifies the path to a file that defines port
      settings for the new profile.
# Do not use this parameter when using the -startingPort or -defaultPorts
# parameter.
# During profile creation, the manageprofiles command-line utility uses an
     automatically generated set of recommended ports if you do not specify the
     -startingPort parameter, the -defaultPorts parameter or the -portsFile
# parameter. The recommended port values can be different than the default
     port values based on the availability of the default ports.
#
# Valid Values:
    Varies
# Default Values:
   None
################################################################################
#defaultPorts=default_ports
#startingPort=startingPort
#portsFile=file_path
################################################################################
# Parameter: enableService
#
# Description:
      Enables the creation of a Linux service. Valid values include true or
      false. The default value for this parameter is false. When the
     manageprofiles command-line utility is run with the -enableService option
     set to true, the Linux service is created with the profile when the
     command is run by the root user. When a nonroot user runs the
# manageprofiles command-line utility, the profile is created, but the Linux
# service is not. The Linux service is not created because the nonroot user
# does not have sufficient permission to set up the service. An
```

```
# INSTCONPARTIALSUCCESS result is displayed at the end of the profile
# creation and the profile creation log
# install root/logs/manageprofiles/profile name create.log contains a
# message indicating the current user does not have sufficient permission to
     set up the Linux service. Use this parameter when creating profiles only.
#
# Valid Values:
    false
    # true
# Default Values:
    None
#
# Parameter: serviceUserName
#
# Description:
# Specifies the user ID that is used during the creation of the Linux
     service so that the Linux service will run under this user ID. The Linux
# service runs whenever the user ID is logged on. Not required.
#
# Valid Values:
    Varies
# Default Values:
    None
#
# Parameter: winserviceAccountType
#
# Description:
# The type of the owner account of the Windows service created for the
# profile. Valid values include specifieduser or localsystem. The
# localsystem value runs the Windows service under the local account of the
     user who creates the profile. The default value for this parameter is
     localsystem. Use this parameter when creating profiles only.
#
# Valid Values:
    localsystem
    specifieduser
# Default Values:
# localsystem
#
# Parameter: winserviceUserName
#
# Description:
     Specify your user ID so that the Windows operating system can verify you
     as an ID that is capable of creating a Windows service. Your user ID must
     belong to the Administrator group and have the following advanced user
     rights:
     Act as part of the operating system
# Log on as a service
# The default value for this parameter is the current user name. The value
# for this parameter must not contain spaces or characters that are not
     valid such as the following: *, ?, ", <, >, ,, /, \, and |. The user that
     you specify must have the proper permissions to create a Windows service.
# You must specify the correct password for the user name that you choose.
#
# Valid Values:
    Varies
# Default Values:
# None
#
# Parameter: winservicePassword
#
# Description:
\# Specify the password for the specified user or the local account that is
# to own the Windows service.
#
# Valid Values:
    Varies
```
**1178** インストール

```
# Default Values:
    None
#
# Parameter: winserviceCheck
#
# Description:
# The value can be either true or false. Specify true to create a Windows
     service for the server process that is created within the profile. Specify
# false to not create the Windows service. The default value for this
     parameter is false.
#
# Valid Values:
# false
    true
# Default Values:
# false
#
# Parameter: winserviceStartupType
#
# Description:
# The following values for Windows service startup can be used:
     manualautomatic
     disabled
     The default value for this parameter is manual.
#
# Valid Values:
# manual
# automatic
# disabled
# Default Values:
   manual
################################################################################
#enableService=true
#serviceUserName=service_user_ID
#winserviceAccountType=localsystem
#winserviceUserName=winservice_user_ID
#winservicePassword=winservice_password
#winserviceCheck=false
#winserviceStartupType=manual
################################################################################
# Parameter: environmentType
#
# Description:
# Specifies the environment type. The environment type refers to how IBM
# Business Process Manager is used; for example, in a production, stage or
# test environment. Load testing might be done on a test server, while a
# stage environment type might be used as a temporary location to host
# changes before putting those changes into production. You might specify
     Stage as the Environment type if the server you are configuring will be
# accessed and used to review content and new functionality. Valid values
# are as follows:
# Test
# Use Test if the server you are configuring is to be used as a testing
# environment.
# Stage
# Use Stage if the server is to serve as a staging platform to be used as a
# preproduction server.
     Production
     Use Production if the server is to serve in a production capacity.
     The default value is Test.
#
# Valid Values:
# Test
# Production
# Stage
```

```
# Default Values:
     Test.
################################################################################
environmentType=Test
################################################################################
# Parameter: isDeveloperServer
#
# Description:
# Specifies whether the server is intended for development purposes only.
      This parameter is useful when creating profiles to test applications on a
      non-production server prior to deploying the applications on their
      production application servers. If -isDeveloperServer is set when
      creating an IBM Business Process Manager profile, then a preconfigured VMM
      file repository is installed. This file repository contains a sample
      organization that can be used to test Business Process Choreographer
      people resolution, ready for you to use as is.
#
# Valid Values:
     false
     # true
# Default Values:
     false
                             ################################################################################
#isDeveloperServer=false
```
### *Standard Process Server* デプロイメント・マネージャー・プロファイルのサンプル応答ファイル*:*

**manageprofiles** コマンドを使用してデプロイメント・マネージャー・プロファイルを作成するには、この 応答ファイルを変更して使用します。

注**:** ご使用のオペレーティング・システムに合わせて、必要に応じて応答ファイルの情報をコメント化また はアンコメントしてください。詳細については、応答ファイルのコメントを参照してください。

```
# BEGIN COPYRIGHT
# *************************************************************************
#
# Licensed Materials - Property of IBM
# 5725-C94
# (C) Copyright IBM Corporation 2011, 2012. All Rights Reserved.
# This sample program is provided AS IS and may be used, executed, copied
# and modified without royalty payment by customer (a) for its own
# instruction and study, (b) in order to develop applications designed to
# run with an IBM WebSphere product, either for customer's own internal
# use or for redistribution by customer, as part of such an application,
# in customer's own products.
#
# *************************************************************************
# END COPYRIGHT
################################################################################
# These response file has the applicable parameters for creating a
# DMgr PS Std profile that uses DB2zOS.
#
# Depending on your environment, you may need to change the default values.
#
# To create a profile with this response file specify:
#
# was.install.root/bin/manageprofiles -response PS_Std_DMgr_DB2zOS.response
#
# If you use the -response parameter, it must be the only parameter on
# the command-line. If you include any manageprofile parameters
# (in addition to -response) on the command-line, the response file
\# is ignored. And default WebSphere Application server profile will be created .
################################################################################
```

```
################################################################################
# Parameter: create
#
# Description:
     Creates the profile.
      If you are creating a profile, this parameter is required.
################################################################################
create
################################################################################
# Parameter: templatePath
#
# Description:
# Specifies the directory path to the template files in the installation
     root directory. Within the profileTemplates directory are various
# directories that correspond to different profile types and that vary with
# the type of product installed. The profile directories are the paths that
# you indicate while using the -templatePath option.
# Use absolute paths. This parameter must exist as a directory and point to
# a valid template directory.
#
# When using the -templatePath parameter, specify the fully qualified file
     path for the parameter.
#
# Valid Values:
    Varies
# Default Values:
    None
################################################################################
templatePath=BPM/dmgr.procsvr
################################################################################
# Parameter: profileName
#
# Description:
# Specifies the name of the profile. Use a unique value when creating a
     profile.
# Each profile that shares the same set of product binaries must have a
# unique name. The default profile name is based on the profile type and a
# trailing number, for example:
# profileType ProfileNumberwhere profileType is a value such as ProcSrv,
# Dmgr, or Custom and ProfileNumber is a sequential number that creates a
# unique profile name. The value for this parameter must not contain spaces
# or characters that are not valid such as the following: *, ?, ", <, >, , ,# /, \, and |. The profile name that you choose must not be in use. On
# Windows platforms: If the fully qualified path contains spaces, enclose
# the value in quotation marks. The default value is based on the
# install root directory, the profiles subdirectory, and the name of the
# file. For example, the default for profile creation is:
# WS_WSPROFILE_DEFAULT_PROFILE_HOME/profileNamewhere
     WS_WSPROFILE_DEFAULT_PROFILE_HOME is defined in the wasprofile.properties
# file in the install root/properties directory. The value for this
# parameter must be a valid path for the target system and must not be
# currently in use. You must have permissions to write to the directory.
#
# Valid Values:
     Varies
# Default Values:
    None
################################################################################
profileName=Dmgr01
################################################################################
# Parameter: cellName
#
# Description:
# Specifies the cell name of the profile. Use a unique cell name for each
```

```
# profile.
# The default value for this parameter is based on a combination of the
# short host name, the constant Cell, and a trailing number, for example:
# if (DMgr)
# shortHostNameCellCellNumber
# else
# shortHostNameNodeNodeNumberCell
      where CellNumber is a sequential number starting at 01 and NodeNumber is
      the node number that you used to define the node name.
      The value for this parameter must not contain spaces or any characters
      that are not valid such as the following: *, ?, ", <, >, , , /, \setminus, and | .#
# Valid Values:
     Varies
# Default Values:
# Varies
#
# Parameter: nodeName
#
# Description:
      Specifies the node name for the node that is created with the new profile.
      Use a unique value within the cell or on the workstation. Each profile
      that shares the same set of product binaries must have a unique node name.
      This parameter is required for profile creation only with the
      dmgr.esbserverdefault.procsvrdefault.procctrdefault.procsvr.advdefault.
# procctr.advdmgr.procctrmanaged.procctrmanaged.procsvr templates.
# The default value for this parameter is based on the short host name,
# profile type, and a trailing number, for example:
# if (DMgr)
# shortHostNameCellManagerNodeNumber
# else
               shortHostNameNodeNodeNumber
# where NodeNumber is a sequential number starting at 01.
# The value for this parameter must not contain spaces or any characters
# that are not valid such as the following: \ast, \frac{2}{1}, \ast, \ast, \ast, \ast, \ast, \ast, \ast, \ast, \ast, \ast, \ast, \ast, \ast, \ast, \ast, \ast, \ast, \ast, \ast, \ast, \ast, \ast, \ast, \ast, \ast, \ast, \ast#
# Valid Values:
     Varies
# Default Values:
     Varies
################################################################################
cellName=cell_name
nodeName=node_name
################################################################################
# Parameter: enableAdminSecurity
#
# Description:
# For IBM Business Process Manager omit this parameter. Administrative
# security is always enabled for IBM Business Process Manager profiles.
      You must also specify the parameters -adminUserName and -adminPassword
# along with the values for these parameters.
#
# Valid Values:
     true
# Default Values:
     true
################################################################################
enableAdminSecurity=true
adminUserName=adminUser_ID
adminPassword=adminPassword
################################################################################
# Parameter: signingCertDN
#
# Description:
# Specifies the distinguished name of the root signing certificate that you
```
```
# create when you create the profile. Specify the distinguished name in
# quotation marks. This default personal certificate is located in the
# server keystore file. If you do not specifically create or import a root
# signing certificate, one is created by default. See the
     -signingCertValidityPeriod parameter and the -keyStorePassword.
#
# Valid Values:
# Varies
# Default Values:
    None
#
# Parameter: signingCertValidityPeriod
#
# Description:
     An optional parameter that specifies the amount of time in years that the
# root signing certificate is valid. If you do not specify this parameter
# with the -signingCertDN parameter, the root signing certificate is valid
# for 20 years.
#
# Valid Values:
    Varies
# Default Values:
    None
#
# Parameter: keyStorePassword
#
# Description:
# Specifies the password to use on all keystore files created during profile
# creation. Keystore files are created for the default personal certificate
# and the root signing certificate.
#
# Valid Values:
    Varies
# Default Values:
    None
################################################################################
#signingCertDN =distinguished_name
#signingCertValidityPeriod =validity_period
#keyStorePassword =keyStore_password
################################################################################
# Parameter: defaultPorts
#
# Description:
# Assigns the default or base port values to the profile.d o not use this
# parameter when using the -startingPort or -portsFile parameter.
# During profile creation, the manageprofiles command-line utility uses an
# automatically generated set of recommended ports if you do not specify the
# -startingPort parameter, the -defaultPorts parameter or the -portsFile
# parameter. The recommended port values can be different than the default
     port values based on the availability of the default ports.
#
# Valid Values:
# Varies
# Default Values:
    None
#
# Parameter: startingPort
#
# Description:
     Specifies the starting port number for generating and assigning all ports
     for the profile.
# Port values are assigned sequentially from the -startingPort value,
# omitting those ports that are already in use. The system recognizes and
# resolves ports that are currently in use and determines the port
# assignments to avoid port conflicts.
# Do not use this parameter with the -defaultPorts or -portsFile parameters.
```

```
# During profile creation, the manageprofiles command-line utility uses an
# automatically generated set of recommended ports if you do not specify the
# -startingPort parameter, the -defaultPorts parameter or the -portsFile
# parameter. The recommended port values can be different than the default
     port values based on the availability of the default ports.
#
# Valid Values:
    Varies
# Default Values:
    None
#
# Parameter: portsFile
#
# Description:
     An optional parameter that specifies the path to a file that defines port
     settings for the new profile.
# Do not use this parameter when using the -startingPort or -defaultPorts
# parameter.
# During profile creation, the manageprofiles command-line utility uses an
     automatically generated set of recommended ports if you do not specify the
     -startingPort parameter, the -defaultPorts parameter or the -portsFile
     parameter. The recommended port values can be different than the default
     port values based on the availability of the default ports.
#
# Valid Values:
    Varies
# Default Values:
    None
################################################################################
#defaultPorts=default_ports
#startingPort=startingPort
#portsFile=file_path
################################################################################
# Parameter: enableService
#
# Description:
# Enables the creation of a Linux service. Valid values include true or
# false. The default value for this parameter is false. When the
# manageprofiles command-line utility is run with the -enableService option
     set to true, the Linux service is created with the profile when the
     command is run by the root user. When a nonroot user runs the
     manageprofiles command-line utility, the profile is created, but the Linux
     service is not. The Linux service is not created because the nonroot user
# does not have sufficient permission to set up the service. An
# INSTCONPARTIALSUCCESS result is displayed at the end of the profile
# creation and the profile creation log
\# install root/logs/manageprofiles/profile name create.log contains a
# message indicating the current user does not have sufficient permission to
# set up the Linux service. Use this parameter when creating profiles only.
#
# Valid Values:
# false
# true
# Default Values:
    None
#
# Parameter: serviceUserName
#
# Description:
     Specifies the user ID that is used during the creation of the Linux
     service so that the Linux service will run under this user ID. The Linux
     service runs whenever the user ID is logged on. Not required.
#
# Valid Values:
    Varies
# Default Values:
```

```
# None
#
# Parameter: winserviceAccountType
#
# Description:
     The type of the owner account of the Windows service created for the
# profile. Valid values include specifieduser or localsystem. The
# localsystem value runs the Windows service under the local account of the
     user who creates the profile. The default value for this parameter is
# localsystem. Use this parameter when creating profiles only.
#
# Valid Values:
# localsystem
# specifieduser
# Default Values:
# localsystem
#
# Parameter: winserviceUserName
#
# Description:
     Specify your user ID so that the Windows operating system can verify you
     as an ID that is capable of creating a Windows service. Your user ID must
     belong to the Administrator group and have the following advanced user
     rights:
# Act as part of the operating system
# Log on as a service
# The default value for this parameter is the current user name. The value
     for this parameter must not contain spaces or characters that are not
# valid such as the following: *, ?, ", < , > , , , /, \setminus, and |. The user that
# you specify must have the proper permissions to create a Windows service.
# You must specify the correct password for the user name that you choose.
#
# Valid Values:
# Varies
# Default Values:
# None
#
# Parameter: winservicePassword
#
# Description:
# Specify the password for the specified user or the local account that is
     to own the Windows service.
#
# Valid Values:
# Varies
# Default Values:
# None
#
# Parameter: winserviceCheck
#
# Description:
# The value can be either true or false. Specify true to create a Windows
# service for the server process that is created within the profile. Specify
# false to not create the Windows service. The default value for this
# parameter is false.
#
# Valid Values:
    false
    true
# Default Values:
    false
#
# Parameter: winserviceStartupType
#
# Description:
# The following values for Windows service startup can be used:
# manual
```

```
# automatic
# disabled
# The default value for this parameter is manual.
#
# Valid Values:
    manual
    automatic
# disabled
# Default Values:
    manual
################################################################################
#enableService=true
#serviceUserName=service_user_ID
#winserviceAccountType=localsystem
#winserviceUserName=winservice_user_ID
#winservicePassword=winservice_password
#winserviceCheck=false
#winserviceStartupType=manual
################################################################################
# Parameter: environmentType
#
# Description:
     Specifies the environment type. The environment type refers to how IBM
     Business Process Manager is used; for example, in a production, stage or
     test environment. Load testing might be done on a test server, while a
     stage environment type might be used as a temporary location to host
     changes before putting those changes into production. You might specify
# Stage as the Environment type if the server you are configuring will be
# accessed and used to review content and new functionality. Valid values
     are as follows:
     Test
     Use Test if the server you are configuring is to be used as a testing
     environment.
# Stage
# Use Stage if the server is to serve as a staging platform to be used as a
# preproduction server.
# Production
# Use Production if the server is to serve in a production capacity.
     The default value is Test.
#
# Valid Values:
    Test
    Production
# Stage
# Default Values:
    Test.
################################################################################
environmentType=Test
################################################################################
# Parameter: isDeveloperServer
#
# Description:
# Specifies whether the server is intended for development purposes only.
     This parameter is useful when creating profiles to test applications on a
# non-production server prior to deploying the applications on their
     production application servers. If -isDeveloperServer is set when
     creating an IBM Business Process Manager profile, then a preconfigured VMM
     file repository is installed. This file repository contains a sample
     organization that can be used to test Business Process Choreographer
     people resolution, ready for you to use as is.
#
# Valid Values:
# false
# true
```
# Default Values: false ################################################################################ #isDeveloperServer=false

プロファイル管理ツールを使用した *DB2 for z/OS* データベース・サーバーによる *Process Center* のデプ ロイメント・マネージャー・プロファイルの拡張*:*

プロファイル管理ツールを使用して、既存の WebSphere Application Server V8.0 デプロイメント・マネー ジャー・プロファイルを拡張することができます。

拡張する予定のプロファイルに関連付けられたすべてのサーバーを必ずシャットダウンしてください。

プロファイル管理ツールの言語は、システムのデフォルト言語で決まります。 デフォルト言語がサポート される言語ではない場合、英語として使用されます。デフォルト言語をオーバーライドするには、コマンド 行からプロファイル管理ツールを開始し、**java user.language** 設定を使用してデフォルト言語を置き換えま す。以下のコマンドを入力します。

*install\_root*/java/bin/java -Duser.language=*locale install\_root*

例えば、ドイツ語のプロファイル管理ツールを開始するには、以下のコマンドを入力します。

*install\_root*/java/bin/java -Duser.language=de *install\_root*/bin/ProfileManagement/startup.jar

DB2 for z/OS データベースを使用するには、「詳細プロファイル作成」を選択し、データベース設計ファ イルを指定する必要があります。

- 1. 以下のいずれかの方法で、プロファイル管理ツールを開始します。
	- v ファースト・ステップ・コンソールからプロファイル管理ツールを開始します。
	- v コマンド *install\_root***/bin/ProfileManagement/pmt.sh** を実行します。
- 2. 拡張する予定のプロファイルに関連付けられたすべてのサーバーをシャットダウンします。
- 3. 「ようこそ」ページで、「プロファイル管理ツールの起動」をクリックするか、または「プロファイル 管理ツール」タブを選択します。
- 4. 「プロファイル」タブで、拡張するプロファイルを選択し、「拡張」をクリックします。 WebSphere Application Server プロファイルを拡張する場合、そのプロファイルは、IBM Business Process Manager がインストールされている WebSphere Application Server のバージョンのものでなければなりません。 プロファイルの拡張が可能な場合以外は、「拡張」ボタンは選択できません。 「拡張の選択 (Augment Selection)」ページが別ウィンドウで開きます。
- 5. 「拡張の選択 (Augment Selection)」ページで、プロファイルに適用する拡張のタイプを選択します。 そして、「次へ」をクリックします。
- 6. 「プロファイル拡張オプション」ページで、「拡張」を選択して「次へ」をクリックします。

制約事項**:** 以下のいずれかの条件に該当する場合は、プロファイル管理ツールが警告メッセージを表 示します。

- v 拡張対象として選択したプロファイルに実行中のサーバーがある。サーバーを停止しない限り、プ ロファイルは拡張できません。あるいは、「戻る」をクリックして、実行中のサーバーを持たない 別のプロファイルを選択してください。
- v 拡張対象として選択したプロファイルは統合されている。統合プロファイルは拡張できません。 「戻る」をクリックして、未統合の別のプロファイルを選択する必要があります。
- 拡張対象として選択したプロファイルは、選択した製品で既に拡張されている。「戻る」をクリッ クして、別のプロファイルを拡張対象に選択してください。
- 7. 拡張: 「オプションのアプリケーション・デプロイメント」ページで、サーバー管理用の管理コンソー ル (推奨) をデプロイするかどうかを選択します。「次へ」をクリックします。
- 8. 拡張:「プロファイル名およびロケーション」ページで、以下のステップを実行します。
	- a. 「プロファイル名」フィールドで固有の名前を指定するか、デフォルト値をそのまま使用します。 作成する各プロファイルに名前を付ける必要があります。複数のプロファイルがある場合は、この 名前によって最上位で区別することができます。
	- b. 「プロファイル・ディレクトリー」フィールドにプロファイルのディレクトリーを入力するか、 「参照」ボタンを使用してプロファイル・ディレクトリーに移動します。 指定したディレクトリー には、ランタイム環境を定義するファイル (コマンド、構成ファイル、ログ・ファイルなど) が格 納されます。デフォルトのディレクトリーは、*install\_root*/profiles/*profile\_name* です。
	- c. オプション: 作成中のプロファイルをデフォルト・プロファイルにするには、「このプロファイル をデフォルトに設定する」を選択します。 このチェック・ボックスは、既存のプロファイルがご使 用のシステムに存在する場合にのみ表示されます。

プロファイルがデフォルト・プロファイルの場合は、コマンドが自動的にこのプロファイルを処理 するようになります。ワークステーションで作成する最初のプロファイルは、デフォルト・プロフ ァイルです。デフォルト・プロファイルは、製品インストール・ルートの bin ディレクトリーから 発行されるコマンドのデフォルトのターゲットです。ワークステーション上にプロファイルが 1 つ しか存在しない場合は、すべてのコマンドがそのプロファイルに基づいて機能します。複数のプロ ファイルが存在する場合、特定のコマンドでは、コマンドが適用されるプロファイルを指定する必 要があります。

- d. 「サーバー・ランタイムのパフォーマンス・チューニング設定 **(Server runtime performance tuning setting)**」リストから、作成するプロファイルに適したパフォーマンス・チューニング・レベ ルを選択します。 このパラメーターは WebSphere Application Server パラメーターです。
- e. 「次へ」をクリックします。 「戻る」をクリックしてプロファイル名を変更した場合、このページ が再表示されたときに、このページで手動で名前を変更しなければならないことがあります。
- 9. 拡張:「ノード名、ホスト名、セル名」ページで、作成中のプロファイルに対して以下のアクションを 実行します。
	- v 「ノード名」フィールドにノードの名前を入力するか、デフォルト値をそのまま使用します。ノー ド名はできるだけ短くしてください。ただし、ノード名は、デプロイメント環境内で固有でなけれ ばなりません。
	- v 「サーバー名」フィールドにサーバーの名前を入力するか、デフォルト値をそのまま使用します。
	- v 「ホスト名」フィールドにホストの名前を入力するか、デフォルト値をそのまま使用します。
	- v 「セル名」フィールドにセルの名前を入力するか、デフォルト値をそのまま使用します。

「次へ」をクリックします。

- 10. 必須: 「管理セキュリティー」ページで、「ユーザー名」、「パスワード」、および「パスワードの確 認」の値を入力します。インストール時に管理者に対して指定されたパスワードが、tw\_admin および tw\_user を含むすべての内部ユーザーに使用されます。 すべての IBM Business Process Manager プロ ファイルは管理セキュリティーが有効でなければならないため、「次へ」は、値が入力されて初めて使 用可能になります。
- 11. 拡張:「セキュリティー証明書 (パート 1)」ページで、新規証明書を作成するか、既存の証明書をイン ポートするかを指定します。
	- v デフォルト個人証明書およびルート署名証明書を新規作成するには、「デフォルト個人証明書の新 規作成 **(Create a new default personal certificate)**」および「ルート署名証明書の新規作成 **(Create a new root signing certificate)**」を選択して、「次へ」をクリックします。
- v 既存の証明書をインポートするには、「既存のデフォルト個人証明書をインポート **(Import an existing default personal certificate)**」および「既存のルート署名個人証明書をインポート **(Import an existing root signing personal certificate)**」を選択して、以下の情報を指定します。
	- 「パス」フィールドに、既存の証明書へのディレクトリー・パスを入力します。
	- 「パスワード」フィールドに、証明書のパスワードを入力します。
	- 「鍵ストア・タイプ **(Keystore type)**」フィールドで、インポートする証明書の鍵ストア・タイプ を選択します。
	- 「鍵ストア別名 **(Keystore alias)**」フィールドで、インポートする証明書の鍵ストア別名を選択し ます。
	- 「次へ」をクリックすると、「セキュリティー証明書 (パート 2)」ページが表示されます。

個人証明書をデフォルトの個人証明書としてインポートする場合は、個人証明書に署名したルート 証明書をインポートしてください。そのようにしない場合、プロファイル管理ツールは、個人証明 書の署名者を trust.p12 ファイルに追加します。

12. 拡張:「セキュリティー証明書 (パート 2)」ページで、証明書の情報が正しいことを確認し、「次へ」 をクリックして「ポート値の割り当て」ページを表示します。

証明書を作成する場合、デフォルト値をそのまま使用するかまたは変更して、新しい証明書を作成しま す。デフォルトの個人証明書は、デフォルトで 1 年間有効で、ルート署名証明書によって署名されま す。ルート署名証明書は、デフォルトで 15 年間有効な自己署名証明書です。ルート署名証明書のデフ ォルトの鍵ストア・パスワードは、WebAS です。パスワードを変更します。パスワードに 2 バイト文 字セット (DBCS) 文字を使用することはできません。PKCS12 などの特定の鍵ストア・タイプは、こ れらの文字をサポートしないからです。サポートされる鍵ストア・タイプは、java.security ファイル のプロバイダーによって異なります。

いずれかの証明書または両方の証明書を作成するか、いずれかの証明書または両方の証明書をインポー トすると、以下の鍵ストア・ファイルが作成されます。

- v key.p12: デフォルトの個人証明書が入っています。
- v trust.p12: デフォルトのルート証明書の署名者証明書が入っています。
- v root-key.p12: ルート署名証明書が入っています。
- v default-signers.p12: サーバーのインストールまたは実行後に作成する新しい鍵ストア・ファイル に追加された署名者証明書が入っています。デフォルトで、デフォルトのルート証明書署名者と、 DataPower 署名者証明書は、この鍵ストア・ファイルに入っています。
- v deleted.p12: 必要に応じて復旧できるように、deleteKeyStore タスクで削除された証明書を保持し ます。
- ltpa.jceks: 環境内のサーバーが相互に通信するために使用するサーバーのデフォルトの Lightweight Third-Party Authentication (LTPA) 鍵が入っています。

これらのすべてのファイルのパスワードは、証明書の作成またはインポート時に使用したのと同じパス ワード (デフォルトのパスワードか、指定したパスワード) です。インポートされた証明書が key.p12 ファイルまたは root-key.p12 ファイルに追加されます。インポートした証明書に必要な情報が含まれ ていない場合は、「戻る」をクリックして、別の証明書をインポートします。

13. 拡張:「ポート値の割り当て」ページで、プロファイルに指定されたポートが固有であることを確認 し、「次へ」をクリックします。 プロファイル管理ツールは、他の WebSphere 製品によって現在使 用されているポートを検出し、既存のポート値と競合しない推奨値を表示します。指定されたポートを 使用する WebSphere アプリケーション以外のアプリケーションが存在する場合は、ポートが競合しな

いことを確認してください。「オプションのアプリケーション・デプロイメント」ページで管理コンソ ールをデプロイしないように選択した場合、「ポート値の割り当て」ページ上で管理コンソール・ポー トは使用できません。

以下の条件が満たされた場合には、ポートは使用中であると認識されます。

- v ポートが、現在のユーザーが実行したインストールで作成されたプロファイルに割り当てられてい る。
- v ポートが現在使用中である。

「ポート値の割り当て (Port Values Assignment)」ページにアクセスするときにポートはツールによっ て検証されますが、続いて表示される「プロファイル管理ツール」ページで行われる選択の結果、依然 としてポート競合が発生する可能性があります。ポートは、プロファイルの作成が完了するまで割り当 てられません。

ポートの競合が発生していると思われる場合、プロファイルの作成後に調査することができます。以下 のファイルを調べて、プロファイルの作成時に使用されたポートを確認します。

*profile\_root*/properties/portdef.prop

このファイル内に含まれているものは、ポートの設定で使用されたキーと値です。ポートの競合を発見 した場合は、ポートを手動で再度割り当てることができます。ポートを再度割り当てるには、 WebSphere Application Server インフォメーション・センターの『既存プロファイル内のポートの更 新』を参照してください。このトピックで説明されている **ws\_ant** スクリプトを使用して **updatePorts.ant** ファイルを実行します。

- 14. 「プロファイル・サマリー」ページで、情報を確認します。「作成」をクリックしてプロファイルを作 成するか、「戻る」をクリックしてプロファイルの特性を変更します。
- 15. 「プロファイル完了 (Profile Complete)」ページで、情報を確認します。ファースト・ステップ・コン ソールに進むには、「ファースト・ステップ・コンソールの起動」が選択されていることを確認して 「終了」をクリックします。
- v スクリプトを実行して DB2 for z/OS データベースを作成および構成します。
- v デプロイメント・マネージャーで管理するカスタム (管理対象ノード) プロファイルを追加したら、デプ ロイメント環境を構成します。

# プロファイル管理ツールを使用した *DB2 for z/OS* データベース・サーバーによる *Process Server* のデプ ロイメント・マネージャー・プロファイルの拡張*:*

プロファイル管理ツールを使用して、既存の WebSphere Application Server V8.0 デプロイメント・マネー ジャー・プロファイルを拡張することができます。

拡張する予定のプロファイルに関連付けられたすべてのサーバーを必ずシャットダウンしてください。

プロファイル管理ツールの言語は、システムのデフォルト言語で決まります。 デフォルト言語がサポート される言語ではない場合、英語として使用されます。デフォルト言語をオーバーライドするには、コマンド 行からプロファイル管理ツールを開始し、**java user.language** 設定を使用してデフォルト言語を置き換えま す。以下のコマンドを入力します。

*install\_root*/java/bin/java -Duser.language=*locale install\_root*

例えば、ドイツ語のプロファイル管理ツールを開始するには、以下のコマンドを入力します。

*install\_root*/java/bin/java -Duser.language=de *install\_root*/bin/ProfileManagement/startup.jar

DB2 for z/OS データベースを使用するには、「詳細プロファイル作成」を選択し、データベース設計ファ イルを指定する必要があります。

- 1. 以下のいずれかの方法で、プロファイル管理ツールを開始します。
	- v ファースト・ステップ・コンソールからプロファイル管理ツールを開始します。
	- v コマンド *install\_root***/bin/ProfileManagement/pmt.sh** を実行します。
- 2. 拡張する予定のプロファイルに関連付けられたすべてのサーバーをシャットダウンします。
- 3. 「ようこそ」ページで、「プロファイル管理ツールの起動」をクリックするか、または「プロファイル 管理ツール」タブを選択します。
- 4. 「プロファイル」タブで、拡張するプロファイルを選択し、「拡張」をクリックします。 WebSphere Application Server プロファイルを拡張する場合、そのプロファイルは、IBM Business Process Manager がインストールされている WebSphere Application Server のバージョンのものでなければなりません。 プロファイルの拡張が可能な場合以外は、「拡張」ボタンは選択できません。 「拡張の選択 (Augment Selection)」ページが別ウィンドウで開きます。
- 5. 「拡張の選択 (Augment Selection)」ページで、プロファイルに適用する拡張のタイプを選択します。 そして、「次へ」をクリックします。
- 6. 「プロファイル拡張オプション」ページで、「拡張」を選択して「次へ」をクリックします。

制約事項**:** 以下のいずれかの条件に該当する場合は、プロファイル管理ツールが警告メッセージを表 示します。

- v 拡張対象として選択したプロファイルに実行中のサーバーがある。サーバーを停止しない限り、プ ロファイルは拡張できません。あるいは、「戻る」をクリックして、実行中のサーバーを持たない 別のプロファイルを選択してください。
- v 拡張対象として選択したプロファイルは統合されている。統合プロファイルは拡張できません。 「戻る」をクリックして、未統合の別のプロファイルを選択する必要があります。
- v 拡張対象として選択したプロファイルは、選択した製品で既に拡張されている。「戻る」をクリッ クして、別のプロファイルを拡張対象に選択してください。
- 7. 拡張: 「オプションのアプリケーション・デプロイメント」ページで、サーバー管理用の管理コンソー ル (推奨) をデプロイするかどうかを選択します。「次へ」をクリックします。
- 8. 拡張:「プロファイル名およびロケーション」ページで、以下のステップを実行します。
	- a. 「プロファイル名」フィールドで固有の名前を指定するか、デフォルト値をそのまま使用します。 作成する各プロファイルに名前を付ける必要があります。複数のプロファイルがある場合は、この 名前によって最上位で区別することができます。
	- b. 「プロファイル・ディレクトリー」フィールドにプロファイルのディレクトリーを入力するか、 「参照」ボタンを使用してプロファイル・ディレクトリーに移動します。 指定したディレクトリー には、ランタイム環境を定義するファイル (コマンド、構成ファイル、ログ・ファイルなど) が格 納されます。デフォルトのディレクトリーは、*install\_root*/profiles/*profile\_name* です。
	- c. オプション: 作成中のプロファイルをデフォルト・プロファイルにするには、「このプロファイル をデフォルトに設定する」を選択します。 このチェック・ボックスは、既存のプロファイルがご使 用のシステムに存在する場合にのみ表示されます。

プロファイルがデフォルト・プロファイルの場合は、コマンドが自動的にこのプロファイルを処理 するようになります。ワークステーションで作成する最初のプロファイルは、デフォルト・プロフ ァイルです。デフォルト・プロファイルは、製品インストール・ルートの bin ディレクトリーから 発行されるコマンドのデフォルトのターゲットです。ワークステーション上にプロファイルが 1 つ

しか存在しない場合は、すべてのコマンドがそのプロファイルに基づいて機能します。複数のプロ ファイルが存在する場合、特定のコマンドでは、コマンドが適用されるプロファイルを指定する必 要があります。

- d. 「サーバー・ランタイムのパフォーマンス・チューニング設定 **(Server runtime performance tuning setting)**」リストから、作成するプロファイルに適したパフォーマンス・チューニング・レベ ルを選択します。 このパラメーターは WebSphere Application Server パラメーターです。
- e. 「次へ」をクリックします。「戻る」をクリックしてプロファイル名を変更した場合、このページ が再表示されたときに、このページで手動で名前を変更しなければならないことがあります。
- 9. 拡張:「ノード名、ホスト名、セル名」ページで、作成中のプロファイルに対して以下のアクションを 実行します。
	- v 「ノード名」フィールドにノードの名前を入力するか、デフォルト値をそのまま使用します。ノー ド名はできるだけ短くしてください。ただし、ノード名は、デプロイメント環境内で固有でなけれ ばなりません。
	- v 「サーバー名」フィールドにサーバーの名前を入力するか、デフォルト値をそのまま使用します。
	- v 「ホスト名」フィールドにホストの名前を入力するか、デフォルト値をそのまま使用します。
	- v 「セル名」フィールドにセルの名前を入力するか、デフォルト値をそのまま使用します。

「次へ」をクリックします。

- 10. 必須: 「管理セキュリティー」ページで、「ユーザー名」、「パスワード」、および「パスワードの確 認」の値を入力します。インストール時に管理者に対して指定されたパスワードが、tw\_admin および tw\_user を含むすべての内部ユーザーに使用されます。
- 11. 拡張:「セキュリティー証明書 (パート 1)」ページで、新規証明書を作成するか、既存の証明書をイン ポートするかを指定します。
	- v デフォルト個人証明書およびルート署名証明書を新規作成するには、「デフォルト個人証明書の新 規作成 **(Create a new default personal certificate)**」および「ルート署名証明書の新規作成 **(Create a new root signing certificate)**」を選択して、「次へ」をクリックします。
	- v 既存の証明書をインポートするには、「既存のデフォルト個人証明書をインポート **(Import an existing default personal certificate)**」および「既存のルート署名個人証明書をインポート **(Import an existing root signing personal certificate)**」を選択して、以下の情報を指定します。
		- 「パス」フィールドに、既存の証明書へのディレクトリー・パスを入力します。
		- 「パスワード」フィールドに、証明書のパスワードを入力します。
		- 「鍵ストア・タイプ **(Keystore type)**」フィールドで、インポートする証明書の鍵ストア・タイプ を選択します。
		- 「鍵ストア別名 **(Keystore alias)**」フィールドで、インポートする証明書の鍵ストア別名を選択し ます。
		- 「次へ」をクリックすると、「セキュリティー証明書 (パート 2)」ページが表示されます。

個人証明書をデフォルトの個人証明書としてインポートする場合は、個人証明書に署名したルート 証明書をインポートしてください。そのようにしない場合、プロファイル管理ツールは、個人証明 書の署名者を trust.p12 ファイルに追加します。

12. 拡張:「セキュリティー証明書 (パート 2)」ページで、証明書の情報が正しいことを確認し、「次へ」 をクリックして「ポート値の割り当て」ページを表示します。

証明書を作成する場合、デフォルト値をそのまま使用するかまたは変更して、新しい証明書を作成しま す。デフォルトの個人証明書は、デフォルトで 1 年間有効で、ルート署名証明書によって署名されま す。ルート署名証明書は、デフォルトで 15 年間有効な自己署名証明書です。ルート署名証明書のデフ ォルトの鍵ストア・パスワードは、WebAS です。パスワードを変更します。パスワードに 2 バイト文 字セット (DBCS) 文字を使用することはできません。PKCS12 などの特定の鍵ストア・タイプは、こ れらの文字をサポートしないからです。サポートされる鍵ストア・タイプは、java.security ファイル のプロバイダーによって異なります。

いずれかの証明書または両方の証明書を作成するか、いずれかの証明書または両方の証明書をインポー トすると、以下の鍵ストア・ファイルが作成されます。

- v key.p12: デフォルトの個人証明書が入っています。
- v trust.p12: デフォルトのルート証明書の署名者証明書が入っています。
- v root-key.p12: ルート署名証明書が入っています。
- v default-signers.p12: サーバーのインストールまたは実行後に作成する新しい鍵ストア・ファイル に追加された署名者証明書が入っています。デフォルトで、デフォルトのルート証明書署名者と、 DataPower 署名者証明書は、この鍵ストア・ファイルに入っています。
- v deleted.p12: 必要に応じて復旧できるように、deleteKeyStore タスクで削除された証明書を保持し ます。
- v ltpa.jceks: 環境内のサーバーが相互に通信するために使用するサーバーのデフォルトの Lightweight Third-Party Authentication (LTPA) 鍵が入っています。

これらのすべてのファイルのパスワードは、証明書の作成またはインポート時に使用したのと同じパス ワード (デフォルトのパスワードか、指定したパスワード) です。インポートされた証明書が key.p12 ファイルまたは root-key.p12 ファイルに追加されます。インポートした証明書に必要な情報が含まれ ていない場合は、「戻る」をクリックして、別の証明書をインポートします。

13. 拡張:「ポート値の割り当て」ページで、プロファイルに指定されたポートが固有であることを確認 し、「次へ」をクリックします。 プロファイル管理ツールは、他の WebSphere 製品によって現在使 用されているポートを検出し、既存のポート値と競合しない推奨値を表示します。指定されたポートを 使用する WebSphere アプリケーション以外のアプリケーションが存在する場合は、ポートが競合しな いことを確認してください。「オプションのアプリケーション・デプロイメント」ページで管理コンソ ールをデプロイしないように選択した場合、「ポート値の割り当て」ページ上で管理コンソール・ポー トは使用できません。

以下の条件が満たされた場合には、ポートは使用中であると認識されます。

- v ポートが、現在のユーザーが実行したインストールで作成されたプロファイルに割り当てられてい る。
- v ポートが現在使用中である。

「ポート値の割り当て (Port Values Assignment)」ページにアクセスするときにポートはツールによっ て検証されますが、続いて表示される「プロファイル管理ツール」ページで行われる選択の結果、依然 としてポート競合が発生する可能性があります。ポートは、プロファイルの作成が完了するまで割り当 てられません。

ポートの競合が発生していると思われる場合、プロファイルの作成後に調査することができます。以下 のファイルを調べて、プロファイルの作成時に使用されたポートを確認します。

*profile\_root*/properties/portdef.prop

このファイル内に含まれているものは、ポートの設定で使用されたキーと値です。ポートの競合を発見 した場合は、ポートを手動で再度割り当てることができます。ポートを再度割り当てるには、

WebSphere Application Server インフォメーション・センターの『既存プロファイル内のポートの更 新』を参照してください。このトピックで説明されている **ws\_ant** スクリプトを使用して **updatePorts.ant** ファイルを実行します。

- 14. 「プロファイル・サマリー」ページで、情報を確認します。「作成」をクリックしてプロファイルを作 成するか、「戻る」をクリックしてプロファイルの特性を変更します。
- 15. 「プロファイル完了 (Profile Complete)」ページで、情報を確認します。ファースト・ステップ・コン ソールに進むには、「ファースト・ステップ・コンソールの起動」が選択されていることを確認して 「終了」をクリックします。
- v スクリプトを実行して DB2 for z/OS データベースを作成および構成します。
- v デプロイメント・マネージャーで管理するカスタム (管理対象ノード) プロファイルを追加したら、デプ ロイメント環境を構成します。

# *manageprofiles* コマンド行ユーティリティーを使用したデプロイメント・マネージャー・プロファイルの拡 張*:*

プロファイル管理ツールを使用する代わりに manageprofiles コマンド行ユーティリティーを使用して、既 存の WebSphere Application Server V8.0 カスタム・プロファイルを拡張します。

拡張する予定のプロファイルに関連付けられたすべてのサーバーを必ずシャットダウンしてください。

同じプロファイルで **manageprofiles** コマンド行ユーティリティーを実行していないことを確認してくださ い。コマンドを実行してエラー・メッセージが表示された場合は、進行中のプロファイル作成または拡張ア クションが他にないかを確認してください。実行されている場合は、完了するまで待ってください。

- 1. 拡張したい既存のプロファイルを作成する際に使用されたテンプレートを特定します。 デプロイメン ト・マネージャー・プロファイルを拡張する必要があります。 テンプレートは、*install\_root*/ properties/profileRegistry.xml ファイルのプロファイル・レジストリーを表示して判別できます。こ のファイルは変更しないでください。テンプレートを確認するだけにしてください。
- 2. 拡張に使用する適切なテンプレートを見つけます。

各プロファイルのテンプレートは、*install\_root*/profileTemplates/BPM ディレクトリー (BPM テンプ レートの場合) にあります。 以下のテンプレートを使用できます。

- v dmgr.procctr: IBM BPM Standard の Process Center のデプロイメント・マネージャー・プロファイ ル用です。
- v dmgr.procsvr: IBM BPM Standard の Process Server のデプロイメント・マネージャー・プロファイ ル用です。
- 3. 拡張テンプレートを使用して既存のプロファイルに変更を加える場合は、augment パラメーターを使用 します。 augment パラメーターを使用すると、**manageprofiles** コマンド行ユーティリティーは **-templatePath** パラメーターのテンプレートを使用して、**-profileName** パラメーターで指定されている プロファイルを更新または拡張します。使用できる拡張テンプレートは、どの IBM 製品のどのバージ ョンが環境にインストールされているかによって決まります。**-templatePath** パラメーターには必ず完 全修飾ファイル・パスを指定してください。理由は、**-templatePath** パラメーターに相対ファイル・パ スを指定すると、指定したプロファイルが完全に拡張されないためです。

注**:** *install\_dir*/profileTemplates/BPM ディレクトリー内のファイルは手動で変更しないでください。

4. **-responseFile** パラメーターを使用するには、提供されているサンプル応答ファイルを参考にして、ご 使用の環境に固有の応答ファイルを作成します。

重要**:** 値の後にスペースが入っている (例えば、**'personalCertValidityPeriod=1 '** や **'winserviceCheck=false '**) ことがないようにしてください。スペースがある場合は、プロファイルの作 成が失敗します。

サンプルは *install\_root*/BPM/samples/manageprofiles ディレクトリーにあります。 データベースお よびプロファイルのタイプ (スタンドアロンまたはネットワーク、Process Center または Process Server) に基づいて、適切な応答ファイルを選択してください。以下のサンプル・ファイルを使用できま す。

- PC Std DMgr DB2.response
- PC Std DMgr DB2zOS.response
- PC\_Std\_DMgr\_Oracle.response
- PC Std DMgr SQLServer.response
- PC Std Managed DB2.response
- PC Std Managed DB2zOS.response
- PC Std Managed Oracle.response
- PC Std Managed SQLServer.response
- PC Std Standalone DB2.response
- PC Std Standalone DB2zOS.response
- PC\_Std\_Standalone\_Oracle.response
- PC Std Standalone SQLServer.response
- PS Std DMgr DB2.response
- PS Std DMgr DB2zOS.response
- PS Std DMgr Oracle.response
- PS\_Std\_DMgr\_SQLServer.response
- PS Std Managed DB2.response
- PS Std Managed DB2zOS.response
- PS Std Managed Oracle.response
- PS Std Managed SQLServer.response
- PS Std Standalone DB2.response
- PS Std Standalone DB2zOS.response
- PS Std Standalone Oracle.response
- PS\_Std\_Standalone\_SQLServer.response

サンプル応答ファイルのいずれかを作業ディレクトリーにコピーします。 **chmod** コマンドを使用して、 応答ファイルの新規コピーに適切な許可を割り当てます。以下に例を示します。

chmod 644 BPM\_Dmgr.response

ご使用の構成に合わせて応答ファイル内のパラメーターを編集し、編集された応答ファイルを保存しま す。**templatePath** プロパティーのパスが特定のインストール・ディレクトリーと一致していることを確 認してください。

5. このファイルをコマンド行から実行します。**-profilePath** パラメーターは使用しないでください。 以 下に例を示します。

manageprofiles.sh -augment -templatePath *install\_root*/profileTemplates/BPM/dmgr.procctr -profileName MyProfileName

応答ファイルを作成した場合は、他のパラメーターを一切指定せずに、 **-response** パラメーターを指定 します。例:

manageprofiles.sh -response *myResponseFile*

コマンドの実行が完了すると、コンソール・ウィンドウに状況が書き込まれます。他の応答ファイルと 同様に、ファイルの構文解析時には応答ファイルに対する通常の構文検査が適用されます。応答ファイ ルの個々の値はコマンド行パラメーターと見なされます。

- v スクリプトを実行して DB2 for z/OS データベースを作成および構成します。
- v デプロイメント・マネージャーで管理するカスタム (管理対象ノード) プロファイルを追加したら、デプ ロイメント環境を構成します。

# カスタム・プロファイルの作成または拡張*:*

Network Deployment 構成の一環として、少なくとも 1 つのカスタム・プロファイルを作成または拡張する 必要があります。カスタム・プロファイルには、稼働状態にするにはデプロイメント・マネージャー・セル にフェデレートする必要がある空のノードがあります。カスタム・プロファイルを統合すると、カスタム・ プロファイルが管理対象ノードに変更されます。

# プロファイル管理ツールを使用したカスタム・プロファイルの作成*:*

プロファイル管理ツールを使用して、カスタム・プロファイルを作成および統合できます。

プロファイル管理ツールの言語は、システムのデフォルト言語で決まります。 デフォルト言語がサポート される言語ではない場合、英語として使用されます。デフォルト言語をオーバーライドするには、コマンド 行からプロファイル管理ツールを開始し、**java user.language** 設定を使用してデフォルト言語を置き換えま す。以下のコマンドを入力します。

*install\_root*/java/bin/java -Duser.language=*locale install\_root*

例えば、ドイツ語のプロファイル管理ツールを開始するには、以下のコマンドを入力します。

*install\_root*/java/bin/java -Duser.language=de *install\_root*/bin/ProfileManagement/startup.jar

プロファイル管理ツールを開始した後で、「標準」または「拡張」のどちらのプロファイル作成を選択する かを決める必要があります。拡張オプションを使用して以下のことを行います。

- v ポート、プロファイルのロケーション、およびプロファイル、ノード、ホスト、セル (該当する場合) の 名前にカスタマイズ値を割り当てます。
- ご使用のオペレーティング・システムとユーザー・アカウントの特権によってサービスの作成が許可さ れる場合に、サーバーを実行するためのシステム・サービスを作成します。
- 1. カスタム・プロファイルの作成時にカスタム・ノードをデプロイメント・マネージャーに統合したい場 合は、デプロイメント・マネージャーを開始してください。
- 2. 以下のいずれかの方法で、プロファイル管理ツールを開始します。
	- v ファースト・ステップ・コンソールからプロファイル管理ツールを開始します。
	- v コマンド *install\_root***/bin/ProfileManagement/pmt.sh** を実行します。
- 3. 「ようこそ」ページで、「プロファイル管理ツールの起動」をクリックするか、または「プロファイル 管理ツール」タブを選択します。
- 4. 「プロファイル」タブで、「作成」をクリックします。

「環境の選択」ページが別ウィンドウで開きます。

- 5. 「環境の選択」ページで、IBM Business Process Manager Standard 構成を探し、そのセクションを展 開します。作成するプロファイルを選択し、「次へ」をクリックします。
- 6. 「標準」プロファイル作成を選択した場合は[、フェデレーション・ステップに](#page-1202-0)スキップしてください。
- 7. 拡張:「プロファイル名およびロケーション」ページで、以下のステップを実行します。
	- a. 「プロファイル名」フィールドで固有の名前を指定するか、デフォルト値をそのまま使用します。 作成する各プロファイルに名前を付ける必要があります。複数のプロファイルがある場合は、この 名前によって最上位で区別することができます。
	- b. 「プロファイル・ディレクトリー」フィールドにプロファイルのディレクトリーを入力するか、 「参照」ボタンを使用してプロファイル・ディレクトリーに移動します。 指定したディレクトリー には、ランタイム環境を定義するファイル (コマンド、構成ファイル、ログ・ファイルなど) が格 納されます。デフォルトのディレクトリーは、*install\_root*/profiles/*profile\_name* です。
	- c. オプション: 作成中のプロファイルをデフォルト・プロファイルにするには、「このプロファイル をデフォルトに設定する」を選択します。 このチェック・ボックスは、既存のプロファイルがご使 用のシステムに存在する場合にのみ表示されます。

プロファイルがデフォルト・プロファイルの場合は、コマンドが自動的にこのプロファイルを処理 するようになります。ワークステーションで作成する最初のプロファイルは、デフォルト・プロフ ァイルです。デフォルト・プロファイルは、製品インストール・ルートの bin ディレクトリーから 発行されるコマンドのデフォルトのターゲットです。ワークステーション上にプロファイルが 1 つ しか存在しない場合は、すべてのコマンドがそのプロファイルに基づいて機能します。複数のプロ ファイルが存在する場合、特定のコマンドでは、コマンドが適用されるプロファイルを指定する必 要があります。

- d. 「サーバー・ランタイムのパフォーマンス・チューニング設定 **(Server runtime performance tuning setting)**」リストから、作成するプロファイルに適したパフォーマンス・チューニング・レベ ルを選択します。 このパラメーターは WebSphere Application Server パラメーターです。
- e. 「次へ」をクリックします。 「戻る」をクリックしてプロファイル名を変更した場合、このページ が再表示されたときに、このページで手動で名前を変更しなければならないことがあります。
- 8. 拡張:「ノード名、ホスト名、セル名」ページで、作成中のプロファイルに対して以下のアクションを 実行します。
	- v 「ノード名」フィールドにノードの名前を入力するか、デフォルト値をそのまま使用します。ノー ド名はできるだけ短くしてください。ただし、ノード名は、デプロイメント環境内で固有でなけれ ばなりません。
	- v 「サーバー名」フィールドにサーバーの名前を入力するか、デフォルト値をそのまま使用します。
	- v 「ホスト名」フィールドにホストの名前を入力するか、デフォルト値をそのまま使用します。
	- v 「セル名」フィールドにセルの名前を入力するか、デフォルト値をそのまま使用します。

「次へ」をクリックします。

<span id="page-1202-0"></span>9. 「フェデレーション」ページで、ノードのデプロイメント・マネージャーへの統合をプロファイルの作 成の一部としてここで実行するか、またはプロファイルの作成とは別に後で実行するかを選択します。 プロファイル作成の一部としてノードを統合することを選択した場合は、デプロイメント・マネージャ ーのホスト名または IP アドレスと SOAP ポート、および認証ユーザー ID とパスワード (デプロイ メント・マネージャーでの認証で使用する場合) を指定します。

重要**:**

以下の状況のいずれかに該当する場合は、「後でこのノードを統合する」を選択します。

- v このカスタム・ノードをマイグレーション・ターゲットとして使用する予定がある。
- v 別のプロファイルが統合されている (ノードの統合はシリアライズする必要があります)。
- v デプロイメント・マネージャーが実行中でない、またはそれが確実に実行中であるかどうか不明で ある。
- v デプロイメント・マネージャーで SOAP コネクターが使用不可である。
- v そのデプロイメント・マネージャーは、まだ IBM Business Process Manager デプロイメント・マネ ージャーに拡張されていない。
- デプロイメント・マネージャーが、作成するプロファイルと同じか、それより高いリリース・レベ ルではない。
- v デプロイメント・マネージャーで、JMX 管理ポートが有効になっていない。
- v デプロイメント・マネージャーが、優先 Java Management Extensions (JMX) コネクターとして、デ フォルトでないリモート・メソッド呼び出し (RMI) を使用するように再構成されている。 (優先コ ネクター・タイプを確認するには、デプロイメント・マネージャーの管理コンソールで「システム 管理」 > 「デプロイメント・マネージャー」 > 「管理サービス」を選択します。)

#### カスタム・プロファイル作成の一部としてのノード統合に関連する処理

- v プロファイル管理ツールによって、デプロイメント・マネージャーが存在していて通信可能である こと、および認証ユーザー ID とパスワードがそのデプロイメント・マネージャーで有効であるこ と (デプロイメント・マネージャーがセキュリティーで保護されている場合) が検査されます。
- v デプロイメント・マネージャーが実行中でないとき、またはほかの理由でデプロイメント・マネー ジャーを使用できないときに、カスタム・ノードを統合しようとすると、警告ボックスが表示され て、続行できなくなります。この警告ボックスが表示されたら、「**OK**」をクリックして、「フェデ レーション」ページで別の選択を行ってください。

「次へ」をクリックします。「標準」プロファイル作成を選択した場合は[、プロファイルの要約のステ](#page-1205-0) [ップに](#page-1205-0)スキップしてください。

- 10. 拡張:「セキュリティー証明書 (パート 1)」ページで、新規証明書を作成するか、既存の証明書をイン ポートするかを指定します。
	- v デフォルト個人証明書およびルート署名証明書を新規作成するには、「デフォルト個人証明書の新 規作成 **(Create a new default personal certificate)**」および「ルート署名証明書の新規作成 **(Create a new root signing certificate)**」を選択して、「次へ」をクリックします。
	- v 既存の証明書をインポートするには、「既存のデフォルト個人証明書をインポート **(Import an existing default personal certificate)**」および「既存のルート署名個人証明書をインポート **(Import an existing root signing personal certificate)**」を選択して、以下の情報を指定します。
		- 「パス」フィールドに、既存の証明書へのディレクトリー・パスを入力します。
		- 「パスワード」フィールドに、証明書のパスワードを入力します。
		- 「鍵ストア・タイプ **(Keystore type)**」フィールドで、インポートする証明書の鍵ストア・タイプ を選択します。
		- 「鍵ストア別名 **(Keystore alias)**」フィールドで、インポートする証明書の鍵ストア別名を選択し ます。
		- 「次へ」をクリックすると、「セキュリティー証明書 (パート 2)」ページが表示されます。

個人証明書をデフォルトの個人証明書としてインポートする場合は、個人証明書に署名したルート 証明書をインポートしてください。そのようにしない場合、プロファイル管理ツールは、個人証明 書の署名者を trust.p12 ファイルに追加します。

11. 拡張:「セキュリティー証明書 (パート 2)」ページで、証明書の情報が正しいことを確認し、「次へ」 をクリックして「ポート値の割り当て」ページを表示します。

証明書を作成する場合、デフォルト値をそのまま使用するかまたは変更して、新しい証明書を作成しま す。デフォルトの個人証明書は、デフォルトで 1 年間有効で、ルート署名証明書によって署名されま す。ルート署名証明書は、デフォルトで 15 年間有効な自己署名証明書です。ルート署名証明書のデフ ォルトの鍵ストア・パスワードは、WebAS です。パスワードを変更します。パスワードに 2 バイト文 字セット (DBCS) 文字を使用することはできません。PKCS12 などの特定の鍵ストア・タイプは、こ れらの文字をサポートしないからです。サポートされる鍵ストア・タイプは、java.security ファイル のプロバイダーによって異なります。

いずれかの証明書または両方の証明書を作成するか、いずれかの証明書または両方の証明書をインポー トすると、以下の鍵ストア・ファイルが作成されます。

- v key.p12: デフォルトの個人証明書が入っています。
- v trust.p12: デフォルトのルート証明書の署名者証明書が入っています。
- v root-key.p12: ルート署名証明書が入っています。
- v default-signers.p12: サーバーのインストールまたは実行後に作成する新しい鍵ストア・ファイル に追加された署名者証明書が入っています。デフォルトで、デフォルトのルート証明書署名者と、 DataPower 署名者証明書は、この鍵ストア・ファイルに入っています。
- v deleted.p12: 必要に応じて復旧できるように、deleteKeyStore タスクで削除された証明書を保持し ます。
- v ltpa.jceks: 環境内のサーバーが相互に通信するために使用するサーバーのデフォルトの Lightweight Third-Party Authentication (LTPA) 鍵が入っています。

これらのすべてのファイルのパスワードは、証明書の作成またはインポート時に使用したのと同じパス ワード (デフォルトのパスワードか、指定したパスワード) です。インポートされた証明書が key.p12 ファイルまたは root-key.p12 ファイルに追加されます。インポートした証明書に必要な情報が含まれ ていない場合は、「戻る」をクリックして、別の証明書をインポートします。

12. 拡張:「ポート値の割り当て」ページで、プロファイルに指定されたポートが固有であることを確認 し、「次へ」をクリックします。 プロファイル管理ツールは、他の WebSphere 製品によって現在使 用されているポートを検出し、既存のポート値と競合しない推奨値を表示します。指定されたポートを 使用する WebSphere アプリケーション以外のアプリケーションが存在する場合は、ポートが競合しな いことを確認してください。「オプションのアプリケーション・デプロイメント」ページで管理コンソ ールをデプロイしないように選択した場合、「ポート値の割り当て」ページ上で管理コンソール・ポー トは使用できません。

以下の条件が満たされた場合には、ポートは使用中であると認識されます。

- v ポートが、現在のユーザーが実行したインストールで作成されたプロファイルに割り当てられてい る。
- v ポートが現在使用中である。

「ポート値の割り当て (Port Values Assignment)」ページにアクセスするときにポートはツールによっ て検証されますが、続いて表示される「プロファイル管理ツール」ページで行われる選択の結果、依然 としてポート競合が発生する可能性があります。ポートは、プロファイルの作成が完了するまで割り当 てられません。

ポートの競合が発生していると思われる場合、プロファイルの作成後に調査することができます。以下 のファイルを調べて、プロファイルの作成時に使用されたポートを確認します。

*profile\_root*/properties/portdef.prop

このファイル内に含まれているものは、ポートの設定で使用されたキーと値です。ポートの競合を発見 した場合は、ポートを手動で再度割り当てることができます。ポートを再度割り当てるには、 WebSphere Application Server インフォメーション・センターの『既存プロファイル内のポートの更 新』を参照してください。このトピックで説明されている **ws\_ant** スクリプトを使用して **updatePorts.ant** ファイルを実行します。

- <span id="page-1205-0"></span>13. 「プロファイル・サマリー」ページで、情報を確認します。「作成」をクリックしてプロファイルを作 成するか、「戻る」をクリックしてプロファイルの特性を変更します。
- 14. 「プロファイル完了 (Profile Complete)」ページで、情報を確認します。ファースト・ステップ・コン ソールに進むには、「ファースト・ステップ・コンソールの起動」が選択されていることを確認して 「終了」をクリックします。

カスタム・プロファイルの追加が完了したら、デプロイメント環境を構成します。

# *manageprofiles* コマンド行ユーティリティーを使用したカスタム・プロファイルの作成*:*

プロファイル管理ツールを使用する代わりに manageprofiles コマンド行ユーティリティーを使用して、カ スタム・プロファイルを作成します。

同じプロファイルで **manageprofiles** コマンド行ユーティリティーを実行していないことを確認してくださ い。コマンドを実行してエラー・メッセージが表示された場合は、進行中のプロファイル作成または拡張ア クションが他にないかを確認してください。実行されている場合は、完了するまで待ってください。

1. 作成するプロファイルの種類を決定します。これにより、プロファイルに使用するテンプレートが決ま ります (**-templatePath** オプションを使用)。

各プロファイルのテンプレートは、*install\_root*/profileTemplates/BPM ディレクトリー (BPM テンプ レートの場合) にあります。 カスタム・プロファイルでは、以下のテンプレートを使用できます。

- managed.procctr: IBM BPM Standard の Process Center のカスタム・プロファイル用です。
- v managed.procsvr: IBM BPM Standard の Process Server のカスタム・プロファイル用です。
- 2. プロファイル作成コマンドの例を検討して、ご使用のプロファイルにどのパラメーターが必要であるか を判断します。『**manageprofiles**』パラメーターのトピックでデフォルト値を確認することにより、プ ロファイルに対して指定する値を決定します。
- 3. **-responseFile** パラメーターを使用するには、提供されているサンプル応答ファイルを参考にして、ご 使用の環境に固有の応答ファイルを作成します。

重要**:** 値の後にスペースが入っている (例えば、**'personalCertValidityPeriod=1 '** や **'winserviceCheck=false '**) ことがないようにしてください。スペースがある場合は、プロファイルの作 成が失敗します。

サンプルは *install\_root*/BPM/samples/manageprofiles ディレクトリーにあります。 データベースお よびプロファイルのタイプ (スタンドアロンまたはネットワーク、Process Center または Process Server) に基づいて、適切な応答ファイルを選択してください。以下のサンプル・ファイルを使用できま す。

- PC Std DMgr DB2.response
- PC\_Std\_DMgr\_DB2zOS.response
- PC Std DMgr Oracle.response
- PC Std DMgr SQLServer.response
- PC Std Managed DB2.response
- PC Std Managed DB2zOS.response
- PC Std Managed Oracle.response
- PC\_Std\_Managed\_SQLServer.response
- PC Std Standalone DB2.response
- PC Std Standalone DB2zOS.response
- PC Std Standalone Oracle.response
- PC Std Standalone SQLServer.response
- PS Std DMgr DB2.response
- PS Std DMgr DB2zOS.response
- PS Std DMgr Oracle.response
- PS Std DMgr SQLServer.response
- PS Std Managed DB2.response
- PS Std Managed DB2zOS.response
- PS Std Managed Oracle.response
- PS Std Managed SQLServer.response
- PS\_Std\_Standalone\_DB2.response
- PS Std Standalone DB2zOS.response
- PS Std Standalone Oracle.response
- PS Std Standalone SQLServer.response

サンプル応答ファイルのいずれかを作業ディレクトリーにコピーします。 **chmod** コマンドを使用して、 応答ファイルの新規コピーに適切な許可を割り当てます。以下に例を示します。

chmod 644 BPM\_Custom.response

ご使用の構成に合わせて応答ファイル内のパラメーターを編集し、編集された応答ファイルを保存しま す。**templatePath** プロパティーのパスが特定のインストール・ディレクトリーと一致していることを確 認してください。

4. このファイルをコマンド行から実行します。 以下に例を示します。

注**:** 以下は単なる例であり、オプション・パラメーターと必須パラメーターを示しています。変更可能 なパラメーターの詳細なセットについては、カスタム・プロファイルの作成用の応答ファイルを参照し てください。

manageprofiles.sh -create -templatePath *install\_root*/profileTemplates/BPM/managed.procctr -adminUserName bpmadmin -adminPassword bpmsecret -dbUserId dbuser -dbPassword dbsecret

応答ファイルを作成した場合は、他のパラメーターを一切指定せずに、 **-response** パラメーターを指定 します。例:

manageprofiles.sh -response *myResponseFile*

コマンドの実行が完了すると、コンソール・ウィンドウに状況が書き込まれます。他の応答ファイルと 同様に、ファイルの構文解析時には応答ファイルに対する通常の構文検査が適用されます。応答ファイ ルの個々の値はコマンド行パラメーターと見なされます。

カスタム・プロファイルの追加が完了したら、デプロイメント環境を構成します。

# カスタム・プロファイル作成の応答ファイル*:*

ここに用意されている応答ファイルと **manageprofiles** コマンドを使用して、カスタム・プロファイルを作 成することができます。

*Standard Process Center* カスタム・プロファイルのサンプル応答ファイル*:*

**manageprofiles** コマンドを使用してカスタム・プロファイルを作成するには、この応答ファイルを変更し て使用します。

注**:** ご使用のオペレーティング・システムに合わせて、必要に応じて応答ファイルの情報をコメント化また はアンコメントしてください。詳細については、応答ファイルのコメントを参照してください。

```
# BEGIN COPYRIGHT
# *************************************************************************
#
# Licensed Materials - Property of IBM
# 5725-C94
 (C) Copyright IBM Corporation 2011, 2012. All Rights Reserved.
# This sample program is provided AS IS and may be used, executed, copied
# and modified without royalty payment by customer (a) for its own
# instruction and study, (b) in order to develop applications designed to
# run with an IBM WebSphere product, either for customer's own internal
# use or for redistribution by customer, as part of such an application,
# in customer's own products.
#
# *************************************************************************
# END COPYRIGHT
################################################################################
# These response file has the applicable parameters for creating a
# Managed PC Std profile that uses DB2zOS.
#
# Depending on your environment, you may need to change the default values.
#
# To create a profile with this response file specify:
#
# was.install.root/bin/manageprofiles -response PC_Std_Managed_DB2zOS.response
#
# If you use the -response parameter, it must be the only parameter on
# the command-line. If you include any manageprofile parameters
# (in addition to -response) on the command-line, the response file
# is ignored. And default WebSphere Application server profile will be created .
################################################################################
################################################################################
# Parameter: create
#
# Description:
     Creates the profile.
      If you are creating a profile, this parameter is required.
################################################################################
create
################################################################################
# Parameter: templatePath
#
# Description:
# Specifies the directory path to the template files in the installation
      root directory. Within the profileTemplates directory are various
      directories that correspond to different profile types and that vary with
      the type of product installed. The profile directories are the paths that
      you indicate while using the -templatePath option.
      Use absolute paths. This parameter must exist as a directory and point to
      a valid template directory.
```

```
#
# When using the -templatePath parameter, specify the fully qualified file
# path for the parameter.
#
# Valid Values:
    Varies
# Default Values:
    None
################################################################################
templatePath=BPM/managed.procctr
################################################################################
# Parameter: profileName
#
# Description:
# Specifies the name of the profile. Use a unique value when creating a
# profile.
# Each profile that shares the same set of product binaries must have a
# unique name. The default profile name is based on the profile type and a
# trailing number, for example:
# profileType ProfileNumberwhere profileType is a value such as ProcSrv,
# Dmgr, or Custom and ProfileNumber is a sequential number that creates a
     unique profile name. The value for this parameter must not contain spaces
     or characters that are not valid such as the following: *, ?, ", <, >, ,/, \backslash, and \mid. The profile name that you choose must not be in use. On
# Windows platforms: If the fully qualified path contains spaces, enclose
# the value in quotation marks. The default value is based on the
# install root directory, the profiles subdirectory, and the name of the
# file. For example, the default for profile creation is:
# WS_WSPROFILE_DEFAULT_PROFILE_HOME/profileNamewhere
# WS_WSPROFILE_DEFAULT_PROFILE_HOME is defined in the wasprofile.properties
# file in the install_root/properties directory. The value for this
# parameter must be a valid path for the target system and must not be
# currently in use. You must have permissions to write to the directory.
#
# Valid Values:
    Varies
# Default Values:
    None
################################################################################
profileName=Custom01
################################################################################
# Parameter: cellName
#
# Description:
# Specifies the cell name of the profile. Use a unique cell name for each
# profile.
# The default value for this parameter is based on a combination of the
# short host name, the constant Cell, and a trailing number, for example:
     if (DMgr)
# shortHostNameCellCellNumber
# else
# shortHostNameNodeNodeNumberCell
# where CellNumber is a sequential number starting at 01 and NodeNumber is
     the node number that you used to define the node name.
# The value for this parameter must not contain spaces or any characters
     that are not valid such as the following: *, ?, ", \langle, >, \ldots, \langle, \langle, and |.
#
# Valid Values:
    Varies
# Default Values:
    Varies
#
# Parameter: nodeName
#
# Description:
```

```
# Specifies the node name for the node that is created with the new profile.
# Use a unique value within the cell or on the workstation. Each profile
# that shares the same set of product binaries must have a unique node name.
# This parameter is required for profile creation only with the
# dmgr.esbserverdefault.procsvrdefault.procctrdefault.procsvr.advdefault.
# procctr.advdmgr.procctrmanaged.procctrmanaged.procsvr templates.
# The default value for this parameter is based on the short host name,
# profile type, and a trailing number, for example:
     if (DMgr)
# shortHostNameCellManagerNodeNumber
# else
# shortHostNameNodeNodeNumber
# where NodeNumber is a sequential number starting at 01.
# The value for this parameter must not contain spaces or any characters
     that are not valid such as the following: *, ?, ", <, >, ,, /, \, and |.
#
# Valid Values:
# Varies
# Default Values:
    Varies
################################################################################
cellName=cell_name
nodeName=node_name
################################################################################
# Parameter: enableAdminSecurity
#
# Description:
# For IBM Business Process Manager omit this parameter. Administrative
# security is always enabled for IBM Business Process Manager profiles.
# You must also specify the parameters -adminUserName and -adminPassword
     along with the values for these parameters.
#
# Valid Values:
# true
# Default Values:
    # true
################################################################################
enableAdminSecurity=true
adminUserName=adminUser_ID
adminPassword=adminPassword
################################################################################
# Parameter: signingCertDN
#
# Description:
# Specifies the distinguished name of the root signing certificate that you
# create when you create the profile. Specify the distinguished name in
# quotation marks. This default personal certificate is located in the
# server keystore file. If you do not specifically create or import a root
     signing certificate, one is created by default. See the
# -signingCertValidityPeriod parameter and the -keyStorePassword.
#
# Valid Values:
# Varies
# Default Values:
    None
#
# Parameter: signingCertValidityPeriod
#
# Description:
# An optional parameter that specifies the amount of time in years that the
     root signing certificate is valid. If you do not specify this parameter
     with the -signingCertDN parameter, the root signing certificate is valid
# for 20 years.
#
# Valid Values:
```

```
# Varies
# Default Values:
# None
#
# Parameter: keyStorePassword
#
# Description:
# Specifies the password to use on all keystore files created during profile
# creation. Keystore files are created for the default personal certificate
     and the root signing certificate.
#
# Valid Values:
    Varies
# Default Values:
    None
################################################################################
#signingCertDN =distinguished_name
#signingCertValidityPeriod =validity_period
#keyStorePassword =keyStore_password
################################################################################
# Parameter: enableService
#
# Description:
     Enables the creation of a Linux service. Valid values include true or
# false. The default value for this parameter is false. When the
# manageprofiles command-line utility is run with the -enableService option
# set to true , the Linux service is created with the profile when the
# command is run by the root user. When a nonroot user runs the
# manageprofiles command-line utility, the profile is created, but the Linux
# service is not. The Linux service is not created because the nonroot user
# does not have sufficient permission to set up the service. An
# INSTCONPARTIALSUCCESS result is displayed at the end of the profile
# creation and the profile creation log
# install_root/logs/manageprofiles/profile_name_create.log contains a
     message indicating the current user does not have sufficient permission to
# set up the Linux service. Use this parameter when creating profiles only.
#
# Valid Values:
    false
    true
# Default Values:
    None
#
# Parameter: serviceUserName
#
# Description:
# Specifies the user ID that is used during the creation of the Linux
# service so that the Linux service will run under this user ID. The Linux
# service runs whenever the user ID is logged on. Not required.
#
# Valid Values:
# Varies
# Default Values:
# None
#
# Parameter: winserviceAccountType
#
# Description:
     The type of the owner account of the Windows service created for the
     profile. Valid values include specifieduser or localsystem. The
     localsystem value runs the Windows service under the local account of the
# user who creates the profile. The default value for this parameter is
     localsystem. Use this parameter when creating profiles only.
#
# Valid Values:
# localsystem
```

```
# specifieduser
# Default Values:
# localsystem
#
 Parameter: winserviceUserName
#
# Description:
# Specify your user ID so that the Windows operating system can verify you
# as an ID that is capable of creating a Windows service. Your user ID must
# belong to the Administrator group and have the following advanced user
# rights:
# Act as part of the operating system
# Log on as a service
# The default value for this parameter is the current user name. The value
     for this parameter must not contain spaces or characters that are not
     valid such as the following: *, ?, ", <, >, ,, /, \, and |. The user that
# you specify must have the proper permissions to create a Windows service.
# You must specify the correct password for the user name that you choose.
#
# Valid Values:
    Varies
# Default Values:
    None
#
# Parameter: winservicePassword
#
# Description:
# Specify the password for the specified user or the local account that is
# to own the Windows service.
#
# Valid Values:
    Varies
# Default Values:
# None
#
# Parameter: winserviceCheck
#
# Description:
# The value can be either true or false. Specify true to create a Windows
     service for the server process that is created within the profile. Specify
     false to not create the Windows service. The default value for this
     parameter is false.
#
# Valid Values:
# false
# true
# Default Values:
    false
#
# Parameter: winserviceStartupType
#
# Description:
# The following values for Windows service startup can be used:
     manual
     automatic
     disabled
     The default value for this parameter is manual.
#
# Valid Values:
    manual
    automatic
    disabled
# Default Values:
    manual
################################################################################
#enableService=true
#serviceUserName=service_user_ID
```

```
#winserviceAccountType=localsystem
#winserviceUserName=winservice_user_ID
#winservicePassword=winservice_password
#winserviceCheck=false
#winserviceStartupType=manual
################################################################################
# Parameter: federateLaterBPM
#
# Description:
# Indicates if the managed profile is to be federated later using either the
# profileTemplates/managed.esbserver or the
# profileTemplates/BPM/managed.templateName template. Valid values are true
# or false. If the -dmgrHost, -dmgrPort, -dmgrAdminUserName and
      -dmgrAdminPassword parameters are not set, the default value for this
# parameter is true. If you use -federateLaterBPM, you must either omit the
# WebSphere Application Server-based parameter -federateLater or set it to
# true.
#
# Valid Values:
     false
     # true
# Default Values:
    t.rue
#
# Parameter: dmgrHost
#
# Description:
# Identifies the workstation where the deployment manager is running.
# Specify this parameter and the dmgrPort parameter to federate a custom
# profile as it is created or augmented. This parameter is available with
# the managed.templateName and managed.esbserver profile templates. The
     host name can be the long or short DNS name or the IP address of the
# deployment manager workstation. Specifying this optional parameter directs
# the manageprofiles command-line utility to attempt to federate the custom
     node into the deployment manager cell as it creates the custom profile.
# This parameter is ignored when creating a deployment manager profile or
# stand-alone server profile. If you federate a custom node when the
# deployment manager is not running, the installation indicator in the logs
# is INSTCONFFAILED to indicate a complete failure. The resulting custom
     profile is unusable. You must move the custom profile directory out of the
     profile repository (the profile's installation root directory) before
# creating another custom profile with the same profile name. If you have
# changed the default JMX connector type, you cannot federate with the
# manageprofiles command-line utility. Use the addNode command later after
# the node is created instead. The default value for this parameter is
# localhost. The value for this parameter must be a properly formed host
# name and must not contain spaces or characters that are not valid such as
# the following: *, ?, ", < , > , , , /, \setminus, and |. A connection to the
# deployment manager must also be available in conjunction with the dmgrPort
     parameter. Required if you are creating a managed profile with the
# -federateLaterBPM parameter set to false and the deployment manager is not
# on the local machine.
#
# Valid Values:
# Varies
 Default Values:
    None
#
# Parameter: dmgrPort
#
# Description:
# Identifies the SOAP port of the deployment manager. Specify this parameter
     and the dmgrHost parameter to federate a custom profile as it is created
# or augmented. The deployment manager must be running and accessible. If
# you have changed the default JMX connector type, you cannot federate with
# the manageprofiles command-line utility. Use the addNode command later
```

```
# after the node is created instead. The default value for this parameter is
# 8879. The port that you indicate must be a positive integer and a
# connection to the deployment manager must be available in conjunction with
# the dmgrHost parameter. Required if you are creating a managed profile,
     the -federateLaterBPM parameter is set to false, and the deployment
     manager was configured with a port that was not a default port.
#
# Valid Values:
# Varies
# Default Values:
    None
################################################################################
federateLaterBPM=true
#dmgrHost=dmgr_host_name
#dmgrPort=dmgr_port_number
#dmgrAdminUserName=dmgr_admin_user_name
#dmgrAdminPassword=dmgr_admin_password
################################################################################
# Parameter: environmentType
#
# Description:
     Specifies the environment type. The environment type refers to how IBM
     Business Process Manager is used; for example, in a production, stage or
     test environment. Load testing might be done on a test server, while a
     stage environment type might be used as a temporary location to host
# changes before putting those changes into production. You might specify
     Stage as the Environment type if the server you are configuring will be
# accessed and used to review content and new functionality. Valid values
# are as follows:
     T<sub>P</sub>Use Test if the server you are configuring is to be used as a testing
     environment.
     Stage
# Use Stage if the server is to serve as a staging platform to be used as a
# preproduction server.
     Production
# Use Production if the server is to serve in a production capacity.
# The default value is Test.
#
# Valid Values:
    Test.
    Production
    Stage
# Default Values:
    Test
################################################################################
environmentType=Test
################################################################################
# Parameter: isDeveloperServer
#
# Description:
# Specifies whether the server is intended for development purposes only.
# This parameter is useful when creating profiles to test applications on a
# non-production server prior to deploying the applications on their
# production application servers. If -isDeveloperServer is set when
     creating an IBM Business Process Manager profile, then a preconfigured VMM
     file repository is installed. This file repository contains a sample
     organization that can be used to test Business Process Choreographer
     people resolution, ready for you to use as is.
#
# Valid Values:
# false
# true
```

```
1208 インストール
```

```
# Default Values:
    false
################################################################################
#isDeveloperServer=false
```
*Standard Process Server* カスタム・プロファイルのサンプル応答ファイル*:*

**manageprofiles** コマンドを使用してカスタム・プロファイルを作成するには、この応答ファイルを変更し て使用します。

注**:** ご使用のオペレーティング・システムに合わせて、必要に応じて応答ファイルの情報をコメント化また はアンコメントしてください。詳細については、応答ファイルのコメントを参照してください。

```
# BEGIN COPYRIGHT
# *************************************************************************
#
# Licensed Materials - Property of IBM
# 5725-C94
# (C) Copyright IBM Corporation 2011, 2012. All Rights Reserved.
# This sample program is provided AS IS and may be used, executed, copied
# and modified without royalty payment by customer (a) for its own
# instruction and study, (b) in order to develop applications designed to
# run with an IBM WebSphere product, either for customer's own internal
# use or for redistribution by customer, as part of such an application,
# in customer's own products.
#
# *************************************************************************
# END COPYRIGHT
################################################################################
# These response file has the applicable parameters for creating a
# Managed PS Std profile that uses DB2zOS.
#
# Depending on your environment, you may need to change the default values.
#
# To create a profile with this response file specify:
#
# was.install.root/bin/manageprofiles -response PS_Std_Managed_DB2zOS.response
#
# If you use the -response parameter, it must be the only parameter on
# the command-line. If you include any manageprofile parameters
# (in addition to -response) on the command-line, the response file
# is ignored. And default WebSphere Application server profile will be created .
################################################################################
################################################################################
# Parameter: create
#
# Description:
      Creates the profile.
      If you are creating a profile, this parameter is required.
################################################################################
create
################################################################################
# Parameter: templatePath
#
# Description:
# Specifies the directory path to the template files in the installation
      root directory. Within the profileTemplates directory are various
      directories that correspond to different profile types and that vary with
      the type of product installed. The profile directories are the paths that
      you indicate while using the -templatePath option.
# Use absolute paths. This parameter must exist as a directory and point to
# a valid template directory.
#
```

```
# When using the -templatePath parameter, specify the fully qualified file
# path for the parameter.
#
# Valid Values:
    Varies
# Default Values:
     None
################################################################################
templatePath=BPM/managed.procsvr
################################################################################
# Parameter: profileName
#
# Description:
      Specifies the name of the profile. Use a unique value when creating a
      profile.
\# Each profile that shares the same set of product binaries must have a
# unique name. The default profile name is based on the profile type and a
      trailing number, for example:
      profileType ProfileNumberwhere profileType is a value such as ProcSrv,
     Dmgr, or Custom and ProfileNumber is a sequential number that creates a
     unique profile name. The value for this parameter must not contain spaces
     or characters that are not valid such as the following: *, ?, " , < , > , ,/, \backslash, and \mid. The profile name that you choose must not be in use. On
      Windows platforms: If the fully qualified path contains spaces, enclose
      the value in quotation marks. The default value is based on the
# install_root directory, the profiles subdirectory, and the name of the
      file. For example, the default for profile creation is:
# WS_WSPROFILE_DEFAULT_PROFILE_HOME/profileNamewhere
# WS_WSPROFILE_DEFAULT_PROFILE_HOME is defined in the wasprofile.properties
      file in the install_root/properties directory. The value for this
\# parameter must be a valid path for the target system and must not be
      currently in use. You must have permissions to write to the directory.
#
# Valid Values:
# Varies
# Default Values:
     None
################################################################################
profileName=Custom01
################################################################################
# Parameter: cellName
#
# Description:
# Specifies the cell name of the profile. Use a unique cell name for each
      profile.
# The default value for this parameter is based on a combination of the
# short host name, the constant Cell, and a trailing number, for example:
# if (DMgr)
        shortHostNameCellCellNumber
# else
         shortHostNameNodeNodeNumberCell
# where CellNumber is a sequential number starting at 01 and NodeNumber is
      the node number that you used to define the node name.
      The value for this parameter must not contain spaces or any characters
      that are not valid such as the following: *, ?, ", <, >, , , /, \setminus, and | .#
# Valid Values:
     Varies
# Default Values:
    Varies
#
# Parameter: nodeName
#
# Description:
     Specifies the node name for the node that is created with the new profile.
```

```
# Use a unique value within the cell or on the workstation. Each profile
# that shares the same set of product binaries must have a unique node name.
# This parameter is required for profile creation only with the
# dmgr.esbserverdefault.procsvrdefault.procctrdefault.procsvr.advdefault.
# procctr.advdmgr.procctrmanaged.procctrmanaged.procsvr templates.
# The default value for this parameter is based on the short host name,
# profile type, and a trailing number, for example:
# if (DMgr)
              shortHostNameCellManagerNodeNumber
# else
# shortHostNameNodeNodeNumber
# where NodeNumber is a sequential number starting at 01.
# The value for this parameter must not contain spaces or any characters
# that are not valid such as the following: *, ?, ", <, >, , , /, \setminus, and |.
#
# Valid Values:
# Varies
# Default Values:
    Varies
################################################################################
cellName=cell_name
nodeName=node_name
################################################################################
# Parameter: enableAdminSecurity
#
# Description:
# For IBM Business Process Manager omit this parameter. Administrative
# security is always enabled for IBM Business Process Manager profiles.
# You must also specify the parameters -adminUserName and -adminPassword
# along with the values for these parameters.
#
# Valid Values:
    true
# Default Values:
    # true
################################################################################
enableAdminSecurity=true
adminUserName=adminUser_ID
adminPassword=adminPassword
################################################################################
# Parameter: signingCertDN
#
# Description:
# Specifies the distinguished name of the root signing certificate that you
# create when you create the profile. Specify the distinguished name in
# quotation marks. This default personal certificate is located in the
# server keystore file. If you do not specifically create or import a root
# signing certificate, one is created by default. See the
# -signingCertValidityPeriod parameter and the -keyStorePassword.
#
# Valid Values:
# Varies
# Default Values:
    None
#
# Parameter: signingCertValidityPeriod
#
# Description:
     An optional parameter that specifies the amount of time in years that the
# root signing certificate is valid. If you do not specify this parameter
# with the -signingCertDN parameter, the root signing certificate is valid
     for 20 years.
#
# Valid Values:
    Varies
```

```
# Default Values:
     None
#
# Parameter: keyStorePassword
#
# Description:
      Specifies the password to use on all keystore files created during profile
     creation. Keystore files are created for the default personal certificate
     and the root signing certificate.
#
# Valid Values:
    Varies
# Default Values:
    None
################################################################################
#signingCertDN =distinguished_name
#signingCertValidityPeriod =validity_period
#keyStorePassword =keyStore_password
################################################################################
# Parameter: enableService
#
# Description:
      Enables the creation of a Linux service. Valid values include true or
      false. The default value for this parameter is false. When the
     manageprofiles command-line utility is run with the -enableService option
# set to true , the Linux service is created with the profile when the
      command is run by the root user. When a nonroot user runs the
# manageprofiles command-line utility, the profile is created, but the Linux
# service is not. The Linux service is not created because the nonroot user
# does not have sufficient permission to set up the service. An
     INSTCONPARTIALSUCCESS result is displayed at the end of the profile
     creation and the profile creation log
      install root/logs/manageprofiles/profile name create.log contains a
# message indicating the current user does not have sufficient permission to
# set up the Linux service. Use this parameter when creating profiles only.
#
# Valid Values:
     false
# true
 Default Values:
     None
#
# Parameter: serviceUserName
#
# Description:
     Specifies the user ID that is used during the creation of the Linux
# service so that the Linux service will run under this user ID. The Linux
# service runs whenever the user ID is logged on. Not required.
#
# Valid Values:
    Varies
# Default Values:
# None
#
# Parameter: winserviceAccountType
#
# Description:
     The type of the owner account of the Windows service created for the
     profile. Valid values include specifieduser or localsystem. The
      localsystem value runs the Windows service under the local account of the
     user who creates the profile. The default value for this parameter is
     localsystem. Use this parameter when creating profiles only.
#
# Valid Values:
# localsystem
     specifieduser
```

```
# Default Values:
# localsystem
#
# Parameter: winserviceUserName
#
# Description:
# Specify your user ID so that the Windows operating system can verify you
# as an ID that is capable of creating a Windows service. Your user ID must
     belong to the Administrator group and have the following advanced user
# rights:
# Act as part of the operating system
# Log on as a service
# The default value for this parameter is the current user name. The value
# for this parameter must not contain spaces or characters that are not
     valid such as the following: *, ?, ", <, >, ,, /, \, and |. The user that
# you specify must have the proper permissions to create a Windows service.
# You must specify the correct password for the user name that you choose.
#
# Valid Values:
     Varies
# Default Values:
    None
#
# Parameter: winservicePassword
#
# Description:
# Specify the password for the specified user or the local account that is
# to own the Windows service.
#
# Valid Values:
# Varies
# Default Values:
# None
#
# Parameter: winserviceCheck
#
# Description:
# The value can be either true or false. Specify true to create a Windows
# service for the server process that is created within the profile. Specify
# false to not create the Windows service. The default value for this
     parameter is false.
#
# Valid Values:
    false
    true
# Default Values:
# false
#
# Parameter: winserviceStartupType
#
# Description:
# The following values for Windows service startup can be used:
# manual
# automatic
# disabled
# The default value for this parameter is manual.
#
# Valid Values:
    manual
    automatic
# disabled
# Default Values:
    manual################################################################################
#enableService=true
#serviceUserName=service_user_ID
#winserviceAccountType=localsystem
```
#winserviceUserName=winservice\_user\_ID #winservicePassword=winservice\_password #winserviceCheck=false #winserviceStartupType=manual

```
################################################################################
# Parameter: federateLaterBPM
#
# Description:
# Indicates if the managed profile is to be federated later using either the
      profileTemplates/managed.esbserver or the
      profileTemplates/BPM/managed.templateName template. Valid values are true
     or false. If the -dmgrHost, -dmgrPort, -dmgrAdminUserName and
      -dmgrAdminPassword parameters are not set, the default value for this
      parameter is true. If you use -federateLaterBPM, you must either omit the
      WebSphere Application Server-based parameter -federateLater or set it to
      true.
#
# Valid Values:
     false
     # true
# Default Values:
     # true
#
# Parameter: dmgrHost
#
# Description:
      Identifies the workstation where the deployment manager is running.
      Specify this parameter and the dmgrPort parameter to federate a custom
# profile as it is created or augmented. This parameter is available with
      the managed.templateName and managed.esbserver profile templates. The
      host name can be the long or short DNS name or the IP address of the
      deployment manager workstation. Specifying this optional parameter directs
      the manageprofiles command-line utility to attempt to federate the custom
      node into the deployment manager cell as it creates the custom profile.
# This parameter is ignored when creating a deployment manager profile or
      stand-alone server profile. If you federate a custom node when the
      deployment manager is not running, the installation indicator in the logs
      is INSTCONFFAILED to indicate a complete failure. The resulting custom
      profile is unusable. You must move the custom profile directory out of the
     profile repository (the profile's installation root directory) before
      creating another custom profile with the same profile name. If you have
      changed the default JMX connector type, you cannot federate with the
     manageprofiles command-line utility. Use the addNode command later after
      the node is created instead. The default value for this parameter is
      localhost. The value for this parameter must be a properly formed host
      name and must not contain spaces or characters that are not valid such as
# the following: \ast, ?, ", <, >, , , /, \, and |. A connection to the
      deployment manager must also be available in conjunction with the dmgrPort
     parameter. Required if you are creating a managed profile with the
      -federateLaterBPM parameter set to false and the deployment manager is not
     on the local machine.
#
# Valid Values:
     Varies
# Default Values:
     None
#
# Parameter: dmgrPort
#
# Description:
      Identifies the SOAP port of the deployment manager. Specify this parameter
      and the dmgrHost parameter to federate a custom profile as it is created
      or augmented. The deployment manager must be running and accessible. If
      you have changed the default JMX connector type, you cannot federate with
      the manageprofiles command-line utility. Use the addNode command later
     after the node is created instead. The default value for this parameter is
```

```
# 8879. The port that you indicate must be a positive integer and a
# connection to the deployment manager must be available in conjunction with
# the dmgrHost parameter. Required if you are creating a managed profile,
# the -federateLaterBPM parameter is set to false, and the deployment
     manager was configured with a port that was not a default port.
#
# Valid Values:
    Varies
# Default Values:
    None
################################################################################
federateLaterBPM=true
#dmgrHost=dmgr_host_name
#dmgrPort=dmgr_port_number
#dmgrAdminUserName=dmgr_admin_user_name
#dmgrAdminPassword=dmgr_admin_password
################################################################################
# Parameter: environmentType
#
# Description:
     Specifies the environment type. The environment type refers to how IBM
     Business Process Manager is used; for example, in a production, stage or
     test environment. Load testing might be done on a test server, while a
     stage environment type might be used as a temporary location to host
# changes before putting those changes into production. You might specify
# Stage as the Environment type if the server you are configuring will be
# accessed and used to review content and new functionality. Valid values
# are as follows:
# Test
# Use Test if the server you are configuring is to be used as a testing
# environment.
# Stage
# Use Stage if the server is to serve as a staging platform to be used as a
# preproduction server.<br># Production
     Production
# Use Production if the server is to serve in a production capacity.
# The default value is Test.
#
# Valid Values:
    Test
    Production
    Stage
# Default Values:
# Test
################################################################################
environmentType=Test
################################################################################
# Parameter: isDeveloperServer
#
# Description:
# Specifies whether the server is intended for development purposes only.
     This parameter is useful when creating profiles to test applications on a
     non-production server prior to deploying the applications on their
     production application servers. If -isDeveloperServer is set when
# creating an IBM Business Process Manager profile, then a preconfigured VMM
     file repository is installed. This file repository contains a sample
     organization that can be used to test Business Process Choreographer
     people resolution, ready for you to use as is.
#
# Valid Values:
# false
    true
```

```
第 5 章 IBM Business Process Manager Standard 1215
```
# Default Values: false ################################################################################ #isDeveloperServer=false

# プロファイル管理ツールを使用したカスタム・プロファイルの拡張*:*

既存の WebSphere Application Server V8.0 カスタム・プロファイルがある場合には、プロファイル管理ツ ールを使用して既存のプロファイルを拡張し、IBM Business Process Manager のサポートを追加できま す。

拡張する予定のプロファイルに関連付けられたすべてのサーバーを必ずシャットダウンしてください。

プロファイル管理ツールの言語は、システムのデフォルト言語で決まります。 デフォルト言語がサポート される言語ではない場合、英語として使用されます。デフォルト言語をオーバーライドするには、コマンド 行からプロファイル管理ツールを開始し、**java user.language** 設定を使用してデフォルト言語を置き換えま す。以下のコマンドを入力します。

*install\_root*/java/bin/java -Duser.language=*locale install\_root*

例えば、ドイツ語のプロファイル管理ツールを開始するには、以下のコマンドを入力します。

*install\_root*/java/bin/java -Duser.language=de *install\_root*/bin/ProfileManagement/startup.jar

プロファイル管理ツールを開始した後で、「標準」または「拡張」のどちらのプロファイル作成を選択する かを決める必要があります。拡張オプションを使用して以下のことを行います。

- v ポート、プロファイルのロケーション、およびプロファイル、ノード、ホスト、セル (該当する場合) の 名前にカスタマイズ値を割り当てます。
- v ご使用のオペレーティング・システムとユーザー・アカウントの特権によってサービスの作成が許可さ れる場合に、サーバーを実行するためのシステム・サービスを作成します。
- 1. カスタム・プロファイルの作成時にカスタム・ノードをデプロイメント・マネージャーに統合したい場 合は、デプロイメント・マネージャーを開始してください。
- 2. 以下のいずれかの方法で、プロファイル管理ツールを開始します。
	- v ファースト・ステップ・コンソールからプロファイル管理ツールを開始します。
	- v コマンド *install\_root***/bin/ProfileManagement/pmt.sh** を実行します。
- 3. 拡張する予定のプロファイルに関連付けられたすべてのサーバーをシャットダウンします。
- 4. 「ようこそ」ページで、「プロファイル管理ツールの起動」をクリックするか、または「プロファイル 管理ツール」タブを選択します。
- 5. 「プロファイル」タブで、拡張するプロファイルを選択し、「拡張」をクリックします。 WebSphere Application Server プロファイルを拡張する場合、そのプロファイルは、IBM Business Process Manager がインストールされている WebSphere Application Server のバージョンのものでなければなりません。 プロファイルの拡張が可能な場合以外は、「拡張」ボタンは選択できません。 「拡張の選択 (Augment Selection)」ページが別ウィンドウで開きます。
- 6. 「拡張の選択 (Augment Selection)」ページで、プロファイルに適用する拡張のタイプを選択します。 そして、「次へ」をクリックします。
- 7. 「プロファイル拡張オプション」ページで、「標準的」または「拡張」プロファイル拡張を実行するよ うに選択し、「次へ」をクリックします。

「標準的」オプションでは、デフォルトの構成設定でプロファイルが拡張されます。

「高度」オプションでは、プロファイルに独自の構成値を指定できます。

制約事項**:** 以下のいずれかの条件に該当する場合は、プロファイル管理ツールが警告メッセージを表 示します。

- v 拡張対象として選択したプロファイルに実行中のサーバーがある。サーバーを停止しない限り、プ ロファイルは拡張できません。あるいは、「戻る」をクリックして、実行中のサーバーを持たない 別のプロファイルを選択してください。
- v 拡張対象として選択したプロファイルは統合されている。統合プロファイルは拡張できません。 「戻る」をクリックして、未統合の別のプロファイルを選択する必要があります。
- v 拡張対象として選択したプロファイルは、選択した製品で既に拡張されている。「戻る」をクリッ クして、別のプロファイルを拡張対象に選択してください。
- 8. 「標準」プロファイル作成を選択した場合は[、フェデレーション・ステップに](#page-1223-0)スキップしてください。
- 9. 拡張:「プロファイル名およびロケーション」ページで、以下のステップを実行します。
	- a. 「プロファイル名」フィールドで固有の名前を指定するか、デフォルト値をそのまま使用します。 作成する各プロファイルに名前を付ける必要があります。複数のプロファイルがある場合は、この 名前によって最上位で区別することができます。
	- b. 「プロファイル・ディレクトリー」フィールドにプロファイルのディレクトリーを入力するか、 「参照」ボタンを使用してプロファイル・ディレクトリーに移動します。 指定したディレクトリー には、ランタイム環境を定義するファイル (コマンド、構成ファイル、ログ・ファイルなど) が格 納されます。デフォルトのディレクトリーは、*install\_root*/profiles/*profile\_name* です。
	- c. オプション: 作成中のプロファイルをデフォルト・プロファイルにするには、「このプロファイル をデフォルトに設定する」を選択します。 このチェック・ボックスは、既存のプロファイルがご使 用のシステムに存在する場合にのみ表示されます。

プロファイルがデフォルト・プロファイルの場合は、コマンドが自動的にこのプロファイルを処理 するようになります。ワークステーションで作成する最初のプロファイルは、デフォルト・プロフ ァイルです。デフォルト・プロファイルは、製品インストール・ルートの bin ディレクトリーから 発行されるコマンドのデフォルトのターゲットです。ワークステーション上にプロファイルが 1 つ しか存在しない場合は、すべてのコマンドがそのプロファイルに基づいて機能します。複数のプロ ファイルが存在する場合、特定のコマンドでは、コマンドが適用されるプロファイルを指定する必 要があります。

- d. 「サーバー・ランタイムのパフォーマンス・チューニング設定 **(Server runtime performance tuning setting)**」リストから、作成するプロファイルに適したパフォーマンス・チューニング・レベ ルを選択します。 このパラメーターは WebSphere Application Server パラメーターです。
- e. 「次へ」をクリックします。「戻る」をクリックしてプロファイル名を変更した場合、このページ が再表示されたときに、このページで手動で名前を変更しなければならないことがあります。
- 10. 拡張:「ノード名、ホスト名、セル名」ページで、作成中のプロファイルに対して以下のアクションを 実行します。
	- v 「ノード名」フィールドにノードの名前を入力するか、デフォルト値をそのまま使用します。ノー ド名はできるだけ短くしてください。ただし、ノード名は、デプロイメント環境内で固有でなけれ ばなりません。
	- v 「サーバー名」フィールドにサーバーの名前を入力するか、デフォルト値をそのまま使用します。
	- 「ホスト名」フィールドにホストの名前を入力するか、デフォルト値をそのまま使用します。
	- v 「セル名」フィールドにセルの名前を入力するか、デフォルト値をそのまま使用します。

「次へ」をクリックします。

<span id="page-1223-0"></span>11. 「フェデレーション」ページで、ノードのデプロイメント・マネージャーへの統合をプロファイルの作 成の一部としてここで実行するか、またはプロファイルの作成とは別に後で実行するかを選択します。 プロファイル作成の一部としてノードを統合することを選択した場合は、デプロイメント・マネージャ ーのホスト名または IP アドレスと SOAP ポート、および認証ユーザー ID とパスワード (デプロイ メント・マネージャーでの認証で使用する場合) を指定します。

# 重要**:**

以下の状況のいずれかに該当する場合は、「後でこのノードを統合する」を選択します。

- v このカスタム・ノードをマイグレーション・ターゲットとして使用する予定がある。
- v 別のプロファイルが統合されている (ノードの統合はシリアライズする必要があります)。
- v デプロイメント・マネージャーが実行中でない、またはそれが確実に実行中であるかどうか不明で ある。
- v デプロイメント・マネージャーで SOAP コネクターが使用不可である。
- v そのデプロイメント・マネージャーは、まだ IBM Business Process Manager デプロイメント・マネ ージャーに拡張されていない。
- v デプロイメント・マネージャーが、作成するプロファイルと同じか、それより高いリリース・レベ ルではない。
- v デプロイメント・マネージャーで、JMX 管理ポートが有効になっていない。
- v デプロイメント・マネージャーが、優先 Java Management Extensions (JMX) コネクターとして、デ フォルトでないリモート・メソッド呼び出し (RMI) を使用するように再構成されている。 (優先コ ネクター・タイプを確認するには、デプロイメント・マネージャーの管理コンソールで「システム 管理」 > 「デプロイメント・マネージャー」 > 「管理サービス」を選択します。)

#### カスタム・プロファイル作成の一部としてのノード統合に関連する処理

- v プロファイル管理ツールによって、デプロイメント・マネージャーが存在していて通信可能である こと、および認証ユーザー ID とパスワードがそのデプロイメント・マネージャーで有効であるこ と (デプロイメント・マネージャーがセキュリティーで保護されている場合) が検査されます。
- v デプロイメント・マネージャーが実行中でないとき、またはほかの理由でデプロイメント・マネー ジャーを使用できないときに、カスタム・ノードを統合しようとすると、警告ボックスが表示され て、続行できなくなります。この警告ボックスが表示されたら、「**OK**」をクリックして、「フェデ レーション」ページで別の選択を行ってください。

「次へ」をクリックします。「標準」プロファイル作成を選択した場合は[、プロファイルの要約のステ](#page-1225-0) [ップに](#page-1225-0)スキップしてください。

- 12. 拡張:「セキュリティー証明書 (パート 1)」ページで、新規証明書を作成するか、既存の証明書をイン ポートするかを指定します。
	- v デフォルト個人証明書およびルート署名証明書を新規作成するには、「デフォルト個人証明書の新 規作成 **(Create a new default personal certificate)**」および「ルート署名証明書の新規作成 **(Create a new root signing certificate)**」を選択して、「次へ」をクリックします。
	- v 既存の証明書をインポートするには、「既存のデフォルト個人証明書をインポート **(Import an existing default personal certificate)**」および「既存のルート署名個人証明書をインポート **(Import an existing root signing personal certificate)**」を選択して、以下の情報を指定します。
		- 「パス」フィールドに、既存の証明書へのディレクトリー・パスを入力します。
		- 「パスワード」フィールドに、証明書のパスワードを入力します。
- 「鍵ストア・タイプ **(Keystore type)**」フィールドで、インポートする証明書の鍵ストア・タイプ を選択します。
- 「鍵ストア別名 **(Keystore alias)**」フィールドで、インポートする証明書の鍵ストア別名を選択し ます。
- 「次へ」をクリックすると、「セキュリティー証明書 (パート 2)」ページが表示されます。

個人証明書をデフォルトの個人証明書としてインポートする場合は、個人証明書に署名したルート 証明書をインポートしてください。そのようにしない場合、プロファイル管理ツールは、個人証明 書の署名者を trust.p12 ファイルに追加します。

13. 拡張:「セキュリティー証明書 (パート 2)」ページで、証明書の情報が正しいことを確認し、「次へ」 をクリックして「ポート値の割り当て」ページを表示します。

証明書を作成する場合、デフォルト値をそのまま使用するかまたは変更して、新しい証明書を作成しま す。デフォルトの個人証明書は、デフォルトで 1 年間有効で、ルート署名証明書によって署名されま す。ルート署名証明書は、デフォルトで 15 年間有効な自己署名証明書です。ルート署名証明書のデフ ォルトの鍵ストア・パスワードは、WebAS です。パスワードを変更します。パスワードに 2 バイト文 字セット (DBCS) 文字を使用することはできません。PKCS12 などの特定の鍵ストア・タイプは、こ れらの文字をサポートしないからです。サポートされる鍵ストア・タイプは、java.security ファイル のプロバイダーによって異なります。

いずれかの証明書または両方の証明書を作成するか、いずれかの証明書または両方の証明書をインポー トすると、以下の鍵ストア・ファイルが作成されます。

- v key.p12: デフォルトの個人証明書が入っています。
- v trust.p12: デフォルトのルート証明書の署名者証明書が入っています。
- v root-key.p12: ルート署名証明書が入っています。
- v default-signers.p12: サーバーのインストールまたは実行後に作成する新しい鍵ストア・ファイル に追加された署名者証明書が入っています。デフォルトで、デフォルトのルート証明書署名者と、 DataPower 署名者証明書は、この鍵ストア・ファイルに入っています。
- v deleted.p12: 必要に応じて復旧できるように、deleteKeyStore タスクで削除された証明書を保持し ます。
- v ltpa.jceks: 環境内のサーバーが相互に通信するために使用するサーバーのデフォルトの Lightweight Third-Party Authentication (LTPA) 鍵が入っています。

これらのすべてのファイルのパスワードは、証明書の作成またはインポート時に使用したのと同じパス ワード (デフォルトのパスワードか、指定したパスワード) です。インポートされた証明書が key.p12 ファイルまたは root-key.p12 ファイルに追加されます。インポートした証明書に必要な情報が含まれ ていない場合は、「戻る」をクリックして、別の証明書をインポートします。

14. 拡張:「ポート値の割り当て」ページで、プロファイルに指定されたポートが固有であることを確認 し、「次へ」をクリックします。 プロファイル管理ツールは、他の WebSphere 製品によって現在使 用されているポートを検出し、既存のポート値と競合しない推奨値を表示します。指定されたポートを 使用する WebSphere アプリケーション以外のアプリケーションが存在する場合は、ポートが競合しな いことを確認してください。「オプションのアプリケーション・デプロイメント」ページで管理コンソ ールをデプロイしないように選択した場合、「ポート値の割り当て」ページ上で管理コンソール・ポー トは使用できません。

以下の条件が満たされた場合には、ポートは使用中であると認識されます。

v ポートが、現在のユーザーが実行したインストールで作成されたプロファイルに割り当てられてい る。

• ポートが現在使用中である。

「ポート値の割り当て (Port Values Assignment)」ページにアクセスするときにポートはツールによっ て検証されますが、続いて表示される「プロファイル管理ツール」ページで行われる選択の結果、依然 としてポート競合が発生する可能性があります。ポートは、プロファイルの作成が完了するまで割り当 てられません。

ポートの競合が発生していると思われる場合、プロファイルの作成後に調査することができます。以下 のファイルを調べて、プロファイルの作成時に使用されたポートを確認します。

*profile\_root*/properties/portdef.prop

このファイル内に含まれているものは、ポートの設定で使用されたキーと値です。ポートの競合を発見 した場合は、ポートを手動で再度割り当てることができます。ポートを再度割り当てるには、 WebSphere Application Server インフォメーション・センターの『既存プロファイル内のポートの更 新』を参照してください。このトピックで説明されている **ws\_ant** スクリプトを使用して **updatePorts.ant** ファイルを実行します。

- 15. 「プロファイル・サマリー」ページで、情報を確認します。「作成」をクリックしてプロファイルを作 成するか、「戻る」をクリックしてプロファイルの特性を変更します。
- 16. 「プロファイル完了 (Profile Complete)」ページで、情報を確認します。ファースト・ステップ・コン ソールに進むには、「ファースト・ステップ・コンソールの起動」が選択されていることを確認して 「終了」をクリックします。

カスタム・プロファイルの追加が完了したら、デプロイメント環境を構成します。 関連情報:

■ [既存プロファイル内のポートの更新](http://www14.software.ibm.com/webapp/wsbroker/redirect?version=matt&product=was-nd-mp&topic=tins_updatePorts) (WebSphere Application Server)

# *manageprofiles* コマンド行ユーティリティーを使用したカスタム・プロファイルの拡張*:*

プロファイル管理ツールを使用する代わりに manageprofiles コマンド行ユーティリティーを使用して、既 存の WebSphere Application Server V8.0 プロファイルを拡張します。

拡張する予定のプロファイルに関連付けられたすべてのサーバーを必ずシャットダウンしてください。

同じプロファイルで **manageprofiles** コマンド行ユーティリティーを実行していないことを確認してくださ い。コマンドを実行してエラー・メッセージが表示された場合は、進行中のプロファイル作成または拡張ア クションが他にないかを確認してください。実行されている場合は、完了するまで待ってください。

拡張するプロファイルが既にデプロイメント・マネージャーに統合されている場合は、これを **manageprofiles** コマンド行ユーティリティーを使用して拡張することはできません。

- 1. 拡張したい既存のプロファイルを作成する際に使用されたテンプレートを特定します。 カスタム・プロ ファイルを拡張する必要があります。 テンプレートは、*install\_root*/properties/ profileRegistry.xml ファイルのプロファイル・レジストリーを表示して判別できます。このファイル は変更しないでください。テンプレートを確認するだけにしてください。
- 2. 拡張テンプレートを使用して既存のプロファイルに変更を加える場合は、augment パラメーターを使用 します。 augment パラメーターを使用すると、**manageprofiles** コマンド行ユーティリティーは **-templatePath** パラメーターのテンプレートを使用して、**-profileName** パラメーターで指定されている プロファイルを更新または拡張します。使用できる拡張テンプレートは、どの IBM 製品のどのバージ ョンが環境にインストールされているかによって決まります。**-templatePath** パラメーターには必ず完

全修飾ファイル・パスを指定してください。理由は、**-templatePath** パラメーターに相対ファイル・パ スを指定すると、指定したプロファイルが完全に拡張されないためです。

注**:** *install\_dir*/profileTemplates/BPM ディレクトリー内のファイルは手動で変更しないでください。 3. 拡張に使用する適切なテンプレートを見つけます。

各プロファイルのテンプレートは、*install\_root*/profileTemplates/BPM ディレクトリー (BPM テンプ レートの場合) にあります。 カスタム・プロファイルでは、以下のテンプレートを使用できます。

v managed.procctr: IBM BPM Standard の Process Center のカスタム・プロファイル用です。

v managed.procsvr: IBM BPM Standard の Process Server のカスタム・プロファイル用です。

4. 拡張テンプレートを使用して既存のプロファイルに変更を加える場合は、augment パラメーターを使用 します。 augment パラメーターを使用すると、**manageprofiles** コマンド行ユーティリティーは **-templatePath** パラメーターのテンプレートを使用して、**-profileName** パラメーターで指定されている プロファイルを更新または拡張します。使用できる拡張テンプレートは、どの IBM 製品のどのバージ ョンが環境にインストールされているかによって決まります。**-templatePath** パラメーターには必ず完 全修飾ファイル・パスを指定してください。理由は、**-templatePath** パラメーターに相対ファイル・パ スを指定すると、指定したプロファイルが完全に拡張されないためです。

注**:** *install\_dir*/profileTemplates/BPM ディレクトリー内のファイルは手動で変更しないでください。 5. **-responseFile** パラメーターを使用するには、提供されているサンプル応答ファイルを参考にして、ご

使用の環境に固有の応答ファイルを作成します。

重要**:** 値の後にスペースが入っている (例えば、**'personalCertValidityPeriod=1 '** や **'winserviceCheck=false '**) ことがないようにしてください。スペースがある場合は、プロファイルの作 成が失敗します。

サンプルは *install\_root*/BPM/samples/manageprofiles ディレクトリーにあります。 データベースお よびプロファイルのタイプ (スタンドアロンまたはネットワーク、Process Center または Process Server) に基づいて、適切な応答ファイルを選択してください。以下のサンプル・ファイルを使用できま す。

- PC Std DMgr DB2.response
- PC Std DMgr DB2zOS.response
- PC Std DMgr Oracle.response
- PC\_Std\_DMgr\_SQLServer.response
- PC Std Managed DB2.response
- PC Std Managed DB2zOS.response
- v PC\_Std\_Managed\_Oracle.response
- PC\_Std\_Managed\_SQLServer.response
- PC Std Standalone DB2.response
- PC Std Standalone DB2zOS.response
- PC Std Standalone Oracle.response
- PC Std Standalone SQLServer.response
- PS Std DMgr DB2.response
- PS Std DMgr DB2zOS.response
- PS\_Std\_DMgr\_Oracle.response
- PS Std DMgr SQLServer.response
- PS Std Managed DB2.response
- PS Std Managed DB2zOS.response
- PS\_Std\_Managed\_Oracle.response
- PS Std Managed SQLServer.response
- PS Std Standalone DB2.response
- PS Std Standalone DB2zOS.response
- PS Std Standalone Oracle.response
- PS Std Standalone SQLServer.response

サンプル応答ファイルのいずれかを作業ディレクトリーにコピーします。 **chmod** コマンドを使用して、 応答ファイルの新規コピーに適切な許可を割り当てます。以下に例を示します。

chmod 644 BPM\_Custom.response

ご使用の構成に合わせて応答ファイル内のパラメーターを編集し、編集された応答ファイルを保存しま す。**templatePath** プロパティーのパスが特定のインストール・ディレクトリーと一致していることを確 認してください。

6. このファイルをコマンド行から実行します。**-profilePath** パラメーターは使用しないでください。 以 下に例を示します。

manageprofiles.sh -augment -templatePath *install\_root*/profileTemplates/BPM/managed.procctr -profileName MyProfileName

応答ファイルを作成した場合は、他のパラメーターを一切指定せずに、 **-response** パラメーターを指定 します。例:

manageprofiles.sh -response *myResponseFile*

コマンドの実行が完了すると、コンソール・ウィンドウに状況が書き込まれます。他の応答ファイルと 同様に、ファイルの構文解析時には応答ファイルに対する通常の構文検査が適用されます。応答ファイ ルの個々の値はコマンド行パラメーターと見なされます。

カスタム・プロファイルの追加が完了したら、デプロイメント環境を構成します。

# カスタム・ノードのデプロイメント・マネージャーへの統合*:*

カスタム・ノードを作成した後、**addNode** コマンドを使用して、カスタム・ノードをデプロイメント・マネ ージャー・セルに統合することができます。デプロイメント・マネージャーからすべての統合ノードを管理 できます。

この手順を実行する前に、以下の前提条件が満たされていることを確認します。

- IBM Business Process Manager をインストール済みであり、デプロイメント・マネージャーとカスタ ム・プロファイルを作成済みであること。この手順では、カスタム・プロファイルの統合がその作成ま たは拡張中に (プロファイル管理ツールまたは **manageprofiles** コマンド行ユーティリティーを使用し て) 行われていない ことが前提となっています。
- v デプロイメント・マネージャーが実行されている。稼働していない場合は、ファースト・ステップ・コ ンソールから「デプロイメント・マネージャーの始動」を選択するか、または以下のコマンドを入力し てデプロイメント・マネージャーを始動します。ここで、*profile\_root* はデプロイメント・マネージャ ー・プロファイルのインストール場所を表します。

*profile\_root*/bin/startManager.sh

- v デプロイメント・マネージャーは作成済みであるか、IBM Business Process Manager デプロイメント・ マネージャーに拡張済みである。
- デプロイメント・マネージャーのリリース・レベルが、作成または拡張されたカスタム・プロファイル と同じか、それより高い。
- v デプロイメント・マネージャーで、JMX 管理ポートが有効になっている。デフォルト・プロトコルは SOAP です。
- v このカスタム・ノードをマイグレーション・ターゲットとして使用する予定がない。
- 1. 統合するカスタム・プロファイルの bin ディレクトリーに移動します。 コマンド・ウィンドウを開 き、(コマンド行から) 以下のディレクトリーに移動します (ここで *profile\_root* はカスタム・プロファ イルのインストール・ロケーションを表します)。

*profile\_root*/bin

2. **addNode** コマンドを実行します。

セキュリティーが有効になっていない場合は、コマンド行から以下のコマンドを実行します。

./addNode.sh *deployment\_manager\_host deployment\_manager\_SOAP\_port*

セキュリティーが有効になっている場合は、コマンド行から以下のコマンドを実行します。

./addNode.sh *deployment\_manager\_host deployment\_manager\_SOAP\_port* -username *userID\_for\_authentication* -password *password\_for\_authentication*

出力ウィンドウが開きます。次のようなメッセージが表示されたら、カスタム・プロファイルは正常に 統合されています。

ADMU0003I: ノード DMNDID2Node03 は正常に統合されました。 (Node DMNDID2Node03 has been successfully federated.)

カスタム・プロファイルはデプロイメント・マネージャーに統合されました。

カスタム・プロファイルを統合したら、デプロイメント・マネージャーの管理コンソールに移動して空のノ ードをカスタマイズするか、新規のサーバーを作成します。

# 関連情報:

管理対象ノード設定の追加 [\(WebSphere Application Server\)](http://www14.software.ibm.com/webapp/wsbroker/redirect?version=matt&product=was-nd-dist&topic=uagtRnodeAdd)

## *Network Deployment* プロファイル作成後の *DB2 for z/OS* データベースの作成および構成*:*

プロファイルを作成または拡張した後、ユーザーまたはデータベース管理者は、データベースとその表を手 動で作成する必要があり、さらにユーザーは、IBM Business Process Manager サーバーの始動または使用 を試みる前に、**bootstrapProcessServerData** コマンドを実行する必要もあります。

## *DB2 for z/OS* の許可に関する前提条件*:*

IBM Business Process Manager データベースを作成する前に、ご使用の DB2 for z/OS バージョンに必要 な許可が付与されていることを確認する必要があります。また、適切なストレージ・グループとバッファ ー・プールが割り当てられていることを確認し、必要に応じてクラスタリングを構成してください。

### **DB2 for z/OS** のユーザー許可要件

付与されている権限を調べ、どのユーザー ID にも必要以上の権限を付与していないことを確認するよう に、DB2 for z/OS システム管理者に依頼してください。構成時に発生する可能性がある DB2 のセキュリ ティーに関する問題を回避するために、JCA 認証別名に DB2 の SYSADM 権限を付与していることがよ くあります。WebSphere 管理者 ID は、IBM Business Process Manager データベースを定義するための DBADM 権限より高い権限は必要ありません。

*#DB\_USER#* として識別される WebSphere 管理者には、デフォルトにより以下のストレージ・グループ、 データベース、およびバッファー・プールの GRANT 許可が与えられます。これらの許可は、データベー ス設計ツールによって生成された createDatabase.sql データベース・スクリプトで使用できます。

GRANT USE OF STOGROUP *#STOGRP#* TO *#DB\_USER#* WITH GRANT OPTION; GRANT DBADM ON DATABASE *#DB\_NAME#* TO *#DB\_USER#*; GRANT USE OF ALL BUFFERPOOLS TO *#DB\_USER#*;

*#SCHEMA#* のスキーマ修飾子を使用してシーケンスとストアード・プロシージャーを作成する許可を *#DB\_USER#* ユーザーに与えるには、以下の GRANT 許可が必要になる場合があります。

GRANT CREATEIN,ALTERIN,DROPIN ON SCHEMA *#SCHEMA#* TO *#DB\_USER#* WITH GRANT OPTION;

また、以下のアクセス権も必要です。

GRANT CREATE ON COLLECTION *#SCHEMA#* TO *#DB\_USER#*; GRANT BINDADD TO *#DB\_USER#*;

#### **DB2 for z/OS V10** 上のビューに対する許可要件

DB2 for z/OS V10 を使用する場合は、データベース内のビューに対する追加の許可が必要です。

v SQL を実行してビューを定義する前に、必要に応じて DBACRVW サブシステム・パラメーターを YES に設定してください。

この設定により、データベース *#DB\_NAME#* に対する DBADM 権限を持つ WebSphere 管理者 ID が、他のユーザー ID 用のビューを作成できるようになります。

- v DB2 for z/OS V10 では、データベースに対する DBADM 権限を持つユーザーにアクセス権限が暗黙的 に付与されないため、WebSphere 管理者 ID にビューへのアクセス権限を具体的に付与する必要があり ます。DB2 for z/OS V10 内のビューへのアクセス権限を付与するには、個別の GRANT ステートメン トまたはリソース・アクセス管理機能 (RACF) グループを使用します。以下のいずれかの方法でこのア クセス権限を付与するように、DB2 for z/OS 管理者に依頼してください。
	- ビューごとに、明示的な GRANT ステートメントを発行します。例えば、以下のサンプルの GRANT ステートメントをユーザー ID WSADMIN に対して発行できます。

GRANT DELETE,INSERT,SELECT,UPDATE ON TABLE S1CELL.ACTIVITY TO WSADMIN WITH GRANT OPTION; GRANT DELETE,INSERT,SELECT,UPDATE ON TABLE S1CELL.ACTIVITY\_ATTRIBUTE TO WSADMIN WITH GRANT OPTION; GRANT DELETE, INSERT, SELECT, UPDATE ON TABLE SICELL. ACTIVITY SERVICE TO WSADMIN WITH GRANT OPTION; GRANT DELETE,INSERT,SELECT,UPDATE ON TABLE S1CELL.APPLICATION\_COMP TO WSADMIN WITH GRANT OPTION; GRANT DELETE,INSERT,SELECT,UPDATE ON TABLE S1CELL.AUDIT\_LOG TO WSADMIN WITH GRANT OPTION; GRANT DELETE,INSERT,SELECT,UPDATE ON TABLE S1CELL.AUDIT\_LOG\_B TO WSADMIN WITH GRANT OPTION; GRANT DELETE,INSERT,SELECT,UPDATE ON TABLE S1CELL.BUSINESS\_CATEGORY TO WSADMIN WITH GRANT OPTION; GRANT DELETE,INSERT,SELECT,UPDATE ON TABLE S1CELL.BUSINESS\_CATEGORY\_LDESC TO WSADMIN WITH GRANT OPTION; GRANT DELETE,INSERT,SELECT,UPDATE ON TABLE S1CELL.ESCALATION TO WSADMIN WITH GRANT OPTION; GRANT DELETE,INSERT,SELECT,UPDATE ON TABLE S1CELL.ESCALATION\_CPROP TO WSADMIN WITH GRANT OPTION; GRANT DELETE,INSERT,SELECT,UPDATE ON TABLE S1CELL.ESCALATION\_DESC TO WSADMIN WITH GRANT OPTION; GRANT DELETE,INSERT,SELECT,UPDATE ON TABLE S1CELL.ESC\_TEMPL TO WSADMIN WITH GRANT OPTION; GRANT DELETE,INSERT,SELECT,UPDATE ON TABLE S1CELL.ESC\_TEMPL\_CPROP TO WSADMIN WITH GRANT OPTION; GRANT DELETE,INSERT,SELECT,UPDATE ON TABLE S1CELL.ESC\_TEMPL\_DESC TO WSADMIN WITH GRANT OPTION; GRANT DELETE,INSERT,SELECT,UPDATE ON TABLE S1CELL.EVENT TO WSADMIN WITH GRANT OPTION; GRANT DELETE,INSERT,SELECT,UPDATE ON TABLE S1CELL.MIGRATION\_FRONT TO WSADMIN WITH GRANT OPTION; GRANT DELETE,INSERT,SELECT,UPDATE ON TABLE S1CELL.PROCESS\_ATTRIBUTE TO WSADMIN WITH GRANT OPTION; GRANT DELETE, INSERT, SELECT, UPDATE ON TABLE SICELL. PROCESS INSTANCE TO WSADMIN WITH GRANT OPTION; GRANT DELETE,INSERT,SELECT,UPDATE ON TABLE S1CELL.PROCESS\_TEMPLATE TO WSADMIN WITH GRANT OPTION; GRANT DELETE,INSERT,SELECT,UPDATE ON TABLE S1CELL.PROCESS\_TEMPL\_ATTR TO WSADMIN WITH GRANT OPTION; GRANT DELETE,INSERT,SELECT,UPDATE ON TABLE S1CELL.QUERY\_PROPERTY TO WSADMIN WITH GRANT OPTION;

GRANT DELETE, INSERT, SELECT, UPDATE ON TABLE SICELL. QUERY PROP TEMPL TO WSADMIN WITH GRANT OPTION; GRANT DELETE, INSERT, SELECT, UPDATE ON TABLE SICELL. SHARED WORK ITEM TO WSADMIN WITH GRANT OPTION; GRANT DELETE,INSERT,SELECT,UPDATE ON TABLE S1CELL.TASK TO WSADMIN WITH GRANT OPTION; GRANT DELETE,INSERT,SELECT,UPDATE ON TABLE S1CELL.TASK\_AUDIT\_LOG TO WSADMIN WITH GRANT OPTION; GRANT DELETE,INSERT,SELECT,UPDATE ON TABLE S1CELL.TASK\_CPROP TO WSADMIN WITH GRANT OPTION; GRANT DELETE,INSERT,SELECT,UPDATE ON TABLE S1CELL.TASK\_DESC TO WSADMIN WITH GRANT OPTION; GRANT DELETE,INSERT,SELECT,UPDATE ON TABLE S1CELL.TASK\_HISTORY TO WSADMIN WITH GRANT OPTION; GRANT DELETE,INSERT,SELECT,UPDATE ON TABLE S1CELL.TASK\_TEMPL TO WSADMIN WITH GRANT OPTION; GRANT DELETE,INSERT,SELECT,UPDATE ON TABLE S1CELL.TASK\_TEMPL\_CPROP TO WSADMIN WITH GRANT OPTION; GRANT DELETE,INSERT,SELECT,UPDATE ON TABLE S1CELL.TASK\_TEMPL\_DESC TO WSADMIN WITH GRANT OPTION; GRANT DELETE,INSERT,SELECT,UPDATE ON TABLE S1CELL.WORK\_BASKET TO WSADMIN WITH GRANT OPTION; GRANT DELETE, INSERT, SELECT, UPDATE ON TABLE S1CELL. WORK BASKET DIST TARGET TO WSADMIN WITH GRANT OPTION; GRANT DELETE,INSERT,SELECT,UPDATE ON TABLE S1CELL.WORK\_BASKET\_LDESC TO WSADMIN WITH GRANT OPTION; GRANT DELETE,INSERT,SELECT,UPDATE ON TABLE S1CELL.WORK\_ITEM TO WSADMIN WITH GRANT OPTION;

– ビューのスキーマ名に対応する RACF グループを定義し、WebSphere 管理者 ID を RACF グループ に接続します。例えば、S1CELL という名前の RACF グループを定義し、ユーザー WSADMIN をこ のグループに接続するには、以下のようにします。

INFORMATION FOR GROUP S1CELL SUPERIOR GROUP=ZWPS OWNER=ZWPS CREATED=07.144 INSTALLATION DATA=OWNED BY EMP SERIAL 009179, SITE ABCUK NO MODEL DATA SET TERMUACC NO SUBGROUPS USER(S)= ACCESS= ACCESS COUNT= UNIVERSAL ACCESS= WSADMIN CONNECT 000000 NONE CONNECT ATTRIBUTES=NONE REVOKE DATE=NONE RESUME DATE=NONE

#### 構成計画スプレッドシートを使用した許可の定義

使用する構成計画スプレッドシートをダウンロードした場合は、代替手段としてこのスプレッドシートを使 用して、ユーザーおよび DB2 for z/OS V10 ビュー (このトピックの前述のセクションで特定したもの) に 必要な GRANT 許可を生成することもできます。構成計画スプレッドシートは、IBM Support Portal の [Techdoc WP102075](http://www.ibm.com/support/techdocs/atsmastr.nsf/WebIndex/WP102075) から使用できます。

スプレッドシートの Database ワークシートには、データベースおよびストレージ・グループの作成に使用 できるサンプルの SQL ステートメント一式がリストされています。さらに、WebSphere 管理者の許可と DB2 for z/OS V10 データベース表へのアクセス権限の付与に必要な GRANT 許可も付与されます。スプ レッドシートの BPMVariables ワークシートでユーザー名とデータベース・オブジェクト名を指定すると、 これらの値が Database ワークシートに伝搬され、これらの値と適切な値を使用して CREATE および GRANT ステートメントが入力されます。

DB2 for z/OS システム管理者に、関連する CREATE ステートメントを使用したデータベースおよびスト レージ・グループの作成と、GRANT ステートメントを使用した WebSphere 管理者の権限付与を依頼して ください。スプレッドシートから生成された成果物の使用について詳しくは、Techdoc に付属する PDF 文 書を参照してください。

## ストレージ・グループの割り当ておよびバッファー・プールの使用量

ストレージ・グループの割り当てとバッファー・プールの使用量を調べるように、DB2 for z/OS システム 管理者に依頼してください。ストレージ・グループの割り当てとバッファー・プールの使用量が不適切であ っても、ログにエラー・メッセージとして表示されない場合がありますが、後で問題の原因になる可能性が あります。このような問題は、システムをユーザーに提供した後ではなく、今すぐに解決することを推奨し ます。例えば、ストレージ・グループや VCAT の修正は、表と索引の使用が開始された後では容易ではあ りません。

# クラスタリング要件

クラスタリングを構成する場合は、DB2 for z/OS システムがデータ共用モードで稼働している必要があり ます。

関連タスク:

838 [ページの『データベース設計ファイルおよびデータベース・スクリプトの作成](#page-843-0) (AIX スタンドアロ [ン](#page-843-0))』

データベース設計ツールを使用して、データベース構成の設計を指定できます。この設計は、特定のコンポ ーネント用にも、IBM Business Process Manager の全機能をサポートするエンタープライズ・レベルのデ ータベース構成用にもなります。

1058 [ページの『データベース設計ファイルおよびデータベース・スクリプトの作成](#page-1063-0) (AIX Network [Deployment\)](#page-1063-0)』

データベース設計ツールを使用して、データベース構成の設計を指定できます。この設計は、特定のコンポ ーネント用にも、IBM Business Process Manager の全機能をサポートするエンタープライズ・レベルのデ ータベース構成用にもなります。

211 [ページの『データベース設計ファイルおよびデータベース・スクリプトの作成](#page-216-0) (Linux スタンドアロ [ン](#page-216-0))』

データベース設計ツールを使用して、データベース構成の設計を指定できます。この設計は、特定のコンポ ーネント用にも、IBM Business Process Manager の全機能をサポートするエンタープライズ・レベルのデ ータベース構成用にもなります。

433 [ページの『データベース設計ファイルおよびデータベース・スクリプトの作成](#page-438-0) (Linux Network [Deployment\)](#page-438-0)』

データベース設計ツールを使用して、データベース構成の設計を指定できます。この設計は、特定のコンポ ーネント用にも、IBM Business Process Manager の全機能をサポートするエンタープライズ・レベルのデ ータベース構成用にもなります。

1459 [ページの『データベース設計ファイルおよびデータベース・スクリプトの作成](#page-1464-0) (Solaris スタンドアロ [ン](#page-1464-0))』

データベース設計ツールを使用して、データベース構成の設計を指定できます。この設計は、特定のコンポ ーネント用にも、IBM Business Process Manager の全機能をサポートするエンタープライズ・レベルのデ ータベース構成用にもなります。

1682 [ページの『データベース設計ファイルおよびデータベース・スクリプトの作成](#page-1687-0) (Solaris Network [Deployment\)](#page-1687-0)』

データベース設計ツールを使用して、データベース構成の設計を指定できます。この設計は、特定のコンポ ーネント用にも、IBM Business Process Manager の全機能をサポートするエンタープライズ・レベルのデ ータベース構成用にもなります。

2100 [ページの『データベース設計ファイルおよびデータベース・スクリプトの作成](#page-2105-0) (Windows スタンドア [ロン](#page-2105-0))』

データベース設計ツールを使用すると、スタンドアロン・プロファイルを作成するときに使用する設計ファ イルを生成できます。データベース設計ツールでは、データベース表の作成に使用できるデータベース・ス クリプトも生成されます。

2330 [ページの『データベース設計ファイルおよびデータベース・スクリプトの作成](#page-2335-0) (Windows Network [Deployment\)](#page-2335-0)』

データベース設計ツールを使用して、データベース構成の設計を指定できます。この設計は、特定のコンポ ーネント用にも、IBM Business Process Manager の全機能をサポートするエンタープライズ・レベルのデ ータベース構成用にもなります。

#### *DB2 for z/OS* サブシステムでのデータベースの作成*:*

データベース設計ツール (**DbDesignGenerator**) を使用してデータベース構成を定義する場合、IBM Business Process Manager コンポーネント用のデータベースを作成するために必要なデータベース・スクリ プトを生成できます。

これらのデータベース・スクリプトを実行するために、さまざまなツールを使用できます。

- v データベース設計ツールを実行してデータベース・スクリプトを生成すると、**createDB2.sh** スクリプト も生成されます。 **createDB2.sh** を使用して、データベース・スクリプトを実行できます。
- v DB2 コマンド行プロセッサー、SPUFI、または DSNTEP2 などのツールを使用してデータベース・スク リプトを実行することもできます。

# 使用するツールの選択

使用するツールは、経験や慣れ、または個人的な好みに基づいて選択できます。組織によっては (実稼働環 境では特に)、DB2 for z/OS オブジェクトの作成に使用するツールについて標準や規則が定められている場 合もあります。

## **createDB2.sh** スクリプトの選択に関する考慮事項

- v **createDB2.sh** を使用すると、ツールを 1 回実行するだけですべてのデータベース・オブジェクトを作 成できます。サーバーを初めて実装する場合は、これを選択することをお勧めします。
- v **createDB2.sh** は、データベース設計ツール (**DbDesignGenerator**) が生成するデータベース・スクリプト を実行します。
- v **createDB2.sh** は、各コンポーネントの SQL を正しい順序で実行します。
- v **createDB2.sh** は、定義する命名規則に従ってデータベース・オブジェクトを作成します。
- v **createDB2.sh** は、DB2 for z/OS データベース間でデータベース・オブジェクトのレイアウトを編成し ます。
- v **createDB2.sh** は、データベース、ストレージ・グループ、およびバッファー・プール・オブジェクトに 対して GRANT 権限を発行します。
- v **createDB2.sh** は、サービス統合バスのデータ定義言語 (DDL) のカスタマイズを自動的に完了します。
- v **createDB2.sh** は、UNIX システム・サービス環境で実行されます。
- v **createDB2.sh** は、作成したオブジェクトの監査証跡を生成します。

### 他のツールの選択に関する考慮事項

- v UNIX システム・サービス環境で SQL ステートメントを実行する場合、DB2 コマンド・ライン・プロ セッサーの使用を選択することがあります。まず、SQL ステートメントの実行をバイパスするモードで **createDB2.sh** スクリプトを実行し、SQL ステートメントを 2 つの .sql ファイルに統合する必要があ ります。そうすると、コマンド・ライン・プロセッサーを使用して、これらのファイルを実行できるよ うになります。
- v データベース・サブシステムの標準の制限以外、データベース・オブジェクトに適用される命名規則や 編成規則についての制限はありません。
- v 一部のツールは、z/OS 環境から実行される場合があります。
- v 各ツールによって、発行された DB2 データベース・コマンドの監査証跡が生成される場合があります。

<span id="page-1234-0"></span>関連タスク:

1058 [ページの『データベース設計ファイルおよびデータベース・スクリプトの作成](#page-1063-0) (AIX Network [Deployment\)](#page-1063-0)』

データベース設計ツールを使用して、データベース構成の設計を指定できます。この設計は、特定のコンポ ーネント用にも、IBM Business Process Manager の全機能をサポートするエンタープライズ・レベルのデ ータベース構成用にもなります。

# *DB2* コマンド行プロセッサーの構成*:*

**createDB2.sh** スクリプトを実行する前に、一連の環境変数と **db2** コマンドの別名を定義することによっ て、DB2 コマンド行プロセッサーを構成する必要があります。DB2 for z/OS サーバーへの接続に使用でき る別名も定義する必要があります。

DB2 コマンド行プロセッサーのプロパティー・ファイル (clp.properties など) が存在していることを確 認してください。必要であれば、コマンド行プロセッサーがインストールされているディレクトリー内にあ るサンプル・プロパティー・ファイルを使用して、独自のプロパティー・ファイルを作成することができま す。詳細については、 DB2 for z/OS の資料を参照してください。

**createDB2.sh** スクリプトの実行元となる z/OS UNIX System Services 環境で、以下の構成ステップを実行 します。

- 1. DB2 for z/OS でコマンド行から作業を行う各ユーザー ID 用に、 DB2 コマンド行プロセッサーを構成 します。個人用のプロファイルまたは共有ユーザー・プロファイルを以下のように更新することができ ます。
	- v CLASSPATH 環境変数を、clp.jar ファイルを含むように変更します。
	- v CLPPROPERTIESFILE 環境変数を使用して、コマンド行プロセッサーのプロパティー・ファイルの完 全修飾名を定義します。
	- v **db2** コマンドを、コマンド行プロセッサーを開始するコマンドの別名として定義します。
	- v コマンド行プロセッサーに適用する JDBC プロパティーを定義した DB2JccConfiguration.properties ファイルを指定します。

.profile または /etc/profile ファイルに必要な項目を追加する際には、以下の構文を使用できます。

```
export CLPHOME=clp_install_dir
export CLASSPATH=$CLASSPATH:$CLPHOME/lib/clp.jar
export CLPPROPERTIESFILE=clp_properties_file_path
alias db2="java -Ddb2.jcc.propertiesFile=
/file_path/DB2JccConfiguration.properties com.ibm.db2.clp.db2"
```
例:

```
export CLPHOME=/shared/db2910_base
export CLASSPATH=$CLASSPATH:$CLPHOME/lib/clp.jar
export CLPPROPERTIESFILE=/wasv8config/clp.properties
alias db2="java -Ddb2.jcc.propertiesFile=
/wasv8config/DB2JccConfiguration.properties com.ibm.db2.clp.db2"
```
- 2. コマンド行プロセッサーのプロパティー・ファイルで、DB2 for z/OS サーバーへの接続に使用できる 別名を定義します。 別名定義には、以下のエンティティーを含めることができます。
	- v データベース・サーバーのドメイン名または IP アドレス、サーバーが listen するポート、およびイ ンストール時に定義された DB2 のロケーション名が指定された URL。 URL は次の形式をとります : *server*:*port*/*database* port はオプションです。DB2 のロケーション名は大文字で指定する必要があり ます。

v DB2 サーバーへの接続に使用できるユーザー ID とそれに対応するパスワード。このユーザー ID は、DB2 システム管理者が **createDB2.sh** スクリプトを実行する場合に使用する (SYSADM 権限の ある) ユーザー ID に対応している必要があります。

以下の構文を使用して、プロパティー・ファイルに別名の必要な項目を追加することができます。 *DB2ALIASNAME*=*URL*,*user\_ID*,*password*

以下に例を示します。

DSNXWBD=localhost:9446/DSNXWBD,SYSADM1,SYSPWRD1

ヒント**:** プロパティー・ファイルに *DB2ALIASNAME* 値を定義するときは、誤ったデータベースに接続 して意図せずにその内容を上書きしてしまうことを防ぐために、正しい接続の詳細が指定されているこ とを確認してください。

3. データベース上の DBADM 権限を持つユーザー ID が、他のユーザー ID に対して、データベース内 での表のビューの作成、表の別名の作成、マテリアライズ照会表の作成の各タスクを実行できるよう に、DB2 DBACRVW サブシステム・パラメーターを構成します。 インストール・コマンド・リスト (CLIST) を使用して DSNTIPP ISPF パネルにアクセスし、DBADM CREATE AUTH フィールドを更新 して DB2 ZPARM DBACRVW=YES を設定することができます。

**createDB2.sh** スクリプトを使用して、指定したデータベースのデータベース・オブジェクトを作成する SQL を実行するか、または SQL ステートメントを 2 つの .sql ファイルに統合します (これらのファイ ルは、後で他のデータベース・ツールを使用して実行することができます)。

### 関連タスク:

『createDB2.sh スクリプトを使用した DB2 for z/OS データベース・オブジェクトの作成』 IBM Business Process Manager コンポーネントのデータベース・スクリプトを作成した後、 **createDB2.sh** スクリプトを実行して、DB2 for z/OS サブシステムに 1 つ以上のデータベースを作成し、各データベー スにオブジェクトを取り込むことができます。

1233 ページの『DB2 [コマンド行プロセッサーを使用した](#page-1238-0) DB2 for z/OS データベース・オブジェクトの作 [成』](#page-1238-0)

**createDB2.sh** スクリプトを実行する際、SQL を直ちに実行して指定したデータベースのデータベース・オ ブジェクトを作成することを選択するか、または SQL スクリプトの実行をバイパスして後でそれらのスク リプトを実行することができます。 SQL の実行をバイパスすると、**createDB2.sh** スクリプトによって SQL ステートメントが 2 つのファイル (z\_schema.sqlおよび z\_schemaProc.sql) に統合されます。これ らのファイルは、DB2 コマンド行プロセッサーを使用して後で実行することができます。

#### *createDB2.sh* スクリプトを使用した *DB2 for z/OS* データベース・オブジェクトの作成*:*

IBM Business Process Manager コンポーネントのデータベース・スクリプトを作成した後、 **createDB2.sh** スクリプトを実行して、DB2 for z/OS サブシステムに 1 つ以上のデータベースを作成し、各データベー スにオブジェクトを取り込むことができます。

また、DB2 コマンド行プロセッサー、SPUFI、または DSNTEP2 などのツールを使用してデータベースを 作成して取り込むこともできます。

- v DB2 for z/OS データベースの設計と構成を決定します。これには、IBM Business Process Manager コン ポーネントに必要なデータベースの数が含まれます。例えば、Network Deployment 環境では、2 つの DB2 for z/OS データベースを定義して、1 つを共通データベース・コンポーネント (セル・スコープ) に使用し、もう 1 つをそれ以外のすべてのコンポーネント (クラスター・スコープ) に使用します。
- v DB2 for z/OS オブジェクト (データベース、ストレージ・グループ、VSAM カタログ名 (VCAT)、スキ ーマ接頭部、バッファー・プール、セキュリティー ID など) の命名規則を決定します。
- v 必要なバッファー・プールを作成します。詳細については、『サンプル DB2 コマンドおよび SQL』を 参照してください。
- v データベース設計ツール (**DbDesignGenerator**) を実行して、 IBM Business Process Manager コンポーネ ントのデータベース・オブジェクトを作成するために使用できるデータベース・スクリプトを生成しま す。データベース設計ツールを使用して、作成するデータベースごとに 1 つの出力ディレクトリーを作 成するように、およびそのディレクトリー内に、関連のあるすべてのデータベース・スクリプト (データ ベースの作成に必要な **createDB2.sh** スクリプトを含む) を生成するように、データベース構成のセット アップを行います。
- v FTP を使用して、**createDB2.sh** スクリプトなどのデータベース・スクリプトを、DB2 for z/OS のイン ストール済み環境が含まれる z/OS システムに転送します。**createDB2.sh** スクリプトは ASCII テキス ト・ファイルとして転送し、データベース・スキーマ・ファイルはバイナリー・モードで転送します。 また、ファイルの転送時に、ディレクトリー構造を保持するようにしてください。
- v **createDB2.sh** スクリプトに実行権限を付与します。
- v プロファイルを作成または拡張します。
- v DB2 コマンド行プロセッサーを構成します。

IBM Business Process Manager のインストール済み環境のために作成するデータベースの数は、トポロジ ー、および DB2 for z/OS サブシステム内でデータベース・オブジェクトをどのように配布するかによっ て異なる場合があります。データベース設計ツールを実行したときに指定された出力ディレクトリーで、デ ータベース・スクリプトが適切にグループ化されていれば、作成されるデータベースのインスタンスごとに **createDB2.sh** スクリプトを 1 回実行できます。 例:

- 単一のデータベースを作成する場合は、IBM Business Process Manager の全コンポーネント用に生成さ れたすべてのデータベース・スクリプトが含まれているディレクトリーから、**createDB2.sh** を一度実行 することができます。
- v セル・レベルおよびクラスター・レベルで複数のデータベースを作成する場合は、セルおよびクラスタ ー用のデータベース・オブジェクトの作成に必要なデータベース・スクリプトが含まれている各ディレ クトリーから、**createDB2.sh** を一度ずつ実行することができます。

重要**:** DB2 for z/OS システム管理者は、SYSADM 権限を持つユーザー ID で **createDB2.sh** スクリプト を実行して、データベースおよびストレージ・グループを作成することが想定されています。それが完了し た後、システム管理者は、IBM Business Process Manager データベースに対する DBADM 権限を WebSphere 管理者に付与できます。

作成したいデータベースごとに、以下のステップを実行します。

1. DB2 のインストール済み環境が含まれている z/OS システムで、UNIX System Services コマンド・シ ェルにアクセスしてから、作成するデータベース・オブジェクト用のデータベース・スクリプトを転送 したディレクトリーに移動します。 例:

cd /u/work/S4CELLDB

2. 以下の構文を使用して、**createDB2.sh** スクリプトを実行します。

createDB2.sh -DBAlias *alias\_name* -DBName *database\_name* -DBSto *storage\_group\_name* -DBCreate -DBVCat *volume\_catalog* -DBUser *DB\_user\_ID* -RunSQL

ここで、

**-DBAlias**

DB2 サーバー URL、ユーザー ID、およびパスワードにマップされる別名を指定します。これは

DB2 に接続するために使用されます。このパラメーターを指定しない場合、**createDB2.sh** スクリ プトを実行するときに、値の入力を求めるプロンプトが表出されます。

#### **-DBName**

作成するデータベースの名前を指定します。

#### **-DBSto**

表と索引が保管されるデータ・セットが置かれたボリュームのストレージ・グループ名を指定しま す。

#### **-DBCreate**

データベースを作成します。

#### **-DBVCat**

データ・セットの情報を記録する DB2 Virtual Storage Access Method (VSAM) カタログの名前を 指定します。

#### **-DBUser**

作成される IBM Business Process Manager データベースに対するデータベース管理権限を持つ WebSphere 管理者のユーザー ID を指定します。

#### **-RunSQL**

データベース・オブジェクトを作成する SQL ステートメントを実行します。

例:

createDB2.sh -DBAlias DSNXWBD -DBName S4CELLDB -DBSto S4DBSTO -DBCreate -DBVCat DSNV10PP -DBUser S4ADMIN -RunSQL

**createDB2.sh** スクリプトで使用可能なすべてのパラメーターおよび使用例については、『createDB2.sh スクリプト』を参照してください。

3. コンソールに表示されたメッセージを調べて、エラー・メッセージが表示されていないことを確認して ください。

ヒント**:** 初めて **createDB2.sh** を実行してデータベースを作成するときには、スクリプトがまずその段 階ではまだ存在していないデータベースを除去しようとするため、いくつかのメッセージが表示されま す。これらのメッセージは無視することができます。それ以降同じデータベースに対して **createDB2.sh** を呼び出したときには、このようなメッセージは生成されません。

スクリプトの実行が終了したら、z\_output.txt ファイルを確認することもできます。このファイルは、 完了した操作と状況メッセージの監査証跡を提供します。このファイルは、**createDB2.sh** スクリプトを 実行したディレクトリー内に格納されます。

各データベースが作成され、必要なデータベース・オブジェクトが取り込まれます。

<span id="page-1238-0"></span>関連タスク:

1229 ページの『DB2 [コマンド行プロセッサーの構成』](#page-1234-0)

**createDB2.sh** スクリプトを実行する前に、一連の環境変数と **db2** コマンドの別名を定義することによっ て、DB2 コマンド行プロセッサーを構成する必要があります。DB2 for z/OS サーバーへの接続に使用でき る別名も定義する必要があります。

1058 [ページの『データベース設計ファイルおよびデータベース・スクリプトの作成](#page-1063-0) (AIX Network [Deployment\)](#page-1063-0)』

データベース設計ツールを使用して、データベース構成の設計を指定できます。この設計は、特定のコンポ ーネント用にも、IBM Business Process Manager の全機能をサポートするエンタープライズ・レベルのデ ータベース構成用にもなります。

# *DB2* コマンド行プロセッサーを使用した *DB2 for z/OS* データベース・オブジェクトの作成*:*

**createDB2.sh** スクリプトを実行する際、SQL を直ちに実行して指定したデータベースのデータベース・オ ブジェクトを作成することを選択するか、または SQL スクリプトの実行をバイパスして後でそれらのスク リプトを実行することができます。 SQL の実行をバイパスすると、**createDB2.sh** スクリプトによって SQL ステートメントが 2 つのファイル (z\_schema.sqlおよび z\_schemaProc.sql) に統合されます。これ らのファイルは、DB2 コマンド行プロセッサーを使用して後で実行することができます。

また、これらの .sql ファイルは、他の任意のデータベース・ツール (SPUFI または DSNTEP2 など) を 使用して実行することもできます。

- v DB2 for z/OS データベースの設計と構成を決定します。これには、IBM Business Process Manager コン ポーネントに必要なデータベースの数が含まれます。例えば、Network Deployment 環境では、2 つの DB2 for z/OS データベースを定義して、1 つを共通データベース・コンポーネント (セル・スコープ) に使用し、もう 1 つをそれ以外のすべてのコンポーネント (クラスター・スコープ) に使用します。
- v DB2 for z/OS オブジェクト (データベース、ストレージ・グループ、VSAM カタログ名 (VCAT)、スキ ーマ接頭部、バッファー・プール、セキュリティー ID など) の命名規則を決定します。
- v 必要なバッファー・プールを作成します。詳細については、『サンプル DB2 コマンドおよび SQL』を 参照してください。
- v データベース設計ツール (**DbDesignGenerator**) を実行して、 IBM Business Process Manager コンポーネ ントのデータベース・オブジェクトを作成するために使用できるデータベース・スクリプトを生成しま す。データベース設計ツールを使用して、作成するデータベースごとに 1 つの出力ディレクトリーを作 成するように、およびそのディレクトリー内に、関連のあるすべてのデータベース・スクリプト (データ ベースの作成に必要な **createDB2.sh** スクリプトを含む) を生成するように、データベース構成のセット アップを行います。
- v FTP を使用して、**createDB2.sh** スクリプトなどのデータベース・スクリプトを、DB2 for z/OS のイン ストール済み環境が含まれる z/OS システムに転送します。**createDB2.sh** スクリプトは ASCII テキス ト・ファイルとして転送し、データベース・スキーマ・ファイルはバイナリー・モードで転送します。 また、ファイルの転送時に、ディレクトリー構造を保持するようにしてください。
- v **createDB2.sh** スクリプトに実行権限を付与します。
- v プロファイルを作成または拡張します。
- v DB2 コマンド行プロセッサーを構成します。

データベース設計ツールを実行したときに指定された出力ディレクトリーで、データベース・スクリプトが 適切にグループ化されていれば、作成されるデータベースのインスタンスごとに **createDB2.sh** スクリプト を 1 回実行できます。

重要**:** DB2 for z/OS システム管理者は、SYSADM 権限を持つユーザー ID で **createDB2.sh** スクリプト を実行して、データベースおよびストレージ・グループを作成することが想定されています。それが完了し た後、システム管理者は、IBM Business Process Manager データベースに対する DBADM 権限を WebSphere 管理者に付与できます。

作成したいデータベースごとに、以下のステップを実行します。

1. DB2 のインストール済み環境が含まれている z/OS システムで、UNIX System Services コマンド・シ ェルにアクセスしてから、作成するデータベース・オブジェクト用のデータベース・スクリプトを転送 したディレクトリーに移動します。 例:

cd /u/work/S4CELLDB

2. 以下の構文を使用して、**createDB2.sh** スクリプトを実行します。

createDB2.sh -DBAlias *alias\_name* -DBName *database\_name* -DBSto *storage\_group\_name* -DBCreate -DBVCat *volume\_catalog* -DBUser *DB\_user\_ID*

ここで、

### **-DBAlias**

DB2 サーバー URL、ユーザー ID、およびパスワードにマップされる別名を指定します。これは DB2 に接続するために使用されます。このパラメーターを指定しない場合、**createDB2.sh** スクリ プトを実行するときに、値の入力を求めるプロンプトが表出されます。

# **-DBName**

作成するデータベースの名前を指定します。

#### **-DBSto**

表と索引が保管されるデータ・セットが置かれたボリュームのストレージ・グループ名を指定しま す。

#### **-DBCreate**

データベースを作成します。

#### **-DBVCat**

データ・セットの情報を記録する DB2 Virtual Storage Access Method (VSAM) カタログの名前を 指定します。

### **-DBUser**

作成される IBM Business Process Manager データベースに対するデータベース管理権限を持つ WebSphere 管理者のユーザー ID を指定します。

ヒント**: -RunSQL** パラメーターを省略して、データベース・オブジェクトを作成する SQL ステートメ ントの実行をバイパスし、それらのステートメントを 2 つの .sql ファイルに統合します。

#### 例:

createDB2.sh -DBAlias DSNXWBD -DBName S4CELLDB -DBSto S4DBSTO -DBCreate -DBVCat DSNV10PP -DBUser S4ADMIN

**createDB2.sh** スクリプトで使用可能なすべてのパラメーターおよび使用例については、『createDB2.sh スクリプト』を参照してください。

統合された SQL ステートメントを保持する z\_schema.sql ファイルおよび z\_schemaProc.sql ファイ ルは、**createDB2.sh** スクリプトを実行したディレクトリーに生成されます。z\_schemaProc.sql ファイ ルには、ストアード・プロシージャーの SQL ステートメントが含まれます。z\_schema.sql ファイルだ けでなく、このファイルも生成されるのは、コマンド行プロセッサーの実行時に、ストアード・プロシ ージャーによりステートメント終了文字として「アット」マーク (@) が必要となるためです。

3. DB2 コマンド行プロセッサーをバッチ・モードで実行して、z\_schema.sql ファイル内の SQL コマン ドを実行します。

db2 -f /*createDB2.sh\_path*/z\_schema.sql

以下に例を示します。

db2 -f /u/work/S4CELLDB/z\_schema.sql コマンド行プロセッサーは、ファイル内のデータを読み取り、 ファイル内のコマンドを連続して処理します。

4. DB2 コマンド行プロセッサーをもう一度実行して、z schemaProc.sql ファイル内の SQL コマンドを 実行します。さらに、**-td** パラメーターを使用して @ をステートメント終了文字として定義します。

db2 -td@ -f /*createDB2.sh\_path*/z\_schemaProc.sql

以下に例を示します。

db2 -td@ -f /u/work/S4CELLDB/z\_schemaProc.sql

各データベースが作成され、必要なデータベース・オブジェクトが取り込まれます。

#### 関連タスク:

1229 ページの『DB2 [コマンド行プロセッサーの構成』](#page-1234-0)

**createDB2.sh** スクリプトを実行する前に、一連の環境変数と **db2** コマンドの別名を定義することによっ て、DB2 コマンド行プロセッサーを構成する必要があります。DB2 for z/OS サーバーへの接続に使用でき る別名も定義する必要があります。

1058 [ページの『データベース設計ファイルおよびデータベース・スクリプトの作成](#page-1063-0) (AIX Network [Deployment\)](#page-1063-0)』

データベース設計ツールを使用して、データベース構成の設計を指定できます。この設計は、特定のコンポ ーネント用にも、IBM Business Process Manager の全機能をサポートするエンタープライズ・レベルのデ ータベース構成用にもなります。

# *SPUFI* または *DSNTEP2* を使用した *DB2 for z/OS* データベース・オブジェクトの作成*:*

SPUFI または DSNTEP2 などのツールを使用して、構成のための DB2 for z/OS データベース・オブジェ クトを作成するために使用するデータベース・スクリプトを実行することができます。

- v DB2 for z/OS データベースの設計と構成を決定します。これには、IBM Business Process Manager コン ポーネントに必要なデータベースの数が含まれます。例えばスタンドアロン・サーバー環境では、すべ てのコンポーネント・データベースを 1 つの DB2 for z/OS データベース内でセットアップすることを 決定します。
- DB2 for z/OS オブジェクト (データベース、ストレージ・グループ、VSAM カタログ名 (VCAT)、スキ ーマ接頭部、バッファー・プール、セキュリティー ID など) の命名規則を決定します。
- v 必要なバッファー・プールを作成します。詳細については、『サンプル DB2 コマンドおよび SQL』を 参照してください。
- v データベース設計ツール (**DbDesignGenerator**) を実行して、 IBM Business Process Manager コンポーネ ントのデータベース・オブジェクトを作成するために使用できるデータベース・スクリプトを生成しま す。データベース設計ツールによって、作成される各データベースごとに 1 つの出力ディレクトリーが

作成され、データベースの作成に必要なすべての関連データベース・スクリプトがそのディレクトリー 内に生成されるように、データベース構成をセットアップします。

ヒント**:** 生成されるスクリプト (データベース・オブジェクトの作成に使用されるもの) のフォーマット は、ASCII でも EBCDIC でもかまいません。一般的に、生成された .sql ファイルは ASCII フォーマ ット、生成された .ddl ファイルは EBCDIC フォーマットになっています。

- v FTP を使用して、データベース・スクリプトを、DB2 for z/OS のインストール済み環境が含まれる z/OS システムに転送します。
- v プロファイルを作成または拡張します。

任意のツールを使用してデータベース・オブジェクトを作成することができます。例:

**SPUFI** z/OS から SQL スクリプトを実行するユーティリティーです。SPUFI は EBCDIC 入力を使用しま す。

## **DSNTEP2**

DB2 for z/OS 製品に付属の、サンプルの動的 SQL プログラムです。

- 1. SQL スクリプトに対して適切な読み取り権限を割り当てます。例えば、以下のようにします。 chmod 644 createTable\_AppScheduler.sql
- 2. スクリプトの表示、編集、および実行に使用するツールにおいて、スクリプトのフォーマットが ASCII ではなく EBCDIC である必要がある場合は、**iconv** コマンドを使用してファイルを EBCDIC フォーマ ットに変換します。 例:

iconv –t IBM-1047 –f ISO8859-1 createTable\_AppScheduler.sql > createTable\_AppScheduler\_EBCDIC.sql

重要**:** ASCII から EBCDIC に変換した後に、SQL ステートメントの長さが 71 文字を超えていないこ とを確認してください。このような長さのステートメントがあると、固定幅の MVS データ・セットに コピーするときに行が切り捨てられ、ステートメントが無効になります。

ヒント**:** ASCII フォーマットから EBCDIC フォーマットに変換したファイルを ASCII フォーマットで 実行する必要がある場合は、**iconv** を使用してファイルを ASCII フォーマットに戻すこともできま す。例:

iconv -t ISO8859-1 -f IBM-1047 createTable\_AppScheduler\_EBCDIC.sql > createTable\_AppScheduler.sql

3. 必要に応じて createDatabase.sql ファイルおよび dropDatabase.sql ファイル内の値を編集します。 以下のシンボリック変数は、更新する必要があります。

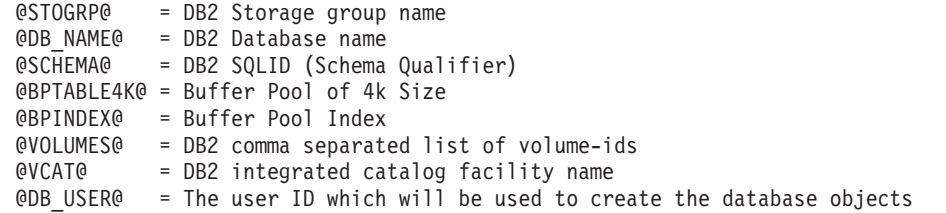

- 4. z/OS UNIX 環境外で SPUFI または DSNTEP2 を使用してデータベース・オブジェクトを作成するに は、z/OS UNIX のカスタマイズ済みのデータベース・スクリプトを区分データ・セットにコピーしま す。
- 5. 任意のツールを使用して、カスタマイズ済みのスクリプトを実行します。

ヒント**:** 以前に **createDB2.sh** スクリプトを実行していて、SQL スクリプトの実行をバイパスする場合 は、生成された統合 SQL ファイル (z\_schema.sql および z\_schemaProc.sql) を実行することもでき ます。

6. 出力を調べることによって、エラーが発生せずに正常にデータベース表が作成されたことを確認しま す。

# 関連タスク:

1058 [ページの『データベース設計ファイルおよびデータベース・スクリプトの作成](#page-1063-0) (AIX Network [Deployment\)](#page-1063-0)』

データベース設計ツールを使用して、データベース構成の設計を指定できます。この設計は、特定のコンポ ーネント用にも、IBM Business Process Manager の全機能をサポートするエンタープライズ・レベルのデ ータベース構成用にもなります。

1233 ページの『DB2 [コマンド行プロセッサーを使用した](#page-1238-0) DB2 for z/OS データベース・オブジェクトの作 [成』](#page-1238-0)

**createDB2.sh** スクリプトを実行する際、SQL を直ちに実行して指定したデータベースのデータベース・オ ブジェクトを作成することを選択するか、または SQL スクリプトの実行をバイパスして後でそれらのスク リプトを実行することができます。 SQL の実行をバイパスすると、**createDB2.sh** スクリプトによって SQL ステートメントが 2 つのファイル (z\_schema.sqlおよび z\_schemaProc.sql) に統合されます。これ らのファイルは、DB2 コマンド行プロセッサーを使用して後で実行することができます。

# メッセージ・エンジンのデータ・ストアの作成*:*

まだメッセージング・エンジンのデータ・ストアを作成していない場合は、データベース設計ツールを使用 して、メッセージング・エンジンのデータ・ストアのテーブルを作成するためにデータベース管理者が使用 するデータベース・スクリプトを生成します。

データベース・スクリプトを作成して実行する前に、以下を行います。

- クラスターを作成します。
- v Network Deployment 構成で作成するサービス統合バス・コンポーネントを決定します。

構成する以下のコンポーネントごとにメッセージング・エンジンのデータ・ソースを作成し、設定します。

- Service Component Architecture システム・バス
- Service Component Architecture アプリケーション・バス
- Process Server
- v パフォーマンス・データウェアハウス
- Common Event Infrastructure

すべてのデータベース・オブジェクトを DB2 for z/OS サブシステムの 1 つ以上のデータベース内に作成 することができます。以下の考慮事項に注意してください。

- v すべてのメッセージング・エンジンは、同じ表名を使用します。このため、各メッセージング・エンジ ンのテーブルには、固有のスキーマ修飾子が必要です。
- v データベース設計ツールを使用して各メッセージング・エンジンのデータベース構成を定義するとき に、表スペース名に接頭部を指定できます。
	- すべてのメッセージング・エンジンに対して 1 つのデータベースを使用する予定である場合は、各メ ッセージング・エンジンに固有の表スペース接頭部を指定して、データベース内でその表スペース名 が固有であるようにします。
- メッセージング・エンジンごとに別々のデータベースを使用する予定である場合は、メッセージン グ・エンジンに同一の表スペース接頭部を指定することも、固有の接頭部を指定することもできま す。
- 1. 各メッセージング・エンジンについて、以下の手順を実行して、必要なデータベース・スクリプトを生 成します。
	- a. *install\_root*/util/dbUtils ディレクトリーから、データベース設計ツール (**DbDesignGenerator**) を実行します。
	- b. 「**(2)**単一コンポーネントのデータベース設計の作成」オプションを選択してから、そのメッセージ ング・エンジンに該当するオプションを選択します。
	- c. ツールの残りのプロンプトで入力を行って、データベース構成を定義し、スクリプトを生成します。

ヒント**:** それぞれのメッセージング・エンジン用のスクリプトを生成するために、データベース設計ツ ールを何度も実行する代わりに、「**(1)**スタンドアロン・プロファイルまたはデプロイメント環境のデー タベース設計の作成」オプションを使用して、ツールを一度だけ実行する方法があります。このオプシ ョンでは、共通データベース、Business Process Choreographer、Performance Data Warehouse、 Process Server、Business Space、および 6 個のメッセージング・エンジンのすべてのコンポーネントに対し て、ツールを 1 回実行するだけで、データベース構成の定義とデータベース・スクリプトの生成を実行 することができます。

2. お好みのツールを使用して、生成された DDL スクリプトを実行します。

メッセージング・エンジンのデータ・ストアが作成されます。

#### 関連タスク:

1065 ページの『Network Deployment 環境における DB2 for z/OS [を使用した特定コンポーネント用のデー](#page-1070-0) [タベース設計ファイルおよびデータベース・スクリプトの作成』](#page-1070-0)

データベース設計ツールを使用して、特定の IBM Business Process Manager コンポーネントが必要とする データベース表の設計ファイル、およびオプションのデータベース・スクリプトを生成することができま す。

1058 ページの『DB2 for z/OS [を使用したデプロイメント環境用のデータベース設計ファイルおよびデー](#page-1063-0) [タベース・スクリプトの作成』](#page-1063-0)

データベース設計ツールを使用すると、デプロイメント・マネージャー・プロファイルの作成時またはデプ ロイメント環境ウィザードの使用時にデータベースを構成するために使用する設計ファイルを生成できま す。データベース設計ツールでは、データベース表の作成に使用できるデータベース・スクリプトも生成さ れます。

## *JCA* 認証別名ユーザー *ID* への表の特権の付与*:*

使用しているスキーマ名が JCA 認証別名ユーザー ID と同じものでない場合は、DB2 for z/OS 特権のサ ブセットを JCA 認証別名ユーザー ID に付与する必要があります。

サービス統合バス (SIB) 用のデータベース・スクリプトには、コメント化された GRANT コマンドが含ま れています。これをベースとして使用して、SIB 表へのアクセス権限を付与することができます。ただ し、他の IBM Business Process Manager コンポーネントは GRANT ステートメントを提供しません。

JCA 認証別名とは異なるスキーマ名を使用して、別名ユーザー ID に表を除去する権限を与えないように してください。(テーブルを除去する権限は、作成者、つまりスキーマには暗黙的に付与されます。) DBADM のような特権を JCA 認証別名ユーザー ID に付与することには意味がありません。これは、 DBADM 特権でもテーブルを除去することができるからです。

別名ユーザー ID で DROP を実行できないようにすると同時に、IBM Business Process Manager を機能さ せるには、いくつかの GRANT ステートメントを作成します。そのためには、データベース・スクリプト をコピーし、それを編集して、CREATE コマンドから GRANT ステートメントを作成します。以下の例に 示すような GRANT コマンドを作成できます。

GRANT ALL PRIVILEGES ON TABLE *cell*.*tablename* TO *userid/sqlid*

ここで、*userid/sqlid* は JCA 認証別名ユーザー ID です。

注**:** 通常、データベース・オブジェクトの作成者は、追加の GRANT 権限を必要とすることなく、暗黙的 にそのオブジェクトを使用できます。ただし、DB2 for z/OS バージョン 10 の場合、ビューへのアクセス 権は作成者に暗黙的に付与されないため、ビューに対する追加の GRANT 権限が必要になる場合がありま す。

## メッセージング・エンジンの正しいスキーマ名の設定*:*

サービス統合バス (SIB) メッセージング・エンジンが適切な DB2 for z/OS 表に確実にアクセスできるよ うにするために、メッセージング・エンジンに対して正しいスキーマ名を設定する必要があります。管理コ ンソールを使用してスキーマ名を変更できます。

サーバーを始動します。

- 1. 管理コンソールにログインします。
- 2. 「サービス統合」 > 「バス」にナビゲートします。
- 3. 各メッセージング・エンジンに対して、次のようにします。
	- a. 「メッセージング・エンジン」を選択し、表示される名前をクリックします。
	- b. 「メッセージ・ストア」をクリックします。
	- c. 「スキーマ名」の値を、このメッセージング・エンジン用の DB2 for z/OS 表を作成したときに使用 した名前に変更します。
	- d. 「適用」をクリックします。
	- e. 構成変更を保存します。
- 4. メッセージング・エンジンを始動できることを確認します。
	- a. 管理コンソールからログアウトします。
	- b. サーバーを停止し、再始動します。
	- c. サーバー・ログの出力を参照して、SIB メッセージング・エンジンが正常に始動したことを示すメッ セージを確認します。 例:

BBOO0222I: "BusName" CWSID0016I: Messaging engine *MessagingEngineName* is in state Started.

### *Oracle* データベース・サーバーによる *Network Deployment* プロファイルの作成または拡張*:*

Oracle データベース・サーバーを使用して、IBM Business Process Manager の Network Deployment 環境 を構成することができます。

## デプロイメント・マネージャー・プロファイルの作成または拡張*:*

Network Deployment 構成を開始するには、デプロイメント・マネージャーを作成または拡張します。プロ ファイル管理ツールまたは **manageprofiles** コマンド行ユーティリティーを使用して、プロファイルを作成 できます。

プロファイル管理ツールを使用した *Process Center* デプロイメント・マネージャー・プロファイルの作成 *:*

プロファイル管理ツールを使用して、Process Center のデプロイメント・マネージャー・プロファイルを構 成できます。

プロファイル管理ツールの言語は、システムのデフォルト言語で決まります。 デフォルト言語がサポート される言語ではない場合、英語として使用されます。デフォルト言語をオーバーライドするには、コマンド 行からプロファイル管理ツールを開始し、**java user.language** 設定を使用してデフォルト言語を置き換えま す。以下のコマンドを入力します。

*install\_root*/java/bin/java -Duser.language=*locale install\_root*

例えば、ドイツ語のプロファイル管理ツールを開始するには、以下のコマンドを入力します。

*install\_root*/java/bin/java -Duser.language=de *install\_root*/bin/ProfileManagement/startup.jar

プロファイル管理ツールを開始した後で、「標準」または「拡張」のどちらのプロファイル作成を選択する かを決める必要があります。拡張オプションを使用して以下のことを行います。

- v データベース構成に使用するデータベース設計ファイルを指定します。
- v ポート、プロファイルのロケーション、およびプロファイル、ノード、ホスト、セル (該当する場合) の 名前にカスタマイズ値を割り当てます。
- ご使用のオペレーティング・システムとユーザー・アカウントの特権によってサービスの作成が許可さ れる場合に、サーバーを実行するためのシステム・サービスを作成します。
- 1. 以下のいずれかの方法で、プロファイル管理ツールを開始します。
	- v ファースト・ステップ・コンソールからプロファイル管理ツールを開始します。
	- v コマンド *install\_root***/bin/ProfileManagement/pmt.sh** を実行します。
- 2. 「ようこそ」ページで、「プロファイル管理ツールの起動」をクリックするか、または「プロファイル 管理ツール」タブを選択します。
- 3. 「プロファイル」タブで、「作成」をクリックします。

「環境の選択」ページが別ウィンドウで開きます。

- 4. 「環境の選択」ページで、IBM Business Process Manager Standard 構成を探し、そのセクションを展 開します。作成するプロファイルを選択し、「次へ」をクリックします。
- 5. 「プロファイル作成オプション」ページで、「標準」または「拡張」プロファイル作成を実行するよう に選択し、「次へ」をクリックします。 「標準」プロファイル作成を選択した場合は[、管理セキュリ](#page-1246-0) [ティー・ステップに](#page-1246-0)スキップしてください。
- 6. 拡張: 「オプションのアプリケーション・デプロイメント」ページで、サーバー管理用の管理コンソー ル (推奨) をデプロイするかどうかを選択します。「次へ」をクリックします。
- 7. 拡張:「プロファイル名およびロケーション」ページで、以下のステップを実行します。
	- a. 「プロファイル名」フィールドで固有の名前を指定するか、デフォルト値をそのまま使用します。 作成する各プロファイルに名前を付ける必要があります。複数のプロファイルがある場合は、この 名前によって最上位で区別することができます。
	- b. 「プロファイル・ディレクトリー」フィールドにプロファイルのディレクトリーを入力するか、 「参照」ボタンを使用してプロファイル・ディレクトリーに移動します。 指定したディレクトリー には、ランタイム環境を定義するファイル (コマンド、構成ファイル、ログ・ファイルなど) が格 納されます。デフォルトのディレクトリーは、*install\_root*/profiles/*profile\_name* です。

c. オプション: 作成中のプロファイルをデフォルト・プロファイルにするには、「このプロファイル をデフォルトに設定する」を選択します。 このチェック・ボックスは、既存のプロファイルがご使 用のシステムに存在する場合にのみ表示されます。

プロファイルがデフォルト・プロファイルの場合は、コマンドが自動的にこのプロファイルを処理 するようになります。ワークステーションで作成する最初のプロファイルは、デフォルト・プロフ ァイルです。デフォルト・プロファイルは、製品インストール・ルートの bin ディレクトリーから 発行されるコマンドのデフォルトのターゲットです。ワークステーション上にプロファイルが 1 つ しか存在しない場合は、すべてのコマンドがそのプロファイルに基づいて機能します。複数のプロ ファイルが存在する場合、特定のコマンドでは、コマンドが適用されるプロファイルを指定する必 要があります。

- d. 「サーバー・ランタイムのパフォーマンス・チューニング設定 **(Server runtime performance tuning setting)**」リストから、作成するプロファイルに適したパフォーマンス・チューニング・レベ ルを選択します。 このパラメーターは WebSphere Application Server パラメーターです。
- e. 「次へ」をクリックします。 「戻る」をクリックしてプロファイル名を変更した場合、このページ が再表示されたときに、このページで手動で名前を変更しなければならないことがあります。
- 8. 拡張:「ノード名、ホスト名、セル名」ページで、作成中のプロファイルに対して以下のアクションを 実行します。
	- v 「ノード名」フィールドにノードの名前を入力するか、デフォルト値をそのまま使用します。ノー ド名はできるだけ短くしてください。ただし、ノード名は、デプロイメント環境内で固有でなけれ ばなりません。
	- v 「サーバー名」フィールドにサーバーの名前を入力するか、デフォルト値をそのまま使用します。
	- v 「ホスト名」フィールドにホストの名前を入力するか、デフォルト値をそのまま使用します。
	- v 「セル名」フィールドにセルの名前を入力するか、デフォルト値をそのまま使用します。

「次へ」をクリックします。

<span id="page-1246-0"></span>9. 必須: 「管理セキュリティー」ページで、「ユーザー名」、「パスワード」、および「パスワードの確 認」の値を入力します。インストール時に管理者に対して指定されたパスワードが、tw\_admin および tw\_user を含むすべての内部ユーザーに使用されます。 すべての IBM Business Process Manager プロ ファイルは管理セキュリティーが有効でなければならないため、「次へ」は、値が入力されて初めて使 用可能になります。

「次へ」をクリックします。「標準」プロファイル作成を選択した場合は[、プロファイルの要約のステ](#page-1248-0) [ップに](#page-1248-0)スキップしてください。

- 10. 拡張:「セキュリティー証明書 (パート 1)」ページで、新規証明書を作成するか、既存の証明書をイン ポートするかを指定します。
	- v デフォルト個人証明書およびルート署名証明書を新規作成するには、「デフォルト個人証明書の新 規作成 **(Create a new default personal certificate)**」および「ルート署名証明書の新規作成 **(Create a new root signing certificate)**」を選択して、「次へ」をクリックします。
	- v 既存の証明書をインポートするには、「既存のデフォルト個人証明書をインポート **(Import an existing default personal certificate)**」および「既存のルート署名個人証明書をインポート **(Import an existing root signing personal certificate)**」を選択して、以下の情報を指定します。
		- 「パス」フィールドに、既存の証明書へのディレクトリー・パスを入力します。
		- 「パスワード」フィールドに、証明書のパスワードを入力します。
		- 「鍵ストア・タイプ **(Keystore type)**」フィールドで、インポートする証明書の鍵ストア・タイプ を選択します。
- 「鍵ストア別名 **(Keystore alias)**」フィールドで、インポートする証明書の鍵ストア別名を選択し ます。
- 「次へ」をクリックすると、「セキュリティー証明書 (パート 2)」ページが表示されます。

個人証明書をデフォルトの個人証明書としてインポートする場合は、個人証明書に署名したルート 証明書をインポートしてください。そのようにしない場合、プロファイル管理ツールは、個人証明 書の署名者を trust.p12 ファイルに追加します。

11. 拡張:「セキュリティー証明書 (パート 2)」ページで、証明書の情報が正しいことを確認し、「次へ」 をクリックして「ポート値の割り当て」ページを表示します。

証明書を作成する場合、デフォルト値をそのまま使用するかまたは変更して、新しい証明書を作成しま す。デフォルトの個人証明書は、デフォルトで 1 年間有効で、ルート署名証明書によって署名されま す。ルート署名証明書は、デフォルトで 15 年間有効な自己署名証明書です。ルート署名証明書のデフ ォルトの鍵ストア・パスワードは、WebAS です。パスワードを変更します。パスワードに 2 バイト文 字セット (DBCS) 文字を使用することはできません。PKCS12 などの特定の鍵ストア・タイプは、こ れらの文字をサポートしないからです。サポートされる鍵ストア・タイプは、java.security ファイル のプロバイダーによって異なります。

いずれかの証明書または両方の証明書を作成するか、いずれかの証明書または両方の証明書をインポー トすると、以下の鍵ストア・ファイルが作成されます。

- v key.p12: デフォルトの個人証明書が入っています。
- v trust.p12: デフォルトのルート証明書の署名者証明書が入っています。
- v root-key.p12: ルート署名証明書が入っています。
- v default-signers.p12: サーバーのインストールまたは実行後に作成する新しい鍵ストア・ファイル に追加された署名者証明書が入っています。デフォルトで、デフォルトのルート証明書署名者と、 DataPower 署名者証明書は、この鍵ストア・ファイルに入っています。
- v deleted.p12: 必要に応じて復旧できるように、deleteKeyStore タスクで削除された証明書を保持し ます。
- ltpa.jceks: 環境内のサーバーが相互に通信するために使用するサーバーのデフォルトの Lightweight Third-Party Authentication (LTPA) 鍵が入っています。

これらのすべてのファイルのパスワードは、証明書の作成またはインポート時に使用したのと同じパス ワード (デフォルトのパスワードか、指定したパスワード) です。インポートされた証明書が key.p12 ファイルまたは root-key.p12 ファイルに追加されます。インポートした証明書に必要な情報が含まれ ていない場合は、「戻る」をクリックして、別の証明書をインポートします。

12. 拡張:「ポート値の割り当て」ページで、プロファイルに指定されたポートが固有であることを確認 し、「次へ」をクリックします。 プロファイル管理ツールは、他の WebSphere 製品によって現在使 用されているポートを検出し、既存のポート値と競合しない推奨値を表示します。指定されたポートを 使用する WebSphere アプリケーション以外のアプリケーションが存在する場合は、ポートが競合しな いことを確認してください。「オプションのアプリケーション・デプロイメント」ページで管理コンソ ールをデプロイしないように選択した場合、「ポート値の割り当て」ページ上で管理コンソール・ポー トは使用できません。

以下の条件が満たされた場合には、ポートは使用中であると認識されます。

- v ポートが、現在のユーザーが実行したインストールで作成されたプロファイルに割り当てられてい る。
- v ポートが現在使用中である。

「ポート値の割り当て (Port Values Assignment)」ページにアクセスするときにポートはツールによっ て検証されますが、続いて表示される「プロファイル管理ツール」ページで行われる選択の結果、依然 としてポート競合が発生する可能性があります。ポートは、プロファイルの作成が完了するまで割り当 てられません。

ポートの競合が発生していると思われる場合、プロファイルの作成後に調査することができます。以下 のファイルを調べて、プロファイルの作成時に使用されたポートを確認します。

*profile\_root*/properties/portdef.prop

このファイル内に含まれているものは、ポートの設定で使用されたキーと値です。ポートの競合を発見 した場合は、ポートを手動で再度割り当てることができます。ポートを再度割り当てるには、 WebSphere Application Server インフォメーション・センターの『既存プロファイル内のポートの更 新』を参照してください。このトピックで説明されている **ws\_ant** スクリプトを使用して **updatePorts.ant** ファイルを実行します。

- <span id="page-1248-0"></span>13. 「プロファイル・サマリー」ページで、情報を確認します。「作成」をクリックしてプロファイルを作 成するか、「戻る」をクリックしてプロファイルの特性を変更します。
- 14. 「プロファイル完了 (Profile Complete)」ページで、情報を確認します。ファースト・ステップ・コン ソールに進むには、「ファースト・ステップ・コンソールの起動」が選択されていることを確認して 「終了」をクリックします。
- v デプロイメント・マネージャーで管理するカスタム (管理対象ノード) プロファイルを追加したら、デプ ロイメント環境を構成します。

# <span id="page-1248-1"></span>プロファイル管理ツールを使用した *Process Server* デプロイメント・マネージャー・プロファイルの作成 *:*

プロファイル管理ツールを使用して、Process Server のデプロイメント・マネージャー・プロファイルを構 成できます。

プロファイル管理ツールの言語は、システムのデフォルト言語で決まります。 デフォルト言語がサポート される言語ではない場合、英語として使用されます。デフォルト言語をオーバーライドするには、コマンド 行からプロファイル管理ツールを開始し、**java user.language** 設定を使用してデフォルト言語を置き換えま す。以下のコマンドを入力します。

*install\_root*/java/bin/java -Duser.language=*locale install\_root*

例えば、ドイツ語のプロファイル管理ツールを開始するには、以下のコマンドを入力します。

*install\_root*/java/bin/java -Duser.language=de *install\_root*/bin/ProfileManagement/startup.jar

プロファイル管理ツールを開始した後で、「標準」または「拡張」のどちらのプロファイル作成を選択する かを決める必要があります。拡張オプションを使用して以下のことを行います。

- v データベース構成に使用するデータベース設計ファイルを指定します。
- v ポート、プロファイルのロケーション、およびプロファイル、ノード、ホスト、セル (該当する場合) の 名前にカスタマイズ値を割り当てます。
- v ご使用のオペレーティング・システムとユーザー・アカウントの特権によってサービスの作成が許可さ れる場合に、サーバーを実行するためのシステム・サービスを作成します。
- 1. 以下のいずれかの方法で、プロファイル管理ツールを開始します。
	- v ファースト・ステップ・コンソールからプロファイル管理ツールを開始します。
	- v コマンド *install\_root***/bin/ProfileManagement/pmt.sh** を実行します。
- 2. 「ようこそ」ページで、「プロファイル管理ツールの起動」をクリックするか、または「プロファイル 管理ツール」タブを選択します。
- 3. 「プロファイル」タブで、「作成」をクリックします。

「環境の選択」ページが別ウィンドウで開きます。

- 4. 「環境の選択」ページで、IBM Business Process Manager Standard 構成を探し、そのセクションを展 開します。作成するプロファイルを選択し、「次へ」をクリックします。
- 5. 「プロファイル作成オプション」ページで、「標準」または「拡張」プロファイル作成を実行するよう に選択し、「次へ」をクリックします。 「標準」プロファイル作成を選択した場合は[、管理セキュリ](#page-1250-0) [ティー・ステップに](#page-1250-0)スキップしてください。
- 6. 拡張: 「オプションのアプリケーション・デプロイメント」ページで、サーバー管理用の管理コンソー ル (推奨) をデプロイするかどうかを選択します。「次へ」をクリックします。
- 7. 拡張:「プロファイル名およびロケーション」ページで、以下のステップを実行します。
	- a. 「プロファイル名」フィールドで固有の名前を指定するか、デフォルト値をそのまま使用します。 作成する各プロファイルに名前を付ける必要があります。複数のプロファイルがある場合は、この 名前によって最上位で区別することができます。
	- b. 「プロファイル・ディレクトリー」フィールドにプロファイルのディレクトリーを入力するか、 「参照」ボタンを使用してプロファイル・ディレクトリーに移動します。 指定したディレクトリー には、ランタイム環境を定義するファイル (コマンド、構成ファイル、ログ・ファイルなど) が格 納されます。デフォルトのディレクトリーは、*install\_root*/profiles/*profile\_name* です。
	- c. オプション: 作成中のプロファイルをデフォルト・プロファイルにするには、「このプロファイル をデフォルトに設定する」を選択します。 このチェック・ボックスは、既存のプロファイルがご使 用のシステムに存在する場合にのみ表示されます。

プロファイルがデフォルト・プロファイルの場合は、コマンドが自動的にこのプロファイルを処理 するようになります。ワークステーションで作成する最初のプロファイルは、デフォルト・プロフ ァイルです。デフォルト・プロファイルは、製品インストール・ルートの bin ディレクトリーから 発行されるコマンドのデフォルトのターゲットです。ワークステーション上にプロファイルが 1 つ しか存在しない場合は、すべてのコマンドがそのプロファイルに基づいて機能します。複数のプロ ファイルが存在する場合、特定のコマンドでは、コマンドが適用されるプロファイルを指定する必 要があります。

- d. 「サーバー・ランタイムのパフォーマンス・チューニング設定 **(Server runtime performance tuning setting)**」リストから、作成するプロファイルに適したパフォーマンス・チューニング・レベ ルを選択します。 このパラメーターは WebSphere Application Server パラメーターです。
- e. 「次へ」をクリックします。 「戻る」をクリックしてプロファイル名を変更した場合、このページ が再表示されたときに、このページで手動で名前を変更しなければならないことがあります。
- 8. 拡張:「ノード名、ホスト名、セル名」ページで、作成中のプロファイルに対して以下のアクションを 実行します。
	- v 「ノード名」フィールドにノードの名前を入力するか、デフォルト値をそのまま使用します。ノー ド名はできるだけ短くしてください。ただし、ノード名は、デプロイメント環境内で固有でなけれ ばなりません。
	- v 「サーバー名」フィールドにサーバーの名前を入力するか、デフォルト値をそのまま使用します。
	- v 「ホスト名」フィールドにホストの名前を入力するか、デフォルト値をそのまま使用します。
	- v 「セル名」フィールドにセルの名前を入力するか、デフォルト値をそのまま使用します。

「次へ」をクリックします。

<span id="page-1250-0"></span>9. 必須:「管理セキュリティー」ページで、「ユーザー名」、「パスワード」、および「パスワードの確 認」の値を入力します。インストール時に管理者に対して指定されたパスワードが、tw\_admin および tw\_user を含むすべての内部ユーザーに使用されます。

「次へ」をクリックします。「標準」プロファイル作成を選択した場合は[、データベース構成](#page-1248-1) - パー ト 1 [ステップに](#page-1248-1)スキップしてください。

- 10. 拡張:「セキュリティー証明書 (パート 1)」ページで、新規証明書を作成するか、既存の証明書をイン ポートするかを指定します。
	- デフォルト個人証明書およびルート署名証明書を新規作成するには、「デフォルト個人証明書の新 規作成 **(Create a new default personal certificate)**」および「ルート署名証明書の新規作成 **(Create a new root signing certificate)**」を選択して、「次へ」をクリックします。
	- v 既存の証明書をインポートするには、「既存のデフォルト個人証明書をインポート **(Import an existing default personal certificate)**」および「既存のルート署名個人証明書をインポート **(Import an existing root signing personal certificate)**」を選択して、以下の情報を指定します。
		- 「パス」フィールドに、既存の証明書へのディレクトリー・パスを入力します。
		- 「パスワード」フィールドに、証明書のパスワードを入力します。
		- 「鍵ストア・タイプ **(Keystore type)**」フィールドで、インポートする証明書の鍵ストア・タイプ を選択します。
		- 「鍵ストア別名 **(Keystore alias)**」フィールドで、インポートする証明書の鍵ストア別名を選択し ます。
		- 「次へ」をクリックすると、「セキュリティー証明書 (パート 2)」ページが表示されます。

個人証明書をデフォルトの個人証明書としてインポートする場合は、個人証明書に署名したルート 証明書をインポートしてください。そのようにしない場合、プロファイル管理ツールは、個人証明 書の署名者を trust.p12 ファイルに追加します。

11. 拡張:「セキュリティー証明書 (パート 2)」ページで、証明書の情報が正しいことを確認し、「次へ」 をクリックして「ポート値の割り当て」ページを表示します。

証明書を作成する場合、デフォルト値をそのまま使用するかまたは変更して、新しい証明書を作成しま す。デフォルトの個人証明書は、デフォルトで 1 年間有効で、ルート署名証明書によって署名されま す。ルート署名証明書は、デフォルトで 15 年間有効な自己署名証明書です。ルート署名証明書のデフ ォルトの鍵ストア・パスワードは、WebAS です。パスワードを変更します。パスワードに 2 バイト文 字セット (DBCS) 文字を使用することはできません。PKCS12 などの特定の鍵ストア・タイプは、こ れらの文字をサポートしないからです。サポートされる鍵ストア・タイプは、java.security ファイル のプロバイダーによって異なります。

いずれかの証明書または両方の証明書を作成するか、いずれかの証明書または両方の証明書をインポー トすると、以下の鍵ストア・ファイルが作成されます。

- v key.p12: デフォルトの個人証明書が入っています。
- v trust.p12: デフォルトのルート証明書の署名者証明書が入っています。
- v root-key.p12: ルート署名証明書が入っています。
- v default-signers.p12: サーバーのインストールまたは実行後に作成する新しい鍵ストア・ファイル に追加された署名者証明書が入っています。デフォルトで、デフォルトのルート証明書署名者と、 DataPower 署名者証明書は、この鍵ストア・ファイルに入っています。
- v deleted.p12: 必要に応じて復旧できるように、deleteKeyStore タスクで削除された証明書を保持し ます。

v ltpa.jceks: 環境内のサーバーが相互に通信するために使用するサーバーのデフォルトの Lightweight Third-Party Authentication (LTPA) 鍵が入っています。

これらのすべてのファイルのパスワードは、証明書の作成またはインポート時に使用したのと同じパス ワード (デフォルトのパスワードか、指定したパスワード) です。インポートされた証明書が key.p12 ファイルまたは root-key.p12 ファイルに追加されます。インポートした証明書に必要な情報が含まれ ていない場合は、「戻る」をクリックして、別の証明書をインポートします。

12. 拡張:「ポート値の割り当て」ページで、プロファイルに指定されたポートが固有であることを確認 し、「次へ」をクリックします。 プロファイル管理ツールは、他の WebSphere 製品によって現在使 用されているポートを検出し、既存のポート値と競合しない推奨値を表示します。指定されたポートを 使用する WebSphere アプリケーション以外のアプリケーションが存在する場合は、ポートが競合しな いことを確認してください。「オプションのアプリケーション・デプロイメント」ページで管理コンソ ールをデプロイしないように選択した場合、「ポート値の割り当て」ページ上で管理コンソール・ポー トは使用できません。

以下の条件が満たされた場合には、ポートは使用中であると認識されます。

- v ポートが、現在のユーザーが実行したインストールで作成されたプロファイルに割り当てられてい る。
- v ポートが現在使用中である。

「ポート値の割り当て (Port Values Assignment)」ページにアクセスするときにポートはツールによっ て検証されますが、続いて表示される「プロファイル管理ツール」ページで行われる選択の結果、依然 としてポート競合が発生する可能性があります。ポートは、プロファイルの作成が完了するまで割り当 てられません。

ポートの競合が発生していると思われる場合、プロファイルの作成後に調査することができます。以下 のファイルを調べて、プロファイルの作成時に使用されたポートを確認します。

*profile\_root*/properties/portdef.prop

このファイル内に含まれているものは、ポートの設定で使用されたキーと値です。ポートの競合を発見 した場合は、ポートを手動で再度割り当てることができます。ポートを再度割り当てるには、 WebSphere Application Server インフォメーション・センターの『既存プロファイル内のポートの更 新』を参照してください。このトピックで説明されている **ws\_ant** スクリプトを使用して **updatePorts.ant** ファイルを実行します。

- 13. 「プロファイル・サマリー」ページで、情報を確認します。「作成」をクリックしてプロファイルを作 成するか、「戻る」をクリックしてプロファイルの特性を変更します。
- 14. 「プロファイル完了 (Profile Complete)」ページで、情報を確認します。ファースト・ステップ・コン ソールに進むには、「ファースト・ステップ・コンソールの起動」が選択されていることを確認して 「終了」をクリックします。
- v デプロイメント・マネージャーで管理するカスタム (管理対象ノード) プロファイルを追加したら、デプ ロイメント環境を構成します。

# *manageprofiles* コマンド行ユーティリティーを使用したデプロイメント・マネージャー・プロファイルの作 成*:*

プロファイル管理ツールを使用する代わりに manageprofiles コマンド行ユーティリティーを使用して、新 規プロファイルを作成します。

同じプロファイルで **manageprofiles** コマンド行ユーティリティーを実行していないことを確認してくださ い。コマンドを実行してエラー・メッセージが表示された場合は、進行中のプロファイル作成または拡張ア クションが他にないかを確認してください。実行されている場合は、完了するまで待ってください。

1. 作成するプロファイルの種類を決定します。これにより、プロファイルに使用するテンプレートが決ま ります (**-templatePath** オプションを使用)。

各プロファイルのテンプレートは、*install\_root*/profileTemplates/BPM ディレクトリー (BPM テンプ レートの場合) にあります。 以下のテンプレートを使用できます。

- v dmgr.procctr: IBM BPM Standard の Process Center のデプロイメント・マネージャー・プロファイ ル用です。
- v dmgr.procsvr: IBM BPM Standard の Process Server のデプロイメント・マネージャー・プロファイ ル用です。
- 2. プロファイル作成コマンドの例を検討して、ご使用のプロファイルにどのパラメーターが必要であるか を判断します。『**manageprofiles**』パラメーターのトピックでデフォルト値を確認することにより、プ ロファイルに対して指定する値を決定します。
- 3. **-responseFile** パラメーターを使用するには、提供されているサンプル応答ファイルを参考にして、ご 使用の環境に固有の応答ファイルを作成します。

重要**:** 値の後にスペースが入っている (例えば、**'personalCertValidityPeriod=1 '** や **'winserviceCheck=false '**) ことがないようにしてください。スペースがある場合は、プロファイルの作 成が失敗します。

サンプルは *install\_root*/BPM/samples/manageprofiles ディレクトリーにあります。 データベースお よびプロファイルのタイプ (スタンドアロンまたはネットワーク、Process Center または Process Server) に基づいて、適切な応答ファイルを選択してください。以下のサンプル・ファイルを使用できま す。

- PC Std DMgr DB2.response
- PC\_Std\_DMgr\_DB2zOS.response
- PC Std DMgr Oracle.response
- PC Std DMgr SQLServer.response
- PC Std Managed DB2.response
- PC Std Managed DB2zOS.response
- PC Std Managed Oracle.response
- PC Std Managed SQLServer.response
- PC Std Standalone DB2.response
- PC\_Std\_Standalone\_DB2zOS.response
- PC Std Standalone Oracle.response
- PC Std Standalone SQLServer.response
- PS Std DMgr DB2.response
- PS Std DMgr DB2zOS.response
- PS\_Std\_DMgr\_Oracle.response
- PS\_Std\_DMgr\_SQLServer.response
- PS Std Managed DB2.response
- PS Std Managed DB2zOS.response
- PS Std Managed Oracle.response
- PS Std Managed SQLServer.response
- PS Std Standalone DB2.response
- PS\_Std\_Standalone\_DB2zOS.response
- PS Std Standalone Oracle.response
- PS Std Standalone SQLServer.response

サンプル応答ファイルのいずれかを作業ディレクトリーにコピーします。 **chmod** コマンドを使用して、 応答ファイルの新規コピーに適切な許可を割り当てます。以下に例を示します。

chmod 644 BPM\_Dmgr.response

ご使用の構成に合わせて応答ファイル内のパラメーターを編集し、編集された応答ファイルを保存しま す。**templatePath** プロパティーのパスが特定のインストール・ディレクトリーと一致していることを確 認してください。

4. このファイルをコマンド行から実行します。 以下に例を示します。

注**:** 以下は単なる例であり、オプション・パラメーターと必須パラメーターを示しています。変更可能 なパラメーターの詳細なセットについては、デプロイメント・マネージャー・プロファイルの作成用の 応答ファイルを参照してください。

manageprofiles.sh -create -templatePath *install\_root*/profileTemplates/BPM/dmgr.procctr -adminUserName bpmadmin -adminPassword bpmsecret -dbUserId db7user -dbPassword db7secret -dbType ORACLE -procSvrDbName BPMDB -perfDWDbName PDWDB

応答ファイルを作成した場合は、他のパラメーターを一切指定せずに、 **-response** パラメーターを指定 します。例:

manageprofiles.sh -response *myResponseFile*

コマンドの実行が完了すると、コンソール・ウィンドウに状況が書き込まれます。他の応答ファイルと 同様に、ファイルの構文解析時には応答ファイルに対する通常の構文検査が適用されます。応答ファイ ルの個々の値はコマンド行パラメーターと見なされます。

v デプロイメント・マネージャーで管理するカスタム (管理対象ノード) プロファイルを追加したら、デプ ロイメント環境を構成します。

# デプロイメント・マネージャー・プロファイル作成の応答ファイル*:*

ここに用意されている応答ファイルと **manageprofiles** コマンドを使用して、デプロイメント・マネージャ ー・プロファイルを作成することができます。

## *Standard Process Center* デプロイメント・マネージャー・プロファイルのサンプル応答ファイル*:*

**manageprofiles** コマンドを使用してデプロイメント・マネージャー・プロファイルを作成するには、この 応答ファイルを変更して使用します。

注**:** ご使用のオペレーティング・システムに合わせて、必要に応じて応答ファイルの情報をコメント化また はアンコメントしてください。詳細については、応答ファイルのコメントを参照してください。

# BEGIN COPYRIGHT

```
# *************************************************************************
```
- # # Licensed Materials - Property of IBM
- # 5725-C94
- (C) Copyright IBM Corporation 2011, 2012. All Rights Reserved.
- # This sample program is provided AS IS and may be used, executed, copied

```
# and modified without royalty payment by customer (a) for its own
  instruction and study, (b) in order to develop applications designed to
# run with an IBM WebSphere product, either for customer's own internal
# use or for redistribution by customer, as part of such an application,
  in customer's own products.
#
# *************************************************************************
# END COPYRIGHT
################################################################################
# These response file has the applicable parameters for creating a
# DMgr PC Std profile that uses Oracle.
#
# Depending on your environment, you may need to change the default values.
#
# To create a profile with this response file specify:
#
# was.install.root/bin/manageprofiles -response PC_Std_DMgr_Oracle.response
#
# If you use the -response parameter, it must be the only parameter on
# the command-line. If you include any manageprofile parameters
# (in addition to -response) on the command-line, the response file
# is ignored. And default WebSphere Application server profile will be created .
################################################################################
################################################################################
# Parameter: create
#
# Description:
# Creates the profile.
     If you are creating a profile, this parameter is required.
################################################################################
create
################################################################################
# Parameter: templatePath
#
# Description:
# Specifies the directory path to the template files in the installation
# root directory. Within the profileTemplates directory are various
     directories that correspond to different profile types and that vary with
     the type of product installed. The profile directories are the paths that
     you indicate while using the -templatePath option.
# Use absolute paths. This parameter must exist as a directory and point to
# a valid template directory.
#
# When using the -templatePath parameter, specify the fully qualified file
# path for the parameter.
#
# Valid Values:
    Varies
# Default Values:
    None
################################################################################
templatePath=BPM/dmgr.procctr
################################################################################
# Parameter: profileName
#
# Description:
     Specifies the name of the profile. Use a unique value when creating a
     profile.
     Each profile that shares the same set of product binaries must have a
# unique name. The default profile name is based on the profile type and a
# trailing number, for example:
# profileType ProfileNumberwhere profileType is a value such as ProcSrv,
# Dmgr, or Custom and ProfileNumber is a sequential number that creates a
```

```
# unique profile name. The value for this parameter must not contain spaces
# or characters that are not valid such as the following: *, ?, ", <, >, ,,
# /, \, and |. The profile name that you choose must not be in use. On
# Windows platforms: If the fully qualified path contains spaces, enclose
# the value in quotation marks. The default value is based on the
      install root directory, the profiles subdirectory, and the name of the
      file. For example, the default for profile creation is:
      WS WSPROFILE DEFAULT PROFILE HOME/profileNamewhere
# WS_WSPROFILE_DEFAULT_PROFILE_HOME is defined in the wasprofile.properties
      file in the install_root/properties directory. The value for this
# parameter must be a valid path for the target system and must not be
      currently in use. You must have permissions to write to the directory.
#
# Valid Values:
     Varies
# Default Values:
    None
################################################################################
profileName=Dmgr01
################################################################################
# Parameter: cellName
#
# Description:
      Specifies the cell name of the profile. Use a unique cell name for each
     profile.
      The default value for this parameter is based on a combination of the
      short host name, the constant Cell, and a trailing number, for example:
# if (DMgr)
# shortHostNameCellCellNumber
# else
        shortHostNameNodeNodeNumberCell
     where CellNumber is a sequential number starting at 01 and NodeNumber is
      the node number that you used to define the node name.
      The value for this parameter must not contain spaces or any characters
      that are not valid such as the following: *, ?,<mark>", <, >, ,, /, \, and |.</mark>#
# Valid Values:
     Varies
# Default Values:
     Varies
#
# Parameter: nodeName
#
# Description:
      Specifies the node name for the node that is created with the new profile.
      Use a unique value within the cell or on the workstation. Each profile
      that shares the same set of product binaries must have a unique node name.
# This parameter is required for profile creation only with the
      dmgr.esbserverdefault.procsvrdefault.procctrdefault.procsvr.advdefault.
     procctr.advdmgr.procctrmanaged.procctrmanaged.procsvr templates.
      The default value for this parameter is based on the short host name,
      profile type, and a trailing number, for example:
# if (DMgr)
              shortHostNameCellManagerNodeNumber
# else
              shortHostNameNodeNodeNumber
     where NodeNumber is a sequential number starting at 01.
     The value for this parameter must not contain spaces or any characters
      that are not valid such as the following: *, ?, ", <, >, , , /, \setminus, and |.
#
# Valid Values:
    Varies
# Default Values:
     Varies
################################################################################
cellName=cell_name
```

```
nodeName=node_name
```

```
################################################################################
# Parameter: enableAdminSecurity
#
# Description:
# For IBM Business Process Manager omit this parameter. Administrative
     security is always enabled for IBM Business Process Manager profiles.
# You must also specify the parameters -adminUserName and -adminPassword
     along with the values for these parameters.
#
# Valid Values:
   # true
# Default Values:
   true
################################################################################
enableAdminSecurity=true
adminUserName=adminUser_ID
adminPassword=adminPassword
################################################################################
# Parameter: signingCertDN
#
# Description:
# Specifies the distinguished name of the root signing certificate that you
# create when you create the profile. Specify the distinguished name in
# quotation marks. This default personal certificate is located in the
# server keystore file. If you do not specifically create or import a root
# signing certificate, one is created by default. See the
# -signingCertValidityPeriod parameter and the -keyStorePassword.
#
# Valid Values:
   Varies
# Default Values:
# None
#
# Parameter: signingCertValidityPeriod
#
# Description:
# An optional parameter that specifies the amount of time in years that the
     root signing certificate is valid. If you do not specify this parameter
# with the -signingCertDN parameter, the root signing certificate is valid
     for 20 years.
#
# Valid Values:
    Varies
# Default Values:
    None
#
# Parameter: keyStorePassword
#
# Description:
# Specifies the password to use on all keystore files created during profile
# creation. Keystore files are created for the default personal certificate
# and the root signing certificate.
#
# Valid Values:
   Varies
# Default Values:
    None
################################################################################
#signingCertDN =distinguished_name
#signingCertValidityPeriod =validity_period
#keyStorePassword =keyStore_password
################################################################################
# Parameter: defaultPorts
```

```
#
# Description:
# Assigns the default or base port values to the profile.d o not use this
# parameter when using the -startingPort or -portsFile parameter.
     During profile creation, the manageprofiles command-line utility uses an
      automatically generated set of recommended ports if you do not specify the
      -startingPort parameter, the -defaultPorts parameter or the -portsFile
     parameter. The recommended port values can be different than the default
     port values based on the availability of the default ports.
#
# Valid Values:
    Varies
# Default Values:
    None
#
# Parameter: startingPort
#
# Description:
      Specifies the starting port number for generating and assigning all ports
      for the profile.
     Port values are assigned sequentially from the -startingPort value,
     omitting those ports that are already in use. The system recognizes and
     resolves ports that are currently in use and determines the port
     assignments to avoid port conflicts.
     Do not use this parameter with the -defaultPorts or -portsFile parameters.
     During profile creation, the manageprofiles command-line utility uses an
      automatically generated set of recommended ports if you do not specify the
      -startingPort parameter, the -defaultPorts parameter or the -portsFile
      parameter. The recommended port values can be different than the default
      port values based on the availability of the default ports.
#
# Valid Values:
    Varies
# Default Values:
# None
#
# Parameter: portsFile
#
# Description:
# An optional parameter that specifies the path to a file that defines port
     settings for the new profile.
     Do not use this parameter when using the -startingPort or -defaultPorts
      parameter.
     During profile creation, the manageprofiles command-line utility uses an
     automatically generated set of recommended ports if you do not specify the
      -startingPort parameter, the -defaultPorts parameter or the -portsFile
      parameter. The recommended port values can be different than the default
     port values based on the availability of the default ports.
#
# Valid Values:
    Varies
# Default Values:
    None
################################################################################
#defaultPorts=default_ports
#startingPort=startingPort
#portsFile=file_path
################################################################################
# Parameter: enableService
#
# Description:
# Enables the creation of a Linux service. Valid values include true or
# false. The default value for this parameter is false. When the
# manageprofiles command-line utility is run with the -enableService option
# set to true , the Linux service is created with the profile when the
     command is run by the root user. When a nonroot user runs the
```
**1252** インストール

```
# manageprofiles command-line utility, the profile is created, but the Linux
# service is not. The Linux service is not created because the nonroot user
# does not have sufficient permission to set up the service. An
# INSTCONPARTIALSUCCESS result is displayed at the end of the profile
# creation and the profile creation log
# install root/logs/manageprofiles/profile name create.log contains a
# message indicating the current user does not have sufficient permission to
     set up the Linux service. Use this parameter when creating profiles only.
#
# Valid Values:
# false
# true
# Default Values:
# None
#
# Parameter: serviceUserName
#
# Description:
# Specifies the user ID that is used during the creation of the Linux
     service so that the Linux service will run under this user ID. The Linux
     service runs whenever the user ID is logged on. Not required.
#
# Valid Values:
    Varies
# Default Values:
    None
#
# Parameter: winserviceAccountType
#
# Description:
# The type of the owner account of the Windows service created for the
# profile. Valid values include specifieduser or localsystem. The
     localsystem value runs the Windows service under the local account of the
# user who creates the profile. The default value for this parameter is
# localsystem. Use this parameter when creating profiles only.
#
# Valid Values:
     localsystem
# specifieduser
# Default Values:
# localsystem
#
# Parameter: winserviceUserName
#
# Description:
# Specify your user ID so that the Windows operating system can verify you
# as an ID that is capable of creating a Windows service. Your user ID must
# belong to the Administrator group and have the following advanced user
# rights:
# Act as part of the operating system
     Log on as a service
# The default value for this parameter is the current user name. The value
# for this parameter must not contain spaces or characters that are not
# valid such as the following: *, ?, ", < , > , , /, \setminus, and |. The user that
# you specify must have the proper permissions to create a Windows service.
     You must specify the correct password for the user name that you choose.
#
# Valid Values:
    Varies
# Default Values:
    None
#
# Parameter: winservicePassword
#
# Description:
# Specify the password for the specified user or the local account that is
# to own the Windows service.
```

```
#
# Valid Values:
# Varies
# Default Values:
    None
#
# Parameter: winserviceCheck
#
# Description:
# The value can be either true or false. Specify true to create a Windows
# service for the server process that is created within the profile. Specify
# false to not create the Windows service. The default value for this
# parameter is false.
#
# Valid Values:
    false
    true
# Default Values:
# false
#
# Parameter: winserviceStartupType
#
# Description:
     The following values for Windows service startup can be used:
     manual
# automatic
# disabled
# The default value for this parameter is manual.
#
# Valid Values:
    manual
    automatic
    disabled
# Default Values:
# manual
                 ################################################################################
#enableService=true
#serviceUserName=service_user_ID
#winserviceAccountType=localsystem
#winserviceUserName=winservice_user_ID
#winservicePassword=winservice_password
#winserviceCheck=false
#winserviceStartupType=manual
################################################################################
# Parameter: dbDriverType
#
# Description:
# The database driver type. For an Oracle database, specify ORACLE. For
# databases other than Oracle, the value is automatically set based on the
     server operating system. Server installations on all operating systems use
# type 4.
#
# Note: Do not use this parameter if you are using -bpmdbDesign.
#
# Valid Values:
# Varies
# Default Values:
    None
################################################################################
dbDriverType=ORACLE_THIN
################################################################################
# Parameter: environmentType
#
# Description:
# Specifies the environment type. The environment type refers to how IBM
```
```
Business Process Manager is used; for example, in a production, stage or
     test environment. Load testing might be done on a test server, while a
# stage environment type might be used as a temporary location to host
# changes before putting those changes into production. You might specify
     Stage as the Environment type if the server you are configuring will be
# accessed and used to review content and new functionality. Valid values
# are as follows:
# Test
# Use Test if the server you are configuring is to be used as a testing
# environment.
# Stage
# Use Stage if the server is to serve as a staging platform to be used as a
# preproduction server.
# Production
     Use Production if the server is to serve in a production capacity.
# The default value is Test.
#
# Valid Values:
    Test
    Production
    Stage
# Default Values:
    Test
                      ################################################################################
environmentType=Test
################################################################################
# Parameter: isDeveloperServer
#
# Description:
# Specifies whether the server is intended for development purposes only.
     This parameter is useful when creating profiles to test applications on a
     non-production server prior to deploying the applications on their
     production application servers. If -isDeveloperServer is set when
     creating an IBM Business Process Manager profile, then a preconfigured VMM
     file repository is installed. This file repository contains a sample
     organization that can be used to test Business Process Choreographer
     people resolution, ready for you to use as is.
#
# Valid Values:
    false
    # true
# Default Values:
    false
################################################################################
#isDeveloperServer=false
```
## *Standard Process Server* デプロイメント・マネージャー・プロファイルのサンプル応答ファイル*:*

**manageprofiles** コマンドを使用してデプロイメント・マネージャー・プロファイルを作成するには、この 応答ファイルを変更して使用します。

注**:** ご使用のオペレーティング・システムに合わせて、必要に応じて応答ファイルの情報をコメント化また はアンコメントしてください。詳細については、応答ファイルのコメントを参照してください。

```
# BEGIN COPYRIGHT
# *************************************************************************
#
# Licensed Materials - Property of IBM
# 5725-C94
 (C) Copyright IBM Corporation 2011, 2012. All Rights Reserved.
# This sample program is provided AS IS and may be used, executed, copied
# and modified without royalty payment by customer (a) for its own
# instruction and study, (b) in order to develop applications designed to
# run with an IBM WebSphere product, either for customer's own internal
# use or for redistribution by customer, as part of such an application,
```

```
# in customer's own products.
#
# *************************************************************************
# END COPYRIGHT
################################################################################
# These response file has the applicable parameters for creating a
# DMgr PS Std profile that uses Oracle.
#
# Depending on your environment, you may need to change the default values.
#
# To create a profile with this response file specify:
#
# was.install.root/bin/manageprofiles -response PS_Std_DMgr_Oracle.response
#
# If you use the -response parameter, it must be the only parameter on
# the command-line. If you include any manageprofile parameters
# (in addition to -response) on the command-line, the response file
# is ignored. And default WebSphere Application server profile will be created .
################################################################################
################################################################################
# Parameter: create
#
# Description:
# Creates the profile.
# If you are creating a profile, this parameter is required.
################################################################################
create
################################################################################
# Parameter: templatePath
#
# Description:
# Specifies the directory path to the template files in the installation
      root directory. Within the profileTemplates directory are various
      directories that correspond to different profile types and that vary with
# the type of product installed. The profile directories are the paths that
     you indicate while using the -templatePath option.
     Use absolute paths. This parameter must exist as a directory and point to
     a valid template directory.
#
     When using the -templatePath parameter, specify the fully qualified file
     path for the parameter.
#
# Valid Values:
    Varies
# Default Values:
    None
################################################################################
templatePath=BPM/dmgr.procsvr
################################################################################
# Parameter: profileName
#
# Description:
# Specifies the name of the profile. Use a unique value when creating a
      profile.
      Each profile that shares the same set of product binaries must have a
     unique name. The default profile name is based on the profile type and a
      trailing number, for example:
     profileType ProfileNumberwhere profileType is a value such as ProcSrv,
     Dmgr, or Custom and ProfileNumber is a sequential number that creates a
# unique profile name. The value for this parameter must not contain spaces
# or characters that are not valid such as the following: *, ?, ", <, >, , ,/, \backslash, and \backslash. The profile name that you choose must not be in use. On
     Windows platforms: If the fully qualified path contains spaces, enclose
```

```
# the value in quotation marks. The default value is based on the
# install_root directory, the profiles subdirectory, and the name of the
# file. For example, the default for profile creation is:
# WS_WSPROFILE_DEFAULT_PROFILE_HOME/profileNamewhere
# WS_WSPROFILE_DEFAULT_PROFILE_HOME is defined in the wasprofile.properties
# file in the install root/properties directory. The value for this
# parameter must be a valid path for the target system and must not be
     currently in use. You must have permissions to write to the directory.
#
# Valid Values:
    Varies
# Default Values:
   # None
################################################################################
profileName=Dmgr01
################################################################################
# Parameter: cellName
#
# Description:
# Specifies the cell name of the profile. Use a unique cell name for each
     profile.
     The default value for this parameter is based on a combination of the
     short host name, the constant Cell, and a trailing number, for example:
# if (DMgr)
# shortHostNameCellCellNumber
# else
# shortHostNameNodeNodeNumberCell
# where CellNumber is a sequential number starting at 01 and NodeNumber is
# the node number that you used to define the node name.
# The value for this parameter must not contain spaces or any characters
# that are not valid such as the following: *, ?, ", <, >, , , /, \rangle, and |.#
# Valid Values:
# Varies
 Default Values:
# Varies
#
# Parameter: nodeName
#
# Description:
     Specifies the node name for the node that is created with the new profile.
     Use a unique value within the cell or on the workstation. Each profile
# that shares the same set of product binaries must have a unique node name.
# This parameter is required for profile creation only with the
# dmgr.esbserverdefault.procsvrdefault.procctrdefault.procsvr.advdefault.
# procctr.advdmgr.procctrmanaged.procctrmanaged.procsvr templates.
# The default value for this parameter is based on the short host name,
# profile type, and a trailing number, for example:
# if (DMgr)
              shortHostNameCellManagerNodeNumber
# else
# shortHostNameNodeNodeNumber
# where NodeNumber is a sequential number starting at 01.
# The value for this parameter must not contain spaces or any characters
# that are not valid such as the following: *, ?, ", <, >, ,, /, \, and |.
#
# Valid Values:
    Varies
# Default Values:
    Varies
################################################################################
cellName=cell_name
nodeName=node_name
################################################################################
# Parameter: enableAdminSecurity
```

```
# Description:
# For IBM Business Process Manager omit this parameter. Administrative
# security is always enabled for IBM Business Process Manager profiles.
      You must also specify the parameters -adminUserName and -adminPassword
      along with the values for these parameters.
#
# Valid Values:
# true
# Default Values:
     t.rue
################################################################################
enableAdminSecurity=true
adminUserName=adminUser_ID
adminPassword=adminPassword
################################################################################
# Parameter: signingCertDN
#
# Description:
# Specifies the distinguished name of the root signing certificate that you
# create when you create the profile. Specify the distinguished name in
     quotation marks. This default personal certificate is located in the
     server keystore file. If you do not specifically create or import a root
     signing certificate, one is created by default. See the
     -signingCertValidityPeriod parameter and the -keyStorePassword.
#
# Valid Values:
    Varies
# Default Values:
    None
#
# Parameter: signingCertValidityPeriod
#
# Description:
# An optional parameter that specifies the amount of time in years that the
      root signing certificate is valid. If you do not specify this parameter
# with the -signingCertDN parameter, the root signing certificate is valid
      for 20 years.
#
# Valid Values:
    Varies
# Default Values:
    None
#
# Parameter: keyStorePassword
#
# Description:
# Specifies the password to use on all keystore files created during profile
# creation. Keystore files are created for the default personal certificate
     and the root signing certificate.
#
# Valid Values:
# Varies
# Default Values:
     None
################################################################################
#signingCertDN =distinguished_name
#signingCertValidityPeriod =validity_period
#keyStorePassword =keyStore_password
################################################################################
# Parameter: defaultPorts
#
# Description:
# Assigns the default or base port values to the profile.d o not use this
     parameter when using the -startingPort or -portsFile parameter.
```
#

```
# During profile creation, the manageprofiles command-line utility uses an
# automatically generated set of recommended ports if you do not specify the
# -startingPort parameter, the -defaultPorts parameter or the -portsFile
# parameter. The recommended port values can be different than the default
     port values based on the availability of the default ports.
#
# Valid Values:
# Varies
# Default Values:
    None
#
# Parameter: startingPort
#
# Description:
     Specifies the starting port number for generating and assigning all ports
# for the profile.
# Port values are assigned sequentially from the -startingPort value,
# omitting those ports that are already in use. The system recognizes and
# resolves ports that are currently in use and determines the port
# assignments to avoid port conflicts.
# Do not use this parameter with the -defaultPorts or -portsFile parameters.
# During profile creation, the manageprofiles command-line utility uses an
     automatically generated set of recommended ports if you do not specify the
     -startingPort parameter, the -defaultPorts parameter or the -portsFile
     parameter. The recommended port values can be different than the default
     port values based on the availability of the default ports.
#
# Valid Values:
# Varies
# Default Values:
# None
#
# Parameter: portsFile
#
# Description:
# An optional parameter that specifies the path to a file that defines port
     settings for the new profile.
# Do not use this parameter when using the -startingPort or -defaultPorts
# parameter.
# During profile creation, the manageprofiles command-line utility uses an
# automatically generated set of recommended ports if you do not specify the
     -startingPort parameter, the -defaultPorts parameter or the -portsFile
     parameter. The recommended port values can be different than the default
     port values based on the availability of the default ports.
#
# Valid Values:
    Varies
# Default Values:
   Mone
################################################################################
#defaultPorts=default_ports
#startingPort=startingPort
#portsFile=file_path
################################################################################
# Parameter: enableService
#
# Description:
# Enables the creation of a Linux service. Valid values include true or
     false. The default value for this parameter is false. When the
     manageprofiles command-line utility is run with the -enableService option
# set to true , the Linux service is created with the profile when the
     command is run by the root user. When a nonroot user runs the
     manageprofiles command-line utility, the profile is created, but the Linux
# service is not. The Linux service is not created because the nonroot user
# does not have sufficient permission to set up the service. An
# INSTCONPARTIALSUCCESS result is displayed at the end of the profile
```

```
# creation and the profile creation log
# install_root/logs/manageprofiles/profile_name_create.log contains a
# message indicating the current user does not have sufficient permission to
# set up the Linux service. Use this parameter when creating profiles only.
#
# Valid Values:
     false
     true.
# Default Values:
    None
#
# Parameter: serviceUserName
#
# Description:
     Specifies the user ID that is used during the creation of the Linux
     service so that the Linux service will run under this user ID. The Linux
# service runs whenever the user ID is logged on. Not required.
#
# Valid Values:
     Varies
# Default Values:
    None
#
# Parameter: winserviceAccountType
#
# Description:
# The type of the owner account of the Windows service created for the
      profile. Valid values include specifieduser or localsystem. The
      localsystem value runs the Windows service under the local account of the
\# user who creates the profile. The default value for this parameter is
      localsystem. Use this parameter when creating profiles only.
#
# Valid Values:
    localsystem
# specifieduser
 Default Values:
# localsystem
#
# Parameter: winserviceUserName
#
# Description:
      Specify your user ID so that the Windows operating system can verify you
      as an ID that is capable of creating a Windows service. Your user ID must
     belong to the Administrator group and have the following advanced user
     rights:
     Act as part of the operating system
      Log on as a service
      The default value for this parameter is the current user name. The value
# for this parameter must not contain spaces or characters that are not
# valid such as the following: \ast, ?, ", <, >, ,, /, \, and |. The user that
     you specify must have the proper permissions to create a Windows service.
# You must specify the correct password for the user name that you choose.
#
# Valid Values:
     Varies
# Default Values:
     None
#
# Parameter: winservicePassword
#
# Description:
     Specify the password for the specified user or the local account that is
     to own the Windows service.
#
# Valid Values:
    Varies
# Default Values:
```

```
# None
#
# Parameter: winserviceCheck
#
 Description:
# The value can be either true or false. Specify true to create a Windows
# service for the server process that is created within the profile. Specify
# false to not create the Windows service. The default value for this #parameter is false.
#
# Valid Values:
# false
    # true
# Default Values:
# false
#
# Parameter: winserviceStartupType
#
# Description:
# The following values for Windows service startup can be used:
# manual
# automatic
     disabled
     The default value for this parameter is manual.
#
# Valid Values:
# manual
    automatic
# disabled
# Default Values:
   manual
################################################################################
#enableService=true
#serviceUserName=service_user_ID
#winserviceAccountType=localsystem
#winserviceUserName=winservice_user_ID
#winservicePassword=winservice_password
#winserviceCheck=false
#winserviceStartupType=manual
################################################################################
# Parameter: dbDriverType
#
# Description:
# The database driver type. For an Oracle database, specify ORACLE. For
# databases other than Oracle, the value is automatically set based on the
# server operating system. Server installations on all operating systems use
     type 4.
#
# Note: Do not use this parameter if you are using -bpmdbDesign.
#
# Valid Values:
# Varies
# Default Values:
    None
################################################################################
dbDriverType=ORACLE_THIN
################################################################################
# Parameter: environmentType
#
# Description:
# Specifies the environment type. The environment type refers to how IBM
# Business Process Manager is used; for example, in a production, stage or
# test environment. Load testing might be done on a test server, while a
# stage environment type might be used as a temporary location to host
# changes before putting those changes into production. You might specify
```

```
# Stage as the Environment type if the server you are configuring will be
# accessed and used to review content and new functionality. Valid values
# are as follows:
# Test
# Use Test if the server you are configuring is to be used as a testing
     environment.
     Stage
     Use Stage if the server is to serve as a staging platform to be used as a
# preproduction server.
# Production
# Use Production if the server is to serve in a production capacity.
# The default value is Test.
#
# Valid Values:
    Test.
    Production
    Stage
# Default Values:
    Test
################################################################################
environmentType=Test
################################################################################
# Parameter: isDeveloperServer
#
# Description:
# Specifies whether the server is intended for development purposes only.
     This parameter is useful when creating profiles to test applications on a
     non-production server prior to deploying the applications on their
     production application servers. If -isDeveloperServer is set when
     creating an IBM Business Process Manager profile, then a preconfigured VMM
     file repository is installed. This file repository contains a sample
     organization that can be used to test Business Process Choreographer
     people resolution, ready for you to use as is.
#
# Valid Values:
    false
    true
# Default Values:
    false
################################################################################
#isDeveloperServer=false
```
# プロファイル管理ツールを使用した *Oracle* データベース・サーバーによる *Process Center* のデプロイメ ント・マネージャー・プロファイルの拡張*:*

プロファイル管理ツールを使用して、既存の WebSphere Application Server V8.0 デプロイメント・マネー ジャー・プロファイルを拡張することができます。

拡張する予定のプロファイルに関連付けられたすべてのサーバーを必ずシャットダウンしてください。

プロファイル管理ツールの言語は、システムのデフォルト言語で決まります。 デフォルト言語がサポート される言語ではない場合、英語として使用されます。デフォルト言語をオーバーライドするには、コマンド 行からプロファイル管理ツールを開始し、**java user.language** 設定を使用してデフォルト言語を置き換えま す。以下のコマンドを入力します。

*install\_root*/java/bin/java -Duser.language=*locale install\_root*

例えば、ドイツ語のプロファイル管理ツールを開始するには、以下のコマンドを入力します。 *install\_root*/java/bin/java -Duser.language=de *install\_root*/bin/ProfileManagement/startup.jar

プロファイル管理ツールを開始した後で、「標準」または「拡張」のどちらのプロファイル作成を選択する かを決める必要があります。拡張オプションを使用して以下のことを行います。

- v データベース構成に使用するデータベース設計ファイルを指定します。
- v ポート、プロファイルのロケーション、およびプロファイル、ノード、ホスト、セル (該当する場合) の 名前にカスタマイズ値を割り当てます。
- v ご使用のオペレーティング・システムとユーザー・アカウントの特権によってサービスの作成が許可さ れる場合に、サーバーを実行するためのシステム・サービスを作成します。
- 1. 以下のいずれかの方法で、プロファイル管理ツールを開始します。
	- v ファースト・ステップ・コンソールからプロファイル管理ツールを開始します。
	- v コマンド *install\_root***/bin/ProfileManagement/pmt.sh** を実行します。
- 2. 拡張する予定のプロファイルに関連付けられたすべてのサーバーをシャットダウンします。
- 3. 「ようこそ」ページで、「プロファイル管理ツールの起動」をクリックするか、または「プロファイル 管理ツール」タブを選択します。
- 4. 「プロファイル」タブで、拡張するプロファイルを選択し、「拡張」をクリックします。 WebSphere Application Server プロファイルを拡張する場合、そのプロファイルは、IBM Business Process Manager がインストールされている WebSphere Application Server のバージョンのものでなければなりません。 プロファイルの拡張が可能な場合以外は、「拡張」ボタンは選択できません。 「拡張の選択 (Augment Selection)」ページが別ウィンドウで開きます。
- 5. 「拡張の選択 (Augment Selection)」ページで、プロファイルに適用する拡張のタイプを選択します。 そして、「次へ」をクリックします。
- 6. 「プロファイル拡張オプション」ページで、「標準的」または「拡張」プロファイル拡張を実行するよ うに選択し、「次へ」をクリックします。

「標準的」オプションでは、デフォルトの構成設定でプロファイルが拡張されます。

「高度」オプションでは、プロファイルに独自の構成値を指定できます。

制約事項**:** 以下のいずれかの条件に該当する場合は、プロファイル管理ツールが警告メッセージを表 示します。

- v 拡張対象として選択したプロファイルに実行中のサーバーがある。サーバーを停止しない限り、プ ロファイルは拡張できません。あるいは、「戻る」をクリックして、実行中のサーバーを持たない 別のプロファイルを選択してください。
- v 拡張対象として選択したプロファイルは統合されている。統合プロファイルは拡張できません。 「戻る」をクリックして、未統合の別のプロファイルを選択する必要があります。
- 拡張対象として選択したプロファイルは、選択した製品で既に拡張されている。「戻る」をクリッ クして、別のプロファイルを拡張対象に選択してください。
- 7. 「標準」プロファイル作成を選択した場合は[、管理セキュリティー・ステップに](#page-1269-0)スキップしてくださ い。
- 8. 拡張: 「オプションのアプリケーション・デプロイメント」ページで、サーバー管理用の管理コンソー ル (推奨) をデプロイするかどうかを選択します。「次へ」をクリックします。
- 9. 拡張:「プロファイル名およびロケーション」ページで、以下のステップを実行します。
	- a. 「プロファイル名」フィールドで固有の名前を指定するか、デフォルト値をそのまま使用します。 作成する各プロファイルに名前を付ける必要があります。複数のプロファイルがある場合は、この 名前によって最上位で区別することができます。
- b. 「プロファイル・ディレクトリー」フィールドにプロファイルのディレクトリーを入力するか、 「参照」ボタンを使用してプロファイル・ディレクトリーに移動します。 指定したディレクトリー には、ランタイム環境を定義するファイル (コマンド、構成ファイル、ログ・ファイルなど) が格 納されます。デフォルトのディレクトリーは、*install\_root*/profiles/*profile\_name* です。
- c. オプション: 作成中のプロファイルをデフォルト・プロファイルにするには、「このプロファイル をデフォルトに設定する」を選択します。 このチェック・ボックスは、既存のプロファイルがご使 用のシステムに存在する場合にのみ表示されます。

プロファイルがデフォルト・プロファイルの場合は、コマンドが自動的にこのプロファイルを処理 するようになります。ワークステーションで作成する最初のプロファイルは、デフォルト・プロフ ァイルです。デフォルト・プロファイルは、製品インストール・ルートの bin ディレクトリーから 発行されるコマンドのデフォルトのターゲットです。ワークステーション上にプロファイルが 1 つ しか存在しない場合は、すべてのコマンドがそのプロファイルに基づいて機能します。複数のプロ ファイルが存在する場合、特定のコマンドでは、コマンドが適用されるプロファイルを指定する必 要があります。

- d. 「サーバー・ランタイムのパフォーマンス・チューニング設定 **(Server runtime performance tuning setting)**」リストから、作成するプロファイルに適したパフォーマンス・チューニング・レベ ルを選択します。 このパラメーターは WebSphere Application Server パラメーターです。
- e. 「次へ」をクリックします。 「戻る」をクリックしてプロファイル名を変更した場合、このページ が再表示されたときに、このページで手動で名前を変更しなければならないことがあります。
- 10. 拡張:「ノード名、ホスト名、セル名」ページで、作成中のプロファイルに対して以下のアクションを 実行します。
	- v 「ノード名」フィールドにノードの名前を入力するか、デフォルト値をそのまま使用します。ノー ド名はできるだけ短くしてください。ただし、ノード名は、デプロイメント環境内で固有でなけれ ばなりません。
	- v 「サーバー名」フィールドにサーバーの名前を入力するか、デフォルト値をそのまま使用します。
	- v 「ホスト名」フィールドにホストの名前を入力するか、デフォルト値をそのまま使用します。
	- v 「セル名」フィールドにセルの名前を入力するか、デフォルト値をそのまま使用します。

「次へ」をクリックします。

<span id="page-1269-0"></span>11. 必須: 「管理セキュリティー」ページで、「ユーザー名」、「パスワード」、および「パスワードの確 認」の値を入力します。インストール時に管理者に対して指定されたパスワードが、tw\_admin および tw\_user を含むすべての内部ユーザーに使用されます。 すべての IBM Business Process Manager プロ ファイルは管理セキュリティーが有効でなければならないため、「次へ」は、値が入力されて初めて使 用可能になります。

「次へ」をクリックします。「標準」プロファイル作成を選択した場合は[、プロファイルの要約のステ](#page-1271-0) [ップに](#page-1271-0)スキップしてください。

- 12. 拡張:「セキュリティー証明書 (パート 1)」ページで、新規証明書を作成するか、既存の証明書をイン ポートするかを指定します。
	- v デフォルト個人証明書およびルート署名証明書を新規作成するには、「デフォルト個人証明書の新 規作成 **(Create a new default personal certificate)**」および「ルート署名証明書の新規作成 **(Create a new root signing certificate)**」を選択して、「次へ」をクリックします。
	- v 既存の証明書をインポートするには、「既存のデフォルト個人証明書をインポート **(Import an existing default personal certificate)**」および「既存のルート署名個人証明書をインポート **(Import an existing root signing personal certificate)**」を選択して、以下の情報を指定します。
- 「パス」フィールドに、既存の証明書へのディレクトリー・パスを入力します。
- 「パスワード」フィールドに、証明書のパスワードを入力します。
- 「鍵ストア・タイプ **(Keystore type)**」フィールドで、インポートする証明書の鍵ストア・タイプ を選択します。
- 「鍵ストア別名 **(Keystore alias)**」フィールドで、インポートする証明書の鍵ストア別名を選択し ます。
- 「次へ」をクリックすると、「セキュリティー証明書 (パート 2)」ページが表示されます。

個人証明書をデフォルトの個人証明書としてインポートする場合は、個人証明書に署名したルート 証明書をインポートしてください。そのようにしない場合、プロファイル管理ツールは、個人証明 書の署名者を trust.p12 ファイルに追加します。

13. 拡張:「セキュリティー証明書 (パート 2)」ページで、証明書の情報が正しいことを確認し、「次へ」 をクリックして「ポート値の割り当て」ページを表示します。

証明書を作成する場合、デフォルト値をそのまま使用するかまたは変更して、新しい証明書を作成しま す。デフォルトの個人証明書は、デフォルトで 1 年間有効で、ルート署名証明書によって署名されま す。ルート署名証明書は、デフォルトで 15 年間有効な自己署名証明書です。ルート署名証明書のデフ ォルトの鍵ストア・パスワードは、WebAS です。パスワードを変更します。パスワードに 2 バイト文 字セット (DBCS) 文字を使用することはできません。PKCS12 などの特定の鍵ストア・タイプは、こ れらの文字をサポートしないからです。サポートされる鍵ストア・タイプは、java.security ファイル のプロバイダーによって異なります。

いずれかの証明書または両方の証明書を作成するか、いずれかの証明書または両方の証明書をインポー トすると、以下の鍵ストア・ファイルが作成されます。

- v key.p12: デフォルトの個人証明書が入っています。
- v trust.p12: デフォルトのルート証明書の署名者証明書が入っています。
- v root-key.p12: ルート署名証明書が入っています。
- v default-signers.p12: サーバーのインストールまたは実行後に作成する新しい鍵ストア・ファイル に追加された署名者証明書が入っています。デフォルトで、デフォルトのルート証明書署名者と、 DataPower 署名者証明書は、この鍵ストア・ファイルに入っています。
- v deleted.p12: 必要に応じて復旧できるように、deleteKeyStore タスクで削除された証明書を保持し ます。
- v ltpa.jceks: 環境内のサーバーが相互に通信するために使用するサーバーのデフォルトの Lightweight Third-Party Authentication (LTPA) 鍵が入っています。

これらのすべてのファイルのパスワードは、証明書の作成またはインポート時に使用したのと同じパス ワード (デフォルトのパスワードか、指定したパスワード) です。インポートされた証明書が key.p12 ファイルまたは root-key.p12 ファイルに追加されます。インポートした証明書に必要な情報が含まれ ていない場合は、「戻る」をクリックして、別の証明書をインポートします。

14. 拡張:「ポート値の割り当て」ページで、プロファイルに指定されたポートが固有であることを確認 し、「次へ」をクリックします。 プロファイル管理ツールは、他の WebSphere 製品によって現在使 用されているポートを検出し、既存のポート値と競合しない推奨値を表示します。指定されたポートを 使用する WebSphere アプリケーション以外のアプリケーションが存在する場合は、ポートが競合しな いことを確認してください。「オプションのアプリケーション・デプロイメント」ページで管理コンソ ールをデプロイしないように選択した場合、「ポート値の割り当て」ページ上で管理コンソール・ポー トは使用できません。

以下の条件が満たされた場合には、ポートは使用中であると認識されます。

- v ポートが、現在のユーザーが実行したインストールで作成されたプロファイルに割り当てられてい る。
- v ポートが現在使用中である。

「ポート値の割り当て (Port Values Assignment)」ページにアクセスするときにポートはツールによっ て検証されますが、続いて表示される「プロファイル管理ツール」ページで行われる選択の結果、依然 としてポート競合が発生する可能性があります。ポートは、プロファイルの作成が完了するまで割り当 てられません。

ポートの競合が発生していると思われる場合、プロファイルの作成後に調査することができます。以下 のファイルを調べて、プロファイルの作成時に使用されたポートを確認します。

*profile\_root*/properties/portdef.prop

このファイル内に含まれているものは、ポートの設定で使用されたキーと値です。ポートの競合を発見 した場合は、ポートを手動で再度割り当てることができます。ポートを再度割り当てるには、 WebSphere Application Server インフォメーション・センターの『既存プロファイル内のポートの更 新』を参照してください。このトピックで説明されている **ws\_ant** スクリプトを使用して **updatePorts.ant** ファイルを実行します。

- <span id="page-1271-0"></span>15. 「プロファイル・サマリー」ページで、情報を確認します。「作成」をクリックしてプロファイルを作 成するか、「戻る」をクリックしてプロファイルの特性を変更します。
- 16. 「プロファイル完了 (Profile Complete)」ページで、情報を確認します。ファースト・ステップ・コン ソールに進むには、「ファースト・ステップ・コンソールの起動」が選択されていることを確認して 「終了」をクリックします。
- v デプロイメント・マネージャーで管理するカスタム (管理対象ノード) プロファイルを追加したら、デプ ロイメント環境を構成します。

#### 関連タスク:

Network Deployment [環境におけるデータベースへのシステム情報のロード](#page-745-0) Network Deployment 環境を作成する場合、Process Server または Process Center の始動または使用を試み る前に、**bootstrapProcessServerData** コマンドを実行する必要があります。

# <span id="page-1271-1"></span>プロファイル管理ツールを使用した *Oracle* データベース・サーバーによる *Process Server* のデプロイメ ント・マネージャー・プロファイルの拡張*:*

プロファイル管理ツールを使用して、既存の WebSphere Application Server V8.0 デプロイメント・マネー ジャー・プロファイルを拡張することができます。

拡張する予定のプロファイルに関連付けられたすべてのサーバーを必ずシャットダウンしてください。

プロファイル管理ツールの言語は、システムのデフォルト言語で決まります。 デフォルト言語がサポート される言語ではない場合、英語として使用されます。デフォルト言語をオーバーライドするには、コマンド 行からプロファイル管理ツールを開始し、**java user.language** 設定を使用してデフォルト言語を置き換えま す。以下のコマンドを入力します。

*install\_root*/java/bin/java -Duser.language=*locale install\_root*

例えば、ドイツ語のプロファイル管理ツールを開始するには、以下のコマンドを入力します。

*install\_root*/java/bin/java -Duser.language=de *install\_root*/bin/ProfileManagement/startup.jar

プロファイル管理ツールを開始した後で、「標準」または「拡張」のどちらのプロファイル作成を選択する かを決める必要があります。拡張オプションを使用して以下のことを行います。

- v データベース構成に使用するデータベース設計ファイルを指定します。
- v ポート、プロファイルのロケーション、およびプロファイル、ノード、ホスト、セル (該当する場合) の 名前にカスタマイズ値を割り当てます。
- v ご使用のオペレーティング・システムとユーザー・アカウントの特権によってサービスの作成が許可さ れる場合に、サーバーを実行するためのシステム・サービスを作成します。
- 1. 以下のいずれかの方法で、プロファイル管理ツールを開始します。
	- v ファースト・ステップ・コンソールからプロファイル管理ツールを開始します。
	- v コマンド *install\_root***/bin/ProfileManagement/pmt.sh** を実行します。
- 2. 拡張する予定のプロファイルに関連付けられたすべてのサーバーをシャットダウンします。
- 3. 「ようこそ」ページで、「プロファイル管理ツールの起動」をクリックするか、または「プロファイル 管理ツール」タブを選択します。
- 4. 「プロファイル」タブで、拡張するプロファイルを選択し、「拡張」をクリックします。 WebSphere Application Server プロファイルを拡張する場合、そのプロファイルは、IBM Business Process Manager がインストールされている WebSphere Application Server のバージョンのものでなければなりません。 プロファイルの拡張が可能な場合以外は、「拡張」ボタンは選択できません。 「拡張の選択 (Augment Selection)」ページが別ウィンドウで開きます。
- 5. 「拡張の選択 (Augment Selection)」ページで、プロファイルに適用する拡張のタイプを選択します。 そして、「次へ」をクリックします。
- 6. 「プロファイル拡張オプション」ページで、「標準的」または「拡張」プロファイル拡張を実行するよ うに選択し、「次へ」をクリックします。

「標準的」オプションでは、デフォルトの構成設定でプロファイルが拡張されます。

「高度」オプションでは、プロファイルに独自の構成値を指定できます。

制約事項**:** 以下のいずれかの条件に該当する場合は、プロファイル管理ツールが警告メッセージを表 示します。

- v 拡張対象として選択したプロファイルに実行中のサーバーがある。サーバーを停止しない限り、プ ロファイルは拡張できません。あるいは、「戻る」をクリックして、実行中のサーバーを持たない 別のプロファイルを選択してください。
- v 拡張対象として選択したプロファイルは統合されている。統合プロファイルは拡張できません。 「戻る」をクリックして、未統合の別のプロファイルを選択する必要があります。
- v 拡張対象として選択したプロファイルは、選択した製品で既に拡張されている。「戻る」をクリッ クして、別のプロファイルを拡張対象に選択してください。
- 7. 「標準」プロファイル作成を選択した場合は[、管理セキュリティー・ステップに](#page-1273-0)スキップしてくださ い。
- 8. 拡張: 「オプションのアプリケーション・デプロイメント」ページで、サーバー管理用の管理コンソー ル (推奨) をデプロイするかどうかを選択します。「次へ」をクリックします。
- 9. 拡張:「プロファイル名およびロケーション」ページで、以下のステップを実行します。
	- a. 「プロファイル名」フィールドで固有の名前を指定するか、デフォルト値をそのまま使用します。 作成する各プロファイルに名前を付ける必要があります。複数のプロファイルがある場合は、この 名前によって最上位で区別することができます。
	- b. 「プロファイル・ディレクトリー」フィールドにプロファイルのディレクトリーを入力するか、 「参照」ボタンを使用してプロファイル・ディレクトリーに移動します。 指定したディレクトリー

には、ランタイム環境を定義するファイル (コマンド、構成ファイル、ログ・ファイルなど) が格 納されます。デフォルトのディレクトリーは、*install\_root*/profiles/*profile\_name* です。

c. オプション: 作成中のプロファイルをデフォルト・プロファイルにするには、「このプロファイル をデフォルトに設定する」を選択します。 このチェック・ボックスは、既存のプロファイルがご使 用のシステムに存在する場合にのみ表示されます。

プロファイルがデフォルト・プロファイルの場合は、コマンドが自動的にこのプロファイルを処理 するようになります。ワークステーションで作成する最初のプロファイルは、デフォルト・プロフ ァイルです。デフォルト・プロファイルは、製品インストール・ルートの bin ディレクトリーから 発行されるコマンドのデフォルトのターゲットです。ワークステーション上にプロファイルが 1 つ しか存在しない場合は、すべてのコマンドがそのプロファイルに基づいて機能します。複数のプロ ファイルが存在する場合、特定のコマンドでは、コマンドが適用されるプロファイルを指定する必 要があります。

- d. 「サーバー・ランタイムのパフォーマンス・チューニング設定 **(Server runtime performance tuning setting)**」リストから、作成するプロファイルに適したパフォーマンス・チューニング・レベ ルを選択します。 このパラメーターは WebSphere Application Server パラメーターです。
- e. 「次へ」をクリックします。 「戻る」をクリックしてプロファイル名を変更した場合、このページ が再表示されたときに、このページで手動で名前を変更しなければならないことがあります。
- 10. 拡張:「ノード名、ホスト名、セル名」ページで、作成中のプロファイルに対して以下のアクションを 実行します。
	- v 「ノード名」フィールドにノードの名前を入力するか、デフォルト値をそのまま使用します。ノー ド名はできるだけ短くしてください。ただし、ノード名は、デプロイメント環境内で固有でなけれ ばなりません。
	- v 「サーバー名」フィールドにサーバーの名前を入力するか、デフォルト値をそのまま使用します。
	- v 「ホスト名」フィールドにホストの名前を入力するか、デフォルト値をそのまま使用します。
	- v 「セル名」フィールドにセルの名前を入力するか、デフォルト値をそのまま使用します。

「次へ」をクリックします。

<span id="page-1273-0"></span>11. 必須: 「管理セキュリティー」ページで、「ユーザー名」、「パスワード」、および「パスワードの確 認」の値を入力します。インストール時に管理者に対して指定されたパスワードが、tw\_admin および tw\_user を含むすべての内部ユーザーに使用されます。

「次へ」をクリックします。「標準」プロファイル作成を選択した場合は[、データベース構成パート](#page-1271-1) 1 [ステップに](#page-1271-1)スキップしてください。

- 12. 拡張:「セキュリティー証明書 (パート 1)」ページで、新規証明書を作成するか、既存の証明書をイン ポートするかを指定します。
	- v デフォルト個人証明書およびルート署名証明書を新規作成するには、「デフォルト個人証明書の新 規作成 **(Create a new default personal certificate)**」および「ルート署名証明書の新規作成 **(Create a new root signing certificate)**」を選択して、「次へ」をクリックします。
	- v 既存の証明書をインポートするには、「既存のデフォルト個人証明書をインポート **(Import an existing default personal certificate)**」および「既存のルート署名個人証明書をインポート **(Import an existing root signing personal certificate)**」を選択して、以下の情報を指定します。
		- 「パス」フィールドに、既存の証明書へのディレクトリー・パスを入力します。
		- 「パスワード」フィールドに、証明書のパスワードを入力します。
		- 「鍵ストア・タイプ **(Keystore type)**」フィールドで、インポートする証明書の鍵ストア・タイプ を選択します。
- 「鍵ストア別名 **(Keystore alias)**」フィールドで、インポートする証明書の鍵ストア別名を選択し ます。
- 「次へ」をクリックすると、「セキュリティー証明書 (パート 2)」ページが表示されます。

個人証明書をデフォルトの個人証明書としてインポートする場合は、個人証明書に署名したルート 証明書をインポートしてください。そのようにしない場合、プロファイル管理ツールは、個人証明 書の署名者を trust.p12 ファイルに追加します。

13. 拡張:「セキュリティー証明書 (パート 2)」ページで、証明書の情報が正しいことを確認し、「次へ」 をクリックして「ポート値の割り当て」ページを表示します。

証明書を作成する場合、デフォルト値をそのまま使用するかまたは変更して、新しい証明書を作成しま す。デフォルトの個人証明書は、デフォルトで 1 年間有効で、ルート署名証明書によって署名されま す。ルート署名証明書は、デフォルトで 15 年間有効な自己署名証明書です。ルート署名証明書のデフ ォルトの鍵ストア・パスワードは、WebAS です。パスワードを変更します。パスワードに 2 バイト文 字セット (DBCS) 文字を使用することはできません。PKCS12 などの特定の鍵ストア・タイプは、こ れらの文字をサポートしないからです。サポートされる鍵ストア・タイプは、java.security ファイル のプロバイダーによって異なります。

いずれかの証明書または両方の証明書を作成するか、いずれかの証明書または両方の証明書をインポー トすると、以下の鍵ストア・ファイルが作成されます。

- v key.p12: デフォルトの個人証明書が入っています。
- v trust.p12: デフォルトのルート証明書の署名者証明書が入っています。
- v root-key.p12: ルート署名証明書が入っています。
- v default-signers.p12: サーバーのインストールまたは実行後に作成する新しい鍵ストア・ファイル に追加された署名者証明書が入っています。デフォルトで、デフォルトのルート証明書署名者と、 DataPower 署名者証明書は、この鍵ストア・ファイルに入っています。
- v deleted.p12: 必要に応じて復旧できるように、deleteKeyStore タスクで削除された証明書を保持し ます。
- ltpa.jceks: 環境内のサーバーが相互に通信するために使用するサーバーのデフォルトの Lightweight Third-Party Authentication (LTPA) 鍵が入っています。

これらのすべてのファイルのパスワードは、証明書の作成またはインポート時に使用したのと同じパス ワード (デフォルトのパスワードか、指定したパスワード) です。インポートされた証明書が key.p12 ファイルまたは root-key.p12 ファイルに追加されます。インポートした証明書に必要な情報が含まれ ていない場合は、「戻る」をクリックして、別の証明書をインポートします。

14. 拡張:「ポート値の割り当て」ページで、プロファイルに指定されたポートが固有であることを確認 し、「次へ」をクリックします。 プロファイル管理ツールは、他の WebSphere 製品によって現在使 用されているポートを検出し、既存のポート値と競合しない推奨値を表示します。指定されたポートを 使用する WebSphere アプリケーション以外のアプリケーションが存在する場合は、ポートが競合しな いことを確認してください。「オプションのアプリケーション・デプロイメント」ページで管理コンソ ールをデプロイしないように選択した場合、「ポート値の割り当て」ページ上で管理コンソール・ポー トは使用できません。

以下の条件が満たされた場合には、ポートは使用中であると認識されます。

- v ポートが、現在のユーザーが実行したインストールで作成されたプロファイルに割り当てられてい る。
- v ポートが現在使用中である。

「ポート値の割り当て (Port Values Assignment)」ページにアクセスするときにポートはツールによっ て検証されますが、続いて表示される「プロファイル管理ツール」ページで行われる選択の結果、依然 としてポート競合が発生する可能性があります。ポートは、プロファイルの作成が完了するまで割り当 てられません。

ポートの競合が発生していると思われる場合、プロファイルの作成後に調査することができます。以下 のファイルを調べて、プロファイルの作成時に使用されたポートを確認します。

*profile\_root*/properties/portdef.prop

このファイル内に含まれているものは、ポートの設定で使用されたキーと値です。ポートの競合を発見 した場合は、ポートを手動で再度割り当てることができます。ポートを再度割り当てるには、 WebSphere Application Server インフォメーション・センターの『既存プロファイル内のポートの更 新』を参照してください。このトピックで説明されている **ws\_ant** スクリプトを使用して **updatePorts.ant** ファイルを実行します。

- 15. 「プロファイル・サマリー」ページで、情報を確認します。「作成」をクリックしてプロファイルを作 成するか、「戻る」をクリックしてプロファイルの特性を変更します。
- 16. 「プロファイル完了 (Profile Complete)」ページで、情報を確認します。ファースト・ステップ・コン ソールに進むには、「ファースト・ステップ・コンソールの起動」が選択されていることを確認して 「終了」をクリックします。
- v デプロイメント・マネージャーで管理するカスタム (管理対象ノード) プロファイルを追加したら、デプ ロイメント環境を構成します。

#### 関連タスク:

Network Deployment [環境におけるデータベースへのシステム情報のロード](#page-745-0) Network Deployment 環境を作成する場合、Process Server または Process Center の始動または使用を試み る前に、**bootstrapProcessServerData** コマンドを実行する必要があります。

# *manageprofiles* コマンド行ユーティリティーを使用したデプロイメント・マネージャー・プロファイルの拡 張*:*

プロファイル管理ツールを使用する代わりに manageprofiles コマンド行ユーティリティーを使用して、既 存の WebSphere Application Server V8.0 カスタム・プロファイルを拡張します。

拡張する予定のプロファイルに関連付けられたすべてのサーバーを必ずシャットダウンしてください。

同じプロファイルで **manageprofiles** コマンド行ユーティリティーを実行していないことを確認してくださ い。コマンドを実行してエラー・メッセージが表示された場合は、進行中のプロファイル作成または拡張ア クションが他にないかを確認してください。実行されている場合は、完了するまで待ってください。

- 1. 拡張したい既存のプロファイルを作成する際に使用されたテンプレートを特定します。 デプロイメン ト・マネージャー・プロファイルを拡張する必要があります。 テンプレートは、*install\_root*/ properties/profileRegistry.xml ファイルのプロファイル・レジストリーを表示して判別できます。こ のファイルは変更しないでください。テンプレートを確認するだけにしてください。
- 2. 拡張に使用する適切なテンプレートを見つけます。

各プロファイルのテンプレートは、*install\_root*/profileTemplates/BPM ディレクトリー (BPM テンプ レートの場合) にあります。 以下のテンプレートを使用できます。

v dmgr.procctr: IBM BPM Standard の Process Center のデプロイメント・マネージャー・プロファイ ル用です。

- v dmgr.procsvr: IBM BPM Standard の Process Server のデプロイメント・マネージャー・プロファイ ル用です。
- 3. 拡張テンプレートを使用して既存のプロファイルに変更を加える場合は、augment パラメーターを使用 します。 augment パラメーターを使用すると、**manageprofiles** コマンド行ユーティリティーは **-templatePath** パラメーターのテンプレートを使用して、**-profileName** パラメーターで指定されている プロファイルを更新または拡張します。使用できる拡張テンプレートは、どの IBM 製品のどのバージ ョンが環境にインストールされているかによって決まります。**-templatePath** パラメーターには必ず完 全修飾ファイル・パスを指定してください。理由は、**-templatePath** パラメーターに相対ファイル・パ スを指定すると、指定したプロファイルが完全に拡張されないためです。

注**:** *install\_dir*/profileTemplates/BPM ディレクトリー内のファイルは手動で変更しないでください。

4. **-responseFile** パラメーターを使用するには、提供されているサンプル応答ファイルを参考にして、ご 使用の環境に固有の応答ファイルを作成します。

重要**:** 値の後にスペースが入っている (例えば、**'personalCertValidityPeriod=1 '** や **'winserviceCheck=false '**) ことがないようにしてください。スペースがある場合は、プロファイルの作 成が失敗します。

サンプルは *install\_root*/BPM/samples/manageprofiles ディレクトリーにあります。 データベースお よびプロファイルのタイプ (スタンドアロンまたはネットワーク、Process Center または Process Server) に基づいて、適切な応答ファイルを選択してください。以下のサンプル・ファイルを使用できま す。

- PC\_Std\_DMgr\_DB2.response
- PC Std DMgr DB2zOS.response
- PC Std DMgr Oracle.response
- PC Std DMgr SQLServer.response
- PC Std Managed DB2.response
- PC Std Managed DB2zOS.response
- PC Std Managed Oracle.response
- PC Std Managed SQLServer.response
- PC Std Standalone DB2.response
- PC Std Standalone DB2zOS.response
- PC Std Standalone Oracle.response
- PC Std Standalone SQLServer.response
- PS Std DMgr DB2.response
- PS\_Std\_DMgr\_DB2zOS.response
- PS Std DMgr Oracle.response
- PS Std DMgr SQLServer.response
- PS Std Managed DB2.response
- PS Std Managed DB2zOS.response
- PS\_Std\_Managed\_Oracle.response
- PS Std Managed SQLServer.response
- PS Std Standalone DB2.response
- PS\_Std\_Standalone\_DB2zOS.response
- PS Std Standalone Oracle.response
- PS Std Standalone SQLServer.response

サンプル応答ファイルのいずれかを作業ディレクトリーにコピーします。 **chmod** コマンドを使用して、 応答ファイルの新規コピーに適切な許可を割り当てます。以下に例を示します。

chmod 644 BPM\_Dmgr.response

ご使用の構成に合わせて応答ファイル内のパラメーターを編集し、編集された応答ファイルを保存しま す。**templatePath** プロパティーのパスが特定のインストール・ディレクトリーと一致していることを確 認してください。

5. このファイルをコマンド行から実行します。**-profilePath** パラメーターは使用しないでください。 以 下に例を示します。

manageprofiles.sh -augment -templatePath *install\_root*/profileTemplates/BPM/dmgr.procctr -profileName MyProfileName

応答ファイルを作成した場合は、他のパラメーターを一切指定せずに、 **-response** パラメーターを指定 します。例:

manageprofiles.sh -response *myResponseFile*

コマンドの実行が完了すると、コンソール・ウィンドウに状況が書き込まれます。他の応答ファイルと 同様に、ファイルの構文解析時には応答ファイルに対する通常の構文検査が適用されます。応答ファイ ルの個々の値はコマンド行パラメーターと見なされます。

v デプロイメント・マネージャーで管理するカスタム (管理対象ノード) プロファイルを追加したら、デプ ロイメント環境を構成します。

#### カスタム・プロファイルの作成または拡張*:*

Network Deployment 構成の一環として、少なくとも 1 つのカスタム・プロファイルを作成または拡張する 必要があります。カスタム・プロファイルには、稼働状態にするにはデプロイメント・マネージャー・セル にフェデレートする必要がある空のノードがあります。カスタム・プロファイルを統合すると、カスタム・ プロファイルが管理対象ノードに変更されます。

#### プロファイル管理ツールを使用したカスタム・プロファイルの作成*:*

プロファイル管理ツールを使用して、カスタム・プロファイルを作成および統合できます。

プロファイル管理ツールの言語は、システムのデフォルト言語で決まります。 デフォルト言語がサポート される言語ではない場合、英語として使用されます。デフォルト言語をオーバーライドするには、コマンド 行からプロファイル管理ツールを開始し、**java user.language** 設定を使用してデフォルト言語を置き換えま す。以下のコマンドを入力します。

*install\_root*/java/bin/java -Duser.language=*locale install\_root*

例えば、ドイツ語のプロファイル管理ツールを開始するには、以下のコマンドを入力します。

*install\_root*/java/bin/java -Duser.language=de *install\_root*/bin/ProfileManagement/startup.jar

プロファイル管理ツールを開始した後で、「標準」または「拡張」のどちらのプロファイル作成を選択する かを決める必要があります。拡張オプションを使用して以下のことを行います。

v ポート、プロファイルのロケーション、およびプロファイル、ノード、ホスト、セル (該当する場合) の 名前にカスタマイズ値を割り当てます。

- v ご使用のオペレーティング・システムとユーザー・アカウントの特権によってサービスの作成が許可さ れる場合に、サーバーを実行するためのシステム・サービスを作成します。
- 1. カスタム・プロファイルの作成時にカスタム・ノードをデプロイメント・マネージャーに統合したい場 合は、デプロイメント・マネージャーを開始してください。
- 2. 以下のいずれかの方法で、プロファイル管理ツールを開始します。
	- v ファースト・ステップ・コンソールからプロファイル管理ツールを開始します。
	- v コマンド *install\_root***/bin/ProfileManagement/pmt.sh** を実行します。
- 3. 「ようこそ」ページで、「プロファイル管理ツールの起動」をクリックするか、または「プロファイル 管理ツール」タブを選択します。
- 4. 「プロファイル」タブで、「作成」をクリックします。

「環境の選択」ページが別ウィンドウで開きます。

- 5. 「環境の選択」ページで、IBM Business Process Manager Standard 構成を探し、そのセクションを展 開します。作成するプロファイルを選択し、「次へ」をクリックします。
- 6. 「標準」プロファイル作成を選択した場合は[、フェデレーション・ステップに](#page-1279-0)スキップしてください。
- 7. 拡張:「プロファイル名およびロケーション」ページで、以下のステップを実行します。
	- a. 「プロファイル名」フィールドで固有の名前を指定するか、デフォルト値をそのまま使用します。 作成する各プロファイルに名前を付ける必要があります。複数のプロファイルがある場合は、この 名前によって最上位で区別することができます。
	- b. 「プロファイル・ディレクトリー」フィールドにプロファイルのディレクトリーを入力するか、 「参照」ボタンを使用してプロファイル・ディレクトリーに移動します。 指定したディレクトリー には、ランタイム環境を定義するファイル (コマンド、構成ファイル、ログ・ファイルなど) が格 納されます。デフォルトのディレクトリーは、*install\_root*/profiles/*profile\_name* です。
	- c. オプション: 作成中のプロファイルをデフォルト・プロファイルにするには、「このプロファイル をデフォルトに設定する」を選択します。 このチェック・ボックスは、既存のプロファイルがご使 用のシステムに存在する場合にのみ表示されます。

プロファイルがデフォルト・プロファイルの場合は、コマンドが自動的にこのプロファイルを処理 するようになります。ワークステーションで作成する最初のプロファイルは、デフォルト・プロフ ァイルです。デフォルト・プロファイルは、製品インストール・ルートの bin ディレクトリーから 発行されるコマンドのデフォルトのターゲットです。ワークステーション上にプロファイルが 1 つ しか存在しない場合は、すべてのコマンドがそのプロファイルに基づいて機能します。複数のプロ ファイルが存在する場合、特定のコマンドでは、コマンドが適用されるプロファイルを指定する必 要があります。

- d. 「サーバー・ランタイムのパフォーマンス・チューニング設定 **(Server runtime performance tuning setting)**」リストから、作成するプロファイルに適したパフォーマンス・チューニング・レベ ルを選択します。 このパラメーターは WebSphere Application Server パラメーターです。
- e. 「次へ」をクリックします。 「戻る」をクリックしてプロファイル名を変更した場合、このページ が再表示されたときに、このページで手動で名前を変更しなければならないことがあります。
- 8. 拡張:「ノード名、ホスト名、セル名」ページで、作成中のプロファイルに対して以下のアクションを 実行します。
	- v 「ノード名」フィールドにノードの名前を入力するか、デフォルト値をそのまま使用します。ノー ド名はできるだけ短くしてください。ただし、ノード名は、デプロイメント環境内で固有でなけれ ばなりません。
	- v 「サーバー名」フィールドにサーバーの名前を入力するか、デフォルト値をそのまま使用します。
- v 「ホスト名」フィールドにホストの名前を入力するか、デフォルト値をそのまま使用します。
- v 「セル名」フィールドにセルの名前を入力するか、デフォルト値をそのまま使用します。

「次へ」をクリックします。

<span id="page-1279-0"></span>9. 「フェデレーション」ページで、ノードのデプロイメント・マネージャーへの統合をプロファイルの作 成の一部としてここで実行するか、またはプロファイルの作成とは別に後で実行するかを選択します。 プロファイル作成の一部としてノードを統合することを選択した場合は、デプロイメント・マネージャ ーのホスト名または IP アドレスと SOAP ポート、および認証ユーザー ID とパスワード (デプロイ メント・マネージャーでの認証で使用する場合) を指定します。

#### 重要**:**

以下の状況のいずれかに該当する場合は、「後でこのノードを統合する」を選択します。

- v このカスタム・ノードをマイグレーション・ターゲットとして使用する予定がある。
- v 別のプロファイルが統合されている (ノードの統合はシリアライズする必要があります)。
- v デプロイメント・マネージャーが実行中でない、またはそれが確実に実行中であるかどうか不明で ある。
- v デプロイメント・マネージャーで SOAP コネクターが使用不可である。
- v そのデプロイメント・マネージャーは、まだ IBM Business Process Manager デプロイメント・マネ ージャーに拡張されていない。
- v デプロイメント・マネージャーが、作成するプロファイルと同じか、それより高いリリース・レベ ルではない。
- v デプロイメント・マネージャーで、JMX 管理ポートが有効になっていない。
- v デプロイメント・マネージャーが、優先 Java Management Extensions (JMX) コネクターとして、デ フォルトでないリモート・メソッド呼び出し (RMI) を使用するように再構成されている。 (優先コ ネクター・タイプを確認するには、デプロイメント・マネージャーの管理コンソールで「システム 管理」 > 「デプロイメント・マネージャー」 > 「管理サービス」を選択します。)

#### カスタム・プロファイル作成の一部としてのノード統合に関連する処理

- v プロファイル管理ツールによって、デプロイメント・マネージャーが存在していて通信可能である こと、および認証ユーザー ID とパスワードがそのデプロイメント・マネージャーで有効であるこ と (デプロイメント・マネージャーがセキュリティーで保護されている場合) が検査されます。
- v デプロイメント・マネージャーが実行中でないとき、またはほかの理由でデプロイメント・マネー ジャーを使用できないときに、カスタム・ノードを統合しようとすると、警告ボックスが表示され て、続行できなくなります。この警告ボックスが表示されたら、「**OK**」をクリックして、「フェデ レーション」ページで別の選択を行ってください。

「次へ」をクリックします。「標準」プロファイル作成を選択した場合は[、プロファイルの要約のステ](#page-1281-0) [ップに](#page-1281-0)スキップしてください。

- 10. 拡張:「セキュリティー証明書 (パート 1)」ページで、新規証明書を作成するか、既存の証明書をイン ポートするかを指定します。
	- v デフォルト個人証明書およびルート署名証明書を新規作成するには、「デフォルト個人証明書の新 規作成 **(Create a new default personal certificate)**」および「ルート署名証明書の新規作成 **(Create a new root signing certificate)**」を選択して、「次へ」をクリックします。
- v 既存の証明書をインポートするには、「既存のデフォルト個人証明書をインポート **(Import an existing default personal certificate)**」および「既存のルート署名個人証明書をインポート **(Import an existing root signing personal certificate)**」を選択して、以下の情報を指定します。
	- 「パス」フィールドに、既存の証明書へのディレクトリー・パスを入力します。
	- 「パスワード」フィールドに、証明書のパスワードを入力します。
	- 「鍵ストア・タイプ **(Keystore type)**」フィールドで、インポートする証明書の鍵ストア・タイプ を選択します。
	- 「鍵ストア別名 **(Keystore alias)**」フィールドで、インポートする証明書の鍵ストア別名を選択し ます。
	- 「次へ」をクリックすると、「セキュリティー証明書 (パート 2)」ページが表示されます。

個人証明書をデフォルトの個人証明書としてインポートする場合は、個人証明書に署名したルート 証明書をインポートしてください。そのようにしない場合、プロファイル管理ツールは、個人証明 書の署名者を trust.p12 ファイルに追加します。

11. 拡張:「セキュリティー証明書 (パート 2)」ページで、証明書の情報が正しいことを確認し、「次へ」 をクリックして「ポート値の割り当て」ページを表示します。

証明書を作成する場合、デフォルト値をそのまま使用するかまたは変更して、新しい証明書を作成しま す。デフォルトの個人証明書は、デフォルトで 1 年間有効で、ルート署名証明書によって署名されま す。ルート署名証明書は、デフォルトで 15 年間有効な自己署名証明書です。ルート署名証明書のデフ ォルトの鍵ストア・パスワードは、WebAS です。パスワードを変更します。パスワードに 2 バイト文 字セット (DBCS) 文字を使用することはできません。PKCS12 などの特定の鍵ストア・タイプは、こ れらの文字をサポートしないからです。サポートされる鍵ストア・タイプは、java.security ファイル のプロバイダーによって異なります。

いずれかの証明書または両方の証明書を作成するか、いずれかの証明書または両方の証明書をインポー トすると、以下の鍵ストア・ファイルが作成されます。

- v key.p12: デフォルトの個人証明書が入っています。
- v trust.p12: デフォルトのルート証明書の署名者証明書が入っています。
- v root-key.p12: ルート署名証明書が入っています。
- v default-signers.p12: サーバーのインストールまたは実行後に作成する新しい鍵ストア・ファイル に追加された署名者証明書が入っています。デフォルトで、デフォルトのルート証明書署名者と、 DataPower 署名者証明書は、この鍵ストア・ファイルに入っています。
- v deleted.p12: 必要に応じて復旧できるように、deleteKeyStore タスクで削除された証明書を保持し ます。
- ltpa.jceks: 環境内のサーバーが相互に通信するために使用するサーバーのデフォルトの Lightweight Third-Party Authentication (LTPA) 鍵が入っています。

これらのすべてのファイルのパスワードは、証明書の作成またはインポート時に使用したのと同じパス ワード (デフォルトのパスワードか、指定したパスワード) です。インポートされた証明書が key.p12 ファイルまたは root-key.p12 ファイルに追加されます。インポートした証明書に必要な情報が含まれ ていない場合は、「戻る」をクリックして、別の証明書をインポートします。

12. 拡張:「ポート値の割り当て」ページで、プロファイルに指定されたポートが固有であることを確認 し、「次へ」をクリックします。 プロファイル管理ツールは、他の WebSphere 製品によって現在使 用されているポートを検出し、既存のポート値と競合しない推奨値を表示します。指定されたポートを 使用する WebSphere アプリケーション以外のアプリケーションが存在する場合は、ポートが競合しな

いことを確認してください。「オプションのアプリケーション・デプロイメント」ページで管理コンソ ールをデプロイしないように選択した場合、「ポート値の割り当て」ページ上で管理コンソール・ポー トは使用できません。

以下の条件が満たされた場合には、ポートは使用中であると認識されます。

- v ポートが、現在のユーザーが実行したインストールで作成されたプロファイルに割り当てられてい る。
- v ポートが現在使用中である。

「ポート値の割り当て (Port Values Assignment)」ページにアクセスするときにポートはツールによっ て検証されますが、続いて表示される「プロファイル管理ツール」ページで行われる選択の結果、依然 としてポート競合が発生する可能性があります。ポートは、プロファイルの作成が完了するまで割り当 てられません。

ポートの競合が発生していると思われる場合、プロファイルの作成後に調査することができます。以下 のファイルを調べて、プロファイルの作成時に使用されたポートを確認します。

*profile\_root*/properties/portdef.prop

このファイル内に含まれているものは、ポートの設定で使用されたキーと値です。ポートの競合を発見 した場合は、ポートを手動で再度割り当てることができます。ポートを再度割り当てるには、 WebSphere Application Server インフォメーション・センターの『既存プロファイル内のポートの更 新』を参照してください。このトピックで説明されている **ws\_ant** スクリプトを使用して **updatePorts.ant** ファイルを実行します。

- <span id="page-1281-0"></span>13. 「プロファイル・サマリー」ページで、情報を確認します。「作成」をクリックしてプロファイルを作 成するか、「戻る」をクリックしてプロファイルの特性を変更します。
- 14. 「プロファイル完了 (Profile Complete)」ページで、情報を確認します。ファースト・ステップ・コン ソールに進むには、「ファースト・ステップ・コンソールの起動」が選択されていることを確認して 「終了」をクリックします。

カスタム・プロファイルの追加が完了したら、デプロイメント環境を構成します。

#### *manageprofiles* コマンド行ユーティリティーを使用したカスタム・プロファイルの作成*:*

プロファイル管理ツールを使用する代わりに manageprofiles コマンド行ユーティリティーを使用して、カ スタム・プロファイルを作成します。

同じプロファイルで **manageprofiles** コマンド行ユーティリティーを実行していないことを確認してくださ い。コマンドを実行してエラー・メッセージが表示された場合は、進行中のプロファイル作成または拡張ア クションが他にないかを確認してください。実行されている場合は、完了するまで待ってください。

1. 作成するプロファイルの種類を決定します。これにより、プロファイルに使用するテンプレートが決ま ります (**-templatePath** オプションを使用)。

各プロファイルのテンプレートは、*install\_root*/profileTemplates/BPM ディレクトリー (BPM テンプ レートの場合) にあります。 カスタム・プロファイルでは、以下のテンプレートを使用できます。

- v managed.procctr: IBM BPM Standard の Process Center のカスタム・プロファイル用です。
- v managed.procsvr: IBM BPM Standard の Process Server のカスタム・プロファイル用です。
- 2. プロファイル作成コマンドの例を検討して、ご使用のプロファイルにどのパラメーターが必要であるか を判断します。『**manageprofiles**』パラメーターのトピックでデフォルト値を確認することにより、プ ロファイルに対して指定する値を決定します。

3. **-responseFile** パラメーターを使用するには、提供されているサンプル応答ファイルを参考にして、ご 使用の環境に固有の応答ファイルを作成します。

重要**:** 値の後にスペースが入っている (例えば、**'personalCertValidityPeriod=1 '** や **'winserviceCheck=false '**) ことがないようにしてください。スペースがある場合は、プロファイルの作 成が失敗します。

サンプルは *install\_root*/BPM/samples/manageprofiles ディレクトリーにあります。 データベースお よびプロファイルのタイプ (スタンドアロンまたはネットワーク、Process Center または Process Server) に基づいて、適切な応答ファイルを選択してください。以下のサンプル・ファイルを使用できま す。

- PC Std DMgr DB2.response
- PC\_Std\_DMgr\_DB2zOS.response
- PC Std DMgr Oracle.response
- PC Std DMgr SQLServer.response
- PC\_Std\_Managed\_DB2.response
- PC Std Managed DB2zOS.response
- PC\_Std\_Managed\_Oracle.response
- PC Std Managed SQLServer.response
- PC Std Standalone DB2.response
- PC Std Standalone DB2zOS.response
- PC Std Standalone Oracle.response
- PC Std Standalone SQLServer.response
- PS Std DMgr DB2.response
- PS Std DMgr DB2zOS.response
- PS\_Std\_DMgr\_Oracle.response
- PS Std DMgr SQLServer.response
- PS Std Managed DB2.response
- PS Std Managed DB2zOS.response
- PS Std Managed Oracle.response
- PS Std Managed SQLServer.response
- PS Std Standalone DB2.response
- PS Std Standalone DB2zOS.response
- PS\_Std\_Standalone\_Oracle.response
- PS Std Standalone SQLServer.response

サンプル応答ファイルのいずれかを作業ディレクトリーにコピーします。 **chmod** コマンドを使用して、 応答ファイルの新規コピーに適切な許可を割り当てます。以下に例を示します。

chmod 644 BPM\_Custom.response

ご使用の構成に合わせて応答ファイル内のパラメーターを編集し、編集された応答ファイルを保存しま す。**templatePath** プロパティーのパスが特定のインストール・ディレクトリーと一致していることを確 認してください。

4. このファイルをコマンド行から実行します。 以下に例を示します。

注**:** 以下は単なる例であり、オプション・パラメーターと必須パラメーターを示しています。変更可能 なパラメーターの詳細なセットについては、カスタム・プロファイルの作成用の応答ファイルを参照し てください。

manageprofiles.sh -create -templatePath *install\_root*/profileTemplates/BPM/managed.procctr -adminUserName bpmadmin -adminPassword bpmsecret -dbUserId dbuser -dbPassword dbsecret

応答ファイルを作成した場合は、他のパラメーターを一切指定せずに、 **-response** パラメーターを指定 します。例:

manageprofiles.sh -response *myResponseFile*

コマンドの実行が完了すると、コンソール・ウィンドウに状況が書き込まれます。他の応答ファイルと 同様に、ファイルの構文解析時には応答ファイルに対する通常の構文検査が適用されます。応答ファイ ルの個々の値はコマンド行パラメーターと見なされます。

カスタム・プロファイルの追加が完了したら、デプロイメント環境を構成します。

### カスタム・プロファイル作成の応答ファイル*:*

ここに用意されている応答ファイルと **manageprofiles** コマンドを使用して、カスタム・プロファイルを作 成することができます。

#### *Standard Process Center* カスタム・プロファイルのサンプル応答ファイル*:*

**manageprofiles** コマンドを使用してカスタム・プロファイルを作成するには、この応答ファイルを変更し て使用します。

注**:** ご使用のオペレーティング・システムに合わせて、必要に応じて応答ファイルの情報をコメント化また はアンコメントしてください。詳細については、応答ファイルのコメントを参照してください。

# BEGIN COPYRIGHT # \*\*\*\*\*\*\*\*\*\*\*\*\*\*\*\*\*\*\*\*\*\*\*\*\*\*\*\*\*\*\*\*\*\*\*\*\*\*\*\*\*\*\*\*\*\*\*\*\*\*\*\*\*\*\*\*\*\*\*\*\*\*\*\*\*\*\*\*\*\*\*\*\* # # Licensed Materials - Property of IBM # 5725-C94 # (C) Copyright IBM Corporation 2011, 2012. All Rights Reserved. # This sample program is provided AS IS and may be used, executed, copied # and modified without royalty payment by customer (a) for its own # instruction and study, (b) in order to develop applications designed to # run with an IBM WebSphere product, either for customer's own internal # use or for redistribution by customer, as part of such an application, in customer's own products. # # \*\*\*\*\*\*\*\*\*\*\*\*\*\*\*\*\*\*\*\*\*\*\*\*\*\*\*\*\*\*\*\*\*\*\*\*\*\*\*\*\*\*\*\*\*\*\*\*\*\*\*\*\*\*\*\*\*\*\*\*\*\*\*\*\*\*\*\*\*\*\*\*\* # END COPYRIGHT ################################################################################ # These response file has the applicable parameters for creating a # Managed PC Std profile that uses Oracle. # # Depending on your environment, you may need to change the default values. # # To create a profile with this response file specify: # # was.install.root/bin/manageprofiles -response PC\_Std\_Managed\_Oracle.response # # If you use the -response parameter, it must be the only parameter on # the command-line. If you include any manageprofile parameters # (in addition to -response) on the command-line, the response file # is ignored. And default WebSphere Application server profile will be created .

################################################################################

```
################################################################################
# Parameter: create
#
# Description:
# Creates the profile.
     If you are creating a profile, this parameter is required.
################################################################################
create
################################################################################
# Parameter: templatePath
#
# Description:
# Specifies the directory path to the template files in the installation
     root directory. Within the profileTemplates directory are various
# directories that correspond to different profile types and that vary with
# the type of product installed. The profile directories are the paths that
# you indicate while using the -templatePath option.
# Use absolute paths. This parameter must exist as a directory and point to
# a valid template directory.
#
     When using the -templatePath parameter, specify the fully qualified file
     path for the parameter.
#
# Valid Values:
    Varies
# Default Values:
    None
################################################################################
templatePath=BPM/managed.procctr
################################################################################
# Parameter: profileName
#
# Description:
# Specifies the name of the profile. Use a unique value when creating a
# profile.
# Each profile that shares the same set of product binaries must have a
# unique name. The default profile name is based on the profile type and a
# trailing number, for example:
# profileType ProfileNumberwhere profileType is a value such as ProcSrv,
# Dmgr, or Custom and ProfileNumber is a sequential number that creates a
# unique profile name. The value for this parameter must not contain spaces
# or characters that are not valid such as the following: *, ?, ", <, >, ,,
# /, \, and |. The profile name that you choose must not be in use. On
# Windows platforms: If the fully qualified path contains spaces, enclose
# the value in quotation marks. The default value is based on the
# install root directory, the profiles subdirectory, and the name of the
# file. For example, the default for profile creation is:
     WS WSPROFILE DEFAULT PROFILE HOME/profileNamewhere
# WS_WSPROFILE_DEFAULT_PROFILE_HOME is defined in the wasprofile.properties
# file in the install_root/properties directory. The value for this
# parameter must be a valid path for the target system and must not be
# currently in use. You must have permissions to write to the directory.
#
# Valid Values:
    Varies
# Default Values:
    None
################################################################################
profileName=Custom01
################################################################################
# Parameter: cellName
#
# Description:
```

```
# Specifies the cell name of the profile. Use a unique cell name for each
# profile.
# The default value for this parameter is based on a combination of the<br># short host name, the constant Cell, and a trailing number for example
      short host name, the constant Cell, and a trailing number, for example:
# if (DMgr)
# shortHostNameCellCellNumber
# else
# shortHostNameNodeNodeNumberCell
      where CellNumber is a sequential number starting at 01 and NodeNumber is
# the node number that you used to define the node name.
# The value for this parameter must not contain spaces or any characters
# that are not valid such as the following: *, ?, \degree, <, >, ,, /, \, and |.#
# Valid Values:
     Varies
# Default Values:
# Varies
#
# Parameter: nodeName
#
# Description:
# Specifies the node name for the node that is created with the new profile.
      Use a unique value within the cell or on the workstation. Each profile
      that shares the same set of product binaries must have a unique node name.
      This parameter is required for profile creation only with the
# dmgr.esbserverdefault.procsvrdefault.procctrdefault.procsvr.advdefault.
# procctr.advdmgr.procctrmanaged.procctrmanaged.procsvr templates.
      The default value for this parameter is based on the short host name,
# profile type, and a trailing number, for example:
# if (DMgr)
# shortHostNameCellManagerNodeNumber
# else
               shortHostNameNodeNodeNumber
# where NodeNumber is a sequential number starting at 01.
# The value for this parameter must not contain spaces or any characters \frac{4}{3} that are not valid such as the following: \frac{4}{3} ( \frac{2}{3} ) and
      that are not valid such as the following: *, ?, ", <, >, ,, /, \, and |.
#
# Valid Values:
# Varies
# Default Values:
     Varies
################################################################################
cellName=cell_name
nodeName=node_name
################################################################################
# Parameter: enableAdminSecurity
#
# Description:
# For IBM Business Process Manager omit this parameter. Administrative
      security is always enabled for IBM Business Process Manager profiles.
# You must also specify the parameters -adminUserName and -adminPassword
# along with the values for these parameters.
#
# Valid Values:
     true
# Default Values:
     true
################################################################################
enableAdminSecurity=true
adminUserName=adminUser_ID
adminPassword=adminPassword
################################################################################
# Parameter: signingCertDN
#
# Description:
```
**1280** インストール

```
# Specifies the distinguished name of the root signing certificate that you
# create when you create the profile. Specify the distinguished name in
# quotation marks. This default personal certificate is located in the
# server keystore file. If you do not specifically create or import a root
     signing certificate, one is created by default. See the
     -signingCertValidityPeriod parameter and the -keyStorePassword.
#
# Valid Values:
    Varies
# Default Values:
    None
#
# Parameter: signingCertValidityPeriod
#
# Description:
# An optional parameter that specifies the amount of time in years that the
     root signing certificate is valid. If you do not specify this parameter
# with the -signingCertDN parameter, the root signing certificate is valid
# for 20 years.
#
# Valid Values:
    Varies
# Default Values:
    None
#
# Parameter: keyStorePassword
#
# Description:
# Specifies the password to use on all keystore files created during profile
# creation. Keystore files are created for the default personal certificate
# and the root signing certificate.
#
# Valid Values:
    Varies
# Default Values:
    None
################################################################################
#signingCertDN =distinguished_name
#signingCertValidityPeriod =validity_period
#keyStorePassword =keyStore_password
################################################################################
# Parameter: enableService
#
# Description:
# Enables the creation of a Linux service. Valid values include true or
# false. The default value for this parameter is false. When the
# manageprofiles command-line utility is run with the -enableService option
# set to true , the Linux service is created with the profile when the
# command is run by the root user. When a nonroot user runs the
     manageprofiles command-line utility, the profile is created, but the Linux
# service is not. The Linux service is not created because the nonroot user
# does not have sufficient permission to set up the service. An
# INSTCONPARTIALSUCCESS result is displayed at the end of the profile
# creation and the profile creation log
# install root/logs/manageprofiles/profile name create.log contains a
# message indicating the current user does not have sufficient permission to
     set up the Linux service. Use this parameter when creating profiles only.
#
# Valid Values:
    false
    # true
# Default Values:
# None
#
# Parameter: serviceUserName
#
```

```
# Description:
     Specifies the user ID that is used during the creation of the Linux
# service so that the Linux service will run under this user ID. The Linux
     service runs whenever the user ID is logged on. Not required.
#
# Valid Values:
    Varies
# Default Values:
    None
#
# Parameter: winserviceAccountType
#
# Description:
# The type of the owner account of the Windows service created for the
     profile. Valid values include specifieduser or localsystem. The
     localsystem value runs the Windows service under the local account of the
\# user who creates the profile. The default value for this parameter is
# localsystem. Use this parameter when creating profiles only.
#
# Valid Values:
    localsystem
    specifieduser
# Default Values:
    localsystem
#
# Parameter: winserviceUserName
#
# Description:
# Specify your user ID so that the Windows operating system can verify you
     as an ID that is capable of creating a Windows service. Your user ID must
     belong to the Administrator group and have the following advanced user
     rights:
     Act as part of the operating system
     Log on as a service
# The default value for this parameter is the current user name. The value
# for this parameter must not contain spaces or characters that are not
     valid such as the following: *, ?, ", <, >, ,, /, \, and |. The user that
# you specify must have the proper permissions to create a Windows service.
     You must specify the correct password for the user name that you choose.
#
# Valid Values:
    Varies
# Default Values:
    None
#
# Parameter: winservicePassword
#
# Description:
# Specify the password for the specified user or the local account that is
# to own the Windows service.
#
# Valid Values:
# Varies
# Default Values:
# None
#
# Parameter: winserviceCheck
#
# Description:
     The value can be either true or false. Specify true to create a Windows
     service for the server process that is created within the profile. Specify
     false to not create the Windows service. The default value for this
     parameter is false.
#
# Valid Values:
# false
# true
```
**1282** インストール

```
# Default Values:
# false
#
# Parameter: winserviceStartupType
#
# Description:
# The following values for Windows service startup can be used:
# manual
     automatic
# disabled
# The default value for this parameter is manual.
#
# Valid Values:
   manual
   automatic
# disabled
# Default Values:
# manual
                ################################################################################
#enableService=true
#serviceUserName=service_user_ID
#winserviceAccountType=localsystem
#winserviceUserName=winservice_user_ID
#winservicePassword=winservice_password
#winserviceCheck=false
#winserviceStartupType=manual
################################################################################
# Parameter: dbDriverType
#
# Description:
# The database driver type. For an Oracle database, specify ORACLE. For
     databases other than Oracle, the value is automatically set based on the
# server operating system. Server installations on all operating systems use
# type 4.
#
# Note: Do not use this parameter if you are using -bpmdbDesign.
#
# Valid Values:
    Varies
# Default Values:
    None
################################################################################
dbDriverType=ORACLE_THIN
################################################################################
# Parameter: federateLaterBPM
#
# Description:
# Indicates if the managed profile is to be federated later using either the
     profileTemplates/managed.esbserver or the
# profileTemplates/BPM/managed.templateName template. Valid values are true
# or false. If the -dmgrHost, -dmgrPort, -dmgrAdminUserName and
# -dmgrAdminPassword parameters are not set, the default value for this
# parameter is true. If you use -federateLaterBPM, you must either omit the
# WebSphere Application Server-based parameter -federateLater or set it to
     true.
#
# Valid Values:
   false
    true
# Default Values:
   true
#
# Parameter: dmgrHost
#
# Description:
```

```
# Identifies the workstation where the deployment manager is running.<br># Specify this parameter and the dmorPort parameter to foderate a sur-
      Specify this parameter and the dmgrPort parameter to federate a custom
# profile as it is created or augmented. This parameter is available with
# the managed.templateName and managed.esbserver profile templates. The
# host name can be the long or short DNS name or the IP address of the
# deployment manager workstation. Specifying this optional parameter directs
# the manageprofiles command-line utility to attempt to federate the custom
# node into the deployment manager cell as it creates the custom profile.
# This parameter is ignored when creating a deployment manager profile or
# stand-alone server profile. If you federate a custom node when the
# deployment manager is not running, the installation indicator in the logs
# is INSTCONFFAILED to indicate a complete failure. The resulting custom
# profile is unusable. You must move the custom profile directory out of the
      profile repository (the profile's installation root directory) before
      creating another custom profile with the same profile name. If you have
      changed the default JMX connector type, you cannot federate with the
      manageprofiles command-line utility. Use the addNode command later after
# the node is created instead. The default value for this parameter is
# localhost. The value for this parameter must be a properly formed host
      name and must not contain spaces or characters that are not valid such as
^{\#} the following: *, ?, ", <, >, , , /, \, and |. A connection to the
# deployment manager must also be available in conjunction with the dmgrPort
      parameter. Required if you are creating a managed profile with the
      -federateLaterBPM parameter set to false and the deployment manager is not
      on the local machine.
#
# Valid Values:
     Varies
# Default Values:
# None
#
# Parameter: dmgrPort
#
# Description:
# Identifies the SOAP port of the deployment manager. Specify this parameter
      and the dmgrHost parameter to federate a custom profile as it is created
      or augmented. The deployment manager must be running and accessible. If
      you have changed the default JMX connector type, you cannot federate with
      the manageprofiles command-line utility. Use the addNode command later
      after the node is created instead. The default value for this parameter is
      8879. The port that you indicate must be a positive integer and a
      connection to the deployment manager must be available in conjunction with
      the dmgrHost parameter. Required if you are creating a managed profile,
      the -federateLaterBPM parameter is set to false, and the deployment
      manager was configured with a port that was not a default port.
#
# Valid Values:
     Varies
# Default Values:
    None
################################################################################
federateLaterBPM=true
#dmgrHost=dmgr_host_name
#dmgrPort=dmgr_port_number
#dmgrAdminUserName=dmgr_admin_user_name
#dmgrAdminPassword=dmgr_admin_password
################################################################################
# Parameter: environmentType
#
# Description:
# Specifies the environment type. The environment type refers to how IBM
      Business Process Manager is used; for example, in a production, stage or
# test environment. Load testing might be done on a test server, while a
# stage environment type might be used as a temporary location to host
      changes before putting those changes into production. You might specify
      Stage as the Environment type if the server you are configuring will be
```

```
# accessed and used to review content and new functionality. Valid values
# are as follows:
# Test
# Use Test if the server you are configuring is to be used as a testing
# environment.
# Stage
# Use Stage if the server is to serve as a staging platform to be used as a
# preproduction server.<br># Production
     Production
# Use Production if the server is to serve in a production capacity.
# The default value is Test.
#
# Valid Values:
    Test
    Production
# Stage
# Default Values:
    Test.
################################################################################
environmentType=Test
################################################################################
# Parameter: isDeveloperServer
#
# Description:
# Specifies whether the server is intended for development purposes only.
     This parameter is useful when creating profiles to test applications on a
     non-production server prior to deploying the applications on their
# production application servers. If -isDeveloperServer is set when
# creating an IBM Business Process Manager profile, then a preconfigured VMM
# file repository is installed. This file repository contains a sample
# organization that can be used to test Business Process Choreographer
     people resolution, ready for you to use as is.
#
# Valid Values:
    false
    # true
# Default Values:
    false
################################################################################
#isDeveloperServer=false
```
## *Standard Process Server* カスタム・プロファイルのサンプル応答ファイル*:*

**manageprofiles** コマンドを使用してカスタム・プロファイルを作成するには、この応答ファイルを変更し て使用します。

注**:** ご使用のオペレーティング・システムに合わせて、必要に応じて応答ファイルの情報をコメント化また はアンコメントしてください。詳細については、応答ファイルのコメントを参照してください。

```
# BEGIN COPYRIGHT
# *************************************************************************
#
# Licensed Materials - Property of IBM
# 5725-C94
# (C) Copyright IBM Corporation 2011, 2012. All Rights Reserved.
# This sample program is provided AS IS and may be used, executed, copied
# and modified without royalty payment by customer (a) for its own
# instruction and study, (b) in order to develop applications designed to
# run with an IBM WebSphere product, either for customer's own internal
# use or for redistribution by customer, as part of such an application,
# in customer's own products.
#
# *************************************************************************
# END COPYRIGHT
```
################################################################################ # These response file has the applicable parameters for creating a # Managed PS Std profile that uses Oracle. # # Depending on your environment, you may need to change the default values. # # To create a profile with this response file specify: # # was.install.root/bin/manageprofiles -response PS\_Std\_Managed\_Oracle.response # # If you use the -response parameter, it must be the only parameter on # the command-line. If you include any manageprofile parameters # (in addition to -response) on the command-line, the response file # is ignored. And default WebSphere Application server profile will be created . ################################################################################ ################################################################################ # Parameter: create # # Description: # Creates the profile. # If you are creating a profile, this parameter is required. ################################################################################ create ################################################################################ # Parameter: templatePath # # Description: # Specifies the directory path to the template files in the installation root directory. Within the profileTemplates directory are various # directories that correspond to different profile types and that vary with the type of product installed. The profile directories are the paths that you indicate while using the -templatePath option. # Use absolute paths. This parameter must exist as a directory and point to # a valid template directory. # # When using the -templatePath parameter, specify the fully qualified file # path for the parameter. # # Valid Values: Varies # Default Values: None ################################################################################ templatePath=BPM/managed.procsvr ################################################################################ # Parameter: profileName # # Description: # Specifies the name of the profile. Use a unique value when creating a profile. # Each profile that shares the same set of product binaries must have a unique name. The default profile name is based on the profile type and a trailing number, for example: # profileType ProfileNumberwhere profileType is a value such as ProcSrv, Dmgr, or Custom and ProfileNumber is a sequential number that creates a unique profile name. The value for this parameter must not contain spaces or characters that are not valid such as the following:  $*, ?, ", <, >, ,$  $/$ ,  $\backslash$ , and  $\mid$ . The profile name that you choose must not be in use. On # Windows platforms: If the fully qualified path contains spaces, enclose # the value in quotation marks. The default value is based on the # install\_root directory, the profiles subdirectory, and the name of the # file. For example, the default for profile creation is: # WS\_WSPROFILE\_DEFAULT\_PROFILE\_HOME/profileNamewhere WS WSPROFILE DEFAULT PROFILE HOME is defined in the wasprofile.properties

```
# file in the install root/properties directory. The value for this
# parameter must be a valid path for the target system and must not be
# currently in use. You must have permissions to write to the directory.
#
# Valid Values:
    Varies
# Default Values:
    None
################################################################################
profileName=Custom01
################################################################################
# Parameter: cellName
#
# Description:
# Specifies the cell name of the profile. Use a unique cell name for each
# profile.
# The default value for this parameter is based on a combination of the
# short host name, the constant Cell, and a trailing number, for example:
# if (DMgr)
# shortHostNameCellCellNumber
# else
        shortHostNameNodeNodeNumberCell
     where CellNumber is a sequential number starting at 01 and NodeNumber is
     the node number that you used to define the node name.
# The value for this parameter must not contain spaces or any characters
     that are not valid such as the following: *, ?, ", <, >, , , /, \setminus, and |.#
# Valid Values:
    Varies
# Default Values:
# Varies
#
# Parameter: nodeName
#
# Description:
# Specifies the node name for the node that is created with the new profile.
     Use a unique value within the cell or on the workstation. Each profile
# that shares the same set of product binaries must have a unique node name.
# This parameter is required for profile creation only with the
# dmgr.esbserverdefault.procsvrdefault.procctrdefault.procsvr.advdefault.
     procctr.advdmgr.procctrmanaged.procctrmanaged.procsvr templates.
     The default value for this parameter is based on the short host name,
# profile type, and a trailing number, for example:
# if (DMgr)
# shortHostNameCellManagerNodeNumber
# else
# shortHostNameNodeNodeNumber
# where NodeNumber is a sequential number starting at 01.
# The value for this parameter must not contain spaces or any characters
     that are not valid such as the following: *, ?, ", <, >, , , /, \setminus, and |.
#
# Valid Values:
# Varies
# Default Values:
     Varies
################################################################################
cellName=cell_name
nodeName=node_name
################################################################################
# Parameter: enableAdminSecurity
#
# Description:
# For IBM Business Process Manager omit this parameter. Administrative
# security is always enabled for IBM Business Process Manager profiles.
# You must also specify the parameters -adminUserName and -adminPassword
```

```
# along with the values for these parameters.
#
# Valid Values:
# true
# Default Values:
# true
################################################################################
enableAdminSecurity=true
adminUserName=adminUser_ID
adminPassword=adminPassword
################################################################################
# Parameter: signingCertDN
#
# Description:
# Specifies the distinguished name of the root signing certificate that you
     create when you create the profile. Specify the distinguished name in
# quotation marks. This default personal certificate is located in the
     server keystore file. If you do not specifically create or import a root
     signing certificate, one is created by default. See the
     -signingCertValidityPeriod parameter and the -keyStorePassword.
#
# Valid Values:
    Varies
# Default Values:
    None
#
# Parameter: signingCertValidityPeriod
#
# Description:
# An optional parameter that specifies the amount of time in years that the
     root signing certificate is valid. If you do not specify this parameter
     with the -signingCertDN parameter, the root signing certificate is valid
     for 20 years.
#
# Valid Values:
# Varies
# Default Values:
    None
#
# Parameter: keyStorePassword
#
# Description:
     Specifies the password to use on all keystore files created during profile
     creation. Keystore files are created for the default personal certificate
     and the root signing certificate.
#
# Valid Values:
    Varies
# Default Values:
    None
################################################################################
#signingCertDN =distinguished_name
#signingCertValidityPeriod =validity_period
#keyStorePassword =keyStore_password
################################################################################
# Parameter: enableService
#
# Description:
     Enables the creation of a Linux service. Valid values include true or
# false. The default value for this parameter is false. When the
# manageprofiles command-line utility is run with the -enableService option
     set to true, the Linux service is created with the profile when the
# command is run by the root user. When a nonroot user runs the
# manageprofiles command-line utility, the profile is created, but the Linux
     service is not. The Linux service is not created because the nonroot user
```

```
# does not have sufficient permission to set up the service. An
# INSTCONPARTIALSUCCESS result is displayed at the end of the profile
# creation and the profile creation log
# install_root/logs/manageprofiles/profile_name_create.log contains a
     message indicating the current user does not have sufficient permission to
     set up the Linux service. Use this parameter when creating profiles only.
#
# Valid Values:
# false
    true
# Default Values:
    None
#
# Parameter: serviceUserName
#
# Description:
# Specifies the user ID that is used during the creation of the Linux
     service so that the Linux service will run under this user ID. The Linux
# service runs whenever the user ID is logged on. Not required.
#
# Valid Values:
    Varies
# Default Values:
    None
#
# Parameter: winserviceAccountType
#
# Description:
# The type of the owner account of the Windows service created for the
# profile. Valid values include specifieduser or localsystem. The
# localsystem value runs the Windows service under the local account of the
# user who creates the profile. The default value for this parameter is
# localsystem. Use this parameter when creating profiles only.
#
# Valid Values:
# localsystem
    specifieduser
# Default Values:
# localsystem
#
# Parameter: winserviceUserName
#
# Description:
# Specify your user ID so that the Windows operating system can verify you
# as an ID that is capable of creating a Windows service. Your user ID must
# belong to the Administrator group and have the following advanced user
# rights:
# Act as part of the operating system
# Log on as a service
# The default value for this parameter is the current user name. The value
     for this parameter must not contain spaces or characters that are not
# valid such as the following: *, ?, ", <, >, , , /, \setminus, and |. The user that
# you specify must have the proper permissions to create a Windows service.
# You must specify the correct password for the user name that you choose.
#
# Valid Values:
    Varies
# Default Values:
    Nne
#
# Parameter: winservicePassword
#
# Description:
# Specify the password for the specified user or the local account that is
# to own the Windows service.
#
# Valid Values:
```

```
# Varies
# Default Values:
# None
#
# Parameter: winserviceCheck
#
# Description:
# The value can be either true or false. Specify true to create a Windows
# service for the server process that is created within the profile. Specify
# false to not create the Windows service. The default value for this
# parameter is false.
#
# Valid Values:
    false
    true
# Default Values:
# false
#
# Parameter: winserviceStartupType
#
# Description:
# The following values for Windows service startup can be used:
     manual
     automatic
     disabled
# The default value for this parameter is manual.
#
# Valid Values:
    manual
# automatic
# disabled
# Default Values:
    manual
################################################################################
#enableService=true
#serviceUserName=service_user_ID
#winserviceAccountType=localsystem
#winserviceUserName=winservice_user_ID
#winservicePassword=winservice_password
#winserviceCheck=false
#winserviceStartupType=manual
################################################################################
# Parameter: dbDriverType
#
# Description:
# The database driver type. For an Oracle database, specify ORACLE. For
# databases other than Oracle, the value is automatically set based on the
# server operating system. Server installations on all operating systems use
# type 4.
#
# Note: Do not use this parameter if you are using -bpmdbDesign.
#
# Valid Values:
    Varies
# Default Values:
    None
################################################################################
dbDriverType=ORACLE_THIN
################################################################################
# Parameter: federateLaterBPM
#
# Description:
# Indicates if the managed profile is to be federated later using either the
# profileTemplates/managed.esbserver or the
# profileTemplates/BPM/managed.templateName template. Valid values are true
```
```
# or false. If the -dmgrHost, -dmgrPort, -dmgrAdminUserName and
# -dmgrAdminPassword parameters are not set, the default value for this
# parameter is true. If you use -federateLaterBPM, you must either omit the
# WebSphere Application Server-based parameter -federateLater or set it to
     true.
#
# Valid Values:
    false
    # true
# Default Values:
# true
#
# Parameter: dmgrHost
#
# Description:
# Identifies the workstation where the deployment manager is running.
# Specify this parameter and the dmgrPort parameter to federate a custom
# profile as it is created or augmented. This parameter is available with
# the managed.templateName and managed.esbserver profile templates. The
# host name can be the long or short DNS name or the IP address of the
# deployment manager workstation. Specifying this optional parameter directs
# the manageprofiles command-line utility to attempt to federate the custom
     node into the deployment manager cell as it creates the custom profile.
     This parameter is ignored when creating a deployment manager profile or
# stand-alone server profile. If you federate a custom node when the
# deployment manager is not running, the installation indicator in the logs
# is INSTCONFFAILED to indicate a complete failure. The resulting custom
# profile is unusable. You must move the custom profile directory out of the
# profile repository (the profile's installation root directory) before
# creating another custom profile with the same profile name. If you have
# changed the default JMX connector type, you cannot federate with the
# manageprofiles command-line utility. Use the addNode command later after
# the node is created instead. The default value for this parameter is
# localhost. The value for this parameter must be a properly formed host
# name and must not contain spaces or characters that are not valid such as<br># the following: * ? " < > / \ and | A connection to the
     the following: *, ?, ", <, >, , , /, \, and |. A connection to the
# deployment manager must also be available in conjunction with the dmgrPort
# parameter. Required if you are creating a managed profile with the
# -federateLaterBPM parameter set to false and the deployment manager is not
     on the local machine.
#
# Valid Values:
    Varies
# Default Values:
# None
#
# Parameter: dmgrPort
#
# Description:
# Identifies the SOAP port of the deployment manager. Specify this parameter
     and the dmgrHost parameter to federate a custom profile as it is created
# or augmented. The deployment manager must be running and accessible. If
# you have changed the default JMX connector type, you cannot federate with
# the manageprofiles command-line utility. Use the addNode command later
# after the node is created instead. The default value for this parameter is
     8879. The port that you indicate must be a positive integer and a
# connection to the deployment manager must be available in conjunction with
     the dmgrHost parameter. Required if you are creating a managed profile,
     the -federateLaterBPM parameter is set to false, and the deployment
     manager was configured with a port that was not a default port.
#
# Valid Values:
    Varies
# Default Values:
    None
################################################################################
federateLaterBPM=true
```
#dmgrHost=dmgr\_host\_name #dmgrPort=dmgr\_port\_number #dmgrAdminUserName=dmgr\_admin\_user\_name #dmgrAdminPassword=dmgr\_admin\_password

```
################################################################################
# Parameter: environmentType
#
# Description:
# Specifies the environment type. The environment type refers to how IBM
      Business Process Manager is used; for example, in a production, stage or
     test environment. Load testing might be done on a test server, while a
     stage environment type might be used as a temporary location to host
     changes before putting those changes into production. You might specify
     Stage as the Environment type if the server you are configuring will be
     accessed and used to review content and new functionality. Valid values
     are as follows:
# Test
# Use Test if the server you are configuring is to be used as a testing
      environment.
# Stage
     Use Stage if the server is to serve as a staging platform to be used as a
     preproduction server.
      Production
     Use Production if the server is to serve in a production capacity.
     The default value is Test.
#
# Valid Values:
    Test
     Production
    Stage
# Default Values:
    Test
################################################################################
environmentType=Test
################################################################################
# Parameter: isDeveloperServer
#
# Description:
     Specifies whether the server is intended for development purposes only.
      This parameter is useful when creating profiles to test applications on a
      non-production server prior to deploying the applications on their
     production application servers. If -isDeveloperServer is set when
     creating an IBM Business Process Manager profile, then a preconfigured VMM
      file repository is installed. This file repository contains a sample
     organization that can be used to test Business Process Choreographer
     people resolution, ready for you to use as is.
#
# Valid Values:
    false
     # true
# Default Values:
     false
################################################################################
#isDeveloperServer=false
```
## プロファイル管理ツールを使用したカスタム・プロファイルの拡張*:*

既存の WebSphere Application Server V8.0 カスタム・プロファイルがある場合には、プロファイル管理ツ ールを使用して既存のプロファイルを拡張し、IBM Business Process Manager のサポートを追加できま す。

拡張する予定のプロファイルに関連付けられたすべてのサーバーを必ずシャットダウンしてください。

プロファイル管理ツールの言語は、システムのデフォルト言語で決まります。 デフォルト言語がサポート される言語ではない場合、英語として使用されます。デフォルト言語をオーバーライドするには、コマンド 行からプロファイル管理ツールを開始し、**java user.language** 設定を使用してデフォルト言語を置き換えま す。以下のコマンドを入力します。

*install\_root*/java/bin/java -Duser.language=*locale install\_root*

例えば、ドイツ語のプロファイル管理ツールを開始するには、以下のコマンドを入力します。 *install\_root*/java/bin/java -Duser.language=de *install\_root*/bin/ProfileManagement/startup.jar

プロファイル管理ツールを開始した後で、「標準」または「拡張」のどちらのプロファイル作成を選択する かを決める必要があります。拡張オプションを使用して以下のことを行います。

- v ポート、プロファイルのロケーション、およびプロファイル、ノード、ホスト、セル (該当する場合) の 名前にカスタマイズ値を割り当てます。
- v ご使用のオペレーティング・システムとユーザー・アカウントの特権によってサービスの作成が許可さ れる場合に、サーバーを実行するためのシステム・サービスを作成します。
- 1. カスタム・プロファイルの作成時にカスタム・ノードをデプロイメント・マネージャーに統合したい場 合は、デプロイメント・マネージャーを開始してください。
- 2. 以下のいずれかの方法で、プロファイル管理ツールを開始します。
	- v ファースト・ステップ・コンソールからプロファイル管理ツールを開始します。
	- v コマンド *install\_root***/bin/ProfileManagement/pmt.sh** を実行します。
- 3. 拡張する予定のプロファイルに関連付けられたすべてのサーバーをシャットダウンします。
- 4. 「ようこそ」ページで、「プロファイル管理ツールの起動」をクリックするか、または「プロファイル 管理ツール」タブを選択します。
- 5. 「プロファイル」タブで、拡張するプロファイルを選択し、「拡張」をクリックします。 WebSphere Application Server プロファイルを拡張する場合、そのプロファイルは、IBM Business Process Manager がインストールされている WebSphere Application Server のバージョンのものでなければなりません。 プロファイルの拡張が可能な場合以外は、「拡張」ボタンは選択できません。 「拡張の選択 (Augment Selection)」ページが別ウィンドウで開きます。
- 6. 「拡張の選択 (Augment Selection)」ページで、プロファイルに適用する拡張のタイプを選択します。 そして、「次へ」をクリックします。
- 7. 「プロファイル拡張オプション」ページで、「標準的」または「拡張」プロファイル拡張を実行するよ うに選択し、「次へ」をクリックします。

「標準的」オプションでは、デフォルトの構成設定でプロファイルが拡張されます。

「高度」オプションでは、プロファイルに独自の構成値を指定できます。

制約事項**:** 以下のいずれかの条件に該当する場合は、プロファイル管理ツールが警告メッセージを表 示します。

- v 拡張対象として選択したプロファイルに実行中のサーバーがある。サーバーを停止しない限り、プ ロファイルは拡張できません。あるいは、「戻る」をクリックして、実行中のサーバーを持たない 別のプロファイルを選択してください。
- v 拡張対象として選択したプロファイルは統合されている。統合プロファイルは拡張できません。 「戻る」をクリックして、未統合の別のプロファイルを選択する必要があります。
- v 拡張対象として選択したプロファイルは、選択した製品で既に拡張されている。「戻る」をクリッ クして、別のプロファイルを拡張対象に選択してください。
- 8. 「標準」プロファイル作成を選択した場合は[、フェデレーション・ステップに](#page-1299-0)スキップしてください。
- 9. 拡張:「プロファイル名およびロケーション」ページで、以下のステップを実行します。
	- a. 「プロファイル名」フィールドで固有の名前を指定するか、デフォルト値をそのまま使用します。 作成する各プロファイルに名前を付ける必要があります。複数のプロファイルがある場合は、この 名前によって最上位で区別することができます。
	- b. 「プロファイル・ディレクトリー」フィールドにプロファイルのディレクトリーを入力するか、 「参照」ボタンを使用してプロファイル・ディレクトリーに移動します。 指定したディレクトリー には、ランタイム環境を定義するファイル (コマンド、構成ファイル、ログ・ファイルなど) が格 納されます。デフォルトのディレクトリーは、*install\_root*/profiles/*profile\_name* です。
	- c. オプション: 作成中のプロファイルをデフォルト・プロファイルにするには、「このプロファイル をデフォルトに設定する」を選択します。 このチェック・ボックスは、既存のプロファイルがご使 用のシステムに存在する場合にのみ表示されます。

プロファイルがデフォルト・プロファイルの場合は、コマンドが自動的にこのプロファイルを処理 するようになります。ワークステーションで作成する最初のプロファイルは、デフォルト・プロフ ァイルです。デフォルト・プロファイルは、製品インストール・ルートの bin ディレクトリーから 発行されるコマンドのデフォルトのターゲットです。ワークステーション上にプロファイルが 1 つ しか存在しない場合は、すべてのコマンドがそのプロファイルに基づいて機能します。複数のプロ ファイルが存在する場合、特定のコマンドでは、コマンドが適用されるプロファイルを指定する必 要があります。

- d. 「サーバー・ランタイムのパフォーマンス・チューニング設定 **(Server runtime performance tuning setting)**」リストから、作成するプロファイルに適したパフォーマンス・チューニング・レベ ルを選択します。 このパラメーターは WebSphere Application Server パラメーターです。
- e. 「次へ」をクリックします。 「戻る」をクリックしてプロファイル名を変更した場合、このページ が再表示されたときに、このページで手動で名前を変更しなければならないことがあります。
- 10. 拡張:「ノード名、ホスト名、セル名」ページで、作成中のプロファイルに対して以下のアクションを 実行します。
	- v 「ノード名」フィールドにノードの名前を入力するか、デフォルト値をそのまま使用します。ノー ド名はできるだけ短くしてください。ただし、ノード名は、デプロイメント環境内で固有でなけれ ばなりません。
	- v 「サーバー名」フィールドにサーバーの名前を入力するか、デフォルト値をそのまま使用します。
	- 「ホスト名」フィールドにホストの名前を入力するか、デフォルト値をそのまま使用します。
	- v 「セル名」フィールドにセルの名前を入力するか、デフォルト値をそのまま使用します。

「次へ」をクリックします。

<span id="page-1299-0"></span>11. 「フェデレーション」ページで、ノードのデプロイメント・マネージャーへの統合をプロファイルの作 成の一部としてここで実行するか、またはプロファイルの作成とは別に後で実行するかを選択します。 プロファイル作成の一部としてノードを統合することを選択した場合は、デプロイメント・マネージャ ーのホスト名または IP アドレスと SOAP ポート、および認証ユーザー ID とパスワード (デプロイ メント・マネージャーでの認証で使用する場合) を指定します。

重要**:**

以下の状況のいずれかに該当する場合は、「後でこのノードを統合する」を選択します。

- v このカスタム・ノードをマイグレーション・ターゲットとして使用する予定がある。
- v 別のプロファイルが統合されている (ノードの統合はシリアライズする必要があります)。
- v デプロイメント・マネージャーが実行中でない、またはそれが確実に実行中であるかどうか不明で ある。
- v デプロイメント・マネージャーで SOAP コネクターが使用不可である。
- v そのデプロイメント・マネージャーは、まだ IBM Business Process Manager デプロイメント・マネ ージャーに拡張されていない。
- v デプロイメント・マネージャーが、作成するプロファイルと同じか、それより高いリリース・レベ ルではない。
- v デプロイメント・マネージャーで、JMX 管理ポートが有効になっていない。
- v デプロイメント・マネージャーが、優先 Java Management Extensions (JMX) コネクターとして、デ フォルトでないリモート・メソッド呼び出し (RMI) を使用するように再構成されている。 (優先コ ネクター・タイプを確認するには、デプロイメント・マネージャーの管理コンソールで「システム 管理」 > 「デプロイメント・マネージャー」 > 「管理サービス」を選択します。)

カスタム・プロファイル作成の一部としてのノード統合に関連する処理

- v プロファイル管理ツールによって、デプロイメント・マネージャーが存在していて通信可能である こと、および認証ユーザー ID とパスワードがそのデプロイメント・マネージャーで有効であるこ と (デプロイメント・マネージャーがセキュリティーで保護されている場合) が検査されます。
- v デプロイメント・マネージャーが実行中でないとき、またはほかの理由でデプロイメント・マネー ジャーを使用できないときに、カスタム・ノードを統合しようとすると、警告ボックスが表示され て、続行できなくなります。この警告ボックスが表示されたら、「**OK**」をクリックして、「フェデ レーション」ページで別の選択を行ってください。

「次へ」をクリックします。「標準」プロファイル作成を選択した場合は[、プロファイルの要約のステ](#page-1302-0) [ップに](#page-1302-0)スキップしてください。

- 12. 拡張:「セキュリティー証明書 (パート 1)」ページで、新規証明書を作成するか、既存の証明書をイン ポートするかを指定します。
	- v デフォルト個人証明書およびルート署名証明書を新規作成するには、「デフォルト個人証明書の新 規作成 **(Create a new default personal certificate)**」および「ルート署名証明書の新規作成 **(Create a new root signing certificate)**」を選択して、「次へ」をクリックします。
	- v 既存の証明書をインポートするには、「既存のデフォルト個人証明書をインポート **(Import an existing default personal certificate)**」および「既存のルート署名個人証明書をインポート **(Import an existing root signing personal certificate)**」を選択して、以下の情報を指定します。
		- 「パス」フィールドに、既存の証明書へのディレクトリー・パスを入力します。
		- 「パスワード」フィールドに、証明書のパスワードを入力します。
		- 「鍵ストア・タイプ **(Keystore type)**」フィールドで、インポートする証明書の鍵ストア・タイプ を選択します。
		- 「鍵ストア別名 **(Keystore alias)**」フィールドで、インポートする証明書の鍵ストア別名を選択し ます。
		- 「次へ」をクリックすると、「セキュリティー証明書 (パート 2)」ページが表示されます。

個人証明書をデフォルトの個人証明書としてインポートする場合は、個人証明書に署名したルート 証明書をインポートしてください。そのようにしない場合、プロファイル管理ツールは、個人証明 書の署名者を trust.p12 ファイルに追加します。

13. 拡張:「セキュリティー証明書 (パート 2)」ページで、証明書の情報が正しいことを確認し、「次へ」 をクリックして「ポート値の割り当て」ページを表示します。

証明書を作成する場合、デフォルト値をそのまま使用するかまたは変更して、新しい証明書を作成しま す。デフォルトの個人証明書は、デフォルトで 1 年間有効で、ルート署名証明書によって署名されま す。ルート署名証明書は、デフォルトで 15 年間有効な自己署名証明書です。ルート署名証明書のデフ ォルトの鍵ストア・パスワードは、WebAS です。パスワードを変更します。パスワードに 2 バイト文 字セット (DBCS) 文字を使用することはできません。PKCS12 などの特定の鍵ストア・タイプは、こ れらの文字をサポートしないからです。サポートされる鍵ストア・タイプは、java.security ファイル のプロバイダーによって異なります。

いずれかの証明書または両方の証明書を作成するか、いずれかの証明書または両方の証明書をインポー トすると、以下の鍵ストア・ファイルが作成されます。

- v key.p12: デフォルトの個人証明書が入っています。
- v trust.p12: デフォルトのルート証明書の署名者証明書が入っています。
- v root-key.p12: ルート署名証明書が入っています。
- v default-signers.p12: サーバーのインストールまたは実行後に作成する新しい鍵ストア・ファイル に追加された署名者証明書が入っています。デフォルトで、デフォルトのルート証明書署名者と、 DataPower 署名者証明書は、この鍵ストア・ファイルに入っています。
- v deleted.p12: 必要に応じて復旧できるように、deleteKeyStore タスクで削除された証明書を保持し ます。
- ltpa.jceks: 環境内のサーバーが相互に通信するために使用するサーバーのデフォルトの Lightweight Third-Party Authentication (LTPA) 鍵が入っています。

これらのすべてのファイルのパスワードは、証明書の作成またはインポート時に使用したのと同じパス ワード (デフォルトのパスワードか、指定したパスワード) です。インポートされた証明書が key.p12 ファイルまたは root-key.p12 ファイルに追加されます。インポートした証明書に必要な情報が含まれ ていない場合は、「戻る」をクリックして、別の証明書をインポートします。

14. 拡張:「ポート値の割り当て」ページで、プロファイルに指定されたポートが固有であることを確認 し、「次へ」をクリックします。 プロファイル管理ツールは、他の WebSphere 製品によって現在使 用されているポートを検出し、既存のポート値と競合しない推奨値を表示します。指定されたポートを 使用する WebSphere アプリケーション以外のアプリケーションが存在する場合は、ポートが競合しな いことを確認してください。「オプションのアプリケーション・デプロイメント」ページで管理コンソ ールをデプロイしないように選択した場合、「ポート値の割り当て」ページ上で管理コンソール・ポー トは使用できません。

以下の条件が満たされた場合には、ポートは使用中であると認識されます。

- v ポートが、現在のユーザーが実行したインストールで作成されたプロファイルに割り当てられてい る。
- v ポートが現在使用中である。

「ポート値の割り当て (Port Values Assignment)」ページにアクセスするときにポートはツールによっ て検証されますが、続いて表示される「プロファイル管理ツール」ページで行われる選択の結果、依然 としてポート競合が発生する可能性があります。ポートは、プロファイルの作成が完了するまで割り当 てられません。

ポートの競合が発生していると思われる場合、プロファイルの作成後に調査することができます。以下 のファイルを調べて、プロファイルの作成時に使用されたポートを確認します。

*profile\_root*/properties/portdef.prop

このファイル内に含まれているものは、ポートの設定で使用されたキーと値です。ポートの競合を発見 した場合は、ポートを手動で再度割り当てることができます。ポートを再度割り当てるには、 WebSphere Application Server インフォメーション・センターの『既存プロファイル内のポートの更 新』を参照してください。このトピックで説明されている **ws\_ant** スクリプトを使用して **updatePorts.ant** ファイルを実行します。

- <span id="page-1302-0"></span>15. 「プロファイル・サマリー」ページで、情報を確認します。「作成」をクリックしてプロファイルを作 成するか、「戻る」をクリックしてプロファイルの特性を変更します。
- 16. 「プロファイル完了 (Profile Complete)」ページで、情報を確認します。ファースト・ステップ・コン ソールに進むには、「ファースト・ステップ・コンソールの起動」が選択されていることを確認して 「終了」をクリックします。

カスタム・プロファイルの追加が完了したら、デプロイメント環境を構成します。 関連情報:

■ [既存プロファイル内のポートの更新](http://www14.software.ibm.com/webapp/wsbroker/redirect?version=matt&product=was-nd-mp&topic=tins_updatePorts) (WebSphere Application Server)

### *manageprofiles* コマンド行ユーティリティーを使用したカスタム・プロファイルの拡張*:*

プロファイル管理ツールを使用する代わりに manageprofiles コマンド行ユーティリティーを使用して、既 存の WebSphere Application Server V8.0 プロファイルを拡張します。

拡張する予定のプロファイルに関連付けられたすべてのサーバーを必ずシャットダウンしてください。

同じプロファイルで **manageprofiles** コマンド行ユーティリティーを実行していないことを確認してくださ い。コマンドを実行してエラー・メッセージが表示された場合は、進行中のプロファイル作成または拡張ア クションが他にないかを確認してください。実行されている場合は、完了するまで待ってください。

拡張するプロファイルが既にデプロイメント・マネージャーに統合されている場合は、これを **manageprofiles** コマンド行ユーティリティーを使用して拡張することはできません。

- 1. 拡張したい既存のプロファイルを作成する際に使用されたテンプレートを特定します。 カスタム・プロ ファイルを拡張する必要があります。 テンプレートは、*install\_root*/properties/ profileRegistry.xml ファイルのプロファイル・レジストリーを表示して判別できます。このファイル は変更しないでください。テンプレートを確認するだけにしてください。
- 2. 拡張に使用する適切なテンプレートを見つけます。

各プロファイルのテンプレートは、*install\_root*/profileTemplates/BPM ディレクトリー (BPM テンプ レートの場合) にあります。 カスタム・プロファイルでは、以下のテンプレートを使用できます。

- v managed.procctr: IBM BPM Standard の Process Center のカスタム・プロファイル用です。
- v managed.procsvr: IBM BPM Standard の Process Server のカスタム・プロファイル用です。
- 3. 拡張テンプレートを使用して既存のプロファイルに変更を加える場合は、augment パラメーターを使用 します。 augment パラメーターを使用すると、**manageprofiles** コマンド行ユーティリティーは **-templatePath** パラメーターのテンプレートを使用して、**-profileName** パラメーターで指定されている プロファイルを更新または拡張します。使用できる拡張テンプレートは、どの IBM 製品のどのバージ ョンが環境にインストールされているかによって決まります。**-templatePath** パラメーターには必ず完 全修飾ファイル・パスを指定してください。理由は、**-templatePath** パラメーターに相対ファイル・パ スを指定すると、指定したプロファイルが完全に拡張されないためです。

注**:** *install\_dir*/profileTemplates/BPM ディレクトリー内のファイルは手動で変更しないでください。

4. **-responseFile** パラメーターを使用するには、提供されているサンプル応答ファイルを参考にして、ご 使用の環境に固有の応答ファイルを作成します。

重要**:** 値の後にスペースが入っている (例えば、**'personalCertValidityPeriod=1 '** や **'winserviceCheck=false '**) ことがないようにしてください。スペースがある場合は、プロファイルの作 成が失敗します。

サンプルは *install\_root*/BPM/samples/manageprofiles ディレクトリーにあります。 データベースお よびプロファイルのタイプ (スタンドアロンまたはネットワーク、Process Center または Process Server) に基づいて、適切な応答ファイルを選択してください。以下のサンプル・ファイルを使用できま す。

- PC Std DMgr DB2.response
- PC\_Std\_DMgr\_DB2zOS.response
- PC Std DMgr Oracle.response
- PC Std DMgr SQLServer.response
- PC Std Managed DB2.response
- PC Std Managed DB2zOS.response
- PC Std Managed Oracle.response
- PC Std Managed SQLServer.response
- PC Std Standalone DB2.response
- PC Std Standalone DB2zOS.response
- PC Std Standalone Oracle.response
- PC Std Standalone SQLServer.response
- PS Std DMgr DB2.response
- PS Std DMgr DB2zOS.response
- PS\_Std\_DMgr\_Oracle.response
- PS Std DMgr SQLServer.response
- PS Std Managed DB2.response
- v PS\_Std\_Managed\_DB2zOS.response
- PS Std Managed Oracle.response
- PS Std Managed SQLServer.response
- PS Std Standalone DB2.response
- PS Std Standalone DB2zOS.response
- PS Std Standalone Oracle.response
- PS Std Standalone SQLServer.response

サンプル応答ファイルのいずれかを作業ディレクトリーにコピーします。 **chmod** コマンドを使用して、 応答ファイルの新規コピーに適切な許可を割り当てます。以下に例を示します。

chmod 644 BPM\_Custom.response

ご使用の構成に合わせて応答ファイル内のパラメーターを編集し、編集された応答ファイルを保存しま す。**templatePath** プロパティーのパスが特定のインストール・ディレクトリーと一致していることを確 認してください。

5. このファイルをコマンド行から実行します。**-profilePath** パラメーターは使用しないでください。 以 下に例を示します。

manageprofiles.sh -augment -templatePath *install\_root*/profileTemplates/BPM/managed.procctr -profileName MyProfileName

応答ファイルを作成した場合は、他のパラメーターを一切指定せずに、 **-response** パラメーターを指定 します。例:

manageprofiles.sh -response *myResponseFile*

コマンドの実行が完了すると、コンソール・ウィンドウに状況が書き込まれます。他の応答ファイルと 同様に、ファイルの構文解析時には応答ファイルに対する通常の構文検査が適用されます。応答ファイ ルの個々の値はコマンド行パラメーターと見なされます。

カスタム・プロファイルの追加が完了したら、デプロイメント環境を構成します。

#### カスタム・ノードのデプロイメント・マネージャーへの統合*:*

カスタム・ノードを作成した後、**addNode** コマンドを使用して、カスタム・ノードをデプロイメント・マネ ージャー・セルに統合することができます。デプロイメント・マネージャーからすべての統合ノードを管理 できます。

この手順を実行する前に、以下の前提条件が満たされていることを確認します。

- IBM Business Process Manager をインストール済みであり、デプロイメント・マネージャーとカスタ ム・プロファイルを作成済みであること。この手順では、カスタム・プロファイルの統合がその作成ま たは拡張中に (プロファイル管理ツールまたは **manageprofiles** コマンド行ユーティリティーを使用し て) 行われていない ことが前提となっています。
- v デプロイメント・マネージャーが実行されている。稼働していない場合は、ファースト・ステップ・コ ンソールから「デプロイメント・マネージャーの始動」を選択するか、または以下のコマンドを入力し てデプロイメント・マネージャーを始動します。ここで、*profile\_root* はデプロイメント・マネージャ ー・プロファイルのインストール場所を表します。

*profile\_root*/bin/startManager.sh

- v デプロイメント・マネージャーは作成済みであるか、IBM Business Process Manager デプロイメント・ マネージャーに拡張済みである。
- デプロイメント・マネージャーのリリース・レベルが、作成または拡張されたカスタム・プロファイル と同じか、それより高い。
- v デプロイメント・マネージャーで、JMX 管理ポートが有効になっている。デフォルト・プロトコルは SOAP です。
- v このカスタム・ノードをマイグレーション・ターゲットとして使用する予定がない。
- 1. 統合するカスタム・プロファイルの bin ディレクトリーに移動します。 コマンド・ウィンドウを開 き、(コマンド行から) 以下のディレクトリーに移動します (ここで *profile\_root* はカスタム・プロファ イルのインストール・ロケーションを表します)。

*profile\_root*/bin

2. **addNode** コマンドを実行します。

セキュリティーが有効になっていない場合は、コマンド行から以下のコマンドを実行します。 ./addNode.sh *deployment\_manager\_host deployment\_manager\_SOAP\_port*

セキュリティーが有効になっている場合は、コマンド行から以下のコマンドを実行します。

./addNode.sh *deployment\_manager\_host deployment\_manager\_SOAP\_port* -username *userID\_for\_authentication* -password *password\_for\_authentication*

出力ウィンドウが開きます。次のようなメッセージが表示されたら、カスタム・プロファイルは正常に 統合されています。

ADMU0003I: ノード DMNDID2Node03 は正常に統合されました。 (Node DMNDID2Node03 has been successfully federated.)

カスタム・プロファイルはデプロイメント・マネージャーに統合されました。

カスタム・プロファイルを統合したら、デプロイメント・マネージャーの管理コンソールに移動して空のノ ードをカスタマイズするか、新規のサーバーを作成します。

## 関連情報:

管理対象ノード設定の追加 [\(WebSphere Application Server\)](http://www14.software.ibm.com/webapp/wsbroker/redirect?version=matt&product=was-nd-dist&topic=uagtRnodeAdd)

### *SQL Server* データベース・サーバーによる *Network Deployment* プロファイルの作成または拡張*:*

Microsoft SQL Server データベース・サーバーを使用して、IBM Business Process Manager の Network Deployment 環境を構成することができます。

## デプロイメント・マネージャー・プロファイルの作成または拡張*:*

Network Deployment 構成を開始するには、デプロイメント・マネージャーを作成または拡張します。プロ ファイル管理ツールまたは **manageprofiles** コマンド行ユーティリティーを使用して、プロファイルを作成 できます。

# プロファイル管理ツールを使用した *SQL Server* データベース・サーバーによる *Process Center* デプロイ メント・マネージャー・プロファイルの作成*:*

プロファイル管理ツールを使用して、Process Center のデプロイメント・マネージャー・プロファイルを構 成できます。

プロファイル管理ツールの言語は、システムのデフォルト言語で決まります。 デフォルト言語がサポート される言語ではない場合、英語として使用されます。デフォルト言語をオーバーライドするには、コマンド 行からプロファイル管理ツールを開始し、**java user.language** 設定を使用してデフォルト言語を置き換えま す。以下のコマンドを入力します。

*install\_root*/java/bin/java -Duser.language=*locale install\_root*

例えば、ドイツ語のプロファイル管理ツールを開始するには、以下のコマンドを入力します。 *install\_root*/java/bin/java -Duser.language=de *install\_root*/bin/ProfileManagement/startup.jar

プロファイル管理ツールを開始した後で、「標準」または「拡張」のどちらのプロファイル作成を選択する かを決める必要があります。拡張オプションを使用して以下のことを行います。

- v データベース構成に使用するデータベース設計ファイルを指定します。
- v ポート、プロファイルのロケーション、およびプロファイル、ノード、ホスト、セル (該当する場合) の 名前にカスタマイズ値を割り当てます。
- ご使用のオペレーティング・システムとユーザー・アカウントの特権によってサービスの作成が許可さ れる場合に、サーバーを実行するためのシステム・サービスを作成します。
- 1. 以下のいずれかの方法で、プロファイル管理ツールを開始します。

v ファースト・ステップ・コンソールからプロファイル管理ツールを開始します。

v コマンド *install\_root***/bin/ProfileManagement/pmt.sh** を実行します。

- 2. 「ようこそ」ページで、「プロファイル管理ツールの起動」をクリックするか、または「プロファイル 管理ツール」タブを選択します。
- 3. 「プロファイル」タブで、「作成」をクリックします。

「環境の選択」ページが別ウィンドウで開きます。

- 4. 「環境の選択」ページで、IBM Business Process Manager Standard 構成を探し、そのセクションを展 開します。作成するプロファイルを選択し、「次へ」をクリックします。
- 5. 「プロファイル作成オプション」ページで、「標準」または「拡張」プロファイル作成を実行するよう に選択し、「次へ」をクリックします。 「標準」プロファイル作成を選択した場合は[、管理セキュリ](#page-1307-0) [ティー・ステップに](#page-1307-0)スキップしてください。
- 6. 拡張: 「オプションのアプリケーション・デプロイメント」ページで、サーバー管理用の管理コンソー ル (推奨) をデプロイするかどうかを選択します。「次へ」をクリックします。
- 7. 拡張:「プロファイル名およびロケーション」ページで、以下のステップを実行します。
	- a. 「プロファイル名」フィールドで固有の名前を指定するか、デフォルト値をそのまま使用します。 作成する各プロファイルに名前を付ける必要があります。複数のプロファイルがある場合は、この 名前によって最上位で区別することができます。
	- b. 「プロファイル・ディレクトリー」フィールドにプロファイルのディレクトリーを入力するか、 「参照」ボタンを使用してプロファイル・ディレクトリーに移動します。 指定したディレクトリー には、ランタイム環境を定義するファイル (コマンド、構成ファイル、ログ・ファイルなど) が格 納されます。デフォルトのディレクトリーは、*install\_root*/profiles/*profile\_name* です。
	- c. オプション: 作成中のプロファイルをデフォルト・プロファイルにするには、「このプロファイル をデフォルトに設定する」を選択します。 このチェック・ボックスは、既存のプロファイルがご使 用のシステムに存在する場合にのみ表示されます。

プロファイルがデフォルト・プロファイルの場合は、コマンドが自動的にこのプロファイルを処理 するようになります。ワークステーションで作成する最初のプロファイルは、デフォルト・プロフ ァイルです。デフォルト・プロファイルは、製品インストール・ルートの bin ディレクトリーから 発行されるコマンドのデフォルトのターゲットです。ワークステーション上にプロファイルが 1 つ しか存在しない場合は、すべてのコマンドがそのプロファイルに基づいて機能します。複数のプロ ファイルが存在する場合、特定のコマンドでは、コマンドが適用されるプロファイルを指定する必 要があります。

- d. 「サーバー・ランタイムのパフォーマンス・チューニング設定 **(Server runtime performance tuning setting)**」リストから、作成するプロファイルに適したパフォーマンス・チューニング・レベ ルを選択します。 このパラメーターは WebSphere Application Server パラメーターです。
- e. 「次へ」をクリックします。 「戻る」をクリックしてプロファイル名を変更した場合、このページ が再表示されたときに、このページで手動で名前を変更しなければならないことがあります。
- 8. 拡張:「ノード名、ホスト名、セル名」ページで、作成中のプロファイルに対して以下のアクションを 実行します。
	- v 「ノード名」フィールドにノードの名前を入力するか、デフォルト値をそのまま使用します。ノー ド名はできるだけ短くしてください。ただし、ノード名は、デプロイメント環境内で固有でなけれ ばなりません。
	- v 「サーバー名」フィールドにサーバーの名前を入力するか、デフォルト値をそのまま使用します。
	- v 「ホスト名」フィールドにホストの名前を入力するか、デフォルト値をそのまま使用します。
	- v 「セル名」フィールドにセルの名前を入力するか、デフォルト値をそのまま使用します。

「次へ」をクリックします。

<span id="page-1307-0"></span>9. 必須: 「管理セキュリティー」ページで、「ユーザー名」、「パスワード」、および「パスワードの確 認」の値を入力します。インストール時に管理者に対して指定されたパスワードが、tw\_admin および tw\_user を含むすべての内部ユーザーに使用されます。 すべての IBM Business Process Manager プロ ファイルは管理セキュリティーが有効でなければならないため、「次へ」は、値が入力されて初めて使 用可能になります。

「次へ」をクリックします。「標準」プロファイル作成を選択した場合は[、プロファイルの要約のステ](#page-1308-0) [ップに](#page-1308-0)スキップしてください。

- 10. 拡張:「セキュリティー証明書 (パート 1)」ページで、新規証明書を作成するか、既存の証明書をイン ポートするかを指定します。
	- v デフォルト個人証明書およびルート署名証明書を新規作成するには、「デフォルト個人証明書の新 規作成 **(Create a new default personal certificate)**」および「ルート署名証明書の新規作成 **(Create a new root signing certificate)**」を選択して、「次へ」をクリックします。
	- v 既存の証明書をインポートするには、「既存のデフォルト個人証明書をインポート **(Import an existing default personal certificate)**」および「既存のルート署名個人証明書をインポート **(Import an existing root signing personal certificate)**」を選択して、以下の情報を指定します。
		- 「パス」フィールドに、既存の証明書へのディレクトリー・パスを入力します。
		- 「パスワード」フィールドに、証明書のパスワードを入力します。
		- 「鍵ストア・タイプ **(Keystore type)**」フィールドで、インポートする証明書の鍵ストア・タイプ を選択します。
		- 「鍵ストア別名 **(Keystore alias)**」フィールドで、インポートする証明書の鍵ストア別名を選択し ます。
		- 「次へ」をクリックすると、「セキュリティー証明書 (パート 2)」ページが表示されます。

個人証明書をデフォルトの個人証明書としてインポートする場合は、個人証明書に署名したルート 証明書をインポートしてください。そのようにしない場合、プロファイル管理ツールは、個人証明 書の署名者を trust.p12 ファイルに追加します。

11. 拡張:「セキュリティー証明書 (パート 2)」ページで、証明書の情報が正しいことを確認し、「次へ」 をクリックして「ポート値の割り当て」ページを表示します。

証明書を作成する場合、デフォルト値をそのまま使用するかまたは変更して、新しい証明書を作成しま す。デフォルトの個人証明書は、デフォルトで 1 年間有効で、ルート署名証明書によって署名されま す。ルート署名証明書は、デフォルトで 15 年間有効な自己署名証明書です。ルート署名証明書のデフ ォルトの鍵ストア・パスワードは、WebAS です。パスワードを変更します。パスワードに 2 バイト文 字セット (DBCS) 文字を使用することはできません。PKCS12 などの特定の鍵ストア・タイプは、こ れらの文字をサポートしないからです。サポートされる鍵ストア・タイプは、java.security ファイル のプロバイダーによって異なります。

いずれかの証明書または両方の証明書を作成するか、いずれかの証明書または両方の証明書をインポー トすると、以下の鍵ストア・ファイルが作成されます。

- v key.p12: デフォルトの個人証明書が入っています。
- v trust.p12: デフォルトのルート証明書の署名者証明書が入っています。
- v root-key.p12: ルート署名証明書が入っています。
- v default-signers.p12: サーバーのインストールまたは実行後に作成する新しい鍵ストア・ファイル に追加された署名者証明書が入っています。デフォルトで、デフォルトのルート証明書署名者と、 DataPower 署名者証明書は、この鍵ストア・ファイルに入っています。
- v deleted.p12: 必要に応じて復旧できるように、deleteKeyStore タスクで削除された証明書を保持し ます。
- ltpa.jceks: 環境内のサーバーが相互に通信するために使用するサーバーのデフォルトの Lightweight Third-Party Authentication (LTPA) 鍵が入っています。

これらのすべてのファイルのパスワードは、証明書の作成またはインポート時に使用したのと同じパス ワード (デフォルトのパスワードか、指定したパスワード) です。インポートされた証明書が key.p12 ファイルまたは root-key.p12 ファイルに追加されます。インポートした証明書に必要な情報が含まれ ていない場合は、「戻る」をクリックして、別の証明書をインポートします。

12. 拡張:「ポート値の割り当て」ページで、プロファイルに指定されたポートが固有であることを確認 し、「次へ」をクリックします。 プロファイル管理ツールは、他の WebSphere 製品によって現在使 用されているポートを検出し、既存のポート値と競合しない推奨値を表示します。指定されたポートを 使用する WebSphere アプリケーション以外のアプリケーションが存在する場合は、ポートが競合しな いことを確認してください。「オプションのアプリケーション・デプロイメント」ページで管理コンソ ールをデプロイしないように選択した場合、「ポート値の割り当て」ページ上で管理コンソール・ポー トは使用できません。

以下の条件が満たされた場合には、ポートは使用中であると認識されます。

- v ポートが、現在のユーザーが実行したインストールで作成されたプロファイルに割り当てられてい る。
- v ポートが現在使用中である。

「ポート値の割り当て (Port Values Assignment)」ページにアクセスするときにポートはツールによっ て検証されますが、続いて表示される「プロファイル管理ツール」ページで行われる選択の結果、依然 としてポート競合が発生する可能性があります。ポートは、プロファイルの作成が完了するまで割り当 てられません。

ポートの競合が発生していると思われる場合、プロファイルの作成後に調査することができます。以下 のファイルを調べて、プロファイルの作成時に使用されたポートを確認します。

*profile\_root*/properties/portdef.prop

このファイル内に含まれているものは、ポートの設定で使用されたキーと値です。ポートの競合を発見 した場合は、ポートを手動で再度割り当てることができます。ポートを再度割り当てるには、 WebSphere Application Server インフォメーション・センターの『既存プロファイル内のポートの更 新』を参照してください。このトピックで説明されている **ws\_ant** スクリプトを使用して **updatePorts.ant** ファイルを実行します。

- <span id="page-1308-0"></span>13. 「プロファイル・サマリー」ページで、情報を確認します。「作成」をクリックしてプロファイルを作 成するか、「戻る」をクリックしてプロファイルの特性を変更します。
- 14. 「プロファイル完了 (Profile Complete)」ページで、情報を確認します。ファースト・ステップ・コン ソールに進むには、「ファースト・ステップ・コンソールの起動」が選択されていることを確認して 「終了」をクリックします。
- v デプロイメント・マネージャーで管理するカスタム (管理対象ノード) プロファイルを追加したら、デプ ロイメント環境を構成します。

<span id="page-1308-1"></span>プロファイル管理ツールを使用した *SQL Server* データベース・サーバーによる *Process Server* デプロイ メント・マネージャー・プロファイルの作成*:*

プロファイル管理ツールを使用して、Process Server のデプロイメント・マネージャー・プロファイルを構 成できます。

プロファイル管理ツールの言語は、システムのデフォルト言語で決まります。 デフォルト言語がサポート される言語ではない場合、英語として使用されます。デフォルト言語をオーバーライドするには、コマンド 行からプロファイル管理ツールを開始し、**java user.language** 設定を使用してデフォルト言語を置き換えま す。以下のコマンドを入力します。

*install\_root*/java/bin/java -Duser.language=*locale install\_root*

例えば、ドイツ語のプロファイル管理ツールを開始するには、以下のコマンドを入力します。 *install\_root*/java/bin/java -Duser.language=de *install\_root*/bin/ProfileManagement/startup.jar

プロファイル管理ツールを開始した後で、「標準」または「拡張」のどちらのプロファイル作成を選択する かを決める必要があります。拡張オプションを使用して以下のことを行います。

- v データベース構成に使用するデータベース設計ファイルを指定します。
- v ポート、プロファイルのロケーション、およびプロファイル、ノード、ホスト、セル (該当する場合) の 名前にカスタマイズ値を割り当てます。
- ご使用のオペレーティング・システムとユーザー・アカウントの特権によってサービスの作成が許可さ れる場合に、サーバーを実行するためのシステム・サービスを作成します。
- 1. 以下のいずれかの方法で、プロファイル管理ツールを開始します。
	- v ファースト・ステップ・コンソールからプロファイル管理ツールを開始します。
	- v コマンド *install\_root***/bin/ProfileManagement/pmt.sh** を実行します。
- 2. 「ようこそ」ページで、「プロファイル管理ツールの起動」をクリックするか、または「プロファイル 管理ツール」タブを選択します。
- 3. 「プロファイル」タブで、「作成」をクリックします。

「環境の選択」ページが別ウィンドウで開きます。

- 4. 「環境の選択」ページで、IBM Business Process Manager Standard 構成を探し、そのセクションを展 開します。作成するプロファイルを選択し、「次へ」をクリックします。
- 5. 「プロファイル作成オプション」ページで、「標準」または「拡張」プロファイル作成を実行するよう に選択し、「次へ」をクリックします。 「標準」プロファイル作成を選択した場合は[、管理セキュリ](#page-1310-0) [ティー・ステップに](#page-1310-0)スキップしてください。
- 6. 拡張: 「オプションのアプリケーション・デプロイメント」ページで、サーバー管理用の管理コンソー ル (推奨) をデプロイするかどうかを選択します。「次へ」をクリックします。
- 7. 拡張:「プロファイル名およびロケーション」ページで、以下のステップを実行します。
	- a. 「プロファイル名」フィールドで固有の名前を指定するか、デフォルト値をそのまま使用します。 作成する各プロファイルに名前を付ける必要があります。複数のプロファイルがある場合は、この 名前によって最上位で区別することができます。
	- b. 「プロファイル・ディレクトリー」フィールドにプロファイルのディレクトリーを入力するか、 「参照」ボタンを使用してプロファイル・ディレクトリーに移動します。 指定したディレクトリー には、ランタイム環境を定義するファイル (コマンド、構成ファイル、ログ・ファイルなど) が格 納されます。デフォルトのディレクトリーは、*install\_root*/profiles/*profile\_name* です。
	- c. オプション: 作成中のプロファイルをデフォルト・プロファイルにするには、「このプロファイル をデフォルトに設定する」を選択します。 このチェック・ボックスは、既存のプロファイルがご使 用のシステムに存在する場合にのみ表示されます。

プロファイルがデフォルト・プロファイルの場合は、コマンドが自動的にこのプロファイルを処理 するようになります。ワークステーションで作成する最初のプロファイルは、デフォルト・プロフ ァイルです。デフォルト・プロファイルは、製品インストール・ルートの bin ディレクトリーから 発行されるコマンドのデフォルトのターゲットです。ワークステーション上にプロファイルが 1 つ しか存在しない場合は、すべてのコマンドがそのプロファイルに基づいて機能します。複数のプロ ファイルが存在する場合、特定のコマンドでは、コマンドが適用されるプロファイルを指定する必 要があります。

- d. 「サーバー・ランタイムのパフォーマンス・チューニング設定 **(Server runtime performance tuning setting)**」リストから、作成するプロファイルに適したパフォーマンス・チューニング・レベ ルを選択します。 このパラメーターは WebSphere Application Server パラメーターです。
- e. 「次へ」をクリックします。 「戻る」をクリックしてプロファイル名を変更した場合、このページ が再表示されたときに、このページで手動で名前を変更しなければならないことがあります。
- 8. 拡張:「ノード名、ホスト名、セル名」ページで、作成中のプロファイルに対して以下のアクションを 実行します。
	- v 「ノード名」フィールドにノードの名前を入力するか、デフォルト値をそのまま使用します。ノー ド名はできるだけ短くしてください。ただし、ノード名は、デプロイメント環境内で固有でなけれ ばなりません。
	- v 「サーバー名」フィールドにサーバーの名前を入力するか、デフォルト値をそのまま使用します。
	- v 「ホスト名」フィールドにホストの名前を入力するか、デフォルト値をそのまま使用します。
	- v 「セル名」フィールドにセルの名前を入力するか、デフォルト値をそのまま使用します。

「次へ」をクリックします。

<span id="page-1310-0"></span>9. 必須:「管理セキュリティー」ページで、「ユーザー名」、「パスワード」、および「パスワードの確 認」の値を入力します。インストール時に管理者に対して指定されたパスワードが、tw\_admin および tw\_user を含むすべての内部ユーザーに使用されます。 すべての IBM Business Process Manager プロ ファイルは管理セキュリティーが有効でなければならないため、「次へ」は、値が入力されて初めて使 用可能になります。

「次へ」をクリックします。「標準」プロファイル作成を選択した場合は[、データベース構成](#page-1308-1) - パー ト 1 [ステップに](#page-1308-1)スキップしてください。

- 10. 拡張:「セキュリティー証明書 (パート 1)」ページで、新規証明書を作成するか、既存の証明書をイン ポートするかを指定します。
	- v デフォルト個人証明書およびルート署名証明書を新規作成するには、「デフォルト個人証明書の新 規作成 **(Create a new default personal certificate)**」および「ルート署名証明書の新規作成 **(Create a new root signing certificate)**」を選択して、「次へ」をクリックします。
	- v 既存の証明書をインポートするには、「既存のデフォルト個人証明書をインポート **(Import an existing default personal certificate)**」および「既存のルート署名個人証明書をインポート **(Import an existing root signing personal certificate)**」を選択して、以下の情報を指定します。
		- 「パス」フィールドに、既存の証明書へのディレクトリー・パスを入力します。
		- 「パスワード」フィールドに、証明書のパスワードを入力します。
		- 「鍵ストア・タイプ **(Keystore type)**」フィールドで、インポートする証明書の鍵ストア・タイプ を選択します。
		- 「鍵ストア別名 **(Keystore alias)**」フィールドで、インポートする証明書の鍵ストア別名を選択し ます。
		- 「次へ」をクリックすると、「セキュリティー証明書 (パート 2)」ページが表示されます。

個人証明書をデフォルトの個人証明書としてインポートする場合は、個人証明書に署名したルート 証明書をインポートしてください。そのようにしない場合、プロファイル管理ツールは、個人証明 書の署名者を trust.p12 ファイルに追加します。

11. 拡張:「セキュリティー証明書 (パート 2)」ページで、証明書の情報が正しいことを確認し、「次へ」 をクリックして「ポート値の割り当て」ページを表示します。

証明書を作成する場合、デフォルト値をそのまま使用するかまたは変更して、新しい証明書を作成しま す。デフォルトの個人証明書は、デフォルトで 1 年間有効で、ルート署名証明書によって署名されま す。ルート署名証明書は、デフォルトで 15 年間有効な自己署名証明書です。ルート署名証明書のデフ ォルトの鍵ストア・パスワードは、WebAS です。パスワードを変更します。パスワードに 2 バイト文 字セット (DBCS) 文字を使用することはできません。PKCS12 などの特定の鍵ストア・タイプは、こ れらの文字をサポートしないからです。サポートされる鍵ストア・タイプは、java.security ファイル のプロバイダーによって異なります。

いずれかの証明書または両方の証明書を作成するか、いずれかの証明書または両方の証明書をインポー トすると、以下の鍵ストア・ファイルが作成されます。

- v key.p12: デフォルトの個人証明書が入っています。
- v trust.p12: デフォルトのルート証明書の署名者証明書が入っています。
- v root-key.p12: ルート署名証明書が入っています。
- v default-signers.p12: サーバーのインストールまたは実行後に作成する新しい鍵ストア・ファイル に追加された署名者証明書が入っています。デフォルトで、デフォルトのルート証明書署名者と、 DataPower 署名者証明書は、この鍵ストア・ファイルに入っています。
- v deleted.p12: 必要に応じて復旧できるように、deleteKeyStore タスクで削除された証明書を保持し ます。
- v ltpa.jceks: 環境内のサーバーが相互に通信するために使用するサーバーのデフォルトの Lightweight Third-Party Authentication (LTPA) 鍵が入っています。

これらのすべてのファイルのパスワードは、証明書の作成またはインポート時に使用したのと同じパス ワード (デフォルトのパスワードか、指定したパスワード) です。インポートされた証明書が key.p12 ファイルまたは root-key.p12 ファイルに追加されます。インポートした証明書に必要な情報が含まれ ていない場合は、「戻る」をクリックして、別の証明書をインポートします。

12. 拡張:「ポート値の割り当て」ページで、プロファイルに指定されたポートが固有であることを確認 し、「次へ」をクリックします。 プロファイル管理ツールは、他の WebSphere 製品によって現在使 用されているポートを検出し、既存のポート値と競合しない推奨値を表示します。指定されたポートを 使用する WebSphere アプリケーション以外のアプリケーションが存在する場合は、ポートが競合しな いことを確認してください。「オプションのアプリケーション・デプロイメント」ページで管理コンソ ールをデプロイしないように選択した場合、「ポート値の割り当て」ページ上で管理コンソール・ポー トは使用できません。

以下の条件が満たされた場合には、ポートは使用中であると認識されます。

- ポートが、現在のユーザーが実行したインストールで作成されたプロファイルに割り当てられてい る。
- v ポートが現在使用中である。

「ポート値の割り当て (Port Values Assignment)」ページにアクセスするときにポートはツールによっ て検証されますが、続いて表示される「プロファイル管理ツール」ページで行われる選択の結果、依然 としてポート競合が発生する可能性があります。ポートは、プロファイルの作成が完了するまで割り当 てられません。

ポートの競合が発生していると思われる場合、プロファイルの作成後に調査することができます。以下 のファイルを調べて、プロファイルの作成時に使用されたポートを確認します。

*profile\_root*/properties/portdef.prop

このファイル内に含まれているものは、ポートの設定で使用されたキーと値です。ポートの競合を発見 した場合は、ポートを手動で再度割り当てることができます。ポートを再度割り当てるには、 WebSphere Application Server インフォメーション・センターの『既存プロファイル内のポートの更 新』を参照してください。このトピックで説明されている **ws\_ant** スクリプトを使用して **updatePorts.ant** ファイルを実行します。

- 13. 「プロファイル・サマリー」ページで、情報を確認します。「作成」をクリックしてプロファイルを作 成するか、「戻る」をクリックしてプロファイルの特性を変更します。
- 14. 「プロファイル完了 (Profile Complete)」ページで、情報を確認します。ファースト・ステップ・コン ソールに進むには、「ファースト・ステップ・コンソールの起動」が選択されていることを確認して 「終了」をクリックします。
- v デプロイメント・マネージャーで管理するカスタム (管理対象ノード) プロファイルを追加したら、デプ ロイメント環境を構成します。

# *manageprofiles* コマンド行ユーティリティーを使用したデプロイメント・マネージャー・プロファイルの作 成*:*

プロファイル管理ツールを使用する代わりに manageprofiles コマンド行ユーティリティーを使用して、新 規プロファイルを作成します。

同じプロファイルで **manageprofiles** コマンド行ユーティリティーを実行していないことを確認してくださ い。コマンドを実行してエラー・メッセージが表示された場合は、進行中のプロファイル作成または拡張ア クションが他にないかを確認してください。実行されている場合は、完了するまで待ってください。

1. 作成するプロファイルの種類を決定します。これにより、プロファイルに使用するテンプレートが決ま ります (**-templatePath** オプションを使用)。

各プロファイルのテンプレートは、*install\_root*/profileTemplates/BPM ディレクトリー (BPM テンプ レートの場合) にあります。 以下のテンプレートを使用できます。

- v dmgr.procctr: IBM BPM Standard の Process Center のデプロイメント・マネージャー・プロファイ ル用です。
- v dmgr.procsvr: IBM BPM Standard の Process Server のデプロイメント・マネージャー・プロファイ ル用です。
- 2. プロファイル作成コマンドの例を検討して、ご使用のプロファイルにどのパラメーターが必要であるか を判断します。『**manageprofiles**』パラメーターのトピックでデフォルト値を確認することにより、プ ロファイルに対して指定する値を決定します。
- 3. **-responseFile** パラメーターを使用するには、提供されているサンプル応答ファイルを参考にして、ご 使用の環境に固有の応答ファイルを作成します。

重要**:** 値の後にスペースが入っている (例えば、**'personalCertValidityPeriod=1 '** や **'winserviceCheck=false '**) ことがないようにしてください。スペースがある場合は、プロファイルの作 成が失敗します。

サンプルは *install\_root*/BPM/samples/manageprofiles ディレクトリーにあります。 データベースお よびプロファイルのタイプ (スタンドアロンまたはネットワーク、Process Center または Process Server) に基づいて、適切な応答ファイルを選択してください。以下のサンプル・ファイルを使用できま す。

• PC Std DMgr DB2.response

- PC Std DMgr DB2zOS.response
- PC Std DMgr Oracle.response
- PC Std DMgr SQLServer.response
- PC\_Std\_Managed\_DB2.response
- PC Std Managed DB2zOS.response
- PC Std Managed Oracle.response
- PC Std Managed SQLServer.response
- PC Std Standalone DB2.response
- PC Std Standalone DB2zOS.response
- PC Std Standalone Oracle.response
- PC Std Standalone SQLServer.response
- PS Std DMgr DB2.response
- PS Std DMgr DB2zOS.response
- PS Std DMgr Oracle.response
- PS Std DMgr SQLServer.response
- PS Std Managed DB2.response
- v PS\_Std\_Managed\_DB2zOS.response
- PS Std Managed Oracle.response
- PS Std Managed SQLServer.response
- PS Std Standalone DB2.response
- PS Std Standalone DB2zOS.response
- PS\_Std\_Standalone\_Oracle.response
- PS Std Standalone SQLServer.response

サンプル応答ファイルのいずれかを作業ディレクトリーにコピーします。 **chmod** コマンドを使用して、 応答ファイルの新規コピーに適切な許可を割り当てます。以下に例を示します。

chmod 644 BPM\_Dmgr.response

ご使用の構成に合わせて応答ファイル内のパラメーターを編集し、編集された応答ファイルを保存しま す。**templatePath** プロパティーのパスが特定のインストール・ディレクトリーと一致していることを確 認してください。

4. このファイルをコマンド行から実行します。 以下に例を示します。

注**:** 以下は単なる例であり、オプション・パラメーターと必須パラメーターを示しています。変更可能 なパラメーターの詳細なセットについては、デプロイメント・マネージャー・プロファイルの作成用の 応答ファイルを参照してください。

manageprofiles.sh -create -templatePath *install\_root*/profileTemplates/BPM/dmgr.procctr -adminUserName bpmadmin -adminPassword bpmsecret -dbType MSSQLSERVER\_MICROSOFT -dbHostName dbHost.com -procSvrDbName BPMDB -dbProcSvrUserId procadmin -dbProcSvrPassword procpwd -perfDWDbName PERFDB -dbPerfDWUserId perfadmin -dbPerfDWPassword perfpwd -dbName CMNDB -dbCommonUserId commonadmin -dbCommonPassword commonpwd

応答ファイルを作成した場合は、他のパラメーターを一切指定せずに、 **-response** パラメーターを指定 します。例:

manageprofiles.sh -response *myResponseFile*

コマンドの実行が完了すると、コンソール・ウィンドウに状況が書き込まれます。他の応答ファイルと 同様に、ファイルの構文解析時には応答ファイルに対する通常の構文検査が適用されます。応答ファイ ルの個々の値はコマンド行パラメーターと見なされます。

v デプロイメント・マネージャーで管理するカスタム (管理対象ノード) プロファイルを追加したら、デプ ロイメント環境を構成します。

## デプロイメント・マネージャー・プロファイル作成の応答ファイル*:*

ここに用意されている応答ファイルと **manageprofiles** コマンドを使用して、デプロイメント・マネージャ ー・プロファイルを作成することができます。

#### *Standard Process Center* デプロイメント・マネージャー・プロファイルのサンプル応答ファイル*:*

**manageprofiles** コマンドを使用してデプロイメント・マネージャー・プロファイルを作成するには、この 応答ファイルを変更して使用します。

注**:** ご使用のオペレーティング・システムに合わせて、必要に応じて応答ファイルの情報をコメント化また はアンコメントしてください。詳細については、応答ファイルのコメントを参照してください。

```
# BEGIN COPYRIGHT
# *************************************************************************
#
# Licensed Materials - Property of IBM
# 5725-C94
  (C) Copyright IBM Corporation 2011, 2012. All Rights Reserved.
  This sample program is provided AS IS and may be used, executed, copied
  and modified without royalty payment by customer (a) for its own
 instruction and study, (b) in order to develop applications designed to
# run with an IBM WebSphere product, either for customer's own internal
# use or for redistribution by customer, as part of such an application,
# in customer's own products.
#
# *************************************************************************
# END COPYRIGHT
################################################################################
# These response file has the applicable parameters for creating a
# DMgr PC Std profile that uses SQLServer.
#
# Depending on your environment, you may need to change the default values.
#
# To create a profile with this response file specify:
#
# was.install.root/bin/manageprofiles -response PC_Std_DMgr_SQLServer.response
#
# If you use the -response parameter, it must be the only parameter on
# the command-line. If you include any manageprofile parameters
# (in addition to -response) on the command-line, the response file
# is ignored. And default WebSphere Application server profile will be created .
################################################################################
################################################################################
# Parameter: create
#
# Description:
# Creates the profile.
# If you are creating a profile, this parameter is required.
################################################################################
create
################################################################################
# Parameter: templatePath
#
```

```
# Description:
      Specifies the directory path to the template files in the installation
# root directory. Within the profileTemplates directory are various
# directories that correspond to different profile types and that vary with
      the type of product installed. The profile directories are the paths that
      you indicate while using the -templatePath option.
      Use absolute paths. This parameter must exist as a directory and point to
      a valid template directory.
#
      When using the -templatePath parameter, specify the fully qualified file
      path for the parameter.
#
# Valid Values:
     Varies
# Default Values:
# None
################################################################################
templatePath=BPM/dmgr.procctr
################################################################################
# Parameter: profileName
#
# Description:
      Specifies the name of the profile. Use a unique value when creating a
      profile.
      Each profile that shares the same set of product binaries must have a
      unique name. The default profile name is based on the profile type and a
      trailing number, for example:
# profileType ProfileNumberwhere profileType is a value such as ProcSrv,
# Dmgr, or Custom and ProfileNumber is a sequential number that creates a
      unique profile name. The value for this parameter must not contain spaces
      or characters that are not valid such as the following: *, ?, ", <, >, ,/, \backslash, and \mid. The profile name that you choose must not be in use. On
      Windows platforms: If the fully qualified path contains spaces, enclose
# the value in quotation marks. The default value is based on the
# install_root directory, the profiles subdirectory, and the name of the
# file. For example, the default for profile creation is:
# WS_WSPROFILE_DEFAULT_PROFILE_HOME/profileNamewhere
# WS_WSPROFILE_DEFAULT_PROFILE_HOME is defined in the wasprofile.properties
# file in the install_root/properties directory. The value for this
      parameter must be a valid path for the target system and must not be
      currently in use. You must have permissions to write to the directory.
#
# Valid Values:
     Varies
# Default Values:
     None
################################################################################
profileName=Dmgr01
################################################################################
# Parameter: cellName
#
# Description:
# Specifies the cell name of the profile. Use a unique cell name for each
      profile.
# The default value for this parameter is based on a combination of the
      short host name, the constant Cell, and a trailing number, for example:
# if (DMgr)
# shortHostNameCellCellNumber
# else
# shortHostNameNodeNodeNumberCell
# where CellNumber is a sequential number starting at 01 and NodeNumber is
# the node number that you used to define the node name.
# The value for this parameter must not contain spaces or any characters
# that are not valid such as the following: \ast, \frac{2}{1}, \ast, \ast, \ast, \ast, \ast, \ast, \ast, \ast, \ast, \ast, \ast, \ast, \ast, \ast, \ast, \ast, \ast, \ast, \ast, \ast, \ast, \ast, \ast, \ast, \ast, \ast, \ast#
```

```
# Valid Values:
    Varies
# Default Values:
    Varies
#
# Parameter: nodeName
#
# Description:
# Specifies the node name for the node that is created with the new profile.
# Use a unique value within the cell or on the workstation. Each profile
# that shares the same set of product binaries must have a unique node name.
# This parameter is required for profile creation only with the
# dmgr.esbserverdefault.procsvrdefault.procctrdefault.procsvr.advdefault.
# procctr.advdmgr.procctrmanaged.procctrmanaged.procsvr templates.
# The default value for this parameter is based on the short host name,
# profile type, and a trailing number, for example:
# if (DMgr)
# shortHostNameCellManagerNodeNumber
# else
# shortHostNameNodeNodeNumber
# where NodeNumber is a sequential number starting at 01.
# The value for this parameter must not contain spaces or any characters
     that are not valid such as the following: *, ?, ", <, >, , , /, \setminus, and |.
#
# Valid Values:
    Varies
# Default Values:
    Varies
################################################################################
cellName=cell_name
nodeName=node_name
################################################################################
# Parameter: enableAdminSecurity
#
# Description:
# For IBM Business Process Manager omit this parameter. Administrative
      security is always enabled for IBM Business Process Manager profiles.
# You must also specify the parameters -adminUserName and -adminPassword
     along with the values for these parameters.
#
# Valid Values:
    true
# Default Values:
    true
################################################################################
enableAdminSecurity=true
adminUserName=adminUser_ID
adminPassword=adminPassword
################################################################################
# Parameter: signingCertDN
#
# Description:
# Specifies the distinguished name of the root signing certificate that you
     create when you create the profile. Specify the distinguished name in
# quotation marks. This default personal certificate is located in the
# server keystore file. If you do not specifically create or import a root
# signing certificate, one is created by default. See the
     -signingCertValidityPeriod parameter and the -keyStorePassword.
#
# Valid Values:
    Varies
# Default Values:
# None
#
# Parameter: signingCertValidityPeriod
```

```
#
# Description:
# An optional parameter that specifies the amount of time in years that the
# root signing certificate is valid. If you do not specify this parameter
     with the -signingCertDN parameter, the root signing certificate is valid
      for 20 years.
#
# Valid Values:
    Varies
# Default Values:
    None
#
# Parameter: keyStorePassword
#
# Description:
# Specifies the password to use on all keystore files created during profile
     creation. Keystore files are created for the default personal certificate
# and the root signing certificate.
#
# Valid Values:
     Varies
# Default Values:
    None
################################################################################
#signingCertDN =distinguished_name
#signingCertValidityPeriod =validity_period
#keyStorePassword =keyStore_password
################################################################################
# Parameter: defaultPorts
#
# Description:
# Assigns the default or base port values to the profile.d o not use this
      parameter when using the -startingPort or -portsFile parameter.
      During profile creation, the manageprofiles command-line utility uses an
      automatically generated set of recommended ports if you do not specify the
      -startingPort parameter, the -defaultPorts parameter or the -portsFile
# parameter. The recommended port values can be different than the default
     port values based on the availability of the default ports.
#
# Valid Values:
     Varies
# Default Values:
    None
#
# Parameter: startingPort
#
# Description:
# Specifies the starting port number for generating and assigning all ports
      for the profile.
     Port values are assigned sequentially from the -startingPort value,
     omitting those ports that are already in use. The system recognizes and
     resolves ports that are currently in use and determines the port
      assignments to avoid port conflicts.
     Do not use this parameter with the -defaultPorts or -portsFile parameters.
      During profile creation, the manageprofiles command-line utility uses an
     automatically generated set of recommended ports if you do not specify the
      -startingPort parameter, the -defaultPorts parameter or the -portsFile
     parameter. The recommended port values can be different than the default
     port values based on the availability of the default ports.
#
# Valid Values:
    Varies
# Default Values:
    None
#
# Parameter: portsFile
```

```
#
# Description:
# An optional parameter that specifies the path to a file that defines port
# settings for the new profile.
     Do not use this parameter when using the -startingPort or -defaultPorts
# parameter.
# During profile creation, the manageprofiles command-line utility uses an
# automatically generated set of recommended ports if you do not specify the
     -startingPort parameter, the -defaultPorts parameter or the -portsFile
# parameter. The recommended port values can be different than the default
# port values based on the availability of the default ports.
#
# Valid Values:
    Varies
# Default Values:
    None
################################################################################
#defaultPorts=default_ports
#startingPort=startingPort
#portsFile=file_path
################################################################################
# Parameter: enableService
#
# Description:
# Enables the creation of a Linux service. Valid values include true or
# false. The default value for this parameter is false. When the
# manageprofiles command-line utility is run with the -enableService option
# set to true , the Linux service is created with the profile when the
# command is run by the root user. When a nonroot user runs the
# manageprofiles command-line utility, the profile is created, but the Linux
# service is not. The Linux service is not created because the nonroot user
# does not have sufficient permission to set up the service. An
# INSTCONPARTIALSUCCESS result is displayed at the end of the profile
# creation and the profile creation log
     install_root/logs/manageprofiles/profile_name_create.log contains a
# message indicating the current user does not have sufficient permission to
# set up the Linux service. Use this parameter when creating profiles only.
#
# Valid Values:
    false
    t.rue
# Default Values:
    None
#
# Parameter: serviceUserName
#
# Description:
# Specifies the user ID that is used during the creation of the Linux
# service so that the Linux service will run under this user ID. The Linux
     service runs whenever the user ID is logged on. Not required.
#
# Valid Values:
# Varies
# Default Values:
    None
#
# Parameter: winserviceAccountType
#
# Description:
     The type of the owner account of the Windows service created for the
# profile. Valid values include specifieduser or localsystem. The
      localsystem value runs the Windows service under the local account of the
     user who creates the profile. The default value for this parameter is
# localsystem. Use this parameter when creating profiles only.
#
# Valid Values:
```

```
# localsystem
# specifieduser
# Default Values:
# localsystem
#
# Parameter: winserviceUserName
#
# Description:
# Specify your user ID so that the Windows operating system can verify you
     as an ID that is capable of creating a Windows service. Your user ID must
# belong to the Administrator group and have the following advanced user
# rights:
# Act as part of the operating system
# Log on as a service
     The default value for this parameter is the current user name. The value
     for this parameter must not contain spaces or characters that are not
     valid such as the following: *, ?, ", <, >, ,, /, \, and |. The user that
     you specify must have the proper permissions to create a Windows service.
     You must specify the correct password for the user name that you choose.
#
# Valid Values:
    Varies
# Default Values:
    None
#
# Parameter: winservicePassword
#
# Description:
# Specify the password for the specified user or the local account that is
# to own the Windows service.
#
# Valid Values:
    Varies
# Default Values:
# None
#
# Parameter: winserviceCheck
#
# Description:
# The value can be either true or false. Specify true to create a Windows
     service for the server process that is created within the profile. Specify
     false to not create the Windows service. The default value for this
     parameter is false.
#
# Valid Values:
    false
    true
# Default Values:
# false
#
# Parameter: winserviceStartupType
#
# Description:
# The following values for Windows service startup can be used:
     manual
     automatic
# disabled
# The default value for this parameter is manual.
#
# Valid Values:
    manual
    automatic
# disabled
# Default Values:
    manual
################################################################################
#enableService=true
```

```
#serviceUserName=service_user_ID
#winserviceAccountType=localsystem
#winserviceUserName=winservice_user_ID
#winservicePassword=winservice_password
#winserviceCheck=false
#winserviceStartupType=manual
################################################################################
# Parameter: dbWinAuth
#
# Description:
# An optional parameter that is valid in all default profile templates.
# Specify true to indicate that you are running SQL Server using integrated
# windows authentication.
#
# Note: Do not use this parameter if you are using -bpmdbDesign.
#
# Valid Values:
    false
    true
# Default Values:
    None
################################################################################
#dbWinAuth=true
################################################################################
# Parameter: environmentType
#
# Description:
# Specifies the environment type. The environment type refers to how IBM
     Business Process Manager is used; for example, in a production, stage or
# test environment. Load testing might be done on a test server, while a
     stage environment type might be used as a temporary location to host
# changes before putting those changes into production. You might specify
# Stage as the Environment type if the server you are configuring will be
     accessed and used to review content and new functionality. Valid values
# are as follows:
# Test
# Use Test if the server you are configuring is to be used as a testing
# environment.
# Stage
# Use Stage if the server is to serve as a staging platform to be used as a
# preproduction server.
# Production
# Use Production if the server is to serve in a production capacity.
# The default value is Test.
#
# Valid Values:
    Test
    Production
    Stage
# Default Values:
    Test
################################################################################
environmentType=Test
################################################################################
# Parameter: isDeveloperServer
#
# Description:
     Specifies whether the server is intended for development purposes only.
# This parameter is useful when creating profiles to test applications on a
# non-production server prior to deploying the applications on their
     production application servers. If -isDeveloperServer is set when
# creating an IBM Business Process Manager profile, then a preconfigured VMM
# file repository is installed. This file repository contains a sample
# organization that can be used to test Business Process Choreographer
```
# people resolution, ready for you to use as is. # # Valid Values: false true # Default Values: false ################################################################################ #isDeveloperServer=false

*Standard Process Server* デプロイメント・マネージャー・プロファイルのサンプル応答ファイル*:*

**manageprofiles** コマンドを使用してデプロイメント・マネージャー・プロファイルを作成するには、この 応答ファイルを変更して使用します。

注**:** ご使用のオペレーティング・システムに合わせて、必要に応じて応答ファイルの情報をコメント化また はアンコメントしてください。詳細については、応答ファイルのコメントを参照してください。

```
# BEGIN COPYRIGHT
# *************************************************************************
#
  Licensed Materials - Property of IBM
# 5725-C94
# (C) Copyright IBM Corporation 2011, 2012. All Rights Reserved.
# This sample program is provided AS IS and may be used, executed, copied
# and modified without royalty payment by customer (a) for its own
# instruction and study, (b) in order to develop applications designed to
# run with an IBM WebSphere product, either for customer's own internal
# use or for redistribution by customer, as part of such an application,
# in customer's own products.
#
# *************************************************************************
# END COPYRIGHT
################################################################################
# These response file has the applicable parameters for creating a
# DMgr PS Std profile that uses SQLServer.
#
# Depending on your environment, you may need to change the default values.
#
# To create a profile with this response file specify:
#
# was.install.root/bin/manageprofiles -response PS_Std_DMgr_SQLServer.response
#
# If you use the -response parameter, it must be the only parameter on
# the command-line. If you include any manageprofile parameters
# (in addition to -response) on the command-line, the response file
# is ignored. And default WebSphere Application server profile will be created .
################################################################################
################################################################################
# Parameter: create
#
# Description:
      Creates the profile.
      If you are creating a profile, this parameter is required.
################################################################################
create
################################################################################
# Parameter: templatePath
#
# Description:
# Specifies the directory path to the template files in the installation
# root directory. Within the profileTemplates directory are various
      directories that correspond to different profile types and that vary with
```
**1316** インストール

```
# the type of product installed. The profile directories are the paths that
# you indicate while using the -templatePath option.
# Use absolute paths. This parameter must exist as a directory and point to
# a valid template directory.
#
# When using the -templatePath parameter, specify the fully qualified file
     path for the parameter.
#
# Valid Values:
    Varies
# Default Values:
    None
################################################################################
templatePath=BPM/dmgr.procsvr
################################################################################
# Parameter: profileName
#
# Description:
# Specifies the name of the profile. Use a unique value when creating a
     profile.
# Each profile that shares the same set of product binaries must have a
     unique name. The default profile name is based on the profile type and a
     trailing number, for example:
     profileType ProfileNumberwhere profileType is a value such as ProcSrv,
# Dmgr, or Custom and ProfileNumber is a sequential number that creates a
# unique profile name. The value for this parameter must not contain spaces
     or characters that are not valid such as the following: *, ?, ", \leq, \geq, ,
\# /, \, and |. The profile name that you choose must not be in use. On
# Windows platforms: If the fully qualified path contains spaces, enclose
# the value in quotation marks. The default value is based on the
# install root directory, the profiles subdirectory, and the name of the
# file. For example, the default for profile creation is:
# WS_WSPROFILE_DEFAULT_PROFILE_HOME/profileNamewhere
# WS_WSPROFILE_DEFAULT_PROFILE_HOME is defined in the wasprofile.properties
     file in the install_root/properties directory. The value for this
# parameter must be a valid path for the target system and must not be
# currently in use. You must have permissions to write to the directory.
#
# Valid Values:
    Varies
# Default Values:
    None
################################################################################
profileName=Dmgr01
################################################################################
# Parameter: cellName
#
# Description:
     Specifies the cell name of the profile. Use a unique cell name for each
     profile.
# The default value for this parameter is based on a combination of the
# short host name, the constant Cell, and a trailing number, for example:
# if (DMgr)
# shortHostNameCellCellNumber
# else
        shortHostNameNodeNodeNumberCell
     where CellNumber is a sequential number starting at 01 and NodeNumber is
     the node number that you used to define the node name.
     The value for this parameter must not contain spaces or any characters
     that are not valid such as the following: *, ?, ", <, >, , , /, \setminus, and |.
#
# Valid Values:
    Varies
# Default Values:
    Varies
```

```
#
# Parameter: nodeName
#
# Description:
# Specifies the node name for the node that is created with the new profile.
     Use a unique value within the cell or on the workstation. Each profile
# that shares the same set of product binaries must have a unique node name.
     This parameter is required for profile creation only with the
# dmgr.esbserverdefault.procsvrdefault.procctrdefault.procsvr.advdefault.
# procctr.advdmgr.procctrmanaged.procctrmanaged.procsvr templates.
# The default value for this parameter is based on the short host name,
# profile type, and a trailing number, for example:
# if (DMgr)
# shortHostNameCellManagerNodeNumber
# else
              shortHostNameNodeNodeNumber
# where NodeNumber is a sequential number starting at 01.
# The value for this parameter must not contain spaces or any characters
# that are not valid such as the following: *, ?, ", <, >, ,, /, \, and \vert.
#
# Valid Values:
    Varies
# Default Values:
    Varies
################################################################################
cellName=cell_name
nodeName=node_name
################################################################################
# Parameter: enableAdminSecurity
#
# Description:
# For IBM Business Process Manager omit this parameter. Administrative
     security is always enabled for IBM Business Process Manager profiles.
     You must also specify the parameters -adminUserName and -adminPassword
     along with the values for these parameters.
#
# Valid Values:
# true
# Default Values:
    true
################################################################################
enableAdminSecurity=true
adminUserName=adminUser_ID
adminPassword=adminPassword
################################################################################
# Parameter: signingCertDN
#
# Description:
     Specifies the distinguished name of the root signing certificate that you
     create when you create the profile. Specify the distinguished name in
# quotation marks. This default personal certificate is located in the
     server keystore file. If you do not specifically create or import a root
# signing certificate, one is created by default. See the
# -signingCertValidityPeriod parameter and the -keyStorePassword.
#
# Valid Values:
    Varies
# Default Values:
    None
#
# Parameter: signingCertValidityPeriod
#
# Description:
# An optional parameter that specifies the amount of time in years that the
     root signing certificate is valid. If you do not specify this parameter
```

```
# with the -signingCertDN parameter, the root signing certificate is valid
# for 20 years.
#
# Valid Values:
    Varies
# Default Values:
    None
#
# Parameter: keyStorePassword
#
# Description:
     Specifies the password to use on all keystore files created during profile
# creation. Keystore files are created for the default personal certificate
# and the root signing certificate.
#
# Valid Values:
    Varies
# Default Values:
    None
################################################################################
#signingCertDN =distinguished_name
#signingCertValidityPeriod =validity_period
#keyStorePassword =keyStore_password
################################################################################
# Parameter: defaultPorts
#
# Description:
# Assigns the default or base port values to the profile.d o not use this
# parameter when using the -startingPort or -portsFile parameter.
# During profile creation, the manageprofiles command-line utility uses an
# automatically generated set of recommended ports if you do not specify the
# -startingPort parameter, the -defaultPorts parameter or the -portsFile
# parameter. The recommended port values can be different than the default
# port values based on the availability of the default ports.
#
# Valid Values:
     Varies
# Default Values:
    None
#
# Parameter: startingPort
#
# Description:
# Specifies the starting port number for generating and assigning all ports
      for the profile.
# Port values are assigned sequentially from the -startingPort value,
# omitting those ports that are already in use. The system recognizes and
# resolves ports that are currently in use and determines the port
# assignments to avoid port conflicts.
     Do not use this parameter with the -defaultPorts or -portsFile parameters.
# During profile creation, the manageprofiles command-line utility uses an
# automatically generated set of recommended ports if you do not specify the
# -startingPort parameter, the -defaultPorts parameter or the -portsFile
# parameter. The recommended port values can be different than the default
     port values based on the availability of the default ports.
#
# Valid Values:
    Varies
# Default Values:
    None
#
# Parameter: portsFile
#
# Description:
# An optional parameter that specifies the path to a file that defines port
# settings for the new profile.
```

```
# Do not use this parameter when using the -startingPort or -defaultPorts
# parameter.
# During profile creation, the manageprofiles command-line utility uses an
# automatically generated set of recommended ports if you do not specify the
     -startingPort parameter, the -defaultPorts parameter or the -portsFile
     parameter. The recommended port values can be different than the default
     port values based on the availability of the default ports.
#
# Valid Values:
    Varies
# Default Values:
    None
################################################################################
#defaultPorts=default_ports
#startingPort=startingPort
#portsFile=file_path
################################################################################
# Parameter: enableService
#
# Description:
# Enables the creation of a Linux service. Valid values include true or
     false. The default value for this parameter is false. When the
     manageprofiles command-line utility is run with the -enableService option
     set to true, the Linux service is created with the profile when the
     command is run by the root user. When a nonroot user runs the
# manageprofiles command-line utility, the profile is created, but the Linux
     service is not. The Linux service is not created because the nonroot user
# does not have sufficient permission to set up the service. An
# INSTCONPARTIALSUCCESS result is displayed at the end of the profile
     creation and the profile creation log
     install_root/logs/manageprofiles/profile_name_create.log contains a
     message indicating the current user does not have sufficient permission to
     set up the Linux service. Use this parameter when creating profiles only.
#
# Valid Values:
    false
# true
# Default Values:
    None
#
# Parameter: serviceUserName
#
# Description:
# Specifies the user ID that is used during the creation of the Linux
     service so that the Linux service will run under this user ID. The Linux
     service runs whenever the user ID is logged on. Not required.
#
# Valid Values:
    Varies
# Default Values:
# None
#
# Parameter: winserviceAccountType
#
# Description:
# The type of the owner account of the Windows service created for the
     profile. Valid values include specifieduser or localsystem. The
     localsystem value runs the Windows service under the local account of the
     user who creates the profile. The default value for this parameter is
     localsystem. Use this parameter when creating profiles only.
#
# Valid Values:
    localsystem
# specifieduser
# Default Values:
    localsystem
```

```
#
# Parameter: winserviceUserName
#
# Description:
# Specify your user ID so that the Windows operating system can verify you
# as an ID that is capable of creating a Windows service. Your user ID must
# belong to the Administrator group and have the following advanced user
# rights:
     Act as part of the operating system
# Log on as a service
# The default value for this parameter is the current user name. The value
# for this parameter must not contain spaces or characters that are not
# valid such as the following: *, ?, ", < , > , , , /, \setminus, and |. The user that
# you specify must have the proper permissions to create a Windows service.
# You must specify the correct password for the user name that you choose.
#
# Valid Values:
# Varies
# Default Values:
    None
#
# Parameter: winservicePassword
#
# Description:
     Specify the password for the specified user or the local account that is
     to own the Windows service.
#
# Valid Values:
# Varies
# Default Values:
    None
#
# Parameter: winserviceCheck
#
# Description:
# The value can be either true or false. Specify true to create a Windows
     service for the server process that is created within the profile. Specify
# false to not create the Windows service. The default value for this
# parameter is false.
#
# Valid Values:
    false
    true
# Default Values:
# false
#
# Parameter: winserviceStartupType
#
# Description:
# The following values for Windows service startup can be used:
     manual
# automatic
# disabled
# The default value for this parameter is manual.
#
# Valid Values:
    manual
    automatic
    disabled
# Default Values:
    manual
################################################################################
#enableService=true
#serviceUserName=service_user_ID
#winserviceAccountType=localsystem
#winserviceUserName=winservice_user_ID
#winservicePassword=winservice_password
```

```
#winserviceCheck=false
#winserviceStartupType=manual
################################################################################
# Parameter: dbWinAuth
#
# Description:
# An optional parameter that is valid in all default profile templates.
# Specify true to indicate that you are running SQL Server using integrated
     windows authentication.
#
# Note: Do not use this parameter if you are using -bpmdbDesign.
#
# Valid Values:
    false
    # true
# Default Values:
# None
################################################################################
#dbWinAuth=true
################################################################################
# Parameter: environmentType
#
# Description:
# Specifies the environment type. The environment type refers to how IBM
     Business Process Manager is used; for example, in a production, stage or
     test environment. Load testing might be done on a test server, while a
# stage environment type might be used as a temporary location to host
# changes before putting those changes into production. You might specify
# Stage as the Environment type if the server you are configuring will be
     accessed and used to review content and new functionality. Valid values
     are as follows:
     Test
# Use Test if the server you are configuring is to be used as a testing
# environment.
# Stage
# Use Stage if the server is to serve as a staging platform to be used as a
# preproduction server.
# Production
# Use Production if the server is to serve in a production capacity.
     The default value is Test.
#
# Valid Values:
# Test
    Production
# Stage
# Default Values:
# Test
################################################################################
environmentType=Test
################################################################################
# Parameter: isDeveloperServer
#
# Description:
# Specifies whether the server is intended for development purposes only.
# This parameter is useful when creating profiles to test applications on a
     non-production server prior to deploying the applications on their
     production application servers. If -isDeveloperServer is set when
     creating an IBM Business Process Manager profile, then a preconfigured VMM
     file repository is installed. This file repository contains a sample
# organization that can be used to test Business Process Choreographer
     people resolution, ready for you to use as is.
#
# Valid Values:
    # false
```
true # Default Values: false ################################################################################ #isDeveloperServer=false

# プロファイル管理ツールを使用した *SQL Server* データベース・サーバーによる *Process Center* のデプロ イメント・マネージャー・プロファイルの拡張*:*

プロファイル管理ツールを使用して、既存の WebSphere Application Server V8.0 デプロイメント・マネー ジャー・プロファイルを拡張することができます。

拡張する予定のプロファイルに関連付けられたすべてのサーバーを必ずシャットダウンしてください。

プロファイル管理ツールの言語は、システムのデフォルト言語で決まります。 デフォルト言語がサポート される言語ではない場合、英語として使用されます。デフォルト言語をオーバーライドするには、コマンド 行からプロファイル管理ツールを開始し、**java user.language** 設定を使用してデフォルト言語を置き換えま す。以下のコマンドを入力します。

*install\_root*/java/bin/java -Duser.language=*locale install\_root*

例えば、ドイツ語のプロファイル管理ツールを開始するには、以下のコマンドを入力します。

*install\_root*/java/bin/java -Duser.language=de *install\_root*/bin/ProfileManagement/startup.jar

プロファイル管理ツールを開始した後で、「標準」または「拡張」のどちらのプロファイル作成を選択する かを決める必要があります。拡張オプションを使用して以下のことを行います。

- v データベース構成に使用するデータベース設計ファイルを指定します。
- v ポート、プロファイルのロケーション、およびプロファイル、ノード、ホスト、セル (該当する場合) の 名前にカスタマイズ値を割り当てます。
- v ご使用のオペレーティング・システムとユーザー・アカウントの特権によってサービスの作成が許可さ れる場合に、サーバーを実行するためのシステム・サービスを作成します。
- 1. 以下のいずれかの方法で、プロファイル管理ツールを開始します。
	- v ファースト・ステップ・コンソールからプロファイル管理ツールを開始します。
	- v コマンド *install\_root***/bin/ProfileManagement/pmt.sh** を実行します。
- 2. 拡張する予定のプロファイルに関連付けられたすべてのサーバーをシャットダウンします。
- 3. 「ようこそ」ページで、「プロファイル管理ツールの起動」をクリックするか、または「プロファイル 管理ツール」タブを選択します。
- 4. 「プロファイル」タブで、拡張するプロファイルを選択し、「拡張」をクリックします。 WebSphere Application Server プロファイルを拡張する場合、そのプロファイルは、IBM Business Process Manager がインストールされている WebSphere Application Server のバージョンのものでなければなりません。 プロファイルの拡張が可能な場合以外は、「拡張」ボタンは選択できません。 「拡張の選択 (Augment Selection)」ページが別ウィンドウで開きます。
- 5. 「拡張の選択 (Augment Selection)」ページで、プロファイルに適用する拡張のタイプを選択します。 そして、「次へ」をクリックします。
- 6. 「プロファイル拡張オプション」ページで、「標準的」または「拡張」プロファイル拡張を実行するよ うに選択し、「**次へ**」をクリックします。

「標準的」オプションでは、デフォルトの構成設定でプロファイルが拡張されます。

「高度」オプションでは、プロファイルに独自の構成値を指定できます。

制約事項**:** 以下のいずれかの条件に該当する場合は、プロファイル管理ツールが警告メッセージを表 示します。

- v 拡張対象として選択したプロファイルに実行中のサーバーがある。サーバーを停止しない限り、プ ロファイルは拡張できません。あるいは、「戻る」をクリックして、実行中のサーバーを持たない 別のプロファイルを選択してください。
- v 拡張対象として選択したプロファイルは統合されている。統合プロファイルは拡張できません。 「戻る」をクリックして、未統合の別のプロファイルを選択する必要があります。
- v 拡張対象として選択したプロファイルは、選択した製品で既に拡張されている。「戻る」をクリッ クして、別のプロファイルを拡張対象に選択してください。
- 7. 「標準」プロファイル作成を選択した場合は[、管理セキュリティー・ステップに](#page-1330-0)スキップしてくださ い。
- 8. 拡張: 「オプションのアプリケーション・デプロイメント」ページで、サーバー管理用の管理コンソー ル (推奨) をデプロイするかどうかを選択します。「次へ」をクリックします。
- 9. 拡張:「プロファイル名およびロケーション」ページで、以下のステップを実行します。
	- a. 「プロファイル名」フィールドで固有の名前を指定するか、デフォルト値をそのまま使用します。 作成する各プロファイルに名前を付ける必要があります。複数のプロファイルがある場合は、この 名前によって最上位で区別することができます。
	- b. 「プロファイル・ディレクトリー」フィールドにプロファイルのディレクトリーを入力するか、 「参照」ボタンを使用してプロファイル・ディレクトリーに移動します。 指定したディレクトリー には、ランタイム環境を定義するファイル (コマンド、構成ファイル、ログ・ファイルなど) が格 納されます。デフォルトのディレクトリーは、*install\_root*/profiles/*profile\_name* です。
	- c. オプション: 作成中のプロファイルをデフォルト・プロファイルにするには、「このプロファイル をデフォルトに設定する」を選択します。 このチェック・ボックスは、既存のプロファイルがご使 用のシステムに存在する場合にのみ表示されます。

プロファイルがデフォルト・プロファイルの場合は、コマンドが自動的にこのプロファイルを処理 するようになります。ワークステーションで作成する最初のプロファイルは、デフォルト・プロフ ァイルです。デフォルト・プロファイルは、製品インストール・ルートの bin ディレクトリーから 発行されるコマンドのデフォルトのターゲットです。ワークステーション上にプロファイルが 1 つ しか存在しない場合は、すべてのコマンドがそのプロファイルに基づいて機能します。複数のプロ ファイルが存在する場合、特定のコマンドでは、コマンドが適用されるプロファイルを指定する必 要があります。

- d. 「サーバー・ランタイムのパフォーマンス・チューニング設定 **(Server runtime performance tuning setting)**」リストから、作成するプロファイルに適したパフォーマンス・チューニング・レベ ルを選択します。 このパラメーターは WebSphere Application Server パラメーターです。
- e. 「次へ」をクリックします。 「戻る」をクリックしてプロファイル名を変更した場合、このページ が再表示されたときに、このページで手動で名前を変更しなければならないことがあります。
- 10. 拡張:「ノード名、ホスト名、セル名」ページで、作成中のプロファイルに対して以下のアクションを 実行します。
	- v 「ノード名」フィールドにノードの名前を入力するか、デフォルト値をそのまま使用します。ノー ド名はできるだけ短くしてください。ただし、ノード名は、デプロイメント環境内で固有でなけれ ばなりません。
	- v 「サーバー名」フィールドにサーバーの名前を入力するか、デフォルト値をそのまま使用します。
	- 「ホスト名」フィールドにホストの名前を入力するか、デフォルト値をそのまま使用します。
	- v 「セル名」フィールドにセルの名前を入力するか、デフォルト値をそのまま使用します。

「次へ」をクリックします。

<span id="page-1330-0"></span>11. 必須: 「管理セキュリティー」ページで、「ユーザー名」、「パスワード」、および「パスワードの確 認」の値を入力します。インストール時に管理者に対して指定されたパスワードが、tw\_admin および tw\_user を含むすべての内部ユーザーに使用されます。 すべての IBM Business Process Manager プロ ファイルは管理セキュリティーが有効でなければならないため、「次へ」は、値が入力されて初めて使 用可能になります。

「次へ」をクリックします。「標準」プロファイル作成を選択した場合は[、プロファイルの要約のステ](#page-1331-0) [ップに](#page-1331-0)スキップしてください。

- 12. 拡張:「セキュリティー証明書 (パート 1)」ページで、新規証明書を作成するか、既存の証明書をイン ポートするかを指定します。
	- v デフォルト個人証明書およびルート署名証明書を新規作成するには、「デフォルト個人証明書の新 規作成 **(Create a new default personal certificate)**」および「ルート署名証明書の新規作成 **(Create a new root signing certificate)**」を選択して、「次へ」をクリックします。
	- v 既存の証明書をインポートするには、「既存のデフォルト個人証明書をインポート **(Import an existing default personal certificate)**」および「既存のルート署名個人証明書をインポート **(Import an existing root signing personal certificate)**」を選択して、以下の情報を指定します。
		- 「パス」フィールドに、既存の証明書へのディレクトリー・パスを入力します。
		- 「パスワード」フィールドに、証明書のパスワードを入力します。
		- 「鍵ストア・タイプ **(Keystore type)**」フィールドで、インポートする証明書の鍵ストア・タイプ を選択します。
		- 「鍵ストア別名 **(Keystore alias)**」フィールドで、インポートする証明書の鍵ストア別名を選択し ます。
		- 「次へ」をクリックすると、「セキュリティー証明書 (パート 2)」ページが表示されます。

個人証明書をデフォルトの個人証明書としてインポートする場合は、個人証明書に署名したルート 証明書をインポートしてください。そのようにしない場合、プロファイル管理ツールは、個人証明 書の署名者を trust.p12 ファイルに追加します。

13. 拡張:「セキュリティー証明書 (パート 2)」ページで、証明書の情報が正しいことを確認し、「**次へ**」 をクリックして「ポート値の割り当て」ページを表示します。

証明書を作成する場合、デフォルト値をそのまま使用するかまたは変更して、新しい証明書を作成しま す。デフォルトの個人証明書は、デフォルトで 1 年間有効で、ルート署名証明書によって署名されま す。ルート署名証明書は、デフォルトで 15 年間有効な自己署名証明書です。ルート署名証明書のデフ ォルトの鍵ストア・パスワードは、WebAS です。パスワードを変更します。パスワードに 2 バイト文 字セット (DBCS) 文字を使用することはできません。PKCS12 などの特定の鍵ストア・タイプは、こ れらの文字をサポートしないからです。サポートされる鍵ストア・タイプは、java.security ファイル のプロバイダーによって異なります。

いずれかの証明書または両方の証明書を作成するか、いずれかの証明書または両方の証明書をインポー トすると、以下の鍵ストア・ファイルが作成されます。

- v key.p12: デフォルトの個人証明書が入っています。
- v trust.p12: デフォルトのルート証明書の署名者証明書が入っています。
- v root-key.p12: ルート署名証明書が入っています。
- v default-signers.p12: サーバーのインストールまたは実行後に作成する新しい鍵ストア・ファイル に追加された署名者証明書が入っています。デフォルトで、デフォルトのルート証明書署名者と、 DataPower 署名者証明書は、この鍵ストア・ファイルに入っています。
- v deleted.p12: 必要に応じて復旧できるように、deleteKeyStore タスクで削除された証明書を保持し ます。
- ltpa.jceks: 環境内のサーバーが相互に通信するために使用するサーバーのデフォルトの Lightweight Third-Party Authentication (LTPA) 鍵が入っています。

これらのすべてのファイルのパスワードは、証明書の作成またはインポート時に使用したのと同じパス ワード (デフォルトのパスワードか、指定したパスワード) です。インポートされた証明書が key.p12 ファイルまたは root-key.p12 ファイルに追加されます。インポートした証明書に必要な情報が含まれ ていない場合は、「戻る」をクリックして、別の証明書をインポートします。

14. 拡張:「ポート値の割り当て」ページで、プロファイルに指定されたポートが固有であることを確認 し、「次へ」をクリックします。 プロファイル管理ツールは、他の WebSphere 製品によって現在使 用されているポートを検出し、既存のポート値と競合しない推奨値を表示します。指定されたポートを 使用する WebSphere アプリケーション以外のアプリケーションが存在する場合は、ポートが競合しな いことを確認してください。「オプションのアプリケーション・デプロイメント」ページで管理コンソ ールをデプロイしないように選択した場合、「ポート値の割り当て」ページ上で管理コンソール・ポー トは使用できません。

以下の条件が満たされた場合には、ポートは使用中であると認識されます。

- v ポートが、現在のユーザーが実行したインストールで作成されたプロファイルに割り当てられてい る。
- v ポートが現在使用中である。

「ポート値の割り当て (Port Values Assignment)」ページにアクセスするときにポートはツールによっ て検証されますが、続いて表示される「プロファイル管理ツール」ページで行われる選択の結果、依然 としてポート競合が発生する可能性があります。ポートは、プロファイルの作成が完了するまで割り当 てられません。

ポートの競合が発生していると思われる場合、プロファイルの作成後に調査することができます。以下 のファイルを調べて、プロファイルの作成時に使用されたポートを確認します。

*profile\_root*/properties/portdef.prop

このファイル内に含まれているものは、ポートの設定で使用されたキーと値です。ポートの競合を発見 した場合は、ポートを手動で再度割り当てることができます。ポートを再度割り当てるには、 WebSphere Application Server インフォメーション・センターの『既存プロファイル内のポートの更 新』を参照してください。このトピックで説明されている **ws\_ant** スクリプトを使用して **updatePorts.ant** ファイルを実行します。

- <span id="page-1331-0"></span>15. 「プロファイル・サマリー」ページで、情報を確認します。「作成」をクリックしてプロファイルを作 成するか、「戻る」をクリックしてプロファイルの特性を変更します。
- 16. 「プロファイル完了 (Profile Complete)」ページで、情報を確認します。ファースト・ステップ・コン ソールに進むには、「ファースト・ステップ・コンソールの起動」が選択されていることを確認して 「終了」をクリックします。
- v デプロイメント・マネージャーで管理するカスタム (管理対象ノード) プロファイルを追加したら、デプ ロイメント環境を構成します。
#### 関連タスク:

Network Deployment [環境におけるデータベースへのシステム情報のロード](#page-745-0) Network Deployment 環境を作成する場合、Process Server または Process Center の始動または使用を試み る前に、**bootstrapProcessServerData** コマンドを実行する必要があります。

## <span id="page-1332-0"></span>プロファイル管理ツールを使用した *SQL Server* データベース・サーバーによる *Process Server* のデプロ イメント・マネージャー・プロファイルの拡張*:*

プロファイル管理ツールを使用して、既存の WebSphere Application Server V8.0 デプロイメント・マネー ジャー・プロファイルを拡張することができます。

拡張する予定のプロファイルに関連付けられたすべてのサーバーを必ずシャットダウンしてください。

プロファイル管理ツールの言語は、システムのデフォルト言語で決まります。 デフォルト言語がサポート される言語ではない場合、英語として使用されます。デフォルト言語をオーバーライドするには、コマンド 行からプロファイル管理ツールを開始し、**java user.language** 設定を使用してデフォルト言語を置き換えま す。以下のコマンドを入力します。

*install\_root*/java/bin/java -Duser.language=*locale install\_root*

例えば、ドイツ語のプロファイル管理ツールを開始するには、以下のコマンドを入力します。

*install\_root*/java/bin/java -Duser.language=de *install\_root*/bin/ProfileManagement/startup.jar

プロファイル管理ツールを開始した後で、「標準」または「拡張」のどちらのプロファイル作成を選択する かを決める必要があります。拡張オプションを使用して以下のことを行います。

- v データベース構成に使用するデータベース設計ファイルを指定します。
- v ポート、プロファイルのロケーション、およびプロファイル、ノード、ホスト、セル (該当する場合) の 名前にカスタマイズ値を割り当てます。
- v ご使用のオペレーティング・システムとユーザー・アカウントの特権によってサービスの作成が許可さ れる場合に、サーバーを実行するためのシステム・サービスを作成します。
- 1. 以下のいずれかの方法で、プロファイル管理ツールを開始します。
	- v ファースト・ステップ・コンソールからプロファイル管理ツールを開始します。
	- v コマンド *install\_root***/bin/ProfileManagement/pmt.sh** を実行します。
- 2. 拡張する予定のプロファイルに関連付けられたすべてのサーバーをシャットダウンします。
- 3. 「ようこそ」ページで、「プロファイル管理ツールの起動」をクリックするか、または「プロファイル 管理ツール」タブを選択します。
- 4. 「プロファイル」タブで、拡張するプロファイルを選択し、「拡張」をクリックします。 WebSphere Application Server プロファイルを拡張する場合、そのプロファイルは、IBM Business Process Manager がインストールされている WebSphere Application Server のバージョンのものでなければなりません。 プロファイルの拡張が可能な場合以外は、「拡張」ボタンは選択できません。 「拡張の選択 (Augment Selection)」ページが別ウィンドウで開きます。
- 5. 「拡張の選択 (Augment Selection)」ページで、プロファイルに適用する拡張のタイプを選択します。 そして、「次へ」をクリックします。
- 6. 「プロファイル拡張オプション」ページで、「標準的」または「拡張」プロファイル拡張を実行するよ うに選択し、「次へ」をクリックします。

「標準的」オプションでは、デフォルトの構成設定でプロファイルが拡張されます。

「高度」オプションでは、プロファイルに独自の構成値を指定できます。

制約事項**:** 以下のいずれかの条件に該当する場合は、プロファイル管理ツールが警告メッセージを表 示します。

- v 拡張対象として選択したプロファイルに実行中のサーバーがある。サーバーを停止しない限り、プ ロファイルは拡張できません。あるいは、「戻る」をクリックして、実行中のサーバーを持たない 別のプロファイルを選択してください。
- v 拡張対象として選択したプロファイルは統合されている。統合プロファイルは拡張できません。 「戻る」をクリックして、未統合の別のプロファイルを選択する必要があります。
- v 拡張対象として選択したプロファイルは、選択した製品で既に拡張されている。「戻る」をクリッ クして、別のプロファイルを拡張対象に選択してください。
- 7. 「標準」プロファイル作成を選択した場合は[、管理セキュリティー・ステップに](#page-1334-0)スキップしてくださ い。
- 8. 拡張: 「オプションのアプリケーション・デプロイメント」ページで、サーバー管理用の管理コンソー ル (推奨) をデプロイするかどうかを選択します。「次へ」をクリックします。
- 9. 拡張:「プロファイル名およびロケーション」ページで、以下のステップを実行します。
	- a. 「プロファイル名」フィールドで固有の名前を指定するか、デフォルト値をそのまま使用します。 作成する各プロファイルに名前を付ける必要があります。複数のプロファイルがある場合は、この 名前によって最上位で区別することができます。
	- b. 「プロファイル・ディレクトリー」フィールドにプロファイルのディレクトリーを入力するか、 「参照」ボタンを使用してプロファイル・ディレクトリーに移動します。 指定したディレクトリー には、ランタイム環境を定義するファイル (コマンド、構成ファイル、ログ・ファイルなど) が格 納されます。デフォルトのディレクトリーは、*install\_root*/profiles/*profile\_name* です。
	- c. オプション: 作成中のプロファイルをデフォルト・プロファイルにするには、「このプロファイル をデフォルトに設定する」を選択します。 このチェック・ボックスは、既存のプロファイルがご使 用のシステムに存在する場合にのみ表示されます。

プロファイルがデフォルト・プロファイルの場合は、コマンドが自動的にこのプロファイルを処理 するようになります。ワークステーションで作成する最初のプロファイルは、デフォルト・プロフ ァイルです。デフォルト・プロファイルは、製品インストール・ルートの bin ディレクトリーから 発行されるコマンドのデフォルトのターゲットです。ワークステーション上にプロファイルが 1 つ しか存在しない場合は、すべてのコマンドがそのプロファイルに基づいて機能します。複数のプロ ファイルが存在する場合、特定のコマンドでは、コマンドが適用されるプロファイルを指定する必 要があります。

- d. 「サーバー・ランタイムのパフォーマンス・チューニング設定 **(Server runtime performance tuning setting)**」リストから、作成するプロファイルに適したパフォーマンス・チューニング・レベ ルを選択します。 このパラメーターは WebSphere Application Server パラメーターです。
- e. 「次へ」をクリックします。 「戻る」をクリックしてプロファイル名を変更した場合、このページ が再表示されたときに、このページで手動で名前を変更しなければならないことがあります。
- 10. 拡張:「ノード名、ホスト名、セル名」ページで、作成中のプロファイルに対して以下のアクションを 実行します。
	- v 「ノード名」フィールドにノードの名前を入力するか、デフォルト値をそのまま使用します。ノー ド名はできるだけ短くしてください。ただし、ノード名は、デプロイメント環境内で固有でなけれ ばなりません。
	- v 「サーバー名」フィールドにサーバーの名前を入力するか、デフォルト値をそのまま使用します。
	- 「ホスト名」フィールドにホストの名前を入力するか、デフォルト値をそのまま使用します。
	- v 「セル名」フィールドにセルの名前を入力するか、デフォルト値をそのまま使用します。

「次へ」をクリックします。

<span id="page-1334-0"></span>11. 必須: 「管理セキュリティー」ページで、「ユーザー名」、「パスワード」、および「パスワードの確 認」の値を入力します。インストール時に管理者に対して指定されたパスワードが、tw\_admin および tw\_user を含むすべての内部ユーザーに使用されます。 すべての IBM Business Process Manager プロ ファイルは管理セキュリティーが有効でなければならないため、「次へ」は、値が入力されて初めて使 用可能になります。

「次へ」をクリックします。「標準」プロファイル作成を選択した場合は[、データベース構成](#page-1332-0) - パー [ト](#page-1332-0) 1 ステップにスキップしてください。

- 12. 拡張:「セキュリティー証明書 (パート 1)」ページで、新規証明書を作成するか、既存の証明書をイン ポートするかを指定します。
	- v デフォルト個人証明書およびルート署名証明書を新規作成するには、「デフォルト個人証明書の新 規作成 **(Create a new default personal certificate)**」および「ルート署名証明書の新規作成 **(Create a new root signing certificate)**」を選択して、「次へ」をクリックします。
	- v 既存の証明書をインポートするには、「既存のデフォルト個人証明書をインポート **(Import an existing default personal certificate)**」および「既存のルート署名個人証明書をインポート **(Import an existing root signing personal certificate)**」を選択して、以下の情報を指定します。
		- 「パス」フィールドに、既存の証明書へのディレクトリー・パスを入力します。
		- 「パスワード」フィールドに、証明書のパスワードを入力します。
		- 「鍵ストア・タイプ **(Keystore type)**」フィールドで、インポートする証明書の鍵ストア・タイプ を選択します。
		- 「鍵ストア別名 **(Keystore alias)**」フィールドで、インポートする証明書の鍵ストア別名を選択し ます。
		- 「次へ」をクリックすると、「セキュリティー証明書 (パート 2)」ページが表示されます。

個人証明書をデフォルトの個人証明書としてインポートする場合は、個人証明書に署名したルート 証明書をインポートしてください。そのようにしない場合、プロファイル管理ツールは、個人証明 書の署名者を trust.p12 ファイルに追加します。

13. 拡張:「セキュリティー証明書 (パート 2)」ページで、証明書の情報が正しいことを確認し、「**次へ**」 をクリックして「ポート値の割り当て」ページを表示します。

証明書を作成する場合、デフォルト値をそのまま使用するかまたは変更して、新しい証明書を作成しま す。デフォルトの個人証明書は、デフォルトで 1 年間有効で、ルート署名証明書によって署名されま す。ルート署名証明書は、デフォルトで 15 年間有効な自己署名証明書です。ルート署名証明書のデフ ォルトの鍵ストア・パスワードは、WebAS です。パスワードを変更します。パスワードに 2 バイト文 字セット (DBCS) 文字を使用することはできません。PKCS12 などの特定の鍵ストア・タイプは、こ れらの文字をサポートしないからです。サポートされる鍵ストア・タイプは、java.security ファイル のプロバイダーによって異なります。

いずれかの証明書または両方の証明書を作成するか、いずれかの証明書または両方の証明書をインポー トすると、以下の鍵ストア・ファイルが作成されます。

- v key.p12: デフォルトの個人証明書が入っています。
- v trust.p12: デフォルトのルート証明書の署名者証明書が入っています。
- v root-key.p12: ルート署名証明書が入っています。
- v default-signers.p12: サーバーのインストールまたは実行後に作成する新しい鍵ストア・ファイル に追加された署名者証明書が入っています。デフォルトで、デフォルトのルート証明書署名者と、 DataPower 署名者証明書は、この鍵ストア・ファイルに入っています。
- v deleted.p12: 必要に応じて復旧できるように、deleteKeyStore タスクで削除された証明書を保持し ます。
- ltpa.jceks: 環境内のサーバーが相互に通信するために使用するサーバーのデフォルトの Lightweight Third-Party Authentication (LTPA) 鍵が入っています。

これらのすべてのファイルのパスワードは、証明書の作成またはインポート時に使用したのと同じパス ワード (デフォルトのパスワードか、指定したパスワード) です。インポートされた証明書が key.p12 ファイルまたは root-key.p12 ファイルに追加されます。インポートした証明書に必要な情報が含まれ ていない場合は、「戻る」をクリックして、別の証明書をインポートします。

14. 拡張:「ポート値の割り当て」ページで、プロファイルに指定されたポートが固有であることを確認 し、「次へ」をクリックします。 プロファイル管理ツールは、他の WebSphere 製品によって現在使 用されているポートを検出し、既存のポート値と競合しない推奨値を表示します。指定されたポートを 使用する WebSphere アプリケーション以外のアプリケーションが存在する場合は、ポートが競合しな いことを確認してください。「オプションのアプリケーション・デプロイメント」ページで管理コンソ ールをデプロイしないように選択した場合、「ポート値の割り当て」ページ上で管理コンソール・ポー トは使用できません。

以下の条件が満たされた場合には、ポートは使用中であると認識されます。

- v ポートが、現在のユーザーが実行したインストールで作成されたプロファイルに割り当てられてい る。
- v ポートが現在使用中である。

「ポート値の割り当て (Port Values Assignment)」ページにアクセスするときにポートはツールによっ て検証されますが、続いて表示される「プロファイル管理ツール」ページで行われる選択の結果、依然 としてポート競合が発生する可能性があります。ポートは、プロファイルの作成が完了するまで割り当 てられません。

ポートの競合が発生していると思われる場合、プロファイルの作成後に調査することができます。以下 のファイルを調べて、プロファイルの作成時に使用されたポートを確認します。

*profile\_root*/properties/portdef.prop

このファイル内に含まれているものは、ポートの設定で使用されたキーと値です。ポートの競合を発見 した場合は、ポートを手動で再度割り当てることができます。ポートを再度割り当てるには、 WebSphere Application Server インフォメーション・センターの『既存プロファイル内のポートの更 新』を参照してください。このトピックで説明されている **ws\_ant** スクリプトを使用して **updatePorts.ant** ファイルを実行します。

- 15. 「プロファイル・サマリー」ページで、情報を確認します。「作成」をクリックしてプロファイルを作 成するか、「戻る」をクリックしてプロファイルの特性を変更します。
- 16. 「プロファイル完了 (Profile Complete)」ページで、情報を確認します。ファースト・ステップ・コン ソールに進むには、「ファースト・ステップ・コンソールの起動」が選択されていることを確認して 「終了」をクリックします。
- v デプロイメント・マネージャーで管理するカスタム (管理対象ノード) プロファイルを追加したら、デプ ロイメント環境を構成します。

### 関連タスク:

Network Deployment [環境におけるデータベースへのシステム情報のロード](#page-745-0)

Network Deployment 環境を作成する場合、Process Server または Process Center の始動または使用を試み る前に、**bootstrapProcessServerData** コマンドを実行する必要があります。

# *manageprofiles* コマンド行ユーティリティーを使用したデプロイメント・マネージャー・プロファイルの拡 張*:*

プロファイル管理ツールを使用する代わりに manageprofiles コマンド行ユーティリティーを使用して、既 存の WebSphere Application Server V8.0 カスタム・プロファイルを拡張します。

拡張する予定のプロファイルに関連付けられたすべてのサーバーを必ずシャットダウンしてください。

同じプロファイルで **manageprofiles** コマンド行ユーティリティーを実行していないことを確認してくださ い。コマンドを実行してエラー・メッセージが表示された場合は、進行中のプロファイル作成または拡張ア クションが他にないかを確認してください。実行されている場合は、完了するまで待ってください。

- 1. 拡張したい既存のプロファイルを作成する際に使用されたテンプレートを特定します。 デプロイメン ト・マネージャー・プロファイルを拡張する必要があります。 テンプレートは、*install\_root*/ properties/profileRegistry.xml ファイルのプロファイル・レジストリーを表示して判別できます。こ のファイルは変更しないでください。テンプレートを確認するだけにしてください。
- 2. 拡張に使用する適切なテンプレートを見つけます。

各プロファイルのテンプレートは、*install\_root*/profileTemplates/BPM ディレクトリー (BPM テンプ レートの場合) にあります。 以下のテンプレートを使用できます。

- v dmgr.procctr: IBM BPM Standard の Process Center のデプロイメント・マネージャー・プロファイ ル用です。
- v dmgr.procsvr: IBM BPM Standard の Process Server のデプロイメント・マネージャー・プロファイ ル用です。
- 3. 拡張テンプレートを使用して既存のプロファイルに変更を加える場合は、augment パラメーターを使用 します。 augment パラメーターを使用すると、**manageprofiles** コマンド行ユーティリティーは **-templatePath** パラメーターのテンプレートを使用して、**-profileName** パラメーターで指定されている プロファイルを更新または拡張します。使用できる拡張テンプレートは、どの IBM 製品のどのバージ ョンが環境にインストールされているかによって決まります。**-templatePath** パラメーターには必ず完 全修飾ファイル・パスを指定してください。理由は、**-templatePath** パラメーターに相対ファイル・パ スを指定すると、指定したプロファイルが完全に拡張されないためです。

注**:** *install\_dir*/profileTemplates/BPM ディレクトリー内のファイルは手動で変更しないでください。 4. **-responseFile** パラメーターを使用するには、提供されているサンプル応答ファイルを参考にして、ご 使用の環境に固有の応答ファイルを作成します。

重要**:** 値の後にスペースが入っている (例えば、**'personalCertValidityPeriod=1 '** や **'winserviceCheck=false '**) ことがないようにしてください。スペースがある場合は、プロファイルの作 成が失敗します。

サンプルは *install\_root*/BPM/samples/manageprofiles ディレクトリーにあります。 データベースお よびプロファイルのタイプ (スタンドアロンまたはネットワーク、Process Center または Process Server) に基づいて、適切な応答ファイルを選択してください。以下のサンプル・ファイルを使用できま す。

• PC Std DMgr\_DB2.response

- PC Std DMgr DB2zOS.response
- PC Std DMgr Oracle.response
- PC Std DMgr SQLServer.response
- PC\_Std\_Managed\_DB2.response
- PC Std Managed DB2zOS.response
- PC Std Managed Oracle.response
- PC Std Managed SQLServer.response
- PC Std Standalone DB2.response
- PC Std Standalone DB2zOS.response
- PC Std Standalone Oracle.response
- PC Std Standalone SQLServer.response
- PS Std DMgr DB2.response
- PS Std DMgr DB2zOS.response
- PS Std DMgr Oracle.response
- PS Std DMgr SQLServer.response
- PS Std Managed DB2.response
- v PS\_Std\_Managed\_DB2zOS.response
- PS Std Managed Oracle.response
- PS Std Managed SQLServer.response
- PS Std Standalone DB2.response
- PS Std Standalone DB2zOS.response
- PS\_Std\_Standalone\_Oracle.response
- PS Std Standalone SQLServer.response

サンプル応答ファイルのいずれかを作業ディレクトリーにコピーします。 **chmod** コマンドを使用して、 応答ファイルの新規コピーに適切な許可を割り当てます。以下に例を示します。

chmod 644 BPM\_Dmgr.response

ご使用の構成に合わせて応答ファイル内のパラメーターを編集し、編集された応答ファイルを保存しま す。**templatePath** プロパティーのパスが特定のインストール・ディレクトリーと一致していることを確 認してください。

5. このファイルをコマンド行から実行します。**-profilePath** パラメーターは使用しないでください。 以 下に例を示します。

manageprofiles.sh -augment -templatePath *install\_root*/profileTemplates/BPM/dmgr.procctr -profileName MyProfileName

応答ファイルを作成した場合は、他のパラメーターを一切指定せずに、 **-response** パラメーターを指定 します。例:

manageprofiles.sh -response *myResponseFile*

コマンドの実行が完了すると、コンソール・ウィンドウに状況が書き込まれます。他の応答ファイルと 同様に、ファイルの構文解析時には応答ファイルに対する通常の構文検査が適用されます。応答ファイ ルの個々の値はコマンド行パラメーターと見なされます。

v デプロイメント・マネージャーで管理するカスタム (管理対象ノード) プロファイルを追加したら、デプ ロイメント環境を構成します。

#### カスタム・プロファイルの作成または拡張*:*

Network Deployment 構成の一環として、少なくとも 1 つのカスタム・プロファイルを作成または拡張する 必要があります。カスタム・プロファイルには、稼働状態にするにはデプロイメント・マネージャー・セル にフェデレートする必要がある空のノードがあります。カスタム・プロファイルを統合すると、カスタム・ プロファイルが管理対象ノードに変更されます。

### プロファイル管理ツールを使用したカスタム・プロファイルの作成*:*

プロファイル管理ツールを使用して、カスタム・プロファイルを作成および統合できます。

プロファイル管理ツールの言語は、システムのデフォルト言語で決まります。 デフォルト言語がサポート される言語ではない場合、英語として使用されます。デフォルト言語をオーバーライドするには、コマンド 行からプロファイル管理ツールを開始し、**java user.language** 設定を使用してデフォルト言語を置き換えま す。以下のコマンドを入力します。

*install\_root*/java/bin/java -Duser.language=*locale install\_root*

例えば、ドイツ語のプロファイル管理ツールを開始するには、以下のコマンドを入力します。

*install\_root*/java/bin/java -Duser.language=de *install\_root*/bin/ProfileManagement/startup.jar

プロファイル管理ツールを開始した後で、「標準」または「拡張」のどちらのプロファイル作成を選択する かを決める必要があります。拡張オプションを使用して以下のことを行います。

- v ポート、プロファイルのロケーション、およびプロファイル、ノード、ホスト、セル (該当する場合) の 名前にカスタマイズ値を割り当てます。
- v ご使用のオペレーティング・システムとユーザー・アカウントの特権によってサービスの作成が許可さ れる場合に、サーバーを実行するためのシステム・サービスを作成します。
- 1. カスタム・プロファイルの作成時にカスタム・ノードをデプロイメント・マネージャーに統合したい場 合は、デプロイメント・マネージャーを開始してください。
- 2. 以下のいずれかの方法で、プロファイル管理ツールを開始します。
	- v ファースト・ステップ・コンソールからプロファイル管理ツールを開始します。
	- v コマンド *install\_root***/bin/ProfileManagement/pmt.sh** を実行します。
- 3. 「ようこそ」ページで、「プロファイル管理ツールの起動」をクリックするか、または「プロファイル 管理ツール」タブを選択します。
- 4. 「プロファイル」タブで、「作成」をクリックします。

「環境の選択」ページが別ウィンドウで開きます。

- 5. 「環境の選択」ページで、IBM Business Process Manager Standard 構成を探し、そのセクションを展 開します。作成するプロファイルを選択し、「次へ」をクリックします。
- 6. 「標準」プロファイル作成を選択した場合は[、フェデレーション・ステップに](#page-1339-0)スキップしてください。
- 7. 拡張:「プロファイル名およびロケーション」ページで、以下のステップを実行します。
	- a. 「プロファイル名」フィールドで固有の名前を指定するか、デフォルト値をそのまま使用します。 作成する各プロファイルに名前を付ける必要があります。複数のプロファイルがある場合は、この 名前によって最上位で区別することができます。
- b. 「プロファイル・ディレクトリー」フィールドにプロファイルのディレクトリーを入力するか、 「参照」ボタンを使用してプロファイル・ディレクトリーに移動します。 指定したディレクトリー には、ランタイム環境を定義するファイル (コマンド、構成ファイル、ログ・ファイルなど) が格 納されます。デフォルトのディレクトリーは、*install\_root*/profiles/*profile\_name* です。
- c. オプション: 作成中のプロファイルをデフォルト・プロファイルにするには、「このプロファイル をデフォルトに設定する」を選択します。 このチェック・ボックスは、既存のプロファイルがご使 用のシステムに存在する場合にのみ表示されます。

プロファイルがデフォルト・プロファイルの場合は、コマンドが自動的にこのプロファイルを処理 するようになります。ワークステーションで作成する最初のプロファイルは、デフォルト・プロフ ァイルです。デフォルト・プロファイルは、製品インストール・ルートの bin ディレクトリーから 発行されるコマンドのデフォルトのターゲットです。ワークステーション上にプロファイルが 1 つ しか存在しない場合は、すべてのコマンドがそのプロファイルに基づいて機能します。複数のプロ ファイルが存在する場合、特定のコマンドでは、コマンドが適用されるプロファイルを指定する必 要があります。

- d. 「サーバー・ランタイムのパフォーマンス・チューニング設定 **(Server runtime performance tuning setting)**」リストから、作成するプロファイルに適したパフォーマンス・チューニング・レベ ルを選択します。 このパラメーターは WebSphere Application Server パラメーターです。
- e. 「次へ」をクリックします。 「戻る」をクリックしてプロファイル名を変更した場合、このページ が再表示されたときに、このページで手動で名前を変更しなければならないことがあります。
- 8. 拡張:「ノード名、ホスト名、セル名」ページで、作成中のプロファイルに対して以下のアクションを 実行します。
	- v 「ノード名」フィールドにノードの名前を入力するか、デフォルト値をそのまま使用します。ノー ド名はできるだけ短くしてください。ただし、ノード名は、デプロイメント環境内で固有でなけれ ばなりません。
	- v 「サーバー名」フィールドにサーバーの名前を入力するか、デフォルト値をそのまま使用します。
	- v 「ホスト名」フィールドにホストの名前を入力するか、デフォルト値をそのまま使用します。
	- v 「セル名」フィールドにセルの名前を入力するか、デフォルト値をそのまま使用します。

「次へ」をクリックします。

<span id="page-1339-0"></span>9. 「フェデレーション」ページで、ノードのデプロイメント・マネージャーへの統合をプロファイルの作 成の一部としてここで実行するか、またはプロファイルの作成とは別に後で実行するかを選択します。 プロファイル作成の一部としてノードを統合することを選択した場合は、デプロイメント・マネージャ ーのホスト名または IP アドレスと SOAP ポート、および認証ユーザー ID とパスワード (デプロイ メント・マネージャーでの認証で使用する場合) を指定します。

#### 重要**:**

以下の状況のいずれかに該当する場合は、「後でこのノードを統合する」を選択します。

- v このカスタム・ノードをマイグレーション・ターゲットとして使用する予定がある。
- v 別のプロファイルが統合されている (ノードの統合はシリアライズする必要があります)。
- v デプロイメント・マネージャーが実行中でない、またはそれが確実に実行中であるかどうか不明で ある。
- v デプロイメント・マネージャーで SOAP コネクターが使用不可である。
- v そのデプロイメント・マネージャーは、まだ IBM Business Process Manager デプロイメント・マネ ージャーに拡張されていない。
- v デプロイメント・マネージャーが、作成するプロファイルと同じか、それより高いリリース・レベ ルではない。
- v デプロイメント・マネージャーで、JMX 管理ポートが有効になっていない。
- v デプロイメント・マネージャーが、優先 Java Management Extensions (JMX) コネクターとして、デ フォルトでないリモート・メソッド呼び出し (RMI) を使用するように再構成されている。 (優先コ ネクター・タイプを確認するには、デプロイメント・マネージャーの管理コンソールで「システム 管理」 > 「デプロイメント・マネージャー」 > 「管理サービス」を選択します。)

#### カスタム・プロファイル作成の一部としてのノード統合に関連する処理

- v プロファイル管理ツールによって、デプロイメント・マネージャーが存在していて通信可能である こと、および認証ユーザー ID とパスワードがそのデプロイメント・マネージャーで有効であるこ と (デプロイメント・マネージャーがセキュリティーで保護されている場合) が検査されます。
- v デプロイメント・マネージャーが実行中でないとき、またはほかの理由でデプロイメント・マネー ジャーを使用できないときに、カスタム・ノードを統合しようとすると、警告ボックスが表示され て、続行できなくなります。この警告ボックスが表示されたら、「**OK**」をクリックして、「フェデ レーション」ページで別の選択を行ってください。

「次へ」をクリックします。「標準」プロファイル作成を選択した場合は[、プロファイルの要約のステ](#page-1342-0) [ップに](#page-1342-0)スキップしてください。

- 10. 拡張:「セキュリティー証明書 (パート 1)」ページで、新規証明書を作成するか、既存の証明書をイン ポートするかを指定します。
	- v デフォルト個人証明書およびルート署名証明書を新規作成するには、「デフォルト個人証明書の新 規作成 **(Create a new default personal certificate)**」および「ルート署名証明書の新規作成 **(Create a new root signing certificate)**」を選択して、「次へ」をクリックします。
	- v 既存の証明書をインポートするには、「既存のデフォルト個人証明書をインポート **(Import an existing default personal certificate)**」および「既存のルート署名個人証明書をインポート **(Import an existing root signing personal certificate)**」を選択して、以下の情報を指定します。
		- 「パス」フィールドに、既存の証明書へのディレクトリー・パスを入力します。
		- 「パスワード」フィールドに、証明書のパスワードを入力します。
		- 「鍵ストア・タイプ **(Keystore type)**」フィールドで、インポートする証明書の鍵ストア・タイプ を選択します。
		- 「鍵ストア別名 **(Keystore alias)**」フィールドで、インポートする証明書の鍵ストア別名を選択し ます。
		- 「次へ」をクリックすると、「セキュリティー証明書 (パート 2)」ページが表示されます。

個人証明書をデフォルトの個人証明書としてインポートする場合は、個人証明書に署名したルート 証明書をインポートしてください。そのようにしない場合、プロファイル管理ツールは、個人証明 書の署名者を trust.p12 ファイルに追加します。

11. 拡張:「セキュリティー証明書 (パート 2)」ページで、証明書の情報が正しいことを確認し、「次へ」 をクリックして「ポート値の割り当て」ページを表示します。

証明書を作成する場合、デフォルト値をそのまま使用するかまたは変更して、新しい証明書を作成しま す。デフォルトの個人証明書は、デフォルトで 1 年間有効で、ルート署名証明書によって署名されま す。ルート署名証明書は、デフォルトで 15 年間有効な自己署名証明書です。ルート署名証明書のデフ ォルトの鍵ストア・パスワードは、WebAS です。パスワードを変更します。パスワードに 2 バイト文

字セット (DBCS) 文字を使用することはできません。PKCS12 などの特定の鍵ストア・タイプは、こ れらの文字をサポートしないからです。サポートされる鍵ストア・タイプは、java.security ファイル のプロバイダーによって異なります。

いずれかの証明書または両方の証明書を作成するか、いずれかの証明書または両方の証明書をインポー トすると、以下の鍵ストア・ファイルが作成されます。

- v key.p12: デフォルトの個人証明書が入っています。
- v trust.p12: デフォルトのルート証明書の署名者証明書が入っています。
- v root-key.p12: ルート署名証明書が入っています。
- v default-signers.p12: サーバーのインストールまたは実行後に作成する新しい鍵ストア・ファイル に追加された署名者証明書が入っています。デフォルトで、デフォルトのルート証明書署名者と、 DataPower 署名者証明書は、この鍵ストア・ファイルに入っています。
- v deleted.p12: 必要に応じて復旧できるように、deleteKeyStore タスクで削除された証明書を保持し ます。
- v ltpa.jceks: 環境内のサーバーが相互に通信するために使用するサーバーのデフォルトの Lightweight Third-Party Authentication (LTPA) 鍵が入っています。

これらのすべてのファイルのパスワードは、証明書の作成またはインポート時に使用したのと同じパス ワード (デフォルトのパスワードか、指定したパスワード) です。インポートされた証明書が key.p12 ファイルまたは root-key.p12 ファイルに追加されます。インポートした証明書に必要な情報が含まれ ていない場合は、「戻る」をクリックして、別の証明書をインポートします。

12. 拡張:「ポート値の割り当て」ページで、プロファイルに指定されたポートが固有であることを確認 し、「次へ」をクリックします。 プロファイル管理ツールは、他の WebSphere 製品によって現在使 用されているポートを検出し、既存のポート値と競合しない推奨値を表示します。指定されたポートを 使用する WebSphere アプリケーション以外のアプリケーションが存在する場合は、ポートが競合しな いことを確認してください。「オプションのアプリケーション・デプロイメント」ページで管理コンソ ールをデプロイしないように選択した場合、「ポート値の割り当て」ページ上で管理コンソール・ポー トは使用できません。

以下の条件が満たされた場合には、ポートは使用中であると認識されます。

- v ポートが、現在のユーザーが実行したインストールで作成されたプロファイルに割り当てられてい る。
- ポートが現在使用中である。

「ポート値の割り当て (Port Values Assignment)」ページにアクセスするときにポートはツールによっ て検証されますが、続いて表示される「プロファイル管理ツール」ページで行われる選択の結果、依然 としてポート競合が発生する可能性があります。ポートは、プロファイルの作成が完了するまで割り当 てられません。

ポートの競合が発生していると思われる場合、プロファイルの作成後に調査することができます。以下 のファイルを調べて、プロファイルの作成時に使用されたポートを確認します。

*profile\_root*/properties/portdef.prop

このファイル内に含まれているものは、ポートの設定で使用されたキーと値です。ポートの競合を発見 した場合は、ポートを手動で再度割り当てることができます。ポートを再度割り当てるには、 WebSphere Application Server インフォメーション・センターの『既存プロファイル内のポートの更 新』を参照してください。このトピックで説明されている **ws\_ant** スクリプトを使用して **updatePorts.ant** ファイルを実行します。

- <span id="page-1342-0"></span>13. 「プロファイル・サマリー」ページで、情報を確認します。「作成」をクリックしてプロファイルを作 成するか、「戻る」をクリックしてプロファイルの特性を変更します。
- 14. 「プロファイル完了 (Profile Complete)」ページで、情報を確認します。ファースト・ステップ・コン ソールに進むには、「ファースト・ステップ・コンソールの起動」が選択されていることを確認して 「終了」をクリックします。

カスタム・プロファイルの追加が完了したら、デプロイメント環境を構成します。

#### *manageprofiles* コマンド行ユーティリティーを使用したカスタム・プロファイルの作成*:*

プロファイル管理ツールを使用する代わりに manageprofiles コマンド行ユーティリティーを使用して、カ スタム・プロファイルを作成します。

同じプロファイルで **manageprofiles** コマンド行ユーティリティーを実行していないことを確認してくださ い。コマンドを実行してエラー・メッセージが表示された場合は、進行中のプロファイル作成または拡張ア クションが他にないかを確認してください。実行されている場合は、完了するまで待ってください。

1. 作成するプロファイルの種類を決定します。これにより、プロファイルに使用するテンプレートが決ま ります (**-templatePath** オプションを使用)。

各プロファイルのテンプレートは、*install\_root*/profileTemplates/BPM ディレクトリー (BPM テンプ レートの場合) にあります。 カスタム・プロファイルでは、以下のテンプレートを使用できます。

- managed.procctr: IBM BPM Standard の Process Center のカスタム・プロファイル用です。
- v managed.procsvr: IBM BPM Standard の Process Server のカスタム・プロファイル用です。
- 2. プロファイル作成コマンドの例を検討して、ご使用のプロファイルにどのパラメーターが必要であるか を判断します。『**manageprofiles**』パラメーターのトピックでデフォルト値を確認することにより、プ ロファイルに対して指定する値を決定します。
- 3. **-responseFile** パラメーターを使用するには、提供されているサンプル応答ファイルを参考にして、ご 使用の環境に固有の応答ファイルを作成します。

重要**:** 値の後にスペースが入っている (例えば、**'personalCertValidityPeriod=1 '** や **'winserviceCheck=false '**) ことがないようにしてください。スペースがある場合は、プロファイルの作 成が失敗します。

サンプルは *install\_root*/BPM/samples/manageprofiles ディレクトリーにあります。 データベースお よびプロファイルのタイプ (スタンドアロンまたはネットワーク、Process Center または Process Server) に基づいて、適切な応答ファイルを選択してください。以下のサンプル・ファイルを使用できま す。

- PC Std DMgr DB2.response
- PC Std DMgr DB2zOS.response
- PC\_Std\_DMgr\_Oracle.response
- PC Std DMgr SQLServer.response
- PC Std Managed DB2.response
- PC Std Managed DB2zOS.response
- PC Std Managed Oracle.response
- PC\_Std\_Managed\_SQLServer.response
- PC Std Standalone DB2.response
- PC Std Standalone DB2zOS.response
- PC Std Standalone Oracle.response
- PC Std Standalone SQLServer.response
- PS Std DMgr DB2.response
- PS\_Std\_DMgr\_DB2zOS.response
- PS Std DMgr Oracle.response
- PS Std DMgr SQLServer.response
- PS Std Managed DB2.response
- PS Std Managed DB2zOS.response
- PS Std Managed Oracle.response
- PS Std Managed SQLServer.response
- PS Std Standalone DB2.response
- PS Std Standalone DB2zOS.response
- PS Std Standalone Oracle.response
- PS Std Standalone SQLServer.response

サンプル応答ファイルのいずれかを作業ディレクトリーにコピーします。 **chmod** コマンドを使用して、 応答ファイルの新規コピーに適切な許可を割り当てます。以下に例を示します。

chmod 644 BPM\_Custom.response

ご使用の構成に合わせて応答ファイル内のパラメーターを編集し、編集された応答ファイルを保存しま す。**templatePath** プロパティーのパスが特定のインストール・ディレクトリーと一致していることを確 認してください。

4. このファイルをコマンド行から実行します。 以下に例を示します。

注**:** 以下は単なる例であり、オプション・パラメーターと必須パラメーターを示しています。変更可能 なパラメーターの詳細なセットについては、カスタム・プロファイルの作成用の応答ファイルを参照し てください。

manageprofiles.sh -create -templatePath *install\_root*/profileTemplates/BPM/managed.procctr -adminUserName bpmadmin -adminPassword bpmsecret -dbUserId dbuser -dbPassword dbsecret

応答ファイルを作成した場合は、他のパラメーターを一切指定せずに、 **-response** パラメーターを指定 します。例:

manageprofiles.sh -response *myResponseFile*

コマンドの実行が完了すると、コンソール・ウィンドウに状況が書き込まれます。他の応答ファイルと 同様に、ファイルの構文解析時には応答ファイルに対する通常の構文検査が適用されます。応答ファイ ルの個々の値はコマンド行パラメーターと見なされます。

カスタム・プロファイルの追加が完了したら、デプロイメント環境を構成します。

### カスタム・プロファイル作成の応答ファイル*:*

ここに用意されている応答ファイルと **manageprofiles** コマンドを使用して、カスタム・プロファイルを作 成することができます。

#### *Standard Process Center* カスタム・プロファイルのサンプル応答ファイル*:*

**manageprofiles** コマンドを使用してカスタム・プロファイルを作成するには、この応答ファイルを変更し て使用します。

注**:** ご使用のオペレーティング・システムに合わせて、必要に応じて応答ファイルの情報をコメント化また はアンコメントしてください。詳細については、応答ファイルのコメントを参照してください。

# BEGIN COPYRIGHT # \*\*\*\*\*\*\*\*\*\*\*\*\*\*\*\*\*\*\*\*\*\*\*\*\*\*\*\*\*\*\*\*\*\*\*\*\*\*\*\*\*\*\*\*\*\*\*\*\*\*\*\*\*\*\*\*\*\*\*\*\*\*\*\*\*\*\*\*\*\*\*\*\* # # Licensed Materials - Property of IBM # 5725-C94 (C) Copyright IBM Corporation 2011, 2012. All Rights Reserved. # This sample program is provided AS IS and may be used, executed, copied # and modified without royalty payment by customer (a) for its own instruction and study, (b) in order to develop applications designed to # run with an IBM WebSphere product, either for customer's own internal # use or for redistribution by customer, as part of such an application, # in customer's own products. # # \*\*\*\*\*\*\*\*\*\*\*\*\*\*\*\*\*\*\*\*\*\*\*\*\*\*\*\*\*\*\*\*\*\*\*\*\*\*\*\*\*\*\*\*\*\*\*\*\*\*\*\*\*\*\*\*\*\*\*\*\*\*\*\*\*\*\*\*\*\*\*\*\* # END COPYRIGHT ################################################################################ # These response file has the applicable parameters for creating a # Managed PC Std profile that uses SQLServer. # # Depending on your environment, you may need to change the default values. # # To create a profile with this response file specify: # # was.install.root/bin/manageprofiles -response PC\_Std\_Managed\_SQLServer.response # # If you use the -response parameter, it must be the only parameter on # the command-line. If you include any manageprofile parameters # (in addition to -response) on the command-line, the response file # is ignored. And default WebSphere Application server profile will be created . ################################################################################ ################################################################################ # Parameter: create # # Description: # Creates the profile. If you are creating a profile, this parameter is required. ################################################################################ create ################################################################################ # Parameter: templatePath # # Description: # Specifies the directory path to the template files in the installation root directory. Within the profileTemplates directory are various directories that correspond to different profile types and that vary with the type of product installed. The profile directories are the paths that # you indicate while using the -templatePath option. # Use absolute paths. This parameter must exist as a directory and point to # a valid template directory. # # When using the -templatePath parameter, specify the fully qualified file path for the parameter. # # Valid Values: Varies

```
# Default Values:
    None
################################################################################
templatePath=BPM/managed.procctr
################################################################################
# Parameter: profileName
#
# Description:
# Specifies the name of the profile. Use a unique value when creating a
      profile.
      Each profile that shares the same set of product binaries must have a
     unique name. The default profile name is based on the profile type and a
      trailing number, for example:
     profileType ProfileNumberwhere profileType is a value such as ProcSrv,
     Dmgr, or Custom and ProfileNumber is a sequential number that creates a
     unique profile name. The value for this parameter must not contain spaces
# or characters that are not valid such as the following: *, ?, ", <, >, , ,/, \backslash, and \mid. The profile name that you choose must not be in use. On
      Windows platforms: If the fully qualified path contains spaces, enclose
      the value in quotation marks. The default value is based on the
      install_root directory, the profiles subdirectory, and the name of the
      file. For example, the default for profile creation is:
      WS WSPROFILE DEFAULT PROFILE HOME/profileNamewhere
     WS WSPROFILE DEFAULT PROFILE HOME is defined in the wasprofile.properties
      file in the install_root/properties directory. The value for this
     parameter must be a valid path for the target system and must not be
      currently in use. You must have permissions to write to the directory.
#
# Valid Values:
    Varies
# Default Values:
    None
################################################################################
profileName=Custom01
################################################################################
# Parameter: cellName
#
# Description:
# Specifies the cell name of the profile. Use a unique cell name for each
     profile.
      The default value for this parameter is based on a combination of the
      short host name, the constant Cell, and a trailing number, for example:
# if (DMgr)
# shortHostNameCellCellNumber
# else
# shortHostNameNodeNodeNumberCell
# where CellNumber is a sequential number starting at 01 and NodeNumber is
# the node number that you used to define the node name.
      The value for this parameter must not contain spaces or any characters
# that are not valid such as the following: \ast, ?, ", \lt, \gt, ,, /, \, and \vert.
#
# Valid Values:
# Varies
# Default Values:
     Varies
#
# Parameter: nodeName
#
# Description:
      Specifies the node name for the node that is created with the new profile.
     Use a unique value within the cell or on the workstation. Each profile
      that shares the same set of product binaries must have a unique node name.
# This parameter is required for profile creation only with the
      dmgr.esbserverdefault.procsvrdefault.procctrdefault.procsvr.advdefault.
     procctr.advdmgr.procctrmanaged.procctrmanaged.procsvr templates.
```

```
# The default value for this parameter is based on the short host name,
# profile type, and a trailing number, for example:
# if (DMgr)
# shortHostNameCellManagerNodeNumber
      else
# shortHostNameNodeNodeNumber
# where NodeNumber is a sequential number starting at 01.
# The value for this parameter must not contain spaces or any characters \# that are not valid such as the following: \ast 2 \rightarrow \rightarrow 2 and
      that are not valid such as the following: *, ?, ", <, >, ,, /, \, and |.
#
# Valid Values:
    Varies
# Default Values:
# Varies
                    ################################################################################
cellName=cell_name
nodeName=node_name
################################################################################
# Parameter: enableAdminSecurity
#
# Description:
# For IBM Business Process Manager omit this parameter. Administrative
      security is always enabled for IBM Business Process Manager profiles.
# You must also specify the parameters -adminUserName and -adminPassword
# along with the values for these parameters.
#
# Valid Values:
     true
# Default Values:
   true
################################################################################
enableAdminSecurity=true
adminUserName=adminUser_ID
adminPassword=adminPassword
################################################################################
# Parameter: signingCertDN
#
# Description:
# Specifies the distinguished name of the root signing certificate that you
      create when you create the profile. Specify the distinguished name in
# quotation marks. This default personal certificate is located in the
# server keystore file. If you do not specifically create or import a root
# signing certificate, one is created by default. See the
# -signingCertValidityPeriod parameter and the -keyStorePassword.
#
# Valid Values:
# Varies
# Default Values:
# None
#
# Parameter: signingCertValidityPeriod
#
# Description:
# An optional parameter that specifies the amount of time in years that the
# root signing certificate is valid. If you do not specify this parameter
# with the -signingCertDN parameter, the root signing certificate is valid
      for 20 years.
#
# Valid Values:
    Varies
# Default Values:
# None
#
# Parameter: keyStorePassword
#
```

```
# Description:
     Specifies the password to use on all keystore files created during profile
# creation. Keystore files are created for the default personal certificate
     and the root signing certificate.
#
# Valid Values:
    Varies
# Default Values:
    None
################################################################################
#signingCertDN =distinguished_name
#signingCertValidityPeriod =validity_period
#keyStorePassword =keyStore_password
################################################################################
# Parameter: enableService
#
# Description:
# Enables the creation of a Linux service. Valid values include true or
# false. The default value for this parameter is false. When the
# manageprofiles command-line utility is run with the -enableService option
     set to true, the Linux service is created with the profile when the
     command is run by the root user. When a nonroot user runs the
     manageprofiles command-line utility, the profile is created, but the Linux
     service is not. The Linux service is not created because the nonroot user
# does not have sufficient permission to set up the service. An
# INSTCONPARTIALSUCCESS result is displayed at the end of the profile
     creation and the profile creation log
\# install root/logs/manageprofiles/profile name create.log contains a
# message indicating the current user does not have sufficient permission to
# set up the Linux service. Use this parameter when creating profiles only.
#
# Valid Values:
    false
# true
 Default Values:
# None
#
# Parameter: serviceUserName
#
# Description:
     Specifies the user ID that is used during the creation of the Linux
     service so that the Linux service will run under this user ID. The Linux
     service runs whenever the user ID is logged on. Not required.
#
# Valid Values:
    Varies
# Default Values:
# None
#
# Parameter: winserviceAccountType
#
# Description:
# The type of the owner account of the Windows service created for the
     profile. Valid values include specifieduser or localsystem. The
     localsystem value runs the Windows service under the local account of the
# user who creates the profile. The default value for this parameter is
     localsystem. Use this parameter when creating profiles only.
#
# Valid Values:
    localsystem
    specifieduser
# Default Values:
# localsystem
#
# Parameter: winserviceUserName
#
```
**1342** インストール

```
# Description:
      Specify your user ID so that the Windows operating system can verify you
# as an ID that is capable of creating a Windows service. Your user ID must
# belong to the Administrator group and have the following advanced user
      rights:
# Act as part of the operating system
# Log on as a service
# The default value for this parameter is the current user name. The value # for this parameter must not contain spaces or characters that are not
      for this parameter must not contain spaces or characters that are not
# valid such as the following: *, ?, ", <, >, ,, /, \, and |. The user that
# you specify must have the proper permissions to create a Windows service.
# You must specify the correct password for the user name that you choose.
#
# Valid Values:
     Varies
# Default Values:
# None
#
# Parameter: winservicePassword
#
# Description:
# Specify the password for the specified user or the local account that is
      to own the Windows service.
#
# Valid Values:
     Varies
# Default Values:
     None
#
# Parameter: winserviceCheck
#
# Description:
# The value can be either true or false. Specify true to create a Windows
# service for the server process that is created within the profile. Specify
# false to not create the Windows service. The default value for this #parameter is false.
#
# Valid Values:
     false
# true
# Default Values:
     false
#
# Parameter: winserviceStartupType
#
# Description:
# The following values for Windows service startup can be used:
# manual
# automatic
# disabled
      The default value for this parameter is manual.
#
# Valid Values:
# manual
     automatic
# disabled
# Default Values:
    manual
################################################################################
#enableService=true
#serviceUserName=service_user_ID
#winserviceAccountType=localsystem
#winserviceUserName=winservice_user_ID
#winservicePassword=winservice_password
#winserviceCheck=false
#winserviceStartupType=manual
```

```
################################################################################
# Parameter: dbWinAuth
#
# Description:
      An optional parameter that is valid in all default profile templates.
      Specify true to indicate that you are running SQL Server using integrated
     windows authentication.
#
     Note: Do not use this parameter if you are using -bpmdbDesign.
#
# Valid Values:
    false
     # true
# Default Values:
    None
################################################################################
#dbWinAuth=true
################################################################################
# Parameter: federateLaterBPM
#
# Description:
      Indicates if the managed profile is to be federated later using either the
     profileTemplates/managed.esbserver or the
      profileTemplates/BPM/managed.templateName template. Valid values are true
     or false. If the -dmgrHost, -dmgrPort, -dmgrAdminUserName and
      -dmgrAdminPassword parameters are not set, the default value for this
      parameter is true. If you use -federateLaterBPM, you must either omit the
# WebSphere Application Server-based parameter -federateLater or set it to
# true.
#
# Valid Values:
    false
     true
# Default Values:
# true
#
# Parameter: dmgrHost
#
# Description:
      Identifies the workstation where the deployment manager is running.
      Specify this parameter and the dmgrPort parameter to federate a custom
      profile as it is created or augmented. This parameter is available with
      the managed.templateName and managed.esbserver profile templates. The
      host name can be the long or short DNS name or the IP address of the
      deployment manager workstation. Specifying this optional parameter directs
      the manageprofiles command-line utility to attempt to federate the custom
# node into the deployment manager cell as it creates the custom profile.
# This parameter is ignored when creating a deployment manager profile or
# stand-alone server profile. If you federate a custom node when the
      deployment manager is not running, the installation indicator in the logs
      is INSTCONFFAILED to indicate a complete failure. The resulting custom
      profile is unusable. You must move the custom profile directory out of the
     profile repository (the profile's installation root directory) before
      creating another custom profile with the same profile name. If you have
      changed the default JMX connector type, you cannot federate with the
     manageprofiles command-line utility. Use the addNode command later after
      the node is created instead. The default value for this parameter is
      localhost. The value for this parameter must be a properly formed host
      name and must not contain spaces or characters that are not valid such as
      the following: *, ?, ", <, >, , , /, \, and |. A connection to the
      deployment manager must also be available in conjunction with the dmgrPort
      parameter. Required if you are creating a managed profile with the
      -federateLaterBPM parameter set to false and the deployment manager is not
      on the local machine.
#
```
# Valid Values:

```
# Varies
# Default Values:
# None
#
# Parameter: dmgrPort
#
# Description:
# Identifies the SOAP port of the deployment manager. Specify this parameter
# and the dmgrHost parameter to federate a custom profile as it is created
# or augmented. The deployment manager must be running and accessible. If
# you have changed the default JMX connector type, you cannot federate with
# the manageprofiles command-line utility. Use the addNode command later
# after the node is created instead. The default value for this parameter is
# 8879. The port that you indicate must be a positive integer and a
     connection to the deployment manager must be available in conjunction with
# the dmgrHost parameter. Required if you are creating a managed profile,
# the -federateLaterBPM parameter is set to false, and the deployment
# manager was configured with a port that was not a default port.
#
# Valid Values:
     Varies
# Default Values:
     None
################################################################################
federateLaterBPM=true
#dmgrHost=dmgr_host_name
#dmgrPort=dmgr_port_number
#dmgrAdminUserName=dmgr_admin_user_name
#dmgrAdminPassword=dmgr_admin_password
################################################################################
# Parameter: environmentType
#
# Description:
# Specifies the environment type. The environment type refers to how IBM
     Business Process Manager is used; for example, in a production, stage or
     test environment. Load testing might be done on a test server, while a
# stage environment type might be used as a temporary location to host
# changes before putting those changes into production. You might specify
# Stage as the Environment type if the server you are configuring will be
     accessed and used to review content and new functionality. Valid values
# are as follows:
# Test
# Use Test if the server you are configuring is to be used as a testing
# environment.
# Stage
# Use Stage if the server is to serve as a staging platform to be used as a
# preproduction server.
# Production
     Use Production if the server is to serve in a production capacity.
# The default value is Test.
#
# Valid Values:
# Test
    Production
# Stage
# Default Values:
    Test.
################################################################################
environmentType=Test
################################################################################
# Parameter: isDeveloperServer
#
# Description:
# Specifies whether the server is intended for development purposes only.
     This parameter is useful when creating profiles to test applications on a
```

```
# non-production server prior to deploying the applications on their
# production application servers. If -isDeveloperServer is set when
# creating an IBM Business Process Manager profile, then a preconfigured VMM
# file repository is installed. This file repository contains a sample
     organization that can be used to test Business Process Choreographer
     people resolution, ready for you to use as is.
#
# Valid Values:
    false
    true
# Default Values:
    false
################################################################################
#isDeveloperServer=false
```
#### *Standard Process Server* カスタム・プロファイルのサンプル応答ファイル*:*

**manageprofiles** コマンドを使用してカスタム・プロファイルを作成するには、この応答ファイルを変更し て使用します。

注**:** ご使用のオペレーティング・システムに合わせて、必要に応じて応答ファイルの情報をコメント化また はアンコメントしてください。詳細については、応答ファイルのコメントを参照してください。

```
# BEGIN COPYRIGHT
# *************************************************************************
#
# Licensed Materials - Property of IBM
# 5725-C94
# (C) Copyright IBM Corporation 2011, 2012. All Rights Reserved.
# This sample program is provided AS IS and may be used, executed, copied
# and modified without royalty payment by customer (a) for its own
# instruction and study, (b) in order to develop applications designed to
# run with an IBM WebSphere product, either for customer's own internal
# use or for redistribution by customer, as part of such an application,
# in customer's own products.
#
# *************************************************************************
# END COPYRIGHT
################################################################################
# These response file has the applicable parameters for creating a
# Managed PS Std profile that uses SQLServer.
#
# Depending on your environment, you may need to change the default values.
#
# To create a profile with this response file specify:
#
# was.install.root/bin/manageprofiles -response PS_Std_Managed_SQLServer.response
#
# If you use the -response parameter, it must be the only parameter on
# the command-line. If you include any manageprofile parameters
# (in addition to -response) on the command-line, the response file
# is ignored. And default WebSphere Application server profile will be created .
################################################################################
################################################################################
# Parameter: create
#
# Description:
# Creates the profile.
      If you are creating a profile, this parameter is required.
################################################################################
create
                 ################################################################################
# Parameter: templatePath
```

```
1346 インストール
```

```
#
# Description:
# Specifies the directory path to the template files in the installation
# root directory. Within the profileTemplates directory are various
     directories that correspond to different profile types and that vary with
# the type of product installed. The profile directories are the paths that
# you indicate while using the -templatePath option.
# Use absolute paths. This parameter must exist as a directory and point to
     a valid template directory.
#
# When using the -templatePath parameter, specify the fully qualified file
# path for the parameter.
#
# Valid Values:
    Varies
# Default Values:
    None
################################################################################
templatePath=BPM/managed.procsvr
################################################################################
# Parameter: profileName
#
# Description:
     Specifies the name of the profile. Use a unique value when creating a
# profile.
# Each profile that shares the same set of product binaries must have a
# unique name. The default profile name is based on the profile type and a
# trailing number, for example:
# profileType ProfileNumberwhere profileType is a value such as ProcSrv,
# Dmgr, or Custom and ProfileNumber is a sequential number that creates a
# unique profile name. The value for this parameter must not contain spaces
# or characters that are not valid such as the following: *, ?, ", <, >, ,,
\# /, \, and |. The profile name that you choose must not be in use. On
# Windows platforms: If the fully qualified path contains spaces, enclose
     the value in quotation marks. The default value is based on the
# install_root directory, the profiles subdirectory, and the name of the
# file. For example, the default for profile creation is:
# WS_WSPROFILE_DEFAULT_PROFILE_HOME/profileNamewhere
# WS_WSPROFILE_DEFAULT_PROFILE_HOME is defined in the wasprofile.properties
     file in the install root/properties directory. The value for this
     parameter must be a valid path for the target system and must not be
     currently in use. You must have permissions to write to the directory.
#
# Valid Values:
    Varies
# Default Values:
    None
################################################################################
profileName=Custom01
################################################################################
# Parameter: cellName
#
# Description:
# Specifies the cell name of the profile. Use a unique cell name for each
# profile.
# The default value for this parameter is based on a combination of the
# short host name, the constant Cell, and a trailing number, for example:
      if (DMgr)
# shortHostNameCellCellNumber
# else
# shortHostNameNodeNodeNumberCell
     where CellNumber is a sequential number starting at 01 and NodeNumber is
# the node number that you used to define the node name.
# The value for this parameter must not contain spaces or any characters
# that are not valid such as the following: *, ?, ", < , > , , , /, \setminus, and |.
```

```
#
# Valid Values:
    Varies
# Default Values:
    Varies
#
# Parameter: nodeName
#
# Description:
# Specifies the node name for the node that is created with the new profile.
     Use a unique value within the cell or on the workstation. Each profile
# that shares the same set of product binaries must have a unique node name.
# This parameter is required for profile creation only with the
# dmgr.esbserverdefault.procsvrdefault.procctrdefault.procsvr.advdefault.
     procctr.advdmgr.procctrmanaged.procctrmanaged.procsvr templates.
# The default value for this parameter is based on the short host name,
# profile type, and a trailing number, for example:
# if (DMgr)
              shortHostNameCellManagerNodeNumber
# else
              shortHostNameNodeNodeNumber
# where NodeNumber is a sequential number starting at 01.
     The value for this parameter must not contain spaces or any characters
     that are not valid such as the following: *, ?, ", <, >, , , /, \setminus, and |.#
# Valid Values:
    Varies
# Default Values:
    Varies
################################################################################
cellName=cell_name
nodeName=node_name
################################################################################
# Parameter: enableAdminSecurity
#
# Description:
# For IBM Business Process Manager omit this parameter. Administrative
# security is always enabled for IBM Business Process Manager profiles.
# You must also specify the parameters -adminUserName and -adminPassword
     along with the values for these parameters.
#
# Valid Values:
    true.
# Default Values:
    # true
################################################################################
enableAdminSecurity=true
adminUserName=adminUser_ID
adminPassword=adminPassword
################################################################################
# Parameter: signingCertDN
#
# Description:
# Specifies the distinguished name of the root signing certificate that you
# create when you create the profile. Specify the distinguished name in
     quotation marks. This default personal certificate is located in the
     server keystore file. If you do not specifically create or import a root
     signing certificate, one is created by default. See the
     -signingCertValidityPeriod parameter and the -keyStorePassword.
#
# Valid Values:
    Varies
# Default Values:
# None
#
```

```
# Parameter: signingCertValidityPeriod
#
# Description:
# An optional parameter that specifies the amount of time in years that the
     root signing certificate is valid. If you do not specify this parameter
# with the -signingCertDN parameter, the root signing certificate is valid
# for 20 years.
#
# Valid Values:
    Varies
# Default Values:
# None
#
# Parameter: keyStorePassword
#
# Description:
# Specifies the password to use on all keystore files created during profile
# creation. Keystore files are created for the default personal certificate
# and the root signing certificate.
#
# Valid Values:
    Varies
# Default Values:
    None
################################################################################
#signingCertDN =distinguished_name
#signingCertValidityPeriod =validity_period
#keyStorePassword =keyStore_password
################################################################################
# Parameter: enableService
#
# Description:
# Enables the creation of a Linux service. Valid values include true or
     false. The default value for this parameter is false. When the
# manageprofiles command-line utility is run with the -enableService option
# set to true , the Linux service is created with the profile when the
# command is run by the root user. When a nonroot user runs the
# manageprofiles command-line utility, the profile is created, but the Linux
# service is not. The Linux service is not created because the nonroot user
# does not have sufficient permission to set up the service. An
# INSTCONPARTIALSUCCESS result is displayed at the end of the profile
# creation and the profile creation log
# install_root/logs/manageprofiles/profile name create.log contains a
# message indicating the current user does not have sufficient permission to
# set up the Linux service. Use this parameter when creating profiles only.
#
# Valid Values:
# false
# true
# Default Values:
# None
#
# Parameter: serviceUserName
#
# Description:
# Specifies the user ID that is used during the creation of the Linux
     service so that the Linux service will run under this user ID. The Linux
     service runs whenever the user ID is logged on. Not required.
#
# Valid Values:
    Varies
# Default Values:
# None
#
# Parameter: winserviceAccountType
#
```

```
# Description:
     The type of the owner account of the Windows service created for the
# profile. Valid values include specifieduser or localsystem. The
# localsystem value runs the Windows service under the local account of the
     user who creates the profile. The default value for this parameter is
     localsystem. Use this parameter when creating profiles only.
#
# Valid Values:
# localsystem
    specifieduser
# Default Values:
# localsystem
#
# Parameter: winserviceUserName
#
# Description:
# Specify your user ID so that the Windows operating system can verify you
     as an ID that is capable of creating a Windows service. Your user ID must
# belong to the Administrator group and have the following advanced user
     rights:
# Act as part of the operating system
     Log on as a service
     The default value for this parameter is the current user name. The value
     for this parameter must not contain spaces or characters that are not
     valid such as the following: *, ?, ", <, >, , , /, \setminus, and . The user that
     you specify must have the proper permissions to create a Windows service.
     You must specify the correct password for the user name that you choose.
#
# Valid Values:
# Varies
# Default Values:
# None
#
# Parameter: winservicePassword
#
# Description:
# Specify the password for the specified user or the local account that is
     to own the Windows service.
#
# Valid Values:
    Varies
# Default Values:
    None
#
# Parameter: winserviceCheck
#
# Description:
# The value can be either true or false. Specify true to create a Windows
     service for the server process that is created within the profile. Specify
# false to not create the Windows service. The default value for this
     parameter is false.
#
# Valid Values:
    false
    t.rue
# Default Values:
    false
#
# Parameter: winserviceStartupType
#
# Description:
# The following values for Windows service startup can be used:
# manual
     automatic
# disabled
# The default value for this parameter is manual.
#
```

```
# Valid Values:
    manualautomatic
# disabled
# Default Values:
    manual################################################################################
#enableService=true
#serviceUserName=service_user_ID
#winserviceAccountType=localsystem
#winserviceUserName=winservice_user_ID
#winservicePassword=winservice_password
#winserviceCheck=false
#winserviceStartupType=manual
################################################################################
# Parameter: dbWinAuth
#
# Description:
# An optional parameter that is valid in all default profile templates.
     Specify true to indicate that you are running SQL Server using integrated
     windows authentication.
#
     Note: Do not use this parameter if you are using -bpmdbDesign.
#
# Valid Values:
    false
    # true
# Default Values:
    None
################################################################################
#dbWinAuth=true
################################################################################
# Parameter: federateLaterBPM
#
# Description:
# Indicates if the managed profile is to be federated later using either the
# profileTemplates/managed.esbserver or the
# profileTemplates/BPM/managed.templateName template. Valid values are true
     or false. If the -dmgrHost, -dmgrPort, -dmgrAdminUserName and
     -dmgrAdminPassword parameters are not set, the default value for this
     parameter is true. If you use -federateLaterBPM, you must either omit the
# WebSphere Application Server-based parameter -federateLater or set it to
# true.
#
# Valid Values:
    false
    # true
# Default Values:
# true
#
# Parameter: dmgrHost
#
# Description:
     Identifies the workstation where the deployment manager is running.
# Specify this parameter and the dmgrPort parameter to federate a custom
     profile as it is created or augmented. This parameter is available with
# the managed.templateName and managed.esbserver profile templates. The
     host name can be the long or short DNS name or the IP address of the
     deployment manager workstation. Specifying this optional parameter directs
# the manageprofiles command-line utility to attempt to federate the custom
# node into the deployment manager cell as it creates the custom profile.
# This parameter is ignored when creating a deployment manager profile or
# stand-alone server profile. If you federate a custom node when the
# deployment manager is not running, the installation indicator in the logs
# is INSTCONFFAILED to indicate a complete failure. The resulting custom
```

```
# profile is unusable. You must move the custom profile directory out of the
# profile repository (the profile's installation root directory) before
# creating another custom profile with the same profile name. If you have
# changed the default JMX connector type, you cannot federate with the
# manageprofiles command-line utility. Use the addNode command later after
      the node is created instead. The default value for this parameter is
      localhost. The value for this parameter must be a properly formed host
      name and must not contain spaces or characters that are not valid such as
# the following: \ast, ?, ", <, >, , , /, \, and |. A connection to the
      deployment manager must also be available in conjunction with the dmgrPort
      parameter. Required if you are creating a managed profile with the
      -federateLaterBPM parameter set to false and the deployment manager is not
     on the local machine.
#
# Valid Values:
     Varies
# Default Values:
# None
#
# Parameter: dmgrPort
#
# Description:
      Identifies the SOAP port of the deployment manager. Specify this parameter
      and the dmgrHost parameter to federate a custom profile as it is created
      or augmented. The deployment manager must be running and accessible. If
     you have changed the default JMX connector type, you cannot federate with
      the manageprofiles command-line utility. Use the addNode command later
      after the node is created instead. The default value for this parameter is
     8879. The port that you indicate must be a positive integer and a
      connection to the deployment manager must be available in conjunction with
      the dmgrHost parameter. Required if you are creating a managed profile,
      the -federateLaterBPM parameter is set to false, and the deployment
     manager was configured with a port that was not a default port.
#
# Valid Values:
     Varies
# Default Values:
     None
################################################################################
federateLaterBPM=true
#dmgrHost=dmgr_host_name
#dmgrPort=dmgr_port_number
#dmgrAdminUserName=dmgr_admin_user_name
#dmgrAdminPassword=dmgr_admin_password
################################################################################
# Parameter: environmentType
#
# Description:
# Specifies the environment type. The environment type refers to how IBM
      Business Process Manager is used; for example, in a production, stage or
      test environment. Load testing might be done on a test server, while a
      stage environment type might be used as a temporary location to host
      changes before putting those changes into production. You might specify
      Stage as the Environment type if the server you are configuring will be
      accessed and used to review content and new functionality. Valid values
      are as follows:
      T<sub>P</sub>Use Test if the server you are configuring is to be used as a testing
      environment.
      Stage
     Use Stage if the server is to serve as a staging platform to be used as a
      preproduction server.
# Production
# Use Production if the server is to serve in a production capacity.
# The default value is Test.
#
```

```
# Valid Values:
     Test
    Production
    Stage
# Default Values:
     Test
################################################################################
environmentType=Test
################################################################################
# Parameter: isDeveloperServer
#
# Description:
# Specifies whether the server is intended for development purposes only.
     This parameter is useful when creating profiles to test applications on a
     non-production server prior to deploying the applications on their
# production application servers. If -isDeveloperServer is set when
# creating an IBM Business Process Manager profile, then a preconfigured VMM
     file repository is installed. This file repository contains a sample
     organization that can be used to test Business Process Choreographer
     people resolution, ready for you to use as is.
#
# Valid Values:
    false
     true
# Default Values:
    false
################################################################################
#isDeveloperServer=false
```
#### プロファイル管理ツールを使用したカスタム・プロファイルの拡張*:*

既存の WebSphere Application Server V8.0 カスタム・プロファイルがある場合には、プロファイル管理ツ ールを使用して既存のプロファイルを拡張し、IBM Business Process Manager のサポートを追加できま す。

拡張する予定のプロファイルに関連付けられたすべてのサーバーを必ずシャットダウンしてください。

プロファイル管理ツールの言語は、システムのデフォルト言語で決まります。 デフォルト言語がサポート される言語ではない場合、英語として使用されます。デフォルト言語をオーバーライドするには、コマンド 行からプロファイル管理ツールを開始し、**java user.language** 設定を使用してデフォルト言語を置き換えま す。以下のコマンドを入力します。

*install\_root*/java/bin/java -Duser.language=*locale install\_root*

例えば、ドイツ語のプロファイル管理ツールを開始するには、以下のコマンドを入力します。

*install\_root*/java/bin/java -Duser.language=de *install\_root*/bin/ProfileManagement/startup.jar

プロファイル管理ツールを開始した後で、「標準」または「拡張」のどちらのプロファイル作成を選択する かを決める必要があります。拡張オプションを使用して以下のことを行います。

- v ポート、プロファイルのロケーション、およびプロファイル、ノード、ホスト、セル (該当する場合) の 名前にカスタマイズ値を割り当てます。
- ご使用のオペレーティング・システムとユーザー・アカウントの特権によってサービスの作成が許可さ れる場合に、サーバーを実行するためのシステム・サービスを作成します。
- 1. カスタム・プロファイルの作成時にカスタム・ノードをデプロイメント・マネージャーに統合したい場 合は、デプロイメント・マネージャーを開始してください。
- 2. 以下のいずれかの方法で、プロファイル管理ツールを開始します。
	- v ファースト・ステップ・コンソールからプロファイル管理ツールを開始します。

v コマンド *install\_root***/bin/ProfileManagement/pmt.sh** を実行します。

- 3. 拡張する予定のプロファイルに関連付けられたすべてのサーバーをシャットダウンします。
- 4. 「ようこそ」ページで、「プロファイル管理ツールの起動」をクリックするか、または「プロファイル 管理ツール」タブを選択します。
- 5. 「プロファイル」タブで、拡張するプロファイルを選択し、「拡張」をクリックします。 WebSphere Application Server プロファイルを拡張する場合、そのプロファイルは、IBM Business Process Manager がインストールされている WebSphere Application Server のバージョンのものでなければなりません。 プロファイルの拡張が可能な場合以外は、「拡張」ボタンは選択できません。 「拡張の選択 (Augment Selection)」ページが別ウィンドウで開きます。
- 6. 「拡張の選択 (Augment Selection)」ページで、プロファイルに適用する拡張のタイプを選択します。 そして、「次へ」をクリックします。
- 7. 「プロファイル拡張オプション」ページで、「標準的」または「拡張」プロファイル拡張を実行するよ うに選択し、「次へ」をクリックします。

「標準的」オプションでは、デフォルトの構成設定でプロファイルが拡張されます。

「高度」オプションでは、プロファイルに独自の構成値を指定できます。

制約事項**:** 以下のいずれかの条件に該当する場合は、プロファイル管理ツールが警告メッセージを表 示します。

- v 拡張対象として選択したプロファイルに実行中のサーバーがある。サーバーを停止しない限り、プ ロファイルは拡張できません。あるいは、「戻る」をクリックして、実行中のサーバーを持たない 別のプロファイルを選択してください。
- v 拡張対象として選択したプロファイルは統合されている。統合プロファイルは拡張できません。 「戻る」をクリックして、未統合の別のプロファイルを選択する必要があります。
- 拡張対象として選択したプロファイルは、選択した製品で既に拡張されている。「戻る」をクリッ クして、別のプロファイルを拡張対象に選択してください。
- 8. 「標準」プロファイル作成を選択した場合は[、フェデレーション・ステップに](#page-1360-0)スキップしてください。
- 9. 拡張:「プロファイル名およびロケーション」ページで、以下のステップを実行します。
	- a. 「プロファイル名」フィールドで固有の名前を指定するか、デフォルト値をそのまま使用します。 作成する各プロファイルに名前を付ける必要があります。複数のプロファイルがある場合は、この 名前によって最上位で区別することができます。
	- b. 「プロファイル・ディレクトリー」フィールドにプロファイルのディレクトリーを入力するか、 「参照」ボタンを使用してプロファイル・ディレクトリーに移動します。 指定したディレクトリー には、ランタイム環境を定義するファイル (コマンド、構成ファイル、ログ・ファイルなど) が格 納されます。デフォルトのディレクトリーは、*install\_root*/profiles/*profile\_name* です。
	- c. オプション: 作成中のプロファイルをデフォルト・プロファイルにするには、「このプロファイル をデフォルトに設定する」を選択します。 このチェック・ボックスは、既存のプロファイルがご使 用のシステムに存在する場合にのみ表示されます。

プロファイルがデフォルト・プロファイルの場合は、コマンドが自動的にこのプロファイルを処理 するようになります。ワークステーションで作成する最初のプロファイルは、デフォルト・プロフ ァイルです。デフォルト・プロファイルは、製品インストール・ルートの bin ディレクトリーから 発行されるコマンドのデフォルトのターゲットです。ワークステーション上にプロファイルが 1 つ しか存在しない場合は、すべてのコマンドがそのプロファイルに基づいて機能します。複数のプロ ファイルが存在する場合、特定のコマンドでは、コマンドが適用されるプロファイルを指定する必 要があります。

- d. 「サーバー・ランタイムのパフォーマンス・チューニング設定 **(Server runtime performance tuning setting)**」リストから、作成するプロファイルに適したパフォーマンス・チューニング・レベ ルを選択します。 このパラメーターは WebSphere Application Server パラメーターです。
- e. 「次へ」をクリックします。「戻る」をクリックしてプロファイル名を変更した場合、このページ が再表示されたときに、このページで手動で名前を変更しなければならないことがあります。
- 10. 拡張:「ノード名、ホスト名、セル名」ページで、作成中のプロファイルに対して以下のアクションを 実行します。
	- v 「ノード名」フィールドにノードの名前を入力するか、デフォルト値をそのまま使用します。ノー ド名はできるだけ短くしてください。ただし、ノード名は、デプロイメント環境内で固有でなけれ ばなりません。
	- v 「サーバー名」フィールドにサーバーの名前を入力するか、デフォルト値をそのまま使用します。
	- v 「ホスト名」フィールドにホストの名前を入力するか、デフォルト値をそのまま使用します。
	- 「セル名」フィールドにセルの名前を入力するか、デフォルト値をそのまま使用します。

「次へ」をクリックします。

<span id="page-1360-0"></span>11. 「フェデレーション」ページで、ノードのデプロイメント・マネージャーへの統合をプロファイルの作 成の一部としてここで実行するか、またはプロファイルの作成とは別に後で実行するかを選択します。 プロファイル作成の一部としてノードを統合することを選択した場合は、デプロイメント・マネージャ ーのホスト名または IP アドレスと SOAP ポート、および認証ユーザー ID とパスワード (デプロイ メント・マネージャーでの認証で使用する場合) を指定します。

#### 重要**:**

以下の状況のいずれかに該当する場合は、「後でこのノードを統合する」を選択します。

- v このカスタム・ノードをマイグレーション・ターゲットとして使用する予定がある。
- v 別のプロファイルが統合されている (ノードの統合はシリアライズする必要があります)。
- v デプロイメント・マネージャーが実行中でない、またはそれが確実に実行中であるかどうか不明で ある。
- v デプロイメント・マネージャーで SOAP コネクターが使用不可である。
- v そのデプロイメント・マネージャーは、まだ IBM Business Process Manager デプロイメント・マネ ージャーに拡張されていない。
- v デプロイメント・マネージャーが、作成するプロファイルと同じか、それより高いリリース・レベ ルではない。
- v デプロイメント・マネージャーで、JMX 管理ポートが有効になっていない。
- v デプロイメント・マネージャーが、優先 Java Management Extensions (JMX) コネクターとして、デ フォルトでないリモート・メソッド呼び出し (RMI) を使用するように再構成されている。 (優先コ ネクター・タイプを確認するには、デプロイメント・マネージャーの管理コンソールで「システム 管理」 > 「デプロイメント・マネージャー」 > 「管理サービス」を選択します。)

#### カスタム・プロファイル作成の一部としてのノード統合に関連する処理

v プロファイル管理ツールによって、デプロイメント・マネージャーが存在していて通信可能である こと、および認証ユーザー ID とパスワードがそのデプロイメント・マネージャーで有効であるこ と (デプロイメント・マネージャーがセキュリティーで保護されている場合) が検査されます。

v デプロイメント・マネージャーが実行中でないとき、またはほかの理由でデプロイメント・マネー ジャーを使用できないときに、カスタム・ノードを統合しようとすると、警告ボックスが表示され て、続行できなくなります。この警告ボックスが表示されたら、「**OK**」をクリックして、「フェデ レーション」ページで別の選択を行ってください。

「次へ」をクリックします。「標準」プロファイル作成を選択した場合は[、プロファイルの要約のステ](#page-1362-0) [ップに](#page-1362-0)スキップしてください。

- 12. 拡張:「セキュリティー証明書 (パート 1)」ページで、新規証明書を作成するか、既存の証明書をイン ポートするかを指定します。
	- v デフォルト個人証明書およびルート署名証明書を新規作成するには、「デフォルト個人証明書の新 規作成 **(Create a new default personal certificate)**」および「ルート署名証明書の新規作成 **(Create a new root signing certificate)**」を選択して、「次へ」をクリックします。
	- v 既存の証明書をインポートするには、「既存のデフォルト個人証明書をインポート **(Import an existing default personal certificate)**」および「既存のルート署名個人証明書をインポート **(Import an existing root signing personal certificate)**」を選択して、以下の情報を指定します。
		- 「パス」フィールドに、既存の証明書へのディレクトリー・パスを入力します。
		- 「パスワード」フィールドに、証明書のパスワードを入力します。
		- 「鍵ストア・タイプ **(Keystore type)**」フィールドで、インポートする証明書の鍵ストア・タイプ を選択します。
		- 「鍵ストア別名 **(Keystore alias)**」フィールドで、インポートする証明書の鍵ストア別名を選択し ます。
		- 「次へ」をクリックすると、「セキュリティー証明書 (パート 2)」ページが表示されます。

個人証明書をデフォルトの個人証明書としてインポートする場合は、個人証明書に署名したルート 証明書をインポートしてください。そのようにしない場合、プロファイル管理ツールは、個人証明 書の署名者を trust.p12 ファイルに追加します。

13. 拡張:「セキュリティー証明書 (パート 2)」ページで、証明書の情報が正しいことを確認し、「次へ」 をクリックして「ポート値の割り当て」ページを表示します。

証明書を作成する場合、デフォルト値をそのまま使用するかまたは変更して、新しい証明書を作成しま す。デフォルトの個人証明書は、デフォルトで 1 年間有効で、ルート署名証明書によって署名されま す。ルート署名証明書は、デフォルトで 15 年間有効な自己署名証明書です。ルート署名証明書のデフ ォルトの鍵ストア・パスワードは、WebAS です。パスワードを変更します。パスワードに 2 バイト文 字セット (DBCS) 文字を使用することはできません。PKCS12 などの特定の鍵ストア・タイプは、こ れらの文字をサポートしないからです。サポートされる鍵ストア・タイプは、java.security ファイル のプロバイダーによって異なります。

いずれかの証明書または両方の証明書を作成するか、いずれかの証明書または両方の証明書をインポー トすると、以下の鍵ストア・ファイルが作成されます。

- v key.p12: デフォルトの個人証明書が入っています。
- v trust.p12: デフォルトのルート証明書の署名者証明書が入っています。
- v root-key.p12: ルート署名証明書が入っています。
- v default-signers.p12: サーバーのインストールまたは実行後に作成する新しい鍵ストア・ファイル に追加された署名者証明書が入っています。デフォルトで、デフォルトのルート証明書署名者と、 DataPower 署名者証明書は、この鍵ストア・ファイルに入っています。
- v deleted.p12: 必要に応じて復旧できるように、deleteKeyStore タスクで削除された証明書を保持し ます。

v ltpa.jceks: 環境内のサーバーが相互に通信するために使用するサーバーのデフォルトの Lightweight Third-Party Authentication (LTPA) 鍵が入っています。

これらのすべてのファイルのパスワードは、証明書の作成またはインポート時に使用したのと同じパス ワード (デフォルトのパスワードか、指定したパスワード) です。インポートされた証明書が key.p12 ファイルまたは root-key.p12 ファイルに追加されます。インポートした証明書に必要な情報が含まれ ていない場合は、「戻る」をクリックして、別の証明書をインポートします。

14. 拡張:「ポート値の割り当て」ページで、プロファイルに指定されたポートが固有であることを確認 し、「次へ」をクリックします。 プロファイル管理ツールは、他の WebSphere 製品によって現在使 用されているポートを検出し、既存のポート値と競合しない推奨値を表示します。指定されたポートを 使用する WebSphere アプリケーション以外のアプリケーションが存在する場合は、ポートが競合しな いことを確認してください。「オプションのアプリケーション・デプロイメント」ページで管理コンソ ールをデプロイしないように選択した場合、「ポート値の割り当て」ページ上で管理コンソール・ポー トは使用できません。

以下の条件が満たされた場合には、ポートは使用中であると認識されます。

- ポートが、現在のユーザーが実行したインストールで作成されたプロファイルに割り当てられてい る。
- v ポートが現在使用中である。

「ポート値の割り当て (Port Values Assignment)」ページにアクセスするときにポートはツールによっ て検証されますが、続いて表示される「プロファイル管理ツール」ページで行われる選択の結果、依然 としてポート競合が発生する可能性があります。ポートは、プロファイルの作成が完了するまで割り当 てられません。

ポートの競合が発生していると思われる場合、プロファイルの作成後に調査することができます。以下 のファイルを調べて、プロファイルの作成時に使用されたポートを確認します。

*profile\_root*/properties/portdef.prop

このファイル内に含まれているものは、ポートの設定で使用されたキーと値です。ポートの競合を発見 した場合は、ポートを手動で再度割り当てることができます。ポートを再度割り当てるには、 WebSphere Application Server インフォメーション・センターの『既存プロファイル内のポートの更 新』を参照してください。このトピックで説明されている **ws\_ant** スクリプトを使用して **updatePorts.ant** ファイルを実行します。

- <span id="page-1362-0"></span>15. 「プロファイル・サマリー」ページで、情報を確認します。「作成」をクリックしてプロファイルを作 成するか、「戻る」をクリックしてプロファイルの特性を変更します。
- 16. 「プロファイル完了 (Profile Complete)」ページで、情報を確認します。ファースト・ステップ・コン ソールに進むには、「ファースト・ステップ・コンソールの起動」が選択されていることを確認して 「終了」をクリックします。

カスタム・プロファイルの追加が完了したら、デプロイメント環境を構成します。 関連情報:

■ [既存プロファイル内のポートの更新](http://www14.software.ibm.com/webapp/wsbroker/redirect?version=matt&product=was-nd-mp&topic=tins_updatePorts) (WebSphere Application Server)

#### *manageprofiles* コマンド行ユーティリティーを使用したカスタム・プロファイルの拡張*:*

プロファイル管理ツールを使用する代わりに manageprofiles コマンド行ユーティリティーを使用して、既 存の WebSphere Application Server V8.0 プロファイルを拡張します。

拡張する予定のプロファイルに関連付けられたすべてのサーバーを必ずシャットダウンしてください。

同じプロファイルで **manageprofiles** コマンド行ユーティリティーを実行していないことを確認してくださ い。コマンドを実行してエラー・メッセージが表示された場合は、進行中のプロファイル作成または拡張ア クションが他にないかを確認してください。実行されている場合は、完了するまで待ってください。

拡張するプロファイルが既にデプロイメント・マネージャーに統合されている場合は、これを **manageprofiles** コマンド行ユーティリティーを使用して拡張することはできません。

- 1. 拡張したい既存のプロファイルを作成する際に使用されたテンプレートを特定します。 カスタム・プロ ファイルを拡張する必要があります。 テンプレートは、*install\_root*/properties/ profileRegistry.xml ファイルのプロファイル・レジストリーを表示して判別できます。このファイル は変更しないでください。テンプレートを確認するだけにしてください。
- 2. 拡張に使用する適切なテンプレートを見つけます。

各プロファイルのテンプレートは、*install\_root*/profileTemplates/BPM ディレクトリー (BPM テンプ レートの場合) にあります。 カスタム・プロファイルでは、以下のテンプレートを使用できます。

- managed.procctr: IBM BPM Standard の Process Center のカスタム・プロファイル用です。
- v managed.procsvr: IBM BPM Standard の Process Server のカスタム・プロファイル用です。
- 3. 拡張テンプレートを使用して既存のプロファイルに変更を加える場合は、augment パラメーターを使用 します。 augment パラメーターを使用すると、**manageprofiles** コマンド行ユーティリティーは **-templatePath** パラメーターのテンプレートを使用して、**-profileName** パラメーターで指定されている プロファイルを更新または拡張します。使用できる拡張テンプレートは、どの IBM 製品のどのバージ ョンが環境にインストールされているかによって決まります。**-templatePath** パラメーターには必ず完 全修飾ファイル・パスを指定してください。理由は、**-templatePath** パラメーターに相対ファイル・パ スを指定すると、指定したプロファイルが完全に拡張されないためです。

注**:** *install\_dir*/profileTemplates/BPM ディレクトリー内のファイルは手動で変更しないでください。 4. **-responseFile** パラメーターを使用するには、提供されているサンプル応答ファイルを参考にして、ご 使用の環境に固有の応答ファイルを作成します。

重要**:** 値の後にスペースが入っている (例えば、**'personalCertValidityPeriod=1 '** や **'winserviceCheck=false '**) ことがないようにしてください。スペースがある場合は、プロファイルの作 成が失敗します。

サンプルは *install\_root*/BPM/samples/manageprofiles ディレクトリーにあります。 データベースお よびプロファイルのタイプ (スタンドアロンまたはネットワーク、Process Center または Process Server) に基づいて、適切な応答ファイルを選択してください。以下のサンプル・ファイルを使用できま す。

- PC\_Std\_DMgr\_DB2.response
- PC Std DMgr DB2zOS.response
- PC Std DMgr Oracle.response
- PC Std DMgr SQLServer.response
- PC Std Managed DB2.response
- v PC\_Std\_Managed\_DB2zOS.response
- PC Std Managed Oracle.response
- PC Std Managed SQLServer.response
- PC Std Standalone DB2.response
- PC Std Standalone DB2zOS.response
- PC Std Standalone Oracle.response
- PC Std Standalone SQLServer.response
- PS\_Std\_DMgr\_DB2.response
- PS Std DMgr DB2zOS.response
- PS Std DMgr Oracle.response
- PS Std DMgr SQLServer.response
- PS Std Managed DB2.response
- PS Std Managed DB2zOS.response
- PS Std Managed Oracle.response
- PS Std Managed SQLServer.response
- PS Std Standalone DB2.response
- PS Std Standalone DB2zOS.response
- PS Std Standalone Oracle.response
- PS Std Standalone SQLServer.response

サンプル応答ファイルのいずれかを作業ディレクトリーにコピーします。 **chmod** コマンドを使用して、 応答ファイルの新規コピーに適切な許可を割り当てます。以下に例を示します。

chmod 644 BPM\_Custom.response

ご使用の構成に合わせて応答ファイル内のパラメーターを編集し、編集された応答ファイルを保存しま す。**templatePath** プロパティーのパスが特定のインストール・ディレクトリーと一致していることを確 認してください。

5. このファイルをコマンド行から実行します。**-profilePath** パラメーターは使用しないでください。 以 下に例を示します。

manageprofiles.sh -augment -templatePath *install\_root*/profileTemplates/BPM/managed.procctr -profileName MyProfileName

応答ファイルを作成した場合は、他のパラメーターを一切指定せずに、 **-response** パラメーターを指定 します。例:

manageprofiles.sh -response *myResponseFile*

コマンドの実行が完了すると、コンソール・ウィンドウに状況が書き込まれます。他の応答ファイルと 同様に、ファイルの構文解析時には応答ファイルに対する通常の構文検査が適用されます。応答ファイ ルの個々の値はコマンド行パラメーターと見なされます。

カスタム・プロファイルの追加が完了したら、デプロイメント環境を構成します。

### カスタム・ノードのデプロイメント・マネージャーへの統合*:*

カスタム・ノードを作成した後、**addNode** コマンドを使用して、カスタム・ノードをデプロイメント・マネ ージャー・セルに統合することができます。デプロイメント・マネージャーからすべての統合ノードを管理 できます。

この手順を実行する前に、以下の前提条件が満たされていることを確認します。

- IBM Business Process Manager をインストール済みであり、デプロイメント・マネージャーとカスタ ム・プロファイルを作成済みであること。この手順では、カスタム・プロファイルの統合がその作成ま たは拡張中に (プロファイル管理ツールまたは **manageprofiles** コマンド行ユーティリティーを使用し て) 行われていない ことが前提となっています。
- v デプロイメント・マネージャーが実行されている。稼働していない場合は、ファースト・ステップ・コ ンソールから「デプロイメント・マネージャーの始動」を選択するか、または以下のコマンドを入力し てデプロイメント・マネージャーを始動します。ここで、*profile\_root* はデプロイメント・マネージャ ー・プロファイルのインストール場所を表します。

*profile\_root*/bin/startManager.sh

- v デプロイメント・マネージャーは作成済みであるか、IBM Business Process Manager デプロイメント・ マネージャーに拡張済みである。
- v デプロイメント・マネージャーのリリース・レベルが、作成または拡張されたカスタム・プロファイル と同じか、それより高い。
- v デプロイメント・マネージャーで、JMX 管理ポートが有効になっている。デフォルト・プロトコルは SOAP です。
- v このカスタム・ノードをマイグレーション・ターゲットとして使用する予定がない。
- 1. 統合するカスタム・プロファイルの bin ディレクトリーに移動します。 コマンド・ウィンドウを開 き、(コマンド行から) 以下のディレクトリーに移動します (ここで *profile\_root* はカスタム・プロファ イルのインストール・ロケーションを表します)。

*profile\_root*/bin

2. **addNode** コマンドを実行します。

セキュリティーが有効になっていない場合は、コマンド行から以下のコマンドを実行します。

./addNode.sh *deployment\_manager\_host deployment\_manager\_SOAP\_port*

セキュリティーが有効になっている場合は、コマンド行から以下のコマンドを実行します。

./addNode.sh *deployment\_manager\_host deployment\_manager\_SOAP\_port* -username *userID\_for\_authentication* -password *password\_for\_authentication*

出力ウィンドウが開きます。次のようなメッセージが表示されたら、カスタム・プロファイルは正常に 統合されています。

ADMU0003I: ノード DMNDID2Node03 は正常に統合されました。 (Node DMNDID2Node03 has been successfully federated.)

カスタム・プロファイルはデプロイメント・マネージャーに統合されました。

カスタム・プロファイルを統合したら、デプロイメント・マネージャーの管理コンソールに移動して空のノ ードをカスタマイズするか、新規のサーバーを作成します。

#### 関連情報:

管理対象ノード設定の追加 [\(WebSphere Application Server\)](http://www14.software.ibm.com/webapp/wsbroker/redirect?version=matt&product=was-nd-dist&topic=uagtRnodeAdd)

**Network Deployment** 環境におけるデータベースへのシステム情報のロード**:**

Network Deployment 環境を作成する場合、Process Server または Process Center の始動または使用を試み る前に、**bootstrapProcessServerData** コマンドを実行する必要があります。

重要**:** bootstrap コマンドを実行する前に、必須の暫定修正 JR44669 を適用済みであることを確認してくだ さい。詳しくは、「[Required interim fix for APAR JR44669](http://www-01.ibm.com/support/docview.wss?uid=swg21617131)」を参照してください。この修正をダウンロー ドする場合は、「[Required interim fixes for IBM Business Process Manager](http://www-01.ibm.com/support/docview.wss?uid=swg24033778)」を参照します。

**bootstrapProcessServerData** コマンドを実行すると、BPM アプリケーションの構成データが Process Server データベースにロードされます。このデータは、BPM アプリケーションが正常に実行されるように するために必要です。

- v Network Deployment (ND) 環境では、サーバーまたはサーバー・クラスターを作成した後に、このコマ ンドを実行する必要があります。クラスターの場合は、クラスター名を指定する必要があります。デー タベースおよびその表を作成した後、かつプロファイルおよびデプロイメント環境を作成した後、かつ 最初のサーバーを始動する前に、このコマンドを実行します。別のクラスター・メンバーを追加した場 合に、このコマンドを再実行する必要はありません。
- v 1 つの WebSphere セルに複数のアプリケーション・ターゲット・クラスターが含まれている場合は、各 クラスターでこのコマンドを実行する必要があります。

コマンド行からブートストラップ・ユーティリティーを実行します。ブートストラップ・ユーティリティー は、デプロイメント・マネージャー・プロファイルのディレクトリーにあります。 以下に例を示します。

Linux UNIX *install\_root*/profiles/Dmgr01/bin

Windows *install\_root*¥profiles¥Dmgr01¥bin

以下のいずれかのコマンドを使用してブートストラップ・ユーティリティーを実行します。

- v **bootstrapProcessServerData.sh -clusterName** *cluster\_name*
- v **bootstrapProcessServerData.sh -nodeName** *node\_name* **-serverName** *server\_name*

ここで、

- v **-clusterName** はアプリケーション・ターゲット・クラスターの名前です。ブートストラップ・データを クラスター上で実行する場合は、このパラメーターを指定する必要があります。
- v **-nodeName** はノードの名前です。ネットワーク・デプロイメント環境に含まれ、クラスターには含まれ ないサーバー上でブートストラップ・データを実行する場合は、このパラメーターと **-serverName** パラ メーターを指定する必要があります。
- v **-serverName** はサーバーの名前です。ネットワーク・デプロイメントに含まれ、クラスターには含まれ ないサーバー上でブートストラップ・データを実行する場合は、このパラメーターと **-nodeName** パラメ ーターの両方を指定する必要があります。

パラメーターは大/小文字が区別されます。

重要**: SQL Server** の場合のみ: Process Server および Performance Data Warehouse 用に作成するデータベ ースで大/小文字が区別されないようにしてください。これは、**COLLATE** 属性値に含まれる文字列 **CI** に よって指定されます。この変数が **SQL\_Latin1\_General\_CP1\_CI\_AS** のように

(**SQL\_Latin1\_General\_CP1\_CS\_AS** ではなく) 指定されていることを確認します。これを行わない場合、以 下のようなエラーが発生することがあります。

org.springframework.beans.factory.BeanCreationException: Error creating bean with name 'message.routingCache' defined in class path resource [registry.xml]: Instantiation of bean failed; nested exception is org.springframework.beans.BeanInstantiationException: Could not instantiate bean class [com.lombardisoftware.bpd.runtime.engine.message.DefaultMessageRoutingCache]: Constructor threw exception; nested exception is org.springframework.jdbc.BadSqlGrammarException: PreparedStatementCallback; bad SQL grammar [select "value" from lsw\_system where "key"=?]; nested exception is com.microsoft.sqlserver.jdbc.SQLServerException: Invalid object name 'lsw\_system'.

Caused by: com.microsoft.sqlserver.jdbc.SQLServerException: Invalid object name 'lsw system'.

at com.microsoft.sqlserver.jdbc.SQLServerException.makeFromDatabaseError(SQLServerException.java:196) at com.microsoft.sqlserver.jdbc.SQLServerStatement.getNextResult(SQLServerStatement.java:1454) at com.microsoft.sqlserver.jdbc.SQLServerPreparedStatement.doExecutePreparedStatement (SQLServerPreparedStatement.java:388) at com.microsoft.sqlserver.jdbc.SQLServerPreparedStatement\$PrepStmtExecCmd.doExecute (SQLServerPreparedStatement.java:338) at com.microsoft.sqlserver.jdbc.TDSCommand.execute(IOBuffer.java:4026) at com.microsoft.sqlserver.jdbc.SQLServerConnection.executeCommand(SQLServerConnection.java:1416) at com.microsoft.sqlserver.jdbc.SQLServerStatement.executeCommand(SQLServerStatement.java:185) at com.microsoft.sqlserver.jdbc.SQLServerStatement.executeStatement(SQLServerStatement.java:160) at com.microsoft.sqlserver.jdbc.SQLServerPreparedStatement.executeQuery (SQLServerPreparedStatement.java:281) at org.apache.commons.dbcp.DelegatingPreparedStatement.executeQuery(DelegatingPreparedStatement.java:205) at org.springframework.jdbc.core.JdbcTemplate\$1.doInPreparedStatement(JdbcTemplate.java:648) at org.springframework.jdbc.core.JdbcTemplate.execute(JdbcTemplate.java:591) [...]

IBM Business Process Manager サーバーを正常に始動する前に、データベースにシステム情報がロードさ れました。ブートストラップ操作のログ情報は、*USER\_INSTALL\_ROOT*/logs/ ディレクトリーの bootstrapProcessServerData.*clusterName*.*timestamp*.log または

bootstrapProcessServerData.*nodeName*.*serverName*.*timestamp*.log というファイル内 (指定したターゲッ トによって異なる) に保存されます。コンソールには、ログに記録された情報の一部が表示されます。

ND 環境の一部であるがクラスターの一部ではないサーバーにデータをブートストラップするには、以下の ようにします。

#### bootstrapProcessServerData

Process Server または Process Center をホストするクラスターにデータをブートストラップする場合は、以 下のようにします。

bootstrapProcessServerData -clusterName myAppCluster

### 既存のインストール済み環境の変更**:**

IBM Business Process Manager でシステム上にランタイム環境をインストールして構成した後、構成のカ スタマイズが必要になる場合があります。例えば、設定のカスタマイズ、追加のセキュリティー・プロバイ ダーのセットアップ、ユーザー・アカウントのセットアップ、パスワードの変更と暗号化などが必要になる 場合があります。

# **Solaris** における **IBM Business Process Manager** のインストールと構 成

IBM Business Process Manager を Solaris にインストールし、スタンドアロンまたは Network Deployment 環境を構成します。

### **Solaris** におけるスタンドアロン環境の構成

標準インストールを使用して、ソフトウェアをインストールし、スタンドアロンの Process Center または Process Server プロファイルを構成できます。あるいは、カスタム・インストールを選択し、その後にプロ ファイルを作成して、ソフトウェアの構成方法をより柔軟に制御することができます。

#### 標準インストールと構成**:**

「標準インストール」オプションは、IBM Business Process Manager をインストールおよび構成するため の最も単純で迅速な方法です。
標準インストールでは、ソフトウェアをインストールし、スタンドアロン・プロファイルを構成します。後 からプロファイル管理ツールや **manageprofiles** コマンドを使用してプロファイルを作成する必要はありま せん。

#### 関連資料:

■ [IBM Business Process Manager Standard](http://www.ibm.com/software/integration/business-process-manager/standard/sysreqs/) のシステム要件

#### *DB2* データベースを使用する *IBM Business Process Manager* のインストールおよび構成*:*

DB2 データベース・サーバーを使用して、IBM Business Process Manager をインストールすることができ ます。インストールする前に、必要なデータベースが使用可能であることを確認する必要があります。

### *DB2* データベースの作成*:*

IBM Business Process Manager には、Process Server データベース、Performance Data Warehouse データベ ース、および共通データベースが必要です。共通データベースには、Business Space とその他のコンポーネ ントが含まれます。標準インストールを使用して IBM Business Process Manager をインストールする前 に、データベースが使用可能であることを確認する必要があります。

デフォルトのデータベース名は、Process Server データベースは BPMDB、Performance Data Warehouse デ ータベースは PDWDB、共通データベースは CMNDB です。

Process Server および Performance Data Warehouse には、固有の独立したデータベースが必要であり、こ れらを他の BPM コンポーネントと同じデータベース上に構成することはできません。

DB2 用のデータベースを作成するには、以下のコマンドを使用します (@ プレースホルダーの文字列は適 切な値に置き換えます)。

create database @DB\_NAME@ automatic storage yes using codeset UTF-8 territory US pagesize 32768; connect to @DB\_NAME@; grant dbadm on database to user @DB\_USER@; UPDATE DB CFG FOR @DB NAME@ USING LOGFILSIZ 4096 DEFERRED; UPDATE DB CFG FOR @DB\_NAME@ USING LOGSECOND 64 DEFERRED; connect reset;

## *DB2* データベース・サーバーを使用する *Process Center* のインストールおよび構成*:*

Process Center には、IBM Business Process Manager オーサリング環境で作成されたすべてのプロセス、サ ービス、およびその他のアセット用のリポジトリーが含まれます。Process Center 内に統合された Process Server を使用して、プロセスをビルドしながら実行できます。準備が整ったら、ランタイム環境の Process Server に、その同じプロセスをインストールして実行できます。

標準インストールを使用して IBM Business Process Manager Standard をインストールするには、Process Center または Process Server データベース、Performance Data Warehouse データベース、および共通デー タベースが既に存在し、それらが空の状態であることを確認する必要があります。データベースは、少なく とも 32 K のページ・サイズで作成する必要があります。

インストール時に以下の情報を指定できるように準備しておいてください。

- データベース認証用のユーザー名とパスワード
- データベース サーバーのホスト名とポート
- Process Center または Process Server データベース名
- Performance Data Warehouse データベース名

• 共通データベースの名前。

標準インストールでは、ソフトウェアをインストールし、スタンドアロン・プロファイルを構成します。後 からプロファイル管理ツールや **manageprofiles** コマンドを使用してプロファイルを作成する必要はありま せん。

1 つの IBM Installation Manager だけで、IBM Business Process Manager の複数のインスタンスをインスト ールできます。

1. オプション: インターネットに接続している場合、標準インストールでは、最新のリフレッシュ・パッ ク、および暫定修正レベルに、製品が自動的にアップグレードされます。これらのアップグレードをイ ンターネットからではなくローカル・ディレクトリーからインストールする場合や、フィックス・レベ ルを指定する場合は、プロパティー・ファイルを使用して、アップグレードを検索する場所やインスト ール対象のアップグレードを、Installation Manager に対して指定することができます。

次のファイルを作成します。

/home/user/bpm\_updates.properties

注**:** bpm\_updates.properties ファイルに指定されているフォルダーに対する読み取り/書き込み権限が あることを確認します。

ファイルでは、ifix、fixpack、および launchpad という 3 つのプレフィックスが使用されます。各プレ フィックスの後には 1 つのドットが続いていなければなりません。名前のプレフィックスおよびドッ トより後の部分は任意の文字列にすることができるため、ifix、フィックスパック、およびランチパッ ド・アップグレードについて複数のロケーションを指定できます。ロケーションには、ローカル・ディ レクトリーまたは URL のいずれかを指定できます。例:

ifix.1=/bpmUpdates fixpack.2=http://test/rep launchpad.1=/launchpad\_updates fixpack.WAS\_REP=/WAS\_updates fixpack.BPM\_REP=/BPM\_updates

2. ランチパッドを始動します。一度に実行できるランチパッドは 1 つだけです。

*extract\_directory*/launchpad.sh

- 3. オプション: ランチパッドの更新を指示するメッセージが表示された場合、「更新」をクリックして、 最新の更新を受け取ってください。自動的に更新がインストールされ、ランチパッドが再始動されま す。 インターネットにアクセスできず、更新をローカル・ディレクトリーからインストールする場合 は、ステップ 1 の説明に従ってプロパティー・ファイルで launchpad プレフィックスを使用すること で、更新を検索する場所やインストール対象の更新を、Installation Manager に対して指定することが できます。
- 4. ランチパッドを始動して、「ようこそ」ページで「標準インストール」をクリックします。
- 5. 「**Process Center** のインストール」を選択します。
- 6. 必要に応じて、ロケーション情報を変更します。
	- v ホスト名: このフィールドには、ご使用のマシンの名前が表示されます。

重要**:** ホスト名に localhost または 127.0.0.1 の値を使用すると、リモート・システム上の Process Designer インストール済み環境から Process Center に接続できなくなります。

- v ロケーション: 「参照」をクリックして、Process Center のインストール・ロケーションを変更しま す。
- 7. このサーバーの管理アカウントの「ユーザー名」および「パスワード」を指定します。
- 8. 「次へ」をクリックします。
- 9. 「はい」を選択して、既存のデータベースを使用します。
- 10. 必要なデータベース情報を指定します。

表 *95. DB2* の場合の必須のデータベース構成フィールド

| フィールド                                                                                | 必要なアクション                                                        |  |
|--------------------------------------------------------------------------------------|-----------------------------------------------------------------|--|
| ホスト名                                                                                 | デフォルト値 localhost をそのまま確定するか、データ<br>ベース・サーバーの正しいホスト名を入力します。例え    |  |
|                                                                                      | ば、IP アドレス。                                                      |  |
| ポート                                                                                  | デフォルト値 50000 をそのまま確定するか、サーバーの<br>正しいポート番号を入力します。                |  |
| ユーザー名                                                                                | データベースで認証を行うユーザー名を入力してくださ                                       |  |
|                                                                                      | $\mathcal{U}$<br>制約事項: ユーザー名に各国語のストリング (NLS) が含<br>まれていてはなりません。 |  |
| パスワード                                                                                | データベースで認証を行うパスワードを入力してくださ<br>$\mathcal{U}$                      |  |
| 共通データベース名                                                                            | 共通データベース用の名前を入力してください。                                          |  |
| Process Center データベース名 (Process Center database   Process Center データベースの名前を入力してください。 |                                                                 |  |
| name)                                                                                |                                                                 |  |
| Performance Data Warehouse のデータベース名                                                  | Performance Data Warehouse データベースの名前を入力                         |  |
|                                                                                      | してください。                                                         |  |

- 11. 「次へ」をクリックします。
- 12. 「インストールの要約」ページで、インストール・オプションを検証し、ご使用条件を確認します。ご 使用条件の条項に同意する場合は、「使用条件と注意事項を読んで同意しました **(I have read and accepted the license agreement and notices)**」をクリックします。 「サポート・アカウントを使用し てインストールに更新を含めてください」オプションを選択した場合は、IBM サービス・リポジトリ ーに接続するための IBM ユーザー名とパスワードを指定する必要があります。

インターネットからフィックスパックと必須の暫定修正 (WebSphere Application Server および IBM Business Process Manager の修正を含む) をダウンロードしてインストールするには、サービス・リポ ジトリーへの接続が必要です。IBM ID とパスワードは、<http://www.ibm.com> で登録を行うことで取得 できます。

重要**:** 一般的なインストールおよび構成の一環として、APAR JR44669 の暫定修正をインストールす る必要があります。そのようにしないと、将来の暫定修正、フィックスパック、またはリフレッシュ・ パックが、このインストールの一環として構成されるデータベースに正しくインストールされない場合 があります。インストール時にインターネットにアクセスできない場合は、インストール時に利用でき るよう、APAR JR44669 の必須の暫定修正をダウンロードしてください。。詳しくは、「[Required](http://www-01.ibm.com/support/docview.wss?uid=swg21617131) [interim fix for APAR JR44669](http://www-01.ibm.com/support/docview.wss?uid=swg21617131)」を参照してください。この修正をダウンロードする場合は、

「[Required interim fixes for IBM Business Process Manager](http://www-01.ibm.com/support/docview.wss?uid=swg24033778)」を参照します。

「キャンセル」をクリックすると、インターネットから必須修正をダウンロードせずにインストールを 続行できます。製品のインストールが正常に完了したら、Installation Manager を使用して、追加の必 須修正をインストールできます。残りの必須修正のダウンロードとインストールについて詳しくは、

『[Installing the required fixes for the IBM Business Process Manager V8.0 products and IBM Business](http://www-304.ibm.com/support/docview.wss?uid=swg27025131) [Monitor V8.0](http://www-304.ibm.com/support/docview.wss?uid=swg27025131)』を参照してください。

13. 「ソフトウェアのインストール **(Install Software)**」をクリックします。

これで、完全な機能を備えた Process Center がインストールされました。

注**:** Process Designer は、Windows プラットフォームでのみサポートされます。 関連情報:

[Installation Manager](https://publib.boulder.ibm.com/infocenter/cchelp/v7r1m0/topic/com.ibm.rational.clearcase.cc_ms_install.doc/topics/c_IM_updates.htm) の更新

#### *DB2* データベース・サーバーを使用する *Process Server* のインストールおよび構成*:*

Process Server には、テスト、ステージング、または実稼働のためのさまざまなビジネス・プロセスをサポ ートできる 1 つの BPM ランタイム環境が用意されています。

標準インストールを使用して IBM Business Process Manager Standard をインストールするには、Process Center または Process Server データベース、Performance Data Warehouse データベース、および共通デー タベースが既に存在し、それらが空の状態であることを確認する必要があります。データベースは、少なく とも 32 K のページ・サイズで作成する必要があります。

インストール時に以下の情報を指定できるように準備しておいてください。

- データベース認証用のユーザー名とパスワード
- データベース・サーバーのホスト名とポート
- Process Center または Process Server データベース名
- Performance Data Warehouse データベース名
- v 共通データベースの名前。

標準インストールでは、ソフトウェアをインストールし、スタンドアロン・プロファイルを構成します。後 からプロファイル管理ツールや **manageprofiles** コマンドを使用してプロファイルを作成する必要はありま せん。

1 つの IBM Installation Manager だけで、IBM Business Process Manager の複数のインスタンスをインスト ールできます。

1. オプション: インターネットに接続している場合、標準インストールでは、最新のリフレッシュ・パッ ク、および暫定修正レベルに、製品が自動的にアップグレードされます。これらのアップグレードをイ ンターネットからではなくローカル・ディレクトリーからインストールする場合や、フィックス・レベ ルを指定する場合は、プロパティー・ファイルを使用して、アップグレードを検索する場所やインスト ール対象のアップグレードを、Installation Manager に対して指定することができます。

次のファイルを作成します。

/home/user/bpm\_updates.properties

注**:** bpm\_updates.properties ファイルに指定されているフォルダーに対する読み取り/書き込み権限が あることを確認します。

ファイルでは、ifix、fixpack、および launchpad という 3 つのプレフィックスが使用されます。各プレ フィックスの後には 1 つのドットが続いていなければなりません。名前のプレフィックスおよびドッ トより後の部分は任意の文字列にすることができるため、ifix、フィックスパック、およびランチパッ ド・アップグレードについて複数のロケーションを指定できます。ロケーションには、ローカル・ディ レクトリーまたは URL のいずれかを指定できます。例:

ifix.1=/bpmUpdates fixpack.2=http://test/rep launchpad.1=/launchpad\_updates fixpack.WAS\_REP=/WAS\_updates fixpack.BPM\_REP=/BPM\_updates

2. ランチパッドを始動します。一度に実行できるランチパッドは 1 つだけです。

#### *extract\_directory*/launchpad.sh

- 3. オプション: ランチパッドの更新を指示するメッセージが表示された場合、「更新」をクリックして、 最新の更新を受け取ってください。自動的に更新がインストールされ、ランチパッドが再始動されま す。 インターネットにアクセスできず、更新をローカル・ディレクトリーからインストールする場合 は、ステップ 1 の説明に従ってプロパティー・ファイルで launchpad プレフィックスを使用すること で、更新を検索する場所やインストール対象の更新を、Installation Manager に対して指定することが できます。
- 4. ランチパッドを始動して、「ようこそ」ページで「標準インストール」をクリックします。
- 5. 「**Process Server** のインストール」を選択します。
- 6. Process Server の情報を指定します。
	- ホスト名: このフィールドには、ご使用のマシンの名前が表示されます。
	- v ロケーション: 「参照」をクリックして、インストールのロケーションを変更します。
	- 環境のタイプ: Process Server をどのように使用するかを選択します。
		- 実動キャパシティーでサーバーを使用する場合は、「実動」を選択します。
		- サーバーを実動させる前に変更内容をホストするための一時的なロケーションとしてサーバーを 使用する場合は、「ステージ」を選択します。
		- サーバーを負荷テストなどのテスト環境として使用する場合は、「テスト」を選択します。
	- v 環境の名前: 環境名は、Process Center からこの Process Server に接続するために使用されます。

制約事項**:** 同じセル内に実動サーバーと非実動サーバーを混在させないでください。

• このサーバーの管理アカウントの「ユーザー名」および「パスワード」を指定します。

環境の「タイプ」として「実動」を選択しなかった場合、またはこの Process Server を Process Center に接続しない場合は、「このサーバーをオフラインで使用する」を選択してください。オフライン・サ ーバーは Process App の Snapshot をデプロイするときにも使用できます。ただし、Process App をオ フラインの Process Server にデプロイする方法は、Process App をオンラインの Process Server にデ プロイする方法とは異なります。

「このサーバーをオフラインで使用する」を選択しなかった場合は、このサーバーが接続する Process Center に関する以下の情報を指定します。

- v 「ホスト名」: この Process Server が Process Center と通信するために使用するホストまたは仮想 ホストを入力します。完全修飾ホスト名を使用します。Process Server と Process Center サービスと の間にロード・バランサーまたはプロキシー・サーバーが存在する環境の場合、ここでの設定内容 が Process Center にアクセスするための URL と一致していることを確認してください。
- v ポート: Process Center のポート番号を入力します。Process Server と Process Center との間にロー ド・バランサーまたはプロキシー・サーバーが存在する環境の場合、ここでの設定内容が Process Center にアクセスするための URL と一致していることを確認してください。
- ユーザー名: Process Center ユーザー名を入力してください。Process Server は、このユーザーとし て Process Center に接続します。
- パスワード: Process Center ユーザーのパスワードを入力します。

「接続のテスト」をクリックすると、Process Center への接続を確認できます。

- 7. このサーバーの管理アカウントの「ユーザー名」および「パスワード」を指定します。
- 8. 「次へ」をクリックします。
- 9. 「はい」を選択して、既存のデータベースを使用します。
- 10. 必要なデータベース情報を指定します。

表 *96. DB2* の場合の必須のデータベース構成フィールド

| フィールド                                           | 必要なアクション                                |  |
|-------------------------------------------------|-----------------------------------------|--|
| ホスト名                                            | デフォルト値 localhost をそのまま確定するか、データ         |  |
|                                                 | ベース・サーバーの正しいホスト名を入力します。例え               |  |
|                                                 | ば、IP アドレス。                              |  |
| ポート                                             | デフォルト値 50000 をそのまま確定するか、サーバーの           |  |
|                                                 | 正しいポート番号を入力します。                         |  |
| ユーザー名                                           | データベースで認証を行うユーザー名を入力してくださ               |  |
|                                                 | $\mathcal{U}$                           |  |
|                                                 | 制約事項: ユーザー名に各国語のストリング (NLS) が含          |  |
|                                                 | まれていてはなりません。                            |  |
| パスワード                                           | データベースで認証を行うパスワードを入力してくださ               |  |
|                                                 | $\mathcal{V}^{\lambda}$                 |  |
| 共通データベース名                                       | 共通データベース用の名前を入力してください。                  |  |
| Process Server データベース名 (Process Server database | Process Server データベースの名前を入力してください。      |  |
| name)                                           |                                         |  |
| Performance Data Warehouse のデータベース名             | Performance Data Warehouse データベースの名前を入力 |  |
|                                                 | してください。                                 |  |

- 11. 「次へ」をクリックします。
- 12. 「インストールの要約」ページで、インストール・オプションを検証し、ご使用条件を確認します。ご 使用条件の条項に同意する場合は、「使用条件と注意事項を読んで同意しました **(I have read and accepted the license agreement and notices)**」をクリックします。 「サポート・アカウントを使用し てインストールに更新を含めてください」オプションを選択した場合は、IBM サービス・リポジトリ ーに接続するための IBM ユーザー名とパスワードを指定する必要があります。

インターネットからフィックスパックと必須の暫定修正 (WebSphere Application Server および IBM Business Process Manager の修正を含む) をダウンロードしてインストールするには、サービス・リポ ジトリーへの接続が必要です。IBM ID とパスワードは、<http://www.ibm.com> で登録を行うことで取得 できます。

重要**:** 一般的なインストールおよび構成の一環として、APAR JR44669 の暫定修正をインストールす る必要があります。そのようにしないと、将来の暫定修正、フィックスパック、またはリフレッシュ・ パックが、このインストールの一環として構成されるデータベースに正しくインストールされない場合 があります。インストール時にインターネットにアクセスできない場合は、インストール時に利用でき るよう、APAR JR44669 の必須の暫定修正をダウンロードしてください。。詳しくは、「[Required](http://www-01.ibm.com/support/docview.wss?uid=swg21617131) [interim fix for APAR JR44669](http://www-01.ibm.com/support/docview.wss?uid=swg21617131)」を参照してください。この修正をダウンロードする場合は、 「[Required interim fixes for IBM Business Process Manager](http://www-01.ibm.com/support/docview.wss?uid=swg24033778)」を参照します。

「キャンセル」をクリックすると、インターネットから必須修正をダウンロードせずにインストールを 続行できます。製品のインストールが正常に完了したら、Installation Manager を使用して、追加の必

須修正をインストールできます。残りの必須修正のダウンロードとインストールについて詳しくは、 『[Installing the required fixes for the IBM Business Process Manager V8.0 products and IBM Business](http://www-304.ibm.com/support/docview.wss?uid=swg27025131) [Monitor V8.0](http://www-304.ibm.com/support/docview.wss?uid=swg27025131)』を参照してください。

13. 「ソフトウェアのインストール **(Install Software)**」をクリックします。

これで、完全な機能を備えた Process Server がインストールされました。 関連情報:

[Installation Manager](https://publib.boulder.ibm.com/infocenter/cchelp/v7r1m0/topic/com.ibm.rational.clearcase.cc_ms_install.doc/topics/c_IM_updates.htm) の更新

## *Oracle* データベース・サーバーを使用する *IBM Business Process Manager* のインストールおよび構成*:*

Oracle データベース・サーバーを使用して、IBM Business Process Manager をインストールすることがで きます。インストールする前に、必要なデータベースが使用可能であることを確認する必要があります。

## *Oracle* データベースの作成*:*

IBM Business Process Manager には、Process Server データベース、Performance Data Warehouse データベ ース、および共通データベースが必要です。共通データベースには、Business Space とその他のコンポーネ ントが含まれます。標準インストールを使用して IBM Business Process Manager をインストールする前 に、データベースが使用可能であることを確認する必要があります。

Oracle の単一インスタンスを使用して BPM を構成できます。Oracle インスタンスが存在し、アクセス可 能でなければなりません。Oracle インスタンスを作成するには、Oracle の資料を参照してください。単一 の Oracle インスタンスを使用する場合は、3 つの異なる BPM データベースに対して必ず別々のユーザー ID を使用してください。

## *Oracle* データベース・サーバーを使用する *Process Center* のインストールおよび構成*:*

Process Center には、IBM Business Process Manager オーサリング環境で作成されたすべてのプロセス、サ ービス、およびその他のアセット用のリポジトリーが含まれます。Process Center 内に統合された Process Server を使用して、プロセスをビルドしながら実行できます。準備が整ったら、ランタイム環境の Process Server に、その同じプロセスをインストールして実行できます。

標準インストールを使用して IBM Business Process Manager Standard をインストールするには、Process Center または Process Server データベース、Performance Data Warehouse データベース、および共通デー タベースが既に存在し、それらが空の状態であることを確認する必要があります。

インストール時に以下の情報を指定できるように準備しておいてください。

- データベース認証用のユーザー名とパスワード
- データベース・サーバーのホスト名とポート
- Process Center または Process Server データベース名
- Performance Data Warehouse データベース名
- v 共通データベースの名前。

標準インストールでは、ソフトウェアをインストールし、スタンドアロン・プロファイルを構成します。後 からプロファイル管理ツールや **manageprofiles** コマンドを使用してプロファイルを作成する必要はありま せん。

1 つの IBM Installation Manager だけで、IBM Business Process Manager の複数のインスタンスをインスト ールできます。

1. オプション: インターネットに接続している場合、標準インストールでは、最新のリフレッシュ・パッ ク、および暫定修正レベルに、製品が自動的にアップグレードされます。これらのアップグレードをイ ンターネットからではなくローカル・ディレクトリーからインストールする場合や、フィックス・レベ ルを指定する場合は、プロパティー・ファイルを使用して、アップグレードを検索する場所やインスト ール対象のアップグレードを、Installation Manager に対して指定することができます。

次のファイルを作成します。

/home/user/bpm\_updates.properties

注**:** bpm\_updates.properties ファイルに指定されているフォルダーに対する読み取り/書き込み権限が あることを確認します。

ファイルでは、ifix、fixpack、および launchpad という 3 つのプレフィックスが使用されます。各プレ フィックスの後には 1 つのドットが続いていなければなりません。名前のプレフィックスおよびドッ トより後の部分は任意の文字列にすることができるため、ifix、フィックスパック、およびランチパッ ド・アップグレードについて複数のロケーションを指定できます。ロケーションには、ローカル・ディ レクトリーまたは URL のいずれかを指定できます。例:

ifix.1=/bpmUpdates fixpack.2=http://test/rep launchpad.1=/launchpad\_updates fixpack.WAS\_REP=/WAS\_updates fixpack.BPM\_REP=/BPM\_updates

2. ランチパッドを始動します。一度に実行できるランチパッドは 1 つだけです。

*extract\_directory*/launchpad.sh

- 3. オプション: ランチパッドの更新を指示するメッセージが表示された場合、「更新」をクリックして、 最新の更新を受け取ってください。自動的に更新がインストールされ、ランチパッドが再始動されま す。 インターネットにアクセスできず、更新をローカル・ディレクトリーからインストールする場合 は、ステップ 1 の説明に従ってプロパティー・ファイルで launchpad プレフィックスを使用すること で、更新を検索する場所やインストール対象の更新を、Installation Manager に対して指定することが できます。
- 4. ランチパッドを始動して、「ようこそ」ページで「標準インストール」をクリックします。
- 5. 「**Process Center** のインストール」を選択します。
- 6. 必要に応じて、ロケーション情報を変更します。
	- v ホスト名: このフィールドには、ご使用のマシンの名前が表示されます。

重要**:** ホスト名に localhost または 127.0.0.1 の値を使用すると、リモート・システム上の Process Designer インストール済み環境から Process Center に接続できなくなります。

- v ロケーション: 「参照」をクリックして、Process Center のインストール・ロケーションを変更しま す。
- 7. このサーバーの管理アカウントの「ユーザー名」および「パスワード」を指定します。
- 8. 「次へ」をクリックします。
- 9. 「はい」を選択して、既存のデータベースを使用します。
- 10. 必要なデータベース情報を指定します。

表 *97. Oracle* の場合の必須のデータベース構成フィールド

| フィールド                                           | 必要なアクション                                                                   |  |
|-------------------------------------------------|----------------------------------------------------------------------------|--|
| ホスト名                                            | デフォルト値 localhost をそのまま確定するか、データ<br>ベース・サーバーの正しいホスト名を入力します。例え<br>ば、IP アドレス。 |  |
| ポート                                             | デフォルト値 1521 をそのまま確定するか、サーバーの正<br>しいポート番号を入力します。                            |  |
| データベース名                                         | 正しい Process Center データベース・システム ID を入<br>カしてください。                           |  |
| 共通データベース                                        | 共通データベースの場合は、以下のパラメーターの値を入<br>カしてください。                                     |  |
|                                                 | • ユーザー名: 共通データベースのユーザー名を入力して<br>ください。                                      |  |
|                                                 | • パスワード: 共通データベースで認証を行うパスワード<br>を入力してください。                                 |  |
| Process Center データベース (Process Center database) | Process Center データベースの場合は、以下のパラメータ<br>一の値を入力してください。                        |  |
|                                                 | • ユーザー名: Process Center データベースのユーザー名<br>を入力してください。                         |  |
|                                                 | • パスワード: Process Center データベースで認証を行う<br>パスワードを入力してください。                    |  |
| Performance Data Warehouse データベース               | Performance Data Warehouse データベースの場合は、以下<br>のパラメーターの値を入力してください。            |  |
|                                                 | • ユーザー名: Performance Data Warehouse データベース<br>のユーザー名を入力してください。             |  |
|                                                 | • パスワード: Performance Data Warehouse データベース<br>で認証を行うパスワードを入力してください。        |  |

11. 「次へ」をクリックします。

12. 「インストールの要約」ページで、インストール・オプションを検証し、ご使用条件を確認します。ご 使用条件の条項に同意する場合は、「使用条件と注意事項を読んで同意しました **(I have read and accepted the license agreement and notices)**」をクリックします。 「サポート・アカウントを使用し てインストールに更新を含めてください」オプションを選択した場合は、IBM サービス・リポジトリ ーに接続するための IBM ユーザー名とパスワードを指定する必要があります。

インターネットからフィックスパックと必須の暫定修正 (WebSphere Application Server および IBM Business Process Manager の修正を含む) をダウンロードしてインストールするには、サービス・リポ ジトリーへの接続が必要です。IBM ID とパスワードは、<http://www.ibm.com> で登録を行うことで取得 できます。

重要**:** 一般的なインストールおよび構成の一環として、APAR JR44669 の暫定修正をインストールす る必要があります。そのようにしないと、将来の暫定修正、フィックスパック、またはリフレッシュ・ パックが、このインストールの一環として構成されるデータベースに正しくインストールされない場合 があります。インストール時にインターネットにアクセスできない場合は、インストール時に利用でき るよう、APAR JR44669 の必須の暫定修正をダウンロードしてください。。詳しくは、「[Required](http://www-01.ibm.com/support/docview.wss?uid=swg21617131) [interim fix for APAR JR44669](http://www-01.ibm.com/support/docview.wss?uid=swg21617131)」を参照してください。この修正をダウンロードする場合は、

「[Required interim fixes for IBM Business Process Manager](http://www-01.ibm.com/support/docview.wss?uid=swg24033778)」を参照します。

「キャンセル」をクリックすると、インターネットから必須修正をダウンロードせずにインストールを 続行できます。製品のインストールが正常に完了したら、Installation Manager を使用して、追加の必 須修正をインストールできます。残りの必須修正のダウンロードとインストールについて詳しくは、 『[Installing the required fixes for the IBM Business Process Manager V8.0 products and IBM Business](http://www-304.ibm.com/support/docview.wss?uid=swg27025131) [Monitor V8.0](http://www-304.ibm.com/support/docview.wss?uid=swg27025131)』を参照してください。

13. 「ソフトウェアのインストール **(Install Software)**」をクリックします。

これで、完全な機能を備えた Process Center がインストールされました。

注**:** Process Designer は、Windows プラットフォームでのみサポートされます。 関連情報:

[Installation Manager](https://publib.boulder.ibm.com/infocenter/cchelp/v7r1m0/topic/com.ibm.rational.clearcase.cc_ms_install.doc/topics/c_IM_updates.htm) の更新

#### *Oracle* データベース・サーバーを使用する *Process Server* のインストールおよび構成*:*

Process Server には、テスト、ステージング、または実稼働のためのさまざまなビジネス・プロセスをサポ ートできる 1 つの BPM ランタイム環境が用意されています。

標準インストールを使用して IBM Business Process Manager Standard をインストールするには、Process Center または Process Server データベース、Performance Data Warehouse データベース、および共通デー タベースが既に存在し、それらが空の状態であることを確認する必要があります。

インストール時に以下の情報を指定できるように準備しておいてください。

- データベース認証用のユーザー名とパスワード
- データベース サーバーのホスト名とポート
- Process Center または Process Server データベース名
- Performance Data Warehouse データベース名
- v 共通データベースの名前。

標準インストールでは、ソフトウェアをインストールし、スタンドアロン・プロファイルを構成します。後 からプロファイル管理ツールや **manageprofiles** コマンドを使用してプロファイルを作成する必要はありま せん。

1 つの IBM Installation Manager だけで、IBM Business Process Manager の複数のインスタンスをインスト ールできます。

1. オプション: インターネットに接続している場合、標準インストールでは、最新のリフレッシュ・パッ ク、および暫定修正レベルに、製品が自動的にアップグレードされます。これらのアップグレードをイ ンターネットからではなくローカル・ディレクトリーからインストールする場合や、フィックス・レベ ルを指定する場合は、プロパティー・ファイルを使用して、アップグレードを検索する場所やインスト ール対象のアップグレードを、Installation Manager に対して指定することができます。

次のファイルを作成します。

/home/user/bpm\_updates.properties

注**:** bpm\_updates.properties ファイルに指定されているフォルダーに対する読み取り/書き込み権限が あることを確認します。

ファイルでは、ifix、fixpack、および launchpad という 3 つのプレフィックスが使用されます。各プレ フィックスの後には 1 つのドットが続いていなければなりません。名前のプレフィックスおよびドッ トより後の部分は任意の文字列にすることができるため、ifix、フィックスパック、およびランチパッ ド・アップグレードについて複数のロケーションを指定できます。ロケーションには、ローカル・ディ レクトリーまたは URL のいずれかを指定できます。例:

ifix.1=/bpmUpdates fixpack.2=http://test/rep launchpad.1=/launchpad\_updates fixpack.WAS\_REP=/WAS\_updates fixpack.BPM\_REP=/BPM\_updates

2. ランチパッドを始動します。一度に実行できるランチパッドは 1 つだけです。

*extract\_directory*/launchpad.sh

- 3. オプション: ランチパッドの更新を指示するメッセージが表示された場合、「更新」をクリックして、 最新の更新を受け取ってください。自動的に更新がインストールされ、ランチパッドが再始動されま す。 インターネットにアクセスできず、更新をローカル・ディレクトリーからインストールする場合 は、ステップ 1 の説明に従ってプロパティー・ファイルで launchpad プレフィックスを使用すること で、更新を検索する場所やインストール対象の更新を、Installation Manager に対して指定することが できます。
- 4. ランチパッドを始動して、「ようこそ」ページで「標準インストール」をクリックします。
- 5. 「**Process Server** のインストール」を選択します。
- 6. Process Server の情報を指定します。
	- v ホスト名: このフィールドには、ご使用のマシンの名前が表示されます。
	- v ロケーション: 「参照」をクリックして、インストールのロケーションを変更します。
	- 環境のタイプ: Process Server をどのように使用するかを選択します。
		- 実動キャパシティーでサーバーを使用する場合は、「実動」を選択します。
		- サーバーを実動させる前に変更内容をホストするための一時的なロケーションとしてサーバーを 使用する場合は、「ステージ」を選択します。
		- サーバーを負荷テストなどのテスト環境として使用する場合は、「テスト」を選択します。
	- v 環境の名前: 環境名は、Process Center からこの Process Server に接続するために使用されます。

制約事項**:** 同じセル内に実動サーバーと非実動サーバーを混在させないでください。

v このサーバーの管理アカウントの「ユーザー名」および「パスワード」を指定します。

環境の「タイプ」として「実動」を選択しなかった場合、またはこの Process Server を Process Center に接続しない場合は、「このサーバーをオフラインで使用する」を選択してください。オフライン・サ ーバーは Process App の Snapshot をデプロイするときにも使用できます。ただし、Process App をオ フラインの Process Server にデプロイする方法は、Process App をオンラインの Process Server にデ プロイする方法とは異なります。

「このサーバーをオフラインで使用する」を選択しなかった場合は、このサーバーが接続する Process Center に関する以下の情報を指定します。

v 「ホスト名」: この Process Server が Process Center と通信するために使用するホストまたは仮想 ホストを入力します。完全修飾ホスト名を使用します。Process Server と Process Center サービスと の間にロード・バランサーまたはプロキシー・サーバーが存在する環境の場合、ここでの設定内容 が Process Center にアクセスするための URL と一致していることを確認してください。

- v ポート: Process Center のポート番号を入力します。Process Server と Process Center との間にロー ド・バランサーまたはプロキシー・サーバーが存在する環境の場合、ここでの設定内容が Process Center にアクセスするための URL と一致していることを確認してください。
- v ユーザー名: Process Center ユーザー名を入力してください。Process Server は、このユーザーとし て Process Center に接続します。
- パスワード: Process Center ユーザーのパスワードを入力します。

「接続のテスト」をクリックすると、Process Center への接続を確認できます。

- 7. このサーバーの管理アカウントの「ユーザー名」および「パスワード」を指定します。
- 8. 「次へ」をクリックします。
- 9. 「はい」を選択して、既存のデータベースを使用します。
- 10. 必要なデータベース情報を指定します。

表 *98. Oracle* の場合の必須のデータベース構成フィールド

| フィールド                             | 必要なアクション                                                                   |  |
|-----------------------------------|----------------------------------------------------------------------------|--|
| ホスト名                              | デフォルト値 localhost をそのまま確定するか、データ<br>ベース・サーバーの正しいホスト名を入力します。例え<br>ば、IP アドレス。 |  |
| ポート                               | デフォルト値 1521 をそのまま確定するか、サーバーの正<br>しいポート番号を入力します。                            |  |
| データベース名                           | 正しい Process Center データベース・システム ID を入<br>カしてください。                           |  |
| 共通データベース                          | 共通データベースの場合は、以下のパラメーターの値を入<br>力してください。                                     |  |
|                                   | • ユーザー名: 共通データベースのユーザー名を入力して<br>ください。                                      |  |
|                                   | • パスワード: 共通データベースで認証を行うパスワード<br>を入力してください。                                 |  |
| Process Server データベース             | Process Server データベースの場合は、以下のパラメータ<br>ーの値を入力してください。                        |  |
|                                   | • ユーザー名: Process Server データベースのユーザー名<br>を入力してください。                         |  |
|                                   | • パスワード: Process Server データベースで認証を行う<br>パスワードを入力してください。                    |  |
| Performance Data Warehouse データベース | Performance Data Warehouse データベースの場合は、以下<br>のパラメーターの値を入力してください。            |  |
|                                   | • ユーザー名: Performance Data Warehouse データベース<br>のユーザー名を入力してください。             |  |
|                                   | • パスワード: Performance Data Warehouse データベース<br>で認証を行うパスワードを入力してください。        |  |

- 11. 「次へ」をクリックします。
- 12. 「インストールの要約」ページで、インストール・オプションを検証し、ご使用条件を確認します。ご 使用条件の条項に同意する場合は、「使用条件と注意事項を読んで同意しました **(I have read and accepted the license agreement and notices)**」をクリックします。 「サポート・アカウントを使用し てインストールに更新を含めてください」オプションを選択した場合は、IBM サービス・リポジトリ ーに接続するための IBM ユーザー名とパスワードを指定する必要があります。

インターネットからフィックスパックと必須の暫定修正 (WebSphere Application Server および IBM Business Process Manager の修正を含む) をダウンロードしてインストールするには、サービス・リポ ジトリーへの接続が必要です。IBM ID とパスワードは、<http://www.ibm.com> で登録を行うことで取得 できます。

重要**:** 一般的なインストールおよび構成の一環として、APAR JR44669 の暫定修正をインストールす る必要があります。そのようにしないと、将来の暫定修正、フィックスパック、またはリフレッシュ・ パックが、このインストールの一環として構成されるデータベースに正しくインストールされない場合 があります。インストール時にインターネットにアクセスできない場合は、インストール時に利用でき るよう、APAR JR44669 の必須の暫定修正をダウンロードしてください。。詳しくは、「[Required](http://www-01.ibm.com/support/docview.wss?uid=swg21617131) [interim fix for APAR JR44669](http://www-01.ibm.com/support/docview.wss?uid=swg21617131)」を参照してください。この修正をダウンロードする場合は、 「[Required interim fixes for IBM Business Process Manager](http://www-01.ibm.com/support/docview.wss?uid=swg24033778)」を参照します。

「キャンセル」をクリックすると、インターネットから必須修正をダウンロードせずにインストールを 続行できます。製品のインストールが正常に完了したら、Installation Manager を使用して、追加の必 須修正をインストールできます。残りの必須修正のダウンロードとインストールについて詳しくは、 『[Installing the required fixes for the IBM Business Process Manager V8.0 products and IBM Business](http://www-304.ibm.com/support/docview.wss?uid=swg27025131) [Monitor V8.0](http://www-304.ibm.com/support/docview.wss?uid=swg27025131)』を参照してください。

13. 「ソフトウェアのインストール **(Install Software)**」をクリックします。

これで、完全な機能を備えた Process Server がインストールされました。 関連情報:

[Installation Manager](https://publib.boulder.ibm.com/infocenter/cchelp/v7r1m0/topic/com.ibm.rational.clearcase.cc_ms_install.doc/topics/c_IM_updates.htm) の更新

# *SQL Server* データベース・サーバーを使用する *IBM Business Process Manager* のインストールおよび構 成*:*

Microsoft SQL Server データベース・サーバーを使用して、IBM Business Process Manager をインストール することができます。インストールする前に、必要なデータベースが使用可能であることを確認する必要が あります。

# *SQL Server* データベースの作成*:*

IBM Business Process Manager には、Process Server データベース、Performance Data Warehouse データベ ース、および共通データベースが必要です。共通データベースには、Business Space とその他のコンポーネ ントが含まれます。標準インストールを使用して IBM Business Process Manager をインストールする前 に、データベースが使用可能であることを確認する必要があります。

デフォルトのデータベース名は、Process Server データベースは BPMDB、Performance Data Warehouse デ ータベースは PDWDB、共通データベースは CMNDB です。

Process Server および Performance Data Warehouse には、固有の独立したデータベースが必要であり、こ れらを他の BPM コンポーネントと同じデータベース上に構成することはできません。

- 1. Microsoft SQL Server をインストールします。
- 2. SQL Server 用のデータベースを作成するには、以下のコマンドを使用します。
	- a. Process Server (BPMDB) データベースおよび Performance Data Warehouse (PDWDB) データベース を作成するには、以下の手順を実行します。

osql -b -S *hostname* -U *db\_user\_account* -P *db\_user\_password* -Q "CREATE DATABASE *database name* COLLATE SQL Latin1 General CP1 CI AS"

ここで、**hostname** は SQL Server をホストするシステムのホスト名、 **db\_user\_account** と db user password はデータベースを作成するためのログインに使用されるユーザー名とパスワー ド、 **database\_name** は作成するデータベースの名前です。これらのデータベースでは大/小文字が区 別されないようにする必要があるため、**COLLATE SQL\_Latin1\_General\_CP1\_CI\_AS** が含まれてい ます。

b. 共通データベースを作成するには、以下の手順を実行します。

osql -b -S *hostname* -U *db\_user\_account* -P *db\_user\_password* -Q "CREATE DATABASE *database name* COLLATE SQL Latin1 General CP1 CS AS"

違っているのは COLLATE 分節です。CMNDB では大/小文字を区別する照合が必要です。

重要**:** Process Server および Performance Data Warehouse 用に作成するデータベースで大/小文字が区別 されないようにしてください。これは、**COLLATE** 属性値に含まれる文字列 **CI** によって指定されま す。この変数が **SQL\_Latin1\_General\_CP1\_CI\_AS** のように (**SQL\_Latin1\_General\_CP1\_CS\_AS** ではな く) 指定されていることを確認します。これを行わない場合、以下のようなエラーが発生することがあ ります。

org.springframework.beans.factory.BeanCreationException: Error creating bean with name 'message.routingCache'

defined in class path resource [registry.xml]: Instantiation of bean failed; nested exception is org.springframework.beans.BeanInstantiationException: Could not instantiate bean class [com.lombardisoftware.bpd.runtime.engine.message.DefaultMessageRoutingCache]: Constructor threw exception; nested exception is org.springframework.jdbc.BadSqlGrammarException: PreparedStatementCallback; bad SQL grammar [select "value" from lsw\_system where "key"=?]; nested exception is com.microsoft.sqlserver.jdbc.SQLServerException: Invalid object name 'lsw\_system'.

Caused by: com.microsoft.sqlserver.jdbc.SQLServerException: Invalid object name 'lsw system'. at com.microsoft.sqlserver.jdbc.SQLServerException.makeFromDatabaseError(SQLServerException.java:196) at com.microsoft.sqlserver.jdbc.SQLServerStatement.getNextResult(SQLServerStatement.java:1454) at com.microsoft.sqlserver.jdbc.SQLServerPreparedStatement.doExecutePreparedStatement (SQLServerPreparedStatement.java:388) at com.microsoft.sqlserver.jdbc.SQLServerPreparedStatement\$PrepStmtExecCmd.doExecute (SQLServerPreparedStatement.java:338) at com.microsoft.sqlserver.jdbc.TDSCommand.execute(IOBuffer.java:4026) at com.microsoft.sqlserver.jdbc.SQLServerConnection.executeCommand(SQLServerConnection.java:1416) at com.microsoft.sqlserver.jdbc.SQLServerStatement.executeCommand(SQLServerStatement.java:185) at com.microsoft.sqlserver.jdbc.SQLServerStatement.executeStatement(SQLServerStatement.java:160) at com.microsoft.sqlserver.jdbc.SQLServerPreparedStatement.executeQuery (SQLServerPreparedStatement.java:281) at org.apache.commons.dbcp.DelegatingPreparedStatement.executeQuery(DelegatingPreparedStatement.java:205) at org.springframework.jdbc.core.JdbcTemplate\$1.doInPreparedStatement(JdbcTemplate.java:648) at org.springframework.jdbc.core.JdbcTemplate.execute(JdbcTemplate.java:591) [...]

Microsoft SQL Server を Performance Data Warehouse のデータベースとして使用する場合は、既存のプ ロセス・アプリケーション用の最適化プログラムまたはポータルを使用したレポートの生成中に、以下 のエラー・メッセージが表示される可能性があります。この場合は、レポートが表示されなくなりま す。

com.microsoft.sqlserver.jdbc.SQLServerException: Invalid object name 'slathresholdtraversals'. at com.microsoft.sqlserver.jdbc.SQLServerException.makeFromDatabaseError(SQLServerException.java:196) at com.microsoft.sqlserver.jdbc.SQLServerStatement.getNextResult(SQLServerStatement.java:1454) at com.microsoft.sqlserver.jdbc.SQLServerStatement.doExecuteCursored(SQLServerStatement.java:1824)

at com.microsoft.sqlserver.jdbc.SQLServerStatement.doExecuteStatement(SQLServerStatement.java:760)

at com.microsoft.sqlserver.jdbc.SQLServerStatement\$StmtExecCmd.doExecute(SQLServerStatement.java:685)

Microsoft SQL Server では、ユーザーと関連付けられたデフォルトのスキーマ名がユーザー名と同じで なければなりません。例えば、Performance Data Warehouse データベースのユーザー名が *perfDB* の場 合は、ユーザー *perfDB* と関連付けられたデフォルトのスキーマ名も *perfDB* にする必要があります。

スーパーユーザー (*sa* など) を使用するのではなく、通常のデータベース・ユーザーを作成し、そのユ ーザーに必要な権限を割り当てる必要があります。この理由は、スーパーユーザーのデフォルトのスキ ーマが dbo であり、これを変更できないためです。

既存のテーブルが、ユーザー名と同じスキーマと関連付けられていない場合は、以下のステップを実行 できます。

- a. SQL Server Management Studio のオブジェクト・エクスプローラーで、テーブル名を右クリック し、「設計」をクリックします。
- b. 「設計」ビューで、F4 キーを押して「プロパティー」ウィンドウを表示します。
- c. 「プロパティー」ウィンドウで、スキーマ名を更新します。
- d. タブを右クリックし、「閉じる」を選択して「設計」ビューを閉じます。
- e. 保存するか尋ねられたら、「**OK**」 をクリックします。選択したテーブルが、スキーマに転送されま す。
- f. Performance Data Warehouse データベース内のすべてのテーブルに対して、上記のステップを繰り返 します。

#### *XA* トランザクションの構成*:*

Microsoft SQL Server データベースをインストールしたら、サーバーを始動する前に、XA トランザクショ ンを構成する必要があります。SQL Server JDBC ドライバーは、Java Platform Enterprise Edition/JDBC 2.0 のオプションの分散トランザクションのサポートを提供します。**SQLServerXADataSource** クラスから取得 した JDBC 接続は、Java Platform Enterprise Edition (Java EE) アプリケーション・サーバーなどの標準分 散トランザクション処理環境に参加できます。

XA トランザクションが構成されないと、サーバーの始動時に次のエラーが起こる可能性があります。 **javax.transaction.xa.XAException: com.microsoft.sqlserver.jdbc.SQLServerException: XA** コントロール接続 を作成できませんでした。エラー**:** ストアード・プロシージャー **'master..xp\_sqljdbc\_xa\_init\_ex'** が見つか りませんでした。**(Error: "Could not find stored procedure 'master..xp\_sqljdbc\_xa\_init\_ex'.").**.

1. MS DTC サービスには、Service Manager で「Automatic」のマークを付けて、SQL Server サービスの 開始時に実行されるようにしてください。XA トランザクション用に MS DTC を使用可能にするに は、以下のステップを実行する必要があります。

**Windows XP** および **Windows Server 2003** の場合**:**

- a. 「コントロール パネル」 > 「管理ツール」 > 「コンポーネント サービス」を選択します。
- b. 「コンポーネント サービス」 > 「コンピュータ」を選択し、「マイ コンピュータ」を右クリック して、「プロパティ」を選択します。
- c. 「**MSDTC**」タブをクリックし、次に「セキュリティー構成」をクリックします。
- d. 「**XA** トランザクションを使用可能にする **(Enable XA Transactions)**」チェック・ボックスを選択 し、「**OK**」をクリックします。これで、MS DTC サービスが再始動します。
- e. もう一度「**OK**」をクリックして「プロパティ」ウィンドウを閉じ、「コンポーネント サービス」を 閉じます。
- f. SQL Server サーバーを再始動して、MS DTC の変更と同期していることを確認します。

**Windows Vista** および **Windows 7** の場合**:**

a. 「コントロール パネル」 > 「管理ツール」 > 「コンポーネント サービス」を選択します。

b. 「コンポーネント サービス」 > 「コンピュータ」 > 「マイ コンピュータ」 > 「分散トランザク ション コーディネータ」を選択します。

- c. 「ローカル **DTC (Local DTC)**」を右クリックし、「プロパティ」を選択します。
- d. 「ローカル **DTC** のプロパティ **(Local DTC Properties)**」ウィンドウで「セキュリティ」タブをク リックします。
- e. 「**XA** トランザクションを使用可能にする **(Enable XA Transactions)**」チェック・ボックスを選択 し、「**OK**」をクリックします。これで、MS DTC サービスが再始動します。
- f. もう一度「**OK**」をクリックして「プロパティ」ウィンドウを閉じ、「コンポーネント サービス」を 閉じます。
- g. SQL Server サーバーを再始動して、MS DTC の変更と同期していることを確認します。
- 2. JDBC 分散トランザクション・コンポーネントを構成します。
	- a. 「リソース」セクションの URL を使用して、Microsoft のサイトから「Microsoft SQL Server JDBC Drive 2.0」ドライバーをダウンロードします。
	- b. アーカイブを任意のフォルダーに解凍します。
	- c. JDBC unarchived ディレクトリーから SQL サーバー・コンピューターの Binn ディレクトリーに sqljdbc xa.dll ファイルをコピーします。32 ビット SQL サーバーで XA トランザクションを使 用する場合は、SQL サーバーが x64 プロセッサーにインストールされていても、x86 フォルダーの sqljdbc xa.dll ファイルを使用します。x64 プロセッサー上の 64 ビット SQL サーバーで XA ト ランザクションを使用する場合は、x64 フォルダーの sqljdbc\_xa.dll ファイルを使用します。
	- d. SOL サーバーで xa\_install.sql データベース・スクリプトを実行します。このスクリプトによ り、sqljdbc xa.dll で呼び出される拡張ストアード・プロシージャーがインストールされます。こ れらの拡張ストアード・プロシージャーにより、Microsoft SQL Server JDBC ドライバー用の分散ト ランザクションおよび XA サポートが実装されます。このスクリプトは、SQL Server インスタンス の管理者として実行する必要があります。
	- e. JDBC ドライバーを使用する分散トランザクションに参加する権限を特定のユーザーに付与するに は、そのユーザーをマスター・データベース内の SqlJDBCXAUser ロールに追加します (例えば、 lombardi ユーザーの場合、「ユーザー」マッピングにマスター・データベースを追加し、 SqlJDBCXAUser ロールにチェック・マークを付けます)。

#### *SQL Server* データベース・サーバーを使用する *Process Center* のインストールおよび構成*:*

Process Center には、IBM Business Process Manager オーサリング環境で作成されたすべてのプロセス、サ ービス、およびその他のアセット用のリポジトリーが含まれます。Process Center 内に統合された Process Server を使用して、プロセスをビルドしながら実行できます。準備が整ったら、ランタイム環境の Process Server に、その同じプロセスをインストールして実行できます。

標準インストールを使用して IBM Business Process Manager Standard をインストールするには、Process Center または Process Server データベース、Performance Data Warehouse データベース、および共通デー タベースが既に存在し、それらが空の状態であることを確認する必要があります。

インストール時に以下の情報を指定できるように準備しておいてください。

- データベース認証用のユーザー名とパスワード
- データベース・サーバーのホスト名とポート
- Process Center または Process Server データベース名
- Performance Data Warehouse データベース名
- v 共通データベースの名前。

標準インストールでは、ソフトウェアをインストールし、スタンドアロン・プロファイルを構成します。後 からプロファイル管理ツールや **manageprofiles** コマンドを使用してプロファイルを作成する必要はありま せん。

1 つの IBM Installation Manager だけで、IBM Business Process Manager の複数のインスタンスをインスト ールできます。

1. オプション: インターネットに接続している場合、標準インストールでは、最新のリフレッシュ・パッ ク、および暫定修正レベルに、製品が自動的にアップグレードされます。これらのアップグレードをイ ンターネットからではなくローカル・ディレクトリーからインストールする場合や、フィックス・レベ ルを指定する場合は、プロパティー・ファイルを使用して、アップグレードを検索する場所やインスト ール対象のアップグレードを、Installation Manager に対して指定することができます。

次のファイルを作成します。

/home/user/bpm\_updates.properties

注**:** bpm\_updates.properties ファイルに指定されているフォルダーに対する読み取り/書き込み権限が あることを確認します。

ファイルでは、ifix、fixpack、および launchpad という 3 つのプレフィックスが使用されます。各プレ フィックスの後には 1 つのドットが続いていなければなりません。名前のプレフィックスおよびドッ トより後の部分は任意の文字列にすることができるため、ifix、フィックスパック、およびランチパッ ド・アップグレードについて複数のロケーションを指定できます。ロケーションには、ローカル・ディ レクトリーまたは URL のいずれかを指定できます。例:

ifix.1=/bpmUpdates fixpack.2=http://test/rep launchpad.1=/launchpad\_updates fixpack.WAS\_REP=/WAS\_updates fixpack.BPM\_REP=/BPM\_updates

2. ランチパッドを始動します。一度に実行できるランチパッドは 1 つだけです。

*extract\_directory*/launchpad.sh

- 3. オプション: ランチパッドの更新を指示するメッセージが表示された場合、「更新」をクリックして、 最新の更新を受け取ってください。自動的に更新がインストールされ、ランチパッドが再始動されま す。 インターネットにアクセスできず、更新をローカル・ディレクトリーからインストールする場合 は、ステップ 1 の説明に従ってプロパティー・ファイルで launchpad プレフィックスを使用すること で、更新を検索する場所やインストール対象の更新を、Installation Manager に対して指定することが できます。
- 4. ランチパッドを始動して、「ようこそ」ページで「標準インストール」をクリックします。
- 5. 「**Process Center** のインストール」を選択します。
- 6. 必要に応じて、ロケーション情報を変更します。
	- ホスト名: このフィールドには、ご使用のマシンの名前が表示されます。

重要**:** ホスト名に localhost または 127.0.0.1 の値を使用すると、リモート・システム上の Process Designer インストール済み環境から Process Center に接続できなくなります。

- v ロケーション: 「参照」をクリックして、Process Center のインストール・ロケーションを変更しま す。
- 7. このサーバーの管理アカウントの「ユーザー名」および「パスワード」を指定します。
- 8. 「次へ」をクリックします。
- 9. 「はい」を選択して、既存のデータベースを使用します。

10. 必要なデータベース情報を指定します。

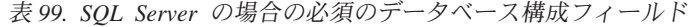

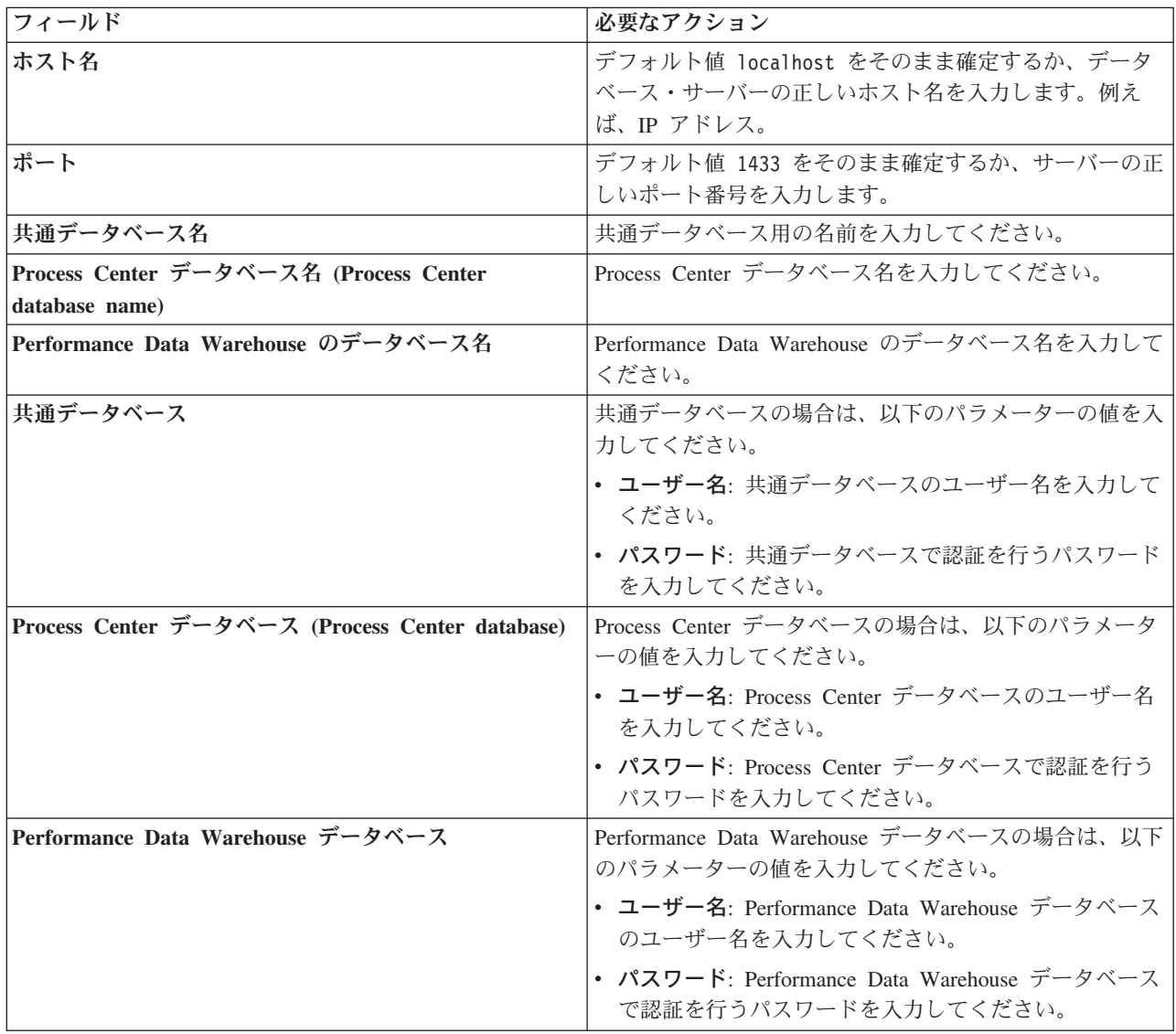

- 11. 「次へ」をクリックします。
- 12. 「インストールの要約」ページで、インストール・オプションを検証し、ご使用条件を確認します。ご 使用条件の条項に同意する場合は、「使用条件と注意事項を読んで同意しました **(I have read and accepted the license agreement and notices)**」をクリックします。 「サポート・アカウントを使用し てインストールに更新を含めてください」オプションを選択した場合は、IBM サービス・リポジトリ ーに接続するための IBM ユーザー名とパスワードを指定する必要があります。

インターネットからフィックスパックと必須の暫定修正 (WebSphere Application Server および IBM Business Process Manager の修正を含む) をダウンロードしてインストールするには、サービス・リポ ジトリーへの接続が必要です。IBM ID とパスワードは、<http://www.ibm.com> で登録を行うことで取得 できます。

重要**:** 一般的なインストールおよび構成の一環として、APAR JR44669 の暫定修正をインストールす る必要があります。そのようにしないと、将来の暫定修正、フィックスパック、またはリフレッシュ・ パックが、このインストールの一環として構成されるデータベースに正しくインストールされない場合 があります。インストール時にインターネットにアクセスできない場合は、インストール時に利用でき るよう、APAR JR44669 の必須の暫定修正をダウンロードしてください。。詳しくは、「[Required](http://www-01.ibm.com/support/docview.wss?uid=swg21617131) [interim fix for APAR JR44669](http://www-01.ibm.com/support/docview.wss?uid=swg21617131)」を参照してください。この修正をダウンロードする場合は、 「[Required interim fixes for IBM Business Process Manager](http://www-01.ibm.com/support/docview.wss?uid=swg24033778)」を参照します。

「キャンセル」をクリックすると、インターネットから必須修正をダウンロードせずにインストールを 続行できます。製品のインストールが正常に完了したら、Installation Manager を使用して、追加の必 須修正をインストールできます。残りの必須修正のダウンロードとインストールについて詳しくは、 『[Installing the required fixes for the IBM Business Process Manager V8.0 products and IBM Business](http://www-304.ibm.com/support/docview.wss?uid=swg27025131) [Monitor V8.0](http://www-304.ibm.com/support/docview.wss?uid=swg27025131)』を参照してください。

13. 「ソフトウェアのインストール **(Install Software)**」をクリックします。

これで、完全な機能を備えた Process Center がインストールされました。

注**:** Process Designer は、Windows プラットフォームでのみサポートされます。 関連情報:

[Installation Manager](https://publib.boulder.ibm.com/infocenter/cchelp/v7r1m0/topic/com.ibm.rational.clearcase.cc_ms_install.doc/topics/c_IM_updates.htm) の更新

## *SQL Server* データベース・サーバーを使用する *Process Server* のインストールおよび構成*:*

Process Server には、テスト、ステージング、または実稼働のためのさまざまなビジネス・プロセスをサポ ートできる 1 つの BPM ランタイム環境が用意されています。

標準インストールを使用して IBM Business Process Manager Standard をインストールするには、Process Center または Process Server データベース、Performance Data Warehouse データベース、および共通デー タベースが既に存在し、それらが空の状態であることを確認する必要があります。

インストール時に以下の情報を指定できるように準備しておいてください。

- データベース認証用のユーザー名とパスワード
- データベース サーバーのホスト名とポート
- Process Center または Process Server データベース名
- Performance Data Warehouse データベース名
- 共通データベースの名前。

標準インストールでは、ソフトウェアをインストールし、スタンドアロン・プロファイルを構成します。後 からプロファイル管理ツールや **manageprofiles** コマンドを使用してプロファイルを作成する必要はありま せん。

1 つの IBM Installation Manager だけで、IBM Business Process Manager の複数のインスタンスをインスト ールできます。

1. オプション: インターネットに接続している場合、標準インストールでは、最新のリフレッシュ・パッ ク、および暫定修正レベルに、製品が自動的にアップグレードされます。これらのアップグレードをイ ンターネットからではなくローカル・ディレクトリーからインストールする場合や、フィックス・レベ ルを指定する場合は、プロパティー・ファイルを使用して、アップグレードを検索する場所やインスト ール対象のアップグレードを、Installation Manager に対して指定することができます。

次のファイルを作成します。

/home/user/bpm\_updates.properties

注**:** bpm\_updates.properties ファイルに指定されているフォルダーに対する読み取り/書き込み権限が あることを確認します。

ファイルでは、ifix、fixpack、および launchpad という 3 つのプレフィックスが使用されます。各プレ フィックスの後には 1 つのドットが続いていなければなりません。名前のプレフィックスおよびドッ トより後の部分は任意の文字列にすることができるため、ifix、フィックスパック、およびランチパッ ド・アップグレードについて複数のロケーションを指定できます。ロケーションには、ローカル・ディ レクトリーまたは URL のいずれかを指定できます。例:

ifix.1=/bpmUpdates fixpack.2=http://test/rep launchpad.1=/launchpad\_updates fixpack.WAS\_REP=/WAS\_updates fixpack.BPM\_REP=/BPM\_updates

2. ランチパッドを始動します。一度に実行できるランチパッドは 1 つだけです。

*extract\_directory*/launchpad.sh

- 3. オプション: ランチパッドの更新を指示するメッセージが表示された場合、「更新」をクリックして、 最新の更新を受け取ってください。自動的に更新がインストールされ、ランチパッドが再始動されま す。 インターネットにアクセスできず、更新をローカル・ディレクトリーからインストールする場合 は、ステップ 1 の説明に従ってプロパティー・ファイルで launchpad プレフィックスを使用すること で、更新を検索する場所やインストール対象の更新を、Installation Manager に対して指定することが できます。
- 4. ランチパッドを始動して、「ようこそ」ページで「標準インストール」をクリックします。
- 5. 「**Process Server** のインストール」を選択します。
- 6. Process Server の情報を指定します。
	- v ホスト名: このフィールドには、ご使用のマシンの名前が表示されます。
	- v ロケーション: 「参照」をクリックして、インストールのロケーションを変更します。
	- 環境のタイプ: Process Server をどのように使用するかを選択します。
		- 実動キャパシティーでサーバーを使用する場合は、「実動」を選択します。
		- サーバーを実動させる前に変更内容をホストするための一時的なロケーションとしてサーバーを 使用する場合は、「ステージ」を選択します。
		- サーバーを負荷テストなどのテスト環境として使用する場合は、「テスト」を選択します。
	- v 環境の名前: 環境名は、Process Center からこの Process Server に接続するために使用されます。

制約事項**:** 同じセル内に実動サーバーと非実動サーバーを混在させないでください。

v このサーバーの管理アカウントの「ユーザー名」および「パスワード」を指定します。

環境の「タイプ」として「実動」を選択しなかった場合、またはこの Process Server を Process Center に接続しない場合は、「このサーバーをオフラインで使用する」を選択してください。オフライン・サ ーバーは Process App の Snapshot をデプロイするときにも使用できます。ただし、Process App をオ フラインの Process Server にデプロイする方法は、Process App をオンラインの Process Server にデ プロイする方法とは異なります。

「このサーバーをオフラインで使用する」を選択しなかった場合は、このサーバーが接続する Process Center に関する以下の情報を指定します。

v 「ホスト名」: この Process Server が Process Center と通信するために使用するホストまたは仮想 ホストを入力します。完全修飾ホスト名を使用します。Process Server と Process Center サービスと

の間にロード・バランサーまたはプロキシー・サーバーが存在する環境の場合、ここでの設定内容 が Process Center にアクセスするための URL と一致していることを確認してください。

- v ポート: Process Center のポート番号を入力します。Process Server と Process Center との間にロー ド・バランサーまたはプロキシー・サーバーが存在する環境の場合、ここでの設定内容が Process Center にアクセスするための URL と一致していることを確認してください。
- v ユーザー名: Process Center ユーザー名を入力してください。Process Server は、このユーザーとし て Process Center に接続します。
- パスワード: Process Center ユーザーのパスワードを入力します。

「接続のテスト」をクリックすると、Process Center への接続を確認できます。

- 7. このサーバーの管理アカウントの「ユーザー名」および「パスワード」を指定します。
- 8. 「次へ」をクリックします。
- 9. 「はい」を選択して、既存のデータベースを使用します。
- 10. 必要なデータベース情報を指定します。

表 *100. SQL Server* の場合の必須のデータベース構成フィールド

| フィールド                                           | 必要なアクション                                                                   |  |
|-------------------------------------------------|----------------------------------------------------------------------------|--|
| ホスト名                                            | デフォルト値 localhost をそのまま確定するか、データ<br>ベース・サーバーの正しいホスト名を入力します。例え<br>ば、IP アドレス。 |  |
| ポート                                             | デフォルト値 1433 をそのまま確定するか、サーバーの正<br>しいポート番号を入力します。                            |  |
| 共通データベース名                                       | 共通データベース用の名前を入力してください。                                                     |  |
| Process Server データベース名 (Process Server database | Process Server データベース名を入力してください。                                           |  |
| name)                                           |                                                                            |  |
| Performance Data Warehouse のデータベース名             | Performance Data Warehouse のデータベース名を入力して<br>ください。                          |  |
| 共通データベース                                        | 共通データベースの場合は、以下のパラメーターの値を入<br>カしてください。                                     |  |
|                                                 | • ユーザー名: 共通データベースのユーザー名を入力して<br>ください。                                      |  |
|                                                 | • パスワード: 共通データベースで認証を行うパスワード<br>を入力してください。                                 |  |
| Process Server データベース                           | Process Server データベースの場合は、以下のパラメータ<br>ーの値を入力してください。                        |  |
|                                                 | • ユーザー名: Process Server データベースのユーザー名<br>を入力してください。                         |  |
|                                                 | • パスワード: Process Server データベースで認証を行う<br>パスワードを入力してください。                    |  |
| Performance Data Warehouse データベース               | Performance Data Warehouse データベースの場合は、以下<br>のパラメーターの値を入力してください。            |  |
|                                                 | • ユーザー名: Performance Data Warehouse データベース<br>のユーザー名を入力してください。             |  |
|                                                 | • パスワード: Performance Data Warehouse データベース<br>で認証を行うパスワードを入力してください。        |  |

11. 「次へ」をクリックします。

12. 「インストールの要約」ページで、インストール・オプションを検証し、ご使用条件を確認します。ご 使用条件の条項に同意する場合は、「使用条件と注意事項を読んで同意しました **(I have read and accepted the license agreement and notices)**」をクリックします。 「サポート・アカウントを使用し てインストールに更新を含めてください」オプションを選択した場合は、IBM サービス・リポジトリ ーに接続するための IBM ユーザー名とパスワードを指定する必要があります。

インターネットからフィックスパックと必須の暫定修正 (WebSphere Application Server および IBM Business Process Manager の修正を含む) をダウンロードしてインストールするには、サービス・リポ ジトリーへの接続が必要です。IBM ID とパスワードは、<http://www.ibm.com> で登録を行うことで取得 できます。

重要**:** 一般的なインストールおよび構成の一環として、APAR JR44669 の暫定修正をインストールす る必要があります。そのようにしないと、将来の暫定修正、フィックスパック、またはリフレッシュ・ パックが、このインストールの一環として構成されるデータベースに正しくインストールされない場合 があります。インストール時にインターネットにアクセスできない場合は、インストール時に利用でき るよう、APAR JR44669 の必須の暫定修正をダウンロードしてください。。詳しくは、「[Required](http://www-01.ibm.com/support/docview.wss?uid=swg21617131) [interim fix for APAR JR44669](http://www-01.ibm.com/support/docview.wss?uid=swg21617131)」を参照してください。この修正をダウンロードする場合は、 「[Required interim fixes for IBM Business Process Manager](http://www-01.ibm.com/support/docview.wss?uid=swg24033778)」を参照します。

「キャンセル」をクリックすると、インターネットから必須修正をダウンロードせずにインストールを 続行できます。製品のインストールが正常に完了したら、Installation Manager を使用して、追加の必 須修正をインストールできます。残りの必須修正のダウンロードとインストールについて詳しくは、 『[Installing the required fixes for the IBM Business Process Manager V8.0 products and IBM Business](http://www-304.ibm.com/support/docview.wss?uid=swg27025131) [Monitor V8.0](http://www-304.ibm.com/support/docview.wss?uid=swg27025131)』を参照してください。

13. 「ソフトウェアのインストール **(Install Software)**」をクリックします。

これで、完全な機能を備えた Process Server がインストールされました。 関連情報:

[Installation Manager](https://publib.boulder.ibm.com/infocenter/cchelp/v7r1m0/topic/com.ibm.rational.clearcase.cc_ms_install.doc/topics/c_IM_updates.htm) の更新

## カスタム・インストールおよび構成**:**

「カスタム・インストール」オプションは、「標準インストール」オプションでは提供されないインストー ル・オプションまたは構成オプションが必要である場合、サイレントにインストールしたい場合、あるいは WebSphere Application Server の既存のインストール済み環境にインストールする場合に、IBM Business Process Manager をインストールするために使用します。 関連資料:

■ [IBM Business Process Manager Standard](http://www.ibm.com/software/integration/business-process-manager/standard/sysreqs/) のシステム要件

## *IBM Business Process Manager Standard*のインストール*:*

カスタム・インストールでは、対話式インストールかサイレント・インストールを選択できます。既存の WebSphere Application Server にインストールする場合は、対話式インストールを選択する必要がありま す。

### 関連資料:

■ [IBM Business Process Manager Standard](http://www.ibm.com/software/integration/business-process-manager/standard/sysreqs/) のシステム要件

#### *IBM Business Process Manager Standard* の対話式インストール*:*

IBM Business Process Manager 製品パッケージは対話式にインストールできます。既存の WebSphere Application Server にインストールする場合は、対話式インストールを選択する必要があります。

IBM Business Process Manager をインストールする前に、製品のシステム要件を確認してください。

オペレーティング・システムおよびソフトウェアの前提条件レベルが特に重要です。インストール・プロセ スでは前提条件オペレーティング・システム・パッチが自動的に検査されますが、まだ確認していない場合 はシステム要件を確認してください。システム要件リンクには、すべてのサポートされているオペレーティ ング・システムと、対応したオペレーティング・システムにするためにインストールしなければならないオ ペレーティング・システムのフィックスおよびパッチがリストされています。また、すべての前提ソフトウ ェアについて必要なレベルもリストされています。

## 関連資料:

■ [IBM Business Process Manager Standard](http://www.ibm.com/software/integration/business-process-manager/standard/sysreqs/) のシステム要件

## *WebSphere Application Server* の新規インストールを伴う対話式インストール*:*

カスタム・インストールを使用して、IBM Business Process Manager を WebSphere Application Server の 新規インストールと共にインストールできます。

標準インストールを使用して IBM Business Process Manager Standard をインストールするには、Process Center または Process Server データベース、Performance Data Warehouse データベース、および共通デー タベースが既に存在し、それらが空の状態であることを確認する必要があります。

1 つの IBM Installation Manager だけで、IBM Business Process Manager の複数のインスタンスをインスト ールできます。

- 1. 製品 DVD からインストールするか、またはパスポート・アドバンテージからダウンロードしたイメ ージからインストールするかに応じて、以下のいずれかの方法でメディアにアクセスします。一度に実 行できるランチパッドは 1 つだけです。
	- 製品 DVD からインストールする場合は、IBM Business Process Manager Standard のラベルが付い た製品ディスクをディスク・ドライブに挿入します。必要に応じてディスク・ドライブをマウント します。ワークステーションで自動実行が可能な場合は、ランチパッド・プログラムが自動的に開 き、次のステップに進むことができます。ワークステーションで自動実行が使用可能でない場合 は、以下のコマンドを入力して手動で Launchpad を開始します。

*mount\_point*/launchpad.sh

- v パスポート・アドバンテージからダウンロードしたイメージを使用してインストールする場合は、 以下のステップを実行します。
	- a. イメージを解凍するディレクトリーに移動します。
	- b. 以下のコマンドを入力して、ランチパッドを始動します。

*extract\_directory*/launchpad.sh

2. オプション: ランチパッドの更新を指示するメッセージが表示された場合、「更新」をクリックして、 最新の更新を受け取ってください。自動的に更新がインストールされ、ランチパッドが再始動されま す。

インターネットにアクセスできず、ランチパッドの更新をローカル・ディレクトリーからインストール する場合、プロパティー・ファイルを使用して、更新が存在する場所を Installation Manager に指示で きます。以下のファイルを作成します。

/home/user/bpm\_updates.properties

注**:** bpm\_updates.properties ファイルに指定されているフォルダーに対する読み取り/書き込み権限が あることを確認します。

このファイルでは、後にドットを付けたランチパッド接頭部を使用します。接頭部とドットの後の名前 の部分には、任意の文字列を指定できます。これにより、ランチパッドのアップグレードを行う複数の 場所を指定することができます。ロケーションには、ローカル・ディレクトリーまたは URL のいずれ かを指定できます。例:

ifix.1=/bpmUpdates fixpack.2=http://test/rep launchpad.1=/launchpad\_updates fixpack.WAS\_REP=/WAS\_updates fixpack.BPM\_REP=/BPM\_updates

- 3. ランチパッドを始動して、「ようこそ」ページで「カスタム・インストール」をクリックします。
- 4. 「管理ユーザーとしてのインストール」をクリックして、管理ユーザーとしてインストールします。 root ユーザーである場合は、管理ユーザーとしてインストールできます。root ユーザーでない場合、 または root 特権のない独自のユーザー名でインストールする場合は、このチェック・ボックスをクリ アします。
- 5. 「インストール」をクリックします。 IBM Business Process Manager をインストールすると、必要な WebSphere Application Server Network Deployment が自動的にインストールされます。
- 6. Installation Manager の「パッケージのインストール」ページで、「**IBM Business Process Manager Standard**」パッケージを選択します。デフォルトでは、
- 7. 「次へ」をクリックして先に進みます。IBM サービス・リポジトリーに接続するための IBM ID とパ スワードを指定するよう求めるプロンプトが出されます。

インターネットからフィックスパックと必須の暫定修正 (WebSphere Application Server および IBM Business Process Manager の修正を含む) をダウンロードしてインストールするには、サービス・リポ ジトリーへの接続が必要です。IBM ID とパスワードは、<http://www.ibm.com> で登録を行うことで取得 できます。

重要**:** データベースを構成してデータを読み込む前に、APAR JR44669 の必須の暫定修正を必ずイン ストールしてください。そのようにしないと、将来の暫定修正、フィックスパック、またはリフレッシ ュ・パックが、このインストールの一環として構成されるデータベースに正しくインストールされない 場合があります。詳しくは、「[Required interim fix for APAR JR44669](http://www-01.ibm.com/support/docview.wss?uid=swg21617131)」を参照してください。この修 正をダウンロードする場合は、「[Required interim fixes for IBM Business Process Manager](http://www-01.ibm.com/support/docview.wss?uid=swg24033778)」を参照し ます。

「キャンセル」をクリックすると、インターネットから必須修正をダウンロードせずにインストールを 続行できます。製品のインストールが正常に完了したら、Installation Manager を使用して必須修正を インストールできます。必須修正のダウンロードおよびインストールについて詳しくは、『[Installing](http://www-304.ibm.com/support/docview.wss?uid=swg27025131) [the required fixes for the IBM Business Process Manager V8.0 products and IBM Business Monitor](http://www-304.ibm.com/support/docview.wss?uid=swg27025131) [V8.0](http://www-304.ibm.com/support/docview.wss?uid=swg27025131)』を参照してください。

8. 「ライセンス」ページで、ご使用条件を読みます。ご使用条件の条項に同意する場合は、「使用条件の 条項に同意します」をクリックし、「次へ」をクリックします。

9. 「ロケーション」ページでは、「新規パッケージ・グループの作成」オプションがデフォルトで選択さ れています。共用リソース・ディレクトリーのロケーションおよび Installation Manager のロケーショ ンを選択し、「次へ」をクリックします。 「パッケージのインストール」ウィザードは、ご使用のシ ステムがオペレーティング・システムの前提条件を満たしているかどうかを検査します。サポートされ るオペレーティング・システムのより高いメジャー・リリースが稼働している場合、またはオペレーテ ィング・システム自体がサポート対象のリストにない場合は、警告が出されることがあります。インス トールを続行することはできますが、保守を適用しないとインストール済み環境または製品が正常に稼 働しなくなる可能性があります。

警告が出された場合は、製品サポート Web ページにアクセスして、最新保守パッケージを取得し、イ ンストール終了後に適用してください。IBM 以外の前提条件および相互前提条件となる製品のサポー ト・バージョンへのマイグレーション方法については、それらの製品のドキュメンテーションを参照し てください。

- 10. 「フィーチャー」ページで、正符号を展開してインストールするパッケージのフィーチャーを選択しま す。Installation Manager では、自動的に他のフィーチャーとの依存関係が適用され、更新されたダウ ンロードのサイズと、インストールに必要なディスク・スペースを表示します。
	- a. オプション: フィーチャー間の依存関係を表示するには、「依存関係の表示」を選択します。
	- b. オプション: フィーチャーをクリックすると、その簡潔な説明が「詳細」の下に表示されます。
	- c. オプション: Process Server をインストールする場合は、Process Server フィーチャーを展開し、 Process Server の用途を変更できます。実動でサーバーを使用する場合は「実動」(デフォルト) を 選択し、テスト、ステージング、または開発のみにサーバーを使用する場合は「非実動」を選択し ます。選択内容はインベントリーの目的で製品タグに記録されます。

制約事項**:** 同じセルで実動サーバーと非実動サーバーを混用しないでください。

フィーチャーの選択が終了したら、「次へ」をクリックします。

- 11. 「要約」ページで IBM Business Process Manager Standard パッケージのインストール前に選択内容を 確認します。これまでのページで行った選択を変更するには、「戻る」をクリックして変更します。イ ンストールの選択項目が希望どおりになったら、「インストール」をクリックしてパッケージをインス トールします。 進行標識で、インストールの完了率が示されます。
- 12. インストール・プロセスが完了すると、プロセス正常終了の確認メッセージが表示されます。
	- a. オプション: 「ログ・ファイルの表示」をクリックして、現行セッションのインストール・ログ· ファイルを新しいウィンドウに表示します。続行するには、「インストール・ログ」ウィンドウを 閉じる必要があります。
	- b. 終了時にプロファイル管理ツールを実行する場合は「プロファイル管理ツール」を選択し、そうで ない場合は「なし」を選択してインストールを完了します。

c. 「完了」をクリックして、Installation Manager を終了します。

#### 関連情報:

[Installation Manager](https://publib.boulder.ibm.com/infocenter/cchelp/v7r1m0/topic/com.ibm.rational.clearcase.cc_ms_install.doc/topics/c_IM_updates.htm) の更新

#### *IBM Business Process Manager* のサイレント・インストール*:*

IBM Business Process Manager 製品パッケージをサイレント・インストール・モードでインストールでき ます。サイレント・モードでインストールするときは、ユーザー・インターフェースは使用できません。

IBM Business Process Manager をインストールする前に、製品のシステム要件を確認してください。

オペレーティング・システムおよびソフトウェアの前提条件レベルが特に重要です。インストール・プロセ スでは前提条件オペレーティング・システム・パッチが自動的に検査されますが、まだ確認していない場合 はシステム要件を確認してください。システム要件リンクには、すべてのサポートされているオペレーティ ング・システムと、対応したオペレーティング・システムにするためにインストールしなければならないオ ペレーティング・システムのフィックスおよびパッチがリストされています。また、すべての前提ソフトウ ェアについて必要なレベルもリストされています。

## 関連資料:

■ [IBM Business Process Manager Standard](http://www.ibm.com/software/integration/business-process-manager/standard/sysreqs/) のシステム要件

## コマンド行を使用したサイレント・インストール*:*

コマンド行を使用して、IBM Business Process Manager をサイレント・インストールできます。この方式 では、コマンドを 1 つ実行するだけでインストールを実行できます。

IBM Business Process Manager Standard のインストールに必要な前提条件の基本製品がない場合、サイレ ント・インストールの一部としてそれをインストールする必要があります。必要な基本製品は以下のとおり です。

- Installation Manager
- v WebSphere Application Server Network Deployment (ejbdeploy フィーチャーおよび thinclient フィーチャ ーを含む)

サイレント・インストールでは、以下のタスクが実行されます。

- Installation Manager がまだインストールされていない場合はインストールし、既にインストールされて いる場合は適切なレベルに更新します。
- v 必要な基本製品および IBM Business Process Manager Standard をインストールします。

1 つの IBM Installation Manager だけで、IBM Business Process Manager の複数のインスタンスをインスト ールできます。

1. オプション: 次のコマンドを実行して、DB2 および管理コンソールに安全に接続するために、IBM Installation Manager を使用して暗号化されたパスワードを生成します。

*extract\_directory*/IM/tools/imutilsc -silent -nosplash encryptString *password\_to\_encrypt*

- 2. インストールを行う前に、ライセンス条項を読み、同意します。 **-acceptLicense** をコマンド行に追加す ると、すべてのライセンスに同意したことになります。
- 3. 次のコマンドを実行します。

*extract\_directory*/IM/tools/imcl install *list\_of\_product\_IDs* -acceptLicense -installationDirectory *location* -repositories *repository* -showVerboseProgress -log *logName*.log

ここで、

v *list\_of\_product\_IDs* は、インストールする製品と機能の ID のリストです。必須フィーチャーを組み 込む必要があります。構文は *productID*,*feature*,*feature* で、複数の製品はスペースで区切ります。

表 *101.* 製品 *ID*

| 製品                                                                            | 製品 ID               | フィーチャーおよび説明                                                                                                    |
|-------------------------------------------------------------------------------|---------------------|----------------------------------------------------------------------------------------------------|
| IBM BPM Standard                                                              | com.ibm.bpm.STD.V80 | • bpmStd.nonprod: テスト、ステージ<br>ング、または開発用。このフィーチ<br>ャーまたは bpmStd.prod のいずれ<br>かを指定する必要があります。<br>bpmStd.prod: 実動用。このフィーチ<br>ャーまたは bpmStd.nonprod のいず<br>れかを指定する必要があります。 |
| WebSphere Application Server Network   com.ibm.websphere.ND.v80<br>Deployment |                     | • core.feature: 必須。WebSphere<br>Application Server コア・コンテン<br>ツ。                                                                                                    |
|                                                                               |                     | ejbdeploy: 必須。Enterprise<br>JavaBeans (EJB) 3.0 より前のモジ<br>ュール。                                                                                                    |
|                                                                               |                     | thinclient: 必須。スタンドアロン・<br>シン・クライアントおよびリソー<br>ス・アダプター。                                                                                                    |
|                                                                               |                     | embeddablecontainer: 埋め込み可能<br>EJB コンテナー。                                                                                                    |
|                                                                               |                     | • samples: サンプル・アプリケーショ<br>ン・フィーチャー。                                                                                                    |
|                                                                               |                     | • com.ibm.sdk.6_32bit: 32 ビット版<br>Software Development Kit (SDK).<br>このフィーチャーまたは<br>com.ibm.sdk.6_64bit のいずれかを指<br>定する必要があります。                                       |
|                                                                               |                     | • com.ibm.sdk.6_64bit: 64 ビット版<br>SDK。このフィーチャーは、64 ビ<br>ット・システムでのみ選択可能で<br>す。このフィーチャーまたは<br>com.ibm.sdk.6_32bit のいずれかを指<br>定する必要があります。                               |
| <b>Installation Manager</b>                                                   | com.ibm.cic.agent   | agent_core: Installation Manager コ<br>ア・コンテンツ。                                                                                                    |
|                                                                               |                     | agent_jre: Installation Manager Java<br>ランタイム環境 (JRE)。                                                                                                    |

v *location* は、製品がインストールされるディレクトリーへのパスです。

v *repository* は、ファイルが抽出されたリポジトリーへのパスで、以下のいずれかのディレクトリーで す。

*extract\_directory*/repos\_32bit *extract\_directory*/repos\_64bit

複数のリポジトリーを指定する場合は、リポジトリーの場所をコンマで区切ってください。

v *key=value* は、インストール環境に渡すキーと値のコンマで区切られたリストです。コンマとコンマ の間にスペースを入れないでください。 IBM Installation Manager を使用して、暗号化パスワードを 作成します。

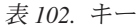

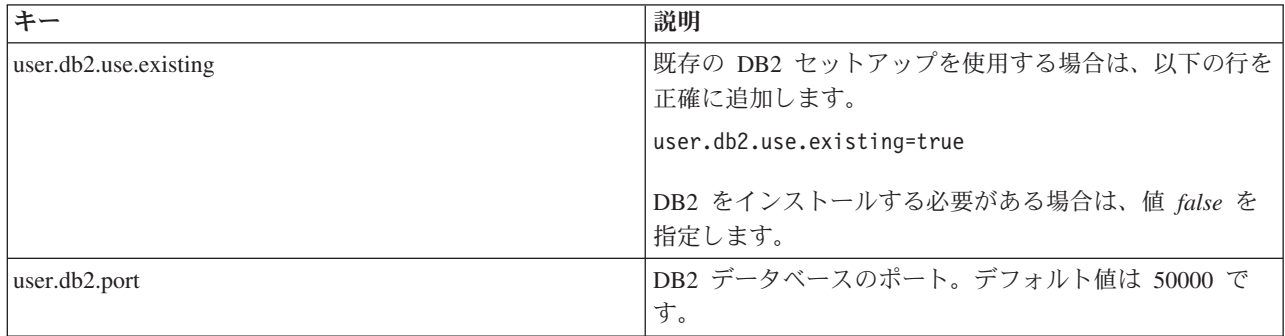

v *logName* は、メッセージおよび結果が記録されるログ・ファイルの名前です。

このコマンドを実行すると、デフォルト・フィーチャーの製品がインストールされます。特定のフィー チャーをインストールする場合、またはその他の変更を行う場合は、imcl のコマンド行引数に関する参 照リンクを参照してください。

Installation Manager により、リストした製品がインストールされ、指定したディレクトリーにログ・ファ イルが書き出されます。エラーも警告もない場合、ログ・ファイルは空になります。

以下の例では、IBM Business Process Manager Standard および WebSphere Application Server Network Deployment が Solaris にインストールされます。

imcl install com.ibm.bpm.STD.V80,bpmStd.prod com.ibm.websphere.ND.v80,core.feature,ejbdeploy,thinclient,embeddablecontainer,samples,com.ibm.sdk.6\_32bit -acceptLicense -installationDirectory /usr/IBM/BPM80 -repositories /usr/tmp/BPM/repository -showVerboseProgress -log silentinstall.log

重要**:** データベースを構成してデータを読み込む前に、APAR JR44669 の必須の暫定修正を必ずインスト ールしてください。そのようにしないと、将来の暫定修正、フィックスパック、またはリフレッシュ・パッ クが正しくインストールされない場合があります。詳しくは、「[Required interim fix for APAR JR44669](http://www-01.ibm.com/support/docview.wss?uid=swg21617131)」 を参照してください。この修正をダウンロードする場合は、「[Required interim fixes for IBM Business](http://www-01.ibm.com/support/docview.wss?uid=swg24033778) [Process Manager](http://www-01.ibm.com/support/docview.wss?uid=swg24033778)」を参照します。

次に、プロファイル管理ツールで、または **manageprofiles** コマンド行ユーティリティーを使用して、スタ ンドアロン・サーバーまたはデプロイメント・マネージャーのプロファイルを定義します。実稼働環境で は、プロファイル管理ツールまたは **manageprofiles** で作成されたプロファイルのみを使用できます。

## 関連資料:

■ imcl [のコマンド行引数](http://publib.boulder.ibm.com/infocenter/install/v1r5/index.jsp?topic=%2Fcom.ibm.cic.commandline.doc%2Ftopics%2Fr_tools_imcl.html)

■ [IBM Business Process Manager Standard](http://www.ibm.com/software/integration/business-process-manager/standard/sysreqs/) のシステム要件 関連情報:

[IBM WebSphere Application Server](http://pic.dhe.ibm.com/infocenter/wasinfo/v8r0/index.jsp) インフォメーション・センター

# 応答ファイルを使用したサイレント・インストール*:*

応答ファイルを作成し、その応答ファイルを使用して製品をインストールするコマンドを実行すれば、IBM Business Process Manager Standard をサイレント・インストールできます。

IBM Business Process Manager Standard のインストールに必要な前提条件の基本製品がない場合、サイレ ント・インストールの一部としてそれをインストールする必要があります。必要な基本製品は以下のとおり です。

- Installation Manager
- v WebSphere Application Server Network Deployment (ejbdeploy フィーチャーおよび thinclient フィーチャ ーを含む)

応答ファイルを使用すると、保存された共有可能なファイルでインストール・オプションを設定し、そのフ ァイルを 1 台以上のマシンで使用できるため、サイレント・インストールを単純化し、プロセスにおける エラーを減らすことができます。インストール・ソフトウェアには、それぞれのサポートされるオペレーテ ィング・システムとビット・バージョン用のサンプルの応答ファイルが用意されています。サンプルの応答 ファイルを変更せずにそのまま使用すると、デフォルト設定でサイレント・インストールを実行することが できます。あるいは、これらの応答ファイルを変更して、特定の値を設定することもできます。サンプルの 応答ファイル内のコメントに、詳細な説明と、値の設定に関する情報が記載されています。

サイレント・インストールでは、以下のタスクが実行されます。

- Installation Manager がまだインストールされていない場合はインストールし、既にインストールされて いる場合は適切なレベルに更新します。
- 必要な基本製品および IBM Business Process Manager Standard をインストールします。

1 つの IBM Installation Manager だけで、IBM Business Process Manager の複数のインスタンスをインスト ールできます。

1. オプション: 次のコマンドを実行して、DB2 および管理コンソールに安全に接続するために、IBM Installation Manager を使用して暗号化されたパスワードを生成します。

*extract\_directory*/IM/tools/imutilsc -silent -nosplash encryptString *password\_to\_encrypt*

2. 必要な基本製品と IBM Business Process Manager Standard をインストールする応答ファイルを作成し ます。 以下のディレクトリーから、ご使用のビット・バージョンおよびユーザー・アクセス・レベルに 適したサンプル応答ファイルをコピーします。

*extract\_directory*/responsefiles/BPM/

あるいは、応答ファイルは Installation Manager でアクションを記録することによっても作成できま す。応答ファイルを記録すると、Installation Manager で行った選択が XML ファイルに保管されます。 Installation Manager をサイレント・モードで実行すると、Installation Manager は XML 応答ファイル内 のデータを使用してインストールを実行します。

3. サンプル応答ファイルに指定されたデフォルト値では基本インストールが実行されますが、ファイルと そのコメントを確認し、ご使用の環境に合わせて必要に応じてパラメーターとユーザー ID のアクセ ス・レベルを変更してください。

特に、以下のパラメーターと値を確認してください。

- 非 root ユーザー ID の場合は、すべてのロケーション変数が、そのユーザーが許可を持つロケーシ ョンを指していることを確認してください。
- v リポジトリー・ロケーション。*extract\_directory*/responsefiles/BPM/ ディレクトリーから直接実 行しない場合は、使用するインストール・リポジトリーの場所を指定します。リポジトリーは、ロー カルでもリモートでも構いません。DVD から実行する場合は、DVD から応答ファイルをコピーし、 DVD 上のリポジトリーでこの応答ファイルを再び指定します。
- IBM Installation Manager が既にインストールされているか、これからインストールされるインスト ール・ロケーション (**installLocation**)。
- v IBM Business Process Manager Standard がインストールされるインストール・ロケーション。
- v Eclipse ロケーション (**eclipseLocation**)。
- v 製品のフィーチャーのリスト。
- v 実動用または非実動用。
- 4. インストールを行う前に、ライセンス条項を読み、同意します。 **-acceptLicense** をコマンド行に追加す ると、すべてのライセンスに同意したことになります。
- 5. 次のコマンドを実行します。

```
root ユーザー:
```

```
extract_directory/IM/installc -acceptLicense input
  extract_directory/responsefiles/BPM/response_file_name.xml
  -log preferred_log_location/silent_install.log
```
非 root ユーザー:

```
extract_directory/IM/userinstc -acceptLicense input
  extract_directory/responsefiles/BPM/response_file_name.xml
  -log preferred_log_location/silent_install.log
```
Installation Manager により、必要なすべての前提条件および IBM Business Process Manager Standard がイ ンストールされ、指定したディレクトリーにログ・ファイルが書き出されます。

重要**:** データベースを構成してデータを読み込む前に、APAR JR44669 の必須の暫定修正を必ずインスト ールしてください。そのようにしないと、将来の暫定修正、フィックスパック、またはリフレッシュ・パッ クが正しくインストールされない場合があります。詳しくは、「[Required interim fix for APAR JR44669](http://www-01.ibm.com/support/docview.wss?uid=swg21617131)」 を参照してください。この修正をダウンロードする場合は、「[Required interim fixes for IBM Business](http://www-01.ibm.com/support/docview.wss?uid=swg24033778) [Process Manager](http://www-01.ibm.com/support/docview.wss?uid=swg24033778)」を参照します。

次に、プロファイル管理ツールで、または **manageprofiles** コマンド行ユーティリティーを使用して、スタ ンドアロン・サーバーまたはデプロイメント・マネージャーのプロファイルを定義します。実稼働環境で は、プロファイル管理ツールまたは **manageprofiles** で作成されたプロファイルのみを使用できます。

関連タスク:

Installation Manager [を使用したサイレント・インストール](http://publib.boulder.ibm.com/infocenter/install/v1r5/topic/com.ibm.silentinstall12.doc/topics/c_silent_install_over_IM.html)

■ Installation Manager [を使用した応答ファイルの記録](http://publib.boulder.ibm.com/infocenter/install/v1r5/topic/com.ibm.silentinstall12.doc/topics/t_silent_create_response_files_IM.html) 関連資料:

■ [IBM Business Process Manager Standard](http://www.ibm.com/software/integration/business-process-manager/standard/sysreqs/) のシステム要件

# プロファイル作成または拡張のための、非 *root* ユーザーに対するファイルとディレクトリーの書き込み権 限の付与*:*

製品をインストールしたユーザーでない場合は、IBM Business Process Manager インストール内の選択さ れたディレクトリーへの書き込み権限を持つ必要があります。製品インストール・ユーザーは、この権限を 付与することも、プロファイルの作成または拡張権限を持つグループを作成することもできます。

製品インストール・ユーザー (root の場合と非 root ユーザーの場合がある) は、該当する IBM Business Process Manager のファイルとディレクトリーへの書き込み権限を非 root ユーザーに付与することができ ます。この権限付与を行うと、非 root ユーザーがプロファイルを作成できるようになります。製品インス トール・ユーザーは、プロファイル作成の権限を持つユーザーのグループを作成することもでき、また個々 のユーザーにプロファイル作成の権限を付与することもできます。

非 root ユーザーは、独自のプロファイルを作成して自分の環境を管理します。通常、これらのユーザーは 開発の目的で環境を管理します。

非 root ユーザーは、製品の *install\_root*/profiles ディレクトリーではなく、自身の専用ディレクトリ ー構造にプロファイルを格納する必要があります。

## 制約事項**:**

- IBM Business Process Manager では、製品インストール・ユーザーから非 root ユーザーへの既存のプロ ファイルの所有権の変更はサポートされていません。非 root ユーザーは、別のユーザーが所有するプロ ファイルを拡張することはできません。
- v 固有の名前とポート値を提示してくれるプロファイル管理ツール内の仕組みは、非 root ユーザーには使 用不可になります。さらに非 root ユーザーは、プロファイル管理ツールのフィールドのうち、プロファ イル名、ノード名、セル名、ポート割り当ての各フィールドのデフォルト値を変更することも必要にな ります。製品インストール・ユーザーは、各フィールドの値の範囲を非 root ユーザーに割り当てること ができ、また非 root ユーザーが各自の割り当てられた値の範囲を遵守し、また自分の定義の整合性を維 持するための責任をユーザーに割り当てることもできます。

少なくとも 1 つのプロファイルを既に作成してある場合は、該当するディレクトリーおよびファイルが作 成されています。このトピック内にある、これらのディレクトリーおよびファイルの作成ステップは、スキ ップして構いません。以前にプロファイルを作成したことがない場合は、必要なディレクトリーおよびファ イルを作成するためのステップを完了する必要があります。

以下の作業の例では、プロファイルの作成権限があるグループの作成方法を示しています。「インストー ル・ユーザー」と「製品インストール・ユーザー」という用語は、IBM Business Process Manager をイン ストールしたユーザー ID のことを指しています。インストール・ユーザーは、以下のステップを実行し て、profilers グループを作成し、このグループにプロファイル作成のための適切な権限を付与することが できます。

- 1. 製品インストール・ユーザーとして、IBM Business Process Manager システムにログオンします 製品 インストール・ユーザーは、root ユーザーの場合または非 root ユーザーの場合があります。
- 2. オペレーティング・システム・コマンドを使用して、以下のステップを実行します。
	- a. プロファイルの作成を実行できるユーザーをすべて組み込むグループ (名前は **profilers**) を作成しま す。
	- b. プロファイルを作成できる、**user1** という名前のユーザーを作成します。
	- c. ユーザーの **product\_installer** および **user1** を **profilers** グループに追加します。
- 3. ログオフし、インストール・ユーザーとして再びログオンして、新しいグループを有効にします。
- 4. プロファイルが存在しない場合は、以下のディレクトリーをインストール・ユーザーとして作成しま す。
	- v 次のように入力して、*install\_root***/logs/manageprofiles** ディレクトリーを作成します。 mkdir *install\_root*/logs/manageprofiles
	- v 次のように入力して *install\_root***/properties/fsdb** ディレクトリーを作成します。

mkdir *install\_root*/properties/fsdb

5. プロファイルが存在しない場合は、profileRegistry.xml ファイルをインストール・ユーザーとして作 成します。 この例の場合、ファイル・パスは次のとおりです。

*install\_root*/properties/profileRegistry.xml

profileRegistry.xml ファイルに次の情報を追加します。ファイルは、UTF-8 でエンコードする必要が あります。

<?xml version="1.0" encoding="UTF-8"?>  $<$ profiles/>

6. 製品インストール・ユーザーとして、オペレーティング・システムのツールを使用して、ディレクトリ ーとファイルのアクセス許可を変更します。 次の例では、変数 **\$WASHOME** が IBM Business Process Manager のルート・インストール・ディレクトリーの **/opt/IBM/WebSphere/AppServer** であると想定し ています。

```
export WASHOME=/opt/IBM/WebSphere/AppServer
echo $WASHOME
echo "Performing chggrp/chmod per WAS directions..."
chgrp profilers $WASHOME/logs/manageprofiles
chmod g+wr $WASHOME/logs/manageprofiles
chgrp profilers $WASHOME/properties
chmod g+wr $WASHOME/properties
chgrp profilers $WASHOME/properties/fsdb
chmod g+wr $WASHOME/properties/fsdb
chgrp profilers $WASHOME/properties/profileRegistry.xml
chmod g+wr $WASHOME/properties/profileRegistry.xml
chgrp -R profilers $WASHOME/profileTemplates
```
以下のコマンドを別途発行します。

chgrp profilers \$WASHOME/properties/Profiles.menu chmod g+wr \$WASHOME/properties/Profiles.menu

非 root ユーザーに許可エラーが発生した場合は、追加ファイルの許可を変更することが必要になる場 合があります。例えば、製品インストール・ユーザーが非 root ユーザーにプロファイルの削除の権限 を与える場合、製品インストール・ユーザーは以下のファイルを削除することが必要になる場合があり ます。

*install\_root*/properties/profileRegistry.xml\_LOCK

このファイルを削除する権限を非 root ユーザーに付与するには、そのユーザーにこのファイルへの書 き込み権限を付与します。それでも非 root ユーザーがこのプロファイルを削除できない場合は、製品 インストール・ユーザーがこのプロファイルを削除することができます。

インストール・ユーザーによって **profilers** グループが作成され、非 root ユーザーがプロファイルを作成 するのに必要なディレクトリーおよびファイルへの正しい権限がこのグループに付与されました。

**profilers** グループに属している非 root ユーザーは、この非 root ユーザーが所有していて、書き込み権限 を持っているディレクトリーにプロファイルを作成することができます。ただし、非 root ユーザーは、製 品のインストール・ルート・ディレクトリーにプロファイルを作成することはできません。

root ユーザーと非 root ユーザーは、同じタスクを使用してプロファイルを管理できます。

#### プロファイルおよびデータベースの構成*:*

標準インストールを使用しなかった場合は、製品をインストールした後に、1 つ以上のプロファイルを作成 または拡張してランタイム環境を定義する必要があります。プロファイルを開始する前に、そのプロファイ ルで使用することになるデータベースを構成しておく必要があります。

## *Solaris* における *DB2* データベース・サーバーを使用するスタンドアロン環境の構成*:*

DB2 データベース・サーバーを使用して、IBM Business Process Manager のスタンドアロン環境を構成す ることができます。

### *DB2* データベースの作成*:*

IBM Business Process Manager には、Process Server データベース、Performance Data Warehouse データベ ース、および共通データベースが必要です。共通データベースには、Business Space とその他のコンポーネ ントが含まれます。データベースは、Network Deployment の前に作成する必要があります。

デフォルトのデータベース名は、Process Server データベースは BPMDB、Performance Data Warehouse デ ータベースは PDWDB、共通データベースは CMNDB です。

Process Server および Performance Data Warehouse には、固有の独立したデータベースが必要であり、こ れらを他の BPM コンポーネントと同じデータベース上に構成することはできません。

DB2 用のデータベースを作成するには、以下のコマンドを使用します (@ プレースホルダーの文字列は適 切な値に置き換えます)。

create database @DB\_NAME@ automatic storage yes using codeset UTF-8 territory US pagesize 32768; connect to @DB\_NAME@; grant dbadm on database to user @DB\_USER@; UPDATE DB CFG FOR @DB\_NAME@ USING LOGFILSIZ 4096 DEFERRED; UPDATE DB CFG FOR @DB\_NAME@ USING LOGSECOND 64 DEFERRED; connect reset;

DB2 Universal Database を使用する計画がある場合は、データベース・サーバーの準備作業の一環として以 下を行います。

v **db2profile** スクリプトを実行して、プロファイル作成中に DB2 コマンドの起動に使用される、必要な DB2 環境を設定する必要があります。**db2profile** スクリプトを /etc/profile ファイルに追加します。 実行

vi /etc/profile

さらに、以下の行を追加します。

export PATH=/opt/IBM/db2/V9.7/bin:\$PATH . /home/db2inst1/sqllib/db2profile

db2profile スクリプトを /etc/profile ディレクトリーに追加した後に、**db2profile** スクリプトを実 行して DB2 環境を設定する必要があります。

v DB2 管理グループに、プロファイル作成時に使用されるユーザー ID を追加する必要があります。例え ば、root ユーザーとしてログインし、db2inst1 をユーザー ID として使用してデータベースを作成する 場合は、root ユーザーを /etc/group 管理グループに追加します。実行

vi /etc/group

さらに、以下の行を更新します。

dasadm:|;101:dasusr1,db2inst1,root db2iadm:|:102;root db2fadm:|:103;db2fenc1,root

手順に従っていないと、プロファイル作成時または拡張時に、以下の例外が発生する可能性があります。

v **db2profile** スクリプトが実行されていない場合:

/opt/HJJ/wps4013/util/dbUtils/profileHelpers/commonDBUtility.ant:841: Execute failed: java.io.IOException: Cannot run program "db2" (in directory "/opt/HJJ/ wps4013/profiles/Dmgr01/dbscripts/CommonDB/DB2/WPSDB1")

• DB2 データベース・マネージャーが実行中でない場合:

SQL1032N No start database manager command was issued. SQLSTATE=57019

• IBM Business Process Manager をインストールし、プロファイルを作成使用しているユーザーが DB2 管理グループに追加されない場合:

SQL1092N "ROOT" does not have the authority to perform the requested command.

#### *DB2* 用のデータベース設計ファイルの作成*:*

データベース設計ツールを使用して、データベース構成の設計を指定できます。この設計は、特定のコンポ ーネント用にも、IBM Business Process Manager の全機能をサポートするエンタープライズ・レベルのデ ータベース構成用にもなります。

## *DB2* を使用したスタンドアロン・プロファイル用のデータベース設計ファイルの作成*:*

データベース設計ツールを使用して、スタンドアロン・プロファイルの作成時にデータベースを構成するた めに使用できる設計ファイルを生成できます。データベース設計ツールでは、必要に応じてデータベース表 の作成に使用できるデータベース・スクリプトを生成することもできます。

IBM Business Process Manager がインストール済みであることを確認します。データベース設計ツール は、インストール・バイナリー・ファイルからのみ使用可能です。

データベース設計ツールを実行する前に、以下の情報を準備します。

- v 設計するデータベース構成に関する情報。この情報としては、データベース管理者やソリューション・ アーキテクトが提供する、データベース構成の一般的な目的を説明する文書が考えられます。または、 必須のパラメーターやプロパティーの説明であることもあります。この情報には以下が含まれている必 要があります。
	- データベース表のロケーション。
	- サーバー・プロファイルが作成されるシステム上の JDBC ドライバーのロケーション。
	- データベースに対する認証用のユーザー ID とパスワード。
- IBM Business Process Manager とそのコンポーネントがインストールされた方法、使用されているデー タベース・ソフトウェア、およびそのタイプのデータベースに必要なプロパティーに関する情報。
- v 作成するプロファイル (特にプロファイル・タイプとデータベースの間の機能面の関係) の理解。
- v 実装するトポロジー・パターンに関する情報、および使用するパターンにデータベース設計を適合させ る方法に関する理解。

データベース設計ツールを対話モードで実行して、データベース構成値を定義し、定義した値を新しいデー タベース設計ファイルや既存のファイルに保存することができます。必要に応じて、使用するデータベー ス・タイプ用のデータベース・オブジェクトを作成するためのデータベース・スクリプトを生成することも できます。ツールの実行時には、構成する環境とデータベース・タイプに応じて、使用できるオプションが 変わります。

コマンド行パラメーターを指定してデータベース設計ツールを実行し、既存のデータベース設計ファイルを 編集または検査したり、既存のデータベース設計ファイル内で定義された構成用に、データベース・スクリ プトを生成したりすることもできます。 **DbDesignGenerator** コマンドのコマンド行パラメーターは以下の とおりです。

-? , -help ヘルプ情報を表示します。

-e db\_design\_file\_name 指定したデータベース設計ファイル (\*.dbDesign、\*.properties など) を編集します。

-v db design file | db scripts output directory db\_design\_file が指定されている場合は、データベースの仕様に基づいて、 指定されたデータベース設計ファイルに対して検証が行われます。 db scripts output directory が指定されている場合は、 指定されたディレクトリー内のデータベース・スクリプトが検証されます。現在のところ、検証が可能なのは、 テンプレート ddl 生成プログラムから生成されたスクリプトのみです。

-g db\_design\_file [-d output\_directory] [db\_design\_file2] [-d output\_directory2] ... [db design fileN] [-d output directoryN] 指定された設計ファイルからデータベース・スクリプトをバッチ・モードで生成します。 生成されたスクリプトは、対応する出力ディレクトリーに格納されるか、 出力ディレクトリーがない場合はデフォルトのロケーションに格納されます。

1. **DbDesignGenerator.sh** コマンドを *install\_root*/util/dbUtils ディレクトリーから実行します。 以 下に例を示します。

#### **/opt/IBM/WebSphere/AppServer/util/dbUtils> DbDesignGenerator.sh**

ヒント**:** 「システムは指定されたパスを検出できません。(The system cannot find the specified path.)」というメッセージが表示された場合は、誤ったパス名を入力した可能性があります。パスを再 入力してください。

データベース設計ツールが正常に起動すると、以下の例のような情報が表示されます。

[通知] 対話モードで DbDesignGenerator を実行中...

[通知] 保存しないで終了する場合は「q」、直前のメニューに戻るには「-」、 ヘルプを随時表示するには「?」を入力してください。 ([info] Enter 'q' to quit without saving; '-' for back to previous menu; '?' for help at any time.) [通知] 提供されたデフォルト値を受け入れるには、単に「Enter」キーを押します。

[通知] 以下のいずれかの [設計オプション] を選んでください: ([info] Please pick one of the following [design option(s)] :)

(1)Create a database design for Standalone profile or Deployment Environment (2)Create a database design for a single component (3) 既存のデータベース設計を編集する

(4) データベース設計からデータベース・スクリプトを生成する  $(5)$ exit  $\lceil q \rceil$ 

Please enter the number for the design option :

2. オプション「**(1)** スタンドアロン・プロファイルまたはデプロイメント環境のデータベース設計の作 成」を選択するには、数字の 1 を入力して Enter を押します。

データベース・パターンを選択するよう求める、以下の例のようなプロンプトが表示されます。

[通知] 以下のいずれかの [データベース・パターン] を選んでください (Please pick one of the following [database pattern(s)]) :

```
(1)bpm.advanced.nd.topology
(2)bpm.advanced.standalone
(3)bpm.standard.nd
(4)bpm.standard.standalone
(5)wesb.nd.topology
(6)wesb.standalone
```
3. 構成を行うスタンドアロン・プロファイル用のデータベース設計パターンを作成するには、該当するオ プションの番号を入力し、Enter を押します。 『.standalone』 を含むオプションを選択してくださ い。

例えば、IBM Business Process Manager Advanced のスタンドアロン環境のデータベース・パターンを 構成するには、番号 2 を入力してオプション **(2)bpm.advanced.standalone.topology** を選択し、Enter キーを押します。選択した環境用に構成可能なデータベース・コンポーネントのリストと、構成するコ ンポーネントを選択するよう求める以下のようなプロンプトが表示されます。

[通知] 「未完了」のデータベース・コンポーネントの必須プロパティーを 編集してください。 [通知] 完了したデータベース・コンポーネントを編集して、既存またはデフォルトの プロパティー値を変更することができます。 [info] Design the 'master' component first, and then any parent components, since other components may inherit values from them.

```
[通知] 以下のいずれかの [データベース・コンポーネント] を選んでください
(Please pick one of the following [database component(s)]):
```
(1)[WBI\_CommonDB] WBI\_CommonDB : [master] [status = not complete]  $(2)$ [BPC] WBI BPC : [status = not complete] (3)[BPM\_PerformanceDW] BPM\_PerformanceDW : [status = not complete] (4)[BPM\_ProcessServer] BPM\_ProcessServer : [status = not complete] (5)[BSpace] WBI\_BSPACE : [status = not complete]  $(6)$ [SibME] WBI $\overline{B}$ PC ME : [status = not complete]  $(7)$ [SibME] WBI CEI ME : [status = not complete] (8)[SibME] WBI\_SCA\_APP\_ME : [status = not complete] (9)[SibME] WBI\_SCA\_SYS\_ME : [status = not complete] BPM\_PerformanceDW\_ME : [status = not complete] (11)[SibMe] BPM\_ProcessServer\_ME : [status = not complete] (12)[save and exit]

4. 該当するオプションの番号を入力してマスター・データベース・コンポーネントを構成し、Enter を押 します。 マスター・コンポーネントとしてリストされているデータベース・コンポーネントの名前の 横には **[master]** が示されており、これを最初に構成する必要があります。

例えば、番号 1 を入力してオプション **(1)[WBI\_CommonDB] WBI\_CommonDB : [master] [status = not complete]** を選択し、Enter キーを押します。以下の例のような情報が表示されます。

[状況] 以下のように残り項目が 1 つあるため、 WBI\_CommonDB は未完了です (WBI CommonDB is not complete with 1 remaining item(s)):
[ 1 ] WBI CommonDB.WBI CommonDB : : DbType key is not set.

このデータベース・コンポーネントを編集しますか?(y/n) [default=y] :

5. コンポーネントのデータベース構成を編集するには、y と入力し、Enter キーを押します。

データベース設計ツールで生成することができ、データベース・オブジェクトの作成に使用できる SQL スクリプトのための出力ディレクトリーの指定を求めるプロンプトが表示されます。SQL スクリ プトをこの手順の後のステップで生成するように選択した場合、スクリプトは自動的にこのディレクト リーに保存されます。

Please enter the output directory of the SQL files to be generated for WBI CommonDB [default=] :

6. SQL スクリプトの出力ディレクトリーを入力して、Enter キーを押します。 完全修飾ディレクトリ ー・パス、またはデータベース設計ツールを実行している現行ディレクトリーからの相対パスを指定す ることができます。 このディレクトリーがまだファイル・システム内に作成されていない場合は、 SQL スクリプトの生成時にデータベース設計ツールにより自動的に作成されます。指定したディレク トリーが既に存在する場合、その内容を上書きするか、別のディレクトリーを指定するかを選択できま す。

ヒント**:** 指定した値は、このファイルが生成されるときに、データベース設計ファイルに参照として保 存されます。

構成するデータベース・タイプを選択するよう求める、次のようなプロンプトが表示されます。 [通知] 以下のいずれかの [データベース・タイプ] を選んでください (Please pick one of the following [database type(s)]):

(1)DB2-distributed (2)DB2-zOS (3)Oracle (4)SQL Server

7. 1 と入力して **(1)DB2-distributed** を選択し、Enter キーを押します。 データベース・プロパティーの 一連のプロンプトが表示されます。このプロンプトは、データベース・タイプによって異なります。

例えば、共通データベースの構成用にこのデータベース・タイプを選択すると、以下の例のような一連 のプロンプトが表示されます。

[通知] データベース・オブジェクト・セクションに プロパティーの値を入力してください。 ([info] Please enter the values for the properties in the database objects section.) Database name[default=CMNDB] : データベース・ユーザー名 [デフォルト=]: (Database User name[default=] :) スキーマ名 [デフォルト=] : (Schema name[default=] :) 通常のページ・サイズ [デフォルト=32k]: (Regular pagesize[default=32k] :) 通常の表スペース [デフォルト=WBISPACE] : (Regular TableSpace[default=WBISPACE] :) 一時ページ・サイズ [デフォルト=32k]: (Temporary pagesize[default=32k] :) 一時表スペース [デフォルト=WBITEMPSPACE] : (Temporary TableSpace[default=WBITEMPSPACE] :)

8. 各プロンプトで、Enter キーを押して表示されたデフォルト値を受け入れるか、または望ましい値を入 力してから Enter キーを押します。

管理セキュリティーのプロンプトが表示された場合、これは管理コンソールのユーザー名とパスワード を意味します。

データベース・プロパティーの最後のプロンプトに値を入力すると、以下の例のようなメッセージが表 示されます。

[通知] データベース・スクリプトの生成に必要なデータベース・ オブジェクト・セクションのプロパティーが入力されました。 ([info] You have completed database objects section properties needed for database scripts generation.)

データ・ソース・プロパティーをスキップする場合は「s」を入力し、 続行するにはそれ以外のキーを入力してください :

9. データ・ソース・プロパティー・コンポーネントを構成するには、**s** 以外の任意の文字を入力して Enter を押します。この構成をスキップしてデフォルトを受け入れるには、**s** を入力して Enter を押し ます。

ヒント**:** データベース設計ツールを使用して、プロファイル作成またはトポロジー構成の入力として使 用するデータベース設計ファイルを生成する場合は、データ・ソースを構成する必要があります。デー タベース設計ツールを使用して SQL を生成する場合、このステップはオプションです。 選択したデータベース・タイプのデータ・ソースを構成するように選択した場合、そのデータ・ソース のデータベース・プロバイダーのリストが表示されます。 例えば、**DB2-distributed** データベース・タ イプの場合は、以下のデータベース・プロバイダーが表示される場合があります。

[通知] 以下のいずれかの [データベース・プロバイダー] を選んでください

(Please pick one of the following [database provider(s)]):

(1)DB2 Using IBM JCC Driver # XA data source # DB2 Using IBM JCC Driver (XA)

a. 該当する番号を入力して、データ・ソースのデータベース・プロバイダーを選択し、Enter キーを 押します。 このデータベース・プロバイダーを選択すると、以下の例のような一連のプロンプトが 表示されます。

[通知] データ・ソース・プロパティー・セクションに プロパティーの値を入力してください。 ([info] Please enter the values for the properties in the data source properties section.) データベース・サーバー・ホスト [デフォルト=]: (Database server host[default=] :) データベース・サーバー・ポート [デフォルト=50000]: (Database server port[default=50000] :) Data source user name[default=] : Data source password[default=] : DB2 JCC driver path[default=\${WAS\_INSTALL\_ROOT}/jdbcdrivers/DB2] : Universal JDBC driver path[default=\${WAS\_INSTALL\_ROOT}/jdbcdrivers/DB2] :

注**:** 生成される出力ファイルでは、パスワードが暗号化されています。

b. 各プロンプトで、Enter キーを押して表示されたデフォルト値を受け入れるか、または望ましい値 を入力してから Enter キーを押します。 構成中にデータベース表を作成するかどうかを尋ねられ たら、データベース設計ファイルをプロファイル作成のための入力として使用する場合は「**false**」 を指定してください。このオプションはプロファイル管理ツールでも選択可能であり、競合の原因 となるためです。管理コンソールを使用してデプロイメント環境を作成する場合は、表を自動的に 作成させるかどうかによって決定できます。

最後のプロンプトに値を入力すると、以下の例のような情報が表示されます。

[状況] 以下のように残り項目が 0 になったため、 WBI\_CommonDB は完了しました (WBI CommonDB is complete with 0 remaining item(s):)

```
------------------------------------------------------------------------------------
[通知] 「未完了」のデータベース・コンポーネントの必須プロパティーを
編集してください。
[通知] 完了したデータベース・コンポーネントを編集して、既存またはデフォルトの
プロパティー値を変更することができます。
[info] Design the 'master' component first, and then any parent components,
since other components may inherit values from them.
[通知] 以下のいずれかの [データベース・コンポーネント] を選んでください
(Please pick one of the following [database component(s)]):
(1)[WBI_CommonDB] WBI_CommonDB : [master] [status = complete]
(2)[BPC] WBI BPC: [status = complete]
(3)[BPM_PerformanceDW] BPM_PerformanceDW : [status = complete]
(4)[BPM_ProcessServer] BPM_ProcessServer : [status = not complete]
(5)[BSpace] WBI_BSPACE : [status = complete]
(6)[SibME] WBI_BPC_ME : [status = complete]
(7)[SibME] WBI CEI ME : [status = complete]
(8)[SibME] WBI_SCA_APP_ME : [status = complete]
(9)[SibME] WBI_SCA_SYS_ME : [status = complete]
(10)[SibMe] BPM_PerformanceDW_ME : [parent = BPM_PerformanceDW] [status = complete]
(11)[SibMe] BPM_ProcessServer_ME : [parent = BPM_ProcessServer] [status = complete]
(12)[save and exit]
```
マスター・データベース・コンポーネントの構成を終了すると、データベース設計ツールは入力した値 を、残りのコンポーネントに伝搬します。これを正常に実行できると、マスター・コンポーネントとと もにこれらのコンポーネントにも **[status = complete]** が表示されます。何らかの理由でこれが実行で きない場合、これらのコンポーネントには **[**状況 **=** 未完了**]** が表示されたままになります。

10. 前のステップに従って **[status = not complete]** と表示されている残りのデータベース・コンポーネン トを構成します。また、マスター・データベース・コンポーネントを構成した結果として、**[status = complete]** として示されているコンポーネントを再構成することも可能です。

**bpm.standard.standalone** を選択した場合は、マスター・コンポーネントを構成した後に、すべてのデ ータベース・コンポーネントが完了と表示されます。

[通知] 以下のいずれかの [データベース・コンポーネント] を選んでください (Please pick one of the following [database component(s)]):

(1)[BPM\_ProcessServer] BPM\_ProcessServer : [master] [status = complete] (2)[BPM\_PerformanceDW] BPM\_PerformanceDW : [status = complete] (3)[SibMe] BPM\_PerformanceDW\_ME : [status = complete] (4)[SibMe] BPM\_ProcessServer\_ME : [status = complete] (5)[save and exit]

データベース・コンポーネントの番号を入力してください (Please enter the number for the database component):5

[状況] 以下のように残り項目が 0 になったため、 bpm.standard.standalone は完了しました (bpm.standard.standalone is complete with 0 remaining item(s):)

11. 選択したデータベース・パターン用のすべてのデータベース・コンポーネントの構成を完了し、データ ベース設計ツール内でそれらのコンポーネントに **[**状況 **=** 完了**]** が示されていたら、該当する番号を 入力して **[**保存して終了**]** を選択し、Enter を押します。 以下の例のような情報が表示されます。 [status] bpm.advanced.standalone is complete with 0 remaining item(s):

Please enter the output directory [default=/WebSphere/V8T8DM/DeploymentManager/util/dbUtils] :

12. Enter キーを押してデータベース設計ファイルのデフォルトのディレクトリーを受け入れるか、または ファイルを保存する別のディレクトリーを入力してから Enter キーを押します。このディレクトリー

がまだファイル・システム内に作成されていない場合は、ファイルの生成時にデータベース設計ツール により自動的に作成されます。 プロンプトでロケーションを入力すると、以下の例のような情報が表 示されます。

Please enter the output filename [default=bpm.advanced.standalone.topology.dbDesign] :

13. Enter キーを押してデータベース設計ファイルのデフォルト名を受け入れるか、または別のファイル名 を入力してから Enter キーを押します。指定したディレクトリー内に同じ名前のファイルが既に存在 する場合は、ファイルを上書きするか、別のファイル名を指定するかを選択できます。 プロンプトで ファイル名を入力すると、以下の例のような情報が表示されます。

データベース・スクリプトを生成しますか?(y/n) [default=y] :

14. オプション: データベース設計ツールに提供した情報に基づいてデータベース・スクリプトも生成する 場合は、y を入力して Enter を押します。 すべてのコンポーネントに対するスクリプトが生成された ことを示す一連の情報メッセージが表示されます。それぞれのコンポーネントについて、以下の例のよ うな情報が表示されます。

[info] The script(s) have been generated in WAS\_HOME/profiles/default/util/dbUtils/DB2-distributed-CommonDB for WBI\_CommonDB

最後のスクリプト・セットが生成されると、以下の例のような情報が表示されます。

[通知] 終了しています...

以下のファイルが作成されます。

- v データベース設計ファイルが、指定したディレクトリーに作成されます。
- v データベース・スクリプトが、指定した 1 つ以上のディレクトリーに作成されます。
- v dbDesignGenerator.log という名前のログ・ファイルが、**DbDesignGenerator** コマンドを実行したディ レクトリーに作成されます。

データベース設計ツールからの出力は、以下のいずれかの方法で使用できます。

- v データベース設計ファイルのみを生成した場合は、データベース設計ファイルを指定し、それらの構成 ステップの一環としてデータベース表を作成するオプションを選択できます。
- v データベース設計ファイルと SQL スクリプトの両方を生成した場合は、データベース設計ファイルのみ を指定して、構成するランタイムを SQL スクリプトから作成されたデータベース表に合致させることが できます。

データベース設計ファイルは、以下のようにいくつかの方法で指定できます。

- v プロファイル管理ツールを使用してプロファイルを作成するとき
- v **manageprofiles** コマンド行ユーティリティーを使用してプロファイルを作成するとき

データベース設計ファイルは、管理コンソールでサーバーを Process Server、Process Center、または Performance Data Warehouse サーバーとして構成するときにも使用できます。

## スタンドアロン環境における *DB2* を使用した特定コンポーネント用のデータベース設計ファイルの作成*:*

データベース設計ツールを使用して、特定の IBM Business Process Manager コンポーネントが必要とする データベース表の設計ファイルおよびデータベース・スクリプトを生成できます。

IBM Business Process Manager がインストール済みであることを確認します。データベース設計ツール は、インストール・バイナリー・ファイルからのみ使用可能です。

データベース設計ツールを実行する前に、以下の情報を準備します。

- v 設計するデータベース構成に関する情報。この情報としては、データベース管理者やソリューション・ アーキテクトが提供する、データベース構成の一般的な目的を説明する文書が考えられます。または、 必須のパラメーターやプロパティーの説明であることもあります。この情報には以下が含まれている必 要があります。
	- データベース表のロケーション。
	- サーバー・プロファイルが作成されるシステム上の JDBC ドライバーのロケーション。
	- データベースに対する認証用のユーザー ID とパスワード。
- IBM Business Process Manager とそのコンポーネントがインストールされた方法、使用されているデー タベース・ソフトウェア、およびそのタイプのデータベースに必要なプロパティーに関する情報。
- v 作成するプロファイル (特にプロファイル・タイプとデータベースの間の機能面の関係) の理解。
- v 実装するトポロジー・パターンに関する情報、および使用するパターンにデータベース設計を適合させ る方法に関する理解。

データベース設計ツールを対話モードで実行して、データベース構成値を定義し、定義した値を新しいデー タベース設計ファイルや既存のファイルに保存することができます。必要に応じて、使用するデータベー ス・タイプ用のデータベース・オブジェクトを作成するためのデータベース・スクリプトを生成することも できます。ツールの実行時には、構成する環境とデータベース・タイプに応じて、使用できるオプションが 変わります。

コマンド行パラメーターを指定してデータベース設計ツールを実行し、既存のデータベース設計ファイルを 編集または検査したり、既存のデータベース設計ファイル内で定義された構成用に、データベース・スクリ プトを生成したりすることもできます。 **DbDesignGenerator** コマンドのコマンド行パラメーターは以下の とおりです。

- $-?$ ,  $-$ help ヘルプ情報を表示します。
- -e db design file name 指定したデータベース設計ファイル (\*.dbDesign、\*.properties など) を編集します。

-v db design file | db scripts output directory db\_design\_file が指定されている場合は、データベースの仕様に基づいて、 指定されたデータベース設計ファイルに対して検証が行われます。 db scripts output directory が指定されている場合は、 指定されたディレクトリー内のデータベース・スクリプトが検証されます。現在のところ、検証が可能なのは、 テンプレート ddl 生成プログラムから生成されたスクリプトのみです。

-g db design file [-d output directory] [db design file2] [-d output directory2] ... [db design fileN] [-d output directoryN] 指定された設計ファイルからデータベース・スクリプトをバッチ・モードで生成します。 生成されたスクリプトは、対応する出力ディレクトリーに格納されるか、 出力ディレクトリーがない場合はデフォルトのロケーションに格納されます。

重要**:** サービス統合バスのメッセージング・エンジンに対するデータベース・スクリプトを生成する場合 は、以下の手順のすべてのステップを繰り返し実行して、必要とするメッセージング・エンジンごとにデー タベース構成を定義し、スクリプトを生成する必要があります。例えば、6 つのメッセージング・エンジン 用のスクリプトが必要な場合は、この手順を 6 回実行してください。

1. **DbDesignGenerator.sh** コマンドを *install\_root*/util/dbUtils ディレクトリーから実行します。 以 下に例を示します。

#### **/opt/IBM/WebSphere/AppServer/util/dbUtils> DbDesignGenerator.sh**

ヒント**:** 「システムは指定されたパスを検出できません。(The system cannot find the specified path.)」というメッセージが表示された場合は、誤ったパス名を入力した可能性があります。パスを再 入力してください。 データベース設計ツールが正常に起動すると、以下の例のような情報が表示されます。

[通知] 対話モードで DbDesignGenerator を実行中...

[通知] 保存しないで終了する場合は「q」、直前のメニューに戻るには「-」、 ヘルプを随時表示するには「?」を入力してください。 ([info] Enter 'q' to quit without saving; '-' for back to previous menu; '?' for help at any time.) [通知] 提供されたデフォルト値を受け入れるには、単に「Enter」キーを押します。

[通知] 以下のいずれかの [設計オプション] を選んでください: ([info] Please pick one of the following [design option(s)] :)

(1)Create a database design for Standalone profile or Deployment Environment (2)Create a database design for a single component (3) 既存のデータベース設計を編集する (4) データベース設計からデータベース・スクリプトを生成する (5)exit [q]

Please enter the number for the design option :

2. オプション「**(2)Create a database design for a single component**」を選択するには、番号 2 を入力し て Enter キーを押します。

コンポーネントを選択するよう求める、以下の例に示すようなプロンプトが表示されます。

[通知] 以下のいずれかの [コンポーネント] を選んでください (Please pick one of the following [component(s)]):

- (1)bpc (2)bpcreporting (3)bpm\_performancedw (4)bpm\_processserver (5)bspace (6)cei  $(7)$ sca (8)sibme (9)wbi\_commondb
- 3. 構成するコンポーネントのデータベース設計を作成するには、該当するオプションの番号を入力して Enter を押します。

例えば、IBM Process Server データベース・コンポーネントを構成するには、番号 4 を入力してオプ ション **(4)bpm\_processserver** を選択し、Enter キーを押します。

データベース設計ツールで生成することができ、データベース・オブジェクトの作成に使用できる SQL スクリプトのための出力ディレクトリーの指定を求めるプロンプトが表示されます。SQL スクリ プトをこの手順の後のステップで生成するように選択した場合、スクリプトは自動的にこのディレクト リーに保存されます。

Please enter the output directory of the SQL files to be generated for BPM\_ProcessServer [default=] :

4. SQL スクリプトの出力ディレクトリーを入力して、Enter キーを押します。 完全修飾ディレクトリ ー・パス、またはデータベース設計ツールを実行している現行ディレクトリーからの相対パスを指定す ることができます。 このディレクトリーがまだファイル・システム内に作成されていない場合は、 SQL スクリプトの生成時にデータベース設計ツールにより自動的に作成されます。指定したディレク トリーが既に存在する場合、その内容を上書きするか、別のディレクトリーを指定するかを選択できま す。

ヒント**:** 指定した値は、このファイルが生成されるときに、データベース設計ファイルに参照として保 存されます。

構成するデータベース・タイプを選択するよう求める、次のようなプロンプトが表示されます。

[通知] 以下のいずれかの [データベース・タイプ] を選んでください (Please pick one of the following [database type(s)]):

(1)DB2-distributed (2)DB2-zOS (3)Oracle (4)SQL Server

5. 1 と入力して **(1)DB2-distributed** を選択し、Enter キーを押します。 データベース・プロパティーの 一連のプロンプトが表示されます。このプロンプトは、データベース・タイプによって異なります。

例えば、Process Server データベースの構成用にこのデータベース・タイプを選択すると、以下の例の ような一連のプロンプトが表示されます。

[通知] データベース・オブジェクト・セクションに プロパティーの値を入力してください。 ([info] Please enter the values for the properties in the database objects section.) データベース名 [デフォルト=BPMDB]: (Database name[default=BPMDB] :) データベース・ユーザー名 [デフォルト=]: (Database User name[default=] :) System password(this is required ONLY for creating the database as a part of standalone profile creation.)[デフォルト=] :

- [通知] 以下のいずれかを選択してください [これは Process Center のデータベースですか?]: ([info] Please pick one of the following [Is this database for a Process Center?(s)] :)
- (1)false  $(2)$ true

番号を入力してください。 これは Process Center のデータベースですか? (Please enter the number for the Is this database for a Process Center?)[default=false] : 管理セキュリティーに使用するユーザー ID [デフォルト=]: (The user ID you use for administrative security[default=] :) The password for the name specified with the adminUserName parameter[default=] : 通常のページ・サイズ [デフォルト=32k]: (Regular pagesize[default=32k] :) 通常の表スペース [デフォルト=TWPSSPACE]: (Regular TableSpace[default=TWPSSPACE] :) 一時ページ・サイズ [デフォルト=32k]: (Temporary pagesize[default=32k] :) Temporary TableSpace[default=TWPSTEMPSPACE] :

6. 各プロンプトで、Enter キーを押して表示されたデフォルト値を受け入れるか、または望ましい値を入 力してから Enter キーを押します。

管理セキュリティーのプロンプトが表示された場合、これは管理コンソールのユーザー名とパスワード を意味します。

データベース・プロパティーの最後のプロンプトに値を入力すると、以下の例のようなメッセージが表 示されます。

[通知] データベース・スクリプトの生成に必要なデータベース・ オブジェクト・セクションのプロパティーが入力されました。 ([info] You have completed database objects section properties needed for database

scripts generation.)

データ・ソース・プロパティーをスキップする場合は「s」を入力し、 続行するにはそれ以外のキーを入力してください :

7. データ・ソース・プロパティー・コンポーネントを構成するには、**s** 以外の任意の文字を入力して Enter を押します。この構成をスキップしてデフォルトを受け入れるには、**s** を入力して Enter を押し ます。

ヒント**:** データベース設計ツールを使用して、プロファイル作成またはトポロジー構成の入力として使 用するデータベース設計ファイルを生成する場合は、データ・ソースを構成する必要があります。デー タベース設計ツールを使用して SQL を生成する場合、このステップはオプションです。 選択したデータベース・タイプのデータ・ソースを構成するように選択した場合、そのデータ・ソース のデータベース・プロバイダーのリストが表示されます。 例えば、**DB2-distributed** データベース・タ イプの場合は、以下のデータベース・プロバイダーが表示される場合があります。

[通知] 以下のいずれかの [データベース・プロバイダー] を選んでください (Please pick one of the following [database provider(s)]):

(1)DB2 Using IBM JCC Driver # XA data source # DB2 Using IBM JCC Driver (XA)

a. 該当する番号を入力して、データ・ソースのデータベース・プロバイダーを選択し、Enter キーを 押します。 このデータベース・プロバイダーを選択すると、以下の例のような一連のプロンプトが 表示されます。

[通知] データ・ソース・プロパティー・セクションに プロパティーの値を入力してください。 ([info] Please enter the values for the properties in the data source properties section.) データベース・サーバー・ホスト [デフォルト=]: (Database server host[default=] :) データベース・サーバー・ポート [デフォルト=50000]: (Database server port[default=50000] :) Data source user name[default=] : Data source password[default=] : DB2 JCC driver path[default=\${WAS\_INSTALL\_ROOT}/jdbcdrivers/DB2] : Universal JDBC driver path[default=\${WAS\_INSTALL\_ROOT}/jdbcdrivers/DB2] :

注**:** 生成される出力ファイルでは、パスワードが暗号化されています。

b. 各プロンプトで、Enter キーを押して表示されたデフォルト値を受け入れるか、または望ましい値 を入力してから Enter キーを押します。 構成中にデータベース表を作成するかどうかを尋ねられ たら、データベース設計ファイルをプロファイル作成のための入力として使用する場合は「**false**」 を指定してください。このオプションはプロファイル管理ツールでも選択可能であり、競合の原因 となるためです。管理コンソールを使用してデプロイメント環境を作成する場合は、表を自動的に 作成させるかどうかによって決定できます。

最後のプロンプトに値を入力すると、以下の例のような情報が表示されます。

Please enter the output directory [default=/WebSphere/V8T8DM/DeploymentManager/util/dbUtils] :

8. Enter キーを押してデータベース設計ファイルのデフォルトのディレクトリーを受け入れるか、または ファイルを保存する別のディレクトリーを入力してから Enter キーを押します。このディレクトリー がまだファイル・システム内に作成されていない場合は、ファイルの生成時にデータベース設計ツール により自動的に作成されます。 プロンプトでロケーションを入力すると、以下の例のような情報が表 示されます。

Please enter the output filename [default=bpm.advanced.standalone.topology.dbDesign] :

9. Enter キーを押してデフォルトのファイル名を受け入れるか、または別のファイル名を入力してから Enter キーを押します。 ファイル名を入力すると、以下の例のような情報が表示されます。

データベース・スクリプトを生成しますか?(y/n) [default=y] :

10. オプション: データベース設計ツールに提供した情報に基づいてデータベース・スクリプトも生成する 場合は、y を入力して Enter を押します。 以下の例のような情報が表示されます。 [info] The script(s) have been generated in WAS\_HOME/profiles/default/util/dbUtils/DB2-distributed-ProcessServer for BPM\_ProcessServer [通知] 終了しています...

データベース設計ファイルが作成され、オプションで、指定した場所にデータベース・スクリプトが作成さ れています。

データベース設計ツールを使用して特定のコンポーネントを構成すると、生成された SQL スクリプトはデ ータベース表を作成するために使用できます。生成されたデータベース設計ファイルには、この構成された コンポーネント用の値のみが含まれ、以下の方法で使用するには十分ではありません。

- v プロファイル管理ツールを使用してプロファイルを作成するとき
- v **manageprofiles** コマンド行ユーティリティーを使用してプロファイルを作成するとき

## データベース設計ツールのトラブルシューティング*:*

データベース・スクリプトにエラーがある場合は、データベース設計ツールが提供する診断および妥当性検 査情報を使用して、問題を診断できます。

## 必須プロパティーが空であることを示すエラー

必須の **userName** および **password** のプロパティーが設定されていない場合には、出力に以下のタイプの メッセージが出されることがあります。

「状況1 以下のように残り項目が 2 つあるため、 WBI BSPACE は未完了です (WBI BSPACE is not complete with 2 remaining item(s)): [ 1 ] BSpace.WBI\_BSPACE : authAlias : userId の必須プロパティー「userName」が空です。 (required property 'userName' for userId is empty.) [ 2 ] BSpace.WBI BSPACE : authAlias :

DB\_PASSWORD の必須プロパティー「password」が空です。 (required property 'password' for DB\_PASSWORD is empty.)

## 既存のデータベース設計の妥当性検査を実行した場合の出力例

既存のデータベース設計の妥当性検査を実行するときには、出力に以下のタイプの警告が出されることがあ ります。

DbDesignGenerator.bat -v DB2-distributed-

... [警告] 2 潜在的な問題がスクリプトで検出されました。問題の内容: DB USER @ line 46 in file configCommonDB.bat DB USER @ line 80 in file configCommonDB.sh

## データベース設計ツール・ログ・ファイルの内容

データベース設計ツールを実行すると、データベース設計ツール・コマンドを実行した場所に dbDesignGenerator.log ファイルが作成されます。 ログにはすべてのプロンプトおよび入力した値が含ま れています。ログ・ファイルにその他のトレース出力は含まれていません。

## *DB2* データベース・サーバーによるスタンドアロン・プロファイルの作成または拡張*:*

プロファイル管理ツールまたは **manageprofiles** コマンド行ユーティリティーを使用して、プロファイルを 作成できます。既存の WebSphere Application Server V8.0 プロファイルがある場合は、新規プロファイル を作成する代わりに、既存のプロファイルを拡張できます。

#### *DB2* データベース・サーバーの準備*:*

プロファイル作成または拡張のプロセス中に、Process Server データベース、Performance Data Warehouse データベース、および共通データベースを構成することを選択できます。また別の方法として、データベー ス設計ツールによって生成された設計ファイルを使用してデータベースを構成することができます。

データベースをリモート・サーバーで構成する場合は、プロファイルの作成または拡張を開始する前にこの データベースを作成する必要があります。ローカル・サーバーにデータベースを作成することも、リモー ト・サーバーの既存のデータベースを使用することも可能です。

DB2 Universal Database を使用する計画がある場合は、データベース・サーバーの準備作業の一環として以 下を行います。

v **db2profile** スクリプトを実行して、プロファイル作成中に DB2 コマンドの起動に使用される、必要な DB2 環境を設定する必要があります。**db2profile** スクリプトを /etc/profile ファイルに追加します。 実行

vi /etc/profile

さらに、以下の行を追加します。

export PATH=/opt/IBM/db2/V9.7/bin:\$PATH . /home/db2inst1/sqllib/db2profile

db2profile スクリプトを /etc/profile ディレクトリーに追加した後に、**db2profile** スクリプトを実 行して DB2 環境を設定する必要があります。

v DB2 管理グループに、プロファイル作成時に使用されるユーザー ID を追加する必要があります。例え ば、root ユーザーとしてログインし、db2inst1 をユーザー ID として使用してデータベースを作成する 場合は、root ユーザーを /etc/group 管理グループに追加します。実行

vi /etc/group

さらに、以下の行を更新します。 dasadm:|;101:dasusr1,db2inst1,root db2iadm:|:102;root db2fadm:|:103;db2fenc1,root

手順に従っていないと、プロファイル作成時または拡張時に、以下の例外が発生する可能性があります。

v **db2profile** スクリプトが実行されていない場合:

/opt/HJJ/wps4013/util/dbUtils/profileHelpers/commonDBUtility.ant:841: Execute failed: java.io.IOException: Cannot run program "db2" (in directory "/opt/HJJ/ wps4013/profiles/Dmgr01/dbscripts/CommonDB/DB2/WPSDB1")

• DB2 データベース・マネージャーが実行中でない場合:

SQL1032N No start database manager command was issued. SQLSTATE=57019

• IBM Business Process Manager をインストールし、プロファイルを作成使用しているユーザーが DB2 管理グループに追加されない場合:

SQL1092N "ROOT" does not have the authority to perform the requested command.

# プロファイル管理ツールを使用した *DB2* データベース・サーバーによる *Process Center* スタンドアロ ン・プロファイルの作成*:*

32 ビット・アーキテクチャーでは、プロファイル管理ツールを使用して、Process Center のスタンドアロ ン・プロファイルを構成できます。 Solaris の 64 ビット・アーキテクチャーでは、**manageprofiles** コマ ンド行ユーティリティーを使用します。

Solaris オペレーティング・システム上の Motif グラフィカル・ユーザー・インターフェースでプロファイ ル管理ツールを使用する場合、プロファイル管理ツールのデフォルト・サイズが、すべてのメッセージおよ びボタンを表示するには小さすぎる可能性があります。この問題を修正するには、*install\_root*/ .Xdefaults ファイルに以下の行を追加します。

Eclipse\*spacing:0 Eclipse\*fontList:-misc-fixed-medium-r-normal-\*-10-100-75-75-c-60-iso8859-1

行を追加したら、プロファイル管理ツールを開始する前に次のコマンドを実行します。

xrdb -load user\_home/.Xdefaults

プロファイルの作成時に、必要なデータベースを構成したい場合は、データベース・サーバーがインストー ルされていて、稼働中であることを確認してください。

プロファイル管理ツールの言語は、システムのデフォルト言語で決まります。 デフォルト言語がサポート される言語ではない場合、英語として使用されます。デフォルト言語をオーバーライドするには、コマンド 行からプロファイル管理ツールを開始し、**java user.language** 設定を使用してデフォルト言語を置き換えま す。以下のコマンドを入力します。

*install\_root*/java/bin/java -Duser.language=*locale install\_root*

例えば、ドイツ語のプロファイル管理ツールを開始するには、以下のコマンドを入力します。 *install\_root*/java/bin/java -Duser.language=de *install\_root*/bin/ProfileManagement/startup.jar

プロファイル管理ツールを開始した後で、「標準」または「拡張」のどちらのプロファイル作成を選択する かを決める必要があります。拡張オプションを使用して以下のことを行います。

- v データベース構成に使用するデータベース設計ファイルを指定します。
- v ポート、プロファイルのロケーション、およびプロファイル、ノード、ホスト、セル (該当する場合) の 名前にカスタマイズ値を割り当てます。
- v Web サーバー定義を作成します。
- v ご使用のオペレーティング・システムとユーザー・アカウントの特権によってサービスの作成が許可さ れる場合に、サーバーを実行するためのシステム・サービスを作成します。
- 1. 以下のいずれかの方法で、プロファイル管理ツールを開始します。
	- v ファースト・ステップ・コンソールからプロファイル管理ツールを開始します。
	- v コマンド *install\_root***/bin/ProfileManagement/pmt.sh** を実行します。
- 2. 「ようこそ」ページで、「プロファイル管理ツールの起動」をクリックするか、または「プロファイル 管理ツール」タブを選択します。
- 3. 「プロファイル」タブで、「作成」をクリックします。

「環境の選択」ページが別ウィンドウで開きます。

4. 「環境の選択」 ページで、IBM Business Process Manager Standard: Process Center 構成を探し、その セクションを展開します。「**IBM BPM Standard**、**Process Center** スタンドアロン」プロファイルを 選択し、「次へ」をクリックします。

- 5. 「プロファイル作成オプション」ページで、「標準」または「拡張」プロファイル作成を実行するよう に選択し、「次へ」をクリックします。 「標準」プロファイル作成を選択した場合は[、管理セキュリ](#page-1415-0) [ティー・ステップに](#page-1415-0)スキップしてください。
- 6. 拡張: 「オプションのアプリケーション・デプロイメント」ページで、サーバー管理用の管理コンソー ル (推奨) およびデフォルトの WebSphere Application Server アプリケーションをデプロイするかどう かを選択します。「次へ」をクリックします。
- 7. 拡張:「プロファイル名およびロケーション」ページで、以下のステップを実行します。
	- a. 「プロファイル名」フィールドで固有の名前を指定するか、デフォルト値をそのまま使用します。 作成する各プロファイルに名前を付ける必要があります。複数のプロファイルがある場合は、この 名前によって最上位で区別することができます。
	- b. 「プロファイル・ディレクトリー」フィールドにプロファイルのディレクトリーを入力するか、 「参照」ボタンを使用してプロファイル・ディレクトリーに移動します。 指定したディレクトリー には、ランタイム環境を定義するファイル (コマンド、構成ファイル、ログ・ファイルなど) が格 納されます。デフォルトのディレクトリーは、*install\_root*/profiles/*profile\_name* です。
	- c. オプション: 作成中のプロファイルをデフォルト・プロファイルにするには、「このプロファイル をデフォルトに設定する」を選択します。 このチェック・ボックスは、既存のプロファイルがご使 用のシステムに存在する場合にのみ表示されます。

プロファイルがデフォルト・プロファイルの場合は、コマンドが自動的にこのプロファイルを処理 するようになります。ワークステーションで作成する最初のプロファイルは、デフォルト・プロフ ァイルです。デフォルト・プロファイルは、製品インストール・ルートの bin ディレクトリーから 発行されるコマンドのデフォルトのターゲットです。ワークステーション上にプロファイルが 1 つ しか存在しない場合は、すべてのコマンドがそのプロファイルに基づいて機能します。複数のプロ ファイルが存在する場合、特定のコマンドでは、コマンドが適用されるプロファイルを指定する必 要があります。

- d. 「サーバー・ランタイムのパフォーマンス・チューニング設定 **(Server runtime performance tuning setting)**」リストから、作成するプロファイルに適したパフォーマンス・チューニング・レベ ルを選択します。 このパラメーターは WebSphere Application Server パラメーターです。
- e. 「次へ」をクリックします。 「戻る」をクリックしてプロファイル名を変更した場合、このページ が再表示されたときに、このページで手動で名前を変更しなければならないことがあります。
- 8. 拡張:「ノード名、ホスト名、セル名」ページで、作成中のプロファイルに対して以下のアクションを 実行します。
	- v 「ノード名」フィールドにノードの名前を入力するか、デフォルト値をそのまま使用します。ノー ド名はできるだけ短くしてください。ただし、ノード名は、デプロイメント環境内で固有でなけれ ばなりません。
	- v 「サーバー名」フィールドにサーバーの名前を入力するか、デフォルト値をそのまま使用します。
	- v 「ホスト名」フィールドにホストの名前を入力するか、デフォルト値をそのまま使用します。
	- v 「セル名」フィールドにセルの名前を入力するか、デフォルト値をそのまま使用します。

「次へ」をクリックします。

<span id="page-1415-0"></span>9. 必須: 「管理セキュリティー」ページで、「ユーザー名」、「パスワード」、および「パスワードの確 認」の値を入力します。インストール時に管理者に対して指定されたパスワードが、tw\_admin および tw\_user を含むすべての内部ユーザーに使用されます。 すべての IBM Business Process Manager プロ ファイルは管理セキュリティーが有効でなければならないため、「次へ」は、値が入力されて初めて使 用可能になります。

「次へ」をクリックします。「標準」プロファイル作成を選択した場合は[、データベース構成](#page-1418-0) - パー ト 1 [ステップに](#page-1418-0)スキップしてください。

- 10. 拡張:「セキュリティー証明書 (パート 1)」ページで、新規証明書を作成するか、既存の証明書をイン ポートするかを指定します。
	- v デフォルト個人証明書およびルート署名証明書を新規作成するには、「デフォルト個人証明書の新 規作成 **(Create a new default personal certificate)**」および「ルート署名証明書の新規作成 **(Create a new root signing certificate)**」を選択して、「次へ」をクリックします。
	- v 既存の証明書をインポートするには、「既存のデフォルト個人証明書をインポート **(Import an existing default personal certificate)**」および「既存のルート署名個人証明書をインポート **(Import an existing root signing personal certificate)**」を選択して、以下の情報を指定します。
		- 「パス」フィールドに、既存の証明書へのディレクトリー・パスを入力します。
		- 「パスワード」フィールドに、証明書のパスワードを入力します。
		- 「鍵ストア・タイプ **(Keystore type)**」フィールドで、インポートする証明書の鍵ストア・タイプ を選択します。
		- 「鍵ストア別名 **(Keystore alias)**」フィールドで、インポートする証明書の鍵ストア別名を選択し ます。
		- 「次へ」をクリックすると、「セキュリティー証明書 (パート 2)」ページが表示されます。

個人証明書をデフォルトの個人証明書としてインポートする場合は、個人証明書に署名したルート 証明書をインポートしてください。そのようにしない場合、プロファイル管理ツールは、個人証明 書の署名者を trust.p12 ファイルに追加します。

11. 拡張:「セキュリティー証明書 (パート 2)」ページで、証明書の情報が正しいことを確認し、「次へ」 をクリックして「ポート値の割り当て」ページを表示します。

証明書を作成する場合、デフォルト値をそのまま使用するかまたは変更して、新しい証明書を作成しま す。デフォルトの個人証明書は、デフォルトで 1 年間有効で、ルート署名証明書によって署名されま す。ルート署名証明書は、デフォルトで 15 年間有効な自己署名証明書です。ルート署名証明書のデフ ォルトの鍵ストア・パスワードは、WebAS です。パスワードを変更します。パスワードに 2 バイト文 字セット (DBCS) 文字を使用することはできません。PKCS12 などの特定の鍵ストア・タイプは、こ れらの文字をサポートしないからです。サポートされる鍵ストア・タイプは、java.security ファイル のプロバイダーによって異なります。

いずれかの証明書または両方の証明書を作成するか、いずれかの証明書または両方の証明書をインポー トすると、以下の鍵ストア・ファイルが作成されます。

- v key.p12: デフォルトの個人証明書が入っています。
- v trust.p12: デフォルトのルート証明書の署名者証明書が入っています。
- v root-key.p12: ルート署名証明書が入っています。
- v default-signers.p12: サーバーのインストールまたは実行後に作成する新しい鍵ストア・ファイル に追加された署名者証明書が入っています。デフォルトで、デフォルトのルート証明書署名者と、 DataPower 署名者証明書は、この鍵ストア・ファイルに入っています。
- v deleted.p12: 必要に応じて復旧できるように、deleteKeyStore タスクで削除された証明書を保持し ます。
- v ltpa.jceks: 環境内のサーバーが相互に通信するために使用するサーバーのデフォルトの Lightweight Third-Party Authentication (LTPA) 鍵が入っています。

これらのすべてのファイルのパスワードは、証明書の作成またはインポート時に使用したのと同じパス ワード (デフォルトのパスワードか、指定したパスワード) です。インポートされた証明書が key.p12

ファイルまたは root-key.p12 ファイルに追加されます。インポートした証明書に必要な情報が含まれ ていない場合は、「戻る」をクリックして、別の証明書をインポートします。

12. 拡張:「ポート値の割り当て」ページで、プロファイルに指定されたポートが固有であることを確認 し、「次へ」をクリックします。 プロファイル管理ツールは、他の WebSphere 製品によって現在使 用されているポートを検出し、既存のポート値と競合しない推奨値を表示します。指定されたポートを 使用する WebSphere アプリケーション以外のアプリケーションが存在する場合は、ポートが競合しな いことを確認してください。「オプションのアプリケーション・デプロイメント」ページで管理コンソ ールをデプロイしないように選択した場合、「ポート値の割り当て」ページ上で管理コンソール・ポー トは使用できません。

以下の条件が満たされた場合には、ポートは使用中であると認識されます。

- v ポートが、現在のユーザーが実行したインストールで作成されたプロファイルに割り当てられてい る。
- v ポートが現在使用中である。

「ポート値の割り当て (Port Values Assignment)」ページにアクセスするときにポートはツールによっ て検証されますが、続いて表示される「プロファイル管理ツール」ページで行われる選択の結果、依然 としてポート競合が発生する可能性があります。ポートは、プロファイルの作成が完了するまで割り当 てられません。

ポートの競合が発生していると思われる場合、プロファイルの作成後に調査することができます。以下 のファイルを調べて、プロファイルの作成時に使用されたポートを確認します。

### *profile\_root*/properties/portdef.prop

このファイル内に含まれているものは、ポートの設定で使用されたキーと値です。ポートの競合を発見 した場合は、ポートを手動で再度割り当てることができます。ポートを再度割り当てるには、 WebSphere Application Server インフォメーション・センターの『既存プロファイル内のポートの更 新』を参照してください。このトピックで説明されている **ws\_ant** スクリプトを使用して **updatePorts.ant** ファイルを実行します。

- 13. オプション: 拡張: Web サーバー定義をプロファイルに組み込む場合は、以下の手順を実行します。
	- a. 「**Web** サーバー定義を作成する」を選択します。
	- b. ページ上で Web サーバーの特性を指定して、「次へ」をクリックします。
	- c. ページの「その 2」で Web サーバーの特性を指定します。 Web サーバーを使用して要求を IBM Business Process Manager に送信する場合は、 Web サーバー定義を組み込む必要があります。定義 をすぐに組み込むこともできますし、後で IBM Business Process Manager に対して Web サーバー を定義することもできます。このプロファイルの作成中に Web サーバー定義を組み込む場合は、 プロファイルの作成後に Web サーバーとそのプラグインをインストールすることができます。た だし、「Web サーバー定義」ページ上で指定したパスに対してこの両方をインストールする必要が あります。このプロファイルの作成後に、Web サーバーを定義する場合は、Web サーバーを別の プロファイル内に定義する必要があります。
	- d. 「次へ」をクリックします。
- 14. 拡張: 設計ファイルを使用してデータベースを構成します。
	- a. 「データベース設計ファイルの使用 **(Use a database design file)**」を選択します。
	- b. 「参照」をクリックします。
	- c. 設計ファイルの完全修飾パス名を選択します。
	- d. データベース・スクリプトを自動で (プロファイル作成プロセスの一部として) 実行する場合は、 「データベース・スクリプトを実行してデータベース表を作成する」を選択します。 それ以外の場
- **1412** インストール

合は、プロファイル作成の完了後に、ユーザー自身またはデータベース管理者がスクリプトを手動 で実行する必要があります。**bootstrapProcessServerData** コマンドを実行してデータベースにシス テム情報を読み込む必要もあります。

重要**:** 「データベース・スクリプトを実行してデータベース表を作成する」を選択する場合は、 「既存のローカル・データベースまたはリモート・データベースを使用する」を選択しない ように してください。両方のオプションを選択すると、エラーが発生します。

e. 「次へ」をクリックします。 設計ファイルの指定を選択した場合、プロファイル管理ツールのデー タベース構成パネルはスキップされます。代わりに、データベースの構成を完了するために、設計 ファイルの場所がコマンド行に渡されます。

[プロファイルの要約のステップに](#page-1419-0)スキップしてください。

- <span id="page-1418-0"></span>15. 「データベース構成 - パート 1」ページで、データベース情報を指定します。
	- a. 「データベース製品の選択」リストから、「**DB2**」を選択します。
	- b. 「新規ローカル・データベースの作成」または「既存のローカルまたはリモート・データベースの 使用 **(Use an existing local or remote database)**」を選択します。 新規データベースの作成を選択 する場合は、プロファイル管理ツールによって DB2 データベースが新規作成されます。
	- c. オプション: デフォルト値を変更する場合は、必要なデータベースの新しい名前を入力します。 デ ータベース名は固有である必要があります。
	- d. データベース・スクリプトを自動でプロファイル作成プロセスの一部として実行する場合は、「デ ータベース・スクリプトを実行してデータベースを初期化する」を選択します。それ以外の場合 は、プロファイル作成の完了後に、ユーザー自身またはデータベース管理者がスクリプトを手動で 実行する必要があります。**bootstrapProcessServerData** コマンドを実行してデータベースにシステ ム情報を読み込む必要もあります。
	- e. 「次へ」をクリックします。
- 16. 「データベース構成 パート 2」ページで、データベース構成を指定します。 次のフィールドを指定 します。

表 *103. DB2* データベースの場合の必須のデータベース構成フィールド

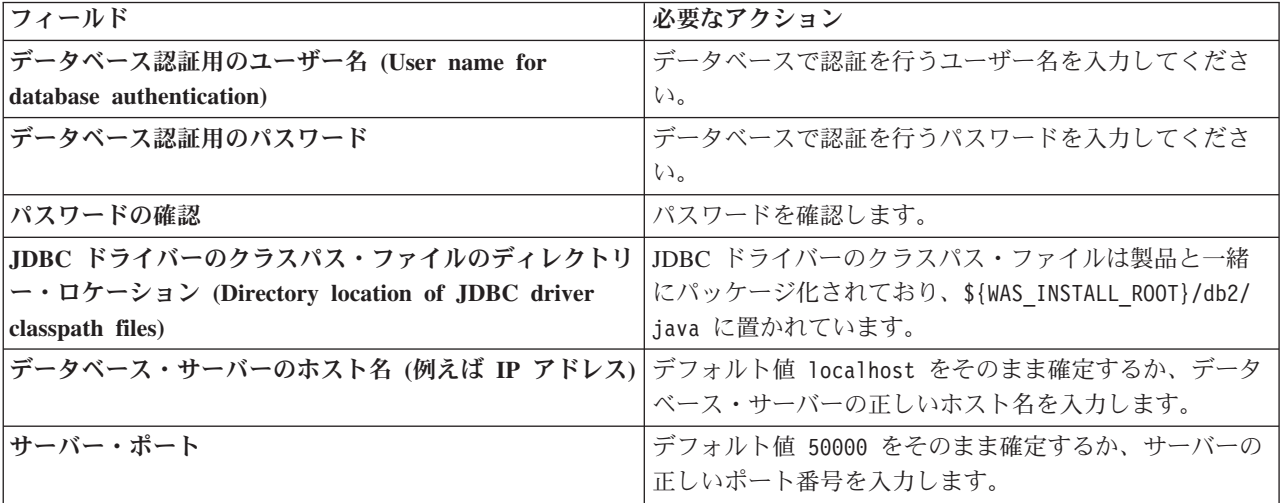

スタンドアロン構成の場合のみ、Process Server データベースを構成すると、Process Server メッセー ジング・エンジン表が Process Server データベースに作成されます。Performance Data Warehouse デ ータベースを構成すると、Performance Data Warehouse メッセージング・エンジン表が Performance Data Warehouse データベースに作成されます。

- <span id="page-1419-0"></span>17. 「プロファイル・サマリー」ページで、情報を確認します。「作成」をクリックしてプロファイルを作 成するか、「戻る」をクリックしてプロファイルの特性を変更します。
- 18. 「プロファイル完了 (Profile Complete)」ページで、情報を確認します。ファースト・ステップ・コン ソールに進むには、「ファースト・ステップ・コンソールの起動」が選択されていることを確認して 「終了」をクリックします。
- v プロファイル作成時にデータベース・スクリプトを実行しなかった場合は、それらのスクリプトを実行 してデータベースを作成し、**bootstrapProcessServerData** コマンドを使用して、ProcessServer データベ ースにシステム情報を読み込みます。
- ファースト・ステップ・コンソールに進み、作成したスタンドアロン・プロファイルに対応するサーバ ーを始動します。

## 関連タスク:

[スタンドアロン環境におけるデータベースへのシステム情報のロード](#page-1463-0)

スタンドアロン・プロファイルを作成してデータベース表の作成を延期した場合は、Process Server または Process Center の始動または使用を試みる前に、**bootstrapProcessServerData** コマンドを実行する必要が あります。

# プロファイル管理ツールを使用した *DB2* データベース・サーバーによる *Process Server* スタンドアロ ン・プロファイルの作成*:*

32 ビット・アーキテクチャーでは、プロファイル管理ツールを使用して、Process Server のスタンドアロ ン・プロファイルを構成できます。Solaris の 64 ビット・アーキテクチャーでは、**manageprofiles** コマン ド行ユーティリティーを使用します。

Solaris オペレーティング・システム上の Motif グラフィカル・ユーザー・インターフェースでプロファイ ル管理ツールを使用する場合、プロファイル管理ツールのデフォルト・サイズが、すべてのメッセージおよ びボタンを表示するには小さすぎる可能性があります。この問題を修正するには、*install\_root*/ .Xdefaults ファイルに以下の行を追加します。

Eclipse\*spacing:0

Eclipse\*fontList:-misc-fixed-medium-r-normal-\*-10-100-75-75-c-60-iso8859-1

行を追加したら、プロファイル管理ツールを開始する前に次のコマンドを実行します。

xrdb -load user\_home/.Xdefaults

プロファイルの作成時に、必要なデータベースを構成したい場合は、データベース・サーバーがインストー ルされていて、稼働中であることを確認してください。

プロファイル管理ツールの言語は、システムのデフォルト言語で決まります。 デフォルト言語がサポート される言語ではない場合、英語として使用されます。デフォルト言語をオーバーライドするには、コマンド 行からプロファイル管理ツールを開始し、**java user.language** 設定を使用してデフォルト言語を置き換えま す。以下のコマンドを入力します。

*install\_root*/java/bin/java -Duser.language=*locale install\_root*

例えば、ドイツ語のプロファイル管理ツールを開始するには、以下のコマンドを入力します。 *install\_root*/java/bin/java -Duser.language=de *install\_root*/bin/ProfileManagement/startup.jar

プロファイル管理ツールを開始した後で、「標準」または「拡張」のどちらのプロファイル作成を選択する かを決める必要があります。拡張オプションを使用して以下のことを行います。

- v データベース構成に使用するデータベース設計ファイルを指定します。
- v ポート、プロファイルのロケーション、およびプロファイル、ノード、ホスト、セル (該当する場合) の 名前にカスタマイズ値を割り当てます。
- v Web サーバー定義を作成します。
- ご使用のオペレーティング・システムとユーザー・アカウントの特権によってサービスの作成が許可さ れる場合に、サーバーを実行するためのシステム・サービスを作成します。
- 1. 以下のいずれかの方法で、プロファイル管理ツールを開始します。
	- v ファースト・ステップ・コンソールからプロファイル管理ツールを開始します。
	- v コマンド *install\_root***/bin/ProfileManagement/pmt.sh** を実行します。
- 2. 「ようこそ」ページで、「プロファイル管理ツールの起動」をクリックするか、または「プロファイル 管理ツール」タブを選択します。
- 3. 「プロファイル」タブで、「作成」をクリックします。

「環境の選択」ページが別ウィンドウで開きます。

- 4. 「環境の選択」 ページで、IBM Business Process Manager Standard: Process Server 構成を探し、その セクションを展開します。「**IBM BPM Standard**、**Process Server** スタンドアロン」プロファイルを 選択し、「次へ」をクリックします。
- 5. 「プロファイル作成オプション」ページで、「標準」または「拡張」プロファイル作成を実行するよう に選択し、「次へ」をクリックします。 「標準」プロファイル作成を選択した場合は[、管理セキュリ](#page-1421-0) [ティー・ステップに](#page-1421-0)スキップしてください。
- 6. 拡張: 「オプションのアプリケーション・デプロイメント」ページで、サーバー管理用の管理コンソー ル (推奨) およびデフォルトの WebSphere Application Server アプリケーションをデプロイするかどう かを選択します。「次へ」をクリックします。
- 7. 拡張:「プロファイル名およびロケーション」ページで、以下のステップを実行します。
	- a. 「プロファイル名」フィールドで固有の名前を指定するか、デフォルト値をそのまま使用します。 作成する各プロファイルに名前を付ける必要があります。複数のプロファイルがある場合は、この 名前によって最上位で区別することができます。
	- b. 「プロファイル・ディレクトリー」フィールドにプロファイルのディレクトリーを入力するか、 「参照」ボタンを使用してプロファイル・ディレクトリーに移動します。 指定したディレクトリー には、ランタイム環境を定義するファイル (コマンド、構成ファイル、ログ・ファイルなど) が格 納されます。デフォルトのディレクトリーは、*install\_root*/profiles/*profile\_name* です。
	- c. オプション: 作成中のプロファイルをデフォルト・プロファイルにするには、「このプロファイル をデフォルトに設定する」を選択します。 このチェック・ボックスは、既存のプロファイルがご使 用のシステムに存在する場合にのみ表示されます。

プロファイルがデフォルト・プロファイルの場合は、コマンドが自動的にこのプロファイルを処理 するようになります。ワークステーションで作成する最初のプロファイルは、デフォルト・プロフ ァイルです。デフォルト・プロファイルは、製品インストール・ルートの bin ディレクトリーから 発行されるコマンドのデフォルトのターゲットです。ワークステーション上にプロファイルが 1 つ しか存在しない場合は、すべてのコマンドがそのプロファイルに基づいて機能します。複数のプロ ファイルが存在する場合、特定のコマンドでは、コマンドが適用されるプロファイルを指定する必 要があります。

- d. 「サーバー・ランタイムのパフォーマンス・チューニング設定 **(Server runtime performance tuning setting)**」リストから、作成するプロファイルに適したパフォーマンス・チューニング・レベ ルを選択します。 このパラメーターは WebSphere Application Server パラメーターです。
- e. 「次へ」をクリックします。 「戻る」をクリックしてプロファイル名を変更した場合、このページ が再表示されたときに、このページで手動で名前を変更しなければならないことがあります。
- 8. 拡張:「ノード名、ホスト名、セル名」ページで、作成中のプロファイルに対して以下のアクションを 実行します。
	- v 「ノード名」フィールドにノードの名前を入力するか、デフォルト値をそのまま使用します。ノー ド名はできるだけ短くしてください。ただし、ノード名は、デプロイメント環境内で固有でなけれ ばなりません。
	- v 「サーバー名」フィールドにサーバーの名前を入力するか、デフォルト値をそのまま使用します。
	- v 「ホスト名」フィールドにホストの名前を入力するか、デフォルト値をそのまま使用します。
	- v 「セル名」フィールドにセルの名前を入力するか、デフォルト値をそのまま使用します。

「次へ」をクリックします。

<span id="page-1421-0"></span>9. 必須: 「管理セキュリティー」ページで、「ユーザー名」、「パスワード」、および「パスワードの確 認」の値を入力します。インストール時に管理者に対して指定されたパスワードが、tw\_admin および tw\_user を含むすべての内部ユーザーに使用されます。

「次へ」をクリックします。「標準」プロファイル作成を選択した場合は、[Process Server](#page-1423-0) 構成ステッ [プに](#page-1423-0)スキップしてください。

- 10. 拡張:「セキュリティー証明書 (パート 1)」ページで、新規証明書を作成するか、既存の証明書をイン ポートするかを指定します。
	- v デフォルト個人証明書およびルート署名証明書を新規作成するには、「デフォルト個人証明書の新 規作成 **(Create a new default personal certificate)**」および「ルート署名証明書の新規作成 **(Create a new root signing certificate)**」を選択して、「次へ」をクリックします。
	- v 既存の証明書をインポートするには、「既存のデフォルト個人証明書をインポート **(Import an existing default personal certificate)**」および「既存のルート署名個人証明書をインポート **(Import an existing root signing personal certificate)**」を選択して、以下の情報を指定します。
		- 「パス」フィールドに、既存の証明書へのディレクトリー・パスを入力します。
		- 「パスワード」フィールドに、証明書のパスワードを入力します。
		- 「鍵ストア・タイプ **(Keystore type)**」フィールドで、インポートする証明書の鍵ストア・タイプ を選択します。
		- 「鍵ストア別名 **(Keystore alias)**」フィールドで、インポートする証明書の鍵ストア別名を選択し ます。
		- 「次へ」をクリックすると、「セキュリティー証明書 (パート 2)」ページが表示されます。

個人証明書をデフォルトの個人証明書としてインポートする場合は、個人証明書に署名したルート 証明書をインポートしてください。そのようにしない場合、プロファイル管理ツールは、個人証明 書の署名者を trust.p12 ファイルに追加します。

11. 拡張:「セキュリティー証明書 (パート 2)」ページで、証明書の情報が正しいことを確認し、「次へ」 をクリックして「ポート値の割り当て」ページを表示します。

証明書を作成する場合、デフォルト値をそのまま使用するかまたは変更して、新しい証明書を作成しま す。デフォルトの個人証明書は、デフォルトで 1 年間有効で、ルート署名証明書によって署名されま す。ルート署名証明書は、デフォルトで 15 年間有効な自己署名証明書です。ルート署名証明書のデフ

ォルトの鍵ストア・パスワードは、WebAS です。パスワードを変更します。パスワードに 2 バイト文 字セット (DBCS) 文字を使用することはできません。PKCS12 などの特定の鍵ストア・タイプは、こ れらの文字をサポートしないからです。サポートされる鍵ストア・タイプは、java.security ファイル のプロバイダーによって異なります。

いずれかの証明書または両方の証明書を作成するか、いずれかの証明書または両方の証明書をインポー トすると、以下の鍵ストア・ファイルが作成されます。

- v key.p12: デフォルトの個人証明書が入っています。
- v trust.p12: デフォルトのルート証明書の署名者証明書が入っています。
- v root-key.p12: ルート署名証明書が入っています。
- v default-signers.p12: サーバーのインストールまたは実行後に作成する新しい鍵ストア・ファイル に追加された署名者証明書が入っています。デフォルトで、デフォルトのルート証明書署名者と、 DataPower 署名者証明書は、この鍵ストア・ファイルに入っています。
- v deleted.p12: 必要に応じて復旧できるように、deleteKeyStore タスクで削除された証明書を保持し ます。
- v ltpa.jceks: 環境内のサーバーが相互に通信するために使用するサーバーのデフォルトの Lightweight Third-Party Authentication (LTPA) 鍵が入っています。

これらのすべてのファイルのパスワードは、証明書の作成またはインポート時に使用したのと同じパス ワード (デフォルトのパスワードか、指定したパスワード) です。インポートされた証明書が key.p12 ファイルまたは root-key.p12 ファイルに追加されます。インポートした証明書に必要な情報が含まれ ていない場合は、「戻る」をクリックして、別の証明書をインポートします。

12. 拡張:「ポート値の割り当て」ページで、プロファイルに指定されたポートが固有であることを確認 し、「次へ」をクリックします。 プロファイル管理ツールは、他の WebSphere 製品によって現在使 用されているポートを検出し、既存のポート値と競合しない推奨値を表示します。指定されたポートを 使用する WebSphere アプリケーション以外のアプリケーションが存在する場合は、ポートが競合しな いことを確認してください。「オプションのアプリケーション・デプロイメント」ページで管理コンソ ールをデプロイしないように選択した場合、「ポート値の割り当て」ページ上で管理コンソール・ポー トは使用できません。

以下の条件が満たされた場合には、ポートは使用中であると認識されます。

- v ポートが、現在のユーザーが実行したインストールで作成されたプロファイルに割り当てられてい る。
- v ポートが現在使用中である。

「ポート値の割り当て (Port Values Assignment)」ページにアクセスするときにポートはツールによっ て検証されますが、続いて表示される「プロファイル管理ツール」ページで行われる選択の結果、依然 としてポート競合が発生する可能性があります。ポートは、プロファイルの作成が完了するまで割り当 てられません。

ポートの競合が発生していると思われる場合、プロファイルの作成後に調査することができます。以下 のファイルを調べて、プロファイルの作成時に使用されたポートを確認します。

*profile\_root*/properties/portdef.prop

このファイル内に含まれているものは、ポートの設定で使用されたキーと値です。ポートの競合を発見 した場合は、ポートを手動で再度割り当てることができます。ポートを再度割り当てるには、

WebSphere Application Server インフォメーション・センターの『既存プロファイル内のポートの更 新』を参照してください。このトピックで説明されている **ws\_ant** スクリプトを使用して **updatePorts.ant** ファイルを実行します。

- 13. オプション: 拡張: Web サーバー定義をプロファイルに組み込む場合は、以下の手順を実行します。
	- a. 「**Web** サーバー定義を作成する」を選択します。
	- b. ページ上で Web サーバーの特性を指定して、「次へ」をクリックします。
	- c. ページの「その 2」で Web サーバーの特性を指定します。 Web サーバーを使用して要求を IBM Business Process Manager に送信する場合は、 Web サーバー定義を組み込む必要があります。定義 をすぐに組み込むこともできますし、後で IBM Business Process Manager に対して Web サーバー を定義することもできます。このプロファイルの作成中に Web サーバー定義を組み込む場合は、 プロファイルの作成後に Web サーバーとそのプラグインをインストールすることができます。た だし、「Web サーバー定義」ページ上で指定したパスに対してこの両方をインストールする必要が あります。このプロファイルの作成後に、Web サーバーを定義する場合は、Web サーバーを別の プロファイル内に定義する必要があります。
	- d. 「次へ」をクリックします。
- <span id="page-1423-0"></span>14. 「Process Server 構成」ページで、以下のパラメーターの値を設定します。
	- v 環境名: 環境名は、Process Center から、この Process Server に接続するために使用されます。
	- 環境のタイプ: Process Server をどのように使用するかを選択します。
		- 実動キャパシティーでサーバーを使用する場合は、「実動」を選択します。
		- サーバーを実動させる前に変更内容をホストするための一時的なロケーションとしてサーバーを 使用する場合は、「ステージ」を選択します。
		- サーバーを負荷テストなどのテスト環境として使用する場合は、「テスト」を選択します。

制約事項**:** 同じセルで実動サーバーと非実動サーバーを混用しないでください。

環境タイプとして「実動」を選択しなかった場合、またはこの Process Server は Process Center に接 続しない場合は、「このサーバーをオフラインで使用する」を選択してください。Process App の Snapshot をデプロイする際にもオフライン・サーバーは使用できますが、オフライン・プロセス・サ ーバーに Process App をデプロイする方法は、オンライン・プロセス・サーバーに Process App をデ プロイする方法とは異なります。

「このサーバーをオフラインで使用する」を選択しなかった場合は、このサーバーが接続する Process Center に関する以下の情報を指定します。

- v 「プロトコル」: Process Center への接続プロトコルとして **http://** または **https://** を選択します。
- v 「ホスト名」: この Process Server が Process Center と通信するために使用するホストまたは仮想 ホストを入力します。完全修飾ホスト名を使用します。Process Server と Process Center サービスと の間にロード・バランサーまたはプロキシー・サーバーが存在する環境の場合、ここでの設定内容 が Process Center にアクセスするための URL と一致していることを確認してください。
- v ポート: Process Center のポート番号を入力します。Process Server と Process Center との間にロー ド・バランサーまたはプロキシー・サーバーが存在する環境の場合、ここでの設定内容が Process Center にアクセスするための URL と一致していることを確認してください。
- v ユーザー名: Process Center ユーザー名を入力してください。Process Server は、このユーザーとし て Process Center に接続します。
- パスワード: Process Center ユーザーのパスワードを入力します。

「接続のテスト」をクリックすると、Process Center への接続を確認できます。

「標準」プロファイル作成を選択した場合は[、データベース構成](#page-1424-0) - パート 1 ステップにスキップして ください。

- 15. 拡張: 設計ファイルを使用してデータベースを構成します。
	- a. 「データベース設計ファイルの使用 **(Use a database design file)**」を選択します。
	- b. 「参照」をクリックします。
	- c. 設計ファイルの完全修飾パス名を選択します。
	- d. データベース・スクリプトを自動で (プロファイル作成プロセスの一部として) 実行する場合は、 「データベース・スクリプトを実行してデータベース表を作成する」を選択します。 それ以外の場 合は、プロファイル作成の完了後に、ユーザー自身またはデータベース管理者がスクリプトを手動 で実行する必要があります。**bootstrapProcessServerData** コマンドを実行してデータベースにシス テム情報を読み込む必要もあります。

重要**:** 「データベース・スクリプトを実行してデータベース表を作成する」を選択する場合は、 「既存のローカル・データベースまたはリモート・データベースを使用する」を選択しない ように してください。両方のオプションを選択すると、エラーが発生します。

e. 「次へ」をクリックします。 設計ファイルの指定を選択した場合、プロファイル管理ツールのデー タベース構成パネルはスキップされます。代わりに、データベースの構成を完了するために、設計 ファイルの場所がコマンド行に渡されます。

[プロファイルの要約のステップに](#page-1425-0)スキップしてください。

- <span id="page-1424-0"></span>16. 「データベース構成 - パート 1」ページで、データベース情報を指定します。
	- a. 「データベース製品の選択」リストから、「**DB2**」を選択します。
	- b. 「新規ローカル・データベースの作成」または「既存のローカルまたはリモート・データベースの 使用 **(Use an existing local or remote database)**」を選択します。 新規データベースの作成を選択 する場合は、プロファイル管理ツールによって DB2 データベースが新規作成されます。
	- c. オプション: デフォルト値を変更する場合は、必要なデータベースの新しい名前を入力します。 デ ータベース名は固有である必要があります。
	- d. データベース・スクリプトを自動でプロファイル作成プロセスの一部として実行する場合は、「デ ータベース・スクリプトを実行してデータベースを初期化する」を選択します。それ以外の場合 は、プロファイル作成の完了後に、ユーザー自身またはデータベース管理者がスクリプトを手動で 実行する必要があります。**bootstrapProcessServerData** コマンドを実行してデータベースにシステ ム情報を読み込む必要もあります。
	- e. 「次へ」をクリックします。
- 17. 「データベース構成 パート 2」ページで、データベース構成を指定します。 次のフィールドを指定 します。

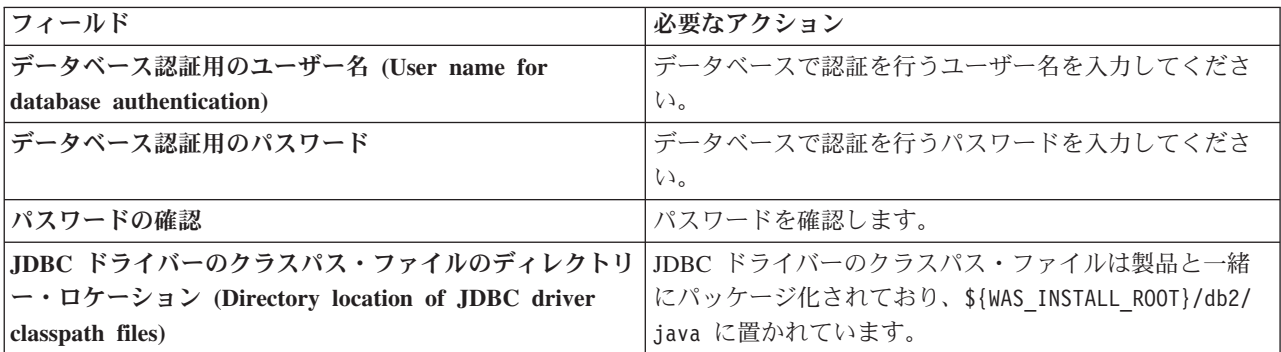

表 *104. DB2* データベースの場合の必須のデータベース構成フィールド

表 *104. DB2* データベースの場合の必須のデータベース構成フィールド *(*続き*)*

| <b> フィールド </b>                                                 | 必要なアクション                                          |
|----------------------------------------------------------------|---------------------------------------------------|
| データベース・サーバーのホスト名 (例えば IP アドレス) デフォルト値 localhost をそのまま確定するか、データ | ベース・サーバーの正しいホスト名を入力します。                           |
| <b> サーバー・ポート</b>                                               | デフォルト値 50000 をそのまま確定するか、サーバーの<br> 正しいポート番号を入力します。 |

スタンドアロン構成の場合のみ、Process Server データベースを構成すると、Process Server メッセー ジング・エンジン表が Process Server データベースに作成されます。Performance Data Warehouse デ ータベースを構成すると、Performance Data Warehouse メッセージング・エンジン表が Performance Data Warehouse データベースに作成されます。

- <span id="page-1425-0"></span>18. 「プロファイル・サマリー」ページで、情報を確認します。「作成」をクリックしてプロファイルを作 成するか、「戻る」をクリックしてプロファイルの特性を変更します。
- 19. 「プロファイル完了 (Profile Complete)」ページで、情報を確認します。ファースト・ステップ・コン ソールに進むには、「ファースト・ステップ・コンソールの起動」が選択されていることを確認して 「終了」をクリックします。
- v プロファイル作成時にデータベース・スクリプトを実行しなかった場合は、それらのスクリプトを実行 してデータベースを作成し、**bootstrapProcessServerData** コマンドを使用して、ProcessServer データベ ースにシステム情報を読み込みます。
- v ファースト・ステップ・コンソールに進み、作成したスタンドアロン・プロファイルに対応するサーバ ーを始動します。

#### 関連タスク:

[スタンドアロン環境におけるデータベースへのシステム情報のロード](#page-1463-0)

スタンドアロン・プロファイルを作成してデータベース表の作成を延期した場合は、Process Server または Process Center の始動または使用を試みる前に、**bootstrapProcessServerData** コマンドを実行する必要が あります。

#### *manageprofiles* コマンド行ユーティリティーを使用したスタンドアロン・プロファイルの作成*:*

プロファイル管理ツールを使用する代わりに manageprofiles コマンド行ユーティリティーを使用して、新 規プロファイルを作成します。

同じプロファイルで **manageprofiles** コマンド行ユーティリティーを実行していないことを確認してくださ い。コマンドを実行してエラー・メッセージが表示された場合は、進行中のプロファイル作成または拡張ア クションが他にないかを確認してください。実行されている場合は、完了するまで待ってください。

1. 作成するプロファイルの種類を決定します。これにより、プロファイルに使用するテンプレートが決ま ります (**-templatePath** オプションを使用)。

各プロファイルのテンプレートは、*install\_root*/profileTemplates/BPM ディレクトリー (BPM テンプ レートの場合) にあります。 以下のテンプレートを使用できます。

- v default.procctr: IBM BPM Standard または Express の Process Center のスタンドアロン・プロフ ァイル用です。
- v default.procsvr: IBM BPM Standard または Express の Process Server のスタンドアロン・プロフ ァイル用です。
- 2. プロファイル作成コマンドの例を検討して、ご使用のプロファイルにどのパラメーターが必要であるか を判断します。『**manageprofiles**』パラメーターのトピックでデフォルト値を確認することにより、プ ロファイルに対して指定する値を決定します。
- 3. **-responseFile** パラメーターを使用するには、提供されているサンプル応答ファイルを参考にして、ご 使用の環境に固有の応答ファイルを作成します。

重要**:** 値の後にスペースが入っている (例えば、**'personalCertValidityPeriod=1 '** や **'winserviceCheck=false '**) ことがないようにしてください。スペースがある場合は、プロファイルの作 成が失敗します。

サンプルは *install\_root*/BPM/samples/manageprofiles ディレクトリーにあります。 データベースお よびプロファイルのタイプ (スタンドアロンまたはネットワーク、Process Center または Process Server) に基づいて、適切な応答ファイルを選択してください。以下のサンプル・ファイルを使用できま す。

- PC Std DMgr DB2.response
- PC\_Std\_DMgr\_DB2zOS.response
- PC Std DMgr Oracle.response
- PC\_Std\_DMgr\_SQLServer.response
- PC Std Managed DB2.response
- PC Std Managed DB2zOS.response
- PC Std Managed Oracle.response
- PC Std Managed SQLServer.response
- PC Std Standalone DB2.response
- PC Std Standalone DB2zOS.response
- PC Std Standalone Oracle.response
- PC\_Std\_Standalone\_SQLServer.response
- PS Std DMgr DB2.response
- PS Std DMgr DB2zOS.response
- PS\_Std\_DMgr\_Oracle.response
- PS Std DMgr SQLServer.response
- PS Std Managed DB2.response
- PS Std Managed DB2zOS.response
- PS Std Managed Oracle.response
- PS Std Managed SQLServer.response
- PS Std Standalone DB2.response
- PS Std Standalone DB2zOS.response
- PS Std Standalone Oracle.response
- PS Std Standalone SQLServer.response

サンプル応答ファイルのいずれかを作業ディレクトリーにコピーします。 **chmod** コマンドを使用して、 応答ファイルの新規コピーに適切な許可を割り当てます。以下に例を示します。

chmod 644 BPM\_StandAlone.response

ご使用の構成に合わせて応答ファイル内のパラメーターを編集し、編集された応答ファイルを保存しま す。**templatePath** プロパティーのパスが特定のインストール・ディレクトリーと一致していることを確 認してください。

4. このファイルをコマンド行から実行します。 以下に例を示します。

注**:** 以下は単なる例であり、オプション・パラメーターと必須パラメーターを示しています。変更可能 なパラメーターの詳細なセットについては、スタンドアロン・プロファイルの作成用の応答ファイルを 参照してください。

manageprofiles.sh -create -templatePath *install\_root*/profileTemplates/BPM/default.procctr -adminUserName bpmadmin -adminPassword bpmsecret -dbUserId db2user -dbPassword db2secret -dbType DB2\_DATASERVER -procSvrDbName BPMDB -perfDWDbName PDWDB

応答ファイルを作成した場合は、他のパラメーターを一切指定せずに、 **-response** パラメーターを指定 します。例:

manageprofiles.sh -response *myResponseFile*

コマンドの実行が完了すると、コンソール・ウィンドウに状況が書き込まれます。他の応答ファイルと 同様に、ファイルの構文解析時には応答ファイルに対する通常の構文検査が適用されます。応答ファイ ルの個々の値はコマンド行パラメーターと見なされます。

- v プロファイル作成時にデータベース・スクリプトを実行しなかった場合は、それらのスクリプトを実行 してデータベースを作成し、**bootstrapProcessServerData** コマンドを使用して、ProcessServer データベ ースにシステム情報を読み込みます。
- v ファースト・ステップ・コンソールに進み、作成したスタンドアロン・プロファイルに対応するサーバ ーを始動します。

### 関連タスク:

[スタンドアロン環境におけるデータベースへのシステム情報のロード](#page-1463-0)

スタンドアロン・プロファイルを作成してデータベース表の作成を延期した場合は、Process Server または Process Center の始動または使用を試みる前に、**bootstrapProcessServerData** コマンドを実行する必要が あります。

### スタンドアロン・プロファイル作成の応答ファイル*:*

ここに用意されている応答ファイルと **manageprofiles** コマンドを使用して、スタンドアロン・プロファイ ルを作成することができます。

#### *Standard Process Center* スタンドアロン・プロファイルのサンプル応答ファイル*:*

**manageprofiles** コマンドを使用してスタンドアロン・プロファイルを作成するには、この応答ファイルを 変更して使用します。

注**:** ご使用のオペレーティング・システムに合わせて、必要に応じて応答ファイルの情報をコメント化また はアンコメントしてください。詳細については、応答ファイルのコメントを参照してください。

# BEGIN COPYRIGHT

# \*\*\*\*\*\*\*\*\*\*\*\*\*\*\*\*\*\*\*\*\*\*\*\*\*\*\*\*\*\*\*\*\*\*\*\*\*\*\*\*\*\*\*\*\*\*\*\*\*\*\*\*\*\*\*\*\*\*\*\*\*\*\*\*\*\*\*\*\*\*\*\*\* # # Licensed Materials - Property of IBM # 5725-C94 (C) Copyright IBM Corporation 2011, 2012. All Rights Reserved. # This sample program is provided AS IS and may be used, executed, copied # and modified without royalty payment by customer (a) for its own instruction and study, (b) in order to develop applications designed to # run with an IBM WebSphere product, either for customer's own internal

```
# use or for redistribution by customer, as part of such an application,
# in customer's own products.
#
# *************************************************************************
# END COPYRIGHT
################################################################################
# These response file has the applicable parameters for creating a
# Standalone PC Std profile that uses DB2.
#
# Depending on your environment, you may need to change the default values.
#
# To create a profile with this response file specify:
#
# was.install.root/bin/manageprofiles -response PC_Std_Standalone_DB2.response
#
# If you use the -response parameter, it must be the only parameter on
# the command-line. If you include any manageprofile parameters
# (in addition to -response) on the command-line, the response file
# is ignored. And default WebSphere Application server profile will be created .
################################################################################
################################################################################
# Parameter: create
#
# Description:
# Creates the profile.
      If you are creating a profile, this parameter is required.
################################################################################
create
################################################################################
# Parameter: templatePath
#
# Description:
# Specifies the directory path to the template files in the installation
      root directory. Within the profileTemplates directory are various
# directories that correspond to different profile types and that vary with
# the type of product installed. The profile directories are the paths that
# you indicate while using the -templatePath option.
# Use absolute paths. This parameter must exist as a directory and point to
      a valid template directory.
#
# When using the -templatePath parameter, specify the fully qualified file
      path for the parameter.
#
# Valid Values:
     Varies
# Default Values:
     None
################################################################################
templatePath=BPM/default.procctr
################################################################################
# Parameter: profileName
#
# Description:
      Specifies the name of the profile. Use a unique value when creating a
      profile.
      Each profile that shares the same set of product binaries must have a
      unique name. The default profile name is based on the profile type and a
# trailing number, for example:
      profileType ProfileNumberwhere profileType is a value such as ProcSrv,
# Dmgr, or Custom and ProfileNumber is a sequential number that creates a
# unique profile name. The value for this parameter must not contain spaces
# or characters that are not valid such as the following: *, ?, ", <, >, ,,
# /, \, and |. The profile name that you choose must not be in use. On
```

```
# Windows platforms: If the fully qualified path contains spaces, enclose
# the value in quotation marks. The default value is based on the
# install root directory, the profiles subdirectory, and the name of the
# file. For example, the default for profile creation is:
# WS_WSPROFILE_DEFAULT_PROFILE_HOME/profileNamewhere
     WS WSPROFILE DEFAULT PROFILE HOME is defined in the wasprofile.properties
     file in the install root/properties directory. The value for this
     parameter must be a valid path for the target system and must not be
     currently in use. You must have permissions to write to the directory.
#
# Valid Values:
    Varies
# Default Values:
    None
################################################################################
profileName=ProcCtr01
################################################################################
# Parameter: applyPerfTuningSetting
#
# Description:
# Set a performance tuning level appropriate for the profile you are
     creating.
     This parameter is a WebSphere Application Server parameter.
#
# Valid Values:
    development
    standard
# production
# Default Values:
    None
################################################################################
#applyPerfTuningSetting=standard
################################################################################
# Parameter: cellName
#
# Description:
# Specifies the cell name of the profile. Use a unique cell name for each
# profile.
     The default value for this parameter is based on a combination of the
     short host name, the constant Cell, and a trailing number, for example:
     if (DMgr)
        shortHostNameCellCellNumber
# else
# shortHostNameNodeNodeNumberCell
     where CellNumber is a sequential number starting at 01 and NodeNumber is
     the node number that you used to define the node name.
# The value for this parameter must not contain spaces or any characters
# that are not valid such as the following: *, ?, ", <, >, ,, /, \, and |.#
# Valid Values:
# Varies
# Default Values:
    Varies
#
# Parameter: nodeName
#
# Description:
     Specifies the node name for the node that is created with the new profile.
     Use a unique value within the cell or on the workstation. Each profile
     that shares the same set of product binaries must have a unique node name.
     This parameter is required for profile creation only with the
     dmgr.esbserverdefault.procsvrdefault.procctrdefault.procsvr.advdefault.
# procctr.advdmgr.procctrmanaged.procctrmanaged.procsvr templates.
# The default value for this parameter is based on the short host name,
     profile type, and a trailing number, for example:
```

```
# if (DMgr)
# shortHostNameCellManagerNodeNumber
# else
# shortHostNameNodeNodeNumber
      where NodeNumber is a sequential number starting at 01.
# The value for this parameter must not contain spaces or any characters
# that are not valid such as the following: \ast, \cdot, \cdot, \cdot, \cdot, \cdot, \cdot, \cdot, \cdot, \cdot, \cdot, \cdot, \cdot, \cdot, \cdot, \cdot, \cdot, \cdot, \cdot, \cdot, \cdot, \cdot, \cdot, \cdot, \cdot, \cdot, \cdot, \cdot, \cdot, \cdot#
# Valid Values:
     Varies
# Default Values:
# Varies
#
# Parameter: serverName
#
# Description:
# Specifies the name of the server.
################################################################################
cellName=cell_name
nodeName=node_name
serverName=server1
################################################################################
# Parameter: enableAdminSecurity
#
# Description:
# For IBM Business Process Manager omit this parameter. Administrative
# security is always enabled for IBM Business Process Manager profiles.
# You must also specify the parameters -adminUserName and -adminPassword
# along with the values for these parameters.
#
# Valid Values:
    true
# Default Values:
    true
################################################################################
enableAdminSecurity=true
adminUserName=adminUser_ID
adminPassword=adminPassword
################################################################################
# Parameter: signingCertDN
#
# Description:
# Specifies the distinguished name of the root signing certificate that you
# create when you create the profile. Specify the distinguished name in
# quotation marks. This default personal certificate is located in the
# server keystore file. If you do not specifically create or import a root
# signing certificate, one is created by default. See the
# -signingCertValidityPeriod parameter and the -keyStorePassword.
#
# Valid Values:
# Varies
# Default Values:
# None
#
# Parameter: signingCertValidityPeriod
#
# Description:
      An optional parameter that specifies the amount of time in years that the
      root signing certificate is valid. If you do not specify this parameter
      with the -signingCertDN parameter, the root signing certificate is valid
      for 20 years.
#
# Valid Values:
# Varies
# Default Values:
```

```
# None
#
# Parameter: keyStorePassword
#
# Description:
      Specifies the password to use on all keystore files created during profile
     creation. Keystore files are created for the default personal certificate
     and the root signing certificate.
#
# Valid Values:
    Varies
# Default Values:
   None
################################################################################
#signingCertDN =distinguished_name
#signingCertValidityPeriod =validity_period
#keyStorePassword =keyStore_password
################################################################################
# Parameter: defaultPorts
#
# Description:
     Assigns the default or base port values to the profile.d o not use this
      parameter when using the -startingPort or -portsFile parameter.
     During profile creation, the manageprofiles command-line utility uses an
     automatically generated set of recommended ports if you do not specify the
     -startingPort parameter, the -defaultPorts parameter or the -portsFile
     parameter. The recommended port values can be different than the default
      port values based on the availability of the default ports.
#
# Valid Values:
    Varies
# Default Values:
    None
#
# Parameter: startingPort
#
# Description:
# Specifies the starting port number for generating and assigning all ports
      for the profile.
     Port values are assigned sequentially from the -startingPort value,
     omitting those ports that are already in use. The system recognizes and
      resolves ports that are currently in use and determines the port
     assignments to avoid port conflicts.
     Do not use this parameter with the -defaultPorts or -portsFile parameters.
     During profile creation, the manageprofiles command-line utility uses an
      automatically generated set of recommended ports if you do not specify the
      -startingPort parameter, the -defaultPorts parameter or the -portsFile
# parameter. The recommended port values can be different than the default
     port values based on the availability of the default ports.
#
# Valid Values:
# Varies
# Default Values:
    None
#
# Parameter: portsFile
#
# Description:
     An optional parameter that specifies the path to a file that defines port
      settings for the new profile.
     Do not use this parameter when using the -startingPort or -defaultPorts
     parameter.
      During profile creation, the manageprofiles command-line utility uses an
# automatically generated set of recommended ports if you do not specify the
# -startingPort parameter, the -defaultPorts parameter or the -portsFile
     parameter. The recommended port values can be different than the default
```

```
# port values based on the availability of the default ports.
#
# Valid Values:
# Varies
# Default Values:
    None
################################################################################
#defaultPorts=default_ports
#startingPort=startingPort
#portsFile=file_path
################################################################################
# Parameter: enableService
#
# Description:
# Enables the creation of a Linux service. Valid values include true or
# false. The default value for this parameter is false. When the
# manageprofiles command-line utility is run with the -enableService option
# set to true , the Linux service is created with the profile when the
# command is run by the root user. When a nonroot user runs the
# manageprofiles command-line utility, the profile is created, but the Linux
# service is not. The Linux service is not created because the nonroot user
     does not have sufficient permission to set up the service. An
     INSTCONPARTIALSUCCESS result is displayed at the end of the profile
# creation and the profile creation log
# install root/logs/manageprofiles/profile name create.log contains a
# message indicating the current user does not have sufficient permission to
# set up the Linux service. Use this parameter when creating profiles only.
#
# Valid Values:
    false
    true
# Default Values:
# None
#
# Parameter: serviceUserName
#
# Description:
# Specifies the user ID that is used during the creation of the Linux
# service so that the Linux service will run under this user ID. The Linux
     service runs whenever the user ID is logged on. Not required.
#
# Valid Values:
    Varies
# Default Values:
    None
#
# Parameter: winserviceAccountType
#
# Description:
     The type of the owner account of the Windows service created for the
# profile. Valid values include specifieduser or localsystem. The
# localsystem value runs the Windows service under the local account of the
# user who creates the profile. The default value for this parameter is
     localsystem. Use this parameter when creating profiles only.
#
# Valid Values:
    localsystem
    specifieduser
# Default Values:
    localsystem
#
# Parameter: winserviceUserName
#
# Description:
# Specify your user ID so that the Windows operating system can verify you
# as an ID that is capable of creating a Windows service. Your user ID must
```

```
# belong to the Administrator group and have the following advanced user
# rights:
# Act as part of the operating system
# Log on as a service
# The default value for this parameter is the current user name. The value
     for this parameter must not contain spaces or characters that are not
     valid such as the following: *, ?, ", <, >, ,, /, \, and |. The user that
     you specify must have the proper permissions to create a Windows service.
     You must specify the correct password for the user name that you choose.
#
# Valid Values:
# Varies
# Default Values:
# None
#
# Parameter: winservicePassword
#
# Description:
# Specify the password for the specified user or the local account that is
# to own the Windows service.
#
# Valid Values:
    Varies
# Default Values:
    None
#
# Parameter: winserviceCheck
#
# Description:
\# \hfill The value can be either true or false. Specify true to create a Windows
# service for the server process that is created within the profile. Specify
# false to not create the Windows service. The default value for this
# parameter is false.
#
# Valid Values:
# false
# true
# Default Values:
# false
#
# Parameter: winserviceStartupType
#
# Description:
# The following values for Windows service startup can be used:
# manual
# automatic
# disabled
# The default value for this parameter is manual.
#
# Valid Values:
    manual
    automatic
# disabled
# Default Values:
    manual################################################################################
#enableService=true
#serviceUserName=service_user_ID
#winserviceAccountType=localsystem
#winserviceUserName=winservice_user_ID
#winservicePassword=winservice_password
#winserviceCheck=false
#winserviceStartupType=manual
################################################################################
# Parameter: bpmdbDesign
#
1428 インストール
```

```
# Description:
# Specifies the file that holds the database configuration design for all of
# the IBM Business Process Manager components .
# This parameter replaces the -wbidbDesign that was used in previous
# versions of WebSphere Process Server.
#
# Note: If a bpmdbDesign file parameter is specified, none of the database
     related properties should be specified.
#
# Valid Values:
    Varies
# Default Values:
   Mone
################################################################################
#bpmdbDesign=design_file
################################################################################
# Parameter: dbCreateNew
#
# Description:
# Indicates a new database is created or if an existing database is to be
# reused. Valid values are true or false. This value cannot be true for an
     Oracle, SQL Server or a DB2 z/OS database. This value can only be true for
     a DB2 database.
#
# Valid Values:
    false
     true
# Default Values:
# None
################################################################################
dbCreateNew=true
################################################################################
# Parameter: dbType
#
# Description:
# The database type. Set one of the following values for the type of
# database product you are using with IBM Business Process Manager.
#
# Required only for one of the following:
# A stand-alone profile when -bpmdbDesign was not specified.
# An advanced dmgr or managed profiles when -bpmdbDesign was not specified.
#
# Note: Do not use this parameter if you are using -bpmdbDesign.
#
# Valid Values:
# DB2_DATASERVER
# Default Values:
# DB2_DATASERVER
#
# Parameter: dbJDBCClasspath
#
# Description:
# The directory path location of JDBC driver files.
#
# Note: Do not use this parameter if you are using -bpmdbDesign.
#
# Valid Values:
    Varies
# Default Values:
# None
#
# Parameter: dbHostName
#
# Description:
# The database server host name or IP address. The default value is the
```

```
# local host name. Required when the -bpmdbDesign parameter was not
# specified. (It is not required if the -bpmdbDesign parameter is
# specified.)
#
# Note: Do not use this parameter if you are using -bpmdbDesign.
#
# Valid Values:
# Varies
# Default Values:
    None
#
# Parameter: dbServerPort
#
# Description:
     The database server port number. Depending on the database you are using,
     you can specify a different port number instead of the default port
# number.
#
# Note: Do not use this parameter if you are using -bpmdbDesign.
#
# Valid Values:
    Varies
# Default Values:
    None
################################################################################
dbType=DB2_DATASERVER
dbJDBCClasspath=${WAS_INSTALL_ROOT}/jdbcdrivers/DB2
dbHostName=db_host_name
dbServerPort=db_port_number
################################################################################
# Parameter: dbDelayConfig
#
# Description:
# Indicates whether to postpone table creation until after the profile is
     created. Valid values are true or false. The parameter is set to false by
     default. Setting this parameter to true delays the execution of the
# scripts that create the database tables. No. Specify false if you want the
     database to be set up during profile creation.
#
# Valid Values:
    false
    true
# Default Values:
# false
################################################################################
dbDelayConfig=false
################################################################################
# Parameter: dbName
#
# Description:
# The name of the database. By default, the value is set to orcl for Oracle
# databases and to CMNDB for all other supported databases.
#
# Note: Do not use this parameter if you are using -bpmdbDesign.
#
# Valid Values:
    Varies
# Default Values:
    CMNDB
#
# Parameter: dbUserId
#
# Description:
# The user ID for all database types. Specifies the user ID that has
     privileges to create and drop the databases. The WebSphere data source
```

```
# uses this ID to authenticate the database connection.
# Important: The -dbUserId parameter value must be a valid database
# authorization ID. Required if the -bpmdbDesign file is not set.
#
# Note: Do not use this parameter if you are using -bpmdbDesign.
#
# Valid Values:
# Varies
# Default Values:
    None
#
# Parameter: dbPassword
#
# Description:
# The password required for database authentication. Required when the
# -bpmdbDesign file is not set.
#
     Note: Do not use this parameter if you are using -bpmdbDesign.
#
# Valid Values:
    Varies
# Default Values:
    None
################################################################################
dbName=CMNDB
dbUserId=db_userid
dbPassword=db_pswd
################################################################################
# Parameter: procSvrDbName
#
# Description:
# Database name for Process Server database. The value specified for
# -procSvrDbName and -perfDWDbName must be different.
#
# Note: Do not use this parameter if you are using -bpmdbDesign.
#
# Valid Values:
    Varies
# Default Values:
    None
#
# Parameter: dbProcSvrUserId
#
# Description:
# The Process Server user name. Required for setting up the Process Server.
#
# Note: Do not use this parameter if you are using -bpmdbDesign.
#
# Valid Values:
    Varies
# Default Values:
# None
#
# Parameter: dbProcSvrPassword
#
# Description:
# The Process Server password. Required for setting up the Process Server.
#
     Note: Do not use this parameter if you are using -bpmdbDesign.
#
# Valid Values:
    Varies
# Default Values:
    None
################################################################################
procSvrDbName=procSvr_Db_Name
```

```
dbProcSvrUserId=db_ProcSvr_UserId_name
dbProcSvrPassword=db_ProcSvr_Password
################################################################################
# Parameter: perfDWDbName
#
# Description:
#
#
# Parameter: dbPerfDWUserId
#
# Description:
      Performance Data Warehouse.
#
#
# Parameter: dbPerfDWPassword
#
# Description:
      Performance Data Warehouse.
#
```

```
Database name for Performance Data Warehouse. The value specified for
      -perfDWDbName and -procSvrDbName must be different.
     Note: Do not use this parameter if you are using -bpmdbDesign.
     Performance Data Warehouse user name. Required for setting up the
# Note: Do not use this parameter if you are using -bpmdbDesign.
      Performance Data Warehouse password. Required for setting up the
     Note: Do not use this parameter if you are using -bpmdbDesign.
################################################################################
perfDWDbName=perfDW_Db_Name
dbPerfDWUserId=db_PerfDW_UserId
dbPerfDWPassword=db_PerfDW_Password
################################################################################
# Parameter: dbProcSvrMeUserId
#
# Description:
# Process Server Messaging Engine user name. Required for setting up the
# Process Server Messaging Engine. If you enter a user-specified a user name
     and password during profile creation and if you specified ORACLE for
     dbType, this parameter is required.
#
     Note: Do not use this parameter if you are using -bpmdbDesign.
#
# Valid Values:
    Varies
# Default Values:
# None
#
# Parameter: dbProcSvrMePassword
#
# Description:
# Note: Do not use this parameter if you are using -bpmdbDesign.
#
# Valid Values:
     Varies
# Default Values:
    None
################################################################################
#dbProcSvrMeUserId=db_ProcSvr_ME_UserID
#dbProcSvrMePassword=db_ProcSvr_Me_Password
################################################################################
# Parameter: dbPerfDWMeUserId
#
# Description:
# Performance Data Warehouse Messaging Engine user name. Required for
```

```
setting up the Performance Data Warehouse Messaging Engine.
```

```
#
# Note: Do not use this parameter if you are using -bpmdbDesign.
#
# Valid Values:
# Varies
# Default Values:
# None
#
# Parameter: dbPerfDWMePassword
#
# Description:
# Note: Do not use this parameter if you are using -bpmdbDesign.
#
# Valid Values:
    Varies
# Default Values:
# None
              ################################################################################
#dbPerfDWMeUserId=db_PerfDW_Me_UserId
#dbPerfDWMePassword=db_PerfDW_ME_Password
################################################################################
# Parameter: cdbSchemaName
#
# Description:
# The schema name for the Common database. If no value is specified, the
# following default database schema names are used:
# DB2 database
# The default schema name is the value specified by the dbUserId parameter.
# The -cdbSchemaName parameter is valid for all database types except for
# Oracle and Microsoft SQL Server.
#
# Note: Do not use this parameter if you are using -bpmdbDesign.
#
# Valid Values:
# Varies
# Default Values:
    None
#
# Parameter: dbCommonUserId
#
# Description:
# The user id to authenticate with the Common database.
#
# Note: Do not use this parameter if you are using -bpmdbDesign.
#
# Valid Values:
# Varies
# Default Values:
# None
#
# Parameter: dbCommonPassword
#
# Description:
# The password for the user id of the dbCommonUserId parameter.
#
     Note: Do not use this parameter if you are using -bpmdbDesign.
#
# Valid Values:
    Varies
# Default Values:
    None
################################################################################
#cdbSchemaName=db_schema_name
#dbCommonUserId=common_db_userid
#dbCommonPassword=common_db_pswd
```
################################################################################ # Parameter: environmentName # # Description: Specifies the name of the environment you are configuring. This parameter has no default value, and it must not be empty. # # Valid Values: # Varies # Default Values: None ################################################################################ environmentName=environment\_name ################################################################################ # Parameter: environmentType # # Description: # Specifies the environment type. The environment type refers to how IBM # Business Process Manager is used; for example, in a production, stage or # test environment. Load testing might be done on a test server, while a stage environment type might be used as a temporary location to host changes before putting those changes into production. You might specify Stage as the Environment type if the server you are configuring will be accessed and used to review content and new functionality. Valid values # are as follows: # Test Use Test if the server you are configuring is to be used as a testing # environment. # Stage # Use Stage if the server is to serve as a staging platform to be used as a preproduction server. Production # Use Production if the server is to serve in a production capacity. # The default value is Test. # # Valid Values: **Test** Production # Stage # Default Values: Test. ################################################################################ environmentType=Test ################################################################################ # Parameter: isDeveloperServer # # Description: # Specifies whether the server is intended for development purposes only. This parameter is useful when creating profiles to test applications on a non-production server prior to deploying the applications on their production application servers. If -isDeveloperServer is set when creating an IBM Business Process Manager profile, then a preconfigured VMM file repository is installed. This file repository contains a sample organization that can be used to test Business Process Choreographer people resolution, ready for you to use as is. # # Valid Values: false true # Default Values: # false ################################################################################ #isDeveloperServer=false
#### *Standard Process Server* スタンドアロン・プロファイルのサンプル応答ファイル*:*

**manageprofiles** コマンドを使用してスタンドアロン・プロファイルを作成するには、この応答ファイルを 変更して使用します。

注**:** ご使用のオペレーティング・システムに合わせて、必要に応じて応答ファイルの情報をコメント化また はアンコメントしてください。詳細については、応答ファイルのコメントを参照してください。

# BEGIN COPYRIGHT # \*\*\*\*\*\*\*\*\*\*\*\*\*\*\*\*\*\*\*\*\*\*\*\*\*\*\*\*\*\*\*\*\*\*\*\*\*\*\*\*\*\*\*\*\*\*\*\*\*\*\*\*\*\*\*\*\*\*\*\*\*\*\*\*\*\*\*\*\*\*\*\*\* # # Licensed Materials - Property of IBM # 5725-C94 (C) Copyright IBM Corporation 2011, 2012. All Rights Reserved. # This sample program is provided AS IS and may be used, executed, copied # and modified without royalty payment by customer (a) for its own instruction and study, (b) in order to develop applications designed to # run with an IBM WebSphere product, either for customer's own internal # use or for redistribution by customer, as part of such an application, # in customer's own products. # # \*\*\*\*\*\*\*\*\*\*\*\*\*\*\*\*\*\*\*\*\*\*\*\*\*\*\*\*\*\*\*\*\*\*\*\*\*\*\*\*\*\*\*\*\*\*\*\*\*\*\*\*\*\*\*\*\*\*\*\*\*\*\*\*\*\*\*\*\*\*\*\*\* # END COPYRIGHT ################################################################################ # These response file has the applicable parameters for creating a # Standalone PS Std profile that uses DB2. # # Depending on your environment, you may need to change the default values. # # To create a profile with this response file specify: # # was.install.root/bin/manageprofiles -response PS\_Std\_Standalone\_DB2.response # # If you use the -response parameter, it must be the only parameter on # the command-line. If you include any manageprofile parameters # (in addition to -response) on the command-line, the response file # is ignored. And default WebSphere Application server profile will be created . ################################################################################ ################################################################################ # Parameter: create # # Description: # Creates the profile. If you are creating a profile, this parameter is required. ################################################################################ create ################################################################################ # Parameter: templatePath # # Description: # Specifies the directory path to the template files in the installation root directory. Within the profileTemplates directory are various directories that correspond to different profile types and that vary with the type of product installed. The profile directories are the paths that # you indicate while using the -templatePath option. # Use absolute paths. This parameter must exist as a directory and point to # a valid template directory. # # When using the -templatePath parameter, specify the fully qualified file path for the parameter. # # Valid Values: Varies

# Default Values: None ################################################################################ templatePath=BPM/default.procsvr ################################################################################ # Parameter: profileName # # Description: # Specifies the name of the profile. Use a unique value when creating a profile. # Each profile that shares the same set of product binaries must have a  $\#$  unique name. The default profile name is based on the profile type and a trailing number, for example: profileType ProfileNumberwhere profileType is a value such as ProcSrv, Dmgr, or Custom and ProfileNumber is a sequential number that creates a # unique profile name. The value for this parameter must not contain spaces # or characters that are not valid such as the following:  $*, ?, ", <, >, , ,$  $\#$  /, \, and |. The profile name that you choose must not be in use. On Windows platforms: If the fully qualified path contains spaces, enclose # the value in quotation marks. The default value is based on the install\_root directory, the profiles subdirectory, and the name of the file. For example, the default for profile creation is: WS WSPROFILE DEFAULT PROFILE HOME/profileNamewhere WS WSPROFILE DEFAULT PROFILE HOME is defined in the wasprofile.properties  $f_1$  $\overline{f}$  in the install\_root/properties directory. The value for this  $\#$  parameter must be a valid path for the target system and must not be currently in use. You must have permissions to write to the directory. # # Valid Values: Varies # Default Values: None ################################################################################ profileName=ProcSrv01 ################################################################################ # Parameter: applyPerfTuningSetting # # Description: Set a performance tuning level appropriate for the profile you are creating. This parameter is a WebSphere Application Server parameter. # # Valid Values: development standard # production # Default Values: None ################################################################################ #applyPerfTuningSetting=standard ################################################################################ # Parameter: cellName # # Description: # Specifies the cell name of the profile. Use a unique cell name for each profile. The default value for this parameter is based on a combination of the short host name, the constant Cell, and a trailing number, for example: # if (DMgr) # shortHostNameCellCellNumber else # shortHostNameNodeNodeNumberCell # where CellNumber is a sequential number starting at 01 and NodeNumber is

```
# the node number that you used to define the node name.
```

```
# The value for this parameter must not contain spaces or any characters
# that are not valid such as the following: \star, \cdot, \cdot, \cdot, \cdot, \cdot, \cdot, \cdot, \cdot, \cdot, \cdot, \cdot, \cdot, \cdot, \cdot, \cdot, \cdot, \cdot, \cdot, \cdot, \cdot, \cdot, \cdot, \cdot, \cdot, \cdot, \cdot, \cdot, \cdot, \cdot#
# Valid Values:
     Varies
# Default Values:
     Varies
#
# Parameter: nodeName
#
# Description:
      Specifies the node name for the node that is created with the new profile.
# Use a unique value within the cell or on the workstation. Each profile
# that shares the same set of product binaries must have a unique node name.
# This parameter is required for profile creation only with the
# dmgr.esbserverdefault.procsvrdefault.procctrdefault.procsvr.advdefault.
# procctr.advdmgr.procctrmanaged.procctrmanaged.procsvr templates.
# The default value for this parameter is based on the short host name,
# profile type, and a trailing number, for example:
# if (DMgr)
# shortHostNameCellManagerNodeNumber
# else
               shortHostNameNodeNodeNumber
# where NodeNumber is a sequential number starting at 01.
# The value for this parameter must not contain spaces or any characters
      that are not valid such as the following: *, ?, ", <, >, ,, /, \, and |.
#
# Valid Values:
     Varies
# Default Values:
# Varies
#
# Parameter: serverName
#
# Description:
# Specifies the name of the server.
################################################################################
cellName=cell_name
nodeName=node_name
serverName=server1
################################################################################
# Parameter: processCenterURL
#
# Description:
# Specifies the URL of the Process Center that the Process Server connects
# to. If this parameter is set, the protocol must be either http or https.
# Note: No corresponding useServerOffline parameter exists to use the server
# offline. To use the server offline, omit the processCenterURL parameter.
#
# Valid Values:
# Varies
# Default Values:
# None
#
# Parameter: processCenterUserId
#
# Description:
      Specifies the user ID to be used to connect to the Process Center. This
      parameter is valid for stand-alone Process Server profiles. This parameter
      is required if the Process Server is online (connected to a Process
      Center). It is required for a stand-alone process server (standard or
      advanced) profile if the processCenterURL parameter is specified.
#
# Valid Values:
# Varies
# Default Values:
```

```
# None
#
# Parameter: processCenterPassword
#
 Description:
# Specifies the user password to be used to connect to the Process Center.
# This parameter is valid for stand-alone Process Server profiles. This
     parameter is required if the Process Server is online (connected to a
# Process Center). It is required for a stand-alone process server (standard
     or advanced) profile if the processCenterURL parameter is specified.
#
# Valid Values:
# Varies
# Default Values:
    None
################################################################################
processCenterURL=process_Center_URL
processCenterUserId=process_Center_UserId
processCenterPassword=process_Center_Password
################################################################################
# Parameter: enableAdminSecurity
#
# Description:
     For IBM Business Process Manager omit this parameter. Administrative
     security is always enabled for IBM Business Process Manager profiles.
# You must also specify the parameters -adminUserName and -adminPassword
     along with the values for these parameters.
#
# Valid Values:
    true
# Default Values:
    true
################################################################################
enableAdminSecurity=true
adminUserName=adminUser_ID
adminPassword=adminPassword
################################################################################
# Parameter: signingCertDN
#
# Description:
# Specifies the distinguished name of the root signing certificate that you
# create when you create the profile. Specify the distinguished name in
\# quotation marks. This default personal certificate is located in the
# server keystore file. If you do not specifically create or import a root
# signing certificate, one is created by default. See the
     -signingCertValidityPeriod parameter and the -keyStorePassword.
#
# Valid Values:
    Varies
# Default Values:
# None
#
# Parameter: signingCertValidityPeriod
#
# Description:
# An optional parameter that specifies the amount of time in years that the
     root signing certificate is valid. If you do not specify this parameter
     with the -signingCertDN parameter, the root signing certificate is valid
     for 20 years.
#
# Valid Values:
    Varies
# Default Values:
# None
#
```

```
# Parameter: keyStorePassword
#
# Description:
# Specifies the password to use on all keystore files created during profile
     creation. Keystore files are created for the default personal certificate
     and the root signing certificate.
#
# Valid Values:
    Varies
# Default Values:
    None
################################################################################
#signingCertDN =distinguished_name
#signingCertValidityPeriod =validity_period
#keyStorePassword =keyStore_password
################################################################################
# Parameter: defaultPorts
#
# Description:
# Assigns the default or base port values to the profile.d o not use this
# parameter when using the -startingPort or -portsFile parameter.
     During profile creation, the manageprofiles command-line utility uses an
     automatically generated set of recommended ports if you do not specify the
     -startingPort parameter, the -defaultPorts parameter or the -portsFile
# parameter. The recommended port values can be different than the default
     port values based on the availability of the default ports.
#
# Valid Values:
# Varies
# Default Values:
# None
#
# Parameter: startingPort
#
# Description:
# Specifies the starting port number for generating and assigning all ports
# for the profile.
# Port values are assigned sequentially from the -startingPort value,
# omitting those ports that are already in use. The system recognizes and
# resolves ports that are currently in use and determines the port
     assignments to avoid port conflicts.
     Do not use this parameter with the -defaultPorts or -portsFile parameters.
# During profile creation, the manageprofiles command-line utility uses an
# automatically generated set of recommended ports if you do not specify the
# -startingPort parameter, the -defaultPorts parameter or the -portsFile
# parameter. The recommended port values can be different than the default
# port values based on the availability of the default ports.
#
# Valid Values:
    Varies
# Default Values:
# None
#
# Parameter: portsFile
#
# Description:
     An optional parameter that specifies the path to a file that defines port
     settings for the new profile.
     Do not use this parameter when using the -startingPort or -defaultPorts
     parameter.
     During profile creation, the manageprofiles command-line utility uses an
     automatically generated set of recommended ports if you do not specify the
# -startingPort parameter, the -defaultPorts parameter or the -portsFile
# parameter. The recommended port values can be different than the default
# port values based on the availability of the default ports.
#
```

```
# Valid Values:
    Varies
# Default Values:
# None<br>###########################
                             ################################################################################
#defaultPorts=default_ports
#startingPort=startingPort
#portsFile=file_path
################################################################################
# Parameter: enableService
#
# Description:
# Enables the creation of a Linux service. Valid values include true or
      false. The default value for this parameter is false. When the
# manageprofiles command-line utility is run with the -enableService option
\# set to true , the Linux service is created with the profile when the
# command is run by the root user. When a nonroot user runs the
# manageprofiles command-line utility, the profile is created, but the Linux
# service is not. The Linux service is not created because the nonroot user
# does not have sufficient permission to set up the service. An
     INSTCONPARTIALSUCCESS result is displayed at the end of the profile
     creation and the profile creation log
      install_root/logs/manageprofiles/profile_name_create.log contains a
     message indicating the current user does not have sufficient permission to
     set up the Linux service. Use this parameter when creating profiles only.
#
# Valid Values:
    false
     true
# Default Values:
# None
#
# Parameter: serviceUserName
#
# Description:
# Specifies the user ID that is used during the creation of the Linux
      service so that the Linux service will run under this user ID. The Linux
     service runs whenever the user ID is logged on. Not required.
#
# Valid Values:
    Varies
# Default Values:
    None
#
# Parameter: winserviceAccountType
#
# Description:
# The type of the owner account of the Windows service created for the
     profile. Valid values include specifieduser or localsystem. The
      localsystem value runs the Windows service under the local account of the
# user who creates the profile. The default value for this parameter is
# localsystem. Use this parameter when creating profiles only.
#
# Valid Values:
     localsystem
     specifieduser
# Default Values:
    localsystem
#
# Parameter: winserviceUserName
#
# Description:
# Specify your user ID so that the Windows operating system can verify you
# as an ID that is capable of creating a Windows service. Your user ID must
# belong to the Administrator group and have the following advanced user
     rights:
```

```
# Act as part of the operating system
# Log on as a service
# The default value for this parameter is the current user name. The value
# for this parameter must not contain spaces or characters that are not
     valid such as the following: *, ?, ", <, >, ,, /, \, and |. The user that
# you specify must have the proper permissions to create a Windows service.
     You must specify the correct password for the user name that you choose.
#
# Valid Values:
# Varies
# Default Values:
# None
#
# Parameter: winservicePassword
#
# Description:
# Specify the password for the specified user or the local account that is
# to own the Windows service.
#
# Valid Values:
     Varies
# Default Values:
    None
#
# Parameter: winserviceCheck
#
# Description:
# The value can be either true or false. Specify true to create a Windows
# service for the server process that is created within the profile. Specify
# false to not create the Windows service. The default value for this
# parameter is false.
#
# Valid Values:
# false
# true
# Default Values:
# false
#
# Parameter: winserviceStartupType
#
# Description:
     The following values for Windows service startup can be used:
# manual
# automatic
# disabled
# The default value for this parameter is manual.
#
# Valid Values:
# manual
    automatic
    disabled
# Default Values:
# manual
################################################################################
#enableService=true
#serviceUserName=service_user_ID
#winserviceAccountType=localsystem
#winserviceUserName=winservice_user_ID
#winservicePassword=winservice_password
#winserviceCheck=false
#winserviceStartupType=manual
################################################################################
# Parameter: bpmdbDesign
#
# Description:
# Specifies the file that holds the database configuration design for all of
```

```
# the IBM Business Process Manager components .
# This parameter replaces the -wbidbDesign that was used in previous
# versions of WebSphere Process Server.
#
# Note: If a bpmdbDesign file parameter is specified, none of the database
     related properties should be specified.
#
# Valid Values:
# Varies
# Default Values:
    None
################################################################################
#bpmdbDesign=design_file
################################################################################
# Parameter: dbCreateNew
#
# Description:
# Indicates a new database is created or if an existing database is to be
     reused. Valid values are true or false. This value cannot be true for an
# Oracle, SQL Server or a DB2 z/OS database. This value can only be true for
     a DB2 database.
#
# Valid Values:
    false
    # true
# Default Values:
    None
################################################################################
dbCreateNew=true
################################################################################
# Parameter: dbType
#
# Description:
# The database type. Set one of the following values for the type of
# database product you are using with IBM Business Process Manager.
#
# Required only for one of the following:
# A stand-alone profile when -bpmdbDesign was not specified.
     An advanced dmgr or managed profiles when -bpmdbDesign was not specified.
#
     Note: Do not use this parameter if you are using -bpmdbDesign.
#
# Valid Values:
# DB2_DATASERVER
# Default Values:
    DB2_DATASERVER
#
# Parameter: dbJDBCClasspath
#
# Description:
# The directory path location of JDBC driver files.
#
# Note: Do not use this parameter if you are using -bpmdbDesign.
#
# Valid Values:
    Varies
# Default Values:
    None
#
# Parameter: dbHostName
#
# Description:
# The database server host name or IP address. The default value is the
# local host name. Required when the -bpmdbDesign parameter was not
# specified. (It is not required if the -bpmdbDesign parameter is
```

```
# specified.)
#
# Note: Do not use this parameter if you are using -bpmdbDesign.
#
# Valid Values:
# Varies
# Default Values:
     None
#
# Parameter: dbServerPort
#
# Description:
# The database server port number. Depending on the database you are using,
# you can specify a different port number instead of the default port
# number.
#
# Note: Do not use this parameter if you are using -bpmdbDesign.
#
# Valid Values:
     Varies
# Default Values:
     None
################################################################################
dbType=DB2_DATASERVER
dbJDBCClasspath=${WAS_INSTALL_ROOT}/jdbcdrivers/DB2
dbHostName=db_host_name
dbServerPort=db_port_number
################################################################################
# Parameter: dbDelayConfig
#
# Description:
# Indicates whether to postpone table creation until after the profile is
      created. Valid values are true or false. The parameter is set to false by
# default. Setting this parameter to true delays the execution of the \# scripts that create the database tables. No Specify false if you way
      scripts that create the database tables. No. Specify false if you want the
# database to be set up during profile creation.
#
# Valid Values:
     false
     true
# Default Values:
# false
################################################################################
dbDelayConfig=false
################################################################################
# Parameter: dbName
#
# Description:
# The name of the database. By default, the value is set to orcl for Oracle
# databases and to CMNDB for all other supported databases.
#
# Note: Do not use this parameter if you are using -bpmdbDesign.
#
# Valid Values:
# Varies
# Default Values:
     CMNDR
#
# Parameter: dbUserId
#
# Description:
# The user ID for all database types. Specifies the user ID that has
# privileges to create and drop the databases. The WebSphere data source
# uses this ID to authenticate the database connection.
# Important: The -dbUserId parameter value must be a valid database
```

```
# authorization ID. Required if the -bpmdbDesign file is not set.
#
# Note: Do not use this parameter if you are using -bpmdbDesign.
#
# Valid Values:
# Varies
# Default Values:
    None
#
# Parameter: dbPassword
#
# Description:
# The password required for database authentication. Required when the
# -bpmdbDesign file is not set.
#
# Note: Do not use this parameter if you are using -bpmdbDesign.
#
# Valid Values:
# Varies
# Default Values:
# None
               ################################################################################
dbName=CMNDB
dbUserId=db_userid
dbPassword=db_pswd
################################################################################
# Parameter: procSvrDbName
#
# Description:
# Database name for Process Server database. The value specified for
      -procSvrDbName and -perfDWDbName must be different.
#
# Note: Do not use this parameter if you are using -bpmdbDesign.
#
# Valid Values:
# Varies
# Default Values:
    None
#
# Parameter: dbProcSvrUserId
#
# Description:
      The Process Server user name. Required for setting up the Process Server.
#
# Note: Do not use this parameter if you are using -bpmdbDesign.
#
# Valid Values:
# Varies
# Default Values:
    None
#
# Parameter: dbProcSvrPassword
#
# Description:
# The Process Server password. Required for setting up the Process Server.
#
# Note: Do not use this parameter if you are using -bpmdbDesign.
#
# Valid Values:
    Varies
# Default Values:
# None<br>#######################
                                   ################################################################################
procSvrDbName=procSvr_Db_Name
dbProcSvrUserId=db_ProcSvr_UserId_name
dbProcSvrPassword=db_ProcSvr_Password
```

```
################################################################################
# Parameter: perfDWDbName
#
 Description:
# Database name for Performance Data Warehouse. The value specified for
     -perfDWDbName and -procSvrDbName must be different.
#
# Note: Do not use this parameter if you are using -bpmdbDesign.
#
# Parameter: dbPerfDWUserId
#
# Description:
# Performance Data Warehouse user name. Required for setting up the
     Performance Data Warehouse.
#
# Note: Do not use this parameter if you are using -bpmdbDesign.
#
# Parameter: dbPerfDWPassword
#
# Description:
     Performance Data Warehouse password. Required for setting up the
     Performance Data Warehouse.
#
# Note: Do not use this parameter if you are using -bpmdbDesign.
################################################################################
perfDWDbName=perfDW_Db_Name
dbPerfDWUserId=db_PerfDW_UserId
dbPerfDWPassword=db_PerfDW_Password
################################################################################
# Parameter: dbProcSvrMeUserId
#
# Description:
# Process Server Messaging Engine user name. Required for setting up the
     Process Server Messaging Engine. If you enter a user-specified a user name
# and password during profile creation and if you specified ORACLE for
# dbType, this parameter is required.
#
# Note: Do not use this parameter if you are using -bpmdbDesign.
#
# Valid Values:
    Varies
# Default Values:
# None
#
# Parameter: dbProcSvrMePassword
#
# Description:
# Note: Do not use this parameter if you are using -bpmdbDesign.
#
# Valid Values:
    Varies
# Default Values:
    None
################################################################################
#dbProcSvrMeUserId=db_ProcSvr_ME_UserID
#dbProcSvrMePassword=db_ProcSvr_Me_Password
################################################################################
# Parameter: dbPerfDWMeUserId
#
# Description:
# Performance Data Warehouse Messaging Engine user name. Required for
# setting up the Performance Data Warehouse Messaging Engine.
#
# Note: Do not use this parameter if you are using -bpmdbDesign.
```

```
#
# Valid Values:
# Varies
# Default Values:
    None
#
# Parameter: dbPerfDWMePassword
#
# Description:
# Note: Do not use this parameter if you are using -bpmdbDesign.
#
# Valid Values:
# Varies
# Default Values:
    None
################################################################################
#dbPerfDWMeUserId=db_PerfDW_Me_UserId
#dbPerfDWMePassword=db_PerfDW_ME_Password
################################################################################
# Parameter: cdbSchemaName
#
# Description:
     The schema name for the Common database. If no value is specified, the
      following default database schema names are used:
     DB2 database
     The default schema name is the value specified by the dbUserId parameter.
     The -cdbSchemaName parameter is valid for all database types except for
# Oracle and Microsoft SQL Server.
#
     Note: Do not use this parameter if you are using -bpmdbDesign.
#
# Valid Values:
    Varies
# Default Values:
# None
#
# Parameter: dbCommonUserId
#
# Description:
     The user id to authenticate with the Common database.
#
     Note: Do not use this parameter if you are using -bpmdbDesign.
#
# Valid Values:
    Varies
# Default Values:
    None
#
# Parameter: dbCommonPassword
#
# Description:
# The password for the user id of the dbCommonUserId parameter.
#
     Note: Do not use this parameter if you are using -bpmdbDesign.
#
# Valid Values:
    Varies
# Default Values:
    None
################################################################################
#cdbSchemaName=db_schema_name
#dbCommonUserId=common_db_userid
#dbCommonPassword=common_db_pswd
################################################################################
```

```
# Parameter: environmentName
```

```
#
# Description:
# Specifies the name of the environment you are configuring. This parameter
     has no default value, and it must not be empty.
#
# Valid Values:
    Varies
# Default Values:
    None
################################################################################
environmentName=environment name
################################################################################
# Parameter: environmentType
#
# Description:
# Specifies the environment type. The environment type refers to how IBM
     Business Process Manager is used; for example, in a production, stage or
# test environment. Load testing might be done on a test server, while a
# stage environment type might be used as a temporary location to host
# changes before putting those changes into production. You might specify
# Stage as the Environment type if the server you are configuring will be
     accessed and used to review content and new functionality. Valid values
     are as follows:
# Test<br># Use
     Use Test if the server you are configuring is to be used as a testing
# environment.
# Stage
# Use Stage if the server is to serve as a staging platform to be used as a
# preproduction server.
# Production
# Use Production if the server is to serve in a production capacity.
# The default value is Test.
#
# Valid Values:
# Test
     Production
# Stage
# Default Values:
# Test
              ################################################################################
environmentType=Test
################################################################################
# Parameter: isDeveloperServer
#
# Description:
# Specifies whether the server is intended for development purposes only.
# This parameter is useful when creating profiles to test applications on a
# non-production server prior to deploying the applications on their
# production application servers. If -isDeveloperServer is set when
     creating an IBM Business Process Manager profile, then a preconfigured VMM
# file repository is installed. This file repository contains a sample
# organization that can be used to test Business Process Choreographer
     people resolution, ready for you to use as is.
#
# Valid Values:
    false
    true
# Default Values:
    false
################################################################################
#isDeveloperServer=false
```
## プロファイル管理ツールを使用した *DB2* データベース・サーバーによる *Process Center* のスタンドアロ ン・プロファイルの拡張*:*

32 ビット・アーキテクチャーでは、既存の WebSphere Application Server V8.0 スタンドアロン・プロファ イルがある場合は、プロファイル管理ツールを使用して Process Center のスタンドアロン・プロファイル を構成できます。Solaris の 64 ビット・アーキテクチャーでは、**manageprofiles** コマンド行ユーティリテ ィーを使用します。

拡張する予定のプロファイルに関連付けられたすべてのサーバーを必ずシャットダウンしてください。

Solaris オペレーティング・システム上の Motif グラフィカル・ユーザー・インターフェースでプロファイ ル管理ツールを使用する場合、プロファイル管理ツールのデフォルト・サイズが、すべてのメッセージおよ びボタンを表示するには小さすぎる可能性があります。この問題を修正するには、*install\_root*/ .Xdefaults ファイルに以下の行を追加します。

Eclipse\*spacing:0 Eclipse\*fontList:-misc-fixed-medium-r-normal-\*-10-100-75-75-c-60-iso8859-1

行を追加したら、プロファイル管理ツールを開始する前に次のコマンドを実行します。

xrdb -load user\_home/.Xdefaults

プロファイル管理ツールの言語は、システムのデフォルト言語で決まります。 デフォルト言語がサポート される言語ではない場合、英語として使用されます。デフォルト言語をオーバーライドするには、コマンド 行からプロファイル管理ツールを開始し、**java user.language** 設定を使用してデフォルト言語を置き換えま す。以下のコマンドを入力します。

*install\_root*/java/bin/java -Duser.language=*locale install\_root*

例えば、ドイツ語のプロファイル管理ツールを開始するには、以下のコマンドを入力します。 *install\_root*/java/bin/java -Duser.language=de *install\_root*/bin/ProfileManagement/startup.jar

プロファイル管理ツールを開始した後で、「標準」または「拡張」のどちらのプロファイル作成を選択する かを決める必要があります。拡張オプションを使用して以下のことを行います。

- v データベース構成に使用するデータベース設計ファイルを指定します。
- v ポート、プロファイルのロケーション、およびプロファイル、ノード、ホスト、セル (該当する場合) の 名前にカスタマイズ値を割り当てます。
- v Web サーバー定義を作成します。
- ご使用のオペレーティング・システムとユーザー・アカウントの特権によってサービスの作成が許可さ れる場合に、サーバーを実行するためのシステム・サービスを作成します。
- 1. 以下のいずれかの方法で、プロファイル管理ツールを開始します。
	- v ファースト・ステップ・コンソールからプロファイル管理ツールを開始します。
	- v コマンド *install\_root***/bin/ProfileManagement/pmt.sh** を実行します。
- 2. 拡張する予定のプロファイルに関連付けられたすべてのサーバーをシャットダウンします。
- 3. 「ようこそ」ページで、「プロファイル管理ツールの起動」をクリックするか、または「プロファイル 管理ツール」タブを選択します。
- 4. 「プロファイル」タブで、拡張するプロファイルを選択し、「拡張」をクリックします。 WebSphere Application Server プロファイルを拡張する場合、そのプロファイルは、IBM Business Process Manager がインストールされている WebSphere Application Server のバージョンのものでなければなりません。 プロファイルの拡張が可能な場合以外は、「拡張」ボタンは選択できません。 「拡張の選択 (Augment Selection)」ページが別ウィンドウで開きます。
- 5. 「拡張の選択 (Augment Selection)」ページで、プロファイルに適用する拡張のタイプを選択します。 そして、「次へ」をクリックします。
- 6. 「プロファイル拡張オプション」ページで、「標準的」または「拡張」プロファイル拡張を実行するよ うに選択し、「**次へ**」をクリックします。

「標準的」オプションでは、デフォルトの構成設定でプロファイルが拡張されます。

「高度」オプションでは、プロファイルに独自の構成値を指定できます。

制約事項**:** 以下のいずれかの条件に該当する場合は、プロファイル管理ツールが警告メッセージを表 示します。

- v 拡張対象として選択したプロファイルに実行中のサーバーがある。サーバーを停止しない限り、プ ロファイルは拡張できません。あるいは、「戻る」をクリックして、実行中のサーバーを持たない 別のプロファイルを選択してください。
- v 拡張対象として選択したプロファイルは統合されている。統合プロファイルは拡張できません。 「戻る」をクリックして、未統合の別のプロファイルを選択する必要があります。
- v 拡張対象として選択したプロファイルは、選択した製品で既に拡張されている。「戻る」をクリッ クして、別のプロファイルを拡張対象に選択してください。
- 7. 必須: 「管理セキュリティー」ページで、「ユーザー名」、「パスワード」、および「パスワードの確 認」の値を入力します。インストール時に管理者に対して指定されたパスワードが、tw\_admin および tw\_user を含むすべての内部ユーザーに使用されます。 すべての IBM Business Process Manager プロ ファイルは管理セキュリティーが有効でなければならないため、「次へ」は、値が入力されて初めて使 用可能になります。

「次へ」をクリックします。「標準」プロファイル作成を選択した場合は[、データベース構成](#page-1454-0) - パー ト 1 [ステップに](#page-1454-0)スキップしてください。

- 8. 拡張: 設計ファイルを使用してデータベースを構成します。
	- a. 「データベース設計ファイルの使用 **(Use a database design file)**」を選択します。
	- b. 「参照」をクリックします。
	- c. 設計ファイルの完全修飾パス名を選択します。
	- d. データベース・スクリプトを自動で (プロファイル作成プロセスの一部として) 実行する場合は、 「データベース・スクリプトを実行してデータベース表を作成する」を選択します。 それ以外の場 合は、プロファイル作成の完了後に、ユーザー自身またはデータベース管理者がスクリプトを手動 で実行する必要があります。**bootstrapProcessServerData** コマンドを実行してデータベースにシス テム情報を読み込む必要もあります。

重要**:** 「データベース・スクリプトを実行してデータベース表を作成する」を選択する場合は、 「既存のローカル・データベースまたはリモート・データベースを使用する」を選択しない ように してください。両方のオプションを選択すると、エラーが発生します。

e. 「次へ」をクリックします。 設計ファイルの指定を選択した場合、プロファイル管理ツールのデー タベース構成パネルはスキップされます。代わりに、データベースの構成を完了するために、設計 ファイルの場所がコマンド行に渡されます。

[プロファイルの要約のステップに](#page-1455-0)スキップしてください。

- <span id="page-1454-0"></span>9. 「データベース構成 - パート 1」ページで、データベース情報を指定します。
	- a. 「データベース製品の選択」リストから、「**DB2**」を選択します。
- b. 「新規ローカル・データベースの作成」または「既存のローカルまたはリモート・データベースの 使用 **(Use an existing local or remote database)**」を選択します。 新規データベースの作成を選択 する場合は、プロファイル管理ツールによって DB2 データベースが新規作成されます。
- c. オプション: デフォルト値を変更する場合は、必要なデータベースの新しい名前を入力します。 デ ータベース名は固有である必要があります。
- d. データベース・スクリプトを自動でプロファイル作成プロセスの一部として実行する場合は、「デ ータベース・スクリプトを実行してデータベースを初期化する」を選択します。それ以外の場合 は、プロファイル作成の完了後に、ユーザー自身またはデータベース管理者がスクリプトを手動で 実行する必要があります。**bootstrapProcessServerData** コマンドを実行してデータベースにシステ ム情報を読み込む必要もあります。
- e. 「次へ」をクリックします。
- 10. 「データベース構成 パート 2」ページで、データベース構成を指定します。 次のフィールドを指定 します。

| フィールド                                       | 必要なアクション                               |
|---------------------------------------------|----------------------------------------|
| データベース認証用のユーザー名 (User name for              | データベースで認証を行うユーザー名を入力してくださ              |
| database authentication)                    | $\mathcal{U}^{\mathcal{A}}$            |
| データベース認証用のパスワード                             | データベースで認証を行うパスワードを入力してくださ              |
|                                             | $\mathcal{V}^{\mathcal{A}}$            |
| <b> パスワードの確認</b>                            | パスワードを確認します。                           |
| JDBC ドライバーのクラスパス・ファイルのディレクトリ                | JDBC ドライバーのクラスパス・ファイルは製品と一緒            |
| ー・ロケーション (Directory location of JDBC driver | にパッケージ化されており、\${WAS INSTALL ROOT}/db2/ |
| classpath files)                            | _iava に置かれています。                        |
| データベース・サーバーのホスト名 (例えば IP アドレス)              | デフォルト値 localhost をそのまま確定するか、データ        |
|                                             | ベース・サーバーの正しいホスト名を入力します。                |
| <b> サーバー・ポート</b>                            | デフォルト値 50000 をそのまま確定するか、サーバーの          |
|                                             | 正しいポート番号を入力します。                        |

表 *105. DB2* データベースの場合の必須のデータベース構成フィールド

スタンドアロン構成の場合のみ、Process Server データベースを構成すると、Process Server メッセー ジング・エンジン表が Process Server データベースに作成されます。Performance Data Warehouse デ ータベースを構成すると、Performance Data Warehouse メッセージング・エンジン表が Performance Data Warehouse データベースに作成されます。

- <span id="page-1455-0"></span>11. 「プロファイル・サマリー」ページで、情報を確認します。「拡張」をクリックしてプロファイルを拡 張するか、「戻る」をクリックしてプロファイルの特性を変更します。
- 12. 「プロファイル完了 (Profile Complete)」ページで、情報を確認します。ファースト・ステップ・コン ソールに進むには、「ファースト・ステップ・コンソールの起動」が選択されていることを確認して 「終了」をクリックします。

WebSphere Application Server V8.0 プロファイルが IBM Business Process Manager プロファイルを使用し て拡張されました。

- v プロファイル作成時にデータベース・スクリプトを実行しなかった場合は、それらのスクリプトを実行 してデータベースを作成し、**bootstrapProcessServerData** コマンドを使用して、ProcessServer データベ ースにシステム情報を読み込みます。
- v ファースト・ステップ・コンソールに進み、作成したスタンドアロン・プロファイルに対応するサーバ ーを始動します。

### 関連タスク:

[スタンドアロン環境におけるデータベースへのシステム情報のロード](#page-1463-0)

スタンドアロン・プロファイルを作成してデータベース表の作成を延期した場合は、Process Server または Process Center の始動または使用を試みる前に、**bootstrapProcessServerData** コマンドを実行する必要が あります。

# プロファイル管理ツールを使用した *DB2* データベース・サーバーによる *Process Server* のスタンドアロ ン・プロファイルの拡張*:*

32 ビット・アーキテクチャーでは、既存の WebSphere Application Server V8.0 スタンドアロン・プロファ イルがある場合は、プロファイル管理ツールを使用して Process Server のスタンドアロン・プロファイル を構成できます。Solaris の 64 ビット・アーキテクチャーでは、**manageprofiles** コマンド行ユーティリテ ィーを使用します。

拡張する予定のプロファイルに関連付けられたすべてのサーバーを必ずシャットダウンしてください。

プロファイルの作成時に、必要なデータベースを構成したい場合は、データベース・サーバーがインストー ルされていて、稼働中であることを確認してください。

Solaris オペレーティング・システム上の Motif グラフィカル・ユーザー・インターフェースでプロファイ ル管理ツールを使用する場合、プロファイル管理ツールのデフォルト・サイズが、すべてのメッセージおよ びボタンを表示するには小さすぎる可能性があります。この問題を修正するには、*install\_root*/ .Xdefaults ファイルに以下の行を追加します。

Eclipse\*spacing:0

Eclipse\*fontList:-misc-fixed-medium-r-normal-\*-10-100-75-75-c-60-iso8859-1

行を追加したら、プロファイル管理ツールを開始する前に次のコマンドを実行します。

xrdb -load user\_home/.Xdefaults

プロファイル管理ツールの言語は、システムのデフォルト言語で決まります。 デフォルト言語がサポート される言語ではない場合、英語として使用されます。デフォルト言語をオーバーライドするには、コマンド 行からプロファイル管理ツールを開始し、**java user.language** 設定を使用してデフォルト言語を置き換えま す。以下のコマンドを入力します。

*install\_root*/java/bin/java -Duser.language=*locale install\_root*

例えば、ドイツ語のプロファイル管理ツールを開始するには、以下のコマンドを入力します。

*install\_root*/java/bin/java -Duser.language=de *install\_root*/bin/ProfileManagement/startup.jar

プロファイル管理ツールを開始した後で、「標準」または「拡張」のどちらのプロファイル作成を選択する かを決める必要があります。拡張オプションを使用して以下のことを行います。

- v データベース構成に使用するデータベース設計ファイルを指定します。
- v ポート、プロファイルのロケーション、およびプロファイル、ノード、ホスト、セル (該当する場合) の 名前にカスタマイズ値を割り当てます。
- v Web サーバー定義を作成します。
- ご使用のオペレーティング・システムとユーザー・アカウントの特権によってサービスの作成が許可さ れる場合に、サーバーを実行するためのシステム・サービスを作成します。
- 1. 以下のいずれかの方法で、プロファイル管理ツールを開始します。
	- v ファースト・ステップ・コンソールからプロファイル管理ツールを開始します。
	- v コマンド *install\_root***/bin/ProfileManagement/pmt.sh** を実行します。
- 2. 拡張する予定のプロファイルに関連付けられたすべてのサーバーをシャットダウンします。
- 3. 「ようこそ」ページで、「プロファイル管理ツールの起動」をクリックするか、または「プロファイル 管理ツール」タブを選択します。
- 4. 「プロファイル」タブで、拡張するプロファイルを選択し、「拡張」をクリックします。 WebSphere Application Server プロファイルを拡張する場合、そのプロファイルは、IBM Business Process Manager がインストールされている WebSphere Application Server のバージョンのものでなければなりません。 プロファイルの拡張が可能な場合以外は、「拡張」ボタンは選択できません。 「拡張の選択 (Augment Selection)」ページが別ウィンドウで開きます。
- 5. 「拡張の選択 (Augment Selection)」ページで、プロファイルに適用する拡張のタイプを選択します。 そして、「次へ」をクリックします。
- 6. 「プロファイル拡張オプション」ページで、「標準的」または「拡張」プロファイル拡張を実行するよ うに選択し、「**次へ**」をクリックします。

「標準的」オプションでは、デフォルトの構成設定でプロファイルが拡張されます。

「高度」オプションでは、プロファイルに独自の構成値を指定できます。

制約事項**:** 以下のいずれかの条件に該当する場合は、プロファイル管理ツールが警告メッセージを表 示します。

- v 拡張対象として選択したプロファイルに実行中のサーバーがある。サーバーを停止しない限り、プ ロファイルは拡張できません。あるいは、「戻る」をクリックして、実行中のサーバーを持たない 別のプロファイルを選択してください。
- v 拡張対象として選択したプロファイルは統合されている。統合プロファイルは拡張できません。 「戻る」をクリックして、未統合の別のプロファイルを選択する必要があります。
- 拡張対象として選択したプロファイルは、選択した製品で既に拡張されている。「戻る」をクリッ クして、別のプロファイルを拡張対象に選択してください。
- 7. 必須: 「管理セキュリティー」ページで、「ユーザー名」、「パスワード」、および「パスワードの確 認」の値を入力します。「**次へ**」をクリックします。 すべての IBM Business Process Manager プロ ファイルは管理セキュリティーが有効でなければならないため、「次へ」は、値が入力されて初めて使 用可能になります。
- 8. 「Process Server 構成」ページで、以下のパラメーターの値を設定します。
	- v 環境名: 環境名は、Process Center から、この Process Server に接続するために使用されます。
	- 環境のタイプ: Process Server をどのように使用するかを選択します。
		- 実動キャパシティーでサーバーを使用する場合は、「実動」を選択します。
		- サーバーを実動させる前に変更内容をホストするための一時的なロケーションとしてサーバーを 使用する場合は、「ステージ」を選択します。
		- サーバーを負荷テストなどのテスト環境として使用する場合は、「テスト」を選択します。

制約事項**:** 同じセルで実動サーバーと非実動サーバーを混用しないでください。

環境タイプとして「実動」を選択しなかった場合、またはこの Process Server は Process Center に接 続しない場合は、「このサーバーをオフラインで使用する」を選択してください。Process App の Snapshot をデプロイする際にもオフライン・サーバーは使用できますが、オフライン・プロセス・サ ーバーに Process App をデプロイする方法は、オンライン・プロセス・サーバーに Process App をデ プロイする方法とは異なります。

「このサーバーをオフラインで使用する」を選択しなかった場合は、このサーバーが接続する Process Center に関する以下の情報を指定します。

- v 「プロトコル」: Process Center への接続プロトコルとして **http://** または **https://** を選択します。
- v 「ホスト名」: この Process Server が Process Center と通信するために使用するホストまたは仮想 ホストを入力します。完全修飾ホスト名を使用します。Process Server と Process Center サービスと の間にロード・バランサーまたはプロキシー・サーバーが存在する環境の場合、ここでの設定内容 が Process Center にアクセスするための URL と一致していることを確認してください。
- v ポート: Process Center のポート番号を入力します。Process Server と Process Center との間にロー ド・バランサーまたはプロキシー・サーバーが存在する環境の場合、ここでの設定内容が Process Center にアクセスするための URL と一致していることを確認してください。
- ユーザー名: Process Center ユーザー名を入力してください。Process Server は、このユーザーとし て Process Center に接続します。
- パスワード: Process Center ユーザーのパスワードを入力します。

「接続のテスト」をクリックすると、Process Center への接続を確認できます。

「標準」プロファイル作成を選択した場合は[、データベース構成](#page-1458-0) - パート 1 ステップにスキップして ください。

- 9. 拡張: 設計ファイルを使用してデータベースを構成します。
	- a. 「データベース設計ファイルの使用 **(Use a database design file)**」を選択します。
	- b. 「参照」をクリックします。
	- c. 設計ファイルの完全修飾パス名を選択します。
	- d. データベース・スクリプトを自動で (プロファイル作成プロセスの一部として) 実行する場合は、 「データベース・スクリプトを実行してデータベース表を作成する」を選択します。 それ以外の場 合は、プロファイル作成の完了後に、ユーザー自身またはデータベース管理者がスクリプトを手動 で実行する必要があります。**bootstrapProcessServerData** コマンドを実行してデータベースにシス テム情報を読み込む必要もあります。

重要**:** 「データベース・スクリプトを実行してデータベース表を作成する」を選択する場合は、 「既存のローカル・データベースまたはリモート・データベースを使用する」を選択しない ように してください。両方のオプションを選択すると、エラーが発生します。

e. 「次へ」をクリックします。 設計ファイルの指定を選択した場合、プロファイル管理ツールのデー タベース構成パネルはスキップされます。代わりに、データベースの構成を完了するために、設計 ファイルの場所がコマンド行に渡されます。

[プロファイルの要約のステップに](#page-1459-0)スキップしてください。

- <span id="page-1458-0"></span>10. 「データベース構成 - パート 1」ページで、データベース情報を指定します。
	- a. 「データベース製品の選択」リストから、「**DB2**」を選択します。
	- b. 「新規ローカル・データベースの作成」または「既存のローカルまたはリモート・データベースの 使用 **(Use an existing local or remote database)**」を選択します。 新規データベースの作成を選択 する場合は、プロファイル管理ツールによって DB2 データベースが新規作成されます。
	- c. オプション: デフォルト値を変更する場合は、必要なデータベースの新しい名前を入力します。 デ ータベース名は固有である必要があります。
	- d. データベース・スクリプトを自動でプロファイル作成プロセスの一部として実行する場合は、「デ ータベース・スクリプトを実行してデータベースを初期化する」を選択します。それ以外の場合

は、プロファイル作成の完了後に、ユーザー自身またはデータベース管理者がスクリプトを手動で 実行する必要があります。**bootstrapProcessServerData** コマンドを実行してデータベースにシステ ム情報を読み込む必要もあります。

- e. 「次へ」をクリックします。
- 11. 「データベース構成 パート 2」ページで、データベース構成を指定します。 次のフィールドを指定 します。

表 *106. DB2* データベースの場合の必須のデータベース構成フィールド

| フィールド                                       | 必要なアクション                               |
|---------------------------------------------|----------------------------------------|
| データベース認証用のユーザー名 (User name for              | データベースで認証を行うユーザー名を入力してくださ              |
| database authentication)                    | $\mathcal{V}^{\mathcal{Y}^{\vee}}$     |
| データベース認証用のパスワード                             | データベースで認証を行うパスワードを入力してくださ              |
|                                             | $\mathcal{U}^{\lambda}$                |
| パスワードの確認                                    | パスワードを確認します。                           |
| JDBC ドライバーのクラスパス・ファイルのディレクトリ                | JDBC ドライバーのクラスパス・ファイルは製品と一緒            |
| ー・ロケーション (Directory location of JDBC driver | にパッケージ化されており、\${WAS INSTALL ROOT}/db2/ |
| classpath files)                            | java に置かれています。                         |
| データベース・サーバーのホスト名 (例えば IP アドレス)              | デフォルト値 localhost をそのまま確定するか、データ        |
|                                             | ベース・サーバーの正しいホスト名を入力します。                |
| <b> サーバー・ポート</b>                            | デフォルト値 50000 をそのまま確定するか、サーバーの          |
|                                             | 正しいポート番号を入力します。                        |

スタンドアロン構成の場合のみ、Process Server データベースを構成すると、Process Server メッセー ジング・エンジン表が Process Server データベースに作成されます。Performance Data Warehouse デ ータベースを構成すると、Performance Data Warehouse メッセージング・エンジン表が Performance Data Warehouse データベースに作成されます。

- <span id="page-1459-0"></span>12. 「プロファイル・サマリー」ページで、情報を確認します。「拡張」をクリックしてプロファイルを拡 張するか、「戻る」をクリックしてプロファイルの特性を変更します。
- 13. 「プロファイル完了 (Profile Complete)」ページで、情報を確認します。ファースト・ステップ・コン ソールに進むには、「ファースト・ステップ・コンソールの起動」が選択されていることを確認して 「終了」をクリックします。

WebSphere Application Server V8.0 プロファイルが IBM Business Process Manager プロファイルを使用し て拡張されました。

- v プロファイル作成時にデータベース・スクリプトを実行しなかった場合は、それらのスクリプトを実行 してデータベースを作成し、**bootstrapProcessServerData** コマンドを使用して、ProcessServer データベ ースにシステム情報を読み込みます。
- v ファースト・ステップ・コンソールに進み、作成したスタンドアロン・プロファイルに対応するサーバ ーを始動します。

## 関連タスク:

[スタンドアロン環境におけるデータベースへのシステム情報のロード](#page-1463-0)

スタンドアロン・プロファイルを作成してデータベース表の作成を延期した場合は、Process Server または Process Center の始動または使用を試みる前に、**bootstrapProcessServerData** コマンドを実行する必要が あります。

### *manageprofiles* コマンド行ユーティリティーを使用したスタンドアロン・プロファイルの拡張*:*

プロファイル管理ツールを使用する代わりに manageprofiles コマンド行ユーティリティーを使用して、既 存の WebSphere Application Server V8.0 カスタム・プロファイルを拡張します。

拡張する予定のプロファイルに関連付けられたすべてのサーバーを必ずシャットダウンしてください。

同じプロファイルで **manageprofiles** コマンド行ユーティリティーを実行していないことを確認してくださ い。コマンドを実行してエラー・メッセージが表示された場合は、進行中のプロファイル作成または拡張ア クションが他にないかを確認してください。実行されている場合は、完了するまで待ってください。

- 1. 拡張したい既存のプロファイルを作成する際に使用されたテンプレートを特定します。 スタンドアロ ン・プロファイルを拡張する必要があります。 テンプレートは、*install\_root*/properties/ profileRegistry.xml ファイルのプロファイル・レジストリーを表示して判別できます。このファイル は変更しないでください。テンプレートを確認するだけにしてください。
- 2. 拡張に使用する適切なテンプレートを見つけます。

各プロファイルのテンプレートは、*install\_root*/profileTemplates/BPM ディレクトリー (BPM テンプ レートの場合) にあります。 以下のテンプレートを使用できます。

- v default.procctr: IBM BPM Standard または Express の Process Center のスタンドアロン・プロフ ァイル用です。
- v default.procsvr: IBM BPM Standard または Express の Process Server のスタンドアロン・プロフ ァイル用です。
- 3. 拡張テンプレートを使用して既存のプロファイルに変更を加える場合は、augment パラメーターを使用 します。 augment パラメーターを使用すると、**manageprofiles** コマンド行ユーティリティーは **-templatePath** パラメーターのテンプレートを使用して、**-profileName** パラメーターで指定されている プロファイルを更新または拡張します。使用できる拡張テンプレートは、どの IBM 製品のどのバージ ョンが環境にインストールされているかによって決まります。**-templatePath** パラメーターには必ず完 全修飾ファイル・パスを指定してください。理由は、**-templatePath** パラメーターに相対ファイル・パ スを指定すると、指定したプロファイルが完全に拡張されないためです。

注**:** *install\_dir*/profileTemplates/BPM ディレクトリー内のファイルは手動で変更しないでください。 4. **-responseFile** パラメーターを使用するには、提供されているサンプル応答ファイルを参考にして、ご 使用の環境に固有の応答ファイルを作成します。

重要**:** 値の後にスペースが入っている (例えば、**'personalCertValidityPeriod=1 '** や **'winserviceCheck=false '**) ことがないようにしてください。スペースがある場合は、プロファイルの作 成が失敗します。

サンプルは *install\_root*/BPM/samples/manageprofiles ディレクトリーにあります。 データベースお よびプロファイルのタイプ (スタンドアロンまたはネットワーク、Process Center または Process Server) に基づいて、適切な応答ファイルを選択してください。以下のサンプル・ファイルを使用できま す。

• PC Std DMgr DB2.response

- PC Std DMgr DB2zOS.response
- PC Std DMgr Oracle.response
- PC Std DMgr SQLServer.response
- PC\_Std\_Managed\_DB2.response
- PC Std Managed DB2zOS.response
- PC Std Managed Oracle.response
- PC Std Managed SQLServer.response
- PC Std Standalone DB2.response
- PC Std Standalone DB2zOS.response
- PC Std Standalone Oracle.response
- PC Std Standalone SQLServer.response
- PS Std DMgr DB2.response
- PS Std DMgr DB2zOS.response
- PS Std DMgr Oracle.response
- PS Std DMgr SQLServer.response
- PS Std Managed DB2.response
- v PS\_Std\_Managed\_DB2zOS.response
- PS Std Managed Oracle.response
- PS Std Managed SQLServer.response
- PS Std Standalone DB2.response
- PS Std Standalone DB2zOS.response
- PS\_Std\_Standalone\_Oracle.response
- PS Std Standalone SQLServer.response

サンプル応答ファイルのいずれかを作業ディレクトリーにコピーします。 **chmod** コマンドを使用して、 応答ファイルの新規コピーに適切な許可を割り当てます。以下に例を示します。

chmod 644 BPM\_StandAlone.response

ご使用の構成に合わせて応答ファイル内のパラメーターを編集し、編集された応答ファイルを保存しま す。**templatePath** プロパティーのパスが特定のインストール・ディレクトリーと一致していることを確 認してください。

5. このファイルをコマンド行から実行します。**-profilePath** パラメーターは使用しないでください。 以 下に例を示します。

manageprofiles.sh -augment -templatePath *install\_root*/profileTemplates/BPM/default.procctr -profileName MyProfileName

応答ファイルを作成した場合は、他のパラメーターを一切指定せずに、 **-response** パラメーターを指定 します。例:

manageprofiles.sh -response *myResponseFile*

コマンドの実行が完了すると、コンソール・ウィンドウに状況が書き込まれます。他の応答ファイルと 同様に、ファイルの構文解析時には応答ファイルに対する通常の構文検査が適用されます。応答ファイ ルの個々の値はコマンド行パラメーターと見なされます。

- v プロファイル作成時にデータベース・スクリプトを実行しなかった場合は、それらのスクリプトを実行 してデータベースを作成し、**bootstrapProcessServerData** コマンドを使用して、ProcessServer データベ ースにシステム情報を読み込みます。
- v ファースト・ステップ・コンソールに進み、作成したスタンドアロン・プロファイルに対応するサーバ ーを始動します。

### 関連タスク:

[スタンドアロン環境におけるデータベースへのシステム情報のロード](#page-1463-0)

スタンドアロン・プロファイルを作成してデータベース表の作成を延期した場合は、Process Server または Process Center の始動または使用を試みる前に、**bootstrapProcessServerData** コマンドを実行する必要が あります。

### スタンドアロン・プロファイル作成後の *DB2* データベースの構成*:*

プロファイルの作成時または拡張時にデータベースの表を作成しなかった場合は、ユーザーまたはデータベ ース管理者がデータベースとその表を手動で作成する必要があり、さらにユーザーは、IBM Business Process Manager サーバーの始動または使用を試みる前に、**bootstrapProcessServerData** コマンドを実行 する必要もあります。

## *Process Server* データベース表の作成*:*

Process Server データベースの表の作成をプロファイルの作成後まで延期した場合は、ユーザーまたはデー タベース管理者が手動で表を作成する必要があります。プロファイルの作成時または拡張時にプロファイル 管理ツールによって生成されるスクリプトを使用できます。

実行済みのアクションは以下のとおりです。

- v スタンドアロン・サーバー・プロファイルの作成または拡張。
- v データベース・スクリプトを実行して構成中にデータベースを初期化しないことの選択。
- v Process Server データベース表を作成する予定のデータベースの作成。デフォルトの Process Server デー タベース名は **BPMDB** です。

Network Deployment 環境を作成する場合は、以下の手順は実行しないでください。

- 1. データベース表を作成するための SQL スクリプトが格納されているディレクトリーに移動します。 デ フォルトでは、SQL スクリプトはプロファイルの作成時に *profile\_root*/dbscripts/ProcessServer/ DB2/ に出力されます。
- 2. 以下のスクリプトを実行します。

configProcessServerDB.sh

注**:** このコマンドの後に **createDB** パラメーターを指定して、ローカル・データベースを作成できま す。必要なデータベースが作成済みの場合は、このパラメーターを省略してください。

Process Server 用のデータベース表が作成され、データベース構成が完了しました。

これで、データベースにシステム情報をロードし、サーバーを開始することができます。

## *Performance Data Warehouse* データベース表の作成*:*

IBM Performance Data Warehouse のデータベース表の作成をプロファイルの作成後まで延期した場合は、 ユーザーまたはデータベース管理者が手動で表を作成する必要があります。プロファイルの作成時または拡 張時にプロファイル管理ツールによって生成されるスクリプトを使用できます。

実行済みのアクションは以下のとおりです。

- スタンドアロン・プロファイルの作成または拡張。
- v データベース・スクリプトを実行して構成中にデータベースを初期化しないことの選択。
- v Performance Data Warehouse データベース表を作成する予定のデータベースの作成。デフォルトの Performance Data Warehouse データベース名は **PDWDB** です。
- 1. データベース表を作成するための SQL スクリプトが格納されているディレクトリーに移動します。 デ フォルトでは、SQL スクリプトはプロファイルの作成時に、*profile\_root*/dbscripts/PerformanceDW/ DB2/ に出力されます。
- 2. 以下のスクリプトを実行します。

configPerformanceDWDB.sh

注**:** このコマンドの後に **createDB** パラメーターを指定して、ローカル・データベースを作成できま す。必要なデータベースが作成済みの場合は、このパラメーターを省略してください。

Performance Data Warehouse 用のデータベース表が作成され、データベース構成が完了しました。

## *Business Space* データベース表の作成*:*

共通データベース内の Business Space データベース表の作成をプロファイルの作成後まで延期した場合 は、ユーザーまたはデータベース管理者が手動で表を作成する必要があります。プロファイルの作成時また は拡張時にプロファイル管理ツールによって生成されるスクリプトを使用できます。

実行済みのアクションは以下のとおりです。

- v スタンドアロン・プロファイルの作成または拡張。
- 1. **configBusinessSpaceDB.sh** スクリプトが格納されているディレクトリーに移動します。 デフォルト・ ディレクトリーは、*install\_root*/*profile*/dbscripts/BusinessSpace/*node\_name*\_*server\_name*/DB2/ CMNDB です。
- 2. このスクリプトを実行してデータベースおよび必要なテーブルを作成するには、標準のデータベース定 義ツール、ネイティブ・コマンド、およびプロシージャーを使用します。 以下のコマンドを実行しま す。

<span id="page-1463-0"></span>**configBusinessSpaceDB.sh** データベースに接続し、**db2 bind DB2\_installation\_directory¥bnd¥@db2cli.lst blocking all grant public** コマンドを使用してコマンド行インターフェースを Business Space データベ ースにバインドした後、データベース接続をリセットします。

## スタンドアロン環境におけるデータベースへのシステム情報のロード*:*

スタンドアロン・プロファイルを作成してデータベース表の作成を延期した場合は、Process Server または Process Center の始動または使用を試みる前に、**bootstrapProcessServerData** コマンドを実行する必要が あります。

重要**:** bootstrap コマンドを実行する前に、必須の暫定修正 JR44669 を適用済みであることを確認してくだ さい。詳しくは、「[Required interim fix for APAR JR44669](http://www-01.ibm.com/support/docview.wss?uid=swg21617131)」を参照してください。この修正をダウンロー ドする場合は、「[Required interim fixes for IBM Business Process Manager](http://www-01.ibm.com/support/docview.wss?uid=swg24033778)」を参照します。

**bootstrapProcessServerData** コマンドを実行すると、BPM アプリケーションの構成データが Process Server データベースにロードされます。このデータは、BPM アプリケーションが正常に実行されるように するために必要です。

注**:** スタンドアロン・プロファイルを作成するときに、プロファイルの作成または拡張中にデータベースを 作成することを選択した場合は、このコマンドが自動的に実行されます。

スタンドアロン・プロファイルを作成し、データベース表のセットアップを据え置いた場合は、データベー スおよびその表を作成した後、かつサーバーを初めて始動する前に、bootstrap コマンドを実行する必要が あります。

コマンド行からブートストラップ・ユーティリティーを実行します。ブートストラップ・ユーティリティー は、スタンドアロン・プロファイル・プロファイルのディレクトリーにあります。 以下に例を示します。

*install\_root*/profiles/ProcCtr01/bin

ブートストラップ・ユーティリティーは、以下の構文を使用して実行します。

#### v **bootstrapProcessServerData.sh**

Process Server または Process Center を正常に始動する前に、データベースにシステム情報がロードされま した。ブートストラップ操作のログ情報は、*USER\_INSTALL\_ROOT*/logs/ ディレクトリーの bootstrapProcessServerData.*timestamp*.log というファイル内に保存されます。コンソールには、ログに 記録された情報の一部が表示されます。

デフォルトのスタンドアロン・プロファイル・サーバーにデータをブートストラップする場合は、以下のよ うにします。

bootstrapProcessServerData

#### *Solaris* における *DB2 for z/OS* データベース・サーバーを使用するスタンドアロン環境の構成*:*

DB2 Universal Database for z/OS データベース・サーバーを使用して、IBM Business Process Manager の スタンドアロン環境を構成することができます。

## データベース設計ファイルおよびデータベース・スクリプトの作成 *(Solaris* スタンドアロン*):*

データベース設計ツールを使用して、データベース構成の設計を指定できます。この設計は、特定のコンポ ーネント用にも、IBM Business Process Manager の全機能をサポートするエンタープライズ・レベルのデ ータベース構成用にもなります。

## *DB2 for z/OS* を使用したスタンドアロン・プロファイル用のデータベース設計ファイルおよびデータベー ス・スクリプトの作成*:*

データベース設計ツールを使用すると、スタンドアロン・プロファイルを作成するときに使用する設計ファ イルを生成できます。データベース設計ツールでは、データベース表の作成に使用できるデータベース・ス クリプトも生成されます。

IBM Business Process Manager がインストール済みであることを確認します。データベース設計ツール は、インストール・バイナリー・ファイルからのみ使用可能です。

データベース設計ツールを実行する前に、以下の情報を準備します。

- v 設計するデータベース構成に関する情報。この情報としては、データベース管理者やソリューション・ アーキテクトが提供する、データベース構成の一般的な目的を説明する文書が考えられます。または、 必須のパラメーターやプロパティーの説明であることもあります。この情報には以下が含まれている必 要があります。
	- データベース表のロケーション。
	- サーバー・プロファイルが作成されるシステム上の JDBC ドライバーのロケーション。
	- データベースに対する認証用のユーザー ID とパスワード。
- IBM Business Process Manager とそのコンポーネントがインストールされた方法、使用されているデー タベース・ソフトウェア、およびそのタイプのデータベースに必要なプロパティーに関する情報。
- v 作成するプロファイル (特にプロファイル・タイプとデータベースの間の機能面の関係) の理解。
- v 実装するトポロジー・パターンに関する情報、および使用するパターンにデータベース設計を適合させ る方法に関する理解。

データベース設計ツールを対話モードで実行して、データベース構成値を定義し、定義した値を新しいデー タベース設計ファイルや既存のファイルに保存することができます。必要に応じて、使用するデータベー ス・タイプ用のデータベース・オブジェクトを作成するためのデータベース・スクリプトを生成することも できます。ツールの実行時には、構成する環境とデータベース・タイプに応じて、使用できるオプションが 変わります。

コマンド行パラメーターを指定してデータベース設計ツールを実行し、既存のデータベース設計ファイルを 編集または検査したり、既存のデータベース設計ファイル内で定義された構成用に、データベース・スクリ プトを生成したりすることもできます。 **DbDesignGenerator** コマンドのコマンド行パラメーターは以下の とおりです。

-? , -help ヘルプ情報を表示します。

-e db\_design\_file\_name 指定したデータベース設計ファイル (\*.dbDesign、\*.properties など) を編集します。

-v db design file | db scripts output directory db\_design\_file が指定されている場合は、データベースの仕様に基づいて、 指定されたデータベース設計ファイルに対して検証が行われます。 db\_scripts\_output\_directory が指定されている場合は、 指定されたディレクトリー内のデータベース・スクリプトが検証されます。現在のところ、検証が可能なのは、 テンプレート ddl 生成プログラムから生成されたスクリプトのみです。

-g db\_design\_file [-d output\_directory] [db\_design\_file2] [-d output\_directory2] ... [db\_design\_fileN] [-d output\_directoryN] 指定された設計ファイルからデータベース・スクリプトをバッチ・モードで生成します。 生成されたスクリプトは、対応する出力ディレクトリーに格納されるか、 出力ディレクトリーがない場合はデフォルトのロケーションに格納されます。

DB2 for z/OS データベース構成を定義する際に、IBM Business Process Manager コンポーネント用に生成 する SQL データベース・スクリプトをグループ化する方法を指定できます。デフォルト設定では、スクリ プトがコンポーネントごとに個別のディレクトリーに生成されます。データベース設計ツールを実行する前 に、ツールで生成されるファイルを保管するロケーションを決定します。 データベース・オブジェクトを DB2 for z/OS サブシステム全体にどのように分散させるかを反映したディレクトリー・パスおよびディレ クトリー構造を使用することが重要です。作成されるデータベースごとに、1 つの出力ディレクトリーを使 用し、データベースの作成に必要なすべてのスキーマをそのディレクトリーに生成します。参照時に役立つ ように、作成するデータベースの名前に基づいて SQL ディレクトリーの名前を付けることもできます。

例えば、W1MYDB という名前の単一のデータベースを作成する場合は、すべてのデータベース・コンポー ネント用のデータベース・スクリプトを 1 つのディレクトリー /tmp/DB2-zOS/W1MYDB 内に生成することが できます。有効範囲がセル・レベルで設定されるデータベースとクラスター・レベルで設定されるデータベ ースの 2 つのデータベースを必要とする場合、データベース・スキーマを次の例のように構造化すること ができます。

v 有効範囲がセル・レベルであるデータベース・オブジェクトを格納する W8CELLDB というデータベー スを作成するために、例えば /tmp/DB2-zOS/W8CELLDB などの 1 つのディレクトリー内に、共通データ

ベース・コンポーネントのデータベース・スクリプトを生成します。生成されたスキーマを後で実行し て、W8CELLDB データベース内に、共通データベース・コンポーネントのデータベース・オブジェクト を作成することができます。

- v 有効範囲がクラスター・レベルであるデータベース・オブジェクトを格納する W8S1DB というデータベ ースを作成するために、例えば /tmp/DB2-zOS/W8S1DB などの 1 つのディレクトリー内に、IBM Business Process Manager の残りのすべてのコンポーネントのデータベース・スクリプトを生成します。 生成されたスキーマを後で実行して、W8S1DB データベース内に、これらのコンポーネントのデータベ ース・オブジェクトを作成することができます。
- 1. **DbDesignGenerator.sh** コマンドを *install\_root*/util/dbUtils ディレクトリーから実行します。 以 下に例を示します。

**/opt/IBM/WebSphere/AppServer/util/dbUtils> DbDesignGenerator.sh**

ヒント**:** 「システムは指定されたパスを検出できません。(The system cannot find the specified path.)」というメッセージが表示された場合は、誤ったパス名を入力した可能性があります。パスを再 入力してください。

データベース設計ツールが正常に起動すると、以下の例のような情報が表示されます。

[通知] 対話モードで DbDesignGenerator を実行中...

[通知] 保存しないで終了する場合は「q」、直前のメニューに戻るには「-」、 ヘルプを随時表示するには「?」を入力してください。 ([info] Enter 'q' to quit without saving; '-' for back to previous menu; '?' for help at any time.) [通知] 提供されたデフォルト値を受け入れるには、単に「Enter」キーを押します。 [通知] 以下のいずれかの [設計オプション] を選んでください: ([info] Please pick one of the following [design option(s)] :)

(1)Create a database design for Standalone profile or Deployment Environment (2)Create a database design for a single component (3) 既存のデータベース設計を編集する (4) データベース設計からデータベース・スクリプトを生成する (5)exit [q]

Please enter the number for the design option :

2. オプション「**(1)** スタンドアロン・プロファイルまたはデプロイメント環境のデータベース設計の作 成」を選択するには、数字の 1 を入力して Enter を押します。

データベース・パターンを選択するよう求める、以下の例のようなプロンプトが表示されます。

[通知] 以下のいずれかの [データベース・パターン] を選んでください (Please pick one of the following [database pattern(s)]) :

(1)bpm.advanced.nd.topology (2)bpm.advanced.standalone (3)bpm.standard.nd (4)bpm.standard.standalone (5)wesb.nd.topology (6)wesb.standalone

3. 構成を行うスタンドアロン・プロファイル用のデータベース設計パターンを作成するには、該当するオ プションの番号を入力し、Enter を押します。 『.standalone』 を含むオプションを選択してくださ い。

例えば、IBM Business Process Manager Advanced のスタンドアロン環境のデータベース・パターンを 構成するには、番号 2 を入力してオプション **(2)bpm.advanced.standalone.topology** を選択し、Enter キーを押します。選択した環境用に構成可能なデータベース・コンポーネントのリストと、構成するコ ンポーネントを選択するよう求める以下のようなプロンプトが表示されます。

[通知] 「未完了」のデータベース・コンポーネントの必須プロパティーを 編集してください。 [通知] 完了したデータベース・コンポーネントを編集して、既存またはデフォルトの プロパティー値を変更することができます。 [info] Design the 'master' component first, and then any parent components, since other components may inherit values from them. [通知] 以下のいずれかの [データベース・コンポーネント] を選んでください (Please pick one of the following [database component(s)]): (1)[WBI\_CommonDB] WBI\_CommonDB : [master] [status = not complete]  $(2)$ [BPC] WBI\_BPC : [status = not complete]  $(3)$ [BPM PerformanceDW] BPM PerformanceDW : [status = not complete] (4)[BPM\_ProcessServer] BPM\_ProcessServer : [status = not complete]  $(5)$ [BSpace] WBI BSPACE : [status = not complete] (6)[SibME] WBI\_BPC\_ME : [status = not complete] (7)[SibME] WBI\_CEI\_ME : [status = not complete]  $WBI$ <sub>\_</sub>SCA\_APP\_ME : [status = not complete] (9)[SibME] WBI\_SCA\_SYS\_ME : [status = not complete] (10)[SibMe] BPM\_PerformanceDW\_ME : [status = not complete] (11)[SibMe] BPM ProcessServer ME : [status = not complete] (12)[save and exit]

4. 該当するオプションの番号を入力してマスター・データベース・コンポーネントを構成し、Enter を押 します。 マスター・コンポーネントとしてリストされているデータベース・コンポーネントの名前の 横には **[master]** が示されており、これを最初に構成する必要があります。

例えば、番号 1 を入力してオプション **(1)[WBI\_CommonDB] WBI\_CommonDB : [master] [status = not complete]** を選択し、Enter キーを押します。以下の例のような情報が表示されます。

[状況] 以下のように残り項目が 1 つあるため、 WBI\_CommonDB は未完了です (WBI CommonDB is not complete with 1 remaining item(s)): [ 1 ] WBI\_CommonDB.WBI\_CommonDB : : DbType key is not set.

このデータベース・コンポーネントを編集しますか?(y/n) [default=y] :

5. コンポーネントのデータベース構成を編集するには、y と入力し、Enter キーを押します。

データベース設計ツールで生成することができ、データベース・オブジェクトの作成に使用できる SQL スクリプトのための出力ディレクトリーの指定を求めるプロンプトが表示されます。SQL スクリ プトをこの手順の後のステップで生成するように選択した場合、スクリプトは自動的にこのディレクト リーに保存されます。

Please enter the output directory of the SQL files to be generated for WBI CommonDB [default=] :

6. SQL スクリプトの出力ディレクトリーを入力して、Enter キーを押します。 特定のデータベースに対 するすべての SQL スクリプトの照合先とするディレクトリーの完全修飾パスを入力する必要がありま す。例えば、WAS HOME/profiles/default/dbscripts/DB2-zOS/W8CELLDB と入力します。次に、Enter キーを押します。 このディレクトリーがまだファイル・システム内に作成されていない場合は、SQL スクリプトの生成時にデータベース設計ツールにより自動的に作成されます。指定したディレクトリー が既に存在する場合、その内容を上書きするか、別のディレクトリーを指定するかを選択できます。

ヒント**:** 指定した値は、このファイルが生成されるときに、データベース設計ファイルに参照として保 存されます。

構成するデータベース・タイプを選択するよう求める、次のようなプロンプトが表示されます。

[通知] 以下のいずれかの [データベース・タイプ] を選んでください (Please pick one of the following [database type(s)]):

(1)DB2-distributed (2)DB2-zOS (3)Oracle (4)SQL Server

7. 2 と入力して **(2)DB2-zOS** を選択し、Enter キーを押します。 データベース・プロパティーの一連の プロンプトが表示されます。このプロンプトは、データベース・タイプによって異なります。

例えば、共通データベースの構成用にこのデータベース・タイプを選択すると、以下の例のような一連 のプロンプトが表示されます。

[通知] データベース・オブジェクト・セクションに プロパティーの値を入力してください。 ([info] Please enter the values for the properties in the database objects section.) Database name[default=CMNDB] : Data source user name[default=] : Database schema name (SQLID) [default=] : Bufferpool of 4K size for tables[default=BP1] : Bufferpool for indexes[default=BP2] : Bufferpool of 4K size for LOB data[default=BP3] : Bufferpool of 8K size for tables[default=BP8K1] : Bufferpool of 16K size for tables[default=BP16K1] : Bufferpool of 32K size for tables[default=BP32K1] : Storage group name[default=] :

8. 各プロンプトで、Enter キーを押して表示されたデフォルト値を受け入れるか、または望ましい値を入 力してから Enter キーを押します。

管理セキュリティーのプロンプトが表示された場合、これは管理コンソールのユーザー名とパスワード を意味します。

データベース・プロパティーの最後のプロンプトに値を入力すると、以下の例のようなメッセージが表 示されます。

[通知] データベース・スクリプトの生成に必要なデータベース・ オブジェクト・セクションのプロパティーが入力されました。 ([info] You have completed database objects section properties needed for database scripts generation.)

データ・ソース・プロパティーをスキップする場合は「s」を入力し、 続行するにはそれ以外のキーを入力してください :

9. データ・ソース・プロパティー・コンポーネントを構成するには、**s** 以外の任意の文字を入力して Enter を押します。この構成をスキップしてデフォルトを受け入れるには、**s** を入力して Enter を押し ます。

ヒント**:** データベース設計ツールを使用して、プロファイル作成またはトポロジー構成の入力として使 用するデータベース設計ファイルを生成する場合は、データ・ソースを構成する必要があります。デー タベース設計ツールを使用して SQL を生成する場合、このステップはオプションです。 選択したデータベース・タイプのデータ・ソースを構成するように選択した場合、そのデータ・ソース

のデータベース・プロバイダーのリストが表示されます。 例えば、**DB2-zOS** データベース・タイプの 場合は、以下のデータベース・プロバイダーが表示される場合があります。

[通知] 以下のいずれかの [データベース・プロバイダー] を選んでください (Please pick one of the following [database provider(s)]):

(1)DB2 Universal JDBC Driver Provider (XA) on remote z/OS (2)DB2 Universal JDBC Driver Provider on local z/OS

a. 該当する番号を入力して、データ・ソースのデータベース・プロバイダーを選択し、Enter キーを 押します。 例えば、**(1)DB2 Universal JDBC Driver Provider (XA) on remote z/OS** のオプショ

ンをデータベース・プロバイダーとして選択するには、番号 1 を入力して Enter キーを押しま す。このデータベース・プロバイダーを選択すると、以下の例のような一連のプロンプトが表示さ れます。 [通知] データ・ソース・プロパティー・セクションに プロパティーの値を入力してください。 ([info] Please enter the values for the properties in the data source properties section.) Database Location on z/OS system[default=] : データベース・サーバー・ホスト [デフォルト=]: (Database server host[default=] :) Database server port[default=] : Data source user name[default=] : Data source password[default=] : DB2 Universal JDBC driver path[default=\${WAS INSTALL ROOT}/jdbcdrivers/DB2] : Universal JDBC driver path[default=\${WAS\_INSTALL\_ROOT}/jdbcdrivers/DB2] : DB2 Universal JDBC driver native path(This should be empty since DB2 z on remote Machine accessed through jdbcDriver Type 4)[default=] : 注**:** 生成される出力ファイルでは、パスワードが暗号化されています。 b. 各プロンプトで、Enter キーを押して表示されたデフォルト値を受け入れるか、または望ましい値 を入力してから Enter キーを押します。 構成中にデータベース表を作成するかどうかを尋ねられ たら、「**false**」を指定してください。このオプションを使用すると、SQL スクリプトを指定の時間 に手動で実行したり、お客様の DB2 for z/OS のベスト・プラクティスや規則に従ってデータベー スの作成および編成を行ったりすることができます。 最後のプロンプトに値を入力すると、以下の例のような情報が表示されます。 [状況] 以下のように残り項目が 0 になったため、 WBI\_CommonDB は完了しました (WBI CommonDB is complete with 0 remaining item(s):) ------------------------------------------------------------------------------------

[通知] 「未完了」のデータベース・コンポーネントの必須プロパティーを 編集してください。 [通知] 完了したデータベース・コンポーネントを編集して、既存またはデフォルトの プロパティー値を変更することができます。 [info] Design the 'master' component first, and then any parent components, since other components may inherit values from them.

[通知] 以下のいずれかの [データベース・コンポーネント] を選んでください (Please pick one of the following [database component(s)]):

```
(1)[WBI_CommonDB] WBI_CommonDB : [master] [status = complete]
(2)[BPC] WBI_BPC\overline{\phantom{a}}: [status = complete]
(3)[BPM_PerformanceDW] BPM_PerformanceDW : [status = complete]
(4)[BPM_ProcessServer] BPM_ProcessServer : [status = not complete]
(5)[BSpace] WBI BSPACE : [status = complete]
(6)[SibME] WBI^-BPC_ME : [status = complete]<br>(7)[SibME] WBI^-CEI^-ME : [status = complete]
                 WBI<sup>CEIME</sup> : [status = complete]
(8)[SibME] WBI_SCA_APP_ME : [status = complete]
(9)[SibME] WBI_SCA_SYS_ME : [status = complete]
(10)[SibMe] BPM_PerformanceDW_ME : [parent = BPM_PerformanceDW] [status = complete]
                 BPM\overline{} ProcessServer\overline{ME} : [parent = BPM \overline{P}rocessServer] [status = complete]
(12) [save and exit]
```
マスター・データベース・コンポーネントの構成を終了すると、データベース設計ツールは入力した値 を、残りのコンポーネントに伝搬します。これを正常に実行できると、マスター・コンポーネントとと もにこれらのコンポーネントにも **[status = complete]** が表示されます。何らかの理由でこれが実行で きない場合、これらのコンポーネントには **[**状況 **=** 未完了**]** が表示されたままになります。

10. 前のステップに従って **[**状況 **=** 未完了**]** と表示されている残りのデータベース・コンポーネントを構 成します。別のコンポーネントの親としてリストされているデータベース・コンポーネントがある場合 は、他のコンポーネントより先にその親を構成してください。それによって提供される情報が、親がリ ストされているデータベース・コンポーネント用のデフォルト設定として使用されるためです。また、 マスター・データベース・コンポーネントを構成した結果として、**[**状況 **=** 完了**]** として示されている コンポーネントを再構成することも可能です。

注**:** DB2 for z/OS の場合は、残りの各コンポーネントを構成する必要があります。以下のガイドライ ンが適用されます。

- 残りの各データベース・コンポーネントに、必ず適切なスキーマ名を指定します。通常、Process Server、Performance Data Warehouse、およびメッセージング・エンジン・コンポーネントは固有ス キーマ名を必要とします。残りのコンポーネントには同じスキーマ名を割り当てることができま す。構成するコンポーネントのタイプに特有のその他の値 (例えば、表スペース名の接頭部や VSAM カタログ名 (VCAT) の値など) の入力を求めるプロンプトが表示される場合もあります。
- v すべてのシステム統合バスのメッセージング・エンジンに対して 1 つのデータベースを使用する場 合は、その表スペース名に固有の接頭部を指定します。こうした接頭部を使用することによって、 データベース内で各メッセージング・エンジンの表スペース名が固有に保たれるためです。
- 各コンポーネントを構成しているときに、マスター・コンポーネントから継承された値が適切であ るかどうか確認し、必要に応じて修正します。例えば、複数のデータベースを使用する予定である 場合は、DB2 for z/OS サブシステム内でのデータベース・オブジェクトの分散計画に合わせて、デ ータベース名を修正することをお勧めします。
- v Process Server コンポーネント (**BPM\_ProcessServer**) の構成時に、以下のように、Process Center 用 のデータベースなのか Process Server 用のデータベースなのかを指定する画面が表示されます。

[通知] 以下のいずれかを選択してください [これは Process Center のデータベースですか?]: ([info] Please pick one of the following [Is this database for a Process Center?(s)] :)

```
(1)false
(2)true
```
ネットワーク・デプロイメント環境で Process Center のプロファイルまたはクラスターを作成する 場合は、**true** オプションを選択する必要があります。このオプションを **false** に設定すると、 Process Center コンソールにアクセスできなくなります。

データベースが Process Server 用の場合は、**false** オプションを選択する必要があります。

**bpm.advanced.standalone** を選択した場合は、マスター・コンポーネントを構成した後に、 **BPM\_PerformanceDW** および **BPM\_ProcessServer** コンポーネントを手動で構成する必要がありま す。また、残りのコンポーネントの構成値を編集して、作成する各データベースにとって適切な構成と なるようにします。

```
[通知] 以下のいずれかの [データベース・コンポーネント] を選んでください
(Please pick one of the following [database component(s)]):
```

```
(1)[WBI CommonDB] WBI CommonDB : [master] [status = complete]
(2)[BPC] WBI_BPC : [status = complete]
(3)[BPM_PerformanceDW] BPM_PerformanceDW : [status = not complete]
(4)[BPM_ProcessServer] BPM_ProcessServer : [status = not complete]
(5)[BSpace] WBI_BSPACE : [status = complete]
(6)[SibME] WBI_BPC_ME : [status = complete]
(7)[SibME] WBI_CEI_ME : [status = complete]
(8)[SibME] WBI_SCA_APP_ME : [status = complete]
(9)[SibME] WBI_SCA_SYS_ME : [status = complete]
(10)[SibMe] BPM_PerformanceDW_ME : [status = complete]
```
(11)[SibMe] BPM ProcessServer ME : [status = complete] (12)[save and exit]

Please enter the number for the database component :12

[status] bpm.advanced.standalone.topology is not complete with 6 remaining item(s): [ 1 ] BPM ProcessServer.BPM ProcessServer : databaseObjects : required property 'schemaName' for SCHEMA is empty. [ 2 ] BPM ProcessServer.BPM ProcessServer : databaseObjects : required property 'catalog' for VCAT is empty. [ 3 ] BPM ProcessServer.BPM ProcessServer : databaseObjects : required property  $\overline{\phantom{a}}$ adminUse $\overline{\phantom{a}}$ Name' for SECURIT $\overline{\phantom{a}}$  ADMIN USER is empty. [ 4 ] BPM\_ProcessServer.BPM\_ProcessServer : databaseObjects : required property 'adminPassword' for SECURITY\_ADMIN\_PASSWORD is empty. [ 5 ] BPM PerformanceDW.BPM PerformanceDW : databaseObjects : required property 'schemaName' for SCHEMA is empty. [ 6 ] BPM PerformanceDW.BPM PerformanceDW : databaseObjects : required property 'catalog' for VCAT is empty.

11. 選択したデータベース・パターン用のすべてのデータベース・コンポーネントの構成を完了し、データ ベース設計ツール内でそれらのコンポーネントに **[**状況 **=** 完了**]** が示されていたら、該当する番号を 入力して **[**保存して終了**]** を選択し、Enter を押します。 以下の例のような情報が表示されます。

[status] bpm.advanced.standalone is complete with 0 remaining item(s):

Please enter the output directory [default=/WebSphere/V8T8DM/DeploymentManager/util/dbUtils] :

12. Enter キーを押してデータベース設計ファイルのデフォルトのディレクトリーを受け入れるか、または ファイルを保存する別のディレクトリーを入力してから Enter キーを押します。このディレクトリー がまだファイル・システム内に作成されていない場合は、ファイルの生成時にデータベース設計ツール により自動的に作成されます。 プロンプトでロケーションを入力すると、以下の例のような情報が表 示されます。

Please enter the output filename [default=bpm.advanced.standalone.topology.dbDesign] :

13. Enter キーを押してデータベース設計ファイルのデフォルト名を受け入れるか、または別のファイル名 を入力してから Enter キーを押します。指定したディレクトリー内に同じ名前のファイルが既に存在 する場合は、ファイルを上書きするか、別のファイル名を指定するかを選択できます。 プロンプトで ファイル名を入力すると、以下の例のような情報が表示されます。

データベース・スクリプトを生成しますか?(y/n) [default=y] :

14. ここまでの手順で指定したディレクトリー内に、各コンポーネントのデータベース・スクリプトを生成 するには、y と入力し、Enter キーを押します。 すべてのコンポーネントに対するスクリプトが生成 されたことを示す一連の情報メッセージが表示されます。それぞれのコンポーネントについて、以下の 例のような情報が表示されます。

[info] The script(s) have been generated in WAS HOME/profiles/default/dbscripts/DB2-zOS/W8CELLDB for WBI CommonDB

最後のスクリプト・セットが生成されると、以下の例のような情報が表示されます。 [通知] 終了しています...

以下のファイルが作成されます。

- v データベース設計ファイルが、指定したディレクトリーに作成されます。
- v データベース・スクリプトが、指定した 1 つ以上のディレクトリーに作成されます。各ディレクトリー には、**createDB2.sh** スクリプトも含まれており、後でこれをデータベース・オブジェクトを作成するデ ータベース・スクリプトと共に実行することができます。
- v dbDesignGenerator.log という名前のログ・ファイルが、**DbDesignGenerator** コマンドを実行したディ レクトリーに作成されます。

データベース設計ファイルは、以下のようにいくつかの方法で指定できます。

- v プロファイル管理ツールを使用してプロファイルを作成するとき
- v **manageprofiles** コマンド行ユーティリティーを使用してプロファイルを作成するとき

データベース設計ファイルは、管理コンソールでサーバーを Process Server、Process Center、または Performance Data Warehouse サーバーとして構成するときにも使用できます。

## スタンドアロン環境における *DB2 for z/OS* を使用した特定コンポーネント用のデータベース設計ファイ ルおよびデータベース・スクリプトの作成*:*

データベース設計ツールを使用して、特定の IBM Business Process Manager コンポーネントが必要とする データベース表の設計ファイル、およびオプションのデータベース・スクリプトを生成することができま す。

IBM Business Process Manager がインストール済みであることを確認します。データベース設計ツール は、インストール・バイナリー・ファイルからのみ使用可能です。

データベース設計ツールを実行する前に、以下の情報を準備します。

- v 設計するデータベース構成に関する情報。この情報としては、データベース管理者やソリューション・ アーキテクトが提供する、データベース構成の一般的な目的を説明する文書が考えられます。または、 必須のパラメーターやプロパティーの説明であることもあります。この情報には以下が含まれている必 要があります。
	- データベース表のロケーション。
	- サーバー・プロファイルが作成されるシステム上の JDBC ドライバーのロケーション。
	- データベースに対する認証用のユーザー ID とパスワード。
- IBM Business Process Manager とそのコンポーネントがインストールされた方法、使用されているデー タベース・ソフトウェア、およびそのタイプのデータベースに必要なプロパティーに関する情報。
- v 作成するプロファイル (特にプロファイル・タイプとデータベースの間の機能面の関係) の理解。
- v 実装するトポロジー・パターンに関する情報、および使用するパターンにデータベース設計を適合させ る方法に関する理解。

データベース設計ツールを対話モードで実行して、データベース構成値を定義し、定義した値を新しいデー タベース設計ファイルや既存のファイルに保存することができます。必要に応じて、使用するデータベー ス・タイプ用のデータベース・オブジェクトを作成するためのデータベース・スクリプトを生成することも できます。ツールの実行時には、構成する環境とデータベース・タイプに応じて、使用できるオプションが 変わります。

コマンド行パラメーターを指定してデータベース設計ツールを実行し、既存のデータベース設計ファイルを 編集または検査したり、既存のデータベース設計ファイル内で定義された構成用に、データベース・スクリ プトを生成したりすることもできます。 **DbDesignGenerator** コマンドのコマンド行パラメーターは以下の とおりです。

-? , -help ヘルプ情報を表示します。

-e db design file name 指定したデータベース設計ファイル (\*.dbDesign、\*.properties など) を編集します。

-v db\_design\_file | db\_scripts\_output\_directory db design<sup>-</sup>file が指定されている場合は、データベースの仕様に基づいて、 指定されたデータベース設計ファイルに対して検証が行われます。 db\_scripts\_output\_directory が指定されている場合は、

指定されたディレクトリー内のデータベース・スクリプトが検証されます。現在のところ、検証が可能なのは、 テンプレート ddl 生成プログラムから生成されたスクリプトのみです。

-g db\_design\_file [-d output\_directory] [db\_design\_file2] [-d output\_directory2] ... [db design fileN] [-d output<sup>-</sup>directoryN] 指定された設計ファイルからデータベース・スクリプトをバッチ・モードで生成します。 生成されたスクリプトは、対応する出力ディレクトリーに格納されるか、 出力ディレクトリーがない場合はデフォルトのロケーションに格納されます。

重要**:** サービス統合バスのメッセージング・エンジンに対するデータベース・スクリプトを生成する場合 は、以下の手順のすべてのステップを繰り返し実行して、必要とするメッセージング・エンジンごとにデー タベース構成を定義し、スクリプトを生成する必要があります。例えば、6 つのメッセージング・エンジン 用のスクリプトが必要な場合は、この手順を 6 回実行してください。

1. **DbDesignGenerator.sh** コマンドを *install\_root*/util/dbUtils ディレクトリーから実行します。 以 下に例を示します。

**/opt/IBM/WebSphere/AppServer/util/dbUtils> DbDesignGenerator.sh**

ヒント**:** 「システムは指定されたパスを検出できません。(The system cannot find the specified path.)」というメッセージが表示された場合は、誤ったパス名を入力した可能性があります。パスを再 入力してください。

データベース設計ツールが正常に起動すると、以下の例のような情報が表示されます。

[通知] 対話モードで DbDesignGenerator を実行中...

[通知] 保存しないで終了する場合は「q」、直前のメニューに戻るには「-」、 ヘルプを随時表示するには「?」を入力してください。 ([info] Enter 'q' to quit without saving; '-' for back to previous menu; '?' for help at any time.) [通知] 提供されたデフォルト値を受け入れるには、単に「Enter」キーを押します。

[通知] 以下のいずれかの [設計オプション] を選んでください: ([info] Please pick one of the following [design option(s)] :)

(1)Create a database design for Standalone profile or Deployment Environment (2)Create a database design for a single component (3) 既存のデータベース設計を編集する (4) データベース設計からデータベース・スクリプトを生成する (5)exit [q]

Please enter the number for the design option :

2. オプション「**(2)Create a database design for a single component**」を選択するには、番号 2 を入力し て Enter キーを押します。

コンポーネントを選択するよう求める、以下の例に示すようなプロンプトが表示されます。

[通知] 以下のいずれかの [コンポーネント] を選んでください (Please pick one of the following [component(s)]):

- (1)bpc (2)bpcreporting (3)bpm\_performancedw (4)bpm\_processserver (5)bspace (6)cei  $(7)$ sca (8)sibme (9)wbi\_commondb
- 3. 構成するコンポーネントのデータベース設計を作成するには、該当するオプションの番号を入力して Enter を押します。

例えば、IBM Process Server データベース・コンポーネントを構成するには、番号 4 を入力してオプ ション **(4)bpm\_processserver** を選択し、Enter キーを押します。

データベース設計ツールで生成することができ、データベース・オブジェクトの作成に使用できる SQL スクリプトのための出力ディレクトリーの指定を求めるプロンプトが表示されます。SQL スクリ プトをこの手順の後のステップで生成するように選択した場合、スクリプトは自動的にこのディレクト リーに保存されます。

Please enter the output directory of the SQL files to be generated for BPM ProcessServer [default=] :

4. SQL スクリプトの出力ディレクトリーを入力して、Enter キーを押します。 特定のデータベースに対 するすべての SQL スクリプトの照合先とするディレクトリーの完全修飾パスを入力する必要がありま す。例えば、WAS\_HOME/profiles/default/dbscripts/DB2-zOS/W8CELLDB と入力します。次に、Enter キーを押します。 このディレクトリーがまだファイル・システム内に作成されていない場合は、SQL スクリプトの生成時にデータベース設計ツールにより自動的に作成されます。指定したディレクトリー が既に存在する場合、その内容を上書きするか、別のディレクトリーを指定するかを選択できます。

ヒント**:** 指定した値は、このファイルが生成されるときに、データベース設計ファイルに参照として保 存されます。

構成するデータベース・タイプを選択するよう求める、次のようなプロンプトが表示されます。

[通知] 以下のいずれかの [データベース・タイプ] を選んでください (Please pick one of the following [database type(s)]):

(1)DB2-distributed (2)DB2-zOS (3)Oracle (4)SQL Server

5. 2 と入力して **(2)DB2-zOS** を選択し、Enter キーを押します。 データベース・プロパティーの一連の プロンプトが表示されます。このプロンプトは、データベース・タイプによって異なります。

例えば、Process Server データベースの構成用にこのデータベース・タイプを選択すると、以下の例の ような一連のプロンプトが表示されます。

[通知] データベース・オブジェクト・セクションに プロパティーの値を入力してください。 ([info] Please enter the values for the properties in the database objects section.) データベース名 [デフォルト=BPMDB]: (Database name[default=BPMDB] :) Data source user name[default=] : Database schema name (SQLID) [default=] :

[通知] 以下のいずれかを選択してください [これは Process Center のデータベースですか?]: ([info] Please pick one of the following [Is this database for a Process Center?(s)] :)

(1)false (2)true

番号を入力してください。 これは Process Center のデータベースですか? (Please enter the number for the Is this database for a Process Center?)[default=false] : 管理セキュリティーに使用するユーザー ID [デフォルト=]: (The user ID you use for administrative security[default=] :) The password for the name specified with the adminUserName parameter[default=] : Bufferpool of 4K size for tables[default=BP1] : Bufferpool of 4K size for LOB data[default=BP3] :

Bufferpool of 8K size for tables[default=BP8K1] : Bufferpool of 16K size for tables[default=BP16K1] : Bufferpool of 32K size for tables[default=BP32K1] : Storage group name[default=] :

6. 各プロンプトで、Enter キーを押して表示されたデフォルト値を受け入れるか、または望ましい値を入 力してから Enter キーを押します。

管理セキュリティーのプロンプトが表示された場合、これは管理コンソールのユーザー名とパスワード を意味します。

データベース・プロパティーの最後のプロンプトに値を入力すると、以下の例のようなメッセージが表 示されます。

[通知] データベース・スクリプトの生成に必要なデータベース・ オブジェクト・セクションのプロパティーが入力されました。 ([info] You have completed database objects section properties needed for database scripts generation.)

データ・ソース・プロパティーをスキップする場合は「s」を入力し、 続行するにはそれ以外のキーを入力してください :

7. データ・ソース・プロパティー・コンポーネントを構成するには、**s** 以外の任意の文字を入力して Enter を押します。この構成をスキップしてデフォルトを受け入れるには、**s** を入力して Enter を押し ます。

ヒント**:** データベース設計ツールを使用して、プロファイル作成またはトポロジー構成の入力として使 用するデータベース設計ファイルを生成する場合は、データ・ソースを構成する必要があります。デー タベース設計ツールを使用して SQL を生成する場合、このステップはオプションです。

選択したデータベース・タイプのデータ・ソースを構成するように選択した場合、そのデータ・ソース のデータベース・プロバイダーのリストが表示されます。 例えば、**DB2-zOS** データベース・タイプの 場合は、以下のデータベース・プロバイダーが表示される場合があります。

[通知] 以下のいずれかの [データベース・プロバイダー] を選んでください (Please pick one of the following [database provider(s)]):

(1)DB2 Universal JDBC Driver Provider (XA) on remote z/OS (2)DB2 Universal JDBC Driver Provider on local z/OS

a. 該当する番号を入力して、データ・ソースのデータベース・プロバイダーを選択し、Enter キーを 押します。 例えば、**(1)DB2 Universal JDBC Driver Provider (XA) on remote z/OS** のオプショ ンをデータベース・プロバイダーとして選択するには、番号 1 を入力して Enter キーを押しま す。このデータベース・プロバイダーを選択すると、以下の例のような一連のプロンプトが表示さ れます。

```
[通知] データ・ソース・プロパティー・セクションに
プロパティーの値を入力してください。
([info] Please enter the values for the properties in
the data source properties section.)
Database Location on z/OS system[default=] :
データベース・サーバー・ホスト [デフォルト=]:
(Database server host[default=] :)
Database server port[default=] :
Data source user name[default=] :
Data source password[default=] :
DB2 Universal JDBC driver path[default=${WAS_INSTALL_ROOT}/jdbcdrivers/DB2] :
Universal JDBC driver path[default=${WAS_INSTALL_ROOT}/jdbcdrivers/DB2] :
DB2 Universal JDBC driver native path(This should be empty since DB2 z on remote Machine accessed
through jdbcDriver Type 4)[default=] :
```
注**:** 生成される出力ファイルでは、パスワードが暗号化されています。
b. 各プロンプトで、Enter キーを押して表示されたデフォルト値を受け入れるか、または望ましい値 を入力してから Enter キーを押します。 構成中にデータベース表を作成するかどうかを尋ねられ たら、「**false**」を指定してください。このオプションを使用すると、SQL スクリプトを指定の時間 に手動で実行したり、お客様の DB2 for z/OS のベスト・プラクティスや規則に従ってデータベー スの作成および編成を行ったりすることができます。

最後のプロンプトに値を入力すると、以下の例のような情報が表示されます。

Please enter the output directory [default=/WebSphere/V8T8DM/DeploymentManager/util/dbUtils] :

8. Enter キーを押してデータベース設計ファイルのデフォルトのディレクトリーを受け入れるか、または ファイルを保存する別のディレクトリーを入力してから Enter キーを押します。このディレクトリー がまだファイル・システム内に作成されていない場合は、ファイルの生成時にデータベース設計ツール により自動的に作成されます。 プロンプトでロケーションを入力すると、以下の例のような情報が表 示されます。

Please enter the output filename [default=bpm.advanced.standalone.topology.dbDesign] :

9. Enter キーを押してデフォルトのファイル名を受け入れるか、または別のファイル名を入力してから Enter キーを押します。 ファイル名を入力すると、以下の例のような情報が表示されます。

データベース・スクリプトを生成しますか?(y/n) [default=y] :

10. データベース設計ツールに提供された情報に基づいてデータベース・スクリプトを生成するには、y と 入力し、Enter キーを押します。 以下の例のような情報が表示されます。

[info] The script(s) have been generated in WAS HOME/profiles/default/dbscripts/DB2-zOS/ProcessServer for BPM ProcessServer [通知] 終了しています...

データベース設計ファイルが作成され、オプションで、指定した場所にデータベース・スクリプトが作成さ れています。

データベース設計ツールを使用して特定のコンポーネントを構成すると、生成された SQL スクリプトはデ ータベース表を作成するために使用できます。生成されたデータベース設計ファイルには、この構成された コンポーネント用の値のみが含まれ、以下の方法で使用するには十分ではありません。

- v プロファイル管理ツールを使用してプロファイルを作成するとき
- v **manageprofiles** コマンド行ユーティリティーを使用してプロファイルを作成するとき

#### 関連タスク:

1526 [ページの『メッセージ・エンジンのデータ・ストアの作成』](#page-1531-0) まだメッセージング・エンジンのデータ・ストアを作成していない場合は、データベース設計ツールを使用 して、メッセージング・エンジンのデータ・ストアのテーブルを作成するためにデータベース管理者が使用 するデータベース・スクリプトを生成します。

#### *DB2 for z/OS* でデータベース・オブジェクトを作成するためのスクリプトの生成*:*

IBM Business Process Manager のインストール済み環境から、IBM Business Process Manager データベー ス・オブジェクトを作成するためのデータベース・スクリプトを、DB2 for z/OS データベース・サブシス テム内で生成できます。データベース設計ツールを使用して、スクリプトを生成できます。

IBM Business Process Manager がインストール済みであることを確認します。データベース設計ツール は、インストール・バイナリー・ファイルからのみ使用可能です。

生成する予定のデータベース・スクリプトの入力となる以下の情報を準備します。

• IBM Business Process Manager およびそのコンポーネントのインストール方法に関する情報。

- v DB2 for z/OS サブシステム用に設計するデータベース構成に関する情報。この情報は、データベース管 理者またはソリューション設計者が提供することができ、以下に示すような必須パラメーターおよびプ ロパティーの詳細が含まれます。
	- データベース・サーバーの詳細
	- データ・ソースの詳細
	- サーバー・プロファイルが作成されるシステム上の JDBC ドライバーのロケーション
	- データベースに対する認証用のユーザー ID とパスワード
- v 実装するトポロジー・パターンに関する情報、および使用するパターンにデータベース設計を適合させ る方法に関する理解。

データベース・オブジェクトを作成するためのデータベース・スクリプトを生成する場合、データベース設 計ツールを、**-g** コマンド行パラメーターを指定して、サイレント・モードで実行することができます。こ のモードでは、ツールには、DB2 for z/OS データベースの構成を定義したデータベース設計ファイルから の入力が必要です。データベース・スクリプトを生成する前に、データベース設計ファイルが存在している 必要があります。データベース設計ファイルは、以下に示すように、データベース設計ツールを対話モード で実行するか、または構成計画スプレッドシートを使用して生成できます。

- 対話モードでデータベース設計ツールを実行して、データベース設計ファイルを生成できます。ツール のプロンプトに従って、スタンドアロンまたは Network Deployment トポロジー用の DB2 for z/OS の データベース構成を定義します。
- v 構成計画スプレッドシートは、IBM サポート・ポータルからダウンロードできる補助的な成果物です。 このスプレッドシートは主に、 IBM Business Process Manager for z/OS で使用するためのものですが、 Linux on System z 上の IBM Business Process Manager 用に作り替えることができます。構成計画スプ レッドシートは、データ入力や命名規則の設定に役立つ色分けやコメントを使用するいくつかのワーク シートから構成されます。また、このスプレッドシートには、数あるファイルの中で特に、データベー ス設計ファイルの生成に使用できるマクロが含まれています。このスプレッドシートを使用する前に、 データベース設計ツールを対話モードで実行して、各コンポーネントに必要な構成オプションについて 理解しておいてください。

Microsoft Excel スプレッドシートは [Techdoc WP102075](http://www.ibm.com/support/techdocs/atsmastr.nsf/WebIndex/WP102075) からダウンロードできます。スプレッドシート に記入するために必要なデータには、システム・プログラマー、製品管理者、およびデータベース管理 者などの複数の職務担当者が関わることがあります。このため、スプレッドシートを詳細に検討し、関 係する担当者と協力して命名規則の確立と項目の記入を行うことをお勧めします。入力が完成したら、 「データベース設計ファイル (DataBase Design File)」ワークシートの「保存 **(Save)**」ボタンを使用し て、データベース設計ファイルを生成します。

DB2 for z/OS データベース構成を定義する際に、IBM Business Process Manager コンポーネント用に生成 する SQL データベース・スクリプトをグループ化する方法を指定できます。デフォルト設定では、スクリ プトがコンポーネントごとに個別のディレクトリーに生成されます。データベース設計ツールを実行する前 に、ツールで生成されるファイルを保管するロケーションを決定します。 データベース・オブジェクトを DB2 for z/OS サブシステム全体にどのように分散させるかを反映したディレクトリー・パスおよびディレ クトリー構造を使用することが重要です。作成されるデータベースごとに、1 つの出力ディレクトリーを使 用し、データベースの作成に必要なすべてのスキーマをそのディレクトリーに生成します。参照時に役立つ ように、作成するデータベースの名前に基づいて SQL ディレクトリーの名前を付けることもできます。

例えば、W1MYDB という名前の単一のデータベースを作成する場合は、すべてのデータベース・コンポー ネント用のデータベース・スクリプトを 1 つのディレクトリー /tmp/DB2-zOS/W1MYDB 内に生成することが できます。有効範囲がセル・レベルで設定されるデータベースとクラスター・レベルで設定されるデータベ ースの 2 つのデータベースを必要とする場合、データベース・スキーマを次の例のように構造化すること ができます。

- v 有効範囲がセル・レベルであるデータベース・オブジェクトを格納する W8CELLDB というデータベー スを作成するために、例えば /tmp/DB2-zOS/W8CELLDB などの 1 つのディレクトリー内に、共通データ ベース・コンポーネントのデータベース・スクリプトを生成します。生成されたスキーマを後で実行し て、W8CELLDB データベース内に、共通データベース・コンポーネントのデータベース・オブジェクト を作成することができます。
- v 有効範囲がクラスター・レベルであるデータベース・オブジェクトを格納する W8S1DB というデータベ ースを作成するために、例えば /tmp/DB2-zOS/W8S1DB などの 1 つのディレクトリー内に、IBM Business Process Manager の残りのすべてのコンポーネントのデータベース・スクリプトを生成します。 生成されたスキーマを後で実行して、W8S1DB データベース内に、これらのコンポーネントのデータベ ース・オブジェクトを作成することができます。
- 1. 必要な場合、DB2 for z/OS の構成を定義したデータベース設計ファイルを **DbDesignGenerator** コマン ドで使用できるようにするために、IBM Business Process Manager がインストールされているワークス テーションにこのファイルをコピーします。
- 2. コマンド行で以下のように入力して、**DbDesignGenerator** コマンドが保管されている IBM Business Process Manager ディレクトリーに移動します。

cd /*install\_root*/util/dbUtils

例: cd /opt/IBM/WebSphere/AppServer/util/dbUtils

3. 以下の構文を使用して、**DbDesignGenerator** コマンドを実行します。

DbDesignGenerator.sh -g *db\_design\_file*

- ここで、*db\_design\_file* は、データベース設計ファイルの完全修飾名です。以下に例を示します。 DbDesignGenerator.sh -g /tmp/DB2-zOS/W8CELL.nd.dbDesign
- 4. 画面に表示された情報を調べて、エラー・メッセージが表示されていないことを確認してください。 デ ータベース設計ツールは、データベース・コンポーネントごとに、データベース設計ファイルに指定さ れたディレクトリー内にスクリプトが生成されたことを示す情報メッセージを画面に表示します。例え ば、共通データベース・コンポーネントについて、以下の例のような情報が表示されます。

[info] The script(s) have been generated in C:¥IBM¥WebSphere¥AppServer¥util¥dbUtils¥DB2-distributed-CommonDB for WBI\_CommonDB

最後のスクリプト・セットが生成されると、以下の例のような情報が表示されます。

[通知] 終了しています...

dbDesignGenerator.log という名前のログ・ファイルが、**DbDesignGenerator** コマンドを実行したディ レクトリーに作成されます。

ヒント**:** データベース設計ファイルでは、SQL スクリプト用のディレクトリーは、各コンポーネントの セクションで *ddl\_outDir* 変数によって定義されます。SQL スクリプトを別のディレクトリー・セット に生成する場合は、*ddl\_outDir* 変数の値を手動で更新すると簡単です。その後、データベース設計ファ イルを保存し、再度 **DbDesignGenerator** コマンドを実行します。

1. 指定したディレクトリーの場所を調べて、生成されたデータベース・スクリプトを確認します。各ディ レクトリーには、SQL を実行するために使用できる **createDB2.sh** スクリプトが追加されています。

これらのスクリプトを使用して、DB2 for z/OS サブシステム内に IBM Business Process Manager デー タベース・オブジェクトを作成するには、まずスクリプトを z/OS システムに転送する必要がありま す。

- 2. FTP を使用して、生成されたすべてのデータベース・スクリプトを、DB2 のインストール済み環境が ある z/OS システムに転送します。**createDB2.sh** スクリプトは ASCII テキスト・ファイルとして転送 し、データベース・スキーマ・ファイルはバイナリー・モードで転送します。また、ファイルの転送時 に、ディレクトリー構造を保持するようにしてください。
- 3. z/OS UNIX System Services コマンド環境から **createDB2.sh** スクリプトを実行して、DB2for z/OS デ ータベース・オブジェクトを作成します。

注**: createDB2.sh** スクリプトに実行権限が必要です。

## データベース設計ツールのトラブルシューティング*:*

データベース・スクリプトにエラーがある場合は、データベース設計ツールが提供する診断および妥当性検 査情報を使用して、問題を診断できます。

### 必須プロパティーが空であることを示すエラー

必須の **userName** および **password** のプロパティーが設定されていない場合には、出力に以下のタイプの メッセージが出されることがあります。

[状況] 以下のように残り項目が 2 つあるため、 WBI BSPACE は未完了です (WBI BSPACE is not complete with 2 remaining item(s)):  $[1]$  BSpace.WBI BSPACE : authAlias : userId の必須プロパティー「userName」が空です。 (required property 'userName' for userId is empty.)

[ 2 ] BSpace.WBI\_BSPACE : authAlias : DB PASSWORD の必須プロパティー「password」が空です。 (required property 'password' for DB\_PASSWORD is empty.)

# 既存のデータベース設計の妥当性検査を実行した場合の出力例

既存のデータベース設計の妥当性検査を実行するときには、出力に以下のタイプの警告が出されることがあ ります。

DbDesignGenerator.bat -v DB2-zOS-

... [警告] 2 潜在的な問題がスクリプトで検出されました。問題の内容: DB USER @ line 46 in file configCommonDB.bat DB\_USER @ line 80 in file configCommonDB.sh

#### データベース設計ツール・ログ・ファイルの内容

データベース設計ツールを実行すると、データベース設計ツール・コマンドを実行した場所に dbDesignGenerator.log ファイルが作成されます。 ログにはすべてのプロンプトおよび入力した値が含ま れています。ログ・ファイルにその他のトレース出力は含まれていません。

### *DB2 for z/OS* データベース・サーバーによるスタンドアロン・プロファイルの作成または拡張*:*

プロファイル管理ツールまたは **manageprofiles** コマンド行ユーティリティーを使用して、プロファイルを 作成できます。既存の WebSphere Application Server V8.0 プロファイルがある場合は、新規プロファイル を作成する代わりに、既存のプロファイルを拡張できます。

## プロファイル管理ツールを使用した *DB2 for z/OS* データベース・サーバーによる *Process Center* スタン ドアロン・プロファイルの作成*:*

32 ビット・アーキテクチャーでは、プロファイル管理ツールを使用して、Process Center のスタンドアロ ン・プロファイルを構成できます。 Solaris の 64 ビット・アーキテクチャーでは、**manageprofiles** コマ ンド行ユーティリティーを使用します。

Solaris オペレーティング・システム上の Motif グラフィカル・ユーザー・インターフェースでプロファイ ル管理ツールを使用する場合、プロファイル管理ツールのデフォルト・サイズが、すべてのメッセージおよ びボタンを表示するには小さすぎる可能性があります。この問題を修正するには、*install\_root*/ .Xdefaults ファイルに以下の行を追加します。

Eclipse\*spacing:0 Eclipse\*fontList:-misc-fixed-medium-r-normal-\*-10-100-75-75-c-60-iso8859-1

行を追加したら、プロファイル管理ツールを開始する前に次のコマンドを実行します。

xrdb -load user\_home/.Xdefaults

プロファイル管理ツールの言語は、システムのデフォルト言語で決まります。 デフォルト言語がサポート される言語ではない場合、英語として使用されます。デフォルト言語をオーバーライドするには、コマンド 行からプロファイル管理ツールを開始し、**java user.language** 設定を使用してデフォルト言語を置き換えま す。以下のコマンドを入力します。

*install\_root*/java/bin/java -Duser.language=*locale install\_root*

例えば、ドイツ語のプロファイル管理ツールを開始するには、以下のコマンドを入力します。

*install\_root*/java/bin/java -Duser.language=de *install\_root*/bin/ProfileManagement/startup.jar

DB2 for z/OS データベースを使用するには、「詳細プロファイル作成」を選択し、データベース設計ファ イルを指定する必要があります。

- 1. 以下のいずれかの方法で、プロファイル管理ツールを開始します。
	- v ファースト・ステップ・コンソールからプロファイル管理ツールを開始します。
	- v コマンド *install\_root***/bin/ProfileManagement/pmt.sh** を実行します。
- 2. 「ようこそ」ページで、「プロファイル管理ツールの起動」をクリックするか、または「プロファイル 管理ツール」タブを選択します。
- 3. 「プロファイル」タブで、「作成」をクリックします。

「環境の選択」ページが別ウィンドウで開きます。

- 4. 「環境の選択」 ページで、IBM Business Process Manager Standard: Process Center 構成を探し、その セクションを展開します。「**IBM BPM Standard**、**Process Center** スタンドアロン」プロファイルを 選択し、「次へ」をクリックします。
- 5. 「プロファイル作成オプション」ページで、「拡張」を選択して「次へ」をクリックします。
- 6. 拡張: 「オプションのアプリケーション・デプロイメント」ページで、サーバー管理用の管理コンソー ル (推奨) およびデフォルトの WebSphere Application Server アプリケーションをデプロイするかどう かを選択します。「次へ」をクリックします。
- 7. 拡張:「プロファイル名およびロケーション」ページで、以下のステップを実行します。
	- a. 「プロファイル名」フィールドで固有の名前を指定するか、デフォルト値をそのまま使用します。 作成する各プロファイルに名前を付ける必要があります。複数のプロファイルがある場合は、この 名前によって最上位で区別することができます。
- b. 「プロファイル・ディレクトリー」フィールドにプロファイルのディレクトリーを入力するか、 「参照」ボタンを使用してプロファイル・ディレクトリーに移動します。 指定したディレクトリー には、ランタイム環境を定義するファイル (コマンド、構成ファイル、ログ・ファイルなど) が格 納されます。デフォルトのディレクトリーは、*install\_root*/profiles/*profile\_name* です。
- c. オプション: 作成中のプロファイルをデフォルト・プロファイルにするには、「このプロファイル をデフォルトに設定する」を選択します。 このチェック・ボックスは、既存のプロファイルがご使 用のシステムに存在する場合にのみ表示されます。

プロファイルがデフォルト・プロファイルの場合は、コマンドが自動的にこのプロファイルを処理 するようになります。ワークステーションで作成する最初のプロファイルは、デフォルト・プロフ ァイルです。デフォルト・プロファイルは、製品インストール・ルートの bin ディレクトリーから 発行されるコマンドのデフォルトのターゲットです。ワークステーション上にプロファイルが 1 つ しか存在しない場合は、すべてのコマンドがそのプロファイルに基づいて機能します。複数のプロ ファイルが存在する場合、特定のコマンドでは、コマンドが適用されるプロファイルを指定する必 要があります。

- d. 「サーバー・ランタイムのパフォーマンス・チューニング設定 **(Server runtime performance tuning setting)**」リストから、作成するプロファイルに適したパフォーマンス・チューニング・レベ ルを選択します。 このパラメーターは WebSphere Application Server パラメーターです。
- e. 「次へ」をクリックします。 「戻る」をクリックしてプロファイル名を変更した場合、このページ が再表示されたときに、このページで手動で名前を変更しなければならないことがあります。
- 8. 拡張:「ノード名、ホスト名、セル名」ページで、作成中のプロファイルに対して以下のアクションを 実行します。
	- v 「ノード名」フィールドにノードの名前を入力するか、デフォルト値をそのまま使用します。ノー ド名はできるだけ短くしてください。ただし、ノード名は、デプロイメント環境内で固有でなけれ ばなりません。
	- v 「サーバー名」フィールドにサーバーの名前を入力するか、デフォルト値をそのまま使用します。
	- v 「ホスト名」フィールドにホストの名前を入力するか、デフォルト値をそのまま使用します。
	- v 「セル名」フィールドにセルの名前を入力するか、デフォルト値をそのまま使用します。

「次へ」をクリックします。

- 9. 必須:「管理セキュリティー」ページで、「ユーザー名」、「パスワード」、および「パスワードの確 認」の値を入力します。インストール時に管理者に対して指定されたパスワードが、tw\_admin および tw\_user を含むすべての内部ユーザーに使用されます。 すべての IBM Business Process Manager プロ ファイルは管理セキュリティーが有効でなければならないため、「次へ」は、値が入力されて初めて使 用可能になります。
- 10. 拡張:「セキュリティー証明書 (パート 1)」ページで、新規証明書を作成するか、既存の証明書をイン ポートするかを指定します。
	- v デフォルト個人証明書およびルート署名証明書を新規作成するには、「デフォルト個人証明書の新 規作成 **(Create a new default personal certificate)**」および「ルート署名証明書の新規作成 **(Create a new root signing certificate)**」を選択して、「次へ」をクリックします。
	- v 既存の証明書をインポートするには、「既存のデフォルト個人証明書をインポート **(Import an existing default personal certificate)**」および「既存のルート署名個人証明書をインポート **(Import an existing root signing personal certificate)**」を選択して、以下の情報を指定します。
		- 「パス」フィールドに、既存の証明書へのディレクトリー・パスを入力します。
		- 「パスワード」フィールドに、証明書のパスワードを入力します。
- 「鍵ストア・タイプ **(Keystore type)**」フィールドで、インポートする証明書の鍵ストア・タイプ を選択します。
- 「鍵ストア別名 **(Keystore alias)**」フィールドで、インポートする証明書の鍵ストア別名を選択し ます。
- 「次へ」をクリックすると、「セキュリティー証明書 (パート 2)」ページが表示されます。

個人証明書をデフォルトの個人証明書としてインポートする場合は、個人証明書に署名したルート 証明書をインポートしてください。そのようにしない場合、プロファイル管理ツールは、個人証明 書の署名者を trust.p12 ファイルに追加します。

11. 拡張:「セキュリティー証明書 (パート 2)」ページで、証明書の情報が正しいことを確認し、「次へ」 をクリックして「ポート値の割り当て」ページを表示します。

証明書を作成する場合、デフォルト値をそのまま使用するかまたは変更して、新しい証明書を作成しま す。デフォルトの個人証明書は、デフォルトで 1 年間有効で、ルート署名証明書によって署名されま す。ルート署名証明書は、デフォルトで 15 年間有効な自己署名証明書です。ルート署名証明書のデフ ォルトの鍵ストア・パスワードは、WebAS です。パスワードを変更します。パスワードに 2 バイト文 字セット (DBCS) 文字を使用することはできません。PKCS12 などの特定の鍵ストア・タイプは、こ れらの文字をサポートしないからです。サポートされる鍵ストア・タイプは、java.security ファイル のプロバイダーによって異なります。

いずれかの証明書または両方の証明書を作成するか、いずれかの証明書または両方の証明書をインポー トすると、以下の鍵ストア・ファイルが作成されます。

- v key.p12: デフォルトの個人証明書が入っています。
- v trust.p12: デフォルトのルート証明書の署名者証明書が入っています。
- v root-key.p12: ルート署名証明書が入っています。
- v default-signers.p12: サーバーのインストールまたは実行後に作成する新しい鍵ストア・ファイル に追加された署名者証明書が入っています。デフォルトで、デフォルトのルート証明書署名者と、 DataPower 署名者証明書は、この鍵ストア・ファイルに入っています。
- v deleted.p12: 必要に応じて復旧できるように、deleteKeyStore タスクで削除された証明書を保持し ます。
- v ltpa.jceks: 環境内のサーバーが相互に通信するために使用するサーバーのデフォルトの Lightweight Third-Party Authentication (LTPA) 鍵が入っています。

これらのすべてのファイルのパスワードは、証明書の作成またはインポート時に使用したのと同じパス ワード (デフォルトのパスワードか、指定したパスワード) です。インポートされた証明書が key.p12 ファイルまたは root-key.p12 ファイルに追加されます。インポートした証明書に必要な情報が含まれ ていない場合は、「戻る」をクリックして、別の証明書をインポートします。

12. 拡張:「ポート値の割り当て」ページで、プロファイルに指定されたポートが固有であることを確認 し、「次へ」をクリックします。 プロファイル管理ツールは、他の WebSphere 製品によって現在使 用されているポートを検出し、既存のポート値と競合しない推奨値を表示します。指定されたポートを 使用する WebSphere アプリケーション以外のアプリケーションが存在する場合は、ポートが競合しな いことを確認してください。「オプションのアプリケーション・デプロイメント」ページで管理コンソ ールをデプロイしないように選択した場合、「ポート値の割り当て」ページ上で管理コンソール・ポー トは使用できません。

以下の条件が満たされた場合には、ポートは使用中であると認識されます。

v ポートが、現在のユーザーが実行したインストールで作成されたプロファイルに割り当てられてい る。

• ポートが現在使用中である。

「ポート値の割り当て (Port Values Assignment)」ページにアクセスするときにポートはツールによっ て検証されますが、続いて表示される「プロファイル管理ツール」ページで行われる選択の結果、依然 としてポート競合が発生する可能性があります。ポートは、プロファイルの作成が完了するまで割り当 てられません。

ポートの競合が発生していると思われる場合、プロファイルの作成後に調査することができます。以下 のファイルを調べて、プロファイルの作成時に使用されたポートを確認します。

*profile\_root*/properties/portdef.prop

このファイル内に含まれているものは、ポートの設定で使用されたキーと値です。ポートの競合を発見 した場合は、ポートを手動で再度割り当てることができます。ポートを再度割り当てるには、 WebSphere Application Server インフォメーション・センターの『既存プロファイル内のポートの更 新』を参照してください。このトピックで説明されている **ws\_ant** スクリプトを使用して **updatePorts.ant** ファイルを実行します。

- 13. オプション: 拡張: Web サーバー定義をプロファイルに組み込む場合は、以下の手順を実行します。
	- a. 「**Web** サーバー定義を作成する」を選択します。
	- b. ページ上で Web サーバーの特性を指定して、「次へ」をクリックします。
	- c. ページの「その 2」で Web サーバーの特性を指定します。 Web サーバーを使用して要求を IBM Business Process Manager に送信する場合は、 Web サーバー定義を組み込む必要があります。定義 をすぐに組み込むこともできますし、後で IBM Business Process Manager に対して Web サーバー を定義することもできます。このプロファイルの作成中に Web サーバー定義を組み込む場合は、 プロファイルの作成後に Web サーバーとそのプラグインをインストールすることができます。た だし、「Web サーバー定義」ページ上で指定したパスに対してこの両方をインストールする必要が あります。このプロファイルの作成後に、Web サーバーを定義する場合は、Web サーバーを別の プロファイル内に定義する必要があります。
	- d. 「次へ」をクリックします。
- 14. 拡張: 設計ファイルを使用してデータベースを構成します。
	- a. 「データベース設計ファイルの使用 **(Use a database design file)**」を選択します。
	- b. 「参照」をクリックします。
	- c. 設計ファイルの完全修飾パス名を選択します。

DB2 for z/OS データベースを使用する場合は、データベース・スクリプトをプロファイル作成プロ セスの一部として自動的に実行することはできません。

- d. 「次へ」をクリックします。 データベースの構成を完了するために、設計ファイルの場所がコマン ド行に渡されます。
- 15. 「プロファイル・サマリー」ページで、情報を確認します。「作成」をクリックしてプロファイルを作 成するか、「戻る」をクリックしてプロファイルの特性を変更します。
- 16. 「プロファイル完了 (Profile Complete)」ページで、情報を確認します。ファースト・ステップ・コン ソールに進むには、「ファースト・ステップ・コンソールの起動」が選択されていることを確認して 「終了」をクリックします。
- v スクリプトを実行して DB2 for z/OS データベースを作成および構成し、**bootstrapProcessServerData** コマンドを使用して Process Server データベースにシステム情報を読み込みます。
- v ファースト・ステップ・コンソールに進み、作成したスタンドアロン・プロファイルに対応するサーバ ーを始動します。

**1478** インストール

## プロファイル管理ツールを使用した *DB2 for z/OS* データベース・サーバーによる *Process Server* スタン ドアロン・プロファイルの作成*:*

32 ビット・アーキテクチャーでは、プロファイル管理ツールを使用して、Process Server のスタンドアロ ン・プロファイルを構成できます。Solaris の 64 ビット・アーキテクチャーでは、**manageprofiles** コマン ド行ユーティリティーを使用します。

Solaris オペレーティング・システム上の Motif グラフィカル・ユーザー・インターフェースでプロファイ ル管理ツールを使用する場合、プロファイル管理ツールのデフォルト・サイズが、すべてのメッセージおよ びボタンを表示するには小さすぎる可能性があります。この問題を修正するには、*install\_root*/ .Xdefaults ファイルに以下の行を追加します。

Eclipse\*spacing:0 Eclipse\*fontList:-misc-fixed-medium-r-normal-\*-10-100-75-75-c-60-iso8859-1

行を追加したら、プロファイル管理ツールを開始する前に次のコマンドを実行します。

xrdb -load user\_home/.Xdefaults

プロファイル管理ツールの言語は、システムのデフォルト言語で決まります。 デフォルト言語がサポート される言語ではない場合、英語として使用されます。デフォルト言語をオーバーライドするには、コマンド 行からプロファイル管理ツールを開始し、**java user.language** 設定を使用してデフォルト言語を置き換えま す。以下のコマンドを入力します。

*install\_root*/java/bin/java -Duser.language=*locale install\_root*

例えば、ドイツ語のプロファイル管理ツールを開始するには、以下のコマンドを入力します。

*install\_root*/java/bin/java -Duser.language=de *install\_root*/bin/ProfileManagement/startup.jar

DB2 for z/OS データベースを使用するには、「詳細プロファイル作成」を選択し、データベース設計ファ イルを指定する必要があります。

- 1. 以下のいずれかの方法で、プロファイル管理ツールを開始します。
	- v ファースト・ステップ・コンソールからプロファイル管理ツールを開始します。
	- v コマンド *install\_root***/bin/ProfileManagement/pmt.sh** を実行します。
- 2. 「ようこそ」ページで、「プロファイル管理ツールの起動」をクリックするか、または「プロファイル 管理ツール」タブを選択します。
- 3. 「プロファイル」タブで、「作成」をクリックします。

「環境の選択」ページが別ウィンドウで開きます。

- 4. 「環境の選択」 ページで、IBM Business Process Manager Standard: Process Server 構成を探し、その セクションを展開します。「**IBM BPM Standard**、**Process Server** スタンドアロン」プロファイルを 選択し、「次へ」をクリックします。
- 5. 「プロファイル作成オプション」ページで、「拡張」を選択して「次へ」をクリックします。
- 6. 拡張: 「オプションのアプリケーション・デプロイメント」ページで、サーバー管理用の管理コンソー ル (推奨) およびデフォルトの WebSphere Application Server アプリケーションをデプロイするかどう かを選択します。「次へ」をクリックします。
- 7. 拡張:「プロファイル名およびロケーション」ページで、以下のステップを実行します。
	- a. 「プロファイル名」フィールドで固有の名前を指定するか、デフォルト値をそのまま使用します。 作成する各プロファイルに名前を付ける必要があります。複数のプロファイルがある場合は、この 名前によって最上位で区別することができます。
- b. 「プロファイル・ディレクトリー」フィールドにプロファイルのディレクトリーを入力するか、 「参照」ボタンを使用してプロファイル・ディレクトリーに移動します。 指定したディレクトリー には、ランタイム環境を定義するファイル (コマンド、構成ファイル、ログ・ファイルなど) が格 納されます。デフォルトのディレクトリーは、*install\_root*/profiles/*profile\_name* です。
- c. オプション: 作成中のプロファイルをデフォルト・プロファイルにするには、「このプロファイル をデフォルトに設定する」を選択します。 このチェック・ボックスは、既存のプロファイルがご使 用のシステムに存在する場合にのみ表示されます。

プロファイルがデフォルト・プロファイルの場合は、コマンドが自動的にこのプロファイルを処理 するようになります。ワークステーションで作成する最初のプロファイルは、デフォルト・プロフ ァイルです。デフォルト・プロファイルは、製品インストール・ルートの bin ディレクトリーから 発行されるコマンドのデフォルトのターゲットです。ワークステーション上にプロファイルが 1 つ しか存在しない場合は、すべてのコマンドがそのプロファイルに基づいて機能します。複数のプロ ファイルが存在する場合、特定のコマンドでは、コマンドが適用されるプロファイルを指定する必 要があります。

- d. 「サーバー・ランタイムのパフォーマンス・チューニング設定 **(Server runtime performance tuning setting)**」リストから、作成するプロファイルに適したパフォーマンス・チューニング・レベ ルを選択します。 このパラメーターは WebSphere Application Server パラメーターです。
- e. 「次へ」をクリックします。 「戻る」をクリックしてプロファイル名を変更した場合、このページ が再表示されたときに、このページで手動で名前を変更しなければならないことがあります。
- 8. 拡張:「ノード名、ホスト名、セル名」ページで、作成中のプロファイルに対して以下のアクションを 実行します。
	- v 「ノード名」フィールドにノードの名前を入力するか、デフォルト値をそのまま使用します。ノー ド名はできるだけ短くしてください。ただし、ノード名は、デプロイメント環境内で固有でなけれ ばなりません。
	- v 「サーバー名」フィールドにサーバーの名前を入力するか、デフォルト値をそのまま使用します。
	- v 「ホスト名」フィールドにホストの名前を入力するか、デフォルト値をそのまま使用します。
	- v 「セル名」フィールドにセルの名前を入力するか、デフォルト値をそのまま使用します。

「次へ」をクリックします。

- 9. 必須: 「管理セキュリティー」ページで、「ユーザー名」、「パスワード」、および「パスワードの確 認」の値を入力します。インストール時に管理者に対して指定されたパスワードが、tw\_admin および tw\_user を含むすべての内部ユーザーに使用されます。
- 10. 拡張:「セキュリティー証明書 (パート 1)」ページで、新規証明書を作成するか、既存の証明書をイン ポートするかを指定します。
	- v デフォルト個人証明書およびルート署名証明書を新規作成するには、「デフォルト個人証明書の新 規作成 **(Create a new default personal certificate)**」および「ルート署名証明書の新規作成 **(Create a new root signing certificate)**」を選択して、「次へ」をクリックします。
	- v 既存の証明書をインポートするには、「既存のデフォルト個人証明書をインポート **(Import an existing default personal certificate)**」および「既存のルート署名個人証明書をインポート **(Import an existing root signing personal certificate)**」を選択して、以下の情報を指定します。
		- 「パス」フィールドに、既存の証明書へのディレクトリー・パスを入力します。
		- 「パスワード」フィールドに、証明書のパスワードを入力します。
		- 「鍵ストア・タイプ **(Keystore type)**」フィールドで、インポートする証明書の鍵ストア・タイプ を選択します。
- 「鍵ストア別名 **(Keystore alias)**」フィールドで、インポートする証明書の鍵ストア別名を選択し ます。
- 「次へ」をクリックすると、「セキュリティー証明書 (パート 2)」ページが表示されます。

個人証明書をデフォルトの個人証明書としてインポートする場合は、個人証明書に署名したルート 証明書をインポートしてください。そのようにしない場合、プロファイル管理ツールは、個人証明 書の署名者を trust.p12 ファイルに追加します。

11. 拡張:「セキュリティー証明書 (パート 2)」ページで、証明書の情報が正しいことを確認し、「次へ」 をクリックして「ポート値の割り当て」ページを表示します。

証明書を作成する場合、デフォルト値をそのまま使用するかまたは変更して、新しい証明書を作成しま す。デフォルトの個人証明書は、デフォルトで 1 年間有効で、ルート署名証明書によって署名されま す。ルート署名証明書は、デフォルトで 15 年間有効な自己署名証明書です。ルート署名証明書のデフ ォルトの鍵ストア・パスワードは、WebAS です。パスワードを変更します。パスワードに 2 バイト文 字セット (DBCS) 文字を使用することはできません。PKCS12 などの特定の鍵ストア・タイプは、こ れらの文字をサポートしないからです。サポートされる鍵ストア・タイプは、java.security ファイル のプロバイダーによって異なります。

いずれかの証明書または両方の証明書を作成するか、いずれかの証明書または両方の証明書をインポー トすると、以下の鍵ストア・ファイルが作成されます。

- v key.p12: デフォルトの個人証明書が入っています。
- v trust.p12: デフォルトのルート証明書の署名者証明書が入っています。
- v root-key.p12: ルート署名証明書が入っています。
- v default-signers.p12: サーバーのインストールまたは実行後に作成する新しい鍵ストア・ファイル に追加された署名者証明書が入っています。デフォルトで、デフォルトのルート証明書署名者と、 DataPower 署名者証明書は、この鍵ストア・ファイルに入っています。
- v deleted.p12: 必要に応じて復旧できるように、deleteKeyStore タスクで削除された証明書を保持し ます。
- ltpa.jceks: 環境内のサーバーが相互に通信するために使用するサーバーのデフォルトの Lightweight Third-Party Authentication (LTPA) 鍵が入っています。

これらのすべてのファイルのパスワードは、証明書の作成またはインポート時に使用したのと同じパス ワード (デフォルトのパスワードか、指定したパスワード) です。インポートされた証明書が key.p12 ファイルまたは root-key.p12 ファイルに追加されます。インポートした証明書に必要な情報が含まれ ていない場合は、「戻る」をクリックして、別の証明書をインポートします。

12. 拡張:「ポート値の割り当て」ページで、プロファイルに指定されたポートが固有であることを確認 し、「次へ」をクリックします。 プロファイル管理ツールは、他の WebSphere 製品によって現在使 用されているポートを検出し、既存のポート値と競合しない推奨値を表示します。指定されたポートを 使用する WebSphere アプリケーション以外のアプリケーションが存在する場合は、ポートが競合しな いことを確認してください。「オプションのアプリケーション・デプロイメント」ページで管理コンソ ールをデプロイしないように選択した場合、「ポート値の割り当て」ページ上で管理コンソール・ポー トは使用できません。

以下の条件が満たされた場合には、ポートは使用中であると認識されます。

- v ポートが、現在のユーザーが実行したインストールで作成されたプロファイルに割り当てられてい る。
- v ポートが現在使用中である。

「ポート値の割り当て (Port Values Assignment)」ページにアクセスするときにポートはツールによっ て検証されますが、続いて表示される「プロファイル管理ツール」ページで行われる選択の結果、依然 としてポート競合が発生する可能性があります。ポートは、プロファイルの作成が完了するまで割り当 てられません。

ポートの競合が発生していると思われる場合、プロファイルの作成後に調査することができます。以下 のファイルを調べて、プロファイルの作成時に使用されたポートを確認します。

*profile\_root*/properties/portdef.prop

このファイル内に含まれているものは、ポートの設定で使用されたキーと値です。ポートの競合を発見 した場合は、ポートを手動で再度割り当てることができます。ポートを再度割り当てるには、 WebSphere Application Server インフォメーション・センターの『既存プロファイル内のポートの更 新』を参照してください。このトピックで説明されている **ws\_ant** スクリプトを使用して **updatePorts.ant** ファイルを実行します。

- 13. オプション: 拡張: Web サーバー定義をプロファイルに組み込む場合は、以下の手順を実行します。
	- a. 「**Web** サーバー定義を作成する」を選択します。
	- b. ページ上で Web サーバーの特性を指定して、「次へ」をクリックします。
	- c. ページの「その 2」で Web サーバーの特性を指定します。 Web サーバーを使用して要求を IBM Business Process Manager に送信する場合は、 Web サーバー定義を組み込む必要があります。定義 をすぐに組み込むこともできますし、後で IBM Business Process Manager に対して Web サーバー を定義することもできます。このプロファイルの作成中に Web サーバー定義を組み込む場合は、 プロファイルの作成後に Web サーバーとそのプラグインをインストールすることができます。た だし、「Web サーバー定義」ページ上で指定したパスに対してこの両方をインストールする必要が あります。このプロファイルの作成後に、Web サーバーを定義する場合は、Web サーバーを別の プロファイル内に定義する必要があります。
	- d. 「次へ」をクリックします。
- 14. 「Process Server 構成」ページで、以下のパラメーターの値を設定します。
	- v 環境名: 環境名は、Process Center から、この Process Server に接続するために使用されます。
	- 環境のタイプ: Process Server をどのように使用するかを選択します。
		- 実動キャパシティーでサーバーを使用する場合は、「実動」を選択します。
		- サーバーを実動させる前に変更内容をホストするための一時的なロケーションとしてサーバーを 使用する場合は、「ステージ」を選択します。
		- サーバーを負荷テストなどのテスト環境として使用する場合は、「テスト」を選択します。

制約事項**:** 同じセルで実動サーバーと非実動サーバーを混用しないでください。

環境タイプとして「実動」を選択しなかった場合、またはこの Process Server は Process Center に接 続しない場合は、「このサーバーをオフラインで使用する」を選択してください。Process App の Snapshot をデプロイする際にもオフライン・サーバーは使用できますが、オフライン・プロセス・サ ーバーに Process App をデプロイする方法は、オンライン・プロセス・サーバーに Process App をデ プロイする方法とは異なります。

「このサーバーをオフラインで使用する」を選択しなかった場合は、このサーバーが接続する Process Center に関する以下の情報を指定します。

- v 「プロトコル」: Process Center への接続プロトコルとして **http://** または **https://** を選択します。
- 「ホスト名」: この Process Server が Process Center と通信するために使用するホストまたは仮想 ホストを入力します。完全修飾ホスト名を使用します。Process Server と Process Center サービスと

の間にロード・バランサーまたはプロキシー・サーバーが存在する環境の場合、ここでの設定内容 が Process Center にアクセスするための URL と一致していることを確認してください。

- v ポート: Process Center のポート番号を入力します。Process Server と Process Center との間にロー ド・バランサーまたはプロキシー・サーバーが存在する環境の場合、ここでの設定内容が Process Center にアクセスするための URL と一致していることを確認してください。
- v ユーザー名: Process Center ユーザー名を入力してください。Process Server は、このユーザーとし て Process Center に接続します。
- パスワード: Process Center ユーザーのパスワードを入力します。

「接続のテスト」をクリックすると、Process Center への接続を確認できます。

- 15. 拡張: 設計ファイルを使用してデータベースを構成します。
	- a. 「データベース設計ファイルの使用 **(Use a database design file)**」を選択します。
	- b. 「参照」をクリックします。
	- c. 設計ファイルの完全修飾パス名を選択します。

DB2 for z/OS データベースを使用する場合は、データベース・スクリプトをプロファイル作成プロ セスの一部として自動的に実行することはできません。

- d. 「次へ」をクリックします。 データベースの構成を完了するために、設計ファイルの場所がコマン ド行に渡されます。
- 16. 「プロファイル・サマリー」ページで、情報を確認します。「作成」をクリックしてプロファイルを作 成するか、「戻る」をクリックしてプロファイルの特性を変更します。
- 17. 「プロファイル完了 (Profile Complete)」ページで、情報を確認します。ファースト・ステップ・コン ソールに進むには、「ファースト・ステップ・コンソールの起動」が選択されていることを確認して 「終了」をクリックします。
- v スクリプトを実行して DB2 for z/OS データベースを作成および構成し、**bootstrapProcessServerData** コマンドを使用して Process Server データベースにシステム情報を読み込みます。
- v ファースト・ステップ・コンソールに進み、作成したスタンドアロン・プロファイルに対応するサーバ ーを始動します。

# *manageprofiles* コマンド行ユーティリティーを使用したスタンドアロン・プロファイルの作成*:*

プロファイル管理ツールを使用する代わりに manageprofiles コマンド行ユーティリティーを使用して、新 規プロファイルを作成します。

同じプロファイルで **manageprofiles** コマンド行ユーティリティーを実行していないことを確認してくださ い。コマンドを実行してエラー・メッセージが表示された場合は、進行中のプロファイル作成または拡張ア クションが他にないかを確認してください。実行されている場合は、完了するまで待ってください。

1. 作成するプロファイルの種類を決定します。これにより、プロファイルに使用するテンプレートが決ま ります (**-templatePath** オプションを使用)。

各プロファイルのテンプレートは、*install\_root*/profileTemplates/BPM ディレクトリー (BPM テンプ レートの場合) にあります。 以下のテンプレートを使用できます。

- v default.procctr: IBM BPM Standard または Express の Process Center のスタンドアロン・プロフ ァイル用です。
- v default.procsvr: IBM BPM Standard または Express の Process Server のスタンドアロン・プロフ ァイル用です。
- 2. プロファイル作成コマンドの例を検討して、ご使用のプロファイルにどのパラメーターが必要であるか を判断します。『**manageprofiles**』パラメーターのトピックでデフォルト値を確認することにより、プ ロファイルに対して指定する値を決定します。
- 3. **-responseFile** パラメーターを使用するには、提供されているサンプル応答ファイルを参考にして、ご 使用の環境に固有の応答ファイルを作成します。

重要**:** 値の後にスペースが入っている (例えば、**'personalCertValidityPeriod=1 '** や **'winserviceCheck=false '**) ことがないようにしてください。スペースがある場合は、プロファイルの作 成が失敗します。

サンプルは *install\_root*/BPM/samples/manageprofiles ディレクトリーにあります。 データベースお よびプロファイルのタイプ (スタンドアロンまたはネットワーク、Process Center または Process Server) に基づいて、適切な応答ファイルを選択してください。以下のサンプル・ファイルを使用できま す。

- PC Std DMgr DB2.response
- PC\_Std\_DMgr\_DB2zOS.response
- PC Std DMgr Oracle.response
- PC\_Std\_DMgr\_SQLServer.response
- PC Std Managed DB2.response
- PC Std Managed DB2zOS.response
- PC Std Managed Oracle.response
- PC Std Managed SQLServer.response
- PC Std Standalone DB2.response
- PC Std Standalone DB2zOS.response
- PC Std Standalone Oracle.response
- PC\_Std\_Standalone\_SQLServer.response
- PS Std DMgr DB2.response
- PS Std DMgr DB2zOS.response
- PS\_Std\_DMgr\_Oracle.response
- PS Std DMgr SQLServer.response
- PS Std Managed DB2.response
- PS Std Managed DB2zOS.response
- PS Std Managed Oracle.response
- PS Std Managed SQLServer.response
- PS Std Standalone DB2.response
- PS Std Standalone DB2zOS.response
- PS Std Standalone Oracle.response
- PS Std Standalone SQLServer.response

サンプル応答ファイルのいずれかを作業ディレクトリーにコピーします。 **chmod** コマンドを使用して、 応答ファイルの新規コピーに適切な許可を割り当てます。以下に例を示します。

chmod 644 BPM\_StandAlone.response

ご使用の構成に合わせて応答ファイル内のパラメーターを編集し、編集された応答ファイルを保存しま す。**templatePath** プロパティーのパスが特定のインストール・ディレクトリーと一致していることを確 認してください。

4. このファイルをコマンド行から実行します。 以下に例を示します。

注**:** 以下は単なる例であり、オプション・パラメーターと必須パラメーターを示しています。変更可能 なパラメーターの詳細なセットについては、スタンドアロン・プロファイルの作成用の応答ファイルを 参照してください。

manageprofiles.sh -create -templatePath *install\_root*/profileTemplates/BPM/default.procctr -adminUserName bpmadmin -adminPassword bpmsecret -dbUserId db2user -dbPassword db2secret -dbType DB2\_DATASERVER -procSvrDbName BPMDB -perfDWDbName PDWDB

応答ファイルを作成した場合は、他のパラメーターを一切指定せずに、 **-response** パラメーターを指定 します。例:

manageprofiles.sh -response *myResponseFile*

コマンドの実行が完了すると、コンソール・ウィンドウに状況が書き込まれます。他の応答ファイルと 同様に、ファイルの構文解析時には応答ファイルに対する通常の構文検査が適用されます。応答ファイ ルの個々の値はコマンド行パラメーターと見なされます。

- v スクリプトを実行して DB2 for z/OS データベースを作成および構成し、**bootstrapProcessServerData** コマンドを使用して Process Server データベースにシステム情報を読み込みます。
- v ファースト・ステップ・コンソールに進み、作成したスタンドアロン・プロファイルに対応するサーバ ーを始動します。

### スタンドアロン・プロファイル作成の応答ファイル*:*

ここに用意されている応答ファイルと **manageprofiles** コマンドを使用して、スタンドアロン・プロファイ ルを作成することができます。

*Standard Process Center* スタンドアロン・プロファイルのサンプル応答ファイル*:*

**manageprofiles** コマンドを使用してスタンドアロン・プロファイルを作成するには、この応答ファイルを 変更して使用します。

注**:** ご使用のオペレーティング・システムに合わせて、必要に応じて応答ファイルの情報をコメント化また はアンコメントしてください。詳細については、応答ファイルのコメントを参照してください。

```
# BEGIN COPYRIGHT
# *************************************************************************
#
# Licensed Materials - Property of IBM
  # 5725-C94
# (C) Copyright IBM Corporation 2011, 2012. All Rights Reserved.
# This sample program is provided AS IS and may be used, executed, copied
# and modified without royalty payment by customer (a) for its own
# instruction and study, (b) in order to develop applications designed to
# run with an IBM WebSphere product, either for customer's own internal
# use or for redistribution by customer, as part of such an application,
# in customer's own products.
#
# *************************************************************************
# END COPYRIGHT
```
################################################################################

<sup>#</sup> These response file has the applicable parameters for creating a

<sup>#</sup> Standalone PC Std profile that uses DB2zOS.

# # Depending on your environment, you may need to change the default values. # # To create a profile with this response file specify: # # was.install.root/bin/manageprofiles -response PC\_Std\_Standalone\_DB2zOS.response # # If you use the -response parameter, it must be the only parameter on # the command-line. If you include any manageprofile parameters # (in addition to -response) on the command-line, the response file # is ignored. And default WebSphere Application server profile will be created . ################################################################################ ################################################################################ # Parameter: create # # Description: # Creates the profile. # If you are creating a profile, this parameter is required. ################################################################################ create ################################################################################ # Parameter: templatePath # # Description: # Specifies the directory path to the template files in the installation root directory. Within the profileTemplates directory are various # directories that correspond to different profile types and that vary with the type of product installed. The profile directories are the paths that you indicate while using the -templatePath option. Use absolute paths. This parameter must exist as a directory and point to a valid template directory. # # When using the -templatePath parameter, specify the fully qualified file path for the parameter. # # Valid Values: Varies # Default Values: None ################################################################################ templatePath=BPM/default.procctr ################################################################################ # Parameter: profileName # # Description: # Specifies the name of the profile. Use a unique value when creating a profile. Each profile that shares the same set of product binaries must have a unique name. The default profile name is based on the profile type and a trailing number, for example: profileType ProfileNumberwhere profileType is a value such as ProcSrv, Dmgr, or Custom and ProfileNumber is a sequential number that creates a unique profile name. The value for this parameter must not contain spaces or characters that are not valid such as the following:  $*, ?, " , < , > , , ,$  $/$ ,  $\backslash$ , and  $\mid$ . The profile name that you choose must not be in use. On Windows platforms: If the fully qualified path contains spaces, enclose the value in quotation marks. The default value is based on the install root directory, the profiles subdirectory, and the name of the file. For example, the default for profile creation is: # WS\_WSPROFILE\_DEFAULT\_PROFILE\_HOME/profileNamewhere # WS\_WSPROFILE\_DEFAULT\_PROFILE\_HOME is defined in the wasprofile.properties # file in the install\_root/properties directory. The value for this # parameter must be a valid path for the target system and must not be currently in use. You must have permissions to write to the directory.

```
#
# Valid Values:
# Varies
# Default Values:
    None
################################################################################
profileName=ProcCtr01
################################################################################
# Parameter: applyPerfTuningSetting
#
# Description:
# Set a performance tuning level appropriate for the profile you are
# creating.
     This parameter is a WebSphere Application Server parameter.
#
# Valid Values:
# development
    standard
    production
# Default Values:
    None
################################################################################
#applyPerfTuningSetting=standard
################################################################################
# Parameter: cellName
#
# Description:
# Specifies the cell name of the profile. Use a unique cell name for each
     profile.
# The default value for this parameter is based on a combination of the
# short host name, the constant Cell, and a trailing number, for example:
# if (DMgr)
# shortHostNameCellCellNumber
     else
         shortHostNameNodeNodeNumberCell
# where CellNumber is a sequential number starting at 01 and NodeNumber is
# the node number that you used to define the node name.
# The value for this parameter must not contain spaces or any characters
     that are not valid such as the following: *, ?, ", <, >, , , /, \setminus, and |.#
# Valid Values:
    Varies
# Default Values:
     Varies
#
# Parameter: nodeName
#
# Description:
     Specifies the node name for the node that is created with the new profile.
     Use a unique value within the cell or on the workstation. Each profile
# that shares the same set of product binaries must have a unique node name.
# This parameter is required for profile creation only with the
# dmgr.esbserverdefault.procsvrdefault.procctrdefault.procsvr.advdefault.
# procctr.advdmgr.procctrmanaged.procctrmanaged.procsvr templates.
# The default value for this parameter is based on the short host name,
# profile type, and a trailing number, for example:
# if (DMgr)
              shortHostNameCellManagerNodeNumber
# else
# shortHostNameNodeNodeNumber
# where NodeNumber is a sequential number starting at 01.
# The value for this parameter must not contain spaces or any characters
# that are not valid such as the following: *, ?, ", <, >, , , /, \setminus, and |.
#
# Valid Values:
```

```
# Varies
# Default Values:
# Varies
#
# Parameter: serverName
#
# Description:
      Specifies the name of the server.
################################################################################
cellName=cell_name
nodeName=node_name
serverName=server1
################################################################################
# Parameter: enableAdminSecurity
#
# Description:
# For IBM Business Process Manager omit this parameter. Administrative
      security is always enabled for IBM Business Process Manager profiles.
      You must also specify the parameters -adminUserName and -adminPassword
     along with the values for these parameters.
#
# Valid Values:
    true
# Default Values:
    # true
################################################################################
enableAdminSecurity=true
adminUserName=adminUser_ID
adminPassword=adminPassword
################################################################################
# Parameter: signingCertDN
#
# Description:
# Specifies the distinguished name of the root signing certificate that you
     create when you create the profile. Specify the distinguished name in
# quotation marks. This default personal certificate is located in the
     server keystore file. If you do not specifically create or import a root
# signing certificate, one is created by default. See the
      -signingCertValidityPeriod parameter and the -keyStorePassword.
#
# Valid Values:
    Varies
# Default Values:
    None
#
# Parameter: signingCertValidityPeriod
#
# Description:
     An optional parameter that specifies the amount of time in years that the
     root signing certificate is valid. If you do not specify this parameter
# with the -signingCertDN parameter, the root signing certificate is valid
# for 20 years.
#
# Valid Values:
     Varies
# Default Values:
    None
#
# Parameter: keyStorePassword
#
# Description:
# Specifies the password to use on all keystore files created during profile
# creation. Keystore files are created for the default personal certificate
# and the root signing certificate.
#
```

```
# Valid Values:
    Varies
# Default Values:
# None
################################################################################
#signingCertDN =distinguished_name
#signingCertValidityPeriod =validity_period
#keyStorePassword =keyStore_password
################################################################################
# Parameter: defaultPorts
#
# Description:
# Assigns the default or base port values to the profile.d o not use this
     parameter when using the -startingPort or -portsFile parameter.
# During profile creation, the manageprofiles command-line utility uses an
# automatically generated set of recommended ports if you do not specify the
# -startingPort parameter, the -defaultPorts parameter or the -portsFile
# parameter. The recommended port values can be different than the default
     port values based on the availability of the default ports.
#
# Valid Values:
    Varies
# Default Values:
    None
#
# Parameter: startingPort
#
# Description:
# Specifies the starting port number for generating and assigning all ports
# for the profile.
# Port values are assigned sequentially from the -startingPort value,
     omitting those ports that are already in use. The system recognizes and
# resolves ports that are currently in use and determines the port
# assignments to avoid port conflicts.
     Do not use this parameter with the -defaultPorts or -portsFile parameters.
     During profile creation, the manageprofiles command-line utility uses an
# automatically generated set of recommended ports if you do not specify the
# -startingPort parameter, the -defaultPorts parameter or the -portsFile
# parameter. The recommended port values can be different than the default
     port values based on the availability of the default ports.
#
# Valid Values:
    Varies
# Default Values:
    None
#
# Parameter: portsFile
#
# Description:
     An optional parameter that specifies the path to a file that defines port
# settings for the new profile.
# Do not use this parameter when using the -startingPort or -defaultPorts
# parameter.
     During profile creation, the manageprofiles command-line utility uses an
     automatically generated set of recommended ports if you do not specify the
# -startingPort parameter, the -defaultPorts parameter or the -portsFile
     parameter. The recommended port values can be different than the default
     port values based on the availability of the default ports.
#
# Valid Values:
    Varies
# Default Values:
    None
################################################################################
#defaultPorts=default_ports
#startingPort=startingPort
```
#portsFile=file\_path

```
################################################################################
# Parameter: enableService
#
# Description:
      Enables the creation of a Linux service. Valid values include true or
      false. The default value for this parameter is false. When the
# manageprofiles command-line utility is run with the -enableService option
      set to true, the Linux service is created with the profile when the
      command is run by the root user. When a nonroot user runs the
# manageprofiles command-line utility, the profile is created, but the Linux
# service is not. The Linux service is not created because the nonroot user
# does not have sufficient permission to set up the service. An
      INSTCONPARTIALSUCCESS result is displayed at the end of the profile
     creation and the profile creation log
      install_root/logs/manageprofiles/profile_name_create.log contains a
     message indicating the current user does not have sufficient permission to
      set up the Linux service. Use this parameter when creating profiles only.
#
# Valid Values:
    false
     # true
# Default Values:
     None
#
# Parameter: serviceUserName
#
# Description:
# Specifies the user ID that is used during the creation of the Linux
     service so that the Linux service will run under this user ID. The Linux
      service runs whenever the user ID is logged on. Not required.
#
# Valid Values:
# Varies
 Default Values:
# None
#
# Parameter: winserviceAccountType
#
# Description:
      The type of the owner account of the Windows service created for the
     profile. Valid values include specifieduser or localsystem. The
      localsystem value runs the Windows service under the local account of the
     user who creates the profile. The default value for this parameter is
      localsystem. Use this parameter when creating profiles only.
#
# Valid Values:
# localsystem
# specifieduser
# Default Values:
# localsystem
#
# Parameter: winserviceUserName
#
# Description:
      Specify your user ID so that the Windows operating system can verify you
      as an ID that is capable of creating a Windows service. Your user ID must
     belong to the Administrator group and have the following advanced user
      rights:
      Act as part of the operating system
      Log on as a service
      The default value for this parameter is the current user name. The value
# for this parameter must not contain spaces or characters that are not
# valid such as the following: \ast, ?, ", <, >, ,, /, \, and |. The user that
      you specify must have the proper permissions to create a Windows service.
      You must specify the correct password for the user name that you choose.
```

```
#
# Valid Values:
# Varies
# Default Values:
    None
#
# Parameter: winservicePassword
#
# Description:
# Specify the password for the specified user or the local account that is
# to own the Windows service.
#
# Valid Values:
# Varies
# Default Values:
# None
#
# Parameter: winserviceCheck
#
# Description:
# The value can be either true or false. Specify true to create a Windows
# service for the server process that is created within the profile. Specify
     false to not create the Windows service. The default value for this
     parameter is false.
#
# Valid Values:
# false
    true
# Default Values:
# false
#
# Parameter: winserviceStartupType
#
# Description:
# The following values for Windows service startup can be used:
     manual
# automatic
# disabled
# The default value for this parameter is manual.
#
# Valid Values:
    manual
    automatic
# disabled
# Default Values:
    manual
################################################################################
#enableService=true
#serviceUserName=service_user_ID
#winserviceAccountType=localsystem
#winserviceUserName=winservice_user_ID
#winservicePassword=winservice_password
#winserviceCheck=false
#winserviceStartupType=manual
################################################################################
# Parameter: bpmdbDesign
#
# Description:
     Specifies the file that holds the database configuration design for all of
     the IBM Business Process Manager components.
# This parameter replaces the -wbidbDesign that was used in previous
# versions of WebSphere Process Server.
#
# Note: If a bpmdbDesign file parameter is specified, none of the database
# related properties should be specified.
#
```

```
# Valid Values:
    Varies
# Default Values:
# None
                          ################################################################################
#bpmdbDesign=design_file
################################################################################
# Parameter: dbCreateNew
#
# Description:
# Indicates a new database is created or if an existing database is to be
     reused. Valid values are true or false. This value cannot be true for an
# Oracle, SQL Server or a DB2 z/OS database. This value can only be true for
     a DB2 database.
#
# Valid Values:
# false
# Default Values:
    false
################################################################################
dbCreateNew=false
################################################################################
# Parameter: dbType
#
# Description:
# The database type. Set one of the following values for the type of
# database product you are using with IBM Business Process Manager.
#
# Required only for one of the following:
# A stand-alone profile when -bpmdbDesign was not specified.
     An advanced dmgr or managed profiles when -bpmdbDesign was not specified.
#
# Note: Do not use this parameter if you are using -bpmdbDesign.
#
# Valid Values:
# DB2UDBOS390
# Default Values:
# DB2UDBOS390
################################################################################
dbType=DB2UDBOS390
################################################################################
# Parameter: dbDelayConfig
#
# Description:
# Indicates whether to postpone table creation until after the profile is
# created. Valid values are true or false. The parameter is set to false by
# default. Setting this parameter to true delays the execution of the
     scripts that create the database tables. No. Specify false if you want the
# database to be set up during profile creation.
#
# Valid Values:
    false
# true
# Default Values:
# false
################################################################################
dbDelayConfig=true
################################################################################
# Parameter: dbName
#
# Description:
# The name of the database. By default, the value is set to orcl for Oracle
     databases and to CMNDB for all other supported databases.
```

```
#
# Note: Do not use this parameter if you are using -bpmdbDesign.
#
# Valid Values:
# Varies
# Default Values:
# CMNDB
#
# Parameter: dbUserId
#
# Description:
# The user ID for all database types. Specifies the user ID that has
# privileges to create and drop the databases. The WebSphere data source
# uses this ID to authenticate the database connection.
# Important: The -dbUserId parameter value must be a valid database
# authorization ID. Required if the -bpmdbDesign file is not set.
#
     Note: Do not use this parameter if you are using -bpmdbDesign.
#
# Valid Values:
     Varies
# Default Values:
    None
#
# Parameter: dbPassword
#
# Description:
# The password required for database authentication. Required when the
# -bpmdbDesign file is not set.
#
# Note: Do not use this parameter if you are using -bpmdbDesign.
#
# Valid Values:
    Varies
# Default Values:
    None
################################################################################
dbName=CMNDB
dbUserId=db_userid
dbPassword=db_pswd
################################################################################
# Parameter: procSvrDbName
#
# Description:
# Database name for Process Server database. The value specified for
# -procSvrDbName and -perfDWDbName must be different.
#
# Note: Do not use this parameter if you are using -bpmdbDesign.
#
# Valid Values:
# Varies
# Default Values:
# None
#
# Parameter: dbProcSvrUserId
#
# Description:
# The Process Server user name. Required for setting up the Process Server.
#
     Note: Do not use this parameter if you are using -bpmdbDesign.
#
# Valid Values:
    Varies
# Default Values:
# None
#
```

```
# Parameter: dbProcSvrPassword
#
# Description:
# The Process Server password. Required for setting up the Process Server.
#
     Note: Do not use this parameter if you are using -bpmdbDesign.
#
# Valid Values:
# Varies
# Default Values:
    None
################################################################################
procSvrDbName=procSvr_Db_Name
dbProcSvrUserId=db_ProcSvr_UserId_name
dbProcSvrPassword=db_ProcSvr_Password
################################################################################
# Parameter: perfDWDbName
#
# Description:
# Database name for Performance Data Warehouse. The value specified for
# -perfDWDbName and -procSvrDbName must be different.
#
     Note: Do not use this parameter if you are using -bpmdbDesign.
#
# Parameter: dbPerfDWUserId
#
# Description:
# Performance Data Warehouse user name. Required for setting up the
     Performance Data Warehouse.
#
# Note: Do not use this parameter if you are using -bpmdbDesign.
#
# Parameter: dbPerfDWPassword
#
# Description:
# Performance Data Warehouse password. Required for setting up the
# Performance Data Warehouse.
#
# Note: Do not use this parameter if you are using -bpmdbDesign.
################################################################################
perfDWDbName=perfDW_Db_Name
dbPerfDWUserId=db_PerfDW_UserId
dbPerfDWPassword=db_PerfDW_Password
################################################################################
# Parameter: dbStorageGroup
#
# Description:
# The storage group name for DB2 z/OS databases.
#
# Note: Do not use this parameter if you are using -bpmdbDesign.
#
# Valid Values:
    Varies
# Default Values:
    None
#
# Parameter: dbConnectionLocation
#
# Description:
# The location of DB2 for z/OS database.
#
# Note: Do not use this parameter if you are using -bpmdbDesign.
#
# Valid Values:
    Varies
```
**1494** インストール

```
# Default Values:
    None
################################################################################
dbStorageGroup=db_stg_group
dbConnectionLocation=db2_location
################################################################################
# Parameter: environmentName
#
# Description:
# Specifies the name of the environment you are configuring. This parameter
# has no default value, and it must not be empty.
#
# Valid Values:
    Varies
# Default Values:
    None
################################################################################
environmentName=environment_name
################################################################################
# Parameter: environmentType
#
# Description:
# Specifies the environment type. The environment type refers to how IBM
# Business Process Manager is used; for example, in a production, stage or
# test environment. Load testing might be done on a test server, while a
# stage environment type might be used as a temporary location to host
# changes before putting those changes into production. You might specify
# Stage as the Environment type if the server you are configuring will be
# accessed and used to review content and new functionality. Valid values
# are as follows:
# Test
# Use Test if the server you are configuring is to be used as a testing
# environment.<br># Stage
     Stage
# Use Stage if the server is to serve as a staging platform to be used as a
# preproduction server.
# Production
# Use Production if the server is to serve in a production capacity.
     The default value is Test.
#
# Valid Values:
    Test.
# Production
# Stage
# Default Values:
    Test.
################################################################################
environmentType=Test
################################################################################
# Parameter: isDeveloperServer
#
# Description:
# Specifies whether the server is intended for development purposes only.
# This parameter is useful when creating profiles to test applications on a
# non-production server prior to deploying the applications on their
# production application servers. If -isDeveloperServer is set when
     creating an IBM Business Process Manager profile, then a preconfigured VMM
     file repository is installed. This file repository contains a sample
# organization that can be used to test Business Process Choreographer
     people resolution, ready for you to use as is.
#
# Valid Values:
# false
```

```
# true
```
# Default Values: false ################################################################################ #isDeveloperServer=false

*Standard Process Server* スタンドアロン・プロファイルのサンプル応答ファイル*:*

**manageprofiles** コマンドを使用してスタンドアロン・プロファイルを作成するには、この応答ファイルを 変更して使用します。

注**:** ご使用のオペレーティング・システムに合わせて、必要に応じて応答ファイルの情報をコメント化また はアンコメントしてください。詳細については、応答ファイルのコメントを参照してください。

# BEGIN COPYRIGHT # \*\*\*\*\*\*\*\*\*\*\*\*\*\*\*\*\*\*\*\*\*\*\*\*\*\*\*\*\*\*\*\*\*\*\*\*\*\*\*\*\*\*\*\*\*\*\*\*\*\*\*\*\*\*\*\*\*\*\*\*\*\*\*\*\*\*\*\*\*\*\*\*\* # # Licensed Materials - Property of IBM # 5725-C94 # (C) Copyright IBM Corporation 2011, 2012. All Rights Reserved. # This sample program is provided AS IS and may be used, executed, copied # and modified without royalty payment by customer (a) for its own # instruction and study, (b) in order to develop applications designed to # run with an IBM WebSphere product, either for customer's own internal # use or for redistribution by customer, as part of such an application, # in customer's own products. # # \*\*\*\*\*\*\*\*\*\*\*\*\*\*\*\*\*\*\*\*\*\*\*\*\*\*\*\*\*\*\*\*\*\*\*\*\*\*\*\*\*\*\*\*\*\*\*\*\*\*\*\*\*\*\*\*\*\*\*\*\*\*\*\*\*\*\*\*\*\*\*\*\* # END COPYRIGHT ################################################################################ # These response file has the applicable parameters for creating a # Standalone PS Std profile that uses DB2zOS. # # Depending on your environment, you may need to change the default values. # # To create a profile with this response file specify: # # was.install.root/bin/manageprofiles -response PS Std Standalone DB2zOS.response # # If you use the -response parameter, it must be the only parameter on # the command-line. If you include any manageprofile parameters # (in addition to -response) on the command-line, the response file # is ignored. And default WebSphere Application server profile will be created . ################################################################################ ################################################################################ # Parameter: create # # Description: Creates the profile. If you are creating a profile, this parameter is required. ################################################################################ create ################################################################################ # Parameter: templatePath # # Description: # Specifies the directory path to the template files in the installation root directory. Within the profileTemplates directory are various directories that correspond to different profile types and that vary with the type of product installed. The profile directories are the paths that you indicate while using the -templatePath option. # Use absolute paths. This parameter must exist as a directory and point to a valid template directory. #

```
# When using the -templatePath parameter, specify the fully qualified file
# path for the parameter.
#
# Valid Values:
    Varies
# Default Values:
    None
################################################################################
templatePath=BPM/default.procsvr
################################################################################
# Parameter: profileName
#
# Description:
# Specifies the name of the profile. Use a unique value when creating a
# profile.
# Each profile that shares the same set of product binaries must have a
# unique name. The default profile name is based on the profile type and a
# trailing number, for example:
# profileType ProfileNumberwhere profileType is a value such as ProcSrv,
# Dmgr, or Custom and ProfileNumber is a sequential number that creates a
# unique profile name. The value for this parameter must not contain spaces
     or characters that are not valid such as the following: *, ?, " , < , > , , ,/, \backslash, and \mid. The profile name that you choose must not be in use. On
# Windows platforms: If the fully qualified path contains spaces, enclose
# the value in quotation marks. The default value is based on the
# install_root directory, the profiles subdirectory, and the name of the
# file. For example, the default for profile creation is:
# WS_WSPROFILE_DEFAULT_PROFILE_HOME/profileNamewhere
# WS_WSPROFILE_DEFAULT_PROFILE_HOME is defined in the wasprofile.properties
# file in the install root/properties directory. The value for this
# parameter must be a valid path for the target system and must not be
# currently in use. You must have permissions to write to the directory.
#
# Valid Values:
# Varies
# Default Values:
    None
################################################################################
profileName=ProcSrv01
################################################################################
# Parameter: applyPerfTuningSetting
#
# Description:
# Set a performance tuning level appropriate for the profile you are
# creating.
# This parameter is a WebSphere Application Server parameter.
#
# Valid Values:
    development
    standard
    production
# Default Values:
    None
################################################################################
#applyPerfTuningSetting=standard
################################################################################
# Parameter: cellName
#
# Description:
# Specifies the cell name of the profile. Use a unique cell name for each
     profile.
# The default value for this parameter is based on a combination of the
# short host name, the constant Cell, and a trailing number, for example:
# if (DMgr)
```

```
# shortHostNameCellCellNumber
# else
# shortHostNameNodeNodeNumberCell
# where CellNumber is a sequential number starting at 01 and NodeNumber is
# the node number that you used to define the node name.
     The value for this parameter must not contain spaces or any characters
     that are not valid such as the following: *, ?, ", <, >, , , /, \setminus, and |.
#
# Valid Values:
    Varies
# Default Values:
    Varies
#
# Parameter: nodeName
#
# Description:
# Specifies the node name for the node that is created with the new profile.
     Use a unique value within the cell or on the workstation. Each profile
# that shares the same set of product binaries must have a unique node name.
     This parameter is required for profile creation only with the
     dmgr.esbserverdefault.procsvrdefault.procctrdefault.procsvr.advdefault.
     procctr.advdmgr.procctrmanaged.procctrmanaged.procsvr templates.
     The default value for this parameter is based on the short host name,
     profile type, and a trailing number, for example:
     if (DMgr)
# shortHostNameCellManagerNodeNumber
# else
# shortHostNameNodeNodeNumber
# where NodeNumber is a sequential number starting at 01.
\# The value for this parameter must not contain spaces or any characters
     that are not valid such as the following: *, ?, ", <, >, ,, /, \, and |.
#
# Valid Values:
    Varies
# Default Values:
# Varies
#
# Parameter: serverName
#
# Description:
# Specifies the name of the server.
################################################################################
cellName=cell_name
nodeName=node_name
serverName=server1
################################################################################
# Parameter: processCenterURL
#
# Description:
     Specifies the URL of the Process Center that the Process Server connects
     to. If this parameter is set, the protocol must be either http or https.
# Note: No corresponding useServerOffline parameter exists to use the server
# offline. To use the server offline, omit the processCenterURL parameter.
#
# Valid Values:
    Varies
# Default Values:
    None
#
# Parameter: processCenterUserId
#
# Description:
# Specifies the user ID to be used to connect to the Process Center. This
# parameter is valid for stand-alone Process Server profiles. This parameter
# is required if the Process Server is online (connected to a Process
# Center). It is required for a stand-alone process server (standard or
```

```
# advanced) profile if the processCenterURL parameter is specified.
#
# Valid Values:
# Varies
# Default Values:
    None
#
# Parameter: processCenterPassword
#
# Description:
# Specifies the user password to be used to connect to the Process Center.
# This parameter is valid for stand-alone Process Server profiles. This
# parameter is required if the Process Server is online (connected to a
# Process Center). It is required for a stand-alone process server (standard
# or advanced) profile if the processCenterURL parameter is specified.
#
# Valid Values:
# Varies
# Default Values:
    None
################################################################################
processCenterURL=process_Center_URL
processCenterUserId=process_Center_UserId
processCenterPassword=process_Center_Password
################################################################################
# Parameter: enableAdminSecurity
#
# Description:
# For IBM Business Process Manager omit this parameter. Administrative
# security is always enabled for IBM Business Process Manager profiles.
# You must also specify the parameters -adminUserName and -adminPassword
# along with the values for these parameters.
#
# Valid Values:
# true
# Default Values:
     t.rue
################################################################################
enableAdminSecurity=true
adminUserName=adminUser_ID
adminPassword=adminPassword
################################################################################
# Parameter: signingCertDN
#
# Description:
# Specifies the distinguished name of the root signing certificate that you
# create when you create the profile. Specify the distinguished name in
# quotation marks. This default personal certificate is located in the
     server keystore file. If you do not specifically create or import a root
# signing certificate, one is created by default. See the
# -signingCertValidityPeriod parameter and the -keyStorePassword.
#
# Valid Values:
     Varies
# Default Values:
    None
#
# Parameter: signingCertValidityPeriod
#
# Description:
# An optional parameter that specifies the amount of time in years that the
     root signing certificate is valid. If you do not specify this parameter
# with the -signingCertDN parameter, the root signing certificate is valid
# for 20 years.
#
```

```
# Valid Values:
    Varies
# Default Values:
    None
#
# Parameter: keyStorePassword
#
# Description:
# Specifies the password to use on all keystore files created during profile
     creation. Keystore files are created for the default personal certificate
# and the root signing certificate.
#
# Valid Values:
    Varies
# Default Values:
    None
################################################################################
#signingCertDN =distinguished_name
#signingCertValidityPeriod =validity_period
#keyStorePassword =keyStore_password
################################################################################
# Parameter: defaultPorts
#
# Description:
# Assigns the default or base port values to the profile.d o not use this
     parameter when using the -startingPort or -portsFile parameter.
     During profile creation, the manageprofiles command-line utility uses an
# automatically generated set of recommended ports if you do not specify the
# -startingPort parameter, the -defaultPorts parameter or the -portsFile
     parameter. The recommended port values can be different than the default
     port values based on the availability of the default ports.
#
# Valid Values:
# Varies
 Default Values:
# None
#
# Parameter: startingPort
#
# Description:
     Specifies the starting port number for generating and assigning all ports
     for the profile.
     Port values are assigned sequentially from the -startingPort value,
     omitting those ports that are already in use. The system recognizes and
     resolves ports that are currently in use and determines the port
     assignments to avoid port conflicts.
# Do not use this parameter with the -defaultPorts or -portsFile parameters.
# During profile creation, the manageprofiles command-line utility uses an
# automatically generated set of recommended ports if you do not specify the
     -startingPort parameter, the -defaultPorts parameter or the -portsFile
# parameter. The recommended port values can be different than the default
# port values based on the availability of the default ports.
#
# Valid Values:
    Varies
# Default Values:
    None
#
# Parameter: portsFile
#
# Description:
# An optional parameter that specifies the path to a file that defines port
# settings for the new profile.
# Do not use this parameter when using the -startingPort or -defaultPorts
# parameter.
```

```
# During profile creation, the manageprofiles command-line utility uses an
```

```
# automatically generated set of recommended ports if you do not specify the
# -startingPort parameter, the -defaultPorts parameter or the -portsFile
# parameter. The recommended port values can be different than the default
# port values based on the availability of the default ports.
#
# Valid Values:
    Varies
# Default Values:
    None
################################################################################
#defaultPorts=default_ports
#startingPort=startingPort
#portsFile=file_path
################################################################################
# Parameter: enableService
#
# Description:
# Enables the creation of a Linux service. Valid values include true or
# false. The default value for this parameter is false. When the
# manageprofiles command-line utility is run with the -enableService option
# set to true , the Linux service is created with the profile when the
     command is run by the root user. When a nonroot user runs the
     manageprofiles command-line utility, the profile is created, but the Linux
# service is not. The Linux service is not created because the nonroot user
# does not have sufficient permission to set up the service. An
# INSTCONPARTIALSUCCESS result is displayed at the end of the profile
# creation and the profile creation log
# install root/logs/manageprofiles/profile name create.log contains a
# message indicating the current user does not have sufficient permission to
# set up the Linux service. Use this parameter when creating profiles only.
#
# Valid Values:
# false
# true
# Default Values:
# None
#
# Parameter: serviceUserName
#
# Description:
     Specifies the user ID that is used during the creation of the Linux
     service so that the Linux service will run under this user ID. The Linux
     service runs whenever the user ID is logged on. Not required.
#
# Valid Values:
    Varies
# Default Values:
# None
#
# Parameter: winserviceAccountType
#
# Description:
# The type of the owner account of the Windows service created for the
     profile. Valid values include specifieduser or localsystem. The
     localsystem value runs the Windows service under the local account of the
# user who creates the profile. The default value for this parameter is
     localsystem. Use this parameter when creating profiles only.
#
# Valid Values:
    localsystem
    specifieduser
# Default Values:
# localsystem
#
# Parameter: winserviceUserName
#
```

```
# Description:
     Specify your user ID so that the Windows operating system can verify you
# as an ID that is capable of creating a Windows service. Your user ID must
# belong to the Administrator group and have the following advanced user
# rights:
     Act as part of the operating system
     Log on as a service
     The default value for this parameter is the current user name. The value
# for this parameter must not contain spaces or characters that are not
     valid such as the following: *, ?, ", <, >, ,, /, \, and |. The user that
# you specify must have the proper permissions to create a Windows service.
     You must specify the correct password for the user name that you choose.
#
# Valid Values:
    Varies
# Default Values:
# None
#
# Parameter: winservicePassword
#
# Description:
     Specify the password for the specified user or the local account that is
     to own the Windows service.
#
# Valid Values:
    Varies
# Default Values:
    None
#
# Parameter: winserviceCheck
#
# Description:
# The value can be either true or false. Specify true to create a Windows
     service for the server process that is created within the profile. Specify
# false to not create the Windows service. The default value for this #parameter is false.
#
# Valid Values:
    false
# true
# Default Values:
    false
#
# Parameter: winserviceStartupType
#
# Description:
# The following values for Windows service startup can be used:
# manual
# automatic
# disabled
     The default value for this parameter is manual.
#
# Valid Values:
    manualautomatic
# disabled
# Default Values:
    manual
################################################################################
#enableService=true
#serviceUserName=service_user_ID
#winserviceAccountType=localsystem
#winserviceUserName=winservice_user_ID
#winservicePassword=winservice_password
#winserviceCheck=false
#winserviceStartupType=manual
```

```
################################################################################
# Parameter: bpmdbDesign
#
# Description:
     Specifies the file that holds the database configuration design for all of
# the IBM Business Process Manager components .
# This parameter replaces the -wbidbDesign that was used in previous
# versions of WebSphere Process Server.
#
# Note: If a bpmdbDesign file parameter is specified, none of the database
# related properties should be specified.
#
# Valid Values:
    Varies
# Default Values:
    None
################################################################################
#bpmdbDesign=design_file
################################################################################
# Parameter: dbCreateNew
#
# Description:
     Indicates a new database is created or if an existing database is to be
     reused. Valid values are true or false. This value cannot be true for an
# Oracle, SQL Server or a DB2 z/OS database. This value can only be true for
     a DB2 database.
#
# Valid Values:
   false
# Default Values:
  false
################################################################################
dbCreateNew=false
################################################################################
# Parameter: dbType
#
# Description:
# The database type. Set one of the following values for the type of
# database product you are using with IBM Business Process Manager.
#
# Required only for one of the following:
# A stand-alone profile when -bpmdbDesign was not specified.
# An advanced dmgr or managed profiles when -bpmdbDesign was not specified.
#
# Note: Do not use this parameter if you are using -bpmdbDesign.
#
# Valid Values:
# DB2UDBOS390
# Default Values:
    DB2UDB0S390
################################################################################
dbType=DB2UDBOS390
################################################################################
# Parameter: dbDelayConfig
#
# Description:
     Indicates whether to postpone table creation until after the profile is
     created. Valid values are true or false. The parameter is set to false by
     default. Setting this parameter to true delays the execution of the
# scripts that create the database tables. No. Specify false if you want the
     database to be set up during profile creation.
#
# Valid Values:
   # false
```

```
# true
# Default Values:
# false
################################################################################
dbDelayConfig=true
################################################################################
# Parameter: dbName
#
# Description:
# The name of the database. By default, the value is set to orcl for Oracle
# databases and to CMNDB for all other supported databases.
#
# Note: Do not use this parameter if you are using -bpmdbDesign.
#
# Valid Values:
# Varies
# Default Values:
    CMNDB
#
# Parameter: dbUserId
#
# Description:
     The user ID for all database types. Specifies the user ID that has
     privileges to create and drop the databases. The WebSphere data source
     uses this ID to authenticate the database connection.
     Important: The -dbUserId parameter value must be a valid database
     authorization ID. Required if the -bpmdbDesign file is not set.
#
# Note: Do not use this parameter if you are using -bpmdbDesign.
#
# Valid Values:
    Varies
# Default Values:
# None
#
# Parameter: dbPassword
#
# Description:
\# The password required for database authentication. Required when the
# -bpmdbDesign file is not set.
#
     Note: Do not use this parameter if you are using -bpmdbDesign.
#
# Valid Values:
    Varies
# Default Values:
    None
################################################################################
dbName=CMNDB
dbUserId=db_userid
dbPassword=db_pswd
################################################################################
# Parameter: procSvrDbName
#
# Description:
# Database name for Process Server database. The value specified for
# -procSvrDbName and -perfDWDbName must be different.
#
     Note: Do not use this parameter if you are using -bpmdbDesign.
#
# Valid Values:
# Varies
# Default Values:
# None
#
```

```
# Parameter: dbProcSvrUserId
#
# Description:
# The Process Server user name. Required for setting up the Process Server.
#
     Note: Do not use this parameter if you are using -bpmdbDesign.
#
# Valid Values:
# Varies
# Default Values:
    None
#
# Parameter: dbProcSvrPassword
#
# Description:
# The Process Server password. Required for setting up the Process Server.
#
     Note: Do not use this parameter if you are using -bpmdbDesign.
#
# Valid Values:
    Varies
# Default Values:
    None
################################################################################
procSvrDbName=procSvr_Db_Name
dbProcSvrUserId=db_ProcSvr_UserId_name
dbProcSvrPassword=db_ProcSvr_Password
################################################################################
# Parameter: perfDWDbName
#
# Description:
# Database name for Performance Data Warehouse. The value specified for
# -perfDWDbName and -procSvrDbName must be different.
#
# Note: Do not use this parameter if you are using -bpmdbDesign.
#
# Parameter: dbPerfDWUserId
#
# Description:
     Performance Data Warehouse user name. Required for setting up the
     Performance Data Warehouse.
#
     Note: Do not use this parameter if you are using -bpmdbDesign.
#
# Parameter: dbPerfDWPassword
#
# Description:
# Performance Data Warehouse password. Required for setting up the
# Performance Data Warehouse.
#
# Note: Do not use this parameter if you are using -bpmdbDesign.
################################################################################
perfDWDbName=perfDW_Db_Name
dbPerfDWUserId=db_PerfDW_UserId
dbPerfDWPassword=db_PerfDW_Password
################################################################################
# Parameter: dbStorageGroup
#
# Description:
# The storage group name for DB2 z/OS databases.
#
# Note: Do not use this parameter if you are using -bpmdbDesign.
#
# Valid Values:
# Varies
```

```
# Default Values:
    None
#
# Parameter: dbConnectionLocation
#
# Description:
# The location of DB2 for z/OS database.
#
# Note: Do not use this parameter if you are using -bpmdbDesign.
#
# Valid Values:
    Varies
# Default Values:
# None
                               ################################################################################
dbStorageGroup=db_stg_group
dbConnectionLocation=db2_location
################################################################################
# Parameter: environmentName
#
# Description:
     Specifies the name of the environment you are configuring. This parameter
     has no default value, and it must not be empty.
#
# Valid Values:
    Varies
# Default Values:
    None
################################################################################
environmentName=environment_name
################################################################################
# Parameter: environmentType
#
# Description:
# Specifies the environment type. The environment type refers to how IBM
# Business Process Manager is used; for example, in a production, stage or
# test environment. Load testing might be done on a test server, while a
# stage environment type might be used as a temporary location to host
# changes before putting those changes into production. You might specify
     Stage as the Environment type if the server you are configuring will be
     accessed and used to review content and new functionality. Valid values
# are as follows:
# Test
# Use Test if the server you are configuring is to be used as a testing
# environment.
# Stage
# Use Stage if the server is to serve as a staging platform to be used as a
# preproduction server.
     Production
# Use Production if the server is to serve in a production capacity.
# The default value is Test.
#
# Valid Values:
    Test
    Production
# Stage
# Default Values:
    Test
################################################################################
environmentType=Test
################################################################################
# Parameter: isDeveloperServer
#
# Description:
```
# Specifies whether the server is intended for development purposes only. # This parameter is useful when creating profiles to test applications on a # non-production server prior to deploying the applications on their # production application servers. If -isDeveloperServer is set when # creating an IBM Business Process Manager profile, then a preconfigured VMM file repository is installed. This file repository contains a sample organization that can be used to test Business Process Choreographer people resolution, ready for you to use as is. # # Valid Values: false true # Default Values: false ################################################################################ #isDeveloperServer=false

# プロファイル管理ツールを使用した *DB2 for z/OS* データベース・サーバーによる *Process Center* のスタ ンドアロン・プロファイルの拡張*:*

32 ビット・アーキテクチャーでは、既存の WebSphere Application Server V8.0 スタンドアロン・プロファ イルがある場合は、プロファイル管理ツールを使用して Process Center のスタンドアロン・プロファイル を構成できます。Solaris の 64 ビット・アーキテクチャーでは、**manageprofiles** コマンド行ユーティリテ ィーを使用します。

拡張する予定のプロファイルに関連付けられたすべてのサーバーを必ずシャットダウンしてください。

Solaris オペレーティング・システム上の Motif グラフィカル・ユーザー・インターフェースでプロファイ ル管理ツールを使用する場合、プロファイル管理ツールのデフォルト・サイズが、すべてのメッセージおよ びボタンを表示するには小さすぎる可能性があります。この問題を修正するには、*install\_root*/ .Xdefaults ファイルに以下の行を追加します。

Eclipse\*spacing:0 Eclipse\*fontList:-misc-fixed-medium-r-normal-\*-10-100-75-75-c-60-iso8859-1

行を追加したら、プロファイル管理ツールを開始する前に次のコマンドを実行します。

xrdb -load user\_home/.Xdefaults

プロファイル管理ツールの言語は、システムのデフォルト言語で決まります。 デフォルト言語がサポート される言語ではない場合、英語として使用されます。デフォルト言語をオーバーライドするには、コマンド 行からプロファイル管理ツールを開始し、**java user.language** 設定を使用してデフォルト言語を置き換えま す。以下のコマンドを入力します。

*install\_root*/java/bin/java -Duser.language=*locale install\_root*

例えば、ドイツ語のプロファイル管理ツールを開始するには、以下のコマンドを入力します。

*install\_root*/java/bin/java -Duser.language=de *install\_root*/bin/ProfileManagement/startup.jar

DB2 for z/OS データベースを使用するには、「詳細プロファイル作成」を選択し、データベース設計ファ イルを指定する必要があります。

- 1. 以下のいずれかの方法で、プロファイル管理ツールを開始します。
	- v ファースト・ステップ・コンソールからプロファイル管理ツールを開始します。
	- v コマンド *install\_root***/bin/ProfileManagement/pmt.sh** を実行します。
- 2. 拡張する予定のプロファイルに関連付けられたすべてのサーバーをシャットダウンします。
- 3. 「ようこそ」ページで、「プロファイル管理ツールの起動」をクリックするか、または「プロファイル 管理ツール」タブを選択します。
- 4. 「プロファイル」タブで、拡張するプロファイルを選択し、「拡張」をクリックします。 WebSphere Application Server プロファイルを拡張する場合、そのプロファイルは、IBM Business Process Manager がインストールされている WebSphere Application Server のバージョンのものでなければなりません。 プロファイルの拡張が可能な場合以外は、「拡張」ボタンは選択できません。 「拡張の選択 (Augment Selection)」ページが別ウィンドウで開きます。
- 5. 「拡張の選択 (Augment Selection)」ページで、プロファイルに適用する拡張のタイプを選択します。 そして、「次へ」をクリックします。
- 6. 「プロファイル拡張オプション」ページで、「拡張」を選択して「次へ」をクリックします。

制約事項**:** 以下のいずれかの条件に該当する場合は、プロファイル管理ツールが警告メッセージを表 示します。

- v 拡張対象として選択したプロファイルに実行中のサーバーがある。サーバーを停止しない限り、プ ロファイルは拡張できません。あるいは、「戻る」をクリックして、実行中のサーバーを持たない 別のプロファイルを選択してください。
- v 拡張対象として選択したプロファイルは統合されている。統合プロファイルは拡張できません。 「戻る」をクリックして、未統合の別のプロファイルを選択する必要があります。
- 拡張対象として選択したプロファイルは、選択した製品で既に拡張されている。「戻る」をクリッ クして、別のプロファイルを拡張対象に選択してください。
- 7. 必須: 「管理セキュリティー」ページで、「ユーザー名」、「パスワード」、および「パスワードの確 認」の値を入力します。インストール時に管理者に対して指定されたパスワードが、tw\_admin および tw\_user を含むすべての内部ユーザーに使用されます。 すべての IBM Business Process Manager プロ ファイルは管理セキュリティーが有効でなければならないため、「次へ」は、値が入力されて初めて使 用可能になります。
- 8. 拡張: 設計ファイルを使用してデータベースを構成します。
	- a. 「データベース設計ファイルの使用 **(Use a database design file)**」を選択します。
	- b. 「参照」をクリックします。
	- c. 設計ファイルの完全修飾パス名を選択します。

DB2 for z/OS データベースを使用する場合は、データベース・スクリプトをプロファイル作成プロ セスの一部として自動的に実行することはできません。

- d. 「次へ」をクリックします。 データベースの構成を完了するために、設計ファイルの場所がコマン ド行に渡されます。
- 9. 「プロファイル・サマリー」ページで、情報を確認します。「拡張」をクリックしてプロファイルを拡 張するか、「戻る」をクリックしてプロファイルの特性を変更します。
- 10. 「プロファイル完了 (Profile Complete)」ページで、情報を確認します。ファースト・ステップ・コン ソールに進むには、「ファースト・ステップ・コンソールの起動」が選択されていることを確認して 「終了」をクリックします。

WebSphere Application Server V8.0 プロファイルが IBM Business Process Manager プロファイルを使用し て拡張されました。

v スクリプトを実行して DB2 for z/OS データベースを作成および構成し、**bootstrapProcessServerData** コマンドを使用して Process Server データベースにシステム情報を読み込みます。

v ファースト・ステップ・コンソールに進み、作成したスタンドアロン・プロファイルに対応するサーバ ーを始動します。

# プロファイル管理ツールを使用した *DB2 for z/OS* データベース・サーバーによる *Process Server* のスタ ンドアロン・プロファイルの拡張*:*

32 ビット・アーキテクチャーでは、既存の WebSphere Application Server V8.0 スタンドアロン・プロファ イルがある場合は、プロファイル管理ツールを使用して Process Server のスタンドアロン・プロファイル を構成できます。Solaris の 64 ビット・アーキテクチャーでは、**manageprofiles** コマンド行ユーティリテ ィーを使用します。

拡張する予定のプロファイルに関連付けられたすべてのサーバーを必ずシャットダウンしてください。

Solaris オペレーティング・システム上の Motif グラフィカル・ユーザー・インターフェースでプロファイ ル管理ツールを使用する場合、プロファイル管理ツールのデフォルト・サイズが、すべてのメッセージおよ びボタンを表示するには小さすぎる可能性があります。この問題を修正するには、*install\_root*/ .Xdefaults ファイルに以下の行を追加します。

Eclipse\*spacing:0 Eclipse\*fontList:-misc-fixed-medium-r-normal-\*-10-100-75-75-c-60-iso8859-1

行を追加したら、プロファイル管理ツールを開始する前に次のコマンドを実行します。

xrdb -load user\_home/.Xdefaults

プロファイル管理ツールの言語は、システムのデフォルト言語で決まります。 デフォルト言語がサポート される言語ではない場合、英語として使用されます。デフォルト言語をオーバーライドするには、コマンド 行からプロファイル管理ツールを開始し、**java user.language** 設定を使用してデフォルト言語を置き換えま す。以下のコマンドを入力します。

*install\_root*/java/bin/java -Duser.language=*locale install\_root*

例えば、ドイツ語のプロファイル管理ツールを開始するには、以下のコマンドを入力します。

*install\_root*/java/bin/java -Duser.language=de *install\_root*/bin/ProfileManagement/startup.jar

DB2 for z/OS データベースを使用するには、「詳細プロファイル作成」を選択し、データベース設計ファ イルを指定する必要があります。

- 1. 以下のいずれかの方法で、プロファイル管理ツールを開始します。
	- v ファースト・ステップ・コンソールからプロファイル管理ツールを開始します。
	- v コマンド *install\_root***/bin/ProfileManagement/pmt.sh** を実行します。
- 2. 拡張する予定のプロファイルに関連付けられたすべてのサーバーをシャットダウンします。
- 3. 「ようこそ」ページで、「プロファイル管理ツールの起動」をクリックするか、または「プロファイル 管理ツール」タブを選択します。
- 4. 「プロファイル」タブで、拡張するプロファイルを選択し、「拡張」をクリックします。 WebSphere Application Server プロファイルを拡張する場合、そのプロファイルは、IBM Business Process Manager がインストールされている WebSphere Application Server のバージョンのものでなければなりません。 プロファイルの拡張が可能な場合以外は、「拡張」ボタンは選択できません。 「拡張の選択 (Augment Selection)」ページが別ウィンドウで開きます。
- 5. 「拡張の選択 (Augment Selection)」ページで、プロファイルに適用する拡張のタイプを選択します。 そして、「次へ」をクリックします。
- 6. 「プロファイル拡張オプション」ページで、「拡張」を選択して「次へ」をクリックします。

制約事項**:** 以下のいずれかの条件に該当する場合は、プロファイル管理ツールが警告メッセージを表 示します。

- v 拡張対象として選択したプロファイルに実行中のサーバーがある。サーバーを停止しない限り、プ ロファイルは拡張できません。あるいは、「戻る」をクリックして、実行中のサーバーを持たない 別のプロファイルを選択してください。
- v 拡張対象として選択したプロファイルは統合されている。統合プロファイルは拡張できません。 「戻る」をクリックして、未統合の別のプロファイルを選択する必要があります。
- v 拡張対象として選択したプロファイルは、選択した製品で既に拡張されている。「戻る」をクリッ クして、別のプロファイルを拡張対象に選択してください。
- 7. 必須: 「管理セキュリティー」ページで、「ユーザー名」、「パスワード」、および「パスワードの確 認」の値を入力します。「次へ」をクリックします。 すべての IBM Business Process Manager プロ ファイルは管理セキュリティーが有効でなければならないため、「次へ」は、値が入力されて初めて使 用可能になります。
- 8. 「Process Server 構成」ページで、以下のパラメーターの値を設定します。
	- v 環境名: 環境名は、Process Center から、この Process Server に接続するために使用されます。
	- 環境のタイプ: Process Server をどのように使用するかを選択します。
		- 実動キャパシティーでサーバーを使用する場合は、「実動」を選択します。
		- サーバーを実動させる前に変更内容をホストするための一時的なロケーションとしてサーバーを 使用する場合は、「ステージ」を選択します。
		- サーバーを負荷テストなどのテスト環境として使用する場合は、「テスト」を選択します。

制約事項**:** 同じセルで実動サーバーと非実動サーバーを混用しないでください。 環境タイプとして「実動」を選択しなかった場合、またはこの Process Server は Process Center に接 続しない場合は、「このサーバーをオフラインで使用する」を選択してください。Process App の Snapshot をデプロイする際にもオフライン・サーバーは使用できますが、オフライン・プロセス・サ ーバーに Process App をデプロイする方法は、オンライン・プロセス・サーバーに Process App をデ プロイする方法とは異なります。

「このサーバーをオフラインで使用する」を選択しなかった場合は、このサーバーが接続する Process Center に関する以下の情報を指定します。

- v 「プロトコル」: Process Center への接続プロトコルとして **http://** または **https://** を選択します。
- 「ホスト名」: この Process Server が Process Center と通信するために使用するホストまたは仮想 ホストを入力します。完全修飾ホスト名を使用します。Process Server と Process Center サービスと の間にロード・バランサーまたはプロキシー・サーバーが存在する環境の場合、ここでの設定内容 が Process Center にアクセスするための URL と一致していることを確認してください。
- v ポート: Process Center のポート番号を入力します。Process Server と Process Center との間にロー ド・バランサーまたはプロキシー・サーバーが存在する環境の場合、ここでの設定内容が Process Center にアクセスするための URL と一致していることを確認してください。
- v ユーザー名: Process Center ユーザー名を入力してください。Process Server は、このユーザーとし て Process Center に接続します。
- パスワード: Process Center ユーザーのパスワードを入力します。

「接続のテスト」をクリックすると、Process Center への接続を確認できます。

- 9. 拡張: 設計ファイルを使用してデータベースを構成します。
	- a. 「データベース設計ファイルの使用 **(Use a database design file)**」を選択します。
- b. 「参照」をクリックします。
- c. 設計ファイルの完全修飾パス名を選択します。

DB2 for z/OS データベースを使用する場合は、データベース・スクリプトをプロファイル作成プロ セスの一部として自動的に実行することはできません。

- d. 「次へ」をクリックします。 データベースの構成を完了するために、設計ファイルの場所がコマン ド行に渡されます。
- 10. 「プロファイル・サマリー」ページで、情報を確認します。「拡張」をクリックしてプロファイルを拡 張するか、「戻る」をクリックしてプロファイルの特性を変更します。
- 11. 「プロファイル完了 (Profile Complete)」ページで、情報を確認します。ファースト・ステップ・コン ソールに進むには、「ファースト・ステップ・コンソールの起動」が選択されていることを確認して 「終了」をクリックします。
- v スクリプトを実行して DB2 for z/OS データベースを作成および構成し、**bootstrapProcessServerData** コマンドを使用して Process Server データベースにシステム情報を読み込みます。
- v ファースト・ステップ・コンソールに進み、作成したスタンドアロン・プロファイルに対応するサーバ ーを始動します。

#### *manageprofiles* コマンド行ユーティリティーを使用したスタンドアロン・プロファイルの拡張*:*

プロファイル管理ツールを使用する代わりに manageprofiles コマンド行ユーティリティーを使用して、既 存の WebSphere Application Server V8.0 カスタム・プロファイルを拡張します。

拡張する予定のプロファイルに関連付けられたすべてのサーバーを必ずシャットダウンしてください。

同じプロファイルで **manageprofiles** コマンド行ユーティリティーを実行していないことを確認してくださ い。コマンドを実行してエラー・メッセージが表示された場合は、進行中のプロファイル作成または拡張ア クションが他にないかを確認してください。実行されている場合は、完了するまで待ってください。

- 1. 拡張したい既存のプロファイルを作成する際に使用されたテンプレートを特定します。 スタンドアロ ン・プロファイルを拡張する必要があります。 テンプレートは、*install\_root*/properties/ profileRegistry.xml ファイルのプロファイル・レジストリーを表示して判別できます。このファイル は変更しないでください。テンプレートを確認するだけにしてください。
- 2. 拡張に使用する適切なテンプレートを見つけます。

各プロファイルのテンプレートは、*install\_root*/profileTemplates/BPM ディレクトリー (BPM テンプ レートの場合) にあります。 以下のテンプレートを使用できます。

- v default.procctr: IBM BPM Standard または Express の Process Center のスタンドアロン・プロフ ァイル用です。
- v default.procsvr: IBM BPM Standard または Express の Process Server のスタンドアロン・プロフ ァイル用です。
- 3. 拡張テンプレートを使用して既存のプロファイルに変更を加える場合は、augment パラメーターを使用 します。 augment パラメーターを使用すると、**manageprofiles** コマンド行ユーティリティーは **-templatePath** パラメーターのテンプレートを使用して、**-profileName** パラメーターで指定されている プロファイルを更新または拡張します。使用できる拡張テンプレートは、どの IBM 製品のどのバージ ョンが環境にインストールされているかによって決まります。**-templatePath** パラメーターには必ず完 全修飾ファイル・パスを指定してください。理由は、**-templatePath** パラメーターに相対ファイル・パ スを指定すると、指定したプロファイルが完全に拡張されないためです。

注**:** *install\_dir*/profileTemplates/BPM ディレクトリー内のファイルは手動で変更しないでください。

4. **-responseFile** パラメーターを使用するには、提供されているサンプル応答ファイルを参考にして、ご 使用の環境に固有の応答ファイルを作成します。

重要**:** 値の後にスペースが入っている (例えば、**'personalCertValidityPeriod=1 '** や **'winserviceCheck=false '**) ことがないようにしてください。スペースがある場合は、プロファイルの作 成が失敗します。

サンプルは *install\_root*/BPM/samples/manageprofiles ディレクトリーにあります。 データベースお よびプロファイルのタイプ (スタンドアロンまたはネットワーク、Process Center または Process Server) に基づいて、適切な応答ファイルを選択してください。以下のサンプル・ファイルを使用できま す。

- PC Std DMgr DB2.response
- PC\_Std\_DMgr\_DB2zOS.response
- PC Std DMgr Oracle.response
- PC Std DMgr SQLServer.response
- PC Std Managed DB2.response
- PC Std Managed DB2zOS.response
- PC Std Managed Oracle.response
- PC Std Managed SQLServer.response
- PC Std Standalone DB2.response
- PC Std Standalone DB2zOS.response
- PC Std Standalone Oracle.response
- PC Std Standalone SQLServer.response
- PS Std DMgr DB2.response
- PS Std DMgr DB2zOS.response
- PS\_Std\_DMgr\_Oracle.response
- PS Std DMgr SQLServer.response
- PS Std Managed DB2.response
- v PS\_Std\_Managed\_DB2zOS.response
- PS Std Managed Oracle.response
- PS Std Managed SQLServer.response
- PS Std Standalone DB2.response
- PS Std Standalone DB2zOS.response
- PS Std Standalone Oracle.response
- PS Std Standalone SQLServer.response

サンプル応答ファイルのいずれかを作業ディレクトリーにコピーします。 **chmod** コマンドを使用して、 応答ファイルの新規コピーに適切な許可を割り当てます。以下に例を示します。

chmod 644 BPM\_StandAlone.response

ご使用の構成に合わせて応答ファイル内のパラメーターを編集し、編集された応答ファイルを保存しま す。**templatePath** プロパティーのパスが特定のインストール・ディレクトリーと一致していることを確 認してください。

5. このファイルをコマンド行から実行します。**-profilePath** パラメーターは使用しないでください。 以 下に例を示します。

manageprofiles.sh -augment -templatePath *install\_root*/profileTemplates/BPM/default.procctr -profileName MyProfileName

応答ファイルを作成した場合は、他のパラメーターを一切指定せずに、 **-response** パラメーターを指定 します。例:

manageprofiles.sh -response *myResponseFile*

コマンドの実行が完了すると、コンソール・ウィンドウに状況が書き込まれます。他の応答ファイルと 同様に、ファイルの構文解析時には応答ファイルに対する通常の構文検査が適用されます。応答ファイ ルの個々の値はコマンド行パラメーターと見なされます。

- v スクリプトを実行して DB2 for z/OS データベースを作成および構成し、**bootstrapProcessServerData** コマンドを使用して Process Server データベースにシステム情報を読み込みます。
- v ファースト・ステップ・コンソールに進み、作成したスタンドアロン・プロファイルに対応するサーバ ーを始動します。

### スタンドアロン・プロファイル作成後の *DB2 for z/OS* データベースの作成および構成*:*

プロファイルを作成または拡張した後、ユーザーまたはデータベース管理者は、データベースとその表を手 動で作成する必要があり、さらにユーザーは、IBM Business Process Manager サーバーの始動または使用 を試みる前に、**bootstrapProcessServerData** コマンドを実行する必要もあります。

#### *DB2 for z/OS* の許可に関する前提条件*:*

IBM Business Process Manager データベースを作成する前に、ご使用の DB2 for z/OS バージョンに必要 な許可が付与されていることを確認する必要があります。また、適切なストレージ・グループとバッファ ー・プールが割り当てられていることを確認し、必要に応じてクラスタリングを構成してください。

### **DB2 for z/OS** のユーザー許可要件

付与されている権限を調べ、どのユーザー ID にも必要以上の権限を付与していないことを確認するよう に、DB2 for z/OS システム管理者に依頼してください。構成時に発生する可能性がある DB2 のセキュリ ティーに関する問題を回避するために、JCA 認証別名に DB2 の SYSADM 権限を付与していることがよ くあります。WebSphere 管理者 ID は、IBM Business Process Manager データベースを定義するための DBADM 権限より高い権限は必要ありません。

*#DB\_USER#* として識別される WebSphere 管理者には、デフォルトにより以下のストレージ・グループ、 データベース、およびバッファー・プールの GRANT 許可が与えられます。これらの許可は、データベー ス設計ツールによって生成された createDatabase.sql データベース・スクリプトで使用できます。

GRANT USE OF STOGROUP *#STOGRP#* TO *#DB\_USER#* WITH GRANT OPTION; GRANT DBADM ON DATABASE *#DB\_NAME#* TO *#DB\_USER#*; GRANT USE OF ALL BUFFERPOOLS TO *#DB\_USER#*;

*#SCHEMA#* のスキーマ修飾子を使用してシーケンスとストアード・プロシージャーを作成する許可を *#DB\_USER#* ユーザーに与えるには、以下の GRANT 許可が必要になる場合があります。

GRANT CREATEIN,ALTERIN,DROPIN ON SCHEMA *#SCHEMA#* TO *#DB\_USER#* WITH GRANT OPTION;

また、以下のアクセス権も必要です。

GRANT CREATE ON COLLECTION *#SCHEMA#* TO *#DB\_USER#*; GRANT BINDADD TO *#DB\_USER#*;

### **DB2 for z/OS V10** 上のビューに対する許可要件

DB2 for z/OS V10 を使用する場合は、データベース内のビューに対する追加の許可が必要です。

v SQL を実行してビューを定義する前に、必要に応じて DBACRVW サブシステム・パラメーターを YES に設定してください。

この設定により、データベース *#DB\_NAME#* に対する DBADM 権限を持つ WebSphere 管理者 ID が、他のユーザー ID 用のビューを作成できるようになります。

- v DB2 for z/OS V10 では、データベースに対する DBADM 権限を持つユーザーにアクセス権限が暗黙的 に付与されないため、WebSphere 管理者 ID にビューへのアクセス権限を具体的に付与する必要があり ます。DB2 for z/OS V10 内のビューへのアクセス権限を付与するには、個別の GRANT ステートメン トまたはリソース・アクセス管理機能 (RACF) グループを使用します。以下のいずれかの方法でこのア クセス権限を付与するように、DB2 for z/OS 管理者に依頼してください。
	- ビューごとに、明示的な GRANT ステートメントを発行します。例えば、以下のサンプルの GRANT ステートメントをユーザー ID WSADMIN に対して発行できます。

GRANT DELETE,INSERT,SELECT,UPDATE ON TABLE S1CELL.ACTIVITY TO WSADMIN WITH GRANT OPTION; GRANT DELETE,INSERT,SELECT,UPDATE ON TABLE S1CELL.ACTIVITY\_ATTRIBUTE TO WSADMIN WITH GRANT OPTION; GRANT DELETE, INSERT, SELECT, UPDATE ON TABLE SICELL. ACTIVITY SERVICE TO WSADMIN WITH GRANT OPTION; GRANT DELETE,INSERT,SELECT,UPDATE ON TABLE S1CELL.APPLICATION\_COMP TO WSADMIN WITH GRANT OPTION; GRANT DELETE,INSERT,SELECT,UPDATE ON TABLE S1CELL.AUDIT\_LOG TO WSADMIN WITH GRANT OPTION; GRANT DELETE,INSERT,SELECT,UPDATE ON TABLE S1CELL.AUDIT\_LOG\_B TO WSADMIN WITH GRANT OPTION; GRANT DELETE,INSERT,SELECT,UPDATE ON TABLE S1CELL.BUSINESS\_CATEGORY TO WSADMIN WITH GRANT OPTION; GRANT DELETE,INSERT,SELECT,UPDATE ON TABLE S1CELL.BUSINESS\_CATEGORY\_LDESC TO WSADMIN WITH GRANT OPTION; GRANT DELETE,INSERT,SELECT,UPDATE ON TABLE S1CELL.ESCALATION TO WSADMIN WITH GRANT OPTION; GRANT DELETE, INSERT, SELECT, UPDATE ON TABLE SICELL. ESCALATION CPROP TO WSADMIN WITH GRANT OPTION; GRANT DELETE, INSERT, SELECT, UPDATE ON TABLE S1CELL. ESCALATION DESC TO WSADMIN WITH GRANT OPTION; GRANT DELETE,INSERT,SELECT,UPDATE ON TABLE S1CELL.ESC\_TEMPL TO WSADMIN WITH GRANT OPTION; GRANT DELETE,INSERT,SELECT,UPDATE ON TABLE S1CELL.ESC\_TEMPL\_CPROP TO WSADMIN WITH GRANT OPTION; GRANT DELETE,INSERT,SELECT,UPDATE ON TABLE S1CELL.ESC\_TEMPL\_DESC TO WSADMIN WITH GRANT OPTION; GRANT DELETE,INSERT,SELECT,UPDATE ON TABLE S1CELL.EVENT TO WSADMIN WITH GRANT OPTION; GRANT DELETE,INSERT,SELECT,UPDATE ON TABLE S1CELL.MIGRATION\_FRONT TO WSADMIN WITH GRANT OPTION; GRANT DELETE,INSERT,SELECT,UPDATE ON TABLE S1CELL.PROCESS\_ATTRIBUTE TO WSADMIN WITH GRANT OPTION; GRANT DELETE,INSERT,SELECT,UPDATE ON TABLE S1CELL.PROCESS\_INSTANCE TO WSADMIN WITH GRANT OPTION; GRANT DELETE,INSERT,SELECT,UPDATE ON TABLE S1CELL.PROCESS\_TEMPLATE TO WSADMIN WITH GRANT OPTION; GRANT DELETE,INSERT,SELECT,UPDATE ON TABLE S1CELL.PROCESS\_TEMPL\_ATTR TO WSADMIN WITH GRANT OPTION; GRANT DELETE,INSERT,SELECT,UPDATE ON TABLE S1CELL.QUERY\_PROPERTY TO WSADMIN WITH GRANT OPTION; GRANT DELETE,INSERT,SELECT,UPDATE ON TABLE S1CELL.QUERY\_PROP\_TEMPL TO WSADMIN WITH GRANT OPTION; GRANT DELETE,INSERT,SELECT,UPDATE ON TABLE S1CELL.SHARED\_WORK\_ITEM TO WSADMIN WITH GRANT OPTION; GRANT DELETE,INSERT,SELECT,UPDATE ON TABLE S1CELL.TASK TO WSADMIN WITH GRANT OPTION; GRANT DELETE,INSERT,SELECT,UPDATE ON TABLE S1CELL.TASK\_AUDIT\_LOG TO WSADMIN WITH GRANT OPTION; GRANT DELETE,INSERT,SELECT,UPDATE ON TABLE S1CELL.TASK\_CPROP TO WSADMIN WITH GRANT OPTION; GRANT DELETE,INSERT,SELECT,UPDATE ON TABLE S1CELL.TASK\_DESC TO WSADMIN WITH GRANT OPTION; GRANT DELETE,INSERT,SELECT,UPDATE ON TABLE S1CELL.TASK\_HISTORY TO WSADMIN WITH GRANT OPTION; GRANT DELETE,INSERT,SELECT,UPDATE ON TABLE S1CELL.TASK\_TEMPL TO WSADMIN WITH GRANT OPTION; GRANT DELETE,INSERT,SELECT,UPDATE ON TABLE S1CELL.TASK\_TEMPL\_CPROP TO WSADMIN WITH GRANT OPTION; GRANT DELETE,INSERT,SELECT,UPDATE ON TABLE S1CELL.TASK\_TEMPL\_DESC TO WSADMIN WITH GRANT OPTION; GRANT DELETE,INSERT,SELECT,UPDATE ON TABLE S1CELL.WORK\_BASKET TO WSADMIN WITH GRANT OPTION; GRANT DELETE, INSERT, SELECT, UPDATE ON TABLE S1CELL. WORK BASKET DIST TARGET TO WSADMIN WITH GRANT OPTION; GRANT DELETE, INSERT, SELECT, UPDATE ON TABLE SICELL. WORK BASKET LDESC TO WSADMIN WITH GRANT OPTION; GRANT DELETE,INSERT,SELECT,UPDATE ON TABLE S1CELL.WORK\_ITEM TO WSADMIN WITH GRANT OPTION;

– ビューのスキーマ名に対応する RACF グループを定義し、WebSphere 管理者 ID を RACF グループ に接続します。例えば、S1CELL という名前の RACF グループを定義し、ユーザー WSADMIN をこ のグループに接続するには、以下のようにします。

INFORMATION FOR GROUP S1CELL SUPERIOR GROUP=ZWPS OWNER=ZWPS CREATED=07.144 INSTALLATION DATA=OWNED BY EMP SERIAL 009179, SITE ABCUK NO MODEL DATA SET TERMUACC NO SUBGROUPS

USER(S)= ACCESS= ACCESS COUNT= UNIVERSAL ACCESS= WSADMIN CONNECT 000000 NONE CONNECT ATTRIBUTES=NONE REVOKE DATE=NONE RESUME DATE=NONE

## 構成計画スプレッドシートを使用した許可の定義

使用する構成計画スプレッドシートをダウンロードした場合は、代替手段としてこのスプレッドシートを使 用して、ユーザーおよび DB2 for z/OS V10 ビュー (このトピックの前述のセクションで特定したもの) に 必要な GRANT 許可を生成することもできます。構成計画スプレッドシートは、IBM Support Portal の [Techdoc WP102075](http://www.ibm.com/support/techdocs/atsmastr.nsf/WebIndex/WP102075) から使用できます。

スプレッドシートの Database ワークシートには、データベースおよびストレージ・グループの作成に使用 できるサンプルの SQL ステートメント一式がリストされています。さらに、WebSphere 管理者の許可と DB2 for z/OS V10 データベース表へのアクセス権限の付与に必要な GRANT 許可も付与されます。スプ レッドシートの BPMVariables ワークシートでユーザー名とデータベース・オブジェクト名を指定すると、 これらの値が Database ワークシートに伝搬され、これらの値と適切な値を使用して CREATE および GRANT ステートメントが入力されます。

DB2 for z/OS システム管理者に、関連する CREATE ステートメントを使用したデータベースおよびスト レージ・グループの作成と、GRANT ステートメントを使用した WebSphere 管理者の権限付与を依頼して ください。スプレッドシートから生成された成果物の使用について詳しくは、Techdoc に付属する PDF 文 書を参照してください。

## ストレージ・グループの割り当ておよびバッファー・プールの使用量

ストレージ・グループの割り当てとバッファー・プールの使用量を調べるように、DB2 for z/OS システム 管理者に依頼してください。ストレージ・グループの割り当てとバッファー・プールの使用量が不適切であ っても、ログにエラー・メッセージとして表示されない場合がありますが、後で問題の原因になる可能性が あります。このような問題は、システムをユーザーに提供した後ではなく、今すぐに解決することを推奨し ます。例えば、ストレージ・グループや VCAT の修正は、表と索引の使用が開始された後では容易ではあ りません。

# クラスタリング要件

クラスタリングを構成する場合は、DB2 for z/OS システムがデータ共用モードで稼働している必要があり ます。

関連タスク:

838 [ページの『データベース設計ファイルおよびデータベース・スクリプトの作成](#page-843-0) (AIX スタンドアロ [ン](#page-843-0))』

データベース設計ツールを使用して、データベース構成の設計を指定できます。この設計は、特定のコンポ ーネント用にも、IBM Business Process Manager の全機能をサポートするエンタープライズ・レベルのデ ータベース構成用にもなります。

1058 [ページの『データベース設計ファイルおよびデータベース・スクリプトの作成](#page-1063-0) (AIX Network [Deployment\)](#page-1063-0)』

データベース設計ツールを使用して、データベース構成の設計を指定できます。この設計は、特定のコンポ ーネント用にも、IBM Business Process Manager の全機能をサポートするエンタープライズ・レベルのデ ータベース構成用にもなります。

211 [ページの『データベース設計ファイルおよびデータベース・スクリプトの作成](#page-216-0) (Linux スタンドアロ [ン](#page-216-0))』

データベース設計ツールを使用して、データベース構成の設計を指定できます。この設計は、特定のコンポ ーネント用にも、IBM Business Process Manager の全機能をサポートするエンタープライズ・レベルのデ ータベース構成用にもなります。

433 [ページの『データベース設計ファイルおよびデータベース・スクリプトの作成](#page-438-0) (Linux Network [Deployment\)](#page-438-0)』

データベース設計ツールを使用して、データベース構成の設計を指定できます。この設計は、特定のコンポ ーネント用にも、IBM Business Process Manager の全機能をサポートするエンタープライズ・レベルのデ ータベース構成用にもなります。

1459 [ページの『データベース設計ファイルおよびデータベース・スクリプトの作成](#page-1464-0) (Solaris スタンドアロ [ン](#page-1464-0))』

データベース設計ツールを使用して、データベース構成の設計を指定できます。この設計は、特定のコンポ ーネント用にも、IBM Business Process Manager の全機能をサポートするエンタープライズ・レベルのデ ータベース構成用にもなります。

1682 [ページの『データベース設計ファイルおよびデータベース・スクリプトの作成](#page-1687-0) (Solaris Network [Deployment\)](#page-1687-0)』

データベース設計ツールを使用して、データベース構成の設計を指定できます。この設計は、特定のコンポ ーネント用にも、IBM Business Process Manager の全機能をサポートするエンタープライズ・レベルのデ ータベース構成用にもなります。

2100 [ページの『データベース設計ファイルおよびデータベース・スクリプトの作成](#page-2105-0) (Windows スタンドア [ロン](#page-2105-0))』

データベース設計ツールを使用すると、スタンドアロン・プロファイルを作成するときに使用する設計ファ イルを生成できます。データベース設計ツールでは、データベース表の作成に使用できるデータベース・ス クリプトも生成されます。

2330 [ページの『データベース設計ファイルおよびデータベース・スクリプトの作成](#page-2335-0) (Windows Network [Deployment\)](#page-2335-0)』

データベース設計ツールを使用して、データベース構成の設計を指定できます。この設計は、特定のコンポ ーネント用にも、IBM Business Process Manager の全機能をサポートするエンタープライズ・レベルのデ ータベース構成用にもなります。

## *DB2 for z/OS* サブシステムでのデータベースの作成*:*

データベース設計ツール (**DbDesignGenerator**) を使用してデータベース構成を定義する場合、IBM Business Process Manager コンポーネント用のデータベースを作成するために必要なデータベース・スクリ プトを生成できます。

**1516** インストール

これらのデータベース・スクリプトを実行するために、さまざまなツールを使用できます。

- v データベース設計ツールを実行してデータベース・スクリプトを生成すると、**createDB2.sh** スクリプト も生成されます。 **createDB2.sh** を使用して、データベース・スクリプトを実行できます。
- v DB2 コマンド行プロセッサー、SPUFI、または DSNTEP2 などのツールを使用してデータベース・スク リプトを実行することもできます。

## 使用するツールの選択

使用するツールは、経験や慣れ、または個人的な好みに基づいて選択できます。組織によっては (実稼働環 境では特に)、DB2 for z/OS オブジェクトの作成に使用するツールについて標準や規則が定められている場 合もあります。

## **createDB2.sh** スクリプトの選択に関する考慮事項

- v **createDB2.sh** を使用すると、ツールを 1 回実行するだけですべてのデータベース・オブジェクトを作 成できます。サーバーを初めて実装する場合は、これを選択することをお勧めします。
- v **createDB2.sh** は、データベース設計ツール (**DbDesignGenerator**) が生成するデータベース・スクリプト を実行します。
- v **createDB2.sh** は、各コンポーネントの SQL を正しい順序で実行します。
- v **createDB2.sh** は、定義する命名規則に従ってデータベース・オブジェクトを作成します。
- v **createDB2.sh** は、DB2 for z/OS データベース間でデータベース・オブジェクトのレイアウトを編成し ます。
- v **createDB2.sh** は、データベース、ストレージ・グループ、およびバッファー・プール・オブジェクトに 対して GRANT 権限を発行します。
- v **createDB2.sh** は、サービス統合バスのデータ定義言語 (DDL) のカスタマイズを自動的に完了します。
- v **createDB2.sh** は、UNIX システム・サービス環境で実行されます。
- v **createDB2.sh** は、作成したオブジェクトの監査証跡を生成します。

### 他のツールの選択に関する考慮事項

- v UNIX システム・サービス環境で SQL ステートメントを実行する場合、DB2 コマンド・ライン・プロ セッサーの使用を選択することがあります。まず、SQL ステートメントの実行をバイパスするモードで **createDB2.sh** スクリプトを実行し、SQL ステートメントを 2 つの .sql ファイルに統合する必要があ ります。そうすると、コマンド・ライン・プロセッサーを使用して、これらのファイルを実行できるよ うになります。
- v データベース・サブシステムの標準の制限以外、データベース・オブジェクトに適用される命名規則や 編成規則についての制限はありません。
- v 一部のツールは、z/OS 環境から実行される場合があります。
- v 各ツールによって、発行された DB2 データベース・コマンドの監査証跡が生成される場合があります。

# <span id="page-1523-0"></span>関連タスク:

1459 [ページの『データベース設計ファイルおよびデータベース・スクリプトの作成](#page-1464-0) (Solaris スタンドアロ [ン](#page-1464-0))』

データベース設計ツールを使用して、データベース構成の設計を指定できます。この設計は、特定のコンポ ーネント用にも、IBM Business Process Manager の全機能をサポートするエンタープライズ・レベルのデ ータベース構成用にもなります。

# *DB2* コマンド行プロセッサーの構成*:*

**createDB2.sh** スクリプトを実行する前に、一連の環境変数と **db2** コマンドの別名を定義することによっ て、DB2 コマンド行プロセッサーを構成する必要があります。DB2 for z/OS サーバーへの接続に使用でき る別名も定義する必要があります。

DB2 コマンド行プロセッサーのプロパティー・ファイル (clp.properties など) が存在していることを確 認してください。必要であれば、コマンド行プロセッサーがインストールされているディレクトリー内にあ るサンプル・プロパティー・ファイルを使用して、独自のプロパティー・ファイルを作成することができま す。詳細については、 DB2 for z/OS の資料を参照してください。

**createDB2.sh** スクリプトの実行元となる z/OS UNIX System Services 環境で、以下の構成ステップを実行 します。

- 1. DB2 for z/OS でコマンド行から作業を行う各ユーザー ID 用に、 DB2 コマンド行プロセッサーを構成 します。個人用のプロファイルまたは共有ユーザー・プロファイルを以下のように更新することができ ます。
	- v CLASSPATH 環境変数を、clp.jar ファイルを含むように変更します。
	- v CLPPROPERTIESFILE 環境変数を使用して、コマンド行プロセッサーのプロパティー・ファイルの完 全修飾名を定義します。
	- v **db2** コマンドを、コマンド行プロセッサーを開始するコマンドの別名として定義します。
	- v コマンド行プロセッサーに適用する JDBC プロパティーを定義した DB2JccConfiguration.properties ファイルを指定します。

.profile または /etc/profile ファイルに必要な項目を追加する際には、以下の構文を使用できます。

```
export CLPHOME=clp_install_dir
export CLASSPATH=$CLASSPATH:$CLPHOME/lib/clp.jar
export CLPPROPERTIESFILE=clp_properties_file_path
alias db2="java -Ddb2.jcc.propertiesFile=
/file_path/DB2JccConfiguration.properties com.ibm.db2.clp.db2"
```
例:

```
export CLPHOME=/shared/db2910_base
export CLASSPATH=$CLASSPATH:$CLPHOME/lib/clp.jar
export CLPPROPERTIESFILE=/wasv8config/clp.properties
alias db2="java -Ddb2.jcc.propertiesFile=
/wasv8config/DB2JccConfiguration.properties com.ibm.db2.clp.db2"
```
- 2. コマンド行プロセッサーのプロパティー・ファイルで、DB2 for z/OS サーバーへの接続に使用できる 別名を定義します。 別名定義には、以下のエンティティーを含めることができます。
	- v データベース・サーバーのドメイン名または IP アドレス、サーバーが listen するポート、およびイ ンストール時に定義された DB2 のロケーション名が指定された URL。 URL は次の形式をとります : *server*:*port*/*database* port はオプションです。DB2 のロケーション名は大文字で指定する必要があり ます。

v DB2 サーバーへの接続に使用できるユーザー ID とそれに対応するパスワード。このユーザー ID は、DB2 システム管理者が **createDB2.sh** スクリプトを実行する場合に使用する (SYSADM 権限の ある) ユーザー ID に対応している必要があります。

以下の構文を使用して、プロパティー・ファイルに別名の必要な項目を追加することができます。 *DB2ALIASNAME*=*URL*,*user\_ID*,*password*

以下に例を示します。

DSNXWBD=localhost:9446/DSNXWBD,SYSADM1,SYSPWRD1

ヒント**:** プロパティー・ファイルに *DB2ALIASNAME* 値を定義するときは、誤ったデータベースに接続 して意図せずにその内容を上書きしてしまうことを防ぐために、正しい接続の詳細が指定されているこ とを確認してください。

3. データベース上の DBADM 権限を持つユーザー ID が、他のユーザー ID に対して、データベース内 での表のビューの作成、表の別名の作成、マテリアライズ照会表の作成の各タスクを実行できるよう に、DB2 DBACRVW サブシステム・パラメーターを構成します。 インストール・コマンド・リスト (CLIST) を使用して DSNTIPP ISPF パネルにアクセスし、DBADM CREATE AUTH フィールドを更新 して DB2 ZPARM DBACRVW=YES を設定することができます。

**createDB2.sh** スクリプトを使用して、指定したデータベースのデータベース・オブジェクトを作成する SQL を実行するか、または SQL ステートメントを 2 つの .sql ファイルに統合します (これらのファイ ルは、後で他のデータベース・ツールを使用して実行することができます)。

# 関連タスク:

『createDB2.sh スクリプトを使用した DB2 for z/OS データベース・オブジェクトの作成』 IBM Business Process Manager コンポーネントのデータベース・スクリプトを作成した後、 **createDB2.sh** スクリプトを実行して、DB2 for z/OS サブシステムに 1 つ以上のデータベースを作成し、各データベー スにオブジェクトを取り込むことができます。

1522 ページの『DB2 [コマンド行プロセッサーを使用した](#page-1527-0) DB2 for z/OS データベース・オブジェクトの作 [成』](#page-1527-0)

**createDB2.sh** スクリプトを実行する際、SQL を直ちに実行して指定したデータベースのデータベース・オ ブジェクトを作成することを選択するか、または SQL スクリプトの実行をバイパスして後でそれらのスク リプトを実行することができます。 SQL の実行をバイパスすると、**createDB2.sh** スクリプトによって SQL ステートメントが 2 つのファイル (z\_schema.sqlおよび z\_schemaProc.sql) に統合されます。これ らのファイルは、DB2 コマンド行プロセッサーを使用して後で実行することができます。

## *createDB2.sh* スクリプトを使用した *DB2 for z/OS* データベース・オブジェクトの作成*:*

IBM Business Process Manager コンポーネントのデータベース・スクリプトを作成した後、 **createDB2.sh** スクリプトを実行して、DB2 for z/OS サブシステムに 1 つ以上のデータベースを作成し、各データベー スにオブジェクトを取り込むことができます。

また、DB2 コマンド行プロセッサー、SPUFI、または DSNTEP2 などのツールを使用してデータベースを 作成して取り込むこともできます。

- v DB2 for z/OS データベースの設計と構成を決定します。これには、IBM Business Process Manager コン ポーネントに必要なデータベースの数が含まれます。例えばスタンドアロン・サーバー環境では、すべ てのコンポーネント・データベースを 1 つの DB2 for z/OS データベース内でセットアップすることを 決定します。
- v DB2 for z/OS オブジェクト (データベース、ストレージ・グループ、VSAM カタログ名 (VCAT)、スキ ーマ接頭部、バッファー・プール、セキュリティー ID など) の命名規則を決定します。
- v 必要なバッファー・プールを作成します。詳細については、『サンプル DB2 コマンドおよび SQL』を 参照してください。
- v データベース設計ツール (**DbDesignGenerator**) を実行して、 IBM Business Process Manager コンポーネ ントのデータベース・オブジェクトを作成するために使用できるデータベース・スクリプトを生成しま す。データベース設計ツールを使用して、作成するデータベースごとに 1 つの出力ディレクトリーを作 成するように、およびそのディレクトリー内に、関連のあるすべてのデータベース・スクリプト (データ ベースの作成に必要な **createDB2.sh** スクリプトを含む) を生成するように、データベース構成のセット アップを行います。
- v FTP を使用して、**createDB2.sh** スクリプトなどのデータベース・スクリプトを、DB2 for z/OS のイン ストール済み環境が含まれる z/OS システムに転送します。**createDB2.sh** スクリプトは ASCII テキス ト・ファイルとして転送し、データベース・スキーマ・ファイルはバイナリー・モードで転送します。 また、ファイルの転送時に、ディレクトリー構造を保持するようにしてください。
- v **createDB2.sh** スクリプトに実行権限を付与します。
- v プロファイルを作成または拡張します。
- v DB2 コマンド行プロセッサーを構成します。

IBM Business Process Manager のインストール済み環境のために作成するデータベースの数は、トポロジ ー、および DB2 for z/OS サブシステム内でデータベース・オブジェクトをどのように配布するかによっ て異なる場合があります。データベース設計ツールを実行したときに指定された出力ディレクトリーで、デ ータベース・スクリプトが適切にグループ化されていれば、作成されるデータベースのインスタンスごとに **createDB2.sh** スクリプトを 1 回実行できます。 例:

- 単一のデータベースを作成する場合は、IBM Business Process Manager の全コンポーネント用に生成さ れたすべてのデータベース・スクリプトが含まれているディレクトリーから、**createDB2.sh** を一度実行 することができます。
- v セル・レベルおよびクラスター・レベルで複数のデータベースを作成する場合は、セルおよびクラスタ ー用のデータベース・オブジェクトの作成に必要なデータベース・スクリプトが含まれている各ディレ クトリーから、**createDB2.sh** を一度ずつ実行することができます。

重要**:** DB2 for z/OS システム管理者は、SYSADM 権限を持つユーザー ID で **createDB2.sh** スクリプト を実行して、データベースおよびストレージ・グループを作成することが想定されています。それが完了し た後、システム管理者は、IBM Business Process Manager データベースに対する DBADM 権限を WebSphere 管理者に付与できます。

作成したいデータベースごとに、以下のステップを実行します。

1. DB2 のインストール済み環境が含まれている z/OS システムで、UNIX System Services コマンド・シ ェルにアクセスしてから、作成するデータベース・オブジェクト用のデータベース・スクリプトを転送 したディレクトリーに移動します。 例:

cd /u/work/S4CELLDB

2. 以下の構文を使用して、**createDB2.sh** スクリプトを実行します。

createDB2.sh -DBAlias *alias\_name* -DBName *database\_name* -DBSto *storage\_group\_name* -DBCreate -DBVCat *volume\_catalog* -DBUser *DB\_user\_ID* -RunSQL

ここで、

**-DBAlias**

DB2 サーバー URL、ユーザー ID、およびパスワードにマップされる別名を指定します。これは

DB2 に接続するために使用されます。このパラメーターを指定しない場合、**createDB2.sh** スクリ プトを実行するときに、値の入力を求めるプロンプトが表出されます。

**-DBName**

作成するデータベースの名前を指定します。

**-DBSto**

表と索引が保管されるデータ・セットが置かれたボリュームのストレージ・グループ名を指定しま す。

## **-DBCreate**

データベースを作成します。

#### **-DBVCat**

データ・セットの情報を記録する DB2 Virtual Storage Access Method (VSAM) カタログの名前を 指定します。

**-DBUser**

作成される IBM Business Process Manager データベースに対するデータベース管理権限を持つ WebSphere 管理者のユーザー ID を指定します。

**-RunSQL**

データベース・オブジェクトを作成する SQL ステートメントを実行します。

例:

createDB2.sh -DBAlias DSNXWBD -DBName S4CELLDB -DBSto S4DBSTO -DBCreate -DBVCat DSNV10PP -DBUser S4ADMIN -RunSQL

**createDB2.sh** スクリプトで使用可能なすべてのパラメーターおよび使用例については、『createDB2.sh スクリプト』を参照してください。

3. コンソールに表示されたメッセージを調べて、エラー・メッセージが表示されていないことを確認して ください。

ヒント**:** 初めて **createDB2.sh** を実行してデータベースを作成するときには、スクリプトがまずその段 階ではまだ存在していないデータベースを除去しようとするため、いくつかのメッセージが表示されま す。これらのメッセージは無視することができます。それ以降同じデータベースに対して **createDB2.sh** を呼び出したときには、このようなメッセージは生成されません。

スクリプトの実行が終了したら、z\_output.txt ファイルを確認することもできます。このファイルは、 完了した操作と状況メッセージの監査証跡を提供します。このファイルは、**createDB2.sh** スクリプトを 実行したディレクトリー内に格納されます。

各データベースが作成され、必要なデータベース・オブジェクトが取り込まれます。

<span id="page-1527-0"></span>関連タスク:

1518 ページの『DB2 [コマンド行プロセッサーの構成』](#page-1523-0)

**createDB2.sh** スクリプトを実行する前に、一連の環境変数と **db2** コマンドの別名を定義することによっ て、DB2 コマンド行プロセッサーを構成する必要があります。DB2 for z/OS サーバーへの接続に使用でき る別名も定義する必要があります。

1459 [ページの『データベース設計ファイルおよびデータベース・スクリプトの作成](#page-1464-0) (Solaris スタンドアロ [ン](#page-1464-0))』

データベース設計ツールを使用して、データベース構成の設計を指定できます。この設計は、特定のコンポ ーネント用にも、IBM Business Process Manager の全機能をサポートするエンタープライズ・レベルのデ ータベース構成用にもなります。

# *DB2* コマンド行プロセッサーを使用した *DB2 for z/OS* データベース・オブジェクトの作成*:*

**createDB2.sh** スクリプトを実行する際、SQL を直ちに実行して指定したデータベースのデータベース・オ ブジェクトを作成することを選択するか、または SQL スクリプトの実行をバイパスして後でそれらのスク リプトを実行することができます。 SQL の実行をバイパスすると、**createDB2.sh** スクリプトによって SQL ステートメントが 2 つのファイル (z\_schema.sqlおよび z\_schemaProc.sql) に統合されます。これ らのファイルは、DB2 コマンド行プロセッサーを使用して後で実行することができます。

また、これらの .sql ファイルは、他の任意のデータベース・ツール (SPUFI または DSNTEP2 など) を 使用して実行することもできます。

- v DB2 for z/OS データベースの設計と構成を決定します。これには、IBM Business Process Manager コン ポーネントに必要なデータベースの数が含まれます。例えばスタンドアロン・サーバー環境では、すべ てのコンポーネント・データベースを 1 つの DB2 for z/OS データベース内でセットアップすることを 決定します。
- DB2 for z/OS オブジェクト (データベース、ストレージ・グループ、VSAM カタログ名 (VCAT)、スキ ーマ接頭部、バッファー・プール、セキュリティー ID など) の命名規則を決定します。
- v 必要なバッファー・プールを作成します。詳細については、『サンプル DB2 コマンドおよび SQL』を 参照してください。
- v データベース設計ツール (**DbDesignGenerator**) を実行して、 IBM Business Process Manager コンポーネ ントのデータベース・オブジェクトを作成するために使用できるデータベース・スクリプトを生成しま す。データベース設計ツールを使用して、作成するデータベースごとに 1 つの出力ディレクトリーを作 成するように、およびそのディレクトリー内に、関連のあるすべてのデータベース・スクリプト (データ ベースの作成に必要な **createDB2.sh** スクリプトを含む) を生成するように、データベース構成のセット アップを行います。
- v FTP を使用して、**createDB2.sh** スクリプトなどのデータベース・スクリプトを、DB2 for z/OS のイン ストール済み環境が含まれる z/OS システムに転送します。**createDB2.sh** スクリプトは ASCII テキス ト・ファイルとして転送し、データベース・スキーマ・ファイルはバイナリー・モードで転送します。 また、ファイルの転送時に、ディレクトリー構造を保持するようにしてください。
- v **createDB2.sh** スクリプトに実行権限を付与します。
- v プロファイルを作成または拡張します。
- v DB2 コマンド行プロセッサーを構成します。

データベース設計ツールを実行したときに指定された出力ディレクトリーで、データベース・スクリプトが 適切にグループ化されていれば、作成されるデータベースのインスタンスごとに **createDB2.sh** スクリプト を 1 回実行できます。

重要**:** DB2 for z/OS システム管理者は、SYSADM 権限を持つユーザー ID で **createDB2.sh** スクリプト を実行して、データベースおよびストレージ・グループを作成することが想定されています。それが完了し た後、システム管理者は、IBM Business Process Manager データベースに対する DBADM 権限を WebSphere 管理者に付与できます。

作成したいデータベースごとに、以下のステップを実行します。

1. DB2 のインストール済み環境が含まれている z/OS システムで、UNIX System Services コマンド・シ ェルにアクセスしてから、作成するデータベース・オブジェクト用のデータベース・スクリプトを転送 したディレクトリーに移動します。 例:

cd /u/work/S4CELLDB

2. 以下の構文を使用して、**createDB2.sh** スクリプトを実行します。

createDB2.sh -DBAlias *alias\_name* -DBName *database\_name* -DBSto *storage\_group\_name* -DBCreate -DBVCat *volume\_catalog* -DBUser *DB\_user\_ID*

ここで、

## **-DBAlias**

DB2 サーバー URL、ユーザー ID、およびパスワードにマップされる別名を指定します。これは DB2 に接続するために使用されます。このパラメーターを指定しない場合、**createDB2.sh** スクリ プトを実行するときに、値の入力を求めるプロンプトが表出されます。

# **-DBName**

作成するデータベースの名前を指定します。

## **-DBSto**

表と索引が保管されるデータ・セットが置かれたボリュームのストレージ・グループ名を指定しま す。

## **-DBCreate**

データベースを作成します。

## **-DBVCat**

データ・セットの情報を記録する DB2 Virtual Storage Access Method (VSAM) カタログの名前を 指定します。

## **-DBUser**

作成される IBM Business Process Manager データベースに対するデータベース管理権限を持つ WebSphere 管理者のユーザー ID を指定します。

ヒント**: -RunSQL** パラメーターを省略して、データベース・オブジェクトを作成する SQL ステートメ ントの実行をバイパスし、それらのステートメントを 2 つの .sql ファイルに統合します。

### 例:

createDB2.sh -DBAlias DSNXWBD -DBName S4CELLDB -DBSto S4DBSTO -DBCreate -DBVCat DSNV10PP -DBUser S4ADMIN

**createDB2.sh** スクリプトで使用可能なすべてのパラメーターおよび使用例については、『createDB2.sh スクリプト』を参照してください。

統合された SQL ステートメントを保持する z\_schema.sql ファイルおよび z\_schemaProc.sql ファイ ルは、**createDB2.sh** スクリプトを実行したディレクトリーに生成されます。z\_schemaProc.sql ファイ ルには、ストアード・プロシージャーの SQL ステートメントが含まれます。z schema.sql ファイルだ けでなく、このファイルも生成されるのは、コマンド行プロセッサーの実行時に、ストアード・プロシ ージャーによりステートメント終了文字として「アット」マーク (@) が必要となるためです。

3. DB2 コマンド行プロセッサーをバッチ・モードで実行して、z\_schema.sql ファイル内の SQL コマン ドを実行します。

db2 -f /*createDB2.sh\_path*/z\_schema.sql

以下に例を示します。

db2 -f /u/work/S4CELLDB/z\_schema.sql コマンド行プロセッサーは、ファイル内のデータを読み取り、 ファイル内のコマンドを連続して処理します。

4. DB2 コマンド行プロセッサーをもう一度実行して、z schemaProc.sql ファイル内の SQL コマンドを 実行します。さらに、**-td** パラメーターを使用して @ をステートメント終了文字として定義します。

db2 -td@ -f /*createDB2.sh\_path*/z\_schemaProc.sql

以下に例を示します。

db2 -td@ -f /u/work/S4CELLDB/z\_schemaProc.sql

各データベースが作成され、必要なデータベース・オブジェクトが取り込まれます。

#### 関連タスク:

1518 ページの『DB2 [コマンド行プロセッサーの構成』](#page-1523-0)

**createDB2.sh** スクリプトを実行する前に、一連の環境変数と **db2** コマンドの別名を定義することによっ て、DB2 コマンド行プロセッサーを構成する必要があります。DB2 for z/OS サーバーへの接続に使用でき る別名も定義する必要があります。

1459 [ページの『データベース設計ファイルおよびデータベース・スクリプトの作成](#page-1464-0) (Solaris スタンドアロ [ン](#page-1464-0))』

データベース設計ツールを使用して、データベース構成の設計を指定できます。この設計は、特定のコンポ ーネント用にも、IBM Business Process Manager の全機能をサポートするエンタープライズ・レベルのデ ータベース構成用にもなります。

## *SPUFI* または *DSNTEP2* を使用した *DB2 for z/OS* データベース・オブジェクトの作成*:*

SPUFI または DSNTEP2 などのツールを使用して、構成のための DB2 for z/OS データベース・オブジェ クトを作成するために使用するデータベース・スクリプトを実行することができます。

- v DB2 for z/OS データベースの設計と構成を決定します。これには、IBM Business Process Manager コン ポーネントに必要なデータベースの数が含まれます。例えばスタンドアロン・サーバー環境では、すべ てのコンポーネント・データベースを 1 つの DB2 for z/OS データベース内でセットアップすることを 決定します。
- DB2 for z/OS オブジェクト (データベース、ストレージ・グループ、VSAM カタログ名 (VCAT)、スキ ーマ接頭部、バッファー・プール、セキュリティー ID など) の命名規則を決定します。
- v 必要なバッファー・プールを作成します。詳細については、『サンプル DB2 コマンドおよび SQL』を 参照してください。
- v データベース設計ツール (**DbDesignGenerator**) を実行して、 IBM Business Process Manager コンポーネ ントのデータベース・オブジェクトを作成するために使用できるデータベース・スクリプトを生成しま す。データベース設計ツールによって、作成される各データベースごとに 1 つの出力ディレクトリーが

作成され、データベースの作成に必要なすべての関連データベース・スクリプトがそのディレクトリー 内に生成されるように、データベース構成をセットアップします。

ヒント**:** 生成されるスクリプト (データベース・オブジェクトの作成に使用されるもの) のフォーマット は、ASCII でも EBCDIC でもかまいません。一般的に、生成された .sql ファイルは ASCII フォーマ ット、生成された .ddl ファイルは EBCDIC フォーマットになっています。

- v FTP を使用して、データベース・スクリプトを、DB2 for z/OS のインストール済み環境が含まれる z/OS システムに転送します。
- v プロファイルを作成または拡張します。

任意のツールを使用してデータベース・オブジェクトを作成することができます。例:

**SPUFI** z/OS から SQL スクリプトを実行するユーティリティーです。SPUFI は EBCDIC 入力を使用しま す。

## **DSNTEP2**

DB2 for z/OS 製品に付属の、サンプルの動的 SQL プログラムです。

- 1. SQL スクリプトに対して適切な読み取り権限を割り当てます。例えば、以下のようにします。 chmod 644 createTable\_AppScheduler.sql
- 2. スクリプトの表示、編集、および実行に使用するツールにおいて、スクリプトのフォーマットが ASCII ではなく EBCDIC である必要がある場合は、**iconv** コマンドを使用してファイルを EBCDIC フォーマ ットに変換します。 例:

iconv –t IBM-1047 –f ISO8859-1 createTable\_AppScheduler.sql > createTable\_AppScheduler\_EBCDIC.sql

重要**:** ASCII から EBCDIC に変換した後に、SQL ステートメントの長さが 71 文字を超えていないこ とを確認してください。このような長さのステートメントがあると、固定幅の MVS データ・セットに コピーするときに行が切り捨てられ、ステートメントが無効になります。

ヒント**:** ASCII フォーマットから EBCDIC フォーマットに変換したファイルを ASCII フォーマットで 実行する必要がある場合は、**iconv** を使用してファイルを ASCII フォーマットに戻すこともできま す。例:

iconv -t ISO8859-1 -f IBM-1047 createTable\_AppScheduler\_EBCDIC.sql > createTable\_AppScheduler.sql

3. 必要に応じて createDatabase.sql ファイルおよび dropDatabase.sql ファイル内の値を編集します。 以下のシンボリック変数は、更新する必要があります。

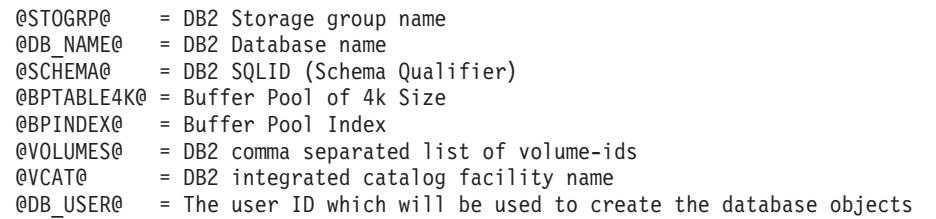

- 4. z/OS UNIX 環境外で SPUFI または DSNTEP2 を使用してデータベース・オブジェクトを作成するに は、z/OS UNIX のカスタマイズ済みのデータベース・スクリプトを区分データ・セットにコピーしま す。
- 5. 任意のツールを使用して、カスタマイズ済みのスクリプトを実行します。

ヒント**:** 以前に **createDB2.sh** スクリプトを実行していて、SQL スクリプトの実行をバイパスする場合 は、生成された統合 SQL ファイル (z\_schema.sql および z\_schemaProc.sql) を実行することもでき ます。

6. 出力を調べることによって、エラーが発生せずに正常にデータベース表が作成されたことを確認しま す。

# 関連タスク:

1459 [ページの『データベース設計ファイルおよびデータベース・スクリプトの作成](#page-1464-0) (Solaris スタンドアロ [ン](#page-1464-0))』

データベース設計ツールを使用して、データベース構成の設計を指定できます。この設計は、特定のコンポ ーネント用にも、IBM Business Process Manager の全機能をサポートするエンタープライズ・レベルのデ ータベース構成用にもなります。

1522 ページの『DB2 [コマンド行プロセッサーを使用した](#page-1527-0) DB2 for z/OS データベース・オブジェクトの作 [成』](#page-1527-0)

**createDB2.sh** スクリプトを実行する際、SQL を直ちに実行して指定したデータベースのデータベース・オ ブジェクトを作成することを選択するか、または SQL スクリプトの実行をバイパスして後でそれらのスク リプトを実行することができます。 SQL の実行をバイパスすると、**createDB2.sh** スクリプトによって SQL ステートメントが 2 つのファイル (z\_schema.sqlおよび z\_schemaProc.sql) に統合されます。これ らのファイルは、DB2 コマンド行プロセッサーを使用して後で実行することができます。

# メッセージ・エンジンのデータ・ストアの作成*:*

まだメッセージング・エンジンのデータ・ストアを作成していない場合は、データベース設計ツールを使用 して、メッセージング・エンジンのデータ・ストアのテーブルを作成するためにデータベース管理者が使用 するデータベース・スクリプトを生成します。

構成する以下のコンポーネントごとにメッセージング・エンジンのデータ・ソースを作成し、設定します。

- Service Component Architecture システム・バス
- Service Component Architecture アプリケーション・バス
- Process Server
- パフォーマンス・データウェアハウス
- Common Event Infrastructure

すべてのデータベース・オブジェクトを DB2 for z/OS サブシステムの 1 つ以上のデータベース内に作成 することができます。以下の考慮事項に注意してください。

- v すべてのメッセージング・エンジンは、同じ表名を使用します。このため、各メッセージング・エンジ ンのテーブルには、固有のスキーマ修飾子が必要です。
- v データベース設計ツールを使用して各メッセージング・エンジンのデータベース構成を定義するとき に、表スペース名に接頭部を指定できます。
	- すべてのメッセージング・エンジンに対して 1 つのデータベースを使用する予定である場合は、各メ ッセージング・エンジンに固有の表スペース接頭部を指定して、データベース内でその表スペース名 が固有であるようにします。
	- メッセージング・エンジンごとに別々のデータベースを使用する予定である場合は、メッセージン グ・エンジンに同一の表スペース接頭部を指定することも、固有の接頭部を指定することもできま す。
- 1. 各メッセージング・エンジンについて、以下の手順を実行して、必要なデータベース・スクリプトを生 成します。
- a. *install\_root*/util/dbUtils ディレクトリーから、データベース設計ツール (**DbDesignGenerator**) を実行します。
- b. 「**(2)**単一コンポーネントのデータベース設計の作成」オプションを選択してから、そのメッセージ ング・エンジンに該当するオプションを選択します。
- c. ツールの残りのプロンプトで入力を行って、データベース構成を定義し、スクリプトを生成します。

ヒント**:** それぞれのメッセージング・エンジン用のスクリプトを生成するために、データベース設計ツ ールを何度も実行する代わりに、「**(1)**スタンドアロン・プロファイルまたはデプロイメント環境のデー タベース設計の作成」オプションを使用して、ツールを一度だけ実行する方法があります。このオプシ ョンでは、共通データベース、Business Process Choreographer、Performance Data Warehouse、 Process Server、Business Space、および 6 個のメッセージング・エンジンのすべてのコンポーネントに対し て、ツールを 1 回実行するだけで、データベース構成の定義とデータベース・スクリプトの生成を実行 することができます。

2. お好みのツールを使用して、生成された DDL スクリプトを実行します。

メッセージング・エンジンのデータ・ストアが作成されます。

## 関連タスク:

1467 ページの『スタンドアロン環境における DB2 for z/OS [を使用した特定コンポーネント用のデータベ](#page-1472-0) [ース設計ファイルおよびデータベース・スクリプトの作成』](#page-1472-0)

データベース設計ツールを使用して、特定の IBM Business Process Manager コンポーネントが必要とする データベース表の設計ファイル、およびオプションのデータベース・スクリプトを生成することができま す。

1459 ページの『DB2 for z/OS [を使用したスタンドアロン・プロファイル用のデータベース設計ファイル](#page-1464-0) [およびデータベース・スクリプトの作成』](#page-1464-0)

データベース設計ツールを使用すると、スタンドアロン・プロファイルを作成するときに使用する設計ファ イルを生成できます。データベース設計ツールでは、データベース表の作成に使用できるデータベース・ス クリプトも生成されます。

### *JCA* 認証別名ユーザー *ID* への表の特権の付与*:*

使用しているスキーマ名が JCA 認証別名ユーザー ID と同じものでない場合は、DB2 for z/OS 特権のサ ブセットを JCA 認証別名ユーザー ID に付与する必要があります。

サービス統合バス (SIB) 用のデータベース・スクリプトには、コメント化された GRANT コマンドが含ま れています。これをベースとして使用して、SIB 表へのアクセス権限を付与することができます。ただ し、他の IBM Business Process Manager コンポーネントは GRANT ステートメントを提供しません。

JCA 認証別名とは異なるスキーマ名を使用して、別名ユーザー ID に表を除去する権限を与えないように してください。(テーブルを除去する権限は、作成者、つまりスキーマには暗黙的に付与されます。) DBADM のような特権を JCA 認証別名ユーザー ID に付与することには意味がありません。これは、 DBADM 特権でもテーブルを除去することができるからです。

別名ユーザー ID で DROP を実行できないようにすると同時に、IBM Business Process Manager を機能さ せるには、いくつかの GRANT ステートメントを作成します。そのためには、データベース・スクリプト をコピーし、それを編集して、CREATE コマンドから GRANT ステートメントを作成します。以下の例に 示すような GRANT コマンドを作成できます。

GRANT ALL PRIVILEGES ON TABLE *cell*.*tablename* TO *userid/sqlid* ここで、*userid/sqlid* は JCA 認証別名ユーザー ID です。

注**:** 通常、データベース・オブジェクトの作成者は、追加の GRANT 権限を必要とすることなく、暗黙的 にそのオブジェクトを使用できます。ただし、DB2 for z/OS バージョン 10 の場合、ビューへのアクセス 権は作成者に暗黙的に付与されないため、ビューに対する追加の GRANT 権限が必要になる場合がありま す。

## スタンドアロン環境におけるデータベースへのシステム情報のロード*:*

スタンドアロン・プロファイルを作成してデータベース表の作成を延期した場合は、Process Server または Process Center の始動または使用を試みる前に、**bootstrapProcessServerData** コマンドを実行する必要が あります。

重要**:** bootstrap コマンドを実行する前に、必須の暫定修正 JR44669 を適用済みであることを確認してくだ さい。詳しくは、「[Required interim fix for APAR JR44669](http://www-01.ibm.com/support/docview.wss?uid=swg21617131)」を参照してください。この修正をダウンロー ドする場合は、「[Required interim fixes for IBM Business Process Manager](http://www-01.ibm.com/support/docview.wss?uid=swg24033778)」を参照します。

**bootstrapProcessServerData** コマンドを実行すると、BPM アプリケーションの構成データが Process Server データベースにロードされます。このデータは、BPM アプリケーションが正常に実行されるように するために必要です。

注**:** スタンドアロン・プロファイルを作成するときに、プロファイルの作成または拡張中にデータベースを 作成することを選択した場合は、このコマンドが自動的に実行されます。 スタンドアロン・プロファイルを作成し、データベース表のセットアップを据え置いた場合は、データベー スおよびその表を作成した後、かつサーバーを初めて始動する前に、bootstrap コマンドを実行する必要が あります。

コマンド行からブートストラップ・ユーティリティーを実行します。ブートストラップ・ユーティリティー は、スタンドアロン・プロファイル・プロファイルのディレクトリーにあります。 以下に例を示します。

## *install\_root*/profiles/ProcCtr01/bin

ブートストラップ・ユーティリティーは、以下の構文を使用して実行します。

## v **bootstrapProcessServerData.sh**

Process Server または Process Center を正常に始動する前に、データベースにシステム情報がロードされま した。ブートストラップ操作のログ情報は、*USER\_INSTALL\_ROOT*/logs/ ディレクトリーの bootstrapProcessServerData.*timestamp*.log というファイル内に保存されます。コンソールには、ログに 記録された情報の一部が表示されます。

デフォルトのスタンドアロン・プロファイル・サーバーにデータをブートストラップする場合は、以下のよ うにします。

bootstrapProcessServerData

# メッセージング・エンジンの正しいスキーマ名の設定*:*

サービス統合バス (SIB) メッセージング・エンジンが適切な DB2 for z/OS 表に確実にアクセスできるよ うにするために、メッセージング・エンジンに対して正しいスキーマ名を設定する必要があります。管理コ ンソールを使用してスキーマ名を変更できます。

サーバーを始動します。

1. 管理コンソールにログインします。

- 2. 「サービス統合」 > 「バス」にナビゲートします。
- 3. 各メッセージング・エンジンに対して、次のようにします。
	- a. 「メッセージング・エンジン」を選択し、表示される名前をクリックします。
	- b. 「メッセージ・ストア」をクリックします。
	- c. 「スキーマ名」の値を、このメッセージング・エンジン用の DB2 for z/OS 表を作成したときに使用 した名前に変更します。
	- d. 「適用」をクリックします。
	- e. 構成変更を保存します。
- 4. メッセージング・エンジンを始動できることを確認します。
	- a. 管理コンソールからログアウトします。
	- b. サーバーを停止し、再始動します。
	- c. サーバー・ログの出力を参照して、SIB メッセージング・エンジンが正常に始動したことを示すメッ セージを確認します。 例:

BBOO0222I: "BusName" CWSID0016I: Messaging engine *MessagingEngineName* is in state Started.

## *Solaris* における *Oracle* データベース・サーバーを使用するスタンドアロン環境の構成*:*

Oracle データベース・サーバーを使用して、IBM Business Process Manager のスタンドアロン環境を構成 することができます。

## *Oracle* データベースのセットアップ*:*

ユーザーまたはデータベース管理者 (DBA) は、Process Server データベース、Performance Data Warehouse データベース、および共通データベースの構成を、プロファイルの作成または拡張の前、後、またはその途 中に実行できます。

Oracle の単一インスタンスを使用して BPM を構成できます。Oracle インスタンスが存在し、アクセス可 能でなければなりません。Oracle インスタンスを作成するには、Oracle の資料を参照してください。単一 の Oracle インスタンスを使用する場合は、3 つの異なる BPM データベースに対して必ず別々のユーザー ID を使用してください。

データベースを作成および構成するためのオプションは以下のとおりです。

- v ユーザーまたは DBA があらかじめデータベースを作成し、プロファイルの作成中または拡張中に、プ ロファイル管理ツールが自動的にその構成を行います。
- ユーザーまたは DBA がデータベース設計ツールを使用してデータベース設計ファイルを作成し、プロ ファイルの作成中または拡張中に、ユーザーがそのファイルをプロファイル管理ツールまたは **manageprofiles** コマンド行ユーティリティーに渡します。
- v データベースの構成を延期し、ユーザーまたは DBA が、プロファイルの作成中または拡張中に生成さ れたスクリプトを実行することによって、後から必要なデータベースおよびデータベース表を作成しま す。

# *Oracle* 用のデータベース設計ファイルの作成*:*

データベース設計ツールを使用して、データベース構成の設計を指定できます。この設計は、特定のコンポ ーネント用にも、IBM Business Process Manager の全機能をサポートするエンタープライズ・レベルのデ ータベース構成用にもなります。

## *Oracle* を使用したスタンドアロン・プロファイル用のデータベース設計ファイルの作成*:*

データベース設計ツールを使用して、スタンドアロン・プロファイルの作成時にデータベースを構成するた めに使用できる設計ファイルを生成できます。データベース設計ツールでは、必要に応じてデータベース表 の作成に使用できるデータベース・スクリプトを生成することもできます。

IBM Business Process Manager がインストール済みであることを確認します。データベース設計ツール は、インストール・バイナリー・ファイルからのみ使用可能です。

データベース設計ツールを実行する前に、以下の情報を準備します。

- v 設計するデータベース構成に関する情報。この情報としては、データベース管理者やソリューション・ アーキテクトが提供する、データベース構成の一般的な目的を説明する文書が考えられます。または、 必須のパラメーターやプロパティーの説明であることもあります。この情報には以下が含まれている必 要があります。
	- データベース表のロケーション。
	- サーバー・プロファイルが作成されるシステム上の JDBC ドライバーのロケーション。
	- データベースに対する認証用のユーザー ID とパスワード。
- IBM Business Process Manager とそのコンポーネントがインストールされた方法、使用されているデー タベース・ソフトウェア、およびそのタイプのデータベースに必要なプロパティーに関する情報。
- v 作成するプロファイル (特にプロファイル・タイプとデータベースの間の機能面の関係) の理解。
- v 実装するトポロジー・パターンに関する情報、および使用するパターンにデータベース設計を適合させ る方法に関する理解。

データベース設計ツールを対話モードで実行して、データベース構成値を定義し、定義した値を新しいデー タベース設計ファイルや既存のファイルに保存することができます。必要に応じて、使用するデータベー ス・タイプ用のデータベース・オブジェクトを作成するためのデータベース・スクリプトを生成することも できます。ツールの実行時には、構成する環境とデータベース・タイプに応じて、使用できるオプションが 変わります。

コマンド行パラメーターを指定してデータベース設計ツールを実行し、既存のデータベース設計ファイルを 編集または検査したり、既存のデータベース設計ファイル内で定義された構成用に、データベース・スクリ プトを生成したりすることもできます。 **DbDesignGenerator** コマンドのコマンド行パラメーターは以下の とおりです。

-? , -help ヘルプ情報を表示します。

-e db\_design\_file\_name 指定したデータベース設計ファイル (\*.dbDesign、\*.properties など) を編集します。

-v db design file | db scripts output directory db\_design\_file が指定されている場合は、データベースの仕様に基づいて、 指定されたデータベース設計ファイルに対して検証が行われます。 db scripts output directory が指定されている場合は、 指定されたディレクトリー内のデータベース・スクリプトが検証されます。現在のところ、検証が可能なのは、 テンプレート ddl 生成プログラムから生成されたスクリプトのみです。

-g db\_design\_file [-d output\_directory] [db\_design\_file2] [-d output\_directory2] ... [db design\_fileN] [-d output directoryN] 指定された設計ファイルからデータベース・スクリプトをバッチ・モードで生成します。 生成されたスクリプトは、対応する出力ディレクトリーに格納されるか、 出力ディレクトリーがない場合はデフォルトのロケーションに格納されます。

1. **DbDesignGenerator.sh** コマンドを *install\_root*/util/dbUtils ディレクトリーから実行します。 以 下に例を示します。

**/opt/IBM/WebSphere/AppServer/util/dbUtils> DbDesignGenerator.sh**

ヒント**:** 「システムは指定されたパスを検出できません。(The system cannot find the specified path.)」というメッセージが表示された場合は、誤ったパス名を入力した可能性があります。パスを再 入力してください。

データベース設計ツールが正常に起動すると、以下の例のような情報が表示されます。

[通知] 対話モードで DbDesignGenerator を実行中...

[通知] 保存しないで終了する場合は「q」、直前のメニューに戻るには「-」、 ヘルプを随時表示するには「?」を入力してください。 ([info] Enter 'q' to quit without saving; '-' for back to previous menu; '?' for help at any time.) [通知] 提供されたデフォルト値を受け入れるには、単に「Enter」キーを押します。

[通知] 以下のいずれかの [設計オプション] を選んでください: ([info] Please pick one of the following [design option(s)] :)

(1)Create a database design for Standalone profile or Deployment Environment (2)Create a database design for a single component (3) 既存のデータベース設計を編集する (4) データベース設計からデータベース・スクリプトを生成する (5)exit [q]

Please enter the number for the design option :

2. オプション「**(1)** スタンドアロン・プロファイルまたはデプロイメント環境のデータベース設計の作 成」を選択するには、数字の 1 を入力して Enter を押します。

データベース・パターンを選択するよう求める、以下の例のようなプロンプトが表示されます。

[通知] 以下のいずれかの [データベース・パターン] を選んでください (Please pick one of the following [database pattern(s)]) :

(1)bpm.advanced.nd.topology (2)bpm.advanced.standalone (3)bpm.standard.nd (4)bpm.standard.standalone (5)wesb.nd.topology (6)wesb.standalone

3. 構成を行うスタンドアロン・プロファイル用のデータベース設計パターンを作成するには、該当するオ プションの番号を入力し、Enter を押します。 『.standalone』 を含むオプションを選択してくださ い。

例えば、IBM Business Process Manager Advanced のスタンドアロン環境のデータベース・パターンを 構成するには、番号 2 を入力してオプション **(2)bpm.advanced.standalone.topology** を選択し、Enter キーを押します。選択した環境用に構成可能なデータベース・コンポーネントのリストと、構成するコ ンポーネントを選択するよう求める以下のようなプロンプトが表示されます。

[通知] 「未完了」のデータベース・コンポーネントの必須プロパティーを 編集してください。 [通知] 完了したデータベース・コンポーネントを編集して、既存またはデフォルトの プロパティー値を変更することができます。 [info] Design the 'master' component first, and then any parent components, since other components may inherit values from them.

[通知] 以下のいずれかの [データベース・コンポーネント] を選んでください (Please pick one of the following [database component(s)]):

(1)[WBI\_CommonDB] WBI\_CommonDB : [master] [status = not complete]

(2)[BPC] WBI\_BPC : [status = not complete] (3)[BPM\_PerformanceDW] BPM\_PerformanceDW : [status = not complete] (4)[BPM\_ProcessServer] BPM\_ProcessServer : [status = not complete] (5)[BSpace] WBI\_BSPACE : [status = not complete]  $WBI$  BPC ME : [status = not complete]  $(7)$ [SibME] WBI CEI ME : [status = not complete] (8)[SibME] WBI\_SCA\_APP\_ME : [status = not complete] (9)[SibME] WBI\_SCA\_SYS\_ME : [status = not complete] (10)[SibMe] BPM\_PerformanceDW\_ME : [status = not complete] (11)[SibMe] BPM\_ProcessServer\_ME : [status = not complete] (12)[save and exit]

4. 該当するオプションの番号を入力してマスター・データベース・コンポーネントを構成し、Enter を押 します。 マスター・コンポーネントとしてリストされているデータベース・コンポーネントの名前の 横には **[master]** が示されており、これを最初に構成する必要があります。

例えば、番号 1 を入力してオプション **(1)[WBI\_CommonDB] WBI\_CommonDB : [master] [status = not complete]** を選択し、Enter キーを押します。以下の例のような情報が表示されます。 [状況] 以下のように残り項目が 1 つあるため、 WBI\_CommonDB は未完了です (WBI CommonDB is not complete with 1 remaining item(s)):

 $\left[\begin{array}{ccc} 1 \end{array}\right]$  WBI CommonDB.WBI CommonDB : : DbType key is not set.

このデータベース・コンポーネントを編集しますか?(y/n) [default=y] :

5. コンポーネントのデータベース構成を編集するには、y と入力し、Enter キーを押します。

データベース設計ツールで生成することができ、データベース・オブジェクトの作成に使用できる SQL スクリプトのための出力ディレクトリーの指定を求めるプロンプトが表示されます。SQL スクリ プトをこの手順の後のステップで生成するように選択した場合、スクリプトは自動的にこのディレクト リーに保存されます。

Please enter the output directory of the SQL files to be generated for WBI CommonDB [default=] :

6. SQL スクリプトの出力ディレクトリーを入力して、Enter キーを押します。 完全修飾ディレクトリ ー・パス、またはデータベース設計ツールを実行している現行ディレクトリーからの相対パスを指定す ることができます。 このディレクトリーがまだファイル・システム内に作成されていない場合は、 SQL スクリプトの生成時にデータベース設計ツールにより自動的に作成されます。指定したディレク トリーが既に存在する場合、その内容を上書きするか、別のディレクトリーを指定するかを選択できま す。

ヒント**:** 指定した値は、このファイルが生成されるときに、データベース設計ファイルに参照として保 存されます。

構成するデータベース・タイプを選択するよう求める、次のようなプロンプトが表示されます。

[通知] 以下のいずれかの [データベース・タイプ] を選んでください (Please pick one of the following [database type(s)]):

(1)DB2-distributed (2)DB2-zOS (3)Oracle (4)SQL Server

7. 3 と入力して **(3)Oracle** を選択し、Enter キーを押します。 データベース・プロパティーの一連のプ ロンプトが表示されます。このプロンプトは、データベース・タイプによって異なります。

例えば、共通データベースの構成用にこのデータベース・タイプを選択すると、以下の例のような一連 のプロンプトが表示されます。

[通知] データベース・オブジェクト・セクションに プロパティーの値を入力してください。 ([info] Please enter the values for the properties in the database objects section.) Database name(SID) [default=CMNDB] : データベース・ユーザー名 [デフォルト=]: (Database User name[default=] :) Database schema [default=] : System user name(this is required ONLY for creating the database as a part of standalone profile creation.)[デフォルト=] : System password(this is required ONLY for creating the database as a part of standalone profile creation.)[デフォルト=] : Database Location(this is required ONLY for creating the database as a part of standalone profile creation.)[default=] :

8. 各プロンプトで、Enter キーを押して表示されたデフォルト値を受け入れるか、または望ましい値を入 力してから Enter キーを押します。

管理セキュリティーのプロンプトが表示された場合、これは管理コンソールのユーザー名とパスワード を意味します。

データベース・プロパティーの最後のプロンプトに値を入力すると、以下の例のようなメッセージが表 示されます。

[通知] データベース・スクリプトの生成に必要なデータベース・ オブジェクト・セクションのプロパティーが入力されました。 ([info] You have completed database objects section properties needed for database scripts generation.)

データ・ソース・プロパティーをスキップする場合は「s」を入力し、 続行するにはそれ以外のキーを入力してください :

9. データ・ソース・プロパティー・コンポーネントを構成するには、**s** 以外の任意の文字を入力して Enter を押します。この構成をスキップしてデフォルトを受け入れるには、**s** を入力して Enter を押し ます。

ヒント**:** データベース設計ツールを使用して、プロファイル作成またはトポロジー構成の入力として使 用するデータベース設計ファイルを生成する場合は、データ・ソースを構成する必要があります。デー タベース設計ツールを使用して SQL を生成する場合、このステップはオプションです。 選択したデータベース・タイプのデータ・ソースを構成するように選択した場合、そのデータ・ソース のデータベース・プロバイダーのリストが表示されます。 例えば、**Oracle** データベース・タイプの場 合は、以下のデータベース・プロバイダーが表示される場合があります。

[通知] 以下のいずれかの [データベース・プロバイダー] を選んでください (Please pick one of the following [database provider(s)]):

(1)Oracle JDBC Driver # XA data source # Oracle JDBC Driver (XA)

a. 該当する番号を入力して、データ・ソースのデータベース・プロバイダーを選択し、Enter キーを 押します。 このデータベース・プロバイダーを選択すると、以下の例のような一連のプロンプトが 表示されます。

[通知] データ・ソース・プロパティー・セクションに プロパティーの値を入力してください。 ([info] Please enter the values for the properties in the data source properties section.) データベース・サーバー・ホスト [デフォルト=]: (Database server host[default=] :) Database server port[default=1521] :

[info] Please pick one of the following [Oracle driver type(s)] :

```
(2)thin
Please enter the number for the Oracle driver type(s)? [default=thin] :
Data source user name[default=] :
Data source password[default=] :
Oracle JDBC driver path[default=${WAS_INSTALL_ROOT}/jdbcdrivers/Oracle
] :
```
 $(1)$ oci $8$ 

注**:** 生成される出力ファイルでは、パスワードが暗号化されています。

b. 各プロンプトで、Enter キーを押して表示されたデフォルト値を受け入れるか、または望ましい値 を入力してから Enter キーを押します。 構成中にデータベース表を作成するかどうかを尋ねられ たら、データベース設計ファイルをプロファイル作成のための入力として使用する場合は「**false**」 を指定してください。このオプションはプロファイル管理ツールでも選択可能であり、競合の原因 となるためです。管理コンソールを使用してデプロイメント環境を作成する場合は、表を自動的に 作成させるかどうかによって決定できます。

最後のプロンプトに値を入力すると、以下の例のような情報が表示されます。

「状況」以下のように残り項目が 0 になったため、 WBI\_CommonDB は完了しました (WBI CommonDB is complete with 0 remaining item(s):) ------------------------------------------------------------------------------------ [通知] 「未完了」のデータベース・コンポーネントの必須プロパティーを

編集してください。 [通知] 完了したデータベース・コンポーネントを編集して、既存またはデフォルトの プロパティー値を変更することができます。 [info] Design the 'master' component first, and then any parent components, since other components may inherit values from them.

[通知] 以下のいずれかの [データベース・コンポーネント] を選んでください (Please pick one of the following [database component(s)]):

```
(1)[WBI_CommonDB] WBI_CommonDB : [master] [status = complete]
(2)[BPC] WBI_BPC : [status = complete]
(3)[BPM_PerformanceDW] BPM_PerformanceDW : [status = complete]
(4)[BPM_ProcessServer] BPM_ProcessServer : [status = not complete]
(5)[BSpace] WBI_BSPACE : [status = complete]
(6)[SibME] WBI_BPC_ME : [status = complete]
(7)[SibME] WBI CEI ME : [status = complete]
(8)[SibME] WBI_SCA_APP_ME : [status = complete]
(9) [SibME] WBI \overline{S}CA\overline{S}YS\overline{ME} : [status = complete]
(10)[SibMe] BPM_PerformanceDW_ME : [parent = BPM_PerformanceDW] [status = complete]
               BPM_ProcessServer_ME : [parent = BPM_ProcessServer] [status = complete]
(12)[save and exit]
```
マスター・データベース・コンポーネントの構成を終了すると、データベース設計ツールは入力した値 を、残りのコンポーネントに伝搬します。これを正常に実行できると、マスター・コンポーネントとと もにこれらのコンポーネントにも **[status = complete]** が表示されます。何らかの理由でこれが実行で きない場合、これらのコンポーネントには **[**状況 **=** 未完了**]** が表示されたままになります。

10. 前のステップに従って **[status = not complete]** と表示されている残りのデータベース・コンポーネン トを構成します。また、マスター・データベース・コンポーネントを構成した結果として、**[status = complete]** として示されているコンポーネントを再構成することも可能です。

**bpm.advanced.standalone** を選択した場合、必要とされるデータベース認証に関して、 **BPM\_PerformanceDW**、**BPM\_ProcessServer**、および対応する **SibMe** コンポーネントを手動で構成す る必要があります。

[通知] 以下のいずれかの [データベース・コンポーネント] を選んでください (Please pick one of the following [database component(s)]): (1)[WBI\_CommonDB] WBI\_CommonDB : [master] [status = complete]  $(2)$ [BPC] WBI BPC : [status = complete] (3)[BPM\_PerformanceDW] BPM\_PerformanceDW : [status = not complete] (4)[BPM\_ProcessServer] BPM\_ProcessServer : [status = not complete] (5)[BSpace] WBI\_BSPACE : [status = complete] (6)[SibME] WBI\_BPC\_ME : [status = complete] (7)[SibME] WBI CEI ME : [status = complete] (8)[SibME] WBI\_SCA\_APP\_ME : [status = complete] (9)[SibME] WBI\_SCA\_SYS\_ME : [status = complete]  $(10)$ [SibMe] BPM PerformanceDW ME : [status = complete] (11)[SibMe] BPM\_ProcessServer\_ME : [status = complete] (12)[save and exit] Please enter the number for the database component :3 ------------------------------------------------------------------------------------ [状況] 以下のように残り項目が 1 つあるため、BPM\_PerformanceDW は未完了です (BPM PerformanceDW is not complete with 1 remaining item(s)): [ 1 ] BPM PerformanceDW.BPM PerformanceDW : databaseObjects : required property 'databaseUser' for DB USER is empty. このデータベース・コンポーネントを編集しますか?(y/n) [default=y] : [通知] 以下のいずれかの [データベース・コンポーネント] を選んでください (Please pick one of the following [database component(s)]): (1)[WBI\_CommonDB] WBI\_CommonDB : [master] [status = complete]  $(2)$ [BPC] WBI BPC : [status = complete] (3)[BPM\_PerformanceDW] BPM\_PerformanceDW : [status = complete] (4)[BPM\_ProcessServer] BPM\_ProcessServer : [status = not complete] (5)[BSpace] WBI\_BSPACE : [status = complete]  $(6)$ [SibME] WBI BPC ME : [status = complete]  $(7)$ [SibME] WBI $\overline{C}$ EI<sup>\_</sup>ME : [status = complete] (8)[SibME] WBI\_SCA\_APP\_ME : [status = complete]  $(9)$ [SibME] WBI $SCA$ SYS $M$ E : [status = complete] (10)[SibMe] BPM\_PerformanceDW\_ME : [status = complete] (11)[SibMe] BPM ProcessServer ME : [status = complete] (12)[save and exit] データベース・コンポーネントの番号を入力してください (Please enter the number for the database component):4 ------------------------------------------------------------------------------------ [状況] 以下のように残り項目が 3 つあるため、BPM ProcessServer は未完了です (BPM ProcessServer is not complete with 3 remaining item(s)): [ 1 ] BPM ProcessServer.BPM ProcessServer : databaseObjects : required property 'databaseUser' for DB\_USER is empty. [ 2 ] BPM\_ProcessServer.BPM\_ProcessServer : databaseObjects : required property 'adminUserName' for SECURITY\_ADMIN\_USER is empty. [ 3 ] BPM ProcessServer.BPM ProcessServer : databaseObjects : required property 'adminPassword' for SECURITY\_ADMIN\_PASSWORD is empty. このデータベース・コンポーネントを編集しますか?(y/n) [default=y] :

11. 選択したデータベース・パターン用のすべてのデータベース・コンポーネントの構成を完了し、データ ベース設計ツール内でそれらのコンポーネントに **[**状況 **=** 完了**]** が示されていたら、該当する番号を 入力して **[**保存して終了**]** を選択し、Enter を押します。 以下の例のような情報が表示されます。 [status] bpm.advanced.standalone is complete with 0 remaining item(s):

Please enter the output directory [default=/WebSphere/V8T8DM/DeploymentManager/util/dbUtils] :

12. Enter キーを押してデータベース設計ファイルのデフォルトのディレクトリーを受け入れるか、または ファイルを保存する別のディレクトリーを入力してから Enter キーを押します。このディレクトリー

がまだファイル・システム内に作成されていない場合は、ファイルの生成時にデータベース設計ツール により自動的に作成されます。 プロンプトでロケーションを入力すると、以下の例のような情報が表 示されます。

Please enter the output filename [default=bpm.advanced.standalone.topology.dbDesign] :

13. Enter キーを押してデータベース設計ファイルのデフォルト名を受け入れるか、または別のファイル名 を入力してから Enter キーを押します。指定したディレクトリー内に同じ名前のファイルが既に存在 する場合は、ファイルを上書きするか、別のファイル名を指定するかを選択できます。 プロンプトで ファイル名を入力すると、以下の例のような情報が表示されます。

データベース・スクリプトを生成しますか?(y/n) [default=y] :

14. オプション: データベース設計ツールに提供した情報に基づいてデータベース・スクリプトも生成する 場合は、y を入力して Enter を押します。 すべてのコンポーネントに対するスクリプトが生成された ことを示す一連の情報メッセージが表示されます。それぞれのコンポーネントについて、以下の例のよ うな情報が表示されます。

[info] The script(s) have been generated in WAS\_HOME/profiles/default/util/dbUtils/Oracle-CommonDB for WBI\_CommonDB

最後のスクリプト・セットが生成されると、以下の例のような情報が表示されます。

[通知] 終了しています...

以下のファイルが作成されます。

- v データベース設計ファイルが、指定したディレクトリーに作成されます。
- v データベース・スクリプトが、指定した 1 つ以上のディレクトリーに作成されます。
- v dbDesignGenerator.log という名前のログ・ファイルが、**DbDesignGenerator** コマンドを実行したディ レクトリーに作成されます。

データベース設計ツールからの出力は、以下のいずれかの方法で使用できます。

- v データベース設計ファイルのみを生成した場合は、データベース設計ファイルを指定し、それらの構成 ステップの一環としてデータベース表を作成するオプションを選択できます。
- v データベース設計ファイルと SQL スクリプトの両方を生成した場合は、データベース設計ファイルのみ を指定して、構成するランタイムを SQL スクリプトから作成されたデータベース表に合致させることが できます。

データベース設計ファイルは、以下のようにいくつかの方法で指定できます。

- v プロファイル管理ツールを使用してプロファイルを作成するとき
- v **manageprofiles** コマンド行ユーティリティーを使用してプロファイルを作成するとき

データベース設計ファイルは、管理コンソールでサーバーを Process Server、Process Center、または Performance Data Warehouse サーバーとして構成するときにも使用できます。

# スタンドアロン環境における *Oracle* を使用した特定コンポーネント用のデータベース設計ファイルの作成 *:*

データベース設計ツールを使用して、特定の IBM Business Process Manager コンポーネントが必要とする データベース表の設計ファイルおよびデータベース・スクリプトを生成できます。

IBM Business Process Manager がインストール済みであることを確認します。データベース設計ツール は、インストール・バイナリー・ファイルからのみ使用可能です。

データベース設計ツールを実行する前に、以下の情報を準備します。

- v 設計するデータベース構成に関する情報。この情報としては、データベース管理者やソリューション・ アーキテクトが提供する、データベース構成の一般的な目的を説明する文書が考えられます。または、 必須のパラメーターやプロパティーの説明であることもあります。この情報には以下が含まれている必 要があります。
	- データベース表のロケーション。
	- サーバー・プロファイルが作成されるシステム上の JDBC ドライバーのロケーション。
	- データベースに対する認証用のユーザー ID とパスワード。
- IBM Business Process Manager とそのコンポーネントがインストールされた方法、使用されているデー タベース・ソフトウェア、およびそのタイプのデータベースに必要なプロパティーに関する情報。
- v 作成するプロファイル (特にプロファイル・タイプとデータベースの間の機能面の関係) の理解。
- v 実装するトポロジー・パターンに関する情報、および使用するパターンにデータベース設計を適合させ る方法に関する理解。

データベース設計ツールを対話モードで実行して、データベース構成値を定義し、定義した値を新しいデー タベース設計ファイルや既存のファイルに保存することができます。必要に応じて、使用するデータベー ス・タイプ用のデータベース・オブジェクトを作成するためのデータベース・スクリプトを生成することも できます。ツールの実行時には、構成する環境とデータベース・タイプに応じて、使用できるオプションが 変わります。

コマンド行パラメーターを指定してデータベース設計ツールを実行し、既存のデータベース設計ファイルを 編集または検査したり、既存のデータベース設計ファイル内で定義された構成用に、データベース・スクリ プトを生成したりすることもできます。 **DbDesignGenerator** コマンドのコマンド行パラメーターは以下の とおりです。

- $-?$ ,  $-$ help ヘルプ情報を表示します。
- -e db design file name 指定したデータベース設計ファイル (\*.dbDesign、\*.properties など) を編集します。

-v db design file | db scripts output directory db\_design\_file が指定されている場合は、データベースの仕様に基づいて、 指定されたデータベース設計ファイルに対して検証が行われます。 db scripts output directory が指定されている場合は、 指定されたディレクトリー内のデータベース・スクリプトが検証されます。現在のところ、検証が可能なのは、 テンプレート ddl 生成プログラムから生成されたスクリプトのみです。

-g db design file [-d output directory] [db design file2] [-d output directory2] ... [db design fileN] [-d output directoryN] 指定された設計ファイルからデータベース・スクリプトをバッチ・モードで生成します。 生成されたスクリプトは、対応する出力ディレクトリーに格納されるか、 出力ディレクトリーがない場合はデフォルトのロケーションに格納されます。

重要**:** サービス統合バスのメッセージング・エンジンに対するデータベース・スクリプトを生成する場合 は、以下の手順のすべてのステップを繰り返し実行して、必要とするメッセージング・エンジンごとにデー タベース構成を定義し、スクリプトを生成する必要があります。例えば、6 つのメッセージング・エンジン 用のスクリプトが必要な場合は、この手順を 6 回実行してください。

1. **DbDesignGenerator.sh** コマンドを *install\_root*/util/dbUtils ディレクトリーから実行します。 以 下に例を示します。

### **/opt/IBM/WebSphere/AppServer/util/dbUtils> DbDesignGenerator.sh**

ヒント**:** 「システムは指定されたパスを検出できません。(The system cannot find the specified path.)」というメッセージが表示された場合は、誤ったパス名を入力した可能性があります。パスを再 入力してください。 データベース設計ツールが正常に起動すると、以下の例のような情報が表示されます。

[通知] 対話モードで DbDesignGenerator を実行中...

[通知] 保存しないで終了する場合は「q」、直前のメニューに戻るには「-」、 ヘルプを随時表示するには「?」を入力してください。 ([info] Enter 'q' to quit without saving; '-' for back to previous menu; '?' for help at any time.) [通知] 提供されたデフォルト値を受け入れるには、単に「Enter」キーを押します。

[通知] 以下のいずれかの [設計オプション] を選んでください: ([info] Please pick one of the following [design option(s)] :)

(1)Create a database design for Standalone profile or Deployment Environment (2)Create a database design for a single component (3) 既存のデータベース設計を編集する (4) データベース設計からデータベース・スクリプトを生成する (5)exit [q]

Please enter the number for the design option :

2. オプション「**(2)Create a database design for a single component**」を選択するには、番号 2 を入力し て Enter キーを押します。

コンポーネントを選択するよう求める、以下の例に示すようなプロンプトが表示されます。

[通知] 以下のいずれかの [コンポーネント] を選んでください (Please pick one of the following [component(s)]):

- (1)bpc (2)bpcreporting (3)bpm\_performancedw (4)bpm\_processserver (5)bspace (6)cei  $(7)$ sca (8)sibme (9)wbi\_commondb
- 3. 構成するコンポーネントのデータベース設計を作成するには、該当するオプションの番号を入力して Enter を押します。

例えば、IBM Process Server データベース・コンポーネントを構成するには、番号 4 を入力してオプ ション **(4)bpm\_processserver** を選択し、Enter キーを押します。

データベース設計ツールで生成することができ、データベース・オブジェクトの作成に使用できる SQL スクリプトのための出力ディレクトリーの指定を求めるプロンプトが表示されます。SQL スクリ プトをこの手順の後のステップで生成するように選択した場合、スクリプトは自動的にこのディレクト リーに保存されます。

Please enter the output directory of the SQL files to be generated for BPM\_ProcessServer [default=] :

4. SQL スクリプトの出力ディレクトリーを入力して、Enter キーを押します。 完全修飾ディレクトリ ー・パス、またはデータベース設計ツールを実行している現行ディレクトリーからの相対パスを指定す ることができます。 このディレクトリーがまだファイル・システム内に作成されていない場合は、 SQL スクリプトの生成時にデータベース設計ツールにより自動的に作成されます。指定したディレク トリーが既に存在する場合、その内容を上書きするか、別のディレクトリーを指定するかを選択できま す。

ヒント**:** 指定した値は、このファイルが生成されるときに、データベース設計ファイルに参照として保 存されます。

構成するデータベース・タイプを選択するよう求める、次のようなプロンプトが表示されます。

[通知] 以下のいずれかの [データベース・タイプ] を選んでください (Please pick one of the following [database type(s)]):

(1)DB2-distributed (2)DB2-zOS (3)Oracle (4)SQL Server

5. 3 と入力して **(3)Oracle** を選択し、Enter キーを押します。 データベース・プロパティーの一連のプ ロンプトが表示されます。このプロンプトは、データベース・タイプによって異なります。

例えば、Process Server データベースの構成用にこのデータベース・タイプを選択すると、以下の例の ような一連のプロンプトが表示されます。

[通知] データベース・オブジェクト・セクションに プロパティーの値を入力してください。 ([info] Please enter the values for the properties in the database objects section.) Database name(SID) [default=BPMDB] : データベース・ユーザー名 [デフォルト=]: (Database User name[default=] :)

[通知] 以下のいずれかを選択してください [これは Process Center のデータベースですか?]: ([info] Please pick one of the following [Is this database for a Process Center?(s)] :)

(1)false (2)true

番号を入力してください。 これは Process Center のデータベースですか? (Please enter the number for the Is this database for a Process Center?)[default=false] : 管理セキュリティーに使用するユーザー ID [デフォルト=]: (The user ID you use for administrative security[default=] :) The password for the name specified with the adminUserName parameter[default=] :

6. 各プロンプトで、Enter キーを押して表示されたデフォルト値を受け入れるか、または望ましい値を入 力してから Enter キーを押します。

管理セキュリティーのプロンプトが表示された場合、これは管理コンソールのユーザー名とパスワード を意味します。

データベース・プロパティーの最後のプロンプトに値を入力すると、以下の例のようなメッセージが表 示されます。

[通知] データベース・スクリプトの生成に必要なデータベース・ オブジェクト・セクションのプロパティーが入力されました。 ([info] You have completed database objects section properties needed for database scripts generation.)

データ・ソース・プロパティーをスキップする場合は「s」を入力し、 続行するにはそれ以外のキーを入力してください :

7. データ・ソース・プロパティー・コンポーネントを構成するには、**s** 以外の任意の文字を入力して Enter を押します。この構成をスキップしてデフォルトを受け入れるには、**s** を入力して Enter を押し ます。

ヒント**:** データベース設計ツールを使用して、プロファイル作成またはトポロジー構成の入力として使 用するデータベース設計ファイルを生成する場合は、データ・ソースを構成する必要があります。デー タベース設計ツールを使用して SQL を生成する場合、このステップはオプションです。

選択したデータベース・タイプのデータ・ソースを構成するように選択した場合、そのデータ・ソース のデータベース・プロバイダーのリストが表示されます。 例えば、**Oracle** データベース・タイプの場 合は、以下のデータベース・プロバイダーが表示される場合があります。

[通知] 以下のいずれかの [データベース・プロバイダー] を選んでください (Please pick one of the following [database provider(s)]):

(1)Oracle JDBC Driver # XA data source # Oracle JDBC Driver (XA)

a. 該当する番号を入力して、データ・ソースのデータベース・プロバイダーを選択し、Enter キーを 押します。 このデータベース・プロバイダーを選択すると、以下の例のような一連のプロンプトが 表示されます。

[通知] データ・ソース・プロパティー・セクションに プロパティーの値を入力してください。 ([info] Please enter the values for the properties in the data source properties section.) データベース・サーバー・ホスト [デフォルト=]: (Database server host[default=] :) Database server port[default=1521] :

[info] Please pick one of the following [Oracle driver type(s)] :

```
(1)oci8
(2)thin
```

```
Please enter the number for the Oracle driver type(s)? [default=thin] :
Data source user name[default=] :
Data source password[default=] :
Oracle JDBC driver path[default=${WAS_INSTALL_ROOT}/jdbcdrivers/Oracle
] :
```
注**:** 生成される出力ファイルでは、パスワードが暗号化されています。

b. 各プロンプトで、Enter キーを押して表示されたデフォルト値を受け入れるか、または望ましい値 を入力してから Enter キーを押します。 構成中にデータベース表を作成するかどうかを尋ねられ たら、データベース設計ファイルをプロファイル作成のための入力として使用する場合は「**false**」 を指定してください。このオプションはプロファイル管理ツールでも選択可能であり、競合の原因 となるためです。管理コンソールを使用してデプロイメント環境を作成する場合は、表を自動的に 作成させるかどうかによって決定できます。

最後のプロンプトに値を入力すると、以下の例のような情報が表示されます。

Please enter the output directory [default=/WebSphere/V8T8DM/DeploymentManager/util/dbUtils] :

8. Enter キーを押してデータベース設計ファイルのデフォルトのディレクトリーを受け入れるか、または ファイルを保存する別のディレクトリーを入力してから Enter キーを押します。このディレクトリー がまだファイル・システム内に作成されていない場合は、ファイルの生成時にデータベース設計ツール により自動的に作成されます。 プロンプトでロケーションを入力すると、以下の例のような情報が表 示されます。

Please enter the output filename [default=bpm.advanced.standalone.topology.dbDesign] :

- 9. Enter キーを押してデフォルトのファイル名を受け入れるか、または別のファイル名を入力してから Enter キーを押します。 ファイル名を入力すると、以下の例のような情報が表示されます。 データベース・スクリプトを生成しますか?(y/n) [default=y] :
- 10. オプション: データベース設計ツールに提供した情報に基づいてデータベース・スクリプトも生成する 場合は、y を入力して Enter を押します。 以下の例のような情報が表示されます。

[info] The script(s) have been generated in WAS HOME/profiles/default/util/dbUtils/Oracle-ProcessServer for BPM ProcessServer [通知] 終了しています...

データベース設計ファイルが作成され、オプションで、指定した場所にデータベース・スクリプトが作成さ れています。

データベース設計ツールを使用して特定のコンポーネントを構成すると、生成された SQL スクリプトはデ ータベース表を作成するために使用できます。生成されたデータベース設計ファイルには、この構成された コンポーネント用の値のみが含まれ、以下の方法で使用するには十分ではありません。

- v プロファイル管理ツールを使用してプロファイルを作成するとき
- v **manageprofiles** コマンド行ユーティリティーを使用してプロファイルを作成するとき

## データベース設計ツールのトラブルシューティング*:*

データベース・スクリプトにエラーがある場合は、データベース設計ツールが提供する診断および妥当性検 査情報を使用して、問題を診断できます。

# 必須プロパティーが空であることを示すエラー

必須の **userName** および **password** のプロパティーが設定されていない場合には、出力に以下のタイプの メッセージが出されることがあります。

[状況] 以下のように残り項目が 2 つあるため、 WBI\_BSPACE は未完了です (WBI BSPACE is not complete with 2 remaining item(s)): [ 1 ] BSpace.WBI BSPACE : authAlias : userId の必須プロパティー「userName」が空です。 (required property 'userName' for userId is empty.) [ 2 ] BSpace.WBI\_BSPACE : authAlias :

DB\_PASSWORD の必須プロパティー「password」が空です。 (required property 'password' for DB\_PASSWORD is empty.)

# 既存のデータベース設計の妥当性検査を実行した場合の出力例

既存のデータベース設計の妥当性検査を実行するときには、出力に以下のタイプの警告が出されることがあ ります。

DbDesignGenerator.bat -v Oracle-

... [警告] 2 潜在的な問題がスクリプトで検出されました。問題の内容: DB USER @ line 46 in file configCommonDB.bat DB\_USER @ line 80 in file configCommonDB.sh

## データベース設計ツール・ログ・ファイルの内容

データベース設計ツールを実行すると、データベース設計ツール・コマンドを実行した場所に dbDesignGenerator.log ファイルが作成されます。 ログにはすべてのプロンプトおよび入力した値が含ま れています。ログ・ファイルにその他のトレース出力は含まれていません。

## *Oracle* データベース・サーバーによるスタンドアロン・プロファイルの作成または拡張*:*

プロファイル管理ツールまたは **manageprofiles** コマンド行ユーティリティーを使用して、プロファイルを 作成できます。既存の WebSphere Application Server V8.0 プロファイルがある場合は、新規プロファイル を作成する代わりに、既存のプロファイルを拡張できます。

### *Oracle* データベース・サーバーの準備*:*

プロファイル作成または拡張のプロセス中に、Process Server データベース、Performance Data Warehouse データベース、および共通データベースを構成することを選択できます。また別の方法として、データベー ス設計ツールによって生成された設計ファイルを使用してデータベースを構成することができます。

プロファイルの作成中または拡張中にデータベース情報を構成するには、Oracle インスタンスのサービス 名を知っておく必要があります。

1. 表スペースを作成します。

SQL> CREATE TABLESPACE [tablespace name] DATAFILE '[datafile name]' SIZE 50M AUTOEXTEND ON NEXT 10M MAXSIZE UNLIMITED LOGGING;

2. ユーザーを作成します。これらのユーザーは、プロファイル管理ツールの「データベース構成 - パート 2」ページで指定します。 以下の例では、Process Server データベース用に BPMDBA というユーザー 名、Performance Data Warehouse データベース用に PDWDBA というユーザー名、および共通データベ ース用に CMNDBA というユーザー名を作成すると仮定します。

SQL> CREATE USER BPMDBA IDENTIFIED BY [password] DEFAULT TABLESPACE [tablespace name]; SQL> CREATE USER PDWDBA IDENTIFIED BY [password] DEFAULT TABLESPACE [tablespace name]; SQL> CREATE USER CMNDBA IDENTIFIED BY [password] DEFAULT TABLESPACE [tablespace\_name];

3. 前のステップで指定したユーザーに特権を付与します。 以下に例を示します。

SQL> GRANT ALL PRIVILEGES TO BPMDBA; SQL> GRANT ALL PRIVILEGES TO PDWDBA; SQL> GRANT ALL PRIVILEGES TO CMNDBA;

4. DBMS LOCK に対する実行特権を付与します。 以下に例を示します。

SQL> GRANT execute on DBMS\_LOCK to BPMDBA; SQL> GRANT execute on DBMS\_LOCK to PDWDBA; SQL> GRANT execute on DBMS LOCK to CMNDBA;

# プロファイル管理ツールを使用した *Oracle* データベース・サーバーによる *Process Center* スタンドアロ ン・プロファイルの作成*:*

32 ビット・アーキテクチャーでは、プロファイル管理ツールを使用して、Process Center のスタンドアロ ン・プロファイルを構成できます。 Solaris の 64 ビット・アーキテクチャーでは、**manageprofiles** コマ ンド行ユーティリティーを使用します。

Solaris オペレーティング・システム上の Motif グラフィカル・ユーザー・インターフェースでプロファイ ル管理ツールを使用する場合、プロファイル管理ツールのデフォルト・サイズが、すべてのメッセージおよ びボタンを表示するには小さすぎる可能性があります。この問題を修正するには、*install\_root*/ .Xdefaults ファイルに以下の行を追加します。

Eclipse\*spacing:0 Eclipse\*fontList:-misc-fixed-medium-r-normal-\*-10-100-75-75-c-60-iso8859-1

行を追加したら、プロファイル管理ツールを開始する前に次のコマンドを実行します。 xrdb -load user\_home/.Xdefaults

プロファイルの作成時に、必要なデータベースを構成したい場合は、データベース・サーバーがインストー ルされていて、稼働中であることを確認してください。
プロファイル管理ツールの言語は、システムのデフォルト言語で決まります。 デフォルト言語がサポート される言語ではない場合、英語として使用されます。デフォルト言語をオーバーライドするには、コマンド 行からプロファイル管理ツールを開始し、**java user.language** 設定を使用してデフォルト言語を置き換えま す。以下のコマンドを入力します。

*install\_root*/java/bin/java -Duser.language=*locale install\_root*

例えば、ドイツ語のプロファイル管理ツールを開始するには、以下のコマンドを入力します。 *install\_root*/java/bin/java -Duser.language=de *install\_root*/bin/ProfileManagement/startup.jar

プロファイル管理ツールを開始した後で、「標準」または「拡張」のどちらのプロファイル作成を選択する かを決める必要があります。拡張オプションを使用して以下のことを行います。

- v データベース構成に使用するデータベース設計ファイルを指定します。
- v ポート、プロファイルのロケーション、およびプロファイル、ノード、ホスト、セル (該当する場合) の 名前にカスタマイズ値を割り当てます。
- v Web サーバー定義を作成します。
- v ご使用のオペレーティング・システムとユーザー・アカウントの特権によってサービスの作成が許可さ れる場合に、サーバーを実行するためのシステム・サービスを作成します。
- 1. 以下のいずれかの方法で、プロファイル管理ツールを開始します。
	- v ファースト・ステップ・コンソールからプロファイル管理ツールを開始します。
	- v コマンド *install\_root***/bin/ProfileManagement/pmt.sh** を実行します。
- 2. 「ようこそ」ページで、「プロファイル管理ツールの起動」をクリックするか、または「プロファイル 管理ツール」タブを選択します。
- 3. 「プロファイル」タブで、「作成」をクリックします。

「環境の選択」ページが別ウィンドウで開きます。

- 4. 「環境の選択」 ページで、IBM Business Process Manager Standard: Process Center 構成を探し、その セクションを展開します。「**IBM BPM Standard**、**Process Center** スタンドアロン」プロファイルを 選択し、「次へ」をクリックします。
- 5. 「プロファイル作成オプション」ページで、「標準」または「拡張」プロファイル作成を実行するよう に選択し、「次へ」をクリックします。 「標準」プロファイル作成を選択した場合は[、管理セキュリ](#page-1549-0) [ティー・ステップに](#page-1549-0)スキップしてください。
- 6. 拡張: 「オプションのアプリケーション・デプロイメント」ページで、サーバー管理用の管理コンソー ル (推奨) およびデフォルトの WebSphere Application Server アプリケーションをデプロイするかどう かを選択します。「次へ」をクリックします。
- 7. 拡張:「プロファイル名およびロケーション」ページで、以下のステップを実行します。
	- a. 「プロファイル名」フィールドで固有の名前を指定するか、デフォルト値をそのまま使用します。 作成する各プロファイルに名前を付ける必要があります。複数のプロファイルがある場合は、この 名前によって最上位で区別することができます。
	- b. 「プロファイル・ディレクトリー」フィールドにプロファイルのディレクトリーを入力するか、 「参照」ボタンを使用してプロファイル・ディレクトリーに移動します。 指定したディレクトリー には、ランタイム環境を定義するファイル (コマンド、構成ファイル、ログ・ファイルなど) が格 納されます。デフォルトのディレクトリーは、*install\_root*/profiles/*profile\_name* です。
	- c. オプション: 作成中のプロファイルをデフォルト・プロファイルにするには、「このプロファイル をデフォルトに設定する」を選択します。 このチェック・ボックスは、既存のプロファイルがご使 用のシステムに存在する場合にのみ表示されます。

プロファイルがデフォルト・プロファイルの場合は、コマンドが自動的にこのプロファイルを処理 するようになります。ワークステーションで作成する最初のプロファイルは、デフォルト・プロフ ァイルです。デフォルト・プロファイルは、製品インストール・ルートの bin ディレクトリーから 発行されるコマンドのデフォルトのターゲットです。ワークステーション上にプロファイルが 1 つ しか存在しない場合は、すべてのコマンドがそのプロファイルに基づいて機能します。複数のプロ ファイルが存在する場合、特定のコマンドでは、コマンドが適用されるプロファイルを指定する必 要があります。

- d. 「サーバー・ランタイムのパフォーマンス・チューニング設定 **(Server runtime performance tuning setting)**」リストから、作成するプロファイルに適したパフォーマンス・チューニング・レベ ルを選択します。 このパラメーターは WebSphere Application Server パラメーターです。
- e. 「次へ」をクリックします。 「戻る」をクリックしてプロファイル名を変更した場合、このページ が再表示されたときに、このページで手動で名前を変更しなければならないことがあります。
- 8. 拡張:「ノード名、ホスト名、セル名」ページで、作成中のプロファイルに対して以下のアクションを 実行します。
	- v 「ノード名」フィールドにノードの名前を入力するか、デフォルト値をそのまま使用します。ノー ド名はできるだけ短くしてください。ただし、ノード名は、デプロイメント環境内で固有でなけれ ばなりません。
	- v 「サーバー名」フィールドにサーバーの名前を入力するか、デフォルト値をそのまま使用します。
	- v 「ホスト名」フィールドにホストの名前を入力するか、デフォルト値をそのまま使用します。
	- v 「セル名」フィールドにセルの名前を入力するか、デフォルト値をそのまま使用します。

「次へ」をクリックします。

<span id="page-1549-0"></span>9. 必須:「管理セキュリティー」ページで、「ユーザー名」、「パスワード」、および「パスワードの確 認」の値を入力します。インストール時に管理者に対して指定されたパスワードが、tw\_admin および tw\_user を含むすべての内部ユーザーに使用されます。 すべての IBM Business Process Manager プロ ファイルは管理セキュリティーが有効でなければならないため、「次へ」は、値が入力されて初めて使 用可能になります。

「次へ」をクリックします。「標準」プロファイル作成を選択した場合は[、データベース構成](#page-1551-0) - パー ト 1 [ステップに](#page-1551-0)スキップしてください。

- 10. 拡張:「セキュリティー証明書 (パート 1)」ページで、新規証明書を作成するか、既存の証明書をイン ポートするかを指定します。
	- v デフォルト個人証明書およびルート署名証明書を新規作成するには、「デフォルト個人証明書の新 規作成 **(Create a new default personal certificate)**」および「ルート署名証明書の新規作成 **(Create a new root signing certificate)**」を選択して、「次へ」をクリックします。
	- v 既存の証明書をインポートするには、「既存のデフォルト個人証明書をインポート **(Import an existing default personal certificate)**」および「既存のルート署名個人証明書をインポート **(Import an existing root signing personal certificate)**」を選択して、以下の情報を指定します。
		- 「パス」フィールドに、既存の証明書へのディレクトリー・パスを入力します。
		- 「パスワード」フィールドに、証明書のパスワードを入力します。
		- 「鍵ストア・タイプ **(Keystore type)**」フィールドで、インポートする証明書の鍵ストア・タイプ を選択します。
		- 「鍵ストア別名 **(Keystore alias)**」フィールドで、インポートする証明書の鍵ストア別名を選択し ます。
		- 「次へ」をクリックすると、「セキュリティー証明書 (パート 2)」ページが表示されます。

個人証明書をデフォルトの個人証明書としてインポートする場合は、個人証明書に署名したルート 証明書をインポートしてください。そのようにしない場合、プロファイル管理ツールは、個人証明 書の署名者を trust.p12 ファイルに追加します。

11. 拡張:「セキュリティー証明書 (パート 2)」ページで、証明書の情報が正しいことを確認し、「次へ」 をクリックして「ポート値の割り当て」ページを表示します。

証明書を作成する場合、デフォルト値をそのまま使用するかまたは変更して、新しい証明書を作成しま す。デフォルトの個人証明書は、デフォルトで 1 年間有効で、ルート署名証明書によって署名されま す。ルート署名証明書は、デフォルトで 15 年間有効な自己署名証明書です。ルート署名証明書のデフ ォルトの鍵ストア・パスワードは、WebAS です。パスワードを変更します。パスワードに 2 バイト文 字セット (DBCS) 文字を使用することはできません。PKCS12 などの特定の鍵ストア・タイプは、こ れらの文字をサポートしないからです。サポートされる鍵ストア・タイプは、java.security ファイル のプロバイダーによって異なります。

いずれかの証明書または両方の証明書を作成するか、いずれかの証明書または両方の証明書をインポー トすると、以下の鍵ストア・ファイルが作成されます。

- v key.p12: デフォルトの個人証明書が入っています。
- v trust.p12: デフォルトのルート証明書の署名者証明書が入っています。
- v root-key.p12: ルート署名証明書が入っています。
- v default-signers.p12: サーバーのインストールまたは実行後に作成する新しい鍵ストア・ファイル に追加された署名者証明書が入っています。デフォルトで、デフォルトのルート証明書署名者と、 DataPower 署名者証明書は、この鍵ストア・ファイルに入っています。
- v deleted.p12: 必要に応じて復旧できるように、deleteKeyStore タスクで削除された証明書を保持し ます。
- ltpa.jceks: 環境内のサーバーが相互に通信するために使用するサーバーのデフォルトの Lightweight Third-Party Authentication (LTPA) 鍵が入っています。

これらのすべてのファイルのパスワードは、証明書の作成またはインポート時に使用したのと同じパス ワード (デフォルトのパスワードか、指定したパスワード) です。インポートされた証明書が key.p12 ファイルまたは root-key.p12 ファイルに追加されます。インポートした証明書に必要な情報が含まれ ていない場合は、「戻る」をクリックして、別の証明書をインポートします。

12. 拡張:「ポート値の割り当て」ページで、プロファイルに指定されたポートが固有であることを確認 し、「次へ」をクリックします。 プロファイル管理ツールは、他の WebSphere 製品によって現在使 用されているポートを検出し、既存のポート値と競合しない推奨値を表示します。指定されたポートを 使用する WebSphere アプリケーション以外のアプリケーションが存在する場合は、ポートが競合しな いことを確認してください。「オプションのアプリケーション・デプロイメント」ページで管理コンソ ールをデプロイしないように選択した場合、「ポート値の割り当て」ページ上で管理コンソール・ポー トは使用できません。

以下の条件が満たされた場合には、ポートは使用中であると認識されます。

- v ポートが、現在のユーザーが実行したインストールで作成されたプロファイルに割り当てられてい る。
- v ポートが現在使用中である。

「ポート値の割り当て (Port Values Assignment)」ページにアクセスするときにポートはツールによっ て検証されますが、続いて表示される「プロファイル管理ツール」ページで行われる選択の結果、依然 としてポート競合が発生する可能性があります。ポートは、プロファイルの作成が完了するまで割り当 てられません。

ポートの競合が発生していると思われる場合、プロファイルの作成後に調査することができます。以下 のファイルを調べて、プロファイルの作成時に使用されたポートを確認します。

*profile\_root*/properties/portdef.prop

このファイル内に含まれているものは、ポートの設定で使用されたキーと値です。ポートの競合を発見 した場合は、ポートを手動で再度割り当てることができます。ポートを再度割り当てるには、 WebSphere Application Server インフォメーション・センターの『既存プロファイル内のポートの更 新』を参照してください。このトピックで説明されている **ws\_ant** スクリプトを使用して **updatePorts.ant** ファイルを実行します。

- 13. オプション: 拡張: Web サーバー定義をプロファイルに組み込む場合は、以下の手順を実行します。
	- a. 「**Web** サーバー定義を作成する」を選択します。
	- b. ページ上で Web サーバーの特性を指定して、「次へ」をクリックします。
	- c. ページの「その 2」で Web サーバーの特性を指定します。 Web サーバーを使用して要求を IBM Business Process Manager に送信する場合は、 Web サーバー定義を組み込む必要があります。定義 をすぐに組み込むこともできますし、後で IBM Business Process Manager に対して Web サーバー を定義することもできます。このプロファイルの作成中に Web サーバー定義を組み込む場合は、 プロファイルの作成後に Web サーバーとそのプラグインをインストールすることができます。た だし、「Web サーバー定義」ページ上で指定したパスに対してこの両方をインストールする必要が あります。このプロファイルの作成後に、Web サーバーを定義する場合は、Web サーバーを別の プロファイル内に定義する必要があります。
	- d. 「次へ」をクリックします。
- 14. 拡張: 設計ファイルを使用してデータベースを構成します。
	- a. 「データベース設計ファイルの使用 **(Use a database design file)**」を選択します。
	- b. 「参照」をクリックします。
	- c. 設計ファイルの完全修飾パス名を選択します。
	- d. データベース・スクリプトを自動で (プロファイル作成プロセスの一部として) 実行する場合は、 「データベース・スクリプトを実行してデータベース表を作成する」を選択します。 それ以外の場 合は、プロファイル作成の完了後に、ユーザー自身またはデータベース管理者がスクリプトを手動 で実行する必要があります。**bootstrapProcessServerData** コマンドを実行してデータベースにシス テム情報を読み込む必要もあります。

重要**:** 「データベース・スクリプトを実行してデータベース表を作成する」を選択する場合は、 「既存のローカル・データベースまたはリモート・データベースを使用する」を選択しないように してください。両方のオプションを選択すると、エラーが発生します。

e. 「次へ」をクリックします。設計ファイルの指定を選択した場合、プロファイル管理ツールのデー タベース構成パネルはスキップされます。代わりに、データベースの構成を完了するために、設計 ファイルの場所がコマンド行に渡されます。

[プロファイルの要約のステップに](#page-1553-0)スキップしてください。

- <span id="page-1551-0"></span>15. 「データベース構成 - パート 1」ページで、データベース情報を指定します。
	- a. 「データベース製品の選択」リストから、「**Oracle**」を選択します。
	- b. オプション: デフォルト値を変更する場合は、必要なデータベースの新しい名前を入力します。
		- v データベース名は同じであっても構いません。
		- v 各データベースのデータベース・サービス名を入力する必要があります。
		- v このデータベースは既に存在するデータベースである必要があります。
- c. データベース・スクリプトを自動でプロファイル作成プロセスの一部として実行する場合は、「デ ータベース・スクリプトを実行してデータベースを初期化する」を選択します。それ以外の場合 は、プロファイル作成の完了後に、ユーザー自身またはデータベース管理者がスクリプトを手動で 実行する必要があります。**bootstrapProcessServerData** コマンドを実行してデータベースにシステ ム情報を読み込む必要もあります。
- d. 「次へ」をクリックします。
- 16. 「データベース構成 パート 2」ページで、データベース構成を指定します。 Oracle を使用して新規 データベースを作成することはできません。

重要**:** プロファイルを作成する前に、SYSDBA 特権のあるユーザー ID を取得している必要がありま す。

次のフィールドを指定します。

表 *107. Oracle* の場合の必須のデータベース構成フィールド

| フィールド                              | 必要なアクション                                                                                                    |
|------------------------------------|----------------------------------------------------------------------------------------------------|
| Process Server データベース              | Process Server データベースの場合は、以下のパラメータ<br>ーの値を入力してください。                                                                                  |
|                                    | ユーザー名<br>Process Server データベースのユーザー名を入力<br>してください (BPMDBA など)。                                                                       |
|                                    | パスワード<br>Oracle でこのユーザーを作成したときに指定した<br>パスワードを入力してください。                                                                               |
|                                    | パスワードの確認<br>確認のためにパスワードを再入力してください。<br>注: Process Server データベースのユーザー名と<br>Performance Data Warehouse データベースのユーザー名を<br>同じにすることはできません。  |
| Performance Data Warehouse データベース  | Performance Data Warehouse データベースの場合は、以下<br>のパラメーターの値を入力してください。                                                                      |
|                                    | ユーザー名<br>Performance Data Warehouse データベースのユー<br>ザー名を入力してください (PDWDBA など)。                                                           |
|                                    | パスワード<br>Oracle でこのユーザーを作成したときに指定した<br>パスワードを入力してください。                                                                               |
|                                    | パスワードの確認<br>確認のためにパスワードを再入力してください。<br>注: Performance Data Warehouse データベースのユーザー<br>名を Process Server データベースのユーザー名と同じにす<br>ることはできません。 |
| データベース・サーバーのホスト名 (例えば IP アドレ<br>Z) | デフォルト値 localhost をそのまま確定するか、データ<br>ベース・サーバーの正しいホスト名を入力します。                                                                           |
| サーバー・ポート                           | デフォルト値 1521 をそのまま確定するか、サーバーの正<br>しいポート番号を入力します。                                                                                      |

表 *107. Oracle* の場合の必須のデータベース構成フィールド *(*続き*)*

| <b> フィールド</b>                                                        | 必要なアクション                                       |
|----------------------------------------------------------------------|------------------------------------------------|
| JDBC ドライバーのクラスパス・ファイルのディレクト                                          | JDBC 2.0 ドライバーのクラスパス・ファイルは、製品と                 |
| リー・ロケーション (Directory location of JDBC driver  一緒にパッケージ化されており、ディレクトリー |                                                |
| classpath files)                                                     | \${WAS INSTALL ROOT}\jdbcdrivers\Oracle に置かれてい |
|                                                                      | ます。                                            |

すべてのコンポーネントが同じ Oracle インスタンスを使用するため、個々のコンポーネントに使用さ れるデータベースに違いはありません。

スタンドアロン構成の場合のみ、ユーザーおよびスキーマに関する追加の考慮事項がいくつかありま す。

- v Process Server を構成すると、Process Server メッセージング・エンジンに対して指定されたユーザ ーおよびパスワードを使用して、Process Server メッセージング・エンジン表が作成されます。これ らの値が指定されていない場合は、Process Server のユーザーおよびパスワードが使用されます。
- v Performance Data Warehouse を構成すると、Performance Data Warehouse メッセージング・エンジ ンに対して指定されたユーザーおよびパスワードを使用して、Performance Data Warehouse メッセ ージング・エンジン表が作成されます。これらの値が指定されていない場合は、Performance Data Warehouse のユーザーおよびパスワードが使用されます。
- <span id="page-1553-0"></span>17. 「プロファイル・サマリー」ページで、情報を確認します。「作成」をクリックしてプロファイルを作 成するか、「戻る」をクリックしてプロファイルの特性を変更します。
- 18. 「プロファイル完了 (Profile Complete)」ページで、情報を確認します。ファースト・ステップ・コン ソールに進むには、「ファースト・ステップ・コンソールの起動」が選択されていることを確認して 「終了」をクリックします。
- v プロファイル作成時にデータベース・スクリプトを実行しなかった場合は、それらのスクリプトを実行 してデータベースを作成し、**bootstrapProcessServerData** コマンドを使用して、ProcessServer データベ ースにシステム情報を読み込みます。
- v ファースト・ステップ・コンソールに進み、作成したスタンドアロン・プロファイルに対応するサーバ ーを始動します。

### 関連タスク:

[スタンドアロン環境におけるデータベースへのシステム情報のロード](#page-1599-0)

スタンドアロン・プロファイルを作成してデータベース表の作成を延期した場合は、Process Server または Process Center の始動または使用を試みる前に、**bootstrapProcessServerData** コマンドを実行する必要が あります。

# プロファイル管理ツールを使用した *Oracle* データベース・サーバーによる *Process Server* スタンドアロ ン・プロファイルの作成*:*

32 ビット・アーキテクチャーでは、プロファイル管理ツールを使用して、Process Server のスタンドアロ ン・プロファイルを構成できます。Solaris の 64 ビット・アーキテクチャーでは、**manageprofiles** コマン ド行ユーティリティーを使用します。

Solaris オペレーティング・システム上の Motif グラフィカル・ユーザー・インターフェースでプロファイ ル管理ツールを使用する場合、プロファイル管理ツールのデフォルト・サイズが、すべてのメッセージおよ びボタンを表示するには小さすぎる可能性があります。この問題を修正するには、*install\_root*/ .Xdefaults ファイルに以下の行を追加します。

Eclipse\*spacing:0 Eclipse\*fontList:-misc-fixed-medium-r-normal-\*-10-100-75-75-c-60-iso8859-1

行を追加したら、プロファイル管理ツールを開始する前に次のコマンドを実行します。

xrdb -load user\_home/.Xdefaults

プロファイルの作成時に、必要なデータベースを構成したい場合は、データベース・サーバーがインストー ルされていて、稼働中であることを確認してください。

プロファイル管理ツールの言語は、システムのデフォルト言語で決まります。 デフォルト言語がサポート される言語ではない場合、英語として使用されます。デフォルト言語をオーバーライドするには、コマンド 行からプロファイル管理ツールを開始し、**java user.language** 設定を使用してデフォルト言語を置き換えま す。以下のコマンドを入力します。

*install\_root*/java/bin/java -Duser.language=*locale install\_root*

例えば、ドイツ語のプロファイル管理ツールを開始するには、以下のコマンドを入力します。 *install\_root*/java/bin/java -Duser.language=de *install\_root*/bin/ProfileManagement/startup.jar

プロファイル管理ツールを開始した後で、「標準」または「拡張」のどちらのプロファイル作成を選択する かを決める必要があります。拡張オプションを使用して以下のことを行います。

- v データベース構成に使用するデータベース設計ファイルを指定します。
- v ポート、プロファイルのロケーション、およびプロファイル、ノード、ホスト、セル (該当する場合) の 名前にカスタマイズ値を割り当てます。
- v Web サーバー定義を作成します。
- v ご使用のオペレーティング・システムとユーザー・アカウントの特権によってサービスの作成が許可さ れる場合に、サーバーを実行するためのシステム・サービスを作成します。
- 1. 以下のいずれかの方法で、プロファイル管理ツールを開始します。
	- v ファースト・ステップ・コンソールからプロファイル管理ツールを開始します。
	- v コマンド *install\_root***/bin/ProfileManagement/pmt.sh** を実行します。
- 2. 「ようこそ」ページで、「プロファイル管理ツールの起動」をクリックするか、または「プロファイル 管理ツール」タブを選択します。
- 3. 「プロファイル」タブで、「作成」をクリックします。

「環境の選択」ページが別ウィンドウで開きます。

- 4. 「環境の選択」 ページで、IBM Business Process Manager Standard: Process Server 構成を探し、その セクションを展開します。「**IBM BPM Standard**、**Process Server** スタンドアロン」プロファイルを 選択し、「次へ」をクリックします。
- 5. 「プロファイル作成オプション」ページで、「標準」または「拡張」プロファイル作成を実行するよう に選択し、「次へ」をクリックします。 「標準」プロファイル作成を選択した場合は[、管理セキュリ](#page-1555-0) [ティー・ステップに](#page-1555-0)スキップしてください。
- 6. 拡張: 「オプションのアプリケーション・デプロイメント」ページで、サーバー管理用の管理コンソー ル (推奨) およびデフォルトの WebSphere Application Server アプリケーションをデプロイするかどう かを選択します。「次へ」をクリックします。
- 7. 拡張:「プロファイル名およびロケーション」ページで、以下のステップを実行します。
	- a. 「プロファイル名」フィールドで固有の名前を指定するか、デフォルト値をそのまま使用します。 作成する各プロファイルに名前を付ける必要があります。複数のプロファイルがある場合は、この 名前によって最上位で区別することができます。
- b. 「プロファイル・ディレクトリー」フィールドにプロファイルのディレクトリーを入力するか、 「参照」ボタンを使用してプロファイル・ディレクトリーに移動します。 指定したディレクトリー には、ランタイム環境を定義するファイル (コマンド、構成ファイル、ログ・ファイルなど) が格 納されます。デフォルトのディレクトリーは、*install\_root*/profiles/*profile\_name* です。
- c. オプション: 作成中のプロファイルをデフォルト・プロファイルにするには、「このプロファイル をデフォルトに設定する」を選択します。 このチェック・ボックスは、既存のプロファイルがご使 用のシステムに存在する場合にのみ表示されます。

プロファイルがデフォルト・プロファイルの場合は、コマンドが自動的にこのプロファイルを処理 するようになります。ワークステーションで作成する最初のプロファイルは、デフォルト・プロフ ァイルです。デフォルト・プロファイルは、製品インストール・ルートの bin ディレクトリーから 発行されるコマンドのデフォルトのターゲットです。ワークステーション上にプロファイルが 1 つ しか存在しない場合は、すべてのコマンドがそのプロファイルに基づいて機能します。複数のプロ ファイルが存在する場合、特定のコマンドでは、コマンドが適用されるプロファイルを指定する必 要があります。

- d. 「サーバー・ランタイムのパフォーマンス・チューニング設定 **(Server runtime performance tuning setting)**」リストから、作成するプロファイルに適したパフォーマンス・チューニング・レベ ルを選択します。 このパラメーターは WebSphere Application Server パラメーターです。
- e. 「次へ」をクリックします。 「戻る」をクリックしてプロファイル名を変更した場合、このページ が再表示されたときに、このページで手動で名前を変更しなければならないことがあります。
- 8. 拡張:「ノード名、ホスト名、セル名」ページで、作成中のプロファイルに対して以下のアクションを 実行します。
	- v 「ノード名」フィールドにノードの名前を入力するか、デフォルト値をそのまま使用します。ノー ド名はできるだけ短くしてください。ただし、ノード名は、デプロイメント環境内で固有でなけれ ばなりません。
	- v 「サーバー名」フィールドにサーバーの名前を入力するか、デフォルト値をそのまま使用します。
	- v 「ホスト名」フィールドにホストの名前を入力するか、デフォルト値をそのまま使用します。
	- v 「セル名」フィールドにセルの名前を入力するか、デフォルト値をそのまま使用します。

「次へ」をクリックします。

<span id="page-1555-0"></span>9. 必須:「管理セキュリティー」ページで、「ユーザー名」、「パスワード」、および「パスワードの確 認」の値を入力します。インストール時に管理者に対して指定されたパスワードが、tw\_admin および tw\_user を含むすべての内部ユーザーに使用されます。

「次へ」をクリックします。「標準」プロファイル作成を選択した場合は、[Process Server](#page-1557-0) 構成ステッ [プに](#page-1557-0)スキップしてください。

- 10. 拡張:「セキュリティー証明書 (パート 1)」ページで、新規証明書を作成するか、既存の証明書をイン ポートするかを指定します。
	- v デフォルト個人証明書およびルート署名証明書を新規作成するには、「デフォルト個人証明書の新 規作成 **(Create a new default personal certificate)**」および「ルート署名証明書の新規作成 **(Create a new root signing certificate)**」を選択して、「次へ」をクリックします。
	- v 既存の証明書をインポートするには、「既存のデフォルト個人証明書をインポート **(Import an existing default personal certificate)**」および「既存のルート署名個人証明書をインポート **(Import an existing root signing personal certificate)**」を選択して、以下の情報を指定します。
		- 「パス」フィールドに、既存の証明書へのディレクトリー・パスを入力します。
		- 「パスワード」フィールドに、証明書のパスワードを入力します。
- 「鍵ストア・タイプ **(Keystore type)**」フィールドで、インポートする証明書の鍵ストア・タイプ を選択します。
- 「鍵ストア別名 **(Keystore alias)**」フィールドで、インポートする証明書の鍵ストア別名を選択し ます。
- 「次へ」をクリックすると、「セキュリティー証明書 (パート 2)」ページが表示されます。

個人証明書をデフォルトの個人証明書としてインポートする場合は、個人証明書に署名したルート 証明書をインポートしてください。そのようにしない場合、プロファイル管理ツールは、個人証明 書の署名者を trust.p12 ファイルに追加します。

11. 拡張:「セキュリティー証明書 (パート 2)」ページで、証明書の情報が正しいことを確認し、「次へ」 をクリックして「ポート値の割り当て」ページを表示します。

証明書を作成する場合、デフォルト値をそのまま使用するかまたは変更して、新しい証明書を作成しま す。デフォルトの個人証明書は、デフォルトで 1 年間有効で、ルート署名証明書によって署名されま す。ルート署名証明書は、デフォルトで 15 年間有効な自己署名証明書です。ルート署名証明書のデフ ォルトの鍵ストア・パスワードは、WebAS です。パスワードを変更します。パスワードに 2 バイト文 字セット (DBCS) 文字を使用することはできません。PKCS12 などの特定の鍵ストア・タイプは、こ れらの文字をサポートしないからです。サポートされる鍵ストア・タイプは、java.security ファイル のプロバイダーによって異なります。

いずれかの証明書または両方の証明書を作成するか、いずれかの証明書または両方の証明書をインポー トすると、以下の鍵ストア・ファイルが作成されます。

- v key.p12: デフォルトの個人証明書が入っています。
- v trust.p12: デフォルトのルート証明書の署名者証明書が入っています。
- v root-key.p12: ルート署名証明書が入っています。
- v default-signers.p12: サーバーのインストールまたは実行後に作成する新しい鍵ストア・ファイル に追加された署名者証明書が入っています。デフォルトで、デフォルトのルート証明書署名者と、 DataPower 署名者証明書は、この鍵ストア・ファイルに入っています。
- v deleted.p12: 必要に応じて復旧できるように、deleteKeyStore タスクで削除された証明書を保持し ます。
- v ltpa.jceks: 環境内のサーバーが相互に通信するために使用するサーバーのデフォルトの Lightweight Third-Party Authentication (LTPA) 鍵が入っています。

これらのすべてのファイルのパスワードは、証明書の作成またはインポート時に使用したのと同じパス ワード (デフォルトのパスワードか、指定したパスワード) です。インポートされた証明書が key.p12 ファイルまたは root-key.p12 ファイルに追加されます。インポートした証明書に必要な情報が含まれ ていない場合は、「戻る」をクリックして、別の証明書をインポートします。

12. 拡張:「ポート値の割り当て」ページで、プロファイルに指定されたポートが固有であることを確認 し、「次へ」をクリックします。 プロファイル管理ツールは、他の WebSphere 製品によって現在使 用されているポートを検出し、既存のポート値と競合しない推奨値を表示します。指定されたポートを 使用する WebSphere アプリケーション以外のアプリケーションが存在する場合は、ポートが競合しな いことを確認してください。「オプションのアプリケーション・デプロイメント」ページで管理コンソ ールをデプロイしないように選択した場合、「ポート値の割り当て」ページ上で管理コンソール・ポー トは使用できません。

以下の条件が満たされた場合には、ポートは使用中であると認識されます。

v ポートが、現在のユーザーが実行したインストールで作成されたプロファイルに割り当てられてい る。

• ポートが現在使用中である。

「ポート値の割り当て (Port Values Assignment)」ページにアクセスするときにポートはツールによっ て検証されますが、続いて表示される「プロファイル管理ツール」ページで行われる選択の結果、依然 としてポート競合が発生する可能性があります。ポートは、プロファイルの作成が完了するまで割り当 てられません。

ポートの競合が発生していると思われる場合、プロファイルの作成後に調査することができます。以下 のファイルを調べて、プロファイルの作成時に使用されたポートを確認します。

*profile\_root*/properties/portdef.prop

このファイル内に含まれているものは、ポートの設定で使用されたキーと値です。ポートの競合を発見 した場合は、ポートを手動で再度割り当てることができます。ポートを再度割り当てるには、 WebSphere Application Server インフォメーション・センターの『既存プロファイル内のポートの更 新』を参照してください。このトピックで説明されている **ws\_ant** スクリプトを使用して **updatePorts.ant** ファイルを実行します。

- 13. オプション: 拡張: Web サーバー定義をプロファイルに組み込む場合は、以下の手順を実行します。
	- a. 「**Web** サーバー定義を作成する」を選択します。
	- b. ページ上で Web サーバーの特性を指定して、「次へ」をクリックします。
	- c. ページの「その 2」で Web サーバーの特性を指定します。 Web サーバーを使用して要求を IBM Business Process Manager に送信する場合は、 Web サーバー定義を組み込む必要があります。定義 をすぐに組み込むこともできますし、後で IBM Business Process Manager に対して Web サーバー を定義することもできます。このプロファイルの作成中に Web サーバー定義を組み込む場合は、 プロファイルの作成後に Web サーバーとそのプラグインをインストールすることができます。た だし、「Web サーバー定義」ページ上で指定したパスに対してこの両方をインストールする必要が あります。このプロファイルの作成後に、Web サーバーを定義する場合は、Web サーバーを別の プロファイル内に定義する必要があります。
	- d. 「次へ」をクリックします。
- <span id="page-1557-0"></span>14. 「Process Server 構成」ページで、以下のパラメーターの値を設定します。
	- v 環境名: 環境名は、Process Center から、この Process Server に接続するために使用されます。
	- 環境のタイプ: Process Server をどのように使用するかを選択します。
		- 実動キャパシティーでサーバーを使用する場合は、「実動」を選択します。
		- サーバーを実動させる前に変更内容をホストするための一時的なロケーションとしてサーバーを 使用する場合は、「ステージ」を選択します。
		- サーバーを負荷テストなどのテスト環境として使用する場合は、「テスト」を選択します。

制約事項**:** 同じセルで実動サーバーと非実動サーバーを混用しないでください。

環境タイプとして「実動」を選択しなかった場合、またはこの Process Server は Process Center に接 続しない場合は、「このサーバーをオフラインで使用する」を選択してください。Process App の Snapshot をデプロイする際にもオフライン・サーバーは使用できますが、オフライン・プロセス・サ ーバーに Process App をデプロイする方法は、オンライン・プロセス・サーバーに Process App をデ プロイする方法とは異なります。

「このサーバーをオフラインで使用する」を選択しなかった場合は、このサーバーが接続する Process Center に関する以下の情報を指定します。

v 「プロトコル」: Process Center への接続プロトコルとして **http://** または **https://** を選択します。

- 「ホスト名」: この Process Server が Process Center と通信するために使用するホストまたは仮想 ホストを入力します。完全修飾ホスト名を使用します。Process Server と Process Center サービスと の間にロード・バランサーまたはプロキシー・サーバーが存在する環境の場合、ここでの設定内容 が Process Center にアクセスするための URL と一致していることを確認してください。
- v ポート: Process Center のポート番号を入力します。Process Server と Process Center との間にロー ド・バランサーまたはプロキシー・サーバーが存在する環境の場合、ここでの設定内容が Process Center にアクセスするための URL と一致していることを確認してください。
- v ユーザー名: Process Center ユーザー名を入力してください。Process Server は、このユーザーとし て Process Center に接続します。
- パスワード: Process Center ユーザーのパスワードを入力します。

「接続のテスト」をクリックすると、Process Center への接続を確認できます。

「標準」プロファイル作成を選択した場合は[、データベース構成](#page-1558-0) - パート 1 ステップにスキップして ください。

- 15. 拡張: 設計ファイルを使用してデータベースを構成します。
	- a. 「データベース設計ファイルの使用 **(Use a database design file)**」を選択します。
	- b. 「参照」をクリックします。
	- c. 設計ファイルの完全修飾パス名を選択します。
	- d. データベース・スクリプトを自動で (プロファイル作成プロセスの一部として) 実行する場合は、 「データベース・スクリプトを実行してデータベース表を作成する」を選択します。 それ以外の場 合は、プロファイル作成の完了後に、ユーザー自身またはデータベース管理者がスクリプトを手動 で実行する必要があります。**bootstrapProcessServerData** コマンドを実行してデータベースにシス テム情報を読み込む必要もあります。

重要**:** 「データベース・スクリプトを実行してデータベース表を作成する」を選択する場合は、 「既存のローカル・データベースまたはリモート・データベースを使用する」を選択しない ように してください。両方のオプションを選択すると、エラーが発生します。

e. 「次へ」をクリックします。 設計ファイルの指定を選択した場合、プロファイル管理ツールのデー タベース構成パネルはスキップされます。代わりに、データベースの構成を完了するために、設計 ファイルの場所がコマンド行に渡されます。

[プロファイルの要約のステップに](#page-1560-0)スキップしてください。

- <span id="page-1558-0"></span>16. 「データベース構成 - パート 1」ページで、データベース情報を指定します。
	- a. 「データベース製品の選択」リストから、「**Oracle**」を選択します。
	- b. オプション: デフォルト値を変更する場合は、必要なデータベースの新しい名前を入力します。
		- v データベース名は同じであっても構いません。
		- 各データベースのデータベース・サービス名を入力する必要があります。
		- このデータベースは既に存在するデータベースである必要があります。
	- c. データベース・スクリプトを自動でプロファイル作成プロセスの一部として実行する場合は、「デ ータベース・スクリプトを実行してデータベースを初期化する」を選択します。それ以外の場合 は、プロファイル作成の完了後に、ユーザー自身またはデータベース管理者がスクリプトを手動で 実行する必要があります。**bootstrapProcessServerData** コマンドを実行してデータベースにシステ ム情報を読み込む必要もあります。
	- d. 「次へ」をクリックします。

17. 「データベース構成 - パート 2」ページで、データベース構成を指定します。 Oracle を使用して新規 データベースを作成することはできません。

重要**:** プロファイルを作成する前に、SYSDBA 特権のあるユーザー ID を取得している必要がありま す。

次のフィールドを指定します。

表 *108. Oracle* の場合の必須のデータベース構成フィールド

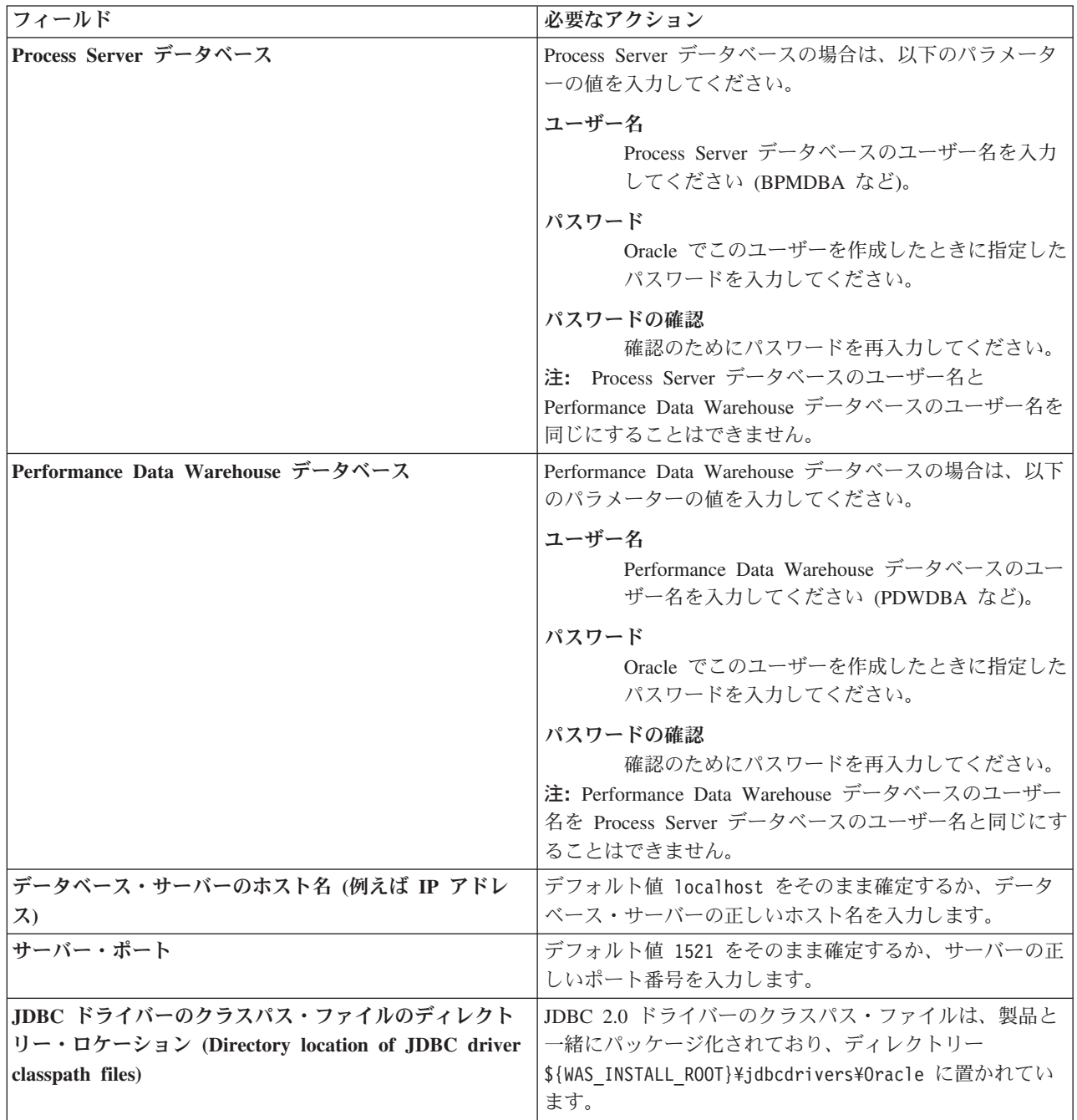

すべてのコンポーネントが同じ Oracle インスタンスを使用するため、個々のコンポーネントに使用さ れるデータベースに違いはありません。

スタンドアロン構成の場合のみ、ユーザーおよびスキーマに関する追加の考慮事項がいくつかありま す。

- Process Server を構成すると、Process Server メッセージング・エンジンに対して指定されたユーザ ーおよびパスワードを使用して、Process Server メッセージング・エンジン表が作成されます。これ らの値が指定されていない場合は、Process Server のユーザーおよびパスワードが使用されます。
- v Performance Data Warehouse を構成すると、Performance Data Warehouse メッセージング・エンジ ンに対して指定されたユーザーおよびパスワードを使用して、Performance Data Warehouse メッセ ージング・エンジン表が作成されます。これらの値が指定されていない場合は、Performance Data Warehouse のユーザーおよびパスワードが使用されます。
- <span id="page-1560-0"></span>18. 「プロファイル・サマリー」ページで、情報を確認します。「作成」をクリックしてプロファイルを作 成するか、「戻る」をクリックしてプロファイルの特性を変更します。
- 19. 「プロファイル完了 (Profile Complete)」ページで、情報を確認します。ファースト・ステップ・コン ソールに進むには、「ファースト・ステップ・コンソールの起動」が選択されていることを確認して 「終了」をクリックします。
- v プロファイル作成時にデータベース・スクリプトを実行しなかった場合は、それらのスクリプトを実行 してデータベースを作成し、**bootstrapProcessServerData** コマンドを使用して、ProcessServer データベ ースにシステム情報を読み込みます。
- v ファースト・ステップ・コンソールに進み、作成したスタンドアロン・プロファイルに対応するサーバ ーを始動します。

### 関連タスク:

[スタンドアロン環境におけるデータベースへのシステム情報のロード](#page-1599-0)

スタンドアロン・プロファイルを作成してデータベース表の作成を延期した場合は、Process Server または Process Center の始動または使用を試みる前に、**bootstrapProcessServerData** コマンドを実行する必要が あります。

### *manageprofiles* コマンド行ユーティリティーを使用したスタンドアロン・プロファイルの作成*:*

プロファイル管理ツールを使用する代わりに manageprofiles コマンド行ユーティリティーを使用して、新 規プロファイルを作成します。

同じプロファイルで **manageprofiles** コマンド行ユーティリティーを実行していないことを確認してくださ い。コマンドを実行してエラー・メッセージが表示された場合は、進行中のプロファイル作成または拡張ア クションが他にないかを確認してください。実行されている場合は、完了するまで待ってください。

1. 作成するプロファイルの種類を決定します。これにより、プロファイルに使用するテンプレートが決ま ります (**-templatePath** オプションを使用)。

各プロファイルのテンプレートは、*install\_root*/profileTemplates/BPM ディレクトリー (BPM テンプ レートの場合) にあります。 以下のテンプレートを使用できます。

- v default.procctr: IBM BPM Standard または Express の Process Center のスタンドアロン・プロフ ァイル用です。
- v default.procsvr: IBM BPM Standard または Express の Process Server のスタンドアロン・プロフ ァイル用です。
- 2. プロファイル作成コマンドの例を検討して、ご使用のプロファイルにどのパラメーターが必要であるか を判断します。『**manageprofiles**』パラメーターのトピックでデフォルト値を確認することにより、プ ロファイルに対して指定する値を決定します。

3. **-responseFile** パラメーターを使用するには、提供されているサンプル応答ファイルを参考にして、ご 使用の環境に固有の応答ファイルを作成します。

重要**:** 値の後にスペースが入っている (例えば、**'personalCertValidityPeriod=1 '** や **'winserviceCheck=false '**) ことがないようにしてください。スペースがある場合は、プロファイルの作 成が失敗します。

サンプルは *install\_root*/BPM/samples/manageprofiles ディレクトリーにあります。 データベースお よびプロファイルのタイプ (スタンドアロンまたはネットワーク、Process Center または Process Server) に基づいて、適切な応答ファイルを選択してください。以下のサンプル・ファイルを使用できま す。

- PC Std DMgr DB2.response
- PC\_Std\_DMgr\_DB2zOS.response
- PC Std DMgr Oracle.response
- PC Std DMgr SQLServer.response
- PC Std Managed DB2.response
- PC Std Managed DB2zOS.response
- PC Std Managed Oracle.response
- PC Std Managed SQLServer.response
- PC Std Standalone DB2.response
- PC Std Standalone DB2zOS.response
- PC Std Standalone Oracle.response
- PC Std Standalone SQLServer.response
- PS Std DMgr DB2.response
- PS Std DMgr DB2zOS.response
- PS\_Std\_DMgr\_Oracle.response
- PS Std DMgr SQLServer.response
- PS Std Managed DB2.response
- PS Std Managed DB2zOS.response
- PS Std Managed Oracle.response
- PS Std Managed SQLServer.response
- PS Std Standalone DB2.response
- PS Std Standalone DB2zOS.response
- PS Std Standalone Oracle.response
- PS Std Standalone SQLServer.response

サンプル応答ファイルのいずれかを作業ディレクトリーにコピーします。 **chmod** コマンドを使用して、 応答ファイルの新規コピーに適切な許可を割り当てます。以下に例を示します。

chmod 644 BPM\_StandAlone.response

ご使用の構成に合わせて応答ファイル内のパラメーターを編集し、編集された応答ファイルを保存しま す。**templatePath** プロパティーのパスが特定のインストール・ディレクトリーと一致していることを確 認してください。

4. このファイルをコマンド行から実行します。 以下に例を示します。

注**:** 以下は単なる例であり、オプション・パラメーターと必須パラメーターを示しています。変更可能 なパラメーターの詳細なセットについては、スタンドアロン・プロファイルの作成用の応答ファイルを 参照してください。

manageprofiles.sh -create -templatePath *install\_root*/profileTemplates/BPM/default.procctr -adminUserName bpmadmin -adminPassword bpmsecret -dbUserId db7user -dbPassword db7secret -dbType ORACLE -procSvrDbName BPMDB -perfDWDbName PDWDB

応答ファイルを作成した場合は、他のパラメーターを一切指定せずに、 **-response** パラメーターを指定 します。例:

manageprofiles.sh -response *myResponseFile*

コマンドの実行が完了すると、コンソール・ウィンドウに状況が書き込まれます。他の応答ファイルと 同様に、ファイルの構文解析時には応答ファイルに対する通常の構文検査が適用されます。応答ファイ ルの個々の値はコマンド行パラメーターと見なされます。

- v プロファイル作成時にデータベース・スクリプトを実行しなかった場合は、それらのスクリプトを実行 してデータベースを作成し、**bootstrapProcessServerData** コマンドを使用して、ProcessServer データベ ースにシステム情報を読み込みます。
- v ファースト・ステップ・コンソールに進み、作成したスタンドアロン・プロファイルに対応するサーバ ーを始動します。

## 関連タスク:

[スタンドアロン環境におけるデータベースへのシステム情報のロード](#page-1599-0)

スタンドアロン・プロファイルを作成してデータベース表の作成を延期した場合は、Process Server または Process Center の始動または使用を試みる前に、**bootstrapProcessServerData** コマンドを実行する必要が あります。

## スタンドアロン・プロファイル作成の応答ファイル*:*

ここに用意されている応答ファイルと **manageprofiles** コマンドを使用して、スタンドアロン・プロファイ ルを作成することができます。

### *Standard Process Center* スタンドアロン・プロファイルのサンプル応答ファイル*:*

**manageprofiles** コマンドを使用してスタンドアロン・プロファイルを作成するには、この応答ファイルを 変更して使用します。

注**:** ご使用のオペレーティング・システムに合わせて、必要に応じて応答ファイルの情報をコメント化また はアンコメントしてください。詳細については、応答ファイルのコメントを参照してください。

```
# BEGIN COPYRIGHT
# *************************************************************************
#
# Licensed Materials - Property of IBM
  # 5725-C94
  (C) Copyright IBM Corporation 2011, 2012. All Rights Reserved.
# This sample program is provided AS IS and may be used, executed, copied
# and modified without royalty payment by customer (a) for its own
# instruction and study, (b) in order to develop applications designed to
# run with an IBM WebSphere product, either for customer's own internal
# use or for redistribution by customer, as part of such an application,
# in customer's own products.
#
# *************************************************************************
# END COPYRIGHT
```
################################################################################

# These response file has the applicable parameters for creating a # Standalone PC Std profile that uses Oracle. # # Depending on your environment, you may need to change the default values. # # To create a profile with this response file specify: # # was.install.root/bin/manageprofiles -response PC\_Std\_Standalone\_Oracle.response # # If you use the -response parameter, it must be the only parameter on # the command-line. If you include any manageprofile parameters # (in addition to -response) on the command-line, the response file # is ignored. And default WebSphere Application server profile will be created . ################################################################################ ################################################################################ # Parameter: create # # Description: Creates the profile. # If you are creating a profile, this parameter is required. ################################################################################ create ################################################################################ # Parameter: templatePath # # Description: # Specifies the directory path to the template files in the installation # root directory. Within the profileTemplates directory are various directories that correspond to different profile types and that vary with the type of product installed. The profile directories are the paths that you indicate while using the -templatePath option. Use absolute paths. This parameter must exist as a directory and point to # a valid template directory. # # When using the -templatePath parameter, specify the fully qualified file path for the parameter. # # Valid Values: Varies # Default Values: None ################################################################################ templatePath=BPM/default.procctr ################################################################################ # Parameter: profileName # # Description: Specifies the name of the profile. Use a unique value when creating a profile. Each profile that shares the same set of product binaries must have a unique name. The default profile name is based on the profile type and a trailing number, for example: profileType ProfileNumberwhere profileType is a value such as ProcSrv, # Dmgr, or Custom and ProfileNumber is a sequential number that creates a unique profile name. The value for this parameter must not contain spaces or characters that are not valid such as the following:  $*, ?, ", <, >, ,$  $/$ ,  $\backslash$ , and  $\mid$ . The profile name that you choose must not be in use. On Windows platforms: If the fully qualified path contains spaces, enclose # the value in quotation marks. The default value is based on the # install\_root directory, the profiles subdirectory, and the name of the # file. For example, the default for profile creation is: # WS\_WSPROFILE\_DEFAULT\_PROFILE\_HOME/profileNamewhere # WS\_WSPROFILE\_DEFAULT\_PROFILE\_HOME is defined in the wasprofile.properties  $\overline{f}$ ile in the install root/properties directory. The value for this

```
# parameter must be a valid path for the target system and must not be
# currently in use. You must have permissions to write to the directory.
#
# Valid Values:
    Varies
# Default Values:
    None
################################################################################
profileName=ProcCtr01
################################################################################
# Parameter: applyPerfTuningSetting
#
# Description:
# Set a performance tuning level appropriate for the profile you are
     creating.
# This parameter is a WebSphere Application Server parameter.
#
# Valid Values:
    development
    standard
    production
# Default Values:
    None
################################################################################
#applyPerfTuningSetting=standard
################################################################################
# Parameter: cellName
#
# Description:
# Specifies the cell name of the profile. Use a unique cell name for each
     profile.
# The default value for this parameter is based on a combination of the
# short host name, the constant Cell, and a trailing number, for example:<br># if (DMgr)
     if (DMgr)
# shortHostNameCellCellNumber
# else
# shortHostNameNodeNodeNumberCell
# where CellNumber is a sequential number starting at 01 and NodeNumber is
     the node number that you used to define the node name.
     The value for this parameter must not contain spaces or any characters
     that are not valid such as the following: *, ?, ", <, >, , , /, \setminus, and |.#
# Valid Values:
    Varies
# Default Values:
    Varies
#
# Parameter: nodeName
#
# Description:
# Specifies the node name for the node that is created with the new profile.
     Use a unique value within the cell or on the workstation. Each profile
     that shares the same set of product binaries must have a unique node name.
# This parameter is required for profile creation only with the
# dmgr.esbserverdefault.procsvrdefault.procctrdefault.procsvr.advdefault.
# procctr.advdmgr.procctrmanaged.procctrmanaged.procsvr templates.
# The default value for this parameter is based on the short host name,
     profile type, and a trailing number, for example:
# if (DMgr)
# shortHostNameCellManagerNodeNumber
# else
              shortHostNameNodeNodeNumber
# where NodeNumber is a sequential number starting at 01.
# The value for this parameter must not contain spaces or any characters
# that are not valid such as the following: *, ?, ", < , > , , , /, \setminus, and |.
```

```
#
# Valid Values:
# Varies
# Default Values:
     Varies
#
# Parameter: serverName
#
# Description:
# Specifies the name of the server.
################################################################################
cellName=cell_name
nodeName=node_name
serverName=server1
################################################################################
# Parameter: enableAdminSecurity
#
 Description:
# For IBM Business Process Manager omit this parameter. Administrative
      security is always enabled for IBM Business Process Manager profiles.
      You must also specify the parameters -adminUserName and -adminPassword
     along with the values for these parameters.
#
# Valid Values:
    # true
# Default Values:
    t.rue
################################################################################
enableAdminSecurity=true
adminUserName=adminUser_ID
adminPassword=adminPassword
################################################################################
# Parameter: signingCertDN
#
# Description:
# Specifies the distinguished name of the root signing certificate that you
# create when you create the profile. Specify the distinguished name in
# quotation marks. This default personal certificate is located in the
     server keystore file. If you do not specifically create or import a root
     signing certificate, one is created by default. See the
      -signingCertValidityPeriod parameter and the -keyStorePassword.
#
# Valid Values:
    Varies
# Default Values:
    None
#
# Parameter: signingCertValidityPeriod
#
# Description:
# An optional parameter that specifies the amount of time in years that the
     root signing certificate is valid. If you do not specify this parameter
# with the -signingCertDN parameter, the root signing certificate is valid
# for 20 years.
#
# Valid Values:
    Varies
# Default Values:
    None
#
# Parameter: keyStorePassword
#
# Description:
# Specifies the password to use on all keystore files created during profile
# creation. Keystore files are created for the default personal certificate
```
**1560** インストール

```
# and the root signing certificate.
#
# Valid Values:
# Varies
# Default Values:
    None
################################################################################
#signingCertDN =distinguished_name
#signingCertValidityPeriod =validity period
#keyStorePassword =keyStore_password
################################################################################
# Parameter: defaultPorts
#
# Description:
# Assigns the default or base port values to the profile.d o not use this
# parameter when using the -startingPort or -portsFile parameter.
# During profile creation, the manageprofiles command-line utility uses an
# automatically generated set of recommended ports if you do not specify the
# -startingPort parameter, the -defaultPorts parameter or the -portsFile
# parameter. The recommended port values can be different than the default
     port values based on the availability of the default ports.
#
# Valid Values:
    Varies
# Default Values:
    None
#
# Parameter: startingPort
#
# Description:
# Specifies the starting port number for generating and assigning all ports
     for the profile.
# Port values are assigned sequentially from the -startingPort value,
# omitting those ports that are already in use. The system recognizes and
# resolves ports that are currently in use and determines the port
# assignments to avoid port conflicts.
# Do not use this parameter with the -defaultPorts or -portsFile parameters.
# During profile creation, the manageprofiles command-line utility uses an
# automatically generated set of recommended ports if you do not specify the
     -startingPort parameter, the -defaultPorts parameter or the -portsFile
     parameter. The recommended port values can be different than the default
     port values based on the availability of the default ports.
#
# Valid Values:
    Varies
# Default Values:
    None
#
# Parameter: portsFile
#
# Description:
# An optional parameter that specifies the path to a file that defines port
     settings for the new profile.
     Do not use this parameter when using the -startingPort or -defaultPorts
     parameter.
# During profile creation, the manageprofiles command-line utility uses an
     automatically generated set of recommended ports if you do not specify the
     -startingPort parameter, the -defaultPorts parameter or the -portsFile
     parameter. The recommended port values can be different than the default
     port values based on the availability of the default ports.
#
# Valid Values:
    Varies
# Default Values:
    None
################################################################################
```
#defaultPorts=default\_ports #startingPort=startingPort #portsFile=file\_path

```
################################################################################
# Parameter: enableService
#
# Description:
# Enables the creation of a Linux service. Valid values include true or
      false. The default value for this parameter is false. When the
# manageprofiles command-line utility is run with the -enableService option
# set to true , the Linux service is created with the profile when the
# command is run by the root user. When a nonroot user runs the
     manageprofiles command-line utility, the profile is created, but the Linux
     service is not. The Linux service is not created because the nonroot user
      does not have sufficient permission to set up the service. An
      INSTCONPARTIALSUCCESS result is displayed at the end of the profile
      creation and the profile creation log
      install_root/logs/manageprofiles/profile_name_create.log contains a
     message indicating the current user does not have sufficient permission to
     set up the Linux service. Use this parameter when creating profiles only.
#
# Valid Values:
     false
     # true
# Default Values:
    None
#
# Parameter: serviceUserName
#
# Description:
# Specifies the user ID that is used during the creation of the Linux
     service so that the Linux service will run under this user ID. The Linux
# service runs whenever the user ID is logged on. Not required.
#
# Valid Values:
     Varies
# Default Values:
    None
#
# Parameter: winserviceAccountType
#
# Description:
      The type of the owner account of the Windows service created for the
      profile. Valid values include specifieduser or localsystem. The
      localsystem value runs the Windows service under the local account of the
      user who creates the profile. The default value for this parameter is
      localsystem. Use this parameter when creating profiles only.
#
# Valid Values:
    localsystem
     specifieduser
# Default Values:
# localsystem
#
# Parameter: winserviceUserName
#
# Description:
     Specify your user ID so that the Windows operating system can verify you
      as an ID that is capable of creating a Windows service. Your user ID must
     belong to the Administrator group and have the following advanced user
     rights:
     Act as part of the operating system
# Log on as a service
# The default value for this parameter is the current user name. The value
# for this parameter must not contain spaces or characters that are not
     valid such as the following: *, ?,<mark>", <, >, ,, /, \, and |.</mark> The user that
```

```
# you specify must have the proper permissions to create a Windows service.
# You must specify the correct password for the user name that you choose.
#
# Valid Values:
    Varies
# Default Values:
# None
#
# Parameter: winservicePassword
#
# Description:
# Specify the password for the specified user or the local account that is
# to own the Windows service.
#
# Valid Values:
# Varies
# Default Values:
# None
#
# Parameter: winserviceCheck
#
# Description:
# The value can be either true or false. Specify true to create a Windows
     service for the server process that is created within the profile. Specify
# false to not create the Windows service. The default value for this
# parameter is false.
#
# Valid Values:
# false
# true
# Default Values:
# false
#
# Parameter: winserviceStartupType
#
# Description:
# The following values for Windows service startup can be used:
# manual
# automatic
# disabled
     The default value for this parameter is manual.
#
# Valid Values:
    manual
# automatic
# disabled
# Default Values:
    manual
################################################################################
#enableService=true
#serviceUserName=service_user_ID
#winserviceAccountType=localsystem
#winserviceUserName=winservice_user_ID
#winservicePassword=winservice_password
#winserviceCheck=false
#winserviceStartupType=manual
################################################################################
# Parameter: bpmdbDesign
#
# Description:
# Specifies the file that holds the database configuration design for all of
# the IBM Business Process Manager components .
     This parameter replaces the -wbidbDesign that was used in previous
# versions of WebSphere Process Server.
#
# Note: If a bpmdbDesign file parameter is specified, none of the database
```

```
# related properties should be specified.
#
# Valid Values:
# Varies
# Default Values:
# None
################################################################################
#bpmdbDesign=design_file
################################################################################
# Parameter: dbCreateNew
#
# Description:
# Indicates a new database is created or if an existing database is to be
     reused. Valid values are true or false. This value cannot be true for an
# Oracle, SQL Server or a DB2 z/OS database. This value can only be true for
# a DB2 database.
#
# Valid Values:
# false
# Default Values:
# false
################################################################################
dbCreateNew=false
################################################################################
# Parameter: dbType
#
# Description:
# The database type. Set one of the following values for the type of
# database product you are using with IBM Business Process Manager.
#
# Required only for one of the following:
# A stand-alone profile when -bpmdbDesign was not specified.
# An advanced dmgr or managed profiles when -bpmdbDesign was not specified.
#
# Note: Do not use this parameter if you are using -bpmdbDesign.
#
# Valid Values:
# ORACLE
# Default Values:
    0RACLE
#
# Parameter: dbDriverType
#
# Description:
# The database driver type. For an Oracle database, specify ORACLE. For
# databases other than Oracle, the value is automatically set based on the
# server operating system. Server installations on all operating systems use
# type 4.
#
# Note: Do not use this parameter if you are using -bpmdbDesign.
#
# Valid Values:
# Varies
# Default Values:
    None
#
# Parameter: dbJDBCClasspath
#
# Description:
# The directory path location of JDBC driver files.
#
# Note: Do not use this parameter if you are using -bpmdbDesign.
#
# Valid Values:
    Varies
```

```
# Default Values:
    None
################################################################################
dbType=ORACLE
dbDriverType=ORACLE_THIN
dbJDBCClasspath=${WAS_INSTALL_ROOT}/jdbcdrivers/Oracle
################################################################################
# Parameter: dbLocation
#
# Description:
# The directory of the ORACLE_HOME directory. This parameter is required
# when the parameter dbDelayConfig is set to false. No, this parameter is
# only valid if you are using Oracle databases.
#
# Note: Do not use this parameter if you are using -bpmdbDesign.
#
# Valid Values:
     Varies
# Default Values:
    None
################################################################################
dbLocation=db_location
################################################################################
# Parameter: dbDelayConfig
#
# Description:
# Indicates whether to postpone table creation until after the profile is
# created. Valid values are true or false. The parameter is set to false by
# default. Setting this parameter to true delays the execution of the
# scripts that create the database tables. No. Specify false if you want the
# database to be set up during profile creation.
#
# Valid Values:
# false
    true
# Default Values:
    false
################################################################################
dbDelayConfig=false
################################################################################
# Parameter: dbName
#
# Description:
# The name of the database. By default, the value is set to orcl for Oracle
# databases and to CMNDB for all other supported databases.
#
# Note: Do not use this parameter if you are using -bpmdbDesign.
#
# Valid Values:
# Varies
# Default Values:
# orcl
#
# Parameter: dbUserId
#
# Description:
     The user ID for all database types. Specifies the user ID that has
     privileges to create and drop the databases. The WebSphere data source
# uses this ID to authenticate the database connection.
# Important: The -dbUserId parameter value must be a valid database
     authorization ID. Required if the -bpmdbDesign file is not set.
#
# Note: Do not use this parameter if you are using -bpmdbDesign.
#
```

```
# Valid Values:
    Varies
# Default Values:
    None
#
# Parameter: dbPassword
#
# Description:
# The password required for database authentication. Required when the
     -bpmdbDesign file is not set.
#
# Note: Do not use this parameter if you are using -bpmdbDesign.
#
# Valid Values:
    Varies
# Default Values:
# None
################################################################################
dbName=orcl
dbUserId=db_userid
dbPassword=db_pswd
################################################################################
# Parameter: procSvrDbName
#
# Description:
# Database name for Process Server database. The value specified for
     -procSvrDbName and -perfDWDbName can be the same.
#
# Note: Do not use this parameter if you are using -bpmdbDesign.
#
# Valid Values:
    Varies
# Default Values:
# None
#
# Parameter: dbProcSvrUserId
#
# Description:
# The Process Server user name. Required for setting up the Process Server.
#
     Note: Do not use this parameter if you are using -bpmdbDesign.
#
# Valid Values:
# Varies
# Default Values:
# None
#
# Parameter: dbProcSvrPassword
#
# Description:
# The Process Server password. Required for setting up the Process Server.
#
# Note: Do not use this parameter if you are using -bpmdbDesign.
#
# Valid Values:
    Varies
# Default Values:
    None
################################################################################
procSvrDbName=procSvr_Db_Name
dbProcSvrUserId=db_ProcSvr_UserId_name
dbProcSvrPassword=db_ProcSvr_Password
################################################################################
# Parameter: perfDWDbName
#
1566 インストール
```

```
# Description:
     Database name for Performance Data Warehouse. The value specified for
# -perfDWDbName and -procSvrDbName can be the same.
#
# Note: Do not use this parameter if you are using -bpmdbDesign.
#
# Parameter: dbPerfDWUserId
#
# Description:
# Performance Data Warehouse user name. Required for setting up the
# Performance Data Warehouse.
#
# Note: Do not use this parameter if you are using -bpmdbDesign.
#
# Parameter: dbPerfDWPassword
#
# Description:
# Performance Data Warehouse password. Required for setting up the
# Performance Data Warehouse.
#
# Note: Do not use this parameter if you are using -bpmdbDesign.
################################################################################
perfDWDbName=perfDW_Db_Name
dbPerfDWUserId=db_PerfDW_UserId
dbPerfDWPassword=db_PerfDW_Password
################################################################################
# Parameter: dbProcSvrMeUserId
#
# Description:
# Process Server Messaging Engine user name. Required for setting up the
# Process Server Messaging Engine. If you enter a user-specified a user name
# and password during profile creation and if you specified ORACLE for
# dbType, this parameter is required.
#
# Note: Do not use this parameter if you are using -bpmdbDesign.
#
# Valid Values:
    Varies
# Default Values:
    None
#
# Parameter: dbProcSvrMePassword
#
# Description:
# Note: Do not use this parameter if you are using -bpmdbDesign.
#
# Valid Values:
   Varies
# Default Values:
   None
################################################################################
dbProcSvrMeUserId=db_ProcSvr_ME_UserID
dbProcSvrMePassword=db_ProcSvr_Me_Password
################################################################################
# Parameter: dbPerfDWMeUserId
#
# Description:
     Performance Data Warehouse Messaging Engine user name. Required for
     setting up the Performance Data Warehouse Messaging Engine. This
     parameter is required.
#
# Valid Values:
# Varies
# Default Values:
    None
```

```
# Parameter: dbPerfDWMePassword
#
# Valid Values:
# Varies
# Default Values:
# None
################################################################################
dbPerfDWMeUserId=db_PerfDW_Me_UserId
dbPerfDWMePassword=db_PerfDW_ME_Password
################################################################################
# Parameter: dbCommonUserId
#
# Description:
# The user id to authenticate with the Common database. For Oracle, the
# default user name is the first three characters of the Oracle database
# service name. For example: If the database service name is ORCL,
# dbCommonUserId is ORCCOMM. Required for all stand-alone IBM Business
     Process Manager profiles and advanced deployment manager (dmgr.*.adv)
     profiles, if the -dbType parameter is set to ORACLE or MICROSOFT SQLSERVER
     and no bpmdbDesign file was specified.
#
     Note: Do not use this parameter if you are using -bpmdbDesign.
#
# Valid Values:
# Varies
# Default Values:
    None
#
# Parameter: dbCommonPassword
#
# Description:
      The password for the user id of the dbCommonUserId parameter. Required for
     all stand-alone IBM Business Process Manager profiles and advanced
# deployment manager (dmgr.*.adv) profiles, if the -dbType parameter is set
     to ORACLE or MICROSOFT_SQLSERVER and no bpmdbDesign file was specified.
#
# Note: Do not use this parameter if you are using -bpmdbDesign.
#
# Valid Values:
    Varies
# Default Values:
    None
################################################################################
dbCommonUserId=common_db_userid
dbCommonPassword=common_db_pswd
################################################################################
# Parameter: environmentName
#
# Description:
# Specifies the name of the environment you are configuring. This parameter
# has no default value, and it must not be empty.
#
# Valid Values:
     Varies
# Default Values:
    None
################################################################################
environmentName=environment name
################################################################################
# Parameter: environmentType
#
# Description:
# Specifies the environment type. The environment type refers to how IBM
```
#

```
Business Process Manager is used; for example, in a production, stage or
     test environment. Load testing might be done on a test server, while a
# stage environment type might be used as a temporary location to host
# changes before putting those changes into production. You might specify
     Stage as the Environment type if the server you are configuring will be
# accessed and used to review content and new functionality. Valid values
# are as follows:
# Test
     Use Test if the server you are configuring is to be used as a testing
# environment.
# Stage
# Use Stage if the server is to serve as a staging platform to be used as a
# preproduction server.
# Production
     Use Production if the server is to serve in a production capacity.
# The default value is Test.
#
# Valid Values:
    Test
    Production
    Stage
# Default Values:
    Test
################################################################################
environmentType=Test
################################################################################
# Parameter: isDeveloperServer
#
# Description:
# Specifies whether the server is intended for development purposes only.
     This parameter is useful when creating profiles to test applications on a
     non-production server prior to deploying the applications on their
     production application servers. If -isDeveloperServer is set when
     creating an IBM Business Process Manager profile, then a preconfigured VMM
     file repository is installed. This file repository contains a sample
     organization that can be used to test Business Process Choreographer
     people resolution, ready for you to use as is.
#
# Valid Values:
    false
    # true
# Default Values:
    false
################################################################################
#isDeveloperServer=false
```
### *Standard Process Server* スタンドアロン・プロファイルのサンプル応答ファイル*:*

**manageprofiles** コマンドを使用してスタンドアロン・プロファイルを作成するには、この応答ファイルを 変更して使用します。

注**:** ご使用のオペレーティング・システムに合わせて、必要に応じて応答ファイルの情報をコメント化また はアンコメントしてください。詳細については、応答ファイルのコメントを参照してください。

```
# BEGIN COPYRIGHT
# *************************************************************************
#
# Licensed Materials - Property of IBM
# 5725-C94
 (C) Copyright IBM Corporation 2011, 2012. All Rights Reserved.
# This sample program is provided AS IS and may be used, executed, copied
# and modified without royalty payment by customer (a) for its own
# instruction and study, (b) in order to develop applications designed to
# run with an IBM WebSphere product, either for customer's own internal
# use or for redistribution by customer, as part of such an application,
```

```
# in customer's own products.
#
# *************************************************************************
# END COPYRIGHT
################################################################################
# These response file has the applicable parameters for creating a
# Standalone PS Std profile that uses Oracle.
#
# Depending on your environment, you may need to change the default values.
#
# To create a profile with this response file specify:
#
# was.install.root/bin/manageprofiles -response PS_Std_Standalone_Oracle.response
#
# If you use the -response parameter, it must be the only parameter on
# the command-line. If you include any manageprofile parameters
# (in addition to -response) on the command-line, the response file
# is ignored. And default WebSphere Application server profile will be created .
################################################################################
################################################################################
# Parameter: create
#
# Description:
# Creates the profile.
# If you are creating a profile, this parameter is required.
################################################################################
create
################################################################################
# Parameter: templatePath
#
# Description:
# Specifies the directory path to the template files in the installation
      root directory. Within the profileTemplates directory are various
      directories that correspond to different profile types and that vary with
# the type of product installed. The profile directories are the paths that
     you indicate while using the -templatePath option.
     Use absolute paths. This parameter must exist as a directory and point to
     a valid template directory.
#
     When using the -templatePath parameter, specify the fully qualified file
     path for the parameter.
#
# Valid Values:
    Varies
# Default Values:
    None
################################################################################
templatePath=BPM/default.procsvr
################################################################################
# Parameter: profileName
#
# Description:
# Specifies the name of the profile. Use a unique value when creating a
      profile.
      Each profile that shares the same set of product binaries must have a
     unique name. The default profile name is based on the profile type and a
      trailing number, for example:
     profileType ProfileNumberwhere profileType is a value such as ProcSrv,
     Dmgr, or Custom and ProfileNumber is a sequential number that creates a
# unique profile name. The value for this parameter must not contain spaces
# or characters that are not valid such as the following: *, ?, ", <, >, , ,/, \backslash, and \backslash. The profile name that you choose must not be in use. On
     Windows platforms: If the fully qualified path contains spaces, enclose
```

```
# the value in quotation marks. The default value is based on the
# install_root directory, the profiles subdirectory, and the name of the
# file. For example, the default for profile creation is:
# WS_WSPROFILE_DEFAULT_PROFILE_HOME/profileNamewhere
# WS_WSPROFILE_DEFAULT_PROFILE_HOME is defined in the wasprofile.properties
# file in the install root/properties directory. The value for this
# parameter must be a valid path for the target system and must not be
     currently in use. You must have permissions to write to the directory.
#
# Valid Values:
    Varies
# Default Values:
   # None
################################################################################
profileName=ProcSrv01
################################################################################
# Parameter: applyPerfTuningSetting
#
# Description:
# Set a performance tuning level appropriate for the profile you are
     creating.
     This parameter is a WebSphere Application Server parameter.
#
# Valid Values:
# development
    standard
    production
# Default Values:
    None
################################################################################
#applyPerfTuningSetting=standard
################################################################################
# Parameter: cellName
#
# Description:
# Specifies the cell name of the profile. Use a unique cell name for each
# profile.
# The default value for this parameter is based on a combination of the
# short host name, the constant Cell, and a trailing number, for example:
# if (DMgr)
# shortHostNameCellCellNumber
# else
# shortHostNameNodeNodeNumberCell
# where CellNumber is a sequential number starting at 01 and NodeNumber is
# the node number that you used to define the node name.
# The value for this parameter must not contain spaces or any characters
# that are not valid such as the following: *, ?, ", <, >, , , /, \setminus, and |.
#
# Valid Values:
# Varies
# Default Values:
# Varies
#
# Parameter: nodeName
#
# Description:
     Specifies the node name for the node that is created with the new profile.
     Use a unique value within the cell or on the workstation. Each profile
     that shares the same set of product binaries must have a unique node name.
# This parameter is required for profile creation only with the
# dmgr.esbserverdefault.procsvrdefault.procctrdefault.procsvr.advdefault.
# procctr.advdmgr.procctrmanaged.procctrmanaged.procsvr templates.
# The default value for this parameter is based on the short host name,
# profile type, and a trailing number, for example:
# if (DMgr)
```

```
# shortHostNameCellManagerNodeNumber
# else
# shortHostNameNodeNodeNumber
# where NodeNumber is a sequential number starting at 01.
# The value for this parameter must not contain spaces or any characters
     that are not valid such as the following: *, ?, ", < , > , , / , \setminus, and |.#
# Valid Values:
# Varies
# Default Values:
    Varies
#
# Parameter: serverName
#
# Description:
# Specifies the name of the server.
################################################################################
cellName=cell_name
nodeName=node_name
serverName=server1
################################################################################
# Parameter: processCenterURL
#
# Description:
# Specifies the URL of the Process Center that the Process Server connects
     to. If this parameter is set, the protocol must be either http or https.
     Note: No corresponding useServerOffline parameter exists to use the server
# offline. To use the server offline, omit the processCenterURL parameter.
#
# Valid Values:
    Varies
# Default Values:
# None
#
# Parameter: processCenterUserId
#
# Description:
# Specifies the user ID to be used to connect to the Process Center. This
     parameter is valid for stand-alone Process Server profiles. This parameter
     is required if the Process Server is online (connected to a Process
     Center). It is required for a stand-alone process server (standard or
     advanced) profile if the processCenterURL parameter is specified.
#
# Valid Values:
    Varies
# Default Values:
    None
#
# Parameter: processCenterPassword
#
# Description:
# Specifies the user password to be used to connect to the Process Center.
     This parameter is valid for stand-alone Process Server profiles. This
     parameter is required if the Process Server is online (connected to a
     Process Center). It is required for a stand-alone process server (standard
     or advanced) profile if the processCenterURL parameter is specified.
#
# Valid Values:
    Varies
# Default Values:
# None
################################################################################
processCenterURL=process_Center_URL
processCenterUserId=process_Center_UserId
processCenterPassword=process_Center_Password
```

```
################################################################################
# Parameter: enableAdminSecurity
#
# Description:
     For IBM Business Process Manager omit this parameter. Administrative
     security is always enabled for IBM Business Process Manager profiles.
# You must also specify the parameters -adminUserName and -adminPassword
     along with the values for these parameters.
#
# Valid Values:
    true
# Default Values:
  # true
################################################################################
enableAdminSecurity=true
adminUserName=adminUser_ID
adminPassword=adminPassword
################################################################################
# Parameter: signingCertDN
#
# Description:
# Specifies the distinguished name of the root signing certificate that you
     create when you create the profile. Specify the distinguished name in
# quotation marks. This default personal certificate is located in the
# server keystore file. If you do not specifically create or import a root
# signing certificate, one is created by default. See the
# -signingCertValidityPeriod parameter and the -keyStorePassword.
#
# Valid Values:
# Varies
# Default Values:
# None
#
# Parameter: signingCertValidityPeriod
#
# Description:
# An optional parameter that specifies the amount of time in years that the
# root signing certificate is valid. If you do not specify this parameter
# with the -signingCertDN parameter, the root signing certificate is valid
     for 20 years.
#
# Valid Values:
    Varies
# Default Values:
    None
#
# Parameter: keyStorePassword
#
# Description:
# Specifies the password to use on all keystore files created during profile
# creation. Keystore files are created for the default personal certificate
# and the root signing certificate.
#
# Valid Values:
    Varies
# Default Values:
    # None
################################################################################
#signingCertDN =distinguished_name
#signingCertValidityPeriod =validity_period
#keyStorePassword =keyStore_password
################################################################################
# Parameter: defaultPorts
#
# Description:
```

```
# Assigns the default or base port values to the profile.d o not use this
# parameter when using the -startingPort or -portsFile parameter.
# During profile creation, the manageprofiles command-line utility uses an
# automatically generated set of recommended ports if you do not specify the
      -startingPort parameter, the -defaultPorts parameter or the -portsFile
     parameter. The recommended port values can be different than the default
      port values based on the availability of the default ports.
#
# Valid Values:
     Varies
# Default Values:
    None
#
# Parameter: startingPort
#
# Description:
# Specifies the starting port number for generating and assigning all ports
      for the profile.
      Port values are assigned sequentially from the -startingPort value,
      omitting those ports that are already in use. The system recognizes and
      resolves ports that are currently in use and determines the port
     assignments to avoid port conflicts.
     Do not use this parameter with the -defaultPorts or -portsFile parameters.
     During profile creation, the manageprofiles command-line utility uses an
      automatically generated set of recommended ports if you do not specify the
      -startingPort parameter, the -defaultPorts parameter or the -portsFile
     parameter. The recommended port values can be different than the default
      port values based on the availability of the default ports.
#
# Valid Values:
    Varies
# Default Values:
    None
#
# Parameter: portsFile
#
# Description:
# An optional parameter that specifies the path to a file that defines port
      settings for the new profile.
     Do not use this parameter when using the -startingPort or -defaultPorts
     parameter.
     During profile creation, the manageprofiles command-line utility uses an
      automatically generated set of recommended ports if you do not specify the
      -startingPort parameter, the -defaultPorts parameter or the -portsFile
     parameter. The recommended port values can be different than the default
     port values based on the availability of the default ports.
#
# Valid Values:
    Varies
# Default Values:
    None
################################################################################
#defaultPorts=default_ports
#startingPort=startingPort
#portsFile=file_path
################################################################################
# Parameter: enableService
#
# Description:
      Enables the creation of a Linux service. Valid values include true or
      false. The default value for this parameter is false. When the
     manageprofiles command-line utility is run with the -enableService option
      set to true, the Linux service is created with the profile when the
# command is run by the root user. When a nonroot user runs the
# manageprofiles command-line utility, the profile is created, but the Linux
     service is not. The Linux service is not created because the nonroot user
```

```
# does not have sufficient permission to set up the service. An
# INSTCONPARTIALSUCCESS result is displayed at the end of the profile
# creation and the profile creation log
# install_root/logs/manageprofiles/profile_name_create.log contains a
     message indicating the current user does not have sufficient permission to
     set up the Linux service. Use this parameter when creating profiles only.
#
# Valid Values:
# false
    true
# Default Values:
    None
#
# Parameter: serviceUserName
#
# Description:
# Specifies the user ID that is used during the creation of the Linux
     service so that the Linux service will run under this user ID. The Linux
# service runs whenever the user ID is logged on. Not required.
#
# Valid Values:
    Varies
# Default Values:
    None
#
# Parameter: winserviceAccountType
#
# Description:
# The type of the owner account of the Windows service created for the
# profile. Valid values include specifieduser or localsystem. The
# localsystem value runs the Windows service under the local account of the
# user who creates the profile. The default value for this parameter is
# localsystem. Use this parameter when creating profiles only.
#
# Valid Values:
# localsystem
    specifieduser
# Default Values:
# localsystem
#
# Parameter: winserviceUserName
#
# Description:
# Specify your user ID so that the Windows operating system can verify you
# as an ID that is capable of creating a Windows service. Your user ID must
# belong to the Administrator group and have the following advanced user
# rights:
# Act as part of the operating system
# Log on as a service
# The default value for this parameter is the current user name. The value
     for this parameter must not contain spaces or characters that are not
# valid such as the following: *, ?, ", <, >, , , /, \setminus, and |. The user that
# you specify must have the proper permissions to create a Windows service.
# You must specify the correct password for the user name that you choose.
#
# Valid Values:
    Varies
# Default Values:
    Nne
#
# Parameter: winservicePassword
#
# Description:
# Specify the password for the specified user or the local account that is
# to own the Windows service.
#
# Valid Values:
```

```
# Varies
# Default Values:
# None
#
# Parameter: winserviceCheck
#
# Description:
# The value can be either true or false. Specify true to create a Windows
     service for the server process that is created within the profile. Specify
     false to not create the Windows service. The default value for this
# parameter is false.
#
# Valid Values:
    false
    true
# Default Values:
# false
#
# Parameter: winserviceStartupType
#
# Description:
# The following values for Windows service startup can be used:
     manual
     automatic
     disabled
# The default value for this parameter is manual.
#
# Valid Values:
    manual
    automatic
# disabled
# Default Values:
    manual
################################################################################
#enableService=true
#serviceUserName=service_user_ID
#winserviceAccountType=localsystem
#winserviceUserName=winservice_user_ID
#winservicePassword=winservice_password
#winserviceCheck=false
#winserviceStartupType=manual
################################################################################
# Parameter: bpmdbDesign
#
# Description:
# Specifies the file that holds the database configuration design for all of
# the IBM Business Process Manager components .
# This parameter replaces the -wbidbDesign that was used in previous
# versions of WebSphere Process Server.
#
# Note: If a bpmdbDesign file parameter is specified, none of the database
# related properties should be specified.
#
# Valid Values:
    Varies
# Default Values:
# None
################################################################################
#bpmdbDesign=design_file
################################################################################
# Parameter: dbCreateNew
#
# Description:
# Indicates a new database is created or if an existing database is to be
# reused. Valid values are true or false. This value cannot be true for an
```

```
# Oracle, SQL Server or a DB2 z/OS database. This value can only be true for
# a DB2 database.
#
# Valid Values:
    false
# Default Values:
# false
################################################################################
dbCreateNew=false
################################################################################
# Parameter: dbType
#
# Description:
# The database type. Set one of the following values for the type of
# database product you are using with IBM Business Process Manager.
#
# Required only for one of the following:
# A stand-alone profile when -bpmdbDesign was not specified.
# An advanced dmgr or managed profiles when -bpmdbDesign was not specified.
#
# Note: Do not use this parameter if you are using -bpmdbDesign.
#
# Valid Values:
    0RACLE
# Default Values:
    ORACLE
#
# Parameter: dbDriverType
#
# Description:
# The database driver type. For an Oracle database, specify ORACLE. For
# databases other than Oracle, the value is automatically set based on the
# server operating system. Server installations on all operating systems use
# type 4.
#
# Note: Do not use this parameter if you are using -bpmdbDesign.
#
# Valid Values:
    Varies
# Default Values:
    None
#
# Parameter: dbJDBCClasspath
#
# Description:
# The directory path location of JDBC driver files.
#
# Note: Do not use this parameter if you are using -bpmdbDesign.
#
# Valid Values:
    Varies
# Default Values:
# None
################################################################################
dbType=ORACLE
dbDriverType=ORACLE_THIN
dbJDBCClasspath=${WAS_INSTALL_ROOT}/jdbcdrivers/Oracle
################################################################################
# Parameter: dbLocation
#
# Description:
# The directory of the ORACLE HOME directory. This parameter is required
# when the parameter dbDelayConfig is set to false. No, this parameter is
# only valid if you are using Oracle databases.
#
```

```
# Note: Do not use this parameter if you are using -bpmdbDesign.
#
# Valid Values:
# Varies
# Default Values:
# None
################################################################################
dbLocation=db_location
################################################################################
# Parameter: dbDelayConfig
#
# Description:
# Indicates whether to postpone table creation until after the profile is
     created. Valid values are true or false. The parameter is set to false by
     default. Setting this parameter to true delays the execution of the
# scripts that create the database tables. No. Specify false if you want the
# database to be set up during profile creation.
#
# Valid Values:
    false
# true
# Default Values:
    false
################################################################################
dbDelayConfig=false
################################################################################
# Parameter: dbName
#
# Description:
# The name of the database. By default, the value is set to orcl for Oracle
     databases and to CMNDB for all other supported databases.
#
# Note: Do not use this parameter if you are using -bpmdbDesign.
#
# Valid Values:
# Varies
# Default Values:
    orc1
#
# Parameter: dbUserId
#
# Description:
# The user ID for all database types. Specifies the user ID that has
     privileges to create and drop the databases. The WebSphere data source
     uses this ID to authenticate the database connection.
# Important: The -dbUserId parameter value must be a valid database
# authorization ID. Required if the -bpmdbDesign file is not set.
#
     Note: Do not use this parameter if you are using -bpmdbDesign.
#
# Valid Values:
# Varies
# Default Values:
    None
#
# Parameter: dbPassword
#
# Description:
     The password required for database authentication. Required when the
# -bpmdbDesign file is not set.
#
# Note: Do not use this parameter if you are using -bpmdbDesign.
#
# Valid Values:
    Varies
```
```
# Default Values:
# None<br>############
                ################################################################################
dbName=orcl
dbUserId=db_userid
dbPassword=db_pswd
################################################################################
# Parameter: procSvrDbName
#
# Description:
# Database name for Process Server database. The value specified for
# -procSvrDbName and -perfDWDbName can be the same.
#
# Note: Do not use this parameter if you are using -bpmdbDesign.
#
# Valid Values:
# Varies
# Default Values:
     None
#
# Parameter: dbProcSvrUserId
#
# Description:
      The Process Server user name. Required for setting up the Process Server.
#
      Note: Do not use this parameter if you are using -bpmdbDesign.
#
# Valid Values:
# Varies
# Default Values:
# None
#
# Parameter: dbProcSvrPassword
#
# Description:
# The Process Server password. Required for setting up the Process Server.
#
# Note: Do not use this parameter if you are using -bpmdbDesign.
#
# Valid Values:
     Varies
# Default Values:
# None<br>##############################
                                   ################################################################################
procSvrDbName=procSvr_Db_Name
dbProcSvrUserId=db_ProcSvr_UserId_name
dbProcSvrPassword=db_ProcSvr_Password
################################################################################
# Parameter: perfDWDbName
#
# Description:
# Database name for Performance Data Warehouse. The value specified for
# -perfDWDbName and -procSvrDbName can be the same.
#
# Note: Do not use this parameter if you are using -bpmdbDesign.
#
# Parameter: dbPerfDWUserId
#
# Description:
# Performance Data Warehouse user name. Required for setting up the
      Performance Data Warehouse.
#
# Note: Do not use this parameter if you are using -bpmdbDesign.
#
# Parameter: dbPerfDWPassword
```

```
# Description:
# Performance Data Warehouse password. Required for setting up the
# Performance Data Warehouse.
#
# Note: Do not use this parameter if you are using -bpmdbDesign.
################################################################################
perfDWDbName=perfDW_Db_Name
dbPerfDWUserId=db_PerfDW_UserId
dbPerfDWPassword=db_PerfDW_Password
################################################################################
# Parameter: dbProcSvrMeUserId
#
 Description:
# Process Server Messaging Engine user name. Required for setting up the
# Process Server Messaging Engine. If you enter a user-specified a user name
# and password during profile creation and if you specified ORACLE for
# dbType, this parameter is required.
#
     Note: Do not use this parameter if you are using -bpmdbDesign.
#
# Valid Values:
    Varies
# Default Values:
# None
#
# Parameter: dbProcSvrMePassword
#
# Description:
# Note: Do not use this parameter if you are using -bpmdbDesign.
#
# Valid Values:
    Varies
# Default Values:
# None
################################################################################
dbProcSvrMeUserId=db_ProcSvr_ME_UserID
dbProcSvrMePassword=db_ProcSvr_Me_Password
################################################################################
# Parameter: dbPerfDWMeUserId
#
# Description:
# Performance Data Warehouse Messaging Engine user name. Required for
# setting up the Performance Data Warehouse Messaging Engine. This
# parameter is required.
#
# Valid Values:
# Varies
# Default Values:
# None
#
# Parameter: dbPerfDWMePassword
#
# Valid Values:
# Varies
# Default Values:
    None
################################################################################
dbPerfDWMeUserId=db_PerfDW_Me_UserId
dbPerfDWMePassword=db_PerfDW_ME_Password
################################################################################
# Parameter: dbCommonUserId
#
# Description:
```
#

**1580** インストール

```
# The user id to authenticate with the Common database. For Oracle, the
# default user name is the first three characters of the Oracle database
# service name. For example: If the database service name is ORCL,
# dbCommonUserId is ORCCOMM. Required for all stand-alone IBM Business
# Process Manager profiles and advanced deployment manager (dmgr.*.adv)
# profiles, if the -dbType parameter is set to ORACLE or MICROSOFT_SQLSERVER
# and no bpmdbDesign file was specified.
#
     Note: Do not use this parameter if you are using -bpmdbDesign.
#
# Valid Values:
# Varies
# Default Values:
# None
#
# Parameter: dbCommonPassword
#
# Description:
# The password for the user id of the dbCommonUserId parameter. Required for
     all stand-alone IBM Business Process Manager profiles and advanced
# deployment manager (dmgr.*.adv) profiles, if the -dbType parameter is set
# to ORACLE or MICROSOFT_SQLSERVER and no bpmdbDesign file was specified.
#
     Note: Do not use this parameter if you are using -bpmdbDesign.
#
# Valid Values:
# Varies
# Default Values:
    None
################################################################################
dbCommonUserId=common_db_userid
dbCommonPassword=common_db_pswd
################################################################################
# Parameter: environmentName
#
# Description:
# Specifies the name of the environment you are configuring. This parameter
     has no default value, and it must not be empty.
#
# Valid Values:
    Varies
# Default Values:
    None
################################################################################
environmentName=environment_name
################################################################################
# Parameter: environmentType
#
# Description:
# Specifies the environment type. The environment type refers to how IBM
# Business Process Manager is used; for example, in a production, stage or
# test environment. Load testing might be done on a test server, while a
# stage environment type might be used as a temporary location to host
# changes before putting those changes into production. You might specify
# Stage as the Environment type if the server you are configuring will be
# accessed and used to review content and new functionality. Valid values
# are as follows:
     Test
     Use Test if the server you are configuring is to be used as a testing
# environment.
# Stage
     Use Stage if the server is to serve as a staging platform to be used as a
# preproduction server.
# Production
# Use Production if the server is to serve in a production capacity.
```
# The default value is Test. # # Valid Values: Test Production Stage # Default Values: Test. ################################################################################ environmentType=Test ################################################################################ # Parameter: isDeveloperServer # # Description: # Specifies whether the server is intended for development purposes only. This parameter is useful when creating profiles to test applications on a non-production server prior to deploying the applications on their production application servers. If -isDeveloperServer is set when creating an IBM Business Process Manager profile, then a preconfigured VMM file repository is installed. This file repository contains a sample organization that can be used to test Business Process Choreographer people resolution, ready for you to use as is. # # Valid Values: false # true # Default Values: false ################################################################################ #isDeveloperServer=false

# プロファイル管理ツールを使用した *Oracle* データベース・サーバーによる *Process Center* のスタンドア ロン・プロファイルの拡張*:*

32 ビット・アーキテクチャーでは、既存の WebSphere Application Server V8.0 スタンドアロン・プロファ イルがある場合は、プロファイル管理ツールを使用して Process Center のスタンドアロン・プロファイル を構成できます。Solaris の 64 ビット・アーキテクチャーでは、**manageprofiles** コマンド行ユーティリテ ィーを使用します。

拡張する予定のプロファイルに関連付けられたすべてのサーバーを必ずシャットダウンしてください。

プロファイルの作成時に、必要なデータベースを構成したい場合は、データベース・サーバーがインストー ルされていて、稼働中であることを確認してください。

Solaris オペレーティング・システム上の Motif グラフィカル・ユーザー・インターフェースでプロファイ ル管理ツールを使用する場合、プロファイル管理ツールのデフォルト・サイズが、すべてのメッセージおよ びボタンを表示するには小さすぎる可能性があります。この問題を修正するには、*install\_root*/ .Xdefaults ファイルに以下の行を追加します。

Eclipse\*spacing:0 Eclipse\*fontList:-misc-fixed-medium-r-normal-\*-10-100-75-75-c-60-iso8859-1

行を追加したら、プロファイル管理ツールを開始する前に次のコマンドを実行します。

xrdb -load user\_home/.Xdefaults

プロファイル管理ツールの言語は、システムのデフォルト言語で決まります。 デフォルト言語がサポート される言語ではない場合、英語として使用されます。デフォルト言語をオーバーライドするには、コマンド 行からプロファイル管理ツールを開始し、**java user.language** 設定を使用してデフォルト言語を置き換えま す。以下のコマンドを入力します。

*install\_root*/java/bin/java -Duser.language=*locale install\_root*

例えば、ドイツ語のプロファイル管理ツールを開始するには、以下のコマンドを入力します。

*install\_root*/java/bin/java -Duser.language=de *install\_root*/bin/ProfileManagement/startup.jar

プロファイル管理ツールを開始した後で、「標準」または「拡張」のどちらのプロファイル作成を選択する かを決める必要があります。拡張オプションを使用して以下のことを行います。

- v データベース構成に使用するデータベース設計ファイルを指定します。
- v ポート、プロファイルのロケーション、およびプロファイル、ノード、ホスト、セル (該当する場合) の 名前にカスタマイズ値を割り当てます。
- v Web サーバー定義を作成します。
- ご使用のオペレーティング・システムとユーザー・アカウントの特権によってサービスの作成が許可さ れる場合に、サーバーを実行するためのシステム・サービスを作成します。
- 1. 以下のいずれかの方法で、プロファイル管理ツールを開始します。
	- v ファースト・ステップ・コンソールからプロファイル管理ツールを開始します。
	- v コマンド *install\_root***/bin/ProfileManagement/pmt.sh** を実行します。
- 2. 拡張する予定のプロファイルに関連付けられたすべてのサーバーをシャットダウンします。
- 3. 「ようこそ」ページで、「プロファイル管理ツールの起動」をクリックするか、または「プロファイル 管理ツール」タブを選択します。
- 4. 「プロファイル」タブで、拡張するプロファイルを選択し、「拡張」をクリックします。 WebSphere Application Server プロファイルを拡張する場合、そのプロファイルは、IBM Business Process Manager がインストールされている WebSphere Application Server のバージョンのものでなければなりません。 プロファイルの拡張が可能な場合以外は、「拡張」ボタンは選択できません。 「拡張の選択 (Augment Selection)」ページが別ウィンドウで開きます。
- 5. 「拡張の選択 (Augment Selection)」ページで、プロファイルに適用する拡張のタイプを選択します。 そして、「次へ」をクリックします。
- 6. 「プロファイル拡張オプション」ページで、「標準的」または「拡張」プロファイル拡張を実行するよ うに選択し、「次へ」をクリックします。

「標準的」オプションでは、デフォルトの構成設定でプロファイルが拡張されます。

「高度」オプションでは、プロファイルに独自の構成値を指定できます。

制約事項**:** 以下のいずれかの条件に該当する場合は、プロファイル管理ツールが警告メッセージを表 示します。

- v 拡張対象として選択したプロファイルに実行中のサーバーがある。サーバーを停止しない限り、プ ロファイルは拡張できません。あるいは、「戻る」をクリックして、実行中のサーバーを持たない 別のプロファイルを選択してください。
- v 拡張対象として選択したプロファイルは統合されている。統合プロファイルは拡張できません。 「戻る」をクリックして、未統合の別のプロファイルを選択する必要があります。
- 拡張対象として選択したプロファイルは、選択した製品で既に拡張されている。「戻る」をクリッ クして、別のプロファイルを拡張対象に選択してください。
- 7. 必須: 「管理セキュリティー」ページで、「ユーザー名」、「パスワード」、および「パスワードの確 認」の値を入力します。インストール時に管理者に対して指定されたパスワードが、tw\_admin および

tw\_user を含むすべての内部ユーザーに使用されます。 すべての IBM Business Process Manager プロ ファイルは管理セキュリティーが有効でなければならないため、「次へ」は、値が入力されて初めて使 用可能になります。

「次へ」をクリックします。「標準」プロファイル作成を選択した場合は[、データベース構成](#page-1589-0) - パー ト 1 [ステップに](#page-1589-0)スキップしてください。

- 8. 拡張: 設計ファイルを使用してデータベースを構成します。
	- a. 「データベース設計ファイルの使用 **(Use a database design file)**」を選択します。
	- b. 「参照」をクリックします。
	- c. 設計ファイルの完全修飾パス名を選択します。
	- d. データベース・スクリプトを自動で (プロファイル作成プロセスの一部として) 実行する場合は、 「データベース・スクリプトを実行してデータベース表を作成する」を選択します。 それ以外の場 合は、プロファイル作成の完了後に、ユーザー自身またはデータベース管理者がスクリプトを手動 で実行する必要があります。**bootstrapProcessServerData** コマンドを実行してデータベースにシス テム情報を読み込む必要もあります。

重要**:** 「データベース・スクリプトを実行してデータベース表を作成する」を選択する場合は、 「既存のローカル・データベースまたはリモート・データベースを使用する」を選択しないように してください。両方のオプションを選択すると、エラーが発生します。

e. 「次へ」をクリックします。 設計ファイルの指定を選択した場合、プロファイル管理ツールのデー タベース構成パネルはスキップされます。代わりに、データベースの構成を完了するために、設計 ファイルの場所がコマンド行に渡されます。

[プロファイルの要約のステップに](#page-1591-0)スキップしてください。

- <span id="page-1589-0"></span>9. 「データベース構成 - パート 1」ページで、データベース情報を指定します。
	- a. 「データベース製品の選択」リストから、「**Oracle**」を選択します。
	- b. オプション: デフォルト値を変更する場合は、必要なデータベースの新しい名前を入力します。
		- v データベース名は同じであっても構いません。
		- 各データベースのデータベース・サービス名を入力する必要があります。
		- v このデータベースは既に存在するデータベースである必要があります。
	- c. データベース・スクリプトを自動でプロファイル作成プロセスの一部として実行する場合は、「デ ータベース・スクリプトを実行してデータベースを初期化する」を選択します。それ以外の場合 は、プロファイル作成の完了後に、ユーザー自身またはデータベース管理者がスクリプトを手動で 実行する必要があります。**bootstrapProcessServerData** コマンドを実行してデータベースにシステ ム情報を読み込む必要もあります。
	- d. 「次へ」をクリックします。
- 10. 「データベース構成 パート 2」ページで、データベース構成を指定します。 Oracle を使用して新規 データベースを作成することはできません。

重要**:** プロファイルを作成する前に、SYSDBA 特権のあるユーザー ID を取得している必要がありま す。

次のフィールドを指定します。

表 *109. Oracle* の場合の必須のデータベース構成フィールド

| フィールド                                                                                           | 必要なアクション                                                                                                    |
|-------------------------------------------------------------------------------------------------|----------------------------------------------------------------------------------------------------|
| Process Server データベース                                                                           | Process Server データベースの場合は、以下のパラメータ<br>ーの値を入力してください。                                                                                  |
|                                                                                                 | ユーザー名<br>Process Server データベースのユーザー名を入力<br>してください (BPMDBA など)。                                                                       |
|                                                                                                 | パスワード<br>Oracle でこのユーザーを作成したときに指定した<br>パスワードを入力してください。                                                                               |
|                                                                                                 | パスワードの確認<br>確認のためにパスワードを再入力してください。<br>注: Process Server データベースのユーザー名と<br>Performance Data Warehouse データベースのユーザー名を<br>同じにすることはできません。  |
| Performance Data Warehouse データベース                                                               | Performance Data Warehouse データベースの場合は、以下<br>のパラメーターの値を入力してください。                                                                      |
|                                                                                                 | ユーザー名<br>Performance Data Warehouse データベースのユー<br>ザー名を入力してください (PDWDBA など)。                                                           |
|                                                                                                 | パスワード<br>Oracle でこのユーザーを作成したときに指定した<br>パスワードを入力してください。                                                                               |
|                                                                                                 | パスワードの確認<br>確認のためにパスワードを再入力してください。<br>注: Performance Data Warehouse データベースのユーザー<br>名を Process Server データベースのユーザー名と同じにす<br>ることはできません。 |
| データベース・サーバーのホスト名 (例えば IP アドレ<br>ス)                                                              | デフォルト値 localhost をそのまま確定するか、データ<br>ベース・サーバーの正しいホスト名を入力します。                                                                           |
| サーバー・ポート                                                                                        | デフォルト値 1521 をそのまま確定するか、サーバーの正<br>しいポート番号を入力します。                                                                                      |
| JDBC ドライバーのクラスパス・ファイルのディレクト<br>リー・ロケーション (Directory location of JDBC driver<br>classpath files) | JDBC 2.0 ドライバーのクラスパス・ファイルは、製品と<br>一緒にパッケージ化されており、ディレクトリー<br>\${WAS INSTALL ROOT}\jdbcdrivers\Oracle に置かれてい<br>ます。                    |

すべてのコンポーネントが同じ Oracle インスタンスを使用するため、個々のコンポーネントに使用さ れるデータベースに違いはありません。

スタンドアロン構成の場合のみ、ユーザーおよびスキーマに関する追加の考慮事項がいくつかありま す。

• Process Server を構成すると、Process Server メッセージング・エンジンに対して指定されたユーザ ーおよびパスワードを使用して、Process Server メッセージング・エンジン表が作成されます。これ らの値が指定されていない場合は、Process Server のユーザーおよびパスワードが使用されます。

- v Performance Data Warehouse を構成すると、Performance Data Warehouse メッセージング・エンジ ンに対して指定されたユーザーおよびパスワードを使用して、Performance Data Warehouse メッセ ージング・エンジン表が作成されます。これらの値が指定されていない場合は、Performance Data Warehouse のユーザーおよびパスワードが使用されます。
- <span id="page-1591-0"></span>11. 「プロファイル・サマリー」ページで、情報を確認します。「拡張」をクリックしてプロファイルを拡 張するか、「戻る」をクリックしてプロファイルの特性を変更します。
- 12. 「プロファイル完了 (Profile Complete)」ページで、情報を確認します。ファースト・ステップ・コン ソールに進むには、「ファースト・ステップ・コンソールの起動」が選択されていることを確認して 「終了」をクリックします。

WebSphere Application Server V8.0 プロファイルが IBM Business Process Manager プロファイルを使用し て拡張されました。

- v プロファイル作成時にデータベース・スクリプトを実行しなかった場合は、それらのスクリプトを実行 してデータベースを作成し、**bootstrapProcessServerData** コマンドを使用して、ProcessServer データベ ースにシステム情報を読み込みます。
- v ファースト・ステップ・コンソールに進み、作成したスタンドアロン・プロファイルに対応するサーバ ーを始動します。

#### 関連タスク:

[スタンドアロン環境におけるデータベースへのシステム情報のロード](#page-1599-0)

スタンドアロン・プロファイルを作成してデータベース表の作成を延期した場合は、Process Server または Process Center の始動または使用を試みる前に、**bootstrapProcessServerData** コマンドを実行する必要が あります。

# プロファイル管理ツールを使用した *Oracle* データベース・サーバーによる *Process Server* のスタンドア ロン・プロファイルの拡張*:*

32 ビット・アーキテクチャーでは、既存の WebSphere Application Server V8.0 スタンドアロン・プロファ イルがある場合は、プロファイル管理ツールを使用して Process Server のスタンドアロン・プロファイル を構成できます。Solaris の 64 ビット・アーキテクチャーでは、**manageprofiles** コマンド行ユーティリテ ィーを使用します。

拡張する予定のプロファイルに関連付けられたすべてのサーバーを必ずシャットダウンしてください。

プロファイルの作成時に、必要なデータベースを構成したい場合は、データベース・サーバーがインストー ルされていて、稼働中であることを確認してください。

Solaris オペレーティング・システム上の Motif グラフィカル・ユーザー・インターフェースでプロファイ ル管理ツールを使用する場合、プロファイル管理ツールのデフォルト・サイズが、すべてのメッセージおよ びボタンを表示するには小さすぎる可能性があります。この問題を修正するには、*install\_root*/ .Xdefaults ファイルに以下の行を追加します。

Eclipse\*spacing:0 Eclipse\*fontList:-misc-fixed-medium-r-normal-\*-10-100-75-75-c-60-iso8859-1

行を追加したら、プロファイル管理ツールを開始する前に次のコマンドを実行します。

xrdb -load user\_home/.Xdefaults

プロファイル管理ツールの言語は、システムのデフォルト言語で決まります。 デフォルト言語がサポート される言語ではない場合、英語として使用されます。デフォルト言語をオーバーライドするには、コマンド 行からプロファイル管理ツールを開始し、**java user.language** 設定を使用してデフォルト言語を置き換えま す。以下のコマンドを入力します。

*install\_root*/java/bin/java -Duser.language=*locale install\_root*

例えば、ドイツ語のプロファイル管理ツールを開始するには、以下のコマンドを入力します。 *install\_root*/java/bin/java -Duser.language=de *install\_root*/bin/ProfileManagement/startup.jar

プロファイル管理ツールを開始した後で、「標準」または「拡張」のどちらのプロファイル作成を選択する かを決める必要があります。拡張オプションを使用して以下のことを行います。

- v データベース構成に使用するデータベース設計ファイルを指定します。
- v ポート、プロファイルのロケーション、およびプロファイル、ノード、ホスト、セル (該当する場合) の 名前にカスタマイズ値を割り当てます。
- v Web サーバー定義を作成します。
- ご使用のオペレーティング・システムとユーザー・アカウントの特権によってサービスの作成が許可さ れる場合に、サーバーを実行するためのシステム・サービスを作成します。
- 1. 以下のいずれかの方法で、プロファイル管理ツールを開始します。
	- v ファースト・ステップ・コンソールからプロファイル管理ツールを開始します。
	- v コマンド *install\_root***/bin/ProfileManagement/pmt.sh** を実行します。
- 2. 拡張する予定のプロファイルに関連付けられたすべてのサーバーをシャットダウンします。
- 3. 「ようこそ」ページで、「プロファイル管理ツールの起動」をクリックするか、または「プロファイル 管理ツール」タブを選択します。
- 4. 「プロファイル」タブで、拡張するプロファイルを選択し、「拡張」をクリックします。 WebSphere Application Server プロファイルを拡張する場合、そのプロファイルは、IBM Business Process Manager がインストールされている WebSphere Application Server のバージョンのものでなければなりません。 プロファイルの拡張が可能な場合以外は、「拡張」ボタンは選択できません。 「拡張の選択 (Augment Selection)」ページが別ウィンドウで開きます。
- 5. 「拡張の選択 (Augment Selection)」ページで、プロファイルに適用する拡張のタイプを選択します。 そして、「次へ」をクリックします。
- 6. 「プロファイル拡張オプション」ページで、「標準的」または「拡張」プロファイル拡張を実行するよ うに選択し、「次へ」をクリックします。

「標準的」オプションでは、デフォルトの構成設定でプロファイルが拡張されます。

「高度」オプションでは、プロファイルに独自の構成値を指定できます。

制約事項**:** 以下のいずれかの条件に該当する場合は、プロファイル管理ツールが警告メッセージを表 示します。

- v 拡張対象として選択したプロファイルに実行中のサーバーがある。サーバーを停止しない限り、プ ロファイルは拡張できません。あるいは、「戻る」をクリックして、実行中のサーバーを持たない 別のプロファイルを選択してください。
- v 拡張対象として選択したプロファイルは統合されている。統合プロファイルは拡張できません。 「戻る」をクリックして、未統合の別のプロファイルを選択する必要があります。
- 拡張対象として選択したプロファイルは、選択した製品で既に拡張されている。「戻る」をクリッ クして、別のプロファイルを拡張対象に選択してください。
- 7. 必須: 「管理セキュリティー」ページで、「ユーザー名」、「パスワード」、および「パスワードの確 認」の値を入力します。「次へ」をクリックします。すべての IBM Business Process Manager プロ ファイルは管理セキュリティーが有効でなければならないため、「次へ」は、値が入力されて初めて使 用可能になります。
- 8. 「Process Server 構成」ページで、以下のパラメーターの値を設定します。
	- v 環境名: 環境名は、Process Center から、この Process Server に接続するために使用されます。
	- 環境のタイプ: Process Server をどのように使用するかを選択します。
		- 実動キャパシティーでサーバーを使用する場合は、「実動」を選択します。
		- サーバーを実動させる前に変更内容をホストするための一時的なロケーションとしてサーバーを 使用する場合は、「ステージ」を選択します。
		- サーバーを負荷テストなどのテスト環境として使用する場合は、「テスト」を選択します。

制約事項**:** 同じセルで実動サーバーと非実動サーバーを混用しないでください。 環境タイプとして「実動」を選択しなかった場合、またはこの Process Server は Process Center に接 続しない場合は、「このサーバーをオフラインで使用する」を選択してください。Process App の Snapshot をデプロイする際にもオフライン・サーバーは使用できますが、オフライン・プロセス・サ ーバーに Process App をデプロイする方法は、オンライン・プロセス・サーバーに Process App をデ プロイする方法とは異なります。

「このサーバーをオフラインで使用する」を選択しなかった場合は、このサーバーが接続する Process Center に関する以下の情報を指定します。

- v 「プロトコル」: Process Center への接続プロトコルとして **http://** または **https://** を選択します。
- v 「ホスト名」: この Process Server が Process Center と通信するために使用するホストまたは仮想 ホストを入力します。完全修飾ホスト名を使用します。Process Server と Process Center サービスと の間にロード・バランサーまたはプロキシー・サーバーが存在する環境の場合、ここでの設定内容 が Process Center にアクセスするための URL と一致していることを確認してください。
- v ポート: Process Center のポート番号を入力します。Process Server と Process Center との間にロー ド・バランサーまたはプロキシー・サーバーが存在する環境の場合、ここでの設定内容が Process Center にアクセスするための URL と一致していることを確認してください。
- ユーザー名: Process Center ユーザー名を入力してください。Process Server は、このユーザーとし て Process Center に接続します。
- v パスワード: Process Center ユーザーのパスワードを入力します。

「接続のテスト」をクリックすると、Process Center への接続を確認できます。

「標準」プロファイル作成を選択した場合は[、データベース構成](#page-1594-0) - パート 1 ステップにスキップして ください。

- 9. 拡張: 設計ファイルを使用してデータベースを構成します。
	- a. 「データベース設計ファイルの使用 **(Use a database design file)**」を選択します。
	- b. 「参照」をクリックします。
	- c. 設計ファイルの完全修飾パス名を選択します。
	- d. データベース・スクリプトを自動で (プロファイル作成プロセスの一部として) 実行する場合は、 「データベース・スクリプトを実行してデータベース表を作成する」を選択します。 それ以外の場 合は、プロファイル作成の完了後に、ユーザー自身またはデータベース管理者がスクリプトを手動 で実行する必要があります。**bootstrapProcessServerData** コマンドを実行してデータベースにシス テム情報を読み込む必要もあります。

重要**:** 「データベース・スクリプトを実行してデータベース表を作成する」を選択する場合は、 「既存のローカル・データベースまたはリモート・データベースを使用する」を選択しないように してください。両方のオプションを選択すると、エラーが発生します。

e. 「次へ」をクリックします。 設計ファイルの指定を選択した場合、プロファイル管理ツールのデー タベース構成パネルはスキップされます。代わりに、データベースの構成を完了するために、設計 ファイルの場所がコマンド行に渡されます。

[プロファイルの要約のステップに](#page-1595-0)スキップしてください。

- <span id="page-1594-0"></span>10. 「データベース構成 - パート 1」ページで、データベース情報を指定します。
	- a. 「データベース製品の選択」リストから、「**Oracle**」を選択します。
	- b. オプション: デフォルト値を変更する場合は、必要なデータベースの新しい名前を入力します。
		- データベース名は同じであっても構いません。
		- v 各データベースのデータベース・サービス名を入力する必要があります。
		- v このデータベースは既に存在するデータベースである必要があります。
	- c. データベース・スクリプトを自動でプロファイル作成プロセスの一部として実行する場合は、「デ ータベース・スクリプトを実行してデータベースを初期化する」を選択します。それ以外の場合 は、プロファイル作成の完了後に、ユーザー自身またはデータベース管理者がスクリプトを手動で 実行する必要があります。**bootstrapProcessServerData** コマンドを実行してデータベースにシステ ム情報を読み込む必要もあります。
	- d. 「次へ」をクリックします。
- 11. 「データベース構成 パート 2」ページで、データベース構成を指定します。 Oracle を使用して新規 データベースを作成することはできません。

重要**:** プロファイルを作成する前に、SYSDBA 特権のあるユーザー ID を取得している必要がありま す。

次のフィールドを指定します。

表 *110. Oracle* の場合の必須のデータベース構成フィールド

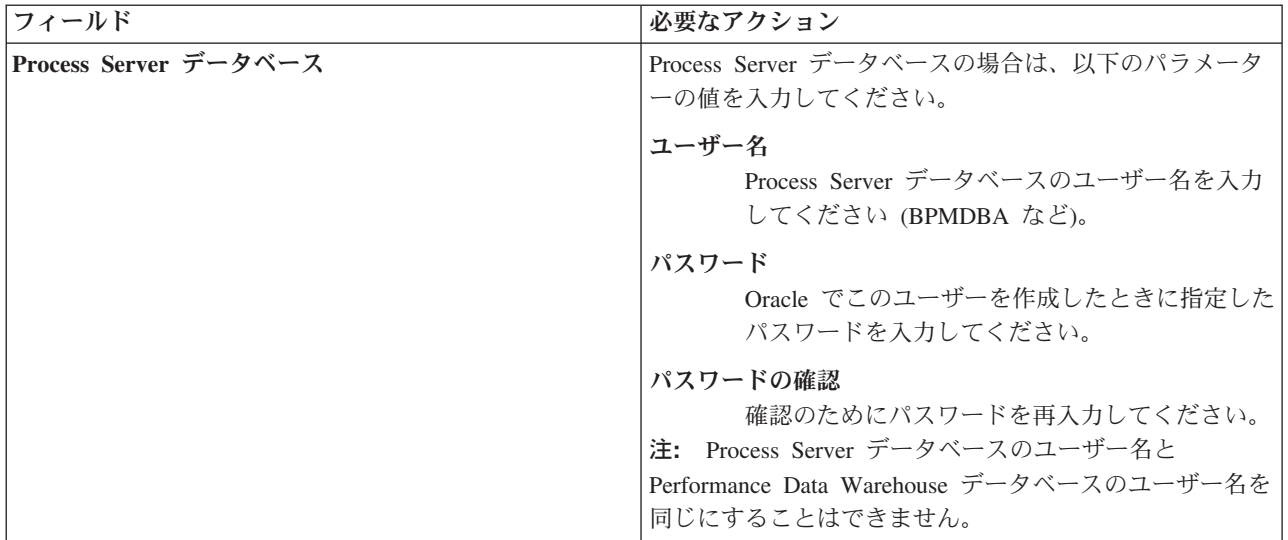

表 *110. Oracle* の場合の必須のデータベース構成フィールド *(*続き*)*

| フィールド                                        | 必要なアクション                                                                                                    |
|----------------------------------------------|----------------------------------------------------------------------------------------------------|
| Performance Data Warehouse データベース            | Performance Data Warehouse データベースの場合は、以下<br>のパラメーターの値を入力してください。                                                                      |
|                                              | ユーザー名<br>Performance Data Warehouse データベースのユー<br>ザー名を入力してください (PDWDBA など)。                                                           |
|                                              | パスワード                                                                                                    |
|                                              | Oracle でこのユーザーを作成したときに指定した<br>パスワードを入力してください。                                                                                        |
|                                              | パスワードの確認<br>確認のためにパスワードを再入力してください。<br>注: Performance Data Warehouse データベースのユーザー<br>名を Process Server データベースのユーザー名と同じにす<br>ることはできません。 |
| データベース・サーバーのホスト名 (例えば IP アドレ<br>$\chi$ )     | デフォルト値 localhost をそのまま確定するか、データ<br>ベース・サーバーの正しいホスト名を入力します。                                                                           |
| サーバー・ポート                                     | デフォルト値 1521 をそのまま確定するか、サーバーの正<br>しいポート番号を入力します。                                                                                      |
| JDBC ドライバーのクラスパス・ファイルのディレクト                  | JDBC 2.0 ドライバーのクラスパス・ファイルは、製品と                                                                                                    |
| リー・ロケーション (Directory location of JDBC driver | 一緒にパッケージ化されており、ディレクトリー                                                                                                    |
| classpath files)                             | \${WAS_INSTALL_ROOT}\jdbcdrivers\Oracle に置かれてい<br>ます。                                                                                |

すべてのコンポーネントが同じ Oracle インスタンスを使用するため、個々のコンポーネントに使用さ れるデータベースに違いはありません。

スタンドアロン構成の場合のみ、ユーザーおよびスキーマに関する追加の考慮事項がいくつかありま す。

- v Process Server を構成すると、Process Server メッセージング・エンジンに対して指定されたユーザ ーおよびパスワードを使用して、Process Server メッセージング・エンジン表が作成されます。これ らの値が指定されていない場合は、Process Server のユーザーおよびパスワードが使用されます。
- v Performance Data Warehouse を構成すると、Performance Data Warehouse メッセージング・エンジ ンに対して指定されたユーザーおよびパスワードを使用して、Performance Data Warehouse メッセ ージング・エンジン表が作成されます。これらの値が指定されていない場合は、Performance Data Warehouse のユーザーおよびパスワードが使用されます。
- <span id="page-1595-0"></span>12. 「プロファイル・サマリー」ページで、情報を確認します。「拡張」をクリックしてプロファイルを拡 張するか、「戻る」をクリックしてプロファイルの特性を変更します。
- 13. 「プロファイル完了 (Profile Complete)」ページで、情報を確認します。ファースト・ステップ・コン ソールに進むには、「ファースト・ステップ・コンソールの起動」が選択されていることを確認して 「終了」をクリックします。

WebSphere Application Server V8.0 プロファイルが IBM Business Process Manager プロファイルを使用し て拡張されました。

- v プロファイル作成時にデータベース・スクリプトを実行しなかった場合は、それらのスクリプトを実行 してデータベースを作成し、**bootstrapProcessServerData** コマンドを使用して、ProcessServer データベ ースにシステム情報を読み込みます。
- v ファースト・ステップ・コンソールに進み、作成したスタンドアロン・プロファイルに対応するサーバ ーを始動します。

### 関連タスク:

[スタンドアロン環境におけるデータベースへのシステム情報のロード](#page-1599-0)

スタンドアロン・プロファイルを作成してデータベース表の作成を延期した場合は、Process Server または Process Center の始動または使用を試みる前に、**bootstrapProcessServerData** コマンドを実行する必要が あります。

## *manageprofiles* コマンド行ユーティリティーを使用したスタンドアロン・プロファイルの拡張*:*

プロファイル管理ツールを使用する代わりに manageprofiles コマンド行ユーティリティーを使用して、既 存の WebSphere Application Server V8.0 カスタム・プロファイルを拡張します。

拡張する予定のプロファイルに関連付けられたすべてのサーバーを必ずシャットダウンしてください。

同じプロファイルで **manageprofiles** コマンド行ユーティリティーを実行していないことを確認してくださ い。コマンドを実行してエラー・メッセージが表示された場合は、進行中のプロファイル作成または拡張ア クションが他にないかを確認してください。実行されている場合は、完了するまで待ってください。

- 1. 拡張したい既存のプロファイルを作成する際に使用されたテンプレートを特定します。 スタンドアロ ン・プロファイルを拡張する必要があります。 テンプレートは、*install\_root*/properties/ profileRegistry.xml ファイルのプロファイル・レジストリーを表示して判別できます。このファイル は変更しないでください。テンプレートを確認するだけにしてください。
- 2. 拡張に使用する適切なテンプレートを見つけます。

各プロファイルのテンプレートは、*install\_root*/profileTemplates/BPM ディレクトリー (BPM テンプ レートの場合) にあります。 以下のテンプレートを使用できます。

- v default.procctr: IBM BPM Standard または Express の Process Center のスタンドアロン・プロフ ァイル用です。
- v default.procsvr: IBM BPM Standard または Express の Process Server のスタンドアロン・プロフ ァイル用です。
- 3. 拡張テンプレートを使用して既存のプロファイルに変更を加える場合は、augment パラメーターを使用 します。 augment パラメーターを使用すると、**manageprofiles** コマンド行ユーティリティーは **-templatePath** パラメーターのテンプレートを使用して、**-profileName** パラメーターで指定されている プロファイルを更新または拡張します。使用できる拡張テンプレートは、どの IBM 製品のどのバージ ョンが環境にインストールされているかによって決まります。**-templatePath** パラメーターには必ず完 全修飾ファイル・パスを指定してください。理由は、**-templatePath** パラメーターに相対ファイル・パ スを指定すると、指定したプロファイルが完全に拡張されないためです。

注**:** *install\_dir*/profileTemplates/BPM ディレクトリー内のファイルは手動で変更しないでください。

4. **-responseFile** パラメーターを使用するには、提供されているサンプル応答ファイルを参考にして、ご 使用の環境に固有の応答ファイルを作成します。

重要**:** 値の後にスペースが入っている (例えば、**'personalCertValidityPeriod=1 '** や **'winserviceCheck=false '**) ことがないようにしてください。スペースがある場合は、プロファイルの作 成が失敗します。

サンプルは *install\_root*/BPM/samples/manageprofiles ディレクトリーにあります。 データベースお よびプロファイルのタイプ (スタンドアロンまたはネットワーク、Process Center または Process Server) に基づいて、適切な応答ファイルを選択してください。以下のサンプル・ファイルを使用できま す。

- PC Std DMgr DB2.response
- PC Std DMgr DB2zOS.response
- PC\_Std\_DMgr\_Oracle.response
- PC Std DMgr SQLServer.response
- PC\_Std\_Managed\_DB2.response
- PC Std Managed DB2zOS.response
- PC Std Managed Oracle.response
- PC\_Std\_Managed\_SQLServer.response
- PC Std Standalone DB2.response
- PC Std Standalone DB2zOS.response
- PC Std Standalone Oracle.response
- PC Std Standalone SQLServer.response
- PS Std DMgr DB2.response
- PS Std DMgr DB2zOS.response
- PS Std DMgr Oracle.response
- PS\_Std\_DMgr\_SQLServer.response
- PS Std Managed DB2.response
- PS Std Managed DB2zOS.response
- PS Std Managed Oracle.response
- PS Std Managed SQLServer.response
- PS\_Std\_Standalone\_DB2.response
- PS Std Standalone DB2zOS.response
- PS Std Standalone Oracle.response
- PS Std Standalone SQLServer.response

サンプル応答ファイルのいずれかを作業ディレクトリーにコピーします。 **chmod** コマンドを使用して、 応答ファイルの新規コピーに適切な許可を割り当てます。以下に例を示します。

#### chmod 644 BPM\_StandAlone.response

ご使用の構成に合わせて応答ファイル内のパラメーターを編集し、編集された応答ファイルを保存しま す。**templatePath** プロパティーのパスが特定のインストール・ディレクトリーと一致していることを確 認してください。

5. このファイルをコマンド行から実行します。**-profilePath** パラメーターは使用しないでください。 以 下に例を示します。

manageprofiles.sh -augment -templatePath *install\_root*/profileTemplates/BPM/default.procctr -profileName MyProfileName

応答ファイルを作成した場合は、他のパラメーターを一切指定せずに、 **-response** パラメーターを指定 します。例:

manageprofiles.sh -response *myResponseFile*

コマンドの実行が完了すると、コンソール・ウィンドウに状況が書き込まれます。他の応答ファイルと 同様に、ファイルの構文解析時には応答ファイルに対する通常の構文検査が適用されます。応答ファイ ルの個々の値はコマンド行パラメーターと見なされます。

- v プロファイル作成時にデータベース・スクリプトを実行しなかった場合は、それらのスクリプトを実行 してデータベースを作成し、**bootstrapProcessServerData** コマンドを使用して、ProcessServer データベ ースにシステム情報を読み込みます。
- ファースト・ステップ・コンソールに進み、作成したスタンドアロン・プロファイルに対応するサーバ ーを始動します。

## 関連タスク:

[スタンドアロン環境におけるデータベースへのシステム情報のロード](#page-1599-0)

スタンドアロン・プロファイルを作成してデータベース表の作成を延期した場合は、Process Server または Process Center の始動または使用を試みる前に、**bootstrapProcessServerData** コマンドを実行する必要が あります。

## スタンドアロン・プロファイル作成後の *Oracle* データベースの構成*:*

プロファイルの作成時または拡張時にデータベースの表を作成しなかった場合は、ユーザーまたはデータベ ース管理者がデータベースとその表を手動で作成する必要があり、さらにユーザーは、IBM Business Process Manager サーバーの始動または使用を試みる前に、**bootstrapProcessServerData** コマンドを実行 する必要もあります。

## *Process Server* データベース表の作成*:*

Process Server データベースの表の作成をプロファイルの作成後まで延期した場合は、ユーザーまたはデー タベース管理者が手動で表を作成する必要があります。プロファイルの作成時または拡張時にプロファイル 管理ツールによって生成されるスクリプトを使用できます。

実行済みのアクションは以下のとおりです。

- v スタンドアロン・サーバー・プロファイルの作成または拡張。
- v データベース・スクリプトを実行して構成中にデータベースを初期化しないことの選択。
- v Process Server データベース表を作成する予定のデータベースの作成。デフォルトの Process Server デー タベース名は **BPMDB** です。

Network Deployment 環境を作成する場合は、以下の手順は実行しないでください。

- 1. データベース表を作成するための SQL スクリプトが格納されているディレクトリーに移動します。 デ フォルトでは、SQL スクリプトはプロファイルの作成時に、*profile\_root*/dbscripts/ProcessServer/ Oracle/ に出力されます。
- 2. 以下のスクリプトを実行します。

configProcessServerDB.sh

Process Server 用のデータベース表が作成され、データベース構成が完了しました。

これで、データベースにシステム情報をロードし、サーバーを開始することができます。

## *Performance Data Warehouse* データベース表の作成*:*

IBM Performance Data Warehouse のデータベース表の作成をプロファイルの作成後まで延期した場合は、 ユーザーまたはデータベース管理者が手動で表を作成する必要があります。プロファイルの作成時または拡 張時にプロファイル管理ツールによって生成されるスクリプトを使用できます。

実行済みのアクションは以下のとおりです。

- スタンドアロン・プロファイルの作成または拡張。
- v データベース・スクリプトを実行して構成中にデータベースを初期化しないことの選択。
- v Performance Data Warehouse データベース表を作成する予定のデータベースの作成。デフォルトの Performance Data Warehouse データベース名は **PDWDB** です。
- 1. データベース表を作成するための SQL スクリプトが格納されているディレクトリーに移動します。 デ フォルトでは、SQL スクリプトはプロファイルの作成時に、*profile\_root*/dbscripts/PerformanceDW/ Oracle/ に出力されます。
- 2. 以下のスクリプトを実行します。 configPerformanceDWDB.sh

Performance Data Warehouse 用のデータベース表が作成され、データベース構成が完了しました。

## *Business Space* データベース表の作成*:*

共通データベース内の Business Space データベース表の作成をプロファイルの作成後まで延期した場合 は、ユーザーまたはデータベース管理者が手動で表を作成する必要があります。プロファイルの作成時また は拡張時にプロファイル管理ツールによって生成されるスクリプトを使用できます。

実行済みのアクションは以下のとおりです。

- スタンドアロン・プロファイルの作成または拡張。
- 1. **configBusinessSpaceDB.sh** スクリプトが格納されているディレクトリーに移動します。 デフォルト・ ディレクトリーは、*install\_root*/*profile*/dbscripts/BusinessSpace/*node\_name*\_*server\_name*/Oracle/ CMNDB です。
- 2. このスクリプトを実行してデータベースおよび必要なテーブルを作成するには、標準のデータベース定 義ツール、ネイティブ・コマンド、およびプロシージャーを使用します。 以下のコマンドを実行しま す。

**configBusinessSpaceDB.sh** 代わりに、次の順序で個々のスクリプトを手動でカスタマイズし、実行する こともできます。

- a. **createDatabase.sql**
- b. **createTable\_BusinessSpace.sql**
- <span id="page-1599-0"></span>c. **createGrant\_BusinessSpace.sql**

## スタンドアロン環境におけるデータベースへのシステム情報のロード*:*

スタンドアロン・プロファイルを作成してデータベース表の作成を延期した場合は、Process Server または Process Center の始動または使用を試みる前に、**bootstrapProcessServerData** コマンドを実行する必要が あります。

重要**:** bootstrap コマンドを実行する前に、必須の暫定修正 JR44669 を適用済みであることを確認してくだ さい。詳しくは、「[Required interim fix for APAR JR44669](http://www-01.ibm.com/support/docview.wss?uid=swg21617131)」を参照してください。この修正をダウンロー ドする場合は、「[Required interim fixes for IBM Business Process Manager](http://www-01.ibm.com/support/docview.wss?uid=swg24033778)」を参照します。

**bootstrapProcessServerData** コマンドを実行すると、BPM アプリケーションの構成データが Process Server データベースにロードされます。このデータは、BPM アプリケーションが正常に実行されるように するために必要です。

注**:** スタンドアロン・プロファイルを作成するときに、プロファイルの作成または拡張中にデータベースを 作成することを選択した場合は、このコマンドが自動的に実行されます。

スタンドアロン・プロファイルを作成し、データベース表のセットアップを据え置いた場合は、データベー スおよびその表を作成した後、かつサーバーを初めて始動する前に、bootstrap コマンドを実行する必要が あります。

コマンド行からブートストラップ・ユーティリティーを実行します。ブートストラップ・ユーティリティー は、スタンドアロン・プロファイル・プロファイルのディレクトリーにあります。 以下に例を示します。

*install\_root*/profiles/ProcCtr01/bin

ブートストラップ・ユーティリティーは、以下の構文を使用して実行します。

## v **bootstrapProcessServerData.sh**

Process Server または Process Center を正常に始動する前に、データベースにシステム情報がロードされま した。ブートストラップ操作のログ情報は、*USER\_INSTALL\_ROOT*/logs/ ディレクトリーの bootstrapProcessServerData.*timestamp*.log というファイル内に保存されます。コンソールには、ログに 記録された情報の一部が表示されます。

デフォルトのスタンドアロン・プロファイル・サーバーにデータをブートストラップする場合は、以下のよ うにします。

bootstrapProcessServerData

## *Solaris* における *SQL Server* データベース・サーバーを使用するスタンドアロン環境の構成*:*

Microsoft SQL Server データベース・サーバーを使用して、IBM Business Process Manager のスタンドアロ ン環境を構成することができます。

# *SQL Server* データベースの作成*:*

IBM Business Process Manager には、Process Server データベース、Performance Data Warehouse データベ ース、および共通データベースが必要です。共通データベースには、Business Space とその他のコンポーネ ントが含まれます。データベースは、Network Deployment の前に作成する必要があります。

デフォルトのデータベース名は、Process Server データベースは BPMDB、Performance Data Warehouse デ ータベースは PDWDB、共通データベースは CMNDB です。

Process Server および Performance Data Warehouse には、固有の独立したデータベースが必要であり、こ れらを他の BPM コンポーネントと同じデータベース上に構成することはできません。

- 1. Microsoft SQL Server をインストールします。
- 2. SQL Server 用のデータベースを作成するには、以下のコマンドを使用します。
	- a. Process Server (BPMDB) データベースおよび Performance Data Warehouse (PDWDB) データベース を作成するには、以下の手順を実行します。

osql -b -S *hostname* -U *db\_user\_account* -P *db\_user\_password* -Q "CREATE DATABASE *database name* COLLATE SQL Latin1 General CP1 CI AS"

ここで、**hostname** は SQL Server をホストするシステムのホスト名、 **db\_user\_account** と **db\_user\_password** はデータベースを作成するためのログインに使用されるユーザー名とパスワー ド、 **database\_name** は作成するデータベースの名前です。これらのデータベースでは大/小文字が区 別されないようにする必要があるため、**COLLATE SQL\_Latin1\_General\_CP1\_CI\_AS** が含まれてい ます。

b. 共通データベースを作成するには、以下の手順を実行します。

osql -b -S *hostname* -U *db\_user\_account* -P *db\_user\_password* -Q "CREATE DATABASE *database name* COLLATE SQL Latin1 General CP1 CS AS"

違っているのは COLLATE 分節です。CMNDB では大/小文字を区別する照合が必要です。

重要**:** Process Server および Performance Data Warehouse 用に作成するデータベースで大/小文字が区別 されないようにしてください。これは、**COLLATE** 属性値に含まれる文字列 **CI** によって指定されま す。この変数が **SQL\_Latin1\_General\_CP1\_CI\_AS** のように (**SQL\_Latin1\_General\_CP1\_CS\_AS** ではな く) 指定されていることを確認します。これを行わない場合、以下のようなエラーが発生することがあ ります。

org.springframework.beans.factory.BeanCreationException: Error creating bean with name 'message.routingCache'

defined in class path resource [registry.xml]: Instantiation of bean failed; nested exception is org.springframework.beans.BeanInstantiationException: Could not instantiate bean class [com.lombardisoftware.bpd.runtime.engine.message.DefaultMessageRoutingCache]: Constructor threw exception; nested exception is org.springframework.jdbc.BadSqlGrammarException: PreparedStatementCallback; bad SQL grammar [select "value" from lsw\_system where "key"=?]; nested exception is com.microsoft.sqlserver.jdbc.SQLServerException: Invalid object name 'lsw\_system'.

Caused by: com.microsoft.sqlserver.jdbc.SQLServerException: Invalid object name 'lsw system'. at com.microsoft.sqlserver.jdbc.SQLServerException.makeFromDatabaseError(SQLServerException.java:196) at com.microsoft.sqlserver.jdbc.SQLServerStatement.getNextResult(SQLServerStatement.java:1454) at com.microsoft.sqlserver.jdbc.SQLServerPreparedStatement.doExecutePreparedStatement (SQLServerPreparedStatement.java:388)

at com.microsoft.sqlserver.jdbc.SQLServerPreparedStatement\$PrepStmtExecCmd.doExecute (SQLServerPreparedStatement.java:338)

at com.microsoft.sqlserver.jdbc.TDSCommand.execute(IOBuffer.java:4026)

at com.microsoft.sqlserver.jdbc.SQLServerConnection.executeCommand(SQLServerConnection.java:1416)

at com.microsoft.sqlserver.jdbc.SQLServerStatement.executeCommand(SQLServerStatement.java:185)

at com.microsoft.sqlserver.jdbc.SQLServerStatement.executeStatement(SQLServerStatement.java:160)

at com.microsoft.sqlserver.jdbc.SQLServerPreparedStatement.executeQuery

(SQLServerPreparedStatement.java:281)

at org.apache.commons.dbcp.DelegatingPreparedStatement.executeQuery(DelegatingPreparedStatement.java:205) at org.springframework.jdbc.core.JdbcTemplate\$1.doInPreparedStatement(JdbcTemplate.java:648) at org.springframework.jdbc.core.JdbcTemplate.execute(JdbcTemplate.java:591) [...]

Microsoft SQL Server を Performance Data Warehouse のデータベースとして使用する場合は、既存のプ ロセス・アプリケーション用の最適化プログラムまたはポータルを使用したレポートの生成中に、以下 のエラー・メッセージが表示される可能性があります。この場合は、レポートが表示されなくなりま す。

com.microsoft.sqlserver.jdbc.SQLServerException: Invalid object name 'slathresholdtraversals'. at com.microsoft.sqlserver.jdbc.SQLServerException.makeFromDatabaseError(SQLServerException.java:196) at com.microsoft.sqlserver.jdbc.SQLServerStatement.getNextResult(SQLServerStatement.java:1454) at com.microsoft.sqlserver.jdbc.SQLServerStatement.doExecuteCursored(SQLServerStatement.java:1824) at com.microsoft.sqlserver.jdbc.SQLServerStatement.doExecuteStatement(SQLServerStatement.java:760) at com.microsoft.sqlserver.jdbc.SQLServerStatement\$StmtExecCmd.doExecute(SQLServerStatement.java:685) Microsoft SQL Server では、ユーザーと関連付けられたデフォルトのスキーマ名がユーザー名と同じで

なければなりません。例えば、Performance Data Warehouse データベースのユーザー名が *perfDB* の場 合は、ユーザー *perfDB* と関連付けられたデフォルトのスキーマ名も *perfDB* にする必要があります。 スーパーユーザー (*sa* など) を使用するのではなく、通常のデータベース・ユーザーを作成し、そのユ ーザーに必要な権限を割り当てる必要があります。この理由は、スーパーユーザーのデフォルトのスキ ーマが dbo であり、これを変更できないためです。

既存のテーブルが、ユーザー名と同じスキーマと関連付けられていない場合は、以下のステップを実行 できます。

- a. SQL Server Management Studio のオブジェクト・エクスプローラーで、テーブル名を右クリック し、「設計」をクリックします。
- b. 「設計」ビューで、F4 キーを押して「プロパティー」ウィンドウを表示します。
- c. 「プロパティー」ウィンドウで、スキーマ名を更新します。
- d. タブを右クリックし、「閉じる」を選択して「設計」ビューを閉じます。
- e. 保存するか尋ねられたら、「**OK**」 をクリックします。選択したテーブルが、スキーマに転送されま す。
- f. Performance Data Warehouse データベース内のすべてのテーブルに対して、上記のステップを繰り返 します。

# *SQL Server* 用のデータベース設計ファイルの作成*:*

データベース設計ツールを使用して、データベース構成の設計を指定できます。この設計は、特定のコンポ ーネント用にも、IBM Business Process Manager の全機能をサポートするエンタープライズ・レベルのデ ータベース構成用にもなります。

# *SQL Server* を使用したスタンドアロン・プロファイル用のデータベース設計ファイルの作成*:*

データベース設計ツールを使用して、スタンドアロン・プロファイルの作成時にデータベースを構成するた めに使用できる設計ファイルを生成できます。データベース設計ツールでは、必要に応じてデータベース表 の作成に使用できるデータベース・スクリプトを生成することもできます。

IBM Business Process Manager がインストール済みであることを確認します。データベース設計ツール は、インストール・バイナリー・ファイルからのみ使用可能です。

データベース設計ツールを実行する前に、以下の情報を準備します。

- v 設計するデータベース構成に関する情報。この情報としては、データベース管理者やソリューション・ アーキテクトが提供する、データベース構成の一般的な目的を説明する文書が考えられます。または、 必須のパラメーターやプロパティーの説明であることもあります。この情報には以下が含まれている必 要があります。
	- データベース表のロケーション。
	- サーバー・プロファイルが作成されるシステム上の JDBC ドライバーのロケーション。
	- データベースに対する認証用のユーザー ID とパスワード。
- IBM Business Process Manager とそのコンポーネントがインストールされた方法、使用されているデー タベース・ソフトウェア、およびそのタイプのデータベースに必要なプロパティーに関する情報。
- v 作成するプロファイル (特にプロファイル・タイプとデータベースの間の機能面の関係) の理解。
- v 実装するトポロジー・パターンに関する情報、および使用するパターンにデータベース設計を適合させ る方法に関する理解。

データベース設計ツールを対話モードで実行して、データベース構成値を定義し、定義した値を新しいデー タベース設計ファイルや既存のファイルに保存することができます。必要に応じて、使用するデータベー ス・タイプ用のデータベース・オブジェクトを作成するためのデータベース・スクリプトを生成することも できます。ツールの実行時には、構成する環境とデータベース・タイプに応じて、使用できるオプションが 変わります。

コマンド行パラメーターを指定してデータベース設計ツールを実行し、既存のデータベース設計ファイルを 編集または検査したり、既存のデータベース設計ファイル内で定義された構成用に、データベース・スクリ プトを生成したりすることもできます。 **DbDesignGenerator** コマンドのコマンド行パラメーターは以下の とおりです。

-? , -help ヘルプ情報を表示します。

-e db design file name 指定したデータベース設計ファイル (\*.dbDesign、\*.properties など) を編集します。

-v db design file | db scripts output directory db\_design\_file が指定されている場合は、データベースの仕様に基づいて、 指定されたデータベース設計ファイルに対して検証が行われます。 db\_scripts\_output\_directory が指定されている場合は、 指定されたディレクトリー内のデータベース・スクリプトが検証されます。現在のところ、検証が可能なのは、 テンプレート ddl 生成プログラムから生成されたスクリプトのみです。

-g db design file [-d output directory] [db design file2] [-d output directory2] ... [db\_design\_fileN] [-d output\_directoryN] 指定された設計ファイルからデータベース・スクリプトをバッチ・モードで生成します。 生成されたスクリプトは、対応する出力ディレクトリーに格納されるか、 出力ディレクトリーがない場合はデフォルトのロケーションに格納されます。

1. **DbDesignGenerator.sh** コマンドを *install\_root*/util/dbUtils ディレクトリーから実行します。 以 下に例を示します。

## **/opt/IBM/WebSphere/AppServer/util/dbUtils> DbDesignGenerator.sh**

ヒント**:** 「システムは指定されたパスを検出できません。(The system cannot find the specified path.)」というメッセージが表示された場合は、誤ったパス名を入力した可能性があります。パスを再 入力してください。

データベース設計ツールが正常に起動すると、以下の例のような情報が表示されます。

[通知] 対話モードで DbDesignGenerator を実行中...

[通知] 保存しないで終了する場合は「q」、直前のメニューに戻るには「-」、 ヘルプを随時表示するには「?」を入力してください。 ([info] Enter 'q' to quit without saving; '-' for back to previous menu; '?' for help at any time.) [通知] 提供されたデフォルト値を受け入れるには、単に「Enter」キーを押します。

[通知] 以下のいずれかの [設計オプション] を選んでください: ([info] Please pick one of the following [design option(s)] :)

(1)Create a database design for Standalone profile or Deployment Environment (2)Create a database design for a single component (3) 既存のデータベース設計を編集する (4) データベース設計からデータベース・スクリプトを生成する (5)exit [q]

Please enter the number for the design option :

2. オプション「**(1)** スタンドアロン・プロファイルまたはデプロイメント環境のデータベース設計の作 成」を選択するには、数字の 1 を入力して Enter を押します。

データベース・パターンを選択するよう求める、以下の例のようなプロンプトが表示されます。

[通知] 以下のいずれかの [データベース・パターン] を選んでください (Please pick one of the following [database pattern(s)]) :

(1)bpm.advanced.nd.topology (2)bpm.advanced.standalone

(3)bpm.standard.nd (4)bpm.standard.standalone (5)wesb.nd.topology (6)wesb.standalone

3. 構成を行うスタンドアロン・プロファイル用のデータベース設計パターンを作成するには、該当するオ プションの番号を入力し、Enter を押します。 『.standalone』 を含むオプションを選択してくださ い。

例えば、IBM Business Process Manager Advanced のスタンドアロン環境のデータベース・パターンを 構成するには、番号 2 を入力してオプション **(2)bpm.advanced.standalone.topology** を選択し、Enter キーを押します。選択した環境用に構成可能なデータベース・コンポーネントのリストと、構成するコ ンポーネントを選択するよう求める以下のようなプロンプトが表示されます。

[通知] 「未完了」のデータベース・コンポーネントの必須プロパティーを 編集してください。 [通知] 完了したデータベース・コンポーネントを編集して、既存またはデフォルトの プロパティー値を変更することができます。 [info] Design the 'master' component first, and then any parent components, since other components may inherit values from them. [通知] 以下のいずれかの [データベース・コンポーネント] を選んでください (Please pick one of the following [database component(s)]): (1)  $[WBI_{\text{COMMONDB}}]$  WBI\_CommonDB :  $[master]$   $[status = not \text{ complete}]$ <br>(2)  $[BPC]$  WBI\_BPC :  $[Status = not \text{ complete}]$ WBI BPC :  $\bar{S}$ tatus = not complete]

(3) [BPM PerformanceDW] BPM PerformanceDW : [status = not complete] (4)[BPM\_ProcessServer] BPM\_ProcessServer : [status = not complete] (5)[BSpace] WBI\_BSPACE : [status = not complete] (6)[SibME] WBI\_BPC\_ME : [status = not complete] (7)[SibME] WBI CEI ME : [status = not complete] (8)[SibME] WBI\_SCA\_APP\_ME : [status = not complete] (9)[SibME] WBI\_SCA\_SYS\_ME : [status = not complete] (10)[SibMe] BPM\_PerformanceDW\_ME : [status = not complete] (11)[SibMe] BPM\_ProcessServer\_ME : [status = not complete] (12)[save and exit]

4. 該当するオプションの番号を入力してマスター・データベース・コンポーネントを構成し、Enter を押 します。 マスター・コンポーネントとしてリストされているデータベース・コンポーネントの名前の 横には **[master]** が示されており、これを最初に構成する必要があります。

例えば、番号 1 を入力してオプション **(1)[WBI\_CommonDB] WBI\_CommonDB : [master] [status = not complete]** を選択し、Enter キーを押します。以下の例のような情報が表示されます。

[状況] 以下のように残り項目が 1 つあるため、 WBI\_CommonDB は未完了です (WBI CommonDB is not complete with 1 remaining item(s)): [ 1 ] WBI\_CommonDB.WBI\_CommonDB : : DbType key is not set.

このデータベース・コンポーネントを編集しますか?(y/n) [default=y] :

5. コンポーネントのデータベース構成を編集するには、y と入力し、Enter キーを押します。

データベース設計ツールで生成することができ、データベース・オブジェクトの作成に使用できる SQL スクリプトのための出力ディレクトリーの指定を求めるプロンプトが表示されます。SQL スクリ プトをこの手順の後のステップで生成するように選択した場合、スクリプトは自動的にこのディレクト リーに保存されます。

Please enter the output directory of the SQL files to be generated for WBI CommonDB [default=] :

6. SQL スクリプトの出力ディレクトリーを入力して、Enter キーを押します。 完全修飾ディレクトリ ー・パス、またはデータベース設計ツールを実行している現行ディレクトリーからの相対パスを指定す

ることができます。 このディレクトリーがまだファイル・システム内に作成されていない場合は、 SQL スクリプトの生成時にデータベース設計ツールにより自動的に作成されます。指定したディレク トリーが既に存在する場合、その内容を上書きするか、別のディレクトリーを指定するかを選択できま す。

ヒント**:** 指定した値は、このファイルが生成されるときに、データベース設計ファイルに参照として保 存されます。

構成するデータベース・タイプを選択するよう求める、次のようなプロンプトが表示されます。

[通知] 以下のいずれかの [データベース・タイプ] を選んでください (Please pick one of the following [database type(s)]):

(1)DB2-distributed (2)DB2-zOS (3)Oracle (4)SQL Server

7. 4 と入力して **(4)SQL Server** を選択し、Enter キーを押します。 データベース・プロパティーの一連 のプロンプトが表示されます。このプロンプトは、データベース・タイプによって異なります。

例えば、共通データベースの構成用にこのデータベース・タイプを選択すると、以下の例のような一連 のプロンプトが表示されます。

[通知] データベース・オブジェクト・セクションに プロパティーの値を入力してください。 ([info] Please enter the values for the properties in the database objects section.) Database name[default=CMNDB] : データベース・サーバー・ホスト [デフォルト=]: (Database server host[default=] :) データベース・ユーザー名 [デフォルト=]: (Database User name[default=] :) Database schema[default=] : System user name(this is required ONLY for creating the database as a part of standalone profile creation.)[デフォルト=] : System password(this is required ONLY for creating the database as a part of standalone profile creation.)[default=] :

8. 各プロンプトで、Enter キーを押して表示されたデフォルト値を受け入れるか、または望ましい値を入 力してから Enter キーを押します。

管理セキュリティーのプロンプトが表示された場合、これは管理コンソールのユーザー名とパスワード を意味します。

データベース・プロパティーの最後のプロンプトに値を入力すると、以下の例のようなメッセージが表 示されます。

[通知] データベース・スクリプトの生成に必要なデータベース・ オブジェクト・セクションのプロパティーが入力されました。 ([info] You have completed database objects section properties needed for database scripts generation.)

データ・ソース・プロパティーをスキップする場合は「s」を入力し、 続行するにはそれ以外のキーを入力してください :

9. データ・ソース・プロパティー・コンポーネントを構成するには、**s** 以外の任意の文字を入力して Enter を押します。この構成をスキップしてデフォルトを受け入れるには、**s** を入力して Enter を押し ます。

ヒント**:** データベース設計ツールを使用して、プロファイル作成またはトポロジー構成の入力として使 用するデータベース設計ファイルを生成する場合は、データ・ソースを構成する必要があります。デー タベース設計ツールを使用して SQL を生成する場合、このステップはオプションです。

選択したデータベース・タイプのデータ・ソースを構成するように選択した場合、そのデータ・ソース のデータベース・プロバイダーのリストが表示されます。 例えば、**SQL Server** データベース・タイ プの場合は、以下のデータベース・プロバイダーが表示される場合があります。

[通知] 以下のいずれかの [データベース・プロバイダー] を選んでください (Please pick one of the following [database provider(s)]):

(1)Microsoft SQL Server JDCB Driver #

XA data source # Microsoft SQL Server JDBC Driver (XA)

a. 該当する番号を入力して、データ・ソースのデータベース・プロバイダーを選択し、Enter キーを 押します。 このデータベース・プロバイダーを選択すると、以下の例のような一連のプロンプトが 表示されます。

[通知] データ・ソース・プロパティー・セクションに プロパティーの値を入力してください。 ([info] Please enter the values for the properties in the data source properties section.) Database server port[default=1433] :

[info] Please pick one of the following {Do you want to use windows authentication for the databases ? (s)] :

(1) false (2) true

Data source user name[default=] : Data source password[default=] : MS SqlServer JDBC driver path[default=\${WAS\_INSTALL\_ROOT}/jdbcdrivers/SQLServer] :

注**:** 生成される出力ファイルでは、パスワードが暗号化されています。

b. 各プロンプトで、Enter キーを押して表示されたデフォルト値を受け入れるか、または望ましい値 を入力してから Enter キーを押します。 構成中にデータベース表を作成するかどうかを尋ねられ たら、データベース設計ファイルをプロファイル作成のための入力として使用する場合は「**false**」 を指定してください。このオプションはプロファイル管理ツールでも選択可能であり、競合の原因 となるためです。管理コンソールを使用してデプロイメント環境を作成する場合は、表を自動的に 作成させるかどうかによって決定できます。

最後のプロンプトに値を入力すると、以下の例のような情報が表示されます。

「状況」以下のように残り項目が 0 になったため、 WBI\_CommonDB は完了しました (WBI CommonDB is complete with 0 remaining item(s):) ------------------------------------------------------------------------------------ [通知] 「未完了」のデータベース・コンポーネントの必須プロパティーを 編集してください。 [通知] 完了したデータベース・コンポーネントを編集して、既存またはデフォルトの プロパティー値を変更することができます。 [info] Design the 'master' component first, and then any parent components, since other components may inherit values from them. [通知] 以下のいずれかの [データベース・コンポーネント] を選んでください (Please pick one of the following [database component(s)]): (1)[WBI\_CommonDB] WBI\_CommonDB : [master] [status = complete]  $(2)$ [BPC] WBI BPC: [status = complete] (3)[BPM\_PerformanceDW] BPM\_PerformanceDW : [status = complete]  $(4)$ [BPM<sup>T</sup>ProcessServer] BPM<sup>T</sup>ProcessServer : [status = not complete]

(5)[BSpace] WBI\_BSPACE : [status = complete] (6)[SibME] WBI\_BPC\_ME : [status = complete] (7)[SibME] WBI CEI ME : [status = complete]  $(8)$ [SibME] WBI\_SCA\_APP\_ME : [status = complete]<br>(9)[SibME] WBI\_SCA\_SYS\_ME : [status = complete] WBI  $\overline{SCA}$   $\overline{S}YS$   $\overline{ME}$  : [status = complete] (10)[SibMe] BPM\_PerformanceDW\_ME : [parent = BPM\_PerformanceDW] [status = complete] (11)[SibMe] BPM\_ProcessServer\_ME : [parent = BPM\_ProcessServer] [status = complete] (12)[save and exit]

マスター・データベース・コンポーネントの構成を終了すると、データベース設計ツールは入力した値 を、残りのコンポーネントに伝搬します。これを正常に実行できると、マスター・コンポーネントとと もにこれらのコンポーネントにも **[status = complete]** が表示されます。何らかの理由でこれが実行で きない場合、これらのコンポーネントには **[**状況 **=** 未完了**]** が表示されたままになります。

10. 前のステップに従って **[status = not complete]** と表示されている残りのデータベース・コンポーネン トを構成します。また、マスター・データベース・コンポーネントを構成した結果として、**[status = complete]** として示されているコンポーネントを再構成することも可能です。

**bpm.standard.standalone** を選択した場合は、**BPM\_ProcessServer** を構成した後に、必要とされるデー タベース認証に関して **BPM\_PerformanceDW** コンポーネントを手動で構成する必要があります。 [通知] 以下のいずれかの [データベース・コンポーネント] を選んでください

(Please pick one of the following [database component(s)]):

(1)[BPM\_ProcessServer] BPM\_ProcessServer : [master] [status = complete] (2)[BPM\_PerformanceDW] BPM\_PerformanceDW : [status = not complete] (3)[SibMe] BPM\_PerformanceDW\_ME : [parent = BPM\_PerformanceDW] [status = complete] (4)[SibMe] BPM\_ProcessServer\_ME : [parent = BPM\_ProcessServer] [status = complete] (5)[save and exit]

データベース・コンポーネントの番号を入力してください (Please enter the number for the database component):2 ------------------------------------------------------------------------------------

[状況] 以下のように残り項目が 1 つあるため、BPM\_PerformanceDW は未完了です (BPM PerformanceDW is not complete with 1 remaining item(s)): [ 1 ] BPM PerformanceDW.BPM PerformanceDW : databaseObjects : required property 'databaseUser' for DB USER is empty.

このデータベース・コンポーネントを編集しますか?(y/n) [default=y] :

11. 選択したデータベース・パターン用のすべてのデータベース・コンポーネントの構成を完了し、データ ベース設計ツール内でそれらのコンポーネントに **[**状況 **=** 完了**]** が示されていたら、該当する番号を 入力して **[**保存して終了**]** を選択し、Enter を押します。 以下の例のような情報が表示されます。 [status] bpm.advanced.standalone is complete with 0 remaining item(s):

Please enter the output directory [default=/WebSphere/V8T8DM/DeploymentManager/util/dbUtils] :

12. Enter キーを押してデータベース設計ファイルのデフォルトのディレクトリーを受け入れるか、または ファイルを保存する別のディレクトリーを入力してから Enter キーを押します。このディレクトリー がまだファイル・システム内に作成されていない場合は、ファイルの生成時にデータベース設計ツール により自動的に作成されます。 プロンプトでロケーションを入力すると、以下の例のような情報が表 示されます。

Please enter the output filename [default=bpm.advanced.standalone.topology.dbDesign] :

13. Enter キーを押してデータベース設計ファイルのデフォルト名を受け入れるか、または別のファイル名 を入力してから Enter キーを押します。指定したディレクトリー内に同じ名前のファイルが既に存在 する場合は、ファイルを上書きするか、別のファイル名を指定するかを選択できます。 プロンプトで ファイル名を入力すると、以下の例のような情報が表示されます。

データベース・スクリプトを生成しますか?(y/n) [default=y] :

14. オプション: データベース設計ツールに提供した情報に基づいてデータベース・スクリプトも生成する 場合は、y を入力して Enter を押します。 すべてのコンポーネントに対するスクリプトが生成された ことを示す一連の情報メッセージが表示されます。それぞれのコンポーネントについて、以下の例のよ うな情報が表示されます。

[info] The script(s) have been generated in WAS\_HOME/profiles/default/util/dbUtils/SQLServer-CommonDB for WBI\_CommonDB

最後のスクリプト・セットが生成されると、以下の例のような情報が表示されます。 [通知] 終了しています...

以下のファイルが作成されます。

- v データベース設計ファイルが、指定したディレクトリーに作成されます。
- v データベース・スクリプトが、指定した 1 つ以上のディレクトリーに作成されます。
- v dbDesignGenerator.log という名前のログ・ファイルが、**DbDesignGenerator** コマンドを実行したディ レクトリーに作成されます。

データベース設計ツールからの出力は、以下のいずれかの方法で使用できます。

- v データベース設計ファイルのみを生成した場合は、データベース設計ファイルを指定し、それらの構成 ステップの一環としてデータベース表を作成するオプションを選択できます。
- v データベース設計ファイルと SQL スクリプトの両方を生成した場合は、データベース設計ファイルのみ を指定して、構成するランタイムを SQL スクリプトから作成されたデータベース表に合致させることが できます。

データベース設計ファイルは、以下のようにいくつかの方法で指定できます。

- v プロファイル管理ツールを使用してプロファイルを作成するとき
- v **manageprofiles** コマンド行ユーティリティーを使用してプロファイルを作成するとき

データベース設計ファイルは、管理コンソールでサーバーを Process Server、Process Center、または Performance Data Warehouse サーバーとして構成するときにも使用できます。

# スタンドアロン環境における *SQL Server* を使用した特定コンポーネント用のデータベース設計ファイル の作成*:*

データベース設計ツールを使用して、特定の IBM Business Process Manager コンポーネントが必要とする データベース表の設計ファイルおよびデータベース・スクリプトを生成できます。

IBM Business Process Manager がインストール済みであることを確認します。データベース設計ツール は、インストール・バイナリー・ファイルからのみ使用可能です。

データベース設計ツールを実行する前に、以下の情報を準備します。

- v 設計するデータベース構成に関する情報。この情報としては、データベース管理者やソリューション・ アーキテクトが提供する、データベース構成の一般的な目的を説明する文書が考えられます。または、 必須のパラメーターやプロパティーの説明であることもあります。この情報には以下が含まれている必 要があります。
	- データベース表のロケーション。
	- サーバー・プロファイルが作成されるシステム上の JDBC ドライバーのロケーション。
	- データベースに対する認証用のユーザー ID とパスワード。
- IBM Business Process Manager とそのコンポーネントがインストールされた方法、使用されているデー タベース・ソフトウェア、およびそのタイプのデータベースに必要なプロパティーに関する情報。
- v 作成するプロファイル (特にプロファイル・タイプとデータベースの間の機能面の関係) の理解。
- v 実装するトポロジー・パターンに関する情報、および使用するパターンにデータベース設計を適合させ る方法に関する理解。

データベース設計ツールを対話モードで実行して、データベース構成値を定義し、定義した値を新しいデー タベース設計ファイルや既存のファイルに保存することができます。必要に応じて、使用するデータベー ス・タイプ用のデータベース・オブジェクトを作成するためのデータベース・スクリプトを生成することも できます。ツールの実行時には、構成する環境とデータベース・タイプに応じて、使用できるオプションが 変わります。

コマンド行パラメーターを指定してデータベース設計ツールを実行し、既存のデータベース設計ファイルを 編集または検査したり、既存のデータベース設計ファイル内で定義された構成用に、データベース・スクリ プトを生成したりすることもできます。 **DbDesignGenerator** コマンドのコマンド行パラメーターは以下の とおりです。

- -? , -help
	- ヘルプ情報を表示します。
- -e db design file name 指定したデータベース設計ファイル (\*.dbDesign、\*.properties など) を編集します。

-v db\_design\_file | db\_scripts\_output\_directory db\_design\_file が指定されている場合は、データベースの仕様に基づいて、 指定されたデータベース設計ファイルに対して検証が行われます。 db\_scripts\_output\_directory が指定されている場合は、 指定されたディレクトリー内のデータベース・スクリプトが検証されます。現在のところ、検証が可能なのは、 テンプレート ddl 生成プログラムから生成されたスクリプトのみです。

-g db design file [-d output directory] [db design file2] [-d output directory2] ... [db design fileN] [-d output directoryN] 指定された設計ファイルからデータベース・スクリプトをバッチ・モードで生成します。 生成されたスクリプトは、対応する出力ディレクトリーに格納されるか、 出力ディレクトリーがない場合はデフォルトのロケーションに格納されます。

重要**:** サービス統合バスのメッセージング・エンジンに対するデータベース・スクリプトを生成する場合 は、以下の手順のすべてのステップを繰り返し実行して、必要とするメッセージング・エンジンごとにデー タベース構成を定義し、スクリプトを生成する必要があります。例えば、6 つのメッセージング・エンジン 用のスクリプトが必要な場合は、この手順を 6 回実行してください。

1. **DbDesignGenerator.sh** コマンドを *install\_root*/util/dbUtils ディレクトリーから実行します。 以 下に例を示します。

**/opt/IBM/WebSphere/AppServer/util/dbUtils> DbDesignGenerator.sh**

ヒント**:** 「システムは指定されたパスを検出できません。(The system cannot find the specified path.)」というメッセージが表示された場合は、誤ったパス名を入力した可能性があります。パスを再 入力してください。 データベース設計ツールが正常に起動すると、以下の例のような情報が表示されます。 [通知] 対話モードで DbDesignGenerator を実行中... [通知] 保存しないで終了する場合は「q」、直前のメニューに戻るには「-」、

ヘルプを随時表示するには「?」を入力してください。 ([info] Enter 'q' to quit without saving; '-' for back to previous menu; '?' for help at any time.) [通知] 提供されたデフォルト値を受け入れるには、単に「Enter」キーを押します。

[通知] 以下のいずれかの [設計オプション] を選んでください: ([info] Please pick one of the following [design option(s)] :) (1)Create a database design for Standalone profile or Deployment Environment (2)Create a database design for a single component (3) 既存のデータベース設計を編集する (4) データベース設計からデータベース・スクリプトを生成する (5)exit [q]

Please enter the number for the design option :

2. オプション「**(2)Create a database design for a single component**」を選択するには、番号 2 を入力し て Enter キーを押します。

コンポーネントを選択するよう求める、以下の例に示すようなプロンプトが表示されます。

[通知] 以下のいずれかの [コンポーネント] を選んでください (Please pick one of the following [component(s)]):

- (1)bpc (2)bpcreporting (3)bpm\_performancedw (4)bpm\_processserver (5)bspace (6)cei  $(7)$ sca (8)sibme (9)wbi\_commondb
- 3. 構成するコンポーネントのデータベース設計を作成するには、該当するオプションの番号を入力して Enter を押します。

例えば、IBM Process Server データベース・コンポーネントを構成するには、番号 4 を入力してオプ ション **(4)bpm\_processserver** を選択し、Enter キーを押します。

データベース設計ツールで生成することができ、データベース・オブジェクトの作成に使用できる SQL スクリプトのための出力ディレクトリーの指定を求めるプロンプトが表示されます。SQL スクリ プトをこの手順の後のステップで生成するように選択した場合、スクリプトは自動的にこのディレクト リーに保存されます。

Please enter the output directory of the SQL files to be generated for BPM ProcessServer [default=] :

4. SQL スクリプトの出力ディレクトリーを入力して、Enter キーを押します。 完全修飾ディレクトリ ー・パス、またはデータベース設計ツールを実行している現行ディレクトリーからの相対パスを指定す ることができます。 このディレクトリーがまだファイル・システム内に作成されていない場合は、 SQL スクリプトの生成時にデータベース設計ツールにより自動的に作成されます。指定したディレク トリーが既に存在する場合、その内容を上書きするか、別のディレクトリーを指定するかを選択できま す。

ヒント**:** 指定した値は、このファイルが生成されるときに、データベース設計ファイルに参照として保 存されます。

構成するデータベース・タイプを選択するよう求める、次のようなプロンプトが表示されます。 [通知] 以下のいずれかの [データベース・タイプ] を選んでください (Please pick one of the following [database type(s)]):

(1)DB2-distributed (2)DB2-zOS (3)Oracle (4)SQL Server

5. 4 と入力して **(4)SQL Server** を選択し、Enter キーを押します。 データベース・プロパティーの一連 のプロンプトが表示されます。このプロンプトは、データベース・タイプによって異なります。

例えば、Process Server データベースの構成用にこのデータベース・タイプを選択すると、以下の例の ような一連のプロンプトが表示されます。

[通知] データベース・オブジェクト・セクションに プロパティーの値を入力してください。 ([info] Please enter the values for the properties in the database objects section.) データベース名 [デフォルト=BPMDB]: (Database name[default=BPMDB] :) データベース・サーバー・ホスト [デフォルト=]: (Database server host[default=] :) データベース・ユーザー名 [デフォルト=]: (Database User name[default=] :)

[通知] 以下のいずれかを選択してください [これは Process Center のデータベースですか?]: ([info] Please pick one of the following [Is this database for a Process Center?(s)] :)

(1)false (2)true

番号を入力してください。 これは Process Center のデータベースですか? (Please enter the number for the Is this database for a Process Center?)[default=false] : 管理セキュリティーに使用するユーザー ID [デフォルト=]: (The user ID you use for administrative security[default=] :) The password for the name specified with the adminUserName parameter[default=]  $:$ 

6. 各プロンプトで、Enter キーを押して表示されたデフォルト値を受け入れるか、または望ましい値を入 力してから Enter キーを押します。

管理セキュリティーのプロンプトが表示された場合、これは管理コンソールのユーザー名とパスワード を意味します。

データベース・プロパティーの最後のプロンプトに値を入力すると、以下の例のようなメッセージが表 示されます。

[通知] データベース・スクリプトの生成に必要なデータベース・ オブジェクト・セクションのプロパティーが入力されました。 ([info] You have completed database objects section properties needed for database scripts generation.)

データ・ソース・プロパティーをスキップする場合は「s」を入力し、 続行するにはそれ以外のキーを入力してください :

7. データ・ソース・プロパティー・コンポーネントを構成するには、**s** 以外の任意の文字を入力して Enter を押します。この構成をスキップしてデフォルトを受け入れるには、**s** を入力して Enter を押し ます。

ヒント**:** データベース設計ツールを使用して、プロファイル作成またはトポロジー構成の入力として使 用するデータベース設計ファイルを生成する場合は、データ・ソースを構成する必要があります。デー タベース設計ツールを使用して SQL を生成する場合、このステップはオプションです。 選択したデータベース・タイプのデータ・ソースを構成するように選択した場合、そのデータ・ソース のデータベース・プロバイダーのリストが表示されます。 例えば、**SQL Server** データベース・タイ プの場合は、以下のデータベース・プロバイダーが表示される場合があります。 [通知] 以下のいずれかの [データベース・プロバイダー] を選んでください

(Please pick one of the following [database provider(s)]):

(1)Microsoft SQL Server JDCB Driver # XA data source # Microsoft SQL Server JDBC Driver (XA) a. 該当する番号を入力して、データ・ソースのデータベース・プロバイダーを選択し、Enter キーを 押します。 このデータベース・プロバイダーを選択すると、以下の例のような一連のプロンプトが 表示されます。

[通知] データ・ソース・プロパティー・セクションに プロパティーの値を入力してください。 ([info] Please enter the values for the properties in the data source properties section.) Database server port[default=1433] :

[info] Please pick one of the following {Do you want to use windows authentication for the databases ? (s)] :

(1) false (2) true

Data source user name[default=] : Data source password[default=] : MS SqlServer JDBC driver path[default=\${WAS\_INSTALL\_ROOT}/jdbcdrivers/SQLServer] :

注**:** 生成される出力ファイルでは、パスワードが暗号化されています。

b. 各プロンプトで、Enter キーを押して表示されたデフォルト値を受け入れるか、または望ましい値 を入力してから Enter キーを押します。 構成中にデータベース表を作成するかどうかを尋ねられ たら、データベース設計ファイルをプロファイル作成のための入力として使用する場合は「**false**」 を指定してください。このオプションはプロファイル管理ツールでも選択可能であり、競合の原因 となるためです。管理コンソールを使用してデプロイメント環境を作成する場合は、表を自動的に 作成させるかどうかによって決定できます。

最後のプロンプトに値を入力すると、以下の例のような情報が表示されます。

Please enter the output directory [default=/WebSphere/V8T8DM/DeploymentManager/util/dbUtils] :

8. Enter キーを押してデータベース設計ファイルのデフォルトのディレクトリーを受け入れるか、または ファイルを保存する別のディレクトリーを入力してから Enter キーを押します。このディレクトリー がまだファイル・システム内に作成されていない場合は、ファイルの生成時にデータベース設計ツール により自動的に作成されます。 プロンプトでロケーションを入力すると、以下の例のような情報が表 示されます。

Please enter the output filename [default=bpm.advanced.standalone.topology.dbDesign] :

- 9. Enter キーを押してデフォルトのファイル名を受け入れるか、または別のファイル名を入力してから Enter キーを押します。 ファイル名を入力すると、以下の例のような情報が表示されます。 データベース・スクリプトを生成しますか?(y/n) [default=y] :
- 10. オプション: データベース設計ツールに提供した情報に基づいてデータベース・スクリプトも生成する 場合は、y を入力して Enter を押します。 以下の例のような情報が表示されます。

[info] The script(s) have been generated in WAS HOME/profiles/default/util/dbUtils/SQLServer-ProcessServer for BPM ProcessServer [通知] 終了しています...

データベース設計ファイルが作成され、オプションで、指定した場所にデータベース・スクリプトが作成さ れています。

データベース設計ツールを使用して特定のコンポーネントを構成すると、生成された SQL スクリプトはデ ータベース表を作成するために使用できます。生成されたデータベース設計ファイルには、この構成された コンポーネント用の値のみが含まれ、以下の方法で使用するには十分ではありません。

- v プロファイル管理ツールを使用してプロファイルを作成するとき
- v **manageprofiles** コマンド行ユーティリティーを使用してプロファイルを作成するとき

## データベース設計ツールのトラブルシューティング*:*

データベース・スクリプトにエラーがある場合は、データベース設計ツールが提供する診断および妥当性検 査情報を使用して、問題を診断できます。

### 必須プロパティーが空であることを示すエラー

必須の **userName** および **password** のプロパティーが設定されていない場合には、出力に以下のタイプの メッセージが出されることがあります。

「状況1以下のように残り項目が 2 つあるため、 WBI\_BSPACE は未完了です (WBI\_BSPACE is not complete with 2 remaining item(s)):  $\overline{1}$  1  $\overline{1}$  BSpace.WBI BSPACE : authAlias : userId の必須プロパティー「userName」が空です。 (required property 'userName' for userId is empty.) [ 2 ] BSpace.WBI BSPACE : authAlias : DB PASSWORD の必須プロパティー「password」が空です。 (required property 'password' for DB\_PASSWORD is empty.)

## 既存のデータベース設計の妥当性検査を実行した場合の出力例

既存のデータベース設計の妥当性検査を実行するときには、出力に以下のタイプの警告が出されることがあ ります。

DbDesignGenerator.bat -v SQL Server-

... [警告] 2 潜在的な問題がスクリプトで検出されました。問題の内容: DB\_USER @ line 46 in file configCommonDB.bat DB\_USER @ line 80 in file configCommonDB.sh

### データベース設計ツール・ログ・ファイルの内容

データベース設計ツールを実行すると、データベース設計ツール・コマンドを実行した場所に dbDesignGenerator.log ファイルが作成されます。 ログにはすべてのプロンプトおよび入力した値が含ま れています。ログ・ファイルにその他のトレース出力は含まれていません。

### *XA* トランザクションの構成*:*

Microsoft SQL Server データベースをインストールしたら、サーバーを始動する前に、XA トランザクショ ンを構成する必要があります。SQL Server JDBC ドライバーは、Java Platform Enterprise Edition/JDBC 2.0 のオプションの分散トランザクションのサポートを提供します。**SQLServerXADataSource** クラスから取得 した JDBC 接続は、Java Platform Enterprise Edition (Java EE) アプリケーション・サーバーなどの標準分 散トランザクション処理環境に参加できます。

XA トランザクションが構成されないと、サーバーの始動時に次のエラーが起こる可能性があります。 **javax.transaction.xa.XAException: com.microsoft.sqlserver.jdbc.SQLServerException: XA** コントロール接続 を作成できませんでした。エラー**:** ストアード・プロシージャー **'master..xp\_sqljdbc\_xa\_init\_ex'** が見つか りませんでした。**(Error: "Could not find stored procedure 'master..xp\_sqljdbc\_xa\_init\_ex'.").**.

1. MS DTC サービスには、Service Manager で「Automatic」のマークを付けて、SQL Server サービスの 開始時に実行されるようにしてください。XA トランザクション用に MS DTC を使用可能にするに は、以下のステップを実行する必要があります。

# **Windows XP** および **Windows Server 2003** の場合**:**

a. 「コントロール パネル」 > 「管理ツール」 > 「コンポーネント サービス」を選択します。

- b. 「コンポーネント サービス」 > 「コンピュータ」を選択し、「マイ コンピュータ」を右クリック して、「プロパティ」を選択します。
- c. 「**MSDTC**」タブをクリックし、次に「セキュリティー構成」をクリックします。
- d. 「**XA** トランザクションを使用可能にする **(Enable XA Transactions)**」チェック・ボックスを選択 し、「**OK**」をクリックします。これで、MS DTC サービスが再始動します。
- e. もう一度「**OK**」をクリックして「プロパティ」ウィンドウを閉じ、「コンポーネント サービス」を 閉じます。
- f. SQL Server サーバーを再始動して、MS DTC の変更と同期していることを確認します。

**Windows Vista** および **Windows 7** の場合**:**

- a. 「コントロール パネル」 > 「管理ツール」 > 「コンポーネント サービス」を選択します。
- b. 「コンポーネント サービス」 > 「コンピュータ」 > 「マイ コンピュータ」 > 「分散トランザク ション コーディネータ」を選択します。
- c. 「ローカル **DTC (Local DTC)**」を右クリックし、「プロパティ」を選択します。
- d. 「ローカル **DTC** のプロパティ **(Local DTC Properties)**」ウィンドウで「セキュリティ」タブをク リックします。
- e. 「**XA** トランザクションを使用可能にする **(Enable XA Transactions)**」チェック・ボックスを選択 し、「**OK**」をクリックします。これで、MS DTC サービスが再始動します。
- f. もう一度「**OK**」をクリックして「プロパティ」ウィンドウを閉じ、「コンポーネント サービス」を 閉じます。
- g. SQL Server サーバーを再始動して、MS DTC の変更と同期していることを確認します。
- 2. JDBC 分散トランザクション・コンポーネントを構成します。
	- a. 「リソース」セクションの URL を使用して、Microsoft のサイトから「Microsoft SQL Server JDBC Drive 2.0」ドライバーをダウンロードします。
	- b. アーカイブを任意のフォルダーに解凍します。
	- c. JDBC unarchived ディレクトリーから SQL サーバー・コンピューターの Binn ディレクトリーに sqljdbc\_xa.dll ファイルをコピーします。32 ビット SQL サーバーで XA トランザクションを使 用する場合は、SQL サーバーが x64 プロセッサーにインストールされていても、x86 フォルダーの sqljdbc\_xa.dll ファイルを使用します。x64 プロセッサー上の 64 ビット SQL サーバーで XA ト ランザクションを使用する場合は、x64 フォルダーの sqljdbc\_xa.dll ファイルを使用します。
	- d. SQL サーバーで xa\_install.sql データベース・スクリプトを実行します。このスクリプトによ り、sqljdbc\_xa.dll で呼び出される拡張ストアード・プロシージャーがインストールされます。こ れらの拡張ストアード・プロシージャーにより、Microsoft SQL Server JDBC ドライバー用の分散ト ランザクションおよび XA サポートが実装されます。このスクリプトは、SQL Server インスタンス の管理者として実行する必要があります。
	- e. JDBC ドライバーを使用する分散トランザクションに参加する権限を特定のユーザーに付与するに は、そのユーザーをマスター・データベース内の SqlJDBCXAUser ロールに追加します (例えば、 lombardi ユーザーの場合、「ユーザー」マッピングにマスター・データベースを追加し、 SqlJDBCXAUser ロールにチェック・マークを付けます)。

#### *SQL Server* データベース・サーバーによるスタンドアロン・プロファイルの作成または拡張*:*

プロファイル管理ツールまたは **manageprofiles** コマンド行ユーティリティーを使用して、プロファイルを 作成できます。既存の WebSphere Application Server V8.0 プロファイルがある場合は、新規プロファイル を作成する代わりに、既存のプロファイルを拡張できます。

### *SQL Server* データベース・サーバーの準備*:*

プロファイル作成または拡張のプロセス中に、Process Server データベース、Performance Data Warehouse データベース、および共通データベースを構成することを選択できます。また別の方法として、データベー ス設計ツールによって生成された設計ファイルを使用してデータベースを構成することができます。

プロファイルを作成する前に、データベースをホストするサーバーに Microsoft SQL Server をインストー ルする必要があります。

制約事項**:** Process Server データベース (BPMDB) および Performance Data Warehouse データベース (PDWDB) では、大/小文字が区別されないようにする必要があります。それ以外のデータベースでは、大/ 小文字を区別できます。

データベース・スキーマを作成するには、テーブルを作成するための十分な権限が付与されているユーザー ID が必要です。テーブルが作成されたら、テーブル内の情報の選択、挿入、更新、削除を行うのに十分な 権限をアプリケーションが備えている必要があります。

次の表は、データ・ストアへのアクセスに必要なデータベース特権を示しています。

表 *111.*

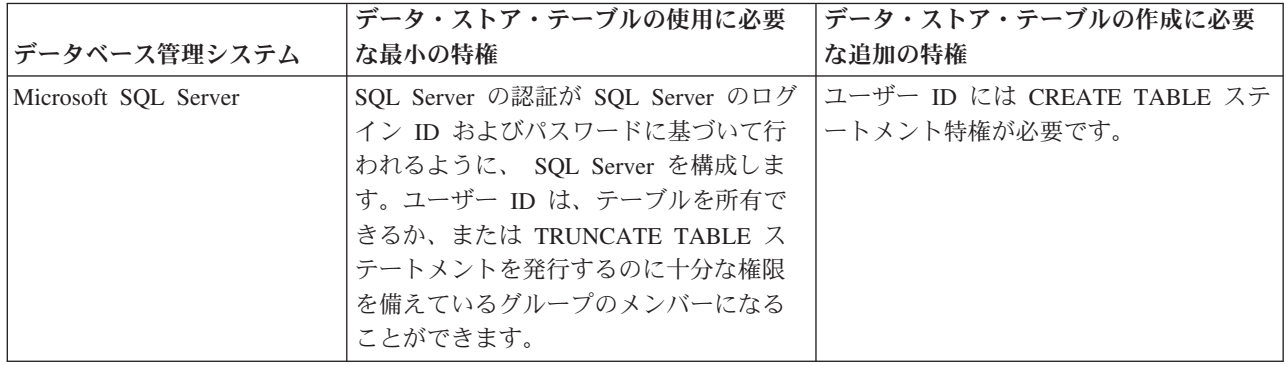

分離レベルは、トランザクションのロック動作を指定します。分離レベルを

READ\_COMMITTED\_SNAPSHOT に設定する必要があります。SQL コマンド **SELECT name, is read committed snapshot on FROM sys.database** を使用すると、Process Server データベース、パフォ ーマンス・データウェアハウス、および共通データベースの分離レベルを確認できます。SQL コマンド **ALTER DATABASE <database> SET READ\_COMMITTED\_SNAPSHOT ON** を使用すると、分離レベル を設定できます。

Microsoft SQL Server 2005 または Microsoft SQL Server 2008 をスタンドアロン・プロファイルとともに 使用し、メッセージング・エンジン表を共通データベースに配置することを計画している場合は、SQL Server Studio を使用して、所有者 dbo として CMNDB データベース内に以下のスキーマを作成する必要が あります。これらのスキーマは、SIBus メッセージング・エンジンに必要です。

重要**:** これらのスキーマは、サーバーおよびメッセージング・エンジンの開始前 (推奨)、またはメッセージ ング・エンジンの開始中に構成する必要があります。Windows 認証を選択した場合は、これらがデフォル ト値になることに注意してください。別の値を指定できます。SQL 認証の場合、値は指定されたユーザー ID と同じになります。

v MEDPS00 (Process Server メッセージング・エンジン)

v MEDPE00 (Performance Data Warehouse メッセージング・エンジン)

IBM Business Process Manager には SQL Server 用の JDBC ドライバーがパッケージされています。JDBC ドライバー (バージョンおよびレベル情報を含む) については、『 [IBM Business Process Manager](http://www-01.ibm.com/support/docview.wss?uid=swg27021018#AIX_JDBC_Drivers_ww) のハー ドウェアおよびソフトウェア要件の詳細 [\(Detailed hardware and software requirements for IBM Business](http://www-01.ibm.com/support/docview.wss?uid=swg27021018#AIX_JDBC_Drivers_ww) [Process Manager\)](http://www-01.ibm.com/support/docview.wss?uid=swg27021018#AIX_JDBC_Drivers_ww) 』ページを参照してください。

注**:** IBM Business Process Manager に同梱されているもの以外の JDBC ドライバー・レベルは、お客様ご 自身で用意していただく必要があります。

データベースをインストールしたら、サーバーを始動する前に XA トランザクションを構成する必要があ ります。

プロファイル管理ツールを使用した *SQL Server* データベース・サーバーによる *Process Center* スタンド アロン・プロファイルの作成*:*

32 ビット・アーキテクチャーでは、プロファイル管理ツールを使用して、Process Center のスタンドアロ ン・プロファイルを構成できます。 Solaris の 64 ビット・アーキテクチャーでは、**manageprofiles** コマ ンド行ユーティリティーを使用します。

Solaris オペレーティング・システム上の Motif グラフィカル・ユーザー・インターフェースでプロファイ ル管理ツールを使用する場合、プロファイル管理ツールのデフォルト・サイズが、すべてのメッセージおよ びボタンを表示するには小さすぎる可能性があります。この問題を修正するには、*install\_root*/ .Xdefaults ファイルに以下の行を追加します。

Eclipse\*spacing:0 Eclipse\*fontList:-misc-fixed-medium-r-normal-\*-10-100-75-75-c-60-iso8859-1

行を追加したら、プロファイル管理ツールを開始する前に次のコマンドを実行します。 xrdb -load user\_home/.Xdefaults

プロファイルの作成時に、必要なデータベースを構成したい場合は、データベース・サーバーがインストー ルされていて、稼働中であることを確認してください。

プロファイル管理ツールの言語は、システムのデフォルト言語で決まります。 デフォルト言語がサポート される言語ではない場合、英語として使用されます。デフォルト言語をオーバーライドするには、コマンド 行からプロファイル管理ツールを開始し、**java user.language** 設定を使用してデフォルト言語を置き換えま す。以下のコマンドを入力します。

*install\_root*/java/bin/java -Duser.language=*locale install\_root*

例えば、ドイツ語のプロファイル管理ツールを開始するには、以下のコマンドを入力します。

*install\_root*/java/bin/java -Duser.language=de *install\_root*/bin/ProfileManagement/startup.jar

プロファイル管理ツールを開始した後で、「標準」または「拡張」のどちらのプロファイル作成を選択する かを決める必要があります。拡張オプションを使用して以下のことを行います。

- v データベース構成に使用するデータベース設計ファイルを指定します。
- v ポート、プロファイルのロケーション、およびプロファイル、ノード、ホスト、セル (該当する場合) の 名前にカスタマイズ値を割り当てます。
- v Web サーバー定義を作成します。
- ご使用のオペレーティング・システムとユーザー・アカウントの特権によってサービスの作成が許可さ れる場合に、サーバーを実行するためのシステム・サービスを作成します。
- 1. 以下のいずれかの方法で、プロファイル管理ツールを開始します。

v ファースト・ステップ・コンソールからプロファイル管理ツールを開始します。

- v コマンド *install\_root***/bin/ProfileManagement/pmt.sh** を実行します。
- 2. 「ようこそ」ページで、「プロファイル管理ツールの起動」をクリックするか、または「プロファイル 管理ツール」タブを選択します。
- 3. 「プロファイル」タブで、「作成」をクリックします。

「環境の選択」ページが別ウィンドウで開きます。

- 4. 「環境の選択」 ページで、IBM Business Process Manager Standard: Process Center 構成を探し、その セクションを展開します。「**IBM BPM Standard**、**Process Center** スタンドアロン」プロファイルを 選択し、「次へ」をクリックします。
- 5. 「プロファイル作成オプション」ページで、「標準」または「拡張」プロファイル作成を実行するよう に選択し、「次へ」をクリックします。 「標準」プロファイル作成を選択した場合は[、管理セキュリ](#page-1618-0) [ティー・ステップに](#page-1618-0)スキップしてください。
- 6. 拡張: 「オプションのアプリケーション・デプロイメント」ページで、サーバー管理用の管理コンソー ル (推奨) およびデフォルトの WebSphere Application Server アプリケーションをデプロイするかどう かを選択します。「次へ」をクリックします。
- 7. 拡張:「プロファイル名およびロケーション」ページで、以下のステップを実行します。
	- a. 「プロファイル名」フィールドで固有の名前を指定するか、デフォルト値をそのまま使用します。 作成する各プロファイルに名前を付ける必要があります。複数のプロファイルがある場合は、この 名前によって最上位で区別することができます。
	- b. 「プロファイル・ディレクトリー」フィールドにプロファイルのディレクトリーを入力するか、 「参照」ボタンを使用してプロファイル・ディレクトリーに移動します。 指定したディレクトリー には、ランタイム環境を定義するファイル (コマンド、構成ファイル、ログ・ファイルなど) が格 納されます。デフォルトのディレクトリーは、*install\_root*/profiles/*profile\_name* です。
	- c. オプション: 作成中のプロファイルをデフォルト・プロファイルにするには、「このプロファイル をデフォルトに設定する」を選択します。 このチェック・ボックスは、既存のプロファイルがご使 用のシステムに存在する場合にのみ表示されます。

プロファイルがデフォルト・プロファイルの場合は、コマンドが自動的にこのプロファイルを処理 するようになります。ワークステーションで作成する最初のプロファイルは、デフォルト・プロフ ァイルです。デフォルト・プロファイルは、製品インストール・ルートの bin ディレクトリーから 発行されるコマンドのデフォルトのターゲットです。ワークステーション上にプロファイルが 1 つ しか存在しない場合は、すべてのコマンドがそのプロファイルに基づいて機能します。複数のプロ ファイルが存在する場合、特定のコマンドでは、コマンドが適用されるプロファイルを指定する必 要があります。

- d. 「サーバー・ランタイムのパフォーマンス・チューニング設定 **(Server runtime performance tuning setting)**」リストから、作成するプロファイルに適したパフォーマンス・チューニング・レベ ルを選択します。 このパラメーターは WebSphere Application Server パラメーターです。
- e. 「次へ」をクリックします。「戻る」をクリックしてプロファイル名を変更した場合、このページ が再表示されたときに、このページで手動で名前を変更しなければならないことがあります。
- 8. 拡張:「ノード名、ホスト名、セル名」ページで、作成中のプロファイルに対して以下のアクションを 実行します。
	- v 「ノード名」フィールドにノードの名前を入力するか、デフォルト値をそのまま使用します。ノー ド名はできるだけ短くしてください。ただし、ノード名は、デプロイメント環境内で固有でなけれ ばなりません。
- v 「サーバー名」フィールドにサーバーの名前を入力するか、デフォルト値をそのまま使用します。
- v 「ホスト名」フィールドにホストの名前を入力するか、デフォルト値をそのまま使用します。
- v 「セル名」フィールドにセルの名前を入力するか、デフォルト値をそのまま使用します。

「次へ」をクリックします。

<span id="page-1618-0"></span>9. 必須:「管理セキュリティー」ページで、「ユーザー名」、「パスワード」、および「パスワードの確 認」の値を入力します。インストール時に管理者に対して指定されたパスワードが、tw\_admin および tw\_user を含むすべての内部ユーザーに使用されます。 すべての IBM Business Process Manager プロ ファイルは管理セキュリティーが有効でなければならないため、「**次へ**」は、値が入力されて初めて使 用可能になります。

「次へ」をクリックします。「標準」プロファイル作成を選択した場合は[、データベース構成](#page-1620-0) - パー ト 1 [ステップに](#page-1620-0)スキップしてください。

- 10. 拡張:「セキュリティー証明書 (パート 1)」ページで、新規証明書を作成するか、既存の証明書をイン ポートするかを指定します。
	- v デフォルト個人証明書およびルート署名証明書を新規作成するには、「デフォルト個人証明書の新 規作成 **(Create a new default personal certificate)**」および「ルート署名証明書の新規作成 **(Create a new root signing certificate)**」を選択して、「次へ」をクリックします。
	- v 既存の証明書をインポートするには、「既存のデフォルト個人証明書をインポート **(Import an existing default personal certificate)**」および「既存のルート署名個人証明書をインポート **(Import an existing root signing personal certificate)**」を選択して、以下の情報を指定します。
		- 「パス」フィールドに、既存の証明書へのディレクトリー・パスを入力します。
		- 「パスワード」フィールドに、証明書のパスワードを入力します。
		- 「鍵ストア・タイプ **(Keystore type)**」フィールドで、インポートする証明書の鍵ストア・タイプ を選択します。
		- 「鍵ストア別名 **(Keystore alias)**」フィールドで、インポートする証明書の鍵ストア別名を選択し ます。
		- 「次へ」をクリックすると、「セキュリティー証明書 (パート 2)」ページが表示されます。

個人証明書をデフォルトの個人証明書としてインポートする場合は、個人証明書に署名したルート 証明書をインポートしてください。そのようにしない場合、プロファイル管理ツールは、個人証明 書の署名者を trust.p12 ファイルに追加します。

11. 拡張:「セキュリティー証明書 (パート 2)」ページで、証明書の情報が正しいことを確認し、「次へ」 をクリックして「ポート値の割り当て」ページを表示します。

証明書を作成する場合、デフォルト値をそのまま使用するかまたは変更して、新しい証明書を作成しま す。デフォルトの個人証明書は、デフォルトで 1 年間有効で、ルート署名証明書によって署名されま す。ルート署名証明書は、デフォルトで 15 年間有効な自己署名証明書です。ルート署名証明書のデフ ォルトの鍵ストア・パスワードは、WebAS です。パスワードを変更します。パスワードに 2 バイト文 字セット (DBCS) 文字を使用することはできません。PKCS12 などの特定の鍵ストア・タイプは、こ れらの文字をサポートしないからです。サポートされる鍵ストア・タイプは、java.security ファイル のプロバイダーによって異なります。

いずれかの証明書または両方の証明書を作成するか、いずれかの証明書または両方の証明書をインポー トすると、以下の鍵ストア・ファイルが作成されます。

- v key.p12: デフォルトの個人証明書が入っています。
- v trust.p12: デフォルトのルート証明書の署名者証明書が入っています。
- v root-key.p12: ルート署名証明書が入っています。
- v default-signers.p12: サーバーのインストールまたは実行後に作成する新しい鍵ストア・ファイル に追加された署名者証明書が入っています。デフォルトで、デフォルトのルート証明書署名者と、 DataPower 署名者証明書は、この鍵ストア・ファイルに入っています。
- v deleted.p12: 必要に応じて復旧できるように、deleteKeyStore タスクで削除された証明書を保持し ます。
- v ltpa.jceks: 環境内のサーバーが相互に通信するために使用するサーバーのデフォルトの Lightweight Third-Party Authentication (LTPA) 鍵が入っています。

これらのすべてのファイルのパスワードは、証明書の作成またはインポート時に使用したのと同じパス ワード (デフォルトのパスワードか、指定したパスワード) です。インポートされた証明書が key.p12 ファイルまたは root-key.p12 ファイルに追加されます。インポートした証明書に必要な情報が含まれ ていない場合は、「戻る」をクリックして、別の証明書をインポートします。

12. 拡張:「ポート値の割り当て」ページで、プロファイルに指定されたポートが固有であることを確認 し、「次へ」をクリックします。 プロファイル管理ツールは、他の WebSphere 製品によって現在使 用されているポートを検出し、既存のポート値と競合しない推奨値を表示します。指定されたポートを 使用する WebSphere アプリケーション以外のアプリケーションが存在する場合は、ポートが競合しな いことを確認してください。「オプションのアプリケーション・デプロイメント」ページで管理コンソ ールをデプロイしないように選択した場合、「ポート値の割り当て」ページ上で管理コンソール・ポー トは使用できません。

以下の条件が満たされた場合には、ポートは使用中であると認識されます。

- v ポートが、現在のユーザーが実行したインストールで作成されたプロファイルに割り当てられてい る。
- v ポートが現在使用中である。

「ポート値の割り当て (Port Values Assignment)」ページにアクセスするときにポートはツールによっ て検証されますが、続いて表示される「プロファイル管理ツール」ページで行われる選択の結果、依然 としてポート競合が発生する可能性があります。ポートは、プロファイルの作成が完了するまで割り当 てられません。

ポートの競合が発生していると思われる場合、プロファイルの作成後に調査することができます。以下 のファイルを調べて、プロファイルの作成時に使用されたポートを確認します。

*profile\_root*/properties/portdef.prop

このファイル内に含まれているものは、ポートの設定で使用されたキーと値です。ポートの競合を発見 した場合は、ポートを手動で再度割り当てることができます。ポートを再度割り当てるには、 WebSphere Application Server インフォメーション・センターの『既存プロファイル内のポートの更 新』を参照してください。このトピックで説明されている **ws\_ant** スクリプトを使用して **updatePorts.ant** ファイルを実行します。

- 13. オプション: 拡張: Web サーバー定義をプロファイルに組み込む場合は、以下の手順を実行します。
	- a. 「**Web** サーバー定義を作成する」を選択します。
	- b. ページ上で Web サーバーの特性を指定して、「次へ」をクリックします。
	- c. ページの「その 2」で Web サーバーの特性を指定します。 Web サーバーを使用して要求を IBM Business Process Manager に送信する場合は、 Web サーバー定義を組み込む必要があります。定義 をすぐに組み込むこともできますし、後で IBM Business Process Manager に対して Web サーバー を定義することもできます。このプロファイルの作成中に Web サーバー定義を組み込む場合は、 プロファイルの作成後に Web サーバーとそのプラグインをインストールすることができます。た
だし、「Web サーバー定義」ページ上で指定したパスに対してこの両方をインストールする必要が あります。このプロファイルの作成後に、Web サーバーを定義する場合は、Web サーバーを別の プロファイル内に定義する必要があります。

- d. 「次へ」をクリックします。
- 14. 拡張: 設計ファイルを使用してデータベースを構成します。
	- a. 「データベース設計ファイルの使用 **(Use a database design file)**」を選択します。
	- b. 「参照」をクリックします。
	- c. 設計ファイルの完全修飾パス名を選択します。
	- d. データベース・スクリプトを自動で (プロファイル作成プロセスの一部として) 実行する場合は、 「データベース・スクリプトを実行してデータベース表を作成する」を選択します。 それ以外の場 合は、プロファイル作成の完了後に、ユーザー自身またはデータベース管理者がスクリプトを手動 で実行する必要があります。**bootstrapProcessServerData** コマンドを実行してデータベースにシス テム情報を読み込む必要もあります。

重要**:** 「データベース・スクリプトを実行してデータベース表を作成する」を選択する場合は、 「既存のローカル・データベースまたはリモート・データベースを使用する」を選択しない ように してください。両方のオプションを選択すると、エラーが発生します。

e. 「次へ」をクリックします。設計ファイルの指定を選択した場合、プロファイル管理ツールのデー タベース構成パネルはスキップされます。代わりに、データベースの構成を完了するために、設計 ファイルの場所がコマンド行に渡されます。

[プロファイルの要約のステップに](#page-1622-0)スキップしてください。

- 15. 「データベース構成 パート 1」ページで、データベース情報を指定します。
	- a. 「データベース製品の選択」リストから、「**Microsoft SQL Server**」を選択します。
	- b. オプション: デフォルト値を変更する場合は、必要なデータベースの新しい名前を入力します。 デ ータベース名は固有である必要があります。
	- c. データベース・スクリプトを自動でプロファイル作成プロセスの一部として実行する場合は、「デ ータベース・スクリプトを実行してデータベースを初期化する」を選択します。それ以外の場合 は、プロファイル作成の完了後に、ユーザー自身またはデータベース管理者がスクリプトを手動で 実行する必要があります。**bootstrapProcessServerData** コマンドを実行してデータベースにシステ ム情報を読み込む必要もあります。
	- d. 「次へ」をクリックします。
- 16. 「データベース構成 パート 2」ページで、データベース構成を指定します。 次のフィールドを指定 します。

表 *112. Microsoft SQL Server* の場合の必須のデータベース構成フィールド *(*その *2)*

| <b> フィールド</b>                    | <b> 必要なアクション</b> |
|----------------------------------|------------------|
| 「Windows 認証を適用」オプションは選択しないでください。 |                  |

表 *112. Microsoft SQL Server* の場合の必須のデータベース構成フィールド *(*その *2) (*続き*)*

| フィールド                                        | 必要なアクション                                                        |
|----------------------------------------------|-----------------------------------------------------------------|
| Process Server データベース                        | Process Server データベースの場合は、以下のパラメータ<br>ーの値を入力してください。             |
|                                              | • ユーザー名                                                         |
|                                              | Process Server データベースのユーザー名を入力してく<br>ださい。                       |
|                                              | • パスワード                                                         |
|                                              | Process Server データベースで認証を行うパスワードを<br>入力してください。                  |
|                                              | • パスワードの確認                                                      |
|                                              | Process Server データベースで認証を行うパスワードを<br>確認してください。                  |
| Performance Data Warehouse データベース            | Performance Data Warehouse データベースの場合は、以下<br>のパラメーターの値を入力してください。 |
|                                              | • ユーザー名                                                         |
|                                              | Performance Data Warehouse データベースのユーザー名<br>を入力してください。           |
|                                              | • パスワード                                                         |
|                                              | Performance Data Warehouse データベースで認証を行う<br>パスワードを入力してください。      |
|                                              | • パスワードの確認                                                      |
|                                              | Performance Data Warehouse データベースで認証を行う<br>パスワードを確認してください。      |
| データベース・サーバーのホスト名 (例えば IP アドレ                 | デフォルト値 localhost をそのまま確定するか、データ                                 |
| ス)                                           | ベース・サーバーの正しいホスト名を入力します。                                         |
| サーバー・ポート                                     | デフォルト値 1433 をそのまま確定するか、サーバーの正<br>しいポート番号を入力します。                 |
| JDBC ドライバーのクラスパス・ファイルのディレクト                  | JDBC 2.0 ドライバーのクラスパス・ファイル                                       |
| リー・ロケーション (Directory location of JDBC driver | (sqljdbc4.jar)は製品と一緒にパッケージ化されており、デ                              |
| classpath files)                             | ィレクトリー \${WAS INSTALL ROOT}\jdbcdrivers\                        |
|                                              | SQLServer に置かれています。                                             |

表 *113. Microsoft SQL Server* の場合の必須のデータベース構成フィールド *(*その *3)*

| フィールド                                                                                                    | SQL 認証に必要なアクション                                                                          | Windows 認証に必要なアクション                                                                                                    |
|----------------------------------------------------------------------------------------------------|------------------------------------------------------------------------------------------|----------------------------------------------------------------------------------------------------|
| • Process Server メッセージング・エ <br>ンジンのスキーマ名<br>• Performance Data Warehouse $\lambda$ $\gamma$<br>セージング・エンジンのスキーマ名 | メッセージング・エンジン表は、異な <br>て構成する必要があります。これら<br>同じユーザーおよびパスワードを使用 使用することはできません。<br>することはできません。 | メッセージング・エンジン表は、異な<br>るユーザーおよびパスワードを使用し るスキーマ名を使用して構成する必要<br> があります。これらは、他のメッセー <br>は、他のメッセージング・エンジンと ジング・エンジンと同じスキーマ名を |
|                                                                                                    | 注: SQL 認証の場合は、スキーマ名<br>がユーザー ID にマップされます。                                                |                                                                                                    |

Microsoft SQL Server 2005 または Microsoft SQL Server 2008 をスタンドアロン・プロファイルとと もに使用し、メッセージング・エンジン表を共通データベースに配置することを計画している場合は、 SQL Server Studio を使用して、所有者 **dbo** として **CMNDB** データベース内に以下のスキーマを作成 する必要があります。これらのスキーマは、SIBus メッセージング・エンジンに必要です。

重要**:** これらのスキーマは、サーバーおよびメッセージング・エンジンの開始前 (推奨)、またはメッセ ージング・エンジンの開始中に構成する必要があります。Windows 認証を選択した場合は、これらが デフォルト値になることに注意してください。別の値を指定できます。SQL 認証の場合、値は指定さ れたユーザー ID と同じになります。

- v MEDPS00 (Process Server メッセージング・エンジン)
- MEDPE00 (Performance Data Warehouse メッセージング・エンジン)

スタンドアロン構成の場合のみ、Process Server データベースを構成すると、Process Server メッセー ジング・エンジン表が Process Server データベースに作成されます。Performance Data Warehouse デ ータベースを構成すると、Performance Data Warehouse メッセージング・エンジン表が Performance Data Warehouse データベースに作成されます。

スタンドアロン構成の場合のみ、ユーザーおよびスキーマに関する追加の考慮事項がいくつかありま す。

- SOL 認証: Service Component Architecture (SCA) システム、SCA アプリケーション、および Common Event Infrastructure (CEI) のメッセージング・エンジン表は、異なるユーザーおよびパスワ ードを使用して構成する必要があります。これらは、他のメッセージング・エンジンと同じユーザ ーおよびパスワードを使用することはできません。
- v Windows 認証: Windows 認証では、ユーザーおよびパスワードは必ず同じになるため、すべてのメ ッセージング・エンジンにカスタム・スキーマを定義して、メッセージング・エンジンごとに異な るスキーマで表を作成できるようにする必要があります。メッセージング・エンジンが構成される と、Windows ユーザーを使用してスキーマが自動的に作成されます。Windows ユーザーがスキーマ の作成特権を持っていない場合は、製品を構成する前にスキーマを作成する必要があります。
- <span id="page-1622-0"></span>17. 「プロファイル・サマリー」ページで、情報を確認します。「作成」をクリックしてプロファイルを作 成するか、「戻る」をクリックしてプロファイルの特性を変更します。
- 18. 「プロファイル完了 (Profile Complete)」ページで、情報を確認します。ファースト・ステップ・コン ソールに進むには、「ファースト・ステップ・コンソールの起動」が選択されていることを確認して 「終了」をクリックします。
- v プロファイル作成時にデータベース・スクリプトを実行しなかった場合は、それらのスクリプトを実行 してデータベースを作成し、**bootstrapProcessServerData** コマンドを使用して、ProcessServer データベ ースにシステム情報を読み込みます。
- v ファースト・ステップ・コンソールに進み、作成したスタンドアロン・プロファイルに対応するサーバ ーを始動します。

## 関連タスク:

[スタンドアロン環境におけるデータベースへのシステム情報のロード](#page-1670-0)

スタンドアロン・プロファイルを作成してデータベース表の作成を延期した場合は、Process Server または Process Center の始動または使用を試みる前に、**bootstrapProcessServerData** コマンドを実行する必要が あります。

# プロファイル管理ツールを使用した *SQL Server* データベース・サーバーによる *Process Server* スタンド アロン・プロファイルの作成*:*

32 ビット・アーキテクチャーでは、プロファイル管理ツールを使用して、Process Server のスタンドアロ ン・プロファイルを構成できます。Solaris の 64 ビット・アーキテクチャーでは、**manageprofiles** コマン ド行ユーティリティーを使用します。

Solaris オペレーティング・システム上の Motif グラフィカル・ユーザー・インターフェースでプロファイ ル管理ツールを使用する場合、プロファイル管理ツールのデフォルト・サイズが、すべてのメッセージおよ びボタンを表示するには小さすぎる可能性があります。この問題を修正するには、*install\_root*/ .Xdefaults ファイルに以下の行を追加します。

Eclipse\*spacing:0 Eclipse\*fontList:-misc-fixed-medium-r-normal-\*-10-100-75-75-c-60-iso8859-1

行を追加したら、プロファイル管理ツールを開始する前に次のコマンドを実行します。

xrdb -load user\_home/.Xdefaults

プロファイルの作成時に、必要なデータベースを構成したい場合は、データベース・サーバーがインストー ルされていて、稼働中であることを確認してください。

プロファイル管理ツールの言語は、システムのデフォルト言語で決まります。 デフォルト言語がサポート される言語ではない場合、英語として使用されます。デフォルト言語をオーバーライドするには、コマンド 行からプロファイル管理ツールを開始し、**java user.language** 設定を使用してデフォルト言語を置き換えま す。以下のコマンドを入力します。

*install\_root*/java/bin/java -Duser.language=*locale install\_root*

例えば、ドイツ語のプロファイル管理ツールを開始するには、以下のコマンドを入力します。

*install\_root*/java/bin/java -Duser.language=de *install\_root*/bin/ProfileManagement/startup.jar

プロファイル管理ツールを開始した後で、「標準」または「拡張」のどちらのプロファイル作成を選択する かを決める必要があります。拡張オプションを使用して以下のことを行います。

- v データベース構成に使用するデータベース設計ファイルを指定します。
- v ポート、プロファイルのロケーション、およびプロファイル、ノード、ホスト、セル (該当する場合) の 名前にカスタマイズ値を割り当てます。
- v Web サーバー定義を作成します。
- v ご使用のオペレーティング・システムとユーザー・アカウントの特権によってサービスの作成が許可さ れる場合に、サーバーを実行するためのシステム・サービスを作成します。
- 1. 以下のいずれかの方法で、プロファイル管理ツールを開始します。
	- v ファースト・ステップ・コンソールからプロファイル管理ツールを開始します。
	- v コマンド *install\_root***/bin/ProfileManagement/pmt.sh** を実行します。
- 2. 「ようこそ」ページで、「プロファイル管理ツールの起動」をクリックするか、または「プロファイル 管理ツール」タブを選択します。
- 3. 「プロファイル」タブで、「作成」をクリックします。

「環境の選択」ページが別ウィンドウで開きます。

- 4. 「環境の選択」 ページで、IBM Business Process Manager Standard: Process Server 構成を探し、その セクションを展開します。「**IBM BPM Standard**、**Process Server** スタンドアロン」プロファイルを 選択し、「次へ」をクリックします。
- 5. 「プロファイル作成オプション」ページで、「標準」または「拡張」プロファイル作成を実行するよう に選択し、「次へ」をクリックします。 「標準」プロファイル作成を選択した場合は[、管理セキュリ](#page-1625-0) [ティー・ステップに](#page-1625-0)スキップしてください。
- 6. 拡張: 「オプションのアプリケーション・デプロイメント」ページで、サーバー管理用の管理コンソー ル (推奨) およびデフォルトの WebSphere Application Server アプリケーションをデプロイするかどう かを選択します。「次へ」をクリックします。
- 7. 拡張:「プロファイル名およびロケーション」ページで、以下のステップを実行します。
	- a. 「プロファイル名」フィールドで固有の名前を指定するか、デフォルト値をそのまま使用します。 作成する各プロファイルに名前を付ける必要があります。複数のプロファイルがある場合は、この 名前によって最上位で区別することができます。
	- b. 「プロファイル・ディレクトリー」フィールドにプロファイルのディレクトリーを入力するか、 「参照」ボタンを使用してプロファイル・ディレクトリーに移動します。 指定したディレクトリー には、ランタイム環境を定義するファイル (コマンド、構成ファイル、ログ・ファイルなど) が格 納されます。デフォルトのディレクトリーは、*install\_root*/profiles/*profile\_name* です。
	- c. オプション: 作成中のプロファイルをデフォルト・プロファイルにするには、「このプロファイル をデフォルトに設定する」を選択します。 このチェック・ボックスは、既存のプロファイルがご使 用のシステムに存在する場合にのみ表示されます。

プロファイルがデフォルト・プロファイルの場合は、コマンドが自動的にこのプロファイルを処理 するようになります。ワークステーションで作成する最初のプロファイルは、デフォルト・プロフ ァイルです。デフォルト・プロファイルは、製品インストール・ルートの bin ディレクトリーから 発行されるコマンドのデフォルトのターゲットです。ワークステーション上にプロファイルが 1 つ しか存在しない場合は、すべてのコマンドがそのプロファイルに基づいて機能します。複数のプロ ファイルが存在する場合、特定のコマンドでは、コマンドが適用されるプロファイルを指定する必 要があります。

- d. 「サーバー・ランタイムのパフォーマンス・チューニング設定 **(Server runtime performance tuning setting)**」リストから、作成するプロファイルに適したパフォーマンス・チューニング・レベ ルを選択します。 このパラメーターは WebSphere Application Server パラメーターです。
- e. 「次へ」をクリックします。 「戻る」をクリックしてプロファイル名を変更した場合、このページ が再表示されたときに、このページで手動で名前を変更しなければならないことがあります。
- 8. 拡張:「ノード名、ホスト名、セル名」ページで、作成中のプロファイルに対して以下のアクションを 実行します。
- v 「ノード名」フィールドにノードの名前を入力するか、デフォルト値をそのまま使用します。ノー ド名はできるだけ短くしてください。ただし、ノード名は、デプロイメント環境内で固有でなけれ ばなりません。
- v 「サーバー名」フィールドにサーバーの名前を入力するか、デフォルト値をそのまま使用します。
- v 「ホスト名」フィールドにホストの名前を入力するか、デフォルト値をそのまま使用します。
- v 「セル名」フィールドにセルの名前を入力するか、デフォルト値をそのまま使用します。

「次へ」をクリックします。

<span id="page-1625-0"></span>9. 必須: 「管理セキュリティー」ページで、「ユーザー名」、「パスワード」、および「パスワードの確 認」の値を入力します。インストール時に管理者に対して指定されたパスワードが、tw\_admin および tw\_user を含むすべての内部ユーザーに使用されます。 すべての IBM Business Process Manager プロ ファイルは管理セキュリティーが有効でなければならないため、「次へ」は、値が入力されて初めて使 用可能になります。

「次へ」をクリックします。「標準」プロファイル作成を選択した場合は、[Process Server](#page-1627-0) 構成ステッ [プに](#page-1627-0)スキップしてください。

- 10. 拡張:「セキュリティー証明書 (パート 1)」ページで、新規証明書を作成するか、既存の証明書をイン ポートするかを指定します。
	- デフォルト個人証明書およびルート署名証明書を新規作成するには、「デフォルト個人証明書の新 規作成 **(Create a new default personal certificate)**」および「ルート署名証明書の新規作成 **(Create a new root signing certificate)**」を選択して、「次へ」をクリックします。
	- v 既存の証明書をインポートするには、「既存のデフォルト個人証明書をインポート **(Import an existing default personal certificate)**」および「既存のルート署名個人証明書をインポート **(Import an existing root signing personal certificate)**」を選択して、以下の情報を指定します。
		- 「パス」フィールドに、既存の証明書へのディレクトリー・パスを入力します。
		- 「パスワード」フィールドに、証明書のパスワードを入力します。
		- 「鍵ストア・タイプ **(Keystore type)**」フィールドで、インポートする証明書の鍵ストア・タイプ を選択します。
		- 「鍵ストア別名 **(Keystore alias)**」フィールドで、インポートする証明書の鍵ストア別名を選択し ます。
		- 「次へ」をクリックすると、「セキュリティー証明書 (パート 2)」ページが表示されます。

個人証明書をデフォルトの個人証明書としてインポートする場合は、個人証明書に署名したルート 証明書をインポートしてください。そのようにしない場合、プロファイル管理ツールは、個人証明 書の署名者を trust.p12 ファイルに追加します。

11. 拡張:「セキュリティー証明書 (パート 2)」ページで、証明書の情報が正しいことを確認し、「次へ」 をクリックして「ポート値の割り当て」ページを表示します。

証明書を作成する場合、デフォルト値をそのまま使用するかまたは変更して、新しい証明書を作成しま す。デフォルトの個人証明書は、デフォルトで 1 年間有効で、ルート署名証明書によって署名されま す。ルート署名証明書は、デフォルトで 15 年間有効な自己署名証明書です。ルート署名証明書のデフ ォルトの鍵ストア・パスワードは、WebAS です。パスワードを変更します。パスワードに 2 バイト文 字セット (DBCS) 文字を使用することはできません。PKCS12 などの特定の鍵ストア・タイプは、こ れらの文字をサポートしないからです。サポートされる鍵ストア・タイプは、java.security ファイル のプロバイダーによって異なります。

いずれかの証明書または両方の証明書を作成するか、いずれかの証明書または両方の証明書をインポー トすると、以下の鍵ストア・ファイルが作成されます。

- v key.p12: デフォルトの個人証明書が入っています。
- v trust.p12: デフォルトのルート証明書の署名者証明書が入っています。
- v root-key.p12: ルート署名証明書が入っています。
- v default-signers.p12: サーバーのインストールまたは実行後に作成する新しい鍵ストア・ファイル に追加された署名者証明書が入っています。デフォルトで、デフォルトのルート証明書署名者と、 DataPower 署名者証明書は、この鍵ストア・ファイルに入っています。
- v deleted.p12: 必要に応じて復旧できるように、deleteKeyStore タスクで削除された証明書を保持し ます。
- ltpa.jceks: 環境内のサーバーが相互に通信するために使用するサーバーのデフォルトの Lightweight Third-Party Authentication (LTPA) 鍵が入っています。

これらのすべてのファイルのパスワードは、証明書の作成またはインポート時に使用したのと同じパス ワード (デフォルトのパスワードか、指定したパスワード) です。インポートされた証明書が key.p12 ファイルまたは root-key.p12 ファイルに追加されます。インポートした証明書に必要な情報が含まれ ていない場合は、「戻る」をクリックして、別の証明書をインポートします。

12. 拡張:「ポート値の割り当て」ページで、プロファイルに指定されたポートが固有であることを確認 し、「次へ」をクリックします。 プロファイル管理ツールは、他の WebSphere 製品によって現在使 用されているポートを検出し、既存のポート値と競合しない推奨値を表示します。指定されたポートを 使用する WebSphere アプリケーション以外のアプリケーションが存在する場合は、ポートが競合しな いことを確認してください。「オプションのアプリケーション・デプロイメント」ページで管理コンソ ールをデプロイしないように選択した場合、「ポート値の割り当て」ページ上で管理コンソール・ポー トは使用できません。

以下の条件が満たされた場合には、ポートは使用中であると認識されます。

- ポートが、現在のユーザーが実行したインストールで作成されたプロファイルに割り当てられてい る。
- v ポートが現在使用中である。

「ポート値の割り当て (Port Values Assignment)」ページにアクセスするときにポートはツールによっ て検証されますが、続いて表示される「プロファイル管理ツール」ページで行われる選択の結果、依然 としてポート競合が発生する可能性があります。ポートは、プロファイルの作成が完了するまで割り当 てられません。

ポートの競合が発生していると思われる場合、プロファイルの作成後に調査することができます。以下 のファイルを調べて、プロファイルの作成時に使用されたポートを確認します。

*profile\_root*/properties/portdef.prop

このファイル内に含まれているものは、ポートの設定で使用されたキーと値です。ポートの競合を発見 した場合は、ポートを手動で再度割り当てることができます。ポートを再度割り当てるには、 WebSphere Application Server インフォメーション・センターの『既存プロファイル内のポートの更 新』を参照してください。このトピックで説明されている **ws\_ant** スクリプトを使用して **updatePorts.ant** ファイルを実行します。

- 13. オプション: 拡張: Web サーバー定義をプロファイルに組み込む場合は、以下の手順を実行します。
	- a. 「**Web** サーバー定義を作成する」を選択します。
	- b. ページ上で Web サーバーの特性を指定して、「次へ」をクリックします。
- c. ページの「その 2」で Web サーバーの特性を指定します。 Web サーバーを使用して要求を IBM Business Process Manager に送信する場合は、 Web サーバー定義を組み込む必要があります。定義 をすぐに組み込むこともできますし、後で IBM Business Process Manager に対して Web サーバー を定義することもできます。このプロファイルの作成中に Web サーバー定義を組み込む場合は、 プロファイルの作成後に Web サーバーとそのプラグインをインストールすることができます。た だし、「Web サーバー定義」ページ上で指定したパスに対してこの両方をインストールする必要が あります。このプロファイルの作成後に、Web サーバーを定義する場合は、Web サーバーを別の プロファイル内に定義する必要があります。
- d. 「次へ」をクリックします。
- <span id="page-1627-0"></span>14. 「Process Server 構成」ページで、以下のパラメーターの値を設定します。
	- v 環境名: 環境名は、Process Center から、この Process Server に接続するために使用されます。
	- v 環境のタイプ: Process Server をどのように使用するかを選択します。
		- 実動キャパシティーでサーバーを使用する場合は、「実動」を選択します。
		- サーバーを実動させる前に変更内容をホストするための一時的なロケーションとしてサーバーを 使用する場合は、「ステージ」を選択します。
		- サーバーを負荷テストなどのテスト環境として使用する場合は、「テスト」を選択します。

制約事項**:** 同じセルで実動サーバーと非実動サーバーを混用しないでください。

環境タイプとして「実動」を選択しなかった場合、またはこの Process Server は Process Center に接 続しない場合は、「このサーバーをオフラインで使用する」を選択してください。Process App の Snapshot をデプロイする際にもオフライン・サーバーは使用できますが、オフライン・プロセス・サ ーバーに Process App をデプロイする方法は、オンライン・プロセス・サーバーに Process App をデ プロイする方法とは異なります。

「このサーバーをオフラインで使用する」を選択しなかった場合は、このサーバーが接続する Process Center に関する以下の情報を指定します。

- v 「プロトコル」: Process Center への接続プロトコルとして **http://** または **https://** を選択します。
- v 「ホスト名」: この Process Server が Process Center と通信するために使用するホストまたは仮想 ホストを入力します。完全修飾ホスト名を使用します。Process Server と Process Center サービスと の間にロード・バランサーまたはプロキシー・サーバーが存在する環境の場合、ここでの設定内容 が Process Center にアクセスするための URL と一致していることを確認してください。
- v ポート: Process Center のポート番号を入力します。Process Server と Process Center との間にロー ド・バランサーまたはプロキシー・サーバーが存在する環境の場合、ここでの設定内容が Process Center にアクセスするための URL と一致していることを確認してください。
- v ユーザー名: Process Center ユーザー名を入力してください。Process Server は、このユーザーとし て Process Center に接続します。
- v パスワード: Process Center ユーザーのパスワードを入力します。

「接続のテスト」をクリックすると、Process Center への接続を確認できます。

「標準」プロファイル作成を選択した場合は[、データベース構成](#page-1628-0) - パート 1 ステップにスキップして ください。

- 15. 拡張: 設計ファイルを使用してデータベースを構成します。
	- a. 「データベース設計ファイルの使用 **(Use a database design file)**」を選択します。
	- b. 「参照」をクリックします。
	- c. 設計ファイルの完全修飾パス名を選択します。

d. データベース・スクリプトを自動で (プロファイル作成プロセスの一部として) 実行する場合は、 「データベース・スクリプトを実行してデータベース表を作成する」を選択します。 それ以外の場 合は、プロファイル作成の完了後に、ユーザー自身またはデータベース管理者がスクリプトを手動 で実行する必要があります。**bootstrapProcessServerData** コマンドを実行してデータベースにシス テム情報を読み込む必要もあります。

重要**:** 「データベース・スクリプトを実行してデータベース表を作成する」を選択する場合は、 「既存のローカル・データベースまたはリモート・データベースを使用する」を選択しない ように してください。両方のオプションを選択すると、エラーが発生します。

e. 「次へ」をクリックします。 設計ファイルの指定を選択した場合、プロファイル管理ツールのデー タベース構成パネルはスキップされます。代わりに、データベースの構成を完了するために、設計 ファイルの場所がコマンド行に渡されます。

[プロファイルの要約のステップに](#page-1630-0)スキップしてください。

- <span id="page-1628-0"></span>16. 「データベース構成 - パート 1」ページで、データベース情報を指定します。
	- a. 「データベース製品の選択」リストから、「**Microsoft SQL Server**」を選択します。
	- b. オプション: デフォルト値を変更する場合は、必要なデータベースの新しい名前を入力します。 デ ータベース名は固有である必要があります。
	- c. データベース・スクリプトを自動でプロファイル作成プロセスの一部として実行する場合は、「デ ータベース・スクリプトを実行してデータベースを初期化する」を選択します。それ以外の場合 は、プロファイル作成の完了後に、ユーザー自身またはデータベース管理者がスクリプトを手動で 実行する必要があります。**bootstrapProcessServerData** コマンドを実行してデータベースにシステ ム情報を読み込む必要もあります。
	- d. 「次へ」をクリックします。
- 17. 「データベース構成 パート 2」ページで、データベース構成を指定します。 次のフィールドを指定 します。

| フィールド                            | 必要なアクション                                                       |
|----------------------------------|----------------------------------------------------------------|
| 「Windows 認証を適用」オプションは選択しないでください。 |                                                                |
| Process Server データベース            | Process Server データベースの場合は、以下のパラメータ<br>ーの値を入力してください。<br>・ ユーザー名 |
|                                  | Process Server データベースのユーザー名を入力してく<br>ださい。<br>・ パスワード           |
|                                  | Process Server データベースで認証を行うパスワードを<br>入力してください。<br>• パスワードの確認   |
|                                  | Process Server データベースで認証を行うパスワードを<br>確認してください。                 |

表 *114. Microsoft SQL Server* の場合の必須のデータベース構成フィールド *(*その *2)*

表 *114. Microsoft SQL Server* の場合の必須のデータベース構成フィールド *(*その *2) (*続き*)*

| フィールド                                         | 必要なアクション                                                        |
|-----------------------------------------------|-----------------------------------------------------------------|
| Performance Data Warehouse データベース             | Performance Data Warehouse データベースの場合は、以下<br>のパラメーターの値を入力してください。 |
|                                               | • ユーザー名                                                         |
|                                               | Performance Data Warehouse データベースのユーザー名<br>を入力してください。           |
|                                               | • パスワード                                                         |
|                                               | Performance Data Warehouse データベースで認証を行う<br>パスワードを入力してください。      |
|                                               | • パスワードの確認                                                      |
|                                               | Performance Data Warehouse データベースで認証を行う<br>パスワードを確認してください。      |
| データベース・サーバーのホスト名 (例えば IP アドレ<br>$\mathcal{Z}$ | デフォルト値 localhost をそのまま確定するか、データ<br>ベース・サーバーの正しいホスト名を入力します。      |
| サーバー・ポート                                      | デフォルト値 1433 をそのまま確定するか、サーバーの正<br>しいポート番号を入力します。                 |
| JDBC ドライバーのクラスパス・ファイルのディレクト                   | JDBC 2.0 ドライバーのクラスパス・ファイル                                       |
| リー・ロケーション (Directory location of JDBC driver  | (sqljdbc4.jar) は製品と一緒にパッケージ化されており、デ                             |
| classpath files)                              | ィレクトリー \${WAS INSTALL ROOT}\jdbcdrivers\<br>SQLServer に置かれています。 |

表 *115. Microsoft SQL Server* の場合の必須のデータベース構成フィールド *(*その *3)*

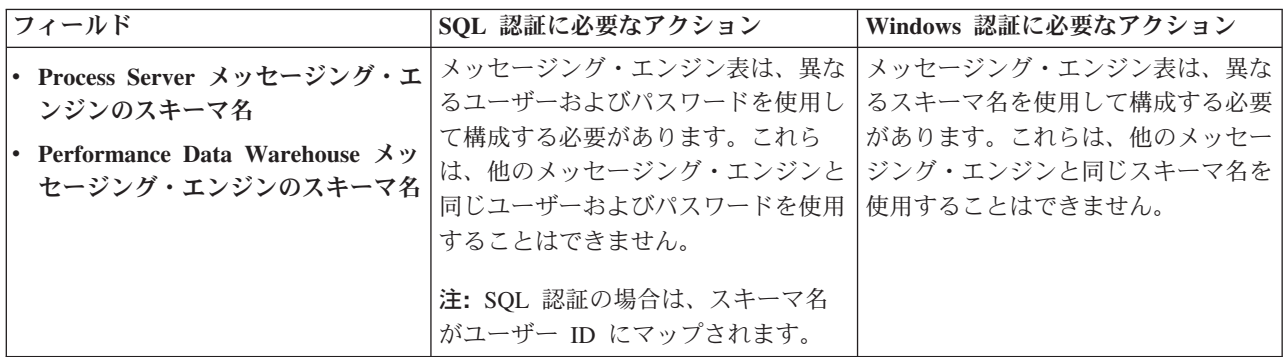

Microsoft SQL Server 2005 または Microsoft SQL Server 2008 をスタンドアロン・プロファイルとと もに使用し、メッセージング・エンジン表を共通データベースに配置することを計画している場合は、 SQL Server Studio を使用して、所有者 **dbo** として **CMNDB** データベース内に以下のスキーマを作成 する必要があります。これらのスキーマは、SIBus メッセージング・エンジンに必要です。

重要**:** これらのスキーマは、サーバーおよびメッセージング・エンジンの開始前 (推奨)、またはメッセ ージング・エンジンの開始中に構成する必要があります。Windows 認証を選択した場合は、これらが デフォルト値になることに注意してください。別の値を指定できます。SQL 認証の場合、値は指定さ れたユーザー ID と同じになります。

- MEDPS00 (Process Server メッセージング・エンジン)
- MEDPE00 (Performance Data Warehouse メッセージング・エンジン)

スタンドアロン構成の場合のみ、Process Server データベースを構成すると、Process Server メッセー ジング・エンジン表が Process Server データベースに作成されます。Performance Data Warehouse デ ータベースを構成すると、Performance Data Warehouse メッセージング・エンジン表が Performance Data Warehouse データベースに作成されます。

スタンドアロン構成の場合のみ、ユーザーおよびスキーマに関する追加の考慮事項がいくつかありま す。

- SQL 認証: Service Component Architecture (SCA) システム、SCA アプリケーション、および Common Event Infrastructure (CEI) のメッセージング・エンジン表は、異なるユーザーおよびパスワ ードを使用して構成する必要があります。これらは、他のメッセージング・エンジンと同じユーザ ーおよびパスワードを使用することはできません。
- v Windows 認証: Windows 認証では、ユーザーおよびパスワードは必ず同じになるため、すべてのメ ッセージング・エンジンにカスタム・スキーマを定義して、メッセージング・エンジンごとに異な るスキーマで表を作成できるようにする必要があります。メッセージング・エンジンが構成される と、Windows ユーザーを使用してスキーマが自動的に作成されます。Windows ユーザーがスキーマ の作成特権を持っていない場合は、製品を構成する前にスキーマを作成する必要があります。
- <span id="page-1630-0"></span>18. 「プロファイル・サマリー」ページで、情報を確認します。「作成」をクリックしてプロファイルを作 成するか、「戻る」をクリックしてプロファイルの特性を変更します。
- 19. 「プロファイル完了 (Profile Complete)」ページで、情報を確認します。ファースト・ステップ・コン ソールに進むには、「ファースト・ステップ・コンソールの起動」が選択されていることを確認して 「終了」をクリックします。
- v プロファイル作成時にデータベース・スクリプトを実行しなかった場合は、それらのスクリプトを実行 してデータベースを作成し、**bootstrapProcessServerData** コマンドを使用して、ProcessServer データベ ースにシステム情報を読み込みます。
- ファースト・ステップ・コンソールに進み、作成したスタンドアロン・プロファイルに対応するサーバ ーを始動します。

## 関連タスク:

[スタンドアロン環境におけるデータベースへのシステム情報のロード](#page-1670-0)

スタンドアロン・プロファイルを作成してデータベース表の作成を延期した場合は、Process Server または Process Center の始動または使用を試みる前に、**bootstrapProcessServerData** コマンドを実行する必要が あります。

## *manageprofiles* コマンド行ユーティリティーを使用したスタンドアロン・プロファイルの作成*:*

プロファイル管理ツールを使用する代わりに manageprofiles コマンド行ユーティリティーを使用して、新 規プロファイルを作成します。

同じプロファイルで **manageprofiles** コマンド行ユーティリティーを実行していないことを確認してくださ い。コマンドを実行してエラー・メッセージが表示された場合は、進行中のプロファイル作成または拡張ア クションが他にないかを確認してください。実行されている場合は、完了するまで待ってください。

1. 作成するプロファイルの種類を決定します。これにより、プロファイルに使用するテンプレートが決ま ります (**-templatePath** オプションを使用)。

各プロファイルのテンプレートは、*install\_root*/profileTemplates/BPM ディレクトリー (BPM テンプ レートの場合) にあります。 以下のテンプレートを使用できます。

v default.procctr: IBM BPM Standard または Express の Process Center のスタンドアロン・プロフ ァイル用です。

- v default.procsvr: IBM BPM Standard または Express の Process Server のスタンドアロン・プロフ ァイル用です。
- 2. プロファイル作成コマンドの例を検討して、ご使用のプロファイルにどのパラメーターが必要であるか を判断します。『**manageprofiles**』パラメーターのトピックでデフォルト値を確認することにより、プ ロファイルに対して指定する値を決定します。
- 3. **-responseFile** パラメーターを使用するには、提供されているサンプル応答ファイルを参考にして、ご 使用の環境に固有の応答ファイルを作成します。

重要**:** 値の後にスペースが入っている (例えば、**'personalCertValidityPeriod=1 '** や **'winserviceCheck=false '**) ことがないようにしてください。スペースがある場合は、プロファイルの作 成が失敗します。

サンプルは *install\_root*/BPM/samples/manageprofiles ディレクトリーにあります。 データベースお よびプロファイルのタイプ (スタンドアロンまたはネットワーク、Process Center または Process Server) に基づいて、適切な応答ファイルを選択してください。以下のサンプル・ファイルを使用できま す。

- PC Std DMgr DB2.response
- PC Std DMgr DB2zOS.response
- PC Std DMgr Oracle.response
- PC Std DMgr SQLServer.response
- PC\_Std\_Managed\_DB2.response
- PC Std Managed DB2zOS.response
- PC Std Managed Oracle.response
- PC\_Std\_Managed\_SQLServer.response
- PC Std Standalone DB2.response
- PC Std Standalone DB2zOS.response
- PC Std Standalone Oracle.response
- PC Std Standalone SQLServer.response
- PS Std DMgr DB2.response
- PS Std DMgr DB2zOS.response
- PS Std DMgr\_Oracle.response
- PS Std DMgr SQLServer.response
- PS Std Managed DB2.response
- PS\_Std\_Managed\_DB2zOS.response
- PS Std Managed Oracle.response
- PS Std Managed SQLServer.response
- PS Std Standalone DB2.response
- PS Std Standalone DB2zOS.response
- PS Std Standalone Oracle.response
- PS Std Standalone SQLServer.response

サンプル応答ファイルのいずれかを作業ディレクトリーにコピーします。 **chmod** コマンドを使用して、 応答ファイルの新規コピーに適切な許可を割り当てます。以下に例を示します。

chmod 644 BPM\_StandAlone.response

ご使用の構成に合わせて応答ファイル内のパラメーターを編集し、編集された応答ファイルを保存しま す。**templatePath** プロパティーのパスが特定のインストール・ディレクトリーと一致していることを確 認してください。

4. このファイルをコマンド行から実行します。 以下に例を示します。

注**:** 以下は単なる例であり、オプション・パラメーターと必須パラメーターを示しています。変更可能 なパラメーターの詳細なセットについては、スタンドアロン・プロファイルの作成用の応答ファイルを 参照してください。

manageprofiles.sh -create -templatePath *install\_root*/profileTemplates/BPM/default.procctr -adminUserName bpmadmin -adminPassword bpmsecret -dbType MSSQLSERVER\_MICROSOFT -dbHostName dbHost.com -procSvrDbName BPMDB -dbProcSvrUserId procadmin -dbProcSvrPassword procpwd -perfDWDbName PERFDB -dbPerfDWUserId perfadmin -dbPerfDWPassword perfpwd -dbName CMNDB -dbCommonUserId commonadmin -dbCommonPassword commonpwd

応答ファイルを作成した場合は、他のパラメーターを一切指定せずに、 **-response** パラメーターを指定 します。例:

manageprofiles.sh -response *myResponseFile*

コマンドの実行が完了すると、コンソール・ウィンドウに状況が書き込まれます。他の応答ファイルと 同様に、ファイルの構文解析時には応答ファイルに対する通常の構文検査が適用されます。応答ファイ ルの個々の値はコマンド行パラメーターと見なされます。

- v プロファイル作成時にデータベース・スクリプトを実行しなかった場合は、それらのスクリプトを実行 してデータベースを作成し、**bootstrapProcessServerData** コマンドを使用して、ProcessServer データベ ースにシステム情報を読み込みます。
- v ファースト・ステップ・コンソールに進み、作成したスタンドアロン・プロファイルに対応するサーバ ーを始動します。

## 関連タスク:

[スタンドアロン環境におけるデータベースへのシステム情報のロード](#page-1670-0)

スタンドアロン・プロファイルを作成してデータベース表の作成を延期した場合は、Process Server または Process Center の始動または使用を試みる前に、**bootstrapProcessServerData** コマンドを実行する必要が あります。

## スタンドアロン・プロファイル作成の応答ファイル*:*

ここに用意されている応答ファイルと **manageprofiles** コマンドを使用して、スタンドアロン・プロファイ ルを作成することができます。

## *Standard Process Center* スタンドアロン・プロファイルのサンプル応答ファイル*:*

**manageprofiles** コマンドを使用してスタンドアロン・プロファイルを作成するには、この応答ファイルを 変更して使用します。

注**:** ご使用のオペレーティング・システムに合わせて、必要に応じて応答ファイルの情報をコメント化また はアンコメントしてください。詳細については、応答ファイルのコメントを参照してください。

# BEGIN COPYRIGHT # \*\*\*\*\*\*\*\*\*\*\*\*\*\*\*\*\*\*\*\*\*\*\*\*\*\*\*\*\*\*\*\*\*\*\*\*\*\*\*\*\*\*\*\*\*\*\*\*\*\*\*\*\*\*\*\*\*\*\*\*\*\*\*\*\*\*\*\*\*\*\*\*\* # # Licensed Materials - Property of IBM # 5725-C94 # (C) Copyright IBM Corporation 2011, 2012. All Rights Reserved. # This sample program is provided AS IS and may be used, executed, copied

<sup>#</sup> and modified without royalty payment by customer (a) for its own

# instruction and study, (b) in order to develop applications designed to # run with an IBM WebSphere product, either for customer's own internal # use or for redistribution by customer, as part of such an application, # in customer's own products. # # \*\*\*\*\*\*\*\*\*\*\*\*\*\*\*\*\*\*\*\*\*\*\*\*\*\*\*\*\*\*\*\*\*\*\*\*\*\*\*\*\*\*\*\*\*\*\*\*\*\*\*\*\*\*\*\*\*\*\*\*\*\*\*\*\*\*\*\*\*\*\*\*\* # END COPYRIGHT ################################################################################ # These response file has the applicable parameters for creating a # Standalone PC Std profile that uses SQLServer. # # Depending on your environment, you may need to change the default values. # # To create a profile with this response file specify: # # was.install.root/bin/manageprofiles -response PC\_Std\_Standalone\_SQLServer.response # # If you use the -response parameter, it must be the only parameter on # the command-line. If you include any manageprofile parameters # (in addition to -response) on the command-line, the response file # is ignored. And default WebSphere Application server profile will be created . ################################################################################ ################################################################################ # Parameter: create # # Description: # Creates the profile. # If you are creating a profile, this parameter is required. ################################################################################ create ################################################################################ # Parameter: templatePath # # Description: # Specifies the directory path to the template files in the installation # root directory. Within the profileTemplates directory are various # directories that correspond to different profile types and that vary with the type of product installed. The profile directories are the paths that you indicate while using the -templatePath option. Use absolute paths. This parameter must exist as a directory and point to a valid template directory. # # When using the -templatePath parameter, specify the fully qualified file # path for the parameter. # # Valid Values: Varies # Default Values: None ################################################################################ templatePath=BPM/default.procctr ################################################################################ # Parameter: profileName # # Description: Specifies the name of the profile. Use a unique value when creating a profile. Each profile that shares the same set of product binaries must have a unique name. The default profile name is based on the profile type and a trailing number, for example: # profileType ProfileNumberwhere profileType is a value such as ProcSrv, # Dmgr, or Custom and ProfileNumber is a sequential number that creates a unique profile name. The value for this parameter must not contain spaces

```
# or characters that are not valid such as the following: *, ?, ", <, >, , ,\# /, \, and |. The profile name that you choose must not be in use. On
# Windows platforms: If the fully qualified path contains spaces, enclose
# the value in quotation marks. The default value is based on the
# install root directory, the profiles subdirectory, and the name of the
# file. For example, the default for profile creation is:
# WS_WSPROFILE_DEFAULT_PROFILE_HOME/profileNamewhere
# WS_WSPROFILE_DEFAULT_PROFILE_HOME is defined in the wasprofile.properties
     f_i\overline{f} in the \overline{f} install_root/properties directory. The value for this
# parameter must be a valid path for the target system and must not be
# currently in use. You must have permissions to write to the directory.
#
# Valid Values:
    Varies
# Default Values:
    None
################################################################################
profileName=ProcCtr01
################################################################################
# Parameter: applyPerfTuningSetting
#
# Description:
     Set a performance tuning level appropriate for the profile you are
     creating.
     This parameter is a WebSphere Application Server parameter.
#
# Valid Values:
# development
# standard
# production
# Default Values:
    None
################################################################################
#applyPerfTuningSetting=standard
################################################################################
# Parameter: cellName
#
# Description:
     Specifies the cell name of the profile. Use a unique cell name for each
     profile.
     The default value for this parameter is based on a combination of the
# short host name, the constant Cell, and a trailing number, for example:
# if (DMgr)
# shortHostNameCellCellNumber
# else
# shortHostNameNodeNodeNumberCell
# where CellNumber is a sequential number starting at 01 and NodeNumber is
# the node number that you used to define the node name.
     The value for this parameter must not contain spaces or any characters
# that are not valid such as the following: *, ?, ", < , > , , , /, \setminus, and |.
#
# Valid Values:
# Varies
# Default Values:
    Varies
#
# Parameter: nodeName
#
# Description:
# Specifies the node name for the node that is created with the new profile.
     Use a unique value within the cell or on the workstation. Each profile
     that shares the same set of product binaries must have a unique node name.
# This parameter is required for profile creation only with the
# dmgr.esbserverdefault.procsvrdefault.procctrdefault.procsvr.advdefault.
# procctr.advdmgr.procctrmanaged.procctrmanaged.procsvr templates.
```

```
# The default value for this parameter is based on the short host name,
# profile type, and a trailing number, for example:
# if (DMgr)
# shortHostNameCellManagerNodeNumber
     else
# shortHostNameNodeNodeNumber
# where NodeNumber is a sequential number starting at 01.
# The value for this parameter must not contain spaces or any characters
     that are not valid such as the following: *, ?, ", <, >, ,, /, \, and |.
#
# Valid Values:
    Varies
# Default Values:
# Varies
#
# Parameter: serverName
#
# Description:
# Specifies the name of the server.
################################################################################
cellName=cell_name
nodeName=node_name
serverName=server1
################################################################################
# Parameter: enableAdminSecurity
#
# Description:
# For IBM Business Process Manager omit this parameter. Administrative
# security is always enabled for IBM Business Process Manager profiles.
# You must also specify the parameters -adminUserName and -adminPassword
     along with the values for these parameters.
#
# Valid Values:
# true
# Default Values:
    # true
################################################################################
enableAdminSecurity=true
adminUserName=adminUser_ID
adminPassword=adminPassword
################################################################################
# Parameter: signingCertDN
#
# Description:
# Specifies the distinguished name of the root signing certificate that you
# create when you create the profile. Specify the distinguished name in
# quotation marks. This default personal certificate is located in the
# server keystore file. If you do not specifically create or import a root
     signing certificate, one is created by default. See the
# -signingCertValidityPeriod parameter and the -keyStorePassword.
#
# Valid Values:
# Varies
# Default Values:
    None
#
# Parameter: signingCertValidityPeriod
#
# Description:
# An optional parameter that specifies the amount of time in years that the
     root signing certificate is valid. If you do not specify this parameter
     with the -signingCertDN parameter, the root signing certificate is valid
# for 20 years.
#
# Valid Values:
```

```
# Varies
# Default Values:
# None
#
# Parameter: keyStorePassword
#
# Description:
# Specifies the password to use on all keystore files created during profile
# creation. Keystore files are created for the default personal certificate
     and the root signing certificate.
#
# Valid Values:
    Varies
# Default Values:
    None
################################################################################
#signingCertDN =distinguished_name
#signingCertValidityPeriod =validity_period
#keyStorePassword =keyStore_password
################################################################################
# Parameter: defaultPorts
#
# Description:
     Assigns the default or base port values to the profile.d o not use this
# parameter when using the -startingPort or -portsFile parameter.
# During profile creation, the manageprofiles command-line utility uses an
# automatically generated set of recommended ports if you do not specify the
# -startingPort parameter, the -defaultPorts parameter or the -portsFile
# parameter. The recommended port values can be different than the default
# port values based on the availability of the default ports.
#
# Valid Values:
    Varies
# Default Values:
# None
#
# Parameter: startingPort
#
# Description:
     Specifies the starting port number for generating and assigning all ports
     for the profile.
     Port values are assigned sequentially from the -startingPort value,
# omitting those ports that are already in use. The system recognizes and
# resolves ports that are currently in use and determines the port
# assignments to avoid port conflicts.
# Do not use this parameter with the -defaultPorts or -portsFile parameters.
# During profile creation, the manageprofiles command-line utility uses an
# automatically generated set of recommended ports if you do not specify the
# -startingPort parameter, the -defaultPorts parameter or the -portsFile
     parameter. The recommended port values can be different than the default
# port values based on the availability of the default ports.
#
# Valid Values:
# Varies
# Default Values:
    None
#
# Parameter: portsFile
#
# Description:
# An optional parameter that specifies the path to a file that defines port
     settings for the new profile.
     Do not use this parameter when using the -startingPort or -defaultPorts
# parameter.
# During profile creation, the manageprofiles command-line utility uses an
# automatically generated set of recommended ports if you do not specify the
```

```
# -startingPort parameter, the -defaultPorts parameter or the -portsFile
# parameter. The recommended port values can be different than the default<br># port values based on the availability of the default ports
      port values based on the availability of the default ports.
#
 Valid Values:
     Varies
# Default Values:
# None
                              ################################################################################
#defaultPorts=default_ports
#startingPort=startingPort
#portsFile=file_path
################################################################################
# Parameter: enableService
#
# Description:
# Enables the creation of a Linux service. Valid values include true or
# false. The default value for this parameter is false. When the
# manageprofiles command-line utility is run with the -enableService option
# set to true , the Linux service is created with the profile when the
      command is run by the root user. When a nonroot user runs the
      manageprofiles command-line utility, the profile is created, but the Linux
      service is not. The Linux service is not created because the nonroot user
      does not have sufficient permission to set up the service. An
# INSTCONPARTIALSUCCESS result is displayed at the end of the profile
# creation and the profile creation log
      install_root/logs/manageprofiles/profile_name_create.log contains a
# message indicating the current user does not have sufficient permission to
# set up the Linux service. Use this parameter when creating profiles only.
#
 Valid Values:
     false
     true
# Default Values:
# None
#
# Parameter: serviceUserName
#
# Description:
      Specifies the user ID that is used during the creation of the Linux
      service so that the Linux service will run under this user ID. The Linux
      service runs whenever the user ID is logged on. Not required.
#
# Valid Values:
     Varies
# Default Values:
     None
#
# Parameter: winserviceAccountType
#
# Description:
# The type of the owner account of the Windows service created for the
      profile. Valid values include specifieduser or localsystem. The
      localsystem value runs the Windows service under the local account of the
      user who creates the profile. The default value for this parameter is
      localsystem. Use this parameter when creating profiles only.
#
# Valid Values:
     localsystem
     specifieduser
# Default Values:
     localsystem
#
# Parameter: winserviceUserName
#
# Description:
```
**1632** インストール

```
# Specify your user ID so that the Windows operating system can verify you
# as an ID that is capable of creating a Windows service. Your user ID must
# belong to the Administrator group and have the following advanced user
# rights:
# Act as part of the operating system
# Log on as a service
# The default value for this parameter is the current user name. The value
     for this parameter must not contain spaces or characters that are not
# valid such as the following: *, ?, ", <, >, ,, /, \, and |. The user that
# you specify must have the proper permissions to create a Windows service.
# You must specify the correct password for the user name that you choose.
#
# Valid Values:
    Varies
# Default Values:
# None
#
# Parameter: winservicePassword
#
# Description:
# Specify the password for the specified user or the local account that is
     to own the Windows service.
#
# Valid Values:
    Varies
# Default Values:
    None
#
# Parameter: winserviceCheck
#
# Description:
# The value can be either true or false. Specify true to create a Windows
     service for the server process that is created within the profile. Specify
# false to not create the Windows service. The default value for this
# parameter is false.
#
# Valid Values:
    false
     # true
# Default Values:
    false
#
# Parameter: winserviceStartupType
#
# Description:
# The following values for Windows service startup can be used:
# manual
# automatic
# disabled
# The default value for this parameter is manual.
#
# Valid Values:
# manual
    automatic
    disabled
# Default Values:
    manual################################################################################
#enableService=true
#serviceUserName=service_user_ID
#winserviceAccountType=localsystem
#winserviceUserName=winservice_user_ID
#winservicePassword=winservice_password
#winserviceCheck=false
#winserviceStartupType=manual
```

```
################################################################################
```

```
# Parameter: bpmdbDesign
#
# Description:
# Specifies the file that holds the database configuration design for all of
# the IBM Business Process Manager components .
# This parameter replaces the -wbidbDesign that was used in previous
# versions of WebSphere Process Server.
#
# Note: If a bpmdbDesign file parameter is specified, none of the database
      related properties should be specified.
#
# Valid Values:
# Varies
# Default Values:
# None
                          ################################################################################
#bpmdbDesign=design_file
################################################################################
# Parameter: dbCreateNew
#
# Description:
     Indicates a new database is created or if an existing database is to be
      reused. Valid values are true or false. This value cannot be true for an
     Oracle, SQL Server or a DB2 z/OS database. This value can only be true for
     a DB2 database.
#
# Valid Values:
    false
# Default Values:
   # false
################################################################################
dbCreateNew=false
################################################################################
# Parameter: dbType
#
# Description:
# The database type. Set one of the following values for the type of
# database product you are using with IBM Business Process Manager.
#
      Required only for one of the following:
      A stand-alone profile when -bpmdbDesign was not specified.
      An advanced dmgr or managed profiles when -bpmdbDesign was not specified.
#
# Note: Do not use this parameter if you are using -bpmdbDesign.
#
# Valid Values:
# MSSQLSERVER_MICROSOFT
# Default Values:
    MSSQLSERVER_MICROSOFT
#
# Parameter: dbJDBCClasspath
#
# Description:
# The directory path location of JDBC driver files.
#
# Note: Do not use this parameter if you are using -bpmdbDesign.
#
# Valid Values:
    Varies
# Default Values:
# None<br>#############################
                                ################################################################################
dbType=MSSQLSERVER_MICROSOFT
dbJDBCClasspath=${WAS_INSTALL_ROOT}/jdbcdrivers/SQLServer
```

```
################################################################################
# Parameter: dbDelayConfig
#
# Description:
     Indicates whether to postpone table creation until after the profile is
     created. Valid values are true or false. The parameter is set to false by
# default. Setting this parameter to true delays the execution of the
# scripts that create the database tables. No. Specify false if you want the
# database to be set up during profile creation.
#
# Valid Values:
    false
    # true
# Default Values:
    false
################################################################################
dbDelayConfig=false
################################################################################
# Parameter: dbName
#
# Description:
# The name of the database. By default, the value is set to orcl for Oracle
     databases and to CMNDB for all other supported databases.
#
# Note: Do not use this parameter if you are using -bpmdbDesign.
#
# Valid Values:
# Varies
# Default Values:
# CMNDB
#
# Parameter: dbUserId
#
# Description:
# The user ID for all database types. Specifies the user ID that has
     privileges to create and drop the databases. The WebSphere data source
# uses this ID to authenticate the database connection.
# Important: The -dbUserId parameter value must be a valid database
# authorization ID. Required if the -bpmdbDesign file is not set.
#
     Note: Do not use this parameter if you are using -bpmdbDesign.
#
# Valid Values:
# Varies
# Default Values:
# None
#
# Parameter: dbPassword
#
# Description:
# The password required for database authentication. Required when the
# -bpmdbDesign file is not set.
#
# Note: Do not use this parameter if you are using -bpmdbDesign.
#
# Valid Values:
    Varies
# Default Values:
    None
################################################################################
dbName=CMNDB
dbUserId=db_userid
dbPassword=db_pswd
################################################################################
# Parameter: procSvrDbName
```

```
# Description:
# Database name for Process Server database. The value specified for
# -procSvrDbName and -perfDWDbName must be different.
#
     Note: Do not use this parameter if you are using -bpmdbDesign.
#
# Valid Values:
    Varies
# Default Values:
    None
#
# Parameter: dbProcSvrUserId
#
# Description:
# The Process Server user name. Required for setting up the Process Server.
#
# Note: Do not use this parameter if you are using -bpmdbDesign.
#
# Valid Values:
     Varies
# Default Values:
    None
#
# Parameter: dbProcSvrPassword
#
# Description:
     The Process Server password. Required for setting up the Process Server.
#
# Note: Do not use this parameter if you are using -bpmdbDesign.
#
# Valid Values:
    Varies
# Default Values:
# None
                  ################################################################################
procSvrDbName=procSvr_Db_Name
dbProcSvrUserId=db_ProcSvr_UserId_name
dbProcSvrPassword=db_ProcSvr_Password
################################################################################
# Parameter: perfDWDbName
#
# Description:
# Database name for Performance Data Warehouse. The value specified for
      -perfDWDbName and -procSvrDbName must be different.
#
     Note: Do not use this parameter if you are using -bpmdbDesign.
#
# Parameter: dbPerfDWUserId
#
# Description:
# Performance Data Warehouse user name. Required for setting up the
     Performance Data Warehouse.
#
# Note: Do not use this parameter if you are using -bpmdbDesign.
#
# Parameter: dbPerfDWPassword
#
# Description:
     Performance Data Warehouse password. Required for setting up the
     Performance Data Warehouse.
#
     Note: Do not use this parameter if you are using -bpmdbDesign.
################################################################################
perfDWDbName=perfDW_Db_Name
dbPerfDWUserId=db_PerfDW_UserId
```
#

dbPerfDWPassword=db\_PerfDW\_Password

```
################################################################################
# Parameter: dbProcSvrMeUserId
#
# Description:
# Process Server Messaging Engine user name. Required for setting up the
     Process Server Messaging Engine. If you enter a user-specified a user name
# and password during profile creation and if you specified ORACLE for
# dbType, this parameter is required.
#
# Note: Do not use this parameter if you are using -bpmdbDesign.
#
# Valid Values:
    Varies
# Default Values:
# None
#
# Parameter: dbProcSvrMePassword
#
# Description:
     Note: Do not use this parameter if you are using -bpmdbDesign.
#
# Valid Values:
    Varies
# Default Values:
    None
################################################################################
dbProcSvrMeUserId=db_ProcSvr_ME_UserID
dbProcSvrMePassword=db_ProcSvr_Me_Password
################################################################################
# Parameter: dbPerfDWMeUserId
#
# Description:
     Performance Data Warehouse Messaging Engine user name. Required for
# setting up the Performance Data Warehouse Messaging Engine.
#
# Valid Values:
    Varies
# Default Values:
    None
#
# Parameter: dbPerfDWMePassword
#
# Valid Values:
    Varies
# Default Values:
  # None
################################################################################
dbPerfDWMeUserId=db_PerfDW_Me_UserId
dbPerfDWMePassword=db_PerfDW_ME_Password
################################################################################
# Parameter: dbCommonUserId
#
# Description:
     The user id to authenticate with the Common database. For Oracle, the
     default user name is the first three characters of the Oracle database
     service name. For example: If the database service name is ORCL,
     # dbCommonUserId is ORCCOMM. Required for all stand-alone IBM Business
# Process Manager profiles and advanced deployment manager (dmgr.*.adv)
# profiles, if the -dbType parameter is set to ORACLE or MICROSOFT_SQLSERVER
     and no bpmdbDesign file was specified.
#
# Note: Do not use this parameter if you are using -bpmdbDesign.
#
```

```
# Valid Values:
    Varies
# Default Values:
    # None
#
# Parameter: dbCommonPassword
#
# Description:
# The password for the user id of the dbCommonUserId parameter. Required for
      all stand-alone IBM Business Process Manager profiles and advanced
# deployment manager (dmgr.*.adv) profiles, if the -dbType parameter is set
     to ORACLE or MICROSOFT SQLSERVER and no bpmdbDesign file was specified.
#
# Note: Do not use this parameter if you are using -bpmdbDesign.
#
# Valid Values:
# Varies
# Default Values:
    None
################################################################################
dbCommonUserId=common_db_userid
dbCommonPassword=common_db_pswd
################################################################################
# Parameter: dbWinAuth
#
# Description:
# An optional parameter that is valid in all default profile templates.
# Specify true to indicate that you are running SQL Server using integrated
# windows authentication.
#
     Note: Do not use this parameter if you are using -bpmdbDesign.
#
# Valid Values:
    false
     # true
# Default Values:
     None
################################################################################
#dbWinAuth=true
################################################################################
# Parameter: environmentName
#
# Description:
     Specifies the name of the environment you are configuring. This parameter
# has no default value, and it must not be empty.
#
# Valid Values:
    Varies
# Default Values:
# None
################################################################################
environmentName=environment_name
################################################################################
# Parameter: environmentType
#
# Description:
      Specifies the environment type. The environment type refers to how IBM
     Business Process Manager is used; for example, in a production, stage or
     test environment. Load testing might be done on a test server, while a
     stage environment type might be used as a temporary location to host
# changes before putting those changes into production. You might specify
# Stage as the Environment type if the server you are configuring will be
# accessed and used to review content and new functionality. Valid values
     are as follows:
```

```
1638 インストール
```

```
# Test
# Use Test if the server you are configuring is to be used as a testing
# environment.
# Stage
# Use Stage if the server is to serve as a staging platform to be used as a
# preproduction server.
# Production
# Use Production if the server is to serve in a production capacity.
     The default value is Test.
#
# Valid Values:
    Test.
    Production
    Stage
# Default Values:
    Test
################################################################################
environmentType=Test
################################################################################
# Parameter: isDeveloperServer
#
# Description:
     Specifies whether the server is intended for development purposes only.
     This parameter is useful when creating profiles to test applications on a
# non-production server prior to deploying the applications on their
# production application servers. If -isDeveloperServer is set when
     creating an IBM Business Process Manager profile, then a preconfigured VMM
# file repository is installed. This file repository contains a sample
# organization that can be used to test Business Process Choreographer
     people resolution, ready for you to use as is.
#
# Valid Values:
    false
    # true
# Default Values:
    false
################################################################################
#isDeveloperServer=false
```
## *Standard Process Server* スタンドアロン・プロファイルのサンプル応答ファイル*:*

**manageprofiles** コマンドを使用してスタンドアロン・プロファイルを作成するには、この応答ファイルを 変更して使用します。

注**:** ご使用のオペレーティング・システムに合わせて、必要に応じて応答ファイルの情報をコメント化また はアンコメントしてください。詳細については、応答ファイルのコメントを参照してください。

```
# BEGIN COPYRIGHT
# *************************************************************************
#
# Licensed Materials - Property of IBM
# 5725-C94
   (C) Copyright IBM Corporation 2011, 2012. All Rights Reserved.
# This sample program is provided AS IS and may be used, executed, copied
# and modified without royalty payment by customer (a) for its own
# instruction and study, (b) in order to develop applications designed to
# run with an IBM WebSphere product, either for customer's own internal
# use or for redistribution by customer, as part of such an application,
# in customer's own products.
#
# *************************************************************************
# END COPYRIGHT
```

```
################################################################################
```

```
# These response file has the applicable parameters for creating a
```
# Standalone PS Std profile that uses SQLServer. # # Depending on your environment, you may need to change the default values. # # To create a profile with this response file specify: # # was.install.root/bin/manageprofiles -response PS\_Std\_Standalone\_SQLServer.response # # If you use the -response parameter, it must be the only parameter on # the command-line. If you include any manageprofile parameters # (in addition to -response) on the command-line, the response file # is ignored. And default WebSphere Application server profile will be created . ################################################################################ ################################################################################ # Parameter: create # # Description: # Creates the profile. # If you are creating a profile, this parameter is required. ################################################################################ create ################################################################################ # Parameter: templatePath # # Description: Specifies the directory path to the template files in the installation root directory. Within the profileTemplates directory are various  $\#$  directories that correspond to different profile types and that vary with the type of product installed. The profile directories are the paths that you indicate while using the -templatePath option. Use absolute paths. This parameter must exist as a directory and point to a valid template directory. # # When using the -templatePath parameter, specify the fully qualified file # path for the parameter. # # Valid Values: Varies # Default Values: None ################################################################################ templatePath=BPM/default.procsvr ################################################################################ # Parameter: profileName # # Description: # Specifies the name of the profile. Use a unique value when creating a profile. Each profile that shares the same set of product binaries must have a unique name. The default profile name is based on the profile type and a trailing number, for example: profileType ProfileNumberwhere profileType is a value such as ProcSrv, Dmgr, or Custom and ProfileNumber is a sequential number that creates a unique profile name. The value for this parameter must not contain spaces or characters that are not valid such as the following:  $*, ?, ", <, >, ,$  $/$ ,  $\backslash$ , and  $\mid$ . The profile name that you choose must not be in use. On Windows platforms: If the fully qualified path contains spaces, enclose the value in quotation marks. The default value is based on the install root directory, the profiles subdirectory, and the name of the file. For example, the default for profile creation is: # WS\_WSPROFILE\_DEFAULT\_PROFILE\_HOME/profileNamewhere # WS\_WSPROFILE\_DEFAULT\_PROFILE\_HOME\_is\_defined\_in\_the\_wasprofile.properties # file in the install root/properties directory. The value for this parameter must be a valid path for the target system and must not be

```
# currently in use. You must have permissions to write to the directory.
#
# Valid Values:
# Varies
# Default Values:
     None
################################################################################
profileName=ProcSrv01
################################################################################
# Parameter: applyPerfTuningSetting
#
# Description:
# Set a performance tuning level appropriate for the profile you are
# creating.<br># This nara
     This parameter is a WebSphere Application Server parameter.
#
# Valid Values:
    development
    standard
# production
# Default Values:
    None
################################################################################
#applyPerfTuningSetting=standard
################################################################################
# Parameter: cellName
#
# Description:
# Specifies the cell name of the profile. Use a unique cell name for each
# profile.
# The default value for this parameter is based on a combination of the
# short host name, the constant Cell, and a trailing number, for example:
# if (DMgr)
         shortHostNameCellCellNumber
# else
# shortHostNameNodeNodeNumberCell
# where CellNumber is a sequential number starting at 01 and NodeNumber is
# the node number that you used to define the node name.
     The value for this parameter must not contain spaces or any characters
     that are not valid such as the following: *, ?, " , < , > , , / , \backslash, and |.
#
# Valid Values:
    Varies
# Default Values:
    Varies
#
# Parameter: nodeName
#
# Description:
# Specifies the node name for the node that is created with the new profile.
     Use a unique value within the cell or on the workstation. Each profile
# that shares the same set of product binaries must have a unique node name.
     This parameter is required for profile creation only with the
     dmgr.esbserverdefault.procsvrdefault.procctrdefault.procsvr.advdefault.
# procctr.advdmgr.procctrmanaged.procctrmanaged.procsvr templates.
# The default value for this parameter is based on the short host name,
# profile type, and a trailing number, for example:
# if (DMgr)
# shortHostNameCellManagerNodeNumber
# else
# shortHostNameNodeNodeNumber
# where NodeNumber is a sequential number starting at 01.
# The value for this parameter must not contain spaces or any characters
# that are not valid such as the following: *, ?, ", < , > , , , /, \setminus, and |.#
```

```
# Valid Values:
    Varies
# Default Values:
    Varies
#
# Parameter: serverName
#
# Description:
# Specifies the name of the server.
################################################################################
cellName=cell_name
nodeName=node_name
serverName=server1
################################################################################
# Parameter: processCenterURL
#
# Description:
# Specifies the URL of the Process Center that the Process Server connects
      to. If this parameter is set, the protocol must be either http or https.
     Note: No corresponding useServerOffline parameter exists to use the server
     offline. To use the server offline, omit the processCenterURL parameter.
#
# Valid Values:
    Varies
# Default Values:
    None
#
# Parameter: processCenterUserId
#
# Description:
# Specifies the user ID to be used to connect to the Process Center. This
     parameter is valid for stand-alone Process Server profiles. This parameter
      is required if the Process Server is online (connected to a Process
     Center). It is required for a stand-alone process server (standard or
     advanced) profile if the processCenterURL parameter is specified.
#
# Valid Values:
    Varies
# Default Values:
    None
#
# Parameter: processCenterPassword
#
# Description:
     Specifies the user password to be used to connect to the Process Center.
      This parameter is valid for stand-alone Process Server profiles. This
     parameter is required if the Process Server is online (connected to a
     Process Center). It is required for a stand-alone process server (standard
     or advanced) profile if the processCenterURL parameter is specified.
#
# Valid Values:
    Varies
# Default Values:
    None
################################################################################
processCenterURL=process_Center_URL
processCenterUserId=process_Center_UserId
processCenterPassword=process_Center_Password
################################################################################
# Parameter: enableAdminSecurity
#
# Description:
# For IBM Business Process Manager omit this parameter. Administrative
# security is always enabled for IBM Business Process Manager profiles.
# You must also specify the parameters -adminUserName and -adminPassword
```

```
# along with the values for these parameters.
#
# Valid Values:
# true
# Default Values:
    # true
################################################################################
enableAdminSecurity=true
adminUserName=adminUser_ID
adminPassword=adminPassword
################################################################################
# Parameter: signingCertDN
#
# Description:
# Specifies the distinguished name of the root signing certificate that you
# create when you create the profile. Specify the distinguished name in
# quotation marks. This default personal certificate is located in the
# server keystore file. If you do not specifically create or import a root
# signing certificate, one is created by default. See the
     -signingCertValidityPeriod parameter and the -keyStorePassword.
#
# Valid Values:
    Varies
# Default Values:
    None
#
# Parameter: signingCertValidityPeriod
#
# Description:
# An optional parameter that specifies the amount of time in years that the
# root signing certificate is valid. If you do not specify this parameter
# with the -signingCertDN parameter, the root signing certificate is valid
# for 20 years.
#
# Valid Values:
# Varies
# Default Values:
# None
#
# Parameter: keyStorePassword
#
# Description:
# Specifies the password to use on all keystore files created during profile
# creation. Keystore files are created for the default personal certificate
     and the root signing certificate.
#
# Valid Values:
   Varies
# Default Values:
   None
################################################################################
#signingCertDN =distinguished_name
#signingCertValidityPeriod =validity_period
#keyStorePassword =keyStore_password
################################################################################
# Parameter: defaultPorts
#
# Description:
     Assigns the default or base port values to the profile.d o not use this
# parameter when using the -startingPort or -portsFile parameter.
     During profile creation, the manageprofiles command-line utility uses an
     automatically generated set of recommended ports if you do not specify the
# -startingPort parameter, the -defaultPorts parameter or the -portsFile
# parameter. The recommended port values can be different than the default
# port values based on the availability of the default ports.
```

```
#
# Valid Values:
    Varies
# Default Values:
     None
#
# Parameter: startingPort
#
# Description:
# Specifies the starting port number for generating and assigning all ports
      for the profile.
     Port values are assigned sequentially from the -startingPort value,
     omitting those ports that are already in use. The system recognizes and
     resolves ports that are currently in use and determines the port
      assignments to avoid port conflicts.
     Do not use this parameter with the -defaultPorts or -portsFile parameters.
     During profile creation, the manageprofiles command-line utility uses an
      automatically generated set of recommended ports if you do not specify the
      -startingPort parameter, the -defaultPorts parameter or the -portsFile
      parameter. The recommended port values can be different than the default
     port values based on the availability of the default ports.
#
# Valid Values:
     Varies
# Default Values:
    None
#
# Parameter: portsFile
#
# Description:
     An optional parameter that specifies the path to a file that defines port
      settings for the new profile.
     Do not use this parameter when using the -startingPort or -defaultPorts
      parameter.
     During profile creation, the manageprofiles command-line utility uses an
# automatically generated set of recommended ports if you do not specify the
      -startingPort parameter, the -defaultPorts parameter or the -portsFile
# parameter. The recommended port values can be different than the default
     port values based on the availability of the default ports.
#
# Valid Values:
     Varies
# Default Values:
     None
################################################################################
#defaultPorts=default_ports
#startingPort=startingPort
#portsFile=file_path
################################################################################
# Parameter: enableService
#
# Description:
# Enables the creation of a Linux service. Valid values include true or
      false. The default value for this parameter is false. When the
     manageprofiles command-line utility is run with the -enableService option
# set to true , the Linux service is created with the profile when the
     command is run by the root user. When a nonroot user runs the
     manageprofiles command-line utility, the profile is created, but the Linux
      service is not. The Linux service is not created because the nonroot user
      does not have sufficient permission to set up the service. An
# INSTCONPARTIALSUCCESS result is displayed at the end of the profile
# creation and the profile creation log
# install root/logs/manageprofiles/profile name create.log contains a
# message indicating the current user does not have sufficient permission to
# set up the Linux service. Use this parameter when creating profiles only.
#
```

```
# Valid Values:
     false
# true
# Default Values:
    None
#
# Parameter: serviceUserName
#
# Description:
# Specifies the user ID that is used during the creation of the Linux
# service so that the Linux service will run under this user ID. The Linux
# service runs whenever the user ID is logged on. Not required.
#
# Valid Values:
    Varies
# Default Values:
# None
#
# Parameter: winserviceAccountType
#
# Description:
     The type of the owner account of the Windows service created for the
     profile. Valid values include specifieduser or localsystem. The
     localsystem value runs the Windows service under the local account of the
     user who creates the profile. The default value for this parameter is
# localsystem. Use this parameter when creating profiles only.
#
# Valid Values:
# localsystem
# specifieduser
# Default Values:
# localsystem
#
# Parameter: winserviceUserName
#
# Description:
# Specify your user ID so that the Windows operating system can verify you
# as an ID that is capable of creating a Windows service. Your user ID must
# belong to the Administrator group and have the following advanced user
# rights:
# Act as part of the operating system
# Log on as a service
     The default value for this parameter is the current user name. The value
# for this parameter must not contain spaces or characters that are not
# valid such as the following: *, ?, ", < , > , , /, \backslash, and |. The user that
# you specify must have the proper permissions to create a Windows service.
# You must specify the correct password for the user name that you choose.
#
# Valid Values:
# Varies
# Default Values:
    None
#
# Parameter: winservicePassword
#
# Description:
# Specify the password for the specified user or the local account that is
     to own the Windows service.
#
# Valid Values:
    Varies
# Default Values:
    # None
#
# Parameter: winserviceCheck
#
# Description:
```

```
# The value can be either true or false. Specify true to create a Windows
# service for the server process that is created within the profile. Specify
# false to not create the Windows service. The default value for this
# parameter is false.
#
# Valid Values:
# false
# true
# Default Values:
    false
#
# Parameter: winserviceStartupType
#
# Description:
     The following values for Windows service startup can be used:
# manual
# automatic
# disabled
# The default value for this parameter is manual.
#
# Valid Values:
    manual
    automatic
    disabled
# Default Values:
    manual################################################################################
#enableService=true
#serviceUserName=service_user_ID
#winserviceAccountType=localsystem
#winserviceUserName=winservice_user_ID
#winservicePassword=winservice_password
#winserviceCheck=false
#winserviceStartupType=manual
################################################################################
# Parameter: bpmdbDesign
#
# Description:
# Specifies the file that holds the database configuration design for all of
# the IBM Business Process Manager components .
# This parameter replaces the -wbidbDesign that was used in previous
# versions of WebSphere Process Server.
#
# Note: If a bpmdbDesign file parameter is specified, none of the database
# related properties should be specified.
#
# Valid Values:
# Varies
# Default Values:
    None
################################################################################
#bpmdbDesign=design_file
################################################################################
# Parameter: dbCreateNew
#
# Description:
     Indicates a new database is created or if an existing database is to be
     reused. Valid values are true or false. This value cannot be true for an
     Oracle, SQL Server or a DB2 z/OS database. This value can only be true for
     a DB2 database.
#
# Valid Values:
# false
# Default Values:
   false
1646 インストール
```

```
################################################################################
dbCreateNew=false
################################################################################
# Parameter: dbType
#
# Description:
# The database type. Set one of the following values for the type of
# database product you are using with IBM Business Process Manager.
#
# Required only for one of the following:
# A stand-alone profile when -bpmdbDesign was not specified.
# An advanced dmgr or managed profiles when -bpmdbDesign was not specified.
#
# Note: Do not use this parameter if you are using -bpmdbDesign.
#
# Valid Values:
# MSSQLSERVER_MICROSOFT
# Default Values:
# MSSQLSERVER_MICROSOFT
#
# Parameter: dbJDBCClasspath
#
# Description:
     The directory path location of JDBC driver files.
#
     Note: Do not use this parameter if you are using -bpmdbDesign.
#
# Valid Values:
   Varies
# Default Values:
  None
################################################################################
dbType=MSSQLSERVER_MICROSOFT
dbJDBCClasspath=${WAS_INSTALL_ROOT}/jdbcdrivers/SQLServer
################################################################################
# Parameter: dbDelayConfig
#
# Description:
     Indicates whether to postpone table creation until after the profile is
     created. Valid values are true or false. The parameter is set to false by
     default. Setting this parameter to true delays the execution of the
# scripts that create the database tables. No. Specify false if you want the
     database to be set up during profile creation.
#
# Valid Values:
    false
    # true
# Default Values:
    false
################################################################################
dbDelayConfig=false
################################################################################
# Parameter: dbName
#
# Description:
# The name of the database. By default, the value is set to orcl for Oracle
     databases and to CMNDB for all other supported databases.
#
     Note: Do not use this parameter if you are using -bpmdbDesign.
#
# Valid Values:
# Varies
# Default Values:
# CMNDB
```

```
#
# Parameter: dbUserId
#
# Description:
# The user ID for all database types. Specifies the user ID that has
     privileges to create and drop the databases. The WebSphere data source
     uses this ID to authenticate the database connection.
     Important: The -dbUserId parameter value must be a valid database
     authorization ID. Required if the -bpmdbDesign file is not set.
#
     Note: Do not use this parameter if you are using -bpmdbDesign.
#
# Valid Values:
    Varies
# Default Values:
# None
#
# Parameter: dbPassword
#
# Description:
# The password required for database authentication. Required when the
     -bpmdbDesign file is not set.
#
     Note: Do not use this parameter if you are using -bpmdbDesign.
#
# Valid Values:
    Varies
# Default Values:
    None
################################################################################
dbName=CMNDB
dbUserId=db_userid
dbPassword=db_pswd
################################################################################
# Parameter: procSvrDbName
#
# Description:
# Database name for Process Server database. The value specified for
# -procSvrDbName and -perfDWDbName must be different.
#
     Note: Do not use this parameter if you are using -bpmdbDesign.
#
# Valid Values:
    Varies
# Default Values:
# None
#
# Parameter: dbProcSvrUserId
#
# Description:
# The Process Server user name. Required for setting up the Process Server.
#
# Note: Do not use this parameter if you are using -bpmdbDesign.
#
# Valid Values:
     Varies
# Default Values:
    None
#
# Parameter: dbProcSvrPassword
#
# Description:
# The Process Server password. Required for setting up the Process Server.
#
# Note: Do not use this parameter if you are using -bpmdbDesign.
#
```

```
# Valid Values:
    Varies
# Default Values:
# None
################################################################################
procSvrDbName=procSvr_Db_Name
dbProcSvrUserId=db_ProcSvr_UserId_name
dbProcSvrPassword=db_ProcSvr_Password
################################################################################
# Parameter: perfDWDbName
#
# Description:
# Database name for Performance Data Warehouse. The value specified for
     -perfDWDbName and -procSvrDbName must be different.
#
# Note: Do not use this parameter if you are using -bpmdbDesign.
#
# Parameter: dbPerfDWUserId
#
# Description:
     Performance Data Warehouse user name. Required for setting up the
     Performance Data Warehouse.
#
     Note: Do not use this parameter if you are using -bpmdbDesign.
#
# Parameter: dbPerfDWPassword
#
# Description:
# Performance Data Warehouse password. Required for setting up the
     Performance Data Warehouse.
#
# Note: Do not use this parameter if you are using -bpmdbDesign.
################################################################################
perfDWDbName=perfDW_Db_Name
dbPerfDWUserId=db_PerfDW_UserId
dbPerfDWPassword=db_PerfDW_Password
################################################################################
# Parameter: dbProcSvrMeUserId
#
# Description:
     Process Server Messaging Engine user name. Required for setting up the
# Process Server Messaging Engine. If you enter a user-specified a user name
# and password during profile creation and if you specified ORACLE for
# dbType, this parameter is required.
#
# Note: Do not use this parameter if you are using -bpmdbDesign.
#
# Valid Values:
    Varies
# Default Values:
# None
#
# Parameter: dbProcSvrMePassword
#
# Description:
# Note: Do not use this parameter if you are using -bpmdbDesign.
#
# Valid Values:
    Varies
# Default Values:
# None
                            ################################################################################
dbProcSvrMeUserId=db_ProcSvr_ME_UserID
dbProcSvrMePassword=db_ProcSvr_Me_Password
```

```
################################################################################
# Parameter: dbPerfDWMeUserId
#
# Description:
     Performance Data Warehouse Messaging Engine user name. Required for
      setting up the Performance Data Warehouse Messaging Engine.
#
# Valid Values:
# Varies
# Default Values:
    None
#
# Parameter: dbPerfDWMePassword
#
# Valid Values:
# Varies
# Default Values:
    None
################################################################################
dbPerfDWMeUserId=db_PerfDW_Me_UserId
dbPerfDWMePassword=db_PerfDW_ME_Password
################################################################################
# Parameter: dbCommonUserId
#
# Description:
# The user id to authenticate with the Common database. For Oracle, the
      default user name is the first three characters of the Oracle database
\# service name. For example: If the database service name is ORCL,
# dbCommonUserId is ORCCOMM. Required for all stand-alone IBM Business
     Process Manager profiles and advanced deployment manager (dmgr.*.adv)
     profiles, if the -dbType parameter is set to ORACLE or MICROSOFT SQLSERVER
     and no bpmdbDesign file was specified.
#
# Note: Do not use this parameter if you are using -bpmdbDesign.
#
# Valid Values:
# Varies
# Default Values:
    # None
#
# Parameter: dbCommonPassword
#
# Description:
# The password for the user id of the dbCommonUserId parameter. Required for
      all stand-alone IBM Business Process Manager profiles and advanced
      deployment manager (dmgr.*.adv) profiles, if the -dbType parameter is set
     to ORACLE or MICROSOFT SQLSERVER and no bpmdbDesign file was specified.
#
# Note: Do not use this parameter if you are using -bpmdbDesign.
#
# Valid Values:
# Varies
# Default Values:
     None
################################################################################
dbCommonUserId=common_db_userid
dbCommonPassword=common_db_pswd
################################################################################
# Parameter: dbWinAuth
#
# Description:
# An optional parameter that is valid in all default profile templates.
# Specify true to indicate that you are running SQL Server using integrated
# windows authentication.
#
```
```
# Note: Do not use this parameter if you are using -bpmdbDesign.
#
# Valid Values:
# false
    true
# Default Values:
# None
################################################################################
#dbWinAuth=true
################################################################################
# Parameter: environmentName
#
# Description:
# Specifies the name of the environment you are configuring. This parameter
# has no default value, and it must not be empty.
#
# Valid Values:
    Varies
# Default Values:
    None
################################################################################
environmentName=environment_name
################################################################################
# Parameter: environmentType
#
# Description:
# Specifies the environment type. The environment type refers to how IBM
# Business Process Manager is used; for example, in a production, stage or
# test environment. Load testing might be done on a test server, while a
# stage environment type might be used as a temporary location to host
# changes before putting those changes into production. You might specify
# Stage as the Environment type if the server you are configuring will be
# accessed and used to review content and new functionality. Valid values<br># are as follows:
     are as follows:
# Test
# Use Test if the server you are configuring is to be used as a testing
# environment.
# Stage
# Use Stage if the server is to serve as a staging platform to be used as a
# preproduction server.
# Production
# Use Production if the server is to serve in a production capacity.
# The default value is Test.
#
# Valid Values:
    Test.
# Production
# Stage
# Default Values:
# Test
################################################################################
environmentType=Test
################################################################################
# Parameter: isDeveloperServer
#
# Description:
     Specifies whether the server is intended for development purposes only.
     This parameter is useful when creating profiles to test applications on a
# non-production server prior to deploying the applications on their
# production application servers. If -isDeveloperServer is set when
     creating an IBM Business Process Manager profile, then a preconfigured VMM
# file repository is installed. This file repository contains a sample
# organization that can be used to test Business Process Choreographer
# people resolution, ready for you to use as is.
```
# # Valid Values: false true # Default Values: false ################################################################################ #isDeveloperServer=false

# プロファイル管理ツールを使用した *SQL Server* データベース・サーバーによる *Process Center* のスタン ドアロン・プロファイルの拡張*:*

32 ビット・アーキテクチャーでは、既存の WebSphere Application Server V8.0 スタンドアロン・プロファ イルがある場合は、プロファイル管理ツールを使用して Process Center のスタンドアロン・プロファイル を構成できます。Solaris の 64 ビット・アーキテクチャーでは、**manageprofiles** コマンド行ユーティリテ ィーを使用します。

拡張する予定のプロファイルに関連付けられたすべてのサーバーを必ずシャットダウンしてください。

プロファイルの作成時に、必要なデータベースを構成したい場合は、データベース・サーバーがインストー ルされていて、稼働中であることを確認してください。

Solaris オペレーティング・システム上の Motif グラフィカル・ユーザー・インターフェースでプロファイ ル管理ツールを使用する場合、プロファイル管理ツールのデフォルト・サイズが、すべてのメッセージおよ びボタンを表示するには小さすぎる可能性があります。この問題を修正するには、*install\_root*/ .Xdefaults ファイルに以下の行を追加します。

Eclipse\*spacing:0 Eclipse\*fontList:-misc-fixed-medium-r-normal-\*-10-100-75-75-c-60-iso8859-1

行を追加したら、プロファイル管理ツールを開始する前に次のコマンドを実行します。

xrdb -load user\_home/.Xdefaults

プロファイル管理ツールの言語は、システムのデフォルト言語で決まります。 デフォルト言語がサポート される言語ではない場合、英語として使用されます。デフォルト言語をオーバーライドするには、コマンド 行からプロファイル管理ツールを開始し、**java user.language** 設定を使用してデフォルト言語を置き換えま す。以下のコマンドを入力します。

*install\_root*/java/bin/java -Duser.language=*locale install\_root*

例えば、ドイツ語のプロファイル管理ツールを開始するには、以下のコマンドを入力します。 *install\_root*/java/bin/java -Duser.language=de *install\_root*/bin/ProfileManagement/startup.jar

プロファイル管理ツールを開始した後で、「標準」または「拡張」のどちらのプロファイル作成を選択する かを決める必要があります。拡張オプションを使用して以下のことを行います。

- v データベース構成に使用するデータベース設計ファイルを指定します。
- v ポート、プロファイルのロケーション、およびプロファイル、ノード、ホスト、セル (該当する場合) の 名前にカスタマイズ値を割り当てます。
- v Web サーバー定義を作成します。
- v ご使用のオペレーティング・システムとユーザー・アカウントの特権によってサービスの作成が許可さ れる場合に、サーバーを実行するためのシステム・サービスを作成します。
- 1. 以下のいずれかの方法で、プロファイル管理ツールを開始します。
	- v ファースト・ステップ・コンソールからプロファイル管理ツールを開始します。

v コマンド *install\_root***/bin/ProfileManagement/pmt.sh** を実行します。

- 2. 拡張する予定のプロファイルに関連付けられたすべてのサーバーをシャットダウンします。
- 3. 「ようこそ」ページで、「プロファイル管理ツールの起動」をクリックするか、または「プロファイル 管理ツール」タブを選択します。
- 4. 「プロファイル」タブで、拡張するプロファイルを選択し、「拡張」をクリックします。 WebSphere Application Server プロファイルを拡張する場合、そのプロファイルは、IBM Business Process Manager がインストールされている WebSphere Application Server のバージョンのものでなければなりません。 プロファイルの拡張が可能な場合以外は、「拡張」ボタンは選択できません。 「拡張の選択 (Augment Selection)」ページが別ウィンドウで開きます。
- 5. 「拡張の選択 (Augment Selection)」ページで、プロファイルに適用する拡張のタイプを選択します。 そして、「次へ」をクリックします。
- 6. 「プロファイル拡張オプション」ページで、「標準的」または「拡張」プロファイル拡張を実行するよ うに選択し、「次へ」をクリックします。

「標準的」オプションでは、デフォルトの構成設定でプロファイルが拡張されます。

「高度」オプションでは、プロファイルに独自の構成値を指定できます。

制約事項**:** 以下のいずれかの条件に該当する場合は、プロファイル管理ツールが警告メッセージを表 示します。

- v 拡張対象として選択したプロファイルに実行中のサーバーがある。サーバーを停止しない限り、プ ロファイルは拡張できません。あるいは、「戻る」をクリックして、実行中のサーバーを持たない 別のプロファイルを選択してください。
- v 拡張対象として選択したプロファイルは統合されている。統合プロファイルは拡張できません。 「戻る」をクリックして、未統合の別のプロファイルを選択する必要があります。
- 拡張対象として選択したプロファイルは、選択した製品で既に拡張されている。「戻る」をクリッ クして、別のプロファイルを拡張対象に選択してください。
- 7. 必須: 「管理セキュリティー」ページで、「ユーザー名」、「パスワード」、および「パスワードの確 認」の値を入力します。インストール時に管理者に対して指定されたパスワードが、tw\_admin および tw\_user を含むすべての内部ユーザーに使用されます。 すべての IBM Business Process Manager プロ ファイルは管理セキュリティーが有効でなければならないため、「次へ」は、値が入力されて初めて使 用可能になります。

「次へ」をクリックします。「標準」プロファイル作成を選択した場合は[、データベース構成](#page-1659-0) - パー ト 1 [ステップに](#page-1659-0)スキップしてください。

- 8. 拡張: 設計ファイルを使用してデータベースを構成します。
	- a. 「データベース設計ファイルの使用 **(Use a database design file)**」を選択します。
	- b. 「参照」をクリックします。
	- c. 設計ファイルの完全修飾パス名を選択します。
	- d. データベース・スクリプトを自動で (プロファイル作成プロセスの一部として) 実行する場合は、 「データベース・スクリプトを実行してデータベース表を作成する」を選択します。 それ以外の場 合は、プロファイル作成の完了後に、ユーザー自身またはデータベース管理者がスクリプトを手動 で実行する必要があります。**bootstrapProcessServerData** コマンドを実行してデータベースにシス テム情報を読み込む必要もあります。

重要**:** 「データベース・スクリプトを実行してデータベース表を作成する」を選択する場合は、 「既存のローカル・データベースまたはリモート・データベースを使用する」を選択しない ように してください。両方のオプションを選択すると、エラーが発生します。

e. 「次へ」をクリックします。 設計ファイルの指定を選択した場合、プロファイル管理ツールのデー タベース構成パネルはスキップされます。代わりに、データベースの構成を完了するために、設計 ファイルの場所がコマンド行に渡されます。

[プロファイルの要約のステップに](#page-1661-0)スキップしてください。

- <span id="page-1659-0"></span>9. 「データベース構成 - パート 1」ページで、データベース情報を指定します。
	- a. 「データベース製品の選択」リストから、「**Microsoft SQL Server**」を選択します。
	- b. オプション: デフォルト値を変更する場合は、必要なデータベースの新しい名前を入力します。 デ ータベース名は固有である必要があります。
	- c. データベース・スクリプトを自動でプロファイル作成プロセスの一部として実行する場合は、「デ ータベース・スクリプトを実行してデータベースを初期化する」を選択します。それ以外の場合 は、プロファイル作成の完了後に、ユーザー自身またはデータベース管理者がスクリプトを手動で 実行する必要があります。**bootstrapProcessServerData** コマンドを実行してデータベースにシステ ム情報を読み込む必要もあります。
	- d. 「次へ」をクリックします。
- 10. 「データベース構成 パート 2」ページで、データベース構成を指定します。 次のフィールドを指定 します。

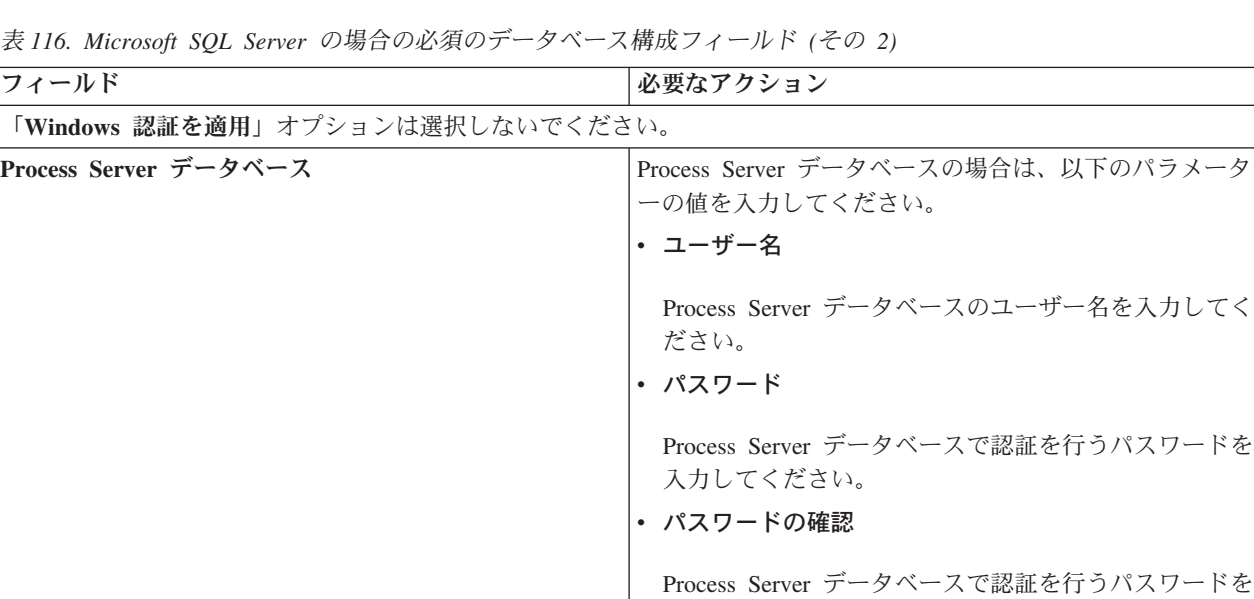

確認してください。

表 *116. Microsoft SQL Server* の場合の必須のデータベース構成フィールド *(*その *2) (*続き*)*

| フィールド                                        | 必要なアクション                                                        |  |
|----------------------------------------------|-----------------------------------------------------------------|--|
| Performance Data Warehouse データベース            | Performance Data Warehouse データベースの場合は、以下<br>のパラメーターの値を入力してください。 |  |
|                                              | ・ ユーザー名                                                         |  |
|                                              | Performance Data Warehouse データベースのユーザー名<br>を入力してください。           |  |
|                                              | • パスワード                                                         |  |
|                                              | Performance Data Warehouse データベースで認証を行う<br>パスワードを入力してください。      |  |
|                                              | • パスワードの確認                                                      |  |
|                                              | Performance Data Warehouse データベースで認証を行う<br>パスワードを確認してください。      |  |
| データベース・サーバーのホスト名 (例えば IP アドレ<br>$\chi$ )     | デフォルト値 localhost をそのまま確定するか、データ<br>ベース・サーバーの正しいホスト名を入力します。      |  |
| サーバー・ポート                                     | デフォルト値 1433 をそのまま確定するか、サーバーの正<br>しいポート番号を入力します。                 |  |
| JDBC ドライバーのクラスパス・ファイルのディレクト                  | JDBC 2.0 ドライバーのクラスパス・ファイル                                       |  |
| リー・ロケーション (Directory location of JDBC driver | (sqljdbc4.jar) は製品と一緒にパッケージ化されており、デ                             |  |
| classpath files)                             | ィレクトリー \${WAS INSTALL ROOT}\jdbcdrivers\                        |  |
|                                              | SQLServer に置かれています。                                             |  |

表 *117. Microsoft SQL Server* の場合の必須のデータベース構成フィールド *(*その *3)*

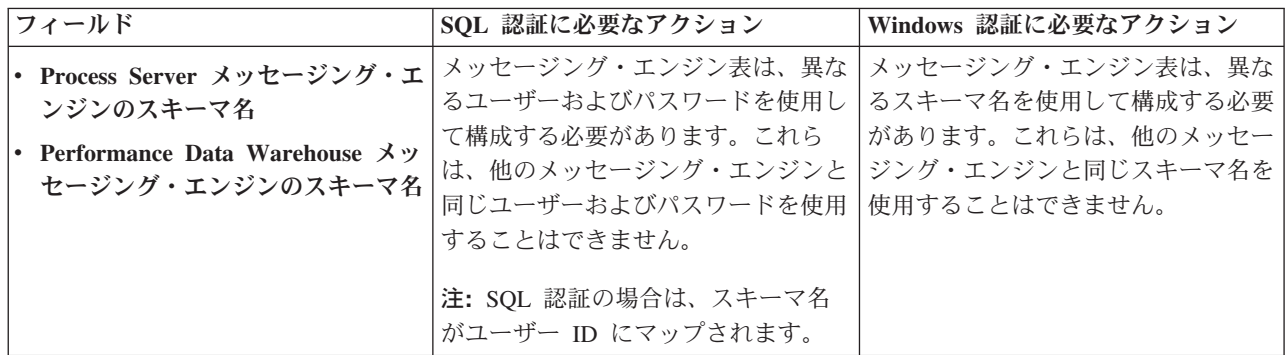

Microsoft SQL Server 2005 または Microsoft SQL Server 2008 をスタンドアロン・プロファイルとと もに使用し、メッセージング・エンジン表を共通データベースに配置することを計画している場合は、 SQL Server Studio を使用して、所有者 **dbo** として **CMNDB** データベース内に以下のスキーマを作成 する必要があります。これらのスキーマは、SIBus メッセージング・エンジンに必要です。

重要**:** これらのスキーマは、サーバーおよびメッセージング・エンジンの開始前 (推奨)、またはメッセ ージング・エンジンの開始中に構成する必要があります。Windows 認証を選択した場合は、これらが デフォルト値になることに注意してください。別の値を指定できます。SQL 認証の場合、値は指定さ れたユーザー ID と同じになります。

- MEDPS00 (Process Server メッセージング・エンジン)
- MEDPE00 (Performance Data Warehouse メッセージング・エンジン)

スタンドアロン構成の場合のみ、Process Server データベースを構成すると、Process Server メッセー ジング・エンジン表が Process Server データベースに作成されます。Performance Data Warehouse デ ータベースを構成すると、Performance Data Warehouse メッセージング・エンジン表が Performance Data Warehouse データベースに作成されます。

スタンドアロン構成の場合のみ、ユーザーおよびスキーマに関する追加の考慮事項がいくつかありま す。

- SQL 認証: Service Component Architecture (SCA) システム、SCA アプリケーション、および Common Event Infrastructure (CEI) のメッセージング・エンジン表は、異なるユーザーおよびパスワ ードを使用して構成する必要があります。これらは、他のメッセージング・エンジンと同じユーザ ーおよびパスワードを使用することはできません。
- v Windows 認証: Windows 認証では、ユーザーおよびパスワードは必ず同じになるため、すべてのメ ッセージング・エンジンにカスタム・スキーマを定義して、メッセージング・エンジンごとに異な るスキーマで表を作成できるようにする必要があります。メッセージング・エンジンが構成される と、Windows ユーザーを使用してスキーマが自動的に作成されます。Windows ユーザーがスキーマ の作成特権を持っていない場合は、製品を構成する前にスキーマを作成する必要があります。
- <span id="page-1661-0"></span>11. 「プロファイル・サマリー」ページで、情報を確認します。「作成」をクリックしてプロファイルを作 成するか、「戻る」をクリックしてプロファイルの特性を変更します。
- 12. 「プロファイル完了 (Profile Complete)」ページで、情報を確認します。ファースト・ステップ・コン ソールに進むには、「ファースト・ステップ・コンソールの起動」が選択されていることを確認して 「終了」をクリックします。

WebSphere Application Server V8.0 プロファイルが IBM Business Process Manager プロファイルを使用し て拡張されました。

- v プロファイル作成時にデータベース・スクリプトを実行しなかった場合は、それらのスクリプトを実行 してデータベースを作成し、**bootstrapProcessServerData** コマンドを使用して、ProcessServer データベ ースにシステム情報を読み込みます。
- v ファースト・ステップ・コンソールに進み、作成したスタンドアロン・プロファイルに対応するサーバ ーを始動します。

#### 関連タスク:

[スタンドアロン環境におけるデータベースへのシステム情報のロード](#page-1670-0) スタンドアロン・プロファイルを作成してデータベース表の作成を延期した場合は、Process Server または Process Center の始動または使用を試みる前に、**bootstrapProcessServerData** コマンドを実行する必要が あります。

# プロファイル管理ツールを使用した *SQL Server* データベース・サーバーによる *Process Server* のスタン ドアロン・プロファイルの拡張*:*

32 ビット・アーキテクチャーでは、既存の WebSphere Application Server V8.0 スタンドアロン・プロファ イルがある場合は、プロファイル管理ツールを使用して Process Server のスタンドアロン・プロファイル を構成できます。Solaris の 64 ビット・アーキテクチャーでは、**manageprofiles** コマンド行ユーティリテ ィーを使用します。

拡張する予定のプロファイルに関連付けられたすべてのサーバーを必ずシャットダウンしてください。

プロファイルの作成時に、必要なデータベースを構成したい場合は、データベース・サーバーがインストー ルされていて、稼働中であることを確認してください。

Solaris オペレーティング・システム上の Motif グラフィカル・ユーザー・インターフェースでプロファイ ル管理ツールを使用する場合、プロファイル管理ツールのデフォルト・サイズが、すべてのメッセージおよ びボタンを表示するには小さすぎる可能性があります。この問題を修正するには、*install\_root*/ .Xdefaults ファイルに以下の行を追加します。

Eclipse\*spacing:0 Eclipse\*fontList:-misc-fixed-medium-r-normal-\*-10-100-75-75-c-60-iso8859-1

行を追加したら、プロファイル管理ツールを開始する前に次のコマンドを実行します。

xrdb -load user\_home/.Xdefaults

プロファイル管理ツールの言語は、システムのデフォルト言語で決まります。 デフォルト言語がサポート される言語ではない場合、英語として使用されます。デフォルト言語をオーバーライドするには、コマンド 行からプロファイル管理ツールを開始し、**java user.language** 設定を使用してデフォルト言語を置き換えま す。以下のコマンドを入力します。

*install\_root*/java/bin/java -Duser.language=*locale install\_root*

例えば、ドイツ語のプロファイル管理ツールを開始するには、以下のコマンドを入力します。

*install\_root*/java/bin/java -Duser.language=de *install\_root*/bin/ProfileManagement/startup.jar

プロファイル管理ツールを開始した後で、「標準」または「拡張」のどちらのプロファイル作成を選択する かを決める必要があります。拡張オプションを使用して以下のことを行います。

- v データベース構成に使用するデータベース設計ファイルを指定します。
- v ポート、プロファイルのロケーション、およびプロファイル、ノード、ホスト、セル (該当する場合) の 名前にカスタマイズ値を割り当てます。
- v Web サーバー定義を作成します。
- v ご使用のオペレーティング・システムとユーザー・アカウントの特権によってサービスの作成が許可さ れる場合に、サーバーを実行するためのシステム・サービスを作成します。
- 1. 以下のいずれかの方法で、プロファイル管理ツールを開始します。
	- v ファースト・ステップ・コンソールからプロファイル管理ツールを開始します。
	- v コマンド *install\_root***/bin/ProfileManagement/pmt.sh** を実行します。
- 2. 拡張する予定のプロファイルに関連付けられたすべてのサーバーをシャットダウンします。
- 3. 「ようこそ」ページで、「プロファイル管理ツールの起動」をクリックするか、または「プロファイル 管理ツール」タブを選択します。
- 4. 「プロファイル」タブで、拡張するプロファイルを選択し、「拡張」をクリックします。 WebSphere Application Server プロファイルを拡張する場合、そのプロファイルは、IBM Business Process Manager がインストールされている WebSphere Application Server のバージョンのものでなければなりません。 プロファイルの拡張が可能な場合以外は、「拡張」ボタンは選択できません。 「拡張の選択 (Augment Selection)」ページが別ウィンドウで開きます。
- 5. 「拡張の選択 (Augment Selection)」ページで、プロファイルに適用する拡張のタイプを選択します。 そして、「次へ」をクリックします。
- 6. 「プロファイル拡張オプション」ページで、「標準的」または「拡張」プロファイル拡張を実行するよ うに選択し、「次へ」をクリックします。

「標準的」オプションでは、デフォルトの構成設定でプロファイルが拡張されます。

「高度」オプションでは、プロファイルに独自の構成値を指定できます。

制約事項**:** 以下のいずれかの条件に該当する場合は、プロファイル管理ツールが警告メッセージを表 示します。

- v 拡張対象として選択したプロファイルに実行中のサーバーがある。サーバーを停止しない限り、プ ロファイルは拡張できません。あるいは、「戻る」をクリックして、実行中のサーバーを持たない 別のプロファイルを選択してください。
- v 拡張対象として選択したプロファイルは統合されている。統合プロファイルは拡張できません。 「戻る」をクリックして、未統合の別のプロファイルを選択する必要があります。
- v 拡張対象として選択したプロファイルは、選択した製品で既に拡張されている。「戻る」をクリッ クして、別のプロファイルを拡張対象に選択してください。
- 7. 必須: 「管理セキュリティー」ページで、「ユーザー名」、「パスワード」、および「パスワードの確 認」の値を入力します。「次へ」をクリックします。 すべての IBM Business Process Manager プロ ファイルは管理セキュリティーが有効でなければならないため、「次へ」は、値が入力されて初めて使 用可能になります。
- 8. 「Process Server 構成」ページで、以下のパラメーターの値を設定します。
	- v 環境名: 環境名は、Process Center から、この Process Server に接続するために使用されます。
	- 環境のタイプ: Process Server をどのように使用するかを選択します。
		- 実動キャパシティーでサーバーを使用する場合は、「実動」を選択します。
		- サーバーを実動させる前に変更内容をホストするための一時的なロケーションとしてサーバーを 使用する場合は、「ステージ」を選択します。
		- サーバーを負荷テストなどのテスト環境として使用する場合は、「テスト」を選択します。

制約事項**:** 同じセルで実動サーバーと非実動サーバーを混用しないでください。 環境タイプとして「実動」を選択しなかった場合、またはこの Process Server は Process Center に接 続しない場合は、「このサーバーをオフラインで使用する」を選択してください。Process App の Snapshot をデプロイする際にもオフライン・サーバーは使用できますが、オフライン・プロセス・サ ーバーに Process App をデプロイする方法は、オンライン・プロセス・サーバーに Process App をデ プロイする方法とは異なります。

「このサーバーをオフラインで使用する」を選択しなかった場合は、このサーバーが接続する Process Center に関する以下の情報を指定します。

- v 「プロトコル」: Process Center への接続プロトコルとして **http://** または **https://** を選択します。
- 「ホスト名」: この Process Server が Process Center と通信するために使用するホストまたは仮想 ホストを入力します。完全修飾ホスト名を使用します。Process Server と Process Center サービスと の間にロード・バランサーまたはプロキシー・サーバーが存在する環境の場合、ここでの設定内容 が Process Center にアクセスするための URL と一致していることを確認してください。
- v ポート: Process Center のポート番号を入力します。Process Server と Process Center との間にロー ド・バランサーまたはプロキシー・サーバーが存在する環境の場合、ここでの設定内容が Process Center にアクセスするための URL と一致していることを確認してください。
- v ユーザー名: Process Center ユーザー名を入力してください。Process Server は、このユーザーとし て Process Center に接続します。
- v パスワード: Process Center ユーザーのパスワードを入力します。

「接続のテスト」をクリックすると、Process Center への接続を確認できます。

「標準」プロファイル作成を選択した場合は[、データベース構成](#page-1664-0) - パート 1 ステップにスキップして ください。

- 9. 拡張: 設計ファイルを使用してデータベースを構成します。
	- a. 「データベース設計ファイルの使用 **(Use a database design file)**」を選択します。
	- b. 「参照」をクリックします。
	- c. 設計ファイルの完全修飾パス名を選択します。
	- d. データベース・スクリプトを自動で (プロファイル作成プロセスの一部として) 実行する場合は、 「データベース・スクリプトを実行してデータベース表を作成する」を選択します。 それ以外の場 合は、プロファイル作成の完了後に、ユーザー自身またはデータベース管理者がスクリプトを手動 で実行する必要があります。**bootstrapProcessServerData** コマンドを実行してデータベースにシス テム情報を読み込む必要もあります。

重要**:** 「データベース・スクリプトを実行してデータベース表を作成する」を選択する場合は、 「既存のローカル・データベースまたはリモート・データベースを使用する」を選択しないように してください。両方のオプションを選択すると、エラーが発生します。

e. 「次へ」をクリックします。 設計ファイルの指定を選択した場合、プロファイル管理ツールのデー タベース構成パネルはスキップされます。代わりに、データベースの構成を完了するために、設計 ファイルの場所がコマンド行に渡されます。

[プロファイルの要約のステップに](#page-1666-0)スキップしてください。

- <span id="page-1664-0"></span>10. 「データベース構成 - パート 1」ページで、データベース情報を指定します。
	- a. 「データベース製品の選択」リストから、「**Microsoft SQL Server**」を選択します。
	- b. オプション: デフォルト値を変更する場合は、必要なデータベースの新しい名前を入力します。 デ ータベース名は固有である必要があります。
	- c. データベース・スクリプトを自動でプロファイル作成プロセスの一部として実行する場合は、「デ ータベース・スクリプトを実行してデータベースを初期化する」を選択します。それ以外の場合 は、プロファイル作成の完了後に、ユーザー自身またはデータベース管理者がスクリプトを手動で 実行する必要があります。**bootstrapProcessServerData** コマンドを実行してデータベースにシステ ム情報を読み込む必要もあります。
	- d. 「次へ」をクリックします。
- 11. 「データベース構成 パート 2」ページで、データベース構成を指定します。 次のフィールドを指定 します。

表 *118. Microsoft SQL Server* の場合の必須のデータベース構成フィールド *(*その *2)*

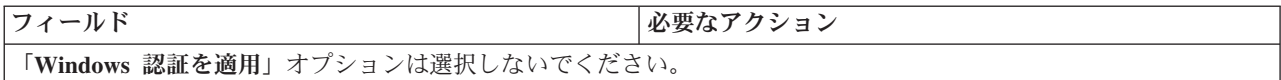

表 *118. Microsoft SQL Server* の場合の必須のデータベース構成フィールド *(*その *2) (*続き*)*

| フィールド                                        | 必要なアクション                                                        |  |
|----------------------------------------------|-----------------------------------------------------------------|--|
| Process Server データベース                        | Process Server データベースの場合は、以下のパラメータ<br>ーの値を入力してください。             |  |
|                                              | • ユーザー名                                                         |  |
|                                              | Process Server データベースのユーザー名を入力してく<br>ださい。                       |  |
|                                              | • パスワード                                                         |  |
|                                              | Process Server データベースで認証を行うパスワードを<br>入力してください。                  |  |
|                                              | • パスワードの確認                                                      |  |
|                                              | Process Server データベースで認証を行うパスワードを<br>確認してください。                  |  |
| Performance Data Warehouse データベース            | Performance Data Warehouse データベースの場合は、以下<br>のパラメーターの値を入力してください。 |  |
|                                              | • ユーザー名                                                         |  |
|                                              | Performance Data Warehouse データベースのユーザー名<br>を入力してください。           |  |
|                                              | • パスワード                                                         |  |
|                                              | Performance Data Warehouse データベースで認証を行う<br>パスワードを入力してください。      |  |
|                                              | • パスワードの確認                                                      |  |
|                                              | Performance Data Warehouse データベースで認証を行う<br>パスワードを確認してください。      |  |
| データベース・サーバーのホスト名 (例えば IP アドレ                 | デフォルト値 localhost をそのまま確定するか、データ                                 |  |
| ス)                                           | ベース・サーバーの正しいホスト名を入力します。                                         |  |
| サーバー・ポート                                     | デフォルト値 1433 をそのまま確定するか、サーバーの正<br>しいポート番号を入力します。                 |  |
| JDBC ドライバーのクラスパス・ファイルのディレクト                  | JDBC 2.0 ドライバーのクラスパス・ファイル                                       |  |
| リー・ロケーション (Directory location of JDBC driver | (sqljdbc4.jar)は製品と一緒にパッケージ化されており、デ                              |  |
| classpath files)                             | ィレクトリー \${WAS_INSTALL_ROOT}\jdbcdrivers\<br>SQLServer に置かれています。 |  |
|                                              |                                                                 |  |

表 *119. Microsoft SQL Server* の場合の必須のデータベース構成フィールド *(*その *3)*

| フィールド                                                                                                    | SQL 認証に必要なアクション                                                                                                    | Windows 認証に必要なアクション                                                                                                    |
|----------------------------------------------------------------------------------------------------|----------------------------------------------------------------------------------------------------|----------------------------------------------------------------------------------------------------|
| • Process Server メッセージング・エ <br>ンジンのスキーマ名<br>• Performance Data Warehouse $\lambda$ $\gamma$<br>セージング・エンジンのスキーマ名 | メッセージング・エンジン表は、異な <br>て構成する必要があります。これら<br>同じユーザーおよびパスワードを使用 使用することはできません。<br>することはできません。<br> 注: SQL 認証の場合は、スキーマ名<br>がユーザー ID にマップされます。 | メッセージング・エンジン表は、異な<br>るユーザーおよびパスワードを使用し  るスキーマ名を使用して構成する必要  <br> があります。これらは、他のメッセー <br>は、他のメッセージング・エンジンと ジング・エンジンと同じスキーマ名を |

Microsoft SQL Server 2005 または Microsoft SQL Server 2008 をスタンドアロン・プロファイルとと もに使用し、メッセージング・エンジン表を共通データベースに配置することを計画している場合は、 SQL Server Studio を使用して、所有者 **dbo** として **CMNDB** データベース内に以下のスキーマを作成 する必要があります。これらのスキーマは、SIBus メッセージング・エンジンに必要です。

重要**:** これらのスキーマは、サーバーおよびメッセージング・エンジンの開始前 (推奨)、またはメッセ ージング・エンジンの開始中に構成する必要があります。Windows 認証を選択した場合は、これらが デフォルト値になることに注意してください。別の値を指定できます。SQL 認証の場合、値は指定さ れたユーザー ID と同じになります。

- MEDPS00 (Process Server メッセージング・エンジン)
- MEDPE00 (Performance Data Warehouse メッセージング・エンジン)

スタンドアロン構成の場合のみ、Process Server データベースを構成すると、Process Server メッセー ジング・エンジン表が Process Server データベースに作成されます。Performance Data Warehouse デ ータベースを構成すると、Performance Data Warehouse メッセージング・エンジン表が Performance Data Warehouse データベースに作成されます。

スタンドアロン構成の場合のみ、ユーザーおよびスキーマに関する追加の考慮事項がいくつかありま す。

- SOL 認証: Service Component Architecture (SCA) システム、SCA アプリケーション、および Common Event Infrastructure (CEI) のメッセージング・エンジン表は、異なるユーザーおよびパスワ ードを使用して構成する必要があります。これらは、他のメッセージング・エンジンと同じユーザ ーおよびパスワードを使用することはできません。
- v Windows 認証: Windows 認証では、ユーザーおよびパスワードは必ず同じになるため、すべてのメ ッセージング・エンジンにカスタム・スキーマを定義して、メッセージング・エンジンごとに異な るスキーマで表を作成できるようにする必要があります。メッセージング・エンジンが構成される と、Windows ユーザーを使用してスキーマが自動的に作成されます。Windows ユーザーがスキーマ の作成特権を持っていない場合は、製品を構成する前にスキーマを作成する必要があります。
- <span id="page-1666-0"></span>12. 「プロファイル・サマリー」ページで、情報を確認します。「拡張」をクリックしてプロファイルを拡 張するか、「戻る」をクリックしてプロファイルの特性を変更します。
- 13. 「プロファイル完了 (Profile Complete)」ページで、情報を確認します。ファースト・ステップ・コン ソールに進むには、「ファースト・ステップ・コンソールの起動」が選択されていることを確認して 「終了」をクリックします。

WebSphere Application Server V8.0 プロファイルが IBM Business Process Manager プロファイルを使用し て拡張されました。

- v プロファイル作成時にデータベース・スクリプトを実行しなかった場合は、それらのスクリプトを実行 してデータベースを作成し、**bootstrapProcessServerData** コマンドを使用して、ProcessServer データベ ースにシステム情報を読み込みます。
- v ファースト・ステップ・コンソールに進み、作成したスタンドアロン・プロファイルに対応するサーバ ーを始動します。

#### 関連タスク:

[スタンドアロン環境におけるデータベースへのシステム情報のロード](#page-1670-0)

スタンドアロン・プロファイルを作成してデータベース表の作成を延期した場合は、Process Server または Process Center の始動または使用を試みる前に、**bootstrapProcessServerData** コマンドを実行する必要が あります。

# *manageprofiles* コマンド行ユーティリティーを使用したスタンドアロン・プロファイルの拡張*:*

プロファイル管理ツールを使用する代わりに manageprofiles コマンド行ユーティリティーを使用して、既 存の WebSphere Application Server V8.0 カスタム・プロファイルを拡張します。

拡張する予定のプロファイルに関連付けられたすべてのサーバーを必ずシャットダウンしてください。

同じプロファイルで **manageprofiles** コマンド行ユーティリティーを実行していないことを確認してくださ い。コマンドを実行してエラー・メッセージが表示された場合は、進行中のプロファイル作成または拡張ア クションが他にないかを確認してください。実行されている場合は、完了するまで待ってください。

- 1. 拡張したい既存のプロファイルを作成する際に使用されたテンプレートを特定します。 スタンドアロ ン・プロファイルを拡張する必要があります。 テンプレートは、*install\_root*/properties/ profileRegistry.xml ファイルのプロファイル・レジストリーを表示して判別できます。このファイル は変更しないでください。テンプレートを確認するだけにしてください。
- 2. 拡張に使用する適切なテンプレートを見つけます。

各プロファイルのテンプレートは、*install\_root*/profileTemplates/BPM ディレクトリー (BPM テンプ レートの場合) にあります。 以下のテンプレートを使用できます。

- v default.procctr: IBM BPM Standard または Express の Process Center のスタンドアロン・プロフ ァイル用です。
- v default.procsvr: IBM BPM Standard または Express の Process Server のスタンドアロン・プロフ ァイル用です。
- 3. 拡張テンプレートを使用して既存のプロファイルに変更を加える場合は、augment パラメーターを使用 します。 augment パラメーターを使用すると、**manageprofiles** コマンド行ユーティリティーは **-templatePath** パラメーターのテンプレートを使用して、**-profileName** パラメーターで指定されている プロファイルを更新または拡張します。使用できる拡張テンプレートは、どの IBM 製品のどのバージ ョンが環境にインストールされているかによって決まります。**-templatePath** パラメーターには必ず完 全修飾ファイル・パスを指定してください。理由は、**-templatePath** パラメーターに相対ファイル・パ スを指定すると、指定したプロファイルが完全に拡張されないためです。

注**:** *install\_dir*/profileTemplates/BPM ディレクトリー内のファイルは手動で変更しないでください。

4. **-responseFile** パラメーターを使用するには、提供されているサンプル応答ファイルを参考にして、ご 使用の環境に固有の応答ファイルを作成します。

重要**:** 値の後にスペースが入っている (例えば、**'personalCertValidityPeriod=1 '** や **'winserviceCheck=false '**) ことがないようにしてください。スペースがある場合は、プロファイルの作 成が失敗します。

サンプルは *install\_root*/BPM/samples/manageprofiles ディレクトリーにあります。 データベースお よびプロファイルのタイプ (スタンドアロンまたはネットワーク、Process Center または Process Server) に基づいて、適切な応答ファイルを選択してください。以下のサンプル・ファイルを使用できま す。

- PC Std DMgr DB2.response
- PC Std DMgr DB2zOS.response
- PC\_Std\_DMgr\_Oracle.response
- PC Std DMgr SQLServer.response
- PC\_Std\_Managed\_DB2.response
- PC Std Managed DB2zOS.response
- PC Std Managed Oracle.response
- PC\_Std\_Managed\_SQLServer.response
- PC Std Standalone DB2.response
- PC Std Standalone DB2zOS.response
- PC Std Standalone Oracle.response
- PC Std Standalone SQLServer.response
- PS Std DMgr DB2.response
- PS Std DMgr DB2zOS.response
- PS Std DMgr Oracle.response
- PS Std DMgr SQLServer.response
- PS Std Managed DB2.response
- PS Std Managed DB2zOS.response
- PS\_Std\_Managed\_Oracle.response
- PS Std Managed SQLServer.response
- PS\_Std\_Standalone\_DB2.response
- PS Std Standalone DB2zOS.response
- PS Std Standalone Oracle.response
- PS Std Standalone SQLServer.response

サンプル応答ファイルのいずれかを作業ディレクトリーにコピーします。 **chmod** コマンドを使用して、 応答ファイルの新規コピーに適切な許可を割り当てます。以下に例を示します。

chmod 644 BPM\_StandAlone.response

ご使用の構成に合わせて応答ファイル内のパラメーターを編集し、編集された応答ファイルを保存しま す。**templatePath** プロパティーのパスが特定のインストール・ディレクトリーと一致していることを確 認してください。

5. このファイルをコマンド行から実行します。**-profilePath** パラメーターは使用しないでください。 以 下に例を示します。

manageprofiles.sh -augment -templatePath *install\_root*/profileTemplates/BPM/default.procctr -profileName MyProfileName

応答ファイルを作成した場合は、他のパラメーターを一切指定せずに、 **-response** パラメーターを指定 します。例:

manageprofiles.sh -response *myResponseFile*

コマンドの実行が完了すると、コンソール・ウィンドウに状況が書き込まれます。他の応答ファイルと 同様に、ファイルの構文解析時には応答ファイルに対する通常の構文検査が適用されます。応答ファイ ルの個々の値はコマンド行パラメーターと見なされます。

- v プロファイル作成時にデータベース・スクリプトを実行しなかった場合は、それらのスクリプトを実行 してデータベースを作成し、**bootstrapProcessServerData** コマンドを使用して、ProcessServer データベ ースにシステム情報を読み込みます。
- ファースト・ステップ・コンソールに進み、作成したスタンドアロン・プロファイルに対応するサーバ ーを始動します。

#### 関連タスク:

[スタンドアロン環境におけるデータベースへのシステム情報のロード](#page-1670-0) スタンドアロン・プロファイルを作成してデータベース表の作成を延期した場合は、Process Server または Process Center の始動または使用を試みる前に、**bootstrapProcessServerData** コマンドを実行する必要が あります。

## スタンドアロン・プロファイル作成後の *SQL Server* データベースの構成*:*

プロファイルの作成時または拡張時にデータベースの表を作成しなかった場合は、ユーザーまたはデータベ ース管理者がデータベースとその表を手動で作成する必要があり、さらにユーザーは、IBM Business Process Manager サーバーの始動または使用を試みる前に、**bootstrapProcessServerData** コマンドを実行 する必要もあります。

## *Process Server* データベース表の作成*:*

Process Server データベースの表の作成をプロファイルの作成後まで延期した場合は、ユーザーまたはデー タベース管理者が手動で表を作成する必要があります。プロファイルの作成時または拡張時にプロファイル 管理ツールによって生成されるスクリプトを使用できます。

実行済みのアクションは以下のとおりです。

- スタンドアロン・サーバー・プロファイルの作成または拡張。
- v データベース・スクリプトを実行して構成中にデータベースを初期化しないことの選択。
- v Process Server データベース表を作成する予定のデータベースの作成。デフォルトの Process Server デー タベース名は **BPMDB** です。

Network Deployment 環境を作成する場合は、以下の手順は実行しないでください。

- 1. データベース表を作成するための SQL スクリプトが格納されているディレクトリーに移動します。 デ フォルトでは、SQL スクリプトはプロファイルの作成時に、*profile\_root*/dbscripts/ProcessServer/ SQLServer/ に出力されます。
- 2. 以下のスクリプトを実行します。

configProcessServerDB.sh

注**:** このコマンドの後に **createDB** パラメーターを指定して、ローカル・データベースを作成できま す。必要なデータベースが作成済みの場合は、このパラメーターを省略してください。

Process Server 用のデータベース表が作成され、データベース構成が完了しました。

これで、データベースにシステム情報をロードし、サーバーを開始することができます。

## *Performance Data Warehouse* データベース表の作成*:*

IBM Performance Data Warehouse のデータベース表の作成をプロファイルの作成後まで延期した場合は、 ユーザーまたはデータベース管理者が手動で表を作成する必要があります。プロファイルの作成時または拡 張時にプロファイル管理ツールによって生成されるスクリプトを使用できます。

実行済みのアクションは以下のとおりです。

- v スタンドアロン・プロファイルの作成または拡張。
- v データベース・スクリプトを実行して構成中にデータベースを初期化しないことの選択。
- v Performance Data Warehouse データベース表を作成する予定のデータベースの作成。デフォルトの Performance Data Warehouse データベース名は **PDWDB** です。
- 1. データベース表を作成するための SQL スクリプトが格納されているディレクトリーに移動します。 デ フォルトでは、SQL スクリプトはプロファイルの作成時に、*profile\_root*/dbscripts/PerformanceDW/ SQLServer/ に出力されます。
- 2. 以下のスクリプトを実行します。

configPerformanceDWDB.sh

注**:** このコマンドの後に **createDB** パラメーターを指定して、ローカル・データベースを作成できま す。必要なデータベースが作成済みの場合は、このパラメーターを省略してください。

Performance Data Warehouse 用のデータベース表が作成され、データベース構成が完了しました。

#### *Business Space* データベース表の作成*:*

共通データベース内の Business Space データベース表の作成をプロファイルの作成後まで延期した場合 は、ユーザーまたはデータベース管理者が手動で表を作成する必要があります。プロファイルの作成時また は拡張時にプロファイル管理ツールによって生成されるスクリプトを使用できます。

実行済みのアクションは以下のとおりです。

- スタンドアロン・プロファイルの作成または拡張。
- 1. **configBusinessSpaceDB.sh** スクリプトが格納されているディレクトリーに移動します。 デフォルト・ ディレクトリーは、*install\_root*/*profile*/dbscripts/BusinessSpace/*node\_name*\_*server\_name*/ SQLServer/CMNDB です。
- 2. このスクリプトを実行してデータベースおよび必要なテーブルを作成するには、標準のデータベース定 義ツール、ネイティブ・コマンド、およびプロシージャーを使用します。 以下のコマンドを実行しま す。

**configBusinessSpaceDB.sh** 代わりに、次の順序で個々のスクリプトを手動でカスタマイズし、実行する こともできます。

- a. **createDatabase.sql**
- b. **createTable\_BusinessSpace.sql**
- <span id="page-1670-0"></span>c. **createGrant\_BusinessSpace.sql**

## スタンドアロン環境におけるデータベースへのシステム情報のロード*:*

スタンドアロン・プロファイルを作成してデータベース表の作成を延期した場合は、Process Server または Process Center の始動または使用を試みる前に、**bootstrapProcessServerData** コマンドを実行する必要が あります。

重要**:** bootstrap コマンドを実行する前に、必須の暫定修正 JR44669 を適用済みであることを確認してくだ さい。詳しくは、「[Required interim fix for APAR JR44669](http://www-01.ibm.com/support/docview.wss?uid=swg21617131)」を参照してください。この修正をダウンロー ドする場合は、「[Required interim fixes for IBM Business Process Manager](http://www-01.ibm.com/support/docview.wss?uid=swg24033778)」を参照します。

データベース・パスワードは暗号化する必要があります。

**bootstrapProcessServerData** コマンドを実行すると、BPM アプリケーションの構成データが Process Server データベースにロードされます。このデータは、BPM アプリケーションが正常に実行されるように するために必要です。

注**:** スタンドアロン・プロファイルを作成するときに、プロファイルの作成または拡張中にデータベースを 作成することを選択した場合は、このコマンドが自動的に実行されます。

スタンドアロン・プロファイルを作成し、データベース表のセットアップを据え置いた場合は、データベー スおよびその表を作成した後、かつサーバーを初めて始動する前に、bootstrap コマンドを実行する必要が あります。

コマンド行からブートストラップ・ユーティリティーを実行します。ブートストラップ・ユーティリティー は、スタンドアロン・プロファイル・プロファイルのディレクトリーにあります。 以下に例を示します。

*install\_root*/profiles/ProcCtr01/bin

ブートストラップ・ユーティリティーは、以下の構文を使用して実行します。

# v **bootstrapProcessServerData.sh**

Process Server または Process Center を正常に始動する前に、データベースにシステム情報がロードされま した。ブートストラップ操作のログ情報は、*USER\_INSTALL\_ROOT*/logs/ ディレクトリーの bootstrapProcessServerData.*timestamp*.log というファイル内に保存されます。コンソールには、ログに 記録された情報の一部が表示されます。

重要**:** ブートストラップ・ユーティリティーが失敗した場合は、Process Server データベースおよび Performance Data Warehouse データベースを作成するときに、**COLLATE** 属性で大/小文字を区別しないよ うに指定したこと (**CI**) を確認します (大/小文字を区別する場合は **CS**)。つまり、create コマンドが以下の ようになっている必要があります。

CREATE DATABASE *database\_name* COLLATE SQL\_Latin1\_General\_CP1\_**CI**\_AS

これを行わない場合、以下のようなエラーが発生することがあります。

org.springframework.beans.factory.BeanCreationException: Error creating bean with name 'message.routingCache' defined in class path resource [registry.xml]: Instantiation of bean failed; nested exception is org.springframework.beans.BeanInstantiationException: Could not instantiate bean class [com.lombardisoftware.bpd.runtime.engine.message.DefaultMessageRoutingCache]: Constructor threw exception; nested exception is org.springframework.jdbc.BadSqlGrammarException: PreparedStatementCallback; bad SQL grammar [select "value" from lsw\_system where "key"=?]; nested exception is com.microsoft.sqlserver.jdbc.SQLServerException: Invalid object name 'lsw\_system'.

Caused by: com.microsoft.sqlserver.jdbc.SQLServerException: Invalid object name 'lsw\_system'. at com.microsoft.sqlserver.jdbc.SQLServerException.makeFromDatabaseError(SQLServerException.java:196) at com.microsoft.sqlserver.jdbc.SQLServerStatement.getNextResult(SQLServerStatement.java:1454) at com.microsoft.sqlserver.jdbc.SQLServerPreparedStatement.doExecutePreparedStatement (SQLServerPreparedStatement.java:388) at com.microsoft.sqlserver.jdbc.SQLServerPreparedStatement\$PrepStmtExecCmd.doExecute (SQLServerPreparedStatement.java:338) at com.microsoft.sqlserver.jdbc.TDSCommand.execute(IOBuffer.java:4026) at com.microsoft.sqlserver.jdbc.SQLServerConnection.executeCommand(SQLServerConnection.java:1416) at com.microsoft.sqlserver.jdbc.SQLServerStatement.executeCommand(SQLServerStatement.java:185) at com.microsoft.sqlserver.jdbc.SQLServerStatement.executeStatement(SQLServerStatement.java:160) at com.microsoft.sqlserver.jdbc.SQLServerPreparedStatement.executeQuery

(SQLServerPreparedStatement.java:281) at org.apache.commons.dbcp.DelegatingPreparedStatement.executeQuery(DelegatingPreparedStatement.java:205) at org.springframework.jdbc.core.JdbcTemplate\$1.doInPreparedStatement(JdbcTemplate.java:648) at org.springframework.jdbc.core.JdbcTemplate.execute(JdbcTemplate.java:591) [...]

デフォルトのスタンドアロン・プロファイル・サーバーにデータをブートストラップする場合は、以下のよ うにします。

bootstrapProcessServerData

#### 既存のインストール済み環境の変更**:**

IBM Business Process Manager でシステム上にランタイム環境をインストールして構成した後、構成のカ スタマイズが必要になる場合があります。例えば、設定のカスタマイズ、追加のセキュリティー・プロバイ ダーのセットアップ、ユーザー・アカウントのセットアップ、パスワードの変更と暗号化などが必要になる 場合があります。

# **Solaris** における **Network Deployment** 環境の構成

Network Deployment 構成の場合は、ソフトウェアをインストールした後に、デプロイメント・マネージャ ーおよび 1 つ以上のカスタム・プロファイルを作成または拡張し、Network Deployment 環境を構成しま す。

# プロファイル作成または拡張のための、非 **root** ユーザーに対するファイルとディレクトリーの書き込み権 限の付与**:**

製品をインストールしたユーザーでない場合は、IBM Business Process Manager インストール内の選択さ れたディレクトリーへの書き込み権限を持つ必要があります。製品インストール・ユーザーは、この権限を 付与することも、プロファイルの作成または拡張権限を持つグループを作成することもできます。

製品インストール・ユーザー (root の場合と非 root ユーザーの場合がある) は、該当する IBM Business Process Manager のファイルとディレクトリーへの書き込み権限を非 root ユーザーに付与することができ ます。この権限付与を行うと、非 root ユーザーがプロファイルを作成できるようになります。製品インス トール・ユーザーは、プロファイル作成の権限を持つユーザーのグループを作成することもでき、また個々 のユーザーにプロファイル作成の権限を付与することもできます。

非 root ユーザーは、独自のプロファイルを作成して自分の環境を管理します。通常、これらのユーザーは 開発の目的で環境を管理します。

非 root ユーザーは、製品の *install\_root*/profiles ディレクトリーではなく、自身の専用ディレクトリ ー構造にプロファイルを格納する必要があります。

## 制約事項**:**

- v IBM Business Process Manager では、製品インストール・ユーザーから非 root ユーザーへの既存のプロ ファイルの所有権の変更はサポートされていません。非 root ユーザーは、別のユーザーが所有するプロ ファイルを拡張することはできません。
- v 固有の名前とポート値を提示してくれるプロファイル管理ツール内の仕組みは、非 root ユーザーには使 用不可になります。さらに非 root ユーザーは、プロファイル管理ツールのフィールドのうち、プロファ イル名、ノード名、セル名、ポート割り当ての各フィールドのデフォルト値を変更することも必要にな ります。製品インストール・ユーザーは、各フィールドの値の範囲を非 root ユーザーに割り当てること ができ、また非 root ユーザーが各自の割り当てられた値の範囲を遵守し、また自分の定義の整合性を維 持するための責任をユーザーに割り当てることもできます。

少なくとも 1 つのプロファイルを既に作成してある場合は、該当するディレクトリーおよびファイルが作 成されています。このトピック内にある、これらのディレクトリーおよびファイルの作成ステップは、スキ ップして構いません。以前にプロファイルを作成したことがない場合は、必要なディレクトリーおよびファ イルを作成するためのステップを完了する必要があります。

以下の作業の例では、プロファイルの作成権限があるグループの作成方法を示しています。「インストー ル・ユーザー」と「製品インストール・ユーザー」という用語は、IBM Business Process Manager をイン ストールしたユーザー ID のことを指しています。インストール・ユーザーは、以下のステップを実行し て、profilers グループを作成し、このグループにプロファイル作成のための適切な権限を付与することが できます。

- 1. 製品インストール・ユーザーとして、IBM Business Process Manager システムにログオンします 製品 インストール・ユーザーは、root ユーザーの場合または非 root ユーザーの場合があります。
- 2. オペレーティング・システム・コマンドを使用して、以下のステップを実行します。
	- a. プロファイルの作成を実行できるユーザーをすべて組み込むグループ (名前は **profilers**) を作成しま す。
	- b. プロファイルを作成できる、**user1** という名前のユーザーを作成します。
	- c. ユーザーの **product\_installer** および **user1** を **profilers** グループに追加します。
- 3. ログオフし、インストール・ユーザーとして再びログオンして、新しいグループを有効にします。
- 4. プロファイルが存在しない場合は、以下のディレクトリーをインストール・ユーザーとして作成しま す。
	- v 次のように入力して、*install\_root***/logs/manageprofiles** ディレクトリーを作成します。 mkdir *install\_root*/logs/manageprofiles
	- v 次のように入力して *install\_root***/properties/fsdb** ディレクトリーを作成します。 mkdir *install\_root*/properties/fsdb
- 5. プロファイルが存在しない場合は、profileRegistry.xml ファイルをインストール・ユーザーとして作 成します。 この例の場合、ファイル・パスは次のとおりです。

*install\_root*/properties/profileRegistry.xml

profileRegistry.xml ファイルに次の情報を追加します。ファイルは、UTF-8 でエンコードする必要が あります。

<?xml version="1.0" encoding="UTF-8"?> <profiles/>

6. 製品インストール・ユーザーとして、オペレーティング・システムのツールを使用して、ディレクトリ ーとファイルのアクセス許可を変更します。 次の例では、変数 **\$WASHOME** が IBM Business Process Manager のルート・インストール・ディレクトリーの **/opt/IBM/WebSphere/AppServer** であると想定し ています。

export WASHOME=/opt/IBM/WebSphere/**AppServer** echo \$WASHOME echo "Performing chggrp/chmod per WAS directions..." chgrp profilers \$WASHOME/logs/manageprofiles chmod g+wr \$WASHOME/logs/manageprofiles chgrp profilers \$WASHOME/properties chmod g+wr \$WASHOME/properties chgrp profilers \$WASHOME/properties/fsdb chmod g+wr \$WASHOME/properties/fsdb chgrp profilers \$WASHOME/properties/profileRegistry.xml chmod g+wr \$WASHOME/properties/profileRegistry.xml chgrp -R profilers \$WASHOME/profileTemplates

以下のコマンドを別途発行します。

chgrp profilers \$WASHOME/properties/Profiles.menu chmod g+wr \$WASHOME/properties/Profiles.menu

非 root ユーザーに許可エラーが発生した場合は、追加ファイルの許可を変更することが必要になる場 合があります。例えば、製品インストール・ユーザーが非 root ユーザーにプロファイルの削除の権限 を与える場合、製品インストール・ユーザーは以下のファイルを削除することが必要になる場合があり ます。

*install\_root*/properties/profileRegistry.xml\_LOCK

このファイルを削除する権限を非 root ユーザーに付与するには、そのユーザーにこのファイルへの書 き込み権限を付与します。それでも非 root ユーザーがこのプロファイルを削除できない場合は、製品 インストール・ユーザーがこのプロファイルを削除することができます。

インストール・ユーザーによって **profilers** グループが作成され、非 root ユーザーがプロファイルを作成 するのに必要なディレクトリーおよびファイルへの正しい権限がこのグループに付与されました。

**profilers** グループに属している非 root ユーザーは、この非 root ユーザーが所有していて、書き込み権限 を持っているディレクトリーにプロファイルを作成することができます。ただし、非 root ユーザーは、製 品のインストール・ルート・ディレクトリーにプロファイルを作成することはできません。

root ユーザーと非 root ユーザーは、同じタスクを使用してプロファイルを管理できます。

### データベースおよびデータベース設計ファイルの作成**:**

IBM Business Process Manager には、Process Server データベース、Performance Data Warehouse データベ ース、および共通データベースが必要です。データベースは、Network Deployment の前に作成する必要が あります。

# *DB2* 用のデータベースおよびデータベース設計ファイルの作成*:*

IBM Business Process Manager には、Process Server データベース、Performance Data Warehouse データベ ース、および共通データベースが必要です。共通データベースには、Business Space とその他のコンポーネ ントが含まれます。データベースは、Network Deployment の前に作成する必要があります。

### *DB2* データベースの作成*:*

プロファイルを作成する前に、必要なデータベースを作成できます。

デフォルトのデータベース名は、Process Server データベースは BPMDB、Performance Data Warehouse デ ータベースは PDWDB、共通データベースは CMNDB です。

Process Server および Performance Data Warehouse には、固有の独立したデータベースが必要であり、こ れらを他の BPM コンポーネントと同じデータベース上に構成することはできません。

DB2 用のデータベースを作成するには、以下のコマンドを使用します (@ プレースホルダーの文字列は適 切な値に置き換えます)。

create database @DB\_NAME@ automatic storage yes using codeset UTF-8 territory US pagesize 32768; connect to @DB\_NAME@; grant dbadm on database to user @DB\_USER@; UPDATE DB CFG FOR @DB NAME@ USING LOGFILSIZ 4096 DEFERRED; UPDATE DB CFG FOR @DB\_NAME@ USING LOGSECOND 64 DEFERRED; connect reset;

DB2 Universal Database を使用する計画がある場合は、データベース・サーバーの準備作業の一環として以 下を行います。

v **db2profile** スクリプトを実行して、プロファイル作成中に DB2 コマンドの起動に使用される、必要な DB2 環境を設定する必要があります。**db2profile** スクリプトを /etc/profile ファイルに追加します。 実行

vi /etc/profile

さらに、以下の行を追加します。

```
export PATH=/opt/IBM/db2/V9.7/bin:$PATH
. /home/db2inst1/sqllib/db2profile
```
db2profile スクリプトを /etc/profile ディレクトリーに追加した後に、**db2profile** スクリプトを実 行して DB2 環境を設定する必要があります。

• DB2 管理グループに、プロファイル作成時に使用されるユーザー ID を追加する必要があります。例え ば、root ユーザーとしてログインし、db2inst1 をユーザー ID として使用してデータベースを作成する 場合は、root ユーザーを /etc/group 管理グループに追加します。実行

vi /etc/group

さらに、以下の行を更新します。

dasadm:|;101:dasusr1,db2inst1,root db2iadm:|:102;root db2fadm:|:103;db2fenc1,root

手順に従っていないと、プロファイル作成時または拡張時に、以下の例外が発生する可能性があります。

v **db2profile** スクリプトが実行されていない場合:

```
/opt/HJJ/wps4013/util/dbUtils/profileHelpers/commonDBUtility.ant:841:
Execute failed:
java.io.IOException: Cannot run program "db2" (in directory "/opt/HJJ/
wps4013/profiles/Dmgr01/dbscripts/CommonDB/DB2/WPSDB1")
```
• DB2 データベース・マネージャーが実行中でない場合:

SQL1032N No start database manager command was issued. SQLSTATE=57019

• IBM Business Process Manager をインストールし、プロファイルを作成使用しているユーザーが DB2 管理グループに追加されない場合:

SQL1092N "ROOT" does not have the authority to perform the requested command.

#### *DB2* 用のデータベース設計ファイルの作成*:*

データベース設計ツールを使用して、データベース構成の設計を指定できます。この設計は、特定のコンポ ーネント用にも、IBM Business Process Manager の全機能をサポートするエンタープライズ・レベルのデ ータベース構成用にもなります。

### *DB2* を使用したデプロイメント環境用のデータベース設計ファイルの作成*:*

データベース設計ツールを使用して、デプロイメント・マネージャー・プロファイルの作成時またはデプロ イメント環境ウィザードの使用時にデータベースを構成するために使用できる設計ファイルを生成できま す。データベース設計ツールでは、必要に応じてデータベース表の作成に使用できるデータベース・スクリ プトを生成することもできます。

IBM Business Process Manager がインストール済みであることを確認します。データベース設計ツール は、インストール・バイナリー・ファイルからのみ使用可能です。

データベース設計ツールを実行する前に、以下の情報を準備します。

- v 設計するデータベース構成に関する情報。この情報としては、データベース管理者やソリューション・ アーキテクトが提供する、データベース構成の一般的な目的を説明する文書が考えられます。または、 必須のパラメーターやプロパティーの説明であることもあります。この情報には以下が含まれている必 要があります。
	- データベース表のロケーション。
	- サーバー・プロファイルが作成されるシステム上の JDBC ドライバーのロケーション。
	- データベースに対する認証用のユーザー ID とパスワード。
- IBM Business Process Manager とそのコンポーネントがインストールされた方法、使用されているデー タベース・ソフトウェア、およびそのタイプのデータベースに必要なプロパティーに関する情報。
- v 作成するプロファイル (特にプロファイル・タイプとデータベースの間の機能面の関係) の理解。
- v 実装するトポロジー・パターンに関する情報、および使用するパターンにデータベース設計を適合させ る方法に関する理解。

データベース設計ツールを対話モードで実行して、データベース構成値を定義し、定義した値を新しいデー タベース設計ファイルや既存のファイルに保存することができます。必要に応じて、使用するデータベー ス・タイプ用のデータベース・オブジェクトを作成するためのデータベース・スクリプトを生成することも できます。ツールの実行時には、構成する環境とデータベース・タイプに応じて、使用できるオプションが 変わります。

コマンド行パラメーターを指定してデータベース設計ツールを実行し、既存のデータベース設計ファイルを 編集または検査したり、既存のデータベース設計ファイル内で定義された構成用に、データベース・スクリ プトを生成したりすることもできます。 **DbDesignGenerator** コマンドのコマンド行パラメーターは以下の とおりです。

- -? , -help ヘルプ情報を表示します。
- -e db\_design\_file\_name 指定したデータベース設計ファイル (\*.dbDesign、\*.properties など) を編集します。

-v db design file | db scripts output directory db\_design\_file が指定されている場合は、データベースの仕様に基づいて、 指定されたデータベース設計ファイルに対して検証が行われます。 db scripts output directory が指定されている場合は、 指定されたディレクトリー内のデータベース・スクリプトが検証されます。現在のところ、検証が可能なのは、 テンプレート ddl 生成プログラムから生成されたスクリプトのみです。

-g db\_design\_file [-d output\_directory] [db\_design\_file2] [-d output\_directory2] ... [db design fileN] [-d output directoryN] 指定された設計ファイルからデータベース・スクリプトをバッチ・モードで生成します。 生成されたスクリプトは、対応する出力ディレクトリーに格納されるか、 出力ディレクトリーがない場合はデフォルトのロケーションに格納されます。

1. **DbDesignGenerator.sh** コマンドを *install\_root*/util/dbUtils ディレクトリーから実行します。 以 下に例を示します。

#### **/opt/IBM/WebSphere/AppServer/util/dbUtils> DbDesignGenerator.sh**

ヒント**:** 「システムは指定されたパスを検出できません。(The system cannot find the specified path.)」というメッセージが表示された場合は、誤ったパス名を入力した可能性があります。パスを再 入力してください。

データベース設計ツールが正常に起動すると、以下の例のような情報が表示されます。

[通知] 対話モードで DbDesignGenerator を実行中...

[通知] 保存しないで終了する場合は「q」、直前のメニューに戻るには「-」、 ヘルプを随時表示するには「?」を入力してください。 ([info] Enter 'q' to quit without saving; '-' for back to previous menu; '?' for help at any time.) [通知] 提供されたデフォルト値を受け入れるには、単に「Enter」キーを押します。 [通知] 以下のいずれかの [設計オプション] を選んでください: ([info] Please pick one of the following [design option(s)] :)

(1)Create a database design for Standalone profile or Deployment Environment (2)Create a database design for a single component (3) 既存のデータベース設計を編集する (4) データベース設計からデータベース・スクリプトを生成する (5)exit [q]

Please enter the number for the design option :

2. オプション「**(1)** スタンドアロン・プロファイルまたはデプロイメント環境のデータベース設計の作 成」を選択するには、数字の 1 を入力して Enter を押します。

データベース・パターンを選択するよう求める、以下の例のようなプロンプトが表示されます。

[通知] 以下のいずれかの [データベース・パターン] を選んでください (Please pick one of the following [database pattern(s)]) :

(1)bpm.advanced.nd.topology (2)bpm.advanced.standalone (3)bpm.standard.nd (4)bpm.standard.standalone (5)wesb.nd.topology (6)wesb.standalone

3. 構成を行うデプロイメント環境用のデータベース設計パターンを作成するには、該当するオプションの 番号を入力し、Enter を押します。 『.nd』 を含むオプションを選択してください。

例えば、IBM Business Process Manager Advanced のデプロイメント環境のデータベース・パターンを 構成するには、番号 1 を入力してオプション **(1)bpm.advanced.nd.topology** を選択し、Enter キーを押 します。選択した環境用に構成可能なデータベース・コンポーネントのリストと、構成するコンポーネ ントを選択するよう求める以下のようなプロンプトが表示されます。

[通知] 「未完了」のデータベース・コンポーネントの必須プロパティーを 編集してください。 [通知] 完了したデータベース・コンポーネントを編集して、既存またはデフォルトの プロパティー値を変更することができます。 [info] Design the 'master' component first, and then any parent components, since other components may inherit values from them. [通知] 以下のいずれかの [データベース・コンポーネント] を選んでください

```
(Please pick one of the following [database component(s)]):
```
(1)[WBI\_CommonDB] WBI\_CommonDB : [master] [status = not complete]  $(2)$ [BPC] WBI BPC : [status = not complete] (3)[BPM\_PerformanceDW] BPM\_PerformanceDW : [status = not complete] (4)[BPM\_ProcessServer] BPM\_ProcessServer : [status = not complete] (5)[BSpace] WBI\_BSPACE : [status = not complete] (6)[SibME] WBI\_BPC\_ME : [status = not complete] (7)[SibME] WBI\_CEI\_ME : [status = not complete] (8)[SibME] WBI\_SCA\_APP\_ME : [status = not complete] (9)[SibME] WBI\_SCA\_SYS\_ME : [status = not complete] (10)[SibMe] BPM\_PerformanceDW\_ME : [status = not complete] (11)[SibMe] BPM ProcessServer ME : [status = not complete] (12)[save and exit]

4. 該当するオプションの番号を入力してマスター・データベース・コンポーネントを構成し、Enter を押 します。 マスター・コンポーネントとしてリストされているデータベース・コンポーネントの名前の 横には **[master]** が示されており、これを最初に構成する必要があります。

例えば、番号 1 を入力してオプション **(1)[WBI\_CommonDB] WBI\_CommonDB : [master] [status = not complete]** を選択し、Enter キーを押します。以下の例のような情報が表示されます。

[状況] 以下のように残り項目が 1 つあるため、 WBI\_CommonDB は未完了です (WBI CommonDB is not complete with 1 remaining item(s)): [ 1 ] WBI CommonDB.WBI CommonDB : : DbType key is not set.

このデータベース・コンポーネントを編集しますか?(y/n) [default=y] :

5. コンポーネントのデータベース構成を編集するには、y と入力し、Enter キーを押します。

データベース設計ツールで生成することができ、データベース・オブジェクトの作成に使用できる SQL スクリプトのための出力ディレクトリーの指定を求めるプロンプトが表示されます。SQL スクリ プトをこの手順の後のステップで生成するように選択した場合、スクリプトは自動的にこのディレクト リーに保存されます。

Please enter the output directory of the SQL files to be generated for WBI CommonDB [default=] :

6. SQL スクリプトの出力ディレクトリーを入力して、Enter キーを押します。 完全修飾ディレクトリ ー・パス、またはデータベース設計ツールを実行している現行ディレクトリーからの相対パスを指定す ることができます。 このディレクトリーがまだファイル・システム内に作成されていない場合は、 SQL スクリプトの生成時にデータベース設計ツールにより自動的に作成されます。指定したディレク トリーが既に存在する場合、その内容を上書きするか、別のディレクトリーを指定するかを選択できま す。

ヒント**:** 指定した値は、このファイルが生成されるときに、データベース設計ファイルに参照として保 存されます。

構成するデータベース・タイプを選択するよう求める、次のようなプロンプトが表示されます。

[通知] 以下のいずれかの [データベース・タイプ] を選んでください (Please pick one of the following [database type(s)]):

(1)DB2-distributed (2)DB2-zOS (3)Oracle (4)SQL Server

7. 1 と入力して **(1)DB2-distributed** を選択し、Enter キーを押します。 データベース・プロパティーの 一連のプロンプトが表示されます。このプロンプトは、データベース・タイプによって異なります。

例えば、共通データベースの構成用にこのデータベース・タイプを選択すると、以下の例のような一連 のプロンプトが表示されます。

```
[通知] データベース・オブジェクト・セクションに
プロパティーの値を入力してください。
([info] Please enter the values for the properties in
the database objects section.)
Database name[default=CMNDB] :
データベース・ユーザー名 [デフォルト=]:
(Database User name[default=] :)
スキーマ名 [デフォルト=] :
(Schema name[default=] :)
通常のページ・サイズ [デフォルト=32k]:
(Regular pagesize[default=32k] :)
通常の表スペース [デフォルト=WBISPACE] :
```
(Regular TableSpace[default=WBISPACE] :) 一時ページ・サイズ [デフォルト=32k]: (Temporary pagesize[default=32k] :) 一時表スペース [デフォルト=WBITEMPSPACE] : (Temporary TableSpace[default=WBITEMPSPACE] :)

8. 各プロンプトで、Enter キーを押して表示されたデフォルト値を受け入れるか、または望ましい値を入 力してから Enter キーを押します。

管理セキュリティーのプロンプトが表示された場合、これは管理コンソールのユーザー名とパスワード を意味します。

データベース・プロパティーの最後のプロンプトに値を入力すると、以下の例のようなメッセージが表 示されます。

[通知] データベース・スクリプトの生成に必要なデータベース・ オブジェクト・セクションのプロパティーが入力されました。 ([info] You have completed database objects section properties needed for database scripts generation.)

データ・ソース・プロパティーをスキップする場合は「s」を入力し、 続行するにはそれ以外のキーを入力してください :

9. データ・ソース・プロパティー・コンポーネントを構成するには、**s** 以外の任意の文字を入力して Enter を押します。この構成をスキップしてデフォルトを受け入れるには、**s** を入力して Enter を押し ます。

ヒント**:** データベース設計ツールを使用して、プロファイル作成またはトポロジー構成の入力として使 用するデータベース設計ファイルを生成する場合は、データ・ソースを構成する必要があります。デー タベース設計ツールを使用して SQL を生成する場合、このステップはオプションです。 選択したデータベース・タイプのデータ・ソースを構成するように選択した場合、そのデータ・ソース のデータベース・プロバイダーのリストが表示されます。 例えば、**DB2-distributed** データベース・タ イプの場合は、以下のデータベース・プロバイダーが表示される場合があります。

[通知] 以下のいずれかの [データベース・プロバイダー] を選んでください (Please pick one of the following [database provider(s)]):

(1)DB2 Using IBM JCC Driver # XA data source # DB2 Using IBM JCC Driver (XA)

a. 該当する番号を入力して、データ・ソースのデータベース・プロバイダーを選択し、Enter キーを 押します。 このデータベース・プロバイダーを選択すると、以下の例のような一連のプロンプトが 表示されます。

```
[通知] データ・ソース・プロパティー・セクションに
プロパティーの値を入力してください。
([info] Please enter the values for the properties in
the data source properties section.)
データベース・サーバー・ホスト [デフォルト=]:
(Database server host[default=] :)
データベース・サーバー・ポート [デフォルト=50000]:
(Database server port[default=50000] :)
Data source user name[default=] :
Data source password[default=] :
DB2 JCC driver path[default=${WAS_INSTALL_ROOT}/jdbcdrivers/DB2] :
Universal JDBC driver path[default=${WAS_INSTALL_ROOT}/jdbcdrivers/DB2] :
```
注**:** 生成される出力ファイルでは、パスワードが暗号化されています。

b. 各プロンプトで、Enter キーを押して表示されたデフォルト値を受け入れるか、または望ましい値 を入力してから Enter キーを押します。 構成中にデータベース表を作成するかどうかを尋ねられ たら、データベース設計ファイルをプロファイル作成のための入力として使用する場合は「**false**」

を指定してください。このオプションはプロファイル管理ツールでも選択可能であり、競合の原因 となるためです。管理コンソールを使用してデプロイメント環境を作成する場合は、表を自動的に 作成させるかどうかによって決定できます。

最後のプロンプトに値を入力すると、以下の例のような情報が表示されます。

[状況] 以下のように残り項目が 0 になったため、 WBI\_CommonDB は完了しました (WBI CommonDB is complete with 0 remaining item(s):) ------------------------------------------------------------------------------------ [通知] 「未完了」のデータベース・コンポーネントの必須プロパティーを 編集してください。 [通知] 完了したデータベース・コンポーネントを編集して、既存またはデフォルトの プロパティー値を変更することができます。 [info] Design the 'master' component first, and then any parent components, since other components may inherit values from them. [通知] 以下のいずれかの [データベース・コンポーネント] を選んでください (Please pick one of the following [database component(s)]): (1)[WBI\_CommonDB] WBI\_CommonDB : [master] [status = complete]<br>(2)[BPC] WBI BPC : [status = complete]  $WBI\_BPC$ : [status = complete] (3)[BPM\_PerformanceDW] BPM\_PerformanceDW : [status = complete] (4)[BPM\_ProcessServer] BPM\_ProcessServer : [status = not complete] (5)[BSpace] WBI\_BSPACE : [status = complete] (6)[SibME] WBI\_BPC\_ME : [status = complete]  $(7)$ [SibME] WBI\_CEI\_ME : [status = complete]<br>(8)[SibME] WBI\_SCA\_APP\_ME : [status = compl (8)[SibME] WBI\_SCA\_APP\_ME : [status = complete] (9)[SibME] WBI\_SCA\_SYS\_ME : [status = complete] (10)[SibMe] BPM\_PerformanceDW\_ME : [parent = BPM\_PerformanceDW] [status = complete] (11)[SibMe] BPM\_ProcessServer\_ME : [parent = BPM\_ProcessServer] [status = complete] (12)[save and exit]

マスター・データベース・コンポーネントの構成を終了すると、データベース設計ツールは入力した値 を、残りのコンポーネントに伝搬します。これを正常に実行できると、マスター・コンポーネントとと もにこれらのコンポーネントにも **[status = complete]** が表示されます。何らかの理由でこれが実行で きない場合、これらのコンポーネントには **[**状況 **=** 未完了**]** が表示されたままになります。

10. 前のステップに従って **[status = not complete]** と表示されている残りのデータベース・コンポーネン トを構成します。また、マスター・データベース・コンポーネントを構成した結果として、**[status = complete]** として示されているコンポーネントを再構成することも可能です。

**bpm.standard.nd** を選択した場合は、マスター・コンポーネントを構成した後に、すべてのデータベー ス・コンポーネントが完了と表示されます。

[通知] 以下のいずれかの [データベース・コンポーネント] を選んでください (Please pick one of the following [database component $(s)$ ]):

(1)[BPM\_ProcessServer] BPM\_ProcessServer : [master] [status = complete] (2)[BPM\_PerformanceDW] BPM\_PerformanceDW : [status = complete] (3)[SibMe] BPM\_PerformanceDW\_ME : [status = complete]<br>(4)[SibMe] BPM\_ProcessServer\_ME : [status = complete]  $BPM$  ProcessServer<sup>-ME</sup> : [status = complete] (5)[save and exit]

データベース・コンポーネントの番号を入力してください (Please enter the number for the database component):5

[status] bpm.standard.nd is complete with 0 remaining item(s):

11. 選択したデータベース・パターン用のすべてのデータベース・コンポーネントの構成を完了し、データ ベース設計ツール内でそれらのコンポーネントに **[**状況 **=** 完了**]** が示されていたら、該当する番号を 入力して **[**保存して終了**]** を選択し、Enter を押します。 以下の例のような情報が表示されます。

「状況」以下のように残り項目が 0 になったため、 bpm.advanced.nd.topology は完了しました (bpm.advanced.nd.topology is complete with 0 remaining item(s):)

Please enter the output directory [default=/WebSphere/V8T8DM/DeploymentManager/util/dbUtils] :

12. Enter キーを押してデータベース設計ファイルのデフォルトのディレクトリーを受け入れるか、または ファイルを保存する別のディレクトリーを入力してから Enter キーを押します。このディレクトリー がまだファイル・システム内に作成されていない場合は、ファイルの生成時にデータベース設計ツール により自動的に作成されます。 プロンプトでロケーションを入力すると、以下の例のような情報が表 示されます。

出力ファイル名を入力してください [デフォルト=bpm.advanced.nd.topology.dbDesign] : (Please enter the output filename [default=bpm.advanced.nd.topology.dbDesign ] :)

13. Enter キーを押してデータベース設計ファイルのデフォルト名を受け入れるか、または別のファイル名 を入力してから Enter キーを押します。指定したディレクトリー内に同じ名前のファイルが既に存在 する場合は、ファイルを上書きするか、別のファイル名を指定するかを選択できます。 プロンプトで ファイル名を入力すると、以下の例のような情報が表示されます。

データベース・スクリプトを生成しますか?(y/n) [default=y] :

14. オプション: データベース設計ツールに提供した情報に基づいてデータベース・スクリプトも生成する 場合は、y を入力して Enter を押します。 すべてのコンポーネントに対するスクリプトが生成された ことを示す一連の情報メッセージが表示されます。それぞれのコンポーネントについて、以下の例のよ うな情報が表示されます。

[info] The script(s) have been generated in WAS HOME/profiles/default/util/dbUtils/DB2-distributed-CommonDB for WBI CommonDB

最後のスクリプト・セットが生成されると、以下の例のような情報が表示されます。 [通知] 終了しています...

以下のファイルが作成されます。

- v データベース設計ファイルが、指定したディレクトリーに作成されます。
- v データベース・スクリプトが、指定した 1 つ以上のディレクトリーに作成されます。
- v dbDesignGenerator.log という名前のログ・ファイルが、**DbDesignGenerator** コマンドを実行したディ レクトリーに作成されます。

データベース設計ツールからの出力は、以下のいずれかの方法で使用できます。

- v データベース設計ファイルのみを生成した場合は、データベース設計ファイルを指定し、それらの構成 ステップの一環としてデータベース表を作成するオプションを選択できます。
- データベース設計ファイルと SQL スクリプトの両方を生成した場合は、データベース設計ファイルのみ を指定して、構成するランタイムを SQL スクリプトから作成されたデータベース表に合致させることが できます。

データベース設計ファイルは、以下のようにいくつかの方法で指定できます。

- v プロファイル管理ツールを使用してプロファイルを作成するとき
- v **manageprofiles** コマンド行ユーティリティーを使用してプロファイルを作成するとき
- v デプロイメント環境ウィザードを使用して環境を作成するとき

データベース設計ファイルは、管理コンソールでサーバーを Process Server、Process Center、または Performance Data Warehouse サーバーとして構成するときにも使用できます。

*Network Deployment* 環境における *DB2* を使用した特定コンポーネント用のデータベース設計ファイルの 作成*:*

データベース設計ツールを使用して、特定の IBM Business Process Manager コンポーネントが必要とする データベース表の設計ファイルおよびデータベース・スクリプトを生成できます。

IBM Business Process Manager がインストール済みであることを確認します。データベース設計ツール は、インストール・バイナリー・ファイルからのみ使用可能です。

データベース設計ツールを実行する前に、以下の情報を準備します。

- v 設計するデータベース構成に関する情報。この情報としては、データベース管理者やソリューション・ アーキテクトが提供する、データベース構成の一般的な目的を説明する文書が考えられます。または、 必須のパラメーターやプロパティーの説明であることもあります。この情報には以下が含まれている必 要があります。
	- データベース表のロケーション。
	- サーバー・プロファイルが作成されるシステム上の JDBC ドライバーのロケーション。
	- データベースに対する認証用のユーザー ID とパスワード。
- IBM Business Process Manager とそのコンポーネントがインストールされた方法、使用されているデー タベース・ソフトウェア、およびそのタイプのデータベースに必要なプロパティーに関する情報。
- v 作成するプロファイル (特にプロファイル・タイプとデータベースの間の機能面の関係) の理解。
- v 実装するトポロジー・パターンに関する情報、および使用するパターンにデータベース設計を適合させ る方法に関する理解。

データベース設計ツールを対話モードで実行して、データベース構成値を定義し、定義した値を新しいデー タベース設計ファイルや既存のファイルに保存することができます。必要に応じて、使用するデータベー ス・タイプ用のデータベース・オブジェクトを作成するためのデータベース・スクリプトを生成することも できます。ツールの実行時には、構成する環境とデータベース・タイプに応じて、使用できるオプションが 変わります。

コマンド行パラメーターを指定してデータベース設計ツールを実行し、既存のデータベース設計ファイルを 編集または検査したり、既存のデータベース設計ファイル内で定義された構成用に、データベース・スクリ プトを生成したりすることもできます。 **DbDesignGenerator** コマンドのコマンド行パラメーターは以下の とおりです。

-? , -help ヘルプ情報を表示します。

-e db\_design\_file\_name 指定したデータベース設計ファイル (\*.dbDesign、\*.properties など) を編集します。

-v db design file | db scripts output directory db\_design\_file が指定されている場合は、データベースの仕様に基づいて、 指定されたデータベース設計ファイルに対して検証が行われます。 db scripts output directory が指定されている場合は、 指定されたディレクトリー内のデータベース・スクリプトが検証されます。現在のところ、検証が可能なのは、 テンプレート ddl 生成プログラムから生成されたスクリプトのみです。

-g db\_design\_file [-d output\_directory] [db\_design\_file2] [-d output\_directory2] ... [db design\_fileN] [-d output\_directoryN] 指定された設計ファイルからデータベース・スクリプトをバッチ・モードで生成します。 生成されたスクリプトは、対応する出力ディレクトリーに格納されるか、 出力ディレクトリーがない場合はデフォルトのロケーションに格納されます。

重要**:** サービス統合バスのメッセージング・エンジンに対するデータベース・スクリプトを生成する場合 は、以下の手順のすべてのステップを繰り返し実行して、必要とするメッセージング・エンジンごとにデー タベース構成を定義し、スクリプトを生成する必要があります。例えば、6 つのメッセージング・エンジン 用のスクリプトが必要な場合は、この手順を 6 回実行してください。

1. **DbDesignGenerator.sh** コマンドを *install\_root*/util/dbUtils ディレクトリーから実行します。 以 下に例を示します。

#### **/opt/IBM/WebSphere/AppServer/util/dbUtils> DbDesignGenerator.sh**

ヒント**:** 「システムは指定されたパスを検出できません。(The system cannot find the specified path.)」というメッセージが表示された場合は、誤ったパス名を入力した可能性があります。パスを再 入力してください。 データベース設計ツールが正常に起動すると、以下の例のような情報が表示されます。

[通知] 対話モードで DbDesignGenerator を実行中...

[通知] 保存しないで終了する場合は「q」、直前のメニューに戻るには「-」、 ヘルプを随時表示するには「?」を入力してください。 ([info] Enter 'q' to quit without saving; '-' for back to previous menu; '?' for help at any time.) [通知] 提供されたデフォルト値を受け入れるには、単に「Enter」キーを押します。 [通知] 以下のいずれかの [設計オプション] を選んでください: ([info] Please pick one of the following [design option(s)] :)

(1)Create a database design for Standalone profile or Deployment Environment (2)Create a database design for a single component (3) 既存のデータベース設計を編集する (4) データベース設計からデータベース・スクリプトを生成する (5)exit [q]

Please enter the number for the design option :

2. オプション「**(2)Create a database design for a single component**」を選択するには、番号 2 を入力し て Enter キーを押します。

コンポーネントを選択するよう求める、以下の例に示すようなプロンプトが表示されます。

[通知] 以下のいずれかの [コンポーネント] を選んでください (Please pick one of the following [component(s)]):

(1)bpc (2)bpcreporting (3)bpm\_performancedw (4)bpm\_processserver (5)bspace (6)cei  $(7)$ sca (8)sibme (9)wbi\_commondb

3. 構成するコンポーネントのデータベース設計を作成するには、該当するオプションの番号を入力して Enter を押します。

例えば、IBM Process Server データベース・コンポーネントを構成するには、番号 4 を入力してオプ ション **(4)bpm\_processserver** を選択し、Enter キーを押します。

データベース設計ツールで生成することができ、データベース・オブジェクトの作成に使用できる SQL スクリプトのための出力ディレクトリーの指定を求めるプロンプトが表示されます。SQL スクリ プトをこの手順の後のステップで生成するように選択した場合、スクリプトは自動的にこのディレクト リーに保存されます。

Please enter the output directory of the SQL files to be generated for BPM ProcessServer [default=] :

4. SQL スクリプトの出力ディレクトリーを入力して、Enter キーを押します。 完全修飾ディレクトリ ー・パス、またはデータベース設計ツールを実行している現行ディレクトリーからの相対パスを指定す ることができます。 このディレクトリーがまだファイル・システム内に作成されていない場合は、 SQL スクリプトの生成時にデータベース設計ツールにより自動的に作成されます。指定したディレク トリーが既に存在する場合、その内容を上書きするか、別のディレクトリーを指定するかを選択できま す。

ヒント**:** 指定した値は、このファイルが生成されるときに、データベース設計ファイルに参照として保 存されます。

構成するデータベース・タイプを選択するよう求める、次のようなプロンプトが表示されます。

[通知] 以下のいずれかの [データベース・タイプ] を選んでください (Please pick one of the following [database type(s)]):

(1)DB2-distributed  $(2)$  DB2-zOS (3)Oracle (4)SQL Server

5. 1 と入力して **(1)DB2-distributed** を選択し、Enter キーを押します。 データベース・プロパティーの 一連のプロンプトが表示されます。このプロンプトは、データベース・タイプによって異なります。

例えば、共通データベースの構成用にこのデータベース・タイプを選択すると、以下の例のような一連 のプロンプトが表示されます。

```
[通知] データベース・オブジェクト・セクションに
プロパティーの値を入力してください。
([info] Please enter the values for the properties in
the database objects section.)
Database name[default=CMNDB] :
データベース・ユーザー名 [デフォルト=]:
(Database User name[default=] :)
スキーマ名 [デフォルト=] :
(Schema name[default=] :)
通常のページ・サイズ [デフォルト=32k]:
(Regular pagesize[default=32k] :)
通常の表スペース [デフォルト=WBISPACE] :
(Regular TableSpace[default=WBISPACE] :)
一時ページ・サイズ [デフォルト=32k]:
(Temporary pagesize[default=32k] :)
一時表スペース [デフォルト=WBITEMPSPACE] :
(Temporary TableSpace[default=WBITEMPSPACE] :)
```
6. 各プロンプトで、Enter キーを押して表示されたデフォルト値を受け入れるか、または望ましい値を入 力してから Enter キーを押します。

管理セキュリティーのプロンプトが表示された場合、これは管理コンソールのユーザー名とパスワード を意味します。

データベース・プロパティーの最後のプロンプトに値を入力すると、以下の例のようなメッセージが表 示されます。

[通知] データベース・スクリプトの生成に必要なデータベース・ オブジェクト・セクションのプロパティーが入力されました。 ([info] You have completed database objects section properties needed for database

scripts generation.)

データ・ソース・プロパティーをスキップする場合は「s」を入力し、 続行するにはそれ以外のキーを入力してください :

7. データ・ソース・プロパティー・コンポーネントを構成するには、**s** 以外の任意の文字を入力して Enter を押します。この構成をスキップしてデフォルトを受け入れるには、**s** を入力して Enter を押し ます。

ヒント**:** データベース設計ツールを使用して、プロファイル作成またはトポロジー構成の入力として使 用するデータベース設計ファイルを生成する場合は、データ・ソースを構成する必要があります。デー タベース設計ツールを使用して SQL を生成する場合、このステップはオプションです。 選択したデータベース・タイプのデータ・ソースを構成するように選択した場合、そのデータ・ソース のデータベース・プロバイダーのリストが表示されます。 例えば、**DB2-distributed** データベース・タ イプの場合は、以下のデータベース・プロバイダーが表示される場合があります。

[通知] 以下のいずれかの [データベース・プロバイダー] を選んでください (Please pick one of the following [database provider(s)]):

(1)DB2 Using IBM JCC Driver # XA data source # DB2 Using IBM JCC Driver (XA)

a. 該当する番号を入力して、データ・ソースのデータベース・プロバイダーを選択し、Enter キーを 押します。 このデータベース・プロバイダーを選択すると、以下の例のような一連のプロンプトが 表示されます。

[通知] データ・ソース・プロパティー・セクションに プロパティーの値を入力してください。 ([info] Please enter the values for the properties in the data source properties section.) データベース・サーバー・ホスト [デフォルト=]: (Database server host[default=] :) データベース・サーバー・ポート [デフォルト=50000]: (Database server port[default=50000] :) Data source user name[default=] : Data source password[default=] : DB2 JCC driver path[default=\${WAS\_INSTALL\_ROOT}/jdbcdrivers/DB2] : Universal JDBC driver path[default=\${WAS\_INSTALL\_ROOT}/jdbcdrivers/DB2] :

注**:** 生成される出力ファイルでは、パスワードが暗号化されています。

b. 各プロンプトで、Enter キーを押して表示されたデフォルト値を受け入れるか、または望ましい値 を入力してから Enter キーを押します。 構成中にデータベース表を作成するかどうかを尋ねられ たら、データベース設計ファイルをプロファイル作成のための入力として使用する場合は「**false**」 を指定してください。このオプションはプロファイル管理ツールでも選択可能であり、競合の原因 となるためです。管理コンソールを使用してデプロイメント環境を作成する場合は、表を自動的に 作成させるかどうかによって決定できます。

最後のプロンプトに値を入力すると、以下の例のような情報が表示されます。

Please enter the output directory [default=/WebSphere/V8T8DM/DeploymentManager/util/dbUtils] :

8. Enter キーを押してデータベース設計ファイルのデフォルトのディレクトリーを受け入れるか、または ファイルを保存する別のディレクトリーを入力してから Enter キーを押します。このディレクトリー がまだファイル・システム内に作成されていない場合は、ファイルの生成時にデータベース設計ツール により自動的に作成されます。 プロンプトでロケーションを入力すると、以下の例のような情報が表 示されます。

出力ファイル名を入力してください [デフォルト=bpm.advanced.nd.topology.dbDesign] : (Please enter the output filename [default=bpm.advanced.nd.topology.dbDesign ] :)

- 9. Enter キーを押してデフォルトのファイル名を受け入れるか、または別のファイル名を入力してから Enter キーを押します。 ファイル名を入力すると、以下の例のような情報が表示されます。 データベース・スクリプトを生成しますか?(y/n) [default=y] :
- 10. オプション: データベース設計ツールに提供した情報に基づいてデータベース・スクリプトも生成する 場合は、y を入力して Enter を押します。 以下の例のような情報が表示されます。 [info] The script(s) have been generated in WAS HOME/profiles/default/util/dbUtils/DB2-distributed-CommonDB for WBI\_CommonDB [通知] 終了しています...

データベース設計ファイルが作成され、オプションで、指定した場所にデータベース・スクリプトが作成さ れています。

データベース設計ツールを使用して特定のコンポーネントを構成すると、生成された SQL スクリプトはデ ータベース表を作成するために使用できます。生成されたデータベース設計ファイルには、この構成された コンポーネント用の値のみが含まれ、以下の方法で使用するには十分ではありません。

- v プロファイル管理ツールを使用してプロファイルを作成するとき
- v **manageprofiles** コマンド行ユーティリティーを使用してプロファイルを作成するとき
- v デプロイメント環境ウィザードを使用して環境を作成するとき

## データベース設計ツールのトラブルシューティング*:*

データベース・スクリプトにエラーがある場合は、データベース設計ツールが提供する診断および妥当性検 査情報を使用して、問題を診断できます。

### 必須プロパティーが空であることを示すエラー

必須の **userName** および **password** のプロパティーが設定されていない場合には、出力に以下のタイプの メッセージが出されることがあります。

[状況] 以下のように残り項目が 2 つあるため、 WBI\_BSPACE は未完了です

(WBI BSPACE is not complete with 2 remaining item(s)):

[ 1 ] BSpace.WBI\_BSPACE : authAlias : userId の必須プロパティー「userName」が空です。 (required property 'userName' for userId is empty.) [ 2 ] BSpace.WBI BSPACE : authAlias : DB PASSWORD の必須プロパティー「password」が空です。 (required property 'password' for DB\_PASSWORD is empty.)

## 既存のデータベース設計の妥当性検査を実行した場合の出力例

既存のデータベース設計の妥当性検査を実行するときには、出力に以下のタイプの警告が出されることがあ ります。

DbDesignGenerator.bat -v DB2-distributed-

... [警告] 2 潜在的な問題がスクリプトで検出されました。問題の内容: DB USER @ line 46 in file configCommonDB.bat DB\_USER @ line 80 in file configCommonDB.sh

## データベース設計ツール・ログ・ファイルの内容

データベース設計ツールを実行すると、データベース設計ツール・コマンドを実行した場所に dbDesignGenerator.log ファイルが作成されます。 ログにはすべてのプロンプトおよび入力した値が含ま れています。ログ・ファイルにその他のトレース出力は含まれていません。

#### データベース設計ファイルおよびデータベース・スクリプトの作成 *(Solaris Network Deployment):*

データベース設計ツールを使用して、データベース構成の設計を指定できます。この設計は、特定のコンポ ーネント用にも、IBM Business Process Manager の全機能をサポートするエンタープライズ・レベルのデ ータベース構成用にもなります。

# *DB2 for z/OS* を使用したデプロイメント環境用のデータベース設計ファイルおよびデータベース・スクリ プトの作成*:*

データベース設計ツールを使用すると、デプロイメント・マネージャー・プロファイルの作成時またはデプ ロイメント環境ウィザードの使用時にデータベースを構成するために使用する設計ファイルを生成できま す。データベース設計ツールでは、データベース表の作成に使用できるデータベース・スクリプトも生成さ れます。

IBM Business Process Manager がインストール済みであることを確認します。データベース設計ツール は、インストール・バイナリー・ファイルからのみ使用可能です。

データベース設計ツールを実行する前に、以下の情報を準備します。

- v 設計するデータベース構成に関する情報。この情報としては、データベース管理者やソリューション・ アーキテクトが提供する、データベース構成の一般的な目的を説明する文書が考えられます。または、 必須のパラメーターやプロパティーの説明であることもあります。この情報には以下が含まれている必 要があります。
	- データベース表のロケーション。
	- サーバー・プロファイルが作成されるシステム上の JDBC ドライバーのロケーション。
	- データベースに対する認証用のユーザー ID とパスワード。
- IBM Business Process Manager とそのコンポーネントがインストールされた方法、使用されているデー タベース・ソフトウェア、およびそのタイプのデータベースに必要なプロパティーに関する情報。
- v 作成するプロファイル (特にプロファイル・タイプとデータベースの間の機能面の関係) の理解。
- v 実装するトポロジー・パターンに関する情報、および使用するパターンにデータベース設計を適合させ る方法に関する理解。

データベース設計ツールを対話モードで実行して、データベース構成値を定義し、定義した値を新しいデー タベース設計ファイルや既存のファイルに保存することができます。必要に応じて、使用するデータベー ス・タイプ用のデータベース・オブジェクトを作成するためのデータベース・スクリプトを生成することも できます。ツールの実行時には、構成する環境とデータベース・タイプに応じて、使用できるオプションが 変わります。

コマンド行パラメーターを指定してデータベース設計ツールを実行し、既存のデータベース設計ファイルを 編集または検査したり、既存のデータベース設計ファイル内で定義された構成用に、データベース・スクリ プトを生成したりすることもできます。 **DbDesignGenerator** コマンドのコマンド行パラメーターは以下の とおりです。

-? , -help ヘルプ情報を表示します。

-e db design file name 指定したデータベース設計ファイル (\*.dbDesign、\*.properties など) を編集します。

-v db design file | db scripts output directory db\_design\_file が指定されている場合は、データベースの仕様に基づいて、 指定されたデータベース設計ファイルに対して検証が行われます。 db\_scripts\_output\_directory が指定されている場合は、

指定されたディレクトリー内のデータベース・スクリプトが検証されます。現在のところ、検証が可能なのは、 テンプレート ddl 生成プログラムから生成されたスクリプトのみです。

-g db\_design\_file [-d output\_directory] [db\_design\_file2] [-d output\_directory2] ... [db design\_fileN] [-d output\_directoryN] 指定された設計ファイルからデータベース・スクリプトをバッチ・モードで生成します。 生成されたスクリプトは、対応する出力ディレクトリーに格納されるか、 出力ディレクトリーがない場合はデフォルトのロケーションに格納されます。

DB2 for z/OS データベース構成を定義する際に、IBM Business Process Manager コンポーネント用に生成 する SQL データベース・スクリプトをグループ化する方法を指定できます。デフォルト設定では、スクリ プトがコンポーネントごとに個別のディレクトリーに生成されます。データベース設計ツールを実行する前 に、ツールで生成されるファイルを保管するロケーションを決定します。 データベース・オブジェクトを DB2 for z/OS サブシステム全体にどのように分散させるかを反映したディレクトリー・パスおよびディレ クトリー構造を使用することが重要です。作成されるデータベースごとに、1 つの出力ディレクトリーを使 用し、データベースの作成に必要なすべてのスキーマをそのディレクトリーに生成します。参照時に役立つ ように、作成するデータベースの名前に基づいて SQL ディレクトリーの名前を付けることもできます。

例えば、W1MYDB という名前の単一のデータベースを作成する場合は、すべてのデータベース・コンポー ネント用のデータベース・スクリプトを 1 つのディレクトリー /tmp/DB2-zOS/W1MYDB 内に生成することが できます。有効範囲がセル・レベルで設定されるデータベースとクラスター・レベルで設定されるデータベ ースの 2 つのデータベースを必要とする場合、データベース・スキーマを次の例のように構造化すること ができます。

- v 有効範囲がセル・レベルであるデータベース・オブジェクトを格納する W8CELLDB というデータベー スを作成するために、例えば /tmp/DB2-zOS/W8CELLDB などの 1 つのディレクトリー内に、共通データ ベース・コンポーネントのデータベース・スクリプトを生成します。生成されたスキーマを後で実行し て、W8CELLDB データベース内に、共通データベース・コンポーネントのデータベース・オブジェクト を作成することができます。
- v 有効範囲がクラスター・レベルであるデータベース・オブジェクトを格納する W8S1DB というデータベ ースを作成するために、例えば /tmp/DB2-zOS/W8S1DB などの 1 つのディレクトリー内に、IBM Business Process Manager の残りのすべてのコンポーネントのデータベース・スクリプトを生成します。 生成されたスキーマを後で実行して、W8S1DB データベース内に、これらのコンポーネントのデータベ ース・オブジェクトを作成することができます。
- 1. **DbDesignGenerator.sh** コマンドを *install\_root*/util/dbUtils ディレクトリーから実行します。 以 下に例を示します。

**/opt/IBM/WebSphere/AppServer/util/dbUtils> DbDesignGenerator.sh**

ヒント**:** 「システムは指定されたパスを検出できません。(The system cannot find the specified path.)」というメッセージが表示された場合は、誤ったパス名を入力した可能性があります。パスを再 入力してください。

データベース設計ツールが正常に起動すると、以下の例のような情報が表示されます。

[通知] 対話モードで DbDesignGenerator を実行中...

[通知] 保存しないで終了する場合は「q」、直前のメニューに戻るには「-」、 ヘルプを随時表示するには「?」を入力してください。 ([info] Enter 'q' to quit without saving; '-' for back to previous menu; '?' for help at any time.) [通知] 提供されたデフォルト値を受け入れるには、単に「Enter」キーを押します。

[通知] 以下のいずれかの [設計オプション] を選んでください: ([info] Please pick one of the following [design option(s)] :)

(1)Create a database design for Standalone profile or Deployment Environment

(2)Create a database design for a single component (3) 既存のデータベース設計を編集する (4) データベース設計からデータベース・スクリプトを生成する (5)exit [q]

Please enter the number for the design option :

2. オプション「**(1)** スタンドアロン・プロファイルまたはデプロイメント環境のデータベース設計の作 成」を選択するには、数字の 1 を入力して Enter を押します。

データベース・パターンを選択するよう求める、以下の例のようなプロンプトが表示されます。

[通知] 以下のいずれかの [データベース・パターン] を選んでください (Please pick one of the following [database pattern(s)]) :

- (1)bpm.advanced.nd.topology (2)bpm.advanced.standalone (3)bpm.standard.nd (4)bpm.standard.standalone (5)wesb.nd.topology (6)wesb.standalone
- 3. 構成を行うデプロイメント環境用のデータベース設計パターンを作成するには、該当するオプションの 番号を入力し、Enter を押します。 『.nd』 を含むオプションを選択してください。

例えば、IBM Business Process Manager Advanced のデプロイメント環境のデータベース・パターンを 構成するには、番号 1 を入力してオプション **(1)bpm.advanced.nd.topology** を選択し、Enter キーを押 します。選択した環境用に構成可能なデータベース・コンポーネントのリストと、構成するコンポーネ ントを選択するよう求める以下のようなプロンプトが表示されます。

[通知] 「未完了」のデータベース・コンポーネントの必須プロパティーを 編集してください。 [通知] 完了したデータベース・コンポーネントを編集して、既存またはデフォルトの プロパティー値を変更することができます。 [info] Design the 'master' component first, and then any parent components, since other components may inherit values from them. [通知] 以下のいずれかの [データベース・コンポーネント] を選んでください (Please pick one of the following [database component(s)]):

(1)[WBI\_CommonDB] WBI\_CommonDB : [master] [status = not complete]  $(2)$ [BPC] WBI\_BPC : [status = not complete] (3)[BPM\_PerformanceDW] BPM\_PerformanceDW : [status = not complete] (4)[BPM\_ProcessServer] BPM\_ProcessServer : [status = not complete] (5)[BSpace] WBI\_BSPACE : [status = not complete] (6)[SibME] WBI\_BPC\_ME : [status = not complete]  $(7)$ [SibME] WBI $^-$ CEI $^-$ ME : [status = not complete] (8)[SibME] WBI\_SCA\_APP\_ME : [status = not complete] (9)[SibME] WBI\_SCA\_SYS\_ME : [status = not complete] (10)[SibMe] BPM\_PerformanceDW\_ME : [status = not complete] (11)[SibMe] BPM\_ProcessServer\_ME : [status = not complete] (12)[save and exit]

4. 該当するオプションの番号を入力してマスター・データベース・コンポーネントを構成し、Enter を押 します。 マスター・コンポーネントとしてリストされているデータベース・コンポーネントの名前の 横には **[master]** が示されており、これを最初に構成する必要があります。

例えば、番号 1 を入力してオプション **(1)[WBI\_CommonDB] WBI\_CommonDB : [master] [status = not complete]** を選択し、Enter キーを押します。以下の例のような情報が表示されます。

[状況] 以下のように残り項目が 1 つあるため、 WBI\_CommonDB は未完了です (WBI CommonDB is not complete with 1 remaining item(s)): [ 1 ] WBI CommonDB.WBI CommonDB : : DbType key is not set.

このデータベース・コンポーネントを編集しますか?(y/n) [default=y] :

5. コンポーネントのデータベース構成を編集するには、y と入力し、Enter キーを押します。

データベース設計ツールで生成することができ、データベース・オブジェクトの作成に使用できる SQL スクリプトのための出力ディレクトリーの指定を求めるプロンプトが表示されます。SQL スクリ プトをこの手順の後のステップで生成するように選択した場合、スクリプトは自動的にこのディレクト リーに保存されます。

Please enter the output directory of the SQL files to be generated for WBI CommonDB [default=] :

6. SQL スクリプトの出力ディレクトリーを入力して、Enter キーを押します。 特定のデータベースに対 するすべての SQL スクリプトの照合先とするディレクトリーの完全修飾パスを入力する必要がありま す。例えば、WAS HOME/profiles/default/dbscripts/DB2-zOS/W8CELLDB と入力します。次に、Enter キーを押します。 このディレクトリーがまだファイル・システム内に作成されていない場合は、SQL スクリプトの生成時にデータベース設計ツールにより自動的に作成されます。指定したディレクトリー が既に存在する場合、その内容を上書きするか、別のディレクトリーを指定するかを選択できます。

ヒント**:** 指定した値は、このファイルが生成されるときに、データベース設計ファイルに参照として保 存されます。

構成するデータベース・タイプを選択するよう求める、次のようなプロンプトが表示されます。 [通知] 以下のいずれかの [データベース・タイプ] を選んでください (Please pick one of the following [database type(s)]):

(1)DB2-distributed (2)DB2-zOS (3)Oracle (4)SQL Server

7. 2 と入力して **(2)DB2-zOS** を選択し、Enter キーを押します。 データベース・プロパティーの一連の プロンプトが表示されます。このプロンプトは、データベース・タイプによって異なります。

例えば、共通データベースの構成用にこのデータベース・タイプを選択すると、以下の例のような一連 のプロンプトが表示されます。

[通知] データベース・オブジェクト・セクションに プロパティーの値を入力してください。 ([info] Please enter the values for the properties in the database objects section.) Database name[default=CMNDB] : Data source user name[default=] : Database schema name (SQLID)[default=] : Bufferpool of 4K size for tables[default=BP1] : Bufferpool for indexes[default=BP2] : Bufferpool of 4K size for LOB data[default=BP3] : Bufferpool of 8K size for tables[default=BP8K1] Bufferpool of 16K size for tables[default=BP16K1] : Bufferpool of 32K size for tables[default=BP32K1] : Storage group name[default=] :

8. 各プロンプトで、Enter キーを押して表示されたデフォルト値を受け入れるか、または望ましい値を入 力してから Enter キーを押します。

管理セキュリティーのプロンプトが表示された場合、これは管理コンソールのユーザー名とパスワード を意味します。

データベース・プロパティーの最後のプロンプトに値を入力すると、以下の例のようなメッセージが表 示されます。

[通知] データベース・スクリプトの生成に必要なデータベース・ オブジェクト・セクションのプロパティーが入力されました。 ([info] You have completed database objects section properties needed for database scripts generation.)

データ・ソース・プロパティーをスキップする場合は「s」を入力し、 続行するにはそれ以外のキーを入力してください :

9. データ・ソース・プロパティー・コンポーネントを構成するには、**s** 以外の任意の文字を入力して Enter を押します。この構成をスキップしてデフォルトを受け入れるには、**s** を入力して Enter を押し ます。

ヒント**:** データベース設計ツールを使用して、プロファイル作成またはトポロジー構成の入力として使 用するデータベース設計ファイルを生成する場合は、データ・ソースを構成する必要があります。デー タベース設計ツールを使用して SQL を生成する場合、このステップはオプションです。 選択したデータベース・タイプのデータ・ソースを構成するように選択した場合、そのデータ・ソース

のデータベース・プロバイダーのリストが表示されます。 例えば、**DB2-zOS** データベース・タイプの 場合は、以下のデータベース・プロバイダーが表示される場合があります。

[通知] 以下のいずれかの [データベース・プロバイダー] を選んでください (Please pick one of the following [database provider(s)]):

(1)DB2 Universal JDBC Driver Provider (XA) on remote z/OS (2)DB2 Universal JDBC Driver Provider on local z/OS

a. 該当する番号を入力して、データ・ソースのデータベース・プロバイダーを選択し、Enter キーを 押します。 例えば、**(1)DB2 Universal JDBC Driver Provider (XA) on remote z/OS** のオプショ ンをデータベース・プロバイダーとして選択するには、番号 1 を入力して Enter キーを押しま す。このデータベース・プロバイダーを選択すると、以下の例のような一連のプロンプトが表示さ れます。

[通知] データ・ソース・プロパティー・セクションに プロパティーの値を入力してください。 ([info] Please enter the values for the properties in the data source properties section.) Database Location on z/OS system[default=] : データベース・サーバー・ホスト [デフォルト=]: (Database server host[default=] :) Database server port[default=] : Data source user name[default=] : Data source password[default=] : DB2 Universal JDBC driver path[default=\${WAS\_INSTALL\_ROOT}/jdbcdrivers/DB2] : Universal JDBC driver path[default=\${WAS\_INSTALL\_ROOT}/jdbcdrivers/DB2] : DB2 Universal JDBC driver native path(This should be empty since DB2 z on remote Machine accessed through jdbcDriver Type 4)[default=] :

注**:** 生成される出力ファイルでは、パスワードが暗号化されています。

b. 各プロンプトで、Enter キーを押して表示されたデフォルト値を受け入れるか、または望ましい値 を入力してから Enter キーを押します。 構成中にデータベース表を作成するかどうかを尋ねられ たら、「**false**」を指定してください。このオプションを使用すると、SQL スクリプトを指定の時間 に手動で実行したり、お客様の DB2 for z/OS のベスト・プラクティスや規則に従ってデータベー スの作成および編成を行ったりすることができます。

最後のプロンプトに値を入力すると、以下の例のような情報が表示されます。
「状況1 以下のように残り項目が 0 になったため、 WBI CommonDB は完了しました (WBI CommonDB is complete with 0 remaining item(s):)

------------------------------------------------------------------------------------

[通知] 「未完了」のデータベース・コンポーネントの必須プロパティーを 編集してください。 [通知] 完了したデータベース・コンポーネントを編集して、既存またはデフォルトの プロパティー値を変更することができます。 [info] Design the 'master' component first, and then any parent components, since other components may inherit values from them. [通知] 以下のいずれかの [データベース・コンポーネント] を選んでください (Please pick one of the following [database component(s)]): (1)[WBI\_CommonDB] WBI\_CommonDB : [master] [status = complete] WBI\_BPC : [status = complete] (3)[BPM\_PerformanceDW] BPM\_PerformanceDW : [status = complete] (4)[BPM\_ProcessServer] BPM\_ProcessServer : [status = not complete] (5)[BSpace] WBI\_BSPACE : [status = complete] (6)[SibME] WBI\_BPC\_ME : [status = complete] (7)[SibME] WBI\_CEI\_ME : [status = complete]  $(8)$ [SibME] WBI $\overline{SCA}$  APP ME : [status = complete]  $(9)$ [SibME] WBI  $\overline{S}$ CA  $\overline{S}$ YS  $\overline{ME}$  : [status = complete] (10)[SibMe] BPM\_PerformanceDW\_ME : [parent = BPM\_PerformanceDW] [status = complete] BPM\_ProcessServer\_ME : [parent = BPM\_ProcessServer] [status = complete] (12)[save and exit]

マスター・データベース・コンポーネントの構成を終了すると、データベース設計ツールは入力した値 を、残りのコンポーネントに伝搬します。これを正常に実行できると、マスター・コンポーネントとと もにこれらのコンポーネントにも **[status = complete]** が表示されます。何らかの理由でこれが実行で きない場合、これらのコンポーネントには **[**状況 **=** 未完了**]** が表示されたままになります。

10. 前のステップに従って **[**状況 **=** 未完了**]** と表示されている残りのデータベース・コンポーネントを構 成します。別のコンポーネントの親としてリストされているデータベース・コンポーネントがある場合 は、他のコンポーネントより先にその親を構成してください。それによって提供される情報が、親がリ ストされているデータベース・コンポーネント用のデフォルト設定として使用されるためです。また、 マスター・データベース・コンポーネントを構成した結果として、**[**状況 **=** 完了**]** として示されている コンポーネントを再構成することも可能です。

注**:** DB2 for z/OS の場合は、残りの各コンポーネントを構成する必要があります。以下のガイドライ ンが適用されます。

- 残りの各データベース・コンポーネントに、必ず適切なスキーマ名を指定します。通常、Process Server、Performance Data Warehouse、およびメッセージング・エンジン・コンポーネントは固有ス キーマ名を必要とします。残りのコンポーネントには同じスキーマ名を割り当てることができま す。構成するコンポーネントのタイプに特有のその他の値 (例えば、表スペース名の接頭部や VSAM カタログ名 (VCAT) の値など) の入力を求めるプロンプトが表示される場合もあります。
- v すべてのシステム統合バスのメッセージング・エンジンに対して 1 つのデータベースを使用する場 合は、その表スペース名に固有の接頭部を指定します。こうした接頭部を使用することによって、 データベース内で各メッセージング・エンジンの表スペース名が固有に保たれるためです。
- 各コンポーネントを構成しているときに、マスター・コンポーネントから継承された値が適切であ るかどうか確認し、必要に応じて修正します。例えば、複数のデータベースを使用する予定である 場合は、DB2 for z/OS サブシステム内でのデータベース・オブジェクトの分散計画に合わせて、デ ータベース名を修正することをお勧めします。

v Process Server コンポーネント (**BPM\_ProcessServer**) の構成時に、以下のように、Process Center 用 のデータベースなのか Process Server 用のデータベースなのかを指定する画面が表示されます。

[通知] 以下のいずれかを選択してください [これは Process Center のデータベースですか?]: ([info] Please pick one of the following [Is this database for a Process Center?(s)] :)

(1)false (2)true

ネットワーク・デプロイメント環境で Process Center のプロファイルまたはクラスターを作成する 場合は、**true** オプションを選択する必要があります。このオプションを **false** に設定すると、 Process Center コンソールにアクセスできなくなります。

データベースが Process Server 用の場合は、**false** オプションを選択する必要があります。

**bpm.advanced.nd.topology** を選択した場合は、マスター・コンポーネントを構成した後に、 **BPM\_PerformanceDW** および **BPM\_ProcessServer** コンポーネントを手動で構成する必要がありま す。また、残りのコンポーネントの構成値を編集して、作成する各データベースにとって適切な構成と なるようにします。 [通知] 以下のいずれかの [データベース・コンポーネント] を選んでください (Please pick one of the following [database component(s)]): (1) [WBI CommonDB] WBI CommonDB : [master] [status = complete]  $(2)$ [BPC] WBI\_BPC : [status = complete] (3)[BPM\_PerformanceDW] BPM\_PerformanceDW : [status = not complete] (4)[BPM\_ProcessServer] BPM\_ProcessServer : [status = not complete] (5)[BSpace] WBI\_BSPACE : [status = complete] (6)[SibME] WBI\_BPC\_ME : [status = complete]  $WBI$ <sup> $CEI$  $ME$ </sup> : [status = complete] (8)[SibME] WBI\_SCA\_APP\_ME : [status = complete] (9)[SibME] WBI\_SCA\_SYS\_ME : [status = complete] (10)[SibMe] BPM\_PerformanceDW\_ME : [status = complete] (11)[SibMe] BPM ProcessServer ME : [status = complete] (12)[save and exit]

Please enter the number for the database component :12

[status] bpm.advanced.nd.topology is not complete with 6 remaining item(s): [ 1 ] BPM ProcessServer.BPM ProcessServer : databaseObjects : required property 'schemaName' for SCHEMA is empty. [ 2 ] BPM ProcessServer.BPM ProcessServer : databaseObjects : required property 'catalog' for VCAT is empty. [ 3 ] BPM ProcessServer.BPM ProcessServer : databaseObjects : required property 'adminUserName' for SECURITY ADMIN USER is empty. [ 4 ] BPM ProcessServer.BPM ProcessServer : databaseObjects : required property 'adminPassword' for SECURITY ADMIN PASSWORD is empty. [ 5 ] BPM\_PerformanceDW.BPM\_PerformanceDW : databaseObjects : required property 'schemaName' for SCHEMA is empty. [ 6 ] BPM\_PerformanceDW.BPM\_PerformanceDW : databaseObjects : required property 'catalog' for VCAT is empty.

11. 選択したデータベース・パターン用のすべてのデータベース・コンポーネントの構成を完了し、データ ベース設計ツール内でそれらのコンポーネントに **[**状況 **=** 完了**]** が示されていたら、該当する番号を 入力して **[**保存して終了**]** を選択し、Enter を押します。 以下の例のような情報が表示されます。

[状況] 以下のように残り項目が 0 になったため、 bpm.advanced.nd.topology は完了しました (bpm.advanced.nd.topology is complete with 0 remaining item(s):)

Please enter the output directory [default=/WebSphere/V8T8DM/DeploymentManager/util/dbUtils] :

12. Enter キーを押してデータベース設計ファイルのデフォルトのディレクトリーを受け入れるか、または ファイルを保存する別のディレクトリーを入力してから Enter キーを押します。このディレクトリー がまだファイル・システム内に作成されていない場合は、ファイルの生成時にデータベース設計ツール により自動的に作成されます。 プロンプトでロケーションを入力すると、以下の例のような情報が表 示されます。

出力ファイル名を入力してください [デフォルト=bpm.advanced.nd.topology.dbDesign] : (Please enter the output filename [default=bpm.advanced.nd.topology.dbDesign  $| : \rangle$ 

13. Enter キーを押してデータベース設計ファイルのデフォルト名を受け入れるか、または別のファイル名 を入力してから Enter キーを押します。指定したディレクトリー内に同じ名前のファイルが既に存在 する場合は、ファイルを上書きするか、別のファイル名を指定するかを選択できます。 プロンプトで ファイル名を入力すると、以下の例のような情報が表示されます。

データベース・スクリプトを生成しますか?(y/n) [default=y] :

14. ここまでの手順で指定したディレクトリー内に、各コンポーネントのデータベース・スクリプトを生成 するには、y と入力し、Enter キーを押します。 すべてのコンポーネントに対するスクリプトが生成 されたことを示す一連の情報メッセージが表示されます。それぞれのコンポーネントについて、以下の 例のような情報が表示されます。

[info] The script(s) have been generated in WAS\_HOME/profiles/default/dbscripts/DB2-zOS/W8CELLDB for WBI\_CommonDB

最後のスクリプト・セットが生成されると、以下の例のような情報が表示されます。 [通知] 終了しています...

以下のファイルが作成されます。

- v データベース設計ファイルが、指定したディレクトリーに作成されます。
- v データベース・スクリプトが、指定した 1 つ以上のディレクトリーに作成されます。各ディレクトリー には、**createDB2.sh** スクリプトも含まれており、後でこれをデータベース・オブジェクトを作成するデ ータベース・スクリプトと共に実行することができます。
- v dbDesignGenerator.log という名前のログ・ファイルが、**DbDesignGenerator** コマンドを実行したディ レクトリーに作成されます。

データベース設計ファイルは、以下のようにいくつかの方法で指定できます。

- v プロファイル管理ツールを使用してプロファイルを作成するとき
- v **manageprofiles** コマンド行ユーティリティーを使用してプロファイルを作成するとき
- v デプロイメント環境ウィザードを使用して環境を作成するとき

データベース設計ファイルは、管理コンソールでサーバーを Process Server、Process Center、または Performance Data Warehouse サーバーとして構成するときにも使用できます。

# *Network Deployment* 環境における *DB2 for z/OS* を使用した特定コンポーネント用のデータベース設計フ ァイルおよびデータベース・スクリプトの作成*:*

データベース設計ツールを使用して、特定の IBM Business Process Manager コンポーネントが必要とする データベース表の設計ファイル、およびオプションのデータベース・スクリプトを生成することができま す。

IBM Business Process Manager がインストール済みであることを確認します。データベース設計ツール は、インストール・バイナリー・ファイルからのみ使用可能です。

データベース設計ツールを実行する前に、以下の情報を準備します。

- v 設計するデータベース構成に関する情報。この情報としては、データベース管理者やソリューション・ アーキテクトが提供する、データベース構成の一般的な目的を説明する文書が考えられます。または、 必須のパラメーターやプロパティーの説明であることもあります。この情報には以下が含まれている必 要があります。
	- データベース表のロケーション。
	- サーバー・プロファイルが作成されるシステム上の JDBC ドライバーのロケーション。
	- データベースに対する認証用のユーザー ID とパスワード。
- IBM Business Process Manager とそのコンポーネントがインストールされた方法、使用されているデー タベース・ソフトウェア、およびそのタイプのデータベースに必要なプロパティーに関する情報。
- v 作成するプロファイル (特にプロファイル・タイプとデータベースの間の機能面の関係) の理解。
- v 実装するトポロジー・パターンに関する情報、および使用するパターンにデータベース設計を適合させ る方法に関する理解。

データベース設計ツールを対話モードで実行して、データベース構成値を定義し、定義した値を新しいデー タベース設計ファイルや既存のファイルに保存することができます。必要に応じて、使用するデータベー ス・タイプ用のデータベース・オブジェクトを作成するためのデータベース・スクリプトを生成することも できます。ツールの実行時には、構成する環境とデータベース・タイプに応じて、使用できるオプションが 変わります。

コマンド行パラメーターを指定してデータベース設計ツールを実行し、既存のデータベース設計ファイルを 編集または検査したり、既存のデータベース設計ファイル内で定義された構成用に、データベース・スクリ プトを生成したりすることもできます。 **DbDesignGenerator** コマンドのコマンド行パラメーターは以下の とおりです。

- -? , -help ヘルプ情報を表示します。
- -e db\_design\_file\_name 指定したデータベース設計ファイル (\*.dbDesign、\*.properties など) を編集します。

-v db design file | db scripts output directory db\_design\_file が指定されている場合は、データベースの仕様に基づいて、 指定されたデータベース設計ファイルに対して検証が行われます。 db\_scripts\_output\_directory が指定されている場合は、 指定されたディレクトリー内のデータベース・スクリプトが検証されます。現在のところ、検証が可能なのは、 テンプレート ddl 生成プログラムから生成されたスクリプトのみです。

-g db\_design\_file [-d output\_directory] [db\_design\_file2] [-d output\_directory2] ... [db\_design\_fileN] [-d output\_directoryN] 指定された設計ファイルからデータベース・スクリプトをバッチ・モードで生成します。 生成されたスクリプトは、対応する出力ディレクトリーに格納されるか、 出力ディレクトリーがない場合はデフォルトのロケーションに格納されます。

重要**:** サービス統合バスのメッセージング・エンジンに対するデータベース・スクリプトを生成する場合 は、以下の手順のすべてのステップを繰り返し実行して、必要とするメッセージング・エンジンごとにデー タベース構成を定義し、スクリプトを生成する必要があります。例えば、6 つのメッセージング・エンジン 用のスクリプトが必要な場合は、この手順を 6 回実行してください。

1. **DbDesignGenerator.sh** コマンドを *install\_root*/util/dbUtils ディレクトリーから実行します。 以 下に例を示します。

**/opt/IBM/WebSphere/AppServer/util/dbUtils> DbDesignGenerator.sh**

ヒント**:** 「システムは指定されたパスを検出できません。(The system cannot find the specified path.)」というメッセージが表示された場合は、誤ったパス名を入力した可能性があります。パスを再 入力してください。

データベース設計ツールが正常に起動すると、以下の例のような情報が表示されます。

[通知] 対話モードで DbDesignGenerator を実行中...

[通知] 保存しないで終了する場合は「q」、直前のメニューに戻るには「-」、 ヘルプを随時表示するには「?」を入力してください。 ([info] Enter 'q' to quit without saving; '-' for back to previous menu; '?' for help at any time.) [通知] 提供されたデフォルト値を受け入れるには、単に「Enter」キーを押します。

[通知] 以下のいずれかの [設計オプション] を選んでください: ([info] Please pick one of the following [design option(s)] :)

(1)Create a database design for Standalone profile or Deployment Environment (2)Create a database design for a single component (3) 既存のデータベース設計を編集する (4) データベース設計からデータベース・スクリプトを生成する (5)exit [q]

Please enter the number for the design option :

2. オプション「**(2)Create a database design for a single component**」を選択するには、番号 2 を入力し て Enter キーを押します。

コンポーネントを選択するよう求める、以下の例に示すようなプロンプトが表示されます。

[通知] 以下のいずれかの [コンポーネント] を選んでください (Please pick one of the following [component(s)]):

- (1)bpc (2)bpcreporting (3)bpm\_performancedw (4)bpm\_processserver (5)bspace  $(6)$ cei  $(7)$ sca (8)sibme (9)wbi\_commondb
- 3. 構成するコンポーネントのデータベース設計を作成するには、該当するオプションの番号を入力して Enter を押します。

例えば、IBM Process Server データベース・コンポーネントを構成するには、番号 4 を入力してオプ ション **(4)bpm\_processserver** を選択し、Enter キーを押します。

データベース設計ツールで生成することができ、データベース・オブジェクトの作成に使用できる SQL スクリプトのための出力ディレクトリーの指定を求めるプロンプトが表示されます。SQL スクリ プトをこの手順の後のステップで生成するように選択した場合、スクリプトは自動的にこのディレクト リーに保存されます。

Please enter the output directory of the SQL files to be generated for BPM ProcessServer [default=] :

4. SQL スクリプトの出力ディレクトリーを入力して、Enter キーを押します。 特定のデータベースに対 するすべての SQL スクリプトの照合先とするディレクトリーの完全修飾パスを入力する必要がありま す。例えば、WAS HOME/profiles/default/dbscripts/DB2-zOS/W8CELLDB と入力します。次に、Enter キーを押します。 このディレクトリーがまだファイル・システム内に作成されていない場合は、SQL スクリプトの生成時にデータベース設計ツールにより自動的に作成されます。指定したディレクトリー が既に存在する場合、その内容を上書きするか、別のディレクトリーを指定するかを選択できます。

ヒント**:** 指定した値は、このファイルが生成されるときに、データベース設計ファイルに参照として保 存されます。

構成するデータベース・タイプを選択するよう求める、次のようなプロンプトが表示されます。

[通知] 以下のいずれかの [データベース・タイプ] を選んでください (Please pick one of the following [database type(s)]):

(1)DB2-distributed (2)DB2-zOS (3)Oracle (4)SQL Server

5. 2 と入力して **(2)DB2-zOS** を選択し、Enter キーを押します。 データベース・プロパティーの一連の プロンプトが表示されます。このプロンプトは、データベース・タイプによって異なります。

例えば、共通データベースの構成用にこのデータベース・タイプを選択すると、以下の例のような一連 のプロンプトが表示されます。

[通知] データベース・オブジェクト・セクションに プロパティーの値を入力してください。 ([info] Please enter the values for the properties in the database objects section.) Database name[default=CMNDB] : Data source user name[default=] : Database schema name (SQLID) [default=] : Bufferpool of 4K size for tables[default=BP1] : Bufferpool for indexes[default=BP2] : Bufferpool of 4K size for LOB data[default=BP3] : Bufferpool of 8K size for tables[default=BP8K1] : Bufferpool of 16K size for tables[default=BP16K1] : Bufferpool of 32K size for tables[default=BP32K1] : Storage group name[default=] :

6. 各プロンプトで、Enter キーを押して表示されたデフォルト値を受け入れるか、または望ましい値を入 力してから Enter キーを押します。

管理セキュリティーのプロンプトが表示された場合、これは管理コンソールのユーザー名とパスワード を意味します。

データベース・プロパティーの最後のプロンプトに値を入力すると、以下の例のようなメッセージが表 示されます。

[通知] データベース・スクリプトの生成に必要なデータベース・ オブジェクト・セクションのプロパティーが入力されました。 ([info] You have completed database objects section properties needed for database scripts generation.)

データ・ソース・プロパティーをスキップする場合は「s」を入力し、 続行するにはそれ以外のキーを入力してください :

7. データ・ソース・プロパティー・コンポーネントを構成するには、**s** 以外の任意の文字を入力して Enter を押します。この構成をスキップしてデフォルトを受け入れるには、**s** を入力して Enter を押し ます。

ヒント**:** データベース設計ツールを使用して、プロファイル作成またはトポロジー構成の入力として使 用するデータベース設計ファイルを生成する場合は、データ・ソースを構成する必要があります。デー タベース設計ツールを使用して SQL を生成する場合、このステップはオプションです。 選択したデータベース・タイプのデータ・ソースを構成するように選択した場合、そのデータ・ソース のデータベース・プロバイダーのリストが表示されます。 例えば、**DB2-zOS** データベース・タイプの 場合は、以下のデータベース・プロバイダーが表示される場合があります。

[通知] 以下のいずれかの [データベース・プロバイダー] を選んでください (Please pick one of the following [database provider(s)]): (1)DB2 Universal JDBC Driver Provider (XA) on remote z/OS (2)DB2 Universal JDBC Driver Provider on local z/OS a. 該当する番号を入力して、データ・ソースのデータベース・プロバイダーを選択し、Enter キーを 押します。 例えば、**(1)DB2 Universal JDBC Driver Provider (XA) on remote z/OS** のオプショ ンをデータベース・プロバイダーとして選択するには、番号 1 を入力して Enter キーを押しま す。このデータベース・プロバイダーを選択すると、以下の例のような一連のプロンプトが表示さ れます。 [通知] データ・ソース・プロパティー・セクションに プロパティーの値を入力してください。 ([info] Please enter the values for the properties in the data source properties section.) Database Location on z/OS system[default=] : データベース・サーバー・ホスト [デフォルト=]: (Database server host $[default =]$ :) Database server port[default=] : Data source user name[default=] : Data source password[default=] : DB2 Universal JDBC driver path[default=\${WAS\_INSTALL\_ROOT}/jdbcdrivers/DB2] : Universal JDBC driver path[default=\${WAS\_INSTALL\_ROOT}/jdbcdrivers/DB2] : DB2 Universal JDBC driver native path(This should be empty since DB2 z on remote Machine accessed

注**:** 生成される出力ファイルでは、パスワードが暗号化されています。

b. 各プロンプトで、Enter キーを押して表示されたデフォルト値を受け入れるか、または望ましい値 を入力してから Enter キーを押します。 構成中にデータベース表を作成するかどうかを尋ねられ たら、「**false**」を指定してください。このオプションを使用すると、SQL スクリプトを指定の時間 に手動で実行したり、お客様の DB2 for z/OS のベスト・プラクティスや規則に従ってデータベー スの作成および編成を行ったりすることができます。

最後のプロンプトに値を入力すると、以下の例のような情報が表示されます。

Please enter the output directory [default=/WebSphere/V8T8DM/DeploymentManager/util/dbUtils] :

8. Enter キーを押してデータベース設計ファイルのデフォルトのディレクトリーを受け入れるか、または ファイルを保存する別のディレクトリーを入力してから Enter キーを押します。このディレクトリー がまだファイル・システム内に作成されていない場合は、ファイルの生成時にデータベース設計ツール により自動的に作成されます。 プロンプトでロケーションを入力すると、以下の例のような情報が表 示されます。

出力ファイル名を入力してください [デフォルト=bpm.advanced.nd.topology.dbDesign] : (Please enter the output filename [default=bpm.advanced.nd.topology.dbDesign ] :)

through jdbcDriver Type 4)[default=] :

- 9. Enter キーを押してデフォルトのファイル名を受け入れるか、または別のファイル名を入力してから Enter キーを押します。 ファイル名を入力すると、以下の例のような情報が表示されます。 データベース・スクリプトを生成しますか?(y/n) [default=y] :
- 10. データベース設計ツールに提供された情報に基づいてデータベース・スクリプトを生成するには、y と 入力し、Enter キーを押します。 以下の例のような情報が表示されます。

[info] The script(s) have been generated in WAS HOME/profiles/default/dbscripts/DB2-zOS/W8CELLDB for WBI CommonDB [通知] 終了しています...

データベース設計ファイルが作成され、オプションで、指定した場所にデータベース・スクリプトが作成さ れています。

データベース設計ツールを使用して特定のコンポーネントを構成すると、生成された SQL スクリプトはデ ータベース表を作成するために使用できます。生成されたデータベース設計ファイルには、この構成された コンポーネント用の値のみが含まれ、以下の方法で使用するには十分ではありません。

- v プロファイル管理ツールを使用してプロファイルを作成するとき
- v **manageprofiles** コマンド行ユーティリティーを使用してプロファイルを作成するとき
- v デプロイメント環境ウィザードを使用して環境を作成するとき

### 関連タスク:

1863 [ページの『メッセージ・エンジンのデータ・ストアの作成』](#page-1868-0) まだメッセージング・エンジンのデータ・ストアを作成していない場合は、データベース設計ツールを使用 して、メッセージング・エンジンのデータ・ストアのテーブルを作成するためにデータベース管理者が使用 するデータベース・スクリプトを生成します。

## *DB2 for z/OS* でデータベース・オブジェクトを作成するためのスクリプトの生成*:*

IBM Business Process Manager のインストール済み環境から、IBM Business Process Manager データベー ス・オブジェクトを作成するためのデータベース・スクリプトを、DB2 for z/OS データベース・サブシス テム内で生成できます。データベース設計ツールを使用して、スクリプトを生成できます。

IBM Business Process Manager がインストール済みであることを確認します。データベース設計ツール は、インストール・バイナリー・ファイルからのみ使用可能です。

生成する予定のデータベース・スクリプトの入力となる以下の情報を準備します。

- IBM Business Process Manager およびそのコンポーネントのインストール方法に関する情報。
- v DB2 for z/OS サブシステム用に設計するデータベース構成に関する情報。この情報は、データベース管 理者またはソリューション設計者が提供することができ、以下に示すような必須パラメーターおよびプ ロパティーの詳細が含まれます。
	- データベース・サーバーの詳細
	- データ・ソースの詳細
	- サーバー・プロファイルが作成されるシステム上の JDBC ドライバーのロケーション
	- データベースに対する認証用のユーザー ID とパスワード
- 実装するトポロジー・パターンに関する情報、および使用するパターンにデータベース設計を適合させ る方法に関する理解。

データベース・オブジェクトを作成するためのデータベース・スクリプトを生成する場合、データベース設 計ツールを、**-g** コマンド行パラメーターを指定して、サイレント・モードで実行することができます。こ のモードでは、ツールには、DB2 for z/OS データベースの構成を定義したデータベース設計ファイルから の入力が必要です。データベース・スクリプトを生成する前に、データベース設計ファイルが存在している 必要があります。データベース設計ファイルは、以下に示すように、データベース設計ツールを対話モード で実行するか、または構成計画スプレッドシートを使用して生成できます。

- v 対話モードでデータベース設計ツールを実行して、データベース設計ファイルを生成できます。ツール のプロンプトに従って、スタンドアロンまたは Network Deployment トポロジー用の DB2 for z/OS の データベース構成を定義します。
- v 構成計画スプレッドシートは、IBM サポート・ポータルからダウンロードできる補助的な成果物です。 このスプレッドシートは主に、 IBM Business Process Manager for z/OS で使用するためのものですが、

Linux on System z 上の IBM Business Process Manager 用に作り替えることができます。構成計画スプ レッドシートは、データ入力や命名規則の設定に役立つ色分けやコメントを使用するいくつかのワーク シートから構成されます。また、このスプレッドシートには、数あるファイルの中で特に、データベー ス設計ファイルの生成に使用できるマクロが含まれています。このスプレッドシートを使用する前に、 データベース設計ツールを対話モードで実行して、各コンポーネントに必要な構成オプションについて 理解しておいてください。

Microsoft Excel スプレッドシートは [Techdoc WP102075](http://www.ibm.com/support/techdocs/atsmastr.nsf/WebIndex/WP102075) からダウンロードできます。スプレッドシート に記入するために必要なデータには、システム・プログラマー、製品管理者、およびデータベース管理 者などの複数の職務担当者が関わることがあります。このため、スプレッドシートを詳細に検討し、関 係する担当者と協力して命名規則の確立と項目の記入を行うことをお勧めします。入力が完成したら、 「データベース設計ファイル (DataBase Design File)」ワークシートの「保存 **(Save)**」ボタンを使用し て、データベース設計ファイルを生成します。

DB2 for z/OS データベース構成を定義する際に、IBM Business Process Manager コンポーネント用に生成 する SQL データベース・スクリプトをグループ化する方法を指定できます。デフォルト設定では、スクリ プトがコンポーネントごとに個別のディレクトリーに生成されます。データベース設計ツールを実行する前 に、ツールで生成されるファイルを保管するロケーションを決定します。 データベース・オブジェクトを DB2 for z/OS サブシステム全体にどのように分散させるかを反映したディレクトリー・パスおよびディレ クトリー構造を使用することが重要です。作成されるデータベースごとに、1 つの出力ディレクトリーを使 用し、データベースの作成に必要なすべてのスキーマをそのディレクトリーに生成します。参照時に役立つ ように、作成するデータベースの名前に基づいて SQL ディレクトリーの名前を付けることもできます。

例えば、W1MYDB という名前の単一のデータベースを作成する場合は、すべてのデータベース・コンポー ネント用のデータベース・スクリプトを 1 つのディレクトリー /tmp/DB2-zOS/W1MYDB 内に生成することが できます。有効範囲がセル・レベルで設定されるデータベースとクラスター・レベルで設定されるデータベ ースの 2 つのデータベースを必要とする場合、データベース・スキーマを次の例のように構造化すること ができます。

- v 有効範囲がセル・レベルであるデータベース・オブジェクトを格納する W8CELLDB というデータベー スを作成するために、例えば /tmp/DB2-zOS/W8CELLDB などの 1 つのディレクトリー内に、共通データ ベース・コンポーネントのデータベース・スクリプトを生成します。生成されたスキーマを後で実行し て、W8CELLDB データベース内に、共通データベース・コンポーネントのデータベース・オブジェクト を作成することができます。
- v 有効範囲がクラスター・レベルであるデータベース・オブジェクトを格納する W8S1DB というデータベ ースを作成するために、例えば /tmp/DB2-zOS/W8S1DB などの 1 つのディレクトリー内に、IBM Business Process Manager の残りのすべてのコンポーネントのデータベース・スクリプトを生成します。 生成されたスキーマを後で実行して、W8S1DB データベース内に、これらのコンポーネントのデータベ ース・オブジェクトを作成することができます。
- 1. 必要な場合、DB2 for z/OS の構成を定義したデータベース設計ファイルを **DbDesignGenerator** コマン ドで使用できるようにするために、IBM Business Process Manager がインストールされているワークス テーションにこのファイルをコピーします。
- 2. コマンド行で以下のように入力して、**DbDesignGenerator** コマンドが保管されている IBM Business Process Manager ディレクトリーに移動します。

cd /*install\_root*/util/dbUtils

例: cd /opt/IBM/WebSphere/AppServer/util/dbUtils

3. 以下の構文を使用して、**DbDesignGenerator** コマンドを実行します。

DbDesignGenerator.sh -g *db\_design\_file*

ここで、*db\_design\_file* は、データベース設計ファイルの完全修飾名です。以下に例を示します。 DbDesignGenerator.sh -g /tmp/DB2-zOS/W8CELL.nd.dbDesign

4. 画面に表示された情報を調べて、エラー・メッセージが表示されていないことを確認してください。 デ ータベース設計ツールは、データベース・コンポーネントごとに、データベース設計ファイルに指定さ れたディレクトリー内にスクリプトが生成されたことを示す情報メッセージを画面に表示します。例え ば、共通データベース・コンポーネントについて、以下の例のような情報が表示されます。

[info] The script(s) have been generated in C:¥IBM¥WebSphere¥AppServer¥util¥dbUtils¥DB2-distributed-CommonDB for WBI\_CommonDB

最後のスクリプト・セットが生成されると、以下の例のような情報が表示されます。

[通知] 終了しています...

dbDesignGenerator.log という名前のログ・ファイルが、**DbDesignGenerator** コマンドを実行したディ レクトリーに作成されます。

ヒント**:** データベース設計ファイルでは、SQL スクリプト用のディレクトリーは、各コンポーネントの セクションで *ddl\_outDir* 変数によって定義されます。SQL スクリプトを別のディレクトリー・セット に生成する場合は、*ddl\_outDir* 変数の値を手動で更新すると簡単です。その後、データベース設計ファ イルを保存し、再度 **DbDesignGenerator** コマンドを実行します。

1. 指定したディレクトリーの場所を調べて、生成されたデータベース・スクリプトを確認します。各ディ レクトリーには、SQL を実行するために使用できる **createDB2.sh** スクリプトが追加されています。

これらのスクリプトを使用して、DB2 for z/OS サブシステム内に IBM Business Process Manager デー タベース・オブジェクトを作成するには、まずスクリプトを z/OS システムに転送する必要がありま す。

- 2. FTP を使用して、生成されたすべてのデータベース・スクリプトを、DB2 のインストール済み環境が ある z/OS システムに転送します。**createDB2.sh** スクリプトは ASCII テキスト・ファイルとして転送 し、データベース・スキーマ・ファイルはバイナリー・モードで転送します。また、ファイルの転送時 に、ディレクトリー構造を保持するようにしてください。
- 3. z/OS UNIX System Services コマンド環境から **createDB2.sh** スクリプトを実行して、DB2for z/OS デ ータベース・オブジェクトを作成します。

注**: createDB2.sh** スクリプトに実行権限が必要です。

### データベース設計ツールのトラブルシューティング*:*

データベース・スクリプトにエラーがある場合は、データベース設計ツールが提供する診断および妥当性検 査情報を使用して、問題を診断できます。

### 必須プロパティーが空であることを示すエラー

必須の **userName** および **password** のプロパティーが設定されていない場合には、出力に以下のタイプの メッセージが出されることがあります。

[状況] 以下のように残り項目が 2 つあるため、 WBI\_BSPACE は未完了です (WBI\_BSPACE is not complete with 2 remaining item(s)): [ 1 ] BSpace.WBI BSPACE : authAlias : userId の必須プロパティー「userName」が空です。 (required property 'userName' for userId is empty.) [ 2 ] BSpace.WBI\_BSPACE : authAlias : DB PASSWORD の必須プロパティー「password」が空です。 (required property 'password' for DB\_PASSWORD is empty.)

### 既存のデータベース設計の妥当性検査を実行した場合の出力例

既存のデータベース設計の妥当性検査を実行するときには、出力に以下のタイプの警告が出されることがあ ります。

DbDesignGenerator.bat -v DB2-zOS-

... [警告] 2 潜在的な問題がスクリプトで検出されました。問題の内容: DB USER @ line 46 in file configCommonDB.bat DB\_USER @ line 80 in file configCommonDB.sh

### データベース設計ツール・ログ・ファイルの内容

データベース設計ツールを実行すると、データベース設計ツール・コマンドを実行した場所に dbDesignGenerator.log ファイルが作成されます。 ログにはすべてのプロンプトおよび入力した値が含ま れています。ログ・ファイルにその他のトレース出力は含まれていません。

#### *Oracle* 用データベースのセットアップ*:*

IBM Business Process Manager には、Process Server データベース、Performance Data Warehouse データベ ース、および共通データベースが必要です。共通データベースには、Business Space とその他のコンポーネ ントが含まれます。データベースは、Network Deployment の前に作成する必要があります。

Oracle の単一インスタンスを使用して BPM を構成できます。Oracle インスタンスが存在し、アクセス可 能でなければなりません。Oracle インスタンスを作成するには、Oracle の資料を参照してください。単一 の Oracle インスタンスを使用する場合は、3 つの異なる BPM データベースに対して必ず別々のユーザー ID を使用してください。

1. 表スペースを作成します。

SQL> CREATE TABLESPACE [tablespace\_name] DATAFILE '[datafile\_name]' SIZE 50M AUTOEXTEND ON NEXT 10M MAXSIZE UNLIMITED LOGGING;

2. ユーザーを作成します。これらのユーザーは、プロファイル管理ツールの「データベース構成 - パート 2」ページで指定します。 以下の例では、Process Server データベース用に BPMDBA というユーザー 名、Performance Data Warehouse データベース用に PDWDBA というユーザー名、および共通データベ ース用に CMNDBA というユーザー名を作成すると仮定します。

SQL> CREATE USER BPMDBA IDENTIFIED BY [password] DEFAULT TABLESPACE [tablespace name]; SQL> CREATE USER PDWDBA IDENTIFIED BY [password] DEFAULT TABLESPACE [tablespace name]; SQL> CREATE USER CMNDBA IDENTIFIED BY [password] DEFAULT TABLESPACE [tablespace name];

3. 前のステップで指定したユーザーに特権を付与します。 以下に例を示します。

SQL> GRANT ALL PRIVILEGES TO BPMDBA; SQL> GRANT ALL PRIVILEGES TO PDWDBA; SQL> GRANT ALL PRIVILEGES TO CMNDBA;

4. DBMS LOCK に対する実行特権を付与します。 以下に例を示します。

SQL> GRANT execute on DBMS\_LOCK to BPMDBA; SQL> GRANT execute on DBMS\_LOCK to PDWDBA; SQL> GRANT execute on DBMS\_LOCK to CMNDBA;

### *Oracle* 用のデータベース設計ファイルの作成*:*

データベース設計ツールを使用して、データベース構成の設計を指定できます。この設計は、特定のコンポ ーネント用にも、IBM Business Process Manager の全機能をサポートするエンタープライズ・レベルのデ ータベース構成用にもなります。

#### *Oracle* を使用したデプロイメント環境用のデータベース設計ファイルの作成*:*

データベース設計ツールを使用して、デプロイメント・マネージャー・プロファイルの作成時またはデプロ イメント環境ウィザードの使用時にデータベースを構成するために使用できる設計ファイルを生成できま す。データベース設計ツールでは、必要に応じてデータベース表の作成に使用できるデータベース・スクリ プトを生成することもできます。

IBM Business Process Manager がインストール済みであることを確認します。データベース設計ツール は、インストール・バイナリー・ファイルからのみ使用可能です。

データベース設計ツールを実行する前に、以下の情報を準備します。

- v 設計するデータベース構成に関する情報。この情報としては、データベース管理者やソリューション・ アーキテクトが提供する、データベース構成の一般的な目的を説明する文書が考えられます。または、 必須のパラメーターやプロパティーの説明であることもあります。この情報には以下が含まれている必 要があります。
	- データベース表のロケーション。
	- サーバー・プロファイルが作成されるシステム上の JDBC ドライバーのロケーション。
	- データベースに対する認証用のユーザー ID とパスワード。
- IBM Business Process Manager とそのコンポーネントがインストールされた方法、使用されているデー タベース・ソフトウェア、およびそのタイプのデータベースに必要なプロパティーに関する情報。
- v 作成するプロファイル (特にプロファイル・タイプとデータベースの間の機能面の関係) の理解。
- v 実装するトポロジー・パターンに関する情報、および使用するパターンにデータベース設計を適合させ る方法に関する理解。

データベース設計ツールを対話モードで実行して、データベース構成値を定義し、定義した値を新しいデー タベース設計ファイルや既存のファイルに保存することができます。必要に応じて、使用するデータベー ス・タイプ用のデータベース・オブジェクトを作成するためのデータベース・スクリプトを生成することも できます。ツールの実行時には、構成する環境とデータベース・タイプに応じて、使用できるオプションが 変わります。

コマンド行パラメーターを指定してデータベース設計ツールを実行し、既存のデータベース設計ファイルを 編集または検査したり、既存のデータベース設計ファイル内で定義された構成用に、データベース・スクリ プトを生成したりすることもできます。 **DbDesignGenerator** コマンドのコマンド行パラメーターは以下の とおりです。

-? , -help ヘルプ情報を表示します。

-e db design file name 指定したデータベース設計ファイル (\*.dbDesign、\*.properties など) を編集します。

-v db design file | db scripts output directory db\_design\_file が指定されている場合は、データベースの仕様に基づいて、 指定されたデータベース設計ファイルに対して検証が行われます。 db scripts output directory が指定されている場合は 指定されたディレクトリー内のデータベース・スクリプトが検証されます。現在のところ、検証が可能なのは、 テンプレート ddl 生成プログラムから生成されたスクリプトのみです。

-g db design file [-d output directory] [db design file2] [-d output directory2] ... [db design\_fileN] [-d output\_directoryN] 指定された設計ファイルからデータベース・スクリプトをバッチ・モードで生成します。 生成されたスクリプトは、対応する出力ディレクトリーに格納されるか、 出力ディレクトリーがない場合はデフォルトのロケーションに格納されます。

1. **DbDesignGenerator.sh** コマンドを *install\_root*/util/dbUtils ディレクトリーから実行します。 以 下に例を示します。

**/opt/IBM/WebSphere/AppServer/util/dbUtils> DbDesignGenerator.sh**

ヒント**:** 「システムは指定されたパスを検出できません。(The system cannot find the specified path.)」というメッセージが表示された場合は、誤ったパス名を入力した可能性があります。パスを再 入力してください。

データベース設計ツールが正常に起動すると、以下の例のような情報が表示されます。

[通知] 対話モードで DbDesignGenerator を実行中...

[通知] 保存しないで終了する場合は「q」、直前のメニューに戻るには「-」、 ヘルプを随時表示するには「?」を入力してください。 ([info] Enter 'q' to quit without saving; '-' for back to previous menu; '?' for help at any time.) [通知] 提供されたデフォルト値を受け入れるには、単に「Enter」キーを押します。

[通知] 以下のいずれかの [設計オプション] を選んでください: ([info] Please pick one of the following [design option(s)] :)

(1)Create a database design for Standalone profile or Deployment Environment (2)Create a database design for a single component (3) 既存のデータベース設計を編集する (4) データベース設計からデータベース・スクリプトを生成する (5)exit [q]

Please enter the number for the design option :

2. オプション「**(1)** スタンドアロン・プロファイルまたはデプロイメント環境のデータベース設計の作 成」を選択するには、数字の 1 を入力して Enter を押します。

データベース・パターンを選択するよう求める、以下の例のようなプロンプトが表示されます。

[通知] 以下のいずれかの [データベース・パターン] を選んでください (Please pick one of the following [database pattern(s)]) :

(1)bpm.advanced.nd.topology (2)bpm.advanced.standalone (3)bpm.standard.nd (4)bpm.standard.standalone (5)wesb.nd.topology (6)wesb.standalone

3. 構成を行うデプロイメント環境用のデータベース設計パターンを作成するには、該当するオプションの 番号を入力し、Enter を押します。 『.nd』 を含むオプションを選択してください。

例えば、IBM Business Process Manager Advanced のデプロイメント環境のデータベース・パターンを 構成するには、番号 1 を入力してオプション **(1)bpm.advanced.nd.topology** を選択し、Enter キーを押 します。選択した環境用に構成可能なデータベース・コンポーネントのリストと、構成するコンポーネ ントを選択するよう求める以下のようなプロンプトが表示されます。

[通知] 「未完了」のデータベース・コンポーネントの必須プロパティーを 編集してください。 [通知] 完了したデータベース・コンポーネントを編集して、既存またはデフォルトの プロパティー値を変更することができます。 [info] Design the 'master' component first, and then any parent components, since other components may inherit values from them.

[通知] 以下のいずれかの [データベース・コンポーネント] を選んでください (Please pick one of the following [database component(s)]):

(1)[WBI\_CommonDB] WBI\_CommonDB : [master] [status = not complete]  $(2)$ [BPC] WBI BPC : [status = not complete]

(3)[BPM\_PerformanceDW] BPM\_PerformanceDW : [status = not complete] (4)[BPM\_ProcessServer] BPM\_ProcessServer : [status = not complete]  $(5)$ [BSpace] WBI\_BSPACE : [status = not complete]  $(6)$ [SibME] WBI $^-$ BPC\_ME : [status = not complete]<br>(7)[SibME] WBI $^-$ CEI\_ME : [status = not complete]  $WBI$  CEI ME : [status = not complete] (8)[SibME] WBI\_SCA\_APP\_ME : [status = not complete] (9)[SibME] WBI\_SCA\_SYS\_ME : [status = not complete] (10)[SibMe] BPM\_PerformanceDW\_ME : [status = not complete]<br>(11)[SibMe] BPM ProcessServer ME : [status = not complete]  $BPM\$  ProcessServer\_ME : [status = not complete] (12)[save and exit]

4. 該当するオプションの番号を入力してマスター・データベース・コンポーネントを構成し、Enter を押 します。 マスター・コンポーネントとしてリストされているデータベース・コンポーネントの名前の 横には **[master]** が示されており、これを最初に構成する必要があります。

例えば、番号 1 を入力してオプション **(1)[WBI\_CommonDB] WBI\_CommonDB : [master] [status = not complete]** を選択し、Enter キーを押します。以下の例のような情報が表示されます。

[状況] 以下のように残り項目が 1 つあるため、 WBI\_CommonDB は未完了です (WBI CommonDB is not complete with 1 remaining item(s)): [ 1 ] WBI CommonDB.WBI CommonDB : : DbType key is not set.

このデータベース・コンポーネントを編集しますか?(y/n) [default=y] :

5. コンポーネントのデータベース構成を編集するには、y と入力し、Enter キーを押します。

データベース設計ツールで生成することができ、データベース・オブジェクトの作成に使用できる SQL スクリプトのための出力ディレクトリーの指定を求めるプロンプトが表示されます。SQL スクリ プトをこの手順の後のステップで生成するように選択した場合、スクリプトは自動的にこのディレクト リーに保存されます。

Please enter the output directory of the SQL files to be generated for WBI CommonDB [default=] :

6. SQL スクリプトの出力ディレクトリーを入力して、Enter キーを押します。 完全修飾ディレクトリ ー・パス、またはデータベース設計ツールを実行している現行ディレクトリーからの相対パスを指定す ることができます。 このディレクトリーがまだファイル・システム内に作成されていない場合は、 SQL スクリプトの生成時にデータベース設計ツールにより自動的に作成されます。指定したディレク トリーが既に存在する場合、その内容を上書きするか、別のディレクトリーを指定するかを選択できま す。

ヒント**:** 指定した値は、このファイルが生成されるときに、データベース設計ファイルに参照として保 存されます。

構成するデータベース・タイプを選択するよう求める、次のようなプロンプトが表示されます。 [通知] 以下のいずれかの [データベース・タイプ] を選んでください (Please pick one of the following [database type(s)]):

(1)DB2-distributed (2)DB2-zOS (3)Oracle (4)SQL Server

7. 3 と入力して **(3)Oracle** を選択し、Enter キーを押します。 データベース・プロパティーの一連のプ ロンプトが表示されます。このプロンプトは、データベース・タイプによって異なります。

例えば、共通データベースの構成用にこのデータベース・タイプを選択すると、以下の例のような一連 のプロンプトが表示されます。

[通知] データベース・オブジェクト・セクションに プロパティーの値を入力してください。 ([info] Please enter the values for the properties in the database objects section.) Database name(SID) [default=CMNDB] : データベース・ユーザー名 [デフォルト=]: (Database User name[default=] :) Database schema [default=] : System user name(this is required ONLY for creating the database as a part of standalone profile creation.)[デフォルト=] : System password(this is required ONLY for creating the database as a part of standalone profile creation.)[デフォルト=] : Database Location(this is required ONLY for creating the database as a part of standalone profile creation.)[default=] :

8. 各プロンプトで、Enter キーを押して表示されたデフォルト値を受け入れるか、または望ましい値を入 力してから Enter キーを押します。

管理セキュリティーのプロンプトが表示された場合、これは管理コンソールのユーザー名とパスワード を意味します。

データベース・プロパティーの最後のプロンプトに値を入力すると、以下の例のようなメッセージが表 示されます。

[通知] データベース・スクリプトの生成に必要なデータベース・ オブジェクト・セクションのプロパティーが入力されました。 ([info] You have completed database objects section properties needed for database scripts generation.)

データ・ソース・プロパティーをスキップする場合は「s」を入力し、 続行するにはそれ以外のキーを入力してください :

9. データ・ソース・プロパティー・コンポーネントを構成するには、**s** 以外の任意の文字を入力して Enter を押します。この構成をスキップしてデフォルトを受け入れるには、**s** を入力して Enter を押し ます。

ヒント**:** データベース設計ツールを使用して、プロファイル作成またはトポロジー構成の入力として使 用するデータベース設計ファイルを生成する場合は、データ・ソースを構成する必要があります。デー タベース設計ツールを使用して SQL を生成する場合、このステップはオプションです。 選択したデータベース・タイプのデータ・ソースを構成するように選択した場合、そのデータ・ソース のデータベース・プロバイダーのリストが表示されます。 例えば、**Oracle** データベース・タイプの場 合は、以下のデータベース・プロバイダーが表示される場合があります。

[通知] 以下のいずれかの [データベース・プロバイダー] を選んでください (Please pick one of the following [database provider(s)]):

(1)Oracle JDBC Driver # XA data source # Oracle JDBC Driver (XA)

a. 該当する番号を入力して、データ・ソースのデータベース・プロバイダーを選択し、Enter キーを 押します。 このデータベース・プロバイダーを選択すると、以下の例のような一連のプロンプトが 表示されます。

[通知] データ・ソース・プロパティー・セクションに プロパティーの値を入力してください。 ([info] Please enter the values for the properties in the data source properties section.) データベース・サーバー・ホスト [デフォルト=]: (Database server host[default=] :) Database server port[default=1521] :

[info] Please pick one of the following [Oracle driver type(s)] :

```
(2)thin
Please enter the number for the Oracle driver type(s)? [default=thin] :
Data source user name[default=] :
Data source password[default=] :
Oracle JDBC driver path[default=${WAS_INSTALL_ROOT}/jdbcdrivers/Oracle
] :
```
(1)oci8

注**:** 生成される出力ファイルでは、パスワードが暗号化されています。

b. 各プロンプトで、Enter キーを押して表示されたデフォルト値を受け入れるか、または望ましい値 を入力してから Enter キーを押します。 構成中にデータベース表を作成するかどうかを尋ねられ たら、データベース設計ファイルをプロファイル作成のための入力として使用する場合は「**false**」 を指定してください。このオプションはプロファイル管理ツールでも選択可能であり、競合の原因 となるためです。管理コンソールを使用してデプロイメント環境を作成する場合は、表を自動的に 作成させるかどうかによって決定できます。

最後のプロンプトに値を入力すると、以下の例のような情報が表示されます。

「状況」以下のように残り項目が 0 になったため、 WBI\_CommonDB は完了しました (WBI CommonDB is complete with 0 remaining item(s):) ------------------------------------------------------------------------------------ [通知] 「未完了」のデータベース・コンポーネントの必須プロパティーを

編集してください。 [通知] 完了したデータベース・コンポーネントを編集して、既存またはデフォルトの プロパティー値を変更することができます。 [info] Design the 'master' component first, and then any parent components, since other components may inherit values from them.

[通知] 以下のいずれかの [データベース・コンポーネント] を選んでください (Please pick one of the following [database component(s)]):

(1)[WBI\_CommonDB] WBI\_CommonDB : [master] [status = complete] (2)[BPC] WBI\_BPC : [status = complete] (3)[BPM\_PerformanceDW] BPM\_PerformanceDW : [status = complete] (4)[BPM\_ProcessServer] BPM\_ProcessServer : [status = not complete] (5)[BSpace] WBI\_BSPACE : [status = complete] (6)[SibME] WBI\_BPC\_ME : [status = complete]  $(7)$ [SibME] WBI CEI ME : [status = complete] (8)[SibME] WBI\_SCA\_APP\_ME : [status = complete] (9) [SibME] WBI  $\overline{S}CA\overline{S}YS\overline{ME}$  : [status = complete] (10)[SibMe] BPM\_PerformanceDW\_ME : [parent = BPM\_PerformanceDW] [status = complete] BPM\_ProcessServer\_ME : [parent = BPM\_ProcessServer] [status = complete] (12)[save and exit]

マスター・データベース・コンポーネントの構成を終了すると、データベース設計ツールは入力した値 を、残りのコンポーネントに伝搬します。これを正常に実行できると、マスター・コンポーネントとと もにこれらのコンポーネントにも **[status = complete]** が表示されます。何らかの理由でこれが実行で きない場合、これらのコンポーネントには **[**状況 **=** 未完了**]** が表示されたままになります。

10. 前のステップに従って **[status = not complete]** と表示されている残りのデータベース・コンポーネン トを構成します。また、マスター・データベース・コンポーネントを構成した結果として、**[status = complete]** として示されているコンポーネントを再構成することも可能です。

**bpm.advanced.nd.topology** を選択した場合、必要とされるデータベース認証に関して、 **BPM\_PerformanceDW**、**BPM\_ProcessServer**、および対応する **SibMe** コンポーネントを手動で構成す る必要があります。

[通知] 以下のいずれかの [データベース・コンポーネント] を選んでください (Please pick one of the following [database component(s)]): (1)[WBI\_CommonDB] WBI\_CommonDB : [master] [status = complete]  $(2)$ [BPC] WBI BPC : [status = complete] (3)[BPM\_PerformanceDW] BPM\_PerformanceDW : [status = not complete] (4)[BPM\_ProcessServer] BPM\_ProcessServer : [status = not complete] (5)[BSpace] WBI\_BSPACE : [status = complete] (6)[SibME] WBI\_BPC\_ME : [status = complete] (7)[SibME] WBI CEI ME : [status = complete] (8)[SibME] WBI\_SCA\_APP\_ME : [status = complete] (9)[SibME] WBI\_SCA\_SYS\_ME : [status = complete]  $(10)$ [SibMe] BPM PerformanceDW ME : [status = complete] (11)[SibMe] BPM\_ProcessServer\_ME : [status = complete] (12)[save and exit] Please enter the number for the database component :3 ------------------------------------------------------------------------------------ [状況] 以下のように残り項目が 1 つあるため、BPM\_PerformanceDW は未完了です (BPM PerformanceDW is not complete with 1 remaining item(s)): [ 1 ] BPM PerformanceDW.BPM PerformanceDW : databaseObjects : required property 'databaseUser' for DB USER is empty. このデータベース・コンポーネントを編集しますか?(y/n) [default=y] : [通知] 以下のいずれかの [データベース・コンポーネント] を選んでください (Please pick one of the following [database component(s)]): (1)[WBI\_CommonDB] WBI\_CommonDB : [master] [status = complete]  $(2)$ [BPC] WBI BPC : [status = complete] (3)[BPM\_PerformanceDW] BPM\_PerformanceDW : [status = complete] (4)[BPM\_ProcessServer] BPM\_ProcessServer : [status = not complete] (5)[BSpace] WBI\_BSPACE : [status = complete] (6)[SibME] WBI\_BPC\_ME : [status = complete]  $(7)$ [SibME] WBI $\overline{C}$ EI<sup>\_</sup>ME : [status = complete]  $(8)$ [SibME] WBI SCA APP ME : [status = complete]  $(9)$ [SibME] WBI $SCA$ SYS $M$ E : [status = complete] (10)[SibMe] BPM\_PerformanceDW\_ME : [status = complete] (11)[SibMe] BPM\_ProcessServer\_ME : [status = complete] (12)[save and exit] データベース・コンポーネントの番号を入力してください (Please enter the number for the database component):4 ------------------------------------------------------------------------------------ [状況] 以下のように残り項目が 3 つあるため、BPM ProcessServer は未完了です (BPM ProcessServer is not complete with 3 remaining item(s)): [ 1 ] BPM ProcessServer.BPM ProcessServer : databaseObjects : required property 'databaseUser' for DB\_USER is empty. [ 2 ] BPM\_ProcessServer.BPM\_ProcessServer : databaseObjects : required property 'adminUserName' for SECURITY\_ADMIN\_USER is empty. [ 3 ] BPM ProcessServer.BPM ProcessServer : databaseObjects : required property 'adminPassword' for SECURITY\_ADMIN\_PASSWORD is empty. このデータベース・コンポーネントを編集しますか?(y/n) [default=y] : 11. 選択したデータベース・パターン用のすべてのデータベース・コンポーネントの構成を完了し、データ ベース設計ツール内でそれらのコンポーネントに **[**状況 **=** 完了**]** が示されていたら、該当する番号を 入力して **[**保存して終了**]** を選択し、Enter を押します。 以下の例のような情報が表示されます。 「状況」以下のように残り項目が 0 になったため、 bpm.advanced.nd.topology は完了しました (bpm.advanced.nd.topology is complete with 0 remaining item(s):)

Please enter the output directory [default=/WebSphere/V8T8DM/DeploymentManager/util/dbUtils] :

12. Enter キーを押してデータベース設計ファイルのデフォルトのディレクトリーを受け入れるか、または ファイルを保存する別のディレクトリーを入力してから Enter キーを押します。このディレクトリー がまだファイル・システム内に作成されていない場合は、ファイルの生成時にデータベース設計ツール により自動的に作成されます。 プロンプトでロケーションを入力すると、以下の例のような情報が表 示されます。

出力ファイル名を入力してください [デフォルト=bpm.advanced.nd.topology.dbDesign] : (Please enter the output filename [default=bpm.advanced.nd.topology.dbDesign  $| : \rangle$ 

13. Enter キーを押してデータベース設計ファイルのデフォルト名を受け入れるか、または別のファイル名 を入力してから Enter キーを押します。指定したディレクトリー内に同じ名前のファイルが既に存在 する場合は、ファイルを上書きするか、別のファイル名を指定するかを選択できます。 プロンプトで ファイル名を入力すると、以下の例のような情報が表示されます。

データベース・スクリプトを生成しますか?(y/n) [default=y] :

14. オプション: データベース設計ツールに提供した情報に基づいてデータベース・スクリプトも生成する 場合は、y を入力して Enter を押します。 すべてのコンポーネントに対するスクリプトが生成された ことを示す一連の情報メッセージが表示されます。それぞれのコンポーネントについて、以下の例のよ うな情報が表示されます。

[info] The script(s) have been generated in WAS HOME/profiles/default/util/dbUtils/Oracle-CommonDB for WBI CommonDB

以下のファイルが作成されます。

- v データベース設計ファイルが、指定したディレクトリーに作成されます。
- v データベース・スクリプトが、指定した 1 つ以上のディレクトリーに作成されます。
- v dbDesignGenerator.log という名前のログ・ファイルが、**DbDesignGenerator** コマンドを実行したディ レクトリーに作成されます。

データベース設計ツールからの出力は、以下のいずれかの方法で使用できます。

- v データベース設計ファイルのみを生成した場合は、データベース設計ファイルを指定し、それらの構成 ステップの一環としてデータベース表を作成するオプションを選択できます。
- v データベース設計ファイルと SQL スクリプトの両方を生成した場合は、データベース設計ファイルのみ を指定して、構成するランタイムを SQL スクリプトから作成されたデータベース表に合致させることが できます。

データベース設計ファイルは、以下のようにいくつかの方法で指定できます。

- v プロファイル管理ツールを使用してプロファイルを作成するとき
- v **manageprofiles** コマンド行ユーティリティーを使用してプロファイルを作成するとき
- v デプロイメント環境ウィザードを使用して環境を作成するとき

データベース設計ファイルは、管理コンソールでサーバーを Process Server、Process Center、または Performance Data Warehouse サーバーとして構成するときにも使用できます。

最後のスクリプト・セットが生成されると、以下の例のような情報が表示されます。 [通知] 終了しています...

*Network Deployment* 環境における *DB2* を使用した特定コンポーネント用のデータベース設計ファイルの 作成*:*

データベース設計ツールを使用して、特定の IBM Business Process Manager コンポーネントが必要とする データベース表の設計ファイルおよびデータベース・スクリプトを生成できます。

IBM Business Process Manager がインストール済みであることを確認します。データベース設計ツール は、インストール・バイナリー・ファイルからのみ使用可能です。

データベース設計ツールを実行する前に、以下の情報を準備します。

- v 設計するデータベース構成に関する情報。この情報としては、データベース管理者やソリューション・ アーキテクトが提供する、データベース構成の一般的な目的を説明する文書が考えられます。または、 必須のパラメーターやプロパティーの説明であることもあります。この情報には以下が含まれている必 要があります。
	- データベース表のロケーション。
	- サーバー・プロファイルが作成されるシステム上の JDBC ドライバーのロケーション。
	- データベースに対する認証用のユーザー ID とパスワード。
- IBM Business Process Manager とそのコンポーネントがインストールされた方法、使用されているデー タベース・ソフトウェア、およびそのタイプのデータベースに必要なプロパティーに関する情報。
- v 作成するプロファイル (特にプロファイル・タイプとデータベースの間の機能面の関係) の理解。
- v 実装するトポロジー・パターンに関する情報、および使用するパターンにデータベース設計を適合させ る方法に関する理解。

データベース設計ツールを対話モードで実行して、データベース構成値を定義し、定義した値を新しいデー タベース設計ファイルや既存のファイルに保存することができます。必要に応じて、使用するデータベー ス・タイプ用のデータベース・オブジェクトを作成するためのデータベース・スクリプトを生成することも できます。ツールの実行時には、構成する環境とデータベース・タイプに応じて、使用できるオプションが 変わります。

コマンド行パラメーターを指定してデータベース設計ツールを実行し、既存のデータベース設計ファイルを 編集または検査したり、既存のデータベース設計ファイル内で定義された構成用に、データベース・スクリ プトを生成したりすることもできます。 **DbDesignGenerator** コマンドのコマンド行パラメーターは以下の とおりです。

-? , -help ヘルプ情報を表示します。

-e db\_design\_file\_name 指定したデータベース設計ファイル (\*.dbDesign、\*.properties など) を編集します。

-v db design file | db scripts output directory db\_design\_file が指定されている場合は、データベースの仕様に基づいて、 指定されたデータベース設計ファイルに対して検証が行われます。 db scripts output directory が指定されている場合は、 指定されたディレクトリー内のデータベース・スクリプトが検証されます。現在のところ、検証が可能なのは、 テンプレート ddl 生成プログラムから生成されたスクリプトのみです。

-g db\_design\_file [-d output\_directory] [db\_design\_file2] [-d output\_directory2] ... [db design\_fileN] [-d output\_directoryN] 指定された設計ファイルからデータベース・スクリプトをバッチ・モードで生成します。 生成されたスクリプトは、対応する出力ディレクトリーに格納されるか、 出力ディレクトリーがない場合はデフォルトのロケーションに格納されます。

重要**:** サービス統合バスのメッセージング・エンジンに対するデータベース・スクリプトを生成する場合 は、以下の手順のすべてのステップを繰り返し実行して、必要とするメッセージング・エンジンごとにデー タベース構成を定義し、スクリプトを生成する必要があります。例えば、6 つのメッセージング・エンジン 用のスクリプトが必要な場合は、この手順を 6 回実行してください。

1. **DbDesignGenerator.sh** コマンドを *install\_root*/util/dbUtils ディレクトリーから実行します。 以 下に例を示します。

#### **/opt/IBM/WebSphere/AppServer/util/dbUtils> DbDesignGenerator.sh**

ヒント**:** 「システムは指定されたパスを検出できません。(The system cannot find the specified path.)」というメッセージが表示された場合は、誤ったパス名を入力した可能性があります。パスを再 入力してください。 データベース設計ツールが正常に起動すると、以下の例のような情報が表示されます。

[通知] 対話モードで DbDesignGenerator を実行中...

[通知] 保存しないで終了する場合は「q」、直前のメニューに戻るには「-」、 ヘルプを随時表示するには「?」を入力してください。 ([info] Enter 'q' to quit without saving; '-' for back to previous menu; '?' for help at any time.) [通知] 提供されたデフォルト値を受け入れるには、単に「Enter」キーを押します。 [通知] 以下のいずれかの [設計オプション] を選んでください: ([info] Please pick one of the following [design option(s)] :)

(1)Create a database design for Standalone profile or Deployment Environment (2)Create a database design for a single component (3) 既存のデータベース設計を編集する (4) データベース設計からデータベース・スクリプトを生成する (5)exit [q]

Please enter the number for the design option :

2. オプション「**(2)Create a database design for a single component**」を選択するには、番号 2 を入力し て Enter キーを押します。

コンポーネントを選択するよう求める、以下の例に示すようなプロンプトが表示されます。

[通知] 以下のいずれかの [コンポーネント] を選んでください (Please pick one of the following [component(s)]):

(1)bpc (2)bpcreporting (3)bpm\_performancedw (4)bpm\_processserver (5)bspace (6)cei  $(7)$ sca (8)sibme (9)wbi\_commondb

3. 構成するコンポーネントのデータベース設計を作成するには、該当するオプションの番号を入力して Enter を押します。

例えば、IBM Process Server データベース・コンポーネントを構成するには、番号 4 を入力してオプ ション **(4)bpm\_processserver** を選択し、Enter キーを押します。

データベース設計ツールで生成することができ、データベース・オブジェクトの作成に使用できる SQL スクリプトのための出力ディレクトリーの指定を求めるプロンプトが表示されます。SQL スクリ プトをこの手順の後のステップで生成するように選択した場合、スクリプトは自動的にこのディレクト リーに保存されます。

Please enter the output directory of the SQL files to be generated for BPM ProcessServer [default=] :

4. SQL スクリプトの出力ディレクトリーを入力して、Enter キーを押します。 完全修飾ディレクトリ ー・パス、またはデータベース設計ツールを実行している現行ディレクトリーからの相対パスを指定す ることができます。 このディレクトリーがまだファイル・システム内に作成されていない場合は、 SQL スクリプトの生成時にデータベース設計ツールにより自動的に作成されます。指定したディレク トリーが既に存在する場合、その内容を上書きするか、別のディレクトリーを指定するかを選択できま す。

ヒント**:** 指定した値は、このファイルが生成されるときに、データベース設計ファイルに参照として保 存されます。

構成するデータベース・タイプを選択するよう求める、次のようなプロンプトが表示されます。

[通知] 以下のいずれかの [データベース・タイプ] を選んでください (Please pick one of the following [database type(s)]):

(1)DB2-distributed  $(2)$  DB2-zOS (3)Oracle (4)SQL Server

5. 3 と入力して **(3)Oracle** を選択し、Enter キーを押します。 データベース・プロパティーの一連のプ ロンプトが表示されます。このプロンプトは、データベース・タイプによって異なります。

例えば、共通データベースの構成用にこのデータベース・タイプを選択すると、以下の例のような一連 のプロンプトが表示されます。

[通知] データベース・オブジェクト・セクションに プロパティーの値を入力してください。 ([info] Please enter the values for the properties in the database objects section.) Database name(SID) [default=CMNDB] : データベース・ユーザー名 [デフォルト=]: (Database User name[default=] :) Database schema [default=] : System user name(this is required ONLY for creating the database as a part of standalone profile creation.)[デフォルト=] : System password(this is required ONLY for creating the database as a part of standalone profile creation.)[デフォルト=] : Database Location(this is required ONLY for creating the database as a part of standalone profile creation.)[default=] :

6. 各プロンプトで、Enter キーを押して表示されたデフォルト値を受け入れるか、または望ましい値を入 力してから Enter キーを押します。

管理セキュリティーのプロンプトが表示された場合、これは管理コンソールのユーザー名とパスワード を意味します。

データベース・プロパティーの最後のプロンプトに値を入力すると、以下の例のようなメッセージが表 示されます。

[通知] データベース・スクリプトの生成に必要なデータベース・ オブジェクト・セクションのプロパティーが入力されました。 ([info] You have completed database objects section properties needed for database scripts generation.)

データ・ソース・プロパティーをスキップする場合は「s」を入力し、 続行するにはそれ以外のキーを入力してください :

7. データ・ソース・プロパティー・コンポーネントを構成するには、**s** 以外の任意の文字を入力して Enter を押します。この構成をスキップしてデフォルトを受け入れるには、**s** を入力して Enter を押し ます。

ヒント**:** データベース設計ツールを使用して、プロファイル作成またはトポロジー構成の入力として使 用するデータベース設計ファイルを生成する場合は、データ・ソースを構成する必要があります。デー タベース設計ツールを使用して SQL を生成する場合、このステップはオプションです。 選択したデータベース・タイプのデータ・ソースを構成するように選択した場合、そのデータ・ソース のデータベース・プロバイダーのリストが表示されます。 例えば、**Oracle** データベース・タイプの場 合は、以下のデータベース・プロバイダーが表示される場合があります。

[通知] 以下のいずれかの [データベース・プロバイダー] を選んでください (Please pick one of the following [database provider(s)]):

(1)Oracle JDBC Driver # XA data source # Oracle JDBC Driver (XA)

a. 該当する番号を入力して、データ・ソースのデータベース・プロバイダーを選択し、Enter キーを 押します。 このデータベース・プロバイダーを選択すると、以下の例のような一連のプロンプトが 表示されます。

[通知] データ・ソース・プロパティー・セクションに プロパティーの値を入力してください。 ([info] Please enter the values for the properties in the data source properties section.) データベース・サーバー・ホスト [デフォルト=]: (Database server host[default=] :) Database server port[default=1521] :

[info] Please pick one of the following [Oracle driver type(s)] :

(1)oci8 (2)thin

Please enter the number for the Oracle driver type(s)? [default=thin] : Data source user name[default=] : Data source password[default=] : Oracle JDBC driver path[default=\${WAS\_INSTALL\_ROOT}/jdbcdrivers/Oracle ] :

注**:** 生成される出力ファイルでは、パスワードが暗号化されています。

b. 各プロンプトで、Enter キーを押して表示されたデフォルト値を受け入れるか、または望ましい値 を入力してから Enter キーを押します。 構成中にデータベース表を作成するかどうかを尋ねられ たら、データベース設計ファイルをプロファイル作成のための入力として使用する場合は「**false**」 を指定してください。このオプションはプロファイル管理ツールでも選択可能であり、競合の原因 となるためです。管理コンソールを使用してデプロイメント環境を作成する場合は、表を自動的に 作成させるかどうかによって決定できます。

最後のプロンプトに値を入力すると、以下の例のような情報が表示されます。

Please enter the output directory [default=/WebSphere/V8T8DM/DeploymentManager/util/dbUtils] :

8. Enter キーを押してデータベース設計ファイルのデフォルトのディレクトリーを受け入れるか、または ファイルを保存する別のディレクトリーを入力してから Enter キーを押します。このディレクトリー がまだファイル・システム内に作成されていない場合は、ファイルの生成時にデータベース設計ツール により自動的に作成されます。 プロンプトでロケーションを入力すると、以下の例のような情報が表 示されます。

出力ファイル名を入力してください [デフォルト=bpm.advanced.nd.topology.dbDesign] : (Please enter the output filename [default=bpm.advanced.nd.topology.dbDesign  $\vert \hspace{.1cm} : \rangle$ 

- 9. Enter キーを押してデフォルトのファイル名を受け入れるか、または別のファイル名を入力してから Enter キーを押します。 ファイル名を入力すると、以下の例のような情報が表示されます。 データベース・スクリプトを生成しますか?(y/n) [default=y] :
- 10. オプション: データベース設計ツールに提供した情報に基づいてデータベース・スクリプトも生成する 場合は、y を入力して Enter を押します。 以下の例のような情報が表示されます。

[info] The script(s) have been generated in WAS HOME/profiles/default/util/dbUtils/Oracle-CommonDB for WBI CommonDB

[通知] 終了しています...

データベース設計ファイルが作成され、オプションで、指定した場所にデータベース・スクリプトが作成さ れています。

データベース設計ツールを使用して特定のコンポーネントを構成すると、生成された SQL スクリプトはデ ータベース表を作成するために使用できます。生成されたデータベース設計ファイルには、この構成された コンポーネント用の値のみが含まれ、以下の方法で使用するには十分ではありません。

- v プロファイル管理ツールを使用してプロファイルを作成するとき
- v **manageprofiles** コマンド行ユーティリティーを使用してプロファイルを作成するとき
- v デプロイメント環境ウィザードを使用して環境を作成するとき

### データベース設計ツールのトラブルシューティング*:*

データベース・スクリプトにエラーがある場合は、データベース設計ツールが提供する診断および妥当性検 査情報を使用して、問題を診断できます。

### 必須プロパティーが空であることを示すエラー

必須の **userName** および **password** のプロパティーが設定されていない場合には、出力に以下のタイプの メッセージが出されることがあります。

[状況] 以下のように残り項目が 2 つあるため、 WBI BSPACE は未完了です (WBI\_BSPACE is not complete with 2 remaining item(s)):  $[1]$  BSpace.WBI BSPACE : authAlias : userId の必須プロパティー「userName」が空です。 (required property 'userName' for userId is empty.) [ 2 ] BSpace.WBI BSPACE : authAlias : DB\_PASSWORD の必須プロパティー「password」が空です。

(required property 'password' for DB\_PASSWORD is empty.)

### 既存のデータベース設計の妥当性検査を実行した場合の出力例

既存のデータベース設計の妥当性検査を実行するときには、出力に以下のタイプの警告が出されることがあ ります。

DbDesignGenerator.bat -v Oracle-

... [警告] 2 潜在的な問題がスクリプトで検出されました。問題の内容: DB USER @ line 46 in file configCommonDB.bat DB USER @ line 80 in file configCommonDB.sh

### データベース設計ツール・ログ・ファイルの内容

データベース設計ツールを実行すると、データベース設計ツール・コマンドを実行した場所に dbDesignGenerator.log ファイルが作成されます。 ログにはすべてのプロンプトおよび入力した値が含ま れています。ログ・ファイルにその他のトレース出力は含まれていません。

## *SQL Server* 用のデータベースおよびデータベース設計ファイルの作成*:*

IBM Business Process Manager には、Process Server データベース、Performance Data Warehouse データベ ース、および共通データベースが必要です。共通データベースには、Business Space とその他のコンポーネ ントが含まれます。データベースは、Network Deployment の前に作成する必要があります。

ヒント**:** フェデレーテッド・リポジトリーをユーザー・レジストリーとして使用している場合は、 systemout.log ファイル内にあるキーの最大長に関する警告「**...** 警告**:** 最大キー長は **900** バイトです **...**」 を無視してかまいません。スタンドアロン LDAP レジストリーを使用している場合は、組織内のすべての ユーザー識別名 (DN) 項目の文字数が 131 文字の制限を超えていないことを確認してください。いずれか のユーザー DN 項目の文字数が 131 文字を超えている場合は、ユーザー・アカウント・レジストリーをフ ェデレーテッド・リポジトリー・オプションに変更する必要があります。

#### *SQL Server* データベースの作成*:*

プロファイルを作成する前に、必要なデータベースを作成できます。

デフォルトのデータベース名は、Process Server データベースは BPMDB、Performance Data Warehouse デ ータベースは PDWDB、共通データベースは CMNDB です。

Process Server および Performance Data Warehouse には、固有の独立したデータベースが必要であり、こ れらを他の BPM コンポーネントと同じデータベース上に構成することはできません。

- 1. Microsoft SQL Server をインストールします。
- 2. SQL Server 用のデータベースを作成するには、以下のコマンドを使用します。
	- a. Process Server (BPMDB) データベースおよび Performance Data Warehouse (PDWDB) データベース を作成するには、以下の手順を実行します。

osql -b -S *hostname* -U *db\_user\_account* -P *db\_user\_password* -Q "CREATE DATABASE *database\_name* COLLATE SQL\_Latin1\_General\_CP1\_CI\_AS"

ここで、**hostname** は SQL Server をホストするシステムのホスト名、 **db\_user\_account** と **db\_user\_password** はデータベースを作成するためのログインに使用されるユーザー名とパスワー ド、 **database\_name** は作成するデータベースの名前です。これらのデータベースでは大/小文字が区 別されないようにする必要があるため、**COLLATE SQL\_Latin1\_General\_CP1\_CI\_AS** が含まれてい ます。

b. 共通データベースを作成するには、以下の手順を実行します。

osql -b -S *hostname* -U *db\_user\_account* -P *db\_user\_password* -Q "CREATE DATABASE *database name* COLLATE SQL Latin1 General CP1 CS AS"

違っているのは COLLATE 分節です。CMNDB では大/小文字を区別する照合が必要です。

重要**:** Process Server および Performance Data Warehouse 用に作成するデータベースで大/小文字が区別 されないようにしてください。これは、**COLLATE** 属性値に含まれる文字列 **CI** によって指定されま す。この変数が **SQL\_Latin1\_General\_CP1\_CI\_AS** のように (**SQL\_Latin1\_General\_CP1\_CS\_AS** ではな く) 指定されていることを確認します。これを行わない場合、以下のようなエラーが発生することがあ ります。

org.springframework.beans.factory.BeanCreationException: Error creating bean with name 'message.routingCache' defined in class path resource [registry.xml]: Instantiation of bean failed; nested exception is org.springframework.beans.BeanInstantiationException: Could not instantiate bean class [com.lombardisoftware.bpd.runtime.engine.message.DefaultMessageRoutingCache]: Constructor threw exception; nested exception is org.springframework.jdbc.BadSqlGrammarException: PreparedStatementCallback; bad SQL grammar [select "value" from lsw\_system where "key"=?]; nested exception is com.microsoft.sqlserver.jdbc.SQLServerException: Invalid object name 'lsw\_system'. Caused by: com.microsoft.sqlserver.jdbc.SQLServerException: Invalid object name 'lsw system'. at com.microsoft.sqlserver.jdbc.SQLServerException.makeFromDatabaseError(SQLServerException.java:196) at com.microsoft.sqlserver.jdbc.SQLServerStatement.getNextResult(SQLServerStatement.java:1454) at com.microsoft.sqlserver.jdbc.SQLServerPreparedStatement.doExecutePreparedStatement (SQLServerPreparedStatement.java:388) at com.microsoft.sqlserver.jdbc.SQLServerPreparedStatement\$PrepStmtExecCmd.doExecute (SQLServerPreparedStatement.java:338) at com.microsoft.sqlserver.jdbc.TDSCommand.execute(IOBuffer.java:4026) at com.microsoft.sqlserver.jdbc.SQLServerConnection.executeCommand(SQLServerConnection.java:1416) at com.microsoft.sqlserver.jdbc.SQLServerStatement.executeCommand(SQLServerStatement.java:185) at com.microsoft.sqlserver.jdbc.SQLServerStatement.executeStatement(SQLServerStatement.java:160) at com.microsoft.sqlserver.jdbc.SQLServerPreparedStatement.executeQuery (SQLServerPreparedStatement.java:281) at org.apache.commons.dbcp.DelegatingPreparedStatement.executeQuery(DelegatingPreparedStatement.java:205) at org.springframework.jdbc.core.JdbcTemplate\$1.doInPreparedStatement(JdbcTemplate.java:648) at org.springframework.jdbc.core.JdbcTemplate.execute(JdbcTemplate.java:591) [...]

Microsoft SQL Server を Performance Data Warehouse のデータベースとして使用する場合は、既存のプ ロセス・アプリケーション用の最適化プログラムまたはポータルを使用したレポートの生成中に、以下 のエラー・メッセージが表示される可能性があります。この場合は、レポートが表示されなくなりま す。

com.microsoft.sqlserver.jdbc.SQLServerException: Invalid object name 'slathresholdtraversals'.

- at com.microsoft.sqlserver.jdbc.SQLServerException.makeFromDatabaseError(SQLServerException.java:196)
- at com.microsoft.sqlserver.jdbc.SQLServerStatement.getNextResult(SQLServerStatement.java:1454)
- at com.microsoft.sqlserver.jdbc.SQLServerStatement.doExecuteCursored(SQLServerStatement.java:1824)
- at com.microsoft.sqlserver.jdbc.SQLServerStatement.doExecuteStatement(SQLServerStatement.java:760)
- at com.microsoft.sqlserver.jdbc.SQLServerStatement\$StmtExecCmd.doExecute(SQLServerStatement.java:685)

Microsoft SQL Server では、ユーザーと関連付けられたデフォルトのスキーマ名がユーザー名と同じで なければなりません。例えば、Performance Data Warehouse データベースのユーザー名が *perfDB* の場 合は、ユーザー *perfDB* と関連付けられたデフォルトのスキーマ名も *perfDB* にする必要があります。 スーパーユーザー (*sa* など) を使用するのではなく、通常のデータベース・ユーザーを作成し、そのユ ーザーに必要な権限を割り当てる必要があります。この理由は、スーパーユーザーのデフォルトのスキ ーマが dbo であり、これを変更できないためです。

既存のテーブルが、ユーザー名と同じスキーマと関連付けられていない場合は、以下のステップを実行 できます。

- a. SQL Server Management Studio のオブジェクト・エクスプローラーで、テーブル名を右クリック し、「設計」をクリックします。
- b. 「設計」ビューで、F4 キーを押して「プロパティー」ウィンドウを表示します。
- c. 「プロパティー」ウィンドウで、スキーマ名を更新します。
- d. タブを右クリックし、「閉じる」を選択して「設計」ビューを閉じます。
- e. 保存するか尋ねられたら、「**OK**」 をクリックします。選択したテーブルが、スキーマに転送されま す。
- f. Performance Data Warehouse データベース内のすべてのテーブルに対して、上記のステップを繰り返 します。

データベース・スキーマを作成するには、テーブルを作成するための十分な権限が付与されているユーザー ID が必要です。テーブルが作成されたら、テーブル内の情報の選択、挿入、更新、削除を行うのに十分な 権限をアプリケーションが備えている必要があります。

次の表は、データ・ストアへのアクセスに必要なデータベース特権を示しています。

表 *120.*

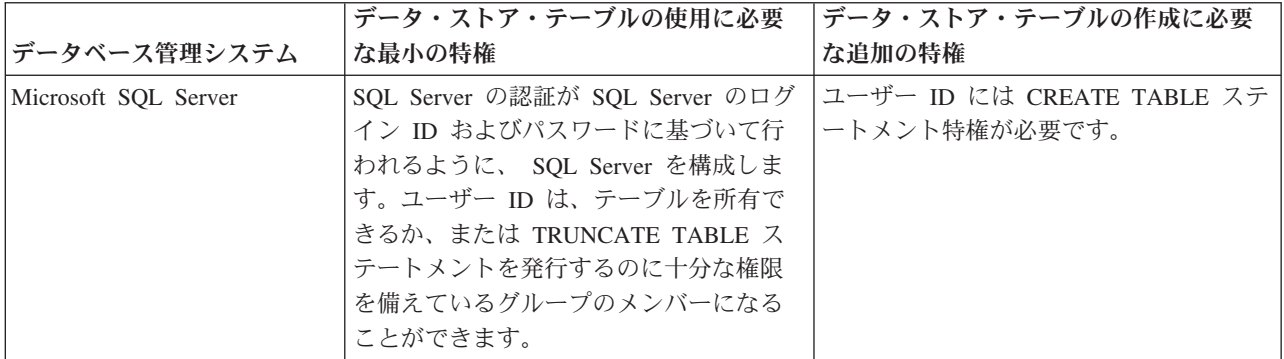

分離レベルは、トランザクションのロック動作を指定します。分離レベルを READ\_COMMITTED\_SNAPSHOT に設定する必要があります。SQL コマンド **SELECT name, is\_read\_committed\_snapshot\_on FROM sys.database** を使用すると、Process Server データベース、パフォ ーマンス・データウェアハウス、および共通データベースの分離レベルを確認できます。SQL コマンド **ALTER DATABASE <database> SET READ\_COMMITTED\_SNAPSHOT ON** を使用すると、分離レベル を設定できます。

### *XA* トランザクションの構成*:*

Microsoft SQL Server データベースをインストールしたら、サーバーを始動する前に、XA トランザクショ ンを構成する必要があります。SQL Server JDBC ドライバーは、Java Platform Enterprise Edition/JDBC 2.0 のオプションの分散トランザクションのサポートを提供します。**SQLServerXADataSource** クラスから取得 した JDBC 接続は、Java Platform Enterprise Edition (Java EE) アプリケーション・サーバーなどの標準分 散トランザクション処理環境に参加できます。

XA トランザクションが構成されないと、サーバーの始動時に次のエラーが起こる可能性があります。 **javax.transaction.xa.XAException: com.microsoft.sqlserver.jdbc.SQLServerException: XA** コントロール接続 を作成できませんでした。エラー**:** ストアード・プロシージャー **'master..xp\_sqljdbc\_xa\_init\_ex'** が見つか りませんでした。**(Error: "Could not find stored procedure 'master..xp\_sqljdbc\_xa\_init\_ex'.").**.

1. MS DTC サービスには、Service Manager で「Automatic」のマークを付けて、SQL Server サービスの 開始時に実行されるようにしてください。XA トランザクション用に MS DTC を使用可能にするに は、以下のステップを実行する必要があります。

### **Windows XP** および **Windows Server 2003** の場合**:**

- a. 「コントロール パネル」 > 「管理ツール」 > 「コンポーネント サービス」を選択します。
- b. 「コンポーネント サービス」 > 「コンピュータ」を選択し、「マイ コンピュータ」を右クリック して、「プロパティ」を選択します。
- c. 「**MSDTC**」タブをクリックし、次に「セキュリティー構成」をクリックします。
- d. 「**XA** トランザクションを使用可能にする **(Enable XA Transactions)**」チェック・ボックスを選択 し、「**OK**」をクリックします。これで、MS DTC サービスが再始動します。
- e. もう一度「**OK**」をクリックして「プロパティ」ウィンドウを閉じ、「コンポーネント サービス」を 閉じます。
- **1712** インストール

f. SQL Server サーバーを再始動して、MS DTC の変更と同期していることを確認します。

**Windows Vista** および **Windows 7** の場合**:**

- a. 「コントロール パネル」 > 「管理ツール」 > 「コンポーネント サービス」を選択します。
- b. 「コンポーネント サービス」 > 「コンピュータ」 > 「マイ コンピュータ」 > 「分散トランザク ション コーディネータ」を選択します。
- c. 「ローカル **DTC (Local DTC)**」を右クリックし、「プロパティ」を選択します。
- d. 「ローカル **DTC** のプロパティ **(Local DTC Properties)**」ウィンドウで「セキュリティ」タブをク リックします。
- e. 「**XA** トランザクションを使用可能にする **(Enable XA Transactions)**」チェック・ボックスを選択 し、「**OK**」をクリックします。これで、MS DTC サービスが再始動します。
- f. もう一度「**OK**」をクリックして「プロパティ」ウィンドウを閉じ、「コンポーネント サービス」を 閉じます。
- g. SQL Server サーバーを再始動して、MS DTC の変更と同期していることを確認します。
- 2. JDBC 分散トランザクション・コンポーネントを構成します。
	- a. 「リソース」セクションの URL を使用して、Microsoft のサイトから「Microsoft SQL Server JDBC Drive 2.0」ドライバーをダウンロードします。
	- b. アーカイブを任意のフォルダーに解凍します。
	- c. JDBC unarchived ディレクトリーから SQL サーバー・コンピューターの Binn ディレクトリーに sqljdbc xa.dll ファイルをコピーします。32 ビット SQL サーバーで XA トランザクションを使 用する場合は、SQL サーバーが x64 プロセッサーにインストールされていても、x86 フォルダーの sqljdbc\_xa.dll ファイルを使用します。x64 プロセッサー上の 64 ビット SQL サーバーで XA ト ランザクションを使用する場合は、x64 フォルダーの sqljdbc\_xa.dll ファイルを使用します。
	- d. SQL サーバーで xa\_install.sql データベース・スクリプトを実行します。このスクリプトによ り、sqljdbc xa.dll で呼び出される拡張ストアード・プロシージャーがインストールされます。こ れらの拡張ストアード・プロシージャーにより、Microsoft SQL Server JDBC ドライバー用の分散ト ランザクションおよび XA サポートが実装されます。このスクリプトは、SQL Server インスタンス の管理者として実行する必要があります。
	- e. JDBC ドライバーを使用する分散トランザクションに参加する権限を特定のユーザーに付与するに は、そのユーザーをマスター・データベース内の SqlJDBCXAUser ロールに追加します (例えば、 lombardi ユーザーの場合、「ユーザー」マッピングにマスター・データベースを追加し、 SqlJDBCXAUser ロールにチェック・マークを付けます)。

### *SQL Server* 用のデータベース設計ファイルの作成*:*

データベース設計ツールを使用して、データベース構成の設計を指定できます。この設計は、特定のコンポ ーネント用にも、IBM Business Process Manager の全機能をサポートするエンタープライズ・レベルのデ ータベース構成用にもなります。

### *SQL Server* を使用したデプロイメント環境用のデータベース設計ファイルの作成*:*

データベース設計ツールを使用して、デプロイメント・マネージャー・プロファイルの作成時またはデプロ イメント環境ウィザードの使用時にデータベースを構成するために使用できる設計ファイルを生成できま す。データベース設計ツールでは、必要に応じてデータベース表の作成に使用できるデータベース・スクリ プトを生成することもできます。

IBM Business Process Manager がインストール済みであることを確認します。データベース設計ツール は、インストール・バイナリー・ファイルからのみ使用可能です。

データベース設計ツールを実行する前に、以下の情報を準備します。

- v 設計するデータベース構成に関する情報。この情報としては、データベース管理者やソリューション・ アーキテクトが提供する、データベース構成の一般的な目的を説明する文書が考えられます。または、 必須のパラメーターやプロパティーの説明であることもあります。この情報には以下が含まれている必 要があります。
	- データベース表のロケーション。
	- サーバー・プロファイルが作成されるシステム上の JDBC ドライバーのロケーション。
	- データベースに対する認証用のユーザー ID とパスワード。
- IBM Business Process Manager とそのコンポーネントがインストールされた方法、使用されているデー タベース・ソフトウェア、およびそのタイプのデータベースに必要なプロパティーに関する情報。
- v 作成するプロファイル (特にプロファイル・タイプとデータベースの間の機能面の関係) の理解。
- v 実装するトポロジー・パターンに関する情報、および使用するパターンにデータベース設計を適合させ る方法に関する理解。

データベース設計ツールを対話モードで実行して、データベース構成値を定義し、定義した値を新しいデー タベース設計ファイルや既存のファイルに保存することができます。必要に応じて、使用するデータベー ス・タイプ用のデータベース・オブジェクトを作成するためのデータベース・スクリプトを生成することも できます。ツールの実行時には、構成する環境とデータベース・タイプに応じて、使用できるオプションが 変わります。

コマンド行パラメーターを指定してデータベース設計ツールを実行し、既存のデータベース設計ファイルを 編集または検査したり、既存のデータベース設計ファイル内で定義された構成用に、データベース・スクリ プトを生成したりすることもできます。 **DbDesignGenerator** コマンドのコマンド行パラメーターは以下の とおりです。

-? , -help ヘルプ情報を表示します。

-e db design file name 指定したデータベース設計ファイル (\*.dbDesign、\*.properties など) を編集します。

-v db design file | db scripts output directory db\_design\_file が指定されている場合は、データベースの仕様に基づいて、 指定されたデータベース設計ファイルに対して検証が行われます。 db scripts output directory が指定されている場合は、 指定されたディレクトリー内のデータベース・スクリプトが検証されます。現在のところ、検証が可能なのは、 テンプレート ddl 生成プログラムから生成されたスクリプトのみです。

-g db\_design\_file [-d output\_directory] [db\_design\_file2] [-d output\_directory2] ... [db\_design\_fileN] [-d output\_directoryN] 指定された設計ファイルからデータベース・スクリプトをバッチ・モードで生成します。 生成されたスクリプトは、対応する出力ディレクトリーに格納されるか、 出力ディレクトリーがない場合はデフォルトのロケーションに格納されます。

1. **DbDesignGenerator.sh** コマンドを *install\_root*/util/dbUtils ディレクトリーから実行します。 以 下に例を示します。

#### **/opt/IBM/WebSphere/AppServer/util/dbUtils> DbDesignGenerator.sh**

ヒント**:** 「システムは指定されたパスを検出できません。(The system cannot find the specified path.)」というメッセージが表示された場合は、誤ったパス名を入力した可能性があります。パスを再 入力してください。 データベース設計ツールが正常に起動すると、以下の例のような情報が表示されます。

[通知] 対話モードで DbDesignGenerator を実行中...

[通知] 保存しないで終了する場合は「q」、直前のメニューに戻るには「-」、 ヘルプを随時表示するには「?」を入力してください。 ([info] Enter 'q' to quit without saving; '-' for back to previous menu; '?' for help at any time.) [通知] 提供されたデフォルト値を受け入れるには、単に「Enter」キーを押します。

[通知] 以下のいずれかの [設計オプション] を選んでください: ([info] Please pick one of the following [design option(s)] :)

(1)Create a database design for Standalone profile or Deployment Environment (2)Create a database design for a single component (3) 既存のデータベース設計を編集する (4) データベース設計からデータベース・スクリプトを生成する (5)exit [q]

Please enter the number for the design option :

2. オプション「**(1)** スタンドアロン・プロファイルまたはデプロイメント環境のデータベース設計の作 成」を選択するには、数字の 1 を入力して Enter を押します。

データベース・パターンを選択するよう求める、以下の例のようなプロンプトが表示されます。

[通知] 以下のいずれかの [データベース・パターン] を選んでください (Please pick one of the following [database pattern(s)]) :

- (1)bpm.advanced.nd.topology (2)bpm.advanced.standalone (3)bpm.standard.nd (4)bpm.standard.standalone (5)wesb.nd.topology (6)wesb.standalone
- 3. 構成を行うデプロイメント環境用のデータベース設計パターンを作成するには、該当するオプションの 番号を入力し、Enter を押します。 『.nd』 を含むオプションを選択してください。

例えば、IBM Business Process Manager Advanced のデプロイメント環境のデータベース・パターンを 構成するには、番号 1 を入力してオプション **(1)bpm.advanced.nd.topology** を選択し、Enter キーを押 します。選択した環境用に構成可能なデータベース・コンポーネントのリストと、構成するコンポーネ ントを選択するよう求める以下のようなプロンプトが表示されます。

[通知] 「未完了」のデータベース・コンポーネントの必須プロパティーを 編集してください。 [通知] 完了したデータベース・コンポーネントを編集して、既存またはデフォルトの プロパティー値を変更することができます。 [info] Design the 'master' component first, and then any parent components, since other components may inherit values from them.

[通知] 以下のいずれかの [データベース・コンポーネント] を選んでください (Please pick one of the following [database component(s)]):

(1)[WBI\_CommonDB] WBI\_CommonDB : [master] [status = not complete]  $(2)$ [BPC] WBI BPC : [status = not complete] (3)[BPM\_PerformanceDW] BPM\_PerformanceDW : [status = not complete] (4)[BPM\_ProcessServer] BPM\_ProcessServer : [status = not complete] (5)[BSpace] WBI\_BSPACE : [status = not complete] (6)[SibME] WBI\_BPC\_ME : [status = not complete] (7)[SibME] WBI CEI ME : [status = not complete] (8)[SibME] WBI\_SCA\_APP\_ME : [status = not complete]

(9)[SibME] WBI\_SCA\_SYS\_ME : [status = not complete] (10)[SibMe] BPM\_PerformanceDW\_ME : [status = not complete] (11)[SibMe] BPM ProcessServer ME : [status = not complete] (12)[save and exit]

4. 該当するオプションの番号を入力してマスター・データベース・コンポーネントを構成し、Enter を押 します。 マスター・コンポーネントとしてリストされているデータベース・コンポーネントの名前の 横には **[master]** が示されており、これを最初に構成する必要があります。

例えば、番号 1 を入力してオプション **(1)[WBI\_CommonDB] WBI\_CommonDB : [master] [status = not complete]** を選択し、Enter キーを押します。以下の例のような情報が表示されます。 [状況] 以下のように残り項目が 1 つあるため、

WBI\_CommonDB は未完了です (WBI CommonDB is not complete with 1 remaining item(s)):  $\lceil$  1  $\bar{\rceil}$  WBI CommonDB.WBI CommonDB : : DbType key is not set.

このデータベース・コンポーネントを編集しますか?(y/n) [default=y] :

5. コンポーネントのデータベース構成を編集するには、y と入力し、Enter キーを押します。

データベース設計ツールで生成することができ、データベース・オブジェクトの作成に使用できる SQL スクリプトのための出力ディレクトリーの指定を求めるプロンプトが表示されます。SQL スクリ プトをこの手順の後のステップで生成するように選択した場合、スクリプトは自動的にこのディレクト リーに保存されます。

Please enter the output directory of the SQL files to be generated for WBI CommonDB [default=] :

6. SQL スクリプトの出力ディレクトリーを入力して、Enter キーを押します。 完全修飾ディレクトリ ー・パス、またはデータベース設計ツールを実行している現行ディレクトリーからの相対パスを指定す ることができます。 このディレクトリーがまだファイル・システム内に作成されていない場合は、 SQL スクリプトの生成時にデータベース設計ツールにより自動的に作成されます。指定したディレク トリーが既に存在する場合、その内容を上書きするか、別のディレクトリーを指定するかを選択できま す。

ヒント**:** 指定した値は、このファイルが生成されるときに、データベース設計ファイルに参照として保 存されます。

構成するデータベース・タイプを選択するよう求める、次のようなプロンプトが表示されます。

[通知] 以下のいずれかの [データベース・タイプ] を選んでください (Please pick one of the following [database type(s)]):

(1)DB2-distributed (2)DB2-zOS (3)Oracle (4)SQL Server

7. 4 と入力して **(4)SQL Server** を選択し、Enter キーを押します。 データベース・プロパティーの一連 のプロンプトが表示されます。このプロンプトは、データベース・タイプによって異なります。

例えば、共通データベースの構成用にこのデータベース・タイプを選択すると、以下の例のような一連 のプロンプトが表示されます。

[通知] データベース・オブジェクト・セクションに プロパティーの値を入力してください。 ([info] Please enter the values for the properties in the database objects section.) Database name[default=CMNDB] : データベース・サーバー・ホスト [デフォルト=]: (Database server host[default=] :)

データベース・ユーザー名 [デフォルト=]: (Database User name[default=] :) Database schema[default=] : System user name(this is required ONLY for creating the database as a part of standalone profile creation.)[デフォルト=] : System password(this is required ONLY for creating the database as a part of standalone profile creation.)[default=] :

8. 各プロンプトで、Enter キーを押して表示されたデフォルト値を受け入れるか、または望ましい値を入 力してから Enter キーを押します。

管理セキュリティーのプロンプトが表示された場合、これは管理コンソールのユーザー名とパスワード を意味します。

データベース・プロパティーの最後のプロンプトに値を入力すると、以下の例のようなメッセージが表 示されます。

[通知] データベース・スクリプトの生成に必要なデータベース・ オブジェクト・セクションのプロパティーが入力されました。 ([info] You have completed database objects section properties needed for database scripts generation.)

データ・ソース・プロパティーをスキップする場合は「s」を入力し、 続行するにはそれ以外のキーを入力してください :

9. データ・ソース・プロパティー・コンポーネントを構成するには、**s** 以外の任意の文字を入力して Enter を押します。この構成をスキップしてデフォルトを受け入れるには、**s** を入力して Enter を押し ます。

ヒント**:** データベース設計ツールを使用して、プロファイル作成またはトポロジー構成の入力として使 用するデータベース設計ファイルを生成する場合は、データ・ソースを構成する必要があります。デー タベース設計ツールを使用して SQL を生成する場合、このステップはオプションです。

選択したデータベース・タイプのデータ・ソースを構成するように選択した場合、そのデータ・ソース のデータベース・プロバイダーのリストが表示されます。 例えば、**SQL Server** データベース・タイ プの場合は、以下のデータベース・プロバイダーが表示される場合があります。

[通知] 以下のいずれかの [データベース・プロバイダー] を選んでください (Please pick one of the following [database provider(s)]):

(1)Microsoft SQL Server JDCB Driver # XA data source # Microsoft SQL Server JDBC Driver (XA)

a. 該当する番号を入力して、データ・ソースのデータベース・プロバイダーを選択し、Enter キーを 押します。 このデータベース・プロバイダーを選択すると、以下の例のような一連のプロンプトが 表示されます。

[通知] データ・ソース・プロパティー・セクションに プロパティーの値を入力してください。 ([info] Please enter the values for the properties in the data source properties section.) Database server port[default=1433] :

[info] Please pick one of the following {Do you want to use windows authentication for the databases ? (s)] :

(1) false (2) true Data source user name[default=] : Data source password[default=] : MS SqlServer JDBC driver path[default=\${WAS INSTALL ROOT}/jdbcdrivers/SQLServer] : 注**:** 生成される出力ファイルでは、パスワードが暗号化されています。

b. 各プロンプトで、Enter キーを押して表示されたデフォルト値を受け入れるか、または望ましい値 を入力してから Enter キーを押します。 構成中にデータベース表を作成するかどうかを尋ねられ たら、データベース設計ファイルをプロファイル作成のための入力として使用する場合は「**false**」 を指定してください。このオプションはプロファイル管理ツールでも選択可能であり、競合の原因 となるためです。管理コンソールを使用してデプロイメント環境を作成する場合は、表を自動的に 作成させるかどうかによって決定できます。

最後のプロンプトに値を入力すると、以下の例のような情報が表示されます。

「状況」以下のように残り項目が 0 になったため、

WBI\_CommonDB は完了しました

(WBI CommonDB is complete with 0 remaining item(s):)

------------------------------------------------------------------------------------

[通知] 「未完了」のデータベース・コンポーネントの必須プロパティーを 編集してください。 [通知] 完了したデータベース・コンポーネントを編集して、既存またはデフォルトの プロパティー値を変更することができます。 [info] Design the 'master' component first, and then any parent components, since other components may inherit values from them. [通知] 以下のいずれかの [データベース・コンポーネント] を選んでください (Please pick one of the following [database component(s)]): (1)[WBI\_CommonDB] WBI\_CommonDB : [master] [status = complete]  $(2)$ [BPC] WBI BPC: [status = complete] (3)[BPM\_PerformanceDW] BPM\_PerformanceDW : [status = complete] (4)[BPM\_ProcessServer] BPM\_ProcessServer : [status = not complete] (5)[BSpace] WBI\_BSPACE : [status = complete] (6)[SibME] WBI\_BPC\_ME : [status = complete] (7)[SibME] WBI\_CEI\_ME : [status = complete] (8)[SibME] WBI\_SCA\_APP\_ME : [status = complete]  $(9)$ [SibME] WBI\_SCA\_SYS\_ME : [status = complete] (10)[SibMe] BPM\_PerformanceDW\_ME : [parent = BPM\_PerformanceDW] [status = complete] (11)[SibMe] BPM\_ProcessServer\_ME : [parent = BPM\_ProcessServer] [status = complete] (12)[save and exit]

マスター・データベース・コンポーネントの構成を終了すると、データベース設計ツールは入力した値 を、残りのコンポーネントに伝搬します。これを正常に実行できると、マスター・コンポーネントとと もにこれらのコンポーネントにも **[status = complete]** が表示されます。何らかの理由でこれが実行で きない場合、これらのコンポーネントには **[**状況 **=** 未完了**]** が表示されたままになります。

10. 前のステップに従って **[status = not complete]** と表示されている残りのデータベース・コンポーネン トを構成します。また、マスター・データベース・コンポーネントを構成した結果として、**[status = complete]** として示されているコンポーネントを再構成することも可能です。

**bpm.standard.nd** を選択した場合は、**BPM\_ProcessServer** を構成した後に、必要とされるデータベー ス認証に関して **BPM\_PerformanceDW** コンポーネントを手動で構成する必要があります。

[通知] 以下のいずれかの [データベース・コンポーネント] を選んでください (Please pick one of the following [database component(s)]):

(1)[BPM\_ProcessServer] BPM\_ProcessServer : [master] [status = complete] (2)[BPM\_PerformanceDW] BPM\_PerformanceDW : [status = not complete] (3)[SibMe] BPM\_PerformanceDW\_ME : [parent = BPM\_PerformanceDW] [status = complete] (4)[SibMe] BPM\_ProcessServer\_ME : [parent = BPM\_ProcessServer] [status = complete] (5)[save and exit]

データベース・コンポーネントの番号を入力してください (Please enter the number for the database component):2 ------------------------------------------------------------------------------------

[状況] 以下のように残り項目が 1 つあるため、BPM PerformanceDW は未完了です (BPM\_PerformanceDW is not complete with 1 remaining item(s)): [ 1 ] BPM PerformanceDW.BPM PerformanceDW : databaseObjects : required property 'databaseUser' for DB\_USER is empty.

このデータベース・コンポーネントを編集しますか?(y/n) [default=y] :

11. 選択したデータベース・パターン用のすべてのデータベース・コンポーネントの構成を完了し、データ ベース設計ツール内でそれらのコンポーネントに **[**状況 **=** 完了**]** が示されていたら、該当する番号を 入力して **[**保存して終了**]** を選択し、Enter を押します。 以下の例のような情報が表示されます。

「状況」以下のように残り項目が 0 になったため、 bpm.advanced.nd.topology は完了しました (bpm.advanced.nd.topology is complete with 0 remaining item(s):)

Please enter the output directory [default=/WebSphere/V8T8DM/DeploymentManager/util/dbUtils] :

12. Enter キーを押してデータベース設計ファイルのデフォルトのディレクトリーを受け入れるか、または ファイルを保存する別のディレクトリーを入力してから Enter キーを押します。このディレクトリー がまだファイル・システム内に作成されていない場合は、ファイルの生成時にデータベース設計ツール により自動的に作成されます。 プロンプトでロケーションを入力すると、以下の例のような情報が表 示されます。

出力ファイル名を入力してください [デフォルト=bpm.advanced.nd.topology.dbDesign] : (Please enter the output filename [default=bpm.advanced.nd.topology.dbDesign  $\vert \hspace{.1cm} : \rangle$ 

13. Enter キーを押してデータベース設計ファイルのデフォルト名を受け入れるか、または別のファイル名 を入力してから Enter キーを押します。指定したディレクトリー内に同じ名前のファイルが既に存在 する場合は、ファイルを上書きするか、別のファイル名を指定するかを選択できます。 プロンプトで ファイル名を入力すると、以下の例のような情報が表示されます。

データベース・スクリプトを生成しますか?(y/n) [default=y] :

14. オプション: データベース設計ツールに提供した情報に基づいてデータベース・スクリプトも生成する 場合は、y を入力して Enter を押します。 すべてのコンポーネントに対するスクリプトが生成された ことを示す一連の情報メッセージが表示されます。それぞれのコンポーネントについて、以下の例のよ うな情報が表示されます。

[info] The script(s) have been generated in WAS HOME/profiles/default/util/dbUtils/SQLServer-CommonDB for WBI CommonDB

最後のスクリプト・セットが生成されると、以下の例のような情報が表示されます。 [通知] 終了しています...

以下のファイルが作成されます。

- v データベース設計ファイルが、指定したディレクトリーに作成されます。
- v データベース・スクリプトが、指定した 1 つ以上のディレクトリーに作成されます。
- v dbDesignGenerator.log という名前のログ・ファイルが、**DbDesignGenerator** コマンドを実行したディ レクトリーに作成されます。

データベース設計ツールからの出力は、以下のいずれかの方法で使用できます。

v データベース設計ファイルのみを生成した場合は、データベース設計ファイルを指定し、それらの構成 ステップの一環としてデータベース表を作成するオプションを選択できます。

v データベース設計ファイルと SQL スクリプトの両方を生成した場合は、データベース設計ファイルのみ を指定して、構成するランタイムを SQL スクリプトから作成されたデータベース表に合致させることが できます。

データベース設計ファイルは、以下のようにいくつかの方法で指定できます。

- v プロファイル管理ツールを使用してプロファイルを作成するとき
- v **manageprofiles** コマンド行ユーティリティーを使用してプロファイルを作成するとき
- v デプロイメント環境ウィザードを使用して環境を作成するとき

データベース設計ファイルは、管理コンソールでサーバーを Process Server、Process Center、または Performance Data Warehouse サーバーとして構成するときにも使用できます。

## *Network Deployment* 環境における *SQL Server* を使用した特定コンポーネント用のデータベース設計ファ イルの作成*:*

データベース設計ツールを使用して、特定の IBM Business Process Manager コンポーネントが必要とする データベース表の設計ファイルおよびデータベース・スクリプトを生成できます。

IBM Business Process Manager がインストール済みであることを確認します。データベース設計ツール は、インストール・バイナリー・ファイルからのみ使用可能です。

データベース設計ツールを実行する前に、以下の情報を準備します。

- v 設計するデータベース構成に関する情報。この情報としては、データベース管理者やソリューション・ アーキテクトが提供する、データベース構成の一般的な目的を説明する文書が考えられます。または、 必須のパラメーターやプロパティーの説明であることもあります。この情報には以下が含まれている必 要があります。
	- データベース表のロケーション。
	- サーバー・プロファイルが作成されるシステム上の JDBC ドライバーのロケーション。
	- データベースに対する認証用のユーザー ID とパスワード。
- IBM Business Process Manager とそのコンポーネントがインストールされた方法、使用されているデー タベース・ソフトウェア、およびそのタイプのデータベースに必要なプロパティーに関する情報。
- v 作成するプロファイル (特にプロファイル・タイプとデータベースの間の機能面の関係) の理解。
- v 実装するトポロジー・パターンに関する情報、および使用するパターンにデータベース設計を適合させ る方法に関する理解。

データベース設計ツールを対話モードで実行して、データベース構成値を定義し、定義した値を新しいデー タベース設計ファイルや既存のファイルに保存することができます。必要に応じて、使用するデータベー ス・タイプ用のデータベース・オブジェクトを作成するためのデータベース・スクリプトを生成することも できます。ツールの実行時には、構成する環境とデータベース・タイプに応じて、使用できるオプションが 変わります。

コマンド行パラメーターを指定してデータベース設計ツールを実行し、既存のデータベース設計ファイルを 編集または検査したり、既存のデータベース設計ファイル内で定義された構成用に、データベース・スクリ プトを生成したりすることもできます。 **DbDesignGenerator** コマンドのコマンド行パラメーターは以下の とおりです。

- -? , -help ヘルプ情報を表示します。
- -e db design file name 指定したデータベース設計ファイル (\*.dbDesign、\*.properties など) を編集します。

-v db design file | db scripts output directory db\_design\_file が指定されている場合は、データベースの仕様に基づいて、 指定されたデータベース設計ファイルに対して検証が行われます。 db scripts output directory が指定されている場合は、 指定されたディレクトリー内のデータベース・スクリプトが検証されます。現在のところ、検証が可能なのは、 テンプレート ddl 生成プログラムから生成されたスクリプトのみです。

-g db\_design\_file [-d output\_directory] [db\_design\_file2] [-d output\_directory2] ... [db\_design\_fileN] [-d output\_directoryN] 指定された設計ファイルからデータベース・スクリプトをバッチ・モードで生成します。 生成されたスクリプトは、対応する出力ディレクトリーに格納されるか、 出力ディレクトリーがない場合はデフォルトのロケーションに格納されます。

重要**:** サービス統合バスのメッセージング・エンジンに対するデータベース・スクリプトを生成する場合 は、以下の手順のすべてのステップを繰り返し実行して、必要とするメッセージング・エンジンごとにデー タベース構成を定義し、スクリプトを生成する必要があります。例えば、6 つのメッセージング・エンジン 用のスクリプトが必要な場合は、この手順を 6 回実行してください。

1. **DbDesignGenerator.sh** コマンドを *install\_root*/util/dbUtils ディレクトリーから実行します。 以 下に例を示します。

#### **/opt/IBM/WebSphere/AppServer/util/dbUtils> DbDesignGenerator.sh**

ヒント**:** 「システムは指定されたパスを検出できません。(The system cannot find the specified path.)」というメッセージが表示された場合は、誤ったパス名を入力した可能性があります。パスを再 入力してください。 データベース設計ツールが正常に起動すると、以下の例のような情報が表示されます。 [通知] 対話モードで DbDesignGenerator を実行中... [通知] 保存しないで終了する場合は「q」、直前のメニューに戻るには「-」、 ヘルプを随時表示するには「?」を入力してください。 ([info] Enter 'q' to quit without saving; '-' for back to previous menu; '?' for help at any time.) [通知] 提供されたデフォルト値を受け入れるには、単に「Enter」キーを押します。 [通知] 以下のいずれかの [設計オプション] を選んでください: ([info] Please pick one of the following [design option(s)] :)

(1)Create a database design for Standalone profile or Deployment Environment (2)Create a database design for a single component (3) 既存のデータベース設計を編集する (4) データベース設計からデータベース・スクリプトを生成する (5)exit [q]

Please enter the number for the design option :

2. オプション「**(2)Create a database design for a single component**」を選択するには、番号 2 を入力し て Enter キーを押します。

コンポーネントを選択するよう求める、以下の例に示すようなプロンプトが表示されます。

[通知] 以下のいずれかの [コンポーネント] を選んでください (Please pick one of the following [component(s)]):

(1)bpc (2)bpcreporting (3)bpm\_performancedw (4)bpm\_processserver (5)bspace

(6)cei  $(7)$ sca (8)sibme

- (9)wbi\_commondb
- 3. 構成するコンポーネントのデータベース設計を作成するには、該当するオプションの番号を入力して Enter を押します。

例えば、IBM Process Server データベース・コンポーネントを構成するには、番号 4 を入力してオプ ション **(4)bpm\_processserver** を選択し、Enter キーを押します。

データベース設計ツールで生成することができ、データベース・オブジェクトの作成に使用できる SQL スクリプトのための出力ディレクトリーの指定を求めるプロンプトが表示されます。SQL スクリ プトをこの手順の後のステップで生成するように選択した場合、スクリプトは自動的にこのディレクト リーに保存されます。

Please enter the output directory of the SQL files to be generated for BPM ProcessServer [default=] :

4. SQL スクリプトの出力ディレクトリーを入力して、Enter キーを押します。 完全修飾ディレクトリ ー・パス、またはデータベース設計ツールを実行している現行ディレクトリーからの相対パスを指定す ることができます。 このディレクトリーがまだファイル・システム内に作成されていない場合は、 SQL スクリプトの生成時にデータベース設計ツールにより自動的に作成されます。指定したディレク トリーが既に存在する場合、その内容を上書きするか、別のディレクトリーを指定するかを選択できま す。

ヒント**:** 指定した値は、このファイルが生成されるときに、データベース設計ファイルに参照として保 存されます。

構成するデータベース・タイプを選択するよう求める、次のようなプロンプトが表示されます。 [通知] 以下のいずれかの [データベース・タイプ] を選んでください (Please pick one of the following [database type(s)]):

(1)DB2-distributed (2)DB2-zOS (3)Oracle (4)SQL Server

5. 4 と入力して **(4)SQL Server** を選択し、Enter キーを押します。 データベース・プロパティーの一連 のプロンプトが表示されます。このプロンプトは、データベース・タイプによって異なります。

例えば、共通データベースの構成用にこのデータベース・タイプを選択すると、以下の例のような一連 のプロンプトが表示されます。

[通知] データベース・オブジェクト・セクションに プロパティーの値を入力してください。 ([info] Please enter the values for the properties in the database objects section.) Database name[default=CMNDB] : データベース・サーバー・ホスト [デフォルト=]: (Database server host[default=] :) データベース・ユーザー名 [デフォルト=]: (Database User name[default=] :) Database schema[default=] : System user name(this is required ONLY for creating the database as a part of standalone profile creation.)[デフォルト=] : System password(this is required ONLY for creating the database as a part of standalone profile creation.)[default=] :

6. 各プロンプトで、Enter キーを押して表示されたデフォルト値を受け入れるか、または望ましい値を入 力してから Enter キーを押します。
管理セキュリティーのプロンプトが表示された場合、これは管理コンソールのユーザー名とパスワード を意味します。

データベース・プロパティーの最後のプロンプトに値を入力すると、以下の例のようなメッセージが表 示されます。

[通知] データベース・スクリプトの生成に必要なデータベース・ オブジェクト・セクションのプロパティーが入力されました。 ([info] You have completed database objects section properties needed for database scripts generation.)

データ・ソース・プロパティーをスキップする場合は「s」を入力し、 続行するにはそれ以外のキーを入力してください :

7. データ・ソース・プロパティー・コンポーネントを構成するには、**s** 以外の任意の文字を入力して Enter を押します。この構成をスキップしてデフォルトを受け入れるには、**s** を入力して Enter を押し ます。

ヒント**:** データベース設計ツールを使用して、プロファイル作成またはトポロジー構成の入力として使 用するデータベース設計ファイルを生成する場合は、データ・ソースを構成する必要があります。デー タベース設計ツールを使用して SQL を生成する場合、このステップはオプションです。

選択したデータベース・タイプのデータ・ソースを構成するように選択した場合、そのデータ・ソース のデータベース・プロバイダーのリストが表示されます。 例えば、**SQL Server** データベース・タイ プの場合は、以下のデータベース・プロバイダーが表示される場合があります。

[通知] 以下のいずれかの [データベース・プロバイダー] を選んでください (Please pick one of the following [database provider(s)]):

a. 該当する番号を入力して、データ・ソースのデータベース・プロバイダーを選択し、Enter キーを 押します。 このデータベース・プロバイダーを選択すると、以下の例のような一連のプロンプトが 表示されます。

[通知] データ・ソース・プロパティー・セクションに プロパティーの値を入力してください。 ([info] Please enter the values for the properties in the data source properties section.) Database server port[default=1433] :

[info] Please pick one of the following {Do you want to use windows authentication for the databases ? (s)] :

(1) false (2) true

Data source user name[default=] : Data source password[default=] : MS SqlServer JDBC driver path[default=\${WAS\_INSTALL\_ROOT}/jdbcdrivers/SQLServer] :

注**:** 生成される出力ファイルでは、パスワードが暗号化されています。

b. 各プロンプトで、Enter キーを押して表示されたデフォルト値を受け入れるか、または望ましい値 を入力してから Enter キーを押します。 構成中にデータベース表を作成するかどうかを尋ねられ たら、データベース設計ファイルをプロファイル作成のための入力として使用する場合は「**false**」 を指定してください。このオプションはプロファイル管理ツールでも選択可能であり、競合の原因 となるためです。管理コンソールを使用してデプロイメント環境を作成する場合は、表を自動的に 作成させるかどうかによって決定できます。

最後のプロンプトに値を入力すると、以下の例のような情報が表示されます。

<sup>(1)</sup>Microsoft SQL Server JDCB Driver # XA data source # Microsoft SQL Server JDBC Driver (XA)

Please enter the output directory [default=/WebSphere/V8T8DM/DeploymentManager/util/dbUtils] :

8. Enter キーを押してデータベース設計ファイルのデフォルトのディレクトリーを受け入れるか、または ファイルを保存する別のディレクトリーを入力してから Enter キーを押します。このディレクトリー がまだファイル・システム内に作成されていない場合は、ファイルの生成時にデータベース設計ツール により自動的に作成されます。 プロンプトでロケーションを入力すると、以下の例のような情報が表 示されます。

出力ファイル名を入力してください [デフォルト=bpm.advanced.nd.topology.dbDesign] : (Please enter the output filename [default=bpm.advanced.nd.topology.dbDesign  $\vert \hspace{.1cm} \cdot \hspace{.1cm} \rangle$ 

9. Enter キーを押してデフォルトのファイル名を受け入れるか、または別のファイル名を入力してから Enter キーを押します。 ファイル名を入力すると、以下の例のような情報が表示されます。

データベース・スクリプトを生成しますか?(y/n) [default=y] :

10. オプション: データベース設計ツールに提供した情報に基づいてデータベース・スクリプトも生成する 場合は、y を入力して Enter を押します。 以下の例のような情報が表示されます。

[info] The script(s) have been generated in WAS HOME/profiles/default/util/dbUtils/SQLServer-CommonDB for WBI CommonDB [通知] 終了しています...

データベース設計ファイルが作成され、オプションで、指定した場所にデータベース・スクリプトが作成さ れています。

データベース設計ツールを使用して特定のコンポーネントを構成すると、生成された SQL スクリプトはデ ータベース表を作成するために使用できます。生成されたデータベース設計ファイルには、この構成された コンポーネント用の値のみが含まれ、以下の方法で使用するには十分ではありません。

- v プロファイル管理ツールを使用してプロファイルを作成するとき
- v **manageprofiles** コマンド行ユーティリティーを使用してプロファイルを作成するとき
- v デプロイメント環境ウィザードを使用して環境を作成するとき

### データベース設計ツールのトラブルシューティング*:*

データベース・スクリプトにエラーがある場合は、データベース設計ツールが提供する診断および妥当性検 査情報を使用して、問題を診断できます。

必須プロパティーが空であることを示すエラー

必須の **userName** および **password** のプロパティーが設定されていない場合には、出力に以下のタイプの メッセージが出されることがあります。

[状況] 以下のように残り項目が 2 つあるため、 WBI\_BSPACE は未完了です (WBI BSPACE is not complete with 2 remaining item(s)):  $\left[\begin{array}{ccc} 1 \end{array}\right]$  BSpace.WBI BSPACE : authAlias : userId の必須プロパティー「userName」が空です。 (required property 'userName' for userId is empty.) [ 2 ] BSpace.WBI BSPACE : authAlias : DB\_PASSWORD の必須プロパティー「password」が空です。

(required property 'password' for DB\_PASSWORD is empty.)

#### 既存のデータベース設計の妥当性検査を実行した場合の出力例

既存のデータベース設計の妥当性検査を実行するときには、出力に以下のタイプの警告が出されることがあ ります。

DbDesignGenerator.bat -v SQL Server-

... [警告] 2 潜在的な問題がスクリプトで検出されました。問題の内容: DB USER @ line 46 in file configCommonDB.bat DB\_USER @ line 80 in file configCommonDB.sh

#### データベース設計ツール・ログ・ファイルの内容

データベース設計ツールを実行すると、データベース設計ツール・コマンドを実行した場所に dbDesignGenerator.log ファイルが作成されます。 ログにはすべてのプロンプトおよび入力した値が含ま れています。ログ・ファイルにその他のトレース出力は含まれていません。

**configureNode** コマンドを使用した **Network Deployment** 環境の構成**:**

標準的な Network Deployment 環境を構成する場合は、プロファイル管理ツールとデプロイメント環境ウィ ザード、または **manageprofiles** コマンドと **wsadmin** コマンドを使用する代わりに、**configureNode** コマ ンドを使用できます。このコマンドでは、プロパティー・ファイルを使用して限られたカスタマイズを行 い、すぐに使用できる環境を作成します。**configureNode** は、後からデプロイメント環境を拡張する場合に も使用できます。

制約事項**:** データベース・タイプが DB2 for z/OS である場合、このコマンドはサポートされません。

重要**:** 最初に作成されたプロファイルを削除しないと、1 台のマシンで **configureNode** を 2 回実行するこ とはできません。2 回目の **configureNode** コマンドを実行するには、まずプロファイルを削除してくださ い。

#### *configureNode* コマンドを使用したデプロイメント環境の作成*:*

**configureNode** コマンドを使用して、標準的な Network Deployment 環境を作成することができます。この コマンドの目標は、すぐに使用できる環境を提供することです。プロパティー・ファイルには、カスタマイ ズ可能なパラメーターのみが提供されます。

制約事項**:** データベース・タイプが DB2 for z/OS である場合、このコマンドはサポートされません。

製品をインストールし、プロパティー・ファイルに指定されているすべてのデータベースを作成しておく必 要があります。

重要**:** データベース・ソフトウェアをインストールして、データベースを作成しておく必要があります (た だし、テーブルは作成しないでください)。また、プロパティー・ファイルで指定したユーザーも、すべて 作成しておく必要があります。[『データベース特権』](#page-69-0)にリストされたインストール特権をユーザーが持って いることを確認してください。

SQL Server データベース・サーバーの場合:

v 構成を行う前に、ユーザー名とスキーマが存在していることを確認します。スキーマの値は、選択され たユーザーのデフォルト・スキーマでなければなりません。

v サーバーを実行中の現行の Windows ユーザーによってデータベースへの接続が行われる場合は、SQL Server で「**Windows** 認証モード」または「**SQL Server** 認証モードと **Windows** 認証モード」が有効に なっている必要があります (これらは Microsoft SQL Server Management Studio を通して指定されま す)。

制約事項**: configureNode** コマンドを順番に実行します。複数のマシンで同時にこのコマンドを実行しない でください。

**configureNode** コマンドは、デフォルト・ポートを使用してデプロイメント・マネージャーを作成します。 このコマンドを使用してポートをカスタマイズすることはできません。サンプル・ファイルにリストされて いるパラメーターは、カスタマイズ可能なパラメーターのみです。デフォルト・ポートで構成された他のプ ロファイルが同じマシン上で開始されていないことを確認してください。

**configureNode** コマンドにより、以下の Network Deployment トポロジーが作成されます。

- 単一セル環境
- v この環境には、プロパティー・ファイルで指定した数のクラスター・メンバーが含まれます。
- v この環境では、リモート・メッセージング、リモート・サポート、および Web トポロジー・パターンが 使用されます。このトポロジー・パターンには、以下の 4 つのクラスターが含まれます。
	- メッセージング・インフラストラクチャー・クラスター
	- サポート・インフラストラクチャー・クラスター
	- アプリケーション・デプロイメント・ターゲット・クラスター
	- Web アプリケーション・クラスター

このコマンドは、以下のタスクを実行します。

- v デプロイメント・マネージャー・プロパティー・ファイルに指定された値を基にしてデプロイメント・ マネージャー・ノードを作成し、デプロイメント・マネージャーを始動する。
- v デプロイメント環境の定義を作成する。
- v カスタム・ノード・プロパティー・ファイルに指定された値を基にしてカスタム・ノードを作成する。
- v ノードをフェデレートしてデプロイメント環境に追加する。
- v デプロイメント環境を生成する。
- データベース表を作成する (データベースは、あらかじめ作成しておく必要があります。手順について は、『始める前に』を参照してください)。
- v ブートストラップ・ユーティリティーを実行し、システム情報と共に Process Server データベースをロ ードする。
- v Web アプリケーション・クラスターで Business Space および Process Portal を構成する。

プロパティー・ファイルでオプション・ポートが指定されていない場合は、デフォルト・ポートを使用して デプロイメント・マネージャーが作成されます。**configureNode** を実行した時点で、デプロイメント・マネ ージャーが既にマシン上で稼働している場合は、デプロイメント環境の作成が失敗します。デプロイメン ト・マネージャーが既に作成されているが、まだ稼働していない場合は、いずれかのデプロイメント・マネ ージャーのポートを変更する必要があります。変更しないと、別のデプロイメント・マネージャーを始動し たときに、ポートの競合エラーが発生する可能性があります。

初めてデプロイメント環境を作成する場合は、以下のステップを実行します。

1. デプロイメント環境を作成するマシン上で、サンプルのプロパティー・ファイル *install\_root*/util/ ndUtils/samples/ を探します。

2. サンプル・ファイルをコピーして、現在の環境を反映するように変更します。 例えば、Process Server の IBM BPM Standard のデプロイメント・マネージャーの場合は、sample std pc dmgr.properties ファイルを選択します。

作成したい各データベースについて、データベース・パラメーターのセクションをコピーし、データベ ース名、ユーザー名、パスワード、スキーマ名を指定します。 Process Server データベース、 Performance Data Warehouse データベース、および共通データベースが必要です。これらのデータベー スには、それぞれ異なる名前を指定する必要があります。

使用可能なプロパティーについて詳しくは、サンプル・ファイル内のコメントを参照するか、 **configureNode** コマンドの解説と例を参照してください。

制約事項**:** サンプル・ファイルにリストされているパラメーターは、カスタマイズ可能なパラメーター のみです。

3. 上記手順で作成した 2 つのファイルの名前を **configureNode** コマンドに渡して実行します。カスタ ム・ノード・ファイルはオプションですが、カスタム・ノード・ファイルを指定しなかった場合、デプ ロイメント・マネージャーだけが作成されます。 例:

*install\_root***/util/ndUtils/configureNode.sh -dmgr\_response** *my\_dmgr\_response\_file.properties* **-response** *node01\_response\_file.properties*

注**: Failed to perform Security setting update** エラーが返された場合は、ホスト・ファイルでグローバ ル IP アドレスが **127.0.0.1 localhost** に付加されていないことを確認してください。例: **127.0.0.1 localhost example.ibm.com**

これで、リモート・メッセージング、リモート・サポート、および Web トポロジー・パターンを使用する デプロイメント・マネージャー、カスタム・ノード、およびデプロイメント環境が作成されました。

ファイル *install\_root*/logs/config/configureNode.log にメッセージが記録されます。

ヒント**:** Network Deployment 環境を構成した後にデータ・ストア接続をテストすると (例えば管理コンソ ールの「リソース」 > 「**JDBC**」 > 「データ・ソース」ページで)テスト接続の操作が例外 com.ibm.wsspi.runtime.variable.UndefinedVariableException: Undefined Variable WAS\_INSTALL\_ROOT で失敗したことを通知するメッセージが表示されます。これは、必ずしも実行時にデータ・ソースへのアク セスに問題が生じることを示すわけではありません。データ・ソースを使用しなければならないすべてのク ライアントが JDBC ドライバー・ファイルのロケーションにアクセスできることを確認してから、そのロ ケーションの絶対パスで変数を構成してください。実行時にデータ・ストアへの接続に問題が発生しなけれ ば、テスト接続エラーは無視してください。追加情報については、テスト接続サービスに関する WebSphere Application Server の資料を参照してください。

重要**:** 固有のポートを持つ追加のサーバーを使用する場合、WebSphere Application Server ではそのサーバ ーの仮想ホストが自動的に構成されません。具体的には、WebSphere Application Server は、ホスト別名ポ ートを自動的に仮想ホストに追加しません。ただし、管理コンソールを使用して、新しいサーバーが使用す るポートごとに新しいホスト別名を追加することは可能です。詳しくは、仮想ホストの構成に関する WebSphere Application Server の資料を参照してください。

関連概念:

■[仮想ホスト](http://www14.software.ibm.com/webapp/wsbroker/redirect?version=matt&product=was-nd-dist&topic=crun_vhost) 関連タスク:

■ [仮想ホストの構成](http://www14.software.ibm.com/webapp/wsbroker/redirect?version=matt&product=was-nd-dist&topic=trun_plugin_vhost)

# 関連資料:

■ [テスト接続サービス](http://www14.software.ibm.com/webapp/wsbroker/redirect?version=matt&product=was-nd-mp&topic=ctestcon)

*configureNode* コマンドを使用したデプロイメント環境の拡張*:*

**configureNode** コマンドを使用してデプロイメント環境を作成した後、そのデプロイメント環境をこのコマ ンドで後から拡張することができます。

**configureNode** コマンドを実行するには、以下の前提条件を満たしている必要があります。

- v デプロイメント環境の拡張を行うマシンに製品をインストールしておく必要があります。
- v デプロイメント・マネージャーは稼働している必要があります。
- v **configureNode** コマンドを実行してデプロイメント環境を作成しておく必要があります。

制約事項**: configureNode** コマンドを順番に実行します。複数のマシンで同時にこのコマンドを実行しない でください。

- 1. デプロイメント環境の拡張を行うマシンで、サンプルのカスタム・ノード・ファイルを見つけます。 *install\_root*/util/ndUtils/samples/
- 2. 必要とするプロパティー・ファイルに最も近いサンプル・ファイルをコピーします。 例えば、Process Server 用 IBM BPM Standard のデプロイメント環境を拡張するには、sample\_std\_ps\_node.properties ファイルを選択します。

デプロイメント・マネージャーの詳細を含む、ご使用の環境を反映させるために、新規カスタム・ノー ド・ファイルを変更します。

使用可能なプロパティーについて詳しくは、サンプル・ファイル内のコメントを参照するか、 **configureNode** コマンドの解説と例を参照してください。

制約事項**:** サンプル・ファイルにリストされているパラメーターは、カスタマイズ可能なパラメーター のみです。

3. サンプル・ファイルの名前を渡して **configureNode** コマンドを実行します。 例:

*install\_root***/util/ndUtils/configureNode.sh -response** *node01\_response\_file.properties*

注**: Failed to perform Security setting update** エラーが返された場合は、ホスト・ファイルでグローバ ル IP アドレスが **127.0.0.1 localhost** に付加されていないことを確認してください。例: **127.0.0.1 localhost example.ibm.com**

デプロイメント環境を拡張しました。

ファイル *install\_root*/logs/config/configureNode.log にメッセージが記録されます。

ヒント**:** Network Deployment 環境を構成した後にデータ・ストア接続をテストすると (例えば管理コンソ ールの「リソース」 > 「**JDBC**」 > 「データ・ソース」ページで)テスト接続の操作が例外 com.ibm.wsspi.runtime.variable.UndefinedVariableException: Undefined Variable WAS\_INSTALL\_ROOT で失敗したことを通知するメッセージが表示されます。これは、必ずしも実行時にデータ・ソースへのアク セスに問題が生じることを示すわけではありません。データ・ソースを使用しなければならないすべてのク ライアントが JDBC ドライバー・ファイルのロケーションにアクセスできることを確認してから、そのロ ケーションの絶対パスで変数を構成してください。実行時にデータ・ストアへの接続に問題が発生しなけれ ば、テスト接続エラーは無視してください。追加情報については、テスト接続サービスに関する WebSphere Application Server の資料を参照してください。

重要**:** 固有のポートを持つ追加のサーバーを使用する場合、WebSphere Application Server ではそのサーバ ーの仮想ホストが自動的に構成されません。具体的には、WebSphere Application Server は、ホスト別名ポ ートを自動的に仮想ホストに追加しません。ただし、管理コンソールを使用して、新しいサーバーが使用す るポートごとに新しいホスト別名を追加することは可能です。詳しくは、仮想ホストの構成に関する WebSphere Application Server の資料を参照してください。

#### 関連概念:

■ [仮想ホスト](http://www14.software.ibm.com/webapp/wsbroker/redirect?version=matt&product=was-nd-dist&topic=crun_vhost)

## 関連タスク:

■ [仮想ホストの構成](http://www14.software.ibm.com/webapp/wsbroker/redirect?version=matt&product=was-nd-dist&topic=trun_plugin_vhost)

## 関連資料:

■ [テスト接続サービス](http://www14.software.ibm.com/webapp/wsbroker/redirect?version=matt&product=was-nd-mp&topic=ctestcon)

### プロファイルの構成および **Network Deployment** 環境の作成**:**

製品をインストールした後に、1 つのデプロイメント・マネージャー・プロファイルおよび 1 つ以上のカ スタム・プロファイルを作成または拡張して、ランタイム環境を定義する必要があります。デプロイメン ト・マネージャーを開始する前に、IBM Business Process Manager で使用することになるデータベースを 構成しておく必要があります。

### *Network Deployment* プロファイルの作成または拡張*:*

**configureNode** コマンドを使用してデプロイメント環境を作成および構成する場合は、これ以上の構成は不 要です。それ以外の場合は、デプロイメント環境を作成する前に、1 つのデプロイメント・マネージャー・ プロファイルおよび 1 つ以上のカスタム・プロファイルを作成または拡張する必要があります。プロファ イルを使用することにより、IBM Business Process Manager の複数のコピーをインストールする必要な く、システムに複数のランタイム環境を持つことができます。

### *DB2* データベース・サーバーによる *Network Deployment* プロファイルの作成または拡張*:*

DB2 データベース・サーバーを使用して、IBM Business Process Manager の Network Deployment 環境を 構成することができます。

## デプロイメント・マネージャー・プロファイルの作成または拡張*:*

Network Deployment 構成を開始するには、デプロイメント・マネージャーを作成または拡張します。プロ ファイル管理ツールまたは **manageprofiles** コマンド行ユーティリティーを使用して、プロファイルを作成 できます。

プロファイル管理ツールを使用した *Process Center* デプロイメント・マネージャー・プロファイルの作成 *:*

32 ビット・アーキテクチャーでは、プロファイル管理ツールを使用して、Process Center のデプロイメン ト・マネージャー・プロファイルを構成できます。Solaris の 64 ビット・アーキテクチャーでは、 **manageprofiles** コマンド行ユーティリティーを使用します。

Solaris オペレーティング・システム上の Motif グラフィカル・ユーザー・インターフェースでプロファイ ル管理ツールを使用する場合、プロファイル管理ツールのデフォルト・サイズが、すべてのメッセージおよ びボタンを表示するには小さすぎる可能性があります。この問題を修正するには、*install\_root*/ .Xdefaults ファイルに以下の行を追加します。

Eclipse\*spacing:0 Eclipse\*fontList:-misc-fixed-medium-r-normal-\*-10-100-75-75-c-60-iso8859-1

行を追加したら、プロファイル管理ツールを開始する前に次のコマンドを実行します。

xrdb -load user\_home/.Xdefaults

プロファイル管理ツールの言語は、システムのデフォルト言語で決まります。 デフォルト言語がサポート される言語ではない場合、英語として使用されます。デフォルト言語をオーバーライドするには、コマンド 行からプロファイル管理ツールを開始し、**java user.language** 設定を使用してデフォルト言語を置き換えま す。以下のコマンドを入力します。

*install\_root*/java/bin/java -Duser.language=*locale install\_root*

例えば、ドイツ語のプロファイル管理ツールを開始するには、以下のコマンドを入力します。

*install\_root*/java/bin/java -Duser.language=de *install\_root*/bin/ProfileManagement/startup.jar

プロファイル管理ツールを開始した後で、「標準」または「拡張」のどちらのプロファイル作成を選択する かを決める必要があります。拡張オプションを使用して以下のことを行います。

- v データベース構成に使用するデータベース設計ファイルを指定します。
- v ポート、プロファイルのロケーション、およびプロファイル、ノード、ホスト、セル (該当する場合) の 名前にカスタマイズ値を割り当てます。
- ご使用のオペレーティング・システムとユーザー・アカウントの特権によってサービスの作成が許可さ れる場合に、サーバーを実行するためのシステム・サービスを作成します。
- 1. 以下のいずれかの方法で、プロファイル管理ツールを開始します。
	- v ファースト・ステップ・コンソールからプロファイル管理ツールを開始します。
	- v コマンド *install\_root***/bin/ProfileManagement/pmt.sh** を実行します。
- 2. 「ようこそ」ページで、「プロファイル管理ツールの起動」をクリックするか、または「プロファイル 管理ツール」タブを選択します。
- 3. 「プロファイル」タブで、「作成」をクリックします。

「環境の選択」ページが別ウィンドウで開きます。

- 4. 「環境の選択」ページで、IBM Business Process Manager Standard 構成を探し、そのセクションを展 開します。作成するプロファイルを選択し、「次へ」をクリックします。
- 5. 「プロファイル作成オプション」ページで、「標準」または「拡張」プロファイル作成を実行するよう に選択し、「次へ」をクリックします。 「標準」プロファイル作成を選択した場合は[、管理セキュリ](#page-1736-0) [ティー・ステップに](#page-1736-0)スキップしてください。
- 6. 拡張: 「オプションのアプリケーション・デプロイメント」ページで、サーバー管理用の管理コンソー ル (推奨) をデプロイするかどうかを選択します。「次へ」をクリックします。
- 7. 拡張:「プロファイル名およびロケーション」ページで、以下のステップを実行します。
	- a. 「プロファイル名」フィールドで固有の名前を指定するか、デフォルト値をそのまま使用します。 作成する各プロファイルに名前を付ける必要があります。複数のプロファイルがある場合は、この 名前によって最上位で区別することができます。
	- b. 「プロファイル・ディレクトリー」フィールドにプロファイルのディレクトリーを入力するか、 「参照」ボタンを使用してプロファイル・ディレクトリーに移動します。 指定したディレクトリー には、ランタイム環境を定義するファイル (コマンド、構成ファイル、ログ・ファイルなど) が格 納されます。デフォルトのディレクトリーは、*install\_root*/profiles/*profile\_name* です。
	- c. オプション: 作成中のプロファイルをデフォルト・プロファイルにするには、「このプロファイル をデフォルトに設定する」を選択します。 このチェック・ボックスは、既存のプロファイルがご使 用のシステムに存在する場合にのみ表示されます。

プロファイルがデフォルト・プロファイルの場合は、コマンドが自動的にこのプロファイルを処理 するようになります。ワークステーションで作成する最初のプロファイルは、デフォルト・プロフ ァイルです。デフォルト・プロファイルは、製品インストール・ルートの bin ディレクトリーから 発行されるコマンドのデフォルトのターゲットです。ワークステーション上にプロファイルが 1 つ しか存在しない場合は、すべてのコマンドがそのプロファイルに基づいて機能します。複数のプロ ファイルが存在する場合、特定のコマンドでは、コマンドが適用されるプロファイルを指定する必 要があります。

- d. 「サーバー・ランタイムのパフォーマンス・チューニング設定 **(Server runtime performance tuning setting)**」リストから、作成するプロファイルに適したパフォーマンス・チューニング・レベ ルを選択します。 このパラメーターは WebSphere Application Server パラメーターです。
- e. 「次へ」をクリックします。 「戻る」をクリックしてプロファイル名を変更した場合、このページ が再表示されたときに、このページで手動で名前を変更しなければならないことがあります。
- 8. 拡張:「ノード名、ホスト名、セル名」ページで、作成中のプロファイルに対して以下のアクションを 実行します。
	- v 「ノード名」フィールドにノードの名前を入力するか、デフォルト値をそのまま使用します。ノー ド名はできるだけ短くしてください。ただし、ノード名は、デプロイメント環境内で固有でなけれ ばなりません。
	- v 「サーバー名」フィールドにサーバーの名前を入力するか、デフォルト値をそのまま使用します。
	- v 「ホスト名」フィールドにホストの名前を入力するか、デフォルト値をそのまま使用します。
	- v 「セル名」フィールドにセルの名前を入力するか、デフォルト値をそのまま使用します。

「次へ」をクリックします。

<span id="page-1736-0"></span>9. 必須: 「管理セキュリティー」ページで、「ユーザー名」、「パスワード」、および「パスワードの確 認」の値を入力します。インストール時に管理者に対して指定されたパスワードが、tw\_admin および tw\_user を含むすべての内部ユーザーに使用されます。 すべての IBM Business Process Manager プロ ファイルは管理セキュリティーが有効でなければならないため、「次へ」は、値が入力されて初めて使 用可能になります。

「次へ」をクリックします。「標準」プロファイル作成を選択した場合は[、プロファイルの要約のステ](#page-1738-0) [ップに](#page-1738-0)スキップしてください。

10. 拡張:「セキュリティー証明書 (パート 1)」ページで、新規証明書を作成するか、既存の証明書をイン ポートするかを指定します。

- v デフォルト個人証明書およびルート署名証明書を新規作成するには、「デフォルト個人証明書の新 規作成 **(Create a new default personal certificate)**」および「ルート署名証明書の新規作成 **(Create a new root signing certificate)**」を選択して、「次へ」をクリックします。
- v 既存の証明書をインポートするには、「既存のデフォルト個人証明書をインポート **(Import an existing default personal certificate)**」および「既存のルート署名個人証明書をインポート **(Import an existing root signing personal certificate)**」を選択して、以下の情報を指定します。
	- 「パス」フィールドに、既存の証明書へのディレクトリー・パスを入力します。
	- 「パスワード」フィールドに、証明書のパスワードを入力します。
	- 「鍵ストア・タイプ **(Keystore type)**」フィールドで、インポートする証明書の鍵ストア・タイプ を選択します。
	- 「鍵ストア別名 **(Keystore alias)**」フィールドで、インポートする証明書の鍵ストア別名を選択し ます。
	- 「次へ」をクリックすると、「セキュリティー証明書 (パート 2)」ページが表示されます。

個人証明書をデフォルトの個人証明書としてインポートする場合は、個人証明書に署名したルート 証明書をインポートしてください。そのようにしない場合、プロファイル管理ツールは、個人証明 書の署名者を trust.p12 ファイルに追加します。

11. 拡張:「セキュリティー証明書 (パート 2)」ページで、証明書の情報が正しいことを確認し、「次へ」 をクリックして「ポート値の割り当て」ページを表示します。

証明書を作成する場合、デフォルト値をそのまま使用するかまたは変更して、新しい証明書を作成しま す。デフォルトの個人証明書は、デフォルトで 1 年間有効で、ルート署名証明書によって署名されま す。ルート署名証明書は、デフォルトで 15 年間有効な自己署名証明書です。ルート署名証明書のデフ ォルトの鍵ストア・パスワードは、WebAS です。パスワードを変更します。パスワードに 2 バイト文 字セット (DBCS) 文字を使用することはできません。PKCS12 などの特定の鍵ストア・タイプは、こ れらの文字をサポートしないからです。サポートされる鍵ストア・タイプは、java.security ファイル のプロバイダーによって異なります。

いずれかの証明書または両方の証明書を作成するか、いずれかの証明書または両方の証明書をインポー トすると、以下の鍵ストア・ファイルが作成されます。

- v key.p12: デフォルトの個人証明書が入っています。
- v trust.p12: デフォルトのルート証明書の署名者証明書が入っています。
- v root-key.p12: ルート署名証明書が入っています。
- v default-signers.p12: サーバーのインストールまたは実行後に作成する新しい鍵ストア・ファイル に追加された署名者証明書が入っています。デフォルトで、デフォルトのルート証明書署名者と、 DataPower 署名者証明書は、この鍵ストア・ファイルに入っています。
- v deleted.p12: 必要に応じて復旧できるように、deleteKeyStore タスクで削除された証明書を保持し ます。
- ltpa.jceks: 環境内のサーバーが相互に通信するために使用するサーバーのデフォルトの Lightweight Third-Party Authentication (LTPA) 鍵が入っています。

これらのすべてのファイルのパスワードは、証明書の作成またはインポート時に使用したのと同じパス ワード (デフォルトのパスワードか、指定したパスワード) です。インポートされた証明書が key.p12 ファイルまたは root-key.p12 ファイルに追加されます。インポートした証明書に必要な情報が含まれ ていない場合は、「戻る」をクリックして、別の証明書をインポートします。

12. 拡張:「ポート値の割り当て」ページで、プロファイルに指定されたポートが固有であることを確認 し、「次へ」をクリックします。 プロファイル管理ツールは、他の WebSphere 製品によって現在使 用されているポートを検出し、既存のポート値と競合しない推奨値を表示します。指定されたポートを 使用する WebSphere アプリケーション以外のアプリケーションが存在する場合は、ポートが競合しな いことを確認してください。「オプションのアプリケーション・デプロイメント」ページで管理コンソ ールをデプロイしないように選択した場合、「ポート値の割り当て」ページ上で管理コンソール・ポー トは使用できません。

以下の条件が満たされた場合には、ポートは使用中であると認識されます。

- v ポートが、現在のユーザーが実行したインストールで作成されたプロファイルに割り当てられてい る。
- v ポートが現在使用中である。

「ポート値の割り当て (Port Values Assignment)」ページにアクセスするときにポートはツールによっ て検証されますが、続いて表示される「プロファイル管理ツール」ページで行われる選択の結果、依然 としてポート競合が発生する可能性があります。ポートは、プロファイルの作成が完了するまで割り当 てられません。

ポートの競合が発生していると思われる場合、プロファイルの作成後に調査することができます。以下 のファイルを調べて、プロファイルの作成時に使用されたポートを確認します。

*profile\_root*/properties/portdef.prop

このファイル内に含まれているものは、ポートの設定で使用されたキーと値です。ポートの競合を発見 した場合は、ポートを手動で再度割り当てることができます。ポートを再度割り当てるには、 WebSphere Application Server インフォメーション・センターの『既存プロファイル内のポートの更 新』を参照してください。このトピックで説明されている **ws\_ant** スクリプトを使用して **updatePorts.ant** ファイルを実行します。

- <span id="page-1738-0"></span>13. 「プロファイル・サマリー」ページで、情報を確認します。「作成」をクリックしてプロファイルを作 成するか、「戻る」をクリックしてプロファイルの特性を変更します。
- 14. 「プロファイル完了 (Profile Complete)」ページで、情報を確認します。ファースト・ステップ・コン ソールに進むには、「ファースト・ステップ・コンソールの起動」が選択されていることを確認して 「終了」をクリックします。
- v デプロイメント・マネージャーで管理するカスタム (管理対象ノード) プロファイルを追加したら、デプ ロイメント環境を構成します。

# <span id="page-1738-1"></span>プロファイル管理ツールを使用した *DB2* データベース・サーバーによる *Process Server* デプロイメン ト・マネージャー・プロファイルの作成*:*

32 ビット・アーキテクチャーでは、プロファイル管理ツールを使用して、Process Server のデプロイメン ト・マネージャー・プロファイルを構成できます。Solaris の 64 ビット・アーキテクチャーでは、 **manageprofiles** コマンド行ユーティリティーを使用します。

Solaris オペレーティング・システム上の Motif グラフィカル・ユーザー・インターフェースでプロファイ ル管理ツールを使用する場合、プロファイル管理ツールのデフォルト・サイズが、すべてのメッセージおよ びボタンを表示するには小さすぎる可能性があります。この問題を修正するには、*install\_root*/ .Xdefaults ファイルに以下の行を追加します。

Eclipse\*spacing:0 Eclipse\*fontList:-misc-fixed-medium-r-normal-\*-10-100-75-75-c-60-iso8859-1

行を追加したら、プロファイル管理ツールを開始する前に次のコマンドを実行します。

xrdb -load user\_home/.Xdefaults

プロファイル管理ツールの言語は、システムのデフォルト言語で決まります。 デフォルト言語がサポート される言語ではない場合、英語として使用されます。デフォルト言語をオーバーライドするには、コマンド 行からプロファイル管理ツールを開始し、**java user.language** 設定を使用してデフォルト言語を置き換えま す。以下のコマンドを入力します。

*install\_root*/java/bin/java -Duser.language=*locale install\_root*

例えば、ドイツ語のプロファイル管理ツールを開始するには、以下のコマンドを入力します。 *install\_root*/java/bin/java -Duser.language=de *install\_root*/bin/ProfileManagement/startup.jar

プロファイル管理ツールを開始した後で、「標準」または「拡張」のどちらのプロファイル作成を選択する かを決める必要があります。拡張オプションを使用して以下のことを行います。

- v データベース構成に使用するデータベース設計ファイルを指定します。
- v ポート、プロファイルのロケーション、およびプロファイル、ノード、ホスト、セル (該当する場合) の 名前にカスタマイズ値を割り当てます。
- ご使用のオペレーティング・システムとユーザー・アカウントの特権によってサービスの作成が許可さ れる場合に、サーバーを実行するためのシステム・サービスを作成します。
- 1. 以下のいずれかの方法で、プロファイル管理ツールを開始します。
	- v ファースト・ステップ・コンソールからプロファイル管理ツールを開始します。
	- v コマンド *install\_root***/bin/ProfileManagement/pmt.sh** を実行します。
- 2. 「ようこそ」ページで、「プロファイル管理ツールの起動」をクリックするか、または「プロファイル 管理ツール」タブを選択します。
- 3. 「プロファイル」タブで、「作成」をクリックします。

「環境の選択」ページが別ウィンドウで開きます。

- 4. 「環境の選択」ページで、IBM Business Process Manager Standard 構成を探し、そのセクションを展 開します。作成するプロファイルを選択し、「次へ」をクリックします。
- 5. 「プロファイル作成オプション」ページで、「標準」または「拡張」プロファイル作成を実行するよう に選択し、「次へ」をクリックします。 「標準」プロファイル作成を選択した場合は[、管理セキュリ](#page-1740-0) [ティー・ステップに](#page-1740-0)スキップしてください。
- 6. 拡張: 「オプションのアプリケーション・デプロイメント」ページで、サーバー管理用の管理コンソー ル (推奨) をデプロイするかどうかを選択します。「次へ」をクリックします。
- 7. 拡張:「プロファイル名およびロケーション」ページで、以下のステップを実行します。
	- a. 「プロファイル名」フィールドで固有の名前を指定するか、デフォルト値をそのまま使用します。 作成する各プロファイルに名前を付ける必要があります。複数のプロファイルがある場合は、この 名前によって最上位で区別することができます。
	- b. 「プロファイル・ディレクトリー」フィールドにプロファイルのディレクトリーを入力するか、 「参照」ボタンを使用してプロファイル・ディレクトリーに移動します。 指定したディレクトリー には、ランタイム環境を定義するファイル (コマンド、構成ファイル、ログ・ファイルなど) が格 納されます。デフォルトのディレクトリーは、*install\_root*/profiles/*profile\_name* です。
	- c. オプション: 作成中のプロファイルをデフォルト・プロファイルにするには、「このプロファイル をデフォルトに設定する」を選択します。 このチェック・ボックスは、既存のプロファイルがご使 用のシステムに存在する場合にのみ表示されます。

プロファイルがデフォルト・プロファイルの場合は、コマンドが自動的にこのプロファイルを処理 するようになります。ワークステーションで作成する最初のプロファイルは、デフォルト・プロフ ァイルです。デフォルト・プロファイルは、製品インストール・ルートの bin ディレクトリーから 発行されるコマンドのデフォルトのターゲットです。ワークステーション上にプロファイルが 1 つ しか存在しない場合は、すべてのコマンドがそのプロファイルに基づいて機能します。複数のプロ ファイルが存在する場合、特定のコマンドでは、コマンドが適用されるプロファイルを指定する必 要があります。

- d. 「サーバー・ランタイムのパフォーマンス・チューニング設定 **(Server runtime performance tuning setting)**」リストから、作成するプロファイルに適したパフォーマンス・チューニング・レベ ルを選択します。 このパラメーターは WebSphere Application Server パラメーターです。
- e. 「次へ」をクリックします。 「戻る」をクリックしてプロファイル名を変更した場合、このページ が再表示されたときに、このページで手動で名前を変更しなければならないことがあります。
- 8. 拡張:「ノード名、ホスト名、セル名」ページで、作成中のプロファイルに対して以下のアクションを 実行します。
	- v 「ノード名」フィールドにノードの名前を入力するか、デフォルト値をそのまま使用します。ノー ド名はできるだけ短くしてください。ただし、ノード名は、デプロイメント環境内で固有でなけれ ばなりません。
	- v 「サーバー名」フィールドにサーバーの名前を入力するか、デフォルト値をそのまま使用します。
	- v 「ホスト名」フィールドにホストの名前を入力するか、デフォルト値をそのまま使用します。
	- v 「セル名」フィールドにセルの名前を入力するか、デフォルト値をそのまま使用します。

「次へ」をクリックします。

<span id="page-1740-0"></span>9. 必須:「管理セキュリティー」ページで、「ユーザー名」、「パスワード」、および「パスワードの確 認」の値を入力します。インストール時に管理者に対して指定されたパスワードが、tw\_admin および tw\_user を含むすべての内部ユーザーに使用されます。

「次へ」をクリックします。「標準」プロファイル作成を選択した場合は[、データベース構成](#page-1738-1) - パー ト 1 [ステップに](#page-1738-1)スキップしてください。

- 10. 拡張:「セキュリティー証明書 (パート 1)」ページで、新規証明書を作成するか、既存の証明書をイン ポートするかを指定します。
	- v デフォルト個人証明書およびルート署名証明書を新規作成するには、「デフォルト個人証明書の新 規作成 **(Create a new default personal certificate)**」および「ルート署名証明書の新規作成 **(Create a new root signing certificate)**」を選択して、「次へ」をクリックします。
	- v 既存の証明書をインポートするには、「既存のデフォルト個人証明書をインポート **(Import an existing default personal certificate)**」および「既存のルート署名個人証明書をインポート **(Import an existing root signing personal certificate)**」を選択して、以下の情報を指定します。
		- 「パス」フィールドに、既存の証明書へのディレクトリー・パスを入力します。
		- 「パスワード」フィールドに、証明書のパスワードを入力します。
		- 「鍵ストア・タイプ **(Keystore type)**」フィールドで、インポートする証明書の鍵ストア・タイプ を選択します。
		- 「鍵ストア別名 **(Keystore alias)**」フィールドで、インポートする証明書の鍵ストア別名を選択し ます。
		- 「次へ」をクリックすると、「セキュリティー証明書 (パート 2)」ページが表示されます。

個人証明書をデフォルトの個人証明書としてインポートする場合は、個人証明書に署名したルート 証明書をインポートしてください。そのようにしない場合、プロファイル管理ツールは、個人証明 書の署名者を trust.p12 ファイルに追加します。

11. 拡張:「セキュリティー証明書 (パート 2)」ページで、証明書の情報が正しいことを確認し、「次へ」 をクリックして「ポート値の割り当て」ページを表示します。

証明書を作成する場合、デフォルト値をそのまま使用するかまたは変更して、新しい証明書を作成しま す。デフォルトの個人証明書は、デフォルトで 1 年間有効で、ルート署名証明書によって署名されま す。ルート署名証明書は、デフォルトで 15 年間有効な自己署名証明書です。ルート署名証明書のデフ ォルトの鍵ストア・パスワードは、WebAS です。パスワードを変更します。パスワードに 2 バイト文 字セット (DBCS) 文字を使用することはできません。PKCS12 などの特定の鍵ストア・タイプは、こ れらの文字をサポートしないからです。サポートされる鍵ストア・タイプは、java.security ファイル のプロバイダーによって異なります。

いずれかの証明書または両方の証明書を作成するか、いずれかの証明書または両方の証明書をインポー トすると、以下の鍵ストア・ファイルが作成されます。

- v key.p12: デフォルトの個人証明書が入っています。
- v trust.p12: デフォルトのルート証明書の署名者証明書が入っています。
- v root-key.p12: ルート署名証明書が入っています。
- v default-signers.p12: サーバーのインストールまたは実行後に作成する新しい鍵ストア・ファイル に追加された署名者証明書が入っています。デフォルトで、デフォルトのルート証明書署名者と、 DataPower 署名者証明書は、この鍵ストア・ファイルに入っています。
- v deleted.p12: 必要に応じて復旧できるように、deleteKeyStore タスクで削除された証明書を保持し ます。
- ltpa.jceks: 環境内のサーバーが相互に通信するために使用するサーバーのデフォルトの Lightweight Third-Party Authentication (LTPA) 鍵が入っています。

これらのすべてのファイルのパスワードは、証明書の作成またはインポート時に使用したのと同じパス ワード (デフォルトのパスワードか、指定したパスワード) です。インポートされた証明書が key.p12 ファイルまたは root-key.p12 ファイルに追加されます。インポートした証明書に必要な情報が含まれ ていない場合は、「戻る」をクリックして、別の証明書をインポートします。

12. 拡張:「ポート値の割り当て」ページで、プロファイルに指定されたポートが固有であることを確認 し、「次へ」をクリックします。 プロファイル管理ツールは、他の WebSphere 製品によって現在使 用されているポートを検出し、既存のポート値と競合しない推奨値を表示します。指定されたポートを 使用する WebSphere アプリケーション以外のアプリケーションが存在する場合は、ポートが競合しな いことを確認してください。「オプションのアプリケーション・デプロイメント」ページで管理コンソ ールをデプロイしないように選択した場合、「ポート値の割り当て」ページ上で管理コンソール・ポー トは使用できません。

以下の条件が満たされた場合には、ポートは使用中であると認識されます。

- v ポートが、現在のユーザーが実行したインストールで作成されたプロファイルに割り当てられてい る。
- v ポートが現在使用中である。

「ポート値の割り当て (Port Values Assignment)」ページにアクセスするときにポートはツールによっ て検証されますが、続いて表示される「プロファイル管理ツール」ページで行われる選択の結果、依然 としてポート競合が発生する可能性があります。ポートは、プロファイルの作成が完了するまで割り当 てられません。

ポートの競合が発生していると思われる場合、プロファイルの作成後に調査することができます。以下 のファイルを調べて、プロファイルの作成時に使用されたポートを確認します。

*profile\_root*/properties/portdef.prop

このファイル内に含まれているものは、ポートの設定で使用されたキーと値です。ポートの競合を発見 した場合は、ポートを手動で再度割り当てることができます。ポートを再度割り当てるには、 WebSphere Application Server インフォメーション・センターの『既存プロファイル内のポートの更 新』を参照してください。このトピックで説明されている **ws\_ant** スクリプトを使用して **updatePorts.ant** ファイルを実行します。

- 13. 「プロファイル・サマリー」ページで、情報を確認します。「作成」をクリックしてプロファイルを作 成するか、「戻る」をクリックしてプロファイルの特性を変更します。
- 14. 「プロファイル完了 (Profile Complete)」ページで、情報を確認します。ファースト・ステップ・コン ソールに進むには、「ファースト・ステップ・コンソールの起動」が選択されていることを確認して 「終了」をクリックします。
- v デプロイメント・マネージャーで管理するカスタム (管理対象ノード) プロファイルを追加したら、デプ ロイメント環境を構成します。

# *manageprofiles* コマンド行ユーティリティーを使用したデプロイメント・マネージャー・プロファイルの作 成*:*

プロファイル管理ツールを使用する代わりに manageprofiles コマンド行ユーティリティーを使用して、デ プロイメント・マネージャー・プロファイルを作成します。

同じプロファイルで **manageprofiles** コマンド行ユーティリティーを実行していないことを確認してくださ い。コマンドを実行してエラー・メッセージが表示された場合は、進行中のプロファイル作成または拡張ア クションが他にないかを確認してください。実行されている場合は、完了するまで待ってください。

1. 作成するプロファイルの種類を決定します。これにより、プロファイルに使用するテンプレートが決ま ります (**-templatePath** オプションを使用)。

各プロファイルのテンプレートは、*install\_root*/profileTemplates/BPM ディレクトリー (BPM テンプ レートの場合) にあります。 以下のテンプレートを使用できます。

- v dmgr.procctr: IBM BPM Standard の Process Center のデプロイメント・マネージャー・プロファイ ル用です。
- v dmgr.procsvr: IBM BPM Standard の Process Server のデプロイメント・マネージャー・プロファイ ル用です。
- 2. プロファイル作成コマンドの例を検討して、ご使用のプロファイルにどのパラメーターが必要であるか を判断します。『**manageprofiles**』パラメーターのトピックでデフォルト値を確認することにより、プ ロファイルに対して指定する値を決定します。
- 3. **-responseFile** パラメーターを使用するには、提供されているサンプル応答ファイルを参考にして、ご 使用の環境に固有の応答ファイルを作成します。

重要**:** 値の後にスペースが入っている (例えば、**'personalCertValidityPeriod=1 '** や **'winserviceCheck=false '**) ことがないようにしてください。スペースがある場合は、プロファイルの作 成が失敗します。

サンプルは *install\_root*/BPM/samples/manageprofiles ディレクトリーにあります。 データベースお よびプロファイルのタイプ (スタンドアロンまたはネットワーク、Process Center または Process Server) に基づいて、適切な応答ファイルを選択してください。以下のサンプル・ファイルを使用できま す。

- PC Std DMgr DB2.response
- PC Std DMgr DB2zOS.response
- PC Std DMgr Oracle.response
- PC Std DMgr SQLServer.response
- PC Std Managed DB2.response
- v PC\_Std\_Managed\_DB2zOS.response
- PC Std Managed Oracle.response
- PC Std Managed SQLServer.response
- PC Std Standalone DB2.response
- PC Std Standalone DB2zOS.response
- PC Std Standalone Oracle.response
- PC Std Standalone SQLServer.response
- PS Std DMgr DB2.response
- PS Std DMgr DB2zOS.response
- PS Std DMgr Oracle.response
- PS Std DMgr SQLServer.response
- PS Std Managed DB2.response
- PS Std Managed DB2zOS.response
- PS\_Std\_Managed\_Oracle.response
- PS Std Managed SQLServer.response
- PS Std Standalone DB2.response
- PS Std Standalone DB2zOS.response
- PS Std Standalone Oracle.response
- PS Std Standalone SQLServer.response

サンプル応答ファイルのいずれかを作業ディレクトリーにコピーします。 **chmod** コマンドを使用して、 応答ファイルの新規コピーに適切な許可を割り当てます。以下に例を示します。

chmod 644 BPM\_Dmgr.response

ご使用の構成に合わせて応答ファイル内のパラメーターを編集し、編集された応答ファイルを保存しま す。**templatePath** プロパティーのパスが特定のインストール・ディレクトリーと一致していることを確 認してください。

4. このファイルをコマンド行から実行します。 以下に例を示します。

注**:** 以下は単なる例であり、オプション・パラメーターと必須パラメーターを示しています。変更可能 なパラメーターの詳細なセットについては、デプロイメント・マネージャー・プロファイルの作成用の 応答ファイルを参照してください。

manageprofiles.sh -create -templatePath *install\_root*/profileTemplates/BPM/dmgr.procctr -adminUserName bpmadmin -adminPassword bpmsecret -dbUserId db2user -dbPassword db2secret -dbType DB2\_DATASERVER -procSvrDbName BPMDB -perfDWDbName PDWDB

応答ファイルを作成した場合は、他のパラメーターを一切指定せずに、 **-response** パラメーターを指定 します。例:

manageprofiles.sh -response *myResponseFile*

コマンドの実行が完了すると、コンソール・ウィンドウに状況が書き込まれます。他の応答ファイルと 同様に、ファイルの構文解析時には応答ファイルに対する通常の構文検査が適用されます。応答ファイ ルの個々の値はコマンド行パラメーターと見なされます。

v デプロイメント・マネージャーで管理するカスタム (管理対象ノード) プロファイルを追加したら、デプ ロイメント環境を構成します。

### デプロイメント・マネージャー・プロファイル作成の応答ファイル*:*

ここに用意されている応答ファイルと **manageprofiles** コマンドを使用して、デプロイメント・マネージャ ー・プロファイルを作成することができます。

#### *Standard Process Center* デプロイメント・マネージャー・プロファイルのサンプル応答ファイル*:*

**manageprofiles** コマンドを使用してデプロイメント・マネージャー・プロファイルを作成するには、この 応答ファイルを変更して使用します。

注**:** ご使用のオペレーティング・システムに合わせて、必要に応じて応答ファイルの情報をコメント化また はアンコメントしてください。詳細については、応答ファイルのコメントを参照してください。

```
# BEGIN COPYRIGHT
# *************************************************************************
#
# Licensed Materials - Property of IBM
# 5725-C94
  (C) Copyright IBM Corporation 2011, 2012. All Rights Reserved.
  This sample program is provided AS IS and may be used, executed, copied
  and modified without royalty payment by customer (a) for its own
 instruction and study, (b) in order to develop applications designed to
# run with an IBM WebSphere product, either for customer's own internal
# use or for redistribution by customer, as part of such an application,
# in customer's own products.
#
# *************************************************************************
# END COPYRIGHT
################################################################################
# These response file has the applicable parameters for creating a
# DMgr PC Std profile that uses DB2.
#
# Depending on your environment, you may need to change the default values.
#
# To create a profile with this response file specify:
#
# was.install.root/bin/manageprofiles -response PC_Std_DMgr_DB2.response
#
# If you use the -response parameter, it must be the only parameter on
# the command-line. If you include any manageprofile parameters
# (in addition to -response) on the command-line, the response file
# is ignored. And default WebSphere Application server profile will be created .
################################################################################
################################################################################
# Parameter: create
#
# Description:
# Creates the profile.
# If you are creating a profile, this parameter is required.
################################################################################
create
################################################################################
# Parameter: templatePath
#
```

```
# Description:
      Specifies the directory path to the template files in the installation
# root directory. Within the profileTemplates directory are various
# directories that correspond to different profile types and that vary with
      the type of product installed. The profile directories are the paths that
      you indicate while using the -templatePath option.
      Use absolute paths. This parameter must exist as a directory and point to
      a valid template directory.
#
# When using the -templatePath parameter, specify the fully qualified file
      path for the parameter.
#
# Valid Values:
     Varies
# Default Values:
# None
################################################################################
templatePath=BPM/dmgr.procctr
################################################################################
# Parameter: profileName
#
# Description:
      Specifies the name of the profile. Use a unique value when creating a
      profile.
      Each profile that shares the same set of product binaries must have a
      unique name. The default profile name is based on the profile type and a
      trailing number, for example:
# profileType ProfileNumberwhere profileType is a value such as ProcSrv,
# Dmgr, or Custom and ProfileNumber is a sequential number that creates a
      unique profile name. The value for this parameter must not contain spaces
      or characters that are not valid such as the following: *, ?, ", <, >, ,/, \backslash, and \mid. The profile name that you choose must not be in use. On
      Windows platforms: If the fully qualified path contains spaces, enclose
# the value in quotation marks. The default value is based on the
# install_root directory, the profiles subdirectory, and the name of the
# file. For example, the default for profile creation is:
# WS_WSPROFILE_DEFAULT_PROFILE_HOME/profileNamewhere
# WS_WSPROFILE_DEFAULT_PROFILE_HOME is defined in the wasprofile.properties
# file in the install_root/properties directory. The value for this
      parameter must be a valid path for the target system and must not be
      currently in use. You must have permissions to write to the directory.
#
# Valid Values:
     Varies
# Default Values:
     None
################################################################################
profileName=Dmgr01
################################################################################
# Parameter: cellName
#
# Description:
# Specifies the cell name of the profile. Use a unique cell name for each
      profile.
# The default value for this parameter is based on a combination of the
      short host name, the constant Cell, and a trailing number, for example:
# if (DMgr)
# shortHostNameCellCellNumber
# else
# shortHostNameNodeNodeNumberCell
# where CellNumber is a sequential number starting at 01 and NodeNumber is
# the node number that you used to define the node name.
# The value for this parameter must not contain spaces or any characters
# that are not valid such as the following: \ast, \frac{2}{1}, \ast, \ast, \ast, \ast, \ast, \ast, \ast, \ast, \ast, \ast, \ast, \ast, \ast, \ast, \ast, \ast, \ast, \ast, \ast, \ast, \ast, \ast, \ast, \ast, \ast, \ast, \ast#
```

```
# Valid Values:
    Varies
# Default Values:
    Varies
#
# Parameter: nodeName
#
# Description:
# Specifies the node name for the node that is created with the new profile.
# Use a unique value within the cell or on the workstation. Each profile
# that shares the same set of product binaries must have a unique node name.
# This parameter is required for profile creation only with the
# dmgr.esbserverdefault.procsvrdefault.procctrdefault.procsvr.advdefault.
# procctr.advdmgr.procctrmanaged.procctrmanaged.procsvr templates.
# The default value for this parameter is based on the short host name,
# profile type, and a trailing number, for example:
# if (DMgr)
# shortHostNameCellManagerNodeNumber
# else
# shortHostNameNodeNodeNumber
# where NodeNumber is a sequential number starting at 01.
# The value for this parameter must not contain spaces or any characters
     that are not valid such as the following: *, ?, ", <, >, , , /, \setminus, and |.
#
# Valid Values:
    Varies
# Default Values:
    Varies
################################################################################
cellName=cell_name
nodeName=node_name
################################################################################
# Parameter: enableAdminSecurity
#
# Description:
# For IBM Business Process Manager omit this parameter. Administrative
      security is always enabled for IBM Business Process Manager profiles.
# You must also specify the parameters -adminUserName and -adminPassword
     along with the values for these parameters.
#
# Valid Values:
    true
# Default Values:
    true
################################################################################
enableAdminSecurity=true
adminUserName=adminUser_ID
adminPassword=adminPassword
################################################################################
# Parameter: signingCertDN
#
# Description:
# Specifies the distinguished name of the root signing certificate that you
     create when you create the profile. Specify the distinguished name in
# quotation marks. This default personal certificate is located in the
# server keystore file. If you do not specifically create or import a root
# signing certificate, one is created by default. See the
     -signingCertValidityPeriod parameter and the -keyStorePassword.
#
# Valid Values:
    Varies
# Default Values:
# None
#
# Parameter: signingCertValidityPeriod
```

```
#
# Description:
# An optional parameter that specifies the amount of time in years that the
# root signing certificate is valid. If you do not specify this parameter
     with the -signingCertDN parameter, the root signing certificate is valid
      for 20 years.
#
# Valid Values:
    Varies
# Default Values:
    None
#
# Parameter: keyStorePassword
#
# Description:
# Specifies the password to use on all keystore files created during profile
     creation. Keystore files are created for the default personal certificate
# and the root signing certificate.
#
# Valid Values:
     Varies
# Default Values:
    None
################################################################################
#signingCertDN =distinguished_name
#signingCertValidityPeriod =validity_period
#keyStorePassword =keyStore_password
################################################################################
# Parameter: defaultPorts
#
# Description:
# Assigns the default or base port values to the profile.d o not use this
      parameter when using the -startingPort or -portsFile parameter.
      During profile creation, the manageprofiles command-line utility uses an
      automatically generated set of recommended ports if you do not specify the
      -startingPort parameter, the -defaultPorts parameter or the -portsFile
# parameter. The recommended port values can be different than the default
     port values based on the availability of the default ports.
#
# Valid Values:
     Varies
# Default Values:
    None
#
# Parameter: startingPort
#
# Description:
# Specifies the starting port number for generating and assigning all ports
      for the profile.
      Port values are assigned sequentially from the -startingPort value,
     omitting those ports that are already in use. The system recognizes and
     resolves ports that are currently in use and determines the port
      assignments to avoid port conflicts.
     Do not use this parameter with the -defaultPorts or -portsFile parameters.
      During profile creation, the manageprofiles command-line utility uses an
     automatically generated set of recommended ports if you do not specify the
      -startingPort parameter, the -defaultPorts parameter or the -portsFile
     parameter. The recommended port values can be different than the default
     port values based on the availability of the default ports.
#
# Valid Values:
    Varies
# Default Values:
    None
#
# Parameter: portsFile
```

```
#
# Description:
# An optional parameter that specifies the path to a file that defines port
# settings for the new profile.
     Do not use this parameter when using the -startingPort or -defaultPorts
# parameter.
# During profile creation, the manageprofiles command-line utility uses an
# automatically generated set of recommended ports if you do not specify the
     -startingPort parameter, the -defaultPorts parameter or the -portsFile
# parameter. The recommended port values can be different than the default
# port values based on the availability of the default ports.
#
# Valid Values:
    Varies
# Default Values:
    None
################################################################################
#defaultPorts=default_ports
#startingPort=startingPort
#portsFile=file_path
################################################################################
# Parameter: enableService
#
# Description:
# Enables the creation of a Linux service. Valid values include true or
# false. The default value for this parameter is false. When the
# manageprofiles command-line utility is run with the -enableService option
# set to true , the Linux service is created with the profile when the
# command is run by the root user. When a nonroot user runs the
# manageprofiles command-line utility, the profile is created, but the Linux
# service is not. The Linux service is not created because the nonroot user
# does not have sufficient permission to set up the service. An
# INSTCONPARTIALSUCCESS result is displayed at the end of the profile
# creation and the profile creation log
     install_root/logs/manageprofiles/profile_name_create.log contains a
# message indicating the current user does not have sufficient permission to
# set up the Linux service. Use this parameter when creating profiles only.
#
# Valid Values:
    false
    t.rue
# Default Values:
    None
#
# Parameter: serviceUserName
#
# Description:
# Specifies the user ID that is used during the creation of the Linux
# service so that the Linux service will run under this user ID. The Linux
     service runs whenever the user ID is logged on. Not required.
#
# Valid Values:
# Varies
# Default Values:
    None
#
# Parameter: winserviceAccountType
#
# Description:
     The type of the owner account of the Windows service created for the
# profile. Valid values include specifieduser or localsystem. The
      localsystem value runs the Windows service under the local account of the
     user who creates the profile. The default value for this parameter is
# localsystem. Use this parameter when creating profiles only.
#
# Valid Values:
```

```
# localsystem
# specifieduser
# Default Values:
# localsystem
#
# Parameter: winserviceUserName
#
# Description:
# Specify your user ID so that the Windows operating system can verify you
     as an ID that is capable of creating a Windows service. Your user ID must
# belong to the Administrator group and have the following advanced user
# rights:
# Act as part of the operating system
# Log on as a service
     The default value for this parameter is the current user name. The value
# for this parameter must not contain spaces or characters that are not
     valid such as the following: *, ?, ", <, >, ,, /, \, and |. The user that
     you specify must have the proper permissions to create a Windows service.
     You must specify the correct password for the user name that you choose.
#
# Valid Values:
    Varies
# Default Values:
    None
#
# Parameter: winservicePassword
#
# Description:
# Specify the password for the specified user or the local account that is
# to own the Windows service.
#
# Valid Values:
    Varies
# Default Values:
# None
#
# Parameter: winserviceCheck
#
# Description:
# The value can be either true or false. Specify true to create a Windows
     service for the server process that is created within the profile. Specify
     false to not create the Windows service. The default value for this
     parameter is false.
#
# Valid Values:
    false
    true
# Default Values:
# false
#
# Parameter: winserviceStartupType
#
# Description:
# The following values for Windows service startup can be used:
     manual
     automatic
# disabled
# The default value for this parameter is manual.
#
# Valid Values:
    manual
    automatic
# disabled
# Default Values:
    manual
################################################################################
#enableService=true
```
#serviceUserName=service\_user\_ID #winserviceAccountType=localsystem #winserviceUserName=winservice\_user\_ID #winservicePassword=winservice\_password #winserviceCheck=false #winserviceStartupType=manual

```
################################################################################
# Parameter: environmentType
#
# Description:
# Specifies the environment type. The environment type refers to how IBM
# Business Process Manager is used; for example, in a production, stage or
# test environment. Load testing might be done on a test server, while a
     stage environment type might be used as a temporary location to host
# changes before putting those changes into production. You might specify
# Stage as the Environment type if the server you are configuring will be
# accessed and used to review content and new functionality. Valid values
# are as follows:
# Test
# Use Test if the server you are configuring is to be used as a testing
# environment.
     Stage
     Use Stage if the server is to serve as a staging platform to be used as a
# preproduction server.
# Production
# Use Production if the server is to serve in a production capacity.
     The default value is Test.
#
# Valid Values:
    Test
    Production
    Stage
# Default Values:
    Test.
################################################################################
environmentType=Test
################################################################################
# Parameter: isDeveloperServer
#
# Description:
     Specifies whether the server is intended for development purposes only.
     This parameter is useful when creating profiles to test applications on a
# non-production server prior to deploying the applications on their
# production application servers. If -isDeveloperServer is set when
# creating an IBM Business Process Manager profile, then a preconfigured VMM
# file repository is installed. This file repository contains a sample
# organization that can be used to test Business Process Choreographer
# people resolution, ready for you to use as is.
#
# Valid Values:
# false
    # true
# Default Values:
# false
                           ################################################################################
#isDeveloperServer=false
```
*Standard Process Server* デプロイメント・マネージャー・プロファイルのサンプル応答ファイル*:*

**manageprofiles** コマンドを使用してデプロイメント・マネージャー・プロファイルを作成するには、この 応答ファイルを変更して使用します。

注**:** ご使用のオペレーティング・システムに合わせて、必要に応じて応答ファイルの情報をコメント化また はアンコメントしてください。詳細については、応答ファイルのコメントを参照してください。

# BEGIN COPYRIGHT # \*\*\*\*\*\*\*\*\*\*\*\*\*\*\*\*\*\*\*\*\*\*\*\*\*\*\*\*\*\*\*\*\*\*\*\*\*\*\*\*\*\*\*\*\*\*\*\*\*\*\*\*\*\*\*\*\*\*\*\*\*\*\*\*\*\*\*\*\*\*\*\*\* # # Licensed Materials - Property of IBM # 5725-C94 # (C) Copyright IBM Corporation 2011, 2012. All Rights Reserved. # This sample program is provided AS IS and may be used, executed, copied # and modified without royalty payment by customer (a) for its own # instruction and study, (b) in order to develop applications designed to # run with an IBM WebSphere product, either for customer's own internal # use or for redistribution by customer, as part of such an application, # in customer's own products. # # \*\*\*\*\*\*\*\*\*\*\*\*\*\*\*\*\*\*\*\*\*\*\*\*\*\*\*\*\*\*\*\*\*\*\*\*\*\*\*\*\*\*\*\*\*\*\*\*\*\*\*\*\*\*\*\*\*\*\*\*\*\*\*\*\*\*\*\*\*\*\*\*\* # END COPYRIGHT ################################################################################ # These response file has the applicable parameters for creating a # DMgr PS Std profile that uses DB2. # # Depending on your environment, you may need to change the default values. # # To create a profile with this response file specify: # # was.install.root/bin/manageprofiles -response PS\_Std\_DMgr\_DB2.response # # If you use the -response parameter, it must be the only parameter on # the command-line. If you include any manageprofile parameters # (in addition to -response) on the command-line, the response file # is ignored. And default WebSphere Application server profile will be created . ################################################################################ ################################################################################ # Parameter: create # # Description: # Creates the profile. # If you are creating a profile, this parameter is required. ################################################################################ create ################################################################################ # Parameter: templatePath # # Description: # Specifies the directory path to the template files in the installation root directory. Within the profileTemplates directory are various # directories that correspond to different profile types and that vary with the type of product installed. The profile directories are the paths that you indicate while using the -templatePath option. Use absolute paths. This parameter must exist as a directory and point to # a valid template directory. # # When using the -templatePath parameter, specify the fully qualified file # path for the parameter. # # Valid Values: Varies # Default Values: None ################################################################################ templatePath=BPM/dmgr.procsvr ################################################################################

```
# Parameter: profileName
#
# Description:
# Specifies the name of the profile. Use a unique value when creating a
     profile.
# Each profile that shares the same set of product binaries must have a
# unique name. The default profile name is based on the profile type and a
# trailing number, for example:
# profileType ProfileNumberwhere profileType is a value such as ProcSrv,
# Dmgr, or Custom and ProfileNumber is a sequential number that creates a
# unique profile name. The value for this parameter must not contain spaces
# or characters that are not valid such as the following: *, ?, ", <, >, , ,# /, \, and |. The profile name that you choose must not be in use. On
# Windows platforms: If the fully qualified path contains spaces, enclose
# the value in quotation marks. The default value is based on the
# install root directory, the profiles subdirectory, and the name of the
# file. For example, the default for profile creation is:
# WS_WSPROFILE_DEFAULT_PROFILE_HOME/profileNamewhere
# WS_WSPROFILE_DEFAULT_PROFILE_HOME is defined in the wasprofile.properties
# file in the install_root/properties directory. The value for this
# parameter must be a valid path for the target system and must not be
     currently in use. You must have permissions to write to the directory.
#
# Valid Values:
    Varies
# Default Values:
    None
################################################################################
profileName=Dmgr01
################################################################################
# Parameter: cellName
#
# Description:
# Specifies the cell name of the profile. Use a unique cell name for each
# profile.
# The default value for this parameter is based on a combination of the
# short host name, the constant Cell, and a trailing number, for example:
# if (DMgr)
# shortHostNameCellCellNumber
# else
# shortHostNameNodeNodeNumberCell
# where CellNumber is a sequential number starting at 01 and NodeNumber is
# the node number that you used to define the node name.
# The value for this parameter must not contain spaces or any characters
# that are not valid such as the following: *, 2, ", <, >, , , /, \setminus, and |.
#
# Valid Values:
# Varies
# Default Values:
    Varies
#
# Parameter: nodeName
#
# Description:
# Specifies the node name for the node that is created with the new profile.
# Use a unique value within the cell or on the workstation. Each profile
# that shares the same set of product binaries must have a unique node name.
# This parameter is required for profile creation only with the
     dmgr.esbserverdefault.procsvrdefault.procctrdefault.procsvr.advdefault.
     procctr.advdmgr.procctrmanaged.procctrmanaged.procsvr templates.
# The default value for this parameter is based on the short host name,
# profile type, and a trailing number, for example:
     if (DMgr)
# shortHostNameCellManagerNodeNumber
# else
# shortHostNameNodeNodeNumber
```

```
# where NodeNumber is a sequential number starting at 01.
# The value for this parameter must not contain spaces or any characters
# that are not valid such as the following: *, ?, ", <, >, ,, /, \, and |.
#
 Valid Values:
     Varies
# Default Values:
# Varies
                     ################################################################################
cellName=cell_name
nodeName=node_name
################################################################################
# Parameter: enableAdminSecurity
#
# Description:
# For IBM Business Process Manager omit this parameter. Administrative
      security is always enabled for IBM Business Process Manager profiles.
# You must also specify the parameters -adminUserName and -adminPassword
# along with the values for these parameters.
#
# Valid Values:
    true
# Default Values:
\# true<br>##########################
                            ################################################################################
enableAdminSecurity=true
adminUserName=adminUser_ID
adminPassword=adminPassword
################################################################################
# Parameter: signingCertDN
#
# Description:
# Specifies the distinguished name of the root signing certificate that you
     create when you create the profile. Specify the distinguished name in
# quotation marks. This default personal certificate is located in the
# server keystore file. If you do not specifically create or import a root
# signing certificate, one is created by default. See the
      -signingCertValidityPeriod parameter and the -keyStorePassword.
#
# Valid Values:
    Varies
# Default Values:
# None
#
# Parameter: signingCertValidityPeriod
#
# Description:
\# . An optional parameter that specifies the amount of time in years that the
     root signing certificate is valid. If you do not specify this parameter
# with the -signingCertDN parameter, the root signing certificate is valid
# for 20 years.
#
# Valid Values:
     Varies
# Default Values:
# None
#
# Parameter: keyStorePassword
#
# Description:
# Specifies the password to use on all keystore files created during profile
# creation. Keystore files are created for the default personal certificate
# and the root signing certificate.
#
# Valid Values:
```

```
# Varies
# Default Values:
\# None
################################################################################
#signingCertDN =distinguished_name
#signingCertValidityPeriod =validity_period
#keyStorePassword =keyStore_password
################################################################################
# Parameter: defaultPorts
#
# Description:
# Assigns the default or base port values to the profile.d o not use this
# parameter when using the -startingPort or -portsFile parameter.
     During profile creation, the manageprofiles command-line utility uses an
# automatically generated set of recommended ports if you do not specify the
# -startingPort parameter, the -defaultPorts parameter or the -portsFile
# parameter. The recommended port values can be different than the default
# port values based on the availability of the default ports.
#
# Valid Values:
    Varies
# Default Values:
    None
#
# Parameter: startingPort
#
# Description:
# Specifies the starting port number for generating and assigning all ports
# for the profile.
# Port values are assigned sequentially from the -startingPort value,
# omitting those ports that are already in use. The system recognizes and
# resolves ports that are currently in use and determines the port
# assignments to avoid port conflicts.
# Do not use this parameter with the -defaultPorts or -portsFile parameters.
     During profile creation, the manageprofiles command-line utility uses an
# automatically generated set of recommended ports if you do not specify the
# -startingPort parameter, the -defaultPorts parameter or the -portsFile
# parameter. The recommended port values can be different than the default
     port values based on the availability of the default ports.
#
# Valid Values:
    Varies
# Default Values:
# None
#
# Parameter: portsFile
#
# Description:
# An optional parameter that specifies the path to a file that defines port
     settings for the new profile.
# Do not use this parameter when using the -startingPort or -defaultPorts
# parameter.
# During profile creation, the manageprofiles command-line utility uses an
# automatically generated set of recommended ports if you do not specify the
# -startingPort parameter, the -defaultPorts parameter or the -portsFile
# parameter. The recommended port values can be different than the default
     port values based on the availability of the default ports.
#
# Valid Values:
    Varies
# Default Values:
    None
################################################################################
#defaultPorts=default_ports
#startingPort=startingPort
#portsFile=file_path
```

```
################################################################################
```

```
# Parameter: enableService
```

```
#
# Description:
     Enables the creation of a Linux service. Valid values include true or
     false. The default value for this parameter is false. When the
     manageprofiles command-line utility is run with the -enableService option
# set to true , the Linux service is created with the profile when the
# command is run by the root user. When a nonroot user runs the
# manageprofiles command-line utility, the profile is created, but the Linux
# service is not. The Linux service is not created because the nonroot user
# does not have sufficient permission to set up the service. An
# INSTCONPARTIALSUCCESS result is displayed at the end of the profile
     creation and the profile creation log
     install_root/logs/manageprofiles/profile_name_create.log contains a
# message indicating the current user does not have sufficient permission to
# set up the Linux service. Use this parameter when creating profiles only.
#
# Valid Values:
    false
    # true
# Default Values:
    None
#
# Parameter: serviceUserName
#
# Description:
# Specifies the user ID that is used during the creation of the Linux
# service so that the Linux service will run under this user ID. The Linux
     service runs whenever the user ID is logged on. Not required.
#
# Valid Values:
    Varies
# Default Values:
# None
#
# Parameter: winserviceAccountType
#
# Description:
     The type of the owner account of the Windows service created for the
     profile. Valid values include specifieduser or localsystem. The
     localsystem value runs the Windows service under the local account of the
     user who creates the profile. The default value for this parameter is
     localsystem. Use this parameter when creating profiles only.
#
# Valid Values:
    localsystem
    specifieduser
# Default Values:
    localsystem
#
# Parameter: winserviceUserName
#
# Description:
     Specify your user ID so that the Windows operating system can verify you
     as an ID that is capable of creating a Windows service. Your user ID must
     belong to the Administrator group and have the following advanced user
     rights:
     Act as part of the operating system
     Log on as a service
     The default value for this parameter is the current user name. The value
# for this parameter must not contain spaces or characters that are not
# valid such as the following: \ast, ?, ", <, >, ,, /, \, and |. The user that
# you specify must have the proper permissions to create a Windows service.
# You must specify the correct password for the user name that you choose.
#
```

```
# Valid Values:
    Varies
# Default Values:
# None
#
# Parameter: winservicePassword
#
# Description:
# Specify the password for the specified user or the local account that is
# to own the Windows service.
#
# Valid Values:
# Varies
# Default Values:
# None
#
# Parameter: winserviceCheck
#
# Description:
# The value can be either true or false. Specify true to create a Windows
     service for the server process that is created within the profile. Specify
     false to not create the Windows service. The default value for this
     parameter is false.
#
# Valid Values:
# false
# true
# Default Values:
# false
#
# Parameter: winserviceStartupType
#
# Description:
# The following values for Windows service startup can be used:
# manual
     automatic
# disabled
# The default value for this parameter is manual.
#
# Valid Values:
   manual
    automatic
    disabled
# Default Values:
    manual
################################################################################
#enableService=true
#serviceUserName=service_user_ID
#winserviceAccountType=localsystem
#winserviceUserName=winservice_user_ID
#winservicePassword=winservice_password
#winserviceCheck=false
#winserviceStartupType=manual
################################################################################
# Parameter: environmentType
#
# Description:
# Specifies the environment type. The environment type refers to how IBM
     Business Process Manager is used; for example, in a production, stage or
# test environment. Load testing might be done on a test server, while a
# stage environment type might be used as a temporary location to host
# changes before putting those changes into production. You might specify
     Stage as the Environment type if the server you are configuring will be
# accessed and used to review content and new functionality. Valid values
# are as follows:
# Test
```

```
# Use Test if the server you are configuring is to be used as a testing
# environment.
# Stage
# Use Stage if the server is to serve as a staging platform to be used as a
# preproduction server.
     Production
     Use Production if the server is to serve in a production capacity.
     The default value is Test.
#
# Valid Values:
    Test.
    Production
    Stage
# Default Values:
    Test.
################################################################################
environmentType=Test
################################################################################
# Parameter: isDeveloperServer
#
# Description:
     Specifies whether the server is intended for development purposes only.
     This parameter is useful when creating profiles to test applications on a
     non-production server prior to deploying the applications on their
     production application servers. If -isDeveloperServer is set when
     creating an IBM Business Process Manager profile, then a preconfigured VMM
     file repository is installed. This file repository contains a sample
# organization that can be used to test Business Process Choreographer
# people resolution, ready for you to use as is.
#
# Valid Values:
    false
    true
# Default Values:
    false
################################################################################
#isDeveloperServer=false
```
# プロファイル管理ツールを使用した *DB2* データベース・サーバーによる *Process Center* のデプロイメン ト・マネージャー・プロファイルの拡張*:*

プロファイル管理ツールを使用して、32 ビット・アーキテクチャーで既存の WebSphere Application Server V8.0 デプロイメント・マネージャー・プロファイルを拡張することができます。Solaris の 64 ビット・ア ーキテクチャーでは、**manageprofiles** コマンド行ユーティリティーを使用します。

拡張する予定のプロファイルに関連付けられたすべてのサーバーを必ずシャットダウンしてください。

Solaris オペレーティング・システム上の Motif グラフィカル・ユーザー・インターフェースでプロファイ ル管理ツールを使用する場合、プロファイル管理ツールのデフォルト・サイズが、すべてのメッセージおよ びボタンを表示するには小さすぎる可能性があります。この問題を修正するには、*install\_root*/ .Xdefaults ファイルに以下の行を追加します。

Eclipse\*spacing:0 Eclipse\*fontList:-misc-fixed-medium-r-normal-\*-10-100-75-75-c-60-iso8859-1

行を追加したら、プロファイル管理ツールを開始する前に次のコマンドを実行します。

xrdb -load user\_home/.Xdefaults

プロファイル管理ツールの言語は、システムのデフォルト言語で決まります。 デフォルト言語がサポート される言語ではない場合、英語として使用されます。デフォルト言語をオーバーライドするには、コマンド 行からプロファイル管理ツールを開始し、**java user.language** 設定を使用してデフォルト言語を置き換えま す。以下のコマンドを入力します。

*install\_root*/java/bin/java -Duser.language=*locale install\_root*

例えば、ドイツ語のプロファイル管理ツールを開始するには、以下のコマンドを入力します。 *install\_root*/java/bin/java -Duser.language=de *install\_root*/bin/ProfileManagement/startup.jar

プロファイル管理ツールを開始した後で、「標準」または「拡張」のどちらのプロファイル作成を選択する かを決める必要があります。拡張オプションを使用して以下のことを行います。

- v データベース構成に使用するデータベース設計ファイルを指定します。
- v ポート、プロファイルのロケーション、およびプロファイル、ノード、ホスト、セル (該当する場合) の 名前にカスタマイズ値を割り当てます。
- ご使用のオペレーティング・システムとユーザー・アカウントの特権によってサービスの作成が許可さ れる場合に、サーバーを実行するためのシステム・サービスを作成します。
- 1. 以下のいずれかの方法で、プロファイル管理ツールを開始します。
	- v ファースト・ステップ・コンソールからプロファイル管理ツールを開始します。
	- v コマンド *install\_root***/bin/ProfileManagement/pmt.sh** を実行します。
- 2. 拡張する予定のプロファイルに関連付けられたすべてのサーバーをシャットダウンします。
- 3. 「ようこそ」ページで、「プロファイル管理ツールの起動」をクリックするか、または「プロファイル 管理ツール」タブを選択します。
- 4. 「プロファイル」タブで、拡張するプロファイルを選択し、「拡張」をクリックします。 WebSphere Application Server プロファイルを拡張する場合、そのプロファイルは、IBM Business Process Manager がインストールされている WebSphere Application Server のバージョンのものでなければなりません。 プロファイルの拡張が可能な場合以外は、「拡張」ボタンは選択できません。 「拡張の選択 (Augment Selection)」ページが別ウィンドウで開きます。
- 5. 「拡張の選択 (Augment Selection)」ページで、プロファイルに適用する拡張のタイプを選択します。 そして、「次へ」をクリックします。
- 6. 「プロファイル拡張オプション」ページで、「標準的」または「拡張」プロファイル拡張を実行するよ うに選択し、「次へ」をクリックします。

「標準的」オプションでは、デフォルトの構成設定でプロファイルが拡張されます。

「高度」オプションでは、プロファイルに独自の構成値を指定できます。

制約事項**:** 以下のいずれかの条件に該当する場合は、プロファイル管理ツールが警告メッセージを表 示します。

- v 拡張対象として選択したプロファイルに実行中のサーバーがある。サーバーを停止しない限り、プ ロファイルは拡張できません。あるいは、「戻る」をクリックして、実行中のサーバーを持たない 別のプロファイルを選択してください。
- v 拡張対象として選択したプロファイルは統合されている。統合プロファイルは拡張できません。 「戻る」をクリックして、未統合の別のプロファイルを選択する必要があります。
- 拡張対象として選択したプロファイルは、選択した製品で既に拡張されている。「戻る」をクリッ クして、別のプロファイルを拡張対象に選択してください。
- 7. 「標準」プロファイル作成を選択した場合は[、管理セキュリティー・ステップに](#page-1759-0)スキップしてくださ  $\mathcal{U}$
- 8. 拡張: 「オプションのアプリケーション・デプロイメント」ページで、サーバー管理用の管理コンソー ル (推奨) をデプロイするかどうかを選択します。「次へ」をクリックします。
- 9. 拡張:「プロファイル名およびロケーション」ページで、以下のステップを実行します。
	- a. 「プロファイル名」フィールドで固有の名前を指定するか、デフォルト値をそのまま使用します。 作成する各プロファイルに名前を付ける必要があります。複数のプロファイルがある場合は、この 名前によって最上位で区別することができます。
	- b. 「プロファイル・ディレクトリー」フィールドにプロファイルのディレクトリーを入力するか、 「参照」ボタンを使用してプロファイル・ディレクトリーに移動します。 指定したディレクトリー には、ランタイム環境を定義するファイル (コマンド、構成ファイル、ログ・ファイルなど) が格 納されます。デフォルトのディレクトリーは、*install\_root*/profiles/*profile\_name* です。
	- c. オプション: 作成中のプロファイルをデフォルト・プロファイルにするには、「このプロファイル をデフォルトに設定する」を選択します。 このチェック・ボックスは、既存のプロファイルがご使 用のシステムに存在する場合にのみ表示されます。

プロファイルがデフォルト・プロファイルの場合は、コマンドが自動的にこのプロファイルを処理 するようになります。ワークステーションで作成する最初のプロファイルは、デフォルト・プロフ ァイルです。デフォルト・プロファイルは、製品インストール・ルートの bin ディレクトリーから 発行されるコマンドのデフォルトのターゲットです。ワークステーション上にプロファイルが 1 つ しか存在しない場合は、すべてのコマンドがそのプロファイルに基づいて機能します。複数のプロ ファイルが存在する場合、特定のコマンドでは、コマンドが適用されるプロファイルを指定する必 要があります。

- d. 「サーバー・ランタイムのパフォーマンス・チューニング設定 **(Server runtime performance tuning setting)**」リストから、作成するプロファイルに適したパフォーマンス・チューニング・レベ ルを選択します。 このパラメーターは WebSphere Application Server パラメーターです。
- e. 「次へ」をクリックします。「戻る」をクリックしてプロファイル名を変更した場合、このページ が再表示されたときに、このページで手動で名前を変更しなければならないことがあります。
- 10. 拡張:「ノード名、ホスト名、セル名」ページで、作成中のプロファイルに対して以下のアクションを 実行します。
	- v 「ノード名」フィールドにノードの名前を入力するか、デフォルト値をそのまま使用します。ノー ド名はできるだけ短くしてください。ただし、ノード名は、デプロイメント環境内で固有でなけれ ばなりません。
	- v 「サーバー名」フィールドにサーバーの名前を入力するか、デフォルト値をそのまま使用します。
	- v 「ホスト名」フィールドにホストの名前を入力するか、デフォルト値をそのまま使用します。
	- v 「セル名」フィールドにセルの名前を入力するか、デフォルト値をそのまま使用します。

「次へ」をクリックします。

<span id="page-1759-0"></span>11. 必須: 「管理セキュリティー」ページで、「ユーザー名」、「パスワード」、および「パスワードの確 認」の値を入力します。インストール時に管理者に対して指定されたパスワードが、tw\_admin および tw\_user を含むすべての内部ユーザーに使用されます。 すべての IBM Business Process Manager プロ ファイルは管理セキュリティーが有効でなければならないため、「次へ」は、値が入力されて初めて使 用可能になります。

「次へ」をクリックします。「標準」プロファイル作成を選択した場合は[、プロファイルの要約のステ](#page-1761-0) [ップに](#page-1761-0)スキップしてください。

- 12. 拡張:「セキュリティー証明書 (パート 1)」ページで、新規証明書を作成するか、既存の証明書をイン ポートするかを指定します。
	- v デフォルト個人証明書およびルート署名証明書を新規作成するには、「デフォルト個人証明書の新 規作成 **(Create a new default personal certificate)**」および「ルート署名証明書の新規作成 **(Create a new root signing certificate)**」を選択して、「次へ」をクリックします。
	- v 既存の証明書をインポートするには、「既存のデフォルト個人証明書をインポート **(Import an existing default personal certificate)**」および「既存のルート署名個人証明書をインポート **(Import an existing root signing personal certificate)**」を選択して、以下の情報を指定します。
		- 「パス」フィールドに、既存の証明書へのディレクトリー・パスを入力します。
		- 「パスワード」フィールドに、証明書のパスワードを入力します。
		- 「鍵ストア・タイプ **(Keystore type)**」フィールドで、インポートする証明書の鍵ストア・タイプ を選択します。
		- 「鍵ストア別名 **(Keystore alias)**」フィールドで、インポートする証明書の鍵ストア別名を選択し ます。
		- 「次へ」をクリックすると、「セキュリティー証明書 (パート 2)」ページが表示されます。

個人証明書をデフォルトの個人証明書としてインポートする場合は、個人証明書に署名したルート 証明書をインポートしてください。そのようにしない場合、プロファイル管理ツールは、個人証明 書の署名者を trust.p12 ファイルに追加します。

13. 拡張:「セキュリティー証明書 (パート 2)」ページで、証明書の情報が正しいことを確認し、「次へ」 をクリックして「ポート値の割り当て」ページを表示します。

証明書を作成する場合、デフォルト値をそのまま使用するかまたは変更して、新しい証明書を作成しま す。デフォルトの個人証明書は、デフォルトで 1 年間有効で、ルート署名証明書によって署名されま す。ルート署名証明書は、デフォルトで 15 年間有効な自己署名証明書です。ルート署名証明書のデフ ォルトの鍵ストア・パスワードは、WebAS です。パスワードを変更します。パスワードに 2 バイト文 字セット (DBCS) 文字を使用することはできません。PKCS12 などの特定の鍵ストア・タイプは、こ れらの文字をサポートしないからです。サポートされる鍵ストア・タイプは、java.security ファイル のプロバイダーによって異なります。

いずれかの証明書または両方の証明書を作成するか、いずれかの証明書または両方の証明書をインポー トすると、以下の鍵ストア・ファイルが作成されます。

- v key.p12: デフォルトの個人証明書が入っています。
- v trust.p12: デフォルトのルート証明書の署名者証明書が入っています。
- v root-key.p12: ルート署名証明書が入っています。
- v default-signers.p12: サーバーのインストールまたは実行後に作成する新しい鍵ストア・ファイル に追加された署名者証明書が入っています。デフォルトで、デフォルトのルート証明書署名者と、 DataPower 署名者証明書は、この鍵ストア・ファイルに入っています。
- v deleted.p12: 必要に応じて復旧できるように、deleteKeyStore タスクで削除された証明書を保持し ます。
- v ltpa.jceks: 環境内のサーバーが相互に通信するために使用するサーバーのデフォルトの Lightweight Third-Party Authentication (LTPA) 鍵が入っています。

これらのすべてのファイルのパスワードは、証明書の作成またはインポート時に使用したのと同じパス ワード (デフォルトのパスワードか、指定したパスワード) です。インポートされた証明書が key.p12 ファイルまたは root-key.p12 ファイルに追加されます。インポートした証明書に必要な情報が含まれ ていない場合は、「戻る」をクリックして、別の証明書をインポートします。

14. 拡張:「ポート値の割り当て」ページで、プロファイルに指定されたポートが固有であることを確認 し、「次へ」をクリックします。 プロファイル管理ツールは、他の WebSphere 製品によって現在使 用されているポートを検出し、既存のポート値と競合しない推奨値を表示します。指定されたポートを 使用する WebSphere アプリケーション以外のアプリケーションが存在する場合は、ポートが競合しな いことを確認してください。「オプションのアプリケーション・デプロイメント」ページで管理コンソ ールをデプロイしないように選択した場合、「ポート値の割り当て」ページ上で管理コンソール・ポー トは使用できません。

以下の条件が満たされた場合には、ポートは使用中であると認識されます。

- v ポートが、現在のユーザーが実行したインストールで作成されたプロファイルに割り当てられてい る。
- v ポートが現在使用中である。

「ポート値の割り当て (Port Values Assignment)」ページにアクセスするときにポートはツールによっ て検証されますが、続いて表示される「プロファイル管理ツール」ページで行われる選択の結果、依然 としてポート競合が発生する可能性があります。ポートは、プロファイルの作成が完了するまで割り当 てられません。

ポートの競合が発生していると思われる場合、プロファイルの作成後に調査することができます。以下 のファイルを調べて、プロファイルの作成時に使用されたポートを確認します。

*profile\_root*/properties/portdef.prop

このファイル内に含まれているものは、ポートの設定で使用されたキーと値です。ポートの競合を発見 した場合は、ポートを手動で再度割り当てることができます。ポートを再度割り当てるには、 WebSphere Application Server インフォメーション・センターの『既存プロファイル内のポートの更 新』を参照してください。このトピックで説明されている **ws\_ant** スクリプトを使用して **updatePorts.ant** ファイルを実行します。

- <span id="page-1761-0"></span>15. 「プロファイル・サマリー」ページで、情報を確認します。「作成」をクリックしてプロファイルを作 成するか、「戻る」をクリックしてプロファイルの特性を変更します。
- 16. 「プロファイル完了 (Profile Complete)」ページで、情報を確認します。ファースト・ステップ・コン ソールに進むには、「ファースト・ステップ・コンソールの起動」が選択されていることを確認して 「終了」をクリックします。
- v デプロイメント・マネージャーで管理するカスタム (管理対象ノード) プロファイルを追加したら、デプ ロイメント環境を構成します。

### <span id="page-1761-1"></span>プロファイル管理ツールを使用した *DB2* データベース・サーバーによる *Process Server* のデプロイメン ト・マネージャー・プロファイルの拡張*:*

プロファイル管理ツールを使用して、32 ビット・アーキテクチャーで既存の WebSphere Application Server V8.0 デプロイメント・マネージャー・プロファイルを拡張することができます。Solaris の 64 ビット・ア ーキテクチャーでは、**manageprofiles** コマンド行ユーティリティーを使用します。

拡張する予定のプロファイルに関連付けられたすべてのサーバーを必ずシャットダウンしてください。

Solaris オペレーティング・システム上の Motif グラフィカル・ユーザー・インターフェースでプロファイ ル管理ツールを使用する場合、プロファイル管理ツールのデフォルト・サイズが、すべてのメッセージおよ びボタンを表示するには小さすぎる可能性があります。この問題を修正するには、*install\_root*/ .Xdefaults ファイルに以下の行を追加します。

Eclipse\*spacing:0 Eclipse\*fontList:-misc-fixed-medium-r-normal-\*-10-100-75-75-c-60-iso8859-1 行を追加したら、プロファイル管理ツールを開始する前に次のコマンドを実行します。 xrdb -load user\_home/.Xdefaults

プロファイル管理ツールの言語は、システムのデフォルト言語で決まります。 デフォルト言語がサポート される言語ではない場合、英語として使用されます。デフォルト言語をオーバーライドするには、コマンド 行からプロファイル管理ツールを開始し、**java user.language** 設定を使用してデフォルト言語を置き換えま す。以下のコマンドを入力します。

*install\_root*/java/bin/java -Duser.language=*locale install\_root*

例えば、ドイツ語のプロファイル管理ツールを開始するには、以下のコマンドを入力します。

*install\_root*/java/bin/java -Duser.language=de *install\_root*/bin/ProfileManagement/startup.jar

プロファイル管理ツールを開始した後で、「標準」または「拡張」のどちらのプロファイル作成を選択する かを決める必要があります。拡張オプションを使用して以下のことを行います。

- v データベース構成に使用するデータベース設計ファイルを指定します。
- v ポート、プロファイルのロケーション、およびプロファイル、ノード、ホスト、セル (該当する場合) の 名前にカスタマイズ値を割り当てます。
- ご使用のオペレーティング・システムとユーザー・アカウントの特権によってサービスの作成が許可さ れる場合に、サーバーを実行するためのシステム・サービスを作成します。
- 1. 以下のいずれかの方法で、プロファイル管理ツールを開始します。
	- v ファースト・ステップ・コンソールからプロファイル管理ツールを開始します。
	- v コマンド *install\_root***/bin/ProfileManagement/pmt.sh** を実行します。
- 2. 拡張する予定のプロファイルに関連付けられたすべてのサーバーをシャットダウンします。
- 3. 「ようこそ」ページで、「プロファイル管理ツールの起動」をクリックするか、または「プロファイル 管理ツール」タブを選択します。
- 4. 「プロファイル」タブで、拡張するプロファイルを選択し、「拡張」をクリックします。 WebSphere Application Server プロファイルを拡張する場合、そのプロファイルは、IBM Business Process Manager がインストールされている WebSphere Application Server のバージョンのものでなければなりません。 プロファイルの拡張が可能な場合以外は、「拡張」ボタンは選択できません。 「拡張の選択 (Augment Selection)」ページが別ウィンドウで開きます。
- 5. 「拡張の選択 (Augment Selection)」ページで、プロファイルに適用する拡張のタイプを選択します。 そして、「次へ」をクリックします。
- 6. 「プロファイル拡張オプション」ページで、「標準的」または「拡張」プロファイル拡張を実行するよ うに選択し、「次へ」をクリックします。

「標準的」オプションでは、デフォルトの構成設定でプロファイルが拡張されます。

「高度」オプションでは、プロファイルに独自の構成値を指定できます。

制約事項**:** 以下のいずれかの条件に該当する場合は、プロファイル管理ツールが警告メッセージを表 示します。

- v 拡張対象として選択したプロファイルに実行中のサーバーがある。サーバーを停止しない限り、プ ロファイルは拡張できません。あるいは、「戻る」をクリックして、実行中のサーバーを持たない 別のプロファイルを選択してください。
- v 拡張対象として選択したプロファイルは統合されている。統合プロファイルは拡張できません。 「戻る」をクリックして、未統合の別のプロファイルを選択する必要があります。
- 拡張対象として選択したプロファイルは、選択した製品で既に拡張されている。「戻る」をクリッ クして、別のプロファイルを拡張対象に選択してください。
- 7. 「標準」プロファイル作成を選択した場合は[、管理セキュリティー・ステップに](#page-1763-0)スキップしてくださ い。
- 8. 拡張: 「オプションのアプリケーション・デプロイメント」ページで、サーバー管理用の管理コンソー ル (推奨) をデプロイするかどうかを選択します。「次へ」をクリックします。
- 9. 拡張:「プロファイル名およびロケーション」ページで、以下のステップを実行します。
	- a. 「プロファイル名」フィールドで固有の名前を指定するか、デフォルト値をそのまま使用します。 作成する各プロファイルに名前を付ける必要があります。複数のプロファイルがある場合は、この 名前によって最上位で区別することができます。
	- b. 「プロファイル・ディレクトリー」フィールドにプロファイルのディレクトリーを入力するか、 「参照」ボタンを使用してプロファイル・ディレクトリーに移動します。 指定したディレクトリー には、ランタイム環境を定義するファイル (コマンド、構成ファイル、ログ・ファイルなど) が格 納されます。デフォルトのディレクトリーは、*install\_root*/profiles/*profile\_name* です。
	- c. オプション: 作成中のプロファイルをデフォルト・プロファイルにするには、「このプロファイル をデフォルトに設定する」を選択します。 このチェック・ボックスは、既存のプロファイルがご使 用のシステムに存在する場合にのみ表示されます。

プロファイルがデフォルト・プロファイルの場合は、コマンドが自動的にこのプロファイルを処理 するようになります。ワークステーションで作成する最初のプロファイルは、デフォルト・プロフ ァイルです。デフォルト・プロファイルは、製品インストール・ルートの bin ディレクトリーから 発行されるコマンドのデフォルトのターゲットです。ワークステーション上にプロファイルが 1 つ しか存在しない場合は、すべてのコマンドがそのプロファイルに基づいて機能します。複数のプロ ファイルが存在する場合、特定のコマンドでは、コマンドが適用されるプロファイルを指定する必 要があります。

- d. 「サーバー・ランタイムのパフォーマンス・チューニング設定 **(Server runtime performance tuning setting)**」リストから、作成するプロファイルに適したパフォーマンス・チューニング・レベ ルを選択します。 このパラメーターは WebSphere Application Server パラメーターです。
- e. 「次へ」をクリックします。 「戻る」をクリックしてプロファイル名を変更した場合、このページ が再表示されたときに、このページで手動で名前を変更しなければならないことがあります。
- 10. 拡張:「ノード名、ホスト名、セル名」ページで、作成中のプロファイルに対して以下のアクションを 実行します。
	- v 「ノード名」フィールドにノードの名前を入力するか、デフォルト値をそのまま使用します。ノー ド名はできるだけ短くしてください。ただし、ノード名は、デプロイメント環境内で固有でなけれ ばなりません。
	- v 「サーバー名」フィールドにサーバーの名前を入力するか、デフォルト値をそのまま使用します。
	- v 「ホスト名」フィールドにホストの名前を入力するか、デフォルト値をそのまま使用します。
	- v 「セル名」フィールドにセルの名前を入力するか、デフォルト値をそのまま使用します。

「次へ」をクリックします。

<span id="page-1763-0"></span>11. 必須: 「管理セキュリティー」ページで、「ユーザー名」、「パスワード」、および「パスワードの確 認」の値を入力します。インストール時に管理者に対して指定されたパスワードが、tw\_admin および tw\_user を含むすべての内部ユーザーに使用されます。

「次へ」をクリックします。「標準」プロファイル作成を選択した場合は[、データベース構成](#page-1761-1) - パー ト 1 [ステップに](#page-1761-1)スキップしてください。
- 12. 拡張:「セキュリティー証明書 (パート 1)」ページで、新規証明書を作成するか、既存の証明書をイン ポートするかを指定します。
	- v デフォルト個人証明書およびルート署名証明書を新規作成するには、「デフォルト個人証明書の新 規作成 **(Create a new default personal certificate)**」および「ルート署名証明書の新規作成 **(Create a new root signing certificate)**」を選択して、「次へ」をクリックします。
	- v 既存の証明書をインポートするには、「既存のデフォルト個人証明書をインポート **(Import an existing default personal certificate)**」および「既存のルート署名個人証明書をインポート **(Import an existing root signing personal certificate)**」を選択して、以下の情報を指定します。
		- 「パス」フィールドに、既存の証明書へのディレクトリー・パスを入力します。
		- 「パスワード」フィールドに、証明書のパスワードを入力します。
		- 「鍵ストア・タイプ **(Keystore type)**」フィールドで、インポートする証明書の鍵ストア・タイプ を選択します。
		- 「鍵ストア別名 **(Keystore alias)**」フィールドで、インポートする証明書の鍵ストア別名を選択し ます。
		- 「次へ」をクリックすると、「セキュリティー証明書 (パート 2)」ページが表示されます。

個人証明書をデフォルトの個人証明書としてインポートする場合は、個人証明書に署名したルート 証明書をインポートしてください。そのようにしない場合、プロファイル管理ツールは、個人証明 書の署名者を trust.p12 ファイルに追加します。

13. 拡張:「セキュリティー証明書 (パート 2)」ページで、証明書の情報が正しいことを確認し、「次へ」 をクリックして「ポート値の割り当て」ページを表示します。

証明書を作成する場合、デフォルト値をそのまま使用するかまたは変更して、新しい証明書を作成しま す。デフォルトの個人証明書は、デフォルトで 1 年間有効で、ルート署名証明書によって署名されま す。ルート署名証明書は、デフォルトで 15 年間有効な自己署名証明書です。ルート署名証明書のデフ ォルトの鍵ストア・パスワードは、WebAS です。パスワードを変更します。パスワードに 2 バイト文 字セット (DBCS) 文字を使用することはできません。PKCS12 などの特定の鍵ストア・タイプは、こ れらの文字をサポートしないからです。サポートされる鍵ストア・タイプは、java.security ファイル のプロバイダーによって異なります。

いずれかの証明書または両方の証明書を作成するか、いずれかの証明書または両方の証明書をインポー トすると、以下の鍵ストア・ファイルが作成されます。

- v key.p12: デフォルトの個人証明書が入っています。
- v trust.p12: デフォルトのルート証明書の署名者証明書が入っています。
- v root-key.p12: ルート署名証明書が入っています。
- v default-signers.p12: サーバーのインストールまたは実行後に作成する新しい鍵ストア・ファイル に追加された署名者証明書が入っています。デフォルトで、デフォルトのルート証明書署名者と、 DataPower 署名者証明書は、この鍵ストア・ファイルに入っています。
- v deleted.p12: 必要に応じて復旧できるように、deleteKeyStore タスクで削除された証明書を保持し ます。
- v ltpa.jceks: 環境内のサーバーが相互に通信するために使用するサーバーのデフォルトの Lightweight Third-Party Authentication (LTPA) 鍵が入っています。

これらのすべてのファイルのパスワードは、証明書の作成またはインポート時に使用したのと同じパス ワード (デフォルトのパスワードか、指定したパスワード) です。インポートされた証明書が key.p12 ファイルまたは root-key.p12 ファイルに追加されます。インポートした証明書に必要な情報が含まれ ていない場合は、「戻る」をクリックして、別の証明書をインポートします。

14. 拡張:「ポート値の割り当て」ページで、プロファイルに指定されたポートが固有であることを確認 し、「次へ」をクリックします。 プロファイル管理ツールは、他の WebSphere 製品によって現在使 用されているポートを検出し、既存のポート値と競合しない推奨値を表示します。指定されたポートを 使用する WebSphere アプリケーション以外のアプリケーションが存在する場合は、ポートが競合しな いことを確認してください。「オプションのアプリケーション・デプロイメント」ページで管理コンソ ールをデプロイしないように選択した場合、「ポート値の割り当て」ページ上で管理コンソール・ポー トは使用できません。

以下の条件が満たされた場合には、ポートは使用中であると認識されます。

- v ポートが、現在のユーザーが実行したインストールで作成されたプロファイルに割り当てられてい る。
- v ポートが現在使用中である。

「ポート値の割り当て (Port Values Assignment)」ページにアクセスするときにポートはツールによっ て検証されますが、続いて表示される「プロファイル管理ツール」ページで行われる選択の結果、依然 としてポート競合が発生する可能性があります。ポートは、プロファイルの作成が完了するまで割り当 てられません。

ポートの競合が発生していると思われる場合、プロファイルの作成後に調査することができます。以下 のファイルを調べて、プロファイルの作成時に使用されたポートを確認します。

*profile\_root*/properties/portdef.prop

このファイル内に含まれているものは、ポートの設定で使用されたキーと値です。ポートの競合を発見 した場合は、ポートを手動で再度割り当てることができます。ポートを再度割り当てるには、 WebSphere Application Server インフォメーション・センターの『既存プロファイル内のポートの更 新』を参照してください。このトピックで説明されている **ws\_ant** スクリプトを使用して **updatePorts.ant** ファイルを実行します。

- 15. 「プロファイル・サマリー」ページで、情報を確認します。「作成」をクリックしてプロファイルを作 成するか、「戻る」をクリックしてプロファイルの特性を変更します。
- 16. 「プロファイル完了 (Profile Complete)」ページで、情報を確認します。ファースト・ステップ・コン ソールに進むには、「ファースト・ステップ・コンソールの起動」が選択されていることを確認して 「終了」をクリックします。
- v デプロイメント・マネージャーで管理するカスタム (管理対象ノード) プロファイルを追加したら、デプ ロイメント環境を構成します。

# *manageprofiles* コマンド行ユーティリティーを使用したデプロイメント・マネージャー・プロファイルの拡 張*:*

プロファイル管理ツールを使用する代わりに manageprofiles コマンド行ユーティリティーを使用して、既 存の WebSphere Application Server V8.0 カスタム・プロファイルを拡張します。

拡張する予定のプロファイルに関連付けられたすべてのサーバーを必ずシャットダウンしてください。

同じプロファイルで **manageprofiles** コマンド行ユーティリティーを実行していないことを確認してくださ い。コマンドを実行してエラー・メッセージが表示された場合は、進行中のプロファイル作成または拡張ア クションが他にないかを確認してください。実行されている場合は、完了するまで待ってください。

1. 拡張したい既存のプロファイルを作成する際に使用されたテンプレートを特定します。 デプロイメン ト・マネージャー・プロファイルを拡張する必要があります。 テンプレートは、*install\_root*/

properties/profileRegistry.xml ファイルのプロファイル・レジストリーを表示して判別できます。こ のファイルは変更しないでください。テンプレートを確認するだけにしてください。

2. 拡張に使用する適切なテンプレートを見つけます。

各プロファイルのテンプレートは、*install\_root*/profileTemplates/BPM ディレクトリー (BPM テンプ レートの場合) にあります。 以下のテンプレートを使用できます。

- v dmgr.procctr: IBM BPM Standard の Process Center のデプロイメント・マネージャー・プロファイ ル用です。
- v dmgr.procsvr: IBM BPM Standard の Process Server のデプロイメント・マネージャー・プロファイ ル用です。
- 3. 拡張テンプレートを使用して既存のプロファイルに変更を加える場合は、augment パラメーターを使用 します。 augment パラメーターを使用すると、**manageprofiles** コマンド行ユーティリティーは **-templatePath** パラメーターのテンプレートを使用して、**-profileName** パラメーターで指定されている プロファイルを更新または拡張します。使用できる拡張テンプレートは、どの IBM 製品のどのバージ ョンが環境にインストールされているかによって決まります。**-templatePath** パラメーターには必ず完 全修飾ファイル・パスを指定してください。理由は、**-templatePath** パラメーターに相対ファイル・パ スを指定すると、指定したプロファイルが完全に拡張されないためです。

注**:** *install\_dir*/profileTemplates/BPM ディレクトリー内のファイルは手動で変更しないでください。 4. **-responseFile** パラメーターを使用するには、提供されているサンプル応答ファイルを参考にして、ご 使用の環境に固有の応答ファイルを作成します。

重要**:** 値の後にスペースが入っている (例えば、**'personalCertValidityPeriod=1 '** や **'winserviceCheck=false '**) ことがないようにしてください。スペースがある場合は、プロファイルの作 成が失敗します。

サンプルは *install\_root*/BPM/samples/manageprofiles ディレクトリーにあります。 データベースお よびプロファイルのタイプ (スタンドアロンまたはネットワーク、Process Center または Process Server) に基づいて、適切な応答ファイルを選択してください。以下のサンプル・ファイルを使用できま す。

- PC Std DMgr DB2.response
- PC Std DMgr DB2zOS.response
- PC Std DMgr Oracle.response
- PC Std DMgr SQLServer.response
- PC\_Std\_Managed\_DB2.response
- PC Std Managed DB2zOS.response
- PC Std Managed Oracle.response
- PC\_Std\_Managed\_SQLServer.response
- PC Std Standalone DB2.response
- PC Std Standalone DB2zOS.response
- PC Std Standalone Oracle.response
- PC Std Standalone SQLServer.response
- PS Std DMgr DB2.response
- PS Std DMgr DB2zOS.response
- PS Std DMgr Oracle.response
- PS Std DMgr SQLServer.response
- PS Std Managed DB2.response
- PS Std Managed DB2zOS.response
- PS\_Std\_Managed\_Oracle.response
- PS Std Managed SQLServer.response
- PS Std Standalone DB2.response
- PS Std Standalone DB2zOS.response
- PS Std Standalone Oracle.response
- PS Std Standalone SQLServer.response

サンプル応答ファイルのいずれかを作業ディレクトリーにコピーします。 **chmod** コマンドを使用して、 応答ファイルの新規コピーに適切な許可を割り当てます。以下に例を示します。

chmod 644 BPM\_Dmgr.response

ご使用の構成に合わせて応答ファイル内のパラメーターを編集し、編集された応答ファイルを保存しま す。**templatePath** プロパティーのパスが特定のインストール・ディレクトリーと一致していることを確 認してください。

5. このファイルをコマンド行から実行します。**-profilePath** パラメーターは使用しないでください。 以 下に例を示します。

manageprofiles.sh -augment -templatePath *install\_root*/profileTemplates/BPM/dmgr.procctr -profileName MyProfileName

応答ファイルを作成した場合は、他のパラメーターを一切指定せずに、 **-response** パラメーターを指定 します。例:

manageprofiles.sh -response *myResponseFile*

コマンドの実行が完了すると、コンソール・ウィンドウに状況が書き込まれます。他の応答ファイルと 同様に、ファイルの構文解析時には応答ファイルに対する通常の構文検査が適用されます。応答ファイ ルの個々の値はコマンド行パラメーターと見なされます。

v デプロイメント・マネージャーで管理するカスタム (管理対象ノード) プロファイルを追加したら、デプ ロイメント環境を構成します。

# カスタム・プロファイルの作成または拡張*:*

Network Deployment 構成の一環として、少なくとも 1 つのカスタム・プロファイルを作成または拡張する 必要があります。カスタム・プロファイルには、稼働状態にするにはデプロイメント・マネージャー・セル にフェデレートする必要がある空のノードがあります。カスタム・プロファイルを統合すると、カスタム・ プロファイルが管理対象ノードに変更されます。

### プロファイル管理ツールを使用したカスタム・プロファイルの作成*:*

32 ビット・アーキテクチャーでは、プロファイル管理ツールを使用して、カスタム・プロファイルを作成 および統合できます。Solaris の 64 ビット・アーキテクチャーでは、**manageprofiles** コマンド行ユーティ リティーを使用します。

Solaris オペレーティング・システム上の Motif グラフィカル・ユーザー・インターフェースでプロファイ ル管理ツールを使用する場合、プロファイル管理ツールのデフォルト・サイズが、すべてのメッセージおよ びボタンを表示するには小さすぎる可能性があります。この問題を修正するには、*install\_root*/ .Xdefaults ファイルに以下の行を追加します。

Eclipse\*spacing:0 Eclipse\*fontList:-misc-fixed-medium-r-normal-\*-10-100-75-75-c-60-iso8859-1

行を追加したら、プロファイル管理ツールを開始する前に次のコマンドを実行します。

xrdb -load user\_home/.Xdefaults

プロファイル管理ツールの言語は、システムのデフォルト言語で決まります。 デフォルト言語がサポート される言語ではない場合、英語として使用されます。デフォルト言語をオーバーライドするには、コマンド 行からプロファイル管理ツールを開始し、**java user.language** 設定を使用してデフォルト言語を置き換えま す。以下のコマンドを入力します。

*install\_root*/java/bin/java -Duser.language=*locale install\_root*

例えば、ドイツ語のプロファイル管理ツールを開始するには、以下のコマンドを入力します。

*install\_root*/java/bin/java -Duser.language=de *install\_root*/bin/ProfileManagement/startup.jar

プロファイル管理ツールを開始した後で、「標準」または「拡張」のどちらのプロファイル作成を選択する かを決める必要があります。拡張オプションを使用して以下のことを行います。

- v ポート、プロファイルのロケーション、およびプロファイル、ノード、ホスト、セル (該当する場合) の 名前にカスタマイズ値を割り当てます。
- v ご使用のオペレーティング・システムとユーザー・アカウントの特権によってサービスの作成が許可さ れる場合に、サーバーを実行するためのシステム・サービスを作成します。
- 1. カスタム・プロファイルの作成時にカスタム・ノードをデプロイメント・マネージャーに統合したい場 合は、デプロイメント・マネージャーを開始してください。
- 2. 以下のいずれかの方法で、プロファイル管理ツールを開始します。
	- v ファースト・ステップ・コンソールからプロファイル管理ツールを開始します。
	- v コマンド *install\_root***/bin/ProfileManagement/pmt.sh** を実行します。
- 3. 「ようこそ」ページで、「プロファイル管理ツールの起動」をクリックするか、または「プロファイル 管理ツール」タブを選択します。
- 4. 「プロファイル」タブで、「作成」をクリックします。

「環境の選択」ページが別ウィンドウで開きます。

- 5. 「環境の選択」ページで、IBM Business Process Manager Standard 構成を探し、そのセクションを展 開します。作成するプロファイルを選択し、「次へ」をクリックします。
- 6. 「標準」プロファイル作成を選択した場合は[、フェデレーション・ステップに](#page-1769-0)スキップしてください。
- 7. 拡張:「プロファイル名およびロケーション」ページで、以下のステップを実行します。
	- a. 「プロファイル名」フィールドで固有の名前を指定するか、デフォルト値をそのまま使用します。 作成する各プロファイルに名前を付ける必要があります。複数のプロファイルがある場合は、この 名前によって最上位で区別することができます。
	- b. 「プロファイル・ディレクトリー」フィールドにプロファイルのディレクトリーを入力するか、 「参照」ボタンを使用してプロファイル・ディレクトリーに移動します。 指定したディレクトリー には、ランタイム環境を定義するファイル (コマンド、構成ファイル、ログ・ファイルなど) が格 納されます。デフォルトのディレクトリーは、*install\_root*/profiles/*profile\_name* です。
	- c. オプション: 作成中のプロファイルをデフォルト・プロファイルにするには、「このプロファイル をデフォルトに設定する」を選択します。 このチェック・ボックスは、既存のプロファイルがご使 用のシステムに存在する場合にのみ表示されます。

プロファイルがデフォルト・プロファイルの場合は、コマンドが自動的にこのプロファイルを処理 するようになります。ワークステーションで作成する最初のプロファイルは、デフォルト・プロフ ァイルです。デフォルト・プロファイルは、製品インストール・ルートの bin ディレクトリーから 発行されるコマンドのデフォルトのターゲットです。ワークステーション上にプロファイルが 1 つ しか存在しない場合は、すべてのコマンドがそのプロファイルに基づいて機能します。複数のプロ ファイルが存在する場合、特定のコマンドでは、コマンドが適用されるプロファイルを指定する必 要があります。

- d. 「サーバー・ランタイムのパフォーマンス・チューニング設定 **(Server runtime performance tuning setting)**」リストから、作成するプロファイルに適したパフォーマンス・チューニング・レベ ルを選択します。 このパラメーターは WebSphere Application Server パラメーターです。
- e. 「次へ」をクリックします。 「戻る」をクリックしてプロファイル名を変更した場合、このページ が再表示されたときに、このページで手動で名前を変更しなければならないことがあります。
- 8. 拡張:「ノード名、ホスト名、セル名」ページで、作成中のプロファイルに対して以下のアクションを 実行します。
	- v 「ノード名」フィールドにノードの名前を入力するか、デフォルト値をそのまま使用します。ノー ド名はできるだけ短くしてください。ただし、ノード名は、デプロイメント環境内で固有でなけれ ばなりません。
	- v 「サーバー名」フィールドにサーバーの名前を入力するか、デフォルト値をそのまま使用します。
	- v 「ホスト名」フィールドにホストの名前を入力するか、デフォルト値をそのまま使用します。
	- v 「セル名」フィールドにセルの名前を入力するか、デフォルト値をそのまま使用します。

「次へ」をクリックします。

<span id="page-1769-0"></span>9. 「フェデレーション」ページで、ノードのデプロイメント・マネージャーへの統合をプロファイルの作 成の一部としてここで実行するか、またはプロファイルの作成とは別に後で実行するかを選択します。 プロファイル作成の一部としてノードを統合することを選択した場合は、デプロイメント・マネージャ ーのホスト名または IP アドレスと SOAP ポート、および認証ユーザー ID とパスワード (デプロイ メント・マネージャーでの認証で使用する場合) を指定します。

#### 重要**:**

以下の状況のいずれかに該当する場合は、「後でこのノードを統合する」を選択します。

- v このカスタム・ノードをマイグレーション・ターゲットとして使用する予定がある。
- v 別のプロファイルが統合されている (ノードの統合はシリアライズする必要があります)。
- v デプロイメント・マネージャーが実行中でない、またはそれが確実に実行中であるかどうか不明で ある。
- v デプロイメント・マネージャーで SOAP コネクターが使用不可である。
- v そのデプロイメント・マネージャーは、まだ IBM Business Process Manager デプロイメント・マネ ージャーに拡張されていない。
- v デプロイメント・マネージャーが、作成するプロファイルと同じか、それより高いリリース・レベ ルではない。
- v デプロイメント・マネージャーで、JMX 管理ポートが有効になっていない。
- v デプロイメント・マネージャーが、優先 Java Management Extensions (JMX) コネクターとして、デ フォルトでないリモート・メソッド呼び出し (RMI) を使用するように再構成されている。 (優先コ ネクター・タイプを確認するには、デプロイメント・マネージャーの管理コンソールで「システム 管理」 > 「デプロイメント・マネージャー」 > 「管理サービス」を選択します。)

#### カスタム・プロファイル作成の一部としてのノード統合に関連する処理

- v プロファイル管理ツールによって、デプロイメント・マネージャーが存在していて通信可能である こと、および認証ユーザー ID とパスワードがそのデプロイメント・マネージャーで有効であるこ と (デプロイメント・マネージャーがセキュリティーで保護されている場合) が検査されます。
- v デプロイメント・マネージャーが実行中でないとき、またはほかの理由でデプロイメント・マネー ジャーを使用できないときに、カスタム・ノードを統合しようとすると、警告ボックスが表示され て、続行できなくなります。この警告ボックスが表示されたら、「**OK**」をクリックして、「フェデ レーション」ページで別の選択を行ってください。

「次へ」をクリックします。「標準」プロファイル作成を選択した場合は[、プロファイルの要約のステ](#page-1771-0) [ップに](#page-1771-0)スキップしてください。

- 10. 拡張:「セキュリティー証明書 (パート 1)」ページで、新規証明書を作成するか、既存の証明書をイン ポートするかを指定します。
	- v デフォルト個人証明書およびルート署名証明書を新規作成するには、「デフォルト個人証明書の新 規作成 **(Create a new default personal certificate)**」および「ルート署名証明書の新規作成 **(Create a new root signing certificate)**」を選択して、「次へ」をクリックします。
	- v 既存の証明書をインポートするには、「既存のデフォルト個人証明書をインポート **(Import an existing default personal certificate)**」および「既存のルート署名個人証明書をインポート **(Import an existing root signing personal certificate)**」を選択して、以下の情報を指定します。
		- 「パス」フィールドに、既存の証明書へのディレクトリー・パスを入力します。
		- 「パスワード」フィールドに、証明書のパスワードを入力します。
		- 「鍵ストア・タイプ **(Keystore type)**」フィールドで、インポートする証明書の鍵ストア・タイプ を選択します。
		- 「鍵ストア別名 **(Keystore alias)**」フィールドで、インポートする証明書の鍵ストア別名を選択し ます。
		- 「次へ」をクリックすると、「セキュリティー証明書 (パート 2)」ページが表示されます。

個人証明書をデフォルトの個人証明書としてインポートする場合は、個人証明書に署名したルート 証明書をインポートしてください。そのようにしない場合、プロファイル管理ツールは、個人証明 書の署名者を trust.p12 ファイルに追加します。

11. 拡張:「セキュリティー証明書 (パート 2)」ページで、証明書の情報が正しいことを確認し、「次へ」 をクリックして「ポート値の割り当て」ページを表示します。

証明書を作成する場合、デフォルト値をそのまま使用するかまたは変更して、新しい証明書を作成しま す。デフォルトの個人証明書は、デフォルトで 1 年間有効で、ルート署名証明書によって署名されま す。ルート署名証明書は、デフォルトで 15 年間有効な自己署名証明書です。ルート署名証明書のデフ ォルトの鍵ストア・パスワードは、WebAS です。パスワードを変更します。パスワードに 2 バイト文 字セット (DBCS) 文字を使用することはできません。PKCS12 などの特定の鍵ストア・タイプは、こ れらの文字をサポートしないからです。サポートされる鍵ストア・タイプは、java.security ファイル のプロバイダーによって異なります。

いずれかの証明書または両方の証明書を作成するか、いずれかの証明書または両方の証明書をインポー トすると、以下の鍵ストア・ファイルが作成されます。

- v key.p12: デフォルトの個人証明書が入っています。
- v trust.p12: デフォルトのルート証明書の署名者証明書が入っています。
- v root-key.p12: ルート署名証明書が入っています。
- v default-signers.p12: サーバーのインストールまたは実行後に作成する新しい鍵ストア・ファイル に追加された署名者証明書が入っています。デフォルトで、デフォルトのルート証明書署名者と、 DataPower 署名者証明書は、この鍵ストア・ファイルに入っています。
- v deleted.p12: 必要に応じて復旧できるように、deleteKeyStore タスクで削除された証明書を保持し ます。
- v ltpa.jceks: 環境内のサーバーが相互に通信するために使用するサーバーのデフォルトの Lightweight Third-Party Authentication (LTPA) 鍵が入っています。

これらのすべてのファイルのパスワードは、証明書の作成またはインポート時に使用したのと同じパス ワード (デフォルトのパスワードか、指定したパスワード) です。インポートされた証明書が key.p12 ファイルまたは root-key.p12 ファイルに追加されます。インポートした証明書に必要な情報が含まれ ていない場合は、「戻る」をクリックして、別の証明書をインポートします。

12. 拡張:「ポート値の割り当て」ページで、プロファイルに指定されたポートが固有であることを確認 し、「次へ」をクリックします。 プロファイル管理ツールは、他の WebSphere 製品によって現在使 用されているポートを検出し、既存のポート値と競合しない推奨値を表示します。指定されたポートを 使用する WebSphere アプリケーション以外のアプリケーションが存在する場合は、ポートが競合しな いことを確認してください。「オプションのアプリケーション・デプロイメント」ページで管理コンソ ールをデプロイしないように選択した場合、「ポート値の割り当て」ページ上で管理コンソール・ポー トは使用できません。

以下の条件が満たされた場合には、ポートは使用中であると認識されます。

- v ポートが、現在のユーザーが実行したインストールで作成されたプロファイルに割り当てられてい る。
- v ポートが現在使用中である。

「ポート値の割り当て (Port Values Assignment)」ページにアクセスするときにポートはツールによっ て検証されますが、続いて表示される「プロファイル管理ツール」ページで行われる選択の結果、依然 としてポート競合が発生する可能性があります。ポートは、プロファイルの作成が完了するまで割り当 てられません。

ポートの競合が発生していると思われる場合、プロファイルの作成後に調査することができます。以下 のファイルを調べて、プロファイルの作成時に使用されたポートを確認します。

*profile\_root*/properties/portdef.prop

このファイル内に含まれているものは、ポートの設定で使用されたキーと値です。ポートの競合を発見 した場合は、ポートを手動で再度割り当てることができます。ポートを再度割り当てるには、 WebSphere Application Server インフォメーション・センターの『既存プロファイル内のポートの更 新』を参照してください。このトピックで説明されている **ws\_ant** スクリプトを使用して **updatePorts.ant** ファイルを実行します。

- <span id="page-1771-0"></span>13. 「プロファイル・サマリー」ページで、情報を確認します。「作成」をクリックしてプロファイルを作 成するか、「戻る」をクリックしてプロファイルの特性を変更します。
- 14. 「プロファイル完了 (Profile Complete)」ページで、情報を確認します。ファースト・ステップ・コン ソールに進むには、「ファースト・ステップ・コンソールの起動」が選択されていることを確認して 「終了」をクリックします。

カスタム・プロファイルの追加が完了したら、デプロイメント環境を構成します。

### *manageprofiles* コマンド行ユーティリティーを使用したカスタム・プロファイルの作成*:*

プロファイル管理ツールを使用する代わりに manageprofiles コマンド行ユーティリティーを使用して、カ スタム・プロファイルを作成します。

同じプロファイルで **manageprofiles** コマンド行ユーティリティーを実行していないことを確認してくださ い。コマンドを実行してエラー・メッセージが表示された場合は、進行中のプロファイル作成または拡張ア クションが他にないかを確認してください。実行されている場合は、完了するまで待ってください。

1. 作成するプロファイルの種類を決定します。これにより、プロファイルに使用するテンプレートが決ま ります (**-templatePath** オプションを使用)。

各プロファイルのテンプレートは、*install\_root*/profileTemplates/BPM ディレクトリー (BPM テンプ レートの場合) にあります。 カスタム・プロファイルでは、以下のテンプレートを使用できます。

- managed.procctr: IBM BPM Standard の Process Center のカスタム・プロファイル用です。
- managed.procsvr: IBM BPM Standard の Process Server のカスタム・プロファイル用です。
- 2. プロファイル作成コマンドの例を検討して、ご使用のプロファイルにどのパラメーターが必要であるか を判断します。『**manageprofiles**』パラメーターのトピックでデフォルト値を確認することにより、プ ロファイルに対して指定する値を決定します。
- 3. **-responseFile** パラメーターを使用するには、提供されているサンプル応答ファイルを参考にして、ご 使用の環境に固有の応答ファイルを作成します。

重要**:** 値の後にスペースが入っている (例えば、**'personalCertValidityPeriod=1 '** や **'winserviceCheck=false '**) ことがないようにしてください。スペースがある場合は、プロファイルの作 成が失敗します。

サンプルは *install\_root*/BPM/samples/manageprofiles ディレクトリーにあります。 データベースお よびプロファイルのタイプ (スタンドアロンまたはネットワーク、Process Center または Process Server) に基づいて、適切な応答ファイルを選択してください。以下のサンプル・ファイルを使用できま す。

- PC Std DMgr DB2.response
- PC Std DMgr DB2zOS.response
- PC\_Std\_DMgr\_Oracle.response
- PC Std DMgr SQLServer.response
- PC Std Managed DB2.response
- PC Std Managed DB2zOS.response
- PC Std Managed Oracle.response
- PC Std Managed SQLServer.response
- PC Std Standalone DB2.response
- PC Std Standalone DB2zOS.response
- PC Std Standalone Oracle.response
- PC Std Standalone SQLServer.response
- PS\_Std\_DMgr\_DB2.response
- PS Std DMgr DB2zOS.response
- PS Std DMgr Oracle.response
- PS\_Std\_DMgr\_SQLServer.response
- PS Std Managed DB2.response
- PS Std Managed DB2zOS.response
- PS Std Managed Oracle.response
- PS\_Std\_Managed\_SQLServer.response
- PS Std Standalone DB2.response
- PS Std Standalone DB2zOS.response
- PS Std Standalone Oracle.response
- PS Std Standalone SQLServer.response

サンプル応答ファイルのいずれかを作業ディレクトリーにコピーします。 **chmod** コマンドを使用して、 応答ファイルの新規コピーに適切な許可を割り当てます。以下に例を示します。

chmod 644 BPM\_Custom.response

ご使用の構成に合わせて応答ファイル内のパラメーターを編集し、編集された応答ファイルを保存しま す。**templatePath** プロパティーのパスが特定のインストール・ディレクトリーと一致していることを確 認してください。

4. このファイルをコマンド行から実行します。 以下に例を示します。

注**:** 以下は単なる例であり、オプション・パラメーターと必須パラメーターを示しています。変更可能 なパラメーターの詳細なセットについては、カスタム・プロファイルの作成用の応答ファイルを参照し てください。

manageprofiles.sh -create -templatePath *install\_root*/profileTemplates/BPM/managed.procctr -adminUserName bpmadmin -adminPassword bpmsecret -dbUserId dbuser -dbPassword dbsecret

応答ファイルを作成した場合は、他のパラメーターを一切指定せずに、 **-response** パラメーターを指定 します。例:

manageprofiles.sh -response *myResponseFile*

コマンドの実行が完了すると、コンソール・ウィンドウに状況が書き込まれます。他の応答ファイルと 同様に、ファイルの構文解析時には応答ファイルに対する通常の構文検査が適用されます。応答ファイ ルの個々の値はコマンド行パラメーターと見なされます。

カスタム・プロファイルの追加が完了したら、デプロイメント環境を構成します。

## カスタム・プロファイル作成の応答ファイル*:*

ここに用意されている応答ファイルと **manageprofiles** コマンドを使用して、カスタム・プロファイルを作 成することができます。

#### *Standard Process Center* カスタム・プロファイルのサンプル応答ファイル*:*

**manageprofiles** コマンドを使用してカスタム・プロファイルを作成するには、この応答ファイルを変更し て使用します。

注**:** ご使用のオペレーティング・システムに合わせて、必要に応じて応答ファイルの情報をコメント化また はアンコメントしてください。詳細については、応答ファイルのコメントを参照してください。

```
# BEGIN COPYRIGHT
       # *************************************************************************
#
# Licensed Materials - Property of IBM
# 5725-C94
```

```
# (C) Copyright IBM Corporation 2011, 2012. All Rights Reserved.
# This sample program is provided AS IS and may be used, executed, copied
# and modified without royalty payment by customer (a) for its own
 instruction and study, (b) in order to develop applications designed to
# run with an IBM WebSphere product, either for customer's own internal
# use or for redistribution by customer, as part of such an application,
# in customer's own products.
#
# *************************************************************************
# END COPYRIGHT
################################################################################
# These response file has the applicable parameters for creating a
# Managed PC Std profile that uses DB2.
#
# Depending on your environment, you may need to change the default values.
#
# To create a profile with this response file specify:
#
# was.install.root/bin/manageprofiles -response PC_Std_Managed_DB2.response
#
# If you use the -response parameter, it must be the only parameter on
# the command-line. If you include any manageprofile parameters
# (in addition to -response) on the command-line, the response file
# is ignored. And default WebSphere Application server profile will be created .
################################################################################
################################################################################
# Parameter: create
#
# Description:
# Creates the profile.
     If you are creating a profile, this parameter is required.
################################################################################
create
################################################################################
# Parameter: templatePath
#
# Description:
     Specifies the directory path to the template files in the installation
     root directory. Within the profileTemplates directory are various
     directories that correspond to different profile types and that vary with
     the type of product installed. The profile directories are the paths that
# you indicate while using the -templatePath option.
# Use absolute paths. This parameter must exist as a directory and point to
# a valid template directory.
#
# When using the -templatePath parameter, specify the fully qualified file
# path for the parameter.
#
# Valid Values:
    Varies
# Default Values:
    None
################################################################################
templatePath=BPM/managed.procctr
################################################################################
# Parameter: profileName
#
# Description:
# Specifies the name of the profile. Use a unique value when creating a
     profile.
# Each profile that shares the same set of product binaries must have a
# unique name. The default profile name is based on the profile type and a
# trailing number, for example:
```

```
# profileType ProfileNumberwhere profileType is a value such as ProcSrv,
# Dmgr, or Custom and ProfileNumber is a sequential number that creates a
# unique profile name. The value for this parameter must not contain spaces
# or characters that are not valid such as the following: *, ?, ", <, >, ,,
      /, \backslash, and \mid. The profile name that you choose must not be in use. On
      Windows platforms: If the fully qualified path contains spaces, enclose
      the value in quotation marks. The default value is based on the
      install root directory, the profiles subdirectory, and the name of the
# file. For example, the default for profile creation is:
      WS_WSPROFILE_DEFAULT_PROFILE_HOME/profileNamewhere
      WS WSPROFILE DEFAULT PROFILE HOME is defined in the wasprofile.properties
# file in the install root/properties directory. The value for this
# parameter must be a valid path for the target system and must not be
      currently in use. You must have permissions to write to the directory.
#
# Valid Values:
     Varies
# Default Values:
     None
################################################################################
profileName=Custom01
################################################################################
# Parameter: cellName
#
# Description:
# Specifies the cell name of the profile. Use a unique cell name for each
      profile.
# The default value for this parameter is based on a combination of the
# short host name, the constant Cell, and a trailing number, for example:
      if (DMgr)
        shortHostNameCellCellNumber
     else
        shortHostNameNodeNodeNumberCell
     where CellNumber is a sequential number starting at 01 and NodeNumber is
      the node number that you used to define the node name.
      The value for this parameter must not contain spaces or any characters
      that are not valid such as the following: *, ?, ", <, >, , , /, \setminus, and | .#
# Valid Values:
    Varies
# Default Values:
     Varies
#
# Parameter: nodeName
#
# Description:
      Specifies the node name for the node that is created with the new profile.
      Use a unique value within the cell or on the workstation. Each profile
      that shares the same set of product binaries must have a unique node name.
      This parameter is required for profile creation only with the
      dmgr.esbserverdefault.procsvrdefault.procctrdefault.procsvr.advdefault.
      procctr.advdmgr.procctrmanaged.procctrmanaged.procsvr templates.
      The default value for this parameter is based on the short host name,
      profile type, and a trailing number, for example:
      if (DMgr)
               shortHostNameCellManagerNodeNumber
# else
               shortHostNameNodeNodeNumber
     where NodeNumber is a sequential number starting at 01.
      The value for this parameter must not contain spaces or any characters
      that are not valid such as the following: *, ?, ", <, >, , , /, \setminus, and | .#
# Valid Values:
     Varies
# Default Values:
    Varies
```

```
################################################################################
cellName=cell_name
nodeName=node_name
################################################################################
# Parameter: enableAdminSecurity
#
# Description:
# For IBM Business Process Manager omit this parameter. Administrative
     security is always enabled for IBM Business Process Manager profiles.
# You must also specify the parameters -adminUserName and -adminPassword
# along with the values for these parameters.
#
# Valid Values:
    true
# Default Values:
    true
################################################################################
enableAdminSecurity=true
adminUserName=adminUser_ID
adminPassword=adminPassword
################################################################################
# Parameter: signingCertDN
#
# Description:
# Specifies the distinguished name of the root signing certificate that you
# create when you create the profile. Specify the distinguished name in
# quotation marks. This default personal certificate is located in the
# server keystore file. If you do not specifically create or import a root
# signing certificate, one is created by default. See the
     -signingCertValidityPeriod parameter and the -keyStorePassword.
#
# Valid Values:
# Varies
# Default Values:
# None
#
# Parameter: signingCertValidityPeriod
#
# Description:
     An optional parameter that specifies the amount of time in years that the
# root signing certificate is valid. If you do not specify this parameter
# with the -signingCertDN parameter, the root signing certificate is valid
# for 20 years.
#
# Valid Values:
   Varies
# Default Values:
# None
#
# Parameter: keyStorePassword
#
# Description:
# Specifies the password to use on all keystore files created during profile
# creation. Keystore files are created for the default personal certificate
     and the root signing certificate.
#
# Valid Values:
   Varies
# Default Values:
\# None
################################################################################
#signingCertDN =distinguished_name
#signingCertValidityPeriod =validity_period
#keyStorePassword =keyStore_password
```

```
################################################################################
# Parameter: enableService
#
# Description:
      Enables the creation of a Linux service. Valid values include true or
      false. The default value for this parameter is false. When the
     manageprofiles command-line utility is run with the -enableService option
      set to true, the Linux service is created with the profile when the
# command is run by the root user. When a nonroot user runs the
     manageprofiles command-line utility, the profile is created, but the Linux
# service is not. The Linux service is not created because the nonroot user
# does not have sufficient permission to set up the service. An
# INSTCONPARTIALSUCCESS result is displayed at the end of the profile
     creation and the profile creation log
      install_root/logs/manageprofiles/profile_name_create.log contains a
     message indicating the current user does not have sufficient permission to
# set up the Linux service. Use this parameter when creating profiles only.
#
# Valid Values:
     false
     # true
# Default Values:
     None
#
# Parameter: serviceUserName
#
# Description:
     Specifies the user ID that is used during the creation of the Linux
# service so that the Linux service will run under this user ID. The Linux
# service runs whenever the user ID is logged on. Not required.
#
# Valid Values:
    Varies
# Default Values:
# None
#
# Parameter: winserviceAccountType
#
# Description:
# The type of the owner account of the Windows service created for the
     profile. Valid values include specifieduser or localsystem. The
      localsystem value runs the Windows service under the local account of the
      user who creates the profile. The default value for this parameter is
      localsystem. Use this parameter when creating profiles only.
#
# Valid Values:
    localsystem
     specifieduser
# Default Values:
# localsystem
#
# Parameter: winserviceUserName
#
# Description:
# Specify your user ID so that the Windows operating system can verify you
      as an ID that is capable of creating a Windows service. Your user ID must
     belong to the Administrator group and have the following advanced user
     rights:
      Act as part of the operating system
      Log on as a service
      The default value for this parameter is the current user name. The value
      for this parameter must not contain spaces or characters that are not
     valid such as the following: *, ?, ", <, >, ,, /, \, and |. The user that
     you specify must have the proper permissions to create a Windows service.
      You must specify the correct password for the user name that you choose.
#
# Valid Values:
```

```
# Varies
# Default Values:
# None
#
# Parameter: winservicePassword
#
# Description:
# Specify the password for the specified user or the local account that is
# to own the Windows service.
#
# Valid Values:
# Varies
# Default Values:
# None
#
# Parameter: winserviceCheck
#
# Description:
# The value can be either true or false. Specify true to create a Windows
# service for the server process that is created within the profile. Specify
# false to not create the Windows service. The default value for this
     parameter is false.
#
# Valid Values:
    false
    # true
# Default Values:
    false
#
# Parameter: winserviceStartupType
#
# Description:
# The following values for Windows service startup can be used:
# manual
# automatic
     disabled
# The default value for this parameter is manual.
#
# Valid Values:
    manual
    automatic
# disabled
# Default Values:
    manual################################################################################
#enableService=true
#serviceUserName=service_user_ID
#winserviceAccountType=localsystem
#winserviceUserName=winservice_user_ID
#winservicePassword=winservice_password
#winserviceCheck=false
#winserviceStartupType=manual
################################################################################
# Parameter: federateLaterBPM
#
# Description:
# Indicates if the managed profile is to be federated later using either the
# profileTemplates/managed.esbserver or the
     profileTemplates/BPM/managed.templateName template. Valid values are true
# or false. If the -dmgrHost, -dmgrPort, -dmgrAdminUserName and
# -dmgrAdminPassword parameters are not set, the default value for this
# parameter is true. If you use -federateLaterBPM, you must either omit the
# WebSphere Application Server-based parameter -federateLater or set it to
# true.
#
```

```
# Valid Values:
```

```
# false
# true
# Default Values:
    # true
#
# Parameter: dmgrHost
#
# Description:
# Identifies the workstation where the deployment manager is running.
     Specify this parameter and the dmgrPort parameter to federate a custom
# profile as it is created or augmented. This parameter is available with
# the managed.templateName and managed.esbserver profile templates. The
     host name can be the long or short DNS name or the IP address of the
     deployment manager workstation. Specifying this optional parameter directs
     the manageprofiles command-line utility to attempt to federate the custom
# node into the deployment manager cell as it creates the custom profile.
     This parameter is ignored when creating a deployment manager profile or
```
# stand-alone server profile. If you federate a custom node when the # deployment manager is not running, the installation indicator in the logs is INSTCONFFAILED to indicate a complete failure. The resulting custom profile is unusable. You must move the custom profile directory out of the profile repository (the profile's installation root directory) before creating another custom profile with the same profile name. If you have changed the default JMX connector type, you cannot federate with the manageprofiles command-line utility. Use the addNode command later after the node is created instead. The default value for this parameter is localhost. The value for this parameter must be a properly formed host name and must not contain spaces or characters that are not valid such as # the following:  $\ast$ , ?, ", <, >, , , /, \, and |. A connection to the # deployment manager must also be available in conjunction with the dmgrPort parameter. Required if you are creating a managed profile with the -federateLaterBPM parameter set to false and the deployment manager is not on the local machine.

# # Valid Values:

# Varies

# Default Values:

None

# # Parameter: dmgrPort

# # Description:

Identifies the SOAP port of the deployment manager. Specify this parameter and the dmgrHost parameter to federate a custom profile as it is created or augmented. The deployment manager must be running and accessible. If you have changed the default JMX connector type, you cannot federate with the manageprofiles command-line utility. Use the addNode command later after the node is created instead. The default value for this parameter is # 8879. The port that you indicate must be a positive integer and a # connection to the deployment manager must be available in conjunction with the dmgrHost parameter. Required if you are creating a managed profile, # the -federateLaterBPM parameter is set to false, and the deployment  $\#$  manager was configured with a port that was not a default port. # # Valid Values: Varies # Default Values: None ################################################################################ federateLaterBPM=true

```
#dmgrHost=dmgr_host_name
#dmgrPort=dmgr_port_number
#dmgrAdminUserName=dmgr_admin_user_name
#dmgrAdminPassword=dmgr_admin_password
```
## ################################################################################

```
# Parameter: environmentType
```

```
#
# Description:
# Specifies the environment type. The environment type refers to how IBM
# Business Process Manager is used; for example, in a production, stage or
     test environment. Load testing might be done on a test server, while a
# stage environment type might be used as a temporary location to host
# changes before putting those changes into production. You might specify
# Stage as the Environment type if the server you are configuring will be
     accessed and used to review content and new functionality. Valid values
# are as follows:
# Test
# Use Test if the server you are configuring is to be used as a testing
# environment.
# Stage
     Use Stage if the server is to serve as a staging platform to be used as a
# preproduction server.
# Production
# Use Production if the server is to serve in a production capacity.
# The default value is Test.
#
# Valid Values:
    Test.
    Production
    Stage
# Default Values:
    T = t################################################################################
environmentType=Test
################################################################################
# Parameter: isDeveloperServer
#
# Description:
# Specifies whether the server is intended for development purposes only.
     This parameter is useful when creating profiles to test applications on a
# non-production server prior to deploying the applications on their
     production application servers. If -isDeveloperServer is set when
# creating an IBM Business Process Manager profile, then a preconfigured VMM
# file repository is installed. This file repository contains a sample
# organization that can be used to test Business Process Choreographer
     people resolution, ready for you to use as is.
#
# Valid Values:
    false
    # true
# Default Values:
    false
################################################################################
#isDeveloperServer=false
```
### *Standard Process Server* カスタム・プロファイルのサンプル応答ファイル*:*

**manageprofiles** コマンドを使用してカスタム・プロファイルを作成するには、この応答ファイルを変更し て使用します。

注**:** ご使用のオペレーティング・システムに合わせて、必要に応じて応答ファイルの情報をコメント化また はアンコメントしてください。詳細については、応答ファイルのコメントを参照してください。

```
# BEGIN COPYRIGHT
# *************************************************************************
#
# Licensed Materials - Property of IBM
# 5725-C94
# (C) Copyright IBM Corporation 2011, 2012. All Rights Reserved.
# This sample program is provided AS IS and may be used, executed, copied
# and modified without royalty payment by customer (a) for its own
```

```
# instruction and study, (b) in order to develop applications designed to
# run with an IBM WebSphere product, either for customer's own internal
# use or for redistribution by customer, as part of such an application,
# in customer's own products.
#
# *************************************************************************
# END COPYRIGHT
################################################################################
# These response file has the applicable parameters for creating a
# Managed PS Std profile that uses DB2.
#
# Depending on your environment, you may need to change the default values.
#
# To create a profile with this response file specify:
#
# was.install.root/bin/manageprofiles -response PS_Std_Managed_DB2.response
#
# If you use the -response parameter, it must be the only parameter on
# the command-line. If you include any manageprofile parameters
# (in addition to -response) on the command-line, the response file
# is ignored. And default WebSphere Application server profile will be created .
################################################################################
################################################################################
# Parameter: create
#
# Description:
# Creates the profile.
# If you are creating a profile, this parameter is required.
################################################################################
create
################################################################################
# Parameter: templatePath
#
# Description:
# Specifies the directory path to the template files in the installation
# root directory. Within the profileTemplates directory are various
# directories that correspond to different profile types and that vary with
     the type of product installed. The profile directories are the paths that
     you indicate while using the -templatePath option.
     Use absolute paths. This parameter must exist as a directory and point to
     a valid template directory.
#
# When using the -templatePath parameter, specify the fully qualified file
# path for the parameter.
#
# Valid Values:
    Varies
# Default Values:
    None
################################################################################
templatePath=BPM/managed.procsvr
################################################################################
# Parameter: profileName
#
# Description:
     Specifies the name of the profile. Use a unique value when creating a
      profile.
      Each profile that shares the same set of product binaries must have a
     unique name. The default profile name is based on the profile type and a
      trailing number, for example:
# profileType ProfileNumberwhere profileType is a value such as ProcSrv,
# Dmgr, or Custom and ProfileNumber is a sequential number that creates a
     unique profile name. The value for this parameter must not contain spaces
```

```
# or characters that are not valid such as the following: *, ?, ", <, >, , ,\# /, \, and |. The profile name that you choose must not be in use. On
# Windows platforms: If the fully qualified path contains spaces, enclose
# the value in quotation marks. The default value is based on the
# install root directory, the profiles subdirectory, and the name of the
# file. For example, the default for profile creation is:
# WS_WSPROFILE_DEFAULT_PROFILE_HOME/profileNamewhere
# WS_WSPROFILE_DEFAULT_PROFILE_HOME is defined in the wasprofile.properties
     f_i\overline{f} in the \overline{f} install_root/properties directory. The value for this
# parameter must be a valid path for the target system and must not be
# currently in use. You must have permissions to write to the directory.
#
# Valid Values:
    Varies
# Default Values:
    None
################################################################################
profileName=Custom01
################################################################################
# Parameter: cellName
#
# Description:
     Specifies the cell name of the profile. Use a unique cell name for each
     profile.
# The default value for this parameter is based on a combination of the
# short host name, the constant Cell, and a trailing number, for example:
# if (DMgr)
# shortHostNameCellCellNumber
# else
# shortHostNameNodeNodeNumberCell
# where CellNumber is a sequential number starting at 01 and NodeNumber is
     the node number that you used to define the node name.
# The value for this parameter must not contain spaces or any characters
# that are not valid such as the following: *, ?, ", < , > , , , /, \setminus, and |.
#
# Valid Values:
    Varies
# Default Values:
    Varies
#
# Parameter: nodeName
#
# Description:
# Specifies the node name for the node that is created with the new profile.
     Use a unique value within the cell or on the workstation. Each profile
# that shares the same set of product binaries must have a unique node name.
# This parameter is required for profile creation only with the
# dmgr.esbserverdefault.procsvrdefault.procctrdefault.procsvr.advdefault.
# procctr.advdmgr.procctrmanaged.procctrmanaged.procsvr templates.
     The default value for this parameter is based on the short host name,
# profile type, and a trailing number, for example:
# if (DMgr)
# shortHostNameCellManagerNodeNumber
# else
              shortHostNameNodeNodeNumber
# where NodeNumber is a sequential number starting at 01.
# The value for this parameter must not contain spaces or any characters
     that are not valid such as the following: *, ?, ", <, >, , , /, \setminus, and |.#
# Valid Values:
    Varies
# Default Values:
    Varies
################################################################################
cellName=cell_name
nodeName=node_name
```

```
################################################################################
# Parameter: enableAdminSecurity
#
# Description:
     For IBM Business Process Manager omit this parameter. Administrative
     security is always enabled for IBM Business Process Manager profiles.
     You must also specify the parameters -adminUserName and -adminPassword
     along with the values for these parameters.
#
# Valid Values:
    true
# Default Values:
    true
################################################################################
enableAdminSecurity=true
adminUserName=adminUser_ID
adminPassword=adminPassword
################################################################################
# Parameter: signingCertDN
#
# Description:
     Specifies the distinguished name of the root signing certificate that you
     create when you create the profile. Specify the distinguished name in
# quotation marks. This default personal certificate is located in the
# server keystore file. If you do not specifically create or import a root
     signing certificate, one is created by default. See the
# -signingCertValidityPeriod parameter and the -keyStorePassword.
#
# Valid Values:
    Varies
# Default Values:
# None
#
# Parameter: signingCertValidityPeriod
#
# Description:
# An optional parameter that specifies the amount of time in years that the
     root signing certificate is valid. If you do not specify this parameter
     with the -signingCertDN parameter, the root signing certificate is valid
     for 20 years.
#
# Valid Values:
    Varies
# Default Values:
# None
#
# Parameter: keyStorePassword
#
# Description:
# Specifies the password to use on all keystore files created during profile
# creation. Keystore files are created for the default personal certificate
# and the root signing certificate.
#
# Valid Values:
    Varies
# Default Values:
    None
################################################################################
#signingCertDN =distinguished_name
#signingCertValidityPeriod =validity_period
#keyStorePassword =keyStore_password
################################################################################
# Parameter: enableService
#
1778 インストール
```

```
# Description:
     Enables the creation of a Linux service. Valid values include true or
# false. The default value for this parameter is false. When the
# manageprofiles command-line utility is run with the -enableService option
     set to true, the Linux service is created with the profile when the
# command is run by the root user. When a nonroot user runs the
# manageprofiles command-line utility, the profile is created, but the Linux
# service is not. The Linux service is not created because the nonroot user
# does not have sufficient permission to set up the service. An
# INSTCONPARTIALSUCCESS result is displayed at the end of the profile
# creation and the profile creation log
# install_root/logs/manageprofiles/profile name create.log contains a
# message indicating the current user does not have sufficient permission to
# set up the Linux service. Use this parameter when creating profiles only.
#
# Valid Values:
# false
# true
# Default Values:
    None
#
# Parameter: serviceUserName
#
# Description:
     Specifies the user ID that is used during the creation of the Linux
     service so that the Linux service will run under this user ID. The Linux
     service runs whenever the user ID is logged on. Not required.
#
# Valid Values:
    Varies
# Default Values:
# None
#
# Parameter: winserviceAccountType
#
# Description:
# The type of the owner account of the Windows service created for the
     profile. Valid values include specifieduser or localsystem. The
     localsystem value runs the Windows service under the local account of the
# user who creates the profile. The default value for this parameter is
     localsystem. Use this parameter when creating profiles only.
#
# Valid Values:
    localsystem
    specifieduser
# Default Values:
# localsystem
#
# Parameter: winserviceUserName
#
# Description:
# Specify your user ID so that the Windows operating system can verify you
# as an ID that is capable of creating a Windows service. Your user ID must
# belong to the Administrator group and have the following advanced user
     rights:
     Act as part of the operating system
     Log on as a service
     The default value for this parameter is the current user name. The value
     for this parameter must not contain spaces or characters that are not
     valid such as the following: *, ?, ", <, >, ,, /, \, and |. The user that
     you specify must have the proper permissions to create a Windows service.
     You must specify the correct password for the user name that you choose.
#
# Valid Values:
    Varies
# Default Values:
    None
```

```
#
# Parameter: winservicePassword
#
# Description:
     Specify the password for the specified user or the local account that is
     to own the Windows service.
#
# Valid Values:
# Varies
# Default Values:
    None
#
# Parameter: winserviceCheck
#
# Description:
# The value can be either true or false. Specify true to create a Windows
     service for the server process that is created within the profile. Specify
# false to not create the Windows service. The default value for this
# parameter is false.
#
# Valid Values:
    false
     # true
# Default Values:
    false
#
# Parameter: winserviceStartupType
#
# Description:
# The following values for Windows service startup can be used:
# manual
# automatic
     disabled
# The default value for this parameter is manual.
#
# Valid Values:
    manual
     automatic
# disabled
# Default Values:
# manual
                 ################################################################################
#enableService=true
#serviceUserName=service_user_ID
#winserviceAccountType=localsystem
#winserviceUserName=winservice_user_ID
#winservicePassword=winservice_password
#winserviceCheck=false
#winserviceStartupType=manual
################################################################################
# Parameter: federateLaterBPM
#
# Description:
# Indicates if the managed profile is to be federated later using either the
      profileTemplates/managed.esbserver or the
# profileTemplates/BPM/managed.templateName template. Valid values are true
     or false. If the -dmgrHost, -dmgrPort, -dmgrAdminUserName and
     -dmgrAdminPassword parameters are not set, the default value for this
     parameter is true. If you use -federateLaterBPM, you must either omit the
     WebSphere Application Server-based parameter -federateLater or set it to
     true.
#
# Valid Values:
    false
     true
# Default Values:
```

```
# true
#
# Parameter: dmgrHost
#
# Description:
     Identifies the workstation where the deployment manager is running.
     Specify this parameter and the dmgrPort parameter to federate a custom
# profile as it is created or augmented. This parameter is available with \# the managed templateName and managed eshserver profile templates. The
     the managed.templateName and managed.esbserver profile templates. The
# host name can be the long or short DNS name or the IP address of the
# deployment manager workstation. Specifying this optional parameter directs
# the manageprofiles command-line utility to attempt to federate the custom
# node into the deployment manager cell as it creates the custom profile.
# This parameter is ignored when creating a deployment manager profile or
# stand-alone server profile. If you federate a custom node when the
# deployment manager is not running, the installation indicator in the logs
# is INSTCONFFAILED to indicate a complete failure. The resulting custom
# profile is unusable. You must move the custom profile directory out of the
# profile repository (the profile's installation root directory) before
# creating another custom profile with the same profile name. If you have
# changed the default JMX connector type, you cannot federate with the
# manageprofiles command-line utility. Use the addNode command later after
     the node is created instead. The default value for this parameter is
     localhost. The value for this parameter must be a properly formed host
# name and must not contain spaces or characters that are not valid such as
# the following: *, ?, ", < , > , , , /, \setminus, and |. A connection to the
# deployment manager must also be available in conjunction with the dmgrPort
# parameter. Required if you are creating a managed profile with the
# -federateLaterBPM parameter set to false and the deployment manager is not
# on the local machine.
#
# Valid Values:
    Varies
# Default Values:
# None
#
# Parameter: dmgrPort
#
# Description:
# Identifies the SOAP port of the deployment manager. Specify this parameter
     and the dmgrHost parameter to federate a custom profile as it is created
     or augmented. The deployment manager must be running and accessible. If
     you have changed the default JMX connector type, you cannot federate with
# the manageprofiles command-line utility. Use the addNode command later
# after the node is created instead. The default value for this parameter is
# 8879. The port that you indicate must be a positive integer and a
# connection to the deployment manager must be available in conjunction with
# the dmgrHost parameter. Required if you are creating a managed profile,
# the -federateLaterBPM parameter is set to false, and the deployment
# manager was configured with a port that was not a default port.
#
# Valid Values:
# Varies
# Default Values:
    None
################################################################################
federateLaterBPM=true
#dmgrHost=dmgr_host_name
#dmgrPort=dmgr_port_number
#dmgrAdminUserName=dmgr_admin_user_name
#dmgrAdminPassword=dmgr_admin_password
################################################################################
# Parameter: environmentType
#
# Description:
# Specifies the environment type. The environment type refers to how IBM
```

```
# Business Process Manager is used; for example, in a production, stage or
# test environment. Load testing might be done on a test server, while a
# stage environment type might be used as a temporary location to host
# changes before putting those changes into production. You might specify
     Stage as the Environment type if the server you are configuring will be
     accessed and used to review content and new functionality. Valid values
     are as follows:
     Test.
# Use Test if the server you are configuring is to be used as a testing
     environment.
     Stage
     Use Stage if the server is to serve as a staging platform to be used as a
# preproduction server.
     Production
     Use Production if the server is to serve in a production capacity.
# The default value is Test.
#
# Valid Values:
    Test
    Production
    Stage
# Default Values:
    Test
################################################################################
environmentType=Test
################################################################################
# Parameter: isDeveloperServer
#
# Description:
     Specifies whether the server is intended for development purposes only.
     This parameter is useful when creating profiles to test applications on a
     non-production server prior to deploying the applications on their
     production application servers. If -isDeveloperServer is set when
     creating an IBM Business Process Manager profile, then a preconfigured VMM
     file repository is installed. This file repository contains a sample
     organization that can be used to test Business Process Choreographer
     people resolution, ready for you to use as is.
#
# Valid Values:
    false
    # true
# Default Values:
    false
################################################################################
#isDeveloperServer=false
```
#### プロファイル管理ツールを使用したカスタム・プロファイルの拡張*:*

32 ビット・アーキテクチャーでは、既存の WebSphere Application Server V8.0 カスタム・プロファイルが ある場合には、プロファイル管理ツールを使用して既存のプロファイルを拡張し、IBM Business Process Manager のサポートを追加できます。Solaris の 64 ビット・アーキテクチャーでは、**manageprofiles** コマ ンド行ユーティリティーを使用します。

拡張する予定のプロファイルに関連付けられたすべてのサーバーを必ずシャットダウンしてください。

Solaris オペレーティング・システム上の Motif グラフィカル・ユーザー・インターフェースでプロファイ ル管理ツールを使用する場合、プロファイル管理ツールのデフォルト・サイズが、すべてのメッセージおよ びボタンを表示するには小さすぎる可能性があります。この問題を修正するには、*install\_root*/ .Xdefaults ファイルに以下の行を追加します。

Eclipse\*spacing:0 Eclipse\*fontList:-misc-fixed-medium-r-normal-\*-10-100-75-75-c-60-iso8859-1 行を追加したら、プロファイル管理ツールを開始する前に次のコマンドを実行します。 xrdb -load user\_home/.Xdefaults

プロファイル管理ツールの言語は、システムのデフォルト言語で決まります。 デフォルト言語がサポート される言語ではない場合、英語として使用されます。デフォルト言語をオーバーライドするには、コマンド 行からプロファイル管理ツールを開始し、**java user.language** 設定を使用してデフォルト言語を置き換えま す。以下のコマンドを入力します。

*install\_root*/java/bin/java -Duser.language=*locale install\_root*

例えば、ドイツ語のプロファイル管理ツールを開始するには、以下のコマンドを入力します。

*install\_root*/java/bin/java -Duser.language=de *install\_root*/bin/ProfileManagement/startup.jar

プロファイル管理ツールを開始した後で、「標準」または「拡張」のどちらのプロファイル作成を選択する かを決める必要があります。拡張オプションを使用して以下のことを行います。

- v ポート、プロファイルのロケーション、およびプロファイル、ノード、ホスト、セル (該当する場合) の 名前にカスタマイズ値を割り当てます。
- ご使用のオペレーティング・システムとユーザー・アカウントの特権によってサービスの作成が許可さ れる場合に、サーバーを実行するためのシステム・サービスを作成します。
- 1. カスタム・プロファイルの作成時にカスタム・ノードをデプロイメント・マネージャーに統合したい場 合は、デプロイメント・マネージャーを開始してください。
- 2. 以下のいずれかの方法で、プロファイル管理ツールを開始します。
	- v ファースト・ステップ・コンソールからプロファイル管理ツールを開始します。
	- v コマンド *install\_root***/bin/ProfileManagement/pmt.sh** を実行します。
- 3. 拡張する予定のプロファイルに関連付けられたすべてのサーバーをシャットダウンします。
- 4. 「ようこそ」ページで、「プロファイル管理ツールの起動」をクリックするか、または「プロファイル 管理ツール」タブを選択します。
- 5. 「プロファイル」タブで、拡張するプロファイルを選択し、「拡張」をクリックします。 WebSphere Application Server プロファイルを拡張する場合、そのプロファイルは、IBM Business Process Manager がインストールされている WebSphere Application Server のバージョンのものでなければなりません。 プロファイルの拡張が可能な場合以外は、「拡張」ボタンは選択できません。 「拡張の選択 (Augment Selection)」ページが別ウィンドウで開きます。
- 6. 「拡張の選択 (Augment Selection)」ページで、プロファイルに適用する拡張のタイプを選択します。 そして、「次へ」をクリックします。
- 7. 「プロファイル拡張オプション」ページで、「標準的」または「拡張」プロファイル拡張を実行するよ うに選択し、「次へ」をクリックします。

「標準的」オプションでは、デフォルトの構成設定でプロファイルが拡張されます。

「高度」オプションでは、プロファイルに独自の構成値を指定できます。

制約事項**:** 以下のいずれかの条件に該当する場合は、プロファイル管理ツールが警告メッセージを表 示します。

- v 拡張対象として選択したプロファイルに実行中のサーバーがある。サーバーを停止しない限り、プ ロファイルは拡張できません。あるいは、「戻る」をクリックして、実行中のサーバーを持たない 別のプロファイルを選択してください。
- v 拡張対象として選択したプロファイルは統合されている。統合プロファイルは拡張できません。 「戻る」をクリックして、未統合の別のプロファイルを選択する必要があります。
- 拡張対象として選択したプロファイルは、選択した製品で既に拡張されている。「戻る」をクリッ クして、別のプロファイルを拡張対象に選択してください。
- 8. 「標準」プロファイル作成を選択した場合は[、フェデレーション・ステップに](#page-1789-0)スキップしてください。
- 9. 拡張:「プロファイル名およびロケーション」ページで、以下のステップを実行します。
	- a. 「プロファイル名」フィールドで固有の名前を指定するか、デフォルト値をそのまま使用します。 作成する各プロファイルに名前を付ける必要があります。複数のプロファイルがある場合は、この 名前によって最上位で区別することができます。
	- b. 「プロファイル・ディレクトリー」フィールドにプロファイルのディレクトリーを入力するか、 「参照」ボタンを使用してプロファイル・ディレクトリーに移動します。 指定したディレクトリー には、ランタイム環境を定義するファイル (コマンド、構成ファイル、ログ・ファイルなど) が格 納されます。デフォルトのディレクトリーは、*install\_root*/profiles/*profile\_name* です。
	- c. オプション: 作成中のプロファイルをデフォルト・プロファイルにするには、「このプロファイル をデフォルトに設定する」を選択します。 このチェック・ボックスは、既存のプロファイルがご使 用のシステムに存在する場合にのみ表示されます。

プロファイルがデフォルト・プロファイルの場合は、コマンドが自動的にこのプロファイルを処理 するようになります。ワークステーションで作成する最初のプロファイルは、デフォルト・プロフ ァイルです。デフォルト・プロファイルは、製品インストール・ルートの bin ディレクトリーから 発行されるコマンドのデフォルトのターゲットです。ワークステーション上にプロファイルが 1 つ しか存在しない場合は、すべてのコマンドがそのプロファイルに基づいて機能します。複数のプロ ファイルが存在する場合、特定のコマンドでは、コマンドが適用されるプロファイルを指定する必 要があります。

- d. 「サーバー・ランタイムのパフォーマンス・チューニング設定 **(Server runtime performance tuning setting)**」リストから、作成するプロファイルに適したパフォーマンス・チューニング・レベ ルを選択します。 このパラメーターは WebSphere Application Server パラメーターです。
- e. 「次へ」をクリックします。 「戻る」をクリックしてプロファイル名を変更した場合、このページ が再表示されたときに、このページで手動で名前を変更しなければならないことがあります。
- 10. 拡張:「ノード名、ホスト名、セル名」ページで、作成中のプロファイルに対して以下のアクションを 実行します。
	- v 「ノード名」フィールドにノードの名前を入力するか、デフォルト値をそのまま使用します。ノー ド名はできるだけ短くしてください。ただし、ノード名は、デプロイメント環境内で固有でなけれ ばなりません。
	- v 「サーバー名」フィールドにサーバーの名前を入力するか、デフォルト値をそのまま使用します。
	- v 「ホスト名」フィールドにホストの名前を入力するか、デフォルト値をそのまま使用します。
	- v 「セル名」フィールドにセルの名前を入力するか、デフォルト値をそのまま使用します。

「次へ」をクリックします。

<span id="page-1789-0"></span>11. 「フェデレーション」ページで、ノードのデプロイメント・マネージャーへの統合をプロファイルの作 成の一部としてここで実行するか、またはプロファイルの作成とは別に後で実行するかを選択します。 プロファイル作成の一部としてノードを統合することを選択した場合は、デプロイメント・マネージャ ーのホスト名または IP アドレスと SOAP ポート、および認証ユーザー ID とパスワード (デプロイ メント・マネージャーでの認証で使用する場合) を指定します。

重要**:**

以下の状況のいずれかに該当する場合は、「後でこのノードを統合する」を選択します。

- v このカスタム・ノードをマイグレーション・ターゲットとして使用する予定がある。
- v 別のプロファイルが統合されている (ノードの統合はシリアライズする必要があります)。
- v デプロイメント・マネージャーが実行中でない、またはそれが確実に実行中であるかどうか不明で ある。
- v デプロイメント・マネージャーで SOAP コネクターが使用不可である。
- v そのデプロイメント・マネージャーは、まだ IBM Business Process Manager デプロイメント・マネ ージャーに拡張されていない。
- デプロイメント・マネージャーが、作成するプロファイルと同じか、それより高いリリース・レベ ルではない。
- v デプロイメント・マネージャーで、JMX 管理ポートが有効になっていない。
- v デプロイメント・マネージャーが、優先 Java Management Extensions (JMX) コネクターとして、デ フォルトでないリモート・メソッド呼び出し (RMI) を使用するように再構成されている。 (優先コ ネクター・タイプを確認するには、デプロイメント・マネージャーの管理コンソールで「**システム** 管理」 > 「デプロイメント・マネージャー」 > 「管理サービス」を選択します。)

カスタム・プロファイル作成の一部としてのノード統合に関連する処理

- v プロファイル管理ツールによって、デプロイメント・マネージャーが存在していて通信可能である こと、および認証ユーザー ID とパスワードがそのデプロイメント・マネージャーで有効であるこ と (デプロイメント・マネージャーがセキュリティーで保護されている場合) が検査されます。
- v デプロイメント・マネージャーが実行中でないとき、またはほかの理由でデプロイメント・マネー ジャーを使用できないときに、カスタム・ノードを統合しようとすると、警告ボックスが表示され て、続行できなくなります。この警告ボックスが表示されたら、「**OK**」をクリックして、「フェデ レーション」ページで別の選択を行ってください。

「次へ」をクリックします。「標準」プロファイル作成を選択した場合は[、プロファイルの要約のステ](#page-1792-0) [ップに](#page-1792-0)スキップしてください。

- 12. 拡張:「セキュリティー証明書 (パート 1)」ページで、新規証明書を作成するか、既存の証明書をイン ポートするかを指定します。
	- v デフォルト個人証明書およびルート署名証明書を新規作成するには、「デフォルト個人証明書の新 規作成 **(Create a new default personal certificate)**」および「ルート署名証明書の新規作成 **(Create a new root signing certificate)**」を選択して、「次へ」をクリックします。
	- v 既存の証明書をインポートするには、「既存のデフォルト個人証明書をインポート **(Import an existing default personal certificate)**」および「既存のルート署名個人証明書をインポート **(Import an existing root signing personal certificate)**」を選択して、以下の情報を指定します。
		- 「パス」フィールドに、既存の証明書へのディレクトリー・パスを入力します。
		- 「パスワード」フィールドに、証明書のパスワードを入力します。
		- 「鍵ストア・タイプ **(Keystore type)**」フィールドで、インポートする証明書の鍵ストア・タイプ を選択します。
		- 「鍵ストア別名 **(Keystore alias)**」フィールドで、インポートする証明書の鍵ストア別名を選択し ます。
		- 「次へ」をクリックすると、「セキュリティー証明書 (パート 2)」ページが表示されます。

個人証明書をデフォルトの個人証明書としてインポートする場合は、個人証明書に署名したルート 証明書をインポートしてください。そのようにしない場合、プロファイル管理ツールは、個人証明 書の署名者を trust.p12 ファイルに追加します。

13. 拡張:「セキュリティー証明書 (パート 2)」ページで、証明書の情報が正しいことを確認し、「次へ」 をクリックして「ポート値の割り当て」ページを表示します。

証明書を作成する場合、デフォルト値をそのまま使用するかまたは変更して、新しい証明書を作成しま す。デフォルトの個人証明書は、デフォルトで 1 年間有効で、ルート署名証明書によって署名されま す。ルート署名証明書は、デフォルトで 15 年間有効な自己署名証明書です。ルート署名証明書のデフ ォルトの鍵ストア・パスワードは、WebAS です。パスワードを変更します。パスワードに 2 バイト文 字セット (DBCS) 文字を使用することはできません。PKCS12 などの特定の鍵ストア・タイプは、こ れらの文字をサポートしないからです。サポートされる鍵ストア・タイプは、java.security ファイル のプロバイダーによって異なります。

いずれかの証明書または両方の証明書を作成するか、いずれかの証明書または両方の証明書をインポー トすると、以下の鍵ストア・ファイルが作成されます。

- v key.p12: デフォルトの個人証明書が入っています。
- v trust.p12: デフォルトのルート証明書の署名者証明書が入っています。
- v root-key.p12: ルート署名証明書が入っています。
- v default-signers.p12: サーバーのインストールまたは実行後に作成する新しい鍵ストア・ファイル に追加された署名者証明書が入っています。デフォルトで、デフォルトのルート証明書署名者と、 DataPower 署名者証明書は、この鍵ストア・ファイルに入っています。
- v deleted.p12: 必要に応じて復旧できるように、deleteKeyStore タスクで削除された証明書を保持し ます。
- v ltpa.jceks: 環境内のサーバーが相互に通信するために使用するサーバーのデフォルトの Lightweight Third-Party Authentication (LTPA) 鍵が入っています。

これらのすべてのファイルのパスワードは、証明書の作成またはインポート時に使用したのと同じパス ワード (デフォルトのパスワードか、指定したパスワード) です。インポートされた証明書が key.p12 ファイルまたは root-key.p12 ファイルに追加されます。インポートした証明書に必要な情報が含まれ ていない場合は、「戻る」をクリックして、別の証明書をインポートします。

14. 拡張:「ポート値の割り当て」ページで、プロファイルに指定されたポートが固有であることを確認 し、「次へ」をクリックします。 プロファイル管理ツールは、他の WebSphere 製品によって現在使 用されているポートを検出し、既存のポート値と競合しない推奨値を表示します。指定されたポートを 使用する WebSphere アプリケーション以外のアプリケーションが存在する場合は、ポートが競合しな いことを確認してください。「オプションのアプリケーション・デプロイメント」ページで管理コンソ ールをデプロイしないように選択した場合、「ポート値の割り当て」ページ上で管理コンソール・ポー トは使用できません。

以下の条件が満たされた場合には、ポートは使用中であると認識されます。

- ポートが、現在のユーザーが実行したインストールで作成されたプロファイルに割り当てられてい る。
- v ポートが現在使用中である。

「ポート値の割り当て (Port Values Assignment)」ページにアクセスするときにポートはツールによっ て検証されますが、続いて表示される「プロファイル管理ツール」ページで行われる選択の結果、依然 としてポート競合が発生する可能性があります。ポートは、プロファイルの作成が完了するまで割り当 てられません。

ポートの競合が発生していると思われる場合、プロファイルの作成後に調査することができます。以下 のファイルを調べて、プロファイルの作成時に使用されたポートを確認します。

*profile\_root*/properties/portdef.prop

このファイル内に含まれているものは、ポートの設定で使用されたキーと値です。ポートの競合を発見 した場合は、ポートを手動で再度割り当てることができます。ポートを再度割り当てるには、 WebSphere Application Server インフォメーション・センターの『既存プロファイル内のポートの更 新』を参照してください。このトピックで説明されている **ws\_ant** スクリプトを使用して **updatePorts.ant** ファイルを実行します。

- <span id="page-1792-0"></span>15. 「プロファイル・サマリー」ページで、情報を確認します。「作成」をクリックしてプロファイルを作 成するか、「戻る」をクリックしてプロファイルの特性を変更します。
- 16. 「プロファイル完了 (Profile Complete)」ページで、情報を確認します。ファースト・ステップ・コン ソールに進むには、「ファースト・ステップ・コンソールの起動」が選択されていることを確認して 「終了」をクリックします。

カスタム・プロファイルの追加が完了したら、デプロイメント環境を構成します。 関連情報:

■ [既存プロファイル内のポートの更新](http://www14.software.ibm.com/webapp/wsbroker/redirect?version=matt&product=was-nd-mp&topic=tins_updatePorts) (WebSphere Application Server)

# *manageprofiles* コマンド行ユーティリティーを使用したカスタム・プロファイルの拡張*:*

プロファイル管理ツールを使用する代わりに manageprofiles コマンド行ユーティリティーを使用して、既 存の WebSphere Application Server V8.0 プロファイルを拡張します。

拡張する予定のプロファイルに関連付けられたすべてのサーバーを必ずシャットダウンしてください。

同じプロファイルで **manageprofiles** コマンド行ユーティリティーを実行していないことを確認してくださ い。コマンドを実行してエラー・メッセージが表示された場合は、進行中のプロファイル作成または拡張ア クションが他にないかを確認してください。実行されている場合は、完了するまで待ってください。

拡張するプロファイルが既にデプロイメント・マネージャーに統合されている場合は、これを **manageprofiles** コマンド行ユーティリティーを使用して拡張することはできません。

- 1. 拡張したい既存のプロファイルを作成する際に使用されたテンプレートを特定します。 カスタム・プロ ファイルを拡張する必要があります。 テンプレートは、*install\_root*/properties/ profileRegistry.xml ファイルのプロファイル・レジストリーを表示して判別できます。このファイル は変更しないでください。テンプレートを確認するだけにしてください。
- 2. 拡張に使用する適切なテンプレートを見つけます。

各プロファイルのテンプレートは、*install\_root*/profileTemplates/BPM ディレクトリー (BPM テンプ レートの場合) にあります。 カスタム・プロファイルでは、以下のテンプレートを使用できます。

- v managed.procctr: IBM BPM Standard の Process Center のカスタム・プロファイル用です。
- v managed.procsvr: IBM BPM Standard の Process Server のカスタム・プロファイル用です。
- 3. 拡張テンプレートを使用して既存のプロファイルに変更を加える場合は、augment パラメーターを使用 します。 augment パラメーターを使用すると、**manageprofiles** コマンド行ユーティリティーは **-templatePath** パラメーターのテンプレートを使用して、**-profileName** パラメーターで指定されている プロファイルを更新または拡張します。使用できる拡張テンプレートは、どの IBM 製品のどのバージ ョンが環境にインストールされているかによって決まります。**-templatePath** パラメーターには必ず完 全修飾ファイル・パスを指定してください。理由は、**-templatePath** パラメーターに相対ファイル・パ スを指定すると、指定したプロファイルが完全に拡張されないためです。

注**:** *install\_dir*/profileTemplates/BPM ディレクトリー内のファイルは手動で変更しないでください。

4. **-responseFile** パラメーターを使用するには、提供されているサンプル応答ファイルを参考にして、ご 使用の環境に固有の応答ファイルを作成します。

重要**:** 値の後にスペースが入っている (例えば、**'personalCertValidityPeriod=1 '** や **'winserviceCheck=false '**) ことがないようにしてください。スペースがある場合は、プロファイルの作 成が失敗します。

サンプルは *install\_root*/BPM/samples/manageprofiles ディレクトリーにあります。 データベースお よびプロファイルのタイプ (スタンドアロンまたはネットワーク、Process Center または Process Server) に基づいて、適切な応答ファイルを選択してください。以下のサンプル・ファイルを使用できま す。

- PC\_Std\_DMgr\_DB2.response
- PC Std DMgr DB2zOS.response
- PC Std DMgr Oracle.response
- PC\_Std\_DMgr\_SQLServer.response
- PC Std Managed DB2.response
- PC Std Managed DB2zOS.response
- PC Std Managed Oracle.response
- PC Std Managed SQLServer.response
- PC Std Standalone DB2.response
- PC Std Standalone DB2zOS.response
- PC Std Standalone Oracle.response
- PC Std Standalone SQLServer.response
- PS Std DMgr DB2.response
- PS\_Std\_DMgr\_DB2zOS.response
- PS Std DMgr Oracle.response
- PS Std DMgr SQLServer.response
- PS Std Managed DB2.response
- PS Std Managed DB2zOS.response
- PS Std Managed Oracle.response
- PS Std Managed SQLServer.response
- PS Std Standalone DB2.response
- PS Std Standalone DB2zOS.response
- PS Std Standalone Oracle.response
- PS Std Standalone SQLServer.response

サンプル応答ファイルのいずれかを作業ディレクトリーにコピーします。 **chmod** コマンドを使用して、 応答ファイルの新規コピーに適切な許可を割り当てます。以下に例を示します。 chmod 644 BPM\_Custom.response

ご使用の構成に合わせて応答ファイル内のパラメーターを編集し、編集された応答ファイルを保存しま す。**templatePath** プロパティーのパスが特定のインストール・ディレクトリーと一致していることを確 認してください。

5. このファイルをコマンド行から実行します。**-profilePath** パラメーターは使用しないでください。 以 下に例を示します。

manageprofiles.sh -augment -templatePath *install\_root*/profileTemplates/BPM/managed.procctr -profileName MyProfileName

応答ファイルを作成した場合は、他のパラメーターを一切指定せずに、 **-response** パラメーターを指定 します。例:

manageprofiles.sh -response *myResponseFile*

コマンドの実行が完了すると、コンソール・ウィンドウに状況が書き込まれます。他の応答ファイルと 同様に、ファイルの構文解析時には応答ファイルに対する通常の構文検査が適用されます。応答ファイ ルの個々の値はコマンド行パラメーターと見なされます。

カスタム・プロファイルの追加が完了したら、デプロイメント環境を構成します。

#### カスタム・ノードのデプロイメント・マネージャーへの統合*:*

カスタム・ノードを作成した後、**addNode** コマンドを使用して、カスタム・ノードをデプロイメント・マネ ージャー・セルに統合することができます。デプロイメント・マネージャーからすべての統合ノードを管理 できます。

この手順を実行する前に、以下の前提条件が満たされていることを確認します。

- IBM Business Process Manager をインストール済みであり、デプロイメント・マネージャーとカスタ ム・プロファイルを作成済みであること。この手順では、カスタム・プロファイルの統合がその作成ま たは拡張中に (プロファイル管理ツールまたは **manageprofiles** コマンド行ユーティリティーを使用し て) 行われていない ことが前提となっています。
- v デプロイメント・マネージャーが実行されている。稼働していない場合は、ファースト・ステップ・コ ンソールから「デプロイメント・マネージャーの始動」を選択するか、または以下のコマンドを入力し てデプロイメント・マネージャーを始動します。ここで、*profile\_root* はデプロイメント・マネージャ ー・プロファイルのインストール場所を表します。

*profile\_root*/bin/startManager.sh

- v デプロイメント・マネージャーは作成済みであるか、IBM Business Process Manager デプロイメント・ マネージャーに拡張済みである。
- デプロイメント・マネージャーのリリース・レベルが、作成または拡張されたカスタム・プロファイル と同じか、それより高い。
- v デプロイメント・マネージャーで、JMX 管理ポートが有効になっている。デフォルト・プロトコルは SOAP です。
- v このカスタム・ノードをマイグレーション・ターゲットとして使用する予定がない。
- 1. 統合するカスタム・プロファイルの bin ディレクトリーに移動します。 コマンド・ウィンドウを開 き、(コマンド行から) 以下のディレクトリーに移動します (ここで *profile\_root* はカスタム・プロファ イルのインストール・ロケーションを表します)。

*profile\_root*/bin

2. **addNode** コマンドを実行します。

セキュリティーが有効になっていない場合は、コマンド行から以下のコマンドを実行します。 ./addNode.sh *deployment\_manager\_host deployment\_manager\_SOAP\_port*

セキュリティーが有効になっている場合は、コマンド行から以下のコマンドを実行します。

./addNode.sh *deployment\_manager\_host deployment\_manager\_SOAP\_port* -username *userID\_for\_authentication* -password *password\_for\_authentication*

出力ウィンドウが開きます。次のようなメッセージが表示されたら、カスタム・プロファイルは正常に 統合されています。

ADMU0003I: ノード DMNDID2Node03 は正常に統合されました。 (Node DMNDID2Node03 has been successfully federated.)

カスタム・プロファイルはデプロイメント・マネージャーに統合されました。

カスタム・プロファイルを統合したら、デプロイメント・マネージャーの管理コンソールに移動して空のノ ードをカスタマイズするか、新規のサーバーを作成します。

## 関連情報:

管理対象ノード設定の追加 [\(WebSphere Application Server\)](http://www14.software.ibm.com/webapp/wsbroker/redirect?version=matt&product=was-nd-dist&topic=uagtRnodeAdd)

### *DB2 for z/OS* データベース・サーバーによる *Network Deployment* プロファイルの作成または拡張*:*

DB2 Universal Database for z/OS データベース・サーバーを使用して、IBM Business Process Manager の Network Deployment 環境を構成することができます。

# デプロイメント・マネージャー・プロファイルの作成または拡張*:*

Network Deployment 構成を開始するには、デプロイメント・マネージャーを作成または拡張します。プロ ファイル管理ツールまたは **manageprofiles** コマンド行ユーティリティーを使用して、プロファイルを作成 できます。

## プロファイル管理ツールを使用した *DB2 for z/OS* データベース・サーバーによる *Process Center* デプロ イメント・マネージャー・プロファイルの作成*:*

32 ビット・アーキテクチャーでは、プロファイル管理ツールを使用して、Process Center のデプロイメン ト・マネージャー・プロファイルを構成できます。Solaris の 64 ビット・アーキテクチャーでは、 **manageprofiles** コマンド行ユーティリティーを使用します。

Solaris オペレーティング・システム上の Motif グラフィカル・ユーザー・インターフェースでプロファイ ル管理ツールを使用する場合、プロファイル管理ツールのデフォルト・サイズが、すべてのメッセージおよ びボタンを表示するには小さすぎる可能性があります。この問題を修正するには、*install\_root*/ .Xdefaults ファイルに以下の行を追加します。

Eclipse\*spacing:0 Eclipse\*fontList:-misc-fixed-medium-r-normal-\*-10-100-75-75-c-60-iso8859-1

行を追加したら、プロファイル管理ツールを開始する前に次のコマンドを実行します。

xrdb -load user\_home/.Xdefaults

プロファイル管理ツールの言語は、システムのデフォルト言語で決まります。 デフォルト言語がサポート される言語ではない場合、英語として使用されます。デフォルト言語をオーバーライドするには、コマンド 行からプロファイル管理ツールを開始し、**java user.language** 設定を使用してデフォルト言語を置き換えま す。以下のコマンドを入力します。

*install\_root*/java/bin/java -Duser.language=*locale install\_root*

例えば、ドイツ語のプロファイル管理ツールを開始するには、以下のコマンドを入力します。 *install\_root*/java/bin/java -Duser.language=de *install\_root*/bin/ProfileManagement/startup.jar

**1790** インストール

DB2 for z/OS データベースを使用するには、「詳細プロファイル作成」を選択し、データベース設計ファ イルを指定する必要があります。

- 1. 以下のいずれかの方法で、プロファイル管理ツールを開始します。
	- v ファースト・ステップ・コンソールからプロファイル管理ツールを開始します。
	- v コマンド *install\_root***/bin/ProfileManagement/pmt.sh** を実行します。
- 2. 「ようこそ」ページで、「プロファイル管理ツールの起動」をクリックするか、または「プロファイル 管理ツール」タブを選択します。
- 3. 「プロファイル」タブで、「作成」をクリックします。

「環境の選択」ページが別ウィンドウで開きます。

- 4. 「環境の選択」ページで、IBM Business Process Manager Standard 構成を探し、そのセクションを展 開します。作成するプロファイルを選択し、「次へ」をクリックします。
- 5. 「プロファイル作成オプション」ページで、「拡張」を選択して「次へ」をクリックします。
- 6. 拡張: 「オプションのアプリケーション・デプロイメント」ページで、サーバー管理用の管理コンソー ル (推奨) をデプロイするかどうかを選択します。「次へ」をクリックします。
- 7. 拡張:「プロファイル名およびロケーション」ページで、以下のステップを実行します。
	- a. 「プロファイル名」フィールドで固有の名前を指定するか、デフォルト値をそのまま使用します。 作成する各プロファイルに名前を付ける必要があります。複数のプロファイルがある場合は、この 名前によって最上位で区別することができます。
	- b. 「プロファイル・ディレクトリー」フィールドにプロファイルのディレクトリーを入力するか、 「参照」ボタンを使用してプロファイル・ディレクトリーに移動します。 指定したディレクトリー には、ランタイム環境を定義するファイル (コマンド、構成ファイル、ログ・ファイルなど) が格 納されます。デフォルトのディレクトリーは、*install\_root*/profiles/*profile\_name* です。
	- c. オプション: 作成中のプロファイルをデフォルト・プロファイルにするには、「このプロファイル をデフォルトに設定する」を選択します。 このチェック・ボックスは、既存のプロファイルがご使 用のシステムに存在する場合にのみ表示されます。

プロファイルがデフォルト・プロファイルの場合は、コマンドが自動的にこのプロファイルを処理 するようになります。ワークステーションで作成する最初のプロファイルは、デフォルト・プロフ ァイルです。デフォルト・プロファイルは、製品インストール・ルートの bin ディレクトリーから 発行されるコマンドのデフォルトのターゲットです。ワークステーション上にプロファイルが 1 つ しか存在しない場合は、すべてのコマンドがそのプロファイルに基づいて機能します。複数のプロ ファイルが存在する場合、特定のコマンドでは、コマンドが適用されるプロファイルを指定する必 要があります。

- d. 「サーバー・ランタイムのパフォーマンス・チューニング設定 **(Server runtime performance tuning setting)**」リストから、作成するプロファイルに適したパフォーマンス・チューニング・レベ ルを選択します。 このパラメーターは WebSphere Application Server パラメーターです。
- e. 「次へ」をクリックします。 「戻る」をクリックしてプロファイル名を変更した場合、このページ が再表示されたときに、このページで手動で名前を変更しなければならないことがあります。
- 8. 拡張:「ノード名、ホスト名、セル名」ページで、作成中のプロファイルに対して以下のアクションを 実行します。
	- v 「ノード名」フィールドにノードの名前を入力するか、デフォルト値をそのまま使用します。ノー ド名はできるだけ短くしてください。ただし、ノード名は、デプロイメント環境内で固有でなけれ ばなりません。
	- v 「サーバー名」フィールドにサーバーの名前を入力するか、デフォルト値をそのまま使用します。
- v 「ホスト名」フィールドにホストの名前を入力するか、デフォルト値をそのまま使用します。
- v 「セル名」フィールドにセルの名前を入力するか、デフォルト値をそのまま使用します。

「次へ」をクリックします。

- 9. 必須:「管理セキュリティー」ページで、「ユーザー名」、「パスワード」、および「パスワードの確 認」の値を入力します。インストール時に管理者に対して指定されたパスワードが、tw\_admin および tw\_user を含むすべての内部ユーザーに使用されます。 すべての IBM Business Process Manager プロ ファイルは管理セキュリティーが有効でなければならないため、「次へ」は、値が入力されて初めて使 用可能になります。
- 10. 拡張:「セキュリティー証明書 (パート 1)」ページで、新規証明書を作成するか、既存の証明書をイン ポートするかを指定します。
	- v デフォルト個人証明書およびルート署名証明書を新規作成するには、「デフォルト個人証明書の新 規作成 **(Create a new default personal certificate)**」および「ルート署名証明書の新規作成 **(Create a new root signing certificate)**」を選択して、「次へ」をクリックします。
	- v 既存の証明書をインポートするには、「既存のデフォルト個人証明書をインポート **(Import an existing default personal certificate)**」および「既存のルート署名個人証明書をインポート **(Import an existing root signing personal certificate)**」を選択して、以下の情報を指定します。
		- 「パス」フィールドに、既存の証明書へのディレクトリー・パスを入力します。
		- 「パスワード」フィールドに、証明書のパスワードを入力します。
		- 「鍵ストア・タイプ **(Keystore type)**」フィールドで、インポートする証明書の鍵ストア・タイプ を選択します。
		- 「鍵ストア別名 **(Keystore alias)**」フィールドで、インポートする証明書の鍵ストア別名を選択し ます。
		- 「次へ」をクリックすると、「セキュリティー証明書 (パート 2)」ページが表示されます。

個人証明書をデフォルトの個人証明書としてインポートする場合は、個人証明書に署名したルート 証明書をインポートしてください。そのようにしない場合、プロファイル管理ツールは、個人証明 書の署名者を trust.p12 ファイルに追加します。

11. 拡張:「セキュリティー証明書 (パート 2)」ページで、証明書の情報が正しいことを確認し、「次へ」 をクリックして「ポート値の割り当て」ページを表示します。

証明書を作成する場合、デフォルト値をそのまま使用するかまたは変更して、新しい証明書を作成しま す。デフォルトの個人証明書は、デフォルトで 1 年間有効で、ルート署名証明書によって署名されま す。ルート署名証明書は、デフォルトで 15 年間有効な自己署名証明書です。ルート署名証明書のデフ ォルトの鍵ストア・パスワードは、WebAS です。パスワードを変更します。パスワードに 2 バイト文 字セット (DBCS) 文字を使用することはできません。PKCS12 などの特定の鍵ストア・タイプは、こ れらの文字をサポートしないからです。サポートされる鍵ストア・タイプは、java.security ファイル のプロバイダーによって異なります。

いずれかの証明書または両方の証明書を作成するか、いずれかの証明書または両方の証明書をインポー トすると、以下の鍵ストア・ファイルが作成されます。

- v key.p12: デフォルトの個人証明書が入っています。
- v trust.p12: デフォルトのルート証明書の署名者証明書が入っています。
- v root-key.p12: ルート署名証明書が入っています。
- v default-signers.p12: サーバーのインストールまたは実行後に作成する新しい鍵ストア・ファイル に追加された署名者証明書が入っています。デフォルトで、デフォルトのルート証明書署名者と、 DataPower 署名者証明書は、この鍵ストア・ファイルに入っています。
- v deleted.p12: 必要に応じて復旧できるように、deleteKeyStore タスクで削除された証明書を保持し ます。
- v ltpa.jceks: 環境内のサーバーが相互に通信するために使用するサーバーのデフォルトの Lightweight Third-Party Authentication (LTPA) 鍵が入っています。

これらのすべてのファイルのパスワードは、証明書の作成またはインポート時に使用したのと同じパス ワード (デフォルトのパスワードか、指定したパスワード) です。インポートされた証明書が key.p12 ファイルまたは root-key.p12 ファイルに追加されます。インポートした証明書に必要な情報が含まれ ていない場合は、「戻る」をクリックして、別の証明書をインポートします。

12. 拡張:「ポート値の割り当て」ページで、プロファイルに指定されたポートが固有であることを確認 し、「次へ」をクリックします。 プロファイル管理ツールは、他の WebSphere 製品によって現在使 用されているポートを検出し、既存のポート値と競合しない推奨値を表示します。指定されたポートを 使用する WebSphere アプリケーション以外のアプリケーションが存在する場合は、ポートが競合しな いことを確認してください。「オプションのアプリケーション・デプロイメント」ページで管理コンソ ールをデプロイしないように選択した場合、「ポート値の割り当て」ページ上で管理コンソール・ポー トは使用できません。

以下の条件が満たされた場合には、ポートは使用中であると認識されます。

- v ポートが、現在のユーザーが実行したインストールで作成されたプロファイルに割り当てられてい る。
- v ポートが現在使用中である。

「ポート値の割り当て (Port Values Assignment)」ページにアクセスするときにポートはツールによっ て検証されますが、続いて表示される「プロファイル管理ツール」ページで行われる選択の結果、依然 としてポート競合が発生する可能性があります。ポートは、プロファイルの作成が完了するまで割り当 てられません。

ポートの競合が発生していると思われる場合、プロファイルの作成後に調査することができます。以下 のファイルを調べて、プロファイルの作成時に使用されたポートを確認します。

*profile\_root*/properties/portdef.prop

このファイル内に含まれているものは、ポートの設定で使用されたキーと値です。ポートの競合を発見 した場合は、ポートを手動で再度割り当てることができます。ポートを再度割り当てるには、 WebSphere Application Server インフォメーション・センターの『既存プロファイル内のポートの更 新』を参照してください。このトピックで説明されている **ws\_ant** スクリプトを使用して **updatePorts.ant** ファイルを実行します。

- 13. 「プロファイル・サマリー」ページで、情報を確認します。「作成」をクリックしてプロファイルを作 成するか、「戻る」をクリックしてプロファイルの特性を変更します。
- 14. 「プロファイル完了 (Profile Complete)」ページで、情報を確認します。ファースト・ステップ・コン ソールに進むには、「ファースト・ステップ・コンソールの起動」が選択されていることを確認して 「終了」をクリックします。
- v スクリプトを実行して DB2 for z/OS データベースを作成および構成します。
- v デプロイメント・マネージャーで管理するカスタム (管理対象ノード) プロファイルを追加したら、デプ ロイメント環境を構成します。

## *Solaris* におけるプロファイル管理ツールを使用した *DB2 for z/OS* データベース・サーバーによる *Process Server* デプロイメント・マネージャー・プロファイルの作成*:*

32 ビット・アーキテクチャーでは、プロファイル管理ツールを使用して、Process Server のデプロイメン ト・マネージャー・プロファイルを構成できます。Solaris の 64 ビット・アーキテクチャーでは、 **manageprofiles** コマンド行ユーティリティーを使用します。

Solaris オペレーティング・システム上の Motif グラフィカル・ユーザー・インターフェースでプロファイ ル管理ツールを使用する場合、プロファイル管理ツールのデフォルト・サイズが、すべてのメッセージおよ びボタンを表示するには小さすぎる可能性があります。この問題を修正するには、*install\_root*/ .Xdefaults ファイルに以下の行を追加します。

Eclipse\*spacing:0 Eclipse\*fontList:-misc-fixed-medium-r-normal-\*-10-100-75-75-c-60-iso8859-1

行を追加したら、プロファイル管理ツールを開始する前に次のコマンドを実行します。

xrdb -load user\_home/.Xdefaults

プロファイル管理ツールの言語は、システムのデフォルト言語で決まります。 デフォルト言語がサポート される言語ではない場合、英語として使用されます。デフォルト言語をオーバーライドするには、コマンド 行からプロファイル管理ツールを開始し、**java user.language** 設定を使用してデフォルト言語を置き換えま す。以下のコマンドを入力します。

*install\_root*/java/bin/java -Duser.language=*locale install\_root*

例えば、ドイツ語のプロファイル管理ツールを開始するには、以下のコマンドを入力します。

*install\_root*/java/bin/java -Duser.language=de *install\_root*/bin/ProfileManagement/startup.jar

DB2 for z/OS データベースを使用するには、「詳細プロファイル作成」を選択し、データベース設計ファ イルを指定する必要があります。

1. 以下のいずれかの方法で、プロファイル管理ツールを開始します。

- v ファースト・ステップ・コンソールからプロファイル管理ツールを開始します。
- v コマンド *install\_root***/bin/ProfileManagement/pmt.sh** を実行します。
- 2. 「ようこそ」ページで、「プロファイル管理ツールの起動」をクリックするか、または「プロファイル 管理ツール」タブを選択します。
- 3. 「プロファイル」タブで、「作成」をクリックします。

「環境の選択」ページが別ウィンドウで開きます。

- 4. 「環境の選択」ページで、IBM Business Process Manager Standard 構成を探し、そのセクションを展 開します。作成するプロファイルを選択し、「次へ」をクリックします。
- 5. 「プロファイル作成オプション」ページで、「拡張」を選択して「次へ」をクリックします。
- 6. 拡張: 「オプションのアプリケーション・デプロイメント」ページで、サーバー管理用の管理コンソー ル (推奨) をデプロイするかどうかを選択します。「次へ」をクリックします。
- 7. 拡張:「プロファイル名およびロケーション」ページで、以下のステップを実行します。
	- a. 「プロファイル名」フィールドで固有の名前を指定するか、デフォルト値をそのまま使用します。 作成する各プロファイルに名前を付ける必要があります。複数のプロファイルがある場合は、この 名前によって最上位で区別することができます。
	- b. 「プロファイル・ディレクトリー」フィールドにプロファイルのディレクトリーを入力するか、 「参照」ボタンを使用してプロファイル・ディレクトリーに移動します。 指定したディレクトリー
には、ランタイム環境を定義するファイル (コマンド、構成ファイル、ログ・ファイルなど) が格 納されます。デフォルトのディレクトリーは、*install\_root*/profiles/*profile\_name* です。

c. オプション: 作成中のプロファイルをデフォルト・プロファイルにするには、「このプロファイル をデフォルトに設定する」を選択します。 このチェック・ボックスは、既存のプロファイルがご使 用のシステムに存在する場合にのみ表示されます。

プロファイルがデフォルト・プロファイルの場合は、コマンドが自動的にこのプロファイルを処理 するようになります。ワークステーションで作成する最初のプロファイルは、デフォルト・プロフ ァイルです。デフォルト・プロファイルは、製品インストール・ルートの bin ディレクトリーから 発行されるコマンドのデフォルトのターゲットです。ワークステーション上にプロファイルが 1 つ しか存在しない場合は、すべてのコマンドがそのプロファイルに基づいて機能します。複数のプロ ファイルが存在する場合、特定のコマンドでは、コマンドが適用されるプロファイルを指定する必 要があります。

- d. 「サーバー・ランタイムのパフォーマンス・チューニング設定 **(Server runtime performance tuning setting)**」リストから、作成するプロファイルに適したパフォーマンス・チューニング・レベ ルを選択します。 このパラメーターは WebSphere Application Server パラメーターです。
- e. 「次へ」をクリックします。 「戻る」をクリックしてプロファイル名を変更した場合、このページ が再表示されたときに、このページで手動で名前を変更しなければならないことがあります。
- 8. 拡張:「ノード名、ホスト名、セル名」ページで、作成中のプロファイルに対して以下のアクションを 実行します。
	- v 「ノード名」フィールドにノードの名前を入力するか、デフォルト値をそのまま使用します。ノー ド名はできるだけ短くしてください。ただし、ノード名は、デプロイメント環境内で固有でなけれ ばなりません。
	- v 「サーバー名」フィールドにサーバーの名前を入力するか、デフォルト値をそのまま使用します。
	- v 「ホスト名」フィールドにホストの名前を入力するか、デフォルト値をそのまま使用します。
	- v 「セル名」フィールドにセルの名前を入力するか、デフォルト値をそのまま使用します。

「次へ」をクリックします。

- 9. 必須:「管理セキュリティー」ページで、「ユーザー名」、「パスワード」、および「パスワードの確 認」の値を入力します。インストール時に管理者に対して指定されたパスワードが、tw\_admin および tw\_user を含むすべての内部ユーザーに使用されます。
- 10. 拡張:「セキュリティー証明書 (パート 1)」ページで、新規証明書を作成するか、既存の証明書をイン ポートするかを指定します。
	- v デフォルト個人証明書およびルート署名証明書を新規作成するには、「デフォルト個人証明書の新 規作成 **(Create a new default personal certificate)**」および「ルート署名証明書の新規作成 **(Create a new root signing certificate)**」を選択して、「次へ」をクリックします。
	- v 既存の証明書をインポートするには、「既存のデフォルト個人証明書をインポート **(Import an existing default personal certificate)**」および「既存のルート署名個人証明書をインポート **(Import an existing root signing personal certificate)**」を選択して、以下の情報を指定します。
		- 「パス」フィールドに、既存の証明書へのディレクトリー・パスを入力します。
		- 「パスワード」フィールドに、証明書のパスワードを入力します。
		- 「鍵ストア・タイプ **(Keystore type)**」フィールドで、インポートする証明書の鍵ストア・タイプ を選択します。
		- 「鍵ストア別名 **(Keystore alias)**」フィールドで、インポートする証明書の鍵ストア別名を選択し ます。

– 「次へ」をクリックすると、「セキュリティー証明書 (パート 2)」ページが表示されます。 個人証明書をデフォルトの個人証明書としてインポートする場合は、個人証明書に署名したルート 証明書をインポートしてください。そのようにしない場合、プロファイル管理ツールは、個人証明 書の署名者を trust.p12 ファイルに追加します。

11. 拡張:「セキュリティー証明書 (パート 2)」ページで、証明書の情報が正しいことを確認し、「次へ」 をクリックして「ポート値の割り当て」ページを表示します。

証明書を作成する場合、デフォルト値をそのまま使用するかまたは変更して、新しい証明書を作成しま す。デフォルトの個人証明書は、デフォルトで 1 年間有効で、ルート署名証明書によって署名されま す。ルート署名証明書は、デフォルトで 15 年間有効な自己署名証明書です。ルート署名証明書のデフ ォルトの鍵ストア・パスワードは、WebAS です。パスワードを変更します。パスワードに 2 バイト文 字セット (DBCS) 文字を使用することはできません。PKCS12 などの特定の鍵ストア・タイプは、こ れらの文字をサポートしないからです。サポートされる鍵ストア・タイプは、java.security ファイル のプロバイダーによって異なります。

いずれかの証明書または両方の証明書を作成するか、いずれかの証明書または両方の証明書をインポー トすると、以下の鍵ストア・ファイルが作成されます。

- v key.p12: デフォルトの個人証明書が入っています。
- v trust.p12: デフォルトのルート証明書の署名者証明書が入っています。
- v root-key.p12: ルート署名証明書が入っています。
- v default-signers.p12: サーバーのインストールまたは実行後に作成する新しい鍵ストア・ファイル に追加された署名者証明書が入っています。デフォルトで、デフォルトのルート証明書署名者と、 DataPower 署名者証明書は、この鍵ストア・ファイルに入っています。
- v deleted.p12: 必要に応じて復旧できるように、deleteKeyStore タスクで削除された証明書を保持し ます。
- v ltpa.jceks: 環境内のサーバーが相互に通信するために使用するサーバーのデフォルトの Lightweight Third-Party Authentication (LTPA) 鍵が入っています。

これらのすべてのファイルのパスワードは、証明書の作成またはインポート時に使用したのと同じパス ワード (デフォルトのパスワードか、指定したパスワード) です。インポートされた証明書が key.p12 ファイルまたは root-key.p12 ファイルに追加されます。インポートした証明書に必要な情報が含まれ ていない場合は、「戻る」をクリックして、別の証明書をインポートします。

12. 拡張:「ポート値の割り当て」ページで、プロファイルに指定されたポートが固有であることを確認 し、「次へ」をクリックします。 プロファイル管理ツールは、他の WebSphere 製品によって現在使 用されているポートを検出し、既存のポート値と競合しない推奨値を表示します。指定されたポートを 使用する WebSphere アプリケーション以外のアプリケーションが存在する場合は、ポートが競合しな いことを確認してください。「オプションのアプリケーション・デプロイメント」ページで管理コンソ ールをデプロイしないように選択した場合、「ポート値の割り当て」ページ上で管理コンソール・ポー トは使用できません。

以下の条件が満たされた場合には、ポートは使用中であると認識されます。

- v ポートが、現在のユーザーが実行したインストールで作成されたプロファイルに割り当てられてい る。
- v ポートが現在使用中である。

「ポート値の割り当て (Port Values Assignment)」ページにアクセスするときにポートはツールによっ て検証されますが、続いて表示される「プロファイル管理ツール」ページで行われる選択の結果、依然 としてポート競合が発生する可能性があります。ポートは、プロファイルの作成が完了するまで割り当 てられません。

ポートの競合が発生していると思われる場合、プロファイルの作成後に調査することができます。以下 のファイルを調べて、プロファイルの作成時に使用されたポートを確認します。

*profile\_root*/properties/portdef.prop

このファイル内に含まれているものは、ポートの設定で使用されたキーと値です。ポートの競合を発見 した場合は、ポートを手動で再度割り当てることができます。ポートを再度割り当てるには、 WebSphere Application Server インフォメーション・センターの『既存プロファイル内のポートの更 新』を参照してください。このトピックで説明されている **ws\_ant** スクリプトを使用して **updatePorts.ant** ファイルを実行します。

- 13. 「プロファイル・サマリー」ページで、情報を確認します。「作成」をクリックしてプロファイルを作 成するか、「戻る」をクリックしてプロファイルの特性を変更します。
- 14. 「プロファイル完了 (Profile Complete)」ページで、情報を確認します。ファースト・ステップ・コン ソールに進むには、「ファースト・ステップ・コンソールの起動」が選択されていることを確認して 「終了」をクリックします。
- v スクリプトを実行して DB2 for z/OS データベースを作成および構成します。
- v デプロイメント・マネージャーで管理するカスタム (管理対象ノード) プロファイルを追加したら、デプ ロイメント環境を構成します。

# *manageprofiles* コマンド行ユーティリティーを使用したデプロイメント・マネージャー・プロファイルの作 成*:*

プロファイル管理ツールを使用する代わりに manageprofiles コマンド行ユーティリティーを使用して、新 規プロファイルを作成します。

同じプロファイルで **manageprofiles** コマンド行ユーティリティーを実行していないことを確認してくださ い。コマンドを実行してエラー・メッセージが表示された場合は、進行中のプロファイル作成または拡張ア クションが他にないかを確認してください。実行されている場合は、完了するまで待ってください。

1. 作成するプロファイルの種類を決定します。これにより、プロファイルに使用するテンプレートが決ま ります (**-templatePath** オプションを使用)。

各プロファイルのテンプレートは、*install\_root*/profileTemplates/BPM ディレクトリー (BPM テンプ レートの場合) にあります。 以下のテンプレートを使用できます。

- v dmgr.procctr: IBM BPM Standard の Process Center のデプロイメント・マネージャー・プロファイ ル用です。
- v dmgr.procsvr: IBM BPM Standard の Process Server のデプロイメント・マネージャー・プロファイ ル用です。
- 2. プロファイル作成コマンドの例を検討して、ご使用のプロファイルにどのパラメーターが必要であるか を判断します。『**manageprofiles**』パラメーターのトピックでデフォルト値を確認することにより、プ ロファイルに対して指定する値を決定します。
- 3. **-responseFile** パラメーターを使用するには、提供されているサンプル応答ファイルを参考にして、ご 使用の環境に固有の応答ファイルを作成します。

重要**:** 値の後にスペースが入っている (例えば、**'personalCertValidityPeriod=1 '** や **'winserviceCheck=false '**) ことがないようにしてください。スペースがある場合は、プロファイルの作 成が失敗します。

サンプルは *install\_root*/BPM/samples/manageprofiles ディレクトリーにあります。 データベースお よびプロファイルのタイプ (スタンドアロンまたはネットワーク、Process Center または Process Server) に基づいて、適切な応答ファイルを選択してください。以下のサンプル・ファイルを使用できま す。

- PC Std DMgr DB2.response
- PC Std DMgr DB2zOS.response
- PC\_Std\_DMgr\_Oracle.response
- PC Std DMgr SQLServer.response
- PC Std Managed DB2.response
- PC Std Managed DB2zOS.response
- PC Std Managed Oracle.response
- PC Std Managed SQLServer.response
- PC Std Standalone DB2.response
- PC Std Standalone DB2zOS.response
- PC\_Std\_Standalone\_Oracle.response
- PC Std Standalone SQLServer.response
- PS Std DMgr\_DB2.response
- PS Std DMgr DB2zOS.response
- PS Std DMgr Oracle.response
- PS\_Std\_DMgr\_SQLServer.response
- PS Std Managed DB2.response
- PS Std Managed DB2zOS.response
- PS Std Managed Oracle.response
- PS Std Managed SQLServer.response
- PS Std Standalone DB2.response
- PS Std Standalone DB2zOS.response
- PS Std Standalone Oracle.response
- PS\_Std\_Standalone\_SQLServer.response

サンプル応答ファイルのいずれかを作業ディレクトリーにコピーします。 **chmod** コマンドを使用して、 応答ファイルの新規コピーに適切な許可を割り当てます。以下に例を示します。

### chmod 644 BPM\_Dmgr.response

ご使用の構成に合わせて応答ファイル内のパラメーターを編集し、編集された応答ファイルを保存しま す。**templatePath** プロパティーのパスが特定のインストール・ディレクトリーと一致していることを確 認してください。

4. このファイルをコマンド行から実行します。 以下に例を示します。

注**:** 以下は単なる例であり、オプション・パラメーターと必須パラメーターを示しています。変更可能 なパラメーターの詳細なセットについては、デプロイメント・マネージャー・プロファイルの作成用の 応答ファイルを参照してください。

manageprofiles.sh -create -templatePath *install\_root*/profileTemplates/BPM/dmgr.procctr -adminUserName bpmadmin -adminPassword bpmsecret -dbUserId db2user -dbPassword db2secret -dbType DB2\_DATASERVER -procSvrDbName BPMDB -perfDWDbName PDWDB

応答ファイルを作成した場合は、他のパラメーターを一切指定せずに、 **-response** パラメーターを指定 します。例:

manageprofiles.sh -response *myResponseFile*

コマンドの実行が完了すると、コンソール・ウィンドウに状況が書き込まれます。他の応答ファイルと 同様に、ファイルの構文解析時には応答ファイルに対する通常の構文検査が適用されます。応答ファイ ルの個々の値はコマンド行パラメーターと見なされます。

- v スクリプトを実行して DB2 for z/OS データベースを作成および構成します。
- v デプロイメント・マネージャーで管理するカスタム (管理対象ノード) プロファイルを追加したら、デプ ロイメント環境を構成します。

## デプロイメント・マネージャー・プロファイル作成の応答ファイル*:*

ここに用意されている応答ファイルと **manageprofiles** コマンドを使用して、デプロイメント・マネージャ ー・プロファイルを作成することができます。

## *Standard Process Center* デプロイメント・マネージャー・プロファイルのサンプル応答ファイル*:*

**manageprofiles** コマンドを使用してデプロイメント・マネージャー・プロファイルを作成するには、この 応答ファイルを変更して使用します。

注**:** ご使用のオペレーティング・システムに合わせて、必要に応じて応答ファイルの情報をコメント化また はアンコメントしてください。詳細については、応答ファイルのコメントを参照してください。

# BEGIN COPYRIGHT # \*\*\*\*\*\*\*\*\*\*\*\*\*\*\*\*\*\*\*\*\*\*\*\*\*\*\*\*\*\*\*\*\*\*\*\*\*\*\*\*\*\*\*\*\*\*\*\*\*\*\*\*\*\*\*\*\*\*\*\*\*\*\*\*\*\*\*\*\*\*\*\*\* # # Licensed Materials - Property of IBM # 5725-C94 (C) Copyright IBM Corporation 2011, 2012. All Rights Reserved. This sample program is provided AS IS and may be used, executed, copied # and modified without royalty payment by customer (a) for its own # instruction and study, (b) in order to develop applications designed to # run with an IBM WebSphere product, either for customer's own internal # use or for redistribution by customer, as part of such an application, # in customer's own products. # # \*\*\*\*\*\*\*\*\*\*\*\*\*\*\*\*\*\*\*\*\*\*\*\*\*\*\*\*\*\*\*\*\*\*\*\*\*\*\*\*\*\*\*\*\*\*\*\*\*\*\*\*\*\*\*\*\*\*\*\*\*\*\*\*\*\*\*\*\*\*\*\*\* # END COPYRIGHT ################################################################################ # These response file has the applicable parameters for creating a # DMgr PC Std profile that uses DB2zOS. # # Depending on your environment, you may need to change the default values. # # To create a profile with this response file specify: # # was.install.root/bin/manageprofiles -response PC\_Std\_DMgr\_DB2zOS.response # # If you use the -response parameter, it must be the only parameter on # the command-line. If you include any manageprofile parameters

# (in addition to -response) on the command-line, the response file # is ignored. And default WebSphere Application server profile will be created . ################################################################################ ################################################################################ # Parameter: create # # Description: Creates the profile. If you are creating a profile, this parameter is required. ################################################################################ create ################################################################################ # Parameter: templatePath # # Description: # Specifies the directory path to the template files in the installation # root directory. Within the profileTemplates directory are various directories that correspond to different profile types and that vary with the type of product installed. The profile directories are the paths that you indicate while using the -templatePath option. Use absolute paths. This parameter must exist as a directory and point to a valid template directory. # When using the -templatePath parameter, specify the fully qualified file path for the parameter. # # Valid Values: Varies # Default Values: None ################################################################################ templatePath=BPM/dmgr.procctr ################################################################################ # Parameter: profileName # # Description: # Specifies the name of the profile. Use a unique value when creating a profile. Each profile that shares the same set of product binaries must have a unique name. The default profile name is based on the profile type and a trailing number, for example: # profileType ProfileNumberwhere profileType is a value such as ProcSrv, Dmgr, or Custom and ProfileNumber is a sequential number that creates a unique profile name. The value for this parameter must not contain spaces # or characters that are not valid such as the following: \*, ?, ", <, >, ,, #  $/$ , \, and  $\vert$ . The profile name that you choose must not be in use. On # Windows platforms: If the fully qualified path contains spaces, enclose the value in quotation marks. The default value is based on the # install\_root directory, the profiles subdirectory, and the name of the # file. For example, the default for profile creation is: # WS\_WSPROFILE\_DEFAULT\_PROFILE\_HOME/profileNamewhere WS WSPROFILE DEFAULT PROFILE HOME is defined in the wasprofile.properties file in the install\_root/properties directory. The value for this # parameter must be a valid path for the target system and must not be currently in use. You must have permissions to write to the directory. # # Valid Values: Varies # Default Values: # None ################################################################################ profileName=Dmgr01 ################################################################################

```
# Parameter: cellName
#
# Description:
# Specifies the cell name of the profile. Use a unique cell name for each
     profile.
# The default value for this parameter is based on a combination of the
# short host name, the constant Cell, and a trailing number, for example:
# if (DMgr)
        shortHostNameCellCellNumber
# else
# shortHostNameNodeNodeNumberCell
# where CellNumber is a sequential number starting at 01 and NodeNumber is
# the node number that you used to define the node name.
# The value for this parameter must not contain spaces or any characters
# that are not valid such as the following: *, ?, ", <, >, ,, /, \, and |.
#
# Valid Values:
# Varies
# Default Values:
    Varies
#
# Parameter: nodeName
#
# Description:
     Specifies the node name for the node that is created with the new profile.
# Use a unique value within the cell or on the workstation. Each profile
# that shares the same set of product binaries must have a unique node name.
# This parameter is required for profile creation only with the
# dmgr.esbserverdefault.procsvrdefault.procctrdefault.procsvr.advdefault.
# procctr.advdmgr.procctrmanaged.procctrmanaged.procsvr templates.
# The default value for this parameter is based on the short host name,
# profile type, and a trailing number, for example:
# if (DMgr)
# shortHostNameCellManagerNodeNumber
# else
              shortHostNameNodeNodeNumber
# where NodeNumber is a sequential number starting at 01.
# The value for this parameter must not contain spaces or any characters
# that are not valid such as the following: *, ?, ", <, >, , , /, \setminus, and |.
#
# Valid Values:
    Varies
# Default Values:
    Varies
################################################################################
cellName=cell_name
nodeName=node_name
################################################################################
# Parameter: enableAdminSecurity
#
# Description:
# For IBM Business Process Manager omit this parameter. Administrative
     security is always enabled for IBM Business Process Manager profiles.
# You must also specify the parameters -adminUserName and -adminPassword
# along with the values for these parameters.
#
# Valid Values:
    true
# Default Values:
    true
################################################################################
enableAdminSecurity=true
adminUserName=adminUser_ID
adminPassword=adminPassword
################################################################################
```

```
# Parameter: signingCertDN
#
# Description:
# Specifies the distinguished name of the root signing certificate that you
# create when you create the profile. Specify the distinguished name in
     quotation marks. This default personal certificate is located in the
     server keystore file. If you do not specifically create or import a root
     signing certificate, one is created by default. See the
     -signingCertValidityPeriod parameter and the -keyStorePassword.
#
# Valid Values:
    Varies
# Default Values:
    None
#
# Parameter: signingCertValidityPeriod
#
# Description:
# An optional parameter that specifies the amount of time in years that the
      root signing certificate is valid. If you do not specify this parameter
     with the -signingCertDN parameter, the root signing certificate is valid
     for 20 years.
#
# Valid Values:
    Varies
# Default Values:
    None
#
# Parameter: keyStorePassword
#
# Description:
# Specifies the password to use on all keystore files created during profile
     creation. Keystore files are created for the default personal certificate
# and the root signing certificate.
#
# Valid Values:
# Varies
# Default Values:
    None
################################################################################
#signingCertDN =distinguished_name
#signingCertValidityPeriod =validity period
#keyStorePassword =keyStore_password
################################################################################
# Parameter: defaultPorts
#
# Description:
# Assigns the default or base port values to the profile.d o not use this
# parameter when using the -startingPort or -portsFile parameter.
     During profile creation, the manageprofiles command-line utility uses an
      automatically generated set of recommended ports if you do not specify the
     -startingPort parameter, the -defaultPorts parameter or the -portsFile
     parameter. The recommended port values can be different than the default
     port values based on the availability of the default ports.
#
# Valid Values:
    Varies
# Default Values:
     None
#
# Parameter: startingPort
#
# Description:
# Specifies the starting port number for generating and assigning all ports
# for the profile.
# Port values are assigned sequentially from the -startingPort value,
```

```
# omitting those ports that are already in use. The system recognizes and
# resolves ports that are currently in use and determines the port
# assignments to avoid port conflicts.
# Do not use this parameter with the -defaultPorts or -portsFile parameters.
     During profile creation, the manageprofiles command-line utility uses an
     automatically generated set of recommended ports if you do not specify the
# -startingPort parameter, the -defaultPorts parameter or the -portsFile
# parameter. The recommended port values can be different than the default
     port values based on the availability of the default ports.
#
# Valid Values:
# Varies
# Default Values:
# None
#
# Parameter: portsFile
#
# Description:
# An optional parameter that specifies the path to a file that defines port
     settings for the new profile.
# Do not use this parameter when using the -startingPort or -defaultPorts
     parameter.
     During profile creation, the manageprofiles command-line utility uses an
     automatically generated set of recommended ports if you do not specify the
     -startingPort parameter, the -defaultPorts parameter or the -portsFile
# parameter. The recommended port values can be different than the default
     port values based on the availability of the default ports.
#
# Valid Values:
    Varies
# Default Values:
   None
################################################################################
#defaultPorts=default_ports
#startingPort=startingPort
#portsFile=file_path
################################################################################
# Parameter: enableService
#
# Description:
     Enables the creation of a Linux service. Valid values include true or
     false. The default value for this parameter is false. When the
# manageprofiles command-line utility is run with the -enableService option
# set to true , the Linux service is created with the profile when the
# command is run by the root user. When a nonroot user runs the
# manageprofiles command-line utility, the profile is created, but the Linux
# service is not. The Linux service is not created because the nonroot user
# does not have sufficient permission to set up the service. An
# INSTCONPARTIALSUCCESS result is displayed at the end of the profile
     creation and the profile creation log
# install root/logs/manageprofiles/profile name create.log contains a
# message indicating the current user does not have sufficient permission to
# set up the Linux service. Use this parameter when creating profiles only.
#
# Valid Values:
    false
    # true
# Default Values:
    None
#
# Parameter: serviceUserName
#
# Description:
# Specifies the user ID that is used during the creation of the Linux
# service so that the Linux service will run under this user ID. The Linux
# service runs whenever the user ID is logged on. Not required.
```

```
#
# Valid Values:
# Varies
# Default Values:
    None
#
# Parameter: winserviceAccountType
#
# Description:
# The type of the owner account of the Windows service created for the
      profile. Valid values include specifieduser or localsystem. The
      localsystem value runs the Windows service under the local account of the
# user who creates the profile. The default value for this parameter is
# localsystem. Use this parameter when creating profiles only.
#
# Valid Values:
# localsystem
# specifieduser
# Default Values:
# localsystem
#
# Parameter: winserviceUserName
#
# Description:
      Specify your user ID so that the Windows operating system can verify you
      as an ID that is capable of creating a Windows service. Your user ID must
     belong to the Administrator group and have the following advanced user
     rights:
# Act as part of the operating system
# Log on as a service
     The default value for this parameter is the current user name. The value
      for this parameter must not contain spaces or characters that are not
     valid such as the following: *, ?, ", <, >, ,, /, \, and |. The user that
# you specify must have the proper permissions to create a Windows service.
# You must specify the correct password for the user name that you choose.
#
# Valid Values:
     Varies
# Default Values:
    None
#
# Parameter: winservicePassword
#
# Description:
# Specify the password for the specified user or the local account that is
      to own the Windows service.
#
# Valid Values:
    Varies
# Default Values:
    None
#
# Parameter: winserviceCheck
#
# Description:
     The value can be either true or false. Specify true to create a Windows
      service for the server process that is created within the profile. Specify
     false to not create the Windows service. The default value for this
     parameter is false.
#
# Valid Values:
    false
    true
# Default Values:
     false
#
# Parameter: winserviceStartupType
```

```
#
# Description:
# The following values for Windows service startup can be used:
# manual
     automatic
# disabled
# The default value for this parameter is manual.
#
# Valid Values:
    manual
    automatic
# disabled
# Default Values:
   manual
################################################################################
#enableService=true
#serviceUserName=service_user_ID
#winserviceAccountType=localsystem
#winserviceUserName=winservice_user_ID
#winservicePassword=winservice_password
#winserviceCheck=false
#winserviceStartupType=manual
################################################################################
# Parameter: environmentType
#
# Description:
# Specifies the environment type. The environment type refers to how IBM
# Business Process Manager is used; for example, in a production, stage or
# test environment. Load testing might be done on a test server, while a
# stage environment type might be used as a temporary location to host
# changes before putting those changes into production. You might specify
# Stage as the Environment type if the server you are configuring will be
# accessed and used to review content and new functionality. Valid values
# are as follows:<br># Test
     Test
# Use Test if the server you are configuring is to be used as a testing
# environment.
# Stage
# Use Stage if the server is to serve as a staging platform to be used as a
     preproduction server.
# Production
# Use Production if the server is to serve in a production capacity.
     The default value is Test.
#
# Valid Values:
    Test.
    Production
    Stage
# Default Values:
    Test.
################################################################################
environmentType=Test
################################################################################
# Parameter: isDeveloperServer
#
# Description:
# Specifies whether the server is intended for development purposes only.
     This parameter is useful when creating profiles to test applications on a
# non-production server prior to deploying the applications on their
# production application servers. If -isDeveloperServer is set when
# creating an IBM Business Process Manager profile, then a preconfigured VMM
     file repository is installed. This file repository contains a sample
# organization that can be used to test Business Process Choreographer
# people resolution, ready for you to use as is.
#
```
# Valid Values: false  $#$  true # Default Values: false ################################################################################ #isDeveloperServer=false

*Standard Process Server* デプロイメント・マネージャー・プロファイルのサンプル応答ファイル*:*

**manageprofiles** コマンドを使用してデプロイメント・マネージャー・プロファイルを作成するには、この 応答ファイルを変更して使用します。

注**:** ご使用のオペレーティング・システムに合わせて、必要に応じて応答ファイルの情報をコメント化また はアンコメントしてください。詳細については、応答ファイルのコメントを参照してください。

# BEGIN COPYRIGHT # \*\*\*\*\*\*\*\*\*\*\*\*\*\*\*\*\*\*\*\*\*\*\*\*\*\*\*\*\*\*\*\*\*\*\*\*\*\*\*\*\*\*\*\*\*\*\*\*\*\*\*\*\*\*\*\*\*\*\*\*\*\*\*\*\*\*\*\*\*\*\*\*\* # # Licensed Materials - Property of IBM # 5725-C94 (C) Copyright IBM Corporation 2011, 2012. All Rights Reserved. # This sample program is provided AS IS and may be used, executed, copied # and modified without royalty payment by customer (a) for its own instruction and study, (b) in order to develop applications designed to # run with an IBM WebSphere product, either for customer's own internal # use or for redistribution by customer, as part of such an application, # in customer's own products. # # \*\*\*\*\*\*\*\*\*\*\*\*\*\*\*\*\*\*\*\*\*\*\*\*\*\*\*\*\*\*\*\*\*\*\*\*\*\*\*\*\*\*\*\*\*\*\*\*\*\*\*\*\*\*\*\*\*\*\*\*\*\*\*\*\*\*\*\*\*\*\*\*\* # END COPYRIGHT ################################################################################ # These response file has the applicable parameters for creating a # DMgr PS Std profile that uses DB2zOS. # # Depending on your environment, you may need to change the default values. # # To create a profile with this response file specify: # # was.install.root/bin/manageprofiles -response PS Std DMgr DB2zOS.response # # If you use the -response parameter, it must be the only parameter on # the command-line. If you include any manageprofile parameters (in addition to -response) on the command-line, the response file # is ignored. And default WebSphere Application server profile will be created . ################################################################################ ################################################################################ # Parameter: create # # Description: # Creates the profile. If you are creating a profile, this parameter is required. ################################################################################ create ################################################################################ # Parameter: templatePath # # Description: # Specifies the directory path to the template files in the installation root directory. Within the profileTemplates directory are various directories that correspond to different profile types and that vary with the type of product installed. The profile directories are the paths that you indicate while using the -templatePath option.

```
# Use absolute paths. This parameter must exist as a directory and point to
# a valid template directory.
#
# When using the -templatePath parameter, specify the fully qualified file
     path for the parameter.
#
# Valid Values:
    Varies
# Default Values:
    None
################################################################################
templatePath=BPM/dmgr.procsvr
################################################################################
# Parameter: profileName
#
# Description:
# Specifies the name of the profile. Use a unique value when creating a
# profile.
# Each profile that shares the same set of product binaries must have a
# unique name. The default profile name is based on the profile type and a
# trailing number, for example:
     profileType ProfileNumberwhere profileType is a value such as ProcSrv,
     Dmgr, or Custom and ProfileNumber is a sequential number that creates a
# unique profile name. The value for this parameter must not contain spaces
# or characters that are not valid such as the following: *, ?, ", <, >, , ,# /, \, and |. The profile name that you choose must not be in use. On
# Windows platforms: If the fully qualified path contains spaces, enclose
# the value in quotation marks. The default value is based on the
# install_root directory, the profiles subdirectory, and the name of the
# file. For example, the default for profile creation is:
# WS_WSPROFILE_DEFAULT_PROFILE_HOME/profileNamewhere
# WS_WSPROFILE_DEFAULT_PROFILE_HOME is defined in the wasprofile.properties
# file in the install root/properties directory. The value for this
# parameter must be a valid path for the target system and must not be # currently in use. You must have permissions to write to the directory
     currently in use. You must have permissions to write to the directory.
#
# Valid Values:
    Varies
# Default Values:
# None
################################################################################
profileName=Dmgr01
################################################################################
# Parameter: cellName
#
# Description:
# Specifies the cell name of the profile. Use a unique cell name for each
# profile.
     The default value for this parameter is based on a combination of the
# short host name, the constant Cell, and a trailing number, for example:
# if (DMgr)
# shortHostNameCellCellNumber
# else
         shortHostNameNodeNodeNumberCell
# where CellNumber is a sequential number starting at 01 and NodeNumber is
     the node number that you used to define the node name.
     The value for this parameter must not contain spaces or any characters
     that are not valid such as the following: *, ?, ", <, >, , , /, \setminus, and |.
#
# Valid Values:
    Varies
# Default Values:
# Varies
#
# Parameter: nodeName
```

```
# Description:
# Specifies the node name for the node that is created with the new profile.
# Use a unique value within the cell or on the workstation. Each profile
# that shares the same set of product binaries must have a unique node name.
     This parameter is required for profile creation only with the
\# dmgr.esbserverdefault.procsvrdefault.procctrdefault.procsvr.advdefault.
     procctr.advdmgr.procctrmanaged.procctrmanaged.procsvr templates.
# The default value for this parameter is based on the short host name,
# profile type, and a trailing number, for example:
# if (DMgr)
# shortHostNameCellManagerNodeNumber
# else
# shortHostNameNodeNodeNumber
     where NodeNumber is a sequential number starting at 01.
# The value for this parameter must not contain spaces or any characters
# that are not valid such as the following: \ast, ?, ", <, >, ,, /, \, and |.
#
# Valid Values:
# Varies
# Default Values:
    Varies
################################################################################
cellName=cell_name
nodeName=node_name
################################################################################
# Parameter: enableAdminSecurity
#
# Description:
# For IBM Business Process Manager omit this parameter. Administrative
     security is always enabled for IBM Business Process Manager profiles.
     You must also specify the parameters -adminUserName and -adminPassword
# along with the values for these parameters.
#
# Valid Values:
# true
# Default Values:
    # true
################################################################################
enableAdminSecurity=true
adminUserName=adminUser_ID
adminPassword=adminPassword
################################################################################
# Parameter: signingCertDN
#
# Description:
# Specifies the distinguished name of the root signing certificate that you
# create when you create the profile. Specify the distinguished name in
     quotation marks. This default personal certificate is located in the
     server keystore file. If you do not specifically create or import a root
# signing certificate, one is created by default. See the
# -signingCertValidityPeriod parameter and the -keyStorePassword.
#
# Valid Values:
    Varies
# Default Values:
    None
#
# Parameter: signingCertValidityPeriod
#
# Description:
# An optional parameter that specifies the amount of time in years that the
# root signing certificate is valid. If you do not specify this parameter
# with the -signingCertDN parameter, the root signing certificate is valid
# for 20 years.
```
#

```
#
# Valid Values:
# Varies
# Default Values:
    None
#
# Parameter: keyStorePassword
#
# Description:
# Specifies the password to use on all keystore files created during profile
# creation. Keystore files are created for the default personal certificate
# and the root signing certificate.
#
# Valid Values:
    Varies
# Default Values:
    None
################################################################################
#signingCertDN =distinguished_name
#signingCertValidityPeriod =validity_period
#keyStorePassword =keyStore_password
################################################################################
# Parameter: defaultPorts
#
# Description:
# Assigns the default or base port values to the profile.d o not use this
# parameter when using the -startingPort or -portsFile parameter.
# During profile creation, the manageprofiles command-line utility uses an
# automatically generated set of recommended ports if you do not specify the
# -startingPort parameter, the -defaultPorts parameter or the -portsFile
# parameter. The recommended port values can be different than the default
# port values based on the availability of the default ports.
#
# Valid Values:
# Varies
# Default Values:
    None
#
# Parameter: startingPort
#
# Description:
     Specifies the starting port number for generating and assigning all ports
     for the profile.
# Port values are assigned sequentially from the -startingPort value,
# omitting those ports that are already in use. The system recognizes and
# resolves ports that are currently in use and determines the port
# assignments to avoid port conflicts.
# Do not use this parameter with the -defaultPorts or -portsFile parameters.
# During profile creation, the manageprofiles command-line utility uses an
     automatically generated set of recommended ports if you do not specify the
# -startingPort parameter, the -defaultPorts parameter or the -portsFile
# parameter. The recommended port values can be different than the default
# port values based on the availability of the default ports.
#
# Valid Values:
    Varies
# Default Values:
    None
#
# Parameter: portsFile
#
# Description:
# An optional parameter that specifies the path to a file that defines port
# settings for the new profile.
# Do not use this parameter when using the -startingPort or -defaultPorts
# parameter.
```

```
# During profile creation, the manageprofiles command-line utility uses an
# automatically generated set of recommended ports if you do not specify the
# -startingPort parameter, the -defaultPorts parameter or the -portsFile
# parameter. The recommended port values can be different than the default
     port values based on the availability of the default ports.
#
# Valid Values:
    Varies
# Default Values:
    None
################################################################################
#defaultPorts=default_ports
#startingPort=startingPort
#portsFile=file_path
################################################################################
# Parameter: enableService
#
# Description:
# Enables the creation of a Linux service. Valid values include true or
# false. The default value for this parameter is false. When the
     manageprofiles command-line utility is run with the -enableService option
     set to true, the Linux service is created with the profile when the
     command is run by the root user. When a nonroot user runs the
     manageprofiles command-line utility, the profile is created, but the Linux
# service is not. The Linux service is not created because the nonroot user
# does not have sufficient permission to set up the service. An
     INSTCONPARTIALSUCCESS result is displayed at the end of the profile
# creation and the profile creation log
# install_root/logs/manageprofiles/profile_name_create.log contains a
# message indicating the current user does not have sufficient permission to
     set up the Linux service. Use this parameter when creating profiles only.
#
# Valid Values:
    false
    # true
# Default Values:
    None
#
# Parameter: serviceUserName
#
# Description:
     Specifies the user ID that is used during the creation of the Linux
     service so that the Linux service will run under this user ID. The Linux
     service runs whenever the user ID is logged on. Not required.
#
# Valid Values:
    Varies
# Default Values:
    None
#
# Parameter: winserviceAccountType
#
# Description:
# The type of the owner account of the Windows service created for the
     profile. Valid values include specifieduser or localsystem. The
     localsystem value runs the Windows service under the local account of the
     user who creates the profile. The default value for this parameter is
     localsystem. Use this parameter when creating profiles only.
#
# Valid Values:
    localsystem
    specifieduser
# Default Values:
# localsystem
#
# Parameter: winserviceUserName
```

```
#
# Description:
# Specify your user ID so that the Windows operating system can verify you
# as an ID that is capable of creating a Windows service. Your user ID must
# belong to the Administrator group and have the following advanced user
# rights:
# Act as part of the operating system
# Log on as a service
      The default value for this parameter is the current user name. The value
# for this parameter must not contain spaces or characters that are not
# valid such as the following: \star, ?\, ", \lt, \gt, ,, \wedge, \setminus, and \vert. The user that
# you specify must have the proper permissions to create a Windows service.
# You must specify the correct password for the user name that you choose.
#
# Valid Values:
# Varies
# Default Values:
# None
#
# Parameter: winservicePassword
#
# Description:
      Specify the password for the specified user or the local account that is
      to own the Windows service.
#
# Valid Values:
# Varies
# Default Values:
     None
#
# Parameter: winserviceCheck
#
# Description:
# The value can be either true or false. Specify true to create a Windows
# service for the server process that is created within the profile. Specify<br># false to not create the Windows service. The default value for this
      false to not create the Windows service. The default value for this
# parameter is false.
#
# Valid Values:
     false
     true
# Default Values:
     false
#
# Parameter: winserviceStartupType
#
# Description:
# The following values for Windows service startup can be used:
# manual
# automatic
      disabled
# The default value for this parameter is manual.
#
# Valid Values:
    manual
     automatic
     disabled
# Default Values:
    manual
################################################################################
#enableService=true
#serviceUserName=service_user_ID
#winserviceAccountType=localsystem
#winserviceUserName=winservice_user_ID
#winservicePassword=winservice_password
#winserviceCheck=false
#winserviceStartupType=manual
```

```
################################################################################
# Parameter: environmentType
#
# Description:
      Specifies the environment type. The environment type refers to how IBM
     Business Process Manager is used; for example, in a production, stage or
     test environment. Load testing might be done on a test server, while a
     stage environment type might be used as a temporary location to host
      changes before putting those changes into production. You might specify
      Stage as the Environment type if the server you are configuring will be
     accessed and used to review content and new functionality. Valid values
     are as follows:Test
     Use Test if the server you are configuring is to be used as a testing
     environment.
     Stage
# Use Stage if the server is to serve as a staging platform to be used as a
     preproduction server.
      Production
     Use Production if the server is to serve in a production capacity.
     The default value is Test.
#
# Valid Values:
    Test
    Production
    Stage
# Default Values:
    Test
################################################################################
environmentType=Test
################################################################################
# Parameter: isDeveloperServer
#
# Description:
# Specifies whether the server is intended for development purposes only.
      This parameter is useful when creating profiles to test applications on a
     non-production server prior to deploying the applications on their
     production application servers. If -isDeveloperServer is set when
     creating an IBM Business Process Manager profile, then a preconfigured VMM
     file repository is installed. This file repository contains a sample
      organization that can be used to test Business Process Choreographer
     people resolution, ready for you to use as is.
#
# Valid Values:
     false
     # true
# Default Values:
    false
################################################################################
#isDeveloperServer=false
```

```
プロファイル管理ツールを使用した DB2 for z/OS データベース・サーバーによる Process Center のデプ
ロイメント・マネージャー・プロファイルの拡張:
```
プロファイル管理ツールを使用して、32 ビット・アーキテクチャーで既存の WebSphere Application Server V8.0 デプロイメント・マネージャー・プロファイルを拡張することができます。Solaris の 64 ビット・ア ーキテクチャーでは、**manageprofiles** コマンド行ユーティリティーを使用します。

拡張する予定のプロファイルに関連付けられたすべてのサーバーを必ずシャットダウンしてください。

Solaris オペレーティング・システム上の Motif グラフィカル・ユーザー・インターフェースでプロファイ ル管理ツールを使用する場合、プロファイル管理ツールのデフォルト・サイズが、すべてのメッセージおよ びボタンを表示するには小さすぎる可能性があります。この問題を修正するには、*install\_root*/ .Xdefaults ファイルに以下の行を追加します。

Eclipse\*spacing:0 Eclipse\*fontList:-misc-fixed-medium-r-normal-\*-10-100-75-75-c-60-iso8859-1

行を追加したら、プロファイル管理ツールを開始する前に次のコマンドを実行します。

xrdb -load user\_home/.Xdefaults

プロファイル管理ツールの言語は、システムのデフォルト言語で決まります。 デフォルト言語がサポート される言語ではない場合、英語として使用されます。デフォルト言語をオーバーライドするには、コマンド 行からプロファイル管理ツールを開始し、**java user.language** 設定を使用してデフォルト言語を置き換えま す。以下のコマンドを入力します。

*install\_root*/java/bin/java -Duser.language=*locale install\_root*

例えば、ドイツ語のプロファイル管理ツールを開始するには、以下のコマンドを入力します。

*install\_root*/java/bin/java -Duser.language=de *install\_root*/bin/ProfileManagement/startup.jar

DB2 for z/OS データベースを使用するには、「詳細プロファイル作成」を選択し、データベース設計ファ イルを指定する必要があります。

- 1. 以下のいずれかの方法で、プロファイル管理ツールを開始します。
	- v ファースト・ステップ・コンソールからプロファイル管理ツールを開始します。
	- v コマンド *install\_root***/bin/ProfileManagement/pmt.sh** を実行します。
- 2. 拡張する予定のプロファイルに関連付けられたすべてのサーバーをシャットダウンします。
- 3. 「ようこそ」ページで、「プロファイル管理ツールの起動」をクリックするか、または「プロファイル 管理ツール」タブを選択します。
- 4. 「プロファイル」タブで、拡張するプロファイルを選択し、「拡張」をクリックします。 WebSphere Application Server プロファイルを拡張する場合、そのプロファイルは、IBM Business Process Manager がインストールされている WebSphere Application Server のバージョンのものでなければなりません。 プロファイルの拡張が可能な場合以外は、「拡張」ボタンは選択できません。 「拡張の選択 (Augment Selection)」ページが別ウィンドウで開きます。
- 5. 「拡張の選択 (Augment Selection)」ページで、プロファイルに適用する拡張のタイプを選択します。 そして、「次へ」をクリックします。
- 6. 「プロファイル拡張オプション」ページで、「拡張」を選択して「次へ」をクリックします。

制約事項**:** 以下のいずれかの条件に該当する場合は、プロファイル管理ツールが警告メッセージを表 示します。

- v 拡張対象として選択したプロファイルに実行中のサーバーがある。サーバーを停止しない限り、プ ロファイルは拡張できません。あるいは、「戻る」をクリックして、実行中のサーバーを持たない 別のプロファイルを選択してください。
- v 拡張対象として選択したプロファイルは統合されている。統合プロファイルは拡張できません。 「戻る」をクリックして、未統合の別のプロファイルを選択する必要があります。
- 拡張対象として選択したプロファイルは、選択した製品で既に拡張されている。「戻る」をクリッ クして、別のプロファイルを拡張対象に選択してください。
- 7. 拡張: 「オプションのアプリケーション・デプロイメント」ページで、サーバー管理用の管理コンソー ル (推奨) をデプロイするかどうかを選択します。「次へ」をクリックします。
- 8. 拡張:「プロファイル名およびロケーション」ページで、以下のステップを実行します。
	- a. 「プロファイル名」フィールドで固有の名前を指定するか、デフォルト値をそのまま使用します。 作成する各プロファイルに名前を付ける必要があります。複数のプロファイルがある場合は、この 名前によって最上位で区別することができます。
	- b. 「プロファイル・ディレクトリー」フィールドにプロファイルのディレクトリーを入力するか、 「参照」ボタンを使用してプロファイル・ディレクトリーに移動します。 指定したディレクトリー には、ランタイム環境を定義するファイル (コマンド、構成ファイル、ログ・ファイルなど) が格 納されます。デフォルトのディレクトリーは、*install\_root*/profiles/*profile\_name* です。
	- c. オプション: 作成中のプロファイルをデフォルト・プロファイルにするには、「このプロファイル をデフォルトに設定する」を選択します。 このチェック・ボックスは、既存のプロファイルがご使 用のシステムに存在する場合にのみ表示されます。

プロファイルがデフォルト・プロファイルの場合は、コマンドが自動的にこのプロファイルを処理 するようになります。ワークステーションで作成する最初のプロファイルは、デフォルト・プロフ ァイルです。デフォルト・プロファイルは、製品インストール・ルートの bin ディレクトリーから 発行されるコマンドのデフォルトのターゲットです。ワークステーション上にプロファイルが 1 つ しか存在しない場合は、すべてのコマンドがそのプロファイルに基づいて機能します。複数のプロ ファイルが存在する場合、特定のコマンドでは、コマンドが適用されるプロファイルを指定する必 要があります。

- d. 「サーバー・ランタイムのパフォーマンス・チューニング設定 **(Server runtime performance tuning setting)**」リストから、作成するプロファイルに適したパフォーマンス・チューニング・レベ ルを選択します。 このパラメーターは WebSphere Application Server パラメーターです。
- e. 「次へ」をクリックします。 「戻る」をクリックしてプロファイル名を変更した場合、このページ が再表示されたときに、このページで手動で名前を変更しなければならないことがあります。
- 9. 拡張:「ノード名、ホスト名、セル名」ページで、作成中のプロファイルに対して以下のアクションを 実行します。
	- v 「ノード名」フィールドにノードの名前を入力するか、デフォルト値をそのまま使用します。ノー ド名はできるだけ短くしてください。ただし、ノード名は、デプロイメント環境内で固有でなけれ ばなりません。
	- v 「サーバー名」フィールドにサーバーの名前を入力するか、デフォルト値をそのまま使用します。
	- v 「ホスト名」フィールドにホストの名前を入力するか、デフォルト値をそのまま使用します。
	- v 「セル名」フィールドにセルの名前を入力するか、デフォルト値をそのまま使用します。

「次へ」をクリックします。

- 10. 必須: 「管理セキュリティー」ページで、「ユーザー名」、「パスワード」、および「パスワードの確 認」の値を入力します。インストール時に管理者に対して指定されたパスワードが、tw\_admin および tw\_user を含むすべての内部ユーザーに使用されます。 すべての IBM Business Process Manager プロ ファイルは管理セキュリティーが有効でなければならないため、「次へ」は、値が入力されて初めて使 用可能になります。
- 11. 拡張:「セキュリティー証明書 (パート 1)」ページで、新規証明書を作成するか、既存の証明書をイン ポートするかを指定します。
	- v デフォルト個人証明書およびルート署名証明書を新規作成するには、「デフォルト個人証明書の新 規作成 **(Create a new default personal certificate)**」および「ルート署名証明書の新規作成 **(Create a new root signing certificate)**」を選択して、「次へ」をクリックします。
- v 既存の証明書をインポートするには、「既存のデフォルト個人証明書をインポート **(Import an existing default personal certificate)**」および「既存のルート署名個人証明書をインポート **(Import an existing root signing personal certificate)**」を選択して、以下の情報を指定します。
	- 「パス」フィールドに、既存の証明書へのディレクトリー・パスを入力します。
	- 「パスワード」フィールドに、証明書のパスワードを入力します。
	- 「鍵ストア・タイプ **(Keystore type)**」フィールドで、インポートする証明書の鍵ストア・タイプ を選択します。
	- 「鍵ストア別名 **(Keystore alias)**」フィールドで、インポートする証明書の鍵ストア別名を選択し ます。
	- 「次へ」をクリックすると、「セキュリティー証明書 (パート 2)」ページが表示されます。

個人証明書をデフォルトの個人証明書としてインポートする場合は、個人証明書に署名したルート 証明書をインポートしてください。そのようにしない場合、プロファイル管理ツールは、個人証明 書の署名者を trust.p12 ファイルに追加します。

12. 拡張:「セキュリティー証明書 (パート 2)」ページで、証明書の情報が正しいことを確認し、「次へ」 をクリックして「ポート値の割り当て」ページを表示します。

証明書を作成する場合、デフォルト値をそのまま使用するかまたは変更して、新しい証明書を作成しま す。デフォルトの個人証明書は、デフォルトで 1 年間有効で、ルート署名証明書によって署名されま す。ルート署名証明書は、デフォルトで 15 年間有効な自己署名証明書です。ルート署名証明書のデフ ォルトの鍵ストア・パスワードは、WebAS です。パスワードを変更します。パスワードに 2 バイト文 字セット (DBCS) 文字を使用することはできません。PKCS12 などの特定の鍵ストア・タイプは、こ れらの文字をサポートしないからです。サポートされる鍵ストア・タイプは、java.security ファイル のプロバイダーによって異なります。

いずれかの証明書または両方の証明書を作成するか、いずれかの証明書または両方の証明書をインポー トすると、以下の鍵ストア・ファイルが作成されます。

- v key.p12: デフォルトの個人証明書が入っています。
- v trust.p12: デフォルトのルート証明書の署名者証明書が入っています。
- v root-key.p12: ルート署名証明書が入っています。
- v default-signers.p12: サーバーのインストールまたは実行後に作成する新しい鍵ストア・ファイル に追加された署名者証明書が入っています。デフォルトで、デフォルトのルート証明書署名者と、 DataPower 署名者証明書は、この鍵ストア・ファイルに入っています。
- v deleted.p12: 必要に応じて復旧できるように、deleteKeyStore タスクで削除された証明書を保持し ます。
- ltpa.jceks: 環境内のサーバーが相互に通信するために使用するサーバーのデフォルトの Lightweight Third-Party Authentication (LTPA) 鍵が入っています。

これらのすべてのファイルのパスワードは、証明書の作成またはインポート時に使用したのと同じパス ワード (デフォルトのパスワードか、指定したパスワード) です。インポートされた証明書が key.p12 ファイルまたは root-key.p12 ファイルに追加されます。インポートした証明書に必要な情報が含まれ ていない場合は、「戻る」をクリックして、別の証明書をインポートします。

13. 拡張:「ポート値の割り当て」ページで、プロファイルに指定されたポートが固有であることを確認 し、「次へ」をクリックします。 プロファイル管理ツールは、他の WebSphere 製品によって現在使 用されているポートを検出し、既存のポート値と競合しない推奨値を表示します。指定されたポートを 使用する WebSphere アプリケーション以外のアプリケーションが存在する場合は、ポートが競合しな

いことを確認してください。「オプションのアプリケーション・デプロイメント」ページで管理コンソ ールをデプロイしないように選択した場合、「ポート値の割り当て」ページ上で管理コンソール・ポー トは使用できません。

以下の条件が満たされた場合には、ポートは使用中であると認識されます。

- v ポートが、現在のユーザーが実行したインストールで作成されたプロファイルに割り当てられてい る。
- v ポートが現在使用中である。

「ポート値の割り当て (Port Values Assignment)」ページにアクセスするときにポートはツールによっ て検証されますが、続いて表示される「プロファイル管理ツール」ページで行われる選択の結果、依然 としてポート競合が発生する可能性があります。ポートは、プロファイルの作成が完了するまで割り当 てられません。

ポートの競合が発生していると思われる場合、プロファイルの作成後に調査することができます。以下 のファイルを調べて、プロファイルの作成時に使用されたポートを確認します。

*profile\_root*/properties/portdef.prop

このファイル内に含まれているものは、ポートの設定で使用されたキーと値です。ポートの競合を発見 した場合は、ポートを手動で再度割り当てることができます。ポートを再度割り当てるには、 WebSphere Application Server インフォメーション・センターの『既存プロファイル内のポートの更 新』を参照してください。このトピックで説明されている **ws\_ant** スクリプトを使用して **updatePorts.ant** ファイルを実行します。

- 14. 「プロファイル・サマリー」ページで、情報を確認します。「作成」をクリックしてプロファイルを作 成するか、「戻る」をクリックしてプロファイルの特性を変更します。
- 15. 「プロファイル完了 (Profile Complete)」ページで、情報を確認します。ファースト・ステップ・コン ソールに進むには、「ファースト・ステップ・コンソールの起動」が選択されていることを確認して 「終了」をクリックします。
- v スクリプトを実行して DB2 for z/OS データベースを作成および構成します。
- v デプロイメント・マネージャーで管理するカスタム (管理対象ノード) プロファイルを追加したら、デプ ロイメント環境を構成します。

## プロファイル管理ツールを使用した *DB2 for z/OS* データベース・サーバーによる *Process Server* のデプ ロイメント・マネージャー・プロファイルの拡張*:*

プロファイル管理ツールを使用して、32 ビット・アーキテクチャーで既存の WebSphere Application Server V8.0 デプロイメント・マネージャー・プロファイルを拡張することができます。Solaris の 64 ビット・ア ーキテクチャーでは、**manageprofiles** コマンド行ユーティリティーを使用します。

拡張する予定のプロファイルに関連付けられたすべてのサーバーを必ずシャットダウンしてください。

Solaris オペレーティング・システム上の Motif グラフィカル・ユーザー・インターフェースでプロファイ ル管理ツールを使用する場合、プロファイル管理ツールのデフォルト・サイズが、すべてのメッセージおよ びボタンを表示するには小さすぎる可能性があります。この問題を修正するには、*install\_root*/ .Xdefaults ファイルに以下の行を追加します。

Eclipse\*spacing:0 Eclipse\*fontList:-misc-fixed-medium-r-normal-\*-10-100-75-75-c-60-iso8859-1

行を追加したら、プロファイル管理ツールを開始する前に次のコマンドを実行します。

xrdb -load user\_home/.Xdefaults

**1816** インストール

プロファイル管理ツールの言語は、システムのデフォルト言語で決まります。 デフォルト言語がサポート される言語ではない場合、英語として使用されます。デフォルト言語をオーバーライドするには、コマンド 行からプロファイル管理ツールを開始し、**java user.language** 設定を使用してデフォルト言語を置き換えま す。以下のコマンドを入力します。

*install\_root*/java/bin/java -Duser.language=*locale install\_root*

例えば、ドイツ語のプロファイル管理ツールを開始するには、以下のコマンドを入力します。 *install\_root*/java/bin/java -Duser.language=de *install\_root*/bin/ProfileManagement/startup.jar

DB2 for z/OS データベースを使用するには、「詳細プロファイル作成」を選択し、データベース設計ファ イルを指定する必要があります。

- 1. 以下のいずれかの方法で、プロファイル管理ツールを開始します。
	- v ファースト・ステップ・コンソールからプロファイル管理ツールを開始します。
	- v コマンド *install\_root***/bin/ProfileManagement/pmt.sh** を実行します。
- 2. 拡張する予定のプロファイルに関連付けられたすべてのサーバーをシャットダウンします。
- 3. 「ようこそ」ページで、「プロファイル管理ツールの起動」をクリックするか、または「プロファイル 管理ツール」タブを選択します。
- 4. 「プロファイル」タブで、拡張するプロファイルを選択し、「拡張」をクリックします。 WebSphere Application Server プロファイルを拡張する場合、そのプロファイルは、IBM Business Process Manager がインストールされている WebSphere Application Server のバージョンのものでなければなりません。 プロファイルの拡張が可能な場合以外は、「拡張」ボタンは選択できません。 「拡張の選択 (Augment Selection)」ページが別ウィンドウで開きます。
- 5. 「拡張の選択 (Augment Selection)」ページで、プロファイルに適用する拡張のタイプを選択します。 そして、「次へ」をクリックします。
- 6. 「プロファイル拡張オプション」ページで、「拡張」を選択して「次へ」をクリックします。

制約事項**:** 以下のいずれかの条件に該当する場合は、プロファイル管理ツールが警告メッセージを表 示します。

- v 拡張対象として選択したプロファイルに実行中のサーバーがある。サーバーを停止しない限り、プ ロファイルは拡張できません。あるいは、「戻る」をクリックして、実行中のサーバーを持たない 別のプロファイルを選択してください。
- v 拡張対象として選択したプロファイルは統合されている。統合プロファイルは拡張できません。 「戻る」をクリックして、未統合の別のプロファイルを選択する必要があります。
- 拡張対象として選択したプロファイルは、選択した製品で既に拡張されている。「戻る」をクリッ クして、別のプロファイルを拡張対象に選択してください。
- 7. 拡張: 「オプションのアプリケーション・デプロイメント」ページで、サーバー管理用の管理コンソー ル (推奨) をデプロイするかどうかを選択します。「次へ」をクリックします。
- 8. 拡張:「プロファイル名およびロケーション」ページで、以下のステップを実行します。
	- a. 「プロファイル名」フィールドで固有の名前を指定するか、デフォルト値をそのまま使用します。 作成する各プロファイルに名前を付ける必要があります。複数のプロファイルがある場合は、この 名前によって最上位で区別することができます。
	- b. 「プロファイル・ディレクトリー」フィールドにプロファイルのディレクトリーを入力するか、 「参照」ボタンを使用してプロファイル・ディレクトリーに移動します。 指定したディレクトリー には、ランタイム環境を定義するファイル (コマンド、構成ファイル、ログ・ファイルなど) が格 納されます。デフォルトのディレクトリーは、*install\_root*/profiles/*profile\_name* です。

c. オプション: 作成中のプロファイルをデフォルト・プロファイルにするには、「このプロファイル をデフォルトに設定する」を選択します。 このチェック・ボックスは、既存のプロファイルがご使 用のシステムに存在する場合にのみ表示されます。

プロファイルがデフォルト・プロファイルの場合は、コマンドが自動的にこのプロファイルを処理 するようになります。ワークステーションで作成する最初のプロファイルは、デフォルト・プロフ ァイルです。デフォルト・プロファイルは、製品インストール・ルートの bin ディレクトリーから 発行されるコマンドのデフォルトのターゲットです。ワークステーション上にプロファイルが 1 つ しか存在しない場合は、すべてのコマンドがそのプロファイルに基づいて機能します。複数のプロ ファイルが存在する場合、特定のコマンドでは、コマンドが適用されるプロファイルを指定する必 要があります。

- d. 「サーバー・ランタイムのパフォーマンス・チューニング設定 **(Server runtime performance tuning setting)**」リストから、作成するプロファイルに適したパフォーマンス・チューニング・レベ ルを選択します。 このパラメーターは WebSphere Application Server パラメーターです。
- e. 「次へ」をクリックします。 「戻る」をクリックしてプロファイル名を変更した場合、このページ が再表示されたときに、このページで手動で名前を変更しなければならないことがあります。
- 9. 拡張:「ノード名、ホスト名、セル名」ページで、作成中のプロファイルに対して以下のアクションを 実行します。
	- v 「ノード名」フィールドにノードの名前を入力するか、デフォルト値をそのまま使用します。ノー ド名はできるだけ短くしてください。ただし、ノード名は、デプロイメント環境内で固有でなけれ ばなりません。
	- v 「サーバー名」フィールドにサーバーの名前を入力するか、デフォルト値をそのまま使用します。
	- v 「ホスト名」フィールドにホストの名前を入力するか、デフォルト値をそのまま使用します。
	- v 「セル名」フィールドにセルの名前を入力するか、デフォルト値をそのまま使用します。

「次へ」をクリックします。

- 10. 必須: 「管理セキュリティー」ページで、「ユーザー名」、「パスワード」、および「パスワードの確 認」の値を入力します。インストール時に管理者に対して指定されたパスワードが、tw\_admin および tw\_user を含むすべての内部ユーザーに使用されます。
- 11. 拡張:「セキュリティー証明書 (パート 1)」ページで、新規証明書を作成するか、既存の証明書をイン ポートするかを指定します。
	- v デフォルト個人証明書およびルート署名証明書を新規作成するには、「デフォルト個人証明書の新 規作成 **(Create a new default personal certificate)**」および「ルート署名証明書の新規作成 **(Create a new root signing certificate)**」を選択して、「次へ」をクリックします。
	- v 既存の証明書をインポートするには、「既存のデフォルト個人証明書をインポート **(Import an existing default personal certificate)**」および「既存のルート署名個人証明書をインポート **(Import an existing root signing personal certificate)**」を選択して、以下の情報を指定します。
		- 「パス」フィールドに、既存の証明書へのディレクトリー・パスを入力します。
		- 「パスワード」フィールドに、証明書のパスワードを入力します。
		- 「鍵ストア・タイプ **(Keystore type)**」フィールドで、インポートする証明書の鍵ストア・タイプ を選択します。
		- 「鍵ストア別名 **(Keystore alias)**」フィールドで、インポートする証明書の鍵ストア別名を選択し ます。
		- 「次へ」をクリックすると、「セキュリティー証明書 (パート 2)」ページが表示されます。

個人証明書をデフォルトの個人証明書としてインポートする場合は、個人証明書に署名したルート 証明書をインポートしてください。そのようにしない場合、プロファイル管理ツールは、個人証明 書の署名者を trust.p12 ファイルに追加します。

12. 拡張:「セキュリティー証明書 (パート 2)」ページで、証明書の情報が正しいことを確認し、「次へ」 をクリックして「ポート値の割り当て」ページを表示します。

証明書を作成する場合、デフォルト値をそのまま使用するかまたは変更して、新しい証明書を作成しま す。デフォルトの個人証明書は、デフォルトで 1 年間有効で、ルート署名証明書によって署名されま す。ルート署名証明書は、デフォルトで 15 年間有効な自己署名証明書です。ルート署名証明書のデフ ォルトの鍵ストア・パスワードは、WebAS です。パスワードを変更します。パスワードに 2 バイト文 字セット (DBCS) 文字を使用することはできません。PKCS12 などの特定の鍵ストア・タイプは、こ れらの文字をサポートしないからです。サポートされる鍵ストア・タイプは、java.security ファイル のプロバイダーによって異なります。

いずれかの証明書または両方の証明書を作成するか、いずれかの証明書または両方の証明書をインポー トすると、以下の鍵ストア・ファイルが作成されます。

- v key.p12: デフォルトの個人証明書が入っています。
- v trust.p12: デフォルトのルート証明書の署名者証明書が入っています。
- v root-key.p12: ルート署名証明書が入っています。
- v default-signers.p12: サーバーのインストールまたは実行後に作成する新しい鍵ストア・ファイル に追加された署名者証明書が入っています。デフォルトで、デフォルトのルート証明書署名者と、 DataPower 署名者証明書は、この鍵ストア・ファイルに入っています。
- v deleted.p12: 必要に応じて復旧できるように、deleteKeyStore タスクで削除された証明書を保持し ます。
- ltpa.jceks: 環境内のサーバーが相互に通信するために使用するサーバーのデフォルトの Lightweight Third-Party Authentication (LTPA) 鍵が入っています。

これらのすべてのファイルのパスワードは、証明書の作成またはインポート時に使用したのと同じパス ワード (デフォルトのパスワードか、指定したパスワード) です。インポートされた証明書が key.p12 ファイルまたは root-key.p12 ファイルに追加されます。インポートした証明書に必要な情報が含まれ ていない場合は、「戻る」をクリックして、別の証明書をインポートします。

13. 拡張:「ポート値の割り当て」ページで、プロファイルに指定されたポートが固有であることを確認 し、「次へ」をクリックします。 プロファイル管理ツールは、他の WebSphere 製品によって現在使 用されているポートを検出し、既存のポート値と競合しない推奨値を表示します。指定されたポートを 使用する WebSphere アプリケーション以外のアプリケーションが存在する場合は、ポートが競合しな いことを確認してください。「オプションのアプリケーション・デプロイメント」ページで管理コンソ ールをデプロイしないように選択した場合、「ポート値の割り当て」ページ上で管理コンソール・ポー トは使用できません。

以下の条件が満たされた場合には、ポートは使用中であると認識されます。

- v ポートが、現在のユーザーが実行したインストールで作成されたプロファイルに割り当てられてい る。
- v ポートが現在使用中である。

「ポート値の割り当て (Port Values Assignment)」ページにアクセスするときにポートはツールによっ て検証されますが、続いて表示される「プロファイル管理ツール」ページで行われる選択の結果、依然 としてポート競合が発生する可能性があります。ポートは、プロファイルの作成が完了するまで割り当 てられません。

ポートの競合が発生していると思われる場合、プロファイルの作成後に調査することができます。以下 のファイルを調べて、プロファイルの作成時に使用されたポートを確認します。

*profile\_root*/properties/portdef.prop

このファイル内に含まれているものは、ポートの設定で使用されたキーと値です。ポートの競合を発見 した場合は、ポートを手動で再度割り当てることができます。ポートを再度割り当てるには、 WebSphere Application Server インフォメーション・センターの『既存プロファイル内のポートの更 新』を参照してください。このトピックで説明されている **ws\_ant** スクリプトを使用して **updatePorts.ant** ファイルを実行します。

- 14. 「プロファイル・サマリー」ページで、情報を確認します。「作成」をクリックしてプロファイルを作 成するか、「戻る」をクリックしてプロファイルの特性を変更します。
- 15. 「プロファイル完了 (Profile Complete)」ページで、情報を確認します。ファースト・ステップ・コン ソールに進むには、「ファースト・ステップ・コンソールの起動」が選択されていることを確認して 「終了」をクリックします。
- v スクリプトを実行して DB2 for z/OS データベースを作成および構成します。
- v デプロイメント・マネージャーで管理するカスタム (管理対象ノード) プロファイルを追加したら、デプ ロイメント環境を構成します。

# *manageprofiles* コマンド行ユーティリティーを使用したデプロイメント・マネージャー・プロファイルの拡 張*:*

プロファイル管理ツールを使用する代わりに manageprofiles コマンド行ユーティリティーを使用して、既 存の WebSphere Application Server V8.0 カスタム・プロファイルを拡張します。

拡張する予定のプロファイルに関連付けられたすべてのサーバーを必ずシャットダウンしてください。

同じプロファイルで **manageprofiles** コマンド行ユーティリティーを実行していないことを確認してくださ い。コマンドを実行してエラー・メッセージが表示された場合は、進行中のプロファイル作成または拡張ア クションが他にないかを確認してください。実行されている場合は、完了するまで待ってください。

- 1. 拡張したい既存のプロファイルを作成する際に使用されたテンプレートを特定します。 デプロイメン ト・マネージャー・プロファイルを拡張する必要があります。 テンプレートは、*install\_root*/ properties/profileRegistry.xml ファイルのプロファイル・レジストリーを表示して判別できます。こ のファイルは変更しないでください。テンプレートを確認するだけにしてください。
- 2. 拡張に使用する適切なテンプレートを見つけます。

各プロファイルのテンプレートは、*install\_root*/profileTemplates/BPM ディレクトリー (BPM テンプ レートの場合) にあります。 以下のテンプレートを使用できます。

- v dmgr.procctr: IBM BPM Standard の Process Center のデプロイメント・マネージャー・プロファイ ル用です。
- v dmgr.procsvr: IBM BPM Standard の Process Server のデプロイメント・マネージャー・プロファイ ル用です。
- 3. 拡張テンプレートを使用して既存のプロファイルに変更を加える場合は、augment パラメーターを使用 します。 augment パラメーターを使用すると、**manageprofiles** コマンド行ユーティリティーは **-templatePath** パラメーターのテンプレートを使用して、**-profileName** パラメーターで指定されている プロファイルを更新または拡張します。使用できる拡張テンプレートは、どの IBM 製品のどのバージ ョンが環境にインストールされているかによって決まります。**-templatePath** パラメーターには必ず完 全修飾ファイル・パスを指定してください。理由は、**-templatePath** パラメーターに相対ファイル・パ スを指定すると、指定したプロファイルが完全に拡張されないためです。

注**:** *install\_dir*/profileTemplates/BPM ディレクトリー内のファイルは手動で変更しないでください。

4. **-responseFile** パラメーターを使用するには、提供されているサンプル応答ファイルを参考にして、ご 使用の環境に固有の応答ファイルを作成します。

重要**:** 値の後にスペースが入っている (例えば、**'personalCertValidityPeriod=1 '** や **'winserviceCheck=false '**) ことがないようにしてください。スペースがある場合は、プロファイルの作 成が失敗します。

サンプルは *install\_root*/BPM/samples/manageprofiles ディレクトリーにあります。 データベースお よびプロファイルのタイプ (スタンドアロンまたはネットワーク、Process Center または Process Server) に基づいて、適切な応答ファイルを選択してください。以下のサンプル・ファイルを使用できま す。

- PC\_Std\_DMgr\_DB2.response
- PC Std DMgr DB2zOS.response
- PC Std DMgr Oracle.response
- PC\_Std\_DMgr\_SQLServer.response
- PC Std Managed DB2.response
- PC Std Managed DB2zOS.response
- PC Std Managed Oracle.response
- PC Std Managed SQLServer.response
- PC Std Standalone DB2.response
- PC Std Standalone DB2zOS.response
- PC Std Standalone Oracle.response
- PC Std Standalone SQLServer.response
- PS Std DMgr DB2.response
- PS\_Std\_DMgr\_DB2zOS.response
- PS Std DMgr Oracle.response
- PS Std DMgr SQLServer.response
- PS\_Std\_Managed\_DB2.response
- PS Std Managed DB2zOS.response
- PS Std Managed Oracle.response
- PS Std Managed SQLServer.response
- PS Std Standalone DB2.response
- PS\_Std\_Standalone\_DB2zOS.response
- PS Std Standalone Oracle.response
- PS Std Standalone SQLServer.response

サンプル応答ファイルのいずれかを作業ディレクトリーにコピーします。 **chmod** コマンドを使用して、 応答ファイルの新規コピーに適切な許可を割り当てます。以下に例を示します。

chmod 644 BPM\_Dmgr.response

ご使用の構成に合わせて応答ファイル内のパラメーターを編集し、編集された応答ファイルを保存しま す。**templatePath** プロパティーのパスが特定のインストール・ディレクトリーと一致していることを確 認してください。

5. このファイルをコマンド行から実行します。**-profilePath** パラメーターは使用しないでください。 以 下に例を示します。

manageprofiles.sh -augment -templatePath *install\_root*/profileTemplates/BPM/dmgr.procctr -profileName MyProfileName

応答ファイルを作成した場合は、他のパラメーターを一切指定せずに、 **-response** パラメーターを指定 します。例:

manageprofiles.sh -response *myResponseFile*

コマンドの実行が完了すると、コンソール・ウィンドウに状況が書き込まれます。他の応答ファイルと 同様に、ファイルの構文解析時には応答ファイルに対する通常の構文検査が適用されます。応答ファイ ルの個々の値はコマンド行パラメーターと見なされます。

- v スクリプトを実行して DB2 for z/OS データベースを作成および構成します。
- v デプロイメント・マネージャーで管理するカスタム (管理対象ノード) プロファイルを追加したら、デプ ロイメント環境を構成します。

#### カスタム・プロファイルの作成または拡張*:*

Network Deployment 構成の一環として、少なくとも 1 つのカスタム・プロファイルを作成または拡張する 必要があります。カスタム・プロファイルには、稼働状態にするにはデプロイメント・マネージャー・セル にフェデレートする必要がある空のノードがあります。カスタム・プロファイルを統合すると、カスタム・ プロファイルが管理対象ノードに変更されます。

## プロファイル管理ツールを使用したカスタム・プロファイルの作成*:*

32 ビット・アーキテクチャーでは、プロファイル管理ツールを使用して、カスタム・プロファイルを作成 および統合できます。Solaris の 64 ビット・アーキテクチャーでは、**manageprofiles** コマンド行ユーティ リティーを使用します。

Solaris オペレーティング・システム上の Motif グラフィカル・ユーザー・インターフェースでプロファイ ル管理ツールを使用する場合、プロファイル管理ツールのデフォルト・サイズが、すべてのメッセージおよ びボタンを表示するには小さすぎる可能性があります。この問題を修正するには、*install\_root*/ .Xdefaults ファイルに以下の行を追加します。

Eclipse\*spacing:0 Eclipse\*fontList:-misc-fixed-medium-r-normal-\*-10-100-75-75-c-60-iso8859-1

行を追加したら、プロファイル管理ツールを開始する前に次のコマンドを実行します。

xrdb -load user\_home/.Xdefaults

プロファイル管理ツールの言語は、システムのデフォルト言語で決まります。 デフォルト言語がサポート される言語ではない場合、英語として使用されます。デフォルト言語をオーバーライドするには、コマンド 行からプロファイル管理ツールを開始し、**java user.language** 設定を使用してデフォルト言語を置き換えま す。以下のコマンドを入力します。

*install\_root*/java/bin/java -Duser.language=*locale install\_root*

例えば、ドイツ語のプロファイル管理ツールを開始するには、以下のコマンドを入力します。

*install\_root*/java/bin/java -Duser.language=de *install\_root*/bin/ProfileManagement/startup.jar

プロファイル管理ツールを開始した後で、「標準」または「拡張」のどちらのプロファイル作成を選択する かを決める必要があります。拡張オプションを使用して以下のことを行います。

- v ポート、プロファイルのロケーション、およびプロファイル、ノード、ホスト、セル (該当する場合) の 名前にカスタマイズ値を割り当てます。
- v ご使用のオペレーティング・システムとユーザー・アカウントの特権によってサービスの作成が許可さ れる場合に、サーバーを実行するためのシステム・サービスを作成します。
- 1. カスタム・プロファイルの作成時にカスタム・ノードをデプロイメント・マネージャーに統合したい場 合は、デプロイメント・マネージャーを開始してください。
- 2. 以下のいずれかの方法で、プロファイル管理ツールを開始します。
	- v ファースト・ステップ・コンソールからプロファイル管理ツールを開始します。
	- v コマンド *install\_root***/bin/ProfileManagement/pmt.sh** を実行します。
- 3. 「ようこそ」ページで、「プロファイル管理ツールの起動」をクリックするか、または「プロファイル 管理ツール」タブを選択します。
- 4. 「プロファイル」タブで、「作成」をクリックします。

「環境の選択」ページが別ウィンドウで開きます。

- 5. 「環境の選択」ページで、IBM Business Process Manager Standard 構成を探し、そのセクションを展 開します。作成するプロファイルを選択し、「次へ」をクリックします。
- 6. 「標準」プロファイル作成を選択した場合は[、フェデレーション・ステップに](#page-1829-0)スキップしてください。
- 7. 拡張:「プロファイル名およびロケーション」ページで、以下のステップを実行します。
	- a. 「プロファイル名」フィールドで固有の名前を指定するか、デフォルト値をそのまま使用します。 作成する各プロファイルに名前を付ける必要があります。複数のプロファイルがある場合は、この 名前によって最上位で区別することができます。
	- b. 「プロファイル・ディレクトリー」フィールドにプロファイルのディレクトリーを入力するか、 「参照」ボタンを使用してプロファイル・ディレクトリーに移動します。 指定したディレクトリー には、ランタイム環境を定義するファイル (コマンド、構成ファイル、ログ・ファイルなど) が格 納されます。デフォルトのディレクトリーは、*install\_root*/profiles/*profile\_name* です。
	- c. オプション: 作成中のプロファイルをデフォルト・プロファイルにするには、「このプロファイル をデフォルトに設定する」を選択します。 このチェック・ボックスは、既存のプロファイルがご使 用のシステムに存在する場合にのみ表示されます。

プロファイルがデフォルト・プロファイルの場合は、コマンドが自動的にこのプロファイルを処理 するようになります。ワークステーションで作成する最初のプロファイルは、デフォルト・プロフ ァイルです。デフォルト・プロファイルは、製品インストール・ルートの bin ディレクトリーから 発行されるコマンドのデフォルトのターゲットです。ワークステーション上にプロファイルが 1 つ しか存在しない場合は、すべてのコマンドがそのプロファイルに基づいて機能します。複数のプロ ファイルが存在する場合、特定のコマンドでは、コマンドが適用されるプロファイルを指定する必 要があります。

- d. 「サーバー・ランタイムのパフォーマンス・チューニング設定 **(Server runtime performance tuning setting)**」リストから、作成するプロファイルに適したパフォーマンス・チューニング・レベ ルを選択します。 このパラメーターは WebSphere Application Server パラメーターです。
- e. 「次へ」をクリックします。 「戻る」をクリックしてプロファイル名を変更した場合、このページ が再表示されたときに、このページで手動で名前を変更しなければならないことがあります。
- 8. 拡張:「ノード名、ホスト名、セル名」ページで、作成中のプロファイルに対して以下のアクションを 実行します。
- v 「ノード名」フィールドにノードの名前を入力するか、デフォルト値をそのまま使用します。ノー ド名はできるだけ短くしてください。ただし、ノード名は、デプロイメント環境内で固有でなけれ ばなりません。
- v 「サーバー名」フィールドにサーバーの名前を入力するか、デフォルト値をそのまま使用します。
- v 「ホスト名」フィールドにホストの名前を入力するか、デフォルト値をそのまま使用します。
- v 「セル名」フィールドにセルの名前を入力するか、デフォルト値をそのまま使用します。

「次へ」をクリックします。

<span id="page-1829-0"></span>9. 「フェデレーション」ページで、ノードのデプロイメント・マネージャーへの統合をプロファイルの作 成の一部としてここで実行するか、またはプロファイルの作成とは別に後で実行するかを選択します。 プロファイル作成の一部としてノードを統合することを選択した場合は、デプロイメント・マネージャ ーのホスト名または IP アドレスと SOAP ポート、および認証ユーザー ID とパスワード (デプロイ メント・マネージャーでの認証で使用する場合) を指定します。

#### 重要**:**

以下の状況のいずれかに該当する場合は、「後でこのノードを統合する」を選択します。

- v このカスタム・ノードをマイグレーション・ターゲットとして使用する予定がある。
- v 別のプロファイルが統合されている (ノードの統合はシリアライズする必要があります)。
- v デプロイメント・マネージャーが実行中でない、またはそれが確実に実行中であるかどうか不明で ある。
- v デプロイメント・マネージャーで SOAP コネクターが使用不可である。
- v そのデプロイメント・マネージャーは、まだ IBM Business Process Manager デプロイメント・マネ ージャーに拡張されていない。
- v デプロイメント・マネージャーが、作成するプロファイルと同じか、それより高いリリース・レベ ルではない。
- v デプロイメント・マネージャーで、JMX 管理ポートが有効になっていない。
- v デプロイメント・マネージャーが、優先 Java Management Extensions (JMX) コネクターとして、デ フォルトでないリモート・メソッド呼び出し (RMI) を使用するように再構成されている。 (優先コ ネクター・タイプを確認するには、デプロイメント・マネージャーの管理コンソールで「システム 管理」 > 「デプロイメント・マネージャー」 > 「管理サービス」を選択します。)

## カスタム・プロファイル作成の一部としてのノード統合に関連する処理

- v プロファイル管理ツールによって、デプロイメント・マネージャーが存在していて通信可能である こと、および認証ユーザー ID とパスワードがそのデプロイメント・マネージャーで有効であるこ と (デプロイメント・マネージャーがセキュリティーで保護されている場合) が検査されます。
- v デプロイメント・マネージャーが実行中でないとき、またはほかの理由でデプロイメント・マネー ジャーを使用できないときに、カスタム・ノードを統合しようとすると、警告ボックスが表示され て、続行できなくなります。この警告ボックスが表示されたら、「**OK**」をクリックして、「フェデ レーション」ページで別の選択を行ってください。

「次へ」をクリックします。「標準」プロファイル作成を選択した場合は[、プロファイルの要約のステ](#page-1831-0) [ップに](#page-1831-0)スキップしてください。

10. 拡張:「セキュリティー証明書 (パート 1)」ページで、新規証明書を作成するか、既存の証明書をイン ポートするかを指定します。

- v デフォルト個人証明書およびルート署名証明書を新規作成するには、「デフォルト個人証明書の新 規作成 **(Create a new default personal certificate)**」および「ルート署名証明書の新規作成 **(Create a new root signing certificate)**」を選択して、「次へ」をクリックします。
- v 既存の証明書をインポートするには、「既存のデフォルト個人証明書をインポート **(Import an existing default personal certificate)**」および「既存のルート署名個人証明書をインポート **(Import an existing root signing personal certificate)**」を選択して、以下の情報を指定します。
	- 「パス」フィールドに、既存の証明書へのディレクトリー・パスを入力します。
	- 「パスワード」フィールドに、証明書のパスワードを入力します。
	- 「鍵ストア・タイプ **(Keystore type)**」フィールドで、インポートする証明書の鍵ストア・タイプ を選択します。
	- 「鍵ストア別名 **(Keystore alias)**」フィールドで、インポートする証明書の鍵ストア別名を選択し ます。
	- 「次へ」をクリックすると、「セキュリティー証明書 (パート 2)」ページが表示されます。

個人証明書をデフォルトの個人証明書としてインポートする場合は、個人証明書に署名したルート 証明書をインポートしてください。そのようにしない場合、プロファイル管理ツールは、個人証明 書の署名者を trust.p12 ファイルに追加します。

11. 拡張:「セキュリティー証明書 (パート 2)」ページで、証明書の情報が正しいことを確認し、「次へ」 をクリックして「ポート値の割り当て」ページを表示します。

証明書を作成する場合、デフォルト値をそのまま使用するかまたは変更して、新しい証明書を作成しま す。デフォルトの個人証明書は、デフォルトで 1 年間有効で、ルート署名証明書によって署名されま す。ルート署名証明書は、デフォルトで 15 年間有効な自己署名証明書です。ルート署名証明書のデフ ォルトの鍵ストア・パスワードは、WebAS です。パスワードを変更します。パスワードに 2 バイト文 字セット (DBCS) 文字を使用することはできません。PKCS12 などの特定の鍵ストア・タイプは、こ れらの文字をサポートしないからです。サポートされる鍵ストア・タイプは、java.security ファイル のプロバイダーによって異なります。

いずれかの証明書または両方の証明書を作成するか、いずれかの証明書または両方の証明書をインポー トすると、以下の鍵ストア・ファイルが作成されます。

- v key.p12: デフォルトの個人証明書が入っています。
- v trust.p12: デフォルトのルート証明書の署名者証明書が入っています。
- v root-key.p12: ルート署名証明書が入っています。
- v default-signers.p12: サーバーのインストールまたは実行後に作成する新しい鍵ストア・ファイル に追加された署名者証明書が入っています。デフォルトで、デフォルトのルート証明書署名者と、 DataPower 署名者証明書は、この鍵ストア・ファイルに入っています。
- v deleted.p12: 必要に応じて復旧できるように、deleteKeyStore タスクで削除された証明書を保持し ます。
- ltpa.jceks: 環境内のサーバーが相互に通信するために使用するサーバーのデフォルトの Lightweight Third-Party Authentication (LTPA) 鍵が入っています。

これらのすべてのファイルのパスワードは、証明書の作成またはインポート時に使用したのと同じパス ワード (デフォルトのパスワードか、指定したパスワード) です。インポートされた証明書が key.p12 ファイルまたは root-key.p12 ファイルに追加されます。インポートした証明書に必要な情報が含まれ ていない場合は、「戻る」をクリックして、別の証明書をインポートします。

12. 拡張:「ポート値の割り当て」ページで、プロファイルに指定されたポートが固有であることを確認 し、「次へ」をクリックします。 プロファイル管理ツールは、他の WebSphere 製品によって現在使 用されているポートを検出し、既存のポート値と競合しない推奨値を表示します。指定されたポートを 使用する WebSphere アプリケーション以外のアプリケーションが存在する場合は、ポートが競合しな いことを確認してください。「オプションのアプリケーション・デプロイメント」ページで管理コンソ ールをデプロイしないように選択した場合、「ポート値の割り当て」ページ上で管理コンソール・ポー トは使用できません。

以下の条件が満たされた場合には、ポートは使用中であると認識されます。

- v ポートが、現在のユーザーが実行したインストールで作成されたプロファイルに割り当てられてい る。
- v ポートが現在使用中である。

「ポート値の割り当て (Port Values Assignment)」ページにアクセスするときにポートはツールによっ て検証されますが、続いて表示される「プロファイル管理ツール」ページで行われる選択の結果、依然 としてポート競合が発生する可能性があります。ポートは、プロファイルの作成が完了するまで割り当 てられません。

ポートの競合が発生していると思われる場合、プロファイルの作成後に調査することができます。以下 のファイルを調べて、プロファイルの作成時に使用されたポートを確認します。

*profile\_root*/properties/portdef.prop

このファイル内に含まれているものは、ポートの設定で使用されたキーと値です。ポートの競合を発見 した場合は、ポートを手動で再度割り当てることができます。ポートを再度割り当てるには、 WebSphere Application Server インフォメーション・センターの『既存プロファイル内のポートの更 新』を参照してください。このトピックで説明されている **ws\_ant** スクリプトを使用して **updatePorts.ant** ファイルを実行します。

- <span id="page-1831-0"></span>13. 「プロファイル・サマリー」ページで、情報を確認します。「作成」をクリックしてプロファイルを作 成するか、「戻る」をクリックしてプロファイルの特性を変更します。
- 14. 「プロファイル完了 (Profile Complete)」ページで、情報を確認します。ファースト・ステップ・コン ソールに進むには、「ファースト・ステップ・コンソールの起動」が選択されていることを確認して 「終了」をクリックします。

カスタム・プロファイルの追加が完了したら、デプロイメント環境を構成します。

### *manageprofiles* コマンド行ユーティリティーを使用したカスタム・プロファイルの作成*:*

プロファイル管理ツールを使用する代わりに manageprofiles コマンド行ユーティリティーを使用して、カ スタム・プロファイルを作成します。

同じプロファイルで **manageprofiles** コマンド行ユーティリティーを実行していないことを確認してくださ い。コマンドを実行してエラー・メッセージが表示された場合は、進行中のプロファイル作成または拡張ア クションが他にないかを確認してください。実行されている場合は、完了するまで待ってください。

1. 作成するプロファイルの種類を決定します。これにより、プロファイルに使用するテンプレートが決ま ります (**-templatePath** オプションを使用)。

各プロファイルのテンプレートは、*install\_root*/profileTemplates/BPM ディレクトリー (BPM テンプ レートの場合) にあります。 カスタム・プロファイルでは、以下のテンプレートを使用できます。

- v managed.procctr: IBM BPM Standard の Process Center のカスタム・プロファイル用です。
- v managed.procsvr: IBM BPM Standard の Process Server のカスタム・プロファイル用です。
- 2. プロファイル作成コマンドの例を検討して、ご使用のプロファイルにどのパラメーターが必要であるか を判断します。『**manageprofiles**』パラメーターのトピックでデフォルト値を確認することにより、プ ロファイルに対して指定する値を決定します。
- 3. **-responseFile** パラメーターを使用するには、提供されているサンプル応答ファイルを参考にして、ご 使用の環境に固有の応答ファイルを作成します。

重要**:** 値の後にスペースが入っている (例えば、**'personalCertValidityPeriod=1 '** や **'winserviceCheck=false '**) ことがないようにしてください。スペースがある場合は、プロファイルの作 成が失敗します。

サンプルは *install\_root*/BPM/samples/manageprofiles ディレクトリーにあります。 データベースお よびプロファイルのタイプ (スタンドアロンまたはネットワーク、Process Center または Process Server) に基づいて、適切な応答ファイルを選択してください。以下のサンプル・ファイルを使用できま す。

- PC Std DMgr DB2.response
- PC\_Std\_DMgr\_DB2zOS.response
- PC Std DMgr Oracle.response
- PC\_Std\_DMgr\_SQLServer.response
- PC Std Managed DB2.response
- PC Std Managed DB2zOS.response
- PC Std Managed Oracle.response
- PC Std Managed SQLServer.response
- PC Std Standalone DB2.response
- PC Std Standalone DB2zOS.response
- PC Std Standalone Oracle.response
- PC\_Std\_Standalone\_SQLServer.response
- PS Std DMgr DB2.response
- PS Std DMgr DB2zOS.response
- PS\_Std\_DMgr\_Oracle.response
- PS Std DMgr SQLServer.response
- PS Std Managed DB2.response
- PS Std Managed DB2zOS.response
- PS Std Managed Oracle.response
- PS Std Managed SQLServer.response
- PS Std Standalone DB2.response
- PS Std Standalone DB2zOS.response
- PS Std Standalone Oracle.response
- PS Std Standalone SQLServer.response

サンプル応答ファイルのいずれかを作業ディレクトリーにコピーします。 **chmod** コマンドを使用して、 応答ファイルの新規コピーに適切な許可を割り当てます。以下に例を示します。

chmod 644 BPM\_Custom.response

ご使用の構成に合わせて応答ファイル内のパラメーターを編集し、編集された応答ファイルを保存しま す。**templatePath** プロパティーのパスが特定のインストール・ディレクトリーと一致していることを確 認してください。

4. このファイルをコマンド行から実行します。 以下に例を示します。

注**:** 以下は単なる例であり、オプション・パラメーターと必須パラメーターを示しています。変更可能 なパラメーターの詳細なセットについては、カスタム・プロファイルの作成用の応答ファイルを参照し てください。

manageprofiles.sh -create -templatePath *install\_root*/profileTemplates/BPM/managed.procctr -adminUserName bpmadmin -adminPassword bpmsecret -dbUserId dbuser -dbPassword dbsecret

応答ファイルを作成した場合は、他のパラメーターを一切指定せずに、 **-response** パラメーターを指定 します。例:

manageprofiles.sh -response *myResponseFile*

コマンドの実行が完了すると、コンソール・ウィンドウに状況が書き込まれます。他の応答ファイルと 同様に、ファイルの構文解析時には応答ファイルに対する通常の構文検査が適用されます。応答ファイ ルの個々の値はコマンド行パラメーターと見なされます。

カスタム・プロファイルの追加が完了したら、デプロイメント環境を構成します。

### カスタム・プロファイル作成の応答ファイル*:*

ここに用意されている応答ファイルと **manageprofiles** コマンドを使用して、カスタム・プロファイルを作 成することができます。

*Standard Process Center* カスタム・プロファイルのサンプル応答ファイル*:*

**manageprofiles** コマンドを使用してカスタム・プロファイルを作成するには、この応答ファイルを変更し て使用します。

注**:** ご使用のオペレーティング・システムに合わせて、必要に応じて応答ファイルの情報をコメント化また はアンコメントしてください。詳細については、応答ファイルのコメントを参照してください。

```
# BEGIN COPYRIGHT
# *************************************************************************
#
# Licensed Materials - Property of IBM
# 5725-C94
# (C) Copyright IBM Corporation 2011, 2012. All Rights Reserved.
# This sample program is provided AS IS and may be used, executed, copied
# and modified without royalty payment by customer (a) for its own
# instruction and study, (b) in order to develop applications designed to
# run with an IBM WebSphere product, either for customer's own internal
# use or for redistribution by customer, as part of such an application,
# in customer's own products.
#
# *************************************************************************
# END COPYRIGHT
################################################################################
# These response file has the applicable parameters for creating a
# Managed PC Std profile that uses DB2zOS.
#
# Depending on your environment, you may need to change the default values.
#
# To create a profile with this response file specify:
#
```

```
# was.install.root/bin/manageprofiles -response PC_Std_Managed_DB2zOS.response
#
# If you use the -response parameter, it must be the only parameter on
# the command-line. If you include any manageprofile parameters
# (in addition to -response) on the command-line, the response file
# is ignored. And default WebSphere Application server profile will be created .
################################################################################
################################################################################
# Parameter: create
#
# Description:
# Creates the profile.
# If you are creating a profile, this parameter is required.
################################################################################
create
################################################################################
# Parameter: templatePath
#
# Description:
     Specifies the directory path to the template files in the installation
     root directory. Within the profileTemplates directory are various
     directories that correspond to different profile types and that vary with
     the type of product installed. The profile directories are the paths that
# you indicate while using the -templatePath option.
# Use absolute paths. This parameter must exist as a directory and point to
     a valid template directory.
#
# When using the -templatePath parameter, specify the fully qualified file
# path for the parameter.
#
# Valid Values:
    Varies
# Default Values:
    None
################################################################################
templatePath=BPM/managed.procctr
################################################################################
# Parameter: profileName
#
# Description:
# Specifies the name of the profile. Use a unique value when creating a
# profile.
# Each profile that shares the same set of product binaries must have a
# unique name. The default profile name is based on the profile type and a
# trailing number, for example:
# profileType ProfileNumberwhere profileType is a value such as ProcSrv,
# Dmgr, or Custom and ProfileNumber is a sequential number that creates a
     unique profile name. The value for this parameter must not contain spaces
# or characters that are not valid such as the following: *, ?, ", <, >, ,,
\# /, \, and |. The profile name that you choose must not be in use. On
# Windows platforms: If the fully qualified path contains spaces, enclose
# the value in quotation marks. The default value is based on the
# install_root directory, the profiles subdirectory, and the name of the
# file. For example, the default for profile creation is:
# WS_WSPROFILE_DEFAULT_PROFILE_HOME/profileNamewhere
# WS_WSPROFILE_DEFAULT_PROFILE_HOME is defined in the wasprofile.properties
     file in the install_root/properties directory. The value for this
     parameter must be a valid path for the target system and must not be
     currently in use. You must have permissions to write to the directory.
#
# Valid Values:
    Varies
# Default Values:
    None
```
################################################################################ profileName=Custom01

```
################################################################################
# Parameter: cellName
#
# Description:
# Specifies the cell name of the profile. Use a unique cell name for each
# profile.
# The default value for this parameter is based on a combination of the
# short host name, the constant Cell, and a trailing number, for example:
# if (DMgr)
# shortHostNameCellCellNumber
# else
        shortHostNameNodeNodeNumberCell
# where CellNumber is a sequential number starting at 01 and NodeNumber is
     the node number that you used to define the node name.
     The value for this parameter must not contain spaces or any characters
     that are not valid such as the following: *, ?, ", <, >, ,, /, \, and |.
#
# Valid Values:
    Varies
# Default Values:
    Varies
#
# Parameter: nodeName
#
# Description:
# Specifies the node name for the node that is created with the new profile.
# Use a unique value within the cell or on the workstation. Each profile
     that shares the same set of product binaries must have a unique node name.
     This parameter is required for profile creation only with the
     dmgr.esbserverdefault.procsvrdefault.procctrdefault.procsvr.advdefault.
     procctr.advdmgr.procctrmanaged.procctrmanaged.procsvr templates.
# The default value for this parameter is based on the short host name,
# profile type, and a trailing number, for example:
# if (DMgr)
              shortHostNameCellManagerNodeNumber
# else
              shortHostNameNodeNodeNumber
# where NodeNumber is a sequential number starting at 01.
     The value for this parameter must not contain spaces or any characters
     that are not valid such as the following: *, ?, ", <, >, , , /, \setminus, and |.#
# Valid Values:
    Varies
# Default Values:
    Varies
################################################################################
cellName=cell_name
nodeName=node_name
################################################################################
# Parameter: enableAdminSecurity
#
# Description:
# For IBM Business Process Manager omit this parameter. Administrative
# security is always enabled for IBM Business Process Manager profiles.
     You must also specify the parameters -adminUserName and -adminPassword
     along with the values for these parameters.
#
# Valid Values:
    true
# Default Values:
    t.rue
################################################################################
enableAdminSecurity=true
```
adminUserName=adminUser\_ID adminPassword=adminPassword

```
################################################################################
# Parameter: signingCertDN
#
# Description:
# Specifies the distinguished name of the root signing certificate that you
# create when you create the profile. Specify the distinguished name in
# quotation marks. This default personal certificate is located in the
# server keystore file. If you do not specifically create or import a root
# signing certificate, one is created by default. See the<br># -signingCertValidityPeriod parameter and the -keyStoreD:
      -signingCertValidityPeriod parameter and the -keyStorePassword.
#
# Valid Values:
# Varies
# Default Values:
# None
#
# Parameter: signingCertValidityPeriod
#
# Description:
      An optional parameter that specifies the amount of time in years that the
      root signing certificate is valid. If you do not specify this parameter
      with the -signingCertDN parameter, the root signing certificate is valid
      for 20 years.
#
# Valid Values:
     Varies
# Default Values:
     None
#
# Parameter: keyStorePassword
#
# Description:
# Specifies the password to use on all keystore files created during profile
      creation. Keystore files are created for the default personal certificate
# and the root signing certificate.
#
# Valid Values:
    Varies
# Default Values:
     None
################################################################################
#signingCertDN =distinguished_name
#signingCertValidityPeriod =validity period
#keyStorePassword =keyStore_password
################################################################################
# Parameter: enableService
#
# Description:
# Enables the creation of a Linux service. Valid values include true or
      false. The default value for this parameter is false. When the
      manageprofiles command-line utility is run with the -enableService option
# set to true , the Linux service is created with the profile when the
# command is run by the root user. When a nonroot user runs the
# manageprofiles command-line utility, the profile is created, but the Linux
# service is not. The Linux service is not created because the nonroot user
      does not have sufficient permission to set up the service. An
      INSTCONPARTIALSUCCESS result is displayed at the end of the profile
# creation and the profile creation log
# install_root/logs/manageprofiles/profile_name_create.log contains a
# message indicating the current user does not have sufficient permission to
# set up the Linux service. Use this parameter when creating profiles only.
#
# Valid Values:
```

```
# false
# true
# Default Values:
    None
#
# Parameter: serviceUserName
#
# Description:
# Specifies the user ID that is used during the creation of the Linux
     service so that the Linux service will run under this user ID. The Linux
# service runs whenever the user ID is logged on. Not required.
#
# Valid Values:
    Varies
# Default Values:
# None
#
# Parameter: winserviceAccountType
#
# Description:
# The type of the owner account of the Windows service created for the
     profile. Valid values include specifieduser or localsystem. The
     localsystem value runs the Windows service under the local account of the
     user who creates the profile. The default value for this parameter is
     localsystem. Use this parameter when creating profiles only.
#
# Valid Values:
    localsystem
# specifieduser
# Default Values:
# localsystem
#
# Parameter: winserviceUserName
#
# Description:
# Specify your user ID so that the Windows operating system can verify you
     as an ID that is capable of creating a Windows service. Your user ID must
# belong to the Administrator group and have the following advanced user
# rights:
# Act as part of the operating system
# Log on as a service
     The default value for this parameter is the current user name. The value
     for this parameter must not contain spaces or characters that are not
     valid such as the following: *, ?, ", <, >, ,, /, \, and |. The user that
# you specify must have the proper permissions to create a Windows service.
     You must specify the correct password for the user name that you choose.
#
# Valid Values:
# Varies
# Default Values:
    None
#
# Parameter: winservicePassword
#
# Description:
     Specify the password for the specified user or the local account that is
     to own the Windows service.
#
# Valid Values:
    Varies
# Default Values:
# None
#
# Parameter: winserviceCheck
#
# Description:
# The value can be either true or false. Specify true to create a Windows
```

```
# service for the server process that is created within the profile. Specify
# false to not create the Windows service. The default value for this
# parameter is false.
#
# Valid Values:
    false
    true
# Default Values:
# false
#
# Parameter: winserviceStartupType
#
# Description:
# The following values for Windows service startup can be used:
     manual# automatic
# disabled
# The default value for this parameter is manual.
#
# Valid Values:
    manualautomatic
    disabled
# Default Values:
    manual################################################################################
#enableService=true
#serviceUserName=service_user_ID
#winserviceAccountType=localsystem
#winserviceUserName=winservice_user_ID
#winservicePassword=winservice_password
#winserviceCheck=false
#winserviceStartupType=manual
################################################################################
# Parameter: federateLaterBPM
#
# Description:
# Indicates if the managed profile is to be federated later using either the
# profileTemplates/managed.esbserver or the
     profileTemplates/BPM/managed.templateName template. Valid values are true
     or false. If the -dmgrHost, -dmgrPort, -dmgrAdminUserName and
     -dmgrAdminPassword parameters are not set, the default value for this
     parameter is true. If you use -federateLaterBPM, you must either omit the
# WebSphere Application Server-based parameter -federateLater or set it to
# true.
#
# Valid Values:
# false
# true
# Default Values:
# true
#
# Parameter: dmgrHost
#
# Description:
# Identifies the workstation where the deployment manager is running.
     Specify this parameter and the dmgrPort parameter to federate a custom
     profile as it is created or augmented. This parameter is available with
     the managed.templateName and managed.esbserver profile templates. The
     host name can be the long or short DNS name or the IP address of the
# deployment manager workstation. Specifying this optional parameter directs
# the manageprofiles command-line utility to attempt to federate the custom
# node into the deployment manager cell as it creates the custom profile.
# This parameter is ignored when creating a deployment manager profile or
# stand-alone server profile. If you federate a custom node when the
# deployment manager is not running, the installation indicator in the logs
```

```
# is INSTCONFFAILED to indicate a complete failure. The resulting custom
# profile is unusable. You must move the custom profile directory out of the
# profile repository (the profile's installation root directory) before
# creating another custom profile with the same profile name. If you have
# changed the default JMX connector type, you cannot federate with the
     manageprofiles command-line utility. Use the addNode command later after
     the node is created instead. The default value for this parameter is
     localhost. The value for this parameter must be a properly formed host
# name and must not contain spaces or characters that are not valid such as
# the following: \ast, ?, ", <, >, , , /, \, and |. A connection to the
# deployment manager must also be available in conjunction with the dmgrPort
     parameter. Required if you are creating a managed profile with the
     -federateLaterBPM parameter set to false and the deployment manager is not
     on the local machine.
#
# Valid Values:
# Varies
 Default Values:
    None
#
# Parameter: dmgrPort
#
# Description:
     Identifies the SOAP port of the deployment manager. Specify this parameter
     and the dmgrHost parameter to federate a custom profile as it is created
     or augmented. The deployment manager must be running and accessible. If
     you have changed the default JMX connector type, you cannot federate with
     the manageprofiles command-line utility. Use the addNode command later
# after the node is created instead. The default value for this parameter is
# 8879. The port that you indicate must be a positive integer and a
     connection to the deployment manager must be available in conjunction with
     the dmgrHost parameter. Required if you are creating a managed profile,
     the -federateLaterBPM parameter is set to false, and the deployment
     manager was configured with a port that was not a default port.
#
# Valid Values:
    Varies
# Default Values:
    None
################################################################################
federateLaterBPM=true
#dmgrHost=dmgr_host_name
#dmgrPort=dmgr_port_number
#dmgrAdminUserName=dmgr_admin_user_name
#dmgrAdminPassword=dmgr_admin_password
################################################################################
# Parameter: environmentType
#
# Description:
     Specifies the environment type. The environment type refers to how IBM
     Business Process Manager is used; for example, in a production, stage or
\# test environment. Load testing might be done on a test server, while a
# stage environment type might be used as a temporary location to host
     changes before putting those changes into production. You might specify
     Stage as the Environment type if the server you are configuring will be
# accessed and used to review content and new functionality. Valid values
     are as follows:
     Test
     Use Test if the server you are configuring is to be used as a testing
     environment.
     Stage
# Use Stage if the server is to serve as a staging platform to be used as a
# preproduction server.
# Production
# Use Production if the server is to serve in a production capacity.
```

```
The default value is Test.
```

```
#
# Valid Values:
     Test
     Production
     Stage
# Default Values:
     Test
################################################################################
environmentType=Test
################################################################################
# Parameter: isDeveloperServer
#
# Description:
      Specifies whether the server is intended for development purposes only.
      This parameter is useful when creating profiles to test applications on a
# non-production server prior to deploying the applications on their
# production application servers. If -isDeveloperServer is set when
      creating an IBM Business Process Manager profile, then a preconfigured VMM
      file repository is installed. This file repository contains a sample
# organization that can be used to test Business Process Choreographer
      people resolution, ready for you to use as is.
#
# Valid Values:
     false
     # true
# Default Values:
# false
                                  ################################################################################
#isDeveloperServer=false
```
### *Standard Process Server* カスタム・プロファイルのサンプル応答ファイル*:*

**manageprofiles** コマンドを使用してカスタム・プロファイルを作成するには、この応答ファイルを変更し て使用します。

注**:** ご使用のオペレーティング・システムに合わせて、必要に応じて応答ファイルの情報をコメント化また はアンコメントしてください。詳細については、応答ファイルのコメントを参照してください。

```
# BEGIN COPYRIGHT
# *************************************************************************
#
# Licensed Materials - Property of IBM
# 5725-C94
   (C) Copyright IBM Corporation 2011, 2012. All Rights Reserved.
 This sample program is provided AS IS and may be used, executed, copied
 and modified without royalty payment by customer (a) for its own
 instruction and study, (b) in order to develop applications designed to
# run with an IBM WebSphere product, either for customer's own internal
 use or for redistribution by customer, as part of such an application,
 in customer's own products.
#
# *************************************************************************
# END COPYRIGHT
################################################################################
# These response file has the applicable parameters for creating a
# Managed PS Std profile that uses DB2zOS.
#
# Depending on your environment, you may need to change the default values.
#
# To create a profile with this response file specify:
#
# was.install.root/bin/manageprofiles -response PS_Std_Managed_DB2zOS.response
#
# If you use the -response parameter, it must be the only parameter on
```
# the command-line. If you include any manageprofile parameters (in addition to -response) on the command-line, the response file # is ignored. And default WebSphere Application server profile will be created . ################################################################################ ################################################################################ # Parameter: create # # Description: # Creates the profile. # If you are creating a profile, this parameter is required. ################################################################################ create ################################################################################ # Parameter: templatePath # # Description: # Specifies the directory path to the template files in the installation root directory. Within the profileTemplates directory are various # directories that correspond to different profile types and that vary with the type of product installed. The profile directories are the paths that you indicate while using the -templatePath option. Use absolute paths. This parameter must exist as a directory and point to a valid template directory. # # When using the -templatePath parameter, specify the fully qualified file path for the parameter. # # Valid Values: Varies # Default Values: None ################################################################################ templatePath=BPM/managed.procsvr ################################################################################ # Parameter: profileName # # Description: Specifies the name of the profile. Use a unique value when creating a profile. Each profile that shares the same set of product binaries must have a unique name. The default profile name is based on the profile type and a trailing number, for example: profileType ProfileNumberwhere profileType is a value such as ProcSrv, Dmgr, or Custom and ProfileNumber is a sequential number that creates a # unique profile name. The value for this parameter must not contain spaces # or characters that are not valid such as the following:  $*, 2, ", <, >, , ,$ #  $/$ , \, and  $\vert$ . The profile name that you choose must not be in use. On Windows platforms: If the fully qualified path contains spaces, enclose # the value in quotation marks. The default value is based on the # install\_root directory, the profiles subdirectory, and the name of the # file. For example, the default for profile creation is: WS\_WSPROFILE\_DEFAULT\_PROFILE\_HOME/profileNamewhere WS\_WSPROFILE\_DEFAULT\_PROFILE\_HOME is defined in the wasprofile.properties # file in the install root/properties directory. The value for this parameter must be a valid path for the target system and must not be currently in use. You must have permissions to write to the directory. # # Valid Values: Varies # Default Values: # None ################################################################################ profileName=Custom01

```
################################################################################
# Parameter: cellName
#
# Description:
      Specifies the cell name of the profile. Use a unique cell name for each
      profile.
# The default value for this parameter is based on a combination of the
# short host name, the constant Cell, and a trailing number, for example:<br># if (DMgr)
      if (DMgr)
# shortHostNameCellCellNumber
# else
# shortHostNameNodeNodeNumberCell
# where CellNumber is a sequential number starting at 01 and NodeNumber is
# the node number that you used to define the node name.
      The value for this parameter must not contain spaces or any characters
# that are not valid such as the following: *, ?, ", < , > , , , /, \setminus, and |.
#
# Valid Values:
     Varies
# Default Values:
     Varies
#
# Parameter: nodeName
#
# Description:
# Specifies the node name for the node that is created with the new profile.
# Use a unique value within the cell or on the workstation. Each profile
      that shares the same set of product binaries must have a unique node name.
# This parameter is required for profile creation only with the
# dmgr.esbserverdefault.procsvrdefault.procctrdefault.procsvr.advdefault.
# procctr.advdmgr.procctrmanaged.procctrmanaged.procsvr templates.
# The default value for this parameter is based on the short host name,
# profile type, and a trailing number, for example:
# if (DMgr)
# shortHostNameCellManagerNodeNumber
      A = \begin{bmatrix} 1 & 0 \\ 0 & 1 \end{bmatrix}shortHostNameNodeNodeNumber
# where NodeNumber is a sequential number starting at 01.
      The value for this parameter must not contain spaces or any characters
      that are not valid such as the following: *, ?, ", <, >, , , /, \setminus, and |.
#
# Valid Values:
     Varies
# Default Values:
     Varies
################################################################################
cellName=cell_name
nodeName=node_name
################################################################################
# Parameter: enableAdminSecurity
#
# Description:
# For IBM Business Process Manager omit this parameter. Administrative
      security is always enabled for IBM Business Process Manager profiles.
      You must also specify the parameters -adminUserName and -adminPassword
      along with the values for these parameters.
#
# Valid Values:
    true
# Default Values:
     # true
################################################################################
enableAdminSecurity=true
adminUserName=adminUser_ID
adminPassword=adminPassword
```

```
################################################################################
# Parameter: signingCertDN
#
# Description:
     Specifies the distinguished name of the root signing certificate that you
      create when you create the profile. Specify the distinguished name in
     quotation marks. This default personal certificate is located in the
     server keystore file. If you do not specifically create or import a root
     signing certificate, one is created by default. See the
     -signingCertValidityPeriod parameter and the -keyStorePassword.
#
# Valid Values:
    Varies
# Default Values:
    None
#
# Parameter: signingCertValidityPeriod
#
# Description:
      An optional parameter that specifies the amount of time in years that the
     root signing certificate is valid. If you do not specify this parameter
     with the -signingCertDN parameter, the root signing certificate is valid
      for 20 years.
#
# Valid Values:
    Varies
# Default Values:
    None
#
# Parameter: keyStorePassword
#
# Description:
# Specifies the password to use on all keystore files created during profile
     creation. Keystore files are created for the default personal certificate
# and the root signing certificate.
#
# Valid Values:
     Varies
# Default Values:
    # None
################################################################################
#signingCertDN =distinguished_name
#signingCertValidityPeriod =validity_period
#keyStorePassword =keyStore_password
################################################################################
# Parameter: enableService
#
# Description:
# Enables the creation of a Linux service. Valid values include true or
      false. The default value for this parameter is false. When the
# manageprofiles command-line utility is run with the -enableService option
\# set to true , the Linux service is created with the profile when the
# command is run by the root user. When a nonroot user runs the
# manageprofiles command-line utility, the profile is created, but the Linux
# service is not. The Linux service is not created because the nonroot user
# does not have sufficient permission to set up the service. An
     INSTCONPARTIALSUCCESS result is displayed at the end of the profile
     creation and the profile creation log
      install root/logs/manageprofiles/profile name create.log contains a
     message indicating the current user does not have sufficient permission to
     set up the Linux service. Use this parameter when creating profiles only.
#
# Valid Values:
     false
     true
# Default Values:
```

```
# None
#
# Parameter: serviceUserName
#
 Description:
# Specifies the user ID that is used during the creation of the Linux
     service so that the Linux service will run under this user ID. The Linux
     service runs whenever the user ID is logged on. Not required.
#
# Valid Values:
    Varies
# Default Values:
# None
#
# Parameter: winserviceAccountType
#
# Description:
# The type of the owner account of the Windows service created for the
     profile. Valid values include specifieduser or localsystem. The
     localsystem value runs the Windows service under the local account of the
# user who creates the profile. The default value for this parameter is
     localsystem. Use this parameter when creating profiles only.
#
# Valid Values:
    localsystem
    specifieduser
# Default Values:
# localsystem
#
# Parameter: winserviceUserName
#
# Description:
# Specify your user ID so that the Windows operating system can verify you
# as an ID that is capable of creating a Windows service. Your user ID must
# belong to the Administrator group and have the following advanced user
# rights:
# Act as part of the operating system
# Log on as a service
# The default value for this parameter is the current user name. The value
# for this parameter must not contain spaces or characters that are not
     valid such as the following: *, ?, ", <, >, ,, /, \, and |. The user that
     you specify must have the proper permissions to create a Windows service.
     You must specify the correct password for the user name that you choose.
#
# Valid Values:
    Varies
# Default Values:
    None
#
# Parameter: winservicePassword
#
# Description:
# Specify the password for the specified user or the local account that is
# to own the Windows service.
#
# Valid Values:
    Varies
# Default Values:
    Nne
#
# Parameter: winserviceCheck
#
# Description:
# The value can be either true or false. Specify true to create a Windows
# service for the server process that is created within the profile. Specify
# false to not create the Windows service. The default value for this
# parameter is false.
```

```
#
# Valid Values:
    false# true
 Default Values:
     false
#
# Parameter: winserviceStartupType
#
# Description:
      The following values for Windows service startup can be used:
     manualautomatic
     disabled
     The default value for this parameter is manual.
#
 Valid Values:
    manual
     automatic
     disabled
# Default Values:
    manual################################################################################
#enableService=true
#serviceUserName=service_user_ID
#winserviceAccountType=localsystem
#winserviceUserName=winservice_user_ID
#winservicePassword=winservice_password
#winserviceCheck=false
#winserviceStartupType=manual
################################################################################
# Parameter: federateLaterBPM
#
# Description:
# Indicates if the managed profile is to be federated later using either the
      profileTemplates/managed.esbserver or the
      profileTemplates/BPM/managed.templateName template. Valid values are true
     or false. If the -dmgrHost, -dmgrPort, -dmgrAdminUserName and
      -dmgrAdminPassword parameters are not set, the default value for this
      parameter is true. If you use -federateLaterBPM, you must either omit the
      WebSphere Application Server-based parameter -federateLater or set it to
     true.
#
# Valid Values:
     false
     t.rue
# Default Values:
# true
#
# Parameter: dmgrHost
#
# Description:
# Identifies the workstation where the deployment manager is running.
      Specify this parameter and the dmgrPort parameter to federate a custom
      profile as it is created or augmented. This parameter is available with
      the managed.templateName and managed.esbserver profile templates. The
      host name can be the long or short DNS name or the IP address of the
      deployment manager workstation. Specifying this optional parameter directs
      the manageprofiles command-line utility to attempt to federate the custom
      node into the deployment manager cell as it creates the custom profile.
      This parameter is ignored when creating a deployment manager profile or
      stand-alone server profile. If you federate a custom node when the
\# deployment manager is not running, the installation indicator in the logs
# is INSTCONFFAILED to indicate a complete failure. The resulting custom
# profile is unusable. You must move the custom profile directory out of the
     profile repository (the profile's installation root directory) before
```

```
# creating another custom profile with the same profile name. If you have
# changed the default JMX connector type, you cannot federate with the
# manageprofiles command-line utility. Use the addNode command later after
# the node is created instead. The default value for this parameter is
# localhost. The value for this parameter must be a properly formed host
# name and must not contain spaces or characters that are not valid such as
# the following: *, ?, ", < , > , , , /, \setminus, and |. A connection to the
# deployment manager must also be available in conjunction with the dmgrPort
     parameter. Required if you are creating a managed profile with the
# -federateLaterBPM parameter set to false and the deployment manager is not
# on the local machine.
#
# Valid Values:
# Varies
# Default Values:
# None
#
# Parameter: dmgrPort
#
# Description:
     Identifies the SOAP port of the deployment manager. Specify this parameter
     and the dmgrHost parameter to federate a custom profile as it is created
     or augmented. The deployment manager must be running and accessible. If
     you have changed the default JMX connector type, you cannot federate with
# the manageprofiles command-line utility. Use the addNode command later
# after the node is created instead. The default value for this parameter is
# 8879. The port that you indicate must be a positive integer and a
     connection to the deployment manager must be available in conjunction with
# the dmgrHost parameter. Required if you are creating a managed profile,
# the -federateLaterBPM parameter is set to false, and the deployment
# manager was configured with a port that was not a default port.
#
# Valid Values:
    Varies
# Default Values:
    None
################################################################################
federateLaterBPM=true
#dmgrHost=dmgr_host_name
#dmgrPort=dmgr_port_number
#dmgrAdminUserName=dmgr_admin_user_name
#dmgrAdminPassword=dmgr_admin_password
################################################################################
# Parameter: environmentType
#
# Description:
# Specifies the environment type. The environment type refers to how IBM
# Business Process Manager is used; for example, in a production, stage or
# test environment. Load testing might be done on a test server, while a
     stage environment type might be used as a temporary location to host
# changes before putting those changes into production. You might specify
# Stage as the Environment type if the server you are configuring will be
# accessed and used to review content and new functionality. Valid values
# are as follows:
# Test
# Use Test if the server you are configuring is to be used as a testing
# environment.
# Stage
     Use Stage if the server is to serve as a staging platform to be used as a
# preproduction server.
# Production
# Use Production if the server is to serve in a production capacity.
     The default value is Test.
#
# Valid Values:
    Test
```
# Production # Stage # Default Values: # Test ################################################################################ environmentType=Test ################################################################################ # Parameter: isDeveloperServer # # Description: Specifies whether the server is intended for development purposes only. This parameter is useful when creating profiles to test applications on a non-production server prior to deploying the applications on their production application servers. If -isDeveloperServer is set when creating an IBM Business Process Manager profile, then a preconfigured VMM file repository is installed. This file repository contains a sample organization that can be used to test Business Process Choreographer people resolution, ready for you to use as is. # # Valid Values: false # true # Default Values: # false ################################################################################ #isDeveloperServer=false

### プロファイル管理ツールを使用したカスタム・プロファイルの拡張*:*

32 ビット・アーキテクチャーでは、既存の WebSphere Application Server V8.0 カスタム・プロファイルが ある場合には、プロファイル管理ツールを使用して既存のプロファイルを拡張し、IBM Business Process Manager のサポートを追加できます。Solaris の 64 ビット・アーキテクチャーでは、**manageprofiles** コマ ンド行ユーティリティーを使用します。

拡張する予定のプロファイルに関連付けられたすべてのサーバーを必ずシャットダウンしてください。

Solaris オペレーティング・システム上の Motif グラフィカル・ユーザー・インターフェースでプロファイ ル管理ツールを使用する場合、プロファイル管理ツールのデフォルト・サイズが、すべてのメッセージおよ びボタンを表示するには小さすぎる可能性があります。この問題を修正するには、*install\_root*/ .Xdefaults ファイルに以下の行を追加します。

Eclipse\*spacing:0 Eclipse\*fontList:-misc-fixed-medium-r-normal-\*-10-100-75-75-c-60-iso8859-1

行を追加したら、プロファイル管理ツールを開始する前に次のコマンドを実行します。

xrdb -load user\_home/.Xdefaults

プロファイル管理ツールの言語は、システムのデフォルト言語で決まります。 デフォルト言語がサポート される言語ではない場合、英語として使用されます。デフォルト言語をオーバーライドするには、コマンド 行からプロファイル管理ツールを開始し、**java user.language** 設定を使用してデフォルト言語を置き換えま す。以下のコマンドを入力します。

*install\_root*/java/bin/java -Duser.language=*locale install\_root*

例えば、ドイツ語のプロファイル管理ツールを開始するには、以下のコマンドを入力します。

*install\_root*/java/bin/java -Duser.language=de *install\_root*/bin/ProfileManagement/startup.jar

プロファイル管理ツールを開始した後で、「標準」または「拡張」のどちらのプロファイル作成を選択する かを決める必要があります。拡張オプションを使用して以下のことを行います。

**1842** インストール

- v ポート、プロファイルのロケーション、およびプロファイル、ノード、ホスト、セル (該当する場合) の 名前にカスタマイズ値を割り当てます。
- ご使用のオペレーティング・システムとユーザー・アカウントの特権によってサービスの作成が許可さ れる場合に、サーバーを実行するためのシステム・サービスを作成します。
- 1. カスタム・プロファイルの作成時にカスタム・ノードをデプロイメント・マネージャーに統合したい場 合は、デプロイメント・マネージャーを開始してください。
- 2. 以下のいずれかの方法で、プロファイル管理ツールを開始します。
	- v ファースト・ステップ・コンソールからプロファイル管理ツールを開始します。
	- v コマンド *install\_root***/bin/ProfileManagement/pmt.sh** を実行します。
- 3. 拡張する予定のプロファイルに関連付けられたすべてのサーバーをシャットダウンします。
- 4. 「ようこそ」ページで、「プロファイル管理ツールの起動」をクリックするか、または「プロファイル 管理ツール」タブを選択します。
- 5. 「プロファイル」タブで、拡張するプロファイルを選択し、「拡張」をクリックします。 WebSphere Application Server プロファイルを拡張する場合、そのプロファイルは、IBM Business Process Manager がインストールされている WebSphere Application Server のバージョンのものでなければなりません。 プロファイルの拡張が可能な場合以外は、「拡張」ボタンは選択できません。 「拡張の選択 (Augment Selection)」ページが別ウィンドウで開きます。
- 6. 「拡張の選択 (Augment Selection)」ページで、プロファイルに適用する拡張のタイプを選択します。 そして、「次へ」をクリックします。
- 7. 「プロファイル拡張オプション」ページで、「標準的」または「拡張」プロファイル拡張を実行するよ うに選択し、「次へ」をクリックします。

「標準的」オプションでは、デフォルトの構成設定でプロファイルが拡張されます。

「高度」オプションでは、プロファイルに独自の構成値を指定できます。

制約事項**:** 以下のいずれかの条件に該当する場合は、プロファイル管理ツールが警告メッセージを表 示します。

- v 拡張対象として選択したプロファイルに実行中のサーバーがある。サーバーを停止しない限り、プ ロファイルは拡張できません。あるいは、「戻る」をクリックして、実行中のサーバーを持たない 別のプロファイルを選択してください。
- v 拡張対象として選択したプロファイルは統合されている。統合プロファイルは拡張できません。 「戻る」をクリックして、未統合の別のプロファイルを選択する必要があります。
- 拡張対象として選択したプロファイルは、選択した製品で既に拡張されている。「戻る」をクリッ クして、別のプロファイルを拡張対象に選択してください。
- 8. 「標準」プロファイル作成を選択した場合は[、フェデレーション・ステップに](#page-1849-0)スキップしてください。
- 9. 拡張:「プロファイル名およびロケーション」ページで、以下のステップを実行します。
	- a. 「プロファイル名」フィールドで固有の名前を指定するか、デフォルト値をそのまま使用します。 作成する各プロファイルに名前を付ける必要があります。複数のプロファイルがある場合は、この 名前によって最上位で区別することができます。
	- b. 「プロファイル・ディレクトリー」フィールドにプロファイルのディレクトリーを入力するか、 「参照」ボタンを使用してプロファイル・ディレクトリーに移動します。 指定したディレクトリー には、ランタイム環境を定義するファイル (コマンド、構成ファイル、ログ・ファイルなど) が格 納されます。デフォルトのディレクトリーは、*install\_root*/profiles/*profile\_name* です。

c. オプション: 作成中のプロファイルをデフォルト・プロファイルにするには、「このプロファイル をデフォルトに設定する」を選択します。 このチェック・ボックスは、既存のプロファイルがご使 用のシステムに存在する場合にのみ表示されます。

プロファイルがデフォルト・プロファイルの場合は、コマンドが自動的にこのプロファイルを処理 するようになります。ワークステーションで作成する最初のプロファイルは、デフォルト・プロフ ァイルです。デフォルト・プロファイルは、製品インストール・ルートの bin ディレクトリーから 発行されるコマンドのデフォルトのターゲットです。ワークステーション上にプロファイルが 1 つ しか存在しない場合は、すべてのコマンドがそのプロファイルに基づいて機能します。複数のプロ ファイルが存在する場合、特定のコマンドでは、コマンドが適用されるプロファイルを指定する必 要があります。

- d. 「サーバー・ランタイムのパフォーマンス・チューニング設定 **(Server runtime performance tuning setting)**」リストから、作成するプロファイルに適したパフォーマンス・チューニング・レベ ルを選択します。 このパラメーターは WebSphere Application Server パラメーターです。
- e. 「次へ」をクリックします。 「戻る」をクリックしてプロファイル名を変更した場合、このページ が再表示されたときに、このページで手動で名前を変更しなければならないことがあります。
- 10. 拡張:「ノード名、ホスト名、セル名」ページで、作成中のプロファイルに対して以下のアクションを 実行します。
	- v 「ノード名」フィールドにノードの名前を入力するか、デフォルト値をそのまま使用します。ノー ド名はできるだけ短くしてください。ただし、ノード名は、デプロイメント環境内で固有でなけれ ばなりません。
	- v 「サーバー名」フィールドにサーバーの名前を入力するか、デフォルト値をそのまま使用します。
	- v 「ホスト名」フィールドにホストの名前を入力するか、デフォルト値をそのまま使用します。
	- v 「セル名」フィールドにセルの名前を入力するか、デフォルト値をそのまま使用します。

「次へ」をクリックします。

<span id="page-1849-0"></span>11. 「フェデレーション」ページで、ノードのデプロイメント・マネージャーへの統合をプロファイルの作 成の一部としてここで実行するか、またはプロファイルの作成とは別に後で実行するかを選択します。 プロファイル作成の一部としてノードを統合することを選択した場合は、デプロイメント・マネージャ ーのホスト名または IP アドレスと SOAP ポート、および認証ユーザー ID とパスワード (デプロイ メント・マネージャーでの認証で使用する場合) を指定します。

重要**:**

以下の状況のいずれかに該当する場合は、「後でこのノードを統合する」を選択します。

- v このカスタム・ノードをマイグレーション・ターゲットとして使用する予定がある。
- v 別のプロファイルが統合されている (ノードの統合はシリアライズする必要があります)。
- v デプロイメント・マネージャーが実行中でない、またはそれが確実に実行中であるかどうか不明で ある。
- v デプロイメント・マネージャーで SOAP コネクターが使用不可である。
- v そのデプロイメント・マネージャーは、まだ IBM Business Process Manager デプロイメント・マネ ージャーに拡張されていない。
- v デプロイメント・マネージャーが、作成するプロファイルと同じか、それより高いリリース・レベ ルではない。
- v デプロイメント・マネージャーで、JMX 管理ポートが有効になっていない。

v デプロイメント・マネージャーが、優先 Java Management Extensions (JMX) コネクターとして、デ フォルトでないリモート・メソッド呼び出し (RMI) を使用するように再構成されている。 (優先コ ネクター・タイプを確認するには、デプロイメント・マネージャーの管理コンソールで「システム 管理」 > 「デプロイメント・マネージャー」 > 「管理サービス」を選択します。)

### カスタム・プロファイル作成の一部としてのノード統合に関連する処理

- v プロファイル管理ツールによって、デプロイメント・マネージャーが存在していて通信可能である こと、および認証ユーザー ID とパスワードがそのデプロイメント・マネージャーで有効であるこ と (デプロイメント・マネージャーがセキュリティーで保護されている場合) が検査されます。
- v デプロイメント・マネージャーが実行中でないとき、またはほかの理由でデプロイメント・マネー ジャーを使用できないときに、カスタム・ノードを統合しようとすると、警告ボックスが表示され て、続行できなくなります。この警告ボックスが表示されたら、「**OK**」をクリックして、「フェデ レーション」ページで別の選択を行ってください。

「次へ」をクリックします。「標準」プロファイル作成を選択した場合は[、プロファイルの要約のステ](#page-1851-0) [ップに](#page-1851-0)スキップしてください。

- 12. 拡張:「セキュリティー証明書 (パート 1)」ページで、新規証明書を作成するか、既存の証明書をイン ポートするかを指定します。
	- v デフォルト個人証明書およびルート署名証明書を新規作成するには、「デフォルト個人証明書の新 規作成 **(Create a new default personal certificate)**」および「ルート署名証明書の新規作成 **(Create a new root signing certificate)**」を選択して、「次へ」をクリックします。
	- v 既存の証明書をインポートするには、「既存のデフォルト個人証明書をインポート **(Import an existing default personal certificate)**」および「既存のルート署名個人証明書をインポート **(Import an existing root signing personal certificate)**」を選択して、以下の情報を指定します。
		- 「パス」フィールドに、既存の証明書へのディレクトリー・パスを入力します。
		- 「パスワード」フィールドに、証明書のパスワードを入力します。
		- 「鍵ストア・タイプ **(Keystore type)**」フィールドで、インポートする証明書の鍵ストア・タイプ を選択します。
		- 「鍵ストア別名 **(Keystore alias)**」フィールドで、インポートする証明書の鍵ストア別名を選択し ます。
		- 「次へ」をクリックすると、「セキュリティー証明書 (パート 2)」ページが表示されます。

個人証明書をデフォルトの個人証明書としてインポートする場合は、個人証明書に署名したルート 証明書をインポートしてください。そのようにしない場合、プロファイル管理ツールは、個人証明 書の署名者を trust.p12 ファイルに追加します。

13. 拡張:「セキュリティー証明書 (パート 2)」ページで、証明書の情報が正しいことを確認し、「次へ」 をクリックして「ポート値の割り当て」ページを表示します。

証明書を作成する場合、デフォルト値をそのまま使用するかまたは変更して、新しい証明書を作成しま す。デフォルトの個人証明書は、デフォルトで 1 年間有効で、ルート署名証明書によって署名されま す。ルート署名証明書は、デフォルトで 15 年間有効な自己署名証明書です。ルート署名証明書のデフ ォルトの鍵ストア・パスワードは、WebAS です。パスワードを変更します。パスワードに 2 バイト文 字セット (DBCS) 文字を使用することはできません。PKCS12 などの特定の鍵ストア・タイプは、こ れらの文字をサポートしないからです。サポートされる鍵ストア・タイプは、java.security ファイル のプロバイダーによって異なります。

いずれかの証明書または両方の証明書を作成するか、いずれかの証明書または両方の証明書をインポー トすると、以下の鍵ストア・ファイルが作成されます。

- v key.p12: デフォルトの個人証明書が入っています。
- v trust.p12: デフォルトのルート証明書の署名者証明書が入っています。
- v root-key.p12: ルート署名証明書が入っています。
- v default-signers.p12: サーバーのインストールまたは実行後に作成する新しい鍵ストア・ファイル に追加された署名者証明書が入っています。デフォルトで、デフォルトのルート証明書署名者と、 DataPower 署名者証明書は、この鍵ストア・ファイルに入っています。
- v deleted.p12: 必要に応じて復旧できるように、deleteKeyStore タスクで削除された証明書を保持し ます。
- ltpa.jceks: 環境内のサーバーが相互に通信するために使用するサーバーのデフォルトの Lightweight Third-Party Authentication (LTPA) 鍵が入っています。

これらのすべてのファイルのパスワードは、証明書の作成またはインポート時に使用したのと同じパス ワード (デフォルトのパスワードか、指定したパスワード) です。インポートされた証明書が key.p12 ファイルまたは root-key.p12 ファイルに追加されます。インポートした証明書に必要な情報が含まれ ていない場合は、「戻る」をクリックして、別の証明書をインポートします。

14. 拡張:「ポート値の割り当て」ページで、プロファイルに指定されたポートが固有であることを確認 し、「次へ」をクリックします。 プロファイル管理ツールは、他の WebSphere 製品によって現在使 用されているポートを検出し、既存のポート値と競合しない推奨値を表示します。指定されたポートを 使用する WebSphere アプリケーション以外のアプリケーションが存在する場合は、ポートが競合しな いことを確認してください。「オプションのアプリケーション・デプロイメント」ページで管理コンソ ールをデプロイしないように選択した場合、「ポート値の割り当て」ページ上で管理コンソール・ポー トは使用できません。

以下の条件が満たされた場合には、ポートは使用中であると認識されます。

- v ポートが、現在のユーザーが実行したインストールで作成されたプロファイルに割り当てられてい る。
- v ポートが現在使用中である。

「ポート値の割り当て (Port Values Assignment)」ページにアクセスするときにポートはツールによっ て検証されますが、続いて表示される「プロファイル管理ツール」ページで行われる選択の結果、依然 としてポート競合が発生する可能性があります。ポートは、プロファイルの作成が完了するまで割り当 てられません。

ポートの競合が発生していると思われる場合、プロファイルの作成後に調査することができます。以下 のファイルを調べて、プロファイルの作成時に使用されたポートを確認します。

*profile\_root*/properties/portdef.prop

このファイル内に含まれているものは、ポートの設定で使用されたキーと値です。ポートの競合を発見 した場合は、ポートを手動で再度割り当てることができます。ポートを再度割り当てるには、 WebSphere Application Server インフォメーション・センターの『既存プロファイル内のポートの更 新』を参照してください。このトピックで説明されている **ws\_ant** スクリプトを使用して **updatePorts.ant** ファイルを実行します。

<span id="page-1851-0"></span>15. 「プロファイル・サマリー」ページで、情報を確認します。「作成」をクリックしてプロファイルを作 成するか、「戻る」をクリックしてプロファイルの特性を変更します。

16. 「プロファイル完了 (Profile Complete)」ページで、情報を確認します。ファースト・ステップ・コン ソールに進むには、「ファースト・ステップ・コンソールの起動」が選択されていることを確認して 「終了」をクリックします。

カスタム・プロファイルの追加が完了したら、デプロイメント環境を構成します。 関連情報:

■ [既存プロファイル内のポートの更新](http://www14.software.ibm.com/webapp/wsbroker/redirect?version=matt&product=was-nd-mp&topic=tins_updatePorts) (WebSphere Application Server)

# *manageprofiles* コマンド行ユーティリティーを使用したカスタム・プロファイルの拡張*:*

プロファイル管理ツールを使用する代わりに manageprofiles コマンド行ユーティリティーを使用して、既 存の WebSphere Application Server V8.0 プロファイルを拡張します。

拡張する予定のプロファイルに関連付けられたすべてのサーバーを必ずシャットダウンしてください。

同じプロファイルで **manageprofiles** コマンド行ユーティリティーを実行していないことを確認してくださ い。コマンドを実行してエラー・メッセージが表示された場合は、進行中のプロファイル作成または拡張ア クションが他にないかを確認してください。実行されている場合は、完了するまで待ってください。

拡張するプロファイルが既にデプロイメント・マネージャーに統合されている場合は、これを **manageprofiles** コマンド行ユーティリティーを使用して拡張することはできません。

- 1. 拡張したい既存のプロファイルを作成する際に使用されたテンプレートを特定します。 カスタム・プロ ファイルを拡張する必要があります。 テンプレートは、*install\_root*/properties/ profileRegistry.xml ファイルのプロファイル・レジストリーを表示して判別できます。このファイル は変更しないでください。テンプレートを確認するだけにしてください。
- 2. 拡張に使用する適切なテンプレートを見つけます。

各プロファイルのテンプレートは、*install\_root*/profileTemplates/BPM ディレクトリー (BPM テンプ レートの場合) にあります。 カスタム・プロファイルでは、以下のテンプレートを使用できます。

- v managed.procctr: IBM BPM Standard の Process Center のカスタム・プロファイル用です。
- v managed.procsvr: IBM BPM Standard の Process Server のカスタム・プロファイル用です。
- 3. 拡張テンプレートを使用して既存のプロファイルに変更を加える場合は、augment パラメーターを使用 します。 augment パラメーターを使用すると、**manageprofiles** コマンド行ユーティリティーは **-templatePath** パラメーターのテンプレートを使用して、**-profileName** パラメーターで指定されている プロファイルを更新または拡張します。使用できる拡張テンプレートは、どの IBM 製品のどのバージ ョンが環境にインストールされているかによって決まります。**-templatePath** パラメーターには必ず完 全修飾ファイル・パスを指定してください。理由は、**-templatePath** パラメーターに相対ファイル・パ スを指定すると、指定したプロファイルが完全に拡張されないためです。

注**:** *install\_dir*/profileTemplates/BPM ディレクトリー内のファイルは手動で変更しないでください。

4. **-responseFile** パラメーターを使用するには、提供されているサンプル応答ファイルを参考にして、ご 使用の環境に固有の応答ファイルを作成します。

重要**:** 値の後にスペースが入っている (例えば、**'personalCertValidityPeriod=1 '** や **'winserviceCheck=false '**) ことがないようにしてください。スペースがある場合は、プロファイルの作 成が失敗します。

サンプルは *install\_root*/BPM/samples/manageprofiles ディレクトリーにあります。 データベースお よびプロファイルのタイプ (スタンドアロンまたはネットワーク、Process Center または Process Server) に基づいて、適切な応答ファイルを選択してください。以下のサンプル・ファイルを使用できま す。

- PC Std DMgr DB2.response
- PC Std DMgr DB2zOS.response
- PC\_Std\_DMgr\_Oracle.response
- PC Std DMgr SQLServer.response
- PC\_Std\_Managed\_DB2.response
- PC Std Managed DB2zOS.response
- PC Std Managed Oracle.response
- PC\_Std\_Managed\_SQLServer.response
- PC Std Standalone DB2.response
- PC Std Standalone DB2zOS.response
- PC Std Standalone Oracle.response
- PC Std Standalone SQLServer.response
- PS Std DMgr DB2.response
- PS Std DMgr DB2zOS.response
- PS Std DMgr Oracle.response
- PS\_Std\_DMgr\_SQLServer.response
- PS Std Managed DB2.response
- PS Std Managed DB2zOS.response
- PS Std Managed Oracle.response
- PS Std Managed SQLServer.response
- PS\_Std\_Standalone\_DB2.response
- PS Std Standalone DB2zOS.response
- PS Std Standalone Oracle.response
- PS Std Standalone SQLServer.response

サンプル応答ファイルのいずれかを作業ディレクトリーにコピーします。 **chmod** コマンドを使用して、 応答ファイルの新規コピーに適切な許可を割り当てます。以下に例を示します。

#### chmod 644 BPM\_Custom.response

ご使用の構成に合わせて応答ファイル内のパラメーターを編集し、編集された応答ファイルを保存しま す。**templatePath** プロパティーのパスが特定のインストール・ディレクトリーと一致していることを確 認してください。

5. このファイルをコマンド行から実行します。**-profilePath** パラメーターは使用しないでください。 以 下に例を示します。

manageprofiles.sh -augment -templatePath *install\_root*/profileTemplates/BPM/managed.procctr -profileName MyProfileName

応答ファイルを作成した場合は、他のパラメーターを一切指定せずに、 **-response** パラメーターを指定 します。例:

manageprofiles.sh -response *myResponseFile*

コマンドの実行が完了すると、コンソール・ウィンドウに状況が書き込まれます。他の応答ファイルと 同様に、ファイルの構文解析時には応答ファイルに対する通常の構文検査が適用されます。応答ファイ ルの個々の値はコマンド行パラメーターと見なされます。

カスタム・プロファイルの追加が完了したら、デプロイメント環境を構成します。

### カスタム・ノードのデプロイメント・マネージャーへの統合*:*

カスタム・ノードを作成した後、**addNode** コマンドを使用して、カスタム・ノードをデプロイメント・マネ ージャー・セルに統合することができます。デプロイメント・マネージャーからすべての統合ノードを管理 できます。

この手順を実行する前に、以下の前提条件が満たされていることを確認します。

- IBM Business Process Manager をインストール済みであり、デプロイメント・マネージャーとカスタ ム・プロファイルを作成済みであること。この手順では、カスタム・プロファイルの統合がその作成ま たは拡張中に (プロファイル管理ツールまたは **manageprofiles** コマンド行ユーティリティーを使用し て) 行われていない ことが前提となっています。
- v デプロイメント・マネージャーが実行されている。稼働していない場合は、ファースト・ステップ・コ ンソールから「デプロイメント・マネージャーの始動」を選択するか、または以下のコマンドを入力し てデプロイメント・マネージャーを始動します。ここで、*profile\_root* はデプロイメント・マネージャ ー・プロファイルのインストール場所を表します。

*profile\_root*/bin/startManager.sh

- v デプロイメント・マネージャーは作成済みであるか、IBM Business Process Manager デプロイメント・ マネージャーに拡張済みである。
- v デプロイメント・マネージャーのリリース・レベルが、作成または拡張されたカスタム・プロファイル と同じか、それより高い。
- v デプロイメント・マネージャーで、JMX 管理ポートが有効になっている。デフォルト・プロトコルは SOAP です。
- v このカスタム・ノードをマイグレーション・ターゲットとして使用する予定がない。
- 1. 統合するカスタム・プロファイルの bin ディレクトリーに移動します。 コマンド・ウィンドウを開 き、(コマンド行から) 以下のディレクトリーに移動します (ここで *profile\_root* はカスタム・プロファ イルのインストール・ロケーションを表します)。

*profile\_root*/bin

2. **addNode** コマンドを実行します。

セキュリティーが有効になっていない場合は、コマンド行から以下のコマンドを実行します。

./addNode.sh *deployment\_manager\_host deployment\_manager\_SOAP\_port*

セキュリティーが有効になっている場合は、コマンド行から以下のコマンドを実行します。

./addNode.sh *deployment\_manager\_host deployment\_manager\_SOAP\_port* -username *userID\_for\_authentication* -password *password\_for\_authentication*

出力ウィンドウが開きます。次のようなメッセージが表示されたら、カスタム・プロファイルは正常に 統合されています。

ADMU0003I: ノード DMNDID2Node03 は正常に統合されました。 (Node DMNDID2Node03 has been successfully federated.)

カスタム・プロファイルはデプロイメント・マネージャーに統合されました。

カスタム・プロファイルを統合したら、デプロイメント・マネージャーの管理コンソールに移動して空のノ ードをカスタマイズするか、新規のサーバーを作成します。

# 関連情報:

管理対象ノード設定の追加 [\(WebSphere Application Server\)](http://www14.software.ibm.com/webapp/wsbroker/redirect?version=matt&product=was-nd-dist&topic=uagtRnodeAdd)

### *Network Deployment* プロファイル作成後の *DB2 for z/OS* データベースの作成および構成*:*

プロファイルを作成または拡張した後、ユーザーまたはデータベース管理者は、データベースとその表を手 動で作成する必要があり、さらにユーザーは、IBM Business Process Manager サーバーの始動または使用 を試みる前に、**bootstrapProcessServerData** コマンドを実行する必要もあります。

# *DB2 for z/OS* の許可に関する前提条件*:*

IBM Business Process Manager データベースを作成する前に、ご使用の DB2 for z/OS バージョンに必要 な許可が付与されていることを確認する必要があります。また、適切なストレージ・グループとバッファ ー・プールが割り当てられていることを確認し、必要に応じてクラスタリングを構成してください。

### **DB2 for z/OS** のユーザー許可要件

付与されている権限を調べ、どのユーザー ID にも必要以上の権限を付与していないことを確認するよう に、DB2 for z/OS システム管理者に依頼してください。構成時に発生する可能性がある DB2 のセキュリ ティーに関する問題を回避するために、JCA 認証別名に DB2 の SYSADM 権限を付与していることがよ くあります。WebSphere 管理者 ID は、IBM Business Process Manager データベースを定義するための DBADM 権限より高い権限は必要ありません。

*#DB\_USER#* として識別される WebSphere 管理者には、デフォルトにより以下のストレージ・グループ、 データベース、およびバッファー・プールの GRANT 許可が与えられます。これらの許可は、データベー ス設計ツールによって生成された createDatabase.sql データベース・スクリプトで使用できます。

GRANT USE OF STOGROUP *#STOGRP#* TO *#DB\_USER#* WITH GRANT OPTION; GRANT DBADM ON DATABASE *#DB\_NAME#* TO *#DB\_USER#*; GRANT USE OF ALL BUFFERPOOLS TO *#DB\_USER#*;

*#SCHEMA#* のスキーマ修飾子を使用してシーケンスとストアード・プロシージャーを作成する許可を *#DB\_USER#* ユーザーに与えるには、以下の GRANT 許可が必要になる場合があります。

GRANT CREATEIN,ALTERIN,DROPIN ON SCHEMA *#SCHEMA#* TO *#DB\_USER#* WITH GRANT OPTION;

また、以下のアクセス権も必要です。 GRANT CREATE ON COLLECTION *#SCHEMA#* TO *#DB\_USER#*; GRANT BINDADD TO *#DB\_USER#*;

### **DB2 for z/OS V10** 上のビューに対する許可要件

DB2 for z/OS V10 を使用する場合は、データベース内のビューに対する追加の許可が必要です。

v SQL を実行してビューを定義する前に、必要に応じて DBACRVW サブシステム・パラメーターを YES に設定してください。

この設定により、データベース *#DB\_NAME#* に対する DBADM 権限を持つ WebSphere 管理者 ID が、他のユーザー ID 用のビューを作成できるようになります。

v DB2 for z/OS V10 では、データベースに対する DBADM 権限を持つユーザーにアクセス権限が暗黙的 に付与されないため、WebSphere 管理者 ID にビューへのアクセス権限を具体的に付与する必要があり

ます。DB2 for z/OS V10 内のビューへのアクセス権限を付与するには、個別の GRANT ステートメン トまたはリソース・アクセス管理機能 (RACF) グループを使用します。以下のいずれかの方法でこのア クセス権限を付与するように、DB2 for z/OS 管理者に依頼してください。

– ビューごとに、明示的な GRANT ステートメントを発行します。例えば、以下のサンプルの GRANT ステートメントをユーザー ID WSADMIN に対して発行できます。

GRANT DELETE,INSERT,SELECT,UPDATE ON TABLE S1CELL.ACTIVITY TO WSADMIN WITH GRANT OPTION; GRANT DELETE,INSERT,SELECT,UPDATE ON TABLE S1CELL.ACTIVITY\_ATTRIBUTE TO WSADMIN WITH GRANT OPTION; GRANT DELETE,INSERT,SELECT,UPDATE ON TABLE S1CELL.ACTIVITY\_SERVICE TO WSADMIN WITH GRANT OPTION; GRANT DELETE,INSERT,SELECT,UPDATE ON TABLE S1CELL.APPLICATION\_COMP TO WSADMIN WITH GRANT OPTION; GRANT DELETE, INSERT, SELECT, UPDATE ON TABLE S1CELL. AUDIT LOG TO WSADMIN WITH GRANT OPTION; GRANT DELETE, INSERT, SELECT, UPDATE ON TABLE SICELL. AUDIT LOG B TO WSADMIN WITH GRANT OPTION; GRANT DELETE,INSERT,SELECT,UPDATE ON TABLE S1CELL.BUSINESS\_CATEGORY TO WSADMIN WITH GRANT OPTION; GRANT DELETE,INSERT,SELECT,UPDATE ON TABLE S1CELL.BUSINESS\_CATEGORY\_LDESC TO WSADMIN WITH GRANT OPTION; GRANT DELETE,INSERT,SELECT,UPDATE ON TABLE S1CELL.ESCALATION TO WSADMIN WITH GRANT OPTION; GRANT DELETE,INSERT,SELECT,UPDATE ON TABLE S1CELL.ESCALATION\_CPROP TO WSADMIN WITH GRANT OPTION; GRANT DELETE, INSERT, SELECT, UPDATE ON TABLE SICELL. ESCALATION DESC TO WSADMIN WITH GRANT OPTION; GRANT DELETE,INSERT,SELECT,UPDATE ON TABLE S1CELL.ESC\_TEMPL TO WSADMIN WITH GRANT OPTION; GRANT DELETE,INSERT,SELECT,UPDATE ON TABLE S1CELL.ESC\_TEMPL\_CPROP TO WSADMIN WITH GRANT OPTION; GRANT DELETE,INSERT,SELECT,UPDATE ON TABLE S1CELL.ESC\_TEMPL\_DESC TO WSADMIN WITH GRANT OPTION; GRANT DELETE,INSERT,SELECT,UPDATE ON TABLE S1CELL.EVENT TO WSADMIN WITH GRANT OPTION; GRANT DELETE, INSERT, SELECT, UPDATE ON TABLE S1CELL. MIGRATION FRONT TO WSADMIN WITH GRANT OPTION; GRANT DELETE,INSERT,SELECT,UPDATE ON TABLE S1CELL.PROCESS\_ATTRIBUTE TO WSADMIN WITH GRANT OPTION; GRANT DELETE,INSERT,SELECT,UPDATE ON TABLE S1CELL.PROCESS\_INSTANCE TO WSADMIN WITH GRANT OPTION; GRANT DELETE,INSERT,SELECT,UPDATE ON TABLE S1CELL.PROCESS\_TEMPLATE TO WSADMIN WITH GRANT OPTION; GRANT DELETE,INSERT,SELECT,UPDATE ON TABLE S1CELL.PROCESS\_TEMPL\_ATTR TO WSADMIN WITH GRANT OPTION; GRANT DELETE,INSERT,SELECT,UPDATE ON TABLE S1CELL.QUERY\_PROPERTY TO WSADMIN WITH GRANT OPTION; GRANT DELETE, INSERT, SELECT, UPDATE ON TABLE S1CELL. QUERY PROP TEMPL TO WSADMIN WITH GRANT OPTION; GRANT DELETE,INSERT,SELECT,UPDATE ON TABLE S1CELL.SHARED\_WORK\_ITEM TO WSADMIN WITH GRANT OPTION; GRANT DELETE,INSERT,SELECT,UPDATE ON TABLE S1CELL.TASK TO WSADMIN WITH GRANT OPTION; GRANT DELETE,INSERT,SELECT,UPDATE ON TABLE S1CELL.TASK\_AUDIT\_LOG TO WSADMIN WITH GRANT OPTION; GRANT DELETE,INSERT,SELECT,UPDATE ON TABLE S1CELL.TASK\_CPROP TO WSADMIN WITH GRANT OPTION; GRANT DELETE,INSERT,SELECT,UPDATE ON TABLE S1CELL.TASK\_DESC TO WSADMIN WITH GRANT OPTION; GRANT DELETE,INSERT,SELECT,UPDATE ON TABLE S1CELL.TASK\_HISTORY TO WSADMIN WITH GRANT OPTION; GRANT DELETE,INSERT,SELECT,UPDATE ON TABLE S1CELL.TASK\_TEMPL TO WSADMIN WITH GRANT OPTION; GRANT DELETE,INSERT,SELECT,UPDATE ON TABLE S1CELL.TASK\_TEMPL\_CPROP TO WSADMIN WITH GRANT OPTION; GRANT DELETE,INSERT,SELECT,UPDATE ON TABLE S1CELL.TASK\_TEMPL\_DESC TO WSADMIN WITH GRANT OPTION; GRANT DELETE, INSERT, SELECT, UPDATE ON TABLE S1CELL. WORK BASKET TO WSADMIN WITH GRANT OPTION; GRANT DELETE, INSERT, SELECT, UPDATE ON TABLE SICELL.WORK BASKET DIST TARGET TO WSADMIN WITH GRANT OPTION; GRANT DELETE,INSERT,SELECT,UPDATE ON TABLE S1CELL.WORK\_BASKET\_LDESC TO WSADMIN WITH GRANT OPTION; GRANT DELETE,INSERT,SELECT,UPDATE ON TABLE S1CELL.WORK\_ITEM TO WSADMIN WITH GRANT OPTION;

– ビューのスキーマ名に対応する RACF グループを定義し、WebSphere 管理者 ID を RACF グループ に接続します。例えば、S1CELL という名前の RACF グループを定義し、ユーザー WSADMIN をこ のグループに接続するには、以下のようにします。

INFORMATION FOR GROUP S1CELL SUPERIOR GROUP=ZWPS OWNER=ZWPS CREATED=07.144 INSTALLATION DATA=OWNED BY EMP SERIAL 009179, SITE ABCUK NO MODEL DATA SET TERMUACC NO SUBGROUPS USER(S)= ACCESS= ACCESS COUNT= UNIVERSAL ACCESS= WSADMIN CONNECT 000000 NONE CONNECT ATTRIBUTES=NONE REVOKE DATE=NONE RESUME DATE=NONE

### 構成計画スプレッドシートを使用した許可の定義

使用する構成計画スプレッドシートをダウンロードした場合は、代替手段としてこのスプレッドシートを使 用して、ユーザーおよび DB2 for z/OS V10 ビュー (このトピックの前述のセクションで特定したもの) に 必要な GRANT 許可を生成することもできます。構成計画スプレッドシートは、IBM Support Portal の [Techdoc WP102075](http://www.ibm.com/support/techdocs/atsmastr.nsf/WebIndex/WP102075) から使用できます。

スプレッドシートの Database ワークシートには、データベースおよびストレージ・グループの作成に使用 できるサンプルの SQL ステートメント一式がリストされています。さらに、WebSphere 管理者の許可と DB2 for z/OS V10 データベース表へのアクセス権限の付与に必要な GRANT 許可も付与されます。スプ レッドシートの BPMVariables ワークシートでユーザー名とデータベース・オブジェクト名を指定すると、 これらの値が Database ワークシートに伝搬され、これらの値と適切な値を使用して CREATE および GRANT ステートメントが入力されます。

DB2 for z/OS システム管理者に、関連する CREATE ステートメントを使用したデータベースおよびスト レージ・グループの作成と、GRANT ステートメントを使用した WebSphere 管理者の権限付与を依頼して ください。スプレッドシートから生成された成果物の使用について詳しくは、Techdoc に付属する PDF 文 書を参照してください。

# ストレージ・グループの割り当ておよびバッファー・プールの使用量

ストレージ・グループの割り当てとバッファー・プールの使用量を調べるように、DB2 for z/OS システム 管理者に依頼してください。ストレージ・グループの割り当てとバッファー・プールの使用量が不適切であ っても、ログにエラー・メッセージとして表示されない場合がありますが、後で問題の原因になる可能性が あります。このような問題は、システムをユーザーに提供した後ではなく、今すぐに解決することを推奨し ます。例えば、ストレージ・グループや VCAT の修正は、表と索引の使用が開始された後では容易ではあ りません。

# クラスタリング要件

クラスタリングを構成する場合は、DB2 for z/OS システムがデータ共用モードで稼働している必要があり ます。

関連タスク:

838 [ページの『データベース設計ファイルおよびデータベース・スクリプトの作成](#page-843-0) (AIX スタンドアロ [ン](#page-843-0))』

データベース設計ツールを使用して、データベース構成の設計を指定できます。この設計は、特定のコンポ ーネント用にも、IBM Business Process Manager の全機能をサポートするエンタープライズ・レベルのデ ータベース構成用にもなります。

1058 [ページの『データベース設計ファイルおよびデータベース・スクリプトの作成](#page-1063-0) (AIX Network [Deployment\)](#page-1063-0)』

データベース設計ツールを使用して、データベース構成の設計を指定できます。この設計は、特定のコンポ ーネント用にも、IBM Business Process Manager の全機能をサポートするエンタープライズ・レベルのデ ータベース構成用にもなります。

211 [ページの『データベース設計ファイルおよびデータベース・スクリプトの作成](#page-216-0) (Linux スタンドアロ [ン](#page-216-0))』

データベース設計ツールを使用して、データベース構成の設計を指定できます。この設計は、特定のコンポ ーネント用にも、IBM Business Process Manager の全機能をサポートするエンタープライズ・レベルのデ ータベース構成用にもなります。

433 [ページの『データベース設計ファイルおよびデータベース・スクリプトの作成](#page-438-0) (Linux Network [Deployment\)](#page-438-0)』

データベース設計ツールを使用して、データベース構成の設計を指定できます。この設計は、特定のコンポ ーネント用にも、IBM Business Process Manager の全機能をサポートするエンタープライズ・レベルのデ ータベース構成用にもなります。

1459 [ページの『データベース設計ファイルおよびデータベース・スクリプトの作成](#page-1464-0) (Solaris スタンドアロ [ン](#page-1464-0))』

データベース設計ツールを使用して、データベース構成の設計を指定できます。この設計は、特定のコンポ ーネント用にも、IBM Business Process Manager の全機能をサポートするエンタープライズ・レベルのデ ータベース構成用にもなります。

1682 [ページの『データベース設計ファイルおよびデータベース・スクリプトの作成](#page-1687-0) (Solaris Network [Deployment\)](#page-1687-0)』

データベース設計ツールを使用して、データベース構成の設計を指定できます。この設計は、特定のコンポ ーネント用にも、IBM Business Process Manager の全機能をサポートするエンタープライズ・レベルのデ ータベース構成用にもなります。

2100 [ページの『データベース設計ファイルおよびデータベース・スクリプトの作成](#page-2105-0) (Windows スタンドア [ロン](#page-2105-0))』

データベース設計ツールを使用すると、スタンドアロン・プロファイルを作成するときに使用する設計ファ イルを生成できます。データベース設計ツールでは、データベース表の作成に使用できるデータベース・ス クリプトも生成されます。

2330 [ページの『データベース設計ファイルおよびデータベース・スクリプトの作成](#page-2335-0) (Windows Network [Deployment\)](#page-2335-0)』

データベース設計ツールを使用して、データベース構成の設計を指定できます。この設計は、特定のコンポ ーネント用にも、IBM Business Process Manager の全機能をサポートするエンタープライズ・レベルのデ ータベース構成用にもなります。

### *DB2 for z/OS* サブシステムでのデータベースの作成*:*

データベース設計ツール (**DbDesignGenerator**) を使用してデータベース構成を定義する場合、IBM Business Process Manager コンポーネント用のデータベースを作成するために必要なデータベース・スクリ プトを生成できます。

これらのデータベース・スクリプトを実行するために、さまざまなツールを使用できます。

- v データベース設計ツールを実行してデータベース・スクリプトを生成すると、**createDB2.sh** スクリプト も生成されます。 **createDB2.sh** を使用して、データベース・スクリプトを実行できます。
- v DB2 コマンド行プロセッサー、SPUFI、または DSNTEP2 などのツールを使用してデータベース・スク リプトを実行することもできます。

# 使用するツールの選択

使用するツールは、経験や慣れ、または個人的な好みに基づいて選択できます。組織によっては (実稼働環 境では特に)、DB2 for z/OS オブジェクトの作成に使用するツールについて標準や規則が定められている場 合もあります。

### **createDB2.sh** スクリプトの選択に関する考慮事項

- v **createDB2.sh** を使用すると、ツールを 1 回実行するだけですべてのデータベース・オブジェクトを作 成できます。サーバーを初めて実装する場合は、これを選択することをお勧めします。
- v **createDB2.sh** は、データベース設計ツール (**DbDesignGenerator**) が生成するデータベース・スクリプト を実行します。
- v **createDB2.sh** は、各コンポーネントの SQL を正しい順序で実行します。
- v **createDB2.sh** は、定義する命名規則に従ってデータベース・オブジェクトを作成します。
- v **createDB2.sh** は、DB2 for z/OS データベース間でデータベース・オブジェクトのレイアウトを編成し ます。
- v **createDB2.sh** は、データベース、ストレージ・グループ、およびバッファー・プール・オブジェクトに 対して GRANT 権限を発行します。
- v **createDB2.sh** は、サービス統合バスのデータ定義言語 (DDL) のカスタマイズを自動的に完了します。
- v **createDB2.sh** は、UNIX システム・サービス環境で実行されます。
- v **createDB2.sh** は、作成したオブジェクトの監査証跡を生成します。

### 他のツールの選択に関する考慮事項

- v UNIX システム・サービス環境で SQL ステートメントを実行する場合、DB2 コマンド・ライン・プロ セッサーの使用を選択することがあります。まず、SQL ステートメントの実行をバイパスするモードで **createDB2.sh** スクリプトを実行し、SQL ステートメントを 2 つの .sql ファイルに統合する必要があ ります。そうすると、コマンド・ライン・プロセッサーを使用して、これらのファイルを実行できるよ うになります。
- v データベース・サブシステムの標準の制限以外、データベース・オブジェクトに適用される命名規則や 編成規則についての制限はありません。
- v 一部のツールは、z/OS 環境から実行される場合があります。
- v 各ツールによって、発行された DB2 データベース・コマンドの監査証跡が生成される場合があります。

# <span id="page-1860-0"></span>関連タスク:

1682 [ページの『データベース設計ファイルおよびデータベース・スクリプトの作成](#page-1687-0) (Solaris Network [Deployment\)](#page-1687-0)』

データベース設計ツールを使用して、データベース構成の設計を指定できます。この設計は、特定のコンポ ーネント用にも、IBM Business Process Manager の全機能をサポートするエンタープライズ・レベルのデ ータベース構成用にもなります。

# *DB2* コマンド行プロセッサーの構成*:*

**createDB2.sh** スクリプトを実行する前に、一連の環境変数と **db2** コマンドの別名を定義することによっ て、DB2 コマンド行プロセッサーを構成する必要があります。DB2 for z/OS サーバーへの接続に使用でき る別名も定義する必要があります。

DB2 コマンド行プロセッサーのプロパティー・ファイル (clp.properties など) が存在していることを確 認してください。必要であれば、コマンド行プロセッサーがインストールされているディレクトリー内にあ るサンプル・プロパティー・ファイルを使用して、独自のプロパティー・ファイルを作成することができま す。詳細については、 DB2 for z/OS の資料を参照してください。

**createDB2.sh** スクリプトの実行元となる z/OS UNIX System Services 環境で、以下の構成ステップを実行 します。

- 1. DB2 for z/OS でコマンド行から作業を行う各ユーザー ID 用に、 DB2 コマンド行プロセッサーを構成 します。個人用のプロファイルまたは共有ユーザー・プロファイルを以下のように更新することができ ます。
	- v CLASSPATH 環境変数を、clp.jar ファイルを含むように変更します。
	- v CLPPROPERTIESFILE 環境変数を使用して、コマンド行プロセッサーのプロパティー・ファイルの完 全修飾名を定義します。
	- v **db2** コマンドを、コマンド行プロセッサーを開始するコマンドの別名として定義します。
	- v コマンド行プロセッサーに適用する JDBC プロパティーを定義した DB2JccConfiguration.properties ファイルを指定します。

.profile または /etc/profile ファイルに必要な項目を追加する際には、以下の構文を使用できます。

```
export CLPHOME=clp_install_dir
export CLASSPATH=$CLASSPATH:$CLPHOME/lib/clp.jar
export CLPPROPERTIESFILE=clp_properties_file_path
alias db2="java -Ddb2.jcc.propertiesFile=
/file_path/DB2JccConfiguration.properties com.ibm.db2.clp.db2"
```
例:

```
export CLPHOME=/shared/db2910_base
export CLASSPATH=$CLASSPATH:$CLPHOME/lib/clp.jar
export CLPPROPERTIESFILE=/wasv8config/clp.properties
alias db2="java -Ddb2.jcc.propertiesFile=
/wasv8config/DB2JccConfiguration.properties com.ibm.db2.clp.db2"
```
- 2. コマンド行プロセッサーのプロパティー・ファイルで、DB2 for z/OS サーバーへの接続に使用できる 別名を定義します。 別名定義には、以下のエンティティーを含めることができます。
	- v データベース・サーバーのドメイン名または IP アドレス、サーバーが listen するポート、およびイ ンストール時に定義された DB2 のロケーション名が指定された URL。 URL は次の形式をとります : *server*:*port*/*database* port はオプションです。DB2 のロケーション名は大文字で指定する必要があり ます。

v DB2 サーバーへの接続に使用できるユーザー ID とそれに対応するパスワード。このユーザー ID は、DB2 システム管理者が **createDB2.sh** スクリプトを実行する場合に使用する (SYSADM 権限の ある) ユーザー ID に対応している必要があります。

以下の構文を使用して、プロパティー・ファイルに別名の必要な項目を追加することができます。 *DB2ALIASNAME*=*URL*,*user\_ID*,*password*

以下に例を示します。

DSNXWBD=localhost:9446/DSNXWBD,SYSADM1,SYSPWRD1

ヒント**:** プロパティー・ファイルに *DB2ALIASNAME* 値を定義するときは、誤ったデータベースに接続 して意図せずにその内容を上書きしてしまうことを防ぐために、正しい接続の詳細が指定されているこ とを確認してください。

3. データベース上の DBADM 権限を持つユーザー ID が、他のユーザー ID に対して、データベース内 での表のビューの作成、表の別名の作成、マテリアライズ照会表の作成の各タスクを実行できるよう に、DB2 DBACRVW サブシステム・パラメーターを構成します。 インストール・コマンド・リスト (CLIST) を使用して DSNTIPP ISPF パネルにアクセスし、DBADM CREATE AUTH フィールドを更新 して DB2 ZPARM DBACRVW=YES を設定することができます。

**createDB2.sh** スクリプトを使用して、指定したデータベースのデータベース・オブジェクトを作成する SQL を実行するか、または SQL ステートメントを 2 つの .sql ファイルに統合します (これらのファイ ルは、後で他のデータベース・ツールを使用して実行することができます)。

### 関連タスク:

『createDB2.sh スクリプトを使用した DB2 for z/OS データベース・オブジェクトの作成』 IBM Business Process Manager コンポーネントのデータベース・スクリプトを作成した後、 **createDB2.sh** スクリプトを実行して、DB2 for z/OS サブシステムに 1 つ以上のデータベースを作成し、各データベー スにオブジェクトを取り込むことができます。

1859 ページの『DB2 [コマンド行プロセッサーを使用した](#page-1864-0) DB2 for z/OS データベース・オブジェクトの作 [成』](#page-1864-0)

**createDB2.sh** スクリプトを実行する際、SQL を直ちに実行して指定したデータベースのデータベース・オ ブジェクトを作成することを選択するか、または SQL スクリプトの実行をバイパスして後でそれらのスク リプトを実行することができます。 SQL の実行をバイパスすると、**createDB2.sh** スクリプトによって SQL ステートメントが 2 つのファイル (z\_schema.sqlおよび z\_schemaProc.sql) に統合されます。これ らのファイルは、DB2 コマンド行プロセッサーを使用して後で実行することができます。

#### *createDB2.sh* スクリプトを使用した *DB2 for z/OS* データベース・オブジェクトの作成*:*

IBM Business Process Manager コンポーネントのデータベース・スクリプトを作成した後、 **createDB2.sh** スクリプトを実行して、DB2 for z/OS サブシステムに 1 つ以上のデータベースを作成し、各データベー スにオブジェクトを取り込むことができます。

また、DB2 コマンド行プロセッサー、SPUFI、または DSNTEP2 などのツールを使用してデータベースを 作成して取り込むこともできます。

- v DB2 for z/OS データベースの設計と構成を決定します。これには、IBM Business Process Manager コン ポーネントに必要なデータベースの数が含まれます。例えば、Network Deployment 環境では、2 つの DB2 for z/OS データベースを定義して、1 つを共通データベース・コンポーネント (セル・スコープ) に使用し、もう 1 つをそれ以外のすべてのコンポーネント (クラスター・スコープ) に使用します。
- v DB2 for z/OS オブジェクト (データベース、ストレージ・グループ、VSAM カタログ名 (VCAT)、スキ ーマ接頭部、バッファー・プール、セキュリティー ID など) の命名規則を決定します。
- v 必要なバッファー・プールを作成します。詳細については、『サンプル DB2 コマンドおよび SQL』を 参照してください。
- v データベース設計ツール (**DbDesignGenerator**) を実行して、 IBM Business Process Manager コンポーネ ントのデータベース・オブジェクトを作成するために使用できるデータベース・スクリプトを生成しま す。データベース設計ツールを使用して、作成するデータベースごとに 1 つの出力ディレクトリーを作 成するように、およびそのディレクトリー内に、関連のあるすべてのデータベース・スクリプト (データ ベースの作成に必要な **createDB2.sh** スクリプトを含む) を生成するように、データベース構成のセット アップを行います。
- v FTP を使用して、**createDB2.sh** スクリプトなどのデータベース・スクリプトを、DB2 for z/OS のイン ストール済み環境が含まれる z/OS システムに転送します。**createDB2.sh** スクリプトは ASCII テキス ト・ファイルとして転送し、データベース・スキーマ・ファイルはバイナリー・モードで転送します。 また、ファイルの転送時に、ディレクトリー構造を保持するようにしてください。
- v **createDB2.sh** スクリプトに実行権限を付与します。
- v プロファイルを作成または拡張します。
- v DB2 コマンド行プロセッサーを構成します。

IBM Business Process Manager のインストール済み環境のために作成するデータベースの数は、トポロジ ー、および DB2 for z/OS サブシステム内でデータベース・オブジェクトをどのように配布するかによっ て異なる場合があります。データベース設計ツールを実行したときに指定された出力ディレクトリーで、デ ータベース・スクリプトが適切にグループ化されていれば、作成されるデータベースのインスタンスごとに **createDB2.sh** スクリプトを 1 回実行できます。 例:

- 単一のデータベースを作成する場合は、IBM Business Process Manager の全コンポーネント用に生成さ れたすべてのデータベース・スクリプトが含まれているディレクトリーから、**createDB2.sh** を一度実行 することができます。
- v セル・レベルおよびクラスター・レベルで複数のデータベースを作成する場合は、セルおよびクラスタ ー用のデータベース・オブジェクトの作成に必要なデータベース・スクリプトが含まれている各ディレ クトリーから、**createDB2.sh** を一度ずつ実行することができます。

重要**:** DB2 for z/OS システム管理者は、SYSADM 権限を持つユーザー ID で **createDB2.sh** スクリプト を実行して、データベースおよびストレージ・グループを作成することが想定されています。それが完了し た後、システム管理者は、IBM Business Process Manager データベースに対する DBADM 権限を WebSphere 管理者に付与できます。

作成したいデータベースごとに、以下のステップを実行します。

1. DB2 のインストール済み環境が含まれている z/OS システムで、UNIX System Services コマンド・シ ェルにアクセスしてから、作成するデータベース・オブジェクト用のデータベース・スクリプトを転送 したディレクトリーに移動します。 例:

cd /u/work/S4CELLDB

2. 以下の構文を使用して、**createDB2.sh** スクリプトを実行します。

createDB2.sh -DBAlias *alias\_name* -DBName *database\_name* -DBSto *storage\_group\_name* -DBCreate -DBVCat *volume\_catalog* -DBUser *DB\_user\_ID* -RunSQL

ここで、

**-DBAlias**

DB2 サーバー URL、ユーザー ID、およびパスワードにマップされる別名を指定します。これは

DB2 に接続するために使用されます。このパラメーターを指定しない場合、**createDB2.sh** スクリ プトを実行するときに、値の入力を求めるプロンプトが表出されます。

#### **-DBName**

作成するデータベースの名前を指定します。

#### **-DBSto**

表と索引が保管されるデータ・セットが置かれたボリュームのストレージ・グループ名を指定しま す。

### **-DBCreate**

データベースを作成します。

#### **-DBVCat**

データ・セットの情報を記録する DB2 Virtual Storage Access Method (VSAM) カタログの名前を 指定します。

#### **-DBUser**

作成される IBM Business Process Manager データベースに対するデータベース管理権限を持つ WebSphere 管理者のユーザー ID を指定します。

#### **-RunSQL**

データベース・オブジェクトを作成する SQL ステートメントを実行します。

例:

createDB2.sh -DBAlias DSNXWBD -DBName S4CELLDB -DBSto S4DBSTO -DBCreate -DBVCat DSNV10PP -DBUser S4ADMIN -RunSQL

**createDB2.sh** スクリプトで使用可能なすべてのパラメーターおよび使用例については、『createDB2.sh スクリプト』を参照してください。

3. コンソールに表示されたメッセージを調べて、エラー・メッセージが表示されていないことを確認して ください。

ヒント**:** 初めて **createDB2.sh** を実行してデータベースを作成するときには、スクリプトがまずその段 階ではまだ存在していないデータベースを除去しようとするため、いくつかのメッセージが表示されま す。これらのメッセージは無視することができます。それ以降同じデータベースに対して **createDB2.sh** を呼び出したときには、このようなメッセージは生成されません。

スクリプトの実行が終了したら、z\_output.txt ファイルを確認することもできます。このファイルは、 完了した操作と状況メッセージの監査証跡を提供します。このファイルは、**createDB2.sh** スクリプトを 実行したディレクトリー内に格納されます。

各データベースが作成され、必要なデータベース・オブジェクトが取り込まれます。

<span id="page-1864-0"></span>関連タスク:

1855 ページの『DB2 [コマンド行プロセッサーの構成』](#page-1860-0)

**createDB2.sh** スクリプトを実行する前に、一連の環境変数と **db2** コマンドの別名を定義することによっ て、DB2 コマンド行プロセッサーを構成する必要があります。DB2 for z/OS サーバーへの接続に使用でき る別名も定義する必要があります。

1682 [ページの『データベース設計ファイルおよびデータベース・スクリプトの作成](#page-1687-0) (Solaris Network [Deployment\)](#page-1687-0)』

データベース設計ツールを使用して、データベース構成の設計を指定できます。この設計は、特定のコンポ ーネント用にも、IBM Business Process Manager の全機能をサポートするエンタープライズ・レベルのデ ータベース構成用にもなります。

# *DB2* コマンド行プロセッサーを使用した *DB2 for z/OS* データベース・オブジェクトの作成*:*

**createDB2.sh** スクリプトを実行する際、SQL を直ちに実行して指定したデータベースのデータベース・オ ブジェクトを作成することを選択するか、または SQL スクリプトの実行をバイパスして後でそれらのスク リプトを実行することができます。 SQL の実行をバイパスすると、**createDB2.sh** スクリプトによって SQL ステートメントが 2 つのファイル (z\_schema.sqlおよび z\_schemaProc.sql) に統合されます。これ らのファイルは、DB2 コマンド行プロセッサーを使用して後で実行することができます。

また、これらの .sql ファイルは、他の任意のデータベース・ツール (SPUFI または DSNTEP2 など) を 使用して実行することもできます。

- v DB2 for z/OS データベースの設計と構成を決定します。これには、IBM Business Process Manager コン ポーネントに必要なデータベースの数が含まれます。例えば、Network Deployment 環境では、2 つの DB2 for z/OS データベースを定義して、1 つを共通データベース・コンポーネント (セル・スコープ) に使用し、もう 1 つをそれ以外のすべてのコンポーネント (クラスター・スコープ) に使用します。
- v DB2 for z/OS オブジェクト (データベース、ストレージ・グループ、VSAM カタログ名 (VCAT)、スキ ーマ接頭部、バッファー・プール、セキュリティー ID など) の命名規則を決定します。
- v 必要なバッファー・プールを作成します。詳細については、『サンプル DB2 コマンドおよび SQL』を 参照してください。
- v データベース設計ツール (**DbDesignGenerator**) を実行して、 IBM Business Process Manager コンポーネ ントのデータベース・オブジェクトを作成するために使用できるデータベース・スクリプトを生成しま す。データベース設計ツールを使用して、作成するデータベースごとに 1 つの出力ディレクトリーを作 成するように、およびそのディレクトリー内に、関連のあるすべてのデータベース・スクリプト (データ ベースの作成に必要な **createDB2.sh** スクリプトを含む) を生成するように、データベース構成のセット アップを行います。
- v FTP を使用して、**createDB2.sh** スクリプトなどのデータベース・スクリプトを、DB2 for z/OS のイン ストール済み環境が含まれる z/OS システムに転送します。**createDB2.sh** スクリプトは ASCII テキス ト・ファイルとして転送し、データベース・スキーマ・ファイルはバイナリー・モードで転送します。 また、ファイルの転送時に、ディレクトリー構造を保持するようにしてください。
- v **createDB2.sh** スクリプトに実行権限を付与します。
- v プロファイルを作成または拡張します。
- v DB2 コマンド行プロセッサーを構成します。

データベース設計ツールを実行したときに指定された出力ディレクトリーで、データベース・スクリプトが 適切にグループ化されていれば、作成されるデータベースのインスタンスごとに **createDB2.sh** スクリプト を 1 回実行できます。

重要**:** DB2 for z/OS システム管理者は、SYSADM 権限を持つユーザー ID で **createDB2.sh** スクリプト を実行して、データベースおよびストレージ・グループを作成することが想定されています。それが完了し た後、システム管理者は、IBM Business Process Manager データベースに対する DBADM 権限を WebSphere 管理者に付与できます。

作成したいデータベースごとに、以下のステップを実行します。

1. DB2 のインストール済み環境が含まれている z/OS システムで、UNIX System Services コマンド・シ ェルにアクセスしてから、作成するデータベース・オブジェクト用のデータベース・スクリプトを転送 したディレクトリーに移動します。 例:

cd /u/work/S4CELLDB

2. 以下の構文を使用して、**createDB2.sh** スクリプトを実行します。

createDB2.sh -DBAlias *alias\_name* -DBName *database\_name* -DBSto *storage\_group\_name* -DBCreate -DBVCat *volume\_catalog* -DBUser *DB\_user\_ID*

ここで、

### **-DBAlias**

DB2 サーバー URL、ユーザー ID、およびパスワードにマップされる別名を指定します。これは DB2 に接続するために使用されます。このパラメーターを指定しない場合、**createDB2.sh** スクリ プトを実行するときに、値の入力を求めるプロンプトが表出されます。

# **-DBName**

作成するデータベースの名前を指定します。

#### **-DBSto**

表と索引が保管されるデータ・セットが置かれたボリュームのストレージ・グループ名を指定しま す。

#### **-DBCreate**

データベースを作成します。

#### **-DBVCat**

データ・セットの情報を記録する DB2 Virtual Storage Access Method (VSAM) カタログの名前を 指定します。

### **-DBUser**

作成される IBM Business Process Manager データベースに対するデータベース管理権限を持つ WebSphere 管理者のユーザー ID を指定します。

ヒント**: -RunSQL** パラメーターを省略して、データベース・オブジェクトを作成する SQL ステートメ ントの実行をバイパスし、それらのステートメントを 2 つの .sql ファイルに統合します。

#### 例:

createDB2.sh -DBAlias DSNXWBD -DBName S4CELLDB -DBSto S4DBSTO -DBCreate -DBVCat DSNV10PP -DBUser S4ADMIN

**createDB2.sh** スクリプトで使用可能なすべてのパラメーターおよび使用例については、『createDB2.sh スクリプト』を参照してください。

統合された SQL ステートメントを保持する z\_schema.sql ファイルおよび z\_schemaProc.sql ファイ ルは、**createDB2.sh** スクリプトを実行したディレクトリーに生成されます。z\_schemaProc.sql ファイ ルには、ストアード・プロシージャーの SQL ステートメントが含まれます。z\_schema.sql ファイルだ けでなく、このファイルも生成されるのは、コマンド行プロセッサーの実行時に、ストアード・プロシ ージャーによりステートメント終了文字として「アット」マーク (@) が必要となるためです。

3. DB2 コマンド行プロセッサーをバッチ・モードで実行して、z\_schema.sql ファイル内の SQL コマン ドを実行します。

db2 -f /*createDB2.sh\_path*/z\_schema.sql

以下に例を示します。

db2 -f /u/work/S4CELLDB/z\_schema.sql コマンド行プロセッサーは、ファイル内のデータを読み取り、 ファイル内のコマンドを連続して処理します。

4. DB2 コマンド行プロセッサーをもう一度実行して、z schemaProc.sql ファイル内の SQL コマンドを 実行します。さらに、**-td** パラメーターを使用して @ をステートメント終了文字として定義します。

db2 -td@ -f /*createDB2.sh\_path*/z\_schemaProc.sql

以下に例を示します。

db2 -td@ -f /u/work/S4CELLDB/z\_schemaProc.sql

各データベースが作成され、必要なデータベース・オブジェクトが取り込まれます。

#### 関連タスク:

1855 ページの『DB2 [コマンド行プロセッサーの構成』](#page-1860-0)

**createDB2.sh** スクリプトを実行する前に、一連の環境変数と **db2** コマンドの別名を定義することによっ て、DB2 コマンド行プロセッサーを構成する必要があります。DB2 for z/OS サーバーへの接続に使用でき る別名も定義する必要があります。

1682 [ページの『データベース設計ファイルおよびデータベース・スクリプトの作成](#page-1687-0) (Solaris Network [Deployment\)](#page-1687-0)』

データベース設計ツールを使用して、データベース構成の設計を指定できます。この設計は、特定のコンポ ーネント用にも、IBM Business Process Manager の全機能をサポートするエンタープライズ・レベルのデ ータベース構成用にもなります。

### *SPUFI* または *DSNTEP2* を使用した *DB2 for z/OS* データベース・オブジェクトの作成*:*

SPUFI または DSNTEP2 などのツールを使用して、構成のための DB2 for z/OS データベース・オブジェ クトを作成するために使用するデータベース・スクリプトを実行することができます。

- v DB2 for z/OS データベースの設計と構成を決定します。これには、IBM Business Process Manager コン ポーネントに必要なデータベースの数が含まれます。例えばスタンドアロン・サーバー環境では、すべ てのコンポーネント・データベースを 1 つの DB2 for z/OS データベース内でセットアップすることを 決定します。
- DB2 for z/OS オブジェクト (データベース、ストレージ・グループ、VSAM カタログ名 (VCAT)、スキ ーマ接頭部、バッファー・プール、セキュリティー ID など) の命名規則を決定します。
- v 必要なバッファー・プールを作成します。詳細については、『サンプル DB2 コマンドおよび SQL』を 参照してください。
- v データベース設計ツール (**DbDesignGenerator**) を実行して、 IBM Business Process Manager コンポーネ ントのデータベース・オブジェクトを作成するために使用できるデータベース・スクリプトを生成しま す。データベース設計ツールによって、作成される各データベースごとに 1 つの出力ディレクトリーが

作成され、データベースの作成に必要なすべての関連データベース・スクリプトがそのディレクトリー 内に生成されるように、データベース構成をセットアップします。

ヒント**:** 生成されるスクリプト (データベース・オブジェクトの作成に使用されるもの) のフォーマット は、ASCII でも EBCDIC でもかまいません。一般的に、生成された .sql ファイルは ASCII フォーマ ット、生成された .ddl ファイルは EBCDIC フォーマットになっています。

- v FTP を使用して、データベース・スクリプトを、DB2 for z/OS のインストール済み環境が含まれる z/OS システムに転送します。
- v プロファイルを作成または拡張します。

任意のツールを使用してデータベース・オブジェクトを作成することができます。例:

**SPUFI** z/OS から SQL スクリプトを実行するユーティリティーです。SPUFI は EBCDIC 入力を使用しま す。

### **DSNTEP2**

DB2 for z/OS 製品に付属の、サンプルの動的 SQL プログラムです。

- 1. SQL スクリプトに対して適切な読み取り権限を割り当てます。例えば、以下のようにします。 chmod 644 createTable\_AppScheduler.sql
- 2. スクリプトの表示、編集、および実行に使用するツールにおいて、スクリプトのフォーマットが ASCII ではなく EBCDIC である必要がある場合は、**iconv** コマンドを使用してファイルを EBCDIC フォーマ ットに変換します。 例:

iconv –t IBM-1047 –f ISO8859-1 createTable\_AppScheduler.sql > createTable\_AppScheduler\_EBCDIC.sql

重要**:** ASCII から EBCDIC に変換した後に、SQL ステートメントの長さが 71 文字を超えていないこ とを確認してください。このような長さのステートメントがあると、固定幅の MVS データ・セットに コピーするときに行が切り捨てられ、ステートメントが無効になります。

ヒント**:** ASCII フォーマットから EBCDIC フォーマットに変換したファイルを ASCII フォーマットで 実行する必要がある場合は、**iconv** を使用してファイルを ASCII フォーマットに戻すこともできま す。例:

iconv -t ISO8859-1 -f IBM-1047 createTable\_AppScheduler\_EBCDIC.sql > createTable\_AppScheduler.sql

3. 必要に応じて createDatabase.sql ファイルおよび dropDatabase.sql ファイル内の値を編集します。 以下のシンボリック変数は、更新する必要があります。

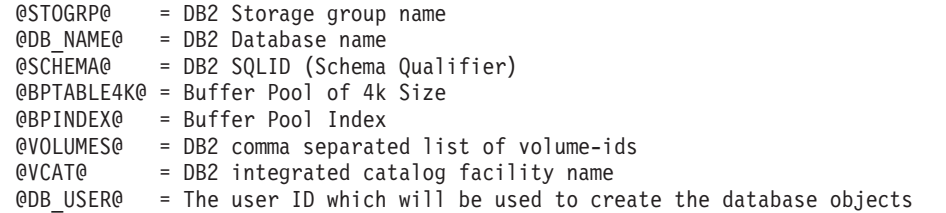

- 4. z/OS UNIX 環境外で SPUFI または DSNTEP2 を使用してデータベース・オブジェクトを作成するに は、z/OS UNIX のカスタマイズ済みのデータベース・スクリプトを区分データ・セットにコピーしま す。
- 5. 任意のツールを使用して、カスタマイズ済みのスクリプトを実行します。

ヒント**:** 以前に **createDB2.sh** スクリプトを実行していて、SQL スクリプトの実行をバイパスする場合 は、生成された統合 SQL ファイル (z\_schema.sql および z\_schemaProc.sql) を実行することもでき ます。

6. 出力を調べることによって、エラーが発生せずに正常にデータベース表が作成されたことを確認しま す。

# 関連タスク:

1682 [ページの『データベース設計ファイルおよびデータベース・スクリプトの作成](#page-1687-0) (Solaris Network [Deployment\)](#page-1687-0)』

データベース設計ツールを使用して、データベース構成の設計を指定できます。この設計は、特定のコンポ ーネント用にも、IBM Business Process Manager の全機能をサポートするエンタープライズ・レベルのデ ータベース構成用にもなります。

1859 ページの『DB2 [コマンド行プロセッサーを使用した](#page-1864-0) DB2 for z/OS データベース・オブジェクトの作 [成』](#page-1864-0)

**createDB2.sh** スクリプトを実行する際、SQL を直ちに実行して指定したデータベースのデータベース・オ ブジェクトを作成することを選択するか、または SQL スクリプトの実行をバイパスして後でそれらのスク リプトを実行することができます。 SQL の実行をバイパスすると、**createDB2.sh** スクリプトによって SQL ステートメントが 2 つのファイル (z\_schema.sqlおよび z\_schemaProc.sql) に統合されます。これ らのファイルは、DB2 コマンド行プロセッサーを使用して後で実行することができます。

# メッセージ・エンジンのデータ・ストアの作成*:*

まだメッセージング・エンジンのデータ・ストアを作成していない場合は、データベース設計ツールを使用 して、メッセージング・エンジンのデータ・ストアのテーブルを作成するためにデータベース管理者が使用 するデータベース・スクリプトを生成します。

データベース・スクリプトを作成して実行する前に、以下を行います。

- クラスターを作成します。
- v Network Deployment 構成で作成するサービス統合バス・コンポーネントを決定します。

構成する以下のコンポーネントごとにメッセージング・エンジンのデータ・ソースを作成し、設定します。

- Service Component Architecture システム・バス
- Service Component Architecture アプリケーション・バス
- Process Server
- v パフォーマンス・データウェアハウス
- Common Event Infrastructure

すべてのデータベース・オブジェクトを DB2 for z/OS サブシステムの 1 つ以上のデータベース内に作成 することができます。以下の考慮事項に注意してください。

- v すべてのメッセージング・エンジンは、同じ表名を使用します。このため、各メッセージング・エンジ ンのテーブルには、固有のスキーマ修飾子が必要です。
- v データベース設計ツールを使用して各メッセージング・エンジンのデータベース構成を定義するとき に、表スペース名に接頭部を指定できます。
	- すべてのメッセージング・エンジンに対して 1 つのデータベースを使用する予定である場合は、各メ ッセージング・エンジンに固有の表スペース接頭部を指定して、データベース内でその表スペース名 が固有であるようにします。
- メッセージング・エンジンごとに別々のデータベースを使用する予定である場合は、メッセージン グ・エンジンに同一の表スペース接頭部を指定することも、固有の接頭部を指定することもできま す。
- 1. 各メッセージング・エンジンについて、以下の手順を実行して、必要なデータベース・スクリプトを生 成します。
	- a. *install\_root*/util/dbUtils ディレクトリーから、データベース設計ツール (**DbDesignGenerator**) を実行します。
	- b. 「**(2)**単一コンポーネントのデータベース設計の作成」オプションを選択してから、そのメッセージ ング・エンジンに該当するオプションを選択します。
	- c. ツールの残りのプロンプトで入力を行って、データベース構成を定義し、スクリプトを生成します。

ヒント**:** それぞれのメッセージング・エンジン用のスクリプトを生成するために、データベース設計ツ ールを何度も実行する代わりに、「**(1)**スタンドアロン・プロファイルまたはデプロイメント環境のデー タベース設計の作成」オプションを使用して、ツールを一度だけ実行する方法があります。このオプシ ョンでは、共通データベース、Business Process Choreographer、Performance Data Warehouse、 Process Server、Business Space、および 6 個のメッセージング・エンジンのすべてのコンポーネントに対し て、ツールを 1 回実行するだけで、データベース構成の定義とデータベース・スクリプトの生成を実行 することができます。

2. お好みのツールを使用して、生成された DDL スクリプトを実行します。

メッセージング・エンジンのデータ・ストアが作成されます。

#### 関連タスク:

1689 ページの『Network Deployment 環境における DB2 for z/OS [を使用した特定コンポーネント用のデー](#page-1694-0) [タベース設計ファイルおよびデータベース・スクリプトの作成』](#page-1694-0)

データベース設計ツールを使用して、特定の IBM Business Process Manager コンポーネントが必要とする データベース表の設計ファイル、およびオプションのデータベース・スクリプトを生成することができま す。

1682 ページの『DB2 for z/OS [を使用したデプロイメント環境用のデータベース設計ファイルおよびデー](#page-1687-0) [タベース・スクリプトの作成』](#page-1687-0)

データベース設計ツールを使用すると、デプロイメント・マネージャー・プロファイルの作成時またはデプ ロイメント環境ウィザードの使用時にデータベースを構成するために使用する設計ファイルを生成できま す。データベース設計ツールでは、データベース表の作成に使用できるデータベース・スクリプトも生成さ れます。

# *JCA* 認証別名ユーザー *ID* への表の特権の付与*:*

使用しているスキーマ名が JCA 認証別名ユーザー ID と同じものでない場合は、DB2 for z/OS 特権のサ ブセットを JCA 認証別名ユーザー ID に付与する必要があります。

サービス統合バス (SIB) 用のデータベース・スクリプトには、コメント化された GRANT コマンドが含ま れています。これをベースとして使用して、SIB 表へのアクセス権限を付与することができます。ただ し、他の IBM Business Process Manager コンポーネントは GRANT ステートメントを提供しません。

JCA 認証別名とは異なるスキーマ名を使用して、別名ユーザー ID に表を除去する権限を与えないように してください。(テーブルを除去する権限は、作成者、つまりスキーマには暗黙的に付与されます。) DBADM のような特権を JCA 認証別名ユーザー ID に付与することには意味がありません。これは、 DBADM 特権でもテーブルを除去することができるからです。

別名ユーザー ID で DROP を実行できないようにすると同時に、IBM Business Process Manager を機能さ せるには、いくつかの GRANT ステートメントを作成します。そのためには、データベース・スクリプト をコピーし、それを編集して、CREATE コマンドから GRANT ステートメントを作成します。以下の例に 示すような GRANT コマンドを作成できます。

GRANT ALL PRIVILEGES ON TABLE *cell*.*tablename* TO *userid/sqlid*

ここで、*userid/sqlid* は JCA 認証別名ユーザー ID です。

注**:** 通常、データベース・オブジェクトの作成者は、追加の GRANT 権限を必要とすることなく、暗黙的 にそのオブジェクトを使用できます。ただし、DB2 for z/OS バージョン 10 の場合、ビューへのアクセス 権は作成者に暗黙的に付与されないため、ビューに対する追加の GRANT 権限が必要になる場合がありま す。

### メッセージング・エンジンの正しいスキーマ名の設定*:*

サービス統合バス (SIB) メッセージング・エンジンが適切な DB2 for z/OS 表に確実にアクセスできるよ うにするために、メッセージング・エンジンに対して正しいスキーマ名を設定する必要があります。管理コ ンソールを使用してスキーマ名を変更できます。

サーバーを始動します。

- 1. 管理コンソールにログインします。
- 2. 「サービス統合」 > 「バス」にナビゲートします。
- 3. 各メッセージング・エンジンに対して、次のようにします。
	- a. 「メッセージング・エンジン」を選択し、表示される名前をクリックします。
	- b. 「メッセージ・ストア」をクリックします。
	- c. 「スキーマ名」の値を、このメッセージング・エンジン用の DB2 for z/OS 表を作成したときに使用 した名前に変更します。
	- d. 「適用」をクリックします。
	- e. 構成変更を保存します。
- 4. メッセージング・エンジンを始動できることを確認します。
	- a. 管理コンソールからログアウトします。
	- b. サーバーを停止し、再始動します。
	- c. サーバー・ログの出力を参照して、SIB メッセージング・エンジンが正常に始動したことを示すメッ セージを確認します。 例:

BBOO0222I: "BusName" CWSID0016I: Messaging engine *MessagingEngineName* is in state Started.

### *Oracle* データベース・サーバーによる *Network Deployment* プロファイルの作成または拡張*:*

Oracle データベース・サーバーを使用して、IBM Business Process Manager の Network Deployment 環境 を構成することができます。

# デプロイメント・マネージャー・プロファイルの作成または拡張*:*

Network Deployment 構成を開始するには、デプロイメント・マネージャーを作成または拡張します。プロ ファイル管理ツールまたは **manageprofiles** コマンド行ユーティリティーを使用して、プロファイルを作成 できます。

プロファイル管理ツールを使用した *Process Center* デプロイメント・マネージャー・プロファイルの作成 *:*

32 ビット・アーキテクチャーでは、プロファイル管理ツールを使用して、Process Center のデプロイメン ト・マネージャー・プロファイルを構成できます。Solaris の 64 ビット・アーキテクチャーでは、 **manageprofiles** コマンド行ユーティリティーを使用します。

Solaris オペレーティング・システム上の Motif グラフィカル・ユーザー・インターフェースでプロファイ ル管理ツールを使用する場合、プロファイル管理ツールのデフォルト・サイズが、すべてのメッセージおよ びボタンを表示するには小さすぎる可能性があります。この問題を修正するには、*install\_root*/ .Xdefaults ファイルに以下の行を追加します。

Eclipse\*spacing:0 Eclipse\*fontList:-misc-fixed-medium-r-normal-\*-10-100-75-75-c-60-iso8859-1

行を追加したら、プロファイル管理ツールを開始する前に次のコマンドを実行します。

xrdb -load user\_home/.Xdefaults

プロファイル管理ツールの言語は、システムのデフォルト言語で決まります。 デフォルト言語がサポート される言語ではない場合、英語として使用されます。デフォルト言語をオーバーライドするには、コマンド 行からプロファイル管理ツールを開始し、**java user.language** 設定を使用してデフォルト言語を置き換えま す。以下のコマンドを入力します。

*install\_root*/java/bin/java -Duser.language=*locale install\_root*

例えば、ドイツ語のプロファイル管理ツールを開始するには、以下のコマンドを入力します。

*install\_root*/java/bin/java -Duser.language=de *install\_root*/bin/ProfileManagement/startup.jar

プロファイル管理ツールを開始した後で、「標準」または「拡張」のどちらのプロファイル作成を選択する かを決める必要があります。拡張オプションを使用して以下のことを行います。

- v データベース構成に使用するデータベース設計ファイルを指定します。
- v ポート、プロファイルのロケーション、およびプロファイル、ノード、ホスト、セル (該当する場合) の 名前にカスタマイズ値を割り当てます。
- ご使用のオペレーティング・システムとユーザー・アカウントの特権によってサービスの作成が許可さ れる場合に、サーバーを実行するためのシステム・サービスを作成します。
- 1. 以下のいずれかの方法で、プロファイル管理ツールを開始します。
	- v ファースト・ステップ・コンソールからプロファイル管理ツールを開始します。
	- v コマンド *install\_root***/bin/ProfileManagement/pmt.sh** を実行します。
- 2. 「ようこそ」ページで、「プロファイル管理ツールの起動」をクリックするか、または「プロファイル 管理ツール」タブを選択します。
- 3. 「プロファイル」タブで、「作成」をクリックします。

「環境の選択」ページが別ウィンドウで開きます。

- 4. 「環境の選択」ページで、IBM Business Process Manager Standard 構成を探し、そのセクションを展 開します。作成するプロファイルを選択し、「次へ」をクリックします。
- 5. 「プロファイル作成オプション」ページで、「標準」または「拡張」プロファイル作成を実行するよう に選択し、「次へ」をクリックします。 「標準」プロファイル作成を選択した場合は[、管理セキュリ](#page-1872-0) [ティー・ステップに](#page-1872-0)スキップしてください。
- 6. 拡張: 「オプションのアプリケーション・デプロイメント」ページで、サーバー管理用の管理コンソー ル (推奨) をデプロイするかどうかを選択します。「次へ」をクリックします。
- 7. 拡張:「プロファイル名およびロケーション」ページで、以下のステップを実行します。
	- a. 「プロファイル名」フィールドで固有の名前を指定するか、デフォルト値をそのまま使用します。 作成する各プロファイルに名前を付ける必要があります。複数のプロファイルがある場合は、この 名前によって最上位で区別することができます。
	- b. 「プロファイル・ディレクトリー」フィールドにプロファイルのディレクトリーを入力するか、 「参照」ボタンを使用してプロファイル・ディレクトリーに移動します。 指定したディレクトリー には、ランタイム環境を定義するファイル (コマンド、構成ファイル、ログ・ファイルなど) が格 納されます。デフォルトのディレクトリーは、*install\_root*/profiles/*profile\_name* です。
	- c. オプション: 作成中のプロファイルをデフォルト・プロファイルにするには、「このプロファイル をデフォルトに設定する」を選択します。 このチェック・ボックスは、既存のプロファイルがご使 用のシステムに存在する場合にのみ表示されます。

プロファイルがデフォルト・プロファイルの場合は、コマンドが自動的にこのプロファイルを処理 するようになります。ワークステーションで作成する最初のプロファイルは、デフォルト・プロフ ァイルです。デフォルト・プロファイルは、製品インストール・ルートの bin ディレクトリーから 発行されるコマンドのデフォルトのターゲットです。ワークステーション上にプロファイルが 1 つ しか存在しない場合は、すべてのコマンドがそのプロファイルに基づいて機能します。複数のプロ ファイルが存在する場合、特定のコマンドでは、コマンドが適用されるプロファイルを指定する必 要があります。

- d. 「サーバー・ランタイムのパフォーマンス・チューニング設定 **(Server runtime performance tuning setting)**」リストから、作成するプロファイルに適したパフォーマンス・チューニング・レベ ルを選択します。 このパラメーターは WebSphere Application Server パラメーターです。
- e. 「次へ」をクリックします。 「戻る」をクリックしてプロファイル名を変更した場合、このページ が再表示されたときに、このページで手動で名前を変更しなければならないことがあります。
- 8. 拡張:「ノード名、ホスト名、セル名」ページで、作成中のプロファイルに対して以下のアクションを 実行します。
	- v 「ノード名」フィールドにノードの名前を入力するか、デフォルト値をそのまま使用します。ノー ド名はできるだけ短くしてください。ただし、ノード名は、デプロイメント環境内で固有でなけれ ばなりません。
	- v 「サーバー名」フィールドにサーバーの名前を入力するか、デフォルト値をそのまま使用します。
	- v 「ホスト名」フィールドにホストの名前を入力するか、デフォルト値をそのまま使用します。
	- v 「セル名」フィールドにセルの名前を入力するか、デフォルト値をそのまま使用します。

「次へ」をクリックします。

9. 必須: 「管理セキュリティー」ページで、「ユーザー名」、「パスワード」、および「パスワードの確 認」の値を入力します。インストール時に管理者に対して指定されたパスワードが、tw\_admin および tw\_user を含むすべての内部ユーザーに使用されます。 すべての IBM Business Process Manager プロ ファイルは管理セキュリティーが有効でなければならないため、「次へ」は、値が入力されて初めて使 用可能になります。

「次へ」をクリックします。「標準」プロファイル作成を選択した場合は[、プロファイルの要約のステ](#page-1874-0) [ップに](#page-1874-0)スキップしてください。

10. 拡張:「セキュリティー証明書 (パート 1)」ページで、新規証明書を作成するか、既存の証明書をイン ポートするかを指定します。

- v デフォルト個人証明書およびルート署名証明書を新規作成するには、「デフォルト個人証明書の新 規作成 **(Create a new default personal certificate)**」および「ルート署名証明書の新規作成 **(Create a new root signing certificate)**」を選択して、「次へ」をクリックします。
- v 既存の証明書をインポートするには、「既存のデフォルト個人証明書をインポート **(Import an existing default personal certificate)**」および「既存のルート署名個人証明書をインポート **(Import an existing root signing personal certificate)**」を選択して、以下の情報を指定します。
	- 「パス」フィールドに、既存の証明書へのディレクトリー・パスを入力します。
	- 「パスワード」フィールドに、証明書のパスワードを入力します。
	- 「鍵ストア・タイプ **(Keystore type)**」フィールドで、インポートする証明書の鍵ストア・タイプ を選択します。
	- 「鍵ストア別名 **(Keystore alias)**」フィールドで、インポートする証明書の鍵ストア別名を選択し ます。
	- 「次へ」をクリックすると、「セキュリティー証明書 (パート 2)」ページが表示されます。

個人証明書をデフォルトの個人証明書としてインポートする場合は、個人証明書に署名したルート 証明書をインポートしてください。そのようにしない場合、プロファイル管理ツールは、個人証明 書の署名者を trust.p12 ファイルに追加します。

11. 拡張:「セキュリティー証明書 (パート 2)」ページで、証明書の情報が正しいことを確認し、「次へ」 をクリックして「ポート値の割り当て」ページを表示します。

証明書を作成する場合、デフォルト値をそのまま使用するかまたは変更して、新しい証明書を作成しま す。デフォルトの個人証明書は、デフォルトで 1 年間有効で、ルート署名証明書によって署名されま す。ルート署名証明書は、デフォルトで 15 年間有効な自己署名証明書です。ルート署名証明書のデフ ォルトの鍵ストア・パスワードは、WebAS です。パスワードを変更します。パスワードに 2 バイト文 字セット (DBCS) 文字を使用することはできません。PKCS12 などの特定の鍵ストア・タイプは、こ れらの文字をサポートしないからです。サポートされる鍵ストア・タイプは、java.security ファイル のプロバイダーによって異なります。

いずれかの証明書または両方の証明書を作成するか、いずれかの証明書または両方の証明書をインポー トすると、以下の鍵ストア・ファイルが作成されます。

- v key.p12: デフォルトの個人証明書が入っています。
- v trust.p12: デフォルトのルート証明書の署名者証明書が入っています。
- v root-key.p12: ルート署名証明書が入っています。
- v default-signers.p12: サーバーのインストールまたは実行後に作成する新しい鍵ストア・ファイル に追加された署名者証明書が入っています。デフォルトで、デフォルトのルート証明書署名者と、 DataPower 署名者証明書は、この鍵ストア・ファイルに入っています。
- v deleted.p12: 必要に応じて復旧できるように、deleteKeyStore タスクで削除された証明書を保持し ます。
- ltpa.jceks: 環境内のサーバーが相互に通信するために使用するサーバーのデフォルトの Lightweight Third-Party Authentication (LTPA) 鍵が入っています。

これらのすべてのファイルのパスワードは、証明書の作成またはインポート時に使用したのと同じパス ワード (デフォルトのパスワードか、指定したパスワード) です。インポートされた証明書が key.p12 ファイルまたは root-key.p12 ファイルに追加されます。インポートした証明書に必要な情報が含まれ ていない場合は、「戻る」をクリックして、別の証明書をインポートします。

12. 拡張:「ポート値の割り当て」ページで、プロファイルに指定されたポートが固有であることを確認 し、「次へ」をクリックします。 プロファイル管理ツールは、他の WebSphere 製品によって現在使 用されているポートを検出し、既存のポート値と競合しない推奨値を表示します。指定されたポートを 使用する WebSphere アプリケーション以外のアプリケーションが存在する場合は、ポートが競合しな いことを確認してください。「オプションのアプリケーション・デプロイメント」ページで管理コンソ ールをデプロイしないように選択した場合、「ポート値の割り当て」ページ上で管理コンソール・ポー トは使用できません。

以下の条件が満たされた場合には、ポートは使用中であると認識されます。

- v ポートが、現在のユーザーが実行したインストールで作成されたプロファイルに割り当てられてい る。
- v ポートが現在使用中である。

「ポート値の割り当て (Port Values Assignment)」ページにアクセスするときにポートはツールによっ て検証されますが、続いて表示される「プロファイル管理ツール」ページで行われる選択の結果、依然 としてポート競合が発生する可能性があります。ポートは、プロファイルの作成が完了するまで割り当 てられません。

ポートの競合が発生していると思われる場合、プロファイルの作成後に調査することができます。以下 のファイルを調べて、プロファイルの作成時に使用されたポートを確認します。

*profile\_root*/properties/portdef.prop

このファイル内に含まれているものは、ポートの設定で使用されたキーと値です。ポートの競合を発見 した場合は、ポートを手動で再度割り当てることができます。ポートを再度割り当てるには、 WebSphere Application Server インフォメーション・センターの『既存プロファイル内のポートの更 新』を参照してください。このトピックで説明されている **ws\_ant** スクリプトを使用して **updatePorts.ant** ファイルを実行します。

- <span id="page-1874-0"></span>13. 「プロファイル・サマリー」ページで、情報を確認します。「作成」をクリックしてプロファイルを作 成するか、「戻る」をクリックしてプロファイルの特性を変更します。
- 14. 「プロファイル完了 (Profile Complete)」ページで、情報を確認します。ファースト・ステップ・コン ソールに進むには、「ファースト・ステップ・コンソールの起動」が選択されていることを確認して 「終了」をクリックします。
- v デプロイメント・マネージャーで管理するカスタム (管理対象ノード) プロファイルを追加したら、デプ ロイメント環境を構成します。

## <span id="page-1874-1"></span>プロファイル管理ツールを使用した *Process Server* デプロイメント・マネージャー・プロファイルの作成 *:*

32 ビット・アーキテクチャーでは、プロファイル管理ツールを使用して、Process Server のデプロイメン ト・マネージャー・プロファイルを構成できます。Solaris の 64 ビット・アーキテクチャーでは、 **manageprofiles** コマンド行ユーティリティーを使用します。

Solaris オペレーティング・システム上の Motif グラフィカル・ユーザー・インターフェースでプロファイ ル管理ツールを使用する場合、プロファイル管理ツールのデフォルト・サイズが、すべてのメッセージおよ びボタンを表示するには小さすぎる可能性があります。この問題を修正するには、*install\_root*/ .Xdefaults ファイルに以下の行を追加します。

Eclipse\*spacing:0 Eclipse\*fontList:-misc-fixed-medium-r-normal-\*-10-100-75-75-c-60-iso8859-1

行を追加したら、プロファイル管理ツールを開始する前に次のコマンドを実行します。

xrdb -load user\_home/.Xdefaults

プロファイル管理ツールの言語は、システムのデフォルト言語で決まります。 デフォルト言語がサポート される言語ではない場合、英語として使用されます。デフォルト言語をオーバーライドするには、コマンド 行からプロファイル管理ツールを開始し、**java user.language** 設定を使用してデフォルト言語を置き換えま す。以下のコマンドを入力します。

*install\_root*/java/bin/java -Duser.language=*locale install\_root*

例えば、ドイツ語のプロファイル管理ツールを開始するには、以下のコマンドを入力します。 *install\_root*/java/bin/java -Duser.language=de *install\_root*/bin/ProfileManagement/startup.jar

プロファイル管理ツールを開始した後で、「標準」または「拡張」のどちらのプロファイル作成を選択する かを決める必要があります。拡張オプションを使用して以下のことを行います。

- v データベース構成に使用するデータベース設計ファイルを指定します。
- v ポート、プロファイルのロケーション、およびプロファイル、ノード、ホスト、セル (該当する場合) の 名前にカスタマイズ値を割り当てます。
- ご使用のオペレーティング・システムとユーザー・アカウントの特権によってサービスの作成が許可さ れる場合に、サーバーを実行するためのシステム・サービスを作成します。
- 1. 以下のいずれかの方法で、プロファイル管理ツールを開始します。
	- v ファースト・ステップ・コンソールからプロファイル管理ツールを開始します。
	- v コマンド *install\_root***/bin/ProfileManagement/pmt.sh** を実行します。
- 2. 「ようこそ」ページで、「プロファイル管理ツールの起動」をクリックするか、または「プロファイル 管理ツール」タブを選択します。
- 3. 「プロファイル」タブで、「作成」をクリックします。

「環境の選択」ページが別ウィンドウで開きます。

- 4. 「環境の選択」ページで、IBM Business Process Manager Standard 構成を探し、そのセクションを展 開します。作成するプロファイルを選択し、「次へ」をクリックします。
- 5. 「プロファイル作成オプション」ページで、「標準」または「拡張」プロファイル作成を実行するよう に選択し、「次へ」をクリックします。 「標準」プロファイル作成を選択した場合は[、管理セキュリ](#page-1876-0) [ティー・ステップに](#page-1876-0)スキップしてください。
- 6. 拡張: 「オプションのアプリケーション・デプロイメント」ページで、サーバー管理用の管理コンソー ル (推奨) をデプロイするかどうかを選択します。「次へ」をクリックします。
- 7. 拡張:「プロファイル名およびロケーション」ページで、以下のステップを実行します。
	- a. 「プロファイル名」フィールドで固有の名前を指定するか、デフォルト値をそのまま使用します。 作成する各プロファイルに名前を付ける必要があります。複数のプロファイルがある場合は、この 名前によって最上位で区別することができます。
	- b. 「プロファイル・ディレクトリー」フィールドにプロファイルのディレクトリーを入力するか、 「参照」ボタンを使用してプロファイル・ディレクトリーに移動します。 指定したディレクトリー には、ランタイム環境を定義するファイル (コマンド、構成ファイル、ログ・ファイルなど) が格 納されます。デフォルトのディレクトリーは、*install\_root*/profiles/*profile\_name* です。
	- c. オプション: 作成中のプロファイルをデフォルト・プロファイルにするには、「このプロファイル をデフォルトに設定する」を選択します。 このチェック・ボックスは、既存のプロファイルがご使 用のシステムに存在する場合にのみ表示されます。

プロファイルがデフォルト・プロファイルの場合は、コマンドが自動的にこのプロファイルを処理 するようになります。ワークステーションで作成する最初のプロファイルは、デフォルト・プロフ ァイルです。デフォルト・プロファイルは、製品インストール・ルートの bin ディレクトリーから 発行されるコマンドのデフォルトのターゲットです。ワークステーション上にプロファイルが 1 つ しか存在しない場合は、すべてのコマンドがそのプロファイルに基づいて機能します。複数のプロ ファイルが存在する場合、特定のコマンドでは、コマンドが適用されるプロファイルを指定する必 要があります。

- d. 「サーバー・ランタイムのパフォーマンス・チューニング設定 **(Server runtime performance tuning setting)**」リストから、作成するプロファイルに適したパフォーマンス・チューニング・レベ ルを選択します。 このパラメーターは WebSphere Application Server パラメーターです。
- e. 「次へ」をクリックします。 「戻る」をクリックしてプロファイル名を変更した場合、このページ が再表示されたときに、このページで手動で名前を変更しなければならないことがあります。
- 8. 拡張:「ノード名、ホスト名、セル名」ページで、作成中のプロファイルに対して以下のアクションを 実行します。
	- v 「ノード名」フィールドにノードの名前を入力するか、デフォルト値をそのまま使用します。ノー ド名はできるだけ短くしてください。ただし、ノード名は、デプロイメント環境内で固有でなけれ ばなりません。
	- v 「サーバー名」フィールドにサーバーの名前を入力するか、デフォルト値をそのまま使用します。
	- v 「ホスト名」フィールドにホストの名前を入力するか、デフォルト値をそのまま使用します。
	- v 「セル名」フィールドにセルの名前を入力するか、デフォルト値をそのまま使用します。

「次へ」をクリックします。

<span id="page-1876-0"></span>9. 必須:「管理セキュリティー」ページで、「ユーザー名」、「パスワード」、および「パスワードの確 認」の値を入力します。インストール時に管理者に対して指定されたパスワードが、tw\_admin および tw\_user を含むすべての内部ユーザーに使用されます。

「次へ」をクリックします。「標準」プロファイル作成を選択した場合は[、データベース構成](#page-1874-1) - パー ト 1 [ステップに](#page-1874-1)スキップしてください。

- 10. 拡張:「セキュリティー証明書 (パート 1)」ページで、新規証明書を作成するか、既存の証明書をイン ポートするかを指定します。
	- v デフォルト個人証明書およびルート署名証明書を新規作成するには、「デフォルト個人証明書の新 規作成 **(Create a new default personal certificate)**」および「ルート署名証明書の新規作成 **(Create a new root signing certificate)**」を選択して、「次へ」をクリックします。
	- v 既存の証明書をインポートするには、「既存のデフォルト個人証明書をインポート **(Import an existing default personal certificate)**」および「既存のルート署名個人証明書をインポート **(Import an existing root signing personal certificate)**」を選択して、以下の情報を指定します。
		- 「パス」フィールドに、既存の証明書へのディレクトリー・パスを入力します。
		- 「パスワード」フィールドに、証明書のパスワードを入力します。
		- 「鍵ストア・タイプ **(Keystore type)**」フィールドで、インポートする証明書の鍵ストア・タイプ を選択します。
		- 「鍵ストア別名 **(Keystore alias)**」フィールドで、インポートする証明書の鍵ストア別名を選択し ます。
		- 「次へ」をクリックすると、「セキュリティー証明書 (パート 2)」ページが表示されます。

個人証明書をデフォルトの個人証明書としてインポートする場合は、個人証明書に署名したルート 証明書をインポートしてください。そのようにしない場合、プロファイル管理ツールは、個人証明 書の署名者を trust.p12 ファイルに追加します。

11. 拡張:「セキュリティー証明書 (パート 2)」ページで、証明書の情報が正しいことを確認し、「次へ」 をクリックして「ポート値の割り当て」ページを表示します。

証明書を作成する場合、デフォルト値をそのまま使用するかまたは変更して、新しい証明書を作成しま す。デフォルトの個人証明書は、デフォルトで 1 年間有効で、ルート署名証明書によって署名されま す。ルート署名証明書は、デフォルトで 15 年間有効な自己署名証明書です。ルート署名証明書のデフ ォルトの鍵ストア・パスワードは、WebAS です。パスワードを変更します。パスワードに 2 バイト文 字セット (DBCS) 文字を使用することはできません。PKCS12 などの特定の鍵ストア・タイプは、こ れらの文字をサポートしないからです。サポートされる鍵ストア・タイプは、java.security ファイル のプロバイダーによって異なります。

いずれかの証明書または両方の証明書を作成するか、いずれかの証明書または両方の証明書をインポー トすると、以下の鍵ストア・ファイルが作成されます。

- v key.p12: デフォルトの個人証明書が入っています。
- v trust.p12: デフォルトのルート証明書の署名者証明書が入っています。
- v root-key.p12: ルート署名証明書が入っています。
- v default-signers.p12: サーバーのインストールまたは実行後に作成する新しい鍵ストア・ファイル に追加された署名者証明書が入っています。デフォルトで、デフォルトのルート証明書署名者と、 DataPower 署名者証明書は、この鍵ストア・ファイルに入っています。
- v deleted.p12: 必要に応じて復旧できるように、deleteKeyStore タスクで削除された証明書を保持し ます。
- ltpa.jceks: 環境内のサーバーが相互に通信するために使用するサーバーのデフォルトの Lightweight Third-Party Authentication (LTPA) 鍵が入っています。

これらのすべてのファイルのパスワードは、証明書の作成またはインポート時に使用したのと同じパス ワード (デフォルトのパスワードか、指定したパスワード) です。インポートされた証明書が key.p12 ファイルまたは root-key.p12 ファイルに追加されます。インポートした証明書に必要な情報が含まれ ていない場合は、「戻る」をクリックして、別の証明書をインポートします。

12. 拡張:「ポート値の割り当て」ページで、プロファイルに指定されたポートが固有であることを確認 し、「次へ」をクリックします。 プロファイル管理ツールは、他の WebSphere 製品によって現在使 用されているポートを検出し、既存のポート値と競合しない推奨値を表示します。指定されたポートを 使用する WebSphere アプリケーション以外のアプリケーションが存在する場合は、ポートが競合しな いことを確認してください。「オプションのアプリケーション・デプロイメント」ページで管理コンソ ールをデプロイしないように選択した場合、「ポート値の割り当て」ページ上で管理コンソール・ポー トは使用できません。

以下の条件が満たされた場合には、ポートは使用中であると認識されます。

- v ポートが、現在のユーザーが実行したインストールで作成されたプロファイルに割り当てられてい る。
- v ポートが現在使用中である。

「ポート値の割り当て (Port Values Assignment)」ページにアクセスするときにポートはツールによっ て検証されますが、続いて表示される「プロファイル管理ツール」ページで行われる選択の結果、依然 としてポート競合が発生する可能性があります。ポートは、プロファイルの作成が完了するまで割り当 てられません。

ポートの競合が発生していると思われる場合、プロファイルの作成後に調査することができます。以下 のファイルを調べて、プロファイルの作成時に使用されたポートを確認します。

*profile\_root*/properties/portdef.prop

このファイル内に含まれているものは、ポートの設定で使用されたキーと値です。ポートの競合を発見 した場合は、ポートを手動で再度割り当てることができます。ポートを再度割り当てるには、 WebSphere Application Server インフォメーション・センターの『既存プロファイル内のポートの更 新』を参照してください。このトピックで説明されている **ws\_ant** スクリプトを使用して **updatePorts.ant** ファイルを実行します。

- 13. 「プロファイル・サマリー」ページで、情報を確認します。「作成」をクリックしてプロファイルを作 成するか、「戻る」をクリックしてプロファイルの特性を変更します。
- 14. 「プロファイル完了 (Profile Complete)」ページで、情報を確認します。ファースト・ステップ・コン ソールに進むには、「ファースト・ステップ・コンソールの起動」が選択されていることを確認して 「終了」をクリックします。
- v デプロイメント・マネージャーで管理するカスタム (管理対象ノード) プロファイルを追加したら、デプ ロイメント環境を構成します。

# *manageprofiles* コマンド行ユーティリティーを使用したデプロイメント・マネージャー・プロファイルの作 成*:*

プロファイル管理ツールを使用する代わりに manageprofiles コマンド行ユーティリティーを使用して、新 規プロファイルを作成します。

同じプロファイルで **manageprofiles** コマンド行ユーティリティーを実行していないことを確認してくださ い。コマンドを実行してエラー・メッセージが表示された場合は、進行中のプロファイル作成または拡張ア クションが他にないかを確認してください。実行されている場合は、完了するまで待ってください。

1. 作成するプロファイルの種類を決定します。これにより、プロファイルに使用するテンプレートが決ま ります (**-templatePath** オプションを使用)。

各プロファイルのテンプレートは、*install\_root*/profileTemplates/BPM ディレクトリー (BPM テンプ レートの場合) にあります。 以下のテンプレートを使用できます。

- v dmgr.procctr: IBM BPM Standard の Process Center のデプロイメント・マネージャー・プロファイ ル用です。
- v dmgr.procsvr: IBM BPM Standard の Process Server のデプロイメント・マネージャー・プロファイ ル用です。
- 2. プロファイル作成コマンドの例を検討して、ご使用のプロファイルにどのパラメーターが必要であるか を判断します。『**manageprofiles**』パラメーターのトピックでデフォルト値を確認することにより、プ ロファイルに対して指定する値を決定します。
- 3. **-responseFile** パラメーターを使用するには、提供されているサンプル応答ファイルを参考にして、ご 使用の環境に固有の応答ファイルを作成します。

重要**:** 値の後にスペースが入っている (例えば、**'personalCertValidityPeriod=1 '** や **'winserviceCheck=false '**) ことがないようにしてください。スペースがある場合は、プロファイルの作 成が失敗します。

サンプルは *install\_root*/BPM/samples/manageprofiles ディレクトリーにあります。 データベースお よびプロファイルのタイプ (スタンドアロンまたはネットワーク、Process Center または Process Server) に基づいて、適切な応答ファイルを選択してください。以下のサンプル・ファイルを使用できま す。

- PC Std DMgr DB2.response
- PC Std DMgr DB2zOS.response
- PC Std DMgr Oracle.response
- PC Std DMgr SQLServer.response
- PC Std Managed DB2.response
- v PC\_Std\_Managed\_DB2zOS.response
- PC Std Managed Oracle.response
- PC Std Managed SQLServer.response
- PC Std Standalone DB2.response
- PC Std Standalone DB2zOS.response
- PC Std Standalone Oracle.response
- PC Std Standalone SQLServer.response
- PS Std DMgr DB2.response
- PS Std DMgr DB2zOS.response
- PS Std DMgr Oracle.response
- PS Std DMgr SQLServer.response
- PS Std Managed DB2.response
- PS Std Managed DB2zOS.response
- PS\_Std\_Managed\_Oracle.response
- PS Std Managed SQLServer.response
- PS Std Standalone DB2.response
- PS Std Standalone DB2zOS.response
- PS Std Standalone Oracle.response
- PS Std Standalone SQLServer.response

サンプル応答ファイルのいずれかを作業ディレクトリーにコピーします。 **chmod** コマンドを使用して、 応答ファイルの新規コピーに適切な許可を割り当てます。以下に例を示します。

chmod 644 BPM\_Dmgr.response

ご使用の構成に合わせて応答ファイル内のパラメーターを編集し、編集された応答ファイルを保存しま す。**templatePath** プロパティーのパスが特定のインストール・ディレクトリーと一致していることを確 認してください。

4. このファイルをコマンド行から実行します。 以下に例を示します。

注**:** 以下は単なる例であり、オプション・パラメーターと必須パラメーターを示しています。変更可能 なパラメーターの詳細なセットについては、デプロイメント・マネージャー・プロファイルの作成用の 応答ファイルを参照してください。

manageprofiles.sh -create -templatePath *install\_root*/profileTemplates/BPM/dmgr.procctr -adminUserName bpmadmin -adminPassword bpmsecret -dbUserId db7user -dbPassword db7secret -dbType ORACLE -procSvrDbName BPMDB -perfDWDbName PDWDB

応答ファイルを作成した場合は、他のパラメーターを一切指定せずに、 **-response** パラメーターを指定 します。例:

manageprofiles.sh -response *myResponseFile*

コマンドの実行が完了すると、コンソール・ウィンドウに状況が書き込まれます。他の応答ファイルと 同様に、ファイルの構文解析時には応答ファイルに対する通常の構文検査が適用されます。応答ファイ ルの個々の値はコマンド行パラメーターと見なされます。

v デプロイメント・マネージャーで管理するカスタム (管理対象ノード) プロファイルを追加したら、デプ ロイメント環境を構成します。

### デプロイメント・マネージャー・プロファイル作成の応答ファイル*:*

ここに用意されている応答ファイルと **manageprofiles** コマンドを使用して、デプロイメント・マネージャ ー・プロファイルを作成することができます。

### *Standard Process Center* デプロイメント・マネージャー・プロファイルのサンプル応答ファイル*:*

**manageprofiles** コマンドを使用してデプロイメント・マネージャー・プロファイルを作成するには、この 応答ファイルを変更して使用します。

注**:** ご使用のオペレーティング・システムに合わせて、必要に応じて応答ファイルの情報をコメント化また はアンコメントしてください。詳細については、応答ファイルのコメントを参照してください。

```
# BEGIN COPYRIGHT
# *************************************************************************
#
# Licensed Materials - Property of IBM
# 5725-C94
  (C) Copyright IBM Corporation 2011, 2012. All Rights Reserved.
  This sample program is provided AS IS and may be used, executed, copied
  and modified without royalty payment by customer (a) for its own
 instruction and study, (b) in order to develop applications designed to
# run with an IBM WebSphere product, either for customer's own internal
# use or for redistribution by customer, as part of such an application,
# in customer's own products.
#
# *************************************************************************
# END COPYRIGHT
################################################################################
# These response file has the applicable parameters for creating a
# DMgr PC Std profile that uses Oracle.
#
# Depending on your environment, you may need to change the default values.
#
# To create a profile with this response file specify:
#
# was.install.root/bin/manageprofiles -response PC Std DMgr Oracle.response
#
# If you use the -response parameter, it must be the only parameter on
# the command-line. If you include any manageprofile parameters
# (in addition to -response) on the command-line, the response file
# is ignored. And default WebSphere Application server profile will be created .
################################################################################
################################################################################
# Parameter: create
#
# Description:
# Creates the profile.
# If you are creating a profile, this parameter is required.
################################################################################
create
################################################################################
# Parameter: templatePath
#
```

```
# Description:
      Specifies the directory path to the template files in the installation
# root directory. Within the profileTemplates directory are various
# directories that correspond to different profile types and that vary with
      the type of product installed. The profile directories are the paths that
      you indicate while using the -templatePath option.
      Use absolute paths. This parameter must exist as a directory and point to
      a valid template directory.
#
      When using the -templatePath parameter, specify the fully qualified file
      path for the parameter.
#
# Valid Values:
     Varies
# Default Values:
# None
################################################################################
templatePath=BPM/dmgr.procctr
################################################################################
# Parameter: profileName
#
# Description:
      Specifies the name of the profile. Use a unique value when creating a
      profile.
      Each profile that shares the same set of product binaries must have a
      unique name. The default profile name is based on the profile type and a
      trailing number, for example:
# profileType ProfileNumberwhere profileType is a value such as ProcSrv,
# Dmgr, or Custom and ProfileNumber is a sequential number that creates a
      unique profile name. The value for this parameter must not contain spaces
      or characters that are not valid such as the following: *, ?, ", <, >, ,/, \backslash, and \mid. The profile name that you choose must not be in use. On
      Windows platforms: If the fully qualified path contains spaces, enclose
# the value in quotation marks. The default value is based on the
# install_root directory, the profiles subdirectory, and the name of the
# file. For example, the default for profile creation is:
# WS_WSPROFILE_DEFAULT_PROFILE_HOME/profileNamewhere
# WS_WSPROFILE_DEFAULT_PROFILE_HOME is defined in the wasprofile.properties
# file in the install_root/properties directory. The value for this
      parameter must be a valid path for the target system and must not be
      currently in use. You must have permissions to write to the directory.
#
# Valid Values:
     Varies
# Default Values:
     None
################################################################################
profileName=Dmgr01
################################################################################
# Parameter: cellName
#
# Description:
# Specifies the cell name of the profile. Use a unique cell name for each
      profile.
# The default value for this parameter is based on a combination of the
      short host name, the constant Cell, and a trailing number, for example:
# if (DMgr)
# shortHostNameCellCellNumber
# else
# shortHostNameNodeNodeNumberCell
# where CellNumber is a sequential number starting at 01 and NodeNumber is
# the node number that you used to define the node name.
# The value for this parameter must not contain spaces or any characters
# that are not valid such as the following: \ast, \frac{2}{1}, \ast, \ast, \ast, \ast, \ast, \ast, \ast, \ast, \ast, \ast, \ast, \ast, \ast, \ast, \ast, \ast, \ast, \ast, \ast, \ast, \ast, \ast, \ast, \ast, \ast, \ast, \ast#
```

```
# Valid Values:
    Varies
# Default Values:
    Varies
#
# Parameter: nodeName
#
# Description:
# Specifies the node name for the node that is created with the new profile.
# Use a unique value within the cell or on the workstation. Each profile
# that shares the same set of product binaries must have a unique node name.
# This parameter is required for profile creation only with the
# dmgr.esbserverdefault.procsvrdefault.procctrdefault.procsvr.advdefault.
# procctr.advdmgr.procctrmanaged.procctrmanaged.procsvr templates.
# The default value for this parameter is based on the short host name,
# profile type, and a trailing number, for example:
# if (DMgr)
# shortHostNameCellManagerNodeNumber
# else
# shortHostNameNodeNodeNumber
# where NodeNumber is a sequential number starting at 01.
# The value for this parameter must not contain spaces or any characters
     that are not valid such as the following: *, ?, ", <, >, , , /, \setminus, and |.
#
# Valid Values:
    Varies
# Default Values:
    Varies
################################################################################
cellName=cell_name
nodeName=node_name
################################################################################
# Parameter: enableAdminSecurity
#
# Description:
# For IBM Business Process Manager omit this parameter. Administrative
      security is always enabled for IBM Business Process Manager profiles.
# You must also specify the parameters -adminUserName and -adminPassword
     along with the values for these parameters.
#
# Valid Values:
    true
# Default Values:
    true
################################################################################
enableAdminSecurity=true
adminUserName=adminUser_ID
adminPassword=adminPassword
################################################################################
# Parameter: signingCertDN
#
# Description:
# Specifies the distinguished name of the root signing certificate that you
     create when you create the profile. Specify the distinguished name in
# quotation marks. This default personal certificate is located in the
# server keystore file. If you do not specifically create or import a root
# signing certificate, one is created by default. See the
     -signingCertValidityPeriod parameter and the -keyStorePassword.
#
# Valid Values:
    Varies
# Default Values:
# None
#
# Parameter: signingCertValidityPeriod
```

```
#
# Description:
# An optional parameter that specifies the amount of time in years that the
# root signing certificate is valid. If you do not specify this parameter
     with the -signingCertDN parameter, the root signing certificate is valid
      for 20 years.
#
# Valid Values:
    Varies
# Default Values:
    None
#
# Parameter: keyStorePassword
#
# Description:
# Specifies the password to use on all keystore files created during profile
     creation. Keystore files are created for the default personal certificate
# and the root signing certificate.
#
# Valid Values:
     Varies
# Default Values:
    None
################################################################################
#signingCertDN =distinguished_name
#signingCertValidityPeriod =validity_period
#keyStorePassword =keyStore_password
################################################################################
# Parameter: defaultPorts
#
# Description:
# Assigns the default or base port values to the profile.d o not use this
      parameter when using the -startingPort or -portsFile parameter.
      During profile creation, the manageprofiles command-line utility uses an
      automatically generated set of recommended ports if you do not specify the
      -startingPort parameter, the -defaultPorts parameter or the -portsFile
# parameter. The recommended port values can be different than the default
     port values based on the availability of the default ports.
#
# Valid Values:
     Varies
# Default Values:
    None
#
# Parameter: startingPort
#
# Description:
# Specifies the starting port number for generating and assigning all ports
      for the profile.
      Port values are assigned sequentially from the -startingPort value,
     omitting those ports that are already in use. The system recognizes and
     resolves ports that are currently in use and determines the port
      assignments to avoid port conflicts.
      Do not use this parameter with the -defaultPorts or -portsFile parameters.
      During profile creation, the manageprofiles command-line utility uses an
     automatically generated set of recommended ports if you do not specify the
      -startingPort parameter, the -defaultPorts parameter or the -portsFile
     parameter. The recommended port values can be different than the default
     port values based on the availability of the default ports.
#
# Valid Values:
    Varies
# Default Values:
    None
#
# Parameter: portsFile
```

```
#
# Description:
# An optional parameter that specifies the path to a file that defines port
# settings for the new profile.
     Do not use this parameter when using the -startingPort or -defaultPorts
# parameter.
# During profile creation, the manageprofiles command-line utility uses an
# automatically generated set of recommended ports if you do not specify the
     -startingPort parameter, the -defaultPorts parameter or the -portsFile
# parameter. The recommended port values can be different than the default
# port values based on the availability of the default ports.
#
# Valid Values:
    Varies
# Default Values:
    None
################################################################################
#defaultPorts=default_ports
#startingPort=startingPort
#portsFile=file_path
################################################################################
# Parameter: enableService
#
# Description:
# Enables the creation of a Linux service. Valid values include true or
# false. The default value for this parameter is false. When the
# manageprofiles command-line utility is run with the -enableService option
# set to true , the Linux service is created with the profile when the
# command is run by the root user. When a nonroot user runs the
# manageprofiles command-line utility, the profile is created, but the Linux
# service is not. The Linux service is not created because the nonroot user
# does not have sufficient permission to set up the service. An
# INSTCONPARTIALSUCCESS result is displayed at the end of the profile
# creation and the profile creation log
     install_root/logs/manageprofiles/profile_name_create.log contains a
# message indicating the current user does not have sufficient permission to
# set up the Linux service. Use this parameter when creating profiles only.
#
# Valid Values:
    false
     t.rue
# Default Values:
    None
#
# Parameter: serviceUserName
#
# Description:
# Specifies the user ID that is used during the creation of the Linux
# service so that the Linux service will run under this user ID. The Linux
     service runs whenever the user ID is logged on. Not required.
#
# Valid Values:
# Varies
# Default Values:
    None
#
# Parameter: winserviceAccountType
#
# Description:
     The type of the owner account of the Windows service created for the
# profile. Valid values include specifieduser or localsystem. The
      localsystem value runs the Windows service under the local account of the
     user who creates the profile. The default value for this parameter is
# localsystem. Use this parameter when creating profiles only.
#
# Valid Values:
```

```
# localsystem
# specifieduser
# Default Values:
# localsystem
#
# Parameter: winserviceUserName
#
# Description:
# Specify your user ID so that the Windows operating system can verify you
     as an ID that is capable of creating a Windows service. Your user ID must
# belong to the Administrator group and have the following advanced user
# rights:
# Act as part of the operating system
# Log on as a service
     The default value for this parameter is the current user name. The value
# for this parameter must not contain spaces or characters that are not
     valid such as the following: *, ?, ", <, >, ,, /, \, and |. The user that
# you specify must have the proper permissions to create a Windows service.
     You must specify the correct password for the user name that you choose.
#
# Valid Values:
    Varies
# Default Values:
    None
#
# Parameter: winservicePassword
#
# Description:
# Specify the password for the specified user or the local account that is
# to own the Windows service.
#
# Valid Values:
    Varies
# Default Values:
# None
#
# Parameter: winserviceCheck
#
# Description:
# The value can be either true or false. Specify true to create a Windows
     service for the server process that is created within the profile. Specify
     false to not create the Windows service. The default value for this
     parameter is false.
#
# Valid Values:
    false
    true
# Default Values:
# false
#
# Parameter: winserviceStartupType
#
# Description:
# The following values for Windows service startup can be used:
     manual
     automatic
# disabled
# The default value for this parameter is manual.
#
# Valid Values:
    manual
    automatic
# disabled
# Default Values:
    manual
################################################################################
#enableService=true
```

```
#serviceUserName=service_user_ID
#winserviceAccountType=localsystem
#winserviceUserName=winservice_user_ID
#winservicePassword=winservice_password
#winserviceCheck=false
#winserviceStartupType=manual
################################################################################
# Parameter: dbDriverType
#
# Description:
# The database driver type. For an Oracle database, specify ORACLE. For
# databases other than Oracle, the value is automatically set based on the
# server operating system. Server installations on all operating systems use
# type 4.
#
# Note: Do not use this parameter if you are using -bpmdbDesign.
#
# Valid Values:
    Varies
# Default Values:
    None
################################################################################
dbDriverType=ORACLE_THIN
################################################################################
# Parameter: environmentType
#
# Description:
# Specifies the environment type. The environment type refers to how IBM
     Business Process Manager is used; for example, in a production, stage or
# test environment. Load testing might be done on a test server, while a
     stage environment type might be used as a temporary location to host
# changes before putting those changes into production. You might specify
# Stage as the Environment type if the server you are configuring will be
     accessed and used to review content and new functionality. Valid values
# are as follows:
# Test
# Use Test if the server you are configuring is to be used as a testing
# environment.
# Stage
# Use Stage if the server is to serve as a staging platform to be used as a
# preproduction server.
# Production
# Use Production if the server is to serve in a production capacity.
# The default value is Test.
#
# Valid Values:
    Test
    Production
    Stage
# Default Values:
    Test
################################################################################
environmentType=Test
################################################################################
# Parameter: isDeveloperServer
#
# Description:
     Specifies whether the server is intended for development purposes only.
# This parameter is useful when creating profiles to test applications on a
# non-production server prior to deploying the applications on their
# production application servers. If -isDeveloperServer is set when
# creating an IBM Business Process Manager profile, then a preconfigured VMM
# file repository is installed. This file repository contains a sample
# organization that can be used to test Business Process Choreographer
```
# people resolution, ready for you to use as is. # # Valid Values: false true # Default Values: false ################################################################################ #isDeveloperServer=false

*Standard Process Server* デプロイメント・マネージャー・プロファイルのサンプル応答ファイル*:*

**manageprofiles** コマンドを使用してデプロイメント・マネージャー・プロファイルを作成するには、この 応答ファイルを変更して使用します。

注**:** ご使用のオペレーティング・システムに合わせて、必要に応じて応答ファイルの情報をコメント化また はアンコメントしてください。詳細については、応答ファイルのコメントを参照してください。

```
# BEGIN COPYRIGHT
# *************************************************************************
#
  Licensed Materials - Property of IBM
# 5725-C94
# (C) Copyright IBM Corporation 2011, 2012. All Rights Reserved.
  This sample program is provided AS IS and may be used, executed, copied
# and modified without royalty payment by customer (a) for its own
# instruction and study, (b) in order to develop applications designed to
# run with an IBM WebSphere product, either for customer's own internal
# use or for redistribution by customer, as part of such an application,
# in customer's own products.
#
# *************************************************************************
# END COPYRIGHT
################################################################################
# These response file has the applicable parameters for creating a
# DMgr PS Std profile that uses Oracle.
#
# Depending on your environment, you may need to change the default values.
#
# To create a profile with this response file specify:
#
# was.install.root/bin/manageprofiles -response PS_Std_DMgr_Oracle.response
#
# If you use the -response parameter, it must be the only parameter on
# the command-line. If you include any manageprofile parameters
# (in addition to -response) on the command-line, the response file
# is ignored. And default WebSphere Application server profile will be created .
################################################################################
################################################################################
# Parameter: create
#
# Description:
      Creates the profile.
      If you are creating a profile, this parameter is required.
################################################################################
create
################################################################################
# Parameter: templatePath
#
# Description:
# Specifies the directory path to the template files in the installation
# root directory. Within the profileTemplates directory are various
      directories that correspond to different profile types and that vary with
```

```
# the type of product installed. The profile directories are the paths that
# you indicate while using the -templatePath option.
# Use absolute paths. This parameter must exist as a directory and point to
# a valid template directory.
#
# When using the -templatePath parameter, specify the fully qualified file
     path for the parameter.
#
# Valid Values:
    Varies
# Default Values:
    None
################################################################################
templatePath=BPM/dmgr.procsvr
################################################################################
# Parameter: profileName
#
# Description:
# Specifies the name of the profile. Use a unique value when creating a
     profile.
# Each profile that shares the same set of product binaries must have a
     unique name. The default profile name is based on the profile type and a
     trailing number, for example:
     profileType ProfileNumberwhere profileType is a value such as ProcSrv,
# Dmgr, or Custom and ProfileNumber is a sequential number that creates a
# unique profile name. The value for this parameter must not contain spaces
     or characters that are not valid such as the following: *, ?, ", \leq, \geq, ,
\# /, \, and |. The profile name that you choose must not be in use. On
# Windows platforms: If the fully qualified path contains spaces, enclose
# the value in quotation marks. The default value is based on the
# install root directory, the profiles subdirectory, and the name of the
# file. For example, the default for profile creation is:
# WS_WSPROFILE_DEFAULT_PROFILE_HOME/profileNamewhere
# WS_WSPROFILE_DEFAULT_PROFILE_HOME is defined in the wasprofile.properties
     file in the install_root/properties directory. The value for this
# parameter must be a valid path for the target system and must not be
# currently in use. You must have permissions to write to the directory.
#
# Valid Values:
    Varies
# Default Values:
    None
################################################################################
profileName=Dmgr01
################################################################################
# Parameter: cellName
#
# Description:
     Specifies the cell name of the profile. Use a unique cell name for each
     profile.
# The default value for this parameter is based on a combination of the
# short host name, the constant Cell, and a trailing number, for example:
# if (DMgr)
# shortHostNameCellCellNumber
# else
        shortHostNameNodeNodeNumberCell
     where CellNumber is a sequential number starting at 01 and NodeNumber is
     the node number that you used to define the node name.
     The value for this parameter must not contain spaces or any characters
     that are not valid such as the following: *, ?, ", <, >, , , /, \setminus, and |.
#
# Valid Values:
    Varies
# Default Values:
    Varies
```

```
#
# Parameter: nodeName
#
# Description:
# Specifies the node name for the node that is created with the new profile.
     Use a unique value within the cell or on the workstation. Each profile
# that shares the same set of product binaries must have a unique node name.
     This parameter is required for profile creation only with the
# dmgr.esbserverdefault.procsvrdefault.procctrdefault.procsvr.advdefault.
# procctr.advdmgr.procctrmanaged.procctrmanaged.procsvr templates.
# The default value for this parameter is based on the short host name,
# profile type, and a trailing number, for example:
# if (DMgr)
# shortHostNameCellManagerNodeNumber
# else
              shortHostNameNodeNodeNumber
# where NodeNumber is a sequential number starting at 01.
# The value for this parameter must not contain spaces or any characters
# that are not valid such as the following: *, ?, ", <, >, ,, /, \, and \vert.
#
# Valid Values:
    Varies
# Default Values:
    Varies
################################################################################
cellName=cell_name
nodeName=node_name
################################################################################
# Parameter: enableAdminSecurity
#
# Description:
# For IBM Business Process Manager omit this parameter. Administrative
     security is always enabled for IBM Business Process Manager profiles.
# You must also specify the parameters -adminUserName and -adminPassword
     along with the values for these parameters.
#
# Valid Values:
# true
# Default Values:
    true
################################################################################
enableAdminSecurity=true
adminUserName=adminUser_ID
adminPassword=adminPassword
################################################################################
# Parameter: signingCertDN
#
# Description:
     Specifies the distinguished name of the root signing certificate that you
     create when you create the profile. Specify the distinguished name in
# quotation marks. This default personal certificate is located in the
     server keystore file. If you do not specifically create or import a root
# signing certificate, one is created by default. See the
# -signingCertValidityPeriod parameter and the -keyStorePassword.
#
# Valid Values:
    Varies
# Default Values:
    None
#
# Parameter: signingCertValidityPeriod
#
# Description:
# An optional parameter that specifies the amount of time in years that the
     root signing certificate is valid. If you do not specify this parameter
```
**1884** インストール

```
# with the -signingCertDN parameter, the root signing certificate is valid
# for 20 years.
#
# Valid Values:
    Varies
# Default Values:
    None
#
# Parameter: keyStorePassword
#
# Description:
# Specifies the password to use on all keystore files created during profile
# creation. Keystore files are created for the default personal certificate
# and the root signing certificate.
#
# Valid Values:
    Varies
# Default Values:
    None
################################################################################
#signingCertDN =distinguished_name
#signingCertValidityPeriod =validity_period
#keyStorePassword =keyStore_password
################################################################################
# Parameter: defaultPorts
#
# Description:
# Assigns the default or base port values to the profile.d o not use this
# parameter when using the -startingPort or -portsFile parameter.
# During profile creation, the manageprofiles command-line utility uses an
# automatically generated set of recommended ports if you do not specify the
# -startingPort parameter, the -defaultPorts parameter or the -portsFile
# parameter. The recommended port values can be different than the default
# port values based on the availability of the default ports.
#
# Valid Values:
    Varies
# Default Values:
    None
#
# Parameter: startingPort
#
# Description:
# Specifies the starting port number for generating and assigning all ports
     for the profile.
# Port values are assigned sequentially from the -startingPort value,
# omitting those ports that are already in use. The system recognizes and
# resolves ports that are currently in use and determines the port
# assignments to avoid port conflicts.
     Do not use this parameter with the -defaultPorts or -portsFile parameters.
# During profile creation, the manageprofiles command-line utility uses an
# automatically generated set of recommended ports if you do not specify the
# -startingPort parameter, the -defaultPorts parameter or the -portsFile
# parameter. The recommended port values can be different than the default
     port values based on the availability of the default ports.
#
# Valid Values:
    Varies
# Default Values:
    None
#
# Parameter: portsFile
#
# Description:
# An optional parameter that specifies the path to a file that defines port
# settings for the new profile.
```

```
# Do not use this parameter when using the -startingPort or -defaultPorts
# parameter.
# During profile creation, the manageprofiles command-line utility uses an
# automatically generated set of recommended ports if you do not specify the
     -startingPort parameter, the -defaultPorts parameter or the -portsFile
     parameter. The recommended port values can be different than the default
     port values based on the availability of the default ports.
#
# Valid Values:
    Varies
# Default Values:
    None
################################################################################
#defaultPorts=default_ports
#startingPort=startingPort
#portsFile=file_path
################################################################################
# Parameter: enableService
#
# Description:
# Enables the creation of a Linux service. Valid values include true or
     false. The default value for this parameter is false. When the
     manageprofiles command-line utility is run with the -enableService option
     set to true, the Linux service is created with the profile when the
     command is run by the root user. When a nonroot user runs the
# manageprofiles command-line utility, the profile is created, but the Linux
     service is not. The Linux service is not created because the nonroot user
# does not have sufficient permission to set up the service. An
# INSTCONPARTIALSUCCESS result is displayed at the end of the profile
     creation and the profile creation log
     install_root/logs/manageprofiles/profile_name_create.log contains a
     message indicating the current user does not have sufficient permission to
     set up the Linux service. Use this parameter when creating profiles only.
#
# Valid Values:
    false
# true
# Default Values:
    None
#
# Parameter: serviceUserName
#
# Description:
# Specifies the user ID that is used during the creation of the Linux
     service so that the Linux service will run under this user ID. The Linux
     service runs whenever the user ID is logged on. Not required.
#
# Valid Values:
    Varies
# Default Values:
# None
#
# Parameter: winserviceAccountType
#
# Description:
# The type of the owner account of the Windows service created for the
     profile. Valid values include specifieduser or localsystem. The
     localsystem value runs the Windows service under the local account of the
     user who creates the profile. The default value for this parameter is
     localsystem. Use this parameter when creating profiles only.
#
# Valid Values:
    localsystem
# specifieduser
# Default Values:
    localsystem
```

```
#
# Parameter: winserviceUserName
#
# Description:
# Specify your user ID so that the Windows operating system can verify you
# as an ID that is capable of creating a Windows service. Your user ID must
# belong to the Administrator group and have the following advanced user
# rights:
     Act as part of the operating system
# Log on as a service
# The default value for this parameter is the current user name. The value
# for this parameter must not contain spaces or characters that are not
# valid such as the following: *, ?, ", < , > , , , /, \setminus, and |. The user that
# you specify must have the proper permissions to create a Windows service.
# You must specify the correct password for the user name that you choose.
#
# Valid Values:
# Varies
# Default Values:
    None
#
# Parameter: winservicePassword
#
# Description:
     Specify the password for the specified user or the local account that is
     to own the Windows service.
#
# Valid Values:
# Varies
# Default Values:
    None
#
# Parameter: winserviceCheck
#
# Description:
# The value can be either true or false. Specify true to create a Windows
     service for the server process that is created within the profile. Specify
# false to not create the Windows service. The default value for this
# parameter is false.
#
# Valid Values:
    false
    true
# Default Values:
# false
#
# Parameter: winserviceStartupType
#
# Description:
# The following values for Windows service startup can be used:
     manual
# automatic
# disabled
# The default value for this parameter is manual.
#
# Valid Values:
    manual
    automatic
    disabled
# Default Values:
    manual
################################################################################
#enableService=true
#serviceUserName=service_user_ID
#winserviceAccountType=localsystem
#winserviceUserName=winservice_user_ID
#winservicePassword=winservice_password
```
#winserviceCheck=false #winserviceStartupType=manual ################################################################################ # Parameter: dbDriverType # # Description: # The database driver type. For an Oracle database, specify ORACLE. For # databases other than Oracle, the value is automatically set based on the server operating system. Server installations on all operating systems use  $#$  type 4. # # Note: Do not use this parameter if you are using -bpmdbDesign. # # Valid Values: # Varies # Default Values: # None ################################################################################ dbDriverType=ORACLE\_THIN ################################################################################ # Parameter: environmentType # # Description: # Specifies the environment type. The environment type refers to how IBM Business Process Manager is used; for example, in a production, stage or test environment. Load testing might be done on a test server, while a # stage environment type might be used as a temporary location to host # changes before putting those changes into production. You might specify # Stage as the Environment type if the server you are configuring will be accessed and used to review content and new functionality. Valid values are as follows: **Test**  $#$  Use Test if the server you are configuring is to be used as a testing  $#$ environment. # Stage # Use Stage if the server is to serve as a staging platform to be used as a # preproduction server. # Production # Use Production if the server is to serve in a production capacity. The default value is Test. # # Valid Values: # Test Production # Stage # Default Values: # Test ################################################################################ environmentType=Test ################################################################################ # Parameter: isDeveloperServer # # Description: # Specifies whether the server is intended for development purposes only. # This parameter is useful when creating profiles to test applications on a non-production server prior to deploying the applications on their production application servers. If -isDeveloperServer is set when creating an IBM Business Process Manager profile, then a preconfigured VMM file repository is installed. This file repository contains a sample # organization that can be used to test Business Process Choreographer people resolution, ready for you to use as is. # # Valid Values: false

```
1888 インストール
```
true # Default Values: false ################################################################################ #isDeveloperServer=false

### プロファイル管理ツールを使用した *Oracle* データベース・サーバーによる *Process Center* のデプロイメ ント・マネージャー・プロファイルの拡張*:*

プロファイル管理ツールを使用して、32 ビット・アーキテクチャーで既存の WebSphere Application Server V8.0 デプロイメント・マネージャー・プロファイルを拡張することができます。Solaris の 64 ビット・ア ーキテクチャーでは、**manageprofiles** コマンド行ユーティリティーを使用します。

拡張する予定のプロファイルに関連付けられたすべてのサーバーを必ずシャットダウンしてください。

Solaris オペレーティング・システム上の Motif グラフィカル・ユーザー・インターフェースでプロファイ ル管理ツールを使用する場合、プロファイル管理ツールのデフォルト・サイズが、すべてのメッセージおよ びボタンを表示するには小さすぎる可能性があります。この問題を修正するには、*install\_root*/ .Xdefaults ファイルに以下の行を追加します。

Eclipse\*spacing:0 Eclipse\*fontList:-misc-fixed-medium-r-normal-\*-10-100-75-75-c-60-iso8859-1

行を追加したら、プロファイル管理ツールを開始する前に次のコマンドを実行します。

xrdb -load user\_home/.Xdefaults

プロファイル管理ツールの言語は、システムのデフォルト言語で決まります。 デフォルト言語がサポート される言語ではない場合、英語として使用されます。デフォルト言語をオーバーライドするには、コマンド 行からプロファイル管理ツールを開始し、**java user.language** 設定を使用してデフォルト言語を置き換えま す。以下のコマンドを入力します。

*install\_root*/java/bin/java -Duser.language=*locale install\_root*

例えば、ドイツ語のプロファイル管理ツールを開始するには、以下のコマンドを入力します。

*install\_root*/java/bin/java -Duser.language=de *install\_root*/bin/ProfileManagement/startup.jar

プロファイル管理ツールを開始した後で、「標準」または「拡張」のどちらのプロファイル作成を選択する かを決める必要があります。拡張オプションを使用して以下のことを行います。

- v データベース構成に使用するデータベース設計ファイルを指定します。
- v ポート、プロファイルのロケーション、およびプロファイル、ノード、ホスト、セル (該当する場合) の 名前にカスタマイズ値を割り当てます。
- v ご使用のオペレーティング・システムとユーザー・アカウントの特権によってサービスの作成が許可さ れる場合に、サーバーを実行するためのシステム・サービスを作成します。
- 1. 以下のいずれかの方法で、プロファイル管理ツールを開始します。
	- v ファースト・ステップ・コンソールからプロファイル管理ツールを開始します。
	- v コマンド *install\_root***/bin/ProfileManagement/pmt.sh** を実行します。
- 2. 拡張する予定のプロファイルに関連付けられたすべてのサーバーをシャットダウンします。
- 3. 「ようこそ」ページで、「プロファイル管理ツールの起動」をクリックするか、または「プロファイル 管理ツール」タブを選択します。
- 4. 「プロファイル」タブで、拡張するプロファイルを選択し、「拡張」をクリックします。 WebSphere Application Server プロファイルを拡張する場合、そのプロファイルは、IBM Business Process Manager

がインストールされている WebSphere Application Server のバージョンのものでなければなりません。 プロファイルの拡張が可能な場合以外は、「拡張」ボタンは選択できません。 「拡張の選択 (Augment Selection)」ページが別ウィンドウで開きます。

- 5. 「拡張の選択 (Augment Selection)」ページで、プロファイルに適用する拡張のタイプを選択します。 そして、「次へ」をクリックします。
- 6. 「プロファイル拡張オプション」ページで、「標準的」または「拡張」プロファイル拡張を実行するよ うに選択し、「次へ」をクリックします。

「標準的」オプションでは、デフォルトの構成設定でプロファイルが拡張されます。

「高度」オプションでは、プロファイルに独自の構成値を指定できます。

制約事項**:** 以下のいずれかの条件に該当する場合は、プロファイル管理ツールが警告メッセージを表 示します。

- v 拡張対象として選択したプロファイルに実行中のサーバーがある。サーバーを停止しない限り、プ ロファイルは拡張できません。あるいは、「戻る」をクリックして、実行中のサーバーを持たない 別のプロファイルを選択してください。
- v 拡張対象として選択したプロファイルは統合されている。統合プロファイルは拡張できません。 「戻る」をクリックして、未統合の別のプロファイルを選択する必要があります。
- v 拡張対象として選択したプロファイルは、選択した製品で既に拡張されている。「戻る」をクリッ クして、別のプロファイルを拡張対象に選択してください。
- 7. 「標準」プロファイル作成を選択した場合は[、管理セキュリティー・ステップに](#page-1896-0)スキップしてくださ  $V_{\lambda}$
- 8. 拡張: 「オプションのアプリケーション・デプロイメント」ページで、サーバー管理用の管理コンソー ル (推奨) をデプロイするかどうかを選択します。「次へ」をクリックします。
- 9. 拡張:「プロファイル名およびロケーション」ページで、以下のステップを実行します。
	- a. 「プロファイル名」フィールドで固有の名前を指定するか、デフォルト値をそのまま使用します。 作成する各プロファイルに名前を付ける必要があります。複数のプロファイルがある場合は、この 名前によって最上位で区別することができます。
	- b. 「プロファイル・ディレクトリー」フィールドにプロファイルのディレクトリーを入力するか、 「参照」ボタンを使用してプロファイル・ディレクトリーに移動します。 指定したディレクトリー には、ランタイム環境を定義するファイル (コマンド、構成ファイル、ログ・ファイルなど) が格 納されます。デフォルトのディレクトリーは、*install\_root*/profiles/*profile\_name* です。
	- c. オプション: 作成中のプロファイルをデフォルト・プロファイルにするには、「このプロファイル をデフォルトに設定する」を選択します。 このチェック・ボックスは、既存のプロファイルがご使 用のシステムに存在する場合にのみ表示されます。

プロファイルがデフォルト・プロファイルの場合は、コマンドが自動的にこのプロファイルを処理 するようになります。ワークステーションで作成する最初のプロファイルは、デフォルト・プロフ ァイルです。デフォルト・プロファイルは、製品インストール・ルートの bin ディレクトリーから 発行されるコマンドのデフォルトのターゲットです。ワークステーション上にプロファイルが 1 つ しか存在しない場合は、すべてのコマンドがそのプロファイルに基づいて機能します。複数のプロ ファイルが存在する場合、特定のコマンドでは、コマンドが適用されるプロファイルを指定する必 要があります。

d. 「サーバー・ランタイムのパフォーマンス・チューニング設定 **(Server runtime performance tuning setting)**」リストから、作成するプロファイルに適したパフォーマンス・チューニング・レベ ルを選択します。 このパラメーターは WebSphere Application Server パラメーターです。

- e. 「次へ」をクリックします。 「戻る」をクリックしてプロファイル名を変更した場合、このページ が再表示されたときに、このページで手動で名前を変更しなければならないことがあります。
- 10. 拡張:「ノード名、ホスト名、セル名」ページで、作成中のプロファイルに対して以下のアクションを 実行します。
	- v 「ノード名」フィールドにノードの名前を入力するか、デフォルト値をそのまま使用します。ノー ド名はできるだけ短くしてください。ただし、ノード名は、デプロイメント環境内で固有でなけれ ばなりません。
	- v 「サーバー名」フィールドにサーバーの名前を入力するか、デフォルト値をそのまま使用します。
	- v 「ホスト名」フィールドにホストの名前を入力するか、デフォルト値をそのまま使用します。
	- v 「セル名」フィールドにセルの名前を入力するか、デフォルト値をそのまま使用します。

「次へ」をクリックします。

<span id="page-1896-0"></span>11. 必須: 「管理セキュリティー」ページで、「ユーザー名」、「パスワード」、および「パスワードの確 認」の値を入力します。インストール時に管理者に対して指定されたパスワードが、tw\_admin および tw\_user を含むすべての内部ユーザーに使用されます。 すべての IBM Business Process Manager プロ ファイルは管理セキュリティーが有効でなければならないため、「次へ」は、値が入力されて初めて使 用可能になります。

「次へ」をクリックします。「標準」プロファイル作成を選択した場合は[、プロファイルの要約のステ](#page-1898-0) [ップに](#page-1898-0)スキップしてください。

- 12. 拡張:「セキュリティー証明書 (パート 1)」ページで、新規証明書を作成するか、既存の証明書をイン ポートするかを指定します。
	- v デフォルト個人証明書およびルート署名証明書を新規作成するには、「デフォルト個人証明書の新 規作成 **(Create a new default personal certificate)**」および「ルート署名証明書の新規作成 **(Create a new root signing certificate)**」を選択して、「次へ」をクリックします。
	- v 既存の証明書をインポートするには、「既存のデフォルト個人証明書をインポート **(Import an existing default personal certificate)**」および「既存のルート署名個人証明書をインポート **(Import an existing root signing personal certificate)**」を選択して、以下の情報を指定します。
		- 「パス」フィールドに、既存の証明書へのディレクトリー・パスを入力します。
		- 「パスワード」フィールドに、証明書のパスワードを入力します。
		- 「鍵ストア・タイプ **(Keystore type)**」フィールドで、インポートする証明書の鍵ストア・タイプ を選択します。
		- 「鍵ストア別名 **(Keystore alias)**」フィールドで、インポートする証明書の鍵ストア別名を選択し ます。
		- 「次へ」をクリックすると、「セキュリティー証明書 (パート 2)」ページが表示されます。

個人証明書をデフォルトの個人証明書としてインポートする場合は、個人証明書に署名したルート 証明書をインポートしてください。そのようにしない場合、プロファイル管理ツールは、個人証明 書の署名者を trust.p12 ファイルに追加します。

13. 拡張:「セキュリティー証明書 (パート 2)」ページで、証明書の情報が正しいことを確認し、「次へ」 をクリックして「ポート値の割り当て」ページを表示します。

証明書を作成する場合、デフォルト値をそのまま使用するかまたは変更して、新しい証明書を作成しま す。デフォルトの個人証明書は、デフォルトで 1 年間有効で、ルート署名証明書によって署名されま す。ルート署名証明書は、デフォルトで 15 年間有効な自己署名証明書です。ルート署名証明書のデフ ォルトの鍵ストア・パスワードは、WebAS です。パスワードを変更します。パスワードに 2 バイト文

字セット (DBCS) 文字を使用することはできません。PKCS12 などの特定の鍵ストア・タイプは、こ れらの文字をサポートしないからです。サポートされる鍵ストア・タイプは、java.security ファイル のプロバイダーによって異なります。

いずれかの証明書または両方の証明書を作成するか、いずれかの証明書または両方の証明書をインポー トすると、以下の鍵ストア・ファイルが作成されます。

- v key.p12: デフォルトの個人証明書が入っています。
- v trust.p12: デフォルトのルート証明書の署名者証明書が入っています。
- v root-key.p12: ルート署名証明書が入っています。
- v default-signers.p12: サーバーのインストールまたは実行後に作成する新しい鍵ストア・ファイル に追加された署名者証明書が入っています。デフォルトで、デフォルトのルート証明書署名者と、 DataPower 署名者証明書は、この鍵ストア・ファイルに入っています。
- v deleted.p12: 必要に応じて復旧できるように、deleteKeyStore タスクで削除された証明書を保持し ます。
- v ltpa.jceks: 環境内のサーバーが相互に通信するために使用するサーバーのデフォルトの Lightweight Third-Party Authentication (LTPA) 鍵が入っています。

これらのすべてのファイルのパスワードは、証明書の作成またはインポート時に使用したのと同じパス ワード (デフォルトのパスワードか、指定したパスワード) です。インポートされた証明書が key.p12 ファイルまたは root-key.p12 ファイルに追加されます。インポートした証明書に必要な情報が含まれ ていない場合は、「戻る」をクリックして、別の証明書をインポートします。

14. 拡張:「ポート値の割り当て」ページで、プロファイルに指定されたポートが固有であることを確認 し、「次へ」をクリックします。 プロファイル管理ツールは、他の WebSphere 製品によって現在使 用されているポートを検出し、既存のポート値と競合しない推奨値を表示します。指定されたポートを 使用する WebSphere アプリケーション以外のアプリケーションが存在する場合は、ポートが競合しな いことを確認してください。「オプションのアプリケーション・デプロイメント」ページで管理コンソ ールをデプロイしないように選択した場合、「ポート値の割り当て」ページ上で管理コンソール・ポー トは使用できません。

以下の条件が満たされた場合には、ポートは使用中であると認識されます。

- v ポートが、現在のユーザーが実行したインストールで作成されたプロファイルに割り当てられてい る。
- ポートが現在使用中である。

「ポート値の割り当て (Port Values Assignment)」ページにアクセスするときにポートはツールによっ て検証されますが、続いて表示される「プロファイル管理ツール」ページで行われる選択の結果、依然 としてポート競合が発生する可能性があります。ポートは、プロファイルの作成が完了するまで割り当 てられません。

ポートの競合が発生していると思われる場合、プロファイルの作成後に調査することができます。以下 のファイルを調べて、プロファイルの作成時に使用されたポートを確認します。

*profile\_root*/properties/portdef.prop

このファイル内に含まれているものは、ポートの設定で使用されたキーと値です。ポートの競合を発見 した場合は、ポートを手動で再度割り当てることができます。ポートを再度割り当てるには、 WebSphere Application Server インフォメーション・センターの『既存プロファイル内のポートの更 新』を参照してください。このトピックで説明されている **ws\_ant** スクリプトを使用して **updatePorts.ant** ファイルを実行します。

- <span id="page-1898-0"></span>15. 「プロファイル・サマリー」ページで、情報を確認します。「作成」をクリックしてプロファイルを作 成するか、「戻る」をクリックしてプロファイルの特性を変更します。
- 16. 「プロファイル完了 (Profile Complete)」ページで、情報を確認します。ファースト・ステップ・コン ソールに進むには、「ファースト・ステップ・コンソールの起動」が選択されていることを確認して 「終了」をクリックします。
- v デプロイメント・マネージャーで管理するカスタム (管理対象ノード) プロファイルを追加したら、デプ ロイメント環境を構成します。

## <span id="page-1898-1"></span>プロファイル管理ツールを使用した *Oracle* データベース・サーバーによる *Process Server* のデプロイメ ント・マネージャー・プロファイルの拡張*:*

プロファイル管理ツールを使用して、32 ビット・アーキテクチャーで既存の WebSphere Application Server V8.0 デプロイメント・マネージャー・プロファイルを拡張することができます。Solaris の 64 ビット・ア ーキテクチャーでは、**manageprofiles** コマンド行ユーティリティーを使用します。

拡張する予定のプロファイルに関連付けられたすべてのサーバーを必ずシャットダウンしてください。

Solaris オペレーティング・システム上の Motif グラフィカル・ユーザー・インターフェースでプロファイ ル管理ツールを使用する場合、プロファイル管理ツールのデフォルト・サイズが、すべてのメッセージおよ びボタンを表示するには小さすぎる可能性があります。この問題を修正するには、*install\_root*/ .Xdefaults ファイルに以下の行を追加します。

Eclipse\*spacing:0 Eclipse\*fontList:-misc-fixed-medium-r-normal-\*-10-100-75-75-c-60-iso8859-1

行を追加したら、プロファイル管理ツールを開始する前に次のコマンドを実行します。

xrdb -load user\_home/.Xdefaults

プロファイル管理ツールの言語は、システムのデフォルト言語で決まります。 デフォルト言語がサポート される言語ではない場合、英語として使用されます。デフォルト言語をオーバーライドするには、コマンド 行からプロファイル管理ツールを開始し、**java user.language** 設定を使用してデフォルト言語を置き換えま す。以下のコマンドを入力します。

*install\_root*/java/bin/java -Duser.language=*locale install\_root*

例えば、ドイツ語のプロファイル管理ツールを開始するには、以下のコマンドを入力します。

*install\_root*/java/bin/java -Duser.language=de *install\_root*/bin/ProfileManagement/startup.jar

プロファイル管理ツールを開始した後で、「標準」または「拡張」のどちらのプロファイル作成を選択する かを決める必要があります。拡張オプションを使用して以下のことを行います。

- v データベース構成に使用するデータベース設計ファイルを指定します。
- v ポート、プロファイルのロケーション、およびプロファイル、ノード、ホスト、セル (該当する場合) の 名前にカスタマイズ値を割り当てます。
- v ご使用のオペレーティング・システムとユーザー・アカウントの特権によってサービスの作成が許可さ れる場合に、サーバーを実行するためのシステム・サービスを作成します。
- 1. 以下のいずれかの方法で、プロファイル管理ツールを開始します。
	- v ファースト・ステップ・コンソールからプロファイル管理ツールを開始します。
	- v コマンド *install\_root***/bin/ProfileManagement/pmt.sh** を実行します。
- 2. 拡張する予定のプロファイルに関連付けられたすべてのサーバーをシャットダウンします。
- 3. 「ようこそ」ページで、「プロファイル管理ツールの起動」をクリックするか、または「プロファイル 管理ツール」タブを選択します。
- 4. 「プロファイル」タブで、拡張するプロファイルを選択し、「拡張」をクリックします。 WebSphere Application Server プロファイルを拡張する場合、そのプロファイルは、IBM Business Process Manager がインストールされている WebSphere Application Server のバージョンのものでなければなりません。 プロファイルの拡張が可能な場合以外は、「拡張」ボタンは選択できません。 「拡張の選択 (Augment Selection)」ページが別ウィンドウで開きます。
- 5. 「拡張の選択 (Augment Selection)」ページで、プロファイルに適用する拡張のタイプを選択します。 そして、「次へ」をクリックします。
- 6. 「プロファイル拡張オプション」ページで、「標準的」または「拡張」プロファイル拡張を実行するよ うに選択し、「次へ」をクリックします。

「標準的」オプションでは、デフォルトの構成設定でプロファイルが拡張されます。

「高度」オプションでは、プロファイルに独自の構成値を指定できます。

制約事項**:** 以下のいずれかの条件に該当する場合は、プロファイル管理ツールが警告メッセージを表 示します。

- v 拡張対象として選択したプロファイルに実行中のサーバーがある。サーバーを停止しない限り、プ ロファイルは拡張できません。あるいは、「戻る」をクリックして、実行中のサーバーを持たない 別のプロファイルを選択してください。
- v 拡張対象として選択したプロファイルは統合されている。統合プロファイルは拡張できません。 「戻る」をクリックして、未統合の別のプロファイルを選択する必要があります。
- v 拡張対象として選択したプロファイルは、選択した製品で既に拡張されている。「戻る」をクリッ クして、別のプロファイルを拡張対象に選択してください。
- 7. 「標準」プロファイル作成を選択した場合は[、管理セキュリティー・ステップに](#page-1900-0)スキップしてくださ  $\mathcal{U}^{\lambda}$
- 8. 拡張: 「オプションのアプリケーション・デプロイメント」ページで、サーバー管理用の管理コンソー ル (推奨) をデプロイするかどうかを選択します。「次へ」をクリックします。
- 9. 拡張:「プロファイル名およびロケーション」ページで、以下のステップを実行します。
	- a. 「プロファイル名」フィールドで固有の名前を指定するか、デフォルト値をそのまま使用します。 作成する各プロファイルに名前を付ける必要があります。複数のプロファイルがある場合は、この 名前によって最上位で区別することができます。
	- b. 「プロファイル・ディレクトリー」フィールドにプロファイルのディレクトリーを入力するか、 「参照」ボタンを使用してプロファイル・ディレクトリーに移動します。 指定したディレクトリー には、ランタイム環境を定義するファイル (コマンド、構成ファイル、ログ・ファイルなど) が格 納されます。デフォルトのディレクトリーは、*install\_root*/profiles/*profile\_name* です。
	- c. オプション: 作成中のプロファイルをデフォルト・プロファイルにするには、「このプロファイル をデフォルトに設定する」を選択します。 このチェック・ボックスは、既存のプロファイルがご使 用のシステムに存在する場合にのみ表示されます。

プロファイルがデフォルト・プロファイルの場合は、コマンドが自動的にこのプロファイルを処理 するようになります。ワークステーションで作成する最初のプロファイルは、デフォルト・プロフ ァイルです。デフォルト・プロファイルは、製品インストール・ルートの bin ディレクトリーから 発行されるコマンドのデフォルトのターゲットです。ワークステーション上にプロファイルが 1 つ しか存在しない場合は、すべてのコマンドがそのプロファイルに基づいて機能します。複数のプロ ファイルが存在する場合、特定のコマンドでは、コマンドが適用されるプロファイルを指定する必 要があります。

- d. 「サーバー・ランタイムのパフォーマンス・チューニング設定 **(Server runtime performance tuning setting)**」リストから、作成するプロファイルに適したパフォーマンス・チューニング・レベ ルを選択します。 このパラメーターは WebSphere Application Server パラメーターです。
- e. 「次へ」をクリックします。 「戻る」をクリックしてプロファイル名を変更した場合、このページ が再表示されたときに、このページで手動で名前を変更しなければならないことがあります。
- 10. 拡張:「ノード名、ホスト名、セル名」ページで、作成中のプロファイルに対して以下のアクションを 実行します。
	- v 「ノード名」フィールドにノードの名前を入力するか、デフォルト値をそのまま使用します。ノー ド名はできるだけ短くしてください。ただし、ノード名は、デプロイメント環境内で固有でなけれ ばなりません。
	- v 「サーバー名」フィールドにサーバーの名前を入力するか、デフォルト値をそのまま使用します。
	- v 「ホスト名」フィールドにホストの名前を入力するか、デフォルト値をそのまま使用します。
	- v 「セル名」フィールドにセルの名前を入力するか、デフォルト値をそのまま使用します。

「次へ」をクリックします。

<span id="page-1900-0"></span>11. 必須: 「管理セキュリティー」ページで、「ユーザー名」、「パスワード」、および「パスワードの確 認」の値を入力します。インストール時に管理者に対して指定されたパスワードが、tw\_admin および tw\_user を含むすべての内部ユーザーに使用されます。

「次へ」をクリックします。「標準」プロファイル作成を選択した場合は[、データベース構成](#page-1898-1) - パー ト 1 [ステップに](#page-1898-1)スキップしてください。

- 12. 拡張:「セキュリティー証明書 (パート 1)」ページで、新規証明書を作成するか、既存の証明書をイン ポートするかを指定します。
	- v デフォルト個人証明書およびルート署名証明書を新規作成するには、「デフォルト個人証明書の新 規作成 **(Create a new default personal certificate)**」および「ルート署名証明書の新規作成 **(Create a new root signing certificate)**」を選択して、「次へ」をクリックします。
	- v 既存の証明書をインポートするには、「既存のデフォルト個人証明書をインポート **(Import an existing default personal certificate)**」および「既存のルート署名個人証明書をインポート **(Import an existing root signing personal certificate)**」を選択して、以下の情報を指定します。
		- 「パス」フィールドに、既存の証明書へのディレクトリー・パスを入力します。
		- 「パスワード」フィールドに、証明書のパスワードを入力します。
		- 「鍵ストア・タイプ **(Keystore type)**」フィールドで、インポートする証明書の鍵ストア・タイプ を選択します。
		- 「鍵ストア別名 **(Keystore alias)**」フィールドで、インポートする証明書の鍵ストア別名を選択し ます。
		- 「次へ」をクリックすると、「セキュリティー証明書 (パート 2)」ページが表示されます。

個人証明書をデフォルトの個人証明書としてインポートする場合は、個人証明書に署名したルート 証明書をインポートしてください。そのようにしない場合、プロファイル管理ツールは、個人証明 書の署名者を trust.p12 ファイルに追加します。

13. 拡張:「セキュリティー証明書 (パート 2)」ページで、証明書の情報が正しいことを確認し、「次へ」 をクリックして「ポート値の割り当て」ページを表示します。

証明書を作成する場合、デフォルト値をそのまま使用するかまたは変更して、新しい証明書を作成しま す。デフォルトの個人証明書は、デフォルトで 1 年間有効で、ルート署名証明書によって署名されま す。ルート署名証明書は、デフォルトで 15 年間有効な自己署名証明書です。ルート署名証明書のデフ ォルトの鍵ストア・パスワードは、WebAS です。パスワードを変更します。パスワードに 2 バイト文 字セット (DBCS) 文字を使用することはできません。PKCS12 などの特定の鍵ストア・タイプは、こ れらの文字をサポートしないからです。サポートされる鍵ストア・タイプは、java.security ファイル のプロバイダーによって異なります。

いずれかの証明書または両方の証明書を作成するか、いずれかの証明書または両方の証明書をインポー トすると、以下の鍵ストア・ファイルが作成されます。

- v key.p12: デフォルトの個人証明書が入っています。
- v trust.p12: デフォルトのルート証明書の署名者証明書が入っています。
- v root-key.p12: ルート署名証明書が入っています。
- v default-signers.p12: サーバーのインストールまたは実行後に作成する新しい鍵ストア・ファイル に追加された署名者証明書が入っています。デフォルトで、デフォルトのルート証明書署名者と、 DataPower 署名者証明書は、この鍵ストア・ファイルに入っています。
- v deleted.p12: 必要に応じて復旧できるように、deleteKeyStore タスクで削除された証明書を保持し ます。
- ltpa.jceks: 環境内のサーバーが相互に通信するために使用するサーバーのデフォルトの Lightweight Third-Party Authentication (LTPA) 鍵が入っています。

これらのすべてのファイルのパスワードは、証明書の作成またはインポート時に使用したのと同じパス ワード (デフォルトのパスワードか、指定したパスワード) です。インポートされた証明書が key.p12 ファイルまたは root-key.p12 ファイルに追加されます。インポートした証明書に必要な情報が含まれ ていない場合は、「戻る」をクリックして、別の証明書をインポートします。

14. 拡張:「ポート値の割り当て」ページで、プロファイルに指定されたポートが固有であることを確認 し、「次へ」をクリックします。 プロファイル管理ツールは、他の WebSphere 製品によって現在使 用されているポートを検出し、既存のポート値と競合しない推奨値を表示します。指定されたポートを 使用する WebSphere アプリケーション以外のアプリケーションが存在する場合は、ポートが競合しな いことを確認してください。「オプションのアプリケーション・デプロイメント」ページで管理コンソ ールをデプロイしないように選択した場合、「ポート値の割り当て」ページ上で管理コンソール・ポー トは使用できません。

以下の条件が満たされた場合には、ポートは使用中であると認識されます。

- v ポートが、現在のユーザーが実行したインストールで作成されたプロファイルに割り当てられてい る。
- v ポートが現在使用中である。

「ポート値の割り当て (Port Values Assignment)」ページにアクセスするときにポートはツールによっ て検証されますが、続いて表示される「プロファイル管理ツール」ページで行われる選択の結果、依然 としてポート競合が発生する可能性があります。ポートは、プロファイルの作成が完了するまで割り当 てられません。

ポートの競合が発生していると思われる場合、プロファイルの作成後に調査することができます。以下 のファイルを調べて、プロファイルの作成時に使用されたポートを確認します。

*profile\_root*/properties/portdef.prop

このファイル内に含まれているものは、ポートの設定で使用されたキーと値です。ポートの競合を発見 した場合は、ポートを手動で再度割り当てることができます。ポートを再度割り当てるには、 WebSphere Application Server インフォメーション・センターの『既存プロファイル内のポートの更 新』を参照してください。このトピックで説明されている **ws\_ant** スクリプトを使用して **updatePorts.ant** ファイルを実行します。

- 15. 「プロファイル・サマリー」ページで、情報を確認します。「作成」をクリックしてプロファイルを作 成するか、「戻る」をクリックしてプロファイルの特性を変更します。
- 16. 「プロファイル完了 (Profile Complete)」ページで、情報を確認します。ファースト・ステップ・コン ソールに進むには、「ファースト・ステップ・コンソールの起動」が選択されていることを確認して 「終了」をクリックします。
- v デプロイメント・マネージャーで管理するカスタム (管理対象ノード) プロファイルを追加したら、デプ ロイメント環境を構成します。

# *manageprofiles* コマンド行ユーティリティーを使用したデプロイメント・マネージャー・プロファイルの拡 張*:*

プロファイル管理ツールを使用する代わりに manageprofiles コマンド行ユーティリティーを使用して、既 存の WebSphere Application Server V8.0 カスタム・プロファイルを拡張します。

拡張する予定のプロファイルに関連付けられたすべてのサーバーを必ずシャットダウンしてください。

同じプロファイルで **manageprofiles** コマンド行ユーティリティーを実行していないことを確認してくださ い。コマンドを実行してエラー・メッセージが表示された場合は、進行中のプロファイル作成または拡張ア クションが他にないかを確認してください。実行されている場合は、完了するまで待ってください。

- 1. 拡張したい既存のプロファイルを作成する際に使用されたテンプレートを特定します。 デプロイメン ト・マネージャー・プロファイルを拡張する必要があります。 テンプレートは、*install\_root*/ properties/profileRegistry.xml ファイルのプロファイル・レジストリーを表示して判別できます。こ のファイルは変更しないでください。テンプレートを確認するだけにしてください。
- 2. 拡張に使用する適切なテンプレートを見つけます。

各プロファイルのテンプレートは、*install\_root*/profileTemplates/BPM ディレクトリー (BPM テンプ レートの場合) にあります。 以下のテンプレートを使用できます。

- v dmgr.procctr: IBM BPM Standard の Process Center のデプロイメント・マネージャー・プロファイ ル用です。
- v dmgr.procsvr: IBM BPM Standard の Process Server のデプロイメント・マネージャー・プロファイ ル用です。
- 3. 拡張テンプレートを使用して既存のプロファイルに変更を加える場合は、augment パラメーターを使用 します。 augment パラメーターを使用すると、**manageprofiles** コマンド行ユーティリティーは **-templatePath** パラメーターのテンプレートを使用して、**-profileName** パラメーターで指定されている プロファイルを更新または拡張します。使用できる拡張テンプレートは、どの IBM 製品のどのバージ ョンが環境にインストールされているかによって決まります。**-templatePath** パラメーターには必ず完 全修飾ファイル・パスを指定してください。理由は、**-templatePath** パラメーターに相対ファイル・パ スを指定すると、指定したプロファイルが完全に拡張されないためです。

注**:** *install\_dir*/profileTemplates/BPM ディレクトリー内のファイルは手動で変更しないでください。

4. **-responseFile** パラメーターを使用するには、提供されているサンプル応答ファイルを参考にして、ご 使用の環境に固有の応答ファイルを作成します。

重要**:** 値の後にスペースが入っている (例えば、**'personalCertValidityPeriod=1 '** や **'winserviceCheck=false '**) ことがないようにしてください。スペースがある場合は、プロファイルの作 成が失敗します。

サンプルは *install\_root*/BPM/samples/manageprofiles ディレクトリーにあります。 データベースお よびプロファイルのタイプ (スタンドアロンまたはネットワーク、Process Center または Process Server) に基づいて、適切な応答ファイルを選択してください。以下のサンプル・ファイルを使用できま す。

- PC Std DMgr DB2.response
- PC Std DMgr DB2zOS.response
- PC\_Std\_DMgr\_Oracle.response
- PC Std DMgr SQLServer.response
- PC Std Managed DB2.response
- PC Std Managed DB2zOS.response
- PC Std Managed Oracle.response
- PC Std Managed SQLServer.response
- PC Std Standalone DB2.response
- PC Std Standalone DB2zOS.response
- PC\_Std\_Standalone\_Oracle.response
- PC Std Standalone SQLServer.response
- PS Std DMgr DB2.response
- PS Std DMgr DB2zOS.response
- PS Std DMgr Oracle.response
- PS\_Std\_DMgr\_SQLServer.response
- PS Std Managed DB2.response
- PS Std Managed DB2zOS.response
- PS Std Managed Oracle.response
- PS Std Managed SQLServer.response
- PS Std Standalone DB2.response
- PS Std Standalone DB2zOS.response
- PS Std Standalone Oracle.response
- PS\_Std\_Standalone\_SQLServer.response

サンプル応答ファイルのいずれかを作業ディレクトリーにコピーします。 **chmod** コマンドを使用して、 応答ファイルの新規コピーに適切な許可を割り当てます。以下に例を示します。

chmod 644 BPM\_Dmgr.response

ご使用の構成に合わせて応答ファイル内のパラメーターを編集し、編集された応答ファイルを保存しま す。**templatePath** プロパティーのパスが特定のインストール・ディレクトリーと一致していることを確 認してください。

5. このファイルをコマンド行から実行します。**-profilePath** パラメーターは使用しないでください。 以 下に例を示します。

manageprofiles.sh -augment -templatePath *install\_root*/profileTemplates/BPM/dmgr.procctr -profileName MyProfileName

応答ファイルを作成した場合は、他のパラメーターを一切指定せずに、 **-response** パラメーターを指定 します。例:

manageprofiles.sh -response *myResponseFile*

コマンドの実行が完了すると、コンソール・ウィンドウに状況が書き込まれます。他の応答ファイルと 同様に、ファイルの構文解析時には応答ファイルに対する通常の構文検査が適用されます。応答ファイ ルの個々の値はコマンド行パラメーターと見なされます。

v デプロイメント・マネージャーで管理するカスタム (管理対象ノード) プロファイルを追加したら、デプ ロイメント環境を構成します。

### カスタム・プロファイルの作成または拡張*:*

Network Deployment 構成の一環として、少なくとも 1 つのカスタム・プロファイルを作成または拡張する 必要があります。カスタム・プロファイルには、稼働状態にするにはデプロイメント・マネージャー・セル にフェデレートする必要がある空のノードがあります。カスタム・プロファイルを統合すると、カスタム・ プロファイルが管理対象ノードに変更されます。

#### プロファイル管理ツールを使用したカスタム・プロファイルの作成*:*

32 ビット・アーキテクチャーでは、プロファイル管理ツールを使用して、カスタム・プロファイルを作成 および統合できます。Solaris の 64 ビット・アーキテクチャーでは、**manageprofiles** コマンド行ユーティ リティーを使用します。

Solaris オペレーティング・システム上の Motif グラフィカル・ユーザー・インターフェースでプロファイ ル管理ツールを使用する場合、プロファイル管理ツールのデフォルト・サイズが、すべてのメッセージおよ びボタンを表示するには小さすぎる可能性があります。この問題を修正するには、*install\_root*/ .Xdefaults ファイルに以下の行を追加します。

Eclipse\*spacing:0 Eclipse\*fontList:-misc-fixed-medium-r-normal-\*-10-100-75-75-c-60-iso8859-1

行を追加したら、プロファイル管理ツールを開始する前に次のコマンドを実行します。

xrdb -load user\_home/.Xdefaults

プロファイル管理ツールの言語は、システムのデフォルト言語で決まります。 デフォルト言語がサポート される言語ではない場合、英語として使用されます。デフォルト言語をオーバーライドするには、コマンド 行からプロファイル管理ツールを開始し、**java user.language** 設定を使用してデフォルト言語を置き換えま す。以下のコマンドを入力します。

*install\_root*/java/bin/java -Duser.language=*locale install\_root*

例えば、ドイツ語のプロファイル管理ツールを開始するには、以下のコマンドを入力します。

*install\_root*/java/bin/java -Duser.language=de *install\_root*/bin/ProfileManagement/startup.jar

プロファイル管理ツールを開始した後で、「標準」または「拡張」のどちらのプロファイル作成を選択する かを決める必要があります。拡張オプションを使用して以下のことを行います。

- v ポート、プロファイルのロケーション、およびプロファイル、ノード、ホスト、セル (該当する場合) の 名前にカスタマイズ値を割り当てます。
- v ご使用のオペレーティング・システムとユーザー・アカウントの特権によってサービスの作成が許可さ れる場合に、サーバーを実行するためのシステム・サービスを作成します。
- 1. カスタム・プロファイルの作成時にカスタム・ノードをデプロイメント・マネージャーに統合したい場 合は、デプロイメント・マネージャーを開始してください。
- 2. 以下のいずれかの方法で、プロファイル管理ツールを開始します。
	- v ファースト・ステップ・コンソールからプロファイル管理ツールを開始します。
	- v コマンド *install\_root***/bin/ProfileManagement/pmt.sh** を実行します。
- 3. 「ようこそ」ページで、「プロファイル管理ツールの起動」をクリックするか、または「プロファイル 管理ツール」タブを選択します。
- 4. 「プロファイル」タブで、「作成」をクリックします。

「環境の選択」ページが別ウィンドウで開きます。

- 5. 「環境の選択」ページで、IBM Business Process Manager Standard 構成を探し、そのセクションを展 開します。作成するプロファイルを選択し、「次へ」をクリックします。
- 6. 「標準」プロファイル作成を選択した場合は[、フェデレーション・ステップに](#page-1906-0)スキップしてください。
- 7. 拡張:「プロファイル名およびロケーション」ページで、以下のステップを実行します。
	- a. 「プロファイル名」フィールドで固有の名前を指定するか、デフォルト値をそのまま使用します。 作成する各プロファイルに名前を付ける必要があります。複数のプロファイルがある場合は、この 名前によって最上位で区別することができます。
	- b. 「プロファイル・ディレクトリー」フィールドにプロファイルのディレクトリーを入力するか、 「参照」ボタンを使用してプロファイル・ディレクトリーに移動します。 指定したディレクトリー には、ランタイム環境を定義するファイル (コマンド、構成ファイル、ログ・ファイルなど) が格 納されます。デフォルトのディレクトリーは、*install\_root*/profiles/*profile\_name* です。
	- c. オプション: 作成中のプロファイルをデフォルト・プロファイルにするには、「このプロファイル をデフォルトに設定する」を選択します。 このチェック・ボックスは、既存のプロファイルがご使 用のシステムに存在する場合にのみ表示されます。

プロファイルがデフォルト・プロファイルの場合は、コマンドが自動的にこのプロファイルを処理 するようになります。ワークステーションで作成する最初のプロファイルは、デフォルト・プロフ ァイルです。デフォルト・プロファイルは、製品インストール・ルートの bin ディレクトリーから 発行されるコマンドのデフォルトのターゲットです。ワークステーション上にプロファイルが 1 つ しか存在しない場合は、すべてのコマンドがそのプロファイルに基づいて機能します。複数のプロ ファイルが存在する場合、特定のコマンドでは、コマンドが適用されるプロファイルを指定する必 要があります。

- d. 「サーバー・ランタイムのパフォーマンス・チューニング設定 **(Server runtime performance tuning setting)**」リストから、作成するプロファイルに適したパフォーマンス・チューニング・レベ ルを選択します。 このパラメーターは WebSphere Application Server パラメーターです。
- e. 「次へ」をクリックします。 「戻る」をクリックしてプロファイル名を変更した場合、このページ が再表示されたときに、このページで手動で名前を変更しなければならないことがあります。
- 8. 拡張:「ノード名、ホスト名、セル名」ページで、作成中のプロファイルに対して以下のアクションを 実行します。
	- v 「ノード名」フィールドにノードの名前を入力するか、デフォルト値をそのまま使用します。ノー ド名はできるだけ短くしてください。ただし、ノード名は、デプロイメント環境内で固有でなけれ ばなりません。
	- v 「サーバー名」フィールドにサーバーの名前を入力するか、デフォルト値をそのまま使用します。
	- v 「ホスト名」フィールドにホストの名前を入力するか、デフォルト値をそのまま使用します。
	- v 「セル名」フィールドにセルの名前を入力するか、デフォルト値をそのまま使用します。

「次へ」をクリックします。

<span id="page-1906-0"></span>9. 「フェデレーション」ページで、ノードのデプロイメント・マネージャーへの統合をプロファイルの作 成の一部としてここで実行するか、またはプロファイルの作成とは別に後で実行するかを選択します。 プロファイル作成の一部としてノードを統合することを選択した場合は、デプロイメント・マネージャ ーのホスト名または IP アドレスと SOAP ポート、および認証ユーザー ID とパスワード (デプロイ メント・マネージャーでの認証で使用する場合) を指定します。

### 重要**:**

以下の状況のいずれかに該当する場合は、「後でこのノードを統合する」を選択します。

- v このカスタム・ノードをマイグレーション・ターゲットとして使用する予定がある。
- v 別のプロファイルが統合されている (ノードの統合はシリアライズする必要があります)。
- v デプロイメント・マネージャーが実行中でない、またはそれが確実に実行中であるかどうか不明で ある。
- v デプロイメント・マネージャーで SOAP コネクターが使用不可である。
- v そのデプロイメント・マネージャーは、まだ IBM Business Process Manager デプロイメント・マネ ージャーに拡張されていない。
- v デプロイメント・マネージャーが、作成するプロファイルと同じか、それより高いリリース・レベ ルではない。
- v デプロイメント・マネージャーで、JMX 管理ポートが有効になっていない。
- v デプロイメント・マネージャーが、優先 Java Management Extensions (JMX) コネクターとして、デ フォルトでないリモート・メソッド呼び出し (RMI) を使用するように再構成されている。 (優先コ ネクター・タイプを確認するには、デプロイメント・マネージャーの管理コンソールで「**システム** 管理」 > 「デプロイメント・マネージャー」 > 「管理サービス」を選択します。)

#### カスタム・プロファイル作成の一部としてのノード統合に関連する処理

- v プロファイル管理ツールによって、デプロイメント・マネージャーが存在していて通信可能である こと、および認証ユーザー ID とパスワードがそのデプロイメント・マネージャーで有効であるこ と (デプロイメント・マネージャーがセキュリティーで保護されている場合) が検査されます。
- v デプロイメント・マネージャーが実行中でないとき、またはほかの理由でデプロイメント・マネー ジャーを使用できないときに、カスタム・ノードを統合しようとすると、警告ボックスが表示され て、続行できなくなります。この警告ボックスが表示されたら、「**OK**」をクリックして、「フェデ レーション」ページで別の選択を行ってください。

「次へ」をクリックします。「標準」プロファイル作成を選択した場合は[、プロファイルの要約のステ](#page-1908-0) [ップに](#page-1908-0)スキップしてください。

- 10. 拡張:「セキュリティー証明書 (パート 1)」ページで、新規証明書を作成するか、既存の証明書をイン ポートするかを指定します。
	- v デフォルト個人証明書およびルート署名証明書を新規作成するには、「デフォルト個人証明書の新 規作成 **(Create a new default personal certificate)**」および「ルート署名証明書の新規作成 **(Create a new root signing certificate)**」を選択して、「次へ」をクリックします。
	- v 既存の証明書をインポートするには、「既存のデフォルト個人証明書をインポート **(Import an existing default personal certificate)**」および「既存のルート署名個人証明書をインポート **(Import an existing root signing personal certificate)**」を選択して、以下の情報を指定します。
		- 「パス」フィールドに、既存の証明書へのディレクトリー・パスを入力します。
		- 「パスワード」フィールドに、証明書のパスワードを入力します。
- 「鍵ストア・タイプ **(Keystore type)**」フィールドで、インポートする証明書の鍵ストア・タイプ を選択します。
- 「鍵ストア別名 **(Keystore alias)**」フィールドで、インポートする証明書の鍵ストア別名を選択し ます。
- 「次へ」をクリックすると、「セキュリティー証明書 (パート 2)」ページが表示されます。

個人証明書をデフォルトの個人証明書としてインポートする場合は、個人証明書に署名したルート 証明書をインポートしてください。そのようにしない場合、プロファイル管理ツールは、個人証明 書の署名者を trust.p12 ファイルに追加します。

11. 拡張:「セキュリティー証明書 (パート 2)」ページで、証明書の情報が正しいことを確認し、「次へ」 をクリックして「ポート値の割り当て」ページを表示します。

証明書を作成する場合、デフォルト値をそのまま使用するかまたは変更して、新しい証明書を作成しま す。デフォルトの個人証明書は、デフォルトで 1 年間有効で、ルート署名証明書によって署名されま す。ルート署名証明書は、デフォルトで 15 年間有効な自己署名証明書です。ルート署名証明書のデフ ォルトの鍵ストア・パスワードは、WebAS です。パスワードを変更します。パスワードに 2 バイト文 字セット (DBCS) 文字を使用することはできません。PKCS12 などの特定の鍵ストア・タイプは、こ れらの文字をサポートしないからです。サポートされる鍵ストア・タイプは、java.security ファイル のプロバイダーによって異なります。

いずれかの証明書または両方の証明書を作成するか、いずれかの証明書または両方の証明書をインポー トすると、以下の鍵ストア・ファイルが作成されます。

- v key.p12: デフォルトの個人証明書が入っています。
- v trust.p12: デフォルトのルート証明書の署名者証明書が入っています。
- v root-key.p12: ルート署名証明書が入っています。
- v default-signers.p12: サーバーのインストールまたは実行後に作成する新しい鍵ストア・ファイル に追加された署名者証明書が入っています。デフォルトで、デフォルトのルート証明書署名者と、 DataPower 署名者証明書は、この鍵ストア・ファイルに入っています。
- v deleted.p12: 必要に応じて復旧できるように、deleteKeyStore タスクで削除された証明書を保持し ます。
- v ltpa.jceks: 環境内のサーバーが相互に通信するために使用するサーバーのデフォルトの Lightweight Third-Party Authentication (LTPA) 鍵が入っています。

これらのすべてのファイルのパスワードは、証明書の作成またはインポート時に使用したのと同じパス ワード (デフォルトのパスワードか、指定したパスワード) です。インポートされた証明書が key.p12 ファイルまたは root-key.p12 ファイルに追加されます。インポートした証明書に必要な情報が含まれ ていない場合は、「戻る」をクリックして、別の証明書をインポートします。

12. 拡張:「ポート値の割り当て」ページで、プロファイルに指定されたポートが固有であることを確認 し、「次へ」をクリックします。 プロファイル管理ツールは、他の WebSphere 製品によって現在使 用されているポートを検出し、既存のポート値と競合しない推奨値を表示します。指定されたポートを 使用する WebSphere アプリケーション以外のアプリケーションが存在する場合は、ポートが競合しな いことを確認してください。「オプションのアプリケーション・デプロイメント」ページで管理コンソ ールをデプロイしないように選択した場合、「ポート値の割り当て」ページ上で管理コンソール・ポー トは使用できません。

以下の条件が満たされた場合には、ポートは使用中であると認識されます。

- v ポートが、現在のユーザーが実行したインストールで作成されたプロファイルに割り当てられてい る。
- **1902** インストール
v ポートが現在使用中である。

「ポート値の割り当て (Port Values Assignment)」ページにアクセスするときにポートはツールによっ て検証されますが、続いて表示される「プロファイル管理ツール」ページで行われる選択の結果、依然 としてポート競合が発生する可能性があります。ポートは、プロファイルの作成が完了するまで割り当 てられません。

ポートの競合が発生していると思われる場合、プロファイルの作成後に調査することができます。以下 のファイルを調べて、プロファイルの作成時に使用されたポートを確認します。

*profile\_root*/properties/portdef.prop

このファイル内に含まれているものは、ポートの設定で使用されたキーと値です。ポートの競合を発見 した場合は、ポートを手動で再度割り当てることができます。ポートを再度割り当てるには、 WebSphere Application Server インフォメーション・センターの『既存プロファイル内のポートの更 新』を参照してください。このトピックで説明されている **ws\_ant** スクリプトを使用して **updatePorts.ant** ファイルを実行します。

- 13. 「プロファイル・サマリー」ページで、情報を確認します。「作成」をクリックしてプロファイルを作 成するか、「戻る」をクリックしてプロファイルの特性を変更します。
- 14. 「プロファイル完了 (Profile Complete)」ページで、情報を確認します。ファースト・ステップ・コン ソールに進むには、「ファースト・ステップ・コンソールの起動」が選択されていることを確認して 「終了」をクリックします。

カスタム・プロファイルの追加が完了したら、デプロイメント環境を構成します。

# *manageprofiles* コマンド行ユーティリティーを使用したカスタム・プロファイルの作成*:*

プロファイル管理ツールを使用する代わりに manageprofiles コマンド行ユーティリティーを使用して、カ スタム・プロファイルを作成します。

同じプロファイルで **manageprofiles** コマンド行ユーティリティーを実行していないことを確認してくださ い。コマンドを実行してエラー・メッセージが表示された場合は、進行中のプロファイル作成または拡張ア クションが他にないかを確認してください。実行されている場合は、完了するまで待ってください。

1. 作成するプロファイルの種類を決定します。これにより、プロファイルに使用するテンプレートが決ま ります (**-templatePath** オプションを使用)。

各プロファイルのテンプレートは、*install\_root*/profileTemplates/BPM ディレクトリー (BPM テンプ レートの場合) にあります。 カスタム・プロファイルでは、以下のテンプレートを使用できます。

- v managed.procctr: IBM BPM Standard の Process Center のカスタム・プロファイル用です。
- v managed.procsvr: IBM BPM Standard の Process Server のカスタム・プロファイル用です。
- 2. プロファイル作成コマンドの例を検討して、ご使用のプロファイルにどのパラメーターが必要であるか を判断します。『**manageprofiles**』パラメーターのトピックでデフォルト値を確認することにより、プ ロファイルに対して指定する値を決定します。
- 3. **-responseFile** パラメーターを使用するには、提供されているサンプル応答ファイルを参考にして、ご 使用の環境に固有の応答ファイルを作成します。

重要**:** 値の後にスペースが入っている (例えば、**'personalCertValidityPeriod=1 '** や **'winserviceCheck=false '**) ことがないようにしてください。スペースがある場合は、プロファイルの作 成が失敗します。

サンプルは *install\_root*/BPM/samples/manageprofiles ディレクトリーにあります。 データベースお よびプロファイルのタイプ (スタンドアロンまたはネットワーク、Process Center または Process Server) に基づいて、適切な応答ファイルを選択してください。以下のサンプル・ファイルを使用できま す。

- PC Std DMgr DB2.response
- PC Std DMgr DB2zOS.response
- PC\_Std\_DMgr\_Oracle.response
- PC Std DMgr SQLServer.response
- PC\_Std\_Managed\_DB2.response
- PC Std Managed DB2zOS.response
- PC Std Managed Oracle.response
- PC\_Std\_Managed\_SQLServer.response
- PC Std Standalone DB2.response
- PC Std Standalone DB2zOS.response
- PC Std Standalone Oracle.response
- PC Std Standalone SQLServer.response
- PS Std DMgr DB2.response
- PS Std DMgr DB2zOS.response
- PS Std DMgr Oracle.response
- PS Std DMgr SQLServer.response
- PS Std Managed DB2.response
- PS Std Managed DB2zOS.response
- PS Std Managed Oracle.response
- PS Std Managed SQLServer.response
- PS\_Std\_Standalone\_DB2.response
- PS Std Standalone DB2zOS.response
- PS Std Standalone Oracle.response
- PS Std Standalone SQLServer.response

サンプル応答ファイルのいずれかを作業ディレクトリーにコピーします。 **chmod** コマンドを使用して、 応答ファイルの新規コピーに適切な許可を割り当てます。以下に例を示します。

chmod 644 BPM\_Custom.response

ご使用の構成に合わせて応答ファイル内のパラメーターを編集し、編集された応答ファイルを保存しま す。**templatePath** プロパティーのパスが特定のインストール・ディレクトリーと一致していることを確 認してください。

4. このファイルをコマンド行から実行します。 以下に例を示します。

注**:** 以下は単なる例であり、オプション・パラメーターと必須パラメーターを示しています。変更可能 なパラメーターの詳細なセットについては、カスタム・プロファイルの作成用の応答ファイルを参照し てください。

manageprofiles.sh -create -templatePath *install\_root*/profileTemplates/BPM/managed.procctr -adminUserName bpmadmin -adminPassword bpmsecret -dbUserId dbuser -dbPassword dbsecret

応答ファイルを作成した場合は、他のパラメーターを一切指定せずに、 **-response** パラメーターを指定 します。例:

manageprofiles.sh -response *myResponseFile*

コマンドの実行が完了すると、コンソール・ウィンドウに状況が書き込まれます。他の応答ファイルと 同様に、ファイルの構文解析時には応答ファイルに対する通常の構文検査が適用されます。応答ファイ ルの個々の値はコマンド行パラメーターと見なされます。

カスタム・プロファイルの追加が完了したら、デプロイメント環境を構成します。

### カスタム・プロファイル作成の応答ファイル*:*

ここに用意されている応答ファイルと **manageprofiles** コマンドを使用して、カスタム・プロファイルを作 成することができます。

#### *Standard Process Center* カスタム・プロファイルのサンプル応答ファイル*:*

**manageprofiles** コマンドを使用してカスタム・プロファイルを作成するには、この応答ファイルを変更し て使用します。

注**:** ご使用のオペレーティング・システムに合わせて、必要に応じて応答ファイルの情報をコメント化また はアンコメントしてください。詳細については、応答ファイルのコメントを参照してください。

# BEGIN COPYRIGHT # \*\*\*\*\*\*\*\*\*\*\*\*\*\*\*\*\*\*\*\*\*\*\*\*\*\*\*\*\*\*\*\*\*\*\*\*\*\*\*\*\*\*\*\*\*\*\*\*\*\*\*\*\*\*\*\*\*\*\*\*\*\*\*\*\*\*\*\*\*\*\*\*\* # # Licensed Materials - Property of IBM # 5725-C94 (C) Copyright IBM Corporation 2011, 2012. All Rights Reserved. This sample program is provided AS IS and may be used, executed, copied and modified without royalty payment by customer (a) for its own instruction and study, (b) in order to develop applications designed to # run with an IBM WebSphere product, either for customer's own internal # use or for redistribution by customer, as part of such an application, # in customer's own products. # # \*\*\*\*\*\*\*\*\*\*\*\*\*\*\*\*\*\*\*\*\*\*\*\*\*\*\*\*\*\*\*\*\*\*\*\*\*\*\*\*\*\*\*\*\*\*\*\*\*\*\*\*\*\*\*\*\*\*\*\*\*\*\*\*\*\*\*\*\*\*\*\*\* # END COPYRIGHT ################################################################################ # These response file has the applicable parameters for creating a # Managed PC Std profile that uses Oracle. # # Depending on your environment, you may need to change the default values. # # To create a profile with this response file specify: # # was.install.root/bin/manageprofiles -response PC\_Std\_Managed\_Oracle.response # # If you use the -response parameter, it must be the only parameter on # the command-line. If you include any manageprofile parameters # (in addition to -response) on the command-line, the response file # is ignored. And default WebSphere Application server profile will be created . ################################################################################ ################################################################################ # Parameter: create # # Description: Creates the profile. If you are creating a profile, this parameter is required. ################################################################################ create

################################################################################ # Parameter: templatePath # # Description: Specifies the directory path to the template files in the installation root directory. Within the profileTemplates directory are various directories that correspond to different profile types and that vary with the type of product installed. The profile directories are the paths that you indicate while using the -templatePath option. # Use absolute paths. This parameter must exist as a directory and point to # a valid template directory. # When using the -templatePath parameter, specify the fully qualified file # path for the parameter. # # Valid Values: # Varies # Default Values: # None ################################################################################ templatePath=BPM/managed.procctr ################################################################################ # Parameter: profileName # # Description: # Specifies the name of the profile. Use a unique value when creating a profile. Each profile that shares the same set of product binaries must have a unique name. The default profile name is based on the profile type and a trailing number, for example: profileType ProfileNumberwhere profileType is a value such as ProcSrv, Dmgr, or Custom and ProfileNumber is a sequential number that creates a # unique profile name. The value for this parameter must not contain spaces # or characters that are not valid such as the following:  $\star$ , ?, ", <, >, ,,  $\#$  /, \, and |. The profile name that you choose must not be in use. On # Windows platforms: If the fully qualified path contains spaces, enclose the value in quotation marks. The default value is based on the install root directory, the profiles subdirectory, and the name of the file. For example, the default for profile creation is: WS WSPROFILE DEFAULT PROFILE HOME/profileNamewhere WS\_WSPROFILE\_DEFAULT\_PROFILE\_HOME is defined in the wasprofile.properties  $f_i$ le in the install root/properties directory. The value for this parameter must be a valid path for the target system and must not be currently in use. You must have permissions to write to the directory. # # Valid Values: Varies # Default Values: None ################################################################################ profileName=Custom01 ################################################################################ # Parameter: cellName # # Description: Specifies the cell name of the profile. Use a unique cell name for each profile. The default value for this parameter is based on a combination of the short host name, the constant Cell, and a trailing number, for example: if (DMgr) # shortHostNameCellCellNumber # else # shortHostNameNodeNodeNumberCell

```
# where CellNumber is a sequential number starting at 01 and NodeNumber is
# the node number that you used to define the node name.
# The value for this parameter must not contain spaces or any characters
# that are not valid such as the following: *, ?, ", <, >, , , /, \rangle, and |.#
# Valid Values:
    Varies
# Default Values:
    Varies
#
# Parameter: nodeName
#
# Description:
# Specifies the node name for the node that is created with the new profile.
     Use a unique value within the cell or on the workstation. Each profile
# that shares the same set of product binaries must have a unique node name.
# This parameter is required for profile creation only with the
# dmgr.esbserverdefault.procsvrdefault.procctrdefault.procsvr.advdefault.
# procctr.advdmgr.procctrmanaged.procctrmanaged.procsvr templates.
# The default value for this parameter is based on the short host name,
# profile type, and a trailing number, for example:
# if (DMgr)
              shortHostNameCellManagerNodeNumber
# else
# shortHostNameNodeNodeNumber
# where NodeNumber is a sequential number starting at 01.
# The value for this parameter must not contain spaces or any characters
# that are not valid such as the following: *, ?, ", <, >, ,, /, \, and |.
#
# Valid Values:
   Varies
# Default Values:
    Varies
################################################################################
cellName=cell_name
nodeName=node_name
################################################################################
# Parameter: enableAdminSecurity
#
# Description:
     For IBM Business Process Manager omit this parameter. Administrative
     security is always enabled for IBM Business Process Manager profiles.
# You must also specify the parameters -adminUserName and -adminPassword
# along with the values for these parameters.
#
# Valid Values:
    true
# Default Values:
   true
################################################################################
enableAdminSecurity=true
adminUserName=adminUser_ID
adminPassword=adminPassword
################################################################################
# Parameter: signingCertDN
#
# Description:
     Specifies the distinguished name of the root signing certificate that you
     create when you create the profile. Specify the distinguished name in
# quotation marks. This default personal certificate is located in the
# server keystore file. If you do not specifically create or import a root
# signing certificate, one is created by default. See the
# -signingCertValidityPeriod parameter and the -keyStorePassword.
#
# Valid Values:
```

```
# Varies
# Default Values:
# None
#
 Parameter: signingCertValidityPeriod
#
# Description:
     An optional parameter that specifies the amount of time in years that the
     root signing certificate is valid. If you do not specify this parameter
     with the -signingCertDN parameter, the root signing certificate is valid
     for 20 years.
#
# Valid Values:
    Varies
# Default Values:
# None
#
# Parameter: keyStorePassword
#
# Description:
     Specifies the password to use on all keystore files created during profile
     creation. Keystore files are created for the default personal certificate
     and the root signing certificate.
#
# Valid Values:
    Varies
# Default Values:
    None
################################################################################
#signingCertDN =distinguished_name
#signingCertValidityPeriod =validity_period
#keyStorePassword =keyStore_password
################################################################################
# Parameter: enableService
#
# Description:
# Enables the creation of a Linux service. Valid values include true or
# false. The default value for this parameter is false. When the
# manageprofiles command-line utility is run with the -enableService option
     set to true, the Linux service is created with the profile when the
     command is run by the root user. When a nonroot user runs the
     manageprofiles command-line utility, the profile is created, but the Linux
     service is not. The Linux service is not created because the nonroot user
# does not have sufficient permission to set up the service. An
# INSTCONPARTIALSUCCESS result is displayed at the end of the profile
# creation and the profile creation log
\# install root/logs/manageprofiles/profile name create.log contains a
# message indicating the current user does not have sufficient permission to
# set up the Linux service. Use this parameter when creating profiles only.
#
# Valid Values:
# false
# true
# Default Values:
    None
#
# Parameter: serviceUserName
#
# Description:
     Specifies the user ID that is used during the creation of the Linux
     service so that the Linux service will run under this user ID. The Linux
     service runs whenever the user ID is logged on. Not required.
#
# Valid Values:
    Varies
# Default Values:
```

```
# None
#
# Parameter: winserviceAccountType
#
# Description:
     The type of the owner account of the Windows service created for the
# profile. Valid values include specifieduser or localsystem. The
# localsystem value runs the Windows service under the local account of the
     user who creates the profile. The default value for this parameter is
# localsystem. Use this parameter when creating profiles only.
#
# Valid Values:
# localsystem
# specifieduser
# Default Values:
# localsystem
#
# Parameter: winserviceUserName
#
# Description:
     Specify your user ID so that the Windows operating system can verify you
     as an ID that is capable of creating a Windows service. Your user ID must
     belong to the Administrator group and have the following advanced user
     rights:
# Act as part of the operating system
# Log on as a service
# The default value for this parameter is the current user name. The value
     for this parameter must not contain spaces or characters that are not
# valid such as the following: *, ?, ", < , > , , , /, \setminus, and |. The user that
# you specify must have the proper permissions to create a Windows service.
# You must specify the correct password for the user name that you choose.
#
# Valid Values:
# Varies
# Default Values:
# None
#
# Parameter: winservicePassword
#
# Description:
# Specify the password for the specified user or the local account that is
     to own the Windows service.
#
# Valid Values:
# Varies
# Default Values:
# None
#
# Parameter: winserviceCheck
#
# Description:
# The value can be either true or false. Specify true to create a Windows
# service for the server process that is created within the profile. Specify
# false to not create the Windows service. The default value for this
# parameter is false.
#
# Valid Values:
    false
    true
# Default Values:
    false
#
# Parameter: winserviceStartupType
#
# Description:
# The following values for Windows service startup can be used:
# manual
```

```
# automatic
# disabled
# The default value for this parameter is manual.
#
# Valid Values:
    manual
     automatic
# disabled
# Default Values:
    manual
################################################################################
#enableService=true
#serviceUserName=service_user_ID
#winserviceAccountType=localsystem
#winserviceUserName=winservice_user_ID
#winservicePassword=winservice_password
#winserviceCheck=false
#winserviceStartupType=manual
################################################################################
# Parameter: dbDriverType
#
# Description:
     The database driver type. For an Oracle database, specify ORACLE. For
     databases other than Oracle, the value is automatically set based on the
     server operating system. Server installations on all operating systems use
     type 4.
#
# Note: Do not use this parameter if you are using -bpmdbDesign.
#
# Valid Values:
    Varies
# Default Values:
    None
################################################################################
dbDriverType=ORACLE_THIN
################################################################################
# Parameter: federateLaterBPM
#
# Description:
      Indicates if the managed profile is to be federated later using either the
     profileTemplates/managed.esbserver or the
     profileTemplates/BPM/managed.templateName template. Valid values are true
     or false. If the -dmgrHost, -dmgrPort, -dmgrAdminUserName and
      -dmgrAdminPassword parameters are not set, the default value for this
      parameter is true. If you use -federateLaterBPM, you must either omit the
# WebSphere Application Server-based parameter -federateLater or set it to
# true.
#
# Valid Values:
    false
     # true
# Default Values:
# true
#
# Parameter: dmgrHost
#
# Description:
      Identifies the workstation where the deployment manager is running.
      Specify this parameter and the dmgrPort parameter to federate a custom
     profile as it is created or augmented. This parameter is available with
      the managed.templateName and managed.esbserver profile templates. The
     host name can be the long or short DNS name or the IP address of the
# deployment manager workstation. Specifying this optional parameter directs
# the manageprofiles command-line utility to attempt to federate the custom
     node into the deployment manager cell as it creates the custom profile.
```

```
1910 インストール
```

```
# This parameter is ignored when creating a deployment manager profile or
# stand-alone server profile. If you federate a custom node when the
# deployment manager is not running, the installation indicator in the logs
# is INSTCONFFAILED to indicate a complete failure. The resulting custom
# profile is unusable. You must move the custom profile directory out of the
# profile repository (the profile's installation root directory) before
# creating another custom profile with the same profile name. If you have
# changed the default JMX connector type, you cannot federate with the
     manageprofiles command-line utility. Use the addNode command later after
# the node is created instead. The default value for this parameter is
# localhost. The value for this parameter must be a properly formed host
# name and must not contain spaces or characters that are not valid such as
# the following: *, ?, ", < , > , , , /, \setminus, and |. A connection to the
# deployment manager must also be available in conjunction with the dmgrPort
     parameter. Required if you are creating a managed profile with the
# -federateLaterBPM parameter set to false and the deployment manager is not
# on the local machine.
#
# Valid Values:
     Varies
# Default Values:
    None
#
# Parameter: dmgrPort
#
# Description:
# Identifies the SOAP port of the deployment manager. Specify this parameter
     and the dmgrHost parameter to federate a custom profile as it is created
# or augmented. The deployment manager must be running and accessible. If
# you have changed the default JMX connector type, you cannot federate with
# the manageprofiles command-line utility. Use the addNode command later
# after the node is created instead. The default value for this parameter is
     8879. The port that you indicate must be a positive integer and a
# connection to the deployment manager must be available in conjunction with
# the dmgrHost parameter. Required if you are creating a managed profile,<br># the -federatelaterRPM parameter is set to false, and the deployment
     the -federateLaterBPM parameter is set to false, and the deployment
# manager was configured with a port that was not a default port.
#
# Valid Values:
    Varies
# Default Values:
     None
################################################################################
federateLaterBPM=true
#dmgrHost=dmgr_host_name
#dmgrPort=dmgr_port_number
#dmgrAdminUserName=dmgr_admin_user_name
#dmgrAdminPassword=dmgr_admin_password
################################################################################
# Parameter: environmentType
#
# Description:
# Specifies the environment type. The environment type refers to how IBM
     Business Process Manager is used; for example, in a production, stage or
      test environment. Load testing might be done on a test server, while a
# stage environment type might be used as a temporary location to host
# changes before putting those changes into production. You might specify
# Stage as the Environment type if the server you are configuring will be
     accessed and used to review content and new functionality. Valid values
# are as follows:
# Test
# Use Test if the server you are configuring is to be used as a testing #environment.
# Stage
# Use Stage if the server is to serve as a staging platform to be used as a
# preproduction server.
```

```
# Production
# Use Production if the server is to serve in a production capacity.<br>
# The default value is Test.
      The default value is Test.
#
# Valid Values:
     Test
     Production
     Stage
# Default Values:
     Test
################################################################################
environmentType=Test
################################################################################
# Parameter: isDeveloperServer
#
# Description:
# Specifies whether the server is intended for development purposes only.
      This parameter is useful when creating profiles to test applications on a
      non-production server prior to deploying the applications on their
      production application servers. If -isDeveloperServer is set when
      creating an IBM Business Process Manager profile, then a preconfigured VMM
      file repository is installed. This file repository contains a sample
      organization that can be used to test Business Process Choreographer
      people resolution, ready for you to use as is.
#
# Valid Values:
     false
     # true
# Default Values:
# false
                           ################################################################################
#isDeveloperServer=false
```
### *Standard Process Server* カスタム・プロファイルのサンプル応答ファイル*:*

**manageprofiles** コマンドを使用してカスタム・プロファイルを作成するには、この応答ファイルを変更し て使用します。

注**:** ご使用のオペレーティング・システムに合わせて、必要に応じて応答ファイルの情報をコメント化また はアンコメントしてください。詳細については、応答ファイルのコメントを参照してください。

```
# BEGIN COPYRIGHT
# *************************************************************************
#
# Licensed Materials - Property of IBM
# 5725-C94
# (C) Copyright IBM Corporation 2011, 2012. All Rights Reserved.
# This sample program is provided AS IS and may be used, executed, copied
# and modified without royalty payment by customer (a) for its own
# instruction and study, (b) in order to develop applications designed to
# run with an IBM WebSphere product, either for customer's own internal
# use or for redistribution by customer, as part of such an application,
# in customer's own products.
#
# *************************************************************************
# END COPYRIGHT
################################################################################
# These response file has the applicable parameters for creating a
# Managed PS Std profile that uses Oracle.
#
# Depending on your environment, you may need to change the default values.
#
# To create a profile with this response file specify:
#
```

```
# was.install.root/bin/manageprofiles -response PS_Std_Managed_Oracle.response
#
# If you use the -response parameter, it must be the only parameter on
# the command-line. If you include any manageprofile parameters
# (in addition to -response) on the command-line, the response file
# is ignored. And default WebSphere Application server profile will be created .
################################################################################
################################################################################
# Parameter: create
#
# Description:
# Creates the profile.
# If you are creating a profile, this parameter is required.
################################################################################
create
################################################################################
# Parameter: templatePath
#
# Description:
     Specifies the directory path to the template files in the installation
     root directory. Within the profileTemplates directory are various
     directories that correspond to different profile types and that vary with
     the type of product installed. The profile directories are the paths that
# you indicate while using the -templatePath option.
# Use absolute paths. This parameter must exist as a directory and point to
     a valid template directory.
#
# When using the -templatePath parameter, specify the fully qualified file
# path for the parameter.
#
# Valid Values:
    Varies
# Default Values:
    None
################################################################################
templatePath=BPM/managed.procsvr
################################################################################
# Parameter: profileName
#
# Description:
# Specifies the name of the profile. Use a unique value when creating a
# profile.
# Each profile that shares the same set of product binaries must have a
# unique name. The default profile name is based on the profile type and a
# trailing number, for example:
# profileType ProfileNumberwhere profileType is a value such as ProcSrv,
# Dmgr, or Custom and ProfileNumber is a sequential number that creates a
     unique profile name. The value for this parameter must not contain spaces
# or characters that are not valid such as the following: *, ?, ", <, >, ,,
# /, \, and |. The profile name that you choose must not be in use. On
# Windows platforms: If the fully qualified path contains spaces, enclose
# the value in quotation marks. The default value is based on the
# install_root directory, the profiles subdirectory, and the name of the
# file. For example, the default for profile creation is:
# WS_WSPROFILE_DEFAULT_PROFILE_HOME/profileNamewhere
# WS_WSPROFILE_DEFAULT_PROFILE_HOME is defined in the wasprofile.properties
     file in the install_root/properties directory. The value for this
     parameter must be a valid path for the target system and must not be
     currently in use. You must have permissions to write to the directory.
#
# Valid Values:
    Varies
# Default Values:
    None
```
################################################################################ profileName=Custom01

```
################################################################################
# Parameter: cellName
#
# Description:
# Specifies the cell name of the profile. Use a unique cell name for each
# profile.
# The default value for this parameter is based on a combination of the
# short host name, the constant Cell, and a trailing number, for example:
# if (DMgr)
# shortHostNameCellCellNumber
# else
        shortHostNameNodeNodeNumberCell
# where CellNumber is a sequential number starting at 01 and NodeNumber is
     the node number that you used to define the node name.
     The value for this parameter must not contain spaces or any characters
     that are not valid such as the following: *, ?, ", <, >, ,, /, \, and |.
#
# Valid Values:
    Varies
# Default Values:
    Varies
#
# Parameter: nodeName
#
# Description:
# Specifies the node name for the node that is created with the new profile.
\# Use a unique value within the cell or on the workstation. Each profile
     that shares the same set of product binaries must have a unique node name.
     This parameter is required for profile creation only with the
     dmgr.esbserverdefault.procsvrdefault.procctrdefault.procsvr.advdefault.
     procctr.advdmgr.procctrmanaged.procctrmanaged.procsvr templates.
     The default value for this parameter is based on the short host name,
# profile type, and a trailing number, for example:
# if (DMgr)
              shortHostNameCellManagerNodeNumber
# else
              shortHostNameNodeNodeNumber
# where NodeNumber is a sequential number starting at 01.
     The value for this parameter must not contain spaces or any characters
     that are not valid such as the following: *, ?, ", <, >, , , /, \setminus, and |.#
# Valid Values:
    Varies
# Default Values:
    Varies
################################################################################
cellName=cell_name
nodeName=node_name
################################################################################
# Parameter: enableAdminSecurity
#
# Description:
# For IBM Business Process Manager omit this parameter. Administrative
     security is always enabled for IBM Business Process Manager profiles.
     You must also specify the parameters -adminUserName and -adminPassword
     along with the values for these parameters.
#
# Valid Values:
    true
# Default Values:
    t.rue
################################################################################
enableAdminSecurity=true
```
adminUserName=adminUser\_ID adminPassword=adminPassword

```
################################################################################
# Parameter: signingCertDN
#
# Description:
# Specifies the distinguished name of the root signing certificate that you
# create when you create the profile. Specify the distinguished name in
# quotation marks. This default personal certificate is located in the
# server keystore file. If you do not specifically create or import a root
# signing certificate, one is created by default. See the<br># -signingCertValidityPeriod parameter and the -keyStoreD:
      -signingCertValidityPeriod parameter and the -keyStorePassword.
#
# Valid Values:
# Varies
# Default Values:
# None
#
# Parameter: signingCertValidityPeriod
#
# Description:
      An optional parameter that specifies the amount of time in years that the
      root signing certificate is valid. If you do not specify this parameter
      with the -signingCertDN parameter, the root signing certificate is valid
      for 20 years.
#
# Valid Values:
     Varies
# Default Values:
     None
#
# Parameter: keyStorePassword
#
# Description:
# Specifies the password to use on all keystore files created during profile
      creation. Keystore files are created for the default personal certificate
# and the root signing certificate.
#
# Valid Values:
    Varies
# Default Values:
     None
################################################################################
#signingCertDN =distinguished_name
#signingCertValidityPeriod =validity period
#keyStorePassword =keyStore_password
################################################################################
# Parameter: enableService
#
# Description:
# Enables the creation of a Linux service. Valid values include true or
      false. The default value for this parameter is false. When the
      manageprofiles command-line utility is run with the -enableService option
# set to true , the Linux service is created with the profile when the
# command is run by the root user. When a nonroot user runs the
# manageprofiles command-line utility, the profile is created, but the Linux
# service is not. The Linux service is not created because the nonroot user
      does not have sufficient permission to set up the service. An
      INSTCONPARTIALSUCCESS result is displayed at the end of the profile
# creation and the profile creation log
# install_root/logs/manageprofiles/profile_name_create.log contains a
# message indicating the current user does not have sufficient permission to
# set up the Linux service. Use this parameter when creating profiles only.
#
# Valid Values:
```

```
# false
# true
# Default Values:
    None
#
# Parameter: serviceUserName
#
# Description:
# Specifies the user ID that is used during the creation of the Linux
     service so that the Linux service will run under this user ID. The Linux
# service runs whenever the user ID is logged on. Not required.
#
# Valid Values:
    Varies
# Default Values:
# None
#
# Parameter: winserviceAccountType
#
# Description:
# The type of the owner account of the Windows service created for the
     profile. Valid values include specifieduser or localsystem. The
     localsystem value runs the Windows service under the local account of the
     user who creates the profile. The default value for this parameter is
     localsystem. Use this parameter when creating profiles only.
#
# Valid Values:
    localsystem
# specifieduser
# Default Values:
# localsystem
#
# Parameter: winserviceUserName
#
# Description:
# Specify your user ID so that the Windows operating system can verify you
     as an ID that is capable of creating a Windows service. Your user ID must
# belong to the Administrator group and have the following advanced user
# rights:
# Act as part of the operating system
# Log on as a service
     The default value for this parameter is the current user name. The value
     for this parameter must not contain spaces or characters that are not
     valid such as the following: *, ?, ", <, >, ,, /, \, and |. The user that
# you specify must have the proper permissions to create a Windows service.
     You must specify the correct password for the user name that you choose.
#
# Valid Values:
# Varies
# Default Values:
    None
#
# Parameter: winservicePassword
#
# Description:
     Specify the password for the specified user or the local account that is
     to own the Windows service.
#
# Valid Values:
    Varies
# Default Values:
# None
#
# Parameter: winserviceCheck
#
# Description:
     The value can be either true or false. Specify true to create a Windows
```

```
# service for the server process that is created within the profile. Specify
# false to not create the Windows service. The default value for this
# parameter is false.
#
# Valid Values:
    false
    true
# Default Values:
# false
#
# Parameter: winserviceStartupType
#
# Description:
# The following values for Windows service startup can be used:
# manual
# automatic
# disabled
# The default value for this parameter is manual.
#
# Valid Values:
    manualautomatic
    disabled
# Default Values:
    manual################################################################################
#enableService=true
#serviceUserName=service_user_ID
#winserviceAccountType=localsystem
#winserviceUserName=winservice_user_ID
#winservicePassword=winservice_password
#winserviceCheck=false
#winserviceStartupType=manual
################################################################################
# Parameter: dbDriverType
#
# Description:
# The database driver type. For an Oracle database, specify ORACLE. For
# databases other than Oracle, the value is automatically set based on the
# server operating system. Server installations on all operating systems use
# type 4.
#
     Note: Do not use this parameter if you are using -bpmdbDesign.
#
# Valid Values:
    Varies
# Default Values:
  # None
################################################################################
dbDriverType=ORACLE_THIN
################################################################################
# Parameter: federateLaterBPM
#
# Description:
# Indicates if the managed profile is to be federated later using either the
# profileTemplates/managed.esbserver or the
# profileTemplates/BPM/managed.templateName template. Valid values are true
     or false. If the -dmgrHost, -dmgrPort, -dmgrAdminUserName and
# -dmgrAdminPassword parameters are not set, the default value for this
# parameter is true. If you use -federateLaterBPM, you must either omit the
# WebSphere Application Server-based parameter -federateLater or set it to
     true.
#
# Valid Values:
   # false
```

```
true
# Default Values:
# true
#
 Parameter: dmgrHost
#
```

```
# Description:
     Identifies the workstation where the deployment manager is running.
     Specify this parameter and the dmgrPort parameter to federate a custom
     profile as it is created or augmented. This parameter is available with
# the managed.templateName and managed.esbserver profile templates. The
# host name can be the long or short DNS name or the IP address of the
# deployment manager workstation. Specifying this optional parameter directs
     the manageprofiles command-line utility to attempt to federate the custom
     node into the deployment manager cell as it creates the custom profile.
# This parameter is ignored when creating a deployment manager profile or
# stand-alone server profile. If you federate a custom node when the
# deployment manager is not running, the installation indicator in the logs
# is INSTCONFFAILED to indicate a complete failure. The resulting custom
     profile is unusable. You must move the custom profile directory out of the
     profile repository (the profile's installation root directory) before
     creating another custom profile with the same profile name. If you have
     changed the default JMX connector type, you cannot federate with the
     manageprofiles command-line utility. Use the addNode command later after
     the node is created instead. The default value for this parameter is
     localhost. The value for this parameter must be a properly formed host
# name and must not contain spaces or characters that are not valid such as
     the following: *, ?, ", <, >, , , /, \, and |. A connection to the
# deployment manager must also be available in conjunction with the dmgrPort
# parameter. Required if you are creating a managed profile with the
     -federateLaterBPM parameter set to false and the deployment manager is not
     on the local machine.
#
# Valid Values:
# Varies
 Default Values:
# None
#
# Parameter: dmgrPort
#
# Description:
     Identifies the SOAP port of the deployment manager. Specify this parameter
     and the dmgrHost parameter to federate a custom profile as it is created
     or augmented. The deployment manager must be running and accessible. If
     you have changed the default JMX connector type, you cannot federate with
     the manageprofiles command-line utility. Use the addNode command later
     after the node is created instead. The default value for this parameter is
# 8879. The port that you indicate must be a positive integer and a
# connection to the deployment manager must be available in conjunction with
# the dmgrHost parameter. Required if you are creating a managed profile,
     the -federateLaterBPM parameter is set to false, and the deployment
# manager was configured with a port that was not a default port.
#
# Valid Values:
    Varies
```
# Default Values:

None

################################################################################ federateLaterBPM=true #dmgrHost=dmgr\_host\_name #dmgrPort=dmgr\_port\_number #dmgrAdminUserName=dmgr\_admin\_user\_name #dmgrAdminPassword=dmgr\_admin\_password

```
################################################################################
# Parameter: environmentType
#
```

```
# Description:
     Specifies the environment type. The environment type refers to how IBM
# Business Process Manager is used; for example, in a production, stage or
# test environment. Load testing might be done on a test server, while a
# stage environment type might be used as a temporary location to host
# changes before putting those changes into production. You might specify
# Stage as the Environment type if the server you are configuring will be
# accessed and used to review content and new functionality. Valid values
# are as follows:
# Test
# Use Test if the server you are configuring is to be used as a testing
     environment.
# Stage
# Use Stage if the server is to serve as a staging platform to be used as a
     preproduction server.
# Production
# Use Production if the server is to serve in a production capacity.
# The default value is Test.
#
# Valid Values:
    Test.
    Production
    Stage
# Default Values:
    Test
################################################################################
environmentType=Test
################################################################################
# Parameter: isDeveloperServer
#
# Description:
# Specifies whether the server is intended for development purposes only.
     This parameter is useful when creating profiles to test applications on a
# non-production server prior to deploying the applications on their
# production application servers. If -isDeveloperServer is set when
# creating an IBM Business Process Manager profile, then a preconfigured VMM
# file repository is installed. This file repository contains a sample
# organization that can be used to test Business Process Choreographer
     people resolution, ready for you to use as is.
#
# Valid Values:
    false
     true
# Default Values:
    false
################################################################################
#isDeveloperServer=false
```
## プロファイル管理ツールを使用したカスタム・プロファイルの拡張*:*

32 ビット・アーキテクチャーでは、既存の WebSphere Application Server V8.0 カスタム・プロファイルが ある場合には、プロファイル管理ツールを使用して既存のプロファイルを拡張し、IBM Business Process Manager のサポートを追加できます。Solaris の 64 ビット・アーキテクチャーでは、**manageprofiles** コマ ンド行ユーティリティーを使用します。

拡張する予定のプロファイルに関連付けられたすべてのサーバーを必ずシャットダウンしてください。

Solaris オペレーティング・システム上の Motif グラフィカル・ユーザー・インターフェースでプロファイ ル管理ツールを使用する場合、プロファイル管理ツールのデフォルト・サイズが、すべてのメッセージおよ びボタンを表示するには小さすぎる可能性があります。この問題を修正するには、*install\_root*/ .Xdefaults ファイルに以下の行を追加します。

Eclipse\*spacing:0 Eclipse\*fontList:-misc-fixed-medium-r-normal-\*-10-100-75-75-c-60-iso8859-1

行を追加したら、プロファイル管理ツールを開始する前に次のコマンドを実行します。

xrdb -load user\_home/.Xdefaults

プロファイル管理ツールの言語は、システムのデフォルト言語で決まります。 デフォルト言語がサポート される言語ではない場合、英語として使用されます。デフォルト言語をオーバーライドするには、コマンド 行からプロファイル管理ツールを開始し、**java user.language** 設定を使用してデフォルト言語を置き換えま す。以下のコマンドを入力します。

*install\_root*/java/bin/java -Duser.language=*locale install\_root*

例えば、ドイツ語のプロファイル管理ツールを開始するには、以下のコマンドを入力します。

*install\_root*/java/bin/java -Duser.language=de *install\_root*/bin/ProfileManagement/startup.jar

プロファイル管理ツールを開始した後で、「標準」または「拡張」のどちらのプロファイル作成を選択する かを決める必要があります。拡張オプションを使用して以下のことを行います。

- v ポート、プロファイルのロケーション、およびプロファイル、ノード、ホスト、セル (該当する場合) の 名前にカスタマイズ値を割り当てます。
- ご使用のオペレーティング・システムとユーザー・アカウントの特権によってサービスの作成が許可さ れる場合に、サーバーを実行するためのシステム・サービスを作成します。
- 1. カスタム・プロファイルの作成時にカスタム・ノードをデプロイメント・マネージャーに統合したい場 合は、デプロイメント・マネージャーを開始してください。
- 2. 以下のいずれかの方法で、プロファイル管理ツールを開始します。
	- v ファースト・ステップ・コンソールからプロファイル管理ツールを開始します。
	- v コマンド *install\_root***/bin/ProfileManagement/pmt.sh** を実行します。
- 3. 拡張する予定のプロファイルに関連付けられたすべてのサーバーをシャットダウンします。
- 4. 「ようこそ」ページで、「プロファイル管理ツールの起動」をクリックするか、または「プロファイル 管理ツール」タブを選択します。
- 5. 「プロファイル」タブで、拡張するプロファイルを選択し、「拡張」をクリックします。 WebSphere Application Server プロファイルを拡張する場合、そのプロファイルは、IBM Business Process Manager がインストールされている WebSphere Application Server のバージョンのものでなければなりません。 プロファイルの拡張が可能な場合以外は、「拡張」ボタンは選択できません。 「拡張の選択 (Augment Selection)」ページが別ウィンドウで開きます。
- 6. 「拡張の選択 (Augment Selection)」ページで、プロファイルに適用する拡張のタイプを選択します。 そして、「次へ」をクリックします。
- 7. 「プロファイル拡張オプション」ページで、「標準的」または「拡張」プロファイル拡張を実行するよ うに選択し、「次へ」をクリックします。

「標準的」オプションでは、デフォルトの構成設定でプロファイルが拡張されます。

「高度」オプションでは、プロファイルに独自の構成値を指定できます。

制約事項**:** 以下のいずれかの条件に該当する場合は、プロファイル管理ツールが警告メッセージを表 示します。

- v 拡張対象として選択したプロファイルに実行中のサーバーがある。サーバーを停止しない限り、プ ロファイルは拡張できません。あるいは、「戻る」をクリックして、実行中のサーバーを持たない 別のプロファイルを選択してください。
- v 拡張対象として選択したプロファイルは統合されている。統合プロファイルは拡張できません。 「戻る」をクリックして、未統合の別のプロファイルを選択する必要があります。
- 拡張対象として選択したプロファイルは、選択した製品で既に拡張されている。「戻る」をクリッ クして、別のプロファイルを拡張対象に選択してください。
- 8. 「標準」プロファイル作成を選択した場合は[、フェデレーション・ステップに](#page-1926-0)スキップしてください。
- 9. 拡張:「プロファイル名およびロケーション」ページで、以下のステップを実行します。
	- a. 「プロファイル名」フィールドで固有の名前を指定するか、デフォルト値をそのまま使用します。 作成する各プロファイルに名前を付ける必要があります。複数のプロファイルがある場合は、この 名前によって最上位で区別することができます。
	- b. 「プロファイル・ディレクトリー」フィールドにプロファイルのディレクトリーを入力するか、 「参照」ボタンを使用してプロファイル・ディレクトリーに移動します。 指定したディレクトリー には、ランタイム環境を定義するファイル (コマンド、構成ファイル、ログ・ファイルなど) が格 納されます。デフォルトのディレクトリーは、*install\_root*/profiles/*profile\_name* です。
	- c. オプション: 作成中のプロファイルをデフォルト・プロファイルにするには、「このプロファイル をデフォルトに設定する」を選択します。 このチェック・ボックスは、既存のプロファイルがご使 用のシステムに存在する場合にのみ表示されます。

プロファイルがデフォルト・プロファイルの場合は、コマンドが自動的にこのプロファイルを処理 するようになります。ワークステーションで作成する最初のプロファイルは、デフォルト・プロフ ァイルです。デフォルト・プロファイルは、製品インストール・ルートの bin ディレクトリーから 発行されるコマンドのデフォルトのターゲットです。ワークステーション上にプロファイルが 1 つ しか存在しない場合は、すべてのコマンドがそのプロファイルに基づいて機能します。複数のプロ ファイルが存在する場合、特定のコマンドでは、コマンドが適用されるプロファイルを指定する必 要があります。

- d. 「サーバー・ランタイムのパフォーマンス・チューニング設定 **(Server runtime performance tuning setting)**」リストから、作成するプロファイルに適したパフォーマンス・チューニング・レベ ルを選択します。 このパラメーターは WebSphere Application Server パラメーターです。
- e. 「次へ」をクリックします。 「戻る」をクリックしてプロファイル名を変更した場合、このページ が再表示されたときに、このページで手動で名前を変更しなければならないことがあります。
- 10. 拡張:「ノード名、ホスト名、セル名」ページで、作成中のプロファイルに対して以下のアクションを 実行します。
	- v 「ノード名」フィールドにノードの名前を入力するか、デフォルト値をそのまま使用します。ノー ド名はできるだけ短くしてください。ただし、ノード名は、デプロイメント環境内で固有でなけれ ばなりません。
	- v 「サーバー名」フィールドにサーバーの名前を入力するか、デフォルト値をそのまま使用します。
	- v 「ホスト名」フィールドにホストの名前を入力するか、デフォルト値をそのまま使用します。
	- v 「セル名」フィールドにセルの名前を入力するか、デフォルト値をそのまま使用します。

「次へ」をクリックします。

<span id="page-1926-0"></span>11. 「フェデレーション」ページで、ノードのデプロイメント・マネージャーへの統合をプロファイルの作 成の一部としてここで実行するか、またはプロファイルの作成とは別に後で実行するかを選択します。 プロファイル作成の一部としてノードを統合することを選択した場合は、デプロイメント・マネージャ

ーのホスト名または IP アドレスと SOAP ポート、および認証ユーザー ID とパスワード (デプロイ メント・マネージャーでの認証で使用する場合) を指定します。

#### 重要**:**

以下の状況のいずれかに該当する場合は、「後でこのノードを統合する」を選択します。

- v このカスタム・ノードをマイグレーション・ターゲットとして使用する予定がある。
- v 別のプロファイルが統合されている (ノードの統合はシリアライズする必要があります)。
- v デプロイメント・マネージャーが実行中でない、またはそれが確実に実行中であるかどうか不明で ある。
- v デプロイメント・マネージャーで SOAP コネクターが使用不可である。
- v そのデプロイメント・マネージャーは、まだ IBM Business Process Manager デプロイメント・マネ ージャーに拡張されていない。
- v デプロイメント・マネージャーが、作成するプロファイルと同じか、それより高いリリース・レベ ルではない。
- v デプロイメント・マネージャーで、JMX 管理ポートが有効になっていない。
- v デプロイメント・マネージャーが、優先 Java Management Extensions (JMX) コネクターとして、デ フォルトでないリモート・メソッド呼び出し (RMI) を使用するように再構成されている。 (優先コ ネクター・タイプを確認するには、デプロイメント・マネージャーの管理コンソールで「システム 管理」 > 「デプロイメント・マネージャー」 > 「管理サービス」を選択します。)

### カスタム・プロファイル作成の一部としてのノード統合に関連する処理

- v プロファイル管理ツールによって、デプロイメント・マネージャーが存在していて通信可能である こと、および認証ユーザー ID とパスワードがそのデプロイメント・マネージャーで有効であるこ と (デプロイメント・マネージャーがセキュリティーで保護されている場合) が検査されます。
- v デプロイメント・マネージャーが実行中でないとき、またはほかの理由でデプロイメント・マネー ジャーを使用できないときに、カスタム・ノードを統合しようとすると、警告ボックスが表示され て、続行できなくなります。この警告ボックスが表示されたら、「**OK**」をクリックして、「フェデ レーション」ページで別の選択を行ってください。

「次へ」をクリックします。「標準」プロファイル作成を選択した場合は[、プロファイルの要約のステ](#page-1929-0) [ップに](#page-1929-0)スキップしてください。

- 12. 拡張:「セキュリティー証明書 (パート 1)」ページで、新規証明書を作成するか、既存の証明書をイン ポートするかを指定します。
	- v デフォルト個人証明書およびルート署名証明書を新規作成するには、「デフォルト個人証明書の新 規作成 **(Create a new default personal certificate)**」および「ルート署名証明書の新規作成 **(Create a new root signing certificate)**」を選択して、「次へ」をクリックします。
	- v 既存の証明書をインポートするには、「既存のデフォルト個人証明書をインポート **(Import an existing default personal certificate)**」および「既存のルート署名個人証明書をインポート **(Import an existing root signing personal certificate)**」を選択して、以下の情報を指定します。
		- 「パス」フィールドに、既存の証明書へのディレクトリー・パスを入力します。
		- 「パスワード」フィールドに、証明書のパスワードを入力します。
		- 「鍵ストア・タイプ **(Keystore type)**」フィールドで、インポートする証明書の鍵ストア・タイプ を選択します。
		- 「鍵ストア別名 **(Keystore alias)**」フィールドで、インポートする証明書の鍵ストア別名を選択し ます。

– 「次へ」をクリックすると、「セキュリティー証明書 (パート 2)」ページが表示されます。 個人証明書をデフォルトの個人証明書としてインポートする場合は、個人証明書に署名したルート 証明書をインポートしてください。そのようにしない場合、プロファイル管理ツールは、個人証明 書の署名者を trust.p12 ファイルに追加します。

13. 拡張:「セキュリティー証明書 (パート 2)」ページで、証明書の情報が正しいことを確認し、「次へ」 をクリックして「ポート値の割り当て」ページを表示します。

証明書を作成する場合、デフォルト値をそのまま使用するかまたは変更して、新しい証明書を作成しま す。デフォルトの個人証明書は、デフォルトで 1 年間有効で、ルート署名証明書によって署名されま す。ルート署名証明書は、デフォルトで 15 年間有効な自己署名証明書です。ルート署名証明書のデフ ォルトの鍵ストア・パスワードは、WebAS です。パスワードを変更します。パスワードに 2 バイト文 字セット (DBCS) 文字を使用することはできません。PKCS12 などの特定の鍵ストア・タイプは、こ れらの文字をサポートしないからです。サポートされる鍵ストア・タイプは、java.security ファイル のプロバイダーによって異なります。

いずれかの証明書または両方の証明書を作成するか、いずれかの証明書または両方の証明書をインポー トすると、以下の鍵ストア・ファイルが作成されます。

- v key.p12: デフォルトの個人証明書が入っています。
- v trust.p12: デフォルトのルート証明書の署名者証明書が入っています。
- v root-key.p12: ルート署名証明書が入っています。
- v default-signers.p12: サーバーのインストールまたは実行後に作成する新しい鍵ストア・ファイル に追加された署名者証明書が入っています。デフォルトで、デフォルトのルート証明書署名者と、 DataPower 署名者証明書は、この鍵ストア・ファイルに入っています。
- v deleted.p12: 必要に応じて復旧できるように、deleteKeyStore タスクで削除された証明書を保持し ます。
- v ltpa.jceks: 環境内のサーバーが相互に通信するために使用するサーバーのデフォルトの Lightweight Third-Party Authentication (LTPA) 鍵が入っています。

これらのすべてのファイルのパスワードは、証明書の作成またはインポート時に使用したのと同じパス ワード (デフォルトのパスワードか、指定したパスワード) です。インポートされた証明書が key.p12 ファイルまたは root-key.p12 ファイルに追加されます。インポートした証明書に必要な情報が含まれ ていない場合は、「戻る」をクリックして、別の証明書をインポートします。

14. 拡張:「ポート値の割り当て」ページで、プロファイルに指定されたポートが固有であることを確認 し、「次へ」をクリックします。 プロファイル管理ツールは、他の WebSphere 製品によって現在使 用されているポートを検出し、既存のポート値と競合しない推奨値を表示します。指定されたポートを 使用する WebSphere アプリケーション以外のアプリケーションが存在する場合は、ポートが競合しな いことを確認してください。「オプションのアプリケーション・デプロイメント」ページで管理コンソ ールをデプロイしないように選択した場合、「ポート値の割り当て」ページ上で管理コンソール・ポー トは使用できません。

以下の条件が満たされた場合には、ポートは使用中であると認識されます。

- v ポートが、現在のユーザーが実行したインストールで作成されたプロファイルに割り当てられてい る。
- v ポートが現在使用中である。

「ポート値の割り当て (Port Values Assignment)」ページにアクセスするときにポートはツールによっ て検証されますが、続いて表示される「プロファイル管理ツール」ページで行われる選択の結果、依然 としてポート競合が発生する可能性があります。ポートは、プロファイルの作成が完了するまで割り当 てられません。

ポートの競合が発生していると思われる場合、プロファイルの作成後に調査することができます。以下 のファイルを調べて、プロファイルの作成時に使用されたポートを確認します。

*profile\_root*/properties/portdef.prop

このファイル内に含まれているものは、ポートの設定で使用されたキーと値です。ポートの競合を発見 した場合は、ポートを手動で再度割り当てることができます。ポートを再度割り当てるには、 WebSphere Application Server インフォメーション・センターの『既存プロファイル内のポートの更 新』を参照してください。このトピックで説明されている **ws\_ant** スクリプトを使用して **updatePorts.ant** ファイルを実行します。

- <span id="page-1929-0"></span>15. 「プロファイル・サマリー」ページで、情報を確認します。「作成」をクリックしてプロファイルを作 成するか、「戻る」をクリックしてプロファイルの特性を変更します。
- 16. 「プロファイル完了 (Profile Complete)」ページで、情報を確認します。ファースト・ステップ・コン ソールに進むには、「ファースト・ステップ・コンソールの起動」が選択されていることを確認して 「終了」をクリックします。

カスタム・プロファイルの追加が完了したら、デプロイメント環境を構成します。 関連情報:

■ [既存プロファイル内のポートの更新](http://www14.software.ibm.com/webapp/wsbroker/redirect?version=matt&product=was-nd-mp&topic=tins_updatePorts) (WebSphere Application Server)

### *manageprofiles* コマンド行ユーティリティーを使用したカスタム・プロファイルの拡張*:*

プロファイル管理ツールを使用する代わりに manageprofiles コマンド行ユーティリティーを使用して、既 存の WebSphere Application Server V8.0 プロファイルを拡張します。

拡張する予定のプロファイルに関連付けられたすべてのサーバーを必ずシャットダウンしてください。

同じプロファイルで **manageprofiles** コマンド行ユーティリティーを実行していないことを確認してくださ い。コマンドを実行してエラー・メッセージが表示された場合は、進行中のプロファイル作成または拡張ア クションが他にないかを確認してください。実行されている場合は、完了するまで待ってください。

拡張するプロファイルが既にデプロイメント・マネージャーに統合されている場合は、これを **manageprofiles** コマンド行ユーティリティーを使用して拡張することはできません。

- 1. 拡張したい既存のプロファイルを作成する際に使用されたテンプレートを特定します。 カスタム・プロ ファイルを拡張する必要があります。 テンプレートは、*install\_root*/properties/ profileRegistry.xml ファイルのプロファイル・レジストリーを表示して判別できます。このファイル は変更しないでください。テンプレートを確認するだけにしてください。
- 2. 拡張に使用する適切なテンプレートを見つけます。

各プロファイルのテンプレートは、*install\_root*/profileTemplates/BPM ディレクトリー (BPM テンプ レートの場合) にあります。 カスタム・プロファイルでは、以下のテンプレートを使用できます。

- managed.procctr: IBM BPM Standard の Process Center のカスタム・プロファイル用です。
- v managed.procsvr: IBM BPM Standard の Process Server のカスタム・プロファイル用です。

3. 拡張テンプレートを使用して既存のプロファイルに変更を加える場合は、augment パラメーターを使用 します。 augment パラメーターを使用すると、**manageprofiles** コマンド行ユーティリティーは **-templatePath** パラメーターのテンプレートを使用して、**-profileName** パラメーターで指定されている プロファイルを更新または拡張します。使用できる拡張テンプレートは、どの IBM 製品のどのバージ ョンが環境にインストールされているかによって決まります。**-templatePath** パラメーターには必ず完 全修飾ファイル・パスを指定してください。理由は、**-templatePath** パラメーターに相対ファイル・パ スを指定すると、指定したプロファイルが完全に拡張されないためです。

注**:** *install\_dir*/profileTemplates/BPM ディレクトリー内のファイルは手動で変更しないでください。 4. **-responseFile** パラメーターを使用するには、提供されているサンプル応答ファイルを参考にして、ご 使用の環境に固有の応答ファイルを作成します。

重要**:** 値の後にスペースが入っている (例えば、**'personalCertValidityPeriod=1 '** や **'winserviceCheck=false '**) ことがないようにしてください。スペースがある場合は、プロファイルの作 成が失敗します。

サンプルは *install\_root*/BPM/samples/manageprofiles ディレクトリーにあります。 データベースお よびプロファイルのタイプ (スタンドアロンまたはネットワーク、Process Center または Process Server) に基づいて、適切な応答ファイルを選択してください。以下のサンプル・ファイルを使用できま す。

- PC Std DMgr DB2.response
- PC Std DMgr DB2zOS.response
- PC Std DMgr Oracle.response
- PC Std DMgr SQLServer.response
- PC Std Managed DB2.response
- PC Std Managed DB2zOS.response
- PC Std Managed Oracle.response
- PC\_Std\_Managed\_SQLServer.response
- PC\_Std\_Standalone\_DB2.response
- PC Std Standalone DB2zOS.response
- PC Std Standalone Oracle.response
- PC Std Standalone SQLServer.response
- PS Std DMgr DB2.response
- PS Std DMgr DB2zOS.response
- PS Std DMgr Oracle.response
- PS\_Std\_DMgr\_SQLServer.response
- PS Std Managed DB2.response
- PS Std Managed DB2zOS.response
- PS Std Managed Oracle.response
- PS Std Managed SQLServer.response
- PS\_Std\_Standalone\_DB2.response
- PS Std Standalone DB2zOS.response
- PS Std Standalone Oracle.response
- PS Std Standalone SQLServer.response

サンプル応答ファイルのいずれかを作業ディレクトリーにコピーします。 **chmod** コマンドを使用して、 応答ファイルの新規コピーに適切な許可を割り当てます。以下に例を示します。

chmod 644 BPM\_Custom.response

ご使用の構成に合わせて応答ファイル内のパラメーターを編集し、編集された応答ファイルを保存しま す。**templatePath** プロパティーのパスが特定のインストール・ディレクトリーと一致していることを確 認してください。

5. このファイルをコマンド行から実行します。**-profilePath** パラメーターは使用しないでください。 以 下に例を示します。

manageprofiles.sh -augment -templatePath *install\_root*/profileTemplates/BPM/managed.procctr -profileName MyProfileName

応答ファイルを作成した場合は、他のパラメーターを一切指定せずに、 **-response** パラメーターを指定 します。例:

manageprofiles.sh -response *myResponseFile*

コマンドの実行が完了すると、コンソール・ウィンドウに状況が書き込まれます。他の応答ファイルと 同様に、ファイルの構文解析時には応答ファイルに対する通常の構文検査が適用されます。応答ファイ ルの個々の値はコマンド行パラメーターと見なされます。

カスタム・プロファイルの追加が完了したら、デプロイメント環境を構成します。

### カスタム・ノードのデプロイメント・マネージャーへの統合*:*

カスタム・ノードを作成した後、**addNode** コマンドを使用して、カスタム・ノードをデプロイメント・マネ ージャー・セルに統合することができます。デプロイメント・マネージャーからすべての統合ノードを管理 できます。

この手順を実行する前に、以下の前提条件が満たされていることを確認します。

- IBM Business Process Manager をインストール済みであり、デプロイメント・マネージャーとカスタ ム・プロファイルを作成済みであること。この手順では、カスタム・プロファイルの統合がその作成ま たは拡張中に (プロファイル管理ツールまたは **manageprofiles** コマンド行ユーティリティーを使用し て) 行われていない ことが前提となっています。
- v デプロイメント・マネージャーが実行されている。稼働していない場合は、ファースト・ステップ・コ ンソールから「デプロイメント・マネージャーの始動」を選択するか、または以下のコマンドを入力し てデプロイメント・マネージャーを始動します。ここで、*profile\_root* はデプロイメント・マネージャ ー・プロファイルのインストール場所を表します。

#### *profile\_root*/bin/startManager.sh

- v デプロイメント・マネージャーは作成済みであるか、IBM Business Process Manager デプロイメント・ マネージャーに拡張済みである。
- デプロイメント・マネージャーのリリース・レベルが、作成または拡張されたカスタム・プロファイル と同じか、それより高い。
- v デプロイメント・マネージャーで、JMX 管理ポートが有効になっている。デフォルト・プロトコルは SOAP です。
- v このカスタム・ノードをマイグレーション・ターゲットとして使用する予定がない。
- 1. 統合するカスタム・プロファイルの bin ディレクトリーに移動します。 コマンド・ウィンドウを開 き、(コマンド行から) 以下のディレクトリーに移動します (ここで *profile\_root* はカスタム・プロファ イルのインストール・ロケーションを表します)。

*profile\_root*/bin

2. **addNode** コマンドを実行します。

セキュリティーが有効になっていない場合は、コマンド行から以下のコマンドを実行します。

./addNode.sh *deployment\_manager\_host deployment\_manager\_SOAP\_port*

セキュリティーが有効になっている場合は、コマンド行から以下のコマンドを実行します。

./addNode.sh *deployment\_manager\_host deployment\_manager\_SOAP\_port* -username *userID\_for\_authentication* -password *password\_for\_authentication*

出力ウィンドウが開きます。次のようなメッセージが表示されたら、カスタム・プロファイルは正常に 統合されています。

ADMU0003I: ノード DMNDID2Node03 は正常に統合されました。 (Node DMNDID2Node03 has been successfully federated.)

カスタム・プロファイルはデプロイメント・マネージャーに統合されました。

カスタム・プロファイルを統合したら、デプロイメント・マネージャーの管理コンソールに移動して空のノ ードをカスタマイズするか、新規のサーバーを作成します。

### 関連情報:

D÷, 管理対象ノード設定の追加 [\(WebSphere Application Server\)](http://www14.software.ibm.com/webapp/wsbroker/redirect?version=matt&product=was-nd-dist&topic=uagtRnodeAdd)

*SQL Server* データベース・サーバーによる *Network Deployment* プロファイルの作成または拡張*:*

Microsoft SQL Server データベース・サーバーを使用して、IBM Business Process Manager の Network Deployment 環境を構成することができます。

# デプロイメント・マネージャー・プロファイルの作成または拡張*:*

Network Deployment 構成を開始するには、デプロイメント・マネージャーを作成または拡張します。プロ ファイル管理ツールまたは **manageprofiles** コマンド行ユーティリティーを使用して、プロファイルを作成 できます。

## プロファイル管理ツールを使用した *SQL Server* データベース・サーバーによる *Process Center* デプロイ メント・マネージャー・プロファイルの作成*:*

32 ビット・アーキテクチャーでは、プロファイル管理ツールを使用して、Process Center のデプロイメン ト・マネージャー・プロファイルを構成できます。Solaris の 64 ビット・アーキテクチャーでは、 **manageprofiles** コマンド行ユーティリティーを使用します。

Solaris オペレーティング・システム上の Motif グラフィカル・ユーザー・インターフェースでプロファイ ル管理ツールを使用する場合、プロファイル管理ツールのデフォルト・サイズが、すべてのメッセージおよ びボタンを表示するには小さすぎる可能性があります。この問題を修正するには、*install\_root*/ .Xdefaults ファイルに以下の行を追加します。

Eclipse\*spacing:0 Eclipse\*fontList:-misc-fixed-medium-r-normal-\*-10-100-75-75-c-60-iso8859-1

行を追加したら、プロファイル管理ツールを開始する前に次のコマンドを実行します。 xrdb -load user\_home/.Xdefaults

プロファイル管理ツールの言語は、システムのデフォルト言語で決まります。 デフォルト言語がサポート される言語ではない場合、英語として使用されます。デフォルト言語をオーバーライドするには、コマンド 行からプロファイル管理ツールを開始し、**java user.language** 設定を使用してデフォルト言語を置き換えま す。以下のコマンドを入力します。

*install\_root*/java/bin/java -Duser.language=*locale install\_root*

例えば、ドイツ語のプロファイル管理ツールを開始するには、以下のコマンドを入力します。 *install\_root*/java/bin/java -Duser.language=de *install\_root*/bin/ProfileManagement/startup.jar

プロファイル管理ツールを開始した後で、「標準」または「拡張」のどちらのプロファイル作成を選択する かを決める必要があります。拡張オプションを使用して以下のことを行います。

- v データベース構成に使用するデータベース設計ファイルを指定します。
- v ポート、プロファイルのロケーション、およびプロファイル、ノード、ホスト、セル (該当する場合) の 名前にカスタマイズ値を割り当てます。
- ご使用のオペレーティング・システムとユーザー・アカウントの特権によってサービスの作成が許可さ れる場合に、サーバーを実行するためのシステム・サービスを作成します。
- 1. 以下のいずれかの方法で、プロファイル管理ツールを開始します。
	- v ファースト・ステップ・コンソールからプロファイル管理ツールを開始します。
	- v コマンド *install\_root***/bin/ProfileManagement/pmt.sh** を実行します。
- 2. 「ようこそ」ページで、「プロファイル管理ツールの起動」をクリックするか、または「プロファイル 管理ツール」タブを選択します。
- 3. 「プロファイル」タブで、「作成」をクリックします。

「環境の選択」ページが別ウィンドウで開きます。

- 4. 「環境の選択」ページで、IBM Business Process Manager Standard 構成を探し、そのセクションを展 開します。作成するプロファイルを選択し、「次へ」をクリックします。
- 5. 「プロファイル作成オプション」ページで、「標準」または「拡張」プロファイル作成を実行するよう に選択し、「次へ」をクリックします。 「標準」プロファイル作成を選択した場合は[、管理セキュリ](#page-1934-0) [ティー・ステップに](#page-1934-0)スキップしてください。
- 6. 拡張: 「オプションのアプリケーション・デプロイメント」ページで、サーバー管理用の管理コンソー ル (推奨) をデプロイするかどうかを選択します。「次へ」をクリックします。
- 7. 拡張:「プロファイル名およびロケーション」ページで、以下のステップを実行します。
	- a. 「プロファイル名」フィールドで固有の名前を指定するか、デフォルト値をそのまま使用します。 作成する各プロファイルに名前を付ける必要があります。複数のプロファイルがある場合は、この 名前によって最上位で区別することができます。
	- b. 「プロファイル・ディレクトリー」フィールドにプロファイルのディレクトリーを入力するか、 「参照」ボタンを使用してプロファイル・ディレクトリーに移動します。 指定したディレクトリー には、ランタイム環境を定義するファイル (コマンド、構成ファイル、ログ・ファイルなど) が格 納されます。デフォルトのディレクトリーは、*install\_root*/profiles/*profile\_name* です。
	- c. オプション: 作成中のプロファイルをデフォルト・プロファイルにするには、「このプロファイル をデフォルトに設定する」を選択します。 このチェック・ボックスは、既存のプロファイルがご使 用のシステムに存在する場合にのみ表示されます。

プロファイルがデフォルト・プロファイルの場合は、コマンドが自動的にこのプロファイルを処理 するようになります。ワークステーションで作成する最初のプロファイルは、デフォルト・プロフ ァイルです。デフォルト・プロファイルは、製品インストール・ルートの bin ディレクトリーから 発行されるコマンドのデフォルトのターゲットです。ワークステーション上にプロファイルが 1 つ しか存在しない場合は、すべてのコマンドがそのプロファイルに基づいて機能します。複数のプロ ファイルが存在する場合、特定のコマンドでは、コマンドが適用されるプロファイルを指定する必 要があります。

- d. 「サーバー・ランタイムのパフォーマンス・チューニング設定 **(Server runtime performance tuning setting)**」リストから、作成するプロファイルに適したパフォーマンス・チューニング・レベ ルを選択します。 このパラメーターは WebSphere Application Server パラメーターです。
- e. 「次へ」をクリックします。 「戻る」をクリックしてプロファイル名を変更した場合、このページ が再表示されたときに、このページで手動で名前を変更しなければならないことがあります。
- 8. 拡張:「ノード名、ホスト名、セル名」ページで、作成中のプロファイルに対して以下のアクションを 実行します。
	- v 「ノード名」フィールドにノードの名前を入力するか、デフォルト値をそのまま使用します。ノー ド名はできるだけ短くしてください。ただし、ノード名は、デプロイメント環境内で固有でなけれ ばなりません。
	- v 「サーバー名」フィールドにサーバーの名前を入力するか、デフォルト値をそのまま使用します。
	- v 「ホスト名」フィールドにホストの名前を入力するか、デフォルト値をそのまま使用します。
	- v 「セル名」フィールドにセルの名前を入力するか、デフォルト値をそのまま使用します。

「次へ」をクリックします。

<span id="page-1934-0"></span>9. 必須:「管理セキュリティー」ページで、「ユーザー名」、「パスワード」、および「パスワードの確 認」の値を入力します。インストール時に管理者に対して指定されたパスワードが、tw\_admin および tw\_user を含むすべての内部ユーザーに使用されます。 すべての IBM Business Process Manager プロ ファイルは管理セキュリティーが有効でなければならないため、「次へ」は、値が入力されて初めて使 用可能になります。

「次へ」をクリックします。「標準」プロファイル作成を選択した場合は[、プロファイルの要約のステ](#page-1936-0) [ップに](#page-1936-0)スキップしてください。

- 10. 拡張:「セキュリティー証明書 (パート 1)」ページで、新規証明書を作成するか、既存の証明書をイン ポートするかを指定します。
	- v デフォルト個人証明書およびルート署名証明書を新規作成するには、「デフォルト個人証明書の新 規作成 **(Create a new default personal certificate)**」および「ルート署名証明書の新規作成 **(Create a new root signing certificate)**」を選択して、「次へ」をクリックします。
	- v 既存の証明書をインポートするには、「既存のデフォルト個人証明書をインポート **(Import an existing default personal certificate)**」および「既存のルート署名個人証明書をインポート **(Import an existing root signing personal certificate)**」を選択して、以下の情報を指定します。
		- 「パス」フィールドに、既存の証明書へのディレクトリー・パスを入力します。
		- 「パスワード」フィールドに、証明書のパスワードを入力します。
		- 「鍵ストア・タイプ **(Keystore type)**」フィールドで、インポートする証明書の鍵ストア・タイプ を選択します。
		- 「鍵ストア別名 **(Keystore alias)**」フィールドで、インポートする証明書の鍵ストア別名を選択し ます。
		- 「次へ」をクリックすると、「セキュリティー証明書 (パート 2)」ページが表示されます。

個人証明書をデフォルトの個人証明書としてインポートする場合は、個人証明書に署名したルート 証明書をインポートしてください。そのようにしない場合、プロファイル管理ツールは、個人証明 書の署名者を trust.p12 ファイルに追加します。

11. 拡張:「セキュリティー証明書 (パート 2)」ページで、証明書の情報が正しいことを確認し、「次へ」 をクリックして「ポート値の割り当て」ページを表示します。

証明書を作成する場合、デフォルト値をそのまま使用するかまたは変更して、新しい証明書を作成しま す。デフォルトの個人証明書は、デフォルトで 1 年間有効で、ルート署名証明書によって署名されま す。ルート署名証明書は、デフォルトで 15 年間有効な自己署名証明書です。ルート署名証明書のデフ ォルトの鍵ストア・パスワードは、WebAS です。パスワードを変更します。パスワードに 2 バイト文 字セット (DBCS) 文字を使用することはできません。PKCS12 などの特定の鍵ストア・タイプは、こ れらの文字をサポートしないからです。サポートされる鍵ストア・タイプは、java.security ファイル のプロバイダーによって異なります。

いずれかの証明書または両方の証明書を作成するか、いずれかの証明書または両方の証明書をインポー トすると、以下の鍵ストア・ファイルが作成されます。

- v key.p12: デフォルトの個人証明書が入っています。
- v trust.p12: デフォルトのルート証明書の署名者証明書が入っています。
- v root-key.p12: ルート署名証明書が入っています。
- v default-signers.p12: サーバーのインストールまたは実行後に作成する新しい鍵ストア・ファイル に追加された署名者証明書が入っています。デフォルトで、デフォルトのルート証明書署名者と、 DataPower 署名者証明書は、この鍵ストア・ファイルに入っています。
- v deleted.p12: 必要に応じて復旧できるように、deleteKeyStore タスクで削除された証明書を保持し ます。
- v ltpa.jceks: 環境内のサーバーが相互に通信するために使用するサーバーのデフォルトの Lightweight Third-Party Authentication (LTPA) 鍵が入っています。

これらのすべてのファイルのパスワードは、証明書の作成またはインポート時に使用したのと同じパス ワード (デフォルトのパスワードか、指定したパスワード) です。インポートされた証明書が key.p12 ファイルまたは root-key.p12 ファイルに追加されます。インポートした証明書に必要な情報が含まれ ていない場合は、「戻る」をクリックして、別の証明書をインポートします。

12. 拡張:「ポート値の割り当て」ページで、プロファイルに指定されたポートが固有であることを確認 し、「次へ」をクリックします。 プロファイル管理ツールは、他の WebSphere 製品によって現在使 用されているポートを検出し、既存のポート値と競合しない推奨値を表示します。指定されたポートを 使用する WebSphere アプリケーション以外のアプリケーションが存在する場合は、ポートが競合しな いことを確認してください。「オプションのアプリケーション・デプロイメント」ページで管理コンソ ールをデプロイしないように選択した場合、「ポート値の割り当て」ページ上で管理コンソール・ポー トは使用できません。

以下の条件が満たされた場合には、ポートは使用中であると認識されます。

- ポートが、現在のユーザーが実行したインストールで作成されたプロファイルに割り当てられてい る。
- v ポートが現在使用中である。

「ポート値の割り当て (Port Values Assignment)」ページにアクセスするときにポートはツールによっ て検証されますが、続いて表示される「プロファイル管理ツール」ページで行われる選択の結果、依然 としてポート競合が発生する可能性があります。ポートは、プロファイルの作成が完了するまで割り当 てられません。

ポートの競合が発生していると思われる場合、プロファイルの作成後に調査することができます。以下 のファイルを調べて、プロファイルの作成時に使用されたポートを確認します。

*profile\_root*/properties/portdef.prop

このファイル内に含まれているものは、ポートの設定で使用されたキーと値です。ポートの競合を発見 した場合は、ポートを手動で再度割り当てることができます。ポートを再度割り当てるには、 WebSphere Application Server インフォメーション・センターの『既存プロファイル内のポートの更 新』を参照してください。このトピックで説明されている **ws\_ant** スクリプトを使用して **updatePorts.ant** ファイルを実行します。

- <span id="page-1936-0"></span>13. 「プロファイル・サマリー」ページで、情報を確認します。「作成」をクリックしてプロファイルを作 成するか、「戻る」をクリックしてプロファイルの特性を変更します。
- 14. 「プロファイル完了 (Profile Complete)」ページで、情報を確認します。ファースト・ステップ・コン ソールに進むには、「ファースト・ステップ・コンソールの起動」が選択されていることを確認して 「終了」をクリックします。
- v デプロイメント・マネージャーで管理するカスタム (管理対象ノード) プロファイルを追加したら、デプ ロイメント環境を構成します。

## <span id="page-1936-1"></span>プロファイル管理ツールを使用した *SQL Server* データベース・サーバーによる *Process Server* デプロイ メント・マネージャー・プロファイルの作成*:*

32 ビット・アーキテクチャーでは、プロファイル管理ツールを使用して、Process Server のデプロイメン ト・マネージャー・プロファイルを構成できます。Solaris の 64 ビット・アーキテクチャーでは、 **manageprofiles** コマンド行ユーティリティーを使用します。

Solaris オペレーティング・システム上の Motif グラフィカル・ユーザー・インターフェースでプロファイ ル管理ツールを使用する場合、プロファイル管理ツールのデフォルト・サイズが、すべてのメッセージおよ びボタンを表示するには小さすぎる可能性があります。この問題を修正するには、*install\_root*/ .Xdefaults ファイルに以下の行を追加します。

Eclipse\*spacing:0 Eclipse\*fontList:-misc-fixed-medium-r-normal-\*-10-100-75-75-c-60-iso8859-1

行を追加したら、プロファイル管理ツールを開始する前に次のコマンドを実行します。

xrdb -load user\_home/.Xdefaults

プロファイル管理ツールの言語は、システムのデフォルト言語で決まります。 デフォルト言語がサポート される言語ではない場合、英語として使用されます。デフォルト言語をオーバーライドするには、コマンド 行からプロファイル管理ツールを開始し、**java user.language** 設定を使用してデフォルト言語を置き換えま す。以下のコマンドを入力します。

*install\_root*/java/bin/java -Duser.language=*locale install\_root*

例えば、ドイツ語のプロファイル管理ツールを開始するには、以下のコマンドを入力します。

*install\_root*/java/bin/java -Duser.language=de *install\_root*/bin/ProfileManagement/startup.jar

プロファイル管理ツールを開始した後で、「標準」または「拡張」のどちらのプロファイル作成を選択する かを決める必要があります。拡張オプションを使用して以下のことを行います。

- v データベース構成に使用するデータベース設計ファイルを指定します。
- v ポート、プロファイルのロケーション、およびプロファイル、ノード、ホスト、セル (該当する場合) の 名前にカスタマイズ値を割り当てます。
- ご使用のオペレーティング・システムとユーザー・アカウントの特権によってサービスの作成が許可さ れる場合に、サーバーを実行するためのシステム・サービスを作成します。
- 1. 以下のいずれかの方法で、プロファイル管理ツールを開始します。

v ファースト・ステップ・コンソールからプロファイル管理ツールを開始します。

- v コマンド *install\_root***/bin/ProfileManagement/pmt.sh** を実行します。
- 2. 「ようこそ」ページで、「プロファイル管理ツールの起動」をクリックするか、または「プロファイル 管理ツール」タブを選択します。
- 3. 「プロファイル」タブで、「作成」をクリックします。

「環境の選択」ページが別ウィンドウで開きます。

- 4. 「環境の選択」ページで、IBM Business Process Manager Standard 構成を探し、そのセクションを展 開します。作成するプロファイルを選択し、「次へ」をクリックします。
- 5. 「プロファイル作成オプション」ページで、「標準」または「拡張」プロファイル作成を実行するよう に選択し、「次へ」をクリックします。 「標準」プロファイル作成を選択した場合は[、管理セキュリ](#page-1938-0) [ティー・ステップに](#page-1938-0)スキップしてください。
- 6. 拡張: 「オプションのアプリケーション・デプロイメント」ページで、サーバー管理用の管理コンソー ル (推奨) をデプロイするかどうかを選択します。「次へ」をクリックします。
- 7. 拡張:「プロファイル名およびロケーション」ページで、以下のステップを実行します。
	- a. 「プロファイル名」フィールドで固有の名前を指定するか、デフォルト値をそのまま使用します。 作成する各プロファイルに名前を付ける必要があります。複数のプロファイルがある場合は、この 名前によって最上位で区別することができます。
	- b. 「プロファイル・ディレクトリー」フィールドにプロファイルのディレクトリーを入力するか、 「参照」ボタンを使用してプロファイル・ディレクトリーに移動します。 指定したディレクトリー には、ランタイム環境を定義するファイル (コマンド、構成ファイル、ログ・ファイルなど) が格 納されます。デフォルトのディレクトリーは、*install\_root*/profiles/*profile\_name* です。
	- c. オプション: 作成中のプロファイルをデフォルト・プロファイルにするには、「このプロファイル をデフォルトに設定する」を選択します。 このチェック・ボックスは、既存のプロファイルがご使 用のシステムに存在する場合にのみ表示されます。

プロファイルがデフォルト・プロファイルの場合は、コマンドが自動的にこのプロファイルを処理 するようになります。ワークステーションで作成する最初のプロファイルは、デフォルト・プロフ ァイルです。デフォルト・プロファイルは、製品インストール・ルートの bin ディレクトリーから 発行されるコマンドのデフォルトのターゲットです。ワークステーション上にプロファイルが 1 つ しか存在しない場合は、すべてのコマンドがそのプロファイルに基づいて機能します。複数のプロ ファイルが存在する場合、特定のコマンドでは、コマンドが適用されるプロファイルを指定する必 要があります。

- d. 「サーバー・ランタイムのパフォーマンス・チューニング設定 **(Server runtime performance tuning setting)**」リストから、作成するプロファイルに適したパフォーマンス・チューニング・レベ ルを選択します。 このパラメーターは WebSphere Application Server パラメーターです。
- e. 「次へ」をクリックします。 「戻る」をクリックしてプロファイル名を変更した場合、このページ が再表示されたときに、このページで手動で名前を変更しなければならないことがあります。
- 8. 拡張:「ノード名、ホスト名、セル名」ページで、作成中のプロファイルに対して以下のアクションを 実行します。
	- v 「ノード名」フィールドにノードの名前を入力するか、デフォルト値をそのまま使用します。ノー ド名はできるだけ短くしてください。ただし、ノード名は、デプロイメント環境内で固有でなけれ ばなりません。
	- v 「サーバー名」フィールドにサーバーの名前を入力するか、デフォルト値をそのまま使用します。
	- v 「ホスト名」フィールドにホストの名前を入力するか、デフォルト値をそのまま使用します。

v 「セル名」フィールドにセルの名前を入力するか、デフォルト値をそのまま使用します。

「次へ」をクリックします。

<span id="page-1938-0"></span>9. 必須: 「管理セキュリティー」ページで、「ユーザー名」、「パスワード」、および「パスワードの確 認」の値を入力します。インストール時に管理者に対して指定されたパスワードが、tw\_admin および tw\_user を含むすべての内部ユーザーに使用されます。 すべての IBM Business Process Manager プロ ファイルは管理セキュリティーが有効でなければならないため、「次へ」は、値が入力されて初めて使 用可能になります。

「次へ」をクリックします。「標準」プロファイル作成を選択した場合は[、データベース構成](#page-1936-1) - パー ト 1 [ステップに](#page-1936-1)スキップしてください。

- 10. 拡張:「セキュリティー証明書 (パート 1)」ページで、新規証明書を作成するか、既存の証明書をイン ポートするかを指定します。
	- v デフォルト個人証明書およびルート署名証明書を新規作成するには、「デフォルト個人証明書の新 規作成 **(Create a new default personal certificate)**」および「ルート署名証明書の新規作成 **(Create a new root signing certificate)**」を選択して、「次へ」をクリックします。
	- v 既存の証明書をインポートするには、「既存のデフォルト個人証明書をインポート **(Import an existing default personal certificate)**」および「既存のルート署名個人証明書をインポート **(Import an existing root signing personal certificate)**」を選択して、以下の情報を指定します。
		- 「パス」フィールドに、既存の証明書へのディレクトリー・パスを入力します。
		- 「パスワード」フィールドに、証明書のパスワードを入力します。
		- 「鍵ストア・タイプ **(Keystore type)**」フィールドで、インポートする証明書の鍵ストア・タイプ を選択します。
		- 「鍵ストア別名 **(Keystore alias)**」フィールドで、インポートする証明書の鍵ストア別名を選択し ます。
		- 「次へ」をクリックすると、「セキュリティー証明書 (パート 2)」ページが表示されます。

個人証明書をデフォルトの個人証明書としてインポートする場合は、個人証明書に署名したルート 証明書をインポートしてください。そのようにしない場合、プロファイル管理ツールは、個人証明 書の署名者を trust.p12 ファイルに追加します。

11. 拡張:「セキュリティー証明書 (パート 2)」ページで、証明書の情報が正しいことを確認し、「次へ」 をクリックして「ポート値の割り当て」ページを表示します。

証明書を作成する場合、デフォルト値をそのまま使用するかまたは変更して、新しい証明書を作成しま す。デフォルトの個人証明書は、デフォルトで 1 年間有効で、ルート署名証明書によって署名されま す。ルート署名証明書は、デフォルトで 15 年間有効な自己署名証明書です。ルート署名証明書のデフ ォルトの鍵ストア・パスワードは、WebAS です。パスワードを変更します。パスワードに 2 バイト文 字セット (DBCS) 文字を使用することはできません。PKCS12 などの特定の鍵ストア・タイプは、こ れらの文字をサポートしないからです。サポートされる鍵ストア・タイプは、java.security ファイル のプロバイダーによって異なります。

いずれかの証明書または両方の証明書を作成するか、いずれかの証明書または両方の証明書をインポー トすると、以下の鍵ストア・ファイルが作成されます。

- v key.p12: デフォルトの個人証明書が入っています。
- v trust.p12: デフォルトのルート証明書の署名者証明書が入っています。
- v root-key.p12: ルート署名証明書が入っています。
- v default-signers.p12: サーバーのインストールまたは実行後に作成する新しい鍵ストア・ファイル に追加された署名者証明書が入っています。デフォルトで、デフォルトのルート証明書署名者と、 DataPower 署名者証明書は、この鍵ストア・ファイルに入っています。
- v deleted.p12: 必要に応じて復旧できるように、deleteKeyStore タスクで削除された証明書を保持し ます。
- v ltpa.jceks: 環境内のサーバーが相互に通信するために使用するサーバーのデフォルトの Lightweight Third-Party Authentication (LTPA) 鍵が入っています。

これらのすべてのファイルのパスワードは、証明書の作成またはインポート時に使用したのと同じパス ワード (デフォルトのパスワードか、指定したパスワード) です。インポートされた証明書が key.p12 ファイルまたは root-key.p12 ファイルに追加されます。インポートした証明書に必要な情報が含まれ ていない場合は、「戻る」をクリックして、別の証明書をインポートします。

12. 拡張:「ポート値の割り当て」ページで、プロファイルに指定されたポートが固有であることを確認 し、「次へ」をクリックします。 プロファイル管理ツールは、他の WebSphere 製品によって現在使 用されているポートを検出し、既存のポート値と競合しない推奨値を表示します。指定されたポートを 使用する WebSphere アプリケーション以外のアプリケーションが存在する場合は、ポートが競合しな いことを確認してください。「オプションのアプリケーション・デプロイメント」ページで管理コンソ ールをデプロイしないように選択した場合、「ポート値の割り当て」ページ上で管理コンソール・ポー トは使用できません。

以下の条件が満たされた場合には、ポートは使用中であると認識されます。

- v ポートが、現在のユーザーが実行したインストールで作成されたプロファイルに割り当てられてい る。
- v ポートが現在使用中である。

「ポート値の割り当て (Port Values Assignment)」ページにアクセスするときにポートはツールによっ て検証されますが、続いて表示される「プロファイル管理ツール」ページで行われる選択の結果、依然 としてポート競合が発生する可能性があります。ポートは、プロファイルの作成が完了するまで割り当 てられません。

ポートの競合が発生していると思われる場合、プロファイルの作成後に調査することができます。以下 のファイルを調べて、プロファイルの作成時に使用されたポートを確認します。

*profile\_root*/properties/portdef.prop

このファイル内に含まれているものは、ポートの設定で使用されたキーと値です。ポートの競合を発見 した場合は、ポートを手動で再度割り当てることができます。ポートを再度割り当てるには、 WebSphere Application Server インフォメーション・センターの『既存プロファイル内のポートの更 新』を参照してください。このトピックで説明されている **ws\_ant** スクリプトを使用して **updatePorts.ant** ファイルを実行します。

- 13. 「プロファイル・サマリー」ページで、情報を確認します。「作成」をクリックしてプロファイルを作 成するか、「戻る」をクリックしてプロファイルの特性を変更します。
- 14. 「プロファイル完了 (Profile Complete)」ページで、情報を確認します。ファースト・ステップ・コン ソールに進むには、「ファースト・ステップ・コンソールの起動」が選択されていることを確認して 「終了」をクリックします。
- v デプロイメント・マネージャーで管理するカスタム (管理対象ノード) プロファイルを追加したら、デプ ロイメント環境を構成します。

# *manageprofiles* コマンド行ユーティリティーを使用したデプロイメント・マネージャー・プロファイルの作 成*:*

プロファイル管理ツールを使用する代わりに manageprofiles コマンド行ユーティリティーを使用して、新 規プロファイルを作成します。

同じプロファイルで **manageprofiles** コマンド行ユーティリティーを実行していないことを確認してくださ い。コマンドを実行してエラー・メッセージが表示された場合は、進行中のプロファイル作成または拡張ア クションが他にないかを確認してください。実行されている場合は、完了するまで待ってください。

1. 作成するプロファイルの種類を決定します。これにより、プロファイルに使用するテンプレートが決ま ります (**-templatePath** オプションを使用)。

各プロファイルのテンプレートは、*install\_root*/profileTemplates/BPM ディレクトリー (BPM テンプ レートの場合) にあります。 以下のテンプレートを使用できます。

- v dmgr.procctr: IBM BPM Standard の Process Center のデプロイメント・マネージャー・プロファイ ル用です。
- v dmgr.procsvr: IBM BPM Standard の Process Server のデプロイメント・マネージャー・プロファイ ル用です。
- 2. プロファイル作成コマンドの例を検討して、ご使用のプロファイルにどのパラメーターが必要であるか を判断します。『**manageprofiles**』パラメーターのトピックでデフォルト値を確認することにより、プ ロファイルに対して指定する値を決定します。
- 3. **-responseFile** パラメーターを使用するには、提供されているサンプル応答ファイルを参考にして、ご 使用の環境に固有の応答ファイルを作成します。

重要**:** 値の後にスペースが入っている (例えば、**'personalCertValidityPeriod=1 '** や **'winserviceCheck=false '**) ことがないようにしてください。スペースがある場合は、プロファイルの作 成が失敗します。

サンプルは *install\_root*/BPM/samples/manageprofiles ディレクトリーにあります。 データベースお よびプロファイルのタイプ (スタンドアロンまたはネットワーク、Process Center または Process Server) に基づいて、適切な応答ファイルを選択してください。以下のサンプル・ファイルを使用できま す。

- PC Std DMgr DB2.response
- PC Std DMgr DB2zOS.response
- PC Std DMgr Oracle.response
- PC Std DMgr SQLServer.response
- PC\_Std\_Managed\_DB2.response
- PC Std Managed DB2zOS.response
- PC Std Managed Oracle.response
- PC Std Managed SQLServer.response
- PC Std Standalone DB2.response
- PC Std Standalone DB2zOS.response
- PC Std Standalone Oracle.response
- PC Std Standalone SQLServer.response
- PS Std DMgr DB2.response
- PS Std DMgr DB2zOS.response
- PS Std DMgr Oracle.response
- PS Std DMgr SQLServer.response
- PS\_Std\_Managed\_DB2.response
- PS Std Managed DB2zOS.response
- PS Std Managed Oracle.response
- PS Std Managed SQLServer.response
- PS Std Standalone DB2.response
- PS Std Standalone DB2zOS.response
- PS Std Standalone Oracle.response
- PS Std Standalone\_SQLServer.response

サンプル応答ファイルのいずれかを作業ディレクトリーにコピーします。 **chmod** コマンドを使用して、 応答ファイルの新規コピーに適切な許可を割り当てます。以下に例を示します。

chmod 644 BPM\_Dmgr.response

ご使用の構成に合わせて応答ファイル内のパラメーターを編集し、編集された応答ファイルを保存しま す。**templatePath** プロパティーのパスが特定のインストール・ディレクトリーと一致していることを確 認してください。

4. このファイルをコマンド行から実行します。 以下に例を示します。

注**:** 以下は単なる例であり、オプション・パラメーターと必須パラメーターを示しています。変更可能 なパラメーターの詳細なセットについては、デプロイメント・マネージャー・プロファイルの作成用の 応答ファイルを参照してください。

manageprofiles.sh -create -templatePath *install\_root*/profileTemplates/BPM/dmgr.procctr -adminUserName bpmadmin -adminPassword bpmsecret -dbType MSSQLSERVER\_MICROSOFT -dbHostName dbHost.com -procSvrDbName BPMDB -dbProcSvrUserId procadmin -dbProcSvrPassword procpwd -perfDWDbName PERFDB -dbPerfDWUserId perfadmin -dbPerfDWPassword perfpwd -dbName CMNDB -dbCommonUserId commonadmin -dbCommonPassword commonpwd

応答ファイルを作成した場合は、他のパラメーターを一切指定せずに、 **-response** パラメーターを指定 します。例:

manageprofiles.sh -response *myResponseFile*

コマンドの実行が完了すると、コンソール・ウィンドウに状況が書き込まれます。他の応答ファイルと 同様に、ファイルの構文解析時には応答ファイルに対する通常の構文検査が適用されます。応答ファイ ルの個々の値はコマンド行パラメーターと見なされます。

v デプロイメント・マネージャーで管理するカスタム (管理対象ノード) プロファイルを追加したら、デプ ロイメント環境を構成します。

## デプロイメント・マネージャー・プロファイル作成の応答ファイル*:*

ここに用意されている応答ファイルと **manageprofiles** コマンドを使用して、デプロイメント・マネージャ ー・プロファイルを作成することができます。

### *Standard Process Center* デプロイメント・マネージャー・プロファイルのサンプル応答ファイル*:*

**manageprofiles** コマンドを使用してデプロイメント・マネージャー・プロファイルを作成するには、この 応答ファイルを変更して使用します。

**1936** インストール

注**:** ご使用のオペレーティング・システムに合わせて、必要に応じて応答ファイルの情報をコメント化また はアンコメントしてください。詳細については、応答ファイルのコメントを参照してください。

# BEGIN COPYRIGHT # \*\*\*\*\*\*\*\*\*\*\*\*\*\*\*\*\*\*\*\*\*\*\*\*\*\*\*\*\*\*\*\*\*\*\*\*\*\*\*\*\*\*\*\*\*\*\*\*\*\*\*\*\*\*\*\*\*\*\*\*\*\*\*\*\*\*\*\*\*\*\*\*\* # # Licensed Materials - Property of IBM # 5725-C94 # (C) Copyright IBM Corporation 2011, 2012. All Rights Reserved. # This sample program is provided AS IS and may be used, executed, copied and modified without royalty payment by customer (a) for its own instruction and study, (b) in order to develop applications designed to # run with an IBM WebSphere product, either for customer's own internal # use or for redistribution by customer, as part of such an application, # in customer's own products. # # \*\*\*\*\*\*\*\*\*\*\*\*\*\*\*\*\*\*\*\*\*\*\*\*\*\*\*\*\*\*\*\*\*\*\*\*\*\*\*\*\*\*\*\*\*\*\*\*\*\*\*\*\*\*\*\*\*\*\*\*\*\*\*\*\*\*\*\*\*\*\*\*\* # END COPYRIGHT ################################################################################ # These response file has the applicable parameters for creating a # DMgr PC Std profile that uses SQLServer. # # Depending on your environment, you may need to change the default values. # # To create a profile with this response file specify: # # was.install.root/bin/manageprofiles -response PC\_Std\_DMgr\_SQLServer.response # # If you use the -response parameter, it must be the only parameter on # the command-line. If you include any manageprofile parameters # (in addition to -response) on the command-line, the response file # is ignored. And default WebSphere Application server profile will be created . ################################################################################ ################################################################################ # Parameter: create # # Description: # Creates the profile. If you are creating a profile, this parameter is required. ################################################################################ create ################################################################################ # Parameter: templatePath # # Description: # Specifies the directory path to the template files in the installation # root directory. Within the profileTemplates directory are various # directories that correspond to different profile types and that vary with # the type of product installed. The profile directories are the paths that you indicate while using the -templatePath option. # Use absolute paths. This parameter must exist as a directory and point to # a valid template directory. # # When using the -templatePath parameter, specify the fully qualified file # path for the parameter. # # Valid Values: Varies # Default Values: None ################################################################################ templatePath=BPM/dmgr.procctr ################################################################################

```
# Parameter: profileName
#
# Description:
# Specifies the name of the profile. Use a unique value when creating a
     profile.
     Each profile that shares the same set of product binaries must have a
     unique name. The default profile name is based on the profile type and a
     trailing number, for example:
# profileType ProfileNumberwhere profileType is a value such as ProcSrv,
     Dmgr, or Custom and ProfileNumber is a sequential number that creates a
     unique profile name. The value for this parameter must not contain spaces
# or characters that are not valid such as the following: *, ?, ", <, >, ,,
\# /, \, and |. The profile name that you choose must not be in use. On
# Windows platforms: If the fully qualified path contains spaces, enclose
     the value in quotation marks. The default value is based on the
# install_root directory, the profiles subdirectory, and the name of the
# file. For example, the default for profile creation is:
# WS_WSPROFILE_DEFAULT_PROFILE_HOME/profileNamewhere
# WS_WSPROFILE_DEFAULT_PROFILE_HOME is defined in the wasprofile.properties
     f_ile in the install_root/properties directory. The value for this
     parameter must be a valid path for the target system and must not be
     currently in use. You must have permissions to write to the directory.
#
# Valid Values:
    Varies
# Default Values:
    None
################################################################################
profileName=Dmgr01
################################################################################
# Parameter: cellName
#
# Description:
# Specifies the cell name of the profile. Use a unique cell name for each
# profile.
# The default value for this parameter is based on a combination of the
# short host name, the constant Cell, and a trailing number, for example:
# if (DMgr)
# shortHostNameCellCellNumber
# else
        shortHostNameNodeNodeNumberCell
     where CellNumber is a sequential number starting at 01 and NodeNumber is
     the node number that you used to define the node name.
     The value for this parameter must not contain spaces or any characters
     that are not valid such as the following: *, ?, ", \langle, >,, /, \langle, and |.
#
# Valid Values:
# Varies
# Default Values:
    Varies
#
# Parameter: nodeName
#
# Description:
     Specifies the node name for the node that is created with the new profile.
     Use a unique value within the cell or on the workstation. Each profile
     that shares the same set of product binaries must have a unique node name.
     This parameter is required for profile creation only with the
     dmgr.esbserverdefault.procsvrdefault.procctrdefault.procsvr.advdefault.
     procctr.advdmgr.procctrmanaged.procctrmanaged.procsvr templates.
     The default value for this parameter is based on the short host name,
# profile type, and a trailing number, for example:
# if (DMgr)
```

```
1938 インストール
```
# else

# shortHostNameCellManagerNodeNumber

shortHostNameNodeNodeNumber
```
# where NodeNumber is a sequential number starting at 01.
# The value for this parameter must not contain spaces or any characters
# that are not valid such as the following: *, ?, ", <, >, ,, /, \, and |.
#
# Valid Values:
     Varies
# Default Values:
# Varies
                      ################################################################################
cellName=cell_name
nodeName=node_name
################################################################################
# Parameter: enableAdminSecurity
#
# Description:
# For IBM Business Process Manager omit this parameter. Administrative
      security is always enabled for IBM Business Process Manager profiles.
# You must also specify the parameters -adminUserName and -adminPassword
# along with the values for these parameters.
#
# Valid Values:
     true
# Default Values:
\# true<br>######################
                            ################################################################################
enableAdminSecurity=true
adminUserName=adminUser_ID
adminPassword=adminPassword
################################################################################
# Parameter: signingCertDN
#
# Description:
# Specifies the distinguished name of the root signing certificate that you<br># create when you create the profile Specify the distinguished name in
      create when you create the profile. Specify the distinguished name in
# quotation marks. This default personal certificate is located in the
# server keystore file. If you do not specifically create or import a root
# signing certificate, one is created by default. See the
      -signingCertValidityPeriod parameter and the -keyStorePassword.
#
# Valid Values:
     Varies
# Default Values:
# None
#
# Parameter: signingCertValidityPeriod
#
# Description:
# An optional parameter that specifies the amount of time in years that the
      root signing certificate is valid. If you do not specify this parameter
# with the -signingCertDN parameter, the root signing certificate is valid
# for 20 years.
#
# Valid Values:
     Varies
# Default Values:
     None
#
# Parameter: keyStorePassword
#
# Description:
# Specifies the password to use on all keystore files created during profile
      creation. Keystore files are created for the default personal certificate
# and the root signing certificate.
#
# Valid Values:
```

```
Varies
# Default Values:
    None
################################################################################
#signingCertDN =distinguished_name
#signingCertValidityPeriod =validity_period
#keyStorePassword =keyStore_password
################################################################################
# Parameter: defaultPorts
#
# Description:
# Assigns the default or base port values to the profile.d o not use this
     parameter when using the -startingPort or -portsFile parameter.
      During profile creation, the manageprofiles command-line utility uses an
      automatically generated set of recommended ports if you do not specify the
     -startingPort parameter, the -defaultPorts parameter or the -portsFile
     parameter. The recommended port values can be different than the default
     port values based on the availability of the default ports.
#
# Valid Values:
    Varies
# Default Values:
     None
#
# Parameter: startingPort
#
# Description:
# Specifies the starting port number for generating and assigning all ports
      for the profile.
     Port values are assigned sequentially from the -startingPort value,
     omitting those ports that are already in use. The system recognizes and
     resolves ports that are currently in use and determines the port
      assignments to avoid port conflicts.
     Do not use this parameter with the -defaultPorts or -portsFile parameters.
# During profile creation, the manageprofiles command-line utility uses an
      automatically generated set of recommended ports if you do not specify the
      -startingPort parameter, the -defaultPorts parameter or the -portsFile
      parameter. The recommended port values can be different than the default
     port values based on the availability of the default ports.
#
# Valid Values:
    Varies
# Default Values:
# None
#
# Parameter: portsFile
#
# Description:
# An optional parameter that specifies the path to a file that defines port
     settings for the new profile.
     Do not use this parameter when using the -startingPort or -defaultPorts
     parameter.
     During profile creation, the manageprofiles command-line utility uses an
     automatically generated set of recommended ports if you do not specify the
      -startingPort parameter, the -defaultPorts parameter or the -portsFile
# parameter. The recommended port values can be different than the default
     port values based on the availability of the default ports.
#
# Valid Values:
     Varies
# Default Values:
    None
################################################################################
#defaultPorts=default_ports
#startingPort=startingPort
#portsFile=file_path
```

```
################################################################################
# Parameter: enableService
#
# Description:
      Enables the creation of a Linux service. Valid values include true or
# false. The default value for this parameter is false. When the
# manageprofiles command-line utility is run with the -enableService option<br># set to true the linux service is created with the profile when the
      set to true, the Linux service is created with the profile when the
# command is run by the root user. When a nonroot user runs the
# manageprofiles command-line utility, the profile is created, but the Linux
# service is not. The Linux service is not created because the nonroot user
# does not have sufficient permission to set up the service. An
# INSTCONPARTIALSUCCESS result is displayed at the end of the profile
      creation and the profile creation log
# install root/logs/manageprofiles/profile name create.log contains a
# message indicating the current user does not have sufficient permission to
# set up the Linux service. Use this parameter when creating profiles only.
#
# Valid Values:
     false
     # true
# Default Values:
     None
#
# Parameter: serviceUserName
#
# Description:
# Specifies the user ID that is used during the creation of the Linux
# service so that the Linux service will run under this user ID. The Linux
# service runs whenever the user ID is logged on. Not required.
#
# Valid Values:
     Varies
# Default Values:
# None
#
# Parameter: winserviceAccountType
#
# Description:
      The type of the owner account of the Windows service created for the
      profile. Valid values include specifieduser or localsystem. The
      localsystem value runs the Windows service under the local account of the
      user who creates the profile. The default value for this parameter is
      localsystem. Use this parameter when creating profiles only.
#
# Valid Values:
# localsystem
# specifieduser
# Default Values:
# localsystem
#
# Parameter: winserviceUserName
#
# Description:
      Specify your user ID so that the Windows operating system can verify you
      as an ID that is capable of creating a Windows service. Your user ID must
      belong to the Administrator group and have the following advanced user
      rights:
      Act as part of the operating system
      Log on as a service
      The default value for this parameter is the current user name. The value
# for this parameter must not contain spaces or characters that are not \frac{4}{7} valid such as the following: \frac{1}{7} , \frac{1}{7} , \frac{1}{7} , and \frac{1}{7} The user i
      valid such as the following: *, ?, ", <, >, ,, /, \, and |. The user that
# you specify must have the proper permissions to create a Windows service.
# You must specify the correct password for the user name that you choose.
#
```

```
# Valid Values:
    Varies
# Default Values:
    # None
#
# Parameter: winservicePassword
#
# Description:
# Specify the password for the specified user or the local account that is
     to own the Windows service.
#
# Valid Values:
# Varies
# Default Values:
    None
#
# Parameter: winserviceCheck
#
# Description:
# The value can be either true or false. Specify true to create a Windows
# service for the server process that is created within the profile. Specify
     false to not create the Windows service. The default value for this
     parameter is false.
#
# Valid Values:
# false
# true
# Default Values:
# false
#
# Parameter: winserviceStartupType
#
# Description:
# The following values for Windows service startup can be used:
# manual
     automatic
# disabled
# The default value for this parameter is manual.
#
# Valid Values:
    manual
    automatic
# disabled
# Default Values:
    manual
################################################################################
#enableService=true
#serviceUserName=service_user_ID
#winserviceAccountType=localsystem
#winserviceUserName=winservice_user_ID
#winservicePassword=winservice_password
#winserviceCheck=false
#winserviceStartupType=manual
################################################################################
# Parameter: dbWinAuth
#
# Description:
# An optional parameter that is valid in all default profile templates.
     Specify true to indicate that you are running SQL Server using integrated
     windows authentication.
#
     Note: Do not use this parameter if you are using -bpmdbDesign.
#
# Valid Values:
# false
# true
```
# Default Values: None ################################################################################ #dbWinAuth=true ################################################################################ # Parameter: environmentType # # Description: # Specifies the environment type. The environment type refers to how IBM Business Process Manager is used; for example, in a production, stage or # test environment. Load testing might be done on a test server, while a # stage environment type might be used as a temporary location to host # changes before putting those changes into production. You might specify Stage as the Environment type if the server you are configuring will be # accessed and used to review content and new functionality. Valid values # are as follows: # Test # Use Test if the server you are configuring is to be used as a testing # environment. # Stage # Use Stage if the server is to serve as a staging platform to be used as a preproduction server. Production # Use Production if the server is to serve in a production capacity. # The default value is Test. # # Valid Values: **Test** # Production Stage # Default Values: **Test** ################################################################################ environmentType=Test ################################################################################ # Parameter: isDeveloperServer # # Description: Specifies whether the server is intended for development purposes only. This parameter is useful when creating profiles to test applications on a non-production server prior to deploying the applications on their # production application servers. If -isDeveloperServer is set when # creating an IBM Business Process Manager profile, then a preconfigured VMM # file repository is installed. This file repository contains a sample # organization that can be used to test Business Process Choreographer people resolution, ready for you to use as is. # # Valid Values: false # true # Default Values: false ################################################################################ #isDeveloperServer=false

## *Standard Process Server* デプロイメント・マネージャー・プロファイルのサンプル応答ファイル*:*

**manageprofiles** コマンドを使用してデプロイメント・マネージャー・プロファイルを作成するには、この 応答ファイルを変更して使用します。

注**:** ご使用のオペレーティング・システムに合わせて、必要に応じて応答ファイルの情報をコメント化また はアンコメントしてください。詳細については、応答ファイルのコメントを参照してください。

# BEGIN COPYRIGHT # \*\*\*\*\*\*\*\*\*\*\*\*\*\*\*\*\*\*\*\*\*\*\*\*\*\*\*\*\*\*\*\*\*\*\*\*\*\*\*\*\*\*\*\*\*\*\*\*\*\*\*\*\*\*\*\*\*\*\*\*\*\*\*\*\*\*\*\*\*\*\*\*\* # # Licensed Materials - Property of IBM # 5725-C94 # (C) Copyright IBM Corporation 2011, 2012. All Rights Reserved. # This sample program is provided AS IS and may be used, executed, copied # and modified without royalty payment by customer (a) for its own # instruction and study, (b) in order to develop applications designed to # run with an IBM WebSphere product, either for customer's own internal # use or for redistribution by customer, as part of such an application, # in customer's own products. # # \*\*\*\*\*\*\*\*\*\*\*\*\*\*\*\*\*\*\*\*\*\*\*\*\*\*\*\*\*\*\*\*\*\*\*\*\*\*\*\*\*\*\*\*\*\*\*\*\*\*\*\*\*\*\*\*\*\*\*\*\*\*\*\*\*\*\*\*\*\*\*\*\* # END COPYRIGHT ################################################################################ # These response file has the applicable parameters for creating a # DMgr PS Std profile that uses SQLServer. # # Depending on your environment, you may need to change the default values. # # To create a profile with this response file specify: # # was.install.root/bin/manageprofiles -response PS\_Std\_DMgr\_SQLServer.response # # If you use the -response parameter, it must be the only parameter on # the command-line. If you include any manageprofile parameters # (in addition to -response) on the command-line, the response file # is ignored. And default WebSphere Application server profile will be created . ################################################################################ ################################################################################ # Parameter: create # # Description: # Creates the profile. # If you are creating a profile, this parameter is required. ################################################################################ create ################################################################################ # Parameter: templatePath # # Description: Specifies the directory path to the template files in the installation root directory. Within the profileTemplates directory are various directories that correspond to different profile types and that vary with # the type of product installed. The profile directories are the paths that # you indicate while using the -templatePath option. Use absolute paths. This parameter must exist as a directory and point to # a valid template directory. # # When using the -templatePath parameter, specify the fully qualified file path for the parameter. # # Valid Values: Varies # Default Values: None ################################################################################ templatePath=BPM/dmgr.procsvr ################################################################################ # Parameter: profileName # # Description:

```
# Specifies the name of the profile. Use a unique value when creating a
# profile.
# Each profile that shares the same set of product binaries must have a
# unique name. The default profile name is based on the profile type and a
     trailing number, for example:
# profileType ProfileNumberwhere profileType is a value such as ProcSrv,
# Dmgr, or Custom and ProfileNumber is a sequential number that creates a
# unique profile name. The value for this parameter must not contain spaces \frac{4}{7} or characters that are not valid such as the following: \frac{1}{7} \frac{2}{7} \frac{1}{7} \frac{1}{8} \frac{1}{7}or characters that are not valid such as the following: *, ?, " , < , > , , ,# /, \, and |. The profile name that you choose must not be in use. On
# Windows platforms: If the fully qualified path contains spaces, enclose
# the value in quotation marks. The default value is based on the
# install root directory, the profiles subdirectory, and the name of the
# file. For example, the default for profile creation is:
# WS_WSPROFILE_DEFAULT_PROFILE_HOME/profileNamewhere
# WS_WSPROFILE_DEFAULT_PROFILE_HOME is defined in the wasprofile.properties
# file in the install_root/properties directory. The value for this
# parameter must be a valid path for the target system and must not be
# currently in use. You must have permissions to write to the directory.
#
# Valid Values:
    Varies
# Default Values:
     None
################################################################################
profileName=Dmgr01
################################################################################
# Parameter: cellName
#
# Description:
# Specifies the cell name of the profile. Use a unique cell name for each
     profile.
# The default value for this parameter is based on a combination of the
# short host name, the constant Cell, and a trailing number, for example:<br># if (DMgr)
     if (DMgr)
# shortHostNameCellCellNumber
# else
# shortHostNameNodeNodeNumberCell
# where CellNumber is a sequential number starting at 01 and NodeNumber is
     the node number that you used to define the node name.
     The value for this parameter must not contain spaces or any characters
     that are not valid such as the following: *, ?, ", <, >, , , /, \setminus, and |.#
# Valid Values:
     Varies
# Default Values:
    Varies
#
# Parameter: nodeName
#
# Description:
# Specifies the node name for the node that is created with the new profile.
     Use a unique value within the cell or on the workstation. Each profile
      that shares the same set of product binaries must have a unique node name.
# This parameter is required for profile creation only with the
# dmgr.esbserverdefault.procsvrdefault.procctrdefault.procsvr.advdefault.
# procctr.advdmgr.procctrmanaged.procctrmanaged.procsvr templates.
# The default value for this parameter is based on the short host name,
     profile type, and a trailing number, for example:
# if (DMgr)
# shortHostNameCellManagerNodeNumber
# else
               shortHostNameNodeNodeNumber
# where NodeNumber is a sequential number starting at 01.
# The value for this parameter must not contain spaces or any characters
# that are not valid such as the following: *, ?, ", < , > , , , /, \setminus, and |.
```

```
#
# Valid Values:
# Varies
# Default Values:
    Varies
################################################################################
cellName=cell_name
nodeName=node_name
################################################################################
# Parameter: enableAdminSecurity
#
# Description:
# For IBM Business Process Manager omit this parameter. Administrative
     security is always enabled for IBM Business Process Manager profiles.
# You must also specify the parameters -adminUserName and -adminPassword
# along with the values for these parameters.
#
# Valid Values:
# true
# Default Values:
# true
################################################################################
enableAdminSecurity=true
adminUserName=adminUser_ID
adminPassword=adminPassword
################################################################################
# Parameter: signingCertDN
#
# Description:
# Specifies the distinguished name of the root signing certificate that you
     create when you create the profile. Specify the distinguished name in
# quotation marks. This default personal certificate is located in the
# server keystore file. If you do not specifically create or import a root
     signing certificate, one is created by default. See the
# -signingCertValidityPeriod parameter and the -keyStorePassword.
#
# Valid Values:
# Varies
# Default Values:
    None
#
# Parameter: signingCertValidityPeriod
#
# Description:
# An optional parameter that specifies the amount of time in years that the
     root signing certificate is valid. If you do not specify this parameter
# with the -signingCertDN parameter, the root signing certificate is valid
# for 20 years.
#
# Valid Values:
# Varies
# Default Values:
# None
#
# Parameter: keyStorePassword
#
# Description:
     Specifies the password to use on all keystore files created during profile
     creation. Keystore files are created for the default personal certificate
     and the root signing certificate.
#
# Valid Values:
    Varies
# Default Values:
   None
```

```
################################################################################
#signingCertDN =distinguished_name
#signingCertValidityPeriod =validity_period
#keyStorePassword =keyStore_password
################################################################################
# Parameter: defaultPorts
#
# Description:
# Assigns the default or base port values to the profile.d o not use this
# parameter when using the -startingPort or -portsFile parameter.
# During profile creation, the manageprofiles command-line utility uses an
# automatically generated set of recommended ports if you do not specify the
# -startingPort parameter, the -defaultPorts parameter or the -portsFile
     parameter. The recommended port values can be different than the default
# port values based on the availability of the default ports.
#
# Valid Values:
     Varies
# Default Values:
    None
#
# Parameter: startingPort
#
# Description:
# Specifies the starting port number for generating and assigning all ports
# for the profile.
     Port values are assigned sequentially from the -startingPort value,
# omitting those ports that are already in use. The system recognizes and
# resolves ports that are currently in use and determines the port
# assignments to avoid port conflicts.
# Do not use this parameter with the -defaultPorts or -portsFile parameters.
     During profile creation, the manageprofiles command-line utility uses an
# automatically generated set of recommended ports if you do not specify the
# -startingPort parameter, the -defaultPorts parameter or the -portsFile
     parameter. The recommended port values can be different than the default
# port values based on the availability of the default ports.
#
# Valid Values:
    Varies
# Default Values:
    None
#
# Parameter: portsFile
#
# Description:
     An optional parameter that specifies the path to a file that defines port
# settings for the new profile.
# Do not use this parameter when using the -startingPort or -defaultPorts
# parameter.
     During profile creation, the manageprofiles command-line utility uses an
# automatically generated set of recommended ports if you do not specify the
# -startingPort parameter, the -defaultPorts parameter or the -portsFile
# parameter. The recommended port values can be different than the default
# port values based on the availability of the default ports.
#
# Valid Values:
    Varies
# Default Values:
    None
################################################################################
#defaultPorts=default_ports
#startingPort=startingPort
#portsFile=file_path
################################################################################
```

```
# Parameter: enableService
```

```
#
# Description:
# Enables the creation of a Linux service. Valid values include true or
# false. The default value for this parameter is false. When the
     manageprofiles command-line utility is run with the -enableService option
      set to true, the Linux service is created with the profile when the
      command is run by the root user. When a nonroot user runs the
     manageprofiles command-line utility, the profile is created, but the Linux
# service is not. The Linux service is not created because the nonroot user
# does not have sufficient permission to set up the service. An
# INSTCONPARTIALSUCCESS result is displayed at the end of the profile
      creation and the profile creation log
# install root/logs/manageprofiles/profile name create.log contains a
# message indicating the current user does not have sufficient permission to
      set up the Linux service. Use this parameter when creating profiles only.
#
 Valid Values:
     false
# true
# Default Values:
     None
#
# Parameter: serviceUserName
#
# Description:
     Specifies the user ID that is used during the creation of the Linux
     service so that the Linux service will run under this user ID. The Linux
      service runs whenever the user ID is logged on. Not required.
#
# Valid Values:
    Varies
# Default Values:
    None
#
# Parameter: winserviceAccountType
#
# Description:
# The type of the owner account of the Windows service created for the
     profile. Valid values include specifieduser or localsystem. The
      localsystem value runs the Windows service under the local account of the
     user who creates the profile. The default value for this parameter is
      localsystem. Use this parameter when creating profiles only.
#
# Valid Values:
# localsystem
     specifieduser
# Default Values:
    localsystem
#
# Parameter: winserviceUserName
#
# Description:
# Specify your user ID so that the Windows operating system can verify you
      as an ID that is capable of creating a Windows service. Your user ID must
      belong to the Administrator group and have the following advanced user
      rights:
      Act as part of the operating system
      Log on as a service
      The default value for this parameter is the current user name. The value
      for this parameter must not contain spaces or characters that are not
      valid such as the following: *, ?, ", <, >, , , /, \setminus, and . The user that
     you specify must have the proper permissions to create a Windows service.
     You must specify the correct password for the user name that you choose.
#
# Valid Values:
    Varies
# Default Values:
```

```
# None
#
# Parameter: winservicePassword
#
 Description:
# Specify the password for the specified user or the local account that is
# to own the Windows service.
#
# Valid Values:
# Varies
# Default Values:
# None
#
# Parameter: winserviceCheck
#
# Description:
# The value can be either true or false. Specify true to create a Windows
# service for the server process that is created within the profile. Specify
# false to not create the Windows service. The default value for this
# parameter is false.
#
# Valid Values:
    false
    true
# Default Values:
# false
#
# Parameter: winserviceStartupType
#
# Description:
# The following values for Windows service startup can be used:
# manual
# automatic
# disabled
# The default value for this parameter is manual.
#
# Valid Values:
    manual
    automatic
# disabled
# Default Values:
    manual################################################################################
#enableService=true
#serviceUserName=service_user_ID
#winserviceAccountType=localsystem
#winserviceUserName=winservice_user_ID
#winservicePassword=winservice_password
#winserviceCheck=false
#winserviceStartupType=manual
################################################################################
# Parameter: dbWinAuth
#
# Description:
# An optional parameter that is valid in all default profile templates.
# Specify true to indicate that you are running SQL Server using integrated
# windows authentication.
#
     Note: Do not use this parameter if you are using -bpmdbDesign.
#
# Valid Values:
# false
    true
# Default Values:
# None
################################################################################
```
#dbWinAuth=true

################################################################################ # Parameter: environmentType # # Description: Specifies the environment type. The environment type refers to how IBM Business Process Manager is used; for example, in a production, stage or test environment. Load testing might be done on a test server, while a stage environment type might be used as a temporary location to host changes before putting those changes into production. You might specify Stage as the Environment type if the server you are configuring will be accessed and used to review content and new functionality. Valid values are as follows: Test. Use Test if the server you are configuring is to be used as a testing environment. # Stage Use Stage if the server is to serve as a staging platform to be used as a preproduction server. Production Use Production if the server is to serve in a production capacity. The default value is Test. # # Valid Values: Test Production Stage # Default Values: **Test** ################################################################################ environmentType=Test ################################################################################ # Parameter: isDeveloperServer # # Description: # Specifies whether the server is intended for development purposes only. This parameter is useful when creating profiles to test applications on a non-production server prior to deploying the applications on their production application servers. If -isDeveloperServer is set when # creating an IBM Business Process Manager profile, then a preconfigured VMM file repository is installed. This file repository contains a sample organization that can be used to test Business Process Choreographer people resolution, ready for you to use as is. # # Valid Values: false # true # Default Values: false ################################################################################ #isDeveloperServer=false

プロファイル管理ツールを使用した *SQL Server* データベース・サーバーによる *Process Center* のデプロ イメント・マネージャー・プロファイルの拡張*:*

プロファイル管理ツールを使用して、32 ビット・アーキテクチャーで既存の WebSphere Application Server V8.0 デプロイメント・マネージャー・プロファイルを拡張することができます。Solaris の 64 ビット・ア ーキテクチャーでは、**manageprofiles** コマンド行ユーティリティーを使用します。

拡張する予定のプロファイルに関連付けられたすべてのサーバーを必ずシャットダウンしてください。

Solaris オペレーティング・システム上の Motif グラフィカル・ユーザー・インターフェースでプロファイ ル管理ツールを使用する場合、プロファイル管理ツールのデフォルト・サイズが、すべてのメッセージおよ びボタンを表示するには小さすぎる可能性があります。この問題を修正するには、*install\_root*/ .Xdefaults ファイルに以下の行を追加します。

Eclipse\*spacing:0 Eclipse\*fontList:-misc-fixed-medium-r-normal-\*-10-100-75-75-c-60-iso8859-1

行を追加したら、プロファイル管理ツールを開始する前に次のコマンドを実行します。

xrdb -load user\_home/.Xdefaults

プロファイル管理ツールの言語は、システムのデフォルト言語で決まります。 デフォルト言語がサポート される言語ではない場合、英語として使用されます。デフォルト言語をオーバーライドするには、コマンド 行からプロファイル管理ツールを開始し、**java user.language** 設定を使用してデフォルト言語を置き換えま す。以下のコマンドを入力します。

*install\_root*/java/bin/java -Duser.language=*locale install\_root*

例えば、ドイツ語のプロファイル管理ツールを開始するには、以下のコマンドを入力します。

*install\_root*/java/bin/java -Duser.language=de *install\_root*/bin/ProfileManagement/startup.jar

プロファイル管理ツールを開始した後で、「標準」または「拡張」のどちらのプロファイル作成を選択する かを決める必要があります。拡張オプションを使用して以下のことを行います。

- v データベース構成に使用するデータベース設計ファイルを指定します。
- v ポート、プロファイルのロケーション、およびプロファイル、ノード、ホスト、セル (該当する場合) の 名前にカスタマイズ値を割り当てます。
- ご使用のオペレーティング・システムとユーザー・アカウントの特権によってサービスの作成が許可さ れる場合に、サーバーを実行するためのシステム・サービスを作成します。
- 1. 以下のいずれかの方法で、プロファイル管理ツールを開始します。
	- v ファースト・ステップ・コンソールからプロファイル管理ツールを開始します。
	- v コマンド *install\_root***/bin/ProfileManagement/pmt.sh** を実行します。
- 2. 拡張する予定のプロファイルに関連付けられたすべてのサーバーをシャットダウンします。
- 3. 「ようこそ」ページで、「プロファイル管理ツールの起動」をクリックするか、または「プロファイル 管理ツール」タブを選択します。
- 4. 「プロファイル」タブで、拡張するプロファイルを選択し、「拡張」をクリックします。 WebSphere Application Server プロファイルを拡張する場合、そのプロファイルは、IBM Business Process Manager がインストールされている WebSphere Application Server のバージョンのものでなければなりません。 プロファイルの拡張が可能な場合以外は、「拡張」ボタンは選択できません。 「拡張の選択 (Augment Selection)」ページが別ウィンドウで開きます。
- 5. 「拡張の選択 (Augment Selection)」ページで、プロファイルに適用する拡張のタイプを選択します。 そして、「次へ」をクリックします。
- 6. 「プロファイル拡張オプション」ページで、「標準的」または「拡張」プロファイル拡張を実行するよ うに選択し、「次へ」をクリックします。

「標準的」オプションでは、デフォルトの構成設定でプロファイルが拡張されます。

「高度」オプションでは、プロファイルに独自の構成値を指定できます。

制約事項**:** 以下のいずれかの条件に該当する場合は、プロファイル管理ツールが警告メッセージを表 示します。

- v 拡張対象として選択したプロファイルに実行中のサーバーがある。サーバーを停止しない限り、プ ロファイルは拡張できません。あるいは、「戻る」をクリックして、実行中のサーバーを持たない 別のプロファイルを選択してください。
- v 拡張対象として選択したプロファイルは統合されている。統合プロファイルは拡張できません。 「戻る」をクリックして、未統合の別のプロファイルを選択する必要があります。
- v 拡張対象として選択したプロファイルは、選択した製品で既に拡張されている。「戻る」をクリッ クして、別のプロファイルを拡張対象に選択してください。
- 7. 「標準」プロファイル作成を選択した場合は[、管理セキュリティー・ステップに](#page-1958-0)スキップしてくださ い。
- 8. 拡張: 「オプションのアプリケーション・デプロイメント」ページで、サーバー管理用の管理コンソー ル (推奨) をデプロイするかどうかを選択します。「次へ」をクリックします。
- 9. 拡張:「プロファイル名およびロケーション」ページで、以下のステップを実行します。
	- a. 「プロファイル名」フィールドで固有の名前を指定するか、デフォルト値をそのまま使用します。 作成する各プロファイルに名前を付ける必要があります。複数のプロファイルがある場合は、この 名前によって最上位で区別することができます。
	- b. 「プロファイル・ディレクトリー」フィールドにプロファイルのディレクトリーを入力するか、 「参照」ボタンを使用してプロファイル・ディレクトリーに移動します。 指定したディレクトリー には、ランタイム環境を定義するファイル (コマンド、構成ファイル、ログ・ファイルなど) が格 納されます。デフォルトのディレクトリーは、*install\_root*/profiles/*profile\_name* です。
	- c. オプション: 作成中のプロファイルをデフォルト・プロファイルにするには、「このプロファイル をデフォルトに設定する」を選択します。 このチェック・ボックスは、既存のプロファイルがご使 用のシステムに存在する場合にのみ表示されます。

プロファイルがデフォルト・プロファイルの場合は、コマンドが自動的にこのプロファイルを処理 するようになります。ワークステーションで作成する最初のプロファイルは、デフォルト・プロフ ァイルです。デフォルト・プロファイルは、製品インストール・ルートの bin ディレクトリーから 発行されるコマンドのデフォルトのターゲットです。ワークステーション上にプロファイルが 1 つ しか存在しない場合は、すべてのコマンドがそのプロファイルに基づいて機能します。複数のプロ ファイルが存在する場合、特定のコマンドでは、コマンドが適用されるプロファイルを指定する必 要があります。

- d. 「サーバー・ランタイムのパフォーマンス・チューニング設定 **(Server runtime performance tuning setting)**」リストから、作成するプロファイルに適したパフォーマンス・チューニング・レベ ルを選択します。 このパラメーターは WebSphere Application Server パラメーターです。
- e. 「次へ」をクリックします。 「戻る」をクリックしてプロファイル名を変更した場合、このページ が再表示されたときに、このページで手動で名前を変更しなければならないことがあります。
- 10. 拡張:「ノード名、ホスト名、セル名」ページで、作成中のプロファイルに対して以下のアクションを 実行します。
	- v 「ノード名」フィールドにノードの名前を入力するか、デフォルト値をそのまま使用します。ノー ド名はできるだけ短くしてください。ただし、ノード名は、デプロイメント環境内で固有でなけれ ばなりません。
	- v 「サーバー名」フィールドにサーバーの名前を入力するか、デフォルト値をそのまま使用します。
	- 「ホスト名」フィールドにホストの名前を入力するか、デフォルト値をそのまま使用します。
	- v 「セル名」フィールドにセルの名前を入力するか、デフォルト値をそのまま使用します。

「次へ」をクリックします。

<span id="page-1958-0"></span>11. 必須: 「管理セキュリティー」ページで、「ユーザー名」、「パスワード」、および「パスワードの確 認」の値を入力します。インストール時に管理者に対して指定されたパスワードが、tw\_admin および tw\_user を含むすべての内部ユーザーに使用されます。 すべての IBM Business Process Manager プロ ファイルは管理セキュリティーが有効でなければならないため、「次へ」は、値が入力されて初めて使 用可能になります。

「次へ」をクリックします。「標準」プロファイル作成を選択した場合は[、プロファイルの要約のステ](#page-1959-0) [ップに](#page-1959-0)スキップしてください。

- 12. 拡張:「セキュリティー証明書 (パート 1)」ページで、新規証明書を作成するか、既存の証明書をイン ポートするかを指定します。
	- v デフォルト個人証明書およびルート署名証明書を新規作成するには、「デフォルト個人証明書の新 規作成 **(Create a new default personal certificate)**」および「ルート署名証明書の新規作成 **(Create a new root signing certificate)**」を選択して、「次へ」をクリックします。
	- v 既存の証明書をインポートするには、「既存のデフォルト個人証明書をインポート **(Import an existing default personal certificate)**」および「既存のルート署名個人証明書をインポート **(Import an existing root signing personal certificate)**」を選択して、以下の情報を指定します。
		- 「パス」フィールドに、既存の証明書へのディレクトリー・パスを入力します。
		- 「パスワード」フィールドに、証明書のパスワードを入力します。
		- 「鍵ストア・タイプ **(Keystore type)**」フィールドで、インポートする証明書の鍵ストア・タイプ を選択します。
		- 「鍵ストア別名 **(Keystore alias)**」フィールドで、インポートする証明書の鍵ストア別名を選択し ます。
		- 「次へ」をクリックすると、「セキュリティー証明書 (パート 2)」ページが表示されます。

個人証明書をデフォルトの個人証明書としてインポートする場合は、個人証明書に署名したルート 証明書をインポートしてください。そのようにしない場合、プロファイル管理ツールは、個人証明 書の署名者を trust.p12 ファイルに追加します。

13. 拡張:「セキュリティー証明書 (パート 2)」ページで、証明書の情報が正しいことを確認し、「**次へ**」 をクリックして「ポート値の割り当て」ページを表示します。

証明書を作成する場合、デフォルト値をそのまま使用するかまたは変更して、新しい証明書を作成しま す。デフォルトの個人証明書は、デフォルトで 1 年間有効で、ルート署名証明書によって署名されま す。ルート署名証明書は、デフォルトで 15 年間有効な自己署名証明書です。ルート署名証明書のデフ ォルトの鍵ストア・パスワードは、WebAS です。パスワードを変更します。パスワードに 2 バイト文 字セット (DBCS) 文字を使用することはできません。PKCS12 などの特定の鍵ストア・タイプは、こ れらの文字をサポートしないからです。サポートされる鍵ストア・タイプは、java.security ファイル のプロバイダーによって異なります。

いずれかの証明書または両方の証明書を作成するか、いずれかの証明書または両方の証明書をインポー トすると、以下の鍵ストア・ファイルが作成されます。

- v key.p12: デフォルトの個人証明書が入っています。
- v trust.p12: デフォルトのルート証明書の署名者証明書が入っています。
- v root-key.p12: ルート署名証明書が入っています。
- v default-signers.p12: サーバーのインストールまたは実行後に作成する新しい鍵ストア・ファイル に追加された署名者証明書が入っています。デフォルトで、デフォルトのルート証明書署名者と、 DataPower 署名者証明書は、この鍵ストア・ファイルに入っています。
- v deleted.p12: 必要に応じて復旧できるように、deleteKeyStore タスクで削除された証明書を保持し ます。
- ltpa.jceks: 環境内のサーバーが相互に通信するために使用するサーバーのデフォルトの Lightweight Third-Party Authentication (LTPA) 鍵が入っています。

これらのすべてのファイルのパスワードは、証明書の作成またはインポート時に使用したのと同じパス ワード (デフォルトのパスワードか、指定したパスワード) です。インポートされた証明書が key.p12 ファイルまたは root-key.p12 ファイルに追加されます。インポートした証明書に必要な情報が含まれ ていない場合は、「戻る」をクリックして、別の証明書をインポートします。

14. 拡張:「ポート値の割り当て」ページで、プロファイルに指定されたポートが固有であることを確認 し、「次へ」をクリックします。 プロファイル管理ツールは、他の WebSphere 製品によって現在使 用されているポートを検出し、既存のポート値と競合しない推奨値を表示します。指定されたポートを 使用する WebSphere アプリケーション以外のアプリケーションが存在する場合は、ポートが競合しな いことを確認してください。「オプションのアプリケーション・デプロイメント」ページで管理コンソ ールをデプロイしないように選択した場合、「ポート値の割り当て」ページ上で管理コンソール・ポー トは使用できません。

以下の条件が満たされた場合には、ポートは使用中であると認識されます。

- v ポートが、現在のユーザーが実行したインストールで作成されたプロファイルに割り当てられてい る。
- v ポートが現在使用中である。

「ポート値の割り当て (Port Values Assignment)」ページにアクセスするときにポートはツールによっ て検証されますが、続いて表示される「プロファイル管理ツール」ページで行われる選択の結果、依然 としてポート競合が発生する可能性があります。ポートは、プロファイルの作成が完了するまで割り当 てられません。

ポートの競合が発生していると思われる場合、プロファイルの作成後に調査することができます。以下 のファイルを調べて、プロファイルの作成時に使用されたポートを確認します。

*profile\_root*/properties/portdef.prop

このファイル内に含まれているものは、ポートの設定で使用されたキーと値です。ポートの競合を発見 した場合は、ポートを手動で再度割り当てることができます。ポートを再度割り当てるには、 WebSphere Application Server インフォメーション・センターの『既存プロファイル内のポートの更 新』を参照してください。このトピックで説明されている **ws\_ant** スクリプトを使用して **updatePorts.ant** ファイルを実行します。

- <span id="page-1959-0"></span>15. 「プロファイル・サマリー」ページで、情報を確認します。「作成」をクリックしてプロファイルを作 成するか、「戻る」をクリックしてプロファイルの特性を変更します。
- 16. 「プロファイル完了 (Profile Complete)」ページで、情報を確認します。ファースト・ステップ・コン ソールに進むには、「ファースト・ステップ・コンソールの起動」が選択されていることを確認して 「終了」をクリックします。
- v デプロイメント・マネージャーで管理するカスタム (管理対象ノード) プロファイルを追加したら、デプ ロイメント環境を構成します。

<span id="page-1960-0"></span>プロファイル管理ツールを使用した *SQL Server* データベース・サーバーによる *Process Server* のデプロ イメント・マネージャー・プロファイルの拡張*:*

プロファイル管理ツールを使用して、32 ビット・アーキテクチャーで既存の WebSphere Application Server V8.0 デプロイメント・マネージャー・プロファイルを拡張することができます。Solaris の 64 ビット・ア ーキテクチャーでは、**manageprofiles** コマンド行ユーティリティーを使用します。

拡張する予定のプロファイルに関連付けられたすべてのサーバーを必ずシャットダウンしてください。

Solaris オペレーティング・システム上の Motif グラフィカル・ユーザー・インターフェースでプロファイ ル管理ツールを使用する場合、プロファイル管理ツールのデフォルト・サイズが、すべてのメッセージおよ びボタンを表示するには小さすぎる可能性があります。この問題を修正するには、*install\_root*/ .Xdefaults ファイルに以下の行を追加します。

Eclipse\*spacing:0

Eclipse\*fontList:-misc-fixed-medium-r-normal-\*-10-100-75-75-c-60-iso8859-1

行を追加したら、プロファイル管理ツールを開始する前に次のコマンドを実行します。

xrdb -load user\_home/.Xdefaults

プロファイル管理ツールの言語は、システムのデフォルト言語で決まります。 デフォルト言語がサポート される言語ではない場合、英語として使用されます。デフォルト言語をオーバーライドするには、コマンド 行からプロファイル管理ツールを開始し、**java user.language** 設定を使用してデフォルト言語を置き換えま す。以下のコマンドを入力します。

*install\_root*/java/bin/java -Duser.language=*locale install\_root*

例えば、ドイツ語のプロファイル管理ツールを開始するには、以下のコマンドを入力します。

*install\_root*/java/bin/java -Duser.language=de *install\_root*/bin/ProfileManagement/startup.jar

プロファイル管理ツールを開始した後で、「標準」または「拡張」のどちらのプロファイル作成を選択する かを決める必要があります。拡張オプションを使用して以下のことを行います。

- v データベース構成に使用するデータベース設計ファイルを指定します。
- v ポート、プロファイルのロケーション、およびプロファイル、ノード、ホスト、セル (該当する場合) の 名前にカスタマイズ値を割り当てます。
- v ご使用のオペレーティング・システムとユーザー・アカウントの特権によってサービスの作成が許可さ れる場合に、サーバーを実行するためのシステム・サービスを作成します。
- 1. 以下のいずれかの方法で、プロファイル管理ツールを開始します。
	- v ファースト・ステップ・コンソールからプロファイル管理ツールを開始します。
	- v コマンド *install\_root***/bin/ProfileManagement/pmt.sh** を実行します。
- 2. 拡張する予定のプロファイルに関連付けられたすべてのサーバーをシャットダウンします。
- 3. 「ようこそ」ページで、「プロファイル管理ツールの起動」をクリックするか、または「プロファイル 管理ツール」タブを選択します。
- 4. 「プロファイル」タブで、拡張するプロファイルを選択し、「拡張」をクリックします。 WebSphere Application Server プロファイルを拡張する場合、そのプロファイルは、IBM Business Process Manager がインストールされている WebSphere Application Server のバージョンのものでなければなりません。 プロファイルの拡張が可能な場合以外は、「拡張」ボタンは選択できません。 「拡張の選択 (Augment Selection)」ページが別ウィンドウで開きます。
- 5. 「拡張の選択 (Augment Selection)」ページで、プロファイルに適用する拡張のタイプを選択します。 そして、「次へ」をクリックします。

6. 「プロファイル拡張オプション」ページで、「標準的」または「拡張」プロファイル拡張を実行するよ うに選択し、「次へ」をクリックします。

「標準的」オプションでは、デフォルトの構成設定でプロファイルが拡張されます。

「高度」オプションでは、プロファイルに独自の構成値を指定できます。

制約事項**:** 以下のいずれかの条件に該当する場合は、プロファイル管理ツールが警告メッセージを表 示します。

- v 拡張対象として選択したプロファイルに実行中のサーバーがある。サーバーを停止しない限り、プ ロファイルは拡張できません。あるいは、「戻る」をクリックして、実行中のサーバーを持たない 別のプロファイルを選択してください。
- v 拡張対象として選択したプロファイルは統合されている。統合プロファイルは拡張できません。 「戻る」をクリックして、未統合の別のプロファイルを選択する必要があります。
- v 拡張対象として選択したプロファイルは、選択した製品で既に拡張されている。「戻る」をクリッ クして、別のプロファイルを拡張対象に選択してください。
- 7. 「標準」プロファイル作成を選択した場合は[、管理セキュリティー・ステップに](#page-1962-0)スキップしてくださ い。
- 8. 拡張: 「オプションのアプリケーション・デプロイメント」ページで、サーバー管理用の管理コンソー ル (推奨) をデプロイするかどうかを選択します。「次へ」をクリックします。
- 9. 拡張:「プロファイル名およびロケーション」ページで、以下のステップを実行します。
	- a. 「プロファイル名」フィールドで固有の名前を指定するか、デフォルト値をそのまま使用します。 作成する各プロファイルに名前を付ける必要があります。複数のプロファイルがある場合は、この 名前によって最上位で区別することができます。
	- b. 「プロファイル・ディレクトリー」フィールドにプロファイルのディレクトリーを入力するか、 「参照」ボタンを使用してプロファイル・ディレクトリーに移動します。 指定したディレクトリー には、ランタイム環境を定義するファイル (コマンド、構成ファイル、ログ・ファイルなど) が格 納されます。デフォルトのディレクトリーは、*install\_root*/profiles/*profile\_name* です。
	- c. オプション: 作成中のプロファイルをデフォルト・プロファイルにするには、「このプロファイル をデフォルトに設定する」を選択します。 このチェック・ボックスは、既存のプロファイルがご使 用のシステムに存在する場合にのみ表示されます。

プロファイルがデフォルト・プロファイルの場合は、コマンドが自動的にこのプロファイルを処理 するようになります。ワークステーションで作成する最初のプロファイルは、デフォルト・プロフ ァイルです。デフォルト・プロファイルは、製品インストール・ルートの bin ディレクトリーから 発行されるコマンドのデフォルトのターゲットです。ワークステーション上にプロファイルが 1 つ しか存在しない場合は、すべてのコマンドがそのプロファイルに基づいて機能します。複数のプロ ファイルが存在する場合、特定のコマンドでは、コマンドが適用されるプロファイルを指定する必 要があります。

- d. 「サーバー・ランタイムのパフォーマンス・チューニング設定 **(Server runtime performance tuning setting)**」リストから、作成するプロファイルに適したパフォーマンス・チューニング・レベ ルを選択します。 このパラメーターは WebSphere Application Server パラメーターです。
- e. 「次へ」をクリックします。 「戻る」をクリックしてプロファイル名を変更した場合、このページ が再表示されたときに、このページで手動で名前を変更しなければならないことがあります。
- 10. 拡張:「ノード名、ホスト名、セル名」ページで、作成中のプロファイルに対して以下のアクションを 実行します。
- v 「ノード名」フィールドにノードの名前を入力するか、デフォルト値をそのまま使用します。ノー ド名はできるだけ短くしてください。ただし、ノード名は、デプロイメント環境内で固有でなけれ ばなりません。
- v 「サーバー名」フィールドにサーバーの名前を入力するか、デフォルト値をそのまま使用します。
- v 「ホスト名」フィールドにホストの名前を入力するか、デフォルト値をそのまま使用します。
- v 「セル名」フィールドにセルの名前を入力するか、デフォルト値をそのまま使用します。

「次へ」をクリックします。

<span id="page-1962-0"></span>11. 必須: 「管理セキュリティー」ページで、「ユーザー名」、「パスワード」、および「パスワードの確 認」の値を入力します。インストール時に管理者に対して指定されたパスワードが、tw\_admin および tw\_user を含むすべての内部ユーザーに使用されます。 すべての IBM Business Process Manager プロ ファイルは管理セキュリティーが有効でなければならないため、「次へ」は、値が入力されて初めて使 用可能になります。

「次へ」をクリックします。「標準」プロファイル作成を選択した場合は[、データベース構成](#page-1960-0) - パー ト 1 [ステップに](#page-1960-0)スキップしてください。

- 12. 拡張:「セキュリティー証明書 (パート 1)」ページで、新規証明書を作成するか、既存の証明書をイン ポートするかを指定します。
	- デフォルト個人証明書およびルート署名証明書を新規作成するには、「デフォルト個人証明書の新 規作成 **(Create a new default personal certificate)**」および「ルート署名証明書の新規作成 **(Create a new root signing certificate)**」を選択して、「次へ」をクリックします。
	- v 既存の証明書をインポートするには、「既存のデフォルト個人証明書をインポート **(Import an existing default personal certificate)**」および「既存のルート署名個人証明書をインポート **(Import an existing root signing personal certificate)**」を選択して、以下の情報を指定します。
		- 「パス」フィールドに、既存の証明書へのディレクトリー・パスを入力します。
		- 「パスワード」フィールドに、証明書のパスワードを入力します。
		- 「鍵ストア・タイプ **(Keystore type)**」フィールドで、インポートする証明書の鍵ストア・タイプ を選択します。
		- 「鍵ストア別名 **(Keystore alias)**」フィールドで、インポートする証明書の鍵ストア別名を選択し ます。
		- 「次へ」をクリックすると、「セキュリティー証明書 (パート 2)」ページが表示されます。

個人証明書をデフォルトの個人証明書としてインポートする場合は、個人証明書に署名したルート 証明書をインポートしてください。そのようにしない場合、プロファイル管理ツールは、個人証明 書の署名者を trust.p12 ファイルに追加します。

13. 拡張:「セキュリティー証明書 (パート 2)」ページで、証明書の情報が正しいことを確認し、「次へ」 をクリックして「ポート値の割り当て」ページを表示します。

証明書を作成する場合、デフォルト値をそのまま使用するかまたは変更して、新しい証明書を作成しま す。デフォルトの個人証明書は、デフォルトで 1 年間有効で、ルート署名証明書によって署名されま す。ルート署名証明書は、デフォルトで 15 年間有効な自己署名証明書です。ルート署名証明書のデフ ォルトの鍵ストア・パスワードは、WebAS です。パスワードを変更します。パスワードに 2 バイト文 字セット (DBCS) 文字を使用することはできません。PKCS12 などの特定の鍵ストア・タイプは、こ れらの文字をサポートしないからです。サポートされる鍵ストア・タイプは、java.security ファイル のプロバイダーによって異なります。

いずれかの証明書または両方の証明書を作成するか、いずれかの証明書または両方の証明書をインポー トすると、以下の鍵ストア・ファイルが作成されます。

- v key.p12: デフォルトの個人証明書が入っています。
- v trust.p12: デフォルトのルート証明書の署名者証明書が入っています。
- v root-key.p12: ルート署名証明書が入っています。
- v default-signers.p12: サーバーのインストールまたは実行後に作成する新しい鍵ストア・ファイル に追加された署名者証明書が入っています。デフォルトで、デフォルトのルート証明書署名者と、 DataPower 署名者証明書は、この鍵ストア・ファイルに入っています。
- v deleted.p12: 必要に応じて復旧できるように、deleteKeyStore タスクで削除された証明書を保持し ます。
- ltpa.jceks: 環境内のサーバーが相互に通信するために使用するサーバーのデフォルトの Lightweight Third-Party Authentication (LTPA) 鍵が入っています。

これらのすべてのファイルのパスワードは、証明書の作成またはインポート時に使用したのと同じパス ワード (デフォルトのパスワードか、指定したパスワード) です。インポートされた証明書が key.p12 ファイルまたは root-key.p12 ファイルに追加されます。インポートした証明書に必要な情報が含まれ ていない場合は、「戻る」をクリックして、別の証明書をインポートします。

14. 拡張:「ポート値の割り当て」ページで、プロファイルに指定されたポートが固有であることを確認 し、「次へ」をクリックします。 プロファイル管理ツールは、他の WebSphere 製品によって現在使 用されているポートを検出し、既存のポート値と競合しない推奨値を表示します。指定されたポートを 使用する WebSphere アプリケーション以外のアプリケーションが存在する場合は、ポートが競合しな いことを確認してください。「オプションのアプリケーション・デプロイメント」ページで管理コンソ ールをデプロイしないように選択した場合、「ポート値の割り当て」ページ上で管理コンソール・ポー トは使用できません。

以下の条件が満たされた場合には、ポートは使用中であると認識されます。

- v ポートが、現在のユーザーが実行したインストールで作成されたプロファイルに割り当てられてい る。
- v ポートが現在使用中である。

「ポート値の割り当て (Port Values Assignment)」ページにアクセスするときにポートはツールによっ て検証されますが、続いて表示される「プロファイル管理ツール」ページで行われる選択の結果、依然 としてポート競合が発生する可能性があります。ポートは、プロファイルの作成が完了するまで割り当 てられません。

ポートの競合が発生していると思われる場合、プロファイルの作成後に調査することができます。以下 のファイルを調べて、プロファイルの作成時に使用されたポートを確認します。

*profile\_root*/properties/portdef.prop

このファイル内に含まれているものは、ポートの設定で使用されたキーと値です。ポートの競合を発見 した場合は、ポートを手動で再度割り当てることができます。ポートを再度割り当てるには、 WebSphere Application Server インフォメーション・センターの『既存プロファイル内のポートの更 新』を参照してください。このトピックで説明されている **ws\_ant** スクリプトを使用して **updatePorts.ant** ファイルを実行します。

15. 「プロファイル・サマリー」ページで、情報を確認します。「作成」をクリックしてプロファイルを作 成するか、「戻る」をクリックしてプロファイルの特性を変更します。

- 16. 「プロファイル完了 (Profile Complete)」ページで、情報を確認します。ファースト・ステップ・コン ソールに進むには、「ファースト・ステップ・コンソールの起動」が選択されていることを確認して 「終了」をクリックします。
- v デプロイメント・マネージャーで管理するカスタム (管理対象ノード) プロファイルを追加したら、デプ ロイメント環境を構成します。

# *manageprofiles* コマンド行ユーティリティーを使用したデプロイメント・マネージャー・プロファイルの拡 張*:*

プロファイル管理ツールを使用する代わりに manageprofiles コマンド行ユーティリティーを使用して、既 存の WebSphere Application Server V8.0 カスタム・プロファイルを拡張します。

拡張する予定のプロファイルに関連付けられたすべてのサーバーを必ずシャットダウンしてください。

同じプロファイルで **manageprofiles** コマンド行ユーティリティーを実行していないことを確認してくださ い。コマンドを実行してエラー・メッセージが表示された場合は、進行中のプロファイル作成または拡張ア クションが他にないかを確認してください。実行されている場合は、完了するまで待ってください。

- 1. 拡張したい既存のプロファイルを作成する際に使用されたテンプレートを特定します。 デプロイメン ト・マネージャー・プロファイルを拡張する必要があります。 テンプレートは、*install\_root*/ properties/profileRegistry.xml ファイルのプロファイル・レジストリーを表示して判別できます。こ のファイルは変更しないでください。テンプレートを確認するだけにしてください。
- 2. 拡張に使用する適切なテンプレートを見つけます。

各プロファイルのテンプレートは、*install\_root*/profileTemplates/BPM ディレクトリー (BPM テンプ レートの場合) にあります。 以下のテンプレートを使用できます。

- v dmgr.procctr: IBM BPM Standard の Process Center のデプロイメント・マネージャー・プロファイ ル用です。
- v dmgr.procsvr: IBM BPM Standard の Process Server のデプロイメント・マネージャー・プロファイ ル用です。
- 3. 拡張テンプレートを使用して既存のプロファイルに変更を加える場合は、augment パラメーターを使用 します。 augment パラメーターを使用すると、**manageprofiles** コマンド行ユーティリティーは **-templatePath** パラメーターのテンプレートを使用して、**-profileName** パラメーターで指定されている プロファイルを更新または拡張します。使用できる拡張テンプレートは、どの IBM 製品のどのバージ ョンが環境にインストールされているかによって決まります。**-templatePath** パラメーターには必ず完 全修飾ファイル・パスを指定してください。理由は、**-templatePath** パラメーターに相対ファイル・パ スを指定すると、指定したプロファイルが完全に拡張されないためです。

注**:** *install\_dir*/profileTemplates/BPM ディレクトリー内のファイルは手動で変更しないでください。 4. **-responseFile** パラメーターを使用するには、提供されているサンプル応答ファイルを参考にして、ご 使用の環境に固有の応答ファイルを作成します。

重要**:** 値の後にスペースが入っている (例えば、**'personalCertValidityPeriod=1 '** や **'winserviceCheck=false '**) ことがないようにしてください。スペースがある場合は、プロファイルの作 成が失敗します。

サンプルは *install\_root*/BPM/samples/manageprofiles ディレクトリーにあります。 データベースお よびプロファイルのタイプ (スタンドアロンまたはネットワーク、Process Center または Process Server) に基づいて、適切な応答ファイルを選択してください。以下のサンプル・ファイルを使用できま す。

- PC Std DMgr DB2.response
- PC Std DMgr DB2zOS.response
- PC Std DMgr Oracle.response
- PC\_Std\_DMgr\_SQLServer.response
- PC Std Managed DB2.response
- PC Std Managed DB2zOS.response
- PC Std Managed Oracle.response
- PC Std Managed SQLServer.response
- PC Std Standalone DB2.response
- PC Std Standalone DB2zOS.response
- PC Std Standalone Oracle.response
- PC\_Std\_Standalone\_SQLServer.response
- PS Std DMgr DB2.response
- PS Std DMgr DB2zOS.response
- PS Std DMgr Oracle.response
- PS Std DMgr SQLServer.response
- PS\_Std\_Managed\_DB2.response
- PS Std Managed DB2zOS.response
- PS Std Managed Oracle.response
- PS Std Managed SQLServer.response
- PS Std Standalone DB2.response
- PS Std Standalone DB2zOS.response
- PS Std Standalone Oracle.response
- PS Std Standalone SQLServer.response

サンプル応答ファイルのいずれかを作業ディレクトリーにコピーします。 **chmod** コマンドを使用して、 応答ファイルの新規コピーに適切な許可を割り当てます。以下に例を示します。

chmod 644 BPM\_Dmgr.response

ご使用の構成に合わせて応答ファイル内のパラメーターを編集し、編集された応答ファイルを保存しま す。**templatePath** プロパティーのパスが特定のインストール・ディレクトリーと一致していることを確 認してください。

5. このファイルをコマンド行から実行します。**-profilePath** パラメーターは使用しないでください。 以 下に例を示します。

manageprofiles.sh -augment -templatePath *install\_root*/profileTemplates/BPM/dmgr.procctr -profileName MyProfileName

応答ファイルを作成した場合は、他のパラメーターを一切指定せずに、 **-response** パラメーターを指定 します。例:

manageprofiles.sh -response *myResponseFile*

コマンドの実行が完了すると、コンソール・ウィンドウに状況が書き込まれます。他の応答ファイルと 同様に、ファイルの構文解析時には応答ファイルに対する通常の構文検査が適用されます。応答ファイ ルの個々の値はコマンド行パラメーターと見なされます。

v デプロイメント・マネージャーで管理するカスタム (管理対象ノード) プロファイルを追加したら、デプ ロイメント環境を構成します。

### カスタム・プロファイルの作成または拡張*:*

Network Deployment 構成の一環として、少なくとも 1 つのカスタム・プロファイルを作成または拡張する 必要があります。カスタム・プロファイルには、稼働状態にするにはデプロイメント・マネージャー・セル にフェデレートする必要がある空のノードがあります。カスタム・プロファイルを統合すると、カスタム・ プロファイルが管理対象ノードに変更されます。

## プロファイル管理ツールを使用したカスタム・プロファイルの作成*:*

32 ビット・アーキテクチャーでは、プロファイル管理ツールを使用して、カスタム・プロファイルを作成 および統合できます。Solaris の 64 ビット・アーキテクチャーでは、**manageprofiles** コマンド行ユーティ リティーを使用します。

Solaris オペレーティング・システム上の Motif グラフィカル・ユーザー・インターフェースでプロファイ ル管理ツールを使用する場合、プロファイル管理ツールのデフォルト・サイズが、すべてのメッセージおよ びボタンを表示するには小さすぎる可能性があります。この問題を修正するには、*install\_root*/ .Xdefaults ファイルに以下の行を追加します。

Eclipse\*spacing:0 Eclipse\*fontList:-misc-fixed-medium-r-normal-\*-10-100-75-75-c-60-iso8859-1

行を追加したら、プロファイル管理ツールを開始する前に次のコマンドを実行します。

xrdb -load user\_home/.Xdefaults

プロファイル管理ツールの言語は、システムのデフォルト言語で決まります。 デフォルト言語がサポート される言語ではない場合、英語として使用されます。デフォルト言語をオーバーライドするには、コマンド 行からプロファイル管理ツールを開始し、**java user.language** 設定を使用してデフォルト言語を置き換えま す。以下のコマンドを入力します。

*install\_root*/java/bin/java -Duser.language=*locale install\_root*

例えば、ドイツ語のプロファイル管理ツールを開始するには、以下のコマンドを入力します。

*install\_root*/java/bin/java -Duser.language=de *install\_root*/bin/ProfileManagement/startup.jar

プロファイル管理ツールを開始した後で、「標準」または「拡張」のどちらのプロファイル作成を選択する かを決める必要があります。拡張オプションを使用して以下のことを行います。

- v ポート、プロファイルのロケーション、およびプロファイル、ノード、ホスト、セル (該当する場合) の 名前にカスタマイズ値を割り当てます。
- v ご使用のオペレーティング・システムとユーザー・アカウントの特権によってサービスの作成が許可さ れる場合に、サーバーを実行するためのシステム・サービスを作成します。
- 1. カスタム・プロファイルの作成時にカスタム・ノードをデプロイメント・マネージャーに統合したい場 合は、デプロイメント・マネージャーを開始してください。
- 2. 以下のいずれかの方法で、プロファイル管理ツールを開始します。
	- v ファースト・ステップ・コンソールからプロファイル管理ツールを開始します。
	- v コマンド *install\_root***/bin/ProfileManagement/pmt.sh** を実行します。
- 3. 「ようこそ」ページで、「プロファイル管理ツールの起動」をクリックするか、または「プロファイル 管理ツール」タブを選択します。
- 4. 「プロファイル」タブで、「作成」をクリックします。

「環境の選択」ページが別ウィンドウで開きます。

- 5. 「環境の選択」ページで、IBM Business Process Manager Standard 構成を探し、そのセクションを展 開します。作成するプロファイルを選択し、「次へ」をクリックします。
- 6. 「標準」プロファイル作成を選択した場合は[、フェデレーション・ステップに](#page-1967-0)スキップしてください。
- 7. 拡張:「プロファイル名およびロケーション」ページで、以下のステップを実行します。
	- a. 「プロファイル名」フィールドで固有の名前を指定するか、デフォルト値をそのまま使用します。 作成する各プロファイルに名前を付ける必要があります。複数のプロファイルがある場合は、この 名前によって最上位で区別することができます。
	- b. 「プロファイル・ディレクトリー」フィールドにプロファイルのディレクトリーを入力するか、 「参照」ボタンを使用してプロファイル・ディレクトリーに移動します。 指定したディレクトリー には、ランタイム環境を定義するファイル (コマンド、構成ファイル、ログ・ファイルなど) が格 納されます。デフォルトのディレクトリーは、*install\_root*/profiles/*profile\_name* です。
	- c. オプション: 作成中のプロファイルをデフォルト・プロファイルにするには、「このプロファイル をデフォルトに設定する」を選択します。 このチェック・ボックスは、既存のプロファイルがご使 用のシステムに存在する場合にのみ表示されます。

プロファイルがデフォルト・プロファイルの場合は、コマンドが自動的にこのプロファイルを処理 するようになります。ワークステーションで作成する最初のプロファイルは、デフォルト・プロフ ァイルです。デフォルト・プロファイルは、製品インストール・ルートの bin ディレクトリーから 発行されるコマンドのデフォルトのターゲットです。ワークステーション上にプロファイルが 1 つ しか存在しない場合は、すべてのコマンドがそのプロファイルに基づいて機能します。複数のプロ ファイルが存在する場合、特定のコマンドでは、コマンドが適用されるプロファイルを指定する必 要があります。

- d. 「サーバー・ランタイムのパフォーマンス・チューニング設定 **(Server runtime performance tuning setting)**」リストから、作成するプロファイルに適したパフォーマンス・チューニング・レベ ルを選択します。 このパラメーターは WebSphere Application Server パラメーターです。
- e. 「次へ」をクリックします。 「戻る」をクリックしてプロファイル名を変更した場合、このページ が再表示されたときに、このページで手動で名前を変更しなければならないことがあります。
- 8. 拡張:「ノード名、ホスト名、セル名」ページで、作成中のプロファイルに対して以下のアクションを 実行します。
	- v 「ノード名」フィールドにノードの名前を入力するか、デフォルト値をそのまま使用します。ノー ド名はできるだけ短くしてください。ただし、ノード名は、デプロイメント環境内で固有でなけれ ばなりません。
	- v 「サーバー名」フィールドにサーバーの名前を入力するか、デフォルト値をそのまま使用します。
	- v 「ホスト名」フィールドにホストの名前を入力するか、デフォルト値をそのまま使用します。
	- v 「セル名」フィールドにセルの名前を入力するか、デフォルト値をそのまま使用します。

「次へ」をクリックします。

<span id="page-1967-0"></span>9. 「フェデレーション」ページで、ノードのデプロイメント・マネージャーへの統合をプロファイルの作 成の一部としてここで実行するか、またはプロファイルの作成とは別に後で実行するかを選択します。 プロファイル作成の一部としてノードを統合することを選択した場合は、デプロイメント・マネージャ ーのホスト名または IP アドレスと SOAP ポート、および認証ユーザー ID とパスワード (デプロイ メント・マネージャーでの認証で使用する場合) を指定します。

重要**:**

以下の状況のいずれかに該当する場合は、「後でこのノードを統合する」を選択します。

- v このカスタム・ノードをマイグレーション・ターゲットとして使用する予定がある。
- v 別のプロファイルが統合されている (ノードの統合はシリアライズする必要があります)。
- v デプロイメント・マネージャーが実行中でない、またはそれが確実に実行中であるかどうか不明で ある。
- v デプロイメント・マネージャーで SOAP コネクターが使用不可である。
- v そのデプロイメント・マネージャーは、まだ IBM Business Process Manager デプロイメント・マネ ージャーに拡張されていない。
- v デプロイメント・マネージャーが、作成するプロファイルと同じか、それより高いリリース・レベ ルではない。
- v デプロイメント・マネージャーで、JMX 管理ポートが有効になっていない。
- v デプロイメント・マネージャーが、優先 Java Management Extensions (JMX) コネクターとして、デ フォルトでないリモート・メソッド呼び出し (RMI) を使用するように再構成されている。 (優先コ ネクター・タイプを確認するには、デプロイメント・マネージャーの管理コンソールで「システム 管理」 > 「デプロイメント・マネージャー」 > 「管理サービス」を選択します。)

#### カスタム・プロファイル作成の一部としてのノード統合に関連する処理

- v プロファイル管理ツールによって、デプロイメント・マネージャーが存在していて通信可能である こと、および認証ユーザー ID とパスワードがそのデプロイメント・マネージャーで有効であるこ と (デプロイメント・マネージャーがセキュリティーで保護されている場合) が検査されます。
- デプロイメント・マネージャーが実行中でないとき、またはほかの理由でデプロイメント・マネー ジャーを使用できないときに、カスタム・ノードを統合しようとすると、警告ボックスが表示され て、続行できなくなります。この警告ボックスが表示されたら、「**OK**」をクリックして、「フェデ レーション」ページで別の選択を行ってください。

「次へ」をクリックします。「標準」プロファイル作成を選択した場合は[、プロファイルの要約のステ](#page-1970-0) [ップに](#page-1970-0)スキップしてください。

- 10. 拡張:「セキュリティー証明書 (パート 1)」ページで、新規証明書を作成するか、既存の証明書をイン ポートするかを指定します。
	- v デフォルト個人証明書およびルート署名証明書を新規作成するには、「デフォルト個人証明書の新 規作成 **(Create a new default personal certificate)**」および「ルート署名証明書の新規作成 **(Create a new root signing certificate)**」を選択して、「次へ」をクリックします。
	- v 既存の証明書をインポートするには、「既存のデフォルト個人証明書をインポート **(Import an existing default personal certificate)**」および「既存のルート署名個人証明書をインポート **(Import an existing root signing personal certificate)**」を選択して、以下の情報を指定します。
		- 「パス」フィールドに、既存の証明書へのディレクトリー・パスを入力します。
		- 「パスワード」フィールドに、証明書のパスワードを入力します。
		- 「鍵ストア・タイプ **(Keystore type)**」フィールドで、インポートする証明書の鍵ストア・タイプ を選択します。
		- 「鍵ストア別名 **(Keystore alias)**」フィールドで、インポートする証明書の鍵ストア別名を選択し ます。
		- 「次へ」をクリックすると、「セキュリティー証明書 (パート 2)」ページが表示されます。

個人証明書をデフォルトの個人証明書としてインポートする場合は、個人証明書に署名したルート 証明書をインポートしてください。そのようにしない場合、プロファイル管理ツールは、個人証明 書の署名者を trust.p12 ファイルに追加します。

11. 拡張:「セキュリティー証明書 (パート 2)」ページで、証明書の情報が正しいことを確認し、「次へ」 をクリックして「ポート値の割り当て」ページを表示します。

証明書を作成する場合、デフォルト値をそのまま使用するかまたは変更して、新しい証明書を作成しま す。デフォルトの個人証明書は、デフォルトで 1 年間有効で、ルート署名証明書によって署名されま す。ルート署名証明書は、デフォルトで 15 年間有効な自己署名証明書です。ルート署名証明書のデフ ォルトの鍵ストア・パスワードは、WebAS です。パスワードを変更します。パスワードに 2 バイト文 字セット (DBCS) 文字を使用することはできません。PKCS12 などの特定の鍵ストア・タイプは、こ れらの文字をサポートしないからです。サポートされる鍵ストア・タイプは、java.security ファイル のプロバイダーによって異なります。

いずれかの証明書または両方の証明書を作成するか、いずれかの証明書または両方の証明書をインポー トすると、以下の鍵ストア・ファイルが作成されます。

- v key.p12: デフォルトの個人証明書が入っています。
- v trust.p12: デフォルトのルート証明書の署名者証明書が入っています。
- v root-key.p12: ルート署名証明書が入っています。
- v default-signers.p12: サーバーのインストールまたは実行後に作成する新しい鍵ストア・ファイル に追加された署名者証明書が入っています。デフォルトで、デフォルトのルート証明書署名者と、 DataPower 署名者証明書は、この鍵ストア・ファイルに入っています。
- v deleted.p12: 必要に応じて復旧できるように、deleteKeyStore タスクで削除された証明書を保持し ます。
- ltpa.jceks: 環境内のサーバーが相互に通信するために使用するサーバーのデフォルトの Lightweight Third-Party Authentication (LTPA) 鍵が入っています。

これらのすべてのファイルのパスワードは、証明書の作成またはインポート時に使用したのと同じパス ワード (デフォルトのパスワードか、指定したパスワード) です。インポートされた証明書が key.p12 ファイルまたは root-key.p12 ファイルに追加されます。インポートした証明書に必要な情報が含まれ ていない場合は、「戻る」をクリックして、別の証明書をインポートします。

12. 拡張:「ポート値の割り当て」ページで、プロファイルに指定されたポートが固有であることを確認 し、「次へ」をクリックします。 プロファイル管理ツールは、他の WebSphere 製品によって現在使 用されているポートを検出し、既存のポート値と競合しない推奨値を表示します。指定されたポートを 使用する WebSphere アプリケーション以外のアプリケーションが存在する場合は、ポートが競合しな いことを確認してください。「オプションのアプリケーション・デプロイメント」ページで管理コンソ ールをデプロイしないように選択した場合、「ポート値の割り当て」ページ上で管理コンソール・ポー トは使用できません。

以下の条件が満たされた場合には、ポートは使用中であると認識されます。

- v ポートが、現在のユーザーが実行したインストールで作成されたプロファイルに割り当てられてい る。
- v ポートが現在使用中である。

「ポート値の割り当て (Port Values Assignment)」ページにアクセスするときにポートはツールによっ て検証されますが、続いて表示される「プロファイル管理ツール」ページで行われる選択の結果、依然 としてポート競合が発生する可能性があります。ポートは、プロファイルの作成が完了するまで割り当 てられません。

ポートの競合が発生していると思われる場合、プロファイルの作成後に調査することができます。以下 のファイルを調べて、プロファイルの作成時に使用されたポートを確認します。

*profile\_root*/properties/portdef.prop

このファイル内に含まれているものは、ポートの設定で使用されたキーと値です。ポートの競合を発見 した場合は、ポートを手動で再度割り当てることができます。ポートを再度割り当てるには、 WebSphere Application Server インフォメーション・センターの『既存プロファイル内のポートの更 新』を参照してください。このトピックで説明されている **ws\_ant** スクリプトを使用して **updatePorts.ant** ファイルを実行します。

- <span id="page-1970-0"></span>13. 「プロファイル・サマリー」ページで、情報を確認します。「作成」をクリックしてプロファイルを作 成するか、「戻る」をクリックしてプロファイルの特性を変更します。
- 14. 「プロファイル完了 (Profile Complete)」ページで、情報を確認します。ファースト・ステップ・コン ソールに進むには、「ファースト・ステップ・コンソールの起動」が選択されていることを確認して 「終了」をクリックします。

カスタム・プロファイルの追加が完了したら、デプロイメント環境を構成します。

#### *manageprofiles* コマンド行ユーティリティーを使用したカスタム・プロファイルの作成*:*

プロファイル管理ツールを使用する代わりに manageprofiles コマンド行ユーティリティーを使用して、カ スタム・プロファイルを作成します。

同じプロファイルで **manageprofiles** コマンド行ユーティリティーを実行していないことを確認してくださ い。コマンドを実行してエラー・メッセージが表示された場合は、進行中のプロファイル作成または拡張ア クションが他にないかを確認してください。実行されている場合は、完了するまで待ってください。

1. 作成するプロファイルの種類を決定します。これにより、プロファイルに使用するテンプレートが決ま ります (**-templatePath** オプションを使用)。

各プロファイルのテンプレートは、*install\_root*/profileTemplates/BPM ディレクトリー (BPM テンプ レートの場合) にあります。 カスタム・プロファイルでは、以下のテンプレートを使用できます。

v managed.procctr: IBM BPM Standard の Process Center のカスタム・プロファイル用です。

v managed.procsvr: IBM BPM Standard の Process Server のカスタム・プロファイル用です。

- 2. プロファイル作成コマンドの例を検討して、ご使用のプロファイルにどのパラメーターが必要であるか を判断します。『**manageprofiles**』パラメーターのトピックでデフォルト値を確認することにより、プ ロファイルに対して指定する値を決定します。
- 3. **-responseFile** パラメーターを使用するには、提供されているサンプル応答ファイルを参考にして、ご 使用の環境に固有の応答ファイルを作成します。

重要**:** 値の後にスペースが入っている (例えば、**'personalCertValidityPeriod=1 '** や **'winserviceCheck=false '**) ことがないようにしてください。スペースがある場合は、プロファイルの作 成が失敗します。

サンプルは *install\_root*/BPM/samples/manageprofiles ディレクトリーにあります。 データベースお よびプロファイルのタイプ (スタンドアロンまたはネットワーク、Process Center または Process Server) に基づいて、適切な応答ファイルを選択してください。以下のサンプル・ファイルを使用できま す。

- PC Std DMgr DB2.response
- PC Std DMgr DB2zOS.response
- PC Std DMgr Oracle.response
- PC Std DMgr SQLServer.response
- PC Std Managed DB2.response
- v PC\_Std\_Managed\_DB2zOS.response
- PC Std Managed Oracle.response
- PC Std Managed SQLServer.response
- PC Std Standalone DB2.response
- v PC\_Std\_Standalone\_DB2zOS.response
- PC Std Standalone Oracle.response
- PC Std Standalone SQLServer.response
- PS Std DMgr DB2.response
- PS Std DMgr DB2zOS.response
- PS Std DMgr Oracle.response
- PS Std DMgr SQLServer.response
- PS Std Managed DB2.response
- PS Std Managed DB2zOS.response
- PS\_Std\_Managed\_Oracle.response
- PS Std Managed SQLServer.response
- PS Std Standalone DB2.response
- PS Std Standalone DB2zOS.response
- PS Std Standalone Oracle.response
- PS\_Std\_Standalone\_SQLServer.response

サンプル応答ファイルのいずれかを作業ディレクトリーにコピーします。 **chmod** コマンドを使用して、 応答ファイルの新規コピーに適切な許可を割り当てます。以下に例を示します。

chmod 644 BPM\_Custom.response

ご使用の構成に合わせて応答ファイル内のパラメーターを編集し、編集された応答ファイルを保存しま す。**templatePath** プロパティーのパスが特定のインストール・ディレクトリーと一致していることを確 認してください。

4. このファイルをコマンド行から実行します。 以下に例を示します。

注**:** 以下は単なる例であり、オプション・パラメーターと必須パラメーターを示しています。変更可能 なパラメーターの詳細なセットについては、カスタム・プロファイルの作成用の応答ファイルを参照し てください。

manageprofiles.sh -create -templatePath *install\_root*/profileTemplates/BPM/managed.procctr -adminUserName bpmadmin -adminPassword bpmsecret -dbUserId dbuser -dbPassword dbsecret

応答ファイルを作成した場合は、他のパラメーターを一切指定せずに、 **-response** パラメーターを指定 します。例:

manageprofiles.sh -response *myResponseFile*

コマンドの実行が完了すると、コンソール・ウィンドウに状況が書き込まれます。他の応答ファイルと 同様に、ファイルの構文解析時には応答ファイルに対する通常の構文検査が適用されます。応答ファイ ルの個々の値はコマンド行パラメーターと見なされます。

カスタム・プロファイルの追加が完了したら、デプロイメント環境を構成します。

#### カスタム・プロファイル作成の応答ファイル*:*

ここに用意されている応答ファイルと **manageprofiles** コマンドを使用して、カスタム・プロファイルを作 成することができます。

## *Standard Process Center* カスタム・プロファイルのサンプル応答ファイル*:*

**manageprofiles** コマンドを使用してカスタム・プロファイルを作成するには、この応答ファイルを変更し て使用します。

注**:** ご使用のオペレーティング・システムに合わせて、必要に応じて応答ファイルの情報をコメント化また はアンコメントしてください。詳細については、応答ファイルのコメントを参照してください。

```
# BEGIN COPYRIGHT
# *************************************************************************
#
# Licensed Materials - Property of IBM
# 5725-C94
# (C) Copyright IBM Corporation 2011, 2012. All Rights Reserved.
# This sample program is provided AS IS and may be used, executed, copied
# and modified without royalty payment by customer (a) for its own
# instruction and study, (b) in order to develop applications designed to
# run with an IBM WebSphere product, either for customer's own internal
# use or for redistribution by customer, as part of such an application,
# in customer's own products.
#
# *************************************************************************
# END COPYRIGHT
################################################################################
# These response file has the applicable parameters for creating a
# Managed PC Std profile that uses SQLServer.
#
# Depending on your environment, you may need to change the default values.
#
# To create a profile with this response file specify:
#
# was.install.root/bin/manageprofiles -response PC_Std_Managed_SQLServer.response
#
# If you use the -response parameter, it must be the only parameter on
# the command-line. If you include any manageprofile parameters
# (in addition to -response) on the command-line, the response file
# is ignored. And default WebSphere Application server profile will be created .
################################################################################
################################################################################
# Parameter: create
#
# Description:
      Creates the profile.
      If you are creating a profile, this parameter is required.
################################################################################
create
################################################################################
# Parameter: templatePath
#
# Description:
      Specifies the directory path to the template files in the installation
      root directory. Within the profileTemplates directory are various
# directories that correspond to different profile types and that vary with
# the type of product installed. The profile directories are the paths that
```

```
# you indicate while using the -templatePath option.
# Use absolute paths. This parameter must exist as a directory and point to
# a valid template directory.
#
# When using the -templatePath parameter, specify the fully qualified file
     path for the parameter.
#
# Valid Values:
    Varies
# Default Values:
    None
################################################################################
templatePath=BPM/managed.procctr
################################################################################
# Parameter: profileName
#
# Description:
# Specifies the name of the profile. Use a unique value when creating a
     profile.
     Each profile that shares the same set of product binaries must have a
     unique name. The default profile name is based on the profile type and a
     trailing number, for example:
     profileType ProfileNumberwhere profileType is a value such as ProcSrv,
     Dmgr, or Custom and ProfileNumber is a sequential number that creates a
# unique profile name. The value for this parameter must not contain spaces
# or characters that are not valid such as the following: *, ?, ", <, >, , ,/, \backslash, and \mid. The profile name that you choose must not be in use. On
# Windows platforms: If the fully qualified path contains spaces, enclose
# the value in quotation marks. The default value is based on the
     install_root directory, the profiles subdirectory, and the name of the
     file. For example, the default for profile creation is:
     WS WSPROFILE DEFAULT PROFILE HOME/profileNamewhere
     WS WSPROFILE DEFAULT PROFILE HOME is defined in the wasprofile.properties
     file in the install root/properties directory. The value for this
# parameter must be a valid path for the target system and must not be
# currently in use. You must have permissions to write to the directory.
#
# Valid Values:
    Varies
# Default Values:
    None
################################################################################
profileName=Custom01
################################################################################
# Parameter: cellName
#
# Description:
# Specifies the cell name of the profile. Use a unique cell name for each
     profile.
# The default value for this parameter is based on a combination of the
# short host name, the constant Cell, and a trailing number, for example:
# if (DMgr)
        shortHostNameCellCellNumber
# else
# shortHostNameNodeNodeNumberCell
     where CellNumber is a sequential number starting at 01 and NodeNumber is
     the node number that you used to define the node name.
     The value for this parameter must not contain spaces or any characters
     that are not valid such as the following: *, ?, ", <, >, , , /, \setminus, and |.
#
# Valid Values:
    Varies
# Default Values:
# Varies
#
```

```
# Parameter: nodeName
#
# Description:
# Specifies the node name for the node that is created with the new profile.
     Use a unique value within the cell or on the workstation. Each profile
# that shares the same set of product binaries must have a unique node name.
# This parameter is required for profile creation only with the
# dmgr.esbserverdefault.procsvrdefault.procctrdefault.procsvr.advdefault.
     procctr.advdmgr.procctrmanaged.procctrmanaged.procsvr templates.
# The default value for this parameter is based on the short host name,
# profile type, and a trailing number, for example:
# if (DMgr)
# shortHostNameCellManagerNodeNumber
# else
              shortHostNameNodeNodeNumber
# where NodeNumber is a sequential number starting at 01.
# The value for this parameter must not contain spaces or any characters
# that are not valid such as the following: *, ?, ", <, >, ,, /, \, and |.
#
# Valid Values:
    Varies
# Default Values:
    Varies
################################################################################
cellName=cell_name
nodeName=node_name
################################################################################
# Parameter: enableAdminSecurity
#
# Description:
# For IBM Business Process Manager omit this parameter. Administrative
     security is always enabled for IBM Business Process Manager profiles.
# You must also specify the parameters -adminUserName and -adminPassword
# along with the values for these parameters.
#
# Valid Values:
    # true
# Default Values:
# true
################################################################################
enableAdminSecurity=true
adminUserName=adminUser_ID
adminPassword=adminPassword
################################################################################
# Parameter: signingCertDN
#
# Description:
# Specifies the distinguished name of the root signing certificate that you
     create when you create the profile. Specify the distinguished name in
# quotation marks. This default personal certificate is located in the
# server keystore file. If you do not specifically create or import a root
# signing certificate, one is created by default. See the
# -signingCertValidityPeriod parameter and the -keyStorePassword.
#
# Valid Values:
    Varies
# Default Values:
    None
#
# Parameter: signingCertValidityPeriod
#
# Description:
# An optional parameter that specifies the amount of time in years that the
# root signing certificate is valid. If you do not specify this parameter
# with the -signingCertDN parameter, the root signing certificate is valid
```

```
# for 20 years.
#
# Valid Values:
# Varies
 Default Values:
    None
#
# Parameter: keyStorePassword
#
# Description:
     Specifies the password to use on all keystore files created during profile
     creation. Keystore files are created for the default personal certificate
# and the root signing certificate.
#
# Valid Values:
    Varies
# Default Values:
    None
################################################################################
#signingCertDN =distinguished_name
#signingCertValidityPeriod =validity_period
#keyStorePassword =keyStore_password
################################################################################
# Parameter: enableService
#
# Description:
# Enables the creation of a Linux service. Valid values include true or
# false. The default value for this parameter is false. When the
# manageprofiles command-line utility is run with the -enableService option
# set to true , the Linux service is created with the profile when the
     command is run by the root user. When a nonroot user runs the
     manageprofiles command-line utility, the profile is created, but the Linux
     service is not. The Linux service is not created because the nonroot user
# does not have sufficient permission to set up the service. An
# INSTCONPARTIALSUCCESS result is displayed at the end of the profile
     creation and the profile creation log
# install root/logs/manageprofiles/profile name create.log contains a
     message indicating the current user does not have sufficient permission to
     set up the Linux service. Use this parameter when creating profiles only.
#
# Valid Values:
    false
    true
# Default Values:
    None
#
# Parameter: serviceUserName
#
# Description:
     Specifies the user ID that is used during the creation of the Linux
     service so that the Linux service will run under this user ID. The Linux
# service runs whenever the user ID is logged on. Not required.
#
# Valid Values:
    Varies
# Default Values:
    None
#
# Parameter: winserviceAccountType
#
# Description:
# The type of the owner account of the Windows service created for the
# profile. Valid values include specifieduser or localsystem. The
# localsystem value runs the Windows service under the local account of the
# user who creates the profile. The default value for this parameter is
     localsystem. Use this parameter when creating profiles only.
```

```
#
# Valid Values:
# localsystem
# specifieduser
 Default Values:
    localsystem
#
# Parameter: winserviceUserName
#
# Description:
# Specify your user ID so that the Windows operating system can verify you
# as an ID that is capable of creating a Windows service. Your user ID must
# belong to the Administrator group and have the following advanced user
# rights:
# Act as part of the operating system
# Log on as a service
# The default value for this parameter is the current user name. The value
# for this parameter must not contain spaces or characters that are not
# valid such as the following: *, ?, ", < , > , , , /, \backslash, and |. The user that
# you specify must have the proper permissions to create a Windows service.
     You must specify the correct password for the user name that you choose.
#
# Valid Values:
    Varies
# Default Values:
# None
#
# Parameter: winservicePassword
#
# Description:
# Specify the password for the specified user or the local account that is
# to own the Windows service.
#
# Valid Values:
# Varies
# Default Values:
# None
#
# Parameter: winserviceCheck
#
# Description:
     The value can be either true or false. Specify true to create a Windows
     service for the server process that is created within the profile. Specify
# false to not create the Windows service. The default value for this
# parameter is false.
#
# Valid Values:
    false
# true
# Default Values:
# false
#
# Parameter: winserviceStartupType
#
# Description:
# The following values for Windows service startup can be used:
# manual
# automatic
# disabled
     The default value for this parameter is manual.
#
# Valid Values:
# manual
# automatic
# disabled
# Default Values:
# manual
```

```
################################################################################
#enableService=true
#serviceUserName=service_user_ID
#winserviceAccountType=localsystem
#winserviceUserName=winservice_user_ID
#winservicePassword=winservice_password
#winserviceCheck=false
#winserviceStartupType=manual
################################################################################
# Parameter: dbWinAuth
#
# Description:
# An optional parameter that is valid in all default profile templates.
      Specify true to indicate that you are running SQL Server using integrated
     windows authentication.
#
# Note: Do not use this parameter if you are using -bpmdbDesign.
#
# Valid Values:
     false
     true.
# Default Values:
     None
################################################################################
#dbWinAuth=true
################################################################################
# Parameter: federateLaterBPM
#
# Description:
# Indicates if the managed profile is to be federated later using either the
     profileTemplates/managed.esbserver or the
     profileTemplates/BPM/managed.templateName template. Valid values are true
      or false. If the -dmgrHost, -dmgrPort, -dmgrAdminUserName and
      -dmgrAdminPassword parameters are not set, the default value for this
      parameter is true. If you use -federateLaterBPM, you must either omit the
# WebSphere Application Server-based parameter -federateLater or set it to
# true.
#
# Valid Values:
     false
     true
# Default Values:
# true
#
# Parameter: dmgrHost
#
# Description:
# Identifies the workstation where the deployment manager is running.
      Specify this parameter and the dmgrPort parameter to federate a custom
      profile as it is created or augmented. This parameter is available with
      the managed.templateName and managed.esbserver profile templates. The
      host name can be the long or short DNS name or the IP address of the
      deployment manager workstation. Specifying this optional parameter directs
      the manageprofiles command-line utility to attempt to federate the custom
      node into the deployment manager cell as it creates the custom profile.
     This parameter is ignored when creating a deployment manager profile or
      stand-alone server profile. If you federate a custom node when the
      deployment manager is not running, the installation indicator in the logs
      is INSTCONFFAILED to indicate a complete failure. The resulting custom
# profile is unusable. You must move the custom profile directory out of the
      profile repository (the profile's installation root directory) before
      creating another custom profile with the same profile name. If you have
# changed the default JMX connector type, you cannot federate with the
# manageprofiles command-line utility. Use the addNode command later after
     the node is created instead. The default value for this parameter is
```

```
# localhost. The value for this parameter must be a properly formed host
# name and must not contain spaces or characters that are not valid such as
# the following: *, ?, ", <, >, , , /, \, and |. A connection to the
# deployment manager must also be available in conjunction with the dmgrPort
     parameter. Required if you are creating a managed profile with the
# -federateLaterBPM parameter set to false and the deployment manager is not
     on the local machine.
#
# Valid Values:
    Varies
# Default Values:
    None
#
# Parameter: dmgrPort
#
# Description:
# Identifies the SOAP port of the deployment manager. Specify this parameter
     and the dmgrHost parameter to federate a custom profile as it is created
# or augmented. The deployment manager must be running and accessible. If
     you have changed the default JMX connector type, you cannot federate with
# the manageprofiles command-line utility. Use the addNode command later
     after the node is created instead. The default value for this parameter is
     8879. The port that you indicate must be a positive integer and a
     connection to the deployment manager must be available in conjunction with
     the dmgrHost parameter. Required if you are creating a managed profile,
# the -federateLaterBPM parameter is set to false, and the deployment
     manager was configured with a port that was not a default port.
#
# Valid Values:
    Varies
# Default Values:
  None
################################################################################
federateLaterBPM=true
#dmgrHost=dmgr_host_name
#dmgrPort=dmgr_port_number
#dmgrAdminUserName=dmgr_admin_user_name
#dmgrAdminPassword=dmgr_admin_password
################################################################################
# Parameter: environmentType
#
# Description:
# Specifies the environment type. The environment type refers to how IBM
# Business Process Manager is used; for example, in a production, stage or
# test environment. Load testing might be done on a test server, while a
# stage environment type might be used as a temporary location to host
# changes before putting those changes into production. You might specify
# Stage as the Environment type if the server you are configuring will be
# accessed and used to review content and new functionality. Valid values
# are as follows:<br># Test
     Test
# Use Test if the server you are configuring is to be used as a testing
# environment.
# Stage
# Use Stage if the server is to serve as a staging platform to be used as a
# preproduction server.
# Production
# Use Production if the server is to serve in a production capacity.
     The default value is Test.
#
# Valid Values:
    Test
    Production
# Stage
# Default Values:
    Test.
```
################################################################################ environmentType=Test ################################################################################ # Parameter: isDeveloperServer # # Description: Specifies whether the server is intended for development purposes only. This parameter is useful when creating profiles to test applications on a non-production server prior to deploying the applications on their production application servers. If -isDeveloperServer is set when creating an IBM Business Process Manager profile, then a preconfigured VMM file repository is installed. This file repository contains a sample organization that can be used to test Business Process Choreographer people resolution, ready for you to use as is. # # Valid Values: false # true # Default Values: false ################################################################################ #isDeveloperServer=false

## *Standard Process Server* カスタム・プロファイルのサンプル応答ファイル*:*

**manageprofiles** コマンドを使用してカスタム・プロファイルを作成するには、この応答ファイルを変更し て使用します。

注**:** ご使用のオペレーティング・システムに合わせて、必要に応じて応答ファイルの情報をコメント化また はアンコメントしてください。詳細については、応答ファイルのコメントを参照してください。

# BEGIN COPYRIGHT # \*\*\*\*\*\*\*\*\*\*\*\*\*\*\*\*\*\*\*\*\*\*\*\*\*\*\*\*\*\*\*\*\*\*\*\*\*\*\*\*\*\*\*\*\*\*\*\*\*\*\*\*\*\*\*\*\*\*\*\*\*\*\*\*\*\*\*\*\*\*\*\*\* # # Licensed Materials - Property of IBM # 5725-C94 # (C) Copyright IBM Corporation 2011, 2012. All Rights Reserved. # This sample program is provided AS IS and may be used, executed, copied # and modified without royalty payment by customer (a) for its own # instruction and study, (b) in order to develop applications designed to # run with an IBM WebSphere product, either for customer's own internal # use or for redistribution by customer, as part of such an application, # in customer's own products. # # \*\*\*\*\*\*\*\*\*\*\*\*\*\*\*\*\*\*\*\*\*\*\*\*\*\*\*\*\*\*\*\*\*\*\*\*\*\*\*\*\*\*\*\*\*\*\*\*\*\*\*\*\*\*\*\*\*\*\*\*\*\*\*\*\*\*\*\*\*\*\*\*\* # END COPYRIGHT ################################################################################ # These response file has the applicable parameters for creating a # Managed PS Std profile that uses SQLServer. # # Depending on your environment, you may need to change the default values. # # To create a profile with this response file specify: # # was.install.root/bin/manageprofiles -response PS\_Std\_Managed\_SQLServer.response # # If you use the -response parameter, it must be the only parameter on # the command-line. If you include any manageprofile parameters # (in addition to -response) on the command-line, the response file # is ignored. And default WebSphere Application server profile will be created . ################################################################################ ################################################################################ # Parameter: create
```
#
# Description:
# Creates the profile.
# If you are creating a profile, this parameter is required.
################################################################################
create
################################################################################
# Parameter: templatePath
#
# Description:
# Specifies the directory path to the template files in the installation
# root directory. Within the profileTemplates directory are various
# directories that correspond to different profile types and that vary with
# the type of product installed. The profile directories are the paths that \# vou indicate while using the -template path ontion
     you indicate while using the -templatePath option.
# Use absolute paths. This parameter must exist as a directory and point to
# a valid template directory.
#
# When using the -templatePath parameter, specify the fully qualified file
     path for the parameter.
#
# Valid Values:
    Varies
# Default Values:
    None
################################################################################
templatePath=BPM/managed.procsvr
################################################################################
# Parameter: profileName
#
# Description:
# Specifies the name of the profile. Use a unique value when creating a
     profile.
# Each profile that shares the same set of product binaries must have a
# unique name. The default profile name is based on the profile type and a
# trailing number, for example:
# profileType ProfileNumberwhere profileType is a value such as ProcSrv,
# Dmgr, or Custom and ProfileNumber is a sequential number that creates a
# unique profile name. The value for this parameter must not contain spaces
     or characters that are not valid such as the following: *, ?, " , < , > , , ,/, \backslash, and \mid. The profile name that you choose must not be in use. On
# Windows platforms: If the fully qualified path contains spaces, enclose
# the value in quotation marks. The default value is based on the
# install root directory, the profiles subdirectory, and the name of the
# file. For example, the default for profile creation is:
# WS_WSPROFILE_DEFAULT_PROFILE_HOME/profileNamewhere
# WS_WSPROFILE_DEFAULT_PROFILE_HOME is defined in the wasprofile.properties
# file in the install_root/properties directory. The value for this
     parameter must be a valid path for the target system and must not be
# currently in use. You must have permissions to write to the directory.
#
# Valid Values:
     Varies
# Default Values:
     None
################################################################################
profileName=Custom01
################################################################################
# Parameter: cellName
#
# Description:
# Specifies the cell name of the profile. Use a unique cell name for each
# profile.
# The default value for this parameter is based on a combination of the
```

```
# short host name, the constant Cell, and a trailing number, for example:
# if (DMgr)
# shortHostNameCellCellNumber
# else
# shortHostNameNodeNodeNumberCell
     where CellNumber is a sequential number starting at 01 and NodeNumber is
     the node number that you used to define the node name.
     The value for this parameter must not contain spaces or any characters
     that are not valid such as the following: *, ?, ", <, >, ,, /, \, and |.
#
# Valid Values:
    Varies
# Default Values:
    Varies
#
# Parameter: nodeName
#
# Description:
     Specifies the node name for the node that is created with the new profile.
     Use a unique value within the cell or on the workstation. Each profile
     that shares the same set of product binaries must have a unique node name.
     This parameter is required for profile creation only with the
     dmgr.esbserverdefault.procsvrdefault.procctrdefault.procsvr.advdefault.
     procctr.advdmgr.procctrmanaged.procctrmanaged.procsvr templates.
     The default value for this parameter is based on the short host name,
     profile type, and a trailing number, for example:
# if (DMgr)
              shortHostNameCellManagerNodeNumber
# else
# shortHostNameNodeNodeNumber
     where NodeNumber is a sequential number starting at 01.
     The value for this parameter must not contain spaces or any characters
     that are not valid such as the following: *, ?, ", < , > , , / , \setminus, and |.#
# Valid Values:
# Varies
# Default Values:
    Varies
################################################################################
cellName=cell_name
nodeName=node_name
################################################################################
# Parameter: enableAdminSecurity
#
# Description:
     For IBM Business Process Manager omit this parameter. Administrative
     security is always enabled for IBM Business Process Manager profiles.
# You must also specify the parameters -adminUserName and -adminPassword
     along with the values for these parameters.
#
# Valid Values:
    true
# Default Values:
    t.rue
################################################################################
enableAdminSecurity=true
adminUserName=adminUser_ID
adminPassword=adminPassword
################################################################################
# Parameter: signingCertDN
#
# Description:
# Specifies the distinguished name of the root signing certificate that you
# create when you create the profile. Specify the distinguished name in
# quotation marks. This default personal certificate is located in the
```

```
# server keystore file. If you do not specifically create or import a root
# signing certificate, one is created by default. See the
# -signingCertValidityPeriod parameter and the -keyStorePassword.
#
# Valid Values:
    Varies
# Default Values:
    None
#
# Parameter: signingCertValidityPeriod
#
# Description:
# An optional parameter that specifies the amount of time in years that the
# root signing certificate is valid. If you do not specify this parameter
     with the -signingCertDN parameter, the root signing certificate is valid
# for 20 years.
#
# Valid Values:
    Varies
# Default Values:
    None
#
# Parameter: keyStorePassword
#
# Description:
# Specifies the password to use on all keystore files created during profile
# creation. Keystore files are created for the default personal certificate
     and the root signing certificate.
#
# Valid Values:
    Varies
# Default Values:
    None
################################################################################
#signingCertDN =distinguished_name
#signingCertValidityPeriod =validity_period
#keyStorePassword =keyStore_password
################################################################################
# Parameter: enableService
#
# Description:
     Enables the creation of a Linux service. Valid values include true or
     false. The default value for this parameter is false. When the
# manageprofiles command-line utility is run with the -enableService option
# set to true , the Linux service is created with the profile when the
# command is run by the root user. When a nonroot user runs the
# manageprofiles command-line utility, the profile is created, but the Linux
# service is not. The Linux service is not created because the nonroot user
# does not have sufficient permission to set up the service. An
     INSTCONPARTIALSUCCESS result is displayed at the end of the profile
# creation and the profile creation log
# install_root/logs/manageprofiles/profile_name_create.log contains a
# message indicating the current user does not have sufficient permission to
# set up the Linux service. Use this parameter when creating profiles only.
#
# Valid Values:
    false
    true
# Default Values:
    None
#
# Parameter: serviceUserName
#
# Description:
# Specifies the user ID that is used during the creation of the Linux
# service so that the Linux service will run under this user ID. The Linux
```

```
# service runs whenever the user ID is logged on. Not required.
#
# Valid Values:
# Varies
 Default Values:
    None
#
# Parameter: winserviceAccountType
#
# Description:
# The type of the owner account of the Windows service created for the
# profile. Valid values include specifieduser or localsystem. The
# localsystem value runs the Windows service under the local account of the
# user who creates the profile. The default value for this parameter is
     localsystem. Use this parameter when creating profiles only.
#
# Valid Values:
# localsystem
# specifieduser
# Default Values:
    localsystem
#
# Parameter: winserviceUserName
#
# Description:
# Specify your user ID so that the Windows operating system can verify you
     as an ID that is capable of creating a Windows service. Your user ID must
     belong to the Administrator group and have the following advanced user
# rights:
# Act as part of the operating system
# Log on as a service
# The default value for this parameter is the current user name. The value
     for this parameter must not contain spaces or characters that are not
     valid such as the following: *, ?, ", <, >, , , /, \setminus, and . The user that
# you specify must have the proper permissions to create a Windows service.
     You must specify the correct password for the user name that you choose.
#
# Valid Values:
# Varies
# Default Values:
# None
#
# Parameter: winservicePassword
#
# Description:
# Specify the password for the specified user or the local account that is
# to own the Windows service.
#
# Valid Values:
# Varies
# Default Values:
# None
#
# Parameter: winserviceCheck
#
# Description:
# The value can be either true or false. Specify true to create a Windows
     service for the server process that is created within the profile. Specify
     false to not create the Windows service. The default value for this
     parameter is false.
#
# Valid Values:
    false
# true
# Default Values:
# false
#
```

```
# Parameter: winserviceStartupType
#
# Description:
# The following values for Windows service startup can be used:
     manual
# automatic
# disabled
     The default value for this parameter is manual.
#
# Valid Values:
    manual
    automatic
    disabled
# Default Values:
    manual
################################################################################
#enableService=true
#serviceUserName=service_user_ID
#winserviceAccountType=localsystem
#winserviceUserName=winservice_user_ID
#winservicePassword=winservice_password
#winserviceCheck=false
#winserviceStartupType=manual
################################################################################
# Parameter: dbWinAuth
#
# Description:
# An optional parameter that is valid in all default profile templates.
# Specify true to indicate that you are running SQL Server using integrated
# windows authentication.
#
# Note: Do not use this parameter if you are using -bpmdbDesign.
#
# Valid Values:
# false
    true
# Default Values:
    None
################################################################################
#dbWinAuth=true
################################################################################
# Parameter: federateLaterBPM
#
# Description:
# Indicates if the managed profile is to be federated later using either the
# profileTemplates/managed.esbserver or the
# profileTemplates/BPM/managed.templateName template. Valid values are true
# or false. If the -dmgrHost, -dmgrPort, -dmgrAdminUserName and
     -dmgrAdminPassword parameters are not set, the default value for this
# parameter is true. If you use -federateLaterBPM, you must either omit the
# WebSphere Application Server-based parameter -federateLater or set it to
# true.
#
# Valid Values:
    false
    # true
# Default Values:
    true
#
# Parameter: dmgrHost
#
# Description:
# Identifies the workstation where the deployment manager is running.
# Specify this parameter and the dmgrPort parameter to federate a custom
# profile as it is created or augmented. This parameter is available with
```

```
# the managed.templateName and managed.esbserver profile templates. The
# host name can be the long or short DNS name or the IP address of the
# deployment manager workstation. Specifying this optional parameter directs
# the manageprofiles command-line utility to attempt to federate the custom
# node into the deployment manager cell as it creates the custom profile.
# This parameter is ignored when creating a deployment manager profile or
     stand-alone server profile. If you federate a custom node when the
     deployment manager is not running, the installation indicator in the logs
# is INSTCONFFAILED to indicate a complete failure. The resulting custom
# profile is unusable. You must move the custom profile directory out of the
# profile repository (the profile's installation root directory) before
# creating another custom profile with the same profile name. If you have
# changed the default JMX connector type, you cannot federate with the
# manageprofiles command-line utility. Use the addNode command later after
     the node is created instead. The default value for this parameter is
# localhost. The value for this parameter must be a properly formed host
     name and must not contain spaces or characters that are not valid such as
# the following: *, ?, ", <, >, , , /, \setminus, and |. A connection to the
     deployment manager must also be available in conjunction with the dmgrPort
     parameter. Required if you are creating a managed profile with the
     -federateLaterBPM parameter set to false and the deployment manager is not
     on the local machine.
#
# Valid Values:
    Varies
# Default Values:
    None
#
# Parameter: dmgrPort
#
# Description:
# Identifies the SOAP port of the deployment manager. Specify this parameter
     and the dmgrHost parameter to federate a custom profile as it is created
     or augmented. The deployment manager must be running and accessible. If
     you have changed the default JMX connector type, you cannot federate with
# the manageprofiles command-line utility. Use the addNode command later
     after the node is created instead. The default value for this parameter is
     8879. The port that you indicate must be a positive integer and a
     connection to the deployment manager must be available in conjunction with
     the dmgrHost parameter. Required if you are creating a managed profile,
     the -federateLaterBPM parameter is set to false, and the deployment
     manager was configured with a port that was not a default port.
#
# Valid Values:
    Varies
# Default Values:
    None
################################################################################
federateLaterBPM=true
#dmgrHost=dmgr_host_name
#dmgrPort=dmgr_port_number
#dmgrAdminUserName=dmgr_admin_user_name
#dmgrAdminPassword=dmgr_admin_password
################################################################################
# Parameter: environmentType
#
# Description:
     Specifies the environment type. The environment type refers to how IBM
     Business Process Manager is used; for example, in a production, stage or
     test environment. Load testing might be done on a test server, while a
     stage environment type might be used as a temporary location to host
```

```
changes before putting those changes into production. You might specify
```

```
Stage as the Environment type if the server you are configuring will be
```

```
# accessed and used to review content and new functionality. Valid values
# are as follows:
```

```
Test.
```

```
# Use Test if the server you are configuring is to be used as a testing
# environment.
# Stage
# Use Stage if the server is to serve as a staging platform to be used as a
# preproduction server.
# Production
# Use Production if the server is to serve in a production capacity.
     The default value is Test.
#
# Valid Values:
    Test.
    Production
    Stage
# Default Values:
    Test.
################################################################################
environmentType=Test
################################################################################
# Parameter: isDeveloperServer
#
# Description:
     Specifies whether the server is intended for development purposes only.
     This parameter is useful when creating profiles to test applications on a
     non-production server prior to deploying the applications on their
# production application servers. If -isDeveloperServer is set when
# creating an IBM Business Process Manager profile, then a preconfigured VMM
     file repository is installed. This file repository contains a sample
# organization that can be used to test Business Process Choreographer
# people resolution, ready for you to use as is.
#
# Valid Values:
    false
     true
# Default Values:
    false
################################################################################
#isDeveloperServer=false
```
## プロファイル管理ツールを使用したカスタム・プロファイルの拡張*:*

32 ビット・アーキテクチャーでは、既存の WebSphere Application Server V8.0 カスタム・プロファイルが ある場合には、プロファイル管理ツールを使用して既存のプロファイルを拡張し、IBM Business Process Manager のサポートを追加できます。Solaris の 64 ビット・アーキテクチャーでは、**manageprofiles** コマ ンド行ユーティリティーを使用します。

拡張する予定のプロファイルに関連付けられたすべてのサーバーを必ずシャットダウンしてください。

Solaris オペレーティング・システム上の Motif グラフィカル・ユーザー・インターフェースでプロファイ ル管理ツールを使用する場合、プロファイル管理ツールのデフォルト・サイズが、すべてのメッセージおよ びボタンを表示するには小さすぎる可能性があります。この問題を修正するには、*install\_root*/ .Xdefaults ファイルに以下の行を追加します。

Eclipse\*spacing:0 Eclipse\*fontList:-misc-fixed-medium-r-normal-\*-10-100-75-75-c-60-iso8859-1

行を追加したら、プロファイル管理ツールを開始する前に次のコマンドを実行します。

xrdb -load user\_home/.Xdefaults

プロファイル管理ツールの言語は、システムのデフォルト言語で決まります。 デフォルト言語がサポート される言語ではない場合、英語として使用されます。デフォルト言語をオーバーライドするには、コマンド 行からプロファイル管理ツールを開始し、**java user.language** 設定を使用してデフォルト言語を置き換えま す。以下のコマンドを入力します。

*install\_root*/java/bin/java -Duser.language=*locale install\_root*

例えば、ドイツ語のプロファイル管理ツールを開始するには、以下のコマンドを入力します。 *install\_root*/java/bin/java -Duser.language=de *install\_root*/bin/ProfileManagement/startup.jar

プロファイル管理ツールを開始した後で、「標準」または「拡張」のどちらのプロファイル作成を選択する かを決める必要があります。拡張オプションを使用して以下のことを行います。

- v ポート、プロファイルのロケーション、およびプロファイル、ノード、ホスト、セル (該当する場合) の 名前にカスタマイズ値を割り当てます。
- v ご使用のオペレーティング・システムとユーザー・アカウントの特権によってサービスの作成が許可さ れる場合に、サーバーを実行するためのシステム・サービスを作成します。
- 1. カスタム・プロファイルの作成時にカスタム・ノードをデプロイメント・マネージャーに統合したい場 合は、デプロイメント・マネージャーを開始してください。
- 2. 以下のいずれかの方法で、プロファイル管理ツールを開始します。
	- v ファースト・ステップ・コンソールからプロファイル管理ツールを開始します。
	- v コマンド *install\_root***/bin/ProfileManagement/pmt.sh** を実行します。
- 3. 拡張する予定のプロファイルに関連付けられたすべてのサーバーをシャットダウンします。
- 4. 「ようこそ」ページで、「プロファイル管理ツールの起動」をクリックするか、または「プロファイル 管理ツール」タブを選択します。
- 5. 「プロファイル」タブで、拡張するプロファイルを選択し、「拡張」をクリックします。 WebSphere Application Server プロファイルを拡張する場合、そのプロファイルは、IBM Business Process Manager がインストールされている WebSphere Application Server のバージョンのものでなければなりません。 プロファイルの拡張が可能な場合以外は、「拡張」ボタンは選択できません。 「拡張の選択 (Augment Selection)」ページが別ウィンドウで開きます。
- 6. 「拡張の選択 (Augment Selection)」ページで、プロファイルに適用する拡張のタイプを選択します。 そして、「次へ」をクリックします。
- 7. 「プロファイル拡張オプション」ページで、「標準的」または「拡張」プロファイル拡張を実行するよ うに選択し、「次へ」をクリックします。

「標準的」オプションでは、デフォルトの構成設定でプロファイルが拡張されます。

「高度」オプションでは、プロファイルに独自の構成値を指定できます。

制約事項**:** 以下のいずれかの条件に該当する場合は、プロファイル管理ツールが警告メッセージを表 示します。

- v 拡張対象として選択したプロファイルに実行中のサーバーがある。サーバーを停止しない限り、プ ロファイルは拡張できません。あるいは、「戻る」をクリックして、実行中のサーバーを持たない 別のプロファイルを選択してください。
- v 拡張対象として選択したプロファイルは統合されている。統合プロファイルは拡張できません。 「戻る」をクリックして、未統合の別のプロファイルを選択する必要があります。
- v 拡張対象として選択したプロファイルは、選択した製品で既に拡張されている。「戻る」をクリッ クして、別のプロファイルを拡張対象に選択してください。
- 8. 「標準」プロファイル作成を選択した場合は[、フェデレーション・ステップに](#page-1988-0)スキップしてください。
- 9. 拡張:「プロファイル名およびロケーション」ページで、以下のステップを実行します。
	- a. 「プロファイル名」フィールドで固有の名前を指定するか、デフォルト値をそのまま使用します。 作成する各プロファイルに名前を付ける必要があります。複数のプロファイルがある場合は、この 名前によって最上位で区別することができます。
	- b. 「プロファイル・ディレクトリー」フィールドにプロファイルのディレクトリーを入力するか、 「参照」ボタンを使用してプロファイル・ディレクトリーに移動します。 指定したディレクトリー には、ランタイム環境を定義するファイル (コマンド、構成ファイル、ログ・ファイルなど) が格 納されます。デフォルトのディレクトリーは、*install\_root*/profiles/*profile\_name* です。
	- c. オプション: 作成中のプロファイルをデフォルト・プロファイルにするには、「このプロファイル をデフォルトに設定する」を選択します。 このチェック・ボックスは、既存のプロファイルがご使 用のシステムに存在する場合にのみ表示されます。

プロファイルがデフォルト・プロファイルの場合は、コマンドが自動的にこのプロファイルを処理 するようになります。ワークステーションで作成する最初のプロファイルは、デフォルト・プロフ ァイルです。デフォルト・プロファイルは、製品インストール・ルートの bin ディレクトリーから 発行されるコマンドのデフォルトのターゲットです。ワークステーション上にプロファイルが 1 つ しか存在しない場合は、すべてのコマンドがそのプロファイルに基づいて機能します。複数のプロ ファイルが存在する場合、特定のコマンドでは、コマンドが適用されるプロファイルを指定する必 要があります。

- d. 「サーバー・ランタイムのパフォーマンス・チューニング設定 **(Server runtime performance tuning setting)**」リストから、作成するプロファイルに適したパフォーマンス・チューニング・レベ ルを選択します。 このパラメーターは WebSphere Application Server パラメーターです。
- e. 「次へ」をクリックします。 「戻る」をクリックしてプロファイル名を変更した場合、このページ が再表示されたときに、このページで手動で名前を変更しなければならないことがあります。
- 10. 拡張:「ノード名、ホスト名、セル名」ページで、作成中のプロファイルに対して以下のアクションを 実行します。
	- v 「ノード名」フィールドにノードの名前を入力するか、デフォルト値をそのまま使用します。ノー ド名はできるだけ短くしてください。ただし、ノード名は、デプロイメント環境内で固有でなけれ ばなりません。
	- v 「サーバー名」フィールドにサーバーの名前を入力するか、デフォルト値をそのまま使用します。
	- v 「ホスト名」フィールドにホストの名前を入力するか、デフォルト値をそのまま使用します。
	- v 「セル名」フィールドにセルの名前を入力するか、デフォルト値をそのまま使用します。

「次へ」をクリックします。

<span id="page-1988-0"></span>11. 「フェデレーション」ページで、ノードのデプロイメント・マネージャーへの統合をプロファイルの作 成の一部としてここで実行するか、またはプロファイルの作成とは別に後で実行するかを選択します。 プロファイル作成の一部としてノードを統合することを選択した場合は、デプロイメント・マネージャ ーのホスト名または IP アドレスと SOAP ポート、および認証ユーザー ID とパスワード (デプロイ メント・マネージャーでの認証で使用する場合) を指定します。

#### 重要**:**

以下の状況のいずれかに該当する場合は、「後でこのノードを統合する」を選択します。

- v このカスタム・ノードをマイグレーション・ターゲットとして使用する予定がある。
- v 別のプロファイルが統合されている (ノードの統合はシリアライズする必要があります)。
- v デプロイメント・マネージャーが実行中でない、またはそれが確実に実行中であるかどうか不明で ある。
- v デプロイメント・マネージャーで SOAP コネクターが使用不可である。
- v そのデプロイメント・マネージャーは、まだ IBM Business Process Manager デプロイメント・マネ ージャーに拡張されていない。
- v デプロイメント・マネージャーが、作成するプロファイルと同じか、それより高いリリース・レベ ルではない。
- v デプロイメント・マネージャーで、JMX 管理ポートが有効になっていない。
- v デプロイメント・マネージャーが、優先 Java Management Extensions (JMX) コネクターとして、デ フォルトでないリモート・メソッド呼び出し (RMI) を使用するように再構成されている。 (優先コ ネクター・タイプを確認するには、デプロイメント・マネージャーの管理コンソールで「システム 管理」 > 「デプロイメント・マネージャー」 > 「管理サービス」を選択します。)

カスタム・プロファイル作成の一部としてのノード統合に関連する処理

- v プロファイル管理ツールによって、デプロイメント・マネージャーが存在していて通信可能である こと、および認証ユーザー ID とパスワードがそのデプロイメント・マネージャーで有効であるこ と (デプロイメント・マネージャーがセキュリティーで保護されている場合) が検査されます。
- v デプロイメント・マネージャーが実行中でないとき、またはほかの理由でデプロイメント・マネー ジャーを使用できないときに、カスタム・ノードを統合しようとすると、警告ボックスが表示され て、続行できなくなります。この警告ボックスが表示されたら、「**OK**」をクリックして、「フェデ レーション」ページで別の選択を行ってください。

「次へ」をクリックします。「標準」プロファイル作成を選択した場合は[、プロファイルの要約のステ](#page-1991-0) [ップに](#page-1991-0)スキップしてください。

- 12. 拡張:「セキュリティー証明書 (パート 1)」ページで、新規証明書を作成するか、既存の証明書をイン ポートするかを指定します。
	- v デフォルト個人証明書およびルート署名証明書を新規作成するには、「デフォルト個人証明書の新 規作成 **(Create a new default personal certificate)**」および「ルート署名証明書の新規作成 **(Create a new root signing certificate)**」を選択して、「次へ」をクリックします。
	- v 既存の証明書をインポートするには、「既存のデフォルト個人証明書をインポート **(Import an existing default personal certificate)**」および「既存のルート署名個人証明書をインポート **(Import an existing root signing personal certificate)**」を選択して、以下の情報を指定します。
		- 「パス」フィールドに、既存の証明書へのディレクトリー・パスを入力します。
		- 「パスワード」フィールドに、証明書のパスワードを入力します。
		- 「鍵ストア・タイプ **(Keystore type)**」フィールドで、インポートする証明書の鍵ストア・タイプ を選択します。
		- 「鍵ストア別名 **(Keystore alias)**」フィールドで、インポートする証明書の鍵ストア別名を選択し ます。
		- 「次へ」をクリックすると、「セキュリティー証明書 (パート 2)」ページが表示されます。

個人証明書をデフォルトの個人証明書としてインポートする場合は、個人証明書に署名したルート 証明書をインポートしてください。そのようにしない場合、プロファイル管理ツールは、個人証明 書の署名者を trust.p12 ファイルに追加します。

13. 拡張:「セキュリティー証明書 (パート 2)」ページで、証明書の情報が正しいことを確認し、「次へ」 をクリックして「ポート値の割り当て」ページを表示します。

証明書を作成する場合、デフォルト値をそのまま使用するかまたは変更して、新しい証明書を作成しま す。デフォルトの個人証明書は、デフォルトで 1 年間有効で、ルート署名証明書によって署名されま す。ルート署名証明書は、デフォルトで 15 年間有効な自己署名証明書です。ルート署名証明書のデフ ォルトの鍵ストア・パスワードは、WebAS です。パスワードを変更します。パスワードに 2 バイト文 字セット (DBCS) 文字を使用することはできません。PKCS12 などの特定の鍵ストア・タイプは、こ れらの文字をサポートしないからです。サポートされる鍵ストア・タイプは、java.security ファイル のプロバイダーによって異なります。

いずれかの証明書または両方の証明書を作成するか、いずれかの証明書または両方の証明書をインポー トすると、以下の鍵ストア・ファイルが作成されます。

- v key.p12: デフォルトの個人証明書が入っています。
- v trust.p12: デフォルトのルート証明書の署名者証明書が入っています。
- v root-key.p12: ルート署名証明書が入っています。
- v default-signers.p12: サーバーのインストールまたは実行後に作成する新しい鍵ストア・ファイル に追加された署名者証明書が入っています。デフォルトで、デフォルトのルート証明書署名者と、 DataPower 署名者証明書は、この鍵ストア・ファイルに入っています。
- v deleted.p12: 必要に応じて復旧できるように、deleteKeyStore タスクで削除された証明書を保持し ます。
- ltpa.jceks: 環境内のサーバーが相互に通信するために使用するサーバーのデフォルトの Lightweight Third-Party Authentication (LTPA) 鍵が入っています。

これらのすべてのファイルのパスワードは、証明書の作成またはインポート時に使用したのと同じパス ワード (デフォルトのパスワードか、指定したパスワード) です。インポートされた証明書が key.p12 ファイルまたは root-key.p12 ファイルに追加されます。インポートした証明書に必要な情報が含まれ ていない場合は、「戻る」をクリックして、別の証明書をインポートします。

14. 拡張:「ポート値の割り当て」ページで、プロファイルに指定されたポートが固有であることを確認 し、「次へ」をクリックします。 プロファイル管理ツールは、他の WebSphere 製品によって現在使 用されているポートを検出し、既存のポート値と競合しない推奨値を表示します。指定されたポートを 使用する WebSphere アプリケーション以外のアプリケーションが存在する場合は、ポートが競合しな いことを確認してください。「オプションのアプリケーション・デプロイメント」ページで管理コンソ ールをデプロイしないように選択した場合、「ポート値の割り当て」ページ上で管理コンソール・ポー トは使用できません。

以下の条件が満たされた場合には、ポートは使用中であると認識されます。

- v ポートが、現在のユーザーが実行したインストールで作成されたプロファイルに割り当てられてい る。
- v ポートが現在使用中である。

「ポート値の割り当て (Port Values Assignment)」ページにアクセスするときにポートはツールによっ て検証されますが、続いて表示される「プロファイル管理ツール」ページで行われる選択の結果、依然 としてポート競合が発生する可能性があります。ポートは、プロファイルの作成が完了するまで割り当 てられません。

ポートの競合が発生していると思われる場合、プロファイルの作成後に調査することができます。以下 のファイルを調べて、プロファイルの作成時に使用されたポートを確認します。

*profile\_root*/properties/portdef.prop

このファイル内に含まれているものは、ポートの設定で使用されたキーと値です。ポートの競合を発見 した場合は、ポートを手動で再度割り当てることができます。ポートを再度割り当てるには、 WebSphere Application Server インフォメーション・センターの『既存プロファイル内のポートの更 新』を参照してください。このトピックで説明されている **ws\_ant** スクリプトを使用して **updatePorts.ant** ファイルを実行します。

- <span id="page-1991-0"></span>15. 「プロファイル・サマリー」ページで、情報を確認します。「作成」をクリックしてプロファイルを作 成するか、「戻る」をクリックしてプロファイルの特性を変更します。
- 16. 「プロファイル完了 (Profile Complete)」ページで、情報を確認します。ファースト・ステップ・コン ソールに進むには、「ファースト・ステップ・コンソールの起動」が選択されていることを確認して 「終了」をクリックします。

カスタム・プロファイルの追加が完了したら、デプロイメント環境を構成します。 関連情報:

■ [既存プロファイル内のポートの更新](http://www14.software.ibm.com/webapp/wsbroker/redirect?version=matt&product=was-nd-mp&topic=tins_updatePorts) (WebSphere Application Server)

#### *manageprofiles* コマンド行ユーティリティーを使用したカスタム・プロファイルの拡張*:*

プロファイル管理ツールを使用する代わりに manageprofiles コマンド行ユーティリティーを使用して、既 存の WebSphere Application Server V8.0 プロファイルを拡張します。

拡張する予定のプロファイルに関連付けられたすべてのサーバーを必ずシャットダウンしてください。

同じプロファイルで **manageprofiles** コマンド行ユーティリティーを実行していないことを確認してくださ い。コマンドを実行してエラー・メッセージが表示された場合は、進行中のプロファイル作成または拡張ア クションが他にないかを確認してください。実行されている場合は、完了するまで待ってください。

拡張するプロファイルが既にデプロイメント・マネージャーに統合されている場合は、これを **manageprofiles** コマンド行ユーティリティーを使用して拡張することはできません。

- 1. 拡張したい既存のプロファイルを作成する際に使用されたテンプレートを特定します。カスタム・プロ ファイルを拡張する必要があります。 テンプレートは、*install\_root*/properties/ profileRegistry.xml ファイルのプロファイル・レジストリーを表示して判別できます。このファイル は変更しないでください。テンプレートを確認するだけにしてください。
- 2. 拡張に使用する適切なテンプレートを見つけます。

各プロファイルのテンプレートは、*install\_root*/profileTemplates/BPM ディレクトリー (BPM テンプ レートの場合) にあります。 カスタム・プロファイルでは、以下のテンプレートを使用できます。

- v managed.procctr: IBM BPM Standard の Process Center のカスタム・プロファイル用です。
- v managed.procsvr: IBM BPM Standard の Process Server のカスタム・プロファイル用です。
- 3. 拡張テンプレートを使用して既存のプロファイルに変更を加える場合は、augment パラメーターを使用 します。 augment パラメーターを使用すると、**manageprofiles** コマンド行ユーティリティーは **-templatePath** パラメーターのテンプレートを使用して、**-profileName** パラメーターで指定されている プロファイルを更新または拡張します。使用できる拡張テンプレートは、どの IBM 製品のどのバージ ョンが環境にインストールされているかによって決まります。**-templatePath** パラメーターには必ず完 全修飾ファイル・パスを指定してください。理由は、**-templatePath** パラメーターに相対ファイル・パ スを指定すると、指定したプロファイルが完全に拡張されないためです。

注**:** *install\_dir*/profileTemplates/BPM ディレクトリー内のファイルは手動で変更しないでください。

4. **-responseFile** パラメーターを使用するには、提供されているサンプル応答ファイルを参考にして、ご 使用の環境に固有の応答ファイルを作成します。

重要**:** 値の後にスペースが入っている (例えば、**'personalCertValidityPeriod=1 '** や **'winserviceCheck=false '**) ことがないようにしてください。スペースがある場合は、プロファイルの作 成が失敗します。

サンプルは *install\_root*/BPM/samples/manageprofiles ディレクトリーにあります。 データベースお よびプロファイルのタイプ (スタンドアロンまたはネットワーク、Process Center または Process Server) に基づいて、適切な応答ファイルを選択してください。以下のサンプル・ファイルを使用できま す。

- PC Std DMgr DB2.response
- PC Std DMgr DB2zOS.response
- PC Std DMgr Oracle.response
- PC Std DMgr SQLServer.response
- PC\_Std\_Managed\_DB2.response
- PC Std Managed DB2zOS.response
- PC Std Managed Oracle.response
- PC Std Managed SQLServer.response
- PC Std Standalone DB2.response
- PC Std Standalone DB2zOS.response
- PC Std Standalone Oracle.response
- PC Std Standalone SQLServer.response
- PS Std DMgr DB2.response
- PS Std DMgr DB2zOS.response
- PS\_Std\_DMgr\_Oracle.response
- PS Std DMgr SQLServer.response
- PS Std Managed DB2.response
- PS\_Std\_Managed\_DB2zOS.response
- PS Std Managed Oracle.response
- PS Std Managed SQLServer.response
- PS Std Standalone DB2.response
- PS Std Standalone DB2zOS.response
- PS\_Std\_Standalone\_Oracle.response
- PS Std Standalone SQLServer.response

サンプル応答ファイルのいずれかを作業ディレクトリーにコピーします。 **chmod** コマンドを使用して、 応答ファイルの新規コピーに適切な許可を割り当てます。以下に例を示します。

chmod 644 BPM\_Custom.response

ご使用の構成に合わせて応答ファイル内のパラメーターを編集し、編集された応答ファイルを保存しま す。**templatePath** プロパティーのパスが特定のインストール・ディレクトリーと一致していることを確 認してください。

5. このファイルをコマンド行から実行します。**-profilePath** パラメーターは使用しないでください。 以 下に例を示します。

manageprofiles.sh -augment -templatePath *install\_root*/profileTemplates/BPM/managed.procctr -profileName MyProfileName

応答ファイルを作成した場合は、他のパラメーターを一切指定せずに、 **-response** パラメーターを指定 します。例:

manageprofiles.sh -response *myResponseFile*

コマンドの実行が完了すると、コンソール・ウィンドウに状況が書き込まれます。他の応答ファイルと 同様に、ファイルの構文解析時には応答ファイルに対する通常の構文検査が適用されます。応答ファイ ルの個々の値はコマンド行パラメーターと見なされます。

カスタム・プロファイルの追加が完了したら、デプロイメント環境を構成します。

#### カスタム・ノードのデプロイメント・マネージャーへの統合*:*

カスタム・ノードを作成した後、**addNode** コマンドを使用して、カスタム・ノードをデプロイメント・マネ ージャー・セルに統合することができます。デプロイメント・マネージャーからすべての統合ノードを管理 できます。

この手順を実行する前に、以下の前提条件が満たされていることを確認します。

- IBM Business Process Manager をインストール済みであり、デプロイメント・マネージャーとカスタ ム・プロファイルを作成済みであること。この手順では、カスタム・プロファイルの統合がその作成ま たは拡張中に (プロファイル管理ツールまたは **manageprofiles** コマンド行ユーティリティーを使用し て) 行われていない ことが前提となっています。
- v デプロイメント・マネージャーが実行されている。稼働していない場合は、ファースト・ステップ・コ ンソールから「デプロイメント・マネージャーの始動」を選択するか、または以下のコマンドを入力し てデプロイメント・マネージャーを始動します。ここで、*profile\_root* はデプロイメント・マネージャ ー・プロファイルのインストール場所を表します。

*profile\_root*/bin/startManager.sh

- v デプロイメント・マネージャーは作成済みであるか、IBM Business Process Manager デプロイメント・ マネージャーに拡張済みである。
- デプロイメント・マネージャーのリリース・レベルが、作成または拡張されたカスタム・プロファイル と同じか、それより高い。
- v デプロイメント・マネージャーで、JMX 管理ポートが有効になっている。デフォルト・プロトコルは SOAP です。
- v このカスタム・ノードをマイグレーション・ターゲットとして使用する予定がない。
- 1. 統合するカスタム・プロファイルの bin ディレクトリーに移動します。 コマンド・ウィンドウを開 き、(コマンド行から) 以下のディレクトリーに移動します (ここで *profile\_root* はカスタム・プロファ イルのインストール・ロケーションを表します)。

*profile\_root*/bin

2. **addNode** コマンドを実行します。

セキュリティーが有効になっていない場合は、コマンド行から以下のコマンドを実行します。 ./addNode.sh *deployment\_manager\_host deployment\_manager\_SOAP\_port*

セキュリティーが有効になっている場合は、コマンド行から以下のコマンドを実行します。

./addNode.sh *deployment\_manager\_host deployment\_manager\_SOAP\_port* -username *userID\_for\_authentication* -password *password\_for\_authentication*

出力ウィンドウが開きます。次のようなメッセージが表示されたら、カスタム・プロファイルは正常に 統合されています。

ADMU0003I: ノード DMNDID2Node03 は正常に統合されました。 (Node DMNDID2Node03 has been successfully federated.)

カスタム・プロファイルはデプロイメント・マネージャーに統合されました。

カスタム・プロファイルを統合したら、デプロイメント・マネージャーの管理コンソールに移動して空のノ ードをカスタマイズするか、新規のサーバーを作成します。

# 関連情報:

管理対象ノード設定の追加 [\(WebSphere Application Server\)](http://www14.software.ibm.com/webapp/wsbroker/redirect?version=matt&product=was-nd-dist&topic=uagtRnodeAdd)

**Network Deployment** 環境におけるデータベースへのシステム情報のロード**:**

Network Deployment 環境を作成する場合、Process Server または Process Center の始動または使用を試み る前に、**bootstrapProcessServerData** コマンドを実行する必要があります。

重要**:** bootstrap コマンドを実行する前に、必須の暫定修正 JR44669 を適用済みであることを確認してくだ さい。詳しくは、「[Required interim fix for APAR JR44669](http://www-01.ibm.com/support/docview.wss?uid=swg21617131)」を参照してください。この修正をダウンロー ドする場合は、「[Required interim fixes for IBM Business Process Manager](http://www-01.ibm.com/support/docview.wss?uid=swg24033778)」を参照します。

**bootstrapProcessServerData** コマンドを実行すると、BPM アプリケーションの構成データが Process Server データベースにロードされます。このデータは、BPM アプリケーションが正常に実行されるように するために必要です。

- v Network Deployment (ND) 環境では、サーバーまたはサーバー・クラスターを作成した後に、このコマ ンドを実行する必要があります。クラスターの場合は、クラスター名を指定する必要があります。デー タベースおよびその表を作成した後、かつプロファイルおよびデプロイメント環境を作成した後、かつ 最初のサーバーを始動する前に、このコマンドを実行します。別のクラスター・メンバーを追加した場 合に、このコマンドを再実行する必要はありません。
- 1 つの WebSphere セルに複数のアプリケーション・ターゲット・クラスターが含まれている場合は、各 クラスターでこのコマンドを実行する必要があります。

コマンド行からブートストラップ・ユーティリティーを実行します。ブートストラップ・ユーティリティー は、デプロイメント・マネージャー・プロファイルのディレクトリーにあります。 以下に例を示します。

Linux UNIX *install\_root*/profiles/Dmgr01/bin

Windows *install\_root*¥profiles¥Dmgr01¥bin

以下のいずれかのコマンドを使用してブートストラップ・ユーティリティーを実行します。

- v **bootstrapProcessServerData.sh -clusterName** *cluster\_name*
- v **bootstrapProcessServerData.sh -nodeName** *node\_name* **-serverName** *server\_name*

ここで、

v **-clusterName** はアプリケーション・ターゲット・クラスターの名前です。ブートストラップ・データを クラスター上で実行する場合は、このパラメーターを指定する必要があります。

- v **-nodeName** はノードの名前です。ネットワーク・デプロイメント環境に含まれ、クラスターには含まれ ないサーバー上でブートストラップ・データを実行する場合は、このパラメーターと **-serverName** パラ メーターを指定する必要があります。
- v **-serverName** はサーバーの名前です。ネットワーク・デプロイメントに含まれ、クラスターには含まれ ないサーバー上でブートストラップ・データを実行する場合は、このパラメーターと **-nodeName** パラメ ーターの両方を指定する必要があります。

パラメーターは大/小文字が区別されます。

重要**: SQL Server** の場合のみ: Process Server および Performance Data Warehouse 用に作成するデータベ ースで大/小文字が区別されないようにしてください。これは、**COLLATE** 属性値に含まれる文字列 **CI** に よって指定されます。この変数が **SQL\_Latin1\_General\_CP1\_CI\_AS** のように

(**SQL\_Latin1\_General\_CP1\_CS\_AS** ではなく) 指定されていることを確認します。これを行わない場合、以 下のようなエラーが発生することがあります。

org.springframework.beans.factory.BeanCreationException: Error creating bean with name 'message.routingCache'

```
defined in class path resource [registry.xml]: Instantiation of bean failed; nested exception is
org.springframework.beans.BeanInstantiationException: Could not instantiate bean class
[com.lombardisoftware.bpd.runtime.engine.message.DefaultMessageRoutingCache]: Constructor threw exception;
nested exception is org.springframework.jdbc.BadSqlGrammarException: PreparedStatementCallback;
bad SQL grammar [select "value" from lsw_system where "key"=?]; nested exception is
com.microsoft.sqlserver.jdbc.SQLServerException: Invalid object name 'lsw_system'.
```
Caused by: com.microsoft.sqlserver.jdbc.SQLServerException: Invalid object name 'lsw\_system'. at com.microsoft.sqlserver.jdbc.SQLServerException.makeFromDatabaseError(SQLServerException.java:196) at com.microsoft.sqlserver.jdbc.SQLServerStatement.getNextResult(SQLServerStatement.java:1454) at com.microsoft.sqlserver.jdbc.SQLServerPreparedStatement.doExecutePreparedStatement (SQLServerPreparedStatement.java:388) at com.microsoft.sqlserver.jdbc.SQLServerPreparedStatement\$PrepStmtExecCmd.doExecute (SQLServerPreparedStatement.java:338) at com.microsoft.sqlserver.jdbc.TDSCommand.execute(IOBuffer.java:4026) at com.microsoft.sqlserver.jdbc.SQLServerConnection.executeCommand(SQLServerConnection.java:1416) at com.microsoft.sqlserver.jdbc.SQLServerStatement.executeCommand(SQLServerStatement.java:185) at com.microsoft.sqlserver.jdbc.SQLServerStatement.executeStatement(SQLServerStatement.java:160) at com.microsoft.sqlserver.jdbc.SQLServerPreparedStatement.executeQuery (SQLServerPreparedStatement.java:281) at org.apache.commons.dbcp.DelegatingPreparedStatement.executeQuery(DelegatingPreparedStatement.java:205) at org.springframework.jdbc.core.JdbcTemplate\$1.doInPreparedStatement(JdbcTemplate.java:648) at org.springframework.jdbc.core.JdbcTemplate.execute(JdbcTemplate.java:591) [...]

IBM Business Process Manager サーバーを正常に始動する前に、データベースにシステム情報がロードさ れました。ブートストラップ操作のログ情報は、*USER\_INSTALL\_ROOT*/logs/ ディレクトリーの bootstrapProcessServerData.*clusterName*.*timestamp*.log または

bootstrapProcessServerData.*nodeName*.*serverName*.*timestamp*.log というファイル内 (指定したターゲッ トによって異なる) に保存されます。コンソールには、ログに記録された情報の一部が表示されます。

ND 環境の一部であるがクラスターの一部ではないサーバーにデータをブートストラップするには、以下の ようにします。

#### bootstrapProcessServerData

Process Server または Process Center をホストするクラスターにデータをブートストラップする場合は、以 下のようにします。

bootstrapProcessServerData -clusterName myAppCluster

# 既存のインストール済み環境の変更**:**

IBM Business Process Manager でシステム上にランタイム環境をインストールして構成した後、構成のカ スタマイズが必要になる場合があります。例えば、設定のカスタマイズ、追加のセキュリティー・プロバイ ダーのセットアップ、ユーザー・アカウントのセットアップ、パスワードの変更と暗号化などが必要になる 場合があります。

# **Windows** における **IBM Business Process Manager** のインストールと 構成

Windows 上に IBM Business Process Manager をインストールし、スタンドアロンまたは Network Deployment 環境を構成します。

# **Windows** におけるスタンドアロン環境の構成

標準インストールを使用して、ソフトウェアをインストールし、スタンドアロンの Process Center または Process Server プロファイルを構成できます。あるいは、カスタム・インストールを選択し、その後にプロ ファイルを作成して、ソフトウェアの構成方法をより柔軟に制御することができます。

# 標準インストールと構成**:**

「標準インストール」オプションは、IBM Business Process Manager をインストールおよび構成するため の最も単純で迅速な方法です。

標準インストールでは、ソフトウェアをインストールし、スタンドアロン・プロファイルを構成します。後 からプロファイル管理ツールや **manageprofiles** コマンドを使用してプロファイルを作成する必要はありま せん。

# 関連資料:

■ [IBM Business Process Manager Standard](http://www.ibm.com/software/integration/business-process-manager/standard/sysreqs/) のシステム要件

# 新しい *DB2 Express* データベース・サーバーを使用する *IBM Business Process Manager* のインストール および構成*:*

標準インストールでは、DB2 Express を Windows にインストールし、IBM Business Process Manager に必 要なデータベースを構成できます。このパスは、管理特権があり (管理者ユーザー)、かつシステムに DB2 データベース・サーバーが存在しない場合にのみ選択します。

## 新しい *DB2 Express* データベース・サーバーを使用する *Process Center* のインストールおよび構成*:*

Process Center には、IBM Business Process Manager オーサリング環境で作成されたすべてのプロセス、サ ービス、およびその他のアセット用のリポジトリーが含まれます。Process Center 内に統合された Process Server を使用して、プロセスをビルドしながら実行できます。準備が整ったら、ランタイム環境の Process Server に、その同じプロセスをインストールして実行できます。

標準インストールでは、DB2 Express をインストールし、IBM Business Process Manager の必要なデータ ベースを構成します。このパスは、管理特権があり (管理者ユーザー)、かつシステムに DB2 データベー ス・サーバーが存在しない場合にのみ選択します。

標準インストールでは、ソフトウェアをインストールし、スタンドアロン・プロファイルを構成します。後 からプロファイル管理ツールや **manageprofiles** コマンドを使用してプロファイルを作成する必要はありま せん。

1 つの IBM Installation Manager だけで、IBM Business Process Manager の複数のインスタンスをインスト ールできます。

1. オプション: インターネットに接続している場合、標準インストールでは、最新のリフレッシュ・パッ ク、および暫定修正レベルに、製品が自動的にアップグレードされます。これらのアップグレードをイ ンターネットからではなくローカル・ディレクトリーからインストールする場合や、フィックス・レベ ルを指定する場合は、プロパティー・ファイルを使用して、アップグレードを検索する場所やインスト ール対象のアップグレードを、Installation Manager に対して指定することができます。

次のファイルを作成します。

C:¥*HOMEPATH*¥bpm\_updates.properties

Windows XP では、HOMEPATH 環境変数が C:¥Documents and Settings¥*user\_name*¥ を示しま す。

Windows 7、Windows Vista、または Windows Server 2008 では、HOMEPATH 環境変数が C:¥Users¥*user\_name*¥ を示します。

注**:** bpm\_updates.properties ファイルに指定されているフォルダーに対する読み取り/書き込み権限が あることを確認します。

ファイルでは、ifix、fixpack、および launchpad という 3 つのプレフィックスが使用されます。各プレ フィックスの後には 1 つのドットが続いていなければなりません。名前のプレフィックスおよびドッ トより後の部分は任意の文字列にすることができるため、ifix、フィックスパック、およびランチパッ ド・アップグレードについて複数のロケーションを指定できます。ロケーションには、ローカル・ディ レクトリーまたは URL のいずれかを指定できます。例:

ifix.1=C:¥bpmUpdates fixpack.2=http://test/rep launchpad.1=C:¥launchpad\_updates fixpack.WAS\_REP=C:¥WAS\_updates fixpack.BPM\_REP=C:¥BPM\_updates

2. ランチパッドを始動します。一度に実行できるランチパッドは 1 つだけです。

IBM Business Process Manager Standard を Windows 7、Windows Vista、または Windows Server 2008 上でインストールまたは実行するには、ご使用の Microsoft Windows ユーザー・アカウントの特権を 昇格する必要があります。管理ユーザーであるか非管理ユーザーであるかにかかわらず、 launchpad.exe を右クリックし、「管理者として実行 **(Run as administrator)**」を選択します。

(コマンド行から) *extract\_directory*¥launchpad.exe

- 3. オプション: ランチパッドの更新を指示するメッセージが表示された場合、「更新」をクリックして、 最新の更新を受け取ってください。自動的に更新がインストールされ、ランチパッドが再始動されま す。 インターネットにアクセスできず、更新をローカル・ディレクトリーからインストールする場合 は、ステップ 1 の説明に従ってプロパティー・ファイルで launchpad プレフィックスを使用すること で、更新を検索する場所やインストール対象の更新を、Installation Manager に対して指定することが できます。
- 4. ランチパッドを始動して、「ようこそ」ページで「標準インストール」をクリックします。
- 5. 「**Process Center** のインストール」を選択します。
- 6. 「次へ」をクリックします。
- 7. 必要に応じて、ロケーション情報を変更します。
	- v ホスト名: このフィールドには、ご使用のマシンの名前が表示されます。

重要**:** ホスト名に localhost または 127.0.0.1 の値を使用すると、リモート・システム上の Process Designer インストール済み環境から Process Center に接続できなくなります。

• ロケーション: 「参照」をクリックして、Process Center と Process Designer のインストール・ロケ ーションを変更します。

制約事項**:** DB2 Express をインストールしているので、インストール・ロケーションに各国語のストリ ング (NLS) を含めることはできません。

- 8. このサーバーの管理アカウントの「ユーザー名」および「パスワード」を指定します。
- 9. 「次へ」をクリックします。
- 10. 「いいえ」を選択して、DB2 Express をインストールします。
- 11. DB2 Express データベースの「ユーザー名」および「パスワード」を指定します。

制約事項**:** ユーザー名に各国語のストリング (NLS) が含まれていてはなりません。

- 12. 「次へ」をクリックします。
- 13. 「インストールの要約」ページで、インストール・オプションを検証し、ご使用条件を確認します。ご 使用条件の条項に同意する場合は、「使用条件と注意事項を読んで同意しました **(I have read and accepted the license agreement and notices)**」をクリックします。 「サポート・アカウントを使用し てインストールに更新を含めてください」オプションを選択した場合は、IBM サービス・リポジトリ ーに接続するための IBM ユーザー名とパスワードを指定する必要があります。

インターネットからフィックスパックと必須の暫定修正 (WebSphere Application Server および IBM Business Process Manager の修正を含む) をダウンロードしてインストールするには、サービス・リポ ジトリーへの接続が必要です。IBM ID とパスワードは、<http://www.ibm.com> で登録を行うことで取得 できます。

重要**:** 一般的なインストールおよび構成の一環として、APAR JR44669 の暫定修正をインストールす る必要があります。そのようにしないと、将来の暫定修正、フィックスパック、またはリフレッシュ・ パックが、このインストールの一環として構成されるデータベースに正しくインストールされない場合 があります。インストール時にインターネットにアクセスできない場合は、インストール時に利用でき るよう、APAR JR44669 の必須の暫定修正をダウンロードしてください。。詳しくは、「[Required](http://www-01.ibm.com/support/docview.wss?uid=swg21617131) [interim fix for APAR JR44669](http://www-01.ibm.com/support/docview.wss?uid=swg21617131)」を参照してください。この修正をダウンロードする場合は、 「[Required interim fixes for IBM Business Process Manager](http://www-01.ibm.com/support/docview.wss?uid=swg24033778)」を参照します。

「キャンセル」をクリックすると、インターネットから必須修正をダウンロードせずにインストールを 続行できます。製品のインストールが正常に完了したら、Installation Manager を使用して、追加の必 須修正をインストールできます。残りの必須修正のダウンロードとインストールについて詳しくは、 『[Installing the required fixes for the IBM Business Process Manager V8.0 products and IBM Business](http://www-304.ibm.com/support/docview.wss?uid=swg27025131) [Monitor V8.0](http://www-304.ibm.com/support/docview.wss?uid=swg27025131)』を参照してください。

14. 「ソフトウェアのインストール **(Install Software)**」をクリックします。

これで、完全な機能を備えた Process Center および Process Designer がインストールされました。

注**:** Process Designer は、Windows プラットフォームでのみサポートされます。

Windows ドメイン・ユーザー ID を使用して新しい DB2 Express データベースと表を作成した後、プロフ ァイルの作成に失敗した場合は、以下のいずれかの解決策を実行してください。

v ローカル・システム・ユーザーとして Windows システムにログインし、プロファイル管理ツールを実行 してプロファイルを作成します。

v 『DB2 ログ・ファイル・エラー: SQL1092N "USERID does not have the authority to perform the requested command or operation"』にリストされたステップを実行した後、プロファイルを作成します。

# 関連情報:

[Installation Manager](https://publib.boulder.ibm.com/infocenter/cchelp/v7r1m0/topic/com.ibm.rational.clearcase.cc_ms_install.doc/topics/c_IM_updates.htm) の更新

# 新しい *DB2 Express* データベース・サーバーを使用する *Process Server* のインストールおよび構成*:*

Process Server には、テスト、ステージング、または実稼働のためのさまざまなビジネス・プロセスをサポ ートできる 1 つの BPM ランタイム環境が用意されています。

標準インストールでは、DB2 Express をインストールし、IBM Business Process Manager の必要なデータ ベースを構成します。このパスは、管理特権があり (管理者ユーザー)、かつシステムに DB2 データベー ス・サーバーが存在しない場合にのみ選択します。

標準インストールでは、ソフトウェアをインストールし、スタンドアロン・プロファイルを構成します。後 からプロファイル管理ツールや **manageprofiles** コマンドを使用してプロファイルを作成する必要はありま せん。

1 つの IBM Installation Manager だけで、IBM Business Process Manager の複数のインスタンスをインスト ールできます。

1. オプション: インターネットに接続している場合、標準インストールでは、最新のリフレッシュ・パッ ク、および暫定修正レベルに、製品が自動的にアップグレードされます。これらのアップグレードをイ ンターネットからではなくローカル・ディレクトリーからインストールする場合や、フィックス・レベ ルを指定する場合は、プロパティー・ファイルを使用して、アップグレードを検索する場所やインスト ール対象のアップグレードを、Installation Manager に対して指定することができます。

次のファイルを作成します。

C:¥*HOMEPATH*¥bpm\_updates.properties

Windows XP では、HOMEPATH 環境変数が C:¥Documents and Settings¥*user\_name*¥ を示しま す。

Windows 7、Windows Vista、または Windows Server 2008 では、HOMEPATH 環境変数が C:¥Users¥*user\_name*¥ を示します。

注**:** bpm\_updates.properties ファイルに指定されているフォルダーに対する読み取り/書き込み権限が あることを確認します。

ファイルでは、ifix、fixpack、および launchpad という 3 つのプレフィックスが使用されます。各プレ フィックスの後には 1 つのドットが続いていなければなりません。名前のプレフィックスおよびドッ トより後の部分は任意の文字列にすることができるため、ifix、フィックスパック、およびランチパッ ド・アップグレードについて複数のロケーションを指定できます。ロケーションには、ローカル・ディ レクトリーまたは URL のいずれかを指定できます。例:

ifix.1=C:¥bpmUpdates fixpack.2=http://test/rep launchpad.1=C:¥launchpad\_updates fixpack.WAS\_REP=C:¥WAS\_updates fixpack.BPM\_REP=C:¥BPM\_updates

2. ランチパッドを始動します。一度に実行できるランチパッドは 1 つだけです。

IBM Business Process Manager Standard を Windows 7、Windows Vista、または Windows Server 2008 上でインストールまたは実行するには、ご使用の Microsoft Windows ユーザー・アカウントの特権を 昇格する必要があります。管理ユーザーであるか非管理ユーザーであるかにかかわらず、 launchpad.exe を右クリックし、「管理者として実行 **(Run as administrator)**」を選択します。

(コマンド行から) *extract\_directory*¥launchpad.exe

- 3. オプション: ランチパッドの更新を指示するメッセージが表示された場合、「更新」をクリックして、 最新の更新を受け取ってください。自動的に更新がインストールされ、ランチパッドが再始動されま す。 インターネットにアクセスできず、更新をローカル・ディレクトリーからインストールする場合 は、ステップ 1 の説明に従ってプロパティー・ファイルで launchpad プレフィックスを使用すること で、更新を検索する場所やインストール対象の更新を、Installation Manager に対して指定することが できます。
- 4. ランチパッドを始動して、「ようこそ」ページで「標準インストール」をクリックします。
- 5. 「**Process Server** のインストール」を選択します。
- 6. 「次へ」をクリックします。
- 7. Process Server の情報を指定します。
	- v ホスト名: このフィールドには、ご使用のマシンの名前が表示されます。
	- v ロケーション: 「参照」をクリックして、インストールのロケーションを変更します。

制約事項**:** DB2 Express をインストールしているので、インストール・ロケーションに各国語のスト リング (NLS) を含めることはできません。

- 環境のタイプ: Process Server をどのように使用するかを選択します。
	- 実動キャパシティーでサーバーを使用する場合は、「実動」を選択します。
	- サーバーを実動させる前に変更内容をホストするための一時的なロケーションとしてサーバーを 使用する場合は、「ステージ」を選択します。
	- サーバーを負荷テストなどのテスト環境として使用する場合は、「テスト」を選択します。
- v 環境の名前: 環境名は、Process Center からこの Process Server に接続するために使用されます。

制約事項**:** 同じセル内に実動サーバーと非実動サーバーを混在させないでください。

v このサーバーの管理アカウントの「ユーザー名」および「パスワード」を指定します。

環境の「タイプ」として「実動」を選択しなかった場合、またはこの Process Server を Process Center に接続しない場合は、「このサーバーをオフラインで使用する」を選択してください。オフライン・サ ーバーは Process App の Snapshot をデプロイするときにも使用できます。ただし、Process App をオ フラインの Process Server にデプロイする方法は、Process App をオンラインの Process Server にデ プロイする方法とは異なります。

「このサーバーをオフラインで使用する」を選択しなかった場合は、このサーバーが接続する Process Center に関する以下の情報を指定します。

- 「ホスト名」: この Process Server が Process Center と通信するために使用するホストまたは仮想 ホストを入力します。完全修飾ホスト名を使用します。Process Server と Process Center サービスと の間にロード・バランサーまたはプロキシー・サーバーが存在する環境の場合、ここでの設定内容 が Process Center にアクセスするための URL と一致していることを確認してください。
- v ポート: Process Center のポート番号を入力します。Process Server と Process Center との間にロー ド・バランサーまたはプロキシー・サーバーが存在する環境の場合、ここでの設定内容が Process Center にアクセスするための URL と一致していることを確認してください。
- v ユーザー名: Process Center ユーザー名を入力してください。Process Server は、このユーザーとし て Process Center に接続します。
- パスワード: Process Center ユーザーのパスワードを入力します。

「接続のテスト」をクリックすると、Process Center への接続を確認できます。

- 8. 「次へ」をクリックします。
- 9. 「いいえ」を選択して、DB2 Express をインストールします。
- 10. DB2 Express データベースの「ユーザー名」および「パスワード」を指定します。

制約事項**:** ユーザー名に各国語のストリング (NLS) が含まれていてはなりません。

- 11. 「次へ」をクリックします。
- 12. 「インストールの要約」ページで、インストール・オプションを検証し、ご使用条件を確認します。ご 使用条件の条項に同意する場合は、「使用条件と注意事項を読んで同意しました **(I have read and accepted the license agreement and notices)**」をクリックします。 「サポート・アカウントを使用し てインストールに更新を含めてください」オプションを選択した場合は、IBM サービス・リポジトリ ーに接続するための IBM ユーザー名とパスワードを指定する必要があります。

インターネットからフィックスパックと必須の暫定修正 (WebSphere Application Server および IBM Business Process Manager の修正を含む) をダウンロードしてインストールするには、サービス・リポ ジトリーへの接続が必要です。IBM ID とパスワードは、<http://www.ibm.com> で登録を行うことで取得 できます。

重要**:** 一般的なインストールおよび構成の一環として、APAR JR44669 の暫定修正をインストールす る必要があります。そのようにしないと、将来の暫定修正、フィックスパック、またはリフレッシュ・ パックが、このインストールの一環として構成されるデータベースに正しくインストールされない場合 があります。インストール時にインターネットにアクセスできない場合は、インストール時に利用でき るよう、APAR JR44669 の必須の暫定修正をダウンロードしてください。。詳しくは、「[Required](http://www-01.ibm.com/support/docview.wss?uid=swg21617131) [interim fix for APAR JR44669](http://www-01.ibm.com/support/docview.wss?uid=swg21617131)」を参照してください。この修正をダウンロードする場合は、 「[Required interim fixes for IBM Business Process Manager](http://www-01.ibm.com/support/docview.wss?uid=swg24033778)」を参照します。

「キャンセル」をクリックすると、インターネットから必須修正をダウンロードせずにインストールを 続行できます。製品のインストールが正常に完了したら、Installation Manager を使用して、追加の必 須修正をインストールできます。残りの必須修正のダウンロードとインストールについて詳しくは、 『[Installing the required fixes for the IBM Business Process Manager V8.0 products and IBM Business](http://www-304.ibm.com/support/docview.wss?uid=swg27025131) [Monitor V8.0](http://www-304.ibm.com/support/docview.wss?uid=swg27025131)』を参照してください。

13. 「ソフトウェアのインストール **(Install Software)**」をクリックします。

これで、完全な機能を備えた Process Server がインストールされました。

Windows ドメイン・ユーザー ID を使用して新しい DB2 Express データベースと表を作成した後、プロフ ァイルの作成に失敗した場合は、以下のいずれかの解決策を実行してください。

- v ローカル・システム・ユーザーとして Windows システムにログインし、プロファイル管理ツールを実行 してプロファイルを作成します。
- v 『DB2 ログ・ファイル・エラー: SQL1092N "USERID does not have the authority to perform the requested command or operation"』にリストされたステップを実行した後、プロファイルを作成します。

関連情報:

[Installation Manager](https://publib.boulder.ibm.com/infocenter/cchelp/v7r1m0/topic/com.ibm.rational.clearcase.cc_ms_install.doc/topics/c_IM_updates.htm) の更新

*DB2* データベース・サーバーを使用する *IBM Business Process Manager* のインストールおよび構成*:*

DB2 データベース・サーバーを使用して、IBM Business Process Manager をインストールすることができ ます。インストールする前に、必要なデータベースが使用可能であることを確認する必要があります。

#### *DB2* データベースの作成*:*

IBM Business Process Manager には、Process Server データベース、Performance Data Warehouse データベ ース、および共通データベースが必要です。共通データベースには、Business Space とその他のコンポーネ ントが含まれます。標準インストールを使用して IBM Business Process Manager をインストールする前 に、データベースが使用可能であることを確認する必要があります。

デフォルトのデータベース名は、Process Server データベースは BPMDB、Performance Data Warehouse デ ータベースは PDWDB、共通データベースは CMNDB です。

Process Server および Performance Data Warehouse には、固有の独立したデータベースが必要であり、こ れらを他の BPM コンポーネントと同じデータベース上に構成することはできません。

DB2 用のデータベースを作成するには、以下のコマンドを使用します (@ プレースホルダーの文字列は適 切な値に置き換えます)。

create database @DB\_NAME@ automatic storage yes using codeset UTF-8 territory US pagesize 32768; connect to @DB\_NAME@; grant dbadm on database to user @DB USER@; UPDATE DB CFG FOR @DB NAME@ USING LOGFILSIZ 4096 DEFERRED; UPDATE DB CFG FOR @DB\_NAME@ USING LOGSECOND 64 DEFERRED; connect reset;

# *DB2* データベース・サーバーを使用する *Process Center* のインストールおよび構成*:*

Process Center には、IBM Business Process Manager オーサリング環境で作成されたすべてのプロセス、サ ービス、およびその他のアセット用のリポジトリーが含まれます。Process Center 内に統合された Process Server を使用して、プロセスをビルドしながら実行できます。準備が整ったら、ランタイム環境の Process Server に、その同じプロセスをインストールして実行できます。

標準インストールを使用して IBM Business Process Manager Standard をインストールするには、Process Center または Process Server データベース、Performance Data Warehouse データベース、および共通デー タベースが既に存在し、それらが空の状態であることを確認する必要があります。データベースは、少なく とも 32 K のページ・サイズで作成する必要があります。

インストール時に以下の情報を指定できるように準備しておいてください。

- データベース認証用のユーザー名とパスワード
- データベース サーバーのホスト名とポート
- Process Center または Process Server データベース名
- Performance Data Warehouse データベース名
- v 共通データベースの名前。

標準インストールでは、ソフトウェアをインストールし、スタンドアロン・プロファイルを構成します。後 からプロファイル管理ツールや **manageprofiles** コマンドを使用してプロファイルを作成する必要はありま せん。

- 1 つの IBM Installation Manager だけで、IBM Business Process Manager の複数のインスタンスをインスト ールできます。
- 1. オプション: インターネットに接続している場合、標準インストールでは、最新のリフレッシュ・パッ ク、および暫定修正レベルに、製品が自動的にアップグレードされます。これらのアップグレードをイ ンターネットからではなくローカル・ディレクトリーからインストールする場合や、フィックス・レベ ルを指定する場合は、プロパティー・ファイルを使用して、アップグレードを検索する場所やインスト ール対象のアップグレードを、Installation Manager に対して指定することができます。

次のファイルを作成します。

C:¥*HOMEPATH*¥bpm\_updates.properties

Windows XP では、HOMEPATH 環境変数が C:¥Documents and Settings¥*user\_name*¥ を示しま す。

Windows 7、Windows Vista、または Windows Server 2008 では、HOMEPATH 環境変数が C:¥Users¥*user\_name*¥ を示します。

注**:** bpm\_updates.properties ファイルに指定されているフォルダーに対する読み取り/書き込み権限が あることを確認します。

ファイルでは、ifix、fixpack、および launchpad という 3 つのプレフィックスが使用されます。各プレ フィックスの後には 1 つのドットが続いていなければなりません。名前のプレフィックスおよびドッ トより後の部分は任意の文字列にすることができるため、ifix、フィックスパック、およびランチパッ ド・アップグレードについて複数のロケーションを指定できます。ロケーションには、ローカル・ディ レクトリーまたは URL のいずれかを指定できます。例:

ifix.1=C:¥bpmUpdates fixpack.2=http://test/rep launchpad.1=C:¥launchpad\_updates fixpack.WAS\_REP=C:¥WAS\_updates fixpack.BPM\_REP=C:¥BPM\_updates

2. ランチパッドを始動します。一度に実行できるランチパッドは 1 つだけです。

IBM Business Process Manager Standard を Windows 7、Windows Vista、または Windows Server 2008 上でインストールまたは実行するには、ご使用の Microsoft Windows ユーザー・アカウントの特権を 昇格する必要があります。管理ユーザーであるか非管理ユーザーであるかにかかわらず、 launchpad.exe を右クリックし、「管理者として実行 **(Run as administrator)**」を選択します。

(コマンド行から) *extract\_directory*¥launchpad.exe

- 3. オプション: ランチパッドの更新を指示するメッセージが表示された場合、「更新」をクリックして、 最新の更新を受け取ってください。自動的に更新がインストールされ、ランチパッドが再始動されま す。 インターネットにアクセスできず、更新をローカル・ディレクトリーからインストールする場合 は、ステップ 1 の説明に従ってプロパティー・ファイルで launchpad プレフィックスを使用すること で、更新を検索する場所やインストール対象の更新を、Installation Manager に対して指定することが できます。
- 4. ランチパッドを始動して、「ようこそ」ページで「標準インストール」をクリックします。
- 5. 「**Process Center** のインストール」を選択します。
- 6. 「次へ」をクリックします。
- 7. 必要に応じて、ロケーション情報を変更します。
	- v ホスト名: このフィールドには、ご使用のマシンの名前が表示されます。

重要**:** ホスト名に localhost または 127.0.0.1 の値を使用すると、リモート・システム上の Process Designer インストール済み環境から Process Center に接続できなくなります。

- v ロケーション: 「参照」をクリックして、Process Center と Process Designer のインストール・ロケ ーションを変更します。
- 8. このサーバーの管理アカウントの「ユーザー名」および「パスワード」を指定します。
- 9. 「次へ」をクリックします。
- 10. 「はい」を選択して、既存のデータベースを使用します。
- 11. 必要なデータベース情報を指定します。

表 *121. DB2* の場合の必須のデータベース構成フィールド

| フィールド                                                                              | 必要なアクション                                |
|------------------------------------------------------------------------------------|-----------------------------------------|
| ホスト名                                                                               | デフォルト値 localhost をそのまま確定するか、データ         |
|                                                                                    | ベース・サーバーの正しいホスト名を入力します。例え               |
|                                                                                    | ば、IP アドレス。                              |
| ポート                                                                                | デフォルト値 50000 をそのまま確定するか、サーバーの           |
|                                                                                    | 正しいポート番号を入力します。                         |
| ユーザー名                                                                              | データベースで認証を行うユーザー名を入力してくださ               |
|                                                                                    | いい                                      |
|                                                                                    | 制約事項: ユーザー名に各国語のストリング (NLS) が含          |
|                                                                                    | まれていてはなりません。                            |
| パスワード                                                                              | データベースで認証を行うパスワードを入力してくださ               |
|                                                                                    | $\mathcal{U}^{\lambda}$                 |
| 共通データベース名                                                                          | 共通データベース用の名前を入力してください。                  |
| Process Center データベース名 (Process Center database Process Center データベースの名前を入力してください。 |                                         |
| name)                                                                              |                                         |
| Performance Data Warehouse のデータベース名                                                | Performance Data Warehouse データベースの名前を入力 |
|                                                                                    | してください。                                 |

- 12. 「次へ」をクリックします。
- 13. 「インストールの要約」ページで、インストール・オプションを検証し、ご使用条件を確認します。ご 使用条件の条項に同意する場合は、「使用条件と注意事項を読んで同意しました **(I have read and accepted the license agreement and notices)**」をクリックします。 「サポート・アカウントを使用し てインストールに更新を含めてください」オプションを選択した場合は、IBM サービス・リポジトリ ーに接続するための IBM ユーザー名とパスワードを指定する必要があります。

インターネットからフィックスパックと必須の暫定修正 (WebSphere Application Server および IBM Business Process Manager の修正を含む) をダウンロードしてインストールするには、サービス・リポ ジトリーへの接続が必要です。IBM ID とパスワードは、<http://www.ibm.com> で登録を行うことで取得 できます。

重要**:** 一般的なインストールおよび構成の一環として、APAR JR44669 の暫定修正をインストールす る必要があります。そのようにしないと、将来の暫定修正、フィックスパック、またはリフレッシュ・ パックが、このインストールの一環として構成されるデータベースに正しくインストールされない場合 があります。インストール時にインターネットにアクセスできない場合は、インストール時に利用でき

るよう、APAR JR44669 の必須の暫定修正をダウンロードしてください。。詳しくは、「[Required](http://www-01.ibm.com/support/docview.wss?uid=swg21617131) [interim fix for APAR JR44669](http://www-01.ibm.com/support/docview.wss?uid=swg21617131)」を参照してください。この修正をダウンロードする場合は、 「[Required interim fixes for IBM Business Process Manager](http://www-01.ibm.com/support/docview.wss?uid=swg24033778)」を参照します。

「キャンセル」をクリックすると、インターネットから必須修正をダウンロードせずにインストールを 続行できます。製品のインストールが正常に完了したら、Installation Manager を使用して、追加の必 須修正をインストールできます。残りの必須修正のダウンロードとインストールについて詳しくは、 『[Installing the required fixes for the IBM Business Process Manager V8.0 products and IBM Business](http://www-304.ibm.com/support/docview.wss?uid=swg27025131) [Monitor V8.0](http://www-304.ibm.com/support/docview.wss?uid=swg27025131)』を参照してください。

14. 「ソフトウェアのインストール **(Install Software)**」をクリックします。

これで、完全な機能を備えた Process Center および Process Designer がインストールされました。

注**:** Process Designer は、Windows プラットフォームでのみサポートされます。 関連情報:

[Installation Manager](https://publib.boulder.ibm.com/infocenter/cchelp/v7r1m0/topic/com.ibm.rational.clearcase.cc_ms_install.doc/topics/c_IM_updates.htm) の更新

# *DB2* データベース・サーバーを使用する *Process Server* のインストールおよび構成*:*

Process Server には、テスト、ステージング、または実稼働のためのさまざまなビジネス・プロセスをサポ ートできる 1 つの BPM ランタイム環境が用意されています。

標準インストールを使用して IBM Business Process Manager Standard をインストールするには、Process Center または Process Server データベース、Performance Data Warehouse データベース、および共通デー タベースが既に存在し、それらが空の状態であることを確認する必要があります。データベースは、少なく とも 32 K のページ・サイズで作成する必要があります。

インストール時に以下の情報を指定できるように準備しておいてください。

- データベース認証用のユーザー名とパスワード
- データベース サーバーのホスト名とポート
- Process Center または Process Server データベース名
- Performance Data Warehouse データベース名
- 共通データベースの名前。

標準インストールでは、ソフトウェアをインストールし、スタンドアロン・プロファイルを構成します。後 からプロファイル管理ツールや **manageprofiles** コマンドを使用してプロファイルを作成する必要はありま せん。

1 つの IBM Installation Manager だけで、IBM Business Process Manager の複数のインスタンスをインスト ールできます。

1. オプション: インターネットに接続している場合、標準インストールでは、最新のリフレッシュ・パッ ク、および暫定修正レベルに、製品が自動的にアップグレードされます。これらのアップグレードをイ ンターネットからではなくローカル・ディレクトリーからインストールする場合や、フィックス・レベ ルを指定する場合は、プロパティー・ファイルを使用して、アップグレードを検索する場所やインスト ール対象のアップグレードを、Installation Manager に対して指定することができます。

次のファイルを作成します。

C:¥*HOMEPATH*¥bpm\_updates.properties

Windows XP では、HOMEPATH 環境変数が C:¥Documents and Settings¥*user\_name*¥ を示しま す。

Windows 7、Windows Vista、または Windows Server 2008 では、HOMEPATH 環境変数が C:¥Users¥*user\_name*¥ を示します。

注**:** bpm\_updates.properties ファイルに指定されているフォルダーに対する読み取り/書き込み権限が あることを確認します。

ファイルでは、ifix、fixpack、および launchpad という 3 つのプレフィックスが使用されます。各プレ フィックスの後には 1 つのドットが続いていなければなりません。名前のプレフィックスおよびドッ トより後の部分は任意の文字列にすることができるため、ifix、フィックスパック、およびランチパッ ド・アップグレードについて複数のロケーションを指定できます。ロケーションには、ローカル・ディ レクトリーまたは URL のいずれかを指定できます。例:

ifix.1=C:¥bpmUpdates fixpack.2=http://test/rep launchpad.1=C:¥launchpad\_updates fixpack.WAS\_REP=C:¥WAS\_updates fixpack.BPM\_REP=C:¥BPM\_updates

2. ランチパッドを始動します。一度に実行できるランチパッドは 1 つだけです。

IBM Business Process Manager Standard を Windows 7、Windows Vista、または Windows Server 2008 上でインストールまたは実行するには、ご使用の Microsoft Windows ユーザー・アカウントの特権を 昇格する必要があります。管理ユーザーであるか非管理ユーザーであるかにかかわらず、 launchpad.exe を右クリックし、「管理者として実行 **(Run as administrator)**」を選択します。

(コマンド行から) *extract\_directory*¥launchpad.exe

- 3. オプション: ランチパッドの更新を指示するメッセージが表示された場合、「更新」をクリックして、 最新の更新を受け取ってください。自動的に更新がインストールされ、ランチパッドが再始動されま す。 インターネットにアクセスできず、更新をローカル・ディレクトリーからインストールする場合 は、ステップ 1 の説明に従ってプロパティー・ファイルで launchpad プレフィックスを使用すること で、更新を検索する場所やインストール対象の更新を、Installation Manager に対して指定することが できます。
- 4. ランチパッドを始動して、「ようこそ」ページで「標準インストール」をクリックします。
- 5. 「**Process Server** のインストール」を選択します。
- 6. 「次へ」をクリックします。
- 7. Process Server の情報を指定します。
	- v ホスト名: このフィールドには、ご使用のマシンの名前が表示されます。
	- v ロケーション: 「参照」をクリックして、インストールのロケーションを変更します。
	- v 環境のタイプ: Process Server をどのように使用するかを選択します。
		- 実動キャパシティーでサーバーを使用する場合は、「実動」を選択します。
		- サーバーを実動させる前に変更内容をホストするための一時的なロケーションとしてサーバーを 使用する場合は、「ステージ」を選択します。
		- サーバーを負荷テストなどのテスト環境として使用する場合は、「テスト」を選択します。
	- v 環境の名前: 環境名は、Process Center からこの Process Server に接続するために使用されます。

制約事項**:** 同じセル内に実動サーバーと非実動サーバーを混在させないでください。

v このサーバーの管理アカウントの「ユーザー名」および「パスワード」を指定します。

環境の「タイプ」として「実動」を選択しなかった場合、またはこの Process Server を Process Center に接続しない場合は、「このサーバーをオフラインで使用する」を選択してください。オフライン・サ ーバーは Process App の Snapshot をデプロイするときにも使用できます。ただし、Process App をオ フラインの Process Server にデプロイする方法は、Process App をオンラインの Process Server にデ プロイする方法とは異なります。

「このサーバーをオフラインで使用する」を選択しなかった場合は、このサーバーが接続する Process Center に関する以下の情報を指定します。

- 「ホスト名」: この Process Server が Process Center と通信するために使用するホストまたは仮想 ホストを入力します。完全修飾ホスト名を使用します。Process Server と Process Center サービスと の間にロード・バランサーまたはプロキシー・サーバーが存在する環境の場合、ここでの設定内容 が Process Center にアクセスするための URL と一致していることを確認してください。
- v ポート: Process Center のポート番号を入力します。Process Server と Process Center との間にロー ド・バランサーまたはプロキシー・サーバーが存在する環境の場合、ここでの設定内容が Process Center にアクセスするための URL と一致していることを確認してください。
- v ユーザー名: Process Center ユーザー名を入力してください。Process Server は、このユーザーとし て Process Center に接続します。
- パスワード: Process Center ユーザーのパスワードを入力します。

「接続のテスト」をクリックすると、Process Center への接続を確認できます。

- 8. 「次へ」をクリックします。
- 9. 「はい」を選択して、既存のデータベースを使用します。
- 10. 必要なデータベース情報を指定します。

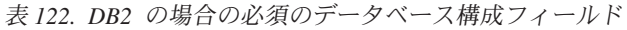

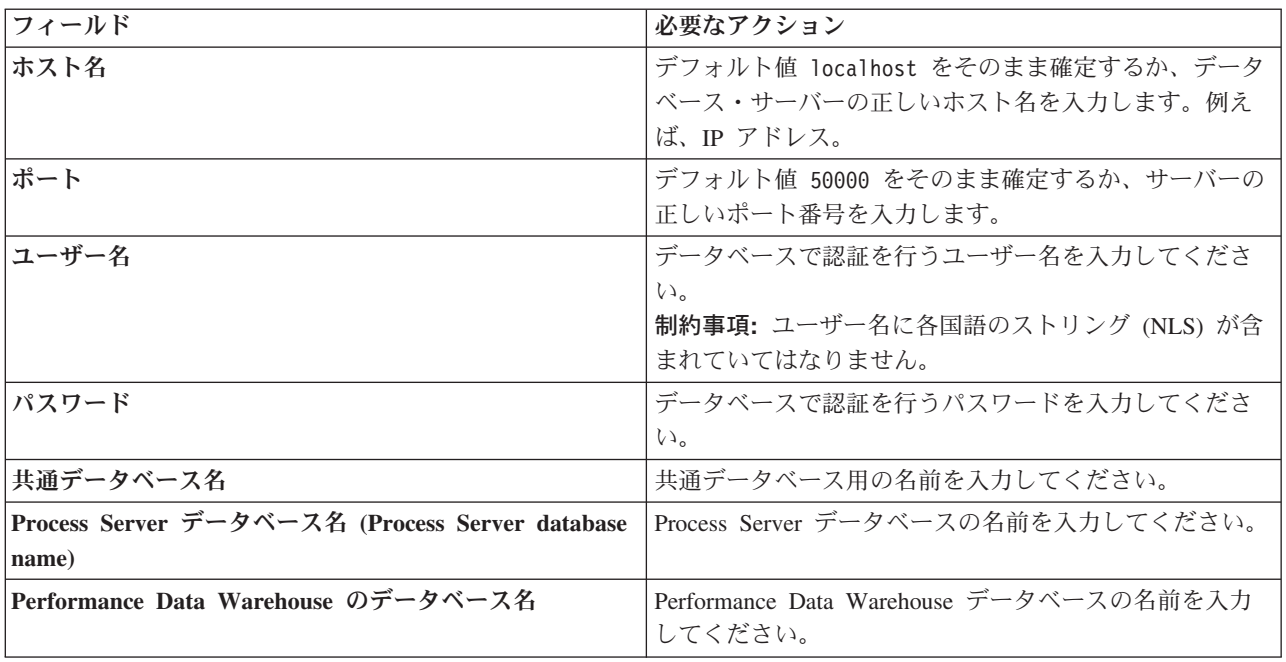

- 11. 「次へ」をクリックします。
- 12. 「インストールの要約」ページで、インストール・オプションを検証し、ご使用条件を確認します。ご 使用条件の条項に同意する場合は、「使用条件と注意事項を読んで同意しました **(I have read and accepted the license agreement and notices)**」をクリックします。 「サポート・アカウントを使用し

てインストールに更新を含めてください」オプションを選択した場合は、IBM サービス・リポジトリ ーに接続するための IBM ユーザー名とパスワードを指定する必要があります。

インターネットからフィックスパックと必須の暫定修正 (WebSphere Application Server および IBM Business Process Manager の修正を含む) をダウンロードしてインストールするには、サービス・リポ ジトリーへの接続が必要です。IBM ID とパスワードは、<http://www.ibm.com> で登録を行うことで取得 できます。

重要**:** 一般的なインストールおよび構成の一環として、APAR JR44669 の暫定修正をインストールす る必要があります。そのようにしないと、将来の暫定修正、フィックスパック、またはリフレッシュ・ パックが、このインストールの一環として構成されるデータベースに正しくインストールされない場合 があります。インストール時にインターネットにアクセスできない場合は、インストール時に利用でき るよう、APAR JR44669 の必須の暫定修正をダウンロードしてください。。詳しくは、「[Required](http://www-01.ibm.com/support/docview.wss?uid=swg21617131) [interim fix for APAR JR44669](http://www-01.ibm.com/support/docview.wss?uid=swg21617131)」を参照してください。この修正をダウンロードする場合は、 「[Required interim fixes for IBM Business Process Manager](http://www-01.ibm.com/support/docview.wss?uid=swg24033778)」を参照します。

「キャンセル」をクリックすると、インターネットから必須修正をダウンロードせずにインストールを 続行できます。製品のインストールが正常に完了したら、Installation Manager を使用して、追加の必 須修正をインストールできます。残りの必須修正のダウンロードとインストールについて詳しくは、

『[Installing the required fixes for the IBM Business Process Manager V8.0 products and IBM Business](http://www-304.ibm.com/support/docview.wss?uid=swg27025131) [Monitor V8.0](http://www-304.ibm.com/support/docview.wss?uid=swg27025131)』を参照してください。

13. 「ソフトウェアのインストール **(Install Software)**」をクリックします。

これで、完全な機能を備えた Process Server がインストールされました。

Windows ドメイン・ユーザー ID を使用して新しい DB2 Express データベースと表を作成した後、プロフ ァイルの作成に失敗した場合は、以下のいずれかの解決策を実行してください。

- v ローカル・システム・ユーザーとして Windows システムにログインし、プロファイル管理ツールを実行 してプロファイルを作成します。
- $IDB2 \Box \dot{U} \cdot \dot{U} \cdot \dot{\Box} \dot{\Box} \cdot \dot{\Box} \cdot \dot{\Box}$  SOL1092N "USERID does not have the authority to perform the requested command or operation"』にリストされたステップを実行した後、プロファイルを作成します。 関連情報:

[Installation Manager](https://publib.boulder.ibm.com/infocenter/cchelp/v7r1m0/topic/com.ibm.rational.clearcase.cc_ms_install.doc/topics/c_IM_updates.htm) の更新

# *Oracle* データベース・サーバーを使用する *IBM Business Process Manager* のインストールおよび構成*:*

Oracle データベース・サーバーを使用して、IBM Business Process Manager をインストールすることがで きます。インストールする前に、必要なデータベースが使用可能であることを確認する必要があります。

#### *Oracle* データベースの作成*:*

IBM Business Process Manager には、Process Server データベース、Performance Data Warehouse データベ ース、および共通データベースが必要です。共通データベースには、Business Space とその他のコンポーネ ントが含まれます。標準インストールを使用して IBM Business Process Manager をインストールする前 に、データベースが使用可能であることを確認する必要があります。

Oracle の単一インスタンスを使用して BPM を構成できます。Oracle インスタンスが存在し、アクセス可 能でなければなりません。Oracle インスタンスを作成するには、Oracle の資料を参照してください。単一 の Oracle インスタンスを使用する場合は、3 つの異なる BPM データベースに対して必ず別々のユーザー ID を使用してください。

#### *Oracle* データベース・サーバーを使用する *Process Center* のインストールおよび構成*:*

Process Center には、IBM Business Process Manager オーサリング環境で作成されたすべてのプロセス、サ ービス、およびその他のアセット用のリポジトリーが含まれます。Process Center 内に統合された Process Server を使用して、プロセスをビルドしながら実行できます。準備が整ったら、ランタイム環境の Process Server に、その同じプロセスをインストールして実行できます。

標準インストールを使用して IBM Business Process Manager Standard をインストールするには、Process Center または Process Server データベース、Performance Data Warehouse データベース、および共通デー タベースが既に存在し、それらが空の状態であることを確認する必要があります。

インストール時に以下の情報を指定できるように準備しておいてください。

- データベース認証用のユーザー名とパスワード
- データベース・サーバーのホスト名とポート
- Process Center または Process Server データベース名
- Performance Data Warehouse データベース名
- 共通データベースの名前。

標準インストールでは、ソフトウェアをインストールし、スタンドアロン・プロファイルを構成します。後 からプロファイル管理ツールや **manageprofiles** コマンドを使用してプロファイルを作成する必要はありま せん。

1 つの IBM Installation Manager だけで、IBM Business Process Manager の複数のインスタンスをインスト ールできます。

1. オプション: インターネットに接続している場合、標準インストールでは、最新のリフレッシュ・パッ ク、および暫定修正レベルに、製品が自動的にアップグレードされます。これらのアップグレードをイ ンターネットからではなくローカル・ディレクトリーからインストールする場合や、フィックス・レベ ルを指定する場合は、プロパティー・ファイルを使用して、アップグレードを検索する場所やインスト ール対象のアップグレードを、Installation Manager に対して指定することができます。

次のファイルを作成します。

C:¥*HOMEPATH*¥bpm\_updates.properties

Windows XP では、HOMEPATH 環境変数が C:¥Documents and Settings¥*user\_name*¥ を示しま す。

Windows 7、Windows Vista、または Windows Server 2008 では、HOMEPATH 環境変数が C:¥Users¥*user\_name*¥ を示します。

注**:** bpm\_updates.properties ファイルに指定されているフォルダーに対する読み取り/書き込み権限が あることを確認します。

ファイルでは、ifix、fixpack、および launchpad という 3 つのプレフィックスが使用されます。各プレ フィックスの後には 1 つのドットが続いていなければなりません。名前のプレフィックスおよびドッ トより後の部分は任意の文字列にすることができるため、ifix、フィックスパック、およびランチパッ

ド・アップグレードについて複数のロケーションを指定できます。ロケーションには、ローカル・ディ レクトリーまたは URL のいずれかを指定できます。例:

ifix.1=C:¥bpmUpdates fixpack.2=http://test/rep launchpad.1=C:¥launchpad\_updates fixpack.WAS\_REP=C:¥WAS\_updates fixpack.BPM\_REP=C:¥BPM\_updates

2. ランチパッドを始動します。一度に実行できるランチパッドは 1 つだけです。

IBM Business Process Manager Standard を Windows 7、Windows Vista、または Windows Server 2008 上でインストールまたは実行するには、ご使用の Microsoft Windows ユーザー・アカウントの特権を 昇格する必要があります。管理ユーザーであるか非管理ユーザーであるかにかかわらず、 launchpad.exe を右クリックし、「管理者として実行 **(Run as administrator)**」を選択します。

(コマンド行から) *extract\_directory*¥launchpad.exe

- 3. オプション: ランチパッドの更新を指示するメッセージが表示された場合、「更新」をクリックして、 最新の更新を受け取ってください。自動的に更新がインストールされ、ランチパッドが再始動されま す。 インターネットにアクセスできず、更新をローカル・ディレクトリーからインストールする場合 は、ステップ 1 の説明に従ってプロパティー・ファイルで launchpad プレフィックスを使用すること で、更新を検索する場所やインストール対象の更新を、Installation Manager に対して指定することが できます。
- 4. ランチパッドを始動して、「ようこそ」ページで「標準インストール」をクリックします。
- 5. 「**Process Center** のインストール」を選択します。
- 6. 「次へ」をクリックします。
- 7. 必要に応じて、ロケーション情報を変更します。
	- v ホスト名: このフィールドには、ご使用のマシンの名前が表示されます。

重要**:** ホスト名に localhost または 127.0.0.1 の値を使用すると、リモート・システム上の Process Designer インストール済み環境から Process Center に接続できなくなります。

- ロケーション: 「参照」をクリックして、Process Center と Process Designer のインストール・ロケ ーションを変更します。
- 8. このサーバーの管理アカウントの「ユーザー名」および「パスワード」を指定します。
- 9. 「次へ」をクリックします。
- 10. 「はい」を選択して、既存のデータベースを使用します。
- 11. 必要なデータベース情報を指定します。

表 *123. Oracle* の場合の必須のデータベース構成フィールド

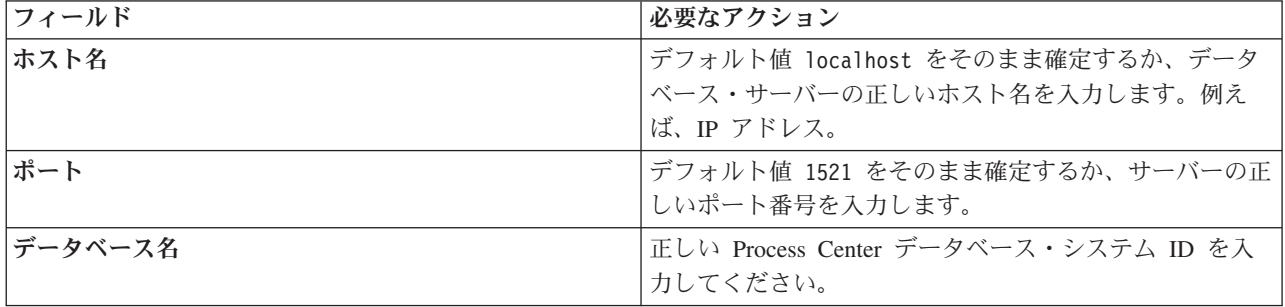

表 *123. Oracle* の場合の必須のデータベース構成フィールド *(*続き*)*

| フィールド                                           | 必要なアクション                                                            |
|-------------------------------------------------|---------------------------------------------------------------------|
| 共通データベース                                        | 共通データベースの場合は、以下のパラメーターの値を入<br>カしてください。                              |
|                                                 | • ユーザー名: 共通データベースのユーザー名を入力して<br>ください。                               |
|                                                 | • パスワード: 共通データベースで認証を行うパスワード<br>を入力してください。                          |
| Process Center データベース (Process Center database) | Process Center データベースの場合は、以下のパラメータ<br>ーの値を入力してください。                 |
|                                                 | • ユーザー名: Process Center データベースのユーザー名<br>を入力してください。                  |
|                                                 | • パスワード: Process Center データベースで認証を行う<br>パスワードを入力してください。             |
| Performance Data Warehouse データベース               | Performance Data Warehouse データベースの場合は、以下<br>のパラメーターの値を入力してください。     |
|                                                 | • ユーザー名: Performance Data Warehouse データベース<br>のユーザー名を入力してください。      |
|                                                 | • パスワード: Performance Data Warehouse データベース<br>で認証を行うパスワードを入力してください。 |

12. 「次へ」をクリックします。

13. 「インストールの要約」ページで、インストール・オプションを検証し、ご使用条件を確認します。ご 使用条件の条項に同意する場合は、「使用条件と注意事項を読んで同意しました **(I have read and accepted the license agreement and notices)**」をクリックします。 「サポート・アカウントを使用し てインストールに更新を含めてください」オプションを選択した場合は、IBM サービス・リポジトリ ーに接続するための IBM ユーザー名とパスワードを指定する必要があります。

インターネットからフィックスパックと必須の暫定修正 (WebSphere Application Server および IBM Business Process Manager の修正を含む) をダウンロードしてインストールするには、サービス・リポ ジトリーへの接続が必要です。IBM ID とパスワードは、<http://www.ibm.com> で登録を行うことで取得 できます。

重要**:** 一般的なインストールおよび構成の一環として、APAR JR44669 の暫定修正をインストールす る必要があります。そのようにしないと、将来の暫定修正、フィックスパック、またはリフレッシュ・ パックが、このインストールの一環として構成されるデータベースに正しくインストールされない場合 があります。インストール時にインターネットにアクセスできない場合は、インストール時に利用でき るよう、APAR JR44669 の必須の暫定修正をダウンロードしてください。。詳しくは、「[Required](http://www-01.ibm.com/support/docview.wss?uid=swg21617131) [interim fix for APAR JR44669](http://www-01.ibm.com/support/docview.wss?uid=swg21617131)」を参照してください。この修正をダウンロードする場合は、 「[Required interim fixes for IBM Business Process Manager](http://www-01.ibm.com/support/docview.wss?uid=swg24033778)」を参照します。

「キャンセル」をクリックすると、インターネットから必須修正をダウンロードせずにインストールを 続行できます。製品のインストールが正常に完了したら、Installation Manager を使用して、追加の必 須修正をインストールできます。残りの必須修正のダウンロードとインストールについて詳しくは、 『[Installing the required fixes for the IBM Business Process Manager V8.0 products and IBM Business](http://www-304.ibm.com/support/docview.wss?uid=swg27025131) [Monitor V8.0](http://www-304.ibm.com/support/docview.wss?uid=swg27025131)』を参照してください。

14. 「ソフトウェアのインストール **(Install Software)**」をクリックします。

これで、完全な機能を備えた Process Center および Process Designer がインストールされました。

注**:** Process Designer は、Windows プラットフォームでのみサポートされます。 関連情報:

[Installation Manager](https://publib.boulder.ibm.com/infocenter/cchelp/v7r1m0/topic/com.ibm.rational.clearcase.cc_ms_install.doc/topics/c_IM_updates.htm) の更新

#### *Oracle* データベース・サーバーを使用する *Process Server* のインストールおよび構成*:*

Process Server には、テスト、ステージング、または実稼働のためのさまざまなビジネス・プロセスをサポ ートできる 1 つの BPM ランタイム環境が用意されています。

標準インストールを使用して IBM Business Process Manager Standard をインストールするには、Process Center または Process Server データベース、Performance Data Warehouse データベース、および共通デー タベースが既に存在し、それらが空の状態であることを確認する必要があります。

- インストール時に以下の情報を指定できるように準備しておいてください。
- データベース認証用のユーザー名とパスワード
- データベース サーバーのホスト名とポート
- Process Center または Process Server データベース名
- Performance Data Warehouse データベース名
- v 共通データベースの名前。

標準インストールでは、ソフトウェアをインストールし、スタンドアロン・プロファイルを構成します。後 からプロファイル管理ツールや **manageprofiles** コマンドを使用してプロファイルを作成する必要はありま せん。

1 つの IBM Installation Manager だけで、IBM Business Process Manager の複数のインスタンスをインスト ールできます。

1. オプション: インターネットに接続している場合、標準インストールでは、最新のリフレッシュ・パッ ク、および暫定修正レベルに、製品が自動的にアップグレードされます。これらのアップグレードをイ ンターネットからではなくローカル・ディレクトリーからインストールする場合や、フィックス・レベ ルを指定する場合は、プロパティー・ファイルを使用して、アップグレードを検索する場所やインスト ール対象のアップグレードを、Installation Manager に対して指定することができます。

次のファイルを作成します。

C:¥*HOMEPATH*¥bpm\_updates.properties

Windows XP では、HOMEPATH 環境変数が C:¥Documents and Settings¥*user\_name*¥ を示しま す。

Windows 7、Windows Vista、または Windows Server 2008 では、HOMEPATH 環境変数が C:¥Users¥*user\_name*¥ を示します。

注**:** bpm\_updates.properties ファイルに指定されているフォルダーに対する読み取り/書き込み権限が あることを確認します。

ファイルでは、ifix、fixpack、および launchpad という 3 つのプレフィックスが使用されます。各プレ フィックスの後には 1 つのドットが続いていなければなりません。名前のプレフィックスおよびドッ トより後の部分は任意の文字列にすることができるため、ifix、フィックスパック、およびランチパッ

ド・アップグレードについて複数のロケーションを指定できます。ロケーションには、ローカル・ディ レクトリーまたは URL のいずれかを指定できます。例:

ifix.1=C:¥bpmUpdates fixpack.2=http://test/rep launchpad.1=C:¥launchpad\_updates fixpack.WAS\_REP=C:¥WAS\_updates fixpack.BPM\_REP=C:¥BPM\_updates

2. ランチパッドを始動します。一度に実行できるランチパッドは 1 つだけです。

IBM Business Process Manager Standard を Windows 7、Windows Vista、または Windows Server 2008 上でインストールまたは実行するには、ご使用の Microsoft Windows ユーザー・アカウントの特権を 昇格する必要があります。管理ユーザーであるか非管理ユーザーであるかにかかわらず、 launchpad.exe を右クリックし、「管理者として実行 **(Run as administrator)**」を選択します。

(コマンド行から) *extract\_directory*¥launchpad.exe

- 3. オプション: ランチパッドの更新を指示するメッセージが表示された場合、「更新」をクリックして、 最新の更新を受け取ってください。自動的に更新がインストールされ、ランチパッドが再始動されま す。 インターネットにアクセスできず、更新をローカル・ディレクトリーからインストールする場合 は、ステップ 1 の説明に従ってプロパティー・ファイルで launchpad プレフィックスを使用すること で、更新を検索する場所やインストール対象の更新を、Installation Manager に対して指定することが できます。
- 4. ランチパッドを始動して、「ようこそ」ページで「標準インストール」をクリックします。
- 5. 「**Process Server** のインストール」を選択します。
- 6. Process Server の情報を指定します。
	- v ホスト名: このフィールドには、ご使用のマシンの名前が表示されます。
	- v ロケーション: 「参照」をクリックして、インストールのロケーションを変更します。
	- 環境のタイプ: Process Server をどのように使用するかを選択します。
		- 実動キャパシティーでサーバーを使用する場合は、「実動」を選択します。
		- サーバーを実動させる前に変更内容をホストするための一時的なロケーションとしてサーバーを 使用する場合は、「ステージ」を選択します。
		- サーバーを負荷テストなどのテスト環境として使用する場合は、「テスト」を選択します。
	- v 環境の名前: 環境名は、Process Center からこの Process Server に接続するために使用されます。

制約事項**:** 同じセル内に実動サーバーと非実動サーバーを混在させないでください。

v このサーバーの管理アカウントの「ユーザー名」および「パスワード」を指定します。

環境の「タイプ」として「実動」を選択しなかった場合、またはこの Process Server を Process Center に接続しない場合は、「このサーバーをオフラインで使用する」を選択してください。オフライン・サ ーバーは Process App の Snapshot をデプロイするときにも使用できます。ただし、Process App をオ フラインの Process Server にデプロイする方法は、Process App をオンラインの Process Server にデ プロイする方法とは異なります。

「このサーバーをオフラインで使用する」を選択しなかった場合は、このサーバーが接続する Process Center に関する以下の情報を指定します。

v 「ホスト名」: この Process Server が Process Center と通信するために使用するホストまたは仮想 ホストを入力します。完全修飾ホスト名を使用します。Process Server と Process Center サービスと の間にロード・バランサーまたはプロキシー・サーバーが存在する環境の場合、ここでの設定内容 が Process Center にアクセスするための URL と一致していることを確認してください。

- v ポート: Process Center のポート番号を入力します。Process Server と Process Center との間にロー ド・バランサーまたはプロキシー・サーバーが存在する環境の場合、ここでの設定内容が Process Center にアクセスするための URL と一致していることを確認してください。
- ユーザー名: Process Center ユーザー名を入力してください。Process Server は、このユーザーとし て Process Center に接続します。
- パスワード: Process Center ユーザーのパスワードを入力します。

「接続のテスト」をクリックすると、Process Center への接続を確認できます。

- 7. 「次へ」をクリックします。
- 8. 「はい」を選択して、既存のデータベースを使用します。
- 9. 必要なデータベース情報を指定します。

表 *124. Oracle* の場合の必須のデータベース構成フィールド

| フィールド                             | 必要なアクション                                                                   |
|-----------------------------------|----------------------------------------------------------------------------|
| ホスト名                              | デフォルト値 localhost をそのまま確定するか、データ<br>ベース・サーバーの正しいホスト名を入力します。例え<br>ば、IP アドレス。 |
| ポート                               | デフォルト値 1521 をそのまま確定するか、サーバーの正<br>しいポート番号を入力します。                            |
| データベース名                           | 正しい Process Center データベース・システム ID を入<br>カしてください。                           |
| 共通データベース                          | 共通データベースの場合は、以下のパラメーターの値を入<br>カしてください。                                     |
|                                   | • ユーザー名: 共通データベースのユーザー名を入力して<br>ください。                                      |
|                                   | • パスワード: 共通データベースで認証を行うパスワード<br>を入力してください。                                 |
| Process Server データベース             | Process Server データベースの場合は、以下のパラメータ<br>一の値を入力してください。                        |
|                                   | • ユーザー名: Process Server データベースのユーザー名<br>を入力してください。                         |
|                                   | • パスワード: Process Server データベースで認証を行う<br>パスワードを入力してください。                    |
| Performance Data Warehouse データベース | Performance Data Warehouse データベースの場合は、以下<br>のパラメーターの値を入力してください。            |
|                                   | • ユーザー名: Performance Data Warehouse データベース<br>のユーザー名を入力してください。             |
|                                   | • パスワード: Performance Data Warehouse データベース<br>で認証を行うパスワードを入力してください。        |

- 10. 「次へ」をクリックします。
- 11. 「インストールの要約」ページで、インストール・オプションを検証し、ご使用条件を確認します。ご 使用条件の条項に同意する場合は、「使用条件と注意事項を読んで同意しました **(I have read and accepted the license agreement and notices)**」をクリックします。 「サポート・アカウントを使用し てインストールに更新を含めてください」オプションを選択した場合は、IBM サービス・リポジトリ ーに接続するための IBM ユーザー名とパスワードを指定する必要があります。

インターネットからフィックスパックと必須の暫定修正 (WebSphere Application Server および IBM Business Process Manager の修正を含む) をダウンロードしてインストールするには、サービス・リポ ジトリーへの接続が必要です。IBM ID とパスワードは、<http://www.ibm.com> で登録を行うことで取得 できます。

重要**:** 一般的なインストールおよび構成の一環として、APAR JR44669 の暫定修正をインストールす る必要があります。そのようにしないと、将来の暫定修正、フィックスパック、またはリフレッシュ・ パックが、このインストールの一環として構成されるデータベースに正しくインストールされない場合 があります。インストール時にインターネットにアクセスできない場合は、インストール時に利用でき るよう、APAR JR44669 の必須の暫定修正をダウンロードしてください。。詳しくは、「[Required](http://www-01.ibm.com/support/docview.wss?uid=swg21617131) [interim fix for APAR JR44669](http://www-01.ibm.com/support/docview.wss?uid=swg21617131)」を参照してください。この修正をダウンロードする場合は、 「[Required interim fixes for IBM Business Process Manager](http://www-01.ibm.com/support/docview.wss?uid=swg24033778)」を参照します。

「キャンセル」をクリックすると、インターネットから必須修正をダウンロードせずにインストールを 続行できます。製品のインストールが正常に完了したら、Installation Manager を使用して、追加の必 須修正をインストールできます。残りの必須修正のダウンロードとインストールについて詳しくは、 『[Installing the required fixes for the IBM Business Process Manager V8.0 products and IBM Business](http://www-304.ibm.com/support/docview.wss?uid=swg27025131) [Monitor V8.0](http://www-304.ibm.com/support/docview.wss?uid=swg27025131)』を参照してください。

12. 「ソフトウェアのインストール **(Install Software)**」をクリックします。

これで、完全な機能を備えた Process Server がインストールされました。

Windows ドメイン・ユーザー ID を使用して新しい DB2 Express データベースと表を作成した後、プロフ ァイルの作成に失敗した場合は、以下のいずれかの解決策を実行してください。

- v ローカル・システム・ユーザーとして Windows システムにログインし、プロファイル管理ツールを実行 してプロファイルを作成します。
- v 『DB2 ログ・ファイル・エラー: SQL1092N "USERID does not have the authority to perform the requested command or operation"』にリストされたステップを実行した後、プロファイルを作成します。

#### 関連情報:

[Installation Manager](https://publib.boulder.ibm.com/infocenter/cchelp/v7r1m0/topic/com.ibm.rational.clearcase.cc_ms_install.doc/topics/c_IM_updates.htm) の更新

# *SQL Server* データベース・サーバーを使用する *IBM Business Process Manager* のインストールおよび構 成*:*

Microsoft SQL Server データベース・サーバーを使用して、IBM Business Process Manager をインストール することができます。インストールする前に、必要なデータベースが使用可能であることを確認する必要が あります。

# *SQL Server* データベースの作成*:*

IBM Business Process Manager には、Process Server データベース、Performance Data Warehouse データベ ース、および共通データベースが必要です。共通データベースには、Business Space とその他のコンポーネ ントが含まれます。標準インストールを使用して IBM Business Process Manager をインストールする前 に、データベースが使用可能であることを確認する必要があります。

デフォルトのデータベース名は、Process Server データベースは BPMDB、Performance Data Warehouse デ ータベースは PDWDB、共通データベースは CMNDB です。
Process Server および Performance Data Warehouse には、固有の独立したデータベースが必要であり、こ れらを他の BPM コンポーネントと同じデータベース上に構成することはできません。

1. Microsoft SQL Server をインストールします。

ます。

- 2. SQL Server 用のデータベースを作成するには、以下のコマンドを使用します。
	- a. Process Server (BPMDB) データベースおよび Performance Data Warehouse (PDWDB) データベース を作成するには、以下の手順を実行します。

osql -b -S *hostname* -U *db\_user\_account* -P *db\_user\_password* -Q "CREATE DATABASE *database name* COLLATE SQL Latin1 General CP1 CI AS"

ここで、**hostname** は SQL Server をホストするシステムのホスト名、 **db\_user\_account** と **db\_user\_password** はデータベースを作成するためのログインに使用されるユーザー名とパスワー ド、 **database\_name** は作成するデータベースの名前です。これらのデータベースでは大/小文字が区 別されないようにする必要があるため、**COLLATE SQL\_Latin1\_General\_CP1\_CI\_AS** が含まれてい

b. 共通データベースを作成するには、以下の手順を実行します。

osql -b -S *hostname* -U *db\_user\_account* -P *db\_user\_password* -Q "CREATE DATABASE *database name* COLLATE SQL Latin1 General CP1 CS AS"

違っているのは COLLATE 分節です。CMNDB では大/小文字を区別する照合が必要です。

重要**:** Process Server および Performance Data Warehouse 用に作成するデータベースで大/小文字が区別 されないようにしてください。これは、**COLLATE** 属性値に含まれる文字列 **CI** によって指定されま す。この変数が **SQL\_Latin1\_General\_CP1\_CI\_AS** のように (**SQL\_Latin1\_General\_CP1\_CS\_AS** ではな く) 指定されていることを確認します。これを行わない場合、以下のようなエラーが発生することがあ ります。

org.springframework.beans.factory.BeanCreationException: Error creating bean with name 'message.routingCache'

defined in class path resource [registry.xml]: Instantiation of bean failed; nested exception is org.springframework.beans.BeanInstantiationException: Could not instantiate bean class [com.lombardisoftware.bpd.runtime.engine.message.DefaultMessageRoutingCache]: Constructor threw exception; nested exception is org.springframework.jdbc.BadSqlGrammarException: PreparedStatementCallback; bad SQL grammar [select "value" from lsw\_system where "key"=?]; nested exception is com.microsoft.sqlserver.jdbc.SQLServerException: Invalid object name 'lsw\_system'.

```
Caused by: com.microsoft.sqlserver.jdbc.SQLServerException: Invalid object name 'lsw_system'.
at com.microsoft.sqlserver.jdbc.SQLServerException.makeFromDatabaseError(SQLServerException.java:196)
at com.microsoft.sqlserver.jdbc.SQLServerStatement.getNextResult(SQLServerStatement.java:1454)
at com.microsoft.sqlserver.jdbc.SQLServerPreparedStatement.doExecutePreparedStatement
(SQLServerPreparedStatement.java:388)
at com.microsoft.sqlserver.jdbc.SQLServerPreparedStatement$PrepStmtExecCmd.doExecute
(SQLServerPreparedStatement.java:338)
at com.microsoft.sqlserver.jdbc.TDSCommand.execute(IOBuffer.java:4026)
at com.microsoft.sqlserver.jdbc.SQLServerConnection.executeCommand(SQLServerConnection.java:1416)
at com.microsoft.sqlserver.jdbc.SQLServerStatement.executeCommand(SQLServerStatement.java:185)
at com.microsoft.sqlserver.jdbc.SQLServerStatement.executeStatement(SQLServerStatement.java:160)
at com.microsoft.sqlserver.jdbc.SQLServerPreparedStatement.executeQuery
(SQLServerPreparedStatement.java:281)
at org.apache.commons.dbcp.DelegatingPreparedStatement.executeQuery(DelegatingPreparedStatement.java:205)
at org.springframework.jdbc.core.JdbcTemplate$1.doInPreparedStatement(JdbcTemplate.java:648)
at org.springframework.jdbc.core.JdbcTemplate.execute(JdbcTemplate.java:591)
[...]
```

```
Microsoft SQL Server を Performance Data Warehouse のデータベースとして使用する場合は、既存のプ
ロセス・アプリケーション用の最適化プログラムまたはポータルを使用したレポートの生成中に、以下
のエラー・メッセージが表示される可能性があります。この場合は、レポートが表示されなくなりま
す。
```
com.microsoft.sqlserver.jdbc.SQLServerException: Invalid object name 'slathresholdtraversals'.

at com.microsoft.sqlserver.jdbc.SQLServerException.makeFromDatabaseError(SQLServerException.java:196)

at com.microsoft.sqlserver.jdbc.SQLServerStatement.getNextResult(SQLServerStatement.java:1454) at com.microsoft.sqlserver.jdbc.SQLServerStatement.doExecuteCursored(SQLServerStatement.java:1824)

at com.microsoft.sqlserver.jdbc.SQLServerStatement\$StmtExecCmd.doExecute(SQLServerStatement.java:685)

Microsoft SQL Server では、ユーザーと関連付けられたデフォルトのスキーマ名がユーザー名と同じで なければなりません。例えば、Performance Data Warehouse データベースのユーザー名が *perfDB* の場 合は、ユーザー *perfDB* と関連付けられたデフォルトのスキーマ名も *perfDB* にする必要があります。 スーパーユーザー (*sa* など) を使用するのではなく、通常のデータベース・ユーザーを作成し、そのユ ーザーに必要な権限を割り当てる必要があります。この理由は、スーパーユーザーのデフォルトのスキ ーマが dbo であり、これを変更できないためです。

既存のテーブルが、ユーザー名と同じスキーマと関連付けられていない場合は、以下のステップを実行 できます。

- a. SQL Server Management Studio のオブジェクト・エクスプローラーで、テーブル名を右クリック し、「設計」をクリックします。
- b. 「設計」ビューで、F4 キーを押して「プロパティー」ウィンドウを表示します。
- c. 「プロパティー」ウィンドウで、スキーマ名を更新します。
- d. タブを右クリックし、「閉じる」を選択して「設計」ビューを閉じます。
- e. 保存するか尋ねられたら、「**OK**」 をクリックします。選択したテーブルが、スキーマに転送されま す。
- f. Performance Data Warehouse データベース内のすべてのテーブルに対して、上記のステップを繰り返 します。

## *XA* トランザクションの構成*:*

Microsoft SQL Server データベースをインストールしたら、サーバーを始動する前に、XA トランザクショ ンを構成する必要があります。SQL Server JDBC ドライバーは、Java Platform Enterprise Edition/JDBC 2.0 のオプションの分散トランザクションのサポートを提供します。**SQLServerXADataSource** クラスから取得 した JDBC 接続は、Java Platform Enterprise Edition (Java EE) アプリケーション・サーバーなどの標準分 散トランザクション処理環境に参加できます。

XA トランザクションが構成されないと、サーバーの始動時に次のエラーが起こる可能性があります。 **javax.transaction.xa.XAException: com.microsoft.sqlserver.jdbc.SQLServerException: XA** コントロール接続 を作成できませんでした。エラー**:** ストアード・プロシージャー **'master..xp\_sqljdbc\_xa\_init\_ex'** が見つか りませんでした。**(Error: "Could not find stored procedure 'master..xp\_sqljdbc\_xa\_init\_ex'.").**.

1. MS DTC サービスには、Service Manager で「Automatic」のマークを付けて、SQL Server サービスの 開始時に実行されるようにしてください。XA トランザクション用に MS DTC を使用可能にするに は、以下のステップを実行する必要があります。

#### **Windows XP** および **Windows Server 2003** の場合**:**

- a. 「コントロール パネル」 > 「管理ツール」 > 「コンポーネント サービス」を選択します。
- b. 「コンポーネント サービス」 > 「コンピュータ」を選択し、「マイ コンピュータ」を右クリック して、「プロパティ」を選択します。
- c. 「**MSDTC**」タブをクリックし、次に「セキュリティー構成」をクリックします。
- d. 「**XA** トランザクションを使用可能にする **(Enable XA Transactions)**」チェック・ボックスを選択 し、「**OK**」をクリックします。これで、MS DTC サービスが再始動します。

at com.microsoft.sqlserver.jdbc.SQLServerStatement.doExecuteStatement(SQLServerStatement.java:760)

- e. もう一度「**OK**」をクリックして「プロパティ」ウィンドウを閉じ、「コンポーネント サービス」を 閉じます。
- f. SQL Server サーバーを再始動して、MS DTC の変更と同期していることを確認します。

#### **Windows Vista** および **Windows 7** の場合**:**

- a. 「コントロール パネル」 > 「管理ツール」 > 「コンポーネント サービス」を選択します。
- b. 「コンポーネント サービス」 > 「コンピュータ」 > 「マイ コンピュータ」 > 「分散トランザク ション コーディネータ」を選択します。
- c. 「ローカル **DTC (Local DTC)**」を右クリックし、「プロパティ」を選択します。
- d. 「ローカル **DTC** のプロパティ **(Local DTC Properties)**」ウィンドウで「セキュリティ」タブをク リックします。
- e. 「**XA** トランザクションを使用可能にする **(Enable XA Transactions)**」チェック・ボックスを選択 し、「**OK**」をクリックします。これで、MS DTC サービスが再始動します。
- f. もう一度「**OK**」をクリックして「プロパティ」ウィンドウを閉じ、「コンポーネント サービス」を 閉じます。
- g. SQL Server サーバーを再始動して、MS DTC の変更と同期していることを確認します。
- 2. JDBC 分散トランザクション・コンポーネントを構成します。
	- a. 「リソース」セクションの URL を使用して、Microsoft のサイトから「Microsoft SQL Server JDBC Drive 2.0」ドライバーをダウンロードします。
	- b. アーカイブを任意のフォルダーに解凍します。
	- c. JDBC unarchived ディレクトリーから SQL サーバー・コンピューターの Binn ディレクトリーに sqljdbc\_xa.dll ファイルをコピーします。32 ビット SQL サーバーで XA トランザクションを使 用する場合は、SQL サーバーが x64 プロセッサーにインストールされていても、x86 フォルダーの sqljdbc\_xa.dll ファイルを使用します。x64 プロセッサー上の 64 ビット SQL サーバーで XA ト ランザクションを使用する場合は、x64 フォルダーの sqljdbc\_xa.dll ファイルを使用します。
	- d. SQL サーバーで xa\_install.sql データベース・スクリプトを実行します。このスクリプトによ り、sqljdbc\_xa.dll で呼び出される拡張ストアード・プロシージャーがインストールされます。こ れらの拡張ストアード・プロシージャーにより、Microsoft SQL Server JDBC ドライバー用の分散ト ランザクションおよび XA サポートが実装されます。このスクリプトは、SQL Server インスタンス の管理者として実行する必要があります。
	- e. JDBC ドライバーを使用する分散トランザクションに参加する権限を特定のユーザーに付与するに は、そのユーザーをマスター・データベース内の SqlJDBCXAUser ロールに追加します (例えば、 lombardi ユーザーの場合、「ユーザー」マッピングにマスター・データベースを追加し、 SqlJDBCXAUser ロールにチェック・マークを付けます)。

#### *SQL Server* データベース・サーバーを使用する *Process Center* のインストールおよび構成*:*

Process Center には、IBM Business Process Manager オーサリング環境で作成されたすべてのプロセス、サ ービス、およびその他のアセット用のリポジトリーが含まれます。Process Center 内に統合された Process Server を使用して、プロセスをビルドしながら実行できます。準備が整ったら、ランタイム環境の Process Server に、その同じプロセスをインストールして実行できます。

標準インストールを使用して IBM Business Process Manager Standard をインストールするには、Process Center または Process Server データベース、Performance Data Warehouse データベース、および共通デー タベースが既に存在し、それらが空の状態であることを確認する必要があります。

インストール時に以下の情報を指定できるように準備しておいてください。

- データベース認証用のユーザー名とパスワード
- データベース サーバーのホスト名とポート
- Process Center または Process Server データベース名
- Performance Data Warehouse データベース名
- 共通データベースの名前。

標準インストールでは、ソフトウェアをインストールし、スタンドアロン・プロファイルを構成します。後 からプロファイル管理ツールや **manageprofiles** コマンドを使用してプロファイルを作成する必要はありま せん。

1 つの IBM Installation Manager だけで、IBM Business Process Manager の複数のインスタンスをインスト ールできます。

1. オプション: インターネットに接続している場合、標準インストールでは、最新のリフレッシュ・パッ ク、および暫定修正レベルに、製品が自動的にアップグレードされます。これらのアップグレードをイ ンターネットからではなくローカル・ディレクトリーからインストールする場合や、フィックス・レベ ルを指定する場合は、プロパティー・ファイルを使用して、アップグレードを検索する場所やインスト ール対象のアップグレードを、Installation Manager に対して指定することができます。

次のファイルを作成します。

C:¥*HOMEPATH*¥bpm\_updates.properties

Windows XP では、HOMEPATH 環境変数が C:¥Documents and Settings¥*user\_name*¥ を示しま す。

Windows 7、Windows Vista、または Windows Server 2008 では、HOMEPATH 環境変数が C:¥Users¥*user\_name*¥ を示します。

注**:** bpm\_updates.properties ファイルに指定されているフォルダーに対する読み取り/書き込み権限が あることを確認します。

ファイルでは、ifix、fixpack、および launchpad という 3 つのプレフィックスが使用されます。各プレ フィックスの後には 1 つのドットが続いていなければなりません。名前のプレフィックスおよびドッ トより後の部分は任意の文字列にすることができるため、ifix、フィックスパック、およびランチパッ ド・アップグレードについて複数のロケーションを指定できます。ロケーションには、ローカル・ディ レクトリーまたは URL のいずれかを指定できます。例:

ifix.1=C:¥bpmUpdates fixpack.2=http://test/rep launchpad.1=C:¥launchpad\_updates fixpack.WAS\_REP=C:¥WAS\_updates fixpack.BPM\_REP=C:¥BPM\_updates

2. ランチパッドを始動します。一度に実行できるランチパッドは 1 つだけです。

IBM Business Process Manager Standard を Windows 7、Windows Vista、または Windows Server 2008 上でインストールまたは実行するには、ご使用の Microsoft Windows ユーザー・アカウントの特権を 昇格する必要があります。管理ユーザーであるか非管理ユーザーであるかにかかわらず、 launchpad.exe を右クリックし、「管理者として実行 **(Run as administrator)**」を選択します。

(コマンド行から) *extract\_directory*¥launchpad.exe

3. オプション: ランチパッドの更新を指示するメッセージが表示された場合、「更新」をクリックして、 最新の更新を受け取ってください。自動的に更新がインストールされ、ランチパッドが再始動されま す。 インターネットにアクセスできず、更新をローカル・ディレクトリーからインストールする場合 は、ステップ 1 の説明に従ってプロパティー・ファイルで launchpad プレフィックスを使用すること で、更新を検索する場所やインストール対象の更新を、Installation Manager に対して指定することが できます。

- 4. ランチパッドを始動して、「ようこそ」ページで「標準インストール」をクリックします。
- 5. 「**Process Center** のインストール」を選択します。
- 6. 「次へ」をクリックします。
- 7. 必要に応じて、ロケーション情報を変更します。
	- v ホスト名: このフィールドには、ご使用のマシンの名前が表示されます。

重要**:** ホスト名に localhost または 127.0.0.1 の値を使用すると、リモート・システム上の Process Designer インストール済み環境から Process Center に接続できなくなります。

- ロケーション:「参照」をクリックして、Process Center と Process Designer のインストール・ロケ ーションを変更します。
- 8. このサーバーの管理アカウントの「ユーザー名」および「パスワード」を指定します。
- 9. 「次へ」をクリックします。
- 10. 「はい」を選択して、既存のデータベースを使用します。
- 11. 必要なデータベース情報を指定します。

表 *125. SQL Server* の場合の必須のデータベース構成フィールド

| フィールド                                                                                                    | 必要なアクション                                                                   |  |
|----------------------------------------------------------------------------------------------------|----------------------------------------------------------------------------|--|
| ホスト名                                                                                                    | デフォルト値 localhost をそのまま確定するか、データ<br>ベース・サーバーの正しいホスト名を入力します。例え<br>ば、IP アドレス。 |  |
| ポート                                                                                                    | デフォルト値 1433 をそのまま確定するか、サーバーの正<br>しいポート番号を入力します。                            |  |
| Windows 認証情報を使用してデータベースに接続するように指定する場合は、「Windows 認証を適用」オプション<br>を選択します。このオプションを選択すると、それ以降のフィールドが非アクティブになります。 |                                                                            |  |
| 共通データベース名                                                                                                   | 共通データベースの場合は、以下のパラメーターの値を入<br>カしてください。                                     |  |
|                                                                                                    | • ユーザー名: 共通データベースのユーザー名を入力して<br>ください。                                      |  |
|                                                                                                    | • パスワード: 共通データベースで認証を行うパスワード<br>を入力してください。                                 |  |
| Process Center データベース名 (Process Center<br>database name)                                                    | Process Center データベースの場合は、以下のパラメータ<br>ーの値を入力してください。                        |  |
|                                                                                                    | • ユーザー名: Process Center データベースのユーザー名<br>を入力してください。                         |  |
|                                                                                                    | • パスワード: Process Center データベースで認証を行う<br>パスワードを入力してください。                    |  |
| Performance Data Warehouse のデータベース名                                                                         | Performance Data Warehouse データベースの場合は、以下<br>のパラメーターの値を入力してください。            |  |
|                                                                                                    | • ユーザー名: Performance Data Warehouse データベース<br>のユーザー名を入力してください。             |  |
|                                                                                                    | • パスワード: Performance Data Warehouse データベース<br>で認証を行うパスワードを入力してください。        |  |

- 12. 「次へ」をクリックします。
- 13. 「インストールの要約」ページで、インストール・オプションを検証し、ご使用条件を確認します。ご 使用条件の条項に同意する場合は、「使用条件と注意事項を読んで同意しました **(I have read and accepted the license agreement and notices)**」をクリックします。 「サポート・アカウントを使用し てインストールに更新を含めてください」オプションを選択した場合は、IBM サービス・リポジトリ ーに接続するための IBM ユーザー名とパスワードを指定する必要があります。

インターネットからフィックスパックと必須の暫定修正 (WebSphere Application Server および IBM Business Process Manager の修正を含む) をダウンロードしてインストールするには、サービス・リポ ジトリーへの接続が必要です。IBM ID とパスワードは、<http://www.ibm.com> で登録を行うことで取得 できます。

重要**:** 一般的なインストールおよび構成の一環として、APAR JR44669 の暫定修正をインストールす る必要があります。そのようにしないと、将来の暫定修正、フィックスパック、またはリフレッシュ・ パックが、このインストールの一環として構成されるデータベースに正しくインストールされない場合 があります。インストール時にインターネットにアクセスできない場合は、インストール時に利用でき るよう、APAR JR44669 の必須の暫定修正をダウンロードしてください。。詳しくは、「[Required](http://www-01.ibm.com/support/docview.wss?uid=swg21617131) [interim fix for APAR JR44669](http://www-01.ibm.com/support/docview.wss?uid=swg21617131)」を参照してください。この修正をダウンロードする場合は、 「[Required interim fixes for IBM Business Process Manager](http://www-01.ibm.com/support/docview.wss?uid=swg24033778)」を参照します。

「キャンセル」をクリックすると、インターネットから必須修正をダウンロードせずにインストールを 続行できます。製品のインストールが正常に完了したら、Installation Manager を使用して、追加の必 須修正をインストールできます。残りの必須修正のダウンロードとインストールについて詳しくは、 『[Installing the required fixes for the IBM Business Process Manager V8.0 products and IBM Business](http://www-304.ibm.com/support/docview.wss?uid=swg27025131) [Monitor V8.0](http://www-304.ibm.com/support/docview.wss?uid=swg27025131)』を参照してください。

14. 「ソフトウェアのインストール **(Install Software)**」をクリックします。

これで、完全な機能を備えた Process Center および Process Designer がインストールされました。

注**:** Process Designer は、Windows プラットフォームでのみサポートされます。 関連情報:

[Installation Manager](https://publib.boulder.ibm.com/infocenter/cchelp/v7r1m0/topic/com.ibm.rational.clearcase.cc_ms_install.doc/topics/c_IM_updates.htm) の更新

### *SQL Server* データベース・サーバーを使用する *Process Server* のインストールおよび構成*:*

Process Server には、テスト、ステージング、または実稼働のためのさまざまなビジネス・プロセスをサポ ートできる 1 つの BPM ランタイム環境が用意されています。

標準インストールを使用して IBM Business Process Manager Standard をインストールするには、Process Center または Process Server データベース、Performance Data Warehouse データベース、および共通デー タベースが既に存在し、それらが空の状態であることを確認する必要があります。

インストール時に以下の情報を指定できるように準備しておいてください。

- データベース認証用のユーザー名とパスワード
- データベース・サーバーのホスト名とポート
- Process Center または Process Server データベース名
- Performance Data Warehouse データベース名
- v 共通データベースの名前。

標準インストールでは、ソフトウェアをインストールし、スタンドアロン・プロファイルを構成します。後 からプロファイル管理ツールや **manageprofiles** コマンドを使用してプロファイルを作成する必要はありま せん。

1 つの IBM Installation Manager だけで、IBM Business Process Manager の複数のインスタンスをインスト ールできます。

1. オプション: インターネットに接続している場合、標準インストールでは、最新のリフレッシュ・パッ ク、および暫定修正レベルに、製品が自動的にアップグレードされます。これらのアップグレードをイ ンターネットからではなくローカル・ディレクトリーからインストールする場合や、フィックス・レベ ルを指定する場合は、プロパティー・ファイルを使用して、アップグレードを検索する場所やインスト ール対象のアップグレードを、Installation Manager に対して指定することができます。

次のファイルを作成します。

C:¥*HOMEPATH*¥bpm\_updates.properties

Windows XP では、HOMEPATH 環境変数が C:¥Documents and Settings¥*user\_name*¥ を示しま す。

Windows 7、Windows Vista、または Windows Server 2008 では、HOMEPATH 環境変数が C:¥Users¥*user\_name*¥ を示します。

注**:** bpm\_updates.properties ファイルに指定されているフォルダーに対する読み取り/書き込み権限が あることを確認します。

ファイルでは、ifix、fixpack、および launchpad という 3 つのプレフィックスが使用されます。各プレ フィックスの後には 1 つのドットが続いていなければなりません。名前のプレフィックスおよびドッ トより後の部分は任意の文字列にすることができるため、ifix、フィックスパック、およびランチパッ ド・アップグレードについて複数のロケーションを指定できます。ロケーションには、ローカル・ディ レクトリーまたは URL のいずれかを指定できます。例:

ifix.1=C:¥bpmUpdates fixpack.2=http://test/rep launchpad.1=C:¥launchpad\_updates fixpack.WAS\_REP=C:¥WAS\_updates fixpack.BPM\_REP=C:¥BPM\_updates

2. ランチパッドを始動します。一度に実行できるランチパッドは 1 つだけです。

IBM Business Process Manager Standard を Windows 7、Windows Vista、または Windows Server 2008 上でインストールまたは実行するには、ご使用の Microsoft Windows ユーザー・アカウントの特権を 昇格する必要があります。管理ユーザーであるか非管理ユーザーであるかにかかわらず、 launchpad.exe を右クリックし、「管理者として実行 **(Run as administrator)**」を選択します。

(コマンド行から) *extract\_directory*¥launchpad.exe

- 3. オプション: ランチパッドの更新を指示するメッセージが表示された場合、「更新」をクリックして、 最新の更新を受け取ってください。自動的に更新がインストールされ、ランチパッドが再始動されま す。 インターネットにアクセスできず、更新をローカル・ディレクトリーからインストールする場合 は、ステップ 1 の説明に従ってプロパティー・ファイルで launchpad プレフィックスを使用すること で、更新を検索する場所やインストール対象の更新を、Installation Manager に対して指定することが できます。
- 4. ランチパッドを始動して、「ようこそ」ページで「標準インストール」をクリックします。
- 5. 「**Process Server** のインストール」を選択します。
- 6. Process Server の情報を指定します。
- v ホスト名: このフィールドには、ご使用のマシンの名前が表示されます。
- v ロケーション: 「参照」をクリックして、インストールのロケーションを変更します。
- 環境のタイプ: Process Server をどのように使用するかを選択します。
	- 実動キャパシティーでサーバーを使用する場合は、「実動」を選択します。
	- サーバーを実動させる前に変更内容をホストするための一時的なロケーションとしてサーバーを 使用する場合は、「ステージ」を選択します。
	- サーバーを負荷テストなどのテスト環境として使用する場合は、「テスト」を選択します。
- v 環境の名前: 環境名は、Process Center からこの Process Server に接続するために使用されます。

制約事項**:** 同じセル内に実動サーバーと非実動サーバーを混在させないでください。

v このサーバーの管理アカウントの「ユーザー名」および「パスワード」を指定します。

環境の「タイプ」として「実動」を選択しなかった場合、またはこの Process Server を Process Center に接続しない場合は、「このサーバーをオフラインで使用する」を選択してください。オフライン・サ ーバーは Process App の Snapshot をデプロイするときにも使用できます。ただし、Process App をオ フラインの Process Server にデプロイする方法は、Process App をオンラインの Process Server にデ プロイする方法とは異なります。

「このサーバーをオフラインで使用する」を選択しなかった場合は、このサーバーが接続する Process Center に関する以下の情報を指定します。

- v 「ホスト名」: この Process Server が Process Center と通信するために使用するホストまたは仮想 ホストを入力します。完全修飾ホスト名を使用します。Process Server と Process Center サービスと の間にロード・バランサーまたはプロキシー・サーバーが存在する環境の場合、ここでの設定内容 が Process Center にアクセスするための URL と一致していることを確認してください。
- v ポート: Process Center のポート番号を入力します。Process Server と Process Center との間にロー ド・バランサーまたはプロキシー・サーバーが存在する環境の場合、ここでの設定内容が Process Center にアクセスするための URL と一致していることを確認してください。
- v ユーザー名: Process Center ユーザー名を入力してください。Process Server は、このユーザーとし て Process Center に接続します。
- パスワード: Process Center ユーザーのパスワードを入力します。

「接続のテスト」をクリックすると、Process Center への接続を確認できます。

- 7. 「次へ」をクリックします。
- 8. 「はい」を選択して、既存のデータベースを使用します。
- 9. 必要なデータベース情報を指定します。

表 *126. SQL Server* の場合の必須のデータベース構成フィールド

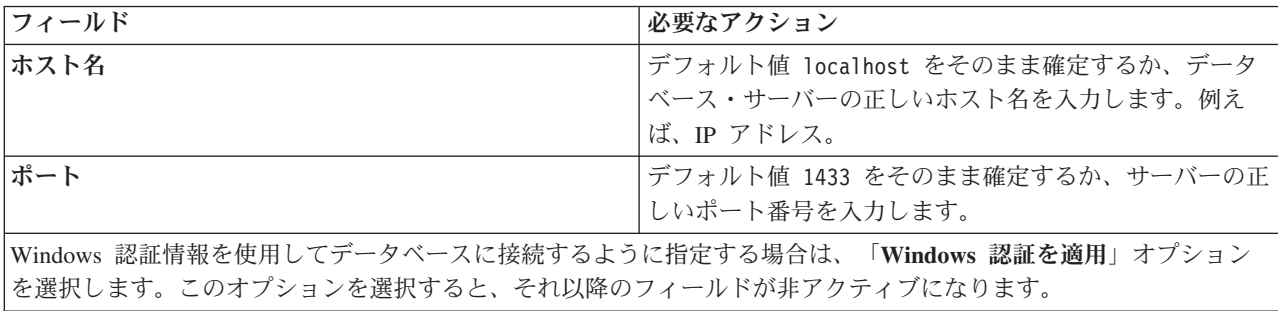

表 *126. SQL Server* の場合の必須のデータベース構成フィールド *(*続き*)*

| フィールド                                                    | 必要なアクション                                                            |  |
|----------------------------------------------------------|---------------------------------------------------------------------|--|
| 共通データベース名                                                | 共通データベースの場合は、以下のパラメーターの値を入<br>力してください。                              |  |
|                                                          | • ユーザー名: 共通データベースのユーザー名を入力して<br>ください。                               |  |
|                                                          | • パスワード: 共通データベースで認証を行うパスワード<br>を入力してください。                          |  |
| Process Server データベース名 (Process Server database<br>name) | Process Server データベースの場合は、以下のパラメータ<br>ーの値を入力してください。                 |  |
|                                                          | • ユーザー名: Process Server データベースのユーザー名<br>を入力してください。                  |  |
|                                                          | • パスワード: Process Server データベースで認証を行う<br>パスワードを入力してください。             |  |
| Performance Data Warehouse のデータベース名                      | Performance Data Warehouse データベースの場合は、以下<br>のパラメーターの値を入力してください。     |  |
|                                                          | • ユーザー名: Performance Data Warehouse データベース<br>のユーザー名を入力してください。      |  |
|                                                          | • パスワード: Performance Data Warehouse データベース<br>で認証を行うパスワードを入力してください。 |  |

10. 「次へ」をクリックします。

11. 「インストールの要約」ページで、インストール・オプションを検証し、ご使用条件を確認します。ご 使用条件の条項に同意する場合は、「使用条件と注意事項を読んで同意しました **(I have read and accepted the license agreement and notices)**」をクリックします。 「サポート・アカウントを使用し てインストールに更新を含めてください」オプションを選択した場合は、IBM サービス・リポジトリ ーに接続するための IBM ユーザー名とパスワードを指定する必要があります。

インターネットからフィックスパックと必須の暫定修正 (WebSphere Application Server および IBM Business Process Manager の修正を含む) をダウンロードしてインストールするには、サービス・リポ ジトリーへの接続が必要です。IBM ID とパスワードは、<http://www.ibm.com> で登録を行うことで取得 できます。

重要**:** 一般的なインストールおよび構成の一環として、APAR JR44669 の暫定修正をインストールす る必要があります。そのようにしないと、将来の暫定修正、フィックスパック、またはリフレッシュ・ パックが、このインストールの一環として構成されるデータベースに正しくインストールされない場合 があります。インストール時にインターネットにアクセスできない場合は、インストール時に利用でき るよう、APAR JR44669 の必須の暫定修正をダウンロードしてください。。詳しくは、「[Required](http://www-01.ibm.com/support/docview.wss?uid=swg21617131) [interim fix for APAR JR44669](http://www-01.ibm.com/support/docview.wss?uid=swg21617131)」を参照してください。この修正をダウンロードする場合は、 「[Required interim fixes for IBM Business Process Manager](http://www-01.ibm.com/support/docview.wss?uid=swg24033778)」を参照します。

「キャンセル」をクリックすると、インターネットから必須修正をダウンロードせずにインストールを 続行できます。製品のインストールが正常に完了したら、Installation Manager を使用して、追加の必 須修正をインストールできます。残りの必須修正のダウンロードとインストールについて詳しくは、 『[Installing the required fixes for the IBM Business Process Manager V8.0 products and IBM Business](http://www-304.ibm.com/support/docview.wss?uid=swg27025131) [Monitor V8.0](http://www-304.ibm.com/support/docview.wss?uid=swg27025131)』を参照してください。

12. 「ソフトウェアのインストール **(Install Software)**」をクリックします。

これで、完全な機能を備えた Process Server がインストールされました。

Windows ドメイン・ユーザー ID を使用して新しい DB2 Express データベースと表を作成した後、プロフ ァイルの作成に失敗した場合は、以下のいずれかの解決策を実行してください。

- v ローカル・システム・ユーザーとして Windows システムにログインし、プロファイル管理ツールを実行 してプロファイルを作成します。
- v 『DB2 ログ・ファイル・エラー: SQL1092N "USERID does not have the authority to perform the requested command or operation"』にリストされたステップを実行した後、プロファイルを作成します。

# 関連情報:

[Installation Manager](https://publib.boulder.ibm.com/infocenter/cchelp/v7r1m0/topic/com.ibm.rational.clearcase.cc_ms_install.doc/topics/c_IM_updates.htm) の更新

## カスタム・インストールおよび構成**:**

「カスタム・インストール」オプションは、「標準インストール」オプションでは提供されないインストー ル・オプションまたは構成オプションが必要である場合、サイレントにインストールしたい場合、あるいは WebSphere Application Server の既存のインストール済み環境にインストールする場合に、IBM Business Process Manager をインストールするために使用します。

## 関連資料:

■ [IBM Business Process Manager Standard](http://www.ibm.com/software/integration/business-process-manager/standard/sysreqs/) のシステム要件

## *IBM Business Process Manager Standard*のインストール*:*

カスタム・インストールでは、対話式インストールかサイレント・インストールを選択できます。既存の WebSphere Application Server にインストールする場合は、対話式インストールを選択する必要がありま す。

## 関連資料:

■ [IBM Business Process Manager Standard](http://www.ibm.com/software/integration/business-process-manager/standard/sysreqs/) のシステム要件

## *IBM Business Process Manager Standard* の対話式インストール*:*

IBM Business Process Manager 製品パッケージは対話式にインストールできます。既存の WebSphere Application Server にインストールする場合は、対話式インストールを選択する必要があります。

IBM Business Process Manager をインストールする前に、製品のシステム要件を確認してください。

オペレーティング・システムおよびソフトウェアの前提条件レベルが特に重要です。インストール・プロセ スでは前提条件オペレーティング・システム・パッチが自動的に検査されますが、まだ確認していない場合 はシステム要件を確認してください。システム要件リンクには、すべてのサポートされているオペレーティ ング・システムと、対応したオペレーティング・システムにするためにインストールしなければならないオ ペレーティング・システムのフィックスおよびパッチがリストされています。また、すべての前提ソフトウ ェアについて必要なレベルもリストされています。

関連資料:

■ [IBM Business Process Manager Standard](http://www.ibm.com/software/integration/business-process-manager/standard/sysreqs/) のシステム要件

*WebSphere Application Server* の新規インストールを伴う対話式インストール*:*

カスタム・インストールを使用して、IBM Business Process Manager を WebSphere Application Server の 新規インストールと共にインストールできます。

1 つの IBM Installation Manager だけで、IBM Business Process Manager の複数のインスタンスをインスト ールできます。

- 1. 製品 DVD からインストールするか、またはパスポート・アドバンテージからダウンロードしたイメ ージからインストールするかに応じて、以下のいずれかの方法でメディアにアクセスします。一度に実 行できるランチパッドは 1 つだけです。
	- 製品 DVD からインストールする場合は、IBM Business Process Manager Standard のラベルが付い た製品ディスクをディスク・ドライブに挿入します。ワークステーションで自動実行が可能な場合 は、ランチパッド・プログラムが自動的に開き、次のステップに進むことができます。ワークステ ーションで自動実行が使用可能でない場合は、以下のコマンドを入力して手動で Launchpad を開始 します。

IBM Business Process Manager Standard を Windows 7、Windows Vista、または Windows Server 2008 上でインストールまたは実行するには、ご使用の Microsoft Windows ユーザー・アカウントの 特権を昇格する必要があります。管理ユーザーであるか非管理ユーザーであるかにかかわらず、 launchpad.exe を右クリックし、「管理者として実行 **(Run as administrator)**」を選択します。

(コマンド行から) *DVD\_root*¥launchpad.exe

- v パスポート・アドバンテージからダウンロードしたイメージを使用してインストールする場合は、 以下のステップを実行します。
	- a. イメージを解凍するディレクトリーに移動します。
	- b. 以下のコマンドを入力して、ランチパッドを始動します。

IBM Business Process Manager Standard を Windows 7、Windows Vista、または Windows Server 2008 上でインストールまたは実行するには、ご使用の Microsoft Windows ユーザー・アカウン トの特権を昇格する必要があります。管理ユーザーであるか非管理ユーザーであるかにかかわら ず、launchpad.exe を右クリックし、「管理者として実行 **(Run as administrator)**」を選択しま す。

(コマンド行から) *extract\_directory*¥launchpad.exe

2. オプション: ランチパッドの更新を指示するメッセージが表示された場合、「更新」をクリックして、 最新の更新を受け取ってください。自動的に更新がインストールされ、ランチパッドが再始動されま す。

インターネットにアクセスできず、ランチパッドの更新をローカル・ディレクトリーからインストール する場合、プロパティー・ファイルを使用して、更新が存在する場所を Installation Manager に指示で きます。以下のファイルを作成します。

C:¥*HOMEPATH*¥bpm\_updates.properties

Windows XP では、HOMEPATH 環境変数が C:¥Documents and Settings¥*user\_name*¥ を示しま す。

Windows 7、Windows Vista、または Windows Server 2008 では、HOMEPATH 環境変数が C:¥Users¥*user\_name*¥ を示します。

注**:** bpm\_updates.properties ファイルに指定されているフォルダーに対する読み取り/書き込み権限が あることを確認します。

このファイルでは、後にドットを付けたランチパッド接頭部を使用します。接頭部とドットの後の名前 の部分には、任意の文字列を指定できます。これにより、ランチパッドのアップグレードを行う複数の 場所を指定することができます。ロケーションには、ローカル・ディレクトリーまたは URL のいずれ かを指定できます。例:

ifix.1=C:¥bpmUpdates fixpack.2=http://test/rep launchpad.1=C:¥launchpad\_updates fixpack.WAS\_REP=C:¥WAS\_updates fixpack.BPM\_REP=C:¥BPM\_updates

- 3. ランチパッドを始動して、「ようこそ」ページで「カスタム・インストール」をクリックします。
- 4. 「管理ユーザーとしてのインストール」をクリックして、管理ユーザーとしてインストールします。 管理者グループに属している場合は、管理ユーザーとしてインストールできます。管理ユーザーでない 場合、または管理特権のない独自のユーザー名でインストールする場合は、このチェック・ボックスを クリアします。
- 5. 「インストール」をクリックします。 IBM Business Process Manager をインストールすると、必要な WebSphere Application Server Network Deployment が自動的にインストールされます。
- 6. Installation Manager の「パッケージのインストール」ページで、「**IBM Business Process Manager Standard**」パッケージを選択します。デフォルトでは、
- 7. 「次へ」をクリックして先に進みます。IBM サービス・リポジトリーに接続するための IBM ID とパ スワードを指定するよう求めるプロンプトが出されます。

インターネットからフィックスパックと必須の暫定修正 (WebSphere Application Server および IBM Business Process Manager の修正を含む) をダウンロードしてインストールするには、サービス・リポ ジトリーへの接続が必要です。IBM ID とパスワードは、<http://www.ibm.com> で登録を行うことで取得 できます。

重要**:** データベースを構成してデータを読み込む前に、APAR JR44669 の必須の暫定修正を必ずイン ストールしてください。そのようにしないと、将来の暫定修正、フィックスパック、またはリフレッシ ュ・パックが、このインストールの一環として構成されるデータベースに正しくインストールされない 場合があります。詳しくは、「[Required interim fix for APAR JR44669](http://www-01.ibm.com/support/docview.wss?uid=swg21617131)」を参照してください。この修 正をダウンロードする場合は、「[Required interim fixes for IBM Business Process Manager](http://www-01.ibm.com/support/docview.wss?uid=swg24033778)」を参照し ます。

「キャンセル」をクリックすると、インターネットから必須修正をダウンロードせずにインストールを 続行できます。製品のインストールが正常に完了したら、Installation Manager を使用して必須修正を インストールできます。必須修正のダウンロードおよびインストールについて詳しくは、『[Installing](http://www-304.ibm.com/support/docview.wss?uid=swg27025131) [the required fixes for the IBM Business Process Manager V8.0 products and IBM Business Monitor](http://www-304.ibm.com/support/docview.wss?uid=swg27025131) [V8.0](http://www-304.ibm.com/support/docview.wss?uid=swg27025131)』を参照してください。

- 8. 「ライセンス」ページで、ご使用条件を読みます。ご使用条件の条項に同意する場合は、「使用条件の 条項に同意します」をクリックし、「次へ」をクリックします。
- 9. 「ロケーション」ページでは、「新規パッケージ・グループの作成」オプションがデフォルトで選択さ れています。共用リソース・ディレクトリーのロケーションおよび Installation Manager のロケーショ ンを選択し、「次へ」をクリックします。

ヒント**:** インストール・パスはできるだけ短くしてください。そうしないと、後で他のコンポーネント のパスをこのパスに追加して 255 文字のパス制限を超えたときに、問題が発生する可能性がありま

す。

「パッケージのインストール」ウィザードは、ご使用のシステムがオペレーティング・システムの前提 条件を満たしているかどうかを検査します。サポートされるオペレーティング・システムのより高いメ ジャー・リリースが稼働している場合、またはオペレーティング・システム自体がサポート対象のリス トにない場合は、警告が出されることがあります。インストールを続行することはできますが、保守を 適用しないとインストール済み環境または製品が正常に稼働しなくなる可能性があります。

警告が出された場合は、製品サポート Web ページにアクセスして、最新保守パッケージを取得し、イ ンストール終了後に適用してください。IBM 以外の前提条件および相互前提条件となる製品のサポー ト・バージョンへのマイグレーション方法については、それらの製品のドキュメンテーションを参照し てください。

- 10. 「フィーチャー」ページで、正符号を展開してインストールするパッケージのフィーチャーを選択しま す。Installation Manager では、自動的に他のフィーチャーとの依存関係が適用され、更新されたダウ ンロードのサイズと、インストールに必要なディスク・スペースを表示します。
	- a. オプション: フィーチャー間の依存関係を表示するには、「依存関係の表示」を選択します。
	- b. オプション: フィーチャーをクリックすると、その簡潔な説明が「詳細」の下に表示されます。
	- c. オプション: Process Server をインストールする場合は、Process Server フィーチャーを展開し、 Process Server の用途を変更できます。実動でサーバーを使用する場合は「実動」(デフォルト) を 選択し、テスト、ステージング、または開発のみにサーバーを使用する場合は「非実動」を選択し ます。選択内容はインベントリーの目的で製品タグに記録されます。

制約事項**:** 同じセルで実動サーバーと非実動サーバーを混用しないでください。

フィーチャーの選択が終了したら、「次へ」をクリックします。

- 11. 「要約」ページで IBM Business Process Manager Standard パッケージのインストール前に選択内容を 確認します。これまでのページで行った選択を変更するには、「戻る」をクリックして変更します。イ ンストールの選択項目が希望どおりになったら、「インストール」をクリックしてパッケージをインス トールします。 進行標識で、インストールの完了率が示されます。
- 12. インストール・プロセスが完了すると、プロセス正常終了の確認メッセージが表示されます。
	- a. オプション: 「ログ・ファイルの表示」をクリックして、現行セッションのインストール・ログ・ ファイルを新しいウィンドウに表示します。続行するには、「インストール・ログ」ウィンドウを 閉じる必要があります。
	- b. 終了時にプロファイル管理ツールを実行する場合は「プロファイル管理ツール」を選択し、そうで ない場合は「なし」を選択してインストールを完了します。
	- c. 「完了」をクリックして、Installation Manager を終了します。

#### 関連情報:

[Installation Manager](https://publib.boulder.ibm.com/infocenter/cchelp/v7r1m0/topic/com.ibm.rational.clearcase.cc_ms_install.doc/topics/c_IM_updates.htm) の更新

## 新規 *DB2 Express* データベースおよび *WebSphere Application Server* の新規インストールを伴う対話式イ ンストール*:*

カスタム・インストールでは、DB2 Express を Windows にインストールし、IBM Business Process Manager に必要なデータベースを構成できます。このパスは、管理特権があり (管理者ユーザー)、かつシ ステムに DB2 データベース・サーバーが存在しない場合にのみ選択します。

1 つの IBM Installation Manager だけで、IBM Business Process Manager の複数のインスタンスをインスト ールできます。

- 1. 製品 DVD からインストールするか、またはパスポート・アドバンテージからダウンロードしたイメ ージからインストールするかに応じて、以下のいずれかの方法でメディアにアクセスします。一度に実 行できるランチパッドは 1 つだけです。
	- 製品 DVD からインストールする場合は、IBM Business Process Manager Standard のラベルが付い た製品ディスクをディスク・ドライブに挿入します。ワークステーションで自動実行が可能な場合 は、ランチパッド・プログラムが自動的に開き、次のステップに進むことができます。ワークステ ーションで自動実行が使用可能でない場合は、以下のコマンドを入力して手動で Launchpad を開始 します。

IBM Business Process Manager Standard を Windows 7、Windows Vista、または Windows Server 2008 上でインストールまたは実行するには、ご使用の Microsoft Windows ユーザー・アカウントの 特権を昇格する必要があります。管理ユーザーであるか非管理ユーザーであるかにかかわらず、 launchpad.exe を右クリックし、「管理者として実行 **(Run as administrator)**」を選択します。

(コマンド行から) *DVD\_root*¥launchpad.exe

- v パスポート・アドバンテージからダウンロードしたイメージを使用してインストールする場合は、 以下のステップを実行します。
	- a. イメージを解凍するディレクトリーに移動します。
	- b. 以下のコマンドを入力して、ランチパッドを始動します。

IBM Business Process Manager Standard を Windows 7、Windows Vista、または Windows Server 2008 上でインストールまたは実行するには、ご使用の Microsoft Windows ユーザー・アカウン トの特権を昇格する必要があります。管理ユーザーであるか非管理ユーザーであるかにかかわら ず、launchpad.exe を右クリックし、「管理者として実行 **(Run as administrator)**」を選択しま す。

(コマンド行から) *extract\_directory*¥launchpad.exe

2. オプション: ランチパッドの更新を指示するメッセージが表示された場合、「更新」をクリックして、 最新の更新を受け取ってください。自動的に更新がインストールされ、ランチパッドが再始動されま す。

インターネットにアクセスできず、ランチパッドの更新をローカル・ディレクトリーからインストール する場合、プロパティー・ファイルを使用して、更新が存在する場所を Installation Manager に指示で きます。以下のファイルを作成します。

C:¥*HOMEPATH*¥bpm\_updates.properties

Windows XP では、HOMEPATH 環境変数が C:¥Documents and Settings¥*user\_name*¥ を示しま す。

Windows 7、Windows Vista、または Windows Server 2008 では、HOMEPATH 環境変数が C:¥Users¥*user\_name*¥ を示します。

注**:** bpm\_updates.properties ファイルに指定されているフォルダーに対する読み取り/書き込み権限が あることを確認します。

このファイルでは、後にドットを付けたランチパッド接頭部を使用します。接頭部とドットの後の名前 の部分には、任意の文字列を指定できます。これにより、ランチパッドのアップグレードを行う複数の 場所を指定することができます。ロケーションには、ローカル・ディレクトリーまたは URL のいずれ かを指定できます。例:

ifix.1=C:¥bpmUpdates fixpack.2=http://test/rep launchpad.1=C:¥launchpad\_updates fixpack.WAS\_REP=C:¥WAS\_updates fixpack.BPM\_REP=C:¥BPM\_updates

- 3. ランチパッドを始動して、「ようこそ」ページで「カスタム・インストール」をクリックします。
- 4. 「管理ユーザーとしてのインストール」をクリックして、管理ユーザーとしてインストールします。 管理者グループに属している場合は、管理ユーザーとしてインストールできます。管理ユーザーでない 場合、または管理特権のない独自のユーザー名でインストールする場合は、このチェック・ボックスを クリアします。
- 5. 「インストール」をクリックします。 IBM Business Process Manager をインストールすると、必要な WebSphere Application Server Network Deployment が自動的にインストールされます。
- 6. Installation Manager の「パッケージのインストール」ページで、「**IBM Business Process Manager Standard**」パッケージを選択します。組み込みの DB2 Express データベースをインストールして使用 する場合は、「IBM DB2 Express」を選択します。
- 7. 「次へ」をクリックして先に進みます。IBM サービス・リポジトリーに接続するための IBM ID とパ スワードを指定するよう求めるプロンプトが出されます。

インターネットからフィックスパックと必須の暫定修正 (WebSphere Application Server および IBM Business Process Manager の修正を含む) をダウンロードしてインストールするには、サービス・リポ ジトリーへの接続が必要です。IBM ID とパスワードは、<http://www.ibm.com> で登録を行うことで取得 できます。

重要**:** データベースを構成してデータを読み込む前に、APAR JR44669 の必須の暫定修正を必ずイン ストールしてください。そのようにしないと、将来の暫定修正、フィックスパック、またはリフレッシ ュ・パックが、このインストールの一環として構成されるデータベースに正しくインストールされない 場合があります。詳しくは、「[Required interim fix for APAR JR44669](http://www-01.ibm.com/support/docview.wss?uid=swg21617131)」を参照してください。この修 正をダウンロードする場合は、「[Required interim fixes for IBM Business Process Manager](http://www-01.ibm.com/support/docview.wss?uid=swg24033778)」を参照し ます。

「キャンセル」をクリックすると、インターネットから必須修正をダウンロードせずにインストールを 続行できます。製品のインストールが正常に完了したら、Installation Manager を使用して必須修正を インストールできます。必須修正のダウンロードおよびインストールについて詳しくは、『[Installing](http://www-304.ibm.com/support/docview.wss?uid=swg27025131) [the required fixes for the IBM Business Process Manager V8.0 products and IBM Business Monitor](http://www-304.ibm.com/support/docview.wss?uid=swg27025131) [V8.0](http://www-304.ibm.com/support/docview.wss?uid=swg27025131)』を参照してください。

- 8. 「ライセンス」ページで、ご使用条件を読みます。ご使用条件の条項に同意する場合は、「使用条件の 条項に同意します」をクリックし、「次へ」をクリックします。
- 9. 「ロケーション」ページでは、「新規パッケージ・グループの作成」オプションがデフォルトで選択さ れています。共用リソース・ディレクトリーのロケーションおよび Installation Manager のロケーショ ンを選択し、「次へ」をクリックします。

ヒント**:** インストール・パスはできるだけ短くしてください。そうしないと、後で他のコンポーネント のパスをこのパスに追加して 255 文字のパス制限を超えたときに、問題が発生する可能性がありま す。

「パッケージのインストール」ウィザードは、ご使用のシステムがオペレーティング・システムの前提 条件を満たしているかどうかを検査します。サポートされるオペレーティング・システムのより高いメ ジャー・リリースが稼働している場合、またはオペレーティング・システム自体がサポート対象のリス トにない場合は、警告が出されることがあります。インストールを続行することはできますが、保守を 適用しないとインストール済み環境または製品が正常に稼働しなくなる可能性があります。

警告が出された場合は、製品サポート Web ページにアクセスして、最新保守パッケージを取得し、イ ンストール終了後に適用してください。IBM 以外の前提条件および相互前提条件となる製品のサポー ト・バージョンへのマイグレーション方法については、それらの製品のドキュメンテーションを参照し てください。

重要**:** DB2 Express をインストールしているので、インストール・ロケーションに各国語のストリン グ (NLS) を含めることはできません。

- 10. 「フィーチャー」ページで、正符号を展開してインストールするパッケージのフィーチャーを選択しま す。Installation Manager では、自動的に他のフィーチャーとの依存関係が適用され、更新されたダウ ンロードのサイズと、インストールに必要なディスク・スペースを表示します。
	- a. オプション: フィーチャー間の依存関係を表示するには、「依存関係の表示」を選択します。
	- b. オプション: フィーチャーをクリックすると、その簡潔な説明が「詳細」の下に表示されます。
	- c. オプション: Process Server をインストールする場合は、Process Server フィーチャーを展開し、 Process Server の用途を変更できます。実動でサーバーを使用する場合は「実動」(デフォルト) を 選択し、テスト、ステージング、または開発のみにサーバーを使用する場合は「非実動」を選択し ます。選択内容はインベントリーの目的で製品タグに記録されます。

制約事項**:** 同じセルで実動サーバーと非実動サーバーを混用しないでください。

フィーチャーの選択が終了したら、「次へ」をクリックします。

11. オプション: 「共通の構成」ページで、DB2 の管理ユーザー名とパスワードを指定します。 デフォル トの管理ユーザー名は bpmadmin です。ご使用のシステム (Windows 2008 など) のパスワード・ポリ シーに準拠したパスワードを選択してください。

「再検証」をクリックして、選択内容が正しいことを確認します。

制約事項**:** ユーザー名に各国語のストリング (NLS) が含まれていてはなりません。

- 12. 「要約」ページで IBM Business Process Manager Standard パッケージのインストール前に選択内容を 確認します。これまでのページで行った選択を変更するには、「戻る」をクリックして変更します。イ ンストールの選択項目が希望どおりになったら、「インストール」をクリックしてパッケージをインス トールします。 進行標識で、インストールの完了率が示されます。
- 13. インストール・プロセスが完了すると、プロセス正常終了の確認メッセージが表示されます。
	- a. オプション: 「ログ・ファイルの表示」をクリックして、現行セッションのインストール・ログ・ ファイルを新しいウィンドウに表示します。続行するには、「インストール・ログ」ウィンドウを 閉じる必要があります。
	- b. 終了時にプロファイル管理ツールを実行する場合は「プロファイル管理ツール」を選択し、そうで ない場合は「なし」を選択してインストールを完了します。
	- c. 「完了」をクリックして、Installation Manager を終了します。

Windows ドメイン・ユーザー ID を使用して新しい DB2 Express データベースと表を作成した後、プロフ ァイルの作成に失敗した場合は、以下のいずれかの解決策を実行してください。

- v ローカル・システム・ユーザーとして Windows システムにログインし、プロファイル管理ツールを実行 してプロファイルを作成します。
- v 『DB2 ログ・ファイル・エラー: SQL1092N "USERID does not have the authority to perform the requested command or operation"』にリストされたステップを実行した後、プロファイルを作成します。

#### 関連情報:

L÷, [Installation Manager](https://publib.boulder.ibm.com/infocenter/cchelp/v7r1m0/topic/com.ibm.rational.clearcase.cc_ms_install.doc/topics/c_IM_updates.htm) の更新

#### *IBM Business Process Manager* のサイレント・インストール*:*

IBM Business Process Manager 製品パッケージをサイレント・インストール・モードでインストールでき ます。サイレント・モードでインストールするときは、ユーザー・インターフェースは使用できません。

IBM Business Process Manager をインストールする前に、製品のシステム要件を確認してください。

オペレーティング・システムおよびソフトウェアの前提条件レベルが特に重要です。インストール・プロセ スでは前提条件オペレーティング・システム・パッチが自動的に検査されますが、まだ確認していない場合 はシステム要件を確認してください。システム要件リンクには、すべてのサポートされているオペレーティ ング・システムと、対応したオペレーティング・システムにするためにインストールしなければならないオ ペレーティング・システムのフィックスおよびパッチがリストされています。また、すべての前提ソフトウ ェアについて必要なレベルもリストされています。

## 関連資料:

■ [IBM Business Process Manager Standard](http://www.ibm.com/software/integration/business-process-manager/standard/sysreqs/) のシステム要件

## コマンド行を使用したサイレント・インストール*:*

コマンド行を使用して、IBM Business Process Manager をサイレント・インストールできます。この方式 では、コマンドを 1 つ実行するだけでインストールを実行できます。

IBM Business Process Manager Standard のインストールに必要な前提条件の基本製品がない場合、サイレ ント・インストールの一部としてそれをインストールする必要があります。必要な基本製品は以下のとおり です。

- Installation Manager
- v WebSphere Application Server Network Deployment (ejbdeploy フィーチャーおよび thinclient フィーチャ ーを含む)

サイレント・インストールでは、以下のタスクが実行されます。

- Installation Manager がまだインストールされていない場合はインストールし、既にインストールされて いる場合は適切なレベルに更新します。
- v 必要な基本製品および IBM Business Process Manager Standard をインストールします。

1 つの IBM Installation Manager だけで、IBM Business Process Manager の複数のインスタンスをインスト ールできます。

1. 次のコマンドを実行して、DB2 および管理コンソールに安全に接続するために、IBM Installation Manager を使用して暗号化されたパスワードを生成します。

重要**:** Windows 7、Windows Vista、または Windows Server 2008 を実行している場合、右クリックし て「管理者として実行」を選択してコマンド・プロンプトを開始します。

*extract\_directory*¥IM¥tools¥imutilsc -silent -nosplash encryptString *password\_to\_encrypt*

- 2. インストールを行う前に、ライセンス条項を読み、同意します。 **-acceptLicense** をコマンド行に追加す ると、すべてのライセンスに同意したことになります。
- 3. 次のコマンドを実行します。

重要**:** Windows 7、Windows Vista、または Windows Server 2008 を実行している場合、右クリックし て「管理者として実行」を選択してコマンド・プロンプトを開始します。

*extract\_directory*¥IM¥tools¥imcl install *list\_of\_product\_IDs* -acceptLicense -installationDirectory *location* -repositories *repository* -properties *key=value,key=value* -showVerboseProgress -log *logName*.log

## ここで、

v *list\_of\_product\_IDs* は、インストールする製品と機能の ID のリストです。必須フィーチャーを組み 込む必要があります。構文は *productID*,*feature*,*feature* で、複数の製品はスペースで区切ります。

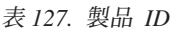

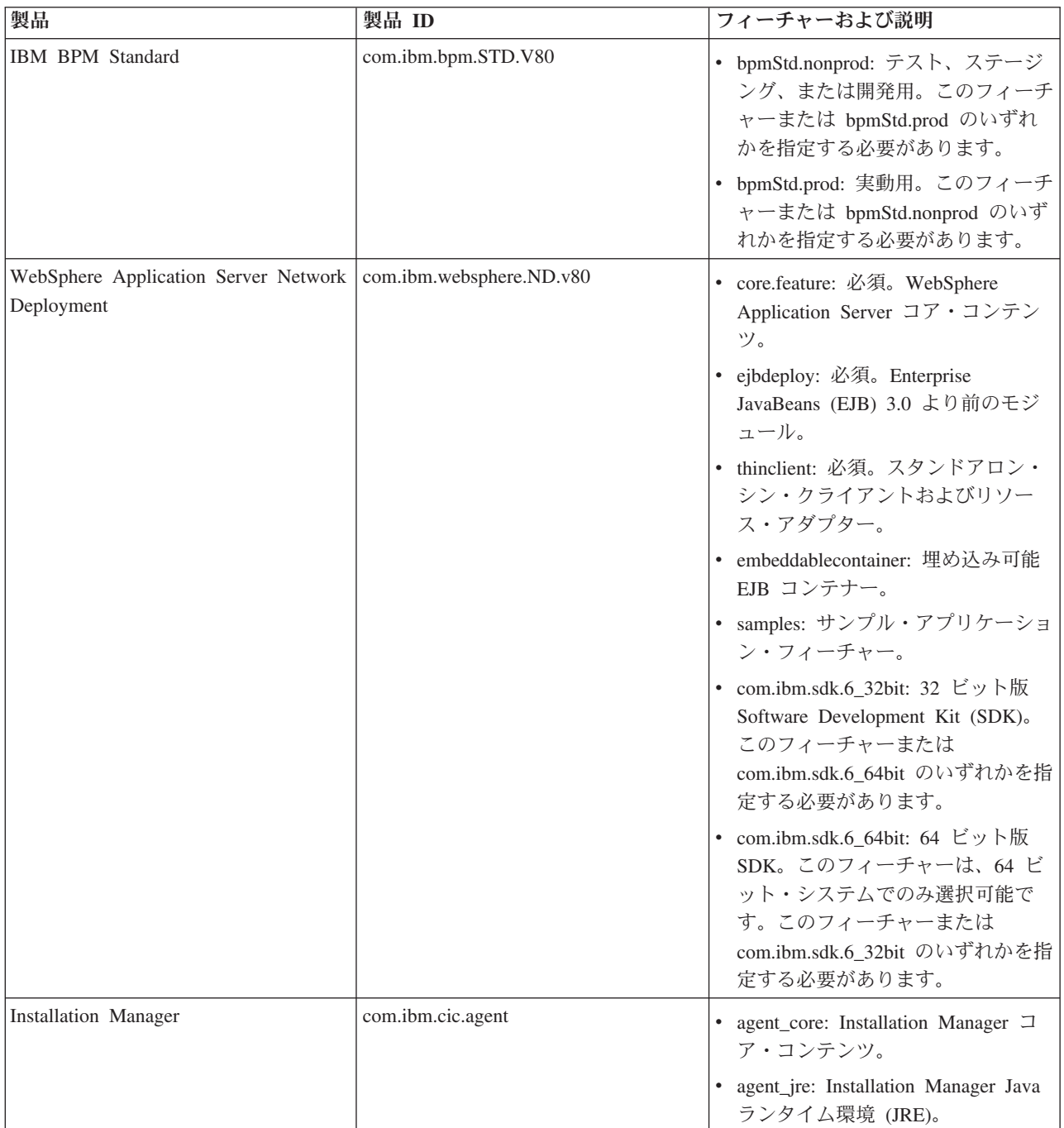

表 *127.* 製品 *ID (*続き*)*

| 製品                                                                                                    | 製品 ID   | フィーチャーおよび説明                                                                                                    |
|----------------------------------------------------------------------------------------------------|---------|----------------------------------------------------------------------------------------------------|
| DB2 Express for Windows $(32 \text{ E} \vee \text{F}   \text{com.} \text{ibm.ws.} \text{DB2EXP97.})$<br> 版) | winia32 | 適用なし: DB2 は、オペレーティ<br>ング・システムおよびビット・レベ<br>ルが一致している必要があります。<br>滴用なし: DB2 は、オペレーティ<br>ング・システムおよびビット・レベ<br>ルが一致している必要があります。 |

v *location* は、製品がインストールされるディレクトリーへのパスです。

ヒント**:** インストール・パスはできるだけ短くしてください。そうしないと、後で他のコンポーネン トのパスをこのパスに追加して 255 文字のパス制限を超えたときに、問題が発生する可能性があり ます。

v *repository* は、ファイルが抽出されたリポジトリーへのパスで、以下のいずれかのディレクトリーで す。

```
extract_directory¥repository¥repos_32bit
extract_directory¥repository¥repos_64bit
```
複数のリポジトリーを指定する場合は、リポジトリーの場所をコンマで区切ってください。

v *key=value* は、インストール環境に渡すキーと値のコンマで区切られたリストです。コンマとコンマ の間にスペースを入れないでください。 IBM Installation Manager を使用して、暗号化パスワードを 作成します。

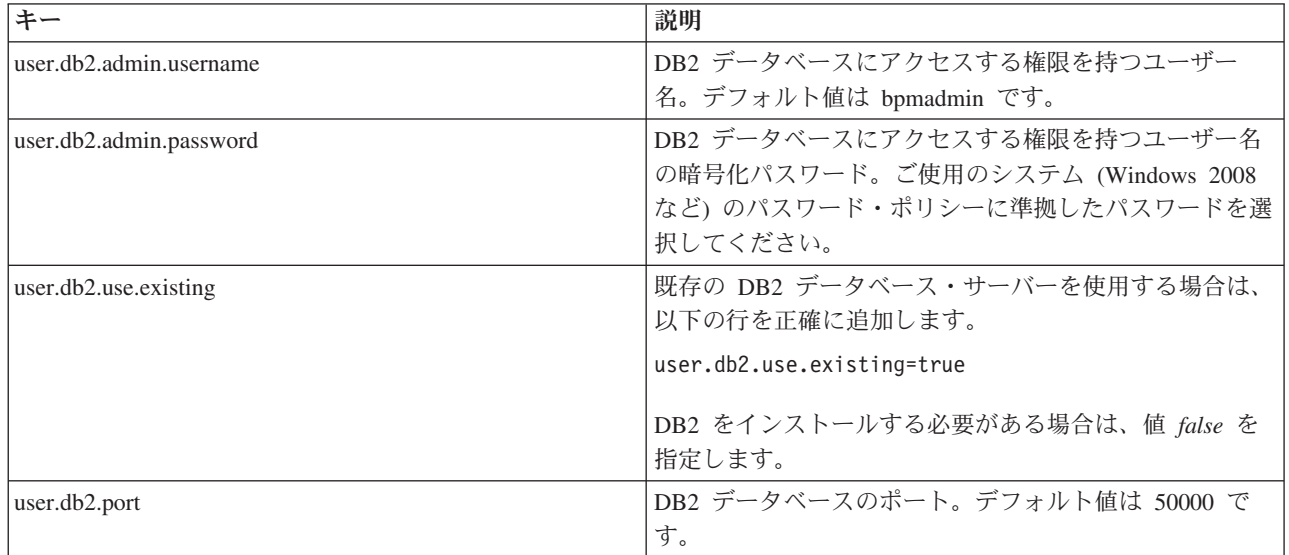

表 *128.* キー

v *logName* は、メッセージおよび結果が記録されるログ・ファイルの名前です。

このコマンドを実行すると、デフォルト・フィーチャーの製品がインストールされます。特定のフィー チャーをインストールする場合、またはその他の変更を行う場合は、imcl のコマンド行引数に関する参 照リンクを参照してください。

Installation Manager により、リストした製品がインストールされ、指定したディレクトリーにログ・ファ イルが書き出されます。エラーも警告もない場合、ログ・ファイルは空になります。

以下の例では、IBM Business Process Manager Standard、WebSphere Application Server Network Deployment、および DB2 Express が Windows にインストールされます。

imcl install com.ibm.bpm.STD.V80,bpmStd.prod com.ibm.websphere.ND.v80,core.feature,ejbdeploy, thinclient,embeddablecontainer,samples,com.ibm.sdk.6\_32bit com.ibm.ws.DB2EXP97.winia32 -acceptLicense -installationDirectory C:¥IBM¥BPM80 -repositories D:¥temp¥BPM¥repository -properties user.db2.admin.username=bpmadmin,user.db2.admin.password=Vvrs88V/a9BUdxwodz0nUg== -showVerboseProgress -log silentinstall.log

重要**:** データベースを構成してデータを読み込む前に、APAR JR44669 の必須の暫定修正を必ずインスト ールしてください。そのようにしないと、将来の暫定修正、フィックスパック、またはリフレッシュ・パッ クが正しくインストールされない場合があります。詳しくは、「[Required interim fix for APAR JR44669](http://www-01.ibm.com/support/docview.wss?uid=swg21617131)」 を参照してください。この修正をダウンロードする場合は、「[Required interim fixes for IBM Business](http://www-01.ibm.com/support/docview.wss?uid=swg24033778) [Process Manager](http://www-01.ibm.com/support/docview.wss?uid=swg24033778)」を参照します。

次に、プロファイル管理ツールで、または **manageprofiles** コマンド行ユーティリティーを使用して、スタ ンドアロン・サーバーまたはデプロイメント・マネージャーのプロファイルを定義します。実稼働環境で は、プロファイル管理ツールまたは **manageprofiles** で作成されたプロファイルのみを使用できます。 関連資料:

■imcl [のコマンド行引数](http://publib.boulder.ibm.com/infocenter/install/v1r5/index.jsp?topic=%2Fcom.ibm.cic.commandline.doc%2Ftopics%2Fr_tools_imcl.html)

■ [IBM Business Process Manager Standard](http://www.ibm.com/software/integration/business-process-manager/standard/sysreqs/) のシステム要件

## 関連情報:

[IBM WebSphere Application Server](http://pic.dhe.ibm.com/infocenter/wasinfo/v8r0/index.jsp) インフォメーション・センター

## 応答ファイルを使用したサイレント・インストール*:*

応答ファイルを作成し、その応答ファイルを使用して製品をインストールするコマンドを実行すれば、IBM Business Process Manager Standard をサイレント・インストールできます。

IBM Business Process Manager Standard のインストールに必要な前提条件の基本製品がない場合、サイレ ント・インストールの一部としてそれをインストールする必要があります。必要な基本製品は以下のとおり です。

- Installation Manager
- v WebSphere Application Server Network Deployment (ejbdeploy フィーチャーおよび thinclient フィーチャ ーを含む)

応答ファイルを使用すると、保存された共有可能なファイルでインストール・オプションを設定し、そのフ ァイルを 1 台以上のマシンで使用できるため、サイレント・インストールを単純化し、プロセスにおける エラーを減らすことができます。インストール・ソフトウェアには、それぞれのサポートされるオペレーテ ィング・システムとビット・バージョン用のサンプルの応答ファイルが用意されています。サンプルの応答 ファイルを変更せずにそのまま使用すると、デフォルト設定でサイレント・インストールを実行することが できます。あるいは、これらの応答ファイルを変更して、特定の値を設定することもできます。サンプルの 応答ファイル内のコメントに、詳細な説明と、値の設定に関する情報が記載されています。

サイレント・インストールでは、以下のタスクが実行されます。

- Installation Manager がまだインストールされていない場合はインストールし、既にインストールされて いる場合は適切なレベルに更新します。
- 必要な基本製品および IBM Business Process Manager Standard をインストールします。

1 つの IBM Installation Manager だけで、IBM Business Process Manager の複数のインスタンスをインスト ールできます。

1. 次のコマンドを実行して、DB2 および管理コンソールに安全に接続するために、IBM Installation Manager を使用して暗号化されたパスワードを生成します。

重要**:** Windows 7、Windows Vista、または Windows Server 2008 を実行している場合、右クリックし て「管理者として実行」を選択してコマンド・プロンプトを開始します。

*extract\_directory*¥IM¥tools¥imutilsc -silent -nosplash encryptString *password\_to\_encrypt*

2. 必要な基本製品と IBM Business Process Manager Standard をインストールする応答ファイルを作成し ます。 以下のディレクトリーから、ご使用のビット・バージョンおよびユーザー・アクセス・レベルに 適したサンプル応答ファイルをコピーします。

*extract\_directory*¥responsefiles¥BPM¥

あるいは、応答ファイルは Installation Manager でアクションを記録することによっても作成できま す。応答ファイルを記録すると、Installation Manager で行った選択が XML ファイルに保管されます。 Installation Manager をサイレント・モードで実行すると、Installation Manager は XML 応答ファイル内 のデータを使用してインストールを実行します。

3. サンプル応答ファイルに指定されたデフォルト値では基本インストールが実行されますが、ファイルと そのコメントを確認し、ご使用の環境に合わせて必要に応じてパラメーターとユーザー ID のアクセ ス・レベルを変更してください。

特に、以下のパラメーターと値を確認してください。

- v 非管理者ユーザー ID の場合は、すべてのロケーション変数が、そのユーザーが許可を持つロケーシ ョンを指していることを確認してください。
- v リポジトリー・ロケーション。*extract\_directory*¥responsefiles¥BPM¥ ディレクトリーから直接実 行しない場合は、使用するインストール・リポジトリーの場所を指定します。リポジトリーは、ロー カルでもリモートでも構いません。DVD から実行する場合は、DVD から応答ファイルをコピーし、 DVD 上のリポジトリーでこの応答ファイルを再び指定します。
- IBM Installation Manager が既にインストールされているか、これからインストールされるインスト ール・ロケーション (**installLocation**)。
- v IBM Business Process Manager Standard がインストールされるインストール・ロケーション。

ヒント**:** インストール・パスはできるだけ短くしてください。そうしないと、後で他のコンポーネン トのパスをこのパスに追加して 255 文字のパス制限を超えたときに、問題が発生する可能性があり ます。

- v Eclipse ロケーション (**eclipseLocation**)。
- v 製品のフィーチャーのリスト。
- v 実動用または非実動用。
- v DB2 Express をインストールする場合は、応答ファイルの説明に従って、必要なユーザー ID とパス ワードを指定します。含める暗号化パスワードを生成するには、ステップ 1 の説明に従ってくださ い。
- 4. インストールを行う前に、ライセンス条項を読み、同意します。 **-acceptLicense** をコマンド行に追加す ると、すべてのライセンスに同意したことになります。
- 5. 次のコマンドを実行します。

重要**:** Windows 7、Windows Vista、または Windows Server 2008 を実行している場合、右クリックし て「管理者として実行」を選択してコマンド・プロンプトを開始します。

管理者:

```
extract_directory¥IM¥installc.exe -acceptLicense input
  extract_directory¥responsefiles¥BPM¥response_file_name.xml
  -log preferred_log_location¥silent_install.log
```
非管理者:

```
extract_directory¥IM¥userinstc.exe -acceptLicense input
  extract_directory¥responsefiles¥BPM¥response_file_name.xml
  -log preferred_log_location¥silent_install.log
```
Installation Manager により、必要なすべての前提条件および IBM Business Process Manager Standard がイ ンストールされ、指定したディレクトリーにログ・ファイルが書き出されます。

重要**:** データベースを構成してデータを読み込む前に、APAR JR44669 の必須の暫定修正を必ずインスト ールしてください。そのようにしないと、将来の暫定修正、フィックスパック、またはリフレッシュ・パッ クが正しくインストールされない場合があります。詳しくは、「[Required interim fix for APAR JR44669](http://www-01.ibm.com/support/docview.wss?uid=swg21617131)」 を参照してください。この修正をダウンロードする場合は、「[Required interim fixes for IBM Business](http://www-01.ibm.com/support/docview.wss?uid=swg24033778) [Process Manager](http://www-01.ibm.com/support/docview.wss?uid=swg24033778)」を参照します。

次に、プロファイル管理ツールで、または **manageprofiles** コマンド行ユーティリティーを使用して、スタ ンドアロン・サーバーまたはデプロイメント・マネージャーのプロファイルを定義します。実稼働環境で は、プロファイル管理ツールまたは **manageprofiles** で作成されたプロファイルのみを使用できます。 関連タスク:

■ Installation Manager [を使用したサイレント・インストール](http://publib.boulder.ibm.com/infocenter/install/v1r5/topic/com.ibm.silentinstall12.doc/topics/c_silent_install_over_IM.html)

■ Installation Manager [を使用した応答ファイルの記録](http://publib.boulder.ibm.com/infocenter/install/v1r5/topic/com.ibm.silentinstall12.doc/topics/t_silent_create_response_files_IM.html)

#### 関連資料:

■ [IBM Business Process Manager Standard](http://www.ibm.com/software/integration/business-process-manager/standard/sysreqs/) のシステム要件

# プロファイル作成または拡張のための、非管理ユーザーに対するファイルとディレクトリーの書き込み権限 の付与*:*

製品をインストールしたユーザーでない場合は、IBM Business Process Manager インストール内の選択さ れたディレクトリーへの書き込み権限を持つ必要があります。製品インストール・ユーザーは、この権限を 付与することも、プロファイルの作成または拡張権限を持つグループを作成することもできます。

製品インストール・ユーザー (管理ユーザーの場合または非管理ユーザーの場合がある) は、該当する IBM Business Process Manager のファイルとディレクトリーへの書き込み権限を非管理ユーザーに付与す ることができます。この権限付与を行うと、非管理ユーザーがプロファイルを作成できるようになります。 また、製品インストール・ユーザーは、プロファイルを作成する権限のあるユーザーのグループを作成した り、プロファイルを作成する権限を個々のユーザーに与えたりすることができます。

非管理ユーザーは、独自のプロファイルを作成して自分の環境を管理します。通常、これらのユーザーは開 発の目的で環境を管理します。

非管理ユーザーは、製品の *install\_root*¥profiles ディレクトリーではなく、自身の専用ディレクトリー 構造にプロファイルを格納する必要があります。

制約事項**:**

- v IBM Business Process Manager では、製品インストール・ユーザーから非管理ユーザーへの既存のプロ ファイルの所有権の変更はサポートされていません。非管理ユーザーは、別のユーザーが所有するプロ ファイルを拡張することはできません。
- v 固有の名前とポート値を提示してくれるプロファイル管理ツール内の仕組みは、非管理ユーザーには使 用不可になります。さらに非管理ユーザーは、プロファイル管理ツールのフィールドのうち、プロファ イル名、ノード名、セル名、ポート割り当ての各フィールドのデフォルト値を変更することも必要にな ります。製品インストール・ユーザーは、各フィールドの値の範囲を非 root ユーザーに割り当てること ができ、また非管理ユーザーが各自の割り当てられた値の範囲を遵守し、また自分の定義の整合性を維 持するための責任をユーザーに割り当てることもできます。

少なくとも 1 つのプロファイルを既に作成してある場合は、該当するディレクトリーおよびファイルが作 成されています。このトピック内にある、これらのディレクトリーおよびファイルの作成ステップは、スキ ップして構いません。以前にプロファイルを作成したことがない場合は、必要なディレクトリーおよびファ イルを作成するためのステップを完了する必要があります。

以下の作業の例では、プロファイルの作成権限があるグループの作成方法を示しています。「インストー ル・ユーザー」と「製品インストール・ユーザー」という用語は、IBM Business Process Manager をイン ストールしたユーザー ID のことを指しています。インストール・ユーザーは、以下のステップを実行し て、profilers グループを作成し、このグループにプロファイル作成のための適切な権限を付与することが できます。

- 1. 製品インストール・ユーザーとして、IBM Business Process Manager システムにログオンします 製品 インストール・ユーザーは、管理ユーザーの場合または非管理ユーザーの場合があります。
- 2. オペレーティング・システム・コマンドを使用して、以下のステップを実行します。
	- a. プロファイルの作成を実行できるユーザーをすべて組み込むグループ (名前は **profilers**) を作成しま す。
	- b. プロファイルを作成できる、**user1** という名前のユーザーを作成します。
	- c. ユーザーの **product\_installer** および **user1** を **profilers** グループに追加します。
- 3. ログオフし、インストール・ユーザーとして再びログオンして、新しいグループを有効にします。
- 4. プロファイルが存在しない場合は、以下のディレクトリーをインストール・ユーザーとして作成しま す。
	- v Windows の資料の説明に従って、*install\_root***¥logs¥manageprofiles** ディレクトリーを作成します。こ の手順例の場合、ディレクトリーは次のとおりです。
		- *install\_root*¥logs¥manageprofiles
	- v Windows の資料の説明に従って、*install\_root***¥properties¥fsdb** ディレクトリーを作成します。 この 手順例の場合、ディレクトリーは次のとおりです。
		- *install\_root*¥properties¥fsdb
- 5. プロファイルが存在しない場合は、profileRegistry.xml ファイルをインストール・ユーザーとして作 成します。 この例の場合、ファイル・パスは次のとおりです。

*install\_root*¥properties¥profileRegistry.xml

profileRegistry.xml ファイルに次の情報を追加します。ファイルは、UTF-8 でエンコードする必要が あります。

<?xml version="1.0" encoding="UTF-8"?> <profiles/>

6. 製品インストール・ユーザーとして、オペレーティング・システムのツールを使用して、ディレクトリ ーとファイルのアクセス許可を変更します。 次の例では、変数 **\$WASHOME** が IBM Business Process Manager のルート・インストール・ディレクトリーの **C:¥Program Files¥IBM¥WebSphere¥AppServer** であると想定しています。Windows の資料の説明に従って、**profilers** グループに以下のディレクトリー とそれらのファイルに対する読み取り権限および書き込み権限を付与します。

@WASHOME¥logs¥manageprofiles @WASHOME¥properties @WASHOME¥properties¥fsdb @WASHOME¥properties¥profileRegistry.xml

非管理ユーザーに許可エラーが発生した場合は、追加ファイルの許可を変更することが必要になる場合 があります。例えば、製品インストール・ユーザーが非管理ユーザーにプロファイルの削除の権限を与 える場合、製品インストール・ユーザーは以下のファイルを削除することが必要になる場合がありま す。

*install\_root*¥properties¥profileRegistry.xml\_LOCK

非管理ユーザーがファイルを削除できるようにするには、それらのユーザーにファイルの書き込み権限 を与えます。非管理ユーザーがプロファイルを削除できない場合でも、製品インストール・ユーザーは プロファイルを削除できます。

インストール・ユーザーによって **profilers** グループが作成され、非管理ユーザーがプロファイルを作成す るのに必要なディレクトリーおよびファイルへの正しい権限がこのグループに付与されました。

**profilers** グループに属している非管理ユーザーは、この非管理ユーザーが所有していて、書き込み権限を 持っているディレクトリーにプロファイルを作成することができます。ただし、非管理ユーザーは、製品の インストール・ルート・ディレクトリーにプロファイルを作成することはできません。

管理ユーザーと非管理ユーザーは、同じタスクを使用してプロファイルを管理できます。

#### プロファイルおよびデータベースの構成*:*

標準インストールを使用しなかった場合は、製品をインストールした後に、1 つ以上のプロファイルを作成 または拡張してランタイム環境を定義する必要があります。プロファイルを開始する前に、そのプロファイ ルで使用することになるデータベースを構成しておく必要があります。

#### *Windows* における *DB2* データベース・サーバーを使用するスタンドアロン環境の構成*:*

DB2 データベース・サーバーを使用して、IBM Business Process Manager のスタンドアロン環境を構成す ることができます。

### *DB2* データベースの作成*:*

IBM Business Process Manager には、Process Server データベース、Performance Data Warehouse データベ ース、および共通データベースが必要です。共通データベースには、Business Space とその他のコンポーネ ントが含まれます。データベースは、Network Deployment の前に作成する必要があります。

デフォルトのデータベース名は、Process Server データベースは BPMDB、Performance Data Warehouse デ ータベースは PDWDB、共通データベースは CMNDB です。

Process Server および Performance Data Warehouse には、固有の独立したデータベースが必要であり、こ れらを他の BPM コンポーネントと同じデータベース上に構成することはできません。

DB2 用のデータベースを作成するには、以下のコマンドを使用します (@ プレースホルダーの文字列は適 切な値に置き換えます)。

create database @DB\_NAME@ automatic storage yes using codeset UTF-8 territory US pagesize 32768; connect to @DB\_NAME@; grant dbadm on database to user @DB\_USER@; UPDATE DB CFG FOR @DB\_NAME@ USING LOGFILSIZ 4096 DEFERRED; UPDATE DB CFG FOR @DB\_NAME@ USING LOGSECOND 64 DEFERRED; connect reset;

### *DB2* 用のデータベース設計ファイルの作成*:*

データベース設計ツールを使用して、データベース構成の設計を指定できます。この設計は、特定のコンポ ーネント用にも、IBM Business Process Manager の全機能をサポートするエンタープライズ・レベルのデ ータベース構成用にもなります。

## *DB2* を使用したスタンドアロン・プロファイル用のデータベース設計ファイルの作成*:*

データベース設計ツールを使用して、スタンドアロン・プロファイルの作成時にデータベースを構成するた めに使用できる設計ファイルを生成できます。データベース設計ツールでは、必要に応じてデータベース表 の作成に使用できるデータベース・スクリプトを生成することもできます。

IBM Business Process Manager がインストール済みであることを確認します。データベース設計ツール は、インストール・バイナリー・ファイルからのみ使用可能です。

データベース設計ツールを実行する前に、以下の情報を準備します。

- v 設計するデータベース構成に関する情報。この情報としては、データベース管理者やソリューション・ アーキテクトが提供する、データベース構成の一般的な目的を説明する文書が考えられます。または、 必須のパラメーターやプロパティーの説明であることもあります。この情報には以下が含まれている必 要があります。
	- データベース表のロケーション。
	- サーバー・プロファイルが作成されるシステム上の JDBC ドライバーのロケーション。
	- データベースに対する認証用のユーザー ID とパスワード。
- IBM Business Process Manager とそのコンポーネントがインストールされた方法、使用されているデー タベース・ソフトウェア、およびそのタイプのデータベースに必要なプロパティーに関する情報。
- v 作成するプロファイル (特にプロファイル・タイプとデータベースの間の機能面の関係) の理解。
- v 実装するトポロジー・パターンに関する情報、および使用するパターンにデータベース設計を適合させ る方法に関する理解。

データベース設計ツールを対話モードで実行して、データベース構成値を定義し、定義した値を新しいデー タベース設計ファイルや既存のファイルに保存することができます。必要に応じて、使用するデータベー ス・タイプ用のデータベース・オブジェクトを作成するためのデータベース・スクリプトを生成することも できます。ツールの実行時には、構成する環境とデータベース・タイプに応じて、使用できるオプションが 変わります。

コマンド行パラメーターを指定してデータベース設計ツールを実行し、既存のデータベース設計ファイルを 編集または検査したり、既存のデータベース設計ファイル内で定義された構成用に、データベース・スクリ プトを生成したりすることもできます。 **DbDesignGenerator** コマンドのコマンド行パラメーターは以下の とおりです。

-? , -help ヘルプ情報を表示します。 -e db design file name 指定したデータベース設計ファイル (\*.dbDesign、\*.properties など) を編集します。

-v db\_design\_file | db\_scripts\_output\_directory db\_design\_file が指定されている場合は、データベースの仕様に基づいて、 指定されたデータベース設計ファイルに対して検証が行われます。 db scripts output directory が指定されている場合は、 指定されたディレクトリー内のデータベース・スクリプトが検証されます。現在のところ、検証が可能なのは、 テンプレート ddl 生成プログラムから生成されたスクリプトのみです。

-g db design file [-d output directory] [db design file2] [-d output directory2] ... [db\_design\_fileN] [-d output\_directoryN] 指定された設計ファイルからデータベース・スクリプトをバッチ・モードで生成します。 生成されたスクリプトは、対応する出力ディレクトリーに格納されるか、 出力ディレクトリーがない場合はデフォルトのロケーションに格納されます。

1. **DbDesignGenerator.sh** コマンドを *install\_root*¥util¥dbUtils ディレクトリーから実行します。 以 下に例を示します。

#### **C:¥IBM¥WebSphere¥AppServer¥util¥dbUtils> DbDesignGenerator.bat**

ヒント**:** 「システムは指定されたパスを検出できません。(The system cannot find the specified path.)」というメッセージが表示された場合は、誤ったパス名を入力した可能性があります。パスを再 入力してください。

データベース設計ツールが正常に起動すると、以下の例のような情報が表示されます。

[通知] 対話モードで DbDesignGenerator を実行中...

[通知] 保存しないで終了する場合は「q」、直前のメニューに戻るには「-」、 ヘルプを随時表示するには「?」を入力してください。 ([info] Enter 'q' to quit without saving; '-' for back to previous menu; '?' for help at any time.) [通知] 提供されたデフォルト値を受け入れるには、単に「Enter」キーを押します。

[通知] 以下のいずれかの [設計オプション] を選んでください: ([info] Please pick one of the following [design option(s)] :)

(1)Create a database design for Standalone profile or Deployment Environment (2)Create a database design for a single component (3) 既存のデータベース設計を編集する (4) データベース設計からデータベース・スクリプトを生成する (5)exit [q]

Please enter the number for the design option :

2. オプション「**(1)** スタンドアロン・プロファイルまたはデプロイメント環境のデータベース設計の作 成」を選択するには、数字の 1 を入力して Enter を押します。

データベース・パターンを選択するよう求める、以下の例のようなプロンプトが表示されます。

[通知] 以下のいずれかの [データベース・パターン] を選んでください (Please pick one of the following [database pattern(s)]) :

- (1)bpm.advanced.nd.topology (2)bpm.advanced.standalone (3)bpm.standard.nd (4)bpm.standard.standalone (5)wesb.nd.topology (6)wesb.standalone
- 3. 構成を行うスタンドアロン・プロファイル用のデータベース設計パターンを作成するには、該当するオ プションの番号を入力し、Enter を押します。 『.standalone』 を含むオプションを選択してくださ い。

例えば、IBM Business Process Manager Advanced のスタンドアロン環境のデータベース・パターンを 構成するには、番号 2 を入力してオプション **(2)bpm.advanced.standalone.topology** を選択し、Enter キーを押します。選択した環境用に構成可能なデータベース・コンポーネントのリストと、構成するコ ンポーネントを選択するよう求める以下のようなプロンプトが表示されます。 [通知] 「未完了」のデータベース・コンポーネントの必須プロパティーを 編集してください。 [通知] 完了したデータベース・コンポーネントを編集して、既存またはデフォルトの プロパティー値を変更することができます。 [info] Design the 'master' component first, and then any parent components, since other components may inherit values from them. [通知] 以下のいずれかの [データベース・コンポーネント] を選んでください (Please pick one of the following [database component(s)]): (1)[WBI\_CommonDB] WBI\_CommonDB : [master] [status = not complete]  $(2)$ [BPC] WBI BPC : [status = not complete] (3)[BPM\_PerformanceDW] BPM\_PerformanceDW : [status = not complete] (4)[BPM\_ProcessServer] BPM\_ProcessServer : [status = not complete] (5)[BSpace] WBI\_BSPACE : [status = not complete] (6)[SibME] WBI\_BPC\_ME : [status = not complete] (7)[SibME] WBI\_CEI\_ME : [status = not complete] (8)[SibME] WBI\_SCA\_APP\_ME : [status = not complete] (9)[SibME] WBI\_SCA\_SYS\_ME : [status = not complete] (10)[SibMe] BPM\_PerformanceDW\_ME : [status = not complete] (11)[SibMe] BPM ProcessServer ME : [status = not complete]

- (12)[save and exit]
- 4. 該当するオプションの番号を入力してマスター・データベース・コンポーネントを構成し、Enter を押 します。 マスター・コンポーネントとしてリストされているデータベース・コンポーネントの名前の 横には **[master]** が示されており、これを最初に構成する必要があります。

例えば、番号 1 を入力してオプション **(1)[WBI\_CommonDB] WBI\_CommonDB : [master] [status = not complete]** を選択し、Enter キーを押します。以下の例のような情報が表示されます。

[状況] 以下のように残り項目が 1 つあるため、 WBI\_CommonDB は未完了です (WBI CommonDB is not complete with 1 remaining item(s)): [ 1 ] WBI CommonDB.WBI CommonDB : : DbType key is not set.

このデータベース・コンポーネントを編集しますか?(y/n) [default=y] :

5. コンポーネントのデータベース構成を編集するには、y と入力し、Enter キーを押します。

データベース設計ツールで生成することができ、データベース・オブジェクトの作成に使用できる SQL スクリプトのための出力ディレクトリーの指定を求めるプロンプトが表示されます。SQL スクリ プトをこの手順の後のステップで生成するように選択した場合、スクリプトは自動的にこのディレクト リーに保存されます。

Please enter the output directory of the SQL files to be generated for WBI CommonDB [default=] :

6. SQL スクリプトの出力ディレクトリーを入力して、Enter キーを押します。 完全修飾ディレクトリ ー・パス、またはデータベース設計ツールを実行している現行ディレクトリーからの相対パスを指定す ることができます。 このディレクトリーがまだファイル・システム内に作成されていない場合は、 SQL スクリプトの生成時にデータベース設計ツールにより自動的に作成されます。指定したディレク トリーが既に存在する場合、その内容を上書きするか、別のディレクトリーを指定するかを選択できま す。

ヒント**:** 指定した値は、このファイルが生成されるときに、データベース設計ファイルに参照として保 存されます。

構成するデータベース・タイプを選択するよう求める、次のようなプロンプトが表示されます。 [通知] 以下のいずれかの [データベース・タイプ] を選んでください (Please pick one of the following [database type(s)]):

(1)DB2-distributed (2)DB2-zOS (3)Oracle (4)SQL Server

7. 1 と入力して **(1)DB2-distributed** を選択し、Enter キーを押します。 データベース・プロパティーの 一連のプロンプトが表示されます。このプロンプトは、データベース・タイプによって異なります。

例えば、共通データベースの構成用にこのデータベース・タイプを選択すると、以下の例のような一連 のプロンプトが表示されます。

[通知] データベース・オブジェクト・セクションに プロパティーの値を入力してください。 ([info] Please enter the values for the properties in the database objects section.) Database name[default=CMNDB] : データベース・ユーザー名 [デフォルト=]: (Database User name[default=] :) スキーマ名 [デフォルト=] : (Schema name[default=] :) 通常のページ・サイズ [デフォルト=32k]: (Regular pagesize[default=32k] :) 通常の表スペース [デフォルト=WBISPACE] : (Regular TableSpace[default=WBISPACE] :) 一時ページ・サイズ [デフォルト=32k]: (Temporary pagesize[default=32k] :) 一時表スペース [デフォルト=WBITEMPSPACE] : (Temporary TableSpace[default=WBITEMPSPACE] :)

8. 各プロンプトで、Enter キーを押して表示されたデフォルト値を受け入れるか、または望ましい値を入 力してから Enter キーを押します。

管理セキュリティーのプロンプトが表示された場合、これは管理コンソールのユーザー名とパスワード を意味します。

データベース・プロパティーの最後のプロンプトに値を入力すると、以下の例のようなメッセージが表 示されます。

[通知] データベース・スクリプトの生成に必要なデータベース・ オブジェクト・セクションのプロパティーが入力されました。 ([info] You have completed database objects section properties needed for database scripts generation.)

データ・ソース・プロパティーをスキップする場合は「s」を入力し、 続行するにはそれ以外のキーを入力してください :

9. データ・ソース・プロパティー・コンポーネントを構成するには、**s** 以外の任意の文字を入力して Enter を押します。この構成をスキップしてデフォルトを受け入れるには、**s** を入力して Enter を押し ます。

ヒント**:** データベース設計ツールを使用して、プロファイル作成またはトポロジー構成の入力として使 用するデータベース設計ファイルを生成する場合は、データ・ソースを構成する必要があります。デー タベース設計ツールを使用して SQL を生成する場合、このステップはオプションです。 選択したデータベース・タイプのデータ・ソースを構成するように選択した場合、そのデータ・ソース のデータベース・プロバイダーのリストが表示されます。 例えば、**DB2-distributed** データベース・タ イプの場合は、以下のデータベース・プロバイダーが表示される場合があります。

[通知] 以下のいずれかの [データベース・プロバイダー] を選んでください (Please pick one of the following [database provider(s)]):

(1)DB2 Using IBM JCC Driver # XA data source # DB2 Using IBM JCC Driver (XA)

a. 該当する番号を入力して、データ・ソースのデータベース・プロバイダーを選択し、Enter キーを 押します。 このデータベース・プロバイダーを選択すると、以下の例のような一連のプロンプトが 表示されます。

```
[通知] データ・ソース・プロパティー・セクションに
プロパティーの値を入力してください。
([info] Please enter the values for the properties in
the data source properties section.)
データベース・サーバー・ホスト [デフォルト=]:
(Database server host[default=] :)
データベース・サーバー・ポート [デフォルト=50000]:
(Database server port[default=50000] :)
Data source user name[default=] :
Data source password[default=] :
DB2 JCC driver path[default=${WAS_INSTALL_ROOT}/jdbcdrivers/DB2] :
Universal JDBC driver path[default=${WAS_INSTALL_ROOT}/jdbcdrivers/DB2] :
```
注**:** 生成される出力ファイルでは、パスワードが暗号化されています。

b. 各プロンプトで、Enter キーを押して表示されたデフォルト値を受け入れるか、または望ましい値 を入力してから Enter キーを押します。 構成中にデータベース表を作成するかどうかを尋ねられ たら、データベース設計ファイルをプロファイル作成のための入力として使用する場合は「**false**」 を指定してください。このオプションはプロファイル管理ツールでも選択可能であり、競合の原因 となるためです。管理コンソールを使用してデプロイメント環境を作成する場合は、表を自動的に 作成させるかどうかによって決定できます。

最後のプロンプトに値を入力すると、以下の例のような情報が表示されます。

「状況」以下のように残り項目が 0 になったため、 WBI\_CommonDB は完了しました (WBI CommonDB is complete with 0 remaining item(s):) ------------------------------------------------------------------------------------ [通知] 「未完了」のデータベース・コンポーネントの必須プロパティーを 編集してください。 [通知] 完了したデータベース・コンポーネントを編集して、既存またはデフォルトの プロパティー値を変更することができます。 [info] Design the 'master' component first, and then any parent components, since other components may inherit values from them. [通知] 以下のいずれかの [データベース・コンポーネント] を選んでください (Please pick one of the following [database component(s)]): (1)[WBI\_CommonDB] WBI\_CommonDB : [master] [status = complete]  $(2)$ [BPC] WBI BPC: [status = complete] (3)[BPM\_PerformanceDW] BPM\_PerformanceDW : [status = complete] (4)[BPM\_ProcessServer] BPM\_ProcessServer : [status = not complete] (5)[BSpace] WBI\_BSPACE : [status = complete] (6)[SibME] WBI\_BPC\_ME : [status = complete]  $WBI$ <sup> $CEI$  $ME$ </sup> : [status = complete] (8)[SibME] WBI\_SCA\_APP\_ME : [status = complete] (9)[SibME] WBI\_SCA\_SYS\_ME : [status = complete] (10)[SibMe] BPM\_PerformanceDW\_ME : [parent = BPM\_PerformanceDW] [status = complete]  $BPM$  ProcessServer  $ME$ : [parent = BPM ProcessServer] [status = complete] (12)[save and exit]

マスター・データベース・コンポーネントの構成を終了すると、データベース設計ツールは入力した値 を、残りのコンポーネントに伝搬します。これを正常に実行できると、マスター・コンポーネントとと

もにこれらのコンポーネントにも **[status = complete]** が表示されます。何らかの理由でこれが実行で きない場合、これらのコンポーネントには **[**状況 **=** 未完了**]** が表示されたままになります。

10. 前のステップに従って **[status = not complete]** と表示されている残りのデータベース・コンポーネン トを構成します。また、マスター・データベース・コンポーネントを構成した結果として、**[status = complete]** として示されているコンポーネントを再構成することも可能です。

**bpm.standard.standalone** を選択した場合は、マスター・コンポーネントを構成した後に、すべてのデ ータベース・コンポーネントが完了と表示されます。

```
[通知] 以下のいずれかの [データベース・コンポーネント] を選んでください
(Please pick one of the following [database component(s)]):
```
(1)[BPM\_ProcessServer] BPM\_ProcessServer : [master] [status = complete] (2)[BPM\_PerformanceDW] BPM\_PerformanceDW : [status = complete] (3)[SibMe] BPM\_PerformanceDW\_ME : [status = complete] (4)[SibMe] BPM\_ProcessServer\_ME : [status = complete] (5)[save and exit]

データベース・コンポーネントの番号を入力してください (Please enter the number for the database component):5

[状況] 以下のように残り項目が 0 になったため、 bpm.standard.standalone は完了しました (bpm.standard.standalone is complete with 0 remaining item(s):)

11. 選択したデータベース・パターン用のすべてのデータベース・コンポーネントの構成を完了し、データ ベース設計ツール内でそれらのコンポーネントに **[**状況 **=** 完了**]** が示されていたら、該当する番号を 入力して **[**保存して終了**]** を選択し、Enter を押します。 以下の例のような情報が表示されます。

[status] bpm.advanced.standalone is complete with 0 remaining item(s):

出力ディレクトリーを入力してください [デフォルト=C:¥IBM¥WebSphere¥AppServer¥util¥dbUtils]: (Please enter the output directory [default=C:¥IBM¥WebSphere¥AppServer¥util¥dbUtils] :)

12. Enter キーを押してデータベース設計ファイルのデフォルトのディレクトリーを受け入れるか、または ファイルを保存する別のディレクトリーを入力してから Enter キーを押します。このディレクトリー がまだファイル・システム内に作成されていない場合は、ファイルの生成時にデータベース設計ツール により自動的に作成されます。 プロンプトでロケーションを入力すると、以下の例のような情報が表 示されます。

Please enter the output filename [default=bpm.advanced.standalone.topology.dbDesign] :

13. Enter キーを押してデータベース設計ファイルのデフォルト名を受け入れるか、または別のファイル名 を入力してから Enter キーを押します。指定したディレクトリー内に同じ名前のファイルが既に存在 する場合は、ファイルを上書きするか、別のファイル名を指定するかを選択できます。 プロンプトで ファイル名を入力すると、以下の例のような情報が表示されます。

データベース・スクリプトを生成しますか?(y/n) [default=y] :

14. オプション: データベース設計ツールに提供した情報に基づいてデータベース・スクリプトも生成する 場合は、y を入力して Enter を押します。 すべてのコンポーネントに対するスクリプトが生成された ことを示す一連の情報メッセージが表示されます。それぞれのコンポーネントについて、以下の例のよ うな情報が表示されます。

[info] The script(s) have been generated in C:¥IBM¥WebSphere¥AppServer¥util¥dbUtils¥DB2-distributed-CommonDB for WBI\_CommonDB

最後のスクリプト・セットが生成されると、以下の例のような情報が表示されます。 [通知] 終了しています...

以下のファイルが作成されます。

- v データベース設計ファイルが、指定したディレクトリーに作成されます。
- v データベース・スクリプトが、指定した 1 つ以上のディレクトリーに作成されます。
- v dbDesignGenerator.log という名前のログ・ファイルが、**DbDesignGenerator** コマンドを実行したディ レクトリーに作成されます。

データベース設計ツールからの出力は、以下のいずれかの方法で使用できます。

- v データベース設計ファイルのみを生成した場合は、データベース設計ファイルを指定し、それらの構成 ステップの一環としてデータベース表を作成するオプションを選択できます。
- v データベース設計ファイルと SQL スクリプトの両方を生成した場合は、データベース設計ファイルのみ を指定して、構成するランタイムを SQL スクリプトから作成されたデータベース表に合致させることが できます。

データベース設計ファイルは、以下のようにいくつかの方法で指定できます。

- v プロファイル管理ツールを使用してプロファイルを作成するとき
- v **manageprofiles** コマンド行ユーティリティーを使用してプロファイルを作成するとき

データベース設計ファイルは、管理コンソールでサーバーを Process Server、Process Center、または Performance Data Warehouse サーバーとして構成するときにも使用できます。

## スタンドアロン環境における *DB2* を使用した特定コンポーネント用のデータベース設計ファイルの作成*:*

データベース設計ツールを使用して、特定の IBM Business Process Manager コンポーネントが必要とする データベース表の設計ファイルおよびデータベース・スクリプトを生成できます。

IBM Business Process Manager がインストール済みであることを確認します。データベース設計ツール は、インストール・バイナリー・ファイルからのみ使用可能です。

データベース設計ツールを実行する前に、以下の情報を準備します。

- v 設計するデータベース構成に関する情報。この情報としては、データベース管理者やソリューション・ アーキテクトが提供する、データベース構成の一般的な目的を説明する文書が考えられます。または、 必須のパラメーターやプロパティーの説明であることもあります。この情報には以下が含まれている必 要があります。
	- データベース表のロケーション。
	- サーバー・プロファイルが作成されるシステム上の JDBC ドライバーのロケーション。
	- データベースに対する認証用のユーザー ID とパスワード。
- IBM Business Process Manager とそのコンポーネントがインストールされた方法、使用されているデー タベース・ソフトウェア、およびそのタイプのデータベースに必要なプロパティーに関する情報。
- v 作成するプロファイル (特にプロファイル・タイプとデータベースの間の機能面の関係) の理解。
- v 実装するトポロジー・パターンに関する情報、および使用するパターンにデータベース設計を適合させ る方法に関する理解。

データベース設計ツールを対話モードで実行して、データベース構成値を定義し、定義した値を新しいデー タベース設計ファイルや既存のファイルに保存することができます。必要に応じて、使用するデータベー ス・タイプ用のデータベース・オブジェクトを作成するためのデータベース・スクリプトを生成することも できます。ツールの実行時には、構成する環境とデータベース・タイプに応じて、使用できるオプションが 変わります。

コマンド行パラメーターを指定してデータベース設計ツールを実行し、既存のデータベース設計ファイルを 編集または検査したり、既存のデータベース設計ファイル内で定義された構成用に、データベース・スクリ プトを生成したりすることもできます。 **DbDesignGenerator** コマンドのコマンド行パラメーターは以下の とおりです。

-? , -help ヘルプ情報を表示します。

-e db design file name 指定したデータベース設計ファイル (\*.dbDesign、\*.properties など) を編集します。

-v db design file | db scripts output directory db\_design\_file が指定されている場合は、データベースの仕様に基づいて、 指定されたデータベース設計ファイルに対して検証が行われます。 db scripts output directory が指定されている場合は、 指定されたディレクトリー内のデータベース・スクリプトが検証されます。現在のところ、検証が可能なのは、 テンプレート ddl 生成プログラムから生成されたスクリプトのみです。

-g db design file [-d output directory] [db design file2] [-d output directory2] ... [db\_design\_fileN] [-d output\_directoryN] 指定された設計ファイルからデータベース・スクリプトをバッチ・モードで生成します。 生成されたスクリプトは、対応する出力ディレクトリーに格納されるか、 出力ディレクトリーがない場合はデフォルトのロケーションに格納されます。

重要**:** サービス統合バスのメッセージング・エンジンに対するデータベース・スクリプトを生成する場合 は、以下の手順のすべてのステップを繰り返し実行して、必要とするメッセージング・エンジンごとにデー タベース構成を定義し、スクリプトを生成する必要があります。例えば、6 つのメッセージング・エンジン 用のスクリプトが必要な場合は、この手順を 6 回実行してください。

1. **DbDesignGenerator.sh** コマンドを *install\_root*¥util¥dbUtils ディレクトリーから実行します。 以 下に例を示します。

### **C:¥IBM¥WebSphere¥AppServer¥util¥dbUtils> DbDesignGenerator.bat**

ヒント**:** 「システムは指定されたパスを検出できません。(The system cannot find the specified path.)」というメッセージが表示された場合は、誤ったパス名を入力した可能性があります。パスを再 入力してください。

データベース設計ツールが正常に起動すると、以下の例のような情報が表示されます。

[通知] 対話モードで DbDesignGenerator を実行中...

[通知] 保存しないで終了する場合は「q」、直前のメニューに戻るには「-」、 ヘルプを随時表示するには「?」を入力してください。 ([info] Enter 'q' to quit without saving; '-' for back to previous menu; '?' for help at any time.) [通知] 提供されたデフォルト値を受け入れるには、単に「Enter」キーを押します。

[通知] 以下のいずれかの [設計オプション] を選んでください: ([info] Please pick one of the following [design option(s)] :)

(1)Create a database design for Standalone profile or Deployment Environment (2)Create a database design for a single component (3) 既存のデータベース設計を編集する (4) データベース設計からデータベース・スクリプトを生成する (5)exit [q]

Please enter the number for the design option :

2. オプション「**(2)Create a database design for a single component**」を選択するには、番号 2 を入力し て Enter キーを押します。

コンポーネントを選択するよう求める、以下の例に示すようなプロンプトが表示されます。

[通知] 以下のいずれかの [コンポーネント] を選んでください (Please pick one of the following [component(s)]):

- (1)bpc (2)bpcreporting (3)bpm\_performancedw (4)bpm\_processserver (5)bspace  $(6)$ cei  $(7)$ sca (8)sibme (9)wbi\_commondb
- 3. 構成するコンポーネントのデータベース設計を作成するには、該当するオプションの番号を入力して Enter を押します。

例えば、IBM Process Server データベース・コンポーネントを構成するには、番号 4 を入力してオプ ション **(4)bpm\_processserver** を選択し、Enter キーを押します。

データベース設計ツールで生成することができ、データベース・オブジェクトの作成に使用できる SQL スクリプトのための出力ディレクトリーの指定を求めるプロンプトが表示されます。SQL スクリ プトをこの手順の後のステップで生成するように選択した場合、スクリプトは自動的にこのディレクト リーに保存されます。

Please enter the output directory of the SQL files to be generated for BPM ProcessServer [default=] :

4. SQL スクリプトの出力ディレクトリーを入力して、Enter キーを押します。 完全修飾ディレクトリ ー・パス、またはデータベース設計ツールを実行している現行ディレクトリーからの相対パスを指定す ることができます。 このディレクトリーがまだファイル・システム内に作成されていない場合は、 SQL スクリプトの生成時にデータベース設計ツールにより自動的に作成されます。指定したディレク トリーが既に存在する場合、その内容を上書きするか、別のディレクトリーを指定するかを選択できま す。

ヒント**:** 指定した値は、このファイルが生成されるときに、データベース設計ファイルに参照として保 存されます。

構成するデータベース・タイプを選択するよう求める、次のようなプロンプトが表示されます。

[通知] 以下のいずれかの [データベース・タイプ] を選んでください (Please pick one of the following [database type(s)]):

(1)DB2-distributed (2)DB2-zOS (3)Oracle (4)SQL Server

5. 1 と入力して **(1)DB2-distributed** を選択し、Enter キーを押します。 データベース・プロパティーの 一連のプロンプトが表示されます。このプロンプトは、データベース・タイプによって異なります。

例えば、Process Server データベースの構成用にこのデータベース・タイプを選択すると、以下の例の ような一連のプロンプトが表示されます。

[通知] データベース・オブジェクト・セクションに プロパティーの値を入力してください。 ([info] Please enter the values for the properties in the database objects section.) データベース名 [デフォルト=BPMDB]: (Database name[default=BPMDB] :) データベース・ユーザー名 [デフォルト=]: (Database User name[default=] :) System password(this is required ONLY for creating the database as a part of standalone profile creation.)[デフォルト=] :

```
[通知] 以下のいずれかを選択してください
[これは Process Center のデータベースですか?]:
([info] Please pick one of the following
[Is this database for a Process Center?(s)] :)
(1)false
(2)true
番号を入力してください。
これは Process Center のデータベースですか?
(Please enter the number for the
Is this database for a Process Center?)[default=false] :
管理セキュリティーに使用するユーザー ID [デフォルト=]:
(The user ID you use for administrative security[default=] :)
The password for the name specified with the adminUserName parameter[default=] :
通常のページ・サイズ [デフォルト=32k]:
(Regular pagesize[default=32k] :)
通常の表スペース [デフォルト=TWPSSPACE]:
(Regular TableSpace[default=TWPSSPACE] :)
一時ページ・サイズ [デフォルト=32k]:
(Temporary pagesize[default=32k] :)
Temporary TableSpace[default=TWPSTEMPSPACE] :
```
6. 各プロンプトで、Enter キーを押して表示されたデフォルト値を受け入れるか、または望ましい値を入 力してから Enter キーを押します。

管理セキュリティーのプロンプトが表示された場合、これは管理コンソールのユーザー名とパスワード を意味します。

データベース・プロパティーの最後のプロンプトに値を入力すると、以下の例のようなメッセージが表 示されます。

[通知] データベース・スクリプトの生成に必要なデータベース・ オブジェクト・セクションのプロパティーが入力されました。 ([info] You have completed database objects section properties needed for database scripts generation.)

データ・ソース・プロパティーをスキップする場合は「s」を入力し、 続行するにはそれ以外のキーを入力してください :

7. データ・ソース・プロパティー・コンポーネントを構成するには、**s** 以外の任意の文字を入力して Enter を押します。この構成をスキップしてデフォルトを受け入れるには、**s** を入力して Enter を押し ます。

ヒント**:** データベース設計ツールを使用して、プロファイル作成またはトポロジー構成の入力として使 用するデータベース設計ファイルを生成する場合は、データ・ソースを構成する必要があります。デー タベース設計ツールを使用して SQL を生成する場合、このステップはオプションです。 選択したデータベース・タイプのデータ・ソースを構成するように選択した場合、そのデータ・ソース のデータベース・プロバイダーのリストが表示されます。 例えば、**DB2-distributed** データベース・タ イプの場合は、以下のデータベース・プロバイダーが表示される場合があります。

[通知] 以下のいずれかの [データベース・プロバイダー] を選んでください (Please pick one of the following [database provider(s)]):

(1)DB2 Using IBM JCC Driver # XA data source # DB2 Using IBM JCC Driver (XA)

a. 該当する番号を入力して、データ・ソースのデータベース・プロバイダーを選択し、Enter キーを 押します。 このデータベース・プロバイダーを選択すると、以下の例のような一連のプロンプトが 表示されます。

[通知] データ・ソース・プロパティー・セクションに プロパティーの値を入力してください。 ([info] Please enter the values for the properties in the data source properties section.) データベース・サーバー・ホスト [デフォルト=]: (Database server host[default=] :) データベース・サーバー・ポート [デフォルト=50000]: (Database server port[default=50000] :) Data source user name[default=] : Data source password[default=] : DB2 JCC driver path[default=\${WAS\_INSTALL\_ROOT}/jdbcdrivers/DB2] : Universal JDBC driver path[default=\${WAS\_INSTALL\_ROOT}/jdbcdrivers/DB2] :

注**:** 生成される出力ファイルでは、パスワードが暗号化されています。

b. 各プロンプトで、Enter キーを押して表示されたデフォルト値を受け入れるか、または望ましい値 を入力してから Enter キーを押します。 構成中にデータベース表を作成するかどうかを尋ねられ たら、データベース設計ファイルをプロファイル作成のための入力として使用する場合は「**false**」 を指定してください。このオプションはプロファイル管理ツールでも選択可能であり、競合の原因 となるためです。管理コンソールを使用してデプロイメント環境を作成する場合は、表を自動的に 作成させるかどうかによって決定できます。

最後のプロンプトに値を入力すると、以下の例のような情報が表示されます。

出力ディレクトリーを入力してください [デフォルト=C:¥IBM¥WebSphere¥AppServer¥util¥dbUtils]: (Please enter the output directory [default=C:¥IBM¥WebSphere¥AppServer¥util¥dbUtils] :)

8. Enter キーを押してデータベース設計ファイルのデフォルトのディレクトリーを受け入れるか、または ファイルを保存する別のディレクトリーを入力してから Enter キーを押します。このディレクトリー がまだファイル・システム内に作成されていない場合は、ファイルの生成時にデータベース設計ツール により自動的に作成されます。 プロンプトでロケーションを入力すると、以下の例のような情報が表 示されます。

Please enter the output filename [default=bpm.advanced.standalone.topology.dbDesign] :

- 9. Enter キーを押してデフォルトのファイル名を受け入れるか、または別のファイル名を入力してから Enter キーを押します。 ファイル名を入力すると、以下の例のような情報が表示されます。 データベース・スクリプトを生成しますか?(y/n) [default=y] :
- 10. オプション: データベース設計ツールに提供した情報に基づいてデータベース・スクリプトも生成する 場合は、y を入力して Enter を押します。 以下の例のような情報が表示されます。 [info] The script(s) have been generated in C:¥IBM¥WebSphere¥AppServer¥util¥dbUtils¥DB2-distributed-ProcessServer for BPM\_ProcessServer [通知] 終了しています...

データベース設計ファイルが作成され、オプションで、指定した場所にデータベース・スクリプトが作成さ れています。

データベース設計ツールを使用して特定のコンポーネントを構成すると、生成された SQL スクリプトはデ ータベース表を作成するために使用できます。生成されたデータベース設計ファイルには、この構成された コンポーネント用の値のみが含まれ、以下の方法で使用するには十分ではありません。

- v プロファイル管理ツールを使用してプロファイルを作成するとき
- v **manageprofiles** コマンド行ユーティリティーを使用してプロファイルを作成するとき

## データベース設計ツールのトラブルシューティング*:*

データベース・スクリプトにエラーがある場合は、データベース設計ツールが提供する診断および妥当性検 査情報を使用して、問題を診断できます。

### 必須プロパティーが空であることを示すエラー

必須の **userName** および **password** のプロパティーが設定されていない場合には、出力に以下のタイプの メッセージが出されることがあります。

「状況1以下のように残り項目が 2 つあるため、 WBI\_BSPACE は未完了です (WBI\_BSPACE is not complete with 2 remaining item(s)):  $\overline{1}$  1  $\overline{1}$  BSpace.WBI BSPACE : authAlias : userId の必須プロパティー「userName」が空です。 (required property 'userName' for userId is empty.) [ 2 ] BSpace.WBI BSPACE : authAlias : DB PASSWORD の必須プロパティー「password」が空です。 (required property 'password' for DB\_PASSWORD is empty.)

## 既存のデータベース設計の妥当性検査を実行した場合の出力例

既存のデータベース設計の妥当性検査を実行するときには、出力に以下のタイプの警告が出されることがあ ります。

DbDesignGenerator.bat -v DB2-distributed-

... [警告] 2 潜在的な問題がスクリプトで検出されました。問題の内容: DB\_USER @ line 46 in file configCommonDB.bat DB\_USER @ line 80 in file configCommonDB.sh

#### データベース設計ツール・ログ・ファイルの内容

データベース設計ツールを実行すると、データベース設計ツール・コマンドを実行した場所に dbDesignGenerator.log ファイルが作成されます。 ログにはすべてのプロンプトおよび入力した値が含ま れています。ログ・ファイルにその他のトレース出力は含まれていません。

## *DB2* データベース・サーバーによるスタンドアロン・プロファイルの作成または拡張*:*

プロファイル管理ツールまたは **manageprofiles** コマンド行ユーティリティーを使用して、プロファイルを 作成できます。既存の WebSphere Application Server V8.0 プロファイルがある場合は、新規プロファイル を作成する代わりに、既存のプロファイルを拡張できます。

#### *DB2* データベース・サーバーの準備*:*

プロファイル作成または拡張のプロセス中に、Process Server データベース、Performance Data Warehouse データベース、および共通データベースを構成することを選択できます。また別の方法として、データベー ス設計ツールによって生成された設計ファイルを使用してデータベースを構成することができます。

データベースをリモート・サーバーで構成する場合は、プロファイルの作成または拡張を開始する前にこの データベースを作成する必要があります。ローカル・サーバーにデータベースを作成することも、リモー ト・サーバーの既存のデータベースを使用することも可能です。

# プロファイル管理ツールを使用した *DB2* データベース・サーバーによる *Process Center* スタンドアロ ン・プロファイルの作成*:*

プロファイル管理ツールを使用して、Process Center のスタンドアロン・プロファイルを構成できます。
プロファイルの作成時に、必要なデータベースを構成したい場合は、データベース・サーバーがインストー ルされていて、稼働中であることを確認してください。

Windows ドメイン・コントローラー環境で BPM をインストールし、DB2 Express をインストールの一部 としてインストールした場合は、ドメイン・ユーザー ID を使用して新規のデータベースおよび表を作成 できないため、プロファイルの作成が失敗します。プロファイルを作成する前に、以下のいずれかの解決方 法を使用します。

- v Windows システムにローカル・システム・ユーザーとしてログインして、プロファイルを作成する。
- v プロファイルを作成する前に、『DB2 ログ・ファイル・エラー: SQL1092N「USERID には要求されたコ マンドまたは操作を実行する権限がありません。」』にリストされたステップを実行する。

プロファイル管理ツールの言語は、システムのデフォルト言語で決まります。 デフォルト言語がサポート される言語ではない場合、英語として使用されます。デフォルト言語をオーバーライドするには、コマンド 行からプロファイル管理ツールを開始し、**java user.language** 設定を使用してデフォルト言語を置き換えま す。以下のコマンドを入力します。

*install\_root*¥java¥bin¥java -Duser.language=*locale install\_root* ¥bin¥ProfileManagement¥startup.jar

例えば、ドイツ語のプロファイル管理ツールを開始するには、以下のコマンドを入力します。

*install\_root*¥java¥bin¥java -Duser.language=de *install\_root*¥ bin¥ProfileManagement¥startup.jar

#### **制約事項: Vista Windows7**

v プロファイル管理ツールを Windows 7、Windows Vista あるいは Windows Server 2008 で実行するに は、使用している Microsoft Windows ユーザー・アカウントの特権を上げる必要があります。管理ユー ザーであるか非管理ユーザーであるかにかかわらず、pmt.bat ファイルを右クリックし、「管理者とし て実行」を選択します。代わりの方法として、コマンド行で **runas** コマンドを使用します。例えば、 *install\_root*¥bin¥ProfileManagement ディレクトリーから以下のコマンドを実行できます。

runas /user:MyAdminName /env pmt.bat

非管理ユーザーに、管理者パスワードの入力を求めるプロンプトが出されます。

• IBM Business Process Manager の複数インスタンスをルート・ユーザーとしてインストールし、それら のインスタンスのサブセットだけに非管理ユーザーのアクセス権限を与えた場合、プロファイル管理ツ ールはその非管理ユーザーに対して正しく機能しません。さらに、

com.ibm.wsspi.profile.WSProfileException、つまりアクセス拒否メッセージが *install\_root*¥bin¥ProfileManagement¥pmt.bat ファイルで出現します。デフォルトでは、非管理ユーザ ーにはプログラム・ファイル・ディレクトリーに対するアクセス権限がありません。プログラム・ファ イル・ディレクトリーは製品がデフォルトでインストールされる場所です。この問題を解決するには、 非管理ユーザーが自分で製品をインストールするか、あるいは他の製品インスタンスにアクセスする許 可を得る必要があります。

プロファイル管理ツールを開始した後で、「標準」または「拡張」のどちらのプロファイル作成を選択する かを決める必要があります。拡張オプションを使用して以下のことを行います。

- v データベース構成に使用するデータベース設計ファイルを指定します。
- v ポート、プロファイルのロケーション、およびプロファイル、ノード、ホスト、セル (該当する場合) の 名前にカスタマイズ値を割り当てます。
- v Web サーバー定義を作成します。
- v ご使用のオペレーティング・システムとユーザー・アカウントの特権によってサービスの作成が許可さ れる場合に、サーバーを実行するためのシステム・サービスを作成します。
- 1. 以下のいずれかの方法で、プロファイル管理ツールを開始します。
	- v ファースト・ステップ・コンソールからプロファイル管理ツールを開始します。
	- v *install\_root***¥bin¥ProfileManagement¥pmt.bat** コマンドを実行します。
- 2. 「ようこそ」ページで、「プロファイル管理ツールの起動」をクリックするか、または「プロファイル 管理ツール」タブを選択します。
- 3. 「プロファイル」タブで、「作成」をクリックします。

「環境の選択」ページが別ウィンドウで開きます。

- 4. 「環境の選択」 ページで、IBM Business Process Manager Standard: Process Center 構成を探し、その セクションを展開します。「**IBM BPM Standard**、**Process Center** スタンドアロン」プロファイルを 選択し、「次へ」をクリックします。
- 5. 「プロファイル作成オプション」ページで、「標準」または「拡張」プロファイル作成を実行するよう に選択し、「次へ」をクリックします。 「標準」プロファイル作成を選択した場合は[、管理セキュリ](#page-2054-0) [ティー・ステップに](#page-2054-0)スキップしてください。
- 6. 拡張: 「オプションのアプリケーション・デプロイメント」ページで、サーバー管理用の管理コンソー ル (推奨) およびデフォルトの WebSphere Application Server アプリケーションをデプロイするかどう かを選択します。「次へ」をクリックします。
- 7. 拡張:「プロファイル名およびロケーション」ページで、以下のステップを実行します。
	- a. 「プロファイル名」フィールドで固有の名前を指定するか、デフォルト値をそのまま使用します。 作成する各プロファイルに名前を付ける必要があります。複数のプロファイルがある場合は、この 名前によって最上位で区別することができます。
	- b. 「プロファイル・ディレクトリー」フィールドにプロファイルのディレクトリーを入力するか、 「参照」ボタンを使用してプロファイル・ディレクトリーに移動します。 指定したディレクトリー には、ランタイム環境を定義するファイル (コマンド、構成ファイル、ログ・ファイルなど) が格 納されます。デフォルトのディレクトリーは、*install\_root*¥profiles¥*profile\_name* です。
	- c. オプション: 作成中のプロファイルをデフォルト・プロファイルにするには、「このプロファイル をデフォルトに設定する」を選択します。 このチェック・ボックスは、既存のプロファイルがご使 用のシステムに存在する場合にのみ表示されます。

プロファイルがデフォルト・プロファイルの場合は、コマンドが自動的にこのプロファイルを処理 するようになります。ワークステーションで作成する最初のプロファイルは、デフォルト・プロフ ァイルです。デフォルト・プロファイルは、製品インストール・ルートの bin ディレクトリーから 発行されるコマンドのデフォルトのターゲットです。ワークステーション上にプロファイルが 1 つ しか存在しない場合は、すべてのコマンドがそのプロファイルに基づいて機能します。複数のプロ ファイルが存在する場合、特定のコマンドでは、コマンドが適用されるプロファイルを指定する必 要があります。

- d. 「サーバー・ランタイムのパフォーマンス・チューニング設定 **(Server runtime performance tuning setting)**」リストから、作成するプロファイルに適したパフォーマンス・チューニング・レベ ルを選択します。 このパラメーターは WebSphere Application Server パラメーターです。
- e. 「次へ」をクリックします。「戻る」をクリックしてプロファイル名を変更した場合、このページ が再表示されたときに、このページで手動で名前を変更しなければならないことがあります。
- 8. 拡張:「ノード名、ホスト名、セル名」ページで、作成中のプロファイルに対して以下のアクションを 実行します。
- v 「ノード名」フィールドにノードの名前を入力するか、デフォルト値をそのまま使用します。ノー ド名はできるだけ短くしてください。ただし、ノード名は、デプロイメント環境内で固有でなけれ ばなりません。
- v 「サーバー名」フィールドにサーバーの名前を入力するか、デフォルト値をそのまま使用します。
- v 「ホスト名」フィールドにホストの名前を入力するか、デフォルト値をそのまま使用します。
- v 「セル名」フィールドにセルの名前を入力するか、デフォルト値をそのまま使用します。

「次へ」をクリックします。

<span id="page-2054-0"></span>9. 必須: 「管理セキュリティー」ページで、「ユーザー名」、「パスワード」、および「パスワードの確 認」の値を入力します。インストール時に管理者に対して指定されたパスワードが、tw\_admin および tw\_user を含むすべての内部ユーザーに使用されます。 すべての IBM Business Process Manager プロ ファイルは管理セキュリティーが有効でなければならないため、「次へ」は、値が入力されて初めて使 用可能になります。

「次へ」をクリックします。「標準」プロファイル作成を選択した場合は[、データベース構成](#page-2057-0) - パー ト 1 [ステップに](#page-2057-0)スキップしてください。

- 10. 拡張:「セキュリティー証明書 (パート 1)」ページで、新規証明書を作成するか、既存の証明書をイン ポートするかを指定します。
	- デフォルト個人証明書およびルート署名証明書を新規作成するには、「デフォルト個人証明書の新 規作成 **(Create a new default personal certificate)**」および「ルート署名証明書の新規作成 **(Create a new root signing certificate)**」を選択して、「次へ」をクリックします。
	- v 既存の証明書をインポートするには、「既存のデフォルト個人証明書をインポート **(Import an existing default personal certificate)**」および「既存のルート署名個人証明書をインポート **(Import an existing root signing personal certificate)**」を選択して、以下の情報を指定します。
		- 「パス」フィールドに、既存の証明書へのディレクトリー・パスを入力します。
		- 「パスワード」フィールドに、証明書のパスワードを入力します。
		- 「鍵ストア・タイプ **(Keystore type)**」フィールドで、インポートする証明書の鍵ストア・タイプ を選択します。
		- 「鍵ストア別名 **(Keystore alias)**」フィールドで、インポートする証明書の鍵ストア別名を選択し ます。
		- 「次へ」をクリックすると、「セキュリティー証明書 (パート 2)」ページが表示されます。

個人証明書をデフォルトの個人証明書としてインポートする場合は、個人証明書に署名したルート 証明書をインポートしてください。そのようにしない場合、プロファイル管理ツールは、個人証明 書の署名者を trust.p12 ファイルに追加します。

11. 拡張:「セキュリティー証明書 (パート 2)」ページで、証明書の情報が正しいことを確認し、「次へ」 をクリックして「ポート値の割り当て」ページを表示します。

証明書を作成する場合、デフォルト値をそのまま使用するかまたは変更して、新しい証明書を作成しま す。デフォルトの個人証明書は、デフォルトで 1 年間有効で、ルート署名証明書によって署名されま す。ルート署名証明書は、デフォルトで 15 年間有効な自己署名証明書です。ルート署名証明書のデフ ォルトの鍵ストア・パスワードは、WebAS です。パスワードを変更します。パスワードに 2 バイト文 字セット (DBCS) 文字を使用することはできません。PKCS12 などの特定の鍵ストア・タイプは、こ れらの文字をサポートしないからです。サポートされる鍵ストア・タイプは、java.security ファイル のプロバイダーによって異なります。

いずれかの証明書または両方の証明書を作成するか、いずれかの証明書または両方の証明書をインポー トすると、以下の鍵ストア・ファイルが作成されます。

- v key.p12: デフォルトの個人証明書が入っています。
- v trust.p12: デフォルトのルート証明書の署名者証明書が入っています。
- v root-key.p12: ルート署名証明書が入っています。
- v default-signers.p12: サーバーのインストールまたは実行後に作成する新しい鍵ストア・ファイル に追加された署名者証明書が入っています。デフォルトで、デフォルトのルート証明書署名者と、 DataPower 署名者証明書は、この鍵ストア・ファイルに入っています。
- v deleted.p12: 必要に応じて復旧できるように、deleteKeyStore タスクで削除された証明書を保持し ます。
- v ltpa.jceks: 環境内のサーバーが相互に通信するために使用するサーバーのデフォルトの Lightweight Third-Party Authentication (LTPA) 鍵が入っています。

これらのすべてのファイルのパスワードは、証明書の作成またはインポート時に使用したのと同じパス ワード (デフォルトのパスワードか、指定したパスワード) です。インポートされた証明書が key.p12 ファイルまたは root-key.p12 ファイルに追加されます。インポートした証明書に必要な情報が含まれ ていない場合は、「戻る」をクリックして、別の証明書をインポートします。

12. 拡張:「ポート値の割り当て」ページで、プロファイルに指定されたポートが固有であることを確認 し、「次へ」をクリックします。 プロファイル管理ツールは、他の WebSphere 製品によって現在使 用されているポートを検出し、既存のポート値と競合しない推奨値を表示します。指定されたポートを 使用する WebSphere アプリケーション以外のアプリケーションが存在する場合は、ポートが競合しな いことを確認してください。「オプションのアプリケーション・デプロイメント」ページで管理コンソ ールをデプロイしないように選択した場合、「ポート値の割り当て」ページ上で管理コンソール・ポー トは使用できません。

以下の条件が満たされた場合には、ポートは使用中であると認識されます。

- ポートが、現在のユーザーが実行したインストールで作成されたプロファイルに割り当てられてい る。
- v ポートが現在使用中である。

「ポート値の割り当て (Port Values Assignment)」ページにアクセスするときにポートはツールによっ て検証されますが、続いて表示される「プロファイル管理ツール」ページで行われる選択の結果、依然 としてポート競合が発生する可能性があります。ポートは、プロファイルの作成が完了するまで割り当 てられません。

ポートの競合が発生していると思われる場合、プロファイルの作成後に調査することができます。以下 のファイルを調べて、プロファイルの作成時に使用されたポートを確認します。

*profile\_root*¥properties¥portdef.prop

このファイル内に含まれているものは、ポートの設定で使用されたキーと値です。ポートの競合を発見 した場合は、ポートを手動で再度割り当てることができます。ポートを再度割り当てるには、 WebSphere Application Server インフォメーション・センターの『既存プロファイル内のポートの更 新』を参照してください。このトピックで説明されている **ws\_ant** スクリプトを使用して **updatePorts.ant** ファイルを実行します。

13. 拡張: 管理特権を持っていない場合は、次のステップに進みます。管理特権を持っている場合は、「サ ービスの定義」ページで、Windows サービスを使用して IBM Business Process Manager を実行するか どうかを指定します。

プロファイルが Windows サービスとして構成されている場合、IBM Business Process Manager は、 **startServer** または **startManager** コマンドによって開始されるプロセスに対応する Windows サービ スを開始します。例えば、サーバーを Windows サービスとして構成し、**startServer** コマンドを実行 すると、**wasservice** コマンドは定義されたサービスを開始します。

重要**:** 特定のユーザー・アカウントを使用してログオンすることを選択した場合、サービスを実行する ユーザーのユーザー ID とパスワード、および始動タイプ (デフォルトは「手動」) を指定する必要が あります。ユーザー ID の名前にスペースを使用することはできません。また、この ID は管理者グ ループに属し、拡張ユーザー権限の「サービスとしてログオン」を持っている必要があります。ユーザ ー ID が管理者グループに属していて、まだ拡張ユーザー権限がない場合は、プロファイル管理ツー ルにより、ユーザー ID に拡張ユーザー権限が付与されます。

プロファイルの作成時に追加された Windows サービスをプロファイルの削除時に除去できます。

# プロファイルを **Windows** サービスとして実行する場合の **IPv6 (**インターネット・プロトコル・バー ジョン **6)** に関する考慮事項

Windows サービスとして実行するように作成されたプロファイルは、このサービスがローカ ル・システムとして実行するように構成されている場合、IPv6 の使用時には開始できません。 ユーザー固有の環境変数を作成して、IPv6 を使用可能にします。この環境変数はローカル・シ ステム変数ではなくユーザー変数であるため、その特定のユーザーで実行される Windows サ ービスのみが、この環境変数にアクセスできます。新規プロファイルが Windows サービスと して実行するように作成および構成されている場合、デフォルトでは、このサービスはローカ ル・システムとして実行するように設定されます。IBM Business Process Manager Windows サ ービスによって実行が試みられる場合、このサービスは IPv6 が指定されているユーザー環境 変数にアクセスできないため、IPv4 として開始を試みます。この場合、サーバーは正常に始動 しません。この問題を解決するには、プロファイルの作成時に、IBM Business Process Manager Windows サービスが、ローカル・システムの代わりに IPv6 が指定されている環境変 数を定義したユーザー ID と同じユーザー ID で実行されることを指定します。

- 14. オプション: 拡張: Web サーバー定義をプロファイルに組み込む場合は、以下の手順を実行します。
	- a. 「**Web** サーバー定義を作成する」を選択します。
	- b. ページ上で Web サーバーの特性を指定して、「次へ」をクリックします。
	- c. ページの「その 2」で Web サーバーの特性を指定します。 Web サーバーを使用して要求を IBM Business Process Manager に送信する場合は、 Web サーバー定義を組み込む必要があります。定義 をすぐに組み込むこともできますし、後で IBM Business Process Manager に対して Web サーバー を定義することもできます。このプロファイルの作成中に Web サーバー定義を組み込む場合は、 プロファイルの作成後に Web サーバーとそのプラグインをインストールすることができます。た だし、「Web サーバー定義」ページ上で指定したパスに対してこの両方をインストールする必要が あります。このプロファイルの作成後に、Web サーバーを定義する場合は、Web サーバーを別の プロファイル内に定義する必要があります。
	- d. 「次へ」をクリックします。
- 15. 拡張: 設計ファイルを使用してデータベースを構成します。
	- a. 「データベース設計ファイルの使用 **(Use a database design file)**」を選択します。
	- b. 「参照」をクリックします。
	- c. 設計ファイルの完全修飾パス名を選択します。
	- d. データベース・スクリプトを自動で (プロファイル作成プロセスの一部として) 実行する場合は、 「データベース・スクリプトを実行してデータベース表を作成する」を選択します。 それ以外の場

合は、プロファイル作成の完了後に、ユーザー自身またはデータベース管理者がスクリプトを手動 で実行する必要があります。**bootstrapProcessServerData** コマンドを実行してデータベースにシス テム情報を読み込む必要もあります。

重要**:** 「データベース・スクリプトを実行してデータベース表を作成する」を選択する場合は、 「既存のローカル・データベースまたはリモート・データベースを使用する」を選択しない ように してください。両方のオプションを選択すると、エラーが発生します。

e. 「次へ」をクリックします。 設計ファイルの指定を選択した場合、プロファイル管理ツールのデー タベース構成パネルはスキップされます。代わりに、データベースの構成を完了するために、設計 ファイルの場所がコマンド行に渡されます。

[プロファイルの要約のステップに](#page-2058-0)スキップしてください。

- <span id="page-2057-0"></span>16. 「データベース構成 - パート 1」ページで、データベース情報を指定します。
	- a. 「データベース製品の選択」リストから、「**DB2**」を選択します。
	- b. 「新規ローカル・データベースの作成」または「既存のローカルまたはリモート・データベースの 使用 **(Use an existing local or remote database)**」を選択します。 新規データベースの作成を選択 する場合は、プロファイル管理ツールによって DB2 データベースが新規作成されます。
	- c. オプション: デフォルト値を変更する場合は、必要なデータベースの新しい名前を入力します。 デ ータベース名は固有である必要があります。
	- d. データベース・スクリプトを自動でプロファイル作成プロセスの一部として実行する場合は、「デ ータベース・スクリプトを実行してデータベースを初期化する」を選択します。それ以外の場合 は、プロファイル作成の完了後に、ユーザー自身またはデータベース管理者がスクリプトを手動で 実行する必要があります。**bootstrapProcessServerData** コマンドを実行してデータベースにシステ ム情報を読み込む必要もあります。
	- e. 「次へ」をクリックします。
- 17. 「データベース構成 パート 2」ページで、データベース構成を指定します。 次のフィールドを指定 します。

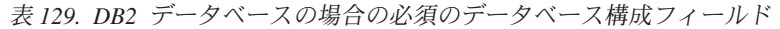

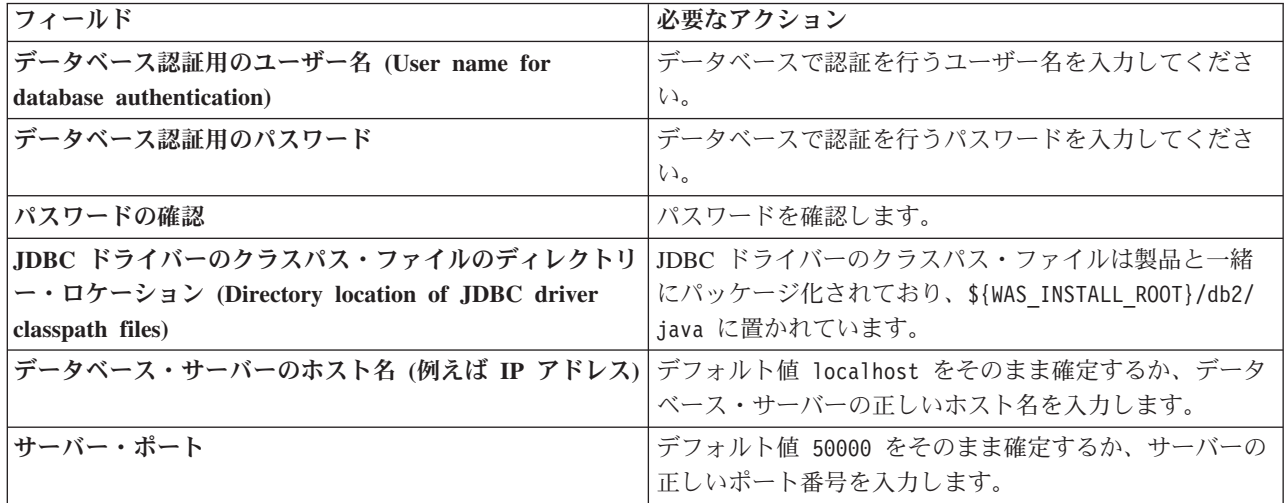

スタンドアロン構成の場合のみ、Process Server データベースを構成すると、Process Server メッセー ジング・エンジン表が Process Server データベースに作成されます。Performance Data Warehouse デ ータベースを構成すると、Performance Data Warehouse メッセージング・エンジン表が Performance Data Warehouse データベースに作成されます。

- <span id="page-2058-0"></span>18. 「プロファイル・サマリー」ページで、情報を確認します。「作成」をクリックしてプロファイルを作 成するか、「戻る」をクリックしてプロファイルの特性を変更します。
- 19. 「プロファイル完了 (Profile Complete)」ページで、情報を確認します。ファースト・ステップ・コン ソールに進むには、「ファースト・ステップ・コンソールの起動」が選択されていることを確認して 「終了」をクリックします。
- v プロファイル作成時にデータベース・スクリプトを実行しなかった場合は、それらのスクリプトを実行 してデータベースを作成し、**bootstrapProcessServerData** コマンドを使用して、ProcessServer データベ ースにシステム情報を読み込みます。
- v ファースト・ステップ・コンソールに進み、作成したスタンドアロン・プロファイルに対応するサーバ ーを始動します。

#### 関連タスク:

[スタンドアロン環境におけるデータベースへのシステム情報のロード](#page-2105-0)

スタンドアロン・プロファイルを作成してデータベース表の作成を延期した場合は、Process Server または Process Center の始動または使用を試みる前に、**bootstrapProcessServerData** コマンドを実行する必要が あります。

## プロファイル管理ツールを使用した *DB2* データベース・サーバーによる *Process Server* スタンドアロ ン・プロファイルの作成*:*

プロファイル管理ツールを使用して、Process Server のスタンドアロン・プロファイルを構成できます。

プロファイルの作成時に、必要なデータベースを構成したい場合は、データベース・サーバーがインストー ルされていて、稼働中であることを確認してください。

Windows ドメイン・コントローラー環境で BPM をインストールし、DB2 Express をインストールの一部 としてインストールした場合は、ドメイン・ユーザー ID を使用して新規のデータベースおよび表を作成 できないため、プロファイルの作成が失敗します。プロファイルを作成する前に、以下のいずれかの解決方 法を使用します。

- v Windows システムにローカル・システム・ユーザーとしてログインして、プロファイルを作成する。
- v プロファイルを作成する前に、『DB2 ログ・ファイル・エラー: SQL1092N「USERID には要求されたコ マンドまたは操作を実行する権限がありません。」』にリストされたステップを実行する。

プロファイル管理ツールの言語は、システムのデフォルト言語で決まります。 デフォルト言語がサポート される言語ではない場合、英語として使用されます。デフォルト言語をオーバーライドするには、コマンド 行からプロファイル管理ツールを開始し、**java user.language** 設定を使用してデフォルト言語を置き換えま す。以下のコマンドを入力します。

*install\_root*¥java¥bin¥java -Duser.language=*locale install\_root* ¥bin¥ProfileManagement¥startup.jar

例えば、ドイツ語のプロファイル管理ツールを開始するには、以下のコマンドを入力します。

*install\_root*¥java¥bin¥java -Duser.language=de *install\_root*¥ bin¥ProfileManagement¥startup.jar

# 制約事項: Vista National Windows 7

v プロファイル管理ツールを Windows 7、Windows Vista あるいは Windows Server 2008 で実行するに は、使用している Microsoft Windows ユーザー・アカウントの特権を上げる必要があります。管理ユー ザーであるか非管理ユーザーであるかにかかわらず、pmt.bat ファイルを右クリックし、「管理者とし て実行」を選択します。代わりの方法として、コマンド行で **runas** コマンドを使用します。例えば、 *install\_root*¥bin¥ProfileManagement ディレクトリーから以下のコマンドを実行できます。 runas /user:MyAdminName /env pmt.bat

非管理ユーザーに、管理者パスワードの入力を求めるプロンプトが出されます。

• IBM Business Process Manager の複数インスタンスをルート・ユーザーとしてインストールし、それら のインスタンスのサブセットだけに非管理ユーザーのアクセス権限を与えた場合、プロファイル管理ツ ールはその非管理ユーザーに対して正しく機能しません。さらに、 com.ibm.wsspi.profile.WSProfileException、つまりアクセス拒否メッセージが *install\_root*¥bin¥ProfileManagement¥pmt.bat ファイルで出現します。デフォルトでは、非管理ユーザ ーにはプログラム・ファイル・ディレクトリーに対するアクセス権限がありません。プログラム・ファ イル・ディレクトリーは製品がデフォルトでインストールされる場所です。この問題を解決するには、 非管理ユーザーが自分で製品をインストールするか、あるいは他の製品インスタンスにアクセスする許

可を得る必要があります。

プロファイル管理ツールを開始した後で、「標準」または「拡張」のどちらのプロファイル作成を選択する かを決める必要があります。拡張オプションを使用して以下のことを行います。

- v データベース構成に使用するデータベース設計ファイルを指定します。
- v ポート、プロファイルのロケーション、およびプロファイル、ノード、ホスト、セル (該当する場合) の 名前にカスタマイズ値を割り当てます。
- v Web サーバー定義を作成します。
- ご使用のオペレーティング・システムとユーザー・アカウントの特権によってサービスの作成が許可さ れる場合に、サーバーを実行するためのシステム・サービスを作成します。
- 1. 以下のいずれかの方法で、プロファイル管理ツールを開始します。
	- v ファースト・ステップ・コンソールからプロファイル管理ツールを開始します。
	- v *install\_root***¥bin¥ProfileManagement¥pmt.bat** コマンドを実行します。
- 2. 「ようこそ」ページで、「プロファイル管理ツールの起動」をクリックするか、または「プロファイル 管理ツール」タブを選択します。
- 3. 「プロファイル」タブで、「作成」をクリックします。

「環境の選択」ページが別ウィンドウで開きます。

- 4. 「環境の選択」 ページで、IBM Business Process Manager Standard: Process Server 構成を探し、その セクションを展開します。「**IBM BPM Standard**、**Process Server** スタンドアロン」プロファイルを 選択し、「次へ」をクリックします。
- 5. 「プロファイル作成オプション」ページで、「標準」または「拡張」プロファイル作成を実行するよう に選択し、「次へ」をクリックします。 「標準」プロファイル作成を選択した場合は[、管理セキュリ](#page-2060-0) [ティー・ステップに](#page-2060-0)スキップしてください。
- 6. 拡張: 「オプションのアプリケーション・デプロイメント」ページで、サーバー管理用の管理コンソー ル (推奨) およびデフォルトの WebSphere Application Server アプリケーションをデプロイするかどう かを選択します。「次へ」をクリックします。
- 7. 拡張:「プロファイル名およびロケーション」ページで、以下のステップを実行します。
- a. 「プロファイル名」フィールドで固有の名前を指定するか、デフォルト値をそのまま使用します。 作成する各プロファイルに名前を付ける必要があります。複数のプロファイルがある場合は、この 名前によって最上位で区別することができます。
- b. 「プロファイル・ディレクトリー」フィールドにプロファイルのディレクトリーを入力するか、 「参照」ボタンを使用してプロファイル・ディレクトリーに移動します。 指定したディレクトリー には、ランタイム環境を定義するファイル (コマンド、構成ファイル、ログ・ファイルなど) が格 納されます。デフォルトのディレクトリーは、*install\_root*¥profiles¥*profile\_name* です。
- c. オプション: 作成中のプロファイルをデフォルト・プロファイルにするには、「このプロファイル をデフォルトに設定する」を選択します。 このチェック・ボックスは、既存のプロファイルがご使 用のシステムに存在する場合にのみ表示されます。

プロファイルがデフォルト・プロファイルの場合は、コマンドが自動的にこのプロファイルを処理 するようになります。ワークステーションで作成する最初のプロファイルは、デフォルト・プロフ ァイルです。デフォルト・プロファイルは、製品インストール・ルートの bin ディレクトリーから 発行されるコマンドのデフォルトのターゲットです。ワークステーション上にプロファイルが 1 つ しか存在しない場合は、すべてのコマンドがそのプロファイルに基づいて機能します。複数のプロ ファイルが存在する場合、特定のコマンドでは、コマンドが適用されるプロファイルを指定する必 要があります。

- d. 「サーバー・ランタイムのパフォーマンス・チューニング設定 **(Server runtime performance tuning setting)**」リストから、作成するプロファイルに適したパフォーマンス・チューニング・レベ ルを選択します。 このパラメーターは WebSphere Application Server パラメーターです。
- e. 「次へ」をクリックします。 「戻る」をクリックしてプロファイル名を変更した場合、このページ が再表示されたときに、このページで手動で名前を変更しなければならないことがあります。
- 8. 拡張:「ノード名、ホスト名、セル名」ページで、作成中のプロファイルに対して以下のアクションを 実行します。
	- v 「ノード名」フィールドにノードの名前を入力するか、デフォルト値をそのまま使用します。ノー ド名はできるだけ短くしてください。ただし、ノード名は、デプロイメント環境内で固有でなけれ ばなりません。
	- v 「サーバー名」フィールドにサーバーの名前を入力するか、デフォルト値をそのまま使用します。
	- v 「ホスト名」フィールドにホストの名前を入力するか、デフォルト値をそのまま使用します。
	- v 「セル名」フィールドにセルの名前を入力するか、デフォルト値をそのまま使用します。

「次へ」をクリックします。

<span id="page-2060-0"></span>9. 必須: 「管理セキュリティー」ページで、「ユーザー名」、「パスワード」、および「パスワードの確 認」の値を入力します。インストール時に管理者に対して指定されたパスワードが、tw\_admin および tw\_user を含むすべての内部ユーザーに使用されます。

「次へ」をクリックします。「標準」プロファイル作成を選択した場合は、[Process Server](#page-2063-0) 構成ステッ [プに](#page-2063-0)スキップしてください。

- 10. 拡張:「セキュリティー証明書 (パート 1)」ページで、新規証明書を作成するか、既存の証明書をイン ポートするかを指定します。
	- v デフォルト個人証明書およびルート署名証明書を新規作成するには、「デフォルト個人証明書の新 規作成 **(Create a new default personal certificate)**」および「ルート署名証明書の新規作成 **(Create a new root signing certificate)**」を選択して、「次へ」をクリックします。
- v 既存の証明書をインポートするには、「既存のデフォルト個人証明書をインポート **(Import an existing default personal certificate)**」および「既存のルート署名個人証明書をインポート **(Import an existing root signing personal certificate)**」を選択して、以下の情報を指定します。
	- 「パス」フィールドに、既存の証明書へのディレクトリー・パスを入力します。
	- 「パスワード」フィールドに、証明書のパスワードを入力します。
	- 「鍵ストア・タイプ **(Keystore type)**」フィールドで、インポートする証明書の鍵ストア・タイプ を選択します。
	- 「鍵ストア別名 **(Keystore alias)**」フィールドで、インポートする証明書の鍵ストア別名を選択し ます。
	- 「次へ」をクリックすると、「セキュリティー証明書 (パート 2)」ページが表示されます。

個人証明書をデフォルトの個人証明書としてインポートする場合は、個人証明書に署名したルート 証明書をインポートしてください。そのようにしない場合、プロファイル管理ツールは、個人証明 書の署名者を trust.p12 ファイルに追加します。

11. 拡張:「セキュリティー証明書 (パート 2)」ページで、証明書の情報が正しいことを確認し、「次へ」 をクリックして「ポート値の割り当て」ページを表示します。

証明書を作成する場合、デフォルト値をそのまま使用するかまたは変更して、新しい証明書を作成しま す。デフォルトの個人証明書は、デフォルトで 1 年間有効で、ルート署名証明書によって署名されま す。ルート署名証明書は、デフォルトで 15 年間有効な自己署名証明書です。ルート署名証明書のデフ ォルトの鍵ストア・パスワードは、WebAS です。パスワードを変更します。パスワードに 2 バイト文 字セット (DBCS) 文字を使用することはできません。PKCS12 などの特定の鍵ストア・タイプは、こ れらの文字をサポートしないからです。サポートされる鍵ストア・タイプは、java.security ファイル のプロバイダーによって異なります。

いずれかの証明書または両方の証明書を作成するか、いずれかの証明書または両方の証明書をインポー トすると、以下の鍵ストア・ファイルが作成されます。

- v key.p12: デフォルトの個人証明書が入っています。
- v trust.p12: デフォルトのルート証明書の署名者証明書が入っています。
- v root-key.p12: ルート署名証明書が入っています。
- v default-signers.p12: サーバーのインストールまたは実行後に作成する新しい鍵ストア・ファイル に追加された署名者証明書が入っています。デフォルトで、デフォルトのルート証明書署名者と、 DataPower 署名者証明書は、この鍵ストア・ファイルに入っています。
- v deleted.p12: 必要に応じて復旧できるように、deleteKeyStore タスクで削除された証明書を保持し ます。
- ltpa.jceks: 環境内のサーバーが相互に通信するために使用するサーバーのデフォルトの Lightweight Third-Party Authentication (LTPA) 鍵が入っています。

これらのすべてのファイルのパスワードは、証明書の作成またはインポート時に使用したのと同じパス ワード (デフォルトのパスワードか、指定したパスワード) です。インポートされた証明書が key.p12 ファイルまたは root-key.p12 ファイルに追加されます。インポートした証明書に必要な情報が含まれ ていない場合は、「戻る」をクリックして、別の証明書をインポートします。

12. 拡張:「ポート値の割り当て」ページで、プロファイルに指定されたポートが固有であることを確認 し、「次へ」をクリックします。 プロファイル管理ツールは、他の WebSphere 製品によって現在使 用されているポートを検出し、既存のポート値と競合しない推奨値を表示します。指定されたポートを 使用する WebSphere アプリケーション以外のアプリケーションが存在する場合は、ポートが競合しな

いことを確認してください。「オプションのアプリケーション・デプロイメント」ページで管理コンソ ールをデプロイしないように選択した場合、「ポート値の割り当て」ページ上で管理コンソール・ポー トは使用できません。

以下の条件が満たされた場合には、ポートは使用中であると認識されます。

- v ポートが、現在のユーザーが実行したインストールで作成されたプロファイルに割り当てられてい る。
- v ポートが現在使用中である。

「ポート値の割り当て (Port Values Assignment)」ページにアクセスするときにポートはツールによっ て検証されますが、続いて表示される「プロファイル管理ツール」ページで行われる選択の結果、依然 としてポート競合が発生する可能性があります。ポートは、プロファイルの作成が完了するまで割り当 てられません。

ポートの競合が発生していると思われる場合、プロファイルの作成後に調査することができます。以下 のファイルを調べて、プロファイルの作成時に使用されたポートを確認します。

*profile\_root*¥properties¥portdef.prop

このファイル内に含まれているものは、ポートの設定で使用されたキーと値です。ポートの競合を発見 した場合は、ポートを手動で再度割り当てることができます。ポートを再度割り当てるには、 WebSphere Application Server インフォメーション・センターの『既存プロファイル内のポートの更 新』を参照してください。このトピックで説明されている **ws\_ant** スクリプトを使用して **updatePorts.ant** ファイルを実行します。

13. 拡張: 管理特権を持っていない場合は、次のステップに進みます。管理特権を持っている場合は、「サ ービスの定義」ページで、Windows サービスを使用して IBM Business Process Manager を実行するか どうかを指定します。

プロファイルが Windows サービスとして構成されている場合、IBM Business Process Manager は、 **startServer** または **startManager** コマンドによって開始されるプロセスに対応する Windows サービ スを開始します。例えば、サーバーを Windows サービスとして構成し、**startServer** コマンドを実行 すると、**wasservice** コマンドは定義されたサービスを開始します。

重要**:** 特定のユーザー・アカウントを使用してログオンすることを選択した場合、サービスを実行する ユーザーのユーザー ID とパスワード、および始動タイプ (デフォルトは「手動」) を指定する必要が あります。ユーザー ID の名前にスペースを使用することはできません。また、この ID は管理者グ ループに属し、拡張ユーザー権限の「サービスとしてログオン」を持っている必要があります。ユーザ ー ID が管理者グループに属していて、まだ拡張ユーザー権限がない場合は、プロファイル管理ツー ルにより、ユーザー ID に拡張ユーザー権限が付与されます。

プロファイルの作成時に追加された Windows サービスをプロファイルの削除時に除去できます。

プロファイルを **Windows** サービスとして実行する場合の **IPv6 (**インターネット・プロトコル・バー ジョン **6)** に関する考慮事項

Windows サービスとして実行するように作成されたプロファイルは、このサービスがローカ ル・システムとして実行するように構成されている場合、IPv6 の使用時には開始できません。 ユーザー固有の環境変数を作成して、IPv6 を使用可能にします。この環境変数はローカル・シ ステム変数ではなくユーザー変数であるため、その特定のユーザーで実行される Windows サ ービスのみが、この環境変数にアクセスできます。新規プロファイルが Windows サービスと して実行するように作成および構成されている場合、デフォルトでは、このサービスはローカ ル・システムとして実行するように設定されます。IBM Business Process Manager Windows サ

ービスによって実行が試みられる場合、このサービスは IPv6 が指定されているユーザー環境 変数にアクセスできないため、IPv4 として開始を試みます。この場合、サーバーは正常に始動 しません。この問題を解決するには、プロファイルの作成時に、IBM Business Process Manager Windows サービスが、ローカル・システムの代わりに IPv6 が指定されている環境変 数を定義したユーザー ID と同じユーザー ID で実行されることを指定します。

- 14. オプション: 拡張: Web サーバー定義をプロファイルに組み込む場合は、以下の手順を実行します。
	- a. 「**Web** サーバー定義を作成する」を選択します。
	- b. ページ上で Web サーバーの特性を指定して、「次へ」をクリックします。
	- c. ページの「その 2」で Web サーバーの特性を指定します。 Web サーバーを使用して要求を IBM Business Process Manager に送信する場合は、 Web サーバー定義を組み込む必要があります。定義 をすぐに組み込むこともできますし、後で IBM Business Process Manager に対して Web サーバー を定義することもできます。このプロファイルの作成中に Web サーバー定義を組み込む場合は、 プロファイルの作成後に Web サーバーとそのプラグインをインストールすることができます。た だし、「Web サーバー定義」ページ上で指定したパスに対してこの両方をインストールする必要が あります。このプロファイルの作成後に、Web サーバーを定義する場合は、Web サーバーを別の プロファイル内に定義する必要があります。
	- d. 「次へ」をクリックします。
- <span id="page-2063-0"></span>15. 「Process Server 構成」ページで、以下のパラメーターの値を設定します。
	- 環境名: 環境名は、Process Center から、この Process Server に接続するために使用されます。
	- 環境のタイプ: Process Server をどのように使用するかを選択します。
		- 実動キャパシティーでサーバーを使用する場合は、「実動」を選択します。
		- サーバーを実動させる前に変更内容をホストするための一時的なロケーションとしてサーバーを 使用する場合は、「ステージ」を選択します。
		- サーバーを負荷テストなどのテスト環境として使用する場合は、「テスト」を選択します。

制約事項**:** 同じセルで実動サーバーと非実動サーバーを混用しないでください。

環境タイプとして「実動」を選択しなかった場合、またはこの Process Server は Process Center に接 続しない場合は、「このサーバーをオフラインで使用する」を選択してください。Process App の Snapshot をデプロイする際にもオフライン・サーバーは使用できますが、オフライン・プロセス・サ ーバーに Process App をデプロイする方法は、オンライン・プロセス・サーバーに Process App をデ プロイする方法とは異なります。

「このサーバーをオフラインで使用する」を選択しなかった場合は、このサーバーが接続する Process Center に関する以下の情報を指定します。

- v 「プロトコル」: Process Center への接続プロトコルとして **http://** または **https://** を選択します。
- v 「ホスト名」: この Process Server が Process Center と通信するために使用するホストまたは仮想 ホストを入力します。完全修飾ホスト名を使用します。Process Server と Process Center サービスと の間にロード・バランサーまたはプロキシー・サーバーが存在する環境の場合、ここでの設定内容 が Process Center にアクセスするための URL と一致していることを確認してください。
- v ポート: Process Center のポート番号を入力します。Process Server と Process Center との間にロー ド・バランサーまたはプロキシー・サーバーが存在する環境の場合、ここでの設定内容が Process Center にアクセスするための URL と一致していることを確認してください。
- v ユーザー名: Process Center ユーザー名を入力してください。Process Server は、このユーザーとし て Process Center に接続します。
- v パスワード: Process Center ユーザーのパスワードを入力します。

「接続のテスト」をクリックすると、Process Center への接続を確認できます。

「標準」プロファイル作成を選択した場合は[、データベース構成](#page-2064-0) - パート 1 ステップにスキップして ください。

- 16. 拡張: 設計ファイルを使用してデータベースを構成します。
	- a. 「データベース設計ファイルの使用 **(Use a database design file)**」を選択します。
	- b. 「参照」をクリックします。
	- c. 設計ファイルの完全修飾パス名を選択します。
	- d. データベース・スクリプトを自動で (プロファイル作成プロセスの一部として) 実行する場合は、 「データベース・スクリプトを実行してデータベース表を作成する」を選択します。 それ以外の場 合は、プロファイル作成の完了後に、ユーザー自身またはデータベース管理者がスクリプトを手動 で実行する必要があります。**bootstrapProcessServerData** コマンドを実行してデータベースにシス テム情報を読み込む必要もあります。

重要**:** 「データベース・スクリプトを実行してデータベース表を作成する」を選択する場合は、 「既存のローカル・データベースまたはリモート・データベースを使用する」を選択しないように してください。両方のオプションを選択すると、エラーが発生します。

e. 「次へ」をクリックします。 設計ファイルの指定を選択した場合、プロファイル管理ツールのデー タベース構成パネルはスキップされます。代わりに、データベースの構成を完了するために、設計 ファイルの場所がコマンド行に渡されます。

[プロファイルの要約のステップに](#page-2065-0)スキップしてください。

- <span id="page-2064-0"></span>17. 「データベース構成 - パート 1」ページで、データベース情報を指定します。
	- a. 「データベース製品の選択」リストから、「**DB2**」を選択します。
	- b. 「新規ローカル・データベースの作成」または「既存のローカルまたはリモート・データベースの 使用 **(Use an existing local or remote database)**」を選択します。 新規データベースの作成を選択 する場合は、プロファイル管理ツールによって DB2 データベースが新規作成されます。
	- c. オプション: デフォルト値を変更する場合は、必要なデータベースの新しい名前を入力します。 デ ータベース名は固有である必要があります。
	- d. データベース・スクリプトを自動でプロファイル作成プロセスの一部として実行する場合は、「デ ータベース・スクリプトを実行してデータベースを初期化する」を選択します。それ以外の場合 は、プロファイル作成の完了後に、ユーザー自身またはデータベース管理者がスクリプトを手動で 実行する必要があります。**bootstrapProcessServerData** コマンドを実行してデータベースにシステ ム情報を読み込む必要もあります。
	- e. 「次へ」をクリックします。
- 18. 「データベース構成 パート 2」ページで、データベース構成を指定します。 次のフィールドを指定 します。

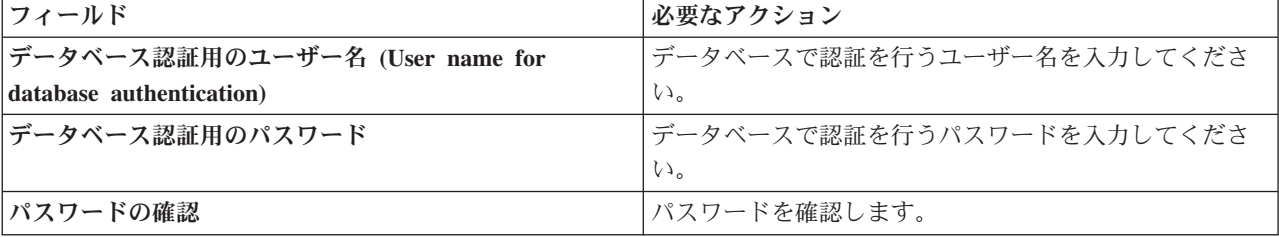

表 *130. DB2* データベースの場合の必須のデータベース構成フィールド

表 *130. DB2* データベースの場合の必須のデータベース構成フィールド *(*続き*)*

| <b> フィールド</b>                                                  | 必要なアクション                               |
|----------------------------------------------------------------|----------------------------------------|
| JDBC ドライバーのクラスパス・ファイルのディレクトリ                                   | JDBC ドライバーのクラスパス・ファイルは製品と一緒            |
| ー・ロケーション (Directory location of JDBC driver                    | にパッケージ化されており、\${WAS_INSTALL_ROOT}/db2/ |
| classpath files)                                               | java に置かれています。                         |
| データベース・サーバーのホスト名 (例えば IP アドレス) デフォルト値 localhost をそのまま確定するか、データ |                                        |
|                                                                | ベース・サーバーの正しいホスト名を入力します。                |
| <b> サーバー・ポート</b>                                               | デフォルト値 50000 をそのまま確定するか、サーバーの          |
|                                                                | 正しいポート番号を入力します。                        |

スタンドアロン構成の場合のみ、Process Server データベースを構成すると、Process Server メッセー ジング・エンジン表が Process Server データベースに作成されます。Performance Data Warehouse デ ータベースを構成すると、Performance Data Warehouse メッセージング・エンジン表が Performance Data Warehouse データベースに作成されます。

- <span id="page-2065-0"></span>19. 「プロファイル・サマリー」ページで、情報を確認します。「作成」をクリックしてプロファイルを作 成するか、「戻る」をクリックしてプロファイルの特性を変更します。
- 20. 「プロファイル完了 (Profile Complete)」ページで、情報を確認します。ファースト・ステップ・コン ソールに進むには、「ファースト・ステップ・コンソールの起動」が選択されていることを確認して 「終了」をクリックします。
- v プロファイル作成時にデータベース・スクリプトを実行しなかった場合は、それらのスクリプトを実行 してデータベースを作成し、**bootstrapProcessServerData** コマンドを使用して、ProcessServer データベ ースにシステム情報を読み込みます。
- v ファースト・ステップ・コンソールに進み、作成したスタンドアロン・プロファイルに対応するサーバ ーを始動します。

### 関連タスク:

[スタンドアロン環境におけるデータベースへのシステム情報のロード](#page-2105-0)

スタンドアロン・プロファイルを作成してデータベース表の作成を延期した場合は、Process Server または Process Center の始動または使用を試みる前に、**bootstrapProcessServerData** コマンドを実行する必要が あります。

# *manageprofiles* コマンド行ユーティリティーを使用したスタンドアロン・プロファイルの作成*:*

プロファイル管理ツールを使用する代わりに manageprofiles コマンド行ユーティリティーを使用して、新 規プロファイルを作成します。

同じプロファイルで **manageprofiles** コマンド行ユーティリティーを実行していないことを確認してくださ い。コマンドを実行してエラー・メッセージが表示された場合は、進行中のプロファイル作成または拡張ア クションが他にないかを確認してください。実行されている場合は、完了するまで待ってください。

制約事項**: manageprofiles** コマンドを Windows 7、Windows Vista あるいは Windows Server 2008 で実 行するには、**runas** コマンドを使用して Microsoft Windows ユーザー・アカウントの特権を上げる必要が あります。必ず **manageprofiles** コマンドとすべてのパラメーターを二重引用符で囲んでください。例え ば、*install\_root*¥bin ディレクトリーから以下のコマンドを実行できます。

runas /env /user:MyAdminName "**manageprofiles.bat -response** *myResponseFile*"

非管理ユーザーに、管理者パスワードの入力を求めるプロンプトが出されます。

Windows ドメイン・コントローラー環境で BPM をインストールし、DB2 Express をインストールの一部 としてインストールした場合は、ドメイン・ユーザー ID を使用して新規のデータベースおよび表を作成 できないため、プロファイルの作成が失敗します。プロファイルを作成する前に、以下のいずれかの解決方 法を使用します。

- v Windows システムにローカル・システム・ユーザーとしてログインして、プロファイルを作成する。
- v プロファイルを作成する前に、『DB2 ログ・ファイル・エラー: SQL1092N「USERID には要求されたコ マンドまたは操作を実行する権限がありません。」』にリストされたステップを実行する。
- 1. 作成するプロファイルの種類を決定します。これにより、プロファイルに使用するテンプレートが決ま ります (**-templatePath** オプションを使用)。

各プロファイルのテンプレートは、*install\_root*¥profileTemplates¥BPM ディレクトリー (BPM テンプ レートの場合) にあります。 以下のテンプレートを使用できます。

- v default.procctr: IBM BPM Standard または Express の Process Center のスタンドアロン・プロフ ァイル用です。
- v default.procsvr: IBM BPM Standard または Express の Process Server のスタンドアロン・プロフ ァイル用です。
- 2. プロファイル作成コマンドの例を検討して、ご使用のプロファイルにどのパラメーターが必要であるか を判断します。『**manageprofiles**』パラメーターのトピックでデフォルト値を確認することにより、プ ロファイルに対して指定する値を決定します。
- 3. **-responseFile** パラメーターを使用するには、提供されているサンプル応答ファイルを参考にして、ご 使用の環境に固有の応答ファイルを作成します。

重要**:** 値の後にスペースが入っている (例えば、**'personalCertValidityPeriod=1 '** や **'winserviceCheck=false '**) ことがないようにしてください。スペースがある場合は、プロファイルの作 成が失敗します。

サンプルは *install\_root*¥BPM¥samples¥manageprofiles ディレクトリーにあります。 データベースお よびプロファイルのタイプ (スタンドアロンまたはネットワーク、Process Center または Process Server) に基づいて、適切な応答ファイルを選択してください。以下のサンプル・ファイルを使用できま す。

- PC\_Std\_DMgr\_DB2.response
- PC Std DMgr DB2zOS.response
- PC Std DMgr Oracle.response
- PC Std DMgr SQLServer.response
- PC Std Managed DB2.response
- PC Std Managed DB2zOS.response
- PC Std Managed Oracle.response
- PC Std Managed\_SQLServer.response
- PC Std Standalone DB2.response
- PC Std Standalone DB2zOS.response
- PC\_Std\_Standalone\_Oracle.response
- PC\_Std\_Standalone\_SQLServer.response
- PS Std DMgr DB2.response
- PS\_Std\_DMgr\_DB2zOS.response
- PS Std DMgr Oracle.response
- PS Std DMgr SQLServer.response
- PS Std Managed DB2.response
- PS\_Std\_Managed\_DB2zOS.response
- PS Std Managed Oracle.response
- PS Std Managed SQLServer.response
- PS Std Standalone DB2.response
- PS Std Standalone DB2zOS.response
- PS Std Standalone Oracle.response
- PS Std Standalone SQLServer.response

サンプル応答ファイルのいずれかを作業ディレクトリーにコピーします。 ご使用の構成に合わせて応答 ファイル内のパラメーターを編集し、編集された応答ファイルを保存します。**templatePath** プロパティ ーのパスが特定のインストール・ディレクトリーと一致していることを確認してください。

4. このファイルをコマンド行から実行します。 以下に例を示します。

注**:** 以下は単なる例であり、オプション・パラメーターと必須パラメーターを示しています。変更可能 なパラメーターの詳細なセットについては、スタンドアロン・プロファイルの作成用の応答ファイルを 参照してください。

manageprofiles.bat -create -templatePath *install\_root*/profileTemplates/BPM/default.procctr -adminUserName bpmadmin -adminPassword bpmsecret -dbUserId db2user -dbPassword db2secret -dbType DB2\_DATASERVER -procSvrDbName BPMDB -perfDWDbName PDWDB

応答ファイルを作成した場合は、他のパラメーターを一切指定せずに、 **-response** パラメーターを指定 します。例:

manageprofiles.sh -response *myResponseFile*

コマンドの実行が完了すると、コンソール・ウィンドウに状況が書き込まれます。他の応答ファイルと 同様に、ファイルの構文解析時には応答ファイルに対する通常の構文検査が適用されます。応答ファイ ルの個々の値はコマンド行パラメーターと見なされます。

- v プロファイル作成時にデータベース・スクリプトを実行しなかった場合は、それらのスクリプトを実行 してデータベースを作成し、**bootstrapProcessServerData** コマンドを使用して、ProcessServer データベ ースにシステム情報を読み込みます。
- v ファースト・ステップ・コンソールに進み、作成したスタンドアロン・プロファイルに対応するサーバ ーを始動します。

## 関連タスク:

[スタンドアロン環境におけるデータベースへのシステム情報のロード](#page-2105-0)

スタンドアロン・プロファイルを作成してデータベース表の作成を延期した場合は、Process Server または Process Center の始動または使用を試みる前に、**bootstrapProcessServerData** コマンドを実行する必要が あります。

## スタンドアロン・プロファイル作成の応答ファイル*:*

ここに用意されている応答ファイルと **manageprofiles** コマンドを使用して、スタンドアロン・プロファイ ルを作成することができます。

#### *Standard Process Center* スタンドアロン・プロファイルのサンプル応答ファイル*:*

**manageprofiles** コマンドを使用してスタンドアロン・プロファイルを作成するには、この応答ファイルを 変更して使用します。

注**:** ご使用のオペレーティング・システムに合わせて、必要に応じて応答ファイルの情報をコメント化また はアンコメントしてください。詳細については、応答ファイルのコメントを参照してください。

# BEGIN COPYRIGHT # \*\*\*\*\*\*\*\*\*\*\*\*\*\*\*\*\*\*\*\*\*\*\*\*\*\*\*\*\*\*\*\*\*\*\*\*\*\*\*\*\*\*\*\*\*\*\*\*\*\*\*\*\*\*\*\*\*\*\*\*\*\*\*\*\*\*\*\*\*\*\*\*\* # # Licensed Materials - Property of IBM # 5725-C94 (C) Copyright IBM Corporation 2011, 2012. All Rights Reserved. # This sample program is provided AS IS and may be used, executed, copied # and modified without royalty payment by customer (a) for its own instruction and study, (b) in order to develop applications designed to # run with an IBM WebSphere product, either for customer's own internal # use or for redistribution by customer, as part of such an application, # in customer's own products. # # \*\*\*\*\*\*\*\*\*\*\*\*\*\*\*\*\*\*\*\*\*\*\*\*\*\*\*\*\*\*\*\*\*\*\*\*\*\*\*\*\*\*\*\*\*\*\*\*\*\*\*\*\*\*\*\*\*\*\*\*\*\*\*\*\*\*\*\*\*\*\*\*\* # END COPYRIGHT ################################################################################ # These response file has the applicable parameters for creating a # Standalone PC Std profile that uses DB2. # # Depending on your environment, you may need to change the default values. # # To create a profile with this response file specify: # # was.install.root/bin/manageprofiles -response PC\_Std\_Standalone\_DB2.response # # If you use the -response parameter, it must be the only parameter on # the command-line. If you include any manageprofile parameters # (in addition to -response) on the command-line, the response file # is ignored. And default WebSphere Application server profile will be created . ################################################################################ ################################################################################ # Parameter: create # # Description: # Creates the profile. If you are creating a profile, this parameter is required. ################################################################################ create ################################################################################ # Parameter: templatePath # # Description: # Specifies the directory path to the template files in the installation root directory. Within the profileTemplates directory are various directories that correspond to different profile types and that vary with the type of product installed. The profile directories are the paths that # you indicate while using the -templatePath option. # Use absolute paths. This parameter must exist as a directory and point to # a valid template directory. # # When using the -templatePath parameter, specify the fully qualified file path for the parameter. # # Valid Values: Varies

# Default Values: None ################################################################################ templatePath=BPM/default.procctr ################################################################################ # Parameter: profileName # # Description: # Specifies the name of the profile. Use a unique value when creating a profile. # Each profile that shares the same set of product binaries must have a  $\#$  unique name. The default profile name is based on the profile type and a trailing number, for example: profileType ProfileNumberwhere profileType is a value such as ProcSrv, Dmgr, or Custom and ProfileNumber is a sequential number that creates a  $\#$  unique profile name. The value for this parameter must not contain spaces # or characters that are not valid such as the following:  $*, ?, ", <, >, , ,$  $\#$  /, \, and |. The profile name that you choose must not be in use. On Windows platforms: If the fully qualified path contains spaces, enclose # the value in quotation marks. The default value is based on the install\_root directory, the profiles subdirectory, and the name of the file. For example, the default for profile creation is: WS WSPROFILE DEFAULT PROFILE HOME/profileNamewhere WS WSPROFILE DEFAULT PROFILE HOME is defined in the wasprofile.properties  $f_1$  $\overline{f}$  in the install\_root/properties directory. The value for this  $\#$  parameter must be a valid path for the target system and must not be currently in use. You must have permissions to write to the directory. # # Valid Values: Varies # Default Values: None ################################################################################ profileName=ProcCtr01 ################################################################################ # Parameter: applyPerfTuningSetting # # Description: Set a performance tuning level appropriate for the profile you are creating. This parameter is a WebSphere Application Server parameter. # # Valid Values: development standard # production # Default Values: None ################################################################################ #applyPerfTuningSetting=standard ################################################################################ # Parameter: cellName # # Description: # Specifies the cell name of the profile. Use a unique cell name for each profile. The default value for this parameter is based on a combination of the short host name, the constant Cell, and a trailing number, for example: # if (DMgr) # shortHostNameCellCellNumber else # shortHostNameNodeNodeNumberCell # where CellNumber is a sequential number starting at 01 and NodeNumber is

```
# the node number that you used to define the node name.
```

```
# The value for this parameter must not contain spaces or any characters
# that are not valid such as the following: \star, \cdot, \cdot, \cdot, \cdot, \cdot, \cdot, \cdot, \cdot, \cdot, \cdot, \cdot, \cdot, \cdot, \cdot, \cdot, \cdot, \cdot, \cdot, \cdot, \cdot, \cdot, \cdot, \cdot, \cdot, \cdot, \cdot, \cdot, \cdot, \cdot#
# Valid Values:
    Varies
# Default Values:
    Varies
#
# Parameter: nodeName
#
# Description:
# Specifies the node name for the node that is created with the new profile.
# Use a unique value within the cell or on the workstation. Each profile
# that shares the same set of product binaries must have a unique node name.
# This parameter is required for profile creation only with the
# dmgr.esbserverdefault.procsvrdefault.procctrdefault.procsvr.advdefault.
# procctr.advdmgr.procctrmanaged.procctrmanaged.procsvr templates.
# The default value for this parameter is based on the short host name,
# profile type, and a trailing number, for example:
# if (DMgr)
# shortHostNameCellManagerNodeNumber
# else
# shortHostNameNodeNodeNumber
# where NodeNumber is a sequential number starting at 01.
      The value for this parameter must not contain spaces or any characters
      that are not valid such as the following: *, ?, ", <, >, ,, /, \, and |.
#
# Valid Values:
    Varies
# Default Values:
# Varies
#
# Parameter: serverName
#
# Description:
# Specifies the name of the server.
################################################################################
cellName=cell_name
nodeName=node_name
serverName=server1
################################################################################
# Parameter: enableAdminSecurity
#
# Description:
# For IBM Business Process Manager omit this parameter. Administrative
# security is always enabled for IBM Business Process Manager profiles.
# You must also specify the parameters -adminUserName and -adminPassword
# along with the values for these parameters.
#
# Valid Values:
     # true
# Default Values:
     # true
################################################################################
enableAdminSecurity=true
adminUserName=adminUser_ID
adminPassword=adminPassword
################################################################################
# Parameter: signingCertDN
#
# Description:
# Specifies the distinguished name of the root signing certificate that you
# create when you create the profile. Specify the distinguished name in
# quotation marks. This default personal certificate is located in the
# server keystore file. If you do not specifically create or import a root
```

```
# signing certificate, one is created by default. See the
# -signingCertValidityPeriod parameter and the -keyStorePassword.
#
# Valid Values:
    Varies
# Default Values:
    None
#
# Parameter: signingCertValidityPeriod
#
# Description:
# An optional parameter that specifies the amount of time in years that the
     root signing certificate is valid. If you do not specify this parameter
     with the -signingCertDN parameter, the root signing certificate is valid
      for 20 years.
#
# Valid Values:
# Varies
# Default Values:
    None
#
# Parameter: keyStorePassword
#
# Description:
      Specifies the password to use on all keystore files created during profile
     creation. Keystore files are created for the default personal certificate
     and the root signing certificate.
#
# Valid Values:
    Varies
# Default Values:
   None
################################################################################
#signingCertDN =distinguished_name
#signingCertValidityPeriod =validity_period
#keyStorePassword =keyStore_password
################################################################################
# Parameter: defaultPorts
#
# Description:
     Assigns the default or base port values to the profile.d o not use this
      parameter when using the -startingPort or -portsFile parameter.
     During profile creation, the manageprofiles command-line utility uses an
# automatically generated set of recommended ports if you do not specify the
      -startingPort parameter, the -defaultPorts parameter or the -portsFile
# parameter. The recommended port values can be different than the default
     port values based on the availability of the default ports.
#
# Valid Values:
    Varies
# Default Values:
# None
#
# Parameter: startingPort
#
# Description:
      Specifies the starting port number for generating and assigning all ports
      for the profile.
     Port values are assigned sequentially from the -startingPort value,
     omitting those ports that are already in use. The system recognizes and
     resolves ports that are currently in use and determines the port
# assignments to avoid port conflicts.
# Do not use this parameter with the -defaultPorts or -portsFile parameters.
# During profile creation, the manageprofiles command-line utility uses an
# automatically generated set of recommended ports if you do not specify the
     -startingPort parameter, the -defaultPorts parameter or the -portsFile
```

```
# parameter. The recommended port values can be different than the default
# port values based on the availability of the default ports.
#
# Valid Values:
    Varies
# Default Values:
    None
#
# Parameter: portsFile
#
# Description:
# An optional parameter that specifies the path to a file that defines port
# settings for the new profile.
# Do not use this parameter when using the -startingPort or -defaultPorts
     parameter.
# During profile creation, the manageprofiles command-line utility uses an
# automatically generated set of recommended ports if you do not specify the
# -startingPort parameter, the -defaultPorts parameter or the -portsFile
# parameter. The recommended port values can be different than the default
# port values based on the availability of the default ports.
#
# Valid Values:
    Varies
# Default Values:
# None<br>######################
                              ################################################################################
#defaultPorts=default_ports
#startingPort=startingPort
#portsFile=file_path
################################################################################
# Parameter: enableService
#
# Description:
# Enables the creation of a Linux service. Valid values include true or
      false. The default value for this parameter is false. When the
# manageprofiles command-line utility is run with the -enableService option
# set to true , the Linux service is created with the profile when the
# command is run by the root user. When a nonroot user runs the
# manageprofiles command-line utility, the profile is created, but the Linux
# service is not. The Linux service is not created because the nonroot user
# does not have sufficient permission to set up the service. An
# INSTCONPARTIALSUCCESS result is displayed at the end of the profile
# creation and the profile creation log
# install_root/logs/manageprofiles/profile name create.log contains a
# message indicating the current user does not have sufficient permission to
# set up the Linux service. Use this parameter when creating profiles only.
#
# Valid Values:
# false
     t.rue
# Default Values:
# None
#
# Parameter: serviceUserName
#
# Description:
     Specifies the user ID that is used during the creation of the Linux
     service so that the Linux service will run under this user ID. The Linux
     service runs whenever the user ID is logged on. Not required.
#
# Valid Values:
    Varies
# Default Values:
# None
#
# Parameter: winserviceAccountType
```

```
# Description:
# The type of the owner account of the Windows service created for the
# profile. Valid values include specifieduser or localsystem. The
      localsystem value runs the Windows service under the local account of the
     user who creates the profile. The default value for this parameter is
     localsystem. Use this parameter when creating profiles only.
#
# Valid Values:
    localsystem
     specifieduser
# Default Values:
# localsystem
#
# Parameter: winserviceUserName
#
# Description:
# Specify your user ID so that the Windows operating system can verify you
      as an ID that is capable of creating a Windows service. Your user ID must
     belong to the Administrator group and have the following advanced user
     rights:
     Act as part of the operating system
     Log on as a service
     The default value for this parameter is the current user name. The value
      for this parameter must not contain spaces or characters that are not
     valid such as the following: *, ?,<mark>", <, >, ,, /, \, and |.</mark> The user thatyou specify must have the proper permissions to create a Windows service.
      You must specify the correct password for the user name that you choose.
#
# Valid Values:
    Varies
# Default Values:
# None
#
# Parameter: winservicePassword
#
# Description:
# Specify the password for the specified user or the local account that is
      to own the Windows service.
#
# Valid Values:
     Varies
# Default Values:
    None
#
# Parameter: winserviceCheck
#
# Description:
# The value can be either true or false. Specify true to create a Windows
# service for the server process that is created within the profile. Specify
      false to not create the Windows service. The default value for this
# parameter is false.
#
# Valid Values:
     false
# true
# Default Values:
    false
#
# Parameter: winserviceStartupType
#
# Description:
# The following values for Windows service startup can be used:
# manual
# automatic
# disabled
# The default value for this parameter is manual.
```
#

```
#
# Valid Values:
# manual
    automatic
    disabled
# Default Values:
# manual<br>#####################
                      ################################################################################
#enableService=true
#serviceUserName=service_user_ID
#winserviceAccountType=localsystem
#winserviceUserName=winservice_user_ID
#winservicePassword=winservice_password
#winserviceCheck=false
#winserviceStartupType=manual
################################################################################
# Parameter: bpmdbDesign
#
# Description:
# Specifies the file that holds the database configuration design for all of
# the IBM Business Process Manager components .
# This parameter replaces the -wbidbDesign that was used in previous
# versions of WebSphere Process Server.
#
# Note: If a bpmdbDesign file parameter is specified, none of the database
# related properties should be specified.
#
# Valid Values:
    Varies
# Default Values:
   None
################################################################################
#bpmdbDesign=design_file
################################################################################
# Parameter: dbCreateNew
#
# Description:
# Indicates a new database is created or if an existing database is to be
# reused. Valid values are true or false. This value cannot be true for an
# Oracle, SQL Server or a DB2 z/OS database. This value can only be true for
# a DB2 database.
#
# Valid Values:
    false
     # true
# Default Values:
   # None
################################################################################
dbCreateNew=true
################################################################################
# Parameter: dbType
#
# Description:
# The database type. Set one of the following values for the type of
# database product you are using with IBM Business Process Manager.
#
     Required only for one of the following:
# A stand-alone profile when -bpmdbDesign was not specified.
# An advanced dmgr or managed profiles when -bpmdbDesign was not specified.
#
     Note: Do not use this parameter if you are using -bpmdbDesign.
#
# Valid Values:
# DB2_DATASERVER
```

```
# Default Values:
    DB2_DATASERVER
#
# Parameter: dbJDBCClasspath
#
# Description:
# The directory path location of JDBC driver files.
#
     Note: Do not use this parameter if you are using -bpmdbDesign.
#
# Valid Values:
# Varies
# Default Values:
# None
#
# Parameter: dbHostName
#
# Description:
# The database server host name or IP address. The default value is the
# local host name. Required when the -bpmdbDesign parameter was not
# specified. (It is not required if the -bpmdbDesign parameter is
     specified.)
#
     Note: Do not use this parameter if you are using -bpmdbDesign.
#
# Valid Values:
# Varies
# Default Values:
    None
#
# Parameter: dbServerPort
#
# Description:
# The database server port number. Depending on the database you are using,
# you can specify a different port number instead of the default port
     number.
#
# Note: Do not use this parameter if you are using -bpmdbDesign.
#
# Valid Values:
    Varies
# Default Values:
# None
                      ################################################################################
dbType=DB2_DATASERVER
dbJDBCClasspath=${WAS_INSTALL_ROOT}/jdbcdrivers/DB2
dbHostName=db_host_name
dbServerPort=db_port_number
################################################################################
# Parameter: dbDelayConfig
#
# Description:
# Indicates whether to postpone table creation until after the profile is
     created. Valid values are true or false. The parameter is set to false by
     default. Setting this parameter to true delays the execution of the
# scripts that create the database tables. No. Specify false if you want the
     database to be set up during profile creation.
#
# Valid Values:
    false
    true
# Default Values:
# false
################################################################################
dbDelayConfig=false
```

```
################################################################################
# Parameter: dbName
#
# Description:
     The name of the database. By default, the value is set to orcl for Oracle
     databases and to CMNDB for all other supported databases.
#
     Note: Do not use this parameter if you are using -bpmdbDesign.
#
# Valid Values:
    Varies
# Default Values:
# CMNDB
#
# Parameter: dbUserId
#
# Description:
# The user ID for all database types. Specifies the user ID that has
# privileges to create and drop the databases. The WebSphere data source
# uses this ID to authenticate the database connection.
# Important: The -dbUserId parameter value must be a valid database
# authorization ID. Required if the -bpmdbDesign file is not set.
#
     Note: Do not use this parameter if you are using -bpmdbDesign.
#
# Valid Values:
# Varies
# Default Values:
    None
#
# Parameter: dbPassword
#
# Description:
# The password required for database authentication. Required when the
# -bpmdbDesign file is not set.
#
# Note: Do not use this parameter if you are using -bpmdbDesign.
#
# Valid Values:
    Varies
# Default Values:
    None
################################################################################
dbName=CMNDB
dbUserId=db_userid
dbPassword=db_pswd
################################################################################
# Parameter: procSvrDbName
#
# Description:
# Database name for Process Server database. The value specified for
# -procSvrDbName and -perfDWDbName must be different.
#
# Note: Do not use this parameter if you are using -bpmdbDesign.
#
# Valid Values:
    Varies
# Default Values:
    None
#
# Parameter: dbProcSvrUserId
#
# Description:
# The Process Server user name. Required for setting up the Process Server.
#
# Note: Do not use this parameter if you are using -bpmdbDesign.
```

```
#
# Valid Values:
# Varies
# Default Values:
    None
#
# Parameter: dbProcSvrPassword
#
# Description:
# The Process Server password. Required for setting up the Process Server.
#
# Note: Do not use this parameter if you are using -bpmdbDesign.
#
# Valid Values:
    Varies
# Default Values:
    None
################################################################################
procSvrDbName=procSvr_Db_Name
dbProcSvrUserId=db_ProcSvr_UserId_name
dbProcSvrPassword=db_ProcSvr_Password
################################################################################
# Parameter: perfDWDbName
#
# Description:
# Database name for Performance Data Warehouse. The value specified for
      -perfDWDbName and -procSvrDbName must be different.
#
# Note: Do not use this parameter if you are using -bpmdbDesign.
#
 Parameter: dbPerfDWUserId
#
# Description:
# Performance Data Warehouse user name. Required for setting up the
     Performance Data Warehouse.
#
# Note: Do not use this parameter if you are using -bpmdbDesign.
#
# Parameter: dbPerfDWPassword
#
# Description:
      Performance Data Warehouse password. Required for setting up the
     Performance Data Warehouse.
#
     Note: Do not use this parameter if you are using -bpmdbDesign.
################################################################################
perfDWDbName=perfDW_Db_Name
dbPerfDWUserId=db_PerfDW_UserId
dbPerfDWPassword=db_PerfDW_Password
################################################################################
# Parameter: dbProcSvrMeUserId
#
# Description:
      Process Server Messaging Engine user name. Required for setting up the
      Process Server Messaging Engine. If you enter a user-specified a user name
     and password during profile creation and if you specified ORACLE for
     dbType, this parameter is required.
#
     Note: Do not use this parameter if you are using -bpmdbDesign.
#
# Valid Values:
    Varies
# Default Values:
# None
#
```

```
# Parameter: dbProcSvrMePassword
#
# Description:
# Note: Do not use this parameter if you are using -bpmdbDesign.
#
# Valid Values:
# Varies
# Default Values:
    None
################################################################################
#dbProcSvrMeUserId=db_ProcSvr_ME_UserID
#dbProcSvrMePassword=db_ProcSvr_Me_Password
################################################################################
# Parameter: dbPerfDWMeUserId
#
# Description:
# Performance Data Warehouse Messaging Engine user name. Required for
# setting up the Performance Data Warehouse Messaging Engine.
#
# Note: Do not use this parameter if you are using -bpmdbDesign.
#
# Valid Values:
    Varies
# Default Values:
# None
#
# Parameter: dbPerfDWMePassword
#
# Description:
# Note: Do not use this parameter if you are using -bpmdbDesign.
#
# Valid Values:
    Varies
# Default Values:
    None
################################################################################
#dbPerfDWMeUserId=db_PerfDW_Me_UserId
#dbPerfDWMePassword=db_PerfDW_ME_Password
################################################################################
# Parameter: cdbSchemaName
#
# Description:
# The schema name for the Common database. If no value is specified, the
# following default database schema names are used:
# DB2 database
# The default schema name is the value specified by the dbUserId parameter.
# The -cdbSchemaName parameter is valid for all database types except for
# Oracle and Microsoft SQL Server.
#
# Note: Do not use this parameter if you are using -bpmdbDesign.
#
# Valid Values:
# Varies
# Default Values:
    None
#
# Parameter: dbCommonUserId
#
# Description:
# The user id to authenticate with the Common database.
#
# Note: Do not use this parameter if you are using -bpmdbDesign.
#
# Valid Values:
# Varies
```

```
# Default Values:
    None
#
# Parameter: dbCommonPassword
#
# Description:
# The password for the user id of the dbCommonUserId parameter.
#
     Note: Do not use this parameter if you are using -bpmdbDesign.
#
# Valid Values:
    Varies
# Default Values:
    None
################################################################################
#cdbSchemaName=db_schema_name
#dbCommonUserId=common_db_userid
#dbCommonPassword=common_db_pswd
################################################################################
# Parameter: environmentName
#
# Description:
     Specifies the name of the environment you are configuring. This parameter
     has no default value, and it must not be empty.
#
# Valid Values:
    Varies
# Default Values:
# None
################################################################################
environmentName=environment_name
################################################################################
# Parameter: environmentType
#
# Description:
# Specifies the environment type. The environment type refers to how IBM
# Business Process Manager is used; for example, in a production, stage or
# test environment. Load testing might be done on a test server, while a
     stage environment type might be used as a temporary location to host
     changes before putting those changes into production. You might specify
     Stage as the Environment type if the server you are configuring will be
     accessed and used to review content and new functionality. Valid values
# are as follows:
# Test
# Use Test if the server you are configuring is to be used as a testing
# environment.
# Stage
\# Use Stage if the server is to serve as a staging platform to be used as a
     preproduction server.
# Production
# Use Production if the server is to serve in a production capacity.
# The default value is Test.
#
# Valid Values:
    Test.
    Production
# Stage
# Default Values:
    Test
################################################################################
environmentType=Test
################################################################################
# Parameter: isDeveloperServer
#
```

```
# Description:
      Specifies whether the server is intended for development purposes only.
# This parameter is useful when creating profiles to test applications on a
# non-production server prior to deploying the applications on their
     production application servers. If -isDeveloperServer is set when
     creating an IBM Business Process Manager profile, then a preconfigured VMM
     file repository is installed. This file repository contains a sample
     organization that can be used to test Business Process Choreographer
     people resolution, ready for you to use as is.
#
# Valid Values:
    false
     # true
# Default Values:
    false
################################################################################
#isDeveloperServer=false
```
*Standard Process Server* スタンドアロン・プロファイルのサンプル応答ファイル*:*

**manageprofiles** コマンドを使用してスタンドアロン・プロファイルを作成するには、この応答ファイルを 変更して使用します。

注**:** ご使用のオペレーティング・システムに合わせて、必要に応じて応答ファイルの情報をコメント化また はアンコメントしてください。詳細については、応答ファイルのコメントを参照してください。

```
# BEGIN COPYRIGHT
# *************************************************************************
#
# Licensed Materials - Property of IBM
# 5725-C94
 (C) Copyright IBM Corporation 2011, 2012. All Rights Reserved.
# This sample program is provided AS IS and may be used, executed, copied
# and modified without royalty payment by customer (a) for its own
  instruction and study, (b) in order to develop applications designed to
# run with an IBM WebSphere product, either for customer's own internal
# use or for redistribution by customer, as part of such an application,
  in customer's own products.
#
# *************************************************************************
# END COPYRIGHT
################################################################################
# These response file has the applicable parameters for creating a
# Standalone PS Std profile that uses DB2.
#
# Depending on your environment, you may need to change the default values.
#
# To create a profile with this response file specify:
#
# was.install.root/bin/manageprofiles -response PS Std Standalone DB2.response
#
# If you use the -response parameter, it must be the only parameter on
# the command-line. If you include any manageprofile parameters
# (in addition to -response) on the command-line, the response file
# is ignored. And default WebSphere Application server profile will be created .
################################################################################
################################################################################
# Parameter: create
#
# Description:
# Creates the profile.
# If you are creating a profile, this parameter is required.
################################################################################
create
```
################################################################################ # Parameter: templatePath # # Description: Specifies the directory path to the template files in the installation root directory. Within the profileTemplates directory are various directories that correspond to different profile types and that vary with # the type of product installed. The profile directories are the paths that # you indicate while using the -templatePath option. # Use absolute paths. This parameter must exist as a directory and point to a valid template directory. # # When using the -templatePath parameter, specify the fully qualified file path for the parameter. # # Valid Values: # Varies # Default Values: None ################################################################################ templatePath=BPM/default.procsvr ################################################################################ # Parameter: profileName # # Description: # Specifies the name of the profile. Use a unique value when creating a # profile.  $\#$  Each profile that shares the same set of product binaries must have a unique name. The default profile name is based on the profile type and a trailing number, for example: profileType ProfileNumberwhere profileType is a value such as ProcSrv, Dmgr, or Custom and ProfileNumber is a sequential number that creates a # unique profile name. The value for this parameter must not contain spaces # or characters that are not valid such as the following: \*, ?, ", <, >, ,,  $/$ ,  $\backslash$ , and  $\mid$ . The profile name that you choose must not be in use. On # Windows platforms: If the fully qualified path contains spaces, enclose # the value in quotation marks. The default value is based on the # install\_root directory, the profiles subdirectory, and the name of the file. For example, the default for profile creation is: WS WSPROFILE DEFAULT PROFILE HOME/profileNamewhere WS WSPROFILE DEFAULT PROFILE HOME is defined in the wasprofile.properties file in the install root/properties directory. The value for this  $\#$  parameter must be a valid path for the target system and must not be currently in use. You must have permissions to write to the directory. # # Valid Values: Varies # Default Values: None ################################################################################ profileName=ProcSrv01 ################################################################################ # Parameter: applyPerfTuningSetting # # Description: Set a performance tuning level appropriate for the profile you are creating. This parameter is a WebSphere Application Server parameter. # # Valid Values: development standard production # Default Values:

```
################################################################################
#applyPerfTuningSetting=standard
################################################################################
# Parameter: cellName
#
# Description:
# Specifies the cell name of the profile. Use a unique cell name for each
     profile.
# The default value for this parameter is based on a combination of the
# short host name, the constant Cell, and a trailing number, for example:
# if (DMgr)
# shortHostNameCellCellNumber
# else
# shortHostNameNodeNodeNumberCell
# where CellNumber is a sequential number starting at 01 and NodeNumber is
# the node number that you used to define the node name.
# The value for this parameter must not contain spaces or any characters
     that are not valid such as the following: *, ?, ", <, >, , , /, \setminus, and |.#
# Valid Values:
    Varies
# Default Values:
    Varies
#
# Parameter: nodeName
#
# Description:
# Specifies the node name for the node that is created with the new profile.
# Use a unique value within the cell or on the workstation. Each profile
# that shares the same set of product binaries must have a unique node name.
# This parameter is required for profile creation only with the
# dmgr.esbserverdefault.procsvrdefault.procctrdefault.procsvr.advdefault.
# procctr.advdmgr.procctrmanaged.procctrmanaged.procsvr templates.
     The default value for this parameter is based on the short host name,
# profile type, and a trailing number, for example:
# if (DMgr)
# shortHostNameCellManagerNodeNumber
# else
              shortHostNameNodeNodeNumber
# where NodeNumber is a sequential number starting at 01.
     The value for this parameter must not contain spaces or any characters
     that are not valid such as the following: *, ?, ", <, >, , , /, \setminus, and |.
#
# Valid Values:
    Varies
# Default Values:
# Varies
#
# Parameter: serverName
#
# Description:
# Specifies the name of the server.
################################################################################
cellName=cell_name
nodeName=node_name
serverName=server1
################################################################################
# Parameter: processCenterURL
#
# Description:
# Specifies the URL of the Process Center that the Process Server connects
# to. If this parameter is set, the protocol must be either http or https.
# Note: No corresponding useServerOffline parameter exists to use the server
# offline. To use the server offline, omit the processCenterURL parameter.
```
# None

```
#
# Valid Values:
# Varies
# Default Values:
    None
#
# Parameter: processCenterUserId
#
# Description:
# Specifies the user ID to be used to connect to the Process Center. This
      parameter is valid for stand-alone Process Server profiles. This parameter
      is required if the Process Server is online (connected to a Process
     Center). It is required for a stand-alone process server (standard or
     advanced) profile if the processCenterURL parameter is specified.
#
# Valid Values:
# Varies
# Default Values:
    None
#
# Parameter: processCenterPassword
#
# Description:
      Specifies the user password to be used to connect to the Process Center.
      This parameter is valid for stand-alone Process Server profiles. This
     parameter is required if the Process Server is online (connected to a
     Process Center). It is required for a stand-alone process server (standard
     or advanced) profile if the processCenterURL parameter is specified.
#
# Valid Values:
    Varies
# Default Values:
    None
################################################################################
processCenterURL=process_Center_URL
processCenterUserId=process_Center_UserId
processCenterPassword=process_Center_Password
################################################################################
# Parameter: enableAdminSecurity
#
# Description:
      For IBM Business Process Manager omit this parameter. Administrative
      security is always enabled for IBM Business Process Manager profiles.
      You must also specify the parameters -adminUserName and -adminPassword
     along with the values for these parameters.
#
# Valid Values:
    # true
# Default Values:
    true
################################################################################
enableAdminSecurity=true
adminUserName=adminUser_ID
adminPassword=adminPassword
################################################################################
# Parameter: signingCertDN
#
# Description:
      Specifies the distinguished name of the root signing certificate that you
# create when you create the profile. Specify the distinguished name in
# quotation marks. This default personal certificate is located in the
# server keystore file. If you do not specifically create or import a root
# signing certificate, one is created by default. See the
# -signingCertValidityPeriod parameter and the -keyStorePassword.
#
```

```
# Valid Values:
    Varies
# Default Values:
     None
#
# Parameter: signingCertValidityPeriod
#
# Description:
# An optional parameter that specifies the amount of time in years that the
# root signing certificate is valid. If you do not specify this parameter
# with the -signingCertDN parameter, the root signing certificate is valid
# for 20 years.
#
# Valid Values:
    Varies
# Default Values:
# None
#
# Parameter: keyStorePassword
#
# Description:
     Specifies the password to use on all keystore files created during profile
     creation. Keystore files are created for the default personal certificate
     and the root signing certificate.
#
# Valid Values:
    Varies
# Default Values:
    None
################################################################################
#signingCertDN =distinguished_name
#signingCertValidityPeriod =validity period
#keyStorePassword =keyStore_password
################################################################################
# Parameter: defaultPorts
#
# Description:
# Assigns the default or base port values to the profile.d o not use this
     parameter when using the -startingPort or -portsFile parameter.
     During profile creation, the manageprofiles command-line utility uses an
     automatically generated set of recommended ports if you do not specify the
     -startingPort parameter, the -defaultPorts parameter or the -portsFile
# parameter. The recommended port values can be different than the default
     port values based on the availability of the default ports.
#
# Valid Values:
# Varies
# Default Values:
# None
#
# Parameter: startingPort
#
# Description:
# Specifies the starting port number for generating and assigning all ports
      for the profile.
# Port values are assigned sequentially from the -startingPort value,
# omitting those ports that are already in use. The system recognizes and
# resolves ports that are currently in use and determines the port
     assignments to avoid port conflicts.
     Do not use this parameter with the -defaultPorts or -portsFile parameters.
# During profile creation, the manageprofiles command-line utility uses an
# automatically generated set of recommended ports if you do not specify the
# -startingPort parameter, the -defaultPorts parameter or the -portsFile
# parameter. The recommended port values can be different than the default
# port values based on the availability of the default ports.
#
```

```
# Valid Values:
    Varies
# Default Values:
    # None
#
# Parameter: portsFile
#
# Description:
     An optional parameter that specifies the path to a file that defines port
# settings for the new profile.
# Do not use this parameter when using the -startingPort or -defaultPorts
# parameter.
# During profile creation, the manageprofiles command-line utility uses an
# automatically generated set of recommended ports if you do not specify the
     -startingPort parameter, the -defaultPorts parameter or the -portsFile
# parameter. The recommended port values can be different than the default
# port values based on the availability of the default ports.
#
# Valid Values:
# Varies
# Default Values:
    None
################################################################################
#defaultPorts=default_ports
#startingPort=startingPort
#portsFile=file_path
################################################################################
# Parameter: enableService
#
# Description:
# Enables the creation of a Linux service. Valid values include true or
     false. The default value for this parameter is false. When the
# manageprofiles command-line utility is run with the -enableService option
# set to true, the Linux service is created with the profile when the #command is run by the root user. When a nonroot user runs the
# manageprofiles command-line utility, the profile is created, but the Linux
# service is not. The Linux service is not created because the nonroot user
# does not have sufficient permission to set up the service. An
# INSTCONPARTIALSUCCESS result is displayed at the end of the profile
     creation and the profile creation log
     install_root/logs/manageprofiles/profile_name_create.log contains a
     message indicating the current user does not have sufficient permission to
     set up the Linux service. Use this parameter when creating profiles only.
#
# Valid Values:
    false
    # true
# Default Values:
# None
#
# Parameter: serviceUserName
#
# Description:
# Specifies the user ID that is used during the creation of the Linux
     service so that the Linux service will run under this user ID. The Linux
     service runs whenever the user ID is logged on. Not required.
#
# Valid Values:
    Varies
# Default Values:
    None
#
# Parameter: winserviceAccountType
#
# Description:
# The type of the owner account of the Windows service created for the
```

```
# profile. Valid values include specifieduser or localsystem. The
# localsystem value runs the Windows service under the local account of the
# user who creates the profile. The default value for this parameter is
# localsystem. Use this parameter when creating profiles only.
#
# Valid Values:
# localsystem
    specifieduser
# Default Values:
    localsystem
#
# Parameter: winserviceUserName
#
# Description:
     Specify your user ID so that the Windows operating system can verify you
# as an ID that is capable of creating a Windows service. Your user ID must
# belong to the Administrator group and have the following advanced user
# rights:
# Act as part of the operating system
# Log on as a service
# The default value for this parameter is the current user name. The value
     for this parameter must not contain spaces or characters that are not
     valid such as the following: *, ?,<mark>", <, >, ,, /, \, and |.</mark> The user thatyou specify must have the proper permissions to create a Windows service.
     You must specify the correct password for the user name that you choose.
#
# Valid Values:
    Varies
# Default Values:
# None
#
# Parameter: winservicePassword
#
# Description:
# Specify the password for the specified user or the local account that is
# to own the Windows service.
#
# Valid Values:
    Varies
# Default Values:
    None
#
# Parameter: winserviceCheck
#
# Description:
# The value can be either true or false. Specify true to create a Windows
# service for the server process that is created within the profile. Specify
# false to not create the Windows service. The default value for this
# parameter is false.
#
# Valid Values:
# false
     # true
# Default Values:
# false
#
# Parameter: winserviceStartupType
#
# Description:
# The following values for Windows service startup can be used:
# manual
# automatic
# disabled
     The default value for this parameter is manual.
#
# Valid Values:
    manual
```

```
# automatic
# disabled
# Default Values:
    manual################################################################################
#enableService=true
#serviceUserName=service_user_ID
#winserviceAccountType=localsystem
#winserviceUserName=winservice_user_ID
#winservicePassword=winservice_password
#winserviceCheck=false
#winserviceStartupType=manual
################################################################################
# Parameter: bpmdbDesign
#
# Description:
# Specifies the file that holds the database configuration design for all of
# the IBM Business Process Manager components .
# This parameter replaces the -wbidbDesign that was used in previous
# versions of WebSphere Process Server.
#
     Note: If a bpmdbDesign file parameter is specified, none of the database
     related properties should be specified.
#
# Valid Values:
    Varies
# Default Values:
    None
################################################################################
#bpmdbDesign=design_file
################################################################################
# Parameter: dbCreateNew
#
# Description:
# Indicates a new database is created or if an existing database is to be
# reused. Valid values are true or false. This value cannot be true for an
     Oracle, SQL Server or a DB2 z/OS database. This value can only be true for
     a DB2 database.
#
# Valid Values:
    false
    true
# Default Values:
    None
################################################################################
dbCreateNew=true
################################################################################
# Parameter: dbType
#
# Description:
# The database type. Set one of the following values for the type of
# database product you are using with IBM Business Process Manager.
#
# Required only for one of the following:
     A stand-alone profile when -bpmdbDesign was not specified.
     An advanced dmgr or managed profiles when -bpmdbDesign was not specified.
#
     Note: Do not use this parameter if you are using -bpmdbDesign.
#
# Valid Values:
# DB2_DATASERVER
# Default Values:
# DB2_DATASERVER
#
```
```
# Parameter: dbJDBCClasspath
#
# Description:
# The directory path location of JDBC driver files.
#
# Note: Do not use this parameter if you are using -bpmdbDesign.
#
# Valid Values:
# Varies
# Default Values:
    None
#
# Parameter: dbHostName
#
# Description:
# The database server host name or IP address. The default value is the
# local host name. Required when the -bpmdbDesign parameter was not
# specified. (It is not required if the -bpmdbDesign parameter is
# specified.)
#
# Note: Do not use this parameter if you are using -bpmdbDesign.
#
# Valid Values:
    Varies
# Default Values:
\# None
#
# Parameter: dbServerPort
#
# Description:
# The database server port number. Depending on the database you are using,
# you can specify a different port number instead of the default port
# number.
#
# Note: Do not use this parameter if you are using -bpmdbDesign.
#
# Valid Values:
# Varies
# Default Values:
# None
################################################################################
dbType=DB2_DATASERVER
dbJDBCClasspath=${WAS_INSTALL_ROOT}/jdbcdrivers/DB2
dbHostName=db_host_name
dbServerPort=db_port_number
################################################################################
# Parameter: dbDelayConfig
#
# Description:
# Indicates whether to postpone table creation until after the profile is
# created. Valid values are true or false. The parameter is set to false by
# default. Setting this parameter to true delays the execution of the
# scripts that create the database tables. No. Specify false if you want the
# database to be set up during profile creation.
#
# Valid Values:
    false
    true
# Default Values:
    false
################################################################################
dbDelayConfig=false
################################################################################
# Parameter: dbName
#
```

```
# Description:
# The name of the database. By default, the value is set to orcl for Oracle
# databases and to CMNDB for all other supported databases.
#
     Note: Do not use this parameter if you are using -bpmdbDesign.
#
# Valid Values:
    Varies
# Default Values:
    CMNDB
#
# Parameter: dbUserId
#
# Description:
     The user ID for all database types. Specifies the user ID that has
     privileges to create and drop the databases. The WebSphere data source
# uses this ID to authenticate the database connection.
# Important: The -dbUserId parameter value must be a valid database
# authorization ID. Required if the -bpmdbDesign file is not set.
#
# Note: Do not use this parameter if you are using -bpmdbDesign.
#
# Valid Values:
    Varies
# Default Values:
# None
#
# Parameter: dbPassword
#
# Description:
# The password required for database authentication. Required when the
     -bpmdbDesign file is not set.
#
# Note: Do not use this parameter if you are using -bpmdbDesign.
#
# Valid Values:
    Varies
# Default Values:
    None
################################################################################
dbName=CMNDB
dbUserId=db_userid
dbPassword=db_pswd
################################################################################
# Parameter: procSvrDbName
#
# Description:
# Database name for Process Server database. The value specified for
# -procSvrDbName and -perfDWDbName must be different.
#
# Note: Do not use this parameter if you are using -bpmdbDesign.
#
# Valid Values:
# Varies
# Default Values:
    None
#
# Parameter: dbProcSvrUserId
#
# Description:
# The Process Server user name. Required for setting up the Process Server.
#
     Note: Do not use this parameter if you are using -bpmdbDesign.
#
# Valid Values:
    Varies
```

```
# Default Values:
    None
#
# Parameter: dbProcSvrPassword
#
# Description:
# The Process Server password. Required for setting up the Process Server.
#
# Note: Do not use this parameter if you are using -bpmdbDesign.
#
# Valid Values:
# Varies
# Default Values:
   None
################################################################################
procSvrDbName=procSvr_Db_Name
dbProcSvrUserId=db_ProcSvr_UserId_name
dbProcSvrPassword=db_ProcSvr_Password
################################################################################
# Parameter: perfDWDbName
#
# Description:
     Database name for Performance Data Warehouse. The value specified for
     -perfDWDbName and -procSvrDbName must be different.
#
     Note: Do not use this parameter if you are using -bpmdbDesign.
#
# Parameter: dbPerfDWUserId
#
# Description:
# Performance Data Warehouse user name. Required for setting up the
     Performance Data Warehouse.
#
# Note: Do not use this parameter if you are using -bpmdbDesign.
#
# Parameter: dbPerfDWPassword
#
# Description:
# Performance Data Warehouse password. Required for setting up the
     Performance Data Warehouse.
#
# Note: Do not use this parameter if you are using -bpmdbDesign.
################################################################################
perfDWDbName=perfDW_Db_Name
dbPerfDWUserId=db_PerfDW_UserId
dbPerfDWPassword=db_PerfDW_Password
################################################################################
# Parameter: dbProcSvrMeUserId
#
# Description:
# Process Server Messaging Engine user name. Required for setting up the
# Process Server Messaging Engine. If you enter a user-specified a user name
# and password during profile creation and if you specified ORACLE for
# dbType, this parameter is required.
#
# Note: Do not use this parameter if you are using -bpmdbDesign.
#
# Valid Values:
    Varies
# Default Values:
    # None
#
# Parameter: dbProcSvrMePassword
#
# Description:
```

```
# Note: Do not use this parameter if you are using -bpmdbDesign.
#
# Valid Values:
# Varies
# Default Values:
# None
################################################################################
#dbProcSvrMeUserId=db_ProcSvr_ME_UserID
#dbProcSvrMePassword=db_ProcSvr_Me_Password
################################################################################
# Parameter: dbPerfDWMeUserId
#
# Description:
# Performance Data Warehouse Messaging Engine user name. Required for
# setting up the Performance Data Warehouse Messaging Engine.
#
     Note: Do not use this parameter if you are using -bpmdbDesign.
#
# Valid Values:
# Varies
# Default Values:
    None
#
# Parameter: dbPerfDWMePassword
#
# Description:
     Note: Do not use this parameter if you are using -bpmdbDesign.
#
# Valid Values:
   Varies
# Default Values:
    None
################################################################################
#dbPerfDWMeUserId=db_PerfDW_Me_UserId
#dbPerfDWMePassword=db_PerfDW_ME_Password
################################################################################
# Parameter: cdbSchemaName
#
 Description:
# The schema name for the Common database. If no value is specified, the
     following default database schema names are used:
     DB2 database
# The default schema name is the value specified by the dbUserId parameter.
# The -cdbSchemaName parameter is valid for all database types except for
# Oracle and Microsoft SQL Server.
#
# Note: Do not use this parameter if you are using -bpmdbDesign.
#
# Valid Values:
# Varies
# Default Values:
# None
#
# Parameter: dbCommonUserId
#
# Description:
     The user id to authenticate with the Common database.
#
     Note: Do not use this parameter if you are using -bpmdbDesign.
#
# Valid Values:
# Varies
# Default Values:
# None
#
```
**2086** インストール

```
# Parameter: dbCommonPassword
#
# Description:
# The password for the user id of the dbCommonUserId parameter.
#
     Note: Do not use this parameter if you are using -bpmdbDesign.
#
# Valid Values:
    Varies
# Default Values:
    None
################################################################################
#cdbSchemaName=db_schema_name
#dbCommonUserId=common_db_userid
#dbCommonPassword=common_db_pswd
################################################################################
# Parameter: environmentName
#
# Description:
# Specifies the name of the environment you are configuring. This parameter
     has no default value, and it must not be empty.
#
# Valid Values:
    Varies
# Default Values:
    None
################################################################################
environmentName=environment_name
################################################################################
# Parameter: environmentType
#
# Description:
# Specifies the environment type. The environment type refers to how IBM
     Business Process Manager is used; for example, in a production, stage or
# test environment. Load testing might be done on a test server, while a
# stage environment type might be used as a temporary location to host
# changes before putting those changes into production. You might specify
# Stage as the Environment type if the server you are configuring will be
# accessed and used to review content and new functionality. Valid values
# are as follows:
# Test
# Use Test if the server you are configuring is to be used as a testing
# environment.
# Stage
# Use Stage if the server is to serve as a staging platform to be used as a
# preproduction server.
# Production
# Use Production if the server is to serve in a production capacity.
# The default value is Test.
#
# Valid Values:
# Test
    Production
# Stage
# Default Values:
    Test.
################################################################################
environmentType=Test
################################################################################
# Parameter: isDeveloperServer
#
# Description:
# Specifies whether the server is intended for development purposes only.
# This parameter is useful when creating profiles to test applications on a
```
# non-production server prior to deploying the applications on their # production application servers. If -isDeveloperServer is set when # creating an IBM Business Process Manager profile, then a preconfigured VMM # file repository is installed. This file repository contains a sample organization that can be used to test Business Process Choreographer people resolution, ready for you to use as is. # # Valid Values: false true # Default Values: false ################################################################################ #isDeveloperServer=false

# プロファイル管理ツールを使用した *DB2* データベース・サーバーによる *Process Center* のスタンドアロ ン・プロファイルの拡張*:*

既存の WebSphere Application Server V8.0 スタンドアロン・プロファイルがある場合は、プロファイル管 理ツールを使用して Process Center のスタンドアロン・プロファイルを構成できます。

拡張する予定のプロファイルに関連付けられたすべてのサーバーを必ずシャットダウンしてください。

プロファイルの作成時に、必要なデータベースを構成したい場合は、データベース・サーバーがインストー ルされていて、稼働中であることを確認してください。

Windows ドメイン・コントローラー環境で BPM をインストールし、DB2 Express をインストールの一部 としてインストールした場合は、ドメイン・ユーザー ID を使用して新規のデータベースおよび表を作成 できないため、プロファイルの作成が失敗します。プロファイルを作成する前に、以下のいずれかの解決方 法を使用します。

- v Windows システムにローカル・システム・ユーザーとしてログインして、プロファイルを作成する。
- v プロファイルを作成する前に、『DB2 ログ・ファイル・エラー: SQL1092N「USERID には要求されたコ マンドまたは操作を実行する権限がありません。」』にリストされたステップを実行する。

プロファイル管理ツールの言語は、システムのデフォルト言語で決まります。 デフォルト言語がサポート される言語ではない場合、英語として使用されます。デフォルト言語をオーバーライドするには、コマンド 行からプロファイル管理ツールを開始し、**java user.language** 設定を使用してデフォルト言語を置き換えま す。以下のコマンドを入力します。

*install\_root*¥java¥bin¥java -Duser.language=*locale install\_root* ¥bin¥ProfileManagement¥startup.jar

例えば、ドイツ語のプロファイル管理ツールを開始するには、以下のコマンドを入力します。

*install\_root*¥java¥bin¥java -Duser.language=de *install\_root*¥ bin¥ProfileManagement¥startup.jar

## **制約事項: Vista Windows7**

v プロファイル管理ツールを Windows 7、Windows Vista あるいは Windows Server 2008 で実行するに は、使用している Microsoft Windows ユーザー・アカウントの特権を上げる必要があります。管理ユー ザーであるか非管理ユーザーであるかにかかわらず、pmt.bat ファイルを右クリックし、「管理者とし て実行」を選択します。代わりの方法として、コマンド行で **runas** コマンドを使用します。例えば、 *install\_root*¥bin¥ProfileManagement ディレクトリーから以下のコマンドを実行できます。

runas /user:MyAdminName /env pmt.bat

非管理ユーザーに、管理者パスワードの入力を求めるプロンプトが出されます。

• IBM Business Process Manager の複数インスタンスをルート・ユーザーとしてインストールし、それら のインスタンスのサブセットだけに非管理ユーザーのアクセス権限を与えた場合、プロファイル管理ツ ールはその非管理ユーザーに対して正しく機能しません。さらに、

com.ibm.wsspi.profile.WSProfileException、つまりアクセス拒否メッセージが

*install\_root*¥bin¥ProfileManagement¥pmt.bat ファイルで出現します。デフォルトでは、非管理ユーザ ーにはプログラム・ファイル・ディレクトリーに対するアクセス権限がありません。プログラム・ファ イル・ディレクトリーは製品がデフォルトでインストールされる場所です。この問題を解決するには、 非管理ユーザーが自分で製品をインストールするか、あるいは他の製品インスタンスにアクセスする許 可を得る必要があります。

プロファイル管理ツールを開始した後で、「標準」または「拡張」のどちらのプロファイル作成を選択する かを決める必要があります。拡張オプションを使用して以下のことを行います。

- v データベース構成に使用するデータベース設計ファイルを指定します。
- v ポート、プロファイルのロケーション、およびプロファイル、ノード、ホスト、セル (該当する場合) の 名前にカスタマイズ値を割り当てます。
- v Web サーバー定義を作成します。
- ご使用のオペレーティング・システムとユーザー・アカウントの特権によってサービスの作成が許可さ れる場合に、サーバーを実行するためのシステム・サービスを作成します。
- 1. 以下のいずれかの方法で、プロファイル管理ツールを開始します。
	- v ファースト・ステップ・コンソールからプロファイル管理ツールを開始します。
	- v *install\_root***¥bin¥ProfileManagement¥pmt.bat** コマンドを実行します。
- 2. 拡張する予定のプロファイルに関連付けられたすべてのサーバーをシャットダウンします。
- 3. 「ようこそ」ページで、「プロファイル管理ツールの起動」をクリックするか、または「プロファイル 管理ツール」タブを選択します。
- 4. 「プロファイル」タブで、拡張するプロファイルを選択し、「拡張」をクリックします。 WebSphere Application Server プロファイルを拡張する場合、そのプロファイルは、IBM Business Process Manager がインストールされている WebSphere Application Server のバージョンのものでなければなりません。 プロファイルの拡張が可能な場合以外は、「拡張」ボタンは選択できません。 「拡張の選択 (Augment Selection)」ページが別ウィンドウで開きます。
- 5. 「拡張の選択 (Augment Selection)」ページで、プロファイルに適用する拡張のタイプを選択します。 そして、「次へ」をクリックします。
- 6. 「プロファイル拡張オプション」ページで、「標準的」または「拡張」プロファイル拡張を実行するよ うに選択し、「次へ」をクリックします。

「標準的」オプションでは、デフォルトの構成設定でプロファイルが拡張されます。

「高度」オプションでは、プロファイルに独自の構成値を指定できます。

制約事項**:** 以下のいずれかの条件に該当する場合は、プロファイル管理ツールが警告メッセージを表 示します。

- v 拡張対象として選択したプロファイルに実行中のサーバーがある。サーバーを停止しない限り、プ ロファイルは拡張できません。あるいは、「戻る」をクリックして、実行中のサーバーを持たない 別のプロファイルを選択してください。
- v 拡張対象として選択したプロファイルは統合されている。統合プロファイルは拡張できません。 「戻る」をクリックして、未統合の別のプロファイルを選択する必要があります。
- 拡張対象として選択したプロファイルは、選択した製品で既に拡張されている。「戻る」をクリッ クして、別のプロファイルを拡張対象に選択してください。
- 7. 必須: 「管理セキュリティー」ページで、「ユーザー名」、「パスワード」、および「パスワードの確 認」の値を入力します。インストール時に管理者に対して指定されたパスワードが、tw\_admin および tw\_user を含むすべての内部ユーザーに使用されます。 すべての IBM Business Process Manager プロ ファイルは管理セキュリティーが有効でなければならないため、「次へ」は、値が入力されて初めて使 用可能になります。

「次へ」をクリックします。「標準」プロファイル作成を選択した場合は[、データベース構成](#page-2095-0) - パー ト 1 [ステップに](#page-2095-0)スキップしてください。

- 8. 拡張: 設計ファイルを使用してデータベースを構成します。
	- a. 「データベース設計ファイルの使用 **(Use a database design file)**」を選択します。
	- b. 「参照」をクリックします。
	- c. 設計ファイルの完全修飾パス名を選択します。
	- d. データベース・スクリプトを自動で (プロファイル作成プロセスの一部として) 実行する場合は、 「データベース・スクリプトを実行してデータベース表を作成する」を選択します。 それ以外の場 合は、プロファイル作成の完了後に、ユーザー自身またはデータベース管理者がスクリプトを手動 で実行する必要があります。**bootstrapProcessServerData** コマンドを実行してデータベースにシス テム情報を読み込む必要もあります。

重要**:** 「データベース・スクリプトを実行してデータベース表を作成する」を選択する場合は、 「既存のローカル・データベースまたはリモート・データベースを使用する」を選択しない ように してください。両方のオプションを選択すると、エラーが発生します。

e. 「次へ」をクリックします。 設計ファイルの指定を選択した場合、プロファイル管理ツールのデー タベース構成パネルはスキップされます。代わりに、データベースの構成を完了するために、設計 ファイルの場所がコマンド行に渡されます。

[プロファイルの要約のステップに](#page-2096-0)スキップしてください。

- <span id="page-2095-0"></span>9. 「データベース構成 - パート 1」ページで、データベース情報を指定します。
	- a. 「データベース製品の選択」リストから、「**DB2**」を選択します。
	- b. 「新規ローカル・データベースの作成」または「既存のローカルまたはリモート・データベースの 使用 **(Use an existing local or remote database)**」を選択します。 新規データベースの作成を選択 する場合は、プロファイル管理ツールによって DB2 データベースが新規作成されます。
	- c. オプション: デフォルト値を変更する場合は、必要なデータベースの新しい名前を入力します。 デ ータベース名は固有である必要があります。
	- d. データベース・スクリプトを自動でプロファイル作成プロセスの一部として実行する場合は、「デ ータベース・スクリプトを実行してデータベースを初期化する」を選択します。それ以外の場合 は、プロファイル作成の完了後に、ユーザー自身またはデータベース管理者がスクリプトを手動で 実行する必要があります。**bootstrapProcessServerData** コマンドを実行してデータベースにシステ ム情報を読み込む必要もあります。
	- e. 「次へ」をクリックします。
- 10. 「データベース構成 パート 2」ページで、データベース構成を指定します。 次のフィールドを指定 します。

表 *131. DB2* データベースの場合の必須のデータベース構成フィールド

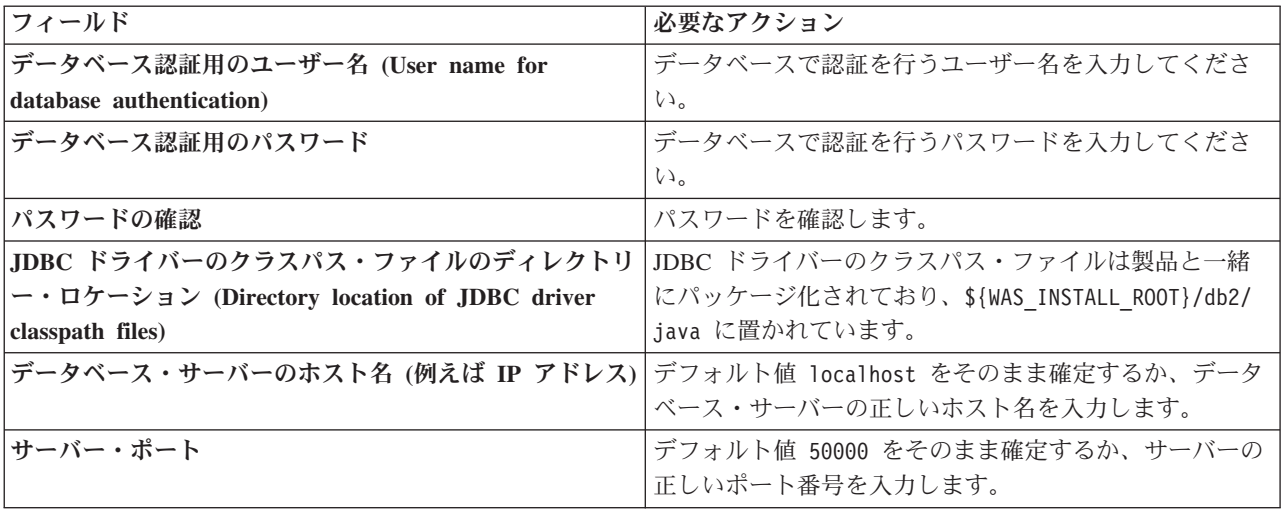

スタンドアロン構成の場合のみ、Process Server データベースを構成すると、Process Server メッセー ジング・エンジン表が Process Server データベースに作成されます。Performance Data Warehouse デ ータベースを構成すると、Performance Data Warehouse メッセージング・エンジン表が Performance Data Warehouse データベースに作成されます。

- <span id="page-2096-0"></span>11. 「プロファイル・サマリー」ページで、情報を確認します。「作成」をクリックしてプロファイルを作 成するか、「戻る」をクリックしてプロファイルの特性を変更します。
- 12. 「プロファイル完了 (Profile Complete)」ページで、情報を確認します。ファースト・ステップ・コン ソールに進むには、「ファースト・ステップ・コンソールの起動」が選択されていることを確認して 「終了」をクリックします。

WebSphere Application Server V8.0 プロファイルが IBM Business Process Manager プロファイルを使用し て拡張されました。

- v プロファイル作成時にデータベース・スクリプトを実行しなかった場合は、それらのスクリプトを実行 してデータベースを作成し、**bootstrapProcessServerData** コマンドを使用して、ProcessServer データベ ースにシステム情報を読み込みます。
- v ファースト・ステップ・コンソールに進み、作成したスタンドアロン・プロファイルに対応するサーバ ーを始動します。

## 関連タスク:

[スタンドアロン環境におけるデータベースへのシステム情報のロード](#page-2105-0)

スタンドアロン・プロファイルを作成してデータベース表の作成を延期した場合は、Process Server または Process Center の始動または使用を試みる前に、**bootstrapProcessServerData** コマンドを実行する必要が あります。

# プロファイル管理ツールを使用した *DB2* データベース・サーバーによる *Process Server* のスタンドアロ ン・プロファイルの拡張*:*

既存の WebSphere Application Server V8.0 スタンドアロン・プロファイルがある場合は、プロファイル管 理ツールを使用して Process Server のスタンドアロン・プロファイルを構成できます。

拡張する予定のプロファイルに関連付けられたすべてのサーバーを必ずシャットダウンしてください。

プロファイルの作成時に、必要なデータベースを構成したい場合は、データベース・サーバーがインストー ルされていて、稼働中であることを確認してください。

Windows ドメイン・コントローラー環境で BPM をインストールし、DB2 Express をインストールの一部 としてインストールした場合は、ドメイン・ユーザー ID を使用して新規のデータベースおよび表を作成 できないため、プロファイルの作成が失敗します。プロファイルを作成する前に、以下のいずれかの解決方 法を使用します。

- v Windows システムにローカル・システム・ユーザーとしてログインして、プロファイルを作成する。
- v プロファイルを作成する前に、『DB2 ログ・ファイル・エラー: SQL1092N「USERID には要求されたコ マンドまたは操作を実行する権限がありません。」』にリストされたステップを実行する。

プロファイル管理ツールの言語は、システムのデフォルト言語で決まります。 デフォルト言語がサポート される言語ではない場合、英語として使用されます。デフォルト言語をオーバーライドするには、コマンド 行からプロファイル管理ツールを開始し、**java user.language** 設定を使用してデフォルト言語を置き換えま す。以下のコマンドを入力します。

*install\_root*¥java¥bin¥java -Duser.language=*locale install\_root* ¥bin¥ProfileManagement¥startup.jar

例えば、ドイツ語のプロファイル管理ツールを開始するには、以下のコマンドを入力します。

*install\_root*¥java¥bin¥java -Duser.language=de *install\_root*¥ bin¥ProfileManagement¥startup.jar

**制約事項: Vista Windows7** 

v プロファイル管理ツールを Windows 7、Windows Vista あるいは Windows Server 2008 で実行するに は、使用している Microsoft Windows ユーザー・アカウントの特権を上げる必要があります。管理ユー ザーであるか非管理ユーザーであるかにかかわらず、pmt.bat ファイルを右クリックし、「管理者とし て実行」を選択します。代わりの方法として、コマンド行で **runas** コマンドを使用します。例えば、 *install\_root*¥bin¥ProfileManagement ディレクトリーから以下のコマンドを実行できます。

runas /user:MyAdminName /env pmt.bat

非管理ユーザーに、管理者パスワードの入力を求めるプロンプトが出されます。

• IBM Business Process Manager の複数インスタンスをルート・ユーザーとしてインストールし、それら のインスタンスのサブセットだけに非管理ユーザーのアクセス権限を与えた場合、プロファイル管理ツ ールはその非管理ユーザーに対して正しく機能しません。さらに、

com.ibm.wsspi.profile.WSProfileException、つまりアクセス拒否メッセージが *install\_root*¥bin¥ProfileManagement¥pmt.bat ファイルで出現します。デフォルトでは、非管理ユーザ ーにはプログラム・ファイル・ディレクトリーに対するアクセス権限がありません。プログラム・ファ イル・ディレクトリーは製品がデフォルトでインストールされる場所です。この問題を解決するには、 非管理ユーザーが自分で製品をインストールするか、あるいは他の製品インスタンスにアクセスする許 可を得る必要があります。

プロファイル管理ツールを開始した後で、「標準」または「拡張」のどちらのプロファイル作成を選択する かを決める必要があります。拡張オプションを使用して以下のことを行います。

- v データベース構成に使用するデータベース設計ファイルを指定します。
- v ポート、プロファイルのロケーション、およびプロファイル、ノード、ホスト、セル (該当する場合) の 名前にカスタマイズ値を割り当てます。
- v Web サーバー定義を作成します。
- v ご使用のオペレーティング・システムとユーザー・アカウントの特権によってサービスの作成が許可さ れる場合に、サーバーを実行するためのシステム・サービスを作成します。
- 1. 以下のいずれかの方法で、プロファイル管理ツールを開始します。
	- v ファースト・ステップ・コンソールからプロファイル管理ツールを開始します。
	- v *install\_root***¥bin¥ProfileManagement¥pmt.bat** コマンドを実行します。
- 2. 拡張する予定のプロファイルに関連付けられたすべてのサーバーをシャットダウンします。
- 3. 「ようこそ」ページで、「プロファイル管理ツールの起動」をクリックするか、または「プロファイル 管理ツール」タブを選択します。
- 4. 「プロファイル」タブで、拡張するプロファイルを選択し、「拡張」をクリックします。 WebSphere Application Server プロファイルを拡張する場合、そのプロファイルは、IBM Business Process Manager がインストールされている WebSphere Application Server のバージョンのものでなければなりません。 プロファイルの拡張が可能な場合以外は、「拡張」ボタンは選択できません。 「拡張の選択 (Augment Selection)」ページが別ウィンドウで開きます。
- 5. 「拡張の選択 (Augment Selection)」ページで、プロファイルに適用する拡張のタイプを選択します。 そして、「次へ」をクリックします。
- 6. 「プロファイル拡張オプション」ページで、「標準的」または「拡張」プロファイル拡張を実行するよ うに選択し、「次へ」をクリックします。

「標準的」オプションでは、デフォルトの構成設定でプロファイルが拡張されます。

「高度」オプションでは、プロファイルに独自の構成値を指定できます。

制約事項**:** 以下のいずれかの条件に該当する場合は、プロファイル管理ツールが警告メッセージを表 示します。

- v 拡張対象として選択したプロファイルに実行中のサーバーがある。サーバーを停止しない限り、プ ロファイルは拡張できません。あるいは、「戻る」をクリックして、実行中のサーバーを持たない 別のプロファイルを選択してください。
- v 拡張対象として選択したプロファイルは統合されている。統合プロファイルは拡張できません。 「戻る」をクリックして、未統合の別のプロファイルを選択する必要があります。
- 拡張対象として選択したプロファイルは、選択した製品で既に拡張されている。「戻る」をクリッ クして、別のプロファイルを拡張対象に選択してください。
- 7. 必須: 「管理セキュリティー」ページで、「ユーザー名」、「パスワード」、および「パスワードの確 認」の値を入力します。「次へ」をクリックします。 すべての IBM Business Process Manager プロ ファイルは管理セキュリティーが有効でなければならないため、「次へ」は、値が入力されて初めて使 用可能になります。
- 8. 「Process Server 構成」ページで、以下のパラメーターの値を設定します。
	- 環境名: 環境名は、Process Center から、この Process Server に接続するために使用されます。
	- 環境のタイプ: Process Server をどのように使用するかを選択します。
		- 実動キャパシティーでサーバーを使用する場合は、「実動」を選択します。
		- サーバーを実動させる前に変更内容をホストするための一時的なロケーションとしてサーバーを 使用する場合は、「ステージ」を選択します。
		- サーバーを負荷テストなどのテスト環境として使用する場合は、「テスト」を選択します。

制約事項**:** 同じセルで実動サーバーと非実動サーバーを混用しないでください。

環境タイプとして「実動」を選択しなかった場合、またはこの Process Server は Process Center に接

続しない場合は、「このサーバーをオフラインで使用する」を選択してください。Process App の Snapshot をデプロイする際にもオフライン・サーバーは使用できますが、オフライン・プロセス・サ ーバーに Process App をデプロイする方法は、オンライン・プロセス・サーバーに Process App をデ プロイする方法とは異なります。

「このサーバーをオフラインで使用する」を選択しなかった場合は、このサーバーが接続する Process Center に関する以下の情報を指定します。

- v 「プロトコル」: Process Center への接続プロトコルとして **http://** または **https://** を選択します。
- v 「ホスト名」: この Process Server が Process Center と通信するために使用するホストまたは仮想 ホストを入力します。完全修飾ホスト名を使用します。Process Server と Process Center サービスと の間にロード・バランサーまたはプロキシー・サーバーが存在する環境の場合、ここでの設定内容 が Process Center にアクセスするための URL と一致していることを確認してください。
- v ポート: Process Center のポート番号を入力します。Process Server と Process Center との間にロー ド・バランサーまたはプロキシー・サーバーが存在する環境の場合、ここでの設定内容が Process Center にアクセスするための URL と一致していることを確認してください。
- ユーザー名: Process Center ユーザー名を入力してください。Process Server は、このユーザーとし て Process Center に接続します。
- パスワード: Process Center ユーザーのパスワードを入力します。

「接続のテスト」をクリックすると、Process Center への接続を確認できます。

「標準」プロファイル作成を選択した場合は[、データベース構成](#page-2099-0) - パート 1 ステップにスキップして ください。

- 9. 拡張: 設計ファイルを使用してデータベースを構成します。
	- a. 「データベース設計ファイルの使用 **(Use a database design file)**」を選択します。
	- b. 「参照」をクリックします。
	- c. 設計ファイルの完全修飾パス名を選択します。
	- d. データベース・スクリプトを自動で (プロファイル作成プロセスの一部として) 実行する場合は、 「データベース・スクリプトを実行してデータベース表を作成する」を選択します。 それ以外の場 合は、プロファイル作成の完了後に、ユーザー自身またはデータベース管理者がスクリプトを手動 で実行する必要があります。**bootstrapProcessServerData** コマンドを実行してデータベースにシス テム情報を読み込む必要もあります。

重要**:** 「データベース・スクリプトを実行してデータベース表を作成する」を選択する場合は、 「既存のローカル・データベースまたはリモート・データベースを使用する」を選択しないように してください。両方のオプションを選択すると、エラーが発生します。

e. 「次へ」をクリックします。 設計ファイルの指定を選択した場合、プロファイル管理ツールのデー タベース構成パネルはスキップされます。代わりに、データベースの構成を完了するために、設計 ファイルの場所がコマンド行に渡されます。

[プロファイルの要約のステップに](#page-2100-0)スキップしてください。

- <span id="page-2099-0"></span>10. 「データベース構成 - パート 1」ページで、データベース情報を指定します。
	- a. 「データベース製品の選択」リストから、「**DB2**」を選択します。
	- b. 「新規ローカル・データベースの作成」または「既存のローカルまたはリモート・データベースの 使用 **(Use an existing local or remote database)**」を選択します。 新規データベースの作成を選択 する場合は、プロファイル管理ツールによって DB2 データベースが新規作成されます。
- c. オプション: デフォルト値を変更する場合は、必要なデータベースの新しい名前を入力します。 デ ータベース名は固有である必要があります。
- d. データベース・スクリプトを自動でプロファイル作成プロセスの一部として実行する場合は、「デ ータベース・スクリプトを実行してデータベースを初期化する」を選択します。それ以外の場合 は、プロファイル作成の完了後に、ユーザー自身またはデータベース管理者がスクリプトを手動で 実行する必要があります。**bootstrapProcessServerData** コマンドを実行してデータベースにシステ ム情報を読み込む必要もあります。
- e. 「次へ」をクリックします。
- 11. 「データベース構成 パート 2」ページで、データベース構成を指定します。 次のフィールドを指定 します。

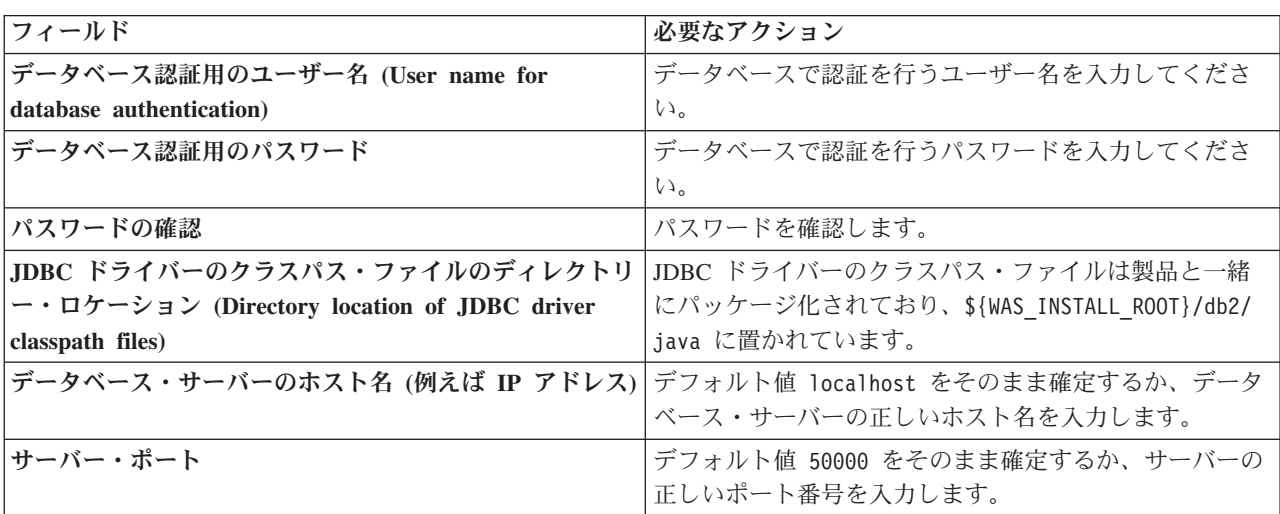

表 *132. DB2* データベースの場合の必須のデータベース構成フィールド

スタンドアロン構成の場合のみ、Process Server データベースを構成すると、Process Server メッセー ジング・エンジン表が Process Server データベースに作成されます。Performance Data Warehouse デ ータベースを構成すると、Performance Data Warehouse メッセージング・エンジン表が Performance Data Warehouse データベースに作成されます。

- <span id="page-2100-0"></span>12. 「プロファイル・サマリー」ページで、情報を確認します。「作成」をクリックしてプロファイルを作 成するか、「戻る」をクリックしてプロファイルの特性を変更します。
- 13. 「プロファイル完了 (Profile Complete)」ページで、情報を確認します。ファースト・ステップ・コン ソールに進むには、「ファースト・ステップ・コンソールの起動」が選択されていることを確認して 「終了」をクリックします。

WebSphere Application Server V8.0 プロファイルが IBM Business Process Manager プロファイルを使用し て拡張されました。

- v プロファイル作成時にデータベース・スクリプトを実行しなかった場合は、それらのスクリプトを実行 してデータベースを作成し、**bootstrapProcessServerData** コマンドを使用して、ProcessServer データベ ースにシステム情報を読み込みます。
- ファースト・ステップ・コンソールに進み、作成したスタンドアロン・プロファイルに対応するサーバ ーを始動します。

### 関連タスク:

[スタンドアロン環境におけるデータベースへのシステム情報のロード](#page-2105-0)

スタンドアロン・プロファイルを作成してデータベース表の作成を延期した場合は、Process Server または Process Center の始動または使用を試みる前に、**bootstrapProcessServerData** コマンドを実行する必要が あります。

#### *manageprofiles* コマンド行ユーティリティーを使用したスタンドアロン・プロファイルの拡張*:*

プロファイル管理ツールを使用する代わりに manageprofiles コマンド行ユーティリティーを使用して、既 存の WebSphere Application Server V8.0 カスタム・プロファイルを拡張します。

拡張する予定のプロファイルに関連付けられたすべてのサーバーを必ずシャットダウンしてください。

同じプロファイルで **manageprofiles** コマンド行ユーティリティーを実行していないことを確認してくださ い。コマンドを実行してエラー・メッセージが表示された場合は、進行中のプロファイル作成または拡張ア クションが他にないかを確認してください。実行されている場合は、完了するまで待ってください。

制約事項**: manageprofiles** コマンドを Windows 7、Windows Vista あるいは Windows Server 2008 で実 行するには、**runas** コマンドを使用して Microsoft Windows ユーザー・アカウントの特権を上げる必要が あります。必ず **manageprofiles** コマンドとすべてのパラメーターを二重引用符で囲んでください。例え ば、*install\_root*¥bin ディレクトリーから以下のコマンドを実行できます。

runas /env /user:MyAdminName "**manageprofiles.bat -response** *myResponseFile*"

非管理ユーザーに、管理者パスワードの入力を求めるプロンプトが出されます。

Windows ドメイン・コントローラー環境で BPM をインストールし、DB2 Express をインストールの一部 としてインストールした場合は、ドメイン・ユーザー ID を使用して新規のデータベースおよび表を作成 できないため、プロファイルの作成が失敗します。プロファイルを作成する前に、以下のいずれかの解決方 法を使用します。

- v Windows システムにローカル・システム・ユーザーとしてログインして、プロファイルを作成する。
- v プロファイルを作成する前に、『DB2 ログ・ファイル・エラー: SQL1092N「USERID には要求されたコ マンドまたは操作を実行する権限がありません。」』にリストされたステップを実行する。
- 1. 拡張したい既存のプロファイルを作成する際に使用されたテンプレートを特定します。 スタンドアロ ン・プロファイルを拡張する必要があります。 テンプレートは、 *install\_root*¥properties¥profileRegistry.xml ファイルのプロファイル・レジストリーを表示して判 別できます。このファイルは変更しないでください。テンプレートを確認するだけにしてください。
- 2. 拡張に使用する適切なテンプレートを見つけます。

各プロファイルのテンプレートは、*install\_root*¥profileTemplates¥BPM ディレクトリー (BPM テンプ レートの場合) にあります。 以下のテンプレートを使用できます。

- v default.procctr: IBM BPM Standard または Express の Process Center のスタンドアロン・プロフ ァイル用です。
- v default.procsvr: IBM BPM Standard または Express の Process Server のスタンドアロン・プロフ ァイル用です。
- 3. 拡張テンプレートを使用して既存のプロファイルに変更を加える場合は、augment パラメーターを使用 します。 augment パラメーターを使用すると、**manageprofiles** コマンド行ユーティリティーは **-templatePath** パラメーターのテンプレートを使用して、**-profileName** パラメーターで指定されている プロファイルを更新または拡張します。使用できる拡張テンプレートは、どの IBM 製品のどのバージ ョンが環境にインストールされているかによって決まります。**-templatePath** パラメーターには必ず完

全修飾ファイル・パスを指定してください。理由は、**-templatePath** パラメーターに相対ファイル・パ スを指定すると、指定したプロファイルが完全に拡張されないためです。

注**:** *install\_dir*/profileTemplates/BPM ディレクトリー内のファイルは手動で変更しないでください。

4. **-responseFile** パラメーターを使用するには、提供されているサンプル応答ファイルを参考にして、ご 使用の環境に固有の応答ファイルを作成します。

重要**:** 値の後にスペースが入っている (例えば、**'personalCertValidityPeriod=1 '** や **'winserviceCheck=false '**) ことがないようにしてください。スペースがある場合は、プロファイルの作 成が失敗します。

サンプルは *install\_root*¥BPM¥samples¥manageprofiles ディレクトリーにあります。 データベースお よびプロファイルのタイプ (スタンドアロンまたはネットワーク、Process Center または Process Server) に基づいて、適切な応答ファイルを選択してください。以下のサンプル・ファイルを使用できま す。

- PC Std DMgr DB2.response
- PC Std DMgr DB2zOS.response
- PC Std DMgr Oracle.response
- PC Std DMgr SQLServer.response
- PC\_Std\_Managed\_DB2.response
- PC Std Managed DB2zOS.response
- PC Std Managed Oracle.response
- PC Std Managed SQLServer.response
- PC Std Standalone DB2.response
- PC\_Std\_Standalone\_DB2zOS.response
- PC Std Standalone Oracle.response
- PC Std Standalone SQLServer.response
- PS\_Std\_DMgr\_DB2.response
- PS Std DMgr DB2zOS.response
- PS Std DMgr Oracle.response
- PS Std DMgr SQLServer.response
- PS Std Managed DB2.response
- PS\_Std\_Managed\_DB2zOS.response
- PS Std Managed Oracle.response
- PS Std Managed SQLServer.response
- PS Std Standalone DB2.response
- PS Std Standalone DB2zOS.response
- PS Std Standalone Oracle.response
- PS Std Standalone SQLServer.response

サンプル応答ファイルのいずれかを作業ディレクトリーにコピーします。 ご使用の構成に合わせて応答 ファイル内のパラメーターを編集し、編集された応答ファイルを保存します。**templatePath** プロパティ ーのパスが特定のインストール・ディレクトリーと一致していることを確認してください。

5. このファイルをコマンド行から実行します。**-profilePath** パラメーターは使用しないでください。 以 下に例を示します。

manageprofiles.bat -augment -templatePath *install\_root*/profileTemplates/BPM/default.procctr -profileName MyProfileName

応答ファイルを作成した場合は、他のパラメーターを一切指定せずに、 **-response** パラメーターを指定 します。例:

manageprofiles.sh -response *myResponseFile*

コマンドの実行が完了すると、コンソール・ウィンドウに状況が書き込まれます。他の応答ファイルと 同様に、ファイルの構文解析時には応答ファイルに対する通常の構文検査が適用されます。応答ファイ ルの個々の値はコマンド行パラメーターと見なされます。

- v プロファイル作成時にデータベース・スクリプトを実行しなかった場合は、それらのスクリプトを実行 してデータベースを作成し、**bootstrapProcessServerData** コマンドを使用して、ProcessServer データベ ースにシステム情報を読み込みます。
- v ファースト・ステップ・コンソールに進み、作成したスタンドアロン・プロファイルに対応するサーバ ーを始動します。

## 関連タスク:

[スタンドアロン環境におけるデータベースへのシステム情報のロード](#page-2105-0)

スタンドアロン・プロファイルを作成してデータベース表の作成を延期した場合は、Process Server または Process Center の始動または使用を試みる前に、**bootstrapProcessServerData** コマンドを実行する必要が あります。

#### スタンドアロン・プロファイル作成後の *DB2* データベースの構成*:*

プロファイルの作成時または拡張時にデータベースの表を作成しなかった場合は、ユーザーまたはデータベ ース管理者がデータベースとその表を手動で作成する必要があり、さらにユーザーは、IBM Business Process Manager サーバーの始動または使用を試みる前に、**bootstrapProcessServerData** コマンドを実行 する必要もあります。

## *Process Server* データベース表の作成*:*

Process Server データベースの表の作成をプロファイルの作成後まで延期した場合は、ユーザーまたはデー タベース管理者が手動で表を作成する必要があります。プロファイルの作成時または拡張時にプロファイル 管理ツールによって生成されるスクリプトを使用できます。

実行済みのアクションは以下のとおりです。

- v スタンドアロン・サーバー・プロファイルの作成または拡張。
- v データベース・スクリプトを実行して構成中にデータベースを初期化しないことの選択。
- v Process Server データベース表を作成する予定のデータベースの作成。デフォルトの Process Server デー タベース名は **BPMDB** です。

Network Deployment 環境を作成する場合は、以下の手順は実行しないでください。

- 1. データベース表を作成するための SQL スクリプトが格納されているディレクトリーに移動します。 デ フォルトでは、SQL スクリプトはプロファイルの作成時に、 *profile\_root*¥dbscripts¥ProcessServer¥DB2¥ に出力されます。
- 2. 以下のスクリプトを実行します。

configProcessServerDB.bat

注**:** このコマンドの後に **createDB** パラメーターを指定して、ローカル・データベースを作成できま す。必要なデータベースが作成済みの場合は、このパラメーターを省略してください。

Process Server 用のデータベース表が作成され、データベース構成が完了しました。

これで、データベースにシステム情報をロードし、サーバーを開始することができます。

## *Performance Data Warehouse* データベース表の作成*:*

IBM Performance Data Warehouse のデータベース表の作成をプロファイルの作成後まで延期した場合は、 ユーザーまたはデータベース管理者が手動で表を作成する必要があります。プロファイルの作成時または拡 張時にプロファイル管理ツールによって生成されるスクリプトを使用できます。

実行済みのアクションは以下のとおりです。

- v スタンドアロン・プロファイルの作成または拡張。
- v データベース・スクリプトを実行して構成中にデータベースを初期化しないことの選択。
- v Performance Data Warehouse データベース表を作成する予定のデータベースの作成。デフォルトの Performance Data Warehouse データベース名は **PDWDB** です。
- 1. データベース表を作成するための SQL スクリプトが格納されているディレクトリーに移動します。 デ フォルトでは、SQL スクリプトはプロファイルの作成時に、 *profile\_root*¥dbscripts¥PerformanceDW¥DB2¥ に出力されます。
- 2. 以下のスクリプトを実行します。

configPerformanceDWDB.bat

注**:** このコマンドの後に **createDB** パラメーターを指定して、ローカル・データベースを作成できま す。必要なデータベースが作成済みの場合は、このパラメーターを省略してください。

Performance Data Warehouse 用のデータベース表が作成され、データベース構成が完了しました。

## *Business Space* データベース表の作成*:*

共通データベース内の Business Space データベース表の作成をプロファイルの作成後まで延期した場合 は、ユーザーまたはデータベース管理者が手動で表を作成する必要があります。プロファイルの作成時また は拡張時にプロファイル管理ツールによって生成されるスクリプトを使用できます。

実行済みのアクションは以下のとおりです。

- スタンドアロン・プロファイルの作成または拡張。
- 1. **configBusinessSpaceDB.bat** スクリプトが格納されているディレクトリーに移動します。 デフォルト・ ディレクトリーは、

*install\_root*¥*profile*¥dbscripts¥BusinessSpace¥*node\_name*\_*server\_name*¥DB2¥CMNDB です。

2. このスクリプトを実行してデータベースおよび必要なテーブルを作成するには、標準のデータベース定 義ツール、ネイティブ・コマンド、およびプロシージャーを使用します。 以下のコマンドを実行しま す。

**configBusinessSpaceDB.bat** データベースに接続し、**db2 bind**

**DB2** installation directory¥bnd¥@db2cli.lst blocking all grant public コマンドを使用してコマンド行イ ンターフェースを Business Space データベースにバインドした後、データベース接続をリセットしま す。

## <span id="page-2105-0"></span>スタンドアロン環境におけるデータベースへのシステム情報のロード*:*

スタンドアロン・プロファイルを作成してデータベース表の作成を延期した場合は、Process Server または Process Center の始動または使用を試みる前に、**bootstrapProcessServerData** コマンドを実行する必要が あります。

重要**:** bootstrap コマンドを実行する前に、必須の暫定修正 JR44669 を適用済みであることを確認してくだ さい。詳しくは、「[Required interim fix for APAR JR44669](http://www-01.ibm.com/support/docview.wss?uid=swg21617131)」を参照してください。この修正をダウンロー ドする場合は、「[Required interim fixes for IBM Business Process Manager](http://www-01.ibm.com/support/docview.wss?uid=swg24033778)」を参照します。

**bootstrapProcessServerData** コマンドを実行すると、BPM アプリケーションの構成データが Process Server データベースにロードされます。このデータは、BPM アプリケーションが正常に実行されるように するために必要です。

注**:** スタンドアロン・プロファイルを作成するときに、プロファイルの作成または拡張中にデータベースを 作成することを選択した場合は、このコマンドが自動的に実行されます。

スタンドアロン・プロファイルを作成し、データベース表のセットアップを据え置いた場合は、データベー スおよびその表を作成した後、かつサーバーを初めて始動する前に、bootstrap コマンドを実行する必要が あります。

コマンド行からブートストラップ・ユーティリティーを実行します。ブートストラップ・ユーティリティー は、スタンドアロン・プロファイル・プロファイルのディレクトリーにあります。 以下に例を示します。

#### *install\_root*¥profiles/ProcCtr01¥bin

ブートストラップ・ユーティリティーは、以下の構文を使用して実行します。

## v **bootstrapProcessServerData.bat**

Process Server または Process Center を正常に始動する前に、データベースにシステム情報がロードされま した。ブートストラップ操作のログ情報は、*USER\_INSTALL\_ROOT*/logs/ ディレクトリーの bootstrapProcessServerData.*timestamp*.log というファイル内に保存されます。コンソールには、ログに 記録された情報の一部が表示されます。

デフォルトのスタンドアロン・プロファイル・サーバーにデータをブートストラップする場合は、以下のよ うにします。

bootstrapProcessServerData

### *Windows* における *DB2 for z/OS* データベース・サーバーを使用するスタンドアロン環境の構成*:*

DB2 Universal Database for z/OS データベース・サーバーを使用して、IBM Business Process Manager の スタンドアロン環境を構成することができます。

### データベース設計ファイルおよびデータベース・スクリプトの作成 *(Windows* スタンドアロン*):*

データベース設計ツールを使用すると、スタンドアロン・プロファイルを作成するときに使用する設計ファ イルを生成できます。データベース設計ツールでは、データベース表の作成に使用できるデータベース・ス クリプトも生成されます。

## *DB2 for z/OS* を使用したスタンドアロン・プロファイル用のデータベース設計ファイルおよびデータベー ス・スクリプトの作成*:*

データベース設計ツールを使用すると、スタンドアロン・プロファイルを作成するときに使用する設計ファ イルを生成できます。データベース設計ツールでは、データベース表の作成に使用できるデータベース・ス クリプトも生成されます。

IBM Business Process Manager がインストール済みであることを確認します。データベース設計ツール は、インストール・バイナリー・ファイルからのみ使用可能です。

データベース設計ツールを実行する前に、以下の情報を準備します。

- v 設計するデータベース構成に関する情報。この情報としては、データベース管理者やソリューション・ アーキテクトが提供する、データベース構成の一般的な目的を説明する文書が考えられます。または、 必須のパラメーターやプロパティーの説明であることもあります。この情報には以下が含まれている必 要があります。
	- データベース表のロケーション。
	- サーバー・プロファイルが作成されるシステム上の JDBC ドライバーのロケーション。
	- データベースに対する認証用のユーザー ID とパスワード。
- IBM Business Process Manager とそのコンポーネントがインストールされた方法、使用されているデー タベース・ソフトウェア、およびそのタイプのデータベースに必要なプロパティーに関する情報。
- v 作成するプロファイル (特にプロファイル・タイプとデータベースの間の機能面の関係) の理解。
- v 実装するトポロジー・パターンに関する情報、および使用するパターンにデータベース設計を適合させ る方法に関する理解。

データベース設計ツールを対話モードで実行して、データベース構成値を定義し、定義した値を新しいデー タベース設計ファイルや既存のファイルに保存することができます。必要に応じて、使用するデータベー ス・タイプ用のデータベース・オブジェクトを作成するためのデータベース・スクリプトを生成することも できます。ツールの実行時には、構成する環境とデータベース・タイプに応じて、使用できるオプションが 変わります。

コマンド行パラメーターを指定してデータベース設計ツールを実行し、既存のデータベース設計ファイルを 編集または検査したり、既存のデータベース設計ファイル内で定義された構成用に、データベース・スクリ プトを生成したりすることもできます。 **DbDesignGenerator** コマンドのコマンド行パラメーターは以下の とおりです。

-? , -help ヘルプ情報を表示します。

-e db design file name 指定したデータベース設計ファイル (\*.dbDesign、\*.properties など) を編集します。

-v db design file | db scripts output directory db\_design\_file が指定されている場合は、データベースの仕様に基づいて、 指定されたデータベース設計ファイルに対して検証が行われます。 db\_scripts\_output\_directory が指定されている場合は、 指定されたディレクトリー内のデータベース・スクリプトが検証されます。現在のところ、検証が可能なのは、 テンプレート ddl 生成プログラムから生成されたスクリプトのみです。

-g db design file [-d output directory] [db design file2] [-d output directory2] ... [db design\_fileN] [-d output\_directoryN] 指定された設計ファイルからデータベース・スクリプトをバッチ・モードで生成します。 生成されたスクリプトは、対応する出力ディレクトリーに格納されるか、 出力ディレクトリーがない場合はデフォルトのロケーションに格納されます。

DB2 for z/OS データベース構成を定義する際に、IBM Business Process Manager コンポーネント用に生成 する SQL データベース・スクリプトをグループ化する方法を指定できます。デフォルト設定では、スクリ プトがコンポーネントごとに個別のディレクトリーに生成されます。データベース設計ツールを実行する前 に、ツールで生成されるファイルを保管するロケーションを決定します。 データベース・オブジェクトを DB2 for z/OS サブシステム全体にどのように分散させるかを反映したディレクトリー・パスおよびディレ クトリー構造を使用することが重要です。作成されるデータベースごとに、1 つの出力ディレクトリーを使 用し、データベースの作成に必要なすべてのスキーマをそのディレクトリーに生成します。参照時に役立つ ように、作成するデータベースの名前に基づいて SQL ディレクトリーの名前を付けることもできます。

例えば、W1MYDB という名前の単一のデータベースを作成する場合は、すべてのデータベース・コンポー ネント用のデータベース・スクリプトを 1 つのディレクトリー C:¥tmp¥DB2-zOS¥W1MYDB 内に生成すること ができます。有効範囲がセル・レベルで設定されるデータベースとクラスター・レベルで設定されるデータ ベースの 2 つのデータベースを必要とする場合、データベース・スキーマを次の例のように構造化するこ とができます。

- v 有効範囲がセル・レベルであるデータベース・オブジェクトを格納する W8CELLDB というデータベー スを作成するために、例えば C:¥tmp¥DB2-zOS¥W8CELLDB などの 1 つのディレクトリー内に、共通デー タベース・コンポーネントのデータベース・スクリプトを生成します。生成されたスキーマを後で実行 して、W8CELLDB データベース内に、共通データベース・コンポーネントのデータベース・オブジェク トを作成することができます。
- v 有効範囲がクラスター・レベルであるデータベース・オブジェクトを格納する W8S1DB というデータベ ースを作成するために、例えば C:¥tmp¥DB2-zOS¥W8S1DB などの 1 つのディレクトリー内に、IBM Business Process Manager の残りのすべてのコンポーネントのデータベース・スクリプトを生成します。 生成されたスキーマを後で実行して、W8S1DB データベース内に、これらのコンポーネントのデータベ ース・オブジェクトを作成することができます。
- 1. **DbDesignGenerator.sh** コマンドを *install\_root*¥util¥dbUtils ディレクトリーから実行します。 以 下に例を示します。

#### **C:¥IBM¥WebSphere¥AppServer¥util¥dbUtils> DbDesignGenerator.bat**

ヒント**:** 「システムは指定されたパスを検出できません。(The system cannot find the specified path.)」というメッセージが表示された場合は、誤ったパス名を入力した可能性があります。パスを再 入力してください。 データベース設計ツールが正常に起動すると、以下の例のような情報が表示されます。 [通知] 対話モードで DbDesignGenerator を実行中...

[通知] 保存しないで終了する場合は「q」、直前のメニューに戻るには「-」、 ヘルプを随時表示するには「?」を入力してください。 ([info] Enter 'q' to quit without saving; '-' for back to previous menu; '?' for help at any time.) [通知] 提供されたデフォルト値を受け入れるには、単に「Enter」キーを押します。

[通知] 以下のいずれかの [設計オプション] を選んでください: ([info] Please pick one of the following [design option(s)] :)

(1)Create a database design for Standalone profile or Deployment Environment (2)Create a database design for a single component (3) 既存のデータベース設計を編集する (4) データベース設計からデータベース・スクリプトを生成する (5)exit [q]

Please enter the number for the design option :

2. オプション「**(1)** スタンドアロン・プロファイルまたはデプロイメント環境のデータベース設計の作 成」を選択するには、数字の 1 を入力して Enter を押します。

データベース・パターンを選択するよう求める、以下の例のようなプロンプトが表示されます。

[通知] 以下のいずれかの [データベース・パターン] を選んでください (Please pick one of the following [database pattern(s)]) :

(1)bpm.advanced.nd.topology (2)bpm.advanced.standalone (3)bpm.standard.nd (4)bpm.standard.standalone (5)wesb.nd.topology (6)wesb.standalone

3. 構成を行うスタンドアロン・プロファイル用のデータベース設計パターンを作成するには、該当するオ プションの番号を入力し、Enter を押します。 『.standalone』 を含むオプションを選択してくださ い。

例えば、IBM Business Process Manager Advanced のスタンドアロン環境のデータベース・パターンを 構成するには、番号 2 を入力してオプション **(2)bpm.advanced.standalone.topology** を選択し、Enter キーを押します。選択した環境用に構成可能なデータベース・コンポーネントのリストと、構成するコ ンポーネントを選択するよう求める以下のようなプロンプトが表示されます。

[通知] 「未完了」のデータベース・コンポーネントの必須プロパティーを 編集してください。 [通知] 完了したデータベース・コンポーネントを編集して、既存またはデフォルトの プロパティー値を変更することができます。 [info] Design the 'master' component first, and then any parent components, since other components may inherit values from them.

[通知] 以下のいずれかの [データベース・コンポーネント] を選んでください (Please pick one of the following [database component(s)]):

(1)[WBI\_CommonDB] WBI\_CommonDB : [master] [status = not complete]<br>(2)[BPC] WBI\_BPC : [status = not complete]  $WBI_BPC$  :  $[status = not complete]$ (3)[BPM\_PerformanceDW] BPM\_PerformanceDW : [status = not complete] (4)[BPM\_ProcessServer] BPM\_ProcessServer : [status = not complete] (5)[BSpace] WBI\_BSPACE : [status = not complete] (6)[SibME] WBI\_BPC\_ME : [status = not complete]  $(7)$ [SibME] WBI\_CEI\_ME : [status = not complete] (8)[SibME] WBI\_SCA\_APP\_ME : [status = not complete] (9)[SibME] WBI\_SCA\_SYS\_ME : [status = not complete] (10)[SibMe] BPM\_PerformanceDW\_ME : [status = not complete] (11)[SibMe] BPM ProcessServer ME : [status = not complete] (12)[save and exit]

4. 該当するオプションの番号を入力してマスター・データベース・コンポーネントを構成し、Enter を押 します。 マスター・コンポーネントとしてリストされているデータベース・コンポーネントの名前の 横には **[master]** が示されており、これを最初に構成する必要があります。

例えば、番号 1 を入力してオプション **(1)[WBI\_CommonDB] WBI\_CommonDB : [master] [status = not complete]** を選択し、Enter キーを押します。以下の例のような情報が表示されます。

[状況] 以下のように残り項目が 1 つあるため、 WBI\_CommonDB は未完了です (WBI CommonDB is not complete with 1 remaining item(s)): [ 1 ] WBI CommonDB.WBI CommonDB : : DbType key is not set.

このデータベース・コンポーネントを編集しますか?(y/n) [default=y] :

5. コンポーネントのデータベース構成を編集するには、y と入力し、Enter キーを押します。

データベース設計ツールで生成することができ、データベース・オブジェクトの作成に使用できる SQL スクリプトのための出力ディレクトリーの指定を求めるプロンプトが表示されます。SQL スクリ プトをこの手順の後のステップで生成するように選択した場合、スクリプトは自動的にこのディレクト リーに保存されます。

Please enter the output directory of the SQL files to be generated for WBI CommonDB [default=] :

6. SQL スクリプトの出力ディレクトリーを入力して、Enter キーを押します。 特定のデータベースに対 するすべての SQL スクリプトの照合先とするディレクトリーの完全修飾パスを入力する必要がありま す。例えば、WAS HOME/profiles/default/dbscripts/DB2-zOS/W8CELLDB と入力します。次に、Enter キーを押します。 このディレクトリーがまだファイル・システム内に作成されていない場合は、SQL スクリプトの生成時にデータベース設計ツールにより自動的に作成されます。指定したディレクトリー が既に存在する場合、その内容を上書きするか、別のディレクトリーを指定するかを選択できます。

ヒント**:** 指定した値は、このファイルが生成されるときに、データベース設計ファイルに参照として保 存されます。

構成するデータベース・タイプを選択するよう求める、次のようなプロンプトが表示されます。

[通知] 以下のいずれかの [データベース・タイプ] を選んでください (Please pick one of the following [database type(s)]):

(1)DB2-distributed (2)DB2-zOS (3)Oracle (4)SQL Server

7. 2 と入力して **(2)DB2-zOS** を選択し、Enter キーを押します。 データベース・プロパティーの一連の プロンプトが表示されます。このプロンプトは、データベース・タイプによって異なります。

例えば、共通データベースの構成用にこのデータベース・タイプを選択すると、以下の例のような一連 のプロンプトが表示されます。

[通知] データベース・オブジェクト・セクションに プロパティーの値を入力してください。 ([info] Please enter the values for the properties in the database objects section.) Database name[default=CMNDB] : Data source user name[default=] : Database schema name (SQLID) [default=] : Bufferpool of 4K size for tables[default=BP1] : Bufferpool for indexes[default=BP2] : Bufferpool of 4K size for LOB data[default=BP3] : Bufferpool of 8K size for tables[default=BP8K1] : Bufferpool of 16K size for tables[default=BP16K1] : Bufferpool of 32K size for tables[default=BP32K1] : Storage group name[default=] :

8. 各プロンプトで、Enter キーを押して表示されたデフォルト値を受け入れるか、または望ましい値を入 力してから Enter キーを押します。

管理セキュリティーのプロンプトが表示された場合、これは管理コンソールのユーザー名とパスワード を意味します。

データベース・プロパティーの最後のプロンプトに値を入力すると、以下の例のようなメッセージが表 示されます。

[通知] データベース・スクリプトの生成に必要なデータベース・ オブジェクト・セクションのプロパティーが入力されました。 ([info] You have completed database objects section properties needed for database scripts generation.)

データ・ソース・プロパティーをスキップする場合は「s」を入力し、 続行するにはそれ以外のキーを入力してください :

9. データ・ソース・プロパティー・コンポーネントを構成するには、**s** 以外の任意の文字を入力して Enter を押します。この構成をスキップしてデフォルトを受け入れるには、**s** を入力して Enter を押し ます。

ヒント**:** データベース設計ツールを使用して、プロファイル作成またはトポロジー構成の入力として使 用するデータベース設計ファイルを生成する場合は、データ・ソースを構成する必要があります。デー タベース設計ツールを使用して SQL を生成する場合、このステップはオプションです。

選択したデータベース・タイプのデータ・ソースを構成するように選択した場合、そのデータ・ソース のデータベース・プロバイダーのリストが表示されます。 例えば、**DB2-zOS** データベース・タイプの 場合は、以下のデータベース・プロバイダーが表示される場合があります。

[通知] 以下のいずれかの [データベース・プロバイダー] を選んでください (Please pick one of the following [database provider(s)]):

(1)DB2 Universal JDBC Driver Provider (XA) on remote z/OS (2)DB2 Universal JDBC Driver Provider on local z/OS

a. 該当する番号を入力して、データ・ソースのデータベース・プロバイダーを選択し、Enter キーを 押します。 例えば、**(1)DB2 Universal JDBC Driver Provider (XA) on remote z/OS** のオプショ ンをデータベース・プロバイダーとして選択するには、番号 1 を入力して Enter キーを押しま す。このデータベース・プロバイダーを選択すると、以下の例のような一連のプロンプトが表示さ れます。

[通知] データ・ソース・プロパティー・セクションに プロパティーの値を入力してください。 ([info] Please enter the values for the properties in the data source properties section.) Database Location on z/OS system[default=] : データベース・サーバー・ホスト [デフォルト=]: (Database server host[default=] :) Database server port[default=] : Data source user name[default=] : Data source password[default=] : DB2 Universal JDBC driver path[default=\${WAS\_INSTALL\_ROOT}/jdbcdrivers/DB2] : Universal JDBC driver path[default=\${WAS\_INSTALL\_ROOT}/jdbcdrivers/DB2] : DB2 Universal JDBC driver native path(This should be empty since DB2 z on remote Machine accessed through jdbcDriver Type 4)[default=] :

注**:** 生成される出力ファイルでは、パスワードが暗号化されています。

b. 各プロンプトで、Enter キーを押して表示されたデフォルト値を受け入れるか、または望ましい値 を入力してから Enter キーを押します。 構成中にデータベース表を作成するかどうかを尋ねられ たら、「**false**」を指定してください。このオプションを使用すると、SQL スクリプトを指定の時間 に手動で実行したり、お客様の DB2 for z/OS のベスト・プラクティスや規則に従ってデータベー スの作成および編成を行ったりすることができます。

最後のプロンプトに値を入力すると、以下の例のような情報が表示されます。

[状況] 以下のように残り項目が 0 になったため、 WBI CommonDB は完了しました (WBI CommonDB is complete with 0 remaining item(s):)

------------------------------------------------------------------------------------

[通知] 「未完了」のデータベース・コンポーネントの必須プロパティーを 編集してください。 [通知] 完了したデータベース・コンポーネントを編集して、既存またはデフォルトの プロパティー値を変更することができます。 [info] Design the 'master' component first, and then any parent components, since other components may inherit values from them.

[通知] 以下のいずれかの [データベース・コンポーネント] を選んでください

(Please pick one of the following [database component(s)]):

(1)[WBI\_CommonDB] WBI\_CommonDB : [master] [status = complete] (2)[BPC] WBI\_BPC : [status = complete] (3)[BPM\_PerformanceDW] BPM\_PerformanceDW : [status = complete] (4)[BPM\_ProcessServer] BPM\_ProcessServer : [status = not complete] (5)[BSpace] WBI\_BSPACE : [status = complete] (6)[SibME] WBI\_BPC\_ME : [status = complete] (7)[SibME] WBI\_CEI\_ME : [status = complete] (8)[SibME] WBI\_SCA\_APP\_ME : [status = complete] (9)[SibME] WBI\_SCA\_SYS\_ME : [status = complete] (10)[SibMe] BPM\_PerformanceDW\_ME : [parent = BPM\_PerformanceDW] [status = complete] (11)[SibMe] BPM\_ProcessServer\_ME : [parent = BPM\_ProcessServer] [status = complete] (12)[save and exit]

マスター・データベース・コンポーネントの構成を終了すると、データベース設計ツールは入力した値 を、残りのコンポーネントに伝搬します。これを正常に実行できると、マスター・コンポーネントとと もにこれらのコンポーネントにも **[status = complete]** が表示されます。何らかの理由でこれが実行で きない場合、これらのコンポーネントには **[**状況 **=** 未完了**]** が表示されたままになります。

10. 前のステップに従って **[**状況 **=** 未完了**]** と表示されている残りのデータベース・コンポーネントを構 成します。別のコンポーネントの親としてリストされているデータベース・コンポーネントがある場合 は、他のコンポーネントより先にその親を構成してください。それによって提供される情報が、親がリ ストされているデータベース・コンポーネント用のデフォルト設定として使用されるためです。また、 マスター・データベース・コンポーネントを構成した結果として、**[**状況 **=** 完了**]** として示されている コンポーネントを再構成することも可能です。

注**:** DB2 for z/OS の場合は、残りの各コンポーネントを構成する必要があります。以下のガイドライ ンが適用されます。

- 残りの各データベース・コンポーネントに、必ず適切なスキーマ名を指定します。通常、Process Server、Performance Data Warehouse、およびメッセージング・エンジン・コンポーネントは固有ス キーマ名を必要とします。残りのコンポーネントには同じスキーマ名を割り当てることができま す。構成するコンポーネントのタイプに特有のその他の値 (例えば、表スペース名の接頭部や VSAM カタログ名 (VCAT) の値など) の入力を求めるプロンプトが表示される場合もあります。
- v すべてのシステム統合バスのメッセージング・エンジンに対して 1 つのデータベースを使用する場 合は、その表スペース名に固有の接頭部を指定します。こうした接頭部を使用することによって、 データベース内で各メッセージング・エンジンの表スペース名が固有に保たれるためです。
- 各コンポーネントを構成しているときに、マスター・コンポーネントから継承された値が適切であ るかどうか確認し、必要に応じて修正します。例えば、複数のデータベースを使用する予定である 場合は、DB2 for z/OS サブシステム内でのデータベース・オブジェクトの分散計画に合わせて、デ ータベース名を修正することをお勧めします。
- v Process Server コンポーネント (**BPM\_ProcessServer**) の構成時に、以下のように、Process Center 用 のデータベースなのか Process Server 用のデータベースなのかを指定する画面が表示されます。

[通知] 以下のいずれかを選択してください [これは Process Center のデータベースですか?]: ([info] Please pick one of the following [Is this database for a Process Center?(s)] :)

ネットワーク・デプロイメント環境で Process Center のプロファイルまたはクラスターを作成する 場合は、**true** オプションを選択する必要があります。このオプションを **false** に設定すると、 Process Center コンソールにアクセスできなくなります。

<sup>(1)</sup>false (2)true

データベースが Process Server 用の場合は、**false** オプションを選択する必要があります。

**bpm.advanced.standalone** を選択した場合は、マスター・コンポーネントを構成した後に、

**BPM\_PerformanceDW** および **BPM\_ProcessServer** コンポーネントを手動で構成する必要がありま す。また、残りのコンポーネントの構成値を編集して、作成する各データベースにとって適切な構成と なるようにします。

```
[通知] 以下のいずれかの [データベース・コンポーネント] を選んでください
(Please pick one of the following [database component(s)]):
```

```
(1) [WBI CommonDB] WBI CommonDB : [master] [status = complete]
(2)[BPC] WBI_BPC : [status = complete]
(3)[BPM_PerformanceDW] BPM_PerformanceDW : [status = not complete]
(4)[BPM_ProcessServer] BPM_ProcessServer : [status = not complete]
(5)[BSpace] WBI_BSPACE : [status = complete]
(6)[SibME] WBI_BPC_ME : [status = complete]
(7)[SibME] WBI CEI ME : [status = complete]
(8)[SibME] WBISCAAPP_ME : [status = complete]
(9)[SibME] WBI_SCA_SYS_ME : [status = complete]
(10)[SibMe] BPM_PerformanceDW_ME : [status = complete]
(11)[SibMe] BPM ProcessServer ME : [status = complete]
(12)[save and exit]
```
Please enter the number for the database component :12

[status] bpm.advanced.standalone.topology is not complete with 6 remaining item(s): [ 1 ] BPM ProcessServer.BPM ProcessServer : databaseObjects : required property 'schemaName' for SCHEMA is empty. [ 2 ] BPM ProcessServer.BPM ProcessServer : databaseObjects : required property 'catalog' for VCAT is empty. [ 3 ] BPM ProcessServer.BPM ProcessServer : databaseObjects : required property 'adminUserName' for SECURITY\_ADMIN\_USER is empty. [ 4 ] BPM ProcessServer.BPM ProcessServer : databaseObjects : required property 'adminPassword' for SECURITY ADMIN PASSWORD is empty. [ 5 ] BPM PerformanceDW.BPM PerformanceDW : databaseObjects : required property 'schemaName' for SCHEMA is empty. [ 6 ] BPM\_PerformanceDW.BPM\_PerformanceDW : databaseObjects : required property 'catalog' for VCAT is empty.

11. 選択したデータベース・パターン用のすべてのデータベース・コンポーネントの構成を完了し、データ ベース設計ツール内でそれらのコンポーネントに **[**状況 **=** 完了**]** が示されていたら、該当する番号を 入力して **[**保存して終了**]** を選択し、Enter を押します。 以下の例のような情報が表示されます。

[status] bpm.advanced.standalone is complete with 0 remaining item(s):

出力ディレクトリーを入力してください [デフォルト=C:¥IBM¥WebSphere¥AppServer¥util¥dbUtils]: (Please enter the output directory [default=C:¥IBM¥WebSphere¥AppServer¥util¥dbUtils] :)

12. Enter キーを押してデータベース設計ファイルのデフォルトのディレクトリーを受け入れるか、または ファイルを保存する別のディレクトリーを入力してから Enter キーを押します。このディレクトリー がまだファイル・システム内に作成されていない場合は、ファイルの生成時にデータベース設計ツール により自動的に作成されます。 プロンプトでロケーションを入力すると、以下の例のような情報が表 示されます。

Please enter the output filename [default=bpm.advanced.standalone.topology.dbDesign] :

13. Enter キーを押してデータベース設計ファイルのデフォルト名を受け入れるか、または別のファイル名 を入力してから Enter キーを押します。指定したディレクトリー内に同じ名前のファイルが既に存在 する場合は、ファイルを上書きするか、別のファイル名を指定するかを選択できます。 プロンプトで ファイル名を入力すると、以下の例のような情報が表示されます。

データベース・スクリプトを生成しますか?(y/n) [default=y] :

14. ここまでの手順で指定したディレクトリー内に、各コンポーネントのデータベース・スクリプトを生成 するには、y と入力し、Enter キーを押します。 すべてのコンポーネントに対するスクリプトが生成 されたことを示す一連の情報メッセージが表示されます。それぞれのコンポーネントについて、以下の 例のような情報が表示されます。

[info] The script(s) have been generated in WAS\_HOME/profiles/default/dbscripts/DB2-zOS/W8CELLDB for WBI\_CommonDB

最後のスクリプト・セットが生成されると、以下の例のような情報が表示されます。

[通知] 終了しています...

以下のファイルが作成されます。

- v データベース設計ファイルが、指定したディレクトリーに作成されます。
- v データベース・スクリプトが、指定した 1 つ以上のディレクトリーに作成されます。各ディレクトリー には、**createDB2.sh** スクリプトも含まれており、後でこれをデータベース・オブジェクトを作成するデ ータベース・スクリプトと共に実行することができます。
- v dbDesignGenerator.log という名前のログ・ファイルが、**DbDesignGenerator** コマンドを実行したディ レクトリーに作成されます。

データベース設計ファイルは、以下のようにいくつかの方法で指定できます。

- v プロファイル管理ツールを使用してプロファイルを作成するとき
- v **manageprofiles** コマンド行ユーティリティーを使用してプロファイルを作成するとき

データベース設計ファイルは、管理コンソールでサーバーを Process Server、Process Center、または Performance Data Warehouse サーバーとして構成するときにも使用できます。

# スタンドアロン環境における *DB2 for z/OS* を使用した特定コンポーネント用のデータベース設計ファイ ルおよびデータベース・スクリプトの作成*:*

データベース設計ツールを使用して、特定の IBM Business Process Manager コンポーネントが必要とする データベース表の設計ファイル、およびオプションのデータベース・スクリプトを生成することができま す。

IBM Business Process Manager がインストール済みであることを確認します。データベース設計ツール は、インストール・バイナリー・ファイルからのみ使用可能です。

データベース設計ツールを実行する前に、以下の情報を準備します。

- v 設計するデータベース構成に関する情報。この情報としては、データベース管理者やソリューション・ アーキテクトが提供する、データベース構成の一般的な目的を説明する文書が考えられます。または、 必須のパラメーターやプロパティーの説明であることもあります。この情報には以下が含まれている必 要があります。
	- データベース表のロケーション。
	- サーバー・プロファイルが作成されるシステム上の JDBC ドライバーのロケーション。
	- データベースに対する認証用のユーザー ID とパスワード。
- IBM Business Process Manager とそのコンポーネントがインストールされた方法、使用されているデー タベース・ソフトウェア、およびそのタイプのデータベースに必要なプロパティーに関する情報。
- v 作成するプロファイル (特にプロファイル・タイプとデータベースの間の機能面の関係) の理解。
- v 実装するトポロジー・パターンに関する情報、および使用するパターンにデータベース設計を適合させ る方法に関する理解。

データベース設計ツールを対話モードで実行して、データベース構成値を定義し、定義した値を新しいデー タベース設計ファイルや既存のファイルに保存することができます。必要に応じて、使用するデータベー ス・タイプ用のデータベース・オブジェクトを作成するためのデータベース・スクリプトを生成することも できます。ツールの実行時には、構成する環境とデータベース・タイプに応じて、使用できるオプションが 変わります。

コマンド行パラメーターを指定してデータベース設計ツールを実行し、既存のデータベース設計ファイルを 編集または検査したり、既存のデータベース設計ファイル内で定義された構成用に、データベース・スクリ プトを生成したりすることもできます。 **DbDesignGenerator** コマンドのコマンド行パラメーターは以下の とおりです。

-? , -help ヘルプ情報を表示します。

-e db\_design\_file\_name 指定したデータベース設計ファイル (\*.dbDesign、\*.properties など) を編集します。

-v db\_design\_file | db\_scripts\_output\_directory db\_design\_file が指定されている場合は、データベースの仕様に基づいて、 指定されたデータベース設計ファイルに対して検証が行われます。 db scripts output directory が指定されている場合は、 指定されたディレクトリー内のデータベース・スクリプトが検証されます。現在のところ、検証が可能なのは、 テンプレート ddl 生成プログラムから生成されたスクリプトのみです。

-g db design file [-d output directory] [db design file2] [-d output directory2] ... [db design\_fileN] [-d output\_directoryN] 指定された設計ファイルからデータベース・スクリプトをバッチ・モードで生成します。 生成されたスクリプトは、対応する出力ディレクトリーに格納されるか、 出力ディレクトリーがない場合はデフォルトのロケーションに格納されます。

重要**:** サービス統合バスのメッセージング・エンジンに対するデータベース・スクリプトを生成する場合 は、以下の手順のすべてのステップを繰り返し実行して、必要とするメッセージング・エンジンごとにデー タベース構成を定義し、スクリプトを生成する必要があります。例えば、6 つのメッセージング・エンジン 用のスクリプトが必要な場合は、この手順を 6 回実行してください。

1. **DbDesignGenerator.sh** コマンドを *install\_root*¥util¥dbUtils ディレクトリーから実行します。 以 下に例を示します。

#### **C:¥IBM¥WebSphere¥AppServer¥util¥dbUtils> DbDesignGenerator.bat**

ヒント**:** 「システムは指定されたパスを検出できません。(The system cannot find the specified path.)」というメッセージが表示された場合は、誤ったパス名を入力した可能性があります。パスを再 入力してください。

データベース設計ツールが正常に起動すると、以下の例のような情報が表示されます。

[通知] 対話モードで DbDesignGenerator を実行中...

[通知] 保存しないで終了する場合は「q」、直前のメニューに戻るには「-」、 ヘルプを随時表示するには「?」を入力してください。 ([info] Enter 'q' to quit without saving; '-' for back to previous menu; '?' for help at any time.) [通知] 提供されたデフォルト値を受け入れるには、単に「Enter」キーを押します。

[通知] 以下のいずれかの [設計オプション] を選んでください: ([info] Please pick one of the following [design option(s)] :)

(1)Create a database design for Standalone profile or Deployment Environment (2)Create a database design for a single component (3) 既存のデータベース設計を編集する

(4) データベース設計からデータベース・スクリプトを生成する  $(5)$ exit  $\lceil q \rceil$ 

Please enter the number for the design option :

2. オプション「**(2)Create a database design for a single component**」を選択するには、番号 2 を入力し て Enter キーを押します。

コンポーネントを選択するよう求める、以下の例に示すようなプロンプトが表示されます。

[通知] 以下のいずれかの [コンポーネント] を選んでください (Please pick one of the following [component(s)]):

- (1)bpc (2)bpcreporting (3)bpm\_performancedw (4)bpm\_processserver (5)bspace (6)cei  $(7)$ sca (8)sibme (9)wbi\_commondb
- 3. 構成するコンポーネントのデータベース設計を作成するには、該当するオプションの番号を入力して Enter を押します。

例えば、IBM Process Server データベース・コンポーネントを構成するには、番号 4 を入力してオプ ション **(4)bpm\_processserver** を選択し、Enter キーを押します。

データベース設計ツールで生成することができ、データベース・オブジェクトの作成に使用できる SQL スクリプトのための出力ディレクトリーの指定を求めるプロンプトが表示されます。SQL スクリ プトをこの手順の後のステップで生成するように選択した場合、スクリプトは自動的にこのディレクト リーに保存されます。

Please enter the output directory of the SQL files to be generated for BPM\_ProcessServer [default=] :

4. SQL スクリプトの出力ディレクトリーを入力して、Enter キーを押します。 特定のデータベースに対 するすべての SQL スクリプトの照合先とするディレクトリーの完全修飾パスを入力する必要がありま す。例えば、WAS HOME/profiles/default/dbscripts/DB2-zOS/W8CELLDB と入力します。次に、Enter キーを押します。 このディレクトリーがまだファイル・システム内に作成されていない場合は、SQL スクリプトの生成時にデータベース設計ツールにより自動的に作成されます。指定したディレクトリー が既に存在する場合、その内容を上書きするか、別のディレクトリーを指定するかを選択できます。

ヒント**:** 指定した値は、このファイルが生成されるときに、データベース設計ファイルに参照として保 存されます。

構成するデータベース・タイプを選択するよう求める、次のようなプロンプトが表示されます。 [通知] 以下のいずれかの [データベース・タイプ] を選んでください (Please pick one of the following [database type(s)]):

(1)DB2-distributed (2)DB2-zOS (3)Oracle (4)SQL Server

5. 2 と入力して **(2)DB2-zOS** を選択し、Enter キーを押します。 データベース・プロパティーの一連の プロンプトが表示されます。このプロンプトは、データベース・タイプによって異なります。

例えば、Process Server データベースの構成用にこのデータベース・タイプを選択すると、以下の例の ような一連のプロンプトが表示されます。

```
[通知] データベース・オブジェクト・セクションに
   プロパティーの値を入力してください。
   ([info] Please enter the values for the properties in
   the database objects section.)
   データベース名 [デフォルト=BPMDB]: (Database name[default=BPMDB] :)
   Data source user name[default=] :
  Database schema name (SQLID)[default=] :
   [通知] 以下のいずれかを選択してください
   [これは Process Center のデータベースですか?]:
   ([info] Please pick one of the following
   [Is this database for a Process Center?(s)] :)
   (1)false
   (2)true
   番号を入力してください。
   これは Process Center のデータベースですか?
   (Please enter the number for the
   Is this database for a Process Center?)[default=false] :
   管理セキュリティーに使用するユーザー ID [デフォルト=]:
   (The user ID you use for administrative security[default=] :)
   The password for the name specified with the adminUserName parameter[default=] :
   Bufferpool of 4K size for tables[default=BP1] :
   Bufferpool of 4K size for LOB data[default=BP3] :
   Bufferpool of 8K size for tables[default=BP8K1] :
   Bufferpool of 16K size for tables[default=BP16K1] :
   Bufferpool of 32K size for tables[default=BP32K1] :
   Storage group name[default=] :
6. 各プロンプトで、Enter キーを押して表示されたデフォルト値を受け入れるか、または望ましい値を入
   力してから Enter キーを押します。
```
管理セキュリティーのプロンプトが表示された場合、これは管理コンソールのユーザー名とパスワード を意味します。

データベース・プロパティーの最後のプロンプトに値を入力すると、以下の例のようなメッセージが表 示されます。

[通知] データベース・スクリプトの生成に必要なデータベース・ オブジェクト・セクションのプロパティーが入力されました。 ([info] You have completed database objects section properties needed for database scripts generation.)

データ・ソース・プロパティーをスキップする場合は「s」を入力し、 続行するにはそれ以外のキーを入力してください :

7. データ・ソース・プロパティー・コンポーネントを構成するには、**s** 以外の任意の文字を入力して Enter を押します。この構成をスキップしてデフォルトを受け入れるには、**s** を入力して Enter を押し ます。

ヒント**:** データベース設計ツールを使用して、プロファイル作成またはトポロジー構成の入力として使 用するデータベース設計ファイルを生成する場合は、データ・ソースを構成する必要があります。デー タベース設計ツールを使用して SQL を生成する場合、このステップはオプションです。 選択したデータベース・タイプのデータ・ソースを構成するように選択した場合、そのデータ・ソース のデータベース・プロバイダーのリストが表示されます。 例えば、**DB2-zOS** データベース・タイプの 場合は、以下のデータベース・プロバイダーが表示される場合があります。

[通知] 以下のいずれかの [データベース・プロバイダー] を選んでください (Please pick one of the following [database provider(s)]): (1)DB2 Universal JDBC Driver Provider (XA) on remote z/OS (2)DB2 Universal JDBC Driver Provider on local z/OS a. 該当する番号を入力して、データ・ソースのデータベース・プロバイダーを選択し、Enter キーを 押します。 例えば、**(1)DB2 Universal JDBC Driver Provider (XA) on remote z/OS** のオプショ ンをデータベース・プロバイダーとして選択するには、番号 1 を入力して Enter キーを押しま す。このデータベース・プロバイダーを選択すると、以下の例のような一連のプロンプトが表示さ れます。 [通知] データ・ソース・プロパティー・セクションに プロパティーの値を入力してください。 ([info] Please enter the values for the properties in the data source properties section.) Database Location on z/OS system[default=] : データベース・サーバー・ホスト [デフォルト=]: (Database server host $[default =]$ :) Database server port[default=] : Data source user name[default=] : Data source password[default=] : DB2 Universal JDBC driver path[default=\${WAS\_INSTALL\_ROOT}/jdbcdrivers/DB2] : Universal JDBC driver path[default=\${WAS\_INSTALL\_ROOT}/jdbcdrivers/DB2] : DB2 Universal JDBC driver native path(This should be empty since DB2 z on remote Machine accessed through jdbcDriver Type 4)[default=] :

注**:** 生成される出力ファイルでは、パスワードが暗号化されています。

b. 各プロンプトで、Enter キーを押して表示されたデフォルト値を受け入れるか、または望ましい値 を入力してから Enter キーを押します。 構成中にデータベース表を作成するかどうかを尋ねられ たら、「**false**」を指定してください。このオプションを使用すると、SQL スクリプトを指定の時間 に手動で実行したり、お客様の DB2 for z/OS のベスト・プラクティスや規則に従ってデータベー スの作成および編成を行ったりすることができます。

最後のプロンプトに値を入力すると、以下の例のような情報が表示されます。

出力ディレクトリーを入力してください [デフォルト=C:¥IBM¥WebSphere¥AppServer¥util¥dbUtils]: (Please enter the output directory [default=C:¥IBM¥WebSphere¥AppServer¥util¥dbUtils] :)

8. Enter キーを押してデータベース設計ファイルのデフォルトのディレクトリーを受け入れるか、または ファイルを保存する別のディレクトリーを入力してから Enter キーを押します。このディレクトリー がまだファイル・システム内に作成されていない場合は、ファイルの生成時にデータベース設計ツール により自動的に作成されます。 プロンプトでロケーションを入力すると、以下の例のような情報が表 示されます。

Please enter the output filename [default=bpm.advanced.standalone.topology.dbDesign] :

9. Enter キーを押してデフォルトのファイル名を受け入れるか、または別のファイル名を入力してから Enter キーを押します。 ファイル名を入力すると、以下の例のような情報が表示されます。 データベース・スクリプトを生成しますか?(y/n) [default=y] :

10. データベース設計ツールに提供された情報に基づいてデータベース・スクリプトを生成するには、y と 入力し、Enter キーを押します。 以下の例のような情報が表示されます。

[info] The script(s) have been generated in WAS\_HOME/profiles/default/dbscripts/DB2-zOS/ProcessServer for BPM\_ProcessServer [通知] 終了しています...

データベース設計ファイルが作成され、オプションで、指定した場所にデータベース・スクリプトが作成さ れています。

データベース設計ツールを使用して特定のコンポーネントを構成すると、生成された SQL スクリプトはデ ータベース表を作成するために使用できます。生成されたデータベース設計ファイルには、この構成された コンポーネント用の値のみが含まれ、以下の方法で使用するには十分ではありません。

v プロファイル管理ツールを使用してプロファイルを作成するとき

v **manageprofiles** コマンド行ユーティリティーを使用してプロファイルを作成するとき

#### 関連タスク:

2170 [ページの『メッセージ・エンジンのデータ・ストアの作成』](#page-2175-0)

まだメッセージング・エンジンのデータ・ストアを作成していない場合は、データベース設計ツールを使用 して、メッセージング・エンジンのデータ・ストアのテーブルを作成するためにデータベース管理者が使用 するデータベース・スクリプトを生成します。

### *DB2 for z/OS* でデータベース・オブジェクトを作成するためのスクリプトの生成*:*

IBM Business Process Manager のインストール済み環境から、IBM Business Process Manager データベー ス・オブジェクトを作成するためのデータベース・スクリプトを、DB2 for z/OS データベース・サブシス テム内で生成できます。データベース設計ツールを使用して、スクリプトを生成できます。

IBM Business Process Manager がインストール済みであることを確認します。データベース設計ツール は、インストール・バイナリー・ファイルからのみ使用可能です。

生成する予定のデータベース・スクリプトの入力となる以下の情報を準備します。

- IBM Business Process Manager およびそのコンポーネントのインストール方法に関する情報。
- v DB2 for z/OS サブシステム用に設計するデータベース構成に関する情報。この情報は、データベース管 理者またはソリューション設計者が提供することができ、以下に示すような必須パラメーターおよびプ ロパティーの詳細が含まれます。
	- データベース・サーバーの詳細
	- データ・ソースの詳細
	- サーバー・プロファイルが作成されるシステム上の JDBC ドライバーのロケーション
	- データベースに対する認証用のユーザー ID とパスワード
- v 実装するトポロジー・パターンに関する情報、および使用するパターンにデータベース設計を適合させ る方法に関する理解。

データベース・オブジェクトを作成するためのデータベース・スクリプトを生成する場合、データベース設 計ツールを、**-g** コマンド行パラメーターを指定して、サイレント・モードで実行することができます。こ のモードでは、ツールには、DB2 for z/OS データベースの構成を定義したデータベース設計ファイルから の入力が必要です。データベース・スクリプトを生成する前に、データベース設計ファイルが存在している 必要があります。データベース設計ファイルは、以下に示すように、データベース設計ツールを対話モード で実行するか、または構成計画スプレッドシートを使用して生成できます。

- v 対話モードでデータベース設計ツールを実行して、データベース設計ファイルを生成できます。ツール のプロンプトに従って、スタンドアロンまたは Network Deployment トポロジー用の DB2 for z/OS の データベース構成を定義します。
- v 構成計画スプレッドシートは、IBM サポート・ポータルからダウンロードできる補助的な成果物です。 このスプレッドシートは主に、 IBM Business Process Manager for z/OS で使用するためのものですが、 Linux on System z 上の IBM Business Process Manager 用に作り替えることができます。構成計画スプ

レッドシートは、データ入力や命名規則の設定に役立つ色分けやコメントを使用するいくつかのワーク シートから構成されます。また、このスプレッドシートには、数あるファイルの中で特に、データベー ス設計ファイルの生成に使用できるマクロが含まれています。このスプレッドシートを使用する前に、 データベース設計ツールを対話モードで実行して、各コンポーネントに必要な構成オプションについて 理解しておいてください。

Microsoft Excel スプレッドシートは [Techdoc WP102075](http://www.ibm.com/support/techdocs/atsmastr.nsf/WebIndex/WP102075) からダウンロードできます。スプレッドシート に記入するために必要なデータには、システム・プログラマー、製品管理者、およびデータベース管理 者などの複数の職務担当者が関わることがあります。このため、スプレッドシートを詳細に検討し、関 係する担当者と協力して命名規則の確立と項目の記入を行うことをお勧めします。入力が完成したら、 「データベース設計ファイル (DataBase Design File)」ワークシートの「保存 **(Save)**」ボタンを使用し て、データベース設計ファイルを生成します。

DB2 for z/OS データベース構成を定義する際に、IBM Business Process Manager コンポーネント用に生成 する SQL データベース・スクリプトをグループ化する方法を指定できます。デフォルト設定では、スクリ プトがコンポーネントごとに個別のディレクトリーに生成されます。データベース設計ツールを実行する前 に、ツールで生成されるファイルを保管するロケーションを決定します。 データベース・オブジェクトを DB2 for z/OS サブシステム全体にどのように分散させるかを反映したディレクトリー・パスおよびディレ クトリー構造を使用することが重要です。作成されるデータベースごとに、1 つの出力ディレクトリーを使 用し、データベースの作成に必要なすべてのスキーマをそのディレクトリーに生成します。参照時に役立つ ように、作成するデータベースの名前に基づいて SQL ディレクトリーの名前を付けることもできます。

例えば、W1MYDB という名前の単一のデータベースを作成する場合は、すべてのデータベース・コンポー ネント用のデータベース・スクリプトを 1 つのディレクトリー C:¥tmp¥DB2-zOS¥W1MYDB 内に生成すること ができます。有効範囲がセル・レベルで設定されるデータベースとクラスター・レベルで設定されるデータ ベースの 2 つのデータベースを必要とする場合、データベース・スキーマを次の例のように構造化するこ とができます。

- v 有効範囲がセル・レベルであるデータベース・オブジェクトを格納する W8CELLDB というデータベー スを作成するために、例えば C:¥tmp¥DB2-zOS¥W8CELLDB などの 1 つのディレクトリー内に、共通デー タベース・コンポーネントのデータベース・スクリプトを生成します。生成されたスキーマを後で実行 して、W8CELLDB データベース内に、共通データベース・コンポーネントのデータベース・オブジェク トを作成することができます。
- v 有効範囲がクラスター・レベルであるデータベース・オブジェクトを格納する W8S1DB というデータベ ースを作成するために、例えば C:¥tmp¥DB2-zOS¥W8S1DB などの 1 つのディレクトリー内に、IBM Business Process Manager の残りのすべてのコンポーネントのデータベース・スクリプトを生成します。 生成されたスキーマを後で実行して、W8S1DB データベース内に、これらのコンポーネントのデータベ ース・オブジェクトを作成することができます。
- 1. 必要な場合、DB2 for z/OS の構成を定義したデータベース設計ファイルを **DbDesignGenerator** コマン ドで使用できるようにするために、IBM Business Process Manager がインストールされているワークス テーションにこのファイルをコピーします。
- 2. コマンド行で以下のように入力して、**DbDesignGenerator** コマンドが保管されている IBM Business Process Manager ディレクトリーに移動します。

cd *install\_root*¥util¥dbUtils

例: cd C:¥IBM¥WebSphere¥AppServer¥util¥dbUtils

3. 以下の構文を使用して、**DbDesignGenerator** コマンドを実行します。

DbDesignGenerator.bat -g *db\_design\_file*

ここで、*db\_design\_file* は、データベース設計ファイルの完全修飾名です。以下に例を示します。

DbDesignGenerator.bat -g C:¥tmp¥DB2-zOS¥W8CELL.nd.dbDesign

4. 画面に表示された情報を調べて、エラー・メッセージが表示されていないことを確認してください。 デ ータベース設計ツールは、データベース・コンポーネントごとに、データベース設計ファイルに指定さ れたディレクトリー内にスクリプトが生成されたことを示す情報メッセージを画面に表示します。例え ば、共通データベース・コンポーネントについて、以下の例のような情報が表示されます。

[info] The script(s) have been generated in C:¥IBM¥WebSphere¥AppServer¥util¥dbUtils¥DB2-distributed-CommonDB for WBI\_CommonDB

最後のスクリプト・セットが生成されると、以下の例のような情報が表示されます。 [通知] 終了しています...

dbDesignGenerator.log という名前のログ・ファイルが、**DbDesignGenerator** コマンドを実行したディ レクトリーに作成されます。

ヒント**:** データベース設計ファイルでは、SQL スクリプト用のディレクトリーは、各コンポーネントの セクションで *ddl\_outDir* 変数によって定義されます。SQL スクリプトを別のディレクトリー・セット に生成する場合は、*ddl\_outDir* 変数の値を手動で更新すると簡単です。その後、データベース設計ファ イルを保存し、再度 **DbDesignGenerator** コマンドを実行します。

1. 指定したディレクトリーの場所を調べて、生成されたデータベース・スクリプトを確認します。各ディ レクトリーには、SQL を実行するために使用できる **createDB2.sh** スクリプトが追加されています。

これらのスクリプトを使用して、DB2 for z/OS サブシステム内に IBM Business Process Manager デー タベース・オブジェクトを作成するには、まずスクリプトを z/OS システムに転送する必要がありま す。

- 2. FTP を使用して、生成されたすべてのデータベース・スクリプトを、DB2 のインストール済み環境が ある z/OS システムに転送します。**createDB2.sh** スクリプトは ASCII テキスト・ファイルとして転送 し、データベース・スキーマ・ファイルはバイナリー・モードで転送します。また、ファイルの転送時 に、ディレクトリー構造を保持するようにしてください。
- 3. z/OS UNIX System Services コマンド環境から **createDB2.sh** スクリプトを実行して、DB2for z/OS デ ータベース・オブジェクトを作成します。

注**: createDB2.sh** スクリプトに実行権限が必要です。

## データベース設計ツールのトラブルシューティング*:*

データベース・スクリプトにエラーがある場合は、データベース設計ツールが提供する診断および妥当性検 査情報を使用して、問題を診断できます。

## 必須プロパティーが空であることを示すエラー

必須の **userName** および **password** のプロパティーが設定されていない場合には、出力に以下のタイプの メッセージが出されることがあります。

- [状況] 以下のように残り項目が 2 つあるため、
- WBI BSPACE は未完了です
- (WBI BSPACE is not complete with 2 remaining item(s)):
- $[1]$  BSpace.WBI BSPACE : authAlias : userId の必須プロパティー「userName」が空です。 (required property 'userName' for userId is empty.)
- [ 2 ] BSpace.WBI\_BSPACE : authAlias : DB PASSWORD の必須プロパティー「password」が空です。 (required property 'password' for DB\_PASSWORD is empty.)

## 既存のデータベース設計の妥当性検査を実行した場合の出力例

既存のデータベース設計の妥当性検査を実行するときには、出力に以下のタイプの警告が出されることがあ ります。

DbDesignGenerator.bat -v DB2-zOS-

... [警告] 2 潜在的な問題がスクリプトで検出されました。問題の内容: DB USER @ line 46 in file configCommonDB.bat DB\_USER @ line 80 in file configCommonDB.sh

## データベース設計ツール・ログ・ファイルの内容

データベース設計ツールを実行すると、データベース設計ツール・コマンドを実行した場所に dbDesignGenerator.log ファイルが作成されます。 ログにはすべてのプロンプトおよび入力した値が含ま れています。ログ・ファイルにその他のトレース出力は含まれていません。

### *DB2 for z/OS* データベース・サーバーによるスタンドアロン・プロファイルの作成または拡張*:*

プロファイル管理ツールまたは **manageprofiles** コマンド行ユーティリティーを使用して、プロファイルを 作成できます。既存の WebSphere Application Server V8.0 プロファイルがある場合は、新規プロファイル を作成する代わりに、既存のプロファイルを拡張できます。

# プロファイル管理ツールを使用した *DB2 for z/OS* データベース・サーバーによる *Process Center* スタン ドアロン・プロファイルの作成*:*

プロファイル管理ツールを使用して、Process Center のスタンドアロン・プロファイルを構成できます。

プロファイル管理ツールの言語は、システムのデフォルト言語で決まります。 デフォルト言語がサポート される言語ではない場合、英語として使用されます。デフォルト言語をオーバーライドするには、コマンド 行からプロファイル管理ツールを開始し、**java user.language** 設定を使用してデフォルト言語を置き換えま す。以下のコマンドを入力します。

*install\_root*¥java¥bin¥java -Duser.language=*locale install\_root* ¥bin¥ProfileManagement¥startup.jar

例えば、ドイツ語のプロファイル管理ツールを開始するには、以下のコマンドを入力します。

*install\_root*¥java¥bin¥java -Duser.language=de *install\_root*¥ bin¥ProfileManagement¥startup.jar

### **制約事項: Vista Windows 7**

v プロファイル管理ツールを Windows 7、Windows Vista あるいは Windows Server 2008 で実行するに は、使用している Microsoft Windows ユーザー・アカウントの特権を上げる必要があります。管理ユー ザーであるか非管理ユーザーであるかにかかわらず、pmt.bat ファイルを右クリックし、「管理者とし て実行」を選択します。代わりの方法として、コマンド行で **runas** コマンドを使用します。例えば、 *install\_root*¥bin¥ProfileManagement ディレクトリーから以下のコマンドを実行できます。

runas /user:MyAdminName /env pmt.bat

非管理ユーザーに、管理者パスワードの入力を求めるプロンプトが出されます。

• IBM Business Process Manager の複数インスタンスをルート・ユーザーとしてインストールし、それら のインスタンスのサブセットだけに非管理ユーザーのアクセス権限を与えた場合、プロファイル管理ツ ールはその非管理ユーザーに対して正しく機能しません。さらに、

com.ibm.wsspi.profile.WSProfileException、つまりアクセス拒否メッセージが

*install\_root*¥bin¥ProfileManagement¥pmt.bat ファイルで出現します。デフォルトでは、非管理ユーザ ーにはプログラム・ファイル・ディレクトリーに対するアクセス権限がありません。プログラム・ファ イル・ディレクトリーは製品がデフォルトでインストールされる場所です。この問題を解決するには、 非管理ユーザーが自分で製品をインストールするか、あるいは他の製品インスタンスにアクセスする許 可を得る必要があります。

DB2 for z/OS データベースを使用するには、「詳細プロファイル作成」を選択し、データベース設計ファ イルを指定する必要があります。

- 1. 以下のいずれかの方法で、プロファイル管理ツールを開始します。
	- v ファースト・ステップ・コンソールからプロファイル管理ツールを開始します。
	- v *install\_root***¥bin¥ProfileManagement¥pmt.bat** コマンドを実行します。
- 2. 「ようこそ」ページで、「プロファイル管理ツールの起動」をクリックするか、または「プロファイル 管理ツール」タブを選択します。
- 3. 「プロファイル」タブで、「作成」をクリックします。

「環境の選択」ページが別ウィンドウで開きます。

- 4. 「環境の選択」 ページで、IBM Business Process Manager Standard: Process Center 構成を探し、その セクションを展開します。「**IBM BPM Standard**、**Process Center** スタンドアロン」プロファイルを 選択し、「次へ」をクリックします。
- 5. 「プロファイル作成オプション」ページで、「拡張」を選択して「次へ」をクリックします。
- 6. 拡張: 「オプションのアプリケーション・デプロイメント」ページで、サーバー管理用の管理コンソー ル (推奨) およびデフォルトの WebSphere Application Server アプリケーションをデプロイするかどう かを選択します。「次へ」をクリックします。
- 7. 拡張:「プロファイル名およびロケーション」ページで、以下のステップを実行します。
	- a. 「プロファイル名」フィールドで固有の名前を指定するか、デフォルト値をそのまま使用します。 作成する各プロファイルに名前を付ける必要があります。複数のプロファイルがある場合は、この 名前によって最上位で区別することができます。
	- b. 「プロファイル・ディレクトリー」フィールドにプロファイルのディレクトリーを入力するか、 「参照」ボタンを使用してプロファイル・ディレクトリーに移動します。 指定したディレクトリー には、ランタイム環境を定義するファイル (コマンド、構成ファイル、ログ・ファイルなど) が格 納されます。デフォルトのディレクトリーは、*install\_root*¥profiles¥*profile\_name* です。
	- c. オプション: 作成中のプロファイルをデフォルト・プロファイルにするには、「このプロファイル をデフォルトに設定する」を選択します。 このチェック・ボックスは、既存のプロファイルがご使 用のシステムに存在する場合にのみ表示されます。

プロファイルがデフォルト・プロファイルの場合は、コマンドが自動的にこのプロファイルを処理 するようになります。ワークステーションで作成する最初のプロファイルは、デフォルト・プロフ ァイルです。デフォルト・プロファイルは、製品インストール・ルートの bin ディレクトリーから 発行されるコマンドのデフォルトのターゲットです。ワークステーション上にプロファイルが 1 つ しか存在しない場合は、すべてのコマンドがそのプロファイルに基づいて機能します。複数のプロ ファイルが存在する場合、特定のコマンドでは、コマンドが適用されるプロファイルを指定する必 要があります。

d. 「サーバー・ランタイムのパフォーマンス・チューニング設定 **(Server runtime performance tuning setting)**」リストから、作成するプロファイルに適したパフォーマンス・チューニング・レベ ルを選択します。 このパラメーターは WebSphere Application Server パラメーターです。

- e. 「次へ」をクリックします。 「戻る」をクリックしてプロファイル名を変更した場合、このページ が再表示されたときに、このページで手動で名前を変更しなければならないことがあります。
- 8. 拡張:「ノード名、ホスト名、セル名」ページで、作成中のプロファイルに対して以下のアクションを 実行します。
	- v 「ノード名」フィールドにノードの名前を入力するか、デフォルト値をそのまま使用します。ノー ド名はできるだけ短くしてください。ただし、ノード名は、デプロイメント環境内で固有でなけれ ばなりません。
	- v 「サーバー名」フィールドにサーバーの名前を入力するか、デフォルト値をそのまま使用します。
	- v 「ホスト名」フィールドにホストの名前を入力するか、デフォルト値をそのまま使用します。
	- v 「セル名」フィールドにセルの名前を入力するか、デフォルト値をそのまま使用します。

「次へ」をクリックします。

- 9. 必須: 「管理セキュリティー」ページで、「ユーザー名」、「パスワード」、および「パスワードの確 認」の値を入力します。インストール時に管理者に対して指定されたパスワードが、tw\_admin および tw\_user を含むすべての内部ユーザーに使用されます。 すべての IBM Business Process Manager プロ ファイルは管理セキュリティーが有効でなければならないため、「次へ」は、値が入力されて初めて使 用可能になります。
- 10. 拡張:「セキュリティー証明書 (パート 1)」ページで、新規証明書を作成するか、既存の証明書をイン ポートするかを指定します。
	- v デフォルト個人証明書およびルート署名証明書を新規作成するには、「デフォルト個人証明書の新 規作成 **(Create a new default personal certificate)**」および「ルート署名証明書の新規作成 **(Create a new root signing certificate)**」を選択して、「次へ」をクリックします。
	- v 既存の証明書をインポートするには、「既存のデフォルト個人証明書をインポート **(Import an existing default personal certificate)**」および「既存のルート署名個人証明書をインポート **(Import an existing root signing personal certificate)**」を選択して、以下の情報を指定します。
		- 「パス」フィールドに、既存の証明書へのディレクトリー・パスを入力します。
		- 「パスワード」フィールドに、証明書のパスワードを入力します。
		- 「鍵ストア・タイプ **(Keystore type)**」フィールドで、インポートする証明書の鍵ストア・タイプ を選択します。
		- 「鍵ストア別名 **(Keystore alias)**」フィールドで、インポートする証明書の鍵ストア別名を選択し ます。
		- 「次へ」をクリックすると、「セキュリティー証明書 (パート 2)」ページが表示されます。

個人証明書をデフォルトの個人証明書としてインポートする場合は、個人証明書に署名したルート 証明書をインポートしてください。そのようにしない場合、プロファイル管理ツールは、個人証明 書の署名者を trust.p12 ファイルに追加します。

11. 拡張:「セキュリティー証明書 (パート 2)」ページで、証明書の情報が正しいことを確認し、「次へ」 をクリックして「ポート値の割り当て」ページを表示します。

証明書を作成する場合、デフォルト値をそのまま使用するかまたは変更して、新しい証明書を作成しま す。デフォルトの個人証明書は、デフォルトで 1 年間有効で、ルート署名証明書によって署名されま す。ルート署名証明書は、デフォルトで 15 年間有効な自己署名証明書です。ルート署名証明書のデフ ォルトの鍵ストア・パスワードは、WebAS です。パスワードを変更します。パスワードに 2 バイト文 字セット (DBCS) 文字を使用することはできません。PKCS12 などの特定の鍵ストア・タイプは、こ れらの文字をサポートしないからです。サポートされる鍵ストア・タイプは、java.security ファイル のプロバイダーによって異なります。
いずれかの証明書または両方の証明書を作成するか、いずれかの証明書または両方の証明書をインポー トすると、以下の鍵ストア・ファイルが作成されます。

- v key.p12: デフォルトの個人証明書が入っています。
- v trust.p12: デフォルトのルート証明書の署名者証明書が入っています。
- v root-key.p12: ルート署名証明書が入っています。
- v default-signers.p12: サーバーのインストールまたは実行後に作成する新しい鍵ストア・ファイル に追加された署名者証明書が入っています。デフォルトで、デフォルトのルート証明書署名者と、 DataPower 署名者証明書は、この鍵ストア・ファイルに入っています。
- v deleted.p12: 必要に応じて復旧できるように、deleteKeyStore タスクで削除された証明書を保持し ます。
- ltpa.jceks: 環境内のサーバーが相互に通信するために使用するサーバーのデフォルトの Lightweight Third-Party Authentication (LTPA) 鍵が入っています。

これらのすべてのファイルのパスワードは、証明書の作成またはインポート時に使用したのと同じパス ワード (デフォルトのパスワードか、指定したパスワード) です。インポートされた証明書が key.p12 ファイルまたは root-key.p12 ファイルに追加されます。インポートした証明書に必要な情報が含まれ ていない場合は、「戻る」をクリックして、別の証明書をインポートします。

12. 拡張:「ポート値の割り当て」ページで、プロファイルに指定されたポートが固有であることを確認 し、「次へ」をクリックします。 プロファイル管理ツールは、他の WebSphere 製品によって現在使 用されているポートを検出し、既存のポート値と競合しない推奨値を表示します。指定されたポートを 使用する WebSphere アプリケーション以外のアプリケーションが存在する場合は、ポートが競合しな いことを確認してください。「オプションのアプリケーション・デプロイメント」ページで管理コンソ ールをデプロイしないように選択した場合、「ポート値の割り当て」ページ上で管理コンソール・ポー トは使用できません。

以下の条件が満たされた場合には、ポートは使用中であると認識されます。

- ポートが、現在のユーザーが実行したインストールで作成されたプロファイルに割り当てられてい る。
- v ポートが現在使用中である。

「ポート値の割り当て (Port Values Assignment)」ページにアクセスするときにポートはツールによっ て検証されますが、続いて表示される「プロファイル管理ツール」ページで行われる選択の結果、依然 としてポート競合が発生する可能性があります。ポートは、プロファイルの作成が完了するまで割り当 てられません。

ポートの競合が発生していると思われる場合、プロファイルの作成後に調査することができます。以下 のファイルを調べて、プロファイルの作成時に使用されたポートを確認します。

*profile\_root*¥properties¥portdef.prop

このファイル内に含まれているものは、ポートの設定で使用されたキーと値です。ポートの競合を発見 した場合は、ポートを手動で再度割り当てることができます。ポートを再度割り当てるには、 WebSphere Application Server インフォメーション・センターの『既存プロファイル内のポートの更 新』を参照してください。このトピックで説明されている **ws\_ant** スクリプトを使用して **updatePorts.ant** ファイルを実行します。

13. 拡張: 管理特権を持っていない場合は、次のステップに進みます。管理特権を持っている場合は、「サ ービスの定義」ページで、Windows サービスを使用して IBM Business Process Manager を実行するか どうかを指定します。

プロファイルが Windows サービスとして構成されている場合、IBM Business Process Manager は、 **startServer** または **startManager** コマンドによって開始されるプロセスに対応する Windows サービ スを開始します。例えば、サーバーを Windows サービスとして構成し、**startServer** コマンドを実行 すると、**wasservice** コマンドは定義されたサービスを開始します。

重要**:** 特定のユーザー・アカウントを使用してログオンすることを選択した場合、サービスを実行する ユーザーのユーザー ID とパスワード、および始動タイプ (デフォルトは「手動」) を指定する必要が あります。ユーザー ID の名前にスペースを使用することはできません。また、この ID は管理者グ ループに属し、拡張ユーザー権限の「サービスとしてログオン」を持っている必要があります。ユーザ ー ID が管理者グループに属していて、まだ拡張ユーザー権限がない場合は、プロファイル管理ツー ルにより、ユーザー ID に拡張ユーザー権限が付与されます。

プロファイルの作成時に追加された Windows サービスをプロファイルの削除時に除去できます。

プロファイルを **Windows** サービスとして実行する場合の **IPv6 (**インターネット・プロトコル・バー ジョン **6)** に関する考慮事項

Windows サービスとして実行するように作成されたプロファイルは、このサービスがローカ ル・システムとして実行するように構成されている場合、IPv6 の使用時には開始できません。 ユーザー固有の環境変数を作成して、IPv6 を使用可能にします。この環境変数はローカル・シ ステム変数ではなくユーザー変数であるため、その特定のユーザーで実行される Windows サ ービスのみが、この環境変数にアクセスできます。新規プロファイルが Windows サービスと して実行するように作成および構成されている場合、デフォルトでは、このサービスはローカ ル・システムとして実行するように設定されます。IBM Business Process Manager Windows サ ービスによって実行が試みられる場合、このサービスは IPv6 が指定されているユーザー環境 変数にアクセスできないため、IPv4 として開始を試みます。この場合、サーバーは正常に始動 しません。この問題を解決するには、プロファイルの作成時に、IBM Business Process Manager Windows サービスが、ローカル・システムの代わりに IPv6 が指定されている環境変 数を定義したユーザー ID と同じユーザー ID で実行されることを指定します。

- 14. オプション: 拡張: Web サーバー定義をプロファイルに組み込む場合は、以下の手順を実行します。
	- a. 「**Web** サーバー定義を作成する」を選択します。
	- b. ページ上で Web サーバーの特性を指定して、「次へ」をクリックします。
	- c. ページの「その 2」で Web サーバーの特性を指定します。 Web サーバーを使用して要求を IBM Business Process Manager に送信する場合は、 Web サーバー定義を組み込む必要があります。定義 をすぐに組み込むこともできますし、後で IBM Business Process Manager に対して Web サーバー を定義することもできます。このプロファイルの作成中に Web サーバー定義を組み込む場合は、 プロファイルの作成後に Web サーバーとそのプラグインをインストールすることができます。た だし、「Web サーバー定義」ページ上で指定したパスに対してこの両方をインストールする必要が あります。このプロファイルの作成後に、Web サーバーを定義する場合は、Web サーバーを別の プロファイル内に定義する必要があります。
	- d. 「次へ」をクリックします。
- 15. 拡張: 設計ファイルを使用してデータベースを構成します。
	- a. 「データベース設計ファイルの使用 **(Use a database design file)**」を選択します。
	- b. 「参照」をクリックします。
	- c. 設計ファイルの完全修飾パス名を選択します。

DB2 for z/OS データベースを使用する場合は、データベース・スクリプトをプロファイル作成プロ セスの一部として自動的に実行することはできません。

- d. 「次へ」をクリックします。 データベースの構成を完了するために、設計ファイルの場所がコマン ド行に渡されます。
- 16. 「プロファイル・サマリー」ページで、情報を確認します。「作成」をクリックしてプロファイルを作 成するか、「戻る」をクリックしてプロファイルの特性を変更します。
- 17. 「プロファイル完了 (Profile Complete)」ページで、情報を確認します。ファースト・ステップ・コン ソールに進むには、「ファースト・ステップ・コンソールの起動」が選択されていることを確認して 「終了」をクリックします。
- v スクリプトを実行して DB2 for z/OS データベースを作成および構成し、**bootstrapProcessServerData** コマンドを使用して Process Server データベースにシステム情報を読み込みます。
- v ファースト・ステップ・コンソールに進み、作成したスタンドアロン・プロファイルに対応するサーバ ーを始動します。

## プロファイル管理ツールを使用した *DB2 for z/OS* データベース・サーバーによる *Process Server* スタン ドアロン・プロファイルの作成*:*

プロファイル管理ツールを使用して、Process Server のスタンドアロン・プロファイルを構成できます。

プロファイル管理ツールの言語は、システムのデフォルト言語で決まります。 デフォルト言語がサポート される言語ではない場合、英語として使用されます。デフォルト言語をオーバーライドするには、コマンド 行からプロファイル管理ツールを開始し、**java user.language** 設定を使用してデフォルト言語を置き換えま す。以下のコマンドを入力します。

*install\_root*¥java¥bin¥java -Duser.language=*locale install\_root* ¥bin¥ProfileManagement¥startup.jar

例えば、ドイツ語のプロファイル管理ツールを開始するには、以下のコマンドを入力します。

*install\_root*¥java¥bin¥java -Duser.language=de *install\_root*¥ bin¥ProfileManagement¥startup.jar

- **制約事項: Vista Windows7**
- v プロファイル管理ツールを Windows 7、Windows Vista あるいは Windows Server 2008 で実行するに は、使用している Microsoft Windows ユーザー・アカウントの特権を上げる必要があります。管理ユー ザーであるか非管理ユーザーであるかにかかわらず、pmt.bat ファイルを右クリックし、「管理者とし て実行」を選択します。代わりの方法として、コマンド行で **runas** コマンドを使用します。例えば、 *install\_root*¥bin¥ProfileManagement ディレクトリーから以下のコマンドを実行できます。

runas /user:MyAdminName /env pmt.bat

非管理ユーザーに、管理者パスワードの入力を求めるプロンプトが出されます。

• IBM Business Process Manager の複数インスタンスをルート・ユーザーとしてインストールし、それら のインスタンスのサブセットだけに非管理ユーザーのアクセス権限を与えた場合、プロファイル管理ツ ールはその非管理ユーザーに対して正しく機能しません。さらに、

com.ibm.wsspi.profile.WSProfileException、つまりアクセス拒否メッセージが *install\_root*¥bin¥ProfileManagement¥pmt.bat ファイルで出現します。デフォルトでは、非管理ユーザ ーにはプログラム・ファイル・ディレクトリーに対するアクセス権限がありません。プログラム・ファ イル・ディレクトリーは製品がデフォルトでインストールされる場所です。この問題を解決するには、 非管理ユーザーが自分で製品をインストールするか、あるいは他の製品インスタンスにアクセスする許 可を得る必要があります。

DB2 for z/OS データベースを使用するには、「詳細プロファイル作成」を選択し、データベース設計ファ イルを指定する必要があります。

- 1. 以下のいずれかの方法で、プロファイル管理ツールを開始します。
	- v ファースト・ステップ・コンソールからプロファイル管理ツールを開始します。
	- v *install\_root***¥bin¥ProfileManagement¥pmt.bat** コマンドを実行します。
- 2. 「ようこそ」ページで、「プロファイル管理ツールの起動」をクリックするか、または「プロファイル 管理ツール」タブを選択します。
- 3. 「プロファイル」タブで、「作成」をクリックします。

「環境の選択」ページが別ウィンドウで開きます。

- 4. 「環境の選択」 ページで、IBM Business Process Manager Standard: Process Server 構成を探し、その セクションを展開します。「**IBM BPM Standard**、**Process Server** スタンドアロン」プロファイルを 選択し、「次へ」をクリックします。
- 5. 「プロファイル作成オプション」ページで、「拡張」を選択して「次へ」をクリックします。
- 6. 拡張: 「オプションのアプリケーション・デプロイメント」ページで、サーバー管理用の管理コンソー ル (推奨) およびデフォルトの WebSphere Application Server アプリケーションをデプロイするかどう かを選択します。「次へ」をクリックします。
- 7. 拡張:「プロファイル名およびロケーション」ページで、以下のステップを実行します。
	- a. 「プロファイル名」フィールドで固有の名前を指定するか、デフォルト値をそのまま使用します。 作成する各プロファイルに名前を付ける必要があります。複数のプロファイルがある場合は、この 名前によって最上位で区別することができます。
	- b. 「プロファイル・ディレクトリー」フィールドにプロファイルのディレクトリーを入力するか、 「参照」ボタンを使用してプロファイル・ディレクトリーに移動します。 指定したディレクトリー には、ランタイム環境を定義するファイル (コマンド、構成ファイル、ログ・ファイルなど) が格 納されます。デフォルトのディレクトリーは、*install\_root*¥profiles¥*profile\_name* です。
	- c. オプション: 作成中のプロファイルをデフォルト・プロファイルにするには、「このプロファイル をデフォルトに設定する」を選択します。 このチェック・ボックスは、既存のプロファイルがご使 用のシステムに存在する場合にのみ表示されます。

プロファイルがデフォルト・プロファイルの場合は、コマンドが自動的にこのプロファイルを処理 するようになります。ワークステーションで作成する最初のプロファイルは、デフォルト・プロフ ァイルです。デフォルト・プロファイルは、製品インストール・ルートの bin ディレクトリーから 発行されるコマンドのデフォルトのターゲットです。ワークステーション上にプロファイルが 1 つ しか存在しない場合は、すべてのコマンドがそのプロファイルに基づいて機能します。複数のプロ ファイルが存在する場合、特定のコマンドでは、コマンドが適用されるプロファイルを指定する必 要があります。

- d. 「サーバー・ランタイムのパフォーマンス・チューニング設定 **(Server runtime performance tuning setting)**」リストから、作成するプロファイルに適したパフォーマンス・チューニング・レベ ルを選択します。 このパラメーターは WebSphere Application Server パラメーターです。
- e. 「次へ」をクリックします。「戻る」をクリックしてプロファイル名を変更した場合、このページ が再表示されたときに、このページで手動で名前を変更しなければならないことがあります。
- 8. 拡張:「ノード名、ホスト名、セル名」ページで、作成中のプロファイルに対して以下のアクションを 実行します。
- v 「ノード名」フィールドにノードの名前を入力するか、デフォルト値をそのまま使用します。ノー ド名はできるだけ短くしてください。ただし、ノード名は、デプロイメント環境内で固有でなけれ ばなりません。
- v 「サーバー名」フィールドにサーバーの名前を入力するか、デフォルト値をそのまま使用します。
- v 「ホスト名」フィールドにホストの名前を入力するか、デフォルト値をそのまま使用します。
- v 「セル名」フィールドにセルの名前を入力するか、デフォルト値をそのまま使用します。

「次へ」をクリックします。

- 9. 必須: 「管理セキュリティー」ページで、「ユーザー名」、「パスワード」、および「パスワードの確 認」の値を入力します。インストール時に管理者に対して指定されたパスワードが、tw\_admin および tw\_user を含むすべての内部ユーザーに使用されます。
- 10. 拡張:「セキュリティー証明書 (パート 1)」ページで、新規証明書を作成するか、既存の証明書をイン ポートするかを指定します。
	- v デフォルト個人証明書およびルート署名証明書を新規作成するには、「デフォルト個人証明書の新 規作成 **(Create a new default personal certificate)**」および「ルート署名証明書の新規作成 **(Create a new root signing certificate)**」を選択して、「次へ」をクリックします。
	- v 既存の証明書をインポートするには、「既存のデフォルト個人証明書をインポート **(Import an existing default personal certificate)**」および「既存のルート署名個人証明書をインポート **(Import an existing root signing personal certificate)**」を選択して、以下の情報を指定します。
		- 「パス」フィールドに、既存の証明書へのディレクトリー・パスを入力します。
		- 「パスワード」フィールドに、証明書のパスワードを入力します。
		- 「鍵ストア・タイプ **(Keystore type)**」フィールドで、インポートする証明書の鍵ストア・タイプ を選択します。
		- 「鍵ストア別名 **(Keystore alias)**」フィールドで、インポートする証明書の鍵ストア別名を選択し ます。
		- 「次へ」をクリックすると、「セキュリティー証明書 (パート 2)」ページが表示されます。

個人証明書をデフォルトの個人証明書としてインポートする場合は、個人証明書に署名したルート 証明書をインポートしてください。そのようにしない場合、プロファイル管理ツールは、個人証明 書の署名者を trust.p12 ファイルに追加します。

11. 拡張:「セキュリティー証明書 (パート 2)」ページで、証明書の情報が正しいことを確認し、「次へ」 をクリックして「ポート値の割り当て」ページを表示します。

証明書を作成する場合、デフォルト値をそのまま使用するかまたは変更して、新しい証明書を作成しま す。デフォルトの個人証明書は、デフォルトで 1 年間有効で、ルート署名証明書によって署名されま す。ルート署名証明書は、デフォルトで 15 年間有効な自己署名証明書です。ルート署名証明書のデフ ォルトの鍵ストア・パスワードは、WebAS です。パスワードを変更します。パスワードに 2 バイト文 字セット (DBCS) 文字を使用することはできません。PKCS12 などの特定の鍵ストア・タイプは、こ れらの文字をサポートしないからです。サポートされる鍵ストア・タイプは、java.security ファイル のプロバイダーによって異なります。

いずれかの証明書または両方の証明書を作成するか、いずれかの証明書または両方の証明書をインポー トすると、以下の鍵ストア・ファイルが作成されます。

- v key.p12: デフォルトの個人証明書が入っています。
- v trust.p12: デフォルトのルート証明書の署名者証明書が入っています。
- v root-key.p12: ルート署名証明書が入っています。
- v default-signers.p12: サーバーのインストールまたは実行後に作成する新しい鍵ストア・ファイル に追加された署名者証明書が入っています。デフォルトで、デフォルトのルート証明書署名者と、 DataPower 署名者証明書は、この鍵ストア・ファイルに入っています。
- v deleted.p12: 必要に応じて復旧できるように、deleteKeyStore タスクで削除された証明書を保持し ます。
- v ltpa.jceks: 環境内のサーバーが相互に通信するために使用するサーバーのデフォルトの Lightweight Third-Party Authentication (LTPA) 鍵が入っています。

これらのすべてのファイルのパスワードは、証明書の作成またはインポート時に使用したのと同じパス ワード (デフォルトのパスワードか、指定したパスワード) です。インポートされた証明書が key.p12 ファイルまたは root-key.p12 ファイルに追加されます。インポートした証明書に必要な情報が含まれ ていない場合は、「戻る」をクリックして、別の証明書をインポートします。

12. 拡張:「ポート値の割り当て」ページで、プロファイルに指定されたポートが固有であることを確認 し、「次へ」をクリックします。 プロファイル管理ツールは、他の WebSphere 製品によって現在使 用されているポートを検出し、既存のポート値と競合しない推奨値を表示します。指定されたポートを 使用する WebSphere アプリケーション以外のアプリケーションが存在する場合は、ポートが競合しな いことを確認してください。「オプションのアプリケーション・デプロイメント」ページで管理コンソ ールをデプロイしないように選択した場合、「ポート値の割り当て」ページ上で管理コンソール・ポー トは使用できません。

以下の条件が満たされた場合には、ポートは使用中であると認識されます。

- v ポートが、現在のユーザーが実行したインストールで作成されたプロファイルに割り当てられてい る。
- v ポートが現在使用中である。

「ポート値の割り当て (Port Values Assignment)」ページにアクセスするときにポートはツールによっ て検証されますが、続いて表示される「プロファイル管理ツール」ページで行われる選択の結果、依然 としてポート競合が発生する可能性があります。ポートは、プロファイルの作成が完了するまで割り当 てられません。

ポートの競合が発生していると思われる場合、プロファイルの作成後に調査することができます。以下 のファイルを調べて、プロファイルの作成時に使用されたポートを確認します。

*profile\_root*¥properties¥portdef.prop

このファイル内に含まれているものは、ポートの設定で使用されたキーと値です。ポートの競合を発見 した場合は、ポートを手動で再度割り当てることができます。ポートを再度割り当てるには、 WebSphere Application Server インフォメーション・センターの『既存プロファイル内のポートの更 新』を参照してください。このトピックで説明されている **ws\_ant** スクリプトを使用して **updatePorts.ant** ファイルを実行します。

13. 拡張: 管理特権を持っていない場合は、次のステップに進みます。管理特権を持っている場合は、「サ ービスの定義」ページで、Windows サービスを使用して IBM Business Process Manager を実行するか どうかを指定します。

プロファイルが Windows サービスとして構成されている場合、IBM Business Process Manager は、 **startServer** または **startManager** コマンドによって開始されるプロセスに対応する Windows サービ スを開始します。例えば、サーバーを Windows サービスとして構成し、**startServer** コマンドを実行 すると、**wasservice** コマンドは定義されたサービスを開始します。

重要**:** 特定のユーザー・アカウントを使用してログオンすることを選択した場合、サービスを実行する ユーザーのユーザー ID とパスワード、および始動タイプ (デフォルトは「手動」) を指定する必要が あります。ユーザー ID の名前にスペースを使用することはできません。また、この ID は管理者グ ループに属し、拡張ユーザー権限の「サービスとしてログオン」を持っている必要があります。ユーザ ー ID が管理者グループに属していて、まだ拡張ユーザー権限がない場合は、プロファイル管理ツー ルにより、ユーザー ID に拡張ユーザー権限が付与されます。

プロファイルの作成時に追加された Windows サービスをプロファイルの削除時に除去できます。

# プロファイルを **Windows** サービスとして実行する場合の **IPv6 (**インターネット・プロトコル・バー ジョン **6)** に関する考慮事項

- Windows サービスとして実行するように作成されたプロファイルは、このサービスがローカ ル・システムとして実行するように構成されている場合、IPv6 の使用時には開始できません。 ユーザー固有の環境変数を作成して、IPv6 を使用可能にします。この環境変数はローカル・シ ステム変数ではなくユーザー変数であるため、その特定のユーザーで実行される Windows サ ービスのみが、この環境変数にアクセスできます。新規プロファイルが Windows サービスと して実行するように作成および構成されている場合、デフォルトでは、このサービスはローカ ル・システムとして実行するように設定されます。IBM Business Process Manager Windows サ ービスによって実行が試みられる場合、このサービスは IPv6 が指定されているユーザー環境 変数にアクセスできないため、IPv4 として開始を試みます。この場合、サーバーは正常に始動 しません。この問題を解決するには、プロファイルの作成時に、IBM Business Process Manager Windows サービスが、ローカル・システムの代わりに IPv6 が指定されている環境変 数を定義したユーザー ID と同じユーザー ID で実行されることを指定します。
- 14. オプション: 拡張: Web サーバー定義をプロファイルに組み込む場合は、以下の手順を実行します。
	- a. 「**Web** サーバー定義を作成する」を選択します。
	- b. ページ上で Web サーバーの特性を指定して、「次へ」をクリックします。
	- c. ページの「その 2」で Web サーバーの特性を指定します。 Web サーバーを使用して要求を IBM Business Process Manager に送信する場合は、 Web サーバー定義を組み込む必要があります。定義 をすぐに組み込むこともできますし、後で IBM Business Process Manager に対して Web サーバー を定義することもできます。このプロファイルの作成中に Web サーバー定義を組み込む場合は、 プロファイルの作成後に Web サーバーとそのプラグインをインストールすることができます。た だし、「Web サーバー定義」ページ上で指定したパスに対してこの両方をインストールする必要が あります。このプロファイルの作成後に、Web サーバーを定義する場合は、Web サーバーを別の プロファイル内に定義する必要があります。
	- d. 「次へ」をクリックします。
- 15. 「Process Server 構成」ページで、以下のパラメーターの値を設定します。
	- v 環境名: 環境名は、Process Center から、この Process Server に接続するために使用されます。
	- 環境のタイプ: Process Server をどのように使用するかを選択します。
		- 実動キャパシティーでサーバーを使用する場合は、「実動」を選択します。
		- サーバーを実動させる前に変更内容をホストするための一時的なロケーションとしてサーバーを 使用する場合は、「ステージ」を選択します。
		- サーバーを負荷テストなどのテスト環境として使用する場合は、「テスト」を選択します。

制約事項**:** 同じセルで実動サーバーと非実動サーバーを混用しないでください。

環境タイプとして「実動」を選択しなかった場合、またはこの Process Server は Process Center に接 続しない場合は、「このサーバーをオフラインで使用する」を選択してください。Process App の

Snapshot をデプロイする際にもオフライン・サーバーは使用できますが、オフライン・プロセス・サ ーバーに Process App をデプロイする方法は、オンライン・プロセス・サーバーに Process App をデ プロイする方法とは異なります。

「このサーバーをオフラインで使用する」を選択しなかった場合は、このサーバーが接続する Process Center に関する以下の情報を指定します。

- v 「プロトコル」: Process Center への接続プロトコルとして **http://** または **https://** を選択します。
- v 「ホスト名」: この Process Server が Process Center と通信するために使用するホストまたは仮想 ホストを入力します。完全修飾ホスト名を使用します。Process Server と Process Center サービスと の間にロード・バランサーまたはプロキシー・サーバーが存在する環境の場合、ここでの設定内容 が Process Center にアクセスするための URL と一致していることを確認してください。
- v ポート: Process Center のポート番号を入力します。Process Server と Process Center との間にロー ド・バランサーまたはプロキシー・サーバーが存在する環境の場合、ここでの設定内容が Process Center にアクセスするための URL と一致していることを確認してください。
- ユーザー名: Process Center ユーザー名を入力してください。Process Server は、このユーザーとし て Process Center に接続します。
- パスワード: Process Center ユーザーのパスワードを入力します。

「接続のテスト」をクリックすると、Process Center への接続を確認できます。

- 16. 拡張: 設計ファイルを使用してデータベースを構成します。
	- a. 「データベース設計ファイルの使用 **(Use a database design file)**」を選択します。
	- b. 「参照」をクリックします。
	- c. 設計ファイルの完全修飾パス名を選択します。

DB2 for z/OS データベースを使用する場合は、データベース・スクリプトをプロファイル作成プロ セスの一部として自動的に実行することはできません。

- d. 「次へ」をクリックします。 データベースの構成を完了するために、設計ファイルの場所がコマン ド行に渡されます。
- 17. 「プロファイル・サマリー」ページで、情報を確認します。「作成」をクリックしてプロファイルを作 成するか、「戻る」をクリックしてプロファイルの特性を変更します。
- 18. 「プロファイル完了 (Profile Complete)」ページで、情報を確認します。ファースト・ステップ・コン ソールに進むには、「ファースト・ステップ・コンソールの起動」が選択されていることを確認して 「終了」をクリックします。
- v スクリプトを実行して DB2 for z/OS データベースを作成および構成し、**bootstrapProcessServerData** コマンドを使用して Process Server データベースにシステム情報を読み込みます。
- v ファースト・ステップ・コンソールに進み、作成したスタンドアロン・プロファイルに対応するサーバ ーを始動します。

### *manageprofiles* コマンド行ユーティリティーを使用したスタンドアロン・プロファイルの作成*:*

プロファイル管理ツールを使用する代わりに manageprofiles コマンド行ユーティリティーを使用して、新 規プロファイルを作成します。

同じプロファイルで **manageprofiles** コマンド行ユーティリティーを実行していないことを確認してくださ い。コマンドを実行してエラー・メッセージが表示された場合は、進行中のプロファイル作成または拡張ア クションが他にないかを確認してください。実行されている場合は、完了するまで待ってください。

制約事項**: manageprofiles** コマンドを Windows 7、Windows Vista あるいは Windows Server 2008 で実 行するには、**runas** コマンドを使用して Microsoft Windows ユーザー・アカウントの特権を上げる必要が あります。必ず **manageprofiles** コマンドとすべてのパラメーターを二重引用符で囲んでください。例え ば、*install\_root*¥bin ディレクトリーから以下のコマンドを実行できます。

runas /env /user:MyAdminName "**manageprofiles.bat -response** *myResponseFile*"

非管理ユーザーに、管理者パスワードの入力を求めるプロンプトが出されます。

1. 作成するプロファイルの種類を決定します。これにより、プロファイルに使用するテンプレートが決ま ります (**-templatePath** オプションを使用)。

各プロファイルのテンプレートは、*install\_root*¥profileTemplates¥BPM ディレクトリー (BPM テンプ レートの場合) にあります。 以下のテンプレートを使用できます。

- v default.procctr: IBM BPM Standard または Express の Process Center のスタンドアロン・プロフ ァイル用です。
- v default.procsvr: IBM BPM Standard または Express の Process Server のスタンドアロン・プロフ ァイル用です。
- 2. プロファイル作成コマンドの例を検討して、ご使用のプロファイルにどのパラメーターが必要であるか を判断します。『**manageprofiles**』パラメーターのトピックでデフォルト値を確認することにより、プ ロファイルに対して指定する値を決定します。
- 3. **-responseFile** パラメーターを使用するには、提供されているサンプル応答ファイルを参考にして、ご 使用の環境に固有の応答ファイルを作成します。

重要**:** 値の後にスペースが入っている (例えば、**'personalCertValidityPeriod=1 '** や **'winserviceCheck=false '**) ことがないようにしてください。スペースがある場合は、プロファイルの作 成が失敗します。

サンプルは *install\_root*¥BPM¥samples¥manageprofiles ディレクトリーにあります。 データベースお よびプロファイルのタイプ (スタンドアロンまたはネットワーク、Process Center または Process Server) に基づいて、適切な応答ファイルを選択してください。以下のサンプル・ファイルを使用できま す。

- PC Std DMgr DB2.response
- PC Std DMgr DB2zOS.response
- PC Std DMgr Oracle.response
- PC\_Std\_DMgr\_SQLServer.response
- PC Std Managed DB2.response
- PC Std Managed DB2zOS.response
- PC\_Std\_Managed\_Oracle.response
- PC Std Managed SQLServer.response
- PC Std Standalone DB2.response
- PC Std Standalone DB2zOS.response
- PC Std Standalone Oracle.response
- PC\_Std\_Standalone\_SQLServer.response
- PS Std DMgr DB2.response
- PS Std DMgr DB2zOS.response
- PS\_Std\_DMgr\_Oracle.response
- PS Std DMgr SQLServer.response
- PS Std Managed DB2.response
- PS Std Managed DB2zOS.response
- PS\_Std\_Managed\_Oracle.response
- PS Std Managed SQLServer.response
- PS Std Standalone DB2.response
- PS Std Standalone DB2zOS.response
- PS Std Standalone Oracle.response
- PS Std Standalone SQLServer.response

サンプル応答ファイルのいずれかを作業ディレクトリーにコピーします。 ご使用の構成に合わせて応答 ファイル内のパラメーターを編集し、編集された応答ファイルを保存します。**templatePath** プロパティ ーのパスが特定のインストール・ディレクトリーと一致していることを確認してください。

4. このファイルをコマンド行から実行します。 以下に例を示します。

注**:** 以下は単なる例であり、オプション・パラメーターと必須パラメーターを示しています。変更可能 なパラメーターの詳細なセットについては、スタンドアロン・プロファイルの作成用の応答ファイルを 参照してください。

manageprofiles.bat -create -templatePath *install\_root*/profileTemplates/BPM/default.procctr -adminUserName bpmadmin -adminPassword bpmsecret -dbUserId db2user -dbPassword db2secret -dbType DB2\_DATASERVER -procSvrDbName BPMDB -perfDWDbName PDWDB

応答ファイルを作成した場合は、他のパラメーターを一切指定せずに、 **-response** パラメーターを指定 します。例:

manageprofiles.sh -response *myResponseFile*

コマンドの実行が完了すると、コンソール・ウィンドウに状況が書き込まれます。他の応答ファイルと 同様に、ファイルの構文解析時には応答ファイルに対する通常の構文検査が適用されます。応答ファイ ルの個々の値はコマンド行パラメーターと見なされます。

- v スクリプトを実行して DB2 for z/OS データベースを作成および構成し、**bootstrapProcessServerData** コマンドを使用して Process Server データベースにシステム情報を読み込みます。
- v ファースト・ステップ・コンソールに進み、作成したスタンドアロン・プロファイルに対応するサーバ ーを始動します。

### スタンドアロン・プロファイル作成の応答ファイル*:*

ここに用意されている応答ファイルと **manageprofiles** コマンドを使用して、スタンドアロン・プロファイ ルを作成することができます。

#### *Standard Process Center* スタンドアロン・プロファイルのサンプル応答ファイル*:*

**manageprofiles** コマンドを使用してスタンドアロン・プロファイルを作成するには、この応答ファイルを 変更して使用します。

注**:** ご使用のオペレーティング・システムに合わせて、必要に応じて応答ファイルの情報をコメント化また はアンコメントしてください。詳細については、応答ファイルのコメントを参照してください。

# BEGIN COPYRIGHT # \*\*\*\*\*\*\*\*\*\*\*\*\*\*\*\*\*\*\*\*\*\*\*\*\*\*\*\*\*\*\*\*\*\*\*\*\*\*\*\*\*\*\*\*\*\*\*\*\*\*\*\*\*\*\*\*\*\*\*\*\*\*\*\*\*\*\*\*\*\*\*\*\* # # Licensed Materials - Property of IBM

```
# 5725-C94
# (C) Copyright IBM Corporation 2011, 2012. All Rights Reserved.
# This sample program is provided AS IS and may be used, executed, copied
# and modified without royalty payment by customer (a) for its own
 instruction and study, (b) in order to develop applications designed to
# run with an IBM WebSphere product, either for customer's own internal
# use or for redistribution by customer, as part of such an application,
# in customer's own products.
#
# *************************************************************************
# END COPYRIGHT
################################################################################
# These response file has the applicable parameters for creating a
# Standalone PC Std profile that uses DB2zOS.
#
# Depending on your environment, you may need to change the default values.
#
# To create a profile with this response file specify:
#
# was.install.root/bin/manageprofiles -response PC Std Standalone DB2zOS.response
#
# If you use the -response parameter, it must be the only parameter on
# the command-line. If you include any manageprofile parameters
# (in addition to -response) on the command-line, the response file
# is ignored. And default WebSphere Application server profile will be created .
################################################################################
################################################################################
# Parameter: create
#
# Description:
# Creates the profile.
     If you are creating a profile, this parameter is required.
################################################################################
create
################################################################################
# Parameter: templatePath
#
# Description:
     Specifies the directory path to the template files in the installation
      root directory. Within the profileTemplates directory are various
# directories that correspond to different profile types and that vary with
# the type of product installed. The profile directories are the paths that
# you indicate while using the -templatePath option.
# Use absolute paths. This parameter must exist as a directory and point to
# a valid template directory.
#
# When using the -templatePath parameter, specify the fully qualified file
     path for the parameter.
#
# Valid Values:
# Varies
# Default Values:
    None
################################################################################
templatePath=BPM/default.procctr
################################################################################
# Parameter: profileName
#
# Description:
# Specifies the name of the profile. Use a unique value when creating a
# profile.
# Each profile that shares the same set of product binaries must have a
# unique name. The default profile name is based on the profile type and a
```

```
# trailing number, for example:
# profileType ProfileNumberwhere profileType is a value such as ProcSrv,
# Dmgr, or Custom and ProfileNumber is a sequential number that creates a<br># unique profile name. The value for this narameter must not contain shore
      unique profile name. The value for this parameter must not contain spaces
# or characters that are not valid such as the following: *, ?, ", <, >, ,,
      /, \backslash, and \mid. The profile name that you choose must not be in use. On
# Windows platforms: If the fully qualified path contains spaces, enclose
# the value in quotation marks. The default value is based on the
# install_root directory, the profiles subdirectory, and the name of the
# file. For example, the default for profile creation is:
# WS_WSPROFILE_DEFAULT_PROFILE_HOME/profileNamewhere
# WS_WSPROFILE_DEFAULT_PROFILE_HOME is defined in the wasprofile.properties
# file in the install root/properties directory. The value for this
\# parameter must be a valid path for the target system and must not be
      currently in use. You must have permissions to write to the directory.
#
# Valid Values:
# Varies
# Default Values:
     None
################################################################################
profileName=ProcCtr01
################################################################################
# Parameter: applyPerfTuningSetting
#
# Description:
# Set a performance tuning level appropriate for the profile you are
# creating.
# This parameter is a WebSphere Application Server parameter.
#
# Valid Values:
    development
     standard
# production
# Default Values:
    None
################################################################################
#applyPerfTuningSetting=standard
################################################################################
# Parameter: cellName
#
# Description:
# Specifies the cell name of the profile. Use a unique cell name for each
      profile.
# The default value for this parameter is based on a combination of the
# short host name, the constant Cell, and a trailing number, for example:
# if (DMgr)
# shortHostNameCellCellNumber
      else
        shortHostNameNodeNodeNumberCell
# where CellNumber is a sequential number starting at 01 and NodeNumber is
# the node number that you used to define the node name.
# The value for this parameter must not contain spaces or any characters
# that are not valid such as the following: *, ?, ", <, >, ,, /, \, and |.
#
# Valid Values:
     Varies
# Default Values:
     Varies
#
# Parameter: nodeName
#
# Description:
# Specifies the node name for the node that is created with the new profile.
     Use a unique value within the cell or on the workstation. Each profile
```

```
# that shares the same set of product binaries must have a unique node name.
# This parameter is required for profile creation only with the
# dmgr.esbserverdefault.procsvrdefault.procctrdefault.procsvr.advdefault.
# procctr.advdmgr.procctrmanaged.procctrmanaged.procsvr templates.
# The default value for this parameter is based on the short host name,
# profile type, and a trailing number, for example:
# if (DMgr)
# shortHostNameCellManagerNodeNumber
     else
# shortHostNameNodeNodeNumber
# where NodeNumber is a sequential number starting at 01.
# The value for this parameter must not contain spaces or any characters
# that are not valid such as the following: *, ?, ", <, >, , , /, \setminus, and |.
#
# Valid Values:
# Varies
# Default Values:
# Varies
#
# Parameter: serverName
#
# Description:
# Specifies the name of the server.
################################################################################
cellName=cell_name
nodeName=node_name
serverName=server1
################################################################################
# Parameter: enableAdminSecurity
#
# Description:
# For IBM Business Process Manager omit this parameter. Administrative
     security is always enabled for IBM Business Process Manager profiles.
# You must also specify the parameters -adminUserName and -adminPassword
     along with the values for these parameters.
#
# Valid Values:
    # true
# Default Values:
   true
################################################################################
enableAdminSecurity=true
adminUserName=adminUser_ID
adminPassword=adminPassword
                        ################################################################################
# Parameter: signingCertDN
#
# Description:
     Specifies the distinguished name of the root signing certificate that you
# create when you create the profile. Specify the distinguished name in
# quotation marks. This default personal certificate is located in the
# server keystore file. If you do not specifically create or import a root
# signing certificate, one is created by default. See the
# -signingCertValidityPeriod parameter and the -keyStorePassword.
#
# Valid Values:
    Varies
# Default Values:
    None
#
# Parameter: signingCertValidityPeriod
#
# Description:
# An optional parameter that specifies the amount of time in years that the
# root signing certificate is valid. If you do not specify this parameter
```

```
# with the -signingCertDN parameter, the root signing certificate is valid
# for 20 years.
#
# Valid Values:
    Varies
# Default Values:
    None
#
# Parameter: keyStorePassword
#
# Description:
# Specifies the password to use on all keystore files created during profile
     creation. Keystore files are created for the default personal certificate
     and the root signing certificate.
#
# Valid Values:
     Varies
# Default Values:
    None
################################################################################
#signingCertDN =distinguished_name
#signingCertValidityPeriod =validity_period
#keyStorePassword =keyStore_password
################################################################################
# Parameter: defaultPorts
#
# Description:
# Assigns the default or base port values to the profile.d o not use this
      parameter when using the -startingPort or -portsFile parameter.
     During profile creation, the manageprofiles command-line utility uses an
     automatically generated set of recommended ports if you do not specify the
     -startingPort parameter, the -defaultPorts parameter or the -portsFile
     parameter. The recommended port values can be different than the default
# port values based on the availability of the default ports.
#
# Valid Values:
     Varies
# Default Values:
    None
#
# Parameter: startingPort
#
# Description:
# Specifies the starting port number for generating and assigning all ports
      for the profile.
      Port values are assigned sequentially from the -startingPort value,
     omitting those ports that are already in use. The system recognizes and
     resolves ports that are currently in use and determines the port
     assignments to avoid port conflicts.
     Do not use this parameter with the -defaultPorts or -portsFile parameters.
     During profile creation, the manageprofiles command-line utility uses an
     automatically generated set of recommended ports if you do not specify the
      -startingPort parameter, the -defaultPorts parameter or the -portsFile
     parameter. The recommended port values can be different than the default
     port values based on the availability of the default ports.
#
# Valid Values:
     Varies
# Default Values:
     None
#
# Parameter: portsFile
#
# Description:
# An optional parameter that specifies the path to a file that defines port
     settings for the new profile.
```

```
# Do not use this parameter when using the -startingPort or -defaultPorts
# parameter.
# During profile creation, the manageprofiles command-line utility uses an
# automatically generated set of recommended ports if you do not specify the
     -startingPort parameter, the -defaultPorts parameter or the -portsFile
# parameter. The recommended port values can be different than the default
     port values based on the availability of the default ports.
#
# Valid Values:
    Varies
# Default Values:
    None
################################################################################
#defaultPorts=default_ports
#startingPort=startingPort
#portsFile=file_path
################################################################################
# Parameter: enableService
#
# Description:
     Enables the creation of a Linux service. Valid values include true or
     false. The default value for this parameter is false. When the
     manageprofiles command-line utility is run with the -enableService option
# set to true , the Linux service is created with the profile when the
# command is run by the root user. When a nonroot user runs the
# manageprofiles command-line utility, the profile is created, but the Linux
     service is not. The Linux service is not created because the nonroot user
# does not have sufficient permission to set up the service. An
# INSTCONPARTIALSUCCESS result is displayed at the end of the profile
# creation and the profile creation log
# install root/logs/manageprofiles/profile name create.log contains a
# message indicating the current user does not have sufficient permission to
# set up the Linux service. Use this parameter when creating profiles only.
#
# Valid Values:
    false
     true
# Default Values:
    None
#
# Parameter: serviceUserName
#
# Description:
# Specifies the user ID that is used during the creation of the Linux
     service so that the Linux service will run under this user ID. The Linux
# service runs whenever the user ID is logged on. Not required.
#
# Valid Values:
# Varies
# Default Values:
# None
#
# Parameter: winserviceAccountType
#
# Description:
# The type of the owner account of the Windows service created for the
     profile. Valid values include specifieduser or localsystem. The
     localsystem value runs the Windows service under the local account of the
     user who creates the profile. The default value for this parameter is
     localsystem. Use this parameter when creating profiles only.
#
# Valid Values:
# localsystem
# specifieduser
# Default Values:
   localsystem
```

```
#
# Parameter: winserviceUserName
#
# Description:
# Specify your user ID so that the Windows operating system can verify you
     as an ID that is capable of creating a Windows service. Your user ID must
     belong to the Administrator group and have the following advanced user
     rights:
# Act as part of the operating system
# Log on as a service
# The default value for this parameter is the current user name. The value
# for this parameter must not contain spaces or characters that are not
# valid such as the following: *, ?, ", <, >, ,, /, \, and |. The user that
     you specify must have the proper permissions to create a Windows service.
     You must specify the correct password for the user name that you choose.
#
# Valid Values:
# Varies
# Default Values:
# None
#
# Parameter: winservicePassword
#
# Description:
     Specify the password for the specified user or the local account that is
     to own the Windows service.
#
# Valid Values:
    Varies
# Default Values:
    None
#
# Parameter: winserviceCheck
#
# Description:
# The value can be either true or false. Specify true to create a Windows
     service for the server process that is created within the profile. Specify
# false to not create the Windows service. The default value for this
     parameter is false.
#
# Valid Values:
    false
    true
# Default Values:
# false
#
# Parameter: winserviceStartupType
#
# Description:
# The following values for Windows service startup can be used:
     manual
# automatic
# disabled
# The default value for this parameter is manual.
#
# Valid Values:
    manualautomatic
    disabled
# Default Values:
    manual
################################################################################
#enableService=true
#serviceUserName=service_user_ID
#winserviceAccountType=localsystem
#winserviceUserName=winservice_user_ID
#winservicePassword=winservice_password
```
#winserviceCheck=false #winserviceStartupType=manual

```
################################################################################
# Parameter: bpmdbDesign
#
# Description:
# Specifies the file that holds the database configuration design for all of
# the IBM Business Process Manager components .
# This parameter replaces the -wbidbDesign that was used in previous
# versions of WebSphere Process Server.
#
# Note: If a bpmdbDesign file parameter is specified, none of the database
# related properties should be specified.
#
# Valid Values:
# Varies
# Default Values:
    None
################################################################################
#bpmdbDesign=design_file
################################################################################
# Parameter: dbCreateNew
#
# Description:
# Indicates a new database is created or if an existing database is to be
     reused. Valid values are true or false. This value cannot be true for an
# Oracle, SQL Server or a DB2 z/OS database. This value can only be true for
# a DB2 database.
#
# Valid Values:
   false
# Default Values:
    false
################################################################################
dbCreateNew=false
################################################################################
# Parameter: dbType
#
# Description:
     The database type. Set one of the following values for the type of
     database product you are using with IBM Business Process Manager.
#
# Required only for one of the following:
# A stand-alone profile when -bpmdbDesign was not specified.
# An advanced dmgr or managed profiles when -bpmdbDesign was not specified.
#
# Note: Do not use this parameter if you are using -bpmdbDesign.
#
# Valid Values:
# DB2UDBOS390
# Default Values:
    DB2UDB0S390
################################################################################
dbType=DB2UDBOS390
################################################################################
# Parameter: dbDelayConfig
#
# Description:
# Indicates whether to postpone table creation until after the profile is
# created. Valid values are true or false. The parameter is set to false by
# default. Setting this parameter to true delays the execution of the
# scripts that create the database tables. No. Specify false if you want the
# database to be set up during profile creation.
```

```
#
# Valid Values:
# false
# true
# Default Values:
     false
################################################################################
dbDelayConfig=true
################################################################################
# Parameter: dbName
#
# Description:
# The name of the database. By default, the value is set to orcl for Oracle
      databases and to CMNDB for all other supported databases.
#
# Note: Do not use this parameter if you are using -bpmdbDesign.
#
# Valid Values:
     Varies
# Default Values:
    CMNDB
#
# Parameter: dbUserId
#
# Description:
# The user ID for all database types. Specifies the user ID that has
     privileges to create and drop the databases. The WebSphere data source
# uses this ID to authenticate the database connection.
# Important: The -dbUserId parameter value must be a valid database
     authorization ID. Required if the -bpmdbDesign file is not set.
#
     Note: Do not use this parameter if you are using -bpmdbDesign.
#
# Valid Values:
# Varies
# Default Values:
    None
#
# Parameter: dbPassword
#
# Description:
      The password required for database authentication. Required when the
      -bpmdbDesign file is not set.
#
     Note: Do not use this parameter if you are using -bpmdbDesign.
#
# Valid Values:
# Varies
# Default Values:
# None
                 ################################################################################
dbName=CMNDB
dbUserId=db_userid
dbPassword=db_pswd
################################################################################
# Parameter: procSvrDbName
#
# Description:
     Database name for Process Server database. The value specified for
# -procSvrDbName and -perfDWDbName must be different.
#
# Note: Do not use this parameter if you are using -bpmdbDesign.
#
# Valid Values:
    Varies
```

```
# Default Values:
    None
#
# Parameter: dbProcSvrUserId
#
# Description:
# The Process Server user name. Required for setting up the Process Server.
#
# Note: Do not use this parameter if you are using -bpmdbDesign.
#
# Valid Values:
# Varies
# Default Values:
# None
#
# Parameter: dbProcSvrPassword
#
# Description:
# The Process Server password. Required for setting up the Process Server.
#
     Note: Do not use this parameter if you are using -bpmdbDesign.
#
# Valid Values:
    Varies
# Default Values:
    None
################################################################################
procSvrDbName=procSvr_Db_Name
dbProcSvrUserId=db_ProcSvr_UserId_name
dbProcSvrPassword=db_ProcSvr_Password
################################################################################
# Parameter: perfDWDbName
#
# Description:
     Database name for Performance Data Warehouse. The value specified for
# -perfDWDbName and -procSvrDbName must be different.
#
# Note: Do not use this parameter if you are using -bpmdbDesign.
#
# Parameter: dbPerfDWUserId
#
# Description:
# Performance Data Warehouse user name. Required for setting up the
     Performance Data Warehouse.
#
# Note: Do not use this parameter if you are using -bpmdbDesign.
#
# Parameter: dbPerfDWPassword
#
# Description:
# Performance Data Warehouse password. Required for setting up the
# Performance Data Warehouse.
#
# Note: Do not use this parameter if you are using -bpmdbDesign.
################################################################################
perfDWDbName=perfDW_Db_Name
dbPerfDWUserId=db_PerfDW_UserId
dbPerfDWPassword=db_PerfDW_Password
################################################################################
# Parameter: dbStorageGroup
#
# Description:
# The storage group name for DB2 z/OS databases.
#
# Note: Do not use this parameter if you are using -bpmdbDesign.
```

```
#
# Valid Values:
# Varies
# Default Values:
    None
#
# Parameter: dbConnectionLocation
#
# Description:
# The location of DB2 for z/OS database.
#
# Note: Do not use this parameter if you are using -bpmdbDesign.
#
# Valid Values:
    Varies
# Default Values:
# None
################################################################################
dbStorageGroup=db_stg_group
dbConnectionLocation=db2_location
################################################################################
# Parameter: environmentName
#
# Description:
# Specifies the name of the environment you are configuring. This parameter
     has no default value, and it must not be empty.
#
# Valid Values:
# Varies
# Default Values:
   None
################################################################################
environmentName=environment name
################################################################################
# Parameter: environmentType
#
# Description:
# Specifies the environment type. The environment type refers to how IBM
     Business Process Manager is used; for example, in a production, stage or
     test environment. Load testing might be done on a test server, while a
     stage environment type might be used as a temporary location to host
     changes before putting those changes into production. You might specify
# Stage as the Environment type if the server you are configuring will be
# accessed and used to review content and new functionality. Valid values
     are as follows:
# Test
# Use Test if the server you are configuring is to be used as a testing
# environment.
     Stage
# Use Stage if the server is to serve as a staging platform to be used as a
# preproduction server.
# Production
# Use Production if the server is to serve in a production capacity.
# The default value is Test.
#
# Valid Values:
    Test
    Production
    Stage
# Default Values:
# Test
                       ################################################################################
environmentType=Test
################################################################################
```

```
# Parameter: isDeveloperServer
#
# Description:
# Specifies whether the server is intended for development purposes only.
     This parameter is useful when creating profiles to test applications on a
     non-production server prior to deploying the applications on their
     production application servers. If -isDeveloperServer is set when
     creating an IBM Business Process Manager profile, then a preconfigured VMM
# file repository is installed. This file repository contains a sample
# organization that can be used to test Business Process Choreographer
     people resolution, ready for you to use as is.
#
# Valid Values:
    false
    t.rue
# Default Values:
    false
################################################################################
#isDeveloperServer=false
```
### *Standard Process Server* スタンドアロン・プロファイルのサンプル応答ファイル*:*

**manageprofiles** コマンドを使用してスタンドアロン・プロファイルを作成するには、この応答ファイルを 変更して使用します。

注**:** ご使用のオペレーティング・システムに合わせて、必要に応じて応答ファイルの情報をコメント化また はアンコメントしてください。詳細については、応答ファイルのコメントを参照してください。

```
# BEGIN COPYRIGHT
# *************************************************************************
#
# Licensed Materials - Property of IBM
# 5725-C94
# (C) Copyright IBM Corporation 2011, 2012. All Rights Reserved.
# This sample program is provided AS IS and may be used, executed, copied
  and modified without royalty payment by customer (a) for its own
  instruction and study, (b) in order to develop applications designed to
  run with an IBM WebSphere product, either for customer's own internal
# use or for redistribution by customer, as part of such an application,
# in customer's own products.
#
# *************************************************************************
# END COPYRIGHT
################################################################################
# These response file has the applicable parameters for creating a
# Standalone PS Std profile that uses DB2zOS.
#
# Depending on your environment, you may need to change the default values.
#
# To create a profile with this response file specify:
#
# was.install.root/bin/manageprofiles -response PS_Std_Standalone_DB2zOS.response
#
# If you use the -response parameter, it must be the only parameter on
# the command-line. If you include any manageprofile parameters
# (in addition to -response) on the command-line, the response file
# is ignored. And default WebSphere Application server profile will be created .
################################################################################
################################################################################
# Parameter: create
#
# Description:
# Creates the profile.
      If you are creating a profile, this parameter is required.
```
################################################################################ create ################################################################################ # Parameter: templatePath # # Description: Specifies the directory path to the template files in the installation root directory. Within the profileTemplates directory are various # directories that correspond to different profile types and that vary with # the type of product installed. The profile directories are the paths that # you indicate while using the -templatePath option. # Use absolute paths. This parameter must exist as a directory and point to a valid template directory. # # When using the -templatePath parameter, specify the fully qualified file # path for the parameter. # # Valid Values: Varies # Default Values: # None ################################################################################ templatePath=BPM/default.procsvr ################################################################################ # Parameter: profileName # # Description: # Specifies the name of the profile. Use a unique value when creating a # profile. # Each profile that shares the same set of product binaries must have a unique name. The default profile name is based on the profile type and a trailing number, for example: # profileType ProfileNumberwhere profileType is a value such as ProcSrv, # Dmgr, or Custom and ProfileNumber is a sequential number that creates a # unique profile name. The value for this parameter must not contain spaces # or characters that are not valid such as the following:  $*,$  ?, ", <, >, ,,  $\#$  /, \, and  $\vert$ . The profile name that you choose must not be in use. On Windows platforms: If the fully qualified path contains spaces, enclose the value in quotation marks. The default value is based on the install root directory, the profiles subdirectory, and the name of the file. For example, the default for profile creation is: WS WSPROFILE DEFAULT PROFILE HOME/profileNamewhere # WS\_WSPROFILE\_DEFAULT\_PROFILE\_HOME is defined in the wasprofile.properties # file in the install\_root/properties directory. The value for this  $#$  parameter must be a valid path for the target system and must not be currently in use. You must have permissions to write to the directory. # # Valid Values: Varies # Default Values: None ################################################################################ profileName=ProcSrv01 ################################################################################ # Parameter: applyPerfTuningSetting # # Description: Set a performance tuning level appropriate for the profile you are creating. This parameter is a WebSphere Application Server parameter. # # Valid Values: development standard

```
# production
# Default Values:
# None
################################################################################
#applyPerfTuningSetting=standard
################################################################################
# Parameter: cellName
#
# Description:
# Specifies the cell name of the profile. Use a unique cell name for each
# profile.
# The default value for this parameter is based on a combination of the
# short host name, the constant Cell, and a trailing number, for example:
# if (DMgr)
# shortHostNameCellCellNumber
# else
# shortHostNameNodeNodeNumberCell
# where CellNumber is a sequential number starting at 01 and NodeNumber is
# the node number that you used to define the node name.
# The value for this parameter must not contain spaces or any characters
     that are not valid such as the following: *, ?, " , < , > , , / , \backslash, and |.
#
# Valid Values:
    Varies
# Default Values:
    Varies
#
# Parameter: nodeName
#
# Description:
# Specifies the node name for the node that is created with the new profile.
     Use a unique value within the cell or on the workstation. Each profile
# that shares the same set of product binaries must have a unique node name.
# This parameter is required for profile creation only with the
     dmgr.esbserverdefault.procsvrdefault.procctrdefault.procsvr.advdefault.
# procctr.advdmgr.procctrmanaged.procctrmanaged.procsvr templates.
# The default value for this parameter is based on the short host name,
# profile type, and a trailing number, for example:
# if (DMgr)
# shortHostNameCellManagerNodeNumber
# else
# shortHostNameNodeNodeNumber
# where NodeNumber is a sequential number starting at 01.
# The value for this parameter must not contain spaces or any characters
     that are not valid such as the following: *, ?, ", <, >, ,, /, \, and |.
#
# Valid Values:
# Varies
# Default Values:
# Varies
#
# Parameter: serverName
#
# Description:
# Specifies the name of the server.
################################################################################
cellName=cell_name
nodeName=node_name
serverName=server1
################################################################################
# Parameter: processCenterURL
#
# Description:
# Specifies the URL of the Process Center that the Process Server connects
     to. If this parameter is set, the protocol must be either http or https.
```

```
# Note: No corresponding useServerOffline parameter exists to use the server
# offline. To use the server offline, omit the processCenterURL parameter.
#
# Valid Values:
    Varies
# Default Values:
    None
#
# Parameter: processCenterUserId
#
# Description:
# Specifies the user ID to be used to connect to the Process Center. This
     parameter is valid for stand-alone Process Server profiles. This parameter
     is required if the Process Server is online (connected to a Process
      Center). It is required for a stand-alone process server (standard or
      advanced) profile if the processCenterURL parameter is specified.
#
# Valid Values:
     Varies
# Default Values:
    None
#
# Parameter: processCenterPassword
#
# Description:
     Specifies the user password to be used to connect to the Process Center.
      This parameter is valid for stand-alone Process Server profiles. This
      parameter is required if the Process Server is online (connected to a
     Process Center). It is required for a stand-alone process server (standard
     or advanced) profile if the processCenterURL parameter is specified.
#
# Valid Values:
    Varies
# Default Values:
    None
################################################################################
processCenterURL=process_Center_URL
processCenterUserId=process_Center_UserId
processCenterPassword=process_Center_Password
################################################################################
# Parameter: enableAdminSecurity
#
# Description:
# For IBM Business Process Manager omit this parameter. Administrative
      security is always enabled for IBM Business Process Manager profiles.
      You must also specify the parameters -adminUserName and -adminPassword
     along with the values for these parameters.
#
# Valid Values:
    true
# Default Values:
# true
               ################################################################################
enableAdminSecurity=true
adminUserName=adminUser_ID
adminPassword=adminPassword
################################################################################
# Parameter: signingCertDN
#
# Description:
# Specifies the distinguished name of the root signing certificate that you
# create when you create the profile. Specify the distinguished name in
# quotation marks. This default personal certificate is located in the
# server keystore file. If you do not specifically create or import a root
     signing certificate, one is created by default. See the
```

```
# -signingCertValidityPeriod parameter and the -keyStorePassword.
#
# Valid Values:
# Varies
# Default Values:
    None
#
# Parameter: signingCertValidityPeriod
#
# Description:
# An optional parameter that specifies the amount of time in years that the
# root signing certificate is valid. If you do not specify this parameter
# with the -signingCertDN parameter, the root signing certificate is valid
# for 20 years.
#
# Valid Values:
# Varies
# Default Values:
# None
#
# Parameter: keyStorePassword
#
# Description:
     Specifies the password to use on all keystore files created during profile
     creation. Keystore files are created for the default personal certificate
     and the root signing certificate.
#
# Valid Values:
    Varies
# Default Values:
    # None
################################################################################
#signingCertDN =distinguished_name
#signingCertValidityPeriod =validity_period
#keyStorePassword =keyStore_password
################################################################################
# Parameter: defaultPorts
#
# Description:
     Assigns the default or base port values to the profile.d o not use this
     parameter when using the -startingPort or -portsFile parameter.
     During profile creation, the manageprofiles command-line utility uses an
# automatically generated set of recommended ports if you do not specify the
# -startingPort parameter, the -defaultPorts parameter or the -portsFile
# parameter. The recommended port values can be different than the default
# port values based on the availability of the default ports.
#
# Valid Values:
# Varies
# Default Values:
# None
#
# Parameter: startingPort
#
# Description:
     Specifies the starting port number for generating and assigning all ports
     for the profile.
# Port values are assigned sequentially from the -startingPort value,
     omitting those ports that are already in use. The system recognizes and
     resolves ports that are currently in use and determines the port
# assignments to avoid port conflicts.
# Do not use this parameter with the -defaultPorts or -portsFile parameters.
# During profile creation, the manageprofiles command-line utility uses an
# automatically generated set of recommended ports if you do not specify the
# -startingPort parameter, the -defaultPorts parameter or the -portsFile
# parameter. The recommended port values can be different than the default
```

```
# port values based on the availability of the default ports.
#
# Valid Values:
# Varies
 Default Values:
    None
#
# Parameter: portsFile
#
# Description:
# An optional parameter that specifies the path to a file that defines port
# settings for the new profile.
# Do not use this parameter when using the -startingPort or -defaultPorts
# parameter.
     During profile creation, the manageprofiles command-line utility uses an
     automatically generated set of recommended ports if you do not specify the
     -startingPort parameter, the -defaultPorts parameter or the -portsFile
# parameter. The recommended port values can be different than the default
     port values based on the availability of the default ports.
#
# Valid Values:
    Varies
# Default Values:
    None
################################################################################
#defaultPorts=default_ports
#startingPort=startingPort
#portsFile=file_path
################################################################################
# Parameter: enableService
#
# Description:
# Enables the creation of a Linux service. Valid values include true or
     false. The default value for this parameter is false. When the
# manageprofiles command-line utility is run with the -enableService option
# set to true , the Linux service is created with the profile when the
# command is run by the root user. When a nonroot user runs the
# manageprofiles command-line utility, the profile is created, but the Linux
# service is not. The Linux service is not created because the nonroot user
# does not have sufficient permission to set up the service. An
     INSTCONPARTIALSUCCESS result is displayed at the end of the profile
     creation and the profile creation log
     install_root/logs/manageprofiles/profile_name_create.log contains a
# message indicating the current user does not have sufficient permission to
# set up the Linux service. Use this parameter when creating profiles only.
#
# Valid Values:
# false
# true
# Default Values:
# None
#
# Parameter: serviceUserName
#
# Description:
# Specifies the user ID that is used during the creation of the Linux
     service so that the Linux service will run under this user ID. The Linux
     service runs whenever the user ID is logged on. Not required.
#
# Valid Values:
    Varies
# Default Values:
# None
#
# Parameter: winserviceAccountType
#
```

```
# Description:
     The type of the owner account of the Windows service created for the
# profile. Valid values include specifieduser or localsystem. The
# localsystem value runs the Windows service under the local account of the
     user who creates the profile. The default value for this parameter is
     localsystem. Use this parameter when creating profiles only.
#
# Valid Values:
# localsystem
    specifieduser
# Default Values:
# localsystem
#
# Parameter: winserviceUserName
#
# Description:
# Specify your user ID so that the Windows operating system can verify you
# as an ID that is capable of creating a Windows service. Your user ID must
# belong to the Administrator group and have the following advanced user
# rights:
# Act as part of the operating system
# Log on as a service
     The default value for this parameter is the current user name. The value
     for this parameter must not contain spaces or characters that are not
     valid such as the following: *, ?, ", <, >, , , /, \setminus, and . The user that
# you specify must have the proper permissions to create a Windows service.
     You must specify the correct password for the user name that you choose.
#
# Valid Values:
# Varies
# Default Values:
# None
#
# Parameter: winservicePassword
#
# Description:
# Specify the password for the specified user or the local account that is
# to own the Windows service.
#
# Valid Values:
    Varies
# Default Values:
    None
#
# Parameter: winserviceCheck
#
# Description:
# The value can be either true or false. Specify true to create a Windows
# service for the server process that is created within the profile. Specify
# false to not create the Windows service. The default value for this
# parameter is false.
#
# Valid Values:
# false
     t.rue
# Default Values:
     false
#
# Parameter: winserviceStartupType
#
# Description:
# The following values for Windows service startup can be used:
# manual
     automatic
# disabled
# The default value for this parameter is manual.
#
```

```
# Valid Values:
    manual
# automatic
# disabled
# Default Values:
    manual
################################################################################
#enableService=true
#serviceUserName=service_user_ID
#winserviceAccountType=localsystem
#winserviceUserName=winservice_user_ID
#winservicePassword=winservice_password
#winserviceCheck=false
#winserviceStartupType=manual
################################################################################
# Parameter: bpmdbDesign
#
 Description:
# Specifies the file that holds the database configuration design for all of
# the IBM Business Process Manager components .
# This parameter replaces the -wbidbDesign that was used in previous
     versions of WebSphere Process Server.
#
# Note: If a bpmdbDesign file parameter is specified, none of the database
     related properties should be specified.
#
# Valid Values:
    Varies
# Default Values:
   None
################################################################################
#bpmdbDesign=design_file
################################################################################
# Parameter: dbCreateNew
#
# Description:
# Indicates a new database is created or if an existing database is to be
# reused. Valid values are true or false. This value cannot be true for an
     Oracle, SQL Server or a DB2 z/OS database. This value can only be true for
     a DB2 database.
#
# Valid Values:
# false
# Default Values:
    false
################################################################################
dbCreateNew=false
################################################################################
# Parameter: dbType
#
 Description:
# The database type. Set one of the following values for the type of
# database product you are using with IBM Business Process Manager.
#
     Required only for one of the following:
     A stand-alone profile when -bpmdbDesign was not specified.
     An advanced dmgr or managed profiles when -bpmdbDesign was not specified.
#
     Note: Do not use this parameter if you are using -bpmdbDesign.
#
# Valid Values:
# DB2UDBOS390
# Default Values:
   DB2UDB0S390
```

```
################################################################################
dbType=DB2UDBOS390
################################################################################
# Parameter: dbDelayConfig
#
# Description:
# Indicates whether to postpone table creation until after the profile is
# created. Valid values are true or false. The parameter is set to false by
# default. Setting this parameter to true delays the execution of the
# scripts that create the database tables. No. Specify false if you want the
# database to be set up during profile creation.
#
# Valid Values:
   false
    # true
# Default Values:
# false
################################################################################
dbDelayConfig=true
################################################################################
# Parameter: dbName
#
# Description:
# The name of the database. By default, the value is set to orcl for Oracle
# databases and to CMNDB for all other supported databases.
#
# Note: Do not use this parameter if you are using -bpmdbDesign.
#
# Valid Values:
# Varies
# Default Values:
# CMNDB
#
# Parameter: dbUserId
#
# Description:
     The user ID for all database types. Specifies the user ID that has
# privileges to create and drop the databases. The WebSphere data source
# uses this ID to authenticate the database connection.
# Important: The -dbUserId parameter value must be a valid database
# authorization ID. Required if the -bpmdbDesign file is not set.
#
# Note: Do not use this parameter if you are using -bpmdbDesign.
#
# Valid Values:
# Varies
# Default Values:
# None
#
# Parameter: dbPassword
#
# Description:
# The password required for database authentication. Required when the
# -bpmdbDesign file is not set.
#
# Note: Do not use this parameter if you are using -bpmdbDesign.
#
# Valid Values:
    Varies
# Default Values:
    None
################################################################################
dbName=CMNDB
dbUserId=db_userid
dbPassword=db_pswd
```

```
################################################################################
# Parameter: procSvrDbName
#
# Description:
     Database name for Process Server database. The value specified for
      -procSvrDbName and -perfDWDbName must be different.
#
     Note: Do not use this parameter if you are using -bpmdbDesign.
#
# Valid Values:
    Varies
# Default Values:
    None
#
# Parameter: dbProcSvrUserId
#
# Description:
     The Process Server user name. Required for setting up the Process Server.
#
     Note: Do not use this parameter if you are using -bpmdbDesign.
#
# Valid Values:
    Varies
# Default Values:
    None
#
# Parameter: dbProcSvrPassword
#
# Description:
# The Process Server password. Required for setting up the Process Server.
#
# Note: Do not use this parameter if you are using -bpmdbDesign.
#
# Valid Values:
     Varies
# Default Values:
    None
################################################################################
procSvrDbName=procSvr_Db_Name
dbProcSvrUserId=db ProcSvr UserId name
dbProcSvrPassword=db_ProcSvr_Password
################################################################################
# Parameter: perfDWDbName
#
# Description:
     Database name for Performance Data Warehouse. The value specified for
      -perfDWDbName and -procSvrDbName must be different.
#
     Note: Do not use this parameter if you are using -bpmdbDesign.
#
# Parameter: dbPerfDWUserId
#
# Description:
      Performance Data Warehouse user name. Required for setting up the
     Performance Data Warehouse.
#
     Note: Do not use this parameter if you are using -bpmdbDesign.
#
# Parameter: dbPerfDWPassword
#
# Description:
# Performance Data Warehouse password. Required for setting up the
     Performance Data Warehouse.
#
# Note: Do not use this parameter if you are using -bpmdbDesign.
```

```
################################################################################
perfDWDbName=perfDW_Db_Name
dbPerfDWUserId=db_PerfDW_UserId
dbPerfDWPassword=db_PerfDW_Password
################################################################################
# Parameter: dbStorageGroup
#
# Description:
# The storage group name for DB2 z/OS databases.
#
# Note: Do not use this parameter if you are using -bpmdbDesign.
#
# Valid Values:
    Varies
# Default Values:
# None
#
# Parameter: dbConnectionLocation
#
# Description:
# The location of DB2 for z/OS database.
#
     Note: Do not use this parameter if you are using -bpmdbDesign.
#
# Valid Values:
# Varies
# Default Values:
    None
################################################################################
dbStorageGroup=db_stg_group
dbConnectionLocation=db2_location
################################################################################
# Parameter: environmentName
#
# Description:
# Specifies the name of the environment you are configuring. This parameter
# has no default value, and it must not be empty.
#
# Valid Values:
    Varies
# Default Values:
    None
################################################################################
environmentName=environment_name
################################################################################
# Parameter: environmentType
#
# Description:
# Specifies the environment type. The environment type refers to how IBM
# Business Process Manager is used; for example, in a production, stage or
# test environment. Load testing might be done on a test server, while a
# stage environment type might be used as a temporary location to host
# changes before putting those changes into production. You might specify
# Stage as the Environment type if the server you are configuring will be
# accessed and used to review content and new functionality. Valid values
# are as follows:
     Test
# Use Test if the server you are configuring is to be used as a testing
# environment.
# Stage
     Use Stage if the server is to serve as a staging platform to be used as a
# preproduction server.
# Production
# Use Production if the server is to serve in a production capacity.
```
# The default value is Test. # # Valid Values: Test Production Stage # Default Values: Test. ################################################################################ environmentType=Test ################################################################################ # Parameter: isDeveloperServer # # Description: # Specifies whether the server is intended for development purposes only. This parameter is useful when creating profiles to test applications on a non-production server prior to deploying the applications on their production application servers. If -isDeveloperServer is set when creating an IBM Business Process Manager profile, then a preconfigured VMM file repository is installed. This file repository contains a sample organization that can be used to test Business Process Choreographer people resolution, ready for you to use as is. # # Valid Values: false # true # Default Values: false ################################################################################ #isDeveloperServer=false

# プロファイル管理ツールを使用した *DB2 for z/OS* データベース・サーバーによる *Process Center* のスタ ンドアロン・プロファイルの拡張*:*

既存の WebSphere Application Server V8.0 スタンドアロン・プロファイルがある場合は、プロファイル管 理ツールを使用して Process Center のスタンドアロン・プロファイルを構成できます。

拡張する予定のプロファイルに関連付けられたすべてのサーバーを必ずシャットダウンしてください。

プロファイル管理ツールの言語は、システムのデフォルト言語で決まります。 デフォルト言語がサポート される言語ではない場合、英語として使用されます。デフォルト言語をオーバーライドするには、コマンド 行からプロファイル管理ツールを開始し、**java user.language** 設定を使用してデフォルト言語を置き換えま す。以下のコマンドを入力します。

*install\_root*¥java¥bin¥java -Duser.language=*locale install\_root* ¥bin¥ProfileManagement¥startup.jar

例えば、ドイツ語のプロファイル管理ツールを開始するには、以下のコマンドを入力します。

*install\_root*¥java¥bin¥java -Duser.language=de *install\_root*¥ bin¥ProfileManagement¥startup.jar

# 制約事項: Vista Nindows7

v プロファイル管理ツールを Windows 7、Windows Vista あるいは Windows Server 2008 で実行するに は、使用している Microsoft Windows ユーザー・アカウントの特権を上げる必要があります。管理ユー ザーであるか非管理ユーザーであるかにかかわらず、pmt.bat ファイルを右クリックし、「管理者とし て実行」を選択します。代わりの方法として、コマンド行で **runas** コマンドを使用します。例えば、 *install\_root*¥bin¥ProfileManagement ディレクトリーから以下のコマンドを実行できます。

runas /user:MyAdminName /env pmt.bat

非管理ユーザーに、管理者パスワードの入力を求めるプロンプトが出されます。

• IBM Business Process Manager の複数インスタンスをルート・ユーザーとしてインストールし、それら のインスタンスのサブセットだけに非管理ユーザーのアクセス権限を与えた場合、プロファイル管理ツ ールはその非管理ユーザーに対して正しく機能しません。さらに、

com.ibm.wsspi.profile.WSProfileException、つまりアクセス拒否メッセージが

*install\_root*¥bin¥ProfileManagement¥pmt.bat ファイルで出現します。デフォルトでは、非管理ユーザ ーにはプログラム・ファイル・ディレクトリーに対するアクセス権限がありません。プログラム・ファ イル・ディレクトリーは製品がデフォルトでインストールされる場所です。この問題を解決するには、 非管理ユーザーが自分で製品をインストールするか、あるいは他の製品インスタンスにアクセスする許 可を得る必要があります。

DB2 for z/OS データベースを使用するには、「詳細プロファイル作成」を選択し、データベース設計ファ イルを指定する必要があります。

1. 以下のいずれかの方法で、プロファイル管理ツールを開始します。

v ファースト・ステップ・コンソールからプロファイル管理ツールを開始します。

- v *install\_root***¥bin¥ProfileManagement¥pmt.bat** コマンドを実行します。
- 2. 拡張する予定のプロファイルに関連付けられたすべてのサーバーをシャットダウンします。
- 3. 「ようこそ」ページで、「プロファイル管理ツールの起動」をクリックするか、または「プロファイル 管理ツール」タブを選択します。
- 4. 「プロファイル」タブで、拡張するプロファイルを選択し、「拡張」をクリックします。 WebSphere Application Server プロファイルを拡張する場合、そのプロファイルは、IBM Business Process Manager がインストールされている WebSphere Application Server のバージョンのものでなければなりません。 プロファイルの拡張が可能な場合以外は、「拡張」ボタンは選択できません。 「拡張の選択 (Augment Selection)」ページが別ウィンドウで開きます。
- 5. 「拡張の選択 (Augment Selection)」ページで、プロファイルに適用する拡張のタイプを選択します。 そして、「次へ」をクリックします。
- 6. 「プロファイル拡張オプション」ページで、「拡張」を選択して「次へ」をクリックします。

制約事項**:** 以下のいずれかの条件に該当する場合は、プロファイル管理ツールが警告メッセージを表 示します。

- v 拡張対象として選択したプロファイルに実行中のサーバーがある。サーバーを停止しない限り、プ ロファイルは拡張できません。あるいは、「戻る」をクリックして、実行中のサーバーを持たない 別のプロファイルを選択してください。
- v 拡張対象として選択したプロファイルは統合されている。統合プロファイルは拡張できません。 「戻る」をクリックして、未統合の別のプロファイルを選択する必要があります。
- 拡張対象として選択したプロファイルは、選択した製品で既に拡張されている。「戻る」をクリッ クして、別のプロファイルを拡張対象に選択してください。
- 7. 必須: 「管理セキュリティー」ページで、「ユーザー名」、「パスワード」、および「パスワードの確 認」の値を入力します。インストール時に管理者に対して指定されたパスワードが、tw\_admin および tw\_user を含むすべての内部ユーザーに使用されます。 すべての IBM Business Process Manager プロ ファイルは管理セキュリティーが有効でなければならないため、「次へ」は、値が入力されて初めて使 用可能になります。
- 8. 拡張: 設計ファイルを使用してデータベースを構成します。
	- a. 「データベース設計ファイルの使用 **(Use a database design file)**」を選択します。
- b. 「参照」をクリックします。
- c. 設計ファイルの完全修飾パス名を選択します。

DB2 for z/OS データベースを使用する場合は、データベース・スクリプトをプロファイル作成プロ セスの一部として自動的に実行することはできません。

- d. 「次へ」をクリックします。 データベースの構成を完了するために、設計ファイルの場所がコマン ド行に渡されます。
- 9. 「プロファイル・サマリー」ページで、情報を確認します。「作成」をクリックしてプロファイルを作 成するか、「戻る」をクリックしてプロファイルの特性を変更します。
- 10. 「プロファイル完了 (Profile Complete)」ページで、情報を確認します。ファースト・ステップ・コン ソールに進むには、「ファースト・ステップ・コンソールの起動」が選択されていることを確認して 「終了」をクリックします。

WebSphere Application Server V8.0 プロファイルが IBM Business Process Manager プロファイルを使用し て拡張されました。

- v スクリプトを実行して DB2 for z/OS データベースを作成および構成し、**bootstrapProcessServerData** コマンドを使用して Process Server データベースにシステム情報を読み込みます。
- v ファースト・ステップ・コンソールに進み、作成したスタンドアロン・プロファイルに対応するサーバ ーを始動します。

## プロファイル管理ツールを使用した *DB2 for z/OS* データベース・サーバーによる *Process Server* のスタ ンドアロン・プロファイルの拡張*:*

既存の WebSphere Application Server V8.0 スタンドアロン・プロファイルがある場合は、プロファイル管 理ツールを使用して Process Server のスタンドアロン・プロファイルを構成できます。

拡張する予定のプロファイルに関連付けられたすべてのサーバーを必ずシャットダウンしてください。

プロファイル管理ツールの言語は、システムのデフォルト言語で決まります。 デフォルト言語がサポート される言語ではない場合、英語として使用されます。デフォルト言語をオーバーライドするには、コマンド 行からプロファイル管理ツールを開始し、**java user.language** 設定を使用してデフォルト言語を置き換えま す。以下のコマンドを入力します。

*install\_root*¥java¥bin¥java -Duser.language=*locale install\_root* ¥bin¥ProfileManagement¥startup.jar

例えば、ドイツ語のプロファイル管理ツールを開始するには、以下のコマンドを入力します。

*install\_root*¥java¥bin¥java -Duser.language=de *install\_root*¥ bin¥ProfileManagement¥startup.jar

#### **制約事項: Vista Windows 7**

v プロファイル管理ツールを Windows 7、Windows Vista あるいは Windows Server 2008 で実行するに は、使用している Microsoft Windows ユーザー・アカウントの特権を上げる必要があります。管理ユー ザーであるか非管理ユーザーであるかにかかわらず、pmt.bat ファイルを右クリックし、「管理者とし て実行」を選択します。代わりの方法として、コマンド行で **runas** コマンドを使用します。例えば、 *install\_root*¥bin¥ProfileManagement ディレクトリーから以下のコマンドを実行できます。

runas /user:MyAdminName /env pmt.bat

非管理ユーザーに、管理者パスワードの入力を求めるプロンプトが出されます。

• IBM Business Process Manager の複数インスタンスをルート・ユーザーとしてインストールし、それら のインスタンスのサブセットだけに非管理ユーザーのアクセス権限を与えた場合、プロファイル管理ツ ールはその非管理ユーザーに対して正しく機能しません。さらに、 com.ibm.wsspi.profile.WSProfileException、つまりアクセス拒否メッセージが *install\_root*¥bin¥ProfileManagement¥pmt.bat ファイルで出現します。デフォルトでは、非管理ユーザ ーにはプログラム・ファイル・ディレクトリーに対するアクセス権限がありません。プログラム・ファ イル・ディレクトリーは製品がデフォルトでインストールされる場所です。この問題を解決するには、 非管理ユーザーが自分で製品をインストールするか、あるいは他の製品インスタンスにアクセスする許 可を得る必要があります。

DB2 for z/OS データベースを使用するには、「詳細プロファイル作成」を選択し、データベース設計ファ イルを指定する必要があります。

- 1. 以下のいずれかの方法で、プロファイル管理ツールを開始します。
	- v ファースト・ステップ・コンソールからプロファイル管理ツールを開始します。
	- v *install\_root***¥bin¥ProfileManagement¥pmt.bat** コマンドを実行します。
- 2. 拡張する予定のプロファイルに関連付けられたすべてのサーバーをシャットダウンします。
- 3. 「ようこそ」ページで、「プロファイル管理ツールの起動」をクリックするか、または「プロファイル 管理ツール」タブを選択します。
- 4. 「プロファイル」タブで、拡張するプロファイルを選択し、「拡張」をクリックします。 WebSphere Application Server プロファイルを拡張する場合、そのプロファイルは、IBM Business Process Manager がインストールされている WebSphere Application Server のバージョンのものでなければなりません。 プロファイルの拡張が可能な場合以外は、「拡張」ボタンは選択できません。 「拡張の選択 (Augment Selection)」ページが別ウィンドウで開きます。
- 5. 「拡張の選択 (Augment Selection)」ページで、プロファイルに適用する拡張のタイプを選択します。 そして、「次へ」をクリックします。
- 6. 「プロファイル拡張オプション」ページで、「拡張」を選択して「次へ」をクリックします。

制約事項**:** 以下のいずれかの条件に該当する場合は、プロファイル管理ツールが警告メッセージを表 示します。

- v 拡張対象として選択したプロファイルに実行中のサーバーがある。サーバーを停止しない限り、プ ロファイルは拡張できません。あるいは、「戻る」をクリックして、実行中のサーバーを持たない 別のプロファイルを選択してください。
- v 拡張対象として選択したプロファイルは統合されている。統合プロファイルは拡張できません。 「戻る」をクリックして、未統合の別のプロファイルを選択する必要があります。
- 拡張対象として選択したプロファイルは、選択した製品で既に拡張されている。「戻る」をクリッ クして、別のプロファイルを拡張対象に選択してください。
- 7. 必須: 「管理セキュリティー」ページで、「ユーザー名」、「パスワード」、および「パスワードの確 認」の値を入力します。「次へ」をクリックします。 すべての IBM Business Process Manager プロ ファイルは管理セキュリティーが有効でなければならないため、「次へ」は、値が入力されて初めて使 用可能になります。
- 8. 「Process Server 構成」ページで、以下のパラメーターの値を設定します。
	- v 環境名: 環境名は、Process Center から、この Process Server に接続するために使用されます。
	- 環境のタイプ: Process Server をどのように使用するかを選択します。
		- 実動キャパシティーでサーバーを使用する場合は、「実動」を選択します。
- サーバーを実動させる前に変更内容をホストするための一時的なロケーションとしてサーバーを 使用する場合は、「ステージ」を選択します。
- サーバーを負荷テストなどのテスト環境として使用する場合は、「テスト」を選択します。

制約事項**:** 同じセルで実動サーバーと非実動サーバーを混用しないでください。 環境タイプとして「実動」を選択しなかった場合、またはこの Process Server は Process Center に接 続しない場合は、「このサーバーをオフラインで使用する」を選択してください。Process App の Snapshot をデプロイする際にもオフライン・サーバーは使用できますが、オフライン・プロセス・サ ーバーに Process App をデプロイする方法は、オンライン・プロセス・サーバーに Process App をデ プロイする方法とは異なります。

「このサーバーをオフラインで使用する」を選択しなかった場合は、このサーバーが接続する Process Center に関する以下の情報を指定します。

- v 「プロトコル」: Process Center への接続プロトコルとして **http://** または **https://** を選択します。
- v 「ホスト名」: この Process Server が Process Center と通信するために使用するホストまたは仮想 ホストを入力します。完全修飾ホスト名を使用します。Process Server と Process Center サービスと の間にロード・バランサーまたはプロキシー・サーバーが存在する環境の場合、ここでの設定内容 が Process Center にアクセスするための URL と一致していることを確認してください。
- v ポート: Process Center のポート番号を入力します。Process Server と Process Center との間にロー ド・バランサーまたはプロキシー・サーバーが存在する環境の場合、ここでの設定内容が Process Center にアクセスするための URL と一致していることを確認してください。
- ユーザー名: Process Center ユーザー名を入力してください。Process Server は、このユーザーとし て Process Center に接続します。
- パスワード: Process Center ユーザーのパスワードを入力します。

「接続のテスト」をクリックすると、Process Center への接続を確認できます。

- 9. 拡張: 設計ファイルを使用してデータベースを構成します。
	- a. 「データベース設計ファイルの使用 **(Use a database design file)**」を選択します。
	- b. 「参照」をクリックします。
	- c. 設計ファイルの完全修飾パス名を選択します。

DB2 for z/OS データベースを使用する場合は、データベース・スクリプトをプロファイル作成プロ セスの一部として自動的に実行することはできません。

- d. 「次へ」をクリックします。 データベースの構成を完了するために、設計ファイルの場所がコマン ド行に渡されます。
- 10. 「プロファイル・サマリー」ページで、情報を確認します。「作成」をクリックしてプロファイルを作 成するか、「戻る」をクリックしてプロファイルの特性を変更します。
- 11. 「プロファイル完了 (Profile Complete)」ページで、情報を確認します。ファースト・ステップ・コン ソールに進むには、「ファースト・ステップ・コンソールの起動」が選択されていることを確認して 「終了」をクリックします。

WebSphere Application Server V8.0 プロファイルが IBM Business Process Manager プロファイルを使用し て拡張されました。

- v スクリプトを実行して DB2 for z/OS データベースを作成および構成し、**bootstrapProcessServerData** コマンドを使用して Process Server データベースにシステム情報を読み込みます。
- ファースト・ステップ・コンソールに進み、作成したスタンドアロン・プロファイルに対応するサーバ ーを始動します。
- **2154** インストール
# *manageprofiles* コマンド行ユーティリティーを使用したスタンドアロン・プロファイルの拡張*:*

プロファイル管理ツールを使用する代わりに manageprofiles コマンド行ユーティリティーを使用して、既 存の WebSphere Application Server V8.0 カスタム・プロファイルを拡張します。

拡張する予定のプロファイルに関連付けられたすべてのサーバーを必ずシャットダウンしてください。

同じプロファイルで **manageprofiles** コマンド行ユーティリティーを実行していないことを確認してくださ い。コマンドを実行してエラー・メッセージが表示された場合は、進行中のプロファイル作成または拡張ア クションが他にないかを確認してください。実行されている場合は、完了するまで待ってください。

制約事項**: manageprofiles** コマンドを Windows 7、Windows Vista あるいは Windows Server 2008 で実 行するには、**runas** コマンドを使用して Microsoft Windows ユーザー・アカウントの特権を上げる必要が あります。必ず **manageprofiles** コマンドとすべてのパラメーターを二重引用符で囲んでください。例え ば、*install\_root*¥bin ディレクトリーから以下のコマンドを実行できます。

runas /env /user:MyAdminName "**manageprofiles.bat -response** *myResponseFile*"

非管理ユーザーに、管理者パスワードの入力を求めるプロンプトが出されます。

- 1. 拡張したい既存のプロファイルを作成する際に使用されたテンプレートを特定します。 スタンドアロ ン・プロファイルを拡張する必要があります。 テンプレートは、 *install\_root*¥properties¥profileRegistry.xml ファイルのプロファイル・レジストリーを表示して判 別できます。このファイルは変更しないでください。テンプレートを確認するだけにしてください。
- 2. 拡張に使用する適切なテンプレートを見つけます。

各プロファイルのテンプレートは、*install\_root*¥profileTemplates¥BPM ディレクトリー (BPM テンプ レートの場合) にあります。 以下のテンプレートを使用できます。

- v default.procctr: IBM BPM Standard または Express の Process Center のスタンドアロン・プロフ ァイル用です。
- v default.procsvr: IBM BPM Standard または Express の Process Server のスタンドアロン・プロフ ァイル用です。
- 3. 拡張テンプレートを使用して既存のプロファイルに変更を加える場合は、augment パラメーターを使用 します。 augment パラメーターを使用すると、**manageprofiles** コマンド行ユーティリティーは **-templatePath** パラメーターのテンプレートを使用して、**-profileName** パラメーターで指定されている プロファイルを更新または拡張します。使用できる拡張テンプレートは、どの IBM 製品のどのバージ ョンが環境にインストールされているかによって決まります。**-templatePath** パラメーターには必ず完 全修飾ファイル・パスを指定してください。理由は、**-templatePath** パラメーターに相対ファイル・パ スを指定すると、指定したプロファイルが完全に拡張されないためです。

注**:** *install\_dir*/profileTemplates/BPM ディレクトリー内のファイルは手動で変更しないでください。 4. **-responseFile** パラメーターを使用するには、提供されているサンプル応答ファイルを参考にして、ご 使用の環境に固有の応答ファイルを作成します。

重要**:** 値の後にスペースが入っている (例えば、**'personalCertValidityPeriod=1 '** や **'winserviceCheck=false '**) ことがないようにしてください。スペースがある場合は、プロファイルの作 成が失敗します。

サンプルは *install\_root*¥BPM¥samples¥manageprofiles ディレクトリーにあります。 データベースお よびプロファイルのタイプ (スタンドアロンまたはネットワーク、Process Center または Process Server) に基づいて、適切な応答ファイルを選択してください。以下のサンプル・ファイルを使用できま す。

- PC Std DMgr DB2.response
- PC Std DMgr DB2zOS.response
- PC\_Std\_DMgr\_Oracle.response
- PC Std DMgr SQLServer.response
- PC Std Managed DB2.response
- PC Std Managed DB2zOS.response
- PC Std Managed Oracle.response
- PC\_Std\_Managed\_SQLServer.response
- PC Std Standalone DB2.response
- PC Std Standalone DB2zOS.response
- PC Std Standalone Oracle.response
- PC Std Standalone SQLServer.response
- PS Std DMgr DB2.response
- PS Std DMgr DB2zOS.response
- PS Std DMgr Oracle.response
- PS Std DMgr SQLServer.response
- PS Std Managed DB2.response
- PS Std Managed DB2zOS.response
- PS Std Managed Oracle.response
- PS Std Managed SQLServer.response
- PS\_Std\_Standalone\_DB2.response
- PS Std Standalone DB2zOS.response
- PS Std Standalone Oracle.response
- PS Std Standalone SQLServer.response

サンプル応答ファイルのいずれかを作業ディレクトリーにコピーします。 ご使用の構成に合わせて応答 ファイル内のパラメーターを編集し、編集された応答ファイルを保存します。**templatePath** プロパティ ーのパスが特定のインストール・ディレクトリーと一致していることを確認してください。

5. このファイルをコマンド行から実行します。**-profilePath** パラメーターは使用しないでください。 以 下に例を示します。

manageprofiles.bat -augment -templatePath *install\_root*/profileTemplates/BPM/default.procctr -profileName MyProfileName

応答ファイルを作成した場合は、他のパラメーターを一切指定せずに、 **-response** パラメーターを指定 します。例:

manageprofiles.sh -response *myResponseFile*

コマンドの実行が完了すると、コンソール・ウィンドウに状況が書き込まれます。他の応答ファイルと 同様に、ファイルの構文解析時には応答ファイルに対する通常の構文検査が適用されます。応答ファイ ルの個々の値はコマンド行パラメーターと見なされます。

- v スクリプトを実行して DB2 for z/OS データベースを作成および構成し、**bootstrapProcessServerData** コマンドを使用して Process Server データベースにシステム情報を読み込みます。
- v ファースト・ステップ・コンソールに進み、作成したスタンドアロン・プロファイルに対応するサーバ ーを始動します。

## スタンドアロン・プロファイル作成後の *DB2 for z/OS* データベースの作成および構成*:*

プロファイルを作成または拡張した後、ユーザーまたはデータベース管理者は、データベースとその表を手 動で作成する必要があり、さらにユーザーは、IBM Business Process Manager サーバーの始動または使用 を試みる前に、**bootstrapProcessServerData** コマンドを実行する必要もあります。

## *DB2 for z/OS* の許可に関する前提条件*:*

IBM Business Process Manager データベースを作成する前に、ご使用の DB2 for z/OS バージョンに必要 な許可が付与されていることを確認する必要があります。また、適切なストレージ・グループとバッファ ー・プールが割り当てられていることを確認し、必要に応じてクラスタリングを構成してください。

## **DB2 for z/OS** のユーザー許可要件

付与されている権限を調べ、どのユーザー ID にも必要以上の権限を付与していないことを確認するよう に、DB2 for z/OS システム管理者に依頼してください。構成時に発生する可能性がある DB2 のセキュリ ティーに関する問題を回避するために、JCA 認証別名に DB2 の SYSADM 権限を付与していることがよ くあります。WebSphere 管理者 ID は、IBM Business Process Manager データベースを定義するための DBADM 権限より高い権限は必要ありません。

*#DB\_USER#* として識別される WebSphere 管理者には、デフォルトにより以下のストレージ・グループ、 データベース、およびバッファー・プールの GRANT 許可が与えられます。これらの許可は、データベー ス設計ツールによって生成された createDatabase.sql データベース・スクリプトで使用できます。

GRANT USE OF STOGROUP *#STOGRP#* TO *#DB\_USER#* WITH GRANT OPTION; GRANT DBADM ON DATABASE *#DB\_NAME#* TO *#DB\_USER#*; GRANT USE OF ALL BUFFERPOOLS TO *#DB\_USER#*;

*#SCHEMA#* のスキーマ修飾子を使用してシーケンスとストアード・プロシージャーを作成する許可を *#DB\_USER#* ユーザーに与えるには、以下の GRANT 許可が必要になる場合があります。

GRANT CREATEIN,ALTERIN,DROPIN ON SCHEMA *#SCHEMA#* TO *#DB\_USER#* WITH GRANT OPTION;

また、以下のアクセス権も必要です。

GRANT CREATE ON COLLECTION *#SCHEMA#* TO *#DB\_USER#*; GRANT BINDADD TO *#DB\_USER#*;

### **DB2 for z/OS V10** 上のビューに対する許可要件

DB2 for z/OS V10 を使用する場合は、データベース内のビューに対する追加の許可が必要です。

v SQL を実行してビューを定義する前に、必要に応じて DBACRVW サブシステム・パラメーターを YES に設定してください。

この設定により、データベース *#DB\_NAME#* に対する DBADM 権限を持つ WebSphere 管理者 ID が、他のユーザー ID 用のビューを作成できるようになります。

v DB2 for z/OS V10 では、データベースに対する DBADM 権限を持つユーザーにアクセス権限が暗黙的 に付与されないため、WebSphere 管理者 ID にビューへのアクセス権限を具体的に付与する必要があり ます。DB2 for z/OS V10 内のビューへのアクセス権限を付与するには、個別の GRANT ステートメン

トまたはリソース・アクセス管理機能 (RACF) グループを使用します。以下のいずれかの方法でこのア クセス権限を付与するように、DB2 for z/OS 管理者に依頼してください。

– ビューごとに、明示的な GRANT ステートメントを発行します。例えば、以下のサンプルの GRANT ステートメントをユーザー ID WSADMIN に対して発行できます。

GRANT DELETE,INSERT,SELECT,UPDATE ON TABLE S1CELL.ACTIVITY TO WSADMIN WITH GRANT OPTION; GRANT DELETE,INSERT,SELECT,UPDATE ON TABLE S1CELL.ACTIVITY\_ATTRIBUTE TO WSADMIN WITH GRANT OPTION; GRANT DELETE,INSERT,SELECT,UPDATE ON TABLE S1CELL.ACTIVITY\_SERVICE TO WSADMIN WITH GRANT OPTION; GRANT DELETE,INSERT,SELECT,UPDATE ON TABLE S1CELL.APPLICATION\_COMP TO WSADMIN WITH GRANT OPTION; GRANT DELETE, INSERT, SELECT, UPDATE ON TABLE SICELL. AUDIT LOG TO WSADMIN WITH GRANT OPTION; GRANT DELETE,INSERT,SELECT,UPDATE ON TABLE S1CELL.AUDIT\_LOG\_B TO WSADMIN WITH GRANT OPTION; GRANT DELETE,INSERT,SELECT,UPDATE ON TABLE S1CELL.BUSINESS\_CATEGORY TO WSADMIN WITH GRANT OPTION; GRANT DELETE,INSERT,SELECT,UPDATE ON TABLE S1CELL.BUSINESS\_CATEGORY\_LDESC TO WSADMIN WITH GRANT OPTION; GRANT DELETE,INSERT,SELECT,UPDATE ON TABLE S1CELL.ESCALATION TO WSADMIN WITH GRANT OPTION; GRANT DELETE,INSERT,SELECT,UPDATE ON TABLE S1CELL.ESCALATION\_CPROP TO WSADMIN WITH GRANT OPTION; GRANT DELETE,INSERT,SELECT,UPDATE ON TABLE S1CELL.ESCALATION\_DESC TO WSADMIN WITH GRANT OPTION; GRANT DELETE,INSERT,SELECT,UPDATE ON TABLE S1CELL.ESC\_TEMPL TO WSADMIN WITH GRANT OPTION; GRANT DELETE,INSERT,SELECT,UPDATE ON TABLE S1CELL.ESC\_TEMPL\_CPROP TO WSADMIN WITH GRANT OPTION; GRANT DELETE, INSERT, SELECT, UPDATE ON TABLE S1CELL. ESC TEMPL DESC TO WSADMIN WITH GRANT OPTION; GRANT DELETE,INSERT,SELECT,UPDATE ON TABLE S1CELL.EVENT TO WSADMIN WITH GRANT OPTION; GRANT DELETE,INSERT,SELECT,UPDATE ON TABLE S1CELL.MIGRATION\_FRONT TO WSADMIN WITH GRANT OPTION; GRANT DELETE,INSERT,SELECT,UPDATE ON TABLE S1CELL.PROCESS\_ATTRIBUTE TO WSADMIN WITH GRANT OPTION; GRANT DELETE,INSERT,SELECT,UPDATE ON TABLE S1CELL.PROCESS\_INSTANCE TO WSADMIN WITH GRANT OPTION; GRANT DELETE,INSERT,SELECT,UPDATE ON TABLE S1CELL.PROCESS\_TEMPLATE TO WSADMIN WITH GRANT OPTION; GRANT DELETE,INSERT,SELECT,UPDATE ON TABLE S1CELL.PROCESS\_TEMPL\_ATTR TO WSADMIN WITH GRANT OPTION; GRANT DELETE, INSERT, SELECT, UPDATE ON TABLE SICELL. QUERY PROPERTY TO WSADMIN WITH GRANT OPTION; GRANT DELETE,INSERT,SELECT,UPDATE ON TABLE S1CELL.QUERY\_PROP\_TEMPL TO WSADMIN WITH GRANT OPTION; GRANT DELETE,INSERT,SELECT,UPDATE ON TABLE S1CELL.SHARED\_WORK\_ITEM TO WSADMIN WITH GRANT OPTION; GRANT DELETE,INSERT,SELECT,UPDATE ON TABLE S1CELL.TASK TO WSADMIN WITH GRANT OPTION; GRANT DELETE,INSERT,SELECT,UPDATE ON TABLE S1CELL.TASK\_AUDIT\_LOG TO WSADMIN WITH GRANT OPTION; GRANT DELETE,INSERT,SELECT,UPDATE ON TABLE S1CELL.TASK\_CPROP TO WSADMIN WITH GRANT OPTION; GRANT DELETE,INSERT,SELECT,UPDATE ON TABLE S1CELL.TASK\_DESC TO WSADMIN WITH GRANT OPTION; GRANT DELETE,INSERT,SELECT,UPDATE ON TABLE S1CELL.TASK\_HISTORY TO WSADMIN WITH GRANT OPTION; GRANT DELETE,INSERT,SELECT,UPDATE ON TABLE S1CELL.TASK\_TEMPL TO WSADMIN WITH GRANT OPTION; GRANT DELETE,INSERT,SELECT,UPDATE ON TABLE S1CELL.TASK\_TEMPL\_CPROP TO WSADMIN WITH GRANT OPTION; GRANT DELETE, INSERT, SELECT, UPDATE ON TABLE S1CELL. TASK TEMPL DESC TO WSADMIN WITH GRANT OPTION; GRANT DELETE,INSERT,SELECT,UPDATE ON TABLE S1CELL.WORK\_BASKET TO WSADMIN WITH GRANT OPTION; GRANT DELETE,INSERT,SELECT,UPDATE ON TABLE S1CELL.WORK\_BASKET\_DIST\_TARGET TO WSADMIN WITH GRANT OPTION; GRANT DELETE,INSERT,SELECT,UPDATE ON TABLE S1CELL.WORK\_BASKET\_LDESC TO WSADMIN WITH GRANT OPTION; GRANT DELETE,INSERT,SELECT,UPDATE ON TABLE S1CELL.WORK\_ITEM TO WSADMIN WITH GRANT OPTION;

– ビューのスキーマ名に対応する RACF グループを定義し、WebSphere 管理者 ID を RACF グループ に接続します。例えば、S1CELL という名前の RACF グループを定義し、ユーザー WSADMIN をこ のグループに接続するには、以下のようにします。

INFORMATION FOR GROUP S1CELL SUPERIOR GROUP=ZWPS OWNER=ZWPS CREATED=07.144 INSTALLATION DATA=OWNED BY EMP SERIAL 009179, SITE ABCUK NO MODEL DATA SET TERMUACC NO SUBGROUPS USER(S)= ACCESS= ACCESS COUNT= UNIVERSAL ACCESS= WSADMIN CONNECT 000000 NONE CONNECT ATTRIBUTES=NONE<br>REVOKE DATE=NONE RESI RESUME DATE=NONE

# 構成計画スプレッドシートを使用した許可の定義

使用する構成計画スプレッドシートをダウンロードした場合は、代替手段としてこのスプレッドシートを使 用して、ユーザーおよび DB2 for z/OS V10 ビュー (このトピックの前述のセクションで特定したもの) に 必要な GRANT 許可を生成することもできます。構成計画スプレッドシートは、IBM Support Portal の [Techdoc WP102075](http://www.ibm.com/support/techdocs/atsmastr.nsf/WebIndex/WP102075) から使用できます。

スプレッドシートの Database ワークシートには、データベースおよびストレージ・グループの作成に使用 できるサンプルの SQL ステートメント一式がリストされています。さらに、WebSphere 管理者の許可と DB2 for z/OS V10 データベース表へのアクセス権限の付与に必要な GRANT 許可も付与されます。スプ レッドシートの BPMVariables ワークシートでユーザー名とデータベース・オブジェクト名を指定すると、 これらの値が Database ワークシートに伝搬され、これらの値と適切な値を使用して CREATE および GRANT ステートメントが入力されます。

DB2 for z/OS システム管理者に、関連する CREATE ステートメントを使用したデータベースおよびスト レージ・グループの作成と、GRANT ステートメントを使用した WebSphere 管理者の権限付与を依頼して ください。スプレッドシートから生成された成果物の使用について詳しくは、Techdoc に付属する PDF 文 書を参照してください。

# ストレージ・グループの割り当ておよびバッファー・プールの使用量

ストレージ・グループの割り当てとバッファー・プールの使用量を調べるように、DB2 for z/OS システム 管理者に依頼してください。ストレージ・グループの割り当てとバッファー・プールの使用量が不適切であ っても、ログにエラー・メッセージとして表示されない場合がありますが、後で問題の原因になる可能性が あります。このような問題は、システムをユーザーに提供した後ではなく、今すぐに解決することを推奨し ます。例えば、ストレージ・グループや VCAT の修正は、表と索引の使用が開始された後では容易ではあ りません。

# クラスタリング要件

クラスタリングを構成する場合は、DB2 for z/OS システムがデータ共用モードで稼働している必要があり ます。

関連タスク:

838 [ページの『データベース設計ファイルおよびデータベース・スクリプトの作成](#page-843-0) (AIX スタンドアロ [ン](#page-843-0))』

データベース設計ツールを使用して、データベース構成の設計を指定できます。この設計は、特定のコンポ ーネント用にも、IBM Business Process Manager の全機能をサポートするエンタープライズ・レベルのデ ータベース構成用にもなります。

1058 [ページの『データベース設計ファイルおよびデータベース・スクリプトの作成](#page-1063-0) (AIX Network [Deployment\)](#page-1063-0)』

データベース設計ツールを使用して、データベース構成の設計を指定できます。この設計は、特定のコンポ ーネント用にも、IBM Business Process Manager の全機能をサポートするエンタープライズ・レベルのデ ータベース構成用にもなります。

211 [ページの『データベース設計ファイルおよびデータベース・スクリプトの作成](#page-216-0) (Linux スタンドアロ [ン](#page-216-0))』

データベース設計ツールを使用して、データベース構成の設計を指定できます。この設計は、特定のコンポ ーネント用にも、IBM Business Process Manager の全機能をサポートするエンタープライズ・レベルのデ ータベース構成用にもなります。

433 [ページの『データベース設計ファイルおよびデータベース・スクリプトの作成](#page-438-0) (Linux Network [Deployment\)](#page-438-0)』

データベース設計ツールを使用して、データベース構成の設計を指定できます。この設計は、特定のコンポ ーネント用にも、IBM Business Process Manager の全機能をサポートするエンタープライズ・レベルのデ ータベース構成用にもなります。

1459 [ページの『データベース設計ファイルおよびデータベース・スクリプトの作成](#page-1464-0) (Solaris スタンドアロ [ン](#page-1464-0))』

データベース設計ツールを使用して、データベース構成の設計を指定できます。この設計は、特定のコンポ ーネント用にも、IBM Business Process Manager の全機能をサポートするエンタープライズ・レベルのデ ータベース構成用にもなります。

1682 [ページの『データベース設計ファイルおよびデータベース・スクリプトの作成](#page-1687-0) (Solaris Network [Deployment\)](#page-1687-0)』

データベース設計ツールを使用して、データベース構成の設計を指定できます。この設計は、特定のコンポ ーネント用にも、IBM Business Process Manager の全機能をサポートするエンタープライズ・レベルのデ ータベース構成用にもなります。

2100 [ページの『データベース設計ファイルおよびデータベース・スクリプトの作成](#page-2105-0) (Windows スタンドア [ロン](#page-2105-0))』

データベース設計ツールを使用すると、スタンドアロン・プロファイルを作成するときに使用する設計ファ イルを生成できます。データベース設計ツールでは、データベース表の作成に使用できるデータベース・ス クリプトも生成されます。

2330 [ページの『データベース設計ファイルおよびデータベース・スクリプトの作成](#page-2335-0) (Windows Network [Deployment\)](#page-2335-0)』

データベース設計ツールを使用して、データベース構成の設計を指定できます。この設計は、特定のコンポ ーネント用にも、IBM Business Process Manager の全機能をサポートするエンタープライズ・レベルのデ ータベース構成用にもなります。

## *DB2 for z/OS* サブシステムでのデータベースの作成*:*

データベース設計ツール (**DbDesignGenerator**) を使用してデータベース構成を定義する場合、IBM Business Process Manager コンポーネント用のデータベースを作成するために必要なデータベース・スクリ プトを生成できます。

これらのデータベース・スクリプトを実行するために、さまざまなツールを使用できます。

- v データベース設計ツールを実行してデータベース・スクリプトを生成すると、**createDB2.sh** スクリプト も生成されます。 **createDB2.sh** を使用して、データベース・スクリプトを実行できます。
- v DB2 コマンド行プロセッサー、SPUFI、または DSNTEP2 などのツールを使用してデータベース・スク リプトを実行することもできます。

## 使用するツールの選択

使用するツールは、経験や慣れ、または個人的な好みに基づいて選択できます。組織によっては (実稼働環 境では特に)、DB2 for z/OS オブジェクトの作成に使用するツールについて標準や規則が定められている場 合もあります。

## **createDB2.sh** スクリプトの選択に関する考慮事項

- v **createDB2.sh** を使用すると、ツールを 1 回実行するだけですべてのデータベース・オブジェクトを作 成できます。サーバーを初めて実装する場合は、これを選択することをお勧めします。
- v **createDB2.sh** は、データベース設計ツール (**DbDesignGenerator**) が生成するデータベース・スクリプト を実行します。
- v **createDB2.sh** は、各コンポーネントの SQL を正しい順序で実行します。
- v **createDB2.sh** は、定義する命名規則に従ってデータベース・オブジェクトを作成します。
- v **createDB2.sh** は、DB2 for z/OS データベース間でデータベース・オブジェクトのレイアウトを編成し ます。
- v **createDB2.sh** は、データベース、ストレージ・グループ、およびバッファー・プール・オブジェクトに 対して GRANT 権限を発行します。
- v **createDB2.sh** は、サービス統合バスのデータ定義言語 (DDL) のカスタマイズを自動的に完了します。
- v **createDB2.sh** は、UNIX システム・サービス環境で実行されます。
- v **createDB2.sh** は、作成したオブジェクトの監査証跡を生成します。

#### 他のツールの選択に関する考慮事項

- v UNIX システム・サービス環境で SQL ステートメントを実行する場合、DB2 コマンド・ライン・プロ セッサーの使用を選択することがあります。まず、SQL ステートメントの実行をバイパスするモードで **createDB2.sh** スクリプトを実行し、SQL ステートメントを 2 つの .sql ファイルに統合する必要があ ります。そうすると、コマンド・ライン・プロセッサーを使用して、これらのファイルを実行できるよ うになります。
- v データベース・サブシステムの標準の制限以外、データベース・オブジェクトに適用される命名規則や 編成規則についての制限はありません。
- v 一部のツールは、z/OS 環境から実行される場合があります。
- v 各ツールによって、発行された DB2 データベース・コマンドの監査証跡が生成される場合があります。

# <span id="page-2167-0"></span>関連タスク:

2100 [ページの『データベース設計ファイルおよびデータベース・スクリプトの作成](#page-2105-0) (Windows スタンドア [ロン](#page-2105-0))』

データベース設計ツールを使用すると、スタンドアロン・プロファイルを作成するときに使用する設計ファ イルを生成できます。データベース設計ツールでは、データベース表の作成に使用できるデータベース・ス クリプトも生成されます。

# *DB2* コマンド行プロセッサーの構成*:*

**createDB2.sh** スクリプトを実行する前に、一連の環境変数と **db2** コマンドの別名を定義することによっ て、DB2 コマンド行プロセッサーを構成する必要があります。DB2 for z/OS サーバーへの接続に使用でき る別名も定義する必要があります。

DB2 コマンド行プロセッサーのプロパティー・ファイル (clp.properties など) が存在していることを確 認してください。必要であれば、コマンド行プロセッサーがインストールされているディレクトリー内にあ るサンプル・プロパティー・ファイルを使用して、独自のプロパティー・ファイルを作成することができま す。詳細については、 DB2 for z/OS の資料を参照してください。

**createDB2.sh** スクリプトの実行元となる z/OS UNIX System Services 環境で、以下の構成ステップを実行 します。

- 1. DB2 for z/OS でコマンド行から作業を行う各ユーザー ID 用に、 DB2 コマンド行プロセッサーを構成 します。個人用のプロファイルまたは共有ユーザー・プロファイルを以下のように更新することができ ます。
	- v CLASSPATH 環境変数を、clp.jar ファイルを含むように変更します。
	- v CLPPROPERTIESFILE 環境変数を使用して、コマンド行プロセッサーのプロパティー・ファイルの完 全修飾名を定義します。
	- v **db2** コマンドを、コマンド行プロセッサーを開始するコマンドの別名として定義します。
	- v コマンド行プロセッサーに適用する JDBC プロパティーを定義した DB2JccConfiguration.properties ファイルを指定します。

.profile または /etc/profile ファイルに必要な項目を追加する際には、以下の構文を使用できます。

```
export CLPHOME=clp_install_dir
export CLASSPATH=$CLASSPATH:$CLPHOME/lib/clp.jar
export CLPPROPERTIESFILE=clp_properties_file_path
alias db2="java -Ddb2.jcc.propertiesFile=
/file_path/DB2JccConfiguration.properties com.ibm.db2.clp.db2"
```
例:

```
export CLPHOME=/shared/db2910_base
export CLASSPATH=$CLASSPATH:$CLPHOME/lib/clp.jar
export CLPPROPERTIESFILE=/wasv8config/clp.properties
alias db2="java -Ddb2.jcc.propertiesFile=
/wasv8config/DB2JccConfiguration.properties com.ibm.db2.clp.db2"
```
- 2. コマンド行プロセッサーのプロパティー・ファイルで、DB2 for z/OS サーバーへの接続に使用できる 別名を定義します。 別名定義には、以下のエンティティーを含めることができます。
	- v データベース・サーバーのドメイン名または IP アドレス、サーバーが listen するポート、およびイ ンストール時に定義された DB2 のロケーション名が指定された URL。 URL は次の形式をとります : *server*:*port*/*database* port はオプションです。DB2 のロケーション名は大文字で指定する必要があり ます。

v DB2 サーバーへの接続に使用できるユーザー ID とそれに対応するパスワード。このユーザー ID は、DB2 システム管理者が **createDB2.sh** スクリプトを実行する場合に使用する (SYSADM 権限の ある) ユーザー ID に対応している必要があります。

以下の構文を使用して、プロパティー・ファイルに別名の必要な項目を追加することができます。 *DB2ALIASNAME*=*URL*,*user\_ID*,*password*

以下に例を示します。

DSNXWBD=localhost:9446/DSNXWBD,SYSADM1,SYSPWRD1

ヒント**:** プロパティー・ファイルに *DB2ALIASNAME* 値を定義するときは、誤ったデータベースに接続 して意図せずにその内容を上書きしてしまうことを防ぐために、正しい接続の詳細が指定されているこ とを確認してください。

3. データベース上の DBADM 権限を持つユーザー ID が、他のユーザー ID に対して、データベース内 での表のビューの作成、表の別名の作成、マテリアライズ照会表の作成の各タスクを実行できるよう に、DB2 DBACRVW サブシステム・パラメーターを構成します。 インストール・コマンド・リスト (CLIST) を使用して DSNTIPP ISPF パネルにアクセスし、DBADM CREATE AUTH フィールドを更新 して DB2 ZPARM DBACRVW=YES を設定することができます。

**createDB2.sh** スクリプトを使用して、指定したデータベースのデータベース・オブジェクトを作成する SQL を実行するか、または SQL ステートメントを 2 つの .sql ファイルに統合します (これらのファイ ルは、後で他のデータベース・ツールを使用して実行することができます)。

# 関連タスク:

『createDB2.sh スクリプトを使用した DB2 for z/OS データベース・オブジェクトの作成』 IBM Business Process Manager コンポーネントのデータベース・スクリプトを作成した後、 **createDB2.sh** スクリプトを実行して、DB2 for z/OS サブシステムに 1 つ以上のデータベースを作成し、各データベー スにオブジェクトを取り込むことができます。

2166 ページの『DB2 [コマンド行プロセッサーを使用した](#page-2171-0) DB2 for z/OS データベース・オブジェクトの作 [成』](#page-2171-0)

**createDB2.sh** スクリプトを実行する際、SQL を直ちに実行して指定したデータベースのデータベース・オ ブジェクトを作成することを選択するか、または SQL スクリプトの実行をバイパスして後でそれらのスク リプトを実行することができます。 SQL の実行をバイパスすると、**createDB2.sh** スクリプトによって SQL ステートメントが 2 つのファイル (z\_schema.sqlおよび z\_schemaProc.sql) に統合されます。これ らのファイルは、DB2 コマンド行プロセッサーを使用して後で実行することができます。

# *createDB2.sh* スクリプトを使用した *DB2 for z/OS* データベース・オブジェクトの作成*:*

IBM Business Process Manager コンポーネントのデータベース・スクリプトを作成した後、 **createDB2.sh** スクリプトを実行して、DB2 for z/OS サブシステムに 1 つ以上のデータベースを作成し、各データベー スにオブジェクトを取り込むことができます。

また、DB2 コマンド行プロセッサー、SPUFI、または DSNTEP2 などのツールを使用してデータベースを 作成して取り込むこともできます。

- v DB2 for z/OS データベースの設計と構成を決定します。これには、IBM Business Process Manager コン ポーネントに必要なデータベースの数が含まれます。例えばスタンドアロン・サーバー環境では、すべ てのコンポーネント・データベースを 1 つの DB2 for z/OS データベース内でセットアップすることを 決定します。
- v DB2 for z/OS オブジェクト (データベース、ストレージ・グループ、VSAM カタログ名 (VCAT)、スキ ーマ接頭部、バッファー・プール、セキュリティー ID など) の命名規則を決定します。
- v 必要なバッファー・プールを作成します。詳細については、『サンプル DB2 コマンドおよび SQL』を 参照してください。
- v データベース設計ツール (**DbDesignGenerator**) を実行して、 IBM Business Process Manager コンポーネ ントのデータベース・オブジェクトを作成するために使用できるデータベース・スクリプトを生成しま す。データベース設計ツールを使用して、作成するデータベースごとに 1 つの出力ディレクトリーを作 成するように、およびそのディレクトリー内に、関連のあるすべてのデータベース・スクリプト (データ ベースの作成に必要な **createDB2.sh** スクリプトを含む) を生成するように、データベース構成のセット アップを行います。
- v FTP を使用して、**createDB2.sh** スクリプトなどのデータベース・スクリプトを、DB2 for z/OS のイン ストール済み環境が含まれる z/OS システムに転送します。**createDB2.sh** スクリプトは ASCII テキス ト・ファイルとして転送し、データベース・スキーマ・ファイルはバイナリー・モードで転送します。 また、ファイルの転送時に、ディレクトリー構造を保持するようにしてください。
- v **createDB2.sh** スクリプトに実行権限を付与します。
- v プロファイルを作成または拡張します。
- v DB2 コマンド行プロセッサーを構成します。

IBM Business Process Manager のインストール済み環境のために作成するデータベースの数は、トポロジ ー、および DB2 for z/OS サブシステム内でデータベース・オブジェクトをどのように配布するかによっ て異なる場合があります。データベース設計ツールを実行したときに指定された出力ディレクトリーで、デ ータベース・スクリプトが適切にグループ化されていれば、作成されるデータベースのインスタンスごとに **createDB2.sh** スクリプトを 1 回実行できます。 例:

- 単一のデータベースを作成する場合は、IBM Business Process Manager の全コンポーネント用に生成さ れたすべてのデータベース・スクリプトが含まれているディレクトリーから、**createDB2.sh** を一度実行 することができます。
- v セル・レベルおよびクラスター・レベルで複数のデータベースを作成する場合は、セルおよびクラスタ ー用のデータベース・オブジェクトの作成に必要なデータベース・スクリプトが含まれている各ディレ クトリーから、**createDB2.sh** を一度ずつ実行することができます。

重要**:** DB2 for z/OS システム管理者は、SYSADM 権限を持つユーザー ID で **createDB2.sh** スクリプト を実行して、データベースおよびストレージ・グループを作成することが想定されています。それが完了し た後、システム管理者は、IBM Business Process Manager データベースに対する DBADM 権限を WebSphere 管理者に付与できます。

作成したいデータベースごとに、以下のステップを実行します。

1. DB2 のインストール済み環境が含まれている z/OS システムで、UNIX System Services コマンド・シ ェルにアクセスしてから、作成するデータベース・オブジェクト用のデータベース・スクリプトを転送 したディレクトリーに移動します。 例:

cd /u/work/S4CELLDB

2. 以下の構文を使用して、**createDB2.sh** スクリプトを実行します。

createDB2.sh -DBAlias *alias\_name* -DBName *database\_name* -DBSto *storage\_group\_name* -DBCreate -DBVCat *volume\_catalog* -DBUser *DB\_user\_ID* -RunSQL

ここで、

**-DBAlias**

DB2 サーバー URL、ユーザー ID、およびパスワードにマップされる別名を指定します。これは

DB2 に接続するために使用されます。このパラメーターを指定しない場合、**createDB2.sh** スクリ プトを実行するときに、値の入力を求めるプロンプトが表出されます。

**-DBName**

作成するデータベースの名前を指定します。

**-DBSto**

表と索引が保管されるデータ・セットが置かれたボリュームのストレージ・グループ名を指定しま す。

### **-DBCreate**

データベースを作成します。

#### **-DBVCat**

データ・セットの情報を記録する DB2 Virtual Storage Access Method (VSAM) カタログの名前を 指定します。

**-DBUser**

作成される IBM Business Process Manager データベースに対するデータベース管理権限を持つ WebSphere 管理者のユーザー ID を指定します。

**-RunSQL**

データベース・オブジェクトを作成する SQL ステートメントを実行します。

例:

createDB2.sh -DBAlias DSNXWBD -DBName S4CELLDB -DBSto S4DBSTO -DBCreate -DBVCat DSNV10PP -DBUser S4ADMIN -RunSQL

**createDB2.sh** スクリプトで使用可能なすべてのパラメーターおよび使用例については、『createDB2.sh スクリプト』を参照してください。

3. コンソールに表示されたメッセージを調べて、エラー・メッセージが表示されていないことを確認して ください。

ヒント**:** 初めて **createDB2.sh** を実行してデータベースを作成するときには、スクリプトがまずその段 階ではまだ存在していないデータベースを除去しようとするため、いくつかのメッセージが表示されま す。これらのメッセージは無視することができます。それ以降同じデータベースに対して **createDB2.sh** を呼び出したときには、このようなメッセージは生成されません。

スクリプトの実行が終了したら、z\_output.txt ファイルを確認することもできます。このファイルは、 完了した操作と状況メッセージの監査証跡を提供します。このファイルは、**createDB2.sh** スクリプトを 実行したディレクトリー内に格納されます。

各データベースが作成され、必要なデータベース・オブジェクトが取り込まれます。

#### <span id="page-2171-0"></span>関連タスク:

2162 ページの『DB2 [コマンド行プロセッサーの構成』](#page-2167-0)

**createDB2.sh** スクリプトを実行する前に、一連の環境変数と **db2** コマンドの別名を定義することによっ て、DB2 コマンド行プロセッサーを構成する必要があります。DB2 for z/OS サーバーへの接続に使用でき る別名も定義する必要があります。

2100 [ページの『データベース設計ファイルおよびデータベース・スクリプトの作成](#page-2105-0) (Windows スタンドア [ロン](#page-2105-0))』

データベース設計ツールを使用すると、スタンドアロン・プロファイルを作成するときに使用する設計ファ イルを生成できます。データベース設計ツールでは、データベース表の作成に使用できるデータベース・ス クリプトも生成されます。

#### *DB2* コマンド行プロセッサーを使用した *DB2 for z/OS* データベース・オブジェクトの作成*:*

**createDB2.sh** スクリプトを実行する際、SQL を直ちに実行して指定したデータベースのデータベース・オ ブジェクトを作成することを選択するか、または SQL スクリプトの実行をバイパスして後でそれらのスク リプトを実行することができます。 SQL の実行をバイパスすると、**createDB2.sh** スクリプトによって SQL ステートメントが 2 つのファイル (z\_schema.sqlおよび z\_schemaProc.sql) に統合されます。これ らのファイルは、DB2 コマンド行プロセッサーを使用して後で実行することができます。

また、これらの .sql ファイルは、他の任意のデータベース・ツール (SPUFI または DSNTEP2 など) を 使用して実行することもできます。

- v DB2 for z/OS データベースの設計と構成を決定します。これには、IBM Business Process Manager コン ポーネントに必要なデータベースの数が含まれます。例えばスタンドアロン・サーバー環境では、すべ てのコンポーネント・データベースを 1 つの DB2 for z/OS データベース内でセットアップすることを 決定します。
- v DB2 for z/OS オブジェクト (データベース、ストレージ・グループ、VSAM カタログ名 (VCAT)、スキ ーマ接頭部、バッファー・プール、セキュリティー ID など) の命名規則を決定します。
- v 必要なバッファー・プールを作成します。詳細については、『サンプル DB2 コマンドおよび SQL』を 参照してください。
- v データベース設計ツール (**DbDesignGenerator**) を実行して、 IBM Business Process Manager コンポーネ ントのデータベース・オブジェクトを作成するために使用できるデータベース・スクリプトを生成しま す。データベース設計ツールを使用して、作成するデータベースごとに 1 つの出力ディレクトリーを作 成するように、およびそのディレクトリー内に、関連のあるすべてのデータベース・スクリプト (データ ベースの作成に必要な **createDB2.sh** スクリプトを含む) を生成するように、データベース構成のセット アップを行います。
- v FTP を使用して、**createDB2.sh** スクリプトなどのデータベース・スクリプトを、DB2 for z/OS のイン ストール済み環境が含まれる z/OS システムに転送します。**createDB2.sh** スクリプトは ASCII テキス ト・ファイルとして転送し、データベース・スキーマ・ファイルはバイナリー・モードで転送します。 また、ファイルの転送時に、ディレクトリー構造を保持するようにしてください。
- v **createDB2.sh** スクリプトに実行権限を付与します。
- v プロファイルを作成または拡張します。
- v DB2 コマンド行プロセッサーを構成します。

データベース設計ツールを実行したときに指定された出力ディレクトリーで、データベース・スクリプトが 適切にグループ化されていれば、作成されるデータベースのインスタンスごとに **createDB2.sh** スクリプト を 1 回実行できます。

重要**:** DB2 for z/OS システム管理者は、SYSADM 権限を持つユーザー ID で **createDB2.sh** スクリプト を実行して、データベースおよびストレージ・グループを作成することが想定されています。それが完了し た後、システム管理者は、IBM Business Process Manager データベースに対する DBADM 権限を WebSphere 管理者に付与できます。

作成したいデータベースごとに、以下のステップを実行します。

1. DB2 のインストール済み環境が含まれている z/OS システムで、UNIX System Services コマンド・シ ェルにアクセスしてから、作成するデータベース・オブジェクト用のデータベース・スクリプトを転送 したディレクトリーに移動します。 例:

cd /u/work/S4CELLDB

2. 以下の構文を使用して、**createDB2.sh** スクリプトを実行します。

createDB2.sh -DBAlias *alias\_name* -DBName *database\_name* -DBSto *storage\_group\_name* -DBCreate -DBVCat *volume\_catalog* -DBUser *DB\_user\_ID*

ここで、

#### **-DBAlias**

DB2 サーバー URL、ユーザー ID、およびパスワードにマップされる別名を指定します。これは DB2 に接続するために使用されます。このパラメーターを指定しない場合、**createDB2.sh** スクリ プトを実行するときに、値の入力を求めるプロンプトが表出されます。

# **-DBName**

作成するデータベースの名前を指定します。

### **-DBSto**

表と索引が保管されるデータ・セットが置かれたボリュームのストレージ・グループ名を指定しま す。

## **-DBCreate**

データベースを作成します。

## **-DBVCat**

データ・セットの情報を記録する DB2 Virtual Storage Access Method (VSAM) カタログの名前を 指定します。

## **-DBUser**

作成される IBM Business Process Manager データベースに対するデータベース管理権限を持つ WebSphere 管理者のユーザー ID を指定します。

ヒント**: -RunSQL** パラメーターを省略して、データベース・オブジェクトを作成する SQL ステートメ ントの実行をバイパスし、それらのステートメントを 2 つの .sql ファイルに統合します。

#### 例:

createDB2.sh -DBAlias DSNXWBD -DBName S4CELLDB -DBSto S4DBSTO -DBCreate -DBVCat DSNV10PP -DBUser S4ADMIN

**createDB2.sh** スクリプトで使用可能なすべてのパラメーターおよび使用例については、『createDB2.sh スクリプト』を参照してください。

統合された SQL ステートメントを保持する z\_schema.sql ファイルおよび z\_schemaProc.sql ファイ ルは、**createDB2.sh** スクリプトを実行したディレクトリーに生成されます。z\_schemaProc.sql ファイ ルには、ストアード・プロシージャーの SQL ステートメントが含まれます。z schema.sql ファイルだ けでなく、このファイルも生成されるのは、コマンド行プロセッサーの実行時に、ストアード・プロシ ージャーによりステートメント終了文字として「アット」マーク (@) が必要となるためです。

3. DB2 コマンド行プロセッサーをバッチ・モードで実行して、z\_schema.sql ファイル内の SQL コマン ドを実行します。

db2 -f /*createDB2.sh\_path*/z\_schema.sql

以下に例を示します。

db2 -f /u/work/S4CELLDB/z\_schema.sql コマンド行プロセッサーは、ファイル内のデータを読み取り、 ファイル内のコマンドを連続して処理します。

4. DB2 コマンド行プロセッサーをもう一度実行して、z schemaProc.sql ファイル内の SQL コマンドを 実行します。さらに、**-td** パラメーターを使用して @ をステートメント終了文字として定義します。

db2 -td@ -f /*createDB2.sh\_path*/z\_schemaProc.sql

以下に例を示します。

db2 -td@ -f /u/work/S4CELLDB/z\_schemaProc.sql

各データベースが作成され、必要なデータベース・オブジェクトが取り込まれます。

関連タスク:

2162 ページの『DB2 [コマンド行プロセッサーの構成』](#page-2167-0)

**createDB2.sh** スクリプトを実行する前に、一連の環境変数と **db2** コマンドの別名を定義することによっ て、DB2 コマンド行プロセッサーを構成する必要があります。DB2 for z/OS サーバーへの接続に使用でき る別名も定義する必要があります。

2100 [ページの『データベース設計ファイルおよびデータベース・スクリプトの作成](#page-2105-0) (Windows スタンドア [ロン](#page-2105-0))』

データベース設計ツールを使用すると、スタンドアロン・プロファイルを作成するときに使用する設計ファ イルを生成できます。データベース設計ツールでは、データベース表の作成に使用できるデータベース・ス クリプトも生成されます。

## *SPUFI* または *DSNTEP2* を使用した *DB2 for z/OS* データベース・オブジェクトの作成*:*

SPUFI または DSNTEP2 などのツールを使用して、構成のための DB2 for z/OS データベース・オブジェ クトを作成するために使用するデータベース・スクリプトを実行することができます。

- v DB2 for z/OS データベースの設計と構成を決定します。これには、IBM Business Process Manager コン ポーネントに必要なデータベースの数が含まれます。例えばスタンドアロン・サーバー環境では、すべ てのコンポーネント・データベースを 1 つの DB2 for z/OS データベース内でセットアップすることを 決定します。
- DB2 for z/OS オブジェクト (データベース、ストレージ・グループ、VSAM カタログ名 (VCAT)、スキ ーマ接頭部、バッファー・プール、セキュリティー ID など) の命名規則を決定します。
- v 必要なバッファー・プールを作成します。詳細については、『サンプル DB2 コマンドおよび SQL』を 参照してください。
- v データベース設計ツール (**DbDesignGenerator**) を実行して、 IBM Business Process Manager コンポーネ ントのデータベース・オブジェクトを作成するために使用できるデータベース・スクリプトを生成しま す。データベース設計ツールによって、作成される各データベースごとに 1 つの出力ディレクトリーが

作成され、データベースの作成に必要なすべての関連データベース・スクリプトがそのディレクトリー 内に生成されるように、データベース構成をセットアップします。

ヒント**:** 生成されるスクリプト (データベース・オブジェクトの作成に使用されるもの) のフォーマット は、ASCII でも EBCDIC でもかまいません。一般的に、生成された .sql ファイルは ASCII フォーマ ット、生成された .ddl ファイルは EBCDIC フォーマットになっています。

- v FTP を使用して、データベース・スクリプトを、DB2 for z/OS のインストール済み環境が含まれる z/OS システムに転送します。
- v プロファイルを作成または拡張します。

任意のツールを使用してデータベース・オブジェクトを作成することができます。例:

**SPUFI** z/OS から SQL スクリプトを実行するユーティリティーです。SPUFI は EBCDIC 入力を使用しま す。

## **DSNTEP2**

DB2 for z/OS 製品に付属の、サンプルの動的 SQL プログラムです。

- 1. SQL スクリプトに対して適切な読み取り権限を割り当てます。例えば、以下のようにします。 chmod 644 createTable\_AppScheduler.sql
- 2. スクリプトの表示、編集、および実行に使用するツールにおいて、スクリプトのフォーマットが ASCII ではなく EBCDIC である必要がある場合は、**iconv** コマンドを使用してファイルを EBCDIC フォーマ ットに変換します。 例:

iconv –t IBM-1047 –f ISO8859-1 createTable\_AppScheduler.sql > createTable\_AppScheduler\_EBCDIC.sql

重要**:** ASCII から EBCDIC に変換した後に、SQL ステートメントの長さが 71 文字を超えていないこ とを確認してください。このような長さのステートメントがあると、固定幅の MVS データ・セットに コピーするときに行が切り捨てられ、ステートメントが無効になります。

ヒント**:** ASCII フォーマットから EBCDIC フォーマットに変換したファイルを ASCII フォーマットで 実行する必要がある場合は、**iconv** を使用してファイルを ASCII フォーマットに戻すこともできま す。例:

iconv -t ISO8859-1 -f IBM-1047 createTable\_AppScheduler\_EBCDIC.sql > createTable\_AppScheduler.sql

3. 必要に応じて createDatabase.sql ファイルおよび dropDatabase.sql ファイル内の値を編集します。 以下のシンボリック変数は、更新する必要があります。

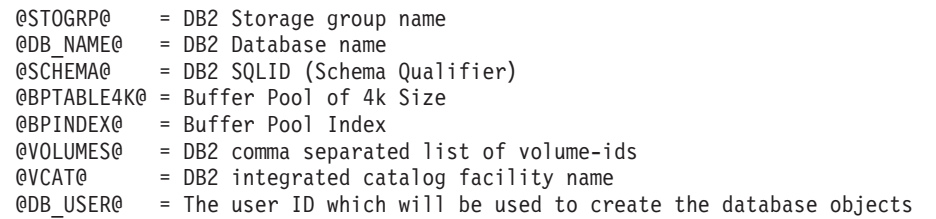

- 4. z/OS UNIX 環境外で SPUFI または DSNTEP2 を使用してデータベース・オブジェクトを作成するに は、z/OS UNIX のカスタマイズ済みのデータベース・スクリプトを区分データ・セットにコピーしま す。
- 5. 任意のツールを使用して、カスタマイズ済みのスクリプトを実行します。

ヒント**:** 以前に **createDB2.sh** スクリプトを実行していて、SQL スクリプトの実行をバイパスする場合 は、生成された統合 SQL ファイル (z\_schema.sql および z\_schemaProc.sql) を実行することもでき ます。

6. 出力を調べることによって、エラーが発生せずに正常にデータベース表が作成されたことを確認しま す。

# 関連タスク:

2100 [ページの『データベース設計ファイルおよびデータベース・スクリプトの作成](#page-2105-0) (Windows スタンドア [ロン](#page-2105-0))』

データベース設計ツールを使用すると、スタンドアロン・プロファイルを作成するときに使用する設計ファ イルを生成できます。データベース設計ツールでは、データベース表の作成に使用できるデータベース・ス クリプトも生成されます。

2166 ページの『DB2 [コマンド行プロセッサーを使用した](#page-2171-0) DB2 for z/OS データベース・オブジェクトの作 [成』](#page-2171-0)

**createDB2.sh** スクリプトを実行する際、SQL を直ちに実行して指定したデータベースのデータベース・オ ブジェクトを作成することを選択するか、または SQL スクリプトの実行をバイパスして後でそれらのスク リプトを実行することができます。 SQL の実行をバイパスすると、**createDB2.sh** スクリプトによって SQL ステートメントが 2 つのファイル (z\_schema.sqlおよび z\_schemaProc.sql) に統合されます。これ らのファイルは、DB2 コマンド行プロセッサーを使用して後で実行することができます。

## メッセージ・エンジンのデータ・ストアの作成*:*

まだメッセージング・エンジンのデータ・ストアを作成していない場合は、データベース設計ツールを使用 して、メッセージング・エンジンのデータ・ストアのテーブルを作成するためにデータベース管理者が使用 するデータベース・スクリプトを生成します。

構成する以下のコンポーネントごとにメッセージング・エンジンのデータ・ソースを作成し、設定します。

- Service Component Architecture システム・バス
- Service Component Architecture アプリケーション・バス
- Process Server
- v パフォーマンス・データウェアハウス
- Common Event Infrastructure

すべてのデータベース・オブジェクトを DB2 for z/OS サブシステムの 1 つ以上のデータベース内に作成 することができます。以下の考慮事項に注意してください。

- v すべてのメッセージング・エンジンは、同じ表名を使用します。このため、各メッセージング・エンジ ンのテーブルには、固有のスキーマ修飾子が必要です。
- v データベース設計ツールを使用して各メッセージング・エンジンのデータベース構成を定義するとき に、表スペース名に接頭部を指定できます。
	- すべてのメッセージング・エンジンに対して 1 つのデータベースを使用する予定である場合は、各メ ッセージング・エンジンに固有の表スペース接頭部を指定して、データベース内でその表スペース名 が固有であるようにします。
	- メッセージング・エンジンごとに別々のデータベースを使用する予定である場合は、メッセージン グ・エンジンに同一の表スペース接頭部を指定することも、固有の接頭部を指定することもできま す。
- 1. 各メッセージング・エンジンについて、以下の手順を実行して、必要なデータベース・スクリプトを生 成します。
- a. *install\_root*/util/dbUtils ディレクトリーから、データベース設計ツール (**DbDesignGenerator**) を実行します。
- b. 「**(2)**単一コンポーネントのデータベース設計の作成」オプションを選択してから、そのメッセージ ング・エンジンに該当するオプションを選択します。
- c. ツールの残りのプロンプトで入力を行って、データベース構成を定義し、スクリプトを生成します。

ヒント**:** それぞれのメッセージング・エンジン用のスクリプトを生成するために、データベース設計ツ ールを何度も実行する代わりに、「**(1)**スタンドアロン・プロファイルまたはデプロイメント環境のデー タベース設計の作成」オプションを使用して、ツールを一度だけ実行する方法があります。このオプシ ョンでは、共通データベース、Business Process Choreographer、Performance Data Warehouse、 Process Server、Business Space、および 6 個のメッセージング・エンジンのすべてのコンポーネントに対し て、ツールを 1 回実行するだけで、データベース構成の定義とデータベース・スクリプトの生成を実行 することができます。

2. お好みのツールを使用して、生成された DDL スクリプトを実行します。

メッセージング・エンジンのデータ・ストアが作成されます。

### 関連タスク:

2108 ページの『スタンドアロン環境における DB2 for z/OS [を使用した特定コンポーネント用のデータベ](#page-2113-0) [ース設計ファイルおよびデータベース・スクリプトの作成』](#page-2113-0)

データベース設計ツールを使用して、特定の IBM Business Process Manager コンポーネントが必要とする データベース表の設計ファイル、およびオプションのデータベース・スクリプトを生成することができま す。

2101 ページの『DB2 for z/OS [を使用したスタンドアロン・プロファイル用のデータベース設計ファイル](#page-2106-0) [およびデータベース・スクリプトの作成』](#page-2106-0)

データベース設計ツールを使用すると、スタンドアロン・プロファイルを作成するときに使用する設計ファ イルを生成できます。データベース設計ツールでは、データベース表の作成に使用できるデータベース・ス クリプトも生成されます。

#### *JCA* 認証別名ユーザー *ID* への表の特権の付与*:*

使用しているスキーマ名が JCA 認証別名ユーザー ID と同じものでない場合は、DB2 for z/OS 特権のサ ブセットを JCA 認証別名ユーザー ID に付与する必要があります。

サービス統合バス (SIB) 用のデータベース・スクリプトには、コメント化された GRANT コマンドが含ま れています。これをベースとして使用して、SIB 表へのアクセス権限を付与することができます。ただ し、他の IBM Business Process Manager コンポーネントは GRANT ステートメントを提供しません。

JCA 認証別名とは異なるスキーマ名を使用して、別名ユーザー ID に表を除去する権限を与えないように してください。(テーブルを除去する権限は、作成者、つまりスキーマには暗黙的に付与されます。) DBADM のような特権を JCA 認証別名ユーザー ID に付与することには意味がありません。これは、 DBADM 特権でもテーブルを除去することができるからです。

別名ユーザー ID で DROP を実行できないようにすると同時に、IBM Business Process Manager を機能さ せるには、いくつかの GRANT ステートメントを作成します。そのためには、データベース・スクリプト をコピーし、それを編集して、CREATE コマンドから GRANT ステートメントを作成します。以下の例に 示すような GRANT コマンドを作成できます。

GRANT ALL PRIVILEGES ON TABLE *cell*.*tablename* TO *userid/sqlid* ここで、*userid/sqlid* は JCA 認証別名ユーザー ID です。

注**:** 通常、データベース・オブジェクトの作成者は、追加の GRANT 権限を必要とすることなく、暗黙的 にそのオブジェクトを使用できます。ただし、DB2 for z/OS バージョン 10 の場合、ビューへのアクセス 権は作成者に暗黙的に付与されないため、ビューに対する追加の GRANT 権限が必要になる場合がありま す。

## スタンドアロン環境におけるデータベースへのシステム情報のロード*:*

スタンドアロン・プロファイルを作成してデータベース表の作成を延期した場合は、Process Server または Process Center の始動または使用を試みる前に、**bootstrapProcessServerData** コマンドを実行する必要が あります。

重要**:** bootstrap コマンドを実行する前に、必須の暫定修正 JR44669 を適用済みであることを確認してくだ さい。詳しくは、「[Required interim fix for APAR JR44669](http://www-01.ibm.com/support/docview.wss?uid=swg21617131)」を参照してください。この修正をダウンロー ドする場合は、「[Required interim fixes for IBM Business Process Manager](http://www-01.ibm.com/support/docview.wss?uid=swg24033778)」を参照します。

**bootstrapProcessServerData** コマンドを実行すると、BPM アプリケーションの構成データが Process Server データベースにロードされます。このデータは、BPM アプリケーションが正常に実行されるように するために必要です。

注**:** スタンドアロン・プロファイルを作成するときに、プロファイルの作成または拡張中にデータベースを 作成することを選択した場合は、このコマンドが自動的に実行されます。 スタンドアロン・プロファイルを作成し、データベース表のセットアップを据え置いた場合は、データベー スおよびその表を作成した後、かつサーバーを初めて始動する前に、bootstrap コマンドを実行する必要が あります。

コマンド行からブートストラップ・ユーティリティーを実行します。ブートストラップ・ユーティリティー は、スタンドアロン・プロファイル・プロファイルのディレクトリーにあります。 以下に例を示します。

## *install\_root*¥profiles/ProcCtr01¥bin

ブートストラップ・ユーティリティーは、以下の構文を使用して実行します。

## v **bootstrapProcessServerData.bat**

Process Server または Process Center を正常に始動する前に、データベースにシステム情報がロードされま した。ブートストラップ操作のログ情報は、*USER\_INSTALL\_ROOT*/logs/ ディレクトリーの bootstrapProcessServerData.*timestamp*.log というファイル内に保存されます。コンソールには、ログに 記録された情報の一部が表示されます。

デフォルトのスタンドアロン・プロファイル・サーバーにデータをブートストラップする場合は、以下のよ うにします。

bootstrapProcessServerData

## メッセージング・エンジンの正しいスキーマ名の設定*:*

サービス統合バス (SIB) メッセージング・エンジンが適切な DB2 for z/OS 表に確実にアクセスできるよ うにするために、メッセージング・エンジンに対して正しいスキーマ名を設定する必要があります。管理コ ンソールを使用してスキーマ名を変更できます。

サーバーを始動します。

1. 管理コンソールにログインします。

**2172** インストール

- 2. 「サービス統合」 > 「バス」にナビゲートします。
- 3. 各メッセージング・エンジンに対して、次のようにします。
	- a. 「メッセージング・エンジン」を選択し、表示される名前をクリックします。
	- b. 「メッセージ・ストア」をクリックします。
	- c. 「スキーマ名」の値を、このメッセージング・エンジン用の DB2 for z/OS 表を作成したときに使用 した名前に変更します。
	- d. 「適用」をクリックします。
	- e. 構成変更を保存します。
- 4. メッセージング・エンジンを始動できることを確認します。
	- a. 管理コンソールからログアウトします。
	- b. サーバーを停止し、再始動します。
	- c. サーバー・ログの出力を参照して、SIB メッセージング・エンジンが正常に始動したことを示すメッ セージを確認します。 例:

BBOO0222I: "BusName" CWSID0016I: Messaging engine *MessagingEngineName* is in state Started.

## *Windows* における *Oracle* データベース・サーバーを使用するスタンドアロン環境の構成*:*

Oracle データベース・サーバーを使用して、IBM Business Process Manager のスタンドアロン環境を構成 することができます。

## *Oracle* データベースのセットアップ*:*

ユーザーまたはデータベース管理者 (DBA) は、Process Server データベース、Performance Data Warehouse データベース、および共通データベースの構成を、プロファイルの作成または拡張の前、後、またはその途 中に実行できます。

Oracle の単一インスタンスを使用して BPM を構成できます。Oracle インスタンスが存在し、アクセス可 能でなければなりません。Oracle インスタンスを作成するには、Oracle の資料を参照してください。単一 の Oracle インスタンスを使用する場合は、3 つの異なる BPM データベースに対して必ず別々のユーザー ID を使用してください。

データベースを作成および構成するためのオプションは以下のとおりです。

- v ユーザーまたは DBA があらかじめデータベースを作成し、プロファイルの作成中または拡張中に、プ ロファイル管理ツールが自動的にその構成を行います。
- ユーザーまたは DBA がデータベース設計ツールを使用してデータベース設計ファイルを作成し、プロ ファイルの作成中または拡張中に、ユーザーがそのファイルをプロファイル管理ツールまたは **manageprofiles** コマンド行ユーティリティーに渡します。
- v データベースの構成を延期し、ユーザーまたは DBA が、プロファイルの作成中または拡張中に生成さ れたスクリプトを実行することによって、後から必要なデータベースおよびデータベース表を作成しま す。

# *Oracle* 用のデータベース設計ファイルの作成*:*

データベース設計ツールを使用して、データベース構成の設計を指定できます。この設計は、特定のコンポ ーネント用にも、IBM Business Process Manager の全機能をサポートするエンタープライズ・レベルのデ ータベース構成用にもなります。

### *Oracle* を使用したスタンドアロン・プロファイル用のデータベース設計ファイルの作成*:*

データベース設計ツールを使用して、スタンドアロン・プロファイルの作成時にデータベースを構成するた めに使用できる設計ファイルを生成できます。データベース設計ツールでは、必要に応じてデータベース表 の作成に使用できるデータベース・スクリプトを生成することもできます。

IBM Business Process Manager がインストール済みであることを確認します。データベース設計ツール は、インストール・バイナリー・ファイルからのみ使用可能です。

データベース設計ツールを実行する前に、以下の情報を準備します。

- v 設計するデータベース構成に関する情報。この情報としては、データベース管理者やソリューション・ アーキテクトが提供する、データベース構成の一般的な目的を説明する文書が考えられます。または、 必須のパラメーターやプロパティーの説明であることもあります。この情報には以下が含まれている必 要があります。
	- データベース表のロケーション。
	- サーバー・プロファイルが作成されるシステム上の JDBC ドライバーのロケーション。
	- データベースに対する認証用のユーザー ID とパスワード。
- IBM Business Process Manager とそのコンポーネントがインストールされた方法、使用されているデー タベース・ソフトウェア、およびそのタイプのデータベースに必要なプロパティーに関する情報。
- v 作成するプロファイル (特にプロファイル・タイプとデータベースの間の機能面の関係) の理解。
- v 実装するトポロジー・パターンに関する情報、および使用するパターンにデータベース設計を適合させ る方法に関する理解。

データベース設計ツールを対話モードで実行して、データベース構成値を定義し、定義した値を新しいデー タベース設計ファイルや既存のファイルに保存することができます。必要に応じて、使用するデータベー ス・タイプ用のデータベース・オブジェクトを作成するためのデータベース・スクリプトを生成することも できます。ツールの実行時には、構成する環境とデータベース・タイプに応じて、使用できるオプションが 変わります。

コマンド行パラメーターを指定してデータベース設計ツールを実行し、既存のデータベース設計ファイルを 編集または検査したり、既存のデータベース設計ファイル内で定義された構成用に、データベース・スクリ プトを生成したりすることもできます。 **DbDesignGenerator** コマンドのコマンド行パラメーターは以下の とおりです。

-? , -help ヘルプ情報を表示します。

-e db\_design\_file\_name 指定したデータベース設計ファイル (\*.dbDesign、\*.properties など) を編集します。

-v db design file | db scripts output directory db\_design\_file が指定されている場合は、データベースの仕様に基づいて、 指定されたデータベース設計ファイルに対して検証が行われます。 db scripts output directory が指定されている場合は、 指定されたディレクトリー内のデータベース・スクリプトが検証されます。現在のところ、検証が可能なのは、 テンプレート ddl 生成プログラムから生成されたスクリプトのみです。

-g db\_design\_file [-d output\_directory] [db\_design\_file2] [-d output\_directory2] ... [db design\_fileN] [-d output directoryN] 指定された設計ファイルからデータベース・スクリプトをバッチ・モードで生成します。 生成されたスクリプトは、対応する出力ディレクトリーに格納されるか、 出力ディレクトリーがない場合はデフォルトのロケーションに格納されます。

1. **DbDesignGenerator.sh** コマンドを *install\_root*¥util¥dbUtils ディレクトリーから実行します。 以 下に例を示します。

**C:¥IBM¥WebSphere¥AppServer¥util¥dbUtils> DbDesignGenerator.bat**

ヒント**:** 「システムは指定されたパスを検出できません。(The system cannot find the specified path.)」というメッセージが表示された場合は、誤ったパス名を入力した可能性があります。パスを再 入力してください。

データベース設計ツールが正常に起動すると、以下の例のような情報が表示されます。

[通知] 対話モードで DbDesignGenerator を実行中...

[通知] 保存しないで終了する場合は「q」、直前のメニューに戻るには「-」、 ヘルプを随時表示するには「?」を入力してください。 ([info] Enter 'q' to quit without saving; '-' for back to previous menu; '?' for help at any time.) [通知] 提供されたデフォルト値を受け入れるには、単に「Enter」キーを押します。

[通知] 以下のいずれかの [設計オプション] を選んでください: ([info] Please pick one of the following [design option(s)] :)

(1)Create a database design for Standalone profile or Deployment Environment (2)Create a database design for a single component (3) 既存のデータベース設計を編集する (4) データベース設計からデータベース・スクリプトを生成する  $(5)$ exit  $\lceil q \rceil$ 

Please enter the number for the design option :

2. オプション「**(1)** スタンドアロン・プロファイルまたはデプロイメント環境のデータベース設計の作 成」を選択するには、数字の 1 を入力して Enter を押します。

データベース・パターンを選択するよう求める、以下の例のようなプロンプトが表示されます。

[通知] 以下のいずれかの [データベース・パターン] を選んでください (Please pick one of the following [database pattern(s)]) :

(1)bpm.advanced.nd.topology (2)bpm.advanced.standalone (3)bpm.standard.nd (4)bpm.standard.standalone (5)wesb.nd.topology (6)wesb.standalone

3. 構成を行うスタンドアロン・プロファイル用のデータベース設計パターンを作成するには、該当するオ プションの番号を入力し、Enter を押します。 『.standalone』 を含むオプションを選択してくださ い。

例えば、IBM Business Process Manager Advanced のスタンドアロン環境のデータベース・パターンを 構成するには、番号 2 を入力してオプション **(2)bpm.advanced.standalone.topology** を選択し、Enter キーを押します。選択した環境用に構成可能なデータベース・コンポーネントのリストと、構成するコ ンポーネントを選択するよう求める以下のようなプロンプトが表示されます。

[通知] 「未完了」のデータベース・コンポーネントの必須プロパティーを 編集してください。 [通知] 完了したデータベース・コンポーネントを編集して、既存またはデフォルトの プロパティー値を変更することができます。 [info] Design the 'master' component first, and then any parent components, since other components may inherit values from them.

[通知] 以下のいずれかの [データベース・コンポーネント] を選んでください (Please pick one of the following [database component(s)]):

(1)[WBI\_CommonDB] WBI\_CommonDB : [master] [status = not complete]

(2)[BPC] WBI\_BPC : [status = not complete] (3)[BPM\_PerformanceDW] BPM\_PerformanceDW : [status = not complete] (4)[BPM\_ProcessServer] BPM\_ProcessServer : [status = not complete] (5)[BSpace] WBI\_BSPACE : [status = not complete]  $WBI$  BPC ME : [status = not complete] (7)[SibME] WBI\_CEI\_ME : [status = not complete] (8)[SibME] WBI\_SCA\_APP\_ME : [status = not complete] (9)[SibME] WBI\_SCA\_SYS\_ME : [status = not complete] (10)[SibMe] BPM\_PerformanceDW\_ME : [status = not complete] (11)[SibMe] BPM\_ProcessServer\_ME : [status = not complete] (12)[save and exit]

4. 該当するオプションの番号を入力してマスター・データベース・コンポーネントを構成し、Enter を押 します。 マスター・コンポーネントとしてリストされているデータベース・コンポーネントの名前の 横には **[master]** が示されており、これを最初に構成する必要があります。

例えば、番号 1 を入力してオプション **(1)[WBI\_CommonDB] WBI\_CommonDB : [master] [status = not complete]** を選択し、Enter キーを押します。以下の例のような情報が表示されます。 [状況] 以下のように残り項目が 1 つあるため、 WBI\_CommonDB は未完了です (WBI CommonDB is not complete with 1 remaining item(s)):

 $\left[\begin{array}{ccc} 1 \end{array}\right]$  WBI CommonDB.WBI CommonDB : : DbType key is not set.

このデータベース・コンポーネントを編集しますか?(y/n) [default=y] :

5. コンポーネントのデータベース構成を編集するには、y と入力し、Enter キーを押します。

データベース設計ツールで生成することができ、データベース・オブジェクトの作成に使用できる SQL スクリプトのための出力ディレクトリーの指定を求めるプロンプトが表示されます。SQL スクリ プトをこの手順の後のステップで生成するように選択した場合、スクリプトは自動的にこのディレクト リーに保存されます。

Please enter the output directory of the SQL files to be generated for WBI CommonDB [default=] :

6. SQL スクリプトの出力ディレクトリーを入力して、Enter キーを押します。 完全修飾ディレクトリ ー・パス、またはデータベース設計ツールを実行している現行ディレクトリーからの相対パスを指定す ることができます。 このディレクトリーがまだファイル・システム内に作成されていない場合は、 SQL スクリプトの生成時にデータベース設計ツールにより自動的に作成されます。指定したディレク トリーが既に存在する場合、その内容を上書きするか、別のディレクトリーを指定するかを選択できま す。

ヒント**:** 指定した値は、このファイルが生成されるときに、データベース設計ファイルに参照として保 存されます。

構成するデータベース・タイプを選択するよう求める、次のようなプロンプトが表示されます。

[通知] 以下のいずれかの [データベース・タイプ] を選んでください (Please pick one of the following [database type(s)]):

(1)DB2-distributed (2)DB2-zOS (3)Oracle (4)SQL Server

7. 3 と入力して **(3)Oracle** を選択し、Enter キーを押します。 データベース・プロパティーの一連のプ ロンプトが表示されます。このプロンプトは、データベース・タイプによって異なります。

例えば、共通データベースの構成用にこのデータベース・タイプを選択すると、以下の例のような一連 のプロンプトが表示されます。

[通知] データベース・オブジェクト・セクションに プロパティーの値を入力してください。 ([info] Please enter the values for the properties in the database objects section.) Database name(SID) [default=CMNDB] : データベース・ユーザー名 [デフォルト=]: (Database User name[default=] :) Database schema [default=] : System user name(this is required ONLY for creating the database as a part of standalone profile creation.)[デフォルト=] : System password(this is required ONLY for creating the database as a part of standalone profile creation.)[デフォルト=] : Database Location(this is required ONLY for creating the database as a part of standalone profile creation.)[default=] :

8. 各プロンプトで、Enter キーを押して表示されたデフォルト値を受け入れるか、または望ましい値を入 力してから Enter キーを押します。

管理セキュリティーのプロンプトが表示された場合、これは管理コンソールのユーザー名とパスワード を意味します。

データベース・プロパティーの最後のプロンプトに値を入力すると、以下の例のようなメッセージが表 示されます。

[通知] データベース・スクリプトの生成に必要なデータベース・ オブジェクト・セクションのプロパティーが入力されました。 ([info] You have completed database objects section properties needed for database scripts generation.)

データ・ソース・プロパティーをスキップする場合は「s」を入力し、 続行するにはそれ以外のキーを入力してください :

9. データ・ソース・プロパティー・コンポーネントを構成するには、**s** 以外の任意の文字を入力して Enter を押します。この構成をスキップしてデフォルトを受け入れるには、**s** を入力して Enter を押し ます。

ヒント**:** データベース設計ツールを使用して、プロファイル作成またはトポロジー構成の入力として使 用するデータベース設計ファイルを生成する場合は、データ・ソースを構成する必要があります。デー タベース設計ツールを使用して SQL を生成する場合、このステップはオプションです。 選択したデータベース・タイプのデータ・ソースを構成するように選択した場合、そのデータ・ソース のデータベース・プロバイダーのリストが表示されます。 例えば、**Oracle** データベース・タイプの場 合は、以下のデータベース・プロバイダーが表示される場合があります。

[通知] 以下のいずれかの [データベース・プロバイダー] を選んでください (Please pick one of the following [database provider(s)]):

(1)Oracle JDBC Driver # XA data source # Oracle JDBC Driver (XA)

a. 該当する番号を入力して、データ・ソースのデータベース・プロバイダーを選択し、Enter キーを 押します。 このデータベース・プロバイダーを選択すると、以下の例のような一連のプロンプトが 表示されます。

[通知] データ・ソース・プロパティー・セクションに プロパティーの値を入力してください。 ([info] Please enter the values for the properties in the data source properties section.) データベース・サーバー・ホスト [デフォルト=]: (Database server host[default=] :) Database server port[default=1521] :

[info] Please pick one of the following [Oracle driver type(s)] :

```
(2)thin
Please enter the number for the Oracle driver type(s)? [default=thin] :
Data source user name[default=] :
Data source password[default=] :
Oracle JDBC driver path[default=${WAS_INSTALL_ROOT}/jdbcdrivers/Oracle
] :
```
 $(1)$ oci $8$ 

注**:** 生成される出力ファイルでは、パスワードが暗号化されています。

b. 各プロンプトで、Enter キーを押して表示されたデフォルト値を受け入れるか、または望ましい値 を入力してから Enter キーを押します。 構成中にデータベース表を作成するかどうかを尋ねられ たら、データベース設計ファイルをプロファイル作成のための入力として使用する場合は「**false**」 を指定してください。このオプションはプロファイル管理ツールでも選択可能であり、競合の原因 となるためです。管理コンソールを使用してデプロイメント環境を作成する場合は、表を自動的に 作成させるかどうかによって決定できます。

最後のプロンプトに値を入力すると、以下の例のような情報が表示されます。

「状況」以下のように残り項目が 0 になったため、 WBI\_CommonDB は完了しました (WBI CommonDB is complete with 0 remaining item(s):) ------------------------------------------------------------------------------------ [通知] 「未完了」のデータベース・コンポーネントの必須プロパティーを 編集してください。

[通知] 完了したデータベース・コンポーネントを編集して、既存またはデフォルトの プロパティー値を変更することができます。 [info] Design the 'master' component first, and then any parent components, since other components may inherit values from them.

[通知] 以下のいずれかの [データベース・コンポーネント] を選んでください (Please pick one of the following [database component(s)]):

```
(1)[WBI_CommonDB] WBI_CommonDB : [master] [status = complete]
(2)[BPC] WBI_BPC : [status = complete]
(3)[BPM_PerformanceDW] BPM_PerformanceDW : [status = complete]
(4)[BPM_ProcessServer] BPM_ProcessServer : [status = not complete]
(5)[BSpace] WBI_BSPACE : [status = complete]
(6)[SibME] WBI_BPC_ME : [status = complete]
(7)[SibME] WBI CEI ME : [status = complete]
(8)[SibME] WBI_SCA_APP_ME : [status = complete]
(9) [SibME] WBI \overline{S}CA\overline{S}YS\overline{ME} : [status = complete]
(10)[SibMe] BPM_PerformanceDW_ME : [parent = BPM_PerformanceDW] [status = complete]
               BPM_ProcessServer_ME : [parent = BPM_ProcessServer] [status = complete]
(12)[save and exit]
```
マスター・データベース・コンポーネントの構成を終了すると、データベース設計ツールは入力した値 を、残りのコンポーネントに伝搬します。これを正常に実行できると、マスター・コンポーネントとと もにこれらのコンポーネントにも **[status = complete]** が表示されます。何らかの理由でこれが実行で きない場合、これらのコンポーネントには **[**状況 **=** 未完了**]** が表示されたままになります。

10. 前のステップに従って **[status = not complete]** と表示されている残りのデータベース・コンポーネン トを構成します。また、マスター・データベース・コンポーネントを構成した結果として、**[status = complete]** として示されているコンポーネントを再構成することも可能です。

**bpm.advanced.standalone** を選択した場合、必要とされるデータベース認証に関して、 **BPM\_PerformanceDW**、**BPM\_ProcessServer**、および対応する **SibMe** コンポーネントを手動で構成す る必要があります。

[通知] 以下のいずれかの [データベース・コンポーネント] を選んでください (Please pick one of the following [database component(s)]): (1)[WBI\_CommonDB] WBI\_CommonDB : [master] [status = complete]  $(2)$ [BPC] WBI BPC : [status = complete] (3)[BPM\_PerformanceDW] BPM\_PerformanceDW : [status = not complete] (4)[BPM\_ProcessServer] BPM\_ProcessServer : [status = not complete] (5)[BSpace] WBI\_BSPACE : [status = complete]  $(6)$ [SibME] WBI\_BPC\_ME : [status = complete] (7)[SibME] WBI CEI ME : [status = complete] (8)[SibME] WBI\_SCA\_APP\_ME : [status = complete] (9)[SibME] WBI\_SCA\_SYS\_ME : [status = complete]  $(10)$ [SibMe] BPM PerformanceDW ME : [status = complete] (11)[SibMe] BPM\_ProcessServer\_ME : [status = complete] (12)[save and exit] Please enter the number for the database component :3 ------------------------------------------------------------------------------------ [状況] 以下のように残り項目が 1 つあるため、BPM\_PerformanceDW は未完了です (BPM PerformanceDW is not complete with 1 remaining item(s)): [ 1 ] BPM PerformanceDW.BPM PerformanceDW : databaseObjects : required property 'databaseUser' for DB USER is empty. このデータベース・コンポーネントを編集しますか?(y/n) [default=y] : [通知] 以下のいずれかの [データベース・コンポーネント] を選んでください (Please pick one of the following [database component(s)]): (1)[WBI\_CommonDB] WBI\_CommonDB : [master] [status = complete]  $(2)$ [BPC] WBI BPC : [status = complete] (3)[BPM\_PerformanceDW] BPM\_PerformanceDW : [status = complete] (4)[BPM\_ProcessServer] BPM\_ProcessServer : [status = not complete] (5)[BSpace] WBI\_BSPACE : [status = complete] (6)[SibME] WBI\_BPC\_ME : [status = complete]  $(7)$ [SibME] WBI $\overline{C}$ EI<sup>\_</sup>ME : [status = complete] (8)[SibME] WBI\_SCA\_APP\_ME : [status = complete]  $(9)$ [SibME] WBI\_SCA\_SYS\_ME : [status = complete] (10)[SibMe] BPM\_PerformanceDW\_ME : [status = complete] (11)[SibMe] BPM ProcessServer ME : [status = complete] (12)[save and exit] データベース・コンポーネントの番号を入力してください (Please enter the number for the database component):4 ------------------------------------------------------------------------------------ [状況] 以下のように残り項目が 3 つあるため、BPM ProcessServer は未完了です (BPM ProcessServer is not complete with 3 remaining item(s)): [ 1 ] BPM ProcessServer.BPM ProcessServer : databaseObjects : required property 'databaseUser' for DB\_USER is empty. [ 2 ] BPM\_ProcessServer.BPM\_ProcessServer : databaseObjects : required property 'adminUserName' for SECURITY\_ADMIN\_USER is empty. [ 3 ] BPM ProcessServer.BPM ProcessServer : databaseObjects : required property 'adminPassword' for SECURITY\_ADMIN\_PASSWORD is empty. このデータベース・コンポーネントを編集しますか?(y/n) [default=y] : 11. 選択したデータベース・パターン用のすべてのデータベース・コンポーネントの構成を完了し、データ ベース設計ツール内でそれらのコンポーネントに **[**状況 **=** 完了**]** が示されていたら、該当する番号を 入力して **[**保存して終了**]** を選択し、Enter を押します。 以下の例のような情報が表示されます。 [status] bpm.advanced.standalone is complete with 0 remaining item(s):

出力ディレクトリーを入力してください [デフォルト=C:¥IBM¥WebSphere¥AppServer¥util¥dbUtils]: (Please enter the output directory [default=C:¥IBM¥WebSphere¥AppServer¥util¥dbUtils] :)

12. Enter キーを押してデータベース設計ファイルのデフォルトのディレクトリーを受け入れるか、または ファイルを保存する別のディレクトリーを入力してから Enter キーを押します。このディレクトリー がまだファイル・システム内に作成されていない場合は、ファイルの生成時にデータベース設計ツール により自動的に作成されます。 プロンプトでロケーションを入力すると、以下の例のような情報が表 示されます。

Please enter the output filename [default=bpm.advanced.standalone.topology.dbDesign] :

13. Enter キーを押してデータベース設計ファイルのデフォルト名を受け入れるか、または別のファイル名 を入力してから Enter キーを押します。指定したディレクトリー内に同じ名前のファイルが既に存在 する場合は、ファイルを上書きするか、別のファイル名を指定するかを選択できます。 プロンプトで ファイル名を入力すると、以下の例のような情報が表示されます。

データベース・スクリプトを生成しますか?(y/n) [default=y] :

14. オプション: データベース設計ツールに提供した情報に基づいてデータベース・スクリプトも生成する 場合は、y を入力して Enter を押します。 すべてのコンポーネントに対するスクリプトが生成された ことを示す一連の情報メッセージが表示されます。それぞれのコンポーネントについて、以下の例のよ うな情報が表示されます。

[info] The script(s) have been generated in C:¥IBM¥WebSphere¥AppServer¥util¥dbUtils¥Oracle-CommonDB for WBI\_CommonDB

最後のスクリプト・セットが生成されると、以下の例のような情報が表示されます。 [通知] 終了しています...

以下のファイルが作成されます。

- v データベース設計ファイルが、指定したディレクトリーに作成されます。
- v データベース・スクリプトが、指定した 1 つ以上のディレクトリーに作成されます。
- v dbDesignGenerator.log という名前のログ・ファイルが、**DbDesignGenerator** コマンドを実行したディ レクトリーに作成されます。

データベース設計ツールからの出力は、以下のいずれかの方法で使用できます。

- v データベース設計ファイルのみを生成した場合は、データベース設計ファイルを指定し、それらの構成 ステップの一環としてデータベース表を作成するオプションを選択できます。
- データベース設計ファイルと SQL スクリプトの両方を生成した場合は、データベース設計ファイルのみ を指定して、構成するランタイムを SQL スクリプトから作成されたデータベース表に合致させることが できます。

データベース設計ファイルは、以下のようにいくつかの方法で指定できます。

- v プロファイル管理ツールを使用してプロファイルを作成するとき
- v **manageprofiles** コマンド行ユーティリティーを使用してプロファイルを作成するとき

データベース設計ファイルは、管理コンソールでサーバーを Process Server、Process Center、または Performance Data Warehouse サーバーとして構成するときにも使用できます。

# スタンドアロン環境における *Oracle* を使用した特定コンポーネント用のデータベース設計ファイルの作成 *:*

データベース設計ツールを使用して、特定の IBM Business Process Manager コンポーネントが必要とする データベース表の設計ファイルおよびデータベース・スクリプトを生成できます。

IBM Business Process Manager がインストール済みであることを確認します。データベース設計ツール は、インストール・バイナリー・ファイルからのみ使用可能です。

データベース設計ツールを実行する前に、以下の情報を準備します。

- v 設計するデータベース構成に関する情報。この情報としては、データベース管理者やソリューション・ アーキテクトが提供する、データベース構成の一般的な目的を説明する文書が考えられます。または、 必須のパラメーターやプロパティーの説明であることもあります。この情報には以下が含まれている必 要があります。
	- データベース表のロケーション。
	- サーバー・プロファイルが作成されるシステム上の JDBC ドライバーのロケーション。
	- データベースに対する認証用のユーザー ID とパスワード。
- IBM Business Process Manager とそのコンポーネントがインストールされた方法、使用されているデー タベース・ソフトウェア、およびそのタイプのデータベースに必要なプロパティーに関する情報。
- v 作成するプロファイル (特にプロファイル・タイプとデータベースの間の機能面の関係) の理解。
- v 実装するトポロジー・パターンに関する情報、および使用するパターンにデータベース設計を適合させ る方法に関する理解。

データベース設計ツールを対話モードで実行して、データベース構成値を定義し、定義した値を新しいデー タベース設計ファイルや既存のファイルに保存することができます。必要に応じて、使用するデータベー ス・タイプ用のデータベース・オブジェクトを作成するためのデータベース・スクリプトを生成することも できます。ツールの実行時には、構成する環境とデータベース・タイプに応じて、使用できるオプションが 変わります。

コマンド行パラメーターを指定してデータベース設計ツールを実行し、既存のデータベース設計ファイルを 編集または検査したり、既存のデータベース設計ファイル内で定義された構成用に、データベース・スクリ プトを生成したりすることもできます。 **DbDesignGenerator** コマンドのコマンド行パラメーターは以下の とおりです。

- -? , -help ヘルプ情報を表示します。
- -e db\_design\_file\_name 指定したデータベース設計ファイル (\*.dbDesign、\*.properties など) を編集します。

-v db design file | db scripts output directory db\_design\_file が指定されている場合は、データベースの仕様に基づいて、 指定されたデータベース設計ファイルに対して検証が行われます。 db\_scripts\_output\_directory が指定されている場合は、 指定されたディレクトリー内のデータベース・スクリプトが検証されます。現在のところ、検証が可能なのは、 テンプレート ddl 生成プログラムから生成されたスクリプトのみです。

-g db\_design\_file [-d output\_directory] [db\_design\_file2] [-d output\_directory2] ... [db design fileN] [-d output directoryN] 指定された設計ファイルからデータベース・スクリプトをバッチ・モードで生成します。 生成されたスクリプトは、対応する出力ディレクトリーに格納されるか、 出力ディレクトリーがない場合はデフォルトのロケーションに格納されます。

重要**:** サービス統合バスのメッセージング・エンジンに対するデータベース・スクリプトを生成する場合 は、以下の手順のすべてのステップを繰り返し実行して、必要とするメッセージング・エンジンごとにデー タベース構成を定義し、スクリプトを生成する必要があります。例えば、6 つのメッセージング・エンジン 用のスクリプトが必要な場合は、この手順を 6 回実行してください。

1. **DbDesignGenerator.sh** コマンドを *install\_root*¥util¥dbUtils ディレクトリーから実行します。 以 下に例を示します。

**C:¥IBM¥WebSphere¥AppServer¥util¥dbUtils> DbDesignGenerator.bat**

ヒント**:** 「システムは指定されたパスを検出できません。(The system cannot find the specified path.)」というメッセージが表示された場合は、誤ったパス名を入力した可能性があります。パスを再 入力してください。

データベース設計ツールが正常に起動すると、以下の例のような情報が表示されます。

[通知] 対話モードで DbDesignGenerator を実行中...

[通知] 保存しないで終了する場合は「q」、直前のメニューに戻るには「-」、 ヘルプを随時表示するには「?」を入力してください。 ([info] Enter 'q' to quit without saving; '-' for back to previous menu; '?' for help at any time.) [通知] 提供されたデフォルト値を受け入れるには、単に「Enter」キーを押します。

[通知] 以下のいずれかの [設計オプション] を選んでください: ([info] Please pick one of the following [design option(s)] :)

(1)Create a database design for Standalone profile or Deployment Environment (2)Create a database design for a single component (3) 既存のデータベース設計を編集する (4) データベース設計からデータベース・スクリプトを生成する (5)exit [q]

Please enter the number for the design option :

2. オプション「**(2)Create a database design for a single component**」を選択するには、番号 2 を入力し て Enter キーを押します。

コンポーネントを選択するよう求める、以下の例に示すようなプロンプトが表示されます。

[通知] 以下のいずれかの [コンポーネント] を選んでください (Please pick one of the following [component(s)]):

- (1)bpc (2)bpcreporting (3)bpm\_performancedw (4)bpm\_processserver (5)bspace  $(6)$ cei (7)sca (8)sibme (9)wbi\_commondb
- 3. 構成するコンポーネントのデータベース設計を作成するには、該当するオプションの番号を入力して Enter を押します。

例えば、IBM Process Server データベース・コンポーネントを構成するには、番号 4 を入力してオプ ション **(4)bpm\_processserver** を選択し、Enter キーを押します。

データベース設計ツールで生成することができ、データベース・オブジェクトの作成に使用できる SQL スクリプトのための出力ディレクトリーの指定を求めるプロンプトが表示されます。SQL スクリ プトをこの手順の後のステップで生成するように選択した場合、スクリプトは自動的にこのディレクト リーに保存されます。

Please enter the output directory of the SQL files to be generated for BPM ProcessServer [default=] :

4. SQL スクリプトの出力ディレクトリーを入力して、Enter キーを押します。 完全修飾ディレクトリ ー・パス、またはデータベース設計ツールを実行している現行ディレクトリーからの相対パスを指定す ることができます。 このディレクトリーがまだファイル・システム内に作成されていない場合は、 SQL スクリプトの生成時にデータベース設計ツールにより自動的に作成されます。指定したディレク トリーが既に存在する場合、その内容を上書きするか、別のディレクトリーを指定するかを選択できま す。

ヒント**:** 指定した値は、このファイルが生成されるときに、データベース設計ファイルに参照として保 存されます。

構成するデータベース・タイプを選択するよう求める、次のようなプロンプトが表示されます。

[通知] 以下のいずれかの [データベース・タイプ] を選んでください (Please pick one of the following [database type(s)]):

(1)DB2-distributed (2)DB2-zOS (3)Oracle (4)SQL Server

5. 3 と入力して **(3)Oracle** を選択し、Enter キーを押します。 データベース・プロパティーの一連のプ ロンプトが表示されます。このプロンプトは、データベース・タイプによって異なります。

例えば、Process Server データベースの構成用にこのデータベース・タイプを選択すると、以下の例の ような一連のプロンプトが表示されます。

[通知] データベース・オブジェクト・セクションに プロパティーの値を入力してください。 ([info] Please enter the values for the properties in the database objects section.) Database name(SID) [default=BPMDB] : データベース・ユーザー名 [デフォルト=]: (Database User name[default=] :)

[通知] 以下のいずれかを選択してください [これは Process Center のデータベースですか?]: ([info] Please pick one of the following [Is this database for a Process Center?(s)] :)

(1)false (2)true

番号を入力してください。 これは Process Center のデータベースですか? (Please enter the number for the Is this database for a Process Center?)[default=false] : 管理セキュリティーに使用するユーザー ID [デフォルト=]: (The user ID you use for administrative security[default=] :) The password for the name specified with the adminUserName parameter[default=]  $:$ 

6. 各プロンプトで、Enter キーを押して表示されたデフォルト値を受け入れるか、または望ましい値を入 力してから Enter キーを押します。

管理セキュリティーのプロンプトが表示された場合、これは管理コンソールのユーザー名とパスワード を意味します。

データベース・プロパティーの最後のプロンプトに値を入力すると、以下の例のようなメッセージが表 示されます。

[通知] データベース・スクリプトの生成に必要なデータベース・ オブジェクト・セクションのプロパティーが入力されました。 ([info] You have completed database objects section properties needed for database scripts generation.)

データ・ソース・プロパティーをスキップする場合は「s」を入力し、 続行するにはそれ以外のキーを入力してください :

7. データ・ソース・プロパティー・コンポーネントを構成するには、**s** 以外の任意の文字を入力して Enter を押します。この構成をスキップしてデフォルトを受け入れるには、**s** を入力して Enter を押し ます。

ヒント**:** データベース設計ツールを使用して、プロファイル作成またはトポロジー構成の入力として使 用するデータベース設計ファイルを生成する場合は、データ・ソースを構成する必要があります。デー タベース設計ツールを使用して SQL を生成する場合、このステップはオプションです。

選択したデータベース・タイプのデータ・ソースを構成するように選択した場合、そのデータ・ソース のデータベース・プロバイダーのリストが表示されます。 例えば、**Oracle** データベース・タイプの場 合は、以下のデータベース・プロバイダーが表示される場合があります。

[通知] 以下のいずれかの [データベース・プロバイダー] を選んでください (Please pick one of the following [database provider(s)]):

(1)Oracle JDBC Driver # XA data source # Oracle JDBC Driver (XA)

a. 該当する番号を入力して、データ・ソースのデータベース・プロバイダーを選択し、Enter キーを 押します。 このデータベース・プロバイダーを選択すると、以下の例のような一連のプロンプトが 表示されます。

[通知] データ・ソース・プロパティー・セクションに プロパティーの値を入力してください。 ([info] Please enter the values for the properties in the data source properties section.) データベース・サーバー・ホスト [デフォルト=]: (Database server host[default=] :) Database server port[default=1521] :

[info] Please pick one of the following [Oracle driver type(s)] :

```
(1)oci8
(2)thin
```

```
Please enter the number for the Oracle driver type(s)? [default=thin] :
Data source user name[default=] :
Data source password[default=] :
Oracle JDBC driver path[default=${WAS_INSTALL_ROOT}/jdbcdrivers/Oracle
] :
```
注**:** 生成される出力ファイルでは、パスワードが暗号化されています。

b. 各プロンプトで、Enter キーを押して表示されたデフォルト値を受け入れるか、または望ましい値 を入力してから Enter キーを押します。 構成中にデータベース表を作成するかどうかを尋ねられ たら、データベース設計ファイルをプロファイル作成のための入力として使用する場合は「**false**」 を指定してください。このオプションはプロファイル管理ツールでも選択可能であり、競合の原因 となるためです。管理コンソールを使用してデプロイメント環境を作成する場合は、表を自動的に 作成させるかどうかによって決定できます。

最後のプロンプトに値を入力すると、以下の例のような情報が表示されます。

出力ディレクトリーを入力してください [デフォルト=C:¥IBM¥WebSphere¥AppServer¥util¥dbUtils]: (Please enter the output directory [default=C:¥IBM¥WebSphere¥AppServer¥util¥dbUtils] :)

8. Enter キーを押してデータベース設計ファイルのデフォルトのディレクトリーを受け入れるか、または ファイルを保存する別のディレクトリーを入力してから Enter キーを押します。このディレクトリー がまだファイル・システム内に作成されていない場合は、ファイルの生成時にデータベース設計ツール により自動的に作成されます。 プロンプトでロケーションを入力すると、以下の例のような情報が表 示されます。

Please enter the output filename [default=bpm.advanced.standalone.topology.dbDesign] :

9. Enter キーを押してデフォルトのファイル名を受け入れるか、または別のファイル名を入力してから Enter キーを押します。 ファイル名を入力すると、以下の例のような情報が表示されます。

データベース・スクリプトを生成しますか?(y/n) [default=y] :

- 10. オプション: データベース設計ツールに提供した情報に基づいてデータベース・スクリプトも生成する 場合は、y を入力して Enter を押します。 以下の例のような情報が表示されます。
	- [info] The script(s) have been generated in C:¥IBM¥WebSphere¥AppServer¥util¥dbUtils¥Oracle-ProcessServer for BPM\_ProcessServer
	- [通知] 終了しています...

データベース設計ファイルが作成され、オプションで、指定した場所にデータベース・スクリプトが作成さ れています。

データベース設計ツールを使用して特定のコンポーネントを構成すると、生成された SQL スクリプトはデ ータベース表を作成するために使用できます。生成されたデータベース設計ファイルには、この構成された コンポーネント用の値のみが含まれ、以下の方法で使用するには十分ではありません。

- v プロファイル管理ツールを使用してプロファイルを作成するとき
- v **manageprofiles** コマンド行ユーティリティーを使用してプロファイルを作成するとき

## データベース設計ツールのトラブルシューティング*:*

データベース・スクリプトにエラーがある場合は、データベース設計ツールが提供する診断および妥当性検 査情報を使用して、問題を診断できます。

#### 必須プロパティーが空であることを示すエラー

必須の **userName** および **password** のプロパティーが設定されていない場合には、出力に以下のタイプの メッセージが出されることがあります。

[状況] 以下のように残り項目が 2 つあるため、 WBI BSPACE は未完了です (WBI BSPACE is not complete with 2 remaining item(s)):  $\lceil$  1  $\bar{\rceil}$  BSpace.WBI BSPACE : authAlias : userId の必須プロパティー「userName」が空です。 (required property 'userName' for userId is empty.) [ 2 ] BSpace.WBI BSPACE : authAlias :

DB\_PASSWORD の必須プロパティー「password」が空です。 (required property 'password' for DB\_PASSWORD is empty.)

# 既存のデータベース設計の妥当性検査を実行した場合の出力例

既存のデータベース設計の妥当性検査を実行するときには、出力に以下のタイプの警告が出されることがあ ります。

DbDesignGenerator.bat -v Oracle-

... [警告] 2 潜在的な問題がスクリプトで検出されました。問題の内容: DB USER @ line 46 in file configCommonDB.bat DB USER @ line 80 in file configCommonDB.sh

# データベース設計ツール・ログ・ファイルの内容

データベース設計ツールを実行すると、データベース設計ツール・コマンドを実行した場所に dbDesignGenerator.log ファイルが作成されます。 ログにはすべてのプロンプトおよび入力した値が含ま れています。ログ・ファイルにその他のトレース出力は含まれていません。

## *Oracle* データベース・サーバーによるスタンドアロン・プロファイルの作成または拡張*:*

プロファイル管理ツールまたは **manageprofiles** コマンド行ユーティリティーを使用して、プロファイルを 作成できます。既存の WebSphere Application Server V8.0 プロファイルがある場合は、新規プロファイル を作成する代わりに、既存のプロファイルを拡張できます。

#### *Oracle* データベース・サーバーの準備*:*

プロファイル作成または拡張のプロセス中に、Process Server データベース、Performance Data Warehouse データベース、および共通データベースを構成することを選択できます。また別の方法として、データベー ス設計ツールによって生成された設計ファイルを使用してデータベースを構成することができます。

プロファイルの作成中または拡張中にデータベース情報を構成するには、Oracle インスタンスのサービス 名を知っておく必要があります。

1. 表スペースを作成します。

SQL> CREATE TABLESPACE [tablespace\_name] DATAFILE '[datafile\_name]' SIZE 50M AUTOEXTEND ON NEXT 10M MAXSIZE UNLIMITED LOGGING;

2. ユーザーを作成します。これらのユーザーは、プロファイル管理ツールの「データベース構成 - パート 2」ページで指定します。 以下の例では、Process Server データベース用に BPMDBA というユーザー 名、Performance Data Warehouse データベース用に PDWDBA というユーザー名、および共通データベ ース用に CMNDBA というユーザー名を作成すると仮定します。

SQL> CREATE USER BPMDBA IDENTIFIED BY [password] DEFAULT TABLESPACE [tablespace name]; SQL> CREATE USER PDWDBA IDENTIFIED BY [password] DEFAULT TABLESPACE [tablespace name]; SQL> CREATE USER CMNDBA IDENTIFIED BY [password] DEFAULT TABLESPACE [tablespace name];

3. 前のステップで指定したユーザーに特権を付与します。 以下に例を示します。

SQL> GRANT ALL PRIVILEGES TO BPMDBA; SQL> GRANT ALL PRIVILEGES TO PDWDBA; SQL> GRANT ALL PRIVILEGES TO CMNDBA;

4. DBMS LOCK に対する実行特権を付与します。 以下に例を示します。

SQL> GRANT execute on DBMS\_LOCK to BPMDBA; SQL> GRANT execute on DBMS\_LOCK to PDWDBA; SQL> GRANT execute on DBMS LOCK to CMNDBA;

# プロファイル管理ツールを使用した *Oracle* データベース・サーバーによる *Process Center* スタンドアロ ン・プロファイルの作成*:*

プロファイル管理ツールを使用して、Process Center のスタンドアロン・プロファイルを構成できます。

プロファイルの作成時に、必要なデータベースを構成したい場合は、データベース・サーバーがインストー ルされていて、稼働中であることを確認してください。

プロファイル管理ツールの言語は、システムのデフォルト言語で決まります。 デフォルト言語がサポート される言語ではない場合、英語として使用されます。デフォルト言語をオーバーライドするには、コマンド 行からプロファイル管理ツールを開始し、**java user.language** 設定を使用してデフォルト言語を置き換えま す。以下のコマンドを入力します。

*install\_root*¥java¥bin¥java -Duser.language=*locale install\_root* ¥bin¥ProfileManagement¥startup.jar

例えば、ドイツ語のプロファイル管理ツールを開始するには、以下のコマンドを入力します。

**2186** インストール

*install\_root*¥java¥bin¥java -Duser.language=de *install\_root*¥ bin¥ProfileManagement¥startup.jar

# **制約事項: Vista Windows7**

v プロファイル管理ツールを Windows 7、Windows Vista あるいは Windows Server 2008 で実行するに は、使用している Microsoft Windows ユーザー・アカウントの特権を上げる必要があります。管理ユー ザーであるか非管理ユーザーであるかにかかわらず、pmt.bat ファイルを右クリックし、「管理者とし て実行」を選択します。代わりの方法として、コマンド行で **runas** コマンドを使用します。例えば、 *install\_root*¥bin¥ProfileManagement ディレクトリーから以下のコマンドを実行できます。

runas /user:MyAdminName /env pmt.bat

非管理ユーザーに、管理者パスワードの入力を求めるプロンプトが出されます。

• IBM Business Process Manager の複数インスタンスをルート・ユーザーとしてインストールし、それら のインスタンスのサブセットだけに非管理ユーザーのアクセス権限を与えた場合、プロファイル管理ツ ールはその非管理ユーザーに対して正しく機能しません。さらに、 com.ibm.wsspi.profile.WSProfileException、つまりアクセス拒否メッセージが *install\_root*¥bin¥ProfileManagement¥pmt.bat ファイルで出現します。デフォルトでは、非管理ユーザ ーにはプログラム・ファイル・ディレクトリーに対するアクセス権限がありません。プログラム・ファ イル・ディレクトリーは製品がデフォルトでインストールされる場所です。この問題を解決するには、 非管理ユーザーが自分で製品をインストールするか、あるいは他の製品インスタンスにアクセスする許 可を得る必要があります。

プロファイル管理ツールを開始した後で、「標準」または「拡張」のどちらのプロファイル作成を選択する かを決める必要があります。拡張オプションを使用して以下のことを行います。

- v データベース構成に使用するデータベース設計ファイルを指定します。
- v ポート、プロファイルのロケーション、およびプロファイル、ノード、ホスト、セル (該当する場合) の 名前にカスタマイズ値を割り当てます。
- v Web サーバー定義を作成します。
- v ご使用のオペレーティング・システムとユーザー・アカウントの特権によってサービスの作成が許可さ れる場合に、サーバーを実行するためのシステム・サービスを作成します。
- 1. 以下のいずれかの方法で、プロファイル管理ツールを開始します。
	- v ファースト・ステップ・コンソールからプロファイル管理ツールを開始します。

v *install\_root***¥bin¥ProfileManagement¥pmt.bat** コマンドを実行します。

- 2. 「ようこそ」ページで、「プロファイル管理ツールの起動」をクリックするか、または「プロファイル 管理ツール」タブを選択します。
- 3. 「プロファイル」タブで、「作成」をクリックします。

「環境の選択」ページが別ウィンドウで開きます。

- 4. 「環境の選択」 ページで、IBM Business Process Manager Standard: Process Center 構成を探し、その セクションを展開します。「**IBM BPM Standard**、**Process Center** スタンドアロン」プロファイルを 選択し、「次へ」をクリックします。
- 5. 「プロファイル作成オプション」ページで、「標準」または「拡張」プロファイル作成を実行するよう に選択し、「次へ」をクリックします。 「標準」プロファイル作成を選択した場合は[、管理セキュリ](#page-2193-0) [ティー・ステップに](#page-2193-0)スキップしてください。
- 6. 拡張: 「オプションのアプリケーション・デプロイメント」ページで、サーバー管理用の管理コンソー ル (推奨) およびデフォルトの WebSphere Application Server アプリケーションをデプロイするかどう かを選択します。「次へ」をクリックします。
- 7. 拡張:「プロファイル名およびロケーション」ページで、以下のステップを実行します。
	- a. 「プロファイル名」フィールドで固有の名前を指定するか、デフォルト値をそのまま使用します。 作成する各プロファイルに名前を付ける必要があります。複数のプロファイルがある場合は、この 名前によって最上位で区別することができます。
	- b. 「プロファイル・ディレクトリー」フィールドにプロファイルのディレクトリーを入力するか、 「参照」ボタンを使用してプロファイル・ディレクトリーに移動します。 指定したディレクトリー には、ランタイム環境を定義するファイル (コマンド、構成ファイル、ログ・ファイルなど) が格 納されます。デフォルトのディレクトリーは、*install\_root*¥profiles¥*profile\_name* です。
	- c. オプション: 作成中のプロファイルをデフォルト・プロファイルにするには、「このプロファイル をデフォルトに設定する」を選択します。 このチェック・ボックスは、既存のプロファイルがご使 用のシステムに存在する場合にのみ表示されます。

プロファイルがデフォルト・プロファイルの場合は、コマンドが自動的にこのプロファイルを処理 するようになります。ワークステーションで作成する最初のプロファイルは、デフォルト・プロフ ァイルです。デフォルト・プロファイルは、製品インストール・ルートの bin ディレクトリーから 発行されるコマンドのデフォルトのターゲットです。ワークステーション上にプロファイルが 1 つ しか存在しない場合は、すべてのコマンドがそのプロファイルに基づいて機能します。複数のプロ ファイルが存在する場合、特定のコマンドでは、コマンドが適用されるプロファイルを指定する必 要があります。

- d. 「サーバー・ランタイムのパフォーマンス・チューニング設定 **(Server runtime performance tuning setting)**」リストから、作成するプロファイルに適したパフォーマンス・チューニング・レベ ルを選択します。 このパラメーターは WebSphere Application Server パラメーターです。
- e. 「次へ」をクリックします。 「戻る」をクリックしてプロファイル名を変更した場合、このページ が再表示されたときに、このページで手動で名前を変更しなければならないことがあります。
- 8. 拡張:「ノード名、ホスト名、セル名」ページで、作成中のプロファイルに対して以下のアクションを 実行します。
	- v 「ノード名」フィールドにノードの名前を入力するか、デフォルト値をそのまま使用します。ノー ド名はできるだけ短くしてください。ただし、ノード名は、デプロイメント環境内で固有でなけれ ばなりません。
	- 「サーバー名」フィールドにサーバーの名前を入力するか、デフォルト値をそのまま使用します。
	- v 「ホスト名」フィールドにホストの名前を入力するか、デフォルト値をそのまま使用します。
	- v 「セル名」フィールドにセルの名前を入力するか、デフォルト値をそのまま使用します。

「次へ」をクリックします。

<span id="page-2193-0"></span>9. 必須: 「管理セキュリティー」ページで、「ユーザー名」、「パスワード」、および「パスワードの確 認」の値を入力します。インストール時に管理者に対して指定されたパスワードが、tw\_admin および tw\_user を含むすべての内部ユーザーに使用されます。 すべての IBM Business Process Manager プロ ファイルは管理セキュリティーが有効でなければならないため、「次へ」は、値が入力されて初めて使 用可能になります。

「次へ」をクリックします。「標準」プロファイル作成を選択した場合は[、データベース構成](#page-2196-0) - パー ト 1 [ステップに](#page-2196-0)スキップしてください。

- 10. 拡張:「セキュリティー証明書 (パート 1)」ページで、新規証明書を作成するか、既存の証明書をイン ポートするかを指定します。
	- v デフォルト個人証明書およびルート署名証明書を新規作成するには、「デフォルト個人証明書の新 規作成 **(Create a new default personal certificate)**」および「ルート署名証明書の新規作成 **(Create a new root signing certificate)**」を選択して、「次へ」をクリックします。
	- v 既存の証明書をインポートするには、「既存のデフォルト個人証明書をインポート **(Import an existing default personal certificate)**」および「既存のルート署名個人証明書をインポート **(Import an existing root signing personal certificate)**」を選択して、以下の情報を指定します。
		- 「パス」フィールドに、既存の証明書へのディレクトリー・パスを入力します。
		- 「パスワード」フィールドに、証明書のパスワードを入力します。
		- 「鍵ストア・タイプ **(Keystore type)**」フィールドで、インポートする証明書の鍵ストア・タイプ を選択します。
		- 「鍵ストア別名 **(Keystore alias)**」フィールドで、インポートする証明書の鍵ストア別名を選択し ます。
		- 「次へ」をクリックすると、「セキュリティー証明書 (パート 2)」ページが表示されます。

個人証明書をデフォルトの個人証明書としてインポートする場合は、個人証明書に署名したルート 証明書をインポートしてください。そのようにしない場合、プロファイル管理ツールは、個人証明 書の署名者を trust.p12 ファイルに追加します。

11. 拡張:「セキュリティー証明書 (パート 2)」ページで、証明書の情報が正しいことを確認し、「次へ」 をクリックして「ポート値の割り当て」ページを表示します。

証明書を作成する場合、デフォルト値をそのまま使用するかまたは変更して、新しい証明書を作成しま す。デフォルトの個人証明書は、デフォルトで 1 年間有効で、ルート署名証明書によって署名されま す。ルート署名証明書は、デフォルトで 15 年間有効な自己署名証明書です。ルート署名証明書のデフ ォルトの鍵ストア・パスワードは、WebAS です。パスワードを変更します。パスワードに 2 バイト文 字セット (DBCS) 文字を使用することはできません。PKCS12 などの特定の鍵ストア・タイプは、こ れらの文字をサポートしないからです。サポートされる鍵ストア・タイプは、java.security ファイル のプロバイダーによって異なります。

いずれかの証明書または両方の証明書を作成するか、いずれかの証明書または両方の証明書をインポー トすると、以下の鍵ストア・ファイルが作成されます。

- v key.p12: デフォルトの個人証明書が入っています。
- v trust.p12: デフォルトのルート証明書の署名者証明書が入っています。
- v root-key.p12: ルート署名証明書が入っています。
- v default-signers.p12: サーバーのインストールまたは実行後に作成する新しい鍵ストア・ファイル に追加された署名者証明書が入っています。デフォルトで、デフォルトのルート証明書署名者と、 DataPower 署名者証明書は、この鍵ストア・ファイルに入っています。
- v deleted.p12: 必要に応じて復旧できるように、deleteKeyStore タスクで削除された証明書を保持し ます。
- v ltpa.jceks: 環境内のサーバーが相互に通信するために使用するサーバーのデフォルトの Lightweight Third-Party Authentication (LTPA) 鍵が入っています。

これらのすべてのファイルのパスワードは、証明書の作成またはインポート時に使用したのと同じパス ワード (デフォルトのパスワードか、指定したパスワード) です。インポートされた証明書が key.p12 ファイルまたは root-key.p12 ファイルに追加されます。インポートした証明書に必要な情報が含まれ ていない場合は、「戻る」をクリックして、別の証明書をインポートします。

12. 拡張:「ポート値の割り当て」ページで、プロファイルに指定されたポートが固有であることを確認 し、「次へ」をクリックします。 プロファイル管理ツールは、他の WebSphere 製品によって現在使 用されているポートを検出し、既存のポート値と競合しない推奨値を表示します。指定されたポートを 使用する WebSphere アプリケーション以外のアプリケーションが存在する場合は、ポートが競合しな いことを確認してください。「オプションのアプリケーション・デプロイメント」ページで管理コンソ ールをデプロイしないように選択した場合、「ポート値の割り当て」ページ上で管理コンソール・ポー トは使用できません。

以下の条件が満たされた場合には、ポートは使用中であると認識されます。

- v ポートが、現在のユーザーが実行したインストールで作成されたプロファイルに割り当てられてい る。
- v ポートが現在使用中である。

「ポート値の割り当て (Port Values Assignment)」ページにアクセスするときにポートはツールによっ て検証されますが、続いて表示される「プロファイル管理ツール」ページで行われる選択の結果、依然 としてポート競合が発生する可能性があります。ポートは、プロファイルの作成が完了するまで割り当 てられません。

ポートの競合が発生していると思われる場合、プロファイルの作成後に調査することができます。以下 のファイルを調べて、プロファイルの作成時に使用されたポートを確認します。

*profile\_root*¥properties¥portdef.prop

このファイル内に含まれているものは、ポートの設定で使用されたキーと値です。ポートの競合を発見 した場合は、ポートを手動で再度割り当てることができます。ポートを再度割り当てるには、 WebSphere Application Server インフォメーション・センターの『既存プロファイル内のポートの更 新』を参照してください。このトピックで説明されている **ws\_ant** スクリプトを使用して **updatePorts.ant** ファイルを実行します。

13. 拡張: 管理特権を持っていない場合は、次のステップに進みます。管理特権を持っている場合は、「サ ービスの定義」ページで、Windows サービスを使用して IBM Business Process Manager を実行するか どうかを指定します。

プロファイルが Windows サービスとして構成されている場合、IBM Business Process Manager は、 **startServer** または **startManager** コマンドによって開始されるプロセスに対応する Windows サービ スを開始します。例えば、サーバーを Windows サービスとして構成し、**startServer** コマンドを実行 すると、**wasservice** コマンドは定義されたサービスを開始します。

重要**:** 特定のユーザー・アカウントを使用してログオンすることを選択した場合、サービスを実行する ユーザーのユーザー ID とパスワード、および始動タイプ (デフォルトは「手動」) を指定する必要が あります。ユーザー ID の名前にスペースを使用することはできません。また、この ID は管理者グ ループに属し、拡張ユーザー権限の「サービスとしてログオン」を持っている必要があります。ユーザ ー ID が管理者グループに属していて、まだ拡張ユーザー権限がない場合は、プロファイル管理ツー ルにより、ユーザー ID に拡張ユーザー権限が付与されます。

プロファイルの作成時に追加された Windows サービスをプロファイルの削除時に除去できます。

# プロファイルを **Windows** サービスとして実行する場合の **IPv6 (**インターネット・プロトコル・バー ジョン **6)** に関する考慮事項

Windows サービスとして実行するように作成されたプロファイルは、このサービスがローカ ル・システムとして実行するように構成されている場合、IPv6 の使用時には開始できません。 ユーザー固有の環境変数を作成して、IPv6 を使用可能にします。この環境変数はローカル・シ
ステム変数ではなくユーザー変数であるため、その特定のユーザーで実行される Windows サ ービスのみが、この環境変数にアクセスできます。新規プロファイルが Windows サービスと して実行するように作成および構成されている場合、デフォルトでは、このサービスはローカ ル・システムとして実行するように設定されます。IBM Business Process Manager Windows サ ービスによって実行が試みられる場合、このサービスは IPv6 が指定されているユーザー環境 変数にアクセスできないため、IPv4 として開始を試みます。この場合、サーバーは正常に始動 しません。この問題を解決するには、プロファイルの作成時に、IBM Business Process Manager Windows サービスが、ローカル・システムの代わりに IPv6 が指定されている環境変 数を定義したユーザー ID と同じユーザー ID で実行されることを指定します。

- 14. オプション: 拡張: Web サーバー定義をプロファイルに組み込む場合は、以下の手順を実行します。
	- a. 「**Web** サーバー定義を作成する」を選択します。
	- b. ページ上で Web サーバーの特性を指定して、「次へ」をクリックします。
	- c. ページの「その 2」で Web サーバーの特性を指定します。 Web サーバーを使用して要求を IBM Business Process Manager に送信する場合は、 Web サーバー定義を組み込む必要があります。定義 をすぐに組み込むこともできますし、後で IBM Business Process Manager に対して Web サーバー を定義することもできます。このプロファイルの作成中に Web サーバー定義を組み込む場合は、 プロファイルの作成後に Web サーバーとそのプラグインをインストールすることができます。た だし、「Web サーバー定義」ページ上で指定したパスに対してこの両方をインストールする必要が あります。このプロファイルの作成後に、Web サーバーを定義する場合は、Web サーバーを別の プロファイル内に定義する必要があります。
	- d. 「次へ」をクリックします。
- 15. 拡張: 設計ファイルを使用してデータベースを構成します。
	- a. 「データベース設計ファイルの使用 **(Use a database design file)**」を選択します。
	- b. 「参照」をクリックします。
	- c. 設計ファイルの完全修飾パス名を選択します。
	- d. データベース・スクリプトを自動で (プロファイル作成プロセスの一部として) 実行する場合は、 「データベース・スクリプトを実行してデータベース表を作成する」を選択します。 それ以外の場 合は、プロファイル作成の完了後に、ユーザー自身またはデータベース管理者がスクリプトを手動 で実行する必要があります。**bootstrapProcessServerData** コマンドを実行してデータベースにシス テム情報を読み込む必要もあります。

重要**:** 「データベース・スクリプトを実行してデータベース表を作成する」を選択する場合は、 「既存のローカル・データベースまたはリモート・データベースを使用する」を選択しない ように してください。両方のオプションを選択すると、エラーが発生します。

e. 「次へ」をクリックします。 設計ファイルの指定を選択した場合、プロファイル管理ツールのデー タベース構成パネルはスキップされます。代わりに、データベースの構成を完了するために、設計 ファイルの場所がコマンド行に渡されます。

[プロファイルの要約のステップに](#page-2198-0)スキップしてください。

- 16. 「データベース構成 パート 1」ページで、データベース情報を指定します。
	- a. 「データベース製品の選択」リストから、「**Oracle**」を選択します。
	- b. オプション: デフォルト値を変更する場合は、必要なデータベースの新しい名前を入力します。
		- v データベース名は同じであっても構いません。
		- 各データベースのデータベース・サービス名を入力する必要があります。
		- v このデータベースは既に存在するデータベースである必要があります。
- c. データベース・スクリプトを自動でプロファイル作成プロセスの一部として実行する場合は、「デ ータベース・スクリプトを実行してデータベースを初期化する」を選択します。それ以外の場合 は、プロファイル作成の完了後に、ユーザー自身またはデータベース管理者がスクリプトを手動で 実行する必要があります。**bootstrapProcessServerData** コマンドを実行してデータベースにシステ ム情報を読み込む必要もあります。
- d. 「次へ」をクリックします。
- 17. 「データベース構成 パート 2」ページで、データベース構成を指定します。 Oracle を使用して新規 データベースを作成することはできません。

重要**:** プロファイルを作成する前に、SYSDBA 特権のあるユーザー ID を取得している必要がありま す。

次のフィールドを指定します。

表 *133. Oracle* の場合の必須のデータベース構成フィールド

| フィールド                                    | 必要なアクション                                                                                                    |
|------------------------------------------|----------------------------------------------------------------------------------------------------|
| Process Server データベース                    | Process Server データベースの場合は、以下のパラメータ<br>ーの値を入力してください。                                                                                  |
|                                          | ユーザー名                                                                                                    |
|                                          | Process Server データベースのユーザー名を入力<br>してください (BPMDBA など)。                                                                                |
|                                          | パスワード                                                                                                    |
|                                          | Oracle でこのユーザーを作成したときに指定した<br>パスワードを入力してください。                                                                                        |
|                                          | パスワードの確認<br>確認のためにパスワードを再入力してください。<br>注: Process Server データベースのユーザー名と<br>Performance Data Warehouse データベースのユーザー名を                    |
|                                          | 同じにすることはできません。                                                                                                    |
| Performance Data Warehouse データベース        | Performance Data Warehouse データベースの場合は、以下<br>のパラメーターの値を入力してください。                                                                      |
|                                          | ユーザー名<br>Performance Data Warehouse データベースのユー<br>ザー名を入力してください (PDWDBA など)。                                                           |
|                                          | パスワード                                                                                                    |
|                                          | Oracle でこのユーザーを作成したときに指定した<br>パスワードを入力してください。                                                                                        |
|                                          | パスワードの確認<br>確認のためにパスワードを再入力してください。<br>注: Performance Data Warehouse データベースのユーザー<br>名を Process Server データベースのユーザー名と同じにす<br>ることはできません。 |
| データベース・サーバーのホスト名 (例えば IP アドレ<br>$\chi$ ) | デフォルト値 localhost をそのまま確定するか、データ<br>ベース・サーバーの正しいホスト名を入力します。                                                                           |
| サーバー・ポート                                 | デフォルト値 1521 をそのまま確定するか、サーバーの正<br>しいポート番号を入力します。                                                                                      |

表 *133. Oracle* の場合の必須のデータベース構成フィールド *(*続き*)*

| フィールド                                                                | 必要なアクション                                       |
|----------------------------------------------------------------------|------------------------------------------------|
| JDBC ドライバーのクラスパス・ファイルのディレクト                                          | JDBC 2.0 ドライバーのクラスパス・ファイルは、製品と                 |
| リー・ロケーション (Directory location of JDBC driver  一緒にパッケージ化されており、ディレクトリー |                                                |
| classpath files)                                                     | \${WAS INSTALL ROOT}\jdbcdrivers\Oracle に置かれてい |
|                                                                      | ます。                                            |

すべてのコンポーネントが同じ Oracle インスタンスを使用するため、個々のコンポーネントに使用さ れるデータベースに違いはありません。

スタンドアロン構成の場合のみ、ユーザーおよびスキーマに関する追加の考慮事項がいくつかありま す。

- v Process Server を構成すると、Process Server メッセージング・エンジンに対して指定されたユーザ ーおよびパスワードを使用して、Process Server メッセージング・エンジン表が作成されます。これ らの値が指定されていない場合は、Process Server のユーザーおよびパスワードが使用されます。
- v Performance Data Warehouse を構成すると、Performance Data Warehouse メッセージング・エンジ ンに対して指定されたユーザーおよびパスワードを使用して、Performance Data Warehouse メッセ ージング・エンジン表が作成されます。これらの値が指定されていない場合は、Performance Data Warehouse のユーザーおよびパスワードが使用されます。
- <span id="page-2198-0"></span>18. 「プロファイル・サマリー」ページで、情報を確認します。「作成」をクリックしてプロファイルを作 成するか、「戻る」をクリックしてプロファイルの特性を変更します。
- 19. 「プロファイル完了 (Profile Complete)」ページで、情報を確認します。ファースト・ステップ・コン ソールに進むには、「ファースト・ステップ・コンソールの起動」が選択されていることを確認して 「終了」をクリックします。
- v プロファイル作成時にデータベース・スクリプトを実行しなかった場合は、それらのスクリプトを実行 してデータベースを作成し、**bootstrapProcessServerData** コマンドを使用して、ProcessServer データベ ースにシステム情報を読み込みます。
- v ファースト・ステップ・コンソールに進み、作成したスタンドアロン・プロファイルに対応するサーバ ーを始動します。

### 関連タスク:

[スタンドアロン環境におけるデータベースへのシステム情報のロード](#page-2246-0)

スタンドアロン・プロファイルを作成してデータベース表の作成を延期した場合は、Process Server または Process Center の始動または使用を試みる前に、**bootstrapProcessServerData** コマンドを実行する必要が あります。

# プロファイル管理ツールを使用した *Oracle* データベース・サーバーによる *Process Server* スタンドアロ ン・プロファイルの作成*:*

プロファイル管理ツールを使用して、Process Server のスタンドアロン・プロファイルを構成できます。

プロファイルの作成時に、必要なデータベースを構成したい場合は、データベース・サーバーがインストー ルされていて、稼働中であることを確認してください。

プロファイル管理ツールの言語は、システムのデフォルト言語で決まります。 デフォルト言語がサポート される言語ではない場合、英語として使用されます。デフォルト言語をオーバーライドするには、コマンド 行からプロファイル管理ツールを開始し、**java user.language** 設定を使用してデフォルト言語を置き換えま す。以下のコマンドを入力します。

*install\_root*¥java¥bin¥java -Duser.language=*locale install\_root* ¥bin¥ProfileManagement¥startup.jar

例えば、ドイツ語のプロファイル管理ツールを開始するには、以下のコマンドを入力します。

*install\_root*¥java¥bin¥java -Duser.language=de *install\_root*¥ bin¥ProfileManagement¥startup.jar

**制約事項: Vista Windows7** 

v プロファイル管理ツールを Windows 7、Windows Vista あるいは Windows Server 2008 で実行するに は、使用している Microsoft Windows ユーザー・アカウントの特権を上げる必要があります。管理ユー ザーであるか非管理ユーザーであるかにかかわらず、pmt.bat ファイルを右クリックし、「管理者とし て実行」を選択します。代わりの方法として、コマンド行で **runas** コマンドを使用します。例えば、 *install\_root*¥bin¥ProfileManagement ディレクトリーから以下のコマンドを実行できます。

runas /user:MyAdminName /env pmt.bat

非管理ユーザーに、管理者パスワードの入力を求めるプロンプトが出されます。

• IBM Business Process Manager の複数インスタンスをルート・ユーザーとしてインストールし、それら のインスタンスのサブセットだけに非管理ユーザーのアクセス権限を与えた場合、プロファイル管理ツ ールはその非管理ユーザーに対して正しく機能しません。さらに、 com.ibm.wsspi.profile.WSProfileException、つまりアクセス拒否メッセージが *install\_root*¥bin¥ProfileManagement¥pmt.bat ファイルで出現します。デフォルトでは、非管理ユーザ ーにはプログラム・ファイル・ディレクトリーに対するアクセス権限がありません。プログラム・ファ イル・ディレクトリーは製品がデフォルトでインストールされる場所です。この問題を解決するには、 非管理ユーザーが自分で製品をインストールするか、あるいは他の製品インスタンスにアクセスする許 可を得る必要があります。

プロファイル管理ツールを開始した後で、「標準」または「拡張」のどちらのプロファイル作成を選択する かを決める必要があります。拡張オプションを使用して以下のことを行います。

- v データベース構成に使用するデータベース設計ファイルを指定します。
- v ポート、プロファイルのロケーション、およびプロファイル、ノード、ホスト、セル (該当する場合) の 名前にカスタマイズ値を割り当てます。
- v Web サーバー定義を作成します。
- v ご使用のオペレーティング・システムとユーザー・アカウントの特権によってサービスの作成が許可さ れる場合に、サーバーを実行するためのシステム・サービスを作成します。
- 1. 以下のいずれかの方法で、プロファイル管理ツールを開始します。
	- v ファースト・ステップ・コンソールからプロファイル管理ツールを開始します。
	- v *install\_root***¥bin¥ProfileManagement¥pmt.bat** コマンドを実行します。
- 2. 「ようこそ」ページで、「プロファイル管理ツールの起動」をクリックするか、または「プロファイル 管理ツール」タブを選択します。
- 3. 「プロファイル」タブで、「作成」をクリックします。

「環境の選択」ページが別ウィンドウで開きます。

4. 「環境の選択」 ページで、IBM Business Process Manager Standard: Process Server 構成を探し、その セクションを展開します。「**IBM BPM Standard**、**Process Server** スタンドアロン」プロファイルを 選択し、「次へ」をクリックします。

- 5. 「プロファイル作成オプション」ページで、「標準」または「拡張」プロファイル作成を実行するよう に選択し、「次へ」をクリックします。 「標準」プロファイル作成を選択した場合は[、管理セキュリ](#page-2200-0) [ティー・ステップに](#page-2200-0)スキップしてください。
- 6. 拡張: 「オプションのアプリケーション・デプロイメント」ページで、サーバー管理用の管理コンソー ル (推奨) およびデフォルトの WebSphere Application Server アプリケーションをデプロイするかどう かを選択します。「次へ」をクリックします。
- 7. 拡張:「プロファイル名およびロケーション」ページで、以下のステップを実行します。
	- a. 「プロファイル名」フィールドで固有の名前を指定するか、デフォルト値をそのまま使用します。 作成する各プロファイルに名前を付ける必要があります。複数のプロファイルがある場合は、この 名前によって最上位で区別することができます。
	- b. 「プロファイル・ディレクトリー」フィールドにプロファイルのディレクトリーを入力するか、 「参照」ボタンを使用してプロファイル・ディレクトリーに移動します。 指定したディレクトリー には、ランタイム環境を定義するファイル (コマンド、構成ファイル、ログ・ファイルなど) が格 納されます。デフォルトのディレクトリーは、*install\_root*¥profiles¥*profile\_name* です。
	- c. オプション: 作成中のプロファイルをデフォルト・プロファイルにするには、「このプロファイル をデフォルトに設定する」を選択します。 このチェック・ボックスは、既存のプロファイルがご使 用のシステムに存在する場合にのみ表示されます。

プロファイルがデフォルト・プロファイルの場合は、コマンドが自動的にこのプロファイルを処理 するようになります。ワークステーションで作成する最初のプロファイルは、デフォルト・プロフ ァイルです。デフォルト・プロファイルは、製品インストール・ルートの bin ディレクトリーから 発行されるコマンドのデフォルトのターゲットです。ワークステーション上にプロファイルが 1 つ しか存在しない場合は、すべてのコマンドがそのプロファイルに基づいて機能します。複数のプロ ファイルが存在する場合、特定のコマンドでは、コマンドが適用されるプロファイルを指定する必 要があります。

- d. 「サーバー・ランタイムのパフォーマンス・チューニング設定 **(Server runtime performance tuning setting)**」リストから、作成するプロファイルに適したパフォーマンス・チューニング・レベ ルを選択します。 このパラメーターは WebSphere Application Server パラメーターです。
- e. 「次へ」をクリックします。「戻る」をクリックしてプロファイル名を変更した場合、このページ が再表示されたときに、このページで手動で名前を変更しなければならないことがあります。
- 8. 拡張:「ノード名、ホスト名、セル名」ページで、作成中のプロファイルに対して以下のアクションを 実行します。
	- 「ノード名」フィールドにノードの名前を入力するか、デフォルト値をそのまま使用します。ノー ド名はできるだけ短くしてください。ただし、ノード名は、デプロイメント環境内で固有でなけれ ばなりません。
	- v 「サーバー名」フィールドにサーバーの名前を入力するか、デフォルト値をそのまま使用します。
	- v 「ホスト名」フィールドにホストの名前を入力するか、デフォルト値をそのまま使用します。
	- v 「セル名」フィールドにセルの名前を入力するか、デフォルト値をそのまま使用します。

「次へ」をクリックします。

<span id="page-2200-0"></span>9. 必須: 「管理セキュリティー」ページで、「ユーザー名」、「パスワード」、および「パスワードの確 認」の値を入力します。インストール時に管理者に対して指定されたパスワードが、tw\_admin および tw\_user を含むすべての内部ユーザーに使用されます。

「次へ」をクリックします。「標準」プロファイル作成を選択した場合は、[Process Server](#page-2203-0) 構成ステッ [プに](#page-2203-0)スキップしてください。

- 10. 拡張:「セキュリティー証明書 (パート 1)」ページで、新規証明書を作成するか、既存の証明書をイン ポートするかを指定します。
	- v デフォルト個人証明書およびルート署名証明書を新規作成するには、「デフォルト個人証明書の新 規作成 **(Create a new default personal certificate)**」および「ルート署名証明書の新規作成 **(Create a new root signing certificate)**」を選択して、「次へ」をクリックします。
	- v 既存の証明書をインポートするには、「既存のデフォルト個人証明書をインポート **(Import an existing default personal certificate)**」および「既存のルート署名個人証明書をインポート **(Import an existing root signing personal certificate)**」を選択して、以下の情報を指定します。
		- 「パス」フィールドに、既存の証明書へのディレクトリー・パスを入力します。
		- 「パスワード」フィールドに、証明書のパスワードを入力します。
		- 「鍵ストア・タイプ **(Keystore type)**」フィールドで、インポートする証明書の鍵ストア・タイプ を選択します。
		- 「鍵ストア別名 **(Keystore alias)**」フィールドで、インポートする証明書の鍵ストア別名を選択し ます。
		- 「次へ」をクリックすると、「セキュリティー証明書 (パート 2)」ページが表示されます。

個人証明書をデフォルトの個人証明書としてインポートする場合は、個人証明書に署名したルート 証明書をインポートしてください。そのようにしない場合、プロファイル管理ツールは、個人証明 書の署名者を trust.p12 ファイルに追加します。

11. 拡張:「セキュリティー証明書 (パート 2)」ページで、証明書の情報が正しいことを確認し、「次へ」 をクリックして「ポート値の割り当て」ページを表示します。

証明書を作成する場合、デフォルト値をそのまま使用するかまたは変更して、新しい証明書を作成しま す。デフォルトの個人証明書は、デフォルトで 1 年間有効で、ルート署名証明書によって署名されま す。ルート署名証明書は、デフォルトで 15 年間有効な自己署名証明書です。ルート署名証明書のデフ ォルトの鍵ストア・パスワードは、WebAS です。パスワードを変更します。パスワードに 2 バイト文 字セット (DBCS) 文字を使用することはできません。PKCS12 などの特定の鍵ストア・タイプは、こ れらの文字をサポートしないからです。サポートされる鍵ストア・タイプは、java.security ファイル のプロバイダーによって異なります。

いずれかの証明書または両方の証明書を作成するか、いずれかの証明書または両方の証明書をインポー トすると、以下の鍵ストア・ファイルが作成されます。

- v key.p12: デフォルトの個人証明書が入っています。
- v trust.p12: デフォルトのルート証明書の署名者証明書が入っています。
- v root-key.p12: ルート署名証明書が入っています。
- v default-signers.p12: サーバーのインストールまたは実行後に作成する新しい鍵ストア・ファイル に追加された署名者証明書が入っています。デフォルトで、デフォルトのルート証明書署名者と、 DataPower 署名者証明書は、この鍵ストア・ファイルに入っています。
- v deleted.p12: 必要に応じて復旧できるように、deleteKeyStore タスクで削除された証明書を保持し ます。
- v ltpa.jceks: 環境内のサーバーが相互に通信するために使用するサーバーのデフォルトの Lightweight Third-Party Authentication (LTPA) 鍵が入っています。

これらのすべてのファイルのパスワードは、証明書の作成またはインポート時に使用したのと同じパス ワード (デフォルトのパスワードか、指定したパスワード) です。インポートされた証明書が key.p12 ファイルまたは root-key.p12 ファイルに追加されます。インポートした証明書に必要な情報が含まれ ていない場合は、「戻る」をクリックして、別の証明書をインポートします。

12. 拡張:「ポート値の割り当て」ページで、プロファイルに指定されたポートが固有であることを確認 し、「次へ」をクリックします。 プロファイル管理ツールは、他の WebSphere 製品によって現在使 用されているポートを検出し、既存のポート値と競合しない推奨値を表示します。指定されたポートを 使用する WebSphere アプリケーション以外のアプリケーションが存在する場合は、ポートが競合しな いことを確認してください。「オプションのアプリケーション・デプロイメント」ページで管理コンソ ールをデプロイしないように選択した場合、「ポート値の割り当て」ページ上で管理コンソール・ポー トは使用できません。

以下の条件が満たされた場合には、ポートは使用中であると認識されます。

- v ポートが、現在のユーザーが実行したインストールで作成されたプロファイルに割り当てられてい る。
- v ポートが現在使用中である。

「ポート値の割り当て (Port Values Assignment)」ページにアクセスするときにポートはツールによっ て検証されますが、続いて表示される「プロファイル管理ツール」ページで行われる選択の結果、依然 としてポート競合が発生する可能性があります。ポートは、プロファイルの作成が完了するまで割り当 てられません。

ポートの競合が発生していると思われる場合、プロファイルの作成後に調査することができます。以下 のファイルを調べて、プロファイルの作成時に使用されたポートを確認します。

*profile\_root*¥properties¥portdef.prop

このファイル内に含まれているものは、ポートの設定で使用されたキーと値です。ポートの競合を発見 した場合は、ポートを手動で再度割り当てることができます。ポートを再度割り当てるには、 WebSphere Application Server インフォメーション・センターの『既存プロファイル内のポートの更 新』を参照してください。このトピックで説明されている **ws\_ant** スクリプトを使用して **updatePorts.ant** ファイルを実行します。

13. 拡張: 管理特権を持っていない場合は、次のステップに進みます。管理特権を持っている場合は、「サ ービスの定義」ページで、Windows サービスを使用して IBM Business Process Manager を実行するか どうかを指定します。

プロファイルが Windows サービスとして構成されている場合、IBM Business Process Manager は、 **startServer** または **startManager** コマンドによって開始されるプロセスに対応する Windows サービ スを開始します。例えば、サーバーを Windows サービスとして構成し、**startServer** コマンドを実行 すると、**wasservice** コマンドは定義されたサービスを開始します。

重要**:** 特定のユーザー・アカウントを使用してログオンすることを選択した場合、サービスを実行する ユーザーのユーザー ID とパスワード、および始動タイプ (デフォルトは「手動」) を指定する必要が あります。ユーザー ID の名前にスペースを使用することはできません。また、この ID は管理者グ ループに属し、拡張ユーザー権限の「サービスとしてログオン」を持っている必要があります。ユーザ ー ID が管理者グループに属していて、まだ拡張ユーザー権限がない場合は、プロファイル管理ツー ルにより、ユーザー ID に拡張ユーザー権限が付与されます。

プロファイルの作成時に追加された Windows サービスをプロファイルの削除時に除去できます。

プロファイルを **Windows** サービスとして実行する場合の **IPv6 (**インターネット・プロトコル・バー ジョン **6)** に関する考慮事項

Windows サービスとして実行するように作成されたプロファイルは、このサービスがローカ ル・システムとして実行するように構成されている場合、IPv6 の使用時には開始できません。 ユーザー固有の環境変数を作成して、IPv6 を使用可能にします。この環境変数はローカル・シ

ステム変数ではなくユーザー変数であるため、その特定のユーザーで実行される Windows サ ービスのみが、この環境変数にアクセスできます。新規プロファイルが Windows サービスと して実行するように作成および構成されている場合、デフォルトでは、このサービスはローカ ル・システムとして実行するように設定されます。IBM Business Process Manager Windows サ ービスによって実行が試みられる場合、このサービスは IPv6 が指定されているユーザー環境 変数にアクセスできないため、IPv4 として開始を試みます。この場合、サーバーは正常に始動 しません。この問題を解決するには、プロファイルの作成時に、IBM Business Process Manager Windows サービスが、ローカル・システムの代わりに IPv6 が指定されている環境変 数を定義したユーザー ID と同じユーザー ID で実行されることを指定します。

- 14. オプション: 拡張: Web サーバー定義をプロファイルに組み込む場合は、以下の手順を実行します。
	- a. 「**Web** サーバー定義を作成する」を選択します。
	- b. ページ上で Web サーバーの特性を指定して、「次へ」をクリックします。
	- c. ページの「その 2」で Web サーバーの特性を指定します。 Web サーバーを使用して要求を IBM Business Process Manager に送信する場合は、 Web サーバー定義を組み込む必要があります。定義 をすぐに組み込むこともできますし、後で IBM Business Process Manager に対して Web サーバー を定義することもできます。このプロファイルの作成中に Web サーバー定義を組み込む場合は、 プロファイルの作成後に Web サーバーとそのプラグインをインストールすることができます。た だし、「Web サーバー定義」ページ上で指定したパスに対してこの両方をインストールする必要が あります。このプロファイルの作成後に、Web サーバーを定義する場合は、Web サーバーを別の プロファイル内に定義する必要があります。
	- d. 「次へ」をクリックします。
- <span id="page-2203-0"></span>15. 「Process Server 構成」ページで、以下のパラメーターの値を設定します。
	- v 環境名: 環境名は、Process Center から、この Process Server に接続するために使用されます。
	- 環境のタイプ: Process Server をどのように使用するかを選択します。
		- 実動キャパシティーでサーバーを使用する場合は、「実動」を選択します。
		- サーバーを実動させる前に変更内容をホストするための一時的なロケーションとしてサーバーを 使用する場合は、「ステージ」を選択します。
		- サーバーを負荷テストなどのテスト環境として使用する場合は、「テスト」を選択します。

制約事項**:** 同じセルで実動サーバーと非実動サーバーを混用しないでください。 環境タイプとして「実動」を選択しなかった場合、またはこの Process Server は Process Center に接 続しない場合は、「このサーバーをオフラインで使用する」を選択してください。Process App の Snapshot をデプロイする際にもオフライン・サーバーは使用できますが、オフライン・プロセス・サ ーバーに Process App をデプロイする方法は、オンライン・プロセス・サーバーに Process App をデ プロイする方法とは異なります。

「このサーバーをオフラインで使用する」を選択しなかった場合は、このサーバーが接続する Process Center に関する以下の情報を指定します。

- v 「プロトコル」: Process Center への接続プロトコルとして **http://** または **https://** を選択します。
- v 「ホスト名」: この Process Server が Process Center と通信するために使用するホストまたは仮想 ホストを入力します。完全修飾ホスト名を使用します。Process Server と Process Center サービスと の間にロード・バランサーまたはプロキシー・サーバーが存在する環境の場合、ここでの設定内容 が Process Center にアクセスするための URL と一致していることを確認してください。
- v ポート: Process Center のポート番号を入力します。Process Server と Process Center との間にロー ド・バランサーまたはプロキシー・サーバーが存在する環境の場合、ここでの設定内容が Process Center にアクセスするための URL と一致していることを確認してください。
- ユーザー名: Process Center ユーザー名を入力してください。Process Server は、このユーザーとし て Process Center に接続します。
- パスワード: Process Center ユーザーのパスワードを入力します。

「接続のテスト」をクリックすると、Process Center への接続を確認できます。

「標準」プロファイル作成を選択した場合は[、データベース構成](#page-2204-0) - パート 1 ステップにスキップして ください。

- 16. 拡張: 設計ファイルを使用してデータベースを構成します。
	- a. 「データベース設計ファイルの使用 **(Use a database design file)**」を選択します。
	- b. 「参照」をクリックします。
	- c. 設計ファイルの完全修飾パス名を選択します。
	- d. データベース・スクリプトを自動で (プロファイル作成プロセスの一部として) 実行する場合は、 「データベース・スクリプトを実行してデータベース表を作成する」を選択します。 それ以外の場 合は、プロファイル作成の完了後に、ユーザー自身またはデータベース管理者がスクリプトを手動 で実行する必要があります。**bootstrapProcessServerData** コマンドを実行してデータベースにシス テム情報を読み込む必要もあります。
		- 重要**:** 「データベース・スクリプトを実行してデータベース表を作成する」を選択する場合は、 「既存のローカル・データベースまたはリモート・データベースを使用する」を選択しない ように してください。両方のオプションを選択すると、エラーが発生します。
	- e. 「次へ」をクリックします。 設計ファイルの指定を選択した場合、プロファイル管理ツールのデー タベース構成パネルはスキップされます。代わりに、データベースの構成を完了するために、設計 ファイルの場所がコマンド行に渡されます。

[プロファイルの要約のステップに](#page-2206-0)スキップしてください。

- <span id="page-2204-0"></span>17. 「データベース構成 - パート 1」ページで、データベース情報を指定します。
	- a. 「データベース製品の選択」リストから、「**Oracle**」を選択します。
	- b. オプション: デフォルト値を変更する場合は、必要なデータベースの新しい名前を入力します。
		- v データベース名は同じであっても構いません。
		- v 各データベースのデータベース・サービス名を入力する必要があります。
		- v このデータベースは既に存在するデータベースである必要があります。
	- c. データベース・スクリプトを自動でプロファイル作成プロセスの一部として実行する場合は、「デ ータベース・スクリプトを実行してデータベースを初期化する」を選択します。それ以外の場合 は、プロファイル作成の完了後に、ユーザー自身またはデータベース管理者がスクリプトを手動で 実行する必要があります。**bootstrapProcessServerData** コマンドを実行してデータベースにシステ ム情報を読み込む必要もあります。
	- d. 「次へ」をクリックします。
- 18. 「データベース構成 パート 2」ページで、データベース構成を指定します。 Oracle を使用して新規 データベースを作成することはできません。

重要**:** プロファイルを作成する前に、SYSDBA 特権のあるユーザー ID を取得している必要がありま す。

次のフィールドを指定します。

表 *134. Oracle* の場合の必須のデータベース構成フィールド

| フィールド                                                                                           | 必要なアクション                                                                                                    |
|-------------------------------------------------------------------------------------------------|----------------------------------------------------------------------------------------------------|
| Process Server データベース                                                                           | Process Server データベースの場合は、以下のパラメータ<br>ーの値を入力してください。                                                                                  |
|                                                                                                 | ユーザー名<br>Process Server データベースのユーザー名を入力<br>してください (BPMDBA など)。                                                                       |
|                                                                                                 | パスワード<br>Oracle でこのユーザーを作成したときに指定した<br>パスワードを入力してください。                                                                               |
|                                                                                                 | パスワードの確認<br>確認のためにパスワードを再入力してください。<br>注: Process Server データベースのユーザー名と<br>Performance Data Warehouse データベースのユーザー名を<br>同じにすることはできません。  |
| Performance Data Warehouse データベース                                                               | Performance Data Warehouse データベースの場合は、以下<br>のパラメーターの値を入力してください。                                                                      |
|                                                                                                 | ユーザー名<br>Performance Data Warehouse データベースのユー<br>ザー名を入力してください (PDWDBA など)。                                                           |
|                                                                                                 | パスワード<br>Oracle でこのユーザーを作成したときに指定した<br>パスワードを入力してください。                                                                               |
|                                                                                                 | パスワードの確認<br>確認のためにパスワードを再入力してください。<br>注: Performance Data Warehouse データベースのユーザー<br>名を Process Server データベースのユーザー名と同じにす<br>ることはできません。 |
| データベース・サーバーのホスト名 (例えば IP アドレ                                                                    | デフォルト値 localhost をそのまま確定するか、データ                                                                                                    |
| ス)                                                                                              | ベース・サーバーの正しいホスト名を入力します。                                                                                                    |
| サーバー・ポート                                                                                        | デフォルト値 1521 をそのまま確定するか、サーバーの正<br>しいポート番号を入力します。                                                                                      |
| JDBC ドライバーのクラスパス・ファイルのディレクト<br>リー・ロケーション (Directory location of JDBC driver<br>classpath files) | JDBC 2.0 ドライバーのクラスパス・ファイルは、製品と<br>一緒にパッケージ化されており、ディレクトリー<br>\${WAS INSTALL ROOT}\jdbcdrivers\Oracle に置かれてい<br>ます。                    |

すべてのコンポーネントが同じ Oracle インスタンスを使用するため、個々のコンポーネントに使用さ れるデータベースに違いはありません。

スタンドアロン構成の場合のみ、ユーザーおよびスキーマに関する追加の考慮事項がいくつかありま す。

• Process Server を構成すると、Process Server メッセージング・エンジンに対して指定されたユーザ ーおよびパスワードを使用して、Process Server メッセージング・エンジン表が作成されます。これ らの値が指定されていない場合は、Process Server のユーザーおよびパスワードが使用されます。

- v Performance Data Warehouse を構成すると、Performance Data Warehouse メッセージング・エンジ ンに対して指定されたユーザーおよびパスワードを使用して、Performance Data Warehouse メッセ ージング・エンジン表が作成されます。これらの値が指定されていない場合は、Performance Data Warehouse のユーザーおよびパスワードが使用されます。
- <span id="page-2206-0"></span>19. 「プロファイル・サマリー」ページで、情報を確認します。「作成」をクリックしてプロファイルを作 成するか、「戻る」をクリックしてプロファイルの特性を変更します。
- 20. 「プロファイル完了 (Profile Complete)」ページで、情報を確認します。ファースト・ステップ・コン ソールに進むには、「ファースト・ステップ・コンソールの起動」が選択されていることを確認して 「終了」をクリックします。
- v プロファイル作成時にデータベース・スクリプトを実行しなかった場合は、それらのスクリプトを実行 してデータベースを作成し、**bootstrapProcessServerData** コマンドを使用して、ProcessServer データベ ースにシステム情報を読み込みます。
- v ファースト・ステップ・コンソールに進み、作成したスタンドアロン・プロファイルに対応するサーバ ーを始動します。

## 関連タスク:

[スタンドアロン環境におけるデータベースへのシステム情報のロード](#page-2246-0)

スタンドアロン・プロファイルを作成してデータベース表の作成を延期した場合は、Process Server または Process Center の始動または使用を試みる前に、**bootstrapProcessServerData** コマンドを実行する必要が あります。

# *manageprofiles* コマンド行ユーティリティーを使用したスタンドアロン・プロファイルの作成*:*

プロファイル管理ツールを使用する代わりに manageprofiles コマンド行ユーティリティーを使用して、新 規プロファイルを作成します。

同じプロファイルで **manageprofiles** コマンド行ユーティリティーを実行していないことを確認してくださ い。コマンドを実行してエラー・メッセージが表示された場合は、進行中のプロファイル作成または拡張ア クションが他にないかを確認してください。実行されている場合は、完了するまで待ってください。

制約事項**: manageprofiles** コマンドを Windows 7、Windows Vista あるいは Windows Server 2008 で実 行するには、**runas** コマンドを使用して Microsoft Windows ユーザー・アカウントの特権を上げる必要が あります。必ず **manageprofiles** コマンドとすべてのパラメーターを二重引用符で囲んでください。例え ば、*install\_root*¥bin ディレクトリーから以下のコマンドを実行できます。

runas /env /user:MyAdminName "**manageprofiles.bat -response** *myResponseFile*"

非管理ユーザーに、管理者パスワードの入力を求めるプロンプトが出されます。

1. 作成するプロファイルの種類を決定します。これにより、プロファイルに使用するテンプレートが決ま ります (**-templatePath** オプションを使用)。

各プロファイルのテンプレートは、*install\_root*¥profileTemplates¥BPM ディレクトリー (BPM テンプ レートの場合) にあります。 以下のテンプレートを使用できます。

- v default.procctr: IBM BPM Standard または Express の Process Center のスタンドアロン・プロフ ァイル用です。
- v default.procsvr: IBM BPM Standard または Express の Process Server のスタンドアロン・プロフ ァイル用です。
- 2. プロファイル作成コマンドの例を検討して、ご使用のプロファイルにどのパラメーターが必要であるか を判断します。『**manageprofiles**』パラメーターのトピックでデフォルト値を確認することにより、プ ロファイルに対して指定する値を決定します。

3. **-responseFile** パラメーターを使用するには、提供されているサンプル応答ファイルを参考にして、ご 使用の環境に固有の応答ファイルを作成します。

重要**:** 値の後にスペースが入っている (例えば、**'personalCertValidityPeriod=1 '** や **'winserviceCheck=false '**) ことがないようにしてください。スペースがある場合は、プロファイルの作 成が失敗します。

サンプルは *install\_root*¥BPM¥samples¥manageprofiles ディレクトリーにあります。 データベースお よびプロファイルのタイプ (スタンドアロンまたはネットワーク、Process Center または Process Server) に基づいて、適切な応答ファイルを選択してください。以下のサンプル・ファイルを使用できま す。

- PC Std DMgr DB2.response
- PC\_Std\_DMgr\_DB2zOS.response
- PC Std DMgr Oracle.response
- PC Std DMgr SQLServer.response
- PC Std Managed DB2.response
- PC Std Managed DB2zOS.response
- PC Std Managed Oracle.response
- PC Std Managed SQLServer.response
- PC Std Standalone DB2.response
- PC Std Standalone DB2zOS.response
- PC Std Standalone Oracle.response
- PC Std Standalone SQLServer.response
- PS Std DMgr DB2.response
- PS Std DMgr DB2zOS.response
- PS\_Std\_DMgr\_Oracle.response
- PS Std DMgr SQLServer.response
- PS Std Managed DB2.response
- PS Std Managed DB2zOS.response
- PS Std Managed Oracle.response
- PS Std Managed SQLServer.response
- PS\_Std\_Standalone DB2.response
- PS Std Standalone DB2zOS.response
- PS Std Standalone Oracle.response
- PS Std Standalone SQLServer.response

サンプル応答ファイルのいずれかを作業ディレクトリーにコピーします。 ご使用の構成に合わせて応答 ファイル内のパラメーターを編集し、編集された応答ファイルを保存します。**templatePath** プロパティ ーのパスが特定のインストール・ディレクトリーと一致していることを確認してください。

4. このファイルをコマンド行から実行します。 以下に例を示します。

注**:** 以下は単なる例であり、オプション・パラメーターと必須パラメーターを示しています。変更可能 なパラメーターの詳細なセットについては、スタンドアロン・プロファイルの作成用の応答ファイルを 参照してください。

manageprofiles.bat -create -templatePath *install\_root*/profileTemplates/BPM/default.procctr -adminUserName bpmadmin -adminPassword bpmsecret -dbUserId db7user -dbPassword db7secret -dbType ORACLE -procSvrDbName BPMDB -perfDWDbName PDWDB

応答ファイルを作成した場合は、他のパラメーターを一切指定せずに、 **-response** パラメーターを指定 します。例:

manageprofiles.sh -response *myResponseFile*

コマンドの実行が完了すると、コンソール・ウィンドウに状況が書き込まれます。他の応答ファイルと 同様に、ファイルの構文解析時には応答ファイルに対する通常の構文検査が適用されます。応答ファイ ルの個々の値はコマンド行パラメーターと見なされます。

- v プロファイル作成時にデータベース・スクリプトを実行しなかった場合は、それらのスクリプトを実行 してデータベースを作成し、**bootstrapProcessServerData** コマンドを使用して、ProcessServer データベ ースにシステム情報を読み込みます。
- v ファースト・ステップ・コンソールに進み、作成したスタンドアロン・プロファイルに対応するサーバ ーを始動します。

## 関連タスク:

[スタンドアロン環境におけるデータベースへのシステム情報のロード](#page-2246-0)

スタンドアロン・プロファイルを作成してデータベース表の作成を延期した場合は、Process Server または Process Center の始動または使用を試みる前に、**bootstrapProcessServerData** コマンドを実行する必要が あります。

## スタンドアロン・プロファイル作成の応答ファイル*:*

ここに用意されている応答ファイルと **manageprofiles** コマンドを使用して、スタンドアロン・プロファイ ルを作成することができます。

## *Standard Process Center* スタンドアロン・プロファイルのサンプル応答ファイル*:*

**manageprofiles** コマンドを使用してスタンドアロン・プロファイルを作成するには、この応答ファイルを 変更して使用します。

注**:** ご使用のオペレーティング・システムに合わせて、必要に応じて応答ファイルの情報をコメント化また はアンコメントしてください。詳細については、応答ファイルのコメントを参照してください。

# BEGIN COPYRIGHT # \*\*\*\*\*\*\*\*\*\*\*\*\*\*\*\*\*\*\*\*\*\*\*\*\*\*\*\*\*\*\*\*\*\*\*\*\*\*\*\*\*\*\*\*\*\*\*\*\*\*\*\*\*\*\*\*\*\*\*\*\*\*\*\*\*\*\*\*\*\*\*\*\* # # Licensed Materials - Property of IBM # 5725-C94 # (C) Copyright IBM Corporation 2011, 2012. All Rights Reserved. # This sample program is provided AS IS and may be used, executed, copied # and modified without royalty payment by customer (a) for its own instruction and study, (b) in order to develop applications designed to # run with an IBM WebSphere product, either for customer's own internal # use or for redistribution by customer, as part of such an application, # in customer's own products. # # \*\*\*\*\*\*\*\*\*\*\*\*\*\*\*\*\*\*\*\*\*\*\*\*\*\*\*\*\*\*\*\*\*\*\*\*\*\*\*\*\*\*\*\*\*\*\*\*\*\*\*\*\*\*\*\*\*\*\*\*\*\*\*\*\*\*\*\*\*\*\*\*\* # END COPYRIGHT ################################################################################ # These response file has the applicable parameters for creating a # Standalone PC Std profile that uses Oracle. # # Depending on your environment, you may need to change the default values. #

# To create a profile with this response file specify: # # was.install.root/bin/manageprofiles -response PC Std Standalone Oracle.response # # If you use the -response parameter, it must be the only parameter on # the command-line. If you include any manageprofile parameters # (in addition to -response) on the command-line, the response file # is ignored. And default WebSphere Application server profile will be created . ################################################################################ ################################################################################ # Parameter: create # # Description: Creates the profile. If you are creating a profile, this parameter is required. ################################################################################ create ################################################################################ # Parameter: templatePath # # Description: Specifies the directory path to the template files in the installation root directory. Within the profileTemplates directory are various directories that correspond to different profile types and that vary with the type of product installed. The profile directories are the paths that you indicate while using the -templatePath option. # Use absolute paths. This parameter must exist as a directory and point to # a valid template directory. # # When using the -templatePath parameter, specify the fully qualified file path for the parameter. # # Valid Values: # Varies # Default Values: None ################################################################################ templatePath=BPM/default.procctr ################################################################################ # Parameter: profileName # # Description: # Specifies the name of the profile. Use a unique value when creating a profile. Each profile that shares the same set of product binaries must have a # unique name. The default profile name is based on the profile type and a trailing number, for example: profileType ProfileNumberwhere profileType is a value such as ProcSrv, Dmgr, or Custom and ProfileNumber is a sequential number that creates a unique profile name. The value for this parameter must not contain spaces or characters that are not valid such as the following:  $*, ?, ", <, >, ,$  $/$ ,  $\backslash$ , and  $\mid$ . The profile name that you choose must not be in use. On Windows platforms: If the fully qualified path contains spaces, enclose the value in quotation marks. The default value is based on the install\_root directory, the profiles subdirectory, and the name of the file. For example, the default for profile creation is: WS WSPROFILE DEFAULT PROFILE HOME/profileNamewhere WS WSPROFILE DEFAULT PROFILE HOME is defined in the wasprofile.properties file in the install root/properties directory. The value for this  $\#$  parameter must be a valid path for the target system and must not be # currently in use. You must have permissions to write to the directory. # # Valid Values:

```
Varies
```

```
# Default Values:
    None
################################################################################
profileName=ProcCtr01
################################################################################
# Parameter: applyPerfTuningSetting
#
# Description:
# Set a performance tuning level appropriate for the profile you are
# creating.
# This parameter is a WebSphere Application Server parameter.
#
# Valid Values:
   development
    standard
# production
# Default Values:
    None
################################################################################
#applyPerfTuningSetting=standard
################################################################################
# Parameter: cellName
#
# Description:
# Specifies the cell name of the profile. Use a unique cell name for each
     profile.
# The default value for this parameter is based on a combination of the
# short host name, the constant Cell, and a trailing number, for example:
# if (DMgr)
# shortHostNameCellCellNumber
# else
# shortHostNameNodeNodeNumberCell
# where CellNumber is a sequential number starting at 01 and NodeNumber is # the node number that you used to define the node name
     the node number that you used to define the node name.
# The value for this parameter must not contain spaces or any characters
# that are not valid such as the following: *, 2, ", <, >, , , /, \setminus, and |.#
# Valid Values:
   Varies
# Default Values:
    Varies
#
# Parameter: nodeName
#
# Description:
# Specifies the node name for the node that is created with the new profile.
# Use a unique value within the cell or on the workstation. Each profile
# that shares the same set of product binaries must have a unique node name.
     This parameter is required for profile creation only with the
# dmgr.esbserverdefault.procsvrdefault.procctrdefault.procsvr.advdefault.
# procctr.advdmgr.procctrmanaged.procctrmanaged.procsvr templates.
# The default value for this parameter is based on the short host name,
# profile type, and a trailing number, for example:
# if (DMgr)
# shortHostNameCellManagerNodeNumber
# else
              shortHostNameNodeNodeNumber
     where NodeNumber is a sequential number starting at 01.
     The value for this parameter must not contain spaces or any characters
     that are not valid such as the following: *, ?, ", <, >, , , /, \setminus, and |.
#
# Valid Values:
    Varies
# Default Values:
    Varies
```

```
#
# Parameter: serverName
#
# Description:
# Specifies the name of the server.
################################################################################
cellName=cell_name
nodeName=node_name
serverName=server1
################################################################################
# Parameter: enableAdminSecurity
#
# Description:
     For IBM Business Process Manager omit this parameter. Administrative
     security is always enabled for IBM Business Process Manager profiles.
# You must also specify the parameters -adminUserName and -adminPassword
# along with the values for these parameters.
#
# Valid Values:
    true
# Default Values:
    # true
################################################################################
enableAdminSecurity=true
adminUserName=adminUser_ID
adminPassword=adminPassword
################################################################################
# Parameter: signingCertDN
#
# Description:
# Specifies the distinguished name of the root signing certificate that you
     create when you create the profile. Specify the distinguished name in
# quotation marks. This default personal certificate is located in the
# server keystore file. If you do not specifically create or import a root
      signing certificate, one is created by default. See the
      -signingCertValidityPeriod parameter and the -keyStorePassword.
#
# Valid Values:
    Varies
# Default Values:
    None
#
# Parameter: signingCertValidityPeriod
#
# Description:
# An optional parameter that specifies the amount of time in years that the
     root signing certificate is valid. If you do not specify this parameter
# with the -signingCertDN parameter, the root signing certificate is valid
     for 20 years.
#
# Valid Values:
# Varies
# Default Values:
    None
#
# Parameter: keyStorePassword
#
# Description:
      Specifies the password to use on all keystore files created during profile
     creation. Keystore files are created for the default personal certificate
     and the root signing certificate.
#
# Valid Values:
    Varies
# Default Values:
```

```
# None
################################################################################
#signingCertDN =distinguished_name
#signingCertValidityPeriod =validity_period
#keyStorePassword =keyStore_password
################################################################################
# Parameter: defaultPorts
#
# Description:
# Assigns the default or base port values to the profile.d o not use this
# parameter when using the -startingPort or -portsFile parameter.
# During profile creation, the manageprofiles command-line utility uses an
# automatically generated set of recommended ports if you do not specify the
     -startingPort parameter, the -defaultPorts parameter or the -portsFile
# parameter. The recommended port values can be different than the default
# port values based on the availability of the default ports.
#
# Valid Values:
     Varies
# Default Values:
    None
#
# Parameter: startingPort
#
# Description:
# Specifies the starting port number for generating and assigning all ports
      for the profile.
# Port values are assigned sequentially from the -startingPort value,
# omitting those ports that are already in use. The system recognizes and
# resolves ports that are currently in use and determines the port
# assignments to avoid port conflicts.
# Do not use this parameter with the -defaultPorts or -portsFile parameters.
# During profile creation, the manageprofiles command-line utility uses an
# automatically generated set of recommended ports if you do not specify the
     -startingPort parameter, the -defaultPorts parameter or the -portsFile
# parameter. The recommended port values can be different than the default
# port values based on the availability of the default ports.
#
# Valid Values:
    Varies
# Default Values:
    None
#
# Parameter: portsFile
#
# Description:
# An optional parameter that specifies the path to a file that defines port
# settings for the new profile.
# Do not use this parameter when using the -startingPort or -defaultPorts
     parameter.
# During profile creation, the manageprofiles command-line utility uses an
# automatically generated set of recommended ports if you do not specify the
# -startingPort parameter, the -defaultPorts parameter or the -portsFile
# parameter. The recommended port values can be different than the default
# port values based on the availability of the default ports.
#
# Valid Values:
    Varies
# Default Values:
     None
################################################################################
#defaultPorts=default_ports
#startingPort=startingPort
#portsFile=file_path
################################################################################
```

```
# Parameter: enableService
#
# Description:
# Enables the creation of a Linux service. Valid values include true or
# false. The default value for this parameter is false. When the
     manageprofiles command-line utility is run with the -enableService option
     set to true, the Linux service is created with the profile when the
     command is run by the root user. When a nonroot user runs the
# manageprofiles command-line utility, the profile is created, but the Linux
# service is not. The Linux service is not created because the nonroot user
# does not have sufficient permission to set up the service. An
# INSTCONPARTIALSUCCESS result is displayed at the end of the profile
# creation and the profile creation log
     install root/logs/manageprofiles/profile_name_create.log contains a
     message indicating the current user does not have sufficient permission to
# set up the Linux service. Use this parameter when creating profiles only.
#
# Valid Values:
    false
# true
# Default Values:
    None
#
# Parameter: serviceUserName
#
# Description:
# Specifies the user ID that is used during the creation of the Linux
     service so that the Linux service will run under this user ID. The Linux
# service runs whenever the user ID is logged on. Not required.
#
# Valid Values:
    Varies
# Default Values:
    None
#
# Parameter: winserviceAccountType
#
# Description:
# The type of the owner account of the Windows service created for the
     profile. Valid values include specifieduser or localsystem. The
     localsystem value runs the Windows service under the local account of the
     user who creates the profile. The default value for this parameter is
     localsystem. Use this parameter when creating profiles only.
#
# Valid Values:
    localsystem
    specifieduser
# Default Values:
# localsystem
#
# Parameter: winserviceUserName
#
# Description:
# Specify your user ID so that the Windows operating system can verify you
     as an ID that is capable of creating a Windows service. Your user ID must
     belong to the Administrator group and have the following advanced user
     rights:
     Act as part of the operating system
     Log on as a service
     The default value for this parameter is the current user name. The value
     for this parameter must not contain spaces or characters that are not
     valid such as the following: *, ?, ", <, >, ,, /, \, and |. The user that
     you specify must have the proper permissions to create a Windows service.
     You must specify the correct password for the user name that you choose.
#
# Valid Values:
    Varies
```

```
2208 インストール
```

```
# Default Values:
# None
#
# Parameter: winservicePassword
#
# Description:
# Specify the password for the specified user or the local account that is
# to own the Windows service.
#
# Valid Values:
# Varies
# Default Values:
# None
#
# Parameter: winserviceCheck
#
# Description:
# The value can be either true or false. Specify true to create a Windows
# service for the server process that is created within the profile. Specify
# false to not create the Windows service. The default value for this
# parameter is false.
#
# Valid Values:
    false
    true
# Default Values:
# false
#
# Parameter: winserviceStartupType
#
# Description:
# The following values for Windows service startup can be used:
     manual
# automatic
# disabled
     The default value for this parameter is manual.
#
# Valid Values:
   manual
    automatic
# disabled
# Default Values:
# manual
################################################################################
#enableService=true
#serviceUserName=service_user_ID
#winserviceAccountType=localsystem
#winserviceUserName=winservice_user_ID
#winservicePassword=winservice_password
#winserviceCheck=false
#winserviceStartupType=manual
################################################################################
# Parameter: bpmdbDesign
#
# Description:
# Specifies the file that holds the database configuration design for all of
# the IBM Business Process Manager components .
# This parameter replaces the -wbidbDesign that was used in previous
# versions of WebSphere Process Server.
#
# Note: If a bpmdbDesign file parameter is specified, none of the database
     related properties should be specified.
#
# Valid Values:
# Varies
# Default Values:
```

```
################################################################################
#bpmdbDesign=design_file
################################################################################
# Parameter: dbCreateNew
#
# Description:
# Indicates a new database is created or if an existing database is to be
     reused. Valid values are true or false. This value cannot be true for an
# Oracle, SQL Server or a DB2 z/OS database. This value can only be true for
# a DB2 database.
#
# Valid Values:
    false
# Default Values:
# false
################################################################################
dbCreateNew=false
################################################################################
# Parameter: dbType
#
# Description:
# The database type. Set one of the following values for the type of
# database product you are using with IBM Business Process Manager.
#
# Required only for one of the following:
# A stand-alone profile when -bpmdbDesign was not specified.
# An advanced dmgr or managed profiles when -bpmdbDesign was not specified.
#
# Note: Do not use this parameter if you are using -bpmdbDesign.
#
# Valid Values:
# ORACLE
# Default Values:
# ORACLE
#
# Parameter: dbDriverType
#
# Description:
     The database driver type. For an Oracle database, specify ORACLE. For
     databases other than Oracle, the value is automatically set based on the
     server operating system. Server installations on all operating systems use
# type 4.
#
# Note: Do not use this parameter if you are using -bpmdbDesign.
#
# Valid Values:
# Varies
# Default Values:
# None
#
# Parameter: dbJDBCClasspath
#
# Description:
# The directory path location of JDBC driver files.
#
     Note: Do not use this parameter if you are using -bpmdbDesign.
#
# Valid Values:
    Varies
# Default Values:
# None
################################################################################
dbType=ORACLE
dbDriverType=ORACLE_THIN
```

```
2210 インストール
```
# None

dbJDBCClasspath=\${WAS\_INSTALL\_ROOT}/jdbcdrivers/Oracle

```
################################################################################
# Parameter: dbLocation
#
# Description:
# The directory of the ORACLE_HOME directory. This parameter is required
     when the parameter dbDelayConfig is set to false. No, this parameter is
# only valid if you are using Oracle databases.
#
# Note: Do not use this parameter if you are using -bpmdbDesign.
#
# Valid Values:
# Varies
# Default Values:
    None
################################################################################
dbLocation=db_location
################################################################################
# Parameter: dbDelayConfig
#
# Description:
     Indicates whether to postpone table creation until after the profile is
     created. Valid values are true or false. The parameter is set to false by
# default. Setting this parameter to true delays the execution of the
# scripts that create the database tables. No. Specify false if you want the
     database to be set up during profile creation.
#
# Valid Values:
   # false
    true
# Default Values:
    false
################################################################################
dbDelayConfig=false
################################################################################
# Parameter: dbName
#
# Description:
     The name of the database. By default, the value is set to orcl for Oracle
# databases and to CMNDB for all other supported databases.
#
# Note: Do not use this parameter if you are using -bpmdbDesign.
#
# Valid Values:
# Varies
# Default Values:
# orcl
#
# Parameter: dbUserId
#
# Description:
# The user ID for all database types. Specifies the user ID that has
# privileges to create and drop the databases. The WebSphere data source
# uses this ID to authenticate the database connection.
# Important: The -dbUserId parameter value must be a valid database
# authorization ID. Required if the -bpmdbDesign file is not set.
#
     Note: Do not use this parameter if you are using -bpmdbDesign.
#
# Valid Values:
    Varies
# Default Values:
# None
#
```

```
# Parameter: dbPassword
#
# Description:
# The password required for database authentication. Required when the
# -bpmdbDesign file is not set.
#
     Note: Do not use this parameter if you are using -bpmdbDesign.
#
# Valid Values:
    Varies
# Default Values:
# None
                 ################################################################################
dbName=orcl
dbUserId=db_userid
dbPassword=db_pswd
################################################################################
# Parameter: procSvrDbName
#
# Description:
# Database name for Process Server database. The value specified for
     -procSvrDbName and -perfDWDbName can be the same.
#
     Note: Do not use this parameter if you are using -bpmdbDesign.
#
# Valid Values:
    Varies
# Default Values:
# None
#
# Parameter: dbProcSvrUserId
#
# Description:
# The Process Server user name. Required for setting up the Process Server.
#
# Note: Do not use this parameter if you are using -bpmdbDesign.
#
# Valid Values:
    Varies
# Default Values:
    None
#
# Parameter: dbProcSvrPassword
#
# Description:
# The Process Server password. Required for setting up the Process Server.
#
# Note: Do not use this parameter if you are using -bpmdbDesign.
#
# Valid Values:
    Varies
# Default Values:
    None
################################################################################
procSvrDbName=procSvr_Db_Name
dbProcSvrUserId=db_ProcSvr_UserId_name
dbProcSvrPassword=db_ProcSvr_Password
################################################################################
# Parameter: perfDWDbName
#
# Description:
# Database name for Performance Data Warehouse. The value specified for
# -perfDWDbName and -procSvrDbName can be the same.
#
# Note: Do not use this parameter if you are using -bpmdbDesign.
```

```
#
# Parameter: dbPerfDWUserId
#
# Description:
# Performance Data Warehouse user name. Required for setting up the
# Performance Data Warehouse.
#
     Note: Do not use this parameter if you are using -bpmdbDesign.
#
# Parameter: dbPerfDWPassword
#
# Description:
# Performance Data Warehouse password. Required for setting up the
# Performance Data Warehouse.
#
# Note: Do not use this parameter if you are using -bpmdbDesign.
################################################################################
perfDWDbName=perfDW_Db_Name
dbPerfDWUserId=db_PerfDW_UserId
dbPerfDWPassword=db_PerfDW_Password
################################################################################
# Parameter: dbProcSvrMeUserId
#
# Description:
# Process Server Messaging Engine user name. Required for setting up the
# Process Server Messaging Engine. If you enter a user-specified a user name
# and password during profile creation and if you specified ORACLE for
# dbType, this parameter is required.
#
# Note: Do not use this parameter if you are using -bpmdbDesign.
#
# Valid Values:
     Varies
# Default Values:
# None
#
# Parameter: dbProcSvrMePassword
#
# Description:
# Note: Do not use this parameter if you are using -bpmdbDesign.
#
# Valid Values:
     Varies
# Default Values:
     None
################################################################################
dbProcSvrMeUserId=db_ProcSvr_ME_UserID
dbProcSvrMePassword=db_ProcSvr_Me_Password
################################################################################
# Parameter: dbPerfDWMeUserId
#
# Description:
# Performance Data Warehouse Messaging Engine user name. Required for
# setting up the Performance Data Warehouse Messaging Engine. This
      parameter is required.
#
# Valid Values:
     Varies
# Default Values:
# None
#
# Parameter: dbPerfDWMePassword
#
# Valid Values:
# Varies
```

```
# Default Values:
    None
################################################################################
dbPerfDWMeUserId=db_PerfDW_Me_UserId
dbPerfDWMePassword=db_PerfDW_ME_Password
################################################################################
# Parameter: dbCommonUserId
#
# Description:
# The user id to authenticate with the Common database. For Oracle, the
# default user name is the first three characters of the Oracle database
# service name. For example: If the database service name is ORCL,
     dbCommonUserId is ORCCOMM. Required for all stand-alone IBM Business
     Process Manager profiles and advanced deployment manager (dmgr.*.adv)
     profiles, if the -dbType parameter is set to ORACLE or MICROSOFT SQLSERVER
     and no bpmdbDesign file was specified.
#
# Note: Do not use this parameter if you are using -bpmdbDesign.
#
# Valid Values:
    Varies
# Default Values:
    None
#
# Parameter: dbCommonPassword
#
# Description:
# The password for the user id of the dbCommonUserId parameter. Required for
     all stand-alone IBM Business Process Manager profiles and advanced
     deployment manager (dmgr.*.adv) profiles, if the -dbType parameter is set
     to ORACLE or MICROSOFT SQLSERVER and no bpmdbDesign file was specified.
#
# Note: Do not use this parameter if you are using -bpmdbDesign.
#
# Valid Values:
# Varies
# Default Values:
    None
################################################################################
dbCommonUserId=common_db_userid
dbCommonPassword=common_db_pswd
################################################################################
# Parameter: environmentName
#
# Description:
# Specifies the name of the environment you are configuring. This parameter
     has no default value, and it must not be empty.
#
# Valid Values:
    Varies
# Default Values:
# None
################################################################################
environmentName=environment_name
################################################################################
# Parameter: environmentType
#
# Description:
# Specifies the environment type. The environment type refers to how IBM
     Business Process Manager is used; for example, in a production, stage or
# test environment. Load testing might be done on a test server, while a
# stage environment type might be used as a temporary location to host
     changes before putting those changes into production. You might specify
     Stage as the Environment type if the server you are configuring will be
```

```
# accessed and used to review content and new functionality. Valid values
# are as follows:
# Test
# Use Test if the server you are configuring is to be used as a testing
# environment.
# Stage
# Use Stage if the server is to serve as a staging platform to be used as a
# preproduction server.<br># Production
     Production
# Use Production if the server is to serve in a production capacity.
# The default value is Test.
#
# Valid Values:
    Test
    Production
# Stage
# Default Values:
    Test.
################################################################################
environmentType=Test
################################################################################
# Parameter: isDeveloperServer
#
# Description:
# Specifies whether the server is intended for development purposes only.
     This parameter is useful when creating profiles to test applications on a
     non-production server prior to deploying the applications on their
# production application servers. If -isDeveloperServer is set when
# creating an IBM Business Process Manager profile, then a preconfigured VMM
# file repository is installed. This file repository contains a sample
# organization that can be used to test Business Process Choreographer
     people resolution, ready for you to use as is.
#
# Valid Values:
    false
    # true
# Default Values:
    false
################################################################################
#isDeveloperServer=false
```
# *Standard Process Server* スタンドアロン・プロファイルのサンプル応答ファイル*:*

**manageprofiles** コマンドを使用してスタンドアロン・プロファイルを作成するには、この応答ファイルを 変更して使用します。

注**:** ご使用のオペレーティング・システムに合わせて、必要に応じて応答ファイルの情報をコメント化また はアンコメントしてください。詳細については、応答ファイルのコメントを参照してください。

```
# BEGIN COPYRIGHT
# *************************************************************************
#
# Licensed Materials - Property of IBM
# 5725-C94
  (C) Copyright IBM Corporation 2011, 2012. All Rights Reserved.
# This sample program is provided AS IS and may be used, executed, copied
# and modified without royalty payment by customer (a) for its own
# instruction and study, (b) in order to develop applications designed to
# run with an IBM WebSphere product, either for customer's own internal
# use or for redistribution by customer, as part of such an application,
# in customer's own products.
#
# *************************************************************************
# END COPYRIGHT
```
################################################################################ # These response file has the applicable parameters for creating a # Standalone PS Std profile that uses Oracle. # # Depending on your environment, you may need to change the default values. # # To create a profile with this response file specify: # # was.install.root/bin/manageprofiles -response PS\_Std\_Standalone\_Oracle.response # # If you use the -response parameter, it must be the only parameter on # the command-line. If you include any manageprofile parameters # (in addition to -response) on the command-line, the response file # is ignored. And default WebSphere Application server profile will be created . ################################################################################ ################################################################################ # Parameter: create # # Description: # Creates the profile. # If you are creating a profile, this parameter is required. ################################################################################ create ################################################################################ # Parameter: templatePath # # Description: # Specifies the directory path to the template files in the installation root directory. Within the profileTemplates directory are various # directories that correspond to different profile types and that vary with the type of product installed. The profile directories are the paths that you indicate while using the -templatePath option. # Use absolute paths. This parameter must exist as a directory and point to # a valid template directory. # # When using the -templatePath parameter, specify the fully qualified file # path for the parameter. # # Valid Values: Varies # Default Values: None ################################################################################ templatePath=BPM/default.procsvr ################################################################################ # Parameter: profileName # # Description: # Specifies the name of the profile. Use a unique value when creating a profile. # Each profile that shares the same set of product binaries must have a unique name. The default profile name is based on the profile type and a trailing number, for example: # profileType ProfileNumberwhere profileType is a value such as ProcSrv, Dmgr, or Custom and ProfileNumber is a sequential number that creates a unique profile name. The value for this parameter must not contain spaces or characters that are not valid such as the following:  $*, ?, ", <, >, ,$  $/$ ,  $\backslash$ , and  $\mid$ . The profile name that you choose must not be in use. On Windows platforms: If the fully qualified path contains spaces, enclose # the value in quotation marks. The default value is based on the # install\_root directory, the profiles subdirectory, and the name of the # file. For example, the default for profile creation is: # WS\_WSPROFILE\_DEFAULT\_PROFILE\_HOME/profileNamewhere WS WSPROFILE DEFAULT PROFILE HOME is defined in the wasprofile.properties

```
# file in the install root/properties directory. The value for this
# parameter must be a valid path for the target system and must not be
# currently in use. You must have permissions to write to the directory.
#
# Valid Values:
    Varies
# Default Values:
    None
################################################################################
profileName=ProcSrv01
################################################################################
# Parameter: applyPerfTuningSetting
#
# Description:
# Set a performance tuning level appropriate for the profile you are
     creating.
# This parameter is a WebSphere Application Server parameter.
#
# Valid Values:
     development
    standard
    production
# Default Values:
     None
################################################################################
#applyPerfTuningSetting=standard
################################################################################
# Parameter: cellName
#
# Description:
# Specifies the cell name of the profile. Use a unique cell name for each
     profile.
# The default value for this parameter is based on a combination of the # short host name the constant Cell and a trailing number for example
     short host name, the constant Cell, and a trailing number, for example:
# if (DMgr)
# shortHostNameCellCellNumber
# else
# shortHostNameNodeNodeNumberCell
# where CellNumber is a sequential number starting at 01 and NodeNumber is
     the node number that you used to define the node name.
     The value for this parameter must not contain spaces or any characters
     that are not valid such as the following: *, ?, ", <, >, , , /, \setminus, and |.
#
# Valid Values:
    Varies
# Default Values:
# Varies
#
# Parameter: nodeName
#
# Description:
# Specifies the node name for the node that is created with the new profile.
     Use a unique value within the cell or on the workstation. Each profile
      that shares the same set of product binaries must have a unique node name.
# This parameter is required for profile creation only with the
# dmgr.esbserverdefault.procsvrdefault.procctrdefault.procsvr.advdefault.
# procctr.advdmgr.procctrmanaged.procctrmanaged.procsvr templates.
     The default value for this parameter is based on the short host name,
# profile type, and a trailing number, for example:
# if (DMgr)
# shortHostNameCellManagerNodeNumber
     else
# shortHostNameNodeNodeNumber
# where NodeNumber is a sequential number starting at 01.
# The value for this parameter must not contain spaces or any characters
```

```
# that are not valid such as the following: *, ?, ", <, >, ,, /, \, and |.
#
# Valid Values:
# Varies
 Default Values:
    Varies
#
# Parameter: serverName
#
# Description:
# Specifies the name of the server.
################################################################################
cellName=cell_name
nodeName=node_name
serverName=server1
################################################################################
# Parameter: processCenterURL
#
# Description:
# Specifies the URL of the Process Center that the Process Server connects
      to. If this parameter is set, the protocol must be either http or https.
     Note: No corresponding useServerOffline parameter exists to use the server
     offline. To use the server offline, omit the processCenterURL parameter.
#
# Valid Values:
# Varies
# Default Values:
    None
#
# Parameter: processCenterUserId
#
# Description:
     Specifies the user ID to be used to connect to the Process Center. This
     parameter is valid for stand-alone Process Server profiles. This parameter
      is required if the Process Server is online (connected to a Process
      Center). It is required for a stand-alone process server (standard or
      advanced) profile if the processCenterURL parameter is specified.
#
# Valid Values:
    Varies
# Default Values:
    None
#
# Parameter: processCenterPassword
#
# Description:
      Specifies the user password to be used to connect to the Process Center.
     This parameter is valid for stand-alone Process Server profiles. This
     parameter is required if the Process Server is online (connected to a
      Process Center). It is required for a stand-alone process server (standard
# or advanced) profile if the processCenterURL parameter is specified.
#
# Valid Values:
     Varies
# Default Values:
    None
################################################################################
processCenterURL=process_Center_URL
processCenterUserId=process_Center_UserId
processCenterPassword=process_Center_Password
################################################################################
# Parameter: enableAdminSecurity
#
# Description:
# For IBM Business Process Manager omit this parameter. Administrative
```

```
# security is always enabled for IBM Business Process Manager profiles.
# You must also specify the parameters -adminUserName and -adminPassword
# along with the values for these parameters.
#
# Valid Values:
    # true
# Default Values:
# true<br>##########################
                           ################################################################################
enableAdminSecurity=true
adminUserName=adminUser_ID
adminPassword=adminPassword
################################################################################
# Parameter: signingCertDN
#
# Description:
# Specifies the distinguished name of the root signing certificate that you
# create when you create the profile. Specify the distinguished name in
# quotation marks. This default personal certificate is located in the
# server keystore file. If you do not specifically create or import a root
# signing certificate, one is created by default. See the
     -signingCertValidityPeriod parameter and the -keyStorePassword.
#
# Valid Values:
    Varies
# Default Values:
    None
#
# Parameter: signingCertValidityPeriod
#
# Description:
# An optional parameter that specifies the amount of time in years that the
     root signing certificate is valid. If you do not specify this parameter
# with the -signingCertDN parameter, the root signing certificate is valid
     for 20 years.
#
# Valid Values:
    Varies
# Default Values:
    None
#
# Parameter: keyStorePassword
#
# Description:
# Specifies the password to use on all keystore files created during profile
# creation. Keystore files are created for the default personal certificate
# and the root signing certificate.
#
# Valid Values:
    Varies
# Default Values:
    None
################################################################################
#signingCertDN =distinguished_name
#signingCertValidityPeriod =validity_period
#keyStorePassword =keyStore_password
################################################################################
# Parameter: defaultPorts
#
# Description:
# Assigns the default or base port values to the profile.d o not use this
# parameter when using the -startingPort or -portsFile parameter.
# During profile creation, the manageprofiles command-line utility uses an
# automatically generated set of recommended ports if you do not specify the
# -startingPort parameter, the -defaultPorts parameter or the -portsFile
```

```
# parameter. The recommended port values can be different than the default
# port values based on the availability of the default ports.
#
# Valid Values:
     Varies
# Default Values:
    None
#
# Parameter: startingPort
#
# Description:
      Specifies the starting port number for generating and assigning all ports
      for the profile.
     Port values are assigned sequentially from the -startingPort value,
      omitting those ports that are already in use. The system recognizes and
      resolves ports that are currently in use and determines the port
      assignments to avoid port conflicts.
# Do not use this parameter with the -defaultPorts or -portsFile parameters.
      During profile creation, the manageprofiles command-line utility uses an
      automatically generated set of recommended ports if you do not specify the
      -startingPort parameter, the -defaultPorts parameter or the -portsFile
     parameter. The recommended port values can be different than the default
     port values based on the availability of the default ports.
#
# Valid Values:
     Varies
# Default Values:
    None
#
# Parameter: portsFile
#
# Description:
     An optional parameter that specifies the path to a file that defines port
      settings for the new profile.
     Do not use this parameter when using the -startingPort or -defaultPorts
     parameter.
     During profile creation, the manageprofiles command-line utility uses an
      automatically generated set of recommended ports if you do not specify the
      -startingPort parameter, the -defaultPorts parameter or the -portsFile
      parameter. The recommended port values can be different than the default
     port values based on the availability of the default ports.
#
# Valid Values:
     Varies
# Default Values:
    None
################################################################################
#defaultPorts=default_ports
#startingPort=startingPort
#portsFile=file_path
################################################################################
# Parameter: enableService
#
# Description:
# Enables the creation of a Linux service. Valid values include true or
      false. The default value for this parameter is false. When the
     manageprofiles command-line utility is run with the -enableService option
      set to true, the Linux service is created with the profile when the
     command is run by the root user. When a nonroot user runs the
     manageprofiles command-line utility, the profile is created, but the Linux
      service is not. The Linux service is not created because the nonroot user
# does not have sufficient permission to set up the service. An
# INSTCONPARTIALSUCCESS result is displayed at the end of the profile
# creation and the profile creation log
# install root/logs/manageprofiles/profile name create.log contains a
     message indicating the current user does not have sufficient permission to
```

```
# set up the Linux service. Use this parameter when creating profiles only.
#
# Valid Values:
# false
    true
# Default Values:
# None
#
# Parameter: serviceUserName
#
# Description:
# Specifies the user ID that is used during the creation of the Linux
# service so that the Linux service will run under this user ID. The Linux
# service runs whenever the user ID is logged on. Not required.
#
# Valid Values:
# Varies
# Default Values:
# None
#
# Parameter: winserviceAccountType
#
# Description:
     The type of the owner account of the Windows service created for the
     profile. Valid values include specifieduser or localsystem. The
# localsystem value runs the Windows service under the local account of the
# user who creates the profile. The default value for this parameter is
     localsystem. Use this parameter when creating profiles only.
#
# Valid Values:
# localsystem
# specifieduser
# Default Values:
# localsystem
#
# Parameter: winserviceUserName
#
# Description:
# Specify your user ID so that the Windows operating system can verify you
# as an ID that is capable of creating a Windows service. Your user ID must
     belong to the Administrator group and have the following advanced user
# rights:
# Act as part of the operating system
# Log on as a service
# The default value for this parameter is the current user name. The value
# for this parameter must not contain spaces or characters that are not
# valid such as the following: *, ?, ", <, >, ,, /, \, and |. The user that
# you specify must have the proper permissions to create a Windows service.
# You must specify the correct password for the user name that you choose.
#
# Valid Values:
# Varies
# Default Values:
# None
#
# Parameter: winservicePassword
#
# Description:
# Specify the password for the specified user or the local account that is
     to own the Windows service.
#
# Valid Values:
# Varies
# Default Values:
# None
#
# Parameter: winserviceCheck
```

```
#
# Description:
# The value can be either true or false. Specify true to create a Windows
# service for the server process that is created within the profile. Specify
     false to not create the Windows service. The default value for this
     parameter is false.
#
# Valid Values:
# false
# true
# Default Values:
    false
#
# Parameter: winserviceStartupType
#
# Description:
# The following values for Windows service startup can be used:
# manual
# automatic
# disabled
     The default value for this parameter is manual.
#
# Valid Values:
    manual
    automatic
# disabled
# Default Values:
    manual
################################################################################
#enableService=true
#serviceUserName=service_user_ID
#winserviceAccountType=localsystem
#winserviceUserName=winservice_user_ID
#winservicePassword=winservice_password
#winserviceCheck=false
#winserviceStartupType=manual
################################################################################
# Parameter: bpmdbDesign
#
# Description:
# Specifies the file that holds the database configuration design for all of
# the IBM Business Process Manager components .
# This parameter replaces the -wbidbDesign that was used in previous
# versions of WebSphere Process Server.
#
# Note: If a bpmdbDesign file parameter is specified, none of the database
# related properties should be specified.
#
# Valid Values:
    Varies
# Default Values:
# None
################################################################################
#bpmdbDesign=design_file
################################################################################
# Parameter: dbCreateNew
#
# Description:
     Indicates a new database is created or if an existing database is to be
# reused. Valid values are true or false. This value cannot be true for an
# Oracle, SQL Server or a DB2 z/OS database. This value can only be true for
     a DB2 database.
#
# Valid Values:
   false
```
**2222** インストール

```
# Default Values:
# false
                   ################################################################################
dbCreateNew=false
################################################################################
# Parameter: dbType
#
# Description:
# The database type. Set one of the following values for the type of
# database product you are using with IBM Business Process Manager.
#
# Required only for one of the following:
# A stand-alone profile when -bpmdbDesign was not specified.
# An advanced dmgr or managed profiles when -bpmdbDesign was not specified.
#
# Note: Do not use this parameter if you are using -bpmdbDesign.
#
# Valid Values:
     0RACLE
# Default Values:
    ORACLE
#
# Parameter: dbDriverType
#
# Description:
# The database driver type. For an Oracle database, specify ORACLE. For
# databases other than Oracle, the value is automatically set based on the
# server operating system. Server installations on all operating systems use
# type 4.
#
      Note: Do not use this parameter if you are using -bpmdbDesign.
#
# Valid Values:
# Varies
# Default Values:
# None
#
# Parameter: dbJDBCClasspath
#
# Description:
      The directory path location of JDBC driver files.
#
      Note: Do not use this parameter if you are using -bpmdbDesign.
#
# Valid Values:
     Varies
# Default Values:
   # None
################################################################################
dbType=ORACLE
dbDriverType=ORACLE_THIN
dbJDBCClasspath=${WAS_INSTALL_ROOT}/jdbcdrivers/Oracle
################################################################################
# Parameter: dbLocation
#
# Description:
# The directory of the ORACLE_HOME directory. This parameter is required
      when the parameter dbDelayConfig is set to false. No, this parameter is
# only valid if you are using Oracle databases.
#
      Note: Do not use this parameter if you are using -bpmdbDesign.
#
# Valid Values:
# Varies
# Default Values:
```
################################################################################ dbLocation=db\_location ################################################################################ # Parameter: dbDelayConfig # # Description: # Indicates whether to postpone table creation until after the profile is created. Valid values are true or false. The parameter is set to false by # default. Setting this parameter to true delays the execution of the # scripts that create the database tables. No. Specify false if you want the # database to be set up during profile creation. # # Valid Values: false true # Default Values: false ################################################################################ dbDelayConfig=false ################################################################################ # Parameter: dbName # # Description: # The name of the database. By default, the value is set to orcl for Oracle databases and to CMNDB for all other supported databases. # # Note: Do not use this parameter if you are using -bpmdbDesign. # # Valid Values: Varies # Default Values: # orcl # # Parameter: dbUserId # # Description: # The user ID for all database types. Specifies the user ID that has # privileges to create and drop the databases. The WebSphere data source uses this ID to authenticate the database connection. Important: The -dbUserId parameter value must be a valid database authorization ID. Required if the -bpmdbDesign file is not set. # # Note: Do not use this parameter if you are using -bpmdbDesign. # # Valid Values: # Varies # Default Values: None # # Parameter: dbPassword # # Description: The password required for database authentication. Required when the # -bpmdbDesign file is not set. # Note: Do not use this parameter if you are using -bpmdbDesign. # # Valid Values: Varies # Default Values: None ################################################################################ dbName=orcl dbUserId=db\_userid

# None

```
dbPassword=db_pswd
```

```
################################################################################
# Parameter: procSvrDbName
#
# Description:
# Database name for Process Server database. The value specified for
     -procSvrDbName and -perfDWDbName can be the same.
#
# Note: Do not use this parameter if you are using -bpmdbDesign.
#
# Valid Values:
# Varies
# Default Values:
    None
#
# Parameter: dbProcSvrUserId
#
# Description:
# The Process Server user name. Required for setting up the Process Server.
#
# Note: Do not use this parameter if you are using -bpmdbDesign.
#
# Valid Values:
    Varies
# Default Values:
    None
#
# Parameter: dbProcSvrPassword
#
# Description:
# The Process Server password. Required for setting up the Process Server.
#
# Note: Do not use this parameter if you are using -bpmdbDesign.
#
# Valid Values:
    Varies
# Default Values:
    None
################################################################################
procSvrDbName=procSvr_Db_Name
dbProcSvrUserId=db_ProcSvr_UserId_name
dbProcSvrPassword=db_ProcSvr_Password
################################################################################
# Parameter: perfDWDbName
#
# Description:
# Database name for Performance Data Warehouse. The value specified for
# -perfDWDbName and -procSvrDbName can be the same.
#
# Note: Do not use this parameter if you are using -bpmdbDesign.
#
# Parameter: dbPerfDWUserId
#
# Description:
# Performance Data Warehouse user name. Required for setting up the
     Performance Data Warehouse.
#
# Note: Do not use this parameter if you are using -bpmdbDesign.
#
# Parameter: dbPerfDWPassword
#
# Description:
# Performance Data Warehouse password. Required for setting up the
# Performance Data Warehouse.
#
```

```
# Note: Do not use this parameter if you are using -bpmdbDesign.
################################################################################
perfDWDbName=perfDW_Db_Name
dbPerfDWUserId=db_PerfDW_UserId
dbPerfDWPassword=db_PerfDW_Password
################################################################################
# Parameter: dbProcSvrMeUserId
#
# Description:
# Process Server Messaging Engine user name. Required for setting up the
# Process Server Messaging Engine. If you enter a user-specified a user name
# and password during profile creation and if you specified ORACLE for
     dbType, this parameter is required.
#
# Note: Do not use this parameter if you are using -bpmdbDesign.
#
# Valid Values:
# Varies
# Default Values:
    None
#
# Parameter: dbProcSvrMePassword
#
# Description:
# Note: Do not use this parameter if you are using -bpmdbDesign.
#
# Valid Values:
    Varies
# Default Values:
   None
################################################################################
dbProcSvrMeUserId=db_ProcSvr_ME_UserID
dbProcSvrMePassword=db_ProcSvr_Me_Password
################################################################################
# Parameter: dbPerfDWMeUserId
#
# Description:
# Performance Data Warehouse Messaging Engine user name. Required for
     setting up the Performance Data Warehouse Messaging Engine. This
     parameter is required.
#
# Valid Values:
    Varies
# Default Values:
# None
#
# Parameter: dbPerfDWMePassword
#
# Valid Values:
# Varies
# Default Values:
    None
################################################################################
dbPerfDWMeUserId=db_PerfDW_Me_UserId
dbPerfDWMePassword=db_PerfDW_ME_Password
################################################################################
# Parameter: dbCommonUserId
#
# Description:
# The user id to authenticate with the Common database. For Oracle, the
# default user name is the first three characters of the Oracle database
# service name. For example: If the database service name is ORCL,
# dbCommonUserId is ORCCOMM. Required for all stand-alone IBM Business
     Process Manager profiles and advanced deployment manager (dmgr.*.adv)
```
**2226** インストール
```
# profiles, if the -dbType parameter is set to ORACLE or MICROSOFT SQLSERVER
# and no bpmdbDesign file was specified.
#
# Note: Do not use this parameter if you are using -bpmdbDesign.
#
# Valid Values:
    Varies
# Default Values:
    None
#
# Parameter: dbCommonPassword
#
# Description:
# The password for the user id of the dbCommonUserId parameter. Required for
     all stand-alone IBM Business Process Manager profiles and advanced
# deployment manager (dmgr.*.adv) profiles, if the -dbType parameter is set
# to ORACLE or MICROSOFT_SQLSERVER and no bpmdbDesign file was specified.
#
# Note: Do not use this parameter if you are using -bpmdbDesign.
#
# Valid Values:
    Varies
# Default Values:
    None
################################################################################
dbCommonUserId=common_db_userid
dbCommonPassword=common_db_pswd
################################################################################
# Parameter: environmentName
#
# Description:
# Specifies the name of the environment you are configuring. This parameter
     has no default value, and it must not be empty.
#
# Valid Values:
# Varies
# Default Values:
    None
################################################################################
environmentName=environment_name
################################################################################
# Parameter: environmentType
#
# Description:
# Specifies the environment type. The environment type refers to how IBM
# Business Process Manager is used; for example, in a production, stage or
# test environment. Load testing might be done on a test server, while a
# stage environment type might be used as a temporary location to host
     changes before putting those changes into production. You might specify
# Stage as the Environment type if the server you are configuring will be
# accessed and used to review content and new functionality. Valid values
# are as follows:
# Test
# Use Test if the server you are configuring is to be used as a testing
# environment.
# Stage
# Use Stage if the server is to serve as a staging platform to be used as a
     preproduction server.
     Production
# Use Production if the server is to serve in a production capacity.
     The default value is Test.
#
# Valid Values:
# Test
# Production
```
# Stage # Default Values: # Test ################################################################################ environmentType=Test ################################################################################ # Parameter: isDeveloperServer # # Description: Specifies whether the server is intended for development purposes only. This parameter is useful when creating profiles to test applications on a non-production server prior to deploying the applications on their production application servers. If -isDeveloperServer is set when # creating an IBM Business Process Manager profile, then a preconfigured VMM file repository is installed. This file repository contains a sample organization that can be used to test Business Process Choreographer # people resolution, ready for you to use as is. # # Valid Values: false true. # Default Values: false ################################################################################ #isDeveloperServer=false

# プロファイル管理ツールを使用した *Oracle* データベース・サーバーによる *Process Center* のスタンドア ロン・プロファイルの拡張*:*

既存の WebSphere Application Server V8.0 スタンドアロン・プロファイルがある場合は、プロファイル管 理ツールを使用して Process Center のスタンドアロン・プロファイルを構成できます。

拡張する予定のプロファイルに関連付けられたすべてのサーバーを必ずシャットダウンしてください。

プロファイルの作成時に、必要なデータベースを構成したい場合は、データベース・サーバーがインストー ルされていて、稼働中であることを確認してください。

Windows ドメイン・コントローラー環境で BPM をインストールし、DB2 Express をインストールの一部 としてインストールした場合は、ドメイン・ユーザー ID を使用して新規のデータベースおよび表を作成 できないため、プロファイルの作成が失敗します。プロファイルを作成する前に、以下のいずれかの解決方 法を使用します。

- v Windows システムにローカル・システム・ユーザーとしてログインして、プロファイルを作成する。
- v プロファイルを作成する前に、『DB2 ログ・ファイル・エラー: SQL1092N「USERID には要求されたコ マンドまたは操作を実行する権限がありません。」』にリストされたステップを実行する。

プロファイル管理ツールの言語は、システムのデフォルト言語で決まります。 デフォルト言語がサポート される言語ではない場合、英語として使用されます。デフォルト言語をオーバーライドするには、コマンド 行からプロファイル管理ツールを開始し、**java user.language** 設定を使用してデフォルト言語を置き換えま す。以下のコマンドを入力します。

*install\_root*¥java¥bin¥java -Duser.language=*locale install\_root* ¥bin¥ProfileManagement¥startup.jar

例えば、ドイツ語のプロファイル管理ツールを開始するには、以下のコマンドを入力します。

*install\_root*¥java¥bin¥java -Duser.language=de *install\_root*¥ bin¥ProfileManagement¥startup.jar

**2228** インストール

# 制約事項: Vista Nindows7

v プロファイル管理ツールを Windows 7、Windows Vista あるいは Windows Server 2008 で実行するに は、使用している Microsoft Windows ユーザー・アカウントの特権を上げる必要があります。管理ユー ザーであるか非管理ユーザーであるかにかかわらず、pmt.bat ファイルを右クリックし、「管理者とし て実行」を選択します。代わりの方法として、コマンド行で **runas** コマンドを使用します。例えば、 *install\_root*¥bin¥ProfileManagement ディレクトリーから以下のコマンドを実行できます。 runas /user:MyAdminName /env pmt.bat

非管理ユーザーに、管理者パスワードの入力を求めるプロンプトが出されます。

• IBM Business Process Manager の複数インスタンスをルート・ユーザーとしてインストールし、それら のインスタンスのサブセットだけに非管理ユーザーのアクセス権限を与えた場合、プロファイル管理ツ ールはその非管理ユーザーに対して正しく機能しません。さらに、 com.ibm.wsspi.profile.WSProfileException、つまりアクセス拒否メッセージが *install\_root*¥bin¥ProfileManagement¥pmt.bat ファイルで出現します。デフォルトでは、非管理ユーザ ーにはプログラム・ファイル・ディレクトリーに対するアクセス権限がありません。プログラム・ファ イル・ディレクトリーは製品がデフォルトでインストールされる場所です。この問題を解決するには、 非管理ユーザーが自分で製品をインストールするか、あるいは他の製品インスタンスにアクセスする許 可を得る必要があります。

プロファイル管理ツールを開始した後で、「標準」または「拡張」のどちらのプロファイル作成を選択する かを決める必要があります。拡張オプションを使用して以下のことを行います。

- v データベース構成に使用するデータベース設計ファイルを指定します。
- v ポート、プロファイルのロケーション、およびプロファイル、ノード、ホスト、セル (該当する場合) の 名前にカスタマイズ値を割り当てます。
- v Web サーバー定義を作成します。
- ご使用のオペレーティング・システムとユーザー・アカウントの特権によってサービスの作成が許可さ れる場合に、サーバーを実行するためのシステム・サービスを作成します。
- 1. 以下のいずれかの方法で、プロファイル管理ツールを開始します。
	- v ファースト・ステップ・コンソールからプロファイル管理ツールを開始します。
	- v *install\_root***¥bin¥ProfileManagement¥pmt.bat** コマンドを実行します。
- 2. 拡張する予定のプロファイルに関連付けられたすべてのサーバーをシャットダウンします。
- 3. 「ようこそ」ページで、「プロファイル管理ツールの起動」をクリックするか、または「プロファイル 管理ツール」タブを選択します。
- 4. 「プロファイル」タブで、拡張するプロファイルを選択し、「拡張」をクリックします。 WebSphere Application Server プロファイルを拡張する場合、そのプロファイルは、IBM Business Process Manager がインストールされている WebSphere Application Server のバージョンのものでなければなりません。 プロファイルの拡張が可能な場合以外は、「拡張」ボタンは選択できません。 「拡張の選択 (Augment Selection)」ページが別ウィンドウで開きます。
- 5. 「拡張の選択 (Augment Selection)」ページで、プロファイルに適用する拡張のタイプを選択します。 そして、「次へ」をクリックします。
- 6. 「プロファイル拡張オプション」ページで、「標準的」または「拡張」プロファイル拡張を実行するよ うに選択し、「次へ」をクリックします。

「標準的」オプションでは、デフォルトの構成設定でプロファイルが拡張されます。

「高度」オプションでは、プロファイルに独自の構成値を指定できます。

制約事項**:** 以下のいずれかの条件に該当する場合は、プロファイル管理ツールが警告メッセージを表 示します。

- v 拡張対象として選択したプロファイルに実行中のサーバーがある。サーバーを停止しない限り、プ ロファイルは拡張できません。あるいは、「戻る」をクリックして、実行中のサーバーを持たない 別のプロファイルを選択してください。
- v 拡張対象として選択したプロファイルは統合されている。統合プロファイルは拡張できません。 「戻る」をクリックして、未統合の別のプロファイルを選択する必要があります。
- v 拡張対象として選択したプロファイルは、選択した製品で既に拡張されている。「戻る」をクリッ クして、別のプロファイルを拡張対象に選択してください。
- 7. 必須: 「管理セキュリティー」ページで、「ユーザー名」、「パスワード」、および「パスワードの確 認」の値を入力します。インストール時に管理者に対して指定されたパスワードが、tw\_admin および tw\_user を含むすべての内部ユーザーに使用されます。 すべての IBM Business Process Manager プロ ファイルは管理セキュリティーが有効でなければならないため、「次へ」は、値が入力されて初めて使 用可能になります。

「次へ」をクリックします。「標準」プロファイル作成を選択した場合は[、データベース構成](#page-2235-0) - パー ト 1 [ステップに](#page-2235-0)スキップしてください。

- 8. 拡張: 設計ファイルを使用してデータベースを構成します。
	- a. 「データベース設計ファイルの使用 **(Use a database design file)**」を選択します。
	- b. 「参照」をクリックします。
	- c. 設計ファイルの完全修飾パス名を選択します。
	- d. データベース・スクリプトを自動で (プロファイル作成プロセスの一部として) 実行する場合は、 「データベース・スクリプトを実行してデータベース表を作成する」を選択します。 それ以外の場 合は、プロファイル作成の完了後に、ユーザー自身またはデータベース管理者がスクリプトを手動 で実行する必要があります。**bootstrapProcessServerData** コマンドを実行してデータベースにシス テム情報を読み込む必要もあります。

重要**:** 「データベース・スクリプトを実行してデータベース表を作成する」を選択する場合は、 「既存のローカル・データベースまたはリモート・データベースを使用する」を選択しない ように してください。両方のオプションを選択すると、エラーが発生します。

e. 「次へ」をクリックします。 設計ファイルの指定を選択した場合、プロファイル管理ツールのデー タベース構成パネルはスキップされます。代わりに、データベースの構成を完了するために、設計 ファイルの場所がコマンド行に渡されます。

[プロファイルの要約のステップに](#page-2237-0)スキップしてください。

- <span id="page-2235-0"></span>9. 「データベース構成 - パート 1」ページで、データベース情報を指定します。
	- a. 「データベース製品の選択」リストから、「**Oracle**」を選択します。
	- b. オプション: デフォルト値を変更する場合は、必要なデータベースの新しい名前を入力します。
		- v データベース名は同じであっても構いません。
		- v 各データベースのデータベース・サービス名を入力する必要があります。
		- v このデータベースは既に存在するデータベースである必要があります。
	- c. データベース・スクリプトを自動でプロファイル作成プロセスの一部として実行する場合は、「デ ータベース・スクリプトを実行してデータベースを初期化する」を選択します。それ以外の場合

は、プロファイル作成の完了後に、ユーザー自身またはデータベース管理者がスクリプトを手動で 実行する必要があります。**bootstrapProcessServerData** コマンドを実行してデータベースにシステ ム情報を読み込む必要もあります。

- d. 「次へ」をクリックします。
- 10. 「データベース構成 パート 2」ページで、データベース構成を指定します。 Oracle を使用して新規 データベースを作成することはできません。

重要**:** プロファイルを作成する前に、SYSDBA 特権のあるユーザー ID を取得している必要がありま す。

次のフィールドを指定します。

表 *135. Oracle* の場合の必須のデータベース構成フィールド

| フィールド                                                                                           | 必要なアクション                                                                                                    |
|-------------------------------------------------------------------------------------------------|----------------------------------------------------------------------------------------------------|
| Process Server データベース                                                                           | Process Server データベースの場合は、以下のパラメータ<br>ーの値を入力してください。                                                                                  |
|                                                                                                 | ユーザー名<br>Process Server データベースのユーザー名を入力<br>してください (BPMDBA など)。                                                                       |
|                                                                                                 | パスワード<br>Oracle でこのユーザーを作成したときに指定した<br>パスワードを入力してください。                                                                               |
|                                                                                                 | パスワードの確認<br>確認のためにパスワードを再入力してください。<br>注: Process Server データベースのユーザー名と<br>Performance Data Warehouse データベースのユーザー名を<br>同じにすることはできません。  |
| Performance Data Warehouse データベース                                                               | Performance Data Warehouse データベースの場合は、以下<br>のパラメーターの値を入力してください。                                                                      |
|                                                                                                 | ユーザー名<br>Performance Data Warehouse データベースのユー<br>ザー名を入力してください (PDWDBA など)。                                                           |
|                                                                                                 | パスワード<br>Oracle でこのユーザーを作成したときに指定した<br>パスワードを入力してください。                                                                               |
|                                                                                                 | パスワードの確認<br>確認のためにパスワードを再入力してください。<br>注: Performance Data Warehouse データベースのユーザー<br>名を Process Server データベースのユーザー名と同じにす<br>ることはできません。 |
| データベース・サーバーのホスト名 (例えば IP アドレ                                                                    | デフォルト値 localhost をそのまま確定するか、データ                                                                                                    |
| Z)                                                                                              | ベース・サーバーの正しいホスト名を入力します。                                                                                                    |
| サーバー・ポート                                                                                        | デフォルト値 1521 をそのまま確定するか、サーバーの正<br>しいポート番号を入力します。                                                                                      |
| JDBC ドライバーのクラスパス・ファイルのディレクト<br>リー・ロケーション (Directory location of JDBC driver<br>classpath files) | JDBC 2.0 ドライバーのクラスパス・ファイルは、製品と<br>一緒にパッケージ化されており、ディレクトリー<br>\${WAS INSTALL ROOT}\jdbcdrivers\Oracle に置かれてい                           |
|                                                                                                 | ます。                                                                                                    |

すべてのコンポーネントが同じ Oracle インスタンスを使用するため、個々のコンポーネントに使用さ れるデータベースに違いはありません。

スタンドアロン構成の場合のみ、ユーザーおよびスキーマに関する追加の考慮事項がいくつかありま す。

- v Process Server を構成すると、Process Server メッセージング・エンジンに対して指定されたユーザ ーおよびパスワードを使用して、Process Server メッセージング・エンジン表が作成されます。これ らの値が指定されていない場合は、Process Server のユーザーおよびパスワードが使用されます。
- v Performance Data Warehouse を構成すると、Performance Data Warehouse メッセージング・エンジ ンに対して指定されたユーザーおよびパスワードを使用して、Performance Data Warehouse メッセ ージング・エンジン表が作成されます。これらの値が指定されていない場合は、Performance Data Warehouse のユーザーおよびパスワードが使用されます。
- <span id="page-2237-0"></span>11. 「プロファイル・サマリー」ページで、情報を確認します。「作成」をクリックしてプロファイルを作 成するか、「戻る」をクリックしてプロファイルの特性を変更します。
- 12. 「プロファイル完了 (Profile Complete)」ページで、情報を確認します。ファースト・ステップ・コン ソールに進むには、「ファースト・ステップ・コンソールの起動」が選択されていることを確認して 「終了」をクリックします。

WebSphere Application Server V8.0 プロファイルが IBM Business Process Manager プロファイルを使用し て拡張されました。

- プロファイル作成時にデータベース・スクリプトを実行しなかった場合は、それらのスクリプトを実行 してデータベースを作成し、**bootstrapProcessServerData** コマンドを使用して、ProcessServer データベ ースにシステム情報を読み込みます。
- v ファースト・ステップ・コンソールに進み、作成したスタンドアロン・プロファイルに対応するサーバ ーを始動します。

# 関連タスク:

[スタンドアロン環境におけるデータベースへのシステム情報のロード](#page-2246-0)

スタンドアロン・プロファイルを作成してデータベース表の作成を延期した場合は、Process Server または Process Center の始動または使用を試みる前に、**bootstrapProcessServerData** コマンドを実行する必要が あります。

プロファイル管理ツールを使用した *Oracle* データベース・サーバーによる *Process Server* のスタンドア ロン・プロファイルの拡張*:*

既存の WebSphere Application Server V8.0 スタンドアロン・プロファイルがある場合は、プロファイル管 理ツールを使用して Process Server のスタンドアロン・プロファイルを構成できます。

拡張する予定のプロファイルに関連付けられたすべてのサーバーを必ずシャットダウンしてください。

プロファイルの作成時に、必要なデータベースを構成したい場合は、データベース・サーバーがインストー ルされていて、稼働中であることを確認してください。

プロファイル管理ツールの言語は、システムのデフォルト言語で決まります。 デフォルト言語がサポート される言語ではない場合、英語として使用されます。デフォルト言語をオーバーライドするには、コマンド 行からプロファイル管理ツールを開始し、**java user.language** 設定を使用してデフォルト言語を置き換えま す。以下のコマンドを入力します。

*install\_root*¥java¥bin¥java -Duser.language=*locale install\_root* ¥bin¥ProfileManagement¥startup.jar

例えば、ドイツ語のプロファイル管理ツールを開始するには、以下のコマンドを入力します。

*install\_root*¥java¥bin¥java -Duser.language=de *install\_root*¥ bin¥ProfileManagement¥startup.jar

# 制約事項: **Wista Windows7**

v プロファイル管理ツールを Windows 7、Windows Vista あるいは Windows Server 2008 で実行するに は、使用している Microsoft Windows ユーザー・アカウントの特権を上げる必要があります。管理ユー ザーであるか非管理ユーザーであるかにかかわらず、pmt.bat ファイルを右クリックし、「管理者とし て実行」を選択します。代わりの方法として、コマンド行で **runas** コマンドを使用します。例えば、 *install\_root*¥bin¥ProfileManagement ディレクトリーから以下のコマンドを実行できます。

runas /user:MyAdminName /env pmt.bat

非管理ユーザーに、管理者パスワードの入力を求めるプロンプトが出されます。

• IBM Business Process Manager の複数インスタンスをルート・ユーザーとしてインストールし、それら のインスタンスのサブセットだけに非管理ユーザーのアクセス権限を与えた場合、プロファイル管理ツ ールはその非管理ユーザーに対して正しく機能しません。さらに、 com.ibm.wsspi.profile.WSProfileException、つまりアクセス拒否メッセージが *install\_root*¥bin¥ProfileManagement¥pmt.bat ファイルで出現します。デフォルトでは、非管理ユーザ ーにはプログラム・ファイル・ディレクトリーに対するアクセス権限がありません。プログラム・ファ イル・ディレクトリーは製品がデフォルトでインストールされる場所です。この問題を解決するには、 非管理ユーザーが自分で製品をインストールするか、あるいは他の製品インスタンスにアクセスする許 可を得る必要があります。

プロファイル管理ツールを開始した後で、「標準」または「拡張」のどちらのプロファイル作成を選択する かを決める必要があります。拡張オプションを使用して以下のことを行います。

- v データベース構成に使用するデータベース設計ファイルを指定します。
- v ポート、プロファイルのロケーション、およびプロファイル、ノード、ホスト、セル (該当する場合) の 名前にカスタマイズ値を割り当てます。
- v Web サーバー定義を作成します。
- v ご使用のオペレーティング・システムとユーザー・アカウントの特権によってサービスの作成が許可さ れる場合に、サーバーを実行するためのシステム・サービスを作成します。
- 1. 以下のいずれかの方法で、プロファイル管理ツールを開始します。
	- v ファースト・ステップ・コンソールからプロファイル管理ツールを開始します。
	- v *install\_root***¥bin¥ProfileManagement¥pmt.bat** コマンドを実行します。
- 2. 拡張する予定のプロファイルに関連付けられたすべてのサーバーをシャットダウンします。
- 3. 「ようこそ」ページで、「プロファイル管理ツールの起動」をクリックするか、または「プロファイル 管理ツール」タブを選択します。
- 4. 「プロファイル」タブで、拡張するプロファイルを選択し、「拡張」をクリックします。 WebSphere Application Server プロファイルを拡張する場合、そのプロファイルは、IBM Business Process Manager がインストールされている WebSphere Application Server のバージョンのものでなければなりません。 プロファイルの拡張が可能な場合以外は、「拡張」ボタンは選択できません。 「拡張の選択 (Augment Selection)」ページが別ウィンドウで開きます。
- 5. 「拡張の選択 (Augment Selection)」ページで、プロファイルに適用する拡張のタイプを選択します。 そして、「次へ」をクリックします。

6. 「プロファイル拡張オプション」ページで、「標準的」または「拡張」プロファイル拡張を実行するよ うに選択し、「次へ」をクリックします。

「標準的」オプションでは、デフォルトの構成設定でプロファイルが拡張されます。

「高度」オプションでは、プロファイルに独自の構成値を指定できます。

制約事項**:** 以下のいずれかの条件に該当する場合は、プロファイル管理ツールが警告メッセージを表 示します。

- v 拡張対象として選択したプロファイルに実行中のサーバーがある。サーバーを停止しない限り、プ ロファイルは拡張できません。あるいは、「戻る」をクリックして、実行中のサーバーを持たない 別のプロファイルを選択してください。
- v 拡張対象として選択したプロファイルは統合されている。統合プロファイルは拡張できません。 「戻る」をクリックして、未統合の別のプロファイルを選択する必要があります。
- v 拡張対象として選択したプロファイルは、選択した製品で既に拡張されている。「戻る」をクリッ クして、別のプロファイルを拡張対象に選択してください。
- 7. 必須: 「管理セキュリティー」ページで、「ユーザー名」、「パスワード」、および「パスワードの確 認」の値を入力します。「次へ」をクリックします。 すべての IBM Business Process Manager プロ ファイルは管理セキュリティーが有効でなければならないため、「次へ」は、値が入力されて初めて使 用可能になります。
- 8. 「Process Server 構成」ページで、以下のパラメーターの値を設定します。
	- v 環境名: 環境名は、Process Center から、この Process Server に接続するために使用されます。
	- 環境のタイプ: Process Server をどのように使用するかを選択します。
		- 実動キャパシティーでサーバーを使用する場合は、「実動」を選択します。
		- サーバーを実動させる前に変更内容をホストするための一時的なロケーションとしてサーバーを 使用する場合は、「ステージ」を選択します。
		- サーバーを負荷テストなどのテスト環境として使用する場合は、「テスト」を選択します。

制約事項**:** 同じセルで実動サーバーと非実動サーバーを混用しないでください。

環境タイプとして「実動」を選択しなかった場合、またはこの Process Server は Process Center に接 続しない場合は、「このサーバーをオフラインで使用する」を選択してください。Process App の Snapshot をデプロイする際にもオフライン・サーバーは使用できますが、オフライン・プロセス・サ ーバーに Process App をデプロイする方法は、オンライン・プロセス・サーバーに Process App をデ プロイする方法とは異なります。

「このサーバーをオフラインで使用する」を選択しなかった場合は、このサーバーが接続する Process Center に関する以下の情報を指定します。

- v 「プロトコル」: Process Center への接続プロトコルとして **http://** または **https://** を選択します。
- v 「ホスト名」: この Process Server が Process Center と通信するために使用するホストまたは仮想 ホストを入力します。完全修飾ホスト名を使用します。Process Server と Process Center サービスと の間にロード・バランサーまたはプロキシー・サーバーが存在する環境の場合、ここでの設定内容 が Process Center にアクセスするための URL と一致していることを確認してください。
- v ポート: Process Center のポート番号を入力します。Process Server と Process Center との間にロー ド・バランサーまたはプロキシー・サーバーが存在する環境の場合、ここでの設定内容が Process Center にアクセスするための URL と一致していることを確認してください。
- v ユーザー名: Process Center ユーザー名を入力してください。Process Server は、このユーザーとし て Process Center に接続します。
- パスワード: Process Center ユーザーのパスワードを入力します。

「接続のテスト」をクリックすると、Process Center への接続を確認できます。

「標準」プロファイル作成を選択した場合は[、データベース構成](#page-2240-0) - パート 1 ステップにスキップして ください。

- 9. 拡張: 設計ファイルを使用してデータベースを構成します。
	- a. 「データベース設計ファイルの使用 **(Use a database design file)**」を選択します。
	- b. 「参照」をクリックします。
	- c. 設計ファイルの完全修飾パス名を選択します。
	- d. データベース・スクリプトを自動で (プロファイル作成プロセスの一部として) 実行する場合は、 「データベース・スクリプトを実行してデータベース表を作成する」を選択します。 それ以外の場 合は、プロファイル作成の完了後に、ユーザー自身またはデータベース管理者がスクリプトを手動 で実行する必要があります。**bootstrapProcessServerData** コマンドを実行してデータベースにシス テム情報を読み込む必要もあります。
		- 重要**:** 「データベース・スクリプトを実行してデータベース表を作成する」を選択する場合は、 「既存のローカル・データベースまたはリモート・データベースを使用する」を選択しない ように してください。両方のオプションを選択すると、エラーが発生します。
	- e. 「次へ」をクリックします。 設計ファイルの指定を選択した場合、プロファイル管理ツールのデー タベース構成パネルはスキップされます。代わりに、データベースの構成を完了するために、設計 ファイルの場所がコマンド行に渡されます。

[プロファイルの要約のステップに](#page-2242-0)スキップしてください。

- <span id="page-2240-0"></span>10. 「データベース構成 - パート 1」ページで、データベース情報を指定します。
	- a. 「データベース製品の選択」リストから、「**Oracle**」を選択します。
	- b. オプション: デフォルト値を変更する場合は、必要なデータベースの新しい名前を入力します。
		- v データベース名は同じであっても構いません。
		- v 各データベースのデータベース・サービス名を入力する必要があります。
		- v このデータベースは既に存在するデータベースである必要があります。
	- c. データベース・スクリプトを自動でプロファイル作成プロセスの一部として実行する場合は、「デ ータベース・スクリプトを実行してデータベースを初期化する」を選択します。それ以外の場合 は、プロファイル作成の完了後に、ユーザー自身またはデータベース管理者がスクリプトを手動で 実行する必要があります。**bootstrapProcessServerData** コマンドを実行してデータベースにシステ ム情報を読み込む必要もあります。
	- d. 「次へ」をクリックします。
- 11. 「データベース構成 パート 2」ページで、データベース構成を指定します。 Oracle を使用して新規 データベースを作成することはできません。

重要**:** プロファイルを作成する前に、SYSDBA 特権のあるユーザー ID を取得している必要がありま す。

次のフィールドを指定します。

表 *136. Oracle* の場合の必須のデータベース構成フィールド

| フィールド                                                                                           | 必要なアクション                                                                                                    |
|-------------------------------------------------------------------------------------------------|----------------------------------------------------------------------------------------------------|
| Process Server データベース                                                                           | Process Server データベースの場合は、以下のパラメータ<br>ーの値を入力してください。                                                                                  |
|                                                                                                 | ユーザー名<br>Process Server データベースのユーザー名を入力<br>してください (BPMDBA など)。                                                                       |
|                                                                                                 | パスワード<br>Oracle でこのユーザーを作成したときに指定した<br>パスワードを入力してください。                                                                               |
|                                                                                                 | パスワードの確認<br>確認のためにパスワードを再入力してください。<br>注: Process Server データベースのユーザー名と<br>Performance Data Warehouse データベースのユーザー名を<br>同じにすることはできません。  |
| Performance Data Warehouse データベース                                                               | Performance Data Warehouse データベースの場合は、以下<br>のパラメーターの値を入力してください。                                                                      |
|                                                                                                 | ユーザー名<br>Performance Data Warehouse データベースのユー<br>ザー名を入力してください (PDWDBA など)。                                                           |
|                                                                                                 | パスワード<br>Oracle でこのユーザーを作成したときに指定した<br>パスワードを入力してください。                                                                               |
|                                                                                                 | パスワードの確認<br>確認のためにパスワードを再入力してください。<br>注: Performance Data Warehouse データベースのユーザー<br>名を Process Server データベースのユーザー名と同じにす<br>ることはできません。 |
| データベース・サーバーのホスト名 (例えば IP アドレ                                                                    | デフォルト値 localhost をそのまま確定するか、データ                                                                                                    |
| ス)                                                                                              | ベース・サーバーの正しいホスト名を入力します。                                                                                                    |
| サーバー・ポート                                                                                        | デフォルト値 1521 をそのまま確定するか、サーバーの正<br>しいポート番号を入力します。                                                                                      |
| JDBC ドライバーのクラスパス・ファイルのディレクト<br>リー・ロケーション (Directory location of JDBC driver<br>classpath files) | JDBC 2.0 ドライバーのクラスパス・ファイルは、製品と<br>一緒にパッケージ化されており、ディレクトリー<br>\${WAS INSTALL ROOT}\jdbcdrivers\Oracle に置かれてい<br>ます。                    |

すべてのコンポーネントが同じ Oracle インスタンスを使用するため、個々のコンポーネントに使用さ れるデータベースに違いはありません。

スタンドアロン構成の場合のみ、ユーザーおよびスキーマに関する追加の考慮事項がいくつかありま す。

• Process Server を構成すると、Process Server メッセージング・エンジンに対して指定されたユーザ ーおよびパスワードを使用して、Process Server メッセージング・エンジン表が作成されます。これ らの値が指定されていない場合は、Process Server のユーザーおよびパスワードが使用されます。

- v Performance Data Warehouse を構成すると、Performance Data Warehouse メッセージング・エンジ ンに対して指定されたユーザーおよびパスワードを使用して、Performance Data Warehouse メッセ ージング・エンジン表が作成されます。これらの値が指定されていない場合は、Performance Data Warehouse のユーザーおよびパスワードが使用されます。
- <span id="page-2242-0"></span>12. 「プロファイル・サマリー」ページで、情報を確認します。「作成」をクリックしてプロファイルを作 成するか、「戻る」をクリックしてプロファイルの特性を変更します。
- 13. 「プロファイル完了 (Profile Complete)」ページで、情報を確認します。ファースト・ステップ・コン ソールに進むには、「ファースト・ステップ・コンソールの起動」が選択されていることを確認して 「終了」をクリックします。

WebSphere Application Server V8.0 プロファイルが IBM Business Process Manager プロファイルを使用し て拡張されました。

- v プロファイル作成時にデータベース・スクリプトを実行しなかった場合は、それらのスクリプトを実行 してデータベースを作成し、**bootstrapProcessServerData** コマンドを使用して、ProcessServer データベ ースにシステム情報を読み込みます。
- v ファースト・ステップ・コンソールに進み、作成したスタンドアロン・プロファイルに対応するサーバ ーを始動します。

#### 関連タスク:

[スタンドアロン環境におけるデータベースへのシステム情報のロード](#page-2246-0)

スタンドアロン・プロファイルを作成してデータベース表の作成を延期した場合は、Process Server または Process Center の始動または使用を試みる前に、**bootstrapProcessServerData** コマンドを実行する必要が あります。

# *manageprofiles* コマンド行ユーティリティーを使用したスタンドアロン・プロファイルの拡張*:*

プロファイル管理ツールを使用する代わりに manageprofiles コマンド行ユーティリティーを使用して、既 存の WebSphere Application Server V8.0 カスタム・プロファイルを拡張します。

拡張する予定のプロファイルに関連付けられたすべてのサーバーを必ずシャットダウンしてください。

同じプロファイルで **manageprofiles** コマンド行ユーティリティーを実行していないことを確認してくださ い。コマンドを実行してエラー・メッセージが表示された場合は、進行中のプロファイル作成または拡張ア クションが他にないかを確認してください。実行されている場合は、完了するまで待ってください。

制約事項**: manageprofiles** コマンドを Windows 7、Windows Vista あるいは Windows Server 2008 で実 行するには、**runas** コマンドを使用して Microsoft Windows ユーザー・アカウントの特権を上げる必要が あります。必ず **manageprofiles** コマンドとすべてのパラメーターを二重引用符で囲んでください。例え ば、*install\_root*¥bin ディレクトリーから以下のコマンドを実行できます。

runas /env /user:MyAdminName "**manageprofiles.bat -response** *myResponseFile*"

非管理ユーザーに、管理者パスワードの入力を求めるプロンプトが出されます。

- 1. 拡張したい既存のプロファイルを作成する際に使用されたテンプレートを特定します。 スタンドアロ ン・プロファイルを拡張する必要があります。 テンプレートは、 *install\_root*¥properties¥profileRegistry.xml ファイルのプロファイル・レジストリーを表示して判 別できます。このファイルは変更しないでください。テンプレートを確認するだけにしてください。
- 2. 拡張に使用する適切なテンプレートを見つけます。

各プロファイルのテンプレートは、*install\_root*¥profileTemplates¥BPM ディレクトリー (BPM テンプ レートの場合) にあります。 以下のテンプレートを使用できます。

- v default.procctr: IBM BPM Standard または Express の Process Center のスタンドアロン・プロフ ァイル用です。
- v default.procsvr: IBM BPM Standard または Express の Process Server のスタンドアロン・プロフ ァイル用です。
- 3. 拡張テンプレートを使用して既存のプロファイルに変更を加える場合は、augment パラメーターを使用 します。 augment パラメーターを使用すると、**manageprofiles** コマンド行ユーティリティーは **-templatePath** パラメーターのテンプレートを使用して、**-profileName** パラメーターで指定されている プロファイルを更新または拡張します。使用できる拡張テンプレートは、どの IBM 製品のどのバージ ョンが環境にインストールされているかによって決まります。**-templatePath** パラメーターには必ず完 全修飾ファイル・パスを指定してください。理由は、**-templatePath** パラメーターに相対ファイル・パ スを指定すると、指定したプロファイルが完全に拡張されないためです。

注**:** *install\_dir*/profileTemplates/BPM ディレクトリー内のファイルは手動で変更しないでください。

4. **-responseFile** パラメーターを使用するには、提供されているサンプル応答ファイルを参考にして、ご 使用の環境に固有の応答ファイルを作成します。

重要**:** 値の後にスペースが入っている (例えば、**'personalCertValidityPeriod=1 '** や **'winserviceCheck=false '**) ことがないようにしてください。スペースがある場合は、プロファイルの作 成が失敗します。

サンプルは *install\_root*¥BPM¥samples¥manageprofiles ディレクトリーにあります。 データベースお よびプロファイルのタイプ (スタンドアロンまたはネットワーク、Process Center または Process Server) に基づいて、適切な応答ファイルを選択してください。以下のサンプル・ファイルを使用できま す。

- PC Std DMgr DB2.response
- PC Std DMgr DB2zOS.response
- PC Std DMgr Oracle.response
- PC\_Std\_DMgr\_SQLServer.response
- PC Std Managed DB2.response
- PC Std Managed DB2zOS.response
- PC Std Managed Oracle.response
- PC Std Managed SQLServer.response
- PC Std Standalone DB2.response
- PC\_Std\_Standalone DB2zOS.response
- PC Std Standalone Oracle.response
- PC\_Std\_Standalone\_SQLServer.response
- PS Std DMgr DB2.response
- PS Std DMgr DB2zOS.response
- PS Std DMgr Oracle.response
- PS Std DMgr SQLServer.response
- PS\_Std\_Managed\_DB2.response
- PS Std Managed DB2zOS.response
- PS Std Managed Oracle.response
- PS\_Std\_Managed\_SQLServer.response
- PS Std Standalone DB2.response
- PS Std Standalone DB2zOS.response
- PS Std Standalone Oracle.response
- PS\_Std\_Standalone\_SQLServer.response

サンプル応答ファイルのいずれかを作業ディレクトリーにコピーします。 ご使用の構成に合わせて応答 ファイル内のパラメーターを編集し、編集された応答ファイルを保存します。**templatePath** プロパティ ーのパスが特定のインストール・ディレクトリーと一致していることを確認してください。

5. このファイルをコマンド行から実行します。**-profilePath** パラメーターは使用しないでください。 以 下に例を示します。

manageprofiles.bat -augment -templatePath *install\_root*/profileTemplates/BPM/default.procctr -profileName MyProfileName

応答ファイルを作成した場合は、他のパラメーターを一切指定せずに、 **-response** パラメーターを指定 します。例:

manageprofiles.sh -response *myResponseFile*

コマンドの実行が完了すると、コンソール・ウィンドウに状況が書き込まれます。他の応答ファイルと 同様に、ファイルの構文解析時には応答ファイルに対する通常の構文検査が適用されます。応答ファイ ルの個々の値はコマンド行パラメーターと見なされます。

- v プロファイル作成時にデータベース・スクリプトを実行しなかった場合は、それらのスクリプトを実行 してデータベースを作成し、**bootstrapProcessServerData** コマンドを使用して、ProcessServer データベ ースにシステム情報を読み込みます。
- ファースト・ステップ・コンソールに進み、作成したスタンドアロン・プロファイルに対応するサーバ ーを始動します。

### 関連タスク:

[スタンドアロン環境におけるデータベースへのシステム情報のロード](#page-2246-0)

スタンドアロン・プロファイルを作成してデータベース表の作成を延期した場合は、Process Server または Process Center の始動または使用を試みる前に、**bootstrapProcessServerData** コマンドを実行する必要が あります。

## スタンドアロン・プロファイル作成後の *Oracle* データベースの構成*:*

プロファイルの作成時または拡張時にデータベースの表を作成しなかった場合は、ユーザーまたはデータベ ース管理者がデータベースとその表を手動で作成する必要があり、さらにユーザーは、IBM Business Process Manager サーバーの始動または使用を試みる前に、**bootstrapProcessServerData** コマンドを実行 する必要もあります。

# *Process Server* データベース表の作成*:*

Process Server データベースの表の作成をプロファイルの作成後まで延期した場合は、ユーザーまたはデー タベース管理者が手動で表を作成する必要があります。プロファイルの作成時または拡張時にプロファイル 管理ツールによって生成されるスクリプトを使用できます。

実行済みのアクションは以下のとおりです。

- v スタンドアロン・サーバー・プロファイルの作成または拡張。
- v データベース・スクリプトを実行して構成中にデータベースを初期化しないことの選択。

v Process Server データベース表を作成する予定のデータベースの作成。デフォルトの Process Server デー タベース名は **BPMDB** です。

Network Deployment 環境を作成する場合は、以下の手順は実行しないでください。

- 1. データベース表を作成するための SQL スクリプトが格納されているディレクトリーに移動します。 デ フォルトでは、SQL スクリプトはプロファイルの作成時に、 *profile\_root*¥dbscripts¥ProcessServer¥Oracle¥ に出力されます。
- 2. 以下のスクリプトを実行します。

configProcessServerDB.bat

Process Server 用のデータベース表が作成され、データベース構成が完了しました。

これで、データベースにシステム情報をロードし、サーバーを開始することができます。

#### *Performance Data Warehouse* データベース表の作成*:*

IBM Performance Data Warehouse のデータベース表の作成をプロファイルの作成後まで延期した場合は、 ユーザーまたはデータベース管理者が手動で表を作成する必要があります。プロファイルの作成時または拡 張時にプロファイル管理ツールによって生成されるスクリプトを使用できます。

実行済みのアクションは以下のとおりです。

- スタンドアロン・プロファイルの作成または拡張。
- v データベース・スクリプトを実行して構成中にデータベースを初期化しないことの選択。
- v Performance Data Warehouse データベース表を作成する予定のデータベースの作成。デフォルトの Performance Data Warehouse データベース名は **PDWDB** です。
- 1. データベース表を作成するための SQL スクリプトが格納されているディレクトリーに移動します。 デ フォルトでは、SQL スクリプトはプロファイルの作成時に、 *profile\_root*¥dbscripts¥PerformanceDW¥Oracle¥ に出力されます。
- 2. 以下のスクリプトを実行します。 configPerformanceDWDB.bat

Performance Data Warehouse 用のデータベース表が作成され、データベース構成が完了しました。

# *Business Space* データベース表の作成*:*

共通データベース内の Business Space データベース表の作成をプロファイルの作成後まで延期した場合 は、ユーザーまたはデータベース管理者が手動で表を作成する必要があります。プロファイルの作成時また は拡張時にプロファイル管理ツールによって生成されるスクリプトを使用できます。

実行済みのアクションは以下のとおりです。

- v スタンドアロン・プロファイルの作成または拡張。
- 1. **configBusinessSpaceDB.bat** スクリプトが格納されているディレクトリーに移動します。 デフォルト・ ディレクトリーは、

*install\_root*¥*profile*¥dbscripts¥BusinessSpace¥*node\_name*\_*server\_name*¥DB2¥CMNDB です。

2. このスクリプトを実行してデータベースおよび必要なテーブルを作成するには、標準のデータベース定 義ツール、ネイティブ・コマンド、およびプロシージャーを使用します。 以下のコマンドを実行しま す。

#### **configBusinessSpaceDB.bat**

# <span id="page-2246-0"></span>スタンドアロン環境におけるデータベースへのシステム情報のロード*:*

スタンドアロン・プロファイルを作成してデータベース表の作成を延期した場合は、Process Server または Process Center の始動または使用を試みる前に、**bootstrapProcessServerData** コマンドを実行する必要が あります。

重要**:** bootstrap コマンドを実行する前に、必須の暫定修正 JR44669 を適用済みであることを確認してくだ さい。詳しくは、「[Required interim fix for APAR JR44669](http://www-01.ibm.com/support/docview.wss?uid=swg21617131)」を参照してください。この修正をダウンロー ドする場合は、「[Required interim fixes for IBM Business Process Manager](http://www-01.ibm.com/support/docview.wss?uid=swg24033778)」を参照します。

**bootstrapProcessServerData** コマンドを実行すると、BPM アプリケーションの構成データが Process Server データベースにロードされます。このデータは、BPM アプリケーションが正常に実行されるように するために必要です。

注**:** スタンドアロン・プロファイルを作成するときに、プロファイルの作成または拡張中にデータベースを 作成することを選択した場合は、このコマンドが自動的に実行されます。

スタンドアロン・プロファイルを作成し、データベース表のセットアップを据え置いた場合は、データベー スおよびその表を作成した後、かつサーバーを初めて始動する前に、bootstrap コマンドを実行する必要が あります。

コマンド行からブートストラップ・ユーティリティーを実行します。ブートストラップ・ユーティリティー は、スタンドアロン・プロファイル・プロファイルのディレクトリーにあります。 以下に例を示します。

*install\_root*¥profiles/ProcCtr01¥bin

ブートストラップ・ユーティリティーは、以下の構文を使用して実行します。

#### v **bootstrapProcessServerData.bat**

Process Server または Process Center を正常に始動する前に、データベースにシステム情報がロードされま した。ブートストラップ操作のログ情報は、*USER\_INSTALL\_ROOT*/logs/ ディレクトリーの bootstrapProcessServerData.*timestamp*.log というファイル内に保存されます。コンソールには、ログに 記録された情報の一部が表示されます。

デフォルトのスタンドアロン・プロファイル・サーバーにデータをブートストラップする場合は、以下のよ うにします。

bootstrapProcessServerData

#### *Windows* における *SQL Server* データベース・サーバーを使用するスタンドアロン環境の構成*:*

Microsoft SQL Server データベース・サーバーを使用して、IBM Business Process Manager のスタンドアロ ン環境を構成することができます。

# *SQL Server* データベースの作成*:*

IBM Business Process Manager には、Process Server データベース、Performance Data Warehouse データベ ース、および共通データベースが必要です。共通データベースには、Business Space とその他のコンポーネ ントが含まれます。データベースは、Network Deployment の前に作成する必要があります。

デフォルトのデータベース名は、Process Server データベースは BPMDB、Performance Data Warehouse デ ータベースは PDWDB、共通データベースは CMNDB です。

Process Server および Performance Data Warehouse には、固有の独立したデータベースが必要であり、こ れらを他の BPM コンポーネントと同じデータベース上に構成することはできません。

- 1. Microsoft SQL Server をインストールします。
- 2. SQL Server 用のデータベースを作成するには、以下のコマンドを使用します。
	- a. Process Server (BPMDB) データベースおよび Performance Data Warehouse (PDWDB) データベース を作成するには、以下の手順を実行します。 osql -b -S *hostname* -U *db\_user\_account* -P *db\_user\_password*

-Q "CREATE DATABASE *database\_name* COLLATE SQL\_Latin1\_General\_CP1\_CI\_AS"

ここで、**hostname** は SQL Server をホストするシステムのホスト名、 **db\_user\_account** と **db\_user\_password** はデータベースを作成するためのログインに使用されるユーザー名とパスワー ド、 **database\_name** は作成するデータベースの名前です。これらのデータベースでは大/小文字が区 別されないようにする必要があるため、**COLLATE SQL\_Latin1\_General\_CP1\_CI\_AS** が含まれてい ます。

b. 共通データベースを作成するには、以下の手順を実行します。

osql -b -S *hostname* -U *db\_user\_account* -P *db\_user\_password* -Q "CREATE DATABASE *database name* COLLATE SQL Latin1 General CP1 CS AS"

違っているのは COLLATE 分節です。CMNDB では大/小文字を区別する照合が必要です。

重要**:** Process Server および Performance Data Warehouse 用に作成するデータベースで大/小文字が区別 されないようにしてください。これは、**COLLATE** 属性値に含まれる文字列 **CI** によって指定されま す。この変数が **SQL\_Latin1\_General\_CP1\_CI\_AS** のように (**SQL\_Latin1\_General\_CP1\_CS\_AS** ではな く) 指定されていることを確認します。これを行わない場合、以下のようなエラーが発生することがあ ります。

org.springframework.beans.factory.BeanCreationException: Error creating bean with name 'message.routingCache' defined in class path resource [registry.xml]: Instantiation of bean failed; nested exception is org.springframework.beans.BeanInstantiationException: Could not instantiate bean class [com.lombardisoftware.bpd.runtime.engine.message.DefaultMessageRoutingCache]: Constructor threw exception; nested exception is org.springframework.jdbc.BadSqlGrammarException: PreparedStatementCallback; bad SQL grammar [select "value" from lsw\_system where "key"=?]; nested exception is com.microsoft.sqlserver.jdbc.SQLServerException: Invalid object name 'lsw\_system'.

```
Caused by: com.microsoft.sqlserver.jdbc.SQLServerException: Invalid object name 'lsw_system'.
at com.microsoft.sqlserver.jdbc.SQLServerException.makeFromDatabaseError(SQLServerException.java:196)
at com.microsoft.sqlserver.jdbc.SQLServerStatement.getNextResult(SQLServerStatement.java:1454)
at com.microsoft.sqlserver.jdbc.SQLServerPreparedStatement.doExecutePreparedStatement
(SQLServerPreparedStatement.java:388)
at com.microsoft.sqlserver.jdbc.SQLServerPreparedStatement$PrepStmtExecCmd.doExecute
(SQLServerPreparedStatement.java:338)
at com.microsoft.sqlserver.jdbc.TDSCommand.execute(IOBuffer.java:4026)
at com.microsoft.sqlserver.jdbc.SQLServerConnection.executeCommand(SQLServerConnection.java:1416)
at com.microsoft.sqlserver.jdbc.SQLServerStatement.executeCommand(SQLServerStatement.java:185)
at com.microsoft.sqlserver.jdbc.SQLServerStatement.executeStatement(SQLServerStatement.java:160)
at com.microsoft.sqlserver.jdbc.SQLServerPreparedStatement.executeQuery
(SQLServerPreparedStatement.java:281)
at org.apache.commons.dbcp.DelegatingPreparedStatement.executeQuery(DelegatingPreparedStatement.java:205)
at org.springframework.jdbc.core.JdbcTemplate$1.doInPreparedStatement(JdbcTemplate.java:648)
at org.springframework.jdbc.core.JdbcTemplate.execute(JdbcTemplate.java:591)
[...]
```
Microsoft SQL Server を Performance Data Warehouse のデータベースとして使用する場合は、既存のプ ロセス・アプリケーション用の最適化プログラムまたはポータルを使用したレポートの生成中に、以下 のエラー・メッセージが表示される可能性があります。この場合は、レポートが表示されなくなりま す。

com.microsoft.sqlserver.jdbc.SQLServerException: Invalid object name 'slathresholdtraversals'.

at com.microsoft.sqlserver.jdbc.SQLServerException.makeFromDatabaseError(SQLServerException.java:196)

at com.microsoft.sqlserver.jdbc.SQLServerStatement.getNextResult(SQLServerStatement.java:1454)

at com.microsoft.sqlserver.jdbc.SQLServerStatement.doExecuteCursored(SQLServerStatement.java:1824) at com.microsoft.sqlserver.jdbc.SQLServerStatement.doExecuteStatement(SQLServerStatement.java:760)

at com.microsoft.sqlserver.jdbc.SQLServerStatement\$StmtExecCmd.doExecute(SQLServerStatement.java:685)

Microsoft SQL Server では、ユーザーと関連付けられたデフォルトのスキーマ名がユーザー名と同じで なければなりません。例えば、Performance Data Warehouse データベースのユーザー名が *perfDB* の場 合は、ユーザー *perfDB* と関連付けられたデフォルトのスキーマ名も *perfDB* にする必要があります。 スーパーユーザー (*sa* など) を使用するのではなく、通常のデータベース・ユーザーを作成し、そのユ ーザーに必要な権限を割り当てる必要があります。この理由は、スーパーユーザーのデフォルトのスキ ーマが dbo であり、これを変更できないためです。

既存のテーブルが、ユーザー名と同じスキーマと関連付けられていない場合は、以下のステップを実行 できます。

- a. SQL Server Management Studio のオブジェクト・エクスプローラーで、テーブル名を右クリック し、「設計」をクリックします。
- b. 「設計」ビューで、F4 キーを押して「プロパティー」ウィンドウを表示します。
- c. 「プロパティー」ウィンドウで、スキーマ名を更新します。
- d. タブを右クリックし、「閉じる」を選択して「設計」ビューを閉じます。
- e. 保存するか尋ねられたら、「**OK**」 をクリックします。選択したテーブルが、スキーマに転送されま す。
- f. Performance Data Warehouse データベース内のすべてのテーブルに対して、上記のステップを繰り返 します。

### *XA* トランザクションの構成*:*

Microsoft SQL Server データベースをインストールしたら、サーバーを始動する前に、XA トランザクショ ンを構成する必要があります。SQL Server JDBC ドライバーは、Java Platform Enterprise Edition/JDBC 2.0 のオプションの分散トランザクションのサポートを提供します。**SQLServerXADataSource** クラスから取得 した JDBC 接続は、Java Platform Enterprise Edition (Java EE) アプリケーション・サーバーなどの標準分 散トランザクション処理環境に参加できます。

XA トランザクションが構成されないと、サーバーの始動時に次のエラーが起こる可能性があります。 **javax.transaction.xa.XAException: com.microsoft.sqlserver.jdbc.SQLServerException: XA** コントロール接続 を作成できませんでした。エラー**:** ストアード・プロシージャー **'master..xp\_sqljdbc\_xa\_init\_ex'** が見つか りませんでした。**(Error: "Could not find stored procedure 'master..xp\_sqljdbc\_xa\_init\_ex'.").**.

1. MS DTC サービスには、Service Manager で「Automatic」のマークを付けて、SQL Server サービスの 開始時に実行されるようにしてください。XA トランザクション用に MS DTC を使用可能にするに は、以下のステップを実行する必要があります。

### **Windows XP** および **Windows Server 2003** の場合**:**

- a. 「コントロール パネル」 > 「管理ツール」 > 「コンポーネント サービス」を選択します。
- b. 「コンポーネント サービス」 > 「コンピュータ」を選択し、「マイ コンピュータ」を右クリック して、「プロパティ」を選択します。
- c. 「**MSDTC**」タブをクリックし、次に「セキュリティー構成」をクリックします。
- d. 「**XA** トランザクションを使用可能にする **(Enable XA Transactions)**」チェック・ボックスを選択 し、「**OK**」をクリックします。これで、MS DTC サービスが再始動します。
- e. もう一度「**OK**」をクリックして「プロパティ」ウィンドウを閉じ、「コンポーネント サービス」を 閉じます。
- f. SQL Server サーバーを再始動して、MS DTC の変更と同期していることを確認します。

#### **Windows Vista** および **Windows 7** の場合**:**

- a. 「コントロール パネル」 > 「管理ツール」 > 「コンポーネント サービス」を選択します。
- b. 「コンポーネント サービス」 > 「コンピュータ」 > 「マイ コンピュータ」 > 「分散トランザク ション コーディネータ」を選択します。
- c. 「ローカル **DTC (Local DTC)**」を右クリックし、「プロパティ」を選択します。
- d. 「ローカル **DTC** のプロパティ **(Local DTC Properties)**」ウィンドウで「セキュリティ」タブをク リックします。
- e. 「**XA** トランザクションを使用可能にする **(Enable XA Transactions)**」チェック・ボックスを選択 し、「**OK**」をクリックします。これで、MS DTC サービスが再始動します。
- f. もう一度「**OK**」をクリックして「プロパティ」ウィンドウを閉じ、「コンポーネント サービス」を 閉じます。
- g. SQL Server サーバーを再始動して、MS DTC の変更と同期していることを確認します。
- 2. JDBC 分散トランザクション・コンポーネントを構成します。
	- a. 「リソース」セクションの URL を使用して、Microsoft のサイトから「Microsoft SQL Server JDBC Drive 2.0」ドライバーをダウンロードします。
	- b. アーカイブを任意のフォルダーに解凍します。
	- c. JDBC unarchived ディレクトリーから SQL サーバー・コンピューターの Binn ディレクトリーに sqljdbc\_xa.dll ファイルをコピーします。32 ビット SQL サーバーで XA トランザクションを使 用する場合は、SQL サーバーが x64 プロセッサーにインストールされていても、x86 フォルダーの sqljdbc\_xa.dll ファイルを使用します。x64 プロセッサー上の 64 ビット SQL サーバーで XA ト ランザクションを使用する場合は、x64 フォルダーの sqljdbc\_xa.dll ファイルを使用します。
	- d. SQL サーバーで xa\_install.sql データベース・スクリプトを実行します。このスクリプトによ り、sqljdbc\_xa.dll で呼び出される拡張ストアード・プロシージャーがインストールされます。こ れらの拡張ストアード・プロシージャーにより、Microsoft SQL Server JDBC ドライバー用の分散ト ランザクションおよび XA サポートが実装されます。このスクリプトは、SQL Server インスタンス の管理者として実行する必要があります。
	- e. JDBC ドライバーを使用する分散トランザクションに参加する権限を特定のユーザーに付与するに は、そのユーザーをマスター・データベース内の SqlJDBCXAUser ロールに追加します (例えば、 lombardi ユーザーの場合、「ユーザー」マッピングにマスター・データベースを追加し、 SqlJDBCXAUser ロールにチェック・マークを付けます)。

### *SQL Server* 用のデータベース設計ファイルの作成*:*

データベース設計ツールを使用して、データベース構成の設計を指定できます。この設計は、特定のコンポ ーネント用にも、IBM Business Process Manager の全機能をサポートするエンタープライズ・レベルのデ ータベース構成用にもなります。

#### *SQL Server* を使用したスタンドアロン・プロファイル用のデータベース設計ファイルの作成*:*

データベース設計ツールを使用して、スタンドアロン・プロファイルの作成時にデータベースを構成するた めに使用できる設計ファイルを生成できます。データベース設計ツールでは、必要に応じてデータベース表 の作成に使用できるデータベース・スクリプトを生成することもできます。

IBM Business Process Manager がインストール済みであることを確認します。データベース設計ツール は、インストール・バイナリー・ファイルからのみ使用可能です。

データベース設計ツールを実行する前に、以下の情報を準備します。

- v 設計するデータベース構成に関する情報。この情報としては、データベース管理者やソリューション・ アーキテクトが提供する、データベース構成の一般的な目的を説明する文書が考えられます。または、 必須のパラメーターやプロパティーの説明であることもあります。この情報には以下が含まれている必 要があります。
	- データベース表のロケーション。
	- サーバー・プロファイルが作成されるシステム上の JDBC ドライバーのロケーション。
	- データベースに対する認証用のユーザー ID とパスワード。
- IBM Business Process Manager とそのコンポーネントがインストールされた方法、使用されているデー タベース・ソフトウェア、およびそのタイプのデータベースに必要なプロパティーに関する情報。
- v 作成するプロファイル (特にプロファイル・タイプとデータベースの間の機能面の関係) の理解。
- v 実装するトポロジー・パターンに関する情報、および使用するパターンにデータベース設計を適合させ る方法に関する理解。

データベース設計ツールを対話モードで実行して、データベース構成値を定義し、定義した値を新しいデー タベース設計ファイルや既存のファイルに保存することができます。必要に応じて、使用するデータベー ス・タイプ用のデータベース・オブジェクトを作成するためのデータベース・スクリプトを生成することも できます。ツールの実行時には、構成する環境とデータベース・タイプに応じて、使用できるオプションが 変わります。

コマンド行パラメーターを指定してデータベース設計ツールを実行し、既存のデータベース設計ファイルを 編集または検査したり、既存のデータベース設計ファイル内で定義された構成用に、データベース・スクリ プトを生成したりすることもできます。 **DbDesignGenerator** コマンドのコマンド行パラメーターは以下の とおりです。

-? , -help

ヘルプ情報を表示します。

-e db design file name 指定したデータベース設計ファイル (\*.dbDesign、\*.properties など) を編集します。

-v db design file | db scripts output directory db\_design\_file が指定されている場合は、データベースの仕様に基づいて、 指定されたデータベース設計ファイルに対して検証が行われます。 db scripts output directory が指定されている場合は、 指定されたディレクトリー内のデータベース・スクリプトが検証されます。現在のところ、検証が可能なのは、 テンプレート ddl 生成プログラムから生成されたスクリプトのみです。

-g db\_design\_file [-d output\_directory] [db\_design\_file2] [-d output\_directory2] ... [db\_design\_fileN] [-d output\_directoryN] 指定された設計ファイルからデータベース・スクリプトをバッチ・モードで生成します。 生成されたスクリプトは、対応する出力ディレクトリーに格納されるか、 出力ディレクトリーがない場合はデフォルトのロケーションに格納されます。

1. **DbDesignGenerator.sh** コマンドを *install\_root*¥util¥dbUtils ディレクトリーから実行します。 以 下に例を示します。

#### **C:¥IBM¥WebSphere¥AppServer¥util¥dbUtils> DbDesignGenerator.bat**

ヒント**:** 「システムは指定されたパスを検出できません。(The system cannot find the specified path.)」というメッセージが表示された場合は、誤ったパス名を入力した可能性があります。パスを再 入力してください。 データベース設計ツールが正常に起動すると、以下の例のような情報が表示されます。

[通知] 対話モードで DbDesignGenerator を実行中...

[通知] 保存しないで終了する場合は「q」、直前のメニューに戻るには「-」、 ヘルプを随時表示するには「?」を入力してください。 ([info] Enter 'q' to quit without saving; '-' for back to previous menu; '?' for help at any time.) [通知] 提供されたデフォルト値を受け入れるには、単に「Enter」キーを押します。

[通知] 以下のいずれかの [設計オプション] を選んでください: ([info] Please pick one of the following [design option(s)] :)

(1)Create a database design for Standalone profile or Deployment Environment (2)Create a database design for a single component (3) 既存のデータベース設計を編集する (4) データベース設計からデータベース・スクリプトを生成する (5)exit [q]

Please enter the number for the design option :

2. オプション「**(1)** スタンドアロン・プロファイルまたはデプロイメント環境のデータベース設計の作 成」を選択するには、数字の 1 を入力して Enter を押します。

データベース・パターンを選択するよう求める、以下の例のようなプロンプトが表示されます。

[通知] 以下のいずれかの [データベース・パターン] を選んでください (Please pick one of the following [database pattern(s)]) :

- (1)bpm.advanced.nd.topology (2)bpm.advanced.standalone (3)bpm.standard.nd (4)bpm.standard.standalone (5)wesb.nd.topology (6)wesb.standalone
- 3. 構成を行うスタンドアロン・プロファイル用のデータベース設計パターンを作成するには、該当するオ プションの番号を入力し、Enter を押します。 『.standalone』 を含むオプションを選択してくださ い。

例えば、IBM Business Process Manager Advanced のスタンドアロン環境のデータベース・パターンを 構成するには、番号 2 を入力してオプション **(2)bpm.advanced.standalone.topology** を選択し、Enter キーを押します。選択した環境用に構成可能なデータベース・コンポーネントのリストと、構成するコ ンポーネントを選択するよう求める以下のようなプロンプトが表示されます。

[通知] 「未完了」のデータベース・コンポーネントの必須プロパティーを 編集してください。 [通知] 完了したデータベース・コンポーネントを編集して、既存またはデフォルトの プロパティー値を変更することができます。 [info] Design the 'master' component first, and then any parent components, since other components may inherit values from them. [通知] 以下のいずれかの [データベース・コンポーネント] を選んでください (Please pick one of the following [database component(s)]): (1)[WBI\_CommonDB] WBI\_CommonDB : [master] [status = not complete]  $(2)\overline{[BPC]}$  WBI BPC :  $\overline{[}$ status = not complete] (3)[BPM\_PerformanceDW] BPM\_PerformanceDW : [status = not complete] (4)[BPM\_ProcessServer] BPM\_ProcessServer : [status = not complete] (5)[BSpace] WBI\_BSPACE : [status = not complete] (6)[SibME] WBI\_BPC\_ME : [status = not complete] (7)[SibME] WBI CEI ME : [status = not complete]  $(8)$ [SibME] WBI $SCA$ <sub>APP\_ME</sub> : [status = not complete]

(9)[SibME] WBI\_SCA\_SYS\_ME : [status = not complete] (10)[SibMe] BPM\_PerformanceDW\_ME : [status = not complete] (11)[SibMe] BPM ProcessServer ME : [status = not complete] (12)[save and exit]

4. 該当するオプションの番号を入力してマスター・データベース・コンポーネントを構成し、Enter を押 します。 マスター・コンポーネントとしてリストされているデータベース・コンポーネントの名前の 横には **[master]** が示されており、これを最初に構成する必要があります。

例えば、番号 1 を入力してオプション **(1)[WBI\_CommonDB] WBI\_CommonDB : [master] [status = not complete]** を選択し、Enter キーを押します。以下の例のような情報が表示されます。

[状況] 以下のように残り項目が 1 つあるため、 WBI\_CommonDB は未完了です (WBI CommonDB is not complete with 1 remaining item(s)):  $\lceil$  1  $\bar{\rceil}$  WBI CommonDB.WBI CommonDB : : DbType key is not set.

このデータベース・コンポーネントを編集しますか?(y/n) [default=y] :

5. コンポーネントのデータベース構成を編集するには、y と入力し、Enter キーを押します。

データベース設計ツールで生成することができ、データベース・オブジェクトの作成に使用できる SQL スクリプトのための出力ディレクトリーの指定を求めるプロンプトが表示されます。SQL スクリ プトをこの手順の後のステップで生成するように選択した場合、スクリプトは自動的にこのディレクト リーに保存されます。

Please enter the output directory of the SQL files to be generated for WBI CommonDB [default=] :

6. SQL スクリプトの出力ディレクトリーを入力して、Enter キーを押します。 完全修飾ディレクトリ ー・パス、またはデータベース設計ツールを実行している現行ディレクトリーからの相対パスを指定す ることができます。 このディレクトリーがまだファイル・システム内に作成されていない場合は、 SQL スクリプトの生成時にデータベース設計ツールにより自動的に作成されます。指定したディレク トリーが既に存在する場合、その内容を上書きするか、別のディレクトリーを指定するかを選択できま す。

ヒント**:** 指定した値は、このファイルが生成されるときに、データベース設計ファイルに参照として保 存されます。

構成するデータベース・タイプを選択するよう求める、次のようなプロンプトが表示されます。

[通知] 以下のいずれかの [データベース・タイプ] を選んでください (Please pick one of the following [database type(s)]):

(1)DB2-distributed (2)DB2-zOS (3)Oracle (4)SQL Server

7. 4 と入力して **(4)SQL Server** を選択し、Enter キーを押します。 データベース・プロパティーの一連 のプロンプトが表示されます。このプロンプトは、データベース・タイプによって異なります。

例えば、共通データベースの構成用にこのデータベース・タイプを選択すると、以下の例のような一連 のプロンプトが表示されます。

[通知] データベース・オブジェクト・セクションに プロパティーの値を入力してください。 ([info] Please enter the values for the properties in the database objects section.) Database name[default=CMNDB] : データベース・サーバー・ホスト [デフォルト=]: (Database server host[default=] :)

データベース・ユーザー名 [デフォルト=]: (Database User name[default=] :) Database schema[default=] : System user name(this is required ONLY for creating the database as a part of standalone profile creation.)[デフォルト=] : System password(this is required ONLY for creating the database as a part of standalone profile creation.)[default=] :

8. 各プロンプトで、Enter キーを押して表示されたデフォルト値を受け入れるか、または望ましい値を入 力してから Enter キーを押します。

管理セキュリティーのプロンプトが表示された場合、これは管理コンソールのユーザー名とパスワード を意味します。

データベース・プロパティーの最後のプロンプトに値を入力すると、以下の例のようなメッセージが表 示されます。

[通知] データベース・スクリプトの生成に必要なデータベース・ オブジェクト・セクションのプロパティーが入力されました。 ([info] You have completed database objects section properties needed for database scripts generation.)

データ・ソース・プロパティーをスキップする場合は「s」を入力し、 続行するにはそれ以外のキーを入力してください :

9. データ・ソース・プロパティー・コンポーネントを構成するには、**s** 以外の任意の文字を入力して Enter を押します。この構成をスキップしてデフォルトを受け入れるには、**s** を入力して Enter を押し ます。

ヒント**:** データベース設計ツールを使用して、プロファイル作成またはトポロジー構成の入力として使 用するデータベース設計ファイルを生成する場合は、データ・ソースを構成する必要があります。デー タベース設計ツールを使用して SQL を生成する場合、このステップはオプションです。 選択したデータベース・タイプのデータ・ソースを構成するように選択した場合、そのデータ・ソース のデータベース・プロバイダーのリストが表示されます。 例えば、**SQL Server** データベース・タイ プの場合は、以下のデータベース・プロバイダーが表示される場合があります。

[通知] 以下のいずれかの [データベース・プロバイダー] を選んでください (Please pick one of the following [database provider(s)]):

(1)Microsoft SQL Server JDCB Driver # XA data source # Microsoft SQL Server JDBC Driver (XA)

a. 該当する番号を入力して、データ・ソースのデータベース・プロバイダーを選択し、Enter キーを 押します。 このデータベース・プロバイダーを選択すると、以下の例のような一連のプロンプトが 表示されます。

[通知] データ・ソース・プロパティー・セクションに プロパティーの値を入力してください。 ([info] Please enter the values for the properties in the data source properties section.) Database server port[default=1433] :

[info] Please pick one of the following {Do you want to use windows authentication for the databases ? (s)] :

```
(1) false
(2) true
Data source user name[default=] :
Data source password[default=] :
MS SqlServer JDBC driver path[default=${WAS INSTALL ROOT}/jdbcdrivers/SQLServer] :
```
注**:** 生成される出力ファイルでは、パスワードが暗号化されています。

b. 各プロンプトで、Enter キーを押して表示されたデフォルト値を受け入れるか、または望ましい値 を入力してから Enter キーを押します。 構成中にデータベース表を作成するかどうかを尋ねられ たら、データベース設計ファイルをプロファイル作成のための入力として使用する場合は「**false**」 を指定してください。このオプションはプロファイル管理ツールでも選択可能であり、競合の原因 となるためです。管理コンソールを使用してデプロイメント環境を作成する場合は、表を自動的に 作成させるかどうかによって決定できます。

最後のプロンプトに値を入力すると、以下の例のような情報が表示されます。

「状況」以下のように残り項目が 0 になったため、

WBI\_CommonDB は完了しました

(WBI CommonDB is complete with 0 remaining item(s):)

------------------------------------------------------------------------------------

[通知] 「未完了」のデータベース・コンポーネントの必須プロパティーを 編集してください。 [通知] 完了したデータベース・コンポーネントを編集して、既存またはデフォルトの プロパティー値を変更することができます。 [info] Design the 'master' component first, and then any parent components, since other components may inherit values from them. [通知] 以下のいずれかの [データベース・コンポーネント] を選んでください (Please pick one of the following [database component(s)]): (1)[WBI\_CommonDB] WBI\_CommonDB : [master] [status = complete]  $(2)$ [BPC] WBI BPC: [status = complete] (3)[BPM\_PerformanceDW] BPM\_PerformanceDW : [status = complete]  $(4)$ [BPM<sup>T</sup>ProcessServer] BPM<sup>T</sup>ProcessServer : [status = not complete] (5)[BSpace] WBI\_BSPACE : [status = complete] (6)[SibME] WBI\_BPC\_ME : [status = complete] (7)[SibME] WBI\_CEI\_ME : [status = complete] (8)[SibME] WBI\_SCA\_APP\_ME : [status = complete] (9)[SibME] WBI\_SCA\_SYS\_ME : [status = complete] (10)[SibMe] BPM\_PerformanceDW\_ME : [parent = BPM\_PerformanceDW] [status = complete] (11)[SibMe] BPM\_ProcessServer\_ME : [parent = BPM\_ProcessServer] [status = complete] (12)[save and exit]

マスター・データベース・コンポーネントの構成を終了すると、データベース設計ツールは入力した値 を、残りのコンポーネントに伝搬します。これを正常に実行できると、マスター・コンポーネントとと もにこれらのコンポーネントにも **[status = complete]** が表示されます。何らかの理由でこれが実行で きない場合、これらのコンポーネントには **[**状況 **=** 未完了**]** が表示されたままになります。

10. 前のステップに従って **[status = not complete]** と表示されている残りのデータベース・コンポーネン トを構成します。また、マスター・データベース・コンポーネントを構成した結果として、**[status = complete]** として示されているコンポーネントを再構成することも可能です。

**bpm.standard.standalone** を選択した場合は、**BPM\_ProcessServer** を構成した後に、必要とされるデー タベース認証に関して **BPM\_PerformanceDW** コンポーネントを手動で構成する必要があります。 [通知] 以下のいずれかの [データベース・コンポーネント] を選んでください

```
(Please pick one of the following [database component(s)]):
```
(1)[BPM\_ProcessServer] BPM\_ProcessServer : [master] [status = complete] (2)[BPM\_PerformanceDW] BPM\_PerformanceDW : [status = not complete]  $(3)$ [SibMe] BPM PerformanceDW ME : [parent = BPM PerformanceDW] [status = complete] (4)[SibMe] BPM\_ProcessServer\_ME : [parent = BPM\_ProcessServer] [status = complete] (5)[save and exit]

データベース・コンポーネントの番号を入力してください (Please enter the number for the database component):2 ------------------------------------------------------------------------------------

[状況] 以下のように残り項目が 1 つあるため、BPM PerformanceDW は未完了です (BPM\_PerformanceDW is not complete with 1 remaining item(s)): [ 1 ] BPM PerformanceDW.BPM PerformanceDW : databaseObjects : required property 'databaseUser' for DB\_USER is empty.

このデータベース・コンポーネントを編集しますか?(y/n) [default=y] :

11. 選択したデータベース・パターン用のすべてのデータベース・コンポーネントの構成を完了し、データ ベース設計ツール内でそれらのコンポーネントに **[**状況 **=** 完了**]** が示されていたら、該当する番号を 入力して **[**保存して終了**]** を選択し、Enter を押します。 以下の例のような情報が表示されます。

[status] bpm.advanced.standalone is complete with 0 remaining item(s):

出力ディレクトリーを入力してください [デフォルト=C:¥IBM¥WebSphere¥AppServer¥util¥dbUtils]: (Please enter the output directory [default=C:¥IBM¥WebSphere¥AppServer¥util¥dbUtils] :)

12. Enter キーを押してデータベース設計ファイルのデフォルトのディレクトリーを受け入れるか、または ファイルを保存する別のディレクトリーを入力してから Enter キーを押します。このディレクトリー がまだファイル・システム内に作成されていない場合は、ファイルの生成時にデータベース設計ツール により自動的に作成されます。 プロンプトでロケーションを入力すると、以下の例のような情報が表 示されます。

Please enter the output filename [default=bpm.advanced.standalone.topology.dbDesign] :

13. Enter キーを押してデータベース設計ファイルのデフォルト名を受け入れるか、または別のファイル名 を入力してから Enter キーを押します。指定したディレクトリー内に同じ名前のファイルが既に存在 する場合は、ファイルを上書きするか、別のファイル名を指定するかを選択できます。 プロンプトで ファイル名を入力すると、以下の例のような情報が表示されます。

データベース・スクリプトを生成しますか?(y/n) [default=y] :

14. オプション: データベース設計ツールに提供した情報に基づいてデータベース・スクリプトも生成する 場合は、y を入力して Enter を押します。 すべてのコンポーネントに対するスクリプトが生成された ことを示す一連の情報メッセージが表示されます。それぞれのコンポーネントについて、以下の例のよ うな情報が表示されます。

[info] The script(s) have been generated in C:¥IBM¥WebSphere¥AppServer¥util¥dbUtils¥SQLServer-CommonDB for WBI\_CommonDB

最後のスクリプト・セットが生成されると、以下の例のような情報が表示されます。 [通知] 終了しています...

以下のファイルが作成されます。

- v データベース設計ファイルが、指定したディレクトリーに作成されます。
- v データベース・スクリプトが、指定した 1 つ以上のディレクトリーに作成されます。
- v dbDesignGenerator.log という名前のログ・ファイルが、**DbDesignGenerator** コマンドを実行したディ レクトリーに作成されます。

データベース設計ツールからの出力は、以下のいずれかの方法で使用できます。

- v データベース設計ファイルのみを生成した場合は、データベース設計ファイルを指定し、それらの構成 ステップの一環としてデータベース表を作成するオプションを選択できます。
- v データベース設計ファイルと SQL スクリプトの両方を生成した場合は、データベース設計ファイルのみ を指定して、構成するランタイムを SQL スクリプトから作成されたデータベース表に合致させることが できます。

**2250** インストール

データベース設計ファイルは、以下のようにいくつかの方法で指定できます。

- v プロファイル管理ツールを使用してプロファイルを作成するとき
- v **manageprofiles** コマンド行ユーティリティーを使用してプロファイルを作成するとき

データベース設計ファイルは、管理コンソールでサーバーを Process Server、Process Center、または Performance Data Warehouse サーバーとして構成するときにも使用できます。

# スタンドアロン環境における *SQL Server* を使用した特定コンポーネント用のデータベース設計ファイル の作成*:*

データベース設計ツールを使用して、特定の IBM Business Process Manager コンポーネントが必要とする データベース表の設計ファイルおよびデータベース・スクリプトを生成できます。

IBM Business Process Manager がインストール済みであることを確認します。データベース設計ツール は、インストール・バイナリー・ファイルからのみ使用可能です。

データベース設計ツールを実行する前に、以下の情報を準備します。

- v 設計するデータベース構成に関する情報。この情報としては、データベース管理者やソリューション・ アーキテクトが提供する、データベース構成の一般的な目的を説明する文書が考えられます。または、 必須のパラメーターやプロパティーの説明であることもあります。この情報には以下が含まれている必 要があります。
	- データベース表のロケーション。
	- サーバー・プロファイルが作成されるシステム上の JDBC ドライバーのロケーション。
	- データベースに対する認証用のユーザー ID とパスワード。
- IBM Business Process Manager とそのコンポーネントがインストールされた方法、使用されているデー タベース・ソフトウェア、およびそのタイプのデータベースに必要なプロパティーに関する情報。
- v 作成するプロファイル (特にプロファイル・タイプとデータベースの間の機能面の関係) の理解。
- v 実装するトポロジー・パターンに関する情報、および使用するパターンにデータベース設計を適合させ る方法に関する理解。

データベース設計ツールを対話モードで実行して、データベース構成値を定義し、定義した値を新しいデー タベース設計ファイルや既存のファイルに保存することができます。必要に応じて、使用するデータベー ス・タイプ用のデータベース・オブジェクトを作成するためのデータベース・スクリプトを生成することも できます。ツールの実行時には、構成する環境とデータベース・タイプに応じて、使用できるオプションが 変わります。

コマンド行パラメーターを指定してデータベース設計ツールを実行し、既存のデータベース設計ファイルを 編集または検査したり、既存のデータベース設計ファイル内で定義された構成用に、データベース・スクリ プトを生成したりすることもできます。 **DbDesignGenerator** コマンドのコマンド行パラメーターは以下の とおりです。

- $-?$ ,  $-$ help ヘルプ情報を表示します。
- -e db design file name 指定したデータベース設計ファイル (\*.dbDesign、\*.properties など) を編集します。

-v db design file | db scripts output directory db\_design\_file が指定されている場合は、データベースの仕様に基づいて、 指定されたデータベース設計ファイルに対して検証が行われます。 db scripts output directory が指定されている場合は、 指定されたディレクトリー内のデータベース・スクリプトが検証されます。現在のところ、検証が可能なのは、 テンプレート ddl 生成プログラムから生成されたスクリプトのみです。

-g db design file  $[-d$  output directory]  $[db$  design file2]  $[-d$  output directory2] ... [db design\_fileN] [-d output\_directoryN] 指定された設計ファイルからデータベース・スクリプトをバッチ・モードで生成します。 生成されたスクリプトは、対応する出力ディレクトリーに格納されるか、 出力ディレクトリーがない場合はデフォルトのロケーションに格納されます。

重要**:** サービス統合バスのメッセージング・エンジンに対するデータベース・スクリプトを生成する場合 は、以下の手順のすべてのステップを繰り返し実行して、必要とするメッセージング・エンジンごとにデー タベース構成を定義し、スクリプトを生成する必要があります。例えば、6 つのメッセージング・エンジン 用のスクリプトが必要な場合は、この手順を 6 回実行してください。

1. **DbDesignGenerator.sh** コマンドを *install\_root*¥util¥dbUtils ディレクトリーから実行します。 以 下に例を示します。

**C:¥IBM¥WebSphere¥AppServer¥util¥dbUtils> DbDesignGenerator.bat**

ヒント**:** 「システムは指定されたパスを検出できません。(The system cannot find the specified path.)」というメッセージが表示された場合は、誤ったパス名を入力した可能性があります。パスを再 入力してください。

データベース設計ツールが正常に起動すると、以下の例のような情報が表示されます。

[通知] 対話モードで DbDesignGenerator を実行中...

[通知] 保存しないで終了する場合は「q」、直前のメニューに戻るには「-」、 ヘルプを随時表示するには「?」を入力してください。 ([info] Enter 'q' to quit without saving; '-' for back to previous menu; '?' for help at any time.) [通知] 提供されたデフォルト値を受け入れるには、単に「Enter」キーを押します。

[通知] 以下のいずれかの [設計オプション] を選んでください: ([info] Please pick one of the following [design option(s)] :)

(1)Create a database design for Standalone profile or Deployment Environment (2)Create a database design for a single component (3) 既存のデータベース設計を編集する (4) データベース設計からデータベース・スクリプトを生成する (5)exit [q]

Please enter the number for the design option :

2. オプション「**(2)Create a database design for a single component**」を選択するには、番号 2 を入力し て Enter キーを押します。

コンポーネントを選択するよう求める、以下の例に示すようなプロンプトが表示されます。

[通知] 以下のいずれかの [コンポーネント] を選んでください (Please pick one of the following [component(s)]):

(1)bpc (2)bpcreporting (3)bpm\_performancedw (4)bpm\_processserver (5)bspace  $(6)$ cei  $(7)$ sca (8)sibme (9)wbi\_commondb

3. 構成するコンポーネントのデータベース設計を作成するには、該当するオプションの番号を入力して Enter を押します。

例えば、IBM Process Server データベース・コンポーネントを構成するには、番号 4 を入力してオプ ション **(4)bpm\_processserver** を選択し、Enter キーを押します。

データベース設計ツールで生成することができ、データベース・オブジェクトの作成に使用できる SQL スクリプトのための出力ディレクトリーの指定を求めるプロンプトが表示されます。SQL スクリ プトをこの手順の後のステップで生成するように選択した場合、スクリプトは自動的にこのディレクト リーに保存されます。

Please enter the output directory of the SQL files to be generated for BPM ProcessServer [default=] :

4. SQL スクリプトの出力ディレクトリーを入力して、Enter キーを押します。 完全修飾ディレクトリ ー・パス、またはデータベース設計ツールを実行している現行ディレクトリーからの相対パスを指定す ることができます。 このディレクトリーがまだファイル・システム内に作成されていない場合は、 SQL スクリプトの生成時にデータベース設計ツールにより自動的に作成されます。指定したディレク トリーが既に存在する場合、その内容を上書きするか、別のディレクトリーを指定するかを選択できま す。

ヒント**:** 指定した値は、このファイルが生成されるときに、データベース設計ファイルに参照として保 存されます。

構成するデータベース・タイプを選択するよう求める、次のようなプロンプトが表示されます。

[通知] 以下のいずれかの [データベース・タイプ] を選んでください (Please pick one of the following [database type(s)]):

(1)DB2-distributed (2)DB2-zOS (3)Oracle (4)SQL Server

5. 4 と入力して **(4)SQL Server** を選択し、Enter キーを押します。 データベース・プロパティーの一連 のプロンプトが表示されます。このプロンプトは、データベース・タイプによって異なります。

例えば、Process Server データベースの構成用にこのデータベース・タイプを選択すると、以下の例の ような一連のプロンプトが表示されます。

[通知] データベース・オブジェクト・セクションに プロパティーの値を入力してください。 ([info] Please enter the values for the properties in the database objects section.) データベース名 [デフォルト=BPMDB]: (Database name[default=BPMDB] :) データベース・サーバー・ホスト [デフォルト=]: (Database server host[default=] :) データベース・ユーザー名 [デフォルト=]: (Database User name[default=] :)

[通知] 以下のいずれかを選択してください [これは Process Center のデータベースですか?]: ([info] Please pick one of the following [Is this database for a Process Center?(s)] :)

(1)false (2)true

番号を入力してください。 これは Process Center のデータベースですか? (Please enter the number for the Is this database for a Process Center?)[default=false] : 管理セキュリティーに使用するユーザー ID [デフォルト=]: (The user ID you use for administrative security[default=] :) The password for the name specified with the adminUserName parameter $\lceil$ default= $\rceil$ :

6. 各プロンプトで、Enter キーを押して表示されたデフォルト値を受け入れるか、または望ましい値を入 力してから Enter キーを押します。

管理セキュリティーのプロンプトが表示された場合、これは管理コンソールのユーザー名とパスワード を意味します。

データベース・プロパティーの最後のプロンプトに値を入力すると、以下の例のようなメッセージが表 示されます。

[通知] データベース・スクリプトの生成に必要なデータベース・ オブジェクト・セクションのプロパティーが入力されました。 ([info] You have completed database objects section properties needed for database scripts generation.)

データ・ソース・プロパティーをスキップする場合は「s」を入力し、 続行するにはそれ以外のキーを入力してください :

7. データ・ソース・プロパティー・コンポーネントを構成するには、**s** 以外の任意の文字を入力して Enter を押します。この構成をスキップしてデフォルトを受け入れるには、**s** を入力して Enter を押し ます。

ヒント**:** データベース設計ツールを使用して、プロファイル作成またはトポロジー構成の入力として使 用するデータベース設計ファイルを生成する場合は、データ・ソースを構成する必要があります。デー タベース設計ツールを使用して SQL を生成する場合、このステップはオプションです。 選択したデータベース・タイプのデータ・ソースを構成するように選択した場合、そのデータ・ソース のデータベース・プロバイダーのリストが表示されます。 例えば、**SQL Server** データベース・タイ プの場合は、以下のデータベース・プロバイダーが表示される場合があります。

[通知] 以下のいずれかの [データベース・プロバイダー] を選んでください (Please pick one of the following [database provider(s)]):

(1)Microsoft SQL Server JDCB Driver # XA data source # Microsoft SQL Server JDBC Driver (XA)

a. 該当する番号を入力して、データ・ソースのデータベース・プロバイダーを選択し、Enter キーを 押します。 このデータベース・プロバイダーを選択すると、以下の例のような一連のプロンプトが 表示されます。

[通知] データ・ソース・プロパティー・セクションに プロパティーの値を入力してください。 ([info] Please enter the values for the properties in the data source properties section.) Database server port[default=1433] :

[info] Please pick one of the following {Do you want to use windows authentication for the databases ? (s)] :

(1) false (2) true

Data source user name[default=] : Data source password[default=] : MS SqlServer JDBC driver path[default=\${WAS\_INSTALL\_ROOT}/jdbcdrivers/SQLServer] :

注**:** 生成される出力ファイルでは、パスワードが暗号化されています。

b. 各プロンプトで、Enter キーを押して表示されたデフォルト値を受け入れるか、または望ましい値 を入力してから Enter キーを押します。 構成中にデータベース表を作成するかどうかを尋ねられ たら、データベース設計ファイルをプロファイル作成のための入力として使用する場合は「**false**」 を指定してください。このオプションはプロファイル管理ツールでも選択可能であり、競合の原因 となるためです。管理コンソールを使用してデプロイメント環境を作成する場合は、表を自動的に 作成させるかどうかによって決定できます。

最後のプロンプトに値を入力すると、以下の例のような情報が表示されます。

出力ディレクトリーを入力してください [デフォルト=C:¥IBM¥WebSphere¥AppServer¥util¥dbUtils]: (Please enter the output directory [default=C:¥IBM¥WebSphere¥AppServer¥util¥dbUtils] :)

8. Enter キーを押してデータベース設計ファイルのデフォルトのディレクトリーを受け入れるか、または ファイルを保存する別のディレクトリーを入力してから Enter キーを押します。このディレクトリー がまだファイル・システム内に作成されていない場合は、ファイルの生成時にデータベース設計ツール により自動的に作成されます。 プロンプトでロケーションを入力すると、以下の例のような情報が表 示されます。

Please enter the output filename [default=bpm.advanced.standalone.topology.dbDesign] :

- 9. Enter キーを押してデフォルトのファイル名を受け入れるか、または別のファイル名を入力してから Enter キーを押します。 ファイル名を入力すると、以下の例のような情報が表示されます。 データベース・スクリプトを生成しますか?(y/n) [default=y] :
- 10. オプション: データベース設計ツールに提供した情報に基づいてデータベース・スクリプトも生成する 場合は、y を入力して Enter を押します。 以下の例のような情報が表示されます。 [info] The script(s) have been generated in C:¥IBM¥WebSphere¥AppServer¥util¥dbUtils¥SQLServer-ProcessServer for BPM\_ProcessServer

[通知] 終了しています...

データベース設計ファイルが作成され、オプションで、指定した場所にデータベース・スクリプトが作成さ れています。

データベース設計ツールを使用して特定のコンポーネントを構成すると、生成された SQL スクリプトはデ ータベース表を作成するために使用できます。生成されたデータベース設計ファイルには、この構成された コンポーネント用の値のみが含まれ、以下の方法で使用するには十分ではありません。

- v プロファイル管理ツールを使用してプロファイルを作成するとき
- v **manageprofiles** コマンド行ユーティリティーを使用してプロファイルを作成するとき

# データベース設計ツールのトラブルシューティング*:*

データベース・スクリプトにエラーがある場合は、データベース設計ツールが提供する診断および妥当性検 査情報を使用して、問題を診断できます。

# 必須プロパティーが空であることを示すエラー

必須の **userName** および **password** のプロパティーが設定されていない場合には、出力に以下のタイプの メッセージが出されることがあります。

[状況] 以下のように残り項目が 2 つあるため、 WBI BSPACE は未完了です (WBI BSPACE is not complete with 2 remaining item(s)): [ 1 ] BSpace.WBI\_BSPACE : authAlias : userId の必須プロパティー「userName」が空です。 (required property 'userName' for userId is empty.) [ 2 ] BSpace.WBI BSPACE : authAlias :

DB PASSWORD の必須プロパティー「password」が空です。 (required property 'password' for DB\_PASSWORD is empty.)

# 既存のデータベース設計の妥当性検査を実行した場合の出力例

既存のデータベース設計の妥当性検査を実行するときには、出力に以下のタイプの警告が出されることがあ ります。

DbDesignGenerator.bat -v SQL Server-

... [警告] 2 潜在的な問題がスクリプトで検出されました。問題の内容: DB\_USER @ line 46 in file configCommonDB.bat DB\_USER @ line 80 in file configCommonDB.sh

# データベース設計ツール・ログ・ファイルの内容

データベース設計ツールを実行すると、データベース設計ツール・コマンドを実行した場所に dbDesignGenerator.log ファイルが作成されます。 ログにはすべてのプロンプトおよび入力した値が含ま れています。ログ・ファイルにその他のトレース出力は含まれていません。

#### *SQL Server* データベース・サーバーによるスタンドアロン・プロファイルの作成または拡張*:*

プロファイル管理ツールまたは **manageprofiles** コマンド行ユーティリティーを使用して、プロファイルを 作成できます。既存の WebSphere Application Server V8.0 プロファイルがある場合は、新規プロファイル を作成する代わりに、既存のプロファイルを拡張できます。

# *SQL Server* データベース・サーバーの準備*:*

プロファイル作成または拡張のプロセス中に、Process Server データベース、Performance Data Warehouse データベース、および共通データベースを構成することを選択できます。また別の方法として、データベー ス設計ツールによって生成された設計ファイルを使用してデータベースを構成することができます。

プロファイルを作成する前に、データベースをホストするサーバーに Microsoft SQL Server をインストー ルする必要があります。

制約事項**:** Process Server データベース (BPMDB) および Performance Data Warehouse データベース (PDWDB) では、大/小文字が区別されないようにする必要があります。それ以外のデータベースでは、大/ 小文字を区別できます。

データベース・スキーマを作成するには、テーブルを作成するための十分な権限が付与されているユーザー ID が必要です。テーブルが作成されたら、テーブル内の情報の選択、挿入、更新、削除を行うのに十分な 権限をアプリケーションが備えている必要があります。

次の表は、データ・ストアへのアクセスに必要なデータベース特権を示しています。

表 *137.*

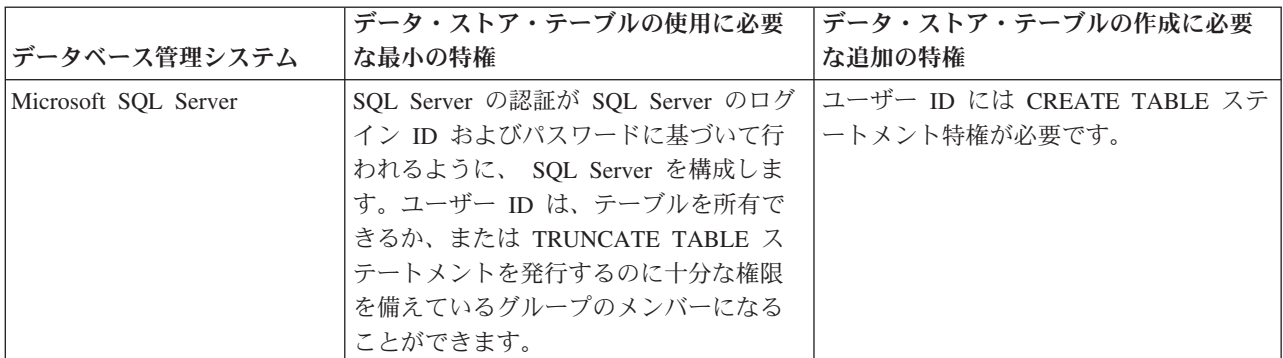

分離レベルは、トランザクションのロック動作を指定します。分離レベルを READ\_COMMITTED\_SNAPSHOT に設定する必要があります。SQL コマンド **SELECT name, is read committed snapshot on FROM sys.database** を使用すると、Process Server データベース、パフォ ーマンス・データウェアハウス、および共通データベースの分離レベルを確認できます。SQL コマンド

**ALTER DATABASE <database> SET READ\_COMMITTED\_SNAPSHOT ON** を使用すると、分離レベル を設定できます。

Microsoft SQL Server 2005 または Microsoft SQL Server 2008 をスタンドアロン・プロファイルとともに 使用し、メッセージング・エンジン表を共通データベースに配置することを計画している場合は、SQL Server Studio を使用して、所有者 dbo として CMNDB データベース内に以下のスキーマを作成する必要が あります。これらのスキーマは、SIBus メッセージング・エンジンに必要です。

重要**:** これらのスキーマは、サーバーおよびメッセージング・エンジンの開始前 (推奨)、またはメッセージ ング・エンジンの開始中に構成する必要があります。Windows 認証を選択した場合は、これらがデフォル ト値になることに注意してください。別の値を指定できます。SQL 認証の場合、値は指定されたユーザー ID と同じになります。

- v MEDPS00 (Process Server メッセージング・エンジン)
- MEDPE00 (Performance Data Warehouse メッセージング・エンジン)

IBM Business Process Manager には SQL Server 用の JDBC ドライバーがパッケージされています。JDBC ドライバー (バージョンおよびレベル情報を含む) については、『 [IBM Business Process Manager](http://www-01.ibm.com/support/docview.wss?uid=swg27021018#AIX_JDBC_Drivers_ww) のハー ドウェアおよびソフトウェア要件の詳細 [\(Detailed hardware and software requirements for IBM Business](http://www-01.ibm.com/support/docview.wss?uid=swg27021018#AIX_JDBC_Drivers_ww) [Process Manager\)](http://www-01.ibm.com/support/docview.wss?uid=swg27021018#AIX_JDBC_Drivers_ww) 』ページを参照してください。

注**:** IBM Business Process Manager に同梱されているもの以外の JDBC ドライバー・レベルは、お客様ご 自身で用意していただく必要があります。

データベースをインストールしたら、サーバーを始動する前に XA トランザクションを構成する必要があ ります。

# プロファイル管理ツールを使用した *SQL Server* データベース・サーバーによる *Process Center* スタンド アロン・プロファイルの作成*:*

プロファイル管理ツールを使用して、Process Center のスタンドアロン・プロファイルを構成できます。

プロファイルの作成時に、必要なデータベースを構成したい場合は、データベース・サーバーがインストー ルされていて、稼働中であることを確認してください。

プロファイル管理ツールの言語は、システムのデフォルト言語で決まります。 デフォルト言語がサポート される言語ではない場合、英語として使用されます。デフォルト言語をオーバーライドするには、コマンド 行からプロファイル管理ツールを開始し、**java user.language** 設定を使用してデフォルト言語を置き換えま す。以下のコマンドを入力します。

*install\_root*¥java¥bin¥java -Duser.language=*locale install\_root* ¥bin¥ProfileManagement¥startup.jar

例えば、ドイツ語のプロファイル管理ツールを開始するには、以下のコマンドを入力します。

*install\_root*¥java¥bin¥java -Duser.language=de *install\_root*¥ bin¥ProfileManagement¥startup.jar

# 制約事項: Vista Windows7

v プロファイル管理ツールを Windows 7、Windows Vista あるいは Windows Server 2008 で実行するに は、使用している Microsoft Windows ユーザー・アカウントの特権を上げる必要があります。管理ユー ザーであるか非管理ユーザーであるかにかかわらず、pmt.bat ファイルを右クリックし、「管理者とし

て実行」を選択します。代わりの方法として、コマンド行で **runas** コマンドを使用します。例えば、 *install\_root*¥bin¥ProfileManagement ディレクトリーから以下のコマンドを実行できます。

runas /user:MyAdminName /env pmt.bat

非管理ユーザーに、管理者パスワードの入力を求めるプロンプトが出されます。

v IBM Business Process Manager の複数インスタンスをルート・ユーザーとしてインストールし、それら のインスタンスのサブセットだけに非管理ユーザーのアクセス権限を与えた場合、プロファイル管理ツ ールはその非管理ユーザーに対して正しく機能しません。さらに、

com.ibm.wsspi.profile.WSProfileException、つまりアクセス拒否メッセージが

*install\_root*¥bin¥ProfileManagement¥pmt.bat ファイルで出現します。デフォルトでは、非管理ユーザ ーにはプログラム・ファイル・ディレクトリーに対するアクセス権限がありません。プログラム・ファ イル・ディレクトリーは製品がデフォルトでインストールされる場所です。この問題を解決するには、 非管理ユーザーが自分で製品をインストールするか、あるいは他の製品インスタンスにアクセスする許 可を得る必要があります。

プロファイル管理ツールを開始した後で、「標準」または「拡張」のどちらのプロファイル作成を選択する かを決める必要があります。SQL Server の場合は、拡張オプションをお勧めします。拡張オプションを使 用して以下のことを行います。

- v データベース構成に使用するデータベース設計ファイルを指定します。
- v ポート、プロファイルのロケーション、およびプロファイル、ノード、ホスト、セル (該当する場合) の 名前にカスタマイズ値を割り当てます。
- v Web サーバー定義を作成します。
- ご使用のオペレーティング・システムとユーザー・アカウントの特権によってサービスの作成が許可さ れる場合に、サーバーを実行するためのシステム・サービスを作成します。
- 1. 以下のいずれかの方法で、プロファイル管理ツールを開始します。
	- v ファースト・ステップ・コンソールからプロファイル管理ツールを開始します。
	- v *install\_root***¥bin¥ProfileManagement¥pmt.bat** コマンドを実行します。
- 2. 「ようこそ」ページで、「プロファイル管理ツールの起動」をクリックするか、または「プロファイル 管理ツール」タブを選択します。
- 3. 「プロファイル」タブで、「作成」をクリックします。

「環境の選択」ページが別ウィンドウで開きます。

- 4. 「環境の選択」 ページで、IBM Business Process Manager Standard: Process Center 構成を探し、その セクションを展開します。「**IBM BPM Standard**、**Process Center** スタンドアロン」プロファイルを 選択し、「次へ」をクリックします。
- 5. 「プロファイル作成オプション」ページで、「標準」または「拡張」プロファイル作成を実行するよう に選択し、「次へ」をクリックします。 「標準」プロファイル作成を選択した場合は[、管理セキュリ](#page-2264-0) [ティー・ステップに](#page-2264-0)スキップしてください。
- 6. 拡張: 「オプションのアプリケーション・デプロイメント」ページで、サーバー管理用の管理コンソー ル (推奨) およびデフォルトの WebSphere Application Server アプリケーションをデプロイするかどう かを選択します。「次へ」をクリックします。
- 7. 拡張:「プロファイル名およびロケーション」ページで、以下のステップを実行します。
	- a. 「プロファイル名」フィールドで固有の名前を指定するか、デフォルト値をそのまま使用します。 作成する各プロファイルに名前を付ける必要があります。複数のプロファイルがある場合は、この 名前によって最上位で区別することができます。
- b. 「プロファイル・ディレクトリー」フィールドにプロファイルのディレクトリーを入力するか、 「参照」ボタンを使用してプロファイル・ディレクトリーに移動します。 指定したディレクトリー には、ランタイム環境を定義するファイル (コマンド、構成ファイル、ログ・ファイルなど) が格 納されます。デフォルトのディレクトリーは、*install\_root*¥profiles¥*profile\_name* です。
- c. オプション: 作成中のプロファイルをデフォルト・プロファイルにするには、「このプロファイル をデフォルトに設定する」を選択します。 このチェック・ボックスは、既存のプロファイルがご使 用のシステムに存在する場合にのみ表示されます。

プロファイルがデフォルト・プロファイルの場合は、コマンドが自動的にこのプロファイルを処理 するようになります。ワークステーションで作成する最初のプロファイルは、デフォルト・プロフ ァイルです。デフォルト・プロファイルは、製品インストール・ルートの bin ディレクトリーから 発行されるコマンドのデフォルトのターゲットです。ワークステーション上にプロファイルが 1 つ しか存在しない場合は、すべてのコマンドがそのプロファイルに基づいて機能します。複数のプロ ファイルが存在する場合、特定のコマンドでは、コマンドが適用されるプロファイルを指定する必 要があります。

- d. 「サーバー・ランタイムのパフォーマンス・チューニング設定 **(Server runtime performance tuning setting)**」リストから、作成するプロファイルに適したパフォーマンス・チューニング・レベ ルを選択します。 このパラメーターは WebSphere Application Server パラメーターです。
- e. 「次へ」をクリックします。 「戻る」をクリックしてプロファイル名を変更した場合、このページ が再表示されたときに、このページで手動で名前を変更しなければならないことがあります。
- 8. 拡張:「ノード名、ホスト名、セル名」ページで、作成中のプロファイルに対して以下のアクションを 実行します。
	- v 「ノード名」フィールドにノードの名前を入力するか、デフォルト値をそのまま使用します。ノー ド名はできるだけ短くしてください。ただし、ノード名は、デプロイメント環境内で固有でなけれ ばなりません。
	- v 「サーバー名」フィールドにサーバーの名前を入力するか、デフォルト値をそのまま使用します。
	- v 「ホスト名」フィールドにホストの名前を入力するか、デフォルト値をそのまま使用します。
	- v 「セル名」フィールドにセルの名前を入力するか、デフォルト値をそのまま使用します。

「次へ」をクリックします。

<span id="page-2264-0"></span>9. 必須: 「管理セキュリティー」ページで、「ユーザー名」、「パスワード」、および「パスワードの確 認」の値を入力します。インストール時に管理者に対して指定されたパスワードが、tw\_admin および tw\_user を含むすべての内部ユーザーに使用されます。 すべての IBM Business Process Manager プロ ファイルは管理セキュリティーが有効でなければならないため、「次へ」は、値が入力されて初めて使 用可能になります。

「次へ」をクリックします。「標準」プロファイル作成を選択した場合は[、データベース構成](#page-2267-0) - パー ト 1 [ステップに](#page-2267-0)スキップしてください。

- 10. 拡張:「セキュリティー証明書 (パート 1)」ページで、新規証明書を作成するか、既存の証明書をイン ポートするかを指定します。
	- v デフォルト個人証明書およびルート署名証明書を新規作成するには、「デフォルト個人証明書の新 規作成 **(Create a new default personal certificate)**」および「ルート署名証明書の新規作成 **(Create a new root signing certificate)**」を選択して、「次へ」をクリックします。
	- v 既存の証明書をインポートするには、「既存のデフォルト個人証明書をインポート **(Import an existing default personal certificate)**」および「既存のルート署名個人証明書をインポート **(Import an existing root signing personal certificate)**」を選択して、以下の情報を指定します。
- 「パス」フィールドに、既存の証明書へのディレクトリー・パスを入力します。
- 「パスワード」フィールドに、証明書のパスワードを入力します。
- 「鍵ストア・タイプ **(Keystore type)**」フィールドで、インポートする証明書の鍵ストア・タイプ を選択します。
- 「鍵ストア別名 **(Keystore alias)**」フィールドで、インポートする証明書の鍵ストア別名を選択し ます。
- 「次へ」をクリックすると、「セキュリティー証明書 (パート 2)」ページが表示されます。

個人証明書をデフォルトの個人証明書としてインポートする場合は、個人証明書に署名したルート 証明書をインポートしてください。そのようにしない場合、プロファイル管理ツールは、個人証明 書の署名者を trust.p12 ファイルに追加します。

11. 拡張:「セキュリティー証明書 (パート 2)」ページで、証明書の情報が正しいことを確認し、「次へ」 をクリックして「ポート値の割り当て」ページを表示します。

証明書を作成する場合、デフォルト値をそのまま使用するかまたは変更して、新しい証明書を作成しま す。デフォルトの個人証明書は、デフォルトで 1 年間有効で、ルート署名証明書によって署名されま す。ルート署名証明書は、デフォルトで 15 年間有効な自己署名証明書です。ルート署名証明書のデフ ォルトの鍵ストア・パスワードは、WebAS です。パスワードを変更します。パスワードに 2 バイト文 字セット (DBCS) 文字を使用することはできません。PKCS12 などの特定の鍵ストア・タイプは、こ れらの文字をサポートしないからです。サポートされる鍵ストア・タイプは、java.security ファイル のプロバイダーによって異なります。

いずれかの証明書または両方の証明書を作成するか、いずれかの証明書または両方の証明書をインポー トすると、以下の鍵ストア・ファイルが作成されます。

- v key.p12: デフォルトの個人証明書が入っています。
- v trust.p12: デフォルトのルート証明書の署名者証明書が入っています。
- v root-key.p12: ルート署名証明書が入っています。
- v default-signers.p12: サーバーのインストールまたは実行後に作成する新しい鍵ストア・ファイル に追加された署名者証明書が入っています。デフォルトで、デフォルトのルート証明書署名者と、 DataPower 署名者証明書は、この鍵ストア・ファイルに入っています。
- v deleted.p12: 必要に応じて復旧できるように、deleteKeyStore タスクで削除された証明書を保持し ます。
- v ltpa.jceks: 環境内のサーバーが相互に通信するために使用するサーバーのデフォルトの Lightweight Third-Party Authentication (LTPA) 鍵が入っています。

これらのすべてのファイルのパスワードは、証明書の作成またはインポート時に使用したのと同じパス ワード (デフォルトのパスワードか、指定したパスワード) です。インポートされた証明書が key.p12 ファイルまたは root-key.p12 ファイルに追加されます。インポートした証明書に必要な情報が含まれ ていない場合は、「戻る」をクリックして、別の証明書をインポートします。

12. 拡張:「ポート値の割り当て」ページで、プロファイルに指定されたポートが固有であることを確認 し、「次へ」をクリックします。 プロファイル管理ツールは、他の WebSphere 製品によって現在使 用されているポートを検出し、既存のポート値と競合しない推奨値を表示します。指定されたポートを 使用する WebSphere アプリケーション以外のアプリケーションが存在する場合は、ポートが競合しな いことを確認してください。「オプションのアプリケーション・デプロイメント」ページで管理コンソ ールをデプロイしないように選択した場合、「ポート値の割り当て」ページ上で管理コンソール・ポー トは使用できません。

以下の条件が満たされた場合には、ポートは使用中であると認識されます。

- v ポートが、現在のユーザーが実行したインストールで作成されたプロファイルに割り当てられてい る。
- v ポートが現在使用中である。

「ポート値の割り当て (Port Values Assignment)」ページにアクセスするときにポートはツールによっ て検証されますが、続いて表示される「プロファイル管理ツール」ページで行われる選択の結果、依然 としてポート競合が発生する可能性があります。ポートは、プロファイルの作成が完了するまで割り当 てられません。

ポートの競合が発生していると思われる場合、プロファイルの作成後に調査することができます。以下 のファイルを調べて、プロファイルの作成時に使用されたポートを確認します。

*profile\_root*¥properties¥portdef.prop

このファイル内に含まれているものは、ポートの設定で使用されたキーと値です。ポートの競合を発見 した場合は、ポートを手動で再度割り当てることができます。ポートを再度割り当てるには、 WebSphere Application Server インフォメーション・センターの『既存プロファイル内のポートの更 新』を参照してください。このトピックで説明されている **ws\_ant** スクリプトを使用して **updatePorts.ant** ファイルを実行します。

13. 拡張: 管理特権を持っていない場合は、次のステップに進みます。管理特権を持っている場合は、「サ ービスの定義」ページで、Windows サービスを使用して IBM Business Process Manager を実行するか どうかを指定します。

プロファイルが Windows サービスとして構成されている場合、IBM Business Process Manager は、 **startServer** または **startManager** コマンドによって開始されるプロセスに対応する Windows サービ スを開始します。例えば、サーバーを Windows サービスとして構成し、**startServer** コマンドを実行 すると、**wasservice** コマンドは定義されたサービスを開始します。

重要**:** Windows 認証オプションを選択した場合は、デフォルトの **LocalSystem** ID を現在のユーザー ID とパスワード (プロファイル管理ツールを起動したユーザー) に変更して、Windows サービスが正 しく作成されるようにする必要があります。

プロファイルの作成時に追加された Windows サービスをプロファイルの削除時に除去できます。

プロファイルを **Windows** サービスとして実行する場合の **IPv6 (**インターネット・プロトコル・バー ジョン **6)** に関する考慮事項

Windows サービスとして実行するように作成されたプロファイルは、このサービスがローカ ル・システムとして実行するように構成されている場合、IPv6 の使用時には開始できません。 ユーザー固有の環境変数を作成して、IPv6 を使用可能にします。この環境変数はローカル・シ ステム変数ではなくユーザー変数であるため、その特定のユーザーで実行される Windows サ ービスのみが、この環境変数にアクセスできます。新規プロファイルが Windows サービスと して実行するように作成および構成されている場合、デフォルトでは、このサービスはローカ ル・システムとして実行するように設定されます。IBM Business Process Manager Windows サ ービスによって実行が試みられる場合、このサービスは IPv6 が指定されているユーザー環境 変数にアクセスできないため、IPv4 として開始を試みます。この場合、サーバーは正常に始動 しません。この問題を解決するには、プロファイルの作成時に、IBM Business Process Manager Windows サービスが、ローカル・システムの代わりに IPv6 が指定されている環境変 数を定義したユーザー ID と同じユーザー ID で実行されることを指定します。

- 14. オプション: 拡張: Web サーバー定義をプロファイルに組み込む場合は、以下の手順を実行します。
	- a. 「**Web** サーバー定義を作成する」を選択します。
	- b. ページ上で Web サーバーの特性を指定して、「次へ」をクリックします。
- c. ページの「その 2」で Web サーバーの特性を指定します。 Web サーバーを使用して要求を IBM Business Process Manager に送信する場合は、 Web サーバー定義を組み込む必要があります。定義 をすぐに組み込むこともできますし、後で IBM Business Process Manager に対して Web サーバー を定義することもできます。このプロファイルの作成中に Web サーバー定義を組み込む場合は、 プロファイルの作成後に Web サーバーとそのプラグインをインストールすることができます。た だし、「Web サーバー定義」ページ上で指定したパスに対してこの両方をインストールする必要が あります。このプロファイルの作成後に、Web サーバーを定義する場合は、Web サーバーを別の プロファイル内に定義する必要があります。
- d. 「次へ」をクリックします。
- 15. 拡張: 設計ファイルを使用してデータベースを構成します。
	- a. 「データベース設計ファイルの使用 **(Use a database design file)**」を選択します。
	- b. 「参照」をクリックします。
	- c. 設計ファイルの完全修飾パス名を選択します。
	- d. データベース・スクリプトを自動で (プロファイル作成プロセスの一部として) 実行する場合は、 「データベース・スクリプトを実行してデータベース表を作成する」を選択します。 それ以外の場 合は、プロファイル作成の完了後に、ユーザー自身またはデータベース管理者がスクリプトを手動 で実行する必要があります。**bootstrapProcessServerData** コマンドを実行してデータベースにシス テム情報を読み込む必要もあります。

# 重要**:** 「データベース・スクリプトを実行してデータベース表を作成する」を選択する場合は、 「既存のローカル・データベースまたはリモート・データベースを使用する」を選択しない ように してください。両方のオプションを選択すると、エラーが発生します。

e. 「次へ」をクリックします。 設計ファイルの指定を選択した場合、プロファイル管理ツールのデー タベース構成パネルはスキップされます。代わりに、データベースの構成を完了するために、設計 ファイルの場所がコマンド行に渡されます。

[プロファイルの要約のステップに](#page-2269-0)スキップしてください。

- <span id="page-2267-0"></span>16. 「データベース構成 - パート 1」ページで、データベース情報を指定します。
	- a. 「データベース製品の選択」リストから、「**Microsoft SQL Server**」を選択します。
	- b. オプション: デフォルト値を変更する場合は、必要なデータベースの新しい名前を入力します。 デ ータベース名は固有である必要があります。
	- c. データベース・スクリプトを自動でプロファイル作成プロセスの一部として実行する場合は、「デ ータベース・スクリプトを実行してデータベースを初期化する」を選択します。それ以外の場合 は、プロファイル作成の完了後に、ユーザー自身またはデータベース管理者がスクリプトを手動で 実行する必要があります。**bootstrapProcessServerData** コマンドを実行してデータベースにシステ ム情報を読み込む必要もあります。
	- d. 「次へ」をクリックします。
- 17. 「データベース構成 パート 2」ページで、データベース構成を指定します。 次のフィールドを指定 します。
表 *138. Microsoft SQL Server* の場合の必須のデータベース構成フィールド *(*その *2)*

| フィールド                                                                                                    | 必要なアクション                                                        |  |
|----------------------------------------------------------------------------------------------------|-----------------------------------------------------------------|--|
| Windows 認証情報を使用してデータベースに接続するように指定する場合は、「Windows 認証を適用」オプション                                                                                                    |                                                                 |  |
| を選択します。このオプションを選択すると、Process Server データベース、Performance Data Warehouse データベー                                                                                                    |                                                                 |  |
| ス、および共通データベースのフィールドが非アクティブになります。                                                                                                    |                                                                 |  |
| 制約事項:                                                                                                    |                                                                 |  |
| 「標準」プロファイル作成を使用している場合は、作成された Windows サービスを更新する必要があります。<br>LocalSystem から、プロファイルの作成時に使用した特定のユーザー ID に変更してください。                                                                   |                                                                 |  |
| 「拡張」プロファイル作成 (推奨) を使用している場合は、「Windows サービスの定義」ページで、デフォルトの<br>$\bullet$<br>LocalSystem ID を現在のユーザー ID とパスワード (プロファイル管理ツールを起動したユーザー) に変更して、<br>Windows サービスが正しく作成されるようにする必要があります。 |                                                                 |  |
| Process Server データベースの場合は、以下のパラメータ<br>Process Server データベース                                                                                                    |                                                                 |  |
|                                                                                                    | ーの値を入力してください。                                                   |  |
|                                                                                                    | • ユーザー名                                                         |  |
|                                                                                                    | Process Server データベースのユーザー名を入力してく<br>ださい。                       |  |
|                                                                                                    | • パスワード                                                         |  |
|                                                                                                    | Process Server データベースで認証を行うパスワードを<br>入力してください。                  |  |
|                                                                                                    | • パスワードの確認                                                      |  |
|                                                                                                    |                                                                 |  |
|                                                                                                    | Process Server データベースで認証を行うパスワードを<br>確認してください。                  |  |
| Performance Data Warehouse データベース                                                                                                    | Performance Data Warehouse データベースの場合は、以下<br>のパラメーターの値を入力してください。 |  |
|                                                                                                    | • ユーザー名                                                         |  |
|                                                                                                    | Performance Data Warehouse データベースのユーザー名<br>を入力してください。           |  |
|                                                                                                    | • パスワード                                                         |  |
|                                                                                                    | Performance Data Warehouse データベースで認証を行う<br>パスワードを入力してください。      |  |
|                                                                                                    | ・ パスワードの確認                                                      |  |
|                                                                                                    | Performance Data Warehouse データベースで認証を行う<br>パスワードを確認してください。      |  |
| データベース・サーバーのホスト名 (例えば IP アドレ                                                                                                    | デフォルト値 localhost をそのまま確定するか、データ                                 |  |
| Z)                                                                                                    | ベース・サーバーの正しいホスト名を入力します。                                         |  |
| サーバー・ポート                                                                                                    | デフォルト値 1433 をそのまま確定するか、サーバーの正<br>しいポート番号を入力します。                 |  |
| JDBC ドライバーのクラスパス・ファイルのディレクト                                                                                                    | JDBC 2.0 ドライバーのクラスパス・ファイル                                       |  |
| リー・ロケーション (Directory location of JDBC driver                                                                                                    | (sqljdbc4.jar) は製品と一緒にパッケージ化されており、デ                             |  |
| classpath files)                                                                                                    | ィレクトリー \${WAS INSTALL ROOT}\jdbcdrivers\<br>SQLServer に置かれています。 |  |

表 *139. Microsoft SQL Server* の場合の必須のデータベース構成フィールド *(*その *3)*

| <b> フィールド</b>                                                                                                   | SQL 認証に必要なアクション                                                                                                    | Windows 認証に必要なアクション                                                                               |
|----------------------------------------------------------------------------------------------------|----------------------------------------------------------------------------------------------------|---------------------------------------------------------------------------------------------------|
| • Process Server メッセージング・エ <br>ンジンのスキーマ名<br>• Performance Data Warehouse $\lambda$ $\gamma$<br>セージング・エンジンのスキーマ名 | メッセージング・エンジン表は、異な一<br>るユーザーおよびパスワードを使用し<br>て構成する必要があります。これら<br>は、他のメッセージング・エンジンと<br>同じユーザーおよびパスワードを使用<br>することはできません。<br>注: SQL 認証の場合は、スキーマ名<br>がユーザー ID にマップされます。 | メッセージング・エンジン表は、異な<br>るスキーマ名を使用して構成する必要<br>があります。これらは、他のメッセー<br>ジング・エンジンと同じスキーマ名を<br>使用することはできません。 |

Microsoft SQL Server 2005 または Microsoft SQL Server 2008 をスタンドアロン・プロファイルとと もに使用し、メッセージング・エンジン表を共通データベースに配置することを計画している場合は、 SQL Server Studio を使用して、所有者 **dbo** として **CMNDB** データベース内に以下のスキーマを作成 する必要があります。これらのスキーマは、SIBus メッセージング・エンジンに必要です。

重要**:** これらのスキーマは、サーバーおよびメッセージング・エンジンの開始前 (推奨)、またはメッセ ージング・エンジンの開始中に構成する必要があります。Windows 認証を選択した場合は、これらが デフォルト値になることに注意してください。別の値を指定できます。SQL 認証の場合、値は指定さ れたユーザー ID と同じになります。

- v MEDPS00 (Process Server メッセージング・エンジン)
- v MEDPE00 (Performance Data Warehouse メッセージング・エンジン)

スタンドアロン構成の場合のみ、Process Server データベースを構成すると、Process Server メッセー ジング・エンジン表が Process Server データベースに作成されます。Performance Data Warehouse デ ータベースを構成すると、Performance Data Warehouse メッセージング・エンジン表が Performance Data Warehouse データベースに作成されます。

スタンドアロン構成の場合のみ、ユーザーおよびスキーマに関する追加の考慮事項がいくつかありま す。

- SOL 認証: Service Component Architecture (SCA) システム、SCA アプリケーション、および Common Event Infrastructure (CEI) のメッセージング・エンジン表は、異なるユーザーおよびパスワ ードを使用して構成する必要があります。これらは、他のメッセージング・エンジンと同じユーザ ーおよびパスワードを使用することはできません。
- v Windows 認証: Windows 認証では、ユーザーおよびパスワードは必ず同じになるため、すべてのメ ッセージング・エンジンにカスタム・スキーマを定義して、メッセージング・エンジンごとに異な るスキーマで表を作成できるようにする必要があります。メッセージング・エンジンが構成される と、Windows ユーザーを使用してスキーマが自動的に作成されます。Windows ユーザーがスキーマ の作成特権を持っていない場合は、製品を構成する前にスキーマを作成する必要があります。
- 18. 「プロファイル・サマリー」ページで、情報を確認します。「作成」をクリックしてプロファイルを作 成するか、「戻る」をクリックしてプロファイルの特性を変更します。
- 19. 「プロファイル完了 (Profile Complete)」ページで、情報を確認します。ファースト・ステップ・コン ソールに進むには、「ファースト・ステップ・コンソールの起動」が選択されていることを確認して 「終了」をクリックします。
- v プロファイル作成時にデータベース・スクリプトを実行しなかった場合は、それらのスクリプトを実行 してデータベースを作成し、**bootstrapProcessServerData** コマンドを使用して、ProcessServer データベ ースにシステム情報を読み込みます。
- v ファースト・ステップ・コンソールに進み、作成したスタンドアロン・プロファイルに対応するサーバ ーを始動します。

### 関連タスク:

[スタンドアロン環境におけるデータベースへのシステム情報のロード](#page-2319-0)

スタンドアロン・プロファイルを作成してデータベース表の作成を延期した場合は、Process Server または Process Center の始動または使用を試みる前に、**bootstrapProcessServerData** コマンドを実行する必要が あります。

# プロファイル管理ツールを使用した *SQL Server* データベース・サーバーによる *Process Server* スタンド アロン・プロファイルの作成*:*

プロファイル管理ツールを使用して、Process Server のスタンドアロン・プロファイルを構成できます。

プロファイルの作成時に、必要なデータベースを構成したい場合は、データベース・サーバーがインストー ルされていて、稼働中であることを確認してください。

プロファイル管理ツールの言語は、システムのデフォルト言語で決まります。 デフォルト言語がサポート される言語ではない場合、英語として使用されます。デフォルト言語をオーバーライドするには、コマンド 行からプロファイル管理ツールを開始し、**java user.language** 設定を使用してデフォルト言語を置き換えま す。以下のコマンドを入力します。

*install\_root*¥java¥bin¥java -Duser.language=*locale install\_root* ¥bin¥ProfileManagement¥startup.jar

例えば、ドイツ語のプロファイル管理ツールを開始するには、以下のコマンドを入力します。

*install\_root*¥java¥bin¥java -Duser.language=de *install\_root*¥ bin¥ProfileManagement¥startup.jar

**制約事項: Vista Windows7** 

v プロファイル管理ツールを Windows 7、Windows Vista あるいは Windows Server 2008 で実行するに は、使用している Microsoft Windows ユーザー・アカウントの特権を上げる必要があります。管理ユー ザーであるか非管理ユーザーであるかにかかわらず、pmt.bat ファイルを右クリックし、「管理者とし て実行」を選択します。代わりの方法として、コマンド行で **runas** コマンドを使用します。例えば、 *install\_root*¥bin¥ProfileManagement ディレクトリーから以下のコマンドを実行できます。

runas /user:MyAdminName /env pmt.bat

非管理ユーザーに、管理者パスワードの入力を求めるプロンプトが出されます。

• IBM Business Process Manager の複数インスタンスをルート・ユーザーとしてインストールし、それら のインスタンスのサブセットだけに非管理ユーザーのアクセス権限を与えた場合、プロファイル管理ツ ールはその非管理ユーザーに対して正しく機能しません。さらに、

com.ibm.wsspi.profile.WSProfileException、つまりアクセス拒否メッセージが

*install\_root*¥bin¥ProfileManagement¥pmt.bat ファイルで出現します。デフォルトでは、非管理ユーザ ーにはプログラム・ファイル・ディレクトリーに対するアクセス権限がありません。プログラム・ファ

イル・ディレクトリーは製品がデフォルトでインストールされる場所です。この問題を解決するには、 非管理ユーザーが自分で製品をインストールするか、あるいは他の製品インスタンスにアクセスする許 可を得る必要があります。

プロファイル管理ツールを開始した後で、「標準」または「拡張」のどちらのプロファイル作成を選択する かを決める必要があります。SQL Server の場合は、拡張オプションをお勧めします。拡張オプションを使 用して以下のことを行います。

- v データベース構成に使用するデータベース設計ファイルを指定します。
- v ポート、プロファイルのロケーション、およびプロファイル、ノード、ホスト、セル (該当する場合) の 名前にカスタマイズ値を割り当てます。
- v Web サーバー定義を作成します。
- v ご使用のオペレーティング・システムとユーザー・アカウントの特権によってサービスの作成が許可さ れる場合に、サーバーを実行するためのシステム・サービスを作成します。
- 1. 以下のいずれかの方法で、プロファイル管理ツールを開始します。
	- v ファースト・ステップ・コンソールからプロファイル管理ツールを開始します。
	- v *install\_root***¥bin¥ProfileManagement¥pmt.bat** コマンドを実行します。
- 2. 「ようこそ」ページで、「プロファイル管理ツールの起動」をクリックするか、または「プロファイル 管理ツール」タブを選択します。
- 3. 「プロファイル」タブで、「作成」をクリックします。

「環境の選択」ページが別ウィンドウで開きます。

- 4. 「環境の選択」 ページで、IBM Business Process Manager Standard: Process Server 構成を探し、その セクションを展開します。「**IBM BPM Standard**、**Process Server** スタンドアロン」プロファイルを 選択し、「次へ」をクリックします。
- 5. 「プロファイル作成オプション」ページで、「標準」または「拡張」プロファイル作成を実行するよう に選択し、「次へ」をクリックします。 「標準」プロファイル作成を選択した場合は[、管理セキュリ](#page-2272-0) [ティー・ステップに](#page-2272-0)スキップしてください。
- 6. 拡張: 「オプションのアプリケーション・デプロイメント」ページで、サーバー管理用の管理コンソー ル (推奨) およびデフォルトの WebSphere Application Server アプリケーションをデプロイするかどう かを選択します。「次へ」をクリックします。
- 7. 拡張:「プロファイル名およびロケーション」ページで、以下のステップを実行します。
	- a. 「プロファイル名」フィールドで固有の名前を指定するか、デフォルト値をそのまま使用します。 作成する各プロファイルに名前を付ける必要があります。複数のプロファイルがある場合は、この 名前によって最上位で区別することができます。
	- b. 「プロファイル・ディレクトリー」フィールドにプロファイルのディレクトリーを入力するか、 「参照」ボタンを使用してプロファイル・ディレクトリーに移動します。 指定したディレクトリー には、ランタイム環境を定義するファイル (コマンド、構成ファイル、ログ・ファイルなど) が格 納されます。デフォルトのディレクトリーは、*install\_root*¥profiles¥*profile\_name* です。
	- c. オプション: 作成中のプロファイルをデフォルト・プロファイルにするには、「このプロファイル をデフォルトに設定する」を選択します。 このチェック・ボックスは、既存のプロファイルがご使 用のシステムに存在する場合にのみ表示されます。

プロファイルがデフォルト・プロファイルの場合は、コマンドが自動的にこのプロファイルを処理 するようになります。ワークステーションで作成する最初のプロファイルは、デフォルト・プロフ ァイルです。デフォルト・プロファイルは、製品インストール・ルートの bin ディレクトリーから 発行されるコマンドのデフォルトのターゲットです。ワークステーション上にプロファイルが 1 つ しか存在しない場合は、すべてのコマンドがそのプロファイルに基づいて機能します。複数のプロ ファイルが存在する場合、特定のコマンドでは、コマンドが適用されるプロファイルを指定する必 要があります。

- d. 「サーバー・ランタイムのパフォーマンス・チューニング設定 **(Server runtime performance tuning setting)**」リストから、作成するプロファイルに適したパフォーマンス・チューニング・レベ ルを選択します。 このパラメーターは WebSphere Application Server パラメーターです。
- e. 「次へ」をクリックします。 「戻る」をクリックしてプロファイル名を変更した場合、このページ が再表示されたときに、このページで手動で名前を変更しなければならないことがあります。
- 8. 拡張:「ノード名、ホスト名、セル名」ページで、作成中のプロファイルに対して以下のアクションを 実行します。
	- v 「ノード名」フィールドにノードの名前を入力するか、デフォルト値をそのまま使用します。ノー ド名はできるだけ短くしてください。ただし、ノード名は、デプロイメント環境内で固有でなけれ ばなりません。
	- v 「サーバー名」フィールドにサーバーの名前を入力するか、デフォルト値をそのまま使用します。
	- v 「ホスト名」フィールドにホストの名前を入力するか、デフォルト値をそのまま使用します。
	- v 「セル名」フィールドにセルの名前を入力するか、デフォルト値をそのまま使用します。

「次へ」をクリックします。

<span id="page-2272-0"></span>9. 必須:「管理セキュリティー」ページで、「ユーザー名」、「パスワード」、および「パスワードの確 認」の値を入力します。インストール時に管理者に対して指定されたパスワードが、tw\_admin および tw\_user を含むすべての内部ユーザーに使用されます。 すべての IBM Business Process Manager プロ ファイルは管理セキュリティーが有効でなければならないため、「次へ」は、値が入力されて初めて使 用可能になります。

「次へ」をクリックします。「標準」プロファイル作成を選択した場合は、[Process Server](#page-2275-0) 構成ステッ [プに](#page-2275-0)スキップしてください。

- 10. 拡張:「セキュリティー証明書 (パート 1)」ページで、新規証明書を作成するか、既存の証明書をイン ポートするかを指定します。
	- v デフォルト個人証明書およびルート署名証明書を新規作成するには、「デフォルト個人証明書の新 規作成 **(Create a new default personal certificate)**」および「ルート署名証明書の新規作成 **(Create a new root signing certificate)**」を選択して、「次へ」をクリックします。
	- v 既存の証明書をインポートするには、「既存のデフォルト個人証明書をインポート **(Import an existing default personal certificate)**」および「既存のルート署名個人証明書をインポート **(Import an existing root signing personal certificate)**」を選択して、以下の情報を指定します。
		- 「パス」フィールドに、既存の証明書へのディレクトリー・パスを入力します。
		- 「パスワード」フィールドに、証明書のパスワードを入力します。
		- 「鍵ストア・タイプ **(Keystore type)**」フィールドで、インポートする証明書の鍵ストア・タイプ を選択します。
		- 「鍵ストア別名 **(Keystore alias)**」フィールドで、インポートする証明書の鍵ストア別名を選択し ます。
		- 「次へ」をクリックすると、「セキュリティー証明書 (パート 2)」ページが表示されます。

個人証明書をデフォルトの個人証明書としてインポートする場合は、個人証明書に署名したルート 証明書をインポートしてください。そのようにしない場合、プロファイル管理ツールは、個人証明 書の署名者を trust.p12 ファイルに追加します。

11. 拡張:「セキュリティー証明書 (パート 2)」ページで、証明書の情報が正しいことを確認し、「次へ」 をクリックして「ポート値の割り当て」ページを表示します。

証明書を作成する場合、デフォルト値をそのまま使用するかまたは変更して、新しい証明書を作成しま す。デフォルトの個人証明書は、デフォルトで 1 年間有効で、ルート署名証明書によって署名されま す。ルート署名証明書は、デフォルトで 15 年間有効な自己署名証明書です。ルート署名証明書のデフ ォルトの鍵ストア・パスワードは、WebAS です。パスワードを変更します。パスワードに 2 バイト文 字セット (DBCS) 文字を使用することはできません。PKCS12 などの特定の鍵ストア・タイプは、こ れらの文字をサポートしないからです。サポートされる鍵ストア・タイプは、java.security ファイル のプロバイダーによって異なります。

いずれかの証明書または両方の証明書を作成するか、いずれかの証明書または両方の証明書をインポー トすると、以下の鍵ストア・ファイルが作成されます。

- v key.p12: デフォルトの個人証明書が入っています。
- v trust.p12: デフォルトのルート証明書の署名者証明書が入っています。
- v root-key.p12: ルート署名証明書が入っています。
- v default-signers.p12: サーバーのインストールまたは実行後に作成する新しい鍵ストア・ファイル に追加された署名者証明書が入っています。デフォルトで、デフォルトのルート証明書署名者と、 DataPower 署名者証明書は、この鍵ストア・ファイルに入っています。
- v deleted.p12: 必要に応じて復旧できるように、deleteKeyStore タスクで削除された証明書を保持し ます。
- v ltpa.jceks: 環境内のサーバーが相互に通信するために使用するサーバーのデフォルトの Lightweight Third-Party Authentication (LTPA) 鍵が入っています。

これらのすべてのファイルのパスワードは、証明書の作成またはインポート時に使用したのと同じパス ワード (デフォルトのパスワードか、指定したパスワード) です。インポートされた証明書が key.p12 ファイルまたは root-key.p12 ファイルに追加されます。インポートした証明書に必要な情報が含まれ ていない場合は、「戻る」をクリックして、別の証明書をインポートします。

12. 拡張:「ポート値の割り当て」ページで、プロファイルに指定されたポートが固有であることを確認 し、「次へ」をクリックします。 プロファイル管理ツールは、他の WebSphere 製品によって現在使 用されているポートを検出し、既存のポート値と競合しない推奨値を表示します。指定されたポートを 使用する WebSphere アプリケーション以外のアプリケーションが存在する場合は、ポートが競合しな いことを確認してください。「オプションのアプリケーション・デプロイメント」ページで管理コンソ ールをデプロイしないように選択した場合、「ポート値の割り当て」ページ上で管理コンソール・ポー トは使用できません。

以下の条件が満たされた場合には、ポートは使用中であると認識されます。

- ポートが、現在のユーザーが実行したインストールで作成されたプロファイルに割り当てられてい る。
- v ポートが現在使用中である。

「ポート値の割り当て (Port Values Assignment)」ページにアクセスするときにポートはツールによっ て検証されますが、続いて表示される「プロファイル管理ツール」ページで行われる選択の結果、依然 としてポート競合が発生する可能性があります。ポートは、プロファイルの作成が完了するまで割り当 てられません。

ポートの競合が発生していると思われる場合、プロファイルの作成後に調査することができます。以下 のファイルを調べて、プロファイルの作成時に使用されたポートを確認します。

*profile\_root*¥properties¥portdef.prop

このファイル内に含まれているものは、ポートの設定で使用されたキーと値です。ポートの競合を発見 した場合は、ポートを手動で再度割り当てることができます。ポートを再度割り当てるには、 WebSphere Application Server インフォメーション・センターの『既存プロファイル内のポートの更 新』を参照してください。このトピックで説明されている **ws\_ant** スクリプトを使用して **updatePorts.ant** ファイルを実行します。

13. 拡張: 管理特権を持っていない場合は、次のステップに進みます。管理特権を持っている場合は、「サ ービスの定義」ページで、Windows サービスを使用して IBM Business Process Manager を実行するか どうかを指定します。

プロファイルが Windows サービスとして構成されている場合、IBM Business Process Manager は、 **startServer** または **startManager** コマンドによって開始されるプロセスに対応する Windows サービ スを開始します。例えば、サーバーを Windows サービスとして構成し、**startServer** コマンドを実行 すると、**wasservice** コマンドは定義されたサービスを開始します。

重要**:** Windows 認証オプションを選択した場合は、デフォルトの **LocalSystem** ID を現在のユーザー ID とパスワード (プロファイル管理ツールを起動したユーザー) に変更して、Windows サービスが正 しく作成されるようにする必要があります。

プロファイルの作成時に追加された Windows サービスをプロファイルの削除時に除去できます。

# プロファイルを **Windows** サービスとして実行する場合の **IPv6 (**インターネット・プロトコル・バー ジョン **6)** に関する考慮事項

Windows サービスとして実行するように作成されたプロファイルは、このサービスがローカ ル・システムとして実行するように構成されている場合、IPv6 の使用時には開始できません。 ユーザー固有の環境変数を作成して、IPv6 を使用可能にします。この環境変数はローカル・シ ステム変数ではなくユーザー変数であるため、その特定のユーザーで実行される Windows サ ービスのみが、この環境変数にアクセスできます。新規プロファイルが Windows サービスと して実行するように作成および構成されている場合、デフォルトでは、このサービスはローカ ル・システムとして実行するように設定されます。IBM Business Process Manager Windows サ ービスによって実行が試みられる場合、このサービスは IPv6 が指定されているユーザー環境 変数にアクセスできないため、IPv4 として開始を試みます。この場合、サーバーは正常に始動 しません。この問題を解決するには、プロファイルの作成時に、IBM Business Process Manager Windows サービスが、ローカル・システムの代わりに IPv6 が指定されている環境変 数を定義したユーザー ID と同じユーザー ID で実行されることを指定します。

- 14. オプション: 拡張: Web サーバー定義をプロファイルに組み込む場合は、以下の手順を実行します。
	- a. 「**Web** サーバー定義を作成する」を選択します。
	- b. ページ上で Web サーバーの特性を指定して、「次へ」をクリックします。
	- c. ページの「その 2」で Web サーバーの特性を指定します。 Web サーバーを使用して要求を IBM Business Process Manager に送信する場合は、 Web サーバー定義を組み込む必要があります。定義 をすぐに組み込むこともできますし、後で IBM Business Process Manager に対して Web サーバー を定義することもできます。このプロファイルの作成中に Web サーバー定義を組み込む場合は、 プロファイルの作成後に Web サーバーとそのプラグインをインストールすることができます。た だし、「Web サーバー定義」ページ上で指定したパスに対してこの両方をインストールする必要が あります。このプロファイルの作成後に、Web サーバーを定義する場合は、Web サーバーを別の プロファイル内に定義する必要があります。
	- d. 「次へ」をクリックします。
- <span id="page-2275-0"></span>15. 「Process Server 構成」ページで、以下のパラメーターの値を設定します。
	- v 環境名: 環境名は、Process Center から、この Process Server に接続するために使用されます。
	- v 環境のタイプ: Process Server をどのように使用するかを選択します。
		- 実動キャパシティーでサーバーを使用する場合は、「実動」を選択します。
		- サーバーを実動させる前に変更内容をホストするための一時的なロケーションとしてサーバーを 使用する場合は、「ステージ」を選択します。
		- サーバーを負荷テストなどのテスト環境として使用する場合は、「テスト」を選択します。

制約事項**:** 同じセルで実動サーバーと非実動サーバーを混用しないでください。

環境タイプとして「実動」を選択しなかった場合、またはこの Process Server は Process Center に接 続しない場合は、「このサーバーをオフラインで使用する」を選択してください。Process App の Snapshot をデプロイする際にもオフライン・サーバーは使用できますが、オフライン・プロセス・サ ーバーに Process App をデプロイする方法は、オンライン・プロセス・サーバーに Process App をデ プロイする方法とは異なります。

「このサーバーをオフラインで使用する」を選択しなかった場合は、このサーバーが接続する Process Center に関する以下の情報を指定します。

- v 「プロトコル」: Process Center への接続プロトコルとして **http://** または **https://** を選択します。
- 「ホスト名」: この Process Server が Process Center と通信するために使用するホストまたは仮想 ホストを入力します。完全修飾ホスト名を使用します。Process Server と Process Center サービスと の間にロード・バランサーまたはプロキシー・サーバーが存在する環境の場合、ここでの設定内容 が Process Center にアクセスするための URL と一致していることを確認してください。
- v ポート: Process Center のポート番号を入力します。Process Server と Process Center との間にロー ド・バランサーまたはプロキシー・サーバーが存在する環境の場合、ここでの設定内容が Process Center にアクセスするための URL と一致していることを確認してください。
- v ユーザー名: Process Center ユーザー名を入力してください。Process Server は、このユーザーとし て Process Center に接続します。
- パスワード: Process Center ユーザーのパスワードを入力します。

「接続のテスト」をクリックすると、Process Center への接続を確認できます。

「標準」プロファイル作成を選択した場合は[、データベース構成](#page-2276-0) - パート 1 ステップにスキップして ください。

- 16. 拡張: 設計ファイルを使用してデータベースを構成します。
	- a. 「データベース設計ファイルの使用 **(Use a database design file)**」を選択します。
	- b. 「参照」をクリックします。
	- c. 設計ファイルの完全修飾パス名を選択します。
	- d. データベース・スクリプトを自動で (プロファイル作成プロセスの一部として) 実行する場合は、 「データベース・スクリプトを実行してデータベース表を作成する」を選択します。 それ以外の場 合は、プロファイル作成の完了後に、ユーザー自身またはデータベース管理者がスクリプトを手動 で実行する必要があります。**bootstrapProcessServerData** コマンドを実行してデータベースにシス テム情報を読み込む必要もあります。

重要**:** 「データベース・スクリプトを実行してデータベース表を作成する」を選択する場合は、 「既存のローカル・データベースまたはリモート・データベースを使用する」を選択しない ように してください。両方のオプションを選択すると、エラーが発生します。

e. 「次へ」をクリックします。 設計ファイルの指定を選択した場合、プロファイル管理ツールのデー タベース構成パネルはスキップされます。代わりに、データベースの構成を完了するために、設計 ファイルの場所がコマンド行に渡されます。

[プロファイルの要約のステップに](#page-2278-0)スキップしてください。

- <span id="page-2276-0"></span>17. 「データベース構成 - パート 1」ページで、データベース情報を指定します。
	- a. 「データベース製品の選択」リストから、「**Microsoft SQL Server**」を選択します。
	- b. オプション: デフォルト値を変更する場合は、必要なデータベースの新しい名前を入力します。 デ ータベース名は固有である必要があります。
	- c. データベース・スクリプトを自動でプロファイル作成プロセスの一部として実行する場合は、「デ ータベース・スクリプトを実行してデータベースを初期化する」を選択します。それ以外の場合 は、プロファイル作成の完了後に、ユーザー自身またはデータベース管理者がスクリプトを手動で 実行する必要があります。**bootstrapProcessServerData** コマンドを実行してデータベースにシステ ム情報を読み込む必要もあります。
	- d. 「次へ」をクリックします。
- 18. 「データベース構成 パート 2」ページで、データベース構成を指定します。 次のフィールドを指定 します。

表 *140. Microsoft SQL Server* の場合の必須のデータベース構成フィールド *(*その *2)*

| 衣 140. Microsoft SOL Server の場合の必須のテータヘース構成ノイールト (その 2)                                                                                                    |                                                                |  |
|----------------------------------------------------------------------------------------------------|----------------------------------------------------------------|--|
| フィールド                                                                                                    | 必要なアクション                                                       |  |
| Windows 認証情報を使用してデータベースに接続するように指定する場合は、「Windows 認証を適用」オプション<br>を選択します。このオプションを選択すると、Process Server データベース、Performance Data Warehouse データベー<br>ス、および共通データベースのフィールドが非アクティブになります。<br>制約事項: |                                                                |  |
| 「標準」プロファイル作成を使用している場合は、作成された Windows サービスを更新する必要があります。<br>$\bullet$<br>LocalSystem から、プロファイルの作成時に使用した特定のユーザー ID に変更してください。                                                              |                                                                |  |
| 「拡張」プロファイル作成 (推奨) を使用している場合は、「Windows サービスの定義」ページで、デフォルトの<br>I۰<br>LocalSystem ID を現在のユーザー ID とパスワード (プロファイル管理ツールを起動したユーザー) に変更して、<br>Windows サービスが正しく作成されるようにする必要があります。                |                                                                |  |
| Process Server データベース                                                                                                    | Process Server データベースの場合は、以下のパラメータ<br>ーの値を入力してください。<br>• ユーザー名 |  |
|                                                                                                    | Process Server データベースのユーザー名を入力してく<br>ださい。<br>• パスワード           |  |
|                                                                                                    | Process Server データベースで認証を行うパスワードを<br>入力してください。<br>• パスワードの確認   |  |
|                                                                                                    | Process Server データベースで認証を行うパスワードを<br>確認してください。                 |  |

表 *140. Microsoft SQL Server* の場合の必須のデータベース構成フィールド *(*その *2) (*続き*)*

| フィールド                                        | 必要なアクション                                                        |
|----------------------------------------------|-----------------------------------------------------------------|
| Performance Data Warehouse データベース            | Performance Data Warehouse データベースの場合は、以下<br>のパラメーターの値を入力してください。 |
|                                              | • ユーザー名                                                         |
|                                              | Performance Data Warehouse データベースのユーザー名<br>を入力してください。           |
|                                              | ・ パスワード                                                         |
|                                              | Performance Data Warehouse データベースで認証を行う<br>パスワードを入力してください。      |
|                                              | • パスワードの確認                                                      |
|                                              | Performance Data Warehouse データベースで認証を行う<br>パスワードを確認してください。      |
| データベース・サーバーのホスト名 (例えば IP アドレ<br>$\chi$ )     | デフォルト値 localhost をそのまま確定するか、データ<br>ベース・サーバーの正しいホスト名を入力します。      |
| サーバー・ポート                                     | デフォルト値 1433 をそのまま確定するか、サーバーの正<br>しいポート番号を入力します。                 |
| JDBC ドライバーのクラスパス・ファイルのディレクト                  | JDBC 2.0 ドライバーのクラスパス・ファイル                                       |
| リー・ロケーション (Directory location of JDBC driver | (sqljdbc4.jar) は製品と一緒にパッケージ化されており、デ                             |
| classpath files)                             | ィレクトリー \${WAS INSTALL ROOT}\jdbcdrivers\<br>SQLServer に置かれています。 |

表 *141. Microsoft SQL Server* の場合の必須のデータベース構成フィールド *(*その *3)*

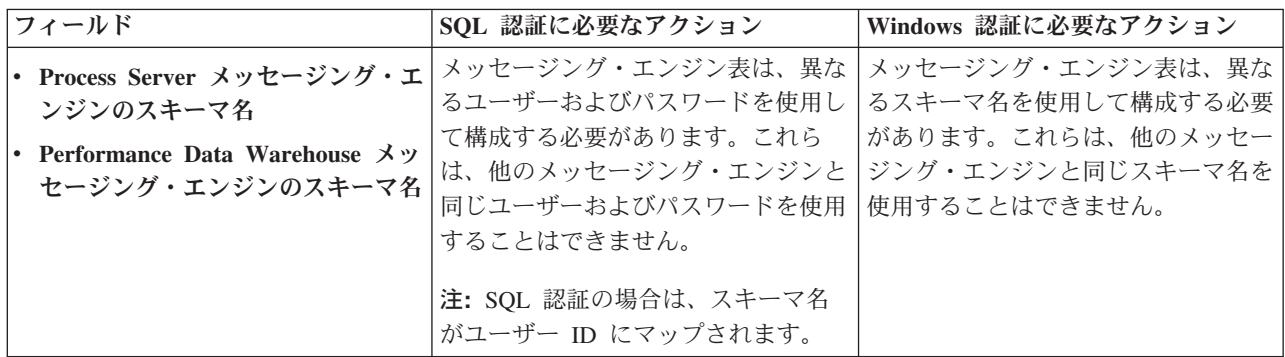

Microsoft SQL Server 2005 または Microsoft SQL Server 2008 をスタンドアロン・プロファイルとと もに使用し、メッセージング・エンジン表を共通データベースに配置することを計画している場合は、 SQL Server Studio を使用して、所有者 **dbo** として **CMNDB** データベース内に以下のスキーマを作成 する必要があります。これらのスキーマは、SIBus メッセージング・エンジンに必要です。

重要**:** これらのスキーマは、サーバーおよびメッセージング・エンジンの開始前 (推奨)、またはメッセ ージング・エンジンの開始中に構成する必要があります。Windows 認証を選択した場合は、これらが デフォルト値になることに注意してください。別の値を指定できます。SQL 認証の場合、値は指定さ れたユーザー ID と同じになります。

- MEDPS00 (Process Server メッセージング・エンジン)
- MEDPE00 (Performance Data Warehouse メッセージング・エンジン)

スタンドアロン構成の場合のみ、Process Server データベースを構成すると、Process Server メッセー ジング・エンジン表が Process Server データベースに作成されます。Performance Data Warehouse デ ータベースを構成すると、Performance Data Warehouse メッセージング・エンジン表が Performance Data Warehouse データベースに作成されます。

スタンドアロン構成の場合のみ、ユーザーおよびスキーマに関する追加の考慮事項がいくつかありま す。

- SQL 認証: Service Component Architecture (SCA) システム、SCA アプリケーション、および Common Event Infrastructure (CEI) のメッセージング・エンジン表は、異なるユーザーおよびパスワ ードを使用して構成する必要があります。これらは、他のメッセージング・エンジンと同じユーザ ーおよびパスワードを使用することはできません。
- v Windows 認証: Windows 認証では、ユーザーおよびパスワードは必ず同じになるため、すべてのメ ッセージング・エンジンにカスタム・スキーマを定義して、メッセージング・エンジンごとに異な るスキーマで表を作成できるようにする必要があります。メッセージング・エンジンが構成される と、Windows ユーザーを使用してスキーマが自動的に作成されます。Windows ユーザーがスキーマ の作成特権を持っていない場合は、製品を構成する前にスキーマを作成する必要があります。
- <span id="page-2278-0"></span>19. 「プロファイル・サマリー」ページで、情報を確認します。「作成」をクリックしてプロファイルを作 成するか、「戻る」をクリックしてプロファイルの特性を変更します。
- 20. 「プロファイル完了 (Profile Complete)」ページで、情報を確認します。ファースト・ステップ・コン ソールに進むには、「ファースト・ステップ・コンソールの起動」が選択されていることを確認して 「終了」をクリックします。
- v プロファイル作成時にデータベース・スクリプトを実行しなかった場合は、それらのスクリプトを実行 してデータベースを作成し、**bootstrapProcessServerData** コマンドを使用して、ProcessServer データベ ースにシステム情報を読み込みます。
- v ファースト・ステップ・コンソールに進み、作成したスタンドアロン・プロファイルに対応するサーバ ーを始動します。

#### 関連タスク:

[スタンドアロン環境におけるデータベースへのシステム情報のロード](#page-2319-0)

スタンドアロン・プロファイルを作成してデータベース表の作成を延期した場合は、Process Server または Process Center の始動または使用を試みる前に、**bootstrapProcessServerData** コマンドを実行する必要が あります。

### *manageprofiles* コマンド行ユーティリティーを使用したスタンドアロン・プロファイルの作成*:*

プロファイル管理ツールを使用する代わりに manageprofiles コマンド行ユーティリティーを使用して、新 規プロファイルを作成します。

同じプロファイルで **manageprofiles** コマンド行ユーティリティーを実行していないことを確認してくださ い。コマンドを実行してエラー・メッセージが表示された場合は、進行中のプロファイル作成または拡張ア クションが他にないかを確認してください。実行されている場合は、完了するまで待ってください。

制約事項**: manageprofiles** コマンドを Windows 7、Windows Vista あるいは Windows Server 2008 で実 行するには、**runas** コマンドを使用して Microsoft Windows ユーザー・アカウントの特権を上げる必要が あります。必ず **manageprofiles** コマンドとすべてのパラメーターを二重引用符で囲んでください。例え ば、*install\_root*¥bin ディレクトリーから以下のコマンドを実行できます。

## runas /env /user:MyAdminName "**manageprofiles.bat -response** *myResponseFile*"

非管理ユーザーに、管理者パスワードの入力を求めるプロンプトが出されます。

1. 作成するプロファイルの種類を決定します。これにより、プロファイルに使用するテンプレートが決ま ります (**-templatePath** オプションを使用)。

各プロファイルのテンプレートは、*install\_root*¥profileTemplates¥BPM ディレクトリー (BPM テンプ レートの場合) にあります。 以下のテンプレートを使用できます。

- v default.procctr: IBM BPM Standard または Express の Process Center のスタンドアロン・プロフ ァイル用です。
- v default.procsvr: IBM BPM Standard または Express の Process Server のスタンドアロン・プロフ ァイル用です。
- 2. プロファイル作成コマンドの例を検討して、ご使用のプロファイルにどのパラメーターが必要であるか を判断します。『**manageprofiles**』パラメーターのトピックでデフォルト値を確認することにより、プ ロファイルに対して指定する値を決定します。
- 3. **-responseFile** パラメーターを使用するには、提供されているサンプル応答ファイルを参考にして、ご 使用の環境に固有の応答ファイルを作成します。

重要**:** 値の後にスペースが入っている (例えば、**'personalCertValidityPeriod=1 '** や **'winserviceCheck=false '**) ことがないようにしてください。スペースがある場合は、プロファイルの作 成が失敗します。

サンプルは *install\_root*¥BPM¥samples¥manageprofiles ディレクトリーにあります。 データベースお よびプロファイルのタイプ (スタンドアロンまたはネットワーク、Process Center または Process Server) に基づいて、適切な応答ファイルを選択してください。以下のサンプル・ファイルを使用できま す。

- PC Std DMgr DB2.response
- PC Std DMgr DB2zOS.response
- PC Std DMgr Oracle.response
- PC Std DMgr SQLServer.response
- PC\_Std\_Managed\_DB2.response
- PC Std Managed DB2zOS.response
- PC Std Managed Oracle.response
- PC Std Managed SQLServer.response
- PC Std Standalone DB2.response
- PC Std Standalone DB2zOS.response
- PC Std Standalone Oracle.response
- PC Std Standalone SQLServer.response
- PS\_Std\_DMgr\_DB2.response
- PS Std DMgr DB2zOS.response
- PS Std DMgr Oracle.response
- PS Std DMgr SQLServer.response
- PS Std Managed DB2.response
- PS\_Std\_Managed\_DB2zOS.response
- PS Std Managed Oracle.response
- PS Std Managed SQLServer.response
- PS Std Standalone DB2.response
- PS Std Standalone DB2zOS.response
- PS Std Standalone Oracle.response
- PS Std Standalone SQLServer.response

サンプル応答ファイルのいずれかを作業ディレクトリーにコピーします。 ご使用の構成に合わせて応答 ファイル内のパラメーターを編集し、編集された応答ファイルを保存します。**templatePath** プロパティ ーのパスが特定のインストール・ディレクトリーと一致していることを確認してください。

4. このファイルをコマンド行から実行します。 以下に例を示します。

注**:** 以下は単なる例であり、オプション・パラメーターと必須パラメーターを示しています。変更可能 なパラメーターの詳細なセットについては、スタンドアロン・プロファイルの作成用の応答ファイルを 参照してください。

manageprofiles.bat -create -templatePath *install\_root*/profileTemplates/BPM/default.procctr -adminUserName bpmadmin -adminPassword bpmsecret -dbType MSSQLSERVER\_MICROSOFT -dbHostName dbHost.com -procSvrDbName BPMDB -dbProcSvrUserId procadmin -dbProcSvrPassword procpwd -perfDWDbName PERFDB -dbPerfDWUserId perfadmin -dbPerfDWPassword perfpwd -dbName CMNDB -dbCommonUserId commonadmin -dbCommonPassword commonpwd

重要**: -dbType MSSQLSERVER\_MICROSOFT**、**-dbWinAuth true**、および **-winserviceCheck true** を 設定する場合は、**-winserviceAccountType specifieduser**、**-winserviceUserName** *dbUser*、および **-winservicePassword** *dbPassword* も設定する必要があります。

応答ファイルを作成した場合は、他のパラメーターを一切指定せずに、 **-response** パラメーターを指定 します。例:

manageprofiles.sh -response *myResponseFile*

コマンドの実行が完了すると、コンソール・ウィンドウに状況が書き込まれます。他の応答ファイルと 同様に、ファイルの構文解析時には応答ファイルに対する通常の構文検査が適用されます。応答ファイ ルの個々の値はコマンド行パラメーターと見なされます。

- v プロファイル作成時にデータベース・スクリプトを実行しなかった場合は、それらのスクリプトを実行 してデータベースを作成し、**bootstrapProcessServerData** コマンドを使用して、ProcessServer データベ ースにシステム情報を読み込みます。
- v ファースト・ステップ・コンソールに進み、作成したスタンドアロン・プロファイルに対応するサーバ ーを始動します。

関連タスク:

[スタンドアロン環境におけるデータベースへのシステム情報のロード](#page-2319-0)

スタンドアロン・プロファイルを作成してデータベース表の作成を延期した場合は、Process Server または Process Center の始動または使用を試みる前に、**bootstrapProcessServerData** コマンドを実行する必要が あります。

## スタンドアロン・プロファイル作成の応答ファイル*:*

ここに用意されている応答ファイルと **manageprofiles** コマンドを使用して、スタンドアロン・プロファイ ルを作成することができます。

#### *Standard Process Center* スタンドアロン・プロファイルのサンプル応答ファイル*:*

**manageprofiles** コマンドを使用してスタンドアロン・プロファイルを作成するには、この応答ファイルを 変更して使用します。

注**:** ご使用のオペレーティング・システムに合わせて、必要に応じて応答ファイルの情報をコメント化また はアンコメントしてください。詳細については、応答ファイルのコメントを参照してください。

# BEGIN COPYRIGHT # \*\*\*\*\*\*\*\*\*\*\*\*\*\*\*\*\*\*\*\*\*\*\*\*\*\*\*\*\*\*\*\*\*\*\*\*\*\*\*\*\*\*\*\*\*\*\*\*\*\*\*\*\*\*\*\*\*\*\*\*\*\*\*\*\*\*\*\*\*\*\*\*\* # # Licensed Materials - Property of IBM # 5725-C94 # (C) Copyright IBM Corporation 2011, 2012. All Rights Reserved. # This sample program is provided AS IS and may be used, executed, copied # and modified without royalty payment by customer (a) for its own # instruction and study, (b) in order to develop applications designed to # run with an IBM WebSphere product, either for customer's own internal # use or for redistribution by customer, as part of such an application, # in customer's own products. # # \*\*\*\*\*\*\*\*\*\*\*\*\*\*\*\*\*\*\*\*\*\*\*\*\*\*\*\*\*\*\*\*\*\*\*\*\*\*\*\*\*\*\*\*\*\*\*\*\*\*\*\*\*\*\*\*\*\*\*\*\*\*\*\*\*\*\*\*\*\*\*\*\* # END COPYRIGHT ################################################################################ # These response file has the applicable parameters for creating a # Standalone PC Std profile that uses SQLServer. # # Depending on your environment, you may need to change the default values. # # To create a profile with this response file specify: # # was.install.root/bin/manageprofiles -response PC\_Std\_Standalone\_SQLServer.response # # If you use the -response parameter, it must be the only parameter on # the command-line. If you include any manageprofile parameters # (in addition to -response) on the command-line, the response file # is ignored. And default WebSphere Application server profile will be created . ################################################################################ ################################################################################ # Parameter: create # # Description: # Creates the profile. # If you are creating a profile, this parameter is required. ################################################################################ create ################################################################################ # Parameter: templatePath # # Description: # Specifies the directory path to the template files in the installation root directory. Within the profileTemplates directory are various # directories that correspond to different profile types and that vary with the type of product installed. The profile directories are the paths that you indicate while using the -templatePath option. Use absolute paths. This parameter must exist as a directory and point to # a valid template directory. # # When using the -templatePath parameter, specify the fully qualified file # path for the parameter. # # Valid Values: Varies # Default Values: None ################################################################################ templatePath=BPM/default.procctr ################################################################################

```
# Parameter: profileName
#
# Description:
# Specifies the name of the profile. Use a unique value when creating a
     profile.
# Each profile that shares the same set of product binaries must have a
# unique name. The default profile name is based on the profile type and a
# trailing number, for example:
# profileType ProfileNumberwhere profileType is a value such as ProcSrv,
# Dmgr, or Custom and ProfileNumber is a sequential number that creates a
# unique profile name. The value for this parameter must not contain spaces
# or characters that are not valid such as the following: *, ?, ", <, >, , ,# /, \, and |. The profile name that you choose must not be in use. On
# Windows platforms: If the fully qualified path contains spaces, enclose
     the value in quotation marks. The default value is based on the
# install root directory, the profiles subdirectory, and the name of the
# file. For example, the default for profile creation is:
# WS_WSPROFILE_DEFAULT_PROFILE_HOME/profileNamewhere
# WS_WSPROFILE_DEFAULT_PROFILE_HOME is defined in the wasprofile.properties
# file in the install_root/properties directory. The value for this
# parameter must be a valid path for the target system and must not be
     currently in use. You must have permissions to write to the directory.
#
# Valid Values:
    Varies
# Default Values:
    None
################################################################################
profileName=ProcCtr01
################################################################################
# Parameter: applyPerfTuningSetting
#
# Description:
# Set a performance tuning level appropriate for the profile you are
     creating.
     This parameter is a WebSphere Application Server parameter.
#
# Valid Values:
    development
    standard
    production
# Default Values:
    None
################################################################################
#applyPerfTuningSetting=standard
################################################################################
# Parameter: cellName
#
# Description:
# Specifies the cell name of the profile. Use a unique cell name for each
     profile.
# The default value for this parameter is based on a combination of the
# short host name, the constant Cell, and a trailing number, for example:
# if (DMgr)
# shortHostNameCellCellNumber
# else
        shortHostNameNodeNodeNumberCell
     where CellNumber is a sequential number starting at 01 and NodeNumber is
     the node number that you used to define the node name.
     The value for this parameter must not contain spaces or any characters
     that are not valid such as the following: *, ?, ", <, >, , , /, \setminus, and |.
#
# Valid Values:
    Varies
# Default Values:
```

```
# Varies
#
# Parameter: nodeName
#
 Description:
     Specifies the node name for the node that is created with the new profile.
     Use a unique value within the cell or on the workstation. Each profile
     that shares the same set of product binaries must have a unique node name.
# This parameter is required for profile creation only with the
# dmgr.esbserverdefault.procsvrdefault.procctrdefault.procsvr.advdefault.
# procctr.advdmgr.procctrmanaged.procctrmanaged.procsvr templates.
# The default value for this parameter is based on the short host name,
# profile type, and a trailing number, for example:
# if (DMgr)
              shortHostNameCellManagerNodeNumber
# else
              shortHostNameNodeNodeNumber
# where NodeNumber is a sequential number starting at 01.
# The value for this parameter must not contain spaces or any characters
# that are not valid such as the following: *, ?, ", <, >, ,, /, \, and |.#
# Valid Values:
    Varies
# Default Values:
    Varies
#
# Parameter: serverName
#
# Description:
# Specifies the name of the server.
################################################################################
cellName=cell_name
nodeName=node_name
serverName=server1
################################################################################
# Parameter: enableAdminSecurity
#
# Description:
# For IBM Business Process Manager omit this parameter. Administrative
# security is always enabled for IBM Business Process Manager profiles.
     You must also specify the parameters -adminUserName and -adminPassword
     along with the values for these parameters.
#
# Valid Values:
    # true
# Default Values:
    true
################################################################################
enableAdminSecurity=true
adminUserName=adminUser_ID
adminPassword=adminPassword
################################################################################
# Parameter: signingCertDN
#
# Description:
# Specifies the distinguished name of the root signing certificate that you
     create when you create the profile. Specify the distinguished name in
     quotation marks. This default personal certificate is located in the
     server keystore file. If you do not specifically create or import a root
     signing certificate, one is created by default. See the
     -signingCertValidityPeriod parameter and the -keyStorePassword.
#
# Valid Values:
    Varies
# Default Values:
```

```
# None
#
# Parameter: signingCertValidityPeriod
#
# Description:
     An optional parameter that specifies the amount of time in years that the
     root signing certificate is valid. If you do not specify this parameter
# with the -signingCertDN parameter, the root signing certificate is valid
# for 20 years.
#
# Valid Values:
# Varies
# Default Values:
# None
#
# Parameter: keyStorePassword
#
# Description:
# Specifies the password to use on all keystore files created during profile
# creation. Keystore files are created for the default personal certificate
     and the root signing certificate.
#
# Valid Values:
    Varies
# Default Values:
    None
################################################################################
#signingCertDN =distinguished_name
#signingCertValidityPeriod =validity_period
#keyStorePassword =keyStore_password
################################################################################
# Parameter: defaultPorts
#
# Description:
# Assigns the default or base port values to the profile.d o not use this
     parameter when using the -startingPort or -portsFile parameter.
# During profile creation, the manageprofiles command-line utility uses an
# automatically generated set of recommended ports if you do not specify the
# -startingPort parameter, the -defaultPorts parameter or the -portsFile
     parameter. The recommended port values can be different than the default
     port values based on the availability of the default ports.
#
# Valid Values:
    Varies
# Default Values:
    None
#
# Parameter: startingPort
#
# Description:
# Specifies the starting port number for generating and assigning all ports
# for the profile.
# Port values are assigned sequentially from the -startingPort value,
# omitting those ports that are already in use. The system recognizes and
# resolves ports that are currently in use and determines the port
# assignments to avoid port conflicts.
# Do not use this parameter with the -defaultPorts or -portsFile parameters.
# During profile creation, the manageprofiles command-line utility uses an
     automatically generated set of recommended ports if you do not specify the
     -startingPort parameter, the -defaultPorts parameter or the -portsFile
     parameter. The recommended port values can be different than the default
     port values based on the availability of the default ports.
#
# Valid Values:
# Varies
# Default Values:
```

```
# None
#
# Parameter: portsFile
#
# Description:
     An optional parameter that specifies the path to a file that defines port
     settings for the new profile.
     Do not use this parameter when using the -startingPort or -defaultPorts
# parameter.
     During profile creation, the manageprofiles command-line utility uses an
     automatically generated set of recommended ports if you do not specify the
     -startingPort parameter, the -defaultPorts parameter or the -portsFile
# parameter. The recommended port values can be different than the default
     port values based on the availability of the default ports.
#
# Valid Values:
    Varies
# Default Values:
    None
################################################################################
#defaultPorts=default_ports
#startingPort=startingPort
#portsFile=file_path
################################################################################
# Parameter: enableService
#
# Description:
# Enables the creation of a Linux service. Valid values include true or
# false. The default value for this parameter is false. When the
# manageprofiles command-line utility is run with the -enableService option
     set to true, the Linux service is created with the profile when the
     command is run by the root user. When a nonroot user runs the
     manageprofiles command-line utility, the profile is created, but the Linux
     service is not. The Linux service is not created because the nonroot user
# does not have sufficient permission to set up the service. An
     INSTCONPARTIALSUCCESS result is displayed at the end of the profile
     creation and the profile creation log
     install_root/logs/manageprofiles/profile_name_create.log contains a
     message indicating the current user does not have sufficient permission to
     set up the Linux service. Use this parameter when creating profiles only.
#
# Valid Values:
    false
    # true
# Default Values:
    None
#
# Parameter: serviceUserName
#
# Description:
# Specifies the user ID that is used during the creation of the Linux
     service so that the Linux service will run under this user ID. The Linux
# service runs whenever the user ID is logged on. Not required.
#
# Valid Values:
    Varies
# Default Values:
    None
#
# Parameter: winserviceAccountType
#
# Description:
# The type of the owner account of the Windows service created for the
# profile. Valid values include specifieduser or localsystem. The
# localsystem value runs the Windows service under the local account of the
     user who creates the profile. The default value for this parameter is
```

```
# localsystem. Use this parameter when creating profiles only.
#
# Valid Values:
# localsystem
# specifieduser
# Default Values:
# localsystem
#
# Parameter: winserviceUserName
#
# Description:
# Specify your user ID so that the Windows operating system can verify you
# as an ID that is capable of creating a Windows service. Your user ID must
# belong to the Administrator group and have the following advanced user
# rights:
# Act as part of the operating system
# Log on as a service
# The default value for this parameter is the current user name. The value
# for this parameter must not contain spaces or characters that are not
# valid such as the following: \ast, ?, ", <, >, ,, /, \, and |. The user that
# you specify must have the proper permissions to create a Windows service.
     You must specify the correct password for the user name that you choose.
#
# Valid Values:
    Varies
# Default Values:
    None
#
# Parameter: winservicePassword
#
# Description:
# Specify the password for the specified user or the local account that is
# to own the Windows service.
#
# Valid Values:
# Varies
# Default Values:
# None
#
# Parameter: winserviceCheck
#
# Description:
     The value can be either true or false. Specify true to create a Windows
     service for the server process that is created within the profile. Specify
# false to not create the Windows service. The default value for this
# parameter is false.
#
# Valid Values:
# false
# true
# Default Values:
# false
#
# Parameter: winserviceStartupType
#
# Description:
# The following values for Windows service startup can be used:
# manual
     automatic
     disabled
     The default value for this parameter is manual.
#
# Valid Values:
# manual
# automatic
# disabled
# Default Values:
```

```
# manual
################################################################################
#enableService=true
#serviceUserName=service_user_ID
#winserviceAccountType=localsystem
#winserviceUserName=winservice_user_ID
#winservicePassword=winservice_password
#winserviceCheck=false
#winserviceStartupType=manual
################################################################################
# Parameter: bpmdbDesign
#
# Description:
     Specifies the file that holds the database configuration design for all of
# the IBM Business Process Manager components .
# This parameter replaces the -wbidbDesign that was used in previous
# versions of WebSphere Process Server.
#
# Note: If a bpmdbDesign file parameter is specified, none of the database
     related properties should be specified.
#
# Valid Values:
    Varies
# Default Values:
# None
################################################################################
#bpmdbDesign=design_file
################################################################################
# Parameter: dbCreateNew
#
# Description:
# Indicates a new database is created or if an existing database is to be
# reused. Valid values are true or false. This value cannot be true for an
     Oracle, SQL Server or a DB2 z/OS database. This value can only be true for
# a DB2 database.
#
# Valid Values:
    false
# Default Values:
    false
################################################################################
dbCreateNew=false
################################################################################
# Parameter: dbType
#
# Description:
# The database type. Set one of the following values for the type of
     database product you are using with IBM Business Process Manager.
#
# Required only for one of the following:
# A stand-alone profile when -bpmdbDesign was not specified.
# An advanced dmgr or managed profiles when -bpmdbDesign was not specified.
#
# Note: Do not use this parameter if you are using -bpmdbDesign.
#
# Valid Values:
    MSSQLSERVER_MICROSOFT
# Default Values:
# MSSQLSERVER_MICROSOFT
#
# Parameter: dbJDBCClasspath
#
# Description:
# The directory path location of JDBC driver files.
```

```
#
# Note: Do not use this parameter if you are using -bpmdbDesign.
#
# Valid Values:
    Varies
# Default Values:
# None
################################################################################
dbType=MSSQLSERVER_MICROSOFT
dbJDBCClasspath=${WAS_INSTALL_ROOT}/jdbcdrivers/SQLServer
################################################################################
# Parameter: dbDelayConfig
#
# Description:
# Indicates whether to postpone table creation until after the profile is
     created. Valid values are true or false. The parameter is set to false by
# default. Setting this parameter to true delays the execution of the
# scripts that create the database tables. No. Specify false if you want the
# database to be set up during profile creation.
#
# Valid Values:
    false
    true
# Default Values:
# false
################################################################################
dbDelayConfig=false
################################################################################
# Parameter: dbName
#
# Description:
# The name of the database. By default, the value is set to orcl for Oracle
     databases and to CMNDB for all other supported databases.
#
# Note: Do not use this parameter if you are using -bpmdbDesign.
#
# Valid Values:
    Varies
# Default Values:
    CMNDB
#
# Parameter: dbUserId
#
# Description:
# The user ID for all database types. Specifies the user ID that has
# privileges to create and drop the databases. The WebSphere data source
# uses this ID to authenticate the database connection.
# Important: The -dbUserId parameter value must be a valid database
     authorization ID. Required if the -bpmdbDesign file is not set.
#
# Note: Do not use this parameter if you are using -bpmdbDesign.
#
# Valid Values:
     Varies
# Default Values:
    None
#
# Parameter: dbPassword
#
# Description:
# The password required for database authentication. Required when the
     -bpmdbDesign file is not set.
#
# Note: Do not use this parameter if you are using -bpmdbDesign.
#
```

```
# Valid Values:
    Varies
# Default Values:
# None<br>##############
               ################################################################################
dbName=CMNDB
dbUserId=db_userid
dbPassword=db_pswd
################################################################################
# Parameter: procSvrDbName
#
# Description:
# Database name for Process Server database. The value specified for
     -procSvrDbName and -perfDWDbName must be different.
#
# Note: Do not use this parameter if you are using -bpmdbDesign.
#
# Valid Values:
# Varies
# Default Values:
    None
#
# Parameter: dbProcSvrUserId
#
# Description:
# The Process Server user name. Required for setting up the Process Server.
#
# Note: Do not use this parameter if you are using -bpmdbDesign.
#
# Valid Values:
    Varies
# Default Values:
# None
#
# Parameter: dbProcSvrPassword
#
# Description:
# The Process Server password. Required for setting up the Process Server.
#
# Note: Do not use this parameter if you are using -bpmdbDesign.
#
# Valid Values:
    Varies
# Default Values:
    None
################################################################################
procSvrDbName=procSvr_Db_Name
dbProcSvrUserId=db_ProcSvr_UserId_name
dbProcSvrPassword=db_ProcSvr_Password
################################################################################
# Parameter: perfDWDbName
#
# Description:
     Database name for Performance Data Warehouse. The value specified for
# -perfDWDbName and -procSvrDbName must be different.
#
     Note: Do not use this parameter if you are using -bpmdbDesign.
#
# Parameter: dbPerfDWUserId
#
# Description:
# Performance Data Warehouse user name. Required for setting up the
# Performance Data Warehouse.
#
# Note: Do not use this parameter if you are using -bpmdbDesign.
```

```
#
# Parameter: dbPerfDWPassword
#
# Description:
# Performance Data Warehouse password. Required for setting up the
# Performance Data Warehouse.
#
# Note: Do not use this parameter if you are using -bpmdbDesign.
################################################################################
perfDWDbName=perfDW_Db_Name
dbPerfDWUserId=db_PerfDW_UserId
dbPerfDWPassword=db_PerfDW_Password
################################################################################
# Parameter: dbProcSvrMeUserId
#
# Description:
# Process Server Messaging Engine user name. Required for setting up the
# Process Server Messaging Engine. If you enter a user-specified a user name
# and password during profile creation and if you specified ORACLE for
# dbType, this parameter is required.
#
     Note: Do not use this parameter if you are using -bpmdbDesign.
#
# Valid Values:
    Varies
# Default Values:
    None
#
# Parameter: dbProcSvrMePassword
#
# Description:
# Note: Do not use this parameter if you are using -bpmdbDesign.
#
# Valid Values:
# Varies
# Default Values:
    None
################################################################################
dbProcSvrMeUserId=db_ProcSvr_ME_UserID
dbProcSvrMePassword=db_ProcSvr_Me_Password
################################################################################
# Parameter: dbPerfDWMeUserId
#
# Description:
# Performance Data Warehouse Messaging Engine user name. Required for
# setting up the Performance Data Warehouse Messaging Engine.
#
# Valid Values:
   Varies
# Default Values:
# None
#
# Parameter: dbPerfDWMePassword
#
# Valid Values:
# Varies
# Default Values:
    None
################################################################################
dbPerfDWMeUserId=db_PerfDW_Me_UserId
dbPerfDWMePassword=db_PerfDW_ME_Password
################################################################################
# Parameter: dbCommonUserId
#
```

```
# Description:
      The user id to authenticate with the Common database. For Oracle, the
# default user name is the first three characters of the Oracle database
# service name. For example: If the database service name is ORCL,
     dbCommonUserId is ORCCOMM. Required for all stand-alone IBM Business
     Process Manager profiles and advanced deployment manager (dmgr.*.adv)
     profiles, if the -dbType parameter is set to ORACLE or MICROSOFT SQLSERVER
     and no bpmdbDesign file was specified.
#
     Note: Do not use this parameter if you are using -bpmdbDesign.
#
# Valid Values:
# Varies
# Default Values:
    None
#
# Parameter: dbCommonPassword
#
# Description:
# The password for the user id of the dbCommonUserId parameter. Required for
      all stand-alone IBM Business Process Manager profiles and advanced
     deployment manager (dmgr.*.adv) profiles, if the -dbType parameter is set
     to ORACLE or MICROSOFT SQLSERVER and no bpmdbDesign file was specified.
#
     Note: Do not use this parameter if you are using -bpmdbDesign.
#
# Valid Values:
    Varies
# Default Values:
# None
################################################################################
dbCommonUserId=common_db_userid
dbCommonPassword=common_db_pswd
################################################################################
# Parameter: dbWinAuth
#
# Description:
      An optional parameter that is valid in all default profile templates.
# Specify true to indicate that you are running SQL Server using integrated
     windows authentication.
#
     Note: Do not use this parameter if you are using -bpmdbDesign.
#
# Valid Values:
    false
     true
# Default Values:
    None
################################################################################
#dbWinAuth=true
################################################################################
# Parameter: environmentName
#
# Description:
# Specifies the name of the environment you are configuring. This parameter
     has no default value, and it must not be empty.
#
# Valid Values:
    Varies
# Default Values:
    None
################################################################################
environmentName=environment name
################################################################################
```

```
# Parameter: environmentType
#
# Description:
# Specifies the environment type. The environment type refers to how IBM
     Business Process Manager is used; for example, in a production, stage or
     test environment. Load testing might be done on a test server, while a
# stage environment type might be used as a temporary location to host
# changes before putting those changes into production. You might specify
# Stage as the Environment type if the server you are configuring will be
# accessed and used to review content and new functionality. Valid values
# are as follows:
# Test
# Use Test if the server you are configuring is to be used as a testing
# environment.
     Stage
# Use Stage if the server is to serve as a staging platform to be used as a
# preproduction server.
# Production
# Use Production if the server is to serve in a production capacity.
     The default value is Test.
#
# Valid Values:
    Test
    Production
    Stage
# Default Values:
    Test
################################################################################
environmentType=Test
################################################################################
# Parameter: isDeveloperServer
#
# Description:
# Specifies whether the server is intended for development purposes only.
     This parameter is useful when creating profiles to test applications on a
     non-production server prior to deploying the applications on their
# production application servers. If -isDeveloperServer is set when
# creating an IBM Business Process Manager profile, then a preconfigured VMM
# file repository is installed. This file repository contains a sample
     organization that can be used to test Business Process Choreographer
     people resolution, ready for you to use as is.
#
# Valid Values:
    false
    # true
# Default Values:
    false
################################################################################
#isDeveloperServer=false
```
### *Standard Process Server* スタンドアロン・プロファイルのサンプル応答ファイル*:*

**manageprofiles** コマンドを使用してスタンドアロン・プロファイルを作成するには、この応答ファイルを 変更して使用します。

注**:** ご使用のオペレーティング・システムに合わせて、必要に応じて応答ファイルの情報をコメント化また はアンコメントしてください。詳細については、応答ファイルのコメントを参照してください。

# BEGIN COPYRIGHT # \*\*\*\*\*\*\*\*\*\*\*\*\*\*\*\*\*\*\*\*\*\*\*\*\*\*\*\*\*\*\*\*\*\*\*\*\*\*\*\*\*\*\*\*\*\*\*\*\*\*\*\*\*\*\*\*\*\*\*\*\*\*\*\*\*\*\*\*\*\*\*\*\* # # Licensed Materials - Property of IBM # 5725-C94 # (C) Copyright IBM Corporation 2011, 2012. All Rights Reserved. This sample program is provided AS IS and may be used, executed, copied

```
# and modified without royalty payment by customer (a) for its own
# instruction and study, (b) in order to develop applications designed to
# run with an IBM WebSphere product, either for customer's own internal
# use or for redistribution by customer, as part of such an application,
# in customer's own products.
#
# *************************************************************************
# END COPYRIGHT
################################################################################
# These response file has the applicable parameters for creating a
# Standalone PS Std profile that uses SQLServer.
#
# Depending on your environment, you may need to change the default values.
#
# To create a profile with this response file specify:
#
# was.install.root/bin/manageprofiles -response PS Std Standalone SQLServer.response
#
# If you use the -response parameter, it must be the only parameter on
# the command-line. If you include any manageprofile parameters
# (in addition to -response) on the command-line, the response file
# is ignored. And default WebSphere Application server profile will be created .
################################################################################
################################################################################
# Parameter: create
#
# Description:
# Creates the profile.
     If you are creating a profile, this parameter is required.
################################################################################
create
################################################################################
# Parameter: templatePath
#
# Description:
# Specifies the directory path to the template files in the installation
      root directory. Within the profileTemplates directory are various
     directories that correspond to different profile types and that vary with
      the type of product installed. The profile directories are the paths that
     you indicate while using the -templatePath option.
     Use absolute paths. This parameter must exist as a directory and point to
# a valid template directory.
#
# When using the -templatePath parameter, specify the fully qualified file
# path for the parameter.
#
# Valid Values:
    Varies
# Default Values:
    None
################################################################################
templatePath=BPM/default.procsvr
################################################################################
# Parameter: profileName
#
# Description:
      Specifies the name of the profile. Use a unique value when creating a
     profile.
      Each profile that shares the same set of product binaries must have a
      unique name. The default profile name is based on the profile type and a
# trailing number, for example:
# profileType ProfileNumberwhere profileType is a value such as ProcSrv,
     Dmgr, or Custom and ProfileNumber is a sequential number that creates a
```

```
# unique profile name. The value for this parameter must not contain spaces
# or characters that are not valid such as the following: *, ?, ", <, >, ,,
# /, \, and |. The profile name that you choose must not be in use. On
# Windows platforms: If the fully qualified path contains spaces, enclose
# the value in quotation marks. The default value is based on the
# install root directory, the profiles subdirectory, and the name of the
# file. For example, the default for profile creation is:
# WS_WSPROFILE_DEFAULT_PROFILE_HOME/profileNamewhere
     WS_WSPROFILE_DEFAULT_PROFILE_HOME is defined in the wasprofile.properties
# file in the install_root/properties directory. The value for this
# parameter must be a valid path for the target system and must not be
# currently in use. You must have permissions to write to the directory.
#
# Valid Values:
    Varies
# Default Values:
    None
################################################################################
profileName=ProcSrv01
################################################################################
# Parameter: applyPerfTuningSetting
#
# Description:
     Set a performance tuning level appropriate for the profile you are
     creating.
     This parameter is a WebSphere Application Server parameter.
#
# Valid Values:
# development
    standard
    production
# Default Values:
    None
################################################################################
#applyPerfTuningSetting=standard
################################################################################
# Parameter: cellName
#
# Description:
     Specifies the cell name of the profile. Use a unique cell name for each
     profile.
# The default value for this parameter is based on a combination of the
# short host name, the constant Cell, and a trailing number, for example:
# if (DMgr)
# shortHostNameCellCellNumber
     else
# shortHostNameNodeNodeNumberCell
# where CellNumber is a sequential number starting at 01 and NodeNumber is
     the node number that you used to define the node name.
# The value for this parameter must not contain spaces or any characters
# that are not valid such as the following: *, ?, ", < , > , , , /, \setminus, and |.#
# Valid Values:
     Varies
# Default Values:
    Varies
#
# Parameter: nodeName
#
# Description:
# Specifies the node name for the node that is created with the new profile.
# Use a unique value within the cell or on the workstation. Each profile
# that shares the same set of product binaries must have a unique node name.
# This parameter is required for profile creation only with the
# dmgr.esbserverdefault.procsvrdefault.procctrdefault.procsvr.advdefault.
```

```
# procctr.advdmgr.procctrmanaged.procctrmanaged.procsvr templates.
# The default value for this parameter is based on the short host name,
# profile type, and a trailing number, for example:
# if (DMgr)
# shortHostNameCellManagerNodeNumber
# else
# shortHostNameNodeNodeNumber
     where NodeNumber is a sequential number starting at 01.
     The value for this parameter must not contain spaces or any characters
     that are not valid such as the following: *, ?, ", <, >, ,, /, \, and |.
#
# Valid Values:
    Varies
# Default Values:
    Varies
#
# Parameter: serverName
#
# Description:
     Specifies the name of the server.
################################################################################
cellName=cell_name
nodeName=node_name
serverName=server1
################################################################################
# Parameter: processCenterURL
#
# Description:
# Specifies the URL of the Process Center that the Process Server connects
     to. If this parameter is set, the protocol must be either http or https.
# Note: No corresponding useServerOffline parameter exists to use the server
     offline. To use the server offline, omit the processCenterURL parameter.
#
# Valid Values:
# Varies
# Default Values:
    None
#
# Parameter: processCenterUserId
#
# Description:
     Specifies the user ID to be used to connect to the Process Center. This
     parameter is valid for stand-alone Process Server profiles. This parameter
     is required if the Process Server is online (connected to a Process
     Center). It is required for a stand-alone process server (standard or
     advanced) profile if the processCenterURL parameter is specified.
#
# Valid Values:
# Varies
# Default Values:
# None
#
# Parameter: processCenterPassword
#
# Description:
     Specifies the user password to be used to connect to the Process Center.
     This parameter is valid for stand-alone Process Server profiles. This
     parameter is required if the Process Server is online (connected to a
     Process Center). It is required for a stand-alone process server (standard
     or advanced) profile if the processCenterURL parameter is specified.
#
# Valid Values:
    Varies
# Default Values:
    None
################################################################################
```
processCenterURL=process\_Center\_URL processCenterUserId=process\_Center\_UserId processCenterPassword=process\_Center\_Password

```
################################################################################
# Parameter: enableAdminSecurity
#
# Description:
# For IBM Business Process Manager omit this parameter. Administrative
     security is always enabled for IBM Business Process Manager profiles.
# You must also specify the parameters -adminUserName and -adminPassword
     along with the values for these parameters.
#
# Valid Values:
    true
# Default Values:
    true
################################################################################
enableAdminSecurity=true
adminUserName=adminUser_ID
adminPassword=adminPassword
################################################################################
# Parameter: signingCertDN
#
# Description:
# Specifies the distinguished name of the root signing certificate that you
# create when you create the profile. Specify the distinguished name in
# quotation marks. This default personal certificate is located in the
# server keystore file. If you do not specifically create or import a root
# signing certificate, one is created by default. See the
# -signingCertValidityPeriod parameter and the -keyStorePassword.
#
# Valid Values:
# Varies
# Default Values:
# None
#
# Parameter: signingCertValidityPeriod
#
# Description:
     An optional parameter that specifies the amount of time in years that the
     root signing certificate is valid. If you do not specify this parameter
# with the -signingCertDN parameter, the root signing certificate is valid
# for 20 years.
#
# Valid Values:
    Varies
# Default Values:
# None
#
# Parameter: keyStorePassword
#
# Description:
# Specifies the password to use on all keystore files created during profile
# creation. Keystore files are created for the default personal certificate
     and the root signing certificate.
#
# Valid Values:
    Varies
# Default Values:
    None
################################################################################
#signingCertDN =distinguished_name
#signingCertValidityPeriod =validity_period
#keyStorePassword =keyStore_password
```

```
################################################################################
# Parameter: defaultPorts
#
# Description:
     Assigns the default or base port values to the profile.d o not use this
     parameter when using the -startingPort or -portsFile parameter.
     During profile creation, the manageprofiles command-line utility uses an
     automatically generated set of recommended ports if you do not specify the
     -startingPort parameter, the -defaultPorts parameter or the -portsFile
     parameter. The recommended port values can be different than the default
     port values based on the availability of the default ports.
#
# Valid Values:
    Varies
# Default Values:
# None
#
# Parameter: startingPort
#
# Description:
     Specifies the starting port number for generating and assigning all ports
     for the profile.
     Port values are assigned sequentially from the -startingPort value,
     omitting those ports that are already in use. The system recognizes and
     resolves ports that are currently in use and determines the port
     assignments to avoid port conflicts.
# Do not use this parameter with the -defaultPorts or -portsFile parameters.
     During profile creation, the manageprofiles command-line utility uses an
# automatically generated set of recommended ports if you do not specify the
# -startingPort parameter, the -defaultPorts parameter or the -portsFile
     parameter. The recommended port values can be different than the default
     port values based on the availability of the default ports.
#
# Valid Values:
# Varies
 Default Values:
# None
#
# Parameter: portsFile
#
# Description:
     An optional parameter that specifies the path to a file that defines port
     settings for the new profile.
     Do not use this parameter when using the -startingPort or -defaultPorts
     parameter.
     During profile creation, the manageprofiles command-line utility uses an
# automatically generated set of recommended ports if you do not specify the
# -startingPort parameter, the -defaultPorts parameter or the -portsFile
# parameter. The recommended port values can be different than the default
# port values based on the availability of the default ports.
#
# Valid Values:
    Varies
# Default Values:
    None
################################################################################
#defaultPorts=default_ports
#startingPort=startingPort
#portsFile=file_path
################################################################################
# Parameter: enableService
#
# Description:
# Enables the creation of a Linux service. Valid values include true or
# false. The default value for this parameter is false. When the
# manageprofiles command-line utility is run with the -enableService option
```

```
# set to true , the Linux service is created with the profile when the
# command is run by the root user. When a nonroot user runs the
# manageprofiles command-line utility, the profile is created, but the Linux
# service is not. The Linux service is not created because the nonroot user
# does not have sufficient permission to set up the service. An
# INSTCONPARTIALSUCCESS result is displayed at the end of the profile
# creation and the profile creation log
# install_root/logs/manageprofiles/profile_name_create.log contains a
     message indicating the current user does not have sufficient permission to
# set up the Linux service. Use this parameter when creating profiles only.
#
# Valid Values:
# false
    true
# Default Values:
# None
#
# Parameter: serviceUserName
#
# Description:
# Specifies the user ID that is used during the creation of the Linux
     service so that the Linux service will run under this user ID. The Linux
     service runs whenever the user ID is logged on. Not required.
#
# Valid Values:
    Varies
# Default Values:
    None
#
# Parameter: winserviceAccountType
#
# Description:
# The type of the owner account of the Windows service created for the
     profile. Valid values include specifieduser or localsystem. The
# localsystem value runs the Windows service under the local account of the
     user who creates the profile. The default value for this parameter is
# localsystem. Use this parameter when creating profiles only.
#
# Valid Values:
    localsystem
    specifieduser
# Default Values:
    localsystem
#
# Parameter: winserviceUserName
#
# Description:
# Specify your user ID so that the Windows operating system can verify you
# as an ID that is capable of creating a Windows service. Your user ID must
# belong to the Administrator group and have the following advanced user
     rights:
# Act as part of the operating system
# Log on as a service
# The default value for this parameter is the current user name. The value
# for this parameter must not contain spaces or characters that are not
# valid such as the following: *, ?, ", < , > , , , /, \setminus, and |. The user that
# you specify must have the proper permissions to create a Windows service.
     You must specify the correct password for the user name that you choose.
#
# Valid Values:
    Varies
# Default Values:
    # None
#
# Parameter: winservicePassword
#
# Description:
```

```
# Specify the password for the specified user or the local account that is
# to own the Windows service.
#
# Valid Values:
    Varies
# Default Values:
    None
#
# Parameter: winserviceCheck
#
# Description:
# The value can be either true or false. Specify true to create a Windows
     service for the server process that is created within the profile. Specify
# false to not create the Windows service. The default value for this
     parameter is false.
#
# Valid Values:
# false
# true
# Default Values:
    false
#
# Parameter: winserviceStartupType
#
# Description:
# The following values for Windows service startup can be used:
# manual
     automatic
# disabled
# The default value for this parameter is manual.
#
# Valid Values:
    manual
    automatic
# disabled
# Default Values:
    manual
################################################################################
#enableService=true
#serviceUserName=service_user_ID
#winserviceAccountType=localsystem
#winserviceUserName=winservice_user_ID
#winservicePassword=winservice_password
#winserviceCheck=false
#winserviceStartupType=manual
################################################################################
# Parameter: bpmdbDesign
#
# Description:
     Specifies the file that holds the database configuration design for all of
# the IBM Business Process Manager components .
# This parameter replaces the -wbidbDesign that was used in previous
# versions of WebSphere Process Server.
#
# Note: If a bpmdbDesign file parameter is specified, none of the database
     related properties should be specified.
#
# Valid Values:
    Varies
# Default Values:
# None
################################################################################
#bpmdbDesign=design_file
################################################################################
# Parameter: dbCreateNew
```

```
#
# Description:
# Indicates a new database is created or if an existing database is to be
# reused. Valid values are true or false. This value cannot be true for an
      Oracle, SQL Server or a DB2 z/OS database. This value can only be true for
      a DB2 database.
#
# Valid Values:
# false
# Default Values:
     false
################################################################################
dbCreateNew=false
################################################################################
# Parameter: dbType
#
# Description:
# The database type. Set one of the following values for the type of
# database product you are using with IBM Business Process Manager.
#
# Required only for one of the following:
      A stand-alone profile when -bpmdbDesign was not specified.
      An advanced dmgr or managed profiles when -bpmdbDesign was not specified.
#
      Note: Do not use this parameter if you are using -bpmdbDesign.
#
# Valid Values:
# MSSQLSERVER_MICROSOFT
# Default Values:
# MSSQLSERVER_MICROSOFT
#
# Parameter: dbJDBCClasspath
#
# Description:
# The directory path location of JDBC driver files.
#
# Note: Do not use this parameter if you are using -bpmdbDesign.
#
# Valid Values:
    Varies
# Default Values:
# None
                                                            ################################################################################
dbType=MSSQLSERVER_MICROSOFT
dbJDBCClasspath=${WAS_INSTALL_ROOT}/jdbcdrivers/SQLServer
################################################################################
# Parameter: dbDelayConfig
#
# Description:
# Indicates whether to postpone table creation until after the profile is
# created. Valid values are true or false. The parameter is set to false by
# default. Setting this parameter to true delays the execution of the
# scripts that create the database tables. No. Specify false if you want the
# database to be set up during profile creation.
#
# Valid Values:
     false
     true
# Default Values:
# false
################################################################################
dbDelayConfig=false
################################################################################
# Parameter: dbName
```

```
# Description:
# The name of the database. By default, the value is set to orcl for Oracle
# databases and to CMNDB for all other supported databases.
#
     Note: Do not use this parameter if you are using -bpmdbDesign.
#
# Valid Values:
# Varies
# Default Values:
    CMNDB
#
# Parameter: dbUserId
#
# Description:
# The user ID for all database types. Specifies the user ID that has
     privileges to create and drop the databases. The WebSphere data source
     uses this ID to authenticate the database connection.
      Important: The -dbUserId parameter value must be a valid database
     authorization ID. Required if the -bpmdbDesign file is not set.
#
# Note: Do not use this parameter if you are using -bpmdbDesign.
#
# Valid Values:
    Varies
# Default Values:
    None
#
# Parameter: dbPassword
#
# Description:
# The password required for database authentication. Required when the
     -bpmdbDesign file is not set.
#
# Note: Do not use this parameter if you are using -bpmdbDesign.
#
# Valid Values:
     Varies
# Default Values:
    None
################################################################################
dbName=CMNDB
dbUserId=db_userid
dbPassword=db_pswd
################################################################################
# Parameter: procSvrDbName
#
# Description:
# Database name for Process Server database. The value specified for
      -procSvrDbName and -perfDWDbName must be different.
#
# Note: Do not use this parameter if you are using -bpmdbDesign.
#
# Valid Values:
     Varies
# Default Values:
    None
#
# Parameter: dbProcSvrUserId
#
# Description:
     The Process Server user name. Required for setting up the Process Server.
#
# Note: Do not use this parameter if you are using -bpmdbDesign.
#
# Valid Values:
```
#

```
# Varies
# Default Values:
# None
#
# Parameter: dbProcSvrPassword
#
# Description:
# The Process Server password. Required for setting up the Process Server.
#
     Note: Do not use this parameter if you are using -bpmdbDesign.
#
# Valid Values:
    Varies
# Default Values:
    None
################################################################################
procSvrDbName=procSvr_Db_Name
dbProcSvrUserId=db_ProcSvr_UserId_name
dbProcSvrPassword=db_ProcSvr_Password
################################################################################
# Parameter: perfDWDbName
#
# Description:
# Database name for Performance Data Warehouse. The value specified for
     -perfDWDbName and -procSvrDbName must be different.
#
# Note: Do not use this parameter if you are using -bpmdbDesign.
#
# Parameter: dbPerfDWUserId
#
# Description:
# Performance Data Warehouse user name. Required for setting up the
# Performance Data Warehouse.
#
# Note: Do not use this parameter if you are using -bpmdbDesign.
#
# Parameter: dbPerfDWPassword
#
# Description:
# Performance Data Warehouse password. Required for setting up the
# Performance Data Warehouse.
#
# Note: Do not use this parameter if you are using -bpmdbDesign.
################################################################################
perfDWDbName=perfDW_Db_Name
dbPerfDWUserId=db_PerfDW_UserId
dbPerfDWPassword=db_PerfDW_Password
################################################################################
# Parameter: dbProcSvrMeUserId
#
# Description:
# Process Server Messaging Engine user name. Required for setting up the
     Process Server Messaging Engine. If you enter a user-specified a user name
# and password during profile creation and if you specified ORACLE for
# dbType, this parameter is required.
#
     Note: Do not use this parameter if you are using -bpmdbDesign.
#
# Valid Values:
    Varies
# Default Values:
# None
#
# Parameter: dbProcSvrMePassword
#
```

```
# Description:
     Note: Do not use this parameter if you are using -bpmdbDesign.
#
# Valid Values:
    Varies
# Default Values:
# None
################################################################################
dbProcSvrMeUserId=db_ProcSvr_ME_UserID
dbProcSvrMePassword=db_ProcSvr_Me_Password
################################################################################
# Parameter: dbPerfDWMeUserId
#
# Description:
# Performance Data Warehouse Messaging Engine user name. Required for
# setting up the Performance Data Warehouse Messaging Engine.
#
# Valid Values:
# Varies
# Default Values:
    None
#
# Parameter: dbPerfDWMePassword
#
# Valid Values:
# Varies
# Default Values:
    None
################################################################################
dbPerfDWMeUserId=db_PerfDW_Me_UserId
dbPerfDWMePassword=db_PerfDW_ME_Password
################################################################################
# Parameter: dbCommonUserId
#
# Description:
# The user id to authenticate with the Common database. For Oracle, the
# default user name is the first three characters of the Oracle database
# service name. For example: If the database service name is ORCL,
     dbCommonUserId is ORCCOMM. Required for all stand-alone IBM Business
     Process Manager profiles and advanced deployment manager (dmgr.*.adv)
     profiles, if the -dbType parameter is set to ORACLE or MICROSOFT SQLSERVER
     and no bpmdbDesign file was specified.
#
# Note: Do not use this parameter if you are using -bpmdbDesign.
#
# Valid Values:
# Varies
# Default Values:
    None
#
# Parameter: dbCommonPassword
#
# Description:
     The password for the user id of the dbCommonUserId parameter. Required for
      all stand-alone IBM Business Process Manager profiles and advanced
     deployment manager (dmgr.*.adv) profiles, if the -dbType parameter is set
     to ORACLE or MICROSOFT SQLSERVER and no bpmdbDesign file was specified.
#
     Note: Do not use this parameter if you are using -bpmdbDesign.
#
# Valid Values:
    Varies
# Default Values:
    None
################################################################################
```
```
dbCommonUserId=common_db_userid
dbCommonPassword=common_db_pswd
################################################################################
# Parameter: dbWinAuth
#
# Description:
# An optional parameter that is valid in all default profile templates.
# Specify true to indicate that you are running SQL Server using integrated
# windows authentication.
\begin{array}{c} \# \\ \# \end{array}Note: Do not use this parameter if you are using -bpmdbDesign.
#
# Valid Values:
    false
     # true
# Default Values:
# None
################################################################################
#dbWinAuth=true
################################################################################
# Parameter: environmentName
#
# Description:
# Specifies the name of the environment you are configuring. This parameter
      has no default value, and it must not be empty.
#
# Valid Values:
    Varies
# Default Values:
   None
################################################################################
environmentName=environment_name
################################################################################
# Parameter: environmentType
#
# Description:
# Specifies the environment type. The environment type refers to how IBM
# Business Process Manager is used; for example, in a production, stage or
# test environment. Load testing might be done on a test server, while a
# stage environment type might be used as a temporary location to host
# changes before putting those changes into production. You might specify
# Stage as the Environment type if the server you are configuring will be
# accessed and used to review content and new functionality. Valid values
# are as follows:
      Test.
# Use Test if the server you are configuring is to be used as a testing
# environment.
# Stage
# Use Stage if the server is to serve as a staging platform to be used as a
# preproduction server.
# Production
# Use Production if the server is to serve in a production capacity.
# The default value is Test.
#
# Valid Values:
    Test
     Production
     Stage
# Default Values:
# Test
                       ################################################################################
environmentType=Test
################################################################################
```
# Parameter: isDeveloperServer # # Description: # Specifies whether the server is intended for development purposes only. This parameter is useful when creating profiles to test applications on a non-production server prior to deploying the applications on their production application servers. If -isDeveloperServer is set when creating an IBM Business Process Manager profile, then a preconfigured VMM file repository is installed. This file repository contains a sample organization that can be used to test Business Process Choreographer people resolution, ready for you to use as is. # # Valid Values: false # true # Default Values: false ################################################################################ #isDeveloperServer=false

プロファイル管理ツールを使用した *SQL Server* データベース・サーバーによる *Process Center* のスタン ドアロン・プロファイルの拡張*:*

既存の WebSphere Application Server V8.0 スタンドアロン・プロファイルがある場合は、プロファイル管 理ツールを使用して Process Center のスタンドアロン・プロファイルを構成できます。

拡張する予定のプロファイルに関連付けられたすべてのサーバーを必ずシャットダウンしてください。

プロファイルの作成時に、必要なデータベースを構成したい場合は、データベース・サーバーがインストー ルされていて、稼働中であることを確認してください。

プロファイル管理ツールの言語は、システムのデフォルト言語で決まります。 デフォルト言語がサポート される言語ではない場合、英語として使用されます。デフォルト言語をオーバーライドするには、コマンド 行からプロファイル管理ツールを開始し、**java user.language** 設定を使用してデフォルト言語を置き換えま す。以下のコマンドを入力します。

*install\_root*¥java¥bin¥java -Duser.language=*locale install\_root* ¥bin¥ProfileManagement¥startup.jar

例えば、ドイツ語のプロファイル管理ツールを開始するには、以下のコマンドを入力します。

*install\_root*¥java¥bin¥java -Duser.language=de *install\_root*¥ bin¥ProfileManagement¥startup.jar

**制約事項: Vista Windows7** 

v プロファイル管理ツールを Windows 7、Windows Vista あるいは Windows Server 2008 で実行するに は、使用している Microsoft Windows ユーザー・アカウントの特権を上げる必要があります。管理ユー ザーであるか非管理ユーザーであるかにかかわらず、pmt.bat ファイルを右クリックし、「管理者とし て実行」を選択します。代わりの方法として、コマンド行で **runas** コマンドを使用します。例えば、 *install\_root*¥bin¥ProfileManagement ディレクトリーから以下のコマンドを実行できます。

runas /user:MyAdminName /env pmt.bat

非管理ユーザーに、管理者パスワードの入力を求めるプロンプトが出されます。

• IBM Business Process Manager の複数インスタンスをルート・ユーザーとしてインストールし、それら のインスタンスのサブセットだけに非管理ユーザーのアクセス権限を与えた場合、プロファイル管理ツ ールはその非管理ユーザーに対して正しく機能しません。さらに、

com.ibm.wsspi.profile.WSProfileException、つまりアクセス拒否メッセージが

*install\_root*¥bin¥ProfileManagement¥pmt.bat ファイルで出現します。デフォルトでは、非管理ユーザ ーにはプログラム・ファイル・ディレクトリーに対するアクセス権限がありません。プログラム・ファ イル・ディレクトリーは製品がデフォルトでインストールされる場所です。この問題を解決するには、 非管理ユーザーが自分で製品をインストールするか、あるいは他の製品インスタンスにアクセスする許 可を得る必要があります。

プロファイル管理ツールを開始した後で、「標準」または「拡張」のどちらのプロファイル作成を選択する かを決める必要があります。拡張オプションを使用して以下のことを行います。

- v データベース構成に使用するデータベース設計ファイルを指定します。
- v ポート、プロファイルのロケーション、およびプロファイル、ノード、ホスト、セル (該当する場合) の 名前にカスタマイズ値を割り当てます。
- v Web サーバー定義を作成します。
- v ご使用のオペレーティング・システムとユーザー・アカウントの特権によってサービスの作成が許可さ れる場合に、サーバーを実行するためのシステム・サービスを作成します。
- 1. 以下のいずれかの方法で、プロファイル管理ツールを開始します。
	- v ファースト・ステップ・コンソールからプロファイル管理ツールを開始します。
	- v *install\_root***¥bin¥ProfileManagement¥pmt.bat** コマンドを実行します。
- 2. 拡張する予定のプロファイルに関連付けられたすべてのサーバーをシャットダウンします。
- 3. 「ようこそ」ページで、「プロファイル管理ツールの起動」をクリックするか、または「プロファイル 管理ツール」タブを選択します。
- 4. 「プロファイル」タブで、拡張するプロファイルを選択し、「拡張」をクリックします。 WebSphere Application Server プロファイルを拡張する場合、そのプロファイルは、IBM Business Process Manager がインストールされている WebSphere Application Server のバージョンのものでなければなりません。 プロファイルの拡張が可能な場合以外は、「拡張」ボタンは選択できません。 「拡張の選択 (Augment Selection)」ページが別ウィンドウで開きます。
- 5. 「拡張の選択 (Augment Selection)」ページで、プロファイルに適用する拡張のタイプを選択します。 そして、「次へ」をクリックします。
- 6. 「プロファイル拡張オプション」ページで、「標準的」または「拡張」プロファイル拡張を実行するよ うに選択し、「次へ」をクリックします。

「標準的」オプションでは、デフォルトの構成設定でプロファイルが拡張されます。

「高度」オプションでは、プロファイルに独自の構成値を指定できます。

制約事項**:** 以下のいずれかの条件に該当する場合は、プロファイル管理ツールが警告メッセージを表 示します。

- v 拡張対象として選択したプロファイルに実行中のサーバーがある。サーバーを停止しない限り、プ ロファイルは拡張できません。あるいは、「戻る」をクリックして、実行中のサーバーを持たない 別のプロファイルを選択してください。
- v 拡張対象として選択したプロファイルは統合されている。統合プロファイルは拡張できません。 「戻る」をクリックして、未統合の別のプロファイルを選択する必要があります。
- 拡張対象として選択したプロファイルは、選択した製品で既に拡張されている。「戻る」をクリッ クして、別のプロファイルを拡張対象に選択してください。
- 7. 必須: 「管理セキュリティー」ページで、「ユーザー名」、「パスワード」、および「パスワードの確 認」の値を入力します。インストール時に管理者に対して指定されたパスワードが、tw\_admin および

tw\_user を含むすべての内部ユーザーに使用されます。 すべての IBM Business Process Manager プロ ファイルは管理セキュリティーが有効でなければならないため、「次へ」は、値が入力されて初めて使 用可能になります。

「次へ」をクリックします。「標準」プロファイル作成を選択した場合は[、データベース構成](#page-2307-0) - パー ト 1 [ステップに](#page-2307-0)スキップしてください。

- 8. 拡張: 設計ファイルを使用してデータベースを構成します。
	- a. 「データベース設計ファイルの使用 **(Use a database design file)**」を選択します。
	- b. 「参照」をクリックします。
	- c. 設計ファイルの完全修飾パス名を選択します。
	- d. データベース・スクリプトを自動で (プロファイル作成プロセスの一部として) 実行する場合は、 「データベース・スクリプトを実行してデータベース表を作成する」を選択します。 それ以外の場 合は、プロファイル作成の完了後に、ユーザー自身またはデータベース管理者がスクリプトを手動 で実行する必要があります。**bootstrapProcessServerData** コマンドを実行してデータベースにシス テム情報を読み込む必要もあります。

重要**:** 「データベース・スクリプトを実行してデータベース表を作成する」を選択する場合は、 「既存のローカル・データベースまたはリモート・データベースを使用する」を選択しないように してください。両方のオプションを選択すると、エラーが発生します。

e. 「次へ」をクリックします。 設計ファイルの指定を選択した場合、プロファイル管理ツールのデー タベース構成パネルはスキップされます。代わりに、データベースの構成を完了するために、設計 ファイルの場所がコマンド行に渡されます。

[プロファイルの要約のステップに](#page-2309-0)スキップしてください。

- <span id="page-2307-0"></span>9. 「データベース構成 - パート 1」ページで、データベース情報を指定します。
	- a. 「データベース製品の選択」リストから、「**Microsoft SQL Server**」を選択します。
	- b. オプション: デフォルト値を変更する場合は、必要なデータベースの新しい名前を入力します。 デ ータベース名は固有である必要があります。
	- c. データベース・スクリプトを自動でプロファイル作成プロセスの一部として実行する場合は、「デ ータベース・スクリプトを実行してデータベースを初期化する」を選択します。それ以外の場合 は、プロファイル作成の完了後に、ユーザー自身またはデータベース管理者がスクリプトを手動で 実行する必要があります。**bootstrapProcessServerData** コマンドを実行してデータベースにシステ ム情報を読み込む必要もあります。
	- d. 「次へ」をクリックします。
- 10. 「データベース構成 パート 2」ページで、データベース構成を指定します。 次のフィールドを指定 します。

表 *142. Microsoft SQL Server* の場合の必須のデータベース構成フィールド *(*その *2)*

| フィールド                                                          | 必要なアクション                                                     |
|----------------------------------------------------------------|--------------------------------------------------------------|
|                                                                | 「Windows 認証を適用」オプションを選択した場合で、なおかつプロファイル作成時に Windows サービスを作成済 |
| みの場合は、Windows 認証に使用したユーザー ID でログオンするように Windows サービスが構成されていること |                                                              |
| を確認してください。                                                     |                                                              |

表 *142. Microsoft SQL Server* の場合の必須のデータベース構成フィールド *(*その *2) (*続き*)*

| フィールド                                        | 必要なアクション                                                        |
|----------------------------------------------|-----------------------------------------------------------------|
| Process Server データベース                        | Process Server データベースの場合は、以下のパラメータ<br>ーの値を入力してください。             |
|                                              | • ユーザー名                                                         |
|                                              | Process Server データベースのユーザー名を入力してく<br>ださい。<br>• パスワード            |
|                                              |                                                                 |
|                                              | Process Server データベースで認証を行うパスワードを<br>入力してください。                  |
|                                              | • パスワードの確認                                                      |
|                                              | Process Server データベースで認証を行うパスワードを<br>確認してください。                  |
| Performance Data Warehouse データベース            | Performance Data Warehouse データベースの場合は、以下<br>のパラメーターの値を入力してください。 |
|                                              | • ユーザー名                                                         |
|                                              | Performance Data Warehouse データベースのユーザー名<br>を入力してください。           |
|                                              | • パスワード                                                         |
|                                              | Performance Data Warehouse データベースで認証を行う<br>パスワードを入力してください。      |
|                                              | • パスワードの確認                                                      |
|                                              | Performance Data Warehouse データベースで認証を行う<br>パスワードを確認してください。      |
| データベース・サーバーのホスト名 (例えば IP アドレ                 | デフォルト値 localhost をそのまま確定するか、データ                                 |
| $\mathcal{Z}$                                | ベース・サーバーの正しいホスト名を入力します。                                         |
| サーバー・ポート                                     | デフォルト値 1433 をそのまま確定するか、サーバーの正<br>しいポート番号を入力します。                 |
| JDBC ドライバーのクラスパス・ファイルのディレクト                  | JDBC 2.0 ドライバーのクラスパス・ファイル                                       |
| リー・ロケーション (Directory location of JDBC driver | (sqljdbc4.jar)は製品と一緒にパッケージ化されており、デ                              |
| classpath files)                             | ィレクトリー \${WAS INSTALL ROOT}\jdbcdrivers\<br>SQLServer に置かれています。 |

表 *143. Microsoft SQL Server* の場合の必須のデータベース構成フィールド *(*その *3)*

| フィールド                                                                                                    | SQL 認証に必要なアクション                                                                                                    | Windows 認証に必要なアクション                                                                                |
|----------------------------------------------------------------------------------------------------|----------------------------------------------------------------------------------------------------|----------------------------------------------------------------------------------------------------|
| • Process Server メッセージング・エ <br>ンジンのスキーマ名<br>• Performance Data Warehouse $\lambda$ y<br>セージング・エンジンのスキーマ名 | メッセージング・エンジン表は、異な <br>るユーザーおよびパスワードを使用し<br>て構成する必要があります。これら<br>同じユーザーおよびパスワードを使用 使用することはできません。<br>することはできません。<br>注: SQL 認証の場合は、スキーマ名<br>がユーザー ID にマップされます。 | メッセージング・エンジン表は、異な<br>るスキーマ名を使用して構成する必要<br>かあります。これらは、他のメッセー<br>は、他のメッセージング・エンジンと ジング・エンジンと同じスキーマ名を |

Microsoft SQL Server 2005 または Microsoft SQL Server 2008 をスタンドアロン・プロファイルとと もに使用し、メッセージング・エンジン表を共通データベースに配置することを計画している場合は、 SQL Server Studio を使用して、所有者 **dbo** として **CMNDB** データベース内に以下のスキーマを作成 する必要があります。これらのスキーマは、SIBus メッセージング・エンジンに必要です。

重要**:** これらのスキーマは、サーバーおよびメッセージング・エンジンの開始前 (推奨)、またはメッセ ージング・エンジンの開始中に構成する必要があります。Windows 認証を選択した場合は、これらが デフォルト値になることに注意してください。別の値を指定できます。SQL 認証の場合、値は指定さ れたユーザー ID と同じになります。

- MEDPS00 (Process Server メッセージング・エンジン)
- MEDPE00 (Performance Data Warehouse メッセージング・エンジン)

スタンドアロン構成の場合のみ、Process Server データベースを構成すると、Process Server メッセー ジング・エンジン表が Process Server データベースに作成されます。Performance Data Warehouse デ ータベースを構成すると、Performance Data Warehouse メッセージング・エンジン表が Performance Data Warehouse データベースに作成されます。

スタンドアロン構成の場合のみ、ユーザーおよびスキーマに関する追加の考慮事項がいくつかありま す。

- SQL 認証: Service Component Architecture (SCA) システム、SCA アプリケーション、および Common Event Infrastructure (CEI) のメッセージング・エンジン表は、異なるユーザーおよびパスワ ードを使用して構成する必要があります。これらは、他のメッセージング・エンジンと同じユーザ ーおよびパスワードを使用することはできません。
- v Windows 認証: Windows 認証では、ユーザーおよびパスワードは必ず同じになるため、すべてのメ ッセージング・エンジンにカスタム・スキーマを定義して、メッセージング・エンジンごとに異な るスキーマで表を作成できるようにする必要があります。メッセージング・エンジンが構成される と、Windows ユーザーを使用してスキーマが自動的に作成されます。Windows ユーザーがスキーマ の作成特権を持っていない場合は、製品を構成する前にスキーマを作成する必要があります。
- <span id="page-2309-0"></span>11. 「プロファイル・サマリー」ページで、情報を確認します。「作成」をクリックしてプロファイルを作 成するか、「戻る」をクリックしてプロファイルの特性を変更します。
- 12. 「プロファイル完了 (Profile Complete)」ページで、情報を確認します。ファースト・ステップ・コン ソールに進むには、「ファースト・ステップ・コンソールの起動」が選択されていることを確認して 「終了」をクリックします。

WebSphere Application Server V8.0 プロファイルが IBM Business Process Manager プロファイルを使用し て拡張されました。

**2304** インストール

- v プロファイル作成時にデータベース・スクリプトを実行しなかった場合は、それらのスクリプトを実行 してデータベースを作成し、**bootstrapProcessServerData** コマンドを使用して、ProcessServer データベ ースにシステム情報を読み込みます。
- v ファースト・ステップ・コンソールに進み、作成したスタンドアロン・プロファイルに対応するサーバ ーを始動します。

#### 関連タスク:

[スタンドアロン環境におけるデータベースへのシステム情報のロード](#page-2319-0)

スタンドアロン・プロファイルを作成してデータベース表の作成を延期した場合は、Process Server または Process Center の始動または使用を試みる前に、**bootstrapProcessServerData** コマンドを実行する必要が あります。

# プロファイル管理ツールを使用した *SQL Server* データベース・サーバーによる *Process Server* のスタン ドアロン・プロファイルの拡張*:*

既存の WebSphere Application Server V8.0 スタンドアロン・プロファイルがある場合は、プロファイル管 理ツールを使用して Process Server のスタンドアロン・プロファイルを構成できます。

拡張する予定のプロファイルに関連付けられたすべてのサーバーを必ずシャットダウンしてください。

プロファイルの作成時に、必要なデータベースを構成したい場合は、データベース・サーバーがインストー ルされていて、稼働中であることを確認してください。

プロファイル管理ツールの言語は、システムのデフォルト言語で決まります。 デフォルト言語がサポート される言語ではない場合、英語として使用されます。デフォルト言語をオーバーライドするには、コマンド 行からプロファイル管理ツールを開始し、**java user.language** 設定を使用してデフォルト言語を置き換えま す。以下のコマンドを入力します。

*install\_root*¥java¥bin¥java -Duser.language=*locale install\_root* ¥bin¥ProfileManagement¥startup.jar

例えば、ドイツ語のプロファイル管理ツールを開始するには、以下のコマンドを入力します。

*install\_root*¥java¥bin¥java -Duser.language=de *install\_root*¥ bin¥ProfileManagement¥startup.jar

**制約事項: Vista Windows7** 

v プロファイル管理ツールを Windows 7、Windows Vista あるいは Windows Server 2008 で実行するに は、使用している Microsoft Windows ユーザー・アカウントの特権を上げる必要があります。管理ユー ザーであるか非管理ユーザーであるかにかかわらず、pmt.bat ファイルを右クリックし、「管理者とし て実行」を選択します。代わりの方法として、コマンド行で **runas** コマンドを使用します。例えば、 *install\_root*¥bin¥ProfileManagement ディレクトリーから以下のコマンドを実行できます。 runas /user:MyAdminName /env pmt.bat

非管理ユーザーに、管理者パスワードの入力を求めるプロンプトが出されます。

• IBM Business Process Manager の複数インスタンスをルート・ユーザーとしてインストールし、それら のインスタンスのサブセットだけに非管理ユーザーのアクセス権限を与えた場合、プロファイル管理ツ ールはその非管理ユーザーに対して正しく機能しません。さらに、

com.ibm.wsspi.profile.WSProfileException、つまりアクセス拒否メッセージが *install\_root*¥bin¥ProfileManagement¥pmt.bat ファイルで出現します。デフォルトでは、非管理ユーザ ーにはプログラム・ファイル・ディレクトリーに対するアクセス権限がありません。プログラム・ファ

イル・ディレクトリーは製品がデフォルトでインストールされる場所です。この問題を解決するには、 非管理ユーザーが自分で製品をインストールするか、あるいは他の製品インスタンスにアクセスする許 可を得る必要があります。

プロファイル管理ツールを開始した後で、「標準」または「拡張」のどちらのプロファイル作成を選択する かを決める必要があります。拡張オプションを使用して以下のことを行います。

- v データベース構成に使用するデータベース設計ファイルを指定します。
- v ポート、プロファイルのロケーション、およびプロファイル、ノード、ホスト、セル (該当する場合) の 名前にカスタマイズ値を割り当てます。
- v Web サーバー定義を作成します。
- ご使用のオペレーティング・システムとユーザー・アカウントの特権によってサービスの作成が許可さ れる場合に、サーバーを実行するためのシステム・サービスを作成します。
- 1. 以下のいずれかの方法で、プロファイル管理ツールを開始します。
	- v ファースト・ステップ・コンソールからプロファイル管理ツールを開始します。
	- v *install\_root***¥bin¥ProfileManagement¥pmt.bat** コマンドを実行します。
- 2. 拡張する予定のプロファイルに関連付けられたすべてのサーバーをシャットダウンします。
- 3. 「ようこそ」ページで、「プロファイル管理ツールの起動」をクリックするか、または「プロファイル 管理ツール」タブを選択します。
- 4. 「プロファイル」タブで、拡張するプロファイルを選択し、「拡張」をクリックします。 WebSphere Application Server プロファイルを拡張する場合、そのプロファイルは、IBM Business Process Manager がインストールされている WebSphere Application Server のバージョンのものでなければなりません。 プロファイルの拡張が可能な場合以外は、「拡張」ボタンは選択できません。 「拡張の選択 (Augment Selection)」ページが別ウィンドウで開きます。
- 5. 「拡張の選択 (Augment Selection)」ページで、プロファイルに適用する拡張のタイプを選択します。 そして、「次へ」をクリックします。
- 6. 「プロファイル拡張オプション」ページで、「標準的」または「拡張」プロファイル拡張を実行するよ うに選択し、「次へ」をクリックします。

「標準的」オプションでは、デフォルトの構成設定でプロファイルが拡張されます。

「高度」オプションでは、プロファイルに独自の構成値を指定できます。

制約事項**:** 以下のいずれかの条件に該当する場合は、プロファイル管理ツールが警告メッセージを表 示します。

- v 拡張対象として選択したプロファイルに実行中のサーバーがある。サーバーを停止しない限り、プ ロファイルは拡張できません。あるいは、「戻る」をクリックして、実行中のサーバーを持たない 別のプロファイルを選択してください。
- v 拡張対象として選択したプロファイルは統合されている。統合プロファイルは拡張できません。 「戻る」をクリックして、未統合の別のプロファイルを選択する必要があります。
- v 拡張対象として選択したプロファイルは、選択した製品で既に拡張されている。「戻る」をクリッ クして、別のプロファイルを拡張対象に選択してください。
- 7. 必須: 「管理セキュリティー」ページで、「ユーザー名」、「パスワード」、および「パスワードの確 認」の値を入力します。「次へ」をクリックします。 すべての IBM Business Process Manager プロ ファイルは管理セキュリティーが有効でなければならないため、「次へ」は、値が入力されて初めて使 用可能になります。
- 8. 「Process Server 構成」ページで、以下のパラメーターの値を設定します。

**2306** インストール

- v 環境名: 環境名は、Process Center から、この Process Server に接続するために使用されます。
- 環境のタイプ: Process Server をどのように使用するかを選択します。
	- 実動キャパシティーでサーバーを使用する場合は、「実動」を選択します。
	- サーバーを実動させる前に変更内容をホストするための一時的なロケーションとしてサーバーを 使用する場合は、「ステージ」を選択します。
	- サーバーを負荷テストなどのテスト環境として使用する場合は、「テスト」を選択します。

制約事項**:** 同じセルで実動サーバーと非実動サーバーを混用しないでください。

環境タイプとして「実動」を選択しなかった場合、またはこの Process Server は Process Center に接 続しない場合は、「このサーバーをオフラインで使用する」を選択してください。Process App の Snapshot をデプロイする際にもオフライン・サーバーは使用できますが、オフライン・プロセス・サ ーバーに Process App をデプロイする方法は、オンライン・プロセス・サーバーに Process App をデ プロイする方法とは異なります。

「このサーバーをオフラインで使用する」を選択しなかった場合は、このサーバーが接続する Process Center に関する以下の情報を指定します。

- v 「プロトコル」: Process Center への接続プロトコルとして **http://** または **https://** を選択します。
- v 「ホスト名」: この Process Server が Process Center と通信するために使用するホストまたは仮想 ホストを入力します。完全修飾ホスト名を使用します。Process Server と Process Center サービスと の間にロード・バランサーまたはプロキシー・サーバーが存在する環境の場合、ここでの設定内容 が Process Center にアクセスするための URL と一致していることを確認してください。
- v ポート: Process Center のポート番号を入力します。Process Server と Process Center との間にロー ド・バランサーまたはプロキシー・サーバーが存在する環境の場合、ここでの設定内容が Process Center にアクセスするための URL と一致していることを確認してください。
- v ユーザー名: Process Center ユーザー名を入力してください。Process Server は、このユーザーとし て Process Center に接続します。
- パスワード: Process Center ユーザーのパスワードを入力します。

「接続のテスト」をクリックすると、Process Center への接続を確認できます。

「標準」プロファイル作成を選択した場合は[、データベース構成](#page-2313-0) - パート 1 ステップにスキップして ください。

- 9. 拡張: 設計ファイルを使用してデータベースを構成します。
	- a. 「データベース設計ファイルの使用 **(Use a database design file)**」を選択します。
	- b. 「参照」をクリックします。
	- c. 設計ファイルの完全修飾パス名を選択します。
	- d. データベース・スクリプトを自動で (プロファイル作成プロセスの一部として) 実行する場合は、 「データベース・スクリプトを実行してデータベース表を作成する」を選択します。 それ以外の場 合は、プロファイル作成の完了後に、ユーザー自身またはデータベース管理者がスクリプトを手動 で実行する必要があります。**bootstrapProcessServerData** コマンドを実行してデータベースにシス テム情報を読み込む必要もあります。

重要**:** 「データベース・スクリプトを実行してデータベース表を作成する」を選択する場合は、 「既存のローカル・データベースまたはリモート・データベースを使用する」を選択しないように してください。両方のオプションを選択すると、エラーが発生します。

e. 「次へ」をクリックします。 設計ファイルの指定を選択した場合、プロファイル管理ツールのデー タベース構成パネルはスキップされます。代わりに、データベースの構成を完了するために、設計 ファイルの場所がコマンド行に渡されます。

[プロファイルの要約のステップに](#page-2315-0)スキップしてください。

- <span id="page-2313-0"></span>10. 「データベース構成 - パート 1」ページで、データベース情報を指定します。
	- a. 「データベース製品の選択」リストから、「**Microsoft SQL Server**」を選択します。
	- b. オプション: デフォルト値を変更する場合は、必要なデータベースの新しい名前を入力します。 デ ータベース名は固有である必要があります。
	- c. データベース・スクリプトを自動でプロファイル作成プロセスの一部として実行する場合は、「デ ータベース・スクリプトを実行してデータベースを初期化する」を選択します。それ以外の場合 は、プロファイル作成の完了後に、ユーザー自身またはデータベース管理者がスクリプトを手動で 実行する必要があります。**bootstrapProcessServerData** コマンドを実行してデータベースにシステ ム情報を読み込む必要もあります。
	- d. 「次へ」をクリックします。
- 11. 「データベース構成 パート 2」ページで、データベース構成を指定します。 次のフィールドを指定 します。

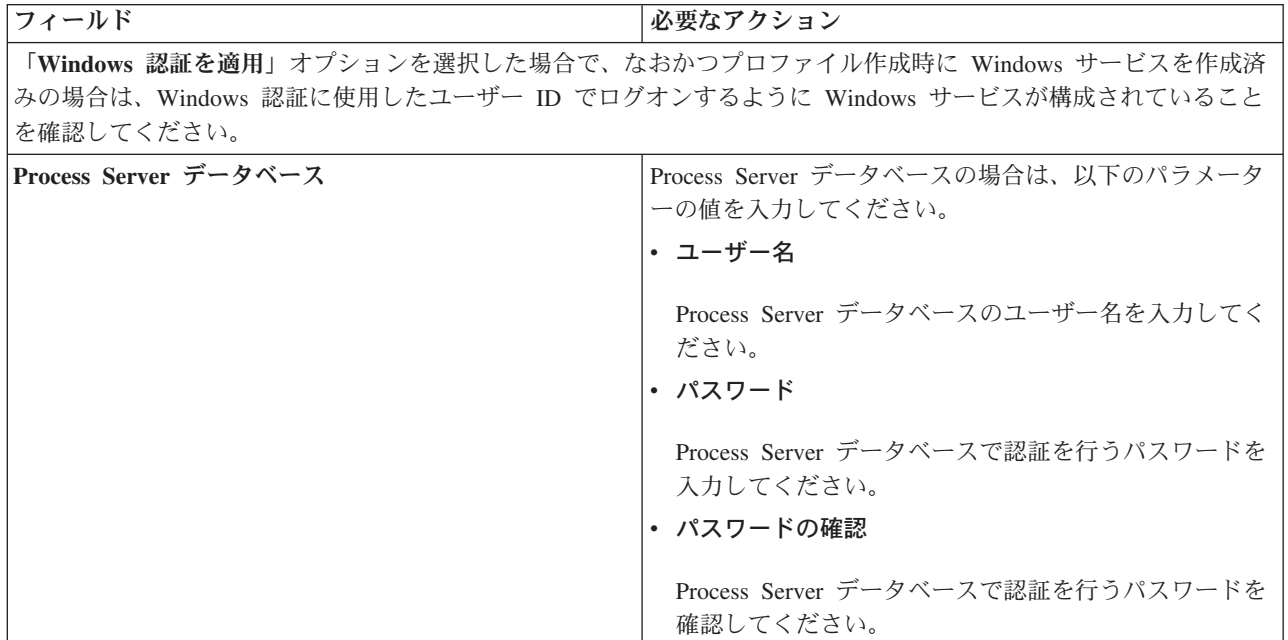

表 *144. Microsoft SQL Server* の場合の必須のデータベース構成フィールド *(*その *2)*

表 *144. Microsoft SQL Server* の場合の必須のデータベース構成フィールド *(*その *2) (*続き*)*

| フィールド                                        | 必要なアクション                                                        |
|----------------------------------------------|-----------------------------------------------------------------|
| Performance Data Warehouse データベース            | Performance Data Warehouse データベースの場合は、以下<br>のパラメーターの値を入力してください。 |
|                                              | • ユーザー名                                                         |
|                                              | Performance Data Warehouse データベースのユーザー名<br>を入力してください。           |
|                                              | • パスワード                                                         |
|                                              | Performance Data Warehouse データベースで認証を行う<br>パスワードを入力してください。      |
|                                              | • パスワードの確認                                                      |
|                                              | Performance Data Warehouse データベースで認証を行う<br>パスワードを確認してください。      |
| データベース・サーバーのホスト名 (例えば IP アドレ<br>$\chi$ )     | デフォルト値 localhost をそのまま確定するか、データ<br>ベース・サーバーの正しいホスト名を入力します。      |
| サーバー・ポート                                     | デフォルト値 1433 をそのまま確定するか、サーバーの正<br>しいポート番号を入力します。                 |
| JDBC ドライバーのクラスパス・ファイルのディレクト                  | JDBC 2.0 ドライバーのクラスパス・ファイル                                       |
| リー・ロケーション (Directory location of JDBC driver | (sqljdbc4.jar) は製品と一緒にパッケージ化されており、デ                             |
| classpath files)                             | ィレクトリー \${WAS INSTALL ROOT}\jdbcdrivers\                        |
|                                              | SQLServer に置かれています。                                             |

表 *145. Microsoft SQL Server* の場合の必須のデータベース構成フィールド *(*その *3)*

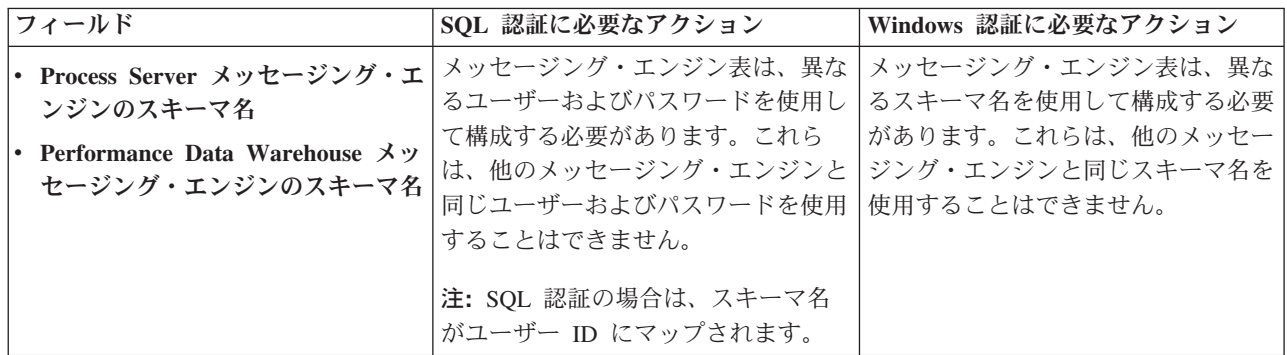

Microsoft SQL Server 2005 または Microsoft SQL Server 2008 をスタンドアロン・プロファイルとと もに使用し、メッセージング・エンジン表を共通データベースに配置することを計画している場合は、 SQL Server Studio を使用して、所有者 **dbo** として **CMNDB** データベース内に以下のスキーマを作成 する必要があります。これらのスキーマは、SIBus メッセージング・エンジンに必要です。

重要**:** これらのスキーマは、サーバーおよびメッセージング・エンジンの開始前 (推奨)、またはメッセ ージング・エンジンの開始中に構成する必要があります。Windows 認証を選択した場合は、これらが デフォルト値になることに注意してください。別の値を指定できます。SQL 認証の場合、値は指定さ れたユーザー ID と同じになります。

- MEDPS00 (Process Server メッセージング・エンジン)
- MEDPE00 (Performance Data Warehouse メッセージング・エンジン)

スタンドアロン構成の場合のみ、Process Server データベースを構成すると、Process Server メッセー ジング・エンジン表が Process Server データベースに作成されます。Performance Data Warehouse デ ータベースを構成すると、Performance Data Warehouse メッセージング・エンジン表が Performance Data Warehouse データベースに作成されます。

スタンドアロン構成の場合のみ、ユーザーおよびスキーマに関する追加の考慮事項がいくつかありま す。

- SQL 認証: Service Component Architecture (SCA) システム、SCA アプリケーション、および Common Event Infrastructure (CEI) のメッセージング・エンジン表は、異なるユーザーおよびパスワ ードを使用して構成する必要があります。これらは、他のメッセージング・エンジンと同じユーザ ーおよびパスワードを使用することはできません。
- v Windows 認証: Windows 認証では、ユーザーおよびパスワードは必ず同じになるため、すべてのメ ッセージング・エンジンにカスタム・スキーマを定義して、メッセージング・エンジンごとに異な るスキーマで表を作成できるようにする必要があります。メッセージング・エンジンが構成される と、Windows ユーザーを使用してスキーマが自動的に作成されます。Windows ユーザーがスキーマ の作成特権を持っていない場合は、製品を構成する前にスキーマを作成する必要があります。
- <span id="page-2315-0"></span>12. 「プロファイル・サマリー」ページで、情報を確認します。「作成」をクリックしてプロファイルを作 成するか、「戻る」をクリックしてプロファイルの特性を変更します。
- 13. 「プロファイル完了 (Profile Complete)」ページで、情報を確認します。ファースト・ステップ・コン ソールに進むには、「ファースト・ステップ・コンソールの起動」が選択されていることを確認して 「終了」をクリックします。

WebSphere Application Server V8.0 プロファイルが IBM Business Process Manager プロファイルを使用し て拡張されました。

- v プロファイル作成時にデータベース・スクリプトを実行しなかった場合は、それらのスクリプトを実行 してデータベースを作成し、**bootstrapProcessServerData** コマンドを使用して、ProcessServer データベ ースにシステム情報を読み込みます。
- v ファースト・ステップ・コンソールに進み、作成したスタンドアロン・プロファイルに対応するサーバ ーを始動します。

#### 関連タスク:

[スタンドアロン環境におけるデータベースへのシステム情報のロード](#page-2319-0) スタンドアロン・プロファイルを作成してデータベース表の作成を延期した場合は、Process Server または Process Center の始動または使用を試みる前に、**bootstrapProcessServerData** コマンドを実行する必要が あります。

# *manageprofiles* コマンド行ユーティリティーを使用したスタンドアロン・プロファイルの拡張*:*

プロファイル管理ツールを使用する代わりに manageprofiles コマンド行ユーティリティーを使用して、既 存の WebSphere Application Server V8.0 カスタム・プロファイルを拡張します。

拡張する予定のプロファイルに関連付けられたすべてのサーバーを必ずシャットダウンしてください。

同じプロファイルで **manageprofiles** コマンド行ユーティリティーを実行していないことを確認してくださ い。コマンドを実行してエラー・メッセージが表示された場合は、進行中のプロファイル作成または拡張ア クションが他にないかを確認してください。実行されている場合は、完了するまで待ってください。

制約事項**: manageprofiles** コマンドを Windows 7、Windows Vista あるいは Windows Server 2008 で実 行するには、**runas** コマンドを使用して Microsoft Windows ユーザー・アカウントの特権を上げる必要が あります。必ず **manageprofiles** コマンドとすべてのパラメーターを二重引用符で囲んでください。例え ば、*install\_root*¥bin ディレクトリーから以下のコマンドを実行できます。

runas /env /user:MyAdminName "**manageprofiles.bat -response** *myResponseFile*"

非管理ユーザーに、管理者パスワードの入力を求めるプロンプトが出されます。

- 1. 拡張したい既存のプロファイルを作成する際に使用されたテンプレートを特定します。 スタンドアロ ン・プロファイルを拡張する必要があります。 テンプレートは、 *install\_root*¥properties¥profileRegistry.xml ファイルのプロファイル・レジストリーを表示して判 別できます。このファイルは変更しないでください。テンプレートを確認するだけにしてください。
- 2. 拡張に使用する適切なテンプレートを見つけます。

各プロファイルのテンプレートは、*install\_root*¥profileTemplates¥BPM ディレクトリー (BPM テンプ レートの場合) にあります。 以下のテンプレートを使用できます。

- v default.procctr: IBM BPM Standard または Express の Process Center のスタンドアロン・プロフ ァイル用です。
- v default.procsvr: IBM BPM Standard または Express の Process Server のスタンドアロン・プロフ ァイル用です。
- 3. 拡張テンプレートを使用して既存のプロファイルに変更を加える場合は、augment パラメーターを使用 します。 augment パラメーターを使用すると、**manageprofiles** コマンド行ユーティリティーは **-templatePath** パラメーターのテンプレートを使用して、**-profileName** パラメーターで指定されている プロファイルを更新または拡張します。使用できる拡張テンプレートは、どの IBM 製品のどのバージ ョンが環境にインストールされているかによって決まります。**-templatePath** パラメーターには必ず完 全修飾ファイル・パスを指定してください。理由は、**-templatePath** パラメーターに相対ファイル・パ スを指定すると、指定したプロファイルが完全に拡張されないためです。

注**:** *install\_dir*/profileTemplates/BPM ディレクトリー内のファイルは手動で変更しないでください。 4. **-responseFile** パラメーターを使用するには、提供されているサンプル応答ファイルを参考にして、ご 使用の環境に固有の応答ファイルを作成します。

重要**:** 値の後にスペースが入っている (例えば、**'personalCertValidityPeriod=1 '** や **'winserviceCheck=false '**) ことがないようにしてください。スペースがある場合は、プロファイルの作 成が失敗します。

サンプルは *install\_root*¥BPM¥samples¥manageprofiles ディレクトリーにあります。 データベースお よびプロファイルのタイプ (スタンドアロンまたはネットワーク、Process Center または Process Server) に基づいて、適切な応答ファイルを選択してください。以下のサンプル・ファイルを使用できま す。

- PC Std DMgr DB2.response
- PC Std DMgr DB2zOS.response
- PC Std DMgr Oracle.response
- PC Std DMgr\_SQLServer.response
- PC Std Managed DB2.response
- PC Std Managed DB2zOS.response
- PC Std Managed Oracle.response
- PC Std Managed SQLServer.response
- PC Std Standalone DB2.response
- PC Std Standalone DB2zOS.response
- PC Std Standalone Oracle.response
- PC Std Standalone SQLServer.response
- PS\_Std\_DMgr\_DB2.response
- PS Std DMgr DB2zOS.response
- PS Std DMgr Oracle.response
- PS Std DMgr SQLServer.response
- PS Std Managed DB2.response
- PS Std Managed DB2zOS.response
- PS Std Managed Oracle.response
- PS Std Managed SQLServer.response
- PS Std Standalone DB2.response
- PS Std Standalone DB2zOS.response
- PS Std Standalone Oracle.response
- PS Std Standalone SQLServer.response

サンプル応答ファイルのいずれかを作業ディレクトリーにコピーします。 ご使用の構成に合わせて応答 ファイル内のパラメーターを編集し、編集された応答ファイルを保存します。**templatePath** プロパティ ーのパスが特定のインストール・ディレクトリーと一致していることを確認してください。

5. このファイルをコマンド行から実行します。**-profilePath** パラメーターは使用しないでください。 以 下に例を示します。

manageprofiles.bat -augment -templatePath *install\_root*/profileTemplates/BPM/default.procctr -profileName MyProfileName

応答ファイルを作成した場合は、他のパラメーターを一切指定せずに、 **-response** パラメーターを指定 します。例:

manageprofiles.sh -response *myResponseFile*

コマンドの実行が完了すると、コンソール・ウィンドウに状況が書き込まれます。他の応答ファイルと 同様に、ファイルの構文解析時には応答ファイルに対する通常の構文検査が適用されます。応答ファイ ルの個々の値はコマンド行パラメーターと見なされます。

- v プロファイル作成時にデータベース・スクリプトを実行しなかった場合は、それらのスクリプトを実行 してデータベースを作成し、**bootstrapProcessServerData** コマンドを使用して、ProcessServer データベ ースにシステム情報を読み込みます。
- v ファースト・ステップ・コンソールに進み、作成したスタンドアロン・プロファイルに対応するサーバ ーを始動します。

### 関連タスク:

[スタンドアロン環境におけるデータベースへのシステム情報のロード](#page-2319-0)

スタンドアロン・プロファイルを作成してデータベース表の作成を延期した場合は、Process Server または Process Center の始動または使用を試みる前に、**bootstrapProcessServerData** コマンドを実行する必要が あります。

### スタンドアロン・プロファイル作成後の *SQL Server* データベースの構成*:*

プロファイルの作成時または拡張時にデータベースの表を作成しなかった場合は、ユーザーまたはデータベ ース管理者がデータベースとその表を手動で作成する必要があり、さらにユーザーは、IBM Business Process Manager サーバーの始動または使用を試みる前に、**bootstrapProcessServerData** コマンドを実行 する必要もあります。

### *Process Server* データベース表の作成*:*

Process Server データベースの表の作成をプロファイルの作成後まで延期した場合は、ユーザーまたはデー タベース管理者が手動で表を作成する必要があります。プロファイルの作成時または拡張時にプロファイル 管理ツールによって生成されるスクリプトを使用できます。

実行済みのアクションは以下のとおりです。

- v スタンドアロン・サーバー・プロファイルの作成または拡張。
- v データベース・スクリプトを実行して構成中にデータベースを初期化しないことの選択。
- v Process Server データベース表を作成する予定のデータベースの作成。デフォルトの Process Server デー タベース名は **BPMDB** です。

Network Deployment 環境を作成する場合は、以下の手順は実行しないでください。

- 1. データベース表を作成するための SQL スクリプトが格納されているディレクトリーに移動します。 デ フォルトでは、SQL スクリプトはプロファイルの作成時に、 *profile\_root*¥dbscripts¥ProcessServer¥SQLServer¥ に出力されます。
- 2. 以下のスクリプトを実行します。

configProcessServerDB.bat

注**:** このコマンドの後に **createDB** パラメーターを指定して、ローカル・データベースを作成できま す。必要なデータベースが作成済みの場合は、このパラメーターを省略してください。

Process Server 用のデータベース表が作成され、データベース構成が完了しました。

これで、データベースにシステム情報をロードし、サーバーを開始することができます。

### *Performance Data Warehouse* データベース表の作成*:*

IBM Performance Data Warehouse のデータベース表の作成をプロファイルの作成後まで延期した場合は、 ユーザーまたはデータベース管理者が手動で表を作成する必要があります。プロファイルの作成時または拡 張時にプロファイル管理ツールによって生成されるスクリプトを使用できます。

実行済みのアクションは以下のとおりです。

- スタンドアロン・プロファイルの作成または拡張。
- v データベース・スクリプトを実行して構成中にデータベースを初期化しないことの選択。
- v Performance Data Warehouse データベース表を作成する予定のデータベースの作成。デフォルトの Performance Data Warehouse データベース名は **PDWDB** です。
- 1. データベース表を作成するための SQL スクリプトが格納されているディレクトリーに移動します。 デ フォルトでは、SQL スクリプトはプロファイルの作成時に、 *profile\_root*¥dbscripts¥PerformanceDW¥SQLServer¥ に出力されます。
- 2. 以下のスクリプトを実行します。

configPerformanceDWDB.bat

注**:** このコマンドの後に **createDB** パラメーターを指定して、ローカル・データベースを作成できま す。必要なデータベースが作成済みの場合は、このパラメーターを省略してください。

Performance Data Warehouse 用のデータベース表が作成され、データベース構成が完了しました。

## *Business Space* データベース表の作成*:*

共通データベース内の Business Space データベース表の作成をプロファイルの作成後まで延期した場合 は、ユーザーまたはデータベース管理者が手動で表を作成する必要があります。プロファイルの作成時また は拡張時にプロファイル管理ツールによって生成されるスクリプトを使用できます。

実行済みのアクションは以下のとおりです。

- v スタンドアロン・プロファイルの作成または拡張。
- 1. **configBusinessSpaceDB.bat** スクリプトが格納されているディレクトリーに移動します。 デフォルト・ ディレクトリーは、

*install\_root*¥*profile*¥dbscripts¥BusinessSpace¥*node\_name*\_*server\_name*¥DB2¥CMNDB です。

2. このスクリプトを実行してデータベースおよび必要なテーブルを作成するには、標準のデータベース定 義ツール、ネイティブ・コマンド、およびプロシージャーを使用します。 以下のコマンドを実行しま す。

#### <span id="page-2319-0"></span>**configBusinessSpaceDB.bat**

### スタンドアロン環境におけるデータベースへのシステム情報のロード*:*

スタンドアロン・プロファイルを作成してデータベース表の作成を延期した場合は、Process Server または Process Center の始動または使用を試みる前に、**bootstrapProcessServerData** コマンドを実行する必要が あります。

重要**:** bootstrap コマンドを実行する前に、必須の暫定修正 JR44669 を適用済みであることを確認してくだ さい。詳しくは、「[Required interim fix for APAR JR44669](http://www-01.ibm.com/support/docview.wss?uid=swg21617131)」を参照してください。この修正をダウンロー ドする場合は、「[Required interim fixes for IBM Business Process Manager](http://www-01.ibm.com/support/docview.wss?uid=swg24033778)」を参照します。

**bootstrapProcessServerData** コマンドを実行すると、BPM アプリケーションの構成データが Process Server データベースにロードされます。このデータは、BPM アプリケーションが正常に実行されるように するために必要です。

注**:** スタンドアロン・プロファイルを作成するときに、プロファイルの作成または拡張中にデータベースを 作成することを選択した場合は、このコマンドが自動的に実行されます。 スタンドアロン・プロファイルを作成し、データベース表のセットアップを据え置いた場合は、データベー スおよびその表を作成した後、かつサーバーを初めて始動する前に、bootstrap コマンドを実行する必要が あります。

コマンド行からブートストラップ・ユーティリティーを実行します。ブートストラップ・ユーティリティー は、スタンドアロン・プロファイル・プロファイルのディレクトリーにあります。 以下に例を示します。

*install\_root*¥profiles/ProcCtr01¥bin

ブートストラップ・ユーティリティーは、以下の構文を使用して実行します。

#### v **bootstrapProcessServerData.bat**

Process Server または Process Center を正常に始動する前に、データベースにシステム情報がロードされま した。ブートストラップ操作のログ情報は、*USER\_INSTALL\_ROOT*/logs/ ディレクトリーの bootstrapProcessServerData.*timestamp*.log というファイル内に保存されます。コンソールには、ログに

記録された情報の一部が表示されます。

重要**:** ブートストラップ・ユーティリティーが失敗した場合は、Process Server データベースおよび Performance Data Warehouse データベースを作成するときに、**COLLATE** 属性で大/小文字を区別しないよ うに指定したこと (**CI**) を確認します (大/小文字を区別する場合は **CS**)。つまり、create コマンドが以下の ようになっている必要があります。

CREATE DATABASE *database\_name* COLLATE SQL\_Latin1\_General\_CP1\_**CI**\_AS

これを行わない場合、以下のようなエラーが発生することがあります。

org.springframework.beans.factory.BeanCreationException: Error creating bean with name 'message.routingCache'

defined in class path resource [registry.xml]: Instantiation of bean failed; nested exception is org.springframework.beans.BeanInstantiationException: Could not instantiate bean class [com.lombardisoftware.bpd.runtime.engine.message.DefaultMessageRoutingCache]: Constructor threw exception; nested exception is org.springframework.jdbc.BadSqlGrammarException: PreparedStatementCallback; bad SQL grammar [select "value" from lsw\_system where "key"=?]; nested exception is com.microsoft.sqlserver.jdbc.SQLServerException: Invalid object name 'lsw\_system'.

Caused by: com.microsoft.sqlserver.idbc.SOLServerException: Invalid object name 'lsw system'. at com.microsoft.sqlserver.jdbc.SQLServerException.makeFromDatabaseError(SQLServerException.java:196) at com.microsoft.sqlserver.jdbc.SQLServerStatement.getNextResult(SQLServerStatement.java:1454) at com.microsoft.sqlserver.jdbc.SQLServerPreparedStatement.doExecutePreparedStatement (SQLServerPreparedStatement.java:388) at com.microsoft.sqlserver.jdbc.SQLServerPreparedStatement\$PrepStmtExecCmd.doExecute (SQLServerPreparedStatement.java:338) at com.microsoft.sqlserver.jdbc.TDSCommand.execute(IOBuffer.java:4026) at com.microsoft.sqlserver.jdbc.SQLServerConnection.executeCommand(SQLServerConnection.java:1416) at com.microsoft.sqlserver.jdbc.SQLServerStatement.executeCommand(SQLServerStatement.java:185) at com.microsoft.sqlserver.jdbc.SQLServerStatement.executeStatement(SQLServerStatement.java:160) at com.microsoft.sqlserver.jdbc.SQLServerPreparedStatement.executeQuery (SQLServerPreparedStatement.java:281) at org.apache.commons.dbcp.DelegatingPreparedStatement.executeQuery(DelegatingPreparedStatement.java:205) at org.springframework.jdbc.core.JdbcTemplate\$1.doInPreparedStatement(JdbcTemplate.java:648) at org.springframework.jdbc.core.JdbcTemplate.execute(JdbcTemplate.java:591) [...]

デフォルトのスタンドアロン・プロファイル・サーバーにデータをブートストラップする場合は、以下のよ うにします。

bootstrapProcessServerData

## 既存のインストール済み環境の変更**:**

IBM Business Process Manager でシステム上にランタイム環境をインストールして構成した後、構成のカ スタマイズが必要になる場合があります。例えば、設定のカスタマイズ、追加のセキュリティー・プロバイ ダーのセットアップ、ユーザー・アカウントのセットアップ、パスワードの変更と暗号化などが必要になる 場合があります。

# **Windows** における **Network Deployment** 環境の構成

Network Deployment 構成の場合は、ソフトウェアをインストールした後に、デプロイメント・マネージャ ーおよび 1 つ以上のカスタム・プロファイルを作成または拡張し、Network Deployment 環境を構成しま す。

プロファイル作成または拡張のための、非管理ユーザーに対するファイルとディレクトリーの書き込み権限 の付与**:**

製品をインストールしたユーザーでない場合は、IBM Business Process Manager インストール内の選択さ れたディレクトリーへの書き込み権限を持つ必要があります。製品インストール・ユーザーは、この権限を 付与することも、プロファイルの作成または拡張権限を持つグループを作成することもできます。

製品インストール・ユーザー (管理ユーザーの場合または非管理ユーザーの場合がある) は、該当する IBM Business Process Manager のファイルとディレクトリーへの書き込み権限を非管理ユーザーに付与す ることができます。この権限付与を行うと、非管理ユーザーがプロファイルを作成できるようになります。 また、製品インストール・ユーザーは、プロファイルを作成する権限のあるユーザーのグループを作成した り、プロファイルを作成する権限を個々のユーザーに与えたりすることができます。

非管理ユーザーは、独自のプロファイルを作成して自分の環境を管理します。通常、これらのユーザーは開 発の目的で環境を管理します。

非管理ユーザーは、製品の *install\_root*¥profiles ディレクトリーではなく、自身の専用ディレクトリー 構造にプロファイルを格納する必要があります。

#### 制約事項**:**

- v IBM Business Process Manager では、製品インストール・ユーザーから非管理ユーザーへの既存のプロ ファイルの所有権の変更はサポートされていません。非管理ユーザーは、別のユーザーが所有するプロ ファイルを拡張することはできません。
- v 固有の名前とポート値を提示してくれるプロファイル管理ツール内の仕組みは、非管理ユーザーには使 用不可になります。さらに非管理ユーザーは、プロファイル管理ツールのフィールドのうち、プロファ イル名、ノード名、セル名、ポート割り当ての各フィールドのデフォルト値を変更することも必要にな ります。製品インストール・ユーザーは、各フィールドの値の範囲を非 root ユーザーに割り当てること ができ、また非管理ユーザーが各自の割り当てられた値の範囲を遵守し、また自分の定義の整合性を維 持するための責任をユーザーに割り当てることもできます。

少なくとも 1 つのプロファイルを既に作成してある場合は、該当するディレクトリーおよびファイルが作 成されています。このトピック内にある、これらのディレクトリーおよびファイルの作成ステップは、スキ ップして構いません。以前にプロファイルを作成したことがない場合は、必要なディレクトリーおよびファ イルを作成するためのステップを完了する必要があります。

以下の作業の例では、プロファイルの作成権限があるグループの作成方法を示しています。「インストー ル・ユーザー」と「製品インストール・ユーザー」という用語は、IBM Business Process Manager をイン ストールしたユーザー ID のことを指しています。インストール・ユーザーは、以下のステップを実行し て、profilers グループを作成し、このグループにプロファイル作成のための適切な権限を付与することが できます。

- 1. 製品インストール・ユーザーとして、IBM Business Process Manager システムにログオンします 製品 インストール・ユーザーは、管理ユーザーの場合または非管理ユーザーの場合があります。
- 2. オペレーティング・システム・コマンドを使用して、以下のステップを実行します。
- a. プロファイルの作成を実行できるユーザーをすべて組み込むグループ (名前は **profilers**) を作成しま す。
- b. プロファイルを作成できる、**user1** という名前のユーザーを作成します。
- c. ユーザーの **product\_installer** および **user1** を **profilers** グループに追加します。
- 3. ログオフし、インストール・ユーザーとして再びログオンして、新しいグループを有効にします。
- 4. プロファイルが存在しない場合は、以下のディレクトリーをインストール・ユーザーとして作成しま す。
	- v Windows の資料の説明に従って、*install\_root***¥logs¥manageprofiles** ディレクトリーを作成します。こ の手順例の場合、ディレクトリーは次のとおりです。 *install\_root*¥logs¥manageprofiles
	- v Windows の資料の説明に従って、*install\_root***¥properties¥fsdb** ディレクトリーを作成します。 この 手順例の場合、ディレクトリーは次のとおりです。

*install\_root*¥properties¥fsdb

5. プロファイルが存在しない場合は、profileRegistry.xml ファイルをインストール・ユーザーとして作 成します。 この例の場合、ファイル・パスは次のとおりです。

*install\_root*¥properties¥profileRegistry.xml

profileRegistry.xml ファイルに次の情報を追加します。ファイルは、UTF-8 でエンコードする必要が あります。

<?xml version="1.0" encoding="UTF-8"?>  $<$ profiles/>

6. 製品インストール・ユーザーとして、オペレーティング・システムのツールを使用して、ディレクトリ ーとファイルのアクセス許可を変更します。 次の例では、変数 **\$WASHOME** が IBM Business Process Manager のルート・インストール・ディレクトリーの **C:¥Program Files¥IBM¥WebSphere¥AppServer** であると想定しています。Windows の資料の説明に従って、**profilers** グループに以下のディレクトリー とそれらのファイルに対する読み取り権限および書き込み権限を付与します。

@WASHOME¥logs¥manageprofiles @WASHOME¥properties @WASHOME¥properties¥fsdb @WASHOME¥properties¥profileRegistry.xml

非管理ユーザーに許可エラーが発生した場合は、追加ファイルの許可を変更することが必要になる場合 があります。例えば、製品インストール・ユーザーが非管理ユーザーにプロファイルの削除の権限を与 える場合、製品インストール・ユーザーは以下のファイルを削除することが必要になる場合がありま す。

*install\_root*¥properties¥profileRegistry.xml\_LOCK

非管理ユーザーがファイルを削除できるようにするには、それらのユーザーにファイルの書き込み権限 を与えます。非管理ユーザーがプロファイルを削除できない場合でも、製品インストール・ユーザーは プロファイルを削除できます。

インストール・ユーザーによって **profilers** グループが作成され、非管理ユーザーがプロファイルを作成す るのに必要なディレクトリーおよびファイルへの正しい権限がこのグループに付与されました。

**profilers** グループに属している非管理ユーザーは、この非管理ユーザーが所有していて、書き込み権限を 持っているディレクトリーにプロファイルを作成することができます。ただし、非管理ユーザーは、製品の インストール・ルート・ディレクトリーにプロファイルを作成することはできません。

管理ユーザーと非管理ユーザーは、同じタスクを使用してプロファイルを管理できます。

### データベースおよびデータベース設計ファイルの作成**:**

IBM Business Process Manager には、Process Server データベース、Performance Data Warehouse データベ ース、および共通データベースが必要です。データベースは、Network Deployment の前に作成する必要が あります。

### *DB2* 用のデータベースおよびデータベース設計ファイルの作成*:*

IBM Business Process Manager には、Process Server データベース、Performance Data Warehouse データベ ース、および共通データベースが必要です。共通データベースには、Business Space とその他のコンポーネ ントが含まれます。データベースは、Network Deployment の前に作成する必要があります。

### *DB2* データベースの作成*:*

プロファイルを作成する前に、必要なデータベースを作成できます。

デフォルトのデータベース名は、Process Server データベースは BPMDB、Performance Data Warehouse デ ータベースは PDWDB、共通データベースは CMNDB です。

Process Server および Performance Data Warehouse には、固有の独立したデータベースが必要であり、こ れらを他の BPM コンポーネントと同じデータベース上に構成することはできません。

DB2 用のデータベースを作成するには、以下のコマンドを使用します (@ プレースホルダーの文字列は適 切な値に置き換えます)。

create database @DB\_NAME@ automatic storage yes using codeset UTF-8 territory US pagesize 32768; connect to @DB\_NAME@; grant dbadm on database to user @DB\_USER@; UPDATE DB CFG FOR @DB NAME@ USING LOGFILSIZ 4096 DEFERRED; UPDATE DB CFG FOR @DB\_NAME@ USING LOGSECOND 64 DEFERRED; connect reset;

### *DB2* 用のデータベース設計ファイルの作成*:*

データベース設計ツールを使用して、データベース構成の設計を指定できます。この設計は、特定のコンポ ーネント用にも、IBM Business Process Manager の全機能をサポートするエンタープライズ・レベルのデ ータベース構成用にもなります。

#### *DB2* を使用したデプロイメント環境用のデータベース設計ファイルの作成*:*

データベース設計ツールを使用して、デプロイメント・マネージャー・プロファイルの作成時またはデプロ イメント環境ウィザードの使用時にデータベースを構成するために使用できる設計ファイルを生成できま す。データベース設計ツールでは、必要に応じてデータベース表の作成に使用できるデータベース・スクリ プトを生成することもできます。

IBM Business Process Manager がインストール済みであることを確認します。データベース設計ツール は、インストール・バイナリー・ファイルからのみ使用可能です。

データベース設計ツールを実行する前に、以下の情報を準備します。

v 設計するデータベース構成に関する情報。この情報としては、データベース管理者やソリューション・ アーキテクトが提供する、データベース構成の一般的な目的を説明する文書が考えられます。または、 必須のパラメーターやプロパティーの説明であることもあります。この情報には以下が含まれている必 要があります。

**2318** インストール

– データベース表のロケーション。

- サーバー・プロファイルが作成されるシステム上の JDBC ドライバーのロケーション。
- データベースに対する認証用のユーザー ID とパスワード。
- IBM Business Process Manager とそのコンポーネントがインストールされた方法、使用されているデー タベース・ソフトウェア、およびそのタイプのデータベースに必要なプロパティーに関する情報。
- v 作成するプロファイル (特にプロファイル・タイプとデータベースの間の機能面の関係) の理解。
- v 実装するトポロジー・パターンに関する情報、および使用するパターンにデータベース設計を適合させ る方法に関する理解。

データベース設計ツールを対話モードで実行して、データベース構成値を定義し、定義した値を新しいデー タベース設計ファイルや既存のファイルに保存することができます。必要に応じて、使用するデータベー ス・タイプ用のデータベース・オブジェクトを作成するためのデータベース・スクリプトを生成することも できます。ツールの実行時には、構成する環境とデータベース・タイプに応じて、使用できるオプションが 変わります。

コマンド行パラメーターを指定してデータベース設計ツールを実行し、既存のデータベース設計ファイルを 編集または検査したり、既存のデータベース設計ファイル内で定義された構成用に、データベース・スクリ プトを生成したりすることもできます。 **DbDesignGenerator** コマンドのコマンド行パラメーターは以下の とおりです。

- -? , -help ヘルプ情報を表示します。
- -e db design file name 指定したデータベース設計ファイル (\*.dbDesign、\*.properties など) を編集します。

-v db design file | db scripts output directory db\_design\_file が指定されている場合は、データベースの仕様に基づいて、 指定されたデータベース設計ファイルに対して検証が行われます。 db\_scripts\_output\_directory が指定されている場合は、 指定されたディレクトリー内のデータベース・スクリプトが検証されます。現在のところ、検証が可能なのは、 テンプレート ddl 生成プログラムから生成されたスクリプトのみです。

-g db design file [-d output directory] [db\_design\_file2] [-d output\_directory2] ... [db design fileN] [-d output directoryN] 指定された設計ファイルからデータベース・スクリプトをバッチ・モードで生成します。 生成されたスクリプトは、対応する出力ディレクトリーに格納されるか、 出力ディレクトリーがない場合はデフォルトのロケーションに格納されます。

1. **DbDesignGenerator.sh** コマンドを *install\_root*¥util¥dbUtils ディレクトリーから実行します。 以 下に例を示します。

#### **C:¥IBM¥WebSphere¥AppServer¥util¥dbUtils> DbDesignGenerator.bat**

ヒント**:** 「システムは指定されたパスを検出できません。(The system cannot find the specified path.)」というメッセージが表示された場合は、誤ったパス名を入力した可能性があります。パスを再 入力してください。 データベース設計ツールが正常に起動すると、以下の例のような情報が表示されます。 [通知] 対話モードで DbDesignGenerator を実行中... [通知] 保存しないで終了する場合は「q」、直前のメニューに戻るには「-」、

ヘルプを随時表示するには「?」を入力してください。 ([info] Enter 'q' to quit without saving; '-' for back to previous menu; '?' for help at any time.) [通知] 提供されたデフォルト値を受け入れるには、単に「Enter」キーを押します。

[通知] 以下のいずれかの [設計オプション] を選んでください: ([info] Please pick one of the following [design option(s)] :)

(1)Create a database design for Standalone profile or Deployment Environment (2)Create a database design for a single component (3) 既存のデータベース設計を編集する (4) データベース設計からデータベース・スクリプトを生成する (5)exit [q]

Please enter the number for the design option :

2. オプション「**(1)** スタンドアロン・プロファイルまたはデプロイメント環境のデータベース設計の作 成」を選択するには、数字の 1 を入力して Enter を押します。

データベース・パターンを選択するよう求める、以下の例のようなプロンプトが表示されます。

[通知] 以下のいずれかの [データベース・パターン] を選んでください (Please pick one of the following [database pattern(s)]) :

- (1)bpm.advanced.nd.topology (2)bpm.advanced.standalone (3)bpm.standard.nd (4)bpm.standard.standalone (5)wesb.nd.topology (6)wesb.standalone
- 3. 構成を行うデプロイメント環境用のデータベース設計パターンを作成するには、該当するオプションの 番号を入力し、Enter を押します。 『.nd』 を含むオプションを選択してください。

例えば、IBM Business Process Manager Advanced のデプロイメント環境のデータベース・パターンを 構成するには、番号 1 を入力してオプション **(1)bpm.advanced.nd.topology** を選択し、Enter キーを押 します。選択した環境用に構成可能なデータベース・コンポーネントのリストと、構成するコンポーネ ントを選択するよう求める以下のようなプロンプトが表示されます。

[通知] 「未完了」のデータベース・コンポーネントの必須プロパティーを 編集してください。 [通知] 完了したデータベース・コンポーネントを編集して、既存またはデフォルトの プロパティー値を変更することができます。 [info] Design the 'master' component first, and then any parent components, since other components may inherit values from them.

[通知] 以下のいずれかの [データベース・コンポーネント] を選んでください (Please pick one of the following [database component(s)]):

(1)[WBI\_CommonDB] WBI\_CommonDB : [master] [status = not complete]  $(2)\overline{[BPC]}$  WBI BPC :  $\overline{[}$ status = not complete] (3)[BPM\_PerformanceDW] BPM\_PerformanceDW : [status = not complete] (4)[BPM\_ProcessServer] BPM\_ProcessServer : [status = not complete] (5)[BSpace] WBI\_BSPACE : [status = not complete] (6)[SibME] WBI\_BPC\_ME : [status = not complete] (7)[SibME] WBI CEI ME : [status = not complete] (8)[SibME] WBI\_SCA\_APP\_ME : [status = not complete] (9)[SibME] WBI\_SCA\_SYS\_ME : [status = not complete] (10)[SibMe] BPM\_PerformanceDW\_ME : [status = not complete] (11)[SibMe] BPM ProcessServer ME : [status = not complete] (12)[save and exit]

4. 該当するオプションの番号を入力してマスター・データベース・コンポーネントを構成し、Enter を押 します。 マスター・コンポーネントとしてリストされているデータベース・コンポーネントの名前の 横には **[master]** が示されており、これを最初に構成する必要があります。

例えば、番号 1 を入力してオプション **(1)[WBI\_CommonDB] WBI\_CommonDB : [master] [status = not complete]** を選択し、Enter キーを押します。以下の例のような情報が表示されます。

[状況] 以下のように残り項目が 1 つあるため、 WBI\_CommonDB は未完了です (WBI CommonDB is not complete with 1 remaining item(s)): [ 1 ] WBI CommonDB.WBI CommonDB : : DbType key is not set.

このデータベース・コンポーネントを編集しますか?(y/n) [default=y] :

5. コンポーネントのデータベース構成を編集するには、y と入力し、Enter キーを押します。

データベース設計ツールで生成することができ、データベース・オブジェクトの作成に使用できる SQL スクリプトのための出力ディレクトリーの指定を求めるプロンプトが表示されます。SQL スクリ プトをこの手順の後のステップで生成するように選択した場合、スクリプトは自動的にこのディレクト リーに保存されます。

Please enter the output directory of the SQL files to be generated for WBI CommonDB [default=] :

6. SQL スクリプトの出力ディレクトリーを入力して、Enter キーを押します。 完全修飾ディレクトリ ー・パス、またはデータベース設計ツールを実行している現行ディレクトリーからの相対パスを指定す ることができます。 このディレクトリーがまだファイル・システム内に作成されていない場合は、 SQL スクリプトの生成時にデータベース設計ツールにより自動的に作成されます。指定したディレク トリーが既に存在する場合、その内容を上書きするか、別のディレクトリーを指定するかを選択できま す。

ヒント**:** 指定した値は、このファイルが生成されるときに、データベース設計ファイルに参照として保 存されます。

構成するデータベース・タイプを選択するよう求める、次のようなプロンプトが表示されます。 [通知] 以下のいずれかの [データベース・タイプ] を選んでください (Please pick one of the following [database type(s)]):

(1)DB2-distributed (2)DB2-zOS (3)Oracle (4)SQL Server

7. 1 と入力して **(1)DB2-distributed** を選択し、Enter キーを押します。 データベース・プロパティーの 一連のプロンプトが表示されます。このプロンプトは、データベース・タイプによって異なります。

例えば、共通データベースの構成用にこのデータベース・タイプを選択すると、以下の例のような一連 のプロンプトが表示されます。

[通知] データベース・オブジェクト・セクションに プロパティーの値を入力してください。 ([info] Please enter the values for the properties in the database objects section.) Database name[default=CMNDB] : データベース・ユーザー名 [デフォルト=]: (Database User name[default=] :) スキーマ名 [デフォルト=] : (Schema name[default=] :) 通常のページ・サイズ [デフォルト=32k]: (Regular pagesize[default=32k] :) 通常の表スペース [デフォルト=WBISPACE] : (Regular TableSpace[default=WBISPACE] :) 一時ページ・サイズ [デフォルト=32k]: (Temporary pagesize[default=32k] :) 一時表スペース [デフォルト=WBITEMPSPACE] : (Temporary TableSpace[default=WBITEMPSPACE] :)

8. 各プロンプトで、Enter キーを押して表示されたデフォルト値を受け入れるか、または望ましい値を入 力してから Enter キーを押します。

管理セキュリティーのプロンプトが表示された場合、これは管理コンソールのユーザー名とパスワード を意味します。

データベース・プロパティーの最後のプロンプトに値を入力すると、以下の例のようなメッセージが表 示されます。

[通知] データベース・スクリプトの生成に必要なデータベース・ オブジェクト・セクションのプロパティーが入力されました。 ([info] You have completed database objects section properties needed for database scripts generation.)

データ・ソース・プロパティーをスキップする場合は「s」を入力し、 続行するにはそれ以外のキーを入力してください :

9. データ・ソース・プロパティー・コンポーネントを構成するには、**s** 以外の任意の文字を入力して Enter を押します。この構成をスキップしてデフォルトを受け入れるには、**s** を入力して Enter を押し ます。

ヒント**:** データベース設計ツールを使用して、プロファイル作成またはトポロジー構成の入力として使 用するデータベース設計ファイルを生成する場合は、データ・ソースを構成する必要があります。デー タベース設計ツールを使用して SQL を生成する場合、このステップはオプションです。 選択したデータベース・タイプのデータ・ソースを構成するように選択した場合、そのデータ・ソース のデータベース・プロバイダーのリストが表示されます。 例えば、**DB2-distributed** データベース・タ イプの場合は、以下のデータベース・プロバイダーが表示される場合があります。

[通知] 以下のいずれかの [データベース・プロバイダー] を選んでください

(Please pick one of the following [database provider(s)]):

(1)DB2 Using IBM JCC Driver # XA data source # DB2 Using IBM JCC Driver (XA)

a. 該当する番号を入力して、データ・ソースのデータベース・プロバイダーを選択し、Enter キーを 押します。 このデータベース・プロバイダーを選択すると、以下の例のような一連のプロンプトが 表示されます。

[通知] データ・ソース・プロパティー・セクションに プロパティーの値を入力してください。 ([info] Please enter the values for the properties in the data source properties section.) データベース・サーバー・ホスト [デフォルト=]: (Database server host[default=] :) データベース・サーバー・ポート [デフォルト=50000]: (Database server port[default=50000] :) Data source user name[default=] : Data source password[default=] : DB2 JCC driver path[default=\${WAS\_INSTALL\_ROOT}/jdbcdrivers/DB2] : Universal JDBC driver path[default=\${WAS\_INSTALL\_ROOT}/jdbcdrivers/DB2] :

注**:** 生成される出力ファイルでは、パスワードが暗号化されています。

b. 各プロンプトで、Enter キーを押して表示されたデフォルト値を受け入れるか、または望ましい値 を入力してから Enter キーを押します。 構成中にデータベース表を作成するかどうかを尋ねられ たら、データベース設計ファイルをプロファイル作成のための入力として使用する場合は「**false**」 を指定してください。このオプションはプロファイル管理ツールでも選択可能であり、競合の原因 となるためです。管理コンソールを使用してデプロイメント環境を作成する場合は、表を自動的に 作成させるかどうかによって決定できます。

最後のプロンプトに値を入力すると、以下の例のような情報が表示されます。

[状況] 以下のように残り項目が 0 になったため、 WBI\_CommonDB は完了しました (WBI CommonDB is complete with 0 remaining item(s):)

------------------------------------------------------------------------------------ [通知] 「未完了」のデータベース・コンポーネントの必須プロパティーを 編集してください。 [通知] 完了したデータベース・コンポーネントを編集して、既存またはデフォルトの プロパティー値を変更することができます。 [info] Design the 'master' component first, and then any parent components, since other components may inherit values from them. [通知] 以下のいずれかの [データベース・コンポーネント] を選んでください (Please pick one of the following [database component(s)]): (1)[WBI\_CommonDB] WBI\_CommonDB : [master] [status = complete]  $(2)$ [BPC] WBI\_BPC: [status = complete] (3) [BPM PerformanceDW] BPM PerformanceDW : [status = complete] (4)[BPM\_ProcessServer] BPM\_ProcessServer : [status = not complete] (5)[BSpace] WBI\_BSPACE : [status = complete] (6)[SibME] WBI\_BPC\_ME : [status = complete] (7)[SibME] WBI CEI ME : [status = complete] (8)[SibME] WBI\_SCA\_APP\_ME : [status = complete] (9)[SibME] WBI\_SCA\_SYS\_ME : [status = complete] (10)[SibMe] BPM\_PerformanceDW\_ME : [parent = BPM\_PerformanceDW] [status = complete] (11)[SibMe] BPM\_ProcessServer\_ME : [parent = BPM\_ProcessServer] [status = complete] (12)[save and exit]

マスター・データベース・コンポーネントの構成を終了すると、データベース設計ツールは入力した値 を、残りのコンポーネントに伝搬します。これを正常に実行できると、マスター・コンポーネントとと もにこれらのコンポーネントにも **[status = complete]** が表示されます。何らかの理由でこれが実行で きない場合、これらのコンポーネントには **[**状況 **=** 未完了**]** が表示されたままになります。

10. 前のステップに従って **[status = not complete]** と表示されている残りのデータベース・コンポーネン トを構成します。また、マスター・データベース・コンポーネントを構成した結果として、**[status = complete]** として示されているコンポーネントを再構成することも可能です。

**bpm.standard.nd** を選択した場合は、マスター・コンポーネントを構成した後に、すべてのデータベー ス・コンポーネントが完了と表示されます。

[通知] 以下のいずれかの [データベース・コンポーネント] を選んでください (Please pick one of the following [database component(s)]):

(1)[BPM\_ProcessServer] BPM\_ProcessServer : [master] [status = complete] (2)[BPM\_PerformanceDW] BPM\_PerformanceDW : [status = complete] (3)[SibMe] BPM\_PerformanceDW\_ME : [status = complete] (4)[SibMe] BPM\_ProcessServer\_ME : [status = complete] (5)[save and exit]

データベース・コンポーネントの番号を入力してください (Please enter the number for the database component):5

[status] bpm.standard.nd is complete with 0 remaining item(s):

11. 選択したデータベース・パターン用のすべてのデータベース・コンポーネントの構成を完了し、データ ベース設計ツール内でそれらのコンポーネントに **[**状況 **=** 完了**]** が示されていたら、該当する番号を 入力して **[**保存して終了**]** を選択し、Enter を押します。 以下の例のような情報が表示されます。

「状況」以下のように残り項目が 0 になったため、 bpm.advanced.nd.topology は完了しました (bpm.advanced.nd.topology is complete with 0 remaining item(s):)

出力ディレクトリーを入力してください [デフォルト=C:¥IBM¥WebSphere¥AppServer¥util¥dbUtils]: (Please enter the output directory [default=C:¥IBM¥WebSphere¥AppServer¥util¥dbUtils] :)

12. Enter キーを押してデータベース設計ファイルのデフォルトのディレクトリーを受け入れるか、または ファイルを保存する別のディレクトリーを入力してから Enter キーを押します。このディレクトリー がまだファイル・システム内に作成されていない場合は、ファイルの生成時にデータベース設計ツール により自動的に作成されます。 プロンプトでロケーションを入力すると、以下の例のような情報が表 示されます。

出力ファイル名を入力してください [デフォルト=bpm.advanced.nd.topology.dbDesign] : (Please enter the output filename [default=bpm.advanced.nd.topology.dbDesign  $| : \rangle$ 

13. Enter キーを押してデータベース設計ファイルのデフォルト名を受け入れるか、または別のファイル名 を入力してから Enter キーを押します。指定したディレクトリー内に同じ名前のファイルが既に存在 する場合は、ファイルを上書きするか、別のファイル名を指定するかを選択できます。 プロンプトで ファイル名を入力すると、以下の例のような情報が表示されます。

データベース・スクリプトを生成しますか?(y/n) [default=y] :

14. オプション: データベース設計ツールに提供した情報に基づいてデータベース・スクリプトも生成する 場合は、y を入力して Enter を押します。 すべてのコンポーネントに対するスクリプトが生成された ことを示す一連の情報メッセージが表示されます。それぞれのコンポーネントについて、以下の例のよ うな情報が表示されます。

[info] The script(s) have been generated in C:¥IBM¥WebSphere¥AppServer¥util¥dbUtils¥DB2-distributed-CommonDB for WBI\_CommonDB

最後のスクリプト・セットが生成されると、以下の例のような情報が表示されます。 [通知] 終了しています...

以下のファイルが作成されます。

- v データベース設計ファイルが、指定したディレクトリーに作成されます。
- v データベース・スクリプトが、指定した 1 つ以上のディレクトリーに作成されます。
- v dbDesignGenerator.log という名前のログ・ファイルが、**DbDesignGenerator** コマンドを実行したディ レクトリーに作成されます。

データベース設計ツールからの出力は、以下のいずれかの方法で使用できます。

- v データベース設計ファイルのみを生成した場合は、データベース設計ファイルを指定し、それらの構成 ステップの一環としてデータベース表を作成するオプションを選択できます。
- v データベース設計ファイルと SQL スクリプトの両方を生成した場合は、データベース設計ファイルのみ を指定して、構成するランタイムを SQL スクリプトから作成されたデータベース表に合致させることが できます。

データベース設計ファイルは、以下のようにいくつかの方法で指定できます。

- v プロファイル管理ツールを使用してプロファイルを作成するとき
- v **manageprofiles** コマンド行ユーティリティーを使用してプロファイルを作成するとき
- v デプロイメント環境ウィザードを使用して環境を作成するとき

データベース設計ファイルは、管理コンソールでサーバーを Process Server、Process Center、または Performance Data Warehouse サーバーとして構成するときにも使用できます。

*Network Deployment* 環境における *DB2* を使用した特定コンポーネント用のデータベース設計ファイルの 作成*:*

データベース設計ツールを使用して、特定の IBM Business Process Manager コンポーネントが必要とする データベース表の設計ファイルおよびデータベース・スクリプトを生成できます。

IBM Business Process Manager がインストール済みであることを確認します。データベース設計ツール は、インストール・バイナリー・ファイルからのみ使用可能です。

データベース設計ツールを実行する前に、以下の情報を準備します。

- v 設計するデータベース構成に関する情報。この情報としては、データベース管理者やソリューション・ アーキテクトが提供する、データベース構成の一般的な目的を説明する文書が考えられます。または、 必須のパラメーターやプロパティーの説明であることもあります。この情報には以下が含まれている必 要があります。
	- データベース表のロケーション。
	- サーバー・プロファイルが作成されるシステム上の JDBC ドライバーのロケーション。
	- データベースに対する認証用のユーザー ID とパスワード。
- IBM Business Process Manager とそのコンポーネントがインストールされた方法、使用されているデー タベース・ソフトウェア、およびそのタイプのデータベースに必要なプロパティーに関する情報。
- v 作成するプロファイル (特にプロファイル・タイプとデータベースの間の機能面の関係) の理解。
- v 実装するトポロジー・パターンに関する情報、および使用するパターンにデータベース設計を適合させ る方法に関する理解。

データベース設計ツールを対話モードで実行して、データベース構成値を定義し、定義した値を新しいデー タベース設計ファイルや既存のファイルに保存することができます。必要に応じて、使用するデータベー ス・タイプ用のデータベース・オブジェクトを作成するためのデータベース・スクリプトを生成することも できます。ツールの実行時には、構成する環境とデータベース・タイプに応じて、使用できるオプションが 変わります。

コマンド行パラメーターを指定してデータベース設計ツールを実行し、既存のデータベース設計ファイルを 編集または検査したり、既存のデータベース設計ファイル内で定義された構成用に、データベース・スクリ プトを生成したりすることもできます。 **DbDesignGenerator** コマンドのコマンド行パラメーターは以下の とおりです。

-? , -help ヘルプ情報を表示します。

-e db\_design\_file\_name 指定したデータベース設計ファイル (\*.dbDesign、\*.properties など) を編集します。

-v db design file | db scripts output directory db\_design\_file が指定されている場合は、データベースの仕様に基づいて、 指定されたデータベース設計ファイルに対して検証が行われます。 db scripts output directory が指定されている場合は、 指定されたディレクトリー内のデータベース・スクリプトが検証されます。現在のところ、検証が可能なのは、 テンプレート ddl 生成プログラムから生成されたスクリプトのみです。

-g db\_design\_file [-d output\_directory] [db\_design\_file2] [-d output\_directory2] ... [db design\_fileN] [-d output\_directoryN] 指定された設計ファイルからデータベース・スクリプトをバッチ・モードで生成します。 生成されたスクリプトは、対応する出力ディレクトリーに格納されるか、 出力ディレクトリーがない場合はデフォルトのロケーションに格納されます。

重要**:** サービス統合バスのメッセージング・エンジンに対するデータベース・スクリプトを生成する場合 は、以下の手順のすべてのステップを繰り返し実行して、必要とするメッセージング・エンジンごとにデー タベース構成を定義し、スクリプトを生成する必要があります。例えば、6 つのメッセージング・エンジン 用のスクリプトが必要な場合は、この手順を 6 回実行してください。

1. **DbDesignGenerator.sh** コマンドを *install\_root*¥util¥dbUtils ディレクトリーから実行します。 以 下に例を示します。

#### **C:¥IBM¥WebSphere¥AppServer¥util¥dbUtils> DbDesignGenerator.bat**

ヒント**:** 「システムは指定されたパスを検出できません。(The system cannot find the specified path.)」というメッセージが表示された場合は、誤ったパス名を入力した可能性があります。パスを再 入力してください。 データベース設計ツールが正常に起動すると、以下の例のような情報が表示されます。

[通知] 対話モードで DbDesignGenerator を実行中...

[通知] 保存しないで終了する場合は「q」、直前のメニューに戻るには「-」、 ヘルプを随時表示するには「?」を入力してください。 ([info] Enter 'q' to quit without saving; '-' for back to previous menu; '?' for help at any time.) [通知] 提供されたデフォルト値を受け入れるには、単に「Enter」キーを押します。 [通知] 以下のいずれかの [設計オプション] を選んでください: ([info] Please pick one of the following [design option(s)] :)

(1)Create a database design for Standalone profile or Deployment Environment (2)Create a database design for a single component (3) 既存のデータベース設計を編集する (4) データベース設計からデータベース・スクリプトを生成する (5)exit [q]

Please enter the number for the design option :

2. オプション「**(2)Create a database design for a single component**」を選択するには、番号 2 を入力し て Enter キーを押します。

コンポーネントを選択するよう求める、以下の例に示すようなプロンプトが表示されます。

[通知] 以下のいずれかの [コンポーネント] を選んでください (Please pick one of the following [component(s)]):

(1)bpc (2)bpcreporting (3)bpm\_performancedw (4)bpm\_processserver (5)bspace (6)cei  $(7)$ sca (8)sibme (9)wbi\_commondb

3. 構成するコンポーネントのデータベース設計を作成するには、該当するオプションの番号を入力して Enter を押します。

例えば、IBM Process Server データベース・コンポーネントを構成するには、番号 4 を入力してオプ ション **(4)bpm\_processserver** を選択し、Enter キーを押します。

データベース設計ツールで生成することができ、データベース・オブジェクトの作成に使用できる SQL スクリプトのための出力ディレクトリーの指定を求めるプロンプトが表示されます。SQL スクリ プトをこの手順の後のステップで生成するように選択した場合、スクリプトは自動的にこのディレクト リーに保存されます。

Please enter the output directory of the SQL files to be generated for BPM ProcessServer [default=] :

4. SQL スクリプトの出力ディレクトリーを入力して、Enter キーを押します。 完全修飾ディレクトリ ー・パス、またはデータベース設計ツールを実行している現行ディレクトリーからの相対パスを指定す ることができます。 このディレクトリーがまだファイル・システム内に作成されていない場合は、 SQL スクリプトの生成時にデータベース設計ツールにより自動的に作成されます。指定したディレク トリーが既に存在する場合、その内容を上書きするか、別のディレクトリーを指定するかを選択できま す。

ヒント**:** 指定した値は、このファイルが生成されるときに、データベース設計ファイルに参照として保 存されます。

構成するデータベース・タイプを選択するよう求める、次のようなプロンプトが表示されます。

[通知] 以下のいずれかの [データベース・タイプ] を選んでください (Please pick one of the following [database type(s)]):

(1)DB2-distributed  $(2)$  DB2-zOS (3)Oracle (4)SQL Server

5. 1 と入力して **(1)DB2-distributed** を選択し、Enter キーを押します。 データベース・プロパティーの 一連のプロンプトが表示されます。このプロンプトは、データベース・タイプによって異なります。

例えば、共通データベースの構成用にこのデータベース・タイプを選択すると、以下の例のような一連 のプロンプトが表示されます。

[通知] データベース・オブジェクト・セクションに プロパティーの値を入力してください。 ([info] Please enter the values for the properties in the database objects section.) Database name[default=CMNDB] : データベース・ユーザー名 [デフォルト=]: (Database User name[default=] :) スキーマ名 [デフォルト=] : (Schema name[default=] :) 通常のページ・サイズ [デフォルト=32k]: (Regular pagesize[default=32k] :) 通常の表スペース [デフォルト=WBISPACE] : (Regular TableSpace[default=WBISPACE] :) 一時ページ・サイズ [デフォルト=32k]: (Temporary pagesize[default=32k] :) 一時表スペース [デフォルト=WBITEMPSPACE] : (Temporary TableSpace[default=WBITEMPSPACE] :)

6. 各プロンプトで、Enter キーを押して表示されたデフォルト値を受け入れるか、または望ましい値を入 力してから Enter キーを押します。

管理セキュリティーのプロンプトが表示された場合、これは管理コンソールのユーザー名とパスワード を意味します。

データベース・プロパティーの最後のプロンプトに値を入力すると、以下の例のようなメッセージが表 示されます。

[通知] データベース・スクリプトの生成に必要なデータベース・ オブジェクト・セクションのプロパティーが入力されました。 ([info] You have completed database objects section properties needed for database

scripts generation.)

データ・ソース・プロパティーをスキップする場合は「s」を入力し、 続行するにはそれ以外のキーを入力してください :

7. データ・ソース・プロパティー・コンポーネントを構成するには、**s** 以外の任意の文字を入力して Enter を押します。この構成をスキップしてデフォルトを受け入れるには、**s** を入力して Enter を押し ます。

ヒント**:** データベース設計ツールを使用して、プロファイル作成またはトポロジー構成の入力として使 用するデータベース設計ファイルを生成する場合は、データ・ソースを構成する必要があります。デー タベース設計ツールを使用して SQL を生成する場合、このステップはオプションです。 選択したデータベース・タイプのデータ・ソースを構成するように選択した場合、そのデータ・ソース のデータベース・プロバイダーのリストが表示されます。 例えば、**DB2-distributed** データベース・タ イプの場合は、以下のデータベース・プロバイダーが表示される場合があります。

[通知] 以下のいずれかの [データベース・プロバイダー] を選んでください (Please pick one of the following [database provider(s)]):

(1)DB2 Using IBM JCC Driver # XA data source # DB2 Using IBM JCC Driver (XA)

a. 該当する番号を入力して、データ・ソースのデータベース・プロバイダーを選択し、Enter キーを 押します。 このデータベース・プロバイダーを選択すると、以下の例のような一連のプロンプトが 表示されます。

[通知] データ・ソース・プロパティー・セクションに プロパティーの値を入力してください。 ([info] Please enter the values for the properties in the data source properties section.) データベース・サーバー・ホスト [デフォルト=]: (Database server host[default=] :) データベース・サーバー・ポート [デフォルト=50000]: (Database server port[default=50000] :) Data source user name[default=] : Data source password[default=] : DB2 JCC driver path[default=\${WAS\_INSTALL\_ROOT}/jdbcdrivers/DB2] : Universal JDBC driver path[default=\${WAS\_INSTALL\_ROOT}/jdbcdrivers/DB2] :

注**:** 生成される出力ファイルでは、パスワードが暗号化されています。

b. 各プロンプトで、Enter キーを押して表示されたデフォルト値を受け入れるか、または望ましい値 を入力してから Enter キーを押します。 構成中にデータベース表を作成するかどうかを尋ねられ たら、データベース設計ファイルをプロファイル作成のための入力として使用する場合は「**false**」 を指定してください。このオプションはプロファイル管理ツールでも選択可能であり、競合の原因 となるためです。管理コンソールを使用してデプロイメント環境を作成する場合は、表を自動的に 作成させるかどうかによって決定できます。

最後のプロンプトに値を入力すると、以下の例のような情報が表示されます。

出力ディレクトリーを入力してください [デフォルト=C:¥IBM¥WebSphere¥AppServer¥util¥dbUtils]: (Please enter the output directory [default=C:¥IBM¥WebSphere¥AppServer¥util¥dbUtils] :)

8. Enter キーを押してデータベース設計ファイルのデフォルトのディレクトリーを受け入れるか、または ファイルを保存する別のディレクトリーを入力してから Enter キーを押します。このディレクトリー がまだファイル・システム内に作成されていない場合は、ファイルの生成時にデータベース設計ツール により自動的に作成されます。 プロンプトでロケーションを入力すると、以下の例のような情報が表 示されます。

出力ファイル名を入力してください [デフォルト=bpm.advanced.nd.topology.dbDesign] : (Please enter the output filename [default=bpm.advanced.nd.topology.dbDesign  $\vert \hspace{.1cm} : \rangle$ 

- 9. Enter キーを押してデフォルトのファイル名を受け入れるか、または別のファイル名を入力してから Enter キーを押します。 ファイル名を入力すると、以下の例のような情報が表示されます。 データベース・スクリプトを生成しますか?(y/n) [default=y] :
- 10. オプション: データベース設計ツールに提供した情報に基づいてデータベース・スクリプトも生成する 場合は、y を入力して Enter を押します。 以下の例のような情報が表示されます。

[info] The script(s) have been generated in C:¥IBM¥WebSphere¥AppServer¥util¥dbUtils¥DB2-distributed-CommonDB for WBI\_CommonDB

[通知] 終了しています...

データベース設計ファイルが作成され、オプションで、指定した場所にデータベース・スクリプトが作成さ れています。

データベース設計ツールを使用して特定のコンポーネントを構成すると、生成された SQL スクリプトはデ ータベース表を作成するために使用できます。生成されたデータベース設計ファイルには、この構成された コンポーネント用の値のみが含まれ、以下の方法で使用するには十分ではありません。

- v プロファイル管理ツールを使用してプロファイルを作成するとき
- v **manageprofiles** コマンド行ユーティリティーを使用してプロファイルを作成するとき
- v デプロイメント環境ウィザードを使用して環境を作成するとき

# データベース設計ツールのトラブルシューティング*:*

データベース・スクリプトにエラーがある場合は、データベース設計ツールが提供する診断および妥当性検 査情報を使用して、問題を診断できます。

#### 必須プロパティーが空であることを示すエラー

必須の **userName** および **password** のプロパティーが設定されていない場合には、出力に以下のタイプの メッセージが出されることがあります。

[状況] 以下のように残り項目が 2 つあるため、 WBI BSPACE は未完了です (WBI\_BSPACE is not complete with 2 remaining item(s)):  $[1]$  BSpace.WBI BSPACE : authAlias : userId の必須プロパティー「userName」が空です。 (required property 'userName' for userId is empty.) [ 2 ] BSpace.WBI BSPACE : authAlias : DB\_PASSWORD の必須プロパティー「password」が空です。

(required property 'password' for DB\_PASSWORD is empty.)

### 既存のデータベース設計の妥当性検査を実行した場合の出力例

既存のデータベース設計の妥当性検査を実行するときには、出力に以下のタイプの警告が出されることがあ ります。

DbDesignGenerator.bat -v DB2-distributed-

... [警告] 2 潜在的な問題がスクリプトで検出されました。問題の内容: DB USER @ line 46 in file configCommonDB.bat DB USER @ line 80 in file configCommonDB.sh

### データベース設計ツール・ログ・ファイルの内容

データベース設計ツールを実行すると、データベース設計ツール・コマンドを実行した場所に dbDesignGenerator.log ファイルが作成されます。 ログにはすべてのプロンプトおよび入力した値が含ま れています。ログ・ファイルにその他のトレース出力は含まれていません。

### データベース設計ファイルおよびデータベース・スクリプトの作成 *(Windows Network Deployment):*

データベース設計ツールを使用して、データベース構成の設計を指定できます。この設計は、特定のコンポ ーネント用にも、IBM Business Process Manager の全機能をサポートするエンタープライズ・レベルのデ ータベース構成用にもなります。

# *DB2 for z/OS* を使用したデプロイメント環境用のデータベース設計ファイルおよびデータベース・スクリ プトの作成*:*

データベース設計ツールを使用すると、デプロイメント・マネージャー・プロファイルの作成時またはデプ ロイメント環境ウィザードの使用時にデータベースを構成するために使用する設計ファイルを生成できま す。データベース設計ツールでは、データベース表の作成に使用できるデータベース・スクリプトも生成さ れます。

IBM Business Process Manager がインストール済みであることを確認します。データベース設計ツール は、インストール・バイナリー・ファイルからのみ使用可能です。

データベース設計ツールを実行する前に、以下の情報を準備します。

- v 設計するデータベース構成に関する情報。この情報としては、データベース管理者やソリューション・ アーキテクトが提供する、データベース構成の一般的な目的を説明する文書が考えられます。または、 必須のパラメーターやプロパティーの説明であることもあります。この情報には以下が含まれている必 要があります。
	- データベース表のロケーション。
	- サーバー・プロファイルが作成されるシステム上の JDBC ドライバーのロケーション。
	- データベースに対する認証用のユーザー ID とパスワード。
- IBM Business Process Manager とそのコンポーネントがインストールされた方法、使用されているデー タベース・ソフトウェア、およびそのタイプのデータベースに必要なプロパティーに関する情報。
- v 作成するプロファイル (特にプロファイル・タイプとデータベースの間の機能面の関係) の理解。
- v 実装するトポロジー・パターンに関する情報、および使用するパターンにデータベース設計を適合させ る方法に関する理解。

データベース設計ツールを対話モードで実行して、データベース構成値を定義し、定義した値を新しいデー タベース設計ファイルや既存のファイルに保存することができます。必要に応じて、使用するデータベー ス・タイプ用のデータベース・オブジェクトを作成するためのデータベース・スクリプトを生成することも できます。ツールの実行時には、構成する環境とデータベース・タイプに応じて、使用できるオプションが 変わります。

コマンド行パラメーターを指定してデータベース設計ツールを実行し、既存のデータベース設計ファイルを 編集または検査したり、既存のデータベース設計ファイル内で定義された構成用に、データベース・スクリ プトを生成したりすることもできます。 **DbDesignGenerator** コマンドのコマンド行パラメーターは以下の とおりです。

-? , -help ヘルプ情報を表示します。

**2330** インストール

-e db design file name 指定したデータベース設計ファイル (\*.dbDesign、\*.properties など) を編集します。

-v db\_design\_file | db\_scripts\_output\_directory db\_design\_file が指定されている場合は、データベースの仕様に基づいて、 指定されたデータベース設計ファイルに対して検証が行われます。 db\_scripts\_output\_directory が指定されている場合は、 指定されたディレクトリー内のデータベース・スクリプトが検証されます。現在のところ、検証が可能なのは、 テンプレート ddl 生成プログラムから生成されたスクリプトのみです。

-g db design file [-d output directory] [db design file2] [-d output directory2] ... [db design\_fileN] [-d output\_directoryN] 指定された設計ファイルからデータベース・スクリプトをバッチ・モードで生成します。 生成されたスクリプトは、対応する出力ディレクトリーに格納されるか、 出力ディレクトリーがない場合はデフォルトのロケーションに格納されます。

DB2 for z/OS データベース構成を定義する際に、IBM Business Process Manager コンポーネント用に生成 する SQL データベース・スクリプトをグループ化する方法を指定できます。デフォルト設定では、スクリ プトがコンポーネントごとに個別のディレクトリーに生成されます。データベース設計ツールを実行する前 に、ツールで生成されるファイルを保管するロケーションを決定します。 データベース・オブジェクトを DB2 for z/OS サブシステム全体にどのように分散させるかを反映したディレクトリー・パスおよびディレ クトリー構造を使用することが重要です。作成されるデータベースごとに、1 つの出力ディレクトリーを使 用し、データベースの作成に必要なすべてのスキーマをそのディレクトリーに生成します。参照時に役立つ ように、作成するデータベースの名前に基づいて SQL ディレクトリーの名前を付けることもできます。

例えば、W1MYDB という名前の単一のデータベースを作成する場合は、すべてのデータベース・コンポー ネント用のデータベース・スクリプトを 1 つのディレクトリー C:¥tmp¥DB2-zOS¥W1MYDB 内に生成すること ができます。有効範囲がセル・レベルで設定されるデータベースとクラスター・レベルで設定されるデータ ベースの 2 つのデータベースを必要とする場合、データベース・スキーマを次の例のように構造化するこ とができます。

- v 有効範囲がセル・レベルであるデータベース・オブジェクトを格納する W8CELLDB というデータベー スを作成するために、例えば C:¥tmp¥DB2-zOS¥W8CELLDB などの 1 つのディレクトリー内に、共通デー タベース・コンポーネントのデータベース・スクリプトを生成します。生成されたスキーマを後で実行 して、W8CELLDB データベース内に、共通データベース・コンポーネントのデータベース・オブジェク トを作成することができます。
- v 有効範囲がクラスター・レベルであるデータベース・オブジェクトを格納する W8S1DB というデータベ ースを作成するために、例えば C:¥tmp¥DB2-zOS¥W8S1DB などの 1 つのディレクトリー内に、IBM Business Process Manager の残りのすべてのコンポーネントのデータベース・スクリプトを生成します。 生成されたスキーマを後で実行して、W8S1DB データベース内に、これらのコンポーネントのデータベ ース・オブジェクトを作成することができます。
- 1. **DbDesignGenerator.sh** コマンドを *install\_root*¥util¥dbUtils ディレクトリーから実行します。 以 下に例を示します。

**C:¥IBM¥WebSphere¥AppServer¥util¥dbUtils> DbDesignGenerator.bat**

ヒント**:** 「システムは指定されたパスを検出できません。(The system cannot find the specified path.)」というメッセージが表示された場合は、誤ったパス名を入力した可能性があります。パスを再 入力してください。

データベース設計ツールが正常に起動すると、以下の例のような情報が表示されます。

[通知] 対話モードで DbDesignGenerator を実行中...

[通知] 保存しないで終了する場合は「q」、直前のメニューに戻るには「-」、 ヘルプを随時表示するには「?」を入力してください。 ([info] Enter 'q' to quit without saving; '-' for back to previous menu; '?' for help at any time.) [通知] 提供されたデフォルト値を受け入れるには、単に「Enter」キーを押します。

[通知] 以下のいずれかの [設計オプション] を選んでください: ([info] Please pick one of the following [design option(s)] :)

(1)Create a database design for Standalone profile or Deployment Environment (2)Create a database design for a single component (3) 既存のデータベース設計を編集する (4) データベース設計からデータベース・スクリプトを生成する  $(5)$ exit  $\lceil q \rceil$ 

Please enter the number for the design option :

2. オプション「**(1)** スタンドアロン・プロファイルまたはデプロイメント環境のデータベース設計の作 成」を選択するには、数字の 1 を入力して Enter を押します。

データベース・パターンを選択するよう求める、以下の例のようなプロンプトが表示されます。

[通知] 以下のいずれかの [データベース・パターン] を選んでください (Please pick one of the following [database pattern(s)]) :

(1)bpm.advanced.nd.topology (2)bpm.advanced.standalone (3)bpm.standard.nd (4)bpm.standard.standalone (5)wesb.nd.topology (6)wesb.standalone

3. 構成を行うデプロイメント環境用のデータベース設計パターンを作成するには、該当するオプションの 番号を入力し、Enter を押します。 『.nd』 を含むオプションを選択してください。

例えば、IBM Business Process Manager Advanced のデプロイメント環境のデータベース・パターンを 構成するには、番号 1 を入力してオプション **(1)bpm.advanced.nd.topology** を選択し、Enter キーを押 します。選択した環境用に構成可能なデータベース・コンポーネントのリストと、構成するコンポーネ ントを選択するよう求める以下のようなプロンプトが表示されます。

[通知] 「未完了」のデータベース・コンポーネントの必須プロパティーを 編集してください。 [通知] 完了したデータベース・コンポーネントを編集して、既存またはデフォルトの プロパティー値を変更することができます。 [info] Design the 'master' component first, and then any parent components, since other components may inherit values from them. [通知] 以下のいずれかの [データベース・コンポーネント] を選んでください (Please pick one of the following [database component(s)]): (1)[WBI\_CommonDB] WBI\_CommonDB : [master] [status = not complete]  $(2)$ [BPC] WBI BPC : [status = not complete] (3)[BPM\_PerformanceDW] BPM\_PerformanceDW : [status = not complete] (4)[BPM\_ProcessServer] BPM\_ProcessServer : [status = not complete] (5)[BSpace] WBI\_BSPACE : [status = not complete] (6)[SibME] WBI\_BPC\_ME : [status = not complete] (7)[SibME] WBI CEI ME : [status = not complete] (8)[SibME] WBI<sup>-</sup>SCA<sup>-</sup>APP\_ME : [status = not complete]<br>(9)[SibME] WBI<sup>-</sup>SCA<sup>-</sup>SYS<sup>-ME</sup> : [status = not complete]  $WBI$ <sub>SCA</sub>\_SYS\_ME : [status = not complete] (10)[SibMe] BPM\_PerformanceDW\_ME : [status = not complete]

- (11)[SibMe] BPM\_ProcessServer\_ME : [status = not complete] (12)[save and exit]
- 4. 該当するオプションの番号を入力してマスター・データベース・コンポーネントを構成し、Enter を押 します。 マスター・コンポーネントとしてリストされているデータベース・コンポーネントの名前の 横には **[master]** が示されており、これを最初に構成する必要があります。

例えば、番号 1 を入力してオプション **(1)[WBI\_CommonDB] WBI\_CommonDB : [master] [status = not complete]** を選択し、Enter キーを押します。以下の例のような情報が表示されます。

[状況] 以下のように残り項目が 1 つあるため、 WBI CommonDB は未完了です (WBI\_CommonDB is not complete with 1 remaining item(s)):  $\left[\begin{array}{ccc} 1 & \overline{]} \end{array}\right]$  WBI CommonDB.WBI\_CommonDB : : DbType key is not set.

このデータベース・コンポーネントを編集しますか?(y/n) [default=y] :

5. コンポーネントのデータベース構成を編集するには、y と入力し、Enter キーを押します。

データベース設計ツールで生成することができ、データベース・オブジェクトの作成に使用できる SQL スクリプトのための出力ディレクトリーの指定を求めるプロンプトが表示されます。SQL スクリ プトをこの手順の後のステップで生成するように選択した場合、スクリプトは自動的にこのディレクト リーに保存されます。

Please enter the output directory of the SQL files to be generated for WBI\_CommonDB [default=] :

6. SQL スクリプトの出力ディレクトリーを入力して、Enter キーを押します。 特定のデータベースに対 するすべての SQL スクリプトの照合先とするディレクトリーの完全修飾パスを入力する必要がありま す。例えば、WAS HOME/profiles/default/dbscripts/DB2-zOS/W8CELLDB と入力します。次に、Enter キーを押します。 このディレクトリーがまだファイル・システム内に作成されていない場合は、SQL スクリプトの生成時にデータベース設計ツールにより自動的に作成されます。指定したディレクトリー が既に存在する場合、その内容を上書きするか、別のディレクトリーを指定するかを選択できます。

ヒント**:** 指定した値は、このファイルが生成されるときに、データベース設計ファイルに参照として保 存されます。

構成するデータベース・タイプを選択するよう求める、次のようなプロンプトが表示されます。

[通知] 以下のいずれかの [データベース・タイプ] を選んでください (Please pick one of the following [database type(s)]):

(1)DB2-distributed (2)DB2-zOS (3)Oracle (4)SQL Server

7. 2 と入力して **(2)DB2-zOS** を選択し、Enter キーを押します。 データベース・プロパティーの一連の プロンプトが表示されます。このプロンプトは、データベース・タイプによって異なります。

例えば、共通データベースの構成用にこのデータベース・タイプを選択すると、以下の例のような一連 のプロンプトが表示されます。

[通知] データベース・オブジェクト・セクションに プロパティーの値を入力してください。 ([info] Please enter the values for the properties in the database objects section.) Database name[default=CMNDB] : Data source user name[default=] : Database schema name (SQLID)[default=] : Bufferpool of 4K size for tables[default=BP1] : Bufferpool for indexes[default=BP2] : Bufferpool of 4K size for LOB data[default=BP3] : Bufferpool of 8K size for tables[default=BP8K1] : Bufferpool of 16K size for tables[default=BP16K1] : Bufferpool of 32K size for tables[default=BP32K1] : Storage group name[default=] :

8. 各プロンプトで、Enter キーを押して表示されたデフォルト値を受け入れるか、または望ましい値を入 力してから Enter キーを押します。

管理セキュリティーのプロンプトが表示された場合、これは管理コンソールのユーザー名とパスワード を意味します。

データベース・プロパティーの最後のプロンプトに値を入力すると、以下の例のようなメッセージが表 示されます。

[通知] データベース・スクリプトの生成に必要なデータベース・ オブジェクト・セクションのプロパティーが入力されました。 ([info] You have completed database objects section properties needed for database scripts generation.)

データ・ソース・プロパティーをスキップする場合は「s」を入力し、 続行するにはそれ以外のキーを入力してください :

9. データ・ソース・プロパティー・コンポーネントを構成するには、**s** 以外の任意の文字を入力して Enter を押します。この構成をスキップしてデフォルトを受け入れるには、**s** を入力して Enter を押し ます。

ヒント**:** データベース設計ツールを使用して、プロファイル作成またはトポロジー構成の入力として使 用するデータベース設計ファイルを生成する場合は、データ・ソースを構成する必要があります。デー タベース設計ツールを使用して SQL を生成する場合、このステップはオプションです。

選択したデータベース・タイプのデータ・ソースを構成するように選択した場合、そのデータ・ソース のデータベース・プロバイダーのリストが表示されます。 例えば、**DB2-zOS** データベース・タイプの 場合は、以下のデータベース・プロバイダーが表示される場合があります。

[通知] 以下のいずれかの [データベース・プロバイダー] を選んでください (Please pick one of the following [database provider(s)]):

(1)DB2 Universal JDBC Driver Provider (XA) on remote z/OS (2)DB2 Universal JDBC Driver Provider on local z/OS

a. 該当する番号を入力して、データ・ソースのデータベース・プロバイダーを選択し、Enter キーを 押します。 例えば、**(1)DB2 Universal JDBC Driver Provider (XA) on remote z/OS** のオプショ ンをデータベース・プロバイダーとして選択するには、番号 1 を入力して Enter キーを押しま す。このデータベース・プロバイダーを選択すると、以下の例のような一連のプロンプトが表示さ れます。

[通知] データ・ソース・プロパティー・セクションに プロパティーの値を入力してください。 ([info] Please enter the values for the properties in the data source properties section.) Database Location on z/OS system[default=] : データベース・サーバー・ホスト [デフォルト=]: (Database server host[default=] :) Database server port[default=] : Data source user name[default=] : Data source password[default=] : DB2 Universal JDBC driver path[default=\${WAS\_INSTALL\_ROOT}/jdbcdrivers/DB2] : Universal JDBC driver path[default=\${WAS\_INSTALL\_ROOT}/jdbcdrivers/DB2] : DB2 Universal JDBC driver native path(This should be empty since DB2 z on remote Machine accessed through jdbcDriver Type 4)[default=] :

注**:** 生成される出力ファイルでは、パスワードが暗号化されています。

b. 各プロンプトで、Enter キーを押して表示されたデフォルト値を受け入れるか、または望ましい値 を入力してから Enter キーを押します。 構成中にデータベース表を作成するかどうかを尋ねられ たら、「**false**」を指定してください。このオプションを使用すると、SQL スクリプトを指定の時間 に手動で実行したり、お客様の DB2 for z/OS のベスト・プラクティスや規則に従ってデータベー スの作成および編成を行ったりすることができます。
最後のプロンプトに値を入力すると、以下の例のような情報が表示されます。

「状況」以下のように残り項目が 0 になったため、 WBI\_CommonDB は完了しました (WBI CommonDB is complete with 0 remaining item(s):)

(Please pick one of the following [database component(s)]):

[通知] 「未完了」のデータベース・コンポーネントの必須プロパティーを 編集してください。 [通知] 完了したデータベース・コンポーネントを編集して、既存またはデフォルトの プロパティー値を変更することができます。 [info] Design the 'master' component first, and then any parent components, since other components may inherit values from them. [通知] 以下のいずれかの [データベース・コンポーネント] を選んでください

------------------------------------------------------------------------------------

(1)[WBI\_CommonDB] WBI\_CommonDB : [master] [status = complete]  $(2)$ [BPC] WBI BPC : [status = complete] (3)[BPM\_PerformanceDW] BPM\_PerformanceDW : [status = complete] (4)[BPM\_ProcessServer] BPM\_ProcessServer : [status = not complete] (5)[BSpace] WBI\_BSPACE : [status = complete] (6)[SibME] WBI\_BPC\_ME : [status = complete] (7)[SibME] WBI\_CEI\_ME : [status = complete] (8)[SibME] WBI\_SCA\_APP\_ME : [status = complete]  $(9)$ [SibME] WBI\_SCA\_SYS\_ME : [status = complete] (10)[SibMe] BPM\_PerformanceDW\_ME : [parent = BPM\_PerformanceDW] [status = complete] (11)[SibMe] BPM\_ProcessServer\_ME : [parent = BPM\_ProcessServer] [status = complete] (12)[save and exit]

マスター・データベース・コンポーネントの構成を終了すると、データベース設計ツールは入力した値 を、残りのコンポーネントに伝搬します。これを正常に実行できると、マスター・コンポーネントとと もにこれらのコンポーネントにも **[status = complete]** が表示されます。何らかの理由でこれが実行で きない場合、これらのコンポーネントには **[**状況 **=** 未完了**]** が表示されたままになります。

10. 前のステップに従って **[**状況 **=** 未完了**]** と表示されている残りのデータベース・コンポーネントを構 成します。別のコンポーネントの親としてリストされているデータベース・コンポーネントがある場合 は、他のコンポーネントより先にその親を構成してください。それによって提供される情報が、親がリ ストされているデータベース・コンポーネント用のデフォルト設定として使用されるためです。また、 マスター・データベース・コンポーネントを構成した結果として、**[**状況 **=** 完了**]** として示されている コンポーネントを再構成することも可能です。

注**:** DB2 for z/OS の場合は、残りの各コンポーネントを構成する必要があります。以下のガイドライ ンが適用されます。

- · 残りの各データベース・コンポーネントに、必ず適切なスキーマ名を指定します。通常、Process Server、Performance Data Warehouse、およびメッセージング・エンジン・コンポーネントは固有ス キーマ名を必要とします。残りのコンポーネントには同じスキーマ名を割り当てることができま す。構成するコンポーネントのタイプに特有のその他の値 (例えば、表スペース名の接頭部や VSAM カタログ名 (VCAT) の値など) の入力を求めるプロンプトが表示される場合もあります。
- v すべてのシステム統合バスのメッセージング・エンジンに対して 1 つのデータベースを使用する場 合は、その表スペース名に固有の接頭部を指定します。こうした接頭部を使用することによって、 データベース内で各メッセージング・エンジンの表スペース名が固有に保たれるためです。
- v 各コンポーネントを構成しているときに、マスター・コンポーネントから継承された値が適切であ るかどうか確認し、必要に応じて修正します。例えば、複数のデータベースを使用する予定である 場合は、DB2 for z/OS サブシステム内でのデータベース・オブジェクトの分散計画に合わせて、デ ータベース名を修正することをお勧めします。

v Process Server コンポーネント (**BPM\_ProcessServer**) の構成時に、以下のように、Process Center 用 のデータベースなのか Process Server 用のデータベースなのかを指定する画面が表示されます。

[通知] 以下のいずれかを選択してください [これは Process Center のデータベースですか?]: ([info] Please pick one of the following [Is this database for a Process Center?(s)] :)

(1)false (2)true

ネットワーク・デプロイメント環境で Process Center のプロファイルまたはクラスターを作成する 場合は、**true** オプションを選択する必要があります。このオプションを **false** に設定すると、 Process Center コンソールにアクセスできなくなります。

データベースが Process Server 用の場合は、**false** オプションを選択する必要があります。

**bpm.advanced.nd.topology** を選択した場合は、マスター・コンポーネントを構成した後に、 **BPM\_PerformanceDW** および **BPM\_ProcessServer** コンポーネントを手動で構成する必要がありま す。また、残りのコンポーネントの構成値を編集して、作成する各データベースにとって適切な構成と なるようにします。 [通知] 以下のいずれかの [データベース・コンポーネント] を選んでください (Please pick one of the following [database component(s)]): (1) [WBI CommonDB] WBI CommonDB : [master] [status = complete]  $(2)$ [BPC] WBI\_BPC : [status = complete] (3)[BPM\_PerformanceDW] BPM\_PerformanceDW : [status = not complete] (4)[BPM\_ProcessServer] BPM\_ProcessServer : [status = not complete] (5)[BSpace] WBI\_BSPACE : [status = complete] (6)[SibME] WBI\_BPC\_ME : [status = complete] (7)[SibME] WBI\_CEI\_ME : [status = complete]<br>(8)[SibME] WBI\_SCA\_APP\_ME : [status = compl  $WBI$ <sub>SCA</sub>\_APP\_ME : [status = complete]

```
(9)[SibME] WBI_SCA_SYS_ME : [status = complete]
(10)[SibMe] BPM_PerformanceDW_ME : [status = complete]
(11)[SibMe] BPM ProcessServer ME : [status = complete]
(12)[save and exit]
```
Please enter the number for the database component :12

[status] bpm.advanced.nd.topology is not complete with 6 remaining item(s): [ 1 ] BPM ProcessServer.BPM ProcessServer : databaseObjects : required property 'schemaName' for SCHEMA is empty. [ 2 ] BPM ProcessServer.BPM ProcessServer : databaseObjects : required property 'catalog' for VCAT is empty. [ 3 ] BPM ProcessServer.BPM ProcessServer : databaseObjects : required property 'adminUserName' for SECURITY ADMIN USER is empty. [ 4 ] BPM ProcessServer.BPM ProcessServer : databaseObjects : required property 'adminPassword' for SECURITY ADMIN PASSWORD is empty. [ 5 ] BPM\_PerformanceDW.BPM\_PerformanceDW : databaseObjects : required property 'schemaName' for SCHEMA is empty. [ 6 ] BPM\_PerformanceDW.BPM\_PerformanceDW : databaseObjects : required property 'catalog' for VCAT is empty.

11. 選択したデータベース・パターン用のすべてのデータベース・コンポーネントの構成を完了し、データ ベース設計ツール内でそれらのコンポーネントに **[**状況 **=** 完了**]** が示されていたら、該当する番号を 入力して **[**保存して終了**]** を選択し、Enter を押します。 以下の例のような情報が表示されます。

[状況] 以下のように残り項目が 0 になったため、 bpm.advanced.nd.topology は完了しました (bpm.advanced.nd.topology is complete with 0 remaining item(s):)

出力ディレクトリーを入力してください

[デフォルト=C:¥IBM¥WebSphere¥AppServer¥util¥dbUtils]: (Please enter the output directory [default=C:¥IBM¥WebSphere¥AppServer¥util¥dbUtils] :)

12. Enter キーを押してデータベース設計ファイルのデフォルトのディレクトリーを受け入れるか、または ファイルを保存する別のディレクトリーを入力してから Enter キーを押します。このディレクトリー がまだファイル・システム内に作成されていない場合は、ファイルの生成時にデータベース設計ツール により自動的に作成されます。 プロンプトでロケーションを入力すると、以下の例のような情報が表 示されます。

出力ファイル名を入力してください [デフォルト=bpm.advanced.nd.topology.dbDesign] : (Please enter the output filename [default=bpm.advanced.nd.topology.dbDesign ] :)

13. Enter キーを押してデータベース設計ファイルのデフォルト名を受け入れるか、または別のファイル名 を入力してから Enter キーを押します。指定したディレクトリー内に同じ名前のファイルが既に存在 する場合は、ファイルを上書きするか、別のファイル名を指定するかを選択できます。 プロンプトで ファイル名を入力すると、以下の例のような情報が表示されます。

データベース・スクリプトを生成しますか?(y/n) [default=y] :

14. ここまでの手順で指定したディレクトリー内に、各コンポーネントのデータベース・スクリプトを生成 するには、y と入力し、Enter キーを押します。 すべてのコンポーネントに対するスクリプトが生成 されたことを示す一連の情報メッセージが表示されます。それぞれのコンポーネントについて、以下の 例のような情報が表示されます。

[info] The script(s) have been generated in WAS HOME/profiles/default/dbscripts/DB2-zOS/W8CELLDB for WBI CommonDB

最後のスクリプト・セットが生成されると、以下の例のような情報が表示されます。

[通知] 終了しています...

以下のファイルが作成されます。

- v データベース設計ファイルが、指定したディレクトリーに作成されます。
- v データベース・スクリプトが、指定した 1 つ以上のディレクトリーに作成されます。各ディレクトリー には、**createDB2.sh** スクリプトも含まれており、後でこれをデータベース・オブジェクトを作成するデ ータベース・スクリプトと共に実行することができます。
- v dbDesignGenerator.log という名前のログ・ファイルが、**DbDesignGenerator** コマンドを実行したディ レクトリーに作成されます。

データベース設計ファイルは、以下のようにいくつかの方法で指定できます。

- v プロファイル管理ツールを使用してプロファイルを作成するとき
- v **manageprofiles** コマンド行ユーティリティーを使用してプロファイルを作成するとき
- v デプロイメント環境ウィザードを使用して環境を作成するとき

データベース設計ファイルは、管理コンソールでサーバーを Process Server、Process Center、または Performance Data Warehouse サーバーとして構成するときにも使用できます。

# *Network Deployment* 環境における *DB2 for z/OS* を使用した特定コンポーネント用のデータベース設計フ ァイルおよびデータベース・スクリプトの作成*:*

データベース設計ツールを使用して、特定の IBM Business Process Manager コンポーネントが必要とする データベース表の設計ファイル、およびオプションのデータベース・スクリプトを生成することができま す。

IBM Business Process Manager がインストール済みであることを確認します。データベース設計ツール は、インストール・バイナリー・ファイルからのみ使用可能です。

データベース設計ツールを実行する前に、以下の情報を準備します。

- v 設計するデータベース構成に関する情報。この情報としては、データベース管理者やソリューション・ アーキテクトが提供する、データベース構成の一般的な目的を説明する文書が考えられます。または、 必須のパラメーターやプロパティーの説明であることもあります。この情報には以下が含まれている必 要があります。
	- データベース表のロケーション。
	- サーバー・プロファイルが作成されるシステム上の JDBC ドライバーのロケーション。
	- データベースに対する認証用のユーザー ID とパスワード。
- IBM Business Process Manager とそのコンポーネントがインストールされた方法、使用されているデー タベース・ソフトウェア、およびそのタイプのデータベースに必要なプロパティーに関する情報。
- v 作成するプロファイル (特にプロファイル・タイプとデータベースの間の機能面の関係) の理解。
- v 実装するトポロジー・パターンに関する情報、および使用するパターンにデータベース設計を適合させ る方法に関する理解。

データベース設計ツールを対話モードで実行して、データベース構成値を定義し、定義した値を新しいデー タベース設計ファイルや既存のファイルに保存することができます。必要に応じて、使用するデータベー ス・タイプ用のデータベース・オブジェクトを作成するためのデータベース・スクリプトを生成することも できます。ツールの実行時には、構成する環境とデータベース・タイプに応じて、使用できるオプションが 変わります。

コマンド行パラメーターを指定してデータベース設計ツールを実行し、既存のデータベース設計ファイルを 編集または検査したり、既存のデータベース設計ファイル内で定義された構成用に、データベース・スクリ プトを生成したりすることもできます。 **DbDesignGenerator** コマンドのコマンド行パラメーターは以下の とおりです。

-? , -help ヘルプ情報を表示します。

-e db design file name 指定したデータベース設計ファイル (\*.dbDesign、\*.properties など) を編集します。

-v db design file | db scripts output directory db\_design\_file が指定されている場合は、データベースの仕様に基づいて、 指定されたデータベース設計ファイルに対して検証が行われます。 db\_scripts\_output\_directory が指定されている場合は、 指定されたディレクトリー内のデータベース・スクリプトが検証されます。現在のところ、検証が可能なのは、 テンプレート ddl 生成プログラムから生成されたスクリプトのみです。

-g db\_design\_file [-d output\_directory] [db\_design\_file2] [-d output\_directory2] ... [db\_design\_fileN] [-d output\_directoryN] 指定された設計ファイルからデータベース・スクリプトをバッチ・モードで生成します。 生成されたスクリプトは、対応する出力ディレクトリーに格納されるか、 出力ディレクトリーがない場合はデフォルトのロケーションに格納されます。

重要**:** サービス統合バスのメッセージング・エンジンに対するデータベース・スクリプトを生成する場合 は、以下の手順のすべてのステップを繰り返し実行して、必要とするメッセージング・エンジンごとにデー タベース構成を定義し、スクリプトを生成する必要があります。例えば、6 つのメッセージング・エンジン 用のスクリプトが必要な場合は、この手順を 6 回実行してください。

1. **DbDesignGenerator.sh** コマンドを *install\_root*¥util¥dbUtils ディレクトリーから実行します。 以 下に例を示します。

#### **C:¥IBM¥WebSphere¥AppServer¥util¥dbUtils> DbDesignGenerator.bat**

ヒント**:** 「システムは指定されたパスを検出できません。(The system cannot find the specified path.)」というメッセージが表示された場合は、誤ったパス名を入力した可能性があります。パスを再 入力してください。

データベース設計ツールが正常に起動すると、以下の例のような情報が表示されます。

[通知] 対話モードで DbDesignGenerator を実行中...

[通知] 保存しないで終了する場合は「q」、直前のメニューに戻るには「-」、 ヘルプを随時表示するには「?」を入力してください。 ([info] Enter 'q' to quit without saving; '-' for back to previous menu; '?' for help at any time.) [通知] 提供されたデフォルト値を受け入れるには、単に「Enter」キーを押します。

[通知] 以下のいずれかの [設計オプション] を選んでください: ([info] Please pick one of the following [design option(s)] :)

(1)Create a database design for Standalone profile or Deployment Environment (2)Create a database design for a single component (3) 既存のデータベース設計を編集する (4) データベース設計からデータベース・スクリプトを生成する (5)exit [q]

Please enter the number for the design option :

2. オプション「**(2)Create a database design for a single component**」を選択するには、番号 2 を入力し て Enter キーを押します。

コンポーネントを選択するよう求める、以下の例に示すようなプロンプトが表示されます。

[通知] 以下のいずれかの [コンポーネント] を選んでください (Please pick one of the following [component(s)]):

- (1)bpc (2)bpcreporting (3)bpm\_performancedw (4)bpm\_processserver (5)bspace  $(6)$ cei (7)sca (8)sibme (9)wbi\_commondb
- 3. 構成するコンポーネントのデータベース設計を作成するには、該当するオプションの番号を入力して Enter を押します。

例えば、IBM Process Server データベース・コンポーネントを構成するには、番号 4 を入力してオプ ション **(4)bpm\_processserver** を選択し、Enter キーを押します。

データベース設計ツールで生成することができ、データベース・オブジェクトの作成に使用できる SQL スクリプトのための出力ディレクトリーの指定を求めるプロンプトが表示されます。SQL スクリ プトをこの手順の後のステップで生成するように選択した場合、スクリプトは自動的にこのディレクト リーに保存されます。

Please enter the output directory of the SQL files to be generated for BPM ProcessServer [default=] :

4. SQL スクリプトの出力ディレクトリーを入力して、Enter キーを押します。 特定のデータベースに対 するすべての SQL スクリプトの照合先とするディレクトリーの完全修飾パスを入力する必要がありま す。例えば、WAS HOME/profiles/default/dbscripts/DB2-zOS/W8CELLDB と入力します。次に、Enter キーを押します。 このディレクトリーがまだファイル・システム内に作成されていない場合は、SQL

スクリプトの生成時にデータベース設計ツールにより自動的に作成されます。指定したディレクトリー が既に存在する場合、その内容を上書きするか、別のディレクトリーを指定するかを選択できます。

ヒント**:** 指定した値は、このファイルが生成されるときに、データベース設計ファイルに参照として保 存されます。

構成するデータベース・タイプを選択するよう求める、次のようなプロンプトが表示されます。

[通知] 以下のいずれかの [データベース・タイプ] を選んでください (Please pick one of the following [database type(s)]):

(1)DB2-distributed (2)DB2-zOS (3)Oracle (4)SQL Server

5. 2 と入力して **(2)DB2-zOS** を選択し、Enter キーを押します。 データベース・プロパティーの一連の プロンプトが表示されます。このプロンプトは、データベース・タイプによって異なります。

例えば、共通データベースの構成用にこのデータベース・タイプを選択すると、以下の例のような一連 のプロンプトが表示されます。

[通知] データベース・オブジェクト・セクションに プロパティーの値を入力してください。 ([info] Please enter the values for the properties in the database objects section.) Database name[default=CMNDB] : Data source user name[default=] : Database schema name (SQLID)[default=] : Bufferpool of 4K size for tables[default=BP1] : Bufferpool for indexes[default=BP2] : Bufferpool of 4K size for LOB data[default=BP3] : Bufferpool of 8K size for tables[default=BP8K1] : Bufferpool of 16K size for tables[default=BP16K1] : Bufferpool of 32K size for tables  $\overline{d}$  default=BP32K1 $\overline{1}$  : Storage group name[default=] :

6. 各プロンプトで、Enter キーを押して表示されたデフォルト値を受け入れるか、または望ましい値を入 力してから Enter キーを押します。

管理セキュリティーのプロンプトが表示された場合、これは管理コンソールのユーザー名とパスワード を意味します。

データベース・プロパティーの最後のプロンプトに値を入力すると、以下の例のようなメッセージが表 示されます。

[通知] データベース・スクリプトの生成に必要なデータベース・ オブジェクト・セクションのプロパティーが入力されました。 ([info] You have completed database objects section properties needed for database scripts generation.)

データ・ソース・プロパティーをスキップする場合は「s」を入力し、 続行するにはそれ以外のキーを入力してください :

7. データ・ソース・プロパティー・コンポーネントを構成するには、**s** 以外の任意の文字を入力して Enter を押します。この構成をスキップしてデフォルトを受け入れるには、**s** を入力して Enter を押し ます。

ヒント**:** データベース設計ツールを使用して、プロファイル作成またはトポロジー構成の入力として使 用するデータベース設計ファイルを生成する場合は、データ・ソースを構成する必要があります。デー タベース設計ツールを使用して SQL を生成する場合、このステップはオプションです。

選択したデータベース・タイプのデータ・ソースを構成するように選択した場合、そのデータ・ソース のデータベース・プロバイダーのリストが表示されます。 例えば、**DB2-zOS** データベース・タイプの 場合は、以下のデータベース・プロバイダーが表示される場合があります。

[通知] 以下のいずれかの [データベース・プロバイダー] を選んでください (Please pick one of the following [database provider(s)]):

(1)DB2 Universal JDBC Driver Provider (XA) on remote z/OS (2)DB2 Universal JDBC Driver Provider on local z/OS

a. 該当する番号を入力して、データ・ソースのデータベース・プロバイダーを選択し、Enter キーを 押します。 例えば、**(1)DB2 Universal JDBC Driver Provider (XA) on remote z/OS** のオプショ ンをデータベース・プロバイダーとして選択するには、番号 1 を入力して Enter キーを押しま す。このデータベース・プロバイダーを選択すると、以下の例のような一連のプロンプトが表示さ れます。

[通知] データ・ソース・プロパティー・セクションに プロパティーの値を入力してください。 ([info] Please enter the values for the properties in the data source properties section.) Database Location on z/OS system[default=] : データベース・サーバー・ホスト [デフォルト=]: (Database server host[default=] :) Database server port[default=] : Data source user name[default=] : Data source password[default=] : DB2 Universal JDBC driver path[default=\${WAS\_INSTALL\_ROOT}/jdbcdrivers/DB2] : Universal JDBC driver path[default=\${WAS\_INSTALL\_ROOT}/jdbcdrivers/DB2] : DB2 Universal JDBC driver native path(This should be empty since DB2 z on remote Machine accessed through jdbcDriver Type 4)[default=] :

注**:** 生成される出力ファイルでは、パスワードが暗号化されています。

b. 各プロンプトで、Enter キーを押して表示されたデフォルト値を受け入れるか、または望ましい値 を入力してから Enter キーを押します。 構成中にデータベース表を作成するかどうかを尋ねられ たら、「**false**」を指定してください。このオプションを使用すると、SQL スクリプトを指定の時間 に手動で実行したり、お客様の DB2 for z/OS のベスト・プラクティスや規則に従ってデータベー スの作成および編成を行ったりすることができます。

最後のプロンプトに値を入力すると、以下の例のような情報が表示されます。

出力ディレクトリーを入力してください [デフォルト=C:¥IBM¥WebSphere¥AppServer¥util¥dbUtils]: (Please enter the output directory [default=C:¥IBM¥WebSphere¥AppServer¥util¥dbUtils] :)

8. Enter キーを押してデータベース設計ファイルのデフォルトのディレクトリーを受け入れるか、または ファイルを保存する別のディレクトリーを入力してから Enter キーを押します。このディレクトリー がまだファイル・システム内に作成されていない場合は、ファイルの生成時にデータベース設計ツール により自動的に作成されます。 プロンプトでロケーションを入力すると、以下の例のような情報が表 示されます。

出力ファイル名を入力してください [デフォルト=bpm.advanced.nd.topology.dbDesign] : (Please enter the output filename [default=bpm.advanced.nd.topology.dbDesign ] :)

9. Enter キーを押してデフォルトのファイル名を受け入れるか、または別のファイル名を入力してから Enter キーを押します。 ファイル名を入力すると、以下の例のような情報が表示されます。

データベース・スクリプトを生成しますか?(y/n) [default=y] :

10. データベース設計ツールに提供された情報に基づいてデータベース・スクリプトを生成するには、y と 入力し、Enter キーを押します。 以下の例のような情報が表示されます。

[info] The script(s) have been generated in WAS HOME/profiles/default/dbscripts/DB2-zOS/W8CELLDB for WBI CommonDB

[通知] 終了しています...

データベース設計ファイルが作成され、オプションで、指定した場所にデータベース・スクリプトが作成さ れています。

データベース設計ツールを使用して特定のコンポーネントを構成すると、生成された SQL スクリプトはデ ータベース表を作成するために使用できます。生成されたデータベース設計ファイルには、この構成された コンポーネント用の値のみが含まれ、以下の方法で使用するには十分ではありません。

- v プロファイル管理ツールを使用してプロファイルを作成するとき
- v **manageprofiles** コマンド行ユーティリティーを使用してプロファイルを作成するとき
- v デプロイメント環境ウィザードを使用して環境を作成するとき

# 関連タスク:

2520 [ページの『メッセージ・エンジンのデータ・ストアの作成』](#page-2525-0)

まだメッセージング・エンジンのデータ・ストアを作成していない場合は、データベース設計ツールを使用 して、メッセージング・エンジンのデータ・ストアのテーブルを作成するためにデータベース管理者が使用 するデータベース・スクリプトを生成します。

### *DB2 for z/OS* でデータベース・オブジェクトを作成するためのスクリプトの生成*:*

IBM Business Process Manager のインストール済み環境から、IBM Business Process Manager データベー ス・オブジェクトを作成するためのデータベース・スクリプトを、DB2 for z/OS データベース・サブシス テム内で生成できます。データベース設計ツールを使用して、スクリプトを生成できます。

IBM Business Process Manager がインストール済みであることを確認します。データベース設計ツール は、インストール・バイナリー・ファイルからのみ使用可能です。

生成する予定のデータベース・スクリプトの入力となる以下の情報を準備します。

- IBM Business Process Manager およびそのコンポーネントのインストール方法に関する情報。
- v DB2 for z/OS サブシステム用に設計するデータベース構成に関する情報。この情報は、データベース管 理者またはソリューション設計者が提供することができ、以下に示すような必須パラメーターおよびプ ロパティーの詳細が含まれます。
	- データベース・サーバーの詳細
	- データ・ソースの詳細
	- サーバー・プロファイルが作成されるシステム上の JDBC ドライバーのロケーション
	- データベースに対する認証用のユーザー ID とパスワード
- v 実装するトポロジー・パターンに関する情報、および使用するパターンにデータベース設計を適合させ る方法に関する理解。

データベース・オブジェクトを作成するためのデータベース・スクリプトを生成する場合、データベース設 計ツールを、**-g** コマンド行パラメーターを指定して、サイレント・モードで実行することができます。こ のモードでは、ツールには、DB2 for z/OS データベースの構成を定義したデータベース設計ファイルから の入力が必要です。データベース・スクリプトを生成する前に、データベース設計ファイルが存在している 必要があります。データベース設計ファイルは、以下に示すように、データベース設計ツールを対話モード で実行するか、または構成計画スプレッドシートを使用して生成できます。

- v 対話モードでデータベース設計ツールを実行して、データベース設計ファイルを生成できます。ツール のプロンプトに従って、スタンドアロンまたは Network Deployment トポロジー用の DB2 for z/OS の データベース構成を定義します。
- v 構成計画スプレッドシートは、IBM サポート・ポータルからダウンロードできる補助的な成果物です。 このスプレッドシートは主に、 IBM Business Process Manager for z/OS で使用するためのものですが、 Linux on System z 上の IBM Business Process Manager 用に作り替えることができます。構成計画スプ レッドシートは、データ入力や命名規則の設定に役立つ色分けやコメントを使用するいくつかのワーク シートから構成されます。また、このスプレッドシートには、数あるファイルの中で特に、データベー ス設計ファイルの生成に使用できるマクロが含まれています。このスプレッドシートを使用する前に、 データベース設計ツールを対話モードで実行して、各コンポーネントに必要な構成オプションについて 理解しておいてください。

Microsoft Excel スプレッドシートは [Techdoc WP102075](http://www.ibm.com/support/techdocs/atsmastr.nsf/WebIndex/WP102075) からダウンロードできます。スプレッドシート に記入するために必要なデータには、システム・プログラマー、製品管理者、およびデータベース管理 者などの複数の職務担当者が関わることがあります。このため、スプレッドシートを詳細に検討し、関 係する担当者と協力して命名規則の確立と項目の記入を行うことをお勧めします。入力が完成したら、 「データベース設計ファイル (DataBase Design File)」ワークシートの「保存 **(Save)**」ボタンを使用し て、データベース設計ファイルを生成します。

DB2 for z/OS データベース構成を定義する際に、IBM Business Process Manager コンポーネント用に生成 する SQL データベース・スクリプトをグループ化する方法を指定できます。デフォルト設定では、スクリ プトがコンポーネントごとに個別のディレクトリーに生成されます。データベース設計ツールを実行する前 に、ツールで生成されるファイルを保管するロケーションを決定します。 データベース・オブジェクトを DB2 for z/OS サブシステム全体にどのように分散させるかを反映したディレクトリー・パスおよびディレ クトリー構造を使用することが重要です。作成されるデータベースごとに、1 つの出力ディレクトリーを使 用し、データベースの作成に必要なすべてのスキーマをそのディレクトリーに生成します。参照時に役立つ ように、作成するデータベースの名前に基づいて SQL ディレクトリーの名前を付けることもできます。

例えば、W1MYDB という名前の単一のデータベースを作成する場合は、すべてのデータベース・コンポー ネント用のデータベース・スクリプトを 1 つのディレクトリー C:¥tmp¥DB2-zOS¥W1MYDB 内に生成すること ができます。有効範囲がセル・レベルで設定されるデータベースとクラスター・レベルで設定されるデータ ベースの 2 つのデータベースを必要とする場合、データベース・スキーマを次の例のように構造化するこ とができます。

- v 有効範囲がセル・レベルであるデータベース・オブジェクトを格納する W8CELLDB というデータベー スを作成するために、例えば C:¥tmp¥DB2-zOS¥W8CELLDB などの 1 つのディレクトリー内に、共通デー タベース・コンポーネントのデータベース・スクリプトを生成します。生成されたスキーマを後で実行 して、W8CELLDB データベース内に、共通データベース・コンポーネントのデータベース・オブジェク トを作成することができます。
- v 有効範囲がクラスター・レベルであるデータベース・オブジェクトを格納する W8S1DB というデータベ ースを作成するために、例えば C:¥tmp¥DB2-zOS¥W8S1DB などの 1 つのディレクトリー内に、IBM Business Process Manager の残りのすべてのコンポーネントのデータベース・スクリプトを生成します。 生成されたスキーマを後で実行して、W8S1DB データベース内に、これらのコンポーネントのデータベ ース・オブジェクトを作成することができます。
- 1. 必要な場合、DB2 for z/OS の構成を定義したデータベース設計ファイルを **DbDesignGenerator** コマン ドで使用できるようにするために、IBM Business Process Manager がインストールされているワークス テーションにこのファイルをコピーします。
- 2. コマンド行で以下のように入力して、**DbDesignGenerator** コマンドが保管されている IBM Business Process Manager ディレクトリーに移動します。

cd *install\_root*¥util¥dbUtils

- 例: cd C:¥IBM¥WebSphere¥AppServer¥util¥dbUtils
- 3. 以下の構文を使用して、**DbDesignGenerator** コマンドを実行します。

DbDesignGenerator.bat -g *db\_design\_file*

ここで、*db\_design\_file* は、データベース設計ファイルの完全修飾名です。以下に例を示します。

DbDesignGenerator.bat -g C:¥tmp¥DB2-zOS¥W8CELL.nd.dbDesign

4. 画面に表示された情報を調べて、エラー・メッセージが表示されていないことを確認してください。 デ ータベース設計ツールは、データベース・コンポーネントごとに、データベース設計ファイルに指定さ れたディレクトリー内にスクリプトが生成されたことを示す情報メッセージを画面に表示します。例え ば、共通データベース・コンポーネントについて、以下の例のような情報が表示されます。

[info] The script(s) have been generated in

C:¥IBM¥WebSphere¥AppServer¥util¥dbUtils¥DB2-distributed-CommonDB for WBI\_CommonDB

最後のスクリプト・セットが生成されると、以下の例のような情報が表示されます。

[通知] 終了しています...

dbDesignGenerator.log という名前のログ・ファイルが、**DbDesignGenerator** コマンドを実行したディ レクトリーに作成されます。

ヒント**:** データベース設計ファイルでは、SQL スクリプト用のディレクトリーは、各コンポーネントの セクションで *ddl\_outDir* 変数によって定義されます。SQL スクリプトを別のディレクトリー・セット に生成する場合は、*ddl\_outDir* 変数の値を手動で更新すると簡単です。その後、データベース設計ファ イルを保存し、再度 **DbDesignGenerator** コマンドを実行します。

1. 指定したディレクトリーの場所を調べて、生成されたデータベース・スクリプトを確認します。各ディ レクトリーには、SQL を実行するために使用できる **createDB2.sh** スクリプトが追加されています。

これらのスクリプトを使用して、DB2 for z/OS サブシステム内に IBM Business Process Manager デー タベース・オブジェクトを作成するには、まずスクリプトを z/OS システムに転送する必要がありま す。

- 2. FTP を使用して、生成されたすべてのデータベース・スクリプトを、DB2 のインストール済み環境が ある z/OS システムに転送します。**createDB2.sh** スクリプトは ASCII テキスト・ファイルとして転送 し、データベース・スキーマ・ファイルはバイナリー・モードで転送します。また、ファイルの転送時 に、ディレクトリー構造を保持するようにしてください。
- 3. z/OS UNIX System Services コマンド環境から **createDB2.sh** スクリプトを実行して、DB2for z/OS デ ータベース・オブジェクトを作成します。

注**: createDB2.sh** スクリプトに実行権限が必要です。

## データベース設計ツールのトラブルシューティング*:*

データベース・スクリプトにエラーがある場合は、データベース設計ツールが提供する診断および妥当性検 査情報を使用して、問題を診断できます。

必須プロパティーが空であることを示すエラー

必須の **userName** および **password** のプロパティーが設定されていない場合には、出力に以下のタイプの メッセージが出されることがあります。

[状況] 以下のように残り項目が 2 つあるため、 WBI\_BSPACE は未完了です (WBI BSPACE is not complete with 2 remaining item(s)): [ 1 ] BSpace.WBI\_BSPACE : authAlias : userId の必須プロパティー「userName」が空です。 (required property 'userName' for userId is empty.) [ 2 ] BSpace.WBI BSPACE : authAlias : DB\_PASSWORD の必須プロパティー「password」が空です。 (required property 'password' for DB\_PASSWORD is empty.)

### 既存のデータベース設計の妥当性検査を実行した場合の出力例

既存のデータベース設計の妥当性検査を実行するときには、出力に以下のタイプの警告が出されることがあ ります。

DbDesignGenerator.bat -v DB2-zOS-

... [警告] 2 潜在的な問題がスクリプトで検出されました。問題の内容: DB USER @ line 46 in file configCommonDB.bat DB USER @ line 80 in file configCommonDB.sh

### データベース設計ツール・ログ・ファイルの内容

データベース設計ツールを実行すると、データベース設計ツール・コマンドを実行した場所に dbDesignGenerator.log ファイルが作成されます。 ログにはすべてのプロンプトおよび入力した値が含ま れています。ログ・ファイルにその他のトレース出力は含まれていません。

### *Oracle* 用データベースのセットアップ*:*

IBM Business Process Manager には、Process Server データベース、Performance Data Warehouse データベ ース、および共通データベースが必要です。共通データベースには、Business Space とその他のコンポーネ ントが含まれます。データベースは、Network Deployment の前に作成する必要があります。

Oracle の単一インスタンスを使用して BPM を構成できます。Oracle インスタンスが存在し、アクセス可 能でなければなりません。Oracle インスタンスを作成するには、Oracle の資料を参照してください。単一 の Oracle インスタンスを使用する場合は、3 つの異なる BPM データベースに対して必ず別々のユーザー ID を使用してください。

1. 表スペースを作成します。

SQL> CREATE TABLESPACE [tablespace\_name] DATAFILE '[datafile\_name]' SIZE 50M AUTOEXTEND ON NEXT 10M MAXSIZE UNLIMITED LOGGING;

2. ユーザーを作成します。これらのユーザーは、プロファイル管理ツールの「データベース構成 - パート 2」ページで指定します。 以下の例では、Process Server データベース用に BPMDBA というユーザー 名、Performance Data Warehouse データベース用に PDWDBA というユーザー名、および共通データベ ース用に CMNDBA というユーザー名を作成すると仮定します。

SQL> CREATE USER BPMDBA IDENTIFIED BY [password] DEFAULT TABLESPACE [tablespace name]; SQL> CREATE USER PDWDBA IDENTIFIED BY [password] DEFAULT TABLESPACE [tablespace\_name]; SQL> CREATE USER CMNDBA IDENTIFIED BY [password] DEFAULT TABLESPACE [tablespace name];

3. 前のステップで指定したユーザーに特権を付与します。 以下に例を示します。

SQL> GRANT ALL PRIVILEGES TO BPMDBA; SQL> GRANT ALL PRIVILEGES TO PDWDBA; SQL> GRANT ALL PRIVILEGES TO CMNDBA;

4. DBMS LOCK に対する実行特権を付与します。 以下に例を示します。

SQL> GRANT execute on DBMS\_LOCK to BPMDBA; SQL> GRANT execute on DBMS\_LOCK to PDWDBA; SQL> GRANT execute on DBMS\_LOCK to CMNDBA;

### *Oracle* 用のデータベース設計ファイルの作成*:*

データベース設計ツールを使用して、データベース構成の設計を指定できます。この設計は、特定のコンポ ーネント用にも、IBM Business Process Manager の全機能をサポートするエンタープライズ・レベルのデ ータベース構成用にもなります。

#### *Oracle* を使用したデプロイメント環境用のデータベース設計ファイルの作成*:*

データベース設計ツールを使用して、デプロイメント・マネージャー・プロファイルの作成時またはデプロ イメント環境ウィザードの使用時にデータベースを構成するために使用できる設計ファイルを生成できま す。データベース設計ツールでは、必要に応じてデータベース表の作成に使用できるデータベース・スクリ プトを生成することもできます。

IBM Business Process Manager がインストール済みであることを確認します。データベース設計ツール は、インストール・バイナリー・ファイルからのみ使用可能です。

データベース設計ツールを実行する前に、以下の情報を準備します。

- v 設計するデータベース構成に関する情報。この情報としては、データベース管理者やソリューション・ アーキテクトが提供する、データベース構成の一般的な目的を説明する文書が考えられます。または、 必須のパラメーターやプロパティーの説明であることもあります。この情報には以下が含まれている必 要があります。
	- データベース表のロケーション。
	- サーバー・プロファイルが作成されるシステム上の JDBC ドライバーのロケーション。
	- データベースに対する認証用のユーザー ID とパスワード。
- IBM Business Process Manager とそのコンポーネントがインストールされた方法、使用されているデー タベース・ソフトウェア、およびそのタイプのデータベースに必要なプロパティーに関する情報。
- v 作成するプロファイル (特にプロファイル・タイプとデータベースの間の機能面の関係) の理解。
- v 実装するトポロジー・パターンに関する情報、および使用するパターンにデータベース設計を適合させ る方法に関する理解。

データベース設計ツールを対話モードで実行して、データベース構成値を定義し、定義した値を新しいデー タベース設計ファイルや既存のファイルに保存することができます。必要に応じて、使用するデータベー ス・タイプ用のデータベース・オブジェクトを作成するためのデータベース・スクリプトを生成することも できます。ツールの実行時には、構成する環境とデータベース・タイプに応じて、使用できるオプションが 変わります。

コマンド行パラメーターを指定してデータベース設計ツールを実行し、既存のデータベース設計ファイルを 編集または検査したり、既存のデータベース設計ファイル内で定義された構成用に、データベース・スクリ プトを生成したりすることもできます。 **DbDesignGenerator** コマンドのコマンド行パラメーターは以下の とおりです。

- -? , -help
	- ヘルプ情報を表示します。
- -e db design file name 指定したデータベース設計ファイル (\*.dbDesign、\*.properties など) を編集します。
- -v db design file | db scripts output directory

db\_design\_file が指定されている場合は、データベースの仕様に基づいて、 指定されたデータベース設計ファイルに対して検証が行われます。 db scripts output directory が指定されている場合は、 指定されたディレクトリー内のデータベース・スクリプトが検証されます。現在のところ、検証が可能なのは、 テンプレート ddl 生成プログラムから生成されたスクリプトのみです。

-g db design file [-d output directory] [db design file2] [-d output directory2] ... [db design fileN] [-d output directoryN] 指定された設計ファイルからデータベース・スクリプトをバッチ・モードで生成します。 生成されたスクリプトは、対応する出力ディレクトリーに格納されるか、 出力ディレクトリーがない場合はデフォルトのロケーションに格納されます。

1. **DbDesignGenerator.sh** コマンドを *install\_root*¥util¥dbUtils ディレクトリーから実行します。 以 下に例を示します。

#### **C:¥IBM¥WebSphere¥AppServer¥util¥dbUtils> DbDesignGenerator.bat**

ヒント**:** 「システムは指定されたパスを検出できません。(The system cannot find the specified path.)」というメッセージが表示された場合は、誤ったパス名を入力した可能性があります。パスを再 入力してください。

データベース設計ツールが正常に起動すると、以下の例のような情報が表示されます。

[通知] 対話モードで DbDesignGenerator を実行中...

[通知] 保存しないで終了する場合は「q」、直前のメニューに戻るには「-」、 ヘルプを随時表示するには「?」を入力してください。 ([info] Enter 'q' to quit without saving; '-' for back to previous menu; '?' for help at any time.) [通知] 提供されたデフォルト値を受け入れるには、単に「Enter」キーを押します。

[通知] 以下のいずれかの [設計オプション] を選んでください: ([info] Please pick one of the following [design option(s)] :)

(1)Create a database design for Standalone profile or Deployment Environment (2)Create a database design for a single component (3) 既存のデータベース設計を編集する (4) データベース設計からデータベース・スクリプトを生成する (5)exit [q]

Please enter the number for the design option :

2. オプション「**(1)** スタンドアロン・プロファイルまたはデプロイメント環境のデータベース設計の作 成」を選択するには、数字の 1 を入力して Enter を押します。

データベース・パターンを選択するよう求める、以下の例のようなプロンプトが表示されます。

[通知] 以下のいずれかの [データベース・パターン] を選んでください (Please pick one of the following [database pattern(s)]) :

(1)bpm.advanced.nd.topology (2)bpm.advanced.standalone (3)bpm.standard.nd (4)bpm.standard.standalone (5)wesb.nd.topology (6)wesb.standalone

3. 構成を行うデプロイメント環境用のデータベース設計パターンを作成するには、該当するオプションの 番号を入力し、Enter を押します。 『.nd』 を含むオプションを選択してください。

例えば、IBM Business Process Manager Advanced のデプロイメント環境のデータベース・パターンを 構成するには、番号 1 を入力してオプション **(1)bpm.advanced.nd.topology** を選択し、Enter キーを押 します。選択した環境用に構成可能なデータベース・コンポーネントのリストと、構成するコンポーネ ントを選択するよう求める以下のようなプロンプトが表示されます。

[通知] 「未完了」のデータベース・コンポーネントの必須プロパティーを 編集してください。 [通知] 完了したデータベース・コンポーネントを編集して、既存またはデフォルトの プロパティー値を変更することができます。 [info] Design the 'master' component first, and then any parent components, since other components may inherit values from them. [通知] 以下のいずれかの [データベース・コンポーネント] を選んでください (Please pick one of the following [database component(s)]): (1)[WBI\_CommonDB] WBI\_CommonDB : [master] [status = not complete]  $(2)$ [BPC] WBI\_BPC : [status = not complete]  $(3)$ [BPM PerformanceDW] BPM PerformanceDW : [status = not complete] (4)[BPM\_ProcessServer] BPM\_ProcessServer : [status = not complete]  $(5)$ [BSpace] WBI BSPACE : [status = not complete] (6)[SibME] WBI\_BPC\_ME : [status = not complete] (7)[SibME] WBI\_CEI\_ME : [status = not complete]  $(8)$ [SibME] WBI $SCA$ <sup>\_</sup>APP\_ME : [status = not complete] (9)[SibME] WBI\_SCA\_SYS\_ME : [status = not complete] (10)[SibMe] BPM\_PerformanceDW\_ME : [status = not complete] (11)[SibMe] BPM ProcessServer ME : [status = not complete] (12)[save and exit]

4. 該当するオプションの番号を入力してマスター・データベース・コンポーネントを構成し、Enter を押 します。 マスター・コンポーネントとしてリストされているデータベース・コンポーネントの名前の 横には **[master]** が示されており、これを最初に構成する必要があります。

例えば、番号 1 を入力してオプション **(1)[WBI\_CommonDB] WBI\_CommonDB : [master] [status = not complete]** を選択し、Enter キーを押します。以下の例のような情報が表示されます。

[状況] 以下のように残り項目が 1 つあるため、 WBI\_CommonDB は未完了です (WBI CommonDB is not complete with 1 remaining item(s)): [ 1 ] WBI\_CommonDB.WBI\_CommonDB : : DbType key is not set.

このデータベース・コンポーネントを編集しますか?(y/n) [default=y] :

5. コンポーネントのデータベース構成を編集するには、y と入力し、Enter キーを押します。

データベース設計ツールで生成することができ、データベース・オブジェクトの作成に使用できる SQL スクリプトのための出力ディレクトリーの指定を求めるプロンプトが表示されます。SQL スクリ プトをこの手順の後のステップで生成するように選択した場合、スクリプトは自動的にこのディレクト リーに保存されます。

Please enter the output directory of the SQL files to be generated for WBI CommonDB [default=] :

6. SQL スクリプトの出力ディレクトリーを入力して、Enter キーを押します。 完全修飾ディレクトリ ー・パス、またはデータベース設計ツールを実行している現行ディレクトリーからの相対パスを指定す ることができます。 このディレクトリーがまだファイル・システム内に作成されていない場合は、 SQL スクリプトの生成時にデータベース設計ツールにより自動的に作成されます。指定したディレク トリーが既に存在する場合、その内容を上書きするか、別のディレクトリーを指定するかを選択できま す。

ヒント**:** 指定した値は、このファイルが生成されるときに、データベース設計ファイルに参照として保 存されます。

構成するデータベース・タイプを選択するよう求める、次のようなプロンプトが表示されます。

[通知] 以下のいずれかの [データベース・タイプ] を選んでください (Please pick one of the following [database type(s)]):

(1)DB2-distributed (2)DB2-zOS (3)Oracle (4)SQL Server

7. 3 と入力して **(3)Oracle** を選択し、Enter キーを押します。 データベース・プロパティーの一連のプ ロンプトが表示されます。このプロンプトは、データベース・タイプによって異なります。

例えば、共通データベースの構成用にこのデータベース・タイプを選択すると、以下の例のような一連 のプロンプトが表示されます。

[通知] データベース・オブジェクト・セクションに プロパティーの値を入力してください。 ([info] Please enter the values for the properties in the database objects section.) Database name(SID) [default=CMNDB] : データベース・ユーザー名 [デフォルト=]: (Database User name[default=] :) Database schema [default=] : System user name(this is required ONLY for creating the database as a part of standalone profile creation.)[デフォルト=] : System password(this is required ONLY for creating the database as a part of standalone profile creation.)[デフォルト=] : Database Location(this is required ONLY for creating the database as a part of standalone profile creation.)[default=] :

8. 各プロンプトで、Enter キーを押して表示されたデフォルト値を受け入れるか、または望ましい値を入 力してから Enter キーを押します。

管理セキュリティーのプロンプトが表示された場合、これは管理コンソールのユーザー名とパスワード を意味します。

データベース・プロパティーの最後のプロンプトに値を入力すると、以下の例のようなメッセージが表 示されます。

[通知] データベース・スクリプトの生成に必要なデータベース・ オブジェクト・セクションのプロパティーが入力されました。 ([info] You have completed database objects section properties needed for database scripts generation.)

データ・ソース・プロパティーをスキップする場合は「s」を入力し、 続行するにはそれ以外のキーを入力してください :

9. データ・ソース・プロパティー・コンポーネントを構成するには、**s** 以外の任意の文字を入力して Enter を押します。この構成をスキップしてデフォルトを受け入れるには、**s** を入力して Enter を押し ます。

ヒント**:** データベース設計ツールを使用して、プロファイル作成またはトポロジー構成の入力として使 用するデータベース設計ファイルを生成する場合は、データ・ソースを構成する必要があります。デー タベース設計ツールを使用して SQL を生成する場合、このステップはオプションです。 選択したデータベース・タイプのデータ・ソースを構成するように選択した場合、そのデータ・ソース

のデータベース・プロバイダーのリストが表示されます。 例えば、**Oracle** データベース・タイプの場 合は、以下のデータベース・プロバイダーが表示される場合があります。

[通知] 以下のいずれかの [データベース・プロバイダー] を選んでください (Please pick one of the following [database provider(s)]):

(1)Oracle JDBC Driver # XA data source # Oracle JDBC Driver (XA)

a. 該当する番号を入力して、データ・ソースのデータベース・プロバイダーを選択し、Enter キーを 押します。 このデータベース・プロバイダーを選択すると、以下の例のような一連のプロンプトが 表示されます。

[通知] データ・ソース・プロパティー・セクションに プロパティーの値を入力してください。 ([info] Please enter the values for the properties in the data source properties section.) データベース・サーバー・ホスト [デフォルト=]: (Database server host[default=] :) Database server port[default=1521] :

[info] Please pick one of the following [Oracle driver type(s)] :

(1)oci8  $(2)$ thin Please enter the number for the Oracle driver type(s)? [default=thin] : Data source user name[default=] : Data source password[default=] : Oracle JDBC driver path[default=\${WAS\_INSTALL\_ROOT}/jdbcdrivers/Oracle ] :

注**:** 生成される出力ファイルでは、パスワードが暗号化されています。

b. 各プロンプトで、Enter キーを押して表示されたデフォルト値を受け入れるか、または望ましい値 を入力してから Enter キーを押します。 構成中にデータベース表を作成するかどうかを尋ねられ たら、データベース設計ファイルをプロファイル作成のための入力として使用する場合は「**false**」 を指定してください。このオプションはプロファイル管理ツールでも選択可能であり、競合の原因 となるためです。管理コンソールを使用してデプロイメント環境を作成する場合は、表を自動的に 作成させるかどうかによって決定できます。

最後のプロンプトに値を入力すると、以下の例のような情報が表示されます。

```
[状況] 以下のように残り項目が 0 になったため、
WBI CommonDB は完了しました
(WBI CommonDB is complete with 0 remaining item(s):)
    -[通知] 「未完了」のデータベース・コンポーネントの必須プロパティーを
編集してください。
[通知] 完了したデータベース・コンポーネントを編集して、既存またはデフォルトの
プロパティー値を変更することができます。
[info] Design the 'master' component first, and then any parent components,
since other components may inherit values from them.
[通知] 以下のいずれかの [データベース・コンポーネント] を選んでください
(Please pick one of the following [database component(s)]):
(1)[WBI_CommonDB] WBI_CommonDB : [master] [status = complete]
(2)[BPC] WBI_BPC : [status = complete]
(3)[BPM_PerformanceDW] BPM_PerformanceDW : [status = complete]
(4)[BPM_ProcessServer] BPM_ProcessServer : [status = not complete]
(5)[BSpace] WBI_BSPACE : [status = complete]
(6)[SibME] WBI_BPC_ME : [status = complete]
(7)[SibME] WBI_CEI_ME : [status = complete]<br>(8)[SibME] WBI_SCA_APP_ME : [status = compl
            WBISCAAPPME : [status = complete]
(9)[SibME] WBI_SCA_SYS_ME : [status = complete]
(10)[SibMe] BPM_PerformanceDW_ME : [parent = BPM_PerformanceDW] [status = complete]
(11)[SibMe] BPM_ProcessServer_ME : [parent = BPM_ProcessServer] [status = complete]
(12)[save and exit]
```

```
2350 インストール
```
マスター・データベース・コンポーネントの構成を終了すると、データベース設計ツールは入力した値 を、残りのコンポーネントに伝搬します。これを正常に実行できると、マスター・コンポーネントとと もにこれらのコンポーネントにも **[status = complete]** が表示されます。何らかの理由でこれが実行で きない場合、これらのコンポーネントには **[**状況 **=** 未完了**]** が表示されたままになります。

10. 前のステップに従って **[status = not complete]** と表示されている残りのデータベース・コンポーネン トを構成します。また、マスター・データベース・コンポーネントを構成した結果として、**[status = complete]** として示されているコンポーネントを再構成することも可能です。

**bpm.advanced.nd.topology** を選択した場合、必要とされるデータベース認証に関して、

**BPM\_PerformanceDW**、**BPM\_ProcessServer**、および対応する **SibMe** コンポーネントを手動で構成す る必要があります。

[通知] 以下のいずれかの [データベース・コンポーネント] を選んでください (Please pick one of the following [database component(s)]): (1)[WBI\_CommonDB] WBI\_CommonDB : [master] [status = complete] (2)[BPC] WBI\_BPC : [status = complete] (3)[BPM\_PerformanceDW] BPM\_PerformanceDW : [status = not complete] (4)[BPM\_ProcessServer] BPM\_ProcessServer : [status = not complete]  $(5)$ [BSpace] WBI BSPACE : [status = complete] (6)[SibME] WBI\_BPC\_ME : [status = complete] (7)[SibME] WBI CEI ME : [status = complete]  $(8)$ [SibME] WBI SCA APP ME : [status = complete] (9)[SibME] WBI\_SCA\_SYS\_ME : [status = complete] (10)[SibMe] BPM\_PerformanceDW\_ME : [status = complete] (11)[SibMe] BPM ProcessServer ME : [status = complete] (12)[save and exit] Please enter the number for the database component :3 ------------------------------------------------------------------------------------ [状況] 以下のように残り項目が 1 つあるため、BPM\_PerformanceDW は未完了です (BPM PerformanceDW is not complete with 1 remaining item(s)): [ 1 ] BPM\_PerformanceDW.BPM\_PerformanceDW : databaseObjects : required property 'databaseUser' for DB\_USER is empty. このデータベース・コンポーネントを編集しますか?(y/n) [default=y] : [通知] 以下のいずれかの [データベース・コンポーネント] を選んでください (Please pick one of the following [database component $(s)$ ]): (1)[WBI\_CommonDB] WBI\_CommonDB : [master] [status = complete]  $(2)$ [BPC] WBI BPC : [status = complete] (3)[BPM\_PerformanceDW] BPM\_PerformanceDW : [status = complete] (4)[BPM\_ProcessServer] BPM\_ProcessServer : [status = not complete] (5)[BSpace] WBI\_BSPACE : [status = complete] (6)[SibME] WBI\_BPC\_ME : [status = complete] (7)[SibME] WBI\_CEI\_ME : [status = complete] (8)[SibME] WBI\_SCA\_APP\_ME : [status = complete] (9)[SibME] WBI\_SCA\_SYS\_ME : [status = complete] (10)[SibMe] BPM\_PerformanceDW\_ME : [status = complete] (11)[SibMe] BPM\_ProcessServer\_ME : [status = complete] (12)[save and exit] データベース・コンポーネントの番号を入力してください (Please enter the number for the database component):4  $-$ [状況] 以下のように残り項目が 3 つあるため、BPM ProcessServer は未完了です (BPM ProcessServer is not complete with 3 remaining item(s)): [ 1 ] BPM ProcessServer.BPM ProcessServer : databaseObjects : required property 'databaseUser' for DB\_USER is empty. [ 2 ] BPM ProcessServer.BPM ProcessServer : databaseObjects :

required property 'adminUserName' for SECURITY\_ADMIN\_USER is empty.

[ 3 ] BPM ProcessServer.BPM ProcessServer : databaseObjects : required property 'adminPassword' for SECURITY\_ADMIN\_PASSWORD is empty.

このデータベース・コンポーネントを編集しますか?(y/n) [default=y] :

11. 選択したデータベース・パターン用のすべてのデータベース・コンポーネントの構成を完了し、データ ベース設計ツール内でそれらのコンポーネントに **[**状況 **=** 完了**]** が示されていたら、該当する番号を 入力して **[**保存して終了**]** を選択し、Enter を押します。 以下の例のような情報が表示されます。

「状況」以下のように残り項目が 0 になったため、 bpm.advanced.nd.topology は完了しました (bpm.advanced.nd.topology is complete with 0 remaining item(s):)

出力ディレクトリーを入力してください [デフォルト=C:¥IBM¥WebSphere¥AppServer¥util¥dbUtils]: (Please enter the output directory [default=C:¥IBM¥WebSphere¥AppServer¥util¥dbUtils] :)

12. Enter キーを押してデータベース設計ファイルのデフォルトのディレクトリーを受け入れるか、または ファイルを保存する別のディレクトリーを入力してから Enter キーを押します。このディレクトリー がまだファイル・システム内に作成されていない場合は、ファイルの生成時にデータベース設計ツール により自動的に作成されます。 プロンプトでロケーションを入力すると、以下の例のような情報が表 示されます。

出力ファイル名を入力してください [デフォルト=bpm.advanced.nd.topology.dbDesign] : (Please enter the output filename [default=bpm.advanced.nd.topology.dbDesign ] :)

13. Enter キーを押してデータベース設計ファイルのデフォルト名を受け入れるか、または別のファイル名 を入力してから Enter キーを押します。指定したディレクトリー内に同じ名前のファイルが既に存在 する場合は、ファイルを上書きするか、別のファイル名を指定するかを選択できます。 プロンプトで ファイル名を入力すると、以下の例のような情報が表示されます。

データベース・スクリプトを生成しますか?(y/n) [default=y] :

14. オプション: データベース設計ツールに提供した情報に基づいてデータベース・スクリプトも生成する 場合は、y を入力して Enter を押します。 すべてのコンポーネントに対するスクリプトが生成された ことを示す一連の情報メッセージが表示されます。それぞれのコンポーネントについて、以下の例のよ うな情報が表示されます。

[info] The script(s) have been generated in C:¥IBM¥WebSphere¥AppServer¥util¥dbUtils¥Oracle-CommonDB for WBI\_CommonDB

最後のスクリプト・セットが生成されると、以下の例のような情報が表示されます。

[通知] 終了しています...

以下のファイルが作成されます。

- v データベース設計ファイルが、指定したディレクトリーに作成されます。
- v データベース・スクリプトが、指定した 1 つ以上のディレクトリーに作成されます。
- v dbDesignGenerator.log という名前のログ・ファイルが、**DbDesignGenerator** コマンドを実行したディ レクトリーに作成されます。

データベース設計ツールからの出力は、以下のいずれかの方法で使用できます。

v データベース設計ファイルのみを生成した場合は、データベース設計ファイルを指定し、それらの構成 ステップの一環としてデータベース表を作成するオプションを選択できます。

v データベース設計ファイルと SQL スクリプトの両方を生成した場合は、データベース設計ファイルのみ を指定して、構成するランタイムを SQL スクリプトから作成されたデータベース表に合致させることが できます。

データベース設計ファイルは、以下のようにいくつかの方法で指定できます。

- v プロファイル管理ツールを使用してプロファイルを作成するとき
- v **manageprofiles** コマンド行ユーティリティーを使用してプロファイルを作成するとき
- v デプロイメント環境ウィザードを使用して環境を作成するとき

データベース設計ファイルは、管理コンソールでサーバーを Process Server、Process Center、または Performance Data Warehouse サーバーとして構成するときにも使用できます。

# *Network Deployment* 環境における *DB2* を使用した特定コンポーネント用のデータベース設計ファイルの 作成*:*

データベース設計ツールを使用して、特定の IBM Business Process Manager コンポーネントが必要とする データベース表の設計ファイルおよびデータベース・スクリプトを生成できます。

IBM Business Process Manager がインストール済みであることを確認します。データベース設計ツール は、インストール・バイナリー・ファイルからのみ使用可能です。

データベース設計ツールを実行する前に、以下の情報を準備します。

- v 設計するデータベース構成に関する情報。この情報としては、データベース管理者やソリューション・ アーキテクトが提供する、データベース構成の一般的な目的を説明する文書が考えられます。または、 必須のパラメーターやプロパティーの説明であることもあります。この情報には以下が含まれている必 要があります。
	- データベース表のロケーション。
	- サーバー・プロファイルが作成されるシステム上の JDBC ドライバーのロケーション。
	- データベースに対する認証用のユーザー ID とパスワード。
- IBM Business Process Manager とそのコンポーネントがインストールされた方法、使用されているデー タベース・ソフトウェア、およびそのタイプのデータベースに必要なプロパティーに関する情報。
- v 作成するプロファイル (特にプロファイル・タイプとデータベースの間の機能面の関係) の理解。
- v 実装するトポロジー・パターンに関する情報、および使用するパターンにデータベース設計を適合させ る方法に関する理解。

データベース設計ツールを対話モードで実行して、データベース構成値を定義し、定義した値を新しいデー タベース設計ファイルや既存のファイルに保存することができます。必要に応じて、使用するデータベー ス・タイプ用のデータベース・オブジェクトを作成するためのデータベース・スクリプトを生成することも できます。ツールの実行時には、構成する環境とデータベース・タイプに応じて、使用できるオプションが 変わります。

コマンド行パラメーターを指定してデータベース設計ツールを実行し、既存のデータベース設計ファイルを 編集または検査したり、既存のデータベース設計ファイル内で定義された構成用に、データベース・スクリ プトを生成したりすることもできます。 **DbDesignGenerator** コマンドのコマンド行パラメーターは以下の とおりです。

- -? , -help ヘルプ情報を表示します。
- -e db design file name 指定したデータベース設計ファイル (\*.dbDesign、\*.properties など) を編集します。

-v db design file | db scripts output directory db\_design\_file が指定されている場合は、データベースの仕様に基づいて、 指定されたデータベース設計ファイルに対して検証が行われます。 db scripts output directory が指定されている場合は、 指定されたディレクトリー内のデータベース・スクリプトが検証されます。現在のところ、検証が可能なのは、 テンプレート ddl 生成プログラムから生成されたスクリプトのみです。

-g db\_design\_file [-d output\_directory] [db\_design\_file2] [-d output\_directory2] ... [db\_design\_fileN] [-d output\_directoryN] 指定された設計ファイルからデータベース・スクリプトをバッチ・モードで生成します。 生成されたスクリプトは、対応する出力ディレクトリーに格納されるか、 出力ディレクトリーがない場合はデフォルトのロケーションに格納されます。

重要**:** サービス統合バスのメッセージング・エンジンに対するデータベース・スクリプトを生成する場合 は、以下の手順のすべてのステップを繰り返し実行して、必要とするメッセージング・エンジンごとにデー タベース構成を定義し、スクリプトを生成する必要があります。例えば、6 つのメッセージング・エンジン 用のスクリプトが必要な場合は、この手順を 6 回実行してください。

1. **DbDesignGenerator.sh** コマンドを *install\_root*¥util¥dbUtils ディレクトリーから実行します。 以 下に例を示します。

### **C:¥IBM¥WebSphere¥AppServer¥util¥dbUtils> DbDesignGenerator.bat**

ヒント**:** 「システムは指定されたパスを検出できません。(The system cannot find the specified path.)」というメッセージが表示された場合は、誤ったパス名を入力した可能性があります。パスを再 入力してください。 データベース設計ツールが正常に起動すると、以下の例のような情報が表示されます。 [通知] 対話モードで DbDesignGenerator を実行中... [通知] 保存しないで終了する場合は「q」、直前のメニューに戻るには「-」、 ヘルプを随時表示するには「?」を入力してください。 ([info] Enter 'q' to quit without saving; '-' for back to previous menu; '?' for help at any time.) [通知] 提供されたデフォルト値を受け入れるには、単に「Enter」キーを押します。

[通知] 以下のいずれかの [設計オプション] を選んでください: ([info] Please pick one of the following [design option(s)] :)

(1)Create a database design for Standalone profile or Deployment Environment (2)Create a database design for a single component (3) 既存のデータベース設計を編集する (4) データベース設計からデータベース・スクリプトを生成する (5)exit [q]

Please enter the number for the design option :

2. オプション「**(2)Create a database design for a single component**」を選択するには、番号 2 を入力し て Enter キーを押します。

コンポーネントを選択するよう求める、以下の例に示すようなプロンプトが表示されます。

[通知] 以下のいずれかの [コンポーネント] を選んでください (Please pick one of the following [component(s)]):

(1)bpc (2)bpcreporting (3)bpm\_performancedw (4)bpm\_processserver (5)bspace

(6)cei

- $(7)$ sca
- $(8)$ sibme
- (9)wbi\_commondb
- 3. 構成するコンポーネントのデータベース設計を作成するには、該当するオプションの番号を入力して Enter を押します。

例えば、IBM Process Server データベース・コンポーネントを構成するには、番号 4 を入力してオプ ション **(4)bpm\_processserver** を選択し、Enter キーを押します。

データベース設計ツールで生成することができ、データベース・オブジェクトの作成に使用できる SQL スクリプトのための出力ディレクトリーの指定を求めるプロンプトが表示されます。SQL スクリ プトをこの手順の後のステップで生成するように選択した場合、スクリプトは自動的にこのディレクト リーに保存されます。

Please enter the output directory of the SQL files to be generated for BPM ProcessServer [default=] :

4. SQL スクリプトの出力ディレクトリーを入力して、Enter キーを押します。 完全修飾ディレクトリ ー・パス、またはデータベース設計ツールを実行している現行ディレクトリーからの相対パスを指定す ることができます。 このディレクトリーがまだファイル・システム内に作成されていない場合は、 SQL スクリプトの生成時にデータベース設計ツールにより自動的に作成されます。指定したディレク トリーが既に存在する場合、その内容を上書きするか、別のディレクトリーを指定するかを選択できま す。

ヒント**:** 指定した値は、このファイルが生成されるときに、データベース設計ファイルに参照として保 存されます。

構成するデータベース・タイプを選択するよう求める、次のようなプロンプトが表示されます。 [通知] 以下のいずれかの [データベース・タイプ] を選んでください (Please pick one of the following [database type(s)]):

(1)DB2-distributed (2)DB2-zOS (3)Oracle (4)SQL Server

5. 3 と入力して **(3)Oracle** を選択し、Enter キーを押します。 データベース・プロパティーの一連のプ ロンプトが表示されます。このプロンプトは、データベース・タイプによって異なります。

例えば、共通データベースの構成用にこのデータベース・タイプを選択すると、以下の例のような一連 のプロンプトが表示されます。

[通知] データベース・オブジェクト・セクションに プロパティーの値を入力してください。 ([info] Please enter the values for the properties in the database objects section.) Database name(SID) [default=CMNDB] : データベース・ユーザー名 [デフォルト=]: (Database User name[default=] :) Database schema [default=] : System user name(this is required ONLY for creating the database as a part of standalone profile creation.)[デフォルト=] : System password(this is required ONLY for creating the database as a part of standalone profile creation.)[デフォルト=] : Database Location(this is required ONLY for creating the database as a part of standalone profile creation.)[default=] :

6. 各プロンプトで、Enter キーを押して表示されたデフォルト値を受け入れるか、または望ましい値を入 力してから Enter キーを押します。

管理セキュリティーのプロンプトが表示された場合、これは管理コンソールのユーザー名とパスワード を意味します。

データベース・プロパティーの最後のプロンプトに値を入力すると、以下の例のようなメッセージが表 示されます。

[通知] データベース・スクリプトの生成に必要なデータベース・ オブジェクト・セクションのプロパティーが入力されました。 ([info] You have completed database objects section properties needed for database scripts generation.)

データ・ソース・プロパティーをスキップする場合は「s」を入力し、 続行するにはそれ以外のキーを入力してください :

7. データ・ソース・プロパティー・コンポーネントを構成するには、**s** 以外の任意の文字を入力して Enter を押します。この構成をスキップしてデフォルトを受け入れるには、**s** を入力して Enter を押し ます。

ヒント**:** データベース設計ツールを使用して、プロファイル作成またはトポロジー構成の入力として使 用するデータベース設計ファイルを生成する場合は、データ・ソースを構成する必要があります。デー タベース設計ツールを使用して SQL を生成する場合、このステップはオプションです。

選択したデータベース・タイプのデータ・ソースを構成するように選択した場合、そのデータ・ソース のデータベース・プロバイダーのリストが表示されます。 例えば、**Oracle** データベース・タイプの場 合は、以下のデータベース・プロバイダーが表示される場合があります。

[通知] 以下のいずれかの [データベース・プロバイダー] を選んでください (Please pick one of the following [database provider(s)]):

(1)Oracle JDBC Driver # XA data source # Oracle JDBC Driver (XA)

a. 該当する番号を入力して、データ・ソースのデータベース・プロバイダーを選択し、Enter キーを 押します。 このデータベース・プロバイダーを選択すると、以下の例のような一連のプロンプトが 表示されます。

[通知] データ・ソース・プロパティー・セクションに プロパティーの値を入力してください。 ([info] Please enter the values for the properties in the data source properties section.) データベース・サーバー・ホスト [デフォルト=]: (Database server host[default=] :) Database server port[default=1521] :

[info] Please pick one of the following [Oracle driver type(s)] :

```
(1)oci8
(2)thin
```
Please enter the number for the Oracle driver type(s)? [default=thin] : Data source user name[default=] : Data source password[default=] : Oracle JDBC driver path[default=\${WAS\_INSTALL\_ROOT}/jdbcdrivers/Oracle ] :

注**:** 生成される出力ファイルでは、パスワードが暗号化されています。

b. 各プロンプトで、Enter キーを押して表示されたデフォルト値を受け入れるか、または望ましい値 を入力してから Enter キーを押します。 構成中にデータベース表を作成するかどうかを尋ねられ たら、データベース設計ファイルをプロファイル作成のための入力として使用する場合は「**false**」 を指定してください。このオプションはプロファイル管理ツールでも選択可能であり、競合の原因 となるためです。管理コンソールを使用してデプロイメント環境を作成する場合は、表を自動的に 作成させるかどうかによって決定できます。

最後のプロンプトに値を入力すると、以下の例のような情報が表示されます。

出力ディレクトリーを入力してください [デフォルト=C:¥IBM¥WebSphere¥AppServer¥util¥dbUtils]: (Please enter the output directory [default=C:¥IBM¥WebSphere¥AppServer¥util¥dbUtils] :)

8. Enter キーを押してデータベース設計ファイルのデフォルトのディレクトリーを受け入れるか、または ファイルを保存する別のディレクトリーを入力してから Enter キーを押します。このディレクトリー がまだファイル・システム内に作成されていない場合は、ファイルの生成時にデータベース設計ツール により自動的に作成されます。 プロンプトでロケーションを入力すると、以下の例のような情報が表 示されます。

出力ファイル名を入力してください [デフォルト=bpm.advanced.nd.topology.dbDesign] : (Please enter the output filename [default=bpm.advanced.nd.topology.dbDesign ] :)

- 9. Enter キーを押してデフォルトのファイル名を受け入れるか、または別のファイル名を入力してから Enter キーを押します。 ファイル名を入力すると、以下の例のような情報が表示されます。 データベース・スクリプトを生成しますか?(y/n) [default=y] :
- 10. オプション: データベース設計ツールに提供した情報に基づいてデータベース・スクリプトも生成する 場合は、y を入力して Enter を押します。 以下の例のような情報が表示されます。

[info] The script(s) have been generated in C:¥IBM¥WebSphere¥AppServer¥util¥dbUtils¥Oracle-CommonDB for WBI\_CommonDB

[通知] 終了しています...

データベース設計ファイルが作成され、オプションで、指定した場所にデータベース・スクリプトが作成さ れています。

データベース設計ツールを使用して特定のコンポーネントを構成すると、生成された SQL スクリプトはデ ータベース表を作成するために使用できます。生成されたデータベース設計ファイルには、この構成された コンポーネント用の値のみが含まれ、以下の方法で使用するには十分ではありません。

- v プロファイル管理ツールを使用してプロファイルを作成するとき
- v **manageprofiles** コマンド行ユーティリティーを使用してプロファイルを作成するとき
- v デプロイメント環境ウィザードを使用して環境を作成するとき

# データベース設計ツールのトラブルシューティング*:*

データベース・スクリプトにエラーがある場合は、データベース設計ツールが提供する診断および妥当性検 査情報を使用して、問題を診断できます。

### 必須プロパティーが空であることを示すエラー

必須の **userName** および **password** のプロパティーが設定されていない場合には、出力に以下のタイプの メッセージが出されることがあります。

[状況] 以下のように残り項目が 2 つあるため、 WBI BSPACE は未完了です (WBI BSPACE is not complete with 2 remaining item(s)):  $\lceil$  1  $\bar{\rceil}$  BSpace.WBI BSPACE : authAlias : userId の必須プロパティー「userName」が空です。 (required property 'userName' for userId is empty.) [ 2 ] BSpace.WBI BSPACE : authAlias : DB\_PASSWORD の必須プロパティー「password」が空です。

(required property 'password' for DB\_PASSWORD is empty.)

## 既存のデータベース設計の妥当性検査を実行した場合の出力例

既存のデータベース設計の妥当性検査を実行するときには、出力に以下のタイプの警告が出されることがあ ります。

DbDesignGenerator.bat -v Oracle-

... [警告] 2 潜在的な問題がスクリプトで検出されました。問題の内容: DB USER @ line 46 in file configCommonDB.bat DB\_USER @ line 80 in file configCommonDB.sh

# データベース設計ツール・ログ・ファイルの内容

データベース設計ツールを実行すると、データベース設計ツール・コマンドを実行した場所に dbDesignGenerator.log ファイルが作成されます。 ログにはすべてのプロンプトおよび入力した値が含ま れています。ログ・ファイルにその他のトレース出力は含まれていません。

# *SQL Server* 用のデータベースおよびデータベース設計ファイルの作成*:*

IBM Business Process Manager には、Process Server データベース、Performance Data Warehouse データベ ース、および共通データベースが必要です。共通データベースには、Business Space とその他のコンポーネ ントが含まれます。データベースは、Network Deployment の前に作成する必要があります。

ヒント**:** フェデレーテッド・リポジトリーをユーザー・レジストリーとして使用している場合は、 systemout.log ファイル内にあるキーの最大長に関する警告「**...** 警告**:** 最大キー長は **900** バイトです **...**」 を無視してかまいません。スタンドアロン LDAP レジストリーを使用している場合は、組織内のすべての ユーザー識別名 (DN) 項目の文字数が 131 文字の制限を超えていないことを確認してください。いずれか のユーザー DN 項目の文字数が 131 文字を超えている場合は、ユーザー・アカウント・レジストリーをフ ェデレーテッド・リポジトリー・オプションに変更する必要があります。

# *SQL Server* データベースの作成*:*

プロファイルを作成する前に、必要なデータベースを作成できます。

デフォルトのデータベース名は、Process Server データベースは BPMDB、Performance Data Warehouse デ ータベースは PDWDB、共通データベースは CMNDB です。

Process Server および Performance Data Warehouse には、固有の独立したデータベースが必要であり、こ れらを他の BPM コンポーネントと同じデータベース上に構成することはできません。

- 1. Microsoft SQL Server をインストールします。
- 2. SQL Server 用のデータベースを作成するには、以下のコマンドを使用します。
	- a. Process Server (BPMDB) データベースおよび Performance Data Warehouse (PDWDB) データベース を作成するには、以下の手順を実行します。

osql -b -S *hostname* -U *db\_user\_account* -P *db\_user\_password* -Q "CREATE DATABASE *database\_name* COLLATE SQL\_Latin1\_General\_CP1\_CI\_AS"

ここで、**hostname** は SQL Server をホストするシステムのホスト名、 **db\_user\_account** と **db\_user\_password** はデータベースを作成するためのログインに使用されるユーザー名とパスワー ド、 **database\_name** は作成するデータベースの名前です。これらのデータベースでは大/小文字が区 別されないようにする必要があるため、**COLLATE SQL\_Latin1\_General\_CP1\_CI\_AS** が含まれてい ます。

b. 共通データベースを作成するには、以下の手順を実行します。

osql -b -S *hostname* -U *db\_user\_account* -P *db\_user\_password* -Q "CREATE DATABASE *database name* COLLATE SQL Latin1 General CP1 CS AS"

違っているのは COLLATE 分節です。CMNDB では大/小文字を区別する照合が必要です。

重要**:** Process Server および Performance Data Warehouse 用に作成するデータベースで大/小文字が区別 されないようにしてください。これは、**COLLATE** 属性値に含まれる文字列 **CI** によって指定されま す。この変数が **SQL\_Latin1\_General\_CP1\_CI\_AS** のように (**SQL\_Latin1\_General\_CP1\_CS\_AS** ではな く) 指定されていることを確認します。これを行わない場合、以下のようなエラーが発生することがあ ります。

org.springframework.beans.factory.BeanCreationException: Error creating bean with name 'message.routingCache'

defined in class path resource [registry.xml]: Instantiation of bean failed; nested exception is org.springframework.beans.BeanInstantiationException: Could not instantiate bean class [com.lombardisoftware.bpd.runtime.engine.message.DefaultMessageRoutingCache]: Constructor threw exception; nested exception is org.springframework.jdbc.BadSqlGrammarException: PreparedStatementCallback; bad SQL grammar [select "value" from lsw\_system where "key"=?]; nested exception is com.microsoft.sqlserver.jdbc.SQLServerException: Invalid object name 'lsw\_system'.

Caused by: com.microsoft.sqlserver.jdbc.SQLServerException: Invalid object name 'lsw\_system'. at com.microsoft.sqlserver.jdbc.SQLServerException.makeFromDatabaseError(SQLServerException.java:196) at com.microsoft.sqlserver.jdbc.SQLServerStatement.getNextResult(SQLServerStatement.java:1454) at com.microsoft.sqlserver.jdbc.SQLServerPreparedStatement.doExecutePreparedStatement (SQLServerPreparedStatement.java:388) at com.microsoft.sqlserver.jdbc.SQLServerPreparedStatement\$PrepStmtExecCmd.doExecute (SQLServerPreparedStatement.java:338) at com.microsoft.sqlserver.jdbc.TDSCommand.execute(IOBuffer.java:4026) at com.microsoft.sqlserver.jdbc.SQLServerConnection.executeCommand(SQLServerConnection.java:1416) at com.microsoft.sqlserver.jdbc.SQLServerStatement.executeCommand(SQLServerStatement.java:185) at com.microsoft.sqlserver.jdbc.SQLServerStatement.executeStatement(SQLServerStatement.java:160) at com.microsoft.sqlserver.jdbc.SQLServerPreparedStatement.executeQuery (SQLServerPreparedStatement.java:281)

at org.apache.commons.dbcp.DelegatingPreparedStatement.executeQuery(DelegatingPreparedStatement.java:205) at org.springframework.jdbc.core.JdbcTemplate\$1.doInPreparedStatement(JdbcTemplate.java:648) at org.springframework.jdbc.core.JdbcTemplate.execute(JdbcTemplate.java:591) [...]

Microsoft SQL Server を Performance Data Warehouse のデータベースとして使用する場合は、既存のプ ロセス・アプリケーション用の最適化プログラムまたはポータルを使用したレポートの生成中に、以下 のエラー・メッセージが表示される可能性があります。この場合は、レポートが表示されなくなりま す。

com.microsoft.sqlserver.jdbc.SQLServerException: Invalid object name 'slathresholdtraversals'. at com.microsoft.sqlserver.jdbc.SQLServerException.makeFromDatabaseError(SQLServerException.java:196) at com.microsoft.sqlserver.jdbc.SQLServerStatement.getNextResult(SQLServerStatement.java:1454) at com.microsoft.sqlserver.jdbc.SQLServerStatement.doExecuteCursored(SQLServerStatement.java:1824) at com.microsoft.sqlserver.jdbc.SQLServerStatement.doExecuteStatement(SQLServerStatement.java:760)

- at com.microsoft.sqlserver.jdbc.SQLServerStatement\$StmtExecCmd.doExecute(SQLServerStatement.java:685)
- 

Microsoft SQL Server では、ユーザーと関連付けられたデフォルトのスキーマ名がユーザー名と同じで なければなりません。例えば、Performance Data Warehouse データベースのユーザー名が *perfDB* の場 合は、ユーザー *perfDB* と関連付けられたデフォルトのスキーマ名も *perfDB* にする必要があります。 スーパーユーザー (*sa* など) を使用するのではなく、通常のデータベース・ユーザーを作成し、そのユ ーザーに必要な権限を割り当てる必要があります。この理由は、スーパーユーザーのデフォルトのスキ ーマが dbo であり、これを変更できないためです。

既存のテーブルが、ユーザー名と同じスキーマと関連付けられていない場合は、以下のステップを実行 できます。

- a. SQL Server Management Studio のオブジェクト・エクスプローラーで、テーブル名を右クリック し、「設計」をクリックします。
- b. 「設計」ビューで、F4 キーを押して「プロパティー」ウィンドウを表示します。
- c. 「プロパティー」ウィンドウで、スキーマ名を更新します。
- d. タブを右クリックし、「閉じる」を選択して「設計」ビューを閉じます。
- e. 保存するか尋ねられたら、「**OK**」 をクリックします。選択したテーブルが、スキーマに転送されま す。
- f. Performance Data Warehouse データベース内のすべてのテーブルに対して、上記のステップを繰り返 します。

データベース・スキーマを作成するには、テーブルを作成するための十分な権限が付与されているユーザー ID が必要です。テーブルが作成されたら、テーブル内の情報の選択、挿入、更新、削除を行うのに十分な 権限をアプリケーションが備えている必要があります。

次の表は、データ・ストアへのアクセスに必要なデータベース特権を示しています。

表 *146.*

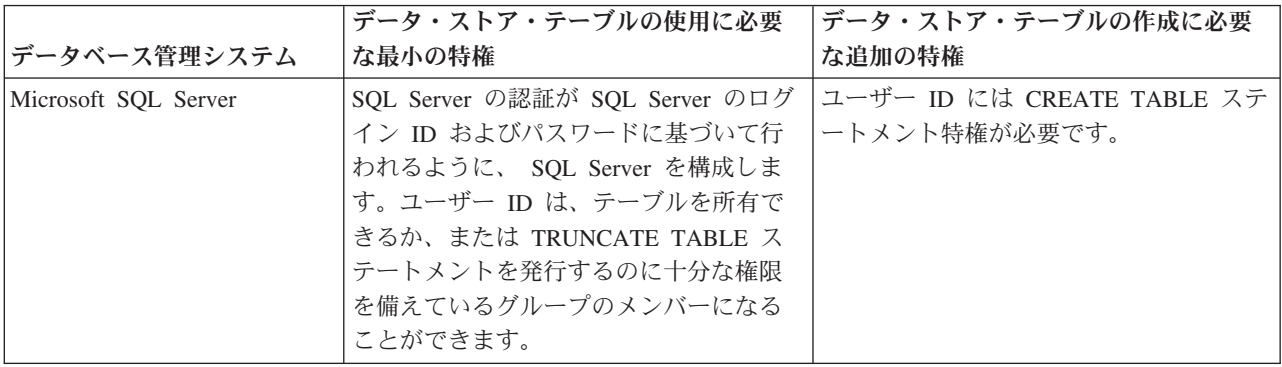

分離レベルは、トランザクションのロック動作を指定します。分離レベルを READ\_COMMITTED\_SNAPSHOT に設定する必要があります。SQL コマンド **SELECT name, is read committed snapshot on FROM sys.database** を使用すると、Process Server データベース、パフォ ーマンス・データウェアハウス、および共通データベースの分離レベルを確認できます。SQL コマンド **ALTER DATABASE <database> SET READ\_COMMITTED\_SNAPSHOT ON** を使用すると、分離レベル を設定できます。

# *XA* トランザクションの構成*:*

Microsoft SQL Server データベースをインストールしたら、サーバーを始動する前に、XA トランザクショ ンを構成する必要があります。SQL Server JDBC ドライバーは、Java Platform Enterprise Edition/JDBC 2.0 のオプションの分散トランザクションのサポートを提供します。**SQLServerXADataSource** クラスから取得 した JDBC 接続は、Java Platform Enterprise Edition (Java EE) アプリケーション・サーバーなどの標準分 散トランザクション処理環境に参加できます。

XA トランザクションが構成されないと、サーバーの始動時に次のエラーが起こる可能性があります。 **javax.transaction.xa.XAException: com.microsoft.sqlserver.jdbc.SQLServerException: XA** コントロール接続 を作成できませんでした。エラー**:** ストアード・プロシージャー **'master..xp\_sqljdbc\_xa\_init\_ex'** が見つか りませんでした。**(Error: "Could not find stored procedure 'master..xp\_sqljdbc\_xa\_init\_ex'.").**.

1. MS DTC サービスには、Service Manager で「Automatic」のマークを付けて、SQL Server サービスの 開始時に実行されるようにしてください。XA トランザクション用に MS DTC を使用可能にするに は、以下のステップを実行する必要があります。

**Windows XP** および **Windows Server 2003** の場合**:**

- a. 「コントロール パネル」 > 「管理ツール」 > 「コンポーネント サービス」を選択します。
- b. 「コンポーネント サービス」 > 「コンピュータ」を選択し、「マイ コンピュータ」を右クリック して、「プロパティ」を選択します。
- c. 「**MSDTC**」タブをクリックし、次に「セキュリティー構成」をクリックします。
- d. 「**XA** トランザクションを使用可能にする **(Enable XA Transactions)**」チェック・ボックスを選択 し、「**OK**」をクリックします。これで、MS DTC サービスが再始動します。
- e. もう一度「**OK**」をクリックして「プロパティ」ウィンドウを閉じ、「コンポーネント サービス」を 閉じます。
- f. SQL Server サーバーを再始動して、MS DTC の変更と同期していることを確認します。

**Windows Vista** および **Windows 7** の場合**:**

- a. 「コントロール パネル」 > 「管理ツール」 > 「コンポーネント サービス」を選択します。
- b. 「コンポーネント サービス」 > 「コンピュータ」 > 「マイ コンピュータ」 > 「分散トランザク ション コーディネータ」を選択します。
- c. 「ローカル **DTC (Local DTC)**」を右クリックし、「プロパティ」を選択します。
- d. 「ローカル **DTC** のプロパティ **(Local DTC Properties)**」ウィンドウで「セキュリティ」タブをク リックします。
- e. 「**XA** トランザクションを使用可能にする **(Enable XA Transactions)**」チェック・ボックスを選択 し、「**OK**」をクリックします。これで、MS DTC サービスが再始動します。
- f. もう一度「**OK**」をクリックして「プロパティ」ウィンドウを閉じ、「コンポーネント サービス」を 閉じます。
- g. SQL Server サーバーを再始動して、MS DTC の変更と同期していることを確認します。
- 2. JDBC 分散トランザクション・コンポーネントを構成します。
	- a. 「リソース」セクションの URL を使用して、Microsoft のサイトから「Microsoft SQL Server JDBC Drive 2.0」ドライバーをダウンロードします。
	- b. アーカイブを任意のフォルダーに解凍します。
	- c. JDBC unarchived ディレクトリーから SQL サーバー・コンピューターの Binn ディレクトリーに sqljdbc\_xa.dll ファイルをコピーします。32 ビット SQL サーバーで XA トランザクションを使 用する場合は、SQL サーバーが x64 プロセッサーにインストールされていても、x86 フォルダーの sqljdbc\_xa.dll ファイルを使用します。x64 プロセッサー上の 64 ビット SQL サーバーで XA ト ランザクションを使用する場合は、x64 フォルダーの sqljdbc\_xa.dll ファイルを使用します。
	- d. SQL サーバーで xa\_install.sql データベース・スクリプトを実行します。このスクリプトによ り、sqljdbc xa.dll で呼び出される拡張ストアード・プロシージャーがインストールされます。こ れらの拡張ストアード・プロシージャーにより、Microsoft SQL Server JDBC ドライバー用の分散ト ランザクションおよび XA サポートが実装されます。このスクリプトは、SQL Server インスタンス の管理者として実行する必要があります。
	- e. JDBC ドライバーを使用する分散トランザクションに参加する権限を特定のユーザーに付与するに は、そのユーザーをマスター・データベース内の SqlJDBCXAUser ロールに追加します (例えば、 lombardi ユーザーの場合、「ユーザー」マッピングにマスター・データベースを追加し、 SqlJDBCXAUser ロールにチェック・マークを付けます)。

### *SQL Server* 用のデータベース設計ファイルの作成*:*

データベース設計ツールを使用して、データベース構成の設計を指定できます。この設計は、特定のコンポ ーネント用にも、IBM Business Process Manager の全機能をサポートするエンタープライズ・レベルのデ ータベース構成用にもなります。

### *SQL Server* を使用したデプロイメント環境用のデータベース設計ファイルの作成*:*

データベース設計ツールを使用して、デプロイメント・マネージャー・プロファイルの作成時またはデプロ イメント環境ウィザードの使用時にデータベースを構成するために使用できる設計ファイルを生成できま す。データベース設計ツールでは、必要に応じてデータベース表の作成に使用できるデータベース・スクリ プトを生成することもできます。

IBM Business Process Manager がインストール済みであることを確認します。データベース設計ツール は、インストール・バイナリー・ファイルからのみ使用可能です。

データベース設計ツールを実行する前に、以下の情報を準備します。

- v 設計するデータベース構成に関する情報。この情報としては、データベース管理者やソリューション・ アーキテクトが提供する、データベース構成の一般的な目的を説明する文書が考えられます。または、 必須のパラメーターやプロパティーの説明であることもあります。この情報には以下が含まれている必 要があります。
	- データベース表のロケーション。
	- サーバー・プロファイルが作成されるシステム上の JDBC ドライバーのロケーション。
	- データベースに対する認証用のユーザー ID とパスワード。
- IBM Business Process Manager とそのコンポーネントがインストールされた方法、使用されているデー タベース・ソフトウェア、およびそのタイプのデータベースに必要なプロパティーに関する情報。
- v 作成するプロファイル (特にプロファイル・タイプとデータベースの間の機能面の関係) の理解。
- v 実装するトポロジー・パターンに関する情報、および使用するパターンにデータベース設計を適合させ る方法に関する理解。

データベース設計ツールを対話モードで実行して、データベース構成値を定義し、定義した値を新しいデー タベース設計ファイルや既存のファイルに保存することができます。必要に応じて、使用するデータベー ス・タイプ用のデータベース・オブジェクトを作成するためのデータベース・スクリプトを生成することも できます。ツールの実行時には、構成する環境とデータベース・タイプに応じて、使用できるオプションが 変わります。

コマンド行パラメーターを指定してデータベース設計ツールを実行し、既存のデータベース設計ファイルを 編集または検査したり、既存のデータベース設計ファイル内で定義された構成用に、データベース・スクリ プトを生成したりすることもできます。 **DbDesignGenerator** コマンドのコマンド行パラメーターは以下の とおりです。

- -? , -help ヘルプ情報を表示します。
- -e db design file name 指定したデータベース設計ファイル (\*.dbDesign、\*.properties など) を編集します。

-v db design file | db scripts output directory db\_design\_file が指定されている場合は、データベースの仕様に基づいて、 指定されたデータベース設計ファイルに対して検証が行われます。 db\_scripts\_output\_directory が指定されている場合は、 指定されたディレクトリー内のデータベース・スクリプトが検証されます。現在のところ、検証が可能なのは、 テンプレート ddl 生成プログラムから生成されたスクリプトのみです。

**2362** インストール

-g db design file  $[-d$  output directory]  $[db$  design file2]  $[-d$  output directory2] ... [db design\_fileN] [-d output\_directoryN] 指定された設計ファイルからデータベース・スクリプトをバッチ・モードで生成します。 生成されたスクリプトは、対応する出力ディレクトリーに格納されるか、 出力ディレクトリーがない場合はデフォルトのロケーションに格納されます。

1. **DbDesignGenerator.sh** コマンドを *install\_root*¥util¥dbUtils ディレクトリーから実行します。 以 下に例を示します。

#### **C:¥IBM¥WebSphere¥AppServer¥util¥dbUtils> DbDesignGenerator.bat**

ヒント**:** 「システムは指定されたパスを検出できません。(The system cannot find the specified path.)」というメッセージが表示された場合は、誤ったパス名を入力した可能性があります。パスを再 入力してください。

データベース設計ツールが正常に起動すると、以下の例のような情報が表示されます。

[通知] 対話モードで DbDesignGenerator を実行中...

[通知] 保存しないで終了する場合は「q」、直前のメニューに戻るには「-」、 ヘルプを随時表示するには「?」を入力してください。 ([info] Enter 'q' to quit without saving; '-' for back to previous menu; '?' for help at any time.) [通知] 提供されたデフォルト値を受け入れるには、単に「Enter」キーを押します。

[通知] 以下のいずれかの [設計オプション] を選んでください: ([info] Please pick one of the following [design option(s)] :)

(1)Create a database design for Standalone profile or Deployment Environment (2)Create a database design for a single component (3) 既存のデータベース設計を編集する (4) データベース設計からデータベース・スクリプトを生成する (5)exit [q]

Please enter the number for the design option :

2. オプション「**(1)** スタンドアロン・プロファイルまたはデプロイメント環境のデータベース設計の作 成」を選択するには、数字の 1 を入力して Enter を押します。

データベース・パターンを選択するよう求める、以下の例のようなプロンプトが表示されます。

[通知] 以下のいずれかの [データベース・パターン] を選んでください (Please pick one of the following [database pattern(s)]) :

(1)bpm.advanced.nd.topology (2)bpm.advanced.standalone (3)bpm.standard.nd (4)bpm.standard.standalone (5)wesb.nd.topology (6)wesb.standalone

3. 構成を行うデプロイメント環境用のデータベース設計パターンを作成するには、該当するオプションの 番号を入力し、Enter を押します。 『.nd』 を含むオプションを選択してください。

例えば、IBM Business Process Manager Advanced のデプロイメント環境のデータベース・パターンを 構成するには、番号 1 を入力してオプション **(1)bpm.advanced.nd.topology** を選択し、Enter キーを押 します。選択した環境用に構成可能なデータベース・コンポーネントのリストと、構成するコンポーネ ントを選択するよう求める以下のようなプロンプトが表示されます。

[通知] 「未完了」のデータベース・コンポーネントの必須プロパティーを 編集してください。 [通知] 完了したデータベース・コンポーネントを編集して、既存またはデフォルトの プロパティー値を変更することができます。 [info] Design the 'master' component first, and then any parent components, since other components may inherit values from them.

[通知] 以下のいずれかの [データベース・コンポーネント] を選んでください (Please pick one of the following [database component(s)]): (1)[WBI\_CommonDB] WBI\_CommonDB : [master] [status = not complete] (2)[BPC] WBI\_BPC : [status = not complete] (3)[BPM\_PerformanceDW] BPM\_PerformanceDW : [status = not complete] (4)[BPM\_ProcessServer] BPM\_ProcessServer : [status = not complete] (5)[BSpace] WBI\_BSPACE : [status = not complete] WBI\_BPC\_ME : [status = not complete] (7)[SibME] WBI\_CEI\_ME : [status = not complete] WBI SCA APP\_ME : [status = not complete] (9)[SibME] WBI\_SCA\_SYS\_ME : [status = not complete] (10)[SibMe] BPM\_PerformanceDW\_ME : [status = not complete] (11)[SibMe] BPM\_ProcessServer\_ME : [status = not complete] (12)[save and exit]

4. 該当するオプションの番号を入力してマスター・データベース・コンポーネントを構成し、Enter を押 します。 マスター・コンポーネントとしてリストされているデータベース・コンポーネントの名前の 横には **[master]** が示されており、これを最初に構成する必要があります。

例えば、番号 1 を入力してオプション **(1)[WBI\_CommonDB] WBI\_CommonDB : [master] [status = not complete]** を選択し、Enter キーを押します。以下の例のような情報が表示されます。

[状況] 以下のように残り項目が 1 つあるため、 WBI\_CommonDB は未完了です (WBI CommonDB is not complete with 1 remaining item(s)): [ 1 ] WBI CommonDB.WBI\_CommonDB : : DbType key is not set.

このデータベース・コンポーネントを編集しますか?(y/n) [default=y] :

5. コンポーネントのデータベース構成を編集するには、y と入力し、Enter キーを押します。

データベース設計ツールで生成することができ、データベース・オブジェクトの作成に使用できる SQL スクリプトのための出力ディレクトリーの指定を求めるプロンプトが表示されます。SQL スクリ プトをこの手順の後のステップで生成するように選択した場合、スクリプトは自動的にこのディレクト リーに保存されます。

Please enter the output directory of the SQL files to be generated for WBI\_CommonDB [default=] :

6. SQL スクリプトの出力ディレクトリーを入力して、Enter キーを押します。 完全修飾ディレクトリ ー・パス、またはデータベース設計ツールを実行している現行ディレクトリーからの相対パスを指定す ることができます。 このディレクトリーがまだファイル・システム内に作成されていない場合は、 SQL スクリプトの生成時にデータベース設計ツールにより自動的に作成されます。指定したディレク トリーが既に存在する場合、その内容を上書きするか、別のディレクトリーを指定するかを選択できま す。

ヒント**:** 指定した値は、このファイルが生成されるときに、データベース設計ファイルに参照として保 存されます。

構成するデータベース・タイプを選択するよう求める、次のようなプロンプトが表示されます。

[通知] 以下のいずれかの [データベース・タイプ] を選んでください (Please pick one of the following [database type(s)]):

(1)DB2-distributed (2)DB2-zOS (3)Oracle (4)SQL Server

7. 4 と入力して **(4)SQL Server** を選択し、Enter キーを押します。 データベース・プロパティーの一連 のプロンプトが表示されます。このプロンプトは、データベース・タイプによって異なります。

例えば、共通データベースの構成用にこのデータベース・タイプを選択すると、以下の例のような一連 のプロンプトが表示されます。

[通知] データベース・オブジェクト・セクションに プロパティーの値を入力してください。 ([info] Please enter the values for the properties in the database objects section.) Database name[default=CMNDB] : データベース・サーバー・ホスト [デフォルト=]: (Database server host[default=] :) データベース・ユーザー名 [デフォルト=]: (Database User name[default=] :) Database schema[default=] : System user name(this is required ONLY for creating the database as a part of standalone profile creation.)[デフォルト=] : System password(this is required ONLY for creating the database as a part of standalone profile creation.)[default=] :

8. 各プロンプトで、Enter キーを押して表示されたデフォルト値を受け入れるか、または望ましい値を入 力してから Enter キーを押します。

管理セキュリティーのプロンプトが表示された場合、これは管理コンソールのユーザー名とパスワード を意味します。

データベース・プロパティーの最後のプロンプトに値を入力すると、以下の例のようなメッセージが表 示されます。

[通知] データベース・スクリプトの生成に必要なデータベース・ オブジェクト・セクションのプロパティーが入力されました。 ([info] You have completed database objects section properties needed for database scripts generation.)

データ・ソース・プロパティーをスキップする場合は「s」を入力し、 続行するにはそれ以外のキーを入力してください :

9. データ・ソース・プロパティー・コンポーネントを構成するには、**s** 以外の任意の文字を入力して Enter を押します。この構成をスキップしてデフォルトを受け入れるには、**s** を入力して Enter を押し ます。

ヒント**:** データベース設計ツールを使用して、プロファイル作成またはトポロジー構成の入力として使 用するデータベース設計ファイルを生成する場合は、データ・ソースを構成する必要があります。デー タベース設計ツールを使用して SQL を生成する場合、このステップはオプションです。 選択したデータベース・タイプのデータ・ソースを構成するように選択した場合、そのデータ・ソース のデータベース・プロバイダーのリストが表示されます。 例えば、**SQL Server** データベース・タイ プの場合は、以下のデータベース・プロバイダーが表示される場合があります。

[通知] 以下のいずれかの [データベース・プロバイダー] を選んでください (Please pick one of the following [database provider(s)]):

(1)Microsoft SQL Server JDCB Driver # XA data source # Microsoft SQL Server JDBC Driver (XA)

a. 該当する番号を入力して、データ・ソースのデータベース・プロバイダーを選択し、Enter キーを 押します。 このデータベース・プロバイダーを選択すると、以下の例のような一連のプロンプトが 表示されます。

[通知] データ・ソース・プロパティー・セクションに プロパティーの値を入力してください。 ([info] Please enter the values for the properties in the data source properties section.) Database server port[default=1433] :

[info] Please pick one of the following {Do you want to use windows authentication for the databases ? (s)] :

(1) false (2) true Data source user name[default=] : Data source password[default=] : MS SqlServer JDBC driver path[default=\${WAS\_INSTALL\_ROOT}/jdbcdrivers/SQLServer] :

注**:** 生成される出力ファイルでは、パスワードが暗号化されています。

b. 各プロンプトで、Enter キーを押して表示されたデフォルト値を受け入れるか、または望ましい値 を入力してから Enter キーを押します。 構成中にデータベース表を作成するかどうかを尋ねられ たら、データベース設計ファイルをプロファイル作成のための入力として使用する場合は「**false**」 を指定してください。このオプションはプロファイル管理ツールでも選択可能であり、競合の原因 となるためです。管理コンソールを使用してデプロイメント環境を作成する場合は、表を自動的に 作成させるかどうかによって決定できます。

最後のプロンプトに値を入力すると、以下の例のような情報が表示されます。

「状況」以下のように残り項目が 0 になったため、 WBI\_CommonDB は完了しました (WBI CommonDB is complete with 0 remaining item(s):)

------------------------------------------------------------------------------------

[通知] 「未完了」のデータベース・コンポーネントの必須プロパティーを 編集してください。 [通知] 完了したデータベース・コンポーネントを編集して、既存またはデフォルトの プロパティー値を変更することができます。 [info] Design the 'master' component first, and then any parent components, since other components may inherit values from them. [通知] 以下のいずれかの [データベース・コンポーネント] を選んでください (Please pick one of the following [database component(s)]): (1)[WBI\_CommonDB] WBI\_CommonDB : [master] [status = complete]  $(2)$ [BPC] WBI BPC: [status = complete] (3)[BPM\_PerformanceDW] BPM\_PerformanceDW : [status = complete] (4)[BPM\_ProcessServer] BPM\_ProcessServer : [status = not complete] (5)[BSpace] WBI\_BSPACE : [status = complete] (6)[SibME] WBI\_BPC\_ME : [status = complete] (7)[SibME] WBI CEI ME : [status = complete]  $(8)$ [SibME] WBI $SCA$  APP ME : [status = complete]  $(9)$ [SibME] WBI SCA SYS ME : [status = complete] (10)[SibMe] BPM\_PerformanceDW\_ME : [parent = BPM\_PerformanceDW] [status = complete] (11)[SibMe] BPM\_ProcessServer\_ME : [parent = BPM\_ProcessServer] [status = complete]

```
(12)[save and exit]
```
マスター・データベース・コンポーネントの構成を終了すると、データベース設計ツールは入力した値 を、残りのコンポーネントに伝搬します。これを正常に実行できると、マスター・コンポーネントとと もにこれらのコンポーネントにも **[status = complete]** が表示されます。何らかの理由でこれが実行で きない場合、これらのコンポーネントには **[**状況 **=** 未完了**]** が表示されたままになります。

10. 前のステップに従って **[status = not complete]** と表示されている残りのデータベース・コンポーネン トを構成します。また、マスター・データベース・コンポーネントを構成した結果として、**[status = complete]** として示されているコンポーネントを再構成することも可能です。

**bpm.standard.nd** を選択した場合は、**BPM\_ProcessServer** を構成した後に、必要とされるデータベー ス認証に関して **BPM\_PerformanceDW** コンポーネントを手動で構成する必要があります。

[通知] 以下のいずれかの [データベース・コンポーネント] を選んでください (Please pick one of the following [database component(s)]): (1)[BPM\_ProcessServer] BPM\_ProcessServer : [master] [status = complete] (2)[BPM\_PerformanceDW] BPM\_PerformanceDW : [status = not complete] (3)[SibMe] BPM\_PerformanceDW\_ME : [parent = BPM\_PerformanceDW] [status = complete] (4)[SibMe] BPM\_ProcessServer\_ME : [parent = BPM\_ProcessServer] [status = complete] (5)[save and exit] データベース・コンポーネントの番号を入力してください (Please enter the number for the database component):2 ------------------------------------------------------------------------------------ [状況] 以下のように残り項目が 1 つあるため、BPM\_PerformanceDW は未完了です (BPM PerformanceDW is not complete with 1 remaining item(s)): [ 1 ] BPM PerformanceDW.BPM PerformanceDW : databaseObjects : required property 'databaseUser' for DB\_USER is empty. このデータベース・コンポーネントを編集しますか?(y/n) [default=y] :

11. 選択したデータベース・パターン用のすべてのデータベース・コンポーネントの構成を完了し、データ ベース設計ツール内でそれらのコンポーネントに **[**状況 **=** 完了**]** が示されていたら、該当する番号を 入力して **[**保存して終了**]** を選択し、Enter を押します。 以下の例のような情報が表示されます。

「状況」以下のように残り項目が 0 になったため、 bpm.advanced.nd.topology は完了しました (bpm.advanced.nd.topology is complete with 0 remaining item(s):)

出力ディレクトリーを入力してください [デフォルト=C:¥IBM¥WebSphere¥AppServer¥util¥dbUtils]: (Please enter the output directory [default=C:¥IBM¥WebSphere¥AppServer¥util¥dbUtils] :)

12. Enter キーを押してデータベース設計ファイルのデフォルトのディレクトリーを受け入れるか、または ファイルを保存する別のディレクトリーを入力してから Enter キーを押します。このディレクトリー がまだファイル・システム内に作成されていない場合は、ファイルの生成時にデータベース設計ツール により自動的に作成されます。 プロンプトでロケーションを入力すると、以下の例のような情報が表 示されます。

出力ファイル名を入力してください [デフォルト=bpm.advanced.nd.topology.dbDesign] : (Please enter the output filename [default=bpm.advanced.nd.topology.dbDesign ] :)

13. Enter キーを押してデータベース設計ファイルのデフォルト名を受け入れるか、または別のファイル名 を入力してから Enter キーを押します。指定したディレクトリー内に同じ名前のファイルが既に存在 する場合は、ファイルを上書きするか、別のファイル名を指定するかを選択できます。 プロンプトで ファイル名を入力すると、以下の例のような情報が表示されます。

データベース・スクリプトを生成しますか?(y/n) [default=y] :

14. オプション: データベース設計ツールに提供した情報に基づいてデータベース・スクリプトも生成する 場合は、y を入力して Enter を押します。 すべてのコンポーネントに対するスクリプトが生成された ことを示す一連の情報メッセージが表示されます。それぞれのコンポーネントについて、以下の例のよ うな情報が表示されます。

[info] The script(s) have been generated in C:¥IBM¥WebSphere¥AppServer¥util¥dbUtils¥SQLServer-CommonDB for WBI\_CommonDB

最後のスクリプト・セットが生成されると、以下の例のような情報が表示されます。 [通知] 終了しています...

以下のファイルが作成されます。

- v データベース設計ファイルが、指定したディレクトリーに作成されます。
- v データベース・スクリプトが、指定した 1 つ以上のディレクトリーに作成されます。
- v dbDesignGenerator.log という名前のログ・ファイルが、**DbDesignGenerator** コマンドを実行したディ レクトリーに作成されます。

データベース設計ツールからの出力は、以下のいずれかの方法で使用できます。

- v データベース設計ファイルのみを生成した場合は、データベース設計ファイルを指定し、それらの構成 ステップの一環としてデータベース表を作成するオプションを選択できます。
- v データベース設計ファイルと SQL スクリプトの両方を生成した場合は、データベース設計ファイルのみ を指定して、構成するランタイムを SQL スクリプトから作成されたデータベース表に合致させることが できます。

データベース設計ファイルは、以下のようにいくつかの方法で指定できます。

- v プロファイル管理ツールを使用してプロファイルを作成するとき
- v **manageprofiles** コマンド行ユーティリティーを使用してプロファイルを作成するとき
- v デプロイメント環境ウィザードを使用して環境を作成するとき

データベース設計ファイルは、管理コンソールでサーバーを Process Server、Process Center、または Performance Data Warehouse サーバーとして構成するときにも使用できます。

# *Network Deployment* 環境における *SQL Server* を使用した特定コンポーネント用のデータベース設計ファ イルの作成*:*

データベース設計ツールを使用して、特定の IBM Business Process Manager コンポーネントが必要とする データベース表の設計ファイルおよびデータベース・スクリプトを生成できます。

IBM Business Process Manager がインストール済みであることを確認します。データベース設計ツール は、インストール・バイナリー・ファイルからのみ使用可能です。

データベース設計ツールを実行する前に、以下の情報を準備します。

- v 設計するデータベース構成に関する情報。この情報としては、データベース管理者やソリューション・ アーキテクトが提供する、データベース構成の一般的な目的を説明する文書が考えられます。または、 必須のパラメーターやプロパティーの説明であることもあります。この情報には以下が含まれている必 要があります。
	- データベース表のロケーション。
	- サーバー・プロファイルが作成されるシステム上の JDBC ドライバーのロケーション。
	- データベースに対する認証用のユーザー ID とパスワード。
- IBM Business Process Manager とそのコンポーネントがインストールされた方法、使用されているデー タベース・ソフトウェア、およびそのタイプのデータベースに必要なプロパティーに関する情報。
- v 作成するプロファイル (特にプロファイル・タイプとデータベースの間の機能面の関係) の理解。
- v 実装するトポロジー・パターンに関する情報、および使用するパターンにデータベース設計を適合させ る方法に関する理解。

データベース設計ツールを対話モードで実行して、データベース構成値を定義し、定義した値を新しいデー タベース設計ファイルや既存のファイルに保存することができます。必要に応じて、使用するデータベー ス・タイプ用のデータベース・オブジェクトを作成するためのデータベース・スクリプトを生成することも できます。ツールの実行時には、構成する環境とデータベース・タイプに応じて、使用できるオプションが 変わります。

**2368** インストール

コマンド行パラメーターを指定してデータベース設計ツールを実行し、既存のデータベース設計ファイルを 編集または検査したり、既存のデータベース設計ファイル内で定義された構成用に、データベース・スクリ プトを生成したりすることもできます。 **DbDesignGenerator** コマンドのコマンド行パラメーターは以下の とおりです。

-? , -help

ヘルプ情報を表示します。

-e db design file name 指定したデータベース設計ファイル (\*.dbDesign、\*.properties など) を編集します。

-v db design file | db scripts output directory db\_design\_file が指定されている場合は、データベースの仕様に基づいて、 指定されたデータベース設計ファイルに対して検証が行われます。 db scripts output directory が指定されている場合は、 指定されたディレクトリー内のデータベース・スクリプトが検証されます。現在のところ、検証が可能なのは、 テンプレート ddl 生成プログラムから生成されたスクリプトのみです。

-g db design file [-d output directory] [db design file2] [-d output directory2] ... [db\_design\_fileN] [-d output\_directoryN] 指定された設計ファイルからデータベース・スクリプトをバッチ・モードで生成します。 生成されたスクリプトは、対応する出力ディレクトリーに格納されるか、 出力ディレクトリーがない場合はデフォルトのロケーションに格納されます。

重要**:** サービス統合バスのメッセージング・エンジンに対するデータベース・スクリプトを生成する場合 は、以下の手順のすべてのステップを繰り返し実行して、必要とするメッセージング・エンジンごとにデー タベース構成を定義し、スクリプトを生成する必要があります。例えば、6 つのメッセージング・エンジン 用のスクリプトが必要な場合は、この手順を 6 回実行してください。

1. **DbDesignGenerator.sh** コマンドを *install\_root*¥util¥dbUtils ディレクトリーから実行します。 以 下に例を示します。

### **C:¥IBM¥WebSphere¥AppServer¥util¥dbUtils> DbDesignGenerator.bat**

ヒント**:** 「システムは指定されたパスを検出できません。(The system cannot find the specified path.)」というメッセージが表示された場合は、誤ったパス名を入力した可能性があります。パスを再 入力してください。

データベース設計ツールが正常に起動すると、以下の例のような情報が表示されます。

[通知] 対話モードで DbDesignGenerator を実行中...

[通知] 保存しないで終了する場合は「q」、直前のメニューに戻るには「-」、 ヘルプを随時表示するには「?」を入力してください。 ([info] Enter 'q' to quit without saving; '-' for back to previous menu; '?' for help at any time.) [通知] 提供されたデフォルト値を受け入れるには、単に「Enter」キーを押します。

[通知] 以下のいずれかの [設計オプション] を選んでください: ([info] Please pick one of the following [design option(s)] :)

(1)Create a database design for Standalone profile or Deployment Environment (2)Create a database design for a single component (3) 既存のデータベース設計を編集する (4) データベース設計からデータベース・スクリプトを生成する  $(5)$ exit  $\lceil q \rceil$ 

Please enter the number for the design option :

2. オプション「**(2)Create a database design for a single component**」を選択するには、番号 2 を入力し て Enter キーを押します。

コンポーネントを選択するよう求める、以下の例に示すようなプロンプトが表示されます。

[通知] 以下のいずれかの [コンポーネント] を選んでください (Please pick one of the following [component(s)]):

- (1)bpc (2)bpcreporting (3)bpm\_performancedw (4)bpm\_processserver (5)bspace  $(6)$ cei  $(7)$ sca (8)sibme (9)wbi\_commondb
- 3. 構成するコンポーネントのデータベース設計を作成するには、該当するオプションの番号を入力して Enter を押します。

例えば、IBM Process Server データベース・コンポーネントを構成するには、番号 4 を入力してオプ ション **(4)bpm\_processserver** を選択し、Enter キーを押します。

データベース設計ツールで生成することができ、データベース・オブジェクトの作成に使用できる SQL スクリプトのための出力ディレクトリーの指定を求めるプロンプトが表示されます。SQL スクリ プトをこの手順の後のステップで生成するように選択した場合、スクリプトは自動的にこのディレクト リーに保存されます。

Please enter the output directory of the SQL files to be generated for BPM ProcessServer [default=] :

4. SQL スクリプトの出力ディレクトリーを入力して、Enter キーを押します。 完全修飾ディレクトリ ー・パス、またはデータベース設計ツールを実行している現行ディレクトリーからの相対パスを指定す ることができます。 このディレクトリーがまだファイル・システム内に作成されていない場合は、 SQL スクリプトの生成時にデータベース設計ツールにより自動的に作成されます。指定したディレク トリーが既に存在する場合、その内容を上書きするか、別のディレクトリーを指定するかを選択できま す。

ヒント**:** 指定した値は、このファイルが生成されるときに、データベース設計ファイルに参照として保 存されます。

構成するデータベース・タイプを選択するよう求める、次のようなプロンプトが表示されます。

[通知] 以下のいずれかの [データベース・タイプ] を選んでください (Please pick one of the following [database type(s)]):

(1)DB2-distributed (2)DB2-zOS (3)Oracle (4)SQL Server

5. 4 と入力して **(4)SQL Server** を選択し、Enter キーを押します。 データベース・プロパティーの一連 のプロンプトが表示されます。このプロンプトは、データベース・タイプによって異なります。

例えば、共通データベースの構成用にこのデータベース・タイプを選択すると、以下の例のような一連 のプロンプトが表示されます。

[通知] データベース・オブジェクト・セクションに プロパティーの値を入力してください。 ([info] Please enter the values for the properties in the database objects section.) Database name[default=CMNDB] : データベース・サーバー・ホスト [デフォルト=]: (Database server host[default=] :) データベース・ユーザー名 [デフォルト=]: (Database User name[default=] :)
Database schema[default=] : System user name(this is required ONLY for creating the database as a part of standalone profile creation.)[デフォルト=] : System password(this is required ONLY for creating the database as a part of standalone profile creation.)[default=] :

6. 各プロンプトで、Enter キーを押して表示されたデフォルト値を受け入れるか、または望ましい値を入 力してから Enter キーを押します。

管理セキュリティーのプロンプトが表示された場合、これは管理コンソールのユーザー名とパスワード を意味します。

データベース・プロパティーの最後のプロンプトに値を入力すると、以下の例のようなメッセージが表 示されます。

[通知] データベース・スクリプトの生成に必要なデータベース・ オブジェクト・セクションのプロパティーが入力されました。 ([info] You have completed database objects section properties needed for database scripts generation.)

データ・ソース・プロパティーをスキップする場合は「s」を入力し、 続行するにはそれ以外のキーを入力してください :

7. データ・ソース・プロパティー・コンポーネントを構成するには、**s** 以外の任意の文字を入力して Enter を押します。この構成をスキップしてデフォルトを受け入れるには、**s** を入力して Enter を押し ます。

ヒント**:** データベース設計ツールを使用して、プロファイル作成またはトポロジー構成の入力として使 用するデータベース設計ファイルを生成する場合は、データ・ソースを構成する必要があります。デー タベース設計ツールを使用して SQL を生成する場合、このステップはオプションです。 選択したデータベース・タイプのデータ・ソースを構成するように選択した場合、そのデータ・ソース のデータベース・プロバイダーのリストが表示されます。 例えば、**SQL Server** データベース・タイ プの場合は、以下のデータベース・プロバイダーが表示される場合があります。

[通知] 以下のいずれかの [データベース・プロバイダー] を選んでください (Please pick one of the following [database provider(s)]):

(1)Microsoft SQL Server JDCB Driver # XA data source # Microsoft SQL Server JDBC Driver (XA)

a. 該当する番号を入力して、データ・ソースのデータベース・プロバイダーを選択し、Enter キーを 押します。 このデータベース・プロバイダーを選択すると、以下の例のような一連のプロンプトが 表示されます。

[通知] データ・ソース・プロパティー・セクションに プロパティーの値を入力してください。 ([info] Please enter the values for the properties in the data source properties section.) Database server port[default=1433] :

[info] Please pick one of the following {Do you want to use windows authentication for the databases ? (s)] :

(1) false (2) true Data source user name[default=] : Data source password[default=] : MS SqlServer JDBC driver path[default=\${WAS\_INSTALL\_ROOT}/jdbcdrivers/SQLServer] :

注**:** 生成される出力ファイルでは、パスワードが暗号化されています。

b. 各プロンプトで、Enter キーを押して表示されたデフォルト値を受け入れるか、または望ましい値 を入力してから Enter キーを押します。 構成中にデータベース表を作成するかどうかを尋ねられ たら、データベース設計ファイルをプロファイル作成のための入力として使用する場合は「**false**」 を指定してください。このオプションはプロファイル管理ツールでも選択可能であり、競合の原因 となるためです。管理コンソールを使用してデプロイメント環境を作成する場合は、表を自動的に 作成させるかどうかによって決定できます。

最後のプロンプトに値を入力すると、以下の例のような情報が表示されます。

出力ディレクトリーを入力してください [デフォルト=C:¥IBM¥WebSphere¥AppServer¥util¥dbUtils]: (Please enter the output directory [default=C:¥IBM¥WebSphere¥AppServer¥util¥dbUtils] :)

8. Enter キーを押してデータベース設計ファイルのデフォルトのディレクトリーを受け入れるか、または ファイルを保存する別のディレクトリーを入力してから Enter キーを押します。このディレクトリー がまだファイル・システム内に作成されていない場合は、ファイルの生成時にデータベース設計ツール により自動的に作成されます。 プロンプトでロケーションを入力すると、以下の例のような情報が表 示されます。

出力ファイル名を入力してください [デフォルト=bpm.advanced.nd.topology.dbDesign] : (Please enter the output filename [default=bpm.advanced.nd.topology.dbDesign  $\left| \cdot \right|$ 

9. Enter キーを押してデフォルトのファイル名を受け入れるか、または別のファイル名を入力してから Enter キーを押します。 ファイル名を入力すると、以下の例のような情報が表示されます。

データベース・スクリプトを生成しますか?(y/n) [default=y] :

10. オプション: データベース設計ツールに提供した情報に基づいてデータベース・スクリプトも生成する 場合は、y を入力して Enter を押します。 以下の例のような情報が表示されます。 [info] The script(s) have been generated in C:¥IBM¥WebSphere¥AppServer¥util¥dbUtils¥SQLServer-CommonDB for WBI\_CommonDB [通知] 終了しています...

データベース設計ファイルが作成され、オプションで、指定した場所にデータベース・スクリプトが作成さ れています。

データベース設計ツールを使用して特定のコンポーネントを構成すると、生成された SQL スクリプトはデ ータベース表を作成するために使用できます。生成されたデータベース設計ファイルには、この構成された コンポーネント用の値のみが含まれ、以下の方法で使用するには十分ではありません。

- v プロファイル管理ツールを使用してプロファイルを作成するとき
- v **manageprofiles** コマンド行ユーティリティーを使用してプロファイルを作成するとき
- v デプロイメント環境ウィザードを使用して環境を作成するとき

### データベース設計ツールのトラブルシューティング*:*

データベース・スクリプトにエラーがある場合は、データベース設計ツールが提供する診断および妥当性検 査情報を使用して、問題を診断できます。

必須プロパティーが空であることを示すエラー

必須の **userName** および **password** のプロパティーが設定されていない場合には、出力に以下のタイプの メッセージが出されることがあります。

[状況] 以下のように残り項目が 2 つあるため、 WBI\_BSPACE は未完了です (WBI BSPACE is not complete with 2 remaining item(s)): [ 1 ] BSpace.WBI\_BSPACE : authAlias : userId の必須プロパティー「userName」が空です。 (required property 'userName' for userId is empty.) [ 2 ] BSpace.WBI BSPACE : authAlias : DB\_PASSWORD の必須プロパティー「password」が空です。

# (required property 'password' for DB\_PASSWORD is empty.)

### 既存のデータベース設計の妥当性検査を実行した場合の出力例

既存のデータベース設計の妥当性検査を実行するときには、出力に以下のタイプの警告が出されることがあ ります。

DbDesignGenerator.bat -v SQL Server- ...

[警告] 2 潜在的な問題がスクリプトで検出されました。問題の内容: DB USER @ line 46 in file configCommonDB.bat DB USER @ line 80 in file configCommonDB.sh

#### データベース設計ツール・ログ・ファイルの内容

データベース設計ツールを実行すると、データベース設計ツール・コマンドを実行した場所に dbDesignGenerator.log ファイルが作成されます。 ログにはすべてのプロンプトおよび入力した値が含ま れています。ログ・ファイルにその他のトレース出力は含まれていません。

#### **configureNode** コマンドを使用した **Network Deployment** 環境の構成**:**

標準的な Network Deployment 環境を構成する場合は、プロファイル管理ツールとデプロイメント環境ウィ ザード、または **manageprofiles** コマンドと **wsadmin** コマンドを使用する代わりに、**configureNode** コマ ンドを使用できます。このコマンドでは、プロパティー・ファイルを使用して限られたカスタマイズを行 い、すぐに使用できる環境を作成します。**configureNode** は、後からデプロイメント環境を拡張する場合に も使用できます。

制約事項**:** データベース・タイプが DB2 for z/OS である場合、このコマンドはサポートされません。

重要**:** 最初に作成されたプロファイルを削除しないと、1 台のマシンで **configureNode** を 2 回実行するこ とはできません。2 回目の **configureNode** コマンドを実行するには、まずプロファイルを削除してくださ い。

#### *configureNode* コマンドを使用したデプロイメント環境の作成*:*

**configureNode** コマンドを使用して、標準的な Network Deployment 環境を作成することができます。この コマンドの目標は、すぐに使用できる環境を提供することです。プロパティー・ファイルには、カスタマイ ズ可能なパラメーターのみが提供されます。

制約事項**:** データベース・タイプが DB2 for z/OS である場合、このコマンドはサポートされません。

製品をインストールし、プロパティー・ファイルに指定されているすべてのデータベースを作成しておく必 要があります。

重要**:** データベース・ソフトウェアをインストールして、データベースを作成しておく必要があります (た だし、テーブルは作成しないでください)。また、プロパティー・ファイルで指定したユーザーも、すべて 作成しておく必要があります。[『データベース特権』](#page-69-0)にリストされたインストール特権をユーザーが持って いることを確認してください。

SQL Server データベース・サーバーの場合:

- v 構成を行う前に、ユーザー名とスキーマが存在していることを確認します。スキーマの値は、選択され たユーザーのデフォルト・スキーマでなければなりません。
- v サーバーを実行中の現行の Windows ユーザーによってデータベースへの接続が行われる場合は、SQL Server で「**Windows** 認証モード」または「**SQL Server** 認証モードと **Windows** 認証モード」が有効に なっている必要があります (これらは Microsoft SQL Server Management Studio を通して指定されま す)。

制約事項**: configureNode** コマンドを順番に実行します。複数のマシンで同時にこのコマンドを実行しない でください。

**configureNode** コマンドは、デフォルト・ポートを使用してデプロイメント・マネージャーを作成します。 このコマンドを使用してポートをカスタマイズすることはできません。サンプル・ファイルにリストされて いるパラメーターは、カスタマイズ可能なパラメーターのみです。デフォルト・ポートで構成された他のプ ロファイルが同じマシン上で開始されていないことを確認してください。

**configureNode** コマンドにより、以下の Network Deployment トポロジーが作成されます。

- v 単一セル環境
- v この環境には、プロパティー・ファイルで指定した数のクラスター・メンバーが含まれます。
- v この環境では、リモート・メッセージング、リモート・サポート、および Web トポロジー・パターンが 使用されます。このトポロジー・パターンには、以下の 4 つのクラスターが含まれます。
	- メッセージング・インフラストラクチャー・クラスター
	- サポート・インフラストラクチャー・クラスター
	- アプリケーション・デプロイメント・ターゲット・クラスター
	- Web アプリケーション・クラスター

このコマンドは、以下のタスクを実行します。

- v デプロイメント・マネージャー・プロパティー・ファイルに指定された値を基にしてデプロイメント・ マネージャー・ノードを作成し、デプロイメント・マネージャーを始動する。
- v デプロイメント環境の定義を作成する。
- v カスタム・ノード・プロパティー・ファイルに指定された値を基にしてカスタム・ノードを作成する。
- v ノードをフェデレートしてデプロイメント環境に追加する。
- v デプロイメント環境を生成する。
- データベース表を作成する (データベースは、あらかじめ作成しておく必要があります。手順について は、『始める前に』を参照してください)。
- v ブートストラップ・ユーティリティーを実行し、システム情報と共に Process Server データベースをロ ードする。
- v Web アプリケーション・クラスターで Business Space および Process Portal を構成する。

プロパティー・ファイルでオプション・ポートが指定されていない場合は、デフォルト・ポートを使用して デプロイメント・マネージャーが作成されます。**configureNode** を実行した時点で、デプロイメント・マネ ージャーが既にマシン上で稼働している場合は、デプロイメント環境の作成が失敗します。デプロイメン ト・マネージャーが既に作成されているが、まだ稼働していない場合は、いずれかのデプロイメント・マネ ージャーのポートを変更する必要があります。変更しないと、別のデプロイメント・マネージャーを始動し たときに、ポートの競合エラーが発生する可能性があります。

初めてデプロイメント環境を作成する場合は、以下のステップを実行します。

**2374** インストール

- 1. デプロイメント環境を作成するマシン上で、サンプルのプロパティー・ファイル *install\_root*¥util¥ndUtils¥samples¥ を探します。
- 2. サンプル・ファイルをコピーして、現在の環境を反映するように変更します。 例えば、Process Server の IBM BPM Standard のデプロイメント・マネージャーの場合は、sample\_std\_pc\_dmgr.properties ファイルを選択します。

作成したい各データベースについて、データベース・パラメーターのセクションをコピーし、データベ ース名、ユーザー名、パスワード、スキーマ名を指定します。 Process Server データベース、 Performance Data Warehouse データベース、および共通データベースが必要です。これらのデータベー スには、それぞれ異なる名前を指定する必要があります。

使用可能なプロパティーについて詳しくは、サンプル・ファイル内のコメントを参照するか、 **configureNode** コマンドの解説と例を参照してください。

制約事項**:** サンプル・ファイルにリストされているパラメーターは、カスタマイズ可能なパラメーター のみです。

3. 上記手順で作成した 2 つのファイルの名前を **configureNode** コマンドに渡して実行します。カスタ ム・ノード・ファイルはオプションですが、カスタム・ノード・ファイルを指定しなかった場合、デプ ロイメント・マネージャーだけが作成されます。 例:

*install\_root***¥util¥ndUtils¥configureNode.bat -dmgr\_response** *my\_dmgr\_response\_file.properties* **-response** *node01\_response\_file.properties*

注**: Failed to perform Security setting update** エラーが返された場合は、ホスト・ファイルでグローバ ル IP アドレスが **127.0.0.1 localhost** に付加されていないことを確認してください。例: **127.0.0.1 localhost example.ibm.com**

これで、リモート・メッセージング、リモート・サポート、および Web トポロジー・パターンを使用する デプロイメント・マネージャー、カスタム・ノード、およびデプロイメント環境が作成されました。

メッセージは、ファイル *install\_root*/logs/config/configureNode.log に記録されます。

ヒント**:** Network Deployment 環境を構成した後にデータ・ストア接続をテストすると (例えば管理コンソ ールの「リソース」 > 「**JDBC**」 > 「データ・ソース」ページで)テスト接続の操作が例外 com.ibm.wsspi.runtime.variable.UndefinedVariableException: Undefined Variable WAS\_INSTALL\_ROOT で失敗したことを通知するメッセージが表示されます。これは、必ずしも実行時にデータ・ソースへのアク セスに問題が生じることを示すわけではありません。データ・ソースを使用しなければならないすべてのク ライアントが JDBC ドライバー・ファイルのロケーションにアクセスできることを確認してから、そのロ ケーションの絶対パスで変数を構成してください。実行時にデータ・ストアへの接続に問題が発生しなけれ ば、テスト接続エラーは無視してください。追加情報については、テスト接続サービスに関する WebSphere Application Server の資料を参照してください。

重要**:** 固有のポートを持つ追加のサーバーを使用する場合、WebSphere Application Server ではそのサーバ ーの仮想ホストが自動的に構成されません。具体的には、WebSphere Application Server は、ホスト別名ポ ートを自動的に仮想ホストに追加しません。ただし、管理コンソールを使用して、新しいサーバーが使用す るポートごとに新しいホスト別名を追加することは可能です。詳しくは、仮想ホストの構成に関する WebSphere Application Server の資料を参照してください。

関連概念:

■[仮想ホスト](http://www14.software.ibm.com/webapp/wsbroker/redirect?version=matt&product=was-nd-dist&topic=crun_vhost) 関連タスク:

■ [仮想ホストの構成](http://www14.software.ibm.com/webapp/wsbroker/redirect?version=matt&product=was-nd-dist&topic=trun_plugin_vhost)

# 関連資料:

■ [テスト接続サービス](http://www14.software.ibm.com/webapp/wsbroker/redirect?version=matt&product=was-nd-mp&topic=ctestcon)

*configureNode* コマンドを使用したデプロイメント環境の拡張*:*

**configureNode** コマンドを使用してデプロイメント環境を作成した後、そのデプロイメント環境をこのコマ ンドで後から拡張することができます。

**configureNode** コマンドを実行するには、以下の前提条件を満たしている必要があります。

- v デプロイメント環境の拡張を行うマシンに製品をインストールしておく必要があります。
- v デプロイメント・マネージャーは稼働している必要があります。
- v **configureNode** コマンドを実行してデプロイメント環境を作成しておく必要があります。

制約事項**: configureNode** コマンドを順番に実行します。複数のマシンで同時にこのコマンドを実行しない でください。

- 1. デプロイメント環境の拡張を行うマシンで、サンプルのカスタム・ノード・ファイルを見つけます。 *install\_root*¥util¥ndUtils¥samples¥
- 2. 必要とするプロパティー・ファイルに最も近いサンプル・ファイルをコピーします。 例えば、Process Server 用 IBM BPM Standard のデプロイメント環境を拡張するには、sample\_std\_ps\_node.properties ファイルを選択します。

デプロイメント・マネージャーの詳細を含む、ご使用の環境を反映させるために、新規カスタム・ノー ド・ファイルを変更します。

使用可能なプロパティーについて詳しくは、サンプル・ファイル内のコメントを参照するか、 **configureNode** コマンドの解説と例を参照してください。

制約事項**:** サンプル・ファイルにリストされているパラメーターは、カスタマイズ可能なパラメーター のみです。

3. サンプル・ファイルの名前を渡して **configureNode** コマンドを実行します。 例:

*install\_root***¥util¥ndUtils¥configureNode.bat -response** *node01\_response\_file.properties*

注**: Failed to perform Security setting update** エラーが返された場合は、ホスト・ファイルでグローバ ル IP アドレスが **127.0.0.1 localhost** に付加されていないことを確認してください。例: **127.0.0.1 localhost example.ibm.com**

デプロイメント環境を拡張しました。

メッセージは、ファイル *install\_root*/logs/config/configureNode.log に記録されます。

ヒント**:** Network Deployment 環境を構成した後にデータ・ストア接続をテストすると (例えば管理コンソ ールの「リソース」 > 「**JDBC**」 > 「データ・ソース」ページで)テスト接続の操作が例外 com.ibm.wsspi.runtime.variable.UndefinedVariableException: Undefined Variable WAS\_INSTALL\_ROOT で失敗したことを通知するメッセージが表示されます。これは、必ずしも実行時にデータ・ソースへのアク セスに問題が生じることを示すわけではありません。データ・ソースを使用しなければならないすべてのク ライアントが JDBC ドライバー・ファイルのロケーションにアクセスできることを確認してから、そのロ ケーションの絶対パスで変数を構成してください。実行時にデータ・ストアへの接続に問題が発生しなけれ ば、テスト接続エラーは無視してください。追加情報については、テスト接続サービスに関する WebSphere Application Server の資料を参照してください。

重要**:** 固有のポートを持つ追加のサーバーを使用する場合、WebSphere Application Server ではそのサーバ ーの仮想ホストが自動的に構成されません。具体的には、WebSphere Application Server は、ホスト別名ポ ートを自動的に仮想ホストに追加しません。ただし、管理コンソールを使用して、新しいサーバーが使用す るポートごとに新しいホスト別名を追加することは可能です。詳しくは、仮想ホストの構成に関する WebSphere Application Server の資料を参照してください。

### 関連概念:

■ [仮想ホスト](http://www14.software.ibm.com/webapp/wsbroker/redirect?version=matt&product=was-nd-dist&topic=crun_vhost)

# 関連タスク:

■ [仮想ホストの構成](http://www14.software.ibm.com/webapp/wsbroker/redirect?version=matt&product=was-nd-dist&topic=trun_plugin_vhost)

# 関連資料:

■ [テスト接続サービス](http://www14.software.ibm.com/webapp/wsbroker/redirect?version=matt&product=was-nd-mp&topic=ctestcon)

### プロファイルの構成および **Network Deployment** 環境の作成**:**

製品をインストールした後に、1 つのデプロイメント・マネージャー・プロファイルおよび 1 つ以上のカ スタム・プロファイルを作成または拡張して、ランタイム環境を定義する必要があります。デプロイメン ト・マネージャーを開始する前に、IBM Business Process Manager で使用することになるデータベースを 構成しておく必要があります。

### *Network Deployment* プロファイルの作成または拡張*:*

**configureNode** コマンドを使用してデプロイメント環境を作成および構成する場合は、これ以上の構成は不 要です。それ以外の場合は、デプロイメント環境を作成する前に、1 つのデプロイメント・マネージャー・ プロファイルおよび 1 つ以上のカスタム・プロファイルを作成または拡張する必要があります。プロファ イルを使用することにより、IBM Business Process Manager の複数のコピーをインストールする必要な く、システムに複数のランタイム環境を持つことができます。

### *DB2* データベース・サーバーによる *Network Deployment* プロファイルの作成または拡張*:*

DB2 データベース・サーバーを使用して、IBM Business Process Manager の Network Deployment 環境を 構成することができます。

# デプロイメント・マネージャー・プロファイルの作成または拡張*:*

Network Deployment 構成を開始するには、デプロイメント・マネージャーを作成または拡張します。プロ ファイル管理ツールまたは **manageprofiles** コマンド行ユーティリティーを使用して、プロファイルを作成 できます。

プロファイル管理ツールを使用した *Process Center* デプロイメント・マネージャー・プロファイルの作成 *:*

プロファイル管理ツールを使用して、Process Center のデプロイメント・マネージャー・プロファイルを構 成できます。

Windows ドメイン・コントローラー環境で BPM をインストールし、DB2 Express をインストールの一部 としてインストールした場合は、ドメイン・ユーザー ID を使用して新規のデータベースおよび表を作成 できないため、プロファイルの作成が失敗します。プロファイルを作成する前に、以下のいずれかの解決方 法を使用します。

- v Windows システムにローカル・システム・ユーザーとしてログインして、プロファイルを作成する。
- v プロファイルを作成する前に、『DB2 ログ・ファイル・エラー: SQL1092N「USERID には要求されたコ マンドまたは操作を実行する権限がありません。」』にリストされたステップを実行する。

プロファイル管理ツールの言語は、システムのデフォルト言語で決まります。 デフォルト言語がサポート される言語ではない場合、英語として使用されます。デフォルト言語をオーバーライドするには、コマンド 行からプロファイル管理ツールを開始し、**java user.language** 設定を使用してデフォルト言語を置き換えま す。以下のコマンドを入力します。

*install\_root*¥java¥bin¥java -Duser.language=*locale install\_root* ¥bin¥ProfileManagement¥startup.jar

例えば、ドイツ語のプロファイル管理ツールを開始するには、以下のコマンドを入力します。

*install\_root*¥java¥bin¥java -Duser.language=de *install\_root*¥ bin¥ProfileManagement¥startup.jar

### **制約事項: Vista Windows7**

v プロファイル管理ツールを Windows 7、Windows Vista あるいは Windows Server 2008 で実行するに は、使用している Microsoft Windows ユーザー・アカウントの特権を上げる必要があります。管理ユー ザーであるか非管理ユーザーであるかにかかわらず、pmt.bat ファイルを右クリックし、「管理者とし て実行」を選択します。代わりの方法として、コマンド行で **runas** コマンドを使用します。例えば、 *install\_root*¥bin¥ProfileManagement ディレクトリーから以下のコマンドを実行できます。

runas /user:MyAdminName /env pmt.bat

非管理ユーザーに、管理者パスワードの入力を求めるプロンプトが出されます。

• IBM Business Process Manager の複数インスタンスをルート・ユーザーとしてインストールし、それら のインスタンスのサブセットだけに非管理ユーザーのアクセス権限を与えた場合、プロファイル管理ツ ールはその非管理ユーザーに対して正しく機能しません。さらに、

com.ibm.wsspi.profile.WSProfileException、つまりアクセス拒否メッセージが

*install\_root*¥bin¥ProfileManagement¥pmt.bat ファイルで出現します。デフォルトでは、非管理ユーザ ーにはプログラム・ファイル・ディレクトリーに対するアクセス権限がありません。プログラム・ファ イル・ディレクトリーは製品がデフォルトでインストールされる場所です。この問題を解決するには、 非管理ユーザーが自分で製品をインストールするか、あるいは他の製品インスタンスにアクセスする許 可を得る必要があります。

プロファイル管理ツールを開始した後で、「標準」または「拡張」のどちらのプロファイル作成を選択する かを決める必要があります。拡張オプションを使用して以下のことを行います。

v データベース構成に使用するデータベース設計ファイルを指定します。

- v ポート、プロファイルのロケーション、およびプロファイル、ノード、ホスト、セル (該当する場合) の 名前にカスタマイズ値を割り当てます。
- ご使用のオペレーティング・システムとユーザー・アカウントの特権によってサービスの作成が許可さ れる場合に、サーバーを実行するためのシステム・サービスを作成します。
- 1. 以下のいずれかの方法で、プロファイル管理ツールを開始します。
	- v ファースト・ステップ・コンソールからプロファイル管理ツールを開始します。
	- v *install\_root***¥bin¥ProfileManagement¥pmt.bat** コマンドを実行します。
- 2. 「ようこそ」ページで、「プロファイル管理ツールの起動」をクリックするか、または「プロファイル 管理ツール」タブを選択します。
- 3. 「プロファイル」タブで、「作成」をクリックします。

「環境の選択」ページが別ウィンドウで開きます。

- 4. 「環境の選択」ページで、IBM Business Process Manager Standard 構成を探し、そのセクションを展 開します。作成するプロファイルを選択し、「次へ」をクリックします。
- 5. 「プロファイル作成オプション」ページで、「標準」または「拡張」プロファイル作成を実行するよう に選択し、「次へ」をクリックします。 「標準」プロファイル作成を選択した場合は[、管理セキュリ](#page-2385-0) [ティー・ステップに](#page-2385-0)スキップしてください。
- 6. 拡張: 「オプションのアプリケーション・デプロイメント」ページで、サーバー管理用の管理コンソー ル (推奨) をデプロイするかどうかを選択します。「次へ」をクリックします。
- 7. 拡張:「プロファイル名およびロケーション」ページで、以下のステップを実行します。
	- a. 「プロファイル名」フィールドで固有の名前を指定するか、デフォルト値をそのまま使用します。 作成する各プロファイルに名前を付ける必要があります。複数のプロファイルがある場合は、この 名前によって最上位で区別することができます。
	- b. 「プロファイル・ディレクトリー」フィールドにプロファイルのディレクトリーを入力するか、 「参照」ボタンを使用してプロファイル・ディレクトリーに移動します。 指定したディレクトリー には、ランタイム環境を定義するファイル (コマンド、構成ファイル、ログ・ファイルなど) が格 納されます。デフォルトのディレクトリーは、*install\_root*¥profiles¥*profile\_name* です。
	- c. オプション: 作成中のプロファイルをデフォルト・プロファイルにするには、「このプロファイル をデフォルトに設定する」を選択します。 このチェック・ボックスは、既存のプロファイルがご使 用のシステムに存在する場合にのみ表示されます。

プロファイルがデフォルト・プロファイルの場合は、コマンドが自動的にこのプロファイルを処理 するようになります。ワークステーションで作成する最初のプロファイルは、デフォルト・プロフ ァイルです。デフォルト・プロファイルは、製品インストール・ルートの bin ディレクトリーから 発行されるコマンドのデフォルトのターゲットです。ワークステーション上にプロファイルが 1 つ しか存在しない場合は、すべてのコマンドがそのプロファイルに基づいて機能します。複数のプロ ファイルが存在する場合、特定のコマンドでは、コマンドが適用されるプロファイルを指定する必 要があります。

- d. 「サーバー・ランタイムのパフォーマンス・チューニング設定 **(Server runtime performance tuning setting)**」リストから、作成するプロファイルに適したパフォーマンス・チューニング・レベ ルを選択します。 このパラメーターは WebSphere Application Server パラメーターです。
- e. 「次へ」をクリックします。 「戻る」をクリックしてプロファイル名を変更した場合、このページ が再表示されたときに、このページで手動で名前を変更しなければならないことがあります。
- 8. 拡張:「ノード名、ホスト名、セル名」ページで、作成中のプロファイルに対して以下のアクションを 実行します。
- v 「ノード名」フィールドにノードの名前を入力するか、デフォルト値をそのまま使用します。ノー ド名はできるだけ短くしてください。ただし、ノード名は、デプロイメント環境内で固有でなけれ ばなりません。
- v 「サーバー名」フィールドにサーバーの名前を入力するか、デフォルト値をそのまま使用します。
- v 「ホスト名」フィールドにホストの名前を入力するか、デフォルト値をそのまま使用します。
- v 「セル名」フィールドにセルの名前を入力するか、デフォルト値をそのまま使用します。

「次へ」をクリックします。

<span id="page-2385-0"></span>9. 必須: 「管理セキュリティー」ページで、「ユーザー名」、「パスワード」、および「パスワードの確 認」の値を入力します。インストール時に管理者に対して指定されたパスワードが、tw\_admin および tw\_user を含むすべての内部ユーザーに使用されます。 すべての IBM Business Process Manager プロ ファイルは管理セキュリティーが有効でなければならないため、「次へ」は、値が入力されて初めて使 用可能になります。

「次へ」をクリックします。「標準」プロファイル作成を選択した場合は[、プロファイルの要約のステ](#page-2387-0) [ップに](#page-2387-0)スキップしてください。

- 10. 拡張:「セキュリティー証明書 (パート 1)」ページで、新規証明書を作成するか、既存の証明書をイン ポートするかを指定します。
	- デフォルト個人証明書およびルート署名証明書を新規作成するには、「デフォルト個人証明書の新 規作成 **(Create a new default personal certificate)**」および「ルート署名証明書の新規作成 **(Create a new root signing certificate)**」を選択して、「次へ」をクリックします。
	- v 既存の証明書をインポートするには、「既存のデフォルト個人証明書をインポート **(Import an existing default personal certificate)**」および「既存のルート署名個人証明書をインポート **(Import an existing root signing personal certificate)**」を選択して、以下の情報を指定します。
		- 「パス」フィールドに、既存の証明書へのディレクトリー・パスを入力します。
		- 「パスワード」フィールドに、証明書のパスワードを入力します。
		- 「鍵ストア・タイプ **(Keystore type)**」フィールドで、インポートする証明書の鍵ストア・タイプ を選択します。
		- 「鍵ストア別名 **(Keystore alias)**」フィールドで、インポートする証明書の鍵ストア別名を選択し ます。
		- 「次へ」をクリックすると、「セキュリティー証明書 (パート 2)」ページが表示されます。

個人証明書をデフォルトの個人証明書としてインポートする場合は、個人証明書に署名したルート 証明書をインポートしてください。そのようにしない場合、プロファイル管理ツールは、個人証明 書の署名者を trust.p12 ファイルに追加します。

11. 拡張:「セキュリティー証明書 (パート 2)」ページで、証明書の情報が正しいことを確認し、「次へ」 をクリックして「ポート値の割り当て」ページを表示します。

証明書を作成する場合、デフォルト値をそのまま使用するかまたは変更して、新しい証明書を作成しま す。デフォルトの個人証明書は、デフォルトで 1 年間有効で、ルート署名証明書によって署名されま す。ルート署名証明書は、デフォルトで 15 年間有効な自己署名証明書です。ルート署名証明書のデフ ォルトの鍵ストア・パスワードは、WebAS です。パスワードを変更します。パスワードに 2 バイト文 字セット (DBCS) 文字を使用することはできません。PKCS12 などの特定の鍵ストア・タイプは、こ れらの文字をサポートしないからです。サポートされる鍵ストア・タイプは、java.security ファイル のプロバイダーによって異なります。

いずれかの証明書または両方の証明書を作成するか、いずれかの証明書または両方の証明書をインポー トすると、以下の鍵ストア・ファイルが作成されます。

- v key.p12: デフォルトの個人証明書が入っています。
- v trust.p12: デフォルトのルート証明書の署名者証明書が入っています。
- v root-key.p12: ルート署名証明書が入っています。
- v default-signers.p12: サーバーのインストールまたは実行後に作成する新しい鍵ストア・ファイル に追加された署名者証明書が入っています。デフォルトで、デフォルトのルート証明書署名者と、 DataPower 署名者証明書は、この鍵ストア・ファイルに入っています。
- v deleted.p12: 必要に応じて復旧できるように、deleteKeyStore タスクで削除された証明書を保持し ます。
- ltpa.jceks: 環境内のサーバーが相互に通信するために使用するサーバーのデフォルトの Lightweight Third-Party Authentication (LTPA) 鍵が入っています。

これらのすべてのファイルのパスワードは、証明書の作成またはインポート時に使用したのと同じパス ワード (デフォルトのパスワードか、指定したパスワード) です。インポートされた証明書が key.p12 ファイルまたは root-key.p12 ファイルに追加されます。インポートした証明書に必要な情報が含まれ ていない場合は、「戻る」をクリックして、別の証明書をインポートします。

12. 拡張:「ポート値の割り当て」ページで、プロファイルに指定されたポートが固有であることを確認 し、「次へ」をクリックします。 プロファイル管理ツールは、他の WebSphere 製品によって現在使 用されているポートを検出し、既存のポート値と競合しない推奨値を表示します。指定されたポートを 使用する WebSphere アプリケーション以外のアプリケーションが存在する場合は、ポートが競合しな いことを確認してください。「オプションのアプリケーション・デプロイメント」ページで管理コンソ ールをデプロイしないように選択した場合、「ポート値の割り当て」ページ上で管理コンソール・ポー トは使用できません。

以下の条件が満たされた場合には、ポートは使用中であると認識されます。

- ポートが、現在のユーザーが実行したインストールで作成されたプロファイルに割り当てられてい る。
- v ポートが現在使用中である。

「ポート値の割り当て (Port Values Assignment)」ページにアクセスするときにポートはツールによっ て検証されますが、続いて表示される「プロファイル管理ツール」ページで行われる選択の結果、依然 としてポート競合が発生する可能性があります。ポートは、プロファイルの作成が完了するまで割り当 てられません。

ポートの競合が発生していると思われる場合、プロファイルの作成後に調査することができます。以下 のファイルを調べて、プロファイルの作成時に使用されたポートを確認します。

*profile\_root*¥properties¥portdef.prop

このファイル内に含まれているものは、ポートの設定で使用されたキーと値です。ポートの競合を発見 した場合は、ポートを手動で再度割り当てることができます。ポートを再度割り当てるには、 WebSphere Application Server インフォメーション・センターの『既存プロファイル内のポートの更 新』を参照してください。このトピックで説明されている **ws\_ant** スクリプトを使用して **updatePorts.ant** ファイルを実行します。

13. 拡張: 管理特権を持っていない場合は、次のステップに進みます。管理特権を持っている場合は、「サ ービスの定義」ページで、Windows サービスを使用して IBM Business Process Manager を実行するか どうかを指定します。

プロファイルが Windows サービスとして構成されている場合、IBM Business Process Manager は、 **startServer** または **startManager** コマンドによって開始されるプロセスに対応する Windows サービ スを開始します。例えば、サーバーを Windows サービスとして構成し、**startServer** コマンドを実行 すると、**wasservice** コマンドは定義されたサービスを開始します。

重要**:** 特定のユーザー・アカウントを使用してログオンすることを選択した場合、サービスを実行する ユーザーのユーザー ID とパスワード、および始動タイプ (デフォルトは「手動」) を指定する必要が あります。ユーザー ID の名前にスペースを使用することはできません。また、この ID は管理者グ ループに属し、拡張ユーザー権限の「サービスとしてログオン」を持っている必要があります。ユーザ ー ID が管理者グループに属していて、まだ拡張ユーザー権限がない場合は、プロファイル管理ツー ルにより、ユーザー ID に拡張ユーザー権限が付与されます。

プロファイルの作成時に追加された Windows サービスをプロファイルの削除時に除去できます。

プロファイルを **Windows** サービスとして実行する場合の **IPv6 (**インターネット・プロトコル・バー ジョン **6)** に関する考慮事項

Windows サービスとして実行するように作成されたプロファイルは、このサービスがローカ ル・システムとして実行するように構成されている場合、IPv6 の使用時には開始できません。 ユーザー固有の環境変数を作成して、IPv6 を使用可能にします。この環境変数はローカル・シ ステム変数ではなくユーザー変数であるため、その特定のユーザーで実行される Windows サ ービスのみが、この環境変数にアクセスできます。新規プロファイルが Windows サービスと して実行するように作成および構成されている場合、デフォルトでは、このサービスはローカ ル・システムとして実行するように設定されます。IBM Business Process Manager Windows サ ービスによって実行が試みられる場合、このサービスは IPv6 が指定されているユーザー環境 変数にアクセスできないため、IPv4 として開始を試みます。この場合、サーバーは正常に始動 しません。この問題を解決するには、プロファイルの作成時に、IBM Business Process Manager Windows サービスが、ローカル・システムの代わりに IPv6 が指定されている環境変 数を定義したユーザー ID と同じユーザー ID で実行されることを指定します。

- <span id="page-2387-0"></span>14. 「プロファイル・サマリー」ページで、情報を確認します。「作成」をクリックしてプロファイルを作 成するか、「戻る」をクリックしてプロファイルの特性を変更します。
- 15. 「プロファイル完了 (Profile Complete)」ページで、情報を確認します。ファースト・ステップ・コン ソールに進むには、「ファースト・ステップ・コンソールの起動」が選択されていることを確認して 「終了」をクリックします。
- v デプロイメント・マネージャーで管理するカスタム (管理対象ノード) プロファイルを追加したら、デプ ロイメント環境を構成します。

# <span id="page-2387-1"></span>プロファイル管理ツールを使用した *DB2* データベース・サーバーによる *Process Server* デプロイメン ト・マネージャー・プロファイルの作成*:*

プロファイル管理ツールを使用して、Process Server のデプロイメント・マネージャー・プロファイルを構 成できます。

Windows ドメイン・コントローラー環境で BPM をインストールし、DB2 Express をインストールの一部 としてインストールした場合は、ドメイン・ユーザー ID を使用して新規のデータベースおよび表を作成 できないため、プロファイルの作成が失敗します。プロファイルを作成する前に、以下のいずれかの解決方 法を使用します。

- v Windows システムにローカル・システム・ユーザーとしてログインして、プロファイルを作成する。
- v プロファイルを作成する前に、『DB2 ログ・ファイル・エラー: SQL1092N「USERID には要求されたコ マンドまたは操作を実行する権限がありません。」』にリストされたステップを実行する。

プロファイル管理ツールの言語は、システムのデフォルト言語で決まります。 デフォルト言語がサポート される言語ではない場合、英語として使用されます。デフォルト言語をオーバーライドするには、コマンド 行からプロファイル管理ツールを開始し、**java user.language** 設定を使用してデフォルト言語を置き換えま す。以下のコマンドを入力します。

*install\_root*¥java¥bin¥java -Duser.language=*locale install\_root* ¥bin¥ProfileManagement¥startup.jar

例えば、ドイツ語のプロファイル管理ツールを開始するには、以下のコマンドを入力します。

*install\_root*¥java¥bin¥java -Duser.language=de *install\_root*¥ bin¥ProfileManagement¥startup.jar

### 制約事項: **Wista Windows7**

v プロファイル管理ツールを Windows 7、Windows Vista あるいは Windows Server 2008 で実行するに は、使用している Microsoft Windows ユーザー・アカウントの特権を上げる必要があります。管理ユー ザーであるか非管理ユーザーであるかにかかわらず、pmt.bat ファイルを右クリックし、「管理者とし て実行」を選択します。代わりの方法として、コマンド行で **runas** コマンドを使用します。例えば、 *install\_root*¥bin¥ProfileManagement ディレクトリーから以下のコマンドを実行できます。

runas /user:MyAdminName /env pmt.bat

非管理ユーザーに、管理者パスワードの入力を求めるプロンプトが出されます。

• IBM Business Process Manager の複数インスタンスをルート・ユーザーとしてインストールし、それら のインスタンスのサブセットだけに非管理ユーザーのアクセス権限を与えた場合、プロファイル管理ツ ールはその非管理ユーザーに対して正しく機能しません。さらに、

com.ibm.wsspi.profile.WSProfileException、つまりアクセス拒否メッセージが *install\_root*¥bin¥ProfileManagement¥pmt.bat ファイルで出現します。デフォルトでは、非管理ユーザ ーにはプログラム・ファイル・ディレクトリーに対するアクセス権限がありません。プログラム・ファ イル・ディレクトリーは製品がデフォルトでインストールされる場所です。この問題を解決するには、 非管理ユーザーが自分で製品をインストールするか、あるいは他の製品インスタンスにアクセスする許 可を得る必要があります。

プロファイル管理ツールを開始した後で、「標準」または「拡張」のどちらのプロファイル作成を選択する かを決める必要があります。拡張オプションを使用して以下のことを行います。

- v データベース構成に使用するデータベース設計ファイルを指定します。
- v ポート、プロファイルのロケーション、およびプロファイル、ノード、ホスト、セル (該当する場合) の 名前にカスタマイズ値を割り当てます。
- v ご使用のオペレーティング・システムとユーザー・アカウントの特権によってサービスの作成が許可さ れる場合に、サーバーを実行するためのシステム・サービスを作成します。
- 1. 以下のいずれかの方法で、プロファイル管理ツールを開始します。
	- v ファースト・ステップ・コンソールからプロファイル管理ツールを開始します。
	- v *install\_root***¥bin¥ProfileManagement¥pmt.bat** コマンドを実行します。
- 2. 「ようこそ」ページで、「プロファイル管理ツールの起動」をクリックするか、または「プロファイル 管理ツール」タブを選択します。
- 3. 「プロファイル」タブで、「作成」をクリックします。

「環境の選択」ページが別ウィンドウで開きます。

- 4. 「環境の選択」ページで、IBM Business Process Manager Standard 構成を探し、そのセクションを展 開します。作成するプロファイルを選択し、「次へ」をクリックします。
- 5. 「プロファイル作成オプション」ページで、「標準」または「拡張」プロファイル作成を実行するよう に選択し、「次へ」をクリックします。 「標準」プロファイル作成を選択した場合は[、管理セキュリ](#page-2389-0) [ティー・ステップに](#page-2389-0)スキップしてください。
- 6. 拡張: 「オプションのアプリケーション・デプロイメント」ページで、サーバー管理用の管理コンソー ル (推奨) をデプロイするかどうかを選択します。「次へ」をクリックします。
- 7. 拡張:「プロファイル名およびロケーション」ページで、以下のステップを実行します。
	- a. 「プロファイル名」フィールドで固有の名前を指定するか、デフォルト値をそのまま使用します。 作成する各プロファイルに名前を付ける必要があります。複数のプロファイルがある場合は、この 名前によって最上位で区別することができます。
	- b. 「プロファイル・ディレクトリー」フィールドにプロファイルのディレクトリーを入力するか、 「参照」ボタンを使用してプロファイル・ディレクトリーに移動します。 指定したディレクトリー には、ランタイム環境を定義するファイル (コマンド、構成ファイル、ログ・ファイルなど) が格 納されます。デフォルトのディレクトリーは、*install\_root*¥profiles¥*profile\_name* です。
	- c. オプション: 作成中のプロファイルをデフォルト・プロファイルにするには、「このプロファイル をデフォルトに設定する」を選択します。 このチェック・ボックスは、既存のプロファイルがご使 用のシステムに存在する場合にのみ表示されます。

プロファイルがデフォルト・プロファイルの場合は、コマンドが自動的にこのプロファイルを処理 するようになります。ワークステーションで作成する最初のプロファイルは、デフォルト・プロフ ァイルです。デフォルト・プロファイルは、製品インストール・ルートの bin ディレクトリーから 発行されるコマンドのデフォルトのターゲットです。ワークステーション上にプロファイルが 1 つ しか存在しない場合は、すべてのコマンドがそのプロファイルに基づいて機能します。複数のプロ ファイルが存在する場合、特定のコマンドでは、コマンドが適用されるプロファイルを指定する必 要があります。

- d. 「サーバー・ランタイムのパフォーマンス・チューニング設定 **(Server runtime performance tuning setting)**」リストから、作成するプロファイルに適したパフォーマンス・チューニング・レベ ルを選択します。 このパラメーターは WebSphere Application Server パラメーターです。
- e. 「次へ」をクリックします。 「戻る」をクリックしてプロファイル名を変更した場合、このページ が再表示されたときに、このページで手動で名前を変更しなければならないことがあります。
- 8. 拡張:「ノード名、ホスト名、セル名」ページで、作成中のプロファイルに対して以下のアクションを 実行します。
	- v 「ノード名」フィールドにノードの名前を入力するか、デフォルト値をそのまま使用します。ノー ド名はできるだけ短くしてください。ただし、ノード名は、デプロイメント環境内で固有でなけれ ばなりません。
	- v 「サーバー名」フィールドにサーバーの名前を入力するか、デフォルト値をそのまま使用します。
	- v 「ホスト名」フィールドにホストの名前を入力するか、デフォルト値をそのまま使用します。
	- 「セル名」フィールドにセルの名前を入力するか、デフォルト値をそのまま使用します。

「次へ」をクリックします。

<span id="page-2389-0"></span>9. 必須:「管理セキュリティー」ページで、「ユーザー名」、「パスワード」、および「パスワードの確 認」の値を入力します。インストール時に管理者に対して指定されたパスワードが、tw\_admin および tw\_user を含むすべての内部ユーザーに使用されます。

「次へ」をクリックします。「標準」プロファイル作成を選択した場合は[、データベース構成](#page-2387-1) - パー ト 1 [ステップに](#page-2387-1)スキップしてください。

- 10. 拡張:「セキュリティー証明書 (パート 1)」ページで、新規証明書を作成するか、既存の証明書をイン ポートするかを指定します。
	- v デフォルト個人証明書およびルート署名証明書を新規作成するには、「デフォルト個人証明書の新 規作成 **(Create a new default personal certificate)**」および「ルート署名証明書の新規作成 **(Create a new root signing certificate)**」を選択して、「次へ」をクリックします。
	- v 既存の証明書をインポートするには、「既存のデフォルト個人証明書をインポート **(Import an existing default personal certificate)**」および「既存のルート署名個人証明書をインポート **(Import an existing root signing personal certificate)**」を選択して、以下の情報を指定します。
		- 「パス」フィールドに、既存の証明書へのディレクトリー・パスを入力します。
		- 「パスワード」フィールドに、証明書のパスワードを入力します。
		- 「鍵ストア・タイプ **(Keystore type)**」フィールドで、インポートする証明書の鍵ストア・タイプ を選択します。
		- 「鍵ストア別名 **(Keystore alias)**」フィールドで、インポートする証明書の鍵ストア別名を選択し ます。
		- 「次へ」をクリックすると、「セキュリティー証明書 (パート 2)」ページが表示されます。

個人証明書をデフォルトの個人証明書としてインポートする場合は、個人証明書に署名したルート 証明書をインポートしてください。そのようにしない場合、プロファイル管理ツールは、個人証明 書の署名者を trust.p12 ファイルに追加します。

11. 拡張:「セキュリティー証明書 (パート 2)」ページで、証明書の情報が正しいことを確認し、「次へ」 をクリックして「ポート値の割り当て」ページを表示します。

証明書を作成する場合、デフォルト値をそのまま使用するかまたは変更して、新しい証明書を作成しま す。デフォルトの個人証明書は、デフォルトで 1 年間有効で、ルート署名証明書によって署名されま す。ルート署名証明書は、デフォルトで 15 年間有効な自己署名証明書です。ルート署名証明書のデフ ォルトの鍵ストア・パスワードは、WebAS です。パスワードを変更します。パスワードに 2 バイト文 字セット (DBCS) 文字を使用することはできません。PKCS12 などの特定の鍵ストア・タイプは、こ れらの文字をサポートしないからです。サポートされる鍵ストア・タイプは、java.security ファイル のプロバイダーによって異なります。

いずれかの証明書または両方の証明書を作成するか、いずれかの証明書または両方の証明書をインポー トすると、以下の鍵ストア・ファイルが作成されます。

- v key.p12: デフォルトの個人証明書が入っています。
- v trust.p12: デフォルトのルート証明書の署名者証明書が入っています。
- v root-key.p12: ルート署名証明書が入っています。
- v default-signers.p12: サーバーのインストールまたは実行後に作成する新しい鍵ストア・ファイル に追加された署名者証明書が入っています。デフォルトで、デフォルトのルート証明書署名者と、 DataPower 署名者証明書は、この鍵ストア・ファイルに入っています。
- v deleted.p12: 必要に応じて復旧できるように、deleteKeyStore タスクで削除された証明書を保持し ます。
- v ltpa.jceks: 環境内のサーバーが相互に通信するために使用するサーバーのデフォルトの Lightweight Third-Party Authentication (LTPA) 鍵が入っています。

これらのすべてのファイルのパスワードは、証明書の作成またはインポート時に使用したのと同じパス ワード (デフォルトのパスワードか、指定したパスワード) です。インポートされた証明書が key.p12

ファイルまたは root-key.p12 ファイルに追加されます。インポートした証明書に必要な情報が含まれ ていない場合は、「戻る」をクリックして、別の証明書をインポートします。

12. 拡張:「ポート値の割り当て」ページで、プロファイルに指定されたポートが固有であることを確認 し、「次へ」をクリックします。 プロファイル管理ツールは、他の WebSphere 製品によって現在使 用されているポートを検出し、既存のポート値と競合しない推奨値を表示します。指定されたポートを 使用する WebSphere アプリケーション以外のアプリケーションが存在する場合は、ポートが競合しな いことを確認してください。「オプションのアプリケーション・デプロイメント」ページで管理コンソ ールをデプロイしないように選択した場合、「ポート値の割り当て」ページ上で管理コンソール・ポー トは使用できません。

以下の条件が満たされた場合には、ポートは使用中であると認識されます。

- v ポートが、現在のユーザーが実行したインストールで作成されたプロファイルに割り当てられてい る。
- v ポートが現在使用中である。

「ポート値の割り当て (Port Values Assignment)」ページにアクセスするときにポートはツールによっ て検証されますが、続いて表示される「プロファイル管理ツール」ページで行われる選択の結果、依然 としてポート競合が発生する可能性があります。ポートは、プロファイルの作成が完了するまで割り当 てられません。

ポートの競合が発生していると思われる場合、プロファイルの作成後に調査することができます。以下 のファイルを調べて、プロファイルの作成時に使用されたポートを確認します。

#### *profile\_root*¥properties¥portdef.prop

このファイル内に含まれているものは、ポートの設定で使用されたキーと値です。ポートの競合を発見 した場合は、ポートを手動で再度割り当てることができます。ポートを再度割り当てるには、 WebSphere Application Server インフォメーション・センターの『既存プロファイル内のポートの更 新』を参照してください。このトピックで説明されている **ws\_ant** スクリプトを使用して **updatePorts.ant** ファイルを実行します。

13. 拡張: 管理特権を持っていない場合は、次のステップに進みます。管理特権を持っている場合は、「サ ービスの定義」ページで、Windows サービスを使用して IBM Business Process Manager を実行するか どうかを指定します。

プロファイルが Windows サービスとして構成されている場合、IBM Business Process Manager は、 **startServer** または **startManager** コマンドによって開始されるプロセスに対応する Windows サービ スを開始します。例えば、サーバーを Windows サービスとして構成し、**startServer** コマンドを実行 すると、**wasservice** コマンドは定義されたサービスを開始します。

重要**:** 特定のユーザー・アカウントを使用してログオンすることを選択した場合、サービスを実行する ユーザーのユーザー ID とパスワード、および始動タイプ (デフォルトは「手動」) を指定する必要が あります。ユーザー ID の名前にスペースを使用することはできません。また、この ID は管理者グ ループに属し、拡張ユーザー権限の「サービスとしてログオン」を持っている必要があります。ユーザ ー ID が管理者グループに属していて、まだ拡張ユーザー権限がない場合は、プロファイル管理ツー ルにより、ユーザー ID に拡張ユーザー権限が付与されます。

プロファイルの作成時に追加された Windows サービスをプロファイルの削除時に除去できます。

プロファイルを **Windows** サービスとして実行する場合の **IPv6 (**インターネット・プロトコル・バー ジョン **6)** に関する考慮事項

Windows サービスとして実行するように作成されたプロファイルは、このサービスがローカ

ル・システムとして実行するように構成されている場合、IPv6 の使用時には開始できません。 ユーザー固有の環境変数を作成して、IPv6 を使用可能にします。この環境変数はローカル・シ ステム変数ではなくユーザー変数であるため、その特定のユーザーで実行される Windows サ ービスのみが、この環境変数にアクセスできます。新規プロファイルが Windows サービスと して実行するように作成および構成されている場合、デフォルトでは、このサービスはローカ ル・システムとして実行するように設定されます。IBM Business Process Manager Windows サ ービスによって実行が試みられる場合、このサービスは IPv6 が指定されているユーザー環境 変数にアクセスできないため、IPv4 として開始を試みます。この場合、サーバーは正常に始動 しません。この問題を解決するには、プロファイルの作成時に、IBM Business Process Manager Windows サービスが、ローカル・システムの代わりに IPv6 が指定されている環境変 数を定義したユーザー ID と同じユーザー ID で実行されることを指定します。

- 14. 「プロファイル・サマリー」ページで、情報を確認します。「作成」をクリックしてプロファイルを作 成するか、「戻る」をクリックしてプロファイルの特性を変更します。
- 15. 「プロファイル完了 (Profile Complete)」ページで、情報を確認します。ファースト・ステップ・コン ソールに進むには、「ファースト・ステップ・コンソールの起動」が選択されていることを確認して 「終了」をクリックします。
- v デプロイメント・マネージャーで管理するカスタム (管理対象ノード) プロファイルを追加したら、デプ ロイメント環境を構成します。

# *manageprofiles* コマンド行ユーティリティーを使用したデプロイメント・マネージャー・プロファイルの作 成*:*

プロファイル管理ツールを使用する代わりに manageprofiles コマンド行ユーティリティーを使用して、デ プロイメント・マネージャー・プロファイルを作成します。

同じプロファイルで **manageprofiles** コマンド行ユーティリティーを実行していないことを確認してくださ い。コマンドを実行してエラー・メッセージが表示された場合は、進行中のプロファイル作成または拡張ア クションが他にないかを確認してください。実行されている場合は、完了するまで待ってください。

制約事項**: manageprofiles** コマンドを Windows 7、Windows Vista あるいは Windows Server 2008 で実 行するには、**runas** コマンドを使用して Microsoft Windows ユーザー・アカウントの特権を上げる必要が あります。必ず **manageprofiles** コマンドとすべてのパラメーターを二重引用符で囲んでください。例え ば、*install\_root*¥bin ディレクトリーから以下のコマンドを実行できます。

runas /env /user:MyAdminName "**manageprofiles.bat -response** *myResponseFile*"

非管理ユーザーに、管理者パスワードの入力を求めるプロンプトが出されます。

Windows ドメイン・コントローラー環境で BPM をインストールし、DB2 Express をインストールの一部 としてインストールした場合は、ドメイン・ユーザー ID を使用して新規のデータベースおよび表を作成 できないため、プロファイルの作成が失敗します。プロファイルを作成する前に、以下のいずれかの解決方 法を使用します。

- v Windows システムにローカル・システム・ユーザーとしてログインして、プロファイルを作成する。
- v プロファイルを作成する前に、『DB2 ログ・ファイル・エラー: SQL1092N「USERID には要求されたコ マンドまたは操作を実行する権限がありません。」』にリストされたステップを実行する。
- 1. 作成するプロファイルの種類を決定します。これにより、プロファイルに使用するテンプレートが決ま ります (**-templatePath** オプションを使用)。

各プロファイルのテンプレートは、*install\_root*¥profileTemplates¥BPM ディレクトリー (BPM テンプ レートの場合) にあります。 以下のテンプレートを使用できます。

- v dmgr.procctr: IBM BPM Standard の Process Center のデプロイメント・マネージャー・プロファイ ル用です。
- v dmgr.procsvr: IBM BPM Standard の Process Server のデプロイメント・マネージャー・プロファイ ル用です。
- 2. プロファイル作成コマンドの例を検討して、ご使用のプロファイルにどのパラメーターが必要であるか を判断します。『**manageprofiles**』パラメーターのトピックでデフォルト値を確認することにより、プ ロファイルに対して指定する値を決定します。
- 3. **-responseFile** パラメーターを使用するには、提供されているサンプル応答ファイルを参考にして、ご 使用の環境に固有の応答ファイルを作成します。

重要**:** 値の後にスペースが入っている (例えば、**'personalCertValidityPeriod=1 '** や **'winserviceCheck=false '**) ことがないようにしてください。スペースがある場合は、プロファイルの作 成が失敗します。

サンプルは *install\_root*¥BPM¥samples¥manageprofiles ディレクトリーにあります。 データベースお よびプロファイルのタイプ (スタンドアロンまたはネットワーク、Process Center または Process Server) に基づいて、適切な応答ファイルを選択してください。以下のサンプル・ファイルを使用できま す。

- PC Std DMgr DB2.response
- PC Std DMgr DB2zOS.response
- PC Std DMgr Oracle.response
- PC Std DMgr SQLServer.response
- PC Std Managed DB2.response
- PC Std Managed DB2zOS.response
- PC Std Managed Oracle.response
- PC\_Std\_Managed\_SQLServer.response
- PC Std Standalone DB2.response
- PC Std Standalone DB2zOS.response
- v PC\_Std\_Standalone\_Oracle.response
- PC Std Standalone SQLServer.response
- PS Std DMgr DB2.response
- PS Std DMgr DB2zOS.response
- PS Std DMgr Oracle.response
- PS\_Std\_DMgr\_SQLServer.response
- PS Std Managed DB2.response
- PS Std Managed DB2zOS.response
- PS Std Managed Oracle.response
- PS Std Managed SQLServer.response
- PS\_Std\_Standalone\_DB2.response
- PS Std Standalone DB2zOS.response
- PS Std Standalone Oracle.response
- PS\_Std\_Standalone\_SQLServer.response

サンプル応答ファイルのいずれかを作業ディレクトリーにコピーします。 ご使用の構成に合わせて応答 ファイル内のパラメーターを編集し、編集された応答ファイルを保存します。**templatePath** プロパティ ーのパスが特定のインストール・ディレクトリーと一致していることを確認してください。

4. このファイルをコマンド行から実行します。 以下に例を示します。

注**:** 以下は単なる例であり、オプション・パラメーターと必須パラメーターを示しています。変更可能 なパラメーターの詳細なセットについては、デプロイメント・マネージャー・プロファイルの作成用の 応答ファイルを参照してください。

manageprofiles.bat -create -templatePath *install\_root*/profileTemplates/BPM/dmgr.procctr -adminUserName bpmadmin -adminPassword bpmsecret -dbUserId db2user -dbPassword db2secret -dbType DB2\_DATASERVER -procSvrDbName BPMDB -perfDWDbName PDWDB

応答ファイルを作成した場合は、他のパラメーターを一切指定せずに、 **-response** パラメーターを指定 します。例:

manageprofiles.sh -response *myResponseFile*

コマンドの実行が完了すると、コンソール・ウィンドウに状況が書き込まれます。他の応答ファイルと 同様に、ファイルの構文解析時には応答ファイルに対する通常の構文検査が適用されます。応答ファイ ルの個々の値はコマンド行パラメーターと見なされます。

v デプロイメント・マネージャーで管理するカスタム (管理対象ノード) プロファイルを追加したら、デプ ロイメント環境を構成します。

### デプロイメント・マネージャー・プロファイル作成の応答ファイル*:*

ここに用意されている応答ファイルと **manageprofiles** コマンドを使用して、デプロイメント・マネージャ ー・プロファイルを作成することができます。

#### *Standard Process Center* デプロイメント・マネージャー・プロファイルのサンプル応答ファイル*:*

**manageprofiles** コマンドを使用してデプロイメント・マネージャー・プロファイルを作成するには、この 応答ファイルを変更して使用します。

注**:** ご使用のオペレーティング・システムに合わせて、必要に応じて応答ファイルの情報をコメント化また はアンコメントしてください。詳細については、応答ファイルのコメントを参照してください。

```
# BEGIN COPYRIGHT
# *************************************************************************
#
# Licensed Materials - Property of IBM
# 5725-C94
   (C) Copyright IBM Corporation 2011, 2012. All Rights Reserved.
# This sample program is provided AS IS and may be used, executed, copied
# and modified without royalty payment by customer (a) for its own
# instruction and study, (b) in order to develop applications designed to
# run with an IBM WebSphere product, either for customer's own internal
# use or for redistribution by customer, as part of such an application,
# in customer's own products.
#
# *************************************************************************
# END COPYRIGHT
################################################################################
# These response file has the applicable parameters for creating a
# DMgr PC Std profile that uses DB2.
#
# Depending on your environment, you may need to change the default values.
#
```

```
# To create a profile with this response file specify:
#
# was.install.root/bin/manageprofiles -response PC_Std_DMgr_DB2.response
#
# If you use the -response parameter, it must be the only parameter on
# the command-line. If you include any manageprofile parameters
# (in addition to -response) on the command-line, the response file
# is ignored. And default WebSphere Application server profile will be created .
################################################################################
################################################################################
# Parameter: create
#
# Description:
     Creates the profile.
      If you are creating a profile, this parameter is required.
################################################################################
create
################################################################################
# Parameter: templatePath
#
# Description:
      Specifies the directory path to the template files in the installation
      root directory. Within the profileTemplates directory are various
      directories that correspond to different profile types and that vary with
      the type of product installed. The profile directories are the paths that
     you indicate while using the -templatePath option.
# Use absolute paths. This parameter must exist as a directory and point to
# a valid template directory.
#
# When using the -templatePath parameter, specify the fully qualified file
     path for the parameter.
#
# Valid Values:
# Varies
# Default Values:
     None
################################################################################
templatePath=BPM/dmgr.procctr
################################################################################
# Parameter: profileName
#
# Description:
# Specifies the name of the profile. Use a unique value when creating a
      profile.
      Each profile that shares the same set of product binaries must have a
# unique name. The default profile name is based on the profile type and a
      trailing number, for example:
     profileType ProfileNumberwhere profileType is a value such as ProcSrv,
     Dmgr, or Custom and ProfileNumber is a sequential number that creates a
      unique profile name. The value for this parameter must not contain spaces
     or characters that are not valid such as the following: *, ?, ", <, >, ,/, \backslash, and \mid. The profile name that you choose must not be in use. On
      Windows platforms: If the fully qualified path contains spaces, enclose
      the value in quotation marks. The default value is based on the
      install_root directory, the profiles subdirectory, and the name of the
      file. For example, the default for profile creation is:
      WS WSPROFILE DEFAULT PROFILE HOME/profileNamewhere
      WS WSPROFILE DEFAULT PROFILE HOME is defined in the wasprofile.properties
      file in the install root/properties directory. The value for this
\# parameter must be a valid path for the target system and must not be
# currently in use. You must have permissions to write to the directory.
#
# Valid Values:
    Varies
```

```
2390 インストール
```

```
# Default Values:
    None
################################################################################
profileName=Dmgr01
################################################################################
# Parameter: cellName
#
# Description:
# Specifies the cell name of the profile. Use a unique cell name for each
# profile.
# The default value for this parameter is based on a combination of the
# short host name, the constant Cell, and a trailing number, for example:
# if (DMgr)
# shortHostNameCellCellNumber
# else
# shortHostNameNodeNodeNumberCell
# where CellNumber is a sequential number starting at 01 and NodeNumber is
# the node number that you used to define the node name.
# The value for this parameter must not contain spaces or any characters
     that are not valid such as the following: *, ?, ", <, >, , , /, \setminus, and |.#
# Valid Values:
    Varies
# Default Values:
# Varies
#
# Parameter: nodeName
#
# Description:
# Specifies the node name for the node that is created with the new profile.
# Use a unique value within the cell or on the workstation. Each profile
# that shares the same set of product binaries must have a unique node name.
# This parameter is required for profile creation only with the
# dmgr.esbserverdefault.procsvrdefault.procctrdefault.procsvr.advdefault.
     procctr.advdmgr.procctrmanaged.procctrmanaged.procsvr templates.
# The default value for this parameter is based on the short host name,
# profile type, and a trailing number, for example:
# if (DMgr)
# shortHostNameCellManagerNodeNumber
# else
# shortHostNameNodeNodeNumber
# where NodeNumber is a sequential number starting at 01.
# The value for this parameter must not contain spaces or any characters
     that are not valid such as the following: *, ?, ", <, >, , , /, \setminus, and |.
#
# Valid Values:
    Varies
# Default Values:
   Varies
################################################################################
cellName=cell_name
nodeName=node_name
################################################################################
# Parameter: enableAdminSecurity
#
# Description:
# For IBM Business Process Manager omit this parameter. Administrative
     security is always enabled for IBM Business Process Manager profiles.
# You must also specify the parameters -adminUserName and -adminPassword
# along with the values for these parameters.
#
# Valid Values:
# true
# Default Values:
   true
```

```
################################################################################
enableAdminSecurity=true
adminUserName=adminUser_ID
adminPassword=adminPassword
```

```
################################################################################
# Parameter: signingCertDN
#
# Description:
# Specifies the distinguished name of the root signing certificate that you
      create when you create the profile. Specify the distinguished name in
# quotation marks. This default personal certificate is located in the
     server keystore file. If you do not specifically create or import a root
     signing certificate, one is created by default. See the
     -signingCertValidityPeriod parameter and the -keyStorePassword.
#
# Valid Values:
# Varies
# Default Values:
    None
#
# Parameter: signingCertValidityPeriod
#
# Description:
     An optional parameter that specifies the amount of time in years that the
     root signing certificate is valid. If you do not specify this parameter
     with the -signingCertDN parameter, the root signing certificate is valid
     for 20 years.
#
# Valid Values:
    Varies
# Default Values:
    None
#
# Parameter: keyStorePassword
#
# Description:
      Specifies the password to use on all keystore files created during profile
     creation. Keystore files are created for the default personal certificate
     and the root signing certificate.
#
# Valid Values:
    Varies
# Default Values:
    None
################################################################################
#signingCertDN =distinguished_name
#signingCertValidityPeriod =validity_period
#keyStorePassword =keyStore_password
################################################################################
# Parameter: defaultPorts
#
# Description:
# Assigns the default or base port values to the profile.d o not use this
      parameter when using the -startingPort or -portsFile parameter.
     During profile creation, the manageprofiles command-line utility uses an
     automatically generated set of recommended ports if you do not specify the
     -startingPort parameter, the -defaultPorts parameter or the -portsFile
     parameter. The recommended port values can be different than the default
     port values based on the availability of the default ports.
#
# Valid Values:
     Varies
# Default Values:
# None
#
```

```
# Parameter: startingPort
#
# Description:
# Specifies the starting port number for generating and assigning all ports
     for the profile.
     Port values are assigned sequentially from the -startingPort value,
# omitting those ports that are already in use. The system recognizes and
# resolves ports that are currently in use and determines the port
# assignments to avoid port conflicts.
# Do not use this parameter with the -defaultPorts or -portsFile parameters.
# During profile creation, the manageprofiles command-line utility uses an
# automatically generated set of recommended ports if you do not specify the
# -startingPort parameter, the -defaultPorts parameter or the -portsFile
# parameter. The recommended port values can be different than the default
# port values based on the availability of the default ports.
#
# Valid Values:
# Varies
# Default Values:
# None
#
# Parameter: portsFile
#
# Description:
     An optional parameter that specifies the path to a file that defines port
# settings for the new profile.
# Do not use this parameter when using the -startingPort or -defaultPorts
     parameter.
# During profile creation, the manageprofiles command-line utility uses an
# automatically generated set of recommended ports if you do not specify the
# -startingPort parameter, the -defaultPorts parameter or the -portsFile
# parameter. The recommended port values can be different than the default
     port values based on the availability of the default ports.
#
# Valid Values:
# Varies
# Default Values:
     None
################################################################################
#defaultPorts=default_ports
#startingPort=startingPort
#portsFile=file_path
################################################################################
# Parameter: enableService
#
# Description:
# Enables the creation of a Linux service. Valid values include true or
# false. The default value for this parameter is false. When the
# manageprofiles command-line utility is run with the -enableService option
     set to true, the Linux service is created with the profile when the
# command is run by the root user. When a nonroot user runs the
# manageprofiles command-line utility, the profile is created, but the Linux
# service is not. The Linux service is not created because the nonroot user
# does not have sufficient permission to set up the service. An
     INSTCONPARTIALSUCCESS result is displayed at the end of the profile
# creation and the profile creation log
     install root/logs/manageprofiles/profile name create.log contains a
     message indicating the current user does not have sufficient permission to
     set up the Linux service. Use this parameter when creating profiles only.
#
# Valid Values:
    false
     # true
# Default Values:
# None
#
```

```
# Parameter: serviceUserName
#
# Description:
# Specifies the user ID that is used during the creation of the Linux
     service so that the Linux service will run under this user ID. The Linux
     service runs whenever the user ID is logged on. Not required.
#
# Valid Values:
# Varies
# Default Values:
    None
#
# Parameter: winserviceAccountType
#
# Description:
# The type of the owner account of the Windows service created for the
     profile. Valid values include specifieduser or localsystem. The
     localsystem value runs the Windows service under the local account of the
# user who creates the profile. The default value for this parameter is
# localsystem. Use this parameter when creating profiles only.
#
# Valid Values:
    localsystem
    specifieduser
# Default Values:
# localsystem
#
# Parameter: winserviceUserName
#
# Description:
# Specify your user ID so that the Windows operating system can verify you
     as an ID that is capable of creating a Windows service. Your user ID must
     belong to the Administrator group and have the following advanced user
     rights:
# Act as part of the operating system
# Log on as a service
# The default value for this parameter is the current user name. The value
# for this parameter must not contain spaces or characters that are not
     valid such as the following: *, ?, ", <, >, ,, /, \, and |. The user that
     you specify must have the proper permissions to create a Windows service.
     You must specify the correct password for the user name that you choose.
#
# Valid Values:
    Varies
# Default Values:
    None
#
# Parameter: winservicePassword
#
# Description:
     Specify the password for the specified user or the local account that is
# to own the Windows service.
#
# Valid Values:
# Varies
# Default Values:
    None
#
# Parameter: winserviceCheck
#
# Description:
# The value can be either true or false. Specify true to create a Windows
     service for the server process that is created within the profile. Specify
     false to not create the Windows service. The default value for this
# parameter is false.
#
# Valid Values:
```
**2394** インストール

# false # true # Default Values: # false # # Parameter: winserviceStartupType # # Description: # The following values for Windows service startup can be used: # manual # automatic # disabled # The default value for this parameter is manual. # # Valid Values: # manual automatic # disabled # Default Values: manual ################################################################################ #enableService=true #serviceUserName=service\_user\_ID #winserviceAccountType=localsystem #winserviceUserName=winservice\_user\_ID #winservicePassword=winservice\_password #winserviceCheck=false #winserviceStartupType=manual ################################################################################ # Parameter: environmentType # # Description: # Specifies the environment type. The environment type refers to how IBM Business Process Manager is used; for example, in a production, stage or # test environment. Load testing might be done on a test server, while a # stage environment type might be used as a temporary location to host # changes before putting those changes into production. You might specify Stage as the Environment type if the server you are configuring will be # accessed and used to review content and new functionality. Valid values are as follows: # Test # Use Test if the server you are configuring is to be used as a testing # environment. # Stage # Use Stage if the server is to serve as a staging platform to be used as a # preproduction server. # Production # Use Production if the server is to serve in a production capacity. # The default value is Test. # # Valid Values: # Test Production Stage # Default Values: **Test** ################################################################################ environmentType=Test ################################################################################ # Parameter: isDeveloperServer # # Description: # Specifies whether the server is intended for development purposes only. # This parameter is useful when creating profiles to test applications on a # non-production server prior to deploying the applications on their

```
# production application servers. If -isDeveloperServer is set when
# creating an IBM Business Process Manager profile, then a preconfigured VMM
# file repository is installed. This file repository contains a sample
# organization that can be used to test Business Process Choreographer
     people resolution, ready for you to use as is.
#
# Valid Values:
    false
    true
# Default Values:
    false
################################################################################
#isDeveloperServer=false
```
### *Standard Process Server* デプロイメント・マネージャー・プロファイルのサンプル応答ファイル*:*

**manageprofiles** コマンドを使用してデプロイメント・マネージャー・プロファイルを作成するには、この 応答ファイルを変更して使用します。

注**:** ご使用のオペレーティング・システムに合わせて、必要に応じて応答ファイルの情報をコメント化また はアンコメントしてください。詳細については、応答ファイルのコメントを参照してください。

```
# BEGIN COPYRIGHT
# *************************************************************************
#
# Licensed Materials - Property of IBM
# 5725-C94
# (C) Copyright IBM Corporation 2011, 2012. All Rights Reserved.
# This sample program is provided AS IS and may be used, executed, copied
# and modified without royalty payment by customer (a) for its own
# instruction and study, (b) in order to develop applications designed to
# run with an IBM WebSphere product, either for customer's own internal
# use or for redistribution by customer, as part of such an application,
# in customer's own products.
#
# *************************************************************************
# END COPYRIGHT
################################################################################
# These response file has the applicable parameters for creating a
# DMgr PS Std profile that uses DB2.
#
# Depending on your environment, you may need to change the default values.
#
# To create a profile with this response file specify:
#
# was.install.root/bin/manageprofiles -response PS_Std_DMgr_DB2.response
#
# If you use the -response parameter, it must be the only parameter on
# the command-line. If you include any manageprofile parameters
# (in addition to -response) on the command-line, the response file
# is ignored. And default WebSphere Application server profile will be created .
################################################################################
################################################################################
# Parameter: create
#
# Description:
# Creates the profile.
      If you are creating a profile, this parameter is required.
################################################################################
create
################################################################################
# Parameter: templatePath
#
2396 インストール
```

```
# Description:
     Specifies the directory path to the template files in the installation
# root directory. Within the profileTemplates directory are various
# directories that correspond to different profile types and that vary with
     the type of product installed. The profile directories are the paths that
# you indicate while using the -templatePath option.
# Use absolute paths. This parameter must exist as a directory and point to
     a valid template directory.
#
# When using the -templatePath parameter, specify the fully qualified file
# path for the parameter.
#
# Valid Values:
    Varies
# Default Values:
    None
################################################################################
templatePath=BPM/dmgr.procsvr
################################################################################
# Parameter: profileName
#
# Description:
     Specifies the name of the profile. Use a unique value when creating a
     profile.
# Each profile that shares the same set of product binaries must have a
# unique name. The default profile name is based on the profile type and a
     trailing number, for example:
# profileType ProfileNumberwhere profileType is a value such as ProcSrv,
# Dmgr, or Custom and ProfileNumber is a sequential number that creates a
# unique profile name. The value for this parameter must not contain spaces
# or characters that are not valid such as the following: *, ?, ", <, >, ,,
\# /, \, and |. The profile name that you choose must not be in use. On
# Windows platforms: If the fully qualified path contains spaces, enclose
# the value in quotation marks. The default value is based on the # install root directory the profiles subdirectory and the name \ellinstall_root directory, the profiles subdirectory, and the name of the
# file. For example, the default for profile creation is:
# WS_WSPROFILE_DEFAULT_PROFILE_HOME/profileNamewhere
# WS_WSPROFILE_DEFAULT_PROFILE_HOME is defined in the wasprofile.properties
# file in the install root/properties directory. The value for this
     parameter must be a valid path for the target system and must not be
     currently in use. You must have permissions to write to the directory.
#
# Valid Values:
    Varies
# Default Values:
    None
################################################################################
profileName=Dmgr01
################################################################################
# Parameter: cellName
#
# Description:
# Specifies the cell name of the profile. Use a unique cell name for each
     profile.
# The default value for this parameter is based on a combination of the
# short host name, the constant Cell, and a trailing number, for example:
# if (DMgr)
# shortHostNameCellCellNumber
# else
# shortHostNameNodeNodeNumberCell
# where CellNumber is a sequential number starting at 01 and NodeNumber is
# the node number that you used to define the node name.
# The value for this parameter must not contain spaces or any characters
# that are not valid such as the following: *, ?, ", < , > , , , /, \setminus, and |.#
```

```
# Valid Values:
    Varies
# Default Values:
     Varies
#
# Parameter: nodeName
#
# Description:
# Specifies the node name for the node that is created with the new profile.
      Use a unique value within the cell or on the workstation. Each profile
# that shares the same set of product binaries must have a unique node name.
# This parameter is required for profile creation only with the
# dmgr.esbserverdefault.procsvrdefault.procctrdefault.procsvr.advdefault.
     procctr.advdmgr.procctrmanaged.procctrmanaged.procsvr templates.
      The default value for this parameter is based on the short host name,
      profile type, and a trailing number, for example:
# if (DMgr)
              shortHostNameCellManagerNodeNumber
# else
              shortHostNameNodeNodeNumber
# where NodeNumber is a sequential number starting at 01.
     The value for this parameter must not contain spaces or any characters
     that are not valid such as the following: *, ?, ", <, >, ,, /, \, and |.
#
# Valid Values:
    Varies
# Default Values:
     Varies
################################################################################
cellName=cell_name
nodeName=node_name
################################################################################
# Parameter: enableAdminSecurity
#
# Description:
# For IBM Business Process Manager omit this parameter. Administrative
      security is always enabled for IBM Business Process Manager profiles.
      You must also specify the parameters -adminUserName and -adminPassword
     along with the values for these parameters.
#
# Valid Values:
    true
# Default Values:
    true
################################################################################
enableAdminSecurity=true
adminUserName=adminUser_ID
adminPassword=adminPassword
################################################################################
# Parameter: signingCertDN
#
# Description:
# Specifies the distinguished name of the root signing certificate that you
     create when you create the profile. Specify the distinguished name in
# quotation marks. This default personal certificate is located in the
     server keystore file. If you do not specifically create or import a root
     signing certificate, one is created by default. See the
      -signingCertValidityPeriod parameter and the -keyStorePassword.
#
# Valid Values:
    Varies
# Default Values:
    None
#
# Parameter: signingCertValidityPeriod
```

```
#
# Description:
# An optional parameter that specifies the amount of time in years that the
# root signing certificate is valid. If you do not specify this parameter
     with the -signingCertDN parameter, the root signing certificate is valid
     for 20 years.
#
# Valid Values:
    Varies
# Default Values:
    None
#
# Parameter: keyStorePassword
#
# Description:
# Specifies the password to use on all keystore files created during profile
# creation. Keystore files are created for the default personal certificate
# and the root signing certificate.
#
# Valid Values:
    Varies
# Default Values:
    None
################################################################################
#signingCertDN =distinguished_name
#signingCertValidityPeriod =validity_period
#keyStorePassword =keyStore_password
################################################################################
# Parameter: defaultPorts
#
# Description:
# Assigns the default or base port values to the profile.d o not use this
     parameter when using the -startingPort or -portsFile parameter.
# During profile creation, the manageprofiles command-line utility uses an<br># automatically generated set of recommended ports if you do not specify the
     automatically generated set of recommended ports if you do not specify the
# -startingPort parameter, the -defaultPorts parameter or the -portsFile
# parameter. The recommended port values can be different than the default
     port values based on the availability of the default ports.
#
# Valid Values:
    Varies
# Default Values:
    None
#
# Parameter: startingPort
#
# Description:
# Specifies the starting port number for generating and assigning all ports
# for the profile.
     Port values are assigned sequentially from the -startingPort value,
# omitting those ports that are already in use. The system recognizes and
# resolves ports that are currently in use and determines the port
# assignments to avoid port conflicts.
     Do not use this parameter with the -defaultPorts or -portsFile parameters.
     During profile creation, the manageprofiles command-line utility uses an
# automatically generated set of recommended ports if you do not specify the
     -startingPort parameter, the -defaultPorts parameter or the -portsFile
     parameter. The recommended port values can be different than the default
     port values based on the availability of the default ports.
#
# Valid Values:
    Varies
# Default Values:
# None
#
# Parameter: portsFile
```

```
#
# Description:
# An optional parameter that specifies the path to a file that defines port
# settings for the new profile.
     Do not use this parameter when using the -startingPort or -defaultPorts
     narameter.
     During profile creation, the manageprofiles command-line utility uses an
     automatically generated set of recommended ports if you do not specify the
     -startingPort parameter, the -defaultPorts parameter or the -portsFile
     parameter. The recommended port values can be different than the default
     port values based on the availability of the default ports.
#
# Valid Values:
    Varies
# Default Values:
    None
################################################################################
#defaultPorts=default_ports
#startingPort=startingPort
#portsFile=file_path
################################################################################
# Parameter: enableService
#
# Description:
# Enables the creation of a Linux service. Valid values include true or
     false. The default value for this parameter is false. When the
     manageprofiles command-line utility is run with the -enableService option
# set to true , the Linux service is created with the profile when the
# command is run by the root user. When a nonroot user runs the
# manageprofiles command-line utility, the profile is created, but the Linux
# service is not. The Linux service is not created because the nonroot user
     does not have sufficient permission to set up the service. An
     INSTCONPARTIALSUCCESS result is displayed at the end of the profile
     creation and the profile creation log
# install_root/logs/manageprofiles/profile_name_create.log contains a
     message indicating the current user does not have sufficient permission to
# set up the Linux service. Use this parameter when creating profiles only.
#
# Valid Values:
    false
    t.rue
# Default Values:
    None
#
# Parameter: serviceUserName
#
# Description:
# Specifies the user ID that is used during the creation of the Linux
# service so that the Linux service will run under this user ID. The Linux
     service runs whenever the user ID is logged on. Not required.
#
# Valid Values:
# Varies
# Default Values:
    None
#
# Parameter: winserviceAccountType
#
# Description:
     The type of the owner account of the Windows service created for the
     profile. Valid values include specifieduser or localsystem. The
     localsystem value runs the Windows service under the local account of the
     user who creates the profile. The default value for this parameter is
     localsystem. Use this parameter when creating profiles only.
#
# Valid Values:
```

```
# localsystem
# specifieduser
# Default Values:
# localsystem
#
# Parameter: winserviceUserName
#
# Description:
# Specify your user ID so that the Windows operating system can verify you
# as an ID that is capable of creating a Windows service. Your user ID must
# belong to the Administrator group and have the following advanced user
# rights:
# Act as part of the operating system
# Log on as a service
# The default value for this parameter is the current user name. The value
# for this parameter must not contain spaces or characters that are not
# valid such as the following: *, ?, ", < , > , , /, \backslash, and |. The user that
# you specify must have the proper permissions to create a Windows service.
# You must specify the correct password for the user name that you choose.
#
# Valid Values:
    Varies
# Default Values:
    None
#
# Parameter: winservicePassword
#
# Description:
# Specify the password for the specified user or the local account that is
# to own the Windows service.
#
# Valid Values:
   Varies
# Default Values:
# None
#
# Parameter: winserviceCheck
#
# Description:
# The value can be either true or false. Specify true to create a Windows
     service for the server process that is created within the profile. Specify
# false to not create the Windows service. The default value for this
# parameter is false.
#
# Valid Values:
    false
# true
# Default Values:
# false
#
# Parameter: winserviceStartupType
#
# Description:
# The following values for Windows service startup can be used:
# manual
# automatic
# disabled
# The default value for this parameter is manual.
#
# Valid Values:
    manual
    automatic
# disabled
# Default Values:
    manual
################################################################################
#enableService=true
```
#serviceUserName=service\_user\_ID #winserviceAccountType=localsystem #winserviceUserName=winservice\_user\_ID #winservicePassword=winservice\_password #winserviceCheck=false #winserviceStartupType=manual

```
################################################################################
# Parameter: environmentType
#
# Description:
      Specifies the environment type. The environment type refers to how IBM
     Business Process Manager is used; for example, in a production, stage or
     test environment. Load testing might be done on a test server, while a
     stage environment type might be used as a temporary location to host
     changes before putting those changes into production. You might specify
     Stage as the Environment type if the server you are configuring will be
     accessed and used to review content and new functionality. Valid values
     are as follows:
      Test
     Use Test if the server you are configuring is to be used as a testing
     environment.
     Stage
     Use Stage if the server is to serve as a staging platform to be used as a
     preproduction server.
     Production
# Use Production if the server is to serve in a production capacity.
      The default value is Test.
#
# Valid Values:
    Test
    Production
    Stage
# Default Values:
# Test
                   ################################################################################
environmentType=Test
################################################################################
# Parameter: isDeveloperServer
#
# Description:
      Specifies whether the server is intended for development purposes only.
     This parameter is useful when creating profiles to test applications on a
     non-production server prior to deploying the applications on their
     production application servers. If -isDeveloperServer is set when
      creating an IBM Business Process Manager profile, then a preconfigured VMM
     file repository is installed. This file repository contains a sample
     organization that can be used to test Business Process Choreographer
     people resolution, ready for you to use as is.
#
# Valid Values:
    false
     # true
# Default Values:
     false
################################################################################
#isDeveloperServer=false
```
# プロファイル管理ツールを使用した *DB2* データベース・サーバーによる *Process Center* のデプロイメン ト・マネージャー・プロファイルの拡張*:*

プロファイル管理ツールを使用して、既存の WebSphere Application Server V8.0 デプロイメント・マネー ジャー・プロファイルを拡張することができます。

拡張する予定のプロファイルに関連付けられたすべてのサーバーを必ずシャットダウンしてください。

Windows ドメイン・コントローラー環境で BPM をインストールし、DB2 Express をインストールの一部 としてインストールした場合は、ドメイン・ユーザー ID を使用して新規のデータベースおよび表を作成 できないため、プロファイルの作成が失敗します。プロファイルを作成する前に、以下のいずれかの解決方 法を使用します。

- v Windows システムにローカル・システム・ユーザーとしてログインして、プロファイルを作成する。
- v プロファイルを作成する前に、『DB2 ログ・ファイル・エラー: SQL1092N「USERID には要求されたコ マンドまたは操作を実行する権限がありません。」』にリストされたステップを実行する。

プロファイル管理ツールの言語は、システムのデフォルト言語で決まります。 デフォルト言語がサポート される言語ではない場合、英語として使用されます。デフォルト言語をオーバーライドするには、コマンド 行からプロファイル管理ツールを開始し、**java user.language** 設定を使用してデフォルト言語を置き換えま す。以下のコマンドを入力します。

*install\_root*¥java¥bin¥java -Duser.language=*locale install\_root* ¥bin¥ProfileManagement¥startup.jar

例えば、ドイツ語のプロファイル管理ツールを開始するには、以下のコマンドを入力します。

*install\_root*¥java¥bin¥java -Duser.language=de *install\_root*¥ bin¥ProfileManagement¥startup.jar

### **制約事項: Vista Windows7**

v プロファイル管理ツールを Windows 7、Windows Vista あるいは Windows Server 2008 で実行するに は、使用している Microsoft Windows ユーザー・アカウントの特権を上げる必要があります。管理ユー ザーであるか非管理ユーザーであるかにかかわらず、pmt.bat ファイルを右クリックし、「管理者とし て実行」を選択します。代わりの方法として、コマンド行で **runas** コマンドを使用します。例えば、 *install\_root*¥bin¥ProfileManagement ディレクトリーから以下のコマンドを実行できます。

runas /user:MyAdminName /env pmt.bat

非管理ユーザーに、管理者パスワードの入力を求めるプロンプトが出されます。

• IBM Business Process Manager の複数インスタンスをルート・ユーザーとしてインストールし、それら のインスタンスのサブセットだけに非管理ユーザーのアクセス権限を与えた場合、プロファイル管理ツ ールはその非管理ユーザーに対して正しく機能しません。さらに、

com.ibm.wsspi.profile.WSProfileException、つまりアクセス拒否メッセージが

*install\_root*¥bin¥ProfileManagement¥pmt.bat ファイルで出現します。デフォルトでは、非管理ユーザ ーにはプログラム・ファイル・ディレクトリーに対するアクセス権限がありません。プログラム・ファ イル・ディレクトリーは製品がデフォルトでインストールされる場所です。この問題を解決するには、 非管理ユーザーが自分で製品をインストールするか、あるいは他の製品インスタンスにアクセスする許 可を得る必要があります。

プロファイル管理ツールを開始した後で、「標準」または「拡張」のどちらのプロファイル作成を選択する かを決める必要があります。拡張オプションを使用して以下のことを行います。

- v データベース構成に使用するデータベース設計ファイルを指定します。
- v ポート、プロファイルのロケーション、およびプロファイル、ノード、ホスト、セル (該当する場合) の 名前にカスタマイズ値を割り当てます。
- v ご使用のオペレーティング・システムとユーザー・アカウントの特権によってサービスの作成が許可さ れる場合に、サーバーを実行するためのシステム・サービスを作成します。
- 1. 以下のいずれかの方法で、プロファイル管理ツールを開始します。
	- v ファースト・ステップ・コンソールからプロファイル管理ツールを開始します。
	- v *install\_root***¥bin¥ProfileManagement¥pmt.bat** コマンドを実行します。
- 2. 拡張する予定のプロファイルに関連付けられたすべてのサーバーをシャットダウンします。
- 3. 「ようこそ」ページで、「プロファイル管理ツールの起動」をクリックするか、または「プロファイル 管理ツール」タブを選択します。
- 4. 「プロファイル」タブで、拡張するプロファイルを選択し、「拡張」をクリックします。 WebSphere Application Server プロファイルを拡張する場合、そのプロファイルは、IBM Business Process Manager がインストールされている WebSphere Application Server のバージョンのものでなければなりません。 プロファイルの拡張が可能な場合以外は、「拡張」ボタンは選択できません。 「拡張の選択 (Augment Selection)」ページが別ウィンドウで開きます。
- 5. 「拡張の選択 (Augment Selection)」ページで、プロファイルに適用する拡張のタイプを選択します。 そして、「次へ」をクリックします。
- 6. 「プロファイル拡張オプション」ページで、「標準的」または「拡張」プロファイル拡張を実行するよ うに選択し、「次へ」をクリックします。

「標準的」オプションでは、デフォルトの構成設定でプロファイルが拡張されます。

「高度」オプションでは、プロファイルに独自の構成値を指定できます。

制約事項**:** 以下のいずれかの条件に該当する場合は、プロファイル管理ツールが警告メッセージを表 示します。

- v 拡張対象として選択したプロファイルに実行中のサーバーがある。サーバーを停止しない限り、プ ロファイルは拡張できません。あるいは、「戻る」をクリックして、実行中のサーバーを持たない 別のプロファイルを選択してください。
- v 拡張対象として選択したプロファイルは統合されている。統合プロファイルは拡張できません。 「戻る」をクリックして、未統合の別のプロファイルを選択する必要があります。
- v 拡張対象として選択したプロファイルは、選択した製品で既に拡張されている。「戻る」をクリッ クして、別のプロファイルを拡張対象に選択してください。
- 7. 「標準」プロファイル作成を選択した場合は[、管理セキュリティー・ステップに](#page-2410-0)スキップしてくださ い。
- 8. 拡張: 「オプションのアプリケーション・デプロイメント」ページで、サーバー管理用の管理コンソー ル (推奨) をデプロイするかどうかを選択します。「次へ」をクリックします。
- 9. 拡張:「プロファイル名およびロケーション」ページで、以下のステップを実行します。
	- a. 「プロファイル名」フィールドで固有の名前を指定するか、デフォルト値をそのまま使用します。 作成する各プロファイルに名前を付ける必要があります。複数のプロファイルがある場合は、この 名前によって最上位で区別することができます。
	- b. 「プロファイル・ディレクトリー」フィールドにプロファイルのディレクトリーを入力するか、 「参照」ボタンを使用してプロファイル・ディレクトリーに移動します。 指定したディレクトリー には、ランタイム環境を定義するファイル (コマンド、構成ファイル、ログ・ファイルなど) が格 納されます。デフォルトのディレクトリーは、*install\_root*¥profiles¥*profile\_name* です。
	- c. オプション: 作成中のプロファイルをデフォルト・プロファイルにするには、「このプロファイル をデフォルトに設定する」を選択します。 このチェック・ボックスは、既存のプロファイルがご使 用のシステムに存在する場合にのみ表示されます。

プロファイルがデフォルト・プロファイルの場合は、コマンドが自動的にこのプロファイルを処理 するようになります。ワークステーションで作成する最初のプロファイルは、デフォルト・プロフ ァイルです。デフォルト・プロファイルは、製品インストール・ルートの bin ディレクトリーから 発行されるコマンドのデフォルトのターゲットです。ワークステーション上にプロファイルが 1 つ しか存在しない場合は、すべてのコマンドがそのプロファイルに基づいて機能します。複数のプロ ファイルが存在する場合、特定のコマンドでは、コマンドが適用されるプロファイルを指定する必 要があります。

- d. 「サーバー・ランタイムのパフォーマンス・チューニング設定 **(Server runtime performance tuning setting)**」リストから、作成するプロファイルに適したパフォーマンス・チューニング・レベ ルを選択します。 このパラメーターは WebSphere Application Server パラメーターです。
- e. 「次へ」をクリックします。 「戻る」をクリックしてプロファイル名を変更した場合、このページ が再表示されたときに、このページで手動で名前を変更しなければならないことがあります。
- 10. 拡張:「ノード名、ホスト名、セル名」ページで、作成中のプロファイルに対して以下のアクションを 実行します。
	- v 「ノード名」フィールドにノードの名前を入力するか、デフォルト値をそのまま使用します。ノー ド名はできるだけ短くしてください。ただし、ノード名は、デプロイメント環境内で固有でなけれ ばなりません。
	- v 「サーバー名」フィールドにサーバーの名前を入力するか、デフォルト値をそのまま使用します。
	- v 「ホスト名」フィールドにホストの名前を入力するか、デフォルト値をそのまま使用します。
	- v 「セル名」フィールドにセルの名前を入力するか、デフォルト値をそのまま使用します。

「次へ」をクリックします。

<span id="page-2410-0"></span>11. 必須: 「管理セキュリティー」ページで、「ユーザー名」、「パスワード」、および「パスワードの確 認」の値を入力します。インストール時に管理者に対して指定されたパスワードが、tw\_admin および tw\_user を含むすべての内部ユーザーに使用されます。 すべての IBM Business Process Manager プロ ファイルは管理セキュリティーが有効でなければならないため、「次へ」は、値が入力されて初めて使 用可能になります。

「次へ」をクリックします。「標準」プロファイル作成を選択した場合は[、プロファイルの要約のステ](#page-2412-0) [ップに](#page-2412-0)スキップしてください。

- 12. 拡張:「セキュリティー証明書 (パート 1)」ページで、新規証明書を作成するか、既存の証明書をイン ポートするかを指定します。
	- v デフォルト個人証明書およびルート署名証明書を新規作成するには、「デフォルト個人証明書の新 規作成 **(Create a new default personal certificate)**」および「ルート署名証明書の新規作成 **(Create a new root signing certificate)**」を選択して、「次へ」をクリックします。
	- v 既存の証明書をインポートするには、「既存のデフォルト個人証明書をインポート **(Import an existing default personal certificate)**」および「既存のルート署名個人証明書をインポート **(Import an existing root signing personal certificate)**」を選択して、以下の情報を指定します。
		- 「パス」フィールドに、既存の証明書へのディレクトリー・パスを入力します。
		- 「パスワード」フィールドに、証明書のパスワードを入力します。
		- 「鍵ストア・タイプ **(Keystore type)**」フィールドで、インポートする証明書の鍵ストア・タイプ を選択します。
		- 「鍵ストア別名 **(Keystore alias)**」フィールドで、インポートする証明書の鍵ストア別名を選択し ます。
		- 「次へ」をクリックすると、「セキュリティー証明書 (パート 2)」ページが表示されます。

個人証明書をデフォルトの個人証明書としてインポートする場合は、個人証明書に署名したルート 証明書をインポートしてください。そのようにしない場合、プロファイル管理ツールは、個人証明 書の署名者を trust.p12 ファイルに追加します。

13. 拡張:「セキュリティー証明書 (パート 2)」ページで、証明書の情報が正しいことを確認し、「次へ」 をクリックして「ポート値の割り当て」ページを表示します。

証明書を作成する場合、デフォルト値をそのまま使用するかまたは変更して、新しい証明書を作成しま す。デフォルトの個人証明書は、デフォルトで 1 年間有効で、ルート署名証明書によって署名されま す。ルート署名証明書は、デフォルトで 15 年間有効な自己署名証明書です。ルート署名証明書のデフ ォルトの鍵ストア・パスワードは、WebAS です。パスワードを変更します。パスワードに 2 バイト文 字セット (DBCS) 文字を使用することはできません。PKCS12 などの特定の鍵ストア・タイプは、こ れらの文字をサポートしないからです。サポートされる鍵ストア・タイプは、java.security ファイル のプロバイダーによって異なります。

いずれかの証明書または両方の証明書を作成するか、いずれかの証明書または両方の証明書をインポー トすると、以下の鍵ストア・ファイルが作成されます。

- v key.p12: デフォルトの個人証明書が入っています。
- v trust.p12: デフォルトのルート証明書の署名者証明書が入っています。
- v root-key.p12: ルート署名証明書が入っています。
- v default-signers.p12: サーバーのインストールまたは実行後に作成する新しい鍵ストア・ファイル に追加された署名者証明書が入っています。デフォルトで、デフォルトのルート証明書署名者と、 DataPower 署名者証明書は、この鍵ストア・ファイルに入っています。
- v deleted.p12: 必要に応じて復旧できるように、deleteKeyStore タスクで削除された証明書を保持し ます。
- ltpa.jceks: 環境内のサーバーが相互に通信するために使用するサーバーのデフォルトの Lightweight Third-Party Authentication (LTPA) 鍵が入っています。

これらのすべてのファイルのパスワードは、証明書の作成またはインポート時に使用したのと同じパス ワード (デフォルトのパスワードか、指定したパスワード) です。インポートされた証明書が key.p12 ファイルまたは root-key.p12 ファイルに追加されます。インポートした証明書に必要な情報が含まれ ていない場合は、「戻る」をクリックして、別の証明書をインポートします。

14. 拡張:「ポート値の割り当て」ページで、プロファイルに指定されたポートが固有であることを確認 し、「次へ」をクリックします。 プロファイル管理ツールは、他の WebSphere 製品によって現在使 用されているポートを検出し、既存のポート値と競合しない推奨値を表示します。指定されたポートを 使用する WebSphere アプリケーション以外のアプリケーションが存在する場合は、ポートが競合しな いことを確認してください。「オプションのアプリケーション・デプロイメント」ページで管理コンソ ールをデプロイしないように選択した場合、「ポート値の割り当て」ページ上で管理コンソール・ポー トは使用できません。

以下の条件が満たされた場合には、ポートは使用中であると認識されます。

- v ポートが、現在のユーザーが実行したインストールで作成されたプロファイルに割り当てられてい る。
- v ポートが現在使用中である。

「ポート値の割り当て (Port Values Assignment)」ページにアクセスするときにポートはツールによっ て検証されますが、続いて表示される「プロファイル管理ツール」ページで行われる選択の結果、依然 としてポート競合が発生する可能性があります。ポートは、プロファイルの作成が完了するまで割り当 てられません。
ポートの競合が発生していると思われる場合、プロファイルの作成後に調査することができます。以下 のファイルを調べて、プロファイルの作成時に使用されたポートを確認します。

*profile\_root*¥properties¥portdef.prop

このファイル内に含まれているものは、ポートの設定で使用されたキーと値です。ポートの競合を発見 した場合は、ポートを手動で再度割り当てることができます。ポートを再度割り当てるには、 WebSphere Application Server インフォメーション・センターの『既存プロファイル内のポートの更 新』を参照してください。このトピックで説明されている **ws\_ant** スクリプトを使用して **updatePorts.ant** ファイルを実行します。

15. 拡張: 管理特権を持っていない場合は、次のステップに進みます。管理特権を持っている場合は、「サ ービスの定義」ページで、Windows サービスを使用して IBM Business Process Manager を実行するか どうかを指定します。

プロファイルが Windows サービスとして構成されている場合、IBM Business Process Manager は、 **startServer** または **startManager** コマンドによって開始されるプロセスに対応する Windows サービ スを開始します。例えば、サーバーを Windows サービスとして構成し、**startServer** コマンドを実行 すると、**wasservice** コマンドは定義されたサービスを開始します。

重要**:** 特定のユーザー・アカウントを使用してログオンすることを選択した場合、サービスを実行する ユーザーのユーザー ID とパスワード、および始動タイプ (デフォルトは「手動」) を指定する必要が あります。ユーザー ID の名前にスペースを使用することはできません。また、この ID は管理者グ ループに属し、拡張ユーザー権限の「サービスとしてログオン」を持っている必要があります。ユーザ ー ID が管理者グループに属していて、まだ拡張ユーザー権限がない場合は、プロファイル管理ツー ルにより、ユーザー ID に拡張ユーザー権限が付与されます。

プロファイルの作成時に追加された Windows サービスをプロファイルの削除時に除去できます。

# プロファイルを **Windows** サービスとして実行する場合の **IPv6 (**インターネット・プロトコル・バー ジョン **6)** に関する考慮事項

Windows サービスとして実行するように作成されたプロファイルは、このサービスがローカ ル・システムとして実行するように構成されている場合、IPv6 の使用時には開始できません。 ユーザー固有の環境変数を作成して、IPv6 を使用可能にします。この環境変数はローカル・シ ステム変数ではなくユーザー変数であるため、その特定のユーザーで実行される Windows サ ービスのみが、この環境変数にアクセスできます。新規プロファイルが Windows サービスと して実行するように作成および構成されている場合、デフォルトでは、このサービスはローカ ル・システムとして実行するように設定されます。IBM Business Process Manager Windows サ ービスによって実行が試みられる場合、このサービスは IPv6 が指定されているユーザー環境 変数にアクセスできないため、IPv4 として開始を試みます。この場合、サーバーは正常に始動 しません。この問題を解決するには、プロファイルの作成時に、IBM Business Process Manager Windows サービスが、ローカル・システムの代わりに IPv6 が指定されている環境変 数を定義したユーザー ID と同じユーザー ID で実行されることを指定します。

- 16. 「プロファイル・サマリー」ページで、情報を確認します。「作成」をクリックしてプロファイルを作 成するか、「戻る」をクリックしてプロファイルの特性を変更します。
- 17. 「プロファイル完了 (Profile Complete)」ページで、情報を確認します。ファースト・ステップ・コン ソールに進むには、「ファースト・ステップ・コンソールの起動」が選択されていることを確認して 「終了」をクリックします。
- v デプロイメント・マネージャーで管理するカスタム (管理対象ノード) プロファイルを追加したら、デプ ロイメント環境を構成します。

## <span id="page-2413-0"></span>プロファイル管理ツールを使用した *DB2* データベース・サーバーによる *Process Server* のデプロイメン ト・マネージャー・プロファイルの拡張*:*

プロファイル管理ツールを使用して、既存の WebSphere Application Server V8.0 デプロイメント・マネー ジャー・プロファイルを拡張することができます。

拡張する予定のプロファイルに関連付けられたすべてのサーバーを必ずシャットダウンしてください。

Windows ドメイン・コントローラー環境で BPM をインストールし、DB2 Express をインストールの一部 としてインストールした場合は、ドメイン・ユーザー ID を使用して新規のデータベースおよび表を作成 できないため、プロファイルの作成が失敗します。プロファイルを作成する前に、以下のいずれかの解決方 法を使用します。

- v Windows システムにローカル・システム・ユーザーとしてログインして、プロファイルを作成する。
- v プロファイルを作成する前に、『DB2 ログ・ファイル・エラー: SQL1092N「USERID には要求されたコ マンドまたは操作を実行する権限がありません。」』にリストされたステップを実行する。

プロファイル管理ツールの言語は、システムのデフォルト言語で決まります。 デフォルト言語がサポート される言語ではない場合、英語として使用されます。デフォルト言語をオーバーライドするには、コマンド 行からプロファイル管理ツールを開始し、**java user.language** 設定を使用してデフォルト言語を置き換えま す。以下のコマンドを入力します。

*install\_root*¥java¥bin¥java -Duser.language=*locale install\_root* ¥bin¥ProfileManagement¥startup.jar

例えば、ドイツ語のプロファイル管理ツールを開始するには、以下のコマンドを入力します。

*install\_root*¥java¥bin¥java -Duser.language=de *install\_root*¥ bin¥ProfileManagement¥startup.jar

**制約事項: Vista Windows7** 

v プロファイル管理ツールを Windows 7、Windows Vista あるいは Windows Server 2008 で実行するに は、使用している Microsoft Windows ユーザー・アカウントの特権を上げる必要があります。管理ユー ザーであるか非管理ユーザーであるかにかかわらず、pmt.bat ファイルを右クリックし、「管理者とし て実行」を選択します。代わりの方法として、コマンド行で **runas** コマンドを使用します。例えば、 *install\_root*¥bin¥ProfileManagement ディレクトリーから以下のコマンドを実行できます。 runas /user:MyAdminName /env pmt.bat

非管理ユーザーに、管理者パスワードの入力を求めるプロンプトが出されます。

• IBM Business Process Manager の複数インスタンスをルート・ユーザーとしてインストールし、それら のインスタンスのサブセットだけに非管理ユーザーのアクセス権限を与えた場合、プロファイル管理ツ ールはその非管理ユーザーに対して正しく機能しません。さらに、

com.ibm.wsspi.profile.WSProfileException、つまりアクセス拒否メッセージが *install\_root*¥bin¥ProfileManagement¥pmt.bat ファイルで出現します。デフォルトでは、非管理ユーザ ーにはプログラム・ファイル・ディレクトリーに対するアクセス権限がありません。プログラム・ファ イル・ディレクトリーは製品がデフォルトでインストールされる場所です。この問題を解決するには、 非管理ユーザーが自分で製品をインストールするか、あるいは他の製品インスタンスにアクセスする許 可を得る必要があります。

プロファイル管理ツールを開始した後で、「標準」または「拡張」のどちらのプロファイル作成を選択する かを決める必要があります。拡張オプションを使用して以下のことを行います。

- v データベース構成に使用するデータベース設計ファイルを指定します。
- v ポート、プロファイルのロケーション、およびプロファイル、ノード、ホスト、セル (該当する場合) の 名前にカスタマイズ値を割り当てます。
- v ご使用のオペレーティング・システムとユーザー・アカウントの特権によってサービスの作成が許可さ れる場合に、サーバーを実行するためのシステム・サービスを作成します。
- 1. 以下のいずれかの方法で、プロファイル管理ツールを開始します。
	- v ファースト・ステップ・コンソールからプロファイル管理ツールを開始します。
	- v *install\_root***¥bin¥ProfileManagement¥pmt.bat** コマンドを実行します。
- 2. 拡張する予定のプロファイルに関連付けられたすべてのサーバーをシャットダウンします。
- 3. 「ようこそ」ページで、「プロファイル管理ツールの起動」をクリックするか、または「プロファイル 管理ツール」タブを選択します。
- 4. 「プロファイル」タブで、拡張するプロファイルを選択し、「拡張」をクリックします。 WebSphere Application Server プロファイルを拡張する場合、そのプロファイルは、IBM Business Process Manager がインストールされている WebSphere Application Server のバージョンのものでなければなりません。 プロファイルの拡張が可能な場合以外は、「拡張」ボタンは選択できません。 「拡張の選択 (Augment Selection)」ページが別ウィンドウで開きます。
- 5. 「拡張の選択 (Augment Selection)」ページで、プロファイルに適用する拡張のタイプを選択します。 そして、「次へ」をクリックします。
- 6. 「プロファイル拡張オプション」ページで、「標準的」または「拡張」プロファイル拡張を実行するよ うに選択し、「次へ」をクリックします。

「標準的」オプションでは、デフォルトの構成設定でプロファイルが拡張されます。

「高度」オプションでは、プロファイルに独自の構成値を指定できます。

制約事項**:** 以下のいずれかの条件に該当する場合は、プロファイル管理ツールが警告メッセージを表 示します。

- v 拡張対象として選択したプロファイルに実行中のサーバーがある。サーバーを停止しない限り、プ ロファイルは拡張できません。あるいは、「戻る」をクリックして、実行中のサーバーを持たない 別のプロファイルを選択してください。
- v 拡張対象として選択したプロファイルは統合されている。統合プロファイルは拡張できません。 「戻る」をクリックして、未統合の別のプロファイルを選択する必要があります。
- v 拡張対象として選択したプロファイルは、選択した製品で既に拡張されている。「戻る」をクリッ クして、別のプロファイルを拡張対象に選択してください。
- 7. 「標準」プロファイル作成を選択した場合は[、管理セキュリティー・ステップに](#page-2415-0)スキップしてくださ い。
- 8. 拡張: 「オプションのアプリケーション・デプロイメント」ページで、サーバー管理用の管理コンソー ル (推奨) をデプロイするかどうかを選択します。「次へ」をクリックします。
- 9. 拡張:「プロファイル名およびロケーション」ページで、以下のステップを実行します。
	- a. 「プロファイル名」フィールドで固有の名前を指定するか、デフォルト値をそのまま使用します。 作成する各プロファイルに名前を付ける必要があります。複数のプロファイルがある場合は、この 名前によって最上位で区別することができます。
	- b. 「プロファイル・ディレクトリー」フィールドにプロファイルのディレクトリーを入力するか、 「参照」ボタンを使用してプロファイル・ディレクトリーに移動します。 指定したディレクトリー

には、ランタイム環境を定義するファイル (コマンド、構成ファイル、ログ・ファイルなど) が格 納されます。デフォルトのディレクトリーは、*install\_root*¥profiles¥*profile\_name* です。

c. オプション: 作成中のプロファイルをデフォルト・プロファイルにするには、「このプロファイル をデフォルトに設定する」を選択します。 このチェック・ボックスは、既存のプロファイルがご使 用のシステムに存在する場合にのみ表示されます。

プロファイルがデフォルト・プロファイルの場合は、コマンドが自動的にこのプロファイルを処理 するようになります。ワークステーションで作成する最初のプロファイルは、デフォルト・プロフ ァイルです。デフォルト・プロファイルは、製品インストール・ルートの bin ディレクトリーから 発行されるコマンドのデフォルトのターゲットです。ワークステーション上にプロファイルが 1 つ しか存在しない場合は、すべてのコマンドがそのプロファイルに基づいて機能します。複数のプロ ファイルが存在する場合、特定のコマンドでは、コマンドが適用されるプロファイルを指定する必 要があります。

- d. 「サーバー・ランタイムのパフォーマンス・チューニング設定 **(Server runtime performance tuning setting)**」リストから、作成するプロファイルに適したパフォーマンス・チューニング・レベ ルを選択します。 このパラメーターは WebSphere Application Server パラメーターです。
- e. 「次へ」をクリックします。 「戻る」をクリックしてプロファイル名を変更した場合、このページ が再表示されたときに、このページで手動で名前を変更しなければならないことがあります。
- 10. 拡張:「ノード名、ホスト名、セル名」ページで、作成中のプロファイルに対して以下のアクションを 実行します。
	- v 「ノード名」フィールドにノードの名前を入力するか、デフォルト値をそのまま使用します。ノー ド名はできるだけ短くしてください。ただし、ノード名は、デプロイメント環境内で固有でなけれ ばなりません。
	- v 「サーバー名」フィールドにサーバーの名前を入力するか、デフォルト値をそのまま使用します。
	- v 「ホスト名」フィールドにホストの名前を入力するか、デフォルト値をそのまま使用します。
	- v 「セル名」フィールドにセルの名前を入力するか、デフォルト値をそのまま使用します。

「次へ」をクリックします。

<span id="page-2415-0"></span>11. 必須: 「管理セキュリティー」ページで、「ユーザー名」、「パスワード」、および「パスワードの確 認」の値を入力します。インストール時に管理者に対して指定されたパスワードが、tw\_admin および tw\_user を含むすべての内部ユーザーに使用されます。

「次へ」をクリックします。「標準」プロファイル作成を選択した場合は[、データベース構成](#page-2413-0) - パー ト 1 [ステップに](#page-2413-0)スキップしてください。

- 12. 拡張:「セキュリティー証明書 (パート 1)」ページで、新規証明書を作成するか、既存の証明書をイン ポートするかを指定します。
	- v デフォルト個人証明書およびルート署名証明書を新規作成するには、「デフォルト個人証明書の新 規作成 **(Create a new default personal certificate)**」および「ルート署名証明書の新規作成 **(Create a new root signing certificate)**」を選択して、「次へ」をクリックします。
	- v 既存の証明書をインポートするには、「既存のデフォルト個人証明書をインポート **(Import an existing default personal certificate)**」および「既存のルート署名個人証明書をインポート **(Import an existing root signing personal certificate)**」を選択して、以下の情報を指定します。
		- 「パス」フィールドに、既存の証明書へのディレクトリー・パスを入力します。
		- 「パスワード」フィールドに、証明書のパスワードを入力します。
		- 「鍵ストア・タイプ **(Keystore type)**」フィールドで、インポートする証明書の鍵ストア・タイプ を選択します。
- 「鍵ストア別名 **(Keystore alias)**」フィールドで、インポートする証明書の鍵ストア別名を選択し ます。
- 「次へ」をクリックすると、「セキュリティー証明書 (パート 2)」ページが表示されます。

個人証明書をデフォルトの個人証明書としてインポートする場合は、個人証明書に署名したルート 証明書をインポートしてください。そのようにしない場合、プロファイル管理ツールは、個人証明 書の署名者を trust.p12 ファイルに追加します。

13. 拡張:「セキュリティー証明書 (パート 2)」ページで、証明書の情報が正しいことを確認し、「次へ」 をクリックして「ポート値の割り当て」ページを表示します。

証明書を作成する場合、デフォルト値をそのまま使用するかまたは変更して、新しい証明書を作成しま す。デフォルトの個人証明書は、デフォルトで 1 年間有効で、ルート署名証明書によって署名されま す。ルート署名証明書は、デフォルトで 15 年間有効な自己署名証明書です。ルート署名証明書のデフ ォルトの鍵ストア・パスワードは、WebAS です。パスワードを変更します。パスワードに 2 バイト文 字セット (DBCS) 文字を使用することはできません。PKCS12 などの特定の鍵ストア・タイプは、こ れらの文字をサポートしないからです。サポートされる鍵ストア・タイプは、java.security ファイル のプロバイダーによって異なります。

いずれかの証明書または両方の証明書を作成するか、いずれかの証明書または両方の証明書をインポー トすると、以下の鍵ストア・ファイルが作成されます。

- v key.p12: デフォルトの個人証明書が入っています。
- v trust.p12: デフォルトのルート証明書の署名者証明書が入っています。
- v root-key.p12: ルート署名証明書が入っています。
- v default-signers.p12: サーバーのインストールまたは実行後に作成する新しい鍵ストア・ファイル に追加された署名者証明書が入っています。デフォルトで、デフォルトのルート証明書署名者と、 DataPower 署名者証明書は、この鍵ストア・ファイルに入っています。
- v deleted.p12: 必要に応じて復旧できるように、deleteKeyStore タスクで削除された証明書を保持し ます。
- ltpa.jceks: 環境内のサーバーが相互に通信するために使用するサーバーのデフォルトの Lightweight Third-Party Authentication (LTPA) 鍵が入っています。

これらのすべてのファイルのパスワードは、証明書の作成またはインポート時に使用したのと同じパス ワード (デフォルトのパスワードか、指定したパスワード) です。インポートされた証明書が key.p12 ファイルまたは root-key.p12 ファイルに追加されます。インポートした証明書に必要な情報が含まれ ていない場合は、「戻る」をクリックして、別の証明書をインポートします。

14. 拡張:「ポート値の割り当て」ページで、プロファイルに指定されたポートが固有であることを確認 し、「次へ」をクリックします。 プロファイル管理ツールは、他の WebSphere 製品によって現在使 用されているポートを検出し、既存のポート値と競合しない推奨値を表示します。指定されたポートを 使用する WebSphere アプリケーション以外のアプリケーションが存在する場合は、ポートが競合しな いことを確認してください。「オプションのアプリケーション・デプロイメント」ページで管理コンソ ールをデプロイしないように選択した場合、「ポート値の割り当て」ページ上で管理コンソール・ポー トは使用できません。

以下の条件が満たされた場合には、ポートは使用中であると認識されます。

- v ポートが、現在のユーザーが実行したインストールで作成されたプロファイルに割り当てられてい る。
- v ポートが現在使用中である。

「ポート値の割り当て (Port Values Assignment)」ページにアクセスするときにポートはツールによっ て検証されますが、続いて表示される「プロファイル管理ツール」ページで行われる選択の結果、依然 としてポート競合が発生する可能性があります。ポートは、プロファイルの作成が完了するまで割り当 てられません。

ポートの競合が発生していると思われる場合、プロファイルの作成後に調査することができます。以下 のファイルを調べて、プロファイルの作成時に使用されたポートを確認します。

*profile\_root*¥properties¥portdef.prop

このファイル内に含まれているものは、ポートの設定で使用されたキーと値です。ポートの競合を発見 した場合は、ポートを手動で再度割り当てることができます。ポートを再度割り当てるには、 WebSphere Application Server インフォメーション・センターの『既存プロファイル内のポートの更 新』を参照してください。このトピックで説明されている **ws\_ant** スクリプトを使用して **updatePorts.ant** ファイルを実行します。

15. 拡張: 管理特権を持っていない場合は、次のステップに進みます。管理特権を持っている場合は、「サ ービスの定義」ページで、Windows サービスを使用して IBM Business Process Manager を実行するか どうかを指定します。

プロファイルが Windows サービスとして構成されている場合、IBM Business Process Manager は、 **startServer** または **startManager** コマンドによって開始されるプロセスに対応する Windows サービ スを開始します。例えば、サーバーを Windows サービスとして構成し、**startServer** コマンドを実行 すると、**wasservice** コマンドは定義されたサービスを開始します。

重要**:** 特定のユーザー・アカウントを使用してログオンすることを選択した場合、サービスを実行する ユーザーのユーザー ID とパスワード、および始動タイプ (デフォルトは「手動」) を指定する必要が あります。ユーザー ID の名前にスペースを使用することはできません。また、この ID は管理者グ ループに属し、拡張ユーザー権限の「サービスとしてログオン」を持っている必要があります。ユーザ ー ID が管理者グループに属していて、まだ拡張ユーザー権限がない場合は、プロファイル管理ツー ルにより、ユーザー ID に拡張ユーザー権限が付与されます。

プロファイルの作成時に追加された Windows サービスをプロファイルの削除時に除去できます。

# プロファイルを **Windows** サービスとして実行する場合の **IPv6 (**インターネット・プロトコル・バー ジョン **6)** に関する考慮事項

Windows サービスとして実行するように作成されたプロファイルは、このサービスがローカ ル・システムとして実行するように構成されている場合、IPv6 の使用時には開始できません。 ユーザー固有の環境変数を作成して、IPv6 を使用可能にします。この環境変数はローカル・シ ステム変数ではなくユーザー変数であるため、その特定のユーザーで実行される Windows サ ービスのみが、この環境変数にアクセスできます。新規プロファイルが Windows サービスと して実行するように作成および構成されている場合、デフォルトでは、このサービスはローカ ル・システムとして実行するように設定されます。IBM Business Process Manager Windows サ ービスによって実行が試みられる場合、このサービスは IPv6 が指定されているユーザー環境 変数にアクセスできないため、IPv4 として開始を試みます。この場合、サーバーは正常に始動 しません。この問題を解決するには、プロファイルの作成時に、IBM Business Process Manager Windows サービスが、ローカル・システムの代わりに IPv6 が指定されている環境変 数を定義したユーザー ID と同じユーザー ID で実行されることを指定します。

16. 「プロファイル・サマリー」ページで、情報を確認します。「作成」をクリックしてプロファイルを作 成するか、「戻る」をクリックしてプロファイルの特性を変更します。

- 17. 「プロファイル完了 (Profile Complete)」ページで、情報を確認します。ファースト・ステップ・コン ソールに進むには、「ファースト・ステップ・コンソールの起動」が選択されていることを確認して 「終了」をクリックします。
- v デプロイメント・マネージャーで管理するカスタム (管理対象ノード) プロファイルを追加したら、デプ ロイメント環境を構成します。

# *manageprofiles* コマンド行ユーティリティーを使用したデプロイメント・マネージャー・プロファイルの拡 張*:*

プロファイル管理ツールを使用する代わりに manageprofiles コマンド行ユーティリティーを使用して、既 存の WebSphere Application Server V8.0 カスタム・プロファイルを拡張します。

拡張する予定のプロファイルに関連付けられたすべてのサーバーを必ずシャットダウンしてください。

同じプロファイルで **manageprofiles** コマンド行ユーティリティーを実行していないことを確認してくださ い。コマンドを実行してエラー・メッセージが表示された場合は、進行中のプロファイル作成または拡張ア クションが他にないかを確認してください。実行されている場合は、完了するまで待ってください。

制約事項**: manageprofiles** コマンドを Windows 7、Windows Vista あるいは Windows Server 2008 で実 行するには、**runas** コマンドを使用して Microsoft Windows ユーザー・アカウントの特権を上げる必要が あります。必ず **manageprofiles** コマンドとすべてのパラメーターを二重引用符で囲んでください。例え ば、*install\_root*¥bin ディレクトリーから以下のコマンドを実行できます。

runas /env /user:MyAdminName "**manageprofiles.bat -response** *myResponseFile*"

非管理ユーザーに、管理者パスワードの入力を求めるプロンプトが出されます。

Windows ドメイン・コントローラー環境で BPM をインストールし、DB2 Express をインストールの一部 としてインストールした場合は、ドメイン・ユーザー ID を使用して新規のデータベースおよび表を作成 できないため、プロファイルの作成が失敗します。プロファイルを作成する前に、以下のいずれかの解決方 法を使用します。

- v Windows システムにローカル・システム・ユーザーとしてログインして、プロファイルを作成する。
- v プロファイルを作成する前に、『DB2 ログ・ファイル・エラー: SQL1092N「USERID には要求されたコ マンドまたは操作を実行する権限がありません。」』にリストされたステップを実行する。
- 1. 拡張したい既存のプロファイルを作成する際に使用されたテンプレートを特定します。 デプロイメン ト・マネージャー・プロファイルを拡張する必要があります。 テンプレートは、 *install\_root*¥properties¥profileRegistry.xml ファイルのプロファイル・レジストリーを表示して判 別できます。このファイルは変更しないでください。テンプレートを確認するだけにしてください。
- 2. 拡張に使用する適切なテンプレートを見つけます。

各プロファイルのテンプレートは、*install\_root*¥profileTemplates¥BPM ディレクトリー (BPM テンプ レートの場合) にあります。 以下のテンプレートを使用できます。

- v dmgr.procctr: IBM BPM Standard の Process Center のデプロイメント・マネージャー・プロファイ ル用です。
- v dmgr.procsvr: IBM BPM Standard の Process Server のデプロイメント・マネージャー・プロファイ ル用です。
- 3. 拡張テンプレートを使用して既存のプロファイルに変更を加える場合は、augment パラメーターを使用 します。 augment パラメーターを使用すると、**manageprofiles** コマンド行ユーティリティーは **-templatePath** パラメーターのテンプレートを使用して、**-profileName** パラメーターで指定されている プロファイルを更新または拡張します。使用できる拡張テンプレートは、どの IBM 製品のどのバージ

ョンが環境にインストールされているかによって決まります。**-templatePath** パラメーターには必ず完 全修飾ファイル・パスを指定してください。理由は、**-templatePath** パラメーターに相対ファイル・パ スを指定すると、指定したプロファイルが完全に拡張されないためです。

注**:** *install\_dir*/profileTemplates/BPM ディレクトリー内のファイルは手動で変更しないでください。 4. **-responseFile** パラメーターを使用するには、提供されているサンプル応答ファイルを参考にして、ご 使用の環境に固有の応答ファイルを作成します。

重要**:** 値の後にスペースが入っている (例えば、**'personalCertValidityPeriod=1 '** や **'winserviceCheck=false '**) ことがないようにしてください。スペースがある場合は、プロファイルの作 成が失敗します。

サンプルは *install\_root*¥BPM¥samples¥manageprofiles ディレクトリーにあります。 データベースお よびプロファイルのタイプ (スタンドアロンまたはネットワーク、Process Center または Process Server) に基づいて、適切な応答ファイルを選択してください。以下のサンプル・ファイルを使用できま す。

- PC Std DMgr DB2.response
- PC Std DMgr DB2zOS.response
- PC Std DMgr Oracle.response
- PC\_Std\_DMgr\_SQLServer.response
- PC Std Managed DB2.response
- PC Std Managed DB2zOS.response
- v PC\_Std\_Managed\_Oracle.response
- PC Std Managed SQLServer.response
- v PC\_Std\_Standalone\_DB2.response
- PC Std Standalone DB2zOS.response
- PC Std Standalone Oracle.response
- PC\_Std\_Standalone\_SQLServer.response
- PS Std DMgr DB2.response
- PS Std DMgr DB2zOS.response
- PS Std DMgr Oracle.response
- PS Std DMgr SQLServer.response
- PS\_Std\_Managed\_DB2.response
- PS Std Managed DB2zOS.response
- PS Std Managed Oracle.response
- PS\_Std\_Managed\_SQLServer.response
- PS Std Standalone DB2.response
- PS Std Standalone DB2zOS.response
- PS Std Standalone Oracle.response
- PS Std Standalone SQLServer.response

サンプル応答ファイルのいずれかを作業ディレクトリーにコピーします。 ご使用の構成に合わせて応答 ファイル内のパラメーターを編集し、編集された応答ファイルを保存します。**templatePath** プロパティ ーのパスが特定のインストール・ディレクトリーと一致していることを確認してください。

5. このファイルをコマンド行から実行します。**-profilePath** パラメーターは使用しないでください。 以 下に例を示します。

manageprofiles.bat -augment -templatePath *install\_root*/profileTemplates/BPM/dmgr.procctr -profileName MyProfileName

応答ファイルを作成した場合は、他のパラメーターを一切指定せずに、 **-response** パラメーターを指定 します。例:

manageprofiles.sh -response *myResponseFile*

コマンドの実行が完了すると、コンソール・ウィンドウに状況が書き込まれます。他の応答ファイルと 同様に、ファイルの構文解析時には応答ファイルに対する通常の構文検査が適用されます。応答ファイ ルの個々の値はコマンド行パラメーターと見なされます。

v デプロイメント・マネージャーで管理するカスタム (管理対象ノード) プロファイルを追加したら、デプ ロイメント環境を構成します。

#### カスタム・プロファイルの作成または拡張*:*

Network Deployment 構成の一環として、少なくとも 1 つのカスタム・プロファイルを作成または拡張する 必要があります。カスタム・プロファイルには、稼働状態にするにはデプロイメント・マネージャー・セル にフェデレートする必要がある空のノードがあります。カスタム・プロファイルを統合すると、カスタム・ プロファイルが管理対象ノードに変更されます。

### プロファイル管理ツールを使用したカスタム・プロファイルの作成*:*

プロファイル管理ツールを使用して、カスタム・プロファイルを作成および統合できます。

プロファイル管理ツールの言語は、システムのデフォルト言語で決まります。 デフォルト言語がサポート される言語ではない場合、英語として使用されます。デフォルト言語をオーバーライドするには、コマンド 行からプロファイル管理ツールを開始し、**java user.language** 設定を使用してデフォルト言語を置き換えま す。以下のコマンドを入力します。

*install\_root*¥java¥bin¥java -Duser.language=*locale install\_root* ¥bin¥ProfileManagement¥startup.jar

例えば、ドイツ語のプロファイル管理ツールを開始するには、以下のコマンドを入力します。

*install\_root*¥java¥bin¥java -Duser.language=de *install\_root*¥ bin¥ProfileManagement¥startup.jar

# 制約事項: Vista Nindows7

v プロファイル管理ツールを Windows 7、Windows Vista あるいは Windows Server 2008 で実行するに は、使用している Microsoft Windows ユーザー・アカウントの特権を上げる必要があります。管理ユー ザーであるか非管理ユーザーであるかにかかわらず、pmt.bat ファイルを右クリックし、「管理者とし て実行」を選択します。代わりの方法として、コマンド行で **runas** コマンドを使用します。例えば、 *install\_root*¥bin¥ProfileManagement ディレクトリーから以下のコマンドを実行できます。

runas /user:MyAdminName /env pmt.bat

非管理ユーザーに、管理者パスワードの入力を求めるプロンプトが出されます。

• IBM Business Process Manager の複数インスタンスをルート・ユーザーとしてインストールし、それら のインスタンスのサブセットだけに非管理ユーザーのアクセス権限を与えた場合、プロファイル管理ツ ールはその非管理ユーザーに対して正しく機能しません。さらに、

com.ibm.wsspi.profile.WSProfileException、つまりアクセス拒否メッセージが

*install\_root*¥bin¥ProfileManagement¥pmt.bat ファイルで出現します。デフォルトでは、非管理ユーザ ーにはプログラム・ファイル・ディレクトリーに対するアクセス権限がありません。プログラム・ファ イル・ディレクトリーは製品がデフォルトでインストールされる場所です。この問題を解決するには、 非管理ユーザーが自分で製品をインストールするか、あるいは他の製品インスタンスにアクセスする許 可を得る必要があります。

プロファイル管理ツールを開始した後で、「標準」または「拡張」のどちらのプロファイル作成を選択する かを決める必要があります。拡張オプションを使用して以下のことを行います。

- v ポート、プロファイルのロケーション、およびプロファイル、ノード、ホスト、セル (該当する場合) の 名前にカスタマイズ値を割り当てます。
- ご使用のオペレーティング・システムとユーザー・アカウントの特権によってサービスの作成が許可さ れる場合に、サーバーを実行するためのシステム・サービスを作成します。
- 1. カスタム・プロファイルの作成時にカスタム・ノードをデプロイメント・マネージャーに統合したい場 合は、デプロイメント・マネージャーを開始してください。
- 2. 以下のいずれかの方法で、プロファイル管理ツールを開始します。
	- v ファースト・ステップ・コンソールからプロファイル管理ツールを開始します。
	- v *install\_root***¥bin¥ProfileManagement¥pmt.bat** コマンドを実行します。
- 3. 「ようこそ」ページで、「プロファイル管理ツールの起動」をクリックするか、または「プロファイル 管理ツール」タブを選択します。
- 4. 「プロファイル」タブで、「作成」をクリックします。

「環境の選択」ページが別ウィンドウで開きます。

- 5. 「環境の選択」ページで、IBM Business Process Manager Standard 構成を探し、そのセクションを展 開します。作成するプロファイルを選択し、「次へ」をクリックします。
- 6. 「標準」プロファイル作成を選択した場合は[、フェデレーション・ステップに](#page-2422-0)スキップしてください。
- 7. 拡張:「プロファイル名およびロケーション」ページで、以下のステップを実行します。
	- a. 「プロファイル名」フィールドで固有の名前を指定するか、デフォルト値をそのまま使用します。 作成する各プロファイルに名前を付ける必要があります。複数のプロファイルがある場合は、この 名前によって最上位で区別することができます。
	- b. 「プロファイル・ディレクトリー」フィールドにプロファイルのディレクトリーを入力するか、 「参照」ボタンを使用してプロファイル・ディレクトリーに移動します。 指定したディレクトリー には、ランタイム環境を定義するファイル (コマンド、構成ファイル、ログ・ファイルなど) が格 納されます。デフォルトのディレクトリーは、*install\_root*¥profiles¥*profile\_name* です。
	- c. オプション: 作成中のプロファイルをデフォルト・プロファイルにするには、「このプロファイル をデフォルトに設定する」を選択します。 このチェック・ボックスは、既存のプロファイルがご使 用のシステムに存在する場合にのみ表示されます。

プロファイルがデフォルト・プロファイルの場合は、コマンドが自動的にこのプロファイルを処理 するようになります。ワークステーションで作成する最初のプロファイルは、デフォルト・プロフ ァイルです。デフォルト・プロファイルは、製品インストール・ルートの bin ディレクトリーから 発行されるコマンドのデフォルトのターゲットです。ワークステーション上にプロファイルが 1 つ しか存在しない場合は、すべてのコマンドがそのプロファイルに基づいて機能します。複数のプロ ファイルが存在する場合、特定のコマンドでは、コマンドが適用されるプロファイルを指定する必 要があります。

- d. 「サーバー・ランタイムのパフォーマンス・チューニング設定 **(Server runtime performance tuning setting)**」リストから、作成するプロファイルに適したパフォーマンス・チューニング・レベ ルを選択します。 このパラメーターは WebSphere Application Server パラメーターです。
- e. 「次へ」をクリックします。 「戻る」をクリックしてプロファイル名を変更した場合、このページ が再表示されたときに、このページで手動で名前を変更しなければならないことがあります。
- 8. 拡張:「ノード名、ホスト名、セル名」ページで、作成中のプロファイルに対して以下のアクションを 実行します。
	- v 「ノード名」フィールドにノードの名前を入力するか、デフォルト値をそのまま使用します。ノー ド名はできるだけ短くしてください。ただし、ノード名は、デプロイメント環境内で固有でなけれ ばなりません。
	- v 「サーバー名」フィールドにサーバーの名前を入力するか、デフォルト値をそのまま使用します。
	- v 「ホスト名」フィールドにホストの名前を入力するか、デフォルト値をそのまま使用します。
	- 「セル名」フィールドにセルの名前を入力するか、デフォルト値をそのまま使用します。

「次へ」をクリックします。

<span id="page-2422-0"></span>9. 「フェデレーション」ページで、ノードのデプロイメント・マネージャーへの統合をプロファイルの作 成の一部としてここで実行するか、またはプロファイルの作成とは別に後で実行するかを選択します。 プロファイル作成の一部としてノードを統合することを選択した場合は、デプロイメント・マネージャ ーのホスト名または IP アドレスと SOAP ポート、および認証ユーザー ID とパスワード (デプロイ メント・マネージャーでの認証で使用する場合) を指定します。

#### 重要**:**

以下の状況のいずれかに該当する場合は、「後でこのノードを統合する」を選択します。

- v このカスタム・ノードをマイグレーション・ターゲットとして使用する予定がある。
- v 別のプロファイルが統合されている (ノードの統合はシリアライズする必要があります)。
- v デプロイメント・マネージャーが実行中でない、またはそれが確実に実行中であるかどうか不明で ある。
- v デプロイメント・マネージャーで SOAP コネクターが使用不可である。
- v そのデプロイメント・マネージャーは、まだ IBM Business Process Manager デプロイメント・マネ ージャーに拡張されていない。
- v デプロイメント・マネージャーが、作成するプロファイルと同じか、それより高いリリース・レベ ルではない。
- v デプロイメント・マネージャーで、JMX 管理ポートが有効になっていない。
- v デプロイメント・マネージャーが、優先 Java Management Extensions (JMX) コネクターとして、デ フォルトでないリモート・メソッド呼び出し (RMI) を使用するように再構成されている。 (優先コ ネクター・タイプを確認するには、デプロイメント・マネージャーの管理コンソールで「システム 管理」 > 「デプロイメント・マネージャー」 > 「管理サービス」を選択します。)

### カスタム・プロファイル作成の一部としてのノード統合に関連する処理

- v プロファイル管理ツールによって、デプロイメント・マネージャーが存在していて通信可能である こと、および認証ユーザー ID とパスワードがそのデプロイメント・マネージャーで有効であるこ と (デプロイメント・マネージャーがセキュリティーで保護されている場合) が検査されます。
- v デプロイメント・マネージャーが実行中でないとき、またはほかの理由でデプロイメント・マネー ジャーを使用できないときに、カスタム・ノードを統合しようとすると、警告ボックスが表示され

て、続行できなくなります。この警告ボックスが表示されたら、「**OK**」をクリックして、「フェデ レーション」ページで別の選択を行ってください。

「次へ」をクリックします。「標準」プロファイル作成を選択した場合は[、プロファイルの要約のステ](#page-2424-0) [ップに](#page-2424-0)スキップしてください。

- 10. 拡張:「セキュリティー証明書 (パート 1)」ページで、新規証明書を作成するか、既存の証明書をイン ポートするかを指定します。
	- v デフォルト個人証明書およびルート署名証明書を新規作成するには、「デフォルト個人証明書の新 規作成 **(Create a new default personal certificate)**」および「ルート署名証明書の新規作成 **(Create a new root signing certificate)**」を選択して、「次へ」をクリックします。
	- v 既存の証明書をインポートするには、「既存のデフォルト個人証明書をインポート **(Import an existing default personal certificate)**」および「既存のルート署名個人証明書をインポート **(Import an existing root signing personal certificate)**」を選択して、以下の情報を指定します。
		- 「パス」フィールドに、既存の証明書へのディレクトリー・パスを入力します。
		- 「パスワード」フィールドに、証明書のパスワードを入力します。
		- 「鍵ストア・タイプ **(Keystore type)**」フィールドで、インポートする証明書の鍵ストア・タイプ を選択します。
		- 「鍵ストア別名 **(Keystore alias)**」フィールドで、インポートする証明書の鍵ストア別名を選択し ます。
		- 「次へ」をクリックすると、「セキュリティー証明書 (パート 2)」ページが表示されます。

個人証明書をデフォルトの個人証明書としてインポートする場合は、個人証明書に署名したルート 証明書をインポートしてください。そのようにしない場合、プロファイル管理ツールは、個人証明 書の署名者を trust.p12 ファイルに追加します。

11. 拡張:「セキュリティー証明書 (パート 2)」ページで、証明書の情報が正しいことを確認し、「次へ」 をクリックして「ポート値の割り当て」ページを表示します。

証明書を作成する場合、デフォルト値をそのまま使用するかまたは変更して、新しい証明書を作成しま す。デフォルトの個人証明書は、デフォルトで 1 年間有効で、ルート署名証明書によって署名されま す。ルート署名証明書は、デフォルトで 15 年間有効な自己署名証明書です。ルート署名証明書のデフ ォルトの鍵ストア・パスワードは、WebAS です。パスワードを変更します。パスワードに 2 バイト文 字セット (DBCS) 文字を使用することはできません。PKCS12 などの特定の鍵ストア・タイプは、こ れらの文字をサポートしないからです。サポートされる鍵ストア・タイプは、java.security ファイル のプロバイダーによって異なります。

いずれかの証明書または両方の証明書を作成するか、いずれかの証明書または両方の証明書をインポー トすると、以下の鍵ストア・ファイルが作成されます。

- v key.p12: デフォルトの個人証明書が入っています。
- v trust.p12: デフォルトのルート証明書の署名者証明書が入っています。
- v root-key.p12: ルート署名証明書が入っています。
- v default-signers.p12: サーバーのインストールまたは実行後に作成する新しい鍵ストア・ファイル に追加された署名者証明書が入っています。デフォルトで、デフォルトのルート証明書署名者と、 DataPower 署名者証明書は、この鍵ストア・ファイルに入っています。
- v deleted.p12: 必要に応じて復旧できるように、deleteKeyStore タスクで削除された証明書を保持し ます。

v ltpa.jceks: 環境内のサーバーが相互に通信するために使用するサーバーのデフォルトの Lightweight Third-Party Authentication (LTPA) 鍵が入っています。

これらのすべてのファイルのパスワードは、証明書の作成またはインポート時に使用したのと同じパス ワード (デフォルトのパスワードか、指定したパスワード) です。インポートされた証明書が key.p12 ファイルまたは root-key.p12 ファイルに追加されます。インポートした証明書に必要な情報が含まれ ていない場合は、「戻る」をクリックして、別の証明書をインポートします。

12. 拡張:「ポート値の割り当て」ページで、プロファイルに指定されたポートが固有であることを確認 し、「次へ」をクリックします。 プロファイル管理ツールは、他の WebSphere 製品によって現在使 用されているポートを検出し、既存のポート値と競合しない推奨値を表示します。指定されたポートを 使用する WebSphere アプリケーション以外のアプリケーションが存在する場合は、ポートが競合しな いことを確認してください。「オプションのアプリケーション・デプロイメント」ページで管理コンソ ールをデプロイしないように選択した場合、「ポート値の割り当て」ページ上で管理コンソール・ポー トは使用できません。

以下の条件が満たされた場合には、ポートは使用中であると認識されます。

- v ポートが、現在のユーザーが実行したインストールで作成されたプロファイルに割り当てられてい る。
- v ポートが現在使用中である。

「ポート値の割り当て (Port Values Assignment)」ページにアクセスするときにポートはツールによっ て検証されますが、続いて表示される「プロファイル管理ツール」ページで行われる選択の結果、依然 としてポート競合が発生する可能性があります。ポートは、プロファイルの作成が完了するまで割り当 てられません。

ポートの競合が発生していると思われる場合、プロファイルの作成後に調査することができます。以下 のファイルを調べて、プロファイルの作成時に使用されたポートを確認します。

*profile\_root*¥properties¥portdef.prop

このファイル内に含まれているものは、ポートの設定で使用されたキーと値です。ポートの競合を発見 した場合は、ポートを手動で再度割り当てることができます。ポートを再度割り当てるには、 WebSphere Application Server インフォメーション・センターの『既存プロファイル内のポートの更 新』を参照してください。このトピックで説明されている **ws\_ant** スクリプトを使用して **updatePorts.ant** ファイルを実行します。

- <span id="page-2424-0"></span>13. 「プロファイル・サマリー」ページで、情報を確認します。「作成」をクリックしてプロファイルを作 成するか、「戻る」をクリックしてプロファイルの特性を変更します。
- 14. 「プロファイル完了 (Profile Complete)」ページで、情報を確認します。ファースト・ステップ・コン ソールに進むには、「ファースト・ステップ・コンソールの起動」が選択されていることを確認して 「終了」をクリックします。

カスタム・プロファイルの追加が完了したら、デプロイメント環境を構成します。

#### *manageprofiles* コマンド行ユーティリティーを使用したカスタム・プロファイルの作成*:*

プロファイル管理ツールを使用する代わりに manageprofiles コマンド行ユーティリティーを使用して、カ スタム・プロファイルを作成します。

同じプロファイルで **manageprofiles** コマンド行ユーティリティーを実行していないことを確認してくださ い。コマンドを実行してエラー・メッセージが表示された場合は、進行中のプロファイル作成または拡張ア クションが他にないかを確認してください。実行されている場合は、完了するまで待ってください。

制約事項**: manageprofiles** コマンドを Windows 7、Windows Vista あるいは Windows Server 2008 で実 行するには、**runas** コマンドを使用して Microsoft Windows ユーザー・アカウントの特権を上げる必要が あります。必ず **manageprofiles** コマンドとすべてのパラメーターを二重引用符で囲んでください。例え ば、*install\_root*¥bin ディレクトリーから以下のコマンドを実行できます。

runas /env /user:MyAdminName "**manageprofiles.bat -response** *myResponseFile*"

非管理ユーザーに、管理者パスワードの入力を求めるプロンプトが出されます。

1. 作成するプロファイルの種類を決定します。これにより、プロファイルに使用するテンプレートが決ま ります (**-templatePath** オプションを使用)。

各プロファイルのテンプレートは、*install\_root*¥profileTemplates¥BPM ディレクトリー (BPM テンプ レートの場合) にあります。 カスタム・プロファイルでは、以下のテンプレートを使用できます。

- v managed.procctr: IBM BPM Standard の Process Center のカスタム・プロファイル用です。
- managed.procsvr: IBM BPM Standard の Process Server のカスタム・プロファイル用です。
- 2. プロファイル作成コマンドの例を検討して、ご使用のプロファイルにどのパラメーターが必要であるか を判断します。『**manageprofiles**』パラメーターのトピックでデフォルト値を確認することにより、プ ロファイルに対して指定する値を決定します。
- 3. **-responseFile** パラメーターを使用するには、提供されているサンプル応答ファイルを参考にして、ご 使用の環境に固有の応答ファイルを作成します。

重要**:** 値の後にスペースが入っている (例えば、**'personalCertValidityPeriod=1 '** や **'winserviceCheck=false '**) ことがないようにしてください。スペースがある場合は、プロファイルの作 成が失敗します。

サンプルは *install\_root*¥BPM¥samples¥manageprofiles ディレクトリーにあります。 データベースお よびプロファイルのタイプ (スタンドアロンまたはネットワーク、Process Center または Process Server) に基づいて、適切な応答ファイルを選択してください。以下のサンプル・ファイルを使用できま す。

- PC\_Std\_DMgr\_DB2.response
- PC Std DMgr DB2zOS.response
- PC Std DMgr Oracle.response
- PC Std DMgr SQLServer.response
- PC Std Managed DB2.response
- v PC\_Std\_Managed\_DB2zOS.response
- PC Std Managed Oracle.response
- PC Std Managed SQLServer.response
- PC Std Standalone DB2.response
- PC Std Standalone DB2zOS.response
- PC Std Standalone Oracle.response
- PC Std Standalone SQLServer.response
- PS Std DMgr DB2.response
- PS\_Std\_DMgr\_DB2zOS.response
- PS Std DMgr Oracle.response
- PS Std DMgr SQLServer.response
- PS Std Managed DB2.response
- PS Std Managed DB2zOS.response
- PS Std Managed Oracle.response
- PS\_Std\_Managed\_SQLServer.response
- PS Std Standalone DB2.response
- PS Std Standalone DB2zOS.response
- PS Std Standalone Oracle.response
- PS Std Standalone SQLServer.response

サンプル応答ファイルのいずれかを作業ディレクトリーにコピーします。 ご使用の構成に合わせて応答 ファイル内のパラメーターを編集し、編集された応答ファイルを保存します。**templatePath** プロパティ ーのパスが特定のインストール・ディレクトリーと一致していることを確認してください。

4. このファイルをコマンド行から実行します。 以下に例を示します。

注**:** 以下は単なる例であり、オプション・パラメーターと必須パラメーターを示しています。変更可能 なパラメーターの詳細なセットについては、カスタム・プロファイルの作成用の応答ファイルを参照し てください。

manageprofiles.bat -create -templatePath *install\_root*/profileTemplates/BPM/managed.procctr -adminUserName bpmadmin -adminPassword bpmsecret -dbUserId dbuser -dbPassword dbsecret

応答ファイルを作成した場合は、他のパラメーターを一切指定せずに、 **-response** パラメーターを指定 します。例:

manageprofiles.sh -response *myResponseFile*

コマンドの実行が完了すると、コンソール・ウィンドウに状況が書き込まれます。他の応答ファイルと 同様に、ファイルの構文解析時には応答ファイルに対する通常の構文検査が適用されます。応答ファイ ルの個々の値はコマンド行パラメーターと見なされます。

カスタム・プロファイルの追加が完了したら、デプロイメント環境を構成します。

## カスタム・プロファイル作成の応答ファイル*:*

ここに用意されている応答ファイルと **manageprofiles** コマンドを使用して、カスタム・プロファイルを作 成することができます。

#### *Standard Process Center* カスタム・プロファイルのサンプル応答ファイル*:*

**manageprofiles** コマンドを使用してカスタム・プロファイルを作成するには、この応答ファイルを変更し て使用します。

注**:** ご使用のオペレーティング・システムに合わせて、必要に応じて応答ファイルの情報をコメント化また はアンコメントしてください。詳細については、応答ファイルのコメントを参照してください。

# BEGIN COPYRIGHT

# \*\*\*\*\*\*\*\*\*\*\*\*\*\*\*\*\*\*\*\*\*\*\*\*\*\*\*\*\*\*\*\*\*\*\*\*\*\*\*\*\*\*\*\*\*\*\*\*\*\*\*\*\*\*\*\*\*\*\*\*\*\*\*\*\*\*\*\*\*\*\*\*\* # # Licensed Materials - Property of IBM # 5725-C94 (C) Copyright IBM Corporation 2011, 2012. All Rights Reserved. # This sample program is provided AS IS and may be used, executed, copied # and modified without royalty payment by customer (a) for its own # instruction and study, (b) in order to develop applications designed to

# run with an IBM WebSphere product, either for customer's own internal

```
# use or for redistribution by customer, as part of such an application,
# in customer's own products.
#
# *************************************************************************
# END COPYRIGHT
################################################################################
# These response file has the applicable parameters for creating a
# Managed PC Std profile that uses DB2.
#
# Depending on your environment, you may need to change the default values.
#
# To create a profile with this response file specify:
#
# was.install.root/bin/manageprofiles -response PC_Std_Managed_DB2.response
#
# If you use the -response parameter, it must be the only parameter on
# the command-line. If you include any manageprofile parameters
# (in addition to -response) on the command-line, the response file
# is ignored. And default WebSphere Application server profile will be created .
################################################################################
################################################################################
# Parameter: create
#
# Description:
# Creates the profile.
      If you are creating a profile, this parameter is required.
################################################################################
create
################################################################################
# Parameter: templatePath
#
# Description:
# Specifies the directory path to the template files in the installation
      root directory. Within the profileTemplates directory are various
# directories that correspond to different profile types and that vary with
      the type of product installed. The profile directories are the paths that
      you indicate while using the -templatePath option.
      Use absolute paths. This parameter must exist as a directory and point to
      a valid template directory.
#
      When using the -templatePath parameter, specify the fully qualified file
      path for the parameter.
#
# Valid Values:
     Varies
# Default Values:
    None
################################################################################
templatePath=BPM/managed.procctr
################################################################################
# Parameter: profileName
#
# Description:
# Specifies the name of the profile. Use a unique value when creating a
      nrofile.
      Each profile that shares the same set of product binaries must have a
      unique name. The default profile name is based on the profile type and a
      trailing number, for example:
      profileType ProfileNumberwhere profileType is a value such as ProcSrv,
# Dmgr, or Custom and ProfileNumber is a sequential number that creates a
# unique profile name. The value for this parameter must not contain spaces
# or characters that are not valid such as the following: *, ?, ", <, >, , ,/, \backslash, and \backslash. The profile name that you choose must not be in use. On
```

```
# Windows platforms: If the fully qualified path contains spaces, enclose
# the value in quotation marks. The default value is based on the
# install root directory, the profiles subdirectory, and the name of the
# file. For example, the default for profile creation is:
     WS WSPROFILE DEFAULT PROFILE HOME/profileNamewhere
# WS_WSPROFILE_DEFAULT_PROFILE_HOME is defined in the wasprofile.properties
# file in the install root/properties directory. The value for this
# parameter must be a valid path for the target system and must not be
     currently in use. You must have permissions to write to the directory.
#
# Valid Values:
    Varies
# Default Values:
    None
################################################################################
profileName=Custom01
################################################################################
# Parameter: cellName
#
# Description:
     Specifies the cell name of the profile. Use a unique cell name for each
     profile.
     The default value for this parameter is based on a combination of the
# short host name, the constant Cell, and a trailing number, for example:
# if (DMgr)
# shortHostNameCellCellNumber
# else
# shortHostNameNodeNodeNumberCell
# where CellNumber is a sequential number starting at 01 and NodeNumber is
# the node number that you used to define the node name.
# The value for this parameter must not contain spaces or any characters
# that are not valid such as the following: *, ?, ", <, >, ,, /, \, and |.
#
# Valid Values:
# Varies
# Default Values:
    Varies
#
# Parameter: nodeName
#
# Description:
     Specifies the node name for the node that is created with the new profile.
     Use a unique value within the cell or on the workstation. Each profile
# that shares the same set of product binaries must have a unique node name.
# This parameter is required for profile creation only with the
# dmgr.esbserverdefault.procsvrdefault.procctrdefault.procsvr.advdefault.
# procctr.advdmgr.procctrmanaged.procctrmanaged.procsvr templates.
# The default value for this parameter is based on the short host name,
# profile type, and a trailing number, for example:
     if (DMgr)
# shortHostNameCellManagerNodeNumber
# else
              shortHostNameNodeNodeNumber
# where NodeNumber is a sequential number starting at 01.
     The value for this parameter must not contain spaces or any characters
     that are not valid such as the following: *, ?, ", <, >, , , /, \setminus, and |.
#
# Valid Values:
    Varies
# Default Values:
    Varies
################################################################################
cellName=cell_name
nodeName=node_name
################################################################################
```

```
# Parameter: enableAdminSecurity
#
# Description:
# For IBM Business Process Manager omit this parameter. Administrative
     security is always enabled for IBM Business Process Manager profiles.
     You must also specify the parameters -adminUserName and -adminPassword
     along with the values for these parameters.
#
# Valid Values:
    true
# Default Values:
    true
################################################################################
enableAdminSecurity=true
adminUserName=adminUser_ID
adminPassword=adminPassword
################################################################################
# Parameter: signingCertDN
#
# Description:
# Specifies the distinguished name of the root signing certificate that you
     create when you create the profile. Specify the distinguished name in
     quotation marks. This default personal certificate is located in the
     server keystore file. If you do not specifically create or import a root
     signing certificate, one is created by default. See the
     -signingCertValidityPeriod parameter and the -keyStorePassword.
#
# Valid Values:
# Varies
# Default Values:
# None
#
# Parameter: signingCertValidityPeriod
#
# Description:
# An optional parameter that specifies the amount of time in years that the
      root signing certificate is valid. If you do not specify this parameter
     with the -signingCertDN parameter, the root signing certificate is valid
     for 20 years.
#
# Valid Values:
    Varies
# Default Values:
# None
#
# Parameter: keyStorePassword
#
# Description:
# Specifies the password to use on all keystore files created during profile
     creation. Keystore files are created for the default personal certificate
# and the root signing certificate.
#
# Valid Values:
     Varies
# Default Values:
    None
################################################################################
#signingCertDN =distinguished_name
#signingCertValidityPeriod =validity period
#keyStorePassword =keyStore_password
################################################################################
# Parameter: enableService
#
# Description:
# Enables the creation of a Linux service. Valid values include true or
```
**2424** インストール

```
# false. The default value for this parameter is false. When the
# manageprofiles command-line utility is run with the -enableService option
# set to true , the Linux service is created with the profile when the
# command is run by the root user. When a nonroot user runs the
# manageprofiles command-line utility, the profile is created, but the Linux
# service is not. The Linux service is not created because the nonroot user
# does not have sufficient permission to set up the service. An
# INSTCONPARTIALSUCCESS result is displayed at the end of the profile
     creation and the profile creation log
# install_root/logs/manageprofiles/profile_name_create.log contains a
# message indicating the current user does not have sufficient permission to
# set up the Linux service. Use this parameter when creating profiles only.
#
# Valid Values:
    false
# true
# Default Values:
# None
#
# Parameter: serviceUserName
#
# Description:
     Specifies the user ID that is used during the creation of the Linux
     service so that the Linux service will run under this user ID. The Linux
     service runs whenever the user ID is logged on. Not required.
#
# Valid Values:
    Varies
# Default Values:
# None
#
# Parameter: winserviceAccountType
#
# Description:
# The type of the owner account of the Windows service created for the
     profile. Valid values include specifieduser or localsystem. The
     localsystem value runs the Windows service under the local account of the
# user who creates the profile. The default value for this parameter is
     localsystem. Use this parameter when creating profiles only.
#
# Valid Values:
    localsystem
    specifieduser
# Default Values:
# localsystem
#
# Parameter: winserviceUserName
#
# Description:
# Specify your user ID so that the Windows operating system can verify you
     as an ID that is capable of creating a Windows service. Your user ID must
# belong to the Administrator group and have the following advanced user
# rights:
# Act as part of the operating system
     Log on as a service
     The default value for this parameter is the current user name. The value
# for this parameter must not contain spaces or characters that are not
     valid such as the following: *, ?, ", <, >, ,, /, \, and |. The user that
     you specify must have the proper permissions to create a Windows service.
     You must specify the correct password for the user name that you choose.
#
# Valid Values:
    Varies
# Default Values:
# None
#
# Parameter: winservicePassword
```

```
#
# Description:
# Specify the password for the specified user or the local account that is
# to own the Windows service.
#
# Valid Values:
    Varies
# Default Values:
# None
#
# Parameter: winserviceCheck
#
# Description:
# The value can be either true or false. Specify true to create a Windows
     service for the server process that is created within the profile. Specify
     false to not create the Windows service. The default value for this
# parameter is false.
#
# Valid Values:
    false
# true
# Default Values:
    false
#
# Parameter: winserviceStartupType
#
# Description:
# The following values for Windows service startup can be used:
# manual
# automatic
# disabled
# The default value for this parameter is manual.
#
# Valid Values:
    manual
    automatic
# disabled
# Default Values:
    manual################################################################################
#enableService=true
#serviceUserName=service_user_ID
#winserviceAccountType=localsystem
#winserviceUserName=winservice_user_ID
#winservicePassword=winservice_password
#winserviceCheck=false
#winserviceStartupType=manual
################################################################################
# Parameter: federateLaterBPM
#
# Description:
# Indicates if the managed profile is to be federated later using either the
     profileTemplates/managed.esbserver or the
     profileTemplates/BPM/managed.templateName template. Valid values are true
     or false. If the -dmgrHost, -dmgrPort, -dmgrAdminUserName and
     -dmgrAdminPassword parameters are not set, the default value for this
     parameter is true. If you use -federateLaterBPM, you must either omit the
     WebSphere Application Server-based parameter -federateLater or set it to
     true.
#
# Valid Values:
    false
# true
# Default Values:
# true
#
```

```
# Parameter: dmgrHost
```
# # Description:

```
# Identifies the workstation where the deployment manager is running.
     Specify this parameter and the dmgrPort parameter to federate a custom
# profile as it is created or augmented. This parameter is available with
# the managed.templateName and managed.esbserver profile templates. The
# host name can be the long or short DNS name or the IP address of the
     deployment manager workstation. Specifying this optional parameter directs
# the manageprofiles command-line utility to attempt to federate the custom
# node into the deployment manager cell as it creates the custom profile.
# This parameter is ignored when creating a deployment manager profile or
# stand-alone server profile. If you federate a custom node when the
# deployment manager is not running, the installation indicator in the logs
# is INSTCONFFAILED to indicate a complete failure. The resulting custom
# profile is unusable. You must move the custom profile directory out of the
# profile repository (the profile's installation root directory) before
# creating another custom profile with the same profile name. If you have
# changed the default JMX connector type, you cannot federate with the
# manageprofiles command-line utility. Use the addNode command later after
# the node is created instead. The default value for this parameter is
# localhost. The value for this parameter must be a properly formed host
     name and must not contain spaces or characters that are not valid such as
     the following: *, ?, ", <, >, , , /, \, and |. A connection to the
# deployment manager must also be available in conjunction with the dmgrPort
# parameter. Required if you are creating a managed profile with the
# -federateLaterBPM parameter set to false and the deployment manager is not
     on the local machine.
#
# Valid Values:
# Varies
# Default Values:
# None
#
# Parameter: dmgrPort
#
# Description:
# Identifies the SOAP port of the deployment manager. Specify this parameter
# and the dmgrHost parameter to federate a custom profile as it is created
# or augmented. The deployment manager must be running and accessible. If
     you have changed the default JMX connector type, you cannot federate with
# the manageprofiles command-line utility. Use the addNode command later
# after the node is created instead. The default value for this parameter is
# 8879. The port that you indicate must be a positive integer and a
# connection to the deployment manager must be available in conjunction with
# the dmgrHost parameter. Required if you are creating a managed profile,
# the -federateLaterBPM parameter is set to false, and the deployment
# manager was configured with a port that was not a default port.
#
# Valid Values:
    Varies
# Default Values:
    None
################################################################################
federateLaterBPM=true
#dmgrHost=dmgr_host_name
#dmgrPort=dmgr_port_number
#dmgrAdminUserName=dmgr_admin_user_name
#dmgrAdminPassword=dmgr_admin_password
################################################################################
# Parameter: environmentType
#
# Description:
# Specifies the environment type. The environment type refers to how IBM
# Business Process Manager is used; for example, in a production, stage or
```

```
# test environment. Load testing might be done on a test server, while a
```

```
# stage environment type might be used as a temporary location to host
# changes before putting those changes into production. You might specify
# Stage as the Environment type if the server you are configuring will be
# accessed and used to review content and new functionality. Valid values
     are as follows:
      Test
     Use Test if the server you are configuring is to be used as a testing
      environment.
# Stage
# Use Stage if the server is to serve as a staging platform to be used as a
# preproduction server.
# Production
# Use Production if the server is to serve in a production capacity.
# The default value is Test.
#
# Valid Values:
    Test
     Production
# Stage
# Default Values:
     Test.
################################################################################
environmentType=Test
################################################################################
# Parameter: isDeveloperServer
#
# Description:
# Specifies whether the server is intended for development purposes only.
      This parameter is useful when creating profiles to test applications on a
     non-production server prior to deploying the applications on their
     production application servers. If -isDeveloperServer is set when
     creating an IBM Business Process Manager profile, then a preconfigured VMM
      file repository is installed. This file repository contains a sample
     organization that can be used to test Business Process Choreographer
     people resolution, ready for you to use as is.
#
# Valid Values:
     false# true
# Default Values:
     false
                               ################################################################################
#isDeveloperServer=false
```
# *Standard Process Server* カスタム・プロファイルのサンプル応答ファイル*:*

**manageprofiles** コマンドを使用してカスタム・プロファイルを作成するには、この応答ファイルを変更し て使用します。

注**:** ご使用のオペレーティング・システムに合わせて、必要に応じて応答ファイルの情報をコメント化また はアンコメントしてください。詳細については、応答ファイルのコメントを参照してください。

```
# BEGIN COPYRIGHT
# *************************************************************************
#
# Licensed Materials - Property of IBM
# 5725-C94
# (C) Copyright IBM Corporation 2011, 2012. All Rights Reserved.
# This sample program is provided AS IS and may be used, executed, copied
# and modified without royalty payment by customer (a) for its own
# instruction and study, (b) in order to develop applications designed to
# run with an IBM WebSphere product, either for customer's own internal
# use or for redistribution by customer, as part of such an application,
# in customer's own products.
#
```
# \*\*\*\*\*\*\*\*\*\*\*\*\*\*\*\*\*\*\*\*\*\*\*\*\*\*\*\*\*\*\*\*\*\*\*\*\*\*\*\*\*\*\*\*\*\*\*\*\*\*\*\*\*\*\*\*\*\*\*\*\*\*\*\*\*\*\*\*\*\*\*\*\* # END COPYRIGHT ################################################################################ # These response file has the applicable parameters for creating a # Managed PS Std profile that uses DB2. # # Depending on your environment, you may need to change the default values. # # To create a profile with this response file specify: # # was.install.root/bin/manageprofiles -response PS\_Std\_Managed\_DB2.response # # If you use the -response parameter, it must be the only parameter on # the command-line. If you include any manageprofile parameters # (in addition to -response) on the command-line, the response file # is ignored. And default WebSphere Application server profile will be created . ################################################################################ ################################################################################ # Parameter: create # # Description: Creates the profile. If you are creating a profile, this parameter is required. ################################################################################ create ################################################################################ # Parameter: templatePath # # Description: # Specifies the directory path to the template files in the installation root directory. Within the profileTemplates directory are various # directories that correspond to different profile types and that vary with # the type of product installed. The profile directories are the paths that # you indicate while using the -templatePath option. # Use absolute paths. This parameter must exist as a directory and point to # a valid template directory. # # When using the -templatePath parameter, specify the fully qualified file path for the parameter. # # Valid Values: Varies # Default Values: None ################################################################################ templatePath=BPM/managed.procsvr ################################################################################ # Parameter: profileName # # Description: # Specifies the name of the profile. Use a unique value when creating a profile. # Each profile that shares the same set of product binaries must have a unique name. The default profile name is based on the profile type and a trailing number, for example: profileType ProfileNumberwhere profileType is a value such as ProcSrv, Dmgr, or Custom and ProfileNumber is a sequential number that creates a unique profile name. The value for this parameter must not contain spaces or characters that are not valid such as the following:  $*, ?, " , < , > , , ,$  $/$ ,  $\backslash$ , and  $\mid$ . The profile name that you choose must not be in use. On # Windows platforms: If the fully qualified path contains spaces, enclose # the value in quotation marks. The default value is based on the # install\_root directory, the profiles subdirectory, and the name of the

```
# file. For example, the default for profile creation is:
# WS_WSPROFILE_DEFAULT_PROFILE_HOME/profileNamewhere
# WS_WSPROFILE_DEFAULT_PROFILE_HOME is defined in the wasprofile.properties
# file in the install_root/properties directory. The value for this
     parameter must be a valid path for the target system and must not be
     currently in use. You must have permissions to write to the directory.
#
# Valid Values:
    Varies
# Default Values:
    None
################################################################################
profileName=Custom01
################################################################################
# Parameter: cellName
#
# Description:
# Specifies the cell name of the profile. Use a unique cell name for each
# profile.
# The default value for this parameter is based on a combination of the
     short host name, the constant Cell, and a trailing number, for example:
     if (DMar)
        shortHostNameCellCellNumber
# else
        shortHostNameNodeNodeNumberCell
     where CellNumber is a sequential number starting at 01 and NodeNumber is
     the node number that you used to define the node name.
     The value for this parameter must not contain spaces or any characters
# that are not valid such as the following: \ast, ?\, \cdot, \lt, \gt, \cdot, \cdot, \setminus, and \vert.
#
# Valid Values:
    Varies
# Default Values:
# Varies
#
# Parameter: nodeName
#
# Description:
# Specifies the node name for the node that is created with the new profile.
     Use a unique value within the cell or on the workstation. Each profile
     that shares the same set of product binaries must have a unique node name.
     This parameter is required for profile creation only with the
     dmgr.esbserverdefault.procsvrdefault.procctrdefault.procsvr.advdefault.
# procctr.advdmgr.procctrmanaged.procctrmanaged.procsvr templates.
# The default value for this parameter is based on the short host name,
     profile type, and a trailing number, for example:
# if (DMgr)
# shortHostNameCellManagerNodeNumber
# else
              shortHostNameNodeNodeNumber
# where NodeNumber is a sequential number starting at 01.
# The value for this parameter must not contain spaces or any characters
# that are not valid such as the following: \ast, ?\, ", \lt, \gt, ,, /, \, and |.#
# Valid Values:
    Varies
# Default Values:
    Varies
################################################################################
cellName=cell_name
nodeName=node_name
################################################################################
# Parameter: enableAdminSecurity
#
# Description:
2430 インストール
```

```
# For IBM Business Process Manager omit this parameter. Administrative
# security is always enabled for IBM Business Process Manager profiles.
# You must also specify the parameters -adminUserName and -adminPassword
# along with the values for these parameters.
#
# Valid Values:
    true
# Default Values:
    true
################################################################################
enableAdminSecurity=true
adminUserName=adminUser_ID
adminPassword=adminPassword
################################################################################
# Parameter: signingCertDN
#
# Description:
# Specifies the distinguished name of the root signing certificate that you
# create when you create the profile. Specify the distinguished name in
# quotation marks. This default personal certificate is located in the
# server keystore file. If you do not specifically create or import a root
     signing certificate, one is created by default. See the
     -signingCertValidityPeriod parameter and the -keyStorePassword.
#
# Valid Values:
# Varies
# Default Values:
    None
#
# Parameter: signingCertValidityPeriod
#
# Description:
# An optional parameter that specifies the amount of time in years that the
# root signing certificate is valid. If you do not specify this parameter
# with the -signingCertDN parameter, the root signing certificate is valid
# for 20 years.
#
# Valid Values:
    Varies
# Default Values:
    None
#
# Parameter: keyStorePassword
#
# Description:
# Specifies the password to use on all keystore files created during profile
# creation. Keystore files are created for the default personal certificate
# and the root signing certificate.
#
# Valid Values:
    Varies
# Default Values:
    None
################################################################################
#signingCertDN =distinguished_name
#signingCertValidityPeriod =validity_period
#keyStorePassword =keyStore_password
################################################################################
# Parameter: enableService
#
# Description:
# Enables the creation of a Linux service. Valid values include true or
# false. The default value for this parameter is false. When the
# manageprofiles command-line utility is run with the -enableService option
# set to true , the Linux service is created with the profile when the
```

```
# command is run by the root user. When a nonroot user runs the
# manageprofiles command-line utility, the profile is created, but the Linux
# service is not. The Linux service is not created because the nonroot user
# does not have sufficient permission to set up the service. An
# INSTCONPARTIALSUCCESS result is displayed at the end of the profile
      creation and the profile creation log
      install root/logs/manageprofiles/profile name create.log contains a
     message indicating the current user does not have sufficient permission to
     set up the Linux service. Use this parameter when creating profiles only.
#
# Valid Values:
    false
     # true
# Default Values:
    None
#
# Parameter: serviceUserName
#
# Description:
      Specifies the user ID that is used during the creation of the Linux
      service so that the Linux service will run under this user ID. The Linux
     service runs whenever the user ID is logged on. Not required.
#
# Valid Values:
     Varies
# Default Values:
    None
#
# Parameter: winserviceAccountType
#
# Description:
# The type of the owner account of the Windows service created for the
     profile. Valid values include specifieduser or localsystem. The
      localsystem value runs the Windows service under the local account of the
      user who creates the profile. The default value for this parameter is
# localsystem. Use this parameter when creating profiles only.
#
# Valid Values:
    localsystem
     specifieduser
# Default Values:
     localsystem
#
# Parameter: winserviceUserName
#
# Description:
      Specify your user ID so that the Windows operating system can verify you
      as an ID that is capable of creating a Windows service. Your user ID must
# belong to the Administrator group and have the following advanced user
# rights:
     Act as part of the operating system
      Log on as a service
      The default value for this parameter is the current user name. The value
      for this parameter must not contain spaces or characters that are not
      valid such as the following: *, ?, ", <, >, ,, /, \, and |. The user that
      you specify must have the proper permissions to create a Windows service.
      You must specify the correct password for the user name that you choose.
#
# Valid Values:
     Varies
# Default Values:
    None
#
# Parameter: winservicePassword
#
# Description:
     Specify the password for the specified user or the local account that is
```

```
# to own the Windows service.
#
# Valid Values:
# Varies
# Default Values:
    None
#
# Parameter: winserviceCheck
#
# Description:
# The value can be either true or false. Specify true to create a Windows
# service for the server process that is created within the profile. Specify
# false to not create the Windows service. The default value for this
# parameter is false.
#
# Valid Values:
# false
# true
# Default Values:
# false
#
# Parameter: winserviceStartupType
#
# Description:
# The following values for Windows service startup can be used:
# manual
# automatic
# disabled
# The default value for this parameter is manual.
#
# Valid Values:
# manual
    automatic
    disabled
# Default Values:
    manual
################################################################################
#enableService=true
#serviceUserName=service_user_ID
#winserviceAccountType=localsystem
#winserviceUserName=winservice_user_ID
#winservicePassword=winservice_password
#winserviceCheck=false
#winserviceStartupType=manual
################################################################################
# Parameter: federateLaterBPM
#
# Description:
# Indicates if the managed profile is to be federated later using either the
     profileTemplates/managed.esbserver or the
# profileTemplates/BPM/managed.templateName template. Valid values are true
# or false. If the -dmgrHost, -dmgrPort, -dmgrAdminUserName and
# -dmgrAdminPassword parameters are not set, the default value for this
# parameter is true. If you use -federateLaterBPM, you must either omit the
# WebSphere Application Server-based parameter -federateLater or set it to
     true.
#
# Valid Values:
    false
    true
# Default Values:
    true
#
# Parameter: dmgrHost
#
# Description:
```

```
# Identifies the workstation where the deployment manager is running.<br># Specify this parameter and the dmorPort parameter to foderate a sur-
      Specify this parameter and the dmgrPort parameter to federate a custom
# profile as it is created or augmented. This parameter is available with
# the managed.templateName and managed.esbserver profile templates. The
# host name can be the long or short DNS name or the IP address of the
# deployment manager workstation. Specifying this optional parameter directs
# the manageprofiles command-line utility to attempt to federate the custom
# node into the deployment manager cell as it creates the custom profile.
# This parameter is ignored when creating a deployment manager profile or
# stand-alone server profile. If you federate a custom node when the
# deployment manager is not running, the installation indicator in the logs
# is INSTCONFFAILED to indicate a complete failure. The resulting custom
# profile is unusable. You must move the custom profile directory out of the
      profile repository (the profile's installation root directory) before
      creating another custom profile with the same profile name. If you have
      changed the default JMX connector type, you cannot federate with the
      manageprofiles command-line utility. Use the addNode command later after
# the node is created instead. The default value for this parameter is
# localhost. The value for this parameter must be a properly formed host
      name and must not contain spaces or characters that are not valid such as
^{\#} the following: *, ?, ", <, >, , , /, \, and |. A connection to the
# deployment manager must also be available in conjunction with the dmgrPort
      parameter. Required if you are creating a managed profile with the
      -federateLaterBPM parameter set to false and the deployment manager is not
      on the local machine.
#
# Valid Values:
     Varies
# Default Values:
# None
#
# Parameter: dmgrPort
#
# Description:
# Identifies the SOAP port of the deployment manager. Specify this parameter
      and the dmgrHost parameter to federate a custom profile as it is created
      or augmented. The deployment manager must be running and accessible. If
      you have changed the default JMX connector type, you cannot federate with
      the manageprofiles command-line utility. Use the addNode command later
      after the node is created instead. The default value for this parameter is
      8879. The port that you indicate must be a positive integer and a
      connection to the deployment manager must be available in conjunction with
      the dmgrHost parameter. Required if you are creating a managed profile,
      the -federateLaterBPM parameter is set to false, and the deployment
      manager was configured with a port that was not a default port.
#
# Valid Values:
     Varies
# Default Values:
    None
################################################################################
federateLaterBPM=true
#dmgrHost=dmgr_host_name
#dmgrPort=dmgr_port_number
#dmgrAdminUserName=dmgr_admin_user_name
#dmgrAdminPassword=dmgr_admin_password
################################################################################
# Parameter: environmentType
#
# Description:
# Specifies the environment type. The environment type refers to how IBM
      Business Process Manager is used; for example, in a production, stage or
# test environment. Load testing might be done on a test server, while a
# stage environment type might be used as a temporary location to host
      changes before putting those changes into production. You might specify
      Stage as the Environment type if the server you are configuring will be
```

```
# accessed and used to review content and new functionality. Valid values
# are as follows:
# Test
# Use Test if the server you are configuring is to be used as a testing
# environment.
# Stage
# Use Stage if the server is to serve as a staging platform to be used as a
# preproduction server.<br># Production
      Production
# Use Production if the server is to serve in a production capacity.
# The default value is Test.
#
# Valid Values:
    Test
     Production
# Stage
# Default Values:
     Test
################################################################################
environmentType=Test
################################################################################
# Parameter: isDeveloperServer
#
# Description:
# Specifies whether the server is intended for development purposes only.
# This parameter is useful when creating profiles to test applications on a
      non-production server prior to deploying the applications on their
# production application servers. If -isDeveloperServer is set when
# creating an IBM Business Process Manager profile, then a preconfigured VMM
# file repository is installed. This file repository contains a sample
# organization that can be used to test Business Process Choreographer
      people resolution, ready for you to use as is.
#
# Valid Values:
     false
     # true
# Default Values:
     false
                                ################################################################################
#isDeveloperServer=false
```
## プロファイル管理ツールを使用したカスタム・プロファイルの拡張*:*

既存の WebSphere Application Server V8.0 カスタム・プロファイルがある場合には、プロファイル管理ツ ールを使用して既存のプロファイルを拡張し、IBM Business Process Manager のサポートを追加できま す。

拡張する予定のプロファイルに関連付けられたすべてのサーバーを必ずシャットダウンしてください。

プロファイル管理ツールの言語は、システムのデフォルト言語で決まります。 デフォルト言語がサポート される言語ではない場合、英語として使用されます。デフォルト言語をオーバーライドするには、コマンド 行からプロファイル管理ツールを開始し、**java user.language** 設定を使用してデフォルト言語を置き換えま す。以下のコマンドを入力します。

*install\_root*¥java¥bin¥java -Duser.language=*locale install\_root* ¥bin¥ProfileManagement¥startup.jar

例えば、ドイツ語のプロファイル管理ツールを開始するには、以下のコマンドを入力します。

*install\_root*¥java¥bin¥java -Duser.language=de *install\_root*¥ bin¥ProfileManagement¥startup.jar

# 制約事項: Vista National

v プロファイル管理ツールを Windows 7、Windows Vista あるいは Windows Server 2008 で実行するに は、使用している Microsoft Windows ユーザー・アカウントの特権を上げる必要があります。管理ユー ザーであるか非管理ユーザーであるかにかかわらず、pmt.bat ファイルを右クリックし、「管理者とし て実行」を選択します。代わりの方法として、コマンド行で **runas** コマンドを使用します。例えば、 *install\_root*¥bin¥ProfileManagement ディレクトリーから以下のコマンドを実行できます。 runas /user:MyAdminName /env pmt.bat

非管理ユーザーに、管理者パスワードの入力を求めるプロンプトが出されます。

• IBM Business Process Manager の複数インスタンスをルート・ユーザーとしてインストールし、それら のインスタンスのサブセットだけに非管理ユーザーのアクセス権限を与えた場合、プロファイル管理ツ ールはその非管理ユーザーに対して正しく機能しません。さらに、 com.ibm.wsspi.profile.WSProfileException、つまりアクセス拒否メッセージが *install\_root*¥bin¥ProfileManagement¥pmt.bat ファイルで出現します。デフォルトでは、非管理ユーザ ーにはプログラム・ファイル・ディレクトリーに対するアクセス権限がありません。プログラム・ファ イル・ディレクトリーは製品がデフォルトでインストールされる場所です。この問題を解決するには、 非管理ユーザーが自分で製品をインストールするか、あるいは他の製品インスタンスにアクセスする許 可を得る必要があります。

プロファイル管理ツールを開始した後で、「標準」または「拡張」のどちらのプロファイル作成を選択する かを決める必要があります。拡張オプションを使用して以下のことを行います。

- v ポート、プロファイルのロケーション、およびプロファイル、ノード、ホスト、セル (該当する場合) の 名前にカスタマイズ値を割り当てます。
- ご使用のオペレーティング・システムとユーザー・アカウントの特権によってサービスの作成が許可さ れる場合に、サーバーを実行するためのシステム・サービスを作成します。
- 1. カスタム・プロファイルの作成時にカスタム・ノードをデプロイメント・マネージャーに統合したい場 合は、デプロイメント・マネージャーを開始してください。
- 2. 以下のいずれかの方法で、プロファイル管理ツールを開始します。
	- v ファースト・ステップ・コンソールからプロファイル管理ツールを開始します。
	- v *install\_root***¥bin¥ProfileManagement¥pmt.bat** コマンドを実行します。
- 3. 拡張する予定のプロファイルに関連付けられたすべてのサーバーをシャットダウンします。
- 4. 「ようこそ」ページで、「プロファイル管理ツールの起動」をクリックするか、または「プロファイル 管理ツール」タブを選択します。
- 5. 「プロファイル」タブで、拡張するプロファイルを選択し、「拡張」をクリックします。 WebSphere Application Server プロファイルを拡張する場合、そのプロファイルは、IBM Business Process Manager がインストールされている WebSphere Application Server のバージョンのものでなければなりません。 プロファイルの拡張が可能な場合以外は、「拡張」ボタンは選択できません。 「拡張の選択 (Augment Selection)」ページが別ウィンドウで開きます。
- 6. 「拡張の選択 (Augment Selection)」ページで、プロファイルに適用する拡張のタイプを選択します。 そして、「次へ」をクリックします。
- 7. 「プロファイル拡張オプション」ページで、「標準的」または「拡張」プロファイル拡張を実行するよ うに選択し、「次へ」をクリックします。

「標準的」オプションでは、デフォルトの構成設定でプロファイルが拡張されます。

「高度」オプションでは、プロファイルに独自の構成値を指定できます。

制約事項**:** 以下のいずれかの条件に該当する場合は、プロファイル管理ツールが警告メッセージを表 示します。

- v 拡張対象として選択したプロファイルに実行中のサーバーがある。サーバーを停止しない限り、プ ロファイルは拡張できません。あるいは、「戻る」をクリックして、実行中のサーバーを持たない 別のプロファイルを選択してください。
- v 拡張対象として選択したプロファイルは統合されている。統合プロファイルは拡張できません。 「戻る」をクリックして、未統合の別のプロファイルを選択する必要があります。
- v 拡張対象として選択したプロファイルは、選択した製品で既に拡張されている。「戻る」をクリッ クして、別のプロファイルを拡張対象に選択してください。
- 8. 「標準」プロファイル作成を選択した場合は[、フェデレーション・ステップに](#page-2443-0)スキップしてください。
- 9. 拡張:「プロファイル名およびロケーション」ページで、以下のステップを実行します。
	- a. 「プロファイル名」フィールドで固有の名前を指定するか、デフォルト値をそのまま使用します。 作成する各プロファイルに名前を付ける必要があります。複数のプロファイルがある場合は、この 名前によって最上位で区別することができます。
	- b. 「プロファイル・ディレクトリー」フィールドにプロファイルのディレクトリーを入力するか、 「参照」ボタンを使用してプロファイル・ディレクトリーに移動します。 指定したディレクトリー には、ランタイム環境を定義するファイル (コマンド、構成ファイル、ログ・ファイルなど) が格 納されます。デフォルトのディレクトリーは、*install\_root*¥profiles¥*profile\_name* です。
	- c. オプション: 作成中のプロファイルをデフォルト・プロファイルにするには、「このプロファイル をデフォルトに設定する」を選択します。 このチェック・ボックスは、既存のプロファイルがご使 用のシステムに存在する場合にのみ表示されます。

プロファイルがデフォルト・プロファイルの場合は、コマンドが自動的にこのプロファイルを処理 するようになります。ワークステーションで作成する最初のプロファイルは、デフォルト・プロフ ァイルです。デフォルト・プロファイルは、製品インストール・ルートの bin ディレクトリーから 発行されるコマンドのデフォルトのターゲットです。ワークステーション上にプロファイルが 1 つ しか存在しない場合は、すべてのコマンドがそのプロファイルに基づいて機能します。複数のプロ ファイルが存在する場合、特定のコマンドでは、コマンドが適用されるプロファイルを指定する必 要があります。

- d. 「サーバー・ランタイムのパフォーマンス・チューニング設定 **(Server runtime performance tuning setting)**」リストから、作成するプロファイルに適したパフォーマンス・チューニング・レベ ルを選択します。 このパラメーターは WebSphere Application Server パラメーターです。
- e. 「次へ」をクリックします。「戻る」をクリックしてプロファイル名を変更した場合、このページ が再表示されたときに、このページで手動で名前を変更しなければならないことがあります。
- 10. 拡張:「ノード名、ホスト名、セル名」ページで、作成中のプロファイルに対して以下のアクションを 実行します。
	- v 「ノード名」フィールドにノードの名前を入力するか、デフォルト値をそのまま使用します。ノー ド名はできるだけ短くしてください。ただし、ノード名は、デプロイメント環境内で固有でなけれ ばなりません。
	- v 「サーバー名」フィールドにサーバーの名前を入力するか、デフォルト値をそのまま使用します。
	- 「ホスト名」フィールドにホストの名前を入力するか、デフォルト値をそのまま使用します。
	- v 「セル名」フィールドにセルの名前を入力するか、デフォルト値をそのまま使用します。

「次へ」をクリックします。

<span id="page-2443-0"></span>11. 「フェデレーション」ページで、ノードのデプロイメント・マネージャーへの統合をプロファイルの作 成の一部としてここで実行するか、またはプロファイルの作成とは別に後で実行するかを選択します。 プロファイル作成の一部としてノードを統合することを選択した場合は、デプロイメント・マネージャ ーのホスト名または IP アドレスと SOAP ポート、および認証ユーザー ID とパスワード (デプロイ メント・マネージャーでの認証で使用する場合) を指定します。

### 重要**:**

以下の状況のいずれかに該当する場合は、「後でこのノードを統合する」を選択します。

- v このカスタム・ノードをマイグレーション・ターゲットとして使用する予定がある。
- v 別のプロファイルが統合されている (ノードの統合はシリアライズする必要があります)。
- v デプロイメント・マネージャーが実行中でない、またはそれが確実に実行中であるかどうか不明で ある。
- v デプロイメント・マネージャーで SOAP コネクターが使用不可である。
- v そのデプロイメント・マネージャーは、まだ IBM Business Process Manager デプロイメント・マネ ージャーに拡張されていない。
- v デプロイメント・マネージャーが、作成するプロファイルと同じか、それより高いリリース・レベ ルではない。
- v デプロイメント・マネージャーで、JMX 管理ポートが有効になっていない。
- v デプロイメント・マネージャーが、優先 Java Management Extensions (JMX) コネクターとして、デ フォルトでないリモート・メソッド呼び出し (RMI) を使用するように再構成されている。 (優先コ ネクター・タイプを確認するには、デプロイメント・マネージャーの管理コンソールで「システム 管理」 > 「デプロイメント・マネージャー」 > 「管理サービス」を選択します。)

#### カスタム・プロファイル作成の一部としてのノード統合に関連する処理

- v プロファイル管理ツールによって、デプロイメント・マネージャーが存在していて通信可能である こと、および認証ユーザー ID とパスワードがそのデプロイメント・マネージャーで有効であるこ と (デプロイメント・マネージャーがセキュリティーで保護されている場合) が検査されます。
- v デプロイメント・マネージャーが実行中でないとき、またはほかの理由でデプロイメント・マネー ジャーを使用できないときに、カスタム・ノードを統合しようとすると、警告ボックスが表示され て、続行できなくなります。この警告ボックスが表示されたら、「**OK**」をクリックして、「フェデ レーション」ページで別の選択を行ってください。

「次へ」をクリックします。「標準」プロファイル作成を選択した場合は[、プロファイルの要約のステ](#page-2445-0) [ップに](#page-2445-0)スキップしてください。

- 12. 拡張:「セキュリティー証明書 (パート 1)」ページで、新規証明書を作成するか、既存の証明書をイン ポートするかを指定します。
	- v デフォルト個人証明書およびルート署名証明書を新規作成するには、「デフォルト個人証明書の新 規作成 **(Create a new default personal certificate)**」および「ルート署名証明書の新規作成 **(Create a new root signing certificate)**」を選択して、「次へ」をクリックします。
	- v 既存の証明書をインポートするには、「既存のデフォルト個人証明書をインポート **(Import an existing default personal certificate)**」および「既存のルート署名個人証明書をインポート **(Import an existing root signing personal certificate)**」を選択して、以下の情報を指定します。
		- 「パス」フィールドに、既存の証明書へのディレクトリー・パスを入力します。
		- 「パスワード」フィールドに、証明書のパスワードを入力します。
- 「鍵ストア・タイプ **(Keystore type)**」フィールドで、インポートする証明書の鍵ストア・タイプ を選択します。
- 「鍵ストア別名 **(Keystore alias)**」フィールドで、インポートする証明書の鍵ストア別名を選択し ます。
- 「次へ」をクリックすると、「セキュリティー証明書 (パート 2)」ページが表示されます。

個人証明書をデフォルトの個人証明書としてインポートする場合は、個人証明書に署名したルート 証明書をインポートしてください。そのようにしない場合、プロファイル管理ツールは、個人証明 書の署名者を trust.p12 ファイルに追加します。

13. 拡張:「セキュリティー証明書 (パート 2)」ページで、証明書の情報が正しいことを確認し、「次へ」 をクリックして「ポート値の割り当て」ページを表示します。

証明書を作成する場合、デフォルト値をそのまま使用するかまたは変更して、新しい証明書を作成しま す。デフォルトの個人証明書は、デフォルトで 1 年間有効で、ルート署名証明書によって署名されま す。ルート署名証明書は、デフォルトで 15 年間有効な自己署名証明書です。ルート署名証明書のデフ ォルトの鍵ストア・パスワードは、WebAS です。パスワードを変更します。パスワードに 2 バイト文 字セット (DBCS) 文字を使用することはできません。PKCS12 などの特定の鍵ストア・タイプは、こ れらの文字をサポートしないからです。サポートされる鍵ストア・タイプは、java.security ファイル のプロバイダーによって異なります。

いずれかの証明書または両方の証明書を作成するか、いずれかの証明書または両方の証明書をインポー トすると、以下の鍵ストア・ファイルが作成されます。

- v key.p12: デフォルトの個人証明書が入っています。
- v trust.p12: デフォルトのルート証明書の署名者証明書が入っています。
- v root-key.p12: ルート署名証明書が入っています。
- v default-signers.p12: サーバーのインストールまたは実行後に作成する新しい鍵ストア・ファイル に追加された署名者証明書が入っています。デフォルトで、デフォルトのルート証明書署名者と、 DataPower 署名者証明書は、この鍵ストア・ファイルに入っています。
- v deleted.p12: 必要に応じて復旧できるように、deleteKeyStore タスクで削除された証明書を保持し ます。
- v ltpa.jceks: 環境内のサーバーが相互に通信するために使用するサーバーのデフォルトの Lightweight Third-Party Authentication (LTPA) 鍵が入っています。

これらのすべてのファイルのパスワードは、証明書の作成またはインポート時に使用したのと同じパス ワード (デフォルトのパスワードか、指定したパスワード) です。インポートされた証明書が key.p12 ファイルまたは root-key.p12 ファイルに追加されます。インポートした証明書に必要な情報が含まれ ていない場合は、「戻る」をクリックして、別の証明書をインポートします。

14. 拡張:「ポート値の割り当て」ページで、プロファイルに指定されたポートが固有であることを確認 し、「次へ」をクリックします。 プロファイル管理ツールは、他の WebSphere 製品によって現在使 用されているポートを検出し、既存のポート値と競合しない推奨値を表示します。指定されたポートを 使用する WebSphere アプリケーション以外のアプリケーションが存在する場合は、ポートが競合しな いことを確認してください。「オプションのアプリケーション・デプロイメント」ページで管理コンソ ールをデプロイしないように選択した場合、「ポート値の割り当て」ページ上で管理コンソール・ポー トは使用できません。

以下の条件が満たされた場合には、ポートは使用中であると認識されます。

v ポートが、現在のユーザーが実行したインストールで作成されたプロファイルに割り当てられてい る。

• ポートが現在使用中である。

「ポート値の割り当て (Port Values Assignment)」ページにアクセスするときにポートはツールによっ て検証されますが、続いて表示される「プロファイル管理ツール」ページで行われる選択の結果、依然 としてポート競合が発生する可能性があります。ポートは、プロファイルの作成が完了するまで割り当 てられません。

ポートの競合が発生していると思われる場合、プロファイルの作成後に調査することができます。以下 のファイルを調べて、プロファイルの作成時に使用されたポートを確認します。

*profile\_root*¥properties¥portdef.prop

このファイル内に含まれているものは、ポートの設定で使用されたキーと値です。ポートの競合を発見 した場合は、ポートを手動で再度割り当てることができます。ポートを再度割り当てるには、 WebSphere Application Server インフォメーション・センターの『既存プロファイル内のポートの更 新』を参照してください。このトピックで説明されている **ws\_ant** スクリプトを使用して **updatePorts.ant** ファイルを実行します。

- <span id="page-2445-0"></span>15. 「プロファイル・サマリー」ページで、情報を確認します。「作成」をクリックしてプロファイルを作 成するか、「戻る」をクリックしてプロファイルの特性を変更します。
- 16. 「プロファイル完了 (Profile Complete)」ページで、情報を確認します。ファースト・ステップ・コン ソールに進むには、「ファースト・ステップ・コンソールの起動」が選択されていることを確認して 「終了」をクリックします。

カスタム・プロファイルの追加が完了したら、デプロイメント環境を構成します。 関連情報:

■ [既存プロファイル内のポートの更新](http://www14.software.ibm.com/webapp/wsbroker/redirect?version=matt&product=was-nd-mp&topic=tins_updatePorts) (WebSphere Application Server)

## *manageprofiles* コマンド行ユーティリティーを使用したカスタム・プロファイルの拡張*:*

プロファイル管理ツールを使用する代わりに manageprofiles コマンド行ユーティリティーを使用して、既 存の WebSphere Application Server V8.0 プロファイルを拡張します。

拡張する予定のプロファイルに関連付けられたすべてのサーバーを必ずシャットダウンしてください。

同じプロファイルで **manageprofiles** コマンド行ユーティリティーを実行していないことを確認してくださ い。コマンドを実行してエラー・メッセージが表示された場合は、進行中のプロファイル作成または拡張ア クションが他にないかを確認してください。実行されている場合は、完了するまで待ってください。

拡張するプロファイルが既にデプロイメント・マネージャーに統合されている場合は、これを **manageprofiles** コマンド行ユーティリティーを使用して拡張することはできません。

制約事項**: manageprofiles** コマンドを Windows 7、Windows Vista あるいは Windows Server 2008 で実 行するには、**runas** コマンドを使用して Microsoft Windows ユーザー・アカウントの特権を上げる必要が あります。必ず **manageprofiles** コマンドとすべてのパラメーターを二重引用符で囲んでください。例え ば、*install\_root*¥bin ディレクトリーから以下のコマンドを実行できます。

runas /env /user:MyAdminName "**manageprofiles.bat -response** *myResponseFile*"

非管理ユーザーに、管理者パスワードの入力を求めるプロンプトが出されます。

1. 拡張したい既存のプロファイルを作成する際に使用されたテンプレートを特定します。 カスタム・プロ ファイルを拡張する必要があります。 テンプレートは、

*install\_root*¥properties¥profileRegistry.xml ファイルのプロファイル・レジストリーを表示して判 別できます。このファイルは変更しないでください。テンプレートを確認するだけにしてください。

2. 拡張に使用する適切なテンプレートを見つけます。

各プロファイルのテンプレートは、*install\_root*¥profileTemplates¥BPM ディレクトリー (BPM テンプ レートの場合) にあります。 カスタム・プロファイルでは、以下のテンプレートを使用できます。

- v managed.procctr: IBM BPM Standard の Process Center のカスタム・プロファイル用です。
- v managed.procsvr: IBM BPM Standard の Process Server のカスタム・プロファイル用です。
- 3. 拡張テンプレートを使用して既存のプロファイルに変更を加える場合は、augment パラメーターを使用 します。 augment パラメーターを使用すると、**manageprofiles** コマンド行ユーティリティーは **-templatePath** パラメーターのテンプレートを使用して、**-profileName** パラメーターで指定されている プロファイルを更新または拡張します。使用できる拡張テンプレートは、どの IBM 製品のどのバージ ョンが環境にインストールされているかによって決まります。**-templatePath** パラメーターには必ず完 全修飾ファイル・パスを指定してください。理由は、**-templatePath** パラメーターに相対ファイル・パ スを指定すると、指定したプロファイルが完全に拡張されないためです。

注**:** *install\_dir*/profileTemplates/BPM ディレクトリー内のファイルは手動で変更しないでください。 4. **-responseFile** パラメーターを使用するには、提供されているサンプル応答ファイルを参考にして、ご 使用の環境に固有の応答ファイルを作成します。

重要**:** 値の後にスペースが入っている (例えば、**'personalCertValidityPeriod=1 '** や **'winserviceCheck=false '**) ことがないようにしてください。スペースがある場合は、プロファイルの作 成が失敗します。

サンプルは *install\_root*¥BPM¥samples¥manageprofiles ディレクトリーにあります。 データベースお よびプロファイルのタイプ (スタンドアロンまたはネットワーク、Process Center または Process Server) に基づいて、適切な応答ファイルを選択してください。以下のサンプル・ファイルを使用できま す。

- PC Std DMgr DB2.response
- PC Std DMgr DB2zOS.response
- PC\_Std\_DMgr\_Oracle.response
- PC Std DMgr SQLServer.response
- PC Std Managed DB2.response
- PC Std Managed DB2zOS.response
- PC Std Managed Oracle.response
- PC Std Managed SQLServer.response
- PC Std Standalone DB2.response
- PC\_Std\_Standalone\_DB2zOS.response
- PC Std Standalone Oracle.response
- PC\_Std\_Standalone\_SQLServer.response
- PS Std DMgr DB2.response
- PS Std DMgr DB2zOS.response
- PS Std DMgr Oracle.response
- PS Std DMgr SQLServer.response
- PS Std Managed DB2.response
- PS Std Managed DB2zOS.response
- PS Std Managed Oracle.response
- PS\_Std\_Managed\_SQLServer.response
- PS Std Standalone DB2.response
- PS Std Standalone DB2zOS.response
- PS Std Standalone Oracle.response
- PS Std Standalone SQLServer.response

サンプル応答ファイルのいずれかを作業ディレクトリーにコピーします。 ご使用の構成に合わせて応答 ファイル内のパラメーターを編集し、編集された応答ファイルを保存します。**templatePath** プロパティ ーのパスが特定のインストール・ディレクトリーと一致していることを確認してください。

5. このファイルをコマンド行から実行します。**-profilePath** パラメーターは使用しないでください。 以 下に例を示します。

manageprofiles.bat -augment -templatePath *install\_root*/profileTemplates/BPM/managed.procctr -profileName MyProfileName

応答ファイルを作成した場合は、他のパラメーターを一切指定せずに、 **-response** パラメーターを指定 します。例:

manageprofiles.sh -response *myResponseFile*

コマンドの実行が完了すると、コンソール・ウィンドウに状況が書き込まれます。他の応答ファイルと 同様に、ファイルの構文解析時には応答ファイルに対する通常の構文検査が適用されます。応答ファイ ルの個々の値はコマンド行パラメーターと見なされます。

カスタム・プロファイルの追加が完了したら、デプロイメント環境を構成します。

## カスタム・ノードのデプロイメント・マネージャーへの統合*:*

カスタム・ノードを作成した後、**addNode** コマンドを使用して、カスタム・ノードをデプロイメント・マネ ージャー・セルに統合することができます。デプロイメント・マネージャーからすべての統合ノードを管理 できます。

この手順を実行する前に、以下の前提条件が満たされていることを確認します。

- IBM Business Process Manager をインストール済みであり、デプロイメント・マネージャーとカスタ ム・プロファイルを作成済みであること。この手順では、カスタム・プロファイルの統合がその作成ま たは拡張中に (プロファイル管理ツールまたは **manageprofiles** コマンド行ユーティリティーを使用し て) 行われていない ことが前提となっています。
- v デプロイメント・マネージャーが実行されている。稼働していない場合は、ファースト・ステップ・コ ンソールから「デプロイメント・マネージャーの始動」を選択するか、または以下のコマンドを入力し てデプロイメント・マネージャーを始動します。ここで、*profile\_root* はデプロイメント・マネージャ ー・プロファイルのインストール場所を表します。

*profile\_root*¥bin¥startManager.bat

- v デプロイメント・マネージャーは作成済みであるか、IBM Business Process Manager デプロイメント・ マネージャーに拡張済みである。
- v デプロイメント・マネージャーのリリース・レベルが、作成または拡張されたカスタム・プロファイル と同じか、それより高い。
- v デプロイメント・マネージャーで、JMX 管理ポートが有効になっている。デフォルト・プロトコルは SOAP です。
- v このカスタム・ノードをマイグレーション・ターゲットとして使用する予定がない。
- 1. 統合するカスタム・プロファイルの bin ディレクトリーに移動します。 コマンド・ウィンドウを開 き、(コマンド行から) 以下のディレクトリーに移動します (ここで *profile\_root* はカスタム・プロファ イルのインストール・ロケーションを表します)。

*profile\_root*¥bin

2. **addNode** コマンドを実行します。

セキュリティーが有効になっていない場合は、コマンド行から以下のコマンドを実行します。

addNode.bat *deployment\_manager\_host deployment\_manager\_SOAP\_port*

セキュリティーが有効になっている場合は、コマンド行から以下のコマンドを実行します。

addNode.bat*deployment\_manager\_host deployment\_manager\_SOAP\_port*username*userID\_for\_authentication*-password*password\_for\_authentication*

出力ウィンドウが開きます。次のようなメッセージが表示されたら、カスタム・プロファイルは正常に 統合されています。

ADMU0003I: ノード DMNDID2Node03 は正常に統合されました。 (Node DMNDID2Node03 has been successfully federated.)

カスタム・プロファイルはデプロイメント・マネージャーに統合されました。

カスタム・プロファイルを統合したら、デプロイメント・マネージャーの管理コンソールに移動して空のノ ードをカスタマイズするか、新規のサーバーを作成します。

### 関連情報:

管理対象ノード設定の追加 [\(WebSphere Application Server\)](http://www14.software.ibm.com/webapp/wsbroker/redirect?version=matt&product=was-nd-dist&topic=uagtRnodeAdd)

### *DB2 for z/OS* データベース・サーバーによる *Network Deployment* プロファイルの作成または拡張*:*

DB2 Universal Database for z/OS データベース・サーバーを使用して、IBM Business Process Manager の Network Deployment 環境を構成することができます。

#### デプロイメント・マネージャー・プロファイルの作成または拡張*:*

Network Deployment 構成を開始するには、デプロイメント・マネージャーを作成または拡張します。プロ ファイル管理ツールまたは **manageprofiles** コマンド行ユーティリティーを使用して、プロファイルを作成 できます。

## プロファイル管理ツールを使用した *DB2 for z/OS* データベース・サーバーによる *Process Center* デプロ イメント・マネージャー・プロファイルの作成*:*

プロファイル管理ツールを使用して、Process Center のデプロイメント・マネージャー・プロファイルを構 成できます。

プロファイル管理ツールの言語は、システムのデフォルト言語で決まります。 デフォルト言語がサポート される言語ではない場合、英語として使用されます。デフォルト言語をオーバーライドするには、コマンド 行からプロファイル管理ツールを開始し、**java user.language** 設定を使用してデフォルト言語を置き換えま す。以下のコマンドを入力します。

*install\_root*¥java¥bin¥java -Duser.language=*locale install\_root* ¥bin¥ProfileManagement¥startup.jar

例えば、ドイツ語のプロファイル管理ツールを開始するには、以下のコマンドを入力します。

*install\_root*¥java¥bin¥java -Duser.language=de *install\_root*¥ bin¥ProfileManagement¥startup.jar

**制約事項: Vista Windows7** 

v プロファイル管理ツールを Windows 7、Windows Vista あるいは Windows Server 2008 で実行するに は、使用している Microsoft Windows ユーザー・アカウントの特権を上げる必要があります。管理ユー ザーであるか非管理ユーザーであるかにかかわらず、pmt.bat ファイルを右クリックし、「管理者とし て実行」を選択します。代わりの方法として、コマンド行で **runas** コマンドを使用します。例えば、 *install\_root*¥bin¥ProfileManagement ディレクトリーから以下のコマンドを実行できます。

runas /user:MyAdminName /env pmt.bat

非管理ユーザーに、管理者パスワードの入力を求めるプロンプトが出されます。

• IBM Business Process Manager の複数インスタンスをルート・ユーザーとしてインストールし、それら のインスタンスのサブセットだけに非管理ユーザーのアクセス権限を与えた場合、プロファイル管理ツ ールはその非管理ユーザーに対して正しく機能しません。さらに、

com.ibm.wsspi.profile.WSProfileException、つまりアクセス拒否メッセージが

*install\_root*¥bin¥ProfileManagement¥pmt.bat ファイルで出現します。デフォルトでは、非管理ユーザ ーにはプログラム・ファイル・ディレクトリーに対するアクセス権限がありません。プログラム・ファ イル・ディレクトリーは製品がデフォルトでインストールされる場所です。この問題を解決するには、 非管理ユーザーが自分で製品をインストールするか、あるいは他の製品インスタンスにアクセスする許 可を得る必要があります。

DB2 for z/OS データベースを使用するには、「詳細プロファイル作成」を選択し、データベース設計ファ イルを指定する必要があります。

- 1. 以下のいずれかの方法で、プロファイル管理ツールを開始します。
	- v ファースト・ステップ・コンソールからプロファイル管理ツールを開始します。
	- v *install\_root***¥bin¥ProfileManagement¥pmt.bat** コマンドを実行します。
- 2. 「ようこそ」ページで、「プロファイル管理ツールの起動」をクリックするか、または「プロファイル 管理ツール」タブを選択します。
- 3. 「プロファイル」タブで、「作成」をクリックします。

「環境の選択」ページが別ウィンドウで開きます。

- 4. 「環境の選択」ページで、IBM Business Process Manager Standard 構成を探し、そのセクションを展 開します。作成するプロファイルを選択し、「次へ」をクリックします。
- 5. 「プロファイル作成オプション」ページで、「拡張」を選択して「次へ」をクリックします。
- 6. 拡張: 「オプションのアプリケーション・デプロイメント」ページで、サーバー管理用の管理コンソー ル (推奨) をデプロイするかどうかを選択します。「次へ」をクリックします。
- 7. 拡張:「プロファイル名およびロケーション」ページで、以下のステップを実行します。
	- a. 「プロファイル名」フィールドで固有の名前を指定するか、デフォルト値をそのまま使用します。 作成する各プロファイルに名前を付ける必要があります。複数のプロファイルがある場合は、この 名前によって最上位で区別することができます。
- b. 「プロファイル・ディレクトリー」フィールドにプロファイルのディレクトリーを入力するか、 「参照」ボタンを使用してプロファイル・ディレクトリーに移動します。 指定したディレクトリー には、ランタイム環境を定義するファイル (コマンド、構成ファイル、ログ・ファイルなど) が格 納されます。デフォルトのディレクトリーは、*install\_root*¥profiles¥*profile\_name* です。
- c. オプション: 作成中のプロファイルをデフォルト・プロファイルにするには、「このプロファイル をデフォルトに設定する」を選択します。 このチェック・ボックスは、既存のプロファイルがご使 用のシステムに存在する場合にのみ表示されます。

プロファイルがデフォルト・プロファイルの場合は、コマンドが自動的にこのプロファイルを処理 するようになります。ワークステーションで作成する最初のプロファイルは、デフォルト・プロフ ァイルです。デフォルト・プロファイルは、製品インストール・ルートの bin ディレクトリーから 発行されるコマンドのデフォルトのターゲットです。ワークステーション上にプロファイルが 1 つ しか存在しない場合は、すべてのコマンドがそのプロファイルに基づいて機能します。複数のプロ ファイルが存在する場合、特定のコマンドでは、コマンドが適用されるプロファイルを指定する必 要があります。

- d. 「サーバー・ランタイムのパフォーマンス・チューニング設定 **(Server runtime performance tuning setting)**」リストから、作成するプロファイルに適したパフォーマンス・チューニング・レベ ルを選択します。 このパラメーターは WebSphere Application Server パラメーターです。
- e. 「次へ」をクリックします。 「戻る」をクリックしてプロファイル名を変更した場合、このページ が再表示されたときに、このページで手動で名前を変更しなければならないことがあります。
- 8. 拡張:「ノード名、ホスト名、セル名」ページで、作成中のプロファイルに対して以下のアクションを 実行します。
	- v 「ノード名」フィールドにノードの名前を入力するか、デフォルト値をそのまま使用します。ノー ド名はできるだけ短くしてください。ただし、ノード名は、デプロイメント環境内で固有でなけれ ばなりません。
	- v 「サーバー名」フィールドにサーバーの名前を入力するか、デフォルト値をそのまま使用します。
	- v 「ホスト名」フィールドにホストの名前を入力するか、デフォルト値をそのまま使用します。
	- v 「セル名」フィールドにセルの名前を入力するか、デフォルト値をそのまま使用します。

「次へ」をクリックします。

- 9. 必須: 「管理セキュリティー」ページで、「ユーザー名」、「パスワード」、および「パスワードの確 認」の値を入力します。インストール時に管理者に対して指定されたパスワードが、tw\_admin および tw\_user を含むすべての内部ユーザーに使用されます。 すべての IBM Business Process Manager プロ ファイルは管理セキュリティーが有効でなければならないため、「次へ」は、値が入力されて初めて使 用可能になります。
- 10. 拡張:「セキュリティー証明書 (パート 1)」ページで、新規証明書を作成するか、既存の証明書をイン ポートするかを指定します。
	- v デフォルト個人証明書およびルート署名証明書を新規作成するには、「デフォルト個人証明書の新 規作成 **(Create a new default personal certificate)**」および「ルート署名証明書の新規作成 **(Create a new root signing certificate)**」を選択して、「次へ」をクリックします。
	- v 既存の証明書をインポートするには、「既存のデフォルト個人証明書をインポート **(Import an existing default personal certificate)**」および「既存のルート署名個人証明書をインポート **(Import an existing root signing personal certificate)**」を選択して、以下の情報を指定します。
		- 「パス」フィールドに、既存の証明書へのディレクトリー・パスを入力します。
		- 「パスワード」フィールドに、証明書のパスワードを入力します。
- 「鍵ストア・タイプ **(Keystore type)**」フィールドで、インポートする証明書の鍵ストア・タイプ を選択します。
- 「鍵ストア別名 **(Keystore alias)**」フィールドで、インポートする証明書の鍵ストア別名を選択し ます。
- 「次へ」をクリックすると、「セキュリティー証明書 (パート 2)」ページが表示されます。

個人証明書をデフォルトの個人証明書としてインポートする場合は、個人証明書に署名したルート 証明書をインポートしてください。そのようにしない場合、プロファイル管理ツールは、個人証明 書の署名者を trust.p12 ファイルに追加します。

11. 拡張:「セキュリティー証明書 (パート 2)」ページで、証明書の情報が正しいことを確認し、「次へ」 をクリックして「ポート値の割り当て」ページを表示します。

証明書を作成する場合、デフォルト値をそのまま使用するかまたは変更して、新しい証明書を作成しま す。デフォルトの個人証明書は、デフォルトで 1 年間有効で、ルート署名証明書によって署名されま す。ルート署名証明書は、デフォルトで 15 年間有効な自己署名証明書です。ルート署名証明書のデフ ォルトの鍵ストア・パスワードは、WebAS です。パスワードを変更します。パスワードに 2 バイト文 字セット (DBCS) 文字を使用することはできません。PKCS12 などの特定の鍵ストア・タイプは、こ れらの文字をサポートしないからです。サポートされる鍵ストア・タイプは、java.security ファイル のプロバイダーによって異なります。

いずれかの証明書または両方の証明書を作成するか、いずれかの証明書または両方の証明書をインポー トすると、以下の鍵ストア・ファイルが作成されます。

- v key.p12: デフォルトの個人証明書が入っています。
- v trust.p12: デフォルトのルート証明書の署名者証明書が入っています。
- v root-key.p12: ルート署名証明書が入っています。
- v default-signers.p12: サーバーのインストールまたは実行後に作成する新しい鍵ストア・ファイル に追加された署名者証明書が入っています。デフォルトで、デフォルトのルート証明書署名者と、 DataPower 署名者証明書は、この鍵ストア・ファイルに入っています。
- v deleted.p12: 必要に応じて復旧できるように、deleteKeyStore タスクで削除された証明書を保持し ます。
- v ltpa.jceks: 環境内のサーバーが相互に通信するために使用するサーバーのデフォルトの Lightweight Third-Party Authentication (LTPA) 鍵が入っています。

これらのすべてのファイルのパスワードは、証明書の作成またはインポート時に使用したのと同じパス ワード (デフォルトのパスワードか、指定したパスワード) です。インポートされた証明書が key.p12 ファイルまたは root-key.p12 ファイルに追加されます。インポートした証明書に必要な情報が含まれ ていない場合は、「戻る」をクリックして、別の証明書をインポートします。

12. 拡張:「ポート値の割り当て」ページで、プロファイルに指定されたポートが固有であることを確認 し、「次へ」をクリックします。 プロファイル管理ツールは、他の WebSphere 製品によって現在使 用されているポートを検出し、既存のポート値と競合しない推奨値を表示します。指定されたポートを 使用する WebSphere アプリケーション以外のアプリケーションが存在する場合は、ポートが競合しな いことを確認してください。「オプションのアプリケーション・デプロイメント」ページで管理コンソ ールをデプロイしないように選択した場合、「ポート値の割り当て」ページ上で管理コンソール・ポー トは使用できません。

以下の条件が満たされた場合には、ポートは使用中であると認識されます。

- v ポートが、現在のユーザーが実行したインストールで作成されたプロファイルに割り当てられてい る。
- **2446** インストール

v ポートが現在使用中である。

「ポート値の割り当て (Port Values Assignment)」ページにアクセスするときにポートはツールによっ て検証されますが、続いて表示される「プロファイル管理ツール」ページで行われる選択の結果、依然 としてポート競合が発生する可能性があります。ポートは、プロファイルの作成が完了するまで割り当 てられません。

ポートの競合が発生していると思われる場合、プロファイルの作成後に調査することができます。以下 のファイルを調べて、プロファイルの作成時に使用されたポートを確認します。

*profile\_root*¥properties¥portdef.prop

このファイル内に含まれているものは、ポートの設定で使用されたキーと値です。ポートの競合を発見 した場合は、ポートを手動で再度割り当てることができます。ポートを再度割り当てるには、 WebSphere Application Server インフォメーション・センターの『既存プロファイル内のポートの更 新』を参照してください。このトピックで説明されている **ws\_ant** スクリプトを使用して **updatePorts.ant** ファイルを実行します。

13. 拡張: 管理特権を持っていない場合は、次のステップに進みます。管理特権を持っている場合は、「サ ービスの定義」ページで、Windows サービスを使用して IBM Business Process Manager を実行するか どうかを指定します。

プロファイルが Windows サービスとして構成されている場合、IBM Business Process Manager は、 **startServer** または **startManager** コマンドによって開始されるプロセスに対応する Windows サービ スを開始します。例えば、サーバーを Windows サービスとして構成し、**startServer** コマンドを実行 すると、**wasservice** コマンドは定義されたサービスを開始します。

重要**:** 特定のユーザー・アカウントを使用してログオンすることを選択した場合、サービスを実行する ユーザーのユーザー ID とパスワード、および始動タイプ (デフォルトは「手動」) を指定する必要が あります。ユーザー ID の名前にスペースを使用することはできません。また、この ID は管理者グ ループに属し、拡張ユーザー権限の「サービスとしてログオン」を持っている必要があります。ユーザ ー ID が管理者グループに属していて、まだ拡張ユーザー権限がない場合は、プロファイル管理ツー ルにより、ユーザー ID に拡張ユーザー権限が付与されます。

プロファイルの作成時に追加された Windows サービスをプロファイルの削除時に除去できます。

プロファイルを **Windows** サービスとして実行する場合の **IPv6 (**インターネット・プロトコル・バー ジョン **6)** に関する考慮事項

Windows サービスとして実行するように作成されたプロファイルは、このサービスがローカ ル・システムとして実行するように構成されている場合、IPv6 の使用時には開始できません。 ユーザー固有の環境変数を作成して、IPv6 を使用可能にします。この環境変数はローカル・シ ステム変数ではなくユーザー変数であるため、その特定のユーザーで実行される Windows サ ービスのみが、この環境変数にアクセスできます。新規プロファイルが Windows サービスと して実行するように作成および構成されている場合、デフォルトでは、このサービスはローカ ル・システムとして実行するように設定されます。IBM Business Process Manager Windows サ ービスによって実行が試みられる場合、このサービスは IPv6 が指定されているユーザー環境 変数にアクセスできないため、IPv4 として開始を試みます。この場合、サーバーは正常に始動 しません。この問題を解決するには、プロファイルの作成時に、IBM Business Process Manager Windows サービスが、ローカル・システムの代わりに IPv6 が指定されている環境変 数を定義したユーザー ID と同じユーザー ID で実行されることを指定します。

14. 「プロファイル・サマリー」ページで、情報を確認します。「作成」をクリックしてプロファイルを作 成するか、「戻る」をクリックしてプロファイルの特性を変更します。

- 15. 「プロファイル完了 (Profile Complete)」ページで、情報を確認します。ファースト・ステップ・コン ソールに進むには、「ファースト・ステップ・コンソールの起動」が選択されていることを確認して 「終了」をクリックします。
- v スクリプトを実行して DB2 for z/OS データベースを作成および構成します。
- v デプロイメント・マネージャーで管理するカスタム (管理対象ノード) プロファイルを追加したら、デプ ロイメント環境を構成します。

## *Linux* におけるプロファイル管理ツールを使用した *DB2 for z/OS* データベース・サーバーによる *Process Server* デプロイメント・マネージャー・プロファイルの作成*:*

プロファイル管理ツールを使用して、Process Server のデプロイメント・マネージャー・プロファイルを構 成できます。

プロファイル管理ツールの言語は、システムのデフォルト言語で決まります。 デフォルト言語がサポート される言語ではない場合、英語として使用されます。デフォルト言語をオーバーライドするには、コマンド 行からプロファイル管理ツールを開始し、**java user.language** 設定を使用してデフォルト言語を置き換えま す。以下のコマンドを入力します。

*install\_root*¥java¥bin¥java -Duser.language=*locale install\_root* ¥bin¥ProfileManagement¥startup.jar

例えば、ドイツ語のプロファイル管理ツールを開始するには、以下のコマンドを入力します。

*install\_root*¥java¥bin¥java -Duser.language=de *install\_root*¥ bin¥ProfileManagement¥startup.jar

**制約事項:** Vista Windows7

v プロファイル管理ツールを Windows 7、Windows Vista あるいは Windows Server 2008 で実行するに は、使用している Microsoft Windows ユーザー・アカウントの特権を上げる必要があります。管理ユー ザーであるか非管理ユーザーであるかにかかわらず、pmt.bat ファイルを右クリックし、「管理者とし て実行」を選択します。代わりの方法として、コマンド行で **runas** コマンドを使用します。例えば、 *install\_root*¥bin¥ProfileManagement ディレクトリーから以下のコマンドを実行できます。

runas /user:MyAdminName /env pmt.bat

非管理ユーザーに、管理者パスワードの入力を求めるプロンプトが出されます。

• IBM Business Process Manager の複数インスタンスをルート・ユーザーとしてインストールし、それら のインスタンスのサブセットだけに非管理ユーザーのアクセス権限を与えた場合、プロファイル管理ツ ールはその非管理ユーザーに対して正しく機能しません。さらに、

com.ibm.wsspi.profile.WSProfileException、つまりアクセス拒否メッセージが

*install\_root*¥bin¥ProfileManagement¥pmt.bat ファイルで出現します。デフォルトでは、非管理ユーザ ーにはプログラム・ファイル・ディレクトリーに対するアクセス権限がありません。プログラム・ファ イル・ディレクトリーは製品がデフォルトでインストールされる場所です。この問題を解決するには、 非管理ユーザーが自分で製品をインストールするか、あるいは他の製品インスタンスにアクセスする許 可を得る必要があります。

DB2 for z/OS データベースを使用するには、「詳細プロファイル作成」を選択し、データベース設計ファ イルを指定する必要があります。

1. 以下のいずれかの方法で、プロファイル管理ツールを開始します。

v ファースト・ステップ・コンソールからプロファイル管理ツールを開始します。

v *install\_root***¥bin¥ProfileManagement¥pmt.bat** コマンドを実行します。

- 2. 「ようこそ」ページで、「プロファイル管理ツールの起動」をクリックするか、または「プロファイル 管理ツール」タブを選択します。
- 3. 「プロファイル」タブで、「作成」をクリックします。

「環境の選択」ページが別ウィンドウで開きます。

- 4. 「環境の選択」ページで、IBM Business Process Manager Standard 構成を探し、そのセクションを展 開します。作成するプロファイルを選択し、「次へ」をクリックします。
- 5. 「プロファイル作成オプション」ページで、「拡張」を選択して「次へ」をクリックします。
- 6. 拡張: 「オプションのアプリケーション・デプロイメント」ページで、サーバー管理用の管理コンソー ル (推奨) をデプロイするかどうかを選択します。「次へ」をクリックします。
- 7. 拡張:「プロファイル名およびロケーション」ページで、以下のステップを実行します。
	- a. 「プロファイル名」フィールドで固有の名前を指定するか、デフォルト値をそのまま使用します。 作成する各プロファイルに名前を付ける必要があります。複数のプロファイルがある場合は、この 名前によって最上位で区別することができます。
	- b. 「プロファイル・ディレクトリー」フィールドにプロファイルのディレクトリーを入力するか、 「参照」ボタンを使用してプロファイル・ディレクトリーに移動します。 指定したディレクトリー には、ランタイム環境を定義するファイル (コマンド、構成ファイル、ログ・ファイルなど) が格 納されます。デフォルトのディレクトリーは、*install\_root*¥profiles¥*profile\_name* です。
	- c. オプション: 作成中のプロファイルをデフォルト・プロファイルにするには、「このプロファイル をデフォルトに設定する」を選択します。 このチェック・ボックスは、既存のプロファイルがご使 用のシステムに存在する場合にのみ表示されます。

プロファイルがデフォルト・プロファイルの場合は、コマンドが自動的にこのプロファイルを処理 するようになります。ワークステーションで作成する最初のプロファイルは、デフォルト・プロフ ァイルです。デフォルト・プロファイルは、製品インストール・ルートの bin ディレクトリーから 発行されるコマンドのデフォルトのターゲットです。ワークステーション上にプロファイルが 1 つ しか存在しない場合は、すべてのコマンドがそのプロファイルに基づいて機能します。複数のプロ ファイルが存在する場合、特定のコマンドでは、コマンドが適用されるプロファイルを指定する必 要があります。

- d. 「サーバー・ランタイムのパフォーマンス・チューニング設定 **(Server runtime performance tuning setting)**」リストから、作成するプロファイルに適したパフォーマンス・チューニング・レベ ルを選択します。 このパラメーターは WebSphere Application Server パラメーターです。
- e. 「次へ」をクリックします。 「戻る」をクリックしてプロファイル名を変更した場合、このページ が再表示されたときに、このページで手動で名前を変更しなければならないことがあります。
- 8. 拡張:「ノード名、ホスト名、セル名」ページで、作成中のプロファイルに対して以下のアクションを 実行します。
	- v 「ノード名」フィールドにノードの名前を入力するか、デフォルト値をそのまま使用します。ノー ド名はできるだけ短くしてください。ただし、ノード名は、デプロイメント環境内で固有でなけれ ばなりません。
	- v 「サーバー名」フィールドにサーバーの名前を入力するか、デフォルト値をそのまま使用します。
	- v 「ホスト名」フィールドにホストの名前を入力するか、デフォルト値をそのまま使用します。
	- v 「セル名」フィールドにセルの名前を入力するか、デフォルト値をそのまま使用します。

「次へ」をクリックします。

- 9. 必須:「管理セキュリティー」ページで、「ユーザー名」、「パスワード」、および「パスワードの確 認」の値を入力します。インストール時に管理者に対して指定されたパスワードが、tw\_admin および tw\_user を含むすべての内部ユーザーに使用されます。
- 10. 拡張:「セキュリティー証明書 (パート 1)」ページで、新規証明書を作成するか、既存の証明書をイン ポートするかを指定します。
	- v デフォルト個人証明書およびルート署名証明書を新規作成するには、「デフォルト個人証明書の新 規作成 **(Create a new default personal certificate)**」および「ルート署名証明書の新規作成 **(Create a new root signing certificate)**」を選択して、「次へ」をクリックします。
	- v 既存の証明書をインポートするには、「既存のデフォルト個人証明書をインポート **(Import an existing default personal certificate)**」および「既存のルート署名個人証明書をインポート **(Import an existing root signing personal certificate)**」を選択して、以下の情報を指定します。
		- 「パス」フィールドに、既存の証明書へのディレクトリー・パスを入力します。
		- 「パスワード」フィールドに、証明書のパスワードを入力します。
		- 「鍵ストア・タイプ **(Keystore type)**」フィールドで、インポートする証明書の鍵ストア・タイプ を選択します。
		- 「鍵ストア別名 **(Keystore alias)**」フィールドで、インポートする証明書の鍵ストア別名を選択し ます。
		- 「次へ」をクリックすると、「セキュリティー証明書 (パート 2)」ページが表示されます。

個人証明書をデフォルトの個人証明書としてインポートする場合は、個人証明書に署名したルート 証明書をインポートしてください。そのようにしない場合、プロファイル管理ツールは、個人証明 書の署名者を trust.p12 ファイルに追加します。

11. 拡張:「セキュリティー証明書 (パート 2)」ページで、証明書の情報が正しいことを確認し、「次へ」 をクリックして「ポート値の割り当て」ページを表示します。

証明書を作成する場合、デフォルト値をそのまま使用するかまたは変更して、新しい証明書を作成しま す。デフォルトの個人証明書は、デフォルトで 1 年間有効で、ルート署名証明書によって署名されま す。ルート署名証明書は、デフォルトで 15 年間有効な自己署名証明書です。ルート署名証明書のデフ ォルトの鍵ストア・パスワードは、WebAS です。パスワードを変更します。パスワードに 2 バイト文 字セット (DBCS) 文字を使用することはできません。PKCS12 などの特定の鍵ストア・タイプは、こ れらの文字をサポートしないからです。サポートされる鍵ストア・タイプは、java.security ファイル のプロバイダーによって異なります。

いずれかの証明書または両方の証明書を作成するか、いずれかの証明書または両方の証明書をインポー トすると、以下の鍵ストア・ファイルが作成されます。

- v key.p12: デフォルトの個人証明書が入っています。
- v trust.p12: デフォルトのルート証明書の署名者証明書が入っています。
- v root-key.p12: ルート署名証明書が入っています。
- v default-signers.p12: サーバーのインストールまたは実行後に作成する新しい鍵ストア・ファイル に追加された署名者証明書が入っています。デフォルトで、デフォルトのルート証明書署名者と、 DataPower 署名者証明書は、この鍵ストア・ファイルに入っています。
- v deleted.p12: 必要に応じて復旧できるように、deleteKeyStore タスクで削除された証明書を保持し ます。
- v ltpa.jceks: 環境内のサーバーが相互に通信するために使用するサーバーのデフォルトの Lightweight Third-Party Authentication (LTPA) 鍵が入っています。

これらのすべてのファイルのパスワードは、証明書の作成またはインポート時に使用したのと同じパス ワード (デフォルトのパスワードか、指定したパスワード) です。インポートされた証明書が key.p12 ファイルまたは root-key.p12 ファイルに追加されます。インポートした証明書に必要な情報が含まれ ていない場合は、「戻る」をクリックして、別の証明書をインポートします。

12. 拡張:「ポート値の割り当て」ページで、プロファイルに指定されたポートが固有であることを確認 し、「次へ」をクリックします。 プロファイル管理ツールは、他の WebSphere 製品によって現在使 用されているポートを検出し、既存のポート値と競合しない推奨値を表示します。指定されたポートを 使用する WebSphere アプリケーション以外のアプリケーションが存在する場合は、ポートが競合しな いことを確認してください。「オプションのアプリケーション・デプロイメント」ページで管理コンソ ールをデプロイしないように選択した場合、「ポート値の割り当て」ページ上で管理コンソール・ポー トは使用できません。

以下の条件が満たされた場合には、ポートは使用中であると認識されます。

- v ポートが、現在のユーザーが実行したインストールで作成されたプロファイルに割り当てられてい る。
- v ポートが現在使用中である。

「ポート値の割り当て (Port Values Assignment)」ページにアクセスするときにポートはツールによっ て検証されますが、続いて表示される「プロファイル管理ツール」ページで行われる選択の結果、依然 としてポート競合が発生する可能性があります。ポートは、プロファイルの作成が完了するまで割り当 てられません。

ポートの競合が発生していると思われる場合、プロファイルの作成後に調査することができます。以下 のファイルを調べて、プロファイルの作成時に使用されたポートを確認します。

*profile\_root*¥properties¥portdef.prop

このファイル内に含まれているものは、ポートの設定で使用されたキーと値です。ポートの競合を発見 した場合は、ポートを手動で再度割り当てることができます。ポートを再度割り当てるには、 WebSphere Application Server インフォメーション・センターの『既存プロファイル内のポートの更 新』を参照してください。このトピックで説明されている **ws\_ant** スクリプトを使用して **updatePorts.ant** ファイルを実行します。

13. 拡張: 管理特権を持っていない場合は、次のステップに進みます。管理特権を持っている場合は、「サ ービスの定義」ページで、Windows サービスを使用して IBM Business Process Manager を実行するか どうかを指定します。

プロファイルが Windows サービスとして構成されている場合、IBM Business Process Manager は、 **startServer** または **startManager** コマンドによって開始されるプロセスに対応する Windows サービ スを開始します。例えば、サーバーを Windows サービスとして構成し、**startServer** コマンドを実行 すると、**wasservice** コマンドは定義されたサービスを開始します。

重要**:** 特定のユーザー・アカウントを使用してログオンすることを選択した場合、サービスを実行する ユーザーのユーザー ID とパスワード、および始動タイプ (デフォルトは「手動」) を指定する必要が あります。ユーザー ID の名前にスペースを使用することはできません。また、この ID は管理者グ ループに属し、拡張ユーザー権限の「サービスとしてログオン」を持っている必要があります。ユーザ ー ID が管理者グループに属していて、まだ拡張ユーザー権限がない場合は、プロファイル管理ツー ルにより、ユーザー ID に拡張ユーザー権限が付与されます。

プロファイルの作成時に追加された Windows サービスをプロファイルの削除時に除去できます。

プロファイルを **Windows** サービスとして実行する場合の **IPv6 (**インターネット・プロトコル・バー ジョン **6)** に関する考慮事項

Windows サービスとして実行するように作成されたプロファイルは、このサービスがローカ ル・システムとして実行するように構成されている場合、IPv6 の使用時には開始できません。 ユーザー固有の環境変数を作成して、IPv6 を使用可能にします。この環境変数はローカル・シ ステム変数ではなくユーザー変数であるため、その特定のユーザーで実行される Windows サ ービスのみが、この環境変数にアクセスできます。新規プロファイルが Windows サービスと して実行するように作成および構成されている場合、デフォルトでは、このサービスはローカ ル・システムとして実行するように設定されます。IBM Business Process Manager Windows サ ービスによって実行が試みられる場合、このサービスは IPv6 が指定されているユーザー環境 変数にアクセスできないため、IPv4 として開始を試みます。この場合、サーバーは正常に始動 しません。この問題を解決するには、プロファイルの作成時に、IBM Business Process Manager Windows サービスが、ローカル・システムの代わりに IPv6 が指定されている環境変 数を定義したユーザー ID と同じユーザー ID で実行されることを指定します。

- 14. 「プロファイル・サマリー」ページで、情報を確認します。「作成」をクリックしてプロファイルを作 成するか、「戻る」をクリックしてプロファイルの特性を変更します。
- 15. 「プロファイル完了 (Profile Complete)」ページで、情報を確認します。ファースト・ステップ・コン ソールに進むには、「ファースト・ステップ・コンソールの起動」が選択されていることを確認して 「終了」をクリックします。
- v スクリプトを実行して DB2 for z/OS データベースを作成および構成します。
- v デプロイメント・マネージャーで管理するカスタム (管理対象ノード) プロファイルを追加したら、デプ ロイメント環境を構成します。

*manageprofiles* コマンド行ユーティリティーを使用したデプロイメント・マネージャー・プロファイルの作 成*:*

プロファイル管理ツールを使用する代わりに manageprofiles コマンド行ユーティリティーを使用して、新 規プロファイルを作成します。

同じプロファイルで **manageprofiles** コマンド行ユーティリティーを実行していないことを確認してくださ い。コマンドを実行してエラー・メッセージが表示された場合は、進行中のプロファイル作成または拡張ア クションが他にないかを確認してください。実行されている場合は、完了するまで待ってください。

制約事項**: manageprofiles** コマンドを Windows 7、Windows Vista あるいは Windows Server 2008 で実 行するには、**runas** コマンドを使用して Microsoft Windows ユーザー・アカウントの特権を上げる必要が あります。必ず **manageprofiles** コマンドとすべてのパラメーターを二重引用符で囲んでください。例え ば、*install\_root*¥bin ディレクトリーから以下のコマンドを実行できます。

runas /env /user:MyAdminName "**manageprofiles.bat -response** *myResponseFile*"

非管理ユーザーに、管理者パスワードの入力を求めるプロンプトが出されます。

1. 作成するプロファイルの種類を決定します。これにより、プロファイルに使用するテンプレートが決ま ります (**-templatePath** オプションを使用)。

各プロファイルのテンプレートは、*install\_root*¥profileTemplates¥BPM ディレクトリー (BPM テンプ レートの場合) にあります。 以下のテンプレートを使用できます。

v dmgr.procctr: IBM BPM Standard の Process Center のデプロイメント・マネージャー・プロファイ ル用です。

- v dmgr.procsvr: IBM BPM Standard の Process Server のデプロイメント・マネージャー・プロファイ ル用です。
- 2. プロファイル作成コマンドの例を検討して、ご使用のプロファイルにどのパラメーターが必要であるか を判断します。『**manageprofiles**』パラメーターのトピックでデフォルト値を確認することにより、プ ロファイルに対して指定する値を決定します。
- 3. **-responseFile** パラメーターを使用するには、提供されているサンプル応答ファイルを参考にして、ご 使用の環境に固有の応答ファイルを作成します。

重要**:** 値の後にスペースが入っている (例えば、**'personalCertValidityPeriod=1 '** や **'winserviceCheck=false '**) ことがないようにしてください。スペースがある場合は、プロファイルの作 成が失敗します。

サンプルは *install\_root*¥BPM¥samples¥manageprofiles ディレクトリーにあります。 データベースお よびプロファイルのタイプ (スタンドアロンまたはネットワーク、Process Center または Process Server) に基づいて、適切な応答ファイルを選択してください。以下のサンプル・ファイルを使用できま す。

- PC Std DMgr DB2.response
- PC Std DMgr DB2zOS.response
- PC Std DMgr Oracle.response
- PC Std DMgr SQLServer.response
- PC\_Std\_Managed\_DB2.response
- PC Std Managed DB2zOS.response
- PC Std Managed Oracle.response
- PC Std Managed SQLServer.response
- PC Std Standalone DB2.response
- PC Std Standalone DB2zOS.response
- PC Std Standalone Oracle.response
- PC Std Standalone SQLServer.response
- PS Std DMgr DB2.response
- PS Std DMgr DB2zOS.response
- PS Std DMgr\_Oracle.response
- PS Std DMgr SQLServer.response
- PS Std Managed DB2.response
- PS\_Std\_Managed\_DB2zOS.response
- PS Std Managed Oracle.response
- PS Std Managed SQLServer.response
- PS Std Standalone DB2.response
- PS Std Standalone DB2zOS.response
- PS Std Standalone Oracle.response
- PS Std Standalone SQLServer.response

サンプル応答ファイルのいずれかを作業ディレクトリーにコピーします。 ご使用の構成に合わせて応答 ファイル内のパラメーターを編集し、編集された応答ファイルを保存します。**templatePath** プロパティ ーのパスが特定のインストール・ディレクトリーと一致していることを確認してください。

4. このファイルをコマンド行から実行します。 以下に例を示します。

注**:** 以下は単なる例であり、オプション・パラメーターと必須パラメーターを示しています。変更可能 なパラメーターの詳細なセットについては、デプロイメント・マネージャー・プロファイルの作成用の 応答ファイルを参照してください。

manageprofiles.bat -create -templatePath *install\_root*/profileTemplates/BPM/dmgr.procctr -adminUserName bpmadmin -adminPassword bpmsecret -dbUserId db2user -dbPassword db2secret -dbType DB2\_DATASERVER -procSvrDbName BPMDB -perfDWDbName PDWDB

応答ファイルを作成した場合は、他のパラメーターを一切指定せずに、 **-response** パラメーターを指定 します。例:

manageprofiles.sh -response *myResponseFile*

コマンドの実行が完了すると、コンソール・ウィンドウに状況が書き込まれます。他の応答ファイルと 同様に、ファイルの構文解析時には応答ファイルに対する通常の構文検査が適用されます。応答ファイ ルの個々の値はコマンド行パラメーターと見なされます。

- v スクリプトを実行して DB2 for z/OS データベースを作成および構成します。
- v デプロイメント・マネージャーで管理するカスタム (管理対象ノード) プロファイルを追加したら、デプ ロイメント環境を構成します。

#### デプロイメント・マネージャー・プロファイル作成の応答ファイル*:*

ここに用意されている応答ファイルと **manageprofiles** コマンドを使用して、デプロイメント・マネージャ ー・プロファイルを作成することができます。

#### *Standard Process Center* デプロイメント・マネージャー・プロファイルのサンプル応答ファイル*:*

**manageprofiles** コマンドを使用してデプロイメント・マネージャー・プロファイルを作成するには、この 応答ファイルを変更して使用します。

注**:** ご使用のオペレーティング・システムに合わせて、必要に応じて応答ファイルの情報をコメント化また はアンコメントしてください。詳細については、応答ファイルのコメントを参照してください。

# BEGIN COPYRIGHT # \*\*\*\*\*\*\*\*\*\*\*\*\*\*\*\*\*\*\*\*\*\*\*\*\*\*\*\*\*\*\*\*\*\*\*\*\*\*\*\*\*\*\*\*\*\*\*\*\*\*\*\*\*\*\*\*\*\*\*\*\*\*\*\*\*\*\*\*\*\*\*\*\* # # Licensed Materials - Property of IBM # 5725-C94 # (C) Copyright IBM Corporation 2011, 2012. All Rights Reserved. # This sample program is provided AS IS and may be used, executed, copied # and modified without royalty payment by customer (a) for its own # instruction and study, (b) in order to develop applications designed to # run with an IBM WebSphere product, either for customer's own internal # use or for redistribution by customer, as part of such an application, # in customer's own products. # # \*\*\*\*\*\*\*\*\*\*\*\*\*\*\*\*\*\*\*\*\*\*\*\*\*\*\*\*\*\*\*\*\*\*\*\*\*\*\*\*\*\*\*\*\*\*\*\*\*\*\*\*\*\*\*\*\*\*\*\*\*\*\*\*\*\*\*\*\*\*\*\*\* # END COPYRIGHT ################################################################################ # These response file has the applicable parameters for creating a # DMgr PC Std profile that uses DB2zOS. # # Depending on your environment, you may need to change the default values. # # To create a profile with this response file specify: # # was.install.root/bin/manageprofiles -response PC\_Std\_DMgr\_DB2zOS.response

# # If you use the -response parameter, it must be the only parameter on # the command-line. If you include any manageprofile parameters # (in addition to -response) on the command-line, the response file # is ignored. And default WebSphere Application server profile will be created . ################################################################################ ################################################################################ # Parameter: create # # Description: # Creates the profile. # If you are creating a profile, this parameter is required. ################################################################################ create ################################################################################ # Parameter: templatePath # # Description: # Specifies the directory path to the template files in the installation root directory. Within the profileTemplates directory are various directories that correspond to different profile types and that vary with the type of product installed. The profile directories are the paths that you indicate while using the -templatePath option. # Use absolute paths. This parameter must exist as a directory and point to # a valid template directory. # # When using the -templatePath parameter, specify the fully qualified file # path for the parameter. # # Valid Values: Varies # Default Values: None ################################################################################ templatePath=BPM/dmgr.procctr ################################################################################ # Parameter: profileName # # Description: Specifies the name of the profile. Use a unique value when creating a profile. # Each profile that shares the same set of product binaries must have a # unique name. The default profile name is based on the profile type and a # trailing number, for example: # profileType ProfileNumberwhere profileType is a value such as ProcSrv, # Dmgr, or Custom and ProfileNumber is a sequential number that creates a # unique profile name. The value for this parameter must not contain spaces or characters that are not valid such as the following:  $*, ?, ", <, >, ,$ # /, \, and |. The profile name that you choose must not be in use. On # Windows platforms: If the fully qualified path contains spaces, enclose # the value in quotation marks. The default value is based on the # install\_root directory, the profiles subdirectory, and the name of the # file. For example, the default for profile creation is: # WS\_WSPROFILE\_DEFAULT\_PROFILE\_HOME/profileNamewhere # WS\_WSPROFILE\_DEFAULT\_PROFILE\_HOME is defined in the wasprofile.properties file in the install root/properties directory. The value for this parameter must be a valid path for the target system and must not be currently in use. You must have permissions to write to the directory. # # Valid Values: **Varies** # Default Values: None ################################################################################ profileName=Dmgr01

```
################################################################################
# Parameter: cellName
#
# Description:
# Specifies the cell name of the profile. Use a unique cell name for each
     profile.
# The default value for this parameter is based on a combination of the
# short host name, the constant Cell, and a trailing number, for example:
# if (DMgr)
# shortHostNameCellCellNumber
# else
        shortHostNameNodeNodeNumberCell
     where CellNumber is a sequential number starting at 01 and NodeNumber is
     the node number that you used to define the node name.
# The value for this parameter must not contain spaces or any characters
# that are not valid such as the following: \ast, ?\, \ast, \lt, \gt, \Box, \land, \land, and \vert.
#
# Valid Values:
     Varies
# Default Values:
     Varies
#
# Parameter: nodeName
#
# Description:
# Specifies the node name for the node that is created with the new profile.
# Use a unique value within the cell or on the workstation. Each profile
# that shares the same set of product binaries must have a unique node name.
     This parameter is required for profile creation only with the
     dmgr.esbserverdefault.procsvrdefault.procctrdefault.procsvr.advdefault.
     procctr.advdmgr.procctrmanaged.procctrmanaged.procsvr templates.
      The default value for this parameter is based on the short host name,
# profile type, and a trailing number, for example:
      if (DMgr)
              shortHostNameCellManagerNodeNumber
# else
              shortHostNameNodeNodeNumber
# where NodeNumber is a sequential number starting at 01.
     The value for this parameter must not contain spaces or any characters
     that are not valid such as the following: *, ?, ", <, >, ,, /, \, and |.
#
# Valid Values:
# Varies
# Default Values:
    Varies
################################################################################
cellName=cell_name
nodeName=node_name
################################################################################
# Parameter: enableAdminSecurity
#
# Description:
      For IBM Business Process Manager omit this parameter. Administrative
      security is always enabled for IBM Business Process Manager profiles.
      You must also specify the parameters -adminUserName and -adminPassword
     along with the values for these parameters.
#
# Valid Values:
    # true
# Default Values:
    true
################################################################################
enableAdminSecurity=true
adminUserName=adminUser_ID
```
adminPassword=adminPassword

```
################################################################################
# Parameter: signingCertDN
#
# Description:
# Specifies the distinguished name of the root signing certificate that you
      create when you create the profile. Specify the distinguished name in
# quotation marks. This default personal certificate is located in the
# server keystore file. If you do not specifically create or import a root
# signing certificate, one is created by default. See the<br># -signingCertValidityPeriod parameter and the -keyStoreP:
      -signingCertValidityPeriod parameter and the -keyStorePassword.
#
# Valid Values:
    Varies
# Default Values:
# None
#
# Parameter: signingCertValidityPeriod
#
# Description:
      An optional parameter that specifies the amount of time in years that the
      root signing certificate is valid. If you do not specify this parameter
      with the -signingCertDN parameter, the root signing certificate is valid
      for 20 years.
#
# Valid Values:
     Varies
# Default Values:
# None
#
# Parameter: keyStorePassword
#
# Description:
# Specifies the password to use on all keystore files created during profile
      creation. Keystore files are created for the default personal certificate
# and the root signing certificate.
#
# Valid Values:
     Varies
# Default Values:
     None
################################################################################
#signingCertDN =distinguished_name
#signingCertValidityPeriod =validity period
#keyStorePassword =keyStore_password
################################################################################
# Parameter: defaultPorts
#
# Description:
# Assigns the default or base port values to the profile.d o not use this
# parameter when using the -startingPort or -portsFile parameter.
# During profile creation, the manageprofiles command-line utility uses an
# automatically generated set of recommended ports if you do not specify the
# -startingPort parameter, the -defaultPorts parameter or the -portsFile
# parameter. The recommended port values can be different than the default
      port values based on the availability of the default ports.
#
# Valid Values:
     Varies
# Default Values:
     None
#
# Parameter: startingPort
#
# Description:
```

```
# Specifies the starting port number for generating and assigning all ports
# for the profile.
# Port values are assigned sequentially from the -startingPort value,
# omitting those ports that are already in use. The system recognizes and
# resolves ports that are currently in use and determines the port
# assignments to avoid port conflicts.
# Do not use this parameter with the -defaultPorts or -portsFile parameters.
     During profile creation, the manageprofiles command-line utility uses an
# automatically generated set of recommended ports if you do not specify the
     -startingPort parameter, the -defaultPorts parameter or the -portsFile
# parameter. The recommended port values can be different than the default
     port values based on the availability of the default ports.
#
# Valid Values:
    Varies
# Default Values:
# None
#
# Parameter: portsFile
#
# Description:
     An optional parameter that specifies the path to a file that defines port
     settings for the new profile.
     Do not use this parameter when using the -startingPort or -defaultPorts
     parameter.
     During profile creation, the manageprofiles command-line utility uses an
     automatically generated set of recommended ports if you do not specify the
     -startingPort parameter, the -defaultPorts parameter or the -portsFile
# parameter. The recommended port values can be different than the default
     port values based on the availability of the default ports.
#
# Valid Values:
    Varies
# Default Values:
    None
################################################################################
#defaultPorts=default_ports
#startingPort=startingPort
#portsFile=file_path
################################################################################
# Parameter: enableService
#
# Description:
# Enables the creation of a Linux service. Valid values include true or
     false. The default value for this parameter is false. When the
     manageprofiles command-line utility is run with the -enableService option
# set to true , the Linux service is created with the profile when the
# command is run by the root user. When a nonroot user runs the
# manageprofiles command-line utility, the profile is created, but the Linux
     service is not. The Linux service is not created because the nonroot user
# does not have sufficient permission to set up the service. An
     INSTCONPARTIALSUCCESS result is displayed at the end of the profile
     creation and the profile creation log
     install root/logs/manageprofiles/profile name create.log contains a
     message indicating the current user does not have sufficient permission to
     set up the Linux service. Use this parameter when creating profiles only.
#
# Valid Values:
    false
    true
# Default Values:
    # None
#
# Parameter: serviceUserName
#
# Description:
```

```
# Specifies the user ID that is used during the creation of the Linux
# service so that the Linux service will run under this user ID. The Linux
# service runs whenever the user ID is logged on. Not required.
#
# Valid Values:
# Varies
# Default Values:
    None
#
# Parameter: winserviceAccountType
#
# Description:
# The type of the owner account of the Windows service created for the
# profile. Valid values include specifieduser or localsystem. The
     localsystem value runs the Windows service under the local account of the
# user who creates the profile. The default value for this parameter is
# localsystem. Use this parameter when creating profiles only.
#
# Valid Values:
    localsystem
    specifieduser
# Default Values:
   localsystem
#
# Parameter: winserviceUserName
#
# Description:
# Specify your user ID so that the Windows operating system can verify you
# as an ID that is capable of creating a Windows service. Your user ID must
# belong to the Administrator group and have the following advanced user
# rights:
# Act as part of the operating system
# Log on as a service
# The default value for this parameter is the current user name. The value
# for this parameter must not contain spaces or characters that are not
# valid such as the following: *, ?, ", < , > , , / , \backslash, and |. The user that
# you specify must have the proper permissions to create a Windows service.
# You must specify the correct password for the user name that you choose.
#
# Valid Values:
    Varies
# Default Values:
    None
#
# Parameter: winservicePassword
#
# Description:
# Specify the password for the specified user or the local account that is
# to own the Windows service.
#
# Valid Values:
# Varies
# Default Values:
# None
#
# Parameter: winserviceCheck
#
# Description:
# The value can be either true or false. Specify true to create a Windows
     service for the server process that is created within the profile. Specify
# false to not create the Windows service. The default value for this
     parameter is false.
#
# Valid Values:
# false
# true
# Default Values:
```

```
# false
#
# Parameter: winserviceStartupType
#
 Description:
     The following values for Windows service startup can be used:
     manual
     automatic
     disabled
     The default value for this parameter is manual.
#
# Valid Values:
    manual
    automatic
    disabled
# Default Values:
    manual
################################################################################
#enableService=true
#serviceUserName=service_user_ID
#winserviceAccountType=localsystem
#winserviceUserName=winservice_user_ID
#winservicePassword=winservice_password
#winserviceCheck=false
#winserviceStartupType=manual
################################################################################
# Parameter: environmentType
#
# Description:
# Specifies the environment type. The environment type refers to how IBM
     Business Process Manager is used; for example, in a production, stage or
     test environment. Load testing might be done on a test server, while a
     stage environment type might be used as a temporary location to host
     changes before putting those changes into production. You might specify
# Stage as the Environment type if the server you are configuring will be
# accessed and used to review content and new functionality. Valid values
# are as follows:
# Test
# Use Test if the server you are configuring is to be used as a testing
     environment.
     Stage
     Use Stage if the server is to serve as a staging platform to be used as a
     preproduction server.
# Production
# Use Production if the server is to serve in a production capacity.
# The default value is Test.
#
# Valid Values:
    Test
    Production
    Stage
# Default Values:
# Test
################################################################################
environmentType=Test
################################################################################
# Parameter: isDeveloperServer
#
# Description:
# Specifies whether the server is intended for development purposes only.
     This parameter is useful when creating profiles to test applications on a
     non-production server prior to deploying the applications on their
# production application servers. If -isDeveloperServer is set when
# creating an IBM Business Process Manager profile, then a preconfigured VMM
     file repository is installed. This file repository contains a sample
```

```
# organization that can be used to test Business Process Choreographer
# people resolution, ready for you to use as is.
#
# Valid Values:
     false
     true
# Default Values:
# false
                               ################################################################################
#isDeveloperServer=false
```
#### *Standard Process Server* デプロイメント・マネージャー・プロファイルのサンプル応答ファイル*:*

**manageprofiles** コマンドを使用してデプロイメント・マネージャー・プロファイルを作成するには、この 応答ファイルを変更して使用します。

注**:** ご使用のオペレーティング・システムに合わせて、必要に応じて応答ファイルの情報をコメント化また はアンコメントしてください。詳細については、応答ファイルのコメントを参照してください。

```
# BEGIN COPYRIGHT
# *************************************************************************
#
# Licensed Materials - Property of IBM
# 5725-C94
  (C) Copyright IBM Corporation 2011, 2012. All Rights Reserved.
  This sample program is provided AS IS and may be used, executed, copied
  and modified without royalty payment by customer (a) for its own
  instruction and study, (b) in order to develop applications designed to
# run with an IBM WebSphere product, either for customer's own internal
 use or for redistribution by customer, as part of such an application,
  in customer's own products.
#
# *************************************************************************
# END COPYRIGHT
################################################################################
# These response file has the applicable parameters for creating a
# DMgr PS Std profile that uses DB2zOS.
#
# Depending on your environment, you may need to change the default values.
#
# To create a profile with this response file specify:
#
# was.install.root/bin/manageprofiles -response PS Std DMgr DB2zOS.response
#
# If you use the -response parameter, it must be the only parameter on
# the command-line. If you include any manageprofile parameters
# (in addition to -response) on the command-line, the response file
# is ignored. And default WebSphere Application server profile will be created .
################################################################################
################################################################################
# Parameter: create
#
# Description:
# Creates the profile.
# If you are creating a profile, this parameter is required.
################################################################################
create
################################################################################
# Parameter: templatePath
#
# Description:
# Specifies the directory path to the template files in the installation
      root directory. Within the profileTemplates directory are various
```

```
# directories that correspond to different profile types and that vary with
# the type of product installed. The profile directories are the paths that
# you indicate while using the -templatePath option.
# Use absolute paths. This parameter must exist as a directory and point to
# a valid template directory.
#
     When using the -templatePath parameter, specify the fully qualified file
     path for the parameter.
#
# Valid Values:
    Varies
# Default Values:
   None
################################################################################
templatePath=BPM/dmgr.procsvr
################################################################################
# Parameter: profileName
#
# Description:
# Specifies the name of the profile. Use a unique value when creating a
     profile.
     Each profile that shares the same set of product binaries must have a
     unique name. The default profile name is based on the profile type and a
     trailing number, for example:
     profileType ProfileNumberwhere profileType is a value such as ProcSrv,
     Dmgr, or Custom and ProfileNumber is a sequential number that creates a
     unique profile name. The value for this parameter must not contain spaces
# or characters that are not valid such as the following: *, ?, ", <, >, , ,\# /, \, and |. The profile name that you choose must not be in use. On
     Windows platforms: If the fully qualified path contains spaces, enclose
     the value in quotation marks. The default value is based on the
      install_root directory, the profiles subdirectory, and the name of the
      file. For example, the default for profile creation is:
     WS WSPROFILE DEFAULT PROFILE HOME/profileNamewhere
# WS_WSPROFILE_DEFAULT_PROFILE_HOME is defined in the wasprofile.properties
     f_ile in the install_root/properties directory. The value for this
# parameter must be a valid path for the target system and must not be
     currently in use. You must have permissions to write to the directory.
#
# Valid Values:
    Varies
# Default Values:
    None
################################################################################
profileName=Dmgr01
################################################################################
# Parameter: cellName
#
# Description:
# Specifies the cell name of the profile. Use a unique cell name for each
     profile.
# The default value for this parameter is based on a combination of the
# short host name, the constant Cell, and a trailing number, for example:
     if (DMgr)
# shortHostNameCellCellNumber
# else
        shortHostNameNodeNodeNumberCell
     where CellNumber is a sequential number starting at 01 and NodeNumber is
     the node number that you used to define the node name.
     The value for this parameter must not contain spaces or any characters
     that are not valid such as the following: *, ?, ", <, >, , , /, \setminus, and |.
#
# Valid Values:
    Varies
# Default Values:
```

```
# Varies
#
# Parameter: nodeName
#
 Description:
      Specifies the node name for the node that is created with the new profile.
# Use a unique value within the cell or on the workstation. Each profile
# that shares the same set of product binaries must have a unique node name.
      This parameter is required for profile creation only with the
# dmgr.esbserverdefault.procsvrdefault.procctrdefault.procsvr.advdefault.
# procctr.advdmgr.procctrmanaged.procctrmanaged.procsvr templates.
# The default value for this parameter is based on the short host name,
# profile type, and a trailing number, for example:
# if (DMgr)
               shortHostNameCellManagerNodeNumber
# else
# shortHostNameNodeNodeNumber
      where NodeNumber is a sequential number starting at 01.
# The value for this parameter must not contain spaces or any characters
# that are not valid such as the following: *, ?, ", <, >, ,, /, \, and \vert.
#
# Valid Values:
     Varies
# Default Values:
# Varies
                      ################################################################################
cellName=cell_name
nodeName=node_name
################################################################################
# Parameter: enableAdminSecurity
#
# Description:
# For IBM Business Process Manager omit this parameter. Administrative
# security is always enabled for IBM Business Process Manager profiles.<br># You must also specify the parameters -adminUserName and -adminPassword
      You must also specify the parameters -adminUserName and -adminPassword
# along with the values for these parameters.
#
# Valid Values:
     true
# Default Values:
     true
################################################################################
enableAdminSecurity=true
adminUserName=adminUser_ID
adminPassword=adminPassword
################################################################################
# Parameter: signingCertDN
#
# Description:
# Specifies the distinguished name of the root signing certificate that you
# create when you create the profile. Specify the distinguished name in
# quotation marks. This default personal certificate is located in the
# server keystore file. If you do not specifically create or import a root
# signing certificate, one is created by default. See the
      -signingCertValidityPeriod parameter and the -keyStorePassword.
#
# Valid Values:
     Varies
# Default Values:
# None
#
# Parameter: signingCertValidityPeriod
#
# Description:
# An optional parameter that specifies the amount of time in years that the
```

```
# root signing certificate is valid. If you do not specify this parameter
# with the -signingCertDN parameter, the root signing certificate is valid
      for 20 years.
#
 Valid Values:
     Varies
# Default Values:
     None
#
# Parameter: keyStorePassword
#
# Description:
# Specifies the password to use on all keystore files created during profile
      creation. Keystore files are created for the default personal certificate
      and the root signing certificate.
#
# Valid Values:
# Varies
# Default Values:
     None
################################################################################
#signingCertDN =distinguished_name
#signingCertValidityPeriod =validity_period
#keyStorePassword =keyStore_password
################################################################################
# Parameter: defaultPorts
#
# Description:
# Assigns the default or base port values to the profile.d o not use this
# parameter when using the -startingPort or -portsFile parameter.
# During profile creation, the manageprofiles command-line utility uses an
      automatically generated set of recommended ports if you do not specify the
      -startingPort parameter, the -defaultPorts parameter or the -portsFile
      parameter. The recommended port values can be different than the default
      port values based on the availability of the default ports.
#
# Valid Values:
     Varies
# Default Values:
     None
#
# Parameter: startingPort
#
# Description:
      Specifies the starting port number for generating and assigning all ports
      for the profile.
      Port values are assigned sequentially from the -startingPort value,
# omitting those ports that are already in use. The system recognizes and
# resolves ports that are currently in use and determines the port
      assignments to avoid port conflicts.
# Do not use this parameter with the -defaultPorts or -portsFile parameters.
      During profile creation, the manageprofiles command-line utility uses an
      automatically generated set of recommended ports if you do not specify the
      -startingPort parameter, the -defaultPorts parameter or the -portsFile
      parameter. The recommended port values can be different than the default
      port values based on the availability of the default ports.
#
# Valid Values:
     Varies
# Default Values:
     None
#
# Parameter: portsFile
#
# Description:
      An optional parameter that specifies the path to a file that defines port
```

```
# settings for the new profile.
# Do not use this parameter when using the -startingPort or -defaultPorts
# parameter.
# During profile creation, the manageprofiles command-line utility uses an
     automatically generated set of recommended ports if you do not specify the
# -startingPort parameter, the -defaultPorts parameter or the -portsFile
# parameter. The recommended port values can be different than the default
     port values based on the availability of the default ports.
#
# Valid Values:
    Varies
# Default Values:
   # None
################################################################################
#defaultPorts=default_ports
#startingPort=startingPort
#portsFile=file_path
################################################################################
# Parameter: enableService
#
# Description:
     Enables the creation of a Linux service. Valid values include true or
     false. The default value for this parameter is false. When the
     manageprofiles command-line utility is run with the -enableService option
# set to true , the Linux service is created with the profile when the
# command is run by the root user. When a nonroot user runs the
# manageprofiles command-line utility, the profile is created, but the Linux
# service is not. The Linux service is not created because the nonroot user
# does not have sufficient permission to set up the service. An
# INSTCONPARTIALSUCCESS result is displayed at the end of the profile
# creation and the profile creation log
# install_root/logs/manageprofiles/profile_name_create.log contains a
# message indicating the current user does not have sufficient permission to
# set up the Linux service. Use this parameter when creating profiles only.
#
# Valid Values:
     false
     # true
# Default Values:
    None
#
# Parameter: serviceUserName
#
# Description:
# Specifies the user ID that is used during the creation of the Linux
# service so that the Linux service will run under this user ID. The Linux
# service runs whenever the user ID is logged on. Not required.
#
# Valid Values:
    Varies
# Default Values:
# None
#
# Parameter: winserviceAccountType
#
# Description:
     The type of the owner account of the Windows service created for the
     profile. Valid values include specifieduser or localsystem. The
     localsystem value runs the Windows service under the local account of the
     user who creates the profile. The default value for this parameter is
     localsystem. Use this parameter when creating profiles only.
#
# Valid Values:
# localsystem
# specifieduser
# Default Values:
```

```
# localsystem
#
# Parameter: winserviceUserName
#
 Description:
# Specify your user ID so that the Windows operating system can verify you
# as an ID that is capable of creating a Windows service. Your user ID must
     belong to the Administrator group and have the following advanced user
# rights:
# Act as part of the operating system
# Log on as a service
# The default value for this parameter is the current user name. The value
# for this parameter must not contain spaces or characters that are not
# valid such as the following: \ast, ?, ", <, >, ,, /, \, and |. The user that
     you specify must have the proper permissions to create a Windows service.
# You must specify the correct password for the user name that you choose.
#
# Valid Values:
# Varies
# Default Values:
    None
#
# Parameter: winservicePassword
#
# Description:
     Specify the password for the specified user or the local account that is
     to own the Windows service.
#
# Valid Values:
# Varies
# Default Values:
# None
#
# Parameter: winserviceCheck
#
# Description:
# The value can be either true or false. Specify true to create a Windows
     service for the server process that is created within the profile. Specify
     false to not create the Windows service. The default value for this
     parameter is false.
#
# Valid Values:
    false
    true.
# Default Values:
    false
#
# Parameter: winserviceStartupType
#
# Description:
     The following values for Windows service startup can be used:
     manual
# automatic
# disabled
# The default value for this parameter is manual.
#
# Valid Values:
    manualautomatic
    disabled
# Default Values:
    manual################################################################################
#enableService=true
#serviceUserName=service_user_ID
#winserviceAccountType=localsystem
#winserviceUserName=winservice_user_ID
```
#winservicePassword=winservice\_password #winserviceCheck=false #winserviceStartupType=manual

```
################################################################################
# Parameter: environmentType
#
# Description:
# Specifies the environment type. The environment type refers to how IBM
     Business Process Manager is used; for example, in a production, stage or
     test environment. Load testing might be done on a test server, while a
# stage environment type might be used as a temporary location to host
# changes before putting those changes into production. You might specify
# Stage as the Environment type if the server you are configuring will be
     accessed and used to review content and new functionality. Valid values
# are as follows:
# Test
# Use Test if the server you are configuring is to be used as a testing
# environment.
# Stage
# Use Stage if the server is to serve as a staging platform to be used as a
# preproduction server.
     Production
     Use Production if the server is to serve in a production capacity.
     The default value is Test.
#
# Valid Values:
    Test.
    Production
    Stage
# Default Values:
    Test.
################################################################################
environmentType=Test
################################################################################
# Parameter: isDeveloperServer
#
# Description:
# Specifies whether the server is intended for development purposes only.
     This parameter is useful when creating profiles to test applications on a
     non-production server prior to deploying the applications on their
     production application servers. If -isDeveloperServer is set when
     creating an IBM Business Process Manager profile, then a preconfigured VMM
# file repository is installed. This file repository contains a sample
# organization that can be used to test Business Process Choreographer
     people resolution, ready for you to use as is.
#
# Valid Values:
    false
    t.rue
# Default Values:
    false
################################################################################
#isDeveloperServer=false
```
# プロファイル管理ツールを使用した *DB2 for z/OS* データベース・サーバーによる *Process Center* のデプ ロイメント・マネージャー・プロファイルの拡張*:*

プロファイル管理ツールを使用して、既存の WebSphere Application Server V8.0 デプロイメント・マネー ジャー・プロファイルを拡張することができます。

拡張する予定のプロファイルに関連付けられたすべてのサーバーを必ずシャットダウンしてください。

プロファイル管理ツールの言語は、システムのデフォルト言語で決まります。 デフォルト言語がサポート される言語ではない場合、英語として使用されます。デフォルト言語をオーバーライドするには、コマンド 行からプロファイル管理ツールを開始し、**java user.language** 設定を使用してデフォルト言語を置き換えま す。以下のコマンドを入力します。

*install\_root*¥java¥bin¥java -Duser.language=*locale install\_root* ¥bin¥ProfileManagement¥startup.jar

例えば、ドイツ語のプロファイル管理ツールを開始するには、以下のコマンドを入力します。

*install\_root*¥java¥bin¥java -Duser.language=de *install\_root*¥ bin¥ProfileManagement¥startup.jar

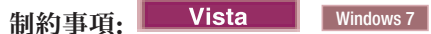

v プロファイル管理ツールを Windows 7、Windows Vista あるいは Windows Server 2008 で実行するに は、使用している Microsoft Windows ユーザー・アカウントの特権を上げる必要があります。管理ユー ザーであるか非管理ユーザーであるかにかかわらず、pmt.bat ファイルを右クリックし、「管理者とし て実行」を選択します。代わりの方法として、コマンド行で **runas** コマンドを使用します。例えば、 *install\_root*¥bin¥ProfileManagement ディレクトリーから以下のコマンドを実行できます。

runas /user:MyAdminName /env pmt.bat

非管理ユーザーに、管理者パスワードの入力を求めるプロンプトが出されます。

• IBM Business Process Manager の複数インスタンスをルート・ユーザーとしてインストールし、それら のインスタンスのサブセットだけに非管理ユーザーのアクセス権限を与えた場合、プロファイル管理ツ ールはその非管理ユーザーに対して正しく機能しません。さらに、

com.ibm.wsspi.profile.WSProfileException、つまりアクセス拒否メッセージが

*install\_root*¥bin¥ProfileManagement¥pmt.bat ファイルで出現します。デフォルトでは、非管理ユーザ ーにはプログラム・ファイル・ディレクトリーに対するアクセス権限がありません。プログラム・ファ イル・ディレクトリーは製品がデフォルトでインストールされる場所です。この問題を解決するには、 非管理ユーザーが自分で製品をインストールするか、あるいは他の製品インスタンスにアクセスする許 可を得る必要があります。

DB2 for z/OS データベースを使用するには、「詳細プロファイル作成」を選択し、データベース設計ファ イルを指定する必要があります。

- 1. 以下のいずれかの方法で、プロファイル管理ツールを開始します。
	- v ファースト・ステップ・コンソールからプロファイル管理ツールを開始します。
	- v *install\_root***¥bin¥ProfileManagement¥pmt.bat** コマンドを実行します。
- 2. 拡張する予定のプロファイルに関連付けられたすべてのサーバーをシャットダウンします。
- 3. 「ようこそ」ページで、「プロファイル管理ツールの起動」をクリックするか、または「プロファイル 管理ツール」タブを選択します。
- 4. 「プロファイル」タブで、拡張するプロファイルを選択し、「拡張」をクリックします。 WebSphere Application Server プロファイルを拡張する場合、そのプロファイルは、IBM Business Process Manager がインストールされている WebSphere Application Server のバージョンのものでなければなりません。 プロファイルの拡張が可能な場合以外は、「拡張」ボタンは選択できません。 「拡張の選択 (Augment Selection)」ページが別ウィンドウで開きます。
- 5. 「拡張の選択 (Augment Selection)」ページで、プロファイルに適用する拡張のタイプを選択します。 そして、「次へ」をクリックします。

6. 「プロファイル拡張オプション」ページで、「拡張」を選択して「次へ」をクリックします。

制約事項**:** 以下のいずれかの条件に該当する場合は、プロファイル管理ツールが警告メッセージを表 示します。

- v 拡張対象として選択したプロファイルに実行中のサーバーがある。サーバーを停止しない限り、プ ロファイルは拡張できません。あるいは、「戻る」をクリックして、実行中のサーバーを持たない 別のプロファイルを選択してください。
- v 拡張対象として選択したプロファイルは統合されている。統合プロファイルは拡張できません。 「戻る」をクリックして、未統合の別のプロファイルを選択する必要があります。
- 拡張対象として選択したプロファイルは、選択した製品で既に拡張されている。「戻る」をクリッ クして、別のプロファイルを拡張対象に選択してください。
- 7. 拡張: 「オプションのアプリケーション・デプロイメント」ページで、サーバー管理用の管理コンソー ル (推奨) をデプロイするかどうかを選択します。「次へ」をクリックします。
- 8. 拡張:「プロファイル名およびロケーション」ページで、以下のステップを実行します。
	- a. 「プロファイル名」フィールドで固有の名前を指定するか、デフォルト値をそのまま使用します。 作成する各プロファイルに名前を付ける必要があります。複数のプロファイルがある場合は、この 名前によって最上位で区別することができます。
	- b. 「プロファイル・ディレクトリー」フィールドにプロファイルのディレクトリーを入力するか、 「参照」ボタンを使用してプロファイル・ディレクトリーに移動します。 指定したディレクトリー には、ランタイム環境を定義するファイル (コマンド、構成ファイル、ログ・ファイルなど) が格 納されます。デフォルトのディレクトリーは、*install\_root*¥profiles¥*profile\_name* です。
	- c. オプション: 作成中のプロファイルをデフォルト・プロファイルにするには、「このプロファイル をデフォルトに設定する」を選択します。 このチェック・ボックスは、既存のプロファイルがご使 用のシステムに存在する場合にのみ表示されます。

プロファイルがデフォルト・プロファイルの場合は、コマンドが自動的にこのプロファイルを処理 するようになります。ワークステーションで作成する最初のプロファイルは、デフォルト・プロフ ァイルです。デフォルト・プロファイルは、製品インストール・ルートの bin ディレクトリーから 発行されるコマンドのデフォルトのターゲットです。ワークステーション上にプロファイルが 1 つ しか存在しない場合は、すべてのコマンドがそのプロファイルに基づいて機能します。複数のプロ ファイルが存在する場合、特定のコマンドでは、コマンドが適用されるプロファイルを指定する必 要があります。

- d. 「サーバー・ランタイムのパフォーマンス・チューニング設定 **(Server runtime performance tuning setting)**」リストから、作成するプロファイルに適したパフォーマンス・チューニング・レベ ルを選択します。 このパラメーターは WebSphere Application Server パラメーターです。
- e. 「次へ」をクリックします。 「戻る」をクリックしてプロファイル名を変更した場合、このページ が再表示されたときに、このページで手動で名前を変更しなければならないことがあります。
- 9. 拡張:「ノード名、ホスト名、セル名」ページで、作成中のプロファイルに対して以下のアクションを 実行します。
	- v 「ノード名」フィールドにノードの名前を入力するか、デフォルト値をそのまま使用します。ノー ド名はできるだけ短くしてください。ただし、ノード名は、デプロイメント環境内で固有でなけれ ばなりません。
	- v 「サーバー名」フィールドにサーバーの名前を入力するか、デフォルト値をそのまま使用します。
	- v 「ホスト名」フィールドにホストの名前を入力するか、デフォルト値をそのまま使用します。
	- v 「セル名」フィールドにセルの名前を入力するか、デフォルト値をそのまま使用します。

「次へ」をクリックします。

- 10. 必須: 「管理セキュリティー」ページで、「ユーザー名」、「パスワード」、および「パスワードの確 認」の値を入力します。インストール時に管理者に対して指定されたパスワードが、tw\_admin および tw\_user を含むすべての内部ユーザーに使用されます。 すべての IBM Business Process Manager プロ ファイルは管理セキュリティーが有効でなければならないため、「次へ」は、値が入力されて初めて使 用可能になります。
- 11. 拡張:「セキュリティー証明書 (パート 1)」ページで、新規証明書を作成するか、既存の証明書をイン ポートするかを指定します。
	- v デフォルト個人証明書およびルート署名証明書を新規作成するには、「デフォルト個人証明書の新 規作成 **(Create a new default personal certificate)**」および「ルート署名証明書の新規作成 **(Create a new root signing certificate)**」を選択して、「次へ」をクリックします。
	- v 既存の証明書をインポートするには、「既存のデフォルト個人証明書をインポート **(Import an existing default personal certificate)**」および「既存のルート署名個人証明書をインポート **(Import an existing root signing personal certificate)**」を選択して、以下の情報を指定します。
		- 「パス」フィールドに、既存の証明書へのディレクトリー・パスを入力します。
		- 「パスワード」フィールドに、証明書のパスワードを入力します。
		- 「鍵ストア・タイプ **(Keystore type)**」フィールドで、インポートする証明書の鍵ストア・タイプ を選択します。
		- 「鍵ストア別名 **(Keystore alias)**」フィールドで、インポートする証明書の鍵ストア別名を選択し ます。
		- 「次へ」をクリックすると、「セキュリティー証明書 (パート 2)」ページが表示されます。

個人証明書をデフォルトの個人証明書としてインポートする場合は、個人証明書に署名したルート 証明書をインポートしてください。そのようにしない場合、プロファイル管理ツールは、個人証明 書の署名者を trust.p12 ファイルに追加します。

12. 拡張:「セキュリティー証明書 (パート 2)」ページで、証明書の情報が正しいことを確認し、「次へ」 をクリックして「ポート値の割り当て」ページを表示します。

証明書を作成する場合、デフォルト値をそのまま使用するかまたは変更して、新しい証明書を作成しま す。デフォルトの個人証明書は、デフォルトで 1 年間有効で、ルート署名証明書によって署名されま す。ルート署名証明書は、デフォルトで 15 年間有効な自己署名証明書です。ルート署名証明書のデフ ォルトの鍵ストア・パスワードは、WebAS です。パスワードを変更します。パスワードに 2 バイト文 字セット (DBCS) 文字を使用することはできません。PKCS12 などの特定の鍵ストア・タイプは、こ れらの文字をサポートしないからです。サポートされる鍵ストア・タイプは、java.security ファイル のプロバイダーによって異なります。

いずれかの証明書または両方の証明書を作成するか、いずれかの証明書または両方の証明書をインポー トすると、以下の鍵ストア・ファイルが作成されます。

- v key.p12: デフォルトの個人証明書が入っています。
- v trust.p12: デフォルトのルート証明書の署名者証明書が入っています。
- v root-key.p12: ルート署名証明書が入っています。
- v default-signers.p12: サーバーのインストールまたは実行後に作成する新しい鍵ストア・ファイル に追加された署名者証明書が入っています。デフォルトで、デフォルトのルート証明書署名者と、 DataPower 署名者証明書は、この鍵ストア・ファイルに入っています。
- v deleted.p12: 必要に応じて復旧できるように、deleteKeyStore タスクで削除された証明書を保持し ます。

v ltpa.jceks: 環境内のサーバーが相互に通信するために使用するサーバーのデフォルトの Lightweight Third-Party Authentication (LTPA) 鍵が入っています。

これらのすべてのファイルのパスワードは、証明書の作成またはインポート時に使用したのと同じパス ワード (デフォルトのパスワードか、指定したパスワード) です。インポートされた証明書が key.p12 ファイルまたは root-key.p12 ファイルに追加されます。インポートした証明書に必要な情報が含まれ ていない場合は、「戻る」をクリックして、別の証明書をインポートします。

13. 拡張:「ポート値の割り当て」ページで、プロファイルに指定されたポートが固有であることを確認 し、「次へ」をクリックします。 プロファイル管理ツールは、他の WebSphere 製品によって現在使 用されているポートを検出し、既存のポート値と競合しない推奨値を表示します。指定されたポートを 使用する WebSphere アプリケーション以外のアプリケーションが存在する場合は、ポートが競合しな いことを確認してください。「オプションのアプリケーション・デプロイメント」ページで管理コンソ ールをデプロイしないように選択した場合、「ポート値の割り当て」ページ上で管理コンソール・ポー トは使用できません。

以下の条件が満たされた場合には、ポートは使用中であると認識されます。

- ポートが、現在のユーザーが実行したインストールで作成されたプロファイルに割り当てられてい る。
- v ポートが現在使用中である。

「ポート値の割り当て (Port Values Assignment)」ページにアクセスするときにポートはツールによっ て検証されますが、続いて表示される「プロファイル管理ツール」ページで行われる選択の結果、依然 としてポート競合が発生する可能性があります。ポートは、プロファイルの作成が完了するまで割り当 てられません。

ポートの競合が発生していると思われる場合、プロファイルの作成後に調査することができます。以下 のファイルを調べて、プロファイルの作成時に使用されたポートを確認します。

*profile\_root*¥properties¥portdef.prop

このファイル内に含まれているものは、ポートの設定で使用されたキーと値です。ポートの競合を発見 した場合は、ポートを手動で再度割り当てることができます。ポートを再度割り当てるには、 WebSphere Application Server インフォメーション・センターの『既存プロファイル内のポートの更 新』を参照してください。このトピックで説明されている **ws\_ant** スクリプトを使用して **updatePorts.ant** ファイルを実行します。

14. 拡張: 管理特権を持っていない場合は、次のステップに進みます。管理特権を持っている場合は、「サ ービスの定義」ページで、Windows サービスを使用して IBM Business Process Manager を実行するか どうかを指定します。

プロファイルが Windows サービスとして構成されている場合、IBM Business Process Manager は、 **startServer** または **startManager** コマンドによって開始されるプロセスに対応する Windows サービ スを開始します。例えば、サーバーを Windows サービスとして構成し、**startServer** コマンドを実行 すると、**wasservice** コマンドは定義されたサービスを開始します。

重要**:** 特定のユーザー・アカウントを使用してログオンすることを選択した場合、サービスを実行する ユーザーのユーザー ID とパスワード、および始動タイプ (デフォルトは「手動」) を指定する必要が あります。ユーザー ID の名前にスペースを使用することはできません。また、この ID は管理者グ ループに属し、拡張ユーザー権限の「サービスとしてログオン」を持っている必要があります。ユーザ ー ID が管理者グループに属していて、まだ拡張ユーザー権限がない場合は、プロファイル管理ツー ルにより、ユーザー ID に拡張ユーザー権限が付与されます。

プロファイルの作成時に追加された Windows サービスをプロファイルの削除時に除去できます。

プロファイルを **Windows** サービスとして実行する場合の **IPv6 (**インターネット・プロトコル・バー ジョン **6)** に関する考慮事項

Windows サービスとして実行するように作成されたプロファイルは、このサービスがローカ ル・システムとして実行するように構成されている場合、IPv6 の使用時には開始できません。 ユーザー固有の環境変数を作成して、IPv6 を使用可能にします。この環境変数はローカル・シ ステム変数ではなくユーザー変数であるため、その特定のユーザーで実行される Windows サ ービスのみが、この環境変数にアクセスできます。新規プロファイルが Windows サービスと して実行するように作成および構成されている場合、デフォルトでは、このサービスはローカ ル・システムとして実行するように設定されます。IBM Business Process Manager Windows サ ービスによって実行が試みられる場合、このサービスは IPv6 が指定されているユーザー環境 変数にアクセスできないため、IPv4 として開始を試みます。この場合、サーバーは正常に始動 しません。この問題を解決するには、プロファイルの作成時に、IBM Business Process Manager Windows サービスが、ローカル・システムの代わりに IPv6 が指定されている環境変 数を定義したユーザー ID と同じユーザー ID で実行されることを指定します。

- 15. 「プロファイル・サマリー」ページで、情報を確認します。「作成」をクリックしてプロファイルを作 成するか、「戻る」をクリックしてプロファイルの特性を変更します。
- 16. 「プロファイル完了 (Profile Complete)」ページで、情報を確認します。ファースト・ステップ・コン ソールに進むには、「ファースト・ステップ・コンソールの起動」が選択されていることを確認して 「終了」をクリックします。
- v スクリプトを実行して DB2 for z/OS データベースを作成および構成します。
- v デプロイメント・マネージャーで管理するカスタム (管理対象ノード) プロファイルを追加したら、デプ ロイメント環境を構成します。

## プロファイル管理ツールを使用した *DB2 for z/OS* データベース・サーバーによる *Process Server* のデプ ロイメント・マネージャー・プロファイルの拡張*:*

プロファイル管理ツールを使用して、既存の WebSphere Application Server V8.0 デプロイメント・マネー ジャー・プロファイルを拡張することができます。

拡張する予定のプロファイルに関連付けられたすべてのサーバーを必ずシャットダウンしてください。

プロファイル管理ツールの言語は、システムのデフォルト言語で決まります。 デフォルト言語がサポート される言語ではない場合、英語として使用されます。デフォルト言語をオーバーライドするには、コマンド 行からプロファイル管理ツールを開始し、**java user.language** 設定を使用してデフォルト言語を置き換えま す。以下のコマンドを入力します。

*install\_root*¥java¥bin¥java -Duser.language=*locale install\_root* ¥bin¥ProfileManagement¥startup.jar

例えば、ドイツ語のプロファイル管理ツールを開始するには、以下のコマンドを入力します。

*install\_root*¥java¥bin¥java -Duser.language=de *install\_root*¥ bin¥ProfileManagement¥startup.jar

#### **制約事項: Vista Windows 7**

v プロファイル管理ツールを Windows 7、Windows Vista あるいは Windows Server 2008 で実行するに は、使用している Microsoft Windows ユーザー・アカウントの特権を上げる必要があります。管理ユー ザーであるか非管理ユーザーであるかにかかわらず、pmt.bat ファイルを右クリックし、「管理者とし

て実行」を選択します。代わりの方法として、コマンド行で **runas** コマンドを使用します。例えば、 *install\_root*¥bin¥ProfileManagement ディレクトリーから以下のコマンドを実行できます。

runas /user:MyAdminName /env pmt.bat

非管理ユーザーに、管理者パスワードの入力を求めるプロンプトが出されます。

• IBM Business Process Manager の複数インスタンスをルート・ユーザーとしてインストールし、それら のインスタンスのサブセットだけに非管理ユーザーのアクセス権限を与えた場合、プロファイル管理ツ ールはその非管理ユーザーに対して正しく機能しません。さらに、

com.ibm.wsspi.profile.WSProfileException、つまりアクセス拒否メッセージが

*install\_root*¥bin¥ProfileManagement¥pmt.bat ファイルで出現します。デフォルトでは、非管理ユーザ ーにはプログラム・ファイル・ディレクトリーに対するアクセス権限がありません。プログラム・ファ イル・ディレクトリーは製品がデフォルトでインストールされる場所です。この問題を解決するには、 非管理ユーザーが自分で製品をインストールするか、あるいは他の製品インスタンスにアクセスする許 可を得る必要があります。

DB2 for z/OS データベースを使用するには、「詳細プロファイル作成」を選択し、データベース設計ファ イルを指定する必要があります。

- 1. 以下のいずれかの方法で、プロファイル管理ツールを開始します。
	- v ファースト・ステップ・コンソールからプロファイル管理ツールを開始します。
	- v *install\_root***¥bin¥ProfileManagement¥pmt.bat** コマンドを実行します。
- 2. 拡張する予定のプロファイルに関連付けられたすべてのサーバーをシャットダウンします。
- 3. 「ようこそ」ページで、「プロファイル管理ツールの起動」をクリックするか、または「プロファイル 管理ツール」タブを選択します。
- 4. 「プロファイル」タブで、拡張するプロファイルを選択し、「拡張」をクリックします。 WebSphere Application Server プロファイルを拡張する場合、そのプロファイルは、IBM Business Process Manager がインストールされている WebSphere Application Server のバージョンのものでなければなりません。 プロファイルの拡張が可能な場合以外は、「拡張」ボタンは選択できません。 「拡張の選択 (Augment Selection)」ページが別ウィンドウで開きます。
- 5. 「拡張の選択 (Augment Selection)」ページで、プロファイルに適用する拡張のタイプを選択します。 そして、「次へ」をクリックします。
- 6. 「プロファイル拡張オプション」ページで、「拡張」を選択して「次へ」をクリックします。

制約事項**:** 以下のいずれかの条件に該当する場合は、プロファイル管理ツールが警告メッセージを表 示します。

- v 拡張対象として選択したプロファイルに実行中のサーバーがある。サーバーを停止しない限り、プ ロファイルは拡張できません。あるいは、「戻る」をクリックして、実行中のサーバーを持たない 別のプロファイルを選択してください。
- v 拡張対象として選択したプロファイルは統合されている。統合プロファイルは拡張できません。 「戻る」をクリックして、未統合の別のプロファイルを選択する必要があります。
- 拡張対象として選択したプロファイルは、選択した製品で既に拡張されている。「戻る」をクリッ クして、別のプロファイルを拡張対象に選択してください。
- 7. 拡張: 「オプションのアプリケーション・デプロイメント」ページで、サーバー管理用の管理コンソー ル (推奨) をデプロイするかどうかを選択します。「次へ」をクリックします。
- 8. 拡張:「プロファイル名およびロケーション」ページで、以下のステップを実行します。
- a. 「プロファイル名」フィールドで固有の名前を指定するか、デフォルト値をそのまま使用します。 作成する各プロファイルに名前を付ける必要があります。複数のプロファイルがある場合は、この 名前によって最上位で区別することができます。
- b. 「プロファイル・ディレクトリー」フィールドにプロファイルのディレクトリーを入力するか、 「参照」ボタンを使用してプロファイル・ディレクトリーに移動します。 指定したディレクトリー には、ランタイム環境を定義するファイル (コマンド、構成ファイル、ログ・ファイルなど) が格 納されます。デフォルトのディレクトリーは、*install\_root*¥profiles¥*profile\_name* です。
- c. オプション: 作成中のプロファイルをデフォルト・プロファイルにするには、「このプロファイル をデフォルトに設定する」を選択します。 このチェック・ボックスは、既存のプロファイルがご使 用のシステムに存在する場合にのみ表示されます。

プロファイルがデフォルト・プロファイルの場合は、コマンドが自動的にこのプロファイルを処理 するようになります。ワークステーションで作成する最初のプロファイルは、デフォルト・プロフ ァイルです。デフォルト・プロファイルは、製品インストール・ルートの bin ディレクトリーから 発行されるコマンドのデフォルトのターゲットです。ワークステーション上にプロファイルが 1 つ しか存在しない場合は、すべてのコマンドがそのプロファイルに基づいて機能します。複数のプロ ファイルが存在する場合、特定のコマンドでは、コマンドが適用されるプロファイルを指定する必 要があります。

- d. 「サーバー・ランタイムのパフォーマンス・チューニング設定 **(Server runtime performance tuning setting)**」リストから、作成するプロファイルに適したパフォーマンス・チューニング・レベ ルを選択します。 このパラメーターは WebSphere Application Server パラメーターです。
- e. 「次へ」をクリックします。「戻る」をクリックしてプロファイル名を変更した場合、このページ が再表示されたときに、このページで手動で名前を変更しなければならないことがあります。
- 9. 拡張:「ノード名、ホスト名、セル名」ページで、作成中のプロファイルに対して以下のアクションを 実行します。
	- v 「ノード名」フィールドにノードの名前を入力するか、デフォルト値をそのまま使用します。ノー ド名はできるだけ短くしてください。ただし、ノード名は、デプロイメント環境内で固有でなけれ ばなりません。
	- v 「サーバー名」フィールドにサーバーの名前を入力するか、デフォルト値をそのまま使用します。
	- v 「ホスト名」フィールドにホストの名前を入力するか、デフォルト値をそのまま使用します。
	- v 「セル名」フィールドにセルの名前を入力するか、デフォルト値をそのまま使用します。

「次へ」をクリックします。

- 10. 必須: 「管理セキュリティー」ページで、「ユーザー名」、「パスワード」、および「パスワードの確 認」の値を入力します。インストール時に管理者に対して指定されたパスワードが、tw\_admin および tw\_user を含むすべての内部ユーザーに使用されます。
- 11. 拡張:「セキュリティー証明書 (パート 1)」ページで、新規証明書を作成するか、既存の証明書をイン ポートするかを指定します。
	- v デフォルト個人証明書およびルート署名証明書を新規作成するには、「デフォルト個人証明書の新 規作成 **(Create a new default personal certificate)**」および「ルート署名証明書の新規作成 **(Create a new root signing certificate)**」を選択して、「次へ」をクリックします。
	- v 既存の証明書をインポートするには、「既存のデフォルト個人証明書をインポート **(Import an existing default personal certificate)**」および「既存のルート署名個人証明書をインポート **(Import an existing root signing personal certificate)**」を選択して、以下の情報を指定します。
		- 「パス」フィールドに、既存の証明書へのディレクトリー・パスを入力します。
- 「パスワード」フィールドに、証明書のパスワードを入力します。
- 「鍵ストア・タイプ **(Keystore type)**」フィールドで、インポートする証明書の鍵ストア・タイプ を選択します。
- 「鍵ストア別名 **(Keystore alias)**」フィールドで、インポートする証明書の鍵ストア別名を選択し ます。
- 「次へ」をクリックすると、「セキュリティー証明書 (パート 2)」ページが表示されます。

個人証明書をデフォルトの個人証明書としてインポートする場合は、個人証明書に署名したルート 証明書をインポートしてください。そのようにしない場合、プロファイル管理ツールは、個人証明 書の署名者を trust.p12 ファイルに追加します。

12. 拡張:「セキュリティー証明書 (パート 2)」ページで、証明書の情報が正しいことを確認し、「次へ」 をクリックして「ポート値の割り当て」ページを表示します。

証明書を作成する場合、デフォルト値をそのまま使用するかまたは変更して、新しい証明書を作成しま す。デフォルトの個人証明書は、デフォルトで 1 年間有効で、ルート署名証明書によって署名されま す。ルート署名証明書は、デフォルトで 15 年間有効な自己署名証明書です。ルート署名証明書のデフ ォルトの鍵ストア・パスワードは、WebAS です。パスワードを変更します。パスワードに 2 バイト文 字セット (DBCS) 文字を使用することはできません。PKCS12 などの特定の鍵ストア・タイプは、こ れらの文字をサポートしないからです。サポートされる鍵ストア・タイプは、java.security ファイル のプロバイダーによって異なります。

いずれかの証明書または両方の証明書を作成するか、いずれかの証明書または両方の証明書をインポー トすると、以下の鍵ストア・ファイルが作成されます。

- v key.p12: デフォルトの個人証明書が入っています。
- v trust.p12: デフォルトのルート証明書の署名者証明書が入っています。
- v root-key.p12: ルート署名証明書が入っています。
- v default-signers.p12: サーバーのインストールまたは実行後に作成する新しい鍵ストア・ファイル に追加された署名者証明書が入っています。デフォルトで、デフォルトのルート証明書署名者と、 DataPower 署名者証明書は、この鍵ストア・ファイルに入っています。
- v deleted.p12: 必要に応じて復旧できるように、deleteKeyStore タスクで削除された証明書を保持し ます。
- v ltpa.jceks: 環境内のサーバーが相互に通信するために使用するサーバーのデフォルトの Lightweight Third-Party Authentication (LTPA) 鍵が入っています。

これらのすべてのファイルのパスワードは、証明書の作成またはインポート時に使用したのと同じパス ワード (デフォルトのパスワードか、指定したパスワード) です。インポートされた証明書が key.p12 ファイルまたは root-key.p12 ファイルに追加されます。インポートした証明書に必要な情報が含まれ ていない場合は、「戻る」をクリックして、別の証明書をインポートします。

13. 拡張:「ポート値の割り当て」ページで、プロファイルに指定されたポートが固有であることを確認 し、「次へ」をクリックします。 プロファイル管理ツールは、他の WebSphere 製品によって現在使 用されているポートを検出し、既存のポート値と競合しない推奨値を表示します。指定されたポートを 使用する WebSphere アプリケーション以外のアプリケーションが存在する場合は、ポートが競合しな いことを確認してください。「オプションのアプリケーション・デプロイメント」ページで管理コンソ ールをデプロイしないように選択した場合、「ポート値の割り当て」ページ上で管理コンソール・ポー トは使用できません。

以下の条件が満たされた場合には、ポートは使用中であると認識されます。

- v ポートが、現在のユーザーが実行したインストールで作成されたプロファイルに割り当てられてい る。
- v ポートが現在使用中である。

「ポート値の割り当て (Port Values Assignment)」ページにアクセスするときにポートはツールによっ て検証されますが、続いて表示される「プロファイル管理ツール」ページで行われる選択の結果、依然 としてポート競合が発生する可能性があります。ポートは、プロファイルの作成が完了するまで割り当 てられません。

ポートの競合が発生していると思われる場合、プロファイルの作成後に調査することができます。以下 のファイルを調べて、プロファイルの作成時に使用されたポートを確認します。

*profile\_root*¥properties¥portdef.prop

このファイル内に含まれているものは、ポートの設定で使用されたキーと値です。ポートの競合を発見 した場合は、ポートを手動で再度割り当てることができます。ポートを再度割り当てるには、 WebSphere Application Server インフォメーション・センターの『既存プロファイル内のポートの更 新』を参照してください。このトピックで説明されている **ws\_ant** スクリプトを使用して **updatePorts.ant** ファイルを実行します。

14. 拡張: 管理特権を持っていない場合は、次のステップに進みます。管理特権を持っている場合は、「サ ービスの定義」ページで、Windows サービスを使用して IBM Business Process Manager を実行するか どうかを指定します。

プロファイルが Windows サービスとして構成されている場合、IBM Business Process Manager は、 **startServer** または **startManager** コマンドによって開始されるプロセスに対応する Windows サービ スを開始します。例えば、サーバーを Windows サービスとして構成し、**startServer** コマンドを実行 すると、**wasservice** コマンドは定義されたサービスを開始します。

重要**:** 特定のユーザー・アカウントを使用してログオンすることを選択した場合、サービスを実行する ユーザーのユーザー ID とパスワード、および始動タイプ (デフォルトは「手動」) を指定する必要が あります。ユーザー ID の名前にスペースを使用することはできません。また、この ID は管理者グ ループに属し、拡張ユーザー権限の「サービスとしてログオン」を持っている必要があります。ユーザ ー ID が管理者グループに属していて、まだ拡張ユーザー権限がない場合は、プロファイル管理ツー ルにより、ユーザー ID に拡張ユーザー権限が付与されます。

プロファイルの作成時に追加された Windows サービスをプロファイルの削除時に除去できます。

プロファイルを **Windows** サービスとして実行する場合の **IPv6 (**インターネット・プロトコル・バー ジョン **6)** に関する考慮事項

Windows サービスとして実行するように作成されたプロファイルは、このサービスがローカ ル・システムとして実行するように構成されている場合、IPv6 の使用時には開始できません。 ユーザー固有の環境変数を作成して、IPv6 を使用可能にします。この環境変数はローカル・シ ステム変数ではなくユーザー変数であるため、その特定のユーザーで実行される Windows サ ービスのみが、この環境変数にアクセスできます。新規プロファイルが Windows サービスと して実行するように作成および構成されている場合、デフォルトでは、このサービスはローカ ル・システムとして実行するように設定されます。IBM Business Process Manager Windows サ ービスによって実行が試みられる場合、このサービスは IPv6 が指定されているユーザー環境 変数にアクセスできないため、IPv4 として開始を試みます。この場合、サーバーは正常に始動 しません。この問題を解決するには、プロファイルの作成時に、IBM Business Process Manager Windows サービスが、ローカル・システムの代わりに IPv6 が指定されている環境変 数を定義したユーザー ID と同じユーザー ID で実行されることを指定します。

- 15. 「プロファイル・サマリー」ページで、情報を確認します。「作成」をクリックしてプロファイルを作 成するか、「戻る」をクリックしてプロファイルの特性を変更します。
- 16. 「プロファイル完了 (Profile Complete)」ページで、情報を確認します。ファースト・ステップ・コン ソールに進むには、「ファースト・ステップ・コンソールの起動」が選択されていることを確認して 「終了」をクリックします。
- v スクリプトを実行して DB2 for z/OS データベースを作成および構成します。
- v デプロイメント・マネージャーで管理するカスタム (管理対象ノード) プロファイルを追加したら、デプ ロイメント環境を構成します。

# *manageprofiles* コマンド行ユーティリティーを使用したデプロイメント・マネージャー・プロファイルの拡 張*:*

プロファイル管理ツールを使用する代わりに manageprofiles コマンド行ユーティリティーを使用して、既 存の WebSphere Application Server V8.0 カスタム・プロファイルを拡張します。

拡張する予定のプロファイルに関連付けられたすべてのサーバーを必ずシャットダウンしてください。

同じプロファイルで **manageprofiles** コマンド行ユーティリティーを実行していないことを確認してくださ い。コマンドを実行してエラー・メッセージが表示された場合は、進行中のプロファイル作成または拡張ア クションが他にないかを確認してください。実行されている場合は、完了するまで待ってください。

制約事項**: manageprofiles** コマンドを Windows 7、Windows Vista あるいは Windows Server 2008 で実 行するには、**runas** コマンドを使用して Microsoft Windows ユーザー・アカウントの特権を上げる必要が あります。必ず **manageprofiles** コマンドとすべてのパラメーターを二重引用符で囲んでください。例え ば、*install\_root*¥bin ディレクトリーから以下のコマンドを実行できます。

runas /env /user:MyAdminName "**manageprofiles.bat -response** *myResponseFile*"

非管理ユーザーに、管理者パスワードの入力を求めるプロンプトが出されます。

- 1. 拡張したい既存のプロファイルを作成する際に使用されたテンプレートを特定します。 デプロイメン ト・マネージャー・プロファイルを拡張する必要があります。 テンプレートは、 *install\_root*¥properties¥profileRegistry.xml ファイルのプロファイル・レジストリーを表示して判 別できます。このファイルは変更しないでください。テンプレートを確認するだけにしてください。
- 2. 拡張に使用する適切なテンプレートを見つけます。

各プロファイルのテンプレートは、*install\_root*¥profileTemplates¥BPM ディレクトリー (BPM テンプ レートの場合) にあります。 以下のテンプレートを使用できます。

- v dmgr.procctr: IBM BPM Standard の Process Center のデプロイメント・マネージャー・プロファイ ル用です。
- v dmgr.procsvr: IBM BPM Standard の Process Server のデプロイメント・マネージャー・プロファイ ル用です。
- 3. 拡張テンプレートを使用して既存のプロファイルに変更を加える場合は、augment パラメーターを使用 します。 augment パラメーターを使用すると、**manageprofiles** コマンド行ユーティリティーは **-templatePath** パラメーターのテンプレートを使用して、**-profileName** パラメーターで指定されている プロファイルを更新または拡張します。使用できる拡張テンプレートは、どの IBM 製品のどのバージ ョンが環境にインストールされているかによって決まります。**-templatePath** パラメーターには必ず完 全修飾ファイル・パスを指定してください。理由は、**-templatePath** パラメーターに相対ファイル・パ スを指定すると、指定したプロファイルが完全に拡張されないためです。

注**:** *install\_dir*/profileTemplates/BPM ディレクトリー内のファイルは手動で変更しないでください。

4. **-responseFile** パラメーターを使用するには、提供されているサンプル応答ファイルを参考にして、ご 使用の環境に固有の応答ファイルを作成します。

重要**:** 値の後にスペースが入っている (例えば、**'personalCertValidityPeriod=1 '** や **'winserviceCheck=false '**) ことがないようにしてください。スペースがある場合は、プロファイルの作 成が失敗します。

サンプルは *install\_root*¥BPM¥samples¥manageprofiles ディレクトリーにあります。 データベースお よびプロファイルのタイプ (スタンドアロンまたはネットワーク、Process Center または Process Server) に基づいて、適切な応答ファイルを選択してください。以下のサンプル・ファイルを使用できま す。

- PC\_Std\_DMgr\_DB2.response
- PC\_Std\_DMgr\_DB2zOS.response
- PC Std DMgr Oracle.response
- PC Std DMgr SQLServer.response
- PC Std Managed DB2.response
- PC Std Managed DB2zOS.response
- PC Std Managed Oracle.response
- PC Std Managed SQLServer.response
- PC Std Standalone DB2.response
- PC Std Standalone DB2zOS.response
- PC Std Standalone Oracle.response
- PC Std Standalone SQLServer.response
- PS Std DMgr DB2.response
- PS Std DMgr DB2zOS.response
- PS\_Std\_DMgr\_Oracle.response
- PS Std DMgr SQLServer.response
- PS Std Managed DB2.response
- PS Std Managed DB2zOS.response
- PS Std Managed Oracle.response
- PS Std Managed SQLServer.response
- PS Std Standalone DB2.response
- PS Std Standalone DB2zOS.response
- PS Std Standalone Oracle.response
- PS Std Standalone SQLServer.response

サンプル応答ファイルのいずれかを作業ディレクトリーにコピーします。 ご使用の構成に合わせて応答 ファイル内のパラメーターを編集し、編集された応答ファイルを保存します。**templatePath** プロパティ ーのパスが特定のインストール・ディレクトリーと一致していることを確認してください。

5. このファイルをコマンド行から実行します。**-profilePath** パラメーターは使用しないでください。 以 下に例を示します。

manageprofiles.bat -augment -templatePath *install\_root*/profileTemplates/BPM/dmgr.procctr -profileName MyProfileName
応答ファイルを作成した場合は、他のパラメーターを一切指定せずに、 **-response** パラメーターを指定 します。例:

manageprofiles.sh -response *myResponseFile*

コマンドの実行が完了すると、コンソール・ウィンドウに状況が書き込まれます。他の応答ファイルと 同様に、ファイルの構文解析時には応答ファイルに対する通常の構文検査が適用されます。応答ファイ ルの個々の値はコマンド行パラメーターと見なされます。

- v スクリプトを実行して DB2 for z/OS データベースを作成および構成します。
- v デプロイメント・マネージャーで管理するカスタム (管理対象ノード) プロファイルを追加したら、デプ ロイメント環境を構成します。

# カスタム・プロファイルの作成または拡張*:*

Network Deployment 構成の一環として、少なくとも 1 つのカスタム・プロファイルを作成または拡張する 必要があります。カスタム・プロファイルには、稼働状態にするにはデプロイメント・マネージャー・セル にフェデレートする必要がある空のノードがあります。カスタム・プロファイルを統合すると、カスタム・ プロファイルが管理対象ノードに変更されます。

### プロファイル管理ツールを使用したカスタム・プロファイルの作成*:*

プロファイル管理ツールを使用して、カスタム・プロファイルを作成および統合できます。

プロファイル管理ツールの言語は、システムのデフォルト言語で決まります。 デフォルト言語がサポート される言語ではない場合、英語として使用されます。デフォルト言語をオーバーライドするには、コマンド 行からプロファイル管理ツールを開始し、**java user.language** 設定を使用してデフォルト言語を置き換えま す。以下のコマンドを入力します。

*install\_root*¥java¥bin¥java -Duser.language=*locale install\_root* ¥bin¥ProfileManagement¥startup.jar

例えば、ドイツ語のプロファイル管理ツールを開始するには、以下のコマンドを入力します。

*install\_root*¥java¥bin¥java -Duser.language=de *install\_root*¥ bin¥ProfileManagement¥startup.jar

# 制約事項: Vista Windows 7

v プロファイル管理ツールを Windows 7、Windows Vista あるいは Windows Server 2008 で実行するに は、使用している Microsoft Windows ユーザー・アカウントの特権を上げる必要があります。管理ユー ザーであるか非管理ユーザーであるかにかかわらず、pmt.bat ファイルを右クリックし、「管理者とし て実行」を選択します。代わりの方法として、コマンド行で **runas** コマンドを使用します。例えば、 *install\_root*¥bin¥ProfileManagement ディレクトリーから以下のコマンドを実行できます。

runas /user:MyAdminName /env pmt.bat

非管理ユーザーに、管理者パスワードの入力を求めるプロンプトが出されます。

• IBM Business Process Manager の複数インスタンスをルート・ユーザーとしてインストールし、それら のインスタンスのサブセットだけに非管理ユーザーのアクセス権限を与えた場合、プロファイル管理ツ ールはその非管理ユーザーに対して正しく機能しません。さらに、 com.ibm.wsspi.profile.WSProfileException、つまりアクセス拒否メッセージが *install\_root*¥bin¥ProfileManagement¥pmt.bat ファイルで出現します。デフォルトでは、非管理ユーザ

ーにはプログラム・ファイル・ディレクトリーに対するアクセス権限がありません。プログラム・ファ

イル・ディレクトリーは製品がデフォルトでインストールされる場所です。この問題を解決するには、 非管理ユーザーが自分で製品をインストールするか、あるいは他の製品インスタンスにアクセスする許 可を得る必要があります。

プロファイル管理ツールを開始した後で、「標準」または「拡張」のどちらのプロファイル作成を選択する かを決める必要があります。拡張オプションを使用して以下のことを行います。

- v ポート、プロファイルのロケーション、およびプロファイル、ノード、ホスト、セル (該当する場合) の 名前にカスタマイズ値を割り当てます。
- ご使用のオペレーティング・システムとユーザー・アカウントの特権によってサービスの作成が許可さ れる場合に、サーバーを実行するためのシステム・サービスを作成します。
- 1. カスタム・プロファイルの作成時にカスタム・ノードをデプロイメント・マネージャーに統合したい場 合は、デプロイメント・マネージャーを開始してください。
- 2. 以下のいずれかの方法で、プロファイル管理ツールを開始します。
	- v ファースト・ステップ・コンソールからプロファイル管理ツールを開始します。
	- v 「*Linux\_operating\_system\_menus\_to\_access\_programs*」>「IBM」>「*your\_product*」>「プロファイ ル管理ツール」をクリックします。
	- v コマンド *install\_root*/bin/ProfileManagement/pmt.sh を実行します。
- 3. 「ようこそ」ページで、「プロファイル管理ツールの起動」をクリックするか、または「プロファイル 管理ツール」タブを選択します。
- 4. 「プロファイル」タブで、「作成」をクリックします。

「環境の選択」ページが別ウィンドウで開きます。

- 5. 「環境の選択」ページで、IBM Business Process Manager Standard 構成を探し、そのセクションを展 開します。作成するプロファイルを選択し、「次へ」をクリックします。
- 6. 「標準」プロファイル作成を選択した場合は[、フェデレーション・ステップに](#page-2486-0)スキップしてください。
- 7. 拡張:「プロファイル名およびロケーション」ページで、以下のステップを実行します。
	- a. 「プロファイル名」フィールドで固有の名前を指定するか、デフォルト値をそのまま使用します。 作成する各プロファイルに名前を付ける必要があります。複数のプロファイルがある場合は、この 名前によって最上位で区別することができます。
	- b. 「プロファイル・ディレクトリー」フィールドにプロファイルのディレクトリーを入力するか、 「参照」ボタンを使用してプロファイル・ディレクトリーに移動します。 指定したディレクトリー には、ランタイム環境を定義するファイル (コマンド、構成ファイル、ログ・ファイルなど) が格 納されます。デフォルトのディレクトリーは、*install\_root*¥profiles¥*profile\_name* です。
	- c. オプション: 作成中のプロファイルをデフォルト・プロファイルにするには、「このプロファイル をデフォルトに設定する」を選択します。 このチェック・ボックスは、既存のプロファイルがご使 用のシステムに存在する場合にのみ表示されます。

プロファイルがデフォルト・プロファイルの場合は、コマンドが自動的にこのプロファイルを処理 するようになります。ワークステーションで作成する最初のプロファイルは、デフォルト・プロフ ァイルです。デフォルト・プロファイルは、製品インストール・ルートの bin ディレクトリーから 発行されるコマンドのデフォルトのターゲットです。ワークステーション上にプロファイルが 1 つ しか存在しない場合は、すべてのコマンドがそのプロファイルに基づいて機能します。複数のプロ ファイルが存在する場合、特定のコマンドでは、コマンドが適用されるプロファイルを指定する必 要があります。

- d. 「サーバー・ランタイムのパフォーマンス・チューニング設定 **(Server runtime performance tuning setting)**」リストから、作成するプロファイルに適したパフォーマンス・チューニング・レベ ルを選択します。 このパラメーターは WebSphere Application Server パラメーターです。
- e. 「次へ」をクリックします。 「戻る」をクリックしてプロファイル名を変更した場合、このページ が再表示されたときに、このページで手動で名前を変更しなければならないことがあります。
- 8. 拡張:「ノード名、ホスト名、セル名」ページで、作成中のプロファイルに対して以下のアクションを 実行します。
	- v 「ノード名」フィールドにノードの名前を入力するか、デフォルト値をそのまま使用します。ノー ド名はできるだけ短くしてください。ただし、ノード名は、デプロイメント環境内で固有でなけれ ばなりません。
	- v 「サーバー名」フィールドにサーバーの名前を入力するか、デフォルト値をそのまま使用します。
	- v 「ホスト名」フィールドにホストの名前を入力するか、デフォルト値をそのまま使用します。
	- 「セル名」フィールドにセルの名前を入力するか、デフォルト値をそのまま使用します。

「次へ」をクリックします。

<span id="page-2486-0"></span>9. 「フェデレーション」ページで、ノードのデプロイメント・マネージャーへの統合をプロファイルの作 成の一部としてここで実行するか、またはプロファイルの作成とは別に後で実行するかを選択します。 プロファイル作成の一部としてノードを統合することを選択した場合は、デプロイメント・マネージャ ーのホスト名または IP アドレスと SOAP ポート、および認証ユーザー ID とパスワード (デプロイ メント・マネージャーでの認証で使用する場合) を指定します。

#### 重要**:**

以下の状況のいずれかに該当する場合は、「後でこのノードを統合する」を選択します。

- v このカスタム・ノードをマイグレーション・ターゲットとして使用する予定がある。
- v 別のプロファイルが統合されている (ノードの統合はシリアライズする必要があります)。
- v デプロイメント・マネージャーが実行中でない、またはそれが確実に実行中であるかどうか不明で ある。
- v デプロイメント・マネージャーで SOAP コネクターが使用不可である。
- v そのデプロイメント・マネージャーは、まだ IBM Business Process Manager デプロイメント・マネ ージャーに拡張されていない。
- v デプロイメント・マネージャーが、作成するプロファイルと同じか、それより高いリリース・レベ ルではない。
- v デプロイメント・マネージャーで、JMX 管理ポートが有効になっていない。
- v デプロイメント・マネージャーが、優先 Java Management Extensions (JMX) コネクターとして、デ フォルトでないリモート・メソッド呼び出し (RMI) を使用するように再構成されている。 (優先コ ネクター・タイプを確認するには、デプロイメント・マネージャーの管理コンソールで「システム 管理」 > 「デプロイメント・マネージャー」 > 「管理サービス」を選択します。)

## カスタム・プロファイル作成の一部としてのノード統合に関連する処理

- v プロファイル管理ツールによって、デプロイメント・マネージャーが存在していて通信可能である こと、および認証ユーザー ID とパスワードがそのデプロイメント・マネージャーで有効であるこ と (デプロイメント・マネージャーがセキュリティーで保護されている場合) が検査されます。
- v デプロイメント・マネージャーが実行中でないとき、またはほかの理由でデプロイメント・マネー ジャーを使用できないときに、カスタム・ノードを統合しようとすると、警告ボックスが表示され

て、続行できなくなります。この警告ボックスが表示されたら、「**OK**」をクリックして、「フェデ レーション」ページで別の選択を行ってください。

「次へ」をクリックします。「標準」プロファイル作成を選択した場合は[、プロファイルの要約のステ](#page-2488-0) [ップに](#page-2488-0)スキップしてください。

- 10. 拡張:「セキュリティー証明書 (パート 1)」ページで、新規証明書を作成するか、既存の証明書をイン ポートするかを指定します。
	- v デフォルト個人証明書およびルート署名証明書を新規作成するには、「デフォルト個人証明書の新 規作成 **(Create a new default personal certificate)**」および「ルート署名証明書の新規作成 **(Create a new root signing certificate)**」を選択して、「次へ」をクリックします。
	- v 既存の証明書をインポートするには、「既存のデフォルト個人証明書をインポート **(Import an existing default personal certificate)**」および「既存のルート署名個人証明書をインポート **(Import an existing root signing personal certificate)**」を選択して、以下の情報を指定します。
		- 「パス」フィールドに、既存の証明書へのディレクトリー・パスを入力します。
		- 「パスワード」フィールドに、証明書のパスワードを入力します。
		- 「鍵ストア・タイプ **(Keystore type)**」フィールドで、インポートする証明書の鍵ストア・タイプ を選択します。
		- 「鍵ストア別名 **(Keystore alias)**」フィールドで、インポートする証明書の鍵ストア別名を選択し ます。
		- 「次へ」をクリックすると、「セキュリティー証明書 (パート 2)」ページが表示されます。

個人証明書をデフォルトの個人証明書としてインポートする場合は、個人証明書に署名したルート 証明書をインポートしてください。そのようにしない場合、プロファイル管理ツールは、個人証明 書の署名者を trust.p12 ファイルに追加します。

11. 拡張:「セキュリティー証明書 (パート 2)」ページで、証明書の情報が正しいことを確認し、「次へ」 をクリックして「ポート値の割り当て」ページを表示します。

証明書を作成する場合、デフォルト値をそのまま使用するかまたは変更して、新しい証明書を作成しま す。デフォルトの個人証明書は、デフォルトで 1 年間有効で、ルート署名証明書によって署名されま す。ルート署名証明書は、デフォルトで 15 年間有効な自己署名証明書です。ルート署名証明書のデフ ォルトの鍵ストア・パスワードは、WebAS です。パスワードを変更します。パスワードに 2 バイト文 字セット (DBCS) 文字を使用することはできません。PKCS12 などの特定の鍵ストア・タイプは、こ れらの文字をサポートしないからです。サポートされる鍵ストア・タイプは、java.security ファイル のプロバイダーによって異なります。

いずれかの証明書または両方の証明書を作成するか、いずれかの証明書または両方の証明書をインポー トすると、以下の鍵ストア・ファイルが作成されます。

- v key.p12: デフォルトの個人証明書が入っています。
- v trust.p12: デフォルトのルート証明書の署名者証明書が入っています。
- v root-key.p12: ルート署名証明書が入っています。
- v default-signers.p12: サーバーのインストールまたは実行後に作成する新しい鍵ストア・ファイル に追加された署名者証明書が入っています。デフォルトで、デフォルトのルート証明書署名者と、 DataPower 署名者証明書は、この鍵ストア・ファイルに入っています。
- v deleted.p12: 必要に応じて復旧できるように、deleteKeyStore タスクで削除された証明書を保持し ます。

v ltpa.jceks: 環境内のサーバーが相互に通信するために使用するサーバーのデフォルトの Lightweight Third-Party Authentication (LTPA) 鍵が入っています。

これらのすべてのファイルのパスワードは、証明書の作成またはインポート時に使用したのと同じパス ワード (デフォルトのパスワードか、指定したパスワード) です。インポートされた証明書が key.p12 ファイルまたは root-key.p12 ファイルに追加されます。インポートした証明書に必要な情報が含まれ ていない場合は、「戻る」をクリックして、別の証明書をインポートします。

12. 拡張:「ポート値の割り当て」ページで、プロファイルに指定されたポートが固有であることを確認 し、「次へ」をクリックします。 プロファイル管理ツールは、他の WebSphere 製品によって現在使 用されているポートを検出し、既存のポート値と競合しない推奨値を表示します。指定されたポートを 使用する WebSphere アプリケーション以外のアプリケーションが存在する場合は、ポートが競合しな いことを確認してください。「オプションのアプリケーション・デプロイメント」ページで管理コンソ ールをデプロイしないように選択した場合、「ポート値の割り当て」ページ上で管理コンソール・ポー トは使用できません。

以下の条件が満たされた場合には、ポートは使用中であると認識されます。

- v ポートが、現在のユーザーが実行したインストールで作成されたプロファイルに割り当てられてい る。
- v ポートが現在使用中である。

「ポート値の割り当て (Port Values Assignment)」ページにアクセスするときにポートはツールによっ て検証されますが、続いて表示される「プロファイル管理ツール」ページで行われる選択の結果、依然 としてポート競合が発生する可能性があります。ポートは、プロファイルの作成が完了するまで割り当 てられません。

ポートの競合が発生していると思われる場合、プロファイルの作成後に調査することができます。以下 のファイルを調べて、プロファイルの作成時に使用されたポートを確認します。

*profile\_root*¥properties¥portdef.prop

このファイル内に含まれているものは、ポートの設定で使用されたキーと値です。ポートの競合を発見 した場合は、ポートを手動で再度割り当てることができます。ポートを再度割り当てるには、 WebSphere Application Server インフォメーション・センターの『既存プロファイル内のポートの更 新』を参照してください。このトピックで説明されている **ws\_ant** スクリプトを使用して **updatePorts.ant** ファイルを実行します。

- <span id="page-2488-0"></span>13. 「プロファイル・サマリー」ページで、情報を確認します。「作成」をクリックしてプロファイルを作 成するか、「戻る」をクリックしてプロファイルの特性を変更します。
- 14. 「プロファイル完了 (Profile Complete)」ページで、情報を確認します。ファースト・ステップ・コン ソールに進むには、「ファースト・ステップ・コンソールの起動」が選択されていることを確認して 「終了」をクリックします。

カスタム・プロファイルの追加が完了したら、デプロイメント環境を構成します。

### *manageprofiles* コマンド行ユーティリティーを使用したカスタム・プロファイルの作成*:*

プロファイル管理ツールを使用する代わりに manageprofiles コマンド行ユーティリティーを使用して、カ スタム・プロファイルを作成します。

同じプロファイルで **manageprofiles** コマンド行ユーティリティーを実行していないことを確認してくださ い。コマンドを実行してエラー・メッセージが表示された場合は、進行中のプロファイル作成または拡張ア クションが他にないかを確認してください。実行されている場合は、完了するまで待ってください。

制約事項**: manageprofiles** コマンドを Windows 7、Windows Vista あるいは Windows Server 2008 で実 行するには、**runas** コマンドを使用して Microsoft Windows ユーザー・アカウントの特権を上げる必要が あります。必ず **manageprofiles** コマンドとすべてのパラメーターを二重引用符で囲んでください。例え ば、*install\_root*¥bin ディレクトリーから以下のコマンドを実行できます。

runas /env /user:MyAdminName "**manageprofiles.bat -response** *myResponseFile*"

非管理ユーザーに、管理者パスワードの入力を求めるプロンプトが出されます。

1. 作成するプロファイルの種類を決定します。これにより、プロファイルに使用するテンプレートが決ま ります (**-templatePath** オプションを使用)。

各プロファイルのテンプレートは、*install\_root*¥profileTemplates¥BPM ディレクトリー (BPM テンプ レートの場合) にあります。 カスタム・プロファイルでは、以下のテンプレートを使用できます。

- v managed.procctr: IBM BPM Standard の Process Center のカスタム・プロファイル用です。
- managed.procsvr: IBM BPM Standard の Process Server のカスタム・プロファイル用です。
- 2. プロファイル作成コマンドの例を検討して、ご使用のプロファイルにどのパラメーターが必要であるか を判断します。『**manageprofiles**』パラメーターのトピックでデフォルト値を確認することにより、プ ロファイルに対して指定する値を決定します。
- 3. **-responseFile** パラメーターを使用するには、提供されているサンプル応答ファイルを参考にして、ご 使用の環境に固有の応答ファイルを作成します。

重要**:** 値の後にスペースが入っている (例えば、**'personalCertValidityPeriod=1 '** や **'winserviceCheck=false '**) ことがないようにしてください。スペースがある場合は、プロファイルの作 成が失敗します。

サンプルは *install\_root*¥BPM¥samples¥manageprofiles ディレクトリーにあります。 データベースお よびプロファイルのタイプ (スタンドアロンまたはネットワーク、Process Center または Process Server) に基づいて、適切な応答ファイルを選択してください。以下のサンプル・ファイルを使用できま す。

- PC\_Std\_DMgr\_DB2.response
- PC Std DMgr DB2zOS.response
- PC Std DMgr Oracle.response
- PC Std DMgr SQLServer.response
- PC Std Managed DB2.response
- v PC\_Std\_Managed\_DB2zOS.response
- PC Std Managed Oracle.response
- PC Std Managed SQLServer.response
- PC Std Standalone DB2.response
- PC Std Standalone DB2zOS.response
- PC Std Standalone Oracle.response
- PC Std Standalone SQLServer.response
- PS Std DMgr DB2.response
- PS\_Std\_DMgr\_DB2zOS.response
- PS Std DMgr Oracle.response
- PS Std DMgr SQLServer.response
- PS Std Managed DB2.response
- PS\_Std\_Managed DB2zOS.response
- PS Std Managed Oracle.response
- PS\_Std\_Managed\_SQLServer.response
- PS Std Standalone DB2.response
- PS Std Standalone DB2zOS.response
- PS Std Standalone Oracle.response
- PS Std Standalone SQLServer.response

サンプル応答ファイルのいずれかを作業ディレクトリーにコピーします。 ご使用の構成に合わせて応答 ファイル内のパラメーターを編集し、編集された応答ファイルを保存します。**templatePath** プロパティ ーのパスが特定のインストール・ディレクトリーと一致していることを確認してください。

4. このファイルをコマンド行から実行します。 以下に例を示します。

注**:** 以下は単なる例であり、オプション・パラメーターと必須パラメーターを示しています。変更可能 なパラメーターの詳細なセットについては、カスタム・プロファイルの作成用の応答ファイルを参照し てください。

manageprofiles.bat -create -templatePath *install\_root*/profileTemplates/BPM/managed.procctr -adminUserName bpmadmin -adminPassword bpmsecret -dbUserId dbuser -dbPassword dbsecret

応答ファイルを作成した場合は、他のパラメーターを一切指定せずに、 **-response** パラメーターを指定 します。例:

manageprofiles.sh -response *myResponseFile*

コマンドの実行が完了すると、コンソール・ウィンドウに状況が書き込まれます。他の応答ファイルと 同様に、ファイルの構文解析時には応答ファイルに対する通常の構文検査が適用されます。応答ファイ ルの個々の値はコマンド行パラメーターと見なされます。

カスタム・プロファイルの追加が完了したら、デプロイメント環境を構成します。

# カスタム・プロファイル作成の応答ファイル*:*

ここに用意されている応答ファイルと **manageprofiles** コマンドを使用して、カスタム・プロファイルを作 成することができます。

### *Standard Process Center* カスタム・プロファイルのサンプル応答ファイル*:*

**manageprofiles** コマンドを使用してカスタム・プロファイルを作成するには、この応答ファイルを変更し て使用します。

注**:** ご使用のオペレーティング・システムに合わせて、必要に応じて応答ファイルの情報をコメント化また はアンコメントしてください。詳細については、応答ファイルのコメントを参照してください。

# BEGIN COPYRIGHT

# \*\*\*\*\*\*\*\*\*\*\*\*\*\*\*\*\*\*\*\*\*\*\*\*\*\*\*\*\*\*\*\*\*\*\*\*\*\*\*\*\*\*\*\*\*\*\*\*\*\*\*\*\*\*\*\*\*\*\*\*\*\*\*\*\*\*\*\*\*\*\*\*\* # # Licensed Materials - Property of IBM # 5725-C94 (C) Copyright IBM Corporation 2011, 2012. All Rights Reserved. # This sample program is provided AS IS and may be used, executed, copied # and modified without royalty payment by customer (a) for its own # instruction and study, (b) in order to develop applications designed to

# run with an IBM WebSphere product, either for customer's own internal

```
# use or for redistribution by customer, as part of such an application,
# in customer's own products.
#
# *************************************************************************
# END COPYRIGHT
################################################################################
# These response file has the applicable parameters for creating a
# Managed PC Std profile that uses DB2zOS.
#
# Depending on your environment, you may need to change the default values.
#
# To create a profile with this response file specify:
#
# was.install.root/bin/manageprofiles -response PC_Std_Managed_DB2zOS.response
#
# If you use the -response parameter, it must be the only parameter on
# the command-line. If you include any manageprofile parameters
# (in addition to -response) on the command-line, the response file
# is ignored. And default WebSphere Application server profile will be created .
################################################################################
################################################################################
# Parameter: create
#
# Description:
# Creates the profile.
      If you are creating a profile, this parameter is required.
################################################################################
create
################################################################################
# Parameter: templatePath
#
# Description:
# Specifies the directory path to the template files in the installation
      root directory. Within the profileTemplates directory are various
# directories that correspond to different profile types and that vary with
      the type of product installed. The profile directories are the paths that
      you indicate while using the -templatePath option.
      Use absolute paths. This parameter must exist as a directory and point to
      a valid template directory.
#
      When using the -templatePath parameter, specify the fully qualified file
      path for the parameter.
#
# Valid Values:
     Varies
# Default Values:
    None
################################################################################
templatePath=BPM/managed.procctr
################################################################################
# Parameter: profileName
#
# Description:
# Specifies the name of the profile. Use a unique value when creating a
      profile.
      Each profile that shares the same set of product binaries must have a
      unique name. The default profile name is based on the profile type and a
      trailing number, for example:
      profileType ProfileNumberwhere profileType is a value such as ProcSrv,
# Dmgr, or Custom and ProfileNumber is a sequential number that creates a
# unique profile name. The value for this parameter must not contain spaces
# or characters that are not valid such as the following: *, ?, ", <, >, , ,/, \backslash, and \backslash. The profile name that you choose must not be in use. On
```

```
# Windows platforms: If the fully qualified path contains spaces, enclose
# the value in quotation marks. The default value is based on the
# install root directory, the profiles subdirectory, and the name of the
# file. For example, the default for profile creation is:
     WS WSPROFILE DEFAULT PROFILE HOME/profileNamewhere
# WS_WSPROFILE_DEFAULT_PROFILE_HOME is defined in the wasprofile.properties
# file in the install root/properties directory. The value for this
# parameter must be a valid path for the target system and must not be
     currently in use. You must have permissions to write to the directory.
#
# Valid Values:
    Varies
# Default Values:
    None
################################################################################
profileName=Custom01
################################################################################
# Parameter: cellName
#
# Description:
     Specifies the cell name of the profile. Use a unique cell name for each
     profile.
     The default value for this parameter is based on a combination of the
# short host name, the constant Cell, and a trailing number, for example:
# if (DMgr)
# shortHostNameCellCellNumber
# else
# shortHostNameNodeNodeNumberCell
# where CellNumber is a sequential number starting at 01 and NodeNumber is
# the node number that you used to define the node name.
# The value for this parameter must not contain spaces or any characters
# that are not valid such as the following: *, ?, ", <, >, ,, /, \, and |.
#
# Valid Values:
# Varies
# Default Values:
    Varies
#
# Parameter: nodeName
#
# Description:
     Specifies the node name for the node that is created with the new profile.
     Use a unique value within the cell or on the workstation. Each profile
# that shares the same set of product binaries must have a unique node name.
# This parameter is required for profile creation only with the
# dmgr.esbserverdefault.procsvrdefault.procctrdefault.procsvr.advdefault.
# procctr.advdmgr.procctrmanaged.procctrmanaged.procsvr templates.
# The default value for this parameter is based on the short host name,
# profile type, and a trailing number, for example:
     if (DMgr)
# shortHostNameCellManagerNodeNumber
# else
              shortHostNameNodeNodeNumber
# where NodeNumber is a sequential number starting at 01.
     The value for this parameter must not contain spaces or any characters
     that are not valid such as the following: *, ?, ", <, >, , , /, \setminus, and |.
#
# Valid Values:
    Varies
# Default Values:
    Varies
################################################################################
cellName=cell_name
nodeName=node_name
################################################################################
```

```
# Parameter: enableAdminSecurity
#
# Description:
# For IBM Business Process Manager omit this parameter. Administrative
     security is always enabled for IBM Business Process Manager profiles.
     You must also specify the parameters -adminUserName and -adminPassword
     along with the values for these parameters.
#
# Valid Values:
    true
# Default Values:
    true
################################################################################
enableAdminSecurity=true
adminUserName=adminUser_ID
adminPassword=adminPassword
################################################################################
# Parameter: signingCertDN
#
# Description:
# Specifies the distinguished name of the root signing certificate that you
     create when you create the profile. Specify the distinguished name in
     quotation marks. This default personal certificate is located in the
     server keystore file. If you do not specifically create or import a root
     signing certificate, one is created by default. See the
     -signingCertValidityPeriod parameter and the -keyStorePassword.
#
# Valid Values:
# Varies
# Default Values:
# None
#
# Parameter: signingCertValidityPeriod
#
# Description:
# An optional parameter that specifies the amount of time in years that the
      root signing certificate is valid. If you do not specify this parameter
     with the -signingCertDN parameter, the root signing certificate is valid
     for 20 years.
#
# Valid Values:
    Varies
# Default Values:
# None
#
# Parameter: keyStorePassword
#
# Description:
# Specifies the password to use on all keystore files created during profile
     creation. Keystore files are created for the default personal certificate
# and the root signing certificate.
#
# Valid Values:
     Varies
# Default Values:
    None
################################################################################
#signingCertDN =distinguished_name
#signingCertValidityPeriod =validity period
#keyStorePassword =keyStore_password
################################################################################
# Parameter: enableService
#
# Description:
# Enables the creation of a Linux service. Valid values include true or
```

```
# false. The default value for this parameter is false. When the
# manageprofiles command-line utility is run with the -enableService option
# set to true , the Linux service is created with the profile when the
# command is run by the root user. When a nonroot user runs the
# manageprofiles command-line utility, the profile is created, but the Linux
# service is not. The Linux service is not created because the nonroot user
# does not have sufficient permission to set up the service. An
# INSTCONPARTIALSUCCESS result is displayed at the end of the profile
     creation and the profile creation log
# install_root/logs/manageprofiles/profile_name_create.log contains a
# message indicating the current user does not have sufficient permission to
# set up the Linux service. Use this parameter when creating profiles only.
#
# Valid Values:
    false
# true
# Default Values:
# None
#
# Parameter: serviceUserName
#
# Description:
     Specifies the user ID that is used during the creation of the Linux
     service so that the Linux service will run under this user ID. The Linux
     service runs whenever the user ID is logged on. Not required.
#
# Valid Values:
    Varies
# Default Values:
# None
#
# Parameter: winserviceAccountType
#
# Description:
# The type of the owner account of the Windows service created for the
     profile. Valid values include specifieduser or localsystem. The
     localsystem value runs the Windows service under the local account of the
# user who creates the profile. The default value for this parameter is
     localsystem. Use this parameter when creating profiles only.
#
# Valid Values:
    localsystem
    specifieduser
# Default Values:
# localsystem
#
# Parameter: winserviceUserName
#
# Description:
# Specify your user ID so that the Windows operating system can verify you
     as an ID that is capable of creating a Windows service. Your user ID must
# belong to the Administrator group and have the following advanced user
# rights:
# Act as part of the operating system
     Log on as a service
     The default value for this parameter is the current user name. The value
# for this parameter must not contain spaces or characters that are not
     valid such as the following: *, ?, ", <, >, ,, /, \, and |. The user that
     you specify must have the proper permissions to create a Windows service.
     You must specify the correct password for the user name that you choose.
#
# Valid Values:
    Varies
# Default Values:
# None
#
# Parameter: winservicePassword
```

```
#
# Description:
# Specify the password for the specified user or the local account that is
# to own the Windows service.
#
# Valid Values:
    Varies
# Default Values:
# None
#
# Parameter: winserviceCheck
#
# Description:
# The value can be either true or false. Specify true to create a Windows
     service for the server process that is created within the profile. Specify
     false to not create the Windows service. The default value for this
# parameter is false.
#
# Valid Values:
    false
# true
# Default Values:
    false
#
# Parameter: winserviceStartupType
#
# Description:
# The following values for Windows service startup can be used:
# manual
# automatic
# disabled
# The default value for this parameter is manual.
#
# Valid Values:
    manual
    automatic
# disabled
# Default Values:
    manual################################################################################
#enableService=true
#serviceUserName=service_user_ID
#winserviceAccountType=localsystem
#winserviceUserName=winservice_user_ID
#winservicePassword=winservice_password
#winserviceCheck=false
#winserviceStartupType=manual
################################################################################
# Parameter: federateLaterBPM
#
# Description:
# Indicates if the managed profile is to be federated later using either the
     profileTemplates/managed.esbserver or the
     profileTemplates/BPM/managed.templateName template. Valid values are true
     or false. If the -dmgrHost, -dmgrPort, -dmgrAdminUserName and
     -dmgrAdminPassword parameters are not set, the default value for this
     parameter is true. If you use -federateLaterBPM, you must either omit the
     WebSphere Application Server-based parameter -federateLater or set it to
     true.
#
# Valid Values:
    false
# true
# Default Values:
# true
#
```

```
# Parameter: dmgrHost
```
# # Description:

```
# Identifies the workstation where the deployment manager is running.
     Specify this parameter and the dmgrPort parameter to federate a custom
# profile as it is created or augmented. This parameter is available with
# the managed.templateName and managed.esbserver profile templates. The
# host name can be the long or short DNS name or the IP address of the
     deployment manager workstation. Specifying this optional parameter directs
# the manageprofiles command-line utility to attempt to federate the custom
# node into the deployment manager cell as it creates the custom profile.
# This parameter is ignored when creating a deployment manager profile or
# stand-alone server profile. If you federate a custom node when the
# deployment manager is not running, the installation indicator in the logs
# is INSTCONFFAILED to indicate a complete failure. The resulting custom
# profile is unusable. You must move the custom profile directory out of the
# profile repository (the profile's installation root directory) before
# creating another custom profile with the same profile name. If you have
# changed the default JMX connector type, you cannot federate with the
# manageprofiles command-line utility. Use the addNode command later after
# the node is created instead. The default value for this parameter is
# localhost. The value for this parameter must be a properly formed host
     name and must not contain spaces or characters that are not valid such as
     the following: *, ?, ", <, >, , , /, \, and |. A connection to the
# deployment manager must also be available in conjunction with the dmgrPort
# parameter. Required if you are creating a managed profile with the
# -federateLaterBPM parameter set to false and the deployment manager is not
     on the local machine.
#
# Valid Values:
# Varies
# Default Values:
# None
#
# Parameter: dmgrPort
#
# Description:
# Identifies the SOAP port of the deployment manager. Specify this parameter
# and the dmgrHost parameter to federate a custom profile as it is created
# or augmented. The deployment manager must be running and accessible. If
     you have changed the default JMX connector type, you cannot federate with
# the manageprofiles command-line utility. Use the addNode command later
# after the node is created instead. The default value for this parameter is
# 8879. The port that you indicate must be a positive integer and a
# connection to the deployment manager must be available in conjunction with
# the dmgrHost parameter. Required if you are creating a managed profile,
# the -federateLaterBPM parameter is set to false, and the deployment
# manager was configured with a port that was not a default port.
#
# Valid Values:
    Varies
# Default Values:
    None
################################################################################
federateLaterBPM=true
#dmgrHost=dmgr_host_name
#dmgrPort=dmgr_port_number
#dmgrAdminUserName=dmgr_admin_user_name
#dmgrAdminPassword=dmgr_admin_password
################################################################################
# Parameter: environmentType
#
# Description:
# Specifies the environment type. The environment type refers to how IBM
# Business Process Manager is used; for example, in a production, stage or
```

```
# test environment. Load testing might be done on a test server, while a
```

```
# stage environment type might be used as a temporary location to host
# changes before putting those changes into production. You might specify
# Stage as the Environment type if the server you are configuring will be
# accessed and used to review content and new functionality. Valid values
     are as follows:
      Test
     Use Test if the server you are configuring is to be used as a testing
      environment.
# Stage
# Use Stage if the server is to serve as a staging platform to be used as a
# preproduction server.
# Production
# Use Production if the server is to serve in a production capacity.
# The default value is Test.
#
# Valid Values:
    Test
     Production
# Stage
# Default Values:
     Test.
################################################################################
environmentType=Test
################################################################################
# Parameter: isDeveloperServer
#
# Description:
# Specifies whether the server is intended for development purposes only.
      This parameter is useful when creating profiles to test applications on a
     non-production server prior to deploying the applications on their
     production application servers. If -isDeveloperServer is set when
     creating an IBM Business Process Manager profile, then a preconfigured VMM
      file repository is installed. This file repository contains a sample
     organization that can be used to test Business Process Choreographer
     people resolution, ready for you to use as is.
#
# Valid Values:
     false# true
# Default Values:
     false
                               ################################################################################
#isDeveloperServer=false
```
# *Standard Process Server* カスタム・プロファイルのサンプル応答ファイル*:*

**manageprofiles** コマンドを使用してカスタム・プロファイルを作成するには、この応答ファイルを変更し て使用します。

注**:** ご使用のオペレーティング・システムに合わせて、必要に応じて応答ファイルの情報をコメント化また はアンコメントしてください。詳細については、応答ファイルのコメントを参照してください。

```
# BEGIN COPYRIGHT
# *************************************************************************
#
# Licensed Materials - Property of IBM
# 5725-C94
# (C) Copyright IBM Corporation 2011, 2012. All Rights Reserved.
# This sample program is provided AS IS and may be used, executed, copied
# and modified without royalty payment by customer (a) for its own
# instruction and study, (b) in order to develop applications designed to
# run with an IBM WebSphere product, either for customer's own internal
# use or for redistribution by customer, as part of such an application,
# in customer's own products.
#
```
# \*\*\*\*\*\*\*\*\*\*\*\*\*\*\*\*\*\*\*\*\*\*\*\*\*\*\*\*\*\*\*\*\*\*\*\*\*\*\*\*\*\*\*\*\*\*\*\*\*\*\*\*\*\*\*\*\*\*\*\*\*\*\*\*\*\*\*\*\*\*\*\*\* # END COPYRIGHT ################################################################################ # These response file has the applicable parameters for creating a # Managed PS Std profile that uses DB2zOS. # # Depending on your environment, you may need to change the default values. # # To create a profile with this response file specify: # # was.install.root/bin/manageprofiles -response PS\_Std\_Managed\_DB2zOS.response # # If you use the -response parameter, it must be the only parameter on # the command-line. If you include any manageprofile parameters # (in addition to -response) on the command-line, the response file # is ignored. And default WebSphere Application server profile will be created . ################################################################################ ################################################################################ # Parameter: create # # Description: Creates the profile. If you are creating a profile, this parameter is required. ################################################################################ create ################################################################################ # Parameter: templatePath # # Description: # Specifies the directory path to the template files in the installation root directory. Within the profileTemplates directory are various # directories that correspond to different profile types and that vary with # the type of product installed. The profile directories are the paths that # you indicate while using the -templatePath option. # Use absolute paths. This parameter must exist as a directory and point to # a valid template directory. # # When using the -templatePath parameter, specify the fully qualified file path for the parameter. # # Valid Values: Varies # Default Values: None ################################################################################ templatePath=BPM/managed.procsvr ################################################################################ # Parameter: profileName # # Description: # Specifies the name of the profile. Use a unique value when creating a profile. # Each profile that shares the same set of product binaries must have a unique name. The default profile name is based on the profile type and a trailing number, for example: profileType ProfileNumberwhere profileType is a value such as ProcSrv, Dmgr, or Custom and ProfileNumber is a sequential number that creates a unique profile name. The value for this parameter must not contain spaces or characters that are not valid such as the following:  $*, ?, " , < , > , , ,$  $/$ ,  $\backslash$ , and  $\mid$ . The profile name that you choose must not be in use. On # Windows platforms: If the fully qualified path contains spaces, enclose # the value in quotation marks. The default value is based on the # install\_root directory, the profiles subdirectory, and the name of the

```
# file. For example, the default for profile creation is:
# WS_WSPROFILE_DEFAULT_PROFILE_HOME/profileNamewhere
# WS_WSPROFILE_DEFAULT_PROFILE_HOME is defined in the wasprofile.properties
# file in the install_root/properties directory. The value for this
     parameter must be a valid path for the target system and must not be
     currently in use. You must have permissions to write to the directory.
#
# Valid Values:
    Varies
# Default Values:
    None
################################################################################
profileName=Custom01
################################################################################
# Parameter: cellName
#
# Description:
# Specifies the cell name of the profile. Use a unique cell name for each
# profile.
# The default value for this parameter is based on a combination of the
     short host name, the constant Cell, and a trailing number, for example:
     if (DMgr)
        shortHostNameCellCellNumber
     else
        shortHostNameNodeNodeNumberCell
     where CellNumber is a sequential number starting at 01 and NodeNumber is
     the node number that you used to define the node name.
     The value for this parameter must not contain spaces or any characters
# that are not valid such as the following: \ast, ?\, \cdot, \lt, \gt, \cdot, \cdot, \setminus, and \vert.
#
# Valid Values:
    Varies
# Default Values:
# Varies
#
# Parameter: nodeName
#
# Description:
# Specifies the node name for the node that is created with the new profile.
     Use a unique value within the cell or on the workstation. Each profile
     that shares the same set of product binaries must have a unique node name.
     This parameter is required for profile creation only with the
     dmgr.esbserverdefault.procsvrdefault.procctrdefault.procsvr.advdefault.
# procctr.advdmgr.procctrmanaged.procctrmanaged.procsvr templates.
# The default value for this parameter is based on the short host name,
     profile type, and a trailing number, for example:
# if (DMgr)
# shortHostNameCellManagerNodeNumber
# else
              shortHostNameNodeNodeNumber
# where NodeNumber is a sequential number starting at 01.
# The value for this parameter must not contain spaces or any characters
# that are not valid such as the following: \ast, ?\, ", \lt, \gt, ,, /, \, and |.#
# Valid Values:
    Varies
# Default Values:
    Varies
################################################################################
cellName=cell_name
nodeName=node_name
################################################################################
# Parameter: enableAdminSecurity
#
# Description:
2494 インストール
```

```
# For IBM Business Process Manager omit this parameter. Administrative
# security is always enabled for IBM Business Process Manager profiles.
# You must also specify the parameters -adminUserName and -adminPassword
# along with the values for these parameters.
#
# Valid Values:
    true
# Default Values:
    true
################################################################################
enableAdminSecurity=true
adminUserName=adminUser_ID
adminPassword=adminPassword
################################################################################
# Parameter: signingCertDN
#
# Description:
# Specifies the distinguished name of the root signing certificate that you
# create when you create the profile. Specify the distinguished name in
# quotation marks. This default personal certificate is located in the
# server keystore file. If you do not specifically create or import a root
     signing certificate, one is created by default. See the
     -signingCertValidityPeriod parameter and the -keyStorePassword.
#
# Valid Values:
# Varies
# Default Values:
    None
#
# Parameter: signingCertValidityPeriod
#
# Description:
# An optional parameter that specifies the amount of time in years that the
# root signing certificate is valid. If you do not specify this parameter
# with the -signingCertDN parameter, the root signing certificate is valid
# for 20 years.
#
# Valid Values:
    Varies
# Default Values:
    None
#
# Parameter: keyStorePassword
#
# Description:
# Specifies the password to use on all keystore files created during profile
# creation. Keystore files are created for the default personal certificate
# and the root signing certificate.
#
# Valid Values:
    Varies
# Default Values:
    None
################################################################################
#signingCertDN =distinguished_name
#signingCertValidityPeriod =validity_period
#keyStorePassword =keyStore_password
################################################################################
# Parameter: enableService
#
# Description:
# Enables the creation of a Linux service. Valid values include true or
# false. The default value for this parameter is false. When the
# manageprofiles command-line utility is run with the -enableService option
# set to true , the Linux service is created with the profile when the
```

```
# command is run by the root user. When a nonroot user runs the
# manageprofiles command-line utility, the profile is created, but the Linux
# service is not. The Linux service is not created because the nonroot user
# does not have sufficient permission to set up the service. An
# INSTCONPARTIALSUCCESS result is displayed at the end of the profile
      creation and the profile creation log
      install root/logs/manageprofiles/profile name create.log contains a
     message indicating the current user does not have sufficient permission to
     set up the Linux service. Use this parameter when creating profiles only.
#
# Valid Values:
    false
     # true
# Default Values:
     None
#
# Parameter: serviceUserName
#
# Description:
      Specifies the user ID that is used during the creation of the Linux
      service so that the Linux service will run under this user ID. The Linux
     service runs whenever the user ID is logged on. Not required.
#
# Valid Values:
     Varies
# Default Values:
    None
#
# Parameter: winserviceAccountType
#
# Description:
# The type of the owner account of the Windows service created for the
     profile. Valid values include specifieduser or localsystem. The
      localsystem value runs the Windows service under the local account of the
      user who creates the profile. The default value for this parameter is
# localsystem. Use this parameter when creating profiles only.
#
# Valid Values:
    localsystem
     specifieduser
# Default Values:
     localsystem
#
# Parameter: winserviceUserName
#
# Description:
      Specify your user ID so that the Windows operating system can verify you
      as an ID that is capable of creating a Windows service. Your user ID must
# belong to the Administrator group and have the following advanced user
# rights:
     Act as part of the operating system
      Log on as a service
      The default value for this parameter is the current user name. The value
      for this parameter must not contain spaces or characters that are not
      valid such as the following: *, ?, ", <, >, , , /, \setminus, and . The user that
      you specify must have the proper permissions to create a Windows service.
      You must specify the correct password for the user name that you choose.
#
# Valid Values:
     Varies
# Default Values:
    None
#
# Parameter: winservicePassword
#
# Description:
     Specify the password for the specified user or the local account that is
```

```
# to own the Windows service.
#
# Valid Values:
# Varies
# Default Values:
    None
#
# Parameter: winserviceCheck
#
# Description:
# The value can be either true or false. Specify true to create a Windows
# service for the server process that is created within the profile. Specify
# false to not create the Windows service. The default value for this
# parameter is false.
#
# Valid Values:
# false
# true
# Default Values:
# false
#
# Parameter: winserviceStartupType
#
# Description:
# The following values for Windows service startup can be used:
# manual
# automatic
# disabled
# The default value for this parameter is manual.
#
# Valid Values:
# manual
    automatic
    disabled
# Default Values:
    manual
################################################################################
#enableService=true
#serviceUserName=service_user_ID
#winserviceAccountType=localsystem
#winserviceUserName=winservice_user_ID
#winservicePassword=winservice_password
#winserviceCheck=false
#winserviceStartupType=manual
################################################################################
# Parameter: federateLaterBPM
#
# Description:
# Indicates if the managed profile is to be federated later using either the
     profileTemplates/managed.esbserver or the
# profileTemplates/BPM/managed.templateName template. Valid values are true
# or false. If the -dmgrHost, -dmgrPort, -dmgrAdminUserName and
# -dmgrAdminPassword parameters are not set, the default value for this
# parameter is true. If you use -federateLaterBPM, you must either omit the
# WebSphere Application Server-based parameter -federateLater or set it to
     true.
#
# Valid Values:
    false
    true
# Default Values:
    true
#
# Parameter: dmgrHost
#
# Description:
```

```
# Identifies the workstation where the deployment manager is running.<br># Specify this parameter and the dmorPort parameter to foderate a sur-
      Specify this parameter and the dmgrPort parameter to federate a custom
# profile as it is created or augmented. This parameter is available with
# the managed.templateName and managed.esbserver profile templates. The
# host name can be the long or short DNS name or the IP address of the
# deployment manager workstation. Specifying this optional parameter directs
# the manageprofiles command-line utility to attempt to federate the custom
# node into the deployment manager cell as it creates the custom profile.
# This parameter is ignored when creating a deployment manager profile or
# stand-alone server profile. If you federate a custom node when the
# deployment manager is not running, the installation indicator in the logs
# is INSTCONFFAILED to indicate a complete failure. The resulting custom
# profile is unusable. You must move the custom profile directory out of the
      profile repository (the profile's installation root directory) before
      creating another custom profile with the same profile name. If you have
      changed the default JMX connector type, you cannot federate with the
      manageprofiles command-line utility. Use the addNode command later after
# the node is created instead. The default value for this parameter is
# localhost. The value for this parameter must be a properly formed host
      name and must not contain spaces or characters that are not valid such as
^{\#} the following: *, ?, ", <, >, , , /, \, and |. A connection to the
# deployment manager must also be available in conjunction with the dmgrPort
      parameter. Required if you are creating a managed profile with the
      -federateLaterBPM parameter set to false and the deployment manager is not
      on the local machine.
#
# Valid Values:
     Varies
# Default Values:
# None
#
# Parameter: dmgrPort
#
# Description:
# Identifies the SOAP port of the deployment manager. Specify this parameter
      and the dmgrHost parameter to federate a custom profile as it is created
      or augmented. The deployment manager must be running and accessible. If
      you have changed the default JMX connector type, you cannot federate with
      the manageprofiles command-line utility. Use the addNode command later
      after the node is created instead. The default value for this parameter is
      8879. The port that you indicate must be a positive integer and a
      connection to the deployment manager must be available in conjunction with
      the dmgrHost parameter. Required if you are creating a managed profile,
      the -federateLaterBPM parameter is set to false, and the deployment
      manager was configured with a port that was not a default port.
#
# Valid Values:
     Varies
# Default Values:
    None
################################################################################
federateLaterBPM=true
#dmgrHost=dmgr_host_name
#dmgrPort=dmgr_port_number
#dmgrAdminUserName=dmgr_admin_user_name
#dmgrAdminPassword=dmgr_admin_password
################################################################################
# Parameter: environmentType
#
# Description:
# Specifies the environment type. The environment type refers to how IBM
      Business Process Manager is used; for example, in a production, stage or
      test environment. Load testing might be done on a test server, while a
# stage environment type might be used as a temporary location to host
      changes before putting those changes into production. You might specify
      Stage as the Environment type if the server you are configuring will be
```

```
# accessed and used to review content and new functionality. Valid values
# are as follows:
# Test
# Use Test if the server you are configuring is to be used as a testing
# environment.
# Stage
# Use Stage if the server is to serve as a staging platform to be used as a
# preproduction server.<br># Production
      Production
# Use Production if the server is to serve in a production capacity.
# The default value is Test.
#
# Valid Values:
    Test
     Production
# Stage
# Default Values:
     Test
################################################################################
environmentType=Test
################################################################################
# Parameter: isDeveloperServer
#
# Description:
# Specifies whether the server is intended for development purposes only.
# This parameter is useful when creating profiles to test applications on a
# non-production server prior to deploying the applications on their
# production application servers. If -isDeveloperServer is set when
# creating an IBM Business Process Manager profile, then a preconfigured VMM
# file repository is installed. This file repository contains a sample
# organization that can be used to test Business Process Choreographer
      people resolution, ready for you to use as is.
#
# Valid Values:
     false
     # true
# Default Values:
     false
                                ################################################################################
#isDeveloperServer=false
```
# プロファイル管理ツールを使用したカスタム・プロファイルの拡張*:*

既存の WebSphere Application Server V8.0 カスタム・プロファイルがある場合には、プロファイル管理ツ ールを使用して既存のプロファイルを拡張し、IBM Business Process Manager のサポートを追加できま す。

拡張する予定のプロファイルに関連付けられたすべてのサーバーを必ずシャットダウンしてください。

プロファイル管理ツールの言語は、システムのデフォルト言語で決まります。 デフォルト言語がサポート される言語ではない場合、英語として使用されます。デフォルト言語をオーバーライドするには、コマンド 行からプロファイル管理ツールを開始し、**java user.language** 設定を使用してデフォルト言語を置き換えま す。以下のコマンドを入力します。

*install\_root*¥java¥bin¥java -Duser.language=*locale install\_root* ¥bin¥ProfileManagement¥startup.jar

例えば、ドイツ語のプロファイル管理ツールを開始するには、以下のコマンドを入力します。

*install\_root*¥java¥bin¥java -Duser.language=de *install\_root*¥ bin¥ProfileManagement¥startup.jar

# 制約事項: Vista National

v プロファイル管理ツールを Windows 7、Windows Vista あるいは Windows Server 2008 で実行するに は、使用している Microsoft Windows ユーザー・アカウントの特権を上げる必要があります。管理ユー ザーであるか非管理ユーザーであるかにかかわらず、pmt.bat ファイルを右クリックし、「管理者とし て実行」を選択します。代わりの方法として、コマンド行で **runas** コマンドを使用します。例えば、 *install\_root*¥bin¥ProfileManagement ディレクトリーから以下のコマンドを実行できます。 runas /user:MyAdminName /env pmt.bat

非管理ユーザーに、管理者パスワードの入力を求めるプロンプトが出されます。

• IBM Business Process Manager の複数インスタンスをルート・ユーザーとしてインストールし、それら のインスタンスのサブセットだけに非管理ユーザーのアクセス権限を与えた場合、プロファイル管理ツ ールはその非管理ユーザーに対して正しく機能しません。さらに、 com.ibm.wsspi.profile.WSProfileException、つまりアクセス拒否メッセージが *install\_root*¥bin¥ProfileManagement¥pmt.bat ファイルで出現します。デフォルトでは、非管理ユーザ ーにはプログラム・ファイル・ディレクトリーに対するアクセス権限がありません。プログラム・ファ イル・ディレクトリーは製品がデフォルトでインストールされる場所です。この問題を解決するには、 非管理ユーザーが自分で製品をインストールするか、あるいは他の製品インスタンスにアクセスする許 可を得る必要があります。

プロファイル管理ツールを開始した後で、「標準」または「拡張」のどちらのプロファイル作成を選択する かを決める必要があります。拡張オプションを使用して以下のことを行います。

- v ポート、プロファイルのロケーション、およびプロファイル、ノード、ホスト、セル (該当する場合) の 名前にカスタマイズ値を割り当てます。
- ご使用のオペレーティング・システムとユーザー・アカウントの特権によってサービスの作成が許可さ れる場合に、サーバーを実行するためのシステム・サービスを作成します。
- 1. カスタム・プロファイルの作成時にカスタム・ノードをデプロイメント・マネージャーに統合したい場 合は、デプロイメント・マネージャーを開始してください。
- 2. 以下のいずれかの方法で、プロファイル管理ツールを開始します。
	- v ファースト・ステップ・コンソールからプロファイル管理ツールを開始します。
	- v *install\_root***¥bin¥ProfileManagement¥pmt.bat** コマンドを実行します。
- 3. 拡張する予定のプロファイルに関連付けられたすべてのサーバーをシャットダウンします。
- 4. 「ようこそ」ページで、「プロファイル管理ツールの起動」をクリックするか、または「プロファイル 管理ツール」タブを選択します。
- 5. 「プロファイル」タブで、拡張するプロファイルを選択し、「拡張」をクリックします。 WebSphere Application Server プロファイルを拡張する場合、そのプロファイルは、IBM Business Process Manager がインストールされている WebSphere Application Server のバージョンのものでなければなりません。 プロファイルの拡張が可能な場合以外は、「拡張」ボタンは選択できません。 「拡張の選択 (Augment Selection)」ページが別ウィンドウで開きます。
- 6. 「拡張の選択 (Augment Selection)」ページで、プロファイルに適用する拡張のタイプを選択します。 そして、「次へ」をクリックします。
- 7. 「プロファイル拡張オプション」ページで、「標準的」または「拡張」プロファイル拡張を実行するよ うに選択し、「次へ」をクリックします。

「標準的」オプションでは、デフォルトの構成設定でプロファイルが拡張されます。

「高度」オプションでは、プロファイルに独自の構成値を指定できます。

制約事項**:** 以下のいずれかの条件に該当する場合は、プロファイル管理ツールが警告メッセージを表 示します。

- v 拡張対象として選択したプロファイルに実行中のサーバーがある。サーバーを停止しない限り、プ ロファイルは拡張できません。あるいは、「戻る」をクリックして、実行中のサーバーを持たない 別のプロファイルを選択してください。
- v 拡張対象として選択したプロファイルは統合されている。統合プロファイルは拡張できません。 「戻る」をクリックして、未統合の別のプロファイルを選択する必要があります。
- v 拡張対象として選択したプロファイルは、選択した製品で既に拡張されている。「戻る」をクリッ クして、別のプロファイルを拡張対象に選択してください。
- 8. 「標準」プロファイル作成を選択した場合は[、フェデレーション・ステップに](#page-2507-0)スキップしてください。
- 9. 拡張:「プロファイル名およびロケーション」ページで、以下のステップを実行します。
	- a. 「プロファイル名」フィールドで固有の名前を指定するか、デフォルト値をそのまま使用します。 作成する各プロファイルに名前を付ける必要があります。複数のプロファイルがある場合は、この 名前によって最上位で区別することができます。
	- b. 「プロファイル・ディレクトリー」フィールドにプロファイルのディレクトリーを入力するか、 「参照」ボタンを使用してプロファイル・ディレクトリーに移動します。 指定したディレクトリー には、ランタイム環境を定義するファイル (コマンド、構成ファイル、ログ・ファイルなど) が格 納されます。デフォルトのディレクトリーは、*install\_root*¥profiles¥*profile\_name* です。
	- c. オプション: 作成中のプロファイルをデフォルト・プロファイルにするには、「このプロファイル をデフォルトに設定する」を選択します。 このチェック・ボックスは、既存のプロファイルがご使 用のシステムに存在する場合にのみ表示されます。

プロファイルがデフォルト・プロファイルの場合は、コマンドが自動的にこのプロファイルを処理 するようになります。ワークステーションで作成する最初のプロファイルは、デフォルト・プロフ ァイルです。デフォルト・プロファイルは、製品インストール・ルートの bin ディレクトリーから 発行されるコマンドのデフォルトのターゲットです。ワークステーション上にプロファイルが 1 つ しか存在しない場合は、すべてのコマンドがそのプロファイルに基づいて機能します。複数のプロ ファイルが存在する場合、特定のコマンドでは、コマンドが適用されるプロファイルを指定する必 要があります。

- d. 「サーバー・ランタイムのパフォーマンス・チューニング設定 **(Server runtime performance tuning setting)**」リストから、作成するプロファイルに適したパフォーマンス・チューニング・レベ ルを選択します。 このパラメーターは WebSphere Application Server パラメーターです。
- e. 「次へ」をクリックします。「戻る」をクリックしてプロファイル名を変更した場合、このページ が再表示されたときに、このページで手動で名前を変更しなければならないことがあります。
- 10. 拡張:「ノード名、ホスト名、セル名」ページで、作成中のプロファイルに対して以下のアクションを 実行します。
	- v 「ノード名」フィールドにノードの名前を入力するか、デフォルト値をそのまま使用します。ノー ド名はできるだけ短くしてください。ただし、ノード名は、デプロイメント環境内で固有でなけれ ばなりません。
	- v 「サーバー名」フィールドにサーバーの名前を入力するか、デフォルト値をそのまま使用します。
	- 「ホスト名」フィールドにホストの名前を入力するか、デフォルト値をそのまま使用します。
	- v 「セル名」フィールドにセルの名前を入力するか、デフォルト値をそのまま使用します。

「次へ」をクリックします。

<span id="page-2507-0"></span>11. 「フェデレーション」ページで、ノードのデプロイメント・マネージャーへの統合をプロファイルの作 成の一部としてここで実行するか、またはプロファイルの作成とは別に後で実行するかを選択します。 プロファイル作成の一部としてノードを統合することを選択した場合は、デプロイメント・マネージャ ーのホスト名または IP アドレスと SOAP ポート、および認証ユーザー ID とパスワード (デプロイ メント・マネージャーでの認証で使用する場合) を指定します。

### 重要**:**

以下の状況のいずれかに該当する場合は、「後でこのノードを統合する」を選択します。

- v このカスタム・ノードをマイグレーション・ターゲットとして使用する予定がある。
- v 別のプロファイルが統合されている (ノードの統合はシリアライズする必要があります)。
- v デプロイメント・マネージャーが実行中でない、またはそれが確実に実行中であるかどうか不明で ある。
- v デプロイメント・マネージャーで SOAP コネクターが使用不可である。
- v そのデプロイメント・マネージャーは、まだ IBM Business Process Manager デプロイメント・マネ ージャーに拡張されていない。
- v デプロイメント・マネージャーが、作成するプロファイルと同じか、それより高いリリース・レベ ルではない。
- v デプロイメント・マネージャーで、JMX 管理ポートが有効になっていない。
- v デプロイメント・マネージャーが、優先 Java Management Extensions (JMX) コネクターとして、デ フォルトでないリモート・メソッド呼び出し (RMI) を使用するように再構成されている。 (優先コ ネクター・タイプを確認するには、デプロイメント・マネージャーの管理コンソールで「システム 管理」 > 「デプロイメント・マネージャー」 > 「管理サービス」を選択します。)

#### カスタム・プロファイル作成の一部としてのノード統合に関連する処理

- v プロファイル管理ツールによって、デプロイメント・マネージャーが存在していて通信可能である こと、および認証ユーザー ID とパスワードがそのデプロイメント・マネージャーで有効であるこ と (デプロイメント・マネージャーがセキュリティーで保護されている場合) が検査されます。
- v デプロイメント・マネージャーが実行中でないとき、またはほかの理由でデプロイメント・マネー ジャーを使用できないときに、カスタム・ノードを統合しようとすると、警告ボックスが表示され て、続行できなくなります。この警告ボックスが表示されたら、「**OK**」をクリックして、「フェデ レーション」ページで別の選択を行ってください。

「次へ」をクリックします。「標準」プロファイル作成を選択した場合は[、プロファイルの要約のステ](#page-2509-0) [ップに](#page-2509-0)スキップしてください。

- 12. 拡張:「セキュリティー証明書 (パート 1)」ページで、新規証明書を作成するか、既存の証明書をイン ポートするかを指定します。
	- v デフォルト個人証明書およびルート署名証明書を新規作成するには、「デフォルト個人証明書の新 規作成 **(Create a new default personal certificate)**」および「ルート署名証明書の新規作成 **(Create a new root signing certificate)**」を選択して、「次へ」をクリックします。
	- v 既存の証明書をインポートするには、「既存のデフォルト個人証明書をインポート **(Import an existing default personal certificate)**」および「既存のルート署名個人証明書をインポート **(Import an existing root signing personal certificate)**」を選択して、以下の情報を指定します。
		- 「パス」フィールドに、既存の証明書へのディレクトリー・パスを入力します。
		- 「パスワード」フィールドに、証明書のパスワードを入力します。
- 「鍵ストア・タイプ **(Keystore type)**」フィールドで、インポートする証明書の鍵ストア・タイプ を選択します。
- 「鍵ストア別名 **(Keystore alias)**」フィールドで、インポートする証明書の鍵ストア別名を選択し ます。
- 「次へ」をクリックすると、「セキュリティー証明書 (パート 2)」ページが表示されます。

個人証明書をデフォルトの個人証明書としてインポートする場合は、個人証明書に署名したルート 証明書をインポートしてください。そのようにしない場合、プロファイル管理ツールは、個人証明 書の署名者を trust.p12 ファイルに追加します。

13. 拡張:「セキュリティー証明書 (パート 2)」ページで、証明書の情報が正しいことを確認し、「次へ」 をクリックして「ポート値の割り当て」ページを表示します。

証明書を作成する場合、デフォルト値をそのまま使用するかまたは変更して、新しい証明書を作成しま す。デフォルトの個人証明書は、デフォルトで 1 年間有効で、ルート署名証明書によって署名されま す。ルート署名証明書は、デフォルトで 15 年間有効な自己署名証明書です。ルート署名証明書のデフ ォルトの鍵ストア・パスワードは、WebAS です。パスワードを変更します。パスワードに 2 バイト文 字セット (DBCS) 文字を使用することはできません。PKCS12 などの特定の鍵ストア・タイプは、こ れらの文字をサポートしないからです。サポートされる鍵ストア・タイプは、java.security ファイル のプロバイダーによって異なります。

いずれかの証明書または両方の証明書を作成するか、いずれかの証明書または両方の証明書をインポー トすると、以下の鍵ストア・ファイルが作成されます。

- v key.p12: デフォルトの個人証明書が入っています。
- v trust.p12: デフォルトのルート証明書の署名者証明書が入っています。
- v root-key.p12: ルート署名証明書が入っています。
- v default-signers.p12: サーバーのインストールまたは実行後に作成する新しい鍵ストア・ファイル に追加された署名者証明書が入っています。デフォルトで、デフォルトのルート証明書署名者と、 DataPower 署名者証明書は、この鍵ストア・ファイルに入っています。
- v deleted.p12: 必要に応じて復旧できるように、deleteKeyStore タスクで削除された証明書を保持し ます。
- v ltpa.jceks: 環境内のサーバーが相互に通信するために使用するサーバーのデフォルトの Lightweight Third-Party Authentication (LTPA) 鍵が入っています。

これらのすべてのファイルのパスワードは、証明書の作成またはインポート時に使用したのと同じパス ワード (デフォルトのパスワードか、指定したパスワード) です。インポートされた証明書が key.p12 ファイルまたは root-key.p12 ファイルに追加されます。インポートした証明書に必要な情報が含まれ ていない場合は、「戻る」をクリックして、別の証明書をインポートします。

14. 拡張:「ポート値の割り当て」ページで、プロファイルに指定されたポートが固有であることを確認 し、「次へ」をクリックします。 プロファイル管理ツールは、他の WebSphere 製品によって現在使 用されているポートを検出し、既存のポート値と競合しない推奨値を表示します。指定されたポートを 使用する WebSphere アプリケーション以外のアプリケーションが存在する場合は、ポートが競合しな いことを確認してください。「オプションのアプリケーション・デプロイメント」ページで管理コンソ ールをデプロイしないように選択した場合、「ポート値の割り当て」ページ上で管理コンソール・ポー トは使用できません。

以下の条件が満たされた場合には、ポートは使用中であると認識されます。

v ポートが、現在のユーザーが実行したインストールで作成されたプロファイルに割り当てられてい る。

• ポートが現在使用中である。

「ポート値の割り当て (Port Values Assignment)」ページにアクセスするときにポートはツールによっ て検証されますが、続いて表示される「プロファイル管理ツール」ページで行われる選択の結果、依然 としてポート競合が発生する可能性があります。ポートは、プロファイルの作成が完了するまで割り当 てられません。

ポートの競合が発生していると思われる場合、プロファイルの作成後に調査することができます。以下 のファイルを調べて、プロファイルの作成時に使用されたポートを確認します。

*profile\_root*¥properties¥portdef.prop

このファイル内に含まれているものは、ポートの設定で使用されたキーと値です。ポートの競合を発見 した場合は、ポートを手動で再度割り当てることができます。ポートを再度割り当てるには、 WebSphere Application Server インフォメーション・センターの『既存プロファイル内のポートの更 新』を参照してください。このトピックで説明されている **ws\_ant** スクリプトを使用して **updatePorts.ant** ファイルを実行します。

- <span id="page-2509-0"></span>15. 「プロファイル・サマリー」ページで、情報を確認します。「作成」をクリックしてプロファイルを作 成するか、「戻る」をクリックしてプロファイルの特性を変更します。
- 16. 「プロファイル完了 (Profile Complete)」ページで、情報を確認します。ファースト・ステップ・コン ソールに進むには、「ファースト・ステップ・コンソールの起動」が選択されていることを確認して 「終了」をクリックします。

カスタム・プロファイルの追加が完了したら、デプロイメント環境を構成します。 関連情報:

■ [既存プロファイル内のポートの更新](http://www14.software.ibm.com/webapp/wsbroker/redirect?version=matt&product=was-nd-mp&topic=tins_updatePorts) (WebSphere Application Server)

# *manageprofiles* コマンド行ユーティリティーを使用したカスタム・プロファイルの拡張*:*

プロファイル管理ツールを使用する代わりに manageprofiles コマンド行ユーティリティーを使用して、既 存の WebSphere Application Server V8.0 プロファイルを拡張します。

拡張する予定のプロファイルに関連付けられたすべてのサーバーを必ずシャットダウンしてください。

同じプロファイルで **manageprofiles** コマンド行ユーティリティーを実行していないことを確認してくださ い。コマンドを実行してエラー・メッセージが表示された場合は、進行中のプロファイル作成または拡張ア クションが他にないかを確認してください。実行されている場合は、完了するまで待ってください。

拡張するプロファイルが既にデプロイメント・マネージャーに統合されている場合は、これを **manageprofiles** コマンド行ユーティリティーを使用して拡張することはできません。

制約事項**: manageprofiles** コマンドを Windows 7、Windows Vista あるいは Windows Server 2008 で実 行するには、**runas** コマンドを使用して Microsoft Windows ユーザー・アカウントの特権を上げる必要が あります。必ず **manageprofiles** コマンドとすべてのパラメーターを二重引用符で囲んでください。例え ば、*install\_root*¥bin ディレクトリーから以下のコマンドを実行できます。

runas /env /user:MyAdminName "**manageprofiles.bat -response** *myResponseFile*"

非管理ユーザーに、管理者パスワードの入力を求めるプロンプトが出されます。

1. 拡張したい既存のプロファイルを作成する際に使用されたテンプレートを特定します。 カスタム・プロ ファイルを拡張する必要があります。 テンプレートは、

*install\_root*¥properties¥profileRegistry.xml ファイルのプロファイル・レジストリーを表示して判 別できます。このファイルは変更しないでください。テンプレートを確認するだけにしてください。

2. 拡張に使用する適切なテンプレートを見つけます。

各プロファイルのテンプレートは、*install\_root*¥profileTemplates¥BPM ディレクトリー (BPM テンプ レートの場合) にあります。 カスタム・プロファイルでは、以下のテンプレートを使用できます。

- v managed.procctr: IBM BPM Standard の Process Center のカスタム・プロファイル用です。
- v managed.procsvr: IBM BPM Standard の Process Server のカスタム・プロファイル用です。
- 3. 拡張テンプレートを使用して既存のプロファイルに変更を加える場合は、augment パラメーターを使用 します。 augment パラメーターを使用すると、**manageprofiles** コマンド行ユーティリティーは **-templatePath** パラメーターのテンプレートを使用して、**-profileName** パラメーターで指定されている プロファイルを更新または拡張します。使用できる拡張テンプレートは、どの IBM 製品のどのバージ ョンが環境にインストールされているかによって決まります。**-templatePath** パラメーターには必ず完 全修飾ファイル・パスを指定してください。理由は、**-templatePath** パラメーターに相対ファイル・パ スを指定すると、指定したプロファイルが完全に拡張されないためです。

注**:** *install\_dir*/profileTemplates/BPM ディレクトリー内のファイルは手動で変更しないでください。 4. **-responseFile** パラメーターを使用するには、提供されているサンプル応答ファイルを参考にして、ご 使用の環境に固有の応答ファイルを作成します。

重要**:** 値の後にスペースが入っている (例えば、**'personalCertValidityPeriod=1 '** や **'winserviceCheck=false '**) ことがないようにしてください。スペースがある場合は、プロファイルの作 成が失敗します。

サンプルは *install\_root*¥BPM¥samples¥manageprofiles ディレクトリーにあります。 データベースお よびプロファイルのタイプ (スタンドアロンまたはネットワーク、Process Center または Process Server) に基づいて、適切な応答ファイルを選択してください。以下のサンプル・ファイルを使用できま す。

- PC Std DMgr DB2.response
- PC Std DMgr DB2zOS.response
- PC\_Std\_DMgr\_Oracle.response
- PC Std DMgr SQLServer.response
- PC Std Managed DB2.response
- PC Std Managed DB2zOS.response
- PC Std Managed Oracle.response
- PC Std Managed SQLServer.response
- PC Std Standalone DB2.response
- PC\_Std\_Standalone\_DB2zOS.response
- PC Std Standalone Oracle.response
- PC\_Std\_Standalone\_SQLServer.response
- PS Std DMgr DB2.response
- PS Std DMgr DB2zOS.response
- PS Std DMgr Oracle.response
- PS Std DMgr SQLServer.response
- PS Std Managed DB2.response
- PS Std Managed DB2zOS.response
- PS Std Managed Oracle.response
- PS\_Std\_Managed\_SQLServer.response
- PS Std Standalone DB2.response
- PS Std Standalone DB2zOS.response
- PS Std Standalone Oracle.response
- PS Std Standalone SQLServer.response

サンプル応答ファイルのいずれかを作業ディレクトリーにコピーします。 ご使用の構成に合わせて応答 ファイル内のパラメーターを編集し、編集された応答ファイルを保存します。**templatePath** プロパティ ーのパスが特定のインストール・ディレクトリーと一致していることを確認してください。

5. このファイルをコマンド行から実行します。**-profilePath** パラメーターは使用しないでください。 以 下に例を示します。

manageprofiles.bat -augment -templatePath *install\_root*/profileTemplates/BPM/managed.procctr -profileName MyProfileName

応答ファイルを作成した場合は、他のパラメーターを一切指定せずに、 **-response** パラメーターを指定 します。例:

manageprofiles.sh -response *myResponseFile*

コマンドの実行が完了すると、コンソール・ウィンドウに状況が書き込まれます。他の応答ファイルと 同様に、ファイルの構文解析時には応答ファイルに対する通常の構文検査が適用されます。応答ファイ ルの個々の値はコマンド行パラメーターと見なされます。

カスタム・プロファイルの追加が完了したら、デプロイメント環境を構成します。

# カスタム・ノードのデプロイメント・マネージャーへの統合*:*

カスタム・ノードを作成した後、**addNode** コマンドを使用して、カスタム・ノードをデプロイメント・マネ ージャー・セルに統合することができます。デプロイメント・マネージャーからすべての統合ノードを管理 できます。

この手順を実行する前に、以下の前提条件が満たされていることを確認します。

- IBM Business Process Manager をインストール済みであり、デプロイメント・マネージャーとカスタ ム・プロファイルを作成済みであること。この手順では、カスタム・プロファイルの統合がその作成ま たは拡張中に (プロファイル管理ツールまたは **manageprofiles** コマンド行ユーティリティーを使用し て) 行われていない ことが前提となっています。
- v デプロイメント・マネージャーが実行されている。稼働していない場合は、ファースト・ステップ・コ ンソールから「デプロイメント・マネージャーの始動」を選択するか、または以下のコマンドを入力し てデプロイメント・マネージャーを始動します。ここで、*profile\_root* はデプロイメント・マネージャ ー・プロファイルのインストール場所を表します。

*profile\_root*¥bin¥startManager.bat

- v デプロイメント・マネージャーは作成済みであるか、IBM Business Process Manager デプロイメント・ マネージャーに拡張済みである。
- v デプロイメント・マネージャーのリリース・レベルが、作成または拡張されたカスタム・プロファイル と同じか、それより高い。
- v デプロイメント・マネージャーで、JMX 管理ポートが有効になっている。デフォルト・プロトコルは SOAP です。
- v このカスタム・ノードをマイグレーション・ターゲットとして使用する予定がない。
- 1. 統合するカスタム・プロファイルの bin ディレクトリーに移動します。 コマンド・ウィンドウを開 き、(コマンド行から) 以下のディレクトリーに移動します (ここで *profile\_root* はカスタム・プロファ イルのインストール・ロケーションを表します)。

*profile\_root*¥bin

2. **addNode** コマンドを実行します。

セキュリティーが有効になっていない場合は、コマンド行から以下のコマンドを実行します。

addNode.bat *deployment\_manager\_host deployment\_manager\_SOAP\_port*

セキュリティーが有効になっている場合は、コマンド行から以下のコマンドを実行します。

addNode.bat*deployment\_manager\_host deployment\_manager\_SOAP\_port*username*userID\_for\_authentication*-password*password\_for\_authentication*

出力ウィンドウが開きます。次のようなメッセージが表示されたら、カスタム・プロファイルは正常に 統合されています。

ADMU0003I: ノード DMNDID2Node03 は正常に統合されました。 (Node DMNDID2Node03 has been successfully federated.)

カスタム・プロファイルはデプロイメント・マネージャーに統合されました。

カスタム・プロファイルを統合したら、デプロイメント・マネージャーの管理コンソールに移動して空のノ ードをカスタマイズするか、新規のサーバーを作成します。

# 関連情報:

管理対象ノード設定の追加 [\(WebSphere Application Server\)](http://www14.software.ibm.com/webapp/wsbroker/redirect?version=matt&product=was-nd-dist&topic=uagtRnodeAdd)

### *Network Deployment* プロファイル作成後の *DB2 for z/OS* データベースの作成および構成*:*

プロファイルを作成または拡張した後、ユーザーまたはデータベース管理者は、データベースとその表を手 動で作成する必要があり、さらにユーザーは、IBM Business Process Manager サーバーの始動または使用 を試みる前に、**bootstrapProcessServerData** コマンドを実行する必要もあります。

#### *DB2 for z/OS* の許可に関する前提条件*:*

IBM Business Process Manager データベースを作成する前に、ご使用の DB2 for z/OS バージョンに必要 な許可が付与されていることを確認する必要があります。また、適切なストレージ・グループとバッファ ー・プールが割り当てられていることを確認し、必要に応じてクラスタリングを構成してください。

### **DB2 for z/OS** のユーザー許可要件

付与されている権限を調べ、どのユーザー ID にも必要以上の権限を付与していないことを確認するよう に、DB2 for z/OS システム管理者に依頼してください。構成時に発生する可能性がある DB2 のセキュリ ティーに関する問題を回避するために、JCA 認証別名に DB2 の SYSADM 権限を付与していることがよ くあります。WebSphere 管理者 ID は、IBM Business Process Manager データベースを定義するための DBADM 権限より高い権限は必要ありません。

*#DB\_USER#* として識別される WebSphere 管理者には、デフォルトにより以下のストレージ・グループ、 データベース、およびバッファー・プールの GRANT 許可が与えられます。これらの許可は、データベー ス設計ツールによって生成された createDatabase.sql データベース・スクリプトで使用できます。

GRANT USE OF STOGROUP *#STOGRP#* TO *#DB\_USER#* WITH GRANT OPTION; GRANT DBADM ON DATABASE *#DB\_NAME#* TO *#DB\_USER#*; GRANT USE OF ALL BUFFERPOOLS TO *#DB\_USER#*;

*#SCHEMA#* のスキーマ修飾子を使用してシーケンスとストアード・プロシージャーを作成する許可を *#DB\_USER#* ユーザーに与えるには、以下の GRANT 許可が必要になる場合があります。

GRANT CREATEIN,ALTERIN,DROPIN ON SCHEMA *#SCHEMA#* TO *#DB\_USER#* WITH GRANT OPTION;

また、以下のアクセス権も必要です。 GRANT CREATE ON COLLECTION *#SCHEMA#* TO *#DB\_USER#*; GRANT BINDADD TO *#DB\_USER#*;

### **DB2 for z/OS V10** 上のビューに対する許可要件

DB2 for z/OS V10 を使用する場合は、データベース内のビューに対する追加の許可が必要です。

v SQL を実行してビューを定義する前に、必要に応じて DBACRVW サブシステム・パラメーターを YES に設定してください。

この設定により、データベース *#DB\_NAME#* に対する DBADM 権限を持つ WebSphere 管理者 ID が、他のユーザー ID 用のビューを作成できるようになります。

- v DB2 for z/OS V10 では、データベースに対する DBADM 権限を持つユーザーにアクセス権限が暗黙的 に付与されないため、WebSphere 管理者 ID にビューへのアクセス権限を具体的に付与する必要があり ます。DB2 for z/OS V10 内のビューへのアクセス権限を付与するには、個別の GRANT ステートメン トまたはリソース・アクセス管理機能 (RACF) グループを使用します。以下のいずれかの方法でこのア クセス権限を付与するように、DB2 for z/OS 管理者に依頼してください。
	- ビューごとに、明示的な GRANT ステートメントを発行します。例えば、以下のサンプルの GRANT ステートメントをユーザー ID WSADMIN に対して発行できます。

GRANT DELETE,INSERT,SELECT,UPDATE ON TABLE S1CELL.ACTIVITY TO WSADMIN WITH GRANT OPTION; GRANT DELETE,INSERT,SELECT,UPDATE ON TABLE S1CELL.ACTIVITY\_ATTRIBUTE TO WSADMIN WITH GRANT OPTION; GRANT DELETE,INSERT,SELECT,UPDATE ON TABLE S1CELL.ACTIVITY\_SERVICE TO WSADMIN WITH GRANT OPTION; GRANT DELETE,INSERT,SELECT,UPDATE ON TABLE S1CELL.APPLICATION\_COMP TO WSADMIN WITH GRANT OPTION; GRANT DELETE, INSERT, SELECT, UPDATE ON TABLE SICELL. AUDIT LOG TO WSADMIN WITH GRANT OPTION; GRANT DELETE,INSERT,SELECT,UPDATE ON TABLE S1CELL.AUDIT\_LOG\_B TO WSADMIN WITH GRANT OPTION; GRANT DELETE,INSERT,SELECT,UPDATE ON TABLE S1CELL.BUSINESS\_CATEGORY TO WSADMIN WITH GRANT OPTION; GRANT DELETE,INSERT,SELECT,UPDATE ON TABLE S1CELL.BUSINESS\_CATEGORY\_LDESC TO WSADMIN WITH GRANT OPTION; GRANT DELETE,INSERT,SELECT,UPDATE ON TABLE S1CELL.ESCALATION TO WSADMIN WITH GRANT OPTION; GRANT DELETE,INSERT,SELECT,UPDATE ON TABLE S1CELL.ESCALATION\_CPROP TO WSADMIN WITH GRANT OPTION; GRANT DELETE,INSERT,SELECT,UPDATE ON TABLE S1CELL.ESCALATION\_DESC TO WSADMIN WITH GRANT OPTION; GRANT DELETE,INSERT,SELECT,UPDATE ON TABLE S1CELL.ESC\_TEMPL TO WSADMIN WITH GRANT OPTION; GRANT DELETE,INSERT,SELECT,UPDATE ON TABLE S1CELL.ESC\_TEMPL\_CPROP TO WSADMIN WITH GRANT OPTION; GRANT DELETE,INSERT,SELECT,UPDATE ON TABLE S1CELL.ESC\_TEMPL\_DESC TO WSADMIN WITH GRANT OPTION; GRANT DELETE,INSERT,SELECT,UPDATE ON TABLE S1CELL.EVENT TO WSADMIN WITH GRANT OPTION; GRANT DELETE, INSERT, SELECT, UPDATE ON TABLE S1CELL. MIGRATION FRONT TO WSADMIN WITH GRANT OPTION; GRANT DELETE,INSERT,SELECT,UPDATE ON TABLE S1CELL.PROCESS\_ATTRIBUTE TO WSADMIN WITH GRANT OPTION; GRANT DELETE,INSERT,SELECT,UPDATE ON TABLE S1CELL.PROCESS\_INSTANCE TO WSADMIN WITH GRANT OPTION; GRANT DELETE,INSERT,SELECT,UPDATE ON TABLE S1CELL.PROCESS\_TEMPLATE TO WSADMIN WITH GRANT OPTION; GRANT DELETE,INSERT,SELECT,UPDATE ON TABLE S1CELL.PROCESS\_TEMPL\_ATTR TO WSADMIN WITH GRANT OPTION; GRANT DELETE, INSERT, SELECT, UPDATE ON TABLE S1CELL. QUERY PROPERTY TO WSADMIN WITH GRANT OPTION; GRANT DELETE, INSERT, SELECT, UPDATE ON TABLE SICELL. QUERY PROP TEMPL TO WSADMIN WITH GRANT OPTION; GRANT DELETE,INSERT,SELECT,UPDATE ON TABLE S1CELL.SHARED\_WORK\_ITEM TO WSADMIN WITH GRANT OPTION; GRANT DELETE,INSERT,SELECT,UPDATE ON TABLE S1CELL.TASK TO WSADMIN WITH GRANT OPTION; GRANT DELETE,INSERT,SELECT,UPDATE ON TABLE S1CELL.TASK\_AUDIT\_LOG TO WSADMIN WITH GRANT OPTION; GRANT DELETE,INSERT,SELECT,UPDATE ON TABLE S1CELL.TASK\_CPROP TO WSADMIN WITH GRANT OPTION; GRANT DELETE, INSERT, SELECT, UPDATE ON TABLE S1CELL. TASK DESC TO WSADMIN WITH GRANT OPTION;

GRANT DELETE, INSERT, SELECT, UPDATE ON TABLE S1CELL. TASK HISTORY TO WSADMIN WITH GRANT OPTION; GRANT DELETE,INSERT,SELECT,UPDATE ON TABLE S1CELL.TASK\_TEMPL TO WSADMIN WITH GRANT OPTION; GRANT DELETE, INSERT, SELECT, UPDATE ON TABLE SICELL. TASK TEMPL CPROP TO WSADMIN WITH GRANT OPTION; GRANT DELETE,INSERT,SELECT,UPDATE ON TABLE S1CELL.TASK\_TEMPL\_DESC TO WSADMIN WITH GRANT OPTION; GRANT DELETE,INSERT,SELECT,UPDATE ON TABLE S1CELL.WORK\_BASKET TO WSADMIN WITH GRANT OPTION; GRANT DELETE, INSERT, SELECT, UPDATE ON TABLE S1CELL. WORK BASKET DIST TARGET TO WSADMIN WITH GRANT OPTION; GRANT DELETE, INSERT, SELECT, UPDATE ON TABLE SICELL. WORK BASKET LDESC TO WSADMIN WITH GRANT OPTION; GRANT DELETE,INSERT,SELECT,UPDATE ON TABLE S1CELL.WORK\_ITEM TO WSADMIN WITH GRANT OPTION;

– ビューのスキーマ名に対応する RACF グループを定義し、WebSphere 管理者 ID を RACF グループ に接続します。例えば、S1CELL という名前の RACF グループを定義し、ユーザー WSADMIN をこ のグループに接続するには、以下のようにします。

INFORMATION FOR GROUP S1CELL SUPERIOR GROUP=ZWPS OWNER=ZWPS CREATED=07.144 INSTALLATION DATA=OWNED BY EMP SERIAL 009179, SITE ABCUK NO MODEL DATA SET TERMUACC NO SUBGROUPS USER(S)= ACCESS= ACCESS COUNT= UNIVERSAL ACCESS= WSADMIN CONNECT 000000 NONE CONNECT ATTRIBUTES=NONE REVOKE DATE=NONE RESUME DATE=NONE

### 構成計画スプレッドシートを使用した許可の定義

使用する構成計画スプレッドシートをダウンロードした場合は、代替手段としてこのスプレッドシートを使 用して、ユーザーおよび DB2 for z/OS V10 ビュー (このトピックの前述のセクションで特定したもの) に 必要な GRANT 許可を生成することもできます。構成計画スプレッドシートは、IBM Support Portal の [Techdoc WP102075](http://www.ibm.com/support/techdocs/atsmastr.nsf/WebIndex/WP102075) から使用できます。

スプレッドシートの Database ワークシートには、データベースおよびストレージ・グループの作成に使用 できるサンプルの SQL ステートメント一式がリストされています。さらに、WebSphere 管理者の許可と DB2 for z/OS V10 データベース表へのアクセス権限の付与に必要な GRANT 許可も付与されます。スプ レッドシートの BPMVariables ワークシートでユーザー名とデータベース・オブジェクト名を指定すると、 これらの値が Database ワークシートに伝搬され、これらの値と適切な値を使用して CREATE および GRANT ステートメントが入力されます。

DB2 for z/OS システム管理者に、関連する CREATE ステートメントを使用したデータベースおよびスト レージ・グループの作成と、GRANT ステートメントを使用した WebSphere 管理者の権限付与を依頼して ください。スプレッドシートから生成された成果物の使用について詳しくは、Techdoc に付属する PDF 文 書を参照してください。

# ストレージ・グループの割り当ておよびバッファー・プールの使用量

ストレージ・グループの割り当てとバッファー・プールの使用量を調べるように、DB2 for z/OS システム 管理者に依頼してください。ストレージ・グループの割り当てとバッファー・プールの使用量が不適切であ っても、ログにエラー・メッセージとして表示されない場合がありますが、後で問題の原因になる可能性が あります。このような問題は、システムをユーザーに提供した後ではなく、今すぐに解決することを推奨し ます。例えば、ストレージ・グループや VCAT の修正は、表と索引の使用が開始された後では容易ではあ りません。

### クラスタリング要件

クラスタリングを構成する場合は、DB2 for z/OS システムがデータ共用モードで稼働している必要があり ます。

関連タスク:

838 [ページの『データベース設計ファイルおよびデータベース・スクリプトの作成](#page-843-0) (AIX スタンドアロ [ン](#page-843-0))』

データベース設計ツールを使用して、データベース構成の設計を指定できます。この設計は、特定のコンポ ーネント用にも、IBM Business Process Manager の全機能をサポートするエンタープライズ・レベルのデ ータベース構成用にもなります。

1058 [ページの『データベース設計ファイルおよびデータベース・スクリプトの作成](#page-1063-0) (AIX Network [Deployment\)](#page-1063-0)』

データベース設計ツールを使用して、データベース構成の設計を指定できます。この設計は、特定のコンポ ーネント用にも、IBM Business Process Manager の全機能をサポートするエンタープライズ・レベルのデ ータベース構成用にもなります。

211 [ページの『データベース設計ファイルおよびデータベース・スクリプトの作成](#page-216-0) (Linux スタンドアロ [ン](#page-216-0))』

データベース設計ツールを使用して、データベース構成の設計を指定できます。この設計は、特定のコンポ ーネント用にも、IBM Business Process Manager の全機能をサポートするエンタープライズ・レベルのデ ータベース構成用にもなります。

433 [ページの『データベース設計ファイルおよびデータベース・スクリプトの作成](#page-438-0) (Linux Network [Deployment\)](#page-438-0)』

データベース設計ツールを使用して、データベース構成の設計を指定できます。この設計は、特定のコンポ ーネント用にも、IBM Business Process Manager の全機能をサポートするエンタープライズ・レベルのデ ータベース構成用にもなります。

1459 [ページの『データベース設計ファイルおよびデータベース・スクリプトの作成](#page-1464-0) (Solaris スタンドアロ [ン](#page-1464-0))』

データベース設計ツールを使用して、データベース構成の設計を指定できます。この設計は、特定のコンポ ーネント用にも、IBM Business Process Manager の全機能をサポートするエンタープライズ・レベルのデ ータベース構成用にもなります。

1682 [ページの『データベース設計ファイルおよびデータベース・スクリプトの作成](#page-1687-0) (Solaris Network [Deployment\)](#page-1687-0)』

データベース設計ツールを使用して、データベース構成の設計を指定できます。この設計は、特定のコンポ ーネント用にも、IBM Business Process Manager の全機能をサポートするエンタープライズ・レベルのデ ータベース構成用にもなります。

2100 [ページの『データベース設計ファイルおよびデータベース・スクリプトの作成](#page-2105-0) (Windows スタンドア [ロン](#page-2105-0))』

データベース設計ツールを使用すると、スタンドアロン・プロファイルを作成するときに使用する設計ファ イルを生成できます。データベース設計ツールでは、データベース表の作成に使用できるデータベース・ス クリプトも生成されます。

2330 [ページの『データベース設計ファイルおよびデータベース・スクリプトの作成](#page-2335-0) (Windows Network [Deployment\)](#page-2335-0)』

データベース設計ツールを使用して、データベース構成の設計を指定できます。この設計は、特定のコンポ ーネント用にも、IBM Business Process Manager の全機能をサポートするエンタープライズ・レベルのデ ータベース構成用にもなります。

### *DB2 for z/OS* サブシステムでのデータベースの作成*:*

データベース設計ツール (**DbDesignGenerator**) を使用してデータベース構成を定義する場合、IBM Business Process Manager コンポーネント用のデータベースを作成するために必要なデータベース・スクリ プトを生成できます。

**2510** インストール

これらのデータベース・スクリプトを実行するために、さまざまなツールを使用できます。

- v データベース設計ツールを実行してデータベース・スクリプトを生成すると、**createDB2.sh** スクリプト も生成されます。 **createDB2.sh** を使用して、データベース・スクリプトを実行できます。
- v DB2 コマンド行プロセッサー、SPUFI、または DSNTEP2 などのツールを使用してデータベース・スク リプトを実行することもできます。

### 使用するツールの選択

使用するツールは、経験や慣れ、または個人的な好みに基づいて選択できます。組織によっては (実稼働環 境では特に)、DB2 for z/OS オブジェクトの作成に使用するツールについて標準や規則が定められている場 合もあります。

### **createDB2.sh** スクリプトの選択に関する考慮事項

- v **createDB2.sh** を使用すると、ツールを 1 回実行するだけですべてのデータベース・オブジェクトを作 成できます。サーバーを初めて実装する場合は、これを選択することをお勧めします。
- v **createDB2.sh** は、データベース設計ツール (**DbDesignGenerator**) が生成するデータベース・スクリプト を実行します。
- v **createDB2.sh** は、各コンポーネントの SQL を正しい順序で実行します。
- v **createDB2.sh** は、定義する命名規則に従ってデータベース・オブジェクトを作成します。
- v **createDB2.sh** は、DB2 for z/OS データベース間でデータベース・オブジェクトのレイアウトを編成し ます。
- v **createDB2.sh** は、データベース、ストレージ・グループ、およびバッファー・プール・オブジェクトに 対して GRANT 権限を発行します。
- v **createDB2.sh** は、サービス統合バスのデータ定義言語 (DDL) のカスタマイズを自動的に完了します。
- v **createDB2.sh** は、UNIX システム・サービス環境で実行されます。
- v **createDB2.sh** は、作成したオブジェクトの監査証跡を生成します。

#### 他のツールの選択に関する考慮事項

- v UNIX システム・サービス環境で SQL ステートメントを実行する場合、DB2 コマンド・ライン・プロ セッサーの使用を選択することがあります。まず、SQL ステートメントの実行をバイパスするモードで **createDB2.sh** スクリプトを実行し、SQL ステートメントを 2 つの .sql ファイルに統合する必要があ ります。そうすると、コマンド・ライン・プロセッサーを使用して、これらのファイルを実行できるよ うになります。
- v データベース・サブシステムの標準の制限以外、データベース・オブジェクトに適用される命名規則や 編成規則についての制限はありません。
- v 一部のツールは、z/OS 環境から実行される場合があります。
- v 各ツールによって、発行された DB2 データベース・コマンドの監査証跡が生成される場合があります。

# 関連タスク:

2330 [ページの『データベース設計ファイルおよびデータベース・スクリプトの作成](#page-2335-0) (Windows Network [Deployment\)](#page-2335-0)』

データベース設計ツールを使用して、データベース構成の設計を指定できます。この設計は、特定のコンポ ーネント用にも、IBM Business Process Manager の全機能をサポートするエンタープライズ・レベルのデ ータベース構成用にもなります。

# *DB2* コマンド行プロセッサーの構成*:*

**createDB2.sh** スクリプトを実行する前に、一連の環境変数と **db2** コマンドの別名を定義することによっ て、DB2 コマンド行プロセッサーを構成する必要があります。DB2 for z/OS サーバーへの接続に使用でき る別名も定義する必要があります。

DB2 コマンド行プロセッサーのプロパティー・ファイル (clp.properties など) が存在していることを確 認してください。必要であれば、コマンド行プロセッサーがインストールされているディレクトリー内にあ るサンプル・プロパティー・ファイルを使用して、独自のプロパティー・ファイルを作成することができま す。詳細については、 DB2 for z/OS の資料を参照してください。

**createDB2.sh** スクリプトの実行元となる z/OS UNIX System Services 環境で、以下の構成ステップを実行 します。

- 1. DB2 for z/OS でコマンド行から作業を行う各ユーザー ID 用に、 DB2 コマンド行プロセッサーを構成 します。個人用のプロファイルまたは共有ユーザー・プロファイルを以下のように更新することができ ます。
	- v CLASSPATH 環境変数を、clp.jar ファイルを含むように変更します。
	- v CLPPROPERTIESFILE 環境変数を使用して、コマンド行プロセッサーのプロパティー・ファイルの完 全修飾名を定義します。
	- v **db2** コマンドを、コマンド行プロセッサーを開始するコマンドの別名として定義します。
	- v コマンド行プロセッサーに適用する JDBC プロパティーを定義した DB2JccConfiguration.properties ファイルを指定します。

.profile または /etc/profile ファイルに必要な項目を追加する際には、以下の構文を使用できます。

```
export CLPHOME=clp_install_dir
export CLASSPATH=$CLASSPATH:$CLPHOME/lib/clp.jar
export CLPPROPERTIESFILE=clp_properties_file_path
alias db2="java -Ddb2.jcc.propertiesFile=
/file_path/DB2JccConfiguration.properties com.ibm.db2.clp.db2"
```
例:

```
export CLPHOME=/shared/db2910_base
export CLASSPATH=$CLASSPATH:$CLPHOME/lib/clp.jar
export CLPPROPERTIESFILE=/wasv8config/clp.properties
alias db2="java -Ddb2.jcc.propertiesFile=
/wasv8config/DB2JccConfiguration.properties com.ibm.db2.clp.db2"
```
- 2. コマンド行プロセッサーのプロパティー・ファイルで、DB2 for z/OS サーバーへの接続に使用できる 別名を定義します。 別名定義には、以下のエンティティーを含めることができます。
	- v データベース・サーバーのドメイン名または IP アドレス、サーバーが listen するポート、およびイ ンストール時に定義された DB2 のロケーション名が指定された URL。 URL は次の形式をとります : *server*:*port*/*database* port はオプションです。DB2 のロケーション名は大文字で指定する必要があり ます。

v DB2 サーバーへの接続に使用できるユーザー ID とそれに対応するパスワード。このユーザー ID は、DB2 システム管理者が **createDB2.sh** スクリプトを実行する場合に使用する (SYSADM 権限の ある) ユーザー ID に対応している必要があります。

以下の構文を使用して、プロパティー・ファイルに別名の必要な項目を追加することができます。 *DB2ALIASNAME*=*URL*,*user\_ID*,*password*

以下に例を示します。

DSNXWBD=localhost:9446/DSNXWBD,SYSADM1,SYSPWRD1

ヒント**:** プロパティー・ファイルに *DB2ALIASNAME* 値を定義するときは、誤ったデータベースに接続 して意図せずにその内容を上書きしてしまうことを防ぐために、正しい接続の詳細が指定されているこ とを確認してください。

3. データベース上の DBADM 権限を持つユーザー ID が、他のユーザー ID に対して、データベース内 での表のビューの作成、表の別名の作成、マテリアライズ照会表の作成の各タスクを実行できるよう に、DB2 DBACRVW サブシステム・パラメーターを構成します。 インストール・コマンド・リスト (CLIST) を使用して DSNTIPP ISPF パネルにアクセスし、DBADM CREATE AUTH フィールドを更新 して DB2 ZPARM DBACRVW=YES を設定することができます。

**createDB2.sh** スクリプトを使用して、指定したデータベースのデータベース・オブジェクトを作成する SQL を実行するか、または SQL ステートメントを 2 つの .sql ファイルに統合します (これらのファイ ルは、後で他のデータベース・ツールを使用して実行することができます)。

# 関連タスク:

『createDB2.sh スクリプトを使用した DB2 for z/OS データベース・オブジェクトの作成』 IBM Business Process Manager コンポーネントのデータベース・スクリプトを作成した後、 **createDB2.sh** スクリプトを実行して、DB2 for z/OS サブシステムに 1 つ以上のデータベースを作成し、各データベー スにオブジェクトを取り込むことができます。

2516 ページの『DB2 [コマンド行プロセッサーを使用した](#page-2521-0) DB2 for z/OS データベース・オブジェクトの作 [成』](#page-2521-0)

**createDB2.sh** スクリプトを実行する際、SQL を直ちに実行して指定したデータベースのデータベース・オ ブジェクトを作成することを選択するか、または SQL スクリプトの実行をバイパスして後でそれらのスク リプトを実行することができます。 SQL の実行をバイパスすると、**createDB2.sh** スクリプトによって SQL ステートメントが 2 つのファイル (z\_schema.sqlおよび z\_schemaProc.sql) に統合されます。これ らのファイルは、DB2 コマンド行プロセッサーを使用して後で実行することができます。

# *createDB2.sh* スクリプトを使用した *DB2 for z/OS* データベース・オブジェクトの作成*:*

IBM Business Process Manager コンポーネントのデータベース・スクリプトを作成した後、 **createDB2.sh** スクリプトを実行して、DB2 for z/OS サブシステムに 1 つ以上のデータベースを作成し、各データベー スにオブジェクトを取り込むことができます。

また、DB2 コマンド行プロセッサー、SPUFI、または DSNTEP2 などのツールを使用してデータベースを 作成して取り込むこともできます。

- v DB2 for z/OS データベースの設計と構成を決定します。これには、IBM Business Process Manager コン ポーネントに必要なデータベースの数が含まれます。例えば、Network Deployment 環境では、2 つの DB2 for z/OS データベースを定義して、1 つを共通データベース・コンポーネント (セル・スコープ) に使用し、もう 1 つをそれ以外のすべてのコンポーネント (クラスター・スコープ) に使用します。
- v DB2 for z/OS オブジェクト (データベース、ストレージ・グループ、VSAM カタログ名 (VCAT)、スキ ーマ接頭部、バッファー・プール、セキュリティー ID など) の命名規則を決定します。
- v 必要なバッファー・プールを作成します。詳細については、『サンプル DB2 コマンドおよび SQL』を 参照してください。
- v データベース設計ツール (**DbDesignGenerator**) を実行して、 IBM Business Process Manager コンポーネ ントのデータベース・オブジェクトを作成するために使用できるデータベース・スクリプトを生成しま す。データベース設計ツールを使用して、作成するデータベースごとに 1 つの出力ディレクトリーを作 成するように、およびそのディレクトリー内に、関連のあるすべてのデータベース・スクリプト (データ ベースの作成に必要な **createDB2.sh** スクリプトを含む) を生成するように、データベース構成のセット アップを行います。
- v FTP を使用して、**createDB2.sh** スクリプトなどのデータベース・スクリプトを、DB2 for z/OS のイン ストール済み環境が含まれる z/OS システムに転送します。**createDB2.sh** スクリプトは ASCII テキス ト・ファイルとして転送し、データベース・スキーマ・ファイルはバイナリー・モードで転送します。 また、ファイルの転送時に、ディレクトリー構造を保持するようにしてください。
- v **createDB2.sh** スクリプトに実行権限を付与します。
- v プロファイルを作成または拡張します。
- v DB2 コマンド行プロセッサーを構成します。

IBM Business Process Manager のインストール済み環境のために作成するデータベースの数は、トポロジ ー、および DB2 for z/OS サブシステム内でデータベース・オブジェクトをどのように配布するかによっ て異なる場合があります。データベース設計ツールを実行したときに指定された出力ディレクトリーで、デ ータベース・スクリプトが適切にグループ化されていれば、作成されるデータベースのインスタンスごとに **createDB2.sh** スクリプトを 1 回実行できます。 例:

- 単一のデータベースを作成する場合は、IBM Business Process Manager の全コンポーネント用に生成さ れたすべてのデータベース・スクリプトが含まれているディレクトリーから、**createDB2.sh** を一度実行 することができます。
- v セル・レベルおよびクラスター・レベルで複数のデータベースを作成する場合は、セルおよびクラスタ ー用のデータベース・オブジェクトの作成に必要なデータベース・スクリプトが含まれている各ディレ クトリーから、**createDB2.sh** を一度ずつ実行することができます。

重要**:** DB2 for z/OS システム管理者は、SYSADM 権限を持つユーザー ID で **createDB2.sh** スクリプト を実行して、データベースおよびストレージ・グループを作成することが想定されています。それが完了し た後、システム管理者は、IBM Business Process Manager データベースに対する DBADM 権限を WebSphere 管理者に付与できます。

作成したいデータベースごとに、以下のステップを実行します。

1. DB2 のインストール済み環境が含まれている z/OS システムで、UNIX System Services コマンド・シ ェルにアクセスしてから、作成するデータベース・オブジェクト用のデータベース・スクリプトを転送 したディレクトリーに移動します。 例:

cd /u/work/S4CELLDB

2. 以下の構文を使用して、**createDB2.sh** スクリプトを実行します。

createDB2.sh -DBAlias *alias\_name* -DBName *database\_name* -DBSto *storage\_group\_name* -DBCreate -DBVCat *volume\_catalog* -DBUser *DB\_user\_ID* -RunSQL

ここで、

**-DBAlias**

DB2 サーバー URL、ユーザー ID、およびパスワードにマップされる別名を指定します。これは
DB2 に接続するために使用されます。このパラメーターを指定しない場合、**createDB2.sh** スクリ プトを実行するときに、値の入力を求めるプロンプトが表出されます。

**-DBName**

作成するデータベースの名前を指定します。

**-DBSto**

表と索引が保管されるデータ・セットが置かれたボリュームのストレージ・グループ名を指定しま す。

### **-DBCreate**

データベースを作成します。

#### **-DBVCat**

データ・セットの情報を記録する DB2 Virtual Storage Access Method (VSAM) カタログの名前を 指定します。

**-DBUser**

作成される IBM Business Process Manager データベースに対するデータベース管理権限を持つ WebSphere 管理者のユーザー ID を指定します。

**-RunSQL**

データベース・オブジェクトを作成する SQL ステートメントを実行します。

例:

createDB2.sh -DBAlias DSNXWBD -DBName S4CELLDB -DBSto S4DBSTO -DBCreate -DBVCat DSNV10PP -DBUser S4ADMIN -RunSQL

**createDB2.sh** スクリプトで使用可能なすべてのパラメーターおよび使用例については、『createDB2.sh スクリプト』を参照してください。

3. コンソールに表示されたメッセージを調べて、エラー・メッセージが表示されていないことを確認して ください。

ヒント**:** 初めて **createDB2.sh** を実行してデータベースを作成するときには、スクリプトがまずその段 階ではまだ存在していないデータベースを除去しようとするため、いくつかのメッセージが表示されま す。これらのメッセージは無視することができます。それ以降同じデータベースに対して **createDB2.sh** を呼び出したときには、このようなメッセージは生成されません。

スクリプトの実行が終了したら、z\_output.txt ファイルを確認することもできます。このファイルは、 完了した操作と状況メッセージの監査証跡を提供します。このファイルは、**createDB2.sh** スクリプトを 実行したディレクトリー内に格納されます。

各データベースが作成され、必要なデータベース・オブジェクトが取り込まれます。

<span id="page-2521-0"></span>関連タスク:

2512 ページの『DB2 [コマンド行プロセッサーの構成』](#page-2517-0)

**createDB2.sh** スクリプトを実行する前に、一連の環境変数と **db2** コマンドの別名を定義することによっ て、DB2 コマンド行プロセッサーを構成する必要があります。DB2 for z/OS サーバーへの接続に使用でき る別名も定義する必要があります。

2330 [ページの『データベース設計ファイルおよびデータベース・スクリプトの作成](#page-2335-0) (Windows Network [Deployment\)](#page-2335-0)』

データベース設計ツールを使用して、データベース構成の設計を指定できます。この設計は、特定のコンポ ーネント用にも、IBM Business Process Manager の全機能をサポートするエンタープライズ・レベルのデ ータベース構成用にもなります。

# *DB2* コマンド行プロセッサーを使用した *DB2 for z/OS* データベース・オブジェクトの作成*:*

**createDB2.sh** スクリプトを実行する際、SQL を直ちに実行して指定したデータベースのデータベース・オ ブジェクトを作成することを選択するか、または SQL スクリプトの実行をバイパスして後でそれらのスク リプトを実行することができます。 SQL の実行をバイパスすると、**createDB2.sh** スクリプトによって SQL ステートメントが 2 つのファイル (z\_schema.sqlおよび z\_schemaProc.sql) に統合されます。これ らのファイルは、DB2 コマンド行プロセッサーを使用して後で実行することができます。

また、これらの .sql ファイルは、他の任意のデータベース・ツール (SPUFI または DSNTEP2 など) を 使用して実行することもできます。

- v DB2 for z/OS データベースの設計と構成を決定します。これには、IBM Business Process Manager コン ポーネントに必要なデータベースの数が含まれます。例えば、Network Deployment 環境では、2 つの DB2 for z/OS データベースを定義して、1 つを共通データベース・コンポーネント (セル・スコープ) に使用し、もう 1 つをそれ以外のすべてのコンポーネント (クラスター・スコープ) に使用します。
- v DB2 for z/OS オブジェクト (データベース、ストレージ・グループ、VSAM カタログ名 (VCAT)、スキ ーマ接頭部、バッファー・プール、セキュリティー ID など) の命名規則を決定します。
- v 必要なバッファー・プールを作成します。詳細については、『サンプル DB2 コマンドおよび SQL』を 参照してください。
- v データベース設計ツール (**DbDesignGenerator**) を実行して、 IBM Business Process Manager コンポーネ ントのデータベース・オブジェクトを作成するために使用できるデータベース・スクリプトを生成しま す。データベース設計ツールを使用して、作成するデータベースごとに 1 つの出力ディレクトリーを作 成するように、およびそのディレクトリー内に、関連のあるすべてのデータベース・スクリプト (データ ベースの作成に必要な **createDB2.sh** スクリプトを含む) を生成するように、データベース構成のセット アップを行います。
- v FTP を使用して、**createDB2.sh** スクリプトなどのデータベース・スクリプトを、DB2 for z/OS のイン ストール済み環境が含まれる z/OS システムに転送します。**createDB2.sh** スクリプトは ASCII テキス ト・ファイルとして転送し、データベース・スキーマ・ファイルはバイナリー・モードで転送します。 また、ファイルの転送時に、ディレクトリー構造を保持するようにしてください。
- v **createDB2.sh** スクリプトに実行権限を付与します。
- v プロファイルを作成または拡張します。
- v DB2 コマンド行プロセッサーを構成します。

データベース設計ツールを実行したときに指定された出力ディレクトリーで、データベース・スクリプトが 適切にグループ化されていれば、作成されるデータベースのインスタンスごとに **createDB2.sh** スクリプト を 1 回実行できます。

重要**:** DB2 for z/OS システム管理者は、SYSADM 権限を持つユーザー ID で **createDB2.sh** スクリプト を実行して、データベースおよびストレージ・グループを作成することが想定されています。それが完了し た後、システム管理者は、IBM Business Process Manager データベースに対する DBADM 権限を WebSphere 管理者に付与できます。

作成したいデータベースごとに、以下のステップを実行します。

1. DB2 のインストール済み環境が含まれている z/OS システムで、UNIX System Services コマンド・シ ェルにアクセスしてから、作成するデータベース・オブジェクト用のデータベース・スクリプトを転送 したディレクトリーに移動します。 例:

cd /u/work/S4CELLDB

2. 以下の構文を使用して、**createDB2.sh** スクリプトを実行します。

createDB2.sh -DBAlias *alias\_name* -DBName *database\_name* -DBSto *storage\_group\_name* -DBCreate -DBVCat *volume\_catalog* -DBUser *DB\_user\_ID*

ここで、

### **-DBAlias**

DB2 サーバー URL、ユーザー ID、およびパスワードにマップされる別名を指定します。これは DB2 に接続するために使用されます。このパラメーターを指定しない場合、**createDB2.sh** スクリ プトを実行するときに、値の入力を求めるプロンプトが表出されます。

# **-DBName**

作成するデータベースの名前を指定します。

### **-DBSto**

表と索引が保管されるデータ・セットが置かれたボリュームのストレージ・グループ名を指定しま す。

## **-DBCreate**

データベースを作成します。

## **-DBVCat**

データ・セットの情報を記録する DB2 Virtual Storage Access Method (VSAM) カタログの名前を 指定します。

## **-DBUser**

作成される IBM Business Process Manager データベースに対するデータベース管理権限を持つ WebSphere 管理者のユーザー ID を指定します。

ヒント**: -RunSQL** パラメーターを省略して、データベース・オブジェクトを作成する SQL ステートメ ントの実行をバイパスし、それらのステートメントを 2 つの .sql ファイルに統合します。

#### 例:

createDB2.sh -DBAlias DSNXWBD -DBName S4CELLDB -DBSto S4DBSTO -DBCreate -DBVCat DSNV10PP -DBUser S4ADMIN

**createDB2.sh** スクリプトで使用可能なすべてのパラメーターおよび使用例については、『createDB2.sh スクリプト』を参照してください。

統合された SQL ステートメントを保持する z\_schema.sql ファイルおよび z\_schemaProc.sql ファイ ルは、**createDB2.sh** スクリプトを実行したディレクトリーに生成されます。z\_schemaProc.sql ファイ ルには、ストアード・プロシージャーの SQL ステートメントが含まれます。z schema.sql ファイルだ けでなく、このファイルも生成されるのは、コマンド行プロセッサーの実行時に、ストアード・プロシ ージャーによりステートメント終了文字として「アット」マーク (@) が必要となるためです。

3. DB2 コマンド行プロセッサーをバッチ・モードで実行して、z\_schema.sql ファイル内の SQL コマン ドを実行します。

db2 -f /*createDB2.sh\_path*/z\_schema.sql

以下に例を示します。

db2 -f /u/work/S4CELLDB/z\_schema.sql コマンド行プロセッサーは、ファイル内のデータを読み取り、 ファイル内のコマンドを連続して処理します。

4. DB2 コマンド行プロセッサーをもう一度実行して、z schemaProc.sql ファイル内の SQL コマンドを 実行します。さらに、**-td** パラメーターを使用して @ をステートメント終了文字として定義します。

db2 -td@ -f /*createDB2.sh\_path*/z\_schemaProc.sql

以下に例を示します。

db2 -td@ -f /u/work/S4CELLDB/z\_schemaProc.sql

各データベースが作成され、必要なデータベース・オブジェクトが取り込まれます。

#### 関連タスク:

2512 ページの『DB2 [コマンド行プロセッサーの構成』](#page-2517-0)

**createDB2.sh** スクリプトを実行する前に、一連の環境変数と **db2** コマンドの別名を定義することによっ て、DB2 コマンド行プロセッサーを構成する必要があります。DB2 for z/OS サーバーへの接続に使用でき る別名も定義する必要があります。

2330 [ページの『データベース設計ファイルおよびデータベース・スクリプトの作成](#page-2335-0) (Windows Network [Deployment\)](#page-2335-0)』

データベース設計ツールを使用して、データベース構成の設計を指定できます。この設計は、特定のコンポ ーネント用にも、IBM Business Process Manager の全機能をサポートするエンタープライズ・レベルのデ ータベース構成用にもなります。

# *SPUFI* または *DSNTEP2* を使用した *DB2 for z/OS* データベース・オブジェクトの作成*:*

SPUFI または DSNTEP2 などのツールを使用して、構成のための DB2 for z/OS データベース・オブジェ クトを作成するために使用するデータベース・スクリプトを実行することができます。

- v DB2 for z/OS データベースの設計と構成を決定します。これには、IBM Business Process Manager コン ポーネントに必要なデータベースの数が含まれます。例えばスタンドアロン・サーバー環境では、すべ てのコンポーネント・データベースを 1 つの DB2 for z/OS データベース内でセットアップすることを 決定します。
- DB2 for z/OS オブジェクト (データベース、ストレージ・グループ、VSAM カタログ名 (VCAT)、スキ ーマ接頭部、バッファー・プール、セキュリティー ID など) の命名規則を決定します。
- v 必要なバッファー・プールを作成します。詳細については、『サンプル DB2 コマンドおよび SQL』を 参照してください。
- v データベース設計ツール (**DbDesignGenerator**) を実行して、 IBM Business Process Manager コンポーネ ントのデータベース・オブジェクトを作成するために使用できるデータベース・スクリプトを生成しま す。データベース設計ツールによって、作成される各データベースごとに 1 つの出力ディレクトリーが

作成され、データベースの作成に必要なすべての関連データベース・スクリプトがそのディレクトリー 内に生成されるように、データベース構成をセットアップします。

ヒント**:** 生成されるスクリプト (データベース・オブジェクトの作成に使用されるもの) のフォーマット は、ASCII でも EBCDIC でもかまいません。一般的に、生成された .sql ファイルは ASCII フォーマ ット、生成された .ddl ファイルは EBCDIC フォーマットになっています。

- v FTP を使用して、データベース・スクリプトを、DB2 for z/OS のインストール済み環境が含まれる z/OS システムに転送します。
- v プロファイルを作成または拡張します。

任意のツールを使用してデータベース・オブジェクトを作成することができます。例:

**SPUFI** z/OS から SQL スクリプトを実行するユーティリティーです。SPUFI は EBCDIC 入力を使用しま す。

## **DSNTEP2**

DB2 for z/OS 製品に付属の、サンプルの動的 SQL プログラムです。

- 1. SQL スクリプトに対して適切な読み取り権限を割り当てます。例えば、以下のようにします。 chmod 644 createTable\_AppScheduler.sql
- 2. スクリプトの表示、編集、および実行に使用するツールにおいて、スクリプトのフォーマットが ASCII ではなく EBCDIC である必要がある場合は、**iconv** コマンドを使用してファイルを EBCDIC フォーマ ットに変換します。 例:

iconv –t IBM-1047 –f ISO8859-1 createTable\_AppScheduler.sql > createTable\_AppScheduler\_EBCDIC.sql

重要**:** ASCII から EBCDIC に変換した後に、SQL ステートメントの長さが 71 文字を超えていないこ とを確認してください。このような長さのステートメントがあると、固定幅の MVS データ・セットに コピーするときに行が切り捨てられ、ステートメントが無効になります。

ヒント**:** ASCII フォーマットから EBCDIC フォーマットに変換したファイルを ASCII フォーマットで 実行する必要がある場合は、**iconv** を使用してファイルを ASCII フォーマットに戻すこともできま す。例:

iconv -t ISO8859-1 -f IBM-1047 createTable\_AppScheduler\_EBCDIC.sql > createTable\_AppScheduler.sql

3. 必要に応じて createDatabase.sql ファイルおよび dropDatabase.sql ファイル内の値を編集します。 以下のシンボリック変数は、更新する必要があります。

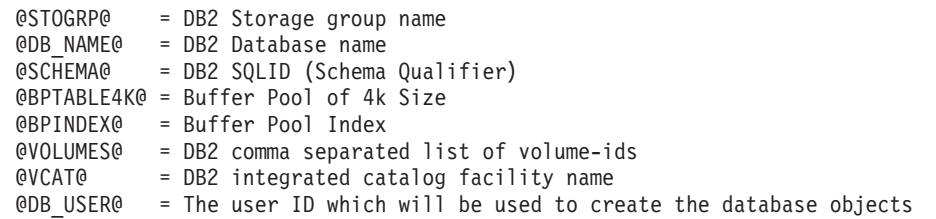

- 4. z/OS UNIX 環境外で SPUFI または DSNTEP2 を使用してデータベース・オブジェクトを作成するに は、z/OS UNIX のカスタマイズ済みのデータベース・スクリプトを区分データ・セットにコピーしま す。
- 5. 任意のツールを使用して、カスタマイズ済みのスクリプトを実行します。

ヒント**:** 以前に **createDB2.sh** スクリプトを実行していて、SQL スクリプトの実行をバイパスする場合 は、生成された統合 SQL ファイル (z\_schema.sql および z\_schemaProc.sql) を実行することもでき ます。

6. 出力を調べることによって、エラーが発生せずに正常にデータベース表が作成されたことを確認しま す。

# 関連タスク:

2330 [ページの『データベース設計ファイルおよびデータベース・スクリプトの作成](#page-2335-0) (Windows Network [Deployment\)](#page-2335-0)』

データベース設計ツールを使用して、データベース構成の設計を指定できます。この設計は、特定のコンポ ーネント用にも、IBM Business Process Manager の全機能をサポートするエンタープライズ・レベルのデ ータベース構成用にもなります。

2516 ページの『DB2 [コマンド行プロセッサーを使用した](#page-2521-0) DB2 for z/OS データベース・オブジェクトの作 [成』](#page-2521-0)

**createDB2.sh** スクリプトを実行する際、SQL を直ちに実行して指定したデータベースのデータベース・オ ブジェクトを作成することを選択するか、または SQL スクリプトの実行をバイパスして後でそれらのスク リプトを実行することができます。 SQL の実行をバイパスすると、**createDB2.sh** スクリプトによって SQL ステートメントが 2 つのファイル (z\_schema.sqlおよび z\_schemaProc.sql) に統合されます。これ らのファイルは、DB2 コマンド行プロセッサーを使用して後で実行することができます。

# メッセージ・エンジンのデータ・ストアの作成*:*

まだメッセージング・エンジンのデータ・ストアを作成していない場合は、データベース設計ツールを使用 して、メッセージング・エンジンのデータ・ストアのテーブルを作成するためにデータベース管理者が使用 するデータベース・スクリプトを生成します。

データベース・スクリプトを作成して実行する前に、以下を行います。

- クラスターを作成します。
- v Network Deployment 構成で作成するサービス統合バス・コンポーネントを決定します。

構成する以下のコンポーネントごとにメッセージング・エンジンのデータ・ソースを作成し、設定します。

- Service Component Architecture システム・バス
- Service Component Architecture アプリケーション・バス
- Process Server
- パフォーマンス・データウェアハウス
- Common Event Infrastructure

すべてのデータベース・オブジェクトを DB2 for z/OS サブシステムの 1 つ以上のデータベース内に作成 することができます。以下の考慮事項に注意してください。

- v すべてのメッセージング・エンジンは、同じ表名を使用します。このため、各メッセージング・エンジ ンのテーブルには、固有のスキーマ修飾子が必要です。
- v データベース設計ツールを使用して各メッセージング・エンジンのデータベース構成を定義するとき に、表スペース名に接頭部を指定できます。
	- すべてのメッセージング・エンジンに対して 1 つのデータベースを使用する予定である場合は、各メ ッセージング・エンジンに固有の表スペース接頭部を指定して、データベース内でその表スペース名 が固有であるようにします。
- メッセージング・エンジンごとに別々のデータベースを使用する予定である場合は、メッセージン グ・エンジンに同一の表スペース接頭部を指定することも、固有の接頭部を指定することもできま す。
- 1. 各メッセージング・エンジンについて、以下の手順を実行して、必要なデータベース・スクリプトを生 成します。
	- a. *install\_root*/util/dbUtils ディレクトリーから、データベース設計ツール (**DbDesignGenerator**) を実行します。
	- b. 「**(2)**単一コンポーネントのデータベース設計の作成」オプションを選択してから、そのメッセージ ング・エンジンに該当するオプションを選択します。
	- c. ツールの残りのプロンプトで入力を行って、データベース構成を定義し、スクリプトを生成します。

ヒント**:** それぞれのメッセージング・エンジン用のスクリプトを生成するために、データベース設計ツ ールを何度も実行する代わりに、「**(1)**スタンドアロン・プロファイルまたはデプロイメント環境のデー タベース設計の作成」オプションを使用して、ツールを一度だけ実行する方法があります。このオプシ ョンでは、共通データベース、Business Process Choreographer、Performance Data Warehouse、 Process Server、Business Space、および 6 個のメッセージング・エンジンのすべてのコンポーネントに対し て、ツールを 1 回実行するだけで、データベース構成の定義とデータベース・スクリプトの生成を実行 することができます。

2. お好みのツールを使用して、生成された DDL スクリプトを実行します。

メッセージング・エンジンのデータ・ストアが作成されます。

#### 関連タスク:

2337 ページの『Network Deployment 環境における DB2 for z/OS [を使用した特定コンポーネント用のデー](#page-2342-0) [タベース設計ファイルおよびデータベース・スクリプトの作成』](#page-2342-0)

データベース設計ツールを使用して、特定の IBM Business Process Manager コンポーネントが必要とする データベース表の設計ファイル、およびオプションのデータベース・スクリプトを生成することができま す。

2330 ページの『DB2 for z/OS [を使用したデプロイメント環境用のデータベース設計ファイルおよびデー](#page-2335-0) [タベース・スクリプトの作成』](#page-2335-0)

データベース設計ツールを使用すると、デプロイメント・マネージャー・プロファイルの作成時またはデプ ロイメント環境ウィザードの使用時にデータベースを構成するために使用する設計ファイルを生成できま す。データベース設計ツールでは、データベース表の作成に使用できるデータベース・スクリプトも生成さ れます。

# *JCA* 認証別名ユーザー *ID* への表の特権の付与*:*

使用しているスキーマ名が JCA 認証別名ユーザー ID と同じものでない場合は、DB2 for z/OS 特権のサ ブセットを JCA 認証別名ユーザー ID に付与する必要があります。

サービス統合バス (SIB) 用のデータベース・スクリプトには、コメント化された GRANT コマンドが含ま れています。これをベースとして使用して、SIB 表へのアクセス権限を付与することができます。ただ し、他の IBM Business Process Manager コンポーネントは GRANT ステートメントを提供しません。

JCA 認証別名とは異なるスキーマ名を使用して、別名ユーザー ID に表を除去する権限を与えないように してください。(テーブルを除去する権限は、作成者、つまりスキーマには暗黙的に付与されます。) DBADM のような特権を JCA 認証別名ユーザー ID に付与することには意味がありません。これは、 DBADM 特権でもテーブルを除去することができるからです。

別名ユーザー ID で DROP を実行できないようにすると同時に、IBM Business Process Manager を機能さ せるには、いくつかの GRANT ステートメントを作成します。そのためには、データベース・スクリプト をコピーし、それを編集して、CREATE コマンドから GRANT ステートメントを作成します。以下の例に 示すような GRANT コマンドを作成できます。

GRANT ALL PRIVILEGES ON TABLE *cell*.*tablename* TO *userid/sqlid*

ここで、*userid/sqlid* は JCA 認証別名ユーザー ID です。

注**:** 通常、データベース・オブジェクトの作成者は、追加の GRANT 権限を必要とすることなく、暗黙的 にそのオブジェクトを使用できます。ただし、DB2 for z/OS バージョン 10 の場合、ビューへのアクセス 権は作成者に暗黙的に付与されないため、ビューに対する追加の GRANT 権限が必要になる場合がありま す。

### メッセージング・エンジンの正しいスキーマ名の設定*:*

サービス統合バス (SIB) メッセージング・エンジンが適切な DB2 for z/OS 表に確実にアクセスできるよ うにするために、メッセージング・エンジンに対して正しいスキーマ名を設定する必要があります。管理コ ンソールを使用してスキーマ名を変更できます。

サーバーを始動します。

- 1. 管理コンソールにログインします。
- 2. 「サービス統合」 > 「バス」にナビゲートします。
- 3. 各メッセージング・エンジンに対して、次のようにします。
	- a. 「メッセージング・エンジン」を選択し、表示される名前をクリックします。
	- b. 「メッセージ・ストア」をクリックします。
	- c. 「スキーマ名」の値を、このメッセージング・エンジン用の DB2 for z/OS 表を作成したときに使用 した名前に変更します。
	- d. 「適用」をクリックします。
	- e. 構成変更を保存します。

BBOO0222I: "BusName"

- 4. メッセージング・エンジンを始動できることを確認します。
	- a. 管理コンソールからログアウトします。
	- b. サーバーを停止し、再始動します。
	- c. サーバー・ログの出力を参照して、SIB メッセージング・エンジンが正常に始動したことを示すメッ セージを確認します。 例:

CWSID0016I: Messaging engine *MessagingEngineName* is in state Started.

#### *Oracle* データベース・サーバーによる *Network Deployment* プロファイルの作成または拡張*:*

Oracle データベース・サーバーを使用して、IBM Business Process Manager の Network Deployment 環境 を構成することができます。

## デプロイメント・マネージャー・プロファイルの作成または拡張*:*

Network Deployment 構成を開始するには、デプロイメント・マネージャーを作成または拡張します。プロ ファイル管理ツールまたは **manageprofiles** コマンド行ユーティリティーを使用して、プロファイルを作成 できます。

プロファイル管理ツールを使用した *Process Center* デプロイメント・マネージャー・プロファイルの作成 *:*

プロファイル管理ツールを使用して、Process Center のデプロイメント・マネージャー・プロファイルを構 成できます。

プロファイル管理ツールの言語は、システムのデフォルト言語で決まります。 デフォルト言語がサポート される言語ではない場合、英語として使用されます。デフォルト言語をオーバーライドするには、コマンド 行からプロファイル管理ツールを開始し、**java user.language** 設定を使用してデフォルト言語を置き換えま す。以下のコマンドを入力します。

*install\_root*¥java¥bin¥java -Duser.language=*locale install\_root* ¥bin¥ProfileManagement¥startup.jar

例えば、ドイツ語のプロファイル管理ツールを開始するには、以下のコマンドを入力します。

*install\_root*¥java¥bin¥java -Duser.language=de *install\_root*¥ bin¥ProfileManagement¥startup.jar

## **制約事項: Vista Windows7**

v プロファイル管理ツールを Windows 7、Windows Vista あるいは Windows Server 2008 で実行するに は、使用している Microsoft Windows ユーザー・アカウントの特権を上げる必要があります。管理ユー ザーであるか非管理ユーザーであるかにかかわらず、pmt.bat ファイルを右クリックし、「管理者とし て実行」を選択します。代わりの方法として、コマンド行で **runas** コマンドを使用します。例えば、 *install\_root*¥bin¥ProfileManagement ディレクトリーから以下のコマンドを実行できます。

runas /user:MyAdminName /env pmt.bat

非管理ユーザーに、管理者パスワードの入力を求めるプロンプトが出されます。

- IBM Business Process Manager の複数インスタンスをルート・ユーザーとしてインストールし、それら のインスタンスのサブセットだけに非管理ユーザーのアクセス権限を与えた場合、プロファイル管理ツ ールはその非管理ユーザーに対して正しく機能しません。さらに、
	- com.ibm.wsspi.profile.WSProfileException、つまりアクセス拒否メッセージが

*install\_root*¥bin¥ProfileManagement¥pmt.bat ファイルで出現します。デフォルトでは、非管理ユーザ ーにはプログラム・ファイル・ディレクトリーに対するアクセス権限がありません。プログラム・ファ イル・ディレクトリーは製品がデフォルトでインストールされる場所です。この問題を解決するには、 非管理ユーザーが自分で製品をインストールするか、あるいは他の製品インスタンスにアクセスする許 可を得る必要があります。

プロファイル管理ツールを開始した後で、「標準」または「拡張」のどちらのプロファイル作成を選択する かを決める必要があります。拡張オプションを使用して以下のことを行います。

- v データベース構成に使用するデータベース設計ファイルを指定します。
- v ポート、プロファイルのロケーション、およびプロファイル、ノード、ホスト、セル (該当する場合) の 名前にカスタマイズ値を割り当てます。
- v ご使用のオペレーティング・システムとユーザー・アカウントの特権によってサービスの作成が許可さ れる場合に、サーバーを実行するためのシステム・サービスを作成します。
- 1. 以下のいずれかの方法で、プロファイル管理ツールを開始します。
	- v ファースト・ステップ・コンソールからプロファイル管理ツールを開始します。
	- v *install\_root***¥bin¥ProfileManagement¥pmt.bat** コマンドを実行します。
- 2. 「ようこそ」ページで、「プロファイル管理ツールの起動」をクリックするか、または「プロファイル 管理ツール」タブを選択します。
- 3. 「プロファイル」タブで、「作成」をクリックします。

「環境の選択」ページが別ウィンドウで開きます。

- 4. 「環境の選択」ページで、IBM Business Process Manager Standard 構成を探し、そのセクションを展 開します。作成するプロファイルを選択し、「次へ」をクリックします。
- 5. 「プロファイル作成オプション」ページで、「標準」または「拡張」プロファイル作成を実行するよう に選択し、「次へ」をクリックします。 「標準」プロファイル作成を選択した場合は[、管理セキュリ](#page-2530-0) [ティー・ステップに](#page-2530-0)スキップしてください。
- 6. 拡張: 「オプションのアプリケーション・デプロイメント」ページで、サーバー管理用の管理コンソー ル (推奨) をデプロイするかどうかを選択します。「次へ」をクリックします。
- 7. 拡張:「プロファイル名およびロケーション」ページで、以下のステップを実行します。
	- a. 「プロファイル名」フィールドで固有の名前を指定するか、デフォルト値をそのまま使用します。 作成する各プロファイルに名前を付ける必要があります。複数のプロファイルがある場合は、この 名前によって最上位で区別することができます。
	- b. 「プロファイル・ディレクトリー」フィールドにプロファイルのディレクトリーを入力するか、 「参照」ボタンを使用してプロファイル・ディレクトリーに移動します。 指定したディレクトリー には、ランタイム環境を定義するファイル (コマンド、構成ファイル、ログ・ファイルなど) が格 納されます。デフォルトのディレクトリーは、*install\_root*¥profiles¥*profile\_name* です。
	- c. オプション: 作成中のプロファイルをデフォルト・プロファイルにするには、「このプロファイル をデフォルトに設定する」を選択します。 このチェック・ボックスは、既存のプロファイルがご使 用のシステムに存在する場合にのみ表示されます。

プロファイルがデフォルト・プロファイルの場合は、コマンドが自動的にこのプロファイルを処理 するようになります。ワークステーションで作成する最初のプロファイルは、デフォルト・プロフ ァイルです。デフォルト・プロファイルは、製品インストール・ルートの bin ディレクトリーから 発行されるコマンドのデフォルトのターゲットです。ワークステーション上にプロファイルが 1 つ しか存在しない場合は、すべてのコマンドがそのプロファイルに基づいて機能します。複数のプロ ファイルが存在する場合、特定のコマンドでは、コマンドが適用されるプロファイルを指定する必 要があります。

- d. 「サーバー・ランタイムのパフォーマンス・チューニング設定 **(Server runtime performance tuning setting)**」リストから、作成するプロファイルに適したパフォーマンス・チューニング・レベ ルを選択します。 このパラメーターは WebSphere Application Server パラメーターです。
- e. 「次へ」をクリックします。 「戻る」をクリックしてプロファイル名を変更した場合、このページ が再表示されたときに、このページで手動で名前を変更しなければならないことがあります。
- 8. 拡張:「ノード名、ホスト名、セル名」ページで、作成中のプロファイルに対して以下のアクションを 実行します。
	- v 「ノード名」フィールドにノードの名前を入力するか、デフォルト値をそのまま使用します。ノー ド名はできるだけ短くしてください。ただし、ノード名は、デプロイメント環境内で固有でなけれ ばなりません。
	- v 「サーバー名」フィールドにサーバーの名前を入力するか、デフォルト値をそのまま使用します。
	- v 「ホスト名」フィールドにホストの名前を入力するか、デフォルト値をそのまま使用します。
	- v 「セル名」フィールドにセルの名前を入力するか、デフォルト値をそのまま使用します。

「次へ」をクリックします。

<span id="page-2530-0"></span>9. 必須: 「管理セキュリティー」ページで、「ユーザー名」、「パスワード」、および「パスワードの確 認」の値を入力します。インストール時に管理者に対して指定されたパスワードが、tw\_admin および tw\_user を含むすべての内部ユーザーに使用されます。 すべての IBM Business Process Manager プロ ファイルは管理セキュリティーが有効でなければならないため、「次へ」は、値が入力されて初めて使 用可能になります。

「次へ」をクリックします。「標準」プロファイル作成を選択した場合は[、プロファイルの要約のステ](#page-2532-0) [ップに](#page-2532-0)スキップしてください。

- 10. 拡張:「セキュリティー証明書 (パート 1)」ページで、新規証明書を作成するか、既存の証明書をイン ポートするかを指定します。
	- v デフォルト個人証明書およびルート署名証明書を新規作成するには、「デフォルト個人証明書の新 規作成 **(Create a new default personal certificate)**」および「ルート署名証明書の新規作成 **(Create a new root signing certificate)**」を選択して、「次へ」をクリックします。
	- v 既存の証明書をインポートするには、「既存のデフォルト個人証明書をインポート **(Import an existing default personal certificate)**」および「既存のルート署名個人証明書をインポート **(Import an existing root signing personal certificate)**」を選択して、以下の情報を指定します。
		- 「パス」フィールドに、既存の証明書へのディレクトリー・パスを入力します。
		- 「パスワード」フィールドに、証明書のパスワードを入力します。
		- 「鍵ストア・タイプ **(Keystore type)**」フィールドで、インポートする証明書の鍵ストア・タイプ を選択します。
		- 「鍵ストア別名 **(Keystore alias)**」フィールドで、インポートする証明書の鍵ストア別名を選択し ます。
		- 「次へ」をクリックすると、「セキュリティー証明書 (パート 2)」ページが表示されます。

個人証明書をデフォルトの個人証明書としてインポートする場合は、個人証明書に署名したルート 証明書をインポートしてください。そのようにしない場合、プロファイル管理ツールは、個人証明 書の署名者を trust.p12 ファイルに追加します。

11. 拡張:「セキュリティー証明書 (パート 2)」ページで、証明書の情報が正しいことを確認し、「次へ」 をクリックして「ポート値の割り当て」ページを表示します。

証明書を作成する場合、デフォルト値をそのまま使用するかまたは変更して、新しい証明書を作成しま す。デフォルトの個人証明書は、デフォルトで 1 年間有効で、ルート署名証明書によって署名されま す。ルート署名証明書は、デフォルトで 15 年間有効な自己署名証明書です。ルート署名証明書のデフ ォルトの鍵ストア・パスワードは、WebAS です。パスワードを変更します。パスワードに 2 バイト文 字セット (DBCS) 文字を使用することはできません。PKCS12 などの特定の鍵ストア・タイプは、こ れらの文字をサポートしないからです。サポートされる鍵ストア・タイプは、java.security ファイル のプロバイダーによって異なります。

いずれかの証明書または両方の証明書を作成するか、いずれかの証明書または両方の証明書をインポー トすると、以下の鍵ストア・ファイルが作成されます。

- v key.p12: デフォルトの個人証明書が入っています。
- v trust.p12: デフォルトのルート証明書の署名者証明書が入っています。
- v root-key.p12: ルート署名証明書が入っています。
- v default-signers.p12: サーバーのインストールまたは実行後に作成する新しい鍵ストア・ファイル に追加された署名者証明書が入っています。デフォルトで、デフォルトのルート証明書署名者と、 DataPower 署名者証明書は、この鍵ストア・ファイルに入っています。
- v deleted.p12: 必要に応じて復旧できるように、deleteKeyStore タスクで削除された証明書を保持し ます。
- ltpa.jceks: 環境内のサーバーが相互に通信するために使用するサーバーのデフォルトの Lightweight Third-Party Authentication (LTPA) 鍵が入っています。

これらのすべてのファイルのパスワードは、証明書の作成またはインポート時に使用したのと同じパス ワード (デフォルトのパスワードか、指定したパスワード) です。インポートされた証明書が key.p12 ファイルまたは root-key.p12 ファイルに追加されます。インポートした証明書に必要な情報が含まれ ていない場合は、「戻る」をクリックして、別の証明書をインポートします。

12. 拡張:「ポート値の割り当て」ページで、プロファイルに指定されたポートが固有であることを確認 し、「次へ」をクリックします。 プロファイル管理ツールは、他の WebSphere 製品によって現在使 用されているポートを検出し、既存のポート値と競合しない推奨値を表示します。指定されたポートを 使用する WebSphere アプリケーション以外のアプリケーションが存在する場合は、ポートが競合しな いことを確認してください。「オプションのアプリケーション・デプロイメント」ページで管理コンソ ールをデプロイしないように選択した場合、「ポート値の割り当て」ページ上で管理コンソール・ポー トは使用できません。

以下の条件が満たされた場合には、ポートは使用中であると認識されます。

- v ポートが、現在のユーザーが実行したインストールで作成されたプロファイルに割り当てられてい る。
- v ポートが現在使用中である。

「ポート値の割り当て (Port Values Assignment)」ページにアクセスするときにポートはツールによっ て検証されますが、続いて表示される「プロファイル管理ツール」ページで行われる選択の結果、依然 としてポート競合が発生する可能性があります。ポートは、プロファイルの作成が完了するまで割り当 てられません。

ポートの競合が発生していると思われる場合、プロファイルの作成後に調査することができます。以下 のファイルを調べて、プロファイルの作成時に使用されたポートを確認します。

*profile\_root*¥properties¥portdef.prop

このファイル内に含まれているものは、ポートの設定で使用されたキーと値です。ポートの競合を発見 した場合は、ポートを手動で再度割り当てることができます。ポートを再度割り当てるには、 WebSphere Application Server インフォメーション・センターの『既存プロファイル内のポートの更 新』を参照してください。このトピックで説明されている **ws\_ant** スクリプトを使用して **updatePorts.ant** ファイルを実行します。

13. 拡張: 管理特権を持っていない場合は、次のステップに進みます。管理特権を持っている場合は、「サ ービスの定義」ページで、Windows サービスを使用して IBM Business Process Manager を実行するか どうかを指定します。

プロファイルが Windows サービスとして構成されている場合、IBM Business Process Manager は、 **startServer** または **startManager** コマンドによって開始されるプロセスに対応する Windows サービ スを開始します。例えば、サーバーを Windows サービスとして構成し、**startServer** コマンドを実行 すると、**wasservice** コマンドは定義されたサービスを開始します。

重要**:** 特定のユーザー・アカウントを使用してログオンすることを選択した場合、サービスを実行する ユーザーのユーザー ID とパスワード、および始動タイプ (デフォルトは「手動」) を指定する必要が あります。ユーザー ID の名前にスペースを使用することはできません。また、この ID は管理者グ ループに属し、拡張ユーザー権限の「サービスとしてログオン」を持っている必要があります。ユーザ ー ID が管理者グループに属していて、まだ拡張ユーザー権限がない場合は、プロファイル管理ツー ルにより、ユーザー ID に拡張ユーザー権限が付与されます。

プロファイルの作成時に追加された Windows サービスをプロファイルの削除時に除去できます。

プロファイルを **Windows** サービスとして実行する場合の **IPv6 (**インターネット・プロトコル・バー ジョン **6)** に関する考慮事項

Windows サービスとして実行するように作成されたプロファイルは、このサービスがローカ ル・システムとして実行するように構成されている場合、IPv6 の使用時には開始できません。 ユーザー固有の環境変数を作成して、IPv6 を使用可能にします。この環境変数はローカル・シ ステム変数ではなくユーザー変数であるため、その特定のユーザーで実行される Windows サ ービスのみが、この環境変数にアクセスできます。新規プロファイルが Windows サービスと して実行するように作成および構成されている場合、デフォルトでは、このサービスはローカ ル・システムとして実行するように設定されます。IBM Business Process Manager Windows サ ービスによって実行が試みられる場合、このサービスは IPv6 が指定されているユーザー環境 変数にアクセスできないため、IPv4 として開始を試みます。この場合、サーバーは正常に始動 しません。この問題を解決するには、プロファイルの作成時に、IBM Business Process Manager Windows サービスが、ローカル・システムの代わりに IPv6 が指定されている環境変 数を定義したユーザー ID と同じユーザー ID で実行されることを指定します。

- <span id="page-2532-0"></span>14. 「プロファイル・サマリー」ページで、情報を確認します。「作成」をクリックしてプロファイルを作 成するか、「戻る」をクリックしてプロファイルの特性を変更します。
- 15. 「プロファイル完了 (Profile Complete)」ページで、情報を確認します。ファースト・ステップ・コン ソールに進むには、「ファースト・ステップ・コンソールの起動」が選択されていることを確認して 「終了」をクリックします。
- v デプロイメント・マネージャーで管理するカスタム (管理対象ノード) プロファイルを追加したら、デプ ロイメント環境を構成します。

<span id="page-2532-1"></span>プロファイル管理ツールを使用した *Process Server* デプロイメント・マネージャー・プロファイルの作成 *:*

プロファイル管理ツールを使用して、Process Server のデプロイメント・マネージャー・プロファイルを構 成できます。

プロファイル管理ツールの言語は、システムのデフォルト言語で決まります。 デフォルト言語がサポート される言語ではない場合、英語として使用されます。デフォルト言語をオーバーライドするには、コマンド 行からプロファイル管理ツールを開始し、**java user.language** 設定を使用してデフォルト言語を置き換えま す。以下のコマンドを入力します。

*install\_root*¥java¥bin¥java -Duser.language=*locale install\_root* ¥bin¥ProfileManagement¥startup.jar

例えば、ドイツ語のプロファイル管理ツールを開始するには、以下のコマンドを入力します。

*install\_root*¥java¥bin¥java -Duser.language=de *install\_root*¥ bin¥ProfileManagement¥startup.jar

## **制約事項: Vista Windows7**

v プロファイル管理ツールを Windows 7、Windows Vista あるいは Windows Server 2008 で実行するに は、使用している Microsoft Windows ユーザー・アカウントの特権を上げる必要があります。管理ユー ザーであるか非管理ユーザーであるかにかかわらず、pmt.bat ファイルを右クリックし、「管理者とし

て実行」を選択します。代わりの方法として、コマンド行で **runas** コマンドを使用します。例えば、 *install\_root*¥bin¥ProfileManagement ディレクトリーから以下のコマンドを実行できます。

runas /user:MyAdminName /env pmt.bat

非管理ユーザーに、管理者パスワードの入力を求めるプロンプトが出されます。

v IBM Business Process Manager の複数インスタンスをルート・ユーザーとしてインストールし、それら のインスタンスのサブセットだけに非管理ユーザーのアクセス権限を与えた場合、プロファイル管理ツ ールはその非管理ユーザーに対して正しく機能しません。さらに、

com.ibm.wsspi.profile.WSProfileException、つまりアクセス拒否メッセージが

*install\_root*¥bin¥ProfileManagement¥pmt.bat ファイルで出現します。デフォルトでは、非管理ユーザ ーにはプログラム・ファイル・ディレクトリーに対するアクセス権限がありません。プログラム・ファ イル・ディレクトリーは製品がデフォルトでインストールされる場所です。この問題を解決するには、 非管理ユーザーが自分で製品をインストールするか、あるいは他の製品インスタンスにアクセスする許 可を得る必要があります。

プロファイル管理ツールを開始した後で、「標準」または「拡張」のどちらのプロファイル作成を選択する かを決める必要があります。拡張オプションを使用して以下のことを行います。

- v データベース構成に使用するデータベース設計ファイルを指定します。
- v ポート、プロファイルのロケーション、およびプロファイル、ノード、ホスト、セル (該当する場合) の 名前にカスタマイズ値を割り当てます。
- ご使用のオペレーティング・システムとユーザー・アカウントの特権によってサービスの作成が許可さ れる場合に、サーバーを実行するためのシステム・サービスを作成します。
- 1. 以下のいずれかの方法で、プロファイル管理ツールを開始します。
	- v ファースト・ステップ・コンソールからプロファイル管理ツールを開始します。
	- v *install\_root***¥bin¥ProfileManagement¥pmt.bat** コマンドを実行します。
- 2. 「ようこそ」ページで、「プロファイル管理ツールの起動」をクリックするか、または「プロファイル 管理ツール」タブを選択します。
- 3. 「プロファイル」タブで、「作成」をクリックします。

「環境の選択」ページが別ウィンドウで開きます。

- 4. 「環境の選択」ページで、IBM Business Process Manager Standard 構成を探し、そのセクションを展 開します。作成するプロファイルを選択し、「次へ」をクリックします。
- 5. 「プロファイル作成オプション」ページで、「標準」または「拡張」プロファイル作成を実行するよう に選択し、「次へ」をクリックします。 「標準」プロファイル作成を選択した場合は[、管理セキュリ](#page-2534-0) [ティー・ステップに](#page-2534-0)スキップしてください。
- 6. 拡張: 「オプションのアプリケーション・デプロイメント」ページで、サーバー管理用の管理コンソー ル (推奨) をデプロイするかどうかを選択します。「次へ」をクリックします。
- 7. 拡張:「プロファイル名およびロケーション」ページで、以下のステップを実行します。
	- a. 「プロファイル名」フィールドで固有の名前を指定するか、デフォルト値をそのまま使用します。 作成する各プロファイルに名前を付ける必要があります。複数のプロファイルがある場合は、この 名前によって最上位で区別することができます。
	- b. 「プロファイル・ディレクトリー」フィールドにプロファイルのディレクトリーを入力するか、 「参照」ボタンを使用してプロファイル・ディレクトリーに移動します。 指定したディレクトリー には、ランタイム環境を定義するファイル (コマンド、構成ファイル、ログ・ファイルなど) が格 納されます。デフォルトのディレクトリーは、*install\_root*¥profiles¥*profile\_name* です。

c. オプション: 作成中のプロファイルをデフォルト・プロファイルにするには、「このプロファイル をデフォルトに設定する」を選択します。 このチェック・ボックスは、既存のプロファイルがご使 用のシステムに存在する場合にのみ表示されます。

プロファイルがデフォルト・プロファイルの場合は、コマンドが自動的にこのプロファイルを処理 するようになります。ワークステーションで作成する最初のプロファイルは、デフォルト・プロフ ァイルです。デフォルト・プロファイルは、製品インストール・ルートの bin ディレクトリーから 発行されるコマンドのデフォルトのターゲットです。ワークステーション上にプロファイルが 1 つ しか存在しない場合は、すべてのコマンドがそのプロファイルに基づいて機能します。複数のプロ ファイルが存在する場合、特定のコマンドでは、コマンドが適用されるプロファイルを指定する必 要があります。

- d. 「サーバー・ランタイムのパフォーマンス・チューニング設定 **(Server runtime performance tuning setting)**」リストから、作成するプロファイルに適したパフォーマンス・チューニング・レベ ルを選択します。 このパラメーターは WebSphere Application Server パラメーターです。
- e. 「次へ」をクリックします。 「戻る」をクリックしてプロファイル名を変更した場合、このページ が再表示されたときに、このページで手動で名前を変更しなければならないことがあります。
- 8. 拡張:「ノード名、ホスト名、セル名」ページで、作成中のプロファイルに対して以下のアクションを 実行します。
	- v 「ノード名」フィールドにノードの名前を入力するか、デフォルト値をそのまま使用します。ノー ド名はできるだけ短くしてください。ただし、ノード名は、デプロイメント環境内で固有でなけれ ばなりません。
	- v 「サーバー名」フィールドにサーバーの名前を入力するか、デフォルト値をそのまま使用します。
	- v 「ホスト名」フィールドにホストの名前を入力するか、デフォルト値をそのまま使用します。
	- v 「セル名」フィールドにセルの名前を入力するか、デフォルト値をそのまま使用します。

「次へ」をクリックします。

<span id="page-2534-0"></span>9. 必須: 「管理セキュリティー」ページで、「ユーザー名」、「パスワード」、および「パスワードの確 認」の値を入力します。インストール時に管理者に対して指定されたパスワードが、tw\_admin および tw\_user を含むすべての内部ユーザーに使用されます。

「次へ」をクリックします。「標準」プロファイル作成を選択した場合は[、データベース構成](#page-2532-1) - パー ト 1 [ステップに](#page-2532-1)スキップしてください。

- 10. 拡張:「セキュリティー証明書 (パート 1)」ページで、新規証明書を作成するか、既存の証明書をイン ポートするかを指定します。
	- v デフォルト個人証明書およびルート署名証明書を新規作成するには、「デフォルト個人証明書の新 規作成 **(Create a new default personal certificate)**」および「ルート署名証明書の新規作成 **(Create a new root signing certificate)**」を選択して、「次へ」をクリックします。
	- v 既存の証明書をインポートするには、「既存のデフォルト個人証明書をインポート **(Import an existing default personal certificate)**」および「既存のルート署名個人証明書をインポート **(Import an existing root signing personal certificate)**」を選択して、以下の情報を指定します。
		- 「パス」フィールドに、既存の証明書へのディレクトリー・パスを入力します。
		- 「パスワード」フィールドに、証明書のパスワードを入力します。
		- 「鍵ストア・タイプ **(Keystore type)**」フィールドで、インポートする証明書の鍵ストア・タイプ を選択します。
		- 「鍵ストア別名 **(Keystore alias)**」フィールドで、インポートする証明書の鍵ストア別名を選択し ます。

– 「次へ」をクリックすると、「セキュリティー証明書 (パート 2)」ページが表示されます。 個人証明書をデフォルトの個人証明書としてインポートする場合は、個人証明書に署名したルート 証明書をインポートしてください。そのようにしない場合、プロファイル管理ツールは、個人証明 書の署名者を trust.p12 ファイルに追加します。

11. 拡張:「セキュリティー証明書 (パート 2)」ページで、証明書の情報が正しいことを確認し、「次へ」 をクリックして「ポート値の割り当て」ページを表示します。

証明書を作成する場合、デフォルト値をそのまま使用するかまたは変更して、新しい証明書を作成しま す。デフォルトの個人証明書は、デフォルトで 1 年間有効で、ルート署名証明書によって署名されま す。ルート署名証明書は、デフォルトで 15 年間有効な自己署名証明書です。ルート署名証明書のデフ ォルトの鍵ストア・パスワードは、WebAS です。パスワードを変更します。パスワードに 2 バイト文 字セット (DBCS) 文字を使用することはできません。PKCS12 などの特定の鍵ストア・タイプは、こ れらの文字をサポートしないからです。サポートされる鍵ストア・タイプは、java.security ファイル のプロバイダーによって異なります。

いずれかの証明書または両方の証明書を作成するか、いずれかの証明書または両方の証明書をインポー トすると、以下の鍵ストア・ファイルが作成されます。

- v key.p12: デフォルトの個人証明書が入っています。
- v trust.p12: デフォルトのルート証明書の署名者証明書が入っています。
- v root-key.p12: ルート署名証明書が入っています。
- v default-signers.p12: サーバーのインストールまたは実行後に作成する新しい鍵ストア・ファイル に追加された署名者証明書が入っています。デフォルトで、デフォルトのルート証明書署名者と、 DataPower 署名者証明書は、この鍵ストア・ファイルに入っています。
- v deleted.p12: 必要に応じて復旧できるように、deleteKeyStore タスクで削除された証明書を保持し ます。
- v ltpa.jceks: 環境内のサーバーが相互に通信するために使用するサーバーのデフォルトの Lightweight Third-Party Authentication (LTPA) 鍵が入っています。

これらのすべてのファイルのパスワードは、証明書の作成またはインポート時に使用したのと同じパス ワード (デフォルトのパスワードか、指定したパスワード) です。インポートされた証明書が key.p12 ファイルまたは root-key.p12 ファイルに追加されます。インポートした証明書に必要な情報が含まれ ていない場合は、「戻る」をクリックして、別の証明書をインポートします。

12. 拡張:「ポート値の割り当て」ページで、プロファイルに指定されたポートが固有であることを確認 し、「次へ」をクリックします。 プロファイル管理ツールは、他の WebSphere 製品によって現在使 用されているポートを検出し、既存のポート値と競合しない推奨値を表示します。指定されたポートを 使用する WebSphere アプリケーション以外のアプリケーションが存在する場合は、ポートが競合しな いことを確認してください。「オプションのアプリケーション・デプロイメント」ページで管理コンソ ールをデプロイしないように選択した場合、「ポート値の割り当て」ページ上で管理コンソール・ポー トは使用できません。

以下の条件が満たされた場合には、ポートは使用中であると認識されます。

- v ポートが、現在のユーザーが実行したインストールで作成されたプロファイルに割り当てられてい る。
- v ポートが現在使用中である。

「ポート値の割り当て (Port Values Assignment)」ページにアクセスするときにポートはツールによっ て検証されますが、続いて表示される「プロファイル管理ツール」ページで行われる選択の結果、依然 としてポート競合が発生する可能性があります。ポートは、プロファイルの作成が完了するまで割り当 てられません。

ポートの競合が発生していると思われる場合、プロファイルの作成後に調査することができます。以下 のファイルを調べて、プロファイルの作成時に使用されたポートを確認します。

*profile\_root*¥properties¥portdef.prop

このファイル内に含まれているものは、ポートの設定で使用されたキーと値です。ポートの競合を発見 した場合は、ポートを手動で再度割り当てることができます。ポートを再度割り当てるには、 WebSphere Application Server インフォメーション・センターの『既存プロファイル内のポートの更 新』を参照してください。このトピックで説明されている **ws\_ant** スクリプトを使用して **updatePorts.ant** ファイルを実行します。

13. 拡張: 管理特権を持っていない場合は、次のステップに進みます。管理特権を持っている場合は、「サ ービスの定義」ページで、Windows サービスを使用して IBM Business Process Manager を実行するか どうかを指定します。

プロファイルが Windows サービスとして構成されている場合、IBM Business Process Manager は、 **startServer** または **startManager** コマンドによって開始されるプロセスに対応する Windows サービ スを開始します。例えば、サーバーを Windows サービスとして構成し、**startServer** コマンドを実行 すると、**wasservice** コマンドは定義されたサービスを開始します。

重要**:** 特定のユーザー・アカウントを使用してログオンすることを選択した場合、サービスを実行する ユーザーのユーザー ID とパスワード、および始動タイプ (デフォルトは「手動」) を指定する必要が あります。ユーザー ID の名前にスペースを使用することはできません。また、この ID は管理者グ ループに属し、拡張ユーザー権限の「サービスとしてログオン」を持っている必要があります。ユーザ ー ID が管理者グループに属していて、まだ拡張ユーザー権限がない場合は、プロファイル管理ツー ルにより、ユーザー ID に拡張ユーザー権限が付与されます。

プロファイルの作成時に追加された Windows サービスをプロファイルの削除時に除去できます。

プロファイルを **Windows** サービスとして実行する場合の **IPv6 (**インターネット・プロトコル・バー ジョン **6)** に関する考慮事項

Windows サービスとして実行するように作成されたプロファイルは、このサービスがローカ ル・システムとして実行するように構成されている場合、IPv6 の使用時には開始できません。 ユーザー固有の環境変数を作成して、IPv6 を使用可能にします。この環境変数はローカル・シ ステム変数ではなくユーザー変数であるため、その特定のユーザーで実行される Windows サ ービスのみが、この環境変数にアクセスできます。新規プロファイルが Windows サービスと して実行するように作成および構成されている場合、デフォルトでは、このサービスはローカ ル・システムとして実行するように設定されます。IBM Business Process Manager Windows サ ービスによって実行が試みられる場合、このサービスは IPv6 が指定されているユーザー環境 変数にアクセスできないため、IPv4 として開始を試みます。この場合、サーバーは正常に始動 しません。この問題を解決するには、プロファイルの作成時に、IBM Business Process Manager Windows サービスが、ローカル・システムの代わりに IPv6 が指定されている環境変 数を定義したユーザー ID と同じユーザー ID で実行されることを指定します。

14. 「プロファイル・サマリー」ページで、情報を確認します。「作成」をクリックしてプロファイルを作 成するか、「戻る」をクリックしてプロファイルの特性を変更します。

- 15. 「プロファイル完了 (Profile Complete)」ページで、情報を確認します。ファースト・ステップ・コン ソールに進むには、「ファースト・ステップ・コンソールの起動」が選択されていることを確認して 「終了」をクリックします。
- v デプロイメント・マネージャーで管理するカスタム (管理対象ノード) プロファイルを追加したら、デプ ロイメント環境を構成します。

*manageprofiles* コマンド行ユーティリティーを使用したデプロイメント・マネージャー・プロファイルの作 成*:*

プロファイル管理ツールを使用する代わりに manageprofiles コマンド行ユーティリティーを使用して、新 規プロファイルを作成します。

同じプロファイルで **manageprofiles** コマンド行ユーティリティーを実行していないことを確認してくださ い。コマンドを実行してエラー・メッセージが表示された場合は、進行中のプロファイル作成または拡張ア クションが他にないかを確認してください。実行されている場合は、完了するまで待ってください。

制約事項**: manageprofiles** コマンドを Windows 7、Windows Vista あるいは Windows Server 2008 で実 行するには、**runas** コマンドを使用して Microsoft Windows ユーザー・アカウントの特権を上げる必要が あります。必ず **manageprofiles** コマンドとすべてのパラメーターを二重引用符で囲んでください。例え ば、*install\_root*¥bin ディレクトリーから以下のコマンドを実行できます。

runas /env /user:MyAdminName "**manageprofiles.bat -response** *myResponseFile*"

非管理ユーザーに、管理者パスワードの入力を求めるプロンプトが出されます。

1. 作成するプロファイルの種類を決定します。これにより、プロファイルに使用するテンプレートが決ま ります (**-templatePath** オプションを使用)。

各プロファイルのテンプレートは、*install\_root*¥profileTemplates¥BPM ディレクトリー (BPM テンプ レートの場合) にあります。 以下のテンプレートを使用できます。

- v dmgr.procctr: IBM BPM Standard の Process Center のデプロイメント・マネージャー・プロファイ ル用です。
- v dmgr.procsvr: IBM BPM Standard の Process Server のデプロイメント・マネージャー・プロファイ ル用です。
- 2. プロファイル作成コマンドの例を検討して、ご使用のプロファイルにどのパラメーターが必要であるか を判断します。『**manageprofiles**』パラメーターのトピックでデフォルト値を確認することにより、プ ロファイルに対して指定する値を決定します。
- 3. **-responseFile** パラメーターを使用するには、提供されているサンプル応答ファイルを参考にして、ご 使用の環境に固有の応答ファイルを作成します。

重要**:** 値の後にスペースが入っている (例えば、**'personalCertValidityPeriod=1 '** や **'winserviceCheck=false '**) ことがないようにしてください。スペースがある場合は、プロファイルの作 成が失敗します。

サンプルは *install\_root*¥BPM¥samples¥manageprofiles ディレクトリーにあります。 データベースお よびプロファイルのタイプ (スタンドアロンまたはネットワーク、Process Center または Process Server) に基づいて、適切な応答ファイルを選択してください。以下のサンプル・ファイルを使用できま す。

- PC Std DMgr DB2.response
- PC Std DMgr DB2zOS.response
- PC Std DMgr Oracle.response
- PC Std DMgr SQLServer.response
- PC Std Managed DB2.response
- v PC\_Std\_Managed\_DB2zOS.response
- PC Std Managed Oracle.response
- PC Std Managed SQLServer.response
- PC Std Standalone DB2.response
- PC Std Standalone DB2zOS.response
- PC Std Standalone Oracle.response
- PC Std Standalone SQLServer.response
- PS Std DMgr DB2.response
- PS Std DMgr DB2zOS.response
- PS Std DMgr Oracle.response
- PS Std DMgr SQLServer.response
- PS Std Managed DB2.response
- PS Std Managed DB2zOS.response
- PS\_Std\_Managed\_Oracle.response
- PS Std Managed SQLServer.response
- PS Std Standalone DB2.response
- PS Std Standalone DB2zOS.response
- PS Std Standalone Oracle.response
- PS Std Standalone SQLServer.response

サンプル応答ファイルのいずれかを作業ディレクトリーにコピーします。 ご使用の構成に合わせて応答 ファイル内のパラメーターを編集し、編集された応答ファイルを保存します。**templatePath** プロパティ ーのパスが特定のインストール・ディレクトリーと一致していることを確認してください。

4. このファイルをコマンド行から実行します。 以下に例を示します。

注**:** 以下は単なる例であり、オプション・パラメーターと必須パラメーターを示しています。変更可能 なパラメーターの詳細なセットについては、デプロイメント・マネージャー・プロファイルの作成用の 応答ファイルを参照してください。

manageprofiles.bat -create -templatePath *install\_root*/profileTemplates/BPM/dmgr.procctr -adminUserName bpmadmin -adminPassword bpmsecret -dbUserId db7user -dbPassword db7secret -dbType ORACLE -procSvrDbName BPMDB -perfDWDbName PDWDB

応答ファイルを作成した場合は、他のパラメーターを一切指定せずに、 **-response** パラメーターを指定 します。例:

manageprofiles.sh -response *myResponseFile*

コマンドの実行が完了すると、コンソール・ウィンドウに状況が書き込まれます。他の応答ファイルと 同様に、ファイルの構文解析時には応答ファイルに対する通常の構文検査が適用されます。応答ファイ ルの個々の値はコマンド行パラメーターと見なされます。

v デプロイメント・マネージャーで管理するカスタム (管理対象ノード) プロファイルを追加したら、デプ ロイメント環境を構成します。

# デプロイメント・マネージャー・プロファイル作成の応答ファイル*:*

ここに用意されている応答ファイルと **manageprofiles** コマンドを使用して、デプロイメント・マネージャ ー・プロファイルを作成することができます。

# *Standard Process Center* デプロイメント・マネージャー・プロファイルのサンプル応答ファイル*:*

**manageprofiles** コマンドを使用してデプロイメント・マネージャー・プロファイルを作成するには、この 応答ファイルを変更して使用します。

注**:** ご使用のオペレーティング・システムに合わせて、必要に応じて応答ファイルの情報をコメント化また はアンコメントしてください。詳細については、応答ファイルのコメントを参照してください。

# BEGIN COPYRIGHT # \*\*\*\*\*\*\*\*\*\*\*\*\*\*\*\*\*\*\*\*\*\*\*\*\*\*\*\*\*\*\*\*\*\*\*\*\*\*\*\*\*\*\*\*\*\*\*\*\*\*\*\*\*\*\*\*\*\*\*\*\*\*\*\*\*\*\*\*\*\*\*\*\* # # Licensed Materials - Property of IBM # 5725-C94 (C) Copyright IBM Corporation 2011, 2012. All Rights Reserved. # This sample program is provided AS IS and may be used, executed, copied # and modified without royalty payment by customer (a) for its own # instruction and study, (b) in order to develop applications designed to # run with an IBM WebSphere product, either for customer's own internal use or for redistribution by customer, as part of such an application, # in customer's own products. # # \*\*\*\*\*\*\*\*\*\*\*\*\*\*\*\*\*\*\*\*\*\*\*\*\*\*\*\*\*\*\*\*\*\*\*\*\*\*\*\*\*\*\*\*\*\*\*\*\*\*\*\*\*\*\*\*\*\*\*\*\*\*\*\*\*\*\*\*\*\*\*\*\* # END COPYRIGHT ################################################################################ # These response file has the applicable parameters for creating a # DMgr PC Std profile that uses Oracle. # # Depending on your environment, you may need to change the default values. # # To create a profile with this response file specify: # # was.install.root/bin/manageprofiles -response PC Std DMgr Oracle.response # # If you use the -response parameter, it must be the only parameter on # the command-line. If you include any manageprofile parameters # (in addition to -response) on the command-line, the response file # is ignored. And default WebSphere Application server profile will be created . ################################################################################ ################################################################################ # Parameter: create # # Description: Creates the profile. If you are creating a profile, this parameter is required. ################################################################################ create ################################################################################ # Parameter: templatePath # # Description: # Specifies the directory path to the template files in the installation root directory. Within the profileTemplates directory are various directories that correspond to different profile types and that vary with the type of product installed. The profile directories are the paths that you indicate while using the -templatePath option. Use absolute paths. This parameter must exist as a directory and point to a valid template directory.

```
#
# When using the -templatePath parameter, specify the fully qualified file
# path for the parameter.
#
# Valid Values:
    Varies
# Default Values:
    None
################################################################################
templatePath=BPM/dmgr.procctr
################################################################################
# Parameter: profileName
#
# Description:
# Specifies the name of the profile. Use a unique value when creating a
# profile.
# Each profile that shares the same set of product binaries must have a
# unique name. The default profile name is based on the profile type and a
# trailing number, for example:
# profileType ProfileNumberwhere profileType is a value such as ProcSrv,
# Dmgr, or Custom and ProfileNumber is a sequential number that creates a
     unique profile name. The value for this parameter must not contain spaces
     or characters that are not valid such as the following: *, ?, ", <, >, ,/, \backslash, and \mid. The profile name that you choose must not be in use. On
# Windows platforms: If the fully qualified path contains spaces, enclose
# the value in quotation marks. The default value is based on the
# install root directory, the profiles subdirectory, and the name of the
# file. For example, the default for profile creation is:
# WS_WSPROFILE_DEFAULT_PROFILE_HOME/profileNamewhere
# WS_WSPROFILE_DEFAULT_PROFILE_HOME is defined in the wasprofile.properties
# file in the install_root/properties directory. The value for this
# parameter must be a valid path for the target system and must not be
# currently in use. You must have permissions to write to the directory.
#
# Valid Values:
    Varies
# Default Values:
    None
################################################################################
profileName=Dmgr01
################################################################################
# Parameter: cellName
#
# Description:
# Specifies the cell name of the profile. Use a unique cell name for each
# profile.
# The default value for this parameter is based on a combination of the
# short host name, the constant Cell, and a trailing number, for example:
     if (DMgr)
# shortHostNameCellCellNumber
# else
# shortHostNameNodeNodeNumberCell
# where CellNumber is a sequential number starting at 01 and NodeNumber is
     the node number that you used to define the node name.
# The value for this parameter must not contain spaces or any characters
     that are not valid such as the following: *, ?, ", \langle, >, \ldots, \langle, \langle, and |.
#
# Valid Values:
    Varies
# Default Values:
    Varies
#
# Parameter: nodeName
#
# Description:
```

```
# Specifies the node name for the node that is created with the new profile.
# Use a unique value within the cell or on the workstation. Each profile
# that shares the same set of product binaries must have a unique node name.
# This parameter is required for profile creation only with the
# dmgr.esbserverdefault.procsvrdefault.procctrdefault.procsvr.advdefault.
# procctr.advdmgr.procctrmanaged.procctrmanaged.procsvr templates.
# The default value for this parameter is based on the short host name,
# profile type, and a trailing number, for example:
     if (DMgr)
# shortHostNameCellManagerNodeNumber
# else
# shortHostNameNodeNodeNumber
# where NodeNumber is a sequential number starting at 01.
# The value for this parameter must not contain spaces or any characters
     that are not valid such as the following: *, ?, ", <, >, ,, /, \, and |.
#
# Valid Values:
# Varies
# Default Values:
    Varies
################################################################################
cellName=cell_name
nodeName=node_name
################################################################################
# Parameter: enableAdminSecurity
#
# Description:
# For IBM Business Process Manager omit this parameter. Administrative
# security is always enabled for IBM Business Process Manager profiles.
# You must also specify the parameters -adminUserName and -adminPassword
     along with the values for these parameters.
#
# Valid Values:
# true
# Default Values:
    # true
################################################################################
enableAdminSecurity=true
adminUserName=adminUser_ID
adminPassword=adminPassword
################################################################################
# Parameter: signingCertDN
#
# Description:
# Specifies the distinguished name of the root signing certificate that you
# create when you create the profile. Specify the distinguished name in
# quotation marks. This default personal certificate is located in the
# server keystore file. If you do not specifically create or import a root
     signing certificate, one is created by default. See the
# -signingCertValidityPeriod parameter and the -keyStorePassword.
#
# Valid Values:
# Varies
# Default Values:
    None
#
# Parameter: signingCertValidityPeriod
#
# Description:
# An optional parameter that specifies the amount of time in years that the
     root signing certificate is valid. If you do not specify this parameter
     with the -signingCertDN parameter, the root signing certificate is valid
# for 20 years.
#
# Valid Values:
```

```
# Varies
# Default Values:
# None
#
# Parameter: keyStorePassword
#
# Description:
# Specifies the password to use on all keystore files created during profile
# creation. Keystore files are created for the default personal certificate
     and the root signing certificate.
#
# Valid Values:
    Varies
# Default Values:
    None
################################################################################
#signingCertDN =distinguished_name
#signingCertValidityPeriod =validity_period
#keyStorePassword =keyStore_password
################################################################################
# Parameter: defaultPorts
#
# Description:
     Assigns the default or base port values to the profile.d o not use this
# parameter when using the -startingPort or -portsFile parameter.
# During profile creation, the manageprofiles command-line utility uses an
# automatically generated set of recommended ports if you do not specify the
# -startingPort parameter, the -defaultPorts parameter or the -portsFile
# parameter. The recommended port values can be different than the default
# port values based on the availability of the default ports.
#
# Valid Values:
    Varies
# Default Values:
# None
#
# Parameter: startingPort
#
# Description:
     Specifies the starting port number for generating and assigning all ports
     for the profile.
     Port values are assigned sequentially from the -startingPort value,
# omitting those ports that are already in use. The system recognizes and
# resolves ports that are currently in use and determines the port
# assignments to avoid port conflicts.
# Do not use this parameter with the -defaultPorts or -portsFile parameters.
# During profile creation, the manageprofiles command-line utility uses an
# automatically generated set of recommended ports if you do not specify the
# -startingPort parameter, the -defaultPorts parameter or the -portsFile
     parameter. The recommended port values can be different than the default
# port values based on the availability of the default ports.
#
# Valid Values:
# Varies
# Default Values:
    None
#
# Parameter: portsFile
#
# Description:
# An optional parameter that specifies the path to a file that defines port
     settings for the new profile.
     Do not use this parameter when using the -startingPort or -defaultPorts
# parameter.
# During profile creation, the manageprofiles command-line utility uses an
# automatically generated set of recommended ports if you do not specify the
```

```
# -startingPort parameter, the -defaultPorts parameter or the -portsFile
# parameter. The recommended port values can be different than the default<br># port values based on the availability of the default ports
      port values based on the availability of the default ports.
#
 Valid Values:
     Varies
# Default Values:
# None
                              ################################################################################
#defaultPorts=default_ports
#startingPort=startingPort
#portsFile=file_path
################################################################################
# Parameter: enableService
#
# Description:
# Enables the creation of a Linux service. Valid values include true or
# false. The default value for this parameter is false. When the
# manageprofiles command-line utility is run with the -enableService option
# set to true , the Linux service is created with the profile when the
      command is run by the root user. When a nonroot user runs the
      manageprofiles command-line utility, the profile is created, but the Linux
      service is not. The Linux service is not created because the nonroot user
      does not have sufficient permission to set up the service. An
# INSTCONPARTIALSUCCESS result is displayed at the end of the profile
# creation and the profile creation log
      install_root/logs/manageprofiles/profile_name_create.log contains a
# message indicating the current user does not have sufficient permission to
# set up the Linux service. Use this parameter when creating profiles only.
#
 Valid Values:
     false
     true
# Default Values:
# None
#
# Parameter: serviceUserName
#
# Description:
      Specifies the user ID that is used during the creation of the Linux
      service so that the Linux service will run under this user ID. The Linux
      service runs whenever the user ID is logged on. Not required.
#
# Valid Values:
     Varies
# Default Values:
     None
#
# Parameter: winserviceAccountType
#
# Description:
# The type of the owner account of the Windows service created for the
      profile. Valid values include specifieduser or localsystem. The
      localsystem value runs the Windows service under the local account of the
      user who creates the profile. The default value for this parameter is
      localsystem. Use this parameter when creating profiles only.
#
# Valid Values:
     localsystem
     specifieduser
# Default Values:
     localsystem
#
# Parameter: winserviceUserName
#
# Description:
```
**2538** インストール

```
# Specify your user ID so that the Windows operating system can verify you
# as an ID that is capable of creating a Windows service. Your user ID must
# belong to the Administrator group and have the following advanced user
# rights:
# Act as part of the operating system
# Log on as a service
# The default value for this parameter is the current user name. The value
     for this parameter must not contain spaces or characters that are not
# valid such as the following: *, ?, ", <, >, ,, /, \, and |. The user that
# you specify must have the proper permissions to create a Windows service.
# You must specify the correct password for the user name that you choose.
#
# Valid Values:
    Varies
# Default Values:
# None
#
# Parameter: winservicePassword
#
# Description:
# Specify the password for the specified user or the local account that is
     to own the Windows service.
#
# Valid Values:
    Varies
# Default Values:
    None
#
# Parameter: winserviceCheck
#
# Description:
# The value can be either true or false. Specify true to create a Windows
     service for the server process that is created within the profile. Specify
# false to not create the Windows service. The default value for this
# parameter is false.
#
# Valid Values:
    false
     # true
# Default Values:
    false
#
# Parameter: winserviceStartupType
#
# Description:
# The following values for Windows service startup can be used:
# manual
# automatic
# disabled
# The default value for this parameter is manual.
#
# Valid Values:
# manual
    automatic
    disabled
# Default Values:
    manual################################################################################
#enableService=true
#serviceUserName=service_user_ID
#winserviceAccountType=localsystem
#winserviceUserName=winservice_user_ID
#winservicePassword=winservice_password
#winserviceCheck=false
#winserviceStartupType=manual
```

```
################################################################################
```

```
# Parameter: dbDriverType
#
# Description:
# The database driver type. For an Oracle database, specify ORACLE. For
     databases other than Oracle, the value is automatically set based on the
     server operating system. Server installations on all operating systems use
     type 4.
#
     Note: Do not use this parameter if you are using -bpmdbDesign.
#
# Valid Values:
    Varies
# Default Values:
# None
                          ################################################################################
dbDriverType=ORACLE_THIN
################################################################################
# Parameter: environmentType
#
# Description:
# Specifies the environment type. The environment type refers to how IBM
     Business Process Manager is used; for example, in a production, stage or
     test environment. Load testing might be done on a test server, while a
     stage environment type might be used as a temporary location to host
     changes before putting those changes into production. You might specify
# Stage as the Environment type if the server you are configuring will be
     accessed and used to review content and new functionality. Valid values
# are as follows:
# Test
     Use Test if the server you are configuring is to be used as a testing
     environment.
     Stage
     Use Stage if the server is to serve as a staging platform to be used as a
# preproduction server.
# Production
# Use Production if the server is to serve in a production capacity.
# The default value is Test.
#
# Valid Values:
    Test
    Production
    Stage
# Default Values:
# Test
################################################################################
environmentType=Test
################################################################################
# Parameter: isDeveloperServer
#
# Description:
# Specifies whether the server is intended for development purposes only.
# This parameter is useful when creating profiles to test applications on a
      non-production server prior to deploying the applications on their
      production application servers. If -isDeveloperServer is set when
      creating an IBM Business Process Manager profile, then a preconfigured VMM
     file repository is installed. This file repository contains a sample
     organization that can be used to test Business Process Choreographer
     people resolution, ready for you to use as is.
#
# Valid Values:
# false
```

```
true
```

```
# Default Values:
    false
################################################################################
#isDeveloperServer=false
```
# *Standard Process Server* デプロイメント・マネージャー・プロファイルのサンプル応答ファイル*:*

**manageprofiles** コマンドを使用してデプロイメント・マネージャー・プロファイルを作成するには、この 応答ファイルを変更して使用します。

注**:** ご使用のオペレーティング・システムに合わせて、必要に応じて応答ファイルの情報をコメント化また はアンコメントしてください。詳細については、応答ファイルのコメントを参照してください。

```
# BEGIN COPYRIGHT
# *************************************************************************
#
# Licensed Materials - Property of IBM
# 5725-C94
# (C) Copyright IBM Corporation 2011, 2012. All Rights Reserved.
# This sample program is provided AS IS and may be used, executed, copied
# and modified without royalty payment by customer (a) for its own
# instruction and study, (b) in order to develop applications designed to
# run with an IBM WebSphere product, either for customer's own internal
# use or for redistribution by customer, as part of such an application,
# in customer's own products.
#
# *************************************************************************
# END COPYRIGHT
################################################################################
# These response file has the applicable parameters for creating a
# DMgr PS Std profile that uses Oracle.
#
# Depending on your environment, you may need to change the default values.
#
# To create a profile with this response file specify:
#
# was.install.root/bin/manageprofiles -response PS Std DMgr Oracle.response
#
# If you use the -response parameter, it must be the only parameter on
# the command-line. If you include any manageprofile parameters
# (in addition to -response) on the command-line, the response file
# is ignored. And default WebSphere Application server profile will be created .
################################################################################
################################################################################
# Parameter: create
#
# Description:
      Creates the profile.
      If you are creating a profile, this parameter is required.
################################################################################
create
################################################################################
# Parameter: templatePath
#
# Description:
# Specifies the directory path to the template files in the installation
      root directory. Within the profileTemplates directory are various
      directories that correspond to different profile types and that vary with
      the type of product installed. The profile directories are the paths that
      you indicate while using the -templatePath option.
# Use absolute paths. This parameter must exist as a directory and point to
# a valid template directory.
#
```

```
# When using the -templatePath parameter, specify the fully qualified file
# path for the parameter.
#
# Valid Values:
    Varies
# Default Values:
     None
################################################################################
templatePath=BPM/dmgr.procsvr
################################################################################
# Parameter: profileName
#
# Description:
      Specifies the name of the profile. Use a unique value when creating a
      profile.
\# Each profile that shares the same set of product binaries must have a
# unique name. The default profile name is based on the profile type and a
      trailing number, for example:
      profileType ProfileNumberwhere profileType is a value such as ProcSrv,
     Dmgr, or Custom and ProfileNumber is a sequential number that creates a
     unique profile name. The value for this parameter must not contain spaces
     or characters that are not valid such as the following: *, ?, ", <, >, ,/, \backslash, and \mid. The profile name that you choose must not be in use. On
      Windows platforms: If the fully qualified path contains spaces, enclose
      the value in quotation marks. The default value is based on the
# install_root directory, the profiles subdirectory, and the name of the
      file. For example, the default for profile creation is:
# WS_WSPROFILE_DEFAULT_PROFILE_HOME/profileNamewhere
# WS_WSPROFILE_DEFAULT_PROFILE_HOME is defined in the wasprofile.properties
# file in the install_root/properties directory. The value for this
\# parameter must be a valid path for the target system and must not be
      currently in use. You must have permissions to write to the directory.
#
# Valid Values:
# Varies
# Default Values:
     None
################################################################################
profileName=Dmgr01
################################################################################
# Parameter: cellName
#
# Description:
# Specifies the cell name of the profile. Use a unique cell name for each
      profile.
# The default value for this parameter is based on a combination of the
# short host name, the constant Cell, and a trailing number, for example:
# if (DMgr)
        shortHostNameCellCellNumber
# else
         shortHostNameNodeNodeNumberCell
# where CellNumber is a sequential number starting at 01 and NodeNumber is
      the node number that you used to define the node name.
      The value for this parameter must not contain spaces or any characters
      that are not valid such as the following: *, ?, ", <, >, , , /, \setminus, and | .#
# Valid Values:
     Varies
# Default Values:
     Varies
#
# Parameter: nodeName
#
# Description:
     Specifies the node name for the node that is created with the new profile.
```

```
# Use a unique value within the cell or on the workstation. Each profile
# that shares the same set of product binaries must have a unique node name.
# This parameter is required for profile creation only with the
# dmgr.esbserverdefault.procsvrdefault.procctrdefault.procsvr.advdefault.
# procctr.advdmgr.procctrmanaged.procctrmanaged.procsvr templates.
# The default value for this parameter is based on the short host name,
# profile type, and a trailing number, for example:
# if (DMgr)
              shortHostNameCellManagerNodeNumber
# else
# shortHostNameNodeNodeNumber
# where NodeNumber is a sequential number starting at 01.
# The value for this parameter must not contain spaces or any characters
# that are not valid such as the following: *, ?, ", <, >, , , /, \setminus, and |.
#
# Valid Values:
# Varies
# Default Values:
    Varies
################################################################################
cellName=cell_name
nodeName=node_name
################################################################################
# Parameter: enableAdminSecurity
#
# Description:
# For IBM Business Process Manager omit this parameter. Administrative
# security is always enabled for IBM Business Process Manager profiles.
# You must also specify the parameters -adminUserName and -adminPassword
# along with the values for these parameters.
#
# Valid Values:
    true
# Default Values:
    # true
################################################################################
enableAdminSecurity=true
adminUserName=adminUser_ID
adminPassword=adminPassword
################################################################################
# Parameter: signingCertDN
#
# Description:
# Specifies the distinguished name of the root signing certificate that you
# create when you create the profile. Specify the distinguished name in
# quotation marks. This default personal certificate is located in the
# server keystore file. If you do not specifically create or import a root
# signing certificate, one is created by default. See the
# -signingCertValidityPeriod parameter and the -keyStorePassword.
#
# Valid Values:
# Varies
# Default Values:
    None
#
# Parameter: signingCertValidityPeriod
#
# Description:
     An optional parameter that specifies the amount of time in years that the
# root signing certificate is valid. If you do not specify this parameter
# with the -signingCertDN parameter, the root signing certificate is valid
     for 20 years.
#
# Valid Values:
    Varies
```

```
# Default Values:
    None
#
# Parameter: keyStorePassword
#
# Description:
      Specifies the password to use on all keystore files created during profile
     creation. Keystore files are created for the default personal certificate
     and the root signing certificate.
#
# Valid Values:
    Varies
# Default Values:
    None
################################################################################
#signingCertDN =distinguished_name
#signingCertValidityPeriod =validity_period
#keyStorePassword =keyStore_password
################################################################################
# Parameter: defaultPorts
#
# Description:
      Assigns the default or base port values to the profile.d o not use this
      parameter when using the -startingPort or -portsFile parameter.
     During profile creation, the manageprofiles command-line utility uses an
     automatically generated set of recommended ports if you do not specify the
      -startingPort parameter, the -defaultPorts parameter or the -portsFile
# parameter. The recommended port values can be different than the default
     port values based on the availability of the default ports.
#
# Valid Values:
    Varies
# Default Values:
# None
#
# Parameter: startingPort
#
# Description:
# Specifies the starting port number for generating and assigning all ports
      for the profile.
     Port values are assigned sequentially from the -startingPort value,
     omitting those ports that are already in use. The system recognizes and
     resolves ports that are currently in use and determines the port
# assignments to avoid port conflicts.
     Do not use this parameter with the -defaultPorts or -portsFile parameters.
     During profile creation, the manageprofiles command-line utility uses an
# automatically generated set of recommended ports if you do not specify the
# -startingPort parameter, the -defaultPorts parameter or the -portsFile
# parameter. The recommended port values can be different than the default
     port values based on the availability of the default ports.
#
# Valid Values:
# Varies
# Default Values:
    None
#
# Parameter: portsFile
#
# Description:
     An optional parameter that specifies the path to a file that defines port
     settings for the new profile.
     Do not use this parameter when using the -startingPort or -defaultPorts
     parameter.
# During profile creation, the manageprofiles command-line utility uses an
# automatically generated set of recommended ports if you do not specify the
     -startingPort parameter, the -defaultPorts parameter or the -portsFile
```

```
# parameter. The recommended port values can be different than the default
# port values based on the availability of the default ports.
#
# Valid Values:
    Varies
# Default Values:
    None
################################################################################
#defaultPorts=default_ports
#startingPort=startingPort
#portsFile=file_path
################################################################################
# Parameter: enableService
#
# Description:
# Enables the creation of a Linux service. Valid values include true or
     false. The default value for this parameter is false. When the
# manageprofiles command-line utility is run with the -enableService option
# set to true , the Linux service is created with the profile when the
# command is run by the root user. When a nonroot user runs the
# manageprofiles command-line utility, the profile is created, but the Linux
     service is not. The Linux service is not created because the nonroot user
     does not have sufficient permission to set up the service. An
# INSTCONPARTIALSUCCESS result is displayed at the end of the profile
# creation and the profile creation log
# install_root/logs/manageprofiles/profile_name_create.log contains a
# message indicating the current user does not have sufficient permission to
# set up the Linux service. Use this parameter when creating profiles only.
#
# Valid Values:
# false
    # true
# Default Values:
# None
#
# Parameter: serviceUserName
#
# Description:
# Specifies the user ID that is used during the creation of the Linux
     service so that the Linux service will run under this user ID. The Linux
     service runs whenever the user ID is logged on. Not required.
#
# Valid Values:
    Varies
# Default Values:
    None
#
# Parameter: winserviceAccountType
#
# Description:
# The type of the owner account of the Windows service created for the
# profile. Valid values include specifieduser or localsystem. The
# localsystem value runs the Windows service under the local account of the
# user who creates the profile. The default value for this parameter is
# localsystem. Use this parameter when creating profiles only.
#
# Valid Values:
    localsystem
    specifieduser
# Default Values:
# localsystem
#
# Parameter: winserviceUserName
#
# Description:
# Specify your user ID so that the Windows operating system can verify you
```

```
# as an ID that is capable of creating a Windows service. Your user ID must
# belong to the Administrator group and have the following advanced user
# rights:
# Act as part of the operating system
# Log on as a service
# The default value for this parameter is the current user name. The value
# for this parameter must not contain spaces or characters that are not
     valid such as the following: *, ?, ", <, >, ,, /, \, and |. The user that
# you specify must have the proper permissions to create a Windows service.
     You must specify the correct password for the user name that you choose.
#
# Valid Values:
# Varies
# Default Values:
    None
#
# Parameter: winservicePassword
#
# Description:
# Specify the password for the specified user or the local account that is
     to own the Windows service.
#
# Valid Values:
    Varies
# Default Values:
    None
#
# Parameter: winserviceCheck
#
# Description:
# The value can be either true or false. Specify true to create a Windows
     service for the server process that is created within the profile. Specify
     false to not create the Windows service. The default value for this
# parameter is false.
#
# Valid Values:
    false
# true
# Default Values:
    false
#
# Parameter: winserviceStartupType
#
# Description:
# The following values for Windows service startup can be used:
# manual
# automatic
# disabled
# The default value for this parameter is manual.
#
# Valid Values:
    manual
    automatic
# disabled
# Default Values:
    manual
################################################################################
#enableService=true
#serviceUserName=service_user_ID
#winserviceAccountType=localsystem
#winserviceUserName=winservice_user_ID
#winservicePassword=winservice_password
#winserviceCheck=false
#winserviceStartupType=manual
################################################################################
```

```
# Parameter: dbDriverType
```

```
#
# Description:
# The database driver type. For an Oracle database, specify ORACLE. For
# databases other than Oracle, the value is automatically set based on the
     server operating system. Server installations on all operating systems use
# type 4.
#
     Note: Do not use this parameter if you are using -bpmdbDesign.
#
# Valid Values:
    Varies
# Default Values:
  None
################################################################################
dbDriverType=ORACLE_THIN
################################################################################
# Parameter: environmentType
#
# Description:
# Specifies the environment type. The environment type refers to how IBM
     Business Process Manager is used; for example, in a production, stage or
     test environment. Load testing might be done on a test server, while a
     stage environment type might be used as a temporary location to host
# changes before putting those changes into production. You might specify
# Stage as the Environment type if the server you are configuring will be
# accessed and used to review content and new functionality. Valid values
# are as follows:
# Test
# Use Test if the server you are configuring is to be used as a testing
# environment.
# Stage
# Use Stage if the server is to serve as a staging platform to be used as a
# preproduction server.
# Production
     Use Production if the server is to serve in a production capacity.
# The default value is Test.
#
# Valid Values:
    Test
    Production
# Stage
# Default Values:
    Test.
################################################################################
environmentType=Test
################################################################################
# Parameter: isDeveloperServer
#
# Description:
# Specifies whether the server is intended for development purposes only.
# This parameter is useful when creating profiles to test applications on a
# non-production server prior to deploying the applications on their
# production application servers. If -isDeveloperServer is set when
# creating an IBM Business Process Manager profile, then a preconfigured VMM
# file repository is installed. This file repository contains a sample
     organization that can be used to test Business Process Choreographer
     people resolution, ready for you to use as is.
#
# Valid Values:
    false
    # true
# Default Values:
    false
################################################################################
#isDeveloperServer=false
```
プロファイル管理ツールを使用した *Oracle* データベース・サーバーによる *Process Center* のデプロイメ ント・マネージャー・プロファイルの拡張*:*

プロファイル管理ツールを使用して、既存の WebSphere Application Server V8.0 デプロイメント・マネー ジャー・プロファイルを拡張することができます。

拡張する予定のプロファイルに関連付けられたすべてのサーバーを必ずシャットダウンしてください。

プロファイル管理ツールの言語は、システムのデフォルト言語で決まります。 デフォルト言語がサポート される言語ではない場合、英語として使用されます。デフォルト言語をオーバーライドするには、コマンド 行からプロファイル管理ツールを開始し、**java user.language** 設定を使用してデフォルト言語を置き換えま す。以下のコマンドを入力します。

*install\_root*¥java¥bin¥java -Duser.language=*locale install\_root* ¥bin¥ProfileManagement¥startup.jar

例えば、ドイツ語のプロファイル管理ツールを開始するには、以下のコマンドを入力します。

*install\_root*¥java¥bin¥java -Duser.language=de *install\_root*¥ bin¥ProfileManagement¥startup.jar

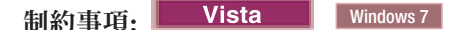

v プロファイル管理ツールを Windows 7、Windows Vista あるいは Windows Server 2008 で実行するに は、使用している Microsoft Windows ユーザー・アカウントの特権を上げる必要があります。管理ユー ザーであるか非管理ユーザーであるかにかかわらず、pmt.bat ファイルを右クリックし、「管理者とし て実行」を選択します。代わりの方法として、コマンド行で **runas** コマンドを使用します。例えば、 *install\_root*¥bin¥ProfileManagement ディレクトリーから以下のコマンドを実行できます。

runas /user:MyAdminName /env pmt.bat

非管理ユーザーに、管理者パスワードの入力を求めるプロンプトが出されます。

• IBM Business Process Manager の複数インスタンスをルート・ユーザーとしてインストールし、それら のインスタンスのサブセットだけに非管理ユーザーのアクセス権限を与えた場合、プロファイル管理ツ ールはその非管理ユーザーに対して正しく機能しません。さらに、 com.ibm.wsspi.profile.WSProfileException、つまりアクセス拒否メッセージが *install\_root*¥bin¥ProfileManagement¥pmt.bat ファイルで出現します。デフォルトでは、非管理ユーザ

ーにはプログラム・ファイル・ディレクトリーに対するアクセス権限がありません。プログラム・ファ イル・ディレクトリーは製品がデフォルトでインストールされる場所です。この問題を解決するには、 非管理ユーザーが自分で製品をインストールするか、あるいは他の製品インスタンスにアクセスする許 可を得る必要があります。

プロファイル管理ツールを開始した後で、「標準」または「拡張」のどちらのプロファイル作成を選択する かを決める必要があります。拡張オプションを使用して以下のことを行います。

- v データベース構成に使用するデータベース設計ファイルを指定します。
- v ポート、プロファイルのロケーション、およびプロファイル、ノード、ホスト、セル (該当する場合) の 名前にカスタマイズ値を割り当てます。
- ご使用のオペレーティング・システムとユーザー・アカウントの特権によってサービスの作成が許可さ れる場合に、サーバーを実行するためのシステム・サービスを作成します。
- 1. 以下のいずれかの方法で、プロファイル管理ツールを開始します。
	- v ファースト・ステップ・コンソールからプロファイル管理ツールを開始します。

v *install\_root***¥bin¥ProfileManagement¥pmt.bat** コマンドを実行します。

- 2. 拡張する予定のプロファイルに関連付けられたすべてのサーバーをシャットダウンします。
- 3. 「ようこそ」ページで、「プロファイル管理ツールの起動」をクリックするか、または「プロファイル 管理ツール」タブを選択します。
- 4. 「プロファイル」タブで、拡張するプロファイルを選択し、「拡張」をクリックします。 WebSphere Application Server プロファイルを拡張する場合、そのプロファイルは、IBM Business Process Manager がインストールされている WebSphere Application Server のバージョンのものでなければなりません。 プロファイルの拡張が可能な場合以外は、「拡張」ボタンは選択できません。 「拡張の選択 (Augment Selection)」ページが別ウィンドウで開きます。
- 5. 「拡張の選択 (Augment Selection)」ページで、プロファイルに適用する拡張のタイプを選択します。 そして、「次へ」をクリックします。
- 6. 「プロファイル拡張オプション」ページで、「標準的」または「拡張」プロファイル拡張を実行するよ うに選択し、「次へ」をクリックします。

「標準的」オプションでは、デフォルトの構成設定でプロファイルが拡張されます。

「高度」オプションでは、プロファイルに独自の構成値を指定できます。

制約事項**:** 以下のいずれかの条件に該当する場合は、プロファイル管理ツールが警告メッセージを表 示します。

- v 拡張対象として選択したプロファイルに実行中のサーバーがある。サーバーを停止しない限り、プ ロファイルは拡張できません。あるいは、「戻る」をクリックして、実行中のサーバーを持たない 別のプロファイルを選択してください。
- v 拡張対象として選択したプロファイルは統合されている。統合プロファイルは拡張できません。 「戻る」をクリックして、未統合の別のプロファイルを選択する必要があります。
- 拡張対象として選択したプロファイルは、選択した製品で既に拡張されている。「戻る」をクリッ クして、別のプロファイルを拡張対象に選択してください。
- 7. 「標準」プロファイル作成を選択した場合は[、管理セキュリティー・ステップに](#page-2555-0)スキップしてくださ い。
- 8. 拡張: 「オプションのアプリケーション・デプロイメント」ページで、サーバー管理用の管理コンソー ル (推奨) をデプロイするかどうかを選択します。「次へ」をクリックします。
- 9. 拡張:「プロファイル名およびロケーション」ページで、以下のステップを実行します。
	- a. 「プロファイル名」フィールドで固有の名前を指定するか、デフォルト値をそのまま使用します。 作成する各プロファイルに名前を付ける必要があります。複数のプロファイルがある場合は、この 名前によって最上位で区別することができます。
	- b. 「プロファイル・ディレクトリー」フィールドにプロファイルのディレクトリーを入力するか、 「参照」ボタンを使用してプロファイル・ディレクトリーに移動します。 指定したディレクトリー には、ランタイム環境を定義するファイル (コマンド、構成ファイル、ログ・ファイルなど) が格 納されます。デフォルトのディレクトリーは、*install\_root*¥profiles¥*profile\_name* です。
	- c. オプション: 作成中のプロファイルをデフォルト・プロファイルにするには、「このプロファイル をデフォルトに設定する」を選択します。 このチェック・ボックスは、既存のプロファイルがご使 用のシステムに存在する場合にのみ表示されます。

プロファイルがデフォルト・プロファイルの場合は、コマンドが自動的にこのプロファイルを処理 するようになります。ワークステーションで作成する最初のプロファイルは、デフォルト・プロフ ァイルです。デフォルト・プロファイルは、製品インストール・ルートの bin ディレクトリーから 発行されるコマンドのデフォルトのターゲットです。ワークステーション上にプロファイルが 1 つ しか存在しない場合は、すべてのコマンドがそのプロファイルに基づいて機能します。複数のプロ ファイルが存在する場合、特定のコマンドでは、コマンドが適用されるプロファイルを指定する必 要があります。

- d. 「サーバー・ランタイムのパフォーマンス・チューニング設定 **(Server runtime performance tuning setting)**」リストから、作成するプロファイルに適したパフォーマンス・チューニング・レベ ルを選択します。 このパラメーターは WebSphere Application Server パラメーターです。
- e. 「次へ」をクリックします。 「戻る」をクリックしてプロファイル名を変更した場合、このページ が再表示されたときに、このページで手動で名前を変更しなければならないことがあります。
- 10. 拡張:「ノード名、ホスト名、セル名」ページで、作成中のプロファイルに対して以下のアクションを 実行します。
	- v 「ノード名」フィールドにノードの名前を入力するか、デフォルト値をそのまま使用します。ノー ド名はできるだけ短くしてください。ただし、ノード名は、デプロイメント環境内で固有でなけれ ばなりません。
	- v 「サーバー名」フィールドにサーバーの名前を入力するか、デフォルト値をそのまま使用します。
	- v 「ホスト名」フィールドにホストの名前を入力するか、デフォルト値をそのまま使用します。
	- v 「セル名」フィールドにセルの名前を入力するか、デフォルト値をそのまま使用します。

「次へ」をクリックします。

<span id="page-2555-0"></span>11. 必須: 「管理セキュリティー」ページで、「ユーザー名」、「パスワード」、および「パスワードの確 認」の値を入力します。インストール時に管理者に対して指定されたパスワードが、tw\_admin および tw\_user を含むすべての内部ユーザーに使用されます。 すべての IBM Business Process Manager プロ ファイルは管理セキュリティーが有効でなければならないため、「次へ」は、値が入力されて初めて使 用可能になります。

「次へ」をクリックします。「標準」プロファイル作成を選択した場合は[、プロファイルの要約のステ](#page-2557-0) [ップに](#page-2557-0)スキップしてください。

- 12. 拡張:「セキュリティー証明書 (パート 1)」ページで、新規証明書を作成するか、既存の証明書をイン ポートするかを指定します。
	- v デフォルト個人証明書およびルート署名証明書を新規作成するには、「デフォルト個人証明書の新 規作成 **(Create a new default personal certificate)**」および「ルート署名証明書の新規作成 **(Create a new root signing certificate)**」を選択して、「次へ」をクリックします。
	- v 既存の証明書をインポートするには、「既存のデフォルト個人証明書をインポート **(Import an existing default personal certificate)**」および「既存のルート署名個人証明書をインポート **(Import an existing root signing personal certificate)**」を選択して、以下の情報を指定します。
		- 「パス」フィールドに、既存の証明書へのディレクトリー・パスを入力します。
		- 「パスワード」フィールドに、証明書のパスワードを入力します。
		- 「鍵ストア・タイプ **(Keystore type)**」フィールドで、インポートする証明書の鍵ストア・タイプ を選択します。
		- 「鍵ストア別名 **(Keystore alias)**」フィールドで、インポートする証明書の鍵ストア別名を選択し ます。
		- 「次へ」をクリックすると、「セキュリティー証明書 (パート 2)」ページが表示されます。

個人証明書をデフォルトの個人証明書としてインポートする場合は、個人証明書に署名したルート 証明書をインポートしてください。そのようにしない場合、プロファイル管理ツールは、個人証明 書の署名者を trust.p12 ファイルに追加します。
13. 拡張:「セキュリティー証明書 (パート 2)」ページで、証明書の情報が正しいことを確認し、「次へ」 をクリックして「ポート値の割り当て」ページを表示します。

証明書を作成する場合、デフォルト値をそのまま使用するかまたは変更して、新しい証明書を作成しま す。デフォルトの個人証明書は、デフォルトで 1 年間有効で、ルート署名証明書によって署名されま す。ルート署名証明書は、デフォルトで 15 年間有効な自己署名証明書です。ルート署名証明書のデフ ォルトの鍵ストア・パスワードは、WebAS です。パスワードを変更します。パスワードに 2 バイト文 字セット (DBCS) 文字を使用することはできません。PKCS12 などの特定の鍵ストア・タイプは、こ れらの文字をサポートしないからです。サポートされる鍵ストア・タイプは、java.security ファイル のプロバイダーによって異なります。

いずれかの証明書または両方の証明書を作成するか、いずれかの証明書または両方の証明書をインポー トすると、以下の鍵ストア・ファイルが作成されます。

- v key.p12: デフォルトの個人証明書が入っています。
- v trust.p12: デフォルトのルート証明書の署名者証明書が入っています。
- v root-key.p12: ルート署名証明書が入っています。
- v default-signers.p12: サーバーのインストールまたは実行後に作成する新しい鍵ストア・ファイル に追加された署名者証明書が入っています。デフォルトで、デフォルトのルート証明書署名者と、 DataPower 署名者証明書は、この鍵ストア・ファイルに入っています。
- v deleted.p12: 必要に応じて復旧できるように、deleteKeyStore タスクで削除された証明書を保持し ます。
- v ltpa.jceks: 環境内のサーバーが相互に通信するために使用するサーバーのデフォルトの Lightweight Third-Party Authentication (LTPA) 鍵が入っています。

これらのすべてのファイルのパスワードは、証明書の作成またはインポート時に使用したのと同じパス ワード (デフォルトのパスワードか、指定したパスワード) です。インポートされた証明書が key.p12 ファイルまたは root-key.p12 ファイルに追加されます。インポートした証明書に必要な情報が含まれ ていない場合は、「戻る」をクリックして、別の証明書をインポートします。

14. 拡張:「ポート値の割り当て」ページで、プロファイルに指定されたポートが固有であることを確認 し、「次へ」をクリックします。 プロファイル管理ツールは、他の WebSphere 製品によって現在使 用されているポートを検出し、既存のポート値と競合しない推奨値を表示します。指定されたポートを 使用する WebSphere アプリケーション以外のアプリケーションが存在する場合は、ポートが競合しな いことを確認してください。「オプションのアプリケーション・デプロイメント」ページで管理コンソ ールをデプロイしないように選択した場合、「ポート値の割り当て」ページ上で管理コンソール・ポー トは使用できません。

以下の条件が満たされた場合には、ポートは使用中であると認識されます。

- v ポートが、現在のユーザーが実行したインストールで作成されたプロファイルに割り当てられてい る。
- v ポートが現在使用中である。

「ポート値の割り当て (Port Values Assignment)」ページにアクセスするときにポートはツールによっ て検証されますが、続いて表示される「プロファイル管理ツール」ページで行われる選択の結果、依然 としてポート競合が発生する可能性があります。ポートは、プロファイルの作成が完了するまで割り当 てられません。

ポートの競合が発生していると思われる場合、プロファイルの作成後に調査することができます。以下 のファイルを調べて、プロファイルの作成時に使用されたポートを確認します。

*profile\_root*¥properties¥portdef.prop

このファイル内に含まれているものは、ポートの設定で使用されたキーと値です。ポートの競合を発見 した場合は、ポートを手動で再度割り当てることができます。ポートを再度割り当てるには、 WebSphere Application Server インフォメーション・センターの『既存プロファイル内のポートの更 新』を参照してください。このトピックで説明されている **ws\_ant** スクリプトを使用して **updatePorts.ant** ファイルを実行します。

15. 拡張: 管理特権を持っていない場合は、次のステップに進みます。管理特権を持っている場合は、「サ ービスの定義」ページで、Windows サービスを使用して IBM Business Process Manager を実行するか どうかを指定します。

プロファイルが Windows サービスとして構成されている場合、IBM Business Process Manager は、 **startServer** または **startManager** コマンドによって開始されるプロセスに対応する Windows サービ スを開始します。例えば、サーバーを Windows サービスとして構成し、**startServer** コマンドを実行 すると、**wasservice** コマンドは定義されたサービスを開始します。

重要**:** 特定のユーザー・アカウントを使用してログオンすることを選択した場合、サービスを実行する ユーザーのユーザー ID とパスワード、および始動タイプ (デフォルトは「手動」) を指定する必要が あります。ユーザー ID の名前にスペースを使用することはできません。また、この ID は管理者グ ループに属し、拡張ユーザー権限の「サービスとしてログオン」を持っている必要があります。ユーザ ー ID が管理者グループに属していて、まだ拡張ユーザー権限がない場合は、プロファイル管理ツー ルにより、ユーザー ID に拡張ユーザー権限が付与されます。

プロファイルの作成時に追加された Windows サービスをプロファイルの削除時に除去できます。

プロファイルを **Windows** サービスとして実行する場合の **IPv6 (**インターネット・プロトコル・バー ジョン **6)** に関する考慮事項

Windows サービスとして実行するように作成されたプロファイルは、このサービスがローカ ル・システムとして実行するように構成されている場合、IPv6 の使用時には開始できません。 ユーザー固有の環境変数を作成して、IPv6 を使用可能にします。この環境変数はローカル・シ ステム変数ではなくユーザー変数であるため、その特定のユーザーで実行される Windows サ ービスのみが、この環境変数にアクセスできます。新規プロファイルが Windows サービスと して実行するように作成および構成されている場合、デフォルトでは、このサービスはローカ ル・システムとして実行するように設定されます。IBM Business Process Manager Windows サ ービスによって実行が試みられる場合、このサービスは IPv6 が指定されているユーザー環境 変数にアクセスできないため、IPv4 として開始を試みます。この場合、サーバーは正常に始動 しません。この問題を解決するには、プロファイルの作成時に、IBM Business Process Manager Windows サービスが、ローカル・システムの代わりに IPv6 が指定されている環境変 数を定義したユーザー ID と同じユーザー ID で実行されることを指定します。

- 16. 「プロファイル・サマリー」ページで、情報を確認します。「作成」をクリックしてプロファイルを作 成するか、「戻る」をクリックしてプロファイルの特性を変更します。
- 17. 「プロファイル完了 (Profile Complete)」ページで、情報を確認します。ファースト・ステップ・コン ソールに進むには、「ファースト・ステップ・コンソールの起動」が選択されていることを確認して 「終了」をクリックします。
- v デプロイメント・マネージャーで管理するカスタム (管理対象ノード) プロファイルを追加したら、デプ ロイメント環境を構成します。

<span id="page-2558-0"></span>プロファイル管理ツールを使用した *Oracle* データベース・サーバーによる *Process Server* のデプロイメ ント・マネージャー・プロファイルの拡張*:*

プロファイル管理ツールを使用して、既存の WebSphere Application Server V8.0 デプロイメント・マネー ジャー・プロファイルを拡張することができます。

拡張する予定のプロファイルに関連付けられたすべてのサーバーを必ずシャットダウンしてください。

プロファイル管理ツールの言語は、システムのデフォルト言語で決まります。 デフォルト言語がサポート される言語ではない場合、英語として使用されます。デフォルト言語をオーバーライドするには、コマンド 行からプロファイル管理ツールを開始し、**java user.language** 設定を使用してデフォルト言語を置き換えま す。以下のコマンドを入力します。

*install\_root*¥java¥bin¥java -Duser.language=*locale install\_root* ¥bin¥ProfileManagement¥startup.jar

例えば、ドイツ語のプロファイル管理ツールを開始するには、以下のコマンドを入力します。

*install\_root*¥java¥bin¥java -Duser.language=de *install\_root*¥ bin¥ProfileManagement¥startup.jar

# **制約事項:** Vista Windows 7

v プロファイル管理ツールを Windows 7、Windows Vista あるいは Windows Server 2008 で実行するに は、使用している Microsoft Windows ユーザー・アカウントの特権を上げる必要があります。管理ユー ザーであるか非管理ユーザーであるかにかかわらず、pmt.bat ファイルを右クリックし、「管理者とし て実行」を選択します。代わりの方法として、コマンド行で **runas** コマンドを使用します。例えば、 *install\_root*¥bin¥ProfileManagement ディレクトリーから以下のコマンドを実行できます。

runas /user:MyAdminName /env pmt.bat

非管理ユーザーに、管理者パスワードの入力を求めるプロンプトが出されます。

• IBM Business Process Manager の複数インスタンスをルート・ユーザーとしてインストールし、それら のインスタンスのサブセットだけに非管理ユーザーのアクセス権限を与えた場合、プロファイル管理ツ ールはその非管理ユーザーに対して正しく機能しません。さらに、 com.ibm.wsspi.profile.WSProfileException、つまりアクセス拒否メッセージが *install\_root*¥bin¥ProfileManagement¥pmt.bat ファイルで出現します。デフォルトでは、非管理ユーザ

ーにはプログラム・ファイル・ディレクトリーに対するアクセス権限がありません。プログラム・ファ イル・ディレクトリーは製品がデフォルトでインストールされる場所です。この問題を解決するには、 非管理ユーザーが自分で製品をインストールするか、あるいは他の製品インスタンスにアクセスする許 可を得る必要があります。

プロファイル管理ツールを開始した後で、「標準」または「拡張」のどちらのプロファイル作成を選択する かを決める必要があります。拡張オプションを使用して以下のことを行います。

- v データベース構成に使用するデータベース設計ファイルを指定します。
- v ポート、プロファイルのロケーション、およびプロファイル、ノード、ホスト、セル (該当する場合) の 名前にカスタマイズ値を割り当てます。
- ご使用のオペレーティング・システムとユーザー・アカウントの特権によってサービスの作成が許可さ れる場合に、サーバーを実行するためのシステム・サービスを作成します。
- 1. 以下のいずれかの方法で、プロファイル管理ツールを開始します。
	- v ファースト・ステップ・コンソールからプロファイル管理ツールを開始します。

v *install\_root***¥bin¥ProfileManagement¥pmt.bat** コマンドを実行します。

- 2. 拡張する予定のプロファイルに関連付けられたすべてのサーバーをシャットダウンします。
- 3. 「ようこそ」ページで、「プロファイル管理ツールの起動」をクリックするか、または「プロファイル 管理ツール」タブを選択します。
- 4. 「プロファイル」タブで、拡張するプロファイルを選択し、「拡張」をクリックします。 WebSphere Application Server プロファイルを拡張する場合、そのプロファイルは、IBM Business Process Manager がインストールされている WebSphere Application Server のバージョンのものでなければなりません。 プロファイルの拡張が可能な場合以外は、「拡張」ボタンは選択できません。 「拡張の選択 (Augment Selection)」ページが別ウィンドウで開きます。
- 5. 「拡張の選択 (Augment Selection)」ページで、プロファイルに適用する拡張のタイプを選択します。 そして、「次へ」をクリックします。
- 6. 「プロファイル拡張オプション」ページで、「標準的」または「拡張」プロファイル拡張を実行するよ うに選択し、「次へ」をクリックします。

「標準的」オプションでは、デフォルトの構成設定でプロファイルが拡張されます。

「高度」オプションでは、プロファイルに独自の構成値を指定できます。

制約事項**:** 以下のいずれかの条件に該当する場合は、プロファイル管理ツールが警告メッセージを表 示します。

- v 拡張対象として選択したプロファイルに実行中のサーバーがある。サーバーを停止しない限り、プ ロファイルは拡張できません。あるいは、「戻る」をクリックして、実行中のサーバーを持たない 別のプロファイルを選択してください。
- v 拡張対象として選択したプロファイルは統合されている。統合プロファイルは拡張できません。 「戻る」をクリックして、未統合の別のプロファイルを選択する必要があります。
- 拡張対象として選択したプロファイルは、選択した製品で既に拡張されている。「戻る」をクリッ クして、別のプロファイルを拡張対象に選択してください。
- 7. 「標準」プロファイル作成を選択した場合は[、管理セキュリティー・ステップに](#page-2560-0)スキップしてくださ い。
- 8. 拡張: 「オプションのアプリケーション・デプロイメント」ページで、サーバー管理用の管理コンソー ル (推奨) をデプロイするかどうかを選択します。「次へ」をクリックします。
- 9. 拡張:「プロファイル名およびロケーション」ページで、以下のステップを実行します。
	- a. 「プロファイル名」フィールドで固有の名前を指定するか、デフォルト値をそのまま使用します。 作成する各プロファイルに名前を付ける必要があります。複数のプロファイルがある場合は、この 名前によって最上位で区別することができます。
	- b. 「プロファイル・ディレクトリー」フィールドにプロファイルのディレクトリーを入力するか、 「参照」ボタンを使用してプロファイル・ディレクトリーに移動します。 指定したディレクトリー には、ランタイム環境を定義するファイル (コマンド、構成ファイル、ログ・ファイルなど) が格 納されます。デフォルトのディレクトリーは、*install\_root*¥profiles¥*profile\_name* です。
	- c. オプション: 作成中のプロファイルをデフォルト・プロファイルにするには、「このプロファイル をデフォルトに設定する」を選択します。 このチェック・ボックスは、既存のプロファイルがご使 用のシステムに存在する場合にのみ表示されます。

プロファイルがデフォルト・プロファイルの場合は、コマンドが自動的にこのプロファイルを処理 するようになります。ワークステーションで作成する最初のプロファイルは、デフォルト・プロフ ァイルです。デフォルト・プロファイルは、製品インストール・ルートの bin ディレクトリーから 発行されるコマンドのデフォルトのターゲットです。ワークステーション上にプロファイルが 1 つ しか存在しない場合は、すべてのコマンドがそのプロファイルに基づいて機能します。複数のプロ ファイルが存在する場合、特定のコマンドでは、コマンドが適用されるプロファイルを指定する必 要があります。

- d. 「サーバー・ランタイムのパフォーマンス・チューニング設定 **(Server runtime performance tuning setting)**」リストから、作成するプロファイルに適したパフォーマンス・チューニング・レベ ルを選択します。 このパラメーターは WebSphere Application Server パラメーターです。
- e. 「次へ」をクリックします。 「戻る」をクリックしてプロファイル名を変更した場合、このページ が再表示されたときに、このページで手動で名前を変更しなければならないことがあります。
- 10. 拡張:「ノード名、ホスト名、セル名」ページで、作成中のプロファイルに対して以下のアクションを 実行します。
	- v 「ノード名」フィールドにノードの名前を入力するか、デフォルト値をそのまま使用します。ノー ド名はできるだけ短くしてください。ただし、ノード名は、デプロイメント環境内で固有でなけれ ばなりません。
	- v 「サーバー名」フィールドにサーバーの名前を入力するか、デフォルト値をそのまま使用します。
	- v 「ホスト名」フィールドにホストの名前を入力するか、デフォルト値をそのまま使用します。
	- v 「セル名」フィールドにセルの名前を入力するか、デフォルト値をそのまま使用します。

「次へ」をクリックします。

<span id="page-2560-0"></span>11. 必須: 「管理セキュリティー」ページで、「ユーザー名」、「パスワード」、および「パスワードの確 認」の値を入力します。インストール時に管理者に対して指定されたパスワードが、tw\_admin および tw\_user を含むすべての内部ユーザーに使用されます。

「次へ」をクリックします。「標準」プロファイル作成を選択した場合は[、データベース構成](#page-2558-0) - パー ト 1 [ステップに](#page-2558-0)スキップしてください。

- 12. 拡張:「セキュリティー証明書 (パート 1)」ページで、新規証明書を作成するか、既存の証明書をイン ポートするかを指定します。
	- v デフォルト個人証明書およびルート署名証明書を新規作成するには、「デフォルト個人証明書の新 規作成 **(Create a new default personal certificate)**」および「ルート署名証明書の新規作成 **(Create a new root signing certificate)**」を選択して、「次へ」をクリックします。
	- v 既存の証明書をインポートするには、「既存のデフォルト個人証明書をインポート **(Import an existing default personal certificate)**」および「既存のルート署名個人証明書をインポート **(Import an existing root signing personal certificate)**」を選択して、以下の情報を指定します。
		- 「パス」フィールドに、既存の証明書へのディレクトリー・パスを入力します。
		- 「パスワード」フィールドに、証明書のパスワードを入力します。
		- 「鍵ストア・タイプ **(Keystore type)**」フィールドで、インポートする証明書の鍵ストア・タイプ を選択します。
		- 「鍵ストア別名 **(Keystore alias)**」フィールドで、インポートする証明書の鍵ストア別名を選択し ます。
		- 「次へ」をクリックすると、「セキュリティー証明書 (パート 2)」ページが表示されます。

個人証明書をデフォルトの個人証明書としてインポートする場合は、個人証明書に署名したルート 証明書をインポートしてください。そのようにしない場合、プロファイル管理ツールは、個人証明 書の署名者を trust.p12 ファイルに追加します。

13. 拡張:「セキュリティー証明書 (パート 2)」ページで、証明書の情報が正しいことを確認し、「次へ」 をクリックして「ポート値の割り当て」ページを表示します。

証明書を作成する場合、デフォルト値をそのまま使用するかまたは変更して、新しい証明書を作成しま す。デフォルトの個人証明書は、デフォルトで 1 年間有効で、ルート署名証明書によって署名されま す。ルート署名証明書は、デフォルトで 15 年間有効な自己署名証明書です。ルート署名証明書のデフ ォルトの鍵ストア・パスワードは、WebAS です。パスワードを変更します。パスワードに 2 バイト文 字セット (DBCS) 文字を使用することはできません。PKCS12 などの特定の鍵ストア・タイプは、こ れらの文字をサポートしないからです。サポートされる鍵ストア・タイプは、java.security ファイル のプロバイダーによって異なります。

いずれかの証明書または両方の証明書を作成するか、いずれかの証明書または両方の証明書をインポー トすると、以下の鍵ストア・ファイルが作成されます。

- v key.p12: デフォルトの個人証明書が入っています。
- v trust.p12: デフォルトのルート証明書の署名者証明書が入っています。
- v root-key.p12: ルート署名証明書が入っています。
- v default-signers.p12: サーバーのインストールまたは実行後に作成する新しい鍵ストア・ファイル に追加された署名者証明書が入っています。デフォルトで、デフォルトのルート証明書署名者と、 DataPower 署名者証明書は、この鍵ストア・ファイルに入っています。
- v deleted.p12: 必要に応じて復旧できるように、deleteKeyStore タスクで削除された証明書を保持し ます。
- v ltpa.jceks: 環境内のサーバーが相互に通信するために使用するサーバーのデフォルトの Lightweight Third-Party Authentication (LTPA) 鍵が入っています。

これらのすべてのファイルのパスワードは、証明書の作成またはインポート時に使用したのと同じパス ワード (デフォルトのパスワードか、指定したパスワード) です。インポートされた証明書が key.p12 ファイルまたは root-key.p12 ファイルに追加されます。インポートした証明書に必要な情報が含まれ ていない場合は、「戻る」をクリックして、別の証明書をインポートします。

14. 拡張:「ポート値の割り当て」ページで、プロファイルに指定されたポートが固有であることを確認 し、「次へ」をクリックします。 プロファイル管理ツールは、他の WebSphere 製品によって現在使 用されているポートを検出し、既存のポート値と競合しない推奨値を表示します。指定されたポートを 使用する WebSphere アプリケーション以外のアプリケーションが存在する場合は、ポートが競合しな いことを確認してください。「オプションのアプリケーション・デプロイメント」ページで管理コンソ ールをデプロイしないように選択した場合、「ポート値の割り当て」ページ上で管理コンソール・ポー トは使用できません。

以下の条件が満たされた場合には、ポートは使用中であると認識されます。

- v ポートが、現在のユーザーが実行したインストールで作成されたプロファイルに割り当てられてい る。
- v ポートが現在使用中である。

「ポート値の割り当て (Port Values Assignment)」ページにアクセスするときにポートはツールによっ て検証されますが、続いて表示される「プロファイル管理ツール」ページで行われる選択の結果、依然 としてポート競合が発生する可能性があります。ポートは、プロファイルの作成が完了するまで割り当 てられません。

ポートの競合が発生していると思われる場合、プロファイルの作成後に調査することができます。以下 のファイルを調べて、プロファイルの作成時に使用されたポートを確認します。

*profile\_root*¥properties¥portdef.prop

このファイル内に含まれているものは、ポートの設定で使用されたキーと値です。ポートの競合を発見 した場合は、ポートを手動で再度割り当てることができます。ポートを再度割り当てるには、 WebSphere Application Server インフォメーション・センターの『既存プロファイル内のポートの更 新』を参照してください。このトピックで説明されている **ws\_ant** スクリプトを使用して **updatePorts.ant** ファイルを実行します。

15. 拡張: 管理特権を持っていない場合は、次のステップに進みます。管理特権を持っている場合は、「サ ービスの定義」ページで、Windows サービスを使用して IBM Business Process Manager を実行するか どうかを指定します。

プロファイルが Windows サービスとして構成されている場合、IBM Business Process Manager は、 **startServer** または **startManager** コマンドによって開始されるプロセスに対応する Windows サービ スを開始します。例えば、サーバーを Windows サービスとして構成し、**startServer** コマンドを実行 すると、**wasservice** コマンドは定義されたサービスを開始します。

重要**:** 特定のユーザー・アカウントを使用してログオンすることを選択した場合、サービスを実行する ユーザーのユーザー ID とパスワード、および始動タイプ (デフォルトは「手動」) を指定する必要が あります。ユーザー ID の名前にスペースを使用することはできません。また、この ID は管理者グ ループに属し、拡張ユーザー権限の「サービスとしてログオン」を持っている必要があります。ユーザ ー ID が管理者グループに属していて、まだ拡張ユーザー権限がない場合は、プロファイル管理ツー ルにより、ユーザー ID に拡張ユーザー権限が付与されます。

プロファイルの作成時に追加された Windows サービスをプロファイルの削除時に除去できます。

# プロファイルを **Windows** サービスとして実行する場合の **IPv6 (**インターネット・プロトコル・バー ジョン **6)** に関する考慮事項

Windows サービスとして実行するように作成されたプロファイルは、このサービスがローカ ル・システムとして実行するように構成されている場合、IPv6 の使用時には開始できません。 ユーザー固有の環境変数を作成して、IPv6 を使用可能にします。この環境変数はローカル・シ ステム変数ではなくユーザー変数であるため、その特定のユーザーで実行される Windows サ ービスのみが、この環境変数にアクセスできます。新規プロファイルが Windows サービスと して実行するように作成および構成されている場合、デフォルトでは、このサービスはローカ ル・システムとして実行するように設定されます。IBM Business Process Manager Windows サ ービスによって実行が試みられる場合、このサービスは IPv6 が指定されているユーザー環境 変数にアクセスできないため、IPv4 として開始を試みます。この場合、サーバーは正常に始動 しません。この問題を解決するには、プロファイルの作成時に、IBM Business Process Manager Windows サービスが、ローカル・システムの代わりに IPv6 が指定されている環境変 数を定義したユーザー ID と同じユーザー ID で実行されることを指定します。

- 16. 「プロファイル・サマリー」ページで、情報を確認します。「作成」をクリックしてプロファイルを作 成するか、「戻る」をクリックしてプロファイルの特性を変更します。
- 17. 「プロファイル完了 (Profile Complete)」ページで、情報を確認します。ファースト・ステップ・コン ソールに進むには、「ファースト・ステップ・コンソールの起動」が選択されていることを確認して 「終了」をクリックします。
- v デプロイメント・マネージャーで管理するカスタム (管理対象ノード) プロファイルを追加したら、デプ ロイメント環境を構成します。

*manageprofiles* コマンド行ユーティリティーを使用したデプロイメント・マネージャー・プロファイルの拡 張*:*

プロファイル管理ツールを使用する代わりに manageprofiles コマンド行ユーティリティーを使用して、既 存の WebSphere Application Server V8.0 カスタム・プロファイルを拡張します。

拡張する予定のプロファイルに関連付けられたすべてのサーバーを必ずシャットダウンしてください。

同じプロファイルで **manageprofiles** コマンド行ユーティリティーを実行していないことを確認してくださ い。コマンドを実行してエラー・メッセージが表示された場合は、進行中のプロファイル作成または拡張ア クションが他にないかを確認してください。実行されている場合は、完了するまで待ってください。

制約事項**: manageprofiles** コマンドを Windows 7、Windows Vista あるいは Windows Server 2008 で実 行するには、**runas** コマンドを使用して Microsoft Windows ユーザー・アカウントの特権を上げる必要が あります。必ず **manageprofiles** コマンドとすべてのパラメーターを二重引用符で囲んでください。例え ば、*install\_root*¥bin ディレクトリーから以下のコマンドを実行できます。

runas /env /user:MyAdminName "**manageprofiles.bat -response** *myResponseFile*"

非管理ユーザーに、管理者パスワードの入力を求めるプロンプトが出されます。

- 1. 拡張したい既存のプロファイルを作成する際に使用されたテンプレートを特定します。 デプロイメン ト・マネージャー・プロファイルを拡張する必要があります。 テンプレートは、 *install\_root*¥properties¥profileRegistry.xml ファイルのプロファイル・レジストリーを表示して判 別できます。このファイルは変更しないでください。テンプレートを確認するだけにしてください。
- 2. 拡張に使用する適切なテンプレートを見つけます。

各プロファイルのテンプレートは、*install\_root*¥profileTemplates¥BPM ディレクトリー (BPM テンプ レートの場合) にあります。 以下のテンプレートを使用できます。

- v dmgr.procctr: IBM BPM Standard の Process Center のデプロイメント・マネージャー・プロファイ ル用です。
- v dmgr.procsvr: IBM BPM Standard の Process Server のデプロイメント・マネージャー・プロファイ ル用です。
- 3. 拡張テンプレートを使用して既存のプロファイルに変更を加える場合は、augment パラメーターを使用 します。 augment パラメーターを使用すると、**manageprofiles** コマンド行ユーティリティーは **-templatePath** パラメーターのテンプレートを使用して、**-profileName** パラメーターで指定されている プロファイルを更新または拡張します。使用できる拡張テンプレートは、どの IBM 製品のどのバージ ョンが環境にインストールされているかによって決まります。**-templatePath** パラメーターには必ず完 全修飾ファイル・パスを指定してください。理由は、**-templatePath** パラメーターに相対ファイル・パ スを指定すると、指定したプロファイルが完全に拡張されないためです。

注**:** *install\_dir*/profileTemplates/BPM ディレクトリー内のファイルは手動で変更しないでください。

4. **-responseFile** パラメーターを使用するには、提供されているサンプル応答ファイルを参考にして、ご 使用の環境に固有の応答ファイルを作成します。

重要**:** 値の後にスペースが入っている (例えば、**'personalCertValidityPeriod=1 '** や **'winserviceCheck=false '**) ことがないようにしてください。スペースがある場合は、プロファイルの作 成が失敗します。

サンプルは *install\_root*¥BPM¥samples¥manageprofiles ディレクトリーにあります。 データベースお よびプロファイルのタイプ (スタンドアロンまたはネットワーク、Process Center または Process Server) に基づいて、適切な応答ファイルを選択してください。以下のサンプル・ファイルを使用できま す。

- PC Std DMgr DB2.response
- PC Std DMgr DB2zOS.response
- PC\_Std\_DMgr\_Oracle.response
- PC Std DMgr SQLServer.response
- PC\_Std\_Managed\_DB2.response
- PC Std Managed DB2zOS.response
- PC Std Managed Oracle.response
- PC\_Std\_Managed\_SQLServer.response
- PC Std Standalone DB2.response
- PC Std Standalone DB2zOS.response
- PC Std Standalone Oracle.response
- PC Std Standalone SQLServer.response
- PS Std DMgr DB2.response
- PS Std DMgr DB2zOS.response
- PS Std DMgr Oracle.response
- PS Std DMgr SQLServer.response
- PS Std Managed DB2.response
- PS Std Managed DB2zOS.response
- PS\_Std\_Managed\_Oracle.response
- PS Std Managed SQLServer.response
- PS\_Std\_Standalone\_DB2.response
- PS Std Standalone DB2zOS.response
- PS Std Standalone Oracle.response
- PS Std Standalone SQLServer.response

サンプル応答ファイルのいずれかを作業ディレクトリーにコピーします。 ご使用の構成に合わせて応答 ファイル内のパラメーターを編集し、編集された応答ファイルを保存します。**templatePath** プロパティ ーのパスが特定のインストール・ディレクトリーと一致していることを確認してください。

5. このファイルをコマンド行から実行します。**-profilePath** パラメーターは使用しないでください。 以 下に例を示します。

manageprofiles.bat -augment -templatePath *install\_root*/profileTemplates/BPM/dmgr.procctr -profileName MyProfileName

応答ファイルを作成した場合は、他のパラメーターを一切指定せずに、 **-response** パラメーターを指定 します。例:

manageprofiles.sh -response *myResponseFile*

コマンドの実行が完了すると、コンソール・ウィンドウに状況が書き込まれます。他の応答ファイルと 同様に、ファイルの構文解析時には応答ファイルに対する通常の構文検査が適用されます。応答ファイ ルの個々の値はコマンド行パラメーターと見なされます。

v デプロイメント・マネージャーで管理するカスタム (管理対象ノード) プロファイルを追加したら、デプ ロイメント環境を構成します。

# カスタム・プロファイルの作成または拡張*:*

Network Deployment 構成の一環として、少なくとも 1 つのカスタム・プロファイルを作成または拡張する 必要があります。カスタム・プロファイルには、稼働状態にするにはデプロイメント・マネージャー・セル にフェデレートする必要がある空のノードがあります。カスタム・プロファイルを統合すると、カスタム・ プロファイルが管理対象ノードに変更されます。

## プロファイル管理ツールを使用したカスタム・プロファイルの作成*:*

プロファイル管理ツールを使用して、カスタム・プロファイルを作成および統合できます。

プロファイル管理ツールの言語は、システムのデフォルト言語で決まります。 デフォルト言語がサポート される言語ではない場合、英語として使用されます。デフォルト言語をオーバーライドするには、コマンド 行からプロファイル管理ツールを開始し、**java user.language** 設定を使用してデフォルト言語を置き換えま す。以下のコマンドを入力します。

*install\_root*¥java¥bin¥java -Duser.language=*locale install\_root* ¥bin¥ProfileManagement¥startup.jar

例えば、ドイツ語のプロファイル管理ツールを開始するには、以下のコマンドを入力します。

*install\_root*¥java¥bin¥java -Duser.language=de *install\_root*¥ bin¥ProfileManagement¥startup.jar

## 制約事項: **Wista Windows 7**

v プロファイル管理ツールを Windows 7、Windows Vista あるいは Windows Server 2008 で実行するに は、使用している Microsoft Windows ユーザー・アカウントの特権を上げる必要があります。管理ユー ザーであるか非管理ユーザーであるかにかかわらず、pmt.bat ファイルを右クリックし、「管理者とし て実行」を選択します。代わりの方法として、コマンド行で **runas** コマンドを使用します。例えば、 *install\_root*¥bin¥ProfileManagement ディレクトリーから以下のコマンドを実行できます。 runas /user:MyAdminName /env pmt.bat

非管理ユーザーに、管理者パスワードの入力を求めるプロンプトが出されます。

• IBM Business Process Manager の複数インスタンスをルート・ユーザーとしてインストールし、それら のインスタンスのサブセットだけに非管理ユーザーのアクセス権限を与えた場合、プロファイル管理ツ ールはその非管理ユーザーに対して正しく機能しません。さらに、

com.ibm.wsspi.profile.WSProfileException、つまりアクセス拒否メッセージが

*install\_root*¥bin¥ProfileManagement¥pmt.bat ファイルで出現します。デフォルトでは、非管理ユーザ ーにはプログラム・ファイル・ディレクトリーに対するアクセス権限がありません。プログラム・ファ イル・ディレクトリーは製品がデフォルトでインストールされる場所です。この問題を解決するには、 非管理ユーザーが自分で製品をインストールするか、あるいは他の製品インスタンスにアクセスする許 可を得る必要があります。

プロファイル管理ツールを開始した後で、「標準」または「拡張」のどちらのプロファイル作成を選択する かを決める必要があります。拡張オプションを使用して以下のことを行います。

v ポート、プロファイルのロケーション、およびプロファイル、ノード、ホスト、セル (該当する場合) の 名前にカスタマイズ値を割り当てます。

- v ご使用のオペレーティング・システムとユーザー・アカウントの特権によってサービスの作成が許可さ れる場合に、サーバーを実行するためのシステム・サービスを作成します。
- 1. カスタム・プロファイルの作成時にカスタム・ノードをデプロイメント・マネージャーに統合したい場 合は、デプロイメント・マネージャーを開始してください。
- 2. 以下のいずれかの方法で、プロファイル管理ツールを開始します。
	- v ファースト・ステップ・コンソールからプロファイル管理ツールを開始します。
	- v *install\_root***¥bin¥ProfileManagement¥pmt.bat** コマンドを実行します。
- 3. 「ようこそ」ページで、「プロファイル管理ツールの起動」をクリックするか、または「プロファイル 管理ツール」タブを選択します。
- 4. 「プロファイル」タブで、「作成」をクリックします。

「環境の選択」ページが別ウィンドウで開きます。

- 5. 「環境の選択」ページで、IBM Business Process Manager Standard 構成を探し、そのセクションを展 開します。作成するプロファイルを選択し、「次へ」をクリックします。
- 6. 「標準」プロファイル作成を選択した場合は[、フェデレーション・ステップに](#page-2567-0)スキップしてください。
- 7. 拡張:「プロファイル名およびロケーション」ページで、以下のステップを実行します。
	- a. 「プロファイル名」フィールドで固有の名前を指定するか、デフォルト値をそのまま使用します。 作成する各プロファイルに名前を付ける必要があります。複数のプロファイルがある場合は、この 名前によって最上位で区別することができます。
	- b. 「プロファイル・ディレクトリー」フィールドにプロファイルのディレクトリーを入力するか、 「参照」ボタンを使用してプロファイル・ディレクトリーに移動します。 指定したディレクトリー には、ランタイム環境を定義するファイル (コマンド、構成ファイル、ログ・ファイルなど) が格 納されます。デフォルトのディレクトリーは、*install\_root*¥profiles¥*profile\_name* です。
	- c. オプション: 作成中のプロファイルをデフォルト・プロファイルにするには、「このプロファイル をデフォルトに設定する」を選択します。 このチェック・ボックスは、既存のプロファイルがご使 用のシステムに存在する場合にのみ表示されます。

プロファイルがデフォルト・プロファイルの場合は、コマンドが自動的にこのプロファイルを処理 するようになります。ワークステーションで作成する最初のプロファイルは、デフォルト・プロフ ァイルです。デフォルト・プロファイルは、製品インストール・ルートの bin ディレクトリーから 発行されるコマンドのデフォルトのターゲットです。ワークステーション上にプロファイルが 1 つ しか存在しない場合は、すべてのコマンドがそのプロファイルに基づいて機能します。複数のプロ ファイルが存在する場合、特定のコマンドでは、コマンドが適用されるプロファイルを指定する必 要があります。

- d. 「サーバー・ランタイムのパフォーマンス・チューニング設定 **(Server runtime performance tuning setting)**」リストから、作成するプロファイルに適したパフォーマンス・チューニング・レベ ルを選択します。 このパラメーターは WebSphere Application Server パラメーターです。
- e. 「次へ」をクリックします。 「戻る」をクリックしてプロファイル名を変更した場合、このページ が再表示されたときに、このページで手動で名前を変更しなければならないことがあります。
- 8. 拡張:「ノード名、ホスト名、セル名」ページで、作成中のプロファイルに対して以下のアクションを 実行します。
	- v 「ノード名」フィールドにノードの名前を入力するか、デフォルト値をそのまま使用します。ノー ド名はできるだけ短くしてください。ただし、ノード名は、デプロイメント環境内で固有でなけれ ばなりません。
	- v 「サーバー名」フィールドにサーバーの名前を入力するか、デフォルト値をそのまま使用します。
- v 「ホスト名」フィールドにホストの名前を入力するか、デフォルト値をそのまま使用します。
- v 「セル名」フィールドにセルの名前を入力するか、デフォルト値をそのまま使用します。

「次へ」をクリックします。

<span id="page-2567-0"></span>9. 「フェデレーション」ページで、ノードのデプロイメント・マネージャーへの統合をプロファイルの作 成の一部としてここで実行するか、またはプロファイルの作成とは別に後で実行するかを選択します。 プロファイル作成の一部としてノードを統合することを選択した場合は、デプロイメント・マネージャ ーのホスト名または IP アドレスと SOAP ポート、および認証ユーザー ID とパスワード (デプロイ メント・マネージャーでの認証で使用する場合) を指定します。

#### 重要**:**

以下の状況のいずれかに該当する場合は、「後でこのノードを統合する」を選択します。

- v このカスタム・ノードをマイグレーション・ターゲットとして使用する予定がある。
- v 別のプロファイルが統合されている (ノードの統合はシリアライズする必要があります)。
- v デプロイメント・マネージャーが実行中でない、またはそれが確実に実行中であるかどうか不明で ある。
- v デプロイメント・マネージャーで SOAP コネクターが使用不可である。
- v そのデプロイメント・マネージャーは、まだ IBM Business Process Manager デプロイメント・マネ ージャーに拡張されていない。
- v デプロイメント・マネージャーが、作成するプロファイルと同じか、それより高いリリース・レベ ルではない。
- v デプロイメント・マネージャーで、JMX 管理ポートが有効になっていない。
- v デプロイメント・マネージャーが、優先 Java Management Extensions (JMX) コネクターとして、デ フォルトでないリモート・メソッド呼び出し (RMI) を使用するように再構成されている。 (優先コ ネクター・タイプを確認するには、デプロイメント・マネージャーの管理コンソールで「システム 管理」 > 「デプロイメント・マネージャー」 > 「管理サービス」を選択します。)

### カスタム・プロファイル作成の一部としてのノード統合に関連する処理

- v プロファイル管理ツールによって、デプロイメント・マネージャーが存在していて通信可能である こと、および認証ユーザー ID とパスワードがそのデプロイメント・マネージャーで有効であるこ と (デプロイメント・マネージャーがセキュリティーで保護されている場合) が検査されます。
- v デプロイメント・マネージャーが実行中でないとき、またはほかの理由でデプロイメント・マネー ジャーを使用できないときに、カスタム・ノードを統合しようとすると、警告ボックスが表示され て、続行できなくなります。この警告ボックスが表示されたら、「**OK**」をクリックして、「フェデ レーション」ページで別の選択を行ってください。

「次へ」をクリックします。「標準」プロファイル作成を選択した場合は[、プロファイルの要約のステ](#page-2569-0) [ップに](#page-2569-0)スキップしてください。

- 10. 拡張:「セキュリティー証明書 (パート 1)」ページで、新規証明書を作成するか、既存の証明書をイン ポートするかを指定します。
	- v デフォルト個人証明書およびルート署名証明書を新規作成するには、「デフォルト個人証明書の新 規作成 **(Create a new default personal certificate)**」および「ルート署名証明書の新規作成 **(Create a new root signing certificate)**」を選択して、「次へ」をクリックします。
- v 既存の証明書をインポートするには、「既存のデフォルト個人証明書をインポート **(Import an existing default personal certificate)**」および「既存のルート署名個人証明書をインポート **(Import an existing root signing personal certificate)**」を選択して、以下の情報を指定します。
	- 「パス」フィールドに、既存の証明書へのディレクトリー・パスを入力します。
	- 「パスワード」フィールドに、証明書のパスワードを入力します。
	- 「鍵ストア・タイプ **(Keystore type)**」フィールドで、インポートする証明書の鍵ストア・タイプ を選択します。
	- 「鍵ストア別名 **(Keystore alias)**」フィールドで、インポートする証明書の鍵ストア別名を選択し ます。
	- 「次へ」をクリックすると、「セキュリティー証明書 (パート 2)」ページが表示されます。

個人証明書をデフォルトの個人証明書としてインポートする場合は、個人証明書に署名したルート 証明書をインポートしてください。そのようにしない場合、プロファイル管理ツールは、個人証明 書の署名者を trust.p12 ファイルに追加します。

11. 拡張:「セキュリティー証明書 (パート 2)」ページで、証明書の情報が正しいことを確認し、「次へ」 をクリックして「ポート値の割り当て」ページを表示します。

証明書を作成する場合、デフォルト値をそのまま使用するかまたは変更して、新しい証明書を作成しま す。デフォルトの個人証明書は、デフォルトで 1 年間有効で、ルート署名証明書によって署名されま す。ルート署名証明書は、デフォルトで 15 年間有効な自己署名証明書です。ルート署名証明書のデフ ォルトの鍵ストア・パスワードは、WebAS です。パスワードを変更します。パスワードに 2 バイト文 字セット (DBCS) 文字を使用することはできません。PKCS12 などの特定の鍵ストア・タイプは、こ れらの文字をサポートしないからです。サポートされる鍵ストア・タイプは、java.security ファイル のプロバイダーによって異なります。

いずれかの証明書または両方の証明書を作成するか、いずれかの証明書または両方の証明書をインポー トすると、以下の鍵ストア・ファイルが作成されます。

- v key.p12: デフォルトの個人証明書が入っています。
- v trust.p12: デフォルトのルート証明書の署名者証明書が入っています。
- v root-key.p12: ルート署名証明書が入っています。
- v default-signers.p12: サーバーのインストールまたは実行後に作成する新しい鍵ストア・ファイル に追加された署名者証明書が入っています。デフォルトで、デフォルトのルート証明書署名者と、 DataPower 署名者証明書は、この鍵ストア・ファイルに入っています。
- v deleted.p12: 必要に応じて復旧できるように、deleteKeyStore タスクで削除された証明書を保持し ます。
- ltpa.jceks: 環境内のサーバーが相互に通信するために使用するサーバーのデフォルトの Lightweight Third-Party Authentication (LTPA) 鍵が入っています。

これらのすべてのファイルのパスワードは、証明書の作成またはインポート時に使用したのと同じパス ワード (デフォルトのパスワードか、指定したパスワード) です。インポートされた証明書が key.p12 ファイルまたは root-key.p12 ファイルに追加されます。インポートした証明書に必要な情報が含まれ ていない場合は、「戻る」をクリックして、別の証明書をインポートします。

12. 拡張:「ポート値の割り当て」ページで、プロファイルに指定されたポートが固有であることを確認 し、「次へ」をクリックします。 プロファイル管理ツールは、他の WebSphere 製品によって現在使 用されているポートを検出し、既存のポート値と競合しない推奨値を表示します。指定されたポートを 使用する WebSphere アプリケーション以外のアプリケーションが存在する場合は、ポートが競合しな

いことを確認してください。「オプションのアプリケーション・デプロイメント」ページで管理コンソ ールをデプロイしないように選択した場合、「ポート値の割り当て」ページ上で管理コンソール・ポー トは使用できません。

以下の条件が満たされた場合には、ポートは使用中であると認識されます。

- v ポートが、現在のユーザーが実行したインストールで作成されたプロファイルに割り当てられてい る。
- v ポートが現在使用中である。

「ポート値の割り当て (Port Values Assignment)」ページにアクセスするときにポートはツールによっ て検証されますが、続いて表示される「プロファイル管理ツール」ページで行われる選択の結果、依然 としてポート競合が発生する可能性があります。ポートは、プロファイルの作成が完了するまで割り当 てられません。

ポートの競合が発生していると思われる場合、プロファイルの作成後に調査することができます。以下 のファイルを調べて、プロファイルの作成時に使用されたポートを確認します。

*profile\_root*¥properties¥portdef.prop

このファイル内に含まれているものは、ポートの設定で使用されたキーと値です。ポートの競合を発見 した場合は、ポートを手動で再度割り当てることができます。ポートを再度割り当てるには、 WebSphere Application Server インフォメーション・センターの『既存プロファイル内のポートの更 新』を参照してください。このトピックで説明されている **ws\_ant** スクリプトを使用して **updatePorts.ant** ファイルを実行します。

- <span id="page-2569-0"></span>13. 「プロファイル・サマリー」ページで、情報を確認します。「作成」をクリックしてプロファイルを作 成するか、「戻る」をクリックしてプロファイルの特性を変更します。
- 14. 「プロファイル完了 (Profile Complete)」ページで、情報を確認します。ファースト・ステップ・コン ソールに進むには、「ファースト・ステップ・コンソールの起動」が選択されていることを確認して 「終了」をクリックします。

カスタム・プロファイルの追加が完了したら、デプロイメント環境を構成します。

#### *manageprofiles* コマンド行ユーティリティーを使用したカスタム・プロファイルの作成*:*

プロファイル管理ツールを使用する代わりに manageprofiles コマンド行ユーティリティーを使用して、カ スタム・プロファイルを作成します。

同じプロファイルで **manageprofiles** コマンド行ユーティリティーを実行していないことを確認してくださ い。コマンドを実行してエラー・メッセージが表示された場合は、進行中のプロファイル作成または拡張ア クションが他にないかを確認してください。実行されている場合は、完了するまで待ってください。

制約事項**: manageprofiles** コマンドを Windows 7、Windows Vista あるいは Windows Server 2008 で実 行するには、**runas** コマンドを使用して Microsoft Windows ユーザー・アカウントの特権を上げる必要が あります。必ず **manageprofiles** コマンドとすべてのパラメーターを二重引用符で囲んでください。例え ば、*install\_root*¥bin ディレクトリーから以下のコマンドを実行できます。

runas /env /user:MyAdminName "**manageprofiles.bat -response** *myResponseFile*"

非管理ユーザーに、管理者パスワードの入力を求めるプロンプトが出されます。

1. 作成するプロファイルの種類を決定します。これにより、プロファイルに使用するテンプレートが決ま ります (**-templatePath** オプションを使用)。

各プロファイルのテンプレートは、*install\_root*¥profileTemplates¥BPM ディレクトリー (BPM テンプ レートの場合) にあります。 カスタム・プロファイルでは、以下のテンプレートを使用できます。

- v managed.procctr: IBM BPM Standard の Process Center のカスタム・プロファイル用です。
- v managed.procsvr: IBM BPM Standard の Process Server のカスタム・プロファイル用です。
- 2. プロファイル作成コマンドの例を検討して、ご使用のプロファイルにどのパラメーターが必要であるか を判断します。『**manageprofiles**』パラメーターのトピックでデフォルト値を確認することにより、プ ロファイルに対して指定する値を決定します。
- 3. **-responseFile** パラメーターを使用するには、提供されているサンプル応答ファイルを参考にして、ご 使用の環境に固有の応答ファイルを作成します。

重要**:** 値の後にスペースが入っている (例えば、**'personalCertValidityPeriod=1 '** や **'winserviceCheck=false '**) ことがないようにしてください。スペースがある場合は、プロファイルの作 成が失敗します。

サンプルは *install\_root*¥BPM¥samples¥manageprofiles ディレクトリーにあります。 データベースお よびプロファイルのタイプ (スタンドアロンまたはネットワーク、Process Center または Process Server) に基づいて、適切な応答ファイルを選択してください。以下のサンプル・ファイルを使用できま す。

- PC Std DMgr DB2.response
- PC Std DMgr DB2zOS.response
- PC\_Std\_DMgr\_Oracle.response
- PC Std DMgr SQLServer.response
- PC Std Managed DB2.response
- PC Std Managed DB2zOS.response
- PC Std Managed Oracle.response
- PC Std Managed SQLServer.response
- PC Std Standalone DB2.response
- PC Std Standalone DB2zOS.response
- PC\_Std\_Standalone\_Oracle.response
- PC Std Standalone SQLServer.response
- PS Std DMgr DB2.response
- PS Std DMgr DB2zOS.response
- PS Std DMgr Oracle.response
- PS\_Std\_DMgr\_SQLServer.response
- PS Std Managed DB2.response
- PS Std Managed DB2zOS.response
- PS Std Managed Oracle.response
- PS Std Managed SQLServer.response
- PS Std Standalone DB2.response
- PS Std Standalone DB2zOS.response
- PS Std Standalone Oracle.response
- PS\_Std\_Standalone\_SQLServer.response

サンプル応答ファイルのいずれかを作業ディレクトリーにコピーします。 ご使用の構成に合わせて応答 ファイル内のパラメーターを編集し、編集された応答ファイルを保存します。**templatePath** プロパティ ーのパスが特定のインストール・ディレクトリーと一致していることを確認してください。

4. このファイルをコマンド行から実行します。 以下に例を示します。

注**:** 以下は単なる例であり、オプション・パラメーターと必須パラメーターを示しています。変更可能 なパラメーターの詳細なセットについては、カスタム・プロファイルの作成用の応答ファイルを参照し てください。

manageprofiles.bat -create -templatePath *install\_root*/profileTemplates/BPM/managed.procctr -adminUserName bpmadmin -adminPassword bpmsecret -dbUserId dbuser -dbPassword dbsecret

応答ファイルを作成した場合は、他のパラメーターを一切指定せずに、 **-response** パラメーターを指定 します。例:

manageprofiles.sh -response *myResponseFile*

コマンドの実行が完了すると、コンソール・ウィンドウに状況が書き込まれます。他の応答ファイルと 同様に、ファイルの構文解析時には応答ファイルに対する通常の構文検査が適用されます。応答ファイ ルの個々の値はコマンド行パラメーターと見なされます。

カスタム・プロファイルの追加が完了したら、デプロイメント環境を構成します。

# カスタム・プロファイル作成の応答ファイル*:*

ここに用意されている応答ファイルと **manageprofiles** コマンドを使用して、カスタム・プロファイルを作 成することができます。

*Standard Process Center* カスタム・プロファイルのサンプル応答ファイル*:*

**manageprofiles** コマンドを使用してカスタム・プロファイルを作成するには、この応答ファイルを変更し て使用します。

注**:** ご使用のオペレーティング・システムに合わせて、必要に応じて応答ファイルの情報をコメント化また はアンコメントしてください。詳細については、応答ファイルのコメントを参照してください。

```
# BEGIN COPYRIGHT
# *************************************************************************
#
# Licensed Materials - Property of IBM
# 5725-C94
# (C) Copyright IBM Corporation 2011, 2012. All Rights Reserved.
# This sample program is provided AS IS and may be used, executed, copied
# and modified without royalty payment by customer (a) for its own
# instruction and study, (b) in order to develop applications designed to
# run with an IBM WebSphere product, either for customer's own internal
# use or for redistribution by customer, as part of such an application,
# in customer's own products.
#
# *************************************************************************
# END COPYRIGHT
################################################################################
# These response file has the applicable parameters for creating a
# Managed PC Std profile that uses Oracle.
#
# Depending on your environment, you may need to change the default values.
#
# To create a profile with this response file specify:
#
```

```
# was.install.root/bin/manageprofiles -response PC_Std_Managed_Oracle.response
#
# If you use the -response parameter, it must be the only parameter on
# the command-line. If you include any manageprofile parameters
# (in addition to -response) on the command-line, the response file
# is ignored. And default WebSphere Application server profile will be created .
################################################################################
################################################################################
# Parameter: create
#
# Description:
# Creates the profile.
# If you are creating a profile, this parameter is required.
################################################################################
create
################################################################################
# Parameter: templatePath
#
# Description:
     Specifies the directory path to the template files in the installation
     root directory. Within the profileTemplates directory are various
     directories that correspond to different profile types and that vary with
     the type of product installed. The profile directories are the paths that
# you indicate while using the -templatePath option.
# Use absolute paths. This parameter must exist as a directory and point to
     a valid template directory.
#
# When using the -templatePath parameter, specify the fully qualified file
# path for the parameter.
#
# Valid Values:
    Varies
# Default Values:
    None
################################################################################
templatePath=BPM/managed.procctr
################################################################################
# Parameter: profileName
#
# Description:
# Specifies the name of the profile. Use a unique value when creating a
# profile.
# Each profile that shares the same set of product binaries must have a
# unique name. The default profile name is based on the profile type and a
# trailing number, for example:
# profileType ProfileNumberwhere profileType is a value such as ProcSrv,
# Dmgr, or Custom and ProfileNumber is a sequential number that creates a
     unique profile name. The value for this parameter must not contain spaces
# or characters that are not valid such as the following: *, ?, ", <, >, ,,
# /, \, and |. The profile name that you choose must not be in use. On
# Windows platforms: If the fully qualified path contains spaces, enclose
# the value in quotation marks. The default value is based on the
# install_root directory, the profiles subdirectory, and the name of the
# file. For example, the default for profile creation is:
# WS_WSPROFILE_DEFAULT_PROFILE_HOME/profileNamewhere
# WS_WSPROFILE_DEFAULT_PROFILE_HOME is defined in the wasprofile.properties
     file in the install_root/properties directory. The value for this
     parameter must be a valid path for the target system and must not be
     currently in use. You must have permissions to write to the directory.
#
# Valid Values:
    Varies
# Default Values:
    None
```
################################################################################ profileName=Custom01

```
################################################################################
# Parameter: cellName
#
# Description:
# Specifies the cell name of the profile. Use a unique cell name for each
# profile.
# The default value for this parameter is based on a combination of the
# short host name, the constant Cell, and a trailing number, for example:
# if (DMgr)
# shortHostNameCellCellNumber
# else
        shortHostNameNodeNodeNumberCell
# where CellNumber is a sequential number starting at 01 and NodeNumber is
     the node number that you used to define the node name.
     The value for this parameter must not contain spaces or any characters
     that are not valid such as the following: *, ?, ", <, >, ,, /, \, and |.
#
# Valid Values:
    Varies
# Default Values:
    Varies
#
# Parameter: nodeName
#
# Description:
# Specifies the node name for the node that is created with the new profile.
# Use a unique value within the cell or on the workstation. Each profile
     that shares the same set of product binaries must have a unique node name.
     This parameter is required for profile creation only with the
     dmgr.esbserverdefault.procsvrdefault.procctrdefault.procsvr.advdefault.
     procctr.advdmgr.procctrmanaged.procctrmanaged.procsvr templates.
# The default value for this parameter is based on the short host name,
# profile type, and a trailing number, for example:
# if (DMgr)
              shortHostNameCellManagerNodeNumber
# else
              shortHostNameNodeNodeNumber
# where NodeNumber is a sequential number starting at 01.
     The value for this parameter must not contain spaces or any characters
     that are not valid such as the following: *, ?, ", <, >, , , /, \setminus, and |.#
# Valid Values:
    Varies
# Default Values:
    Varies
################################################################################
cellName=cell_name
nodeName=node_name
################################################################################
# Parameter: enableAdminSecurity
#
# Description:
# For IBM Business Process Manager omit this parameter. Administrative
# security is always enabled for IBM Business Process Manager profiles.
     You must also specify the parameters -adminUserName and -adminPassword
     along with the values for these parameters.
#
# Valid Values:
    true
# Default Values:
    t.rue
################################################################################
enableAdminSecurity=true
```
adminUserName=adminUser\_ID adminPassword=adminPassword

```
################################################################################
# Parameter: signingCertDN
#
# Description:
# Specifies the distinguished name of the root signing certificate that you
# create when you create the profile. Specify the distinguished name in
# quotation marks. This default personal certificate is located in the
# server keystore file. If you do not specifically create or import a root
# signing certificate, one is created by default. See the<br># -signingCertValidityPeriod parameter and the -keyStoreD:
      -signingCertValidityPeriod parameter and the -keyStorePassword.
#
# Valid Values:
# Varies
# Default Values:
# None
#
# Parameter: signingCertValidityPeriod
#
# Description:
      An optional parameter that specifies the amount of time in years that the
      root signing certificate is valid. If you do not specify this parameter
      with the -signingCertDN parameter, the root signing certificate is valid
      for 20 years.
#
# Valid Values:
     Varies
# Default Values:
     None
#
# Parameter: keyStorePassword
#
# Description:
# Specifies the password to use on all keystore files created during profile
      creation. Keystore files are created for the default personal certificate
# and the root signing certificate.
#
# Valid Values:
    Varies
# Default Values:
     None
################################################################################
#signingCertDN =distinguished_name
#signingCertValidityPeriod =validity period
#keyStorePassword =keyStore_password
################################################################################
# Parameter: enableService
#
# Description:
# Enables the creation of a Linux service. Valid values include true or
      false. The default value for this parameter is false. When the
      manageprofiles command-line utility is run with the -enableService option
# set to true , the Linux service is created with the profile when the
# command is run by the root user. When a nonroot user runs the
# manageprofiles command-line utility, the profile is created, but the Linux
# service is not. The Linux service is not created because the nonroot user
      does not have sufficient permission to set up the service. An
      INSTCONPARTIALSUCCESS result is displayed at the end of the profile
# creation and the profile creation log
# install_root/logs/manageprofiles/profile_name_create.log contains a
# message indicating the current user does not have sufficient permission to
# set up the Linux service. Use this parameter when creating profiles only.
#
# Valid Values:
```

```
# false
# true
# Default Values:
    None
#
# Parameter: serviceUserName
#
# Description:
# Specifies the user ID that is used during the creation of the Linux
     service so that the Linux service will run under this user ID. The Linux
# service runs whenever the user ID is logged on. Not required.
#
# Valid Values:
    Varies
# Default Values:
# None
#
# Parameter: winserviceAccountType
#
# Description:
# The type of the owner account of the Windows service created for the
     profile. Valid values include specifieduser or localsystem. The
     localsystem value runs the Windows service under the local account of the
     user who creates the profile. The default value for this parameter is
     localsystem. Use this parameter when creating profiles only.
#
# Valid Values:
    localsystem
# specifieduser
# Default Values:
# localsystem
#
# Parameter: winserviceUserName
#
# Description:
# Specify your user ID so that the Windows operating system can verify you
     as an ID that is capable of creating a Windows service. Your user ID must
# belong to the Administrator group and have the following advanced user
# rights:
# Act as part of the operating system
# Log on as a service
     The default value for this parameter is the current user name. The value
     for this parameter must not contain spaces or characters that are not
     valid such as the following: *, ?, ", <, >, ,, /, \, and |. The user that
# you specify must have the proper permissions to create a Windows service.
     You must specify the correct password for the user name that you choose.
#
# Valid Values:
# Varies
# Default Values:
    None
#
# Parameter: winservicePassword
#
# Description:
     Specify the password for the specified user or the local account that is
     to own the Windows service.
#
# Valid Values:
    Varies
# Default Values:
# None
#
# Parameter: winserviceCheck
#
# Description:
     The value can be either true or false. Specify true to create a Windows
```

```
# service for the server process that is created within the profile. Specify
# false to not create the Windows service. The default value for this
# parameter is false.
#
# Valid Values:
    false
    true
# Default Values:
# false
#
# Parameter: winserviceStartupType
#
# Description:
# The following values for Windows service startup can be used:
# manual
# automatic
# disabled
# The default value for this parameter is manual.
#
# Valid Values:
    manualautomatic
    disabled
# Default Values:
    manual################################################################################
#enableService=true
#serviceUserName=service_user_ID
#winserviceAccountType=localsystem
#winserviceUserName=winservice_user_ID
#winservicePassword=winservice_password
#winserviceCheck=false
#winserviceStartupType=manual
################################################################################
# Parameter: dbDriverType
#
# Description:
# The database driver type. For an Oracle database, specify ORACLE. For
# databases other than Oracle, the value is automatically set based on the
# server operating system. Server installations on all operating systems use
# type 4.
#
     Note: Do not use this parameter if you are using -bpmdbDesign.
#
# Valid Values:
    Varies
# Default Values:
  # None
################################################################################
dbDriverType=ORACLE_THIN
################################################################################
# Parameter: federateLaterBPM
#
# Description:
# Indicates if the managed profile is to be federated later using either the
# profileTemplates/managed.esbserver or the
# profileTemplates/BPM/managed.templateName template. Valid values are true
     or false. If the -dmgrHost, -dmgrPort, -dmgrAdminUserName and
# -dmgrAdminPassword parameters are not set, the default value for this
# parameter is true. If you use -federateLaterBPM, you must either omit the
# WebSphere Application Server-based parameter -federateLater or set it to
     true.
#
# Valid Values:
   # false
```

```
true
# Default Values:
# true
#
 Parameter: dmgrHost
#
# Description:
```
Identifies the workstation where the deployment manager is running. Specify this parameter and the dmgrPort parameter to federate a custom profile as it is created or augmented. This parameter is available with # the managed.templateName and managed.esbserver profile templates. The # host name can be the long or short DNS name or the IP address of the # deployment manager workstation. Specifying this optional parameter directs the manageprofiles command-line utility to attempt to federate the custom node into the deployment manager cell as it creates the custom profile. # This parameter is ignored when creating a deployment manager profile or # stand-alone server profile. If you federate a custom node when the # deployment manager is not running, the installation indicator in the logs # is INSTCONFFAILED to indicate a complete failure. The resulting custom profile is unusable. You must move the custom profile directory out of the # profile repository (the profile's installation root directory) before creating another custom profile with the same profile name. If you have changed the default JMX connector type, you cannot federate with the manageprofiles command-line utility. Use the addNode command later after the node is created instead. The default value for this parameter is localhost. The value for this parameter must be a properly formed host # name and must not contain spaces or characters that are not valid such as the following: \*, ?, ", <, >, , , /, \, and |. A connection to the # deployment manager must also be available in conjunction with the dmgrPort # parameter. Required if you are creating a managed profile with the -federateLaterBPM parameter set to false and the deployment manager is not on the local machine. # # Valid Values: # Varies Default Values: # None # # Parameter: dmgrPort # # Description: Identifies the SOAP port of the deployment manager. Specify this parameter and the dmgrHost parameter to federate a custom profile as it is created or augmented. The deployment manager must be running and accessible. If you have changed the default JMX connector type, you cannot federate with the manageprofiles command-line utility. Use the addNode command later after the node is created instead. The default value for this parameter is # 8879. The port that you indicate must be a positive integer and a # connection to the deployment manager must be available in conjunction with # the dmgrHost parameter. Required if you are creating a managed profile, the -federateLaterBPM parameter is set to false, and the deployment # manager was configured with a port that was not a default port.

# # Valid Values: Varies # Default Values: None ################################################################################ federateLaterBPM=true #dmgrHost=dmgr\_host\_name #dmgrPort=dmgr\_port\_number #dmgrAdminUserName=dmgr\_admin\_user\_name #dmgrAdminPassword=dmgr\_admin\_password

```
################################################################################
# Parameter: environmentType
#
```

```
2572 インストール
```

```
# Description:
     Specifies the environment type. The environment type refers to how IBM
# Business Process Manager is used; for example, in a production, stage or
# test environment. Load testing might be done on a test server, while a
     stage environment type might be used as a temporary location to host
# changes before putting those changes into production. You might specify
# Stage as the Environment type if the server you are configuring will be
     accessed and used to review content and new functionality. Valid values
# are as follows:
# Test
# Use Test if the server you are configuring is to be used as a testing
# environment.
# Stage
# Use Stage if the server is to serve as a staging platform to be used as a
     preproduction server.
# Production
# Use Production if the server is to serve in a production capacity.
# The default value is Test.
#
# Valid Values:
    Test.
    Production
    Stage
# Default Values:
    Test
################################################################################
environmentType=Test
################################################################################
# Parameter: isDeveloperServer
#
# Description:
# Specifies whether the server is intended for development purposes only.
     This parameter is useful when creating profiles to test applications on a
     non-production server prior to deploying the applications on their
# production application servers. If -isDeveloperServer is set when
     creating an IBM Business Process Manager profile, then a preconfigured VMM
# file repository is installed. This file repository contains a sample
# organization that can be used to test Business Process Choreographer
     people resolution, ready for you to use as is.
#
# Valid Values:
    false
    true
# Default Values:
    false
################################################################################
#isDeveloperServer=false
```
# *Standard Process Server* カスタム・プロファイルのサンプル応答ファイル*:*

**manageprofiles** コマンドを使用してカスタム・プロファイルを作成するには、この応答ファイルを変更し て使用します。

注**:** ご使用のオペレーティング・システムに合わせて、必要に応じて応答ファイルの情報をコメント化また はアンコメントしてください。詳細については、応答ファイルのコメントを参照してください。

# BEGIN COPYRIGHT # \*\*\*\*\*\*\*\*\*\*\*\*\*\*\*\*\*\*\*\*\*\*\*\*\*\*\*\*\*\*\*\*\*\*\*\*\*\*\*\*\*\*\*\*\*\*\*\*\*\*\*\*\*\*\*\*\*\*\*\*\*\*\*\*\*\*\*\*\*\*\*\*\* # # Licensed Materials - Property of IBM # 5725-C94 (C) Copyright IBM Corporation 2011, 2012. All Rights Reserved. # This sample program is provided AS IS and may be used, executed, copied # and modified without royalty payment by customer (a) for its own # instruction and study, (b) in order to develop applications designed to

# run with an IBM WebSphere product, either for customer's own internal # use or for redistribution by customer, as part of such an application, # in customer's own products. # # \*\*\*\*\*\*\*\*\*\*\*\*\*\*\*\*\*\*\*\*\*\*\*\*\*\*\*\*\*\*\*\*\*\*\*\*\*\*\*\*\*\*\*\*\*\*\*\*\*\*\*\*\*\*\*\*\*\*\*\*\*\*\*\*\*\*\*\*\*\*\*\*\* # END COPYRIGHT ################################################################################ # These response file has the applicable parameters for creating a # Managed PS Std profile that uses Oracle. # # Depending on your environment, you may need to change the default values. # # To create a profile with this response file specify: # # was.install.root/bin/manageprofiles -response PS\_Std\_Managed\_Oracle.response # # If you use the -response parameter, it must be the only parameter on # the command-line. If you include any manageprofile parameters # (in addition to -response) on the command-line, the response file # is ignored. And default WebSphere Application server profile will be created . ################################################################################ ################################################################################ # Parameter: create # # Description: Creates the profile. # If you are creating a profile, this parameter is required. ################################################################################ create ################################################################################ # Parameter: templatePath # # Description: # Specifies the directory path to the template files in the installation # root directory. Within the profileTemplates directory are various # directories that correspond to different profile types and that vary with the type of product installed. The profile directories are the paths that you indicate while using the -templatePath option. Use absolute paths. This parameter must exist as a directory and point to a valid template directory. # # When using the -templatePath parameter, specify the fully qualified file path for the parameter. # # Valid Values: Varies # Default Values: None ################################################################################ templatePath=BPM/managed.procsvr ################################################################################ # Parameter: profileName # # Description: Specifies the name of the profile. Use a unique value when creating a profile. Each profile that shares the same set of product binaries must have a unique name. The default profile name is based on the profile type and a trailing number, for example: # profileType ProfileNumberwhere profileType is a value such as ProcSrv, # Dmgr, or Custom and ProfileNumber is a sequential number that creates a # unique profile name. The value for this parameter must not contain spaces or characters that are not valid such as the following:  $*, ?, ", <, >, , ,$ 

```
\# /, \, and |. The profile name that you choose must not be in use. On
# Windows platforms: If the fully qualified path contains spaces, enclose
# the value in quotation marks. The default value is based on the
# install_root directory, the profiles subdirectory, and the name of the
# file. For example, the default for profile creation is:
# WS_WSPROFILE_DEFAULT_PROFILE_HOME/profileNamewhere
# WS_WSPROFILE_DEFAULT_PROFILE_HOME is defined in the wasprofile.properties
# file in the install_root/properties directory. The value for this<br># parameter must be a valid path for the target system and must not b
     parameter must be a valid path for the target system and must not be
     currently in use. You must have permissions to write to the directory.
#
# Valid Values:
    Varies
# Default Values:
    None
################################################################################
profileName=Custom01
################################################################################
# Parameter: cellName
#
# Description:
     Specifies the cell name of the profile. Use a unique cell name for each
     profile.
     The default value for this parameter is based on a combination of the
# short host name, the constant Cell, and a trailing number, for example:
# if (DMgr)
# shortHostNameCellCellNumber
# else
# shortHostNameNodeNodeNumberCell
# where CellNumber is a sequential number starting at 01 and NodeNumber is
# the node number that you used to define the node name.
# The value for this parameter must not contain spaces or any characters
# that are not valid such as the following: *, ?, ", < , > , , , /, \setminus, and |.
#
# Valid Values:
# Varies
# Default Values:
# Varies
#
# Parameter: nodeName
#
# Description:
# Specifies the node name for the node that is created with the new profile.
# Use a unique value within the cell or on the workstation. Each profile
# that shares the same set of product binaries must have a unique node name.
# This parameter is required for profile creation only with the
# dmgr.esbserverdefault.procsvrdefault.procctrdefault.procsvr.advdefault.
# procctr.advdmgr.procctrmanaged.procctrmanaged.procsvr templates.
# The default value for this parameter is based on the short host name,
     profile type, and a trailing number, for example:
# if (DMgr)
# shortHostNameCellManagerNodeNumber
# else
              shortHostNameNodeNodeNumber
# where NodeNumber is a sequential number starting at 01.
# The value for this parameter must not contain spaces or any characters
     that are not valid such as the following: *, ?, ", <, >, ,, /, \, and |.
#
# Valid Values:
    Varies
# Default Values:
# Varies
              ################################################################################
cellName=cell_name
nodeName=node_name
```

```
################################################################################
# Parameter: enableAdminSecurity
#
# Description:
     For IBM Business Process Manager omit this parameter. Administrative
      security is always enabled for IBM Business Process Manager profiles.
     You must also specify the parameters -adminUserName and -adminPassword
     along with the values for these parameters.
#
# Valid Values:
    true
# Default Values:
   # true
################################################################################
enableAdminSecurity=true
adminUserName=adminUser_ID
adminPassword=adminPassword
################################################################################
# Parameter: signingCertDN
#
# Description:
     Specifies the distinguished name of the root signing certificate that you
     create when you create the profile. Specify the distinguished name in
     quotation marks. This default personal certificate is located in the
     server keystore file. If you do not specifically create or import a root
# signing certificate, one is created by default. See the
     -signingCertValidityPeriod parameter and the -keyStorePassword.
#
# Valid Values:
   Varies
# Default Values:
    None
#
# Parameter: signingCertValidityPeriod
#
# Description:
# An optional parameter that specifies the amount of time in years that the
     root signing certificate is valid. If you do not specify this parameter
# with the -signingCertDN parameter, the root signing certificate is valid
     for 20 years.
#
# Valid Values:
    Varies
# Default Values:
    None
#
# Parameter: keyStorePassword
#
# Description:
     Specifies the password to use on all keystore files created during profile
# creation. Keystore files are created for the default personal certificate
# and the root signing certificate.
#
# Valid Values:
     Varies
# Default Values:
    None
################################################################################
#signingCertDN =distinguished_name
#signingCertValidityPeriod =validity_period
#keyStorePassword =keyStore_password
################################################################################
# Parameter: enableService
#
# Description:
```

```
# Enables the creation of a Linux service. Valid values include true or
# false. The default value for this parameter is false. When the
# manageprofiles command-line utility is run with the -enableService option
# set to true , the Linux service is created with the profile when the
     command is run by the root user. When a nonroot user runs the
# manageprofiles command-line utility, the profile is created, but the Linux
# service is not. The Linux service is not created because the nonroot user
# does not have sufficient permission to set up the service. An
     INSTCONPARTIALSUCCESS result is displayed at the end of the profile
# creation and the profile creation log
# install root/logs/manageprofiles/profile name create.log contains a
# message indicating the current user does not have sufficient permission to
# set up the Linux service. Use this parameter when creating profiles only.
#
# Valid Values:
# false
# true
# Default Values:
# None
#
# Parameter: serviceUserName
#
# Description:
     Specifies the user ID that is used during the creation of the Linux
     service so that the Linux service will run under this user ID. The Linux
     service runs whenever the user ID is logged on. Not required.
#
# Valid Values:
    Varies
# Default Values:
    None
#
# Parameter: winserviceAccountType
#
# Description:
# The type of the owner account of the Windows service created for the
     profile. Valid values include specifieduser or localsystem. The
     localsystem value runs the Windows service under the local account of the
# user who creates the profile. The default value for this parameter is
     localsystem. Use this parameter when creating profiles only.
#
# Valid Values:
    localsystem
    specifieduser
# Default Values:
    localsystem
#
# Parameter: winserviceUserName
#
# Description:
     Specify your user ID so that the Windows operating system can verify you
     as an ID that is capable of creating a Windows service. Your user ID must
# belong to the Administrator group and have the following advanced user
# rights:
     Act as part of the operating system
     Log on as a service
# The default value for this parameter is the current user name. The value
     for this parameter must not contain spaces or characters that are not
     valid such as the following: *, ?, ", <, >, ,, /, \, and |. The user that
     you specify must have the proper permissions to create a Windows service.
     You must specify the correct password for the user name that you choose.
#
# Valid Values:
    Varies
# Default Values:
# None
#
```

```
# Parameter: winservicePassword
#
# Description:
# Specify the password for the specified user or the local account that is
     to own the Windows service.
#
# Valid Values:
    Varies
# Default Values:
    None
#
# Parameter: winserviceCheck
#
# Description:
     The value can be either true or false. Specify true to create a Windows
     service for the server process that is created within the profile. Specify
# false to not create the Windows service. The default value for this
     parameter is false.
#
# Valid Values:
    false
# true
# Default Values:
    false
#
# Parameter: winserviceStartupType
#
# Description:
# The following values for Windows service startup can be used:
# manual
# automatic
# disabled
# The default value for this parameter is manual.
#
# Valid Values:
    manual
    automatic
# disabled
# Default Values:
    manual
################################################################################
#enableService=true
#serviceUserName=service_user_ID
#winserviceAccountType=localsystem
#winserviceUserName=winservice_user_ID
#winservicePassword=winservice_password
#winserviceCheck=false
#winserviceStartupType=manual
################################################################################
# Parameter: dbDriverType
#
# Description:
# The database driver type. For an Oracle database, specify ORACLE. For
     databases other than Oracle, the value is automatically set based on the
     server operating system. Server installations on all operating systems use
# type 4.
#
     Note: Do not use this parameter if you are using -bpmdbDesign.
#
# Valid Values:
# Varies
# Default Values:
# None
################################################################################
dbDriverType=ORACLE_THIN
```

```
################################################################################
# Parameter: federateLaterBPM
#
# Description:
     Indicates if the managed profile is to be federated later using either the
     profileTemplates/managed.esbserver or the
# profileTemplates/BPM/managed.templateName template. Valid values are true
# or false. If the -dmgrHost, -dmgrPort, -dmgrAdminUserName and
# -dmgrAdminPassword parameters are not set, the default value for this
# parameter is true. If you use -federateLaterBPM, you must either omit the
# WebSphere Application Server-based parameter -federateLater or set it to
# true.
#
# Valid Values:
    false
# true
# Default Values:
# true
#
# Parameter: dmgrHost
#
# Description:
     Identifies the workstation where the deployment manager is running.
     Specify this parameter and the dmgrPort parameter to federate a custom
# profile as it is created or augmented. This parameter is available with
# the managed.templateName and managed.esbserver profile templates. The
# host name can be the long or short DNS name or the IP address of the
# deployment manager workstation. Specifying this optional parameter directs
# the manageprofiles command-line utility to attempt to federate the custom
# node into the deployment manager cell as it creates the custom profile.
# This parameter is ignored when creating a deployment manager profile or
# stand-alone server profile. If you federate a custom node when the
# deployment manager is not running, the installation indicator in the logs
# is INSTCONFFAILED to indicate a complete failure. The resulting custom
# profile is unusable. You must move the custom profile directory out of the
     profile repository (the profile's installation root directory) before
# creating another custom profile with the same profile name. If you have
# changed the default JMX connector type, you cannot federate with the
# manageprofiles command-line utility. Use the addNode command later after
# the node is created instead. The default value for this parameter is
# localhost. The value for this parameter must be a properly formed host
# name and must not contain spaces or characters that are not valid such as
# the following: \ast, ?, ", <, >, ,, /, \, and |. A connection to the
# deployment manager must also be available in conjunction with the dmgrPort
# parameter. Required if you are creating a managed profile with the
# -federateLaterBPM parameter set to false and the deployment manager is not
# on the local machine.
#
# Valid Values:
# Varies
# Default Values:
# None
#
# Parameter: dmgrPort
#
# Description:
# Identifies the SOAP port of the deployment manager. Specify this parameter
     and the dmgrHost parameter to federate a custom profile as it is created
     or augmented. The deployment manager must be running and accessible. If
     you have changed the default JMX connector type, you cannot federate with
     the manageprofiles command-line utility. Use the addNode command later
# after the node is created instead. The default value for this parameter is
# 8879. The port that you indicate must be a positive integer and a
     connection to the deployment manager must be available in conjunction with
# the dmgrHost parameter. Required if you are creating a managed profile,
# the -federateLaterBPM parameter is set to false, and the deployment
# manager was configured with a port that was not a default port.
```
# # Valid Values: Varies # Default Values: None ################################################################################ federateLaterBPM=true #dmgrHost=dmgr\_host\_name #dmgrPort=dmgr\_port\_number #dmgrAdminUserName=dmgr\_admin\_user\_name #dmgrAdminPassword=dmgr\_admin\_password ################################################################################ # Parameter: environmentType # # Description: # Specifies the environment type. The environment type refers to how IBM # Business Process Manager is used; for example, in a production, stage or # test environment. Load testing might be done on a test server, while a stage environment type might be used as a temporary location to host changes before putting those changes into production. You might specify Stage as the Environment type if the server you are configuring will be accessed and used to review content and new functionality. Valid values are as follows: Test. Use Test if the server you are configuring is to be used as a testing # environment. Stage # Use Stage if the server is to serve as a staging platform to be used as a # preproduction server. # Production Use Production if the server is to serve in a production capacity. The default value is Test. # # Valid Values: Test Production # Stage # Default Values:  $#$  Test<br>########### ################################################################################ environmentType=Test ################################################################################ # Parameter: isDeveloperServer # # Description: Specifies whether the server is intended for development purposes only. This parameter is useful when creating profiles to test applications on a non-production server prior to deploying the applications on their production application servers. If -isDeveloperServer is set when creating an IBM Business Process Manager profile, then a preconfigured VMM file repository is installed. This file repository contains a sample organization that can be used to test Business Process Choreographer people resolution, ready for you to use as is. # # Valid Values: false true # Default Values: # false ################################################################################ #isDeveloperServer=false

# プロファイル管理ツールを使用したカスタム・プロファイルの拡張*:*

既存の WebSphere Application Server V8.0 カスタム・プロファイルがある場合には、プロファイル管理ツ ールを使用して既存のプロファイルを拡張し、IBM Business Process Manager のサポートを追加できま す。

拡張する予定のプロファイルに関連付けられたすべてのサーバーを必ずシャットダウンしてください。

プロファイル管理ツールの言語は、システムのデフォルト言語で決まります。 デフォルト言語がサポート される言語ではない場合、英語として使用されます。デフォルト言語をオーバーライドするには、コマンド 行からプロファイル管理ツールを開始し、**java user.language** 設定を使用してデフォルト言語を置き換えま す。以下のコマンドを入力します。

*install\_root*¥java¥bin¥java -Duser.language=*locale install\_root* ¥bin¥ProfileManagement¥startup.jar

例えば、ドイツ語のプロファイル管理ツールを開始するには、以下のコマンドを入力します。

*install\_root*¥java¥bin¥java -Duser.language=de *install\_root*¥ bin¥ProfileManagement¥startup.jar

# 制約事項: Vista Nindows7

v プロファイル管理ツールを Windows 7、Windows Vista あるいは Windows Server 2008 で実行するに は、使用している Microsoft Windows ユーザー・アカウントの特権を上げる必要があります。管理ユー ザーであるか非管理ユーザーであるかにかかわらず、pmt.bat ファイルを右クリックし、「管理者とし て実行」を選択します。代わりの方法として、コマンド行で **runas** コマンドを使用します。例えば、 *install\_root*¥bin¥ProfileManagement ディレクトリーから以下のコマンドを実行できます。

runas /user:MyAdminName /env pmt.bat

非管理ユーザーに、管理者パスワードの入力を求めるプロンプトが出されます。

• IBM Business Process Manager の複数インスタンスをルート・ユーザーとしてインストールし、それら のインスタンスのサブセットだけに非管理ユーザーのアクセス権限を与えた場合、プロファイル管理ツ ールはその非管理ユーザーに対して正しく機能しません。さらに、 com.ibm.wsspi.profile.WSProfileException、つまりアクセス拒否メッセージが *install\_root*¥bin¥ProfileManagement¥pmt.bat ファイルで出現します。デフォルトでは、非管理ユーザ

ーにはプログラム・ファイル・ディレクトリーに対するアクセス権限がありません。プログラム・ファ イル・ディレクトリーは製品がデフォルトでインストールされる場所です。この問題を解決するには、 非管理ユーザーが自分で製品をインストールするか、あるいは他の製品インスタンスにアクセスする許 可を得る必要があります。

プロファイル管理ツールを開始した後で、「標準」または「拡張」のどちらのプロファイル作成を選択する かを決める必要があります。拡張オプションを使用して以下のことを行います。

- v ポート、プロファイルのロケーション、およびプロファイル、ノード、ホスト、セル (該当する場合) の 名前にカスタマイズ値を割り当てます。
- ご使用のオペレーティング・システムとユーザー・アカウントの特権によってサービスの作成が許可さ れる場合に、サーバーを実行するためのシステム・サービスを作成します。
- 1. カスタム・プロファイルの作成時にカスタム・ノードをデプロイメント・マネージャーに統合したい場 合は、デプロイメント・マネージャーを開始してください。
- 2. 以下のいずれかの方法で、プロファイル管理ツールを開始します。
- v ファースト・ステップ・コンソールからプロファイル管理ツールを開始します。
- v *install\_root***¥bin¥ProfileManagement¥pmt.bat** コマンドを実行します。
- 3. 拡張する予定のプロファイルに関連付けられたすべてのサーバーをシャットダウンします。
- 4. 「ようこそ」ページで、「プロファイル管理ツールの起動」をクリックするか、または「プロファイル 管理ツール」タブを選択します。
- 5. 「プロファイル」タブで、拡張するプロファイルを選択し、「拡張」をクリックします。 WebSphere Application Server プロファイルを拡張する場合、そのプロファイルは、IBM Business Process Manager がインストールされている WebSphere Application Server のバージョンのものでなければなりません。 プロファイルの拡張が可能な場合以外は、「拡張」ボタンは選択できません。 「拡張の選択 (Augment Selection)」ページが別ウィンドウで開きます。
- 6. 「拡張の選択 (Augment Selection)」ページで、プロファイルに適用する拡張のタイプを選択します。 そして、「次へ」をクリックします。
- 7. 「プロファイル拡張オプション」ページで、「標準的」または「拡張」プロファイル拡張を実行するよ うに選択し、「次へ」をクリックします。

「標準的」オプションでは、デフォルトの構成設定でプロファイルが拡張されます。

「高度」オプションでは、プロファイルに独自の構成値を指定できます。

制約事項**:** 以下のいずれかの条件に該当する場合は、プロファイル管理ツールが警告メッセージを表 示します。

- v 拡張対象として選択したプロファイルに実行中のサーバーがある。サーバーを停止しない限り、プ ロファイルは拡張できません。あるいは、「戻る」をクリックして、実行中のサーバーを持たない 別のプロファイルを選択してください。
- v 拡張対象として選択したプロファイルは統合されている。統合プロファイルは拡張できません。 「戻る」をクリックして、未統合の別のプロファイルを選択する必要があります。
- v 拡張対象として選択したプロファイルは、選択した製品で既に拡張されている。「戻る」をクリッ クして、別のプロファイルを拡張対象に選択してください。
- 8. 「標準」プロファイル作成を選択した場合は[、フェデレーション・ステップに](#page-2588-0)スキップしてください。
- 9. 拡張:「プロファイル名およびロケーション」ページで、以下のステップを実行します。
	- a. 「プロファイル名」フィールドで固有の名前を指定するか、デフォルト値をそのまま使用します。 作成する各プロファイルに名前を付ける必要があります。複数のプロファイルがある場合は、この 名前によって最上位で区別することができます。
	- b. 「プロファイル・ディレクトリー」フィールドにプロファイルのディレクトリーを入力するか、 「参照」ボタンを使用してプロファイル・ディレクトリーに移動します。 指定したディレクトリー には、ランタイム環境を定義するファイル (コマンド、構成ファイル、ログ・ファイルなど) が格 納されます。デフォルトのディレクトリーは、*install\_root*¥profiles¥*profile\_name* です。
	- c. オプション: 作成中のプロファイルをデフォルト・プロファイルにするには、「このプロファイル をデフォルトに設定する」を選択します。 このチェック・ボックスは、既存のプロファイルがご使 用のシステムに存在する場合にのみ表示されます。

プロファイルがデフォルト・プロファイルの場合は、コマンドが自動的にこのプロファイルを処理 するようになります。ワークステーションで作成する最初のプロファイルは、デフォルト・プロフ ァイルです。デフォルト・プロファイルは、製品インストール・ルートの bin ディレクトリーから 発行されるコマンドのデフォルトのターゲットです。ワークステーション上にプロファイルが 1 つ しか存在しない場合は、すべてのコマンドがそのプロファイルに基づいて機能します。複数のプロ ファイルが存在する場合、特定のコマンドでは、コマンドが適用されるプロファイルを指定する必 要があります。

- d. 「サーバー・ランタイムのパフォーマンス・チューニング設定 **(Server runtime performance tuning setting)**」リストから、作成するプロファイルに適したパフォーマンス・チューニング・レベ ルを選択します。 このパラメーターは WebSphere Application Server パラメーターです。
- e. 「次へ」をクリックします。「戻る」をクリックしてプロファイル名を変更した場合、このページ が再表示されたときに、このページで手動で名前を変更しなければならないことがあります。
- 10. 拡張:「ノード名、ホスト名、セル名」ページで、作成中のプロファイルに対して以下のアクションを 実行します。
	- v 「ノード名」フィールドにノードの名前を入力するか、デフォルト値をそのまま使用します。ノー ド名はできるだけ短くしてください。ただし、ノード名は、デプロイメント環境内で固有でなけれ ばなりません。
	- v 「サーバー名」フィールドにサーバーの名前を入力するか、デフォルト値をそのまま使用します。
	- 「ホスト名」フィールドにホストの名前を入力するか、デフォルト値をそのまま使用します。
	- 「セル名」フィールドにセルの名前を入力するか、デフォルト値をそのまま使用します。

「次へ」をクリックします。

<span id="page-2588-0"></span>11. 「フェデレーション」ページで、ノードのデプロイメント・マネージャーへの統合をプロファイルの作 成の一部としてここで実行するか、またはプロファイルの作成とは別に後で実行するかを選択します。 プロファイル作成の一部としてノードを統合することを選択した場合は、デプロイメント・マネージャ ーのホスト名または IP アドレスと SOAP ポート、および認証ユーザー ID とパスワード (デプロイ メント・マネージャーでの認証で使用する場合) を指定します。

#### 重要**:**

以下の状況のいずれかに該当する場合は、「後でこのノードを統合する」を選択します。

- v このカスタム・ノードをマイグレーション・ターゲットとして使用する予定がある。
- v 別のプロファイルが統合されている (ノードの統合はシリアライズする必要があります)。
- v デプロイメント・マネージャーが実行中でない、またはそれが確実に実行中であるかどうか不明で ある。
- v デプロイメント・マネージャーで SOAP コネクターが使用不可である。
- v そのデプロイメント・マネージャーは、まだ IBM Business Process Manager デプロイメント・マネ ージャーに拡張されていない。
- v デプロイメント・マネージャーが、作成するプロファイルと同じか、それより高いリリース・レベ ルではない。
- v デプロイメント・マネージャーで、JMX 管理ポートが有効になっていない。
- v デプロイメント・マネージャーが、優先 Java Management Extensions (JMX) コネクターとして、デ フォルトでないリモート・メソッド呼び出し (RMI) を使用するように再構成されている。 (優先コ ネクター・タイプを確認するには、デプロイメント・マネージャーの管理コンソールで「システム 管理」 > 「デプロイメント・マネージャー」 > 「管理サービス」を選択します。)

## カスタム・プロファイル作成の一部としてのノード統合に関連する処理

v プロファイル管理ツールによって、デプロイメント・マネージャーが存在していて通信可能である こと、および認証ユーザー ID とパスワードがそのデプロイメント・マネージャーで有効であるこ と (デプロイメント・マネージャーがセキュリティーで保護されている場合) が検査されます。

v デプロイメント・マネージャーが実行中でないとき、またはほかの理由でデプロイメント・マネー ジャーを使用できないときに、カスタム・ノードを統合しようとすると、警告ボックスが表示され て、続行できなくなります。この警告ボックスが表示されたら、「**OK**」をクリックして、「フェデ レーション」ページで別の選択を行ってください。

「次へ」をクリックします。「標準」プロファイル作成を選択した場合は[、プロファイルの要約のステ](#page-2590-0) [ップに](#page-2590-0)スキップしてください。

- 12. 拡張:「セキュリティー証明書 (パート 1)」ページで、新規証明書を作成するか、既存の証明書をイン ポートするかを指定します。
	- v デフォルト個人証明書およびルート署名証明書を新規作成するには、「デフォルト個人証明書の新 規作成 **(Create a new default personal certificate)**」および「ルート署名証明書の新規作成 **(Create a new root signing certificate)**」を選択して、「次へ」をクリックします。
	- v 既存の証明書をインポートするには、「既存のデフォルト個人証明書をインポート **(Import an existing default personal certificate)**」および「既存のルート署名個人証明書をインポート **(Import an existing root signing personal certificate)**」を選択して、以下の情報を指定します。
		- 「パス」フィールドに、既存の証明書へのディレクトリー・パスを入力します。
		- 「パスワード」フィールドに、証明書のパスワードを入力します。
		- 「鍵ストア・タイプ **(Keystore type)**」フィールドで、インポートする証明書の鍵ストア・タイプ を選択します。
		- 「鍵ストア別名 **(Keystore alias)**」フィールドで、インポートする証明書の鍵ストア別名を選択し ます。
		- 「次へ」をクリックすると、「セキュリティー証明書 (パート 2)」ページが表示されます。

個人証明書をデフォルトの個人証明書としてインポートする場合は、個人証明書に署名したルート 証明書をインポートしてください。そのようにしない場合、プロファイル管理ツールは、個人証明 書の署名者を trust.p12 ファイルに追加します。

13. 拡張:「セキュリティー証明書 (パート 2)」ページで、証明書の情報が正しいことを確認し、「次へ」 をクリックして「ポート値の割り当て」ページを表示します。

証明書を作成する場合、デフォルト値をそのまま使用するかまたは変更して、新しい証明書を作成しま す。デフォルトの個人証明書は、デフォルトで 1 年間有効で、ルート署名証明書によって署名されま す。ルート署名証明書は、デフォルトで 15 年間有効な自己署名証明書です。ルート署名証明書のデフ ォルトの鍵ストア・パスワードは、WebAS です。パスワードを変更します。パスワードに 2 バイト文 字セット (DBCS) 文字を使用することはできません。PKCS12 などの特定の鍵ストア・タイプは、こ れらの文字をサポートしないからです。サポートされる鍵ストア・タイプは、java.security ファイル のプロバイダーによって異なります。

いずれかの証明書または両方の証明書を作成するか、いずれかの証明書または両方の証明書をインポー トすると、以下の鍵ストア・ファイルが作成されます。

- v key.p12: デフォルトの個人証明書が入っています。
- v trust.p12: デフォルトのルート証明書の署名者証明書が入っています。
- v root-key.p12: ルート署名証明書が入っています。
- v default-signers.p12: サーバーのインストールまたは実行後に作成する新しい鍵ストア・ファイル に追加された署名者証明書が入っています。デフォルトで、デフォルトのルート証明書署名者と、 DataPower 署名者証明書は、この鍵ストア・ファイルに入っています。
- v deleted.p12: 必要に応じて復旧できるように、deleteKeyStore タスクで削除された証明書を保持し ます。

v ltpa.jceks: 環境内のサーバーが相互に通信するために使用するサーバーのデフォルトの Lightweight Third-Party Authentication (LTPA) 鍵が入っています。

これらのすべてのファイルのパスワードは、証明書の作成またはインポート時に使用したのと同じパス ワード (デフォルトのパスワードか、指定したパスワード) です。インポートされた証明書が key.p12 ファイルまたは root-key.p12 ファイルに追加されます。インポートした証明書に必要な情報が含まれ ていない場合は、「戻る」をクリックして、別の証明書をインポートします。

14. 拡張:「ポート値の割り当て」ページで、プロファイルに指定されたポートが固有であることを確認 し、「次へ」をクリックします。 プロファイル管理ツールは、他の WebSphere 製品によって現在使 用されているポートを検出し、既存のポート値と競合しない推奨値を表示します。指定されたポートを 使用する WebSphere アプリケーション以外のアプリケーションが存在する場合は、ポートが競合しな いことを確認してください。「オプションのアプリケーション・デプロイメント」ページで管理コンソ ールをデプロイしないように選択した場合、「ポート値の割り当て」ページ上で管理コンソール・ポー トは使用できません。

以下の条件が満たされた場合には、ポートは使用中であると認識されます。

- ポートが、現在のユーザーが実行したインストールで作成されたプロファイルに割り当てられてい る。
- v ポートが現在使用中である。

「ポート値の割り当て (Port Values Assignment)」ページにアクセスするときにポートはツールによっ て検証されますが、続いて表示される「プロファイル管理ツール」ページで行われる選択の結果、依然 としてポート競合が発生する可能性があります。ポートは、プロファイルの作成が完了するまで割り当 てられません。

ポートの競合が発生していると思われる場合、プロファイルの作成後に調査することができます。以下 のファイルを調べて、プロファイルの作成時に使用されたポートを確認します。

*profile\_root*¥properties¥portdef.prop

このファイル内に含まれているものは、ポートの設定で使用されたキーと値です。ポートの競合を発見 した場合は、ポートを手動で再度割り当てることができます。ポートを再度割り当てるには、 WebSphere Application Server インフォメーション・センターの『既存プロファイル内のポートの更 新』を参照してください。このトピックで説明されている **ws\_ant** スクリプトを使用して **updatePorts.ant** ファイルを実行します。

- <span id="page-2590-0"></span>15. 「プロファイル・サマリー」ページで、情報を確認します。「作成」をクリックしてプロファイルを作 成するか、「戻る」をクリックしてプロファイルの特性を変更します。
- 16. 「プロファイル完了 (Profile Complete)」ページで、情報を確認します。ファースト・ステップ・コン ソールに進むには、「ファースト・ステップ・コンソールの起動」が選択されていることを確認して 「終了」をクリックします。

カスタム・プロファイルの追加が完了したら、デプロイメント環境を構成します。 関連情報:

■ [既存プロファイル内のポートの更新](http://www14.software.ibm.com/webapp/wsbroker/redirect?version=matt&product=was-nd-mp&topic=tins_updatePorts) (WebSphere Application Server)

## *manageprofiles* コマンド行ユーティリティーを使用したカスタム・プロファイルの拡張*:*

プロファイル管理ツールを使用する代わりに manageprofiles コマンド行ユーティリティーを使用して、既 存の WebSphere Application Server V8.0 プロファイルを拡張します。

拡張する予定のプロファイルに関連付けられたすべてのサーバーを必ずシャットダウンしてください。

同じプロファイルで **manageprofiles** コマンド行ユーティリティーを実行していないことを確認してくださ い。コマンドを実行してエラー・メッセージが表示された場合は、進行中のプロファイル作成または拡張ア クションが他にないかを確認してください。実行されている場合は、完了するまで待ってください。

拡張するプロファイルが既にデプロイメント・マネージャーに統合されている場合は、これを **manageprofiles** コマンド行ユーティリティーを使用して拡張することはできません。

制約事項**: manageprofiles** コマンドを Windows 7、Windows Vista あるいは Windows Server 2008 で実 行するには、**runas** コマンドを使用して Microsoft Windows ユーザー・アカウントの特権を上げる必要が あります。必ず **manageprofiles** コマンドとすべてのパラメーターを二重引用符で囲んでください。例え ば、*install\_root*¥bin ディレクトリーから以下のコマンドを実行できます。

runas /env /user:MyAdminName "**manageprofiles.bat -response** *myResponseFile*"

非管理ユーザーに、管理者パスワードの入力を求めるプロンプトが出されます。

- 1. 拡張したい既存のプロファイルを作成する際に使用されたテンプレートを特定します。 カスタム・プロ ファイルを拡張する必要があります。 テンプレートは、 *install\_root*¥properties¥profileRegistry.xml ファイルのプロファイル・レジストリーを表示して判 別できます。このファイルは変更しないでください。テンプレートを確認するだけにしてください。
- 2. 拡張に使用する適切なテンプレートを見つけます。

各プロファイルのテンプレートは、*install\_root*¥profileTemplates¥BPM ディレクトリー (BPM テンプ レートの場合) にあります。 カスタム・プロファイルでは、以下のテンプレートを使用できます。

- v managed.procctr: IBM BPM Standard の Process Center のカスタム・プロファイル用です。
- managed.procsvr: IBM BPM Standard の Process Server のカスタム・プロファイル用です。
- 3. 拡張テンプレートを使用して既存のプロファイルに変更を加える場合は、augment パラメーターを使用 します。 augment パラメーターを使用すると、**manageprofiles** コマンド行ユーティリティーは **-templatePath** パラメーターのテンプレートを使用して、**-profileName** パラメーターで指定されている プロファイルを更新または拡張します。使用できる拡張テンプレートは、どの IBM 製品のどのバージ ョンが環境にインストールされているかによって決まります。**-templatePath** パラメーターには必ず完 全修飾ファイル・パスを指定してください。理由は、**-templatePath** パラメーターに相対ファイル・パ スを指定すると、指定したプロファイルが完全に拡張されないためです。

注**:** *install\_dir*/profileTemplates/BPM ディレクトリー内のファイルは手動で変更しないでください。

4. **-responseFile** パラメーターを使用するには、提供されているサンプル応答ファイルを参考にして、ご 使用の環境に固有の応答ファイルを作成します。

重要**:** 値の後にスペースが入っている (例えば、**'personalCertValidityPeriod=1 '** や **'winserviceCheck=false '**) ことがないようにしてください。スペースがある場合は、プロファイルの作 成が失敗します。

サンプルは *install\_root*¥BPM¥samples¥manageprofiles ディレクトリーにあります。 データベースお よびプロファイルのタイプ (スタンドアロンまたはネットワーク、Process Center または Process Server) に基づいて、適切な応答ファイルを選択してください。以下のサンプル・ファイルを使用できま す。

- PC\_Std\_DMgr\_DB2.response
- PC Std DMgr DB2zOS.response
- PC Std DMgr Oracle.response
- PC Std DMgr SQLServer.response
- PC Std Managed DB2.response
- v PC\_Std\_Managed\_DB2zOS.response
- PC Std Managed Oracle.response
- PC Std Managed SQLServer.response
- PC Std Standalone DB2.response
- PC Std Standalone DB2zOS.response
- PC Std Standalone Oracle.response
- PC Std Standalone SQLServer.response
- PS Std DMgr DB2.response
- PS Std DMgr DB2zOS.response
- PS Std DMgr Oracle.response
- PS Std DMgr SQLServer.response
- PS Std Managed DB2.response
- PS Std Managed DB2zOS.response
- PS\_Std\_Managed\_Oracle.response
- PS Std Managed SQLServer.response
- PS Std Standalone DB2.response
- PS Std Standalone DB2zOS.response
- PS Std Standalone Oracle.response
- PS\_Std\_Standalone\_SQLServer.response

サンプル応答ファイルのいずれかを作業ディレクトリーにコピーします。 ご使用の構成に合わせて応答 ファイル内のパラメーターを編集し、編集された応答ファイルを保存します。**templatePath** プロパティ ーのパスが特定のインストール・ディレクトリーと一致していることを確認してください。

5. このファイルをコマンド行から実行します。**-profilePath** パラメーターは使用しないでください。 以 下に例を示します。

manageprofiles.bat -augment -templatePath *install\_root*/profileTemplates/BPM/managed.procctr -profileName MyProfileName

応答ファイルを作成した場合は、他のパラメーターを一切指定せずに、 **-response** パラメーターを指定 します。例:

manageprofiles.sh -response *myResponseFile*

コマンドの実行が完了すると、コンソール・ウィンドウに状況が書き込まれます。他の応答ファイルと 同様に、ファイルの構文解析時には応答ファイルに対する通常の構文検査が適用されます。応答ファイ ルの個々の値はコマンド行パラメーターと見なされます。

カスタム・プロファイルの追加が完了したら、デプロイメント環境を構成します。

# カスタム・ノードのデプロイメント・マネージャーへの統合*:*

カスタム・ノードを作成した後、**addNode** コマンドを使用して、カスタム・ノードをデプロイメント・マネ ージャー・セルに統合することができます。デプロイメント・マネージャーからすべての統合ノードを管理 できます。

この手順を実行する前に、以下の前提条件が満たされていることを確認します。

- IBM Business Process Manager をインストール済みであり、デプロイメント・マネージャーとカスタ ム・プロファイルを作成済みであること。この手順では、カスタム・プロファイルの統合がその作成ま たは拡張中に (プロファイル管理ツールまたは **manageprofiles** コマンド行ユーティリティーを使用し て) 行われていない ことが前提となっています。
- v デプロイメント・マネージャーが実行されている。稼働していない場合は、ファースト・ステップ・コ ンソールから「デプロイメント・マネージャーの始動」を選択するか、または以下のコマンドを入力し てデプロイメント・マネージャーを始動します。ここで、*profile\_root* はデプロイメント・マネージャ ー・プロファイルのインストール場所を表します。

*profile\_root*¥bin¥startManager.bat

- v デプロイメント・マネージャーは作成済みであるか、IBM Business Process Manager デプロイメント・ マネージャーに拡張済みである。
- デプロイメント・マネージャーのリリース・レベルが、作成または拡張されたカスタム・プロファイル と同じか、それより高い。
- v デプロイメント・マネージャーで、JMX 管理ポートが有効になっている。デフォルト・プロトコルは SOAP です。
- v このカスタム・ノードをマイグレーション・ターゲットとして使用する予定がない。
- 1. 統合するカスタム・プロファイルの bin ディレクトリーに移動します。 コマンド・ウィンドウを開 き、(コマンド行から) 以下のディレクトリーに移動します (ここで *profile\_root* はカスタム・プロファ イルのインストール・ロケーションを表します)。

*profile\_root*¥bin

- 2. **addNode** コマンドを実行します。
	- セキュリティーが有効になっていない場合は、コマンド行から以下のコマンドを実行します。

addNode.bat *deployment\_manager\_host deployment\_manager\_SOAP\_port*

セキュリティーが有効になっている場合は、コマンド行から以下のコマンドを実行します。

addNode.bat*deployment\_manager\_host deployment\_manager\_SOAP\_port*username*userID\_for\_authentication*-password*password\_for\_authentication*

出力ウィンドウが開きます。次のようなメッセージが表示されたら、カスタム・プロファイルは正常に 統合されています。

ADMU0003I: ノード DMNDID2Node03 は正常に統合されました。 (Node DMNDID2Node03 has been successfully federated.)

カスタム・プロファイルはデプロイメント・マネージャーに統合されました。

カスタム・プロファイルを統合したら、デプロイメント・マネージャーの管理コンソールに移動して空のノ ードをカスタマイズするか、新規のサーバーを作成します。

関連情報:

管理対象ノード設定の追加 [\(WebSphere Application Server\)](http://www14.software.ibm.com/webapp/wsbroker/redirect?version=matt&product=was-nd-dist&topic=uagtRnodeAdd)

## *SQL Server* データベース・サーバーによる *Network Deployment* プロファイルの作成または拡張*:*

Microsoft SQL Server データベース・サーバーを使用して、IBM Business Process Manager の Network Deployment 環境を構成することができます。

## デプロイメント・マネージャー・プロファイルの作成または拡張*:*

Network Deployment 構成を開始するには、デプロイメント・マネージャーを作成または拡張します。プロ ファイル管理ツールまたは **manageprofiles** コマンド行ユーティリティーを使用して、プロファイルを作成 できます。

# プロファイル管理ツールを使用した *SQL Server* データベース・サーバーによる *Process Center* デプロイ メント・マネージャー・プロファイルの作成*:*

プロファイル管理ツールを使用して、Process Center のデプロイメント・マネージャー・プロファイルを構 成できます。

プロファイル管理ツールの言語は、システムのデフォルト言語で決まります。 デフォルト言語がサポート される言語ではない場合、英語として使用されます。デフォルト言語をオーバーライドするには、コマンド 行からプロファイル管理ツールを開始し、**java user.language** 設定を使用してデフォルト言語を置き換えま す。以下のコマンドを入力します。

*install\_root*¥java¥bin¥java -Duser.language=*locale install\_root* ¥bin¥ProfileManagement¥startup.jar

例えば、ドイツ語のプロファイル管理ツールを開始するには、以下のコマンドを入力します。

*install\_root*¥java¥bin¥java -Duser.language=de *install\_root*¥ bin¥ProfileManagement¥startup.jar

## **制約事項: Vista Windows7**

v プロファイル管理ツールを Windows 7、Windows Vista あるいは Windows Server 2008 で実行するに は、使用している Microsoft Windows ユーザー・アカウントの特権を上げる必要があります。管理ユー ザーであるか非管理ユーザーであるかにかかわらず、pmt.bat ファイルを右クリックし、「管理者とし て実行」を選択します。代わりの方法として、コマンド行で **runas** コマンドを使用します。例えば、 *install\_root*¥bin¥ProfileManagement ディレクトリーから以下のコマンドを実行できます。

runas /user:MyAdminName /env pmt.bat

非管理ユーザーに、管理者パスワードの入力を求めるプロンプトが出されます。

• IBM Business Process Manager の複数インスタンスをルート・ユーザーとしてインストールし、それら のインスタンスのサブセットだけに非管理ユーザーのアクセス権限を与えた場合、プロファイル管理ツ ールはその非管理ユーザーに対して正しく機能しません。さらに、

com.ibm.wsspi.profile.WSProfileException、つまりアクセス拒否メッセージが

*install\_root*¥bin¥ProfileManagement¥pmt.bat ファイルで出現します。デフォルトでは、非管理ユーザ ーにはプログラム・ファイル・ディレクトリーに対するアクセス権限がありません。プログラム・ファ

イル・ディレクトリーは製品がデフォルトでインストールされる場所です。この問題を解決するには、 非管理ユーザーが自分で製品をインストールするか、あるいは他の製品インスタンスにアクセスする許 可を得る必要があります。

プロファイル管理ツールを開始した後で、「標準」または「拡張」のどちらのプロファイル作成を選択する かを決める必要があります。拡張オプションを使用して以下のことを行います。

- v データベース構成に使用するデータベース設計ファイルを指定します。
- v ポート、プロファイルのロケーション、およびプロファイル、ノード、ホスト、セル (該当する場合) の 名前にカスタマイズ値を割り当てます。
- v ご使用のオペレーティング・システムとユーザー・アカウントの特権によってサービスの作成が許可さ れる場合に、サーバーを実行するためのシステム・サービスを作成します。
- 1. 以下のいずれかの方法で、プロファイル管理ツールを開始します。
	- v ファースト・ステップ・コンソールからプロファイル管理ツールを開始します。
	- v *install\_root***¥bin¥ProfileManagement¥pmt.bat** コマンドを実行します。
- 2. 「ようこそ」ページで、「プロファイル管理ツールの起動」をクリックするか、または「プロファイル 管理ツール」タブを選択します。
- 3. 「プロファイル」タブで、「作成」をクリックします。

「環境の選択」ページが別ウィンドウで開きます。

- 4. 「環境の選択」ページで、IBM Business Process Manager Standard 構成を探し、そのセクションを展 開します。作成するプロファイルを選択し、「次へ」をクリックします。
- 5. 「プロファイル作成オプション」ページで、「標準」または「拡張」プロファイル作成を実行するよう に選択し、「次へ」をクリックします。「標準」プロファイル作成を選択した場合は[、管理セキュリ](#page-2596-0) [ティー・ステップに](#page-2596-0)スキップしてください。
- 6. 拡張: 「オプションのアプリケーション・デプロイメント」ページで、サーバー管理用の管理コンソー ル (推奨) をデプロイするかどうかを選択します。「次へ」をクリックします。
- 7. 拡張:「プロファイル名およびロケーション」ページで、以下のステップを実行します。
	- a. 「プロファイル名」フィールドで固有の名前を指定するか、デフォルト値をそのまま使用します。 作成する各プロファイルに名前を付ける必要があります。複数のプロファイルがある場合は、この 名前によって最上位で区別することができます。
	- b. 「プロファイル・ディレクトリー」フィールドにプロファイルのディレクトリーを入力するか、 「参照」ボタンを使用してプロファイル・ディレクトリーに移動します。 指定したディレクトリー には、ランタイム環境を定義するファイル (コマンド、構成ファイル、ログ・ファイルなど) が格 納されます。デフォルトのディレクトリーは、*install\_root*¥profiles¥*profile\_name* です。
	- c. オプション: 作成中のプロファイルをデフォルト・プロファイルにするには、「このプロファイル をデフォルトに設定する」を選択します。 このチェック・ボックスは、既存のプロファイルがご使 用のシステムに存在する場合にのみ表示されます。

プロファイルがデフォルト・プロファイルの場合は、コマンドが自動的にこのプロファイルを処理 するようになります。ワークステーションで作成する最初のプロファイルは、デフォルト・プロフ ァイルです。デフォルト・プロファイルは、製品インストール・ルートの bin ディレクトリーから 発行されるコマンドのデフォルトのターゲットです。ワークステーション上にプロファイルが 1 つ しか存在しない場合は、すべてのコマンドがそのプロファイルに基づいて機能します。複数のプロ ファイルが存在する場合、特定のコマンドでは、コマンドが適用されるプロファイルを指定する必 要があります。

- d. 「サーバー・ランタイムのパフォーマンス・チューニング設定 **(Server runtime performance tuning setting)**」リストから、作成するプロファイルに適したパフォーマンス・チューニング・レベ ルを選択します。 このパラメーターは WebSphere Application Server パラメーターです。
- e. 「次へ」をクリックします。 「戻る」をクリックしてプロファイル名を変更した場合、このページ が再表示されたときに、このページで手動で名前を変更しなければならないことがあります。
- 8. 拡張:「ノード名、ホスト名、セル名」ページで、作成中のプロファイルに対して以下のアクションを 実行します。
	- v 「ノード名」フィールドにノードの名前を入力するか、デフォルト値をそのまま使用します。ノー ド名はできるだけ短くしてください。ただし、ノード名は、デプロイメント環境内で固有でなけれ ばなりません。
	- v 「サーバー名」フィールドにサーバーの名前を入力するか、デフォルト値をそのまま使用します。
	- v 「ホスト名」フィールドにホストの名前を入力するか、デフォルト値をそのまま使用します。
	- 「セル名」フィールドにセルの名前を入力するか、デフォルト値をそのまま使用します。

「次へ」をクリックします。

<span id="page-2596-0"></span>9. 必須: 「管理セキュリティー」ページで、「ユーザー名」、「パスワード」、および「パスワードの確 認」の値を入力します。インストール時に管理者に対して指定されたパスワードが、tw\_admin および tw\_user を含むすべての内部ユーザーに使用されます。 すべての IBM Business Process Manager プロ ファイルは管理セキュリティーが有効でなければならないため、「**次へ**」は、値が入力されて初めて使 用可能になります。

「次へ」をクリックします。「標準」プロファイル作成を選択した場合は[、プロファイルの要約のステ](#page-2598-0) [ップに](#page-2598-0)スキップしてください。

- 10. 拡張:「セキュリティー証明書 (パート 1)」ページで、新規証明書を作成するか、既存の証明書をイン ポートするかを指定します。
	- v デフォルト個人証明書およびルート署名証明書を新規作成するには、「デフォルト個人証明書の新 規作成 **(Create a new default personal certificate)**」および「ルート署名証明書の新規作成 **(Create a new root signing certificate)**」を選択して、「次へ」をクリックします。
	- v 既存の証明書をインポートするには、「既存のデフォルト個人証明書をインポート **(Import an existing default personal certificate)**」および「既存のルート署名個人証明書をインポート **(Import an existing root signing personal certificate)**」を選択して、以下の情報を指定します。
		- 「パス」フィールドに、既存の証明書へのディレクトリー・パスを入力します。
		- 「パスワード」フィールドに、証明書のパスワードを入力します。
		- 「鍵ストア・タイプ **(Keystore type)**」フィールドで、インポートする証明書の鍵ストア・タイプ を選択します。
		- 「鍵ストア別名 **(Keystore alias)**」フィールドで、インポートする証明書の鍵ストア別名を選択し ます。
		- 「次へ」をクリックすると、「セキュリティー証明書 (パート 2)」ページが表示されます。

個人証明書をデフォルトの個人証明書としてインポートする場合は、個人証明書に署名したルート 証明書をインポートしてください。そのようにしない場合、プロファイル管理ツールは、個人証明 書の署名者を trust.p12 ファイルに追加します。

11. 拡張:「セキュリティー証明書 (パート 2)」ページで、証明書の情報が正しいことを確認し、「次へ」 をクリックして「ポート値の割り当て」ページを表示します。

証明書を作成する場合、デフォルト値をそのまま使用するかまたは変更して、新しい証明書を作成しま す。デフォルトの個人証明書は、デフォルトで 1 年間有効で、ルート署名証明書によって署名されま す。ルート署名証明書は、デフォルトで 15 年間有効な自己署名証明書です。ルート署名証明書のデフ ォルトの鍵ストア・パスワードは、WebAS です。パスワードを変更します。パスワードに 2 バイト文 字セット (DBCS) 文字を使用することはできません。PKCS12 などの特定の鍵ストア・タイプは、こ れらの文字をサポートしないからです。サポートされる鍵ストア・タイプは、java.security ファイル のプロバイダーによって異なります。

いずれかの証明書または両方の証明書を作成するか、いずれかの証明書または両方の証明書をインポー トすると、以下の鍵ストア・ファイルが作成されます。

- v key.p12: デフォルトの個人証明書が入っています。
- v trust.p12: デフォルトのルート証明書の署名者証明書が入っています。
- v root-key.p12: ルート署名証明書が入っています。
- v default-signers.p12: サーバーのインストールまたは実行後に作成する新しい鍵ストア・ファイル に追加された署名者証明書が入っています。デフォルトで、デフォルトのルート証明書署名者と、 DataPower 署名者証明書は、この鍵ストア・ファイルに入っています。
- v deleted.p12: 必要に応じて復旧できるように、deleteKeyStore タスクで削除された証明書を保持し ます。
- ltpa.jceks: 環境内のサーバーが相互に通信するために使用するサーバーのデフォルトの Lightweight Third-Party Authentication (LTPA) 鍵が入っています。

これらのすべてのファイルのパスワードは、証明書の作成またはインポート時に使用したのと同じパス ワード (デフォルトのパスワードか、指定したパスワード) です。インポートされた証明書が key.p12 ファイルまたは root-key.p12 ファイルに追加されます。インポートした証明書に必要な情報が含まれ ていない場合は、「戻る」をクリックして、別の証明書をインポートします。

12. 拡張:「ポート値の割り当て」ページで、プロファイルに指定されたポートが固有であることを確認 し、「次へ」をクリックします。 プロファイル管理ツールは、他の WebSphere 製品によって現在使 用されているポートを検出し、既存のポート値と競合しない推奨値を表示します。指定されたポートを 使用する WebSphere アプリケーション以外のアプリケーションが存在する場合は、ポートが競合しな いことを確認してください。「オプションのアプリケーション・デプロイメント」ページで管理コンソ ールをデプロイしないように選択した場合、「ポート値の割り当て」ページ上で管理コンソール・ポー トは使用できません。

以下の条件が満たされた場合には、ポートは使用中であると認識されます。

- v ポートが、現在のユーザーが実行したインストールで作成されたプロファイルに割り当てられてい る。
- v ポートが現在使用中である。

「ポート値の割り当て (Port Values Assignment)」ページにアクセスするときにポートはツールによっ て検証されますが、続いて表示される「プロファイル管理ツール」ページで行われる選択の結果、依然 としてポート競合が発生する可能性があります。ポートは、プロファイルの作成が完了するまで割り当 てられません。

ポートの競合が発生していると思われる場合、プロファイルの作成後に調査することができます。以下 のファイルを調べて、プロファイルの作成時に使用されたポートを確認します。

*profile\_root*/properties/portdef.prop

このファイル内に含まれているものは、ポートの設定で使用されたキーと値です。ポートの競合を発見 した場合は、ポートを手動で再度割り当てることができます。ポートを再度割り当てるには、 WebSphere Application Server インフォメーション・センターの『既存プロファイル内のポートの更 新』を参照してください。このトピックで説明されている **ws\_ant** スクリプトを使用して **updatePorts.ant** ファイルを実行します。

13. 拡張: 管理特権を持っていない場合は、次のステップに進みます。管理特権を持っている場合は、「サ ービスの定義」ページで、Windows サービスを使用して IBM Business Process Manager を実行するか どうかを指定します。

プロファイルが Windows サービスとして構成されている場合、IBM Business Process Manager は、 **startServer** または **startManager** コマンドによって開始されるプロセスに対応する Windows サービ スを開始します。例えば、サーバーを Windows サービスとして構成し、**startServer** コマンドを実行 すると、**wasservice** コマンドは定義されたサービスを開始します。

重要**:** 特定のユーザー・アカウントを使用してログオンすることを選択した場合、サービスを実行する ユーザーのユーザー ID とパスワード、および始動タイプ (デフォルトは「手動」) を指定する必要が あります。ユーザー ID の名前にスペースを使用することはできません。また、この ID は管理者グ ループに属し、拡張ユーザー権限の「サービスとしてログオン」を持っている必要があります。ユーザ ー ID が管理者グループに属していて、まだ拡張ユーザー権限がない場合は、プロファイル管理ツー ルにより、ユーザー ID に拡張ユーザー権限が付与されます。

プロファイルの作成時に追加された Windows サービスをプロファイルの削除時に除去できます。

# プロファイルを **Windows** サービスとして実行する場合の **IPv6 (**インターネット・プロトコル・バー ジョン **6)** に関する考慮事項

Windows サービスとして実行するように作成されたプロファイルは、このサービスがローカ ル・システムとして実行するように構成されている場合、IPv6 の使用時には開始できません。 ユーザー固有の環境変数を作成して、IPv6 を使用可能にします。この環境変数はローカル・シ ステム変数ではなくユーザー変数であるため、その特定のユーザーで実行される Windows サ ービスのみが、この環境変数にアクセスできます。新規プロファイルが Windows サービスと して実行するように作成および構成されている場合、デフォルトでは、このサービスはローカ ル・システムとして実行するように設定されます。IBM Business Process Manager Windows サ ービスによって実行が試みられる場合、このサービスは IPv6 が指定されているユーザー環境 変数にアクセスできないため、IPv4 として開始を試みます。この場合、サーバーは正常に始動 しません。この問題を解決するには、プロファイルの作成時に、IBM Business Process Manager Windows サービスが、ローカル・システムの代わりに IPv6 が指定されている環境変 数を定義したユーザー ID と同じユーザー ID で実行されることを指定します。

- <span id="page-2598-0"></span>14. 「プロファイル・サマリー」ページで、情報を確認します。「作成」をクリックしてプロファイルを作 成するか、「戻る」をクリックしてプロファイルの特性を変更します。
- 15. 「プロファイル完了 (Profile Complete)」ページで、情報を確認します。ファースト・ステップ・コン ソールに進むには、「ファースト・ステップ・コンソールの起動」が選択されていることを確認して 「終了」をクリックします。
- v デプロイメント・マネージャーで管理するカスタム (管理対象ノード) プロファイルを追加したら、デプ ロイメント環境を構成します。

<span id="page-2599-0"></span>プロファイル管理ツールを使用した *SQL Server* データベース・サーバーによる *Process Server* デプロイ メント・マネージャー・プロファイルの作成*:*

プロファイル管理ツールを使用して、Process Server のデプロイメント・マネージャー・プロファイルを構 成できます。

プロファイル管理ツールの言語は、システムのデフォルト言語で決まります。 デフォルト言語がサポート される言語ではない場合、英語として使用されます。デフォルト言語をオーバーライドするには、コマンド 行からプロファイル管理ツールを開始し、**java user.language** 設定を使用してデフォルト言語を置き換えま す。以下のコマンドを入力します。

*install\_root*¥java¥bin¥java -Duser.language=*locale install\_root* ¥bin¥ProfileManagement¥startup.jar

例えば、ドイツ語のプロファイル管理ツールを開始するには、以下のコマンドを入力します。

*install\_root*¥java¥bin¥java -Duser.language=de *install\_root*¥ bin¥ProfileManagement¥startup.jar

# **制約事項:** Vista Nindows 7

v プロファイル管理ツールを Windows 7、Windows Vista あるいは Windows Server 2008 で実行するに は、使用している Microsoft Windows ユーザー・アカウントの特権を上げる必要があります。管理ユー ザーであるか非管理ユーザーであるかにかかわらず、pmt.bat ファイルを右クリックし、「管理者とし て実行」を選択します。代わりの方法として、コマンド行で **runas** コマンドを使用します。例えば、 *install\_root*¥bin¥ProfileManagement ディレクトリーから以下のコマンドを実行できます。

runas /user:MyAdminName /env pmt.bat

非管理ユーザーに、管理者パスワードの入力を求めるプロンプトが出されます。

• IBM Business Process Manager の複数インスタンスをルート・ユーザーとしてインストールし、それら のインスタンスのサブセットだけに非管理ユーザーのアクセス権限を与えた場合、プロファイル管理ツ ールはその非管理ユーザーに対して正しく機能しません。さらに、

com.ibm.wsspi.profile.WSProfileException、つまりアクセス拒否メッセージが

*install\_root*¥bin¥ProfileManagement¥pmt.bat ファイルで出現します。デフォルトでは、非管理ユーザ ーにはプログラム・ファイル・ディレクトリーに対するアクセス権限がありません。プログラム・ファ イル・ディレクトリーは製品がデフォルトでインストールされる場所です。この問題を解決するには、 非管理ユーザーが自分で製品をインストールするか、あるいは他の製品インスタンスにアクセスする許 可を得る必要があります。

プロファイル管理ツールを開始した後で、「標準」または「拡張」のどちらのプロファイル作成を選択する かを決める必要があります。拡張オプションを使用して以下のことを行います。

- v データベース構成に使用するデータベース設計ファイルを指定します。
- v ポート、プロファイルのロケーション、およびプロファイル、ノード、ホスト、セル (該当する場合) の 名前にカスタマイズ値を割り当てます。
- v ご使用のオペレーティング・システムとユーザー・アカウントの特権によってサービスの作成が許可さ れる場合に、サーバーを実行するためのシステム・サービスを作成します。
- 1. 以下のいずれかの方法で、プロファイル管理ツールを開始します。
	- v ファースト・ステップ・コンソールからプロファイル管理ツールを開始します。
	- v *install\_root***¥bin¥ProfileManagement¥pmt.bat** コマンドを実行します。
- 2. 「ようこそ」ページで、「プロファイル管理ツールの起動」をクリックするか、または「プロファイル 管理ツール」タブを選択します。
- 3. 「プロファイル」タブで、「作成」をクリックします。

「環境の選択」ページが別ウィンドウで開きます。

- 4. 「環境の選択」ページで、IBM Business Process Manager Standard 構成を探し、そのセクションを展 開します。作成するプロファイルを選択し、「次へ」をクリックします。
- 5. 「プロファイル作成オプション」ページで、「標準」または「拡張」プロファイル作成を実行するよう に選択し、「次へ」をクリックします。 「標準」プロファイル作成を選択した場合は[、管理セキュリ](#page-2601-0) [ティー・ステップに](#page-2601-0)スキップしてください。
- 6. 拡張: 「オプションのアプリケーション・デプロイメント」ページで、サーバー管理用の管理コンソー ル (推奨) をデプロイするかどうかを選択します。「次へ」をクリックします。
- 7. 拡張:「プロファイル名およびロケーション」ページで、以下のステップを実行します。
	- a. 「プロファイル名」フィールドで固有の名前を指定するか、デフォルト値をそのまま使用します。 作成する各プロファイルに名前を付ける必要があります。複数のプロファイルがある場合は、この 名前によって最上位で区別することができます。
	- b. 「プロファイル・ディレクトリー」フィールドにプロファイルのディレクトリーを入力するか、 「参照」ボタンを使用してプロファイル・ディレクトリーに移動します。 指定したディレクトリー には、ランタイム環境を定義するファイル (コマンド、構成ファイル、ログ・ファイルなど) が格 納されます。デフォルトのディレクトリーは、*install\_root*¥profiles¥*profile\_name* です。
	- c. オプション: 作成中のプロファイルをデフォルト・プロファイルにするには、「このプロファイル をデフォルトに設定する」を選択します。 このチェック・ボックスは、既存のプロファイルがご使 用のシステムに存在する場合にのみ表示されます。

プロファイルがデフォルト・プロファイルの場合は、コマンドが自動的にこのプロファイルを処理 するようになります。ワークステーションで作成する最初のプロファイルは、デフォルト・プロフ ァイルです。デフォルト・プロファイルは、製品インストール・ルートの bin ディレクトリーから 発行されるコマンドのデフォルトのターゲットです。ワークステーション上にプロファイルが 1 つ しか存在しない場合は、すべてのコマンドがそのプロファイルに基づいて機能します。複数のプロ ファイルが存在する場合、特定のコマンドでは、コマンドが適用されるプロファイルを指定する必 要があります。

- d. 「サーバー・ランタイムのパフォーマンス・チューニング設定 **(Server runtime performance tuning setting)**」リストから、作成するプロファイルに適したパフォーマンス・チューニング・レベ ルを選択します。 このパラメーターは WebSphere Application Server パラメーターです。
- e. 「次へ」をクリックします。 「戻る」をクリックしてプロファイル名を変更した場合、このページ が再表示されたときに、このページで手動で名前を変更しなければならないことがあります。
- 8. 拡張:「ノード名、ホスト名、セル名」ページで、作成中のプロファイルに対して以下のアクションを 実行します。
	- v 「ノード名」フィールドにノードの名前を入力するか、デフォルト値をそのまま使用します。ノー ド名はできるだけ短くしてください。ただし、ノード名は、デプロイメント環境内で固有でなけれ ばなりません。
	- v 「サーバー名」フィールドにサーバーの名前を入力するか、デフォルト値をそのまま使用します。
	- 「ホスト名」フィールドにホストの名前を入力するか、デフォルト値をそのまま使用します。
	- v 「セル名」フィールドにセルの名前を入力するか、デフォルト値をそのまま使用します。

「次へ」をクリックします。

<span id="page-2601-0"></span>9. 必須: 「管理セキュリティー」ページで、「ユーザー名」、「パスワード」、および「パスワードの確 認」の値を入力します。インストール時に管理者に対して指定されたパスワードが、tw\_admin および tw\_user を含むすべての内部ユーザーに使用されます。 すべての IBM Business Process Manager プロ ファイルは管理セキュリティーが有効でなければならないため、「次へ」は、値が入力されて初めて使 用可能になります。

「次へ」をクリックします。「標準」プロファイル作成を選択した場合は[、データベース構成](#page-2599-0) - パー ト 1 [ステップに](#page-2599-0)スキップしてください。

- 10. 拡張:「セキュリティー証明書 (パート 1)」ページで、新規証明書を作成するか、既存の証明書をイン ポートするかを指定します。
	- v デフォルト個人証明書およびルート署名証明書を新規作成するには、「デフォルト個人証明書の新 規作成 **(Create a new default personal certificate)**」および「ルート署名証明書の新規作成 **(Create a new root signing certificate)**」を選択して、「次へ」をクリックします。
	- v 既存の証明書をインポートするには、「既存のデフォルト個人証明書をインポート **(Import an existing default personal certificate)**」および「既存のルート署名個人証明書をインポート **(Import an existing root signing personal certificate)**」を選択して、以下の情報を指定します。
		- 「パス」フィールドに、既存の証明書へのディレクトリー・パスを入力します。
		- 「パスワード」フィールドに、証明書のパスワードを入力します。
		- 「鍵ストア・タイプ **(Keystore type)**」フィールドで、インポートする証明書の鍵ストア・タイプ を選択します。
		- 「鍵ストア別名 **(Keystore alias)**」フィールドで、インポートする証明書の鍵ストア別名を選択し ます。
		- 「次へ」をクリックすると、「セキュリティー証明書 (パート 2)」ページが表示されます。

個人証明書をデフォルトの個人証明書としてインポートする場合は、個人証明書に署名したルート 証明書をインポートしてください。そのようにしない場合、プロファイル管理ツールは、個人証明 書の署名者を trust.p12 ファイルに追加します。

11. 拡張:「セキュリティー証明書 (パート 2)」ページで、証明書の情報が正しいことを確認し、「次へ」 をクリックして「ポート値の割り当て」ページを表示します。

証明書を作成する場合、デフォルト値をそのまま使用するかまたは変更して、新しい証明書を作成しま す。デフォルトの個人証明書は、デフォルトで 1 年間有効で、ルート署名証明書によって署名されま す。ルート署名証明書は、デフォルトで 15 年間有効な自己署名証明書です。ルート署名証明書のデフ ォルトの鍵ストア・パスワードは、WebAS です。パスワードを変更します。パスワードに 2 バイト文 字セット (DBCS) 文字を使用することはできません。PKCS12 などの特定の鍵ストア・タイプは、こ れらの文字をサポートしないからです。サポートされる鍵ストア・タイプは、java.security ファイル のプロバイダーによって異なります。

いずれかの証明書または両方の証明書を作成するか、いずれかの証明書または両方の証明書をインポー トすると、以下の鍵ストア・ファイルが作成されます。

- v key.p12: デフォルトの個人証明書が入っています。
- v trust.p12: デフォルトのルート証明書の署名者証明書が入っています。
- v root-key.p12: ルート署名証明書が入っています。
- v default-signers.p12: サーバーのインストールまたは実行後に作成する新しい鍵ストア・ファイル に追加された署名者証明書が入っています。デフォルトで、デフォルトのルート証明書署名者と、 DataPower 署名者証明書は、この鍵ストア・ファイルに入っています。
- v deleted.p12: 必要に応じて復旧できるように、deleteKeyStore タスクで削除された証明書を保持し ます。
- ltpa.jceks: 環境内のサーバーが相互に通信するために使用するサーバーのデフォルトの Lightweight Third-Party Authentication (LTPA) 鍵が入っています。

これらのすべてのファイルのパスワードは、証明書の作成またはインポート時に使用したのと同じパス ワード (デフォルトのパスワードか、指定したパスワード) です。インポートされた証明書が key.p12 ファイルまたは root-key.p12 ファイルに追加されます。インポートした証明書に必要な情報が含まれ ていない場合は、「戻る」をクリックして、別の証明書をインポートします。

12. 拡張:「ポート値の割り当て」ページで、プロファイルに指定されたポートが固有であることを確認 し、「次へ」をクリックします。 プロファイル管理ツールは、他の WebSphere 製品によって現在使 用されているポートを検出し、既存のポート値と競合しない推奨値を表示します。指定されたポートを 使用する WebSphere アプリケーション以外のアプリケーションが存在する場合は、ポートが競合しな いことを確認してください。「オプションのアプリケーション・デプロイメント」ページで管理コンソ ールをデプロイしないように選択した場合、「ポート値の割り当て」ページ上で管理コンソール・ポー トは使用できません。

以下の条件が満たされた場合には、ポートは使用中であると認識されます。

- v ポートが、現在のユーザーが実行したインストールで作成されたプロファイルに割り当てられてい る。
- v ポートが現在使用中である。

「ポート値の割り当て (Port Values Assignment)」ページにアクセスするときにポートはツールによっ て検証されますが、続いて表示される「プロファイル管理ツール」ページで行われる選択の結果、依然 としてポート競合が発生する可能性があります。ポートは、プロファイルの作成が完了するまで割り当 てられません。

ポートの競合が発生していると思われる場合、プロファイルの作成後に調査することができます。以下 のファイルを調べて、プロファイルの作成時に使用されたポートを確認します。

*profile\_root*¥properties¥portdef.prop

このファイル内に含まれているものは、ポートの設定で使用されたキーと値です。ポートの競合を発見 した場合は、ポートを手動で再度割り当てることができます。ポートを再度割り当てるには、 WebSphere Application Server インフォメーション・センターの『既存プロファイル内のポートの更 新』を参照してください。このトピックで説明されている **ws\_ant** スクリプトを使用して **updatePorts.ant** ファイルを実行します。

13. 拡張: 管理特権を持っていない場合は、次のステップに進みます。管理特権を持っている場合は、「サ ービスの定義」ページで、Windows サービスを使用して IBM Business Process Manager を実行するか どうかを指定します。

プロファイルが Windows サービスとして構成されている場合、IBM Business Process Manager は、 **startServer** または **startManager** コマンドによって開始されるプロセスに対応する Windows サービ スを開始します。例えば、サーバーを Windows サービスとして構成し、**startServer** コマンドを実行 すると、**wasservice** コマンドは定義されたサービスを開始します。

重要**:** 特定のユーザー・アカウントを使用してログオンすることを選択した場合、サービスを実行する ユーザーのユーザー ID とパスワード、および始動タイプ (デフォルトは「手動」) を指定する必要が あります。ユーザー ID の名前にスペースを使用することはできません。また、この ID は管理者グ ループに属し、拡張ユーザー権限の「サービスとしてログオン」を持っている必要があります。ユーザ ー ID が管理者グループに属していて、まだ拡張ユーザー権限がない場合は、プロファイル管理ツー ルにより、ユーザー ID に拡張ユーザー権限が付与されます。

プロファイルの作成時に追加された Windows サービスをプロファイルの削除時に除去できます。

プロファイルを **Windows** サービスとして実行する場合の **IPv6 (**インターネット・プロトコル・バー ジョン **6)** に関する考慮事項

Windows サービスとして実行するように作成されたプロファイルは、このサービスがローカ ル・システムとして実行するように構成されている場合、IPv6 の使用時には開始できません。 ユーザー固有の環境変数を作成して、IPv6 を使用可能にします。この環境変数はローカル・シ ステム変数ではなくユーザー変数であるため、その特定のユーザーで実行される Windows サ ービスのみが、この環境変数にアクセスできます。新規プロファイルが Windows サービスと して実行するように作成および構成されている場合、デフォルトでは、このサービスはローカ ル・システムとして実行するように設定されます。IBM Business Process Manager Windows サ ービスによって実行が試みられる場合、このサービスは IPv6 が指定されているユーザー環境 変数にアクセスできないため、IPv4 として開始を試みます。この場合、サーバーは正常に始動 しません。この問題を解決するには、プロファイルの作成時に、IBM Business Process Manager Windows サービスが、ローカル・システムの代わりに IPv6 が指定されている環境変 数を定義したユーザー ID と同じユーザー ID で実行されることを指定します。

- 14. 「プロファイル・サマリー」ページで、情報を確認します。「作成」をクリックしてプロファイルを作 成するか、「戻る」をクリックしてプロファイルの特性を変更します。
- 15. 「プロファイル完了 (Profile Complete)」ページで、情報を確認します。ファースト・ステップ・コン ソールに進むには、「ファースト・ステップ・コンソールの起動」が選択されていることを確認して 「終了」をクリックします。
- v デプロイメント・マネージャーで管理するカスタム (管理対象ノード) プロファイルを追加したら、デプ ロイメント環境を構成します。

# *manageprofiles* コマンド行ユーティリティーを使用したデプロイメント・マネージャー・プロファイルの作 成*:*

プロファイル管理ツールを使用する代わりに manageprofiles コマンド行ユーティリティーを使用して、新 規プロファイルを作成します。

同じプロファイルで **manageprofiles** コマンド行ユーティリティーを実行していないことを確認してくださ い。コマンドを実行してエラー・メッセージが表示された場合は、進行中のプロファイル作成または拡張ア クションが他にないかを確認してください。実行されている場合は、完了するまで待ってください。

制約事項**: manageprofiles** コマンドを Windows 7、Windows Vista あるいは Windows Server 2008 で実 行するには、**runas** コマンドを使用して Microsoft Windows ユーザー・アカウントの特権を上げる必要が あります。必ず **manageprofiles** コマンドとすべてのパラメーターを二重引用符で囲んでください。例え ば、*install\_root*¥bin ディレクトリーから以下のコマンドを実行できます。

runas /env /user:MyAdminName "**manageprofiles.bat -response** *myResponseFile*"

非管理ユーザーに、管理者パスワードの入力を求めるプロンプトが出されます。

1. 作成するプロファイルの種類を決定します。これにより、プロファイルに使用するテンプレートが決ま ります (**-templatePath** オプションを使用)。

各プロファイルのテンプレートは、*install\_root*¥profileTemplates¥BPM ディレクトリー (BPM テンプ レートの場合) にあります。 以下のテンプレートを使用できます。

- v dmgr.procctr: IBM BPM Standard の Process Center のデプロイメント・マネージャー・プロファイ ル用です。
- v dmgr.procsvr: IBM BPM Standard の Process Server のデプロイメント・マネージャー・プロファイ ル用です。
- 2. プロファイル作成コマンドの例を検討して、ご使用のプロファイルにどのパラメーターが必要であるか を判断します。『**manageprofiles**』パラメーターのトピックでデフォルト値を確認することにより、プ ロファイルに対して指定する値を決定します。
- 3. **-responseFile** パラメーターを使用するには、提供されているサンプル応答ファイルを参考にして、ご 使用の環境に固有の応答ファイルを作成します。

重要**:** 値の後にスペースが入っている (例えば、**'personalCertValidityPeriod=1 '** や **'winserviceCheck=false '**) ことがないようにしてください。スペースがある場合は、プロファイルの作 成が失敗します。

サンプルは *install\_root*¥BPM¥samples¥manageprofiles ディレクトリーにあります。 データベースお よびプロファイルのタイプ (スタンドアロンまたはネットワーク、Process Center または Process Server) に基づいて、適切な応答ファイルを選択してください。以下のサンプル・ファイルを使用できま す。

- PC Std DMgr DB2.response
- PC Std DMgr DB2zOS.response
- PC Std DMgr Oracle.response
- PC Std DMgr SQLServer.response
- PC Std Managed DB2.response
- PC Std Managed DB2zOS.response
- PC Std Managed Oracle.response
- PC Std Managed SQLServer.response
- PC Std Standalone DB2.response
- PC Std Standalone DB2zOS.response
- PC\_Std\_Standalone\_Oracle.response
- PC Std Standalone SQLServer.response
- PS Std DMgr DB2.response
- PS Std DMgr DB2zOS.response
- PS Std DMgr Oracle.response
- PS Std DMgr SQLServer.response
- PS Std Managed DB2.response
- PS Std Managed DB2zOS.response
- PS Std Managed Oracle.response
- PS Std Managed SQLServer.response
- PS\_Std\_Standalone\_DB2.response
- PS Std Standalone DB2zOS.response
- PS Std Standalone Oracle.response
- PS\_Std\_Standalone\_SQLServer.response

サンプル応答ファイルのいずれかを作業ディレクトリーにコピーします。 ご使用の構成に合わせて応答 ファイル内のパラメーターを編集し、編集された応答ファイルを保存します。**templatePath** プロパティ ーのパスが特定のインストール・ディレクトリーと一致していることを確認してください。

4. このファイルをコマンド行から実行します。 以下に例を示します。

注**:** 以下は単なる例であり、オプション・パラメーターと必須パラメーターを示しています。変更可能 なパラメーターの詳細なセットについては、デプロイメント・マネージャー・プロファイルの作成用の 応答ファイルを参照してください。

manageprofiles.bat -create -templatePath *install\_root*/profileTemplates/BPM/dmgr.procctr -adminUserName bpmadmin -adminPassword bpmsecret -dbType MSSQLSERVER\_MICROSOFT -dbHostName dbHost.com -procSvrDbName BPMDB -dbProcSvrUserId procadmin -dbProcSvrPassword procpwd -perfDWDbName PERFDB -dbPerfDWUserId perfadmin -dbPerfDWPassword perfpwd -dbName CMNDB -dbCommonUserId commonadmin -dbCommonPassword commonpwd

応答ファイルを作成した場合は、他のパラメーターを一切指定せずに、 **-response** パラメーターを指定 します。例:

manageprofiles.sh -response *myResponseFile*

コマンドの実行が完了すると、コンソール・ウィンドウに状況が書き込まれます。他の応答ファイルと 同様に、ファイルの構文解析時には応答ファイルに対する通常の構文検査が適用されます。応答ファイ ルの個々の値はコマンド行パラメーターと見なされます。

v デプロイメント・マネージャーで管理するカスタム (管理対象ノード) プロファイルを追加したら、デプ ロイメント環境を構成します。

#### デプロイメント・マネージャー・プロファイル作成の応答ファイル*:*

ここに用意されている応答ファイルと **manageprofiles** コマンドを使用して、デプロイメント・マネージャ ー・プロファイルを作成することができます。

## *Standard Process Center* デプロイメント・マネージャー・プロファイルのサンプル応答ファイル*:*

**manageprofiles** コマンドを使用してデプロイメント・マネージャー・プロファイルを作成するには、この 応答ファイルを変更して使用します。

注**:** ご使用のオペレーティング・システムに合わせて、必要に応じて応答ファイルの情報をコメント化また はアンコメントしてください。詳細については、応答ファイルのコメントを参照してください。

```
# BEGIN COPYRIGHT
# *************************************************************************
#
# Licensed Materials - Property of IBM
# 5725-C94
# (C) Copyright IBM Corporation 2011, 2012. All Rights Reserved.
# This sample program is provided AS IS and may be used, executed, copied
# and modified without royalty payment by customer (a) for its own
# instruction and study, (b) in order to develop applications designed to
# run with an IBM WebSphere product, either for customer's own internal
# use or for redistribution by customer, as part of such an application,
  in customer's own products.
#
# *************************************************************************
# END COPYRIGHT
################################################################################
# These response file has the applicable parameters for creating a
# DMgr PC Std profile that uses SQLServer.
#
```

```
# Depending on your environment, you may need to change the default values.
#
# To create a profile with this response file specify:
#
# was.install.root/bin/manageprofiles -response PC_Std_DMgr_SQLServer.response
#
# If you use the -response parameter, it must be the only parameter on
# the command-line. If you include any manageprofile parameters
# (in addition to -response) on the command-line, the response file
# is ignored. And default WebSphere Application server profile will be created .
################################################################################
################################################################################
# Parameter: create
#
# Description:
# Creates the profile.
     If you are creating a profile, this parameter is required.
################################################################################
create
################################################################################
# Parameter: templatePath
#
# Description:
# Specifies the directory path to the template files in the installation
     root directory. Within the profileTemplates directory are various
     directories that correspond to different profile types and that vary with
# the type of product installed. The profile directories are the paths that
# you indicate while using the -templatePath option.
# Use absolute paths. This parameter must exist as a directory and point to
# a valid template directory.
#
# When using the -templatePath parameter, specify the fully qualified file
# path for the parameter.
#
# Valid Values:
    Varies
# Default Values:
    None
################################################################################
templatePath=BPM/dmgr.procctr
################################################################################
# Parameter: profileName
#
# Description:
# Specifies the name of the profile. Use a unique value when creating a
# profile.
# Each profile that shares the same set of product binaries must have a
     unique name. The default profile name is based on the profile type and a
# trailing number, for example:
# profileType ProfileNumberwhere profileType is a value such as ProcSrv,
# Dmgr, or Custom and ProfileNumber is a sequential number that creates a
# unique profile name. The value for this parameter must not contain spaces
     or characters that are not valid such as the following: *, ?, " , < , > , ,# /, \, and |. The profile name that you choose must not be in use. On
# Windows platforms: If the fully qualified path contains spaces, enclose
# the value in quotation marks. The default value is based on the
     install root directory, the profiles subdirectory, and the name of the
     file. For example, the default for profile creation is:
# WS_WSPROFILE_DEFAULT_PROFILE_HOME/profileNamewhere
# WS_WSPROFILE_DEFAULT_PROFILE_HOME is defined in the wasprofile.properties
     f_1 in the install root/properties directory. The value for this
# parameter must be a valid path for the target system and must not be
# currently in use. You must have permissions to write to the directory.
#
```

```
# Valid Values:
    Varies
# Default Values:
# None
                   ################################################################################
profileName=Dmgr01
################################################################################
# Parameter: cellName
#
# Description:
# Specifies the cell name of the profile. Use a unique cell name for each
# profile.
# The default value for this parameter is based on a combination of the
     short host name, the constant Cell, and a trailing number, for example:
# if (DMgr)
# shortHostNameCellCellNumber
     else
# shortHostNameNodeNodeNumberCell
# where CellNumber is a sequential number starting at 01 and NodeNumber is
# the node number that you used to define the node name.
     The value for this parameter must not contain spaces or any characters
     that are not valid such as the following: *, ?, ", <, >, , , /, \setminus, and |.#
# Valid Values:
    Varies
# Default Values:
    Varies
#
# Parameter: nodeName
#
# Description:
# Specifies the node name for the node that is created with the new profile.
     Use a unique value within the cell or on the workstation. Each profile
# that shares the same set of product binaries must have a unique node name.
# This parameter is required for profile creation only with the
# dmgr.esbserverdefault.procsvrdefault.procctrdefault.procsvr.advdefault.
# procctr.advdmgr.procctrmanaged.procctrmanaged.procsvr templates.
# The default value for this parameter is based on the short host name,
# profile type, and a trailing number, for example:
# if (DMgr)
              shortHostNameCellManagerNodeNumber
# else
# shortHostNameNodeNodeNumber
# where NodeNumber is a sequential number starting at 01.
# The value for this parameter must not contain spaces or any characters
     that are not valid such as the following: *, ?, ", <, >, , , /, \setminus, and |.#
# Valid Values:
# Varies
# Default Values:
    Varies
################################################################################
cellName=cell_name
nodeName=node_name
################################################################################
# Parameter: enableAdminSecurity
#
# Description:
     For IBM Business Process Manager omit this parameter. Administrative
# security is always enabled for IBM Business Process Manager profiles.
# You must also specify the parameters -adminUserName and -adminPassword
     along with the values for these parameters.
#
# Valid Values:
    true
```

```
# Default Values:
    true
################################################################################
enableAdminSecurity=true
adminUserName=adminUser_ID
adminPassword=adminPassword
################################################################################
# Parameter: signingCertDN
#
# Description:
# Specifies the distinguished name of the root signing certificate that you
# create when you create the profile. Specify the distinguished name in
# quotation marks. This default personal certificate is located in the
     server keystore file. If you do not specifically create or import a root
# signing certificate, one is created by default. See the
# -signingCertValidityPeriod parameter and the -keyStorePassword.
#
# Valid Values:
    Varies
# Default Values:
    None
#
# Parameter: signingCertValidityPeriod
#
# Description:
# An optional parameter that specifies the amount of time in years that the
# root signing certificate is valid. If you do not specify this parameter
# with the -signingCertDN parameter, the root signing certificate is valid
# for 20 years.
#
# Valid Values:
   Varies
# Default Values:
# None
#
# Parameter: keyStorePassword
#
# Description:
# Specifies the password to use on all keystore files created during profile
# creation. Keystore files are created for the default personal certificate
     and the root signing certificate.
#
# Valid Values:
    Varies
# Default Values:
    None
################################################################################
#signingCertDN =distinguished_name
#signingCertValidityPeriod =validity_period
#keyStorePassword =keyStore_password
################################################################################
# Parameter: defaultPorts
#
# Description:
# Assigns the default or base port values to the profile.d o not use this
     parameter when using the -startingPort or -portsFile parameter.
# During profile creation, the manageprofiles command-line utility uses an
     automatically generated set of recommended ports if you do not specify the
     -startingPort parameter, the -defaultPorts parameter or the -portsFile
     parameter. The recommended port values can be different than the default
     port values based on the availability of the default ports.
#
# Valid Values:
# Varies
# Default Values:
```

```
# None
#
# Parameter: startingPort
#
# Description:
     Specifies the starting port number for generating and assigning all ports
     for the profile.
     Port values are assigned sequentially from the -startingPort value,
# omitting those ports that are already in use. The system recognizes and
     resolves ports that are currently in use and determines the port
# assignments to avoid port conflicts.
# Do not use this parameter with the -defaultPorts or -portsFile parameters.
# During profile creation, the manageprofiles command-line utility uses an
     automatically generated set of recommended ports if you do not specify the
     -startingPort parameter, the -defaultPorts parameter or the -portsFile
     parameter. The recommended port values can be different than the default
     port values based on the availability of the default ports.
#
# Valid Values:
    Varies
# Default Values:
    None
#
# Parameter: portsFile
#
# Description:
# An optional parameter that specifies the path to a file that defines port
     settings for the new profile.
# Do not use this parameter when using the -startingPort or -defaultPorts
# parameter.
     During profile creation, the manageprofiles command-line utility uses an
     automatically generated set of recommended ports if you do not specify the
     -startingPort parameter, the -defaultPorts parameter or the -portsFile
# parameter. The recommended port values can be different than the default
# port values based on the availability of the default ports.
#
# Valid Values:
    Varies
# Default Values:
    None
################################################################################
#defaultPorts=default_ports
#startingPort=startingPort
#portsFile=file_path
################################################################################
# Parameter: enableService
#
# Description:
# Enables the creation of a Linux service. Valid values include true or
     false. The default value for this parameter is false. When the
     manageprofiles command-line utility is run with the -enableService option
\# set to true , the Linux service is created with the profile when the
# command is run by the root user. When a nonroot user runs the
     manageprofiles command-line utility, the profile is created, but the Linux
     service is not. The Linux service is not created because the nonroot user
# does not have sufficient permission to set up the service. An
     INSTCONPARTIALSUCCESS result is displayed at the end of the profile
     creation and the profile creation log
     install root/logs/manageprofiles/profile name create.log contains a
     message indicating the current user does not have sufficient permission to
     set up the Linux service. Use this parameter when creating profiles only.
#
# Valid Values:
    false
    true
# Default Values:
```

```
# None
#
# Parameter: serviceUserName
#
 Description:
# Specifies the user ID that is used during the creation of the Linux
     service so that the Linux service will run under this user ID. The Linux
     service runs whenever the user ID is logged on. Not required.
#
# Valid Values:
    Varies
# Default Values:
# None
#
# Parameter: winserviceAccountType
#
# Description:
# The type of the owner account of the Windows service created for the
     profile. Valid values include specifieduser or localsystem. The
     localsystem value runs the Windows service under the local account of the
# user who creates the profile. The default value for this parameter is
     localsystem. Use this parameter when creating profiles only.
#
# Valid Values:
    localsystem
    specifieduser
# Default Values:
# localsystem
#
# Parameter: winserviceUserName
#
# Description:
# Specify your user ID so that the Windows operating system can verify you
# as an ID that is capable of creating a Windows service. Your user ID must
# belong to the Administrator group and have the following advanced user
# rights:
# Act as part of the operating system
# Log on as a service
# The default value for this parameter is the current user name. The value
# for this parameter must not contain spaces or characters that are not
     valid such as the following: *, ?, ", <, >, ,, /, \, and |. The user that
     you specify must have the proper permissions to create a Windows service.
     You must specify the correct password for the user name that you choose.
#
# Valid Values:
    Varies
# Default Values:
    None
#
# Parameter: winservicePassword
#
# Description:
# Specify the password for the specified user or the local account that is
# to own the Windows service.
#
# Valid Values:
    Varies
# Default Values:
    Nne
#
# Parameter: winserviceCheck
#
# Description:
# The value can be either true or false. Specify true to create a Windows
# service for the server process that is created within the profile. Specify
# false to not create the Windows service. The default value for this
# parameter is false.
```
# # Valid Values: # false # true Default Values: false # # Parameter: winserviceStartupType # # Description: # The following values for Windows service startup can be used: # manual # automatic disabled The default value for this parameter is manual. # # Valid Values: manual automatic # disabled # Default Values: manual ################################################################################ #enableService=true #serviceUserName=service\_user\_ID #winserviceAccountType=localsystem #winserviceUserName=winservice\_user\_ID #winservicePassword=winservice\_password #winserviceCheck=false #winserviceStartupType=manual ################################################################################ # Parameter: dbWinAuth # # Description: # An optional parameter that is valid in all default profile templates. Specify true to indicate that you are running SQL Server using integrated # windows authentication. # Note: Do not use this parameter if you are using -bpmdbDesign. # # Valid Values: false true. # Default Values: None ################################################################################ #dbWinAuth=true ################################################################################ # Parameter: environmentType # # Description: # Specifies the environment type. The environment type refers to how IBM Business Process Manager is used; for example, in a production, stage or test environment. Load testing might be done on a test server, while a # stage environment type might be used as a temporary location to host changes before putting those changes into production. You might specify Stage as the Environment type if the server you are configuring will be accessed and used to review content and new functionality. Valid values are as follows: # Test # Use Test if the server you are configuring is to be used as a testing environment. # Stage # Use Stage if the server is to serve as a staging platform to be used as a # preproduction server.

**2606** インストール

```
# Production
# Use Production if the server is to serve in a production capacity.
# The default value is Test.
#
# Valid Values:
    Test
    Production
    Stage
# Default Values:
    Test
################################################################################
environmentType=Test
################################################################################
# Parameter: isDeveloperServer
#
# Description:
# Specifies whether the server is intended for development purposes only.
     This parameter is useful when creating profiles to test applications on a
     non-production server prior to deploying the applications on their
     production application servers. If -isDeveloperServer is set when
     creating an IBM Business Process Manager profile, then a preconfigured VMM
     file repository is installed. This file repository contains a sample
     organization that can be used to test Business Process Choreographer
     people resolution, ready for you to use as is.
#
# Valid Values:
    false
     # true
# Default Values:
# false
                           ################################################################################
#isDeveloperServer=false
```
## *Standard Process Server* デプロイメント・マネージャー・プロファイルのサンプル応答ファイル*:*

**manageprofiles** コマンドを使用してデプロイメント・マネージャー・プロファイルを作成するには、この 応答ファイルを変更して使用します。

注**:** ご使用のオペレーティング・システムに合わせて、必要に応じて応答ファイルの情報をコメント化また はアンコメントしてください。詳細については、応答ファイルのコメントを参照してください。

```
# BEGIN COPYRIGHT
# *************************************************************************
#
# Licensed Materials - Property of IBM
# 5725-C94
  (C) Copyright IBM Corporation 2011, 2012. All Rights Reserved.
# This sample program is provided AS IS and may be used, executed, copied
 and modified without royalty payment by customer (a) for its own
 instruction and study, (b) in order to develop applications designed to
# run with an IBM WebSphere product, either for customer's own internal
# use or for redistribution by customer, as part of such an application,
  in customer's own products.
#
# *************************************************************************
# END COPYRIGHT
################################################################################
# These response file has the applicable parameters for creating a
# DMgr PS Std profile that uses SQLServer.
#
# Depending on your environment, you may need to change the default values.
#
# To create a profile with this response file specify:
#
```
# was.install.root/bin/manageprofiles -response PS Std DMgr SQLServer.response # # If you use the -response parameter, it must be the only parameter on # the command-line. If you include any manageprofile parameters # (in addition to -response) on the command-line, the response file # is ignored. And default WebSphere Application server profile will be created . ################################################################################ ################################################################################ # Parameter: create # # Description: # Creates the profile. # If you are creating a profile, this parameter is required. ################################################################################ create ################################################################################ # Parameter: templatePath # # Description: # Specifies the directory path to the template files in the installation root directory. Within the profileTemplates directory are various directories that correspond to different profile types and that vary with the type of product installed. The profile directories are the paths that you indicate while using the -templatePath option. Use absolute paths. This parameter must exist as a directory and point to a valid template directory. # # When using the -templatePath parameter, specify the fully qualified file # path for the parameter. # # Valid Values: Varies # Default Values: None ################################################################################ templatePath=BPM/dmgr.procsvr ################################################################################ # Parameter: profileName # # Description: Specifies the name of the profile. Use a unique value when creating a profile. Each profile that shares the same set of product binaries must have a unique name. The default profile name is based on the profile type and a trailing number, for example: # profileType ProfileNumberwhere profileType is a value such as ProcSrv, Dmgr, or Custom and ProfileNumber is a sequential number that creates a unique profile name. The value for this parameter must not contain spaces or characters that are not valid such as the following:  $*, ?, ", <, >, ,$  $/$ ,  $\backslash$ , and  $\mid$ . The profile name that you choose must not be in use. On # Windows platforms: If the fully qualified path contains spaces, enclose the value in quotation marks. The default value is based on the install\_root directory, the profiles subdirectory, and the name of the file. For example, the default for profile creation is: WS WSPROFILE DEFAULT PROFILE HOME/profileNamewhere WS WSPROFILE DEFAULT PROFILE HOME is defined in the wasprofile.properties  $f_i$ le in the install root/properties directory. The value for this parameter must be a valid path for the target system and must not be currently in use. You must have permissions to write to the directory. # # Valid Values: Varies # Default Values: None

################################################################################ profileName=Dmgr01

```
################################################################################
# Parameter: cellName
#
# Description:
# Specifies the cell name of the profile. Use a unique cell name for each
# profile.
# The default value for this parameter is based on a combination of the
# short host name, the constant Cell, and a trailing number, for example:
# if (DMgr)
# shortHostNameCellCellNumber
# else
# shortHostNameNodeNodeNumberCell
# where CellNumber is a sequential number starting at 01 and NodeNumber is
# the node number that you used to define the node name.
# The value for this parameter must not contain spaces or any characters
# that are not valid such as the following: *, ?, ", <, >, ,, /, \, and |.
#
# Valid Values:
    Varies
# Default Values:
    Varies
#
# Parameter: nodeName
#
# Description:
# Specifies the node name for the node that is created with the new profile.
# Use a unique value within the cell or on the workstation. Each profile
# that shares the same set of product binaries must have a unique node name.
# This parameter is required for profile creation only with the
# dmgr.esbserverdefault.procsvrdefault.procctrdefault.procsvr.advdefault.
# procctr.advdmgr.procctrmanaged.procctrmanaged.procsvr templates.
# The default value for this parameter is based on the short host name,<br># profile type and a trailing number for example:
     profile type, and a trailing number, for example:
# if (DMgr)
# shortHostNameCellManagerNodeNumber
# else
# shortHostNameNodeNodeNumber
# where NodeNumber is a sequential number starting at 01.
# The value for this parameter must not contain spaces or any characters
     that are not valid such as the following: *, ?, ", <, >, , , /, \setminus, and |.#
# Valid Values:
    Varies
# Default Values:
    Varies
################################################################################
cellName=cell_name
nodeName=node_name
################################################################################
# Parameter: enableAdminSecurity
#
# Description:
# For IBM Business Process Manager omit this parameter. Administrative
# security is always enabled for IBM Business Process Manager profiles.
# You must also specify the parameters -adminUserName and -adminPassword
     along with the values for these parameters.
#
# Valid Values:
    true
# Default Values:
    t.rue
################################################################################
enableAdminSecurity=true
```
adminUserName=adminUser\_ID adminPassword=adminPassword

```
################################################################################
# Parameter: signingCertDN
#
# Description:
     Specifies the distinguished name of the root signing certificate that you
# create when you create the profile. Specify the distinguished name in
     quotation marks. This default personal certificate is located in the
      server keystore file. If you do not specifically create or import a root
     signing certificate, one is created by default. See the
     -signingCertValidityPeriod parameter and the -keyStorePassword.
#
# Valid Values:
# Varies
# Default Values:
# None
#
# Parameter: signingCertValidityPeriod
#
# Description:
     An optional parameter that specifies the amount of time in years that the
     root signing certificate is valid. If you do not specify this parameter
     with the -signingCertDN parameter, the root signing certificate is valid
     for 20 years.
#
# Valid Values:
    Varies
# Default Values:
    None
#
# Parameter: keyStorePassword
#
# Description:
# Specifies the password to use on all keystore files created during profile
      creation. Keystore files are created for the default personal certificate
     and the root signing certificate.
#
# Valid Values:
    Varies
# Default Values:
    None
################################################################################
#signingCertDN =distinguished_name
#signingCertValidityPeriod =validity_period
#keyStorePassword =keyStore_password
################################################################################
# Parameter: defaultPorts
#
# Description:
# Assigns the default or base port values to the profile.d o not use this
      parameter when using the -startingPort or -portsFile parameter.
     During profile creation, the manageprofiles command-line utility uses an
      automatically generated set of recommended ports if you do not specify the
      -startingPort parameter, the -defaultPorts parameter or the -portsFile
     parameter. The recommended port values can be different than the default
     port values based on the availability of the default ports.
#
# Valid Values:
    Varies
# Default Values:
# None
#
# Parameter: startingPort
#
```

```
# Description:
      Specifies the starting port number for generating and assigning all ports
# for the profile.
# Port values are assigned sequentially from the -startingPort value,
     omitting those ports that are already in use. The system recognizes and
# resolves ports that are currently in use and determines the port
# assignments to avoid port conflicts.
# Do not use this parameter with the -defaultPorts or -portsFile parameters.
# During profile creation, the manageprofiles command-line utility uses an
# automatically generated set of recommended ports if you do not specify the
# -startingPort parameter, the -defaultPorts parameter or the -portsFile
# parameter. The recommended port values can be different than the default
# port values based on the availability of the default ports.
#
# Valid Values:
# Varies
# Default Values:
# None
#
# Parameter: portsFile
#
# Description:
     An optional parameter that specifies the path to a file that defines port
     settings for the new profile.
     Do not use this parameter when using the -startingPort or -defaultPorts
# parameter.
# During profile creation, the manageprofiles command-line utility uses an
     automatically generated set of recommended ports if you do not specify the
# -startingPort parameter, the -defaultPorts parameter or the -portsFile
# parameter. The recommended port values can be different than the default
     port values based on the availability of the default ports.
#
# Valid Values:
    Varies
# Default Values:
    None
################################################################################
#defaultPorts=default_ports
#startingPort=startingPort
#portsFile=file_path
################################################################################
# Parameter: enableService
#
# Description:
# Enables the creation of a Linux service. Valid values include true or
# false. The default value for this parameter is false. When the
# manageprofiles command-line utility is run with the -enableService option
# set to true , the Linux service is created with the profile when the
# command is run by the root user. When a nonroot user runs the
# manageprofiles command-line utility, the profile is created, but the Linux
     service is not. The Linux service is not created because the nonroot user
# does not have sufficient permission to set up the service. An
# INSTCONPARTIALSUCCESS result is displayed at the end of the profile
# creation and the profile creation log
# install root/logs/manageprofiles/profile name create.log contains a
# message indicating the current user does not have sufficient permission to
     set up the Linux service. Use this parameter when creating profiles only.
#
# Valid Values:
    false
    # true
# Default Values:
# None
#
# Parameter: serviceUserName
#
```

```
# Description:
     Specifies the user ID that is used during the creation of the Linux
# service so that the Linux service will run under this user ID. The Linux
     service runs whenever the user ID is logged on. Not required.
#
# Valid Values:
    Varies
# Default Values:
    None
#
# Parameter: winserviceAccountType
#
# Description:
# The type of the owner account of the Windows service created for the
     profile. Valid values include specifieduser or localsystem. The
     localsystem value runs the Windows service under the local account of the
\# user who creates the profile. The default value for this parameter is
# localsystem. Use this parameter when creating profiles only.
#
# Valid Values:
    localsystem
    specifieduser
# Default Values:
    localsystem
#
# Parameter: winserviceUserName
#
# Description:
# Specify your user ID so that the Windows operating system can verify you
     as an ID that is capable of creating a Windows service. Your user ID must
     belong to the Administrator group and have the following advanced user
     rights:
     Act as part of the operating system
     Log on as a service
# The default value for this parameter is the current user name. The value
# for this parameter must not contain spaces or characters that are not
     valid such as the following: *, ?, ", <, >, ,, /, \, and |. The user that
# you specify must have the proper permissions to create a Windows service.
     You must specify the correct password for the user name that you choose.
#
# Valid Values:
    Varies
# Default Values:
    None
#
# Parameter: winservicePassword
#
# Description:
# Specify the password for the specified user or the local account that is
# to own the Windows service.
#
# Valid Values:
# Varies
# Default Values:
# None
#
# Parameter: winserviceCheck
#
# Description:
     The value can be either true or false. Specify true to create a Windows
     service for the server process that is created within the profile. Specify
     false to not create the Windows service. The default value for this
     parameter is false.
#
# Valid Values:
# false
# true
```

```
# Default Values:
    false
#
# Parameter: winserviceStartupType
#
# Description:
# The following values for Windows service startup can be used:
# manual
# automatic
# disabled
# The default value for this parameter is manual.
#
# Valid Values:
   manual
    automatic
# disabled
# Default Values:
# manual
                ################################################################################
#enableService=true
#serviceUserName=service_user_ID
#winserviceAccountType=localsystem
#winserviceUserName=winservice_user_ID
#winservicePassword=winservice_password
#winserviceCheck=false
#winserviceStartupType=manual
################################################################################
# Parameter: dbWinAuth
#
# Description:
# An optional parameter that is valid in all default profile templates.
     Specify true to indicate that you are running SQL Server using integrated
# windows authentication.
#
# Note: Do not use this parameter if you are using -bpmdbDesign.
#
# Valid Values:
    false
    true
# Default Values:
    None
################################################################################
#dbWinAuth=true
################################################################################
# Parameter: environmentType
#
# Description:
# Specifies the environment type. The environment type refers to how IBM
     Business Process Manager is used; for example, in a production, stage or
# test environment. Load testing might be done on a test server, while a
# stage environment type might be used as a temporary location to host
# changes before putting those changes into production. You might specify
# Stage as the Environment type if the server you are configuring will be
# accessed and used to review content and new functionality. Valid values
# are as follows:
# Test
# Use Test if the server you are configuring is to be used as a testing
     environment.
# Stage
# Use Stage if the server is to serve as a staging platform to be used as a
# preproduction server.<br># Production
     Production
# Use Production if the server is to serve in a production capacity.
# The default value is Test.
#
```

```
# Valid Values:
     Test
     Production
# Stage
 Default Values:
     Test
################################################################################
environmentType=Test
################################################################################
# Parameter: isDeveloperServer
#
# Description:
# Specifies whether the server is intended for development purposes only.
      This parameter is useful when creating profiles to test applications on a
      non-production server prior to deploying the applications on their
      production application servers. If -isDeveloperServer is set when
      creating an IBM Business Process Manager profile, then a preconfigured VMM
      file repository is installed. This file repository contains a sample
      organization that can be used to test Business Process Choreographer
      people resolution, ready for you to use as is.
#
# Valid Values:
     false
     true
# Default Values:
     false
################################################################################
#isDeveloperServer=false
```
# プロファイル管理ツールを使用した *SQL Server* データベース・サーバーによる *Process Center* のデプロ イメント・マネージャー・プロファイルの拡張*:*

プロファイル管理ツールを使用して、既存の WebSphere Application Server V8.0 デプロイメント・マネー ジャー・プロファイルを拡張することができます。

拡張する予定のプロファイルに関連付けられたすべてのサーバーを必ずシャットダウンしてください。

プロファイル管理ツールの言語は、システムのデフォルト言語で決まります。 デフォルト言語がサポート される言語ではない場合、英語として使用されます。デフォルト言語をオーバーライドするには、コマンド 行からプロファイル管理ツールを開始し、**java user.language** 設定を使用してデフォルト言語を置き換えま す。以下のコマンドを入力します。

*install\_root*¥java¥bin¥java -Duser.language=*locale install\_root* ¥bin¥ProfileManagement¥startup.jar

例えば、ドイツ語のプロファイル管理ツールを開始するには、以下のコマンドを入力します。

*install\_root*¥java¥bin¥java -Duser.language=de *install\_root*¥ bin¥ProfileManagement¥startup.jar

## **制約事項: Vista Windows 7**

v プロファイル管理ツールを Windows 7、Windows Vista あるいは Windows Server 2008 で実行するに は、使用している Microsoft Windows ユーザー・アカウントの特権を上げる必要があります。管理ユー ザーであるか非管理ユーザーであるかにかかわらず、pmt.bat ファイルを右クリックし、「管理者とし て実行」を選択します。代わりの方法として、コマンド行で **runas** コマンドを使用します。例えば、 *install\_root*¥bin¥ProfileManagement ディレクトリーから以下のコマンドを実行できます。

runas /user:MyAdminName /env pmt.bat

非管理ユーザーに、管理者パスワードの入力を求めるプロンプトが出されます。

• IBM Business Process Manager の複数インスタンスをルート・ユーザーとしてインストールし、それら のインスタンスのサブセットだけに非管理ユーザーのアクセス権限を与えた場合、プロファイル管理ツ ールはその非管理ユーザーに対して正しく機能しません。さらに、

com.ibm.wsspi.profile.WSProfileException、つまりアクセス拒否メッセージが

*install\_root*¥bin¥ProfileManagement¥pmt.bat ファイルで出現します。デフォルトでは、非管理ユーザ ーにはプログラム・ファイル・ディレクトリーに対するアクセス権限がありません。プログラム・ファ イル・ディレクトリーは製品がデフォルトでインストールされる場所です。この問題を解決するには、 非管理ユーザーが自分で製品をインストールするか、あるいは他の製品インスタンスにアクセスする許 可を得る必要があります。

プロファイル管理ツールを開始した後で、「標準」または「拡張」のどちらのプロファイル作成を選択する かを決める必要があります。拡張オプションを使用して以下のことを行います。

- v データベース構成に使用するデータベース設計ファイルを指定します。
- ポート、プロファイルのロケーション、およびプロファイル、ノード、ホスト、セル (該当する場合) の 名前にカスタマイズ値を割り当てます。
- v ご使用のオペレーティング・システムとユーザー・アカウントの特権によってサービスの作成が許可さ れる場合に、サーバーを実行するためのシステム・サービスを作成します。
- 1. 以下のいずれかの方法で、プロファイル管理ツールを開始します。
	- v ファースト・ステップ・コンソールからプロファイル管理ツールを開始します。
	- v *install\_root***¥bin¥ProfileManagement¥pmt.bat** コマンドを実行します。
- 2. 拡張する予定のプロファイルに関連付けられたすべてのサーバーをシャットダウンします。
- 3. 「ようこそ」ページで、「プロファイル管理ツールの起動」をクリックするか、または「プロファイル 管理ツール」タブを選択します。
- 4. 「プロファイル」タブで、拡張するプロファイルを選択し、「拡張」をクリックします。 WebSphere Application Server プロファイルを拡張する場合、そのプロファイルは、IBM Business Process Manager がインストールされている WebSphere Application Server のバージョンのものでなければなりません。 プロファイルの拡張が可能な場合以外は、「拡張」ボタンは選択できません。 「拡張の選択 (Augment Selection)」ページが別ウィンドウで開きます。
- 5. 「拡張の選択 (Augment Selection)」ページで、プロファイルに適用する拡張のタイプを選択します。 そして、「次へ」をクリックします。
- 6. 「プロファイル拡張オプション」ページで、「標準的」または「拡張」プロファイル拡張を実行するよ うに選択し、「次へ」をクリックします。

「標準的」オプションでは、デフォルトの構成設定でプロファイルが拡張されます。

「高度」オプションでは、プロファイルに独自の構成値を指定できます。

制約事項**:** 以下のいずれかの条件に該当する場合は、プロファイル管理ツールが警告メッセージを表 示します。

- v 拡張対象として選択したプロファイルに実行中のサーバーがある。サーバーを停止しない限り、プ ロファイルは拡張できません。あるいは、「戻る」をクリックして、実行中のサーバーを持たない 別のプロファイルを選択してください。
- v 拡張対象として選択したプロファイルは統合されている。統合プロファイルは拡張できません。 「戻る」をクリックして、未統合の別のプロファイルを選択する必要があります。
- 拡張対象として選択したプロファイルは、選択した製品で既に拡張されている。「戻る」をクリッ クして、別のプロファイルを拡張対象に選択してください。
- 7. 「標準」プロファイル作成を選択した場合は[、管理セキュリティー・ステップに](#page-2621-0)スキップしてくださ い。
- 8. 拡張: 「オプションのアプリケーション・デプロイメント」ページで、サーバー管理用の管理コンソー ル (推奨) をデプロイするかどうかを選択します。「次へ」をクリックします。
- 9. 拡張:「プロファイル名およびロケーション」ページで、以下のステップを実行します。
	- a. 「プロファイル名」フィールドで固有の名前を指定するか、デフォルト値をそのまま使用します。 作成する各プロファイルに名前を付ける必要があります。複数のプロファイルがある場合は、この 名前によって最上位で区別することができます。
	- b. 「プロファイル・ディレクトリー」フィールドにプロファイルのディレクトリーを入力するか、 「参照」ボタンを使用してプロファイル・ディレクトリーに移動します。 指定したディレクトリー には、ランタイム環境を定義するファイル (コマンド、構成ファイル、ログ・ファイルなど) が格 納されます。デフォルトのディレクトリーは、*install\_root*¥profiles¥*profile\_name* です。
	- c. オプション: 作成中のプロファイルをデフォルト・プロファイルにするには、「このプロファイル をデフォルトに設定する」を選択します。 このチェック・ボックスは、既存のプロファイルがご使 用のシステムに存在する場合にのみ表示されます。

プロファイルがデフォルト・プロファイルの場合は、コマンドが自動的にこのプロファイルを処理 するようになります。ワークステーションで作成する最初のプロファイルは、デフォルト・プロフ ァイルです。デフォルト・プロファイルは、製品インストール・ルートの bin ディレクトリーから 発行されるコマンドのデフォルトのターゲットです。ワークステーション上にプロファイルが 1 つ しか存在しない場合は、すべてのコマンドがそのプロファイルに基づいて機能します。複数のプロ ファイルが存在する場合、特定のコマンドでは、コマンドが適用されるプロファイルを指定する必 要があります。

- d. 「サーバー・ランタイムのパフォーマンス・チューニング設定 **(Server runtime performance tuning setting)**」リストから、作成するプロファイルに適したパフォーマンス・チューニング・レベ ルを選択します。 このパラメーターは WebSphere Application Server パラメーターです。
- e. 「次へ」をクリックします。 「戻る」をクリックしてプロファイル名を変更した場合、このページ が再表示されたときに、このページで手動で名前を変更しなければならないことがあります。
- 10. 拡張:「ノード名、ホスト名、セル名」ページで、作成中のプロファイルに対して以下のアクションを 実行します。
	- v 「ノード名」フィールドにノードの名前を入力するか、デフォルト値をそのまま使用します。ノー ド名はできるだけ短くしてください。ただし、ノード名は、デプロイメント環境内で固有でなけれ ばなりません。
	- v 「サーバー名」フィールドにサーバーの名前を入力するか、デフォルト値をそのまま使用します。
	- v 「ホスト名」フィールドにホストの名前を入力するか、デフォルト値をそのまま使用します。
	- v 「セル名」フィールドにセルの名前を入力するか、デフォルト値をそのまま使用します。

「次へ」をクリックします。

<span id="page-2621-0"></span>11. 必須: 「管理セキュリティー」ページで、「ユーザー名」、「パスワード」、および「パスワードの確 認」の値を入力します。インストール時に管理者に対して指定されたパスワードが、tw\_admin および tw\_user を含むすべての内部ユーザーに使用されます。 すべての IBM Business Process Manager プロ ファイルは管理セキュリティーが有効でなければならないため、「次へ」は、値が入力されて初めて使 用可能になります。

「次へ」をクリックします。「標準」プロファイル作成を選択した場合は[、プロファイルの要約のステ](#page-2624-0) [ップに](#page-2624-0)スキップしてください。

- 12. 拡張:「セキュリティー証明書 (パート 1)」ページで、新規証明書を作成するか、既存の証明書をイン ポートするかを指定します。
	- v デフォルト個人証明書およびルート署名証明書を新規作成するには、「デフォルト個人証明書の新 規作成 **(Create a new default personal certificate)**」および「ルート署名証明書の新規作成 **(Create a new root signing certificate)**」を選択して、「次へ」をクリックします。
	- v 既存の証明書をインポートするには、「既存のデフォルト個人証明書をインポート **(Import an existing default personal certificate)**」および「既存のルート署名個人証明書をインポート **(Import an existing root signing personal certificate)**」を選択して、以下の情報を指定します。
		- 「パス」フィールドに、既存の証明書へのディレクトリー・パスを入力します。
		- 「パスワード」フィールドに、証明書のパスワードを入力します。
		- 「鍵ストア・タイプ **(Keystore type)**」フィールドで、インポートする証明書の鍵ストア・タイプ を選択します。
		- 「鍵ストア別名 **(Keystore alias)**」フィールドで、インポートする証明書の鍵ストア別名を選択し ます。
		- 「次へ」をクリックすると、「セキュリティー証明書 (パート 2)」ページが表示されます。

個人証明書をデフォルトの個人証明書としてインポートする場合は、個人証明書に署名したルート 証明書をインポートしてください。そのようにしない場合、プロファイル管理ツールは、個人証明 書の署名者を trust.p12 ファイルに追加します。

13. 拡張:「セキュリティー証明書 (パート 2)」ページで、証明書の情報が正しいことを確認し、「次へ」 をクリックして「ポート値の割り当て」ページを表示します。

証明書を作成する場合、デフォルト値をそのまま使用するかまたは変更して、新しい証明書を作成しま す。デフォルトの個人証明書は、デフォルトで 1 年間有効で、ルート署名証明書によって署名されま す。ルート署名証明書は、デフォルトで 15 年間有効な自己署名証明書です。ルート署名証明書のデフ ォルトの鍵ストア・パスワードは、WebAS です。パスワードを変更します。パスワードに 2 バイト文 字セット (DBCS) 文字を使用することはできません。PKCS12 などの特定の鍵ストア・タイプは、こ れらの文字をサポートしないからです。サポートされる鍵ストア・タイプは、java.security ファイル のプロバイダーによって異なります。

いずれかの証明書または両方の証明書を作成するか、いずれかの証明書または両方の証明書をインポー トすると、以下の鍵ストア・ファイルが作成されます。

- v key.p12: デフォルトの個人証明書が入っています。
- v trust.p12: デフォルトのルート証明書の署名者証明書が入っています。
- v root-key.p12: ルート署名証明書が入っています。
- v default-signers.p12: サーバーのインストールまたは実行後に作成する新しい鍵ストア・ファイル に追加された署名者証明書が入っています。デフォルトで、デフォルトのルート証明書署名者と、 DataPower 署名者証明書は、この鍵ストア・ファイルに入っています。
- v deleted.p12: 必要に応じて復旧できるように、deleteKeyStore タスクで削除された証明書を保持し ます。
- v ltpa.jceks: 環境内のサーバーが相互に通信するために使用するサーバーのデフォルトの Lightweight Third-Party Authentication (LTPA) 鍵が入っています。

これらのすべてのファイルのパスワードは、証明書の作成またはインポート時に使用したのと同じパス ワード (デフォルトのパスワードか、指定したパスワード) です。インポートされた証明書が key.p12

ファイルまたは root-key.p12 ファイルに追加されます。インポートした証明書に必要な情報が含まれ ていない場合は、「戻る」をクリックして、別の証明書をインポートします。

14. 拡張:「ポート値の割り当て」ページで、プロファイルに指定されたポートが固有であることを確認 し、「次へ」をクリックします。 プロファイル管理ツールは、他の WebSphere 製品によって現在使 用されているポートを検出し、既存のポート値と競合しない推奨値を表示します。指定されたポートを 使用する WebSphere アプリケーション以外のアプリケーションが存在する場合は、ポートが競合しな いことを確認してください。「オプションのアプリケーション・デプロイメント」ページで管理コンソ ールをデプロイしないように選択した場合、「ポート値の割り当て」ページ上で管理コンソール・ポー トは使用できません。

以下の条件が満たされた場合には、ポートは使用中であると認識されます。

- v ポートが、現在のユーザーが実行したインストールで作成されたプロファイルに割り当てられてい る。
- v ポートが現在使用中である。

「ポート値の割り当て (Port Values Assignment)」ページにアクセスするときにポートはツールによっ て検証されますが、続いて表示される「プロファイル管理ツール」ページで行われる選択の結果、依然 としてポート競合が発生する可能性があります。ポートは、プロファイルの作成が完了するまで割り当 てられません。

ポートの競合が発生していると思われる場合、プロファイルの作成後に調査することができます。以下 のファイルを調べて、プロファイルの作成時に使用されたポートを確認します。

#### *profile\_root*¥properties¥portdef.prop

このファイル内に含まれているものは、ポートの設定で使用されたキーと値です。ポートの競合を発見 した場合は、ポートを手動で再度割り当てることができます。ポートを再度割り当てるには、 WebSphere Application Server インフォメーション・センターの『既存プロファイル内のポートの更 新』を参照してください。このトピックで説明されている **ws\_ant** スクリプトを使用して **updatePorts.ant** ファイルを実行します。

15. 拡張: 管理特権を持っていない場合は、次のステップに進みます。管理特権を持っている場合は、「サ ービスの定義」ページで、Windows サービスを使用して IBM Business Process Manager を実行するか どうかを指定します。

プロファイルが Windows サービスとして構成されている場合、IBM Business Process Manager は、 **startServer** または **startManager** コマンドによって開始されるプロセスに対応する Windows サービ スを開始します。例えば、サーバーを Windows サービスとして構成し、**startServer** コマンドを実行 すると、**wasservice** コマンドは定義されたサービスを開始します。

重要**:** 特定のユーザー・アカウントを使用してログオンすることを選択した場合、サービスを実行する ユーザーのユーザー ID とパスワード、および始動タイプ (デフォルトは「手動」) を指定する必要が あります。ユーザー ID の名前にスペースを使用することはできません。また、この ID は管理者グ ループに属し、拡張ユーザー権限の「サービスとしてログオン」を持っている必要があります。ユーザ ー ID が管理者グループに属していて、まだ拡張ユーザー権限がない場合は、プロファイル管理ツー ルにより、ユーザー ID に拡張ユーザー権限が付与されます。

プロファイルの作成時に追加された Windows サービスをプロファイルの削除時に除去できます。

プロファイルを **Windows** サービスとして実行する場合の **IPv6 (**インターネット・プロトコル・バー ジョン **6)** に関する考慮事項

Windows サービスとして実行するように作成されたプロファイルは、このサービスがローカ

ル・システムとして実行するように構成されている場合、IPv6 の使用時には開始できません。 ユーザー固有の環境変数を作成して、IPv6 を使用可能にします。この環境変数はローカル・シ ステム変数ではなくユーザー変数であるため、その特定のユーザーで実行される Windows サ ービスのみが、この環境変数にアクセスできます。新規プロファイルが Windows サービスと して実行するように作成および構成されている場合、デフォルトでは、このサービスはローカ ル・システムとして実行するように設定されます。IBM Business Process Manager Windows サ ービスによって実行が試みられる場合、このサービスは IPv6 が指定されているユーザー環境 変数にアクセスできないため、IPv4 として開始を試みます。この場合、サーバーは正常に始動 しません。この問題を解決するには、プロファイルの作成時に、IBM Business Process Manager Windows サービスが、ローカル・システムの代わりに IPv6 が指定されている環境変 数を定義したユーザー ID と同じユーザー ID で実行されることを指定します。

- <span id="page-2624-0"></span>16. 「プロファイル・サマリー」ページで、情報を確認します。「作成」をクリックしてプロファイルを作 成するか、「戻る」をクリックしてプロファイルの特性を変更します。
- 17. 「プロファイル完了 (Profile Complete)」ページで、情報を確認します。ファースト・ステップ・コン ソールに進むには、「ファースト・ステップ・コンソールの起動」が選択されていることを確認して 「終了」をクリックします。
- v デプロイメント・マネージャーで管理するカスタム (管理対象ノード) プロファイルを追加したら、デプ ロイメント環境を構成します。

# <span id="page-2624-1"></span>プロファイル管理ツールを使用した *SQL Server* データベース・サーバーによる *Process Server* のデプロ イメント・マネージャー・プロファイルの拡張*:*

プロファイル管理ツールを使用して、既存の WebSphere Application Server V8.0 デプロイメント・マネー ジャー・プロファイルを拡張することができます。

拡張する予定のプロファイルに関連付けられたすべてのサーバーを必ずシャットダウンしてください。

プロファイル管理ツールの言語は、システムのデフォルト言語で決まります。 デフォルト言語がサポート される言語ではない場合、英語として使用されます。デフォルト言語をオーバーライドするには、コマンド 行からプロファイル管理ツールを開始し、**java user.language** 設定を使用してデフォルト言語を置き換えま す。以下のコマンドを入力します。

*install\_root*¥java¥bin¥java -Duser.language=*locale install\_root* ¥bin¥ProfileManagement¥startup.jar

例えば、ドイツ語のプロファイル管理ツールを開始するには、以下のコマンドを入力します。

*install\_root*¥java¥bin¥java -Duser.language=de *install\_root*¥ bin¥ProfileManagement¥startup.jar

#### **制約事項: Vista Windows7**

v プロファイル管理ツールを Windows 7、Windows Vista あるいは Windows Server 2008 で実行するに は、使用している Microsoft Windows ユーザー・アカウントの特権を上げる必要があります。管理ユー ザーであるか非管理ユーザーであるかにかかわらず、pmt.bat ファイルを右クリックし、「管理者とし て実行」を選択します。代わりの方法として、コマンド行で **runas** コマンドを使用します。例えば、 *install\_root*¥bin¥ProfileManagement ディレクトリーから以下のコマンドを実行できます。

runas /user:MyAdminName /env pmt.bat

非管理ユーザーに、管理者パスワードの入力を求めるプロンプトが出されます。

• IBM Business Process Manager の複数インスタンスをルート・ユーザーとしてインストールし、それら のインスタンスのサブセットだけに非管理ユーザーのアクセス権限を与えた場合、プロファイル管理ツ ールはその非管理ユーザーに対して正しく機能しません。さらに、 com.ibm.wsspi.profile.WSProfileException、つまりアクセス拒否メッセージが *install\_root*¥bin¥ProfileManagement¥pmt.bat ファイルで出現します。デフォルトでは、非管理ユーザ ーにはプログラム・ファイル・ディレクトリーに対するアクセス権限がありません。プログラム・ファ イル・ディレクトリーは製品がデフォルトでインストールされる場所です。この問題を解決するには、 非管理ユーザーが自分で製品をインストールするか、あるいは他の製品インスタンスにアクセスする許 可を得る必要があります。

プロファイル管理ツールを開始した後で、「標準」または「拡張」のどちらのプロファイル作成を選択する かを決める必要があります。拡張オプションを使用して以下のことを行います。

- v データベース構成に使用するデータベース設計ファイルを指定します。
- v ポート、プロファイルのロケーション、およびプロファイル、ノード、ホスト、セル (該当する場合) の 名前にカスタマイズ値を割り当てます。
- v ご使用のオペレーティング・システムとユーザー・アカウントの特権によってサービスの作成が許可さ れる場合に、サーバーを実行するためのシステム・サービスを作成します。
- 1. 以下のいずれかの方法で、プロファイル管理ツールを開始します。
	- v ファースト・ステップ・コンソールからプロファイル管理ツールを開始します。
	- v *install\_root***¥bin¥ProfileManagement¥pmt.bat** コマンドを実行します。
- 2. 拡張する予定のプロファイルに関連付けられたすべてのサーバーをシャットダウンします。
- 3. 「ようこそ」ページで、「プロファイル管理ツールの起動」をクリックするか、または「プロファイル 管理ツール」タブを選択します。
- 4. 「プロファイル」タブで、拡張するプロファイルを選択し、「拡張」をクリックします。 WebSphere Application Server プロファイルを拡張する場合、そのプロファイルは、IBM Business Process Manager がインストールされている WebSphere Application Server のバージョンのものでなければなりません。 プロファイルの拡張が可能な場合以外は、「拡張」ボタンは選択できません。 「拡張の選択 (Augment Selection)」ページが別ウィンドウで開きます。
- 5. 「拡張の選択 (Augment Selection)」ページで、プロファイルに適用する拡張のタイプを選択します。 そして、「次へ」をクリックします。
- 6. 「プロファイル拡張オプション」ページで、「標準的」または「拡張」プロファイル拡張を実行するよ うに選択し、「次へ」をクリックします。

「標準的」オプションでは、デフォルトの構成設定でプロファイルが拡張されます。

「高度」オプションでは、プロファイルに独自の構成値を指定できます。

制約事項**:** 以下のいずれかの条件に該当する場合は、プロファイル管理ツールが警告メッセージを表 示します。

- v 拡張対象として選択したプロファイルに実行中のサーバーがある。サーバーを停止しない限り、プ ロファイルは拡張できません。あるいは、「戻る」をクリックして、実行中のサーバーを持たない 別のプロファイルを選択してください。
- v 拡張対象として選択したプロファイルは統合されている。統合プロファイルは拡張できません。 「戻る」をクリックして、未統合の別のプロファイルを選択する必要があります。
- v 拡張対象として選択したプロファイルは、選択した製品で既に拡張されている。「戻る」をクリッ クして、別のプロファイルを拡張対象に選択してください。
- 7. 「標準」プロファイル作成を選択した場合は[、管理セキュリティー・ステップに](#page-2626-0)スキップしてくださ い。
- 8. 拡張: 「オプションのアプリケーション・デプロイメント」ページで、サーバー管理用の管理コンソー ル (推奨) をデプロイするかどうかを選択します。「次へ」をクリックします。
- 9. 拡張:「プロファイル名およびロケーション」ページで、以下のステップを実行します。
	- a. 「プロファイル名」フィールドで固有の名前を指定するか、デフォルト値をそのまま使用します。 作成する各プロファイルに名前を付ける必要があります。複数のプロファイルがある場合は、この 名前によって最上位で区別することができます。
	- b. 「プロファイル・ディレクトリー」フィールドにプロファイルのディレクトリーを入力するか、 「参照」ボタンを使用してプロファイル・ディレクトリーに移動します。 指定したディレクトリー には、ランタイム環境を定義するファイル (コマンド、構成ファイル、ログ・ファイルなど) が格 納されます。デフォルトのディレクトリーは、*install\_root*¥profiles¥*profile\_name* です。
	- c. オプション: 作成中のプロファイルをデフォルト・プロファイルにするには、「このプロファイル をデフォルトに設定する」を選択します。 このチェック・ボックスは、既存のプロファイルがご使 用のシステムに存在する場合にのみ表示されます。

プロファイルがデフォルト・プロファイルの場合は、コマンドが自動的にこのプロファイルを処理 するようになります。ワークステーションで作成する最初のプロファイルは、デフォルト・プロフ ァイルです。デフォルト・プロファイルは、製品インストール・ルートの bin ディレクトリーから 発行されるコマンドのデフォルトのターゲットです。ワークステーション上にプロファイルが 1 つ しか存在しない場合は、すべてのコマンドがそのプロファイルに基づいて機能します。複数のプロ ファイルが存在する場合、特定のコマンドでは、コマンドが適用されるプロファイルを指定する必 要があります。

- d. 「サーバー・ランタイムのパフォーマンス・チューニング設定 **(Server runtime performance tuning setting)**」リストから、作成するプロファイルに適したパフォーマンス・チューニング・レベ ルを選択します。 このパラメーターは WebSphere Application Server パラメーターです。
- e. 「次へ」をクリックします。 「戻る」をクリックしてプロファイル名を変更した場合、このページ が再表示されたときに、このページで手動で名前を変更しなければならないことがあります。
- 10. 拡張:「ノード名、ホスト名、セル名」ページで、作成中のプロファイルに対して以下のアクションを 実行します。
	- v 「ノード名」フィールドにノードの名前を入力するか、デフォルト値をそのまま使用します。ノー ド名はできるだけ短くしてください。ただし、ノード名は、デプロイメント環境内で固有でなけれ ばなりません。
	- v 「サーバー名」フィールドにサーバーの名前を入力するか、デフォルト値をそのまま使用します。
	- v 「ホスト名」フィールドにホストの名前を入力するか、デフォルト値をそのまま使用します。
	- v 「セル名」フィールドにセルの名前を入力するか、デフォルト値をそのまま使用します。

「次へ」をクリックします。

<span id="page-2626-0"></span>11. 必須: 「管理セキュリティー」ページで、「ユーザー名」、「パスワード」、および「パスワードの確 認」の値を入力します。インストール時に管理者に対して指定されたパスワードが、tw\_admin および tw\_user を含むすべての内部ユーザーに使用されます。 すべての IBM Business Process Manager プロ ファイルは管理セキュリティーが有効でなければならないため、「次へ」は、値が入力されて初めて使 用可能になります。

「次へ」をクリックします。「標準」プロファイル作成を選択した場合は[、データベース構成](#page-2624-1) - パー ト 1 [ステップに](#page-2624-1)スキップしてください。

- 12. 拡張:「セキュリティー証明書 (パート 1)」ページで、新規証明書を作成するか、既存の証明書をイン ポートするかを指定します。
	- v デフォルト個人証明書およびルート署名証明書を新規作成するには、「デフォルト個人証明書の新 規作成 **(Create a new default personal certificate)**」および「ルート署名証明書の新規作成 **(Create a new root signing certificate)**」を選択して、「次へ」をクリックします。
	- v 既存の証明書をインポートするには、「既存のデフォルト個人証明書をインポート **(Import an existing default personal certificate)**」および「既存のルート署名個人証明書をインポート **(Import an existing root signing personal certificate)**」を選択して、以下の情報を指定します。
		- 「パス」フィールドに、既存の証明書へのディレクトリー・パスを入力します。
		- 「パスワード」フィールドに、証明書のパスワードを入力します。
		- 「鍵ストア・タイプ **(Keystore type)**」フィールドで、インポートする証明書の鍵ストア・タイプ を選択します。
		- 「鍵ストア別名 **(Keystore alias)**」フィールドで、インポートする証明書の鍵ストア別名を選択し ます。
		- 「次へ」をクリックすると、「セキュリティー証明書 (パート 2)」ページが表示されます。

個人証明書をデフォルトの個人証明書としてインポートする場合は、個人証明書に署名したルート 証明書をインポートしてください。そのようにしない場合、プロファイル管理ツールは、個人証明 書の署名者を trust.p12 ファイルに追加します。

13. 拡張:「セキュリティー証明書 (パート 2)」ページで、証明書の情報が正しいことを確認し、「次へ」 をクリックして「ポート値の割り当て」ページを表示します。

証明書を作成する場合、デフォルト値をそのまま使用するかまたは変更して、新しい証明書を作成しま す。デフォルトの個人証明書は、デフォルトで 1 年間有効で、ルート署名証明書によって署名されま す。ルート署名証明書は、デフォルトで 15 年間有効な自己署名証明書です。ルート署名証明書のデフ ォルトの鍵ストア・パスワードは、WebAS です。パスワードを変更します。パスワードに 2 バイト文 字セット (DBCS) 文字を使用することはできません。PKCS12 などの特定の鍵ストア・タイプは、こ れらの文字をサポートしないからです。サポートされる鍵ストア・タイプは、java.security ファイル のプロバイダーによって異なります。

いずれかの証明書または両方の証明書を作成するか、いずれかの証明書または両方の証明書をインポー トすると、以下の鍵ストア・ファイルが作成されます。

- v key.p12: デフォルトの個人証明書が入っています。
- v trust.p12: デフォルトのルート証明書の署名者証明書が入っています。
- v root-key.p12: ルート署名証明書が入っています。
- v default-signers.p12: サーバーのインストールまたは実行後に作成する新しい鍵ストア・ファイル に追加された署名者証明書が入っています。デフォルトで、デフォルトのルート証明書署名者と、 DataPower 署名者証明書は、この鍵ストア・ファイルに入っています。
- v deleted.p12: 必要に応じて復旧できるように、deleteKeyStore タスクで削除された証明書を保持し ます。
- v ltpa.jceks: 環境内のサーバーが相互に通信するために使用するサーバーのデフォルトの Lightweight Third-Party Authentication (LTPA) 鍵が入っています。

これらのすべてのファイルのパスワードは、証明書の作成またはインポート時に使用したのと同じパス ワード (デフォルトのパスワードか、指定したパスワード) です。インポートされた証明書が key.p12 ファイルまたは root-key.p12 ファイルに追加されます。インポートした証明書に必要な情報が含まれ ていない場合は、「戻る」をクリックして、別の証明書をインポートします。
14. 拡張:「ポート値の割り当て」ページで、プロファイルに指定されたポートが固有であることを確認 し、「次へ」をクリックします。 プロファイル管理ツールは、他の WebSphere 製品によって現在使 用されているポートを検出し、既存のポート値と競合しない推奨値を表示します。指定されたポートを 使用する WebSphere アプリケーション以外のアプリケーションが存在する場合は、ポートが競合しな いことを確認してください。「オプションのアプリケーション・デプロイメント」ページで管理コンソ ールをデプロイしないように選択した場合、「ポート値の割り当て」ページ上で管理コンソール・ポー トは使用できません。

以下の条件が満たされた場合には、ポートは使用中であると認識されます。

- v ポートが、現在のユーザーが実行したインストールで作成されたプロファイルに割り当てられてい る。
- v ポートが現在使用中である。

「ポート値の割り当て (Port Values Assignment)」ページにアクセスするときにポートはツールによっ て検証されますが、続いて表示される「プロファイル管理ツール」ページで行われる選択の結果、依然 としてポート競合が発生する可能性があります。ポートは、プロファイルの作成が完了するまで割り当 てられません。

ポートの競合が発生していると思われる場合、プロファイルの作成後に調査することができます。以下 のファイルを調べて、プロファイルの作成時に使用されたポートを確認します。

*profile\_root*¥properties¥portdef.prop

このファイル内に含まれているものは、ポートの設定で使用されたキーと値です。ポートの競合を発見 した場合は、ポートを手動で再度割り当てることができます。ポートを再度割り当てるには、 WebSphere Application Server インフォメーション・センターの『既存プロファイル内のポートの更 新』を参照してください。このトピックで説明されている **ws\_ant** スクリプトを使用して **updatePorts.ant** ファイルを実行します。

15. 拡張: 管理特権を持っていない場合は、次のステップに進みます。管理特権を持っている場合は、「サ ービスの定義」ページで、Windows サービスを使用して IBM Business Process Manager を実行するか どうかを指定します。

プロファイルが Windows サービスとして構成されている場合、IBM Business Process Manager は、 **startServer** または **startManager** コマンドによって開始されるプロセスに対応する Windows サービ スを開始します。例えば、サーバーを Windows サービスとして構成し、**startServer** コマンドを実行 すると、**wasservice** コマンドは定義されたサービスを開始します。

重要**:** 特定のユーザー・アカウントを使用してログオンすることを選択した場合、サービスを実行する ユーザーのユーザー ID とパスワード、および始動タイプ (デフォルトは「手動」) を指定する必要が あります。ユーザー ID の名前にスペースを使用することはできません。また、この ID は管理者グ ループに属し、拡張ユーザー権限の「サービスとしてログオン」を持っている必要があります。ユーザ ー ID が管理者グループに属していて、まだ拡張ユーザー権限がない場合は、プロファイル管理ツー ルにより、ユーザー ID に拡張ユーザー権限が付与されます。

プロファイルの作成時に追加された Windows サービスをプロファイルの削除時に除去できます。

プロファイルを **Windows** サービスとして実行する場合の **IPv6 (**インターネット・プロトコル・バー ジョン **6)** に関する考慮事項

Windows サービスとして実行するように作成されたプロファイルは、このサービスがローカ ル・システムとして実行するように構成されている場合、IPv6 の使用時には開始できません。 ユーザー固有の環境変数を作成して、IPv6 を使用可能にします。この環境変数はローカル・シ

ステム変数ではなくユーザー変数であるため、その特定のユーザーで実行される Windows サ ービスのみが、この環境変数にアクセスできます。新規プロファイルが Windows サービスと して実行するように作成および構成されている場合、デフォルトでは、このサービスはローカ ル・システムとして実行するように設定されます。IBM Business Process Manager Windows サ ービスによって実行が試みられる場合、このサービスは IPv6 が指定されているユーザー環境 変数にアクセスできないため、IPv4 として開始を試みます。この場合、サーバーは正常に始動 しません。この問題を解決するには、プロファイルの作成時に、IBM Business Process Manager Windows サービスが、ローカル・システムの代わりに IPv6 が指定されている環境変 数を定義したユーザー ID と同じユーザー ID で実行されることを指定します。

- 16. 「プロファイル・サマリー」ページで、情報を確認します。「作成」をクリックしてプロファイルを作 成するか、「戻る」をクリックしてプロファイルの特性を変更します。
- 17. 「プロファイル完了 (Profile Complete)」ページで、情報を確認します。ファースト・ステップ・コン ソールに進むには、「ファースト・ステップ・コンソールの起動」が選択されていることを確認して 「終了」をクリックします。
- v デプロイメント・マネージャーで管理するカスタム (管理対象ノード) プロファイルを追加したら、デプ ロイメント環境を構成します。

## *manageprofiles* コマンド行ユーティリティーを使用したデプロイメント・マネージャー・プロファイルの拡 張*:*

プロファイル管理ツールを使用する代わりに manageprofiles コマンド行ユーティリティーを使用して、既 存の WebSphere Application Server V8.0 カスタム・プロファイルを拡張します。

拡張する予定のプロファイルに関連付けられたすべてのサーバーを必ずシャットダウンしてください。

同じプロファイルで **manageprofiles** コマンド行ユーティリティーを実行していないことを確認してくださ い。コマンドを実行してエラー・メッセージが表示された場合は、進行中のプロファイル作成または拡張ア クションが他にないかを確認してください。実行されている場合は、完了するまで待ってください。

制約事項**: manageprofiles** コマンドを Windows 7、Windows Vista あるいは Windows Server 2008 で実 行するには、**runas** コマンドを使用して Microsoft Windows ユーザー・アカウントの特権を上げる必要が あります。必ず **manageprofiles** コマンドとすべてのパラメーターを二重引用符で囲んでください。例え ば、*install\_root*¥bin ディレクトリーから以下のコマンドを実行できます。

runas /env /user:MyAdminName "**manageprofiles.bat -response** *myResponseFile*"

非管理ユーザーに、管理者パスワードの入力を求めるプロンプトが出されます。

- 1. 拡張したい既存のプロファイルを作成する際に使用されたテンプレートを特定します。 デプロイメン ト・マネージャー・プロファイルを拡張する必要があります。 テンプレートは、 *install\_root*¥properties¥profileRegistry.xml ファイルのプロファイル・レジストリーを表示して判 別できます。このファイルは変更しないでください。テンプレートを確認するだけにしてください。
- 2. 拡張に使用する適切なテンプレートを見つけます。

各プロファイルのテンプレートは、*install\_root*¥profileTemplates¥BPM ディレクトリー (BPM テンプ レートの場合) にあります。 以下のテンプレートを使用できます。

- v dmgr.procctr: IBM BPM Standard の Process Center のデプロイメント・マネージャー・プロファイ ル用です。
- v dmgr.procsvr: IBM BPM Standard の Process Server のデプロイメント・マネージャー・プロファイ ル用です。

3. 拡張テンプレートを使用して既存のプロファイルに変更を加える場合は、augment パラメーターを使用 します。 augment パラメーターを使用すると、**manageprofiles** コマンド行ユーティリティーは **-templatePath** パラメーターのテンプレートを使用して、**-profileName** パラメーターで指定されている プロファイルを更新または拡張します。使用できる拡張テンプレートは、どの IBM 製品のどのバージ ョンが環境にインストールされているかによって決まります。**-templatePath** パラメーターには必ず完 全修飾ファイル・パスを指定してください。理由は、**-templatePath** パラメーターに相対ファイル・パ スを指定すると、指定したプロファイルが完全に拡張されないためです。

注**:** *install\_dir*/profileTemplates/BPM ディレクトリー内のファイルは手動で変更しないでください。 4. **-responseFile** パラメーターを使用するには、提供されているサンプル応答ファイルを参考にして、ご 使用の環境に固有の応答ファイルを作成します。

重要**:** 値の後にスペースが入っている (例えば、**'personalCertValidityPeriod=1 '** や **'winserviceCheck=false '**) ことがないようにしてください。スペースがある場合は、プロファイルの作 成が失敗します。

サンプルは *install\_root*¥BPM¥samples¥manageprofiles ディレクトリーにあります。 データベースお よびプロファイルのタイプ (スタンドアロンまたはネットワーク、Process Center または Process Server) に基づいて、適切な応答ファイルを選択してください。以下のサンプル・ファイルを使用できま す。

- PC Std DMgr DB2.response
- PC Std DMgr DB2zOS.response
- PC Std DMgr Oracle.response
- PC Std DMgr SQLServer.response
- PC Std Managed DB2.response
- PC Std Managed DB2zOS.response
- PC Std Managed Oracle.response
- PC\_Std\_Managed\_SQLServer.response
- PC\_Std\_Standalone\_DB2.response
- PC Std Standalone DB2zOS.response
- PC Std Standalone Oracle.response
- PC Std Standalone SQLServer.response
- PS Std DMgr DB2.response
- PS Std DMgr DB2zOS.response
- PS Std DMgr Oracle.response
- PS\_Std\_DMgr\_SQLServer.response
- PS Std Managed DB2.response
- PS Std Managed DB2zOS.response
- PS Std Managed Oracle.response
- PS Std Managed SQLServer.response
- PS\_Std\_Standalone\_DB2.response
- PS Std Standalone DB2zOS.response
- PS Std Standalone Oracle.response
- PS Std Standalone SQLServer.response

サンプル応答ファイルのいずれかを作業ディレクトリーにコピーします。 ご使用の構成に合わせて応答 ファイル内のパラメーターを編集し、編集された応答ファイルを保存します。**templatePath** プロパティ ーのパスが特定のインストール・ディレクトリーと一致していることを確認してください。

5. このファイルをコマンド行から実行します。**-profilePath** パラメーターは使用しないでください。 以 下に例を示します。

manageprofiles.bat -augment -templatePath *install\_root*/profileTemplates/BPM/dmgr.procctr -profileName MyProfileName

応答ファイルを作成した場合は、他のパラメーターを一切指定せずに、 **-response** パラメーターを指定 します。例:

manageprofiles.sh -response *myResponseFile*

コマンドの実行が完了すると、コンソール・ウィンドウに状況が書き込まれます。他の応答ファイルと 同様に、ファイルの構文解析時には応答ファイルに対する通常の構文検査が適用されます。応答ファイ ルの個々の値はコマンド行パラメーターと見なされます。

v デプロイメント・マネージャーで管理するカスタム (管理対象ノード) プロファイルを追加したら、デプ ロイメント環境を構成します。

## カスタム・プロファイルの作成または拡張*:*

Network Deployment 構成の一環として、少なくとも 1 つのカスタム・プロファイルを作成または拡張する 必要があります。カスタム・プロファイルには、稼働状態にするにはデプロイメント・マネージャー・セル にフェデレートする必要がある空のノードがあります。カスタム・プロファイルを統合すると、カスタム・ プロファイルが管理対象ノードに変更されます。

## プロファイル管理ツールを使用したカスタム・プロファイルの作成*:*

プロファイル管理ツールを使用して、カスタム・プロファイルを作成および統合できます。

プロファイル管理ツールの言語は、システムのデフォルト言語で決まります。 デフォルト言語がサポート される言語ではない場合、英語として使用されます。デフォルト言語をオーバーライドするには、コマンド 行からプロファイル管理ツールを開始し、**java user.language** 設定を使用してデフォルト言語を置き換えま す。以下のコマンドを入力します。

*install\_root*¥java¥bin¥java -Duser.language=*locale install\_root* ¥bin¥ProfileManagement¥startup.jar

例えば、ドイツ語のプロファイル管理ツールを開始するには、以下のコマンドを入力します。

*install\_root*¥java¥bin¥java -Duser.language=de *install\_root*¥ bin¥ProfileManagement¥startup.jar

### **制約事項: Vista Windows7**

v プロファイル管理ツールを Windows 7、Windows Vista あるいは Windows Server 2008 で実行するに は、使用している Microsoft Windows ユーザー・アカウントの特権を上げる必要があります。管理ユー ザーであるか非管理ユーザーであるかにかかわらず、pmt.bat ファイルを右クリックし、「管理者とし て実行」を選択します。代わりの方法として、コマンド行で **runas** コマンドを使用します。例えば、 *install\_root*¥bin¥ProfileManagement ディレクトリーから以下のコマンドを実行できます。 runas /user:MyAdminName /env pmt.bat

非管理ユーザーに、管理者パスワードの入力を求めるプロンプトが出されます。

**2626** インストール

• IBM Business Process Manager の複数インスタンスをルート・ユーザーとしてインストールし、それら のインスタンスのサブセットだけに非管理ユーザーのアクセス権限を与えた場合、プロファイル管理ツ ールはその非管理ユーザーに対して正しく機能しません。さらに、 com.ibm.wsspi.profile.WSProfileException、つまりアクセス拒否メッセージが *install\_root*¥bin¥ProfileManagement¥pmt.bat ファイルで出現します。デフォルトでは、非管理ユーザ ーにはプログラム・ファイル・ディレクトリーに対するアクセス権限がありません。プログラム・ファ イル・ディレクトリーは製品がデフォルトでインストールされる場所です。この問題を解決するには、 非管理ユーザーが自分で製品をインストールするか、あるいは他の製品インスタンスにアクセスする許 可を得る必要があります。

プロファイル管理ツールを開始した後で、「標準」または「拡張」のどちらのプロファイル作成を選択する かを決める必要があります。拡張オプションを使用して以下のことを行います。

- v ポート、プロファイルのロケーション、およびプロファイル、ノード、ホスト、セル (該当する場合) の 名前にカスタマイズ値を割り当てます。
- v ご使用のオペレーティング・システムとユーザー・アカウントの特権によってサービスの作成が許可さ れる場合に、サーバーを実行するためのシステム・サービスを作成します。
- 1. カスタム・プロファイルの作成時にカスタム・ノードをデプロイメント・マネージャーに統合したい場 合は、デプロイメント・マネージャーを開始してください。
- 2. 以下のいずれかの方法で、プロファイル管理ツールを開始します。
	- v ファースト・ステップ・コンソールからプロファイル管理ツールを開始します。
	- v *install\_root***¥bin¥ProfileManagement¥pmt.bat** コマンドを実行します。
- 3. 「ようこそ」ページで、「プロファイル管理ツールの起動」をクリックするか、または「プロファイル 管理ツール」タブを選択します。
- 4. 「プロファイル」タブで、「作成」をクリックします。

「環境の選択」ページが別ウィンドウで開きます。

- 5. 「環境の選択」ページで、IBM Business Process Manager Standard 構成を探し、そのセクションを展 開します。作成するプロファイルを選択し、「次へ」をクリックします。
- 6. 「標準」プロファイル作成を選択した場合は[、フェデレーション・ステップに](#page-2633-0)スキップしてください。
- 7. 拡張:「プロファイル名およびロケーション」ページで、以下のステップを実行します。
	- a. 「プロファイル名」フィールドで固有の名前を指定するか、デフォルト値をそのまま使用します。 作成する各プロファイルに名前を付ける必要があります。複数のプロファイルがある場合は、この 名前によって最上位で区別することができます。
	- b. 「プロファイル・ディレクトリー」フィールドにプロファイルのディレクトリーを入力するか、 「参照」ボタンを使用してプロファイル・ディレクトリーに移動します。 指定したディレクトリー には、ランタイム環境を定義するファイル (コマンド、構成ファイル、ログ・ファイルなど) が格 納されます。デフォルトのディレクトリーは、*install\_root*¥profiles¥*profile\_name* です。
	- c. オプション: 作成中のプロファイルをデフォルト・プロファイルにするには、「このプロファイル をデフォルトに設定する」を選択します。 このチェック・ボックスは、既存のプロファイルがご使 用のシステムに存在する場合にのみ表示されます。

プロファイルがデフォルト・プロファイルの場合は、コマンドが自動的にこのプロファイルを処理 するようになります。ワークステーションで作成する最初のプロファイルは、デフォルト・プロフ ァイルです。デフォルト・プロファイルは、製品インストール・ルートの bin ディレクトリーから 発行されるコマンドのデフォルトのターゲットです。ワークステーション上にプロファイルが 1 つ

しか存在しない場合は、すべてのコマンドがそのプロファイルに基づいて機能します。複数のプロ ファイルが存在する場合、特定のコマンドでは、コマンドが適用されるプロファイルを指定する必 要があります。

- d. 「サーバー・ランタイムのパフォーマンス・チューニング設定 **(Server runtime performance tuning setting)**」リストから、作成するプロファイルに適したパフォーマンス・チューニング・レベ ルを選択します。 このパラメーターは WebSphere Application Server パラメーターです。
- e. 「次へ」をクリックします。 「戻る」をクリックしてプロファイル名を変更した場合、このページ が再表示されたときに、このページで手動で名前を変更しなければならないことがあります。
- 8. 拡張:「ノード名、ホスト名、セル名」ページで、作成中のプロファイルに対して以下のアクションを 実行します。
	- v 「ノード名」フィールドにノードの名前を入力するか、デフォルト値をそのまま使用します。ノー ド名はできるだけ短くしてください。ただし、ノード名は、デプロイメント環境内で固有でなけれ ばなりません。
	- v 「サーバー名」フィールドにサーバーの名前を入力するか、デフォルト値をそのまま使用します。
	- v 「ホスト名」フィールドにホストの名前を入力するか、デフォルト値をそのまま使用します。
	- v 「セル名」フィールドにセルの名前を入力するか、デフォルト値をそのまま使用します。

「次へ」をクリックします。

<span id="page-2633-0"></span>9. 「フェデレーション」ページで、ノードのデプロイメント・マネージャーへの統合をプロファイルの作 成の一部としてここで実行するか、またはプロファイルの作成とは別に後で実行するかを選択します。 プロファイル作成の一部としてノードを統合することを選択した場合は、デプロイメント・マネージャ ーのホスト名または IP アドレスと SOAP ポート、および認証ユーザー ID とパスワード (デプロイ メント・マネージャーでの認証で使用する場合) を指定します。

#### 重要**:**

以下の状況のいずれかに該当する場合は、「後でこのノードを統合する」を選択します。

- v このカスタム・ノードをマイグレーション・ターゲットとして使用する予定がある。
- v 別のプロファイルが統合されている (ノードの統合はシリアライズする必要があります)。
- v デプロイメント・マネージャーが実行中でない、またはそれが確実に実行中であるかどうか不明で ある。
- v デプロイメント・マネージャーで SOAP コネクターが使用不可である。
- v そのデプロイメント・マネージャーは、まだ IBM Business Process Manager デプロイメント・マネ ージャーに拡張されていない。
- v デプロイメント・マネージャーが、作成するプロファイルと同じか、それより高いリリース・レベ ルではない。
- v デプロイメント・マネージャーで、JMX 管理ポートが有効になっていない。
- v デプロイメント・マネージャーが、優先 Java Management Extensions (JMX) コネクターとして、デ フォルトでないリモート・メソッド呼び出し (RMI) を使用するように再構成されている。 (優先コ ネクター・タイプを確認するには、デプロイメント・マネージャーの管理コンソールで「システム 管理」 > 「デプロイメント・マネージャー」 > 「管理サービス」を選択します。)

## カスタム・プロファイル作成の一部としてのノード統合に関連する処理

v プロファイル管理ツールによって、デプロイメント・マネージャーが存在していて通信可能である こと、および認証ユーザー ID とパスワードがそのデプロイメント・マネージャーで有効であるこ と (デプロイメント・マネージャーがセキュリティーで保護されている場合) が検査されます。

v デプロイメント・マネージャーが実行中でないとき、またはほかの理由でデプロイメント・マネー ジャーを使用できないときに、カスタム・ノードを統合しようとすると、警告ボックスが表示され て、続行できなくなります。この警告ボックスが表示されたら、「**OK**」をクリックして、「フェデ レーション」ページで別の選択を行ってください。

「次へ」をクリックします。「標準」プロファイル作成を選択した場合は[、プロファイルの要約のステ](#page-2635-0) [ップに](#page-2635-0)スキップしてください。

- 10. 拡張:「セキュリティー証明書 (パート 1)」ページで、新規証明書を作成するか、既存の証明書をイン ポートするかを指定します。
	- v デフォルト個人証明書およびルート署名証明書を新規作成するには、「デフォルト個人証明書の新 規作成 **(Create a new default personal certificate)**」および「ルート署名証明書の新規作成 **(Create a new root signing certificate)**」を選択して、「次へ」をクリックします。
	- v 既存の証明書をインポートするには、「既存のデフォルト個人証明書をインポート **(Import an existing default personal certificate)**」および「既存のルート署名個人証明書をインポート **(Import an existing root signing personal certificate)**」を選択して、以下の情報を指定します。
		- 「パス」フィールドに、既存の証明書へのディレクトリー・パスを入力します。
		- 「パスワード」フィールドに、証明書のパスワードを入力します。
		- 「鍵ストア・タイプ **(Keystore type)**」フィールドで、インポートする証明書の鍵ストア・タイプ を選択します。
		- 「鍵ストア別名 **(Keystore alias)**」フィールドで、インポートする証明書の鍵ストア別名を選択し ます。
		- 「次へ」をクリックすると、「セキュリティー証明書 (パート 2)」ページが表示されます。

個人証明書をデフォルトの個人証明書としてインポートする場合は、個人証明書に署名したルート 証明書をインポートしてください。そのようにしない場合、プロファイル管理ツールは、個人証明 書の署名者を trust.p12 ファイルに追加します。

11. 拡張:「セキュリティー証明書 (パート 2)」ページで、証明書の情報が正しいことを確認し、「次へ」 をクリックして「ポート値の割り当て」ページを表示します。

証明書を作成する場合、デフォルト値をそのまま使用するかまたは変更して、新しい証明書を作成しま す。デフォルトの個人証明書は、デフォルトで 1 年間有効で、ルート署名証明書によって署名されま す。ルート署名証明書は、デフォルトで 15 年間有効な自己署名証明書です。ルート署名証明書のデフ ォルトの鍵ストア・パスワードは、WebAS です。パスワードを変更します。パスワードに 2 バイト文 字セット (DBCS) 文字を使用することはできません。PKCS12 などの特定の鍵ストア・タイプは、こ れらの文字をサポートしないからです。サポートされる鍵ストア・タイプは、java.security ファイル のプロバイダーによって異なります。

いずれかの証明書または両方の証明書を作成するか、いずれかの証明書または両方の証明書をインポー トすると、以下の鍵ストア・ファイルが作成されます。

- v key.p12: デフォルトの個人証明書が入っています。
- v trust.p12: デフォルトのルート証明書の署名者証明書が入っています。
- v root-key.p12: ルート署名証明書が入っています。
- v default-signers.p12: サーバーのインストールまたは実行後に作成する新しい鍵ストア・ファイル に追加された署名者証明書が入っています。デフォルトで、デフォルトのルート証明書署名者と、 DataPower 署名者証明書は、この鍵ストア・ファイルに入っています。
- v deleted.p12: 必要に応じて復旧できるように、deleteKeyStore タスクで削除された証明書を保持し ます。

v ltpa.jceks: 環境内のサーバーが相互に通信するために使用するサーバーのデフォルトの Lightweight Third-Party Authentication (LTPA) 鍵が入っています。

これらのすべてのファイルのパスワードは、証明書の作成またはインポート時に使用したのと同じパス ワード (デフォルトのパスワードか、指定したパスワード) です。インポートされた証明書が key.p12 ファイルまたは root-key.p12 ファイルに追加されます。インポートした証明書に必要な情報が含まれ ていない場合は、「戻る」をクリックして、別の証明書をインポートします。

12. 拡張:「ポート値の割り当て」ページで、プロファイルに指定されたポートが固有であることを確認 し、「次へ」をクリックします。 プロファイル管理ツールは、他の WebSphere 製品によって現在使 用されているポートを検出し、既存のポート値と競合しない推奨値を表示します。指定されたポートを 使用する WebSphere アプリケーション以外のアプリケーションが存在する場合は、ポートが競合しな いことを確認してください。「オプションのアプリケーション・デプロイメント」ページで管理コンソ ールをデプロイしないように選択した場合、「ポート値の割り当て」ページ上で管理コンソール・ポー トは使用できません。

以下の条件が満たされた場合には、ポートは使用中であると認識されます。

- ポートが、現在のユーザーが実行したインストールで作成されたプロファイルに割り当てられてい る。
- v ポートが現在使用中である。

「ポート値の割り当て (Port Values Assignment)」ページにアクセスするときにポートはツールによっ て検証されますが、続いて表示される「プロファイル管理ツール」ページで行われる選択の結果、依然 としてポート競合が発生する可能性があります。ポートは、プロファイルの作成が完了するまで割り当 てられません。

ポートの競合が発生していると思われる場合、プロファイルの作成後に調査することができます。以下 のファイルを調べて、プロファイルの作成時に使用されたポートを確認します。

*profile\_root*¥properties¥portdef.prop

このファイル内に含まれているものは、ポートの設定で使用されたキーと値です。ポートの競合を発見 した場合は、ポートを手動で再度割り当てることができます。ポートを再度割り当てるには、 WebSphere Application Server インフォメーション・センターの『既存プロファイル内のポートの更 新』を参照してください。このトピックで説明されている **ws\_ant** スクリプトを使用して **updatePorts.ant** ファイルを実行します。

- <span id="page-2635-0"></span>13. 「プロファイル・サマリー」ページで、情報を確認します。「作成」をクリックしてプロファイルを作 成するか、「戻る」をクリックしてプロファイルの特性を変更します。
- 14. 「プロファイル完了 (Profile Complete)」ページで、情報を確認します。ファースト・ステップ・コン ソールに進むには、「ファースト・ステップ・コンソールの起動」が選択されていることを確認して 「終了」をクリックします。

カスタム・プロファイルの追加が完了したら、デプロイメント環境を構成します。

#### *manageprofiles* コマンド行ユーティリティーを使用したカスタム・プロファイルの作成*:*

プロファイル管理ツールを使用する代わりに manageprofiles コマンド行ユーティリティーを使用して、カ スタム・プロファイルを作成します。

同じプロファイルで **manageprofiles** コマンド行ユーティリティーを実行していないことを確認してくださ い。コマンドを実行してエラー・メッセージが表示された場合は、進行中のプロファイル作成または拡張ア クションが他にないかを確認してください。実行されている場合は、完了するまで待ってください。

制約事項**: manageprofiles** コマンドを Windows 7、Windows Vista あるいは Windows Server 2008 で実 行するには、**runas** コマンドを使用して Microsoft Windows ユーザー・アカウントの特権を上げる必要が あります。必ず **manageprofiles** コマンドとすべてのパラメーターを二重引用符で囲んでください。例え ば、*install\_root*¥bin ディレクトリーから以下のコマンドを実行できます。

runas /env /user:MyAdminName "**manageprofiles.bat -response** *myResponseFile*"

非管理ユーザーに、管理者パスワードの入力を求めるプロンプトが出されます。

1. 作成するプロファイルの種類を決定します。これにより、プロファイルに使用するテンプレートが決ま ります (**-templatePath** オプションを使用)。

各プロファイルのテンプレートは、*install\_root*¥profileTemplates¥BPM ディレクトリー (BPM テンプ レートの場合) にあります。 カスタム・プロファイルでは、以下のテンプレートを使用できます。

- managed.procctr: IBM BPM Standard の Process Center のカスタム・プロファイル用です。
- v managed.procsvr: IBM BPM Standard の Process Server のカスタム・プロファイル用です。
- 2. プロファイル作成コマンドの例を検討して、ご使用のプロファイルにどのパラメーターが必要であるか を判断します。『**manageprofiles**』パラメーターのトピックでデフォルト値を確認することにより、プ ロファイルに対して指定する値を決定します。
- 3. **-responseFile** パラメーターを使用するには、提供されているサンプル応答ファイルを参考にして、ご 使用の環境に固有の応答ファイルを作成します。

重要**:** 値の後にスペースが入っている (例えば、**'personalCertValidityPeriod=1 '** や **'winserviceCheck=false '**) ことがないようにしてください。スペースがある場合は、プロファイルの作 成が失敗します。

サンプルは *install\_root*¥BPM¥samples¥manageprofiles ディレクトリーにあります。 データベースお よびプロファイルのタイプ (スタンドアロンまたはネットワーク、Process Center または Process Server) に基づいて、適切な応答ファイルを選択してください。以下のサンプル・ファイルを使用できま す。

- PC\_Std\_DMgr\_DB2.response
- PC Std DMgr DB2zOS.response
- PC Std DMgr Oracle.response
- PC Std DMgr SQLServer.response
- PC Std Managed DB2.response
- v PC\_Std\_Managed\_DB2zOS.response
- PC Std Managed Oracle.response
- PC Std Managed SQLServer.response
- PC Std Standalone DB2.response
- PC Std Standalone DB2zOS.response
- PC Std Standalone Oracle.response
- PC Std Standalone SQLServer.response
- PS Std DMgr DB2.response
- PS\_Std\_DMgr\_DB2zOS.response
- PS Std DMgr Oracle.response
- PS Std DMgr SQLServer.response
- PS Std Managed DB2.response
- PS Std Managed DB2zOS.response
- PS Std Managed Oracle.response
- PS\_Std\_Managed\_SQLServer.response
- PS Std Standalone DB2.response
- PS Std Standalone DB2zOS.response
- PS Std Standalone Oracle.response
- PS Std Standalone SQLServer.response

サンプル応答ファイルのいずれかを作業ディレクトリーにコピーします。 ご使用の構成に合わせて応答 ファイル内のパラメーターを編集し、編集された応答ファイルを保存します。**templatePath** プロパティ ーのパスが特定のインストール・ディレクトリーと一致していることを確認してください。

4. このファイルをコマンド行から実行します。 以下に例を示します。

注**:** 以下は単なる例であり、オプション・パラメーターと必須パラメーターを示しています。変更可能 なパラメーターの詳細なセットについては、カスタム・プロファイルの作成用の応答ファイルを参照し てください。

manageprofiles.bat -create -templatePath *install\_root*/profileTemplates/BPM/managed.procctr -adminUserName bpmadmin -adminPassword bpmsecret -dbUserId dbuser -dbPassword dbsecret

応答ファイルを作成した場合は、他のパラメーターを一切指定せずに、 **-response** パラメーターを指定 します。例:

manageprofiles.sh -response *myResponseFile*

コマンドの実行が完了すると、コンソール・ウィンドウに状況が書き込まれます。他の応答ファイルと 同様に、ファイルの構文解析時には応答ファイルに対する通常の構文検査が適用されます。応答ファイ ルの個々の値はコマンド行パラメーターと見なされます。

カスタム・プロファイルの追加が完了したら、デプロイメント環境を構成します。

## カスタム・プロファイル作成の応答ファイル*:*

ここに用意されている応答ファイルと **manageprofiles** コマンドを使用して、カスタム・プロファイルを作 成することができます。

#### *Standard Process Center* カスタム・プロファイルのサンプル応答ファイル*:*

**manageprofiles** コマンドを使用してカスタム・プロファイルを作成するには、この応答ファイルを変更し て使用します。

注**:** ご使用のオペレーティング・システムに合わせて、必要に応じて応答ファイルの情報をコメント化また はアンコメントしてください。詳細については、応答ファイルのコメントを参照してください。

# BEGIN COPYRIGHT

# \*\*\*\*\*\*\*\*\*\*\*\*\*\*\*\*\*\*\*\*\*\*\*\*\*\*\*\*\*\*\*\*\*\*\*\*\*\*\*\*\*\*\*\*\*\*\*\*\*\*\*\*\*\*\*\*\*\*\*\*\*\*\*\*\*\*\*\*\*\*\*\*\* # # Licensed Materials - Property of IBM # 5725-C94 # (C) Copyright IBM Corporation 2011, 2012. All Rights Reserved. # This sample program is provided AS IS and may be used, executed, copied # and modified without royalty payment by customer (a) for its own # instruction and study, (b) in order to develop applications designed to # run with an IBM WebSphere product, either for customer's own internal

```
# use or for redistribution by customer, as part of such an application,
# in customer's own products.
#
# *************************************************************************
# END COPYRIGHT
################################################################################
# These response file has the applicable parameters for creating a
# Managed PC Std profile that uses SQLServer.
#
# Depending on your environment, you may need to change the default values.
#
# To create a profile with this response file specify:
#
# was.install.root/bin/manageprofiles -response PC_Std_Managed_SQLServer.response
#
# If you use the -response parameter, it must be the only parameter on
# the command-line. If you include any manageprofile parameters
# (in addition to -response) on the command-line, the response file
# is ignored. And default WebSphere Application server profile will be created .
################################################################################
################################################################################
# Parameter: create
#
# Description:
# Creates the profile.
      If you are creating a profile, this parameter is required.
################################################################################
create
################################################################################
# Parameter: templatePath
#
# Description:
# Specifies the directory path to the template files in the installation
      root directory. Within the profileTemplates directory are various
# directories that correspond to different profile types and that vary with
# the type of product installed. The profile directories are the paths that
# you indicate while using the -templatePath option.
# Use absolute paths. This parameter must exist as a directory and point to
      a valid template directory.
#
# When using the -templatePath parameter, specify the fully qualified file
      path for the parameter.
#
# Valid Values:
     Varies
# Default Values:
     None
################################################################################
templatePath=BPM/managed.procctr
################################################################################
# Parameter: profileName
#
# Description:
      Specifies the name of the profile. Use a unique value when creating a
      profile.
      Each profile that shares the same set of product binaries must have a
      unique name. The default profile name is based on the profile type and a
# trailing number, for example:
      profileType ProfileNumberwhere profileType is a value such as ProcSrv,
# Dmgr, or Custom and ProfileNumber is a sequential number that creates a
# unique profile name. The value for this parameter must not contain spaces
# or characters that are not valid such as the following: *, ?, ", <, >, ,,
# /, \, and |. The profile name that you choose must not be in use. On
```

```
# Windows platforms: If the fully qualified path contains spaces, enclose
# the value in quotation marks. The default value is based on the
# install root directory, the profiles subdirectory, and the name of the
# file. For example, the default for profile creation is:
# WS_WSPROFILE_DEFAULT_PROFILE_HOME/profileNamewhere
      WS WSPROFILE DEFAULT PROFILE HOME is defined in the wasprofile.properties
      file in the install root/properties directory. The value for this
      parameter must be a valid path for the target system and must not be
      currently in use. You must have permissions to write to the directory.
#
# Valid Values:
    Varies
# Default Values:
    None
################################################################################
profileName=Custom01
################################################################################
# Parameter: cellName
#
# Description:
# Specifies the cell name of the profile. Use a unique cell name for each
     profile.
      The default value for this parameter is based on a combination of the
      short host name, the constant Cell, and a trailing number, for example:
# if (DMgr)
# shortHostNameCellCellNumber
     else
# shortHostNameNodeNodeNumberCell
# where CellNumber is a sequential number starting at 01 and NodeNumber is
      the node number that you used to define the node name.
      The value for this parameter must not contain spaces or any characters
      that are not valid such as the following: *, ?, ", <, >, , , /, \setminus, and |.
#
# Valid Values:
# Varies
# Default Values:
     Varies
#
# Parameter: nodeName
#
# Description:
      Specifies the node name for the node that is created with the new profile.
     Use a unique value within the cell or on the workstation. Each profile
      that shares the same set of product binaries must have a unique node name.
      This parameter is required for profile creation only with the
      dmgr.esbserverdefault.procsvrdefault.procctrdefault.procsvr.advdefault.
      procctr.advdmgr.procctrmanaged.procctrmanaged.procsvr templates.
      The default value for this parameter is based on the short host name,
     profile type, and a trailing number, for example:
      if (DMgr)
              shortHostNameCellManagerNodeNumber
# else
              shortHostNameNodeNodeNumber
     where NodeNumber is a sequential number starting at 01.
      The value for this parameter must not contain spaces or any characters
      that are not valid such as the following: *, ?, ", <, >, , , /, \setminus, and | .#
# Valid Values:
     Varies
# Default Values:
     Varies
################################################################################
cellName=cell_name
nodeName=node_name
################################################################################
```

```
# Parameter: enableAdminSecurity
#
# Description:
# For IBM Business Process Manager omit this parameter. Administrative
# security is always enabled for IBM Business Process Manager profiles.
# You must also specify the parameters -adminUserName and -adminPassword
# along with the values for these parameters.
#
# Valid Values:
    true
# Default Values:
    true
################################################################################
enableAdminSecurity=true
adminUserName=adminUser_ID
adminPassword=adminPassword
################################################################################
# Parameter: signingCertDN
#
# Description:
# Specifies the distinguished name of the root signing certificate that you
     create when you create the profile. Specify the distinguished name in
     quotation marks. This default personal certificate is located in the
# server keystore file. If you do not specifically create or import a root
# signing certificate, one is created by default. See the
# -signingCertValidityPeriod parameter and the -keyStorePassword.
#
# Valid Values:
# Varies
# Default Values:
# None
#
# Parameter: signingCertValidityPeriod
#
# Description:
# An optional parameter that specifies the amount of time in years that the
# root signing certificate is valid. If you do not specify this parameter
# with the -signingCertDN parameter, the root signing certificate is valid
     for 20 years.
#
# Valid Values:
    Varies
# Default Values:
# None
#
# Parameter: keyStorePassword
#
# Description:
# Specifies the password to use on all keystore files created during profile
     creation. Keystore files are created for the default personal certificate
# and the root signing certificate.
#
# Valid Values:
     Varies
# Default Values:
    None
################################################################################
#signingCertDN =distinguished_name
#signingCertValidityPeriod =validity_period
#keyStorePassword =keyStore_password
################################################################################
# Parameter: enableService
#
# Description:
# Enables the creation of a Linux service. Valid values include true or
```

```
# false. The default value for this parameter is false. When the
# manageprofiles command-line utility is run with the -enableService option<br># set to true . the linux service is created with the profile when the
      set to true, the Linux service is created with the profile when the
# command is run by the root user. When a nonroot user runs the
# manageprofiles command-line utility, the profile is created, but the Linux
      service is not. The Linux service is not created because the nonroot user
# does not have sufficient permission to set up the service. An
      INSTCONPARTIALSUCCESS result is displayed at the end of the profile
# creation and the profile creation log
# install_root/logs/manageprofiles/profile_name_create.log contains a
# message indicating the current user does not have sufficient permission to
# set up the Linux service. Use this parameter when creating profiles only.
#
# Valid Values:
    false
     # true
# Default Values:
# None
#
# Parameter: serviceUserName
#
# Description:
     Specifies the user ID that is used during the creation of the Linux
     service so that the Linux service will run under this user ID. The Linux
     service runs whenever the user ID is logged on. Not required.
#
# Valid Values:
    Varies
# Default Values:
# None
#
# Parameter: winserviceAccountType
#
# Description:
# The type of the owner account of the Windows service created for the
      profile. Valid values include specifieduser or localsystem. The
      localsystem value runs the Windows service under the local account of the
      user who creates the profile. The default value for this parameter is
# localsystem. Use this parameter when creating profiles only.
#
# Valid Values:
    localsystem
    specifieduser
# Default Values:
# localsystem
#
# Parameter: winserviceUserName
#
# Description:
# Specify your user ID so that the Windows operating system can verify you
     as an ID that is capable of creating a Windows service. Your user ID must
     belong to the Administrator group and have the following advanced user
# rights:
# Act as part of the operating system
      Log on as a service
      The default value for this parameter is the current user name. The value
      for this parameter must not contain spaces or characters that are not
     valid such as the following: *, ?, ", <, >, ,, /, \, and |. The user that
     you specify must have the proper permissions to create a Windows service.
      You must specify the correct password for the user name that you choose.
#
# Valid Values:
    Varies
# Default Values:
     None
#
# Parameter: winservicePassword
```

```
#
# Description:
# Specify the password for the specified user or the local account that is
# to own the Windows service.
#
# Valid Values:
# Varies
# Default Values:
# None
#
# Parameter: winserviceCheck
#
# Description:
# The value can be either true or false. Specify true to create a Windows
# service for the server process that is created within the profile. Specify
# false to not create the Windows service. The default value for this
# parameter is false.
#
# Valid Values:
     false
     # true
# Default Values:
    false
#
# Parameter: winserviceStartupType
#
# Description:
# The following values for Windows service startup can be used:
# manual
# automatic
# disabled
     The default value for this parameter is manual.
#
# Valid Values:
# manual
    automatic
# disabled
# Default Values:
    manual################################################################################
#enableService=true
#serviceUserName=service_user_ID
#winserviceAccountType=localsystem
#winserviceUserName=winservice_user_ID
#winservicePassword=winservice_password
#winserviceCheck=false
#winserviceStartupType=manual
################################################################################
# Parameter: dbWinAuth
#
# Description:
# An optional parameter that is valid in all default profile templates.
# Specify true to indicate that you are running SQL Server using integrated
# windows authentication.
#
# Note: Do not use this parameter if you are using -bpmdbDesign.
#
# Valid Values:
    false
    true
# Default Values:
# None
                    ################################################################################
#dbWinAuth=true
################################################################################
```

```
# Parameter: federateLaterBPM
#
# Description:
# Indicates if the managed profile is to be federated later using either the
     profileTemplates/managed.esbserver or the
     profileTemplates/BPM/managed.templateName template. Valid values are true
      or false. If the -dmgrHost, -dmgrPort, -dmgrAdminUserName and
      -dmgrAdminPassword parameters are not set, the default value for this
      parameter is true. If you use -federateLaterBPM, you must either omit the
      WebSphere Application Server-based parameter -federateLater or set it to
      true.
#
# Valid Values:
    false
     t.rue
# Default Values:
# true
#
# Parameter: dmgrHost
#
# Description:
      Identifies the workstation where the deployment manager is running.
      Specify this parameter and the dmgrPort parameter to federate a custom
      profile as it is created or augmented. This parameter is available with
      the managed.templateName and managed.esbserver profile templates. The
      host name can be the long or short DNS name or the IP address of the
      deployment manager workstation. Specifying this optional parameter directs
      the manageprofiles command-line utility to attempt to federate the custom
# node into the deployment manager cell as it creates the custom profile.
\# ) This parameter is ignored when creating a deployment manager profile or
      stand-alone server profile. If you federate a custom node when the
      deployment manager is not running, the installation indicator in the logs
      is INSTCONFFAILED to indicate a complete failure. The resulting custom
      profile is unusable. You must move the custom profile directory out of the
      profile repository (the profile's installation root directory) before
# creating another custom profile with the same profile name. If you have
      changed the default JMX connector type, you cannot federate with the
# manageprofiles command-line utility. Use the addNode command later after
# the node is created instead. The default value for this parameter is
      localhost. The value for this parameter must be a properly formed host
     name and must not contain spaces or characters that are not valid such as
      the following: *, ?, ", <, >, , , /, \, and |. A connection to the
      deployment manager must also be available in conjunction with the dmgrPort
      parameter. Required if you are creating a managed profile with the
      -federateLaterBPM parameter set to false and the deployment manager is not
     on the local machine.
#
# Valid Values:
    Varies
# Default Values:
    None
#
# Parameter: dmgrPort
#
# Description:
      Identifies the SOAP port of the deployment manager. Specify this parameter
      and the dmgrHost parameter to federate a custom profile as it is created
     or augmented. The deployment manager must be running and accessible. If
     you have changed the default JMX connector type, you cannot federate with
      the manageprofiles command-line utility. Use the addNode command later
      after the node is created instead. The default value for this parameter is
     8879. The port that you indicate must be a positive integer and a
      connection to the deployment manager must be available in conjunction with
# the dmgrHost parameter. Required if you are creating a managed profile,
# the -federateLaterBPM parameter is set to false, and the deployment
# manager was configured with a port that was not a default port.
#
```

```
# Valid Values:
    Varies
# Default Values:
# None
################################################################################
federateLaterBPM=true
#dmgrHost=dmgr_host_name
#dmgrPort=dmgr_port_number
#dmgrAdminUserName=dmgr_admin_user_name
#dmgrAdminPassword=dmgr_admin_password
################################################################################
# Parameter: environmentType
#
# Description:
# Specifies the environment type. The environment type refers to how IBM
# Business Process Manager is used; for example, in a production, stage or
# test environment. Load testing might be done on a test server, while a
# stage environment type might be used as a temporary location to host
# changes before putting those changes into production. You might specify
# Stage as the Environment type if the server you are configuring will be
# accessed and used to review content and new functionality. Valid values
     are as follows:
# Test
# Use Test if the server you are configuring is to be used as a testing
     environment.
# Stage
# Use Stage if the server is to serve as a staging platform to be used as a
# preproduction server.
# Production
# Use Production if the server is to serve in a production capacity.<br># The default value is Test
     The default value is Test.
#
# Valid Values:
# Test
    Production
# Stage
# Default Values:
    Test
################################################################################
environmentType=Test
################################################################################
# Parameter: isDeveloperServer
#
# Description:
# Specifies whether the server is intended for development purposes only.
# This parameter is useful when creating profiles to test applications on a
# non-production server prior to deploying the applications on their
# production application servers. If -isDeveloperServer is set when
# creating an IBM Business Process Manager profile, then a preconfigured VMM
     file repository is installed. This file repository contains a sample
# organization that can be used to test Business Process Choreographer
# people resolution, ready for you to use as is.
#
# Valid Values:
    false
    # true
# Default Values:
   false
################################################################################
#isDeveloperServer=false
```
### *Standard Process Server* カスタム・プロファイルのサンプル応答ファイル*:*

**manageprofiles** コマンドを使用してカスタム・プロファイルを作成するには、この応答ファイルを変更し て使用します。

注**:** ご使用のオペレーティング・システムに合わせて、必要に応じて応答ファイルの情報をコメント化また はアンコメントしてください。詳細については、応答ファイルのコメントを参照してください。

```
# BEGIN COPYRIGHT
# *************************************************************************
#
# Licensed Materials - Property of IBM
# 5725-C94
# (C) Copyright IBM Corporation 2011, 2012. All Rights Reserved.
# This sample program is provided AS IS and may be used, executed, copied
# and modified without royalty payment by customer (a) for its own
# instruction and study, (b) in order to develop applications designed to
# run with an IBM WebSphere product, either for customer's own internal
# use or for redistribution by customer, as part of such an application,
# in customer's own products.
#
# *************************************************************************
# END COPYRIGHT
################################################################################
# These response file has the applicable parameters for creating a
# Managed PS Std profile that uses SQLServer.
#
# Depending on your environment, you may need to change the default values.
#
# To create a profile with this response file specify:
#
# was.install.root/bin/manageprofiles -response PS_Std_Managed_SQLServer.response
#
# If you use the -response parameter, it must be the only parameter on
# the command-line. If you include any manageprofile parameters
# (in addition to -response) on the command-line, the response file
# is ignored. And default WebSphere Application server profile will be created .
################################################################################
################################################################################
# Parameter: create
#
# Description:
# Creates the profile.
      If you are creating a profile, this parameter is required.
################################################################################
create
################################################################################
# Parameter: templatePath
#
# Description:
# Specifies the directory path to the template files in the installation
      root directory. Within the profileTemplates directory are various
      directories that correspond to different profile types and that vary with
      the type of product installed. The profile directories are the paths that
      you indicate while using the -templatePath option.
      Use absolute paths. This parameter must exist as a directory and point to
      a valid template directory.
#
# When using the -templatePath parameter, specify the fully qualified file
      path for the parameter.
#
# Valid Values:
     Varies
```

```
# Default Values:
    None
################################################################################
templatePath=BPM/managed.procsvr
################################################################################
# Parameter: profileName
#
# Description:
# Specifies the name of the profile. Use a unique value when creating a
# profile.
# Each profile that shares the same set of product binaries must have a
# unique name. The default profile name is based on the profile type and a
# trailing number, for example:
     profileType ProfileNumberwhere profileType is a value such as ProcSrv,
# Dmgr, or Custom and ProfileNumber is a sequential number that creates a
# unique profile name. The value for this parameter must not contain spaces
# or characters that are not valid such as the following: *, ?, ", <, >, , ,# /, \, and |. The profile name that you choose must not be in use. On
# Windows platforms: If the fully qualified path contains spaces, enclose
# the value in quotation marks. The default value is based on the
# install_root directory, the profiles subdirectory, and the name of the
     file. For example, the default for profile creation is:
     WS WSPROFILE DEFAULT PROFILE HOME/profileNamewhere
     WS WSPROFILE DEFAULT PROFILE HOME is defined in the wasprofile.properties
# file in the install root/properties directory. The value for this
# parameter must be a valid path for the target system and must not be
     currently in use. You must have permissions to write to the directory.
#
# Valid Values:
    Varies
# Default Values:
    None
################################################################################
profileName=Custom01
################################################################################
# Parameter: cellName
#
# Description:
     Specifies the cell name of the profile. Use a unique cell name for each
     profile.
     The default value for this parameter is based on a combination of the
# short host name, the constant Cell, and a trailing number, for example:
# if (DMgr)
# shortHostNameCellCellNumber
# else
# shortHostNameNodeNodeNumberCell
# where CellNumber is a sequential number starting at 01 and NodeNumber is
# the node number that you used to define the node name.
     The value for this parameter must not contain spaces or any characters
# that are not valid such as the following: *, ?, ", < , > , , , /, \setminus, and |.
#
# Valid Values:
# Varies
# Default Values:
    Varies
#
# Parameter: nodeName
#
# Description:
# Specifies the node name for the node that is created with the new profile.
     Use a unique value within the cell or on the workstation. Each profile
     that shares the same set of product binaries must have a unique node name.
# This parameter is required for profile creation only with the
# dmgr.esbserverdefault.procsvrdefault.procctrdefault.procsvr.advdefault.
# procctr.advdmgr.procctrmanaged.procctrmanaged.procsvr templates.
```

```
# The default value for this parameter is based on the short host name,
# profile type, and a trailing number, for example:
# if (DMgr)
# shortHostNameCellManagerNodeNumber
     else
# shortHostNameNodeNodeNumber
# where NodeNumber is a sequential number starting at 01.
# The value for this parameter must not contain spaces or any characters
     that are not valid such as the following: *, ?, ", <, >, ,, /, \, and |.
#
# Valid Values:
    Varies
# Default Values:
    Varies
################################################################################
cellName=cell_name
nodeName=node_name
################################################################################
# Parameter: enableAdminSecurity
#
# Description:
     For IBM Business Process Manager omit this parameter. Administrative
     security is always enabled for IBM Business Process Manager profiles.
# You must also specify the parameters -adminUserName and -adminPassword
     along with the values for these parameters.
#
# Valid Values:
    true
# Default Values:
   true
################################################################################
enableAdminSecurity=true
adminUserName=adminUser_ID
adminPassword=adminPassword
################################################################################
# Parameter: signingCertDN
#
# Description:
# Specifies the distinguished name of the root signing certificate that you
# create when you create the profile. Specify the distinguished name in
     quotation marks. This default personal certificate is located in the
     server keystore file. If you do not specifically create or import a root
# signing certificate, one is created by default. See the
# -signingCertValidityPeriod parameter and the -keyStorePassword.
#
# Valid Values:
# Varies
# Default Values:
    None
#
# Parameter: signingCertValidityPeriod
#
# Description:
# An optional parameter that specifies the amount of time in years that the
     root signing certificate is valid. If you do not specify this parameter
     with the -signingCertDN parameter, the root signing certificate is valid
     for 20 years.
#
# Valid Values:
    Varies
# Default Values:
# None
#
# Parameter: keyStorePassword
#
```

```
# Description:
     Specifies the password to use on all keystore files created during profile
# creation. Keystore files are created for the default personal certificate
# and the root signing certificate.
#
# Valid Values:
    Varies
# Default Values:
    None
################################################################################
#signingCertDN =distinguished_name
#signingCertValidityPeriod =validity_period
#keyStorePassword =keyStore_password
################################################################################
# Parameter: enableService
#
# Description:
# Enables the creation of a Linux service. Valid values include true or
     false. The default value for this parameter is false. When the
# manageprofiles command-line utility is run with the -enableService option
# set to true , the Linux service is created with the profile when the
     command is run by the root user. When a nonroot user runs the
     manageprofiles command-line utility, the profile is created, but the Linux
# service is not. The Linux service is not created because the nonroot user
# does not have sufficient permission to set up the service. An
# INSTCONPARTIALSUCCESS result is displayed at the end of the profile
# creation and the profile creation log
# install root/logs/manageprofiles/profile name create.log contains a
# message indicating the current user does not have sufficient permission to
# set up the Linux service. Use this parameter when creating profiles only.
#
# Valid Values:
# false
# true
# Default Values:
# None
#
# Parameter: serviceUserName
#
# Description:
     Specifies the user ID that is used during the creation of the Linux
     service so that the Linux service will run under this user ID. The Linux
     service runs whenever the user ID is logged on. Not required.
#
# Valid Values:
    Varies
# Default Values:
# None
#
# Parameter: winserviceAccountType
#
# Description:
# The type of the owner account of the Windows service created for the
     profile. Valid values include specifieduser or localsystem. The
     localsystem value runs the Windows service under the local account of the
# user who creates the profile. The default value for this parameter is
     localsystem. Use this parameter when creating profiles only.
#
# Valid Values:
    localsystem
    specifieduser
# Default Values:
# localsystem
#
# Parameter: winserviceUserName
#
```

```
# Description:
     Specify your user ID so that the Windows operating system can verify you
# as an ID that is capable of creating a Windows service. Your user ID must
# belong to the Administrator group and have the following advanced user
# rights:
     Act as part of the operating system
     Log on as a service
     The default value for this parameter is the current user name. The value
# for this parameter must not contain spaces or characters that are not
     valid such as the following: *, ?, ", <, >, ,, /, \, and |. The user that
# you specify must have the proper permissions to create a Windows service.
     You must specify the correct password for the user name that you choose.
#
# Valid Values:
    Varies
# Default Values:
# None
#
# Parameter: winservicePassword
#
# Description:
     Specify the password for the specified user or the local account that is
     to own the Windows service.
#
# Valid Values:
    Varies
# Default Values:
    None
#
# Parameter: winserviceCheck
#
# Description:
     The value can be either true or false. Specify true to create a Windows
     service for the server process that is created within the profile. Specify
# false to not create the Windows service. The default value for this #parameter is false.
#
# Valid Values:
    false
# true
# Default Values:
    false
#
# Parameter: winserviceStartupType
#
# Description:
# The following values for Windows service startup can be used:
# manual
# automatic
# disabled
     The default value for this parameter is manual.
#
# Valid Values:
    manualautomatic
# disabled
# Default Values:
    manual################################################################################
#enableService=true
#serviceUserName=service_user_ID
#winserviceAccountType=localsystem
#winserviceUserName=winservice_user_ID
#winservicePassword=winservice_password
#winserviceCheck=false
#winserviceStartupType=manual
```

```
################################################################################
# Parameter: dbWinAuth
#
# Description:
     An optional parameter that is valid in all default profile templates.
     Specify true to indicate that you are running SQL Server using integrated
     windows authentication.
#
# Note: Do not use this parameter if you are using -bpmdbDesign.
#
# Valid Values:
    false
    # true
# Default Values:
# None<br>############
                  ################################################################################
#dbWinAuth=true
################################################################################
# Parameter: federateLaterBPM
#
# Description:
     Indicates if the managed profile is to be federated later using either the
     profileTemplates/managed.esbserver or the
# profileTemplates/BPM/managed.templateName template. Valid values are true
# or false. If the -dmgrHost, -dmgrPort, -dmgrAdminUserName and
# -dmgrAdminPassword parameters are not set, the default value for this
     parameter is true. If you use -federateLaterBPM, you must either omit the
# WebSphere Application Server-based parameter -federateLater or set it to
# true.
#
# Valid Values:
    false
    # true
# Default Values:
    # true
#
# Parameter: dmgrHost
#
# Description:
     Identifies the workstation where the deployment manager is running.
     Specify this parameter and the dmgrPort parameter to federate a custom
     profile as it is created or augmented. This parameter is available with
# the managed.templateName and managed.esbserver profile templates. The
# host name can be the long or short DNS name or the IP address of the
# deployment manager workstation. Specifying this optional parameter directs
# the manageprofiles command-line utility to attempt to federate the custom
# node into the deployment manager cell as it creates the custom profile.
# This parameter is ignored when creating a deployment manager profile or
# stand-alone server profile. If you federate a custom node when the
     deployment manager is not running, the installation indicator in the logs
# is INSTCONFFAILED to indicate a complete failure. The resulting custom
# profile is unusable. You must move the custom profile directory out of the
# profile repository (the profile's installation root directory) before
# creating another custom profile with the same profile name. If you have
# changed the default JMX connector type, you cannot federate with the
# manageprofiles command-line utility. Use the addNode command later after
     the node is created instead. The default value for this parameter is
     localhost. The value for this parameter must be a properly formed host
     name and must not contain spaces or characters that are not valid such as
# the following: *, ?, ", < , > , , , /, \setminus, and |. A connection to the
# deployment manager must also be available in conjunction with the dmgrPort
# parameter. Required if you are creating a managed profile with the
     -federateLaterBPM parameter set to false and the deployment manager is not
# on the local machine.
#
```

```
# Valid Values:
```

```
Varies
# Default Values:
# None
#
 Parameter: dmgrPort
#
# Description:
      Identifies the SOAP port of the deployment manager. Specify this parameter
      and the dmgrHost parameter to federate a custom profile as it is created
      or augmented. The deployment manager must be running and accessible. If
     you have changed the default JMX connector type, you cannot federate with
      the manageprofiles command-line utility. Use the addNode command later
     after the node is created instead. The default value for this parameter is
     8879. The port that you indicate must be a positive integer and a
      connection to the deployment manager must be available in conjunction with
      the dmgrHost parameter. Required if you are creating a managed profile,
# the -federateLaterBPM parameter is set to false, and the deployment
# manager was configured with a port that was not a default port.
#
# Valid Values:
     Varies
# Default Values:
     None
################################################################################
federateLaterBPM=true
#dmgrHost=dmgr_host_name
#dmgrPort=dmgr_port_number
#dmgrAdminUserName=dmgr_admin_user_name
#dmgrAdminPassword=dmgr_admin_password
################################################################################
# Parameter: environmentType
#
# Description:
# Specifies the environment type. The environment type refers to how IBM
      Business Process Manager is used; for example, in a production, stage or
      test environment. Load testing might be done on a test server, while a
# stage environment type might be used as a temporary location to host
     changes before putting those changes into production. You might specify
     Stage as the Environment type if the server you are configuring will be
     accessed and used to review content and new functionality. Valid values
      are as follows:
      Test
     Use Test if the server you are configuring is to be used as a testing
# environment.
# Stage
     Use Stage if the server is to serve as a staging platform to be used as a
# preproduction server.
# Production
# Use Production if the server is to serve in a production capacity.
     The default value is Test.
#
# Valid Values:
    T<sub>P</sub>Production
     Stage
# Default Values:
    T<sub>P</sub>################################################################################
environmentType=Test
################################################################################
# Parameter: isDeveloperServer
#
# Description:
# Specifies whether the server is intended for development purposes only.
      This parameter is useful when creating profiles to test applications on a
```
# non-production server prior to deploying the applications on their # production application servers. If -isDeveloperServer is set when # creating an IBM Business Process Manager profile, then a preconfigured VMM # file repository is installed. This file repository contains a sample # organization that can be used to test Business Process Choreographer people resolution, ready for you to use as is. # # Valid Values: # false true # Default Values: false ################################################################################ #isDeveloperServer=false

## プロファイル管理ツールを使用したカスタム・プロファイルの拡張*:*

既存の WebSphere Application Server V8.0 カスタム・プロファイルがある場合には、プロファイル管理ツ ールを使用して既存のプロファイルを拡張し、IBM Business Process Manager のサポートを追加できま す。

拡張する予定のプロファイルに関連付けられたすべてのサーバーを必ずシャットダウンしてください。

プロファイル管理ツールの言語は、システムのデフォルト言語で決まります。 デフォルト言語がサポート される言語ではない場合、英語として使用されます。デフォルト言語をオーバーライドするには、コマンド 行からプロファイル管理ツールを開始し、**java user.language** 設定を使用してデフォルト言語を置き換えま す。以下のコマンドを入力します。

*install\_root*¥java¥bin¥java -Duser.language=*locale install\_root* ¥bin¥ProfileManagement¥startup.jar

例えば、ドイツ語のプロファイル管理ツールを開始するには、以下のコマンドを入力します。

*install\_root*¥java¥bin¥java -Duser.language=de *install\_root*¥ bin¥ProfileManagement¥startup.jar

# 制約事項: Vista Nindows7

v プロファイル管理ツールを Windows 7、Windows Vista あるいは Windows Server 2008 で実行するに は、使用している Microsoft Windows ユーザー・アカウントの特権を上げる必要があります。管理ユー ザーであるか非管理ユーザーであるかにかかわらず、pmt.bat ファイルを右クリックし、「管理者とし て実行」を選択します。代わりの方法として、コマンド行で **runas** コマンドを使用します。例えば、 *install\_root*¥bin¥ProfileManagement ディレクトリーから以下のコマンドを実行できます。

runas /user:MyAdminName /env pmt.bat

非管理ユーザーに、管理者パスワードの入力を求めるプロンプトが出されます。

• IBM Business Process Manager の複数インスタンスをルート・ユーザーとしてインストールし、それら のインスタンスのサブセットだけに非管理ユーザーのアクセス権限を与えた場合、プロファイル管理ツ ールはその非管理ユーザーに対して正しく機能しません。さらに、

com.ibm.wsspi.profile.WSProfileException、つまりアクセス拒否メッセージが

*install\_root*¥bin¥ProfileManagement¥pmt.bat ファイルで出現します。デフォルトでは、非管理ユーザ ーにはプログラム・ファイル・ディレクトリーに対するアクセス権限がありません。プログラム・ファ イル・ディレクトリーは製品がデフォルトでインストールされる場所です。この問題を解決するには、 非管理ユーザーが自分で製品をインストールするか、あるいは他の製品インスタンスにアクセスする許 可を得る必要があります。

プロファイル管理ツールを開始した後で、「標準」または「拡張」のどちらのプロファイル作成を選択する かを決める必要があります。拡張オプションを使用して以下のことを行います。

- v ポート、プロファイルのロケーション、およびプロファイル、ノード、ホスト、セル (該当する場合) の 名前にカスタマイズ値を割り当てます。
- v ご使用のオペレーティング・システムとユーザー・アカウントの特権によってサービスの作成が許可さ れる場合に、サーバーを実行するためのシステム・サービスを作成します。
- 1. カスタム・プロファイルの作成時にカスタム・ノードをデプロイメント・マネージャーに統合したい場 合は、デプロイメント・マネージャーを開始してください。
- 2. 以下のいずれかの方法で、プロファイル管理ツールを開始します。
	- v ファースト・ステップ・コンソールからプロファイル管理ツールを開始します。
	- v *install\_root***¥bin¥ProfileManagement¥pmt.bat** コマンドを実行します。
- 3. 拡張する予定のプロファイルに関連付けられたすべてのサーバーをシャットダウンします。
- 4. 「ようこそ」ページで、「プロファイル管理ツールの起動」をクリックするか、または「プロファイル 管理ツール」タブを選択します。
- 5. 「プロファイル」タブで、拡張するプロファイルを選択し、「拡張」をクリックします。 WebSphere Application Server プロファイルを拡張する場合、そのプロファイルは、IBM Business Process Manager がインストールされている WebSphere Application Server のバージョンのものでなければなりません。 プロファイルの拡張が可能な場合以外は、「拡張」ボタンは選択できません。 「拡張の選択 (Augment Selection)」ページが別ウィンドウで開きます。
- 6. 「拡張の選択 (Augment Selection)」ページで、プロファイルに適用する拡張のタイプを選択します。 そして、「次へ」をクリックします。
- 7. 「プロファイル拡張オプション」ページで、「標準的」または「拡張」プロファイル拡張を実行するよ うに選択し、「次へ」をクリックします。

「標準的」オプションでは、デフォルトの構成設定でプロファイルが拡張されます。

「高度」オプションでは、プロファイルに独自の構成値を指定できます。

制約事項**:** 以下のいずれかの条件に該当する場合は、プロファイル管理ツールが警告メッセージを表 示します。

- v 拡張対象として選択したプロファイルに実行中のサーバーがある。サーバーを停止しない限り、プ ロファイルは拡張できません。あるいは、「戻る」をクリックして、実行中のサーバーを持たない 別のプロファイルを選択してください。
- v 拡張対象として選択したプロファイルは統合されている。統合プロファイルは拡張できません。 「戻る」をクリックして、未統合の別のプロファイルを選択する必要があります。
- v 拡張対象として選択したプロファイルは、選択した製品で既に拡張されている。「戻る」をクリッ クして、別のプロファイルを拡張対象に選択してください。
- 8. 「標準」プロファイル作成を選択した場合は[、フェデレーション・ステップに](#page-2654-0)スキップしてください。
- 9. 拡張:「プロファイル名およびロケーション」ページで、以下のステップを実行します。
	- a. 「プロファイル名」フィールドで固有の名前を指定するか、デフォルト値をそのまま使用します。 作成する各プロファイルに名前を付ける必要があります。複数のプロファイルがある場合は、この 名前によって最上位で区別することができます。
	- b. 「プロファイル・ディレクトリー」フィールドにプロファイルのディレクトリーを入力するか、 「参照」ボタンを使用してプロファイル・ディレクトリーに移動します。 指定したディレクトリー

には、ランタイム環境を定義するファイル (コマンド、構成ファイル、ログ・ファイルなど) が格 納されます。デフォルトのディレクトリーは、*install\_root*¥profiles¥*profile\_name* です。

c. オプション: 作成中のプロファイルをデフォルト・プロファイルにするには、「このプロファイル をデフォルトに設定する」を選択します。 このチェック・ボックスは、既存のプロファイルがご使 用のシステムに存在する場合にのみ表示されます。

プロファイルがデフォルト・プロファイルの場合は、コマンドが自動的にこのプロファイルを処理 するようになります。ワークステーションで作成する最初のプロファイルは、デフォルト・プロフ ァイルです。デフォルト・プロファイルは、製品インストール・ルートの bin ディレクトリーから 発行されるコマンドのデフォルトのターゲットです。ワークステーション上にプロファイルが 1 つ しか存在しない場合は、すべてのコマンドがそのプロファイルに基づいて機能します。複数のプロ ファイルが存在する場合、特定のコマンドでは、コマンドが適用されるプロファイルを指定する必 要があります。

- d. 「サーバー・ランタイムのパフォーマンス・チューニング設定 **(Server runtime performance tuning setting)**」リストから、作成するプロファイルに適したパフォーマンス・チューニング・レベ ルを選択します。 このパラメーターは WebSphere Application Server パラメーターです。
- e. 「次へ」をクリックします。 「戻る」をクリックしてプロファイル名を変更した場合、このページ が再表示されたときに、このページで手動で名前を変更しなければならないことがあります。
- 10. 拡張:「ノード名、ホスト名、セル名」ページで、作成中のプロファイルに対して以下のアクションを 実行します。
	- v 「ノード名」フィールドにノードの名前を入力するか、デフォルト値をそのまま使用します。ノー ド名はできるだけ短くしてください。ただし、ノード名は、デプロイメント環境内で固有でなけれ ばなりません。
	- v 「サーバー名」フィールドにサーバーの名前を入力するか、デフォルト値をそのまま使用します。
	- v 「ホスト名」フィールドにホストの名前を入力するか、デフォルト値をそのまま使用します。
	- 「セル名」フィールドにセルの名前を入力するか、デフォルト値をそのまま使用します。

「次へ」をクリックします。

<span id="page-2654-0"></span>11. 「フェデレーション」ページで、ノードのデプロイメント・マネージャーへの統合をプロファイルの作 成の一部としてここで実行するか、またはプロファイルの作成とは別に後で実行するかを選択します。 プロファイル作成の一部としてノードを統合することを選択した場合は、デプロイメント・マネージャ ーのホスト名または IP アドレスと SOAP ポート、および認証ユーザー ID とパスワード (デプロイ メント・マネージャーでの認証で使用する場合) を指定します。

重要**:**

以下の状況のいずれかに該当する場合は、「後でこのノードを統合する」を選択します。

- v このカスタム・ノードをマイグレーション・ターゲットとして使用する予定がある。
- v 別のプロファイルが統合されている (ノードの統合はシリアライズする必要があります)。
- v デプロイメント・マネージャーが実行中でない、またはそれが確実に実行中であるかどうか不明で ある。
- v デプロイメント・マネージャーで SOAP コネクターが使用不可である。
- v そのデプロイメント・マネージャーは、まだ IBM Business Process Manager デプロイメント・マネ ージャーに拡張されていない。
- v デプロイメント・マネージャーが、作成するプロファイルと同じか、それより高いリリース・レベ ルではない。
- v デプロイメント・マネージャーで、JMX 管理ポートが有効になっていない。
- v デプロイメント・マネージャーが、優先 Java Management Extensions (JMX) コネクターとして、デ フォルトでないリモート・メソッド呼び出し (RMI) を使用するように再構成されている。 (優先コ ネクター・タイプを確認するには、デプロイメント・マネージャーの管理コンソールで「**システム** 管理」 > 「デプロイメント・マネージャー」 > 「管理サービス」を選択します。)

#### カスタム・プロファイル作成の一部としてのノード統合に関連する処理

- v プロファイル管理ツールによって、デプロイメント・マネージャーが存在していて通信可能である こと、および認証ユーザー ID とパスワードがそのデプロイメント・マネージャーで有効であるこ と (デプロイメント・マネージャーがセキュリティーで保護されている場合) が検査されます。
- v デプロイメント・マネージャーが実行中でないとき、またはほかの理由でデプロイメント・マネー ジャーを使用できないときに、カスタム・ノードを統合しようとすると、警告ボックスが表示され て、続行できなくなります。この警告ボックスが表示されたら、「**OK**」をクリックして、「フェデ レーション」ページで別の選択を行ってください。

「次へ」をクリックします。「標準」プロファイル作成を選択した場合は[、プロファイルの要約のステ](#page-2656-0) [ップに](#page-2656-0)スキップしてください。

- 12. 拡張:「セキュリティー証明書 (パート 1)」ページで、新規証明書を作成するか、既存の証明書をイン ポートするかを指定します。
	- v デフォルト個人証明書およびルート署名証明書を新規作成するには、「デフォルト個人証明書の新 規作成 **(Create a new default personal certificate)**」および「ルート署名証明書の新規作成 **(Create a new root signing certificate)**」を選択して、「次へ」をクリックします。
	- v 既存の証明書をインポートするには、「既存のデフォルト個人証明書をインポート **(Import an existing default personal certificate)**」および「既存のルート署名個人証明書をインポート **(Import an existing root signing personal certificate)**」を選択して、以下の情報を指定します。
		- 「パス」フィールドに、既存の証明書へのディレクトリー・パスを入力します。
		- 「パスワード」フィールドに、証明書のパスワードを入力します。
		- 「鍵ストア・タイプ **(Keystore type)**」フィールドで、インポートする証明書の鍵ストア・タイプ を選択します。
		- 「鍵ストア別名 **(Keystore alias)**」フィールドで、インポートする証明書の鍵ストア別名を選択し ます。
		- 「次へ」をクリックすると、「セキュリティー証明書 (パート 2)」ページが表示されます。

個人証明書をデフォルトの個人証明書としてインポートする場合は、個人証明書に署名したルート 証明書をインポートしてください。そのようにしない場合、プロファイル管理ツールは、個人証明 書の署名者を trust.p12 ファイルに追加します。

13. 拡張:「セキュリティー証明書 (パート 2)」ページで、証明書の情報が正しいことを確認し、「次へ」 をクリックして「ポート値の割り当て」ページを表示します。

証明書を作成する場合、デフォルト値をそのまま使用するかまたは変更して、新しい証明書を作成しま す。デフォルトの個人証明書は、デフォルトで 1 年間有効で、ルート署名証明書によって署名されま す。ルート署名証明書は、デフォルトで 15 年間有効な自己署名証明書です。ルート署名証明書のデフ ォルトの鍵ストア・パスワードは、WebAS です。パスワードを変更します。パスワードに 2 バイト文 字セット (DBCS) 文字を使用することはできません。PKCS12 などの特定の鍵ストア・タイプは、こ れらの文字をサポートしないからです。サポートされる鍵ストア・タイプは、java.security ファイル のプロバイダーによって異なります。

いずれかの証明書または両方の証明書を作成するか、いずれかの証明書または両方の証明書をインポー トすると、以下の鍵ストア・ファイルが作成されます。

- v key.p12: デフォルトの個人証明書が入っています。
- v trust.p12: デフォルトのルート証明書の署名者証明書が入っています。
- v root-key.p12: ルート署名証明書が入っています。
- v default-signers.p12: サーバーのインストールまたは実行後に作成する新しい鍵ストア・ファイル に追加された署名者証明書が入っています。デフォルトで、デフォルトのルート証明書署名者と、 DataPower 署名者証明書は、この鍵ストア・ファイルに入っています。
- v deleted.p12: 必要に応じて復旧できるように、deleteKeyStore タスクで削除された証明書を保持し ます。
- ltpa.jceks: 環境内のサーバーが相互に通信するために使用するサーバーのデフォルトの Lightweight Third-Party Authentication (LTPA) 鍵が入っています。

これらのすべてのファイルのパスワードは、証明書の作成またはインポート時に使用したのと同じパス ワード (デフォルトのパスワードか、指定したパスワード) です。インポートされた証明書が key.p12 ファイルまたは root-key.p12 ファイルに追加されます。インポートした証明書に必要な情報が含まれ ていない場合は、「戻る」をクリックして、別の証明書をインポートします。

14. 拡張:「ポート値の割り当て」ページで、プロファイルに指定されたポートが固有であることを確認 し、「次へ」をクリックします。 プロファイル管理ツールは、他の WebSphere 製品によって現在使 用されているポートを検出し、既存のポート値と競合しない推奨値を表示します。指定されたポートを 使用する WebSphere アプリケーション以外のアプリケーションが存在する場合は、ポートが競合しな いことを確認してください。「オプションのアプリケーション・デプロイメント」ページで管理コンソ ールをデプロイしないように選択した場合、「ポート値の割り当て」ページ上で管理コンソール・ポー トは使用できません。

以下の条件が満たされた場合には、ポートは使用中であると認識されます。

- ポートが、現在のユーザーが実行したインストールで作成されたプロファイルに割り当てられてい る。
- v ポートが現在使用中である。

「ポート値の割り当て (Port Values Assignment)」ページにアクセスするときにポートはツールによっ て検証されますが、続いて表示される「プロファイル管理ツール」ページで行われる選択の結果、依然 としてポート競合が発生する可能性があります。ポートは、プロファイルの作成が完了するまで割り当 てられません。

ポートの競合が発生していると思われる場合、プロファイルの作成後に調査することができます。以下 のファイルを調べて、プロファイルの作成時に使用されたポートを確認します。

*profile\_root*¥properties¥portdef.prop

このファイル内に含まれているものは、ポートの設定で使用されたキーと値です。ポートの競合を発見 した場合は、ポートを手動で再度割り当てることができます。ポートを再度割り当てるには、 WebSphere Application Server インフォメーション・センターの『既存プロファイル内のポートの更 新』を参照してください。このトピックで説明されている **ws\_ant** スクリプトを使用して **updatePorts.ant** ファイルを実行します。

<span id="page-2656-0"></span>15. 「プロファイル・サマリー」ページで、情報を確認します。「作成」をクリックしてプロファイルを作 成するか、「戻る」をクリックしてプロファイルの特性を変更します。

16. 「プロファイル完了 (Profile Complete)」ページで、情報を確認します。ファースト・ステップ・コン ソールに進むには、「ファースト・ステップ・コンソールの起動」が選択されていることを確認して 「終了」をクリックします。

カスタム・プロファイルの追加が完了したら、デプロイメント環境を構成します。 関連情報:

■ [既存プロファイル内のポートの更新](http://www14.software.ibm.com/webapp/wsbroker/redirect?version=matt&product=was-nd-mp&topic=tins_updatePorts) (WebSphere Application Server)

# *manageprofiles* コマンド行ユーティリティーを使用したカスタム・プロファイルの拡張*:*

プロファイル管理ツールを使用する代わりに manageprofiles コマンド行ユーティリティーを使用して、既 存の WebSphere Application Server V8.0 プロファイルを拡張します。

拡張する予定のプロファイルに関連付けられたすべてのサーバーを必ずシャットダウンしてください。

同じプロファイルで **manageprofiles** コマンド行ユーティリティーを実行していないことを確認してくださ い。コマンドを実行してエラー・メッセージが表示された場合は、進行中のプロファイル作成または拡張ア クションが他にないかを確認してください。実行されている場合は、完了するまで待ってください。

拡張するプロファイルが既にデプロイメント・マネージャーに統合されている場合は、これを **manageprofiles** コマンド行ユーティリティーを使用して拡張することはできません。

制約事項**: manageprofiles** コマンドを Windows 7、Windows Vista あるいは Windows Server 2008 で実 行するには、**runas** コマンドを使用して Microsoft Windows ユーザー・アカウントの特権を上げる必要が あります。必ず **manageprofiles** コマンドとすべてのパラメーターを二重引用符で囲んでください。例え ば、*install\_root*¥bin ディレクトリーから以下のコマンドを実行できます。

runas /env /user:MyAdminName "**manageprofiles.bat -response** *myResponseFile*"

非管理ユーザーに、管理者パスワードの入力を求めるプロンプトが出されます。

- 1. 拡張したい既存のプロファイルを作成する際に使用されたテンプレートを特定します。 カスタム・プロ ファイルを拡張する必要があります。 テンプレートは、 *install\_root*¥properties¥profileRegistry.xml ファイルのプロファイル・レジストリーを表示して判 別できます。このファイルは変更しないでください。テンプレートを確認するだけにしてください。
- 2. 拡張に使用する適切なテンプレートを見つけます。

各プロファイルのテンプレートは、*install\_root*¥profileTemplates¥BPM ディレクトリー (BPM テンプ レートの場合) にあります。 カスタム・プロファイルでは、以下のテンプレートを使用できます。

- managed.procctr: IBM BPM Standard の Process Center のカスタム・プロファイル用です。
- v managed.procsvr: IBM BPM Standard の Process Server のカスタム・プロファイル用です。
- 3. 拡張テンプレートを使用して既存のプロファイルに変更を加える場合は、augment パラメーターを使用 します。 augment パラメーターを使用すると、**manageprofiles** コマンド行ユーティリティーは **-templatePath** パラメーターのテンプレートを使用して、**-profileName** パラメーターで指定されている プロファイルを更新または拡張します。使用できる拡張テンプレートは、どの IBM 製品のどのバージ ョンが環境にインストールされているかによって決まります。**-templatePath** パラメーターには必ず完 全修飾ファイル・パスを指定してください。理由は、**-templatePath** パラメーターに相対ファイル・パ スを指定すると、指定したプロファイルが完全に拡張されないためです。

注**:** *install\_dir*/profileTemplates/BPM ディレクトリー内のファイルは手動で変更しないでください。

4. **-responseFile** パラメーターを使用するには、提供されているサンプル応答ファイルを参考にして、ご 使用の環境に固有の応答ファイルを作成します。

重要**:** 値の後にスペースが入っている (例えば、**'personalCertValidityPeriod=1 '** や **'winserviceCheck=false '**) ことがないようにしてください。スペースがある場合は、プロファイルの作 成が失敗します。

サンプルは *install\_root*¥BPM¥samples¥manageprofiles ディレクトリーにあります。 データベースお よびプロファイルのタイプ (スタンドアロンまたはネットワーク、Process Center または Process Server) に基づいて、適切な応答ファイルを選択してください。以下のサンプル・ファイルを使用できま す。

- PC Std DMgr DB2.response
- PC Std DMgr DB2zOS.response
- PC Std DMgr Oracle.response
- PC Std DMgr SQLServer.response
- PC Std Managed DB2.response
- PC Std Managed DB2zOS.response
- PC Std Managed Oracle.response
- PC Std Managed SQLServer.response
- PC Std Standalone DB2.response
- PC Std Standalone DB2zOS.response
- PC Std Standalone Oracle.response
- PC Std Standalone SQLServer.response
- PS Std DMgr DB2.response
- PS Std DMgr DB2zOS.response
- PS\_Std\_DMgr\_Oracle.response
- PS Std DMgr SQLServer.response
- PS Std Managed DB2.response
- PS Std Managed DB2zOS.response
- PS Std Managed Oracle.response
- PS Std Managed SQLServer.response
- PS Std Standalone DB2.response
- PS Std Standalone DB2zOS.response
- PS Std Standalone Oracle.response
- PS Std Standalone SQLServer.response

サンプル応答ファイルのいずれかを作業ディレクトリーにコピーします。 ご使用の構成に合わせて応答 ファイル内のパラメーターを編集し、編集された応答ファイルを保存します。**templatePath** プロパティ ーのパスが特定のインストール・ディレクトリーと一致していることを確認してください。

5. このファイルをコマンド行から実行します。**-profilePath** パラメーターは使用しないでください。 以 下に例を示します。

manageprofiles.bat -augment -templatePath *install\_root*/profileTemplates/BPM/managed.procctr -profileName MyProfileName

応答ファイルを作成した場合は、他のパラメーターを一切指定せずに、 **-response** パラメーターを指定 します。例:

manageprofiles.sh -response *myResponseFile*

コマンドの実行が完了すると、コンソール・ウィンドウに状況が書き込まれます。他の応答ファイルと 同様に、ファイルの構文解析時には応答ファイルに対する通常の構文検査が適用されます。応答ファイ ルの個々の値はコマンド行パラメーターと見なされます。

カスタム・プロファイルの追加が完了したら、デプロイメント環境を構成します。

## カスタム・ノードのデプロイメント・マネージャーへの統合*:*

カスタム・ノードを作成した後、**addNode** コマンドを使用して、カスタム・ノードをデプロイメント・マネ ージャー・セルに統合することができます。デプロイメント・マネージャーからすべての統合ノードを管理 できます。

この手順を実行する前に、以下の前提条件が満たされていることを確認します。

- IBM Business Process Manager をインストール済みであり、デプロイメント・マネージャーとカスタ ム・プロファイルを作成済みであること。この手順では、カスタム・プロファイルの統合がその作成ま たは拡張中に (プロファイル管理ツールまたは **manageprofiles** コマンド行ユーティリティーを使用し て) 行われていない ことが前提となっています。
- v デプロイメント・マネージャーが実行されている。稼働していない場合は、ファースト・ステップ・コ ンソールから「デプロイメント・マネージャーの始動」を選択するか、または以下のコマンドを入力し てデプロイメント・マネージャーを始動します。ここで、*profile\_root* はデプロイメント・マネージャ ー・プロファイルのインストール場所を表します。

*profile\_root*¥bin¥startManager.bat

- v デプロイメント・マネージャーは作成済みであるか、IBM Business Process Manager デプロイメント・ マネージャーに拡張済みである。
- デプロイメント・マネージャーのリリース・レベルが、作成または拡張されたカスタム・プロファイル と同じか、それより高い。
- v デプロイメント・マネージャーで、JMX 管理ポートが有効になっている。デフォルト・プロトコルは SOAP です。
- v このカスタム・ノードをマイグレーション・ターゲットとして使用する予定がない。
- 1. 統合するカスタム・プロファイルの bin ディレクトリーに移動します。 コマンド・ウィンドウを開 き、(コマンド行から) 以下のディレクトリーに移動します (ここで *profile\_root* はカスタム・プロファ イルのインストール・ロケーションを表します)。

*profile\_root*¥bin

2. **addNode** コマンドを実行します。

セキュリティーが有効になっていない場合は、コマンド行から以下のコマンドを実行します。

addNode.bat *deployment\_manager\_host deployment\_manager\_SOAP\_port*

セキュリティーが有効になっている場合は、コマンド行から以下のコマンドを実行します。

addNode.bat*deployment\_manager\_host deployment\_manager\_SOAP\_port*username*userID\_for\_authentication*-password*password\_for\_authentication*

出力ウィンドウが開きます。次のようなメッセージが表示されたら、カスタム・プロファイルは正常に 統合されています。

ADMU0003I: ノード DMNDID2Node03 は正常に統合されました。 (Node DMNDID2Node03 has been successfully federated.)

カスタム・プロファイルはデプロイメント・マネージャーに統合されました。

カスタム・プロファイルを統合したら、デプロイメント・マネージャーの管理コンソールに移動して空のノ ードをカスタマイズするか、新規のサーバーを作成します。

### 関連情報:

管理対象ノード設定の追加 [\(WebSphere Application Server\)](http://www14.software.ibm.com/webapp/wsbroker/redirect?version=matt&product=was-nd-dist&topic=uagtRnodeAdd)

**Network Deployment** 環境におけるデータベースへのシステム情報のロード**:**

Network Deployment 環境を作成する場合、Process Server または Process Center の始動または使用を試み る前に、**bootstrapProcessServerData** コマンドを実行する必要があります。

重要**:** bootstrap コマンドを実行する前に、必須の暫定修正 JR44669 を適用済みであることを確認してくだ さい。詳しくは、「[Required interim fix for APAR JR44669](http://www-01.ibm.com/support/docview.wss?uid=swg21617131)」を参照してください。この修正をダウンロー ドする場合は、「[Required interim fixes for IBM Business Process Manager](http://www-01.ibm.com/support/docview.wss?uid=swg24033778)」を参照します。

**bootstrapProcessServerData** コマンドを実行すると、BPM アプリケーションの構成データが Process Server データベースにロードされます。このデータは、BPM アプリケーションが正常に実行されるように するために必要です。

- v Network Deployment (ND) 環境では、サーバーまたはサーバー・クラスターを作成した後に、このコマ ンドを実行する必要があります。クラスターの場合は、クラスター名を指定する必要があります。デー タベースおよびその表を作成した後、かつプロファイルおよびデプロイメント環境を作成した後、かつ 最初のサーバーを始動する前に、このコマンドを実行します。別のクラスター・メンバーを追加した場 合に、このコマンドを再実行する必要はありません。
- 1 つの WebSphere セルに複数のアプリケーション・ターゲット・クラスターが含まれている場合は、各 クラスターでこのコマンドを実行する必要があります。

コマンド行からブートストラップ・ユーティリティーを実行します。ブートストラップ・ユーティリティー は、デプロイメント・マネージャー・プロファイルのディレクトリーにあります。 以下に例を示します。

Linux UNIX *install\_root*/profiles/Dmgr01/bin

Windows *install\_root*¥profiles¥Dmgr01¥bin

以下のいずれかのコマンドを使用してブートストラップ・ユーティリティーを実行します。

- v **bootstrapProcessServerData.sh -clusterName** *cluster\_name*
- v **bootstrapProcessServerData.sh -nodeName** *node\_name* **-serverName** *server\_name*
- ここで、
- v **-clusterName** はアプリケーション・ターゲット・クラスターの名前です。ブートストラップ・データを クラスター上で実行する場合は、このパラメーターを指定する必要があります。
- v **-nodeName** はノードの名前です。ネットワーク・デプロイメント環境に含まれ、クラスターには含まれ ないサーバー上でブートストラップ・データを実行する場合は、このパラメーターと **-serverName** パラ メーターを指定する必要があります。
- v **-serverName** はサーバーの名前です。ネットワーク・デプロイメントに含まれ、クラスターには含まれ ないサーバー上でブートストラップ・データを実行する場合は、このパラメーターと **-nodeName** パラメ ーターの両方を指定する必要があります。

パラメーターは大/小文字が区別されます。

重要**: SQL Server** の場合のみ: Process Server および Performance Data Warehouse 用に作成するデータベ ースで大/小文字が区別されないようにしてください。これは、**COLLATE** 属性値に含まれる文字列 **CI** に よって指定されます。この変数が **SQL\_Latin1\_General\_CP1\_CI\_AS** のように

(**SQL\_Latin1\_General\_CP1\_CS\_AS** ではなく) 指定されていることを確認します。これを行わない場合、以 下のようなエラーが発生することがあります。

org.springframework.beans.factory.BeanCreationException: Error creating bean with name 'message.routingCache'

defined in class path resource [registry.xml]: Instantiation of bean failed; nested exception is org.springframework.beans.BeanInstantiationException: Could not instantiate bean class [com.lombardisoftware.bpd.runtime.engine.message.DefaultMessageRoutingCache]: Constructor threw exception; nested exception is org.springframework.jdbc.BadSqlGrammarException: PreparedStatementCallback; bad SQL grammar [select "value" from lsw\_system where "key"=?]; nested exception is com.microsoft.sqlserver.jdbc.SQLServerException: Invalid object name 'lsw\_system'.

Caused by: com.microsoft.sqlserver.jdbc.SQLServerException: Invalid object name 'lsw\_system'. at com.microsoft.sqlserver.jdbc.SQLServerException.makeFromDatabaseError(SQLServerException.java:196) at com.microsoft.sqlserver.jdbc.SQLServerStatement.getNextResult(SQLServerStatement.java:1454) at com.microsoft.sqlserver.jdbc.SQLServerPreparedStatement.doExecutePreparedStatement (SQLServerPreparedStatement.java:388) at com.microsoft.sqlserver.jdbc.SQLServerPreparedStatement\$PrepStmtExecCmd.doExecute (SQLServerPreparedStatement.java:338) at com.microsoft.sqlserver.jdbc.TDSCommand.execute(IOBuffer.java:4026) at com.microsoft.sqlserver.jdbc.SQLServerConnection.executeCommand(SQLServerConnection.java:1416) at com.microsoft.sqlserver.jdbc.SQLServerStatement.executeCommand(SQLServerStatement.java:185) at com.microsoft.sqlserver.jdbc.SQLServerStatement.executeStatement(SQLServerStatement.java:160) at com.microsoft.sqlserver.jdbc.SQLServerPreparedStatement.executeQuery (SQLServerPreparedStatement.java:281) at org.apache.commons.dbcp.DelegatingPreparedStatement.executeQuery(DelegatingPreparedStatement.java:205) at org.springframework.jdbc.core.JdbcTemplate\$1.doInPreparedStatement(JdbcTemplate.java:648) at org.springframework.jdbc.core.JdbcTemplate.execute(JdbcTemplate.java:591) [...]

IBM Business Process Manager サーバーを正常に始動する前に、データベースにシステム情報がロードさ れました。ブートストラップ操作のログ情報は、*USER\_INSTALL\_ROOT*/logs/ ディレクトリーの bootstrapProcessServerData.*clusterName*.*timestamp*.log または

bootstrapProcessServerData.*nodeName*.*serverName*.*timestamp*.log というファイル内 (指定したターゲッ トによって異なる) に保存されます。コンソールには、ログに記録された情報の一部が表示されます。

ND 環境の一部であるがクラスターの一部ではないサーバーにデータをブートストラップするには、以下の ようにします。

bootstrapProcessServerData

Process Server または Process Center をホストするクラスターにデータをブートストラップする場合は、以 下のようにします。

bootstrapProcessServerData -clusterName myAppCluster

## 既存のインストール済み環境の変更**:**

IBM Business Process Manager でシステム上にランタイム環境をインストールして構成した後、構成のカ スタマイズが必要になる場合があります。例えば、設定のカスタマイズ、追加のセキュリティー・プロバイ ダーのセットアップ、ユーザー・アカウントのセットアップ、パスワードの変更と暗号化などが必要になる 場合があります。